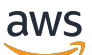

Codebibliothek

# AWS SDK-Codebeispiele

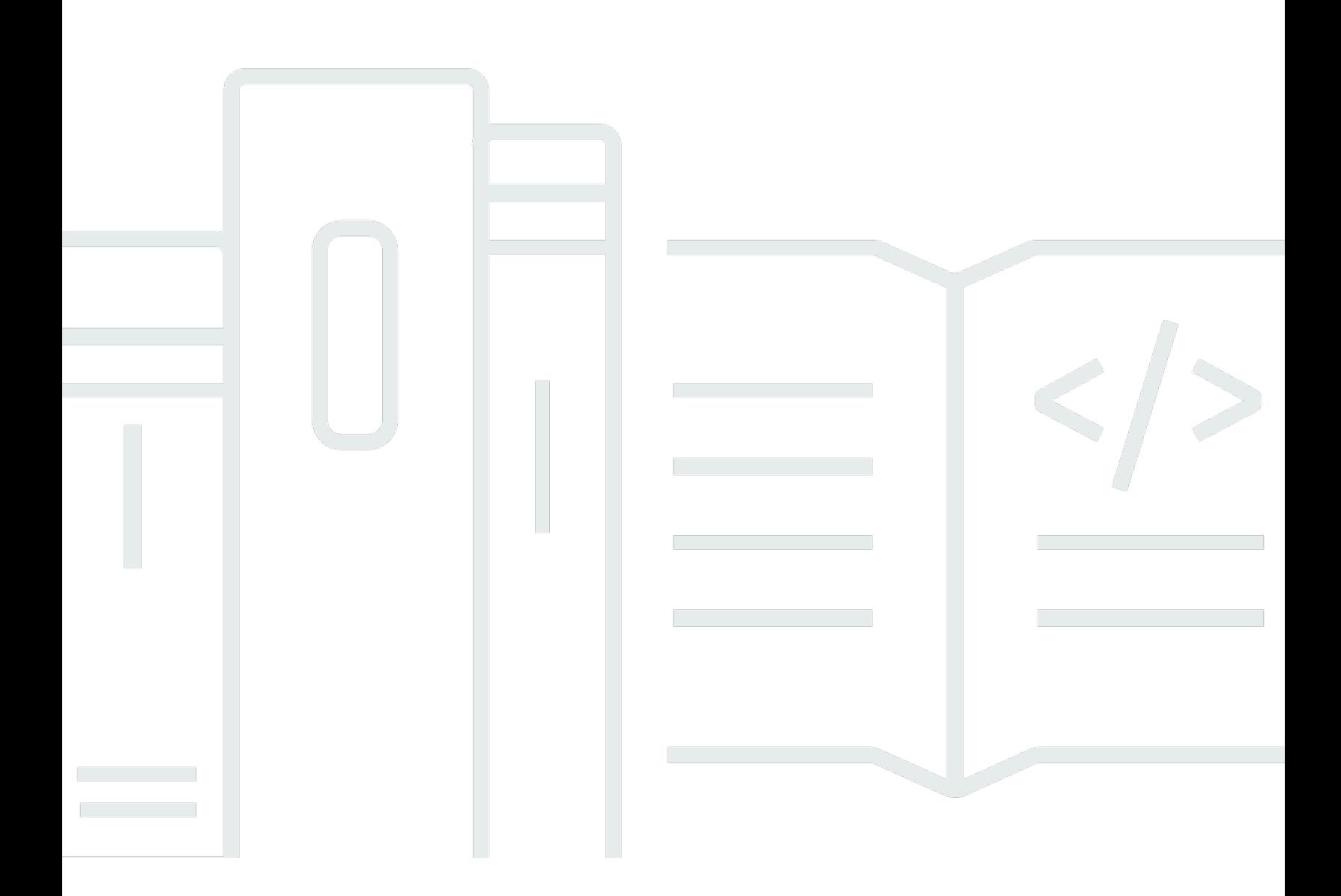

Copyright © 2024 Amazon Web Services, Inc. and/or its affiliates. All rights reserved.

## AWS SDK-Codebeispiele: Codebibliothek

Copyright © 2024 Amazon Web Services, Inc. and/or its affiliates. All rights reserved.

Die Handelsmarken und Handelsaufmachung von Amazon dürfen nicht in einer Weise in Verbindung mit nicht von Amazon stammenden Produkten oder Services verwendet werden, durch die Kunden irregeführt werden könnten oder Amazon in schlechtem Licht dargestellt oder diskreditiert werden könnte. Alle anderen Handelsmarken, die nicht Eigentum von Amazon sind, gehören den jeweiligen Besitzern, die möglicherweise zu Amazon gehören oder nicht, mit Amazon verbunden sind oder von Amazon gesponsert werden.

 $\ddot{\phantom{a}}$ 

## **Table of Contents**

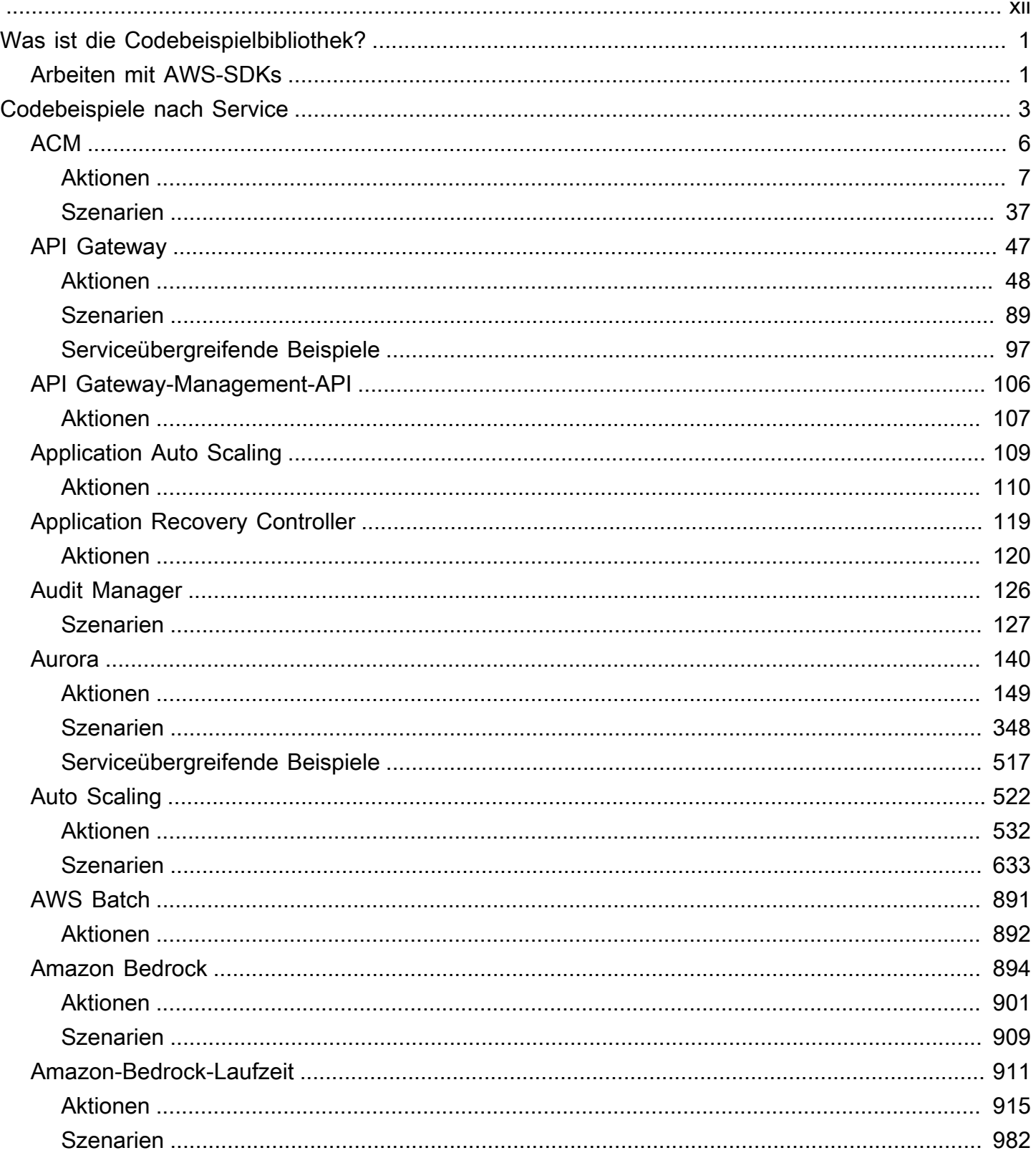

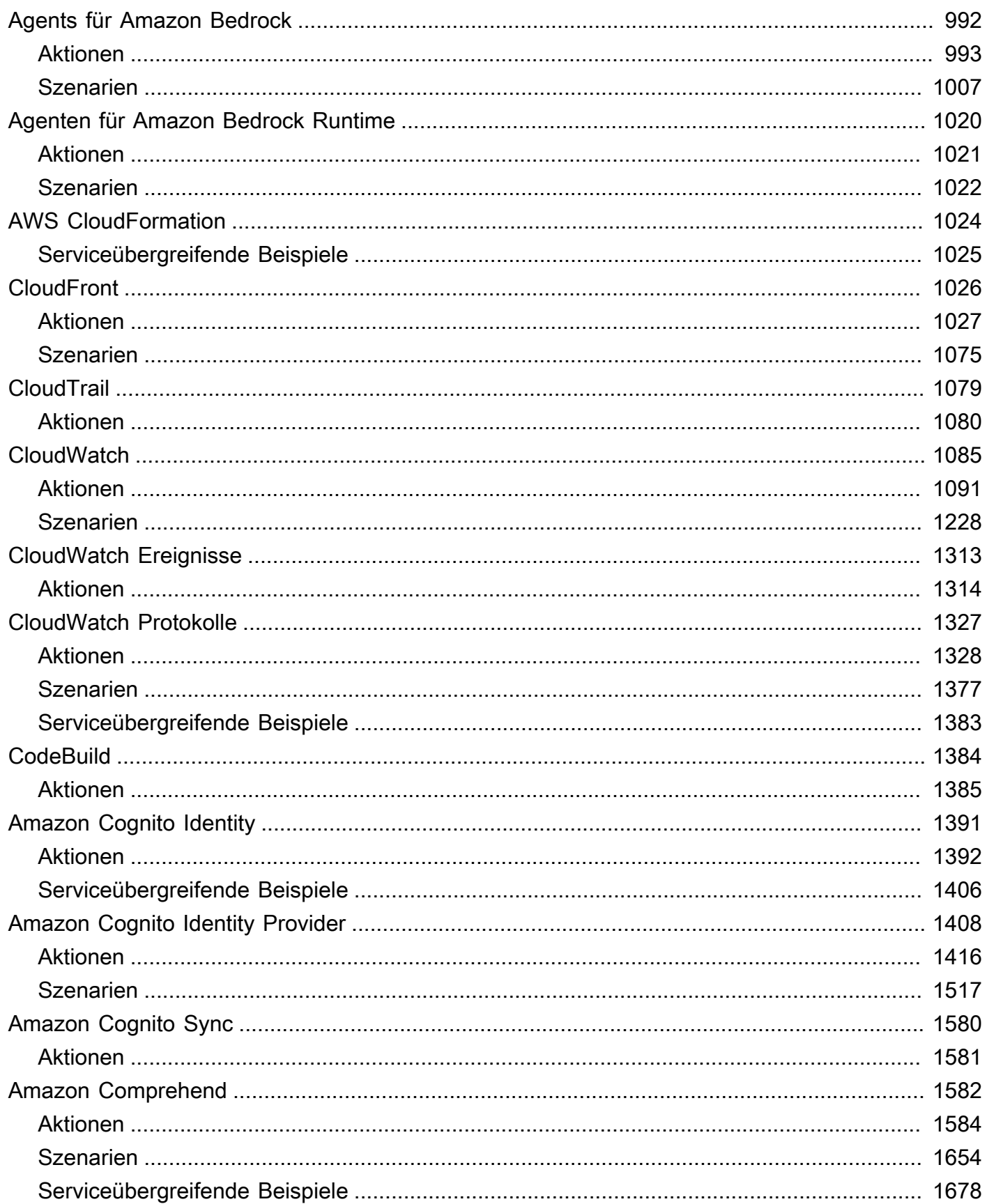

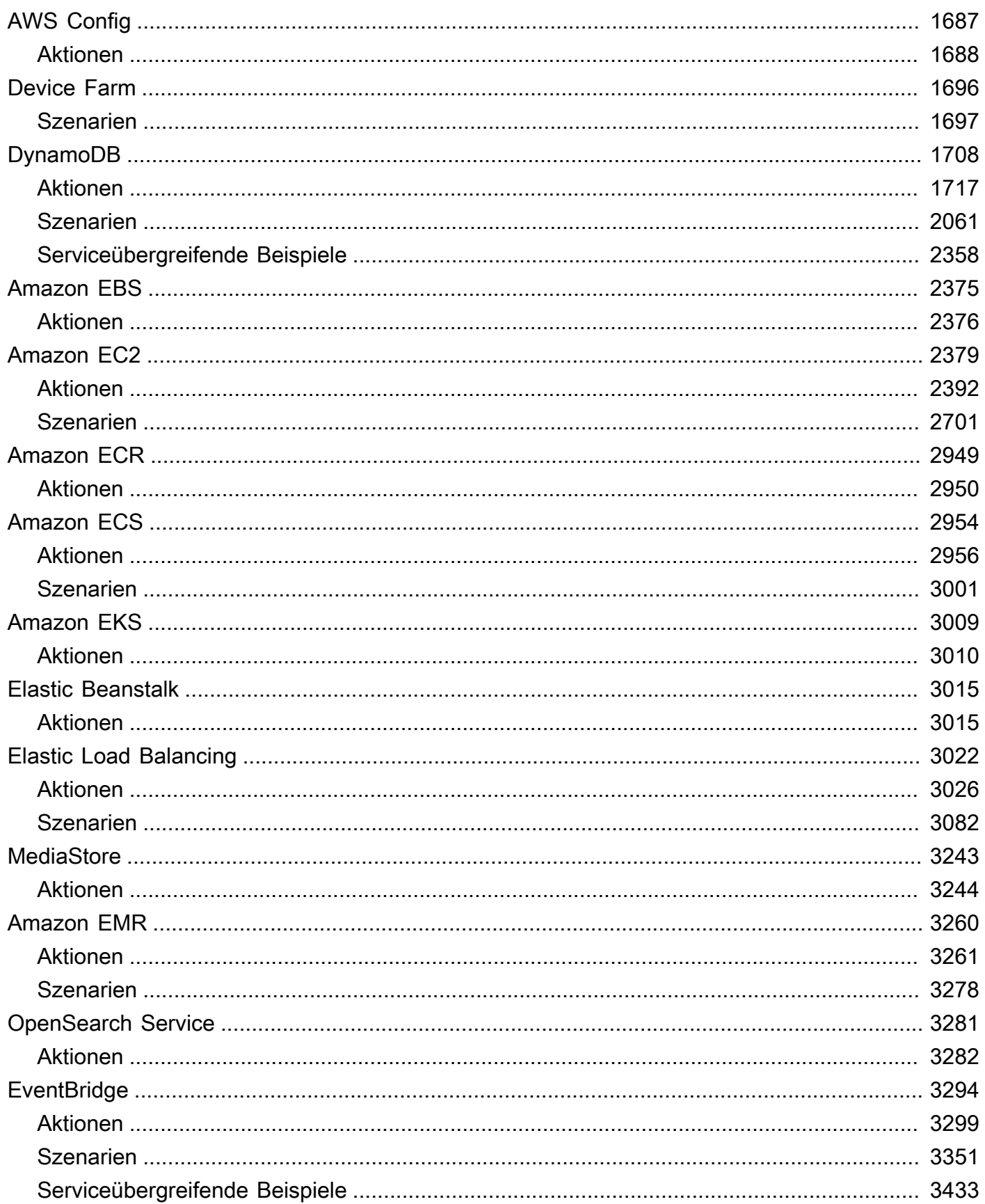

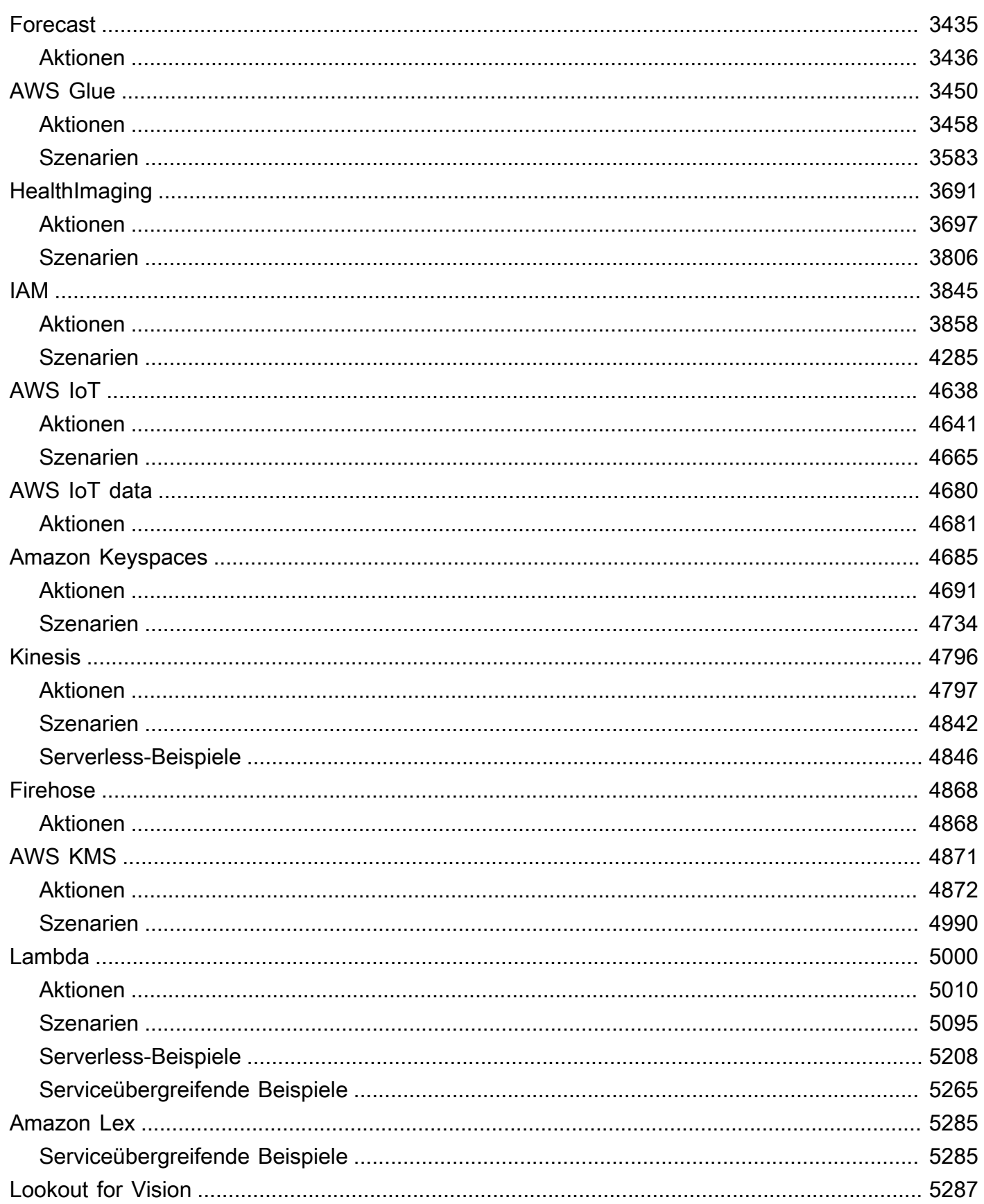

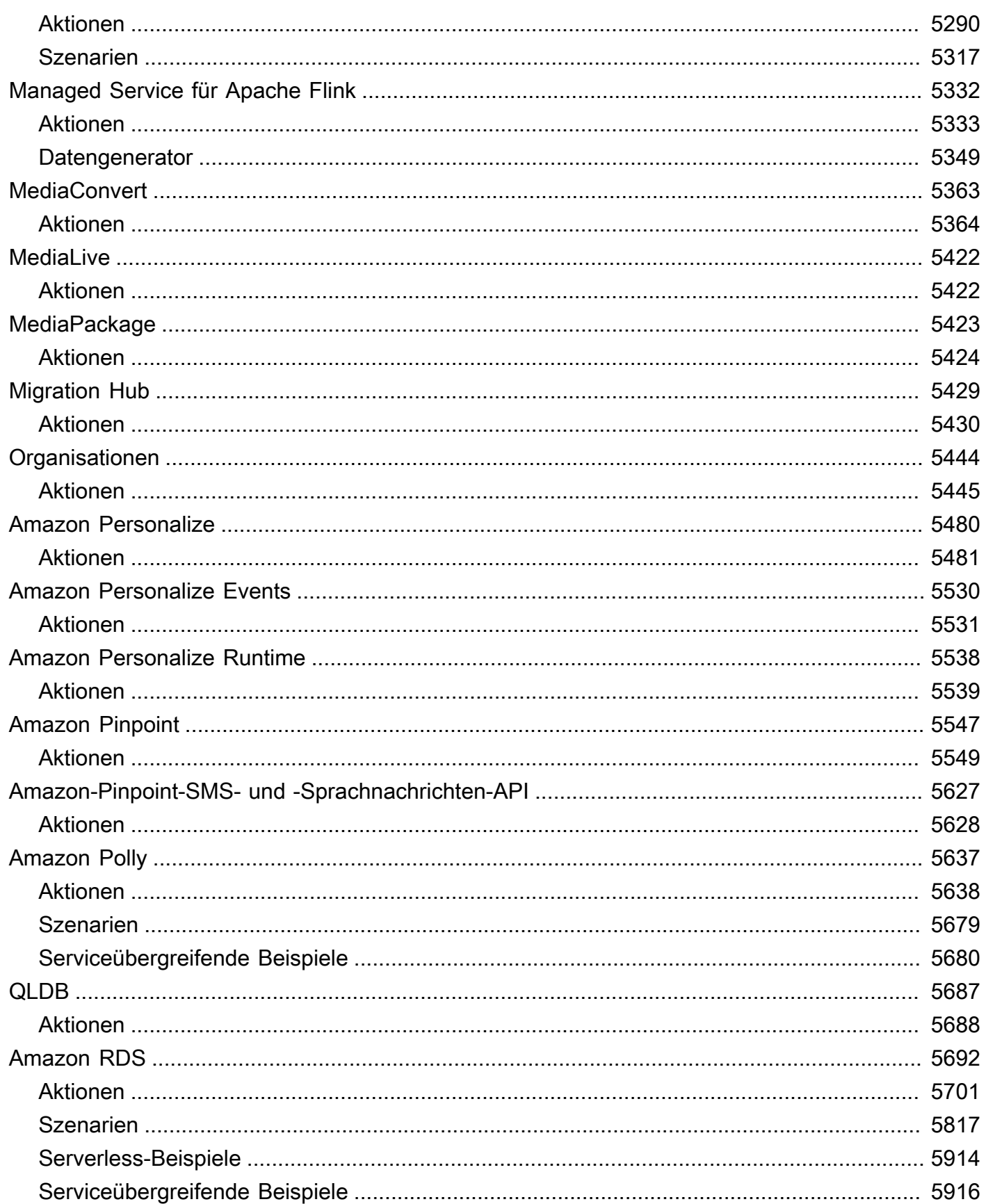

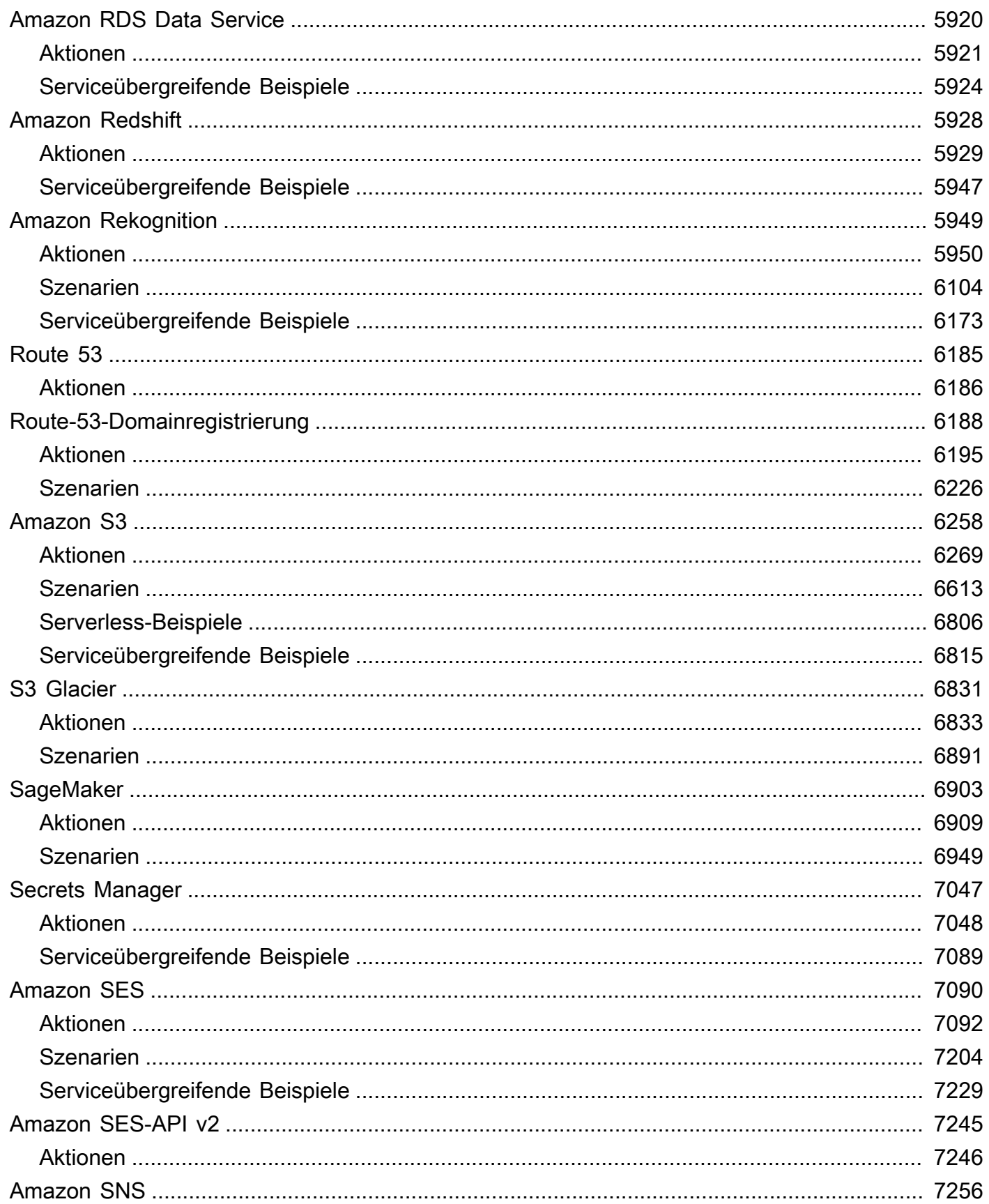

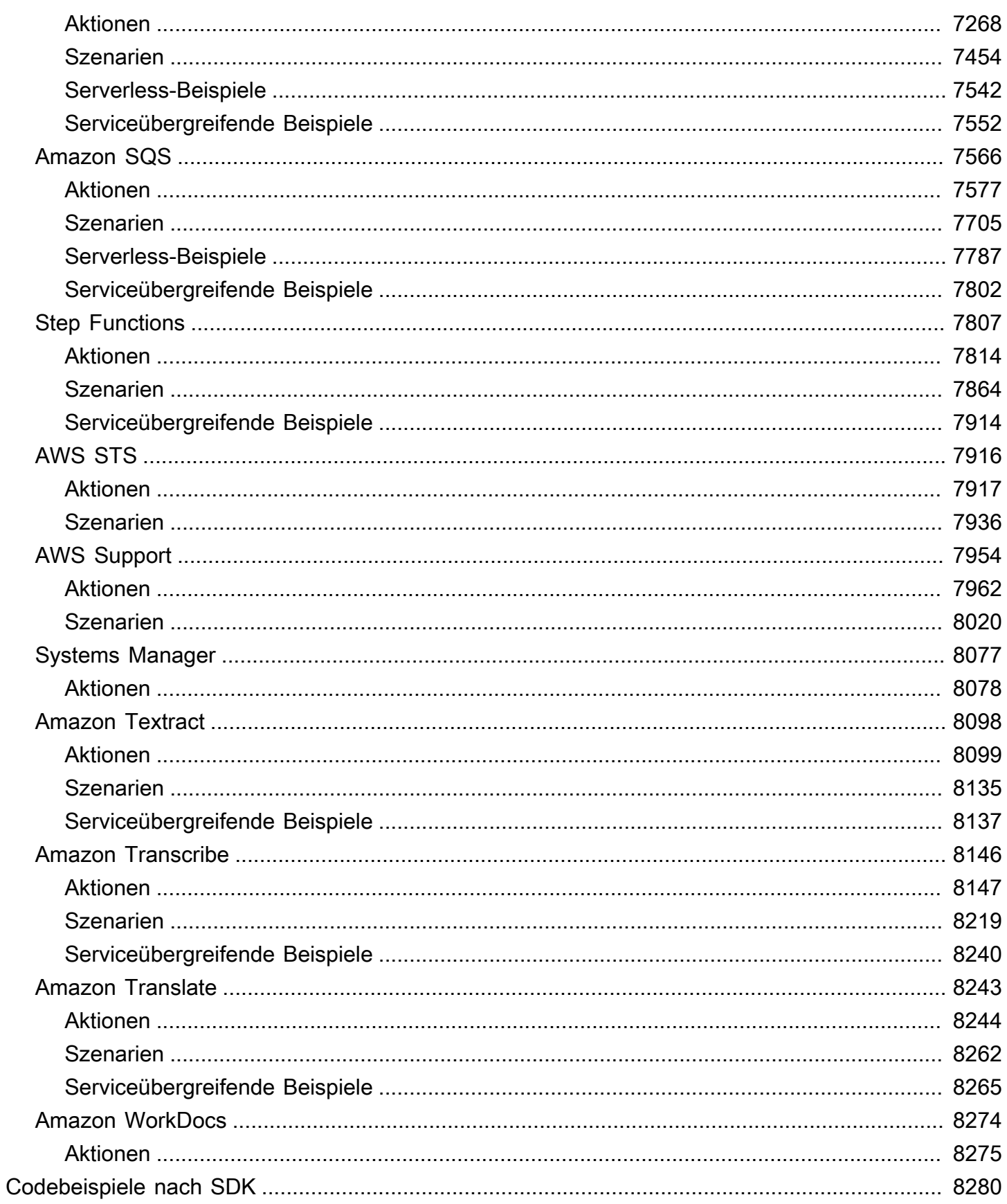

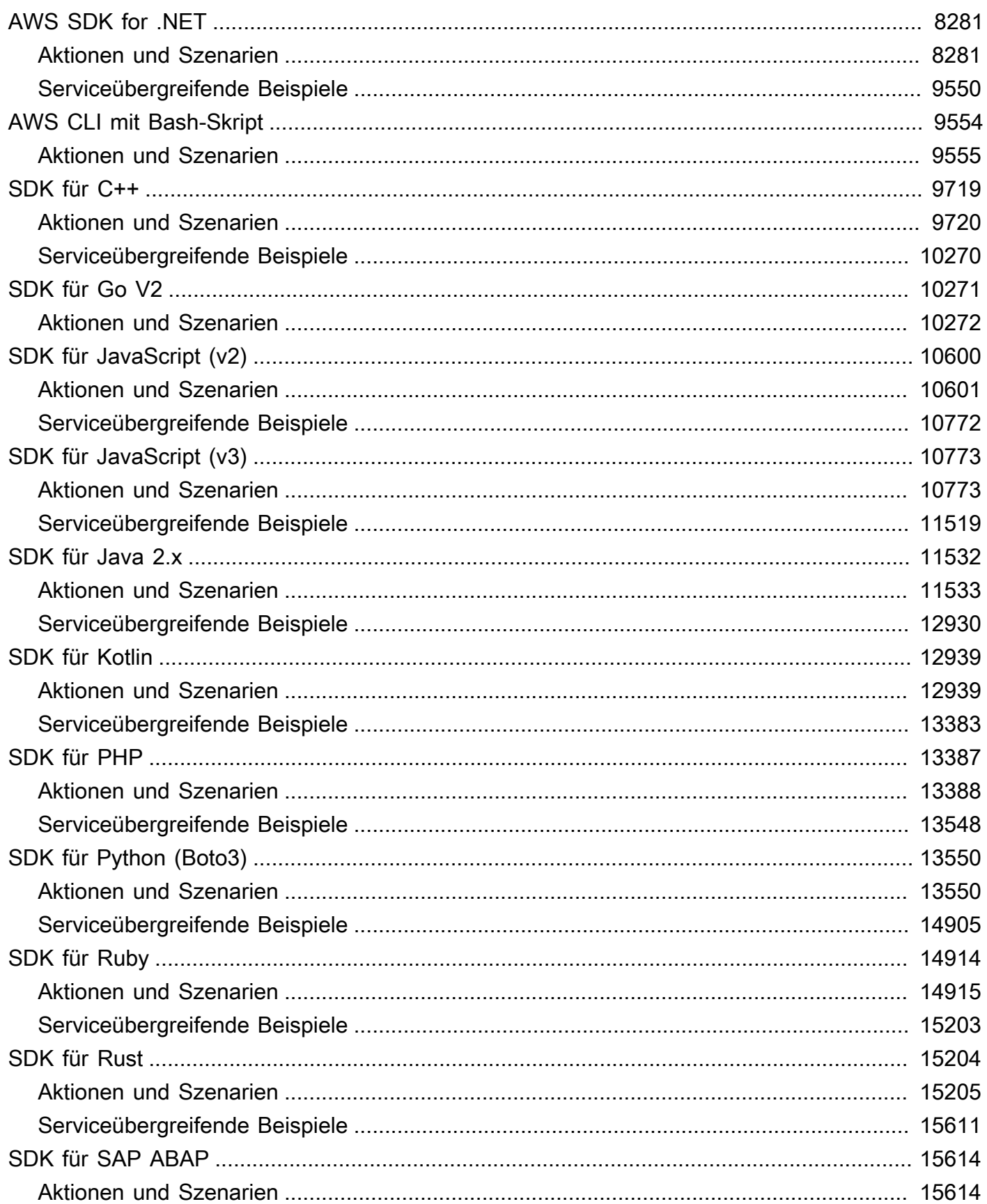

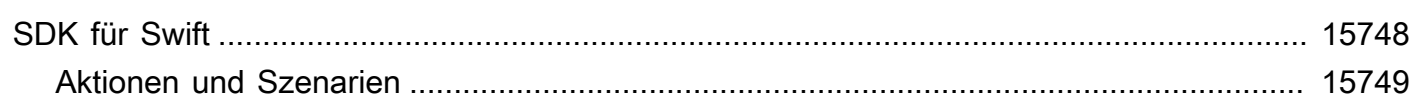

Weitere AWS SDK-Beispiele finden Sie im [AWS Doc SDK Examples](https://github.com/awsdocs/aws-doc-sdk-examples) GitHub Repo.

Die vorliegende Übersetzung wurde maschinell erstellt. Im Falle eines Konflikts oder eines Widerspruchs zwischen dieser übersetzten Fassung und der englischen Fassung (einschließlich infolge von Verzögerungen bei der Übersetzung) ist die englische Fassung maßgeblich.

## <span id="page-12-0"></span>Was ist die Codebeispielbibliothek?

Die Codebeispielbibliothek ist eine Sammlung von Codebeispielen, die Ihnen zeigen, wie Sie AWS Software Development Kits (SDKs) mit verwenden können. AWS

Die Beispiele sind nach AWS-Service und nach AWS SDK geordnet. Dieselben Beispiele finden Sie in jedem Abschnitt.

- [Codebeispiele nach Service](#page-14-0) Eine Liste AWS-Services davon enthält Beispiele für die Verwendung der einzelnen Dienste mit AWS SDKs. Verwenden Sie diesen Abschnitt, wenn Sie wissen, welchen Dienst Sie verwenden möchten.
- [Codebeispiele nach SDK](#page-8291-0) Eine Liste von AWS SDKs, die Beispiele für die Verwendung AWS-Services mit den einzelnen SDKs enthält. Verwenden Sie diesen Abschnitt, wenn Sie wissen, welches SDK Sie verwenden möchten.

In jedem Abschnitt sind die Beispiele in die folgenden Kategorien unterteilt:

- Aktionen sind Code-Auszüge, die Ihnen zeigen, wie Sie einzelne Servicefunktionen aufrufen.
- Szenarien sind Codebeispiele, die Ihnen zeigen, wie Sie eine bestimmte Aufgabe ausführen können, indem Sie mehrere Funktionen innerhalb desselben Services aufrufen.
- Serviceübergreifende Beispiele sind Beispielanwendungen, die über mehrere AWS Dienste hinweg funktionieren.

Alle Beispiele in dieser Bibliothek befinden sich auch im [GitHub Repository für AWS Codebeispiele](https://github.com/awsdocs/aws-doc-sdk-examples). Das GitHub Repository enthält auch Anweisungen zum Einrichten, Ausführen und Testen der Beispiele.

## <span id="page-12-1"></span>Verwendung von AWS-Services mit einem AWS SDK

AWS-Software Development Kits (SDKs) sind für viele gängige Programmiersprachen erhältlich. Jedes SDK bietet eine API, Codebeispiele und Dokumentation, die es Entwicklern erleichtern, Anwendungen in ihrer bevorzugten Sprache zu erstellen.

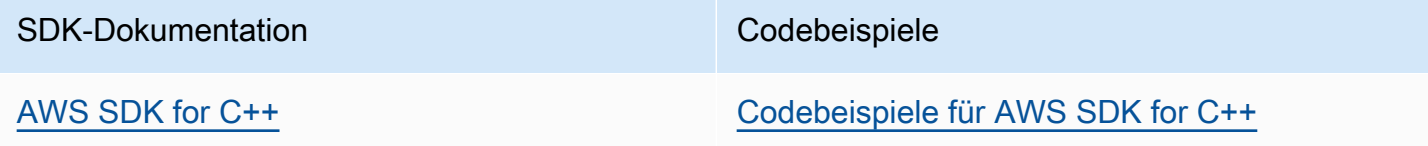

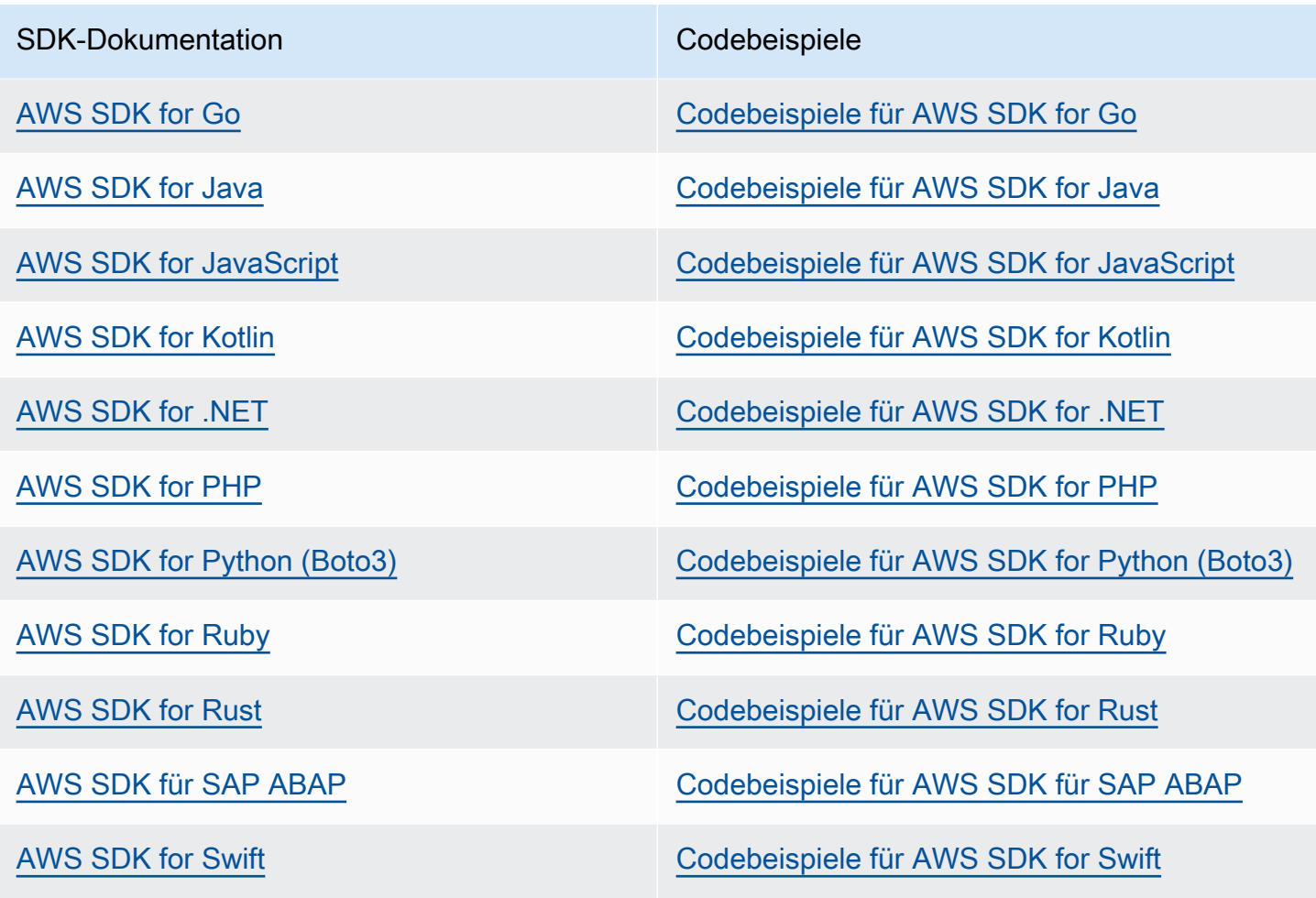

Beispiel für die Verfügbarkeit

Sie können nicht finden, was Sie brauchen? Fordern Sie ein Codebeispiel an, indem Sie unten den Link Provide feedback (Feedback geben) auswählen.

# <span id="page-14-0"></span>Codebeispiele nach Service unter Verwendung von AWS - SDKs

Die folgenden Codebeispiele veranschaulichen, wie Sie AWS-Services mit einem AWS -Software Development Kit (SDK) verwenden. Dieser Abschnitt ist nach geordnetAWS-Service.

Aktionen sind Codeauszüge aus größeren Programmen und müssen im Kontext ausgeführt werden. Während Aktionen Ihnen zeigen, wie Sie einzelne Servicefunktionen aufrufen, können Sie Aktionen im Kontext der zugehörigen Szenarien und serviceübergreifenden Beispiele sehen.

Szenarien sind Codebeispiele, die Ihnen zeigen, wie Sie eine bestimmte Aufgabe ausführen können, indem Sie mehrere Funktionen innerhalb desselben Services aufrufen.

Serviceübergreifende Beispiele sind Beispielanwendungen, die über mehrere AWS-Services hinweg arbeiten.

#### Weitere -Quellen

- [AWS Entwicklerzentrum](https://aws.amazon.com/developer/code-examples/)  Codebeispiele, die Sie nach Kategorie oder Volltextsuche filtern können.
- [AWS SDK-Beispiele](https://github.com/awsdocs/aws-doc-sdk-examples) GitHub Repository mit vollständigem Code in bevorzugten Sprachen. Enthält Anweisungen zum Einrichten und Ausführen des Codes.

#### Codebeispiele

- [Codebeispiele für ACM unter Verwendung von AWS -SDKs](#page-17-0)
- [Codebeispiele für API Gateway unter Verwendung von AWS -SDKs](#page-58-0)
- [Codebeispiele für API Gateway Management API unter Verwendung von -AWSSDKs](#page-117-0)
- [Codebeispiele für Application Auto Scaling mit AWS -SDKs](#page-120-0)
- [Codebeispiele für Application Recovery Controller unter Verwendung von AWS -SDKs](#page-130-0)
- [Codebeispiele für Audit Manager unter Verwendung von AWS -SDKs](#page-137-0)
- [Codebeispiele für Aurora unter Verwendung von AWS SDKs](#page-151-0)
- [Codebeispiele für Auto Scaling mit AWS -SDKs](#page-533-0)
- [Codebeispiele für AWS Batch unter Verwendung von AWS-SDKs](#page-902-0)
- [Codebeispiele für Amazon Bedrock unter Verwendung von AWS -SDKs](#page-905-0)
- [Codebeispiele für Amazon Bedrock Runtime unter Verwendung von AWS -SDKs](#page-922-0)
- [Codebeispiele für Agenten für Amazon Bedrock unter Verwendung von AWS -SDKs](#page-1003-0)
- [Codebeispiele für Agents für Amazon Bedrock Runtime unter Verwendung von AWS -SDKs](#page-1031-0)
- [Codebeispiele für AWS CloudFormation unter Verwendung von AWS-SDKs](#page-1035-0)
- [Codebeispiele für die CloudFront Verwendung von AWS -SDKs](#page-1037-0)
- [Codebeispiele für die CloudTrail Verwendung von AWS -SDKs](#page-1090-0)
- [Codebeispiele für die CloudWatch Verwendung von AWS -SDKs](#page-1096-0)
- [Codebeispiele für CloudWatch Ereignisse unter Verwendung von AWS -SDKs](#page-1324-0)
- [Codebeispiele für CloudWatch Protokolle mit AWS -SDKs](#page-1338-0)
- [Codebeispiele für die CodeBuild Verwendung von AWS -SDKs](#page-1395-0)
- [Code-Beispiele für Amazon Cognito Identity unter Verwendung von AWS-SDKs](#page-1402-0)
- [Codebeispiele für Amazon Cognito Identity Provider unter Verwendung von AWS-SDKs](#page-1419-0)
- [Code-Beispiele für Amazon Cognito Sync unter Verwendung von AWS-SDKs](#page-1591-0)
- [Codebeispiele für Amazon Comprehend unter Verwendung von AWS -SDKs](#page-1593-0)
- [Codebeispiele für AWS Config unter Verwendung von AWS-SDKs](#page-1698-0)
- [Codebeispiele für Device Farm unter Verwendung von AWS -SDKs](#page-1707-0)
- [Codebeispiele für DynamoDB unter Verwendung von AWS-SDKs](#page-1719-0)
- [Codebeispiele für Amazon EBS unter Verwendung von AWS -SDKs](#page-2386-0)
- [Codebeispiele für Amazon EC2 unter Verwendung von AWS SDKs](#page-2390-0)
- [Codebeispiele für Amazon ECR unter Verwendung von AWS -SDKs](#page-2960-0)
- [Codebeispiele für Amazon ECS unter Verwendung von AWS -SDKs](#page-2965-0)
- [Codebeispiele für Amazon EKS unter Verwendung von AWS-SDKs](#page-3020-0)
- [Codebeispiele für Elastic Beanstalk unter Verwendung von AWS -SDKs](#page-3026-0)
- [Codebeispiele für Elastic Load Balancing unter Verwendung von AWS -SDKs](#page-3033-0)
- [Codebeispiele für die MediaStore Verwendung von AWS -SDKs](#page-3254-0)
- [Codebeispiele für Amazon EMR unter Verwendung von AWS -SDKs](#page-3271-0)
- [Codebeispiele für OpenSearch Service unter Verwendung von AWS -SDKs](#page-3292-0)
- [Codebeispiele für die EventBridge Verwendung von AWS -SDKs](#page-3305-0)
- [Codebeispiele für Forecast mit AWS -SDKs](#page-3446-0)
- [Codebeispiele für AWS Glue unter Verwendung von AWS-SDKs](#page-3461-0)
- [Codebeispiele für die HealthImaging Verwendung von AWS -SDKs](#page-3702-0)
- [Codebeispiele für IAM unter Verwendung von AWS-SDKs](#page-3856-0)
- [Codebeispiele für AWS IoT unter Verwendung von AWS-SDKs](#page-4649-0)
- [Codebeispiele für AWS IoT data unter Verwendung von AWS-SDKs](#page-4691-0)
- [Codebeispiele für Amazon Keyspaces unter Verwendung von AWS -SDKs](#page-4696-0)
- [Codebeispiele für Kinesis unter Verwendung von AWS -SDKs](#page-4807-0)
- [Codebeispiele für Firehose unter Verwendung von AWS -SDKs](#page-4879-0)
- [Codebeispiele für AWS KMS unter Verwendung von AWS-SDKs](#page-4882-0)
- [Code-Beispiele unter Verwendung von AWS-SDKs](#page-5011-0)
- [Codebeispiele für Amazon Lex unter Verwendung von AWS -SDKs](#page-5296-0)
- [Codebeispiele für Lookout for Vision unter Verwendung von AWS -SDKs](#page-5298-0)
- [Codebeispiele für Managed Service für Apache Flink unter Verwendung von AWS -SDKs](#page-5343-0)
- [Codebeispiele für die MediaConvert Verwendung von AWS -SDKs](#page-5374-0)
- [Codebeispiele für die MediaLive Verwendung von AWS -SDKs](#page-5433-0)
- [Codebeispiele für die MediaPackage Verwendung von AWS -SDKs](#page-5434-0)
- [Codebeispiele für Migration Hub unter Verwendung von AWS -SDKs](#page-5440-0)
- [Codebeispiele für Organizations unter Verwendung von AWS -SDKs](#page-5455-0)
- [Codebeispiele für Amazon Personalize unter Verwendung von AWS -SDKs](#page-5491-0)
- [Codebeispiele für Amazon Personalize Events mit AWS -SDKs](#page-5541-0)
- [Codebeispiele für Amazon Personalize Runtime mit AWS -SDKs](#page-5549-0)
- [Codebeispiele für Amazon Pinpoint unter Verwendung von AWS-SDKs](#page-5558-0)
- [Code-Beispiele für Amazon-Pinpoint-SMS- und -Sprachnachrichten-API mit AWS-SDKs](#page-5638-0)
- [Codebeispiele für Amazon Polly unter Verwendung von AWS -SDKs](#page-5648-0)
- [Codebeispiele für QLDB unter Verwendung von AWS -SDKs](#page-5698-0)
- [Codebeispiele für Amazon RDS unter Verwendung von AWS SDKs](#page-5703-0)
- [Codebeispiele für Amazon RDS Data Service unter Verwendung von AWS -SDKs](#page-5931-0)
- [Codebeispiele für Amazon Redshift unter Verwendung von AWS -SDKs](#page-5939-0)
- [Codebeispiele für Amazon Rekognition unter Verwendung von AWS-SDKs](#page-5960-0)
- [Codebeispiele für Route 53 unter Verwendung von AWS SDKs](#page-6196-0)
- [Codebeispiele für die Route-53-Domainregistrierung unter Verwendung von AWS SDKs](#page-6199-0)
- [Code-Beispiele für Amazon S3 unter Verwendung von AWS-SDKs](#page-6269-0)
- [Codebeispiele für S3 Glacier unter Verwendung von AWS-SDKs](#page-6842-0)
- [Codebeispiele für die SageMaker Verwendung von AWS -SDKs](#page-6914-0)
- [Codebeispiele für Secrets Manager unter Verwendung von AWS -SDKs](#page-7058-0)
- [Code-Beispiele für Amazon SES unter Verwendung von AWS-SDKs](#page-7101-0)
- [Code-Beispiele für Amazon-SES-API v2 unter Verwendung von AWS-SDKs](#page-7256-0)
- [Code-Beispiele für Amazon SNS unter Verwendung von AWS-SDKs](#page-7267-0)
- [Codebeispiele für Amazon SQS unter Verwendung von AWS -SDKs](#page-7577-0)
- [Codebeispiele für Step Functions unter Verwendung von AWS -SDKs](#page-7818-0)
- [Codebeispiele für AWS STS unter Verwendung von AWS-SDKs](#page-7927-0)
- [Codebeispiele für AWS Support unter Verwendung von AWS-SDKs](#page-7965-0)
- [Codebeispiele für Systems Manager unter Verwendung von AWS -SDKs](#page-8088-0)
- [Codebeispiele für Amazon Textract unter Verwendung von AWS -SDKs](#page-8109-0)
- [Code-Beispiele für Amazon Transcribe mit AWS-SDKs](#page-8157-0)
- [Codebeispiele für Amazon Translate unter Verwendung von AWS -SDKs](#page-8254-0)
- [Codebeispiele für Amazon WorkDocs unter Verwendung von AWS -SDKs](#page-8285-0)

## <span id="page-17-0"></span>Codebeispiele für ACM unter Verwendung von AWS -SDKs

Die folgenden Codebeispiele veranschaulichen, wie Sie AWS Certificate Manager (ACM) mit einem AWS -Software Development Kit (SDK) verwenden.

Aktionen sind Codeauszüge aus größeren Programmen und müssen im Kontext ausgeführt werden. Während Aktionen Ihnen zeigen, wie Sie einzelne Servicefunktionen aufrufen, können Sie Aktionen im Kontext der zugehörigen Szenarien und serviceübergreifenden Beispiele sehen.

Szenarien sind Codebeispiele, die Ihnen zeigen, wie Sie eine bestimmte Aufgabe ausführen können, indem Sie mehrere Funktionen innerhalb desselben Services aufrufen.

#### Weitere -Quellen

- [ACM-Benutzerhandbuch](https://docs.aws.amazon.com/acm/latest/userguide/acm-overview.html) Weitere Informationen zu ACM.
- [ACM-API-Referenz](https://docs.aws.amazon.com/acm/latest/APIReference/Welcome.html) Details zu allen verfügbaren ACM-Aktionen.
- [AWS Entwicklerzentrum](https://aws.amazon.com/developer/code-examples/?awsf.sdk-code-examples-product=product%23certificate-mgr) Codebeispiele, die Sie nach Kategorie oder Volltextsuche filtern können.
- [AWS SDK-Beispiele](https://github.com/awsdocs/aws-doc-sdk-examples) GitHub Repository mit vollständigem Code in bevorzugten Sprachen. Enthält Anweisungen zum Einrichten und Ausführen des Codes.

#### Codebeispiele

- [Aktionen für ACM unter Verwendung von AWS -SDKs](#page-18-0)
	- [Hinzufügen von Tags zu einem ACM-Zertifikat mithilfe eines -AWSSDK](#page-19-0)
	- [Löschen eines ACM-Zertifikats mithilfe eines -AWSSDK](#page-21-0)
	- [Beschreiben eines ACM-Zertifikats mit einem -AWSSDK](#page-22-0)
	- [Abrufen eines ACM-Zertifikats mit einem -AWSSDK](#page-28-0)
	- [Importieren eines ACM-Zertifikats mit einem -AWSSDK](#page-31-0)
	- [Auflisten von ACM-Zertifikaten mithilfe eines -AWSSDK](#page-33-0)
	- [Auflisten von Tags für ein ACM-Zertifikat mithilfe eines -AWSSDK](#page-39-0)
	- [Entfernen von Tags aus einem ACM-Zertifikat mithilfe eines -AWSSDK](#page-41-0)
	- [Anfordern der Validierung eines ACM-Zertifikats mithilfe eines -AWSSDK](#page-43-0)
	- [Erneutes Senden einer Validierungs-E-Mail für ein ACM-Zertifikat mithilfe eines -AWSSDK](#page-46-0)
- [Szenarien für ACM unter Verwendung von AWS -SDKs](#page-48-0)
	- [Verwalten von ACM-Zertifikaten mit einem -AWSSDK](#page-49-0)

### <span id="page-18-0"></span>Aktionen für ACM unter Verwendung von AWS -SDKs

Die folgenden Codebeispiele zeigen, wie Sie AWS Certificate Manager (ACM) mit -AWSSDKs verwenden. SDKs Jedes Beispiel ruft eine einzelne -Servicefunktion auf.

Aktionsbeispiele sind Codeauszüge aus größeren Programmen und müssen im Kontext ausgeführt werden. Sie können Aktionen im Kontext in sehen[Szenarien für ACM unter Verwendung von AWS -](#page-48-0) [SDKs.](#page-48-0)

#### Beispiele

- [Hinzufügen von Tags zu einem ACM-Zertifikat mithilfe eines -AWSSDK](#page-19-0)
- [Löschen eines ACM-Zertifikats mithilfe eines -AWSSDK](#page-21-0)
- [Beschreiben eines ACM-Zertifikats mit einem -AWSSDK](#page-22-0)
- [Abrufen eines ACM-Zertifikats mit einem -AWSSDK](#page-28-0)
- [Importieren eines ACM-Zertifikats mit einem -AWSSDK](#page-31-0)
- [Auflisten von ACM-Zertifikaten mithilfe eines -AWSSDK](#page-33-0)
- [Auflisten von Tags für ein ACM-Zertifikat mithilfe eines -AWSSDK](#page-39-0)
- [Entfernen von Tags aus einem ACM-Zertifikat mithilfe eines -AWSSDK](#page-41-0)
- [Anfordern der Validierung eines ACM-Zertifikats mithilfe eines -AWSSDK](#page-43-0)
- [Erneutes Senden einer Validierungs-E-Mail für ein ACM-Zertifikat mithilfe eines -AWSSDK](#page-46-0)

<span id="page-19-0"></span>Hinzufügen von Tags zu einem ACM-Zertifikat mithilfe eines -AWSSDK

Die folgenden Codebeispiele zeigen, wie Sie Tags zu ACM-Zertifikaten hinzufügen.

Beispiele für Aktionen sind Codeauszüge aus größeren Programmen und müssen im Kontext ausgeführt werden. Im folgenden Codebeispiel können Sie diese Aktion im Kontext sehen:

• [Zertifikate verwalten](#page-49-0)

#### CLI

AWS CLI

So fügen Sie einem vorhandenen ACM-Zertifikat Tags hinzu

Der folgende add-tags-to-certificate Befehl fügt dem angegebenen Zertifikat zwei Tags hinzu. Verwenden Sie ein Leerzeichen, um mehrere Tags zu trennen:

```
aws acm add-tags-to-certificate --certificate-arn 
 arn:aws:acm:region:account:certificate/12345678-1234-1234-1234-123456789012 --
tags Key=Admin,Value=Alice Key=Purpose,Value=Website
```
• API-Details finden Sie unter [AddTagsToCertificate](https://awscli.amazonaws.com/v2/documentation/api/latest/reference/acm/add-tags-to-certificate.html) in der AWS CLI -Befehlsreferenz.

#### Python

#### SDK für Python (Boto3)

#### **a**) Note

```
class AcmCertificate: 
    "" "
     Encapsulates ACM functions. 
     """ 
     def __init__(self, acm_client): 
 """ 
         :param acm_client: A Boto3 ACM client. 
        "''" self.acm_client = acm_client 
     def add_tags(self, certificate_arn, tags): 
        "''" Adds tags to a certificate. Tags are key-value pairs that contain custom 
         metadata. 
         :param certificate_arn: The ARN of the certificate. 
         :param tags: A dictionary of key-value tags to add to the certificate. 
         """ 
         try: 
             self.acm_client.add_tags_to_certificate( 
                 CertificateArn=certificate_arn, 
                 Tags=[{"Key": key, "Value": value} for key, value in 
 tags.items()], 
) logger.info("Added %s tags to certificate %s.", len(tags), 
 certificate_arn) 
         except ClientError: 
             logger.exception("Couldn't add tags to certificate %s.", 
  certificate_arn) 
             raise
```
• Weitere API-Informationen finden Sie unter [AddTagsToCertificate](https://docs.aws.amazon.com/goto/boto3/acm-2015-12-08/AddTagsToCertificate) in der AWS API-Referenz zum -SDK für Python (Boto3).

#### <span id="page-21-0"></span>Löschen eines ACM-Zertifikats mithilfe eines -AWSSDK

Die folgenden Codebeispiele zeigen, wie Sie ACM-Zertifikate löschen.

Beispiele für Aktionen sind Codeauszüge aus größeren Programmen und müssen im Kontext ausgeführt werden. Im folgenden Codebeispiel können Sie diese Aktion im Kontext sehen:

• [Zertifikate verwalten](#page-49-0)

#### CLI

#### AWS CLI

So löschen Sie ein ACM-Zertifikat aus Ihrem Konto

Der folgende delete-certificate Befehl löscht das Zertifikat mit dem angegebenen ARN:

```
aws acm delete-certificate --certificate-arn 
  arn:aws:acm:region:account:certificate/12345678-1234-1234-1234-123456789012
```
• API-Details finden Sie unter [DeleteCertificate](https://awscli.amazonaws.com/v2/documentation/api/latest/reference/acm/delete-certificate.html) in der AWS CLI -Befehlsreferenz.

#### Python

SDK für Python (Boto3)

#### **a** Note

Auf gibt es mehr GitHub. Sie sehen das vollständige Beispiel und erfahren, wie Sie das [AWS-Code-Beispiel-Repository](https://github.com/awsdocs/aws-doc-sdk-examples/tree/main/python/example_code/acm#code-examples) einrichten und ausführen.

class AcmCertificate:

"" "

```
 Encapsulates ACM functions. 
    "" "
    def __init__(self, acm_client): 
 """ 
         :param acm_client: A Boto3 ACM client. 
        "" ""
         self.acm_client = acm_client 
    def remove(self, certificate_arn): 
 """ 
         Removes a certificate. 
         :param certificate_arn: The ARN of the certificate to remove. 
         """ 
         try: 
             self.acm_client.delete_certificate(CertificateArn=certificate_arn) 
             logger.info("Removed certificate %s.", certificate_arn) 
         except ClientError: 
             logger.exception("Couldn't remove certificate %s.", certificate_arn) 
             raise
```
• Weitere API-Informationen finden Sie unter [DeleteCertificate](https://docs.aws.amazon.com/goto/boto3/acm-2015-12-08/DeleteCertificate) in der AWS API-Referenz zum -SDK für Python (Boto3).

<span id="page-22-0"></span>Beschreiben eines ACM-Zertifikats mit einem -AWSSDK

Die folgenden Codebeispiele zeigen, wie Sie ACM-Zertifikate beschreiben.

Beispiele für Aktionen sind Codeauszüge aus größeren Programmen und müssen im Kontext ausgeführt werden. Im folgenden Codebeispiel können Sie diese Aktion im Kontext sehen:

• [Zertifikate verwalten](#page-49-0)

#### .NET

#### AWS SDK for .NET

#### **a** Note

```
using System;
using System.Threading.Tasks;
using Amazon;
using Amazon.CertificateManager;
using Amazon.CertificateManager.Model;
namespace DescribeCertificate
\{ class DescribeCertificate 
\{ // The following example retrieves and displays the metadata for a 
         // certificate using the AWS Certificate Manager (ACM) service. 
         // Specify your AWS Region (an example Region is shown). 
         private static readonly RegionEndpoint ACMRegion = 
  RegionEndpoint.USEast1; 
         private static AmazonCertificateManagerClient _client; 
         static void Main(string[] args) 
\overline{\mathcal{L}}\_client = new
  Amazon.CertificateManager.AmazonCertificateManagerClient(ACMRegion); 
             var describeCertificateReq = new DescribeCertificateRequest(); 
             // The ARN used here is just an example. Replace it with the ARN of 
             // a certificate that exists on your account. 
             describeCertificateReq.CertificateArn = 
                  "arn:aws:acm:us-
east-1:123456789012:certificate/8cfd7dae-9b6a-2d07-92bc-1c309EXAMPLE"; 
             var certificateDetailResp =
```

```
 DescribeCertificateResponseAsync(client: _client, request: 
 describeCertificateReq); 
             var certificateDetail = certificateDetailResp.Result.Certificate; 
             if (certificateDetail is not null) 
\{\hspace{.1cm} \} DisplayCertificateDetails(certificateDetail); 
 } 
         } 
         /// <summary> 
         /// Displays detailed metadata about a certificate retrieved 
         /// using the ACM service. 
         /// </summary> 
         /// <param name="certificateDetail">The object that contains details 
         /// returned from the call to DescribeCertificateAsync.</param> 
         static void DisplayCertificateDetails(CertificateDetail 
 certificateDetail) 
         { 
             Console.WriteLine("\nCertificate Details: "); 
             Console.WriteLine($"Certificate Domain: 
 {certificateDetail.DomainName}"); 
             Console.WriteLine($"Certificate Arn: 
 {certificateDetail.CertificateArn}"); 
             Console.WriteLine($"Certificate Subject: 
 {certificateDetail.Subject}"); 
             Console.WriteLine($"Certificate Status: {certificateDetail.Status}"); 
             foreach (var san in certificateDetail.SubjectAlternativeNames) 
\{\hspace{.1cm} \} Console.WriteLine($"Certificate SubjectAlternativeName: {san}"); 
 } 
         } 
         /// <summary> 
         /// Retrieves the metadata associated with the ACM service certificate. 
         /// </summary> 
         /// <param name="client">An AmazonCertificateManagerClient object 
         /// used to call DescribeCertificateResponse.</param> 
         /// <param name="request">The DescribeCertificateRequest object that 
         /// will be passed to the method call.</param> 
        /// <returns></returns>
         static async Task<DescribeCertificateResponse> 
 DescribeCertificateResponseAsync(
```

```
 AmazonCertificateManagerClient client, DescribeCertificateRequest 
  request) 
         { 
             var response = new DescribeCertificateResponse(); 
             try 
\{\hspace{.1cm} \} response = await client.DescribeCertificateAsync(request); 
 } 
             catch (InvalidArnException) 
\{\hspace{.1cm} \} Console.WriteLine($"Error: The ARN specified is invalid."); 
 } 
             catch (ResourceNotFoundException) 
\{\hspace{.1cm} \} Console.WriteLine($"Error: The specified certificate could not be 
  found."); 
 } 
             return response; 
         } 
     }
}
```
• Weitere API-Informationen finden Sie unter [DescribeCertificate](https://docs.aws.amazon.com/goto/DotNetSDKV3/acm-2015-12-08/DescribeCertificate) in der APIAWS SDK for .NET-Referenz für .

#### CLI

#### AWS CLI

So rufen Sie die Felder in einem ACM-Zertifikat ab

Der folgende describe-certificate Befehl ruft alle Felder für das Zertifikat mit dem angegebenen ARN ab:

```
aws acm describe-certificate --certificate-arn 
  arn:aws:acm:region:account:certificate/12345678-1234-1234-1234-123456789012
```
Die Ausgabe ähnlich der folgenden wird angezeigt:

```
{ 
   "Certificate": { 
     "CertificateArn": 
  "arn:aws:acm:region:account:certificate/12345678-1234-1234-1234-123456789012", 
     "CreatedAt": 1446835267.0, 
     "DomainName": "www.example.com", 
     "DomainValidationOptions": [ 
       { 
          "DomainName": "www.example.com", 
          "ValidationDomain": "www.example.com", 
          "ValidationEmails": [ 
            "hostmaster@example.com", 
            "admin@example.com", 
            "owner@example.com.whoisprivacyservice.org", 
            "tech@example.com.whoisprivacyservice.org", 
            "admin@example.com.whoisprivacyservice.org", 
            "postmaster@example.com", 
            "webmaster@example.com", 
            "administrator@example.com" 
        \mathbf{I} }, 
       { 
          "DomainName": "www.example.net", 
         "ValidationDomain": "www.example.net", 
          "ValidationEmails": [ 
            "postmaster@example.net", 
            "admin@example.net", 
            "owner@example.net.whoisprivacyservice.org", 
            "tech@example.net.whoisprivacyservice.org", 
            "admin@example.net.whoisprivacyservice.org", 
            "hostmaster@example.net", 
            "administrator@example.net", 
            "webmaster@example.net" 
        \mathbf{I} } 
     ], 
     "InUseBy": [], 
     "IssuedAt": 1446835815.0, 
     "Issuer": "Amazon", 
     "KeyAlgorithm": "RSA-2048", 
     "NotAfter": 1478433600.0, 
     "NotBefore": 1446768000.0,
```

```
 "Serial": "0f:ac:b0:a3:8d:ea:65:52:2d:7d:01:3a:39:36:db:d6", 
     "SignatureAlgorithm": "SHA256WITHRSA", 
     "Status": "ISSUED", 
     "Subject": "CN=www.example.com", 
     "SubjectAlternativeNames": [ 
       "www.example.com", 
       "www.example.net" 
     ] 
   }
}
```
• API-Details finden Sie unter [DescribeCertificate](https://awscli.amazonaws.com/v2/documentation/api/latest/reference/acm/describe-certificate.html) in der AWS CLI -Befehlsreferenz.

#### Python

SDK für Python (Boto3)

#### **a** Note

```
class AcmCertificate: 
     """ 
     Encapsulates ACM functions. 
     """ 
     def __init__(self, acm_client): 
 """ 
         :param acm_client: A Boto3 ACM client. 
        "" "
         self.acm_client = acm_client 
     def describe(self, certificate_arn): 
 """ 
         Gets certificate metadata. 
         :param certificate_arn: The Amazon Resource Name (ARN) of the 
 certificate. 
         :return: Metadata about the certificate.
```

```
 """ 
        try: 
            response = self.acm_client.describe_certificate( 
                CertificateArn=certificate_arn 
) certificate = response["Certificate"] 
            logger.info( 
                "Got metadata for certificate for domain %s.", 
 certificate["DomainName"] 
) except ClientError: 
            logger.exception("Couldn't get data for certificate %s.", 
 certificate_arn) 
            raise 
        else: 
            return certificate
```
• Weitere API-Informationen finden Sie unter [DescribeCertificate](https://docs.aws.amazon.com/goto/boto3/acm-2015-12-08/DescribeCertificate) in der AWS API-Referenz zum -SDK für Python (Boto3).

<span id="page-28-0"></span>Abrufen eines ACM-Zertifikats mit einem -AWSSDK

Die folgenden Codebeispiele zeigen, wie Sie ACM-Zertifikate abrufen.

Beispiele für Aktionen sind Codeauszüge aus größeren Programmen und müssen im Kontext ausgeführt werden. Im folgenden Codebeispiel können Sie diese Aktion im Kontext sehen:

• [Zertifikate verwalten](#page-49-0)

CL<sub>I</sub>

AWS CLI

So rufen Sie ein ACM-Zertifikat ab

Der folgende get-certificate Befehl ruft das Zertifikat für den angegebenen ARN und die Zertifikatskette ab:

```
aws acm get-certificate --certificate-arn
arn:aws:acm:region:account:certificate/12345678-1234-1234-1234-123456789012
```
Die Ausgabe ähnlich der folgenden wird angezeigt:

Ł

"Certificate": "-----BEGIN CERTIFICATE-----

MIICiTCCAfICCQD6m7oRw0uX0jANBgkghkiG9w0BAQUFADCBiDELMAkGA1UEBhMC VVMxCzAJBgNVBAgTAldBMRAwDgYDVQQHEwdTZWF0dGxlMQ8wDQYDVQQKEwZBbWF6 b24xFDASBgNVBAsTC01BTSBDb25zb2x1MRIwEAYDVQQDEw1UZXN0Q21sYWMxHzAd BgkqhkiG9w0BCQEWEG5vb251QGFtYXpvbi5jb20wHhcNMTEwNDI1MjA0NTIxWhcN MTIwNDI0MjA0NTIxWjCBiDELMAkGA1UEBhMCVVMxCzAJBgNVBAgTA1dBMRAwDgYD VQQHEwdTZWF0dGx1MQ8wDQYDVQQKEwZBbWF6b24xFDASBgNVBAsTC01BTSBDb25z b2x1MRIwEAYDVQQDEw1UZXN0Q21sYWMxHzAdBgkqhkiG9w0BCQEWEG5vb251QGFt YXpvbi5jb20wgZ8wDQYJKoZIhvcNAQEBBQADgY0AMIGJAoGBAMaK0dn+a4GmWIWJ 21uUSfwfEvySWtC2XADZ4nB+BLYgVIk60CpiwsZ3G93vUEI03IyNoH/f0wYK8m9T rDHudUZg3qX4waLG5M43q7Wgc/MbQITx0USQv7c7ugFFDzQGBzZswY6786m86gpE Ibb30hjZnzcvQAaRHhdlQWIMm2nrAgMBAAEwDQYJKoZIhvcNAQEFBQADgYEAtCu4 nUhVVxYUntneD9+h8Mg9q6q+auNKyExzyLwaxlAoo7TJHidbtS4J5iNmZgXL0Fkb FFBjvSfpJIlJ00zbhNYS5f6GuoEDmFJ10ZxBHjJnyp3780D8uTs7fLvjx79LjSTb NYiytVbZPQUQ5Yaxu2jXnimvw3rrszlaEXAMPLE= -----END CERTIFICATE-----",

"CertificateChain": "-----BEGIN CERTIFICATE-----MIICiTCCAfICCQD6m7oRw0uX0jANBgkqhkiG9w0BAQUFADCBiDELMAkGA1UEBhMC VVMxCzAJBgNVBAgTA1dBMRAwDgYDVQQHEwdTZWF0dGx1MQ8wDQYDVQQKEwZBbWF6 b24xFDASBgNVBAsTC01BTSBDb25zb2x1MRIwEAYDVQQDEw1UZXN0Q21sYWMxHzAd BgkghkiG9w0BCQEWEG5vb251QGFtYXpvbi5jb20wHhcNMTEwNDI1MjA0NTIxWhcN MTIwNDI0MjA0NTIxWjCBiDELMAkGA1UEBhMCVVMxCzAJBgNVBAgTAldBMRAwDgYD VQQHEwdTZWF0dGx1MQ8wDQYDVQQKEwZBbWF6b24xFDASBgNVBAsTC01BTSBDb25z b2x1MRIwEAYDVQQDEw1UZXN0Q21sYWMxHzAdBgkghkiG9w0BCQEWEG5vb251QGFt YXpvbi5jb20wgZ8wDQYJKoZIhvcNAQEBBQADgY0AMIGJAoGBAMaK0dn+a4GmWIWJ 21uUSfwfEvySWtC2XADZ4nB+BLYgVIk60CpiwsZ3G93vUEI03IyNoH/f0wYK8m9T rDHudUZg3qX4waLG5M43q7Wgc/MbQITx0USQv7c7ugFFDzQGBzZswY6786m86gpE Ibb30hjZnzcvQAaRHhdlQWIMm2nrAgMBAAEwDQYJKoZIhvcNAQEFBQADqYEAtCu4 nUhVVxYUntneD9+h8Mg9q6q+auNKyExzyLwaxlAoo7TJHidbtS4J5iNmZgXL0Fkb FFBjvSfpJIlJ00zbhNYS5f6GuoEDmFJ10ZxBHjJnyp3780D8uTs7fLvjx79LjSTb NYiytVbZPQUQ5Yaxu2jXnimvw3rrszlaEXAMPLE=

-----END CERTIFICATE-----",

"-----BEGIN CERTIFICATE-----

MIICiTCCAfICCQD6m7oRw0uX0jANBgkqhkiG9w0BAQUFADCBiDELMAkGA1UEBhMC VVMxCzAJBgNVBAgTA1dBMRAwDgYDVQQHEwdTZWF0dGx1MQ8wDQYDVQQKEwZBbWF6 b24xFDASBgNVBAsTC01BTSBDb25zb2x1MRIwEAYDVQQDEw1UZXN0Q21sYWMxHzAd

BgkghkiG9w0BCQEWEG5vb251QGFtYXpvbi5jb20wHhcNMTEwNDI1MjA0NTIxWhcN MTIwNDI0MjA0NTIxWjCBiDELMAkGA1UEBhMCVVMxCzAJBgNVBAgTAldBMRAwDgYD VOOHEwdTZWF0dGx1MO8wDOYDVOOKEwZBbWF6b24xFDASBqNVBAsTC01BTSBDb25z b2x1MRIwEAYDVQQDEw1UZXN0Q21sYWMxHzAdBgkqhkiG9w0BCQEWEG5vb251QGFt YXpvbi5jb20wqZ8wDQYJKoZIhvcNAQEBBQADgY0AMIGJAoGBAMaK0dn+a4GmWIWJ 21uUSfwfEvySWtC2XADZ4nB+BLYqVIk60CpiwsZ3G93vUEI03IyNoH/f0wYK8m9T rDHudUZg3qX4waLG5M43q7Wgc/MbQITx0USQv7c7ugFFDzQGBzZswY6786m86gpE Ibb30hjZnzcvQAaRHhdlQWIMm2nrAgMBAAEwDQYJKoZIhvcNAQEFBQADgYEAtCu4 nUhVVxYUntneD9+h8Mq9q6q+auNKyExzyLwaxlAoo7TJHidbtS4J5iNmZgXL0Fkb FFBjvSfpJIlJ00zbhNYS5f6GuoEDmFJ10ZxBHjJnyp3780D8uTs7fLvjx79LjSTb NYiytVbZPQUQ5Yaxu2jXnimvw3rrszlaEXAMPLE=

-----END CERTIFICATE-----",

"-----BEGIN CERTIFICATE-----

MIICiTCCAfICCOD6m7oRw0uX0jANBqkghkiG9w0BA0UFADCBiDELMAkGA1UEBhMC VVMxCzAJBqNVBAqTA1dBMRAwDqYDVQQHEwdTZWF0dGx1MQ8wDQYDVQQKEwZBbWF6 b24xFDASBgNVBAsTC01BTSBDb25zb2x1MRIwEAYDVQQDEw1UZXN0Q21sYWMxHzAd BgkghkiG9w0BCQEWEG5vb251QGFtYXpvbi5jb20wHhcNMTEwNDI1MjA0NTIxWhcN MTIwNDI0MjA0NTIxWjCBiDELMAkGA1UEBhMCVVMxCzAJBgNVBAgTAldBMRAwDgYD VQQHEwdTZWF0dGx1MQ8wDQYDVQQKEwZBbWF6b24xFDASBgNVBAsTC01BTSBDb25z b2x1MRIwEAYDVQQDEw1UZXN0Q21sYWMxHzAdBgkghkiG9w0BCQEWEG5vb251QGFt YXpvbi5jb20wgZ8wDQYJKoZIhvcNAQEBBQADgY0AMIGJAoGBAMaK0dn+a4GmWIWJ 21uUSfwfEvySWtC2XADZ4nB+BLYgVIk60CpiwsZ3G93vUEI03IyNoH/f0wYK8m9T rDHudUZg3qX4waLG5M43q7Wgc/MbQITx0USQv7c7ugFFDzQGBzZswY6786m86gpE Ibb30hjZnzcvQAaRHhdlQWIMm2nrAgMBAAEwDQYJKoZIhvcNAQEFBQADgYEAtCu4 nUhVVxYUntneD9+h8Mq9q6q+auNKyExzyLwax1Aoo7TJHidbtS4J5iNmZqXL0Fkb FFBjvSfpJIlJ00zbhNYS5f6GuoEDmFJ10ZxBHjJnyp3780D8uTs7fLvjx79LjSTb NYiytVbZPQUQ5Yaxu2jXnimvw3rrszlaEXAMPLE= -----END CERTIFICATE-----"

- $\mathcal{F}$
- API-Details finden Sie unter GetCertificate in der AWS CLI-Befehlsreferenz.

#### Python

SDK für Python (Boto3)

#### **a** Note

```
class AcmCertificate: 
    "" "
     Encapsulates ACM functions. 
    """
     def __init__(self, acm_client): 
 """ 
         :param acm_client: A Boto3 ACM client. 
 """ 
         self.acm_client = acm_client 
     def get(self, certificate_arn): 
 """ 
         Gets the body and certificate chain of a certificate. 
         :param certificate_arn: The ARN of the certificate. 
         :return: The body and chain of a certificate. 
         """ 
         try: 
             response = 
 self.acm_client.get_certificate(CertificateArn=certificate_arn) 
             logger.info("Got certificate %s and its chain.", certificate_arn) 
         except ClientError: 
             logger.exception("Couldn't get certificate %s.", certificate_arn) 
             raise 
         else: 
             return response
```
• Weitere API-Informationen finden Sie unter [GetCertificate](https://docs.aws.amazon.com/goto/boto3/acm-2015-12-08/GetCertificate) in der AWS API-Referenz zum - SDK für Python (Boto3).

#### <span id="page-31-0"></span>Importieren eines ACM-Zertifikats mit einem -AWSSDK

Die folgenden Codebeispiele zeigen, wie Sie ACM-Zertifikate importieren.

Beispiele für Aktionen sind Codeauszüge aus größeren Programmen und müssen im Kontext ausgeführt werden. Im folgenden Codebeispiel können Sie diese Aktion im Kontext sehen:

• [Zertifikate verwalten](#page-49-0)

#### CLI

#### AWS CLI

So importieren Sie ein Zertifikat in ACM.

Der folgende import-certificate Befehl importiert ein Zertifikat in ACM. Ersetzen Sie die Dateinamen durch Ihre eigenen:

```
aws acm import-certificate --certificate file://Certificate.pem --certificate-
chain file://CertificateChain.pem --private-key file://PrivateKey.pem
```
• API-Details finden Sie unter [ImportCertificate](https://awscli.amazonaws.com/v2/documentation/api/latest/reference/acm/import-certificate.html) in der AWS CLI -Befehlsreferenz.

#### Python

SDK für Python (Boto3)

#### **a** Note

```
class AcmCertificate: 
     """ 
     Encapsulates ACM functions. 
     """ 
     def __init__(self, acm_client): 
         """ 
         :param acm_client: A Boto3 ACM client. 
         """ 
         self.acm_client = acm_client 
     def import_certificate(self, certificate_body, private_key): 
        "" "
         Imports a self-signed certificate to ACM. 
         :param certificate_body: The body of the certificate, in PEM format.
```

```
 :param private_key: The unencrypted private key of the certificate, in 
 PEM 
                              format. 
         :return: The ARN of the imported certificate. 
        "" "
         try: 
             response = self.acm_client.import_certificate( 
                 Certificate=certificate_body, PrivateKey=private_key 
) certificate_arn = response["CertificateArn"] 
             logger.info("Imported certificate.") 
         except ClientError: 
             logger.exception("Couldn't import certificate.") 
             raise 
         else: 
             return certificate_arn
```
• Weitere API-Informationen finden Sie unter [ImportCertificate](https://docs.aws.amazon.com/goto/boto3/acm-2015-12-08/ImportCertificate) in der AWS API-Referenz zum -SDK für Python (Boto3).

<span id="page-33-0"></span>Auflisten von ACM-Zertifikaten mithilfe eines -AWSSDK

Die folgenden Codebeispiele zeigen, wie Sie ACM-Zertifikate auflisten.

Beispiele für Aktionen sind Codeauszüge aus größeren Programmen und müssen im Kontext ausgeführt werden. Im folgenden Codebeispiel können Sie diese Aktion im Kontext sehen:

• [Zertifikate verwalten](#page-49-0)

.NET

AWS SDK for .NET

#### **a** Note

```
using System;
using System.Threading.Tasks;
using Amazon;
using Amazon.CertificateManager;
using Amazon.CertificateManager.Model;
namespace ListCertificates
{ 
    // The following example retrieves and displays a list of the 
     // certificates defined for the default account using the AWS 
     // Certificate Manager (ACM) service. 
     class ListCertificates 
     { 
         // Specify your AWS Region (an example Region is shown). 
         private static readonly RegionEndpoint ACMRegion = 
  RegionEndpoint.USEast1; 
         private static AmazonCertificateManagerClient _client; 
         static void Main(string[] args) 
         { 
             _client = new AmazonCertificateManagerClient(ACMRegion); 
             var certificateList = ListCertificatesResponseAsync(client: _client); 
             Console.WriteLine("Certificate Summary List\n"); 
             foreach (var certificate in 
  certificateList.Result.CertificateSummaryList) 
\{\hspace{.1cm} \} Console.WriteLine($"Certificate Domain: 
  {certificate.DomainName}"); 
                 Console.WriteLine($"Certificate ARN: 
  {certificate.CertificateArn}\n"); 
 } 
         } 
         /// <summary> 
         /// Retrieves a list of the certificates defined in this Region. 
         /// </summary> 
         /// <param name="client">The ACM client object passed to the 
         /// ListCertificateResAsync method call.</param> 
         /// <param name="request"></param>
```

```
 /// <returns>The ListCertificatesResponse.</returns> 
         static async Task<ListCertificatesResponse> 
  ListCertificatesResponseAsync( 
              AmazonCertificateManagerClient client) 
         { 
              var request = new ListCertificatesRequest(); 
              var response = await client.ListCertificatesAsync(request); 
              return response; 
         } 
     }
}
```
• Weitere API-Informationen finden Sie unter [ListCertificates](https://docs.aws.amazon.com/goto/DotNetSDKV3/acm-2015-12-08/ListCertificates) in der APIAWS SDK for .NET-Referenz für .

#### CLI

#### AWS CLI

So listen Sie die ACM-Zertifikate für ein AWS Konto auf

Der folgende list-certificates Befehl listet die ARNs der Zertifikate in Ihrem Konto auf:

```
aws acm list-certificates
```
Der vorhergehende Befehl erzeugt eine Ausgabe, die der folgenden ähnelt:

```
{ 
     "CertificateSummaryList": [ 
         { 
             "CertificateArn": 
  "arn:aws:acm:region:account:certificate/12345678-1234-1234-1234-123456789012", 
             "DomainName": "www.example.com" 
         }, 
         { 
             "CertificateArn": "arn:aws:acm:region:account:certificate/aaaaaaaa-
bbbb-cccc-dddd-eeeeeeeeeeee", 
             "DomainName": "www.example.net" 
 }
```
}

 $\mathbf{I}$ 

Sie können entscheiden, wie viele Zertifikate Sie bei jedem Aufruf von anzeigen möchtenlist-certificates. Wenn Sie beispielsweise vier Zertifikate haben und nicht mehr als zwei gleichzeitig anzeigen möchten, setzen Sie das max-items Argument auf 2 wie im folgenden Beispiel:

```
aws acm list-certificates --max-items 2
```
Es werden zwei Zertifikat-ARNs und ein NextToken Wert angezeigt:

```
"CertificateSummaryList": [ 
   { 
     "CertificateArn": "arn:aws:acm:region:account: \ 
             certificate/12345678-1234-1234-1234-123456789012", 
     "DomainName": "www.example.com" 
  }, 
   { 
     "CertificateArn": "arn:aws:acm:region:account: \ 
              certificate/aaaaaaaa-bbbb-cccc-dddd-eeeeeeeeeeee", 
     "DomainName": "www.example.net" 
  } 
   ], 
     "NextToken": "9f4d9f69-275a-41fe-b58e-2b837bd9ba48"
```
Um die nächsten beiden Zertifikate in Ihrem Konto anzuzeigen, legen Sie diesen NextToken Wert bei Ihrem nächsten Aufruf fest:

```
aws acm list-certificates --max-items 2 --next-token 9f4d9f69-275a-41fe-
b58e-2b837bd9ba48
```
Sie können Ihre Ausgabe filtern, indem Sie das certificate-statuses -Argument verwenden. Der folgende Befehl zeigt Zertifikate mit dem Status PENDING\_VALIDATION an:

aws acm list-certificates --certificate-statuses PENDING\_VALIDATION

Sie können Ihre Ausgabe auch mithilfe des includes -Arguments filtern. Der folgende Befehl zeigt Zertifikate an, die nach den folgenden Eigenschaften gefiltert wurden. Die anzuzeigenden Zertifikate:

- Specify that the RSA algorithm and a 2048 bit key are used to generate key pairs. - Contain a Key Usage extension that specifies that the certificates can be used to create digital signatures. - Contain an Extended Key Usage extension that specifies that the certificates can be used for code signing. aws acm list-certificates --max-items 10 --includes extendedKeyUsage=CODE\_SIGNING,keyUsage=DIGITAL\_SIGNATURE,keyTypes=RSA\_2048
- API-Details finden Sie unter [ListCertificates](https://awscli.amazonaws.com/v2/documentation/api/latest/reference/acm/list-certificates.html) in der AWS CLI -Befehlsreferenz.

#### Python

SDK für Python (Boto3)

#### **a** Note

```
class AcmCertificate: 
     """ 
     Encapsulates ACM functions. 
     """ 
     def __init__(self, acm_client): 
 """ 
          :param acm_client: A Boto3 ACM client. 
          """ 
         self.acm_client = acm_client 
     def list( 
         self, 
         max_items, 
         statuses=None, 
         key_usage=None, 
         extended_key_usage=None, 
         key_types=None,
```

```
 ): 
 """ 
         Lists the certificates for the current account. 
         :param max_items: The maximum number of certificates to list. 
         :param statuses: Filters the results to the specified statuses. If None, 
 all 
                           certificates are included. 
         :param key_usage: Filters the results to the specified key usages. If 
 None, 
                            all key usages are included. 
         :param extended_key_usage: Filters the results to the specified extended 
 key 
                                      usages. If None, all extended key usages are 
                                      included. 
         :param key_types: Filters the results to the specified key types. If 
 None, all 
                            key types are included. 
         :return: The list of certificates. 
         """ 
         try: 
             kwargs = {"MaxItems": max_items} 
             if statuses is not None: 
                  kwargs["CertificateStatuses"] = statuses 
            includes = \{\} if key_usage is not None: 
                  includes["keyUsage"] = key_usage 
            if extended key usage is not None:
                  includes["extendedKeyUsage"] = extended_key_usage 
             if key_types is not None: 
                  includes["keyTypes"] = key_types 
             if includes: 
                  kwargs["Includes"] = includes 
             response = self.acm_client.list_certificates(**kwargs) 
             certificates = response["CertificateSummaryList"] 
             logger.info("Got %s certificates.", len(certificates)) 
         except ClientError: 
             logger.exception("Couldn't get certificates.") 
             raise 
         else: 
             return certificates
```
• Weitere API-Informationen finden Sie unter [ListCertificates](https://docs.aws.amazon.com/goto/boto3/acm-2015-12-08/ListCertificates) in der AWS API-Referenz zum - SDK für Python (Boto3).

Auflisten von Tags für ein ACM-Zertifikat mithilfe eines -AWSSDK

Die folgenden Codebeispiele zeigen, wie Sie Tags für ACM-Zertifikate auflisten.

Beispiele für Aktionen sind Codeauszüge aus größeren Programmen und müssen im Kontext ausgeführt werden. Im folgenden Codebeispiel können Sie diese Aktion im Kontext sehen:

• [Zertifikate verwalten](#page-49-0)

# CLI

AWS CLI

Auflisten der Tags, die auf ein ACM-Zertifikat angewendet werden

Der folgende list-tags-for-certificate Befehl listet die Tags auf, die auf ein Zertifikat in Ihrem Konto angewendet werden:

```
aws acm list-tags-for-certificate --certificate-arn 
  arn:aws:acm:region:account:certificate/12345678-1234-1234-1234-123456789012
```
Der vorhergehende Befehl erzeugt eine Ausgabe, die der folgenden ähnelt:

```
{ 
   "Tags": [ 
         { 
              "Value": "Website", 
              "Key": "Purpose" 
        }, 
         { 
              "Value": "Alice", 
             "Key": "Admin"
        } 
   ]
}
```
• API-Details finden Sie unter [ListTagsForCertificate](https://awscli.amazonaws.com/v2/documentation/api/latest/reference/acm/list-tags-for-certificate.html) in der AWS CLI -Befehlsreferenz.

#### Python

# SDK für Python (Boto3)

#### **a**) Note

```
class AcmCertificate: 
    "" ""
     Encapsulates ACM functions. 
     """ 
     def __init__(self, acm_client): 
 """ 
         :param acm_client: A Boto3 ACM client. 
        "''" self.acm_client = acm_client 
     def list_tags(self, certificate_arn): 
        "" "
         Lists the tags attached to a certificate. 
         :param certificate_arn: The ARN of the certificate. 
         :return: The dictionary of certificate tags. 
        "''" try: 
             response = self.acm_client.list_tags_for_certificate( 
                 CertificateArn=certificate_arn 
) tags = {tag["Key"]: tag["Value"] for tag in response["Tags"]} 
             logger.info("Got %s tags for certificates %s.", len(tags), 
 certificate_arn) 
         except ClientError: 
             logger.exception("Couldn't get tags for certificate %s.", 
 certificate_arn) 
             raise 
         else: 
             return tags
```
• Weitere API-Informationen finden Sie unter [ListTagsForCertificate](https://docs.aws.amazon.com/goto/boto3/acm-2015-12-08/ListTagsForCertificate) in der AWS API-Referenz zum -SDK für Python (Boto3).

Entfernen von Tags aus einem ACM-Zertifikat mithilfe eines -AWSSDK

Die folgenden Codebeispiele zeigen, wie Sie Tags aus ACM-Zertifikaten entfernen.

Beispiele für Aktionen sind Codeauszüge aus größeren Programmen und müssen im Kontext ausgeführt werden. Im folgenden Codebeispiel können Sie diese Aktion im Kontext sehen:

• [Zertifikate verwalten](#page-49-0)

# CLI

#### AWS CLI

So entfernen Sie ein Tag aus einem ACM-Zertifikat

Der folgende remove-tags-from-certificate Befehl entfernt zwei Tags aus dem angegebenen Zertifikat. Verwenden Sie ein Leerzeichen, um mehrere Tags zu trennen:

```
aws acm remove-tags-from-certificate --certificate-arn 
 arn:aws:acm:region:account:certificate/12345678-1234-1234-1234-123456789012 --
tags Key=Admin,Value=Alice Key=Purpose,Value=Website
```
• API-Details finden Sie unter [RemoveTagsFromCertificate](https://awscli.amazonaws.com/v2/documentation/api/latest/reference/acm/remove-tags-from-certificate.html) in der AWS CLI -Befehlsreferenz.

# Python

```
SDK für Python (Boto3)
```
#### **a** Note

```
class AcmCertificate: 
    "" "
     Encapsulates ACM functions. 
    "" "
     def __init__(self, acm_client): 
        "''" :param acm_client: A Boto3 ACM client. 
 """ 
         self.acm_client = acm_client 
     def remove_tags(self, certificate_arn, tags): 
 """ 
         Removes tags from a certificate. If the value of a tag is specified, the 
 tag is 
         removed only when the value matches the value of the certificate's tag. 
         Otherwise, the tag is removed regardless of its value. 
         :param certificate_arn: The ARN of the certificate. 
         :param tags: The dictionary of tags to remove. 
         """ 
         try: 
             cert_tags = [] 
             for key, value in tags.items(): 
                tag = {\text{``Key'': key'}} if value is not None: 
                     tag["Value"] = value 
                 cert_tags.append(tag) 
             self.acm_client.remove_tags_from_certificate( 
                 CertificateArn=certificate_arn, Tags=cert_tags 
) logger.info( 
                 "Removed %s tags from certificate %s.", len(tags), 
 certificate_arn 
) except ClientError: 
             logger.exception( 
                 "Couldn't remove tags from certificate %s.", certificate_arn 
) raise
```
• Weitere API-Informationen finden Sie unter [RemoveTagsFromCertificate](https://docs.aws.amazon.com/goto/boto3/acm-2015-12-08/RemoveTagsFromCertificate) in der AWS API-Referenz zum -SDK für Python (Boto3).

Anfordern der Validierung eines ACM-Zertifikats mithilfe eines -AWSSDK

Die folgenden Codebeispiele zeigen, wie Sie die Validierung von ACM-Zertifikaten anfordern.

Beispiele für Aktionen sind Codeauszüge aus größeren Programmen und müssen im Kontext ausgeführt werden. Im folgenden Codebeispiel können Sie diese Aktion im Kontext sehen:

• [Zertifikate verwalten](#page-49-0)

#### CLI

AWS CLI

So fordern Sie ein neues ACM-Zertifikat an

Der folgende request-certificate Befehl fordert mithilfe der DNS-Validierung ein neues Zertifikat für die Domain www.example.com an:

aws acm request-certificate --domain-name www.example.com --validation-method DNS

Sie können ein Idempotenz-Token eingeben, um zwischen Aufrufen von zu unterscheidenrequest-certificate:

```
aws acm request-certificate --domain-name www.example.com --validation-method DNS 
  --idempotency-token 91adc45q
```
Sie können einen oder mehrere alternative Subjektnamen eingeben, um ein Zertifikat anzufordern, das mehr als eine Apex-Domäne schützt:

```
aws acm request-certificate --domain-name example.com --validation-method DNS --
idempotency-token 91adc45q --subject-alternative-names www.example.net
```
Sie können einen alternativen Namen eingeben, der auch verwendet werden kann, um Ihre Website zu erreichen:

aws acm request-certificate --domain-name example.com --validation-method DNS - idempotency-token 91adc45q --subject-alternative-names www.example.com

Sie können ein Sternchen (\*) als Platzhalter verwenden, um ein Zertifikat für mehrere Subdomänen in derselben Domäne zu erstellen:

```
aws acm request-certificate --domain-name example.com --validation-method DNS --
idempotency-token 91adc45q --subject-alternative-names *.example.com
```
Sie können auch mehrere alternative Namen eingeben:

```
aws acm request-certificate --domain-name example.com --validation-method DNS --
subject-alternative-names b.example.com c.example.com d.example.com
```
Wenn Sie E-Mails für die Validierung verwenden, können Sie Optionen für die Domänenvalidierung eingeben, um die Domäne anzugeben, an die die Validierungs-E-Mail gesendet wird:

```
aws acm request-certificate --domain-name example.com --validation-method 
 EMAIL --subject-alternative-names www.example.com --domain-validation-options 
  DomainName=example.com,ValidationDomain=example.com
```
Der folgende Befehl deaktiviert die Protokollierung der Zertifikatstransparenz, wenn Sie ein neues Zertifikat anfordern:

```
aws acm request-certificate --domain-name www.example.com --validation-method DNS 
  --options CertificateTransparencyLoggingPreference=DISABLED --idempotency-token 
  184627
```
• API-Details finden Sie unter [RequestCertificate](https://awscli.amazonaws.com/v2/documentation/api/latest/reference/acm/request-certificate.html) in der AWS CLI -Befehlsreferenz.

#### Python

# SDK für Python (Boto3)

#### **a** Note

```
class AcmCertificate: 
    "" ""
     Encapsulates ACM functions. 
    "" "
     def __init__(self, acm_client): 
 """ 
         :param acm_client: A Boto3 ACM client. 
        "''" self.acm_client = acm_client 
     def request_validation( 
         self, domain, alternate_domains, method, validation_domains=None 
     ): 
        "" "
         Starts a validation request that results in a new certificate being 
  issued 
         by ACM. DNS validation requires that you add CNAME records to your DNS 
         provider. Email validation sends email to a list of email addresses that 
         are associated with the domain. 
         For more information, see _Issuing and managing certificates_ in the ACM 
         user guide. 
             https://docs.aws.amazon.com/acm/latest/userguide/gs.html 
         :param domain: The primary domain to associate with the certificate. 
         :param alternate_domains: Subject Alternate Names (SANs) for the 
  certificate. 
         :param method: The validation method, either DNS or EMAIL. 
         :param validation_domains: Alternate domains to use for email validation, 
 when
```

```
 the email domain differs from the primary 
 domain of 
                                    the certificate. 
         :return: The ARN of the requested certificate. 
 """ 
        try: 
           kwargs = \{ "DomainName": domain, 
                 "ValidationMethod": method, 
                 "SubjectAlternativeNames": alternate_domains, 
 } 
           if validation domains is not None:
                 kwargs["DomainValidationOptions"] = [ 
                     {"DomainName": key, "ValidationDomain": value} 
                     for key, value in validation_domains.items() 
 ] 
            response = self.acm_client.request_certificate(**kwargs) 
            certificate_arn = response["CertificateArn"] 
            logger.info( 
                 "Requested %s validation for domain %s. Certificate ARN is %s.", 
                method, 
                domain, 
                 certificate_arn, 
) except ClientError: 
            logger.exception( 
                 "Request for %s validation of domain %s failed.", method, domain 
) raise 
        else: 
            return certificate_arn
```
• Weitere API-Informationen finden Sie unter [RequestCertificate](https://docs.aws.amazon.com/goto/boto3/acm-2015-12-08/RequestCertificate) in der AWS API-Referenz zum -SDK für Python (Boto3).

Erneutes Senden einer Validierungs-E-Mail für ein ACM-Zertifikat mithilfe eines - AWSSDK

Die folgenden Codebeispiele zeigen, wie Sie Validierungs-E-Mails für ACM-Zertifikate erneut senden.

Beispiele für Aktionen sind Codeauszüge aus größeren Programmen und müssen im Kontext ausgeführt werden. Im folgenden Codebeispiel können Sie diese Aktion im Kontext sehen:

• [Zertifikate verwalten](#page-49-0)

# CLI

AWS CLI

So senden Sie die Validierungs-E-Mail für Ihre ACM-Zertifikatsanforderung erneut

Der folgende resend-validation-email Befehl weist die Amazon-Zertifizierungsstelle an, Validierungs-E-Mails an die entsprechenden Adressen zu senden:

```
aws acm resend-validation-email --certificate-arn 
 arn:aws:acm:region:account:certificate/12345678-1234-1234-1234-123456789012 --
domain www.example.com --validation-domain example.com
```
• API-Details finden Sie unter [ResendValidationEmail](https://awscli.amazonaws.com/v2/documentation/api/latest/reference/acm/resend-validation-email.html) in der AWS CLI -Befehlsreferenz.

### Python

```
SDK für Python (Boto3)
```
# **a** Note

```
class AcmCertificate: 
    "" ""
     Encapsulates ACM functions. 
     """ 
     def __init__(self, acm_client): 
          """ 
          :param acm_client: A Boto3 ACM client. 
         "" "
          self.acm_client = acm_client
```

```
def resend validation email(self, certificate arn, domain,
 validation_domain): 
        "" "
        Request that validation email is sent again, for a certificate that was 
        previously requested with email validation. 
        : param certificate arn: The ARN of the certificate.
         :param domain: The primary domain of the certificate. 
         :param validation_domain: Alternate domain to use for determining email 
                                   addresses to use for validation. 
 """ 
        try: 
            self.acm_client.resend_validation_email( 
                CertificateArn=certificate_arn, 
                Domain=domain, 
                ValidationDomain=validation_domain, 
) logger.info( 
                 "Validation email resent to validation domain %s.", 
 validation_domain 
) except ClientError: 
            logger.exception( 
                 "Couldn't resend validation email to %s.", validation_domain 
) raise
```
• Weitere API-Informationen finden Sie unter [ResendValidationEmail](https://docs.aws.amazon.com/goto/boto3/acm-2015-12-08/ResendValidationEmail) in der AWS API-Referenz zum -SDK für Python (Boto3).

# Szenarien für ACM unter Verwendung von AWS -SDKs

Die folgenden Codebeispiele zeigen, wie Sie AWS Certificate Manager (ACM) mit -AWSSDKs verwenden. SDKs Jedes Beispiel zeigt Ihnen, wie Sie eine bestimmte Aufgabe ausführen, indem Sie mehrere Funktionen innerhalb desselben Services aufrufen.

Szenarien zielen auf eine Zwischenerfahrung ab, um Ihnen zu helfen, Service-Aktionen im Kontext zu verstehen.

#### Beispiele

• [Verwalten von ACM-Zertifikaten mit einem -AWSSDK](#page-49-0)

<span id="page-49-0"></span>Verwalten von ACM-Zertifikaten mit einem -AWSSDK

Wie das aussehen kann, sehen Sie am nachfolgenden Beispielcode:

- Fordern Sie ein Zertifikat von ACM an.
- Importieren Sie ein selbstsigniertes Zertifikat.
- Auflisten und Beschreiben von Zertifikaten.
- Entfernen Sie Zertifikate.

#### Python

SDK für Python (Boto3)

```
a Note
```
Auf gibt es mehr GitHub. Sie sehen das vollständige Beispiel und erfahren, wie Sie das [AWS-Code-Beispiel-Repository](https://github.com/awsdocs/aws-doc-sdk-examples/tree/main/python/example_code/acm#code-examples) einrichten und ausführen.

Erstellen Sie eine Klasse, die ACM-Operationen umschließt.

```
import logging
from pprint import pprint
import boto3
from botocore.exceptions import ClientError
logger = logging.getLogger(__name__)
class AcmCertificate: 
    "" "
```
Encapsulates ACM functions.

```
"" "
    def __init__(self, acm_client): 
 """ 
         :param acm_client: A Boto3 ACM client. 
 """ 
         self.acm_client = acm_client 
    def request_validation( 
         self, domain, alternate_domains, method, validation_domains=None 
     ): 
 """ 
         Starts a validation request that results in a new certificate being 
 issued 
         by ACM. DNS validation requires that you add CNAME records to your DNS 
         provider. Email validation sends email to a list of email addresses that 
         are associated with the domain. 
         For more information, see _Issuing and managing certificates_ in the ACM 
         user guide. 
             https://docs.aws.amazon.com/acm/latest/userguide/gs.html 
         :param domain: The primary domain to associate with the certificate. 
         :param alternate_domains: Subject Alternate Names (SANs) for the 
 certificate. 
         :param method: The validation method, either DNS or EMAIL. 
        : param validation domains: Alternate domains to use for email validation,
 when 
                                     the email domain differs from the primary 
 domain of 
                                     the certificate. 
         :return: The ARN of the requested certificate. 
         """ 
         try: 
            kwargs = \{ "DomainName": domain, 
                 "ValidationMethod": method, 
                 "SubjectAlternativeNames": alternate_domains, 
 } 
             if validation_domains is not None: 
                 kwargs["DomainValidationOptions"] = [ 
                     {"DomainName": key, "ValidationDomain": value} 
                     for key, value in validation_domains.items()
```

```
 ] 
             response = self.acm_client.request_certificate(**kwargs) 
             certificate_arn = response["CertificateArn"] 
             logger.info( 
                 "Requested %s validation for domain %s. Certificate ARN is %s.", 
                 method, 
                 domain, 
                 certificate_arn, 
) except ClientError: 
             logger.exception( 
                 "Request for %s validation of domain %s failed.", method, domain 
) raise 
        else: 
            return certificate_arn 
    def import_certificate(self, certificate_body, private_key): 
 """ 
        Imports a self-signed certificate to ACM. 
         :param certificate_body: The body of the certificate, in PEM format. 
         :param private_key: The unencrypted private key of the certificate, in 
 PEM 
                             format. 
         :return: The ARN of the imported certificate. 
         """ 
        try: 
             response = self.acm_client.import_certificate( 
                 Certificate=certificate_body, PrivateKey=private_key 
) certificate_arn = response["CertificateArn"] 
             logger.info("Imported certificate.") 
        except ClientError: 
             logger.exception("Couldn't import certificate.") 
            raise 
        else: 
            return certificate_arn 
    def list( 
        self, 
        max_items,
```

```
 statuses=None, 
         key_usage=None, 
        extended key usage=None,
         key_types=None, 
     ): 
        "" "
         Lists the certificates for the current account. 
         :param max_items: The maximum number of certificates to list. 
         :param statuses: Filters the results to the specified statuses. If None, 
 all 
                           certificates are included. 
         :param key_usage: Filters the results to the specified key usages. If 
 None, 
                            all key usages are included. 
         :param extended_key_usage: Filters the results to the specified extended 
 key 
                                      usages. If None, all extended key usages are 
                                      included. 
         :param key_types: Filters the results to the specified key types. If 
 None, all 
                            key types are included. 
         :return: The list of certificates. 
 """ 
         try: 
             kwargs = {"MaxItems": max_items} 
             if statuses is not None: 
                  kwargs["CertificateStatuses"] = statuses 
            includes = {} if key_usage is not None: 
                  includes["keyUsage"] = key_usage 
             if extended_key_usage is not None: 
                  includes["extendedKeyUsage"] = extended_key_usage 
             if key_types is not None: 
                  includes["keyTypes"] = key_types 
             if includes: 
                  kwargs["Includes"] = includes 
             response = self.acm_client.list_certificates(**kwargs) 
             certificates = response["CertificateSummaryList"] 
             logger.info("Got %s certificates.", len(certificates)) 
         except ClientError: 
             logger.exception("Couldn't get certificates.") 
             raise 
         else:
```
return certificates

```
 def describe(self, certificate_arn): 
        ....
         Gets certificate metadata. 
         :param certificate_arn: The Amazon Resource Name (ARN) of the 
 certificate. 
         :return: Metadata about the certificate. 
 """ 
         try: 
             response = self.acm_client.describe_certificate( 
                 CertificateArn=certificate_arn 
) certificate = response["Certificate"] 
             logger.info( 
                 "Got metadata for certificate for domain %s.", 
 certificate["DomainName"] 
) except ClientError: 
             logger.exception("Couldn't get data for certificate %s.", 
 certificate_arn) 
             raise 
         else: 
             return certificate 
     def get(self, certificate_arn): 
        "" ""
         Gets the body and certificate chain of a certificate. 
         :param certificate_arn: The ARN of the certificate. 
         :return: The body and chain of a certificate. 
        ^{\mathrm{m}} ""
         try: 
             response = 
 self.acm_client.get_certificate(CertificateArn=certificate_arn) 
             logger.info("Got certificate %s and its chain.", certificate_arn) 
         except ClientError: 
             logger.exception("Couldn't get certificate %s.", certificate_arn) 
             raise 
         else: 
             return response
```

```
def add tags(self, certificate arn, tags):
        "" ""
         Adds tags to a certificate. Tags are key-value pairs that contain custom 
         metadata. 
         :param certificate_arn: The ARN of the certificate. 
         :param tags: A dictionary of key-value tags to add to the certificate. 
         """ 
         try: 
             self.acm_client.add_tags_to_certificate( 
                 CertificateArn=certificate_arn, 
                 Tags=[{"Key": key, "Value": value} for key, value in 
 tags.items()], 
) logger.info("Added %s tags to certificate %s.", len(tags), 
 certificate_arn) 
         except ClientError: 
             logger.exception("Couldn't add tags to certificate %s.", 
 certificate_arn) 
             raise 
   def list tags(self, certificate arn):
 """ 
         Lists the tags attached to a certificate. 
         :param certificate_arn: The ARN of the certificate. 
         :return: The dictionary of certificate tags. 
        ^{\mathrm{m}} ""
         try: 
             response = self.acm_client.list_tags_for_certificate( 
                 CertificateArn=certificate_arn 
) tags = {tag["Key"]: tag["Value"] for tag in response["Tags"]} 
             logger.info("Got %s tags for certificates %s.", len(tags), 
 certificate_arn) 
         except ClientError: 
             logger.exception("Couldn't get tags for certificate %s.", 
 certificate_arn) 
             raise 
         else: 
             return tags
```

```
 def remove_tags(self, certificate_arn, tags): 
        "" ""
         Removes tags from a certificate. If the value of a tag is specified, the 
 tag is 
         removed only when the value matches the value of the certificate's tag. 
         Otherwise, the tag is removed regardless of its value. 
        : param certificate arn: The ARN of the certificate.
         :param tags: The dictionary of tags to remove. 
        ^{\mathrm{m}} ""
         try: 
             cert_tags = [] 
             for key, value in tags.items(): 
                tag = {\text{``Key'': key'}} if value is not None: 
                     tag["Value"] = value 
                 cert_tags.append(tag) 
             self.acm_client.remove_tags_from_certificate( 
                 CertificateArn=certificate_arn, Tags=cert_tags 
) logger.info( 
                 "Removed %s tags from certificate %s.", len(tags), 
 certificate_arn 
) except ClientError: 
             logger.exception( 
                 "Couldn't remove tags from certificate %s.", certificate_arn 
) raise 
    def remove(self, certificate_arn): 
 """ 
         Removes a certificate. 
         :param certificate_arn: The ARN of the certificate to remove. 
         """ 
         try: 
             self.acm_client.delete_certificate(CertificateArn=certificate_arn) 
             logger.info("Removed certificate %s.", certificate_arn) 
         except ClientError: 
             logger.exception("Couldn't remove certificate %s.", certificate_arn)
```
raise

Verwenden Sie die Wrapper-Klasse, um Zertifikate für Ihr Konto zu verwalten.

```
def usage_demo(): 
     print("-" * 88) 
     print("Welcome to the AWS Certificate Manager (ACM) demo!") 
     print("-" * 88) 
     logging.basicConfig(level=logging.INFO, format="%(levelname)s: %(message)s") 
     acm_certificate = AcmCertificate(boto3.client("acm")) 
     domain = "example.com" 
     sub_domains = [f"{sub}.{domain}" for sub in ["test", "dev"]] 
     print(f"Request a certificate for {domain}.") 
     certificate_arn = acm_certificate.request_validation(domain, sub_domains, 
  "DNS") 
     print(f"Started validation, got certificate ARN: {certificate_arn}.") 
     import_cert_arn = None 
     cert_file_name = input( 
         "Enter the file name for a self-signed certificate in PEM format. " 
         "This certificate will be imported to ACM. Press Enter to skip: " 
     ) 
     if cert_file_name: 
         pk_file_name = input( 
             "Enter the file name for the unencrypted private key of the 
  certificate. " 
             "This file must also be in PEM format: " 
\overline{\phantom{a}} if pk_file_name: 
             with open(cert_file_name, "rb") as cert_file: 
                  import_cert = cert_file.read() 
             with open(pk_file_name, "rb") as pk_file: 
                  import_pk = pk_file.read() 
             import_cert_arn = acm_certificate.import_certificate(import_cert, 
  import_pk) 
             print(f"Certificate imported, got ARN: {import_cert_arn}") 
         else: 
             print("No private key file entered. Skipping certificate import.") 
     else:
```

```
 print("Skipping self-signed certificate import.") 
    print("Getting the first 10 issued certificates.") 
    certificates = acm_certificate.list(10, statuses=["ISSUED"]) 
    print(f"Found {len(certificates)} issued certificates.") 
    print(f"Getting metadata for certificate {certificate_arn}") 
    cert_metadata = acm_certificate.describe(certificate_arn) 
    pprint(cert_metadata) 
    if import_cert_arn is not None: 
        print(f"Getting certificate for imported certificate {import_cert_arn}") 
        import_cert_data = acm_certificate.get(import_cert_arn) 
        pprint(import_cert_data) 
    print(f"Adding tags to certificate {certificate_arn}.") 
    acm_certificate.add_tags(certificate_arn, {"purpose": "acm demo", "color": 
 "green"}) 
    tags = acm_certificate.list_tags(certificate_arn) 
    print(f"Found tags: {tags}") 
    acm_certificate.remove_tags(certificate_arn, {key: None for key in tags}) 
    print("Removed tags.") 
    print("Removing certificates added during the demo.") 
   acm certificate.remove(certificate arn)
    if import_cert_arn is not None: 
        acm_certificate.remove(import_cert_arn) 
    print("Thanks for watching!") 
    print("-" * 88)
```
- Weitere API-Informationen finden Sie in den folgenden Themen der API-Referenz zum AWS-SDK für Python (Boto3).
	- [AddTagsToCertificate](https://docs.aws.amazon.com/goto/boto3/acm-2015-12-08/AddTagsToCertificate)
	- [DeleteCertificate](https://docs.aws.amazon.com/goto/boto3/acm-2015-12-08/DeleteCertificate)
	- [DescribeCertificate](https://docs.aws.amazon.com/goto/boto3/acm-2015-12-08/DescribeCertificate)
	- [GetCertificate](https://docs.aws.amazon.com/goto/boto3/acm-2015-12-08/GetCertificate)
	- [ImportCertificate](https://docs.aws.amazon.com/goto/boto3/acm-2015-12-08/ImportCertificate)
- [ListCertificates](https://docs.aws.amazon.com/goto/boto3/acm-2015-12-08/ListCertificates)
- [ListTagsForCertificate](https://docs.aws.amazon.com/goto/boto3/acm-2015-12-08/ListTagsForCertificate)
- [RemoveTagsFromCertificate](https://docs.aws.amazon.com/goto/boto3/acm-2015-12-08/RemoveTagsFromCertificate)
- [RequestCertificate](https://docs.aws.amazon.com/goto/boto3/acm-2015-12-08/RequestCertificate)
- [ResendValidationEmail](https://docs.aws.amazon.com/goto/boto3/acm-2015-12-08/ResendValidationEmail)

# Codebeispiele für API Gateway unter Verwendung von AWS -SDKs

Die folgenden Codebeispiele zeigen Ihnen, wie Sie Amazon API Gateway mit einem AWS -Software Development Kit (SDK) verwenden.

Aktionen sind Codeauszüge aus größeren Programmen und müssen im Kontext ausgeführt werden. Während Aktionen Ihnen zeigen, wie Sie einzelne Servicefunktionen aufrufen, können Sie Aktionen im Kontext der zugehörigen Szenarien und serviceübergreifenden Beispiele sehen.

Szenarien sind Codebeispiele, die Ihnen zeigen, wie Sie eine bestimmte Aufgabe ausführen können, indem Sie mehrere Funktionen innerhalb desselben Services aufrufen.

Serviceübergreifende Beispiele sind Beispielanwendungen, die über mehrere AWS-Services hinweg arbeiten.

# Weitere -Quellen

- [API Gateway-Entwicklerhandbuch](https://docs.aws.amazon.com/apigateway/latest/developerguide/welcome.html) Weitere Informationen zu API Gateway.
- [API Gateway-API-Referenz](https://docs.aws.amazon.com/apigateway/latest/api/API_Operations.html) Details zu allen verfügbaren API Gateway-Aktionen.
- [AWS Entwicklerzentrum](https://aws.amazon.com/developer/code-examples/?awsf.sdk-code-examples-product=product%23api-gateway) Codebeispiele, die Sie nach Kategorien oder Volltextsuchen filtern können.
- [AWS SDK-Beispiele](https://github.com/awsdocs/aws-doc-sdk-examples) GitHub Repository mit vollständigem Code in bevorzugten Sprachen. Enthält Anweisungen zum Einrichten und Ausführen des Codes.

#### Codebeispiele

- [Aktionen für API Gateway unter Verwendung von AWS-SDKs](#page-59-0)
	- [Hinzufügen einer Antwort von einem -AWSService, der in eine API Gateway-Methode mithilfe](#page-60-0)  [eines -AWSSDK integriert ist](#page-60-0)
	- [Hinzufügen einer HTTP-Methode zu einer API Gateway-REST-Ressource mithilfe eines -](#page-64-0) [AWSSDK](#page-64-0)
- [Hinzufügen einer HTTP-Antwort zu einer API Gateway-REST-Ressource mithilfe eines -](#page-68-0) [AWSSDK](#page-68-0)
- [API Gateway-REST-API mit einem -AWSSDK erstellen](#page-71-0)
- [Erstellen einer API Gateway-REST-Ressource mit einem -AWSSDK](#page-74-0)
- [Löschen einer API Gateway-REST-API mithilfe eines -AWSSDK](#page-76-0)
- [Löschen einer API Gateway-Bereitstellung mithilfe eines -AWSSDK](#page-79-0)
- [Bereitstellen einer API Gateway-REST-API mithilfe eines -AWSSDK](#page-80-0)
- [API Gateway-REST-Ressourcen mit einem -AWSSDK abrufen](#page-83-0)
- [Abrufen der Basispfadzuordnung für einen benutzerdefinierten Domänennamen in API Gateway](#page-86-0)
- [Integrieren einer API Gateway-Methode mit einem -AWSService mithilfe eines -AWSSDK](#page-88-0)
- [API Gateway-REST-APIs mithilfe eines -AWSSDK auflisten](#page-92-0)
- [Auflisten der Basispfadzuordnung für einen benutzerdefinierten Domänennamen in API Gateway](#page-95-0)
- [Aktualisieren der Basispfadzuordnung für einen benutzerdefinierten Domänennamen in API](#page-97-0) [Gateway](#page-97-0)
- [Szenarien für API Gateway unter Verwendung von AWS -SDKs](#page-100-0)
	- [Erstellen und Bereitstellen einer REST-API mit einem -AWSSDK](#page-100-1)
- [Serviceübergreifende Beispiele für API Gateway unter Verwendung von AWS -SDKs](#page-108-0)
	- [Erstellen einer API-Gateway-REST-API zur Verfolgung von COVID-19-Daten](#page-109-0)
	- [Leihbibliothek-REST-API erstellen](#page-110-0)
	- [Eine Anwendung für Foto-Asset-Management erstellen, mit der Benutzer Fotos mithilfe von](#page-111-0)  [Labels verwalten können](#page-111-0)
	- [Erstellen einer Websocket-Chat-Anwendung mit API Gateway](#page-115-0)
	- [Verwenden von API Gateway zum Aufrufen einer Lambda-Funktion](#page-115-1)

# <span id="page-59-0"></span>Aktionen für API Gateway unter Verwendung von AWS-SDKs

Die folgenden Codebeispiele zeigen, wie Sie Amazon API Gateway mit -AWSSDKs verwenden. SDKs Jedes Beispiel ruft eine einzelne -Servicefunktion auf.

Aktionsbeispiele sind Codeauszüge aus größeren Programmen und müssen im Kontext ausgeführt werden. Sie können Aktionen im Kontext in sehen[Szenarien für API Gateway unter Verwendung von](#page-100-0) [AWS -SDKs](#page-100-0). 48

#### Beispiele

- [Hinzufügen einer Antwort von einem -AWSService, der in eine API Gateway-Methode mithilfe eines](#page-60-0)  [-AWSSDK integriert ist](#page-60-0)
- [Hinzufügen einer HTTP-Methode zu einer API Gateway-REST-Ressource mithilfe eines -AWSSDK](#page-64-0)
- [Hinzufügen einer HTTP-Antwort zu einer API Gateway-REST-Ressource mithilfe eines -AWSSDK](#page-68-0)
- [API Gateway-REST-API mit einem -AWSSDK erstellen](#page-71-0)
- [Erstellen einer API Gateway-REST-Ressource mit einem -AWSSDK](#page-74-0)
- [Löschen einer API Gateway-REST-API mithilfe eines -AWSSDK](#page-76-0)
- [Löschen einer API Gateway-Bereitstellung mithilfe eines -AWSSDK](#page-79-0)
- [Bereitstellen einer API Gateway-REST-API mithilfe eines -AWSSDK](#page-80-0)
- [API Gateway-REST-Ressourcen mit einem -AWSSDK abrufen](#page-83-0)
- [Abrufen der Basispfadzuordnung für einen benutzerdefinierten Domänennamen in API Gateway](#page-86-0)
- [Integrieren einer API Gateway-Methode mit einem -AWSService mithilfe eines -AWSSDK](#page-88-0)
- [API Gateway-REST-APIs mithilfe eines -AWSSDK auflisten](#page-92-0)
- [Auflisten der Basispfadzuordnung für einen benutzerdefinierten Domänennamen in API Gateway](#page-95-0)
- [Aktualisieren der Basispfadzuordnung für einen benutzerdefinierten Domänennamen in API](#page-97-0) **[Gateway](#page-97-0)**

<span id="page-60-0"></span>Hinzufügen einer Antwort von einem -AWSService, der in eine API Gateway-Methode mithilfe eines -AWSSDK integriert ist

Die folgenden Codebeispiele zeigen, wie Sie eine Antwort von einem -AWSService hinzufügen, der in eine API Gateway-Methode integriert ist.

Beispiele für Aktionen sind Codeauszüge aus größeren Programmen und müssen im Kontext ausgeführt werden. Im folgenden Codebeispiel können Sie diese Aktion im Kontext sehen:

- [Erstellen und Bereitstellen einer REST-API](#page-100-1)
- CLI

AWS CLI

So erstellen Sie eine Integrationsantwort als Standardantwort mit einer definierten Zuweisungsvorlage

Befehl:

```
aws apigateway put-integration-response --rest-api-id 1234123412 --resource-id 
  a1b2c3 --http-method GET --status-code 200 --selection-pattern "" --response-
templates '{"application/json": "{\"json\": \"template\"}"}'
```
So erstellen Sie eine Integrationsantwort mit einem Regex von 400 und einem statisch definierten Header-Wert

Befehl:

```
aws apigateway put-integration-response --rest-api-id 1234123412 --resource-id 
  a1b2c3 --http-method GET --status-code 400 --selection-pattern 400 --response-
parameters '{"method.response.header.custom-header": "'"'"'custom-value'"'"'"}'
```
• API-Details finden Sie unter [PutIntegrationResponse](https://awscli.amazonaws.com/v2/documentation/api/latest/reference/apigateway/put-integration-response.html) in der AWS CLI-Befehlsreferenz.

#### Python

SDK für Python (Boto3)

#### **a** Note

```
class ApiGatewayToService: 
     """ 
     Encapsulates Amazon API Gateway functions that are used to create a REST API 
 that 
     integrates with another AWS service. 
     """ 
     def __init__(self, apig_client): 
 """ 
         :param apig_client: A Boto3 API Gateway client. 
         """ 
         self.apig_client = apig_client 
         self.api_id = None 
         self.root_id = None
```

```
 self.stage = None 
    def add_integration_method( 
        self, 
        resource_id, 
        rest_method, 
        service_endpoint_prefix, 
        service_action, 
        service_method, 
        role_arn, 
        mapping_template, 
    ): 
        """ 
        Adds an integration method to a REST API. An integration method is a REST 
        resource, such as '/users', and an HTTP verb, such as GET. The 
 integration 
        method is backed by an AWS service, such as Amazon DynamoDB. 
         :param resource_id: The ID of the REST resource. 
        : param rest method: The HTTP verb used with the REST resource.
         :param service_endpoint_prefix: The service endpoint that is integrated 
 with 
                                           this method, such as 'dynamodb'. 
        : param service action: The action that is called on the service, such as
                                  'GetItem'. 
         :param service_method: The HTTP method of the service request, such as 
 POST. 
         :param role_arn: The Amazon Resource Name (ARN) of a role that grants API 
                           Gateway permission to use the specified action with the 
                           service. 
         :param mapping_template: A mapping template that is used to translate 
 REST 
                                   elements, such as query parameters, to the 
 request 
                                   body format required by the service. 
        "" ""
       service uri = ( f"arn:aws:apigateway:{self.apig_client.meta.region_name}" 
             f":{service_endpoint_prefix}:action/{service_action}" 
        \lambda try: 
             self.apig_client.put_method( 
                 restApiId=self.api_id,
```

```
 resourceId=resource_id, 
                 httpMethod=rest_method, 
                 authorizationType="NONE", 
) self.apig_client.put_method_response( 
                 restApiId=self.api_id, 
                 resourceId=resource_id, 
                 httpMethod=rest_method, 
                 statusCode="200", 
                 responseModels={"application/json": "Empty"}, 
) logger.info("Created %s method for resource %s.", rest_method, 
 resource_id) 
        except ClientError: 
             logger.exception( 
                 "Couldn't create %s method for resource %s.", rest_method, 
 resource_id 
) raise 
        try: 
             self.apig_client.put_integration( 
                 restApiId=self.api_id, 
                 resourceId=resource_id, 
                httpMethod=rest_method,
                 type="AWS", 
                 integrationHttpMethod=service_method, 
                 credentials=role_arn, 
                 requestTemplates={"application/json": 
 json.dumps(mapping_template)}, 
                 uri=service_uri, 
                 passthroughBehavior="WHEN_NO_TEMPLATES", 
) self.apig_client.put_integration_response( 
                 restApiId=self.api_id, 
                 resourceId=resource_id, 
                 httpMethod=rest_method, 
                 statusCode="200", 
                 responseTemplates={"application/json": ""}, 
) logger.info( 
                 "Created integration for resource %s to service URI %s.", 
                 resource_id, 
                 service_uri,
```

```
) except ClientError: 
           logger.exception( 
               "Couldn't create integration for resource %s to service URI %s.", 
               resource_id, 
              service uri,
) raise
```
• Weitere API-Informationen finden Sie unter [PutIntegrationResponse](https://docs.aws.amazon.com/goto/boto3/apigateway-2015-07-09/PutIntegrationResponse) in der AWS API-Referenz zum -SDK für Python (Boto3).

<span id="page-64-0"></span>Hinzufügen einer HTTP-Methode zu einer API Gateway-REST-Ressource mithilfe eines -AWSSDK

Die folgenden Codebeispiele zeigen, wie Sie einer API Gateway-REST-Ressource eine HTTP-Methode hinzufügen.

Beispiele für Aktionen sind Codeauszüge aus größeren Programmen und müssen im Kontext ausgeführt werden. Im folgenden Codebeispiel können Sie diese Aktion im Kontext sehen:

• [Erstellen und Bereitstellen einer REST-API](#page-100-1)

#### CLI

AWS CLI

So erstellen Sie eine Methode für eine Ressource in einer API ohne Autorisierung, ohne API-Schlüssel und mit einem benutzerdefinierten Methodenanforderungs-Header

Befehl:

```
aws apigateway put-method --rest-api-id 1234123412 --resource-id a1b2c3 --http-
method PUT --authorization-type "NONE" --no-api-key-required --request-parameters 
  "method.request.header.custom-header=false"
```
• API-Details finden Sie unter [PutMethod](https://awscli.amazonaws.com/v2/documentation/api/latest/reference/apigateway/put-method.html) in der AWS CLI -Befehlsreferenz.

#### Python

# SDK für Python (Boto3)

### **a**) Note

```
class ApiGatewayToService: 
     """ 
     Encapsulates Amazon API Gateway functions that are used to create a REST API 
 that 
     integrates with another AWS service. 
     """ 
     def __init__(self, apig_client): 
 """ 
          :param apig_client: A Boto3 API Gateway client. 
          """ 
         self.apig_client = apig_client 
         self.api_id = None 
         self.root_id = None 
         self.stage = None 
     def add_integration_method( 
         self, 
         resource_id, 
         rest_method, 
         service_endpoint_prefix, 
         service_action, 
         service_method, 
         role_arn, 
         mapping_template, 
     ): 
        ^{\prime\prime} "" ^{\prime\prime} Adds an integration method to a REST API. An integration method is a REST 
         resource, such as '/users', and an HTTP verb, such as GET. The 
  integration 
         method is backed by an AWS service, such as Amazon DynamoDB.
```

```
 :param resource_id: The ID of the REST resource. 
        : param rest method: The HTTP verb used with the REST resource.
         :param service_endpoint_prefix: The service endpoint that is integrated 
 with 
                                          this method, such as 'dynamodb'. 
         :param service_action: The action that is called on the service, such as 
                                 'GetItem'. 
         :param service_method: The HTTP method of the service request, such as 
 POST. 
         :param role_arn: The Amazon Resource Name (ARN) of a role that grants API 
                          Gateway permission to use the specified action with the 
                          service. 
         :param mapping_template: A mapping template that is used to translate 
 REST 
                                   elements, such as query parameters, to the 
 request 
                                   body format required by the service. 
 """ 
         service_uri = ( 
             f"arn:aws:apigateway:{self.apig_client.meta.region_name}" 
             f":{service_endpoint_prefix}:action/{service_action}" 
         ) 
        try: 
             self.apig_client.put_method( 
                 restApiId=self.api_id, 
                 resourceId=resource_id, 
                httpMethod=rest_method,
                 authorizationType="NONE", 
) self.apig_client.put_method_response( 
                 restApiId=self.api_id, 
                 resourceId=resource_id, 
                 httpMethod=rest_method, 
                 statusCode="200", 
                 responseModels={"application/json": "Empty"}, 
) logger.info("Created %s method for resource %s.", rest_method, 
 resource_id) 
         except ClientError: 
             logger.exception( 
                 "Couldn't create %s method for resource %s.", rest_method, 
 resource_id 
)
```

```
 raise 
        try: 
             self.apig_client.put_integration( 
                 restApiId=self.api_id, 
                 resourceId=resource_id, 
                 httpMethod=rest_method, 
                 type="AWS", 
                 integrationHttpMethod=service_method, 
                 credentials=role_arn, 
                 requestTemplates={"application/json": 
 json.dumps(mapping_template)}, 
                 uri=service_uri, 
                 passthroughBehavior="WHEN_NO_TEMPLATES", 
) self.apig_client.put_integration_response( 
                 restApiId=self.api_id, 
                 resourceId=resource_id, 
                 httpMethod=rest_method, 
                 statusCode="200", 
                 responseTemplates={"application/json": ""}, 
) logger.info( 
                 "Created integration for resource %s to service URI %s.", 
                 resource_id, 
                 service_uri, 
) except ClientError: 
             logger.exception( 
                 "Couldn't create integration for resource %s to service URI %s.", 
                 resource_id, 
                 service_uri, 
) raise
```
• Weitere API-Informationen finden Sie unter [PutMethod](https://docs.aws.amazon.com/goto/boto3/apigateway-2015-07-09/PutMethod) in der AWS API-Referenz zum -SDK für Python (Boto3).

# <span id="page-68-0"></span>Hinzufügen einer HTTP-Antwort zu einer API Gateway-REST-Ressource mithilfe eines -AWSSDK

Die folgenden Codebeispiele zeigen, wie Sie einer API Gateway-REST-Ressource eine HTTP-Antwort hinzufügen.

Beispiele für Aktionen sind Codeauszüge aus größeren Programmen und müssen im Kontext ausgeführt werden. Im folgenden Codebeispiel können Sie diese Aktion im Kontext sehen:

• [Erstellen und Bereitstellen einer REST-API](#page-100-1)

```
CLI
```

```
AWS CLI
```
So erstellen Sie eine Methodenantwort unter dem angegebenen Statuscode mit einem benutzerdefinierten Methodenantwort-Header

Befehl:

```
aws apigateway put-method-response --rest-api-id 1234123412 --resource-
id a1b2c3 --http-method GET --status-code 400 --response-parameters 
  "method.response.header.custom-header=false"
```
• API-Details finden Sie unter [PutMethodResponse](https://awscli.amazonaws.com/v2/documentation/api/latest/reference/apigateway/put-method-response.html) in der AWS CLI -Befehlsreferenz.

# Python

SDK für Python (Boto3)

# **G** Note

```
class ApiGatewayToService: 
    "" ""
     Encapsulates Amazon API Gateway functions that are used to create a REST API 
  that
```

```
 integrates with another AWS service. 
    "" "
     def __init__(self, apig_client): 
 """ 
         :param apig_client: A Boto3 API Gateway client. 
 """ 
         self.apig_client = apig_client 
         self.api_id = None 
         self.root_id = None 
         self.stage = None 
     def add_integration_method( 
         self, 
         resource_id, 
         rest_method, 
         service_endpoint_prefix, 
         service_action, 
         service_method, 
         role_arn, 
         mapping_template, 
     ): 
         """ 
         Adds an integration method to a REST API. An integration method is a REST 
         resource, such as '/users', and an HTTP verb, such as GET. The 
 integration 
         method is backed by an AWS service, such as Amazon DynamoDB. 
         :param resource_id: The ID of the REST resource. 
         :param rest_method: The HTTP verb used with the REST resource. 
         :param service_endpoint_prefix: The service endpoint that is integrated 
 with 
                                           this method, such as 'dynamodb'. 
         :param service_action: The action that is called on the service, such as 
                                  'GetItem'. 
         :param service_method: The HTTP method of the service request, such as 
 POST. 
         :param role_arn: The Amazon Resource Name (ARN) of a role that grants API 
                           Gateway permission to use the specified action with the 
                           service. 
         :param mapping_template: A mapping template that is used to translate 
 REST
```

```
 elements, such as query parameters, to the 
 request 
                                   body format required by the service. 
 """ 
        service_uri = ( 
             f"arn:aws:apigateway:{self.apig_client.meta.region_name}" 
             f":{service_endpoint_prefix}:action/{service_action}" 
        \lambda try: 
             self.apig_client.put_method( 
                 restApiId=self.api_id, 
                 resourceId=resource_id, 
                 httpMethod=rest_method, 
                 authorizationType="NONE", 
) self.apig_client.put_method_response( 
                 restApiId=self.api_id, 
                 resourceId=resource_id, 
                 httpMethod=rest_method, 
                 statusCode="200", 
                 responseModels={"application/json": "Empty"}, 
) logger.info("Created %s method for resource %s.", rest_method, 
 resource_id) 
         except ClientError: 
             logger.exception( 
                 "Couldn't create %s method for resource %s.", rest_method, 
 resource_id 
) raise 
        try: 
             self.apig_client.put_integration( 
                 restApiId=self.api_id, 
                 resourceId=resource_id, 
                 httpMethod=rest_method, 
                 type="AWS", 
                 integrationHttpMethod=service_method, 
                 credentials=role_arn, 
                 requestTemplates={"application/json": 
 json.dumps(mapping_template)}, 
                 uri=service_uri, 
                 passthroughBehavior="WHEN_NO_TEMPLATES", 
)
```
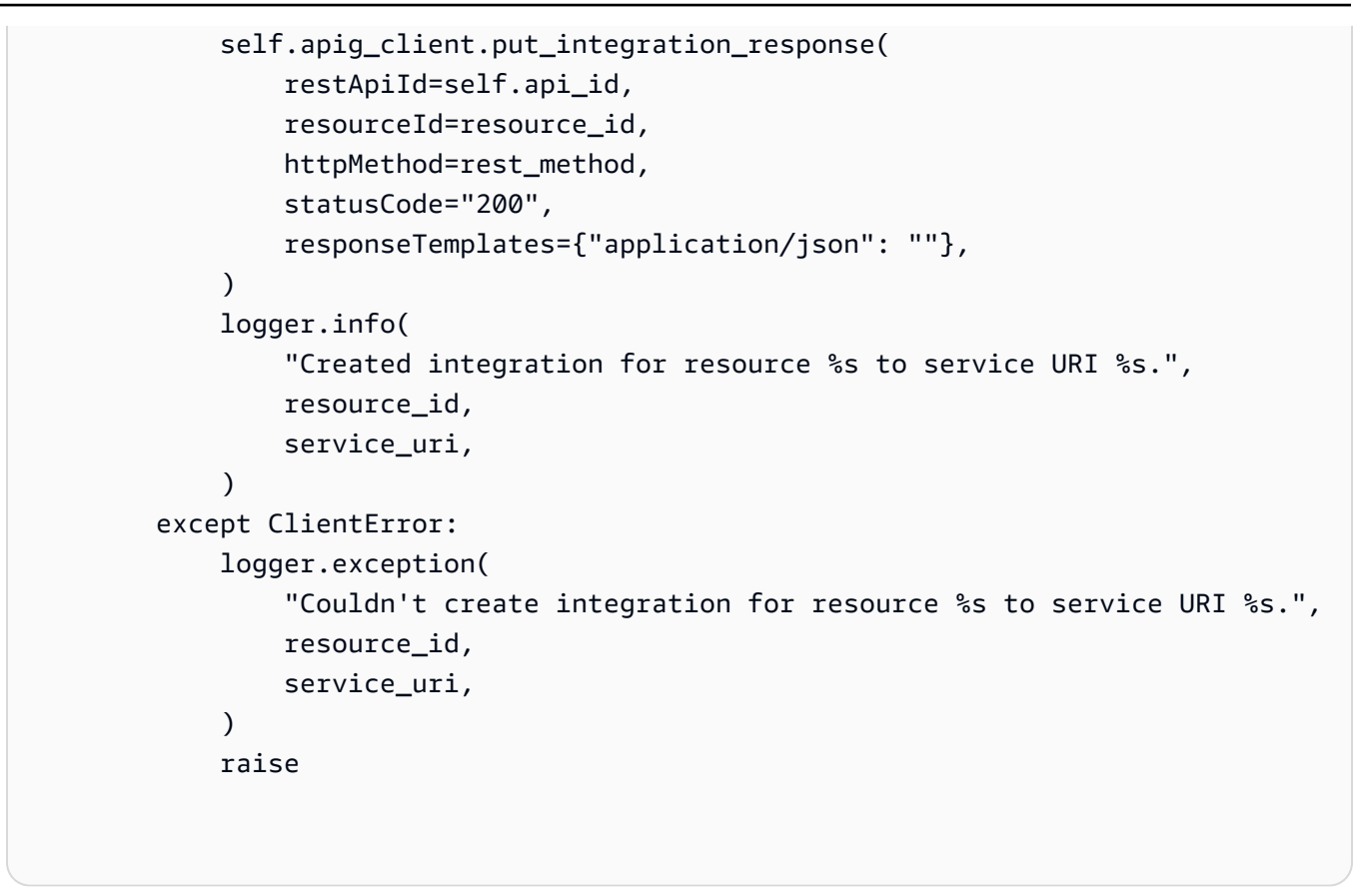

• Weitere API-Informationen finden Sie unter [PutMethodResponse](https://docs.aws.amazon.com/goto/boto3/apigateway-2015-07-09/PutMethodResponse) in der AWS API-Referenz zum -SDK für Python (Boto3).

# <span id="page-71-0"></span>API Gateway-REST-API mit einem -AWSSDK erstellen

Die folgenden Codebeispiele zeigen, wie Sie eine API Gateway-REST-API erstellen.

Beispiele für Aktionen sind Codeauszüge aus größeren Programmen und müssen im Kontext ausgeführt werden. Im folgenden Codebeispiel können Sie diese Aktion im Kontext sehen:

• [Erstellen und Bereitstellen einer REST-API](#page-100-1)

```
CLI
```
AWS CLI

So erstellen Sie eine API

Befehl:
```
aws apigateway create-rest-api --name 'My First API' --description 'This is my 
 first API'
```
So erstellen Sie eine doppelte API aus einer vorhandenen API

Befehl:

```
aws apigateway create-rest-api --name 'Copy of My First API' --description 'This 
  is a copy of my first API' --clone-from 1234123412
```
• API-Details finden Sie unter [CreateRestApi](https://awscli.amazonaws.com/v2/documentation/api/latest/reference/apigateway/create-rest-api.html) in der AWS CLI -Befehlsreferenz.

#### Java

SDK für Java 2.x

#### **a** Note

```
 public static String createAPI(ApiGatewayClient apiGateway, String restApiId, 
 String restApiName) { 
        try { 
            CreateRestApiRequest request = CreateRestApiRequest.builder() 
                     .cloneFrom(restApiId) 
                     .description("Created using the Gateway Java API") 
                     .name(restApiName) 
                    .build();
            CreateRestApiResponse response = apiGateway.createRestApi(request); 
            System.out.println("The id of the new api is " + response.id()); 
            return response.id(); 
        } catch (ApiGatewayException e) { 
            System.err.println(e.awsErrorDetails().errorMessage()); 
            System.exit(1); 
        } 
        return "";
```
}

• Weitere API-Informationen finden Sie unter [CreateRestApi](https://docs.aws.amazon.com/goto/SdkForJavaV2/apigateway-2015-07-09/CreateRestApi) in der APIAWS SDK for Java 2.x-Referenz für .

# Python

SDK für Python (Boto3)

# **a** Note

```
class ApiGatewayToService: 
    "" "
     Encapsulates Amazon API Gateway functions that are used to create a REST API 
 that 
     integrates with another AWS service. 
    "" "
     def __init__(self, apig_client): 
        "" "
         :param apig_client: A Boto3 API Gateway client. 
         """ 
         self.apig_client = apig_client 
         self.api_id = None 
         self.root_id = None 
         self.stage = None 
     def create_rest_api(self, api_name): 
        "" "
         Creates a REST API on API Gateway. The default API has only a root 
 resource 
         and no HTTP methods. 
         :param api_name: The name of the API. This descriptive name is not used 
 in
```

```
 the API path. 
         :return: The ID of the newly created API. 
 """ 
         try: 
             result = self.apig_client.create_rest_api(name=api_name) 
             self.api_id = result["id"] 
             logger.info("Created REST API %s with ID %s.", api_name, self.api_id) 
         except ClientError: 
             logger.exception("Couldn't create REST API %s.", api_name) 
             raise 
         try: 
             result = self.apig_client.get_resources(restApiId=self.api_id) 
             self.root_id = next( 
                 item for item in result["items"] if item["path"] == "/" 
             )["id"] 
         except ClientError: 
             logger.exception("Couldn't get resources for API %s.", self.api_id) 
             raise 
         except StopIteration as err: 
             logger.exception("No root resource found in API %s.", self.api_id) 
             raise ValueError from err 
         return self.api_id
```
• Weitere API-Informationen finden Sie unter [CreateRestApi](https://docs.aws.amazon.com/goto/boto3/apigateway-2015-07-09/CreateRestApi) in der AWS API-Referenz zum - SDK für Python (Boto3).

Erstellen einer API Gateway-REST-Ressource mit einem -AWSSDK

Die folgenden Codebeispiele zeigen, wie Sie eine API Gateway-REST-Ressource erstellen.

Beispiele für Aktionen sind Codeauszüge aus größeren Programmen und müssen im Kontext ausgeführt werden. Im folgenden Codebeispiel können Sie diese Aktion im Kontext sehen:

• [Erstellen und Bereitstellen einer REST-API](#page-100-0)

# CLI

# AWS CLI

So erstellen Sie eine Ressource in einer API

Befehl:

```
aws apigateway create-resource --rest-api-id 1234123412 --parent-id a1b2c3 --
path-part 'new-resource'
```
• API-Details finden Sie unter [CreateResource](https://awscli.amazonaws.com/v2/documentation/api/latest/reference/apigateway/create-resource.html) in der AWS CLI -Befehlsreferenz.

# Python

SDK für Python (Boto3)

### **a** Note

```
class ApiGatewayToService: 
 """ 
     Encapsulates Amazon API Gateway functions that are used to create a REST API 
 that 
     integrates with another AWS service. 
     """ 
     def __init__(self, apig_client): 
        "" "
         :param apig_client: A Boto3 API Gateway client. 
         """ 
         self.apig_client = apig_client 
         self.api_id = None 
         self.root_id = None 
         self.stage = None 
     def add_rest_resource(self, parent_id, resource_path):
```

```
"" "
         Adds a resource to a REST API. 
         :param parent_id: The ID of the parent resource. 
         :param resource_path: The path of the new resource, relative to the 
 parent. 
         :return: The ID of the new resource. 
 """ 
        try: 
             result = self.apig_client.create_resource( 
                 restApiId=self.api_id, parentId=parent_id, pathPart=resource_path 
) resource_id = result["id"] 
             logger.info("Created resource %s.", resource_path) 
         except ClientError: 
             logger.exception("Couldn't create resource %s.", resource_path) 
             raise 
         else: 
             return resource_id
```
• Weitere API-Informationen finden Sie unter [CreateResource](https://docs.aws.amazon.com/goto/boto3/apigateway-2015-07-09/CreateResource) in der AWS API-Referenz zum - SDK für Python (Boto3).

Löschen einer API Gateway-REST-API mithilfe eines -AWSSDK

Die folgenden Codebeispiele zeigen, wie Sie eine API Gateway-REST-API löschen.

Beispiele für Aktionen sind Codeauszüge aus größeren Programmen und müssen im Kontext ausgeführt werden. Im folgenden Codebeispiel können Sie diese Aktion im Kontext sehen:

• [Erstellen und Bereitstellen einer REST-API](#page-100-0)

```
CLI
```
AWS CLI

So löschen Sie eine API

Befehl:

aws apigateway delete-rest-api --rest-api-id 1234123412

• API-Details finden Sie unter [DeleteRestApi](https://awscli.amazonaws.com/v2/documentation/api/latest/reference/apigateway/delete-rest-api.html) in der AWS CLI -Befehlsreferenz.

Java

SDK für Java 2.x

# **a** Note

Auf gibt es mehr GitHub. Sie sehen das vollständige Beispiel und erfahren, wie Sie das [AWS-Code-Beispiel-Repository](https://github.com/awsdocs/aws-doc-sdk-examples/tree/main/javav2/example_code/apigateway#readme) einrichten und ausführen.

```
 public static void deleteAPI(ApiGatewayClient apiGateway, String restApiId) { 
     try { 
         DeleteRestApiRequest request = DeleteRestApiRequest.builder() 
                  .restApiId(restApiId) 
                  .build(); 
         apiGateway.deleteRestApi(request); 
         System.out.println("The API was successfully deleted"); 
     } catch (ApiGatewayException e) { 
         System.err.println(e.awsErrorDetails().errorMessage()); 
         System.exit(1); 
     } 
 }
```
• Weitere API-Informationen finden Sie unter [DeleteRestApi](https://docs.aws.amazon.com/goto/SdkForJavaV2/apigateway-2015-07-09/DeleteRestApi) in der APIAWS SDK for Java 2.x-Referenz für .

# Python

# SDK für Python (Boto3)

# **a**) Note

```
class ApiGatewayToService: 
     """ 
     Encapsulates Amazon API Gateway functions that are used to create a REST API 
 that 
     integrates with another AWS service. 
     """ 
     def __init__(self, apig_client): 
 """ 
         :param apig_client: A Boto3 API Gateway client. 
        ^{\rm{m}} ""
         self.apig_client = apig_client 
         self.api_id = None 
         self.root_id = None 
         self.stage = None 
     def delete_rest_api(self): 
         "" ""
         Deletes a REST API, including all of its resources and configuration. 
        ^{\rm{m}} ""
         try: 
              self.apig_client.delete_rest_api(restApiId=self.api_id) 
              logger.info("Deleted REST API %s.", self.api_id) 
              self.api_id = None 
         except ClientError: 
              logger.exception("Couldn't delete REST API %s.", self.api_id) 
              raise
```
• Weitere API-Informationen finden Sie unter [DeleteRestApi](https://docs.aws.amazon.com/goto/boto3/apigateway-2015-07-09/DeleteRestApi) in der AWS API-Referenz zum - SDK für Python (Boto3).

Löschen einer API Gateway-Bereitstellung mithilfe eines -AWSSDK

Die folgenden Codebeispiele zeigen, wie Sie eine Bereitstellung löschen.

CLI

AWS CLI

So löschen Sie eine Bereitstellung in einer API

Befehl:

aws apigateway delete-deployment --rest-api-id 1234123412 --deployment-id a1b2c3

• API-Details finden Sie unter [DeleteDeployment](https://awscli.amazonaws.com/v2/documentation/api/latest/reference/apigateway/delete-deployment.html) in der AWS CLI -Befehlsreferenz.

# Java

SDK für Java 2.x

# **a** Note

```
 public static void deleteSpecificDeployment(ApiGatewayClient apiGateway, 
 String restApiId, String deploymentId) { 
        try { 
            DeleteDeploymentRequest request = DeleteDeploymentRequest.builder() 
                     .restApiId(restApiId) 
                     .deploymentId(deploymentId) 
                     .build(); 
            apiGateway.deleteDeployment(request);
```

```
 System.out.println("Deployment was deleted"); 
     } catch (ApiGatewayException e) { 
         System.err.println(e.awsErrorDetails().errorMessage()); 
         System.exit(1); 
     } 
 }
```
• Weitere API-Informationen finden Sie unter [DeleteDeployment](https://docs.aws.amazon.com/goto/SdkForJavaV2/apigateway-2015-07-09/DeleteDeployment) in der APIAWS SDK for Java 2.x-Referenz für .

Bereitstellen einer API Gateway-REST-API mithilfe eines -AWSSDK

Die folgenden Codebeispiele zeigen, wie Sie eine API Gateway-REST-API bereitstellen.

Beispiele für Aktionen sind Codeauszüge aus größeren Programmen und müssen im Kontext ausgeführt werden. Im folgenden Codebeispiel können Sie diese Aktion im Kontext sehen:

• [Erstellen und Bereitstellen einer REST-API](#page-100-0)

# CLI

AWS CLI

So stellen Sie die konfigurierten Ressourcen für eine API in einer neuen Stufe bereit

Befehl:

aws apigateway create-deployment --rest-api-id 1234123412 --stage-name dev - stage-description 'Development Stage' --description 'First deployment to the dev stage'

So stellen Sie die konfigurierten Ressourcen für eine API in einer vorhandenen Stufe bereit

Befehl:

aws apigateway create-deployment --rest-api-id 1234123412 --stage-name dev - description 'Second deployment to the dev stage'

So stellen Sie die konfigurierten Ressourcen für eine API in einer vorhandenen Stufe mit Stufenvariablen bereit

aws apigateway create-deployment --rest-api-id 1234123412 --stage-name dev --description 'Dritte Bereitstellung für die dev stage' ---variables key='value',otherKey ='otherValue '

• API-Details finden Sie unter [CreateDeployment](https://awscli.amazonaws.com/v2/documentation/api/latest/reference/apigateway/create-deployment.html) in der AWS CLI -Befehlsreferenz.

# Java

SDK für Java 2.x

# **a** Note

```
 public static String createNewDeployment(ApiGatewayClient apiGateway, String 
 restApiId, String stageName) { 
        try { 
            CreateDeploymentRequest request = CreateDeploymentRequest.builder() 
                     .restApiId(restApiId) 
                     .description("Created using the AWS API Gateway Java API") 
                     .stageName(stageName) 
                     .build(); 
            CreateDeploymentResponse response = 
 apiGateway.createDeployment(request); 
            System.out.println("The id of the deployment is " + response.id()); 
            return response.id(); 
        } catch (ApiGatewayException e) { 
            System.err.println(e.awsErrorDetails().errorMessage()); 
            System.exit(1); 
        } 
        return ""; 
    }
```
• Weitere API-Informationen finden Sie unter [CreateDeployment](https://docs.aws.amazon.com/goto/SdkForJavaV2/apigateway-2015-07-09/CreateDeployment) in der APIAWS SDK for Java 2.x-Referenz für .

#### Python

SDK für Python (Boto3)

# **a** Note

```
class ApiGatewayToService: 
     """ 
     Encapsulates Amazon API Gateway functions that are used to create a REST API 
 that 
     integrates with another AWS service. 
     """ 
     def __init__(self, apig_client): 
        "" "
         :param apig_client: A Boto3 API Gateway client. 
        "" "
         self.apig_client = apig_client 
         self.api_id = None 
         self.root_id = None 
         self.stage = None 
     def deploy_api(self, stage_name): 
 """ 
         Deploys a REST API. After a REST API is deployed, it can be called from 
 any 
         REST client, such as the Python Requests package or Postman. 
         :param stage_name: The stage of the API to deploy, such as 'test'. 
         :return: The base URL of the deployed REST API. 
        \cdots "
         try: 
             self.apig_client.create_deployment(
```

```
 restApiId=self.api_id, stageName=stage_name 
) self.stage = stage_name 
             logger.info("Deployed stage %s.", stage_name) 
         except ClientError: 
             logger.exception("Couldn't deploy stage %s.", stage_name) 
             raise 
         else: 
             return self.api_url() 
     def api_url(self, resource=None): 
        "" "
         Builds the REST API URL from its parts. 
         :param resource: The resource path to append to the base URL. 
         :return: The REST URL to the specified resource. 
         """ 
        url = ( f"https://{self.api_id}.execute-api.
{self.apig_client.meta.region_name}" 
             f".amazonaws.com/{self.stage}" 
\overline{\phantom{a}} if resource is not None: 
            url = f''[url]/{resource} return url
```
• Weitere API-Informationen finden Sie unter [CreateDeployment](https://docs.aws.amazon.com/goto/boto3/apigateway-2015-07-09/CreateDeployment) in der AWS API-Referenz zum -SDK für Python (Boto3).

# API Gateway-REST-Ressourcen mit einem -AWSSDK abrufen

Die folgenden Codebeispiele zeigen, wie Sie API Gateway-REST-Ressourcen abrufen.

Beispiele für Aktionen sind Codeauszüge aus größeren Programmen und müssen im Kontext ausgeführt werden. Im folgenden Codebeispiel können Sie diese Aktion im Kontext sehen:

• [Erstellen und Bereitstellen einer REST-API](#page-100-0)

# CLI

# AWS CLI

So rufen Sie eine Liste von Ressourcen für eine REST-API ab

# Befehl:

aws apigateway get-resources --rest-api-id 1234123412

Ausgabe:

```
{ 
     "items": [ 
          { 
               "path": "/resource/subresource", 
               "resourceMethods": { 
                    "POST": {} 
               }, 
               "id": "024ace", 
               "pathPart": "subresource", 
               "parentId": "ai5b02" 
          } 
     ]
}
```
• API-Details finden Sie unter [GetResources](https://awscli.amazonaws.com/v2/documentation/api/latest/reference/apigateway/get-resources.html) in der AWS CLI -Befehlsreferenz.

# Python

SDK für Python (Boto3)

# **a** Note

Auf gibt es mehr GitHub. Sie sehen das vollständige Beispiel und erfahren, wie Sie das [AWS-Code-Beispiel-Repository](https://github.com/awsdocs/aws-doc-sdk-examples/tree/main/python/example_code/api-gateway#code-examples) einrichten und ausführen.

class ApiGatewayToService:  $^{\rm{m}}$  ""

```
 Encapsulates Amazon API Gateway functions that are used to create a REST API 
 that 
     integrates with another AWS service. 
     """ 
     def __init__(self, apig_client): 
 """ 
         :param apig_client: A Boto3 API Gateway client. 
         """ 
         self.apig_client = apig_client 
         self.api_id = None 
         self.root_id = None 
         self.stage = None 
     def create_rest_api(self, api_name): 
 """ 
         Creates a REST API on API Gateway. The default API has only a root 
 resource 
         and no HTTP methods. 
         :param api_name: The name of the API. This descriptive name is not used 
 in 
                           the API path. 
         :return: The ID of the newly created API. 
         """ 
         try: 
             result = self.apig_client.create_rest_api(name=api_name) 
            self.api id = result["id"]
             logger.info("Created REST API %s with ID %s.", api_name, self.api_id) 
         except ClientError: 
             logger.exception("Couldn't create REST API %s.", api_name) 
             raise 
         try: 
             result = self.apig_client.get_resources(restApiId=self.api_id) 
             self.root_id = next( 
                  item for item in result["items"] if item["path"] == "/" 
             )["id"] 
         except ClientError: 
             logger.exception("Couldn't get resources for API %s.", self.api_id) 
             raise 
         except StopIteration as err: 
             logger.exception("No root resource found in API %s.", self.api_id)
```
raise ValueError from err

return self.api\_id

• Weitere API-Informationen finden Sie unter [GetResources](https://docs.aws.amazon.com/goto/boto3/apigateway-2015-07-09/GetResources) in der AWS API-Referenz zum - SDK für Python (Boto3).

Abrufen der Basispfadzuordnung für einen benutzerdefinierten Domänennamen in API Gateway

Die folgenden Codebeispiele zeigen, wie Sie eine API Gateway-Basispfadzuordnung abrufen.

CLI

AWS CLI

So rufen Sie die Basispfadzuordnung für einen benutzerdefinierten Domänennamen ab

Befehl:

```
aws apigateway get-base-path-mapping --domain-name subdomain.domain.tld --base-
path v1
```
Ausgabe:

```
{ 
     "basePath": "v1", 
     "restApiId": "1234w4321e", 
     "stage": "api"
}
```
• API-Details finden Sie unter [GetBasePathMapping](https://awscli.amazonaws.com/v2/documentation/api/latest/reference/apigateway/get-base-path-mapping.html) in der AWS CLI -Befehlsreferenz.

#### PHP

# SDK für PHP

# **a** Note

```
require 'vendor/autoload.php';
use Aws\ApiGateway\ApiGatewayClient;
use Aws\Exception\AwsException;
/* //////////////////////////////////////////////////////////////////////////// 
  * Purpose: Gets the base path mapping for a custom domain name in 
  * Amazon API Gateway. 
 * 
  * Prerequisites: A custom domain name in API Gateway. For more information, 
  * see "Custom Domain Names" in the Amazon API Gateway Developer Guide. 
 * 
  * Inputs: 
  * - $apiGatewayClient: An initialized AWS SDK for PHP API client for 
   API Gateway.
  * - $basePath: The base path name that callers must provide as part of the 
    URL after the domain name.
  - $domainName: The custom domain name for the base path mapping.
 * 
  * Returns: The base path mapping, if available; otherwise, the error message. 
  * ///////////////////////////////////////////////////////////////////////// */
function getBasePathMapping($apiGatewayClient, $basePath, $domainName)
{ 
     try { 
         $result = $apiGatewayClient->getBasePathMapping([ 
             'basePath' => $basePath, 
             'domainName' => $domainName, 
         ]); 
         return 'The base path mapping\'s effective URI is: ' . 
             $result['@metadata']['effectiveUri'];
```

```
 } catch (AwsException $e) { 
         return 'Error: ' . $e['message']; 
     }
}
function getsTheBasePathMapping()
{ 
     $apiGatewayClient = new ApiGatewayClient([ 
          'profile' => 'default', 
         'region' => 'us-east-1',
          'version' => '2015-07-09' 
     ]); 
     echo getBasePathMapping($apiGatewayClient, '(none)', 'example.com');
}
// Uncomment the following line to run this code in an AWS account.
// getsTheBasePathMapping();
```
• Weitere API-Informationen finden Sie unter [GetBasePathMapping](https://docs.aws.amazon.com/goto/SdkForPHPV3/apigateway-2015-07-09/GetBasePathMapping) in der APIAWS SDK for PHP-Referenz für .

Integrieren einer API Gateway-Methode mit einem -AWSService mithilfe eines - AWSSDK

Die folgenden Codebeispiele zeigen, wie Sie eine API Gateway-Methode in einen -AWSService integrieren.

Beispiele für Aktionen sind Codeauszüge aus größeren Programmen und müssen im Kontext ausgeführt werden. Im folgenden Codebeispiel können Sie diese Aktion im Kontext sehen:

• [Erstellen und Bereitstellen einer REST-API](#page-100-0)

```
CLI
```
AWS CLI

So erstellen Sie eine MOCK-Integrationsanforderung

Befehl:

```
aws apigateway put-integration --rest-api-id 1234123412 --resource-id a1b2c3 
  --http-method GET --type MOCK --request-templates '{ "application/json": 
  "{\"statusCode\": 200}" }'
```
So erstellen Sie eine HTTP-Integrationsanforderung

Befehl:

```
aws apigateway put-integration --rest-api-id 1234123412 --resource-id a1b2c3 
 --http-method GET --type HTTP --integration-http-method GET --uri 'https://
domain.tld/path'
```
So erstellen Sie eine AWS Integrationsanforderung mit einem Lambda-Funktionsendpunkt

Befehl:

```
aws apigateway put-integration --rest-api-id 1234123412 --resource-id 
  a1b2c3 --http-method GET --type AWS --integration-http-method POST 
  --uri 'arn:aws:apigateway:us-west-2:lambda:path/2015-03-31/functions/
arn:aws:lambda:us-west-2:123412341234:function:function_name/invocations'
```
• API-Details finden Sie unter [PutIntegration](https://awscli.amazonaws.com/v2/documentation/api/latest/reference/apigateway/put-integration.html) in der AWS CLI -Befehlsreferenz.

#### Python

```
SDK für Python (Boto3)
```
#### **a** Note

```
class ApiGatewayToService: 
     """ 
     Encapsulates Amazon API Gateway functions that are used to create a REST API 
 that 
     integrates with another AWS service. 
    "" "
```

```
 def __init__(self, apig_client): 
 """ 
         :param apig_client: A Boto3 API Gateway client. 
         """ 
         self.apig_client = apig_client 
         self.api_id = None 
         self.root_id = None 
         self.stage = None 
     def add_integration_method( 
         self, 
         resource_id, 
         rest_method, 
         service_endpoint_prefix, 
         service_action, 
         service_method, 
         role_arn, 
         mapping_template, 
     ): 
        "''" Adds an integration method to a REST API. An integration method is a REST 
         resource, such as '/users', and an HTTP verb, such as GET. The 
 integration 
         method is backed by an AWS service, such as Amazon DynamoDB. 
         :param resource_id: The ID of the REST resource. 
        : param rest method: The HTTP verb used with the REST resource.
         :param service_endpoint_prefix: The service endpoint that is integrated 
 with 
                                           this method, such as 'dynamodb'. 
         :param service_action: The action that is called on the service, such as 
                                  'GetItem'. 
         :param service_method: The HTTP method of the service request, such as 
 POST. 
         :param role_arn: The Amazon Resource Name (ARN) of a role that grants API 
                           Gateway permission to use the specified action with the 
                           service. 
         :param mapping_template: A mapping template that is used to translate 
 REST 
                                    elements, such as query parameters, to the 
 request 
                                    body format required by the service. 
 """
```

```
 service_uri = ( 
             f"arn:aws:apigateway:{self.apig_client.meta.region_name}" 
             f":{service_endpoint_prefix}:action/{service_action}" 
\overline{\phantom{a}} try: 
             self.apig_client.put_method( 
                 restApiId=self.api_id, 
                 resourceId=resource_id, 
                httpMethod=rest_method,
                 authorizationType="NONE", 
) self.apig_client.put_method_response( 
                 restApiId=self.api_id, 
                 resourceId=resource_id, 
                 httpMethod=rest_method, 
                 statusCode="200", 
                 responseModels={"application/json": "Empty"}, 
) logger.info("Created %s method for resource %s.", rest_method, 
 resource_id) 
         except ClientError: 
             logger.exception( 
                 "Couldn't create %s method for resource %s.", rest_method, 
 resource_id 
) raise 
         try: 
             self.apig_client.put_integration( 
                 restApiId=self.api_id, 
                 resourceId=resource_id, 
                 httpMethod=rest_method, 
                 type="AWS", 
                 integrationHttpMethod=service_method, 
                 credentials=role_arn, 
                 requestTemplates={"application/json": 
 json.dumps(mapping_template)}, 
                 uri=service_uri, 
                 passthroughBehavior="WHEN_NO_TEMPLATES", 
) self.apig_client.put_integration_response( 
                 restApiId=self.api_id, 
                 resourceId=resource_id, 
                 httpMethod=rest_method,
```

```
 statusCode="200", 
                responseTemplates={"application/json": ""}, 
) logger.info( 
                "Created integration for resource %s to service URI %s.", 
                resource_id, 
                service_uri, 
) except ClientError: 
            logger.exception( 
                "Couldn't create integration for resource %s to service URI %s.", 
                resource_id, 
                service_uri, 
) raise
```
• Weitere API-Informationen finden Sie unter [PutIntegration](https://docs.aws.amazon.com/goto/boto3/apigateway-2015-07-09/PutIntegration) in der AWS API-Referenz zum - SDK für Python (Boto3).

API Gateway-REST-APIs mithilfe eines -AWSSDK auflisten

Die folgenden Codebeispiele zeigen, wie API Gateway-REST-APIs aufgelistet werden.

Beispiele für Aktionen sind Codeauszüge aus größeren Programmen und müssen im Kontext ausgeführt werden. Im folgenden Codebeispiel können Sie diese Aktion im Kontext sehen:

• [Erstellen und Bereitstellen einer REST-API](#page-100-0)

CLI

AWS CLI

So rufen Sie eine Liste von REST-APIs ab

Befehl:

aws apigateway get-rest-apis

Ausgabe:

```
{ 
      "items": [ 
          { 
               "createdDate": 1438884790, 
               "id": "12s44z21rb", 
               "name": "My First API" 
          } 
     ]
}
```
• API-Details finden Sie unter [GetRestApis](https://awscli.amazonaws.com/v2/documentation/api/latest/reference/apigateway/get-rest-apis.html) in der AWS CLI -Befehlsreferenz.

### Python

SDK für Python (Boto3)

# **a** Note

```
class ApiGatewayToService: 
     """ 
     Encapsulates Amazon API Gateway functions that are used to create a REST API 
  that 
     integrates with another AWS service. 
     """ 
     def __init__(self, apig_client): 
         ^{\mathrm{m}} ""
          :param apig_client: A Boto3 API Gateway client. 
         \cdots "
         self.apig_client = apig_client 
         self.api_id = None 
         self.root_id = None 
          self.stage = None 
     def get_rest_api_id(self, api_name): 
         "" "
```
 Gets the ID of a REST API from its name by searching the list of REST APIs for the current account. Because names need not be unique, this returns only the first API with the specified name. :param api\_name: The name of the API to look up. :return: The ID of the specified API. """ try: rest\_api = None paginator = self.apig\_client.get\_paginator("get\_rest\_apis") for page in paginator.paginate():  $rest$ <sub>-api</sub> =  $next($  (item for item in page["items"] if item["name"] == api\_name), None  $)$  if rest\_api is not None: break self.api\_id = rest\_api["id"] logger.info("Found ID %s for API %s.", rest\_api["id"], api\_name) except ClientError: logger.exception("Couldn't find ID for API %s.", api\_name) raise else: return rest\_api["id"]

• Weitere API-Informationen finden Sie unter [GetRestApis](https://docs.aws.amazon.com/goto/boto3/apigateway-2015-07-09/GetRestApis) in der AWS API-Referenz zum - SDK für Python (Boto3).

# Rust

# SDK für Rust

### **a** Note

Zeigt die Amazon API Gateway-REST-APIs in der Region an.

```
async fn show_apis(client: &Client) -> Result<(), Error> { 
     let resp = client.get_rest_apis().send().await?; 
     for api in resp.items() { 
        println!("ID: {}", api.id().unwrap_or_default());
         println!("Name: {}", api.name().unwrap_or_default()); 
         println!("Description: {}", api.description().unwrap_or_default()); 
         println!("Version: {}", api.version().unwrap_or_default()); 
         println!( 
             "Created: {}", 
             api.created_date().unwrap().to_chrono_utc()? 
         ); 
         println!(); 
     } 
   0k(())}
```
• Weitere API-Informationen finden Sie unter [GetRestApis](https://docs.rs/releases/search?query=aws-sdk) in der AWS API-Referenz zum - SDK für Rust.

Auflisten der Basispfadzuordnung für einen benutzerdefinierten Domänennamen in API Gateway

Das folgende Codebeispiel zeigt, wie Sie eine API Gateway-Basispfadzuordnung auflisten.

PHP

SDK für PHP

# **a** Note

Auf gibt es mehr GitHub. Sie sehen das vollständige Beispiel und erfahren, wie Sie das [AWS-Code-Beispiel-Repository](https://github.com/awsdocs/aws-doc-sdk-examples/tree/main/php/example_code/apigateway#code-examples) einrichten und ausführen.

require 'vendor/autoload.php';

```
use Aws\ApiGateway\ApiGatewayClient;
use Aws\Exception\AwsException;
/* //////////////////////////////////////////////////////////////////////////// 
  * Purpose: Lists the base path mapping for a custom domain name in 
  * Amazon API Gateway. 
  * 
  * Prerequisites: A custom domain name in API Gateway. For more information, 
  * see "Custom Domain Names" in the Amazon API Gateway Developer Guide. 
 * 
  * Inputs: 
  * - $apiGatewayClient: An initialized AWS SDK for PHP API client for 
   API Gateway.
  * - $domainName: The custom domain name for the base path mappings. 
 * 
  * Returns: Information about the base path mappings, if available; 
  * otherwise, the error message. 
  * ///////////////////////////////////////////////////////////////////////// */
function listBasePathMappings($apiGatewayClient, $domainName)
{ 
     try { 
         $result = $apiGatewayClient->getBasePathMappings([ 
              'domainName' => $domainName 
         ]); 
         return 'The base path mapping(s) effective URI is: ' . 
             $result['@metadata']['effectiveUri']; 
     } catch (AwsException $e) { 
         return 'Error: ' . $e['message']; 
     }
}
function listTheBasePathMappings()
{ 
     $apiGatewayClient = new ApiGatewayClient([ 
         'profile' => 'default', 
        'region' => 'us-east-1',
         'version' => '2015-07-09' 
     ]); 
     echo listBasePathMappings($apiGatewayClient, 'example.com');
}
```

```
// Uncomment the following line to run this code in an AWS account.
// listTheBasePathMappings();
```
• Weitere API-Informationen finden Sie unter [ListBasePathMappings](https://docs.aws.amazon.com/goto/SdkForPHPV3/apigateway-2015-07-09/ListBasePathMappings) in der APIAWS SDK for PHP-Referenz für .

Aktualisieren der Basispfadzuordnung für einen benutzerdefinierten Domänennamen in API Gateway

Die folgenden Codebeispiele zeigen, wie Sie eine API Gateway-Basispfadzuordnung aktualisieren.

CLI

AWS CLI

So ändern Sie den Basispfad für einen benutzerdefinierten Domänennamen

Befehl:

```
aws apigateway update-base-path-mapping --domain-name api.domain.tld --base-path 
 prod --patch-operations op='replace',path='/basePath',value='v1'
```
Ausgabe:

```
{ 
     "basePath": "v1", 
     "restApiId": "1234123412", 
     "stage": "api"
}
```
• API-Details finden Sie unter [UpdateBasePathMapping](https://awscli.amazonaws.com/v2/documentation/api/latest/reference/apigateway/update-base-path-mapping.html) in der AWS CLI -Befehlsreferenz.

#### PHP

# SDK für PHP

# **a** Note

```
require 'vendor/autoload.php';
use Aws\ApiGateway\ApiGatewayClient;
use Aws\Exception\AwsException;
/* //////////////////////////////////////////////////////////////////////////// 
 * 
  * Purpose: Updates the base path mapping for a custom domain name 
  * in Amazon API Gateway. 
 * 
  * Inputs: 
  * - $apiGatewayClient: An initialized AWS SDK for PHP API client for 
   API Gateway.
  * - $basePath: The base path name that callers must provide as part of the 
     URL after the domain name.
  * - $domainName: The custom domain name for the base path mapping. 
  * - $patchOperations: The base path update operations to apply. 
 * 
  * Returns: Information about the updated base path mapping, if available; 
  * otherwise, the error message. 
  * ///////////////////////////////////////////////////////////////////////// */
function updateBasePathMapping( 
     $apiGatewayClient, 
     $basePath, 
     $domainName, 
     $patchOperations
) { 
     try { 
         $result = $apiGatewayClient->updateBasePathMapping([ 
              'basePath' => $basePath,
```

```
 'domainName' => $domainName, 
              'patchOperations' => $patchOperations 
         ]); 
         return 'The updated base path\'s URI is: ' . 
              $result['@metadata']['effectiveUri']; 
     } catch (AwsException $e) { 
          return 'Error: ' . $e['message']; 
     }
}
function updateTheBasePathMapping()
{ 
     $patchOperations = array([ 
          'op' => 'replace', 
          'path' => '/stage', 
          'value' => 'stage2' 
    ]);
     $apiGatewayClient = new ApiGatewayClient([ 
          'profile' => 'default', 
         'region' => 'us-east-1',
          'version' => '2015-07-09' 
     ]); 
     echo updateBasePathMapping( 
          $apiGatewayClient, 
          '(none)', 
          'example.com', 
          $patchOperations 
    );
}
// Uncomment the following line to run this code in an AWS account.
// updateTheBasePathMapping();
```
• Weitere API-Informationen finden Sie unter [UpdateBasePathMapping](https://docs.aws.amazon.com/goto/SdkForPHPV3/apigateway-2015-07-09/UpdateBasePathMapping) in der APIAWS SDK for PHP-Referenz für .

# Szenarien für API Gateway unter Verwendung von AWS -SDKs

Die folgenden Codebeispiele zeigen, wie Sie Amazon API Gateway mit -AWSSDKs verwenden. SDKs Jedes Beispiel zeigt Ihnen, wie Sie eine bestimmte Aufgabe ausführen, indem Sie mehrere Funktionen innerhalb desselben Services aufrufen.

Szenarien zielen auf eine Zwischenerfahrung ab, um Ihnen zu helfen, Service-Aktionen im Kontext zu verstehen.

# Beispiele

• [Erstellen und Bereitstellen einer REST-API mit einem -AWSSDK](#page-100-0)

# <span id="page-100-0"></span>Erstellen und Bereitstellen einer REST-API mit einem -AWSSDK

Wie das aussehen kann, sehen Sie am nachfolgenden Beispielcode:

- Erstellen Sie eine von API Gateway bereitgestellte REST-API.
- Fügen Sie der REST-API Ressourcen hinzu, um ein Benutzerprofil darzustellen.
- Fügen Sie Integrationsmethoden hinzu, damit die REST-API eine DynamoDB-Tabelle zum Speichern von Benutzerprofildaten verwendet.
- Senden Sie HTTP-Anfragen an die REST-API, um Benutzerprofile hinzuzufügen und abzurufen.

# Python

```
SDK für Python (Boto3)
```
# **a** Note

Auf gibt es mehr GitHub. Sie sehen das vollständige Beispiel und erfahren, wie Sie das [AWS-Code-Beispiel-Repository](https://github.com/awsdocs/aws-doc-sdk-examples/tree/main/python/example_code/api-gateway#code-examples) einrichten und ausführen.

Erstellen Sie eine Klasse, die API Gateway-Operationen umschließt.

```
import argparse
import json
import logging
from pprint import pprint
```

```
import boto3
from botocore.exceptions import ClientError
import requests
logger = logging.getLogger(__name__)
class ApiGatewayToService: 
     """ 
     Encapsulates Amazon API Gateway functions that are used to create a REST API 
  that 
     integrates with another AWS service. 
    "" "
     def __init__(self, apig_client): 
 """ 
         :param apig_client: A Boto3 API Gateway client. 
 """ 
         self.apig_client = apig_client 
         self.api_id = None 
         self.root_id = None 
         self.stage = None 
     def create_rest_api(self, api_name): 
 """ 
         Creates a REST API on API Gateway. The default API has only a root 
  resource 
         and no HTTP methods. 
         :param api_name: The name of the API. This descriptive name is not used 
  in 
                           the API path. 
         :return: The ID of the newly created API. 
         """ 
         try: 
             result = self.apig_client.create_rest_api(name=api_name) 
             self.api_id = result["id"] 
             logger.info("Created REST API %s with ID %s.", api_name, self.api_id) 
         except ClientError: 
             logger.exception("Couldn't create REST API %s.", api_name) 
             raise 
         try:
```

```
 result = self.apig_client.get_resources(restApiId=self.api_id) 
             self.root_id = next( 
                  item for item in result["items"] if item["path"] == "/" 
             )["id"] 
         except ClientError: 
             logger.exception("Couldn't get resources for API %s.", self.api_id) 
             raise 
         except StopIteration as err: 
             logger.exception("No root resource found in API %s.", self.api_id) 
             raise ValueError from err 
         return self.api_id 
     def add_rest_resource(self, parent_id, resource_path): 
 """ 
         Adds a resource to a REST API. 
         :param parent_id: The ID of the parent resource. 
         :param resource_path: The path of the new resource, relative to the 
 parent. 
         :return: The ID of the new resource. 
         """ 
         try: 
             result = self.apig_client.create_resource( 
                  restApiId=self.api_id, parentId=parent_id, pathPart=resource_path 
) resource_id = result["id"] 
             logger.info("Created resource %s.", resource_path) 
         except ClientError: 
             logger.exception("Couldn't create resource %s.", resource_path) 
             raise 
         else: 
             return resource_id 
     def add_integration_method( 
         self, 
         resource_id, 
         rest_method, 
         service_endpoint_prefix, 
         service_action, 
         service_method, 
         role_arn,
```

```
 mapping_template, 
     ): 
         """ 
         Adds an integration method to a REST API. An integration method is a REST 
         resource, such as '/users', and an HTTP verb, such as GET. The 
 integration 
         method is backed by an AWS service, such as Amazon DynamoDB. 
         :param resource_id: The ID of the REST resource. 
        : param rest method: The HTTP verb used with the REST resource.
         :param service_endpoint_prefix: The service endpoint that is integrated 
 with 
                                           this method, such as 'dynamodb'. 
        : param service action: The action that is called on the service, such as
                                 'GetItem'. 
         :param service_method: The HTTP method of the service request, such as 
 POST. 
         :param role_arn: The Amazon Resource Name (ARN) of a role that grants API 
                           Gateway permission to use the specified action with the 
                           service. 
         :param mapping_template: A mapping template that is used to translate 
 REST 
                                   elements, such as query parameters, to the 
 request 
                                   body format required by the service. 
 """ 
         service_uri = ( 
             f"arn:aws:apigateway:{self.apig_client.meta.region_name}" 
             f":{service_endpoint_prefix}:action/{service_action}" 
\overline{\phantom{a}} try: 
            self.apig_client.put_method(
                 restApiId=self.api_id, 
                 resourceId=resource_id, 
                 httpMethod=rest_method, 
                 authorizationType="NONE", 
) self.apig_client.put_method_response( 
                 restApiId=self.api_id, 
                 resourceId=resource_id, 
                 httpMethod=rest_method, 
                 statusCode="200", 
                 responseModels={"application/json": "Empty"}, 
)
```

```
 logger.info("Created %s method for resource %s.", rest_method, 
 resource_id) 
         except ClientError: 
             logger.exception( 
                 "Couldn't create %s method for resource %s.", rest_method, 
 resource_id 
) raise 
        try: 
             self.apig_client.put_integration( 
                 restApiId=self.api_id, 
                 resourceId=resource_id, 
                 httpMethod=rest_method, 
                 type="AWS", 
                 integrationHttpMethod=service_method, 
                 credentials=role_arn, 
                 requestTemplates={"application/json": 
 json.dumps(mapping_template)}, 
                 uri=service_uri, 
                 passthroughBehavior="WHEN_NO_TEMPLATES", 
) self.apig_client.put_integration_response( 
                 restApiId=self.api_id, 
                 resourceId=resource_id, 
                 httpMethod=rest_method, 
                 statusCode="200", 
                 responseTemplates={"application/json": ""}, 
) logger.info( 
                 "Created integration for resource %s to service URI %s.", 
                 resource_id, 
                 service_uri, 
) except ClientError: 
             logger.exception( 
                 "Couldn't create integration for resource %s to service URI %s.", 
                 resource_id, 
                 service_uri, 
) raise 
    def deploy_api(self, stage_name):
```

```
 """ 
         Deploys a REST API. After a REST API is deployed, it can be called from 
  any 
         REST client, such as the Python Requests package or Postman. 
         :param stage_name: The stage of the API to deploy, such as 'test'. 
         :return: The base URL of the deployed REST API. 
 """ 
         try: 
             self.apig_client.create_deployment( 
                 restApiId=self.api_id, stageName=stage_name 
) self.stage = stage_name 
             logger.info("Deployed stage %s.", stage_name) 
         except ClientError: 
             logger.exception("Couldn't deploy stage %s.", stage_name) 
             raise 
         else: 
             return self.api_url() 
     def api_url(self, resource=None): 
 """ 
         Builds the REST API URL from its parts. 
         :param resource: The resource path to append to the base URL. 
         :return: The REST URL to the specified resource. 
         """ 
        url = ( f"https://{self.api_id}.execute-api.
{self.apig_client.meta.region_name}" 
             f".amazonaws.com/{self.stage}" 
\overline{\phantom{a}} if resource is not None: 
            url = f''[url]/{resource} return url
```
Stellen Sie eine REST-API bereit und rufen Sie sie mit dem Anforderungspaket auf.

def usage\_demo(table\_name, role\_name, rest\_api\_name):

```
"" ""
    Demonstrates how to used API Gateway to create and deploy a REST API, and how 
    to use the Requests package to call it. 
    :param table_name: The name of the demo DynamoDB table. 
   : param role name: The name of the demo role that grants API Gateway
 permission to 
                        call DynamoDB. 
    :param rest_api_name: The name of the demo REST API created by the demo. 
   "" "
    gateway = ApiGatewayToService(boto3.client("apigateway")) 
    role = boto3.resource("iam").Role(role_name) 
    print("Creating REST API in API Gateway.") 
    gateway.create_rest_api(rest_api_name) 
    print("Adding resources to the REST API.") 
    profiles_id = gateway.add_rest_resource(gateway.root_id, "profiles") 
    username_id = gateway.add_rest_resource(profiles_id, "{username}") 
    # The DynamoDB service requires that all integration requests use POST. 
    print("Adding integration methods to read and write profiles in Amazon 
 DynamoDB.") 
    gateway.add_integration_method( 
        profiles_id, 
        "GET", 
        "dynamodb", 
        "Scan", 
        "POST", 
        role.arn, 
        {"TableName": table_name}, 
   \lambda gateway.add_integration_method( 
        profiles_id, 
        "POST", 
        "dynamodb", 
        "PutItem", 
        "POST", 
        role.arn, 
        { 
             "TableName": table_name, 
             "Item": { 
                 "username": {"S": "$input.path('$.username')"}, 
                "name": {\{"S": "$input.path('$.name')"},
```

```
 "title": {"S": "$input.path('$.title')"}, 
             }, 
        }, 
   \lambda gateway.add_integration_method( 
         username_id, 
         "GET", 
         "dynamodb", 
         "GetItem", 
         "POST", 
        role.arn, 
         { 
             "TableName": table_name, 
             "Key": {"username": {"S": "$method.request.path.username"}}, 
        }, 
    ) 
    stage = "test" 
    print(f"Deploying the {stage} stage.") 
    gateway.deploy_api(stage) 
    profiles_url = gateway.api_url("profiles") 
    print( 
        f"Using the Requests package to post some people to the profiles REST API 
 at " 
        f"{profiles_url}." 
   \lambda requests.post( 
        profiles_url, 
        json={"username": "will", "name": "William Shakespeare", "title": 
 "playwright"}, 
   \lambda requests.post( 
         profiles_url, 
         json={ 
             "username": "ludwig", 
             "name": "Ludwig van Beethoven", 
             "title": "composer", 
        }, 
    ) 
    requests.post( 
         profiles_url, 
         json={"username": "jane", "name": "Jane Austen", "title": "author"}, 
    )
```
```
 print("Getting the list of profiles from the REST API.") 
     profiles = requests.get(profiles_url).json() 
     pprint(profiles) 
     print(f"Getting just the profile for username 'jane' (URL: {profiles_url}/
jane).") 
     jane = requests.get(f"{profiles_url}/jane").json() 
     pprint(jane)
```
- Weitere API-Informationen finden Sie in den folgenden Themen der API-Referenz zum AWS-SDK für Python (Boto3).
	- [CreateDeployment](https://docs.aws.amazon.com/goto/boto3/apigateway-2015-07-09/CreateDeployment)
	- [CreateResource](https://docs.aws.amazon.com/goto/boto3/apigateway-2015-07-09/CreateResource)
	- [CreateRestApi](https://docs.aws.amazon.com/goto/boto3/apigateway-2015-07-09/CreateRestApi)
	- [DeleteRestApi](https://docs.aws.amazon.com/goto/boto3/apigateway-2015-07-09/DeleteRestApi)
	- [GetResources](https://docs.aws.amazon.com/goto/boto3/apigateway-2015-07-09/GetResources)
	- [GetRestApis](https://docs.aws.amazon.com/goto/boto3/apigateway-2015-07-09/GetRestApis)
	- [PutIntegration](https://docs.aws.amazon.com/goto/boto3/apigateway-2015-07-09/PutIntegration)
	- [PutIntegrationResponse](https://docs.aws.amazon.com/goto/boto3/apigateway-2015-07-09/PutIntegrationResponse)
	- [PutMethod](https://docs.aws.amazon.com/goto/boto3/apigateway-2015-07-09/PutMethod)
	- [PutMethodResponse](https://docs.aws.amazon.com/goto/boto3/apigateway-2015-07-09/PutMethodResponse)

## Serviceübergreifende Beispiele für API Gateway unter Verwendung von AWS -SDKs

Die folgenden Codebeispiele zeigen, wie Sie Amazon API Gateway mit -AWSSDKs verwenden. SDKs Jedes Beispiel enthält eine Beispielanwendung, die über mehrere hinweg funktioniertAWS-**Services** 

Serviceübergreifende Beispiele zielen auf eine fortgeschrittene Erfahrung ab, die Ihnen beim Erstellen von Anwendungen hilft.

## Beispiele

• [Erstellen einer API-Gateway-REST-API zur Verfolgung von COVID-19-Daten](#page-109-0)

- [Leihbibliothek-REST-API erstellen](#page-110-0)
- [Eine Anwendung für Foto-Asset-Management erstellen, mit der Benutzer Fotos mithilfe von Labels](#page-111-0)  [verwalten können](#page-111-0)
- [Erstellen einer Websocket-Chat-Anwendung mit API Gateway](#page-115-0)
- [Verwenden von API Gateway zum Aufrufen einer Lambda-Funktion](#page-115-1)

## <span id="page-109-0"></span>Erstellen einer API-Gateway-REST-API zur Verfolgung von COVID-19-Daten

Das folgende Codebeispiel zeigt, wie eine REST-API erstellt wird, die ein System zur Verfolgung der täglichen COVID-19-Fälle in den Vereinigten Staaten unter Verwendung fiktiver Daten simuliert.

#### Python

SDK für Python (Boto3)

Zeigt die Verwendung von AWS Chalice mit AWS SDK for Python (Boto3), um eine Serverless-REST-API zu erstellen, die Amazon API Gateway, AWS Lambda und Amazon DynamoDB verwendet. Die REST-API simuliert ein System, das die täglichen COVID-19-Fälle in den Vereinigten Staaten unter Verwendung fiktiver Daten simuliert. Lernen Sie Folgendes:

- Verwenden von AWS Chalice zum Definieren von Routen in Lambda-Funktionen, die zur Bearbeitung von über API Gateway erfolgenden REST-Anfragen aufgerufen werden.
- Verwenden Sie Lambda-Funktionen zum Abrufen und Speichern von Daten in einer DynamoDB-Tabelle, um REST-Anforderungen zu bearbeiten.
- Definieren Sie Tabellenstruktur und Sicherheitsrollenressourcen in einer AWS CloudFormation-Vorlage.
- Verwenden Sie AWS Chalice und CloudFormation , um alle erforderlichen Ressourcen zu verpacken und bereitzustellen.
- Verwenden Sie CloudFormation , um alle erstellten Ressourcen zu bereinigen.

Vollständiger Quellcode und Anweisungen zum Einrichten und Ausführen finden Sie im vollständigen Beispiel auf [GitHub.](https://github.com/awsdocs/aws-doc-sdk-examples/tree/main/python/cross_service/apigateway_covid-19_tracker)

In diesem Beispiel verwendete Dienste

- API Gateway
- AWS CloudFormation
- DynamoDB

• Lambda

## <span id="page-110-0"></span>Leihbibliothek-REST-API erstellen

Im folgenden Codebeispiel wird veranschaulicht, wie man eine Leihbibliothek erstellt, in der Kunden Bücher mithilfe einer REST-API ausleihen und zurückgeben können, die von einer Amazon-Aurora-Datenbank unterstützt wird.

#### Python

SDK für Python (Boto3)

Veranschaulicht, wie man AWS SDK for Python (Boto3) mit der API von Amazon Relational Database Service (Amazon RDS) und AWS Chalice verwendet, um eine REST-API zu erstellen, die von einer Amazon-Aurora-Datenbank unterstützt wird. Der Webservice ist vollständig Serverless und stellt eine einfache Leihbibliothek dar, in der die Kunden Bücher ausleihen und zurückgeben können. Lernen Sie Folgendes:

- Erstellen und verwalten Sie einen Serverless-Aurora-Datenbank-Cluster.
- Verwenden Sie AWS Secrets Manager, um Datenbankanmeldeinformationen zu verwalten.
- Implementieren Sie einen Datenspeicher-Layer, der Amazon RDS verwendet, um Daten in die und aus der Datenbank zu verschieben.
- Verwenden Sie AWS Chalice zur Bereitstellung einer Serverless-REST-API auf Amazon API Gateway und AWS Lambda.
- Verwenden Sie das Anforderungspaket, um Anfragen an den Webservice zu senden.

Vollständiger Quellcode und Anweisungen zum Einrichten und Ausführen finden Sie im vollständigen Beispiel auf [GitHub.](https://github.com/awsdocs/aws-doc-sdk-examples/tree/main/python/cross_service/aurora_rest_lending_library)

In diesem Beispiel verwendete Dienste

- API Gateway
- Aurora
- Lambda
- Secrets Manager

<span id="page-111-0"></span>Eine Anwendung für Foto-Asset-Management erstellen, mit der Benutzer Fotos mithilfe von Labels verwalten können

Die folgenden Codebeispiele zeigen, wie eine Serverless-Anwendung erstellt wird, mit der Benutzer Fotos mithilfe von Labels verwalten können.

#### .NET

AWS SDK for .NET

Zeigt, wie eine Anwendung zur Verwaltung von Fotobeständen entwickelt wird, die mithilfe von Amazon Rekognition Labels in Bildern erkennt und sie für einen späteren Abruf speichert.

Vollständiger Quellcode und Anweisungen zum Einrichten und Ausführen finden Sie im vollständigen Beispiel auf [GitHub](https://github.com/awsdocs/aws-doc-sdk-examples/tree/main/dotnetv3/cross-service/PhotoAssetManager).

Einen tiefen Einblick in den Ursprung dieses Beispiels finden Sie im Beitrag in der [AWS-](https://community.aws/posts/cloud-journeys/01-serverless-image-recognition-app)[Community.](https://community.aws/posts/cloud-journeys/01-serverless-image-recognition-app)

In diesem Beispiel verwendete Dienste

- API Gateway
- DynamoDB
- Lambda
- Amazon Rekognition
- Amazon S3
- Amazon SNS

## $C++$

SDK für C++

Zeigt, wie eine Anwendung zur Verwaltung von Fotobeständen entwickelt wird, die mithilfe von Amazon Rekognition Labels in Bildern erkennt und sie für einen späteren Abruf speichert.

Vollständiger Quellcode und Anweisungen zum Einrichten und Ausführen finden Sie im vollständigen Beispiel auf [GitHub](https://github.com/awsdocs/aws-doc-sdk-examples/tree/main/cpp/example_code/cross-service/photo_asset_manager).

Einen tiefen Einblick in den Ursprung dieses Beispiels finden Sie im Beitrag in der [AWS-](https://community.aws/posts/cloud-journeys/01-serverless-image-recognition-app)[Community.](https://community.aws/posts/cloud-journeys/01-serverless-image-recognition-app)

In diesem Beispiel verwendete Dienste

- API Gateway
- DynamoDB
- Lambda
- Amazon Rekognition
- Amazon S3
- Amazon SNS

#### Java

SDK für Java 2.x

Zeigt, wie eine Anwendung zur Verwaltung von Fotobeständen entwickelt wird, die mithilfe von Amazon Rekognition Labels in Bildern erkennt und sie für einen späteren Abruf speichert.

Vollständiger Quellcode und Anweisungen zum Einrichten und Ausführen finden Sie im vollständigen Beispiel auf [GitHub](https://github.com/awsdocs/aws-doc-sdk-examples/tree/main/javav2/usecases/pam_source_files).

Einen tiefen Einblick in den Ursprung dieses Beispiels finden Sie im Beitrag in der [AWS-](https://community.aws/posts/cloud-journeys/01-serverless-image-recognition-app)[Community.](https://community.aws/posts/cloud-journeys/01-serverless-image-recognition-app)

In diesem Beispiel verwendete Dienste

- API Gateway
- DynamoDB
- Lambda
- Amazon Rekognition
- Amazon S3
- Amazon SNS

#### **JavaScript**

#### SDK für JavaScript (v3)

Zeigt, wie eine Anwendung zur Verwaltung von Fotobeständen entwickelt wird, die mithilfe von Amazon Rekognition Labels in Bildern erkennt und sie für einen späteren Abruf speichert.

Vollständiger Quellcode und Anweisungen zum Einrichten und Ausführen finden Sie im vollständigen Beispiel auf [GitHub](https://github.com/awsdocs/aws-doc-sdk-examples/tree/main/javascriptv3/example_code/cross-services/photo-asset-manager).

Einen tiefen Einblick in den Ursprung dieses Beispiels finden Sie im Beitrag in der [AWS-](https://community.aws/posts/cloud-journeys/01-serverless-image-recognition-app)[Community.](https://community.aws/posts/cloud-journeys/01-serverless-image-recognition-app)

In diesem Beispiel verwendete Dienste

- API Gateway
- DynamoDB
- Lambda
- Amazon Rekognition
- Amazon S3
- Amazon SNS

#### Kotlin

#### SDK für Kotlin

Zeigt, wie eine Anwendung zur Verwaltung von Fotobeständen entwickelt wird, die mithilfe von Amazon Rekognition Labels in Bildern erkennt und sie für einen späteren Abruf speichert.

Vollständiger Quellcode und Anweisungen zum Einrichten und Ausführen finden Sie im vollständigen Beispiel auf [GitHub](https://github.com/awsdocs/aws-doc-sdk-examples/tree/main/kotlin/usecases/creating_pam).

Einen tiefen Einblick in den Ursprung dieses Beispiels finden Sie im Beitrag in der [AWS-](https://community.aws/posts/cloud-journeys/01-serverless-image-recognition-app)[Community.](https://community.aws/posts/cloud-journeys/01-serverless-image-recognition-app)

In diesem Beispiel verwendete Dienste

- API Gateway
- DynamoDB
- Lambda
- Amazon Rekognition
- Amazon S3
- Amazon SNS

#### PHP

#### SDK für PHP

Zeigt, wie eine Anwendung zur Verwaltung von Fotobeständen entwickelt wird, die mithilfe von Amazon Rekognition Labels in Bildern erkennt und sie für einen späteren Abruf speichert.

Vollständiger Quellcode und Anweisungen zum Einrichten und Ausführen finden Sie im vollständigen Beispiel auf [GitHub](https://github.com/awsdocs/aws-doc-sdk-examples/tree/main/php/applications/photo_asset_manager).

Einen tiefen Einblick in den Ursprung dieses Beispiels finden Sie im Beitrag in der [AWS-](https://community.aws/posts/cloud-journeys/01-serverless-image-recognition-app)[Community.](https://community.aws/posts/cloud-journeys/01-serverless-image-recognition-app)

In diesem Beispiel verwendete Dienste

- API Gateway
- DynamoDB
- Lambda
- Amazon Rekognition
- Amazon S3
- Amazon SNS

#### Rust

#### SDK für Rust

Zeigt, wie eine Anwendung zur Verwaltung von Fotobeständen entwickelt wird, die mithilfe von Amazon Rekognition Labels in Bildern erkennt und sie für einen späteren Abruf speichert.

Vollständiger Quellcode und Anweisungen zum Einrichten und Ausführen finden Sie im vollständigen Beispiel auf [GitHub](https://github.com/awsdocs/aws-doc-sdk-examples/tree/main/rustv1/cross_service/photo_asset_management).

Einen tiefen Einblick in den Ursprung dieses Beispiels finden Sie im Beitrag in der [AWS-](https://community.aws/posts/cloud-journeys/01-serverless-image-recognition-app)[Community.](https://community.aws/posts/cloud-journeys/01-serverless-image-recognition-app)

In diesem Beispiel verwendete Dienste

- API Gateway
- DynamoDB
- Lambda
- Amazon Rekognition
- Amazon S3
- Amazon SNS

## <span id="page-115-0"></span>Erstellen einer Websocket-Chat-Anwendung mit API Gateway

Das folgende Codebeispiel zeigt, wie eine Chat-Anwendung erstellt wird, die von einer auf Amazon API Gateway basierenden Websocket-API bereitgestellt wird.

Python

SDK für Python (Boto3)

Veranschaulicht die Verwendung von AWS SDK for Python (Boto3) mit Amazon API Gateway V2, um eine Websocket-API zu erstellen, die mit AWS Lambda und Amazon DynamoDB integriert werden kann.

- Erstellen Sie eine WebSocket-API, die von API Gateway bereitgestellt wird.
- Definieren Sie einen Lambda-Handler, der Verbindungen in DynamoDB speichert und Nachrichten an andere Chat-Teilnehmer sendet.
- Stellen Sie eine Verbindung zur Websocket-Chat-Anwendung her und senden Sie Nachrichten mit dem Websockets-Paket.

Vollständiger Quellcode und Anweisungen zum Einrichten und Ausführen finden Sie im vollständigen Beispiel auf [GitHub.](https://github.com/awsdocs/aws-doc-sdk-examples/tree/main/python/cross_service/apigateway_websocket_chat)

In diesem Beispiel verwendete Dienste

- API Gateway
- DynamoDB
- Lambda

## <span id="page-115-1"></span>Verwenden von API Gateway zum Aufrufen einer Lambda-Funktion

Die folgenden Code-Beispielen zeigen, wie man eine AWS Lambda-Funktion erstellt, die von Amazon API Gateway aufgerufen wird.

#### Java

#### SDK für Java 2.x

Zeigt, wie man eine AWS Lambda-Funktion mithilfe der Lambda-Java-Runtime-API erstellt. Dieses Beispiel ruft verschiedene AWS-Dienste auf, um einen bestimmten Anwendungsfall zu erfüllen. Dieses Beispiel zeigt, wie man eine Lambda-Funktion erstellt, die von Amazon API Gateway aufgerufen wird und eine Amazon-DynamoDB-Tabelle nach Arbeitsjubiläen durchsucht und Amazon Simple Notification Service (Amazon SNS) verwendet, um eine Textnachricht an Ihre Mitarbeiter zu senden, die ihnen zu ihrem einjährigen Jubiläum gratuliert.

Vollständiger Quellcode und Anweisungen zum Einrichten und Ausführen finden Sie im vollständigen Beispiel auf [GitHub.](https://github.com/awsdocs/aws-doc-sdk-examples/tree/main/javav2/usecases/creating_lambda_apigateway)

In diesem Beispiel verwendete Dienste

- API Gateway
- DynamoDB
- Lambda
- Amazon SNS

#### **JavaScript**

#### SDK für JavaScript (v3)

Zeigt, wie eine -AWS LambdaFunktion mithilfe der Lambda- JavaScript Laufzeit-API erstellt wird. Dieses Beispiel ruft verschiedene AWS-Dienste auf, um einen bestimmten Anwendungsfall zu erfüllen. Dieses Beispiel zeigt, wie man eine Lambda-Funktion erstellt, die von Amazon API Gateway aufgerufen wird und eine Amazon-DynamoDB-Tabelle nach Arbeitsjubiläen durchsucht und Amazon Simple Notification Service (Amazon SNS) verwendet, um eine Textnachricht an Ihre Mitarbeiter zu senden, die ihnen zu ihrem einjährigen Jubiläum gratuliert.

Vollständiger Quellcode und Anweisungen zum Einrichten und Ausführen finden Sie im vollständigen Beispiel auf [GitHub.](https://github.com/awsdocs/aws-doc-sdk-examples/tree/main/javascriptv3/example_code/cross-services/lambda-api-gateway)

Dieses Beispiel ist auch verfügbar im [AWS SDK for JavaScriptEntwicklerhandbuch für v3.](https://docs.aws.amazon.com/sdk-for-javascript/v3/developer-guide/api-gateway-invoking-lambda-example.html)

In diesem Beispiel verwendete Dienste

• API Gateway

- DynamoDB
- Lambda
- Amazon SNS

## Python

SDK für Python (Boto3)

Dieses Beispiel veranschaulicht, wie eine REST-API für Amazon API Gateway erstellt und verwendet wird, die auf eine AWS Lambda-Funktion verweist. Der Lambda-Handler veranschaulicht, wie basierend auf HTTP-Methoden weitergeleitet wird, wie Daten aus der Abfragezeichenfolge, dem Header und dem Text abgerufen werden und wie eine JSON-Antwort zurückgegeben wird.

- Stellen Sie eine Lambda-Funktion bereit.
- REST-API für API Gateway erstellen
- Erstellen Sie eine REST-Ressource, die auf die Lambda-Funktion verweist.
- Erteilen Sie API Gateway die Berechtigung, die Lambda-Funktion aufzurufen.
- Verwenden Sie das Anforderungspaket, um Anforderungen an die REST-API zu senden.
- Bereinigen Sie alle Ressourcen, die während der Demo erstellt wurden.

Dieses Beispiel wird am besten auf angezeigt GitHub. Vollständiger Quellcode und Anweisungen zum Einrichten und Ausführen finden Sie im vollständigen Beispiel auf [GitHub.](https://github.com/awsdocs/aws-doc-sdk-examples/tree/main/python/example_code/lambda#readme)

In diesem Beispiel verwendete Dienste

- API Gateway
- Lambda

# Codebeispiele für API Gateway Management API unter Verwendung von -AWSSDKs

Die folgenden Codebeispiele zeigen Ihnen, wie Sie die Amazon API Gateway Management API mit einem AWS -Software Development Kit (SDK) verwenden.

Aktionen sind Codeauszüge aus größeren Programmen und müssen im Kontext ausgeführt werden. Während Aktionen Ihnen zeigen, wie Sie einzelne Servicefunktionen aufrufen, können Sie Aktionen im Kontext der zugehörigen Szenarien und serviceübergreifenden Beispiele sehen.

#### Weitere -Quellen

- [API Gateway Management API-Entwicklerhandbuch](https://docs.aws.amazon.com/apigateway/latest/developerguide/welcome.html) Weitere Informationen zur API Gateway Management API.
- [API Gateway Management API API Reference](https://docs.aws.amazon.com/apigateway/latest/api/API_Operations.html) Details zu allen verfügbaren API Gateway Management API-Aktionen.
- [AWS Entwicklerzentrum](https://aws.amazon.com/developer/code-examples/?awsf.sdk-code-examples-product=product%23api-gateway) Codebeispiele, die Sie nach Kategorien oder Volltextsuchen filtern können.
- [AWS SDK-Beispiele](https://github.com/awsdocs/aws-doc-sdk-examples) GitHub Repository mit vollständigem Code in bevorzugten Sprachen. Enthält Anweisungen zum Einrichten und Ausführen des Codes.

## Codebeispiele

- [Aktionen für API Gateway Management API unter Verwendung von -AWSSDKs](#page-118-0)
	- [Senden der bereitgestellten Daten an die angegebene Verbindung mithilfe eines -AWSSDK](#page-118-1)

## <span id="page-118-0"></span>Aktionen für API Gateway Management API unter Verwendung von - AWSSDKs

Die folgenden Codebeispiele zeigen, wie Sie die Amazon API Gateway Management API mit - AWSSDKs verwenden. SDKs Jedes Beispiel ruft eine einzelne Servicefunktion auf.

## Beispiele

• [Senden der bereitgestellten Daten an die angegebene Verbindung mithilfe eines -AWSSDK](#page-118-1)

<span id="page-118-1"></span>Senden der bereitgestellten Daten an die angegebene Verbindung mithilfe eines - AWSSDK

Die folgenden Codebeispiele zeigen, wie Daten an eine Verbindung gesendet werden.

#### CLI

## AWS CLI

So senden Sie Daten an eine WebSocket Verbindung

Im folgenden post-to-connection Beispiel wird eine Nachricht an einen Client gesendet, der mit der angegebenen WebSocket API verbunden ist.

```
aws apigatewaymanagementapi post-to-connection \ 
     --connection-id L0SM9cOFvHcCIhw= \ 
     --data "Hello from API Gateway!" \ 
     --endpoint-url https://aabbccddee.execute-api.us-west-2.amazonaws.com/prod
```
Mit diesem Befehl wird keine Ausgabe zurückgegeben.

Weitere Informationen finden Sie unter [Verwenden von @connections-Befehlen in Ihrem](https://docs.aws.amazon.com/apigateway/latest/developerguide/apigateway-how-to-call-websocket-api-connections.html) [Backend-Service](https://docs.aws.amazon.com/apigateway/latest/developerguide/apigateway-how-to-call-websocket-api-connections.html) im Amazon API Gateway-Entwicklerhandbuch.

• API-Details finden Sie unter [PostToConnection](https://awscli.amazonaws.com/v2/documentation/api/latest/reference/apigatewaymanagementapi/post-to-connection.html) in der AWS CLI -Befehlsreferenz.

#### Rust

SDK für Rust

#### **a** Note

```
async fn send_data( 
     client: &aws_sdk_apigatewaymanagement::Client, 
     con_id: &str, 
     data: &str,
) -> Result<(), aws_sdk_apigatewaymanagement::Error> { 
     client 
          .post_to_connection() 
          .connection_id(con_id) 
          .data(Blob::new(data)) 
          .send()
```

```
 .await?; 
    0k(())} 
    let endpoint url = format!(
         "https://{api_id}.execute-api.{region}.amazonaws.com/{stage}", 
        api_id = api_id, region = region, 
         stage = stage 
    );
     let shared_config = 
  aws_config::from_env().region(region_provider).load().await; 
     let api_management_config = config::Builder::from(&shared_config) 
         .endpoint_url(endpoint_url) 
        .build();
     let client = Client::from_conf(api_management_config);
```
• Weitere API-Informationen finden Sie unter [PostToConnection](https://docs.rs/releases/search?query=aws-sdk) in der API-AWSReferenz zum -SDK für Rust.

## Codebeispiele für Application Auto Scaling mit AWS -SDKs

Die folgenden Codebeispiele zeigen Ihnen, wie Sie Application Auto Scaling mit einem AWS - Software Development Kit (SDK) verwenden.

Aktionen sind Codeauszüge aus größeren Programmen und müssen im Kontext ausgeführt werden. Während Aktionen Ihnen zeigen, wie Sie einzelne Servicefunktionen aufrufen, können Sie Aktionen im Kontext der zugehörigen Szenarien und serviceübergreifenden Beispiele sehen.

#### Weitere -Quellen

- [Benutzerhandbuch für Application Auto Scaling](https://docs.aws.amazon.com/autoscaling/application/userguide/what-is-application-auto-scaling.html)  Weitere Informationen zu Application Auto Scaling.
- API[-Referenz für Application Auto Scaling](https://docs.aws.amazon.com/autoscaling/application/APIReference/Welcome.html)  Details zu allen verfügbaren Application Auto Scaling-Aktionen.
- [AWS Entwicklerzentrum](https://aws.amazon.com/developer/code-examples/?awsf.sdk-code-examples-product=product%23auto-scaling) Codebeispiele, die Sie nach Kategorien oder Volltextsuchen filtern können.

• [AWS SDK Examples](https://github.com/awsdocs/aws-doc-sdk-examples) – GitHub Repository mit vollständigem Code in bevorzugten Sprachen. Enthält Anweisungen zum Einrichten und Ausführen des Codes.

#### Codebeispiele

- [Aktionen für Application Auto Scaling mit AWS -SDKs](#page-121-0)
	- [Beschreiben von Skalierungsrichtlinien für Application Auto Scaling mithilfe eines -AWSSDK](#page-121-1)
	- [Deaktivieren einer Ressource, die mit einem Application Auto Scaling SDK skaliert wird](#page-122-0)
	- [Registrieren einer Ressource für die Skalierung mithilfe eines Application Auto Scaling SDK](#page-126-0)

## <span id="page-121-0"></span>Aktionen für Application Auto Scaling mit AWS -SDKs

Die folgenden Codebeispiele zeigen, wie Application Auto Scaling mit -AWSSDKs verwendet wird. SDKs Jedes Beispiel ruft eine einzelne Servicefunktion auf.

Beispiele

- [Beschreiben von Skalierungsrichtlinien für Application Auto Scaling mithilfe eines -AWSSDK](#page-121-1)
- [Deaktivieren einer Ressource, die mit einem Application Auto Scaling SDK skaliert wird](#page-122-0)
- [Registrieren einer Ressource für die Skalierung mithilfe eines Application Auto Scaling SDK](#page-126-0)

<span id="page-121-1"></span>Beschreiben von Skalierungsrichtlinien für Application Auto Scaling mithilfe eines - AWSSDK

Das folgende Codebeispiel zeigt, wie Sie Skalierungsrichtlinien für Application Auto Scaling für den angegebenen Service-Namespace beschreiben.

Rust

SDK für Rust

**a** Note

Auf gibt es mehr GitHub. Sie sehen das vollständige Beispiel und erfahren, wie Sie das [AWS-Code-Beispiel-Repository](https://github.com/awsdocs/aws-doc-sdk-examples/tree/main/rustv1/examples/applicationautoscaling#code-examples) einrichten und ausführen.

async fn show\_policies(client: &Client) -> Result<(), Error> {

```
 let response = client 
          .describe_scaling_policies() 
          .service_namespace(ServiceNamespace::Ec2) 
          .send() 
          .await?; 
     println!("Auto Scaling Policies:"); 
     for policy in response.scaling_policies() { 
         println!("{:?}\n", policy); 
     } 
     println!("Next token: {:?}", response.next_token()); 
    0k(())}
```
• Weitere API-Informationen finden Sie unter [DescribeScalingPolicies](https://docs.rs/releases/search?query=aws-sdk) in der API-AWSReferenz zum -SDK für Rust.

<span id="page-122-0"></span>Deaktivieren einer Ressource, die mit einem Application Auto Scaling SDK skaliert wird

Das folgende Codebeispiel zeigt, wie Sie eine Application Auto Scaling-Ressource deaktivieren.

Java

SDK für Java 2.x

```
a Note
```

```
import software.amazon.awssdk.regions.Region;
import 
  software.amazon.awssdk.services.applicationautoscaling.ApplicationAutoScalingClient;
import 
 software.amazon.awssdk.services.applicationautoscaling.model.ApplicationAutoScalingExcep
import 
 software.amazon.awssdk.services.applicationautoscaling.model.DeleteScalingPolicyRequest;
import 
 software.amazon.awssdk.services.applicationautoscaling.model.DeregisterScalableTargetRec
```

```
import 
 software.amazon.awssdk.services.applicationautoscaling.model.DescribeScalableTargetsRequ
import 
 software.amazon.awssdk.services.applicationautoscaling.model.DescribeScalableTargetsResp
import 
 software.amazon.awssdk.services.applicationautoscaling.model.DescribeScalingPoliciesRequ
import 
 software.amazon.awssdk.services.applicationautoscaling.model.DescribeScalingPoliciesResp
import 
  software.amazon.awssdk.services.applicationautoscaling.model.ScalableDimension;
import 
  software.amazon.awssdk.services.applicationautoscaling.model.ServiceNamespace;
/** 
  * Before running this Java V2 code example, set up your development environment, 
  including your credentials. 
 * 
  * For more information, see the following documentation topic: 
 * 
  * https://docs.aws.amazon.com/sdk-for-java/latest/developer-guide/get-
started.html 
  */
public class DisableDynamoDBAutoscaling { 
     public static void main(String[] args) { 
         final String usage = """ 
             Usage: 
               <tableId> <policyName>\s
             Where: 
                tableId - The table Id value (for example, table/Music).\s 
                policyName - The name of the policy (for example, $Music5-scaling-
policy). 
             """; 
        if (args.length != 2) {
             System.out.println(usage); 
             System.exit(1); 
         } 
         ApplicationAutoScalingClient appAutoScalingClient = 
  ApplicationAutoScalingClient.builder() 
              .region(Region.US_EAST_1)
```

```
.build();
        ServiceNamespace ns = ServiceNamespace.DYNAMODB; 
        ScalableDimension tableWCUs = 
 ScalableDimension.DYNAMODB_TABLE_WRITE_CAPACITY_UNITS; 
       String tableId = args[0];
        String policyName = args[1]; 
        deletePolicy(appAutoScalingClient, policyName, tableWCUs, ns, tableId); 
        verifyScalingPolicies(appAutoScalingClient, tableId, ns, tableWCUs); 
       deregisterScalableTarget(appAutoScalingClient, tableId, ns, tableWCUs);
        verifyTarget(appAutoScalingClient, tableId, ns, tableWCUs); 
    } 
    public static void deletePolicy(ApplicationAutoScalingClient 
 appAutoScalingClient, String policyName, ScalableDimension tableWCUs, 
 ServiceNamespace ns, String tableId) { 
        try { 
            DeleteScalingPolicyRequest delSPRequest = 
 DeleteScalingPolicyRequest.builder() 
                 .policyName(policyName) 
                 .scalableDimension(tableWCUs) 
                 .serviceNamespace(ns) 
                 .resourceId(tableId) 
                .build();
            appAutoScalingClient.deleteScalingPolicy(delSPRequest); 
            System.out.println(policyName +" was deleted successfully."); 
        } catch (ApplicationAutoScalingException e) { 
            System.err.println(e.awsErrorDetails().errorMessage()); 
        } 
    } 
    // Verify that the scaling policy was deleted 
    public static void verifyScalingPolicies(ApplicationAutoScalingClient 
 appAutoScalingClient, String tableId, ServiceNamespace ns, ScalableDimension 
 tableWCUs) { 
        DescribeScalingPoliciesRequest dscRequest = 
 DescribeScalingPoliciesRequest.builder() 
            .scalableDimension(tableWCUs) 
            .serviceNamespace(ns) 
            .resourceId(tableId) 
           .build();
```

```
 DescribeScalingPoliciesResponse response = 
  appAutoScalingClient.describeScalingPolicies(dscRequest); 
         System.out.println("DescribeScalableTargets result: "); 
         System.out.println(response); 
     } 
     public static void deregisterScalableTarget(ApplicationAutoScalingClient 
  appAutoScalingClient, String tableId, ServiceNamespace ns, ScalableDimension 
  tableWCUs) { 
         try { 
             DeregisterScalableTargetRequest targetRequest = 
  DeregisterScalableTargetRequest.builder() 
                  .scalableDimension(tableWCUs) 
                  .serviceNamespace(ns) 
                  .resourceId(tableId) 
                 .buid()appAutoScalingClient.deregisterScalableTarget(targetRequest);
             System.out.println("The scalable target was deregistered."); 
         } catch (ApplicationAutoScalingException e) { 
             System.err.println(e.awsErrorDetails().errorMessage()); 
         } 
     } 
     public static void verifyTarget(ApplicationAutoScalingClient 
  appAutoScalingClient, String tableId, ServiceNamespace ns, ScalableDimension 
  tableWCUs) { 
         DescribeScalableTargetsRequest dscRequest = 
  DescribeScalableTargetsRequest.builder() 
              .scalableDimension(tableWCUs) 
              .serviceNamespace(ns) 
              .resourceIds(tableId) 
             .build();
         DescribeScalableTargetsResponse response = 
  appAutoScalingClient.describeScalableTargets(dscRequest); 
         System.out.println("DescribeScalableTargets result: "); 
         System.out.println(response); 
     }
}
```
• Weitere API-Informationen finden Sie unter [DeleteScalingPolicy](https://docs.aws.amazon.com/goto/SdkForJavaV2/application-autoscaling-2016-02-06/DeleteScalingPolicy) in der APIAWS SDK for Java 2.x-Referenz für .

<span id="page-126-0"></span>Registrieren einer Ressource für die Skalierung mithilfe eines Application Auto Scaling SDK

Das folgende Codebeispiel zeigt, wie Sie eine Application Auto Scaling-Ressource registrieren.

Java

SDK für Java 2.x

#### **a** Note

```
import software.amazon.awssdk.regions.Region;
import 
 software.amazon.awssdk.services.applicationautoscaling.ApplicationAutoScalingClient;
import 
software.amazon.awssdk.services.applicationautoscaling.model.ApplicationAutoScalingExcep
import 
software.amazon.awssdk.services.applicationautoscaling.model.DescribeScalableTargetsRequ
import 
software.amazon.awssdk.services.applicationautoscaling.model.DescribeScalableTargetsResp
import 
software.amazon.awssdk.services.applicationautoscaling.model.DescribeScalingPoliciesRequ
import 
software.amazon.awssdk.services.applicationautoscaling.model.DescribeScalingPoliciesResp
import software.amazon.awssdk.services.applicationautoscaling.model.PolicyType;
import 
software.amazon.awssdk.services.applicationautoscaling.model.PredefinedMetricSpecificati
import 
 software.amazon.awssdk.services.applicationautoscaling.model.PutScalingPolicyRequest;
import 
software.amazon.awssdk.services.applicationautoscaling.model.RegisterScalableTargetReque
import 
 software.amazon.awssdk.services.applicationautoscaling.model.ScalingPolicy;
```

```
import 
  software.amazon.awssdk.services.applicationautoscaling.model.ServiceNamespace;
import 
  software.amazon.awssdk.services.applicationautoscaling.model.ScalableDimension;
import software.amazon.awssdk.services.applicationautoscaling.model.MetricType;
import 
 software.amazon.awssdk.services.applicationautoscaling.model.TargetTrackingScalingPolicy
import java.util.List;
/** 
  * Before running this Java V2 code example, set up your development environment, 
  including your credentials. 
 * 
  * For more information, see the following documentation topic: 
 * 
  * https://docs.aws.amazon.com/sdk-for-java/latest/developer-guide/get-
started.html 
  */
public class EnableDynamoDBAutoscaling { 
     public static void main(String[] args) { 
         final String usage = """ 
             Usage: 
                <tableId> <roleARN> <policyName>\s
             Where: 
                 tableId - The table Id value (for example, table/Music). 
                roleARN - The ARN of the role that has ApplicationAutoScaling 
  permissions. 
                policyName - The name of the policy to create. 
             """; 
        if (args.length != 3) {
             System.out.println(usage); 
             System.exit(1); 
         } 
         System.out.println("This example registers an Amazon DynamoDB table, 
  which is the resource to scale."); 
         String tableId = args[0]; 
         String roleARN = args[1]; 
         String policyName = args[2]; 
         ServiceNamespace ns = ServiceNamespace.DYNAMODB;
```

```
 ScalableDimension tableWCUs = 
 ScalableDimension.DYNAMODB_TABLE_WRITE_CAPACITY_UNITS; 
        ApplicationAutoScalingClient appAutoScalingClient = 
 ApplicationAutoScalingClient.builder() 
             .region(Region.US_EAST_1) 
            .build();
        registerScalableTarget(appAutoScalingClient, tableId, roleARN, ns, 
 tableWCUs); 
        verifyTarget(appAutoScalingClient, tableId, ns, tableWCUs); 
        configureScalingPolicy(appAutoScalingClient, tableId, ns, tableWCUs, 
 policyName); 
    } 
    public static void registerScalableTarget(ApplicationAutoScalingClient 
 appAutoScalingClient, String tableId, String roleARN, ServiceNamespace ns, 
 ScalableDimension tableWCUs) { 
        try { 
            RegisterScalableTargetRequest targetRequest = 
 RegisterScalableTargetRequest.builder() 
                 .serviceNamespace(ns) 
                 .scalableDimension(tableWCUs) 
                 .resourceId(tableId) 
                 .roleARN(roleARN) 
                 .minCapacity(5) 
                 .maxCapacity(10) 
                .build();
            appAutoScalingClient.registerScalableTarget(targetRequest); 
            System.out.println("You have registered " + tableId); 
        } catch (ApplicationAutoScalingException e) { 
            System.err.println(e.awsErrorDetails().errorMessage()); 
        } 
    } 
    // Verify that the target was created. 
    public static void verifyTarget(ApplicationAutoScalingClient 
 appAutoScalingClient, String tableId, ServiceNamespace ns, ScalableDimension 
 tableWCUs) { 
        DescribeScalableTargetsRequest dscRequest = 
 DescribeScalableTargetsRequest.builder() 
             .scalableDimension(tableWCUs) 
             .serviceNamespace(ns)
```

```
 .resourceIds(tableId) 
            .build();
         DescribeScalableTargetsResponse response = 
 appAutoScalingClient.describeScalableTargets(dscRequest); 
         System.out.println("DescribeScalableTargets result: "); 
         System.out.println(response); 
    } 
    // Configure a scaling policy. 
     public static void configureScalingPolicy(ApplicationAutoScalingClient 
 appAutoScalingClient, String tableId, ServiceNamespace ns, ScalableDimension 
 tableWCUs, String policyName) { 
         // Check if the policy exists before creating a new one. 
         DescribeScalingPoliciesResponse describeScalingPoliciesResponse = 
 appAutoScalingClient.describeScalingPolicies(DescribeScalingPoliciesRequest.builder() 
             .serviceNamespace(ns) 
             .resourceId(tableId) 
             .scalableDimension(tableWCUs) 
            .build();
         if (!describeScalingPoliciesResponse.scalingPolicies().isEmpty()) { 
             // If policies exist, consider updating an existing policy instead of 
 creating a new one. 
             System.out.println("Policy already exists. Consider updating it 
 instead."); 
             List<ScalingPolicy> polList = 
 describeScalingPoliciesResponse.scalingPolicies(); 
             for (ScalingPolicy pol : polList) { 
                 System.out.println("Policy name:" +pol.policyName()); 
 } 
         } else { 
             // If no policies exist, proceed with creating a new policy. 
             PredefinedMetricSpecification specification = 
 PredefinedMetricSpecification.builder() 
  .predefinedMetricType(MetricType.DYNAMO_DB_WRITE_CAPACITY_UTILIZATION) 
                 .build();
             TargetTrackingScalingPolicyConfiguration policyConfiguration = 
 TargetTrackingScalingPolicyConfiguration.builder() 
                  .predefinedMetricSpecification(specification) 
                 .targetValue(50.0) 
                 .scaleInCooldown(60)
```
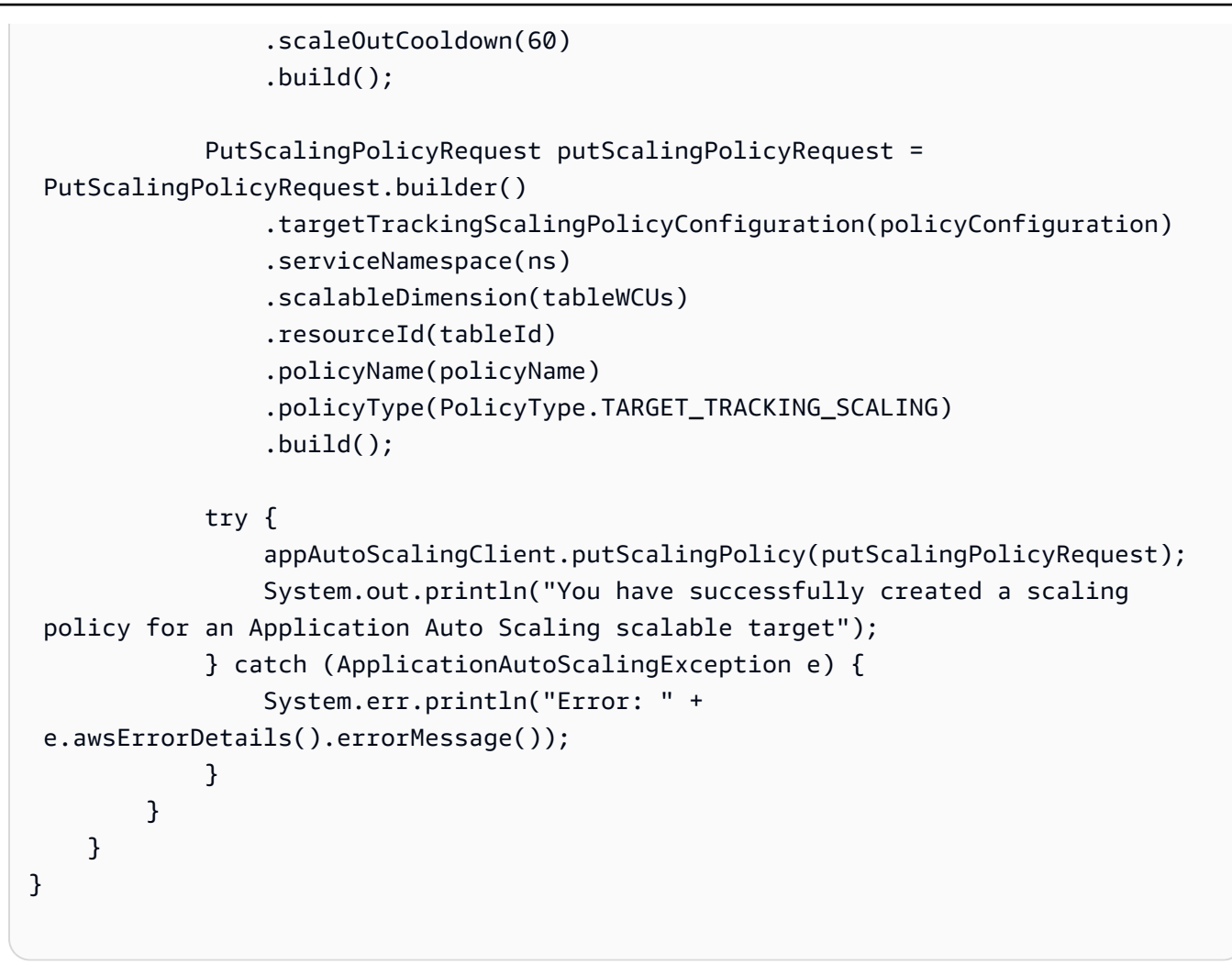

• Weitere API-Informationen finden Sie unter [RegisterScalableTarget](https://docs.aws.amazon.com/goto/SdkForJavaV2/application-autoscaling-2016-02-06/RegisterScalableTarget) in der APIAWS SDK for Java 2.x-Referenz für .

# Codebeispiele für Application Recovery Controller unter Verwendung von AWS -SDKs

Die folgenden Codebeispiele veranschaulichen, wie Sie Amazon Route 53 Application Recovery Controller mit einem AWS Software Development Kit (SDK) verwenden.

Aktionen sind Codeauszüge aus größeren Programmen und müssen im Kontext ausgeführt werden. Während Aktionen Ihnen zeigen, wie Sie einzelne Servicefunktionen aufrufen, können Sie Aktionen im Kontext der zugehörigen Szenarien und serviceübergreifenden Beispiele sehen.

#### Weitere -Quellen

- [Application Recovery Controller-Entwicklerhandbuch](https://docs.aws.amazon.com/r53recovery/latest/dg/what-is-route53-recovery.html) Weitere Informationen zu Application Recovery Controller.
- API[-Referenz für Application Recovery Controller](https://docs.aws.amazon.com/routing-control/latest/APIReference/Welcome.html) Details zu allen verfügbaren Application Recovery Controller-Aktionen.
- [AWS Entwicklerzentrum](https://aws.amazon.com/developer/code-examples/?awsf.sdk-code-examples-product=product%23route53) Codebeispiele, die Sie nach Kategorien oder Volltextsuchen filtern können.
- [AWS SDK-Beispiele](https://github.com/awsdocs/aws-doc-sdk-examples) GitHub Repository mit vollständigem Code in bevorzugten Sprachen. Enthält Anweisungen zum Einrichten und Ausführen des Codes.

#### Codebeispiele

- [Aktionen für Application Recovery Controller unter Verwendung von AWS -SDKs](#page-131-0)
	- [Abrufen des Status einer Application Recovery Controller-Routingsteuerung mithilfe eines -](#page-132-0) [AWSSDK](#page-132-0)
	- [Aktualisieren des Status einer Application Recovery Controller-Routingsteuerung mithilfe eines -](#page-134-0) [AWSSDK](#page-134-0)

## <span id="page-131-0"></span>Aktionen für Application Recovery Controller unter Verwendung von AWS - SDKs

Die folgenden Codebeispiele zeigen, wie Sie Amazon Route 53 Application Recovery Controller mit - AWSSDKs verwenden. SDKs Jedes Beispiel ruft eine einzelne -Servicefunktion auf.

#### Beispiele

- [Abrufen des Status einer Application Recovery Controller-Routingsteuerung mithilfe eines -](#page-132-0) [AWSSDK](#page-132-0)
- [Aktualisieren des Status einer Application Recovery Controller-Routingsteuerung mithilfe eines -](#page-134-0) [AWSSDK](#page-134-0)

## <span id="page-132-0"></span>Abrufen des Status einer Application Recovery Controller-Routingsteuerung mithilfe eines -AWSSDK

Die folgenden Codebeispiele zeigen, wie Sie den Status einer Application Recovery Controller-Routing-Steuerung abrufen.

### Java

SDK für Java 2.x

## **a** Note

```
 public static GetRoutingControlStateResponse 
 getRoutingControlState(List<ClusterEndpoint> clusterEndpoints, 
             String routingControlArn) { 
         // As a best practice, we recommend choosing a random cluster endpoint to 
  get or 
         // set routing control states. 
         // For more information, see 
         // https://docs.aws.amazon.com/r53recovery/latest/dg/route53-arc-best-
practices.html#route53-arc-best-practices.regional 
         Collections.shuffle(clusterEndpoints); 
         for (ClusterEndpoint clusterEndpoint : clusterEndpoints) { 
             try { 
                 System.out.println(clusterEndpoint); 
                 Route53RecoveryClusterClient client = 
 Route53RecoveryClusterClient.builder() 
                          .endpointOverride(URI.create(clusterEndpoint.endpoint())) 
                          .region(Region.of(clusterEndpoint.region())).build(); 
                 return client.getRoutingControlState( 
                          GetRoutingControlStateRequest.builder() 
                                  .routingControlArn(routingControlArn).build()); 
             } catch (Exception exception) { 
                 System.out.println(exception); 
 } 
 } 
         return null; 
     }
```
• Weitere API-Informationen finden Sie unter [GetRoutingControlState](https://docs.aws.amazon.com/goto/SdkForJavaV2/route53-recovery-cluster-2019-12-02/GetRoutingControlState) in der APIAWS SDK for Java 2.x-Referenz für .

#### Python

SDK für Python (Boto3)

#### **a** Note

```
import boto3
def create_recovery_client(cluster_endpoint): 
     """ 
     Creates a Boto3 Route 53 Application Recovery Controller client for the 
  specified 
     cluster endpoint URL and AWS Region. 
     :param cluster_endpoint: The cluster endpoint URL and Region. 
     :return: The Boto3 client. 
    "" "
     return boto3.client( 
         "route53-recovery-cluster", 
         endpoint_url=cluster_endpoint["Endpoint"], 
         region_name=cluster_endpoint["Region"], 
    \mathcal{L}def get_routing_control_state(routing_control_arn, cluster_endpoints): 
    "" "
     Gets the state of a routing control. Cluster endpoints are tried in 
     sequence until the first successful response is received. 
     :param routing_control_arn: The ARN of the routing control to look up.
```

```
 :param cluster_endpoints: The list of cluster endpoints to query. 
     :return: The routing control state response. 
    "" "
     # As a best practice, we recommend choosing a random cluster endpoint to get 
 or set routing control states. 
     # For more information, see https://docs.aws.amazon.com/r53recovery/latest/
dg/route53-arc-best-practices.html#route53-arc-best-practices.regional 
     random.shuffle(cluster_endpoints) 
     for cluster_endpoint in cluster_endpoints: 
         try: 
             recovery_client = create_recovery_client(cluster_endpoint) 
             response = recovery_client.get_routing_control_state( 
                 RoutingControlArn=routing_control_arn 
) return response 
         except Exception as error: 
             print(error) 
             raise error
```
• Weitere API-Informationen finden Sie unter [GetRoutingControlState](https://docs.aws.amazon.com/goto/boto3/route53-recovery-cluster-2019-12-02/GetRoutingControlState) in der AWS API-Referenz zum -SDK für Python (Boto3).

<span id="page-134-0"></span>Aktualisieren des Status einer Application Recovery Controller-Routingsteuerung mithilfe eines -AWSSDK

Die folgenden Codebeispiele zeigen, wie Sie den Status einer Application Recovery Controller-Routing-Steuerung aktualisieren.

Java

SDK für Java 2.x

**a** Note

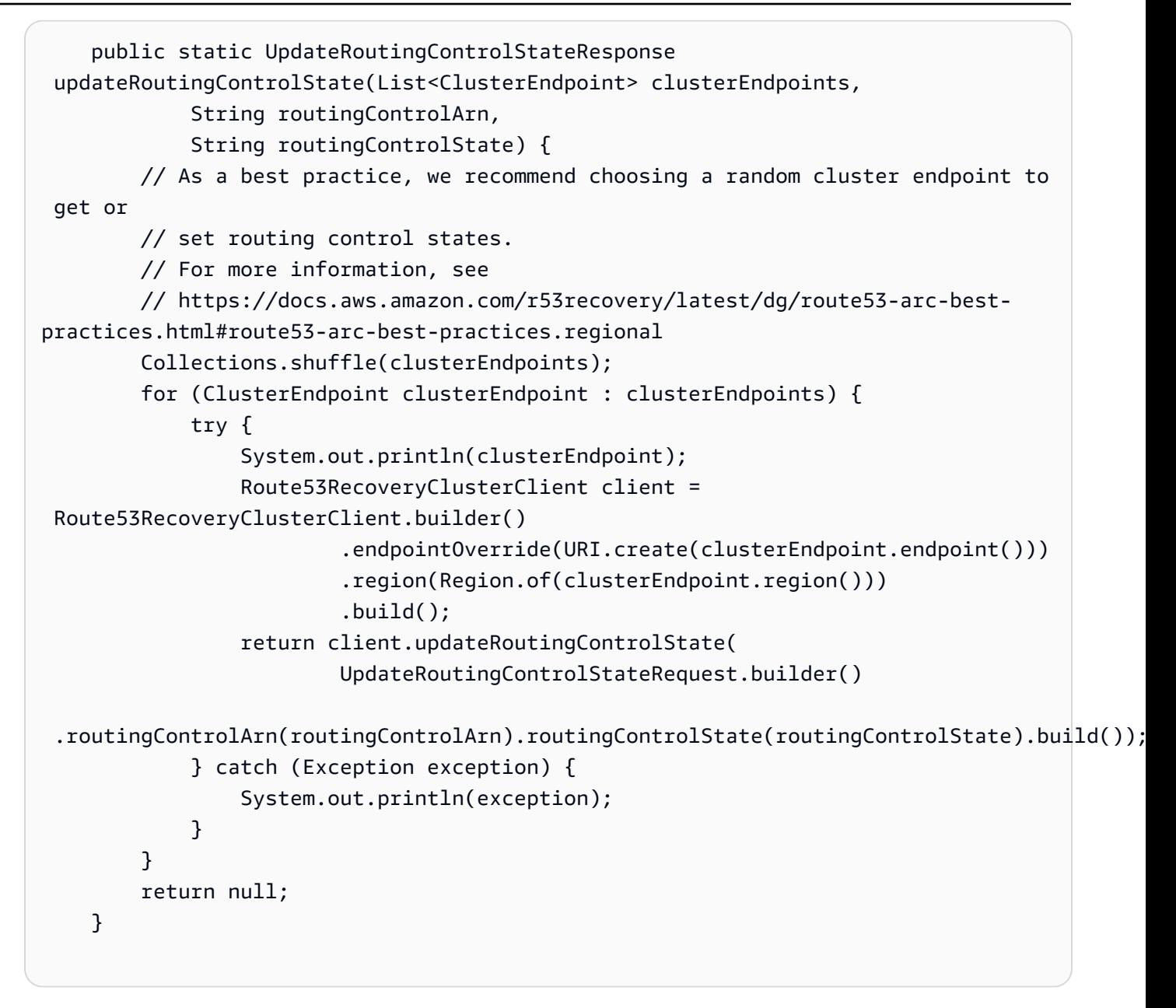

• Weitere API-Informationen finden Sie unter [UpdateRoutingControlState](https://docs.aws.amazon.com/goto/SdkForJavaV2/route53-recovery-cluster-2019-12-02/UpdateRoutingControlState) in der APIAWS SDK for Java 2.x-Referenz für .

#### Python

## SDK für Python (Boto3)

#### **A** Note

```
import boto3
def create_recovery_client(cluster_endpoint): 
    "" ""
     Creates a Boto3 Route 53 Application Recovery Controller client for the 
  specified 
     cluster endpoint URL and AWS Region. 
     :param cluster_endpoint: The cluster endpoint URL and Region. 
     :return: The Boto3 client. 
    "" "
     return boto3.client( 
         "route53-recovery-cluster", 
         endpoint_url=cluster_endpoint["Endpoint"], 
         region_name=cluster_endpoint["Region"], 
    \lambdadef update_routing_control_state( 
     routing_control_arn, cluster_endpoints, routing_control_state
): 
    "" "
     Updates the state of a routing control. Cluster endpoints are tried in 
     sequence until the first successful response is received. 
     :param routing_control_arn: The ARN of the routing control to update the 
  state for. 
     :param cluster_endpoints: The list of cluster endpoints to try. 
     :param routing_control_state: The new routing control state. 
     :return: The routing control update response.
```

```
"" "
     # As a best practice, we recommend choosing a random cluster endpoint to get 
 or set routing control states. 
     # For more information, see https://docs.aws.amazon.com/r53recovery/latest/
dg/route53-arc-best-practices.html#route53-arc-best-practices.regional 
     random.shuffle(cluster_endpoints) 
     for cluster_endpoint in cluster_endpoints: 
         try: 
             recovery_client = create_recovery_client(cluster_endpoint) 
             response = recovery_client.update_routing_control_state( 
                 RoutingControlArn=routing_control_arn, 
                 RoutingControlState=routing_control_state, 
) return response 
         except Exception as error: 
             print(error)
```
• Weitere API-Informationen finden Sie unter [UpdateRoutingControlState](https://docs.aws.amazon.com/goto/boto3/route53-recovery-cluster-2019-12-02/UpdateRoutingControlState) in der AWS API-Referenz zum -SDK für Python (Boto3).

# Codebeispiele für Audit Manager unter Verwendung von AWS - SDKs

Die folgenden Codebeispiele veranschaulichen, wie Sie AWS Audit Manager mit einem AWS - Software Development Kit (SDK) verwenden.

Szenarien sind Codebeispiele, die Ihnen zeigen, wie Sie eine bestimmte Aufgabe ausführen können, indem Sie mehrere Funktionen innerhalb desselben Services aufrufen.

## Weitere -Quellen

- [Audit Manager-Benutzerhandbuch](https://docs.aws.amazon.com/audit-manager/latest/userguide/what-is.html) Weitere Informationen zu Audit Manager.
- [Audit Manager API Reference](https://docs.aws.amazon.com/audit-manager/latest/APIReference/Welcome.html) Details zu allen verfügbaren Audit Manager-Aktionen.
- [AWS Entwicklerzentrum](https://aws.amazon.com/developer/code-examples/?awsf.sdk-code-examples-product=product%23audit-mgr) Codebeispiele, die Sie nach Kategorien oder Volltextsuchen filtern können.

• [AWS SDK Examples](https://github.com/awsdocs/aws-doc-sdk-examples) – GitHub Repository mit vollständigem Code in bevorzugten Sprachen. Enthält Anweisungen zum Einrichten und Ausführen des Codes.

#### Codebeispiele

- [Szenarien für Audit Manager unter Verwendung von AWS -SDKs](#page-138-0)
	- [Erstellen eines benutzerdefinierten Audit Manager-Frameworks aus einem AWS Config](#page-138-1) [Konformitätspaket mithilfe eines AWS-SDK](#page-138-1)
	- [Erstellen eines benutzerdefinierten Audit Manager-Frameworks, das Security Hub-](#page-143-0)[Steuerelemente enthält, mithilfe eines AWS-SDK](#page-143-0)
	- [Erstellen Sie mithilfe eines -AWSSDK einen Audit Manager-Bewertungsbericht, der einen](#page-145-0)  [Beweistag enthält](#page-145-0)

## <span id="page-138-0"></span>Szenarien für Audit Manager unter Verwendung von AWS -SDKs

Die folgenden Codebeispiele veranschaulichen, wie Sie AWS Audit Manager mit AWS-SDKs verwenden. Jedes Beispiel zeigt Ihnen, wie Sie eine bestimmte Aufgabe ausführen, indem Sie mehrere Funktionen innerhalb desselben Services aufrufen.

Szenarien zielen auf eine Zwischenerfahrung ab, um Ihnen zu helfen, Service-Aktionen im Kontext zu verstehen.

Beispiele

- [Erstellen eines benutzerdefinierten Audit Manager-Frameworks aus einem AWS Config](#page-138-1) [Konformitätspaket mithilfe eines AWS-SDK](#page-138-1)
- [Erstellen eines benutzerdefinierten Audit Manager-Frameworks, das Security Hub-Steuerelemente](#page-143-0)  [enthält, mithilfe eines AWS-SDK](#page-143-0)
- [Erstellen Sie mithilfe eines -AWSSDK einen Audit Manager-Bewertungsbericht, der einen](#page-145-0)  [Beweistag enthält](#page-145-0)

## <span id="page-138-1"></span>Erstellen eines benutzerdefinierten Audit Manager-Frameworks aus einem AWS Config Konformitätspaket mithilfe eines AWS-SDK

Wie das aussehen kann, sehen Sie am nachfolgenden Beispielcode:

• Rufen Sie eine Liste der AWS Config Konformitätspakete ab.

- Erstellen Sie eine benutzerdefinierte Audit Manager-Kontrolle für jede verwaltete Regel in einem Konformitätspaket.
- Erstellen Sie ein benutzerdefiniertes Audit Manager-Framework, das die Kontrollen enthält.

#### Python

SDK für Python (Boto3)

#### **a** Note

```
import logging
import boto3
from botocore.exceptions import ClientError
logger = logging.getLogger(__name__)
class ConformancePack: 
     def __init__(self, config_client, auditmanager_client): 
         self.config_client = config_client 
         self.auditmanager_client = auditmanager_client 
     def get_conformance_pack(self): 
         """ 
         Return a selected conformance pack from the list of conformance packs. 
         :return: selected conformance pack 
        ^{\rm{m}} ""
         try: 
             conformance_packs = self.config_client.describe_conformance_packs() 
             print( 
                  "Number of conformance packs fetched: ", 
                  len(conformance_packs.get("ConformancePackDetails")), 
) print("Fetched the following conformance packs: ") 
             all_cpack_names = { 
                  cp["ConformancePackName"]
```

```
 for cp in conformance_packs.get("ConformancePackDetails") 
 } 
           for pack in all cpack names:
                 print(f"\t{pack}") 
           cpack_name = input( "Provide ConformancePackName that you want to create a custom " 
                 "framework for: " 
) if cpack_name not in all_cpack_names: 
                 print(f"{cpack_name} is not in the list of conformance packs!") 
                 print( 
                     "Provide a conformance pack name from the available list of " 
                     "conformance packs." 
) raise Exception("Invalid conformance pack") 
            print("-" * 88) 
        except ClientError: 
            logger.exception("Couldn't select conformance pack.") 
            raise 
        else: 
            return cpack_name 
    def create_custom_controls(self, cpack_name): 
 """ 
        Create custom controls for all managed AWS Config rules in a conformance 
 pack. 
         :param cpack_name: The name of the conformance pack to create controls 
 for. 
         :return: The list of custom control IDs. 
        "" "
        try: 
            rules_in_pack = 
 self.config_client.describe_conformance_pack_compliance( 
                ConformancePackName=cpack_name 
) print( 
                 "Number of rules in the conformance pack: ", 
                 len(rules_in_pack.get("ConformancePackRuleComplianceList")), 
) for rule in rules_in_pack.get("ConformancePackRuleComplianceList"): 
                 print(f"\t{rule.get('ConfigRuleName')}") 
            print("-" * 88) 
            print(
```

```
 "Creating a custom control for each rule and a custom framework " 
                "consisting of these rules in Audit Manager." 
) am_controls = [] 
            for rule in rules_in_pack.get("ConformancePackRuleComplianceList"): 
                config_rule = self.config_client.describe_config_rules( 
                    ConfigRuleNames=[rule.get("ConfigRuleName")] 
)source id = ( config_rule.get("ConfigRules")[0] 
                    .get("Source", {}) 
                    .get("SourceIdentifier") 
) custom_control = self.auditmanager_client.create_control( 
                    name="Config-" + rule.get("ConfigRuleName"), 
                    controlMappingSources=[ 
 { 
                            "sourceName": "ConfigRule", 
                            "sourceSetUpOption": "System_Controls_Mapping", 
                            "sourceType": "AWS_Config", 
                            "sourceKeyword": { 
                               "keywordInputType": "SELECT_FROM_LIST", 
                               "keywordValue": source_id, 
 }, 
 } 
 ], 
               ), qet("control", \{\}\)
                am_controls.append({"id": custom_control.get("id")}) 
            print("Successfully created a control for each config rule.") 
            print("-" * 88) 
        except ClientError: 
            logger.exception("Failed to create custom controls.") 
            raise 
        else: 
            return am_controls 
    def create_custom_framework(self, cpack_name, am_control_ids): 
       "" "
        Create a custom Audit Manager framework from a selected AWS Config 
 conformance 
        pack. 
        :param cpack_name: The name of the conformance pack to create a framework 
 from.
```
Szenarien 130

```
 :param am_control_ids: The IDs of the custom controls created from the 
                                 conformance pack. 
         """ 
         try: 
             print("Creating custom framework...") 
             custom_framework = 
  self.auditmanager_client.create_assessment_framework( 
                 name="Config-Conformance-pack-" + cpack_name, 
                  controlSets=[{"name": cpack_name, "controls": am_control_ids}], 
) print( 
                 f"Successfully created the custom framework: ", 
                 f"{custom_framework.get('framework').get('name')}: ", 
                 f"{custom_framework.get('framework').get('id')}", 
) print("-" * 88) 
         except ClientError: 
             logger.exception("Failed to create custom framework.") 
             raise
def run_demo(): 
     print("-" * 88) 
     print("Welcome to the AWS Audit Manager custom framework demo!") 
     print("-" * 88) 
     print( 
         "You can use this sample to select a conformance pack from AWS Config and 
 ^{\prime} "use AWS Audit Manager to create a custom control for all the managed " 
         "rules under the conformance pack. A custom framework is also created " 
         "with these controls." 
    \lambda print("-" * 88) 
     conf_pack = ConformancePack(boto3.client("config"), 
  boto3.client("auditmanager")) 
     cpack_name = conf_pack.get_conformance_pack() 
     am_controls = conf_pack.create_custom_controls(cpack_name) 
     conf_pack.create_custom_framework(cpack_name, am_controls)
if __name__ == '__main__": run_demo()
```
- Weitere API-Informationen finden Sie in den folgenden Themen der API-Referenz zum AWS-SDK für Python (Boto3).
	- [CreateAssessmentFramework](https://docs.aws.amazon.com/goto/boto3/auditmanager-2017-07-25/CreateAssessmentFramework)
	- [CreateControl](https://docs.aws.amazon.com/goto/boto3/auditmanager-2017-07-25/CreateControl)

<span id="page-143-0"></span>Erstellen eines benutzerdefinierten Audit Manager-Frameworks, das Security Hub-Steuerelemente enthält, mithilfe eines AWS-SDK

Wie das aussehen kann, sehen Sie am nachfolgenden Beispielcode:

- Rufen Sie eine Liste aller Standardkontrollen ab, die Security Hub als Datenquelle haben.
- Erstellen Sie ein benutzerdefiniertes Audit Manager-Framework, das die Kontrollen enthält.

## Python

SDK für Python (Boto3)

```
a Note
```

```
import logging
import boto3
from botocore.exceptions import ClientError
logger = logging.getLogger(__name__)
class SecurityHub: 
     def __init__(self, auditmanager_client): 
         self.auditmanager_client = auditmanager_client 
     def get_sechub_controls(self): 
         """ 
         Gets the list of controls that use Security Hub as their data source. 
         :return: The list of Security Hub controls.
```
```
 """ 
        print("-" * 88) 
        next_token = None 
       page = 1 sechub_control_list = [] 
        while True: 
             print("Page [" + str(page) + "]") 
             if next_token is None: 
                 control_list = self.auditmanager_client.list_controls( 
                     controlType="Standard", maxResults=100 
) else: 
                 control_list = self.auditmanager_client.list_controls( 
                     controlType="Standard", nextToken=next_token, maxResults=100 
) print("Total controls found:", 
 len(control_list.get("controlMetadataList"))) 
             for control in control_list.get("controlMetadataList"): 
                 control_details = self.auditmanager_client.get_control( 
                     controlId=control.get("id") 
                ), qet("control", \{\}\)
                 if "AWS Security Hub" in control_details.get("controlSources"): 
                     sechub_control_list.append({"id": control_details.get("id")}) 
             next_token = control_list.get("nextToken") 
             if not next_token: 
                 break 
            page += 1 print("Number of Security Hub controls found: ", 
 len(sechub_control_list)) 
        return sechub_control_list 
    def create_custom_framework(self, am_controls): 
 """ 
        Create a custom framework with a list of controls. 
         :param am_controls: The list of controls to include in the framework. 
        "" ""
        try: 
             print("Creating custom framework...") 
             custom_framework = 
 self.auditmanager_client.create_assessment_framework( 
                 name="All Security Hub Controls Framework", 
                 controlSets=[{"name": "Security-Hub", "controls": am_controls}], 
)
```

```
 print( 
                 f"Successfully created the custom framework: " 
                 f"{custom_framework.get('framework').get('name')}: " 
                 f"{custom_framework.get('framework').get('id')}" 
) print("-" * 88) 
         except ClientError: 
             logger.exception("Failed to create custom framework.") 
             raise
def run_demo(): 
     print("-" * 88) 
     print("Welcome to the AWS Audit Manager Security Hub demo!") 
     print("-" * 88) 
     print(" This script creates a custom framework with all Security Hub 
  controls.") 
     print("-" * 88) 
     sechub = SecurityHub(boto3.client("auditmanager")) 
     am_controls = sechub.get_sechub_controls() 
    sechub.create custom framework(am controls)
if __name__ == " __main__":
    run demo()
```
- Weitere API-Informationen finden Sie in den folgenden Themen der API-Referenz zum AWS-SDK für Python (Boto3).
	- [CreateAssessmentFramework](https://docs.aws.amazon.com/goto/boto3/auditmanager-2017-07-25/CreateAssessmentFramework)
	- [GetControl](https://docs.aws.amazon.com/goto/boto3/auditmanager-2017-07-25/GetControl)
	- [ListControls](https://docs.aws.amazon.com/goto/boto3/auditmanager-2017-07-25/ListControls)

Erstellen Sie mithilfe eines -AWSSDK einen Audit Manager-Bewertungsbericht, der einen Beweistag enthält

Das folgende Codebeispiel zeigt, wie Sie einen Audit Manager-Bewertungsbericht erstellen, der einen Beweistag enthält.

### Python

## SDK für Python (Boto3)

## **a** Note

```
import dateutil.parser
import logging
import time
import urllib.request
import uuid
import boto3
from botocore.exceptions import ClientError
logger = logging.getLogger(__name__)
class AuditReport: 
     def __init__(self, auditmanager_client): 
         self.auditmanager_client = auditmanager_client 
     def get_input(self): 
         print("-" * 40) 
         try: 
             assessment_id = input("Provide assessment id [uuid]: ").lower() 
             try: 
                  assessment_uuid = uuid.UUID(assessment_id) 
             except ValueError: 
                  logger.error("Assessment Id is not a valid UUID: %s", 
  assessment_id) 
                  raise 
             evidence_folder = input("Provide evidence date [yyyy-mm-dd]: ") 
             try: 
                  evidence_date = dateutil.parser.parse(evidence_folder).date() 
             except ValueError: 
                  logger.error("Invalid date : %s", evidence_folder) 
                  raise
```

```
 try: 
                self.auditmanager_client.get_assessment( 
                    assessmentId=str(assessment_uuid) 
) except ClientError: 
                logger.exception("Couldn't get assessment %s.", assessment_uuid) 
                raise 
        except (ValueError, ClientError): 
            return None, None 
        else: 
            return assessment_uuid, evidence_date 
    def clear_staging(self, assessment_uuid, evidence_date): 
       .....
        Find all the evidence in the report and clear it. 
 """ 
        next_token = None 
       page = 1 interested_folder_id_list = [] 
        while True: 
            print(f"Page [{page}]") 
            if next_token is None: 
                folder_list = ( 
                    self.auditmanager_client.get_evidence_folders_by_assessment( 
                        assessmentId=str(assessment_uuid), maxResults=1000 
)) else: 
                folder_list = ( 
                    self.auditmanager_client.get_evidence_folders_by_assessment( 
                        assessmentId=str(assessment_uuid), 
                        nextToken=next_token, 
                        maxResults=1000, 
)) folders = folder_list.get("evidenceFolders") 
            print(f"Got {len(folders)} folders.") 
            for folder in folders: 
                folder_id = folder.get("id") 
                if folder.get("name") == str(evidence_date): 
                    interested_folder_id_list.append(folder_id) 
                if folder.get("assessmentReportSelectionCount") == folder.get( 
                    "totalEvidence" 
\hspace{1.6cm}):
```

```
 print( 
                        f"Removing folder from report selection : 
 {folder.get('name')} " 
                       f"{folder_id} {folder.get('controlId')}" 
) self.auditmanager_client.disassociate_assessment_report_evidence_folder( 
                        assessmentId=str(assessment_uuid), 
 evidenceFolderId=folder_id 
) elif folder.get("assessmentReportSelectionCount") > 0: 
                    # Get all evidence in the folder and 
                    # add selected evidence in the selected_evidence_list. 
                    evidence_list = ( 
                        self.auditmanager_client.get_evidence_by_evidence_folder( 
                            assessmentId=str(assessment_uuid), 
                           controlSetId=folder_id, 
                           evidenceFolderId=folder_id, 
                           maxResults=1000, 
)) selected_evidence_list = [] 
                    for evidence in evidence_list.get("evidence"): 
                        if evidence.get("assessmentReportSelection") == "Yes": 
                           selected evidence list.append(evidence.get("id"))
                    print( 
                        f"Removing evidence report selection : 
 {folder.get('name')} " 
                        f"{len(selected_evidence_list)}" 
) self.auditmanager_client.batch_disassociate_assessment_report_evidence( 
                        assessmentId=str(assessment_uuid), 
                        evidenceFolderId=folder_id, 
                        evidenceIds=selected_evidence_list, 
) next_token = folder_list.get("nextToken") 
            if not next_token: 
                break 
           page += 1 return interested_folder_id_list 
    def add_folder_to_staging(self, assessment_uuid, folder_id_list): 
        print(f"Adding folders to report : {folder_id_list}")
```

```
for folder in folder id list:
           self.auditmanager_client.associate_assessment_report_evidence_folder(
                assessmentId=str(assessment_uuid), evidenceFolderId=folder
)def get report(self, assessment uuid):
         report = self.auditmanager_client.create_assessment_report( 
             name="ReportViaScript", 
            description="testing", 
           assessmentId=str(assessment_uuid),
\overline{\phantom{a}} if self._is_report_generated(report.get("assessmentReport").get("id")): 
            report_url = self.auditmanager_client.get_assessment_report_url( 
                 assessmentReportId=report.get("assessmentReport").get("id"), 
                 assessmentId=str(assessment_uuid), 
) print(report_url.get("preSignedUrl")) 
            urllib.request.urlretrieve( 
                 report_url.get("preSignedUrl").get("link"), 
                 report_url.get("preSignedUrl").get("hyperlinkName"), 
) print( 
                 f"Report saved as 
 {report_url.get('preSignedUrl').get('hyperlinkName')}." 
) else: 
            print("Report generation did not finish in 15 minutes.") 
            print( 
                 "Failed to download report. Go to the console and manually 
 download " 
                 "the report." 
) def _is_report_generated(self, assessment_report_id): 
       max wait time = 0 while max_wait_time < 900: 
            print(f"Checking status of the report {assessment_report_id}") 
           report list = self.auditmanager_client.list_assessment_reports(maxResults=1) 
            if ( 
                 report_list.get("assessmentReports")[0].get("id") 
                 == assessment_report_id 
                 and report_list.get("assessmentReports")[0].get("status") == 
  "COMPLETE"
```

```
 ): 
                  return True 
             print("Sleeping for 5 seconds...") 
             time.sleep(5) 
             max_wait_time += 5
def run_demo(): 
     print("-" * 88) 
     print("Welcome to the AWS Audit Manager samples demo!") 
     print("-" * 88) 
     print( 
         "This script creates an assessment report for an assessment with all the 
 ^{\prime} "evidence collected on the provided date." 
\bigcup print("-" * 88) 
     report = AuditReport(boto3.client("auditmanager")) 
     assessment_uuid, evidence_date = report.get_input() 
    if assessment uuid is not None and evidence date is not None:
         folder_id_list = report.clear_staging(assessment_uuid, evidence_date) 
         report.add_folder_to_staging(assessment_uuid, folder_id_list) 
         report.get_report(assessment_uuid)
if __name__ == '__main__":run demo()
```
- Weitere API-Informationen finden Sie in den folgenden Themen der API-Referenz zum AWS-SDK für Python (Boto3).
	- [AssociateAssessmentReportEvidenceFolder](https://docs.aws.amazon.com/goto/boto3/auditmanager-2017-07-25/AssociateAssessmentReportEvidenceFolder)
	- [BatchDisassociateAssessmentReportEvidence](https://docs.aws.amazon.com/goto/boto3/auditmanager-2017-07-25/BatchDisassociateAssessmentReportEvidence)
	- [CreateAssessmentReport](https://docs.aws.amazon.com/goto/boto3/auditmanager-2017-07-25/CreateAssessmentReport)
	- [DisassociateAssessmentReportEvidenceFolder](https://docs.aws.amazon.com/goto/boto3/auditmanager-2017-07-25/DisassociateAssessmentReportEvidenceFolder)
	- [GetAssessment](https://docs.aws.amazon.com/goto/boto3/auditmanager-2017-07-25/GetAssessment)
	- [GetAssessmentReportUrl](https://docs.aws.amazon.com/goto/boto3/auditmanager-2017-07-25/GetAssessmentReportUrl)
	- [GetEvidenceByEvidenceFolder](https://docs.aws.amazon.com/goto/boto3/auditmanager-2017-07-25/GetEvidenceByEvidenceFolder)
	- [GetEvidenceFoldersByAssessment](https://docs.aws.amazon.com/goto/boto3/auditmanager-2017-07-25/GetEvidenceFoldersByAssessment)

• [ListAssessmentReports](https://docs.aws.amazon.com/goto/boto3/auditmanager-2017-07-25/ListAssessmentReports)

# Codebeispiele für Aurora unter Verwendung von AWS SDKs

Die folgenden Codebeispiele veranschaulichen, wie Sie Amazon Aurora mit einem AWS -Software Development Kit (SDK) verwenden.

Aktionen sind Codeauszüge aus größeren Programmen und müssen im Kontext ausgeführt werden. Während Aktionen Ihnen zeigen, wie Sie einzelne Servicefunktionen aufrufen, können Sie Aktionen im Kontext der zugehörigen Szenarien und serviceübergreifenden Beispiele sehen.

Szenarien sind Codebeispiele, die Ihnen zeigen, wie Sie eine bestimmte Aufgabe ausführen können, indem Sie mehrere Funktionen innerhalb desselben Services aufrufen.

Serviceübergreifende Beispiele sind Beispielanwendungen, die über mehrere AWS-Services hinweg arbeiten.

### Weitere -Quellen

- [Aurora-Benutzerhandbuch](https://docs.aws.amazon.com/AmazonRDS/latest/AuroraUserGuide/CHAP_AuroraOverview.html) Weitere Informationen zu Aurora.
- [Aurora-API-Referenz](https://docs.aws.amazon.com/AmazonRDS/latest/APIReference/Welcome.html) Details zu allen verfügbaren Aurora-Aktionen.
- [AWS Entwicklerzentrum](https://aws.amazon.com/developer/code-examples/?awsf.sdk-code-examples-product=product%23aurora) Codebeispiele, die Sie nach Kategorie oder Volltextsuche filtern können.
- [AWS SDK-Beispiele](https://github.com/awsdocs/aws-doc-sdk-examples) GitHub Repository mit vollständigem Code in bevorzugten Sprachen. Enthält Anweisungen zum Einrichten und Ausführen des Codes.

## Erste Schritte

### Hello Aurora

Die folgenden Codebeispiele veranschaulichen die ersten Schritte mit Aurora.

### .NET

### AWS SDK for NFT

## **a** Note

```
using Amazon.RDS;
using Amazon.RDS.Model;
using Microsoft.Extensions.DependencyInjection;
using Microsoft.Extensions.Hosting;
namespace AuroraActions;
public static class HelloAurora
{ 
     static async Task Main(string[] args) 
    \{ // Use the AWS .NET Core Setup package to set up dependency injection for 
  the 
         // Amazon Relational Database Service (Amazon RDS). 
         // Use your AWS profile name, or leave it blank to use the default 
  profile. 
         using var host = Host.CreateDefaultBuilder(args) 
             .ConfigureServices((_, services) => 
                 services.AddAWSService<IAmazonRDS>() 
             ).Build(); 
         // Now the client is available for injection. Fetching it directly here 
  for example purposes only. 
         var rdsClient = host.Services.GetRequiredService<IAmazonRDS>(); 
         // You can use await and any of the async methods to get a response. 
         var response = await rdsClient.DescribeDBClustersAsync(new 
  DescribeDBClustersRequest { IncludeShared = true }); 
         Console.WriteLine($"Hello Amazon RDS Aurora! Let's list some clusters in 
  this account:"); 
         foreach (var cluster in response.DBClusters) 
         { 
             Console.WriteLine($"\tCluster: database: {cluster.DatabaseName} 
  identifier: {cluster.DBClusterIdentifier}."); 
 } 
     }
}
```
• Weitere API-Informationen finden Sie unter [DescribeDBClusters](https://docs.aws.amazon.com/goto/DotNetSDKV3/rds-2014-10-31/DescribeDBClusters) in der API-Referenz zu AWS SDK for .NET.

### $C++$

### SDK für C++

## **a** Note

Auf gibt es mehr GitHub. Sie sehen das vollständige Beispiel und erfahren, wie Sie das [AWS-Code-Beispiel-Repository](https://github.com/awsdocs/aws-doc-sdk-examples/tree/main/cpp/example_code/aurora/hello_aurora#code-examples) einrichten und ausführen.

Code für die C MakeLists txt CMake-Datei.

```
# Set the minimum required version of CMake for this project.
cmake_minimum_required(VERSION 3.13)
# Set the AWS service components used by this project.
set(SERVICE_COMPONENTS rds)
# Set this project's name.
project("hello_aurora")
# Set the C++ standard to use to build this target.
# At least C++ 11 is required for the AWS SDK for C++.
set(CMAKE_CXX_STANDARD 11)
# Use the MSVC variable to determine if this is a Windows build.
set(WINDOWS_BUILD ${MSVC})
if (WINDOWS_BUILD) # Set the location where CMake can find the installed 
 libraries for the AWS SDK. 
     string(REPLACE ";" "/aws-cpp-sdk-all;" SYSTEM_MODULE_PATH 
  "${CMAKE_SYSTEM_PREFIX_PATH}/aws-cpp-sdk-all") 
     list(APPEND CMAKE_PREFIX_PATH ${SYSTEM_MODULE_PATH})
endif ()
# Find the AWS SDK for C++ package.
find_package(AWSSDK REQUIRED COMPONENTS ${SERVICE_COMPONENTS})
if (WINDOWS_BUILD) 
      # Copy relevant AWS SDK for C++ libraries into the current binary directory 
 for running and debugging.
```

```
 # set(BIN_SUB_DIR "/Debug") # If you are building from the command line, you 
  may need to uncomment this 
                                      # and set the proper subdirectory to the 
  executables' location. 
     AWSSDK CPY DYN LIBS(SERVICE COMPONENTS ""
  ${CMAKE_CURRENT_BINARY_DIR}${BIN_SUB_DIR})
endif ()
add_executable(${PROJECT_NAME} 
         hello_aurora.cpp)
target_link_libraries(${PROJECT_NAME} 
         ${AWSSDK_LINK_LIBRARIES})
```
Code für die Quelldatei "hello aurora.cpp".

```
#include <aws/core/Aws.h>
#include <aws/rds/RDSClient.h>
#include <aws/rds/model/DescribeDBClustersRequest.h>
#include <iostream>
/* 
  * A "Hello Aurora" starter application which initializes an Amazon Relational 
  Database Service (Amazon RDS) client 
    and describes the Amazon Aurora (Aurora) clusters.
  * 
  main function
 * 
  * Usage: 'hello_aurora' 
  * 
  */
int main(int argc, char **argv) { 
     Aws::SDKOptions options; 
     // Optionally change the log level for debugging.
// options.loggingOptions.logLevel = Utils::Logging::LogLevel::Debug; 
     Aws::InitAPI(options); // Should only be called once. 
    int result = \varnothing;
     { 
         Aws::Client::ClientConfiguration clientConfig; 
         // Optional: Set to the AWS Region (overrides config file). 
         // clientConfig.region = "us-east-1";
```

```
 Aws::RDS::RDSClient rdsClient(clientConfig); 
        Aws::String marker; // Used for pagination. 
         std::vector<Aws::String> clusterIds; 
         do { 
             Aws::RDS::Model::DescribeDBClustersRequest request; 
            Aws::RDS::Model::DescribeDBClustersOutcome outcome =
                     rdsClient.DescribeDBClusters(request); 
             if (outcome.IsSuccess()) { 
                 for (auto &cluster: outcome.GetResult().GetDBClusters()) { 
                     clusterIds.push_back(cluster.GetDBClusterIdentifier()); 
 } 
                 marker = outcome.GetResult().GetMarker(); 
             } else { 
                result = 1;
                 std::cerr << "Error with Aurora::GDescribeDBClusters. " 
                           << outcome.GetError().GetMessage() 
                           << std::endl; 
                 break; 
 } 
         } while (!marker.empty()); 
         std::cout << clusterIds.size() << " Aurora clusters found." << std::endl; 
        for (auto &clusterId: clusterIds) { 
             std::cout << " clusterId " << clusterId << std::endl; 
        } 
    } 
    Aws::ShutdownAPI(options); // Should only be called once. 
    return 0;
```
• Weitere API-Informationen finden Sie unter [DescribeDBClusters](https://docs.aws.amazon.com/goto/SdkForCpp/rds-2014-10-31/DescribeDBClusters) in der API-Referenz zu AWS SDK for C++.

}

### Go

## SDK für Go V2

### **a** Note

```
package main
import ( 
  "context" 
  "fmt" 
  "github.com/aws/aws-sdk-go-v2/aws" 
  "github.com/aws/aws-sdk-go-v2/config" 
  "github.com/aws/aws-sdk-go-v2/service/rds"
\mathcal{L}// main uses the AWS SDK for Go V2 to create an Amazon Aurora client and list up 
 to 20
// DB clusters in your account.
// This example uses the default settings specified in your shared credentials
// and config files.
func main() { 
  sdkConfig, err := config.LoadDefaultConfig(context.TODO()) 
  if err != nil { 
   fmt.Println("Couldn't load default configuration. Have you set up your AWS 
  account?") 
   fmt.Println(err) 
   return 
  } 
  auroraClient := rds.NewFromConfig(sdkConfig) 
  const maxClusters = 20 
  fmt.Printf("Let's list up to %v DB clusters.\n", maxClusters) 
  output, err := auroraClient.DescribeDBClusters(context.TODO(), 
   &rds.DescribeDBClustersInput{MaxRecords: aws.Int32(maxClusters)}) 
 if err != nil {
   fmt.Printf("Couldn't list DB clusters: %v\n", err)
```

```
 return 
  } 
 if len(output.DBClusters) == 0 \in fmt.Println("No DB clusters found.") 
  } else { 
  for _, cluster := range output.DBClusters { 
    fmt.Printf("DB cluster %v has database %v.\n", *cluster.DBClusterIdentifier, 
     *cluster.DatabaseName) 
   } 
 }
}
```
• Weitere API-Informationen finden Sie unter [DescribeDBClusters](https://pkg.go.dev/github.com/aws/aws-sdk-go-v2/service/rds#Client.DescribeDBClusters) in der API-Referenz zu AWS SDK for Go.

### Java

SDK für Java 2.x

## **a** Note

```
import software.amazon.awssdk.regions.Region;
import software.amazon.awssdk.services.rds.RdsClient;
import software.amazon.awssdk.services.rds.paginators.DescribeDBClustersIterable;
public class DescribeDbClusters { 
     public static void main(String[] args) { 
         Region region = Region.US_EAST_1; 
         RdsClient rdsClient = RdsClient.builder() 
                  .region(region) 
                .build();
         describeClusters(rdsClient); 
         rdsClient.close(); 
     }
```

```
 public static void describeClusters(RdsClient rdsClient) { 
         DescribeDBClustersIterable clustersIterable = 
  rdsClient.describeDBClustersPaginator(); 
         clustersIterable.stream() 
                  .flatMap(r -> r.dbClusters().stream()) 
                  .forEach(cluster -> System.out 
                          .println("Database name: " + cluster.databaseName() + " 
 Arn = " + cluster.dbClusterArn())); 
     }
}
```
• Weitere API-Informationen finden Sie unter [DescribeDBClusters](https://docs.aws.amazon.com/goto/SdkForJavaV2/rds-2014-10-31/DescribeDBClusters) in der API-Referenz zu AWS SDK for Java 2.x.

### Rust

SDK für Rust

### **a** Note

```
// Copyright Amazon.com, Inc. or its affiliates. All Rights Reserved.
// SPDX-License-Identifier: Apache-2.0
use aws_sdk_rds::Client;
#[derive(Debug)]
struct Error(String);
impl std::fmt::Display for Error { 
     fn fmt(&self, f: &mut std::fmt::Formatter<'_>) -> std::fmt::Result { 
         write!(f, "{}", self.0) 
     }
}
impl std::error::Error for Error {}
#[tokio::main]
async fn main() -> Result<(), Error> {
```

```
 tracing_subscriber::fmt::init(); 
 let sdk_config = aws_config::from_env().load().await; 
 let client = Client::new(&sdk_config); 
 let describe_db_clusters_output = client 
    .describe db clusters()
     .send() 
     .await 
     .map_err(|e| Error(e.to_string()))?; 
 println!( 
     "Found {} clusters:", 
     describe_db_clusters_output.db_clusters().len() 
 ); 
 for cluster in describe_db_clusters_output.db_clusters() { 
     let name = cluster.database_name().unwrap_or("Unknown"); 
     let engine = cluster.engine().unwrap_or("Unknown"); 
     let id = cluster.db_cluster_identifier().unwrap_or("Unknown"); 
     let class = cluster.db_cluster_instance_class().unwrap_or("Unknown"); 
     println!("\tDatabase: {name}",); 
     println!("\t Engine: {engine}",); 
     println!("\t ID: {id}",); 
     println!("\tInstance: {class}",); 
 } 
0k(())
```
• Informationen zu APIs finden Sie unter [DescribeDBClusters](https://docs.rs/releases/search?query=aws-sdk) in der API-Referenz zum AWS-SDK für Rust.

## Codebeispiele

}

- [Aktionen für Aurora unter Verwendung von AWS SDKs](#page-160-0)
	- [Erstellen eines Aurora-DB-Clusters mit einem AWS SDK](#page-161-0)
	- [Erstellen einer Aurora-DB-Cluster-Parametergruppe mithilfe eines AWS SDK](#page-180-0)
	- [Erstellen eines Aurora-DB-Cluster-Snapshots mit einem AWS SDK](#page-190-0)
	- [Erstellen einer DB-Instance in einem Aurora-DB-Cluster mit einem AWS SDK](#page-207-0)
	- [Löschen eines Aurora-DB-Clusters mit einem AWS SDK](#page-225-0)
	- [Löschen einer Aurora-DB-Cluster-Parametergruppe mithilfe eines AWS SDK](#page-239-0)
- [Löschen einer Aurora-DB-Instance mit einem AWS SDK](#page-254-0)
- [Beschreiben von Aurora-DB-Cluster-Parametergruppen mithilfe eines AWS SDK](#page-269-0)
- [Beschreiben von Aurora-DB-Cluster-Snapshots mit einem AWS SDK](#page-275-0)
- [Beschreiben von Aurora-DB-Clustern mit einem AWS SDK](#page-282-0)
- [Beschreiben von Aurora-DB-Instances mit einem AWS SDK](#page-301-0)
- [Beschreiben der Versionen der Aurora-Datenbank-Engine mit einem AWS SDK](#page-317-0)
- [Beschreiben der Optionen für Aurora-DB-Instances mit einem AWS SDK](#page-327-0)
- [Beschreiben von Parametern von einer Aurora-DB-Cluster-Parametergruppe aus mithilfe eines](#page-338-0) [AWS SDK](#page-338-0)
- [Aktualisieren von Parametern in einer Aurora-DB-Cluster-Parametergruppe mithilfe eines AWS](#page-350-0) [SDK](#page-350-0)
- [Szenarien für Aurora mit AWS SDKs](#page-359-0)
	- [Erste Schritte mit Aurora-DB-Clustern mithilfe eines AWS SDK](#page-359-1)
- [Serviceübergreifende Beispiele für Aurora unter Verwendung von AWS SDKs](#page-528-0)
	- [Leihbibliothek-REST-API erstellen](#page-528-1)
	- [Erstellen eines Trackers für Aurora-Serverless-Arbeitsaufgaben](#page-529-0)

## <span id="page-160-0"></span>Aktionen für Aurora unter Verwendung von AWS SDKs

Die folgenden Codebeispiele zeigen, wie Sie Amazon Aurora mit -AWSSDKs verwenden. SDKs Jedes Beispiel ruft eine einzelne -Servicefunktion auf.

Aktionsbeispiele sind Codeauszüge aus größeren Programmen und müssen im Kontext ausgeführt werden. Sie können Aktionen im Kontext in sehen[Szenarien für Aurora mit AWS SDKs](#page-359-0).

## Beispiele

- [Erstellen eines Aurora-DB-Clusters mit einem AWS SDK](#page-161-0)
- [Erstellen einer Aurora-DB-Cluster-Parametergruppe mithilfe eines AWS SDK](#page-180-0)
- [Erstellen eines Aurora-DB-Cluster-Snapshots mit einem AWS SDK](#page-190-0)
- [Erstellen einer DB-Instance in einem Aurora-DB-Cluster mit einem AWS SDK](#page-207-0)
- [Löschen eines Aurora-DB-Clusters mit einem AWS SDK](#page-225-0)
- [Löschen einer Aurora-DB-Cluster-Parametergruppe mithilfe eines AWS SDK](#page-239-0)
- [Löschen einer Aurora-DB-Instance mit einem AWS SDK](#page-254-0)
- [Beschreiben von Aurora-DB-Cluster-Parametergruppen mithilfe eines AWS SDK](#page-269-0)
- [Beschreiben von Aurora-DB-Cluster-Snapshots mit einem AWS SDK](#page-275-0)
- [Beschreiben von Aurora-DB-Clustern mit einem AWS SDK](#page-282-0)
- [Beschreiben von Aurora-DB-Instances mit einem AWS SDK](#page-301-0)
- [Beschreiben der Versionen der Aurora-Datenbank-Engine mit einem AWS SDK](#page-317-0)
- [Beschreiben der Optionen für Aurora-DB-Instances mit einem AWS SDK](#page-327-0)
- [Beschreiben von Parametern von einer Aurora-DB-Cluster-Parametergruppe aus mithilfe eines](#page-338-0) [AWS SDK](#page-338-0)
- [Aktualisieren von Parametern in einer Aurora-DB-Cluster-Parametergruppe mithilfe eines AWS](#page-350-0) [SDK](#page-350-0)

## <span id="page-161-0"></span>Erstellen eines Aurora-DB-Clusters mit einem AWS SDK

Die folgenden Codebeispiele veranschaulichen, wie Sie einen Aurora-DB-Cluster erstellen.

Beispiele für Aktionen sind Codeauszüge aus größeren Programmen und müssen im Kontext ausgeführt werden. Im folgenden Codebeispiel können Sie diese Aktion im Kontext sehen:

• [Erste Schritte mit DB-Clustern](#page-359-1)

.NET

AWS SDK for .NET

```
 /// <summary>
```
- /// Create a new cluster and database.
- /// </summary>
- /// <param name="dbName">The name of the new database.</param>
- /// <param name="clusterIdentifier">The identifier of the cluster.</param>
- /// <param name="parameterGroupName">The name of the parameter group.</param>
- /// <param name="dbEngine">The engine to use for the new cluster.</param>

**a** Note

```
 /// <param name="dbEngineVersion">The version of the engine to use.</param> 
 /// <param name="adminName">The admin username.</param> 
 /// <param name="adminPassword">The primary admin password.</param> 
 /// <returns>The cluster object.</returns> 
 public async Task<DBCluster> CreateDBClusterWithAdminAsync( 
     string dbName, 
     string clusterIdentifier, 
     string parameterGroupName, 
     string dbEngine, 
     string dbEngineVersion, 
     string adminName, 
     string adminPassword) 
 { 
     var request = new CreateDBClusterRequest 
     { 
         DatabaseName = dbName, 
         DBClusterIdentifier = clusterIdentifier, 
         DBClusterParameterGroupName = parameterGroupName, 
         Engine = dbEngine, 
         EngineVersion = dbEngineVersion, 
         MasterUsername = adminName, 
         MasterUserPassword = adminPassword, 
     }; 
     var response = await _amazonRDS.CreateDBClusterAsync(request); 
     return response.DBCluster; 
 }
```
• Weitere API-Informationen finden Sie unter [CreateDBCluster](https://docs.aws.amazon.com/goto/DotNetSDKV3/rds-2014-10-31/CreateDBCluster) in der API-Referenz zu AWS SDK for .NET.

## $C++$

## SDK für C++

## **a** Note

```
 Aws::Client::ClientConfiguration clientConfig; 
     // Optional: Set to the AWS Region (overrides config file). 
     // clientConfig.region = "us-east-1"; 
 Aws::RDS::RDSClient client(clientConfig); 
     Aws::RDS::Model::CreateDBClusterRequest request; 
     request.SetDBClusterIdentifier(DB_CLUSTER_IDENTIFIER); 
     request.SetDBClusterParameterGroupName(CLUSTER_PARAMETER_GROUP_NAME); 
     request.SetEngine(engineName); 
     request.SetEngineVersion(engineVersionName); 
     request.SetMasterUsername(administratorName); 
     request.SetMasterUserPassword(administratorPassword); 
     Aws::RDS::Model::CreateDBClusterOutcome outcome = 
             client.CreateDBCluster(request); 
     if (outcome.IsSuccess()) { 
         std::cout << "The DB cluster creation has started." 
                    << std::endl; 
     } 
     else { 
         std::cerr << "Error with Aurora::CreateDBCluster. " 
                    << outcome.GetError().GetMessage() 
                    << std::endl; 
         cleanUpResources(CLUSTER_PARAMETER_GROUP_NAME, "", "", client); 
         return false; 
     }
```
• Weitere API-Informationen finden Sie unter [CreateDBCluster](https://docs.aws.amazon.com/goto/SdkForCpp/rds-2014-10-31/CreateDBCluster) in der API-Referenz zu AWS SDK for C++.

### Go

SDK für Go V2

### **a** Note

```
type DbClusters struct { 
  AuroraClient *rds.Client
}
// CreateDbCluster creates a DB cluster that is configured to use the specified 
  parameter group.
// The newly created DB cluster contains a database that uses the specified 
  engine and
// engine version.
func (clusters *DbClusters) CreateDbCluster(clusterName string,
  parameterGroupName string, 
  dbName string, dbEngine string, dbEngineVersion string, adminName string, 
  adminPassword string) ( 
  *types.DBCluster, error) { 
  output, err := clusters.AuroraClient.CreateDBCluster(context.TODO(), 
  &rds.CreateDBClusterInput{ 
  DBClusterIdentifier: aws.String(clusterName),
  Engine: aws.String(dbEngine),
   DBClusterParameterGroupName: aws.String(parameterGroupName), 
  DatabaseName: aws.String(dbName),
  EngineVersion: aws.String(dbEngineVersion),
  MasterUserPassword: aws.String(adminPassword),
  MasterUsername: aws.String(adminName),
  }) 
 if err != nil {
   log.Printf("Couldn't create DB cluster %v: %v\n", clusterName, err) 
  return nil, err 
  } else { 
   return output.DBCluster, err 
 }
}
```
• Weitere API-Informationen finden Sie unter [CreateDBCluster](https://pkg.go.dev/github.com/aws/aws-sdk-go-v2/service/rds#Client.CreateDBCluster) in der API-Referenz zu AWS SDK for Go.

### Java

SDK für Java 2.x

## **a** Note

Auf gibt es mehr GitHub. Sie sehen das vollständige Beispiel und erfahren, wie Sie das [AWS-Code-Beispiel-Repository](https://github.com/awsdocs/aws-doc-sdk-examples/tree/main/javav2/example_code/rds#readme) einrichten und ausführen.

```
 public static String createDBCluster(RdsClient rdsClient, String 
 dbParameterGroupFamily, String dbName, 
            String dbClusterIdentifier, String userName, String password) { 
        try { 
            CreateDbClusterRequest clusterRequest = 
 CreateDbClusterRequest.builder() 
                     .databaseName(dbName) 
                     .dbClusterIdentifier(dbClusterIdentifier) 
                     .dbClusterParameterGroupName(dbParameterGroupFamily) 
                     .engine("aurora-mysql") 
                     .masterUsername(userName) 
                     .masterUserPassword(password) 
                    .build();
            CreateDbClusterResponse response = 
 rdsClient.createDBCluster(clusterRequest); 
            return response.dbCluster().dbClusterArn(); 
        } catch (RdsException e) { 
            System.out.println(e.getLocalizedMessage()); 
            System.exit(1); 
        } 
        return ""; 
    }
```
• Weitere API-Informationen finden Sie unter [CreateDBCluster](https://docs.aws.amazon.com/goto/SdkForJavaV2/rds-2014-10-31/CreateDBCluster) in der API-Referenz zu AWS SDK for Java 2.x.

### Kotlin

## SDK für Kotlin

## **a** Note

Auf gibt es mehr GitHub. Sie sehen das vollständige Beispiel und erfahren, wie Sie das [AWS-Code-Beispiel-Repository](https://github.com/awsdocs/aws-doc-sdk-examples/tree/main/kotlin/services/rds#code-examples) einrichten und ausführen.

```
suspend fun createDBCluster(dbParameterGroupFamilyVal: String?, dbName: String?, 
  dbClusterIdentifierVal: String?, userName: String?, password: String?): String? 
 \{ val clusterRequest = CreateDbClusterRequest { 
         databaseName = dbName 
         dbClusterIdentifier = dbClusterIdentifierVal 
         dbClusterParameterGroupName = dbParameterGroupFamilyVal 
         engine = "aurora-mysql" 
         masterUsername = userName 
         masterUserPassword = password 
     } 
     RdsClient { region = "us-west-2" }.use { rdsClient -> 
         val response = rdsClient.createDbCluster(clusterRequest) 
         return response.dbCluster?.dbClusterArn 
     }
}
```
• Weitere API-Informationen finden Sie unter [CreateDBCluster](https://github.com/awslabs/aws-sdk-kotlin#generating-api-documentation) in der API-Referenz zum AWS SDK für Kotlin.

## Python

SDK für Python (Boto3)

## **a**) Note

```
class AuroraWrapper: 
     """Encapsulates Aurora DB cluster actions.""" 
     def __init__(self, rds_client): 
 """ 
         :param rds_client: A Boto3 Amazon Relational Database Service (Amazon 
 RDS) client. 
         """ 
         self.rds_client = rds_client 
     @classmethod 
     def from_client(cls): 
 """ 
         Instantiates this class from a Boto3 client. 
 """ 
         rds_client = boto3.client("rds") 
         return cls(rds_client) 
     def create_db_cluster( 
         self, 
         cluster_name, 
         parameter_group_name, 
         db_name, 
         db_engine, 
         db_engine_version, 
         admin_name, 
         admin_password, 
     ): 
         """ 
         Creates a DB cluster that is configured to use the specified parameter 
  group. 
         The newly created DB cluster contains a database that uses the specified 
 engine and 
         engine version. 
         :param cluster_name: The name of the DB cluster to create. 
         :param parameter_group_name: The name of the parameter group to associate 
 with 
                                        the DB cluster. 
         :param db_name: The name of the database to create. 
         :param db_engine: The database engine of the database that is created, 
  such as MySql.
```
 :param db\_engine\_version: The version of the database engine. : param admin name: The user name of the database administrator. :param admin\_password: The password of the database administrator. :return: The newly created DB cluster. "" " try: response = self.rds\_client.create\_db\_cluster( DatabaseName=db\_name, DBClusterIdentifier=cluster\_name, DBClusterParameterGroupName=parameter\_group\_name, Engine=db\_engine, EngineVersion=db\_engine\_version, MasterUsername=admin\_name, MasterUserPassword=admin\_password,  $)$  cluster = response["DBCluster"] except ClientError as err: logger.error( "Couldn't create database %s. Here's why: %s: %s", db\_name, err.response["Error"]["Code"], err.response["Error"]["Message"],  $)$  raise else: return cluster

• Weitere API-Informationen finden Sie unter [CreateDBCluster](https://docs.aws.amazon.com/goto/boto3/rds-2014-10-31/CreateDBCluster) in der API-Referenz zum AWS SDK für Python (Boto3).

## Rust

## SDK für Rust

## **a** Note

```
 // Get a list of allowed engine versions. 
 rds.DescribeDbEngineVersions(Engine='aurora-mysql', DBParameterGroupFamily=<the 
 family used to create your parameter group in step 2>) 
     // Create an Aurora DB cluster database cluster that contains a MySql 
 database and uses the parameter group you created. 
     // Wait for DB cluster to be ready. Call rds.DescribeDBClusters and check for 
 Status == 'available'. 
    // Get a list of instance classes available for the selected engine 
 and engine version. rds.DescribeOrderableDbInstanceOptions(Engine='mysql', 
 EngineVersion=). 
     // Create a database instance in the cluster. 
     // Wait for DB instance to be ready. Call rds.DescribeDbInstances and check 
 for DBInstanceStatus == 'available'. 
     pub async fn start_cluster_and_instance(&mut self) -> Result<(), 
 ScenarioError> { 
         if self.password.is_none() { 
             return Err(ScenarioError::with( 
                 "Must set Secret Password before starting a cluster", 
             )); 
         } 
         let create_db_cluster = self 
             .rds 
             .create_db_cluster( 
                 DB_CLUSTER_IDENTIFIER, 
                 DB_CLUSTER_PARAMETER_GROUP_NAME, 
                DB_ENGINE,
                 self.engine_version.as_deref().expect("engine version"), 
                 self.username.as_deref().expect("username"), 
                 self.password 
                      .replace(SecretString::new("".to_string())) 
                      .expect("password"), 
) .await; 
         if let Err(err) = create_db_cluster { 
             return Err(ScenarioError::new( 
                 "Failed to create DB Cluster with cluster group", 
                 &err, 
             )); 
         } 
         self.db_cluster_identifier = create_db_cluster 
             .unwrap()
```

```
 .db_cluster 
              .and_then(|c| c.db_cluster_identifier); 
         if self.db_cluster_identifier.is_none() { 
             return Err(ScenarioError::with("Created DB Cluster missing 
 Identifier")); 
         } 
         info!( 
             "Started a db cluster: {}", 
             self.db_cluster_identifier 
                  .as_deref() 
                  .unwrap_or("Missing ARN") 
         ); 
         let create_db_instance = self 
              .rds 
              .create_db_instance( 
                  self.db_cluster_identifier.as_deref().expect("cluster name"), 
                  DB_INSTANCE_IDENTIFIER, 
                  self.instance_class.as_deref().expect("instance class"), 
                  DB_ENGINE, 
) .await; 
        if let Err(err) = create db instance {
             return Err(ScenarioError::new( 
                  "Failed to create Instance in DB Cluster", 
                  &err, 
             )); 
         } 
         self.db_instance_identifier = create_db_instance 
              .unwrap() 
              .db_instance 
              .and_then(|i| i.db_instance_identifier); 
         // Cluster creation can take up to 20 minutes to become available 
         let cluster_max_wait = Duration::from_secs(20 * 60); 
         let waiter = Waiter::builder().max(cluster_max_wait).build(); 
        while waiter.sleep().await.is_ok() {
             let cluster = self 
                  .rds 
                  .describe_db_clusters( 
                      self.db_cluster_identifier
```

```
 .as_deref() 
                         .expect("cluster identifier"), 
) .await; 
             if let Err(err) = cluster { 
                 warn!(?err, "Failed to describe cluster while waiting for 
 ready"); 
                 continue; 
 } 
             let instance = self 
                 .rds 
                 .describe_db_instance( 
                     self.db_instance_identifier 
                         .as_deref() 
                         .expect("instance identifier"), 
) .await; 
             if let Err(err) = instance { 
                 return Err(ScenarioError::new( 
                     "Failed to find instance for cluster", 
                     &err, 
                 )); 
 } 
            let instances_available = instance 
                 .unwrap() 
                 .db_instances() 
                 .iter() 
                 .all(|instance| instance.db_instance_status() == 
 Some("Available")); 
             let endpoints = self 
                 .rds 
                 .describe_db_cluster_endpoints( 
                     self.db_cluster_identifier 
                         .as_deref() 
                         .expect("cluster identifier"), 
) .await; 
             if let Err(err) = endpoints { 
                 return Err(ScenarioError::new(
```

```
 "Failed to find endpoint for cluster", 
                      &err, 
                  )); 
 } 
              let endpoints_available = endpoints 
                  .unwrap() 
                  .db_cluster_endpoints() 
                  .iter() 
                  .all(|endpoint| endpoint.status() == Some("available")); 
              if instances_available && endpoints_available { 
                 return 0k(());
              } 
         } 
         Err(ScenarioError::with("timed out waiting for cluster")) 
     } 
     pub async fn create_db_cluster( 
         &self, 
         name: &str, 
         parameter_group: &str, 
         engine: &str, 
         version: &str, 
         username: &str, 
         password: SecretString, 
     ) -> Result<CreateDbClusterOutput, SdkError<CreateDBClusterError>> { 
         self.inner 
              .create_db_cluster() 
              .db_cluster_identifier(name) 
              .db_cluster_parameter_group_name(parameter_group) 
              .engine(engine) 
              .engine_version(version) 
              .master_username(username) 
              .master_user_password(password.expose_secret()) 
              .send() 
              .await 
     }
#[tokio::test]
async fn test_start_cluster_and_instance() { 
     let mut mock_rds = MockRdsImpl::default();
```

```
 mock_rds 
         .expect_create_db_cluster() 
         .withf(|id, params, engine, version, username, password| { 
             assert_eq!(id, "RustSDKCodeExamplesDBCluster"); 
             assert_eq!(params, "RustSDKCodeExamplesDBParameterGroup"); 
            assert eq!(engine, "aurora-mysql");
             assert_eq!(version, "aurora-mysql8.0"); 
             assert_eq!(username, "test username"); 
             assert_eq!(password.expose_secret(), "test password"); 
             true 
         }) 
        .return_once(|id, _, _, _, _, _| {
             Ok(CreateDbClusterOutput::builder() 
  .db_cluster(DbCluster::builder().db_cluster_identifier(id).build()) 
                .build() }); 
    mock_rds 
         .expect_create_db_instance() 
         .withf(|cluster, name, class, engine| { 
             assert_eq!(cluster, "RustSDKCodeExamplesDBCluster"); 
             assert_eq!(name, "RustSDKCodeExamplesDBInstance"); 
             assert_eq!(class, "m5.large"); 
             assert_eq!(engine, "aurora-mysql"); 
             true 
         }) 
        .return once(|cluster, name, class, | {
             Ok(CreateDbInstanceOutput::builder() 
                  .db_instance( 
                      DbInstance::builder() 
                         .db cluster identifier(cluster)
                          .db_instance_identifier(name) 
                          .db_instance_class(class) 
                          .build(), 
).build() }); 
    mock_rds 
         .expect_describe_db_clusters() 
         .with(eq("RustSDKCodeExamplesDBCluster")) 
         .return_once(|id| { 
             Ok(DescribeDbClustersOutput::builder()
```

```
 .db_clusters(DbCluster::builder().db_cluster_identifier(id).build()) 
                .buid() }); 
    mock_rds 
         .expect_describe_db_instance() 
         .with(eq("RustSDKCodeExamplesDBInstance")) 
         .return_once(|name| { 
             Ok(DescribeDbInstancesOutput::builder() 
                  .db_instances( 
                      DbInstance::builder() 
                          .db_instance_identifier(name) 
                          .db_instance_status("Available") 
                          .build(), 
).build() }); 
    mock_rds 
         .expect_describe_db_cluster_endpoints() 
         .with(eq("RustSDKCodeExamplesDBCluster")) 
         .return_once(|_| { 
             Ok(DescribeDbClusterEndpointsOutput::builder() 
  .db_cluster_endpoints(DbClusterEndpoint::builder().status("available").build()) 
                 .build() }); 
    let mut scenario = AuroraScenario::new(mock_rds); 
     scenario.engine_version = Some("aurora-mysql8.0".into()); 
    scenario.instance class = Some("m5.large".into());
     scenario.username = Some("test username".into()); 
     scenario.password = Some(SecretString::new("test password".into())); 
    tokio::time::pause(); 
    let assertions = tokio::spawn(async move { 
         let create = scenario.start_cluster_and_instance().await; 
        assert!(create.is ok());
         assert!(scenario 
             .password 
             .replace(SecretString::new("BAD SECRET".into())) 
             .unwrap() 
             .expose_secret()
```

```
.is\_empty());
         assert_eq!( 
            scenario.db cluster identifier,
             Some("RustSDKCodeExamplesDBCluster".into()) 
         ); 
     }); 
     tokio::time::advance(Duration::from_secs(1)).await; 
     tokio::time::resume(); 
     let _ = assertions.await;
}
#[tokio::test]
async fn test_start_cluster_and_instance_cluster_create_error() { 
     let mut mock_rds = MockRdsImpl::default(); 
     mock_rds 
         .expect_create_db_cluster() 
        .return_once(|_, _, _, _, _, _| {
              Err(SdkError::service_error( 
                  CreateDBClusterError::unhandled(Box::new(Error::new( 
                      ErrorKind::Other, 
                      "create db cluster error", 
                  ))), 
                  Response::new(StatusCode::try_from(400).unwrap(), 
  SdkBody::empty()), 
             )) 
         }); 
     let mut scenario = AuroraScenario::new(mock_rds); 
     scenario.engine_version = Some("aurora-mysql8.0".into()); 
     scenario.instance_class = Some("m5.large".into()); 
     scenario.username = Some("test username".into()); 
     scenario.password = Some(SecretString::new("test password".into())); 
     let create = scenario.start_cluster_and_instance().await; 
     assert_matches!(create, Err(ScenarioError { message, context: _}) if message 
  == "Failed to create DB Cluster with cluster group")
}
#[tokio::test]
async fn test_start_cluster_and_instance_cluster_create_missing_id() { 
     let mut mock_rds = MockRdsImpl::default(); 
     mock_rds
```

```
 .expect_create_db_cluster() 
        .return_once(|_, _, _, _, _, _| {
             Ok(CreateDbClusterOutput::builder() 
                  .db_cluster(DbCluster::builder().build()) 
                 .buid() }); 
     let mut scenario = AuroraScenario::new(mock_rds); 
     scenario.engine_version = Some("aurora-mysql8.0".into()); 
    scenario.instance class = Some("m5.large".into());
     scenario.username = Some("test username".into()); 
     scenario.password = Some(SecretString::new("test password".into())); 
     let create = scenario.start_cluster_and_instance().await; 
     assert_matches!(create, Err(ScenarioError { message, context:_ }) if message 
 == "Created DB Cluster missing Identifier");
}
#[tokio::test]
async fn test_start_cluster_and_instance_instance_create_error() { 
    let mut mock rds = MockRdsImpl::default();
     mock_rds 
         .expect_create_db_cluster() 
         .withf(|id, params, engine, version, username, password| { 
             assert_eq!(id, "RustSDKCodeExamplesDBCluster"); 
             assert_eq!(params, "RustSDKCodeExamplesDBParameterGroup"); 
             assert_eq!(engine, "aurora-mysql"); 
             assert_eq!(version, "aurora-mysql8.0"); 
             assert_eq!(username, "test username"); 
             assert_eq!(password.expose_secret(), "test password"); 
             true 
         }) 
        .return_once(|id, _, _, _, _, _| {
             Ok(CreateDbClusterOutput::builder() 
  .db_cluster(DbCluster::builder().db_cluster_identifier(id).build()) 
                 .buid() }); 
     mock_rds 
         .expect_create_db_instance() 
        .return_once(|, |, |, |, | {
             Err(SdkError::service_error(
```

```
 CreateDBInstanceError::unhandled(Box::new(Error::new( 
                      ErrorKind::Other, 
                      "create db instance error", 
                  ))), 
                  Response::new(StatusCode::try_from(400).unwrap(), 
  SdkBody::empty()), 
             )) 
         }); 
     let mut scenario = AuroraScenario::new(mock_rds); 
     scenario.engine_version = Some("aurora-mysql8.0".into()); 
     scenario.instance_class = Some("m5.large".into()); 
     scenario.username = Some("test username".into()); 
     scenario.password = Some(SecretString::new("test password".into())); 
     let create = scenario.start_cluster_and_instance().await; 
     assert_matches!(create, Err(ScenarioError { message, context: _ }) if message 
  == "Failed to create Instance in DB Cluster")
}
#[tokio::test]
async fn test_start_cluster_and_instance_wait_hiccup() { 
     let mut mock_rds = MockRdsImpl::default(); 
     mock_rds 
         .expect_create_db_cluster() 
         .withf(|id, params, engine, version, username, password| { 
            assert_eq!(id, "RustSDKCodeExamplesDBCluster");
             assert_eq!(params, "RustSDKCodeExamplesDBParameterGroup"); 
             assert_eq!(engine, "aurora-mysql"); 
             assert_eq!(version, "aurora-mysql8.0"); 
             assert_eq!(username, "test username"); 
             assert_eq!(password.expose_secret(), "test password"); 
             true 
         }) 
        .return_once(|id, _, _, _, _, _| {
             Ok(CreateDbClusterOutput::builder() 
  .db_cluster(DbCluster::builder().db_cluster_identifier(id).build()) 
                 .build() }); 
     mock_rds 
         .expect_create_db_instance()
```

```
 .withf(|cluster, name, class, engine| { 
             assert_eq!(cluster, "RustSDKCodeExamplesDBCluster"); 
            assert eq!(name, "RustSDKCodeExamplesDBInstance");
             assert_eq!(class, "m5.large"); 
             assert_eq!(engine, "aurora-mysql"); 
             true 
         }) 
         .return_once(|cluster, name, class, _| { 
             Ok(CreateDbInstanceOutput::builder() 
                  .db_instance( 
                      DbInstance::builder() 
                         .db cluster identifier(cluster)
                          .db_instance_identifier(name) 
                          .db_instance_class(class) 
                          .build(), 
).build() }); 
     mock_rds 
         .expect_describe_db_clusters() 
         .with(eq("RustSDKCodeExamplesDBCluster")) 
         .times(1) 
        .returning(|| {
             Err(SdkError::service_error( 
                  DescribeDBClustersError::unhandled(Box::new(Error::new( 
                      ErrorKind::Other, 
                      "describe cluster error", 
                  ))), 
                 Response::new(StatusCode::try_from(400).unwrap(), 
 SdkBody::empty()), 
             )) 
         }) 
         .with(eq("RustSDKCodeExamplesDBCluster")) 
         .times(1) 
         .returning(|id| { 
             Ok(DescribeDbClustersOutput::builder() 
  .db_clusters(DbCluster::builder().db_cluster_identifier(id).build()) 
                 .buid() }); 
     mock_rds.expect_describe_db_instance().return_once(|name| { 
         Ok(DescribeDbInstancesOutput::builder()
```

```
 .db_instances( 
                 DbInstance::builder() 
                      .db_instance_identifier(name) 
                      .db_instance_status("Available") 
                      .build(), 
).build() }); 
     mock_rds 
         .expect_describe_db_cluster_endpoints() 
         .return_once(|_| { 
             Ok(DescribeDbClusterEndpointsOutput::builder() 
  .db_cluster_endpoints(DbClusterEndpoint::builder().status("available").build()) 
                 .build() }); 
     let mut scenario = AuroraScenario::new(mock_rds); 
     scenario.engine_version = Some("aurora-mysql8.0".into()); 
    scenario.instance class = Some("m5.large".into());
     scenario.username = Some("test username".into()); 
     scenario.password = Some(SecretString::new("test password".into())); 
     tokio::time::pause(); 
     let assertions = tokio::spawn(async move { 
         let create = scenario.start_cluster_and_instance().await; 
        assert!(create.is ok());
     }); 
     tokio::time::advance(Duration::from_secs(1)).await; 
     tokio::time::advance(Duration::from_secs(1)).await; 
     tokio::time::resume(); 
    let - s sexertions.await;
}
```
• Informationen zu APIs finden Sie unter [CreateDBCluster](https://docs.rs/releases/search?query=aws-sdk) in der API-Referenz zum AWS-SDK für Rust.
# Erstellen einer Aurora-DB-Cluster-Parametergruppe mithilfe eines AWS SDK

Die folgenden Codebeispiele veranschaulichen, wie Sie eine Aurora-DB-Cluster-Parametergruppe erstellen.

Beispiele für Aktionen sind Codeauszüge aus größeren Programmen und müssen im Kontext ausgeführt werden. Im folgenden Codebeispiel können Sie diese Aktion im Kontext sehen:

• [Erste Schritte mit DB-Clustern](#page-359-0)

.NET

AWS SDK for .NET

### **a** Note

```
 /// <summary> 
     /// Create a custom cluster parameter group. 
     /// </summary> 
     /// <param name="parameterGroupFamily">The family of the parameter group.</
param> 
     /// <param name="groupName">The name for the new parameter group.</param> 
     /// <param name="description">A description for the new parameter group.</
param> 
     /// <returns>The new parameter group object.</returns> 
     public async Task<DBClusterParameterGroup> 
 CreateCustomClusterParameterGroupAsync( 
         string parameterGroupFamily, 
         string groupName, 
         string description) 
     { 
         var request = new CreateDBClusterParameterGroupRequest 
         { 
             DBParameterGroupFamily = parameterGroupFamily, 
             DBClusterParameterGroupName = groupName, 
             Description = description, 
         };
```

```
 var response = await 
 _amazonRDS.CreateDBClusterParameterGroupAsync(request); 
        return response.DBClusterParameterGroup; 
    }
```
• Weitere API-Informationen finden Sie unter [CreateDBClusterParameterGroup](https://docs.aws.amazon.com/goto/DotNetSDKV3/rds-2014-10-31/CreateDBClusterParameterGroup) in der APIAWS SDK for .NET-Referenz für .

#### $C++$

SDK für C++

## **a** Note

```
 Aws::Client::ClientConfiguration clientConfig; 
        // Optional: Set to the AWS Region (overrides config file). 
        // clientConfig.region = "us-east-1"; 
    Aws::RDS::RDSClient client(clientConfig); 
        Aws::RDS::Model::CreateDBClusterParameterGroupRequest request; 
        request.SetDBClusterParameterGroupName(CLUSTER_PARAMETER_GROUP_NAME); 
        request.SetDBParameterGroupFamily(dbParameterGroupFamily); 
        request.SetDescription("Example cluster parameter group."); 
        Aws::RDS::Model::CreateDBClusterParameterGroupOutcome outcome = 
                client.CreateDBClusterParameterGroup(request); 
        if (outcome.IsSuccess()) { 
            std::cout << "The DB cluster parameter group was successfully 
 created." 
                       << std::endl; 
        } 
        else { 
            std::cerr << "Error with Aurora::CreateDBClusterParameterGroup. "
```

```
 << outcome.GetError().GetMessage() 
                 << std::endl; 
     return false; 
 }
```
• Weitere API-Informationen finden Sie unter [CreateDBClusterParameterGroup](https://docs.aws.amazon.com/goto/SdkForCpp/rds-2014-10-31/CreateDBClusterParameterGroup) in der APIAWS SDK for C++-Referenz für .

## Go

SDK für Go V2

## **a** Note

```
type DbClusters struct { 
 AuroraClient *rds.Client
}
// CreateParameterGroup creates a DB cluster parameter group that is based on the 
  specified
// parameter group family.
func (clusters *DbClusters) CreateParameterGroup( 
  parameterGroupName string, parameterGroupFamily string, description string) ( 
  *types.DBClusterParameterGroup, error) { 
  output, err := 
  clusters.AuroraClient.CreateDBClusterParameterGroup(context.TODO(), 
   &rds.CreateDBClusterParameterGroupInput{ 
    DBClusterParameterGroupName: aws.String(parameterGroupName), 
    DBParameterGroupFamily: aws.String(parameterGroupFamily), 
   Description: \qquad \qquad \text{aws}.String(description), }) 
  if err != nil {
```

```
 log.Printf("Couldn't create parameter group %v: %v\n", parameterGroupName, err) 
   return nil, err 
  } else { 
   return output.DBClusterParameterGroup, err 
  }
}
```
• Weitere API-Informationen finden Sie unter [CreateDBClusterParameterGroup](https://pkg.go.dev/github.com/aws/aws-sdk-go-v2/service/rds#Client.CreateDBClusterParameterGroup) in der APIAWS SDK for Go-Referenz für .

#### Java

## SDK für Java 2.x

### **a** Note

```
 public static void createDBClusterParameterGroup(RdsClient rdsClient, String 
 dbClusterGroupName, 
            String dbParameterGroupFamily) { 
        try { 
            CreateDbClusterParameterGroupRequest groupRequest = 
 CreateDbClusterParameterGroupRequest.builder() 
                     .dbClusterParameterGroupName(dbClusterGroupName) 
                     .dbParameterGroupFamily(dbParameterGroupFamily) 
                     .description("Created by using the AWS SDK for Java") 
                    .build();
            CreateDbClusterParameterGroupResponse response = 
 rdsClient.createDBClusterParameterGroup(groupRequest); 
            System.out.println("The group name is " + 
 response.dbClusterParameterGroup().dbClusterParameterGroupName()); 
        } catch (RdsException e) { 
            System.out.println(e.getLocalizedMessage()); 
            System.exit(1);
```
}

}

• Weitere API-Informationen finden Sie unter [CreateDBClusterParameterGroup](https://docs.aws.amazon.com/goto/SdkForJavaV2/rds-2014-10-31/CreateDBClusterParameterGroup) in der APIAWS SDK for Java 2.x-Referenz für .

### Kotlin

SDK für Kotlin

### a Note

Auf gibt es mehr GitHub. Sie sehen das vollständige Beispiel und erfahren, wie Sie das [AWS-Code-Beispiel-Repository](https://github.com/awsdocs/aws-doc-sdk-examples/tree/main/kotlin/services/rds#code-examples) einrichten und ausführen.

```
suspend fun createDBClusterParameterGroup(dbClusterGroupNameVal: String?, 
  dbParameterGroupFamilyVal: String?) { 
     val groupRequest = CreateDbClusterParameterGroupRequest { 
         dbClusterParameterGroupName = dbClusterGroupNameVal 
         dbParameterGroupFamily = dbParameterGroupFamilyVal 
         description = "Created by using the AWS SDK for Kotlin" 
     } 
     RdsClient { region = "us-west-2" }.use { rdsClient -> 
         val response = rdsClient.createDbClusterParameterGroup(groupRequest) 
         println("The group name is 
  ${response.dbClusterParameterGroup?.dbClusterParameterGroupName}") 
     }
}
```
• Weitere API-Informationen finden Sie unter [CreateDBClusterParameterGroup](https://github.com/awslabs/aws-sdk-kotlin#generating-api-documentation) in der AWS API-Referenz zum -SDK für Kotlin.

### Python

# SDK für Python (Boto3)

## **a** Note

```
class AuroraWrapper: 
     """Encapsulates Aurora DB cluster actions.""" 
     def __init__(self, rds_client): 
 """ 
         :param rds_client: A Boto3 Amazon Relational Database Service (Amazon 
 RDS) client. 
        "" "
         self.rds_client = rds_client 
     @classmethod 
     def from_client(cls): 
        "" "
         Instantiates this class from a Boto3 client. 
        "''" rds_client = boto3.client("rds") 
         return cls(rds_client) 
     def create_parameter_group( 
         self, parameter_group_name, parameter_group_family, description 
     ): 
         """ 
         Creates a DB cluster parameter group that is based on the specified 
  parameter group 
         family. 
         :param parameter_group_name: The name of the newly created parameter 
 group. 
         :param parameter_group_family: The family that is used as the basis of 
 the new 
                                           parameter group.
```

```
 :param description: A description given to the parameter group. 
         :return: Data about the newly created parameter group. 
 """ 
        try: 
            response = self.rds_client.create_db_cluster_parameter_group( 
                DBClusterParameterGroupName=parameter group name,
                 DBParameterGroupFamily=parameter_group_family, 
                 Description=description, 
) except ClientError as err: 
            logger.error( 
                 "Couldn't create parameter group %s. Here's why: %s: %s", 
                 parameter_group_name, 
                 err.response["Error"]["Code"], 
                 err.response["Error"]["Message"], 
) raise 
        else: 
            return response
```
• Weitere API-Informationen finden Sie unter [CreateDBClusterParameterGroup](https://docs.aws.amazon.com/goto/boto3/rds-2014-10-31/CreateDBClusterParameterGroup) in der AWS API-Referenz zum -SDK für Python (Boto3).

#### Rust

SDK für Rust

### **a** Note

```
 // Select an engine family and create a custom DB cluster parameter group. 
 rds.CreateDbClusterParameterGroup(DBParameterGroupFamily='aurora-mysql8.0') 
    pub async fn set_engine(&mut self, engine: &str, version: &str) -> Result<(), 
 ScenarioError> { 
        self.engine_family = Some(engine.to_string()); 
        self.engine_version = Some(version.to_string());
```

```
 let create_db_cluster_parameter_group = self 
             .rds 
            .create db cluster parameter group(
                 DB_CLUSTER_PARAMETER_GROUP_NAME, 
                 DB_CLUSTER_PARAMETER_GROUP_DESCRIPTION, 
                 engine, 
) .await; 
        match create_db_cluster_parameter_group { 
             Ok(CreateDbClusterParameterGroupOutput { 
                 db_cluster_parameter_group: None, 
 .. 
            }) => {
                 return Err(ScenarioError::with( 
                     "CreateDBClusterParameterGroup had empty response", 
                 )); 
 } 
            Err(error) \Rightarrow if error.code() == Some("DBParameterGroupAlreadyExists") { 
                     info!("Cluster Parameter Group already exists, nothing to 
 do"); 
                 } else { 
                     return Err(ScenarioError::new( 
                         "Could not create Cluster Parameter Group", 
                         &error, 
                     )); 
 } 
 } 
            \overline{\phantom{a}} => {
                 info!("Created Cluster Parameter Group"); 
 } 
        } 
       0k(()) } 
     pub async fn create_db_cluster_parameter_group( 
        &self, 
         name: &str, 
         description: &str, 
         family: &str, 
     ) -> Result<CreateDbClusterParameterGroupOutput, 
 SdkError<CreateDBClusterParameterGroupError>>
```

```
 { 
         self.inner 
             .create db cluster parameter group()
              .db_cluster_parameter_group_name(name) 
              .description(description) 
              .db_parameter_group_family(family) 
              .send() 
              .await 
     }
#[tokio::test]
async fn test_scenario_set_engine() { 
     let mut mock_rds = MockRdsImpl::default(); 
     mock_rds 
          .expect_create_db_cluster_parameter_group() 
          .with( 
              eq("RustSDKCodeExamplesDBParameterGroup"), 
              eq("Parameter Group created by Rust SDK Code Example"), 
              eq("aurora-mysql"), 
\overline{\phantom{a}}.return_once(|, |, | Ok(CreateDbClusterParameterGroupOutput::builder() 
  .db_cluster_parameter_group(DbClusterParameterGroup::builder().build()) 
                 .buid() }); 
     let mut scenario = AuroraScenario::new(mock_rds); 
     let set_engine = scenario.set_engine("aurora-mysql", "aurora-
mysql8.0").await; 
    assert\_eq!(set\_engine, 0k(()));
     assert_eq!(Some("aurora-mysql"), scenario.engine_family.as_deref()); 
     assert_eq!(Some("aurora-mysql8.0"), scenario.engine_version.as_deref());
}
#[tokio::test]
async fn test_scenario_set_engine_not_create() { 
     let mut mock_rds = MockRdsImpl::default(); 
     mock_rds 
          .expect_create_db_cluster_parameter_group()
```

```
 .with( 
              eq("RustSDKCodeExamplesDBParameterGroup"), 
              eq("Parameter Group created by Rust SDK Code Example"), 
              eq("aurora-mysql"), 
         \mathcal{L}.return_once(|, |, | Ok(CreateDbClusterParameterGroupOutput::builder().build())); 
     let mut scenario = AuroraScenario::new(mock_rds); 
     let set_engine = scenario.set_engine("aurora-mysql", "aurora-
mysql8.0").await; 
     assert!(set_engine.is_err());
}
#[tokio::test]
async fn test_scenario_set_engine_param_group_exists() { 
     let mut mock_rds = MockRdsImpl::default(); 
     mock_rds 
          .expect_create_db_cluster_parameter_group() 
         .withf(|_{-1}, _{-1} = | true)
         .return_once(|, |, | Err(SdkError::service_error( 
  CreateDBClusterParameterGroupError::DbParameterGroupAlreadyExistsFault( 
                      DbParameterGroupAlreadyExistsFault::builder().build(), 
                  ), 
                  Response::new(StatusCode::try_from(400).unwrap(), 
  SdkBody::empty()), 
             )) 
         }); 
     let mut scenario = AuroraScenario::new(mock_rds); 
     let set_engine = scenario.set_engine("aurora-mysql", "aurora-
mysql8.0").await; 
     assert!(set_engine.is_err());
}
```
• Weitere API-Informationen finden Sie unter [CreateDBClusterParameterGroup](https://docs.rs/releases/search?query=aws-sdk) in der AWS API-Referenz zum -SDK für Rust.

Erstellen eines Aurora-DB-Cluster-Snapshots mit einem AWS SDK

Die folgenden Codebeispiele veranschaulichen, wie Sie einen Aurora-DB-Cluster-Snapshot erstellen.

Beispiele für Aktionen sind Codeauszüge aus größeren Programmen und müssen im Kontext ausgeführt werden. Im folgenden Codebeispiel können Sie diese Aktion im Kontext sehen:

• [Erste Schritte mit DB-Clustern](#page-359-0)

## .NET

## AWS SDK for .NET

### **a** Note

```
 /// <summary> 
     /// Create a snapshot of a cluster. 
     /// </summary> 
    /// <param name="dbClusterIdentifier">DB cluster identifier.</param> 
    /// <param name="snapshotIdentifier">Identifier for the snapshot.</param> 
   /// <returns>DB snapshot object.</returns>
     public async Task<DBClusterSnapshot> 
 CreateClusterSnapshotByIdentifierAsync(string dbClusterIdentifier, string 
 snapshotIdentifier) 
     { 
         var response = await _amazonRDS.CreateDBClusterSnapshotAsync( 
             new CreateDBClusterSnapshotRequest() 
\{\hspace{.1cm} \} DBClusterIdentifier = dbClusterIdentifier, 
                  DBClusterSnapshotIdentifier = snapshotIdentifier, 
             }); 
         return response.DBClusterSnapshot; 
     }
```
• Weitere API-Informationen finden Sie unter [CreateDBClusterSnapshot](https://docs.aws.amazon.com/goto/DotNetSDKV3/rds-2014-10-31/CreateDBClusterSnapshot) in der APIAWS SDK for .NET-Referenz für .

### $C++$

SDK für C++

## **a** Note

```
 Aws::Client::ClientConfiguration clientConfig; 
        // Optional: Set to the AWS Region (overrides config file). 
        // clientConfig.region = "us-east-1"; 
    Aws::RDS::RDSClient client(clientConfig); 
             Aws::RDS::Model::CreateDBClusterSnapshotRequest request; 
             request.SetDBClusterIdentifier(DB_CLUSTER_IDENTIFIER); 
             request.SetDBClusterSnapshotIdentifier(snapshotID); 
             Aws::RDS::Model::CreateDBClusterSnapshotOutcome outcome = 
                     client.CreateDBClusterSnapshot(request); 
             if (outcome.IsSuccess()) { 
                 std::cout << "Snapshot creation has started." 
                           << std::endl; 
 } 
             else { 
                 std::cerr << "Error with Aurora::CreateDBClusterSnapshot. " 
                           << outcome.GetError().GetMessage() 
                           << std::endl; 
                 cleanUpResources(CLUSTER_PARAMETER_GROUP_NAME, 
                                   DB_CLUSTER_IDENTIFIER, DB_INSTANCE_IDENTIFIER, 
 client); 
                 return false; 
 }
```
• Weitere API-Informationen finden Sie unter [CreateDBClusterSnapshot](https://docs.aws.amazon.com/goto/SdkForCpp/rds-2014-10-31/CreateDBClusterSnapshot) in der APIAWS SDK for C++-Referenz für .

### Go

SDK für Go V2

## **a** Note

```
type DbClusters struct { 
 AuroraClient *rds.Client
}
// CreateClusterSnapshot creates a snapshot of a DB cluster.
func (clusters *DbClusters) CreateClusterSnapshot(clusterName string, 
  snapshotName string) ( 
  *types.DBClusterSnapshot, error) { 
  output, err := clusters.AuroraClient.CreateDBClusterSnapshot(context.TODO(), 
  &rds.CreateDBClusterSnapshotInput{ 
  DBClusterIdentifier: aws.String(clusterName),
  DBClusterSnapshotIdentifier: aws.String(snapshotName), 
  }) 
  if err != nil { 
  log.Printf("Couldn't create snapshot %v: %v\n", snapshotName, err) 
  return nil, err 
  } else { 
  return output.DBClusterSnapshot, nil 
  }
}
```
• Weitere API-Informationen finden Sie unter [CreateDBClusterSnapshot](https://pkg.go.dev/github.com/aws/aws-sdk-go-v2/service/rds#Client.CreateDBClusterSnapshot) in der APIAWS SDK for Go-Referenz für .

### Java

SDK für Java 2.x

# **a** Note

Auf gibt es mehr GitHub. Sie sehen das vollständige Beispiel und erfahren, wie Sie das [AWS-Code-Beispiel-Repository](https://github.com/awsdocs/aws-doc-sdk-examples/tree/main/javav2/example_code/rds#readme) einrichten und ausführen.

```
 public static void createDBClusterSnapshot(RdsClient rdsClient, String 
 dbInstanceClusterIdentifier, 
            String dbSnapshotIdentifier) { 
        try { 
            CreateDbClusterSnapshotRequest snapshotRequest = 
 CreateDbClusterSnapshotRequest.builder() 
                     .dbClusterIdentifier(dbInstanceClusterIdentifier) 
                     .dbClusterSnapshotIdentifier(dbSnapshotIdentifier) 
                    .build();
            CreateDbClusterSnapshotResponse response = 
 rdsClient.createDBClusterSnapshot(snapshotRequest); 
            System.out.println("The Snapshot ARN is " + 
 response.dbClusterSnapshot().dbClusterSnapshotArn()); 
        } catch (RdsException e) { 
            System.out.println(e.getLocalizedMessage()); 
            System.exit(1); 
        } 
    }
```
• Weitere API-Informationen finden Sie unter [CreateDBClusterSnapshot](https://docs.aws.amazon.com/goto/SdkForJavaV2/rds-2014-10-31/CreateDBClusterSnapshot) in der APIAWS SDK for Java 2.x-Referenz für .

### Kotlin

## SDK für Kotlin

# **a** Note

Auf gibt es mehr GitHub. Sie sehen das vollständige Beispiel und erfahren, wie Sie das [AWS-Code-Beispiel-Repository](https://github.com/awsdocs/aws-doc-sdk-examples/tree/main/kotlin/services/rds#code-examples) einrichten und ausführen.

```
suspend fun createDBClusterSnapshot(dbInstanceClusterIdentifier: String?, 
  dbSnapshotIdentifier: String?) { 
     val snapshotRequest = CreateDbClusterSnapshotRequest { 
         dbClusterIdentifier = dbInstanceClusterIdentifier 
         dbClusterSnapshotIdentifier = dbSnapshotIdentifier 
     } 
     RdsClient { region = "us-west-2" }.use { rdsClient -> 
         val response = rdsClient.createDbClusterSnapshot(snapshotRequest) 
         println("The Snapshot ARN is 
  ${response.dbClusterSnapshot?.dbClusterSnapshotArn}") 
     }
}
```
• Weitere API-Informationen finden Sie unter [CreateDBClusterSnapshot](https://github.com/awslabs/aws-sdk-kotlin#generating-api-documentation) in der AWS API-Referenz zum -SDK für Kotlin.

# Python

SDK für Python (Boto3)

# **a** Note

```
class AuroraWrapper: 
     """Encapsulates Aurora DB cluster actions."""
```

```
 def __init__(self, rds_client): 
 """ 
         :param rds_client: A Boto3 Amazon Relational Database Service (Amazon 
 RDS) client. 
 """ 
         self.rds_client = rds_client 
    @classmethod 
    def from_client(cls): 
        "" ""
         Instantiates this class from a Boto3 client. 
 """ 
        rds_client = boto3.client("rds") 
        return cls(rds_client) 
    def create_cluster_snapshot(self, snapshot_id, cluster_id): 
 """ 
        Creates a snapshot of a DB cluster. 
         :param snapshot_id: The ID to give the created snapshot. 
         :param cluster_id: The DB cluster to snapshot. 
         :return: Data about the newly created snapshot. 
         """ 
        try: 
             response = self.rds_client.create_db_cluster_snapshot( 
                 DBClusterSnapshotIdentifier=snapshot_id, 
 DBClusterIdentifier=cluster_id 
) snapshot = response["DBClusterSnapshot"] 
         except ClientError as err: 
             logger.error( 
                 "Couldn't create snapshot of %s. Here's why: %s: %s", 
                 cluster_id, 
                 err.response["Error"]["Code"], 
                 err.response["Error"]["Message"], 
) raise 
         else: 
             return snapshot
```
• Weitere API-Informationen finden Sie unter [CreateDBClusterSnapshot](https://docs.aws.amazon.com/goto/boto3/rds-2014-10-31/CreateDBClusterSnapshot) in der AWS API-Referenz zum -SDK für Python (Boto3).

### Rust

### SDK für Rust

## **a** Note

Auf gibt es mehr GitHub. Sie sehen das vollständige Beispiel und erfahren, wie Sie das [AWS-Code-Beispiel-Repository](https://github.com/awsdocs/aws-doc-sdk-examples/tree/main/rustv1/examples/aurora#code-examples) einrichten und ausführen.

```
 // Get a list of allowed engine versions.
```
 rds.DescribeDbEngineVersions(Engine='aurora-mysql', DBParameterGroupFamily=<the family used to create your parameter group in step 2>)

 // Create an Aurora DB cluster database cluster that contains a MySql database and uses the parameter group you created.

```
 // Wait for DB cluster to be ready. Call rds.DescribeDBClusters and check for 
 Status == 'available'.
```
 // Get a list of instance classes available for the selected engine and engine version. rds.DescribeOrderableDbInstanceOptions(Engine='mysql', EngineVersion=).

```
 // Create a database instance in the cluster. 
    // Wait for DB instance to be ready. Call rds.DescribeDbInstances and check 
 for DBInstanceStatus == 'available'. 
    pub async fn start_cluster_and_instance(&mut self) -> Result<(), 
 ScenarioError> { 
        if self.password.is_none() { 
            return Err(ScenarioError::with( 
                 "Must set Secret Password before starting a cluster", 
            )); 
        }
```

```
 let create_db_cluster = self
```

```
 .rds
```
.create\_db\_cluster(

```
 DB_CLUSTER_IDENTIFIER,
```

```
 DB_CLUSTER_PARAMETER_GROUP_NAME,
```

```
 DB_ENGINE,
```

```
 self.engine_version.as_deref().expect("engine version"),
```

```
 self.username.as_deref().expect("username"), 
                  self.password 
                      .replace(SecretString::new("".to_string())) 
                      .expect("password"), 
) .await; 
         if let Err(err) = create_db_cluster { 
             return Err(ScenarioError::new( 
                  "Failed to create DB Cluster with cluster group", 
                  &err, 
             )); 
         } 
         self.db_cluster_identifier = create_db_cluster 
             .unwrap() 
             .db_cluster 
             .and_then(|c| c.db_cluster_identifier); 
         if self.db_cluster_identifier.is_none() { 
             return Err(ScenarioError::with("Created DB Cluster missing 
 Identifier")); 
         } 
         info!( 
             "Started a db cluster: {}", 
             self.db_cluster_identifier 
                  .as_deref() 
                  .unwrap_or("Missing ARN") 
         ); 
        let create db instance = self
             .rds 
             .create_db_instance( 
                  self.db_cluster_identifier.as_deref().expect("cluster name"), 
                  DB_INSTANCE_IDENTIFIER, 
                  self.instance_class.as_deref().expect("instance class"), 
                  DB_ENGINE, 
) .await; 
         if let Err(err) = create_db_instance { 
             return Err(ScenarioError::new( 
                  "Failed to create Instance in DB Cluster", 
                  &err, 
             ));
```
}

```
 self.db_instance_identifier = create_db_instance 
             .unwrap() 
             .db_instance 
             .and_then(|i| i.db_instance_identifier); 
        // Cluster creation can take up to 20 minutes to become available 
        let cluster_max_wait = Duration::from_secs(20 * 60); 
        let waiter = Waiter::builder().max(cluster_max_wait).build(); 
       while waiter.sleep().await.is_ok() {
             let cluster = self 
                 .rds 
                 .describe_db_clusters( 
                     self.db_cluster_identifier 
                         .as_deref() 
                         .expect("cluster identifier"), 
) .await; 
             if let Err(err) = cluster { 
                 warn!(?err, "Failed to describe cluster while waiting for 
 ready"); 
                 continue; 
 } 
             let instance = self 
                 .rds 
                 .describe_db_instance( 
                     self.db_instance_identifier 
                         .as_deref() 
                         .expect("instance identifier"), 
) .await; 
             if let Err(err) = instance { 
                 return Err(ScenarioError::new( 
                     "Failed to find instance for cluster", 
                     &err, 
                 )); 
 } 
             let instances_available = instance 
                 .unwrap() 
                 .db_instances()
```

```
 .iter() 
                  .all(|instance| instance.db_instance_status() == 
 Some("Available")); 
             let endpoints = self 
                  .rds 
                  .describe_db_cluster_endpoints( 
                      self.db_cluster_identifier 
                          .as_deref() 
                          .expect("cluster identifier"), 
) .await; 
             if let Err(err) = endpoints { 
                  return Err(ScenarioError::new( 
                      "Failed to find endpoint for cluster", 
                      &err, 
                 )); 
             } 
             let endpoints_available = endpoints 
                  .unwrap() 
                  .db_cluster_endpoints() 
                  .iter() 
                  .all(|endpoint| endpoint.status() == Some("available")); 
             if instances_available && endpoints_available { 
                return Ok(());
 } 
         } 
         Err(ScenarioError::with("timed out waiting for cluster")) 
     } 
     pub async fn snapshot_cluster( 
         &self, 
         db_cluster_identifier: &str, 
         snapshot_name: &str, 
     ) -> Result<CreateDbClusterSnapshotOutput, 
 SdkError<CreateDBClusterSnapshotError>> { 
         self.inner 
             .create_db_cluster_snapshot() 
             .db_cluster_identifier(db_cluster_identifier) 
              .db_cluster_snapshot_identifier(snapshot_name)
```

```
 .send() 
              .await 
     }
#[tokio::test]
async fn test_start_cluster_and_instance() { 
     let mut mock_rds = MockRdsImpl::default(); 
     mock_rds 
         .expect_create_db_cluster() 
         .withf(|id, params, engine, version, username, password| { 
             assert_eq!(id, "RustSDKCodeExamplesDBCluster"); 
             assert_eq!(params, "RustSDKCodeExamplesDBParameterGroup"); 
             assert_eq!(engine, "aurora-mysql"); 
             assert_eq!(version, "aurora-mysql8.0"); 
             assert_eq!(username, "test username"); 
             assert_eq!(password.expose_secret(), "test password"); 
             true 
         }) 
        .return_once(|id, _, _, _, _, _| {
             Ok(CreateDbClusterOutput::builder() 
  .db_cluster(DbCluster::builder().db_cluster_identifier(id).build()) 
                 .build() }); 
     mock_rds 
         .expect_create_db_instance() 
         .withf(|cluster, name, class, engine| { 
             assert_eq!(cluster, "RustSDKCodeExamplesDBCluster"); 
             assert_eq!(name, "RustSDKCodeExamplesDBInstance"); 
             assert_eq!(class, "m5.large"); 
             assert_eq!(engine, "aurora-mysql"); 
             true 
         }) 
         .return_once(|cluster, name, class, _| { 
             Ok(CreateDbInstanceOutput::builder() 
                  .db_instance( 
                      DbInstance::builder() 
                          .db_cluster_identifier(cluster) 
                          .db_instance_identifier(name) 
                          .db_instance_class(class) 
                          .build(), 
)
```

```
.build() }); 
    mock_rds 
         .expect_describe_db_clusters() 
         .with(eq("RustSDKCodeExamplesDBCluster")) 
         .return_once(|id| { 
             Ok(DescribeDbClustersOutput::builder() 
  .db_clusters(DbCluster::builder().db_cluster_identifier(id).build()) 
                .buid() }); 
    mock_rds 
         .expect_describe_db_instance() 
         .with(eq("RustSDKCodeExamplesDBInstance")) 
         .return_once(|name| { 
             Ok(DescribeDbInstancesOutput::builder() 
                  .db_instances( 
                     DbInstance::builder() 
                          .db_instance_identifier(name) 
                          .db_instance_status("Available") 
                          .build(), 
).buid() }); 
    mock_rds 
         .expect_describe_db_cluster_endpoints() 
         .with(eq("RustSDKCodeExamplesDBCluster")) 
         .return_once(|_| { 
             Ok(DescribeDbClusterEndpointsOutput::builder() 
  .db_cluster_endpoints(DbClusterEndpoint::builder().status("available").build()) 
                .buid() }); 
    let mut scenario = AuroraScenario::new(mock_rds); 
     scenario.engine_version = Some("aurora-mysql8.0".into()); 
     scenario.instance_class = Some("m5.large".into()); 
     scenario.username = Some("test username".into()); 
     scenario.password = Some(SecretString::new("test password".into())); 
    tokio::time::pause();
```

```
 let assertions = tokio::spawn(async move { 
         let create = scenario.start_cluster_and_instance().await; 
        assert!(create.is ok());
         assert!(scenario 
              .password 
              .replace(SecretString::new("BAD SECRET".into())) 
              .unwrap() 
              .expose_secret() 
             .is\_empty();
         assert_eq!( 
              scenario.db_cluster_identifier, 
              Some("RustSDKCodeExamplesDBCluster".into()) 
         ); 
     }); 
     tokio::time::advance(Duration::from_secs(1)).await; 
     tokio::time::resume(); 
     let _ = assertions.await;
}
#[tokio::test]
async fn test_start_cluster_and_instance_cluster_create_error() { 
     let mut mock_rds = MockRdsImpl::default(); 
     mock_rds 
          .expect_create_db_cluster() 
         .return_once(|_, _, _, _, _, _| {
              Err(SdkError::service_error( 
                  CreateDBClusterError::unhandled(Box::new(Error::new( 
                      ErrorKind::Other, 
                      "create db cluster error", 
                  ))), 
                  Response::new(StatusCode::try_from(400).unwrap(), 
  SdkBody::empty()), 
             )) 
         }); 
     let mut scenario = AuroraScenario::new(mock_rds); 
     scenario.engine_version = Some("aurora-mysql8.0".into()); 
     scenario.instance_class = Some("m5.large".into()); 
     scenario.username = Some("test username".into()); 
     scenario.password = Some(SecretString::new("test password".into())); 
     let create = scenario.start_cluster_and_instance().await;
```

```
 assert_matches!(create, Err(ScenarioError { message, context: _}) if message 
  == "Failed to create DB Cluster with cluster group")
}
#[tokio::test]
async fn test_start_cluster_and_instance_cluster_create_missing_id() { 
     let mut mock_rds = MockRdsImpl::default(); 
     mock_rds 
         .expect_create_db_cluster() 
        .return_once(|_, _, _, _, _, _| {
             Ok(CreateDbClusterOutput::builder() 
                  .db_cluster(DbCluster::builder().build()) 
                 .buid() }); 
     let mut scenario = AuroraScenario::new(mock_rds); 
     scenario.engine_version = Some("aurora-mysql8.0".into()); 
     scenario.instance_class = Some("m5.large".into()); 
     scenario.username = Some("test username".into()); 
     scenario.password = Some(SecretString::new("test password".into())); 
     let create = scenario.start_cluster_and_instance().await; 
     assert_matches!(create, Err(ScenarioError { message, context:_ }) if message 
  == "Created DB Cluster missing Identifier");
}
#[tokio::test]
async fn test_start_cluster_and_instance_instance_create_error() { 
     let mut mock_rds = MockRdsImpl::default(); 
     mock_rds 
         .expect_create_db_cluster() 
         .withf(|id, params, engine, version, username, password| { 
             assert_eq!(id, "RustSDKCodeExamplesDBCluster"); 
             assert_eq!(params, "RustSDKCodeExamplesDBParameterGroup"); 
             assert_eq!(engine, "aurora-mysql"); 
             assert_eq!(version, "aurora-mysql8.0"); 
             assert_eq!(username, "test username"); 
             assert_eq!(password.expose_secret(), "test password"); 
             true 
         }) 
        .return_once(|id, _, _, _, _, _| {
             Ok(CreateDbClusterOutput::builder()
```

```
 .db_cluster(DbCluster::builder().db_cluster_identifier(id).build()) 
                 .build() }); 
     mock_rds 
         .expect_create_db_instance() 
        .return_once(|, |, |, |, | | {
             Err(SdkError::service_error( 
                  CreateDBInstanceError::unhandled(Box::new(Error::new( 
                      ErrorKind::Other, 
                      "create db instance error", 
                  ))), 
                  Response::new(StatusCode::try_from(400).unwrap(), 
  SdkBody::empty()), 
             )) 
         }); 
     let mut scenario = AuroraScenario::new(mock_rds); 
     scenario.engine_version = Some("aurora-mysql8.0".into()); 
    scenario.instance class = Some("m5.large".into());
     scenario.username = Some("test username".into()); 
     scenario.password = Some(SecretString::new("test password".into())); 
    let create = scenario.start cluster and instance().await;
     assert_matches!(create, Err(ScenarioError { message, context: _ }) if message 
 == "Failed to create Instance in DB Cluster")
}
#[tokio::test]
async fn test_start_cluster_and_instance_wait_hiccup() { 
     let mut mock_rds = MockRdsImpl::default(); 
     mock_rds 
         .expect_create_db_cluster() 
         .withf(|id, params, engine, version, username, password| { 
             assert_eq!(id, "RustSDKCodeExamplesDBCluster"); 
             assert_eq!(params, "RustSDKCodeExamplesDBParameterGroup"); 
             assert_eq!(engine, "aurora-mysql"); 
             assert_eq!(version, "aurora-mysql8.0"); 
             assert_eq!(username, "test username"); 
             assert_eq!(password.expose_secret(), "test password"); 
             true 
         })
```

```
.return_once(|id, _, _, _, _, _| {
             Ok(CreateDbClusterOutput::builder() 
  .db_cluster(DbCluster::builder().db_cluster_identifier(id).build()) 
                 .buid() }); 
     mock_rds 
         .expect_create_db_instance() 
         .withf(|cluster, name, class, engine| { 
             assert_eq!(cluster, "RustSDKCodeExamplesDBCluster"); 
             assert_eq!(name, "RustSDKCodeExamplesDBInstance"); 
             assert_eq!(class, "m5.large"); 
             assert_eq!(engine, "aurora-mysql"); 
             true 
         }) 
         .return_once(|cluster, name, class, _| { 
             Ok(CreateDbInstanceOutput::builder() 
                  .db_instance( 
                      DbInstance::builder() 
                          .db cluster identifier(cluster)
                          .db_instance_identifier(name) 
                          .db_instance_class(class) 
                          .build(), 
).build() }); 
     mock_rds 
         .expect_describe_db_clusters() 
         .with(eq("RustSDKCodeExamplesDBCluster")) 
         .times(1) 
         .returning(|_| { 
             Err(SdkError::service_error( 
                  DescribeDBClustersError::unhandled(Box::new(Error::new( 
                      ErrorKind::Other, 
                      "describe cluster error", 
                  ))), 
                  Response::new(StatusCode::try_from(400).unwrap(), 
 SdkBody::empty()), 
             )) 
         }) 
         .with(eq("RustSDKCodeExamplesDBCluster")) 
         .times(1)
```

```
 .returning(|id| { 
             Ok(DescribeDbClustersOutput::builder() 
  .db_clusters(DbCluster::builder().db_cluster_identifier(id).build()) 
                 .buid() }); 
     mock_rds.expect_describe_db_instance().return_once(|name| { 
         Ok(DescribeDbInstancesOutput::builder() 
              .db_instances( 
                 DbInstance::builder() 
                      .db_instance_identifier(name) 
                      .db_instance_status("Available") 
                      .build(), 
).build() }); 
     mock_rds 
         .expect_describe_db_cluster_endpoints() 
        .return once(| | {
             Ok(DescribeDbClusterEndpointsOutput::builder() 
  .db_cluster_endpoints(DbClusterEndpoint::builder().status("available").build()) 
                 .buid() }); 
     let mut scenario = AuroraScenario::new(mock_rds); 
     scenario.engine_version = Some("aurora-mysql8.0".into()); 
     scenario.instance_class = Some("m5.large".into()); 
     scenario.username = Some("test username".into()); 
     scenario.password = Some(SecretString::new("test password".into())); 
     tokio::time::pause(); 
     let assertions = tokio::spawn(async move { 
         let create = scenario.start_cluster_and_instance().await; 
         assert!(create.is_ok()); 
     }); 
     tokio::time::advance(Duration::from_secs(1)).await; 
     tokio::time::advance(Duration::from_secs(1)).await; 
     tokio::time::resume(); 
    let = assertions.await;
}
```
• Weitere API-Informationen finden Sie unter [CreateDBClusterSnapshot](https://docs.rs/releases/search?query=aws-sdk) in der AWS API-Referenz zum -SDK für Rust.

Erstellen einer DB-Instance in einem Aurora-DB-Cluster mit einem AWS SDK

Die folgenden Codebeispiele veranschaulichen, wie Sie eine DB-Instance in einem Aurora-DB-Cluster erstellen.

Beispiele für Aktionen sind Codeauszüge aus größeren Programmen und müssen im Kontext ausgeführt werden. Im folgenden Codebeispiel können Sie diese Aktion im Kontext sehen:

• [Erste Schritte mit DB-Clustern](#page-359-0)

.NET

AWS SDK for NFT

```
a Note
```
Auf gibt es mehr GitHub. Sie sehen das vollständige Beispiel und erfahren, wie Sie das [AWS-Code-Beispiel-Repository](https://github.com/awsdocs/aws-doc-sdk-examples/tree/main/dotnetv3/Aurora#code-examples) einrichten und ausführen.

```
 /// <summary>
```
/// Create an Amazon Relational Database Service (Amazon RDS) DB instance

/// with a particular set of properties. Use the action

DescribeDBInstancesAsync

```
 /// to determine when the DB instance is ready to use.
```
/// </summary>

```
 /// <param name="dbInstanceIdentifier">DB instance identifier.</param>
```
/// <param name="dbClusterIdentifier">DB cluster identifier.</param>

/// <param name="dbEngine">The engine for the DB instance.</param>

/// <param name="dbEngineVersion">Version for the DB instance.</param>

```
 /// <param name="instanceClass">Class for the DB instance.</param>
```

```
 /// <returns>DB instance object.</returns>
```

```
 public async Task<DBInstance> CreateDBInstanceInClusterAsync( 
     string dbClusterIdentifier,
```

```
 string dbInstanceIdentifier,
```

```
 string dbEngine, 
         string dbEngineVersion, 
         string instanceClass) 
     { 
         // When creating the instance within a cluster, do not specify the name 
 or size. 
         var response = await _amazonRDS.CreateDBInstanceAsync( 
             new CreateDBInstanceRequest() 
\{\hspace{.1cm} \} DBClusterIdentifier = dbClusterIdentifier, 
                  DBInstanceIdentifier = dbInstanceIdentifier, 
                  Engine = dbEngine, 
                  EngineVersion = dbEngineVersion, 
                  DBInstanceClass = instanceClass 
             }); 
         return response.DBInstance; 
     }
```
• Weitere API-Informationen finden Sie unter [CreateDBInstance](https://docs.aws.amazon.com/goto/DotNetSDKV3/rds-2014-10-31/CreateDBInstance) in der AWS SDK for .NET-API-Referenz.

### $C++$

SDK für C++

## **a** Note

```
 Aws::Client::ClientConfiguration clientConfig; 
     // Optional: Set to the AWS Region (overrides config file). 
     // clientConfig.region = "us-east-1"; 
 Aws::RDS::RDSClient client(clientConfig); 
     Aws::RDS::Model::CreateDBInstanceRequest request; 
     request.SetDBInstanceIdentifier(DB_INSTANCE_IDENTIFIER);
```

```
 request.SetDBClusterIdentifier(DB_CLUSTER_IDENTIFIER); 
        request.SetEngine(engineName); 
        request.SetDBInstanceClass(dbInstanceClass); 
        Aws::RDS::Model::CreateDBInstanceOutcome outcome = 
                 client.CreateDBInstance(request); 
        if (outcome.IsSuccess()) { 
            std::cout << "The DB instance creation has started." 
                       << std::endl; 
        } 
        else { 
            std::cerr << "Error with RDS::CreateDBInstance. " 
                       << outcome.GetError().GetMessage() 
                        << std::endl; 
            cleanUpResources(CLUSTER_PARAMETER_GROUP_NAME, DB_CLUSTER_IDENTIFIER, 
^{\rm{m}} client); 
            return false; 
        }
```
• Weitere API-Informationen finden Sie unter [CreateDBInstance](https://docs.aws.amazon.com/goto/SdkForCpp/rds-2014-10-31/CreateDBInstance) in der AWS SDK for C++- API-Referenz.

### Go

SDK für Go V2

### **a** Note

```
type DbClusters struct { 
 AuroraClient *rds.Client
}
```

```
// CreateInstanceInCluster creates a database instance in an existing DB cluster. 
  The first database that is
// created defaults to a read-write DB instance.
func (clusters *DbClusters) CreateInstanceInCluster(clusterName string, 
  instanceName string, 
  dbEngine string, dbInstanceClass string) (*types.DBInstance, error) { 
  output, err := clusters.AuroraClient.CreateDBInstance(context.TODO(), 
  &rds.CreateDBInstanceInput{ 
   DBInstanceIdentifier: aws.String(instanceName), 
   DBClusterIdentifier: aws.String(clusterName), 
  Engine: aws.String(dbEngine),
  DBInstanceClass: aws.String(dbInstanceClass),
  }) 
 if err != nil {
   log.Printf("Couldn't create instance %v: %v\n", instanceName, err) 
  return nil, err 
  } else { 
   return output.DBInstance, nil 
  }
}
```
• Weitere API-Informationen finden Sie unter [CreateDBInstance](https://pkg.go.dev/github.com/aws/aws-sdk-go-v2/service/rds#Client.CreateDBInstance) in der AWS SDK for Go-API-Referenz.

#### Java

SDK für Java 2.x

### **a** Note

```
 public static String createDBInstanceCluster(RdsClient rdsClient, 
         String dbInstanceIdentifier, 
         String dbInstanceClusterIdentifier, 
         String instanceClass) {
```

```
 try { 
            CreateDbInstanceRequest instanceRequest = 
 CreateDbInstanceRequest.builder() 
                     .dbInstanceIdentifier(dbInstanceIdentifier) 
                     .dbClusterIdentifier(dbInstanceClusterIdentifier) 
                     .engine("aurora-mysql") 
                     .dbInstanceClass(instanceClass) 
                     .build(); 
            CreateDbInstanceResponse response = 
 rdsClient.createDBInstance(instanceRequest); 
            System.out.print("The status is " + 
 response.dbInstance().dbInstanceStatus()); 
            return response.dbInstance().dbInstanceArn(); 
        } catch (RdsException e) { 
            System.err.println(e.getMessage()); 
            System.exit(1); 
        } 
        return ""; 
    }
```
• Weitere API-Informationen finden Sie unter [CreateDBInstance](https://docs.aws.amazon.com/goto/SdkForJavaV2/rds-2014-10-31/CreateDBInstance) in der AWS SDK for Java 2.x-API-Referenz.

### Kotlin

SDK für Kotlin

#### **a** Note

```
suspend fun createDBInstanceCluster(dbInstanceIdentifierVal: String?, 
 dbInstanceClusterIdentifierVal: String?, instanceClassVal: String?): String? { 
     val instanceRequest = CreateDbInstanceRequest { 
         dbInstanceIdentifier = dbInstanceIdentifierVal 
         dbClusterIdentifier = dbInstanceClusterIdentifierVal
```

```
 engine = "aurora-mysql" 
         dbInstanceClass = instanceClassVal 
     } 
     RdsClient { region = "us-west-2" }.use { rdsClient -> 
         val response = rdsClient.createDbInstance(instanceRequest) 
         print("The status is ${response.dbInstance?.dbInstanceStatus}") 
         return response.dbInstance?.dbInstanceArn 
     }
}
```
• Weitere API-Informationen finden Sie unter [CreateDBInstance](https://github.com/awslabs/aws-sdk-kotlin#generating-api-documentation) in der API-Referenz zum AWS SDK für Kotlin.

### Python

SDK für Python (Boto3)

### **a** Note

```
class AuroraWrapper: 
     """Encapsulates Aurora DB cluster actions.""" 
     def __init__(self, rds_client): 
 """ 
          :param rds_client: A Boto3 Amazon Relational Database Service (Amazon 
  RDS) client. 
        ^{\mathrm{m}} ""
         self.rds_client = rds_client 
     @classmethod 
     def from_client(cls): 
          """ 
         Instantiates this class from a Boto3 client. 
         """ 
         rds_client = boto3.client("rds")
```

```
 return cls(rds_client) 
    def create_instance_in_cluster( 
         self, instance_id, cluster_id, db_engine, instance_class 
     ): 
 """ 
         Creates a database instance in an existing DB cluster. The first database 
 that is 
         created defaults to a read-write DB instance. 
         :param instance_id: The ID to give the newly created DB instance. 
         :param cluster_id: The ID of the DB cluster where the DB instance is 
 created. 
         :param db_engine: The database engine of a database to create in the DB 
 instance. 
                            This must be compatible with the configured parameter 
 group 
                            of the DB cluster. 
         :param instance_class: The DB instance class for the newly created DB 
 instance. 
         :return: Data about the newly created DB instance. 
         """ 
         try: 
             response = self.rds_client.create_db_instance( 
                 DBInstanceIdentifier=instance_id, 
                 DBClusterIdentifier=cluster_id, 
                 Engine=db_engine, 
                 DBInstanceClass=instance_class, 
) db_inst = response["DBInstance"] 
         except ClientError as err: 
             logger.error( 
                 "Couldn't create DB instance %s. Here's why: %s: %s", 
                 instance_id, 
                 err.response["Error"]["Code"], 
                 err.response["Error"]["Message"], 
) raise 
         else: 
             return db_inst
```
• Weitere API-Informationen finden Sie unter [CreateDBInstance](https://docs.aws.amazon.com/goto/boto3/rds-2014-10-31/CreateDBInstance) in der API-Referenz zum AWS SDK für Python (Boto3).

Rust

SDK für Rust

## **a** Note

Auf gibt es mehr GitHub. Sie sehen das vollständige Beispiel und erfahren, wie Sie das [AWS-Code-Beispiel-Repository](https://github.com/awsdocs/aws-doc-sdk-examples/tree/main/rustv1/examples/aurora#code-examples) einrichten und ausführen.

// Get a list of allowed engine versions.

 rds.DescribeDbEngineVersions(Engine='aurora-mysql', DBParameterGroupFamily=<the family used to create your parameter group in step 2>)

 // Create an Aurora DB cluster database cluster that contains a MySql database and uses the parameter group you created.

```
 // Wait for DB cluster to be ready. Call rds.DescribeDBClusters and check for 
 Status == 'available'.
```
 // Get a list of instance classes available for the selected engine and engine version. rds.DescribeOrderableDbInstanceOptions(Engine='mysql', EngineVersion=).

```
 // Create a database instance in the cluster. 
    // Wait for DB instance to be ready. Call rds.DescribeDbInstances and check 
 for DBInstanceStatus == 'available'. 
    pub async fn start_cluster_and_instance(&mut self) -> Result<(), 
 ScenarioError> { 
        if self.password.is_none() { 
            return Err(ScenarioError::with( 
                 "Must set Secret Password before starting a cluster",
```

```
 )); 
 } 
 let create_db_cluster = self 
     .rds 
     .create_db_cluster( 
          DB_CLUSTER_IDENTIFIER, 
          DB_CLUSTER_PARAMETER_GROUP_NAME, 
          DB_ENGINE, 
          self.engine_version.as_deref().expect("engine version"),
```

```
 self.username.as_deref().expect("username"), 
                  self.password 
                      .replace(SecretString::new("".to_string())) 
                      .expect("password"), 
) .await; 
         if let Err(err) = create_db_cluster { 
             return Err(ScenarioError::new( 
                  "Failed to create DB Cluster with cluster group", 
                  &err, 
             )); 
         } 
         self.db_cluster_identifier = create_db_cluster 
             .unwrap() 
             .db_cluster 
             .and_then(|c| c.db_cluster_identifier); 
         if self.db_cluster_identifier.is_none() { 
             return Err(ScenarioError::with("Created DB Cluster missing 
 Identifier")); 
         } 
         info!( 
             "Started a db cluster: {}", 
             self.db_cluster_identifier 
                  .as_deref() 
                  .unwrap_or("Missing ARN") 
         ); 
        let create db instance = self
             .rds 
             .create_db_instance( 
                  self.db_cluster_identifier.as_deref().expect("cluster name"), 
                  DB_INSTANCE_IDENTIFIER, 
                  self.instance_class.as_deref().expect("instance class"), 
                  DB_ENGINE, 
) .await; 
         if let Err(err) = create_db_instance { 
             return Err(ScenarioError::new( 
                  "Failed to create Instance in DB Cluster", 
                  &err, 
             ));
```
}

```
 self.db_instance_identifier = create_db_instance 
             .unwrap() 
             .db_instance 
             .and_then(|i| i.db_instance_identifier); 
        // Cluster creation can take up to 20 minutes to become available 
        let cluster_max_wait = Duration::from_secs(20 * 60); 
        let waiter = Waiter::builder().max(cluster_max_wait).build(); 
       while waiter.sleep().await.is_ok() {
             let cluster = self 
                 .rds 
                 .describe_db_clusters( 
                     self.db_cluster_identifier 
                         .as_deref() 
                         .expect("cluster identifier"), 
) .await; 
             if let Err(err) = cluster { 
                 warn!(?err, "Failed to describe cluster while waiting for 
 ready"); 
                 continue; 
 } 
             let instance = self 
                 .rds 
                 .describe_db_instance( 
                     self.db_instance_identifier 
                         .as_deref() 
                         .expect("instance identifier"), 
) .await; 
             if let Err(err) = instance { 
                 return Err(ScenarioError::new( 
                     "Failed to find instance for cluster", 
                     &err, 
                 )); 
 } 
             let instances_available = instance 
                 .unwrap() 
                 .db_instances()
```

```
 .iter() 
                  .all(|instance| instance.db_instance_status() == 
 Some("Available")); 
             let endpoints = self 
                  .rds 
                  .describe_db_cluster_endpoints( 
                      self.db_cluster_identifier 
                          .as_deref() 
                          .expect("cluster identifier"), 
) .await; 
             if let Err(err) = endpoints { 
                  return Err(ScenarioError::new( 
                      "Failed to find endpoint for cluster", 
                      &err, 
                  )); 
             } 
             let endpoints_available = endpoints 
                  .unwrap() 
                  .db_cluster_endpoints() 
                  .iter() 
                  .all(|endpoint| endpoint.status() == Some("available")); 
             if instances_available && endpoints_available { 
                 return Ok(());
 } 
         } 
         Err(ScenarioError::with("timed out waiting for cluster")) 
     } 
     pub async fn create_db_instance( 
         &self, 
         cluster_name: &str, 
         instance_name: &str, 
         instance_class: &str, 
         engine: &str, 
     ) -> Result<CreateDbInstanceOutput, SdkError<CreateDBInstanceError>> { 
         self.inner 
             .create_db_instance() 
             .db_cluster_identifier(cluster_name)
```

```
 .db_instance_identifier(instance_name) 
             .db instance class(instance class)
              .engine(engine) 
              .send() 
              .await 
     }
#[tokio::test]
async fn test_start_cluster_and_instance() { 
     let mut mock_rds = MockRdsImpl::default(); 
     mock_rds 
         .expect_create_db_cluster() 
         .withf(|id, params, engine, version, username, password| { 
              assert_eq!(id, "RustSDKCodeExamplesDBCluster"); 
             assert_eq!(params, "RustSDKCodeExamplesDBParameterGroup"); 
             assert_eq!(engine, "aurora-mysql"); 
             assert_eq!(version, "aurora-mysql8.0"); 
             assert_eq!(username, "test username"); 
             assert_eq!(password.expose_secret(), "test password"); 
             true 
         }) 
        .return_once(|id, _, _, _, _, _| {
             Ok(CreateDbClusterOutput::builder() 
  .db_cluster(DbCluster::builder().db_cluster_identifier(id).build()) 
                 .build() }); 
     mock_rds 
         .expect_create_db_instance() 
         .withf(|cluster, name, class, engine| { 
              assert_eq!(cluster, "RustSDKCodeExamplesDBCluster"); 
             assert_eq!(name, "RustSDKCodeExamplesDBInstance"); 
             assert_eq!(class, "m5.large"); 
             assert_eq!(engine, "aurora-mysql"); 
             true 
         }) 
         .return_once(|cluster, name, class, _| { 
             Ok(CreateDbInstanceOutput::builder() 
                  .db_instance( 
                      DbInstance::builder() 
                          .db cluster identifier(cluster)
                           .db_instance_identifier(name)
```

```
 .db_instance_class(class) 
                          .build(), 
).build() }); 
    mock_rds 
         .expect_describe_db_clusters() 
         .with(eq("RustSDKCodeExamplesDBCluster")) 
         .return_once(|id| { 
             Ok(DescribeDbClustersOutput::builder() 
  .db_clusters(DbCluster::builder().db_cluster_identifier(id).build()) 
                .buid() }); 
    mock_rds 
         .expect_describe_db_instance() 
         .with(eq("RustSDKCodeExamplesDBInstance")) 
         .return_once(|name| { 
             Ok(DescribeDbInstancesOutput::builder() 
                 .db_instances( 
                     DbInstance::builder() 
                          .db_instance_identifier(name) 
                          .db_instance_status("Available") 
                          .build(), 
).buid() }); 
    mock_rds 
         .expect_describe_db_cluster_endpoints() 
         .with(eq("RustSDKCodeExamplesDBCluster")) 
         .return_once(|_| { 
             Ok(DescribeDbClusterEndpointsOutput::builder() 
  .db_cluster_endpoints(DbClusterEndpoint::builder().status("available").build()) 
                .buid() }); 
    let mut scenario = AuroraScenario::new(mock_rds); 
     scenario.engine_version = Some("aurora-mysql8.0".into()); 
    scenario.instance class = Some("m5.large".into());
     scenario.username = Some("test username".into());
```

```
 scenario.password = Some(SecretString::new("test password".into())); 
     tokio::time::pause(); 
     let assertions = tokio::spawn(async move { 
         let create = scenario.start_cluster_and_instance().await; 
        assert!(create.is ok());
         assert!(scenario 
              .password 
              .replace(SecretString::new("BAD SECRET".into())) 
              .unwrap() 
              .expose_secret() 
             .is\_empty();
         assert_eq!( 
            scenario.db cluster identifier,
             Some("RustSDKCodeExamplesDBCluster".into()) 
         ); 
     }); 
     tokio::time::advance(Duration::from_secs(1)).await; 
     tokio::time::resume(); 
     let _ = assertions.await;
}
#[tokio::test]
async fn test_start_cluster_and_instance_cluster_create_error() { 
    let mut mock rds = MockRdsImpl::default();
     mock_rds 
         .expect_create_db_cluster() 
        .return_once(|_, _, _, _, _, _| {
             Err(SdkError::service_error( 
                  CreateDBClusterError::unhandled(Box::new(Error::new( 
                      ErrorKind::Other, 
                      "create db cluster error", 
                  ))), 
                  Response::new(StatusCode::try_from(400).unwrap(), 
  SdkBody::empty()), 
             )) 
         }); 
     let mut scenario = AuroraScenario::new(mock_rds); 
     scenario.engine_version = Some("aurora-mysql8.0".into()); 
     scenario.instance_class = Some("m5.large".into()); 
     scenario.username = Some("test username".into()); 
     scenario.password = Some(SecretString::new("test password".into()));
```

```
 let create = scenario.start_cluster_and_instance().await; 
    assert matches!(create, Err(ScenarioError { message, context: }) if message
  == "Failed to create DB Cluster with cluster group")
}
#[tokio::test]
async fn test_start_cluster_and_instance_cluster_create_missing_id() { 
     let mut mock_rds = MockRdsImpl::default(); 
     mock_rds 
         .expect_create_db_cluster() 
        .return_once(|_, _, _, _, _, _| {
             Ok(CreateDbClusterOutput::builder() 
                  .db_cluster(DbCluster::builder().build()) 
                .build() }); 
     let mut scenario = AuroraScenario::new(mock_rds); 
     scenario.engine_version = Some("aurora-mysql8.0".into()); 
    scenario.instance class = Some("m5.large".into());
     scenario.username = Some("test username".into()); 
     scenario.password = Some(SecretString::new("test password".into())); 
    let create = scenario.start cluster and instance().await;
     assert_matches!(create, Err(ScenarioError { message, context:_ }) if message 
 == "Created DB Cluster missing Identifier");
}
#[tokio::test]
async fn test_start_cluster_and_instance_instance_create_error() { 
     let mut mock_rds = MockRdsImpl::default(); 
     mock_rds 
         .expect_create_db_cluster() 
         .withf(|id, params, engine, version, username, password| { 
             assert_eq!(id, "RustSDKCodeExamplesDBCluster"); 
             assert_eq!(params, "RustSDKCodeExamplesDBParameterGroup"); 
             assert_eq!(engine, "aurora-mysql"); 
             assert_eq!(version, "aurora-mysql8.0"); 
             assert_eq!(username, "test username"); 
             assert_eq!(password.expose_secret(), "test password"); 
             true 
         })
```

```
.return_once(|id, _, _, _, _, _| {
             Ok(CreateDbClusterOutput::builder() 
  .db_cluster(DbCluster::builder().db_cluster_identifier(id).build()) 
                 .build() }); 
     mock_rds 
         .expect_create_db_instance() 
        .return_once(\vert, \vert, \vert, \vert, \vert {
             Err(SdkError::service_error( 
                  CreateDBInstanceError::unhandled(Box::new(Error::new( 
                      ErrorKind::Other, 
                      "create db instance error", 
                  ))), 
                  Response::new(StatusCode::try_from(400).unwrap(), 
  SdkBody::empty()), 
             )) 
         }); 
     let mut scenario = AuroraScenario::new(mock_rds); 
     scenario.engine_version = Some("aurora-mysql8.0".into()); 
     scenario.instance_class = Some("m5.large".into()); 
     scenario.username = Some("test username".into()); 
     scenario.password = Some(SecretString::new("test password".into())); 
     let create = scenario.start_cluster_and_instance().await; 
     assert_matches!(create, Err(ScenarioError { message, context: _ }) if message 
 == "Failed to create Instance in DB Cluster")
}
#[tokio::test]
async fn test_start_cluster_and_instance_wait_hiccup() { 
     let mut mock_rds = MockRdsImpl::default(); 
     mock_rds 
         .expect_create_db_cluster() 
         .withf(|id, params, engine, version, username, password| { 
             assert_eq!(id, "RustSDKCodeExamplesDBCluster"); 
              assert_eq!(params, "RustSDKCodeExamplesDBParameterGroup"); 
             assert_eq!(engine, "aurora-mysql"); 
             assert_eq!(version, "aurora-mysql8.0"); 
             assert_eq!(username, "test username"); 
              assert_eq!(password.expose_secret(), "test password");
```

```
 true 
         }) 
        .return_once(|id, _, _, _, _, _| {
             Ok(CreateDbClusterOutput::builder() 
  .db_cluster(DbCluster::builder().db_cluster_identifier(id).build()) 
                 .build() }); 
     mock_rds 
         .expect_create_db_instance() 
         .withf(|cluster, name, class, engine| { 
             assert_eq!(cluster, "RustSDKCodeExamplesDBCluster"); 
             assert_eq!(name, "RustSDKCodeExamplesDBInstance"); 
             assert_eq!(class, "m5.large"); 
             assert_eq!(engine, "aurora-mysql"); 
             true 
         }) 
         .return_once(|cluster, name, class, _| { 
             Ok(CreateDbInstanceOutput::builder() 
                  .db_instance( 
                      DbInstance::builder() 
                           .db_cluster_identifier(cluster) 
                           .db_instance_identifier(name) 
                           .db_instance_class(class) 
                           .build(), 
).buid() }); 
     mock_rds 
         .expect_describe_db_clusters() 
         .with(eq("RustSDKCodeExamplesDBCluster")) 
         .times(1) 
         .returning(|_| { 
             Err(SdkError::service_error( 
                  DescribeDBClustersError::unhandled(Box::new(Error::new( 
                      ErrorKind::Other, 
                      "describe cluster error", 
                  ))), 
                  Response::new(StatusCode::try_from(400).unwrap(), 
 SdkBody::empty()), 
             )) 
         })
```

```
 .with(eq("RustSDKCodeExamplesDBCluster")) 
         .times(1) 
         .returning(|id| { 
             Ok(DescribeDbClustersOutput::builder() 
  .db_clusters(DbCluster::builder().db_cluster_identifier(id).build()) 
                 .build() }); 
    mock_rds.expect_describe_db_instance().return_once(|name| { 
         Ok(DescribeDbInstancesOutput::builder() 
             .db_instances( 
                 DbInstance::builder() 
                      .db_instance_identifier(name) 
                      .db_instance_status("Available") 
                      .build(), 
).build() }); 
    mock_rds 
         .expect_describe_db_cluster_endpoints() 
         .return_once(|_| { 
             Ok(DescribeDbClusterEndpointsOutput::builder() 
  .db_cluster_endpoints(DbClusterEndpoint::builder().status("available").build()) 
                 .build() }); 
    let mut scenario = AuroraScenario::new(mock_rds); 
    scenario.engine version = Some("aurora-mysql8.0".into());
    scenario.instance class = Some("m5.large".into());
     scenario.username = Some("test username".into()); 
     scenario.password = Some(SecretString::new("test password".into())); 
    tokio::time::pause(); 
    let assertions = tokio::spawn(async move { 
         let create = scenario.start_cluster_and_instance().await; 
         assert!(create.is_ok()); 
    }); 
    tokio::time::advance(Duration::from_secs(1)).await; 
     tokio::time::advance(Duration::from_secs(1)).await; 
     tokio::time::resume();
```

```
let - s sertions.await;
}
```
• Informationen zu APIs finden Sie unter [CreateDBInstance](https://docs.rs/releases/search?query=aws-sdk) in der API-Referenz zum AWS-SDK für Rust.

# Löschen eines Aurora-DB-Clusters mit einem AWS SDK

Die folgenden Codebeispiele veranschaulichen, wie Sie einen Aurora-DB-Cluster löschen.

Beispiele für Aktionen sind Codeauszüge aus größeren Programmen und müssen im Kontext ausgeführt werden. Im folgenden Codebeispiel können Sie diese Aktion im Kontext sehen:

• [Erste Schritte mit DB-Clustern](#page-359-0)

.NET

AWS SDK for .NET

**a** Note

```
 /// <summary> 
    /// Delete a particular DB cluster. 
    /// </summary> 
     /// <param name="dbClusterIdentifier">DB cluster identifier.</param> 
     /// <returns>DB cluster object.</returns> 
     public async Task<DBCluster> DeleteDBClusterByIdentifierAsync(string 
 dbClusterIdentifier) 
    \{ var response = await _amazonRDS.DeleteDBClusterAsync( 
             new DeleteDBClusterRequest() 
\{\hspace{.1cm} \} DBClusterIdentifier = dbClusterIdentifier, 
                  SkipFinalSnapshot = true 
             });
```

```
 return response.DBCluster; 
 }
```
• Weitere API-Informationen finden Sie unter [DeleteDBCluster](https://docs.aws.amazon.com/goto/DotNetSDKV3/rds-2014-10-31/DeleteDBCluster) in der API-Referenz zu AWS SDK for .NET.

#### $C++$

SDK für C++

### **a** Note

```
 Aws::Client::ClientConfiguration clientConfig; 
         // Optional: Set to the AWS Region (overrides config file). 
         // clientConfig.region = "us-east-1"; 
    Aws::RDS::RDSClient client(clientConfig); 
             Aws::RDS::Model::DeleteDBClusterRequest request; 
             request.SetDBClusterIdentifier(dbClusterIdentifier); 
             request.SetSkipFinalSnapshot(true); 
             Aws::RDS::Model::DeleteDBClusterOutcome outcome = 
                      client.DeleteDBCluster(request); 
             if (outcome.IsSuccess()) { 
                 std::cout << "DB cluster deletion has started." 
                            << std::endl; 
                 clusterDeleting = true; 
                 std::cout 
                          << "Waiting for DB cluster to delete before deleting the 
 parameter group." 
                          << std::endl; 
                 std::cout << "This may take a while." << std::endl; 
 }
```

```
 else { 
                 std::cerr << "Error with Aurora::DeleteDBCluster. " 
                           << outcome.GetError().GetMessage() 
                           << std::endl; 
                 result = false; 
 }
```
• Weitere API-Informationen finden Sie unter [DeleteDBCluster](https://docs.aws.amazon.com/goto/SdkForCpp/rds-2014-10-31/DeleteDBCluster) in der API-Referenz zu AWS SDK for C++.

## Go

SDK für Go V2

# **a** Note

```
type DbClusters struct { 
 AuroraClient *rds.Client
}
// DeleteDbCluster deletes a DB cluster without keeping a final snapshot.
func (clusters *DbClusters) DeleteDbCluster(clusterName string) error { 
  _, err := clusters.AuroraClient.DeleteDBCluster(context.TODO(), 
  &rds.DeleteDBClusterInput{ 
   DBClusterIdentifier: aws.String(clusterName), 
  SkipFinalSnapshot: true,
  }) 
  if err != nil { 
  log.Printf("Couldn't delete DB cluster %v: %v\n", clusterName, err) 
  return err 
  } else { 
   return nil 
  }
```
}

• Weitere API-Informationen finden Sie unter [DeleteDBCluster](https://pkg.go.dev/github.com/aws/aws-sdk-go-v2/service/rds#Client.DeleteDBCluster) in der API-Referenz zu AWS SDK for Go.

### Java

SDK für Java 2.x

#### **a** Note

Auf gibt es mehr GitHub. Sie sehen das vollständige Beispiel und erfahren, wie Sie das [AWS-Code-Beispiel-Repository](https://github.com/awsdocs/aws-doc-sdk-examples/tree/main/javav2/example_code/rds#readme) einrichten und ausführen.

```
 public static void deleteCluster(RdsClient rdsClient, String 
 dbInstanceClusterIdentifier) { 
        try { 
            DeleteDbClusterRequest deleteDbClusterRequest = 
 DeleteDbClusterRequest.builder() 
                     .dbClusterIdentifier(dbInstanceClusterIdentifier) 
                     .skipFinalSnapshot(true) 
                     .build(); 
            rdsClient.deleteDBCluster(deleteDbClusterRequest); 
            System.out.println(dbInstanceClusterIdentifier + " was deleted!"); 
        } catch (RdsException e) { 
            System.out.println(e.getLocalizedMessage()); 
            System.exit(1); 
        } 
    }
```
• Weitere API-Informationen finden Sie unter [DeleteDBCluster](https://docs.aws.amazon.com/goto/SdkForJavaV2/rds-2014-10-31/DeleteDBCluster) in der API-Referenz zu AWS SDK for Java 2.x.

## Kotlin

# SDK für Kotlin

# **a** Note

Auf gibt es mehr GitHub. Sie sehen das vollständige Beispiel und erfahren, wie Sie das [AWS-Code-Beispiel-Repository](https://github.com/awsdocs/aws-doc-sdk-examples/tree/main/kotlin/services/rds#code-examples) einrichten und ausführen.

```
suspend fun deleteCluster(dbInstanceClusterIdentifier: String) { 
     val deleteDbClusterRequest = DeleteDbClusterRequest { 
         dbClusterIdentifier = dbInstanceClusterIdentifier 
         skipFinalSnapshot = true 
     } 
     RdsClient { region = "us-west-2" }.use { rdsClient -> 
         rdsClient.deleteDbCluster(deleteDbClusterRequest) 
         println("$dbInstanceClusterIdentifier was deleted!") 
     }
}
```
• Weitere API-Informationen finden Sie unter [DeleteDBCluster](https://github.com/awslabs/aws-sdk-kotlin#generating-api-documentation) in der API-Referenz zum AWS SDK für Kotlin.

# Python

SDK für Python (Boto3)

# **a** Note

```
class AuroraWrapper: 
     """Encapsulates Aurora DB cluster actions."""
```

```
 def __init__(self, rds_client): 
 """ 
         :param rds_client: A Boto3 Amazon Relational Database Service (Amazon 
 RDS) client. 
         """ 
        self.rds_client = rds_client 
    @classmethod 
    def from_client(cls): 
        "" "
         Instantiates this class from a Boto3 client. 
 """ 
        rds_client = boto3.client("rds") 
        return cls(rds_client) 
    def delete_db_cluster(self, cluster_name): 
        "" ""
        Deletes a DB cluster. 
         :param cluster_name: The name of the DB cluster to delete. 
        "''" try: 
             self.rds_client.delete_db_cluster( 
                 DBClusterIdentifier=cluster_name, SkipFinalSnapshot=True 
) logger.info("Deleted DB cluster %s.", cluster_name) 
         except ClientError: 
             logger.exception("Couldn't delete DB cluster %s.", cluster_name) 
             raise
```
• Weitere API-Informationen finden Sie unter [DeleteDBCluster](https://docs.aws.amazon.com/goto/boto3/rds-2014-10-31/DeleteDBCluster) in der API-Referenz zum AWS SDK für Python (Boto3).

#### Rust

## SDK für Rust

# **A** Note

```
 pub async fn clean_up(self) -> Result<(), Vec<ScenarioError>> { 
         let mut clean_up_errors: Vec<ScenarioError> = vec![]; 
         // Delete the instance. rds.DeleteDbInstance. 
         let delete_db_instance = self 
             .rds 
             .delete_db_instance( 
                 self.db_instance_identifier 
                      .as_deref() 
                      .expect("instance identifier"), 
) .await; 
         if let Err(err) = delete_db_instance { 
             let identifier = self 
                  .db_instance_identifier 
                 .as_deref() 
                  .unwrap_or("Missing Instance Identifier"); 
             let message = format!("failed to delete db instance {identifier}"); 
             clean_up_errors.push(ScenarioError::new(message, &err)); 
         } else { 
             // Wait for the instance to delete 
             let waiter = Waiter::default(); 
             while waiter.sleep().await.is_ok() { 
                 let describe_db_instances = 
 self.rds.describe_db_instances().await; 
                 if let Err(err) = describe_db_instances { 
                      clean_up_errors.push(ScenarioError::new( 
                          "Failed to check instance state during deletion", 
                          &err, 
                      )); 
                      break; 
 }
```

```
 let db_instances = describe_db_instances 
                     .unwrap() 
                     .db_instances() 
                     .iter() 
                     .filter(|instance| instance.db_cluster_identifier == 
 self.db_cluster_identifier) 
                     .cloned() 
                     .collect::<Vec<DbInstance>>(); 
                 if db_instances.is_empty() { 
                     trace!("Delete Instance waited and no instances were found"); 
                     break; 
 } 
                 match db_instances.first().unwrap().db_instance_status() { 
                     Some("Deleting") => continue, 
                    Some(status) => {
                         info!("Attempting to delete but instances is in 
 {status}"); 
                         continue; 
1 1 1 1 1 1 1
                    None \Rightarrow {
                         warn!("No status for DB instance"); 
                         break; 
1 1 1 1 1 1 1
 } 
 } 
        } 
        // Delete the DB cluster. rds.DeleteDbCluster. 
        let delete_db_cluster = self 
             .rds 
             .delete_db_cluster( 
                 self.db_cluster_identifier 
                     .as_deref() 
                     .expect("cluster identifier"), 
) .await; 
        if let Err(err) = delete_db_cluster { 
             let identifier = self 
                 .db_cluster_identifier 
                 .as_deref() 
                 .unwrap_or("Missing DB Cluster Identifier"); 
             let message = format!("failed to delete db cluster {identifier}");
```

```
 clean_up_errors.push(ScenarioError::new(message, &err)); 
        } else { 
            // Wait for the instance and cluster to fully delete. 
 rds.DescribeDbInstances and rds.DescribeDbClusters until both are not found. 
            let waiter = Waiter::default(); 
           while waiter.sleep().await.is ok() {
                 let describe_db_clusters = self 
                     .rds 
                     .describe_db_clusters( 
                        self.db_cluster_identifier 
                             .as_deref() 
                             .expect("cluster identifier"), 
) .await; 
                 if let Err(err) = describe_db_clusters { 
                     clean_up_errors.push(ScenarioError::new( 
                         "Failed to check cluster state during deletion", 
                        &err, 
                     )); 
                     break; 
 } 
                 let describe_db_clusters = describe_db_clusters.unwrap(); 
                let db_clusters = describe_db_clusters.db_clusters(); 
                 if db_clusters.is_empty() { 
                    trace!("Delete cluster waited and no clusters were found"); 
                    break; 
 } 
                match db_clusters.first().unwrap().status() { 
                     Some("Deleting") => continue, 
                    Some(status) => {
                         info!("Attempting to delete but clusters is in 
 {status}"); 
                        continue; 
1 1 1 1 1 1 1
                   None \Rightarrow {
                        warn!("No status for DB cluster"); 
                        break; 
1 1 1 1 1 1 1
 } 
 } 
        } 
        // Delete the DB cluster parameter group. 
 rds.DeleteDbClusterParameterGroup.
```

```
 let delete_db_cluster_parameter_group = self 
              .rds 
             .delete db cluster parameter group(
                  self.db_cluster_parameter_group 
                     .map(|g| {
                          g.db_cluster_parameter_group_name 
                               .unwrap_or_else(|| 
  DB_CLUSTER_PARAMETER_GROUP_NAME.to_string()) 
 }) 
                      .as_deref() 
                      .expect("cluster parameter group name"), 
) .await; 
         if let Err(error) = delete_db_cluster_parameter_group { 
             clean_up_errors.push(ScenarioError::new( 
                  "Failed to delete the db cluster parameter group", 
                  &error, 
             )) 
         } 
         if clean_up_errors.is_empty() { 
            0k(()) } else { 
             Err(clean_up_errors) 
         } 
     } 
     pub async fn delete_db_cluster( 
         &self, 
         cluster_identifier: &str, 
     ) -> Result<DeleteDbClusterOutput, SdkError<DeleteDBClusterError>> { 
         self.inner 
              .delete_db_cluster() 
              .db_cluster_identifier(cluster_identifier) 
              .skip_final_snapshot(true) 
             .send() 
             .await 
     }
#[tokio::test]
async fn test_scenario_clean_up() { 
     let mut mock_rds = MockRdsImpl::default(); 
     mock_rds
```

```
 .expect_delete_db_instance() 
         .with(eq("MockInstance")) 
        .return_once(| | Ok(DeleteDbInstanceOutput::builder().build()));
     mock_rds 
         .expect_describe_db_instances() 
         .with() 
         .times(1) 
         .returning(|| { 
             Ok(DescribeDbInstancesOutput::builder() 
                  .db_instances( 
                      DbInstance::builder() 
                          .db_cluster_identifier("MockCluster") 
                          .db_instance_status("Deleting") 
                          .build(), 
).buid() }) 
         .with() 
         .times(1) 
         .returning(|| Ok(DescribeDbInstancesOutput::builder().build())); 
     mock_rds 
         .expect_delete_db_cluster() 
         .with(eq("MockCluster")) 
         .return_once(|_| Ok(DeleteDbClusterOutput::builder().build())); 
     mock_rds 
         .expect_describe_db_clusters() 
         .with(eq("MockCluster")) 
         .times(1) 
         .returning(|id| { 
             Ok(DescribeDbClustersOutput::builder() 
                  .db_clusters( 
                      DbCluster::builder() 
                          .db_cluster_identifier(id) 
                          .status("Deleting") 
                          .build(), 
).build() }) 
         .with(eq("MockCluster")) 
         .times(1) 
         .returning(|_| Ok(DescribeDbClustersOutput::builder().build()));
```

```
 mock_rds 
         .expect_delete_db_cluster_parameter_group() 
         .with(eq("MockParamGroup")) 
         .return_once(|_| 
  Ok(DeleteDbClusterParameterGroupOutput::builder().build())); 
     let mut scenario = AuroraScenario::new(mock_rds); 
    scenario.db cluster identifier = Some(String::from("MockCluster"));
    scenario.db instance identifier = Some(String::from("MockInstance"));
     scenario.db_cluster_parameter_group = Some( 
         DbClusterParameterGroup::builder() 
              .db_cluster_parameter_group_name("MockParamGroup") 
              .build(), 
     ); 
     tokio::time::pause(); 
     let assertions = tokio::spawn(async move { 
         let clean_up = scenario.clean_up().await; 
         assert!(clean_up.is_ok()); 
     }); 
     tokio::time::advance(Duration::from_secs(1)).await; // Wait for first 
  Describe Instances 
     tokio::time::advance(Duration::from_secs(1)).await; // Wait for second 
  Describe Instances 
     tokio::time::advance(Duration::from_secs(1)).await; // Wait for first 
  Describe Cluster 
     tokio::time::advance(Duration::from_secs(1)).await; // Wait for second 
  Describe Cluster 
     tokio::time::resume(); 
    let = assertions.await;
}
#[tokio::test]
async fn test_scenario_clean_up_errors() { 
     let mut mock_rds = MockRdsImpl::default(); 
     mock_rds 
         .expect_delete_db_instance() 
         .with(eq("MockInstance")) 
         .return_once(|_| Ok(DeleteDbInstanceOutput::builder().build()));
```

```
 mock_rds
```

```
 .expect_describe_db_instances() 
         .with() 
         .times(1) 
         .returning(|| { 
             Ok(DescribeDbInstancesOutput::builder() 
                  .db_instances( 
                      DbInstance::builder() 
                          .db_cluster_identifier("MockCluster") 
                          .db_instance_status("Deleting") 
                          .build(), 
).build() }) 
         .with() 
         .times(1) 
         .returning(|| { 
             Err(SdkError::service_error( 
                 DescribeDBInstancesError::unhandled(Box::new(Error::new( 
                      ErrorKind::Other, 
                      "describe db instances error", 
                  ))), 
                  Response::new(StatusCode::try_from(400).unwrap(), 
 SdkBody::empty()), 
             )) 
         }); 
     mock_rds 
        .expect delete db cluster()
         .with(eq("MockCluster")) 
         .return_once(|_| Ok(DeleteDbClusterOutput::builder().build())); 
    mock_rds 
         .expect_describe_db_clusters() 
         .with(eq("MockCluster")) 
         .times(1) 
         .returning(|id| { 
             Ok(DescribeDbClustersOutput::builder() 
                  .db_clusters( 
                      DbCluster::builder() 
                          .db_cluster_identifier(id) 
                          .status("Deleting") 
                          .build(), 
).build()
```

```
 }) 
        .with(eq("MockCluster")) 
        .times(1) 
        .returning(|_| { 
            Err(SdkError::service_error( 
                 DescribeDBClustersError::unhandled(Box::new(Error::new( 
                     ErrorKind::Other, 
                     "describe db clusters error", 
                 ))), 
                 Response::new(StatusCode::try_from(400).unwrap(), 
 SdkBody::empty()), 
            )) 
        }); 
    mock_rds 
        .expect_delete_db_cluster_parameter_group() 
        .with(eq("MockParamGroup")) 
        .return_once(|_| 
 Ok(DeleteDbClusterParameterGroupOutput::builder().build())); 
    let mut scenario = AuroraScenario::new(mock_rds); 
    scenario.db_cluster_identifier = Some(String::from("MockCluster")); 
    scenario.db_instance_identifier = Some(String::from("MockInstance")); 
    scenario.db_cluster_parameter_group = Some( 
        DbClusterParameterGroup::builder() 
             .db_cluster_parameter_group_name("MockParamGroup") 
             .build(), 
    ); 
    tokio::time::pause(); 
    let assertions = tokio::spawn(async move { 
       let clean up = scenario.clean up().await;
        assert!(clean_up.is_err()); 
        let errs = clean_up.unwrap_err(); 
        assert_eq!(errs.len(), 2); 
        assert_matches!(errs.get(0), Some(ScenarioError {message, context: _}) if 
 message == "Failed to check instance state during deletion"); 
        assert_matches!(errs.get(1), Some(ScenarioError {message, context: _}) if 
 message == "Failed to check cluster state during deletion"); 
    }); 
    tokio::time::advance(Duration::from_secs(1)).await; // Wait for first 
 Describe Instances
```

```
 tokio::time::advance(Duration::from_secs(1)).await; // Wait for second 
  Describe Instances 
     tokio::time::advance(Duration::from_secs(1)).await; // Wait for first 
  Describe Cluster 
     tokio::time::advance(Duration::from_secs(1)).await; // Wait for second 
  Describe Cluster 
     tokio::time::resume(); 
    let - s sertions.await;
}
```
• Informationen zu APIs finden Sie unter [DeleteDBCluster](https://docs.rs/releases/search?query=aws-sdk) in der API-Referenz zum AWS-SDK für Rust.

Löschen einer Aurora-DB-Cluster-Parametergruppe mithilfe eines AWS SDK

Die folgenden Codebeispiele veranschaulichen, wie Sie eine Aurora-DB-Cluster-Parametergruppe löschen.

Beispiele für Aktionen sind Codeauszüge aus größeren Programmen und müssen im Kontext ausgeführt werden. Im folgenden Codebeispiel können Sie diese Aktion im Kontext sehen:

• [Erste Schritte mit DB-Clustern](#page-359-0)

.NET

AWS SDK for .NET

```
a Note
```

```
 /// <summary> 
 /// Delete a particular parameter group by name. 
 /// </summary> 
 /// <param name="groupName">The name of the parameter group.</param> 
/// <returns>True if successful.</returns>
```

```
public async Task<bool> DeleteClusterParameterGroupByNameAsync(string
 groupName) 
    { 
        var request = new DeleteDBClusterParameterGroupRequest 
        { 
            DBClusterParameterGroupName = groupName, 
        }; 
        var response = await 
 _amazonRDS.DeleteDBClusterParameterGroupAsync(request); 
        return response.HttpStatusCode == System.Net.HttpStatusCode.OK; 
    }
```
• Weitere API-Informationen finden Sie unter [DeleteDBClusterParameterGroup](https://docs.aws.amazon.com/goto/DotNetSDKV3/rds-2014-10-31/DeleteDBClusterParameterGroup) in der APIAWS SDK for .NET-Referenz für .

#### $C++$

SDK für C++

#### **G** Note

```
 Aws::Client::ClientConfiguration clientConfig; 
     // Optional: Set to the AWS Region (overrides config file). 
     // clientConfig.region = "us-east-1"; 
 Aws::RDS::RDSClient client(clientConfig); 
     Aws::RDS::Model::DeleteDBClusterParameterGroupRequest request; 
     request.SetDBClusterParameterGroupName(parameterGroupName); 
     Aws::RDS::Model::DeleteDBClusterParameterGroupOutcome outcome = 
             client.DeleteDBClusterParameterGroup(request); 
     if (outcome.IsSuccess()) { 
         std::cout << "The DB parameter group was successfully deleted."
```

```
 << std::endl; 
 } 
 else { 
     std::cerr << "Error with Aurora::DeleteDBClusterParameterGroup. " 
                << outcome.GetError().GetMessage() 
                << std::endl; 
     result = false; 
 }
```
• Weitere API-Informationen finden Sie unter [DeleteDBClusterParameterGroup](https://docs.aws.amazon.com/goto/SdkForCpp/rds-2014-10-31/DeleteDBClusterParameterGroup) in der APIAWS SDK for C++-Referenz für .

#### Go

SDK für Go V2

### **G** Note

```
type DbClusters struct { 
 AuroraClient *rds.Client
}
// DeleteParameterGroup deletes the named DB cluster parameter group.
func (clusters *DbClusters) DeleteParameterGroup(parameterGroupName string) error 
 \{ _, err := clusters.AuroraClient.DeleteDBClusterParameterGroup(context.TODO(), 
   &rds.DeleteDBClusterParameterGroupInput{ 
    DBClusterParameterGroupName: aws.String(parameterGroupName), 
   }) 
  if err != nil { 
   log.Printf("Couldn't delete parameter group %v: %v\n", parameterGroupName, err) 
   return err 
  } else {
```

```
 return nil 
  }
}
```
• Weitere API-Informationen finden Sie unter [DeleteDBClusterParameterGroup](https://pkg.go.dev/github.com/aws/aws-sdk-go-v2/service/rds#Client.DeleteDBClusterParameterGroup) in der APIAWS SDK for Go-Referenz für .

#### Java

SDK für Java 2.x

# **a** Note

```
 public static void deleteDBClusterGroup(RdsClient rdsClient, String 
 dbClusterGroupName, String clusterDBARN) 
             throws InterruptedException { 
         try { 
             boolean isDataDel = false; 
             boolean didFind; 
             String instanceARN; 
             // Make sure that the database has been deleted. 
             while (!isDataDel) { 
                 DescribeDbInstancesResponse response = 
 rdsClient.describeDBInstances(); 
                 List<DBInstance> instanceList = response.dbInstances(); 
                 int listSize = instanceList.size(); 
                 didFind = false; 
                int index = 1;
                 for (DBInstance instance : instanceList) { 
                     instanceARN = instance.dbInstanceArn(); 
                     if (instanceARN.compareTo(clusterDBARN) == 0) { 
                          System.out.println(clusterDBARN + " still exists"); 
                         didFind = true; 
 }
```

```
 if ((index == listSize) && (!didFind)) { 
                         // Went through the entire list and did not find the 
 database ARN. 
                         isDataDel = true; 
1 1 1 1 1 1 1
                     Thread.sleep(sleepTime * 1000); 
                     index++; 
 } 
 } 
             DeleteDbClusterParameterGroupRequest clusterParameterGroupRequest = 
 DeleteDbClusterParameterGroupRequest 
                     .builder() 
                     .dbClusterParameterGroupName(dbClusterGroupName) 
                    .build();
 rdsClient.deleteDBClusterParameterGroup(clusterParameterGroupRequest); 
             System.out.println(dbClusterGroupName + " was deleted."); 
        } catch (RdsException e) { 
             System.out.println(e.getLocalizedMessage()); 
             System.exit(1); 
        } 
    }
```
• Weitere API-Informationen finden Sie unter [DeleteDBClusterParameterGroup](https://docs.aws.amazon.com/goto/SdkForJavaV2/rds-2014-10-31/DeleteDBClusterParameterGroup) in der APIAWS SDK for Java 2.x-Referenz für .

Kotlin

SDK für Kotlin

### **a** Note

Auf gibt es mehr GitHub. Sie sehen das vollständige Beispiel und erfahren, wie Sie das [AWS-Code-Beispiel-Repository](https://github.com/awsdocs/aws-doc-sdk-examples/tree/main/kotlin/services/rds#code-examples) einrichten und ausführen.

@Throws(InterruptedException::class)

```
suspend fun deleteDBClusterGroup(dbClusterGroupName: String, clusterDBARN: 
  String) { 
     var isDataDel = false 
     var didFind: Boolean 
     var instanceARN: String 
     RdsClient { region = "us-west-2" }.use { rdsClient -> 
         // Make sure that the database has been deleted. 
         while (!isDataDel) { 
             val response = rdsClient.describeDbInstances() 
             val instanceList = response.dbInstances 
             val listSize = instanceList?.size 
             isDataDel = false 
             didFind = false 
            var index = 1
             if (instanceList != null) { 
                 for (instance in instanceList) { 
                     instanceARN = instance.dbInstanceArn.toString() 
                     if (instanceARN.compareTo(clusterDBARN) == 0) { 
                         println("$clusterDBARN still exists") 
                        didFind = true1 1 1 1 1 1 1
                     if (index == listSize && !didFind) { 
                         // Went through the entire list and did not find the 
  database ARN. 
                         isDataDel = true 
1 1 1 1 1 1 1
                     delay(slTime * 1000) 
                     index++ 
 } 
 } 
         } 
         val clusterParameterGroupRequest = DeleteDbClusterParameterGroupRequest { 
             dbClusterParameterGroupName = dbClusterGroupName 
         } 
         rdsClient.deleteDbClusterParameterGroup(clusterParameterGroupRequest) 
         println("$dbClusterGroupName was deleted.") 
     }
}
```
• Weitere API-Informationen finden Sie unter [DeleteDBClusterParameterGroup](https://github.com/awslabs/aws-sdk-kotlin#generating-api-documentation) in der AWS API-Referenz zum -SDK für Kotlin.

## Python

SDK für Python (Boto3)

# **a** Note

```
class AuroraWrapper: 
     """Encapsulates Aurora DB cluster actions.""" 
     def __init__(self, rds_client): 
 """ 
         :param rds_client: A Boto3 Amazon Relational Database Service (Amazon 
 RDS) client. 
        "''" self.rds_client = rds_client 
     @classmethod 
     def from_client(cls): 
 """ 
         Instantiates this class from a Boto3 client. 
        "''" rds_client = boto3.client("rds") 
         return cls(rds_client) 
     def delete_parameter_group(self, parameter_group_name): 
 """ 
         Deletes a DB cluster parameter group. 
         :param parameter_group_name: The name of the parameter group to delete. 
         :return: Data about the parameter group. 
        \cdots "
         try: 
             response = self.rds_client.delete_db_cluster_parameter_group(
```

```
 DBClusterParameterGroupName=parameter_group_name 
) except ClientError as err: 
            logger.error( 
                "Couldn't delete parameter group %s. Here's why: %s: %s", 
               parameter group name,
                err.response["Error"]["Code"], 
                err.response["Error"]["Message"], 
) raise 
        else: 
            return response
```
• Weitere API-Informationen finden Sie unter [DeleteDBClusterParameterGroup](https://docs.aws.amazon.com/goto/boto3/rds-2014-10-31/DeleteDBClusterParameterGroup) in der AWS API-Referenz zum -SDK für Python (Boto3).

### Rust

SDK für Rust

### **a** Note

```
 pub async fn clean_up(self) -> Result<(), Vec<ScenarioError>> { 
        let mut clean_up_errors: Vec<ScenarioError> = vec![]; 
        // Delete the instance. rds.DeleteDbInstance. 
        let delete_db_instance = self 
             .rds 
             .delete_db_instance( 
                 self.db_instance_identifier 
                     .as_deref() 
                     .expect("instance identifier"), 
) .await; 
         if let Err(err) = delete_db_instance {
```

```
 let identifier = self 
                 .db_instance_identifier 
                .as deref()
                 .unwrap_or("Missing Instance Identifier"); 
             let message = format!("failed to delete db instance {identifier}"); 
             clean_up_errors.push(ScenarioError::new(message, &err)); 
        } else { 
             // Wait for the instance to delete 
             let waiter = Waiter::default(); 
             while waiter.sleep().await.is_ok() { 
                 let describe_db_instances = 
 self.rds.describe_db_instances().await; 
                 if let Err(err) = describe_db_instances { 
                     clean_up_errors.push(ScenarioError::new( 
                         "Failed to check instance state during deletion", 
                         &err, 
                     )); 
                     break; 
 } 
                 let db_instances = describe_db_instances 
                     .unwrap() 
                     .db_instances() 
                     .iter() 
                     .filter(|instance| instance.db_cluster_identifier == 
self.db cluster identifier)
                     .cloned() 
                     .collect::<Vec<DbInstance>>(); 
                 if db_instances.is_empty() { 
                     trace!("Delete Instance waited and no instances were found"); 
                     break; 
 } 
                 match db_instances.first().unwrap().db_instance_status() { 
                     Some("Deleting") => continue, 
                    Some(status) => \{ info!("Attempting to delete but instances is in 
 {status}"); 
                         continue; 
1 1 1 1 1 1 1
                    None \Rightarrow {
                         warn!("No status for DB instance"); 
                         break; 
1 1 1 1 1 1 1
 }
```

```
 } 
        } 
        // Delete the DB cluster. rds.DeleteDbCluster. 
        let delete_db_cluster = self 
             .rds 
             .delete_db_cluster( 
                 self.db_cluster_identifier 
                     .as_deref() 
                     .expect("cluster identifier"), 
) .await; 
       if let Err(err) = delete db cluster {
             let identifier = self 
                 .db_cluster_identifier 
                 .as_deref() 
                 .unwrap_or("Missing DB Cluster Identifier"); 
             let message = format!("failed to delete db cluster {identifier}"); 
             clean_up_errors.push(ScenarioError::new(message, &err)); 
         } else { 
             // Wait for the instance and cluster to fully delete. 
 rds.DescribeDbInstances and rds.DescribeDbClusters until both are not found. 
             let waiter = Waiter::default(); 
            while waiter.sleep().await.is ok() {
                 let describe_db_clusters = self 
                     .rds 
                     .describe_db_clusters( 
                         self.db_cluster_identifier 
                             .as_deref() 
                             .expect("cluster identifier"), 
) .await; 
                 if let Err(err) = describe_db_clusters { 
                     clean_up_errors.push(ScenarioError::new( 
                         "Failed to check cluster state during deletion", 
                         &err, 
                     )); 
                     break; 
 } 
                 let describe_db_clusters = describe_db_clusters.unwrap(); 
                 let db_clusters = describe_db_clusters.db_clusters(); 
                 if db_clusters.is_empty() { 
                     trace!("Delete cluster waited and no clusters were found");
```

```
 break; 
 } 
                 match db_clusters.first().unwrap().status() { 
                     Some("Deleting") => continue, 
                    Some(status) => {
                         info!("Attempting to delete but clusters is in 
 {status}"); 
                         continue; 
1 1 1 1 1 1 1
                    None \Rightarrow {
                         warn!("No status for DB cluster"); 
                         break; 
1 1 1 1 1 1 1
 } 
            } 
        } 
        // Delete the DB cluster parameter group. 
 rds.DeleteDbClusterParameterGroup. 
        let delete_db_cluster_parameter_group = self 
             .rds 
             .delete_db_cluster_parameter_group( 
                 self.db_cluster_parameter_group 
                    .map(|q| {
                         g.db_cluster_parameter_group_name 
                             .unwrap_or_else(|| 
 DB_CLUSTER_PARAMETER_GROUP_NAME.to_string()) 
 }) 
                     .as_deref() 
                     .expect("cluster parameter group name"), 
) .await; 
        if let Err(error) = delete_db_cluster_parameter_group { 
             clean_up_errors.push(ScenarioError::new( 
                 "Failed to delete the db cluster parameter group", 
                &error, 
             )) 
        } 
        if clean_up_errors.is_empty() { 
           0k(()) } else { 
             Err(clean_up_errors) 
        }
```

```
 } 
     pub async fn delete_db_cluster_parameter_group( 
         &self, 
         name: &str, 
     ) -> Result<DeleteDbClusterParameterGroupOutput, 
  SdkError<DeleteDBClusterParameterGroupError>> 
     { 
         self.inner 
              .delete_db_cluster_parameter_group() 
              .db_cluster_parameter_group_name(name) 
              .send() 
              .await 
     }
#[tokio::test]
async fn test_scenario_clean_up() { 
     let mut mock_rds = MockRdsImpl::default(); 
     mock_rds 
          .expect_delete_db_instance() 
          .with(eq("MockInstance")) 
          .return_once(|_| Ok(DeleteDbInstanceOutput::builder().build())); 
     mock_rds 
          .expect_describe_db_instances() 
          .with() 
          .times(1) 
          .returning(|| { 
              Ok(DescribeDbInstancesOutput::builder() 
                  .db_instances( 
                      DbInstance::builder() 
                           .db_cluster_identifier("MockCluster") 
                           .db_instance_status("Deleting") 
                           .build(), 
).buid() }) 
          .with() 
          .times(1) 
          .returning(|| Ok(DescribeDbInstancesOutput::builder().build())); 
     mock_rds 
          .expect_delete_db_cluster()
```

```
 .with(eq("MockCluster")) 
         .return_once(|_| Ok(DeleteDbClusterOutput::builder().build())); 
     mock_rds 
         .expect_describe_db_clusters() 
         .with(eq("MockCluster")) 
         .times(1) 
         .returning(|id| { 
             Ok(DescribeDbClustersOutput::builder() 
                  .db_clusters( 
                      DbCluster::builder() 
                          .db_cluster_identifier(id) 
                          .status("Deleting") 
                          .build(), 
).build() }) 
         .with(eq("MockCluster")) 
         .times(1) 
         .returning(|_| Ok(DescribeDbClustersOutput::builder().build())); 
     mock_rds 
         .expect_delete_db_cluster_parameter_group() 
         .with(eq("MockParamGroup")) 
         .return_once(|_| 
 Ok(DeleteDbClusterParameterGroupOutput::builder().build())); 
     let mut scenario = AuroraScenario::new(mock_rds); 
    scenario.db cluster identifier = Some(String::from("MockCluster"));
     scenario.db_instance_identifier = Some(String::from("MockInstance")); 
     scenario.db_cluster_parameter_group = Some( 
         DbClusterParameterGroup::builder() 
              .db_cluster_parameter_group_name("MockParamGroup") 
             .build(), 
     ); 
     tokio::time::pause(); 
     let assertions = tokio::spawn(async move { 
         let clean_up = scenario.clean_up().await; 
         assert!(clean_up.is_ok()); 
     }); 
     tokio::time::advance(Duration::from_secs(1)).await; // Wait for first 
 Describe Instances
```
```
 tokio::time::advance(Duration::from_secs(1)).await; // Wait for second 
  Describe Instances 
     tokio::time::advance(Duration::from_secs(1)).await; // Wait for first 
  Describe Cluster 
     tokio::time::advance(Duration::from_secs(1)).await; // Wait for second 
  Describe Cluster 
     tokio::time::resume(); 
    let - s sertions.await;
}
#[tokio::test]
async fn test_scenario_clean_up_errors() { 
     let mut mock_rds = MockRdsImpl::default(); 
     mock_rds 
         .expect_delete_db_instance() 
         .with(eq("MockInstance")) 
         .return_once(|_| Ok(DeleteDbInstanceOutput::builder().build())); 
     mock_rds 
         .expect_describe_db_instances() 
         .with() 
         .times(1) 
         .returning(|| { 
             Ok(DescribeDbInstancesOutput::builder() 
                  .db_instances( 
                      DbInstance::builder() 
                          .db cluster identifier("MockCluster")
                           .db_instance_status("Deleting") 
                           .build(), 
).buid() }) 
         .with() 
         .times(1) 
         .returning(|| { 
             Err(SdkError::service_error( 
                  DescribeDBInstancesError::unhandled(Box::new(Error::new( 
                      ErrorKind::Other, 
                      "describe db instances error", 
                  ))), 
                  Response::new(StatusCode::try_from(400).unwrap(), 
  SdkBody::empty()), 
              ))
```

```
 }); 
     mock_rds 
         .expect_delete_db_cluster() 
         .with(eq("MockCluster")) 
        .return_once(| | Ok(DeleteDbClusterOutput::builder().build()));
     mock_rds 
        .expect describe db clusters()
         .with(eq("MockCluster")) 
         .times(1) 
         .returning(|id| { 
             Ok(DescribeDbClustersOutput::builder() 
                  .db_clusters( 
                      DbCluster::builder() 
                          .db_cluster_identifier(id) 
                          .status("Deleting") 
                          .build(), 
).build() }) 
         .with(eq("MockCluster")) 
         .times(1) 
         .returning(|_| { 
             Err(SdkError::service_error( 
                  DescribeDBClustersError::unhandled(Box::new(Error::new( 
                      ErrorKind::Other, 
                      "describe db clusters error", 
                  ))), 
                  Response::new(StatusCode::try_from(400).unwrap(), 
 SdkBody::empty()), 
             )) 
         }); 
     mock_rds 
         .expect_delete_db_cluster_parameter_group() 
         .with(eq("MockParamGroup")) 
         .return_once(|_| 
 Ok(DeleteDbClusterParameterGroupOutput::builder().build())); 
     let mut scenario = AuroraScenario::new(mock_rds); 
     scenario.db_cluster_identifier = Some(String::from("MockCluster")); 
    scenario.db instance identifier = Some(String::from("MockInstance"));
     scenario.db_cluster_parameter_group = Some(
```

```
 DbClusterParameterGroup::builder() 
              .db_cluster_parameter_group_name("MockParamGroup") 
              .build(), 
     ); 
     tokio::time::pause(); 
     let assertions = tokio::spawn(async move { 
         let clean_up = scenario.clean_up().await; 
        assert!(clean_up.is_err());
         let errs = clean_up.unwrap_err(); 
         assert_eq!(errs.len(), 2); 
         assert_matches!(errs.get(0), Some(ScenarioError {message, context: _}) if 
  message == "Failed to check instance state during deletion"); 
         assert_matches!(errs.get(1), Some(ScenarioError {message, context: _}) if 
  message == "Failed to check cluster state during deletion"); 
     }); 
     tokio::time::advance(Duration::from_secs(1)).await; // Wait for first 
  Describe Instances 
     tokio::time::advance(Duration::from_secs(1)).await; // Wait for second 
  Describe Instances 
     tokio::time::advance(Duration::from_secs(1)).await; // Wait for first 
  Describe Cluster 
     tokio::time::advance(Duration::from_secs(1)).await; // Wait for second 
  Describe Cluster 
     tokio::time::resume(); 
     let _ = assertions.await;
}
```
• Weitere API-Informationen finden Sie unter [DeleteDBClusterParameterGroup](https://docs.rs/releases/search?query=aws-sdk) in der AWS API-Referenz zum -SDK für Rust.

Löschen einer Aurora-DB-Instance mit einem AWS SDK

Die folgenden Codebeispiele veranschaulichen, wie Sie eine Aurora-DB-Instance löschen.

Beispiele für Aktionen sind Codeauszüge aus größeren Programmen und müssen im Kontext ausgeführt werden. Im folgenden Codebeispiel können Sie diese Aktion im Kontext sehen:

• [Erste Schritte mit DB-Clustern](#page-359-0)

### .NET

## AWS SDK for .NET

### **a** Note

Auf gibt es mehr GitHub. Sie sehen das vollständige Beispiel und erfahren, wie Sie das [AWS-Code-Beispiel-Repository](https://github.com/awsdocs/aws-doc-sdk-examples/tree/main/dotnetv3/Aurora#code-examples) einrichten und ausführen.

```
 /// <summary> 
    /// Delete a particular DB instance. 
    /// </summary> 
    /// <param name="dbInstanceIdentifier">DB instance identifier.</param> 
     /// <returns>DB instance object.</returns> 
     public async Task<DBInstance> DeleteDBInstanceByIdentifierAsync(string 
 dbInstanceIdentifier) 
     { 
         var response = await _amazonRDS.DeleteDBInstanceAsync( 
             new DeleteDBInstanceRequest() 
\{\hspace{.1cm} \} DBInstanceIdentifier = dbInstanceIdentifier, 
                  SkipFinalSnapshot = true, 
                  DeleteAutomatedBackups = true 
             }); 
         return response.DBInstance; 
     }
```
• Weitere API-Informationen finden Sie unter [DeleteDBInstance](https://docs.aws.amazon.com/goto/DotNetSDKV3/rds-2014-10-31/DeleteDBInstance) in der API-Referenz zu AWS SDK for .NET.

#### $C++$

### SDK für C++

## **a** Note

```
 Aws::Client::ClientConfiguration clientConfig; 
         // Optional: Set to the AWS Region (overrides config file). 
         // clientConfig.region = "us-east-1"; 
    Aws::RDS::RDSClient client(clientConfig); 
             Aws::RDS::Model::DeleteDBInstanceRequest request; 
             request.SetDBInstanceIdentifier(dbInstanceIdentifier); 
             request.SetSkipFinalSnapshot(true); 
             request.SetDeleteAutomatedBackups(true); 
             Aws::RDS::Model::DeleteDBInstanceOutcome outcome = 
                     client.DeleteDBInstance(request); 
             if (outcome.IsSuccess()) { 
                 std::cout << "DB instance deletion has started." 
                            << std::endl; 
                 instanceDeleting = true; 
                 std::cout 
                          << "Waiting for DB instance to delete before deleting the 
 parameter group." 
                         << std::endl; 
 } 
             else { 
                 std::cerr << "Error with Aurora::DeleteDBInstance. " 
                            << outcome.GetError().GetMessage() 
                            << std::endl; 
                 result = false; 
 }
```
• Weitere API-Informationen finden Sie unter [DeleteDBInstance](https://docs.aws.amazon.com/goto/SdkForCpp/rds-2014-10-31/DeleteDBInstance) in der API-Referenz zu AWS SDK for C++.

### Go

SDK für Go V2

## **a** Note

Auf gibt es mehr GitHub. Sie sehen das vollständige Beispiel und erfahren, wie Sie das [AWS-Code-Beispiel-Repository](https://github.com/awsdocs/aws-doc-sdk-examples/tree/main/gov2/aurora#code-examples) einrichten und ausführen.

```
type DbClusters struct { 
 AuroraClient *rds.Client
}
// DeleteInstance deletes a DB instance.
func (clusters *DbClusters) DeleteInstance(instanceName string) error { 
  _, err := clusters.AuroraClient.DeleteDBInstance(context.TODO(), 
  &rds.DeleteDBInstanceInput{ 
   DBInstanceIdentifier: aws.String(instanceName), 
 SkipFinalSnapshot: true,
   DeleteAutomatedBackups: aws.Bool(true), 
  }) 
  if err != nil { 
   log.Printf("Couldn't delete instance %v: %v\n", instanceName, err) 
  return err 
  } else { 
   return nil 
  }
}
```
• Weitere API-Informationen finden Sie unter [DeleteDBInstance](https://pkg.go.dev/github.com/aws/aws-sdk-go-v2/service/rds#Client.DeleteDBInstance) in der API-Referenz zu AWS SDK for Go.

#### Java

SDK für Java 2.x

## **a** Note

Auf gibt es mehr GitHub. Sie sehen das vollständige Beispiel und erfahren, wie Sie das [AWS-Code-Beispiel-Repository](https://github.com/awsdocs/aws-doc-sdk-examples/tree/main/javav2/example_code/rds#readme) einrichten und ausführen.

```
 public static void deleteDatabaseInstance(RdsClient rdsClient, String 
 dbInstanceIdentifier) { 
        try { 
            DeleteDbInstanceRequest deleteDbInstanceRequest = 
 DeleteDbInstanceRequest.builder() 
                     .dbInstanceIdentifier(dbInstanceIdentifier) 
                     .deleteAutomatedBackups(true) 
                     .skipFinalSnapshot(true) 
                     .build(); 
            DeleteDbInstanceResponse response = 
 rdsClient.deleteDBInstance(deleteDbInstanceRequest); 
            System.out.println("The status of the database is " + 
 response.dbInstance().dbInstanceStatus()); 
        } catch (RdsException e) { 
            System.out.println(e.getLocalizedMessage()); 
            System.exit(1); 
        } 
    }
```
• Weitere API-Informationen finden Sie unter [DeleteDBInstance](https://docs.aws.amazon.com/goto/SdkForJavaV2/rds-2014-10-31/DeleteDBInstance) in der API-Referenz zu AWS SDK for Java 2 x.

#### Kotlin

## SDK für Kotlin

# **a** Note

Auf gibt es mehr GitHub. Sie sehen das vollständige Beispiel und erfahren, wie Sie das [AWS-Code-Beispiel-Repository](https://github.com/awsdocs/aws-doc-sdk-examples/tree/main/kotlin/services/rds#code-examples) einrichten und ausführen.

```
suspend fun deleteDBInstance(dbInstanceIdentifierVal: String) { 
     val deleteDbInstanceRequest = DeleteDbInstanceRequest { 
         dbInstanceIdentifier = dbInstanceIdentifierVal 
         deleteAutomatedBackups = true 
         skipFinalSnapshot = true 
     } 
     RdsClient { region = "us-west-2" }.use { rdsClient -> 
         val response = rdsClient.deleteDbInstance(deleteDbInstanceRequest) 
         print("The status of the database is 
  ${response.dbInstance?.dbInstanceStatus}") 
     }
}
```
• Weitere API-Informationen finden Sie unter [DeleteDBInstance](https://github.com/awslabs/aws-sdk-kotlin#generating-api-documentation) in der API-Referenz zum AWS SDK für Kotlin.

### Python

SDK für Python (Boto3)

## **a** Note

```
class AuroraWrapper: 
     """Encapsulates Aurora DB cluster actions."""
```

```
 def __init__(self, rds_client): 
 """ 
         :param rds_client: A Boto3 Amazon Relational Database Service (Amazon 
 RDS) client. 
        "" "
         self.rds_client = rds_client 
    @classmethod 
    def from_client(cls): 
        "" ""
         Instantiates this class from a Boto3 client. 
 """ 
        rds_client = boto3.client("rds") 
        return cls(rds_client) 
    def delete_db_instance(self, instance_id): 
 """ 
        Deletes a DB instance. 
         :param instance_id: The ID of the DB instance to delete. 
         :return: Data about the deleted DB instance. 
        "''" try: 
             response = self.rds_client.delete_db_instance( 
                 DBInstanceIdentifier=instance_id, 
                 SkipFinalSnapshot=True, 
                 DeleteAutomatedBackups=True, 
) db_inst = response["DBInstance"] 
         except ClientError as err: 
             logger.error( 
                 "Couldn't delete DB instance %s. Here's why: %s: %s", 
                 instance_id, 
                 err.response["Error"]["Code"], 
                 err.response["Error"]["Message"], 
) raise 
         else: 
             return db_inst
```
• Weitere API-Informationen finden Sie unter [DeleteDBInstance](https://docs.aws.amazon.com/goto/boto3/rds-2014-10-31/DeleteDBInstance) in der API-Referenz zum AWS SDK für Python (Boto3).

Rust

SDK für Rust

## **a** Note

```
 pub async fn clean_up(self) -> Result<(), Vec<ScenarioError>> { 
         let mut clean_up_errors: Vec<ScenarioError> = vec![]; 
         // Delete the instance. rds.DeleteDbInstance. 
         let delete_db_instance = self 
             .rds 
             .delete_db_instance( 
                 self.db_instance_identifier 
                      .as_deref() 
                      .expect("instance identifier"), 
) .await; 
         if let Err(err) = delete_db_instance { 
             let identifier = self 
                 .db_instance_identifier 
                 .as_deref() 
                  .unwrap_or("Missing Instance Identifier"); 
             let message = format!("failed to delete db instance {identifier}"); 
             clean_up_errors.push(ScenarioError::new(message, &err)); 
         } else { 
             // Wait for the instance to delete 
             let waiter = Waiter::default(); 
             while waiter.sleep().await.is_ok() { 
                 let describe_db_instances = 
 self.rds.describe_db_instances().await; 
                 if let Err(err) = describe_db_instances { 
                      clean_up_errors.push(ScenarioError::new( 
                          "Failed to check instance state during deletion",
```

```
 &err, 
                     )); 
                     break; 
 } 
                 let db_instances = describe_db_instances 
                     .unwrap() 
                     .db_instances() 
                     .iter() 
                     .filter(|instance| instance.db_cluster_identifier == 
 self.db_cluster_identifier) 
                     .cloned() 
                     .collect::<Vec<DbInstance>>(); 
                 if db_instances.is_empty() { 
                     trace!("Delete Instance waited and no instances were found"); 
                     break; 
 } 
                 match db_instances.first().unwrap().db_instance_status() { 
                     Some("Deleting") => continue, 
                    Some(status) => {
                         info!("Attempting to delete but instances is in 
 {status}"); 
                         continue; 
1 1 1 1 1 1 1
                    None \Rightarrow {
                         warn!("No status for DB instance"); 
                         break; 
1 1 1 1 1 1 1
 } 
            } 
        } 
        // Delete the DB cluster. rds.DeleteDbCluster. 
        let delete_db_cluster = self 
             .rds 
             .delete_db_cluster( 
                 self.db_cluster_identifier 
                     .as_deref() 
                     .expect("cluster identifier"), 
) .await; 
        if let Err(err) = delete_db_cluster { 
             let identifier = self
```

```
 .db_cluster_identifier 
                 .as_deref() 
                .unwrap or("Missing DB Cluster Identifier");
            let message = format!("failed to delete db cluster {identifier}"); 
            clean_up_errors.push(ScenarioError::new(message, &err)); 
        } else { 
            // Wait for the instance and cluster to fully delete. 
 rds.DescribeDbInstances and rds.DescribeDbClusters until both are not found. 
            let waiter = Waiter::default(); 
            while waiter.sleep().await.is_ok() { 
                 let describe_db_clusters = self 
                     .rds 
                     .describe_db_clusters( 
                        self.db cluster identifier
                             .as_deref() 
                             .expect("cluster identifier"), 
) .await; 
                 if let Err(err) = describe_db_clusters { 
                     clean_up_errors.push(ScenarioError::new( 
                         "Failed to check cluster state during deletion", 
                        &err, 
                     )); 
                     break; 
 } 
                let describe_db_clusters = describe_db_clusters.unwrap(); 
                 let db_clusters = describe_db_clusters.db_clusters(); 
                 if db_clusters.is_empty() { 
                     trace!("Delete cluster waited and no clusters were found"); 
                     break; 
 } 
                match db_clusters.first().unwrap().status() { 
                     Some("Deleting") => continue, 
                    Some(status) => \{ info!("Attempting to delete but clusters is in 
 {status}"); 
                         continue; 
1 1 1 1 1 1 1
                   None \Rightarrow {
                         warn!("No status for DB cluster"); 
                         break; 
1 1 1 1 1 1 1
 } 
 }
```

```
 } 
         // Delete the DB cluster parameter group. 
 rds.DeleteDbClusterParameterGroup. 
         let delete_db_cluster_parameter_group = self 
             .rds 
             .delete_db_cluster_parameter_group( 
                  self.db_cluster_parameter_group 
                     .map(|q| {
                          g.db_cluster_parameter_group_name 
                              .unwrap_or_else(|| 
 DB_CLUSTER_PARAMETER_GROUP_NAME.to_string()) 
 }) 
                     .as deref()
                      .expect("cluster parameter group name"), 
) .await; 
         if let Err(error) = delete_db_cluster_parameter_group { 
             clean_up_errors.push(ScenarioError::new( 
                  "Failed to delete the db cluster parameter group", 
                 &error, 
             )) 
         } 
         if clean_up_errors.is_empty() { 
            0k(()) } else { 
             Err(clean_up_errors) 
         } 
     } 
     pub async fn delete_db_instance( 
         &self, 
         instance_identifier: &str, 
     ) -> Result<DeleteDbInstanceOutput, SdkError<DeleteDBInstanceError>> { 
         self.inner 
             .delete_db_instance() 
             .db_instance_identifier(instance_identifier) 
             .skip_final_snapshot(true) 
             .send() 
             .await 
     }
#[tokio::test]
```

```
async fn test_scenario_clean_up() { 
     let mut mock_rds = MockRdsImpl::default(); 
     mock_rds 
         .expect_delete_db_instance() 
         .with(eq("MockInstance")) 
         .return_once(|_| Ok(DeleteDbInstanceOutput::builder().build())); 
     mock_rds 
         .expect_describe_db_instances() 
         .with() 
         .times(1) 
         .returning(|| { 
             Ok(DescribeDbInstancesOutput::builder() 
                  .db_instances( 
                      DbInstance::builder() 
                          .db_cluster_identifier("MockCluster") 
                          .db_instance_status("Deleting") 
                          .build(), 
).build() }) 
         .with() 
         .times(1) 
         .returning(|| Ok(DescribeDbInstancesOutput::builder().build())); 
     mock_rds 
        .expect delete db cluster()
         .with(eq("MockCluster")) 
         .return_once(|_| Ok(DeleteDbClusterOutput::builder().build())); 
     mock_rds 
         .expect_describe_db_clusters() 
         .with(eq("MockCluster")) 
         .times(1) 
         .returning(|id| { 
             Ok(DescribeDbClustersOutput::builder() 
                  .db_clusters( 
                      DbCluster::builder() 
                          .db_cluster_identifier(id) 
                          .status("Deleting") 
                          .build(), 
).build()
```

```
 }) 
         .with(eq("MockCluster")) 
         .times(1) 
         .returning(|_| Ok(DescribeDbClustersOutput::builder().build())); 
     mock_rds 
         .expect_delete_db_cluster_parameter_group() 
         .with(eq("MockParamGroup")) 
         .return_once(|_| 
  Ok(DeleteDbClusterParameterGroupOutput::builder().build())); 
     let mut scenario = AuroraScenario::new(mock_rds); 
     scenario.db_cluster_identifier = Some(String::from("MockCluster")); 
    scenario.db instance identifier = Some(String::from("MockInstance"));
     scenario.db_cluster_parameter_group = Some( 
         DbClusterParameterGroup::builder() 
              .db_cluster_parameter_group_name("MockParamGroup") 
              .build(), 
     ); 
     tokio::time::pause(); 
     let assertions = tokio::spawn(async move { 
         let clean_up = scenario.clean_up().await; 
         assert!(clean_up.is_ok()); 
     }); 
     tokio::time::advance(Duration::from_secs(1)).await; // Wait for first 
  Describe Instances 
     tokio::time::advance(Duration::from_secs(1)).await; // Wait for second 
  Describe Instances 
     tokio::time::advance(Duration::from_secs(1)).await; // Wait for first 
  Describe Cluster 
     tokio::time::advance(Duration::from_secs(1)).await; // Wait for second 
  Describe Cluster 
     tokio::time::resume(); 
     let _ = assertions.await;
}
#[tokio::test]
async fn test_scenario_clean_up_errors() { 
     let mut mock_rds = MockRdsImpl::default(); 
     mock_rds 
          .expect_delete_db_instance()
```

```
 .with(eq("MockInstance")) 
        .return_once(| | Ok(DeleteDbInstanceOutput::builder().build()));
     mock_rds 
         .expect_describe_db_instances() 
         .with() 
         .times(1) 
         .returning(|| { 
             Ok(DescribeDbInstancesOutput::builder() 
                  .db_instances( 
                      DbInstance::builder() 
                          .db cluster identifier("MockCluster")
                           .db_instance_status("Deleting") 
                           .build(), 
).build() }) 
         .with() 
         .times(1) 
         .returning(|| { 
             Err(SdkError::service_error( 
                  DescribeDBInstancesError::unhandled(Box::new(Error::new( 
                      ErrorKind::Other, 
                      "describe db instances error", 
                  ))), 
                  Response::new(StatusCode::try_from(400).unwrap(), 
 SdkBody::empty()), 
             )) 
         }); 
     mock_rds 
        .expect delete db cluster()
         .with(eq("MockCluster")) 
         .return_once(|_| Ok(DeleteDbClusterOutput::builder().build())); 
     mock_rds 
         .expect_describe_db_clusters() 
         .with(eq("MockCluster")) 
         .times(1) 
         .returning(|id| { 
             Ok(DescribeDbClustersOutput::builder() 
                  .db_clusters( 
                      DbCluster::builder() 
                           .db_cluster_identifier(id)
```

```
 .status("Deleting") 
                          .build(), 
).build() }) 
         .with(eq("MockCluster")) 
         .times(1) 
         .returning(|_| { 
             Err(SdkError::service_error( 
                 DescribeDBClustersError::unhandled(Box::new(Error::new( 
                      ErrorKind::Other, 
                      "describe db clusters error", 
                 ))), 
                Response::new(StatusCode::try from(400).unwrap(),
 SdkBody::empty()), 
             )) 
         }); 
     mock_rds 
         .expect_delete_db_cluster_parameter_group() 
         .with(eq("MockParamGroup")) 
         .return_once(|_| 
 Ok(DeleteDbClusterParameterGroupOutput::builder().build())); 
     let mut scenario = AuroraScenario::new(mock_rds); 
     scenario.db_cluster_identifier = Some(String::from("MockCluster")); 
     scenario.db_instance_identifier = Some(String::from("MockInstance")); 
    scenario.db cluster parameter group = Some(
         DbClusterParameterGroup::builder() 
             .db_cluster_parameter_group_name("MockParamGroup") 
             .build(), 
     ); 
     tokio::time::pause(); 
     let assertions = tokio::spawn(async move { 
         let clean_up = scenario.clean_up().await; 
         assert!(clean_up.is_err()); 
         let errs = clean_up.unwrap_err(); 
         assert_eq!(errs.len(), 2); 
         assert_matches!(errs.get(0), Some(ScenarioError {message, context: _}) if 
 message == "Failed to check instance state during deletion"); 
         assert_matches!(errs.get(1), Some(ScenarioError {message, context: _}) if 
 message == "Failed to check cluster state during deletion"); 
     });
```

```
 tokio::time::advance(Duration::from_secs(1)).await; // Wait for first 
  Describe Instances 
     tokio::time::advance(Duration::from_secs(1)).await; // Wait for second 
  Describe Instances 
     tokio::time::advance(Duration::from_secs(1)).await; // Wait for first 
  Describe Cluster 
     tokio::time::advance(Duration::from_secs(1)).await; // Wait for second 
  Describe Cluster 
     tokio::time::resume(); 
    let - s sertions.await;
}
```
• Informationen zu APIs finden Sie unter [DeleteDBInstance](https://docs.rs/releases/search?query=aws-sdk) in der API-Referenz zum AWS-SDK für Rust.

Beschreiben von Aurora-DB-Cluster-Parametergruppen mithilfe eines AWS SDK

Die folgenden Codebeispiele veranschaulichen, wie Aurora-DB-Cluster-Parametergruppen beschrieben werden.

Beispiele für Aktionen sind Codeauszüge aus größeren Programmen und müssen im Kontext ausgeführt werden. Im folgenden Codebeispiel können Sie diese Aktion im Kontext sehen:

• [Erste Schritte mit DB-Clustern](#page-359-0)

.NET

AWS SDK for .NET

```
a Note
```

```
 /// <summary> 
 /// Get the description of a DB cluster parameter group by name. 
 /// </summary>
```

```
 /// <param name="name">The name of the DB parameter group to describe.</
param> 
    /// <returns>The parameter group description.</returns>
     public async Task<DBClusterParameterGroup?> 
 DescribeCustomDBClusterParameterGroupAsync(string name) 
     { 
         var response = await _amazonRDS.DescribeDBClusterParameterGroupsAsync( 
             new DescribeDBClusterParameterGroupsRequest() 
\{\hspace{.1cm} \} DBClusterParameterGroupName = name 
             }); 
         return response.DBClusterParameterGroups.FirstOrDefault(); 
     }
```
• Weitere API-Informationen finden Sie unter [DescribeDBClusterParameterGroups](https://docs.aws.amazon.com/goto/DotNetSDKV3/rds-2014-10-31/DescribeDBClusterParameterGroups) in der APIAWS SDK for .NET-Referenz für .

#### $C++$

SDK für C++

#### **a** Note

```
 Aws::Client::ClientConfiguration clientConfig; 
     // Optional: Set to the AWS Region (overrides config file). 
     // clientConfig.region = "us-east-1"; 
 Aws::RDS::RDSClient client(clientConfig); 
     Aws::RDS::Model::DescribeDBClusterParameterGroupsRequest request; 
     request.SetDBClusterParameterGroupName(CLUSTER_PARAMETER_GROUP_NAME); 
     Aws::RDS::Model::DescribeDBClusterParameterGroupsOutcome outcome = 
             client.DescribeDBClusterParameterGroups(request); 
     if (outcome.IsSuccess()) {
```

```
 std::cout << "DB cluster parameter group named '" << 
                        CLUSTER_PARAMETER_GROUP_NAME << "' already exists." << 
 std::endl; 
             dbParameterGroupFamily = 
 outcome.GetResult().GetDBClusterParameterGroups()
[0].GetDBParameterGroupFamily();
         } 
         else { 
             std::cerr << "Error with Aurora::DescribeDBClusterParameterGroups. " 
                        << outcome.GetError().GetMessage() 
                        << std::endl; 
             return false; 
         }
```
• Weitere API-Informationen finden Sie unter [DescribeDBClusterParameterGroups](https://docs.aws.amazon.com/goto/SdkForCpp/rds-2014-10-31/DescribeDBClusterParameterGroups) in der APIAWS SDK for C++-Referenz für .

#### Go

SDK für Go V2

#### **a** Note

```
type DbClusters struct { 
 AuroraClient *rds.Client
}
// GetParameterGroup gets a DB cluster parameter group by name.
func (clusters *DbClusters) GetParameterGroup(parameterGroupName string) ( 
  *types.DBClusterParameterGroup, error) { 
  output, err := clusters.AuroraClient.DescribeDBClusterParameterGroups( 
   context.TODO(), &rds.DescribeDBClusterParameterGroupsInput{
```

```
 DBClusterParameterGroupName: aws.String(parameterGroupName), 
   }) 
 if err != nil {
   var notFoundError *types.DBParameterGroupNotFoundFault 
 if errors.As(err, &notFoundError) {
    log.Printf("Parameter group %v does not exist.\n", parameterGroupName) 
   err = nil 
   } else { 
    log.Printf("Error getting parameter group %v: %v\n", parameterGroupName, err) 
   } 
  return nil, err 
  } else { 
   return &output.DBClusterParameterGroups[0], err 
  }
}
```
• Weitere API-Informationen finden Sie unter [DescribeDBClusterParameterGroups](https://pkg.go.dev/github.com/aws/aws-sdk-go-v2/service/rds#Client.DescribeDBClusterParameterGroups) in der APIAWS SDK for Go-Referenz für .

#### Java

### SDK für Java 2.x

#### **a** Note

```
 public static void describeDbClusterParameterGroups(RdsClient rdsClient, 
 String dbClusterGroupName) { 
        try { 
            DescribeDbClusterParameterGroupsRequest groupsRequest = 
 DescribeDbClusterParameterGroupsRequest.builder() 
                     .dbClusterParameterGroupName(dbClusterGroupName) 
                     .maxRecords(20) 
                     .build();
```

```
 List<DBClusterParameterGroup> groups = 
 rdsClient.describeDBClusterParameterGroups(groupsRequest) 
                      .dbClusterParameterGroups(); 
             for (DBClusterParameterGroup group : groups) { 
                 System.out.println("The group name is " + 
 group.dbClusterParameterGroupName()); 
                 System.out.println("The group ARN is " + 
 group.dbClusterParameterGroupArn()); 
 } 
         } catch (RdsException e) { 
             System.out.println(e.getLocalizedMessage()); 
             System.exit(1); 
         } 
     }
```
• Weitere API-Informationen finden Sie unter [DescribeDBClusterParameterGroups](https://docs.aws.amazon.com/goto/SdkForJavaV2/rds-2014-10-31/DescribeDBClusterParameterGroups) in der APIAWS SDK for Java 2.x-Referenz für .

#### Kotlin

### SDK für Kotlin

## **G** Note

```
suspend fun describeDbClusterParameterGroups(dbClusterGroupName: String?) { 
     val groupsRequest = DescribeDbClusterParameterGroupsRequest { 
         dbClusterParameterGroupName = dbClusterGroupName 
         maxRecords = 20 
     } 
     RdsClient { region = "us-west-2" }.use { rdsClient -> 
         val response = rdsClient.describeDbClusterParameterGroups(groupsRequest) 
         response.dbClusterParameterGroups?.forEach { group -> 
             println("The group name is ${group.dbClusterParameterGroupName}") 
             println("The group ARN is ${group.dbClusterParameterGroupArn}")
```
 } } }

• Weitere API-Informationen finden Sie unter [DescribeDBClusterParameterGroups](https://github.com/awslabs/aws-sdk-kotlin#generating-api-documentation) in der AWS API-Referenz zum -SDK für Kotlin.

#### Python

SDK für Python (Boto3)

### **a** Note

```
class AuroraWrapper: 
     """Encapsulates Aurora DB cluster actions.""" 
     def __init__(self, rds_client): 
 """ 
          :param rds_client: A Boto3 Amazon Relational Database Service (Amazon 
 RDS) client. 
        \cdots self.rds_client = rds_client 
     @classmethod 
     def from_client(cls): 
         """ 
         Instantiates this class from a Boto3 client. 
        ^{\mathrm{m}} ""
         rds_client = boto3.client("rds") 
         return cls(rds_client) 
     def get_parameter_group(self, parameter_group_name): 
         """ 
         Gets a DB cluster parameter group.
```

```
 :param parameter_group_name: The name of the parameter group to retrieve. 
         :return: The requested parameter group. 
 """ 
        try: 
             response = self.rds_client.describe_db_cluster_parameter_groups( 
                 DBClusterParameterGroupName=parameter_group_name 
) parameter_group = response["DBClusterParameterGroups"][0] 
         except ClientError as err: 
             if err.response["Error"]["Code"] == "DBParameterGroupNotFound": 
                 logger.info("Parameter group %s does not exist.", 
 parameter_group_name) 
             else: 
                 logger.error( 
                     "Couldn't get parameter group %s. Here's why: %s: %s", 
                     parameter_group_name, 
                     err.response["Error"]["Code"], 
                     err.response["Error"]["Message"], 
) raise 
        else: 
             return parameter_group
```
• Weitere API-Informationen finden Sie unter [DescribeDBClusterParameterGroups](https://docs.aws.amazon.com/goto/boto3/rds-2014-10-31/DescribeDBClusterParameterGroups) in der AWS API-Referenz zum -SDK für Python (Boto3).

Beschreiben von Aurora-DB-Cluster-Snapshots mit einem AWS SDK

Die folgenden Codebeispiele veranschaulichen, wie Aurora-DB-Cluster-Snapshots beschrieben werden.

Beispiele für Aktionen sind Codeauszüge aus größeren Programmen und müssen im Kontext ausgeführt werden. Im folgenden Codebeispiel können Sie diese Aktion im Kontext sehen:

• [Erste Schritte mit DB-Clustern](#page-359-0)

### .NET

## AWS SDK for .NET

## **a** Note

Auf gibt es mehr GitHub. Sie sehen das vollständige Beispiel und erfahren, wie Sie das [AWS-Code-Beispiel-Repository](https://github.com/awsdocs/aws-doc-sdk-examples/tree/main/dotnetv3/Aurora#code-examples) einrichten und ausführen.

```
 /// <summary> 
    /// Return a list of DB snapshots for a particular DB cluster. 
    /// </summary> 
    /// <param name="dbClusterIdentifier">DB cluster identifier.</param> 
    /// <returns>List of DB snapshots.</returns> 
    public async Task<List<DBClusterSnapshot>> 
 DescribeDBClusterSnapshotsByIdentifierAsync(string dbClusterIdentifier) 
   \{ var results = new List<DBClusterSnapshot>(); 
        DescribeDBClusterSnapshotsResponse response; 
        DescribeDBClusterSnapshotsRequest request = new 
 DescribeDBClusterSnapshotsRequest 
        { 
            DBClusterIdentifier = dbClusterIdentifier 
        }; 
        // Get the full list if there are multiple pages. 
        do 
        { 
            response = await _amazonRDS.DescribeDBClusterSnapshotsAsync(request); 
            results.AddRange(response.DBClusterSnapshots); 
            request.Marker = response.Marker; 
        } 
        while (response.Marker is not null); 
        return results; 
    }
```
• Weitere API-Informationen finden Sie unter [DescribeDBClusterSnapshots](https://docs.aws.amazon.com/goto/DotNetSDKV3/rds-2014-10-31/DescribeDBClusterSnapshots) in der APIAWS SDK for NET-Referenz für .

#### $C++$

### SDK für C++

### **a** Note

Auf gibt es mehr GitHub. Sie sehen das vollständige Beispiel und erfahren, wie Sie das [AWS-Code-Beispiel-Repository](https://github.com/awsdocs/aws-doc-sdk-examples/tree/main/cpp/example_code/aurora#code-examples) einrichten und ausführen.

```
 Aws::Client::ClientConfiguration clientConfig; 
        // Optional: Set to the AWS Region (overrides config file). 
        // clientConfig.region = "us-east-1"; 
    Aws::RDS::RDSClient client(clientConfig); 
             Aws::RDS::Model::DescribeDBClusterSnapshotsRequest request; 
             request.SetDBClusterSnapshotIdentifier(snapshotID); 
             Aws::RDS::Model::DescribeDBClusterSnapshotsOutcome outcome = 
                     client.DescribeDBClusterSnapshots(request); 
             if (outcome.IsSuccess()) { 
                 snapshot = outcome.GetResult().GetDBClusterSnapshots()[0]; 
 } 
             else { 
                 std::cerr << "Error with Aurora::DescribeDBClusterSnapshots. " 
                           << outcome.GetError().GetMessage() 
                           << std::endl; 
                 cleanUpResources(CLUSTER_PARAMETER_GROUP_NAME, 
                                   DB_CLUSTER_IDENTIFIER, DB_INSTANCE_IDENTIFIER, 
 client); 
                 return false; 
 }
```
• Weitere API-Informationen finden Sie unter [DescribeDBClusterSnapshots](https://docs.aws.amazon.com/goto/SdkForCpp/rds-2014-10-31/DescribeDBClusterSnapshots) in der APIAWS SDK for C++-Referenz für .

#### Go

## SDK für Go V2

## **a** Note

Auf gibt es mehr GitHub. Sie sehen das vollständige Beispiel und erfahren, wie Sie das [AWS-Code-Beispiel-Repository](https://github.com/awsdocs/aws-doc-sdk-examples/tree/main/gov2/aurora#code-examples) einrichten und ausführen.

```
type DbClusters struct { 
 AuroraClient *rds.Client
}
// GetClusterSnapshot gets a DB cluster snapshot.
func (clusters *DbClusters) GetClusterSnapshot(snapshotName string)
  (*types.DBClusterSnapshot, error) { 
  output, err := clusters.AuroraClient.DescribeDBClusterSnapshots(context.TODO(), 
   &rds.DescribeDBClusterSnapshotsInput{ 
    DBClusterSnapshotIdentifier: aws.String(snapshotName), 
   }) 
  if err != nil { 
   log.Printf("Couldn't get snapshot %v: %v\n", snapshotName, err) 
  return nil, err 
  } else { 
   return &output.DBClusterSnapshots[0], nil 
  }
}
```
• Weitere API-Informationen finden Sie unter [DescribeDBClusterSnapshots](https://pkg.go.dev/github.com/aws/aws-sdk-go-v2/service/rds#Client.DescribeDBClusterSnapshots) in der APIAWS SDK for Go-Referenz für .

#### Java

SDK für Java 2.x

#### **A** Note

```
 public static void waitForSnapshotReady(RdsClient rdsClient, String 
 dbSnapshotIdentifier, 
             String dbInstanceClusterIdentifier) { 
        try { 
             boolean snapshotReady = false; 
             String snapshotReadyStr; 
             System.out.println("Waiting for the snapshot to become available."); 
             DescribeDbClusterSnapshotsRequest snapshotsRequest = 
 DescribeDbClusterSnapshotsRequest.builder() 
                     .dbClusterSnapshotIdentifier(dbSnapshotIdentifier) 
                     .dbClusterIdentifier(dbInstanceClusterIdentifier) 
                    .build();
             while (!snapshotReady) { 
                 DescribeDbClusterSnapshotsResponse response = 
 rdsClient.describeDBClusterSnapshots(snapshotsRequest); 
                 List<DBClusterSnapshot> snapshotList = 
 response.dbClusterSnapshots(); 
                 for (DBClusterSnapshot snapshot : snapshotList) { 
                    snapshotReadyStr = snapshot.status();
                     if (snapshotReadyStr.contains("available")) { 
                         snapshotReady = true; 
                     } else { 
                         System.out.println("."); 
                         Thread.sleep(sleepTime * 5000); 
1 1 1 1 1 1 1
 } 
 } 
             System.out.println("The Snapshot is available!");
```

```
 } catch (RdsException | InterruptedException e) { 
         System.out.println(e.getLocalizedMessage()); 
         System.exit(1); 
     } 
 }
```
• Weitere API-Informationen finden Sie unter [DescribeDBClusterSnapshots](https://docs.aws.amazon.com/goto/SdkForJavaV2/rds-2014-10-31/DescribeDBClusterSnapshots) in der APIAWS SDK for Java 2.x-Referenz für .

#### Kotlin

SDK für Kotlin

# **a** Note

```
suspend fun waitSnapshotReady(dbSnapshotIdentifier: String?, 
 dbInstanceClusterIdentifier: String?) { 
     var snapshotReady = false 
     var snapshotReadyStr: String 
     println("Waiting for the snapshot to become available.") 
     val snapshotsRequest = DescribeDbClusterSnapshotsRequest { 
         dbClusterSnapshotIdentifier = dbSnapshotIdentifier 
         dbClusterIdentifier = dbInstanceClusterIdentifier 
     } 
     RdsClient { region = "us-west-2" }.use { rdsClient -> 
         while (!snapshotReady) { 
             val response = rdsClient.describeDbClusterSnapshots(snapshotsRequest) 
             val snapshotList = response.dbClusterSnapshots 
             if (snapshotList != null) { 
                  for (snapshot in snapshotList) { 
                      snapshotReadyStr = snapshot.status.toString() 
                      if (snapshotReadyStr.contains("available")) { 
                          snapshotReady = true 
                      } else {
```

```
 println(".") 
                     delay(slTime * 5000) 
1 1 1 1 1 1 1
 } 
 } 
       } 
    } 
    println("The Snapshot is available!")
}
```
• Weitere API-Informationen finden Sie unter [DescribeDBClusterSnapshots](https://github.com/awslabs/aws-sdk-kotlin#generating-api-documentation) in der AWS API-Referenz zum -SDK für Kotlin.

#### Python

SDK für Python (Boto3)

### **a** Note

```
class AuroraWrapper: 
     """Encapsulates Aurora DB cluster actions.""" 
     def __init__(self, rds_client): 
 """ 
          :param rds_client: A Boto3 Amazon Relational Database Service (Amazon 
 RDS) client. 
        "''" self.rds_client = rds_client 
     @classmethod 
     def from_client(cls): 
         "" "
         Instantiates this class from a Boto3 client. 
        ^{\mathrm{m}} ""
         rds_client = boto3.client("rds") 
         return cls(rds_client)
```

```
 def get_cluster_snapshot(self, snapshot_id): 
        "" ""
        Gets a DB cluster snapshot. 
         :param snapshot_id: The ID of the snapshot to retrieve. 
         :return: The retrieved snapshot. 
 """ 
        try: 
             response = self.rds_client.describe_db_cluster_snapshots( 
                 DBClusterSnapshotIdentifier=snapshot_id 
) snapshot = response["DBClusterSnapshots"][0] 
        except ClientError as err: 
             logger.error( 
                 "Couldn't get DB cluster snapshot %s. Here's why: %s: %s", 
                 snapshot_id, 
                 err.response["Error"]["Code"], 
                 err.response["Error"]["Message"], 
) raise 
        else: 
             return snapshot
```
• Weitere API-Informationen finden Sie unter [DescribeDBClusterSnapshots](https://docs.aws.amazon.com/goto/boto3/rds-2014-10-31/DescribeDBClusterSnapshots) in der AWS API-Referenz zum -SDK für Python (Boto3).

Beschreiben von Aurora-DB-Clustern mit einem AWS SDK

Die folgenden Codebeispiele veranschaulichen, wie Aurora-DB-Cluster beschrieben werden.

Beispiele für Aktionen sind Codeauszüge aus größeren Programmen und müssen im Kontext ausgeführt werden. Im folgenden Codebeispiel können Sie diese Aktion im Kontext sehen:

• [Erste Schritte mit DB-Clustern](#page-359-0)

## .NET

# AWS SDK for .NET

## **a** Note

Auf gibt es mehr GitHub. Sie sehen das vollständige Beispiel und erfahren, wie Sie das [AWS-Code-Beispiel-Repository](https://github.com/awsdocs/aws-doc-sdk-examples/tree/main/dotnetv3/Aurora#code-examples) einrichten und ausführen.

```
 /// <summary> 
    /// Returns a list of DB clusters. 
    /// </summary> 
    /// <param name="dbInstanceIdentifier">Optional name of a specific DB 
 cluster.</param> 
    /// <returns>List of DB clusters.</returns> 
    public async Task<List<DBCluster>> DescribeDBClustersPagedAsync(string? 
 dbClusterIdentifier = null) 
    { 
        var results = new List<DBCluster>(); 
        DescribeDBClustersResponse response; 
        DescribeDBClustersRequest request = new DescribeDBClustersRequest 
        { 
            DBClusterIdentifier = dbClusterIdentifier 
        }; 
        // Get the full list if there are multiple pages. 
        do 
        { 
            response = await _amazonRDS.DescribeDBClustersAsync(request); 
            results.AddRange(response.DBClusters); 
            request.Marker = response.Marker; 
        } 
        while (response.Marker is not null); 
        return results; 
    }
```
• Weitere API-Informationen finden Sie unter [DescribeDBClusters](https://docs.aws.amazon.com/goto/DotNetSDKV3/rds-2014-10-31/DescribeDBClusters) in der API-Referenz zu AWS SDK for NFT

#### $C++$

### SDK für C++

### **a** Note

```
 Aws::Client::ClientConfiguration clientConfig; 
         // Optional: Set to the AWS Region (overrides config file). 
         // clientConfig.region = "us-east-1"; 
     Aws::RDS::RDSClient client(clientConfig);
//! Routine which gets a DB cluster description.
/*! 
 \sa describeDBCluster() 
  \param dbClusterIdentifier: A DB cluster identifier. 
  \param clusterResult: The 'DBCluster' object containing the description. 
  \param client: 'RDSClient' instance. 
  \return bool: Successful completion. 
  */
bool AwsDoc::Aurora::describeDBCluster(const Aws::String &dbClusterIdentifier, 
                                          Aws::RDS::Model::DBCluster &clusterResult, 
                                          const Aws::RDS::RDSClient &client) { 
     Aws::RDS::Model::DescribeDBClustersRequest request; 
     request.SetDBClusterIdentifier(dbClusterIdentifier); 
     Aws::RDS::Model::DescribeDBClustersOutcome outcome = 
             client.DescribeDBClusters(request); 
     bool result = true; 
     if (outcome.IsSuccess()) { 
         clusterResult = outcome.GetResult().GetDBClusters()[0]; 
     } 
     else if (outcome.GetError().GetErrorType() != 
              Aws::RDS::RDSErrors::D_B_CLUSTER_NOT_FOUND_FAULT) { 
         result = false; 
         std::cerr << "Error with Aurora::GDescribeDBClusters. " 
                    << outcome.GetError().GetMessage()
```

```
 << std::endl; 
     } 
         // This example does not log an error if the DB cluster does not exist. 
         // Instead, clusterResult is set to empty. 
     else { 
         clusterResult = Aws::RDS::Model::DBCluster(); 
     } 
     return result;
}
```
• Weitere API-Informationen finden Sie unter [DescribeDBClusters](https://docs.aws.amazon.com/goto/SdkForCpp/rds-2014-10-31/DescribeDBClusters) in der API-Referenz zu AWS SDK for C++.

### Go

SDK für Go V2

```
G Note
```

```
type DbClusters struct { 
 AuroraClient *rds.Client
}
// GetDbCluster gets data about an Aurora DB cluster.
func (clusters *DbClusters) GetDbCluster(clusterName string) (*types.DBCluster, 
  error) { 
  output, err := clusters.AuroraClient.DescribeDBClusters(context.TODO(), 
   &rds.DescribeDBClustersInput{ 
    DBClusterIdentifier: aws.String(clusterName), 
   }) 
  if err != nil {
```

```
 var notFoundError *types.DBClusterNotFoundFault 
  if errors.As(err, &notFoundError) {
    log.Printf("DB cluster %v does not exist.\n", clusterName) 
    err = nil 
   } else { 
    log.Printf("Couldn't get DB cluster %v: %v\n", clusterName, err) 
   } 
   return nil, err 
  } else { 
   return &output.DBClusters[0], err 
  }
}
```
• Weitere API-Informationen finden Sie unter [DescribeDBClusters](https://pkg.go.dev/github.com/aws/aws-sdk-go-v2/service/rds#Client.DescribeDBClusters) in der API-Referenz zu AWS SDK for Go.

#### Java

SDK für Java 2.x

### **a** Note

```
 public static void describeDbClusterParameters(RdsClient rdsClient, String 
 dbCLusterGroupName, int flag) { 
        try { 
            DescribeDbClusterParametersRequest dbParameterGroupsRequest; 
           if (flag == \emptyset) {
                 dbParameterGroupsRequest = 
 DescribeDbClusterParametersRequest.builder() 
                          .dbClusterParameterGroupName(dbCLusterGroupName) 
                         .build();
            } else { 
                 dbParameterGroupsRequest = 
 DescribeDbClusterParametersRequest.builder() 
                          .dbClusterParameterGroupName(dbCLusterGroupName)
```

```
 .source("user") 
                        .build();
 } 
             DescribeDbClusterParametersResponse response = rdsClient 
                     .describeDBClusterParameters(dbParameterGroupsRequest); 
             List<Parameter> dbParameters = response.parameters(); 
             String paraName; 
             for (Parameter para : dbParameters) { 
                 // Only print out information about either auto_increment_offset 
 or 
                 // auto_increment_increment. 
                 paraName = para.parameterName(); 
                 if ((paraName.compareTo("auto_increment_offset") == 0) 
                         || (paraName.compareTo("auto_increment_increment ") == 
 0)) { 
                     System.out.println("*** The parameter name is " + paraName); 
                     System.out.println("*** The parameter value is " + 
 para.parameterValue()); 
                     System.out.println("*** The parameter data type is " + 
 para.dataType()); 
                     System.out.println("*** The parameter description is " + 
 para.description()); 
                     System.out.println("*** The parameter allowed values is " + 
 para.allowedValues()); 
 } 
 } 
        } catch (RdsException e) { 
             System.out.println(e.getLocalizedMessage()); 
             System.exit(1); 
        } 
     }
```
• Weitere API-Informationen finden Sie unter [DescribeDBClusters](https://docs.aws.amazon.com/goto/SdkForJavaV2/rds-2014-10-31/DescribeDBClusters) in der API-Referenz zu AWS SDK for Java 2.x.
### Kotlin

### SDK für Kotlin

### **a** Note

```
suspend fun describeDbClusterParameters(dbCLusterGroupName: String?, flag: Int) { 
     val dbParameterGroupsRequest: DescribeDbClusterParametersRequest 
    dbParameterGroupsRequest = if (flag == \emptyset) {
         DescribeDbClusterParametersRequest { 
             dbClusterParameterGroupName = dbCLusterGroupName 
         } 
     } else { 
         DescribeDbClusterParametersRequest { 
             dbClusterParameterGroupName = dbCLusterGroupName 
             source = "user" 
         } 
     } 
     RdsClient { region = "us-west-2" }.use { rdsClient -> 
         val response = 
  rdsClient.describeDbClusterParameters(dbParameterGroupsRequest) 
         response.parameters?.forEach { para -> 
             // Only print out information about either auto_increment_offset or 
  auto_increment_increment. 
             val paraName = para.parameterName 
            if (paraName != null) {
                 if (paraName.compareTo("auto_increment_offset") == 0 || 
  paraName.compareTo("auto_increment_increment ") == 0) { 
                     println("*** The parameter name is $paraName") 
                     println("*** The parameter value is ${para.parameterValue}") 
                     println("*** The parameter data type is ${para.dataType}") 
                     println("*** The parameter description is 
  ${para.description}") 
                     println("*** The parameter allowed values is 
  ${para.allowedValues}") 
 } 
 }
```
 } } }

• Weitere API-Informationen finden Sie unter [DescribeDBClusters](https://github.com/awslabs/aws-sdk-kotlin#generating-api-documentation) in der API-Referenz zum AWS SDK für Kotlin.

### Python

SDK für Python (Boto3)

## **a** Note

```
class AuroraWrapper: 
     """Encapsulates Aurora DB cluster actions.""" 
     def __init__(self, rds_client): 
 """ 
          :param rds_client: A Boto3 Amazon Relational Database Service (Amazon 
 RDS) client. 
        \cdots self.rds_client = rds_client 
     @classmethod 
     def from_client(cls): 
         """ 
         Instantiates this class from a Boto3 client. 
        ^{\mathrm{m}} ""
         rds_client = boto3.client("rds") 
         return cls(rds_client) 
     def get_db_cluster(self, cluster_name): 
         "" ""
         Gets data about an Aurora DB cluster.
```
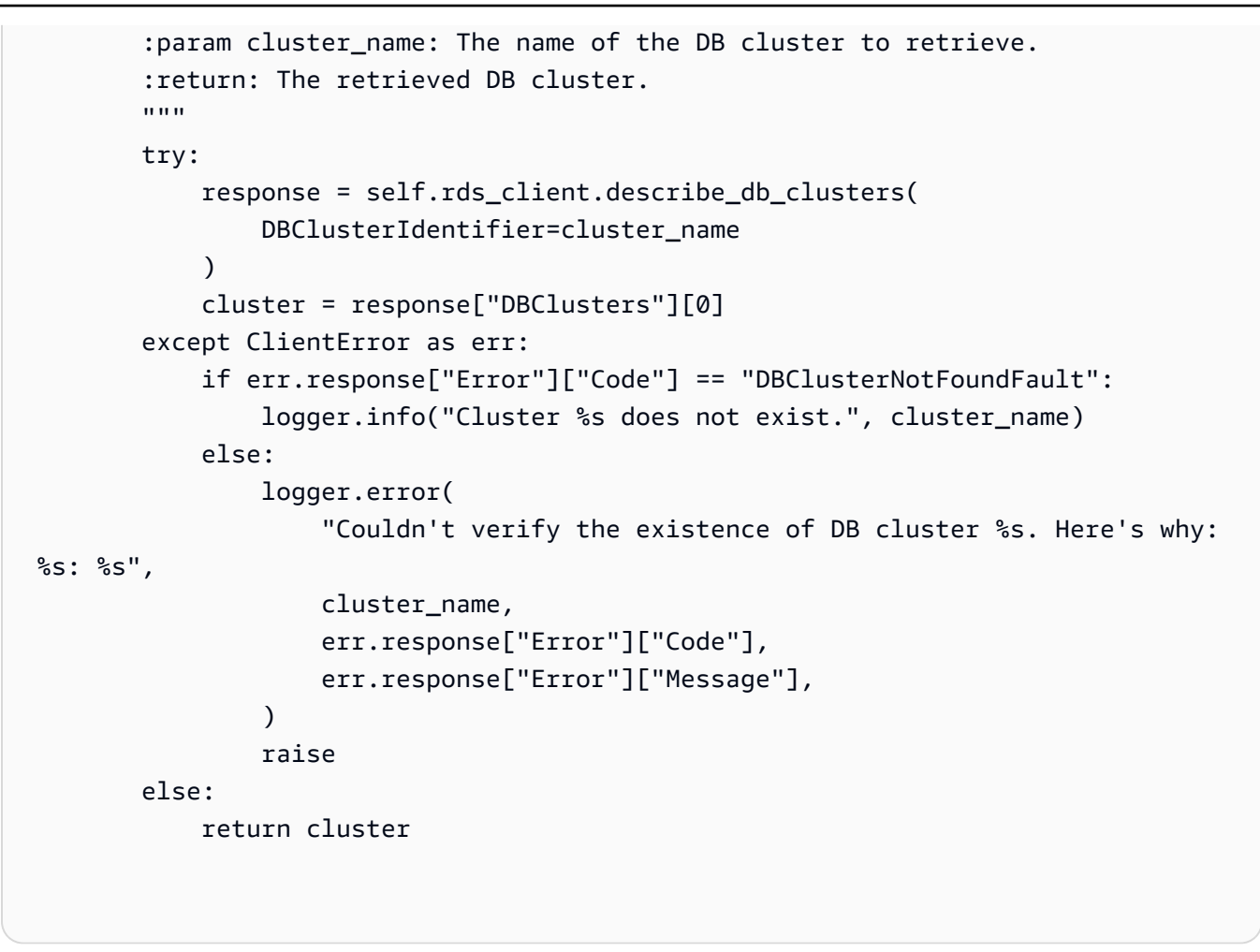

• Weitere API-Informationen finden Sie unter [DescribeDBClusters](https://docs.aws.amazon.com/goto/boto3/rds-2014-10-31/DescribeDBClusters) in der API-Referenz zum AWS SDK für Python (Boto3).

### Rust

SDK für Rust

## **a** Note

```
 // Get a list of allowed engine versions. 
 rds.DescribeDbEngineVersions(Engine='aurora-mysql', DBParameterGroupFamily=<the 
 family used to create your parameter group in step 2>)
```

```
 // Create an Aurora DB cluster database cluster that contains a MySql 
 database and uses the parameter group you created. 
     // Wait for DB cluster to be ready. Call rds.DescribeDBClusters and check for 
 Status == 'available'. 
    // Get a list of instance classes available for the selected engine 
 and engine version. rds.DescribeOrderableDbInstanceOptions(Engine='mysql', 
 EngineVersion=). 
     // Create a database instance in the cluster. 
    // Wait for DB instance to be ready. Call rds.DescribeDbInstances and check 
 for DBInstanceStatus == 'available'. 
     pub async fn start_cluster_and_instance(&mut self) -> Result<(), 
 ScenarioError> { 
        if self.password.is none() {
             return Err(ScenarioError::with( 
                 "Must set Secret Password before starting a cluster", 
             )); 
         } 
         let create_db_cluster = self 
             .rds 
             .create_db_cluster( 
                 DB_CLUSTER_IDENTIFIER, 
                 DB_CLUSTER_PARAMETER_GROUP_NAME, 
                DB_ENGINE,
                 self.engine_version.as_deref().expect("engine version"), 
                 self.username.as_deref().expect("username"), 
                 self.password 
                      .replace(SecretString::new("".to_string())) 
                      .expect("password"), 
) .await; 
         if let Err(err) = create_db_cluster { 
             return Err(ScenarioError::new( 
                 "Failed to create DB Cluster with cluster group", 
                 &err, 
             )); 
         } 
         self.db_cluster_identifier = create_db_cluster 
             .unwrap() 
             .db_cluster 
             .and_then(|c| c.db_cluster_identifier); 
         if self.db_cluster_identifier.is_none() {
```

```
 return Err(ScenarioError::with("Created DB Cluster missing 
 Identifier")); 
         } 
         info!( 
             "Started a db cluster: {}", 
             self.db_cluster_identifier 
                  .as_deref() 
                  .unwrap_or("Missing ARN") 
         ); 
         let create_db_instance = self 
             .rds 
             .create_db_instance( 
                  self.db_cluster_identifier.as_deref().expect("cluster name"), 
                 DB_INSTANCE_IDENTIFIER, 
                 self.instance_class.as_deref().expect("instance class"), 
                 DB_ENGINE, 
) .await; 
         if let Err(err) = create_db_instance { 
             return Err(ScenarioError::new( 
                  "Failed to create Instance in DB Cluster", 
                 &err, 
             )); 
         } 
         self.db_instance_identifier = create_db_instance 
             .unwrap() 
             .db_instance 
             .and_then(|i| i.db_instance_identifier); 
         // Cluster creation can take up to 20 minutes to become available 
         let cluster_max_wait = Duration::from_secs(20 * 60); 
         let waiter = Waiter::builder().max(cluster_max_wait).build(); 
        while waiter.sleep().await.is_ok() {
             let cluster = self 
                  .rds 
                  .describe_db_clusters( 
                      self.db_cluster_identifier 
                          .as_deref() 
                          .expect("cluster identifier"), 
) .await;
```

```
 if let Err(err) = cluster { 
                 warn!(?err, "Failed to describe cluster while waiting for 
 ready"); 
                 continue; 
 } 
             let instance = self 
                 .rds 
                 .describe_db_instance( 
                     self.db_instance_identifier 
                         .as_deref() 
                         .expect("instance identifier"), 
) .await; 
             if let Err(err) = instance { 
                 return Err(ScenarioError::new( 
                     "Failed to find instance for cluster", 
                     &err, 
                 )); 
 } 
             let instances_available = instance 
                 .unwrap() 
                 .db_instances() 
                 .iter() 
                 .all(|instance| instance.db_instance_status() == 
 Some("Available")); 
             let endpoints = self 
                 .rds 
                 .describe_db_cluster_endpoints( 
                     self.db_cluster_identifier 
                         .as_deref() 
                         .expect("cluster identifier"), 
) .await; 
             if let Err(err) = endpoints { 
                 return Err(ScenarioError::new( 
                     "Failed to find endpoint for cluster", 
                     &err, 
                 )); 
 }
```

```
 let endpoints_available = endpoints 
                  .unwrap() 
                  .db_cluster_endpoints() 
                  .iter() 
                  .all(|endpoint| endpoint.status() == Some("available")); 
             if instances_available && endpoints_available { 
                 return Ok(());
 } 
         } 
         Err(ScenarioError::with("timed out waiting for cluster")) 
     } 
     pub async fn describe_db_clusters( 
         &self, 
         id: &str, 
     ) -> Result<DescribeDbClustersOutput, SdkError<DescribeDBClustersError>> { 
         self.inner 
              .describe_db_clusters() 
              .db_cluster_identifier(id) 
              .send() 
              .await 
     }
#[tokio::test]
async fn test_start_cluster_and_instance() { 
     let mut mock_rds = MockRdsImpl::default(); 
     mock_rds 
         .expect_create_db_cluster() 
         .withf(|id, params, engine, version, username, password| { 
              assert_eq!(id, "RustSDKCodeExamplesDBCluster"); 
             assert_eq!(params, "RustSDKCodeExamplesDBParameterGroup"); 
             assert_eq!(engine, "aurora-mysql"); 
             assert_eq!(version, "aurora-mysql8.0"); 
             assert_eq!(username, "test username"); 
             assert_eq!(password.expose_secret(), "test password"); 
             true 
         }) 
        .return_once(|id, _, _, _, _, _| {
             Ok(CreateDbClusterOutput::builder()
```

```
 .db_cluster(DbCluster::builder().db_cluster_identifier(id).build()) 
                 .build() }); 
     mock_rds 
         .expect_create_db_instance() 
         .withf(|cluster, name, class, engine| { 
             assert_eq!(cluster, "RustSDKCodeExamplesDBCluster"); 
             assert_eq!(name, "RustSDKCodeExamplesDBInstance"); 
             assert_eq!(class, "m5.large"); 
             assert_eq!(engine, "aurora-mysql"); 
             true 
         }) 
         .return_once(|cluster, name, class, _| { 
             Ok(CreateDbInstanceOutput::builder() 
                  .db_instance( 
                      DbInstance::builder() 
                          .db_cluster_identifier(cluster) 
                          .db_instance_identifier(name) 
                          .db_instance_class(class) 
                          .build(), 
).buid() }); 
     mock_rds 
         .expect_describe_db_clusters() 
         .with(eq("RustSDKCodeExamplesDBCluster")) 
         .return_once(|id| { 
             Ok(DescribeDbClustersOutput::builder() 
  .db_clusters(DbCluster::builder().db_cluster_identifier(id).build()) 
                 .build() }); 
     mock_rds 
         .expect_describe_db_instance() 
         .with(eq("RustSDKCodeExamplesDBInstance")) 
         .return_once(|name| { 
             Ok(DescribeDbInstancesOutput::builder() 
                  .db_instances( 
                      DbInstance::builder() 
                          .db_instance_identifier(name)
```

```
 .db_instance_status("Available") 
                          .build(), 
).build() }); 
     mock_rds 
         .expect_describe_db_cluster_endpoints() 
         .with(eq("RustSDKCodeExamplesDBCluster")) 
         .return_once(|_| { 
             Ok(DescribeDbClusterEndpointsOutput::builder() 
  .db_cluster_endpoints(DbClusterEndpoint::builder().status("available").build()) 
                 .buid() }); 
     let mut scenario = AuroraScenario::new(mock_rds); 
     scenario.engine_version = Some("aurora-mysql8.0".into()); 
     scenario.instance_class = Some("m5.large".into()); 
     scenario.username = Some("test username".into()); 
     scenario.password = Some(SecretString::new("test password".into())); 
     tokio::time::pause(); 
     let assertions = tokio::spawn(async move { 
        let create = scenario.start cluster and instance().await;
         assert!(create.is_ok()); 
         assert!(scenario 
              .password 
             .replace(SecretString::new("BAD SECRET".into())) 
             .unwrap() 
             .expose_secret() 
            .is\_empty();
         assert_eq!( 
             scenario.db_cluster_identifier, 
             Some("RustSDKCodeExamplesDBCluster".into()) 
         ); 
     }); 
     tokio::time::advance(Duration::from_secs(1)).await; 
     tokio::time::resume(); 
    let - s sertions.await;
}
#[tokio::test]
async fn test_start_cluster_and_instance_cluster_create_error() {
```

```
 let mut mock_rds = MockRdsImpl::default(); 
     mock_rds 
         .expect_create_db_cluster() 
        .return_once(|_, _, _, _, _, _| {
             Err(SdkError::service_error( 
                  CreateDBClusterError::unhandled(Box::new(Error::new( 
                      ErrorKind::Other, 
                      "create db cluster error", 
                  ))), 
                  Response::new(StatusCode::try_from(400).unwrap(), 
  SdkBody::empty()), 
             )) 
         }); 
     let mut scenario = AuroraScenario::new(mock_rds); 
     scenario.engine_version = Some("aurora-mysql8.0".into()); 
     scenario.instance_class = Some("m5.large".into()); 
     scenario.username = Some("test username".into()); 
     scenario.password = Some(SecretString::new("test password".into())); 
     let create = scenario.start_cluster_and_instance().await; 
     assert_matches!(create, Err(ScenarioError { message, context: _}) if message 
 == "Failed to create DB Cluster with cluster group")
}
#[tokio::test]
async fn test_start_cluster_and_instance_cluster_create_missing_id() { 
     let mut mock_rds = MockRdsImpl::default(); 
     mock_rds 
         .expect_create_db_cluster() 
        .return_once(|_, _, _, _, _, _| {
             Ok(CreateDbClusterOutput::builder() 
                  .db_cluster(DbCluster::builder().build()) 
                 .build() }); 
     let mut scenario = AuroraScenario::new(mock_rds); 
     scenario.engine_version = Some("aurora-mysql8.0".into()); 
     scenario.instance_class = Some("m5.large".into()); 
     scenario.username = Some("test username".into()); 
     scenario.password = Some(SecretString::new("test password".into()));
```

```
 let create = scenario.start_cluster_and_instance().await; 
     assert_matches!(create, Err(ScenarioError { message, context:_ }) if message 
  == "Created DB Cluster missing Identifier");
}
#[tokio::test]
async fn test_start_cluster_and_instance_instance_create_error() { 
     let mut mock_rds = MockRdsImpl::default(); 
     mock_rds 
         .expect_create_db_cluster() 
         .withf(|id, params, engine, version, username, password| { 
             assert_eq!(id, "RustSDKCodeExamplesDBCluster"); 
             assert_eq!(params, "RustSDKCodeExamplesDBParameterGroup"); 
             assert_eq!(engine, "aurora-mysql"); 
             assert_eq!(version, "aurora-mysql8.0"); 
             assert_eq!(username, "test username"); 
             assert_eq!(password.expose_secret(), "test password"); 
             true 
         }) 
        .return_once(|id, _, _, _, _, _| {
             Ok(CreateDbClusterOutput::builder() 
  .db_cluster(DbCluster::builder().db_cluster_identifier(id).build()) 
                 .buid() }); 
     mock_rds 
         .expect_create_db_instance() 
        .return_once(|, |, |, |, | | {
             Err(SdkError::service_error( 
                  CreateDBInstanceError::unhandled(Box::new(Error::new( 
                      ErrorKind::Other, 
                      "create db instance error", 
                  ))), 
                  Response::new(StatusCode::try_from(400).unwrap(), 
  SdkBody::empty()), 
             )) 
         }); 
     let mut scenario = AuroraScenario::new(mock_rds); 
     scenario.engine_version = Some("aurora-mysql8.0".into()); 
    scenario.instance class = Some("m5.large".into());
     scenario.username = Some("test username".into());
```

```
 scenario.password = Some(SecretString::new("test password".into())); 
    let create = scenario.start cluster and instance().await;
     assert_matches!(create, Err(ScenarioError { message, context: _ }) if message 
 == "Failed to create Instance in DB Cluster")
}
#[tokio::test]
async fn test_start_cluster_and_instance_wait_hiccup() { 
     let mut mock_rds = MockRdsImpl::default(); 
     mock_rds 
         .expect_create_db_cluster() 
         .withf(|id, params, engine, version, username, password| { 
             assert_eq!(id, "RustSDKCodeExamplesDBCluster"); 
             assert_eq!(params, "RustSDKCodeExamplesDBParameterGroup"); 
             assert_eq!(engine, "aurora-mysql"); 
             assert_eq!(version, "aurora-mysql8.0"); 
             assert_eq!(username, "test username"); 
             assert_eq!(password.expose_secret(), "test password"); 
             true 
         }) 
        .return_once(|id, _, _, _, _, _| {
             Ok(CreateDbClusterOutput::builder() 
  .db_cluster(DbCluster::builder().db_cluster_identifier(id).build()) 
                 .build() }); 
     mock_rds 
         .expect_create_db_instance() 
         .withf(|cluster, name, class, engine| { 
             assert_eq!(cluster, "RustSDKCodeExamplesDBCluster"); 
             assert_eq!(name, "RustSDKCodeExamplesDBInstance"); 
             assert_eq!(class, "m5.large"); 
             assert_eq!(engine, "aurora-mysql"); 
             true 
         }) 
         .return_once(|cluster, name, class, _| { 
             Ok(CreateDbInstanceOutput::builder() 
                  .db_instance( 
                      DbInstance::builder() 
                         .db cluster identifier(cluster)
                           .db_instance_identifier(name)
```

```
 .db_instance_class(class) 
                          .build(), 
).build() }); 
    mock_rds 
         .expect_describe_db_clusters() 
         .with(eq("RustSDKCodeExamplesDBCluster")) 
         .times(1) 
         .returning(|_| { 
             Err(SdkError::service_error( 
                 DescribeDBClustersError::unhandled(Box::new(Error::new( 
                      ErrorKind::Other, 
                      "describe cluster error", 
                 ))), 
                 Response::new(StatusCode::try_from(400).unwrap(), 
 SdkBody::empty()), 
             )) 
         }) 
         .with(eq("RustSDKCodeExamplesDBCluster")) 
         .times(1) 
         .returning(|id| { 
             Ok(DescribeDbClustersOutput::builder() 
  .db_clusters(DbCluster::builder().db_cluster_identifier(id).build()) 
                 .buid() }); 
    mock_rds.expect_describe_db_instance().return_once(|name| { 
         Ok(DescribeDbInstancesOutput::builder() 
             .db_instances( 
                 DbInstance::builder() 
                      .db_instance_identifier(name) 
                      .db_instance_status("Available") 
                      .build(), 
).build() }); 
    mock_rds 
         .expect_describe_db_cluster_endpoints() 
         .return_once(|_| { 
             Ok(DescribeDbClusterEndpointsOutput::builder()
```

```
 .db_cluster_endpoints(DbClusterEndpoint::builder().status("available").build()) 
                 .buid() }); 
     let mut scenario = AuroraScenario::new(mock_rds); 
     scenario.engine_version = Some("aurora-mysql8.0".into()); 
     scenario.instance_class = Some("m5.large".into()); 
     scenario.username = Some("test username".into()); 
     scenario.password = Some(SecretString::new("test password".into())); 
     tokio::time::pause(); 
     let assertions = tokio::spawn(async move { 
        let create = scenario.start cluster and instance().await;
         assert!(create.is_ok()); 
     }); 
     tokio::time::advance(Duration::from_secs(1)).await; 
     tokio::time::advance(Duration::from_secs(1)).await; 
     tokio::time::resume(); 
    let - s sertions.await;
}
```
• Informationen zu APIs finden Sie unter [DescribeDBClusters](https://docs.rs/releases/search?query=aws-sdk) in der API-Referenz zum AWS-SDK für Rust.

Beschreiben von Aurora-DB-Instances mit einem AWS SDK

Die folgenden Beispiele veranschaulichen, wie Aurora-DB-Instances beschrieben werden.

Beispiele für Aktionen sind Codeauszüge aus größeren Programmen und müssen im Kontext ausgeführt werden. Im folgenden Codebeispiel können Sie diese Aktion im Kontext sehen:

• [Erste Schritte mit DB-Clustern](#page-359-0)

## .NET

# AWS SDK for .NET

# **a** Note

Auf gibt es mehr GitHub. Sie sehen das vollständige Beispiel und erfahren, wie Sie das [AWS-Code-Beispiel-Repository](https://github.com/awsdocs/aws-doc-sdk-examples/tree/main/dotnetv3/Aurora#code-examples) einrichten und ausführen.

```
 /// <summary> 
    /// Returns a list of DB instances. 
    /// </summary> 
    /// <param name="dbInstanceIdentifier">Optional name of a specific DB 
 instance.</param> 
    /// <returns>List of DB instances.</returns>
     public async Task<List<DBInstance>> DescribeDBInstancesPagedAsync(string? 
 dbInstanceIdentifier = null) 
     { 
         var results = new List<DBInstance>(); 
         var instancesPaginator = _amazonRDS.Paginators.DescribeDBInstances( 
             new DescribeDBInstancesRequest 
\{\hspace{.1cm} \} DBInstanceIdentifier = dbInstanceIdentifier 
             }); 
         // Get the entire list using the paginator. 
         await foreach (var instances in instancesPaginator.DBInstances) 
         { 
             results.Add(instances); 
         } 
         return results; 
     }
```
• Weitere API-Informationen finden Sie unter [DescribeDBInstances](https://docs.aws.amazon.com/goto/DotNetSDKV3/rds-2014-10-31/DescribeDBInstances) in der API-Referenz zu AWS SDK for NFT

#### $C++$

### SDK für C++

## **a** Note

```
 Aws::Client::ClientConfiguration clientConfig; 
         // Optional: Set to the AWS Region (overrides config file). 
         // clientConfig.region = "us-east-1"; 
     Aws::RDS::RDSClient client(clientConfig);
//! Routine which gets a DB instance description.
/*! 
  \sa describeDBCluster() 
  \param dbInstanceIdentifier: A DB instance identifier. 
  \param instanceResult: The 'DBInstance' object containing the description. 
  \param client: 'RDSClient' instance. 
  \return bool: Successful completion. 
  */
bool AwsDoc::Aurora::describeDBInstance(const Aws::String &dbInstanceIdentifier, 
                                           Aws::RDS::Model::DBInstance 
  &instanceResult, 
                                           const Aws::RDS::RDSClient &client) { 
     Aws::RDS::Model::DescribeDBInstancesRequest request; 
     request.SetDBInstanceIdentifier(dbInstanceIdentifier); 
     Aws::RDS::Model::DescribeDBInstancesOutcome outcome = 
             client.DescribeDBInstances(request); 
     bool result = true; 
     if (outcome.IsSuccess()) { 
         instanceResult = outcome.GetResult().GetDBInstances()[0]; 
     } 
     else if (outcome.GetError().GetErrorType() != 
              Aws::RDS::RDSErrors::D_B_INSTANCE_NOT_FOUND_FAULT) { 
         result = false;
```

```
 std::cerr << "Error with Aurora::DescribeDBInstances. " 
                    << outcome.GetError().GetMessage() 
                    << std::endl; 
     } 
         // This example does not log an error if the DB instance does not exist. 
         // Instead, instanceResult is set to empty. 
     else { 
        instanceResult = Aws::RDS::Model::DBInstance();
     } 
     return result;
}
```
• Weitere API-Informationen finden Sie unter [DescribeDBInstances](https://docs.aws.amazon.com/goto/SdkForCpp/rds-2014-10-31/DescribeDBInstances) in der API-Referenz zu AWS SDK for C++.

### Go

SDK für Go V2

### **G** Note

```
type DbClusters struct { 
 AuroraClient *rds.Client
}
// GetInstance gets data about a DB instance.
func (clusters *DbClusters) GetInstance(instanceName string) ( 
  *types.DBInstance, error) { 
  output, err := clusters.AuroraClient.DescribeDBInstances(context.TODO(), 
  &rds.DescribeDBInstancesInput{ 
    DBInstanceIdentifier: aws.String(instanceName), 
  })
```

```
if err != nil {
   var notFoundError *types.DBInstanceNotFoundFault 
  if errors.As(err, &notFoundError) {
    log.Printf("DB instance %v does not exist.\n", instanceName) 
    err = nil 
   } else { 
   log.Printf("Couldn't get instance %v: %v\n", instanceName, err) 
   } 
   return nil, err 
  } else { 
   return &output.DBInstances[0], nil 
 }
}
```
• Weitere API-Informationen finden Sie unter [DescribeDBInstances](https://pkg.go.dev/github.com/aws/aws-sdk-go-v2/service/rds#Client.DescribeDBInstances) in der API-Referenz zu AWS SDK for Go.

#### Java

SDK für Java 2.x

### **a** Note

```
 // Waits until the database instance is available. 
    public static void waitForInstanceReady(RdsClient rdsClient, String 
 dbClusterIdentifier) { 
        boolean instanceReady = false; 
        String instanceReadyStr; 
        System.out.println("Waiting for instance to become available."); 
        try { 
            DescribeDbClustersRequest instanceRequest = 
 DescribeDbClustersRequest.builder() 
                     .dbClusterIdentifier(dbClusterIdentifier) 
                     .build();
```

```
while (!instanceReady) {
                 DescribeDbClustersResponse response = 
 rdsClient.describeDBClusters(instanceRequest); 
                 List<DBCluster> clusterList = response.dbClusters(); 
                 for (DBCluster cluster : clusterList) { 
                     instanceReadyStr = cluster.status(); 
                     if (instanceReadyStr.contains("available")) { 
                         instanceReady = true; 
                     } else { 
                         System.out.print("."); 
                         Thread.sleep(sleepTime * 1000); 
1999 1999 1999 1999 1999
 } 
 } 
             System.out.println("Database cluster is available!"); 
         } catch (RdsException | InterruptedException e) { 
             System.err.println(e.getMessage()); 
             System.exit(1); 
        } 
    }
```
• Weitere API-Informationen finden Sie unter [DescribeDBInstances](https://docs.aws.amazon.com/goto/SdkForJavaV2/rds-2014-10-31/DescribeDBInstances) in der API-Referenz zu AWS SDK for Java 2.x.

### Kotlin

SDK für Kotlin

#### **a** Note

```
suspend fun waitDBAuroraInstanceReady(dbInstanceIdentifierVal: String?) { 
     var instanceReady = false 
     var instanceReadyStr: String 
     println("Waiting for instance to become available.") 
     val instanceRequest = DescribeDbInstancesRequest {
```

```
 dbInstanceIdentifier = dbInstanceIdentifierVal 
     } 
     var endpoint = "" 
     RdsClient { region = "us-west-2" }.use { rdsClient -> 
        while (!instanceReady) {
             val response = rdsClient.describeDbInstances(instanceRequest) 
             response.dbInstances?.forEach { instance -> 
                 instanceReadyStr = instance.dbInstanceStatus.toString() 
                 if (instanceReadyStr.contains("available")) { 
                     endpoint = instance.endpoint?.address.toString() 
                     instanceReady = true 
                 } else { 
                     print(".") 
                     delay(sleepTime * 1000) 
 } 
 } 
         } 
     } 
     println("Database instance is available! The connection endpoint is 
  $endpoint")
}
```
• Weitere API-Informationen finden Sie unter [DescribeDBInstances](https://github.com/awslabs/aws-sdk-kotlin#generating-api-documentation) in der API-Referenz zum AWS SDK für Kotlin.

### Python

SDK für Python (Boto3)

### **a** Note

```
class AuroraWrapper: 
     """Encapsulates Aurora DB cluster actions.""" 
     def __init__(self, rds_client):
```

```
 """ 
         :param rds_client: A Boto3 Amazon Relational Database Service (Amazon 
 RDS) client. 
         """ 
         self.rds_client = rds_client 
    @classmethod 
     def from_client(cls): 
         """ 
         Instantiates this class from a Boto3 client. 
 """ 
         rds_client = boto3.client("rds") 
         return cls(rds_client) 
    def get_db_instance(self, instance_id): 
        "" "
         Gets data about a DB instance. 
         :param instance_id: The ID of the DB instance to retrieve. 
         :return: The retrieved DB instance. 
        "" "" ""
         try: 
             response = self.rds_client.describe_db_instances( 
                 DBInstanceIdentifier=instance_id 
) db_inst = response["DBInstances"][0] 
         except ClientError as err: 
             if err.response["Error"]["Code"] == "DBInstanceNotFound": 
                 logger.info("Instance %s does not exist.", instance_id) 
             else: 
                 logger.error( 
                     "Couldn't get DB instance %s. Here's why: %s: %s", 
                     instance_id, 
                     err.response["Error"]["Code"], 
                     err.response["Error"]["Message"], 
) raise 
         else: 
             return db_inst
```
• Weitere API-Informationen finden Sie unter [DescribeDBInstances](https://docs.aws.amazon.com/goto/boto3/rds-2014-10-31/DescribeDBInstances) in der API-Referenz zum AWS SDK für Phyton (Boto3).

Rust

SDK für Rust

## **a** Note

```
 pub async fn clean_up(self) -> Result<(), Vec<ScenarioError>> { 
         let mut clean_up_errors: Vec<ScenarioError> = vec![]; 
         // Delete the instance. rds.DeleteDbInstance. 
         let delete_db_instance = self 
             .rds 
             .delete_db_instance( 
                 self.db_instance_identifier 
                      .as_deref() 
                      .expect("instance identifier"), 
) .await; 
         if let Err(err) = delete_db_instance { 
             let identifier = self 
                 .db_instance_identifier 
                 .as_deref() 
                  .unwrap_or("Missing Instance Identifier"); 
             let message = format!("failed to delete db instance {identifier}"); 
             clean_up_errors.push(ScenarioError::new(message, &err)); 
         } else { 
             // Wait for the instance to delete 
             let waiter = Waiter::default(); 
             while waiter.sleep().await.is_ok() { 
                 let describe_db_instances = 
 self.rds.describe_db_instances().await; 
                 if let Err(err) = describe_db_instances { 
                      clean_up_errors.push(ScenarioError::new( 
                          "Failed to check instance state during deletion",
```

```
 &err, 
                     )); 
                     break; 
 } 
                 let db_instances = describe_db_instances 
                     .unwrap() 
                     .db_instances() 
                     .iter() 
                     .filter(|instance| instance.db_cluster_identifier == 
 self.db_cluster_identifier) 
                     .cloned() 
                     .collect::<Vec<DbInstance>>(); 
                 if db_instances.is_empty() { 
                     trace!("Delete Instance waited and no instances were found"); 
                     break; 
 } 
                 match db_instances.first().unwrap().db_instance_status() { 
                     Some("Deleting") => continue, 
                    Some(status) => {
                          info!("Attempting to delete but instances is in 
 {status}"); 
                          continue; 
1999 1999 1999 1999 1999
                    None \Rightarrow {
                         warn!("No status for DB instance"); 
                          break; 
1999 1999 1999 1999 1999
 } 
             } 
         } 
         // Delete the DB cluster. rds.DeleteDbCluster. 
         let delete_db_cluster = self 
             .rds 
             .delete_db_cluster( 
                 self.db_cluster_identifier 
                     .as_deref() 
                     .expect("cluster identifier"), 
) .await; 
         if let Err(err) = delete_db_cluster { 
             let identifier = self
```

```
 .db_cluster_identifier 
                 .as_deref() 
                .unwrap or("Missing DB Cluster Identifier");
             let message = format!("failed to delete db cluster {identifier}"); 
             clean_up_errors.push(ScenarioError::new(message, &err)); 
        } else { 
            // Wait for the instance and cluster to fully delete. 
 rds.DescribeDbInstances and rds.DescribeDbClusters until both are not found. 
             let waiter = Waiter::default(); 
             while waiter.sleep().await.is_ok() { 
                 let describe_db_clusters = self 
                     .rds 
                     .describe_db_clusters( 
                        self.db cluster identifier
                             .as_deref() 
                             .expect("cluster identifier"), 
) .await; 
                 if let Err(err) = describe_db_clusters { 
                     clean_up_errors.push(ScenarioError::new( 
                         "Failed to check cluster state during deletion", 
                         &err, 
                     )); 
                     break; 
 } 
                 let describe_db_clusters = describe_db_clusters.unwrap(); 
                 let db_clusters = describe_db_clusters.db_clusters(); 
                 if db_clusters.is_empty() { 
                     trace!("Delete cluster waited and no clusters were found"); 
                     break; 
 } 
                 match db_clusters.first().unwrap().status() { 
                     Some("Deleting") => continue, 
                    Some(status) => \{ info!("Attempting to delete but clusters is in 
 {status}"); 
                         continue; 
1999 1999 1999 1999 1999
                    None \Rightarrow {
                         warn!("No status for DB cluster"); 
                         break; 
1999 1999 1999 1999 1999
 } 
 }
```

```
 } 
         // Delete the DB cluster parameter group. 
  rds.DeleteDbClusterParameterGroup. 
         let delete_db_cluster_parameter_group = self 
             .rds 
             .delete_db_cluster_parameter_group( 
                  self.db_cluster_parameter_group 
                     .map(|q| {
                          g.db_cluster_parameter_group_name 
                              .unwrap_or_else(|| 
  DB_CLUSTER_PARAMETER_GROUP_NAME.to_string()) 
 }) 
                     .as deref()
                      .expect("cluster parameter group name"), 
) .await; 
         if let Err(error) = delete_db_cluster_parameter_group { 
             clean_up_errors.push(ScenarioError::new( 
                  "Failed to delete the db cluster parameter group", 
                 &error, 
             )) 
         } 
         if clean_up_errors.is_empty() { 
            0k(()) } else { 
             Err(clean_up_errors) 
         } 
     } 
     pub async fn describe_db_instances( 
         &self, 
     ) -> Result<DescribeDbInstancesOutput, SdkError<DescribeDBInstancesError>> { 
         self.inner.describe_db_instances().send().await 
     }
#[tokio::test]
async fn test_scenario_clean_up() { 
     let mut mock_rds = MockRdsImpl::default(); 
     mock_rds 
         .expect_delete_db_instance() 
         .with(eq("MockInstance"))
```

```
 .return_once(|_| Ok(DeleteDbInstanceOutput::builder().build())); 
     mock_rds 
         .expect_describe_db_instances() 
         .with() 
         .times(1) 
         .returning(|| { 
             Ok(DescribeDbInstancesOutput::builder() 
                  .db_instances( 
                      DbInstance::builder() 
                          .db_cluster_identifier("MockCluster") 
                          .db_instance_status("Deleting") 
                          .build(), 
).buid() }) 
         .with() 
         .times(1) 
         .returning(|| Ok(DescribeDbInstancesOutput::builder().build())); 
     mock_rds 
         .expect_delete_db_cluster() 
         .with(eq("MockCluster")) 
         .return_once(|_| Ok(DeleteDbClusterOutput::builder().build())); 
     mock_rds 
         .expect_describe_db_clusters() 
         .with(eq("MockCluster")) 
         .times(1) 
         .returning(|id| { 
             Ok(DescribeDbClustersOutput::builder() 
                  .db_clusters( 
                      DbCluster::builder() 
                          .db_cluster_identifier(id) 
                          .status("Deleting") 
                          .build(), 
).buid() }) 
         .with(eq("MockCluster")) 
         .times(1) 
         .returning(|_| Ok(DescribeDbClustersOutput::builder().build())); 
     mock_rds
```

```
 .expect_delete_db_cluster_parameter_group() 
         .with(eq("MockParamGroup")) 
         .return_once(|_| 
  Ok(DeleteDbClusterParameterGroupOutput::builder().build())); 
     let mut scenario = AuroraScenario::new(mock_rds); 
     scenario.db_cluster_identifier = Some(String::from("MockCluster")); 
     scenario.db_instance_identifier = Some(String::from("MockInstance")); 
    scenario.db cluster parameter group = Some(
         DbClusterParameterGroup::builder() 
              .db_cluster_parameter_group_name("MockParamGroup") 
              .build(), 
     ); 
     tokio::time::pause(); 
     let assertions = tokio::spawn(async move { 
         let clean_up = scenario.clean_up().await; 
         assert!(clean_up.is_ok()); 
     }); 
     tokio::time::advance(Duration::from_secs(1)).await; // Wait for first 
  Describe Instances 
     tokio::time::advance(Duration::from_secs(1)).await; // Wait for second 
  Describe Instances 
     tokio::time::advance(Duration::from_secs(1)).await; // Wait for first 
  Describe Cluster 
     tokio::time::advance(Duration::from_secs(1)).await; // Wait for second 
  Describe Cluster 
     tokio::time::resume(); 
    let - s sertions.await;
}
#[tokio::test]
async fn test_scenario_clean_up_errors() { 
     let mut mock_rds = MockRdsImpl::default(); 
     mock_rds 
         .expect_delete_db_instance() 
         .with(eq("MockInstance")) 
         .return_once(|_| Ok(DeleteDbInstanceOutput::builder().build())); 
     mock_rds 
         .expect_describe_db_instances() 
         .with()
```

```
 .times(1) 
         .returning(|| { 
             Ok(DescribeDbInstancesOutput::builder() 
                  .db_instances( 
                      DbInstance::builder() 
                         .db cluster identifier("MockCluster")
                          .db_instance_status("Deleting") 
                          .build(), 
).buid() }) 
         .with() 
         .times(1) 
         .returning(|| { 
             Err(SdkError::service_error( 
                 DescribeDBInstancesError::unhandled(Box::new(Error::new( 
                      ErrorKind::Other, 
                      "describe db instances error", 
                 ))), 
                 Response::new(StatusCode::try_from(400).unwrap(), 
 SdkBody::empty()), 
             )) 
         }); 
     mock_rds 
         .expect_delete_db_cluster() 
         .with(eq("MockCluster")) 
         .return_once(|_| Ok(DeleteDbClusterOutput::builder().build())); 
     mock_rds 
         .expect_describe_db_clusters() 
         .with(eq("MockCluster")) 
         .times(1) 
         .returning(|id| { 
             Ok(DescribeDbClustersOutput::builder() 
                  .db_clusters( 
                      DbCluster::builder() 
                          .db_cluster_identifier(id) 
                          .status("Deleting") 
                          .build(), 
).build() }) 
         .with(eq("MockCluster"))
```

```
 .times(1) 
        .returning(|_| { 
            Err(SdkError::service_error( 
                 DescribeDBClustersError::unhandled(Box::new(Error::new( 
                     ErrorKind::Other, 
                     "describe db clusters error", 
                 ))), 
                 Response::new(StatusCode::try_from(400).unwrap(), 
 SdkBody::empty()), 
            )) 
        }); 
    mock_rds 
        .expect_delete_db_cluster_parameter_group() 
        .with(eq("MockParamGroup")) 
        .return_once(|_| 
 Ok(DeleteDbClusterParameterGroupOutput::builder().build())); 
    let mut scenario = AuroraScenario::new(mock_rds); 
    scenario.db_cluster_identifier = Some(String::from("MockCluster")); 
   scenario.db instance identifier = Some(String::from("MockInstance"));
    scenario.db_cluster_parameter_group = Some( 
        DbClusterParameterGroup::builder() 
             .db_cluster_parameter_group_name("MockParamGroup") 
             .build(), 
    ); 
    tokio::time::pause(); 
    let assertions = tokio::spawn(async move { 
        let clean_up = scenario.clean_up().await; 
        assert!(clean_up.is_err()); 
       let errs = clean up.unwrap err();
        assert_eq!(errs.len(), 2); 
        assert_matches!(errs.get(0), Some(ScenarioError {message, context: _}) if 
 message == "Failed to check instance state during deletion"); 
        assert_matches!(errs.get(1), Some(ScenarioError {message, context: _}) if 
 message == "Failed to check cluster state during deletion"); 
    }); 
    tokio::time::advance(Duration::from_secs(1)).await; // Wait for first 
 Describe Instances 
    tokio::time::advance(Duration::from_secs(1)).await; // Wait for second 
 Describe Instances
```

```
 tokio::time::advance(Duration::from_secs(1)).await; // Wait for first 
  Describe Cluster 
     tokio::time::advance(Duration::from_secs(1)).await; // Wait for second 
  Describe Cluster 
     tokio::time::resume(); 
    let = assertions.await;
}
```
• Informationen zu APIs finden Sie unter [DescribeDBInstances](https://docs.rs/releases/search?query=aws-sdk) in der API-Referenz zum AWS-SDK für Rust.

Beschreiben der Versionen der Aurora-Datenbank-Engine mit einem AWS SDK

Die folgenden Codebeispiele veranschaulichen, wie Versionen der Aurora-Datenbank-Engine beschrieben werden.

Beispiele für Aktionen sind Codeauszüge aus größeren Programmen und müssen im Kontext ausgeführt werden. Im folgenden Codebeispiel können Sie diese Aktion im Kontext sehen:

```
• Erste Schritte mit DB-Clustern
```
.NET

AWS SDK for .NET

```
a Note
```

```
 /// <summary> 
   /// Get a list of DB engine versions for a particular DB engine. 
   /// </summary> 
    /// <param name="engine">The name of the engine.</param> 
   /// <param name="parameterGroupFamily">Optional parameter group family 
name.</param>
   /// <returns>A list of DBEngineVersions.</returns>
```

```
 public async Task<List<DBEngineVersion>> 
 DescribeDBEngineVersionsForEngineAsync(string engine, 
         string? parameterGroupFamily = null) 
     { 
         var response = await _amazonRDS.DescribeDBEngineVersionsAsync( 
             new DescribeDBEngineVersionsRequest() 
\{\hspace{.1cm} \} Engine = engine, 
                  DBParameterGroupFamily = parameterGroupFamily 
             }); 
         return response.DBEngineVersions; 
     }
```
• Weitere API-Informationen finden Sie unter [DescribeDBEngineVersions](https://docs.aws.amazon.com/goto/DotNetSDKV3/rds-2014-10-31/DescribeDBEngineVersions) in der APIAWS SDK for .NET-Referenz für .

#### $C++$

SDK für C++

#### **a** Note

```
 Aws::Client::ClientConfiguration clientConfig; 
         // Optional: Set to the AWS Region (overrides config file). 
         // clientConfig.region = "us-east-1"; 
     Aws::RDS::RDSClient client(clientConfig);
//! Routine which gets available DB engine versions for an engine name and
//! an optional parameter group family.
/*! 
  \sa getDBEngineVersions() 
  \param engineName: A DB engine name. 
  \param parameterGroupFamily: A parameter group family name, ignored if empty.
```

```
 \param engineVersionsResult: Vector of 'DBEngineVersion' objects returned by the 
  routine. 
  \param client: 'RDSClient' instance. 
  \return bool: Successful completion. 
  */
bool AwsDoc::Aurora::getDBEngineVersions(const Aws::String &engineName, 
                                           const Aws:: String &parameterGroupFamily,
  Aws::Vector<Aws::RDS::Model::DBEngineVersion> &engineVersionsResult, 
                                            const Aws::RDS::RDSClient &client) { 
     Aws::RDS::Model::DescribeDBEngineVersionsRequest request; 
     request.SetEngine(engineName); 
     if (!parameterGroupFamily.empty()) { 
         request.SetDBParameterGroupFamily(parameterGroupFamily); 
     } 
     Aws::RDS::Model::DescribeDBEngineVersionsOutcome outcome = 
             client.DescribeDBEngineVersions(request); 
     if (outcome.IsSuccess()) { 
         engineVersionsResult = outcome.GetResult().GetDBEngineVersions(); 
     } 
     else { 
         std::cerr << "Error with Aurora::DescribeDBEngineVersionsRequest. " 
                    << outcome.GetError().GetMessage() 
                    << std::endl; 
     } 
     return outcome.IsSuccess();
}
```
• Weitere API-Informationen finden Sie unter [DescribeDBEngineVersions](https://docs.aws.amazon.com/goto/SdkForCpp/rds-2014-10-31/DescribeDBEngineVersions) in der APIAWS SDK for C++-Referenz für .

### Go

## SDK für Go V2

## **a** Note

Auf gibt es mehr GitHub. Sie sehen das vollständige Beispiel und erfahren, wie Sie das [AWS-Code-Beispiel-Repository](https://github.com/awsdocs/aws-doc-sdk-examples/tree/main/gov2/aurora#code-examples) einrichten und ausführen.

```
type DbClusters struct { 
 AuroraClient *rds.Client
}
// GetEngineVersions gets database engine versions that are available for the 
  specified engine
// and parameter group family.
func (clusters *DbClusters) GetEngineVersions(engine string, parameterGroupFamily 
  string) ( 
  []types.DBEngineVersion, error) { 
  output, err := clusters.AuroraClient.DescribeDBEngineVersions(context.TODO(), 
   &rds.DescribeDBEngineVersionsInput{ 
   Engine: aws.String(engine),
    DBParameterGroupFamily: aws.String(parameterGroupFamily), 
   }) 
  if err != nil { 
   log.Printf("Couldn't get engine versions for %v: %v\n", engine, err) 
  return nil, err 
  } else { 
   return output.DBEngineVersions, nil 
  }
}
```
• Weitere API-Informationen finden Sie unter [DescribeDBEngineVersions](https://pkg.go.dev/github.com/aws/aws-sdk-go-v2/service/rds#Client.DescribeDBEngineVersions) in der APIAWS SDK for Go-Referenz für .

#### Java

SDK für Java 2.x

## **G** Note

```
 public static void describeDBEngines(RdsClient rdsClient) { 
         try { 
             DescribeDbEngineVersionsRequest engineVersionsRequest = 
 DescribeDbEngineVersionsRequest.builder() 
                      .engine("aurora-mysql") 
                      .defaultOnly(true) 
                      .maxRecords(20) 
                     .build();
             DescribeDbEngineVersionsResponse response = 
 rdsClient.describeDBEngineVersions(engineVersionsRequest); 
             List<DBEngineVersion> engines = response.dbEngineVersions(); 
             // Get all DBEngineVersion objects. 
             for (DBEngineVersion engineOb : engines) { 
                 System.out.println("The name of the DB parameter group family for 
 the database engine is " 
                          + engineOb.dbParameterGroupFamily()); 
                 System.out.println("The name of the database engine " + 
 engineOb.engine()); 
                 System.out.println("The version number of the database engine " + 
 engineOb.engineVersion()); 
 } 
         } catch (RdsException e) { 
             System.out.println(e.getLocalizedMessage()); 
             System.exit(1); 
         } 
     }
```
• Weitere API-Informationen finden Sie unter [DescribeDBEngineVersions](https://docs.aws.amazon.com/goto/SdkForJavaV2/rds-2014-10-31/DescribeDBEngineVersions) in der APIAWS SDK for Java 2.x-Referenz für .

## Kotlin

SDK für Kotlin

# **a** Note

Auf gibt es mehr GitHub. Sie sehen das vollständige Beispiel und erfahren, wie Sie das [AWS-Code-Beispiel-Repository](https://github.com/awsdocs/aws-doc-sdk-examples/tree/main/kotlin/services/rds#code-examples) einrichten und ausführen.

```
// Get a list of allowed engine versions.
suspend fun getAllowedClusterEngines(dbParameterGroupFamilyVal: String?) { 
     val versionsRequest = DescribeDbEngineVersionsRequest { 
         dbParameterGroupFamily = dbParameterGroupFamilyVal 
         engine = "aurora-mysql" 
     } 
     RdsClient { region = "us-west-2" }.use { rdsClient -> 
         val response = rdsClient.describeDbEngineVersions(versionsRequest) 
         response.dbEngineVersions?.forEach { dbEngine -> 
             println("The engine version is ${dbEngine.engineVersion}") 
             println("The engine description is ${dbEngine.dbEngineDescription}") 
         } 
     }
}
```
• Weitere API-Informationen finden Sie unter [DescribeDBEngineVersions](https://github.com/awslabs/aws-sdk-kotlin#generating-api-documentation) in der AWS API-Referenz zum -SDK für Kotlin.

### Python

## SDK für Python (Boto3)

## **a** Note

```
class AuroraWrapper: 
     """Encapsulates Aurora DB cluster actions.""" 
     def __init__(self, rds_client): 
 """ 
         :param rds_client: A Boto3 Amazon Relational Database Service (Amazon 
 RDS) client. 
        "" "
         self.rds_client = rds_client 
     @classmethod 
     def from_client(cls): 
        "" "
         Instantiates this class from a Boto3 client. 
        "''" rds_client = boto3.client("rds") 
         return cls(rds_client) 
     def get_engine_versions(self, engine, parameter_group_family=None): 
 """ 
         Gets database engine versions that are available for the specified engine 
         and parameter group family. 
         :param engine: The database engine to look up. 
         :param parameter_group_family: When specified, restricts the returned 
 list of 
                                          engine versions to those that are 
 compatible with 
                                          this parameter group family. 
         :return: The list of database engine versions. 
        "''"
```
try: kwargs = {"Engine": engine} if parameter group family is not None: kwargs["DBParameterGroupFamily"] = parameter\_group\_family response = self.rds\_client.describe\_db\_engine\_versions(\*\*kwargs) versions = response["DBEngineVersions"] except ClientError as err: logger.error( "Couldn't get engine versions for %s. Here's why: %s: %s", engine, err.response["Error"]["Code"], err.response["Error"]["Message"],  $)$  raise else: return versions

• Weitere API-Informationen finden Sie unter [DescribeDBEngineVersions](https://docs.aws.amazon.com/goto/boto3/rds-2014-10-31/DescribeDBEngineVersions) in der AWS API-Referenz zum -SDK für Python (Boto3).

#### Rust

SDK für Rust

#### **a** Note

```
 // Get available engine families for Aurora MySql. 
 rds.DescribeDbEngineVersions(Engine='aurora-mysql') and build a set of the 
 'DBParameterGroupFamily' field values. I get {aurora-mysql8.0, aurora-mysql5.7}. 
    pub async fn get_engines(&self) -> Result<HashMap<String, Vec<String>>, 
 ScenarioError> { 
        let describe_db_engine_versions = 
 self.rds.describe_db_engine_versions(DB_ENGINE).await; 
        trace!(versions=?describe_db_engine_versions, "full list of versions");
```

```
 if let Err(err) = describe_db_engine_versions { 
             return Err(ScenarioError::new( 
                  "Failed to retrieve DB Engine Versions", 
                  &err, 
             )); 
         }; 
         let version_count = describe_db_engine_versions 
             .as ref() .map(|o| o.db_engine_versions().len()) 
              .unwrap_or_default(); 
         info!(version_count, "got list of versions"); 
         // Create a map of engine families to their available versions. 
         let mut versions = HashMap::<String, Vec<String>>::new(); 
         describe_db_engine_versions 
              .unwrap() 
              .db_engine_versions() 
             .iter() 
             .filter_map( 
                  |v| match (&v.db_parameter_group_family, &v.engine_version) { 
                      (Some(family), Some(version)) => Some((family.clone(), 
 version.clone())), 
                     = \geq None,
\qquad \qquad \text{ }) .for_each(|(family, version)| 
 versions.entry(family).or_default().push(version)); 
         Ok(versions) 
     } 
     pub async fn describe_db_engine_versions( 
         &self, 
         engine: &str, 
     ) -> Result<DescribeDbEngineVersionsOutput, 
 SdkError<DescribeDBEngineVersionsError>> { 
         self.inner 
              .describe_db_engine_versions() 
              .engine(engine) 
              .send() 
              .await 
     }
```

```
#[tokio::test]
async fn test_scenario_get_engines() { 
    let mut mock rds = MockRdsImpl::default();
     mock_rds 
         .expect_describe_db_engine_versions() 
         .with(eq("aurora-mysql")) 
         .return_once(|_| { 
             Ok(DescribeDbEngineVersionsOutput::builder() 
                  .db_engine_versions( 
                     DbEngineVersion::builder() 
                          .db_parameter_group_family("f1") 
                          .engine_version("f1a") 
                          .build(), 
) .db_engine_versions( 
                     DbEngineVersion::builder() 
                          .db_parameter_group_family("f1") 
                          .engine_version("f1b") 
                          .build(), 
) .db_engine_versions( 
                     DbEngineVersion::builder() 
                          .db_parameter_group_family("f2") 
                          .engine_version("f2a") 
                          .build(), 
) .db_engine_versions(DbEngineVersion::builder().build()) 
                .build() }); 
     let scenario = AuroraScenario::new(mock_rds); 
     let versions_map = scenario.get_engines().await; 
     assert_eq!( 
         versions_map, 
         Ok(HashMap::from([ 
             ("f1".into(), vec!["f1a".into(), "f1b".into()]), 
             ("f2".into(), vec!["f2a".into()]) 
         ])) 
     );
}
```

```
#[tokio::test]
async fn test_scenario_get_engines_failed() { 
    let mut mock rds = MockRdsImpl::default();
     mock_rds 
         .expect_describe_db_engine_versions() 
         .with(eq("aurora-mysql")) 
         .return_once(|_| { 
              Err(SdkError::service_error( 
                  DescribeDBEngineVersionsError::unhandled(Box::new(Error::new( 
                      ErrorKind::Other, 
                      "describe_db_engine_versions error", 
                  ))), 
                  Response::new(StatusCode::try_from(400).unwrap(), 
  SdkBody::empty()), 
              )) 
         }); 
     let scenario = AuroraScenario::new(mock_rds); 
     let versions_map = scenario.get_engines().await; 
     assert_matches!( 
         versions_map, 
         Err(ScenarioError { message, context: _ }) if message == "Failed to 
  retrieve DB Engine Versions" 
     );
}
```
• Weitere API-Informationen finden Sie unter [DescribeDBEngineVersions](https://docs.rs/releases/search?query=aws-sdk) in der AWS API-Referenz zum -SDK für Rust.

Beschreiben der Optionen für Aurora-DB-Instances mit einem AWS SDK

Die folgenden Codebeispiele veranschaulichen, wie Sie die Optionen für Aurora-DB-Instances beschreiben.

Beispiele für Aktionen sind Codeauszüge aus größeren Programmen und müssen im Kontext ausgeführt werden. Im folgenden Codebeispiel können Sie diese Aktion im Kontext sehen:

• [Erste Schritte mit DB-Clustern](#page-359-0)

## .NET

## AWS SDK for .NET

## **a** Note

Auf gibt es mehr GitHub. Sie sehen das vollständige Beispiel und erfahren, wie Sie das [AWS-Code-Beispiel-Repository](https://github.com/awsdocs/aws-doc-sdk-examples/tree/main/dotnetv3/Aurora#code-examples) einrichten und ausführen.

```
 /// <summary> 
    /// Get a list of orderable DB instance options for a specific 
    /// engine and engine version. 
    /// </summary> 
    /// <param name="engine">Name of the engine.</param> 
    /// <param name="engineVersion">Version of the engine.</param> 
    /// <returns>List of OrderableDBInstanceOptions.</returns> 
     public async Task<List<OrderableDBInstanceOption>> 
 DescribeOrderableDBInstanceOptionsPagedAsync(string engine, string 
 engineVersion) 
     { 
         // Use a paginator to get a list of DB instance options. 
         var results = new List<OrderableDBInstanceOption>(); 
         var paginateInstanceOptions = 
 _amazonRDS.Paginators.DescribeOrderableDBInstanceOptions( 
             new DescribeOrderableDBInstanceOptionsRequest() 
\{\hspace{.1cm} \}Engine = engine,
                 EngineVersion = engineVersion, 
             }); 
         // Get the entire list using the paginator. 
         await foreach (var instanceOptions in 
 paginateInstanceOptions.OrderableDBInstanceOptions) 
         { 
             results.Add(instanceOptions); 
 } 
         return results; 
     }
```
• Weitere API-Informationen finden Sie unter [DescribeOrderableDBInstanceOptions](https://docs.aws.amazon.com/goto/DotNetSDKV3/rds-2014-10-31/DescribeOrderableDBInstanceOptions) in der APIAWS SDK for .NET-Referenz für .

#### $C++$

### SDK für C++

## **a** Note

```
 Aws::Client::ClientConfiguration clientConfig; 
         // Optional: Set to the AWS Region (overrides config file). 
         // clientConfig.region = "us-east-1"; 
     Aws::RDS::RDSClient client(clientConfig);
//! Routine which gets available DB instance classes, displays the list
//! to the user, and returns the user selection.
/*! 
  \sa chooseDBInstanceClass() 
  \param engineName: The DB engine name. 
  \param engineVersion: The DB engine version. 
  \param dbInstanceClass: String for DB instance class chosen by the user. 
  \param client: 'RDSClient' instance. 
  \return bool: Successful completion. 
  */
bool AwsDoc::Aurora::chooseDBInstanceClass(const Aws::String &engine, 
                                              const Aws::String &engineVersion, 
                                              Aws::String &dbInstanceClass, 
                                              const Aws::RDS::RDSClient &client) { 
     std::vector<Aws::String> instanceClasses; 
     Aws::String marker; // The marker is used for pagination. 
     do { 
         Aws::RDS::Model::DescribeOrderableDBInstanceOptionsRequest request; 
         request.SetEngine(engine); 
         request.SetEngineVersion(engineVersion); 
         if (!marker.empty()) { 
             request.SetMarker(marker); 
         } 
         Aws::RDS::Model::DescribeOrderableDBInstanceOptionsOutcome outcome =
```

```
 client.DescribeOrderableDBInstanceOptions(request); 
         if (outcome.IsSuccess()) { 
             const Aws::Vector<Aws::RDS::Model::OrderableDBInstanceOption> 
  &options = 
                      outcome.GetResult().GetOrderableDBInstanceOptions(); 
            for (const Aws::RDS::Model::OrderableDBInstanceOption &option:
  options) { 
                  const Aws::String &instanceClass = option.GetDBInstanceClass(); 
                  instanceClasses.push_back(instanceClass); 
 } 
             marker = outcome.GetResult().GetMarker(); 
         } 
         else { 
             std::cerr << "Error with Aurora::DescribeOrderableDBInstanceOptions. 
 ^{\prime} << outcome.GetError().GetMessage() 
                        << std::endl; 
             return false; 
         } 
     } while (!marker.empty()); 
     std::cout << "The available DB instance classes for your database engine 
  are:" 
               << std::endl; 
    for (int i = 0; i < instanceClasses.size(); ++i) {
        std::cout << " " << i + 1 << ": " << instanceClasses[i] << std::endl;
     } 
     int choice = askQuestionForIntRange( 
             "Which DB instance class do you want to use? ", 
            1, static cast<int>(instanceClasses.size()));
     dbInstanceClass = instanceClasses[choice - 1]; 
     return true;
}
```
• Weitere API-Informationen finden Sie unter [DescribeOrderableDBInstanceOptions](https://docs.aws.amazon.com/goto/SdkForCpp/rds-2014-10-31/DescribeOrderableDBInstanceOptions) in der APIAWS SDK for C++-Referenz für .

#### Go

## SDK für Go V2

## **a** Note

```
type DbClusters struct { 
 AuroraClient *rds.Client
}
// GetOrderableInstances uses a paginator to get DB instance options that can be 
  used to create DB instances that are
// compatible with a set of specifications.
func (clusters *DbClusters) GetOrderableInstances(engine string, engineVersion 
  string) ( 
  []types.OrderableDBInstanceOption, error) { 
  var output *rds.DescribeOrderableDBInstanceOptionsOutput 
  var instances []types.OrderableDBInstanceOption 
  var err error 
  orderablePaginator := 
  rds.NewDescribeOrderableDBInstanceOptionsPaginator(clusters.AuroraClient, 
   &rds.DescribeOrderableDBInstanceOptionsInput{ 
   Engine: aws.String(engine),
    EngineVersion: aws.String(engineVersion), 
   }) 
  for orderablePaginator.HasMorePages() { 
   output, err = orderablePaginator.NextPage(context.TODO()) 
  if err != nil {
    log.Printf("Couldn't get orderable DB instances: %v\n", err) 
    break 
   } else { 
    instances = append(instances, output.OrderableDBInstanceOptions...) 
   } 
  }
```

```
 return instances, err
}
```
• Weitere API-Informationen finden Sie unter [DescribeOrderableDBInstanceOptions](https://pkg.go.dev/github.com/aws/aws-sdk-go-v2/service/rds#Client.DescribeOrderableDBInstanceOptions) in der APIAWS SDK for Go-Referenz für .

#### Java

SDK für Java 2.x

```
a Note
```

```
 public static void describeDBEngines(RdsClient rdsClient) { 
         try { 
             DescribeDbEngineVersionsRequest engineVersionsRequest = 
 DescribeDbEngineVersionsRequest.builder() 
                     .engine("aurora-mysql") 
                     .defaultOnly(true) 
                      .maxRecords(20) 
                     .build();
             DescribeDbEngineVersionsResponse response = 
 rdsClient.describeDBEngineVersions(engineVersionsRequest); 
             List<DBEngineVersion> engines = response.dbEngineVersions(); 
             // Get all DBEngineVersion objects. 
             for (DBEngineVersion engineOb : engines) { 
                 System.out.println("The name of the DB parameter group family for 
 the database engine is " 
                          + engineOb.dbParameterGroupFamily()); 
                 System.out.println("The name of the database engine " + 
 engineOb.engine()); 
                 System.out.println("The version number of the database engine " + 
 engineOb.engineVersion()); 
 }
```

```
 } catch (RdsException e) { 
          System.out.println(e.getLocalizedMessage()); 
          System.exit(1); 
     } 
 }
```
• Weitere API-Informationen finden Sie unter [DescribeOrderableDBInstanceOptions](https://docs.aws.amazon.com/goto/SdkForJavaV2/rds-2014-10-31/DescribeOrderableDBInstanceOptions) in der APIAWS SDK for Java 2.x-Referenz für .

## Python

SDK für Python (Boto3)

## **a** Note

```
class AuroraWrapper: 
     """Encapsulates Aurora DB cluster actions.""" 
     def __init__(self, rds_client): 
 """ 
         :param rds_client: A Boto3 Amazon Relational Database Service (Amazon 
 RDS) client. 
         """ 
         self.rds_client = rds_client 
     @classmethod 
     def from_client(cls): 
        "" "
         Instantiates this class from a Boto3 client. 
        ^{\mathrm{m}} ""
         rds_client = boto3.client("rds") 
         return cls(rds_client) 
     def get_orderable_instances(self, db_engine, db_engine_version):
```

```
"" "
         Gets DB instance options that can be used to create DB instances that are 
         compatible with a set of specifications. 
         :param db_engine: The database engine that must be supported by the DB 
 instance. 
         :param db_engine_version: The engine version that must be supported by 
 the DB instance. 
         :return: The list of DB instance options that can be used to create a 
 compatible DB instance. 
         """ 
        try: 
            inst\_opts = [] paginator = self.rds_client.get_paginator( 
                 "describe_orderable_db_instance_options" 
) for page in paginator.paginate( 
                 Engine=db_engine, EngineVersion=db_engine_version 
             ): 
                 inst_opts += page["OrderableDBInstanceOptions"] 
         except ClientError as err: 
             logger.error( 
                 "Couldn't get orderable DB instances. Here's why: %s: %s", 
                 err.response["Error"]["Code"], 
                 err.response["Error"]["Message"], 
) raise 
         else: 
             return inst_opts
```
• Weitere API-Informationen finden Sie unter [DescribeOrderableDBInstanceOptions](https://docs.aws.amazon.com/goto/boto3/rds-2014-10-31/DescribeOrderableDBInstanceOptions) in der AWS API-Referenz zum -SDK für Python (Boto3).

#### Rust

## SDK für Rust

## **a** Note

```
 pub async fn get_instance_classes(&self) -> Result<Vec<String>, 
 ScenarioError> { 
         let describe_orderable_db_instance_options_items = self 
              .rds 
              .describe_orderable_db_instance_options( 
                  DB_ENGINE, 
                  self.engine_version 
                      .as_ref() 
                      .expect("engine version for db instance options") 
                     .as_str(),) .await; 
         describe_orderable_db_instance_options_items 
              .map(|options| { 
                  options 
                      .iter() 
                      .map(|o| 
 o.db_instance_class().unwrap_or_default().to_string()) 
                      .collect::<Vec<String>>() 
             }) 
             .map_err(|err| ScenarioError::new("Could not get available instance 
 classes", &err)) 
     } 
     pub async fn describe_orderable_db_instance_options( 
         &self, 
         engine: &str, 
         engine_version: &str, 
     ) -> Result<Vec<OrderableDbInstanceOption>, 
 SdkError<DescribeOrderableDBInstanceOptionsError>> 
     {
```

```
 self.inner 
              .describe_orderable_db_instance_options() 
              .engine(engine) 
              .engine_version(engine_version) 
              .into_paginator() 
              .items() 
              .send() 
              .try_collect() 
              .await 
     }
#[tokio::test]
async fn test_scenario_get_instance_classes() { 
     let mut mock_rds = MockRdsImpl::default(); 
     mock_rds 
         .expect_create_db_cluster_parameter_group() 
        .return_once(|, |, | Ok(CreateDbClusterParameterGroupOutput::builder() 
  .db_cluster_parameter_group(DbClusterParameterGroup::builder().build()) 
                 .buid() }); 
     mock_rds 
         .expect_describe_orderable_db_instance_options() 
         .with(eq("aurora-mysql"), eq("aurora-mysql8.0")) 
        .return_once(|, | {
             Ok(vec![ 
                  OrderableDbInstanceOption::builder() 
                       .db_instance_class("t1") 
                      .build(), 
                  OrderableDbInstanceOption::builder() 
                       .db_instance_class("t2") 
                      .build(), 
                  OrderableDbInstanceOption::builder() 
                       .db_instance_class("t3") 
                      .build(), 
              ]) 
         }); 
     let mut scenario = AuroraScenario::new(mock_rds); 
     scenario 
         .set_engine("aurora-mysql", "aurora-mysql8.0")
```

```
 .await 
         .expect("set engine"); 
     let instance_classes = scenario.get_instance_classes().await; 
     assert_eq!( 
         instance_classes, 
         Ok(vec!["t1".into(), "t2".into(), "t3".into()]) 
     );
}
#[tokio::test]
async fn test_scenario_get_instance_classes_error() { 
     let mut mock_rds = MockRdsImpl::default(); 
     mock_rds 
         .expect_describe_orderable_db_instance_options() 
         .with(eq("aurora-mysql"), eq("aurora-mysql8.0")) 
        .return_once(|, | Err(SdkError::service_error( 
  DescribeOrderableDBInstanceOptionsError::unhandled(Box::new(Error::new( 
                      ErrorKind::Other, 
                      "describe_orderable_db_instance_options_error", 
                  ))), 
                  Response::new(StatusCode::try_from(400).unwrap(), 
  SdkBody::empty()), 
             )) 
         }); 
     let mut scenario = AuroraScenario::new(mock_rds); 
     scenario.engine_family = Some("aurora-mysql".into()); 
     scenario.engine_version = Some("aurora-mysql8.0".into()); 
     let instance_classes = scenario.get_instance_classes().await; 
     assert_matches!( 
         instance_classes, 
         Err(ScenarioError {message, context: _}) if message == "Could not get 
  available instance classes" 
     );
}
```
• Weitere API-Informationen finden Sie unter [DescribeOrderableDBInstanceOptions](https://docs.rs/releases/search?query=aws-sdk) in der API-AWSReferenz zum -SDK für Rust.

Beschreiben von Parametern von einer Aurora-DB-Cluster-Parametergruppe aus mithilfe eines AWS SDK

Die folgenden Codebeispiele veranschaulichen, wie Parameter von einer Aurora-DB-Cluster-Parametergruppe aus beschrieben werden.

Beispiele für Aktionen sind Codeauszüge aus größeren Programmen und müssen im Kontext ausgeführt werden. Im folgenden Codebeispiel können Sie diese Aktion im Kontext sehen:

• [Erste Schritte mit DB-Clustern](#page-359-0)

.NET

AWS SDK for .NET

```
a Note
```

```
 /// <summary> 
    /// Describe the cluster parameters in a parameter group. 
    /// </summary> 
    /// <param name="groupName">The name of the parameter group.</param> 
    /// <param name="source">The optional name of the source filter.</param> 
   /// <returns>The collection of parameters.</returns>
    public async Task<List<Parameter>> 
 DescribeDBClusterParametersInGroupAsync(string groupName, string? source = null) 
    { 
        var paramList = new List<Parameter>(); 
        DescribeDBClusterParametersResponse response; 
        var request = new DescribeDBClusterParametersRequest 
        { 
            DBClusterParameterGroupName = groupName, 
            Source = source,
```

```
 }; 
        // Get the full list if there are multiple pages. 
        do 
        { 
            response = await _amazonRDS.DescribeDBClusterParametersAsync(request); 
             paramList.AddRange(response.Parameters); 
             request.Marker = response.Marker; 
        } 
        while (response.Marker is not null); 
        return paramList; 
    }
```
• Weitere API-Informationen finden Sie unter [DescribeDBClusterParameters](https://docs.aws.amazon.com/goto/DotNetSDKV3/rds-2014-10-31/DescribeDBClusterParameters) in der APIAWS SDK for .NET-Referenz für .

#### $C++$

SDK für C++

### **G** Note

```
 Aws::Client::ClientConfiguration clientConfig; 
         // Optional: Set to the AWS Region (overrides config file). 
         // clientConfig.region = "us-east-1"; 
     Aws::RDS::RDSClient client(clientConfig);
//! Routine which gets DB parameters using the 'DescribeDBClusterParameters' api.
/*! 
  \sa getDBCLusterParameters() 
  \param parameterGroupName: The name of the cluster parameter group.
```

```
 \param namePrefix: Prefix string to filter results by parameter name. 
 \param source: A source such as 'user', ignored if empty. 
 \param parametersResult: Vector of 'Parameter' objects returned by the routine. 
 \param client: 'RDSClient' instance. 
 \return bool: Successful completion. 
  */
bool AwsDoc::Aurora::getDBCLusterParameters(const Aws::String 
&parameterGroupName,
                                              const Aws::String &namePrefix, 
                                              const Aws::String &source, 
Aws::Vector<Aws::RDS::Model::Parameter> &parametersResult,
                                              const Aws::RDS::RDSClient &client) { 
    Aws::String marker; // The marker is used for pagination. 
    do { 
        Aws::RDS::Model::DescribeDBClusterParametersRequest request; 
        request.SetDBClusterParameterGroupName(CLUSTER_PARAMETER_GROUP_NAME); 
         if (!marker.empty()) { 
             request.SetMarker(marker); 
        } 
         if (!source.empty()) { 
             request.SetSource(source); 
        } 
        Aws::RDS::Model::DescribeDBClusterParametersOutcome outcome = 
                 client.DescribeDBClusterParameters(request); 
         if (outcome.IsSuccess()) { 
            const Aws::Vector<Aws::RDS::Model::Parameter> &parameters =
                     outcome.GetResult().GetParameters(); 
            for (const Aws::RDS::Model::Parameter &parameter: parameters) {
                 if (!namePrefix.empty()) { 
                     if (parameter.GetParameterName().find(namePrefix) == 0) { 
                         parametersResult.push_back(parameter); 
1 1 1 1 1 1 1
 } 
                 else { 
                     parametersResult.push_back(parameter); 
 } 
 } 
             marker = outcome.GetResult().GetMarker(); 
        } 
         else {
```

```
 std::cerr << "Error with Aurora::DescribeDBClusterParameters. " 
                         << outcome.GetError().GetMessage() 
                         << std::endl; 
              return false; 
         } 
     } while (!marker.empty()); 
     return true;
}
```
• Weitere API-Informationen finden Sie unter [DescribeDBClusterParameters](https://docs.aws.amazon.com/goto/SdkForCpp/rds-2014-10-31/DescribeDBClusterParameters) in der APIAWS SDK for C++-Referenz für .

#### Go

SDK für Go V2

### **a** Note

```
type DbClusters struct { 
  AuroraClient *rds.Client
}
// GetParameters gets the parameters that are contained in a DB cluster parameter 
  group.
func (clusters *DbClusters) GetParameters(parameterGroupName string, source 
  string) ( 
  []types.Parameter, error) { 
  var output *rds.DescribeDBClusterParametersOutput 
  var params []types.Parameter 
  var err error
```

```
 parameterPaginator := 
  rds.NewDescribeDBClusterParametersPaginator(clusters.AuroraClient, 
   &rds.DescribeDBClusterParametersInput{ 
    DBClusterParameterGroupName: aws.String(parameterGroupName), 
  Source: aws.String(source),
  }) 
  for parameterPaginator.HasMorePages() { 
   output, err = parameterPaginator.NextPage(context.TODO()) 
  if err != nil {
   log.Printf("Couldn't get paramaeters for %v: %v\n", parameterGroupName, err) 
   break 
  } else { 
   params = append(params, output.Parameters...) 
  } 
  } 
 return params, err
}
```
• Weitere API-Informationen finden Sie unter [DescribeDBClusterParameters](https://pkg.go.dev/github.com/aws/aws-sdk-go-v2/service/rds#Client.DescribeDBClusterParameters) in der APIAWS SDK for Go-Referenz für .

#### Java

SDK für Java 2.x

#### **a** Note

```
 public static void describeDbClusterParameters(RdsClient rdsClient, String 
 dbCLusterGroupName, int flag) { 
        try { 
            DescribeDbClusterParametersRequest dbParameterGroupsRequest; 
           if (flag == \emptyset) {
                 dbParameterGroupsRequest = 
 DescribeDbClusterParametersRequest.builder() 
                          .dbClusterParameterGroupName(dbCLusterGroupName)
```

```
.build();
             } else { 
                 dbParameterGroupsRequest = 
 DescribeDbClusterParametersRequest.builder() 
                         .dbClusterParameterGroupName(dbCLusterGroupName) 
                         .source("user") 
                          .build(); 
 } 
             DescribeDbClusterParametersResponse response = rdsClient 
                     .describeDBClusterParameters(dbParameterGroupsRequest); 
             List<Parameter> dbParameters = response.parameters(); 
             String paraName; 
             for (Parameter para : dbParameters) { 
                 // Only print out information about either auto_increment_offset 
 or 
                 // auto_increment_increment. 
                 paraName = para.parameterName(); 
                 if ((paraName.compareTo("auto_increment_offset") == 0) 
                          || (paraName.compareTo("auto_increment_increment ") == 
 0)) { 
                     System.out.println("*** The parameter name is " + paraName); 
                     System.out.println("*** The parameter value is " + 
 para.parameterValue()); 
                     System.out.println("*** The parameter data type is " + 
 para.dataType()); 
                     System.out.println("*** The parameter description is " + 
 para.description()); 
                     System.out.println("*** The parameter allowed values is " + 
 para.allowedValues()); 
 } 
 } 
         } catch (RdsException e) { 
             System.out.println(e.getLocalizedMessage()); 
             System.exit(1); 
        } 
    }
```
• Weitere API-Informationen finden Sie unter [DescribeDBClusterParameters](https://docs.aws.amazon.com/goto/SdkForJavaV2/rds-2014-10-31/DescribeDBClusterParameters) in der APIAWS SDK for Java 2.x-Referenz für .

#### Kotlin

## SDK für Kotlin

### **A** Note

```
suspend fun describeDbClusterParameters(dbCLusterGroupName: String?, flag: Int) { 
     val dbParameterGroupsRequest: DescribeDbClusterParametersRequest 
    dbParameterGroupsRequest = if (flag == \emptyset) {
         DescribeDbClusterParametersRequest { 
             dbClusterParameterGroupName = dbCLusterGroupName 
         } 
     } else { 
         DescribeDbClusterParametersRequest { 
             dbClusterParameterGroupName = dbCLusterGroupName 
             source = "user" 
         } 
     } 
     RdsClient { region = "us-west-2" }.use { rdsClient -> 
         val response = 
  rdsClient.describeDbClusterParameters(dbParameterGroupsRequest) 
         response.parameters?.forEach { para -> 
             // Only print out information about either auto_increment_offset or 
  auto_increment_increment. 
             val paraName = para.parameterName 
            if (paraName != null) {
                 if (paraName.compareTo("auto_increment_offset") == 0 || 
  paraName.compareTo("auto_increment_increment ") == 0) { 
                     println("*** The parameter name is $paraName") 
                     println("*** The parameter value is ${para.parameterValue}") 
                     println("*** The parameter data type is ${para.dataType}") 
                     println("*** The parameter description is 
  ${para.description}") 
                     println("*** The parameter allowed values is 
  ${para.allowedValues}") 
 } 
 }
```
 } } }

• Weitere API-Informationen finden Sie unter [DescribeDBClusterParameters](https://github.com/awslabs/aws-sdk-kotlin#generating-api-documentation) in der AWS API-Referenz zum -SDK für Kotlin.

#### Python

SDK für Python (Boto3)

#### **a** Note

```
class AuroraWrapper: 
     """Encapsulates Aurora DB cluster actions.""" 
     def __init__(self, rds_client): 
 """ 
         :param rds_client: A Boto3 Amazon Relational Database Service (Amazon 
 RDS) client. 
        \cdots self.rds_client = rds_client 
     @classmethod 
     def from_client(cls): 
         """ 
         Instantiates this class from a Boto3 client. 
        ^{\mathrm{m}} ""
         rds_client = boto3.client("rds") 
         return cls(rds_client) 
     def get_parameters(self, parameter_group_name, name_prefix="", source=None): 
        "" ""
         Gets the parameters that are contained in a DB cluster parameter group.
```

```
 :param parameter_group_name: The name of the parameter group to query. 
          :param name_prefix: When specified, the retrieved list of parameters is 
 filtered 
                                to contain only parameters that start with this 
 prefix. 
          :param source: When specified, only parameters from this source are 
 retrieved. 
                           For example, a source of 'user' retrieves only parameters 
 that 
                          were set by a user. 
          :return: The list of requested parameters. 
         "" "
         try: 
              kwargs = {"DBClusterParameterGroupName": parameter_group_name} 
              if source is not None: 
                   kwargs["Source"] = source 
              parameters = [] 
              paginator = 
 self.rds_client.get_paginator("describe_db_cluster_parameters") 
              for page in paginator.paginate(**kwargs): 
                   parameters += [ 
particle in the property of the property of the property of the property of the property of the property of the
                       for p in page["Parameters"] 
                       if p["ParameterName"].startswith(name_prefix) 
 ] 
         except ClientError as err: 
              logger.error( 
                   "Couldn't get parameters for %s. Here's why: %s: %s", 
                   parameter_group_name, 
                   err.response["Error"]["Code"], 
                   err.response["Error"]["Message"], 
) raise 
         else: 
              return parameters
```
• Weitere API-Informationen finden Sie unter [DescribeDBClusterParameters](https://docs.aws.amazon.com/goto/boto3/rds-2014-10-31/DescribeDBClusterParameters) in der AWS API-Referenz zum -SDK für Python (Boto3).

#### Rust

## SDK für Rust

## **A** Note

```
 // Get the parameter group. rds.DescribeDbClusterParameterGroups 
    // Get parameters in the group. This is a long list so you will have to 
 paginate. Find the auto_increment_offset and auto_increment_increment parameters 
 (by ParameterName). rds.DescribeDbClusterParameters 
    // Parse the ParameterName, Description, and AllowedValues values and display 
 them. 
    pub async fn cluster_parameters(&self) -> 
 Result<Vec<AuroraScenarioParameter>, ScenarioError> { 
        let parameters_output = self 
             .rds 
             .describe_db_cluster_parameters(DB_CLUSTER_PARAMETER_GROUP_NAME) 
             .await; 
        if let Err(err) = parameters_output { 
            return Err(ScenarioError::new( 
                 format!("Failed to retrieve parameters for 
 {DB_CLUSTER_PARAMETER_GROUP_NAME}"), 
                 &err, 
            )); 
        } 
        let parameters = parameters_output 
             .unwrap() 
             .into_iter() 
             .flat_map(|p| p.parameters.unwrap_or_default().into_iter()) 
             .filter(|p| 
 FILTER_PARAMETER_NAMES.contains(p.parameter_name().unwrap_or_default())) 
             .map(AuroraScenarioParameter::from) 
             .collect::<Vec<_>>(); 
        Ok(parameters) 
    }
```

```
 pub async fn describe_db_cluster_parameters( 
         &self, 
         name: &str, 
     ) -> Result<Vec<DescribeDbClusterParametersOutput>, 
  SdkError<DescribeDBClusterParametersError>> 
     { 
         self.inner 
            .describe db cluster parameters()
             .db_cluster_parameter_group_name(name) 
             .into_paginator() 
             .send() 
             .try_collect() 
             .await 
     }
#[tokio::test]
async fn test_scenario_cluster_parameters() { 
     let mut mock_rds = MockRdsImpl::default(); 
     mock_rds 
         .expect_describe_db_cluster_parameters() 
         .with(eq("RustSDKCodeExamplesDBParameterGroup")) 
         .return_once(|_| { 
             Ok(vec![DescribeDbClusterParametersOutput::builder() 
                  .parameters(Parameter::builder().parameter_name("a").build()) 
                  .parameters(Parameter::builder().parameter_name("b").build()) 
                  .parameters( 
                      Parameter::builder() 
                          .parameter_name("auto_increment_offset") 
                          .build(), 
) .parameters(Parameter::builder().parameter_name("c").build()) 
                  .parameters( 
                      Parameter::builder() 
                          .parameter_name("auto_increment_increment") 
                          .build(), 
) .parameters(Parameter::builder().parameter_name("d").build()) 
                  .build()]) 
         }); 
     let mut scenario = AuroraScenario::new(mock_rds); 
     scenario.db_cluster_identifier = Some("RustSDKCodeExamplesDBCluster".into());
```

```
 let params = scenario.cluster_parameters().await.expect("cluster params"); 
     let names: Vec<String> = params.into_iter().map(|p| p.name).collect(); 
     assert_eq!( 
         names, 
         vec!["auto_increment_offset", "auto_increment_increment"] 
     );
}
#[tokio::test]
async fn test_scenario_cluster_parameters_error() { 
     let mut mock_rds = MockRdsImpl::default(); 
     mock_rds 
         .expect_describe_db_cluster_parameters() 
         .with(eq("RustSDKCodeExamplesDBParameterGroup")) 
         .return_once(|_| { 
             Err(SdkError::service_error( 
                  DescribeDBClusterParametersError::unhandled(Box::new(Error::new( 
                      ErrorKind::Other, 
                     "describe db cluster parameters error",
                  ))), 
                  Response::new(StatusCode::try_from(400).unwrap(), 
  SdkBody::empty()), 
             )) 
         }); 
     let mut scenario = AuroraScenario::new(mock_rds); 
     scenario.db_cluster_identifier = Some("RustSDKCodeExamplesDBCluster".into()); 
     let params = scenario.cluster_parameters().await; 
     assert_matches!(params, Err(ScenarioError { message, context: _ }) if message 
  == "Failed to retrieve parameters for RustSDKCodeExamplesDBParameterGroup");
}
```
• Weitere API-Informationen finden Sie unter [DescribeDBClusterParameters](https://docs.rs/releases/search?query=aws-sdk) in der AWS API-Referenz zum -SDK für Rust.

Aktualisieren von Parametern in einer Aurora-DB-Cluster-Parametergruppe mithilfe eines AWS SDK

Die folgenden Codebeispiele veranschaulichen, wie Parameter in einer Aurora-DB-Cluster-Parametergruppe aktualisiert werden.

Beispiele für Aktionen sind Codeauszüge aus größeren Programmen und müssen im Kontext ausgeführt werden. Im folgenden Codebeispiel können Sie diese Aktion im Kontext sehen:

• [Erste Schritte mit DB-Clustern](#page-359-0)

### .NET

#### AWS SDK for .NET

## **a** Note

```
 /// <summary> 
     /// Modify the specified integer parameters with new values from user input. 
     /// </summary> 
     /// <param name="groupName">The group name for the parameters.</param> 
     /// <param name="parameters">The list of integer parameters to modify.</
param> 
     /// <param name="newValue">Optional int value to set for parameters.</param> 
    /// <returns>The name of the group that was modified.</returns>
     public async Task<string> ModifyIntegerParametersInGroupAsync(string 
  groupName, List<Parameter> parameters, int newValue = 0) 
     { 
         foreach (var p in parameters) 
         { 
             if (p.IsModifiable && p.DataType == "integer") 
\{\hspace{.1cm} \}while (newValue == 0)\overline{a} Console.WriteLine( 
                          $"Enter a new value for {p.ParameterName} from the 
  allowed values {p.AllowedValues} ");
```

```
 var choice = Console.ReadLine(); 
                      int.TryParse(choice, out newValue); 
 } 
                 p.ParameterValue = newValue.ToString(); 
             } 
         } 
         var request = new ModifyDBClusterParameterGroupRequest 
        \sqrt{ } Parameters = parameters, 
             DBClusterParameterGroupName = groupName, 
         }; 
         var result = await 
 _amazonRDS.ModifyDBClusterParameterGroupAsync(request); 
         return result.DBClusterParameterGroupName; 
     }
```
• Weitere API-Informationen finden Sie unter [ModifyDBClusterParameterGroup](https://docs.aws.amazon.com/goto/DotNetSDKV3/rds-2014-10-31/ModifyDBClusterParameterGroup) in der APIAWS SDK for .NET-Referenz für .

#### $C++$

SDK für C++

#### **a** Note

Auf gibt es mehr GitHub. Sie sehen das vollständige Beispiel und erfahren, wie Sie das [AWS-Code-Beispiel-Repository](https://github.com/awsdocs/aws-doc-sdk-examples/tree/main/cpp/example_code/aurora#code-examples) einrichten und ausführen.

```
 Aws::Client::ClientConfiguration clientConfig; 
 // Optional: Set to the AWS Region (overrides config file). 
 // clientConfig.region = "us-east-1";
```

```
 Aws::RDS::RDSClient client(clientConfig);
```
Aws::RDS::Model::ModifyDBClusterParameterGroupRequest request;

```
 request.SetDBClusterParameterGroupName(CLUSTER_PARAMETER_GROUP_NAME); 
        request.SetParameters(updateParameters); 
        Aws::RDS::Model::ModifyDBClusterParameterGroupOutcome outcome = 
                 client.ModifyDBClusterParameterGroup(request); 
        if (outcome.IsSuccess()) { 
            std::cout << "The DB cluster parameter group was successfully 
 modified." 
                       << std::endl; 
        } 
        else { 
           std::cerr << "Error with Aurora::ModifyDBClusterParameterGroup. "
                       << outcome.GetError().GetMessage() 
                       << std::endl; 
        }
```
• Weitere API-Informationen finden Sie unter [ModifyDBClusterParameterGroup](https://docs.aws.amazon.com/goto/SdkForCpp/rds-2014-10-31/ModifyDBClusterParameterGroup) in der APIAWS SDK for C++-Referenz für .

#### Go

#### SDK für Go V2

#### **a** Note

```
type DbClusters struct { 
 AuroraClient *rds.Client
}
// UpdateParameters updates parameters in a named DB cluster parameter group.
func (clusters *DbClusters) UpdateParameters(parameterGroupName string, params 
  []types.Parameter) error {
```

```
 _, err := clusters.AuroraClient.ModifyDBClusterParameterGroup(context.TODO(), 
   &rds.ModifyDBClusterParameterGroupInput{ 
    DBClusterParameterGroupName: aws.String(parameterGroupName), 
   Parameters: params,
  }) 
 if err != nil {
  log.Printf("Couldn't update parameters in %v: %v\n", parameterGroupName, err) 
  return err 
  } else { 
  return nil 
  }
}
```
• Weitere API-Informationen finden Sie unter [ModifyDBClusterParameterGroup](https://pkg.go.dev/github.com/aws/aws-sdk-go-v2/service/rds#Client.ModifyDBClusterParameterGroup) in der APIAWS SDK for Go-Referenz für .

#### Java

SDK für Java 2.x

```
a Note
```

```
 public static void describeDbClusterParameterGroups(RdsClient rdsClient, 
 String dbClusterGroupName) { 
        try { 
            DescribeDbClusterParameterGroupsRequest groupsRequest = 
 DescribeDbClusterParameterGroupsRequest.builder() 
                     .dbClusterParameterGroupName(dbClusterGroupName) 
                     .maxRecords(20) 
                    .build();
            List<DBClusterParameterGroup> groups = 
 rdsClient.describeDBClusterParameterGroups(groupsRequest) 
                     .dbClusterParameterGroups(); 
            for (DBClusterParameterGroup group : groups) {
```

```
 System.out.println("The group name is " + 
 group.dbClusterParameterGroupName()); 
                 System.out.println("The group ARN is " + 
 group.dbClusterParameterGroupArn()); 
 } 
         } catch (RdsException e) { 
             System.out.println(e.getLocalizedMessage()); 
             System.exit(1); 
         } 
    }
```
• Weitere API-Informationen finden Sie unter [ModifyDBClusterParameterGroup](https://docs.aws.amazon.com/goto/SdkForJavaV2/rds-2014-10-31/ModifyDBClusterParameterGroup) in der APIAWS SDK for Java 2.x-Referenz für .

## Kotlin

SDK für Kotlin

## **a** Note

```
// Modify the auto_increment_offset parameter.
suspend fun modifyDBClusterParas(dClusterGroupName: String?) { 
     val parameter1 = Parameter { 
         parameterName = "auto_increment_offset" 
         applyMethod = ApplyMethod.fromValue("immediate") 
         parameterValue = "5" 
     } 
     val paraList = ArrayList<Parameter>() 
     paraList.add(parameter1) 
     val groupRequest = ModifyDbClusterParameterGroupRequest { 
         dbClusterParameterGroupName = dClusterGroupName 
         parameters = paraList 
     }
```

```
 RdsClient { region = "us-west-2" }.use { rdsClient -> 
         val response = rdsClient.modifyDbClusterParameterGroup(groupRequest) 
         println("The parameter group ${response.dbClusterParameterGroupName} was 
  successfully modified") 
     }
}
```
• Weitere API-Informationen finden Sie unter [ModifyDBClusterParameterGroup](https://github.com/awslabs/aws-sdk-kotlin#generating-api-documentation) in der AWS API-Referenz zum -SDK für Kotlin.

### Python

SDK für Python (Boto3)

## **a** Note

```
class AuroraWrapper: 
     """Encapsulates Aurora DB cluster actions.""" 
     def __init__(self, rds_client): 
 """ 
         :param rds_client: A Boto3 Amazon Relational Database Service (Amazon 
 RDS) client. 
         """ 
         self.rds_client = rds_client 
     @classmethod 
     def from_client(cls): 
        "" "
         Instantiates this class from a Boto3 client. 
         """ 
         rds_client = boto3.client("rds") 
         return cls(rds_client) 
     def update_parameters(self, parameter_group_name, update_parameters):
```

```
 """ 
        Updates parameters in a custom DB cluster parameter group. 
         :param parameter_group_name: The name of the parameter group to update. 
         :param update_parameters: The parameters to update in the group. 
         :return: Data about the modified parameter group. 
        "" ""
        try: 
             response = self.rds_client.modify_db_cluster_parameter_group( 
                 DBClusterParameterGroupName=parameter_group_name, 
                 Parameters=update_parameters, 
) except ClientError as err: 
             logger.error( 
                 "Couldn't update parameters in %s. Here's why: %s: %s", 
                 parameter_group_name, 
                 err.response["Error"]["Code"], 
                 err.response["Error"]["Message"], 
) raise 
        else: 
             return response
```
• Weitere API-Informationen finden Sie unter [ModifyDBClusterParameterGroup](https://docs.aws.amazon.com/goto/boto3/rds-2014-10-31/ModifyDBClusterParameterGroup) in der AWS API-Referenz zum -SDK für Python (Boto3).

#### Rust

SDK für Rust

#### **a** Note

Auf gibt es mehr GitHub. Sie sehen das vollständige Beispiel und erfahren, wie Sie das [AWS-Code-Beispiel-Repository](https://github.com/awsdocs/aws-doc-sdk-examples/tree/main/rustv1/examples/aurora#code-examples) einrichten und ausführen.

 // Modify both the auto\_increment\_offset and auto\_increment\_increment parameters in one call in the custom parameter group. Set their ParameterValue fields to a new allowable value. rds.ModifyDbClusterParameterGroup.

```
 pub async fn update_auto_increment( 
         &self, 
         offset: u8, 
         increment: u8, 
     ) -> Result<(), ScenarioError> { 
         let modify_db_cluster_parameter_group = self 
              .rds 
              .modify_db_cluster_parameter_group( 
                  DB_CLUSTER_PARAMETER_GROUP_NAME, 
                 vec![ 
                      Parameter::builder() 
                          .parameter_name("auto_increment_offset") 
                          .parameter_value(format!("{offset}")) 
                          .apply_method(aws_sdk_rds::types::ApplyMethod::Immediate) 
                          .build(), 
                      Parameter::builder() 
                          .parameter_name("auto_increment_increment") 
                          .parameter_value(format!("{increment}")) 
                          .apply_method(aws_sdk_rds::types::ApplyMethod::Immediate) 
                          .build(), 
 ], 
) .await; 
         if let Err(error) = modify_db_cluster_parameter_group { 
             return Err(ScenarioError::new( 
                  "Failed to modify cluster parameter group", 
                  &error, 
             )); 
         } 
        0k(()) } 
     pub async fn modify_db_cluster_parameter_group( 
         &self, 
         name: &str, 
         parameters: Vec<Parameter>, 
     ) -> Result<ModifyDbClusterParameterGroupOutput, 
 SdkError<ModifyDBClusterParameterGroupError>> 
     { 
         self.inner 
              .modify_db_cluster_parameter_group() 
              .db_cluster_parameter_group_name(name)
```

```
 .set_parameters(Some(parameters)) 
              .send() 
              .await 
     }
#[tokio::test]
async fn test_scenario_update_auto_increment() { 
     let mut mock_rds = MockRdsImpl::default(); 
     mock_rds 
         .expect_modify_db_cluster_parameter_group() 
         .withf(|name, params| { 
             assert_eq!(name, "RustSDKCodeExamplesDBParameterGroup"); 
             assert_eq!( 
                  params, 
                  &vec![ 
                      Parameter::builder() 
                           .parameter_name("auto_increment_offset") 
                           .parameter_value("10") 
                           .apply_method(aws_sdk_rds::types::ApplyMethod::Immediate) 
                           .build(), 
                      Parameter::builder() 
                           .parameter_name("auto_increment_increment") 
                           .parameter_value("20") 
                           .apply_method(aws_sdk_rds::types::ApplyMethod::Immediate) 
                           .build(), 
 ] 
              ); 
             true 
         }) 
        .return_once(|, | Ok(ModifyDbClusterParameterGroupOutput::builder().build())); 
     let scenario = AuroraScenario::new(mock_rds); 
     scenario 
         .update_auto_increment(10, 20) 
         .await 
         .expect("update auto increment");
}
#[tokio::test]
async fn test_scenario_update_auto_increment_error() { 
     let mut mock_rds = MockRdsImpl::default();
```

```
 mock_rds 
         .expect_modify_db_cluster_parameter_group() 
        .return_once(|, | Err(SdkError::service_error( 
  ModifyDBClusterParameterGroupError::unhandled(Box::new(Error::new( 
                      ErrorKind::Other, 
                      "modify_db_cluster_parameter_group_error", 
                  ))), 
                  Response::new(StatusCode::try_from(400).unwrap(), 
  SdkBody::empty()), 
             )) 
         }); 
     let scenario = AuroraScenario::new(mock_rds); 
     let update = scenario.update_auto_increment(10, 20).await; 
     assert_matches!(update, Err(ScenarioError { message, context: _}) if message 
  == "Failed to modify cluster parameter group");
}
```
• Weitere API-Informationen finden Sie unter [ModifyDBClusterParameterGroup](https://docs.rs/releases/search?query=aws-sdk) in der AWS API-Referenz zum -SDK für Rust.

# Szenarien für Aurora mit AWS SDKs

Die folgenden Codebeispiele zeigen, wie Sie Amazon Aurora mit -AWSSDKs verwenden. SDKs Jedes Beispiel zeigt Ihnen, wie Sie eine bestimmte Aufgabe ausführen, indem Sie mehrere Funktionen innerhalb desselben Services aufrufen.

Szenarien zielen auf eine Zwischenerfahrung ab, um Ihnen zu helfen, Service-Aktionen im Kontext zu verstehen.

## Beispiele

• [Erste Schritte mit Aurora-DB-Clustern mithilfe eines AWS SDK](#page-359-0)

## <span id="page-359-0"></span>Erste Schritte mit Aurora-DB-Clustern mithilfe eines AWS SDK

Die folgenden Code-Beispiele veranschaulichen Folgendes:
- Erstellen Sie eine benutzerdefinierte Aurora-DB-Cluster-Parametergruppe und legen Sie Parameterwerte fest.
- Erstellen Sie einen DB-Cluster, der die Parametergruppe verwendet.
- Erstellen Sie eine DB-Instance, die eine Datenbank enthält.
- Erstellen Sie einen Snapshot des DB-Clusters und bereinigen Sie dann die Ressourcen.

## .NET

AWS SDK for .NET

# **a** Note

Auf gibt es mehr GitHub. Sie sehen das vollständige Beispiel und erfahren, wie Sie das [AWS-Code-Beispiel-Repository](https://github.com/awsdocs/aws-doc-sdk-examples/tree/main/dotnetv3/Aurora#code-examples) einrichten und ausführen.

Führen Sie ein interaktives Szenario an einer Eingabeaufforderung aus.

```
using Amazon.RDS;
using Amazon.RDS.Model;
using AuroraActions;
using Microsoft.Extensions.DependencyInjection;
using Microsoft.Extensions.Hosting;
using Microsoft.Extensions.Logging;
using Microsoft.Extensions.Logging.Console;
using Microsoft.Extensions.Logging.Debug;
namespace AuroraScenario;
/// <summary>
/// Scenario for Amazon Aurora examples.
/// </summary>
public class AuroraScenario
{ 
     /* 
     Before running this .NET code example, set up your development environment, 
  including your credentials. 
     This .NET example performs the following tasks:
```
 1. Return a list of the available DB engine families for Aurora MySql using the DescribeDBEngineVersionsAsync method.

 2. Select an engine family and create a custom DB cluster parameter group using the CreateDBClusterParameterGroupAsync method.

 3. Get the parameter group using the DescribeDBClusterParameterGroupsAsync method.

 4. Get some parameters in the group using the DescribeDBClusterParametersAsync method.

5. Parse and display some parameters in the group.

 6. Modify the auto\_increment\_offset and auto\_increment\_increment parameters using the ModifyDBClusterParameterGroupAsync method.

7. Get and display the updated parameters using the

DescribeDBClusterParametersAsync method with a source of "user".

 8. Get a list of allowed engine versions using the DescribeDBEngineVersionsAsync method.

 9. Create an Aurora DB cluster that contains a MySql database and uses the parameter group.

using the CreateDBClusterAsync method.

 10. Wait for the DB cluster to be ready using the DescribeDBClustersAsync method.

 11. Display and select from a list of instance classes available for the selected engine and version

using the paginated DescribeOrderableDBInstanceOptions method.

 12. Create a database instance in the cluster using the CreateDBInstanceAsync method.

 13. Wait for the DB instance to be ready using the DescribeDBInstances method.

14. Display the connection endpoint string for the new DB cluster.

15. Create a snapshot of the DB cluster using the

CreateDBClusterSnapshotAsync method.

 16. Wait for DB snapshot to be ready using the DescribeDBClusterSnapshotsAsync method.

17. Delete the DB instance using the DeleteDBInstanceAsync method.

18. Delete the DB cluster using the DeleteDBClusterAsync method.

 19. Wait for DB cluster to be deleted using the DescribeDBClustersAsync methods.

20. Delete the cluster parameter group using the

DeleteDBClusterParameterGroupAsync.

\*/

```
 private static readonly string sepBar = new('-', 80); 
 private static AuroraWrapper auroraWrapper = null!; 
 private static ILogger logger = null!; 
 private static readonly string engine = "aurora-mysql";
```

```
 static async Task Main(string[] args) 
     { 
         // Set up dependency injection for the Amazon Relational Database Service 
 (Amazon RDS). 
         using var host = Host.CreateDefaultBuilder(args) 
              .ConfigureLogging(logging => 
                  logging.AddFilter("System", LogLevel.Debug) 
                      .AddFilter<DebugLoggerProvider>("Microsoft", 
 LogLevel.Information) 
                      .AddFilter<ConsoleLoggerProvider>("Microsoft", 
 LogLevel.Trace)) 
             .ConfigureServices((_, services) => 
                  services.AddAWSService<IAmazonRDS>() 
                      .AddTransient<AuroraWrapper>() 
) .Build(); 
         logger = LoggerFactory.Create(builder => 
        \left\{ \right. builder.AddConsole(); 
         }).CreateLogger<AuroraScenario>(); 
         auroraWrapper = host.Services.GetRequiredService<AuroraWrapper>(); 
         Console.WriteLine(sepBar); 
         Console.WriteLine( 
             "Welcome to the Amazon Aurora: get started with DB clusters 
 example."); 
         Console.WriteLine(sepBar); 
         DBClusterParameterGroup parameterGroup = null!; 
         DBCluster? newCluster = null; 
         DBInstance? newInstance = null; 
         try 
         { 
             var parameterGroupFamily = await ChooseParameterGroupFamilyAsync(); 
             parameterGroup = await 
 CreateDBParameterGroupAsync(parameterGroupFamily); 
             var parameters = await 
 DescribeParametersInGroupAsync(parameterGroup.DBClusterParameterGroupName,
```

```
 new List<string> { "auto_increment_offset", 
 "auto_increment_increment" }); 
             await 
 ModifyParametersAsync(parameterGroup.DBClusterParameterGroupName, parameters); 
             await 
 DescribeUserSourceParameters(parameterGroup.DBClusterParameterGroupName); 
             var engineVersionChoice = await 
 ChooseDBEngineVersionAsync(parameterGroupFamily); 
             var newClusterIdentifier = "Example-Cluster-" + DateTime.Now.Ticks; 
             newCluster = await CreateNewCluster 
\overline{a} parameterGroup, 
                  engine, 
                  engineVersionChoice.EngineVersion, 
                 newClusterIdentifier 
             ); 
             var instanceClassChoice = await ChooseDBInstanceClass(engine, 
 engineVersionChoice.EngineVersion); 
             var newInstanceIdentifier = "Example-Instance-" + DateTime.Now.Ticks; 
             newInstance = await CreateNewInstance( 
                  newClusterIdentifier, 
                 engine, 
                  engineVersionChoice.EngineVersion, 
                  instanceClassChoice.DBInstanceClass, 
                  newInstanceIdentifier 
             ); 
             DisplayConnectionString(newCluster!); 
             await CreateSnapshot(newCluster!); 
             await CleanupResources(newInstance, newCluster, parameterGroup); 
             Console.WriteLine("Scenario complete."); 
             Console.WriteLine(sepBar); 
         } 
         catch (Exception ex)
```

```
 { 
            await CleanupResources(newInstance, newCluster, parameterGroup); 
            logger.LogError(ex, "There was a problem executing the scenario."); 
        } 
    } 
    /// <summary> 
    /// Choose the Aurora DB parameter group family from a list of available 
 options. 
    /// </summary> 
   /// <returns>The selected parameter group family.</returns>
    public static async Task<string> ChooseParameterGroupFamilyAsync() 
    { 
        Console.WriteLine(sepBar); 
        // 1. Get a list of available engines. 
        var engines = await 
 auroraWrapper.DescribeDBEngineVersionsForEngineAsync(engine); 
        Console.WriteLine($"1. The following is a list of available DB parameter 
 group families for engine {engine}:"); 
        var parameterGroupFamilies = 
            engines.GroupBy(e => e.DBParameterGroupFamily).ToList(); 
       for (var i = 1; i \leq parameterGroupFamilies.Count; i^{++})
        { 
            var parameterGroupFamily = parameterGroupFamilies[i - 1]; 
            // List the available parameter group families. 
            Console.WriteLine( 
                 $"\t{i}. Family: {parameterGroupFamily.Key}"); 
        } 
        var choiceNumber = 0; 
       while (choiceNumber < 1 || choiceNumber > parameterGroupFamilies.Count)
        { 
            Console.WriteLine("2. Select an available DB parameter group family 
 by entering a number from the preceding list:"); 
            var choice = Console.ReadLine(); 
            Int32.TryParse(choice, out choiceNumber); 
        } 
        var parameterGroupFamilyChoice = parameterGroupFamilies[choiceNumber - 
 1]; 
        Console.WriteLine(sepBar); 
        return parameterGroupFamilyChoice.Key; 
    }
```

```
 /// <summary> 
     /// Create and get information on a DB parameter group. 
     /// </summary> 
     /// <param name="dbParameterGroupFamily">The DBParameterGroupFamily for the 
  new DB parameter group.</param> 
    /// <returns>The new DBParameterGroup.</returns>
     public static async Task<DBClusterParameterGroup> 
  CreateDBParameterGroupAsync(string dbParameterGroupFamily) 
     { 
         Console.WriteLine(sepBar); 
         Console.WriteLine($"2. Create new DB parameter group with family 
  {dbParameterGroupFamily}:"); 
         var parameterGroup = await 
  auroraWrapper.CreateCustomClusterParameterGroupAsync( 
             dbParameterGroupFamily, 
             "ExampleParameterGroup-" + DateTime.Now.Ticks, 
             "New example parameter group"); 
         var groupInfo = 
             await 
 auroraWrapper.DescribeCustomDBClusterParameterGroupAsync(parameterGroup.DBClusterParamet
         Console.WriteLine( 
             $"3. New DB parameter group created: \n\t{groupInfo?.Description}, \n
\tARN {groupInfo?.DBClusterParameterGroupName}"); 
         Console.WriteLine(sepBar); 
         return parameterGroup; 
     } 
     /// <summary> 
     /// Get and describe parameters from a DBParameterGroup. 
     /// </summary> 
     /// <param name="parameterGroupName">The name of the DBParameterGroup.</
param> 
     /// <param name="parameterNames">Optional specific names of parameters to 
  describe.</param> 
    /// <returns>The list of requested parameters.</returns>
     public static async Task<List<Parameter>> 
  DescribeParametersInGroupAsync(string parameterGroupName, List<string>? 
  parameterNames = null) 
     { 
         Console.WriteLine(sepBar);
```

```
 Console.WriteLine("4. Get some parameters from the group."); 
        Console.WriteLine(sepBar); 
        var parameters = 
            await 
 auroraWrapper.DescribeDBClusterParametersInGroupAsync(parameterGroupName); 
        var matchingParameters = 
             parameters.Where(p => parameterNames == null || 
 parameterNames.Contains(p.ParameterName)).ToList(); 
        Console.WriteLine("5. Parameter information:"); 
        matchingParameters.ForEach(p => 
            Console.WriteLine( 
                 $"\n\tParameter: {p.ParameterName}." + 
                 $"\n\tDescription: {p.Description}." + 
                 $"\n\tAllowed Values: {p.AllowedValues}." + 
                 $"\n\tValue: {p.ParameterValue}.")); 
        Console.WriteLine(sepBar); 
        return matchingParameters; 
    } 
    /// <summary> 
    /// Modify a parameter from a DBParameterGroup. 
    /// </summary> 
    /// <param name="parameterGroupName">Name of the DBParameterGroup.</param> 
    /// <param name="parameters">The parameters to modify.</param> 
   /// <returns>Async task.</returns>
    public static async Task ModifyParametersAsync(string parameterGroupName, 
 List<Parameter> parameters) 
   \sqrt{ } Console.WriteLine(sepBar); 
        Console.WriteLine("6. Modify some parameters in the group."); 
        await 
 auroraWrapper.ModifyIntegerParametersInGroupAsync(parameterGroupName, 
 parameters); 
        Console.WriteLine(sepBar); 
    } 
    /// <summary>
```

```
 /// Describe the user source parameters in the group. 
     /// </summary> 
     /// <param name="parameterGroupName">The name of the DBParameterGroup.</
param> 
    /// <returns>Async task.</returns>
     public static async Task DescribeUserSourceParameters(string 
  parameterGroupName) 
     { 
         Console.WriteLine(sepBar); 
         Console.WriteLine("7. Describe updated user source parameters in the 
  group."); 
         var parameters = 
             await 
  auroraWrapper.DescribeDBClusterParametersInGroupAsync(parameterGroupName, 
  "user"); 
         parameters.ForEach(p => 
             Console.WriteLine( 
                  $"\n\tParameter: {p.ParameterName}." + 
                  $"\n\tDescription: {p.Description}." + 
                  $"\n\tAllowed Values: {p.AllowedValues}." + 
                  $"\n\tValue: {p.ParameterValue}.")); 
         Console.WriteLine(sepBar); 
     } 
     /// <summary> 
     /// Choose a DB engine version. 
     /// </summary> 
     /// <param name="dbParameterGroupFamily">DB parameter group family for engine 
  choice.</param> 
    /// <returns>The selected engine version.</returns>
     public static async Task<DBEngineVersion> ChooseDBEngineVersionAsync(string 
  dbParameterGroupFamily) 
     { 
         Console.WriteLine(sepBar); 
         // Get a list of allowed engines. 
         var allowedEngines = 
              await auroraWrapper.DescribeDBEngineVersionsForEngineAsync(engine, 
  dbParameterGroupFamily); 
         Console.WriteLine($"Available DB engine versions for parameter group 
  family {dbParameterGroupFamily}:");
```

```
int i = 1;
         foreach (var version in allowedEngines) 
         { 
             Console.WriteLine( 
                  $"\t{i}. Engine: {version.Engine} Version 
  {version.EngineVersion}."); 
             i++; 
         } 
         var choiceNumber = 0; 
         while (choiceNumber < 1 || choiceNumber > allowedEngines.Count) 
         { 
             Console.WriteLine("8. Select an available DB engine version by 
  entering a number from the list above:"); 
             var choice = Console.ReadLine(); 
             Int32.TryParse(choice, out choiceNumber); 
         } 
         var engineChoice = allowedEngines[choiceNumber - 1]; 
         Console.WriteLine(sepBar); 
         return engineChoice; 
     } 
     /// <summary> 
     /// Create a new RDS DB cluster. 
     /// </summary> 
     /// <param name="parameterGroup">Parameter group to use for the DB cluster.</
param> 
     /// <param name="engineName">Engine to use for the DB cluster.</param> 
     /// <param name="engineVersion">Engine version to use for the DB cluster.</
param> 
     /// <param name="clusterIdentifier">Cluster identifier to use for the DB 
  cluster.</param> 
    /// <returns>The new DB cluster.</returns>
     public static async Task<DBCluster?> CreateNewCluster(DBClusterParameterGroup 
  parameterGroup, 
         string engineName, string engineVersion, string clusterIdentifier) 
     { 
         Console.WriteLine(sepBar); 
         Console.WriteLine($"9. Create a new DB cluster with identifier 
  {clusterIdentifier}."); 
         DBCluster newCluster; 
        var clusters = await auroraWrapper.DescribeDBClustersPagedAsync();
```

```
var isClusterCreated = clusters.Any(i \Rightarrow i.DBClusterIdentifier ==
 clusterIdentifier); 
         if (isClusterCreated) 
        \mathcal{L} Console.WriteLine("Cluster already created."); 
             newCluster = clusters.First(i => i.DBClusterIdentifier == 
 clusterIdentifier); 
         } 
         else 
         { 
             Console.WriteLine("Enter an admin username:"); 
            var username = Console.ReadLine();
             Console.WriteLine("Enter an admin password:"); 
            var password = Console.ReadLine();
             newCluster = await auroraWrapper.CreateDBClusterWithAdminAsync( 
                  "ExampleDatabase", 
                  clusterIdentifier, 
                  parameterGroup.DBClusterParameterGroupName, 
                  engineName, 
                  engineVersion, 
                  username!, 
                  password! 
             ); 
             Console.WriteLine("10. Waiting for DB cluster to be ready..."); 
             while (newCluster.Status != "available") 
\{\hspace{.1cm} \} Console.Write("."); 
                  Thread.Sleep(5000); 
                  clusters = await 
 auroraWrapper.DescribeDBClustersPagedAsync(clusterIdentifier); 
                  newCluster = clusters.First(); 
 } 
         } 
         Console.WriteLine(sepBar); 
         return newCluster; 
     } 
    /// <summary> 
     /// Choose a DB instance class for a particular engine and engine version.
```

```
 /// </summary> 
     /// <param name="engine">DB engine for DB instance choice.</param> 
     /// <param name="engineVersion">DB engine version for DB instance choice.</
param> 
    /// <returns>The selected orderable DB instance option.</returns>
     public static async Task<OrderableDBInstanceOption> 
  ChooseDBInstanceClass(string engine, string engineVersion) 
    \mathcal{L} Console.WriteLine(sepBar); 
         // Get a list of allowed DB instance classes. 
         var allowedInstances = 
              await 
  auroraWrapper.DescribeOrderableDBInstanceOptionsPagedAsync(engine, 
  engineVersion); 
         Console.WriteLine($"Available DB instance classes for engine {engine} and 
  version {engineVersion}:"); 
        int i = 1;
         foreach (var instance in allowedInstances) 
         { 
              Console.WriteLine( 
                  $"\t{i}. Instance class: {instance.DBInstanceClass} (storage type 
  {instance.StorageType})"); 
              i++; 
         } 
         var choiceNumber = 0; 
         while (choiceNumber < 1 || choiceNumber > allowedInstances.Count) 
        \mathcal{L} Console.WriteLine("11. Select an available DB instance class by 
  entering a number from the preceding list:"); 
              var choice = Console.ReadLine(); 
              Int32.TryParse(choice, out choiceNumber); 
         } 
         var instanceChoice = allowedInstances[choiceNumber - 1]; 
         Console.WriteLine(sepBar); 
         return instanceChoice; 
     } 
     /// <summary> 
     /// Create a new DB instance.
```

```
 /// </summary> 
     /// <param name="engineName">Engine to use for the DB instance.</param> 
     /// <param name="engineVersion">Engine version to use for the DB instance.</
param> 
     /// <param name="instanceClass">Instance class to use for the DB instance.</
param> 
     /// <param name="instanceIdentifier">Instance identifier to use for the DB 
  instance.</param> 
    /// <returns>The new DB instance.</returns>
     public static async Task<DBInstance?> CreateNewInstance( 
         string clusterIdentifier, 
         string engineName, 
         string engineVersion, 
         string instanceClass, 
         string instanceIdentifier) 
     { 
         Console.WriteLine(sepBar); 
         Console.WriteLine($"12. Create a new DB instance with identifier 
  {instanceIdentifier}."); 
         bool isInstanceReady = false; 
         DBInstance newInstance; 
         var instances = await auroraWrapper.DescribeDBInstancesPagedAsync(); 
         isInstanceReady = instances.FirstOrDefault(i => 
              i.DBInstanceIdentifier == instanceIdentifier)?.DBInstanceStatus == 
  "available"; 
         if (isInstanceReady) 
        \sqrt{ } Console.WriteLine("Instance already created."); 
             newInstance = instances.First(i => i.DBInstanceIdentifier == instanceIdentifier); 
         } 
         else 
\overline{\mathcal{L}} newInstance = await auroraWrapper.CreateDBInstanceInClusterAsync( 
                  clusterIdentifier, 
                  instanceIdentifier, 
                  engineName, 
                  engineVersion, 
                  instanceClass 
              ); 
              Console.WriteLine("13. Waiting for DB instance to be ready...");
```

```
while (!isInstanceReady)
\{\hspace{.1cm} \} Console.Write("."); 
                  Thread.Sleep(5000); 
                  instances = await 
 auroraWrapper.DescribeDBInstancesPagedAsync(instanceIdentifier);
                  isInstanceReady = instances.FirstOrDefault()?.DBInstanceStatus == 
  "available"; 
                  newInstance = instances.First(); 
 } 
         } 
         Console.WriteLine(sepBar); 
         return newInstance; 
     } 
     /// <summary> 
     /// Display a connection string for an Amazon RDS DB cluster. 
     /// </summary> 
     /// <param name="cluster">The DB cluster to use to get a connection string.</
param> 
     public static void DisplayConnectionString(DBCluster cluster) 
     { 
         Console.WriteLine(sepBar); 
         // Display the connection string. 
         Console.WriteLine("14. New DB cluster connection string: "); 
         Console.WriteLine( 
             $"\n{engine} -h {cluster.Endpoint} -P {cluster.Port} " 
             + $"-u {cluster.MasterUsername} -p [YOUR PASSWORD]\n"); 
         Console.WriteLine(sepBar); 
     } 
     /// <summary> 
     /// Create a snapshot from an Amazon RDS DB cluster. 
     /// </summary> 
     /// <param name="cluster">DB cluster to use when creating a snapshot.</param> 
    /// <returns>The snapshot object.</returns>
     public static async Task<DBClusterSnapshot> CreateSnapshot(DBCluster cluster) 
     { 
         Console.WriteLine(sepBar); 
         // Create a snapshot. 
         Console.WriteLine($"15. Creating snapshot from DB cluster 
  {cluster.DBClusterIdentifier}.");
```

```
 var snapshot = await 
 auroraWrapper.CreateClusterSnapshotByIdentifierAsync( 
            cluster.DBClusterIdentifier, 
            "ExampleSnapshot-" + DateTime.Now.Ticks); 
        // Wait for the snapshot to be available. 
        bool isSnapshotReady = false; 
        Console.WriteLine($"16. Waiting for snapshot to be ready..."); 
       while (!isSnapshotReady)
        { 
            Console.Write("."); 
            Thread.Sleep(5000); 
            var snapshots = 
                 await 
auroraWrapper.DescribeDBClusterSnapshotsByIdentifierAsync(cluster.DBClusterIdentifier);
            isSnapshotReady = snapshots.FirstOrDefault()?.Status == "available"; 
            snapshot = snapshots.First(); 
        } 
        Console.WriteLine( 
            $"Snapshot {snapshot.DBClusterSnapshotIdentifier} status is 
 {snapshot.Status}."); 
        Console.WriteLine(sepBar); 
        return snapshot; 
    } 
    /// <summary> 
   /// Clean up resources from the scenario. 
   /// </summary> 
   /// <param name="newInstance">The instance to clean up.</param> 
   /// <param name="newCluster">The cluster to clean up.</param> 
   /// <param name="parameterGroup">The parameter group to clean up.</param> 
   /// <returns>Async Task.</returns>
    private static async Task CleanupResources( 
        DBInstance? newInstance, 
        DBCluster? newCluster, 
        DBClusterParameterGroup? parameterGroup) 
    { 
        Console.WriteLine(new string('-', 80)); 
        Console.WriteLine($"Clean up resources."); 
        if (newInstance is not null && GetYesNoResponse($"\tClean up instance 
 {newInstance.DBInstanceIdentifier}? (y/n)"))
```

```
 { 
             // Delete the DB instance. 
             Console.WriteLine($"17. Deleting the DB instance 
 {newInstance.DBInstanceIdentifier}."); 
             await 
 auroraWrapper.DeleteDBInstanceByIdentifierAsync(newInstance.DBInstanceIdentifier); 
         } 
         if (newCluster is not null && GetYesNoResponse($"\tClean up cluster 
 {newCluster.DBClusterIdentifier}? (y/n)")) 
         { 
             // Delete the DB cluster. 
             Console.WriteLine($"18. Deleting the DB cluster 
 {newCluster.DBClusterIdentifier}."); 
             await 
 auroraWrapper.DeleteDBClusterByIdentifierAsync(newCluster.DBClusterIdentifier); 
             // Wait for the DB cluster to delete. 
             Console.WriteLine($"19. Waiting for the DB cluster to delete..."); 
             bool isClusterDeleted = false; 
             while (!isClusterDeleted) 
\{\hspace{.1cm} \} Console.Write("."); 
                 Thread.Sleep(5000); 
                 var cluster = await auroraWrapper.DescribeDBClustersPagedAsync(); 
                 isClusterDeleted = cluster.All(i => i.DBClusterIdentifier != 
 newCluster.DBClusterIdentifier); 
 } 
             Console.WriteLine("DB cluster deleted."); 
         } 
         if (parameterGroup is not null && GetYesNoResponse($"\tClean up parameter 
 group? (y/n)")) 
         { 
             Console.WriteLine($"20. Deleting the DB parameter group 
 {parameterGroup.DBClusterParameterGroupName}."); 
             await 
auroraWrapper.DeleteClusterParameterGroupByNameAsync(parameterGroup.DBClusterParameterGr
             Console.WriteLine("Parameter group deleted."); 
         } 
         Console.WriteLine(new string('-', 80));
```

```
 } 
     /// <summary> 
     /// Get a yes or no response from the user. 
     /// </summary> 
     /// <param name="question">The question string to print on the console.</
param> 
    /// <returns>True if the user responds with a yes.</returns>
     private static bool GetYesNoResponse(string question) 
     { 
         Console.WriteLine(question); 
         var ynResponse = Console.ReadLine(); 
         var response = ynResponse != null && 
                         ynResponse.Equals("y", 
                              StringComparison.InvariantCultureIgnoreCase); 
         return response; 
     }
```
Wrapper-Methoden, die vom Szenario aufgerufen werden, um Aurora-Aktionen zu verwalten.

```
using Amazon.RDS;
using Amazon.RDS.Model;
namespace AuroraActions;
/// <summary>
/// Wrapper for the Amazon Aurora cluster client operations.
/// </summary>
public class AuroraWrapper
{ 
     private readonly IAmazonRDS _amazonRDS; 
     public AuroraWrapper(IAmazonRDS amazonRDS) 
    \{ _amazonRDS = amazonRDS; 
     } 
     /// <summary> 
     /// Get a list of DB engine versions for a particular DB engine. 
     /// </summary> 
     /// <param name="engine">The name of the engine.</param>
```

```
 /// <param name="parameterGroupFamily">Optional parameter group family 
 name.</param>
     /// <returns>A list of DBEngineVersions.</returns> 
     public async Task<List<DBEngineVersion>> 
  DescribeDBEngineVersionsForEngineAsync(string engine, 
         string? parameterGroupFamily = null) 
     { 
         var response = await _amazonRDS.DescribeDBEngineVersionsAsync( 
             new DescribeDBEngineVersionsRequest() 
\{\hspace{.1cm} \} Engine = engine, 
                  DBParameterGroupFamily = parameterGroupFamily 
             }); 
         return response.DBEngineVersions; 
     } 
     /// <summary> 
     /// Create a custom cluster parameter group. 
     /// </summary> 
     /// <param name="parameterGroupFamily">The family of the parameter group.</
param> 
     /// <param name="groupName">The name for the new parameter group.</param> 
     /// <param name="description">A description for the new parameter group.</
param> 
     /// <returns>The new parameter group object.</returns> 
     public async Task<DBClusterParameterGroup> 
  CreateCustomClusterParameterGroupAsync( 
         string parameterGroupFamily, 
         string groupName, 
         string description) 
    \{ var request = new CreateDBClusterParameterGroupRequest 
         { 
             DBParameterGroupFamily = parameterGroupFamily, 
             DBClusterParameterGroupName = groupName, 
             Description = description, 
         }; 
         var response = await 
  _amazonRDS.CreateDBClusterParameterGroupAsync(request); 
         return response.DBClusterParameterGroup; 
     } 
     /// <summary>
```

```
 /// Describe the cluster parameters in a parameter group. 
     /// </summary> 
     /// <param name="groupName">The name of the parameter group.</param> 
     /// <param name="source">The optional name of the source filter.</param> 
    /// <returns>The collection of parameters.</returns>
     public async Task<List<Parameter>> 
  DescribeDBClusterParametersInGroupAsync(string groupName, string? source = null) 
    \sqrt{ } var paramList = new List<Parameter>(); 
         DescribeDBClusterParametersResponse response; 
         var request = new DescribeDBClusterParametersRequest 
        \{ DBClusterParameterGroupName = groupName, 
             Source = source, 
         }; 
         // Get the full list if there are multiple pages. 
         do 
         { 
            response = await _amazonRDS.DescribeDBClusterParametersAsync(request); 
             paramList.AddRange(response.Parameters); 
             request.Marker = response.Marker; 
         } 
         while (response.Marker is not null); 
         return paramList; 
     } 
     /// <summary> 
     /// Get the description of a DB cluster parameter group by name. 
     /// </summary> 
     /// <param name="name">The name of the DB parameter group to describe.</
param> 
    /// <returns>The parameter group description.</returns>
     public async Task<DBClusterParameterGroup?> 
  DescribeCustomDBClusterParameterGroupAsync(string name) 
     { 
         var response = await _amazonRDS.DescribeDBClusterParameterGroupsAsync( 
             new DescribeDBClusterParameterGroupsRequest() 
\{\hspace{.1cm} \} DBClusterParameterGroupName = name
```

```
 }); 
         return response.DBClusterParameterGroups.FirstOrDefault(); 
     } 
     /// <summary> 
     /// Modify the specified integer parameters with new values from user input. 
     /// </summary> 
     /// <param name="groupName">The group name for the parameters.</param> 
     /// <param name="parameters">The list of integer parameters to modify.</
param> 
     /// <param name="newValue">Optional int value to set for parameters.</param> 
    /// <returns>The name of the group that was modified.</returns>
     public async Task<string> ModifyIntegerParametersInGroupAsync(string 
  groupName, List<Parameter> parameters, int newValue = 0) 
     { 
         foreach (var p in parameters) 
         { 
             if (p.IsModifiable && p.DataType == "integer") 
\{\hspace{.1cm} \} while (newValue == 0) 
\overline{a} Console.WriteLine( 
                          $"Enter a new value for {p.ParameterName} from the 
  allowed values {p.AllowedValues} "); 
                      var choice = Console.ReadLine(); 
                      int.TryParse(choice, out newValue); 
 } 
                  p.ParameterValue = newValue.ToString(); 
             } 
         } 
         var request = new ModifyDBClusterParameterGroupRequest 
        \{ Parameters = parameters, 
             DBClusterParameterGroupName = groupName, 
         }; 
         var result = await 
  _amazonRDS.ModifyDBClusterParameterGroupAsync(request); 
         return result.DBClusterParameterGroupName; 
     }
```

```
 /// <summary> 
     /// Get a list of orderable DB instance options for a specific 
    /// engine and engine version. 
    /// </summary> 
    /// <param name="engine">Name of the engine.</param> 
    /// <param name="engineVersion">Version of the engine.</param> 
    /// <returns>List of OrderableDBInstanceOptions.</returns> 
     public async Task<List<OrderableDBInstanceOption>> 
 DescribeOrderableDBInstanceOptionsPagedAsync(string engine, string 
 engineVersion) 
     { 
         // Use a paginator to get a list of DB instance options. 
         var results = new List<OrderableDBInstanceOption>(); 
         var paginateInstanceOptions = 
 _amazonRDS.Paginators.DescribeOrderableDBInstanceOptions( 
             new DescribeOrderableDBInstanceOptionsRequest() 
\{\hspace{.1cm} \} Engine = engine, 
                  EngineVersion = engineVersion, 
             }); 
         // Get the entire list using the paginator. 
         await foreach (var instanceOptions in 
 paginateInstanceOptions.OrderableDBInstanceOptions) 
        \{ results.Add(instanceOptions); 
         } 
         return results; 
     } 
    /// <summary> 
    /// Delete a particular parameter group by name. 
    /// </summary> 
     /// <param name="groupName">The name of the parameter group.</param> 
    /// <returns>True if successful.</returns>
    public async Task<bool> DeleteClusterParameterGroupByNameAsync(string
 groupName) 
     { 
         var request = new DeleteDBClusterParameterGroupRequest 
         { 
             DBClusterParameterGroupName = groupName, 
         };
```

```
 var response = await 
 _amazonRDS.DeleteDBClusterParameterGroupAsync(request); 
        return response.HttpStatusCode == System.Net.HttpStatusCode.OK; 
    } 
    /// <summary> 
    /// Create a new cluster and database. 
    /// </summary> 
    /// <param name="dbName">The name of the new database.</param> 
    /// <param name="clusterIdentifier">The identifier of the cluster.</param> 
    /// <param name="parameterGroupName">The name of the parameter group.</param> 
    /// <param name="dbEngine">The engine to use for the new cluster.</param> 
    /// <param name="dbEngineVersion">The version of the engine to use.</param> 
    /// <param name="adminName">The admin username.</param> 
    /// <param name="adminPassword">The primary admin password.</param> 
    /// <returns>The cluster object.</returns> 
    public async Task<DBCluster> CreateDBClusterWithAdminAsync( 
        string dbName, 
        string clusterIdentifier, 
        string parameterGroupName, 
        string dbEngine, 
        string dbEngineVersion, 
        string adminName, 
        string adminPassword) 
    { 
        var request = new CreateDBClusterRequest 
        { 
            DatabaseName = dbName, 
            DBClusterIdentifier = clusterIdentifier, 
            DBClusterParameterGroupName = parameterGroupName, 
            Engine = dbEngine, 
            EngineVersion = dbEngineVersion, 
            MasterUsername = adminName, 
            MasterUserPassword = adminPassword, 
        }; 
        var response = await _amazonRDS.CreateDBClusterAsync(request); 
        return response.DBCluster; 
    } 
    /// <summary> 
    /// Returns a list of DB instances. 
    /// </summary>
```

```
 /// <param name="dbInstanceIdentifier">Optional name of a specific DB 
 instance.</param> 
     /// <returns>List of DB instances.</returns> 
     public async Task<List<DBInstance>> DescribeDBInstancesPagedAsync(string? 
 dbInstanceIdentifier = null) 
     { 
         var results = new List<DBInstance>(); 
         var instancesPaginator = _amazonRDS.Paginators.DescribeDBInstances( 
             new DescribeDBInstancesRequest 
\{\hspace{.1cm} \} DBInstanceIdentifier = dbInstanceIdentifier 
             }); 
         // Get the entire list using the paginator. 
         await foreach (var instances in instancesPaginator.DBInstances) 
         { 
             results.Add(instances); 
         } 
         return results; 
     } 
    /// <summary> 
    /// Returns a list of DB clusters. 
    /// </summary> 
    /// <param name="dbInstanceIdentifier">Optional name of a specific DB 
 cluster.</param> 
     /// <returns>List of DB clusters.</returns> 
     public async Task<List<DBCluster>> DescribeDBClustersPagedAsync(string? 
 dbClusterIdentifier = null) 
     { 
         var results = new List<DBCluster>(); 
         DescribeDBClustersResponse response; 
         DescribeDBClustersRequest request = new DescribeDBClustersRequest 
         { 
             DBClusterIdentifier = dbClusterIdentifier 
         }; 
         // Get the full list if there are multiple pages. 
         do 
         { 
             response = await _amazonRDS.DescribeDBClustersAsync(request); 
             results.AddRange(response.DBClusters); 
             request.Marker = response.Marker; 
         } 
         while (response.Marker is not null);
```

```
 return results; 
     } 
    /// <summary> 
    /// Create an Amazon Relational Database Service (Amazon RDS) DB instance 
    /// with a particular set of properties. Use the action 
 DescribeDBInstancesAsync 
    /// to determine when the DB instance is ready to use. 
     /// </summary> 
    /// <param name="dbInstanceIdentifier">DB instance identifier.</param> 
    /// <param name="dbClusterIdentifier">DB cluster identifier.</param> 
    /// <param name="dbEngine">The engine for the DB instance.</param> 
    /// <param name="dbEngineVersion">Version for the DB instance.</param> 
    /// <param name="instanceClass">Class for the DB instance.</param> 
     /// <returns>DB instance object.</returns> 
     public async Task<DBInstance> CreateDBInstanceInClusterAsync( 
         string dbClusterIdentifier, 
         string dbInstanceIdentifier, 
         string dbEngine, 
         string dbEngineVersion, 
         string instanceClass) 
     { 
        // When creating the instance within a cluster, do not specify the name
 or size. 
         var response = await _amazonRDS.CreateDBInstanceAsync( 
             new CreateDBInstanceRequest() 
\{\hspace{.1cm} \} DBClusterIdentifier = dbClusterIdentifier, 
                 DBInstanceIdentifier = dbInstanceIdentifier, 
                  Engine = dbEngine, 
                  EngineVersion = dbEngineVersion, 
                  DBInstanceClass = instanceClass 
             }); 
         return response.DBInstance; 
     } 
    /// <summary> 
    /// Create a snapshot of a cluster. 
    /// </summary> 
     /// <param name="dbClusterIdentifier">DB cluster identifier.</param> 
    /// <param name="snapshotIdentifier">Identifier for the snapshot.</param> 
     /// <returns>DB snapshot object.</returns>
```

```
 public async Task<DBClusterSnapshot> 
 CreateClusterSnapshotByIdentifierAsync(string dbClusterIdentifier, string 
 snapshotIdentifier) 
     { 
         var response = await _amazonRDS.CreateDBClusterSnapshotAsync( 
             new CreateDBClusterSnapshotRequest() 
\{\hspace{.1cm} \} DBClusterIdentifier = dbClusterIdentifier, 
                  DBClusterSnapshotIdentifier = snapshotIdentifier, 
             }); 
         return response.DBClusterSnapshot; 
     } 
    /// <summary> 
    /// Return a list of DB snapshots for a particular DB cluster. 
    /// </summary> 
    /// <param name="dbClusterIdentifier">DB cluster identifier.</param> 
     /// <returns>List of DB snapshots.</returns> 
     public async Task<List<DBClusterSnapshot>> 
 DescribeDBClusterSnapshotsByIdentifierAsync(string dbClusterIdentifier) 
     { 
         var results = new List<DBClusterSnapshot>(); 
         DescribeDBClusterSnapshotsResponse response; 
         DescribeDBClusterSnapshotsRequest request = new 
 DescribeDBClusterSnapshotsRequest 
        \sqrt{ } DBClusterIdentifier = dbClusterIdentifier 
         }; 
         // Get the full list if there are multiple pages. 
         do 
         { 
             response = await _amazonRDS.DescribeDBClusterSnapshotsAsync(request); 
             results.AddRange(response.DBClusterSnapshots); 
             request.Marker = response.Marker; 
         } 
         while (response.Marker is not null); 
         return results; 
     } 
    /// <summary> 
    /// Delete a particular DB cluster. 
     /// </summary>
```

```
 /// <param name="dbClusterIdentifier">DB cluster identifier.</param> 
     /// <returns>DB cluster object.</returns> 
     public async Task<DBCluster> DeleteDBClusterByIdentifierAsync(string 
  dbClusterIdentifier) 
    \mathcal{L} var response = await _amazonRDS.DeleteDBClusterAsync( 
              new DeleteDBClusterRequest() 
\{\hspace{.1cm} \} DBClusterIdentifier = dbClusterIdentifier, 
                  SkipFinalSnapshot = true 
              }); 
         return response.DBCluster; 
     } 
     /// <summary> 
     /// Delete a particular DB instance. 
     /// </summary> 
     /// <param name="dbInstanceIdentifier">DB instance identifier.</param> 
     /// <returns>DB instance object.</returns> 
     public async Task<DBInstance> DeleteDBInstanceByIdentifierAsync(string 
  dbInstanceIdentifier) 
     { 
         var response = await _amazonRDS.DeleteDBInstanceAsync( 
              new DeleteDBInstanceRequest() 
\{\hspace{.1cm} \} DBInstanceIdentifier = dbInstanceIdentifier, 
                 SkipFinalSnapshot = true,
                  DeleteAutomatedBackups = true 
              }); 
         return response.DBInstance; 
     }
}
```
- API-Details finden Sie in den folgenden Themen der AWS SDK for .NET-API-Referenz.
	- [CreateDBCluster](https://docs.aws.amazon.com/goto/DotNetSDKV3/rds-2014-10-31/CreateDBCluster)
	- [CreateDBClusterParameterGroup](https://docs.aws.amazon.com/goto/DotNetSDKV3/rds-2014-10-31/CreateDBClusterParameterGroup)
	- [CreateDBClusterSnapshot](https://docs.aws.amazon.com/goto/DotNetSDKV3/rds-2014-10-31/CreateDBClusterSnapshot)
	- [CreateDBInstance](https://docs.aws.amazon.com/goto/DotNetSDKV3/rds-2014-10-31/CreateDBInstance)
- [DeleteDBCluster](https://docs.aws.amazon.com/goto/DotNetSDKV3/rds-2014-10-31/DeleteDBCluster)
- [DeleteDBClusterParameterGroup](https://docs.aws.amazon.com/goto/DotNetSDKV3/rds-2014-10-31/DeleteDBClusterParameterGroup)
- [DeleteDBInstance](https://docs.aws.amazon.com/goto/DotNetSDKV3/rds-2014-10-31/DeleteDBInstance)
- [DescribeDBClusterParameterGroups](https://docs.aws.amazon.com/goto/DotNetSDKV3/rds-2014-10-31/DescribeDBClusterParameterGroups)
- [DescribeDBClusterParameters](https://docs.aws.amazon.com/goto/DotNetSDKV3/rds-2014-10-31/DescribeDBClusterParameters)
- [DescribeDBClusterSnapshots](https://docs.aws.amazon.com/goto/DotNetSDKV3/rds-2014-10-31/DescribeDBClusterSnapshots)
- [DescribeDBClusters](https://docs.aws.amazon.com/goto/DotNetSDKV3/rds-2014-10-31/DescribeDBClusters)
- [DescribeDBEngineVersions](https://docs.aws.amazon.com/goto/DotNetSDKV3/rds-2014-10-31/DescribeDBEngineVersions)
- [DescribeDBInstances](https://docs.aws.amazon.com/goto/DotNetSDKV3/rds-2014-10-31/DescribeDBInstances)
- [DescribeOrderableDBInstanceOptions](https://docs.aws.amazon.com/goto/DotNetSDKV3/rds-2014-10-31/DescribeOrderableDBInstanceOptions)
- [ModifyDBClusterParameterGroup](https://docs.aws.amazon.com/goto/DotNetSDKV3/rds-2014-10-31/ModifyDBClusterParameterGroup)

#### $C++$

# SDK für C++

### **a** Note

Auf gibt es mehr GitHub. Sie sehen das vollständige Beispiel und erfahren, wie Sie das [AWS-Code-Beispiel-Repository](https://github.com/awsdocs/aws-doc-sdk-examples/tree/main/cpp/example_code/aurora#code-examples) einrichten und ausführen.

```
 Aws::Client::ClientConfiguration clientConfig; 
         // Optional: Set to the AWS Region (overrides config file). 
         // clientConfig.region = "us-east-1";
//! Routine which creates an Amazon Aurora DB cluster and demonstrates several 
  operations
//! on that cluster.
/*! 
  \sa gettingStartedWithDBClusters() 
  \param clientConfiguration: AWS client configuration. 
  \return bool: Successful completion. 
  */
bool AwsDoc::Aurora::gettingStartedWithDBClusters( 
         const Aws::Client::ClientConfiguration &clientConfig) { 
     Aws::RDS::RDSClient client(clientConfig);
```

```
 printAsterisksLine(); 
     std::cout << "Welcome to the Amazon Relational Database Service (Amazon 
 Aurora)" 
               << std::endl; 
    std::cout << "get started with DB clusters demo." << std::endl; 
     printAsterisksLine(); 
     std::cout << "Checking for an existing DB cluster parameter group named '" << 
              CLUSTER PARAMETER GROUP NAME << "'." << std::endl;
    Aws::String dbParameterGroupFamily("Undefined"); 
     bool parameterGroupFound = true; 
     { 
         // 1. Check if the DB cluster parameter group already exists. 
         Aws::RDS::Model::DescribeDBClusterParameterGroupsRequest request; 
         request.SetDBClusterParameterGroupName(CLUSTER_PARAMETER_GROUP_NAME); 
         Aws::RDS::Model::DescribeDBClusterParameterGroupsOutcome outcome = 
                 client.DescribeDBClusterParameterGroups(request); 
         if (outcome.IsSuccess()) { 
             std::cout << "DB cluster parameter group named '" << 
                       CLUSTER_PARAMETER_GROUP_NAME << "' already exists." << 
 std::endl; 
             dbParameterGroupFamily = 
 outcome.GetResult().GetDBClusterParameterGroups()
[0].GetDBParameterGroupFamily();
 } 
         else if (outcome.GetError().GetErrorType() == 
                  Aws::RDS::RDSErrors::D_B_PARAMETER_GROUP_NOT_FOUND_FAULT) { 
             std::cout << "DB cluster parameter group named '" << 
                       CLUSTER_PARAMETER_GROUP_NAME << "' does not exist." << 
 std::endl; 
             parameterGroupFound = false; 
 } 
         else { 
             std::cerr << "Error with Aurora::DescribeDBClusterParameterGroups. " 
                        << outcome.GetError().GetMessage() 
                        << std::endl; 
             return false; 
         } 
    } 
     if (!parameterGroupFound) {
```

```
 Aws::Vector<Aws::RDS::Model::DBEngineVersion> engineVersions; 
         // 2. Get available parameter group families for the specified engine. 
         if (!getDBEngineVersions(DB_ENGINE, NO_PARAMETER_GROUP_FAMILY, 
                                   engineVersions, client)) { 
             return false; 
         } 
         std::cout << "Getting available parameter group families for " << 
 DB_ENGINE 
                   << "." 
                   << std::endl; 
         std::vector<Aws::String> families; 
         for (const Aws::RDS::Model::DBEngineVersion &version: engineVersions) { 
             Aws::String family = version.GetDBParameterGroupFamily(); 
             if (std::find(families.begin(), families.end(), family) == 
                 families.end()) { 
                 families.push_back(family); 
                 std::cout << " " << families.size() << ": " << family << 
 std::endl; 
 } 
         } 
         int choice = askQuestionForIntRange("Which family do you want to use? ", 
 1, 
                                              static_cast<int>(families.size()));
         dbParameterGroupFamily = families[choice - 1]; 
 } 
    if (!parameterGroupFound) { 
         // 3. Create a DB cluster parameter group. 
         Aws::RDS::Model::CreateDBClusterParameterGroupRequest request; 
         request.SetDBClusterParameterGroupName(CLUSTER_PARAMETER_GROUP_NAME); 
         request.SetDBParameterGroupFamily(dbParameterGroupFamily); 
         request.SetDescription("Example cluster parameter group."); 
         Aws::RDS::Model::CreateDBClusterParameterGroupOutcome outcome = 
                 client.CreateDBClusterParameterGroup(request); 
         if (outcome.IsSuccess()) { 
             std::cout << "The DB cluster parameter group was successfully 
 created." 
                        << std::endl; 
         } 
         else {
```

```
 std::cerr << "Error with Aurora::CreateDBClusterParameterGroup. " 
                        << outcome.GetError().GetMessage() 
                        << std::endl; 
             return false; 
         } 
    } 
     printAsterisksLine(); 
     std::cout << "Let's set some parameter values in your cluster parameter 
 group." 
               << std::endl; 
    Aws::Vector<Aws::RDS::Model::Parameter> autoIncrementParameters; 
    // 4. Get the parameters in the DB cluster parameter group. 
     if (!getDBCLusterParameters(CLUSTER_PARAMETER_GROUP_NAME, 
 AUTO_INCREMENT_PREFIX, 
                                  NO_SOURCE, 
                                  autoIncrementParameters, 
                                  client)) { 
         cleanUpResources(CLUSTER_PARAMETER_GROUP_NAME, "", "", client); 
         return false; 
    } 
    Aws::Vector<Aws::RDS::Model::Parameter> updateParameters; 
    for (Aws::RDS::Model::Parameter &autoIncParameter: autoIncrementParameters) { 
         if (autoIncParameter.GetIsModifiable() && 
             (autoIncParameter.GetDataType() == "integer")) { 
             std::cout << "The " << autoIncParameter.GetParameterName() 
                        << " is described as: " << 
                        autoIncParameter.GetDescription() << "." << std::endl; 
             if (autoIncParameter.ParameterValueHasBeenSet()) { 
                 std::cout << "The current value is " 
                            << autoIncParameter.GetParameterValue() 
                            << "." << std::endl; 
 } 
             std::vector<int> splitValues = splitToInts( 
                      autoIncParameter.GetAllowedValues(), '-'); 
             if (splitValues.size() == 2) { 
                 int newValue = askQuestionForIntRange( 
                          Aws::String("Enter a new value between ") + 
                          autoIncParameter.GetAllowedValues() + ": ", 
                          splitValues[0], splitValues[1]); 
                 autoIncParameter.SetParameterValue(std::to_string(newValue));
```

```
 updateParameters.push_back(autoIncParameter); 
 } 
             else { 
                 std::cerr << "Error parsing " << 
 autoIncParameter.GetAllowedValues() 
                            << std::endl; 
 } 
         } 
    } 
     { 
         // 5. Modify the auto increment parameters in the DB cluster parameter 
 group. 
         Aws::RDS::Model::ModifyDBClusterParameterGroupRequest request; 
         request.SetDBClusterParameterGroupName(CLUSTER_PARAMETER_GROUP_NAME); 
         request.SetParameters(updateParameters); 
         Aws::RDS::Model::ModifyDBClusterParameterGroupOutcome outcome = 
                 client.ModifyDBClusterParameterGroup(request); 
         if (outcome.IsSuccess()) { 
             std::cout << "The DB cluster parameter group was successfully 
 modified." 
                        << std::endl; 
         } 
         else { 
             std::cerr << "Error with Aurora::ModifyDBClusterParameterGroup. " 
                       << outcome.GetError().GetMessage() 
                        << std::endl; 
         } 
    } 
    std::cout 
             << "You can get a list of parameters you've set by specifying a 
 source of 'user'." 
             << std::endl; 
    Aws::Vector<Aws::RDS::Model::Parameter> userParameters; 
    // 6. Display the modified parameters in the DB cluster parameter group. 
    if (!getDBCLusterParameters(CLUSTER_PARAMETER_GROUP_NAME, NO_NAME_PREFIX, 
 "user", 
                                  userParameters,
```

```
 client)) {
```

```
 cleanUpResources(CLUSTER_PARAMETER_GROUP_NAME, "", "", client); 
        return false; 
    } 
    for (const auto &userParameter: userParameters) { 
        std::cout << " " << userParameter.GetParameterName() << ", " << 
                   userParameter.GetDescription() << ", parameter value - " 
                   << userParameter.GetParameterValue() << std::endl; 
    } 
    printAsterisksLine(); 
    std::cout << "Checking for an existing DB Cluster." << std::endl; 
    Aws::RDS::Model::DBCluster dbCluster; 
    // 7. Check if the DB cluster already exists. 
    if (!describeDBCluster(DB_CLUSTER_IDENTIFIER, dbCluster, client)) { 
        cleanUpResources(CLUSTER_PARAMETER_GROUP_NAME, "", "", client); 
        return false; 
    } 
    Aws::String engineVersionName; 
    Aws::String engineName; 
    if (dbCluster.DBClusterIdentifierHasBeenSet()) { 
        std::cout << "The DB cluster already exists." << std::endl; 
        engineVersionName = dbCluster.GetEngineVersion(); 
        engineName = dbCluster.GetEngine(); 
    } 
    else { 
        std::cout << "Let's create a DB cluster." << std::endl; 
        const Aws::String administratorName = askQuestion( 
                 "Enter an administrator username for the database: "); 
        const Aws::String administratorPassword = askQuestion( 
                 "Enter a password for the administrator (at least 8 characters): 
 "); 
        Aws::Vector<Aws::RDS::Model::DBEngineVersion> engineVersions; 
       \frac{1}{8}. Get a list of engine versions for the parameter group family.
        if (!getDBEngineVersions(DB_ENGINE, dbParameterGroupFamily, 
 engineVersions, 
                                   client)) { 
            cleanUpResources(CLUSTER_PARAMETER_GROUP_NAME, "", "", client); 
            return false; 
        }
```

```
 std::cout << "The available engines for your parameter group family are:" 
                  << std::endl; 
       int index = 1;
        for (const Aws::RDS::Model::DBEngineVersion &engineVersion: 
 engineVersions) { 
            std::cout << " " << index << ": " << 
 engineVersion.GetEngineVersion() 
                      << std::endl; 
            ++index; 
        } 
        int choice = askQuestionForIntRange("Which engine do you want to use? ", 
 1, 
 static_cast<int>(engineVersions.size())); 
        const Aws::RDS::Model::DBEngineVersion engineVersion = 
 engineVersions[choice - 
1];
        engineName = engineVersion.GetEngine(); 
        engineVersionName = engineVersion.GetEngineVersion(); 
        std::cout << "Creating a DB cluster named '" << DB_CLUSTER_IDENTIFIER 
                  << "' and database '" << DB_NAME << "'.\n" 
                  << "The DB cluster is configured to use your custom cluster 
 parameter group '" 
                  << CLUSTER_PARAMETER_GROUP_NAME << "', and \n" 
                  << "selected engine version " << 
 engineVersion.GetEngineVersion() 
                   << ".\nThis typically takes several minutes." << std::endl; 
        Aws::RDS::Model::CreateDBClusterRequest request; 
        request.SetDBClusterIdentifier(DB_CLUSTER_IDENTIFIER); 
        request.SetDBClusterParameterGroupName(CLUSTER_PARAMETER_GROUP_NAME); 
        request.SetEngine(engineName); 
        request.SetEngineVersion(engineVersionName); 
        request.SetMasterUsername(administratorName); 
        request.SetMasterUserPassword(administratorPassword); 
        Aws::RDS::Model::CreateDBClusterOutcome outcome = 
                 client.CreateDBCluster(request); 
        if (outcome.IsSuccess()) { 
            std::cout << "The DB cluster creation has started."
```

```
 << std::endl; 
     } 
     else { 
         std::cerr << "Error with Aurora::CreateDBCluster. " 
                    << outcome.GetError().GetMessage() 
                    << std::endl; 
         cleanUpResources(CLUSTER_PARAMETER_GROUP_NAME, "", "", client); 
         return false; 
     } 
 } 
 std::cout << "Waiting for the DB cluster to become available." << std::endl; 
int counter = 0;
 // 11. Wait for the DB cluster to become available. 
 do { 
     std::this_thread::sleep_for(std::chrono::seconds(1)); 
     ++counter; 
     if (counter > 900) { 
         std::cerr << "Wait for cluster to become available timed out ofter " 
                    << counter 
                    << " seconds." << std::endl; 
         cleanUpResources(CLUSTER_PARAMETER_GROUP_NAME, 
                           DB_CLUSTER_IDENTIFIER, "", client); 
         return false; 
     } 
     dbCluster = Aws::RDS::Model::DBCluster(); 
    if (!describeDBCluster(DB_CLUSTER_IDENTIFIER, dbCluster, client)) {
         cleanUpResources(CLUSTER_PARAMETER_GROUP_NAME, 
                           DB CLUSTER IDENTIFIER, "", client);
         return false; 
     } 
    if ((counter \S 20) == 0) {
         std::cout << "Current DB cluster status is '" 
                    << dbCluster.GetStatus() 
                    << "' after " << counter << " seconds." << std::endl; 
     } 
 } while (dbCluster.GetStatus() != "available"); 
 if (dbCluster.GetStatus() == "available") { 
     std::cout << "The DB cluster has been created." << std::endl; 
 }
```

```
 printAsterisksLine(); 
    Aws::RDS::Model::DBInstance dbInstance; 
    // 11. Check if the DB instance already exists. 
    if (!describeDBInstance(DB_INSTANCE_IDENTIFIER, dbInstance, client)) { 
       cleanUpResources(CLUSTER_PARAMETER_GROUP_NAME, DB_CLUSTER_IDENTIFIER, "",
                          client); 
        return false; 
    } 
    if (dbInstance.DbInstancePortHasBeenSet()) { 
        std::cout << "The DB instance already exists." << std::endl; 
    } 
    else { 
        std::cout << "Let's create a DB instance." << std::endl; 
        Aws::String dbInstanceClass; 
        // 12. Get a list of instance classes. 
        if (!chooseDBInstanceClass(engineName, 
                                     engineVersionName, 
                                     dbInstanceClass, 
                                     client)) { 
            cleanUpResources(CLUSTER_PARAMETER_GROUP_NAME, DB_CLUSTER_IDENTIFIER, 
^{\mathrm{m}} "
                               client); 
            return false; 
        } 
        std::cout << "Creating a DB instance named '" << DB_INSTANCE_IDENTIFIER 
                   << "' with selected DB instance class '" << dbInstanceClass 
                   << "'.\nThis typically takes several minutes." << std::endl; 
        // 13. Create a DB instance. 
        Aws::RDS::Model::CreateDBInstanceRequest request; 
        request.SetDBInstanceIdentifier(DB_INSTANCE_IDENTIFIER); 
        request.SetDBClusterIdentifier(DB_CLUSTER_IDENTIFIER); 
        request.SetEngine(engineName); 
        request.SetDBInstanceClass(dbInstanceClass); 
        Aws::RDS::Model::CreateDBInstanceOutcome outcome = 
                 client.CreateDBInstance(request); 
        if (outcome.IsSuccess()) { 
            std::cout << "The DB instance creation has started."
```

```
 << std::endl; 
        } 
        else { 
             std::cerr << "Error with RDS::CreateDBInstance. " 
                        << outcome.GetError().GetMessage() 
                        << std::endl; 
             cleanUpResources(CLUSTER_PARAMETER_GROUP_NAME, DB_CLUSTER_IDENTIFIER, 
^{\rm m} "
                               client); 
            return false; 
        } 
    } 
    std::cout << "Waiting for the DB instance to become available." << std::endl; 
   counter = \theta;
    // 14. Wait for the DB instance to become available. 
    do { 
        std::this_thread::sleep_for(std::chrono::seconds(1)); 
        ++counter; 
        if (counter > 900) { 
             std::cerr << "Wait for instance to become available timed out ofter " 
                        << counter 
                        << " seconds." << std::endl; 
             cleanUpResources(CLUSTER_PARAMETER_GROUP_NAME, 
                               DB_CLUSTER_IDENTIFIER, DB_INSTANCE_IDENTIFIER, 
 client); 
             return false; 
        } 
        dbInstance = Aws::RDS::Model::DBInstance(); 
        if (!describeDBInstance(DB_INSTANCE_IDENTIFIER, dbInstance, client)) { 
             cleanUpResources(CLUSTER_PARAMETER_GROUP_NAME, 
                               DB_CLUSTER_IDENTIFIER, DB_INSTANCE_IDENTIFIER, 
 client); 
            return false; 
        } 
        if ((counter % 20) == 0) { 
             std::cout << "Current DB instance status is '" 
                        << dbInstance.GetDBInstanceStatus() 
                        << "' after " << counter << " seconds." << std::endl; 
        } 
    } while (dbInstance.GetDBInstanceStatus() != "available");
```

```
 if (dbInstance.GetDBInstanceStatus() == "available") { 
         std::cout << "The DB instance has been created." << std::endl; 
    } 
    // 15. Display the connection string that can be used to connect a 'mysql' 
 shell to the database. 
    displayConnection(dbCluster); 
    printAsterisksLine(); 
    if (askYesNoQuestion( 
            "Do you want to create a snapshot of your DB cluster (y/n)? ")) {
         Aws::String snapshotID(DB_CLUSTER_IDENTIFIER + "-" + 
                                 Aws::String(Aws::Utils::UUID::RandomUUID())); 
         { 
             std::cout << "Creating a snapshot named " << snapshotID << "." << 
 std::endl; 
             std::cout << "This typically takes a few minutes." << std::endl; 
             // 16. Create a snapshot of the DB cluster. (CreateDBClusterSnapshot) 
             Aws::RDS::Model::CreateDBClusterSnapshotRequest request; 
             request.SetDBClusterIdentifier(DB_CLUSTER_IDENTIFIER); 
             request.SetDBClusterSnapshotIdentifier(snapshotID); 
             Aws::RDS::Model::CreateDBClusterSnapshotOutcome outcome = 
                     client.CreateDBClusterSnapshot(request); 
             if (outcome.IsSuccess()) { 
                 std::cout << "Snapshot creation has started." 
                           << std::endl; 
 } 
             else { 
                 std::cerr << "Error with Aurora::CreateDBClusterSnapshot. " 
                            << outcome.GetError().GetMessage() 
                            << std::endl; 
                 cleanUpResources(CLUSTER_PARAMETER_GROUP_NAME, 
                                   DB_CLUSTER_IDENTIFIER, DB_INSTANCE_IDENTIFIER, 
 client); 
                 return false; 
 } 
         }
```
```
 std::cout << "Waiting for the snapshot to become available." << 
 std::endl; 
        Aws::RDS::Model::DBClusterSnapshot snapshot; 
        counter = 0;
         do { 
             std::this_thread::sleep_for(std::chrono::seconds(1)); 
             ++counter; 
            if (counter > 600) {
                 std::cerr << "Wait for snapshot to be available timed out ofter " 
                           << counter 
                           << " seconds." << std::endl; 
                 cleanUpResources(CLUSTER_PARAMETER_GROUP_NAME, 
                                 DB_CLUSTER_IDENTIFIER, DB_INSTANCE_IDENTIFIER,
 client); 
                 return false; 
 } 
             // 17. Wait for the snapshot to become available. 
             Aws::RDS::Model::DescribeDBClusterSnapshotsRequest request; 
             request.SetDBClusterSnapshotIdentifier(snapshotID); 
             Aws::RDS::Model::DescribeDBClusterSnapshotsOutcome outcome = 
                     client.DescribeDBClusterSnapshots(request); 
             if (outcome.IsSuccess()) { 
                 snapshot = outcome.GetResult().GetDBClusterSnapshots()[0]; 
 } 
             else { 
                 std::cerr << "Error with Aurora::DescribeDBClusterSnapshots. " 
                           << outcome.GetError().GetMessage() 
                           << std::endl; 
                 cleanUpResources(CLUSTER_PARAMETER_GROUP_NAME, 
                                  DB_CLUSTER_IDENTIFIER, DB_INSTANCE_IDENTIFIER, 
 client); 
                 return false; 
 } 
             if ((counter % 20) == 0) { 
                 std::cout << "Current snapshot status is '" 
                           << snapshot.GetStatus() 
                           << "' after " << counter << " seconds." << std::endl; 
 } 
         } while (snapshot.GetStatus() != "available");
```

```
 if (snapshot.GetStatus() != "available") { 
             std::cout << "A snapshot has been created." << std::endl; 
         } 
     } 
     printAsterisksLine(); 
     bool result = true; 
     if (askYesNoQuestion( 
             "Do you want to delete the DB cluster, DB instance, and parameter 
  group (y/n)? ")) { 
         result = cleanUpResources(CLUSTER_PARAMETER_GROUP_NAME, 
                                    DB_CLUSTER_IDENTIFIER, DB_INSTANCE_IDENTIFIER,
                                     client); 
     } 
     return result;
}
//! Routine which gets a DB cluster description.
/*! 
  \sa describeDBCluster() 
  \param dbClusterIdentifier: A DB cluster identifier. 
  \param clusterResult: The 'DBCluster' object containing the description. 
  \param client: 'RDSClient' instance. 
  \return bool: Successful completion. 
  */
bool AwsDoc::Aurora::describeDBCluster(const Aws::String &dbClusterIdentifier, 
                                          Aws::RDS::Model::DBCluster &clusterResult, 
                                          const Aws::RDS::RDSClient &client) { 
     Aws::RDS::Model::DescribeDBClustersRequest request; 
     request.SetDBClusterIdentifier(dbClusterIdentifier); 
     Aws::RDS::Model::DescribeDBClustersOutcome outcome = 
             client.DescribeDBClusters(request); 
     bool result = true; 
     if (outcome.IsSuccess()) { 
         clusterResult = outcome.GetResult().GetDBClusters()[0]; 
     } 
     else if (outcome.GetError().GetErrorType() != 
               Aws::RDS::RDSErrors::D_B_CLUSTER_NOT_FOUND_FAULT) { 
         result = false;
```

```
 std::cerr << "Error with Aurora::GDescribeDBClusters. " 
                    << outcome.GetError().GetMessage() 
                    << std::endl; 
     } 
         // This example does not log an error if the DB cluster does not exist. 
         // Instead, clusterResult is set to empty. 
     else { 
         clusterResult = Aws::RDS::Model::DBCluster(); 
     } 
     return result;
}
//! Routine which gets DB parameters using the 'DescribeDBClusterParameters' api.
/*! 
 \sa getDBCLusterParameters() 
 \param parameterGroupName: The name of the cluster parameter group. 
  \param namePrefix: Prefix string to filter results by parameter name. 
  \param source: A source such as 'user', ignored if empty. 
  \param parametersResult: Vector of 'Parameter' objects returned by the routine. 
  \param client: 'RDSClient' instance. 
  \return bool: Successful completion. 
  */
bool AwsDoc::Aurora::getDBCLusterParameters(const Aws::String 
 &parameterGroupName,
                                               const Aws::String &namePrefix, 
                                               const Aws::String &source, 
 Aws::Vector<Aws::RDS::Model::Parameter> &parametersResult,
                                               const Aws::RDS::RDSClient &client) { 
     Aws::String marker; // The marker is used for pagination. 
     do { 
         Aws::RDS::Model::DescribeDBClusterParametersRequest request; 
         request.SetDBClusterParameterGroupName(CLUSTER_PARAMETER_GROUP_NAME); 
         if (!marker.empty()) { 
             request.SetMarker(marker); 
         } 
         if (!source.empty()) { 
             request.SetSource(source); 
         } 
         Aws::RDS::Model::DescribeDBClusterParametersOutcome outcome =
```

```
 client.DescribeDBClusterParameters(request); 
         if (outcome.IsSuccess()) { 
            const Aws::Vector<Aws::RDS::Model::Parameter> &parameters =
                     outcome.GetResult().GetParameters(); 
            for (const Aws::RDS::Model::Parameter &parameter: parameters) {
                 if (!namePrefix.empty()) { 
                     if (parameter.GetParameterName().find(namePrefix) == 0) { 
                          parametersResult.push_back(parameter); 
1999 1999 1999 1999 1999
 } 
                 else { 
                     parametersResult.push_back(parameter); 
 } 
 } 
             marker = outcome.GetResult().GetMarker(); 
         } 
         else { 
             std::cerr << "Error with Aurora::DescribeDBClusterParameters. " 
                       << outcome.GetError().GetMessage() 
                       << std::endl; 
             return false; 
         } 
     } while (!marker.empty()); 
     return true;
}
//! Routine which gets available DB engine versions for an engine name and
//! an optional parameter group family.
/*! 
  \sa getDBEngineVersions() 
  \param engineName: A DB engine name. 
  \param parameterGroupFamily: A parameter group family name, ignored if empty. 
  \param engineVersionsResult: Vector of 'DBEngineVersion' objects returned by the 
  routine. 
  \param client: 'RDSClient' instance. 
  \return bool: Successful completion. 
  */
bool AwsDoc::Aurora::getDBEngineVersions(const Aws::String &engineName, 
                                          const Aws::String &parameterGroupFamily,
```

```
 Aws::Vector<Aws::RDS::Model::DBEngineVersion> &engineVersionsResult, 
                                            const Aws::RDS::RDSClient &client) { 
     Aws::RDS::Model::DescribeDBEngineVersionsRequest request; 
     request.SetEngine(engineName); 
     if (!parameterGroupFamily.empty()) { 
         request.SetDBParameterGroupFamily(parameterGroupFamily); 
     } 
     Aws::RDS::Model::DescribeDBEngineVersionsOutcome outcome = 
             client.DescribeDBEngineVersions(request); 
     if (outcome.IsSuccess()) { 
         engineVersionsResult = outcome.GetResult().GetDBEngineVersions(); 
     } 
     else { 
         std::cerr << "Error with Aurora::DescribeDBEngineVersionsRequest. " 
                    << outcome.GetError().GetMessage() 
                    << std::endl; 
     } 
     return outcome.IsSuccess();
}
//! Routine which gets a DB instance description.
/*! 
  \sa describeDBCluster() 
  \param dbInstanceIdentifier: A DB instance identifier. 
  \param instanceResult: The 'DBInstance' object containing the description. 
  \param client: 'RDSClient' instance. 
  \return bool: Successful completion. 
  */
bool AwsDoc::Aurora::describeDBInstance(const Aws::String &dbInstanceIdentifier, 
                                           Aws::RDS::Model::DBInstance 
  &instanceResult, 
                                           const Aws::RDS::RDSClient &client) { 
     Aws::RDS::Model::DescribeDBInstancesRequest request; 
     request.SetDBInstanceIdentifier(dbInstanceIdentifier); 
     Aws::RDS::Model::DescribeDBInstancesOutcome outcome = 
             client.DescribeDBInstances(request); 
     bool result = true;
```

```
 if (outcome.IsSuccess()) { 
         instanceResult = outcome.GetResult().GetDBInstances()[0]; 
     } 
     else if (outcome.GetError().GetErrorType() != 
               Aws::RDS::RDSErrors::D_B_INSTANCE_NOT_FOUND_FAULT) { 
         result = false; 
         std::cerr << "Error with Aurora::DescribeDBInstances. " 
                    << outcome.GetError().GetMessage() 
                    << std::endl; 
     } 
         // This example does not log an error if the DB instance does not exist. 
         // Instead, instanceResult is set to empty. 
     else { 
         instanceResult = Aws::RDS::Model::DBInstance(); 
     } 
     return result;
}
//! Routine which gets available DB instance classes, displays the list
//! to the user, and returns the user selection.
/*! 
  \sa chooseDBInstanceClass() 
  \param engineName: The DB engine name. 
 \param engineVersion: The DB engine version. 
  \param dbInstanceClass: String for DB instance class chosen by the user. 
  \param client: 'RDSClient' instance. 
  \return bool: Successful completion. 
  */
bool AwsDoc::Aurora::chooseDBInstanceClass(const Aws::String &engine, 
                                               const Aws::String &engineVersion, 
                                               Aws::String &dbInstanceClass, 
                                               const Aws::RDS::RDSClient &client) { 
     std::vector<Aws::String> instanceClasses; 
     Aws::String marker; // The marker is used for pagination. 
     do { 
         Aws::RDS::Model::DescribeOrderableDBInstanceOptionsRequest request; 
         request.SetEngine(engine); 
         request.SetEngineVersion(engineVersion); 
         if (!marker.empty()) { 
             request.SetMarker(marker); 
         }
```

```
 Aws::RDS::Model::DescribeOrderableDBInstanceOptionsOutcome outcome = 
                  client.DescribeOrderableDBInstanceOptions(request); 
         if (outcome.IsSuccess()) { 
             const Aws::Vector<Aws::RDS::Model::OrderableDBInstanceOption> 
  &options = 
                      outcome.GetResult().GetOrderableDBInstanceOptions(); 
             for (const Aws::RDS::Model::OrderableDBInstanceOption &option: 
  options) { 
                  const Aws::String &instanceClass = option.GetDBInstanceClass(); 
                  instanceClasses.push_back(instanceClass); 
 } 
             marker = outcome.GetResult().GetMarker(); 
         } 
         else { 
             std::cerr << "Error with Aurora::DescribeOrderableDBInstanceOptions. 
 ^{\prime} << outcome.GetError().GetMessage() 
                        << std::endl; 
             return false; 
 } 
     } while (!marker.empty()); 
     std::cout << "The available DB instance classes for your database engine 
  are:" 
               << std::endl; 
    for (int i = 0; i < instanceClasses.size(); ++i) {
        std::cout << " " << i + 1 << ": " << instanceClasses[i] << std::endl;
     } 
     int choice = askQuestionForIntRange( 
             "Which DB instance class do you want to use? ", 
             1, static_cast<int>(instanceClasses.size())); 
     dbInstanceClass = instanceClasses[choice - 1]; 
     return true;
}
//! Routine which deletes resources created by the scenario.
/*!
\sa cleanUpResources()
\param parameterGroupName: A parameter group name, this may be empty.
\param dbInstanceIdentifier: A DB instance identifier, this may be empty.
\param client: 'RDSClient' instance.
\return bool: Successful completion.
```

```
*/
bool AwsDoc::Aurora::cleanUpResources(const Aws::String &parameterGroupName,
                                         const Aws::String &dbClusterIdentifier, 
                                         const Aws::String &dbInstanceIdentifier, 
                                         const Aws::RDS::RDSClient &client) { 
     bool result = true; 
     bool instanceDeleting = false; 
     bool clusterDeleting = false; 
     if (!dbInstanceIdentifier.empty()) { 
         { 
             // 18. Delete the DB instance. 
             Aws::RDS::Model::DeleteDBInstanceRequest request; 
             request.SetDBInstanceIdentifier(dbInstanceIdentifier); 
             request.SetSkipFinalSnapshot(true); 
             request.SetDeleteAutomatedBackups(true); 
             Aws::RDS::Model::DeleteDBInstanceOutcome outcome = 
                      client.DeleteDBInstance(request); 
             if (outcome.IsSuccess()) { 
                  std::cout << "DB instance deletion has started." 
                            << std::endl; 
                  instanceDeleting = true; 
                  std::cout 
                          << "Waiting for DB instance to delete before deleting the 
  parameter group." 
                          << std::endl; 
 } 
             else { 
                  std::cerr << "Error with Aurora::DeleteDBInstance. " 
                            << outcome.GetError().GetMessage() 
                            << std::endl; 
                 result = false; 
 } 
         } 
     } 
     if (!dbClusterIdentifier.empty()) { 
         { 
             // 19. Delete the DB cluster. 
             Aws::RDS::Model::DeleteDBClusterRequest request; 
             request.SetDBClusterIdentifier(dbClusterIdentifier); 
             request.SetSkipFinalSnapshot(true);
```

```
 Aws::RDS::Model::DeleteDBClusterOutcome outcome = 
                      client.DeleteDBCluster(request); 
             if (outcome.IsSuccess()) { 
                  std::cout << "DB cluster deletion has started." 
                            << std::endl; 
                 clusterDeleting = true; 
                  std::cout 
                          << "Waiting for DB cluster to delete before deleting the 
 parameter group." 
                          << std::endl; 
                 std::cout << "This may take a while." << std::endl; 
             } 
             else { 
                  std::cerr << "Error with Aurora::DeleteDBCluster. " 
                            << outcome.GetError().GetMessage() 
                            << std::endl; 
                 result = false; 
             } 
         } 
     } 
    int counter = 0;
     while (clusterDeleting || instanceDeleting) { 
         // 20. Wait for the DB cluster and instance to be deleted. 
         std::this_thread::sleep_for(std::chrono::seconds(1)); 
         ++counter; 
        if (counter > 800) {
             std::cerr << "Wait for instance to delete timed out ofter " << 
 counter 
                        << " seconds." << std::endl; 
             return false; 
         } 
        Aws::RDS::Model::DBInstance dbInstance = Aws::RDS::Model::DBInstance();
         if (instanceDeleting) { 
             if (!describeDBInstance(dbInstanceIdentifier, dbInstance, client)) { 
                 return false; 
 } 
             instanceDeleting = dbInstance.DBInstanceIdentifierHasBeenSet(); 
         } 
         Aws::RDS::Model::DBCluster dbCluster = Aws::RDS::Model::DBCluster(); 
         if (clusterDeleting) {
```

```
 if (!describeDBCluster(dbClusterIdentifier, dbCluster, client)) { 
                  return false; 
 } 
             clusterDeleting = dbCluster.DBClusterIdentifierHasBeenSet(); 
         } 
         if ((counter % 20) == 0) { 
             if (instanceDeleting) { 
                  std::cout << "Current DB instance status is '" 
                            << dbInstance.GetDBInstanceStatus() << "." << 
  std::endl; 
 } 
             if (clusterDeleting) { 
                  std::cout << "Current DB cluster status is '" 
                            << dbCluster.GetStatus() << "." << std::endl; 
             } 
         } 
     } 
     if (!parameterGroupName.empty()) { 
         // 21. Delete the DB cluster parameter group. 
         Aws::RDS::Model::DeleteDBClusterParameterGroupRequest request; 
         request.SetDBClusterParameterGroupName(parameterGroupName); 
         Aws::RDS::Model::DeleteDBClusterParameterGroupOutcome outcome = 
                  client.DeleteDBClusterParameterGroup(request); 
         if (outcome.IsSuccess()) { 
             std::cout << "The DB parameter group was successfully deleted." 
                        << std::endl; 
         } 
         else { 
             std::cerr << "Error with Aurora::DeleteDBClusterParameterGroup. " 
                        << outcome.GetError().GetMessage() 
                        << std::endl; 
             result = false; 
         } 
     } 
     return result;
}
```
- API-Details finden Sie in den folgenden Themen der AWS SDK for C++-API-Referenz.
	- [CreateDBCluster](https://docs.aws.amazon.com/goto/SdkForCpp/rds-2014-10-31/CreateDBCluster)
	- [CreateDBClusterParameterGroup](https://docs.aws.amazon.com/goto/SdkForCpp/rds-2014-10-31/CreateDBClusterParameterGroup)
	- [CreateDBClusterSnapshot](https://docs.aws.amazon.com/goto/SdkForCpp/rds-2014-10-31/CreateDBClusterSnapshot)
	- [CreateDBInstance](https://docs.aws.amazon.com/goto/SdkForCpp/rds-2014-10-31/CreateDBInstance)
	- [DeleteDBCluster](https://docs.aws.amazon.com/goto/SdkForCpp/rds-2014-10-31/DeleteDBCluster)
	- [DeleteDBClusterParameterGroup](https://docs.aws.amazon.com/goto/SdkForCpp/rds-2014-10-31/DeleteDBClusterParameterGroup)
	- [DeleteDBInstance](https://docs.aws.amazon.com/goto/SdkForCpp/rds-2014-10-31/DeleteDBInstance)
	- [DescribeDBClusterParameterGroups](https://docs.aws.amazon.com/goto/SdkForCpp/rds-2014-10-31/DescribeDBClusterParameterGroups)
	- [DescribeDBClusterParameters](https://docs.aws.amazon.com/goto/SdkForCpp/rds-2014-10-31/DescribeDBClusterParameters)
	- [DescribeDBClusterSnapshots](https://docs.aws.amazon.com/goto/SdkForCpp/rds-2014-10-31/DescribeDBClusterSnapshots)
	- [DescribeDBClusters](https://docs.aws.amazon.com/goto/SdkForCpp/rds-2014-10-31/DescribeDBClusters)
	- [DescribeDBEngineVersions](https://docs.aws.amazon.com/goto/SdkForCpp/rds-2014-10-31/DescribeDBEngineVersions)
	- [DescribeDBInstances](https://docs.aws.amazon.com/goto/SdkForCpp/rds-2014-10-31/DescribeDBInstances)
	- [DescribeOrderableDBInstanceOptions](https://docs.aws.amazon.com/goto/SdkForCpp/rds-2014-10-31/DescribeOrderableDBInstanceOptions)
	- [ModifyDBClusterParameterGroup](https://docs.aws.amazon.com/goto/SdkForCpp/rds-2014-10-31/ModifyDBClusterParameterGroup)

# Go

# SDK für Go V2

# **a** Note

Auf gibt es mehr GitHub. Sie sehen das vollständige Beispiel und erfahren, wie Sie das [AWS-Code-Beispiel-Repository](https://github.com/awsdocs/aws-doc-sdk-examples/tree/main/gov2/aurora#code-examples) einrichten und ausführen.

Führen Sie ein interaktives Szenario an einer Eingabeaufforderung aus.

// GetStartedClusters is an interactive example that shows you how to use the AWS SDK for Go

// with Amazon Aurora to do the following:

```
//
// 1. Create a custom DB cluster parameter group and set parameter values.
// 2. Create an Aurora DB cluster that is configured to use the parameter group.
// 3. Create a DB instance in the DB cluster that contains a database.
// 4. Take a snapshot of the DB cluster.
// 5. Delete the DB instance, DB cluster, and parameter group.
type GetStartedClusters struct { 
  sdkConfig aws.Config 
  dbClusters actions.DbClusters 
  questioner demotools.IQuestioner 
  helper IScenarioHelper 
  isTestRun bool
}
// NewGetStartedClusters constructs a GetStartedClusters instance from a 
  configuration.
// It uses the specified config to get an Amazon Relational Database Service 
  (Amazon RDS)
// client and create wrappers for the actions used in the scenario.
func NewGetStartedClusters(sdkConfig aws.Config, questioner 
  demotools.IQuestioner, 
  helper IScenarioHelper) GetStartedClusters { 
  auroraClient := rds.NewFromConfig(sdkConfig) 
  return GetStartedClusters{ 
   sdkConfig: sdkConfig, 
   dbClusters: actions.DbClusters{AuroraClient: auroraClient}, 
   questioner: questioner, 
  helper: helper, 
 }
}
// Run runs the interactive scenario.
func (scenario GetStartedClusters) Run(dbEngine string, parameterGroupName 
  string, 
  clusterName string, dbName string) { 
  defer func() { 
 if r := recover(); r := nil {
    log.Println("Something went wrong with the demo.") 
   } 
 \}()
  log.Println(strings.Repeat("-", 88)) 
  log.Println("Welcome to the Amazon Aurora DB Cluster demo.") 
  log.Println(strings.Repeat("-", 88))
```

```
 parameterGroup := scenario.CreateParameterGroup(dbEngine, parameterGroupName) 
  scenario.SetUserParameters(parameterGroupName) 
  cluster := scenario.CreateCluster(clusterName, dbEngine, dbName, parameterGroup) 
  scenario.helper.Pause(5) 
  dbInstance := scenario.CreateInstance(cluster) 
  scenario.DisplayConnection(cluster) 
  scenario.CreateSnapshot(clusterName) 
  scenario.Cleanup(dbInstance, cluster, parameterGroup) 
  log.Println(strings.Repeat("-", 88)) 
  log.Println("Thanks for watching!") 
 log.Println(strings.Repeat("-", 88))
}
// CreateParameterGroup shows how to get available engine versions for a 
  specified
// database engine and create a DB cluster parameter group that is compatible 
 with a
// selected engine family.
func (scenario GetStartedClusters) CreateParameterGroup(dbEngine string, 
  parameterGroupName string) *types.DBClusterParameterGroup { 
  log.Printf("Checking for an existing DB cluster parameter group named %v.\n", 
   parameterGroupName) 
  parameterGroup, err := scenario.dbClusters.GetParameterGroup(parameterGroupName) 
 if err != nil {
   panic(err) 
  } 
  if parameterGroup == nil { 
  log.Printf("Getting available database engine versions for %v.\n", dbEngine) 
   engineVersions, err := scenario.dbClusters.GetEngineVersions(dbEngine, "") 
 if err != nil {
    panic(err) 
  } 
  familySet := map[string]struct{}{} 
  for _, family := range engineVersions { 
   familySet[*family.DBParameterGroupFamily] = struct{}{} 
   } 
  var families []string 
  for family := range familySet { 
    families = append(families, family) 
   }
```

```
 sort.Strings(families) 
   familyIndex := scenario.questioner.AskChoice("Which family do you want to use?
\n", families) 
   log.Println("Creating a DB cluster parameter group.") 
   _, err = scenario.dbClusters.CreateParameterGroup( 
    parameterGroupName, families[familyIndex], "Example parameter group.") 
   if err != nil { 
    panic(err) 
   } 
   parameterGroup, err = scenario.dbClusters.GetParameterGroup(parameterGroupName) 
  if err != nil {
    panic(err) 
   } 
  } 
  log.Printf("Parameter group %v:\n", *parameterGroup.DBParameterGroupFamily) 
  log.Printf("\tName: %v\n", *parameterGroup.DBClusterParameterGroupName) 
  log.Printf("\tARN: %v\n", *parameterGroup.DBClusterParameterGroupArn) 
  log.Printf("\tFamily: %v\n", *parameterGroup.DBParameterGroupFamily) 
  log.Printf("\tDescription: %v\n", *parameterGroup.Description) 
  log.Println(strings.Repeat("-", 88)) 
  return parameterGroup
}
// SetUserParameters shows how to get the parameters contained in a custom 
  parameter
// group and update some of the parameter values in the group.
func (scenario GetStartedClusters) SetUserParameters(parameterGroupName string) { 
  log.Println("Let's set some parameter values in your parameter group.") 
  dbParameters, err := scenario.dbClusters.GetParameters(parameterGroupName, "") 
  if err != nil { 
   panic(err) 
  } 
  var updateParams []types.Parameter 
  for _, dbParam := range dbParameters { 
   if strings.HasPrefix(*dbParam.ParameterName, "auto_increment") && 
    dbParam.IsModifiable && *dbParam.DataType == "integer" { 
    log.Printf("The %v parameter is described as:\n\t%v", 
     *dbParam.ParameterName, *dbParam.Description) 
    rangeSplit := strings.Split(*dbParam.AllowedValues, "-") 
   lower, _ := strconv.Atoi(rangeSplit[0])
   upper, \_ := strconv. Atoi(rangeSplit[1])
    newValue := scenario.questioner.AskInt( 
     fmt.Sprintf("Enter a value between %v and %v:", lower, upper),
```

```
 demotools.InIntRange{Lower: lower, Upper: upper}) 
    dbParam.ParameterValue = aws.String(strconv.Itoa(newValue)) 
    updateParams = append(updateParams, dbParam) 
   } 
  } 
  err = scenario.dbClusters.UpdateParameters(parameterGroupName, updateParams) 
 if err != nil {
   panic(err) 
  } 
  log.Println("You can get a list of parameters you've set by specifying a source 
  of 'user'.") 
  userParameters, err := scenario.dbClusters.GetParameters(parameterGroupName, 
  "user") 
 if err != nil {
   panic(err) 
  } 
  log.Println("Here are the parameters you've set:") 
  for _, param := range userParameters { 
   log.Printf("\t%v: %v\n", *param.ParameterName, *param.ParameterValue) 
  } 
  log.Println(strings.Repeat("-", 88))
}
// CreateCluster shows how to create an Aurora DB cluster that contains a 
  database
// of a specified type. The database is also configured to use a custom DB 
  cluster
// parameter group.
func (scenario GetStartedClusters) CreateCluster(clusterName string, dbEngine 
  string, 
  dbName string, parameterGroup *types.DBClusterParameterGroup) *types.DBCluster { 
  log.Println("Checking for an existing DB cluster.") 
  cluster, err := scenario.dbClusters.GetDbCluster(clusterName) 
 if err != nil {
   panic(err) 
  } 
 if cluster == nil {
   adminUsername := scenario.questioner.Ask( 
    "Enter an administrator user name for the database: ", demotools.NotEmpty{}) 
   adminPassword := scenario.questioner.Ask( 
    "Enter a password for the administrator (at least 8 characters): ", 
  demotools.NotEmpty{})
```

```
engineVersions, err := scenario.dbClusters.GetEngineVersions(dbEngine,
  *parameterGroup.DBParameterGroupFamily) 
  if err != nil {
    panic(err) 
   } 
   var engineChoices []string 
   for _, engine := range engineVersions { 
   engineChoices = append(engineChoices, *engine.EngineVersion) 
   } 
   log.Println("The available engines for your parameter group are:") 
   engineIndex := scenario.questioner.AskChoice("Which engine do you want to use?
\n", engineChoices) 
   log.Printf("Creating DB cluster %v and database %v.\n", clusterName, dbName) 
   log.Printf("The DB cluster is configured to use\nyour custom parameter group %v
\mathcal{L}<sup>"</sup>,
    *parameterGroup.DBClusterParameterGroupName) 
   log.Printf("and selected engine %v.\n", engineChoices[engineIndex]) 
   log.Println("This typically takes several minutes.") 
   cluster, err = scenario.dbClusters.CreateDbCluster( 
    clusterName, *parameterGroup.DBClusterParameterGroupName, dbName, dbEngine, 
    engineChoices[engineIndex], adminUsername, adminPassword) 
   if err != nil { 
    panic(err) 
   } 
   for *cluster.Status != "available" { 
    scenario.helper.Pause(30) 
    cluster, err = scenario.dbClusters.GetDbCluster(clusterName) 
   if err != nil {
     panic(err) 
    } 
    log.Println("Cluster created and available.") 
   } 
  } 
  log.Println("Cluster data:") 
  log.Printf("\tDBClusterIdentifier: %v\n", *cluster.DBClusterIdentifier) 
  log.Printf("\tARN: %v\n", *cluster.DBClusterArn) 
  log.Printf("\tStatus: %v\n", *cluster.Status) 
  log.Printf("\tEngine: %v\n", *cluster.Engine) 
  log.Printf("\tEngine version: %v\n", *cluster.EngineVersion) 
  log.Printf("\tDBClusterParameterGroup: %v\n", *cluster.DBClusterParameterGroup) 
  log.Printf("\tEngineMode: %v\n", *cluster.EngineMode) 
  log.Println(strings.Repeat("-", 88)) 
  return cluster
}
```

```
// CreateInstance shows how to create a DB instance in an existing Aurora DB 
  cluster.
// A new DB cluster contains no DB instances, so you must add one. The first DB 
  instance
// that is added to a DB cluster defaults to a read-write DB instance.
func (scenario GetStartedClusters) CreateInstance(cluster *types.DBCluster) 
  *types.DBInstance { 
  log.Println("Checking for an existing database instance.") 
  dbInstance, err := scenario.dbClusters.GetInstance(*cluster.DBClusterIdentifier) 
 if err != nil {
  panic(err) 
  } 
 if dbInstance == nil {
   log.Println("Let's create a database instance in your DB cluster.") 
   log.Println("First, choose a DB instance type:") 
   instOpts, err := scenario.dbClusters.GetOrderableInstances( 
    *cluster.Engine, *cluster.EngineVersion) 
  if err != nil {
    panic(err) 
   } 
   var instChoices []string 
   for _, opt := range instOpts { 
   instChoices = append(instChoices, *opt.DBInstanceClass) 
   } 
   instIndex := scenario.questioner.AskChoice( 
    "Which DB instance class do you want to use?\n", instChoices) 
   log.Println("Creating a database instance. This typically takes several 
  minutes.") 
   dbInstance, err = scenario.dbClusters.CreateInstanceInCluster( 
    *cluster.DBClusterIdentifier, *cluster.DBClusterIdentifier, *cluster.Engine, 
    instChoices[instIndex]) 
  if err != nil {
    panic(err) 
   } 
   for *dbInstance.DBInstanceStatus != "available" { 
    scenario.helper.Pause(30) 
    dbInstance, err = 
  scenario.dbClusters.GetInstance(*cluster.DBClusterIdentifier) 
   if err != nil {
     panic(err) 
    } 
   } 
  }
```

```
 log.Println("Instance data:") 
  log.Printf("\tDBInstanceIdentifier: %v\n", *dbInstance.DBInstanceIdentifier) 
  log.Printf("\tARN: %v\n", *dbInstance.DBInstanceArn) 
  log.Printf("\tStatus: %v\n", *dbInstance.DBInstanceStatus) 
  log.Printf("\tEngine: %v\n", *dbInstance.Engine) 
  log.Printf("\tEngine version: %v\n", *dbInstance.EngineVersion) 
  log.Println(strings.Repeat("-", 88)) 
  return dbInstance
}
// DisplayConnection displays connection information about an Aurora DB cluster 
  and tips
// on how to connect to it.
func (scenario GetStartedClusters) DisplayConnection(cluster *types.DBCluster) { 
  log.Println( 
   "You can now connect to your database using your favorite MySql client.\n" + 
    "One way to connect is by using the 'mysql' shell on an Amazon EC2 instance\n" 
+ "that is running in the same VPC as your database cluster. Pass the endpoint,
\ln" +
    "port, and administrator user name to 'mysql' and enter your password\n" + 
    "when prompted:") 
  log.Printf("\n\tmysql -h %v -P %v -u %v -p\n", 
   *cluster.Endpoint, *cluster.Port, *cluster.MasterUsername) 
  log.Println("For more information, see the User Guide for Aurora:\n" + 
   "\thttps://docs.aws.amazon.com/AmazonRDS/latest/AuroraUserGuide/
CHAP_GettingStartedAurora.CreatingConnecting.Aurora.html#CHAP_GettingStartedAurora.Aurora
  log.Println(strings.Repeat("-", 88))
}
// CreateSnapshot shows how to create a DB cluster snapshot and wait until it's 
  available.
func (scenario GetStartedClusters) CreateSnapshot(clusterName string) { 
  if scenario.questioner.AskBool( 
  "Do you want to create a snapshot of your DB cluster (y/n)? ", "y") {
   snapshotId := fmt.Sprintf("%v-%v", clusterName, scenario.helper.UniqueId()) 
   log.Printf("Creating a snapshot named %v. This typically takes a few minutes.
\n", snapshotId) 
   snapshot, err := scenario.dbClusters.CreateClusterSnapshot(clusterName, 
  snapshotId) 
   if err != nil { 
    panic(err) 
   } 
   for *snapshot.Status != "available" {
```

```
 scenario.helper.Pause(30) 
   snapshot, err = scenario.dbClusters.GetClusterSnapshot(snapshotId)
    if err != nil { 
     panic(err) 
    } 
   } 
   log.Println("Snapshot data:") 
   log.Printf("\tDBClusterSnapshotIdentifier: %v\n", 
  *snapshot.DBClusterSnapshotIdentifier) 
   log.Printf("\tARN: %v\n", *snapshot.DBClusterSnapshotArn) 
   log.Printf("\tStatus: %v\n", *snapshot.Status) 
   log.Printf("\tEngine: %v\n", *snapshot.Engine) 
   log.Printf("\tEngine version: %v\n", *snapshot.EngineVersion) 
   log.Printf("\tDBClusterIdentifier: %v\n", *snapshot.DBClusterIdentifier) 
   log.Printf("\tSnapshotCreateTime: %v\n", *snapshot.SnapshotCreateTime) 
  log.Println(strings.Repeat("-", 88)) 
  }
}
// Cleanup shows how to clean up a DB instance, DB cluster, and DB cluster 
  parameter group.
// Before the DB cluster parameter group can be deleted, all associated DB 
  instances and
// DB clusters must first be deleted.
func (scenario GetStartedClusters) Cleanup(dbInstance *types.DBInstance, cluster 
  *types.DBCluster, 
  parameterGroup *types.DBClusterParameterGroup) { 
  if scenario.questioner.AskBool( 
   "\nDo you want to delete the database instance, DB cluster, and parameter group 
 (y/n)? ", "y") {
   log.Printf("Deleting database instance %v.\n", 
  *dbInstance.DBInstanceIdentifier) 
   err := scenario.dbClusters.DeleteInstance(*dbInstance.DBInstanceIdentifier) 
  if err != nil {
   panic(err) 
   } 
   log.Printf("Deleting database cluster %v.\n", *cluster.DBClusterIdentifier) 
   err = scenario.dbClusters.DeleteDbCluster(*cluster.DBClusterIdentifier) 
  if err != nil {
    panic(err) 
   } 
   log.Println(
```

```
 "Waiting for the DB instance and DB cluster to delete. This typically takes 
  several minutes.") 
   for dbInstance != nil || cluster != nil { 
    scenario.helper.Pause(30) 
    if dbInstance != nil { 
     dbInstance, err = 
  scenario.dbClusters.GetInstance(*dbInstance.DBInstanceIdentifier) 
    if err != nil {
      panic(err) 
     } 
    } 
    if cluster != nil { 
     cluster, err = scenario.dbClusters.GetDbCluster(*cluster.DBClusterIdentifier) 
    if err != nil {
      panic(err) 
     } 
    } 
   } 
   log.Printf("Deleting parameter group %v.", 
  *parameterGroup.DBClusterParameterGroupName) 
   err = 
  scenario.dbClusters.DeleteParameterGroup(*parameterGroup.DBClusterParameterGroupName) 
  if err != nil { 
    panic(err) 
  } 
 }
}
```
Definieren Sie Funktionen, die vom Szenario aufgerufen werden, um Aurora-Aktionen zu verwalten.

```
type DbClusters struct { 
  AuroraClient *rds.Client
}
// GetParameterGroup gets a DB cluster parameter group by name.
func (clusters *DbClusters) GetParameterGroup(parameterGroupName string) ( 
  *types.DBClusterParameterGroup, error) { 
  output, err := clusters.AuroraClient.DescribeDBClusterParameterGroups(
```

```
 context.TODO(), &rds.DescribeDBClusterParameterGroupsInput{ 
    DBClusterParameterGroupName: aws.String(parameterGroupName), 
   }) 
 if err != nil {
   var notFoundError *types.DBParameterGroupNotFoundFault 
  if errors.As(err, &notFoundError) {
    log.Printf("Parameter group %v does not exist.\n", parameterGroupName) 
   err = nil 
   } else { 
   log.Printf("Error getting parameter group %v: %v\n", parameterGroupName, err) 
   } 
  return nil, err 
  } else { 
  return &output.DBClusterParameterGroups[0], err 
 }
}
// CreateParameterGroup creates a DB cluster parameter group that is based on the 
  specified
// parameter group family.
func (clusters *DbClusters) CreateParameterGroup( 
  parameterGroupName string, parameterGroupFamily string, description string) ( 
  *types.DBClusterParameterGroup, error) { 
  output, err := 
  clusters.AuroraClient.CreateDBClusterParameterGroup(context.TODO(), 
   &rds.CreateDBClusterParameterGroupInput{ 
    DBClusterParameterGroupName: aws.String(parameterGroupName), 
    DBParameterGroupFamily: aws.String(parameterGroupFamily), 
   Description: aws.String(description),
   }) 
 if err != nil {
   log.Printf("Couldn't create parameter group %v: %v\n", parameterGroupName, err) 
  return nil, err 
  } else { 
   return output.DBClusterParameterGroup, err 
  }
}
// DeleteParameterGroup deletes the named DB cluster parameter group.
```

```
func (clusters *DbClusters) DeleteParameterGroup(parameterGroupName string) error 
 \mathcal{L} _, err := clusters.AuroraClient.DeleteDBClusterParameterGroup(context.TODO(), 
  &rds.DeleteDBClusterParameterGroupInput{ 
    DBClusterParameterGroupName: aws.String(parameterGroupName), 
   }) 
  if err != nil { 
   log.Printf("Couldn't delete parameter group %v: %v\n", parameterGroupName, err) 
  return err 
  } else { 
  return nil 
 }
}
// GetParameters gets the parameters that are contained in a DB cluster parameter 
  group.
func (clusters *DbClusters) GetParameters(parameterGroupName string, source 
  string) ( 
  []types.Parameter, error) { 
  var output *rds.DescribeDBClusterParametersOutput 
  var params []types.Parameter 
  var err error 
  parameterPaginator := 
  rds.NewDescribeDBClusterParametersPaginator(clusters.AuroraClient, 
   &rds.DescribeDBClusterParametersInput{ 
    DBClusterParameterGroupName: aws.String(parameterGroupName), 
   Source: aws.String(source),
   }) 
  for parameterPaginator.HasMorePages() { 
   output, err = parameterPaginator.NextPage(context.TODO()) 
  if err != nil {
    log.Printf("Couldn't get paramaeters for %v: %v\n", parameterGroupName, err) 
   break 
   } else { 
    params = append(params, output.Parameters...) 
   } 
  } 
  return params, err
}
```

```
// UpdateParameters updates parameters in a named DB cluster parameter group.
func (clusters *DbClusters) UpdateParameters(parameterGroupName string, params 
  []types.Parameter) error { 
  _, err := clusters.AuroraClient.ModifyDBClusterParameterGroup(context.TODO(), 
   &rds.ModifyDBClusterParameterGroupInput{ 
    DBClusterParameterGroupName: aws.String(parameterGroupName), 
   Parameters: params,
   }) 
 if err != nil {
   log.Printf("Couldn't update parameters in %v: %v\n", parameterGroupName, err) 
  return err 
  } else { 
  return nil 
 }
}
// GetDbCluster gets data about an Aurora DB cluster.
func (clusters *DbClusters) GetDbCluster(clusterName string) (*types.DBCluster,
  error) { 
  output, err := clusters.AuroraClient.DescribeDBClusters(context.TODO(), 
   &rds.DescribeDBClustersInput{ 
    DBClusterIdentifier: aws.String(clusterName), 
   }) 
 if err != nil {
   var notFoundError *types.DBClusterNotFoundFault 
  if errors.As(err, &notFoundError) {
    log.Printf("DB cluster %v does not exist.\n", clusterName) 
   err = nil 
   } else { 
   log.Printf("Couldn't get DB cluster %v: %v\n", clusterName, err) 
   } 
  return nil, err 
  } else { 
  return &output.DBClusters[0], err 
  }
}
// CreateDbCluster creates a DB cluster that is configured to use the specified 
  parameter group.
```

```
// The newly created DB cluster contains a database that uses the specified 
  engine and
// engine version.
func (clusters *DbClusters) CreateDbCluster(clusterName string,
  parameterGroupName string, 
  dbName string, dbEngine string, dbEngineVersion string, adminName string, 
  adminPassword string) ( 
  *types.DBCluster, error) { 
  output, err := clusters.AuroraClient.CreateDBCluster(context.TODO(), 
  &rds.CreateDBClusterInput{ 
  DBClusterIdentifier: aws.String(clusterName),
 Engine: aws.String(dbEngine),
  DBClusterParameterGroupName: aws.String(parameterGroupName), 
 DatabaseName: aws.String(dbName),
 EngineVersion: aws.String(dbEngineVersion),
 MasterUserPassword: aws.String(adminPassword),
 MasterUsername: aws.String(adminName),
  }) 
 if err != nil {
  log.Printf("Couldn't create DB cluster %v: %v\n", clusterName, err) 
  return nil, err 
  } else { 
  return output.DBCluster, err 
 }
}
// DeleteDbCluster deletes a DB cluster without keeping a final snapshot.
func (clusters *DbClusters) DeleteDbCluster(clusterName string) error { 
  _, err := clusters.AuroraClient.DeleteDBCluster(context.TODO(), 
 &rds.DeleteDBClusterInput{ 
  DBClusterIdentifier: aws.String(clusterName), 
 SkipFinalSnapshot: true,
  }) 
 if err != nil {
  log.Printf("Couldn't delete DB cluster %v: %v\n", clusterName, err) 
  return err 
  } else { 
  return nil 
  }
}
```

```
// CreateClusterSnapshot creates a snapshot of a DB cluster.
func (clusters *DbClusters) CreateClusterSnapshot(clusterName string, 
  snapshotName string) ( 
  *types.DBClusterSnapshot, error) { 
  output, err := clusters.AuroraClient.CreateDBClusterSnapshot(context.TODO(), 
  &rds.CreateDBClusterSnapshotInput{ 
  DBClusterIdentifier: aws.String(clusterName),
  DBClusterSnapshotIdentifier: aws.String(snapshotName), 
  }) 
 if err != nil {
  log.Printf("Couldn't create snapshot %v: %v\n", snapshotName, err) 
  return nil, err 
  } else { 
  return output.DBClusterSnapshot, nil 
  }
}
// GetClusterSnapshot gets a DB cluster snapshot.
func (clusters *DbClusters) GetClusterSnapshot(snapshotName string)
  (*types.DBClusterSnapshot, error) { 
  output, err := clusters.AuroraClient.DescribeDBClusterSnapshots(context.TODO(), 
  &rds.DescribeDBClusterSnapshotsInput{ 
    DBClusterSnapshotIdentifier: aws.String(snapshotName), 
   }) 
 if err != nil {
   log.Printf("Couldn't get snapshot %v: %v\n", snapshotName, err) 
  return nil, err 
  } else { 
   return &output.DBClusterSnapshots[0], nil 
 }
}
// CreateInstanceInCluster creates a database instance in an existing DB cluster. 
  The first database that is
// created defaults to a read-write DB instance.
func (clusters *DbClusters) CreateInstanceInCluster(clusterName string, 
  instanceName string, 
  dbEngine string, dbInstanceClass string) (*types.DBInstance, error) {
```

```
 output, err := clusters.AuroraClient.CreateDBInstance(context.TODO(), 
  &rds.CreateDBInstanceInput{ 
   DBInstanceIdentifier: aws.String(instanceName), 
   DBClusterIdentifier: aws.String(clusterName), 
  Engine: aws.String(dbEngine),
  DBInstanceClass: aws.String(dbInstanceClass),
  }) 
 if err != nil {
   log.Printf("Couldn't create instance %v: %v\n", instanceName, err) 
  return nil, err 
  } else { 
  return output.DBInstance, nil 
  }
}
// GetInstance gets data about a DB instance.
func (clusters *DbClusters) GetInstance(instanceName string) ( 
  *types.DBInstance, error) { 
  output, err := clusters.AuroraClient.DescribeDBInstances(context.TODO(), 
   &rds.DescribeDBInstancesInput{ 
    DBInstanceIdentifier: aws.String(instanceName), 
  }) 
 if err != nil {
   var notFoundError *types.DBInstanceNotFoundFault 
  if errors.As(err, &notFoundError) {
    log.Printf("DB instance %v does not exist.\n", instanceName) 
   err = nil 
   } else { 
   log.Printf("Couldn't get instance %v: %v\n", instanceName, err) 
   } 
  return nil, err 
  } else { 
  return &output.DBInstances[0], nil 
  }
}
// DeleteInstance deletes a DB instance.
func (clusters *DbClusters) DeleteInstance(instanceName string) error { 
  _, err := clusters.AuroraClient.DeleteDBInstance(context.TODO(), 
  &rds.DeleteDBInstanceInput{
```

```
 DBInstanceIdentifier: aws.String(instanceName), 
  SkipFinalSnapshot: true,
   DeleteAutomatedBackups: aws.Bool(true), 
  }) 
 if err != nil {
   log.Printf("Couldn't delete instance %v: %v\n", instanceName, err) 
  return err 
  } else { 
   return nil 
  }
}
// GetEngineVersions gets database engine versions that are available for the 
  specified engine
// and parameter group family.
func (clusters *DbClusters) GetEngineVersions(engine string, parameterGroupFamily 
  string) ( 
  []types.DBEngineVersion, error) { 
  output, err := clusters.AuroraClient.DescribeDBEngineVersions(context.TODO(), 
   &rds.DescribeDBEngineVersionsInput{ 
   Engine: aws.String(engine),
    DBParameterGroupFamily: aws.String(parameterGroupFamily), 
   }) 
 if err != nil {
   log.Printf("Couldn't get engine versions for %v: %v\n", engine, err) 
   return nil, err 
  } else { 
   return output.DBEngineVersions, nil 
  }
}
// GetOrderableInstances uses a paginator to get DB instance options that can be 
  used to create DB instances that are
// compatible with a set of specifications.
func (clusters *DbClusters) GetOrderableInstances(engine string, engineVersion 
  string) ( 
  []types.OrderableDBInstanceOption, error) { 
  var output *rds.DescribeOrderableDBInstanceOptionsOutput 
  var instances []types.OrderableDBInstanceOption
```

```
 var err error 
  orderablePaginator := 
  rds.NewDescribeOrderableDBInstanceOptionsPaginator(clusters.AuroraClient, 
   &rds.DescribeOrderableDBInstanceOptionsInput{ 
   Engine: aws.String(engine),
    EngineVersion: aws.String(engineVersion), 
   }) 
  for orderablePaginator.HasMorePages() { 
   output, err = orderablePaginator.NextPage(context.TODO()) 
  if err != nil {
    log.Printf("Couldn't get orderable DB instances: %v\n", err) 
    break 
   } else { 
    instances = append(instances, output.OrderableDBInstanceOptions...) 
  } 
  } 
 return instances, err
}
```
- API-Details finden Sie in den folgenden Themen der AWS SDK for Go-API-Referenz.
	- [CreateDBCluster](https://pkg.go.dev/github.com/aws/aws-sdk-go-v2/service/rds#Client.CreateDBCluster)
	- [CreateDBClusterParameterGroup](https://pkg.go.dev/github.com/aws/aws-sdk-go-v2/service/rds#Client.CreateDBClusterParameterGroup)
	- [CreateDBClusterSnapshot](https://pkg.go.dev/github.com/aws/aws-sdk-go-v2/service/rds#Client.CreateDBClusterSnapshot)
	- [CreateDBInstance](https://pkg.go.dev/github.com/aws/aws-sdk-go-v2/service/rds#Client.CreateDBInstance)
	- [DeleteDBCluster](https://pkg.go.dev/github.com/aws/aws-sdk-go-v2/service/rds#Client.DeleteDBCluster)
	- [DeleteDBClusterParameterGroup](https://pkg.go.dev/github.com/aws/aws-sdk-go-v2/service/rds#Client.DeleteDBClusterParameterGroup)
	- [DeleteDBInstance](https://pkg.go.dev/github.com/aws/aws-sdk-go-v2/service/rds#Client.DeleteDBInstance)
	- [DescribeDBClusterParameterGroups](https://pkg.go.dev/github.com/aws/aws-sdk-go-v2/service/rds#Client.DescribeDBClusterParameterGroups)
	- [DescribeDBClusterParameters](https://pkg.go.dev/github.com/aws/aws-sdk-go-v2/service/rds#Client.DescribeDBClusterParameters)
	- [DescribeDBClusterSnapshots](https://pkg.go.dev/github.com/aws/aws-sdk-go-v2/service/rds#Client.DescribeDBClusterSnapshots)
	- [DescribeDBClusters](https://pkg.go.dev/github.com/aws/aws-sdk-go-v2/service/rds#Client.DescribeDBClusters)
	- [DescribeDBEngineVersions](https://pkg.go.dev/github.com/aws/aws-sdk-go-v2/service/rds#Client.DescribeDBEngineVersions)
	- [DescribeDBInstances](https://pkg.go.dev/github.com/aws/aws-sdk-go-v2/service/rds#Client.DescribeDBInstances)
	- [DescribeOrderableDBInstanceOptions](https://pkg.go.dev/github.com/aws/aws-sdk-go-v2/service/rds#Client.DescribeOrderableDBInstanceOptions)
- Szenarien [ModifyDBClusterParameterGroup](https://pkg.go.dev/github.com/aws/aws-sdk-go-v2/service/rds#Client.ModifyDBClusterParameterGroup) <sup>412</sup>

### Java

SDK für Java 2.x

### **a** Note

Auf gibt es mehr GitHub. Sie sehen das vollständige Beispiel und erfahren, wie Sie das [AWS-Code-Beispiel-Repository](https://github.com/awsdocs/aws-doc-sdk-examples/tree/main/javav2/example_code/rds#readme) einrichten und ausführen.

```
/** 
 * Before running this Java (v2) code example, set up your development 
  * environment, including your credentials. 
 * 
  * For more information, see the following documentation topic: 
 * 
  * https://docs.aws.amazon.com/sdk-for-java/latest/developer-guide/get-
started.html 
 * 
  * This example requires an AWS Secrets Manager secret that contains the 
  * database credentials. If you do not create a 
  * secret, this example will not work. For details, see: 
 * 
  * https://docs.aws.amazon.com/secretsmanager/latest/userguide/integrating_how-
services-use-secrets_RS.html 
 * 
  * This Java example performs the following tasks: 
 * 
  * 1. Gets available engine families for Amazon Aurora MySQL-Compatible Edition 
  * by calling the DescribeDbEngineVersions(Engine='aurora-mysql') method. 
  * 2. Selects an engine family and creates a custom DB cluster parameter group 
  * by invoking the describeDBClusterParameters method. 
  * 3. Gets the parameter groups by invoking the describeDBClusterParameterGroups 
  * method. 
  * 4. Gets parameters in the group by invoking the describeDBClusterParameters 
  * method. 
  * 5. Modifies the auto_increment_offset parameter by invoking the 
  * modifyDbClusterParameterGroupRequest method. 
  * 6. Gets and displays the updated parameters. 
  * 7. Gets a list of allowed engine versions by invoking the 
  * describeDbEngineVersions method. 
  * 8. Creates an Aurora DB cluster database cluster that contains a MySQL
```
 \* database. \* 9. Waits for DB instance to be ready. \* 10. Gets a list of instance classes available for the selected engine. \* 11. Creates a database instance in the cluster. \* 12. Waits for DB instance to be ready. \* 13. Creates a snapshot. \* 14. Waits for DB snapshot to be ready. \* 15. Deletes the DB cluster. \* 16. Deletes the DB cluster group. \*/ public class AuroraScenario { public static long sleepTime = 20; public static final String DASHES = new String(new char[80]).replace("\0", "-"); public static void main(String[] args) throws InterruptedException { final String usage = "\n" + "Usage:\n" + " <dbClusterGroupName> <dbParameterGroupFamily> <dbInstanceClusterIdentifier> <dbInstanceIdentifier> <dbName> <dbSnapshotIdentifier><secretName>"  $+$  +  $+$  "Where:\n" + " dbClusterGroupName - The name of the DB cluster parameter group. \n" + dbParameterGroupFamily - The DB cluster parameter group family name (for example, aurora-mysql5.7). \n"  $+$  +  $+$  " dbInstanceClusterIdentifier - The instance cluster identifier value.\n" + " dbInstanceIdentifier - The database instance identifier.\n" + " dbName - The database name.\n" + " dbSnapshotIdentifier - The snapshot identifier.\n" + " secretName - The name of the AWS Secrets Manager secret that contains the database credentials\"\n";  $\mathcal{L}$  ; and  $\mathcal{L}$ if (args.length  $!= 7)$  { System.out.println(usage); System.exit(1); } String dbClusterGroupName = args[0];

```
 String dbParameterGroupFamily = args[1]; 
        String dbInstanceClusterIdentifier = args[2]; 
        String dbInstanceIdentifier = args[3]; 
        String dbName = args[4]; 
        String dbSnapshotIdentifier = args[5]; 
        String secretName = args[6]; 
        // Retrieve the database credentials using AWS Secrets Manager. 
       Gson gson = new Gson();
        User user = gson.fromJson(String.valueOf(getSecretValues(secretName)), 
 User.class); 
        String username = user.getUsername(); 
        String userPassword = user.getPassword(); 
        Region region = Region.US_WEST_2; 
        RdsClient rdsClient = RdsClient.builder() 
                 .region(region) 
                 .build(); 
        System.out.println(DASHES); 
        System.out.println("Welcome to the Amazon Aurora example scenario."); 
        System.out.println(DASHES); 
        System.out.println(DASHES); 
        System.out.println("1. Return a list of the available DB engines"); 
        describeDBEngines(rdsClient); 
        System.out.println(DASHES); 
        System.out.println(DASHES); 
        System.out.println("2. Create a custom parameter group"); 
        createDBClusterParameterGroup(rdsClient, dbClusterGroupName, 
 dbParameterGroupFamily); 
        System.out.println(DASHES); 
        System.out.println(DASHES); 
        System.out.println("3. Get the parameter group"); 
        describeDbClusterParameterGroups(rdsClient, dbClusterGroupName); 
        System.out.println(DASHES); 
        System.out.println(DASHES); 
        System.out.println("4. Get the parameters in the group"); 
        describeDbClusterParameters(rdsClient, dbClusterGroupName, 0); 
        System.out.println(DASHES);
```

```
 System.out.println(DASHES); 
        System.out.println("5. Modify the auto_increment_offset parameter"); 
        modifyDBClusterParas(rdsClient, dbClusterGroupName); 
        System.out.println(DASHES); 
        System.out.println(DASHES); 
        System.out.println("6. Display the updated parameter value"); 
        describeDbClusterParameters(rdsClient, dbClusterGroupName, -1); 
        System.out.println(DASHES); 
        System.out.println(DASHES); 
        System.out.println("7. Get a list of allowed engine versions"); 
        getAllowedEngines(rdsClient, dbParameterGroupFamily); 
        System.out.println(DASHES); 
        System.out.println(DASHES); 
        System.out.println("8. Create an Aurora DB cluster database"); 
        String arnClusterVal = createDBCluster(rdsClient, dbClusterGroupName, 
 dbName, dbInstanceClusterIdentifier, 
                username, userPassword); 
        System.out.println("The ARN of the cluster is " + arnClusterVal); 
        System.out.println(DASHES); 
        System.out.println(DASHES); 
        System.out.println("9. Wait for DB instance to be ready"); 
        waitForInstanceReady(rdsClient, dbInstanceClusterIdentifier); 
        System.out.println(DASHES); 
        System.out.println(DASHES); 
        System.out.println("10. Get a list of instance classes available for the 
 selected engine"); 
        String instanceClass = getListInstanceClasses(rdsClient); 
        System.out.println(DASHES); 
        System.out.println(DASHES); 
        System.out.println("11. Create a database instance in the cluster."); 
        String clusterDBARN = createDBInstanceCluster(rdsClient, 
 dbInstanceIdentifier, dbInstanceClusterIdentifier, 
                instanceClass); 
        System.out.println("The ARN of the database is " + clusterDBARN); 
        System.out.println(DASHES); 
        System.out.println(DASHES); 
        System.out.println("12. Wait for DB instance to be ready");
```

```
 waitDBInstanceReady(rdsClient, dbInstanceIdentifier); 
        System.out.println(DASHES); 
        System.out.println(DASHES); 
        System.out.println("13. Create a snapshot"); 
        createDBClusterSnapshot(rdsClient, dbInstanceClusterIdentifier, 
 dbSnapshotIdentifier); 
        System.out.println(DASHES); 
        System.out.println(DASHES); 
        System.out.println("14. Wait for DB snapshot to be ready"); 
        waitForSnapshotReady(rdsClient, dbSnapshotIdentifier, 
 dbInstanceClusterIdentifier); 
        System.out.println(DASHES); 
        System.out.println(DASHES); 
        System.out.println("14. Delete the DB instance"); 
        deleteDatabaseInstance(rdsClient, dbInstanceIdentifier); 
        System.out.println(DASHES); 
        System.out.println(DASHES); 
        System.out.println("15. Delete the DB cluster"); 
        deleteCluster(rdsClient, dbInstanceClusterIdentifier); 
        System.out.println(DASHES); 
        System.out.println(DASHES); 
        System.out.println("16. Delete the DB cluster group"); 
        deleteDBClusterGroup(rdsClient, dbClusterGroupName, clusterDBARN); 
        System.out.println(DASHES); 
        System.out.println(DASHES); 
        System.out.println("The Scenario has successfully completed."); 
        System.out.println(DASHES); 
        rdsClient.close(); 
    } 
    private static SecretsManagerClient getSecretClient() { 
        Region region = Region.US_WEST_2; 
        return SecretsManagerClient.builder() 
                 .region(region) 
 .credentialsProvider(EnvironmentVariableCredentialsProvider.create()) 
                .buid():
    }
```

```
 private static String getSecretValues(String secretName) { 
         SecretsManagerClient secretClient = getSecretClient(); 
         GetSecretValueRequest valueRequest = GetSecretValueRequest.builder() 
                 .secretId(secretName) 
                .build();
         GetSecretValueResponse valueResponse = 
 secretClient.getSecretValue(valueRequest); 
         return valueResponse.secretString(); 
    } 
     public static void deleteDBClusterGroup(RdsClient rdsClient, String 
 dbClusterGroupName, String clusterDBARN) 
             throws InterruptedException { 
         try { 
             boolean isDataDel = false; 
             boolean didFind; 
             String instanceARN; 
             // Make sure that the database has been deleted. 
             while (!isDataDel) { 
                 DescribeDbInstancesResponse response = 
 rdsClient.describeDBInstances(); 
                 List<DBInstance> instanceList = response.dbInstances(); 
                 int listSize = instanceList.size(); 
                 didFind = false; 
                int index = 1:
                 for (DBInstance instance : instanceList) { 
                      instanceARN = instance.dbInstanceArn(); 
                      if (instanceARN.compareTo(clusterDBARN) == 0) { 
                          System.out.println(clusterDBARN + " still exists"); 
                          didFind = true; 
1999 1999 1999 1999 1999
                      if ((index == listSize) && (!didFind)) { 
                          // Went through the entire list and did not find the 
 database ARN. 
                          isDataDel = true; 
1999 1999 1999 1999 1999
                      Thread.sleep(sleepTime * 1000); 
                      index++; 
 } 
 }
```

```
 DeleteDbClusterParameterGroupRequest clusterParameterGroupRequest = 
 DeleteDbClusterParameterGroupRequest 
                     .builder() 
                     .dbClusterParameterGroupName(dbClusterGroupName) 
                    .build();
 rdsClient.deleteDBClusterParameterGroup(clusterParameterGroupRequest); 
            System.out.println(dbClusterGroupName + " was deleted."); 
        } catch (RdsException e) { 
            System.out.println(e.getLocalizedMessage()); 
            System.exit(1); 
        } 
    } 
    public static void deleteCluster(RdsClient rdsClient, String 
 dbInstanceClusterIdentifier) { 
        try { 
            DeleteDbClusterRequest deleteDbClusterRequest = 
 DeleteDbClusterRequest.builder() 
                     .dbClusterIdentifier(dbInstanceClusterIdentifier) 
                     .skipFinalSnapshot(true) 
                    .build();
            rdsClient.deleteDBCluster(deleteDbClusterRequest); 
            System.out.println(dbInstanceClusterIdentifier + " was deleted!"); 
        } catch (RdsException e) { 
            System.out.println(e.getLocalizedMessage()); 
            System.exit(1); 
        } 
    } 
    public static void deleteDatabaseInstance(RdsClient rdsClient, String 
 dbInstanceIdentifier) { 
        try { 
            DeleteDbInstanceRequest deleteDbInstanceRequest = 
 DeleteDbInstanceRequest.builder() 
                     .dbInstanceIdentifier(dbInstanceIdentifier) 
                     .deleteAutomatedBackups(true) 
                     .skipFinalSnapshot(true) 
                    .build();
```

```
 DeleteDbInstanceResponse response = 
 rdsClient.deleteDBInstance(deleteDbInstanceRequest); 
             System.out.println("The status of the database is " + 
 response.dbInstance().dbInstanceStatus()); 
         } catch (RdsException e) { 
             System.out.println(e.getLocalizedMessage()); 
             System.exit(1); 
         } 
    } 
     public static void waitForSnapshotReady(RdsClient rdsClient, String 
 dbSnapshotIdentifier, 
             String dbInstanceClusterIdentifier) { 
         try { 
             boolean snapshotReady = false; 
             String snapshotReadyStr; 
             System.out.println("Waiting for the snapshot to become available."); 
             DescribeDbClusterSnapshotsRequest snapshotsRequest = 
 DescribeDbClusterSnapshotsRequest.builder() 
                      .dbClusterSnapshotIdentifier(dbSnapshotIdentifier) 
                     .dbClusterIdentifier(dbInstanceClusterIdentifier) 
                     .build();
             while (!snapshotReady) { 
                 DescribeDbClusterSnapshotsResponse response = 
 rdsClient.describeDBClusterSnapshots(snapshotsRequest); 
                 List<DBClusterSnapshot> snapshotList = 
 response.dbClusterSnapshots(); 
                 for (DBClusterSnapshot snapshot : snapshotList) { 
                     snapshotReadyStr = snapshot.status(); 
                     if (snapshotReadyStr.contains("available")) { 
                          snapshotReady = true; 
                     } else { 
                          System.out.println("."); 
                          Thread.sleep(sleepTime * 5000); 
1999 1999 1999 1999 1999
 } 
 } 
             System.out.println("The Snapshot is available!"); 
         } catch (RdsException | InterruptedException e) {
```
```
 System.out.println(e.getLocalizedMessage()); 
            System.exit(1); 
        } 
    } 
    public static void createDBClusterSnapshot(RdsClient rdsClient, String 
 dbInstanceClusterIdentifier, 
            String dbSnapshotIdentifier) { 
        try { 
            CreateDbClusterSnapshotRequest snapshotRequest = 
 CreateDbClusterSnapshotRequest.builder() 
                     .dbClusterIdentifier(dbInstanceClusterIdentifier) 
                     .dbClusterSnapshotIdentifier(dbSnapshotIdentifier) 
                     .build(); 
            CreateDbClusterSnapshotResponse response = 
 rdsClient.createDBClusterSnapshot(snapshotRequest); 
            System.out.println("The Snapshot ARN is " + 
 response.dbClusterSnapshot().dbClusterSnapshotArn()); 
        } catch (RdsException e) { 
            System.out.println(e.getLocalizedMessage()); 
            System.exit(1); 
        } 
    } 
    public static void waitDBInstanceReady(RdsClient rdsClient, String 
 dbInstanceIdentifier) { 
        boolean instanceReady = false; 
        String instanceReadyStr; 
        System.out.println("Waiting for instance to become available."); 
        try { 
            DescribeDbInstancesRequest instanceRequest = 
 DescribeDbInstancesRequest.builder() 
                     .dbInstanceIdentifier(dbInstanceIdentifier) 
                     .build(); 
            String endpoint = ""; 
           while (!instanceReady) {
                 DescribeDbInstancesResponse response = 
 rdsClient.describeDBInstances(instanceRequest); 
                 List<DBInstance> instanceList = response.dbInstances(); 
                 for (DBInstance instance : instanceList) { 
                     instanceReadyStr = instance.dbInstanceStatus();
```

```
 if (instanceReadyStr.contains("available")) { 
                         endpoint = instance.endpoint().address();
                          instanceReady = true; 
                     } else { 
                          System.out.print("."); 
                          Thread.sleep(sleepTime * 1000); 
1 1 1 1 1 1 1
 } 
 } 
             System.out.println("Database instance is available! The connection 
 endpoint is " + endpoint); 
         } catch (RdsException | InterruptedException e) { 
             System.err.println(e.getMessage()); 
             System.exit(1); 
         } 
    } 
     public static String createDBInstanceCluster(RdsClient rdsClient, 
             String dbInstanceIdentifier, 
             String dbInstanceClusterIdentifier, 
             String instanceClass) { 
         try { 
             CreateDbInstanceRequest instanceRequest = 
 CreateDbInstanceRequest.builder() 
                      .dbInstanceIdentifier(dbInstanceIdentifier) 
                      .dbClusterIdentifier(dbInstanceClusterIdentifier) 
                      .engine("aurora-mysql") 
                     .dbInstanceClass(instanceClass) 
                     .build(); 
             CreateDbInstanceResponse response = 
 rdsClient.createDBInstance(instanceRequest); 
             System.out.print("The status is " + 
 response.dbInstance().dbInstanceStatus()); 
             return response.dbInstance().dbInstanceArn(); 
         } catch (RdsException e) { 
             System.err.println(e.getMessage()); 
             System.exit(1); 
         } 
         return ""; 
    }
```

```
 public static String getListInstanceClasses(RdsClient rdsClient) { 
         try { 
             DescribeOrderableDbInstanceOptionsRequest optionsRequest = 
 DescribeOrderableDbInstanceOptionsRequest 
                      .builder() 
                      .engine("aurora-mysql") 
                      .maxRecords(20) 
                     .build();
             DescribeOrderableDbInstanceOptionsResponse response = rdsClient 
                      .describeOrderableDBInstanceOptions(optionsRequest); 
             List<OrderableDBInstanceOption> instanceOptions = 
 response.orderableDBInstanceOptions(); 
             String instanceClass = ""; 
             for (OrderableDBInstanceOption instanceOption : instanceOptions) { 
                 instanceClass = instanceOption.dbInstanceClass(); 
                 System.out.println("The instance class is " + 
 instanceOption.dbInstanceClass()); 
                 System.out.println("The engine version is " + 
 instanceOption.engineVersion()); 
 } 
             return instanceClass; 
         } catch (RdsException e) { 
             System.err.println(e.getMessage()); 
             System.exit(1); 
         } 
         return ""; 
     } 
     // Waits until the database instance is available. 
     public static void waitForInstanceReady(RdsClient rdsClient, String 
 dbClusterIdentifier) { 
         boolean instanceReady = false; 
         String instanceReadyStr; 
         System.out.println("Waiting for instance to become available."); 
         try { 
             DescribeDbClustersRequest instanceRequest = 
 DescribeDbClustersRequest.builder() 
                      .dbClusterIdentifier(dbClusterIdentifier) 
                      .build(); 
            while (!instanceReady) {
```

```
 DescribeDbClustersResponse response = 
 rdsClient.describeDBClusters(instanceRequest); 
                 List<DBCluster> clusterList = response.dbClusters(); 
                 for (DBCluster cluster : clusterList) { 
                     instanceReadyStr = cluster.status(); 
                     if (instanceReadyStr.contains("available")) { 
                          instanceReady = true; 
                     } else { 
                          System.out.print("."); 
                          Thread.sleep(sleepTime * 1000); 
1 1 1 1 1 1 1
 } 
 } 
             System.out.println("Database cluster is available!"); 
         } catch (RdsException | InterruptedException e) { 
             System.err.println(e.getMessage()); 
             System.exit(1); 
         } 
    } 
     public static String createDBCluster(RdsClient rdsClient, String 
 dbParameterGroupFamily, String dbName, 
             String dbClusterIdentifier, String userName, String password) { 
         try { 
             CreateDbClusterRequest clusterRequest = 
 CreateDbClusterRequest.builder() 
                     .databaseName(dbName) 
                     .dbClusterIdentifier(dbClusterIdentifier) 
                      .dbClusterParameterGroupName(dbParameterGroupFamily) 
                      .engine("aurora-mysql") 
                      .masterUsername(userName) 
                      .masterUserPassword(password) 
                     .build();
             CreateDbClusterResponse response = 
 rdsClient.createDBCluster(clusterRequest); 
             return response.dbCluster().dbClusterArn(); 
         } catch (RdsException e) { 
             System.out.println(e.getLocalizedMessage()); 
             System.exit(1); 
         } 
         return "";
```

```
 } 
     // Get a list of allowed engine versions. 
     public static void getAllowedEngines(RdsClient rdsClient, String 
 dbParameterGroupFamily) { 
         try { 
             DescribeDbEngineVersionsRequest versionsRequest = 
 DescribeDbEngineVersionsRequest.builder() 
                      .dbParameterGroupFamily(dbParameterGroupFamily) 
                      .engine("aurora-mysql") 
                      .build(); 
             DescribeDbEngineVersionsResponse response = 
 rdsClient.describeDBEngineVersions(versionsRequest); 
             List<DBEngineVersion> dbEngines = response.dbEngineVersions(); 
             for (DBEngineVersion dbEngine : dbEngines) { 
                 System.out.println("The engine version is " + 
 dbEngine.engineVersion()); 
                 System.out.println("The engine description is " + 
 dbEngine.dbEngineDescription()); 
 } 
         } catch (RdsException e) { 
             System.out.println(e.getLocalizedMessage()); 
             System.exit(1); 
         } 
     } 
     // Modify the auto_increment_offset parameter. 
     public static void modifyDBClusterParas(RdsClient rdsClient, String 
 dClusterGroupName) { 
         try { 
            Parameter parameter1 = Parameter.builder()
                      .parameterName("auto_increment_offset") 
                      .applyMethod("immediate") 
                      .parameterValue("5") 
                     .build();
             List<Parameter> paraList = new ArrayList<>(); 
             paraList.add(parameter1); 
             ModifyDbClusterParameterGroupRequest groupRequest = 
 ModifyDbClusterParameterGroupRequest.builder() 
                      .dbClusterParameterGroupName(dClusterGroupName) 
                      .parameters(paraList)
```

```
.build();
             ModifyDbClusterParameterGroupResponse response = 
 rdsClient.modifyDBClusterParameterGroup(groupRequest); 
             System.out.println( 
                      "The parameter group " + 
 response.dbClusterParameterGroupName() + " was successfully modified"); 
         } catch (RdsException e) { 
             System.out.println(e.getLocalizedMessage()); 
             System.exit(1); 
         } 
     } 
     public static void describeDbClusterParameters(RdsClient rdsClient, String 
 dbCLusterGroupName, int flag) { 
         try { 
             DescribeDbClusterParametersRequest dbParameterGroupsRequest; 
            if (flag == \emptyset) {
                 dbParameterGroupsRequest = 
 DescribeDbClusterParametersRequest.builder() 
                          .dbClusterParameterGroupName(dbCLusterGroupName) 
                         .build();
             } else { 
                 dbParameterGroupsRequest = 
 DescribeDbClusterParametersRequest.builder() 
                          .dbClusterParameterGroupName(dbCLusterGroupName) 
                          .source("user") 
                          .build(); 
 } 
             DescribeDbClusterParametersResponse response = rdsClient 
                      .describeDBClusterParameters(dbParameterGroupsRequest); 
             List<Parameter> dbParameters = response.parameters(); 
             String paraName; 
             for (Parameter para : dbParameters) { 
                 // Only print out information about either auto_increment_offset 
 or 
                 // auto_increment_increment. 
                  paraName = para.parameterName(); 
                  if ((paraName.compareTo("auto_increment_offset") == 0) 
                          || (paraName.compareTo("auto_increment_increment ") == 
 0)) { 
                      System.out.println("*** The parameter name is " + paraName);
```

```
 System.out.println("*** The parameter value is " + 
 para.parameterValue()); 
                     System.out.println("*** The parameter data type is " + 
 para.dataType()); 
                     System.out.println("*** The parameter description is " + 
 para.description()); 
                     System.out.println("*** The parameter allowed values is " + 
 para.allowedValues()); 
 } 
 } 
         } catch (RdsException e) { 
             System.out.println(e.getLocalizedMessage()); 
             System.exit(1); 
        } 
    } 
     public static void describeDbClusterParameterGroups(RdsClient rdsClient, 
 String dbClusterGroupName) { 
        try { 
             DescribeDbClusterParameterGroupsRequest groupsRequest = 
 DescribeDbClusterParameterGroupsRequest.builder() 
                     .dbClusterParameterGroupName(dbClusterGroupName) 
                     .maxRecords(20) 
                    .build();
             List<DBClusterParameterGroup> groups = 
 rdsClient.describeDBClusterParameterGroups(groupsRequest) 
                     .dbClusterParameterGroups(); 
             for (DBClusterParameterGroup group : groups) { 
                 System.out.println("The group name is " + 
 group.dbClusterParameterGroupName()); 
                 System.out.println("The group ARN is " + 
 group.dbClusterParameterGroupArn()); 
 } 
         } catch (RdsException e) { 
             System.out.println(e.getLocalizedMessage()); 
             System.exit(1); 
        } 
    } 
     public static void createDBClusterParameterGroup(RdsClient rdsClient, String 
 dbClusterGroupName,
```

```
 String dbParameterGroupFamily) { 
         try { 
             CreateDbClusterParameterGroupRequest groupRequest = 
 CreateDbClusterParameterGroupRequest.builder() 
                      .dbClusterParameterGroupName(dbClusterGroupName) 
                      .dbParameterGroupFamily(dbParameterGroupFamily) 
                      .description("Created by using the AWS SDK for Java") 
                      .build(); 
             CreateDbClusterParameterGroupResponse response = 
 rdsClient.createDBClusterParameterGroup(groupRequest); 
             System.out.println("The group name is " + 
 response.dbClusterParameterGroup().dbClusterParameterGroupName()); 
         } catch (RdsException e) { 
             System.out.println(e.getLocalizedMessage()); 
             System.exit(1); 
         } 
    } 
     public static void describeDBEngines(RdsClient rdsClient) { 
         try { 
             DescribeDbEngineVersionsRequest engineVersionsRequest = 
 DescribeDbEngineVersionsRequest.builder() 
                      .engine("aurora-mysql") 
                      .defaultOnly(true) 
                      .maxRecords(20) 
                     .build();
             DescribeDbEngineVersionsResponse response = 
 rdsClient.describeDBEngineVersions(engineVersionsRequest); 
             List<DBEngineVersion> engines = response.dbEngineVersions(); 
             // Get all DBEngineVersion objects. 
             for (DBEngineVersion engineOb : engines) { 
                 System.out.println("The name of the DB parameter group family for 
 the database engine is " 
                          + engineOb.dbParameterGroupFamily()); 
                 System.out.println("The name of the database engine " + 
 engineOb.engine()); 
                 System.out.println("The version number of the database engine " + 
engineOb.engineVersion());
 }
```
}

```
 } catch (RdsException e) { 
          System.out.println(e.getLocalizedMessage()); 
          System.exit(1); 
     } 
 }
```
- API-Details finden Sie in den folgenden Themen der AWS SDK for Java 2.x-API-Referenz.
	- [CreateDBCluster](https://docs.aws.amazon.com/goto/SdkForJavaV2/rds-2014-10-31/CreateDBCluster)
	- [CreateDBClusterParameterGroup](https://docs.aws.amazon.com/goto/SdkForJavaV2/rds-2014-10-31/CreateDBClusterParameterGroup)
	- [CreateDBClusterSnapshot](https://docs.aws.amazon.com/goto/SdkForJavaV2/rds-2014-10-31/CreateDBClusterSnapshot)
	- [CreateDBInstance](https://docs.aws.amazon.com/goto/SdkForJavaV2/rds-2014-10-31/CreateDBInstance)
	- [DeleteDBCluster](https://docs.aws.amazon.com/goto/SdkForJavaV2/rds-2014-10-31/DeleteDBCluster)
	- [DeleteDBClusterParameterGroup](https://docs.aws.amazon.com/goto/SdkForJavaV2/rds-2014-10-31/DeleteDBClusterParameterGroup)
	- [DeleteDBInstance](https://docs.aws.amazon.com/goto/SdkForJavaV2/rds-2014-10-31/DeleteDBInstance)
	- [DescribeDBClusterParameterGroups](https://docs.aws.amazon.com/goto/SdkForJavaV2/rds-2014-10-31/DescribeDBClusterParameterGroups)
	- [DescribeDBClusterParameters](https://docs.aws.amazon.com/goto/SdkForJavaV2/rds-2014-10-31/DescribeDBClusterParameters)
	- [DescribeDBClusterSnapshots](https://docs.aws.amazon.com/goto/SdkForJavaV2/rds-2014-10-31/DescribeDBClusterSnapshots)
	- [DescribeDBClusters](https://docs.aws.amazon.com/goto/SdkForJavaV2/rds-2014-10-31/DescribeDBClusters)
	- [DescribeDBEngineVersions](https://docs.aws.amazon.com/goto/SdkForJavaV2/rds-2014-10-31/DescribeDBEngineVersions)
	- [DescribeDBInstances](https://docs.aws.amazon.com/goto/SdkForJavaV2/rds-2014-10-31/DescribeDBInstances)
	- [DescribeOrderableDBInstanceOptions](https://docs.aws.amazon.com/goto/SdkForJavaV2/rds-2014-10-31/DescribeOrderableDBInstanceOptions)
	- [ModifyDBClusterParameterGroup](https://docs.aws.amazon.com/goto/SdkForJavaV2/rds-2014-10-31/ModifyDBClusterParameterGroup)

## Kotlin

## SDK für Kotlin

# **a** Note

Auf gibt es mehr GitHub. Sie sehen das vollständige Beispiel und erfahren, wie Sie das [AWS-Code-Beispiel-Repository](https://github.com/awsdocs/aws-doc-sdk-examples/tree/main/kotlin/services/rds#code-examples) einrichten und ausführen.

```
/**
Before running this Kotlin code example, set up your development environment, 
  including your credentials.
For more information, see the following documentation topic:
https://docs.aws.amazon.com/sdk-for-kotlin/latest/developer-guide/setup.html
This example requires an AWS Secrets Manager secret that contains the database 
  credentials. If you do not create a
secret, this example will not work. For more details, see:
https://docs.aws.amazon.com/secretsmanager/latest/userguide/integrating_how-
services-use-secrets_RS.html
This Kotlin example performs the following tasks:
1. Returns a list of the available DB engines.
2. Creates a custom DB parameter group.
3. Gets the parameter groups.
4. Gets the parameters in the group.
5. Modifies the auto increment increment parameter.
6. Displays the updated parameter value.
7. Gets a list of allowed engine versions.
8. Creates an Aurora DB cluster database.
9. Waits for DB instance to be ready.
10. Gets a list of instance classes available for the selected engine.
11. Creates a database instance in the cluster.
12. Waits for the database instance in the cluster to be ready.
13. Creates a snapshot.
14. Waits for DB snapshot to be ready.
15. Deletes the DB instance.
16. Deletes the DB cluster.
17. Deletes the DB cluster group. 
  */
var slTime: Long = 20
suspend fun main(args: Array<String>) { 
     val usage = """ 
         Usage: 
             <dbClusterGroupName> <dbParameterGroupFamily> 
  <dbInstanceClusterIdentifier> <dbName> <dbSnapshotIdentifier> <secretName> 
         Where:
```

```
 dbClusterGroupName - The database group name. 
            dbParameterGroupFamily - The database parameter group name. 
            dbInstanceClusterIdentifier - The database instance identifier. 
            dbName - The database name. 
            dbSnapshotIdentifier - The snapshot identifier. 
            secretName - The name of the AWS Secrets Manager secret that contains 
 the database credentials. 
   "" "
    if (args.size != 7) { 
        println(usage) 
        exitProcess(1) 
    } 
    val dbClusterGroupName = args[0] 
    val dbParameterGroupFamily = args[1] 
    val dbInstanceClusterIdentifier = args[2] 
    val dbInstanceIdentifier = args[3] 
   val dbName = args[4] val dbSnapshotIdentifier = args[5] 
    val secretName = args[6] 
   val gson = Gson() val user = gson.fromJson(getSecretValues(secretName).toString(), 
 User::class.java) 
    val username = user.username 
    val userPassword = user.password 
    println("1. Return a list of the available DB engines") 
    describeAuroraDBEngines() 
    println("2. Create a custom parameter group") 
    createDBClusterParameterGroup(dbClusterGroupName, dbParameterGroupFamily) 
    println("3. Get the parameter group") 
    describeDbClusterParameterGroups(dbClusterGroupName) 
    println("4. Get the parameters in the group") 
    describeDbClusterParameters(dbClusterGroupName, 0) 
    println("5. Modify the auto_increment_offset parameter") 
    modifyDBClusterParas(dbClusterGroupName) 
    println("6. Display the updated parameter value")
```

```
 describeDbClusterParameters(dbClusterGroupName, -1) 
     println("7. Get a list of allowed engine versions") 
     getAllowedClusterEngines(dbParameterGroupFamily) 
     println("8. Create an Aurora DB cluster database") 
     val arnClusterVal = createDBCluster(dbClusterGroupName, dbName, 
  dbInstanceClusterIdentifier, username, userPassword) 
     println("The ARN of the cluster is $arnClusterVal") 
     println("9. Wait for DB instance to be ready") 
     waitForClusterInstanceReady(dbInstanceClusterIdentifier) 
     println("10. Get a list of instance classes available for the selected 
  engine") 
     val instanceClass = getListInstanceClasses() 
     println("11. Create a database instance in the cluster.") 
     val clusterDBARN = createDBInstanceCluster(dbInstanceIdentifier, 
  dbInstanceClusterIdentifier, instanceClass) 
     println("The ARN of the database is $clusterDBARN") 
     println("12. Wait for DB instance to be ready") 
     waitDBAuroraInstanceReady(dbInstanceIdentifier) 
     println("13. Create a snapshot") 
     createDBClusterSnapshot(dbInstanceClusterIdentifier, dbSnapshotIdentifier) 
     println("14. Wait for DB snapshot to be ready") 
     waitSnapshotReady(dbSnapshotIdentifier, dbInstanceClusterIdentifier) 
     println("15. Delete the DB instance") 
     deleteDBInstance(dbInstanceIdentifier) 
     println("16. Delete the DB cluster") 
     deleteCluster(dbInstanceClusterIdentifier) 
     println("17. Delete the DB cluster group") 
     if (clusterDBARN != null) { 
         deleteDBClusterGroup(dbClusterGroupName, clusterDBARN) 
     } 
     println("The Scenario has successfully completed.")
}
```

```
@Throws(InterruptedException::class)
suspend fun deleteDBClusterGroup(dbClusterGroupName: String, clusterDBARN: 
  String) { 
     var isDataDel = false 
     var didFind: Boolean 
     var instanceARN: String 
     RdsClient { region = "us-west-2" }.use { rdsClient -> 
         // Make sure that the database has been deleted. 
         while (!isDataDel) { 
             val response = rdsClient.describeDbInstances() 
             val instanceList = response.dbInstances 
             val listSize = instanceList?.size 
             isDataDel = false 
             didFind = false 
            var index = 1 if (instanceList != null) { 
                 for (instance in instanceList) { 
                     instanceARN = instance.dbInstanceArn.toString() 
                     if (instanceARN.compareTo(clusterDBARN) == 0) { 
                         println("$clusterDBARN still exists") 
                         didFind = true 
1 1 1 1 1 1 1
                     if (index == listSize && !didFind) { 
                         // Went through the entire list and did not find the 
  database ARN. 
                         isDataDel = true 
1 1 1 1 1 1 1
                     delay(slTime * 1000) 
                     index++ 
 } 
 } 
         } 
         val clusterParameterGroupRequest = DeleteDbClusterParameterGroupRequest { 
             dbClusterParameterGroupName = dbClusterGroupName 
         } 
         rdsClient.deleteDbClusterParameterGroup(clusterParameterGroupRequest) 
         println("$dbClusterGroupName was deleted.") 
     }
}
suspend fun deleteCluster(dbInstanceClusterIdentifier: String) { 
     val deleteDbClusterRequest = DeleteDbClusterRequest {
```

```
 dbClusterIdentifier = dbInstanceClusterIdentifier 
         skipFinalSnapshot = true 
     } 
     RdsClient { region = "us-west-2" }.use { rdsClient -> 
         rdsClient.deleteDbCluster(deleteDbClusterRequest) 
         println("$dbInstanceClusterIdentifier was deleted!") 
     }
}
suspend fun deleteDBInstance(dbInstanceIdentifierVal: String) { 
     val deleteDbInstanceRequest = DeleteDbInstanceRequest { 
         dbInstanceIdentifier = dbInstanceIdentifierVal 
         deleteAutomatedBackups = true 
         skipFinalSnapshot = true 
     } 
     RdsClient { region = "us-west-2" }.use { rdsClient -> 
         val response = rdsClient.deleteDbInstance(deleteDbInstanceRequest) 
         print("The status of the database is 
  ${response.dbInstance?.dbInstanceStatus}") 
     }
}
suspend fun waitSnapshotReady(dbSnapshotIdentifier: String?, 
  dbInstanceClusterIdentifier: String?) { 
     var snapshotReady = false 
     var snapshotReadyStr: String 
     println("Waiting for the snapshot to become available.") 
     val snapshotsRequest = DescribeDbClusterSnapshotsRequest { 
         dbClusterSnapshotIdentifier = dbSnapshotIdentifier 
         dbClusterIdentifier = dbInstanceClusterIdentifier 
     } 
     RdsClient { region = "us-west-2" }.use { rdsClient -> 
        while (!snapshotReady) {
             val response = rdsClient.describeDbClusterSnapshots(snapshotsRequest) 
             val snapshotList = response.dbClusterSnapshots 
             if (snapshotList != null) { 
                  for (snapshot in snapshotList) { 
                      snapshotReadyStr = snapshot.status.toString() 
                      if (snapshotReadyStr.contains("available")) { 
                          snapshotReady = true
```

```
 } else { 
                          println(".") 
                          delay(slTime * 5000) 
1 1 1 1 1 1 1
 } 
 } 
         } 
     } 
     println("The Snapshot is available!")
}
suspend fun createDBClusterSnapshot(dbInstanceClusterIdentifier: String?, 
  dbSnapshotIdentifier: String?) { 
     val snapshotRequest = CreateDbClusterSnapshotRequest { 
         dbClusterIdentifier = dbInstanceClusterIdentifier 
         dbClusterSnapshotIdentifier = dbSnapshotIdentifier 
     } 
     RdsClient { region = "us-west-2" }.use { rdsClient -> 
         val response = rdsClient.createDbClusterSnapshot(snapshotRequest) 
         println("The Snapshot ARN is 
  ${response.dbClusterSnapshot?.dbClusterSnapshotArn}") 
     }
}
suspend fun waitDBAuroraInstanceReady(dbInstanceIdentifierVal: String?) { 
     var instanceReady = false 
     var instanceReadyStr: String 
     println("Waiting for instance to become available.") 
     val instanceRequest = DescribeDbInstancesRequest { 
         dbInstanceIdentifier = dbInstanceIdentifierVal 
     } 
     var endpoint = "" 
     RdsClient { region = "us-west-2" }.use { rdsClient -> 
        while (!instanceReady) {
             val response = rdsClient.describeDbInstances(instanceRequest) 
             response.dbInstances?.forEach { instance -> 
                 instanceReadyStr = instance.dbInstanceStatus.toString() 
                 if (instanceReadyStr.contains("available")) { 
                     endpoint = instance.endpoint?.address.toString() 
                     instanceReady = true 
                 } else { 
                     print(".")
```

```
 delay(sleepTime * 1000) 
 } 
             } 
         } 
     } 
     println("Database instance is available! The connection endpoint is 
  $endpoint")
}
suspend fun createDBInstanceCluster(dbInstanceIdentifierVal: String?, 
  dbInstanceClusterIdentifierVal: String?, instanceClassVal: String?): String? { 
     val instanceRequest = CreateDbInstanceRequest { 
         dbInstanceIdentifier = dbInstanceIdentifierVal 
         dbClusterIdentifier = dbInstanceClusterIdentifierVal 
         engine = "aurora-mysql" 
         dbInstanceClass = instanceClassVal 
     } 
     RdsClient { region = "us-west-2" }.use { rdsClient -> 
         val response = rdsClient.createDbInstance(instanceRequest) 
         print("The status is ${response.dbInstance?.dbInstanceStatus}") 
         return response.dbInstance?.dbInstanceArn 
     }
}
suspend fun getListInstanceClasses(): String { 
     val optionsRequest = DescribeOrderableDbInstanceOptionsRequest { 
         engine = "aurora-mysql" 
         maxRecords = 20 
     } 
     var instanceClass = "" 
     RdsClient { region = "us-west-2" }.use { rdsClient -> 
         val response = 
  rdsClient.describeOrderableDbInstanceOptions(optionsRequest) 
         response.orderableDbInstanceOptions?.forEach { instanceOption -> 
             instanceClass = instanceOption.dbInstanceClass.toString() 
             println("The instance class is ${instanceOption.dbInstanceClass}") 
             println("The engine version is ${instanceOption.engineVersion}") 
         } 
     } 
     return instanceClass
}
// Waits until the database instance is available.
```

```
suspend fun waitForClusterInstanceReady(dbClusterIdentifierVal: String?) { 
     var instanceReady = false 
     var instanceReadyStr: String 
     println("Waiting for instance to become available.") 
     val instanceRequest = DescribeDbClustersRequest { 
         dbClusterIdentifier = dbClusterIdentifierVal 
     } 
     RdsClient { region = "us-west-2" }.use { rdsClient -> 
        while (!instanceReady) {
             val response = rdsClient.describeDbClusters(instanceRequest) 
             response.dbClusters?.forEach { cluster -> 
                  instanceReadyStr = cluster.status.toString() 
                  if (instanceReadyStr.contains("available")) { 
                      instanceReady = true 
                  } else { 
                      print(".") 
                      delay(sleepTime * 1000) 
 } 
 } 
         } 
     } 
     println("Database cluster is available!")
}
suspend fun createDBCluster(dbParameterGroupFamilyVal: String?, dbName: String?, 
  dbClusterIdentifierVal: String?, userName: String?, password: String?): String? 
  { 
     val clusterRequest = CreateDbClusterRequest { 
         databaseName = dbName 
         dbClusterIdentifier = dbClusterIdentifierVal 
         dbClusterParameterGroupName = dbParameterGroupFamilyVal 
         engine = "aurora-mysql" 
         masterUsername = userName 
         masterUserPassword = password 
     } 
     RdsClient { region = "us-west-2" }.use { rdsClient -> 
         val response = rdsClient.createDbCluster(clusterRequest) 
         return response.dbCluster?.dbClusterArn 
     }
}
```

```
// Get a list of allowed engine versions.
suspend fun getAllowedClusterEngines(dbParameterGroupFamilyVal: String?) { 
     val versionsRequest = DescribeDbEngineVersionsRequest { 
         dbParameterGroupFamily = dbParameterGroupFamilyVal 
         engine = "aurora-mysql" 
     } 
     RdsClient { region = "us-west-2" }.use { rdsClient -> 
         val response = rdsClient.describeDbEngineVersions(versionsRequest) 
         response.dbEngineVersions?.forEach { dbEngine -> 
             println("The engine version is ${dbEngine.engineVersion}") 
             println("The engine description is ${dbEngine.dbEngineDescription}") 
         } 
     }
}
// Modify the auto_increment_offset parameter.
suspend fun modifyDBClusterParas(dClusterGroupName: String?) { 
     val parameter1 = Parameter { 
         parameterName = "auto_increment_offset" 
         applyMethod = ApplyMethod.fromValue("immediate") 
         parameterValue = "5" 
     } 
     val paraList = ArrayList<Parameter>() 
     paraList.add(parameter1) 
     val groupRequest = ModifyDbClusterParameterGroupRequest { 
         dbClusterParameterGroupName = dClusterGroupName 
         parameters = paraList 
     } 
     RdsClient { region = "us-west-2" }.use { rdsClient -> 
         val response = rdsClient.modifyDbClusterParameterGroup(groupRequest) 
         println("The parameter group ${response.dbClusterParameterGroupName} was 
  successfully modified") 
     }
}
suspend fun describeDbClusterParameters(dbCLusterGroupName: String?, flag: Int) { 
     val dbParameterGroupsRequest: DescribeDbClusterParametersRequest 
     dbParameterGroupsRequest = if (flag == 0) { 
         DescribeDbClusterParametersRequest { 
             dbClusterParameterGroupName = dbCLusterGroupName 
         }
```

```
 } else { 
         DescribeDbClusterParametersRequest { 
             dbClusterParameterGroupName = dbCLusterGroupName 
             source = "user" 
         } 
     } 
     RdsClient { region = "us-west-2" }.use { rdsClient -> 
         val response = 
  rdsClient.describeDbClusterParameters(dbParameterGroupsRequest) 
         response.parameters?.forEach { para -> 
             // Only print out information about either auto_increment_offset or 
  auto_increment_increment. 
             val paraName = para.parameterName 
            if (paraName != null) {
                 if (paraName.compareTo("auto_increment_offset") == 0 || 
  paraName.compareTo("auto_increment_increment ") == 0) { 
                      println("*** The parameter name is $paraName") 
                      println("*** The parameter value is ${para.parameterValue}") 
                      println("*** The parameter data type is ${para.dataType}") 
                      println("*** The parameter description is 
  ${para.description}") 
                      println("*** The parameter allowed values is 
  ${para.allowedValues}") 
 } 
 } 
         } 
     }
}
suspend fun describeDbClusterParameterGroups(dbClusterGroupName: String?) { 
     val groupsRequest = DescribeDbClusterParameterGroupsRequest { 
         dbClusterParameterGroupName = dbClusterGroupName 
         maxRecords = 20 
     } 
     RdsClient { region = "us-west-2" }.use { rdsClient -> 
         val response = rdsClient.describeDbClusterParameterGroups(groupsRequest) 
         response.dbClusterParameterGroups?.forEach { group -> 
             println("The group name is ${group.dbClusterParameterGroupName}") 
             println("The group ARN is ${group.dbClusterParameterGroupArn}") 
         } 
     }
}
```

```
suspend fun createDBClusterParameterGroup(dbClusterGroupNameVal: String?, 
  dbParameterGroupFamilyVal: String?) { 
     val groupRequest = CreateDbClusterParameterGroupRequest { 
         dbClusterParameterGroupName = dbClusterGroupNameVal 
         dbParameterGroupFamily = dbParameterGroupFamilyVal 
         description = "Created by using the AWS SDK for Kotlin" 
     } 
     RdsClient { region = "us-west-2" }.use { rdsClient -> 
         val response = rdsClient.createDbClusterParameterGroup(groupRequest) 
         println("The group name is 
  ${response.dbClusterParameterGroup?.dbClusterParameterGroupName}") 
     }
}
suspend fun describeAuroraDBEngines() { 
     val engineVersionsRequest = DescribeDbEngineVersionsRequest { 
         engine = "aurora-mysql" 
         defaultOnly = true 
         maxRecords = 20 
     } 
     RdsClient { region = "us-west-2" }.use { rdsClient -> 
         val response = rdsClient.describeDbEngineVersions(engineVersionsRequest) 
         response.dbEngineVersions?.forEach { engineOb -> 
             println("The name of the DB parameter group family for the database 
  engine is ${engineOb.dbParameterGroupFamily}") 
             println("The name of the database engine ${engineOb.engine}") 
             println("The version number of the database engine 
  ${engineOb.engineVersion}") 
         } 
     }
}
```
- Weitere API-Informationen finden Sie in den folgenden Themen der API-Referenz zum AWS-SDK für Kotlin.
	- [CreateDBCluster](https://github.com/awslabs/aws-sdk-kotlin#generating-api-documentation)
	- [CreateDBClusterParameterGroup](https://github.com/awslabs/aws-sdk-kotlin#generating-api-documentation)
	- [CreateDBClusterSnapshot](https://github.com/awslabs/aws-sdk-kotlin#generating-api-documentation)
- [CreateDBInstance](https://github.com/awslabs/aws-sdk-kotlin#generating-api-documentation)
- [DeleteDBCluster](https://github.com/awslabs/aws-sdk-kotlin#generating-api-documentation)
- [DeleteDBClusterParameterGroup](https://github.com/awslabs/aws-sdk-kotlin#generating-api-documentation)
- [DeleteDBInstance](https://github.com/awslabs/aws-sdk-kotlin#generating-api-documentation)
- [DescribeDBClusterParameterGroups](https://github.com/awslabs/aws-sdk-kotlin#generating-api-documentation)
- [DescribeDBClusterParameters](https://github.com/awslabs/aws-sdk-kotlin#generating-api-documentation)
- [DescribeDBClusterSnapshots](https://github.com/awslabs/aws-sdk-kotlin#generating-api-documentation)
- [DescribeDBClusters](https://github.com/awslabs/aws-sdk-kotlin#generating-api-documentation)
- [DescribeDBEngineVersions](https://github.com/awslabs/aws-sdk-kotlin#generating-api-documentation)
- [DescribeDBInstances](https://github.com/awslabs/aws-sdk-kotlin#generating-api-documentation)
- [DescribeOrderableDBInstanceOptions](https://github.com/awslabs/aws-sdk-kotlin#generating-api-documentation)
- [ModifyDBClusterParameterGroup](https://github.com/awslabs/aws-sdk-kotlin#generating-api-documentation)

#### Python

SDK für Python (Boto3)

## **a** Note

Auf gibt es mehr GitHub. Sie sehen das vollständige Beispiel und erfahren, wie Sie das [AWS-Code-Beispiel-Repository](https://github.com/awsdocs/aws-doc-sdk-examples/tree/main/python/example_code/aurora#code-examples) einrichten und ausführen.

Führen Sie ein interaktives Szenario an einer Eingabeaufforderung aus.

```
class AuroraClusterScenario: 
     """Runs a scenario that shows how to get started using Aurora DB clusters.""" 
    def __init__(self, aurora_wrapper): 
 """ 
         :param aurora_wrapper: An object that wraps Aurora DB cluster actions. 
 """ 
         self.aurora_wrapper = aurora_wrapper 
    def create_parameter_group(self, db_engine, parameter_group_name): 
        "" "
```

```
 Shows how to get available engine versions for a specified database 
 engine and 
         create a DB cluster parameter group that is compatible with a selected 
 engine family. 
         :param db_engine: The database engine to use as a basis. 
         :param parameter_group_name: The name given to the newly created 
 parameter group. 
         :return: The newly created parameter group. 
         """ 
        print( 
             f"Checking for an existing DB cluster parameter group named 
 {parameter_group_name}." 
\overline{\phantom{a}} parameter_group = 
 self.aurora_wrapper.get_parameter_group(parameter_group_name) 
         if parameter_group is None: 
             print(f"Getting available database engine versions for {db_engine}.") 
             engine_versions = self.aurora_wrapper.get_engine_versions(db_engine) 
             families = list({ver["DBParameterGroupFamily"] for ver in 
engine versions})
             family_index = q.choose("Which family do you want to use? ", 
 families) 
             print(f"Creating a DB cluster parameter group.") 
            self.aurora wrapper.create parameter group(
                 parameter_group_name, families[family_index], "Example parameter 
 group." 
) parameter_group = self.aurora_wrapper.get_parameter_group( 
                 parameter_group_name 
) print(f"Parameter group 
 {parameter_group['DBClusterParameterGroupName']}:") 
         pp(parameter_group) 
         print("-" * 88) 
         return parameter_group 
    def set_user_parameters(self, parameter_group_name): 
 """ 
         Shows how to get the parameters contained in a custom parameter group and 
         update some of the parameter values in the group. 
         :param parameter_group_name: The name of the parameter group to query and 
 modify.
```

```
 """ 
         print("Let's set some parameter values in your parameter group.") 
        auto inc parameters = self.aurora wrapper.get parameters(
             parameter_group_name, name_prefix="auto_increment" 
\overline{\phantom{a}}update params = []
         for auto_inc in auto_inc_parameters: 
             if auto_inc["IsModifiable"] and auto_inc["DataType"] == "integer": 
                 print(f"The {auto_inc['ParameterName']} parameter is described 
 as:") 
                 print(f"\t{auto_inc['Description']}") 
                 param_range = auto_inc["AllowedValues"].split("-") 
                 auto_inc["ParameterValue"] = str( 
                     q.ask( 
                         f"Enter a value between {param_range[0]} and 
 {param_range[1]}: ", 
                         q.is_int, 
                         q.in_range(int(param_range[0]), int(param_range[1])), 
)) update_params.append(auto_inc) 
         self.aurora_wrapper.update_parameters(parameter_group_name, 
 update_params) 
         print( 
             "You can get a list of parameters you've set by specifying a source 
 of 'user'." 
\overline{\phantom{a}} user_parameters = self.aurora_wrapper.get_parameters( 
             parameter_group_name, source="user" 
\overline{\phantom{a}} pp(user_parameters) 
         print("-" * 88) 
    def create_cluster(self, cluster_name, db_engine, db_name, parameter_group): 
 """ 
         Shows how to create an Aurora DB cluster that contains a database of a 
 specified 
         type. The database is also configured to use a custom DB cluster 
 parameter group. 
         :param cluster_name: The name given to the newly created DB cluster. 
         :param db_engine: The engine of the created database. 
         :param db_name: The name given to the created database.
```

```
 :param parameter_group: The parameter group that is associated with the 
 DB cluster. 
         :return: The newly created DB cluster. 
        "" ""
        print("Checking for an existing DB cluster.") 
        cluster = self.aurora_wrapper.get_db_cluster(cluster_name) 
        if cluster is None: 
             admin_username = q.ask( 
                 "Enter an administrator user name for the database: ", 
 q.non_empty 
) admin_password = q.ask( 
                 "Enter a password for the administrator (at least 8 characters): 
 ", 
                 q.non_empty, 
) engine_versions = self.aurora_wrapper.get_engine_versions( 
                 db_engine, parameter_group["DBParameterGroupFamily"] 
) engine_choices = [ver["EngineVersion"] for ver in engine_versions] 
             print("The available engines for your parameter group are:") 
             engine_index = q.choose("Which engine do you want to use? ", 
 engine_choices) 
             print( 
                 f"Creating DB cluster {cluster_name} and database {db_name}.\n" 
                 f"The DB cluster is configured to use\n" 
                 f"your custom parameter group 
 {parameter_group['DBClusterParameterGroupName']}\n" 
                 f"and selected engine {engine_choices[engine_index]}.\n" 
                 f"This typically takes several minutes." 
) cluster = self.aurora_wrapper.create_db_cluster( 
                 cluster_name, 
                 parameter_group["DBClusterParameterGroupName"], 
                 db_name, 
                 db_engine, 
                 engine_choices[engine_index], 
                 admin_username, 
                 admin_password, 
) while cluster.get("Status") != "available": 
                 wait(30) 
                 cluster = self.aurora_wrapper.get_db_cluster(cluster_name) 
             print("Cluster created and available.\n")
```

```
 print("Cluster data:") 
        pp(cluster) 
        print("-" * 88) 
        return cluster 
   def create instance(self, cluster):
 """ 
        Shows how to create a DB instance in an existing Aurora DB cluster. A new 
 DB cluster 
        contains no DB instances, so you must add one. The first DB instance that 
 is added 
        to a DB cluster defaults to a read-write DB instance. 
         :param cluster: The DB cluster where the DB instance is added. 
         :return: The newly created DB instance. 
         """ 
        print("Checking for an existing database instance.") 
        cluster_name = cluster["DBClusterIdentifier"] 
        db_inst = self.aurora_wrapper.get_db_instance(cluster_name) 
        if db_inst is None: 
             print("Let's create a database instance in your DB cluster.") 
             print("First, choose a DB instance type:") 
             inst_opts = self.aurora_wrapper.get_orderable_instances( 
                 cluster["Engine"], cluster["EngineVersion"] 
) inst_choices = list({opt["DBInstanceClass"] for opt in inst_opts}) 
             inst_index = q.choose( 
                 "Which DB instance class do you want to use? ", inst_choices 
) print( 
                 f"Creating a database instance. This typically takes several 
 minutes." 
) db_inst = self.aurora_wrapper.create_instance_in_cluster( 
                 cluster_name, cluster_name, cluster["Engine"], 
 inst_choices[inst_index] 
) while db_inst.get("DBInstanceStatus") != "available": 
                 wait(30) 
                 db_inst = self.aurora_wrapper.get_db_instance(cluster_name) 
         print("Instance data:") 
        pp(db_inst) 
        print("-" * 88) 
        return db_inst
```

```
 @staticmethod 
    def display connection(cluster):
         "" ""
         Displays connection information about an Aurora DB cluster and tips on 
  how to 
         connect to it. 
          :param cluster: The DB cluster to display. 
         """ 
         print( 
              "You can now connect to your database using your favorite MySql 
  client.\n" 
              "One way to connect is by using the 'mysql' shell on an Amazon EC2 
  instance\n" 
              "that is running in the same VPC as your database cluster. Pass the 
  endpoint,\n" 
              "port, and administrator user name to 'mysql' and enter your password
\n\overline{\mathsf{h}}"
              "when prompted:\n" 
\overline{\phantom{a}} print( 
              f"\n\tmysql -h {cluster['Endpoint']} -P {cluster['Port']} -u 
  {cluster['MasterUsername']} -p\n" 
\overline{\phantom{a}} print( 
              "For more information, see the User Guide for Aurora:\n" 
              "\thttps://docs.aws.amazon.com/AmazonRDS/latest/AuroraUserGuide/
CHAP_GettingStartedAurora.CreatingConnecting.Aurora.html#CHAP_GettingStartedAurora.Aurora
\overline{\phantom{a}} print("-" * 88) 
     def create_snapshot(self, cluster_name): 
 """ 
         Shows how to create a DB cluster snapshot and wait until it's available. 
          :param cluster_name: The name of a DB cluster to snapshot. 
 """ 
         if q.ask( 
             "Do you want to create a snapshot of your DB cluster (y/n)? ",
  q.is_yesno 
         ): 
             snapshot_id = f''{cluster_name}-{uuid.uuid()}'' print(
```

```
 f"Creating a snapshot named {snapshot_id}. This typically takes a 
 few minutes." 
) snapshot = self.aurora_wrapper.create_cluster_snapshot( 
                 snapshot_id, cluster_name 
) while snapshot.get("Status") != "available": 
                 wait(30) 
                snapshot = self.aurora wrapper.get cluster snapshot(snapshot id)
             pp(snapshot) 
             print("-" * 88) 
    def cleanup(self, db_inst, cluster, parameter_group): 
 """ 
        Shows how to clean up a DB instance, DB cluster, and DB cluster parameter 
 group. 
        Before the DB cluster parameter group can be deleted, all associated DB 
 instances and 
        DB clusters must first be deleted. 
         :param db_inst: The DB instance to delete. 
         :param cluster: The DB cluster to delete. 
         :param parameter_group: The DB cluster parameter group to delete. 
 """ 
       cluster name = cluster["DBClusterIdentifier"]
        parameter_group_name = parameter_group["DBClusterParameterGroupName"] 
        if q.ask( 
             "\nDo you want to delete the database instance, DB cluster, and 
 parameter " 
            "group (y/n)? ",
            q.is_yesno, 
         ): 
             print(f"Deleting database instance 
 {db_inst['DBInstanceIdentifier']}.") 
 self.aurora_wrapper.delete_db_instance(db_inst["DBInstanceIdentifier"]) 
             print(f"Deleting database cluster {cluster_name}.") 
             self.aurora_wrapper.delete_db_cluster(cluster_name) 
             print( 
                 "Waiting for the DB instance and DB cluster to delete.\n" 
                 "This typically takes several minutes." 
) while db_inst is not None or cluster is not None: 
                 wait(30)
```

```
 if db_inst is not None: 
                      db_inst = self.aurora_wrapper.get_db_instance( 
                          db_inst["DBInstanceIdentifier"] 
) if cluster is not None: 
                      cluster = self.aurora_wrapper.get_db_cluster( 
                          cluster["DBClusterIdentifier"] 
) print(f"Deleting parameter group {parameter_group_name}.") 
             self.aurora_wrapper.delete_parameter_group(parameter_group_name) 
     def run_scenario(self, db_engine, parameter_group_name, cluster_name, 
  db_name): 
         print("-" * 88) 
         print( 
             "Welcome to the Amazon Relational Database Service (Amazon RDS) get 
  started\n" 
             "with Aurora DB clusters demo." 
\overline{\phantom{a}} print("-" * 88) 
         parameter_group = self.create_parameter_group(db_engine, 
  parameter_group_name) 
         self.set_user_parameters(parameter_group_name) 
        cluster = self.create cluster(cluster name, db engine, db name,
  parameter_group) 
         wait(5) 
         db_inst = self.create_instance(cluster) 
        self.display connection(cluster)
         self.create_snapshot(cluster_name) 
         self.cleanup(db_inst, cluster, parameter_group) 
         print("\nThanks for watching!") 
         print("-" * 88)
if __name__ == '__main__": logging.basicConfig(level=logging.INFO, format="%(levelname)s: %(message)s") 
     try: 
         scenario = AuroraClusterScenario(AuroraWrapper.from_client()) 
         scenario.run_scenario( 
             "aurora-mysql", 
             "doc-example-cluster-parameter-group", 
             "doc-example-aurora",
```

```
 "docexampledb", 
\overline{\phantom{a}} except Exception: 
          logging.exception("Something went wrong with the demo.")
```
Definieren Sie Funktionen, die vom Szenario aufgerufen werden, um Aurora-Aktionen zu verwalten.

```
class AuroraWrapper: 
     """Encapsulates Aurora DB cluster actions.""" 
     def __init__(self, rds_client): 
 """ 
         :param rds_client: A Boto3 Amazon Relational Database Service (Amazon 
 RDS) client. 
         """ 
         self.rds_client = rds_client 
     @classmethod 
     def from_client(cls): 
        "" "
         Instantiates this class from a Boto3 client. 
        "''" rds_client = boto3.client("rds") 
         return cls(rds_client) 
     def get_parameter_group(self, parameter_group_name): 
        "" "
         Gets a DB cluster parameter group. 
         :param parameter_group_name: The name of the parameter group to retrieve. 
         :return: The requested parameter group. 
         """ 
         try: 
             response = self.rds_client.describe_db_cluster_parameter_groups( 
                 DBClusterParameterGroupName=parameter_group_name 
) parameter_group = response["DBClusterParameterGroups"][0] 
         except ClientError as err: 
             if err.response["Error"]["Code"] == "DBParameterGroupNotFound":
```

```
 logger.info("Parameter group %s does not exist.", 
 parameter_group_name) 
             else: 
                 logger.error( 
                     "Couldn't get parameter group %s. Here's why: %s: %s", 
                    parameter group name,
                     err.response["Error"]["Code"], 
                     err.response["Error"]["Message"], 
) raise 
         else: 
             return parameter_group 
    def create_parameter_group( 
         self, parameter_group_name, parameter_group_family, description 
     ): 
        "" ""
         Creates a DB cluster parameter group that is based on the specified 
 parameter group 
         family. 
         :param parameter_group_name: The name of the newly created parameter 
 group. 
        : param parameter group family: The family that is used as the basis of
 the new 
                                         parameter group. 
         :param description: A description given to the parameter group. 
         :return: Data about the newly created parameter group. 
        "" ""
         try: 
             response = self.rds_client.create_db_cluster_parameter_group( 
                 DBClusterParameterGroupName=parameter_group_name, 
                 DBParameterGroupFamily=parameter_group_family, 
                 Description=description, 
) except ClientError as err: 
             logger.error( 
                 "Couldn't create parameter group %s. Here's why: %s: %s", 
                 parameter_group_name, 
                 err.response["Error"]["Code"], 
                 err.response["Error"]["Message"], 
) raise
```

```
 else: 
             return response 
    def delete_parameter_group(self, parameter_group_name): 
 """ 
        Deletes a DB cluster parameter group. 
         :param parameter_group_name: The name of the parameter group to delete. 
         :return: Data about the parameter group. 
         """ 
        try: 
             response = self.rds_client.delete_db_cluster_parameter_group( 
                 DBClusterParameterGroupName=parameter_group_name 
) except ClientError as err: 
             logger.error( 
                 "Couldn't delete parameter group %s. Here's why: %s: %s", 
                 parameter_group_name, 
                 err.response["Error"]["Code"], 
                 err.response["Error"]["Message"], 
) raise 
         else: 
             return response 
    def get_parameters(self, parameter_group_name, name_prefix="", source=None): 
 """ 
         Gets the parameters that are contained in a DB cluster parameter group. 
         :param parameter_group_name: The name of the parameter group to query. 
         :param name_prefix: When specified, the retrieved list of parameters is 
 filtered 
                              to contain only parameters that start with this 
 prefix. 
         :param source: When specified, only parameters from this source are 
 retrieved. 
                        For example, a source of 'user' retrieves only parameters 
 that 
                        were set by a user. 
         :return: The list of requested parameters. 
        "" "
         try:
```

```
 kwargs = {"DBClusterParameterGroupName": parameter_group_name} 
             if source is not None: 
                  kwargs["Source"] = source 
             parameters = [] 
             paginator = 
 self.rds_client.get_paginator("describe_db_cluster_parameters") 
             for page in paginator.paginate(**kwargs): 
                  parameters += [ 
particle in the property of the property of the property of the property of the property of the property of the
                      for p in page["Parameters"] 
                      if p["ParameterName"].startswith(name_prefix) 
 ] 
         except ClientError as err: 
             logger.error( 
                  "Couldn't get parameters for %s. Here's why: %s: %s", 
                  parameter_group_name, 
                  err.response["Error"]["Code"], 
                  err.response["Error"]["Message"], 
) raise 
         else: 
             return parameters 
    def update parameters(self, parameter group name, update parameters):
 """ 
         Updates parameters in a custom DB cluster parameter group. 
         :param parameter_group_name: The name of the parameter group to update. 
         :param update_parameters: The parameters to update in the group. 
         :return: Data about the modified parameter group. 
 """ 
         try: 
             response = self.rds_client.modify_db_cluster_parameter_group( 
                  DBClusterParameterGroupName=parameter_group_name, 
                  Parameters=update_parameters, 
) except ClientError as err: 
             logger.error( 
                  "Couldn't update parameters in %s. Here's why: %s: %s", 
                  parameter_group_name, 
                  err.response["Error"]["Code"], 
                  err.response["Error"]["Message"], 
)
```

```
 raise 
         else: 
             return response 
    def get_db_cluster(self, cluster_name): 
 """ 
         Gets data about an Aurora DB cluster. 
        : param cluster name: The name of the DB cluster to retrieve.
         :return: The retrieved DB cluster. 
 """ 
         try: 
             response = self.rds_client.describe_db_clusters( 
                 DBClusterIdentifier=cluster_name 
) cluster = response["DBClusters"][0] 
         except ClientError as err: 
             if err.response["Error"]["Code"] == "DBClusterNotFoundFault": 
                 logger.info("Cluster %s does not exist.", cluster_name) 
             else: 
                 logger.error( 
                      "Couldn't verify the existence of DB cluster %s. Here's why: 
 %s: %s", 
                    cluster name,
                     err.response["Error"]["Code"], 
                     err.response["Error"]["Message"], 
) raise 
         else: 
             return cluster 
    def create_db_cluster( 
         self, 
         cluster_name, 
         parameter_group_name, 
         db_name, 
         db_engine, 
         db_engine_version, 
         admin_name, 
         admin_password, 
     ): 
         """
```

```
 Creates a DB cluster that is configured to use the specified parameter 
 group. 
         The newly created DB cluster contains a database that uses the specified 
 engine and 
         engine version. 
         :param cluster_name: The name of the DB cluster to create. 
         :param parameter_group_name: The name of the parameter group to associate 
 with 
                                        the DB cluster. 
         :param db_name: The name of the database to create. 
         :param db_engine: The database engine of the database that is created, 
 such as MySql. 
         :param db_engine_version: The version of the database engine. 
         :param admin_name: The user name of the database administrator. 
         :param admin_password: The password of the database administrator. 
         :return: The newly created DB cluster. 
        "" ""
         try: 
             response = self.rds_client.create_db_cluster( 
                 DatabaseName=db_name, 
                 DBClusterIdentifier=cluster_name, 
                 DBClusterParameterGroupName=parameter_group_name, 
                 Engine=db_engine, 
                 EngineVersion=db_engine_version, 
                 MasterUsername=admin_name, 
                 MasterUserPassword=admin_password, 
) cluster = response["DBCluster"] 
         except ClientError as err: 
             logger.error( 
                 "Couldn't create database %s. Here's why: %s: %s", 
                 db_name, 
                 err.response["Error"]["Code"], 
                 err.response["Error"]["Message"], 
) raise 
         else: 
             return cluster 
    def delete_db_cluster(self, cluster_name): 
        .....
         Deletes a DB cluster.
```

```
 :param cluster_name: The name of the DB cluster to delete. 
 """ 
        try: 
             self.rds_client.delete_db_cluster( 
                 DBClusterIdentifier=cluster_name, SkipFinalSnapshot=True 
) logger.info("Deleted DB cluster %s.", cluster_name) 
         except ClientError: 
             logger.exception("Couldn't delete DB cluster %s.", cluster_name) 
             raise 
    def create_cluster_snapshot(self, snapshot_id, cluster_id): 
 """ 
        Creates a snapshot of a DB cluster. 
         :param snapshot_id: The ID to give the created snapshot. 
         :param cluster_id: The DB cluster to snapshot. 
         :return: Data about the newly created snapshot. 
         """ 
        try: 
             response = self.rds_client.create_db_cluster_snapshot( 
                 DBClusterSnapshotIdentifier=snapshot_id, 
 DBClusterIdentifier=cluster_id 
) snapshot = response["DBClusterSnapshot"] 
         except ClientError as err: 
             logger.error( 
                 "Couldn't create snapshot of %s. Here's why: %s: %s", 
                 cluster_id, 
                 err.response["Error"]["Code"], 
                 err.response["Error"]["Message"], 
) raise 
        else: 
             return snapshot 
    def get_cluster_snapshot(self, snapshot_id): 
 """ 
        Gets a DB cluster snapshot. 
         :param snapshot_id: The ID of the snapshot to retrieve.
```

```
 :return: The retrieved snapshot. 
 """ 
         try: 
             response = self.rds_client.describe_db_cluster_snapshots( 
                 DBClusterSnapshotIdentifier=snapshot_id 
) snapshot = response["DBClusterSnapshots"][0] 
         except ClientError as err: 
             logger.error( 
                 "Couldn't get DB cluster snapshot %s. Here's why: %s: %s", 
                 snapshot_id, 
                 err.response["Error"]["Code"], 
                 err.response["Error"]["Message"], 
) raise 
         else: 
             return snapshot 
    def create_instance_in_cluster( 
         self, instance_id, cluster_id, db_engine, instance_class 
     ): 
         """ 
         Creates a database instance in an existing DB cluster. The first database 
 that is 
         created defaults to a read-write DB instance. 
         :param instance_id: The ID to give the newly created DB instance. 
         :param cluster_id: The ID of the DB cluster where the DB instance is 
 created. 
         :param db_engine: The database engine of a database to create in the DB 
 instance. 
                            This must be compatible with the configured parameter 
 group 
                            of the DB cluster. 
         :param instance_class: The DB instance class for the newly created DB 
 instance. 
         :return: Data about the newly created DB instance. 
 """ 
         try: 
             response = self.rds_client.create_db_instance( 
                 DBInstanceIdentifier=instance_id, 
                 DBClusterIdentifier=cluster_id, 
                 Engine=db_engine,
```
```
 DBInstanceClass=instance_class, 
) db_inst = response["DBInstance"] 
         except ClientError as err: 
             logger.error( 
                 "Couldn't create DB instance %s. Here's why: %s: %s", 
                 instance_id, 
                 err.response["Error"]["Code"], 
                 err.response["Error"]["Message"], 
) raise 
         else: 
             return db_inst 
    def get_engine_versions(self, engine, parameter_group_family=None): 
        "" "
         Gets database engine versions that are available for the specified engine 
         and parameter group family. 
         :param engine: The database engine to look up. 
         :param parameter_group_family: When specified, restricts the returned 
 list of 
                                         engine versions to those that are 
 compatible with 
                                         this parameter group family. 
         :return: The list of database engine versions. 
         """ 
         try: 
             kwargs = {"Engine": engine} 
             if parameter_group_family is not None: 
                 kwargs["DBParameterGroupFamily"] = parameter_group_family 
             response = self.rds_client.describe_db_engine_versions(**kwargs) 
             versions = response["DBEngineVersions"] 
         except ClientError as err: 
             logger.error( 
                 "Couldn't get engine versions for %s. Here's why: %s: %s", 
                 engine, 
                 err.response["Error"]["Code"], 
                 err.response["Error"]["Message"], 
) raise 
         else: 
             return versions
```

```
 def get_orderable_instances(self, db_engine, db_engine_version): 
        "" ""
         Gets DB instance options that can be used to create DB instances that are 
         compatible with a set of specifications. 
         :param db_engine: The database engine that must be supported by the DB 
 instance. 
         :param db_engine_version: The engine version that must be supported by 
 the DB instance. 
         :return: The list of DB instance options that can be used to create a 
 compatible DB instance. 
         """ 
         try: 
            inst\_opts = [] paginator = self.rds_client.get_paginator( 
                 "describe_orderable_db_instance_options" 
) for page in paginator.paginate( 
                 Engine=db_engine, EngineVersion=db_engine_version 
             ): 
                 inst_opts += page["OrderableDBInstanceOptions"] 
         except ClientError as err: 
             logger.error( 
                 "Couldn't get orderable DB instances. Here's why: %s: %s", 
                 err.response["Error"]["Code"], 
                 err.response["Error"]["Message"], 
) raise 
         else: 
             return inst_opts 
    def get_db_instance(self, instance_id): 
 """ 
         Gets data about a DB instance. 
         :param instance_id: The ID of the DB instance to retrieve. 
         :return: The retrieved DB instance. 
 """ 
        try: 
             response = self.rds_client.describe_db_instances( 
                 DBInstanceIdentifier=instance_id
```

```
) db_inst = response["DBInstances"][0] 
        except ClientError as err: 
             if err.response["Error"]["Code"] == "DBInstanceNotFound": 
                 logger.info("Instance %s does not exist.", instance_id) 
             else: 
                 logger.error( 
                     "Couldn't get DB instance %s. Here's why: %s: %s", 
                     instance_id, 
                     err.response["Error"]["Code"], 
                     err.response["Error"]["Message"], 
) raise 
        else: 
            return db_inst 
    def delete_db_instance(self, instance_id): 
 """ 
        Deletes a DB instance. 
         :param instance_id: The ID of the DB instance to delete. 
         :return: Data about the deleted DB instance. 
        \cdots try: 
             response = self.rds_client.delete_db_instance( 
                 DBInstanceIdentifier=instance_id, 
                 SkipFinalSnapshot=True, 
                 DeleteAutomatedBackups=True, 
) db_inst = response["DBInstance"] 
        except ClientError as err: 
             logger.error( 
                 "Couldn't delete DB instance %s. Here's why: %s: %s", 
                 instance_id, 
                 err.response["Error"]["Code"], 
                 err.response["Error"]["Message"], 
) raise 
        else: 
             return db_inst
```
- Weitere API-Informationen finden Sie in den folgenden Themen der API-Referenz zum AWS-SDK für Python (Boto3).
	- [CreateDBCluster](https://docs.aws.amazon.com/goto/boto3/rds-2014-10-31/CreateDBCluster)
	- [CreateDBClusterParameterGroup](https://docs.aws.amazon.com/goto/boto3/rds-2014-10-31/CreateDBClusterParameterGroup)
	- [CreateDBClusterSnapshot](https://docs.aws.amazon.com/goto/boto3/rds-2014-10-31/CreateDBClusterSnapshot)
	- [CreateDBInstance](https://docs.aws.amazon.com/goto/boto3/rds-2014-10-31/CreateDBInstance)
	- [DeleteDBCluster](https://docs.aws.amazon.com/goto/boto3/rds-2014-10-31/DeleteDBCluster)
	- [DeleteDBClusterParameterGroup](https://docs.aws.amazon.com/goto/boto3/rds-2014-10-31/DeleteDBClusterParameterGroup)
	- [DeleteDBInstance](https://docs.aws.amazon.com/goto/boto3/rds-2014-10-31/DeleteDBInstance)
	- [DescribeDBClusterParameterGroups](https://docs.aws.amazon.com/goto/boto3/rds-2014-10-31/DescribeDBClusterParameterGroups)
	- [DescribeDBClusterParameters](https://docs.aws.amazon.com/goto/boto3/rds-2014-10-31/DescribeDBClusterParameters)
	- [DescribeDBClusterSnapshots](https://docs.aws.amazon.com/goto/boto3/rds-2014-10-31/DescribeDBClusterSnapshots)
	- [DescribeDBClusters](https://docs.aws.amazon.com/goto/boto3/rds-2014-10-31/DescribeDBClusters)
	- [DescribeDBEngineVersions](https://docs.aws.amazon.com/goto/boto3/rds-2014-10-31/DescribeDBEngineVersions)
	- [DescribeDBInstances](https://docs.aws.amazon.com/goto/boto3/rds-2014-10-31/DescribeDBInstances)
	- [DescribeOrderableDBInstanceOptions](https://docs.aws.amazon.com/goto/boto3/rds-2014-10-31/DescribeOrderableDBInstanceOptions)
	- [ModifyDBClusterParameterGroup](https://docs.aws.amazon.com/goto/boto3/rds-2014-10-31/ModifyDBClusterParameterGroup)

## Rust

## SDK für Rust

## **a** Note

Auf gibt es mehr GitHub. Sie sehen das vollständige Beispiel und erfahren, wie Sie das [AWS-Code-Beispiel-Repository](https://github.com/awsdocs/aws-doc-sdk-examples/tree/main/rustv1/examples/aurora#code-examples) einrichten und ausführen.

Eine Bibliothek, die die szenariospezifischen Funktionen für das Aurora-Szenario enthält.

// Copyright Amazon.com, Inc. or its affiliates. All Rights Reserved. // SPDX-License-Identifier: Apache-2.0

```
use phf::{phf_set, Set};
use secrecy::SecretString;
use std::{collections::HashMap, fmt::Display, time::Duration};
use aws_sdk_rds::{ 
     error::ProvideErrorMetadata, 
  operation::create_db_cluster_parameter_group::CreateDbClusterParameterGroupOutput, 
     types::{DbCluster, DbClusterParameterGroup, DbClusterSnapshot, DbInstance, 
 Parameter},
};
use sdk_examples_test_utils::waiter::Waiter;
use tracing::{info, trace, warn};
const DB_ENGINE: &str = "aurora-mysql";
const DB_CLUSTER_PARAMETER_GROUP_NAME: &str = 
  "RustSDKCodeExamplesDBParameterGroup";
const DB_CLUSTER_PARAMETER_GROUP_DESCRIPTION: &str = 
     "Parameter Group created by Rust SDK Code Example";
const DB_CLUSTER_IDENTIFIER: &str = "RustSDKCodeExamplesDBCluster";
const DB_INSTANCE_IDENTIFIER: &str = "RustSDKCodeExamplesDBInstance";
static FILTER_PARAMETER_NAMES: Set<&'static str> = phf_set! { 
     "auto_increment_offset", 
     "auto_increment_increment",
};
#[derive(Debug, PartialEq, Eq)]
struct MetadataError { 
     message: Option<String>, 
     code: Option<String>,
}
impl MetadataError { 
     fn from(err: &dyn ProvideErrorMetadata) -> Self { 
         MetadataError { 
             message: err.message().map(String::from), 
             code: err.code().map(String::from), 
         } 
     }
}
impl Display for MetadataError { 
     fn fmt(&self, f: &mut std::fmt::Formatter<'_>) -> std::fmt::Result {
```

```
 let display = match (&self.message, &self.code) { 
              (None, None) => "Unknown".to_string(), 
             (None, Some(code)) \Rightarrow format!('(fcode)"),
              (Some(message), None) => message.to_string(), 
              (Some(message), Some(code)) => format!("{message} ({code})"), 
         }; 
         write!(f, "{display}") 
     }
}
#[derive(Debug, PartialEq, Eq)]
pub struct ScenarioError { 
     message: String, 
     context: Option<MetadataError>,
}
impl ScenarioError { 
     pub fn with(message: impl Into<String>) -> Self { 
         ScenarioError { 
              message: message.into(), 
              context: None, 
         } 
     } 
     pub fn new(message: impl Into<String>, err: &dyn ProvideErrorMetadata) -> 
  Self { 
         ScenarioError { 
              message: message.into(), 
              context: Some(MetadataError::from(err)), 
         } 
     }
}
impl std::error::Error for ScenarioError {}
impl Display for ScenarioError { 
     fn fmt(&self, f: &mut std::fmt::Formatter<'_>) -> std::fmt::Result { 
         match &self.context { 
             Some(c) => write!(f, "\{\}: \{\}", self.message, c),
             None => write!(f, "{}]', self.message),
         } 
     }
}
```

```
// Parse the ParameterName, Description, and AllowedValues values and display 
  them.
#[derive(Debug)]
pub struct AuroraScenarioParameter { 
     name: String, 
     allowed_values: String, 
     current_value: String,
}
impl Display for AuroraScenarioParameter { 
     fn fmt(&self, f: &mut std::fmt::Formatter<'_>) -> std::fmt::Result { 
         write!( 
              f, 
              "{}: {} (allowed: {})", 
              self.name, self.current_value, self.allowed_values 
         ) 
     }
}
impl From<aws_sdk_rds::types::Parameter> for AuroraScenarioParameter {
     fn from(value: aws_sdk_rds::types::Parameter) -> Self { 
         AuroraScenarioParameter { 
              name: value.parameter_name.unwrap_or_default(), 
              allowed_values: value.allowed_values.unwrap_or_default(), 
             current value: value.parameter value.unwrap or default(),
         } 
     }
}
pub struct AuroraScenario { 
     rds: crate::rds::Rds, 
     engine_family: Option<String>, 
     engine_version: Option<String>, 
     instance_class: Option<String>, 
     db_cluster_parameter_group: Option<DbClusterParameterGroup>, 
     db_cluster_identifier: Option<String>, 
     db_instance_identifier: Option<String>, 
     username: Option<String>, 
     password: Option<SecretString>,
}
impl AuroraScenario { 
     pub fn new(client: crate::rds::Rds) -> Self { 
         AuroraScenario {
```

```
 rds: client, 
            engine_family: None, 
            engine_version: None, 
            instance_class: None, 
            db_cluster_parameter_group: None, 
           db cluster identifier: None,
            db_instance_identifier: None, 
            username: None, 
            password: None, 
        } 
    } 
   // snippet-start:[rust.aurora.get_engines.usage] 
   // Get available engine families for Aurora MySql. 
 rds.DescribeDbEngineVersions(Engine='aurora-mysql') and build a set of the 
 'DBParameterGroupFamily' field values. I get {aurora-mysql8.0, aurora-mysql5.7}. 
    pub async fn get_engines(&self) -> Result<HashMap<String, Vec<String>>, 
 ScenarioError> { 
        let describe_db_engine_versions = 
 self.rds.describe_db_engine_versions(DB_ENGINE).await; 
        trace!(versions=?describe_db_engine_versions, "full list of versions"); 
        if let Err(err) = describe_db_engine_versions { 
            return Err(ScenarioError::new( 
                 "Failed to retrieve DB Engine Versions", 
                 &err, 
            )); 
        }; 
        let version_count = describe_db_engine_versions 
            .as ref() .map(|o| o.db_engine_versions().len()) 
             .unwrap_or_default(); 
        info!(version_count, "got list of versions"); 
        // Create a map of engine families to their available versions. 
        let mut versions = HashMap::<String, Vec<String>>::new(); 
        describe_db_engine_versions 
             .unwrap() 
             .db_engine_versions() 
            .iter() 
             .filter_map( 
                 |v| match (&v.db_parameter_group_family, &v.engine_version) {
```

```
 (Some(family), Some(version)) => Some((family.clone(), 
 version.clone())), 
                    = \geq None,
\qquad \qquad \text{ }).for each(|(family, version)| versions.entry(family).or_default().push(version)); 
         Ok(versions) 
    } 
    // snippet-end:[rust.aurora.get_engines.usage] 
    // snippet-start:[rust.aurora.get_instance_classes.usage] 
    pub async fn get_instance_classes(&self) -> Result<Vec<String>, 
 ScenarioError> { 
         let describe_orderable_db_instance_options_items = self 
             .rds 
             .describe_orderable_db_instance_options( 
                 DB_ENGINE, 
                 self.engine_version 
                     .as ref() .expect("engine version for db instance options") 
                    .as_str(),) .await; 
         describe_orderable_db_instance_options_items 
             .map(|options| { 
                 options 
                     .iter() 
                     .map(|o| 
 o.db_instance_class().unwrap_or_default().to_string()) 
                     .collect::<Vec<String>>() 
             }) 
             .map_err(|err| ScenarioError::new("Could not get available instance 
 classes", &err)) 
     } 
    // snippet-end:[rust.aurora.get_instance_classes.usage] 
    // snippet-start:[rust.aurora.set_engine.usage] 
    // Select an engine family and create a custom DB cluster parameter group. 
 rds.CreateDbClusterParameterGroup(DBParameterGroupFamily='aurora-mysql8.0') 
     pub async fn set_engine(&mut self, engine: &str, version: &str) -> Result<(), 
 ScenarioError> {
```

```
 self.engine_family = Some(engine.to_string()); 
         self.engine_version = Some(version.to_string()); 
         let create_db_cluster_parameter_group = self 
             .rds 
             .create_db_cluster_parameter_group( 
                 DB_CLUSTER_PARAMETER_GROUP_NAME, 
                 DB_CLUSTER_PARAMETER_GROUP_DESCRIPTION, 
                 engine, 
) .await; 
        match create_db_cluster_parameter_group { 
             Ok(CreateDbClusterParameterGroupOutput { 
                 db_cluster_parameter_group: None, 
 .. 
            }) => {
                 return Err(ScenarioError::with( 
                     "CreateDBClusterParameterGroup had empty response", 
                 )); 
 } 
            Err(error) \Rightarrow f if error.code() == Some("DBParameterGroupAlreadyExists") { 
                     info!("Cluster Parameter Group already exists, nothing to 
 do"); 
                 } else { 
                     return Err(ScenarioError::new( 
                         "Could not create Cluster Parameter Group", 
                         &error, 
                     )); 
 } 
 } 
            = => {
                 info!("Created Cluster Parameter Group"); 
             } 
        } 
       0k(()) } 
    // snippet-end:[rust.aurora.set_engine.usage] 
    pub fn set_instance_class(&mut self, instance_class: Option<String>) { 
         self.instance_class = instance_class; 
    }
```

```
 pub fn set_login(&mut self, username: Option<String>, password: 
 Option<SecretString>) { 
         self.username = username; 
         self.password = password; 
    } 
     pub async fn connection_string(&self) -> Result<String, ScenarioError> { 
         let cluster = self.get_cluster().await?; 
        let endpoint = cluster.endpoint().unwrap or default();
         let port = cluster.port().unwrap_or_default(); 
         let username = cluster.master_username().unwrap_or_default(); 
         Ok(format!("mysql -h {endpoint} -P {port} -u {username} -p")) 
    } 
    // snippet-start:[rust.aurora.get_cluster.usage] 
     pub async fn get_cluster(&self) -> Result<DbCluster, ScenarioError> { 
         let describe_db_clusters_output = self 
             .rds 
             .describe_db_clusters( 
                 self.db_cluster_identifier 
                     .as ref() .expect("cluster identifier") 
                    .as_str(),) .await; 
         if let Err(err) = describe_db_clusters_output { 
             return Err(ScenarioError::new("Failed to get cluster", &err)); 
         } 
         let db_cluster = describe_db_clusters_output 
             .unwrap() 
             .db_clusters 
             .and_then(|output| output.first().cloned()); 
         db_cluster.ok_or_else(|| ScenarioError::with("Did not find the cluster")) 
    } 
    // snippet-end:[rust.aurora.get_cluster.usage] 
    // snippet-start:[rust.aurora.cluster_parameters.usage] 
    // Get the parameter group. rds.DescribeDbClusterParameterGroups 
    // Get parameters in the group. This is a long list so you will have to 
 paginate. Find the auto_increment_offset and auto_increment_increment parameters 
 (by ParameterName). rds.DescribeDbClusterParameters
```

```
 // Parse the ParameterName, Description, and AllowedValues values and display 
 them. 
   pub async fn cluster parameters(&self) ->
 Result<Vec<AuroraScenarioParameter>, ScenarioError> { 
        let parameters_output = self 
             .rds 
             .describe_db_cluster_parameters(DB_CLUSTER_PARAMETER_GROUP_NAME) 
             .await; 
       if let Err(err) = parameters output {
            return Err(ScenarioError::new( 
                 format!("Failed to retrieve parameters for 
 {DB_CLUSTER_PARAMETER_GROUP_NAME}"), 
                 &err, 
            )); 
        } 
        let parameters = parameters_output 
             .unwrap() 
             .into_iter() 
             .flat_map(|p| p.parameters.unwrap_or_default().into_iter()) 
             .filter(|p| 
 FILTER_PARAMETER_NAMES.contains(p.parameter_name().unwrap_or_default())) 
             .map(AuroraScenarioParameter::from) 
            .collect:: < Vec< >>();
        Ok(parameters) 
    } 
    // snippet-end:[rust.aurora.cluster_parameters.usage] 
    // snippet-start:[rust.aurora.update_auto_increment.usage] 
    // Modify both the auto_increment_offset and auto_increment_increment 
 parameters in one call in the custom parameter group. Set their ParameterValue 
 fields to a new allowable value. rds.ModifyDbClusterParameterGroup. 
    pub async fn update_auto_increment( 
        &self, 
        offset: u8, 
        increment: u8, 
    ) -> Result<(), ScenarioError> { 
        let modify_db_cluster_parameter_group = self 
             .rds 
             .modify_db_cluster_parameter_group( 
                DB_CLUSTER_PARAMETER_GROUP_NAME,
                 vec![
```

```
 Parameter::builder() 
                         .parameter name("auto increment offset")
                         .parameter_value(format!("{offset}"))
                          .apply_method(aws_sdk_rds::types::ApplyMethod::Immediate) 
                          .build(), 
                      Parameter::builder() 
                          .parameter_name("auto_increment_increment") 
                          .parameter_value(format!("{increment}")) 
                          .apply_method(aws_sdk_rds::types::ApplyMethod::Immediate) 
                          .build(), 
                 ], 
) .await; 
         if let Err(error) = modify_db_cluster_parameter_group { 
             return Err(ScenarioError::new( 
                 "Failed to modify cluster parameter group", 
                 &error, 
             )); 
         } 
        0k(()) } 
    // snippet-end:[rust.aurora.update_auto_increment.usage] 
    // snippet-start:[rust.aurora.start_cluster_and_instance.usage] 
    // Get a list of allowed engine versions. 
 rds.DescribeDbEngineVersions(Engine='aurora-mysql', DBParameterGroupFamily=<the 
 family used to create your parameter group in step 2>) 
    // Create an Aurora DB cluster database cluster that contains a MySql 
 database and uses the parameter group you created. 
    // Wait for DB cluster to be ready. Call rds.DescribeDBClusters and check for 
 Status == 'available'. 
    // Get a list of instance classes available for the selected engine 
 and engine version. rds.DescribeOrderableDbInstanceOptions(Engine='mysql', 
 EngineVersion=). 
    // Create a database instance in the cluster. 
    // Wait for DB instance to be ready. Call rds.DescribeDbInstances and check 
 for DBInstanceStatus == 'available'. 
     pub async fn start_cluster_and_instance(&mut self) -> Result<(), 
 ScenarioError> { 
        if self.password.is none() {
             return Err(ScenarioError::with(
```

```
 "Must set Secret Password before starting a cluster", 
             )); 
         } 
         let create_db_cluster = self 
              .rds 
              .create_db_cluster( 
                  DB_CLUSTER_IDENTIFIER, 
                  DB_CLUSTER_PARAMETER_GROUP_NAME, 
                  DB_ENGINE, 
                  self.engine_version.as_deref().expect("engine version"), 
                  self.username.as_deref().expect("username"), 
                  self.password 
                      .replace(SecretString::new("".to_string())) 
                      .expect("password"), 
) .await; 
         if let Err(err) = create_db_cluster { 
             return Err(ScenarioError::new( 
                  "Failed to create DB Cluster with cluster group", 
                  &err, 
             )); 
         } 
         self.db_cluster_identifier = create_db_cluster 
              .unwrap() 
              .db_cluster 
              .and_then(|c| c.db_cluster_identifier); 
         if self.db_cluster_identifier.is_none() { 
             return Err(ScenarioError::with("Created DB Cluster missing 
 Identifier")); 
         } 
         info!( 
              "Started a db cluster: {}", 
             self.db_cluster_identifier 
                  .as_deref() 
                  .unwrap_or("Missing ARN") 
         ); 
         let create_db_instance = self 
              .rds 
              .create_db_instance( 
                  self.db_cluster_identifier.as_deref().expect("cluster name"),
```

```
 DB_INSTANCE_IDENTIFIER, 
                 self.instance_class.as_deref().expect("instance class"), 
                DB_ENGINE,
) .await; 
         if let Err(err) = create_db_instance { 
             return Err(ScenarioError::new( 
                 "Failed to create Instance in DB Cluster", 
                 &err, 
             )); 
        } 
        self.db_instance_identifier = create_db_instance 
             .unwrap() 
             .db_instance 
             .and_then(|i| i.db_instance_identifier); 
        // Cluster creation can take up to 20 minutes to become available 
        let cluster_max_wait = Duration::from_secs(20 * 60); 
        let waiter = Waiter::builder().max(cluster_max_wait).build(); 
       while waiter.sleep().await.is_ok() {
             let cluster = self 
                 .rds 
                 .describe_db_clusters( 
                    self.db cluster identifier
                         .as_deref() 
                         .expect("cluster identifier"), 
) .await; 
             if let Err(err) = cluster { 
                 warn!(?err, "Failed to describe cluster while waiting for 
 ready"); 
                 continue; 
 } 
             let instance = self 
                 .rds 
                 .describe_db_instance( 
                     self.db_instance_identifier 
                         .as_deref() 
                         .expect("instance identifier"), 
) .await;
```

```
 if let Err(err) = instance { 
                 return Err(ScenarioError::new( 
                      "Failed to find instance for cluster", 
                     &err, 
                 )); 
 } 
             let instances_available = instance 
                  .unwrap() 
                 .db_instances() 
                 .iter() 
                 .all(|instance| instance.db_instance_status() == 
 Some("Available")); 
             let endpoints = self 
                 .rds 
                 .describe_db_cluster_endpoints( 
                      self.db_cluster_identifier 
                          .as_deref() 
                          .expect("cluster identifier"), 
) .await; 
             if let Err(err) = endpoints { 
                 return Err(ScenarioError::new( 
                      "Failed to find endpoint for cluster", 
                     &err, 
                 )); 
 } 
             let endpoints_available = endpoints 
                  .unwrap() 
                 .db_cluster_endpoints() 
                 .iter() 
                  .all(|endpoint| endpoint.status() == Some("available")); 
             if instances_available && endpoints_available { 
                return 0k(());
             } 
         } 
         Err(ScenarioError::with("timed out waiting for cluster")) 
    } 
    // snippet-end:[rust.aurora.start_cluster_and_instance.usage]
```

```
 // snippet-start:[rust.aurora.snapshot.usage] 
    // Create a snapshot of the DB cluster. rds.CreateDbClusterSnapshot. 
    // Wait for the snapshot to create. rds.DescribeDbClusterSnapshots until 
 Status == 'available'. 
     pub async fn snapshot(&self, name: &str) -> Result<DbClusterSnapshot, 
 ScenarioError> { 
         let id = self.db_cluster_identifier.as_deref().unwrap_or_default(); 
         let snapshot = self 
             .rds 
             .snapshot_cluster(id, format!("{id}_{name}").as_str()) 
             .await; 
         match snapshot { 
             Ok(output) => match output.db_cluster_snapshot { 
                Some(snapshot) => 0k(snapshot),
                 None => Err(ScenarioError::with("Missing Snapshot")), 
             }, 
             Err(err) => Err(ScenarioError::new("Failed to create snapshot", 
 &err)), 
         } 
 } 
    // snippet-end:[rust.aurora.snapshot.usage] 
    // snippet-start:[rust.aurora.clean_up.usage] 
    pub async fn clean up(self) -> Result<(), Vec<ScenarioError>> {
         let mut clean_up_errors: Vec<ScenarioError> = vec![]; 
         // Delete the instance. rds.DeleteDbInstance. 
         let delete_db_instance = self 
             .rds 
             .delete_db_instance( 
                self.db instance identifier
                      .as_deref() 
                      .expect("instance identifier"), 
) .await; 
         if let Err(err) = delete_db_instance { 
             let identifier = self 
                 .db_instance_identifier 
                 .as_deref() 
                  .unwrap_or("Missing Instance Identifier"); 
             let message = format!("failed to delete db instance {identifier}"); 
            clean up errors.push(ScenarioError::new(message, &err));
         } else {
```

```
 // Wait for the instance to delete 
             let waiter = Waiter::default(); 
            while waiter.sleep().await.is ok() {
                 let describe_db_instances = 
 self.rds.describe_db_instances().await; 
                if let Err(err) = describe db instances {
                      clean_up_errors.push(ScenarioError::new( 
                          "Failed to check instance state during deletion", 
                          &err, 
                      )); 
                     break; 
 } 
                 let db_instances = describe_db_instances 
                      .unwrap() 
                      .db_instances() 
                      .iter() 
                      .filter(|instance| instance.db_cluster_identifier == 
 self.db_cluster_identifier) 
                      .cloned() 
                      .collect::<Vec<DbInstance>>(); 
                 if db_instances.is_empty() { 
                     trace!("Delete Instance waited and no instances were found"); 
                     break; 
 } 
                 match db_instances.first().unwrap().db_instance_status() { 
                      Some("Deleting") => continue, 
                     Some(status) => \{ info!("Attempting to delete but instances is in 
 {status}"); 
                          continue; 
1999 1999 1999 1999 1999
                    None \Rightarrow {
                          warn!("No status for DB instance"); 
                          break; 
1999 1999 1999 1999 1999
 } 
             } 
         } 
         // Delete the DB cluster. rds.DeleteDbCluster. 
         let delete_db_cluster = self 
             .rds 
             .delete_db_cluster(
```

```
 self.db_cluster_identifier 
                    .as deref()
                     .expect("cluster identifier"), 
) .await; 
         if let Err(err) = delete_db_cluster { 
             let identifier = self 
                .db cluster identifier
                 .as_deref() 
                 .unwrap_or("Missing DB Cluster Identifier"); 
             let message = format!("failed to delete db cluster {identifier}"); 
             clean_up_errors.push(ScenarioError::new(message, &err)); 
         } else { 
             // Wait for the instance and cluster to fully delete. 
 rds.DescribeDbInstances and rds.DescribeDbClusters until both are not found. 
             let waiter = Waiter::default(); 
             while waiter.sleep().await.is_ok() { 
                 let describe_db_clusters = self 
                     .rds 
                     .describe_db_clusters( 
                         self.db_cluster_identifier 
                             .as_deref() 
                             .expect("cluster identifier"), 
) .await; 
                 if let Err(err) = describe_db_clusters { 
                     clean_up_errors.push(ScenarioError::new( 
                         "Failed to check cluster state during deletion", 
                         &err, 
                     )); 
                     break; 
 } 
                 let describe_db_clusters = describe_db_clusters.unwrap(); 
                 let db_clusters = describe_db_clusters.db_clusters(); 
                 if db_clusters.is_empty() { 
                     trace!("Delete cluster waited and no clusters were found"); 
                     break; 
 } 
                 match db_clusters.first().unwrap().status() { 
                     Some("Deleting") => continue, 
                     Some(status) => { 
                         info!("Attempting to delete but clusters is in 
 {status}");
```

```
 continue; 
1999 1999 1999 1999 1999
                     None \Rightarrow {
                          warn!("No status for DB cluster"); 
                          break; 
1999 1999 1999 1999 1999
 } 
             } 
         } 
         // Delete the DB cluster parameter group. 
  rds.DeleteDbClusterParameterGroup. 
         let delete_db_cluster_parameter_group = self 
              .rds 
              .delete_db_cluster_parameter_group( 
                  self.db_cluster_parameter_group 
                     .map(|q| {
                          g.db_cluster_parameter_group_name 
                               .unwrap_or_else(|| 
  DB_CLUSTER_PARAMETER_GROUP_NAME.to_string()) 
 }) 
                      .as_deref() 
                      .expect("cluster parameter group name"), 
) .await; 
         if let Err(error) = delete_db_cluster_parameter_group { 
             clean_up_errors.push(ScenarioError::new( 
                  "Failed to delete the db cluster parameter group", 
                 &error, 
             )) 
         } 
         if clean_up_errors.is_empty() { 
            0k(()) } else { 
             Err(clean_up_errors) 
         } 
     } 
     // snippet-end:[rust.aurora.clean_up.usage]
}
#[cfg(test)]
pub mod tests;
```
Tests für die Bibliothek, die Automocks für den RDS-Client-Wrapper nutzen.

```
// Copyright Amazon.com, Inc. or its affiliates. All Rights Reserved.
// SPDX-License-Identifier: Apache-2.0
use crate::rds::MockRdsImpl;
use super::*;
use std::io::{Error, ErrorKind};
use assert_matches::assert_matches;
use aws_sdk_rds::{ 
     error::SdkError, 
     operation::{ 
         create_db_cluster::{CreateDBClusterError, CreateDbClusterOutput}, 
         create_db_cluster_parameter_group::CreateDBClusterParameterGroupError, 
         create_db_cluster_snapshot::{CreateDBClusterSnapshotError, 
  CreateDbClusterSnapshotOutput}, 
         create_db_instance::{CreateDBInstanceError, CreateDbInstanceOutput}, 
         delete_db_cluster::DeleteDbClusterOutput, 
         delete_db_cluster_parameter_group::DeleteDbClusterParameterGroupOutput, 
         delete_db_instance::DeleteDbInstanceOutput, 
         describe_db_cluster_endpoints::DescribeDbClusterEndpointsOutput, 
         describe_db_cluster_parameters::{ 
             DescribeDBClusterParametersError, DescribeDbClusterParametersOutput, 
         }, 
         describe_db_clusters::{DescribeDBClustersError, 
  DescribeDbClustersOutput}, 
         describe_db_engine_versions::{ 
             DescribeDBEngineVersionsError, DescribeDbEngineVersionsOutput, 
         }, 
         describe_db_instances::{DescribeDBInstancesError, 
  DescribeDbInstancesOutput}, 
  describe_orderable_db_instance_options::DescribeOrderableDBInstanceOptionsError, 
         modify_db_cluster_parameter_group::{ 
             ModifyDBClusterParameterGroupError, 
  ModifyDbClusterParameterGroupOutput, 
         }, 
     },
```

```
 types::{ 
         error::DbParameterGroupAlreadyExistsFault, DbClusterEndpoint, 
  DbEngineVersion, 
         OrderableDbInstanceOption, 
     },
};
use aws_smithy_runtime_api::http::{Response, StatusCode};
use aws_smithy_types::body::SdkBody;
use mockall::predicate::eq;
use secrecy::ExposeSecret;
// snippet-start:[rust.aurora.set_engine.test]
#[tokio::test]
async fn test_scenario_set_engine() { 
     let mut mock_rds = MockRdsImpl::default(); 
     mock_rds 
         .expect_create_db_cluster_parameter_group() 
         .with( 
             eq("RustSDKCodeExamplesDBParameterGroup"), 
             eq("Parameter Group created by Rust SDK Code Example"), 
             eq("aurora-mysql"), 
\overline{\phantom{a}}.return_once(|, |, | Ok(CreateDbClusterParameterGroupOutput::builder() 
  .db_cluster_parameter_group(DbClusterParameterGroup::builder().build()) 
                 .buid() }); 
     let mut scenario = AuroraScenario::new(mock_rds); 
     let set_engine = scenario.set_engine("aurora-mysql", "aurora-
mysql8.0").await; 
     assert_eq!(set_engine, Ok(())); 
     assert_eq!(Some("aurora-mysql"), scenario.engine_family.as_deref()); 
     assert_eq!(Some("aurora-mysql8.0"), scenario.engine_version.as_deref());
}
#[tokio::test]
async fn test_scenario_set_engine_not_create() { 
    let mut mock rds = MockRdsImpl::default();
```

```
 mock_rds 
         .expect_create_db_cluster_parameter_group() 
         .with( 
             eq("RustSDKCodeExamplesDBParameterGroup"), 
             eq("Parameter Group created by Rust SDK Code Example"), 
             eq("aurora-mysql"), 
         ) 
        .return_once(|, |, | Ok(CreateDbClusterParameterGroupOutput::builder().build())); 
     let mut scenario = AuroraScenario::new(mock_rds); 
     let set_engine = scenario.set_engine("aurora-mysql", "aurora-
mysql8.0").await; 
     assert!(set_engine.is_err());
}
#[tokio::test]
async fn test_scenario_set_engine_param_group_exists() { 
     let mut mock_rds = MockRdsImpl::default(); 
     mock_rds 
         .expect_create_db_cluster_parameter_group() 
         .withf(|_, _, _| true) 
        .return_once(|, |, |, | {
             Err(SdkError::service_error( 
  CreateDBClusterParameterGroupError::DbParameterGroupAlreadyExistsFault( 
                      DbParameterGroupAlreadyExistsFault::builder().build(), 
\qquad \qquad Response::new(StatusCode::try_from(400).unwrap(), 
  SdkBody::empty()), 
             )) 
         }); 
     let mut scenario = AuroraScenario::new(mock_rds); 
     let set_engine = scenario.set_engine("aurora-mysql", "aurora-
mysql8.0").await; 
     assert!(set_engine.is_err());
}
// snippet-end:[rust.aurora.set_engine.test]
```

```
// snippet-start:[rust.aurora.get_engines.test]
#[tokio::test]
async fn test_scenario_get_engines() { 
     let mut mock_rds = MockRdsImpl::default(); 
     mock_rds 
         .expect_describe_db_engine_versions() 
         .with(eq("aurora-mysql")) 
         .return_once(|_| { 
             Ok(DescribeDbEngineVersionsOutput::builder() 
                  .db_engine_versions( 
                     DbEngineVersion::builder() 
                          .db_parameter_group_family("f1") 
                          .engine_version("f1a") 
                          .build(), 
) .db_engine_versions( 
                     DbEngineVersion::builder() 
                          .db_parameter_group_family("f1") 
                          .engine_version("f1b") 
                          .build(), 
) .db_engine_versions( 
                     DbEngineVersion::builder() 
                          .db_parameter_group_family("f2") 
                          .engine_version("f2a") 
                          .build(), 
) .db_engine_versions(DbEngineVersion::builder().build()) 
                .buid() }); 
     let scenario = AuroraScenario::new(mock_rds); 
     let versions_map = scenario.get_engines().await; 
     assert_eq!( 
         versions_map, 
         Ok(HashMap::from([ 
             ("f1".into(), vec!["f1a".into(), "f1b".into()]), 
             ("f2".into(), vec!["f2a".into()]) 
         ])) 
     );
```
}

```
#[tokio::test]
async fn test_scenario_get_engines_failed() { 
     let mut mock_rds = MockRdsImpl::default(); 
     mock_rds 
         .expect_describe_db_engine_versions() 
         .with(eq("aurora-mysql")) 
         .return_once(|_| { 
              Err(SdkError::service_error( 
                  DescribeDBEngineVersionsError::unhandled(Box::new(Error::new( 
                      ErrorKind::Other, 
                      "describe_db_engine_versions error", 
                  ))), 
                  Response::new(StatusCode::try_from(400).unwrap(), 
  SdkBody::empty()), 
             )) 
         }); 
     let scenario = AuroraScenario::new(mock_rds); 
     let versions_map = scenario.get_engines().await; 
     assert_matches!( 
         versions_map, 
         Err(ScenarioError { message, context: _ }) if message == "Failed to 
  retrieve DB Engine Versions" 
     );
}
// snippet-end:[rust.aurora.get_engines.test]
// snippet-start:[rust.aurora.get_instance_classes.test]
#[tokio::test]
async fn test_scenario_get_instance_classes() { 
     let mut mock_rds = MockRdsImpl::default(); 
     mock_rds 
         .expect_create_db_cluster_parameter_group() 
        .return_once(|, |, |, | {
              Ok(CreateDbClusterParameterGroupOutput::builder() 
  .db_cluster_parameter_group(DbClusterParameterGroup::builder().build()) 
                 .buid() });
```

```
 mock_rds 
         .expect_describe_orderable_db_instance_options() 
         .with(eq("aurora-mysql"), eq("aurora-mysql8.0")) 
        .return_once(|, | Ok(vec![ 
                  OrderableDbInstanceOption::builder() 
                       .db_instance_class("t1") 
                      .build(), 
                  OrderableDbInstanceOption::builder() 
                       .db_instance_class("t2") 
                      .build(), 
                  OrderableDbInstanceOption::builder() 
                       .db_instance_class("t3") 
                       .build(), 
              ]) 
         }); 
     let mut scenario = AuroraScenario::new(mock_rds); 
     scenario 
         .set_engine("aurora-mysql", "aurora-mysql8.0") 
         .await 
         .expect("set engine"); 
     let instance_classes = scenario.get_instance_classes().await; 
     assert_eq!( 
         instance_classes, 
         Ok(vec!["t1".into(), "t2".into(), "t3".into()]) 
     );
}
#[tokio::test]
async fn test_scenario_get_instance_classes_error() { 
     let mut mock_rds = MockRdsImpl::default(); 
     mock_rds 
         .expect_describe_orderable_db_instance_options() 
         .with(eq("aurora-mysql"), eq("aurora-mysql8.0")) 
        .return_once(|, | | {
              Err(SdkError::service_error( 
  DescribeOrderableDBInstanceOptionsError::unhandled(Box::new(Error::new( 
                      ErrorKind::Other,
```

```
 "describe_orderable_db_instance_options_error", 
                  ))), 
                 Response::new(StatusCode::try from(400).unwrap(),
  SdkBody::empty()), 
             )) 
         }); 
     let mut scenario = AuroraScenario::new(mock_rds); 
     scenario.engine_family = Some("aurora-mysql".into()); 
     scenario.engine_version = Some("aurora-mysql8.0".into()); 
     let instance_classes = scenario.get_instance_classes().await; 
     assert_matches!( 
         instance_classes, 
         Err(ScenarioError {message, context: _}) if message == "Could not get 
  available instance classes" 
     );
}
// snippet-end:[rust.aurora.get_instance_classes.test]
// snippet-start:[rust.aurora.get_cluster.test]
#[tokio::test]
async fn test_scenario_get_cluster() { 
    let mut mock rds = MockRdsImpl::default();
     mock_rds 
         .expect_describe_db_clusters() 
         .with(eq("RustSDKCodeExamplesDBCluster")) 
         .return_once(|_| { 
             Ok(DescribeDbClustersOutput::builder() 
                 .db clusters(DbCluster::builder().build())
                 .buid() }); 
     let mut scenario = AuroraScenario::new(mock_rds); 
     scenario.db_cluster_identifier = Some("RustSDKCodeExamplesDBCluster".into()); 
     let cluster = scenario.get_cluster().await; 
     assert!(cluster.is_ok());
}
#[tokio::test]
async fn test_scenario_get_cluster_missing_cluster() {
```

```
 let mut mock_rds = MockRdsImpl::default(); 
     mock_rds 
         .expect_create_db_cluster_parameter_group() 
        .return_once(|, |, | Ok(CreateDbClusterParameterGroupOutput::builder() 
  .db_cluster_parameter_group(DbClusterParameterGroup::builder().build()) 
                 .build() }); 
     mock_rds 
         .expect_describe_db_clusters() 
         .with(eq("RustSDKCodeExamplesDBCluster")) 
         .return_once(|_| Ok(DescribeDbClustersOutput::builder().build())); 
     let mut scenario = AuroraScenario::new(mock_rds); 
     scenario.db_cluster_identifier = Some("RustSDKCodeExamplesDBCluster".into()); 
     let cluster = scenario.get_cluster().await; 
     assert_matches!(cluster, Err(ScenarioError { message, context: _ }) if 
 message == "Did not find the cluster");
}
#[tokio::test]
async fn test_scenario_get_cluster_error() { 
     let mut mock_rds = MockRdsImpl::default(); 
     mock_rds 
         .expect_create_db_cluster_parameter_group() 
        .return_once(|, |, | Ok(CreateDbClusterParameterGroupOutput::builder() 
  .db_cluster_parameter_group(DbClusterParameterGroup::builder().build()) 
                 .buid() }); 
     mock_rds 
         .expect_describe_db_clusters() 
         .with(eq("RustSDKCodeExamplesDBCluster")) 
         .return_once(|_| { 
             Err(SdkError::service_error( 
                  DescribeDBClustersError::unhandled(Box::new(Error::new( 
                      ErrorKind::Other,
```

```
 "describe_db_clusters_error", 
                  ))), 
                 Response::new(StatusCode::try from(400).unwrap(),
  SdkBody::empty()), 
             )) 
         }); 
     let mut scenario = AuroraScenario::new(mock_rds); 
     scenario.db_cluster_identifier = Some("RustSDKCodeExamplesDBCluster".into()); 
     let cluster = scenario.get_cluster().await; 
     assert_matches!(cluster, Err(ScenarioError { message, context: _ }) if 
 message == "Failed to get cluster");
}
// snippet-end:[rust.aurora.get_cluster.test]
#[tokio::test]
async fn test_scenario_connection_string() { 
     let mut mock_rds = MockRdsImpl::default(); 
     mock_rds 
         .expect_describe_db_clusters() 
         .with(eq("RustSDKCodeExamplesDBCluster")) 
         .return_once(|_| { 
             Ok(DescribeDbClustersOutput::builder() 
                  .db_clusters( 
                      DbCluster::builder() 
                          .endpoint("test_endpoint") 
                          .port(3306) 
                          .master_username("test_username") 
                          .build(), 
).build() }); 
     let mut scenario = AuroraScenario::new(mock_rds); 
     scenario.db_cluster_identifier = Some("RustSDKCodeExamplesDBCluster".into()); 
     let connection_string = scenario.connection_string().await; 
     assert_eq!( 
         connection_string, 
         Ok("mysql -h test_endpoint -P 3306 -u test_username -p".into()) 
     );
}
```

```
// snippet-start:[rust.aurora.cluster_parameters.test]
#[tokio::test]
async fn test_scenario_cluster_parameters() { 
     let mut mock_rds = MockRdsImpl::default(); 
     mock_rds 
         .expect_describe_db_cluster_parameters() 
         .with(eq("RustSDKCodeExamplesDBParameterGroup")) 
         .return_once(|_| { 
             Ok(vec![DescribeDbClusterParametersOutput::builder() 
                  .parameters(Parameter::builder().parameter_name("a").build()) 
                 .parameters(Parameter::builder().parameter_name("b").build()) 
                 .parameters( 
                     Parameter::builder() 
                          .parameter_name("auto_increment_offset") 
                          .build(), 
) .parameters(Parameter::builder().parameter_name("c").build()) 
                 .parameters( 
                     Parameter::builder() 
                          .parameter_name("auto_increment_increment") 
                          .build(), 
) .parameters(Parameter::builder().parameter_name("d").build()) 
                .build()])
         }); 
     let mut scenario = AuroraScenario::new(mock_rds); 
     scenario.db_cluster_identifier = Some("RustSDKCodeExamplesDBCluster".into()); 
     let params = scenario.cluster_parameters().await.expect("cluster params"); 
     let names: Vec<String> = params.into_iter().map(|p| p.name).collect(); 
     assert_eq!( 
         names, 
         vec!["auto_increment_offset", "auto_increment_increment"] 
     );
}
#[tokio::test]
async fn test_scenario_cluster_parameters_error() { 
     let mut mock_rds = MockRdsImpl::default(); 
     mock_rds
```

```
 .expect_describe_db_cluster_parameters() 
         .with(eq("RustSDKCodeExamplesDBParameterGroup")) 
        .return once(| | {
             Err(SdkError::service_error( 
                  DescribeDBClusterParametersError::unhandled(Box::new(Error::new( 
                      ErrorKind::Other, 
                      "describe_db_cluster_parameters_error", 
                  ))), 
                 Response::new(StatusCode::try from(400).unwrap(),
  SdkBody::empty()), 
             )) 
         }); 
     let mut scenario = AuroraScenario::new(mock_rds); 
     scenario.db_cluster_identifier = Some("RustSDKCodeExamplesDBCluster".into()); 
     let params = scenario.cluster_parameters().await; 
     assert_matches!(params, Err(ScenarioError { message, context: _ }) if message 
  == "Failed to retrieve parameters for RustSDKCodeExamplesDBParameterGroup");
}
// snippet-end:[rust.aurora.cluster_parameters.test]
// snippet-start:[rust.aurora.update_auto_increment.test]
#[tokio::test]
async fn test_scenario_update_auto_increment() { 
    let mut mock rds = MockRdsImpl::default();
     mock_rds 
         .expect_modify_db_cluster_parameter_group() 
         .withf(|name, params| { 
             assert_eq!(name, "RustSDKCodeExamplesDBParameterGroup"); 
             assert_eq!( 
                 params, 
                 &vec![ 
                      Parameter::builder() 
                          .parameter_name("auto_increment_offset") 
                          .parameter_value("10") 
                          .apply_method(aws_sdk_rds::types::ApplyMethod::Immediate) 
                          .build(), 
                      Parameter::builder() 
                          .parameter_name("auto_increment_increment") 
                          .parameter_value("20") 
                          .apply_method(aws_sdk_rds::types::ApplyMethod::Immediate) 
                          .build(), 
 ]
```

```
 ); 
             true 
         }) 
        .return_once(|, | Ok(ModifyDbClusterParameterGroupOutput::builder().build())); 
     let scenario = AuroraScenario::new(mock_rds); 
     scenario 
         .update_auto_increment(10, 20) 
         .await 
         .expect("update auto increment");
}
#[tokio::test]
async fn test_scenario_update_auto_increment_error() { 
     let mut mock_rds = MockRdsImpl::default(); 
     mock_rds 
         .expect_modify_db_cluster_parameter_group() 
        .return_once(|, | Err(SdkError::service_error( 
  ModifyDBClusterParameterGroupError::unhandled(Box::new(Error::new( 
                      ErrorKind::Other, 
                      "modify_db_cluster_parameter_group_error", 
                  ))), 
                  Response::new(StatusCode::try_from(400).unwrap(), 
  SdkBody::empty()), 
             )) 
         }); 
     let scenario = AuroraScenario::new(mock_rds); 
     let update = scenario.update_auto_increment(10, 20).await; 
     assert_matches!(update, Err(ScenarioError { message, context: _}) if message 
  == "Failed to modify cluster parameter group");
}
// snippet-end:[rust.aurora.update_auto_increment.test]
// snippet-start:[rust.aurora.start_cluster_and_instance.test]
#[tokio::test]
async fn test_start_cluster_and_instance() { 
     let mut mock_rds = MockRdsImpl::default();
```

```
 mock_rds 
          .expect_create_db_cluster() 
          .withf(|id, params, engine, version, username, password| { 
              assert_eq!(id, "RustSDKCodeExamplesDBCluster"); 
             assert eq!(params, "RustSDKCodeExamplesDBParameterGroup");
              assert_eq!(engine, "aurora-mysql"); 
              assert_eq!(version, "aurora-mysql8.0"); 
              assert_eq!(username, "test username"); 
              assert_eq!(password.expose_secret(), "test password"); 
              true 
         }) 
         .return_once(id, \underline{\ } , \underline{\ } , \underline{\ } , \underline{\ } , \underline{\ } , \underline{\ } , \underline{\ } , \underline{\ } Ok(CreateDbClusterOutput::builder() 
  .db_cluster(DbCluster::builder().db_cluster_identifier(id).build()) 
                  .build() }); 
     mock_rds 
          .expect_create_db_instance() 
          .withf(|cluster, name, class, engine| { 
              assert_eq!(cluster, "RustSDKCodeExamplesDBCluster"); 
              assert_eq!(name, "RustSDKCodeExamplesDBInstance"); 
             assert eq!(class, "m5.large");
              assert_eq!(engine, "aurora-mysql"); 
              true 
         }) 
          .return_once(|cluster, name, class, _| { 
              Ok(CreateDbInstanceOutput::builder() 
                   .db_instance( 
                        DbInstance::builder() 
                             .db_cluster_identifier(cluster) 
                             .db_instance_identifier(name) 
                             .db_instance_class(class) 
                             .build(), 
).buid() }); 
     mock_rds 
          .expect_describe_db_clusters() 
          .with(eq("RustSDKCodeExamplesDBCluster")) 
          .return_once(|id| {
```

```
 Ok(DescribeDbClustersOutput::builder() 
  .db_clusters(DbCluster::builder().db_cluster_identifier(id).build()) 
                .build() }); 
    mock_rds 
         .expect_describe_db_instance() 
         .with(eq("RustSDKCodeExamplesDBInstance")) 
         .return_once(|name| { 
             Ok(DescribeDbInstancesOutput::builder() 
                  .db_instances( 
                     DbInstance::builder() 
                          .db_instance_identifier(name) 
                          .db_instance_status("Available") 
                          .build(), 
).build() }); 
    mock_rds 
         .expect_describe_db_cluster_endpoints() 
         .with(eq("RustSDKCodeExamplesDBCluster")) 
         .return_once(|_| { 
             Ok(DescribeDbClusterEndpointsOutput::builder() 
  .db_cluster_endpoints(DbClusterEndpoint::builder().status("available").build()) 
                .buid() }); 
    let mut scenario = AuroraScenario::new(mock_rds); 
    scenario.engine version = Some("aurora-mysgl8.0".into());
     scenario.instance_class = Some("m5.large".into()); 
     scenario.username = Some("test username".into()); 
     scenario.password = Some(SecretString::new("test password".into())); 
    tokio::time::pause(); 
    let assertions = tokio::spawn(async move { 
         let create = scenario.start_cluster_and_instance().await; 
         assert!(create.is_ok()); 
         assert!(scenario 
             .password 
             .replace(SecretString::new("BAD SECRET".into())) 
             .unwrap()
```

```
 .expose_secret() 
             .is\_empty();
         assert_eq!( 
             scenario.db_cluster_identifier, 
             Some("RustSDKCodeExamplesDBCluster".into()) 
         ); 
     }); 
     tokio::time::advance(Duration::from_secs(1)).await; 
     tokio::time::resume(); 
     let _ = assertions.await;
}
#[tokio::test]
async fn test_start_cluster_and_instance_cluster_create_error() { 
     let mut mock_rds = MockRdsImpl::default(); 
     mock_rds 
         .expect_create_db_cluster() 
        .return_once(|_, _, _, _, _, _| {
             Err(SdkError::service_error( 
                  CreateDBClusterError::unhandled(Box::new(Error::new( 
                      ErrorKind::Other, 
                      "create db cluster error", 
                  ))), 
                 Response::new(StatusCode::try from(400).unwrap(),
  SdkBody::empty()), 
             )) 
         }); 
     let mut scenario = AuroraScenario::new(mock_rds); 
     scenario.engine_version = Some("aurora-mysql8.0".into()); 
    scenario.instance class = Some("m5.large".into());
     scenario.username = Some("test username".into()); 
     scenario.password = Some(SecretString::new("test password".into())); 
     let create = scenario.start_cluster_and_instance().await; 
     assert_matches!(create, Err(ScenarioError { message, context: _}) if message 
 == "Failed to create DB Cluster with cluster group")
}
#[tokio::test]
async fn test_start_cluster_and_instance_cluster_create_missing_id() { 
    let mut mock rds = MockRdsImpl::default();
```

```
 mock_rds 
         .expect_create_db_cluster() 
        .return_once(|_, _, _, _, _, _| {
             Ok(CreateDbClusterOutput::builder() 
                  .db_cluster(DbCluster::builder().build()) 
                 .buid() }); 
     let mut scenario = AuroraScenario::new(mock_rds); 
     scenario.engine_version = Some("aurora-mysql8.0".into()); 
     scenario.instance_class = Some("m5.large".into()); 
     scenario.username = Some("test username".into()); 
     scenario.password = Some(SecretString::new("test password".into())); 
     let create = scenario.start_cluster_and_instance().await; 
     assert_matches!(create, Err(ScenarioError { message, context:_ }) if message 
 == "Created DB Cluster missing Identifier");
}
#[tokio::test]
async fn test_start_cluster_and_instance_instance_create_error() { 
     let mut mock_rds = MockRdsImpl::default(); 
     mock_rds 
         .expect_create_db_cluster() 
         .withf(|id, params, engine, version, username, password| { 
             assert_eq!(id, "RustSDKCodeExamplesDBCluster"); 
             assert_eq!(params, "RustSDKCodeExamplesDBParameterGroup"); 
             assert_eq!(engine, "aurora-mysql"); 
             assert_eq!(version, "aurora-mysql8.0"); 
             assert_eq!(username, "test username"); 
             assert_eq!(password.expose_secret(), "test password"); 
             true 
         }) 
        .return_once(|id, _, _, _, _, _| {
             Ok(CreateDbClusterOutput::builder() 
  .db_cluster(DbCluster::builder().db_cluster_identifier(id).build()) 
                 .buid() }); 
     mock_rds 
         .expect_create_db_instance() 
        .return_once(|, |, |, |, | {
```
```
 Err(SdkError::service_error( 
                  CreateDBInstanceError::unhandled(Box::new(Error::new( 
                      ErrorKind::Other, 
                      "create db instance error", 
                  ))), 
                 Response::new(StatusCode::try from(400).unwrap(),
  SdkBody::empty()), 
             )) 
         }); 
     let mut scenario = AuroraScenario::new(mock_rds); 
     scenario.engine_version = Some("aurora-mysql8.0".into()); 
    scenario.instance class = Some("m5.large".into());
     scenario.username = Some("test username".into()); 
     scenario.password = Some(SecretString::new("test password".into())); 
     let create = scenario.start_cluster_and_instance().await; 
     assert_matches!(create, Err(ScenarioError { message, context: _ }) if message 
 == "Failed to create Instance in DB Cluster")
}
#[tokio::test]
async fn test_start_cluster_and_instance_wait_hiccup() { 
     let mut mock_rds = MockRdsImpl::default(); 
     mock_rds 
         .expect_create_db_cluster() 
         .withf(|id, params, engine, version, username, password| { 
             assert_eq!(id, "RustSDKCodeExamplesDBCluster"); 
             assert_eq!(params, "RustSDKCodeExamplesDBParameterGroup"); 
             assert_eq!(engine, "aurora-mysql"); 
             assert_eq!(version, "aurora-mysql8.0"); 
             assert_eq!(username, "test username"); 
             assert_eq!(password.expose_secret(), "test password"); 
             true 
         }) 
        .return_once(|id, _, _, _, _, _| {
             Ok(CreateDbClusterOutput::builder() 
  .db_cluster(DbCluster::builder().db_cluster_identifier(id).build()) 
                 .build() }); 
     mock_rds
```

```
 .expect_create_db_instance() 
         .withf(|cluster, name, class, engine| { 
            assert_eq!(cluster, "RustSDKCodeExamplesDBCluster");
             assert_eq!(name, "RustSDKCodeExamplesDBInstance"); 
             assert_eq!(class, "m5.large"); 
             assert_eq!(engine, "aurora-mysql"); 
             true 
         }) 
         .return_once(|cluster, name, class, _| { 
             Ok(CreateDbInstanceOutput::builder() 
                  .db_instance( 
                      DbInstance::builder() 
                          .db_cluster_identifier(cluster) 
                          .db_instance_identifier(name) 
                          .db_instance_class(class) 
                          .build(), 
).buid() }); 
     mock_rds 
         .expect_describe_db_clusters() 
         .with(eq("RustSDKCodeExamplesDBCluster")) 
         .times(1) 
        .returning(| | | Err(SdkError::service_error( 
                  DescribeDBClustersError::unhandled(Box::new(Error::new( 
                      ErrorKind::Other, 
                      "describe cluster error", 
                  ))), 
                 Response::new(StatusCode::try_from(400).unwrap(), 
 SdkBody::empty()), 
             )) 
         }) 
         .with(eq("RustSDKCodeExamplesDBCluster")) 
         .times(1) 
         .returning(|id| { 
             Ok(DescribeDbClustersOutput::builder() 
  .db_clusters(DbCluster::builder().db_cluster_identifier(id).build()) 
                 .build() }); 
     mock_rds.expect_describe_db_instance().return_once(|name| {
```

```
 Ok(DescribeDbInstancesOutput::builder() 
              .db_instances( 
                  DbInstance::builder() 
                      .db_instance_identifier(name) 
                      .db_instance_status("Available") 
                      .build(), 
).build() }); 
     mock_rds 
         .expect_describe_db_cluster_endpoints() 
         .return_once(|_| { 
             Ok(DescribeDbClusterEndpointsOutput::builder() 
  .db_cluster_endpoints(DbClusterEndpoint::builder().status("available").build()) 
                 .buid() }); 
     let mut scenario = AuroraScenario::new(mock_rds); 
     scenario.engine_version = Some("aurora-mysql8.0".into()); 
     scenario.instance_class = Some("m5.large".into()); 
     scenario.username = Some("test username".into()); 
     scenario.password = Some(SecretString::new("test password".into())); 
     tokio::time::pause(); 
     let assertions = tokio::spawn(async move { 
        let create = scenario.start cluster and instance().await;
         assert!(create.is_ok()); 
     }); 
     tokio::time::advance(Duration::from_secs(1)).await; 
     tokio::time::advance(Duration::from_secs(1)).await; 
     tokio::time::resume(); 
    let - s sertions.await;
}
// snippet-end:[rust.aurora.start_cluster_and_instance.test]
// snippet-start:[rust.aurora.clean_up.test]
#[tokio::test]
async fn test_scenario_clean_up() { 
     let mut mock_rds = MockRdsImpl::default(); 
     mock_rds
```

```
 .expect_delete_db_instance() 
         .with(eq("MockInstance")) 
        .return_once(| | Ok(DeleteDbInstanceOutput::builder().build()));
     mock_rds 
         .expect_describe_db_instances() 
         .with() 
         .times(1) 
         .returning(|| { 
             Ok(DescribeDbInstancesOutput::builder() 
                  .db_instances( 
                      DbInstance::builder() 
                          .db_cluster_identifier("MockCluster") 
                          .db_instance_status("Deleting") 
                          .build(), 
).build() }) 
         .with() 
         .times(1) 
         .returning(|| Ok(DescribeDbInstancesOutput::builder().build())); 
     mock_rds 
         .expect_delete_db_cluster() 
         .with(eq("MockCluster")) 
         .return_once(|_| Ok(DeleteDbClusterOutput::builder().build())); 
     mock_rds 
         .expect_describe_db_clusters() 
         .with(eq("MockCluster")) 
         .times(1) 
         .returning(|id| { 
             Ok(DescribeDbClustersOutput::builder() 
                  .db_clusters( 
                      DbCluster::builder() 
                          .db_cluster_identifier(id) 
                          .status("Deleting") 
                          .build(), 
).build() }) 
         .with(eq("MockCluster")) 
         .times(1) 
         .returning(|_| Ok(DescribeDbClustersOutput::builder().build()));
```

```
 mock_rds 
         .expect_delete_db_cluster_parameter_group() 
         .with(eq("MockParamGroup")) 
         .return_once(|_| 
  Ok(DeleteDbClusterParameterGroupOutput::builder().build())); 
     let mut scenario = AuroraScenario::new(mock_rds); 
    scenario.db cluster identifier = Some(String::from("MockCluster"));
    scenario.db instance identifier = Some(String::from("MockInstance"));
     scenario.db_cluster_parameter_group = Some( 
         DbClusterParameterGroup::builder() 
              .db_cluster_parameter_group_name("MockParamGroup") 
              .build(), 
     ); 
     tokio::time::pause(); 
     let assertions = tokio::spawn(async move { 
         let clean_up = scenario.clean_up().await; 
         assert!(clean_up.is_ok()); 
     }); 
     tokio::time::advance(Duration::from_secs(1)).await; // Wait for first 
  Describe Instances 
     tokio::time::advance(Duration::from_secs(1)).await; // Wait for second 
  Describe Instances 
     tokio::time::advance(Duration::from_secs(1)).await; // Wait for first 
  Describe Cluster 
     tokio::time::advance(Duration::from_secs(1)).await; // Wait for second 
  Describe Cluster 
     tokio::time::resume(); 
    let = assertions.await;
}
#[tokio::test]
async fn test_scenario_clean_up_errors() { 
     let mut mock_rds = MockRdsImpl::default(); 
     mock_rds 
         .expect_delete_db_instance() 
         .with(eq("MockInstance")) 
         .return_once(|_| Ok(DeleteDbInstanceOutput::builder().build()));
```

```
 mock_rds
```

```
 .expect_describe_db_instances() 
         .with() 
         .times(1) 
         .returning(|| { 
             Ok(DescribeDbInstancesOutput::builder() 
                  .db_instances( 
                      DbInstance::builder() 
                          .db_cluster_identifier("MockCluster") 
                          .db_instance_status("Deleting") 
                          .build(), 
).build() }) 
         .with() 
         .times(1) 
         .returning(|| { 
             Err(SdkError::service_error( 
                  DescribeDBInstancesError::unhandled(Box::new(Error::new( 
                      ErrorKind::Other, 
                      "describe db instances error", 
                  ))), 
                  Response::new(StatusCode::try_from(400).unwrap(), 
 SdkBody::empty()), 
             )) 
         }); 
     mock_rds 
        .expect delete db cluster()
         .with(eq("MockCluster")) 
         .return_once(|_| Ok(DeleteDbClusterOutput::builder().build())); 
    mock_rds 
         .expect_describe_db_clusters() 
         .with(eq("MockCluster")) 
         .times(1) 
         .returning(|id| { 
             Ok(DescribeDbClustersOutput::builder() 
                  .db_clusters( 
                      DbCluster::builder() 
                          .db_cluster_identifier(id) 
                          .status("Deleting") 
                          .build(), 
).build()
```

```
 }) 
        .with(eq("MockCluster")) 
        .times(1) 
        .returning(|_| { 
            Err(SdkError::service_error( 
                 DescribeDBClustersError::unhandled(Box::new(Error::new( 
                     ErrorKind::Other, 
                     "describe db clusters error", 
                 ))), 
                 Response::new(StatusCode::try_from(400).unwrap(), 
 SdkBody::empty()), 
            )) 
        }); 
    mock_rds 
        .expect_delete_db_cluster_parameter_group() 
        .with(eq("MockParamGroup")) 
        .return_once(|_| 
 Ok(DeleteDbClusterParameterGroupOutput::builder().build())); 
    let mut scenario = AuroraScenario::new(mock_rds); 
    scenario.db_cluster_identifier = Some(String::from("MockCluster")); 
    scenario.db_instance_identifier = Some(String::from("MockInstance")); 
    scenario.db_cluster_parameter_group = Some( 
        DbClusterParameterGroup::builder() 
             .db_cluster_parameter_group_name("MockParamGroup") 
             .build(), 
    ); 
    tokio::time::pause(); 
    let assertions = tokio::spawn(async move { 
       let clean up = scenario.clean up().await;
        assert!(clean_up.is_err()); 
        let errs = clean_up.unwrap_err(); 
        assert_eq!(errs.len(), 2); 
        assert_matches!(errs.get(0), Some(ScenarioError {message, context: _}) if 
 message == "Failed to check instance state during deletion"); 
        assert_matches!(errs.get(1), Some(ScenarioError {message, context: _}) if 
 message == "Failed to check cluster state during deletion"); 
    }); 
    tokio::time::advance(Duration::from_secs(1)).await; // Wait for first 
 Describe Instances
```

```
 tokio::time::advance(Duration::from_secs(1)).await; // Wait for second 
  Describe Instances 
     tokio::time::advance(Duration::from_secs(1)).await; // Wait for first 
  Describe Cluster 
     tokio::time::advance(Duration::from_secs(1)).await; // Wait for second 
  Describe Cluster 
     tokio::time::resume(); 
    let - s sertions.await;
}
// snippet-end:[rust.aurora.clean_up.test]
// snippet-start:[rust.aurora.snapshot.test]
#[tokio::test]
async fn test_scenario_snapshot() { 
     let mut mock_rds = MockRdsImpl::default(); 
     mock_rds 
         .expect_snapshot_cluster() 
         .with(eq("MockCluster"), eq("MockCluster_MockSnapshot")) 
         .times(1) 
        .return_once(|, | | {
             Ok(CreateDbClusterSnapshotOutput::builder() 
                  .db_cluster_snapshot( 
                      DbClusterSnapshot::builder() 
                         .db cluster identifier("MockCluster")
  .db_cluster_snapshot_identifier("MockCluster_MockSnapshot") 
                          .build(), 
).buid() }); 
     let mut scenario = AuroraScenario::new(mock_rds); 
     scenario.db_cluster_identifier = Some("MockCluster".into()); 
     let create_snapshot = scenario.snapshot("MockSnapshot").await; 
     assert!(create_snapshot.is_ok());
}
#[tokio::test]
async fn test_scenario_snapshot_error() { 
     let mut mock_rds = MockRdsImpl::default(); 
     mock_rds 
         .expect_snapshot_cluster()
```

```
 .with(eq("MockCluster"), eq("MockCluster_MockSnapshot")) 
         .times(1) 
        .return_once(|, | | {
             Err(SdkError::service_error( 
                  CreateDBClusterSnapshotError::unhandled(Box::new(Error::new( 
                      ErrorKind::Other, 
                      "create snapshot error", 
                  ))), 
                  Response::new(StatusCode::try_from(400).unwrap(), 
  SdkBody::empty()), 
             )) 
         }); 
     let mut scenario = AuroraScenario::new(mock_rds); 
     scenario.db_cluster_identifier = Some("MockCluster".into()); 
     let create_snapshot = scenario.snapshot("MockSnapshot").await; 
     assert_matches!(create_snapshot, Err(ScenarioError { message, context: _}) if 
 message == "Failed to create snapshot");
}
#[tokio::test]
async fn test_scenario_snapshot_invalid() { 
     let mut mock_rds = MockRdsImpl::default(); 
     mock_rds 
         .expect_snapshot_cluster() 
         .with(eq("MockCluster"), eq("MockCluster_MockSnapshot")) 
         .times(1) 
        .return_once(|, | Ok(CreateDbClusterSnapshotOutput::builder().build())); 
     let mut scenario = AuroraScenario::new(mock_rds); 
     scenario.db_cluster_identifier = Some("MockCluster".into()); 
     let create_snapshot = scenario.snapshot("MockSnapshot").await; 
     assert_matches!(create_snapshot, Err(ScenarioError { message, context: _}) if 
 message == "Missing Snapshot");
}
// snippet-end:[rust.aurora.snapshot.test]
```
Eine Binärdatei zum vollständigen Ausführen des Szenarios, wobei Inquirer verwendet wird, damit der Benutzer einige Entscheidungen treffen kann.

```
// Copyright Amazon.com, Inc. or its affiliates. All Rights Reserved.
// SPDX-License-Identifier: Apache-2.0
use std::fmt::Display;
use anyhow::anyhow;
use aurora_code_examples::{ 
     aurora_scenario::{AuroraScenario, ScenarioError}, 
     rds::Rds as RdsClient,
};
use aws_sdk_rds::Client;
use inquire::{validator::StringValidator, CustomUserError};
use secrecy::SecretString;
use tracing::warn;
#[derive(Default, Debug)]
struct Warnings(Vec<String>);
impl Warnings { 
    fn new() -> Self \{ Warnings(Vec::with_capacity(5)) 
     } 
     fn push(&mut self, warning: &str, error: ScenarioError) { 
         let formatted = format!("{warning}: {error}"); 
         warn!("{formatted}"); 
         self.0.push(formatted); 
     } 
     fn is_empty(&self) -> bool { 
         self.0.is_empty() 
     }
}
impl Display for Warnings { 
     fn fmt(&self, f: &mut std::fmt::Formatter<'_>) -> std::fmt::Result { 
         writeln!(f, "Warnings:")?; 
         for warning in &self.0 { 
             writeln!(f, "{: >4}- {warning}", "")?; 
         } 
        0k(()) }
}
```

```
fn select( 
     prompt: &str, 
     choices: Vec<String>, 
     error_message: &str,
) -> Result<String, anyhow::Error> { 
     inquire::Select::new(prompt, choices) 
          .prompt() 
          .map_err(|error| anyhow!("{error_message}: {error}"))
}
// Prepare the Aurora Scenario. Prompt for several settings that are optional to 
  the Scenario, but that the user should choose for the demo.
// This includes the engine, engine version, and instance class.
async fn prepare_scenario(rds: RdsClient) -> Result<AuroraScenario, 
  anyhow::Error> { 
     let mut scenario = AuroraScenario::new(rds); 
     // Get available engine families for Aurora MySql. 
  rds.DescribeDbEngineVersions(Engine='aurora-mysql') and build a set of the 
  'DBParameterGroupFamily' field values. I get {aurora-mysql8.0, aurora-mysql5.7}. 
     let available_engines = scenario.get_engines().await; 
     if let Err(error) = available_engines { 
         return Err(anyhow!("Failed to get available engines: {}", error)); 
     } 
     let available_engines = available_engines.unwrap(); 
     // Select an engine family and create a custom DB cluster parameter group. 
  rds.CreateDbClusterParameterGroup(DBParameterGroupFamily='aurora-mysql8.0') 
     let engine = select( 
          "Select an Aurora engine family", 
         available_engines.keys().cloned().collect::<Vec<String>>(), 
         "Invalid engine selection", 
     )?; 
     let version = select( 
         format!("Select an Aurora engine version for {engine}").as_str(), 
         available_engines.get(&engine).cloned().unwrap_or_default(), 
         "Invalid engine version selection", 
     )?; 
     let set_engine = scenario.set_engine(engine.as_str(), 
  version.as_str()).await; 
     if let Err(error) = set_engine {
```

```
 return Err(anyhow!("Could not set engine: {}", error)); 
     } 
     let instance_classes = scenario.get_instance_classes().await; 
     match instance_classes { 
        Ok(classes) => {
             let instance_class = select( 
                  format!("Select an Aurora instance class for {engine}").as_str(), 
                  classes, 
                  "Invalid instance class selection", 
             )?; 
             scenario.set_instance_class(Some(instance_class)) 
         } 
         Err(err) => return Err(anyhow!("Failed to get instance classes for 
  engine: {err}")), 
     } 
     Ok(scenario)
}
// Prepare the cluster, creating a custom parameter group overriding some group 
  parameters based on user input.
async fn prepare_cluster(scenario: &mut AuroraScenario, warnings: &mut Warnings) 
  -> Result<(), ()> { 
    show parameters(scenario, warnings).await;
     let offset = prompt_number_or_default(warnings, "auto_increment_offset", 5); 
     let increment = prompt_number_or_default(warnings, 
  "auto_increment_increment", 3); 
     // Modify both the auto_increment_offset and auto_increment_increment 
  parameters in one call in the custom parameter group. Set their ParameterValue 
  fields to a new allowable value. rds.ModifyDbClusterParameterGroup. 
     let update_auto_increment = scenario.update_auto_increment(offset, 
  increment).await; 
     if let Err(error) = update_auto_increment { 
         warnings.push("Failed to update auto increment", error); 
         return Err(()); 
     } 
     // Get and display the updated parameters. Specify Source of 'user' to get 
  just the modified parameters. rds.DescribeDbClusterParameters(Source='user') 
     show_parameters(scenario, warnings).await;
```

```
 let username = inquire::Text::new("Username for the database (default 
  'testuser')") 
         .with_default("testuser") 
         .with_initial_value("testuser") 
         .prompt(); 
     if let Err(error) = username { 
         warnings.push( 
             "Failed to get username, using default", 
            ScenarioError::with(format!("Error from inquirer: {error}")),
         ); 
         return Err(()); 
     } 
    let username = username.unwrap();
     let password = inquire::Text::new("Password for the database (minimum 8 
  characters)") 
         .with_validator(|i: &str| { 
            if i.len() >= 8 {
                  Ok(inquire::validator::Validation::Valid) 
             } else { 
                  Ok(inquire::validator::Validation::Invalid( 
                      "Password must be at least 8 characters".into(), 
 )) 
             } 
         }) 
         .prompt(); 
     let password: Option<SecretString> = match password { 
         Ok(password) => Some(SecretString::from(password)), 
        Err(error) \Rightarrow f warnings.push( 
                  "Failed to get password, using none (and not starting a DB)", 
                 ScenarioError::with(format!("Error from inquirer: {error}")),
             ); 
             return Err(()); 
         } 
     }; 
     scenario.set_login(Some(username), password); 
    0k(())}
```

```
// Start a single instance in the cluster,
async fn run_instance(scenario: &mut AuroraScenario) -> Result<(), ScenarioError> 
 { 
     // Create an Aurora DB cluster database cluster that contains a MySql 
  database and uses the parameter group you created. 
     // Create a database instance in the cluster. 
     // Wait for DB instance to be ready. Call rds.DescribeDbInstances and check 
  for DBInstanceStatus == 'available'. 
     scenario.start_cluster_and_instance().await?; 
     let connection_string = scenario.connection_string().await?; 
     println!("Database ready: {connection_string}",); 
     let _ = inquire::Text::new("Use the database with the connection string. When 
  you're finished, press enter key to continue.").prompt(); 
     // Create a snapshot of the DB cluster. rds.CreateDbClusterSnapshot. 
     // Wait for the snapshot to create. rds.DescribeDbClusterSnapshots until 
  Status == 'available'. 
     let snapshot_name = inquire::Text::new("Provide a name for the snapshot") 
         .prompt() 
         .unwrap_or(String::from("ScenarioRun")); 
    let snapshot = scenario.snapshot(snapshot name.as str()).await?;
     println!( 
         "Snapshot is available: {}", 
         snapshot.db_cluster_snapshot_arn().unwrap_or("Missing ARN") 
     ); 
    0k(())}
#[tokio::main]
async fn main() -> Result<(), anyhow::Error> { 
    tracing subscriber::fmt::init();
     let sdk_config = aws_config::from_env().load().await; 
     let client = Client::new(&sdk_config); 
     let rds = RdsClient::new(client); 
     let mut scenario = prepare_scenario(rds).await?; 
     // At this point, the scenario has things in AWS and needs to get cleaned up. 
    let mut warnings = Warnings::new();
```

```
 if prepare_cluster(&mut scenario, &mut warnings).await.is_ok() { 
         println!("Configured database cluster, starting an instance."); 
        if let Err(err) = run instance(\&mut scenario).await {
             warnings.push("Problem running instance", err); 
         } 
     } 
     // Clean up the instance, cluster, and parameter group, waiting for the 
  instance and cluster to delete before moving on. 
     let clean_up = scenario.clean_up().await; 
     if let Err(errors) = clean_up { 
         for error in errors { 
             warnings.push("Problem cleaning up scenario", error); 
         } 
     } 
     if warnings.is_empty() { 
        0k(()) } else { 
         println!("There were problems running the scenario:"); 
         println!("{warnings}"); 
         Err(anyhow!("There were problems running the scenario")) 
     }
}
#[derive(Clone)]
struct U8Validator {}
impl StringValidator for U8Validator { 
     fn validate(&self, input: &str) -> Result<inquire::validator::Validation, 
 CustomUserError> { 
         if input.parse::<u8>().is_err() { 
             Ok(inquire::validator::Validation::Invalid( 
                  "Can't parse input as number".into(), 
             )) 
         } else { 
             Ok(inquire::validator::Validation::Valid) 
         } 
     }
}
async fn show_parameters(scenario: &AuroraScenario, warnings: &mut Warnings) { 
     let parameters = scenario.cluster_parameters().await; 
     match parameters {
```

```
 Ok(parameters) => { 
             println!("Current parameters"); 
             for parameter in parameters { 
                  println!("\t{parameter}"); 
 } 
         } 
         Err(error) => warnings.push("Could not find cluster parameters", error), 
     }
}
fn prompt_number_or_default(warnings: &mut Warnings, name: &str, default: u8) -> 
  u8 { 
     let input = inquire::Text::new(format!("Updated {name}:").as_str()) 
        .with validator(U8Validator {})
         .prompt(); 
     match input { 
         Ok(increment) => match increment.parse::<u8>() { 
             Ok(increment) => increment, 
            Err(error) \Rightarrow warnings.push( 
                      format!("Invalid updated {name} (using {default} 
  instead)").as_str(), 
                      ScenarioError::with(format!("{error}")), 
\hspace{1.6cm});
                  default 
 } 
         }, 
        Err(error) \Rightarrow warnings.push( 
                  format!("Invalid updated {name} (using {default} 
  instead)").as_str(), 
                  ScenarioError::with(format!("{error}")), 
             ); 
             default 
         } 
     }
}
```
Ein Wrapper für den Service Amazon RDS, der Automocking für Tests ermöglicht.

// Copyright Amazon.com, Inc. or its affiliates. All Rights Reserved.

```
// SPDX-License-Identifier: Apache-2.0
use aws sdk rds::{
     error::SdkError, 
     operation::{ 
        create db cluster::{CreateDBClusterError, CreateDbClusterOutput},
         create_db_cluster_parameter_group::CreateDBClusterParameterGroupError, 
         create_db_cluster_parameter_group::CreateDbClusterParameterGroupOutput, 
         create_db_cluster_snapshot::{CreateDBClusterSnapshotError, 
  CreateDbClusterSnapshotOutput}, 
         create_db_instance::{CreateDBInstanceError, CreateDbInstanceOutput}, 
         delete_db_cluster::{DeleteDBClusterError, DeleteDbClusterOutput}, 
        delete db cluster parameter group:: {
             DeleteDBClusterParameterGroupError, 
  DeleteDbClusterParameterGroupOutput, 
         }, 
         delete_db_instance::{DeleteDBInstanceError, DeleteDbInstanceOutput}, 
         describe_db_cluster_endpoints::{ 
             DescribeDBClusterEndpointsError, DescribeDbClusterEndpointsOutput, 
         }, 
        describe db cluster parameters:: {
             DescribeDBClusterParametersError, DescribeDbClusterParametersOutput, 
         }, 
         describe_db_clusters::{DescribeDBClustersError, 
  DescribeDbClustersOutput}, 
         describe_db_engine_versions::{ 
             DescribeDBEngineVersionsError, DescribeDbEngineVersionsOutput, 
         }, 
         describe_db_instances::{DescribeDBInstancesError, 
  DescribeDbInstancesOutput}, 
  describe_orderable_db_instance_options::DescribeOrderableDBInstanceOptionsError, 
         modify_db_cluster_parameter_group::{ 
             ModifyDBClusterParameterGroupError, 
  ModifyDbClusterParameterGroupOutput, 
         }, 
     }, 
     types::{OrderableDbInstanceOption, Parameter}, 
     Client as RdsClient,
};
use secrecy::{ExposeSecret, SecretString};
#[cfg(test)]
use mockall::automock;
```

```
#[cfg(test)]
pub use MockRdsImpl as Rds;
#[cfg(not(test))]
pub use RdsImpl as Rds;
pub struct RdsImpl { 
     pub inner: RdsClient,
}
#[cfg_attr(test, automock)]
impl RdsImpl { 
     pub fn new(inner: RdsClient) -> Self { 
         RdsImpl { inner } 
     } 
     // snippet-start:[rust.aurora.describe_db_engine_versions.wrapper] 
     pub async fn describe_db_engine_versions( 
         &self, 
         engine: &str, 
     ) -> Result<DescribeDbEngineVersionsOutput, 
  SdkError<DescribeDBEngineVersionsError>> { 
         self.inner 
              .describe_db_engine_versions() 
              .engine(engine) 
              .send() 
              .await 
     } 
     // snippet-end:[rust.aurora.describe_db_engine_versions.wrapper] 
     // snippet-start:[rust.aurora.describe_orderable_db_instance_options.wrapper] 
     pub async fn describe_orderable_db_instance_options( 
         &self, 
         engine: &str, 
         engine_version: &str, 
     ) -> Result<Vec<OrderableDbInstanceOption>, 
  SdkError<DescribeOrderableDBInstanceOptionsError>> 
     { 
         self.inner 
              .describe_orderable_db_instance_options() 
              .engine(engine) 
              .engine_version(engine_version) 
              .into_paginator() 
              .items()
```

```
 .send() 
             .try_collect() 
             .await 
    } 
    // snippet-end:[rust.aurora.describe_orderable_db_instance_options.wrapper] 
    // snippet-start:[rust.aurora.create_db_cluster_parameter_group.wrapper] 
    pub async fn create_db_cluster_parameter_group( 
        &self, 
        name: &str, 
        description: &str, 
        family: &str, 
    ) -> Result<CreateDbClusterParameterGroupOutput, 
 SdkError<CreateDBClusterParameterGroupError>> 
    { 
        self.inner 
             .create_db_cluster_parameter_group() 
             .db_cluster_parameter_group_name(name) 
             .description(description) 
             .db_parameter_group_family(family) 
             .send() 
             .await 
    } 
    // snippet-end:[rust.aurora.create_db_cluster_parameter_group.wrapper] 
    // snippet-start:[rust.aurora.describe_db_clusters.wrapper] 
    pub async fn describe_db_clusters( 
        &self, 
        id: &str, 
    ) -> Result<DescribeDbClustersOutput, SdkError<DescribeDBClustersError>> { 
        self.inner 
             .describe_db_clusters() 
             .db_cluster_identifier(id) 
             .send() 
             .await 
    } 
    // snippet-end:[rust.aurora.describe_db_clusters.wrapper] 
    // snippet-start:[rust.aurora.describe_db_cluster_parameters.wrapper] 
    pub async fn describe_db_cluster_parameters( 
        &self, 
        name: &str, 
    ) -> Result<Vec<DescribeDbClusterParametersOutput>, 
 SdkError<DescribeDBClusterParametersError>>
```

```
 { 
        self.inner 
            .describe db cluster parameters()
             .db_cluster_parameter_group_name(name) 
             .into_paginator() 
             .send() 
             .try_collect() 
             .await 
    } 
    // snippet-end:[rust.aurora.describe_db_cluster_parameters.wrapper] 
    // snippet-start:[rust.aurora.modify_db_cluster_parameter_group.wrapper] 
    pub async fn modify_db_cluster_parameter_group( 
        &self, 
        name: &str, 
        parameters: Vec<Parameter>, 
    ) -> Result<ModifyDbClusterParameterGroupOutput, 
 SdkError<ModifyDBClusterParameterGroupError>> 
    { 
        self.inner 
             .modify_db_cluster_parameter_group() 
             .db_cluster_parameter_group_name(name) 
             .set_parameters(Some(parameters)) 
             .send() 
             .await 
    } 
    // snippet-end:[rust.aurora.modify_db_cluster_parameter_group.wrapper] 
    // snippet-start:[rust.aurora.create_db_cluster.wrapper] 
    pub async fn create_db_cluster( 
        &self, 
        name: &str, 
        parameter_group: &str, 
        engine: &str, 
        version: &str, 
        username: &str, 
        password: SecretString, 
    ) -> Result<CreateDbClusterOutput, SdkError<CreateDBClusterError>> { 
        self.inner 
             .create_db_cluster() 
             .db_cluster_identifier(name) 
             .db_cluster_parameter_group_name(parameter_group) 
             .engine(engine) 
             .engine_version(version)
```

```
 .master_username(username) 
          .master_user_password(password.expose_secret()) 
          .send() 
          .await 
 } 
 // snippet-end:[rust.aurora.create_db_cluster.wrapper] 
 // snippet-start:[rust.aurora.create_db_instance.wrapper] 
 pub async fn create_db_instance( 
     &self, 
     cluster_name: &str, 
     instance_name: &str, 
     instance_class: &str, 
     engine: &str, 
 ) -> Result<CreateDbInstanceOutput, SdkError<CreateDBInstanceError>> { 
     self.inner 
          .create_db_instance() 
          .db_cluster_identifier(cluster_name) 
          .db_instance_identifier(instance_name) 
          .db_instance_class(instance_class) 
          .engine(engine) 
          .send() 
          .await 
 } 
 // snippet-end:[rust.aurora.create_db_instance.wrapper] 
 // snippet-start:[rust.aurora.describe_db_instance.wrapper] 
 pub async fn describe_db_instance( 
     &self, 
     instance_identifier: &str, 
 ) -> Result<DescribeDbInstancesOutput, SdkError<DescribeDBInstancesError>> { 
     self.inner 
          .describe_db_instances() 
          .db_instance_identifier(instance_identifier) 
          .send() 
          .await 
 } 
 // snippet-end:[rust.aurora.describe_db_instance.wrapper] 
 // snippet-start:[rust.aurora.create_db_cluster_snapshot.wrapper] 
 pub async fn snapshot_cluster( 
     &self, 
     db_cluster_identifier: &str, 
     snapshot_name: &str,
```

```
 ) -> Result<CreateDbClusterSnapshotOutput, 
 SdkError<CreateDBClusterSnapshotError>> { 
        self.inner 
             .create_db_cluster_snapshot() 
             .db_cluster_identifier(db_cluster_identifier) 
            .db cluster snapshot identifier(snapshot name)
             .send() 
             .await 
    } 
    // snippet-end:[rust.aurora.create_db_cluster_snapshot.wrapper] 
   // snippet-start:[rust.aurora.describe_db_instances.wrapper] 
    pub async fn describe_db_instances( 
        &self, 
    ) -> Result<DescribeDbInstancesOutput, SdkError<DescribeDBInstancesError>> { 
        self.inner.describe_db_instances().send().await 
    } 
   // snippet-end:[rust.aurora.describe_db_instances.wrapper] 
   // snippet-start:[rust.aurora.describe_db_cluster_endpoints.wrapper] 
    pub async fn describe_db_cluster_endpoints( 
        &self, 
        cluster_identifier: &str, 
    ) -> Result<DescribeDbClusterEndpointsOutput, 
 SdkError<DescribeDBClusterEndpointsError>> { 
        self.inner 
             .describe_db_cluster_endpoints() 
            .db cluster identifier(cluster identifier)
             .send() 
             .await 
    } 
    // snippet-end:[rust.aurora.describe_db_cluster_endpoints.wrapper] 
    // snippet-start:[rust.aurora.delete_db_instance.wrapper] 
    pub async fn delete_db_instance( 
        &self, 
        instance_identifier: &str, 
    ) -> Result<DeleteDbInstanceOutput, SdkError<DeleteDBInstanceError>> { 
        self.inner 
             .delete_db_instance() 
             .db_instance_identifier(instance_identifier) 
             .skip_final_snapshot(true) 
             .send() 
             .await
```

```
 } 
     // snippet-end:[rust.aurora.delete_db_instance.wrapper] 
     // snippet-start:[rust.aurora.delete_db_cluster.wrapper] 
     pub async fn delete_db_cluster( 
         &self, 
         cluster_identifier: &str, 
     ) -> Result<DeleteDbClusterOutput, SdkError<DeleteDBClusterError>> { 
         self.inner 
              .delete_db_cluster() 
              .db_cluster_identifier(cluster_identifier) 
              .skip_final_snapshot(true) 
              .send() 
              .await 
     } 
     // snippet-end:[rust.aurora.delete_db_cluster.wrapper] 
     // snippet-start:[rust.aurora.delete_db_cluster_parameter_group.wrapper] 
     pub async fn delete_db_cluster_parameter_group( 
         &self, 
         name: &str, 
     ) -> Result<DeleteDbClusterParameterGroupOutput, 
  SdkError<DeleteDBClusterParameterGroupError>> 
     { 
         self.inner 
              .delete_db_cluster_parameter_group() 
              .db_cluster_parameter_group_name(name) 
              .send() 
              .await 
     } 
     // snippet-end:[rust.aurora.delete_db_cluster_parameter_group.wrapper]
}
```
Die Datei "Cargo.toml" mit in diesem Szenario verwendeten Abhängigkeiten.

```
[package]
name = "aurora-code-examples"
authors = [ "David Souther <dpsouth@amazon.com>", 
]
edition = "2021"
version = "0.1.0"
```

```
# See more keys and their definitions at https://doc.rust-lang.org/cargo/
reference/manifest.html
[dependencies]
anyhow = "1.0.75"assert_matches = "1.5.0"
aws-config = { version = "1.0.1", features = ["behavior-version-latest"] }
aws-smithy-types = \{ version = "1.0.1" \}aws-smithy-runtime-api = \{ version = "1.0.1" \}aws-sdk-rds = \{ version = "1.3.0" \}inquire = "0.6.2"mockall = "0.11.4"phf = { version = "0.11.2", features = ["std", "macros"] }
sdk-examples-test-utils = { path = "../../test-utils" }
s secrecy = "0.8.0"tokio = \{ version = "1.20.1", features = ['full", 'test-util'] }
tracing = "0.1.37"tracing-subscriber = { version = "0.3.15", features = ['env-filter"] }
```
- Weitere API-Informationen finden Sie in den folgenden Themen der API-Referenz zu AWS-SDK für Rust.
	- [CreateDBCluster](https://docs.rs/releases/search?query=aws-sdk)
	- [CreateDBClusterParameterGroup](https://docs.rs/releases/search?query=aws-sdk)
	- [CreateDBClusterSnapshot](https://docs.rs/releases/search?query=aws-sdk)
	- [CreateDBInstance](https://docs.rs/releases/search?query=aws-sdk)
	- [DeleteDBCluster](https://docs.rs/releases/search?query=aws-sdk)
	- [DeleteDBClusterParameterGroup](https://docs.rs/releases/search?query=aws-sdk)
	- [DeleteDBInstance](https://docs.rs/releases/search?query=aws-sdk)
	- [DescribeDBClusterParameterGroups](https://docs.rs/releases/search?query=aws-sdk)
	- [DescribeDBClusterParameters](https://docs.rs/releases/search?query=aws-sdk)
	- [DescribeDBClusterSnapshots](https://docs.rs/releases/search?query=aws-sdk)
	- [DescribeDBClusters](https://docs.rs/releases/search?query=aws-sdk)
	- [DescribeDBEngineVersions](https://docs.rs/releases/search?query=aws-sdk)
	- [DescribeDBInstances](https://docs.rs/releases/search?query=aws-sdk)
- [DescribeOrderableDBInstanceOptions](https://docs.rs/releases/search?query=aws-sdk) Szenarien <del>– Cooperation Charles Charles Charles parties</del>

• [ModifyDBClusterParameterGroup](https://docs.rs/releases/search?query=aws-sdk)

# Serviceübergreifende Beispiele für Aurora unter Verwendung von AWS SDKs

Die folgenden Codebeispiele zeigen, wie Sie Amazon Aurora mit -AWSSDKs verwenden. SDKs Jedes Beispiel enthält eine Beispielanwendung, die über mehrere hinweg funktioniertAWS-Services.

Serviceübergreifende Beispiele zielen auf eine fortgeschrittene Erfahrung ab, die Ihnen beim Erstellen von Anwendungen hilft.

## Beispiele

- [Leihbibliothek-REST-API erstellen](#page-528-0)
- [Erstellen eines Trackers für Aurora-Serverless-Arbeitsaufgaben](#page-529-0)

## <span id="page-528-0"></span>Leihbibliothek-REST-API erstellen

Im folgenden Codebeispiel wird veranschaulicht, wie man eine Leihbibliothek erstellt, in der Kunden Bücher mithilfe einer REST-API ausleihen und zurückgeben können, die von einer Amazon-Aurora-Datenbank unterstützt wird.

## Python

## SDK für Python (Boto3)

Veranschaulicht, wie man AWS SDK for Python (Boto3) mit der API von Amazon Relational Database Service (Amazon RDS) und AWS Chalice verwendet, um eine REST-API zu erstellen, die von einer Amazon-Aurora-Datenbank unterstützt wird. Der Webservice ist vollständig Serverless und stellt eine einfache Leihbibliothek dar, in der die Kunden Bücher ausleihen und zurückgeben können. Lernen Sie Folgendes:

- Erstellen und verwalten Sie einen Serverless-Aurora-Datenbank-Cluster.
- Verwenden Sie AWS Secrets Manager, um Datenbankanmeldeinformationen zu verwalten.
- Implementieren Sie einen Datenspeicher-Layer, der Amazon RDS verwendet, um Daten in die und aus der Datenbank zu verschieben.
- Verwenden Sie AWS Chalice zur Bereitstellung einer Serverless-REST-API auf Amazon API Gateway und AWS Lambda.

• Verwenden Sie das Anforderungspaket, um Anfragen an den Webservice zu senden.

Vollständiger Quellcode und Anweisungen zum Einrichten und Ausführen finden Sie im vollständigen Beispiel auf [GitHub.](https://github.com/awsdocs/aws-doc-sdk-examples/tree/main/python/cross_service/aurora_rest_lending_library)

In diesem Beispiel verwendete Dienste

- API Gateway
- Aurora
- Lambda
- Secrets Manager

#### <span id="page-529-0"></span>Erstellen eines Trackers für Aurora-Serverless-Arbeitsaufgaben

Die folgenden Code-Beispiele zeigen, wie eine Webanwendung erstellt wird, die Arbeitselemente in einer Amazon Aurora Serverless-Datenbank verfolgt und mithilfe von Amazon Simple Email Service (Amazon SES) Berichte sendet.

#### .NET

#### AWS SDK for .NET

Zeigt, wie man mit AWS SDK for .NET eine Webanwendung erstellt, die Arbeitselemente in einer Amazon-Aurora-Datenbank verfolgt und Berichte mit Amazon Simple Email Service (Amazon SES) per E-Mail versendet. In diesem Beispiel wird ein mit React.js erstelltes Frontend verwendet, um mit einem RESTful-.NET-Backend zu interagieren.

- Integrieren Sie eine React-Webanwendung mit AWS-Services.
- Auflisten, Hinzufügen, Aktualisieren und Löschen von Elementen in einer Aurora-Tabelle.
- Senden Sie einen E-Mail-Bericht über gefilterte Arbeitselemente mit Amazon SES.
- Stellen Sie Beispielressourcen mit dem mitgelieferten AWS CloudFormation-Skript bereit und verwalten Sie sie.

Vollständiger Quellcode und Anweisungen zum Einrichten und Ausführen finden Sie im vollständigen Beispiel auf [GitHub.](https://github.com/awsdocs/aws-doc-sdk-examples/tree/main/dotnetv3/cross-service/AuroraItemTracker)

In diesem Beispiel verwendete Dienste

- Aurora
- Amazon RDS
- Amazon RDS Data Service
- Amazon SES

#### $C++$

SDK für C++

Zeigt, wie eine Webanwendung erstellt wird, die in einer Amazon-Aurora-Serverless-Datenbank gespeicherte Arbeitselemente verfolgt und darüber berichtet.

Vollständiger Quellcode und Anweisungen zum Einrichten einer C++-REST-API, die Amazon-Aurora-Serverless-Daten abfragt, und zur Verwendung durch eine React-Anwendung finden Sie im vollständigen Beispiel auf [GitHub.](https://github.com/awsdocs/aws-doc-sdk-examples/tree/main/cpp/example_code/cross-service/serverless-aurora)

In diesem Beispiel verwendete Dienste

- Aurora
- Amazon RDS
- Amazon RDS Data Service
- Amazon SES

#### Java

SDK für Java 2.x

Zeigt, wie eine Webanwendung erstellt wird, die Arbeitselemente, die in einer Amazon RDS-Datenbank gespeichert sind, verfolgt und darüber berichtet.

Vollständiger Quellcode und Anweisungen zum Einrichten einer Spring-REST-API, die Amazon-Aurora-Serverless-Daten abfragt, und zur Verwendung durch eine React-Anwendung finden Sie im vollständigen Beispiel auf [GitHub.](https://github.com/awsdocs/aws-doc-sdk-examples/tree/main/javav2/usecases/Creating_Spring_RDS_Rest)

Vollständiger Quellcode und Anweisungen zum Einrichten und Ausführen eines Beispiels, das die JDBC-API verwendet, finden Sie im vollständigen Beispiel auf [GitHub.](https://github.com/awsdocs/aws-doc-sdk-examples/tree/main/javav2/usecases/Creating_rds_item_tracker)

In diesem Beispiel verwendete Dienste

- Aurora
- Amazon RDS
- Amazon RDS Data Service
- Amazon SES

#### JavaScript

SDK für JavaScript (v3)

Zeigt, wie man mit AWS SDK for JavaScript (v3) eine Webanwendung erstellt, die Arbeitselemente in einer Amazon-Aurora-Datenbank verfolgt und Berichte mit Amazon Simple Email Service (Amazon SES) per E-Mail versendet. In diesem Beispiel wird ein mit React.js erstelltes Frontend verwendet, um mit einem Express-Node.js-Backend zu interagieren.

- Integrieren einer React.js-Webanwendung mit AWS-Services.
- Auflisten, hinzufügen und aktualisieren von Elementen in einer Aurora-Tabelle.
- Senden Sie einen E-Mail-Bericht über gefilterte Arbeitselemente mit Amazon SES.
- Stellen Sie Beispielressourcen mit dem mitgelieferten AWS CloudFormation-Skript bereit und verwalten Sie sie.

Vollständiger Quellcode und Anweisungen zum Einrichten und Ausführen finden Sie im vollständigen Beispiel auf [GitHub.](https://github.com/awsdocs/aws-doc-sdk-examples/tree/main/javascriptv3/example_code/cross-services/aurora-serverless-app)

In diesem Beispiel verwendete Dienste

- Aurora
- Amazon RDS
- Amazon RDS Data Service
- Amazon SES

## Kotlin

#### SDK für Kotlin

Zeigt, wie eine Webanwendung erstellt wird, die Arbeitselemente, die in einer Amazon RDS-Datenbank gespeichert sind, verfolgt und darüber berichtet.

Vollständiger Quellcode und Anweisungen zum Einrichten einer Spring-REST-API, die Amazon-Aurora-Serverless-Daten abfragt, und zur Verwendung durch eine React-Anwendung finden Sie im vollständigen Beispiel auf [GitHub.](https://github.com/awsdocs/aws-doc-sdk-examples/tree/main/kotlin/usecases/serverless_rds)

In diesem Beispiel verwendete Dienste

- Aurora
- Amazon RDS
- Amazon RDS Data Service
- Amazon SES

## PHP

## SDK für PHP

Zeigt, wie man mit AWS SDK for PHP eine Webanwendung erstellt, die Arbeitselemente in einer Amazon-RDS-Datenbank verfolgt und Berichte mit Amazon Simple Email Service (Amazon SES) per E-Mail versendet. In diesem Beispiel wird ein mit React.js erstelltes Frontend verwendet, um mit einem RESTful-PHP-Backend zu interagieren.

- Integrieren Sie eine React.js-Webanwendung mit AWS-Services.
- In einer Amazon-RDS-Tabelle können Sie Elemente auflisten, aktualisieren und löschen.
- Senden Sie einen E-Mail-Bericht über gefilterte Arbeitselemente mit Amazon SES.
- Stellen Sie Beispielressourcen mit dem mitgelieferten AWS CloudFormation-Skript bereit und verwalten Sie sie.

Vollständiger Quellcode und Anweisungen zum Einrichten und Ausführen finden Sie im vollständigen Beispiel auf [GitHub.](https://github.com/awsdocs/aws-doc-sdk-examples/tree/main/php/cross_service/aurora_item_tracker)

In diesem Beispiel verwendete Dienste

- Aurora
- Amazon RDS
- Amazon RDS Data Service
- Amazon SES

## Python

#### SDK für Python (Boto3)

Zeigt, wie man mit AWS SDK for Python (Boto3) einen REST-Service erstellt, die Arbeitselemente in einer Amazon-Aurora-Serverless-Datenbank verfolgt und Berichte mit Amazon Simple Email Service (Amazon SES) per E-Mail versendet. In diesem Beispiel wird das Flask-Web-Framework für das HTTP-Routing verwendet und in eine React-Webseite integriert, um eine voll funktionsfähige Webanwendung zu präsentieren.

- Erstellen Sie einen Flask-REST-Dienst, der sich in AWS-Services integrieren lässt.
- Lesen, schreiben und aktualisieren Sie Arbeitsaufgaben, die in einer Aurora-Serverless-Datenbank gespeichert sind.
- Erstellen Sie ein AWS Secrets Manager-Secret, das Datenbankanmeldeinformationen enthält, und verwenden Sie es, um Aufrufe an die Datenbank zu authentifizieren.
- Verwenden Sie Amazon SES, um E-Mail-Berichte über Arbeitsaufgaben zu senden.

Vollständiger Quellcode und Anweisungen zum Einrichten und Ausführen finden Sie im vollständigen Beispiel auf [GitHub.](https://github.com/awsdocs/aws-doc-sdk-examples/tree/main/python/cross_service/aurora_item_tracker)

In diesem Beispiel verwendete Dienste

- Aurora
- Amazon RDS
- Amazon RDS Data Service
- Amazon SES

## Codebeispiele für Auto Scaling mit AWS -SDKs

Die folgenden Codebeispiele zeigen Ihnen, wie Sie Amazon EC2 Auto Scaling mit einem AWS Software Development Kit (SDK) verwenden.

Aktionen sind Codeauszüge aus größeren Programmen und müssen im Kontext ausgeführt werden. Während Aktionen Ihnen zeigen, wie Sie einzelne Servicefunktionen aufrufen, können Sie Aktionen im Kontext der zugehörigen Szenarien und serviceübergreifenden Beispiele sehen.

Szenarien sind Codebeispiele, die Ihnen zeigen, wie Sie eine bestimmte Aufgabe ausführen können, indem Sie mehrere Funktionen innerhalb desselben Services aufrufen.

## Weitere -Quellen

- [Benutzerhandbuch für Auto Scaling](https://docs.aws.amazon.com/autoscaling/ec2/userguide/what-is-amazon-ec2-auto-scaling.html)  Weitere Informationen zu Auto Scaling .
- [Auto Scaling-API-Referenz](https://docs.aws.amazon.com/autoscaling/ec2/APIReference/Welcome.html) Details zu allen verfügbaren Auto Scaling-Aktionen.
- [AWS Entwicklerzentrum](https://aws.amazon.com/developer/code-examples/?awsf.sdk-code-examples-product=product%23ec2-auto-scaling) Codebeispiele, die Sie nach Kategorien oder Volltextsuchen filtern können.
- [AWS SDK-Beispiele](https://github.com/awsdocs/aws-doc-sdk-examples) GitHub Repository mit vollständigem Code in bevorzugten Sprachen. Enthält Anweisungen zum Einrichten und Ausführen des Codes.

Erste Schritte

Hallo Auto Scaling

Die folgenden Codebeispiele veranschaulichen die ersten Schritte mit Auto Scaling.

.NET

AWS SDK for .NET

#### **a** Note

Auf gibt es mehr GitHub. Sie sehen das vollständige Beispiel und erfahren, wie Sie das [AWS-Code-Beispiel-Repository](https://github.com/awsdocs/aws-doc-sdk-examples/tree/main/dotnetv3/AutoScaling#code-examples) einrichten und ausführen.

```
namespace AutoScalingActions;
using Amazon.AutoScaling;
public class HelloAutoScaling
{ 
     /// <summary> 
     /// Hello Amazon EC2 Auto Scaling. List EC2 Auto Scaling groups. 
     /// </summary> 
     /// <param name="args"></param> 
    /// <returns>Async Task.</returns>
     static async Task Main(string[] args) 
     { 
        var client = new AmazonAutoScalingClient();
         Console.WriteLine("Welcome to Amazon EC2 Auto Scaling."); 
         Console.WriteLine("Let's get a description of your Auto Scaling 
  groups.");
```

```
 var response = await client.DescribeAutoScalingGroupsAsync(); 
         response.AutoScalingGroups.ForEach(autoScalingGroup => 
         { 
 Console.WriteLine($"{autoScalingGroup.AutoScalingGroupName}\t{autoScalingGroup.Availabil
         }); 
         if (response.AutoScalingGroups.Count == 0) 
         { 
             Console.WriteLine("Sorry, you don't have any Amazon EC2 Auto Scaling 
  groups."); 
         } 
     }
}
```
• Weitere API-Informationen finden Sie unter [DescribeAutoScalingGroups](https://docs.aws.amazon.com/goto/DotNetSDKV3/autoscaling-2011-01-01/DescribeAutoScalingGroups) in der APIAWS SDK for .NET-Referenz für .

#### $C++$

#### SDK für C++

**a** Note

Auf gibt es mehr GitHub. Sie sehen das vollständige Beispiel und erfahren, wie Sie das [AWS-Code-Beispiel-Repository](https://github.com/awsdocs/aws-doc-sdk-examples/tree/main/cpp/example_code/autoscaling/hello_autoscaling#code-examples) einrichten und ausführen.

Code für die C MakeLists.txt CMake-Datei.

```
# Set the minimum required version of CMake for this project.
cmake_minimum_required(VERSION 3.13)
# Set the AWS service components used by this project.
set(SERVICE_COMPONENTS autoscaling)
# Set this project's name.
project("hello_autoscaling")
```

```
# Set the C++ standard to use to build this target.
# At least C++ 11 is required for the AWS SDK for C++.
set(CMAKE_CXX_STANDARD 11)
# Use the MSVC variable to determine if this is a Windows build.
set(WINDOWS BUILD ${MSVC})
if (WINDOWS BUILD) # Set the location where CMake can find the installed
  libraries for the AWS SDK. 
     string(REPLACE ";" "/aws-cpp-sdk-all;" SYSTEM_MODULE_PATH 
  "${CMAKE_SYSTEM_PREFIX_PATH}/aws-cpp-sdk-all") 
     list(APPEND CMAKE_PREFIX_PATH ${SYSTEM_MODULE_PATH})
endif ()
# Find the AWS SDK for C++ package.
find_package(AWSSDK REQUIRED COMPONENTS ${SERVICE_COMPONENTS})
if (WINDOWS_BUILD) 
      # Copy relevant AWS SDK for C++ libraries into the current binary directory 
 for running and debugging. 
      # set(BIN_SUB_DIR "/Debug") # If you are building from the command line, you 
 may need to uncomment this 
                                      # and set the proper subdirectory to the 
  executables' location. 
     AWSSDK CPY DYN LIBS(SERVICE COMPONENTS ""
 ${CMAKE CURRENT BINARY DIR}${BIN SUB DIR})
endif ()
add executable(${PROJECT NAME}
         hello_autoscaling.cpp)
target_link_libraries(${PROJECT_NAME} 
         ${AWSSDK_LINK_LIBRARIES})
```
Code für die Quelldatei hello\_autoscaling.cpp.

```
#include <aws/core/Aws.h>
#include <aws/autoscaling/AutoScalingClient.h>
#include <aws/autoscaling/model/DescribeAutoScalingGroupsRequest.h>
#include <iostream>
```

```
/* 
  * A "Hello Autoscaling" starter application which initializes an Amazon EC2 
  Auto Scaling client and describes the 
   Amazon EC2 Auto Scaling groups.
 * 
   main function
  * 
  Usage: 'hello_autoscaling'
  * 
  */
int main(int argc, char **argv) { 
     Aws::SDKOptions options; 
     // Optionally change the log level for debugging.
// options.loggingOptions.logLevel = Utils::Logging::LogLevel::Debug; 
     Aws::InitAPI(options); // Should only be called once. 
    int result = 0;
     { 
         Aws::Client::ClientConfiguration clientConfig; 
         // Optional: Set to the AWS Region (overrides config file). 
         // clientConfig.region = "us-east-1"; 
         Aws::AutoScaling::AutoScalingClient autoscalingClient(clientConfig); 
         std::vector<Aws::String> groupNames; 
         Aws::String nextToken; // Used for pagination. 
         do { 
             Aws::AutoScaling::Model::DescribeAutoScalingGroupsRequest request; 
             if (!nextToken.empty()) { 
                 request.SetNextToken(nextToken); 
 } 
            Aws::AutoScaling::Model::DescribeAutoScalingGroupsOutcome outcome =
                      autoscalingClient.DescribeAutoScalingGroups(request); 
             if (outcome.IsSuccess()) { 
                 const Aws::Vector<Aws::AutoScaling::Model::AutoScalingGroup> 
  &autoScalingGroups = 
                          outcome.GetResult().GetAutoScalingGroups(); 
                 for (auto &group: autoScalingGroups) { 
                      groupNames.push_back(group.GetAutoScalingGroupName());
```

```
 } 
                 nextToken = outcome.GetResult().GetNextToken(); 
             } else { 
                 std::cerr << "Error with AutoScaling::DescribeAutoScalingGroups. 
 ^{\rm{II}} << outcome.GetError().GetMessage() 
                            << std::endl; 
                result = 1;
                 break; 
 } 
         } while (!nextToken.empty()); 
         std::cout << "Found " << groupNames.size() << " AutoScaling groups." << 
  std::endl; 
         for (auto &groupName: groupNames) { 
             std::cout << "AutoScaling group: " << groupName << std::endl; 
         } 
     } 
     Aws::ShutdownAPI(options); // Should only be called once. 
     return result;
}
```
• Weitere API-Informationen finden Sie unter [DescribeAutoScalingGroups](https://docs.aws.amazon.com/goto/SdkForCpp/autoscaling-2011-01-01/DescribeAutoScalingGroups) in der APIAWS SDK for C++-Referenz für .

#### Java

SDK für Java 2.x

## **a** Note

Auf gibt es mehr GitHub. Sie sehen das vollständige Beispiel und erfahren, wie Sie das [AWS-Code-Beispiel-Repository](https://github.com/awsdocs/aws-doc-sdk-examples/tree/main/javav2/example_code/autoscale#readme) einrichten und ausführen.

import software.amazon.awssdk.regions.Region; import software.amazon.awssdk.services.autoscaling.AutoScalingClient;

```
import software.amazon.awssdk.services.autoscaling.model.AutoScalingGroup;
import 
  software.amazon.awssdk.services.autoscaling.model.DescribeAutoScalingGroupsResponse;
import java.util.List;
/** 
  * Before running this SDK for Java (v2) code example, set up your development 
  * environment, including your credentials. 
 * 
  * For more information, see the following documentation: 
 * 
  * https://docs.aws.amazon.com/sdk-for-java/latest/developer-guide/get-
started.html 
  */
public class DescribeAutoScalingGroups { 
     public static void main(String[] args) throws InterruptedException { 
         AutoScalingClient autoScalingClient = AutoScalingClient.builder() 
                  .region(Region.US_EAST_1) 
                  .build(); 
         describeGroups(autoScalingClient); 
     } 
     public static void describeGroups(AutoScalingClient autoScalingClient) { 
         DescribeAutoScalingGroupsResponse response = 
  autoScalingClient.describeAutoScalingGroups(); 
         List<AutoScalingGroup> groups = response.autoScalingGroups(); 
         groups.forEach(group -> { 
             System.out.println("Group Name: " + group.autoScalingGroupName()); 
             System.out.println("Group ARN: " + group.autoScalingGroupARN()); 
         }); 
     }
}
```
• Weitere API-Informationen finden Sie unter [DescribeAutoScalingGroups](https://docs.aws.amazon.com/goto/SdkForJavaV2/autoscaling-2011-01-01/DescribeAutoScalingGroups) in der APIAWS SDK for Java 2.x-Referenz für .
## PHP

## SDK für PHP

# **a** Note

Auf gibt es mehr GitHub. Sie sehen das vollständige Beispiel und erfahren, wie Sie das [AWS-Code-Beispiel-Repository](https://github.com/awsdocs/aws-doc-sdk-examples/tree/main/php/example_code/auto-scaling#code-examples) einrichten und ausführen.

```
 public function helloService() 
 { 
     $autoScalingClient = new AutoScalingClient([ 
         'region' => 'us-west-2',
          'version' => 'latest', 
          'profile' => 'default', 
     ]); 
     $groups = $autoScalingClient->describeAutoScalingGroups([]); 
     var_dump($groups); 
 }
```
• Weitere API-Informationen finden Sie unter [DescribeAutoScalingGroups](https://docs.aws.amazon.com/goto/SdkForPHPV3/autoscaling-2011-01-01/DescribeAutoScalingGroups) in der APIAWS SDK for PHP-Referenz für .

# Python

SDK für Python (Boto3)

# **a** Note

Auf gibt es mehr GitHub. Sie sehen das vollständige Beispiel und erfahren, wie Sie das [AWS-Code-Beispiel-Repository](https://github.com/awsdocs/aws-doc-sdk-examples/tree/main/python/example_code/auto-scaling#code-examples) einrichten und ausführen.

import boto3

def hello\_autoscaling(autoscaling\_client):

```
"" ""
     Use the AWS SDK for Python (Boto3) to create an Amazon EC2 Auto Scaling 
  client and list 
     some of the Auto Scaling groups in your account. 
     This example uses the default settings specified in your shared credentials 
     and config files. 
     :param auto-scaling_client: A Boto3 Amazon EC2 Auto Scaling client object. 
    "" "
     print( 
         "Hello, Amazon EC2 Auto Scaling! Let's list up to ten of you Auto Scaling 
  groups:" 
    \lambda response = autoscaling_client.describe_auto_scaling_groups() 
     groups = response.get("AutoScalingGroups", []) 
     if groups: 
         for group in groups: 
             print(f"\t{group['AutoScalingGroupName']}: 
  {group['AvailabilityZones']}") 
     else: 
         print("There are no Auto Scaling groups in your account.")
if __name__ == '__main__": hello_autoscaling(boto3.client("autoscaling"))
```
• Weitere API-Informationen finden Sie unter [DescribeAutoScalingGroups](https://docs.aws.amazon.com/goto/boto3/autoscaling-2011-01-01/DescribeAutoScalingGroups) in der AWS API-Referenz zum -SDK für Python (Boto3).

#### Rust

#### SDK für Rust

#### **a** Note

Auf gibt es mehr GitHub. Sie sehen das vollständige Beispiel und erfahren, wie Sie das [AWS-Code-Beispiel-Repository](https://github.com/awsdocs/aws-doc-sdk-examples/tree/main/rustv1/examples/auto-scaling#code-examples) einrichten und ausführen.

async fn list\_groups(client: &Client) -> Result<(), Error> {

```
 let resp = client.describe_auto_scaling_groups().send().await?; 
 println!("Groups:"); 
 let groups = resp.auto_scaling_groups(); 
 for group in groups { 
     println!( 
         "Name: {}", 
         group.auto_scaling_group_name().unwrap_or("Unknown") 
     ); 
     println!( 
         "Arn: {}", 
         group.auto_scaling_group_arn().unwrap_or("unknown"), 
     ); 
     println!("Zones: {:?}", group.availability_zones(),); 
     println!(); 
 } 
 println!("Found {} group(s)", groups.len()); 
0k(())
```
• Weitere API-Informationen finden Sie unter [DescribeAutoScalingGroups](https://docs.rs/releases/search?query=aws-sdk) in der API-AWSReferenz zum -SDK für Rust.

## Codebeispiele

}

- [Aktionen für Auto Scaling mit AWS -SDKs](#page-543-0)
	- [Anfügen einer ELB-Zielgruppe an eine Auto Scaling-Gruppe mithilfe eines -AWSSDK](#page-544-0)
	- [Erstellen einer Auto-Scaling-Gruppe mithilfe eines AWS-SDK](#page-548-0)
	- [Löschen einer Auto-Scaling-Gruppe mithilfe eines AWS-SDK](#page-562-0)
	- [Deaktivieren der Erfassung von CloudWatch Metriken für eine Auto Scaling-Gruppe mithilfe](#page-575-0)  [eines -AWSSDK](#page-575-0)
	- [Aktivieren der Erfassung von CloudWatch Metriken für eine Auto Scaling-Gruppe mithilfe eines -](#page-581-0) [AWSSDK](#page-581-0)
	- [Abrufen von Informationen zu Auto Scaling-Gruppen mithilfe eines -AWSSDK](#page-588-0)
	- [Abrufen von Informationen zu Auto Scaling-Instances mithilfe eines -AWSSDK](#page-599-0)
- [Abrufen von Informationen zu Auto Scaling-Aktivitäten mithilfe eines -AWSSDK](#page-607-0)
- [Festlegen der gewünschten Kapazität einer Auto Scaling-Gruppe mithilfe eines AWS SDK](#page-618-0)
- [Beenden einer Instance in einer Auto Scaling-Gruppe mithilfe eines AWS SDK](#page-624-0)
- [Aktualisieren einer Auto-Scaling-Gruppe mithilfe eines AWS-SDK](#page-633-0)
- [Szenarien für Auto Scaling mit AWS -SDKs](#page-644-0)
	- [Erstellen und Verwalten eines ausfallsicheren Services mit einem AWS-SDK](#page-644-1)
	- [Verwalten von Auto Scaling-Gruppen und -Instances mithilfe eines -AWSSDK](#page-804-0)

# <span id="page-543-0"></span>Aktionen für Auto Scaling mit AWS -SDKs

Die folgenden Codebeispiele zeigen, wie Sie Amazon EC2 Auto Scaling mit AWS SDKs verwenden. SDKs Jedes Beispiel ruft eine einzelne -Servicefunktion auf.

Aktionsbeispiele sind Codeauszüge aus größeren Programmen und müssen im Kontext ausgeführt werden. Sie können Aktionen im Kontext in sehen[Szenarien für Auto Scaling mit AWS -SDKs.](#page-644-0)

## Beispiele

- [Anfügen einer ELB-Zielgruppe an eine Auto Scaling-Gruppe mithilfe eines -AWSSDK](#page-544-0)
- [Erstellen einer Auto-Scaling-Gruppe mithilfe eines AWS-SDK](#page-548-0)
- [Löschen einer Auto-Scaling-Gruppe mithilfe eines AWS-SDK](#page-562-0)
- [Deaktivieren der Erfassung von CloudWatch Metriken für eine Auto Scaling-Gruppe mithilfe eines -](#page-575-0) [AWSSDK](#page-575-0)
- [Aktivieren der Erfassung von CloudWatch Metriken für eine Auto Scaling-Gruppe mithilfe eines -](#page-581-0) [AWSSDK](#page-581-0)
- [Abrufen von Informationen zu Auto Scaling-Gruppen mithilfe eines -AWSSDK](#page-588-0)
- [Abrufen von Informationen zu Auto Scaling-Instances mithilfe eines -AWSSDK](#page-599-0)
- [Abrufen von Informationen zu Auto Scaling-Aktivitäten mithilfe eines -AWSSDK](#page-607-0)
- [Festlegen der gewünschten Kapazität einer Auto Scaling-Gruppe mithilfe eines AWS SDK](#page-618-0)
- [Beenden einer Instance in einer Auto Scaling-Gruppe mithilfe eines AWS SDK](#page-624-0)
- [Aktualisieren einer Auto-Scaling-Gruppe mithilfe eines AWS-SDK](#page-633-0)

<span id="page-544-0"></span>Anfügen einer ELB-Zielgruppe an eine Auto Scaling-Gruppe mithilfe eines -AWSSDK

Die folgenden Codebeispiele zeigen, wie Sie eine ELB-Zielgruppe an eine Auto Scaling-Gruppe anfügen.

Beispiele für Aktionen sind Codeauszüge aus größeren Programmen und müssen im Kontext ausgeführt werden. Im folgenden Codebeispiel können Sie diese Aktion im Kontext sehen:

• [Erstellen und Verwalten eines ausfallsicheren Services](#page-644-1)

#### .NET

AWS SDK for NFT

## **a** Note

```
 /// <summary> 
     /// Attaches an Elastic Load Balancing (ELB) target group to this EC2 Auto 
 Scaling group. 
     /// The 
     /// </summary> 
     /// <param name="autoScalingGroupName">The name of the Auto Scaling group.</
param> 
     /// <param name="targetGroupArn">The Arn for the target group.</param> 
    /// <returns>Async task.</returns>
     public async Task AttachLoadBalancerToGroup(string autoScalingGroupName, 
 string targetGroupArn) 
    \{ await _amazonAutoScaling.AttachLoadBalancerTargetGroupsAsync( 
             new AttachLoadBalancerTargetGroupsRequest() 
\{\hspace{.1cm} \} AutoScalingGroupName = autoScalingGroupName, 
                  TargetGroupARNs = new List<string>() { targetGroupArn } 
             }); 
     }
```
• Weitere API-Informationen finden Sie unter [AttachLoadBalancerTargetGroups](https://docs.aws.amazon.com/goto/DotNetSDKV3/autoscaling-2011-01-01/AttachLoadBalancerTargetGroups) in der APIAWS SDK for .NET-Referenz für .

```
CLI
```
# AWS CLI

So fügen Sie eine Zielgruppe an eine Auto Scaling-Gruppe an

In diesem Beispiel wird die angegebene Zielgruppe an die angegebene Auto Scaling-Gruppe angefügt.

```
aws autoscaling attach-load-balancer-target-groups \ 
     --auto-scaling-group-name my-asg \ 
     --target-group-arns arn:aws:elasticloadbalancing:us-
west-2:123456789012:targetgroup/my-targets/73e2d6bc24d8a067
```
Mit diesem Befehl wird keine Ausgabe zurückgegeben.

Weitere Informationen finden Sie unter [Elastic Load Balancing und Amazon EC2 Auto Scaling](https://docs.aws.amazon.com/autoscaling/ec2/userguide/autoscaling-load-balancer.html) im Amazon EC2 Auto Scaling-Benutzerhandbuch.

• API-Details finden Sie unter [AttachLoadBalancerTargetGroups](https://awscli.amazonaws.com/v2/documentation/api/latest/reference/autoscaling/attach-load-balancer-target-groups.html) in der AWS CLI - Befehlsreferenz.

**JavaScript** 

```
SDK für JavaScript (v3)
```
**a** Note

```
 const client = new AutoScalingClient({}); 
 await client.send( 
   new AttachLoadBalancerTargetGroupsCommand({ 
     AutoScalingGroupName: NAMES.autoScalingGroupName, 
     TargetGroupARNs: [state.targetGroupArn], 
   }),
```
);

• Weitere API-Informationen finden Sie unter [AttachLoadBalancerTargetGroups](https://docs.aws.amazon.com/AWSJavaScriptSDK/v3/latest/client/auto-scaling/command/AttachLoadBalancerTargetGroupsCommand) in der APIAWS SDK for JavaScript-Referenz für .

## Python

SDK für Python (Boto3)

#### **a** Note

```
class AutoScaler: 
    "" ""
     Encapsulates Amazon EC2 Auto Scaling and EC2 management actions. 
    "" "
     def __init__( 
         self, 
         resource_prefix, 
         inst_type, 
         ami_param, 
         autoscaling_client, 
         ec2_client, 
         ssm_client, 
         iam_client, 
     ): 
         "" ""
          :param resource_prefix: The prefix for naming AWS resources that are 
 created by this class. 
          :param inst_type: The type of EC2 instance to create, such as t3.micro. 
          :param ami_param: The Systems Manager parameter used to look up the AMI 
 that is 
                             created. 
          :param autoscaling_client: A Boto3 EC2 Auto Scaling client. 
          :param ec2_client: A Boto3 EC2 client. 
          :param ssm_client: A Boto3 Systems Manager client.
```

```
 :param iam_client: A Boto3 IAM client. 
 """ 
        self.inst type = inst type
         self.ami_param = ami_param 
         self.autoscaling_client = autoscaling_client 
         self.ec2_client = ec2_client 
         self.ssm_client = ssm_client 
         self.iam_client = iam_client 
        self.launch template name = f"{resource prefix}-template"
         self.group_name = f"{resource_prefix}-group" 
         self.instance_policy_name = f"{resource_prefix}-pol" 
         self.instance_role_name = f"{resource_prefix}-role" 
         self.instance_profile_name = f"{resource_prefix}-prof" 
        self.bad creds policy name = f"{resource prefix}-bc-pol"
         self.bad_creds_role_name = f"{resource_prefix}-bc-role" 
         self.bad_creds_profile_name = f"{resource_prefix}-bc-prof" 
         self.key_pair_name = f"{resource_prefix}-key-pair" 
    def attach_load_balancer_target_group(self, lb_target_group): 
 """ 
        Attaches an Elastic Load Balancing (ELB) target group to this EC2 Auto 
 Scaling group. 
         The target group specifies how the load balancer forward requests to the 
 instances 
        in the group. 
         :param lb_target_group: Data about the ELB target group to attach. 
         """ 
        try: 
             self.autoscaling_client.attach_load_balancer_target_groups( 
                AutoScalingGroupName=self.group_name,
                 TargetGroupARNs=[lb_target_group["TargetGroupArn"]], 
) log.info( 
                 "Attached load balancer target group %s to auto scaling group 
 %s.", 
                 lb_target_group["TargetGroupName"], 
                 self.group_name, 
) except ClientError as err: 
             raise AutoScalerError( 
                 f"Couldn't attach load balancer target group 
 {lb_target_group['TargetGroupName']}\n"
```
) and the state  $\mathcal{L}$ 

f"to auto scaling group {self.group\_name}"

• Weitere API-Informationen finden Sie unter [AttachLoadBalancerTargetGroups](https://docs.aws.amazon.com/goto/boto3/autoscaling-2011-01-01/AttachLoadBalancerTargetGroups) in der AWS API-Referenz zum -SDK für Python (Boto3).

<span id="page-548-0"></span>Erstellen einer Auto-Scaling-Gruppe mithilfe eines AWS-SDK

Die folgenden Codebeispiele zeigen, wie man eine Auto-Scaling-Gruppe erstellt.

Aktionsbeispiele sind Codeauszüge aus größeren Programmen und müssen im Kontext ausgeführt werden. Sie können diese Aktion in den folgenden Codebeispielen im Kontext sehen:

- [Erstellen und Verwalten eines ausfallsicheren Services](#page-644-1)
- [Verwalten von Gruppen und Instances](#page-804-0)

#### .NET

AWS SDK for .NET

#### **G** Note

```
 /// <summary> 
 /// Create a new Amazon EC2 Auto Scaling group. 
 /// </summary> 
 /// <param name="groupName">The name to use for the new Auto Scaling 
 /// group.</param> 
 /// <param name="launchTemplateName">The name of the Amazon EC2 Auto Scaling 
/// launch template to use to create instances in the group.</param>
 /// <returns>A Boolean value indicating the success of the action.</returns> 
public async Task<bool> CreateAutoScalingGroupAsync(
     string groupName,
```

```
 string launchTemplateName, 
         string availabilityZone) 
     { 
         var templateSpecification = new LaunchTemplateSpecification 
         { 
             LaunchTemplateName = launchTemplateName, 
         }; 
        var zoneList = new List<string>
\{\hspace{.1cm} \} availabilityZone, 
             }; 
         var request = new CreateAutoScalingGroupRequest 
         { 
             AutoScalingGroupName = groupName, 
             AvailabilityZones = zoneList, 
             LaunchTemplate = templateSpecification, 
            MaxSize = 6,
             MinSize = 1 
         }; 
         var response = await 
 _amazonAutoScaling.CreateAutoScalingGroupAsync(request); 
         Console.WriteLine($"{groupName} Auto Scaling Group created"); 
         return response.HttpStatusCode == System.Net.HttpStatusCode.OK; 
     }
```
• Weitere API-Informationen finden Sie unter [CreateAutoScalingGroup](https://docs.aws.amazon.com/goto/DotNetSDKV3/autoscaling-2011-01-01/CreateAutoScalingGroup) in der APIAWS SDK for .NET-Referenz für .

```
C++
```
SDK für C++

# **a** Note

```
 Aws::Client::ClientConfiguration clientConfig; 
        // Optional: Set to the AWS Region (overrides config file). 
        // clientConfig.region = "us-east-1"; 
    Aws::AutoScaling::AutoScalingClient autoScalingClient(clientConfig); 
        Aws::AutoScaling::Model::CreateAutoScalingGroupRequest request; 
        request.SetAutoScalingGroupName(groupName); 
        Aws::Vector<Aws::String> availabilityGroupZones; 
        availabilityGroupZones.push_back( 
                availabilityZones[availabilityZoneChoice - 1].GetZoneName()); 
        request.SetAvailabilityZones(availabilityGroupZones); 
        request.SetMaxSize(1); 
        request.SetMinSize(1); 
        Aws::AutoScaling::Model::LaunchTemplateSpecification 
 launchTemplateSpecification; 
        launchTemplateSpecification.SetLaunchTemplateName(templateName); 
        request.SetLaunchTemplate(launchTemplateSpecification); 
        Aws::AutoScaling::Model::CreateAutoScalingGroupOutcome outcome = 
                autoScalingClient.CreateAutoScalingGroup(request); 
        if (outcome.IsSuccess()) { 
            std::cout << "Created Auto Scaling group '" << groupName << "'..." 
                       << std::endl; 
        } 
        else if (outcome.GetError().GetErrorType() == 
                 Aws::AutoScaling::AutoScalingErrors::ALREADY_EXISTS_FAULT) { 
            std::cout << "Auto Scaling group '" << groupName << "' already 
 exists." 
                       << std::endl; 
        } 
        else { 
            std::cerr << "Error with AutoScaling::CreateAutoScalingGroup. " 
                       << outcome.GetError().GetMessage() 
                       << std::endl; 
        }
```
• Weitere API-Informationen finden Sie unter [CreateAutoScalingGroup](https://docs.aws.amazon.com/goto/SdkForCpp/autoscaling-2011-01-01/CreateAutoScalingGroup) in der APIAWS SDK for C++-Referenz für .

## CLI

# AWS CLI

Beispiel 1: So erstellen Sie eine Auto Scaling-Gruppe

Im folgenden create-auto-scaling-group Beispiel wird eine Auto Scaling-Gruppe in Subnetzen in mehreren Availability Zones innerhalb einer Region erstellt. Die Instances werden mit der Standardversion der angegebenen Startvorlage gestartet. Beachten Sie, dass Standardwerte für die meisten anderen Einstellungen verwendet werden, z. B. für die Beendigungsrichtlinien und die Konfiguration der Zustandsprüfung.

```
aws autoscaling create-auto-scaling-group \ 
     --auto-scaling-group-name my-asg \ 
     --launch-template LaunchTemplateId=lt-1234567890abcde12 \ 
    --min-size 1--max-size 5 --vpc-zone-identifier "subnet-5ea0c127,subnet-6194ea3b,subnet-c934b782"
```
Mit diesem Befehl wird keine Ausgabe zurückgegeben.

Weitere Informationen zu [Auto-Scaling-Gruppen](https://docs.aws.amazon.com/autoscaling/ec2/userguide/AutoScalingGroup.html) finden Sie im Benutzerhandbuch für Amazon EC2 Auto Scaling.

Beispiel 2: So fügen Sie einen Application Load Balancer , Network Load Balancer oder Gateway Load Balancer an

In diesem Beispiel wird der ARN einer Zielgruppe für einen Load Balancer angegeben, der den erwarteten Datenverkehr unterstützt. Der Zustandsprüfungstyp gibt an, ELB sodass die Auto Scaling-Gruppe eine Instance ersetzt, wenn Elastic Load Balancing sie als fehlerhaft meldet. Der Befehl definiert auch eine Übergangsfrist von 600 Sekunden für die Zustandsprüfung. Die Übergangsfrist trägt dazu bei, eine vorzeitige Beendigung neu gestarteter Instances zu verhindern.

```
aws autoscaling create-auto-scaling-group \ 
     --auto-scaling-group-name my-asg \ 
     --launch-template LaunchTemplateId=lt-1234567890abcde12 \ 
     --target-group-arns arn:aws:elasticloadbalancing:us-
west-2:123456789012:targetgroup/my-targets/943f017f100becff \
     --health-check-type ELB \ 
     --health-check-grace-period 600 \ 
    --min-size 1 \setminus
```

```
--max-size 5 \setminus --vpc-zone-identifier "subnet-5ea0c127,subnet-6194ea3b,subnet-c934b782"
```
Mit diesem Befehl wird keine Ausgabe zurückgegeben.

Weitere Informationen finden Sie unter [Elastic Load Balancing und Amazon EC2 Auto Scaling](https://docs.aws.amazon.com/autoscaling/ec2/userguide/autoscaling-load-balancer.html) im Amazon EC2 Auto Scaling-Benutzerhandbuch.

Beispiel 3: So geben Sie eine Platzierungsgruppe an und verwenden die neueste Version der **Startvorlage** 

In diesem Beispiel werden Instances in einer Platzierungsgruppe innerhalb einer einzelnen Availability Zone gestartet. Dies kann für Gruppen mit niedriger Latenz und HPC-Workloads nützlich sein. In diesem Beispiel werden auch die Mindestgröße, die maximale Größe und die gewünschte Kapazität der Gruppe angegeben.

```
aws autoscaling create-auto-scaling-group \ 
     --auto-scaling-group-name my-asg \ 
    --launch-template LaunchTemplateId=lt-1234567890abcde12, Version='$Latest' \
    --min-size 1--max-size 5 --desired-capacity 3 \ 
     --placement-group my-placement-group \ 
     --vpc-zone-identifier "subnet-6194ea3b"
```
Mit diesem Befehl wird keine Ausgabe zurückgegeben.

Weitere Informationen finden Sie unter [Platzierungsgruppen](https://docs.aws.amazon.com/AWSEC2/latest/UserGuide/placement-groups.html) im Amazon-EC2- Benutzerhandbuch für Linux-Instances.

Beispiel 4: So geben Sie eine Auto Scaling-Gruppe für eine einzelne Instance an und verwenden eine bestimmte Version der Startvorlage

In diesem Beispiel wird eine Auto Scaling-Gruppe erstellt, für die die minimale und maximale Kapazität auf festgelegt ist, 1 um zu erzwingen, dass eine Instance ausgeführt wird. Der Befehl gibt auch v1 einer Startvorlage an, in der die ID einer vorhandenen ENI angegeben wird. Wenn Sie eine Startvorlage verwenden, die eine vorhandene ENI für eth0 angibt, müssen Sie eine Availability Zone für die Auto Scaling-Gruppe angeben, die der Netzwerkschnittstelle entspricht, ohne auch eine Subnetz-ID in der Anforderung anzugeben.

```
aws autoscaling create-auto-scaling-group \
```

```
 --auto-scaling-group-name my-asg-single-instance \ 
    --launch-template LaunchTemplateName=my-template-for-auto-scaling,Version='1' 
\bar{\mathbf{r}}--min-size 1--max-size 1 --availability-zones us-west-2a
```
Mit diesem Befehl wird keine Ausgabe zurückgegeben.

Weitere Informationen zu [Auto-Scaling-Gruppen](https://docs.aws.amazon.com/autoscaling/ec2/userguide/AutoScalingGroup.html) finden Sie im Benutzerhandbuch für Amazon EC2 Auto Scaling.

Beispiel 5: So geben Sie eine andere Beendigungsrichtlinie an

In diesem Beispiel wird eine Auto Scaling-Gruppe mit einer Startkonfiguration erstellt und die Beendigungsrichtlinie so festgelegt, dass zuerst die ältesten Instances beendet werden. Der Befehl wendet auch ein Tag auf die Gruppe und ihre Instances mit dem Schlüssel Role und dem Wert anWebServer.

```
aws autoscaling create-auto-scaling-group \ 
     --auto-scaling-group-name my-asg \ 
     --launch-configuration-name my-lc \ 
    --min-size 1--max-size 5 --termination-policies "OldestInstance" \ 
     --tags "ResourceId=my-asg,ResourceType=auto-scaling-
group,Key=Role,Value=WebServer,PropagateAtLaunch=true" \ 
     --vpc-zone-identifier "subnet-5ea0c127,subnet-6194ea3b,subnet-c934b782"
```
Mit diesem Befehl wird keine Ausgabe zurückgegeben.

Weitere Informationen finden Sie unter [Arbeiten mit Beendigungsrichtlinien für Amazon EC2](https://docs.aws.amazon.com/autoscaling/ec2/userguide/ec2-auto-scaling-termination-policies.html)  [Auto Scaling](https://docs.aws.amazon.com/autoscaling/ec2/userguide/ec2-auto-scaling-termination-policies.html) im Benutzerhandbuch für Amazon EC2 Auto Scaling.

Beispiel 6: So geben Sie einen Start-Lebenszyklus-Hook an

In diesem Beispiel wird eine Auto Scaling-Gruppe mit einem Lebenszyklus-Hook erstellt, der eine benutzerdefinierte Aktion beim Start der Instance unterstützt.

```
aws autoscaling create-auto-scaling-group \ 
     --cli-input-json file://~/config.json
```
Inhalt der config.json Datei:

```
{ 
     "AutoScalingGroupName": "my-asg", 
     "LaunchTemplate": { 
         "LaunchTemplateId": "lt-1234567890abcde12" 
     }, 
     "LifecycleHookSpecificationList": [{ 
          "LifecycleHookName": "my-launch-hook", 
         "LifecycleTransition": "autoscaling:EC2_INSTANCE_LAUNCHING", 
         "NotificationTargetARN": "arn:aws:sqs:us-west-2:123456789012:my-sqs-
queue", 
         "RoleARN": "arn:aws:iam::123456789012:role/my-notification-role", 
          "NotificationMetadata": "SQS message metadata", 
          "HeartbeatTimeout": 4800, 
         "DefaultResult": "ABANDON" 
     }], 
     "MinSize": 1, 
     "MaxSize": 5, 
     "VPCZoneIdentifier": "subnet-5ea0c127,subnet-6194ea3b,subnet-c934b782", 
     "Tags": [{ 
         "ResourceType": "auto-scaling-group", 
         "ResourceId": "my-asg", 
         "PropagateAtLaunch": true, 
         "Value": "test", 
         "Key": "environment" 
     }]
}
```
Mit diesem Befehl wird keine Ausgabe zurückgegeben.

Weitere Informationen finden Sie unter [Lebenszyklus-Hooks für Amazon EC2 Auto Scaling](https://docs.aws.amazon.com/autoscaling/ec2/userguide/lifecycle-hooks.html) im Amazon EC2 Auto Scaling-Benutzerhandbuch.

Beispiel 7: So geben Sie einen Beendigungs-Lebenszyklus-Hook an

In diesem Beispiel wird eine Auto Scaling-Gruppe mit einem Lebenszyklus-Hook erstellt, der eine benutzerdefinierte Aktion beim Beenden einer Instance unterstützt.

```
aws autoscaling create-auto-scaling-group \ 
     --cli-input-json file://~/config.json
```
Inhalt von config.json:

```
{ 
     "AutoScalingGroupName": "my-asg", 
     "LaunchTemplate": { 
          "LaunchTemplateId": "lt-1234567890abcde12" 
     }, 
     "LifecycleHookSpecificationList": [{ 
          "LifecycleHookName": "my-termination-hook", 
         "LifecycleTransition": "autoscaling:EC2_INSTANCE_TERMINATING", 
         "HeartbeatTimeout": 120, 
         "DefaultResult": "CONTINUE" 
     }], 
     "MinSize": 1, 
     "MaxSize": 5, 
     "TargetGroupARNs": [ 
         "arn:aws:elasticloadbalancing:us-west-2:123456789012:targetgroup/my-
targets/73e2d6bc24d8a067" 
     ], 
     "VPCZoneIdentifier": "subnet-5ea0c127,subnet-6194ea3b,subnet-c934b782"
}
```
Mit diesem Befehl wird keine Ausgabe zurückgegeben.

Weitere Informationen finden Sie unter [Lebenszyklus-Hooks für Amazon EC2 Auto Scaling](https://docs.aws.amazon.com/autoscaling/ec2/userguide/lifecycle-hooks.html) im Amazon EC2 Auto Scaling-Benutzerhandbuch.

Beispiel 8: So geben Sie eine benutzerdefinierte Beendigungsrichtlinie an

In diesem Beispiel wird eine Auto Scaling-Gruppe erstellt, die eine benutzerdefinierte Lambda-Funktionsbeendigungsrichtlinie angibt, die Amazon EC2 Auto Scaling mitteilt, welche Instances beim Abskalieren sicher beendet werden können.

```
aws autoscaling create-auto-scaling-group \ 
     --auto-scaling-group-name my-asg-single-instance \ 
    --launch-template LaunchTemplateName=my-template-for-auto-scaling \
    --min-size 1--max-size 5 \setminus --termination-policies "arn:aws:lambda:us-
west-2:123456789012: function: HelloFunction: prod" \
     --vpc-zone-identifier "subnet-5ea0c127,subnet-6194ea3b,subnet-c934b782"
```
Mit diesem Befehl wird keine Ausgabe zurückgegeben.

Weitere Informationen finden Sie unter [Erstellen einer benutzerdefinierten](https://docs.aws.amazon.com/autoscaling/ec2/userguide/lambda-custom-termination-policy.html) [Beendigungsrichtlinie mit Lambda](https://docs.aws.amazon.com/autoscaling/ec2/userguide/lambda-custom-termination-policy.html) im Benutzerhandbuch für Amazon EC2 Auto Scaling.

• API-Details finden Sie unter [CreateAutoScalingGroup](https://awscli.amazonaws.com/v2/documentation/api/latest/reference/autoscaling/create-auto-scaling-group.html) in der AWS CLI -Befehlsreferenz.

#### Java

SDK für Java 2.x

## **a** Note

```
import software.amazon.awssdk.core.waiters.WaiterResponse;
import software.amazon.awssdk.regions.Region;
import software.amazon.awssdk.services.autoscaling.AutoScalingClient;
import software.amazon.awssdk.services.autoscaling.model.AutoScalingException;
import 
  software.amazon.awssdk.services.autoscaling.model.CreateAutoScalingGroupRequest;
import 
 software.amazon.awssdk.services.autoscaling.model.DescribeAutoScalingGroupsRequest;
import 
  software.amazon.awssdk.services.autoscaling.model.DescribeAutoScalingGroupsResponse;
import 
  software.amazon.awssdk.services.autoscaling.model.LaunchTemplateSpecification;
import software.amazon.awssdk.services.autoscaling.waiters.AutoScalingWaiter;
/** 
  * Before running this SDK for Java (v2) code example, set up your development 
  * environment, including your credentials. 
 * 
  * For more information, see the following documentation: 
 * 
  * https://docs.aws.amazon.com/sdk-for-java/latest/developer-guide/get-
started.html 
  */
public class CreateAutoScalingGroup { 
     public static void main(String[] args) { 
         final String usage = """
```

```
 Usage: 
                     <groupName> <launchTemplateName> <serviceLinkedRoleARN> 
 <vpcZoneId> 
                 Where: 
                     groupName - The name of the Auto Scaling group. 
                     launchTemplateName - The name of the launch template.\s 
                     vpcZoneId - A subnet Id for a virtual private cloud (VPC) 
 where instances in the Auto Scaling group can be created. 
                 """; 
       if (args.length != 3) {
            System.out.println(usage); 
            System.exit(1); 
        } 
       String groupName = args[0];
        String launchTemplateName = args[1]; 
       String vpcZoneId = args[2];
        AutoScalingClient autoScalingClient = AutoScalingClient.builder() 
                 .region(Region.US_EAST_1) 
                 .build(); 
        createAutoScalingGroup(autoScalingClient, groupName, launchTemplateName, 
 vpcZoneId); 
        autoScalingClient.close(); 
    } 
    public static void createAutoScalingGroup(AutoScalingClient 
 autoScalingClient, 
            String groupName, 
            String launchTemplateName, 
           String vpcZoneId) {
        try { 
            AutoScalingWaiter waiter = autoScalingClient.waiter(); 
            LaunchTemplateSpecification templateSpecification = 
 LaunchTemplateSpecification.builder() 
                     .launchTemplateName(launchTemplateName) 
                     .build(); 
            CreateAutoScalingGroupRequest request = 
 CreateAutoScalingGroupRequest.builder() 
                     .autoScalingGroupName(groupName)
```
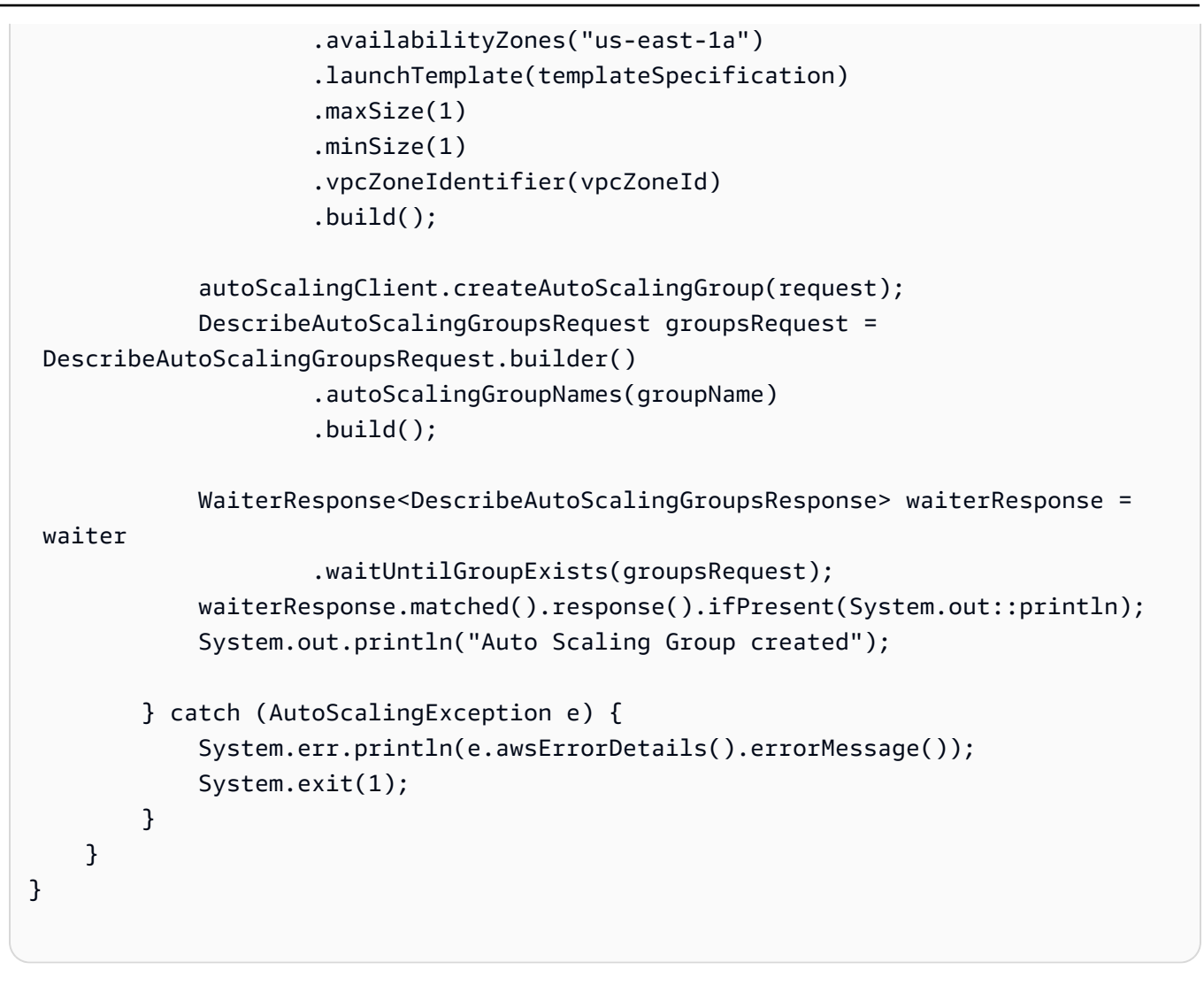

• Weitere API-Informationen finden Sie unter [CreateAutoScalingGroup](https://docs.aws.amazon.com/goto/SdkForJavaV2/autoscaling-2011-01-01/CreateAutoScalingGroup) in der APIAWS SDK for Java 2.x-Referenz für .

Kotlin

## SDK für Kotlin

## **a** Note

```
suspend fun createAutoScalingGroup(groupName: String, launchTemplateNameVal: 
  String, serviceLinkedRoleARNVal: String, vpcZoneIdVal: String) { 
     val templateSpecification = LaunchTemplateSpecification { 
         launchTemplateName = launchTemplateNameVal 
     } 
     val request = CreateAutoScalingGroupRequest { 
         autoScalingGroupName = groupName 
         availabilityZones = listOf("us-east-1a") 
         launchTemplate = templateSpecification 
        maxSize = 1 minSize = 1 
         vpcZoneIdentifier = vpcZoneIdVal 
         serviceLinkedRoleArn = serviceLinkedRoleARNVal 
     } 
     // This object is required for the waiter call. 
     val groupsRequestWaiter = DescribeAutoScalingGroupsRequest { 
         autoScalingGroupNames = listOf(groupName) 
     } 
     AutoScalingClient { region = "us-east-1" }.use { autoScalingClient -> 
         autoScalingClient.createAutoScalingGroup(request) 
         autoScalingClient.waitUntilGroupExists(groupsRequestWaiter) 
         println("$groupName was created!") 
     }
}
```
• Weitere API-Informationen finden Sie unter [CreateAutoScalingGroup](https://github.com/awslabs/aws-sdk-kotlin#generating-api-documentation) in der AWS API-Referenz zum -SDK für Kotlin.

#### PHP

SDK für PHP

## **a** Note

```
 public function createAutoScalingGroup( 
     $autoScalingGroupName, 
     $availabilityZones, 
     $minSize, 
     $maxSize, 
     $launchTemplateId 
 ) { 
     return $this->autoScalingClient->createAutoScalingGroup([ 
          'AutoScalingGroupName' => $autoScalingGroupName, 
          'AvailabilityZones' => $availabilityZones, 
          'MinSize' => $minSize, 
          'MaxSize' => $maxSize, 
          'LaunchTemplate' => [ 
              'LaunchTemplateId' => $launchTemplateId, 
          ], 
     ]); 
 }
```
• Weitere API-Informationen finden Sie unter [CreateAutoScalingGroup](https://docs.aws.amazon.com/goto/SdkForPHPV3/autoscaling-2011-01-01/CreateAutoScalingGroup) in der APIAWS SDK for PHP-Referenz für .

#### Python

SDK für Python (Boto3)

#### **a** Note

```
class AutoScalingWrapper: 
     """Encapsulates Amazon EC2 Auto Scaling actions.""" 
     def __init__(self, autoscaling_client): 
 """ 
         :param autoscaling_client: A Boto3 Amazon EC2 Auto Scaling client. 
         """ 
         self.autoscaling_client = autoscaling_client
```

```
 def create_group( 
        self, group name, group zones, launch template name, min size, max size
     ): 
 """ 
        Creates an Auto Scaling group. 
         :param group_name: The name to give to the group. 
         :param group_zones: The Availability Zones in which instances can be 
 created. 
         :param launch_template_name: The name of an existing Amazon EC2 launch 
 template. 
                                       The launch template specifies the 
 configuration of 
                                       instances that are created by auto scaling 
 activities. 
         :param min_size: The minimum number of active instances in the group. 
         :param max_size: The maximum number of active instances in the group. 
 """ 
        try: 
             self.autoscaling_client.create_auto_scaling_group( 
                 AutoScalingGroupName=group_name, 
                 AvailabilityZones=group_zones, 
                 LaunchTemplate={ 
                    "LaunchTemplateName": launch template name,
                     "Version": "$Default", 
                 }, 
                 MinSize=min_size, 
                 MaxSize=max_size, 
) except ClientError as err: 
             logger.error( 
                 "Couldn't create group %s. Here's why: %s: %s", 
                 group_name, 
                 err.response["Error"]["Code"], 
                 err.response["Error"]["Message"], 
) raise
```
• Weitere API-Informationen finden Sie unter [CreateAutoScalingGroup](https://docs.aws.amazon.com/goto/boto3/autoscaling-2011-01-01/CreateAutoScalingGroup) in der AWS API-Referenz zum -SDK für Python (Boto3).

#### Rust

## SDK für Rust

## **a** Note

Auf gibt es mehr GitHub. Sie sehen das vollständige Beispiel und erfahren, wie Sie das [AWS-Code-Beispiel-Repository](https://github.com/awsdocs/aws-doc-sdk-examples/tree/main/rustv1/examples/auto-scaling#code-examples) einrichten und ausführen.

```
async fn create_group(client: &Client, name: &str, id: &str) -> Result<(), Error> 
  { 
     client 
          .create_auto_scaling_group() 
          .auto_scaling_group_name(name) 
          .instance_id(id) 
          .min_size(1) 
          .max_size(5) 
          .send() 
          .await?; 
     println!("Created AutoScaling group"); 
    0k(())}
```
• Weitere API-Informationen finden Sie unter [CreateAutoScalingGroup](https://docs.rs/releases/search?query=aws-sdk) in der API-AWSReferenz zum -SDK für Rust.

<span id="page-562-0"></span>Löschen einer Auto-Scaling-Gruppe mithilfe eines AWS-SDK

Die folgenden Code-Beispiele zeigen, wie man eine Auto-Scaling-Gruppe löscht.

Aktionsbeispiele sind Codeauszüge aus größeren Programmen und müssen im Kontext ausgeführt werden. Sie können diese Aktion in den folgenden Codebeispielen im Kontext sehen:

- [Erstellen und Verwalten eines ausfallsicheren Services](#page-644-1)
- [Verwalten von Gruppen und Instances](#page-804-0)

#### .NET

AWS SDK for .NET

## **G** Note

Auf gibt es mehr GitHub. Sie sehen das vollständige Beispiel und erfahren, wie Sie das [AWS-Code-Beispiel-Repository](https://github.com/awsdocs/aws-doc-sdk-examples/tree/main/dotnetv3/cross-service/ResilientService/AutoScalerActions#code-examples) einrichten und ausführen.

Aktualisieren Sie die Mindestgröße einer Auto-Scaling-Gruppe auf Null, beenden Sie alle Instances in der Gruppe und löschen Sie die Gruppe.

```
 /// <summary> 
    /// Try to terminate an instance by its Id. 
    /// </summary> 
    /// <param name="instanceId">The Id of the instance to terminate.</param> 
   /// <returns>Async task.</returns>
    public async Task TryTerminateInstanceById(string instanceId) 
    { 
        var stopping = false; 
        Console.WriteLine($"Stopping {instanceId}..."); 
        while (!stopping) 
        \{ try 
\{\hspace{.1cm} \} await 
 _amazonAutoScaling.TerminateInstanceInAutoScalingGroupAsync( 
                     new TerminateInstanceInAutoScalingGroupRequest() 
\{ InstanceId = instanceId, 
                         ShouldDecrementDesiredCapacity = false 
                     }); 
                 stopping = true; 
 } 
             catch (ScalingActivityInProgressException) 
\{\hspace{.1cm} \} Console.WriteLine($"Scaling activity in progress for 
 {instanceId}. Waiting..."); 
                 Thread.Sleep(10000); 
 } 
 }
```

```
 } 
    /// <summary> 
    /// Tries to delete the EC2 Auto Scaling group. If the group is in use or in 
 progress, 
    /// waits and retries until the group is successfully deleted. 
    /// </summary> 
    /// <param name="groupName">The name of the group to try to delete.</param> 
   /// <returns>Async task.</returns>
    public async Task TryDeleteGroupByName(string groupName) 
    { 
        var stopped = false; 
        while (!stopped) 
       \{ try 
\{\hspace{.1cm} \} await _amazonAutoScaling.DeleteAutoScalingGroupAsync( 
                     new DeleteAutoScalingGroupRequest() 
\{ AutoScalingGroupName = groupName 
 }); 
                 stopped = true; 
 } 
             catch (Exception e) 
                 when ((e is ScalingActivityInProgressException) 
                       || (e is Amazon.AutoScaling.Model.ResourceInUseException)) 
\{\hspace{.1cm} \} Console.WriteLine($"Some instances are still running. 
 Waiting..."); 
                 Thread.Sleep(10000); 
 } 
        } 
    } 
    /// <summary> 
    /// Terminate instances and delete the Auto Scaling group by name. 
    /// </summary> 
    /// <param name="groupName">The name of the group to delete.</param> 
   /// <returns>Async task.</returns>
    public async Task TerminateAndDeleteAutoScalingGroupWithName(string 
 groupName) 
     { 
        var describeGroupsResponse = await 
 _amazonAutoScaling.DescribeAutoScalingGroupsAsync(
```

```
 new DescribeAutoScalingGroupsRequest() 
\{\hspace{.1cm} \} AutoScalingGroupNames = new List<string>() { groupName } 
             }); 
         if (describeGroupsResponse.AutoScalingGroups.Any()) 
         { 
             // Update the size to 0. 
             await _amazonAutoScaling.UpdateAutoScalingGroupAsync( 
                 new UpdateAutoScalingGroupRequest() 
\overline{a} AutoScalingGroupName = groupName, 
                    MinSize = 0 }); 
             var group = describeGroupsResponse.AutoScalingGroups[0]; 
             foreach (var instance in group.Instances) 
\{\hspace{.1cm} \}await TryTerminateInstanceById(instance.InstanceId);
 } 
             await TryDeleteGroupByName(groupName); 
         } 
         else 
         { 
             Console.WriteLine($"No groups found with name {groupName}."); 
         } 
    }
```

```
 /// <summary> 
     /// Delete an Auto Scaling group. 
     /// </summary> 
     /// <param name="groupName">The name of the Amazon EC2 Auto Scaling group.</
param> 
    /// <returns>A Boolean value indicating the success of the action.</returns>
    public async Task<bool> DeleteAutoScalingGroupAsync(
         string groupName) 
     { 
         var deleteAutoScalingGroupRequest = new DeleteAutoScalingGroupRequest 
         { 
             AutoScalingGroupName = groupName, 
             ForceDelete = true, 
         };
```

```
 var response = await 
 _amazonAutoScaling.DeleteAutoScalingGroupAsync(deleteAutoScalingGroupRequest); 
        if (response.HttpStatusCode == System.Net.HttpStatusCode.OK) 
        { 
            Console.WriteLine($"You successfully deleted {groupName}"); 
            return true; 
        } 
        Console.WriteLine($"Couldn't delete {groupName}."); 
        return false; 
    }
```
• Weitere API-Informationen finden Sie unter [DeleteAutoScalingGroup](https://docs.aws.amazon.com/goto/DotNetSDKV3/autoscaling-2011-01-01/DeleteAutoScalingGroup) in der APIAWS SDK for .NET-Referenz für .

#### $C++$

SDK für C++

#### **a** Note

```
 Aws::Client::ClientConfiguration clientConfig; 
     // Optional: Set to the AWS Region (overrides config file). 
     // clientConfig.region = "us-east-1"; 
 Aws::AutoScaling::AutoScalingClient autoScalingClient(clientConfig); 
         Aws::AutoScaling::Model::DeleteAutoScalingGroupRequest request; 
         request.SetAutoScalingGroupName(groupName); 
         Aws::AutoScaling::Model::DeleteAutoScalingGroupOutcome outcome = 
                 autoScalingClient.DeleteAutoScalingGroup(request); 
         if (outcome.IsSuccess()) {
```

```
 std::cout << "Auto Scaling group '" << groupName << "' was 
 deleted." 
                           << std::endl; 
 } 
            else { 
                std::cerr << "Error with AutoScaling::DeleteAutoScalingGroup. " 
                           << outcome.GetError().GetMessage() 
                           << std::endl; 
                result = false; 
 } 
        }
```
• Weitere API-Informationen finden Sie unter [DeleteAutoScalingGroup](https://docs.aws.amazon.com/goto/SdkForCpp/autoscaling-2011-01-01/DeleteAutoScalingGroup) in der APIAWS SDK for C++-Referenz für .

## CLI

AWS CLI

Beispiel 1: So löschen Sie die angegebene Auto Scaling-Gruppe

In diesem Beispiel wird die angegebene Auto Scaling-Gruppe gelöscht.

```
aws autoscaling delete-auto-scaling-group \ 
     --auto-scaling-group-name my-asg
```
Mit diesem Befehl wird keine Ausgabe zurückgegeben.

Weitere Informationen finden Sie unter [Löschen Ihrer Auto Scaling-Infrastruktur](https://docs.aws.amazon.com/autoscaling/ec2/userguide/as-process-shutdown.html) im Benutzerhandbuch für Amazon EC2 Auto Scaling.

Beispiel 2: So erzwingen Sie das Löschen der angegebenen Auto Scaling-Gruppe

Um die Auto Scaling-Gruppe zu löschen, ohne darauf zu warten, dass die Instances in der Gruppe beendet werden, verwenden Sie die --force-delete Option .

```
aws autoscaling delete-auto-scaling-group \ 
     --auto-scaling-group-name my-asg \ 
     --force-delete
```
Mit diesem Befehl wird keine Ausgabe zurückgegeben.

Weitere Informationen finden Sie unter [Löschen Ihrer Auto Scaling-Infrastruktur](https://docs.aws.amazon.com/autoscaling/ec2/userguide/as-process-shutdown.html) im Benutzerhandbuch für Amazon EC2 Auto Scaling.

• API-Details finden Sie unter [DeleteAutoScalingGroup](https://awscli.amazonaws.com/v2/documentation/api/latest/reference/autoscaling/delete-auto-scaling-group.html) in der AWS CLI -Befehlsreferenz.

#### Java

SDK für Java 2.x

#### **a** Note

```
import software.amazon.awssdk.regions.Region;
import software.amazon.awssdk.services.autoscaling.AutoScalingClient;
import software.amazon.awssdk.services.autoscaling.model.AutoScalingException;
import 
 software.amazon.awssdk.services.autoscaling.model.DeleteAutoScalingGroupRequest;
/** 
  * Before running this SDK for Java (v2) code example, set up your development 
 * environment, including your credentials. 
 * 
  * For more information, see the following documentation: 
 * 
  * https://docs.aws.amazon.com/sdk-for-java/latest/developer-guide/get-
started.html 
 */
public class DeleteAutoScalingGroup { 
     public static void main(String[] args) { 
         final String usage = """ 
                 Usage: 
                      <groupName> 
                 Where: 
                      groupName - The name of the Auto Scaling group. 
                 """; 
         if (args.length != 1) {
```

```
 System.out.println(usage); 
             System.exit(1); 
         } 
        String groupName = args[0];
         AutoScalingClient autoScalingClient = AutoScalingClient.builder() 
                  .region(Region.US_EAST_1) 
                  .build(); 
         deleteAutoScalingGroup(autoScalingClient, groupName); 
         autoScalingClient.close(); 
     } 
     public static void deleteAutoScalingGroup(AutoScalingClient 
  autoScalingClient, String groupName) { 
         try { 
             DeleteAutoScalingGroupRequest deleteAutoScalingGroupRequest = 
  DeleteAutoScalingGroupRequest.builder() 
                      .autoScalingGroupName(groupName) 
                      .forceDelete(true) 
                     .build();
 autoScalingClient.deleteAutoScalingGroup(deleteAutoScalingGroupRequest);
             System.out.println("You successfully deleted " + groupName); 
         } catch (AutoScalingException e) { 
             System.err.println(e.awsErrorDetails().errorMessage()); 
             System.exit(1); 
         } 
     }
}
```
• Weitere API-Informationen finden Sie unter [DeleteAutoScalingGroup](https://docs.aws.amazon.com/goto/SdkForJavaV2/autoscaling-2011-01-01/DeleteAutoScalingGroup) in der APIAWS SDK for Java 2.x-Referenz für .

## Kotlin

## SDK für Kotlin

## **a** Note

Auf gibt es mehr GitHub. Sie sehen das vollständige Beispiel und erfahren, wie Sie das [AWS-Code-Beispiel-Repository](https://github.com/awsdocs/aws-doc-sdk-examples/tree/main/kotlin/services/autoscale#code-examples) einrichten und ausführen.

```
suspend fun deleteSpecificAutoScalingGroup(groupName: String) { 
     val deleteAutoScalingGroupRequest = DeleteAutoScalingGroupRequest { 
         autoScalingGroupName = groupName 
         forceDelete = true 
     } 
     AutoScalingClient { region = "us-east-1" }.use { autoScalingClient -> 
         autoScalingClient.deleteAutoScalingGroup(deleteAutoScalingGroupRequest) 
         println("You successfully deleted $groupName") 
     }
}
```
• Weitere API-Informationen finden Sie unter [DeleteAutoScalingGroup](https://github.com/awslabs/aws-sdk-kotlin#generating-api-documentation) in der API-AWSReferenz zum -SDK für Kotlin.

## PHP

SDK für PHP

## **a** Note

Auf gibt es mehr GitHub. Sie sehen das vollständige Beispiel und erfahren, wie Sie das [AWS-Code-Beispiel-Repository](https://github.com/awsdocs/aws-doc-sdk-examples/tree/main/php/example_code/auto-scaling#code-examples) einrichten und ausführen.

public function deleteAutoScalingGroup(\$autoScalingGroupName)

{

return \$this->autoScalingClient->deleteAutoScalingGroup([

```
 'AutoScalingGroupName' => $autoScalingGroupName, 
          'ForceDelete' => true, 
     ]); 
 }
```
• Weitere API-Informationen finden Sie unter [DeleteAutoScalingGroup](https://docs.aws.amazon.com/goto/SdkForPHPV3/autoscaling-2011-01-01/DeleteAutoScalingGroup) in der APIAWS SDK for PHP-Referenz für .

## Python

SDK für Python (Boto3)

# **a** Note

Auf gibt es mehr GitHub. Sie sehen das vollständige Beispiel und erfahren, wie Sie das [AWS-Code-Beispiel-Repository](https://github.com/awsdocs/aws-doc-sdk-examples/tree/main/python/example_code/auto-scaling#code-examples) einrichten und ausführen.

Aktualisieren Sie die Mindestgröße einer Auto-Scaling-Gruppe auf Null, beenden Sie alle Instances in der Gruppe und löschen Sie die Gruppe.

```
class AutoScaler: 
     """ 
     Encapsulates Amazon EC2 Auto Scaling and EC2 management actions. 
     """ 
     def __init__( 
         self, 
         resource_prefix, 
         inst_type, 
         ami_param, 
         autoscaling_client, 
         ec2_client, 
         ssm_client, 
         iam_client, 
     ): 
         "" "
          :param resource_prefix: The prefix for naming AWS resources that are 
  created by this class. 
          :param inst_type: The type of EC2 instance to create, such as t3.micro.
```

```
 :param ami_param: The Systems Manager parameter used to look up the AMI 
 that is 
                            created. 
         :param autoscaling_client: A Boto3 EC2 Auto Scaling client. 
         :param ec2_client: A Boto3 EC2 client. 
         :param ssm_client: A Boto3 Systems Manager client. 
         :param iam_client: A Boto3 IAM client. 
        "" ""
         self.inst_type = inst_type 
         self.ami_param = ami_param 
         self.autoscaling_client = autoscaling_client 
         self.ec2_client = ec2_client 
         self.ssm_client = ssm_client 
        self.iam client = iam client
         self.launch_template_name = f"{resource_prefix}-template" 
         self.group_name = f"{resource_prefix}-group" 
         self.instance_policy_name = f"{resource_prefix}-pol" 
         self.instance_role_name = f"{resource_prefix}-role" 
         self.instance_profile_name = f"{resource_prefix}-prof" 
         self.bad_creds_policy_name = f"{resource_prefix}-bc-pol" 
         self.bad_creds_role_name = f"{resource_prefix}-bc-role" 
         self.bad_creds_profile_name = f"{resource_prefix}-bc-prof" 
         self.key_pair_name = f"{resource_prefix}-key-pair" 
    def _try_terminate_instance(self, inst_id): 
         stopping = False 
         log.info(f"Stopping {inst_id}.") 
         while not stopping: 
             try: 
                 self.autoscaling_client.terminate_instance_in_auto_scaling_group( 
                      InstanceId=inst_id, ShouldDecrementDesiredCapacity=True 
) stopping = True 
             except ClientError as err: 
                 if err.response["Error"]["Code"] == "ScalingActivityInProgress": 
                      log.info("Scaling activity in progress for %s. Waiting...", 
 inst_id) 
                     time.sleep(10) 
                 else: 
                     raise AutoScalerError(f"Couldn't stop instance {inst_id}: 
 {err}.") 
    def _try_delete_group(self):
```

```
"" "
        Tries to delete the EC2 Auto Scaling group. If the group is in use or in 
 progress, 
        the function waits and retries until the group is successfully deleted. 
        """ 
        stopped = False 
        while not stopped: 
            try: 
                self.autoscaling_client.delete_auto_scaling_group( 
                    AutoScalingGroupName=self.group_name 
) stopped = True 
                log.info("Deleted EC2 Auto Scaling group %s.", self.group_name) 
            except ClientError as err: 
                if ( 
                    err.response["Error"]["Code"] == "ResourceInUse" 
                    or err.response["Error"]["Code"] == 
 "ScalingActivityInProgress" 
\hspace{1.6cm}):
                    log.info( 
                        "Some instances are still running. Waiting for them to 
 stop..." 
) time.sleep(10) 
                else: 
                    raise AutoScalerError( 
                        f"Couldn't delete group {self.group_name}: {err}." 
) def delete_group(self): 
 """ 
        Terminates all instances in the group, deletes the EC2 Auto Scaling 
 group. 
       "" "
        try: 
            response = self.autoscaling_client.describe_auto_scaling_groups( 
                AutoScalingGroupNames=[self.group_name] 
) groups = response.get("AutoScalingGroups", []) 
           if len(groups) > 0:
                self.autoscaling_client.update_auto_scaling_group( 
                    AutoScalingGroupName=self.group_name, MinSize=0 
)
```

```
 instance_ids = [inst["InstanceId"] for inst in groups[0]
["Instances"]] 
                 for inst id in instance ids:
                      self._try_terminate_instance(inst_id) 
                  self._try_delete_group() 
             else: 
                  log.info("No groups found named %s, nothing to do.", 
 self.group_name) 
         except ClientError as err: 
             raise AutoScalerError(f"Couldn't delete group {self.group_name}: 
 {err}.")
```
• Weitere API-Informationen finden Sie unter [DeleteAutoScalingGroup](https://docs.aws.amazon.com/goto/boto3/autoscaling-2011-01-01/DeleteAutoScalingGroup) in der AWS API-Referenz zum -SDK für Python (Boto3).

#### Rust

SDK für Rust

```
a Note
```

```
async fn delete_group(client: &Client, name: &str, force: bool) -> Result<(), 
  Error> { 
     client 
         .delete_auto_scaling_group() 
         .auto_scaling_group_name(name) 
         .set_force_delete(if force { Some(true) } else { None }) 
         .send() 
         .await?; 
     println!("Deleted Auto Scaling group"); 
    0k(())}
```
• Weitere API-Informationen finden Sie unter [DeleteAutoScalingGroup](https://docs.rs/releases/search?query=aws-sdk) in der AWS API-Referenz zum -SDK für Rust.

<span id="page-575-0"></span>Deaktivieren der Erfassung von CloudWatch Metriken für eine Auto Scaling-Gruppe mithilfe eines -AWSSDK

Die folgenden Codebeispiele zeigen, wie Sie die Erfassung von CloudWatch Metriken für eine Auto Scaling-Gruppe deaktivieren.

Beispiele für Aktionen sind Codeauszüge aus größeren Programmen und müssen im Kontext ausgeführt werden. Im folgenden Codebeispiel können Sie diese Aktion im Kontext sehen:

• [Verwalten von Gruppen und Instances](#page-804-0)

## .NET

AWS SDK for .NET

```
a Note
```

```
 /// <summary> 
   /// Disable the collection of metric data for an Amazon EC2 Auto Scaling 
  // group.
   /// </summary> 
   /// <param name="groupName">The name of the Auto Scaling group.</param> 
   /// <returns>A Boolean value that indicates the success or failure of 
  /// the operation.</returns>
  public async Task<bool> DisableMetricsCollectionAsync(string groupName)
   \{ var request = new DisableMetricsCollectionRequest 
       \{ AutoScalingGroupName = groupName, 
       }; 
        var response = await 
 _amazonAutoScaling.DisableMetricsCollectionAsync(request);
```
```
 return response.HttpStatusCode == System.Net.HttpStatusCode.OK; 
 }
```
• Weitere API-Informationen finden Sie unter [DisableMetricsCollection](https://docs.aws.amazon.com/goto/DotNetSDKV3/autoscaling-2011-01-01/DisableMetricsCollection) in der APIAWS SDK for .NET-Referenz für .

#### $C++$

SDK für C++

### **a** Note

```
 Aws::Client::ClientConfiguration clientConfig; 
     // Optional: Set to the AWS Region (overrides config file). 
     // clientConfig.region = "us-east-1"; 
 Aws::AutoScaling::AutoScalingClient autoScalingClient(clientConfig); 
     Aws::AutoScaling::Model::DisableMetricsCollectionRequest request; 
     request.SetAutoScalingGroupName(groupName); 
     Aws::AutoScaling::Model::DisableMetricsCollectionOutcome outcome = 
             autoScalingClient.DisableMetricsCollection(request); 
     if (outcome.IsSuccess()) { 
         std::cout << "Metrics collection has been disabled." << std::endl; 
     } 
     else { 
         std::cerr << "Error with AutoScaling::DisableMetricsCollection. " 
                    << outcome.GetError().GetMessage() 
                    << std::endl; 
     }
```
• Weitere API-Informationen finden Sie unter [DisableMetricsCollection](https://docs.aws.amazon.com/goto/SdkForCpp/autoscaling-2011-01-01/DisableMetricsCollection) in der APIAWS SDK for C++-Referenz für .

```
CLI
```
# AWS CLI

So deaktivieren Sie die Erfassung von Metriken für eine Auto ScalingGruppe

In diesem Beispiel wird die Erfassung der GroupDesiredCapacity Metrik für die angegebene Auto Scaling-Gruppe deaktiviert.

```
aws autoscaling disable-metrics-collection \ 
     --auto-scaling-group-name my-asg \ 
     --metrics GroupDesiredCapacity
```
Mit diesem Befehl wird keine Ausgabe zurückgegeben.

Weitere Informationen finden Sie unter [Überwachen von CloudWatch Metriken für Ihre Auto](https://docs.aws.amazon.com/autoscaling/ec2/userguide/as-instance-monitoring.html)  [Scaling-Gruppen und -Instances](https://docs.aws.amazon.com/autoscaling/ec2/userguide/as-instance-monitoring.html) im Benutzerhandbuch für Amazon EC2 Auto Scaling.

• API-Details finden Sie unter [DisableMetricsCollection](https://awscli.amazonaws.com/v2/documentation/api/latest/reference/autoscaling/disable-metrics-collection.html) in der AWS CLI -Befehlsreferenz.

### Java

SDK für Java 2.x

### **a** Note

```
 public static void disableMetricsCollection(AutoScalingClient 
 autoScalingClient, String groupName) { 
        try { 
            DisableMetricsCollectionRequest disableMetricsCollectionRequest = 
 DisableMetricsCollectionRequest.builder() 
                     .autoScalingGroupName(groupName)
```

```
.build();
 autoScalingClient.disableMetricsCollection(disableMetricsCollectionRequest); 
            System.out.println("The disable metrics collection operation was 
 successful"); 
        } catch (AutoScalingException e) { 
            System.err.println(e.awsErrorDetails().errorMessage()); 
            System.exit(1); 
        } 
    }
```
.metrics("GroupMaxSize")

• Weitere API-Informationen finden Sie unter [DisableMetricsCollection](https://docs.aws.amazon.com/goto/SdkForJavaV2/autoscaling-2011-01-01/DisableMetricsCollection) in der APIAWS SDK for Java 2.x-Referenz für .

## Kotlin

SDK für Kotlin

### **a** Note

```
suspend fun disableMetricsCollection(groupName: String) { 
     val disableMetricsCollectionRequest = DisableMetricsCollectionRequest { 
         autoScalingGroupName = groupName 
         metrics = listOf("GroupMaxSize") 
     } 
     AutoScalingClient { region = "us-east-1" }.use { autoScalingClient -> 
  autoScalingClient.disableMetricsCollection(disableMetricsCollectionRequest) 
         println("The disable metrics collection operation was successful") 
     }
}
```
• Weitere API-Informationen finden Sie unter [DisableMetricsCollection](https://github.com/awslabs/aws-sdk-kotlin#generating-api-documentation) in der AWS API-Referenz zum -SDK für Kotlin.

### PHP

SDK für PHP

# **a** Note

Auf gibt es mehr GitHub. Sie sehen das vollständige Beispiel und erfahren, wie Sie das [AWS-Code-Beispiel-Repository](https://github.com/awsdocs/aws-doc-sdk-examples/tree/main/php/example_code/auto-scaling#code-examples) einrichten und ausführen.

```
 public function disableMetricsCollection($autoScalingGroupName) 
 { 
     return $this->autoScalingClient->disableMetricsCollection([ 
          'AutoScalingGroupName' => $autoScalingGroupName, 
     ]); 
 }
```
• Weitere API-Informationen finden Sie unter [DisableMetricsCollection](https://docs.aws.amazon.com/goto/SdkForPHPV3/autoscaling-2011-01-01/DisableMetricsCollection) in der APIAWS SDK for PHP-Referenz für .

# Python

```
SDK für Python (Boto3)
```
## **a** Note

```
class AutoScalingWrapper: 
     """Encapsulates Amazon EC2 Auto Scaling actions.""" 
     def __init__(self, autoscaling_client): 
 """
```

```
 :param autoscaling_client: A Boto3 Amazon EC2 Auto Scaling client. 
 """ 
        self.autoscaling_client = autoscaling_client 
    def disable_metrics(self, group_name): 
 """ 
        Stops CloudWatch metric collection for the Auto Scaling group. 
         :param group_name: The name of the group. 
        """ 
        try: 
            self.autoscaling_client.disable_metrics_collection( 
                 AutoScalingGroupName=group_name 
) except ClientError as err: 
            logger.error( 
                 "Couldn't disable metrics %s. Here's why: %s: %s", 
                group_name, 
                err.response["Error"]["Code"], 
                err.response["Error"]["Message"], 
) raise
```
• Weitere API-Informationen finden Sie unter [DisableMetricsCollection](https://docs.aws.amazon.com/goto/boto3/autoscaling-2011-01-01/DisableMetricsCollection) in der AWS API-Referenz zum -SDK für Python (Boto3).

### Rust

## SDK für Rust

## **a** Note

Auf gibt es mehr GitHub. Sie sehen das vollständige Beispiel und erfahren, wie Sie das [AWS-Code-Beispiel-Repository](https://github.com/awsdocs/aws-doc-sdk-examples/tree/main/rustv1/examples/auto-scaling#code-examples) einrichten und ausführen.

 // If this fails it's fine, just means there are extra cloudwatch metrics events for the scale-down.

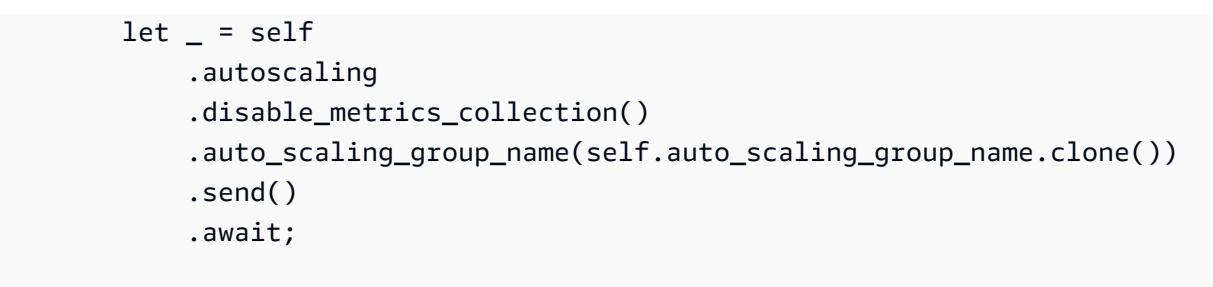

• Weitere API-Informationen finden Sie unter [DisableMetricsCollection](https://docs.rs/releases/search?query=aws-sdk) in der API-AWSReferenz zum -SDK für Rust.

Aktivieren der Erfassung von CloudWatch Metriken für eine Auto Scaling-Gruppe mithilfe eines -AWSSDK

Die folgenden Codebeispiele zeigen, wie Sie die Erfassung von CloudWatch Metriken für eine Auto Scaling-Gruppe aktivieren.

Beispiele für Aktionen sind Codeauszüge aus größeren Programmen und müssen im Kontext ausgeführt werden. Im folgenden Codebeispiel können Sie diese Aktion im Kontext sehen:

• [Verwalten von Gruppen und Instances](#page-804-0)

.NET

AWS SDK for .NET

**a** Note

```
 /// <summary> 
 /// Enable the collection of metric data for an Auto Scaling group. 
// </summary>
 /// <param name="groupName">The name of the Auto Scaling group.</param> 
/// <returns>A Boolean value indicating the success of the action.</returns>
public async Task<bool> EnableMetricsCollectionAsync(string groupName)
 { 
     var listMetrics = new List<string>
```

```
\{\hspace{.1cm} \} "GroupMaxSize", 
              }; 
         var collectionRequest = new EnableMetricsCollectionRequest 
         { 
              AutoScalingGroupName = groupName, 
              Metrics = listMetrics, 
              Granularity = "1Minute", 
         }; 
         var response = await 
 _amazonAutoScaling.EnableMetricsCollectionAsync(collectionRequest); 
         return response.HttpStatusCode == System.Net.HttpStatusCode.OK; 
     }
```
• Weitere API-Informationen finden Sie unter [EnableMetricsCollection](https://docs.aws.amazon.com/goto/DotNetSDKV3/autoscaling-2011-01-01/EnableMetricsCollection) in der APIAWS SDK for .NET-Referenz für .

 $C++$ 

SDK für C++

**a** Note

```
 Aws::Client::ClientConfiguration clientConfig; 
     // Optional: Set to the AWS Region (overrides config file). 
     // clientConfig.region = "us-east-1"; 
 Aws::AutoScaling::AutoScalingClient autoScalingClient(clientConfig); 
     Aws::AutoScaling::Model::EnableMetricsCollectionRequest request; 
     request.SetAutoScalingGroupName(groupName); 
     request.AddMetrics("GroupMinSize");
```

```
 request.AddMetrics("GroupMaxSize"); 
 request.AddMetrics("GroupDesiredCapacity"); 
 request.AddMetrics("GroupInServiceInstances"); 
 request.AddMetrics("GroupTotalInstances"); 
 request.SetGranularity("1Minute"); 
 Aws::AutoScaling::Model::EnableMetricsCollectionOutcome outcome = 
         autoScalingClient.EnableMetricsCollection(request); 
 if (outcome.IsSuccess()) { 
     std::cout << "Auto Scaling metrics have been enabled." 
                << std::endl; 
 } 
 else { 
     std::cerr << "Error with AutoScaling::EnableMetricsCollection. " 
                << outcome.GetError().GetMessage() 
                << std::endl; 
 }
```
• Weitere API-Informationen finden Sie unter [EnableMetricsCollection](https://docs.aws.amazon.com/goto/SdkForCpp/autoscaling-2011-01-01/EnableMetricsCollection) in der APIAWS SDK for C++-Referenz für .

### CLI

#### AWS CLI

Beispiel 1: So aktivieren Sie die Erfassung von Metriken für eine Auto Scaling-Gruppe

In diesem Beispiel wird die Datenerfassung für die angegebene Auto Scaling-Gruppe aktiviert.

```
aws autoscaling enable-metrics-collection \ 
     --auto-scaling-group-name my-asg \ 
     --granularity "1Minute"
```
Mit diesem Befehl wird keine Ausgabe zurückgegeben.

Weitere Informationen finden Sie unter [Überwachen von CloudWatch Metriken für Ihre Auto](https://docs.aws.amazon.com/autoscaling/ec2/userguide/as-instance-monitoring.html)  [Scaling-Gruppen und](https://docs.aws.amazon.com/autoscaling/ec2/userguide/as-instance-monitoring.html) -Instances im Benutzerhandbuch für Amazon EC2 Auto Scaling.

Beispiel 2: So sammeln Sie Daten für die angegebene Metrik für eine Auto Scaling-Gruppe

Verwenden Sie die --metrics Option , um Daten für eine bestimmte Metrik zu sammeln.

```
aws autoscaling enable-metrics-collection \ 
     --auto-scaling-group-name my-asg \ 
     --metrics GroupDesiredCapacity --granularity "1Minute"
```
Mit diesem Befehl wird keine Ausgabe zurückgegeben.

Weitere Informationen finden Sie unter [Überwachen von CloudWatch Metriken für Ihre Auto](https://docs.aws.amazon.com/autoscaling/ec2/userguide/as-instance-monitoring.html)  [Scaling-Gruppen und](https://docs.aws.amazon.com/autoscaling/ec2/userguide/as-instance-monitoring.html) -Instances im Benutzerhandbuch für Amazon EC2 Auto Scaling.

• API-Details finden Sie unter [EnableMetricsCollection](https://awscli.amazonaws.com/v2/documentation/api/latest/reference/autoscaling/enable-metrics-collection.html) in der AWS CLI -Befehlsreferenz.

#### Java

SDK für Java 2.x

# **a** Note

```
 public static void enableMetricsCollection(AutoScalingClient 
 autoScalingClient, String groupName) { 
        try { 
            EnableMetricsCollectionRequest collectionRequest = 
 EnableMetricsCollectionRequest.builder() 
                     .autoScalingGroupName(groupName) 
                     .metrics("GroupMaxSize") 
                     .granularity("1Minute") 
                     .build(); 
            autoScalingClient.enableMetricsCollection(collectionRequest); 
            System.out.println("The enable metrics collection operation was 
 successful"); 
        } catch (AutoScalingException e) { 
            System.err.println(e.awsErrorDetails().errorMessage()); 
            System.exit(1); 
        } 
    }
```
• Weitere API-Informationen finden Sie unter [EnableMetricsCollection](https://docs.aws.amazon.com/goto/SdkForJavaV2/autoscaling-2011-01-01/EnableMetricsCollection) in der APIAWS SDK for Java 2.x-Referenz für .

## Kotlin

SDK für Kotlin

# **a** Note

Auf gibt es mehr GitHub. Sie sehen das vollständige Beispiel und erfahren, wie Sie das [AWS-Code-Beispiel-Repository](https://github.com/awsdocs/aws-doc-sdk-examples/tree/main/kotlin/services/autoscale#code-examples) einrichten und ausführen.

```
suspend fun enableMetricsCollection(groupName: String?) { 
     val collectionRequest = EnableMetricsCollectionRequest { 
         autoScalingGroupName = groupName 
         metrics = listOf("GroupMaxSize") 
         granularity = "1Minute" 
     } 
     AutoScalingClient { region = "us-east-1" }.use { autoScalingClient -> 
         autoScalingClient.enableMetricsCollection(collectionRequest) 
         println("The enable metrics collection operation was successful") 
     }
}
```
• Weitere API-Informationen finden Sie unter [EnableMetricsCollection](https://github.com/awslabs/aws-sdk-kotlin#generating-api-documentation) in der AWS API-Referenz zum -SDK für Kotlin.

# PHP

SDK für PHP

# **a** Note

```
 public function enableMetricsCollection($autoScalingGroupName, $granularity) 
 { 
     return $this->autoScalingClient->enableMetricsCollection([ 
          'AutoScalingGroupName' => $autoScalingGroupName, 
          'Granularity' => $granularity, 
     ]); 
 }
```
• Weitere API-Informationen finden Sie unter [EnableMetricsCollection](https://docs.aws.amazon.com/goto/SdkForPHPV3/autoscaling-2011-01-01/EnableMetricsCollection) in der APIAWS SDK for PHP-Referenz für .

#### Python

SDK für Python (Boto3)

#### **a** Note

```
class AutoScalingWrapper: 
     """Encapsulates Amazon EC2 Auto Scaling actions.""" 
     def __init__(self, autoscaling_client): 
        "" "
         :param autoscaling_client: A Boto3 Amazon EC2 Auto Scaling client. 
         """ 
         self.autoscaling_client = autoscaling_client 
     def enable_metrics(self, group_name, metrics): 
        "" ""
         Enables CloudWatch metric collection for Amazon EC2 Auto Scaling 
  activities. 
         :param group_name: The name of the group to enable. 
         :param metrics: A list of metrics to collect. 
        "" "
         try:
```

```
 self.autoscaling_client.enable_metrics_collection( 
                AutoScalingGroupName=group_name, Metrics=metrics, 
 Granularity="1Minute" 
) except ClientError as err: 
            logger.error( 
                "Couldn't enable metrics on %s. Here's why: %s: %s", 
                group_name, 
                err.response["Error"]["Code"], 
                err.response["Error"]["Message"], 
) raise
```
• Weitere API-Informationen finden Sie unter [EnableMetricsCollection](https://docs.aws.amazon.com/goto/boto3/autoscaling-2011-01-01/EnableMetricsCollection) in der AWS API-Referenz zum -SDK für Python (Boto3).

#### Rust

SDK für Rust

#### **a** Note

```
 let enable_metrics_collection = autoscaling 
     .enable_metrics_collection() 
     .auto_scaling_group_name(auto_scaling_group_name.as_str()) 
     .granularity("1Minute") 
     .set_metrics(Some(vec![ 
         String::from("GroupMinSize"), 
         String::from("GroupMaxSize"), 
         String::from("GroupDesiredCapacity"), 
         String::from("GroupInServiceInstances"), 
         String::from("GroupTotalInstances"), 
     ])) 
     .send() 
     .await;
```
• Weitere API-Informationen finden Sie unter [EnableMetricsCollection](https://docs.rs/releases/search?query=aws-sdk) in der AWS API-Referenz zum -SDK für Rust.

Abrufen von Informationen zu Auto Scaling-Gruppen mithilfe eines -AWSSDK

Die folgenden Codebeispiele zeigen, wie Sie Informationen zu Auto Scaling-Gruppen abrufen.

Aktionsbeispiele sind Codeauszüge aus größeren Programmen und müssen im Kontext ausgeführt werden. Sie können diese Aktion in den folgenden Codebeispielen im Kontext sehen:

- [Erstellen und Verwalten eines ausfallsicheren Services](#page-644-0)
- [Verwalten von Gruppen und Instances](#page-804-0)

### .NET

### AWS SDK for .NET

### **G** Note

```
 /// <summary> 
     /// Get data about the instances in an Amazon EC2 Auto Scaling group. 
     /// </summary> 
     /// <param name="groupName">The name of the Amazon EC2 Auto Scaling group.</
param> 
     /// <returns>A list of Amazon EC2 Auto Scaling details.</returns> 
     public async Task<List<AutoScalingInstanceDetails>> 
 DescribeAutoScalingInstancesAsync( 
         string groupName) 
     { 
         var groups = await DescribeAutoScalingGroupsAsync(groupName); 
        var instanceIds = new List<string>();
         groups!.ForEach(group => 
\overline{\mathcal{L}}
```

```
 if (group.AutoScalingGroupName == groupName) 
\{\hspace{.1cm} \} group.Instances.ForEach(instance => 
\overline{a} instanceIds.Add(instance.InstanceId); 
                 }); 
 } 
         }); 
         var scalingGroupsRequest = new DescribeAutoScalingInstancesRequest 
         { 
             MaxRecords = 10, 
             InstanceIds = instanceIds, 
         }; 
         var response = await 
 _amazonAutoScaling.DescribeAutoScalingInstancesAsync(scalingGroupsRequest); 
         var instanceDetails = response.AutoScalingInstances; 
         return instanceDetails; 
    }
```
• Weitere API-Informationen finden Sie unter [DescribeAutoScalingGroups](https://docs.aws.amazon.com/goto/DotNetSDKV3/autoscaling-2011-01-01/DescribeAutoScalingGroups) in der APIAWS SDK for .NET-Referenz für .

#### $C++$

SDK für C++

## **G** Note

```
 Aws::Client::ClientConfiguration clientConfig; 
 // Optional: Set to the AWS Region (overrides config file). 
 // clientConfig.region = "us-east-1";
```

```
 Aws::AutoScaling::AutoScalingClient autoScalingClient(clientConfig); 
 Aws::AutoScaling::Model::DescribeAutoScalingGroupsRequest request; 
 Aws::Vector<Aws::String> groupNames; 
 groupNames.push_back(groupName); 
 request.SetAutoScalingGroupNames(groupNames); 
Aws::AutoScaling::Model::DescribeAutoScalingGroupsOutcome outcome =
         client.DescribeAutoScalingGroups(request); 
 if (outcome.IsSuccess()) { 
     autoScalingGroup = outcome.GetResult().GetAutoScalingGroups(); 
 } 
 else { 
     std::cerr << "Error with AutoScaling::DescribeAutoScalingGroups. " 
               << outcome.GetError().GetMessage() 
               << std::endl; 
 }
```
• Weitere API-Informationen finden Sie unter [DescribeAutoScalingGroups](https://docs.aws.amazon.com/goto/SdkForCpp/autoscaling-2011-01-01/DescribeAutoScalingGroups) in der APIAWS SDK for C++-Referenz für .

# CLI

AWS CLI

Beispiel 1: So beschreiben Sie die angegebene Auto Scaling-Gruppe

In diesem Beispiel wird die angegebene Auto Scaling-Gruppe beschrieben.

```
aws autoscaling describe-auto-scaling-groups \ 
     --auto-scaling-group-name my-asg
```
Ausgabe:

```
{ 
     "AutoScalingGroups": [ 
          { 
               "AutoScalingGroupName": "my-asg",
```

```
 "AutoScalingGroupARN": "arn:aws:autoscaling:us-
west-2:123456789012:autoScalingGroup:930d940e-891e-4781-
a11a-7b0acd480f03:autoScalingGroupName/my-asg", 
              "LaunchTemplate": { 
                  "LaunchTemplateName": "my-launch-template", 
                  "Version": "1", 
                  "LaunchTemplateId": "lt-1234567890abcde12" 
             }, 
              "MinSize": 0, 
             "MaxSize": 1, 
              "DesiredCapacity": 1, 
              "DefaultCooldown": 300, 
              "AvailabilityZones": [ 
                  "us-west-2a", 
                  "us-west-2b", 
                  "us-west-2c" 
             ], 
              "LoadBalancerNames": [], 
              "TargetGroupARNs": [], 
             "HealthCheckType": "EC2", 
              "HealthCheckGracePeriod": 0, 
              "Instances": [ 
\overline{a} "InstanceId": "i-06905f55584de02da", 
                      "InstanceType": "t2.micro", 
                      "AvailabilityZone": "us-west-2a", 
                      "HealthStatus": "Healthy", 
                      "LifecycleState": "InService", 
                      "ProtectedFromScaleIn": false, 
                      "LaunchTemplate": { 
                          "LaunchTemplateName": "my-launch-template", 
                          "Version": "1", 
                          "LaunchTemplateId": "lt-1234567890abcde12" 
1 1 1 1 1 1 1
 } 
             ], 
              "CreatedTime": "2020-10-28T02:39:22.152Z", 
              "VPCZoneIdentifier": "subnet-5ea0c127,subnet-6194ea3b,subnet-
c934b782", 
              "SuspendedProcesses": [], 
              "EnabledMetrics": [], 
              "Tags": [], 
              "TerminationPolicies": [ 
                  "Default"
```

```
 ], 
                "NewInstancesProtectedFromScaleIn": false, 
                "ServiceLinkedRoleARN":"arn" 
          } 
     \mathbf{I}}
```
Beispiel 2: So beschreiben Sie die ersten 100 angegebenen Auto Scaling-Gruppen

In diesem Beispiel werden die angegebenen Auto Scaling-Gruppen beschrieben. Sie können bis zu 100 Gruppennamen angeben.

```
aws autoscaling describe-auto-scaling-groups \ 
    --max-items 100 --auto-scaling-group-name "group1" "group2" "group3" "group4"
```
Beispielausgabe finden Sie in Beispiel 1.

Beispiel 3: So beschreiben Sie eine Auto Scaling-Gruppe in der angegebenen Region

In diesem Beispiel werden die Auto Scaling-Gruppen in der angegebenen Region bis zu maximal 75 Gruppen beschrieben.

```
aws autoscaling describe-auto-scaling-groups \ 
   --max-items 75 --region us-east-1
```
Beispielausgabe finden Sie in Beispiel 1.

Beispiel 4: So beschreiben Sie die angegebene Anzahl von Auto Scaling-Gruppen

Verwenden Sie die --max-items Option , um eine bestimmte Anzahl von Auto Scaling-Gruppen zurückzugeben.

```
aws autoscaling describe-auto-scaling-groups \ 
     --max-items 1
```
Beispielausgabe finden Sie in Beispiel 1.

Wenn die Ausgabe ein NextToken Feld enthält, gibt es mehr Gruppen. Um die zusätzlichen Gruppen abzurufen, verwenden Sie den Wert dieses Felds mit der --starting-token Option in einem nachfolgenden Aufruf wie folgt.

aws autoscaling describe-auto-scaling-groups --starting-token Z3M3LMPEXAMPLE

Beispielausgabe finden Sie in Beispiel 1.

• API-Details finden Sie unter [DescribeAutoScalingGroups](https://awscli.amazonaws.com/v2/documentation/api/latest/reference/autoscaling/describe-auto-scaling-groups.html) in der AWS CLI -Befehlsreferenz.

#### Java

SDK für Java 2.x

#### **a** Note

```
import software.amazon.awssdk.regions.Region;
import software.amazon.awssdk.services.autoscaling.AutoScalingClient;
import software.amazon.awssdk.services.autoscaling.model.AutoScalingException;
import software.amazon.awssdk.services.autoscaling.model.AutoScalingGroup;
import 
 software.amazon.awssdk.services.autoscaling.model.DescribeAutoScalingGroupsResponse;
import 
software.amazon.awssdk.services.autoscaling.model.DescribeAutoScalingGroupsRequest;
import software.amazon.awssdk.services.autoscaling.model.Instance;
import java.util.List;
/** 
  * Before running this SDK for Java (v2) code example, set up your development 
  * environment, including your credentials. 
 * 
  * For more information, see the following documentation: 
 * 
  * https://docs.aws.amazon.com/sdk-for-java/latest/developer-guide/get-
started.html 
  */
public class DescribeAutoScalingInstances { 
     public static void main(String[] args) { 
         final String usage = """ 
                 Usage:
```

```
 <groupName> 
                 Where: 
                     groupName - The name of the Auto Scaling group. 
                """
        if (args.length != 1) {
             System.out.println(usage); 
             System.exit(1); 
        } 
         String groupName = args[0]; 
        AutoScalingClient autoScalingClient = AutoScalingClient.builder() 
                 .region(Region.US_EAST_1) 
                .buid()String instanceId = getAutoScaling(autoScalingClient, groupName);
         System.out.println(instanceId); 
         autoScalingClient.close(); 
    } 
     public static String getAutoScaling(AutoScalingClient autoScalingClient, 
 String groupName) { 
        try { 
             String instanceId = ""; 
             DescribeAutoScalingGroupsRequest scalingGroupsRequest = 
 DescribeAutoScalingGroupsRequest.builder() 
                     .autoScalingGroupNames(groupName) 
                     .build(); 
             DescribeAutoScalingGroupsResponse response = autoScalingClient 
                     .describeAutoScalingGroups(scalingGroupsRequest); 
             List<AutoScalingGroup> groups = response.autoScalingGroups(); 
             for (AutoScalingGroup group : groups) { 
                 System.out.println("The group name is " + 
 group.autoScalingGroupName()); 
                 System.out.println("The group ARN is " + 
 group.autoScalingGroupARN()); 
                List<Instance> instances = group.instances();
                 for (Instance instance : instances) { 
                     instanceId = instance.instanceId(); 
 } 
 }
```
}

```
 return instanceId; 
     } catch (AutoScalingException e) { 
          System.err.println(e.awsErrorDetails().errorMessage()); 
          System.exit(1); 
     } 
     return ""; 
 }
```
• Weitere API-Informationen finden Sie unter [DescribeAutoScalingGroups](https://docs.aws.amazon.com/goto/SdkForJavaV2/autoscaling-2011-01-01/DescribeAutoScalingGroups) in der APIAWS SDK for Java 2.x-Referenz für .

## Kotlin

## SDK für Kotlin

### **a** Note

```
suspend fun getAutoScalingGroups(groupName: String) { 
     val scalingGroupsRequest = DescribeAutoScalingGroupsRequest { 
         autoScalingGroupNames = listOf(groupName) 
     } 
     AutoScalingClient { region = "us-east-1" }.use { autoScalingClient -> 
         val response = 
  autoScalingClient.describeAutoScalingGroups(scalingGroupsRequest) 
         response.autoScalingGroups?.forEach { group -> 
             println("The group name is ${group.autoScalingGroupName}") 
             println("The group ARN is ${group.autoScalingGroupArn}") 
             group.instances?.forEach { instance -> 
                  println("The instance id is ${instance.instanceId}") 
                  println("The lifecycle state is " + instance.lifecycleState) 
             } 
         } 
     }
}
```
• Weitere API-Informationen finden Sie unter [DescribeAutoScalingGroups](https://github.com/awslabs/aws-sdk-kotlin#generating-api-documentation) in der AWS API-Referenz zum -SDK für Kotlin.

#### PHP

SDK für PHP

### **a** Note

Auf gibt es mehr GitHub. Sie sehen das vollständige Beispiel und erfahren, wie Sie das [AWS-Code-Beispiel-Repository](https://github.com/awsdocs/aws-doc-sdk-examples/tree/main/php/example_code/auto-scaling#code-examples) einrichten und ausführen.

```
 public function describeAutoScalingGroups($autoScalingGroupNames) 
 { 
     return $this->autoScalingClient->describeAutoScalingGroups([ 
         'AutoScalingGroupNames' => $autoScalingGroupNames 
     ]); 
 }
```
• Weitere API-Informationen finden Sie unter [DescribeAutoScalingGroups](https://docs.aws.amazon.com/goto/SdkForPHPV3/autoscaling-2011-01-01/DescribeAutoScalingGroups) in der APIAWS SDK for PHP-Referenz für .

### Python

SDK für Python (Boto3)

# **a** Note

```
class AutoScalingWrapper: 
     """Encapsulates Amazon EC2 Auto Scaling actions."""
```

```
 def __init__(self, autoscaling_client): 
 """ 
         :param autoscaling_client: A Boto3 Amazon EC2 Auto Scaling client. 
        ^{\mathrm{m}} ""
         self.autoscaling_client = autoscaling_client 
    def describe_group(self, group_name): 
 """ 
        Gets information about an Auto Scaling group. 
         :param group_name: The name of the group to look up. 
         :return: Information about the group, if found. 
        "''" try: 
             response = self.autoscaling_client.describe_auto_scaling_groups( 
                 AutoScalingGroupNames=[group_name] 
) except ClientError as err: 
             logger.error( 
                 "Couldn't describe group %s. Here's why: %s: %s", 
                 group_name, 
                 err.response["Error"]["Code"], 
                 err.response["Error"]["Message"], 
) raise 
        else: 
             groups = response.get("AutoScalingGroups", []) 
             return groups[0] if len(groups) > 0 else None
```
• Weitere API-Informationen finden Sie unter [DescribeAutoScalingGroups](https://docs.aws.amazon.com/goto/boto3/autoscaling-2011-01-01/DescribeAutoScalingGroups) in der AWS API-Referenz zum -SDK für Python (Boto3).

### Rust

## SDK für Rust

# **a** Note

Auf gibt es mehr GitHub. Sie sehen das vollständige Beispiel und erfahren, wie Sie das [AWS-Code-Beispiel-Repository](https://github.com/awsdocs/aws-doc-sdk-examples/tree/main/rustv1/examples/auto-scaling#code-examples) einrichten und ausführen.

```
async fn list_groups(client: &Client) -> Result<(), Error> { 
     let resp = client.describe_auto_scaling_groups().send().await?; 
     println!("Groups:"); 
     let groups = resp.auto_scaling_groups(); 
     for group in groups { 
         println!( 
              "Name: {}", 
              group.auto_scaling_group_name().unwrap_or("Unknown") 
         ); 
         println!( 
              "Arn: {}", 
              group.auto_scaling_group_arn().unwrap_or("unknown"), 
         ); 
         println!("Zones: {:?}", group.availability_zones(),); 
         println!(); 
     } 
     println!("Found {} group(s)", groups.len()); 
    0k(())}
```
• Weitere API-Informationen finden Sie unter [DescribeAutoScalingGroups](https://docs.rs/releases/search?query=aws-sdk) in der AWS API-Referenz zum -SDK für Rust.

# Abrufen von Informationen zu Auto Scaling-Instances mithilfe eines -AWSSDK

Die folgenden Codebeispiele zeigen, wie Sie Informationen zu Auto Scaling-Instances abrufen.

Beispiele für Aktionen sind Codeauszüge aus größeren Programmen und müssen im Kontext ausgeführt werden. Im folgenden Codebeispiel können Sie diese Aktion im Kontext sehen:

• [Verwalten von Gruppen und Instances](#page-804-0)

### .NET

AWS SDK for .NET

# **a** Note

```
 /// <summary> 
     /// Get data about the instances in an Amazon EC2 Auto Scaling group. 
     /// </summary> 
     /// <param name="groupName">The name of the Amazon EC2 Auto Scaling group.</
param> 
     /// <returns>A list of Amazon EC2 Auto Scaling details.</returns> 
     public async Task<List<AutoScalingInstanceDetails>> 
  DescribeAutoScalingInstancesAsync( 
         string groupName) 
     { 
         var groups = await DescribeAutoScalingGroupsAsync(groupName); 
        var instanceIds = new List<string>();
         groups!.ForEach(group => 
         { 
             if (group.AutoScalingGroupName == groupName) 
\{\hspace{.1cm} \} group.Instances.ForEach(instance => 
\overline{a} instanceIds.Add(instance.InstanceId); 
                 }); 
 } 
         });
```

```
 var scalingGroupsRequest = new DescribeAutoScalingInstancesRequest 
        { 
            MaxRecords = 10, 
            InstanceIds = instanceIds, 
        }; 
        var response = await 
 _amazonAutoScaling.DescribeAutoScalingInstancesAsync(scalingGroupsRequest); 
        var instanceDetails = response.AutoScalingInstances; 
        return instanceDetails; 
    }
```
• Weitere API-Informationen finden Sie unter [DescribeAutoScalingInstances](https://docs.aws.amazon.com/goto/DotNetSDKV3/autoscaling-2011-01-01/DescribeAutoScalingInstances) in der APIAWS SDK for .NET-Referenz für .

#### $C++$

SDK für C++

#### **a** Note

```
 Aws::Client::ClientConfiguration clientConfig; 
     // Optional: Set to the AWS Region (overrides config file). 
     // clientConfig.region = "us-east-1"; 
 Aws::AutoScaling::AutoScalingClient autoScalingClient(clientConfig); 
     Aws::AutoScaling::Model::DescribeAutoScalingInstancesRequest request; 
     request.SetInstanceIds(instanceIDs); 
    Aws::AutoScaling::Model::DescribeAutoScalingInstancesOutcome outcome =
             client.DescribeAutoScalingInstances(request);
```

```
 if (outcome.IsSuccess()) { 
             const 
 Aws::Vector<Aws::AutoScaling::Model::AutoScalingInstanceDetails> 
 &instancesDetails = 
                     outcome.GetResult().GetAutoScalingInstances(); 
        } 
        else { 
             std::cerr << "Error with AutoScaling::DescribeAutoScalingInstances. " 
                        << outcome.GetError().GetMessage() 
                        << std::endl; 
             return false; 
        }
```
• Weitere API-Informationen finden Sie unter [DescribeAutoScalingInstances](https://docs.aws.amazon.com/goto/SdkForCpp/autoscaling-2011-01-01/DescribeAutoScalingInstances) in der APIAWS SDK for C++-Referenz für .

# CLI

AWS CLI

Beispiel 1: So beschreiben Sie eine oder mehrere Instances

In diesem Beispiel wird die angegebene Instance beschrieben.

```
aws autoscaling describe-auto-scaling-instances \ 
     --instance-ids i-06905f55584de02da
```
Ausgabe:

```
{ 
     "AutoScalingInstances": [ 
         { 
              "InstanceId": "i-06905f55584de02da", 
              "InstanceType": "t2.micro", 
              "AutoScalingGroupName": "my-asg", 
              "AvailabilityZone": "us-west-2b", 
              "LifecycleState": "InService", 
              "HealthStatus": "HEALTHY", 
              "ProtectedFromScaleIn": false, 
              "LaunchTemplate": {
```

```
 "LaunchTemplateId": "lt-1234567890abcde12", 
                  "LaunchTemplateName": "my-launch-template", 
                  "Version": "1" 
 } 
         } 
    \mathbf{I}}
```
Beispiel 2: So beschreiben Sie eine oder mehrere Instances

In diesem Beispiel wird die --max-items Option verwendet, um anzugeben, wie viele Instances mit diesem Aufruf zurückgegeben werden sollen.

aws autoscaling describe-auto-scaling-instances --max-items 1

Wenn die Ausgabe ein NextToken Feld enthält, gibt es weitere Instances. Um die zusätzlichen Instances abzurufen, verwenden Sie den Wert dieses Felds mit der - starting-token Option in einem nachfolgenden Aufruf wie folgt.

aws autoscaling describe-auto-scaling-instances --starting-token Z3M3LMPEXAMPLE

Ausgabe:

```
{ 
     "AutoScalingInstances": [ 
         { 
              "InstanceId": "i-06905f55584de02da", 
              "InstanceType": "t2.micro", 
              "AutoScalingGroupName": "my-asg", 
              "AvailabilityZone": "us-west-2b", 
              "LifecycleState": "InService", 
              "HealthStatus": "HEALTHY", 
              "ProtectedFromScaleIn": false, 
              "LaunchTemplate": { 
                  "LaunchTemplateId": "lt-1234567890abcde12", 
                  "LaunchTemplateName": "my-launch-template", 
                  "Version": "1" 
 } 
         } 
     ]
}
```
• API-Details finden Sie unter [DescribeAutoScalingInstances](https://awscli.amazonaws.com/v2/documentation/api/latest/reference/autoscaling/describe-auto-scaling-instances.html) in der AWS CLI - Befehlsreferenz.

Java

SDK für Java 2.x

# **a** Note

Auf gibt es mehr GitHub. Sie sehen das vollständige Beispiel und erfahren, wie Sie das [AWS-Code-Beispiel-Repository](https://github.com/awsdocs/aws-doc-sdk-examples/tree/main/javav2/example_code/autoscale#readme) einrichten und ausführen.

```
 public static void describeAutoScalingInstance(AutoScalingClient 
 autoScalingClient, String id) { 
         try { 
             DescribeAutoScalingInstancesRequest 
 describeAutoScalingInstancesRequest = DescribeAutoScalingInstancesRequest 
                     .builder() 
                     .instanceIds(id) 
                    .buid() DescribeAutoScalingInstancesResponse response = autoScalingClient 
  .describeAutoScalingInstances(describeAutoScalingInstancesRequest); 
             List<AutoScalingInstanceDetails> instances = 
 response.autoScalingInstances(); 
             for (AutoScalingInstanceDetails instance : instances) { 
                 System.out.println("The instance lifecycle state is: " + 
 instance.lifecycleState()); 
 } 
         } catch (AutoScalingException e) { 
             System.err.println(e.awsErrorDetails().errorMessage()); 
             System.exit(1); 
         } 
    }
```
• Weitere API-Informationen finden Sie unter [DescribeAutoScalingInstances](https://docs.aws.amazon.com/goto/SdkForJavaV2/autoscaling-2011-01-01/DescribeAutoScalingInstances) in der APIAWS SDK for Java 2.x-Referenz für .

### Kotlin

# SDK für Kotlin

# **a** Note

Auf gibt es mehr GitHub. Sie sehen das vollständige Beispiel und erfahren, wie Sie das [AWS-Code-Beispiel-Repository](https://github.com/awsdocs/aws-doc-sdk-examples/tree/main/kotlin/services/autoscale#code-examples) einrichten und ausführen.

```
suspend fun describeAutoScalingInstance(id: String) { 
     val describeAutoScalingInstancesRequest = DescribeAutoScalingInstancesRequest 
  { 
         instanceIds = listOf(id) 
     } 
     AutoScalingClient { region = "us-east-1" }.use { autoScalingClient -> 
         val response = 
  autoScalingClient.describeAutoScalingInstances(describeAutoScalingInstancesRequest) 
         response.autoScalingInstances?.forEach { group -> 
             println("The instance lifecycle state is: ${group.lifecycleState}") 
         } 
     }
}
```
• Weitere API-Informationen finden Sie unter [DescribeAutoScalingInstances](https://github.com/awslabs/aws-sdk-kotlin#generating-api-documentation) in der API-AWSReferenz zum -SDK für Kotlin.

# PHP

SDK für PHP

# **a** Note

Auf gibt es mehr GitHub. Sie sehen das vollständige Beispiel und erfahren, wie Sie das [AWS-Code-Beispiel-Repository](https://github.com/awsdocs/aws-doc-sdk-examples/tree/main/php/example_code/auto-scaling#code-examples) einrichten und ausführen.

public function describeAutoScalingInstances(\$instanceIds)

```
 { 
     return $this->autoScalingClient->describeAutoScalingInstances([ 
          'InstanceIds' => $instanceIds 
     ]); 
 }
```
• Weitere API-Informationen finden Sie unter [DescribeAutoScalingInstances](https://docs.aws.amazon.com/goto/SdkForPHPV3/autoscaling-2011-01-01/DescribeAutoScalingInstances) in der APIAWS SDK for PHP-Referenz für .

# Python

SDK für Python (Boto3)

# **a** Note

```
class AutoScalingWrapper: 
     """Encapsulates Amazon EC2 Auto Scaling actions.""" 
     def __init__(self, autoscaling_client): 
        "" "
         :param autoscaling_client: A Boto3 Amazon EC2 Auto Scaling client. 
         """ 
         self.autoscaling_client = autoscaling_client 
     def describe_instances(self, instance_ids): 
 """ 
         Gets information about instances. 
         :param instance_ids: A list of instance IDs to look up. 
         :return: Information about instances, or an empty list if none are found. 
         """ 
         try: 
             response = self.autoscaling_client.describe_auto_scaling_instances( 
                 InstanceIds=instance_ids 
)
```

```
 except ClientError as err: 
             logger.error( 
                 "Couldn't describe instances %s. Here's why: %s: %s", 
                 instance_ids, 
                 err.response["Error"]["Code"], 
                 err.response["Error"]["Message"], 
) raise 
         else: 
             return response["AutoScalingInstances"]
```
• Weitere API-Informationen finden Sie unter [DescribeAutoScalingInstances](https://docs.aws.amazon.com/goto/boto3/autoscaling-2011-01-01/DescribeAutoScalingInstances) in der AWS API-Referenz zum -SDK für Python (Boto3).

### Rust

## SDK für Rust

### **a** Note

```
 pub async fn list_instances(&self) -> Result<Vec<String>, ScenarioError> { 
         // The direct way to list instances is by using 
 DescribeAutoScalingGroup's instances property. However, this returns a 
 Vec<Instance>, as opposed to a Vec<AutoScalingInstanceDetails>. 
         // Ok(self.get_group().await?.instances.unwrap_or_default().map(|
i| i.instance_id.clone().unwrap_or_default()).filter(|id| !
id.is_empty()).collect()) 
         // Alternatively, and for the sake of example, 
 DescribeAutoScalingInstances returns a list that can be filtered by the client. 
         self.autoscaling 
             .describe_auto_scaling_instances() 
             .into_paginator() 
             .items() 
             .send()
```

```
 .try_collect() 
             .await 
             .map(|items| { 
                 items 
                      .into_iter() 
                      .filter(|i| { 
                          i.auto_scaling_group_name.as_deref() 
                              == Some(self.auto_scaling_group_name.as_str()) 
 }) 
                      .map(|i| i.instance_id.unwrap_or_default()) 
                      .filter(|id| !id.is_empty()) 
                      .collect::<Vec<String>>() 
             }) 
             .map_err(|err| ScenarioError::new("Failed to get list of auto scaling 
 instances", &err)) 
     }
```
• Weitere API-Informationen finden Sie unter [DescribeAutoScalingInstances](https://docs.rs/releases/search?query=aws-sdk) in der API-AWSReferenz zum -SDK für Rust.

Abrufen von Informationen zu Auto Scaling-Aktivitäten mithilfe eines -AWSSDK

Die folgenden Codebeispiele zeigen, wie Sie Informationen zu Auto Scaling-Aktivitäten abrufen.

Beispiele für Aktionen sind Codeauszüge aus größeren Programmen und müssen im Kontext ausgeführt werden. Im folgenden Codebeispiel können Sie diese Aktion im Kontext sehen:

• [Verwalten von Gruppen und Instances](#page-804-0)

.NET

AWS SDK for .NET

**a** Note

```
 /// <summary> 
     /// Retrieve a list of the Amazon EC2 Auto Scaling activities for an 
     /// Amazon EC2 Auto Scaling group. 
     /// </summary> 
     /// <param name="groupName">The name of the Amazon EC2 Auto Scaling group.</
param> 
     /// <returns>A list of Amazon EC2 Auto Scaling activities.</returns> 
     public async Task<List<Amazon.AutoScaling.Model.Activity>> 
 DescribeScalingActivitiesAsync( 
         string groupName) 
     { 
         var scalingActivitiesRequest = new DescribeScalingActivitiesRequest 
         { 
             AutoScalingGroupName = groupName, 
             MaxRecords = 10, 
         }; 
         var response = await 
 _amazonAutoScaling.DescribeScalingActivitiesAsync(scalingActivitiesRequest); 
         return response.Activities; 
     }
```
• Weitere API-Informationen finden Sie unter [DescribeScalingActivities](https://docs.aws.amazon.com/goto/DotNetSDKV3/autoscaling-2011-01-01/DescribeScalingActivities) in der APIAWS SDK for NFT-Referenz für

### $C++$

### SDK für C++

## **G** Note

```
 Aws::Client::ClientConfiguration clientConfig; 
 // Optional: Set to the AWS Region (overrides config file). 
 // clientConfig.region = "us-east-1";
```

```
 Aws::AutoScaling::AutoScalingClient autoScalingClient(clientConfig); 
         Aws::AutoScaling::Model::DescribeScalingActivitiesRequest request; 
         request.SetAutoScalingGroupName(groupName); 
       Aws::AutoScaling::Model::DescribeScalingActivitiesOutcome outcome =
                 autoScalingClient.DescribeScalingActivities(request); 
         if (outcome.IsSuccess()) { 
             const Aws::Vector<Aws::AutoScaling::Model::Activity> &activities = 
                     outcome.GetResult().GetActivities(); 
             std::cout << "Found " << activities.size() << " activities." << 
 std::endl; 
             std::cout << "Activities are ordered with the most recent first." 
                       << std::endl; 
             for (const Aws::AutoScaling::Model::Activity &activity: activities) { 
                 std::cout << activity.GetDescription() << std::endl; 
                 std::cout << activity.GetDetails() << std::endl; 
 } 
         } 
        else { 
             std::cerr << "Error with AutoScaling::DescribeScalingActivities. " 
                       << outcome.GetError().GetMessage() 
                       << std::endl; 
        }
```
• Weitere API-Informationen finden Sie unter [DescribeScalingActivities](https://docs.aws.amazon.com/goto/SdkForCpp/autoscaling-2011-01-01/DescribeScalingActivities) in der APIAWS SDK for C++-Referenz für .

## CLI

## AWS CLI

Beispiel 1: So beschreiben Sie Skalierungsaktivitäten für die angegebene Gruppe

In diesem Beispiel werden die Skalierungsaktivitäten für die angegebene Auto Scaling-Gruppe beschrieben.

aws autoscaling describe-scaling-activities \

--auto-scaling-group-name my-asg

Ausgabe:

```
{ 
     "Activities": [ 
         { 
             "ActivityId": "f9f2d65b-f1f2-43e7-b46d-d86756459699", 
             "Description": "Launching a new EC2 instance: i-0d44425630326060f", 
             "AutoScalingGroupName": "my-asg", 
             "Cause": "At 2020-10-30T19:35:51Z a user request update of 
  AutoScalingGroup constraints to min: 0, max: 16, desired: 16 changing the 
  desired capacity from 0 to 16. At 2020-10-30T19:36:07Z an instance was started 
  in response to a difference between desired and actual capacity, increasing the 
  capacity from 0 to 16.", 
             "StartTime": "2020-10-30T19:36:09.766Z", 
             "EndTime": "2020-10-30T19:36:41Z", 
             "StatusCode": "Successful", 
             "Progress": 100, 
             "Details": "{\"Subnet ID\":\"subnet-5ea0c127\",\"Availability Zone\":
\"us-west-2b\"}" 
         } 
     ]
}
```
Weitere Informationen finden Sie unter [Verifizieren einer Skalierungsaktivität für eine Auto-](https://docs.aws.amazon.com/autoscaling/ec2/userguide/as-verify-scaling-activity.html)[Scaling-Gruppe](https://docs.aws.amazon.com/autoscaling/ec2/userguide/as-verify-scaling-activity.html) im Benutzerhandbuch für Amazon EC2 Auto Scaling.

Beispiel 2: So beschreiben Sie die Skalierungsaktivitäten für eine gelöschte Gruppe

Um Skalierungsaktivitäten zu beschreiben, nachdem die Auto Scaling-Gruppe gelöscht wurde, fügen Sie die --include-deleted-groups Option hinzu.

```
aws autoscaling describe-scaling-activities \ 
     --auto-scaling-group-name my-asg \ 
     --include-deleted-groups
```
Ausgabe:

{

"Activities": [

 { "ActivityId": "e1f5de0e-f93e-1417-34ac-092a76fba220", "Description": "Launching a new EC2 instance. Status Reason: Your Spot request price of 0.001 is lower than the minimum required Spot request fulfillment price of 0.0031. Launching EC2 instance failed.", "AutoScalingGroupName": "my-asg", "Cause": "At 2021-01-13T20:47:24Z a user request update of AutoScalingGroup constraints to min: 1, max: 5, desired: 3 changing the desired capacity from 0 to 3. At 2021-01-13T20:47:27Z an instance was started in response to a difference between desired and actual capacity, increasing the capacity from 0 to 3.", "StartTime": "2021-01-13T20:47:30.094Z", "EndTime": "2021-01-13T20:47:30Z", "StatusCode": "Failed", "StatusMessage": "Your Spot request price of 0.001 is lower than the minimum required Spot request fulfillment price of 0.0031. Launching EC2 instance failed.", "Progress": 100, "Details": "{\"Subnet ID\":\"subnet-5ea0c127\",\"Availability Zone\": \"us-west-2b\"}", "AutoScalingGroupState": "Deleted", "AutoScalingGroupARN": "arn:aws:autoscaling:uswest-2:123456789012:autoScalingGroup:283179a2 f3ce-423d-93f6-66bb518232f7:autoScalingGroupName/my-asg" } ] }

Weitere Informationen finden Sie unter [Fehlerbehebung bei Amazon EC2 Auto Scaling](https://docs.aws.amazon.com/autoscaling/ec2/userguide/CHAP_Troubleshooting.html) im Amazon EC2 Auto Scaling-Benutzerhandbuch.

Beispiel 3: So beschreiben Sie eine bestimmte Anzahl von Skalierungsaktivitäten

Um eine bestimmte Anzahl von Aktivitäten zurückzugeben, verwenden Sie die --max-items Option .

```
aws autoscaling describe-scaling-activities \ 
     --max-items 1
```
### Ausgabe:

{
```
 "Activities": [ 
         { 
              "ActivityId": "f9f2d65b-f1f2-43e7-b46d-d86756459699", 
              "Description": "Launching a new EC2 instance: i-0d44425630326060f", 
              "AutoScalingGroupName": "my-asg", 
              "Cause": "At 2020-10-30T19:35:51Z a user request update of 
  AutoScalingGroup constraints to min: 0, max: 16, desired: 16 changing the 
  desired capacity from 0 to 16. At 2020-10-30T19:36:07Z an instance was started 
  in response to a difference between desired and actual capacity, increasing the 
  capacity from 0 to 16.", 
              "StartTime": "2020-10-30T19:36:09.766Z", 
              "EndTime": "2020-10-30T19:36:41Z", 
              "StatusCode": "Successful", 
              "Progress": 100, 
              "Details": "{\"Subnet ID\":\"subnet-5ea0c127\",\"Availability Zone\":
\"us-west-2b\"}" 
         } 
    \mathbf{I}}
```
Wenn die Ausgabe ein NextToken Feld enthält, gibt es mehr Aktivitäten. Um die zusätzlichen Aktivitäten abzurufen, verwenden Sie den Wert dieses Felds mit der --starting-token Option in einem nachfolgenden Aufruf wie folgt.

aws autoscaling describe-scaling-activities \ --starting-token Z3M3LMPEXAMPLE

Weitere Informationen finden Sie unter [Verifizieren einer Skalierungsaktivität für eine Auto-](https://docs.aws.amazon.com/autoscaling/ec2/userguide/as-verify-scaling-activity.html)[Scaling-Gruppe](https://docs.aws.amazon.com/autoscaling/ec2/userguide/as-verify-scaling-activity.html) im Benutzerhandbuch für Amazon EC2 Auto Scaling.

• API-Details finden Sie unter [DescribeScalingActivities](https://awscli.amazonaws.com/v2/documentation/api/latest/reference/autoscaling/describe-scaling-activities.html) in der AWS CLI -Befehlsreferenz.

### Java

SDK für Java 2.x

### **a** Note

```
 public static void describeScalingActivities(AutoScalingClient 
 autoScalingClient, String groupName) { 
         try { 
             DescribeScalingActivitiesRequest scalingActivitiesRequest = 
 DescribeScalingActivitiesRequest.builder() 
                      .autoScalingGroupName(groupName) 
                      .maxRecords(10) 
                      .build(); 
             DescribeScalingActivitiesResponse response = autoScalingClient 
                      .describeScalingActivities(scalingActivitiesRequest); 
             List<Activity> activities = response.activities(); 
             for (Activity activity : activities) { 
                 System.out.println("The activity Id is " + 
 activity.activityId()); 
                 System.out.println("The activity details are " + 
 activity.details()); 
 } 
         } catch (AutoScalingException e) { 
             System.err.println(e.awsErrorDetails().errorMessage()); 
             System.exit(1); 
         } 
     }
```
• Weitere API-Informationen finden Sie unter [DescribeScalingActivities](https://docs.aws.amazon.com/goto/SdkForJavaV2/autoscaling-2011-01-01/DescribeScalingActivities) in der APIAWS SDK for Java 2 x-Referenz für

#### Kotlin

## SDK für Kotlin

### **a** Note

Auf gibt es mehr GitHub. Sie sehen das vollständige Beispiel und erfahren, wie Sie das [AWS-Code-Beispiel-Repository](https://github.com/awsdocs/aws-doc-sdk-examples/tree/main/kotlin/services/autoscale#code-examples) einrichten und ausführen.

suspend fun describeAutoScalingGroups(groupName: String) { val groupsReques = DescribeAutoScalingGroupsRequest {

```
 autoScalingGroupNames = listOf(groupName) 
         maxRecords = 10 
     } 
     AutoScalingClient { region = "us-east-1" }.use { autoScalingClient -> 
         val response = autoScalingClient.describeAutoScalingGroups(groupsReques) 
         response.autoScalingGroups?.forEach { group -> 
             println("The service to use for the health checks: 
  ${group.healthCheckType}") 
         } 
     }
}
```
• Weitere API-Informationen finden Sie unter [DescribeScalingActivities](https://github.com/awslabs/aws-sdk-kotlin#generating-api-documentation) in der AWS API-Referenz zum -SDK für Kotlin.

#### PHP

SDK für PHP

#### **a** Note

Auf gibt es mehr GitHub. Sie sehen das vollständige Beispiel und erfahren, wie Sie das [AWS-Code-Beispiel-Repository](https://github.com/awsdocs/aws-doc-sdk-examples/tree/main/php/example_code/auto-scaling#code-examples) einrichten und ausführen.

```
 public function describeScalingActivities($autoScalingGroupName) 
 { 
     return $this->autoScalingClient->describeScalingActivities([ 
          'AutoScalingGroupName' => $autoScalingGroupName, 
     ]); 
 }
```
• Weitere API-Informationen finden Sie unter [DescribeScalingActivities](https://docs.aws.amazon.com/goto/SdkForPHPV3/autoscaling-2011-01-01/DescribeScalingActivities) in der APIAWS SDK for PHP-Referenz für .

### Python

## SDK für Python (Boto3)

## **a** Note

```
class AutoScalingWrapper: 
     """Encapsulates Amazon EC2 Auto Scaling actions.""" 
     def __init__(self, autoscaling_client): 
        "" ""
         :param autoscaling_client: A Boto3 Amazon EC2 Auto Scaling client. 
         """ 
         self.autoscaling_client = autoscaling_client 
     def describe_scaling_activities(self, group_name): 
        "" "
         Gets information about scaling activities for the group. Scaling 
  activities 
         are things like instances stopping or starting in response to user 
 requests 
         or capacity changes. 
         :param group_name: The name of the group to look up. 
         :return: The list of scaling activities for the group, ordered with the 
 most 
                   recent activity first. 
        ^{\rm{m}} ""
         try: 
             response = self.autoscaling_client.describe_scaling_activities( 
                  AutoScalingGroupName=group_name 
) except ClientError as err: 
             logger.error( 
                  "Couldn't describe scaling activities %s. Here's why: %s: %s", 
                  group_name, 
                  err.response["Error"]["Code"],
```

```
 err.response["Error"]["Message"], 
) raise 
        else: 
            return response["Activities"]
```
• Weitere API-Informationen finden Sie unter [DescribeScalingActivities](https://docs.aws.amazon.com/goto/boto3/autoscaling-2011-01-01/DescribeScalingActivities) in der AWS API-Referenz zum -SDK für Python (Boto3).

#### Rust

### SDK für Rust

## **a** Note

```
 pub async fn describe_scenario(&self) -> AutoScalingScenarioDescription { 
        let group = self 
             .autoscaling 
             .describe_auto_scaling_groups() 
             .auto_scaling_group_names(self.auto_scaling_group_name.clone()) 
             .send() 
             .await 
             .map(|s| { 
                s.auto_scaling_groups() 
                     .iter() 
                     .map(|s| { 
                        format!( 
                             "{}: {}", 
                             s.auto_scaling_group_name().unwrap_or("Unknown"), 
                             s.status().unwrap_or("Unknown") 
) }) 
                     .collect::<Vec<String>>() 
            }) 
             .map_err(|e| {
```

```
 ScenarioError::new("Failed to describe auto scaling groups for 
 scenario", &e) 
             }); 
         let instances = self 
            .list instances()
             .await 
             .map_err(|e| anyhow!("There was an error listing instances: {e}",)); 
         // 10. DescribeScalingActivities: list the scaling activities that have 
 occurred for the group so far. 
         // Bonus: use CloudWatch API to get and show some metrics collected for 
 the group. 
         // CW.ListMetrics with Namespace='AWS/AutoScaling' and 
 Dimensions=[{'Name': 'AutoScalingGroupName', 'Value': }] 
         // CW.GetMetricStatistics with Statistics='Sum'. Start and End times 
 must be in UTC! 
         let activities = self 
             .autoscaling 
             .describe_scaling_activities() 
             .auto_scaling_group_name(self.auto_scaling_group_name.clone()) 
             .into_paginator() 
             .items() 
             .send() 
             .collect::<Result<Vec<_>, _>>() 
             .await 
             .map_err(|e| { 
                 anyhow!( 
                      "There was an error retrieving scaling activities: {}", 
                      DisplayErrorContext(&e) 
) }); 
         AutoScalingScenarioDescription { 
             group, 
             instances, 
             activities, 
         } 
     }
```
• Weitere API-Informationen finden Sie unter [DescribeScalingActivities](https://docs.rs/releases/search?query=aws-sdk) in der AWS API-Referenz zum -SDK für Rust.

Festlegen der gewünschten Kapazität einer Auto Scaling-Gruppe mithilfe eines AWS SDK

Die folgenden Codebeispiele zeigen, wie Sie die gewünschte Kapazität einer Auto Scaling-Gruppe festlegen.

Beispiele für Aktionen sind Codeauszüge aus größeren Programmen und müssen im Kontext ausgeführt werden. Im folgenden Codebeispiel können Sie diese Aktion im Kontext sehen:

• [Verwalten von Gruppen und Instances](#page-804-0)

### .NET

## AWS SDK for .NET

### **a** Note

```
 /// <summary> 
   /// Set the desired capacity of an Auto Scaling group. 
   /// </summary> 
   /// <param name="groupName">The name of the Auto Scaling group.</param> 
   /// <param name="desiredCapacity">The desired capacity for the Auto 
   /// Scaling group.</param> 
   /// <returns>A Boolean value indicating the success of the action.</returns> 
   public async Task<bool> SetDesiredCapacityAsync( 
        string groupName, 
        int desiredCapacity) 
    { 
        var capacityRequest = new SetDesiredCapacityRequest 
        { 
            AutoScalingGroupName = groupName, 
            DesiredCapacity = desiredCapacity, 
        }; 
        var response = await 
 _amazonAutoScaling.SetDesiredCapacityAsync(capacityRequest);
```

```
 Console.WriteLine($"You have set the DesiredCapacity to 
 {desiredCapacity}."); 
        return response.HttpStatusCode == System.Net.HttpStatusCode.OK; 
    }
```
• Weitere API-Informationen finden Sie unter [SetDesiredCapacity](https://docs.aws.amazon.com/goto/DotNetSDKV3/autoscaling-2011-01-01/SetDesiredCapacity) in der APIAWS SDK for NFT-Referenz für

#### $C++$

### SDK für C++

## **a** Note

```
 Aws::Client::ClientConfiguration clientConfig; 
     // Optional: Set to the AWS Region (overrides config file). 
     // clientConfig.region = "us-east-1"; 
 Aws::AutoScaling::AutoScalingClient autoScalingClient(clientConfig); 
     Aws::AutoScaling::Model::SetDesiredCapacityRequest request; 
     request.SetAutoScalingGroupName(groupName); 
     request.SetDesiredCapacity(2); 
     Aws::AutoScaling::Model::SetDesiredCapacityOutcome outcome = 
             autoScalingClient.SetDesiredCapacity(request); 
     if (!outcome.IsSuccess()) { 
         std::cerr << "Error with AutoScaling::SetDesiredCapacityRequest. " 
                    << outcome.GetError().GetMessage() 
                    << std::endl; 
     }
```
• Weitere API-Informationen finden Sie unter [SetDesiredCapacity](https://docs.aws.amazon.com/goto/SdkForCpp/autoscaling-2011-01-01/SetDesiredCapacity) in der APIAWS SDK for C+ +-Referenz für .

## CLI

## AWS CLI

So legen Sie die gewünschte Kapazität für eine Auto Scaling-Gruppe fest

In diesem Beispiel wird die gewünschte Kapazität für die angegebene Auto Scaling-Gruppe festgelegt.

```
aws autoscaling set-desired-capacity \ 
     --auto-scaling-group-name my-asg \ 
     --desired-capacity 2 \ 
     --honor-cooldown
```
Wenn dieser Befehl erfolgreich war, kehrt er zur Eingabeaufforderung zurück.

• API-Details finden Sie unter [SetDesiredCapacity](https://awscli.amazonaws.com/v2/documentation/api/latest/reference/autoscaling/set-desired-capacity.html) in der AWS CLI -Befehlsreferenz.

## Java

SDK für Java 2.x

## **a** Note

```
public static void setDesiredCapacity(AutoScalingClient autoScalingClient,
 String groupName) { 
        try { 
            SetDesiredCapacityRequest capacityRequest = 
 SetDesiredCapacityRequest.builder() 
                     .autoScalingGroupName(groupName) 
                     .desiredCapacity(2) 
                     .build();
```

```
 autoScalingClient.setDesiredCapacity(capacityRequest); 
         System.out.println("You have set the DesiredCapacity to 2"); 
     } catch (AutoScalingException e) { 
         System.err.println(e.awsErrorDetails().errorMessage()); 
         System.exit(1); 
     } 
 }
```
• Weitere API-Informationen finden Sie unter [SetDesiredCapacity](https://docs.aws.amazon.com/goto/SdkForJavaV2/autoscaling-2011-01-01/SetDesiredCapacity) in der APIAWS SDK for Java 2.x-Referenz für .

## Kotlin

## SDK für Kotlin

## **a** Note

Auf gibt es mehr GitHub. Sie sehen das vollständige Beispiel und erfahren, wie Sie das [AWS-Code-Beispiel-Repository](https://github.com/awsdocs/aws-doc-sdk-examples/tree/main/kotlin/services/autoscale#code-examples) einrichten und ausführen.

```
suspend fun setDesiredCapacity(groupName: String) { 
     val capacityRequest = SetDesiredCapacityRequest { 
         autoScalingGroupName = groupName 
         desiredCapacity = 2 
     } 
     AutoScalingClient { region = "us-east-1" }.use { autoScalingClient -> 
         autoScalingClient.setDesiredCapacity(capacityRequest) 
         println("You set the DesiredCapacity to 2") 
     }
}
```
• Weitere API-Informationen finden Sie unter [SetDesiredCapacity](https://github.com/awslabs/aws-sdk-kotlin#generating-api-documentation) in der AWS API-Referenz zum -SDK für Kotlin.

### PHP

## SDK für PHP

## **a** Note

Auf gibt es mehr GitHub. Sie sehen das vollständige Beispiel und erfahren, wie Sie das [AWS-Code-Beispiel-Repository](https://github.com/awsdocs/aws-doc-sdk-examples/tree/main/php/example_code/auto-scaling#code-examples) einrichten und ausführen.

```
 public function setDesiredCapacity($autoScalingGroupName, $desiredCapacity) 
 { 
     return $this->autoScalingClient->setDesiredCapacity([ 
         'AutoScalingGroupName' => $autoScalingGroupName, 
         'DesiredCapacity' => $desiredCapacity, 
     ]); 
 }
```
• Weitere API-Informationen finden Sie unter [SetDesiredCapacity](https://docs.aws.amazon.com/goto/SdkForPHPV3/autoscaling-2011-01-01/SetDesiredCapacity) in der APIAWS SDK for PHP-Referenz für .

## Python

```
SDK für Python (Boto3)
```
## **a** Note

```
class AutoScalingWrapper: 
     """Encapsulates Amazon EC2 Auto Scaling actions.""" 
     def __init__(self, autoscaling_client): 
 """ 
         :param autoscaling_client: A Boto3 Amazon EC2 Auto Scaling client. 
        "" "
```

```
 def set_desired_capacity(self, group_name, capacity): 
 """ 
         Sets the desired capacity of the group. Amazon EC2 Auto Scaling tries to 
 keep the 
         number of running instances equal to the desired capacity. 
         :param group_name: The name of the group to update. 
         :param capacity: The desired number of running instances. 
        ^{\mathrm{m}} ""
        try: 
             self.autoscaling_client.set_desired_capacity( 
                 AutoScalingGroupName=group_name, 
                 DesiredCapacity=capacity, 
                 HonorCooldown=False, 
) except ClientError as err: 
             logger.error( 
                 "Couldn't set desired capacity %s. Here's why: %s: %s", 
                 group_name, 
                 err.response["Error"]["Code"], 
                 err.response["Error"]["Message"], 
) raise
```
self.autoscaling\_client = autoscaling\_client

• Weitere API-Informationen finden Sie unter [SetDesiredCapacity](https://docs.aws.amazon.com/goto/boto3/autoscaling-2011-01-01/SetDesiredCapacity) in der AWS API-Referenz zum -SDK für Python (Boto3).

## Rust

## SDK für Rust

### **a** Note

```
 pub async fn scale_desired_capacity(&self, capacity: i32) -> Result<(), 
 ScenarioError> { 
        // 7. SetDesiredCapacity: set desired capacity to 2. 
        // Wait for a second instance to launch. 
       let update group = self
             .autoscaling 
             .set_desired_capacity() 
             .auto_scaling_group_name(self.auto_scaling_group_name.clone()) 
             .desired_capacity(capacity) 
             .send() 
             .await; 
        if let Err(err) = update_group { 
            return Err(ScenarioError::new( 
                 format!("Failed to update group to desired capacity 
({\text{capacity}}))").as_str(),
                 &err, 
            )); 
        } 
       0k(()) }
```
• Weitere API-Informationen finden Sie unter [SetDesiredCapacity](https://docs.rs/releases/search?query=aws-sdk) in der API-AWSReferenz zum -SDK für Rust.

Beenden einer Instance in einer Auto Scaling-Gruppe mithilfe eines AWS SDK

Die folgenden Codebeispiele zeigen, wie Sie eine Instance in einer Auto Scaling-Gruppe beenden.

Aktionsbeispiele sind Codeauszüge aus größeren Programmen und müssen im Kontext ausgeführt werden. Sie können diese Aktion in den folgenden Codebeispielen im Kontext sehen:

- [Erstellen und Verwalten eines ausfallsicheren Services](#page-644-0)
- [Verwalten von Gruppen und Instances](#page-804-0)

### .NET

## AWS SDK for .NET

## **a** Note

```
 /// <summary> 
     /// Terminate all instances in the Auto Scaling group in preparation for 
     /// deleting the group. 
     /// </summary> 
     /// <param name="instanceId">The instance Id of the instance to terminate.</
param> 
     /// <returns>A Boolean value that indicates the success or failure of 
    /// the operation.</returns>
    public async Task<bool> TerminateInstanceInAutoScalingGroupAsync(
         string instanceId) 
    \{ var request = new TerminateInstanceInAutoScalingGroupRequest 
        \{ InstanceId = instanceId, 
             ShouldDecrementDesiredCapacity = false, 
         }; 
         var response = await 
  _amazonAutoScaling.TerminateInstanceInAutoScalingGroupAsync(request); 
         if (response.HttpStatusCode == System.Net.HttpStatusCode.OK) 
         { 
             Console.WriteLine($"You have terminated the instance: {instanceId}"); 
             return true; 
         } 
         Console.WriteLine($"Could not terminate {instanceId}"); 
         return false; 
     }
```
• Weitere API-Informationen finden Sie unter [TerminateInstanceInAutoScalingGroup](https://docs.aws.amazon.com/goto/DotNetSDKV3/autoscaling-2011-01-01/TerminateInstanceInAutoScalingGroup) in der APIAWS SDK for .NET-Referenz für .

 $C++$ 

SDK für C++

## **a** Note

```
 Aws::Client::ClientConfiguration clientConfig; 
        // Optional: Set to the AWS Region (overrides config file). 
        // clientConfig.region = "us-east-1"; 
    Aws::AutoScaling::AutoScalingClient autoScalingClient(clientConfig); 
        Aws::AutoScaling::Model::TerminateInstanceInAutoScalingGroupRequest 
 request; 
        request.SetInstanceId(instanceIDs[instanceNumber - 1]); 
        request.SetShouldDecrementDesiredCapacity(false); 
        Aws::AutoScaling::Model::TerminateInstanceInAutoScalingGroupOutcome 
 outcome = 
                autoScalingClient.TerminateInstanceInAutoScalingGroup(request);
        if (outcome.IsSuccess()) { 
            std::cout << "Waiting for EC2 instance with ID '" 
                       << instanceIDs[instanceNumber - 1] << "' to terminate..." 
                       << std::endl; 
        } 
        else { 
            std::cerr << "Error with 
 AutoScaling::TerminateInstanceInAutoScalingGroup. " 
                       << outcome.GetError().GetMessage() 
                       << std::endl; 
        }
```
• Weitere API-Informationen finden Sie unter [TerminateInstanceInAutoScalingGroup](https://docs.aws.amazon.com/goto/SdkForCpp/autoscaling-2011-01-01/TerminateInstanceInAutoScalingGroup) in der APIAWS SDK for C++-Referenz für .

```
CLI
```
## AWS CLI

So beenden Sie eine Instance in einer Auto Scaling-Gruppe

In diesem Beispiel wird die angegebene Instance aus der angegebenen Auto Scaling-Gruppe beendet, ohne die Größe der Gruppe zu aktualisieren. Amazon EC2 Auto Scaling startet eine Ersatz-Instance, nachdem die angegebene Instance beendet wurde.

```
aws autoscaling terminate-instance-in-auto-scaling-group \ 
     --instance-id i-061c63c5eb45f0416 \ 
     --no-should-decrement-desired-capacity
```
Ausgabe:

```
{ 
     "Activities": [ 
        \{ "ActivityId": "8c35d601-793c-400c-fcd0-f64a27530df7", 
              "AutoScalingGroupName": "my-asg", 
              "Description": "Terminating EC2 instance: i-061c63c5eb45f0416", 
              "Cause": "", 
              "StartTime": "2020-10-31T20:34:25.680Z", 
              "StatusCode": "InProgress", 
              "Progress": 0, 
              "Details": "{\"Subnet ID\":\"subnet-6194ea3b\",\"Availability Zone\":
\"us-west-2c\"}" 
         } 
     ]
}
```
• API-Details finden Sie unter [TerminateInstanceInAutoScalingGroup](https://awscli.amazonaws.com/v2/documentation/api/latest/reference/autoscaling/terminate-instance-in-auto-scaling-group.html) in der AWS CLI - Befehlsreferenz.

#### Java

SDK für Java 2.x

## **a** Note

Auf gibt es mehr GitHub. Sie sehen das vollständige Beispiel und erfahren, wie Sie das [AWS-Code-Beispiel-Repository](https://github.com/awsdocs/aws-doc-sdk-examples/tree/main/javav2/example_code/autoscale#readme) einrichten und ausführen.

```
 public static void terminateInstanceInAutoScalingGroup(AutoScalingClient 
 autoScalingClient, String instanceId) { 
        try { 
            TerminateInstanceInAutoScalingGroupRequest request = 
 TerminateInstanceInAutoScalingGroupRequest.builder() 
                     .instanceId(instanceId) 
                     .shouldDecrementDesiredCapacity(false) 
                    .build();
            autoScalingClient.terminateInstanceInAutoScalingGroup(request); 
            System.out.println("You have terminated instance " + instanceId); 
        } catch (AutoScalingException e) { 
            System.err.println(e.awsErrorDetails().errorMessage()); 
            System.exit(1); 
        } 
    }
```
• Weitere API-Informationen finden Sie unter [TerminateInstanceInAutoScalingGroup](https://docs.aws.amazon.com/goto/SdkForJavaV2/autoscaling-2011-01-01/TerminateInstanceInAutoScalingGroup) in der APIAWS SDK for Java 2.x-Referenz für .

## Kotlin

SDK für Kotlin

## **a** Note

```
suspend fun terminateInstanceInAutoScalingGroup(instanceIdVal: String) { 
     val request = TerminateInstanceInAutoScalingGroupRequest { 
         instanceId = instanceIdVal 
         shouldDecrementDesiredCapacity = false 
     } 
     AutoScalingClient { region = "us-east-1" }.use { autoScalingClient -> 
         autoScalingClient.terminateInstanceInAutoScalingGroup(request) 
         println("You have terminated instance $instanceIdVal") 
     }
}
```
• Weitere API-Informationen finden Sie unter [TerminateInstanceInAutoScalingGroup](https://github.com/awslabs/aws-sdk-kotlin#generating-api-documentation) in der AWS API-Referenz zum -SDK für Kotlin.

## PHP

### SDK für PHP

### **a** Note

```
 public function terminateInstanceInAutoScalingGroup( 
         $instanceId, 
         $shouldDecrementDesiredCapacity = true, 
        $attempts = 0 ) { 
         try { 
             return $this->autoScalingClient-
>terminateInstanceInAutoScalingGroup([ 
                  'InstanceId' => $instanceId, 
                  'ShouldDecrementDesiredCapacity' => 
  $shouldDecrementDesiredCapacity, 
             ]); 
         } catch (AutoScalingException $exception) { 
             if ($exception->getAwsErrorCode() == "ScalingActivityInProgress" && 
 $attempts < 5) {
```

```
 error_log("Cannot terminate an instance while it is still 
 pending. Waiting then trying again."); 
                sleep(5 * (1 + $attempts)); return $this->terminateInstanceInAutoScalingGroup( 
                      $instanceId, 
                      $shouldDecrementDesiredCapacity, 
                      ++$attempts 
                 ); 
             } else { 
                 throw $exception; 
 } 
         } 
     }
```
• Weitere API-Informationen finden Sie unter [TerminateInstanceInAutoScalingGroup](https://docs.aws.amazon.com/goto/SdkForPHPV3/autoscaling-2011-01-01/TerminateInstanceInAutoScalingGroup) in der APIAWS SDK for PHP-Referenz für .

#### Python

SDK für Python (Boto3)

#### **a** Note

```
class AutoScalingWrapper: 
     """Encapsulates Amazon EC2 Auto Scaling actions.""" 
     def __init__(self, autoscaling_client): 
 """ 
         :param autoscaling_client: A Boto3 Amazon EC2 Auto Scaling client. 
         """ 
         self.autoscaling_client = autoscaling_client 
     def terminate_instance(self, instance_id, decrease_capacity): 
        "" "
         Stops an instance.
```

```
 :param instance_id: The ID of the instance to stop. 
         :param decrease_capacity: Specifies whether to decrease the desired 
 capacity 
                                    of the group. When passing True for this 
 parameter, 
                                    you can stop an instance without having a 
 replacement 
                                    instance start when the desired capacity 
 threshold is 
                                    crossed. 
         :return: The scaling activity that occurs in response to this action. 
 """ 
        try: 
             response = 
 self.autoscaling_client.terminate_instance_in_auto_scaling_group( 
                 InstanceId=instance_id, 
 ShouldDecrementDesiredCapacity=decrease_capacity 
) except ClientError as err: 
             logger.error( 
                 "Couldn't terminate instance %s. Here's why: %s: %s", 
                 instance_id, 
                 err.response["Error"]["Code"], 
                 err.response["Error"]["Message"], 
) raise 
        else: 
             return response["Activity"]
```
• Weitere API-Informationen finden Sie unter [TerminateInstanceInAutoScalingGroup](https://docs.aws.amazon.com/goto/boto3/autoscaling-2011-01-01/TerminateInstanceInAutoScalingGroup) in der AWS API-Referenz zum -SDK für Python (Boto3).

### Rust

### SDK für Rust

## **a** Note

```
 pub async fn terminate_some_instance(&self) -> Result<(), ScenarioError> { 
         // Retrieve a list of instances in the auto scaling group. 
         let auto_scaling_group = self.get_group().await?; 
         let instances = auto_scaling_group.instances(); 
         // Or use other logic to find an instance to terminate. 
         let instance = instances.first(); 
         if let Some(instance) = instance { 
             let instance_id = if let Some(instance_id) = instance.instance_id() { 
                  instance_id 
             } else { 
                  return Err(ScenarioError::with("Missing instance id")); 
             }; 
             let termination = self 
                  .ec2 
                  .terminate_instances() 
                  .instance_ids(instance_id) 
                  .send() 
                  .await; 
             if let Err(err) = termination { 
                  Err(ScenarioError::new( 
                      "There was a problem terminating an instance", 
                      &err, 
                  )) 
             } else { 
                0k(()) } 
         } else { 
             Err(ScenarioError::with("There was no instance to terminate")) 
         } 
     } 
     async fn get_group(&self) -> Result<AutoScalingGroup, ScenarioError> {
```

```
 let describe_auto_scaling_groups = self 
             .autoscaling 
            .describe auto scaling groups()
             .auto_scaling_group_names(self.auto_scaling_group_name.clone()) 
             .send() 
             .await; 
         if let Err(err) = describe_auto_scaling_groups { 
             return Err(ScenarioError::new( 
                 format!( 
                      "Failed to get status of autoscaling group {}", 
                      self.auto_scaling_group_name.clone() 
).as str(),
                 &err, 
             )); 
         } 
         let describe_auto_scaling_groups_output = 
 describe_auto_scaling_groups.unwrap(); 
         let auto_scaling_groups = 
 describe_auto_scaling_groups_output.auto_scaling_groups(); 
         let auto_scaling_group = auto_scaling_groups.first(); 
        if auto scaling group.is none() {
             return Err(ScenarioError::with(format!( 
                 "Could not find autoscaling group {}", 
                 self.auto_scaling_group_name.clone() 
             ))); 
         } 
         Ok(auto_scaling_group.unwrap().clone()) 
     }
```
• Weitere API-Informationen finden Sie unter [TerminateInstanceInAutoScalingGroup](https://docs.rs/releases/search?query=aws-sdk) in der AWS API-Referenz zum -SDK für Rust.

Aktualisieren einer Auto-Scaling-Gruppe mithilfe eines AWS-SDK

Die folgenden Code-Beispiele zeigen, wie man die Konfiguration einer Auto-Scaling-Gruppe aktualisiert.

Aktionsbeispiele sind Codeauszüge aus größeren Programmen und müssen im Kontext ausgeführt werden. Sie können diese Aktion in den folgenden Codebeispielen im Kontext sehen:

- [Erstellen und Verwalten eines ausfallsicheren Services](#page-644-0)
- [Verwalten von Gruppen und Instances](#page-804-0)

### .NET

### AWS SDK for .NET

### **a** Note

```
 /// <summary> 
     /// Update the capacity of an Auto Scaling group. 
     /// </summary> 
     /// <param name="groupName">The name of the Auto Scaling group.</param> 
     /// <param name="launchTemplateName">The name of the EC2 launch template.</
param> 
     /// <param name="maxSize">The maximum number of instances that can be 
     /// created for the Auto Scaling group.</param> 
     /// <returns>A Boolean value indicating the success of the action.</returns> 
    public async Task<bool> UpdateAutoScalingGroupAsync(
         string groupName, 
         string launchTemplateName, 
         int maxSize) 
     { 
         var templateSpecification = new LaunchTemplateSpecification 
         { 
             LaunchTemplateName = launchTemplateName, 
         }; 
         var groupRequest = new UpdateAutoScalingGroupRequest 
         { 
             MaxSize = maxSize, 
             AutoScalingGroupName = groupName, 
             LaunchTemplate = templateSpecification, 
         };
```

```
 var response = await 
 _amazonAutoScaling.UpdateAutoScalingGroupAsync(groupRequest); 
        if (response.HttpStatusCode == System.Net.HttpStatusCode.OK) 
        { 
             Console.WriteLine($"You successfully updated the Auto Scaling group 
 {groupName}."); 
             return true; 
        } 
        else 
        { 
             return false; 
        } 
    }
```
• Weitere API-Informationen finden Sie unter [UpdateAutoScalingGroup](https://docs.aws.amazon.com/goto/DotNetSDKV3/autoscaling-2011-01-01/UpdateAutoScalingGroup) in der APIAWS SDK for .NET-Referenz für .

### C++

SDK für C++

## **G** Note

```
 Aws::Client::ClientConfiguration clientConfig; 
     // Optional: Set to the AWS Region (overrides config file). 
     // clientConfig.region = "us-east-1"; 
 Aws::AutoScaling::AutoScalingClient autoScalingClient(clientConfig); 
     Aws::AutoScaling::Model::UpdateAutoScalingGroupRequest request; 
     request.SetAutoScalingGroupName(groupName); 
     request.SetMaxSize(3); 
     Aws::AutoScaling::Model::UpdateAutoScalingGroupOutcome outcome =
```

```
 autoScalingClient.UpdateAutoScalingGroup(request); 
 if (!outcome.IsSuccess()) { 
     std::cerr << "Error with AutoScaling::UpdateAutoScalingGroup. " 
                << outcome.GetError().GetMessage() 
                << std::endl; 
 }
```
• Weitere API-Informationen finden Sie unter [UpdateAutoScalingGroup](https://docs.aws.amazon.com/goto/SdkForCpp/autoscaling-2011-01-01/UpdateAutoScalingGroup) in der APIAWS SDK for C++-Referenz für .

## CLI

## AWS CLI

Beispiel 1: So aktualisieren Sie die Größenbeschränkungen einer Auto Scaling-Gruppe

In diesem Beispiel wird die angegebene Auto Scaling-Gruppe mit einer Mindestgröße von 2 und einer Höchstgröße von 10 aktualisiert.

```
aws autoscaling update-auto-scaling-group \ 
     --auto-scaling-group-name my-asg \ 
    --min-size 2 --max-size 10
```
Mit diesem Befehl wird keine Ausgabe zurückgegeben.

Weitere Informationen finden Sie unter [Festlegen von Kapazitätsgrenzen für Ihre Auto Scaling-](https://docs.aws.amazon.com/autoscaling/ec2/userguide/asg-capacity-limits.html)[Gruppe](https://docs.aws.amazon.com/autoscaling/ec2/userguide/asg-capacity-limits.html) im Benutzerhandbuch für Amazon EC2 Auto Scaling.

Beispiel 2: So fügen Sie Elastic Load Balancing-Zustandsprüfungen hinzu und geben an, welche Availability Zones und Subnetze verwendet werden sollen

In diesem Beispiel wird die angegebene Auto Scaling-Gruppe aktualisiert, um Elastic Load Balancing-Zustandsprüfungen hinzuzufügen. Dieser Befehl aktualisiert auch den Wert von - vpc-zone-identifier mit einer Liste von Subnetz-IDs in mehreren Availability Zones.

```
aws autoscaling update-auto-scaling-group \ 
     --auto-scaling-group-name my-asg \
```

```
 --health-check-type ELB \ 
 --health-check-grace-period 600 \ 
 --vpc-zone-identifier "subnet-5ea0c127,subnet-6194ea3b,subnet-c934b782"
```
Mit diesem Befehl wird keine Ausgabe zurückgegeben.

Weitere Informationen finden Sie unter [Elastic Load Balancing und Amazon EC2 Auto Scaling](https://docs.aws.amazon.com/autoscaling/ec2/userguide/autoscaling-load-balancer.html) im Amazon EC2 Auto Scaling-Benutzerhandbuch.

Beispiel 3: So aktualisieren Sie die Platzierungsgruppe und die Beendigungsrichtlinie

In diesem Beispiel werden die zu verwendende Platzierungsgruppe und Beendigungsrichtlinie aktualisiert.

```
aws autoscaling update-auto-scaling-group \ 
     --auto-scaling-group-name my-asg \ 
     --placement-group my-placement-group \ 
     --termination-policies "OldestInstance"
```
Mit diesem Befehl wird keine Ausgabe zurückgegeben.

Weitere Informationen zu [Auto-Scaling-Gruppen](https://docs.aws.amazon.com/autoscaling/ec2/userguide/AutoScalingGroup.html) finden Sie im Benutzerhandbuch für Amazon EC2 Auto Scaling.

Beispiel 4: So verwenden Sie die neueste Version der Startvorlage

In diesem Beispiel wird die angegebene Auto Scaling-Gruppe aktualisiert, um die neueste Version der angegebenen Startvorlage zu verwenden.

```
aws autoscaling update-auto-scaling-group \ 
     --auto-scaling-group-name my-asg \ 
     --launch-template LaunchTemplateId=lt-1234567890abcde12,Version='$Latest'
```
Mit diesem Befehl wird keine Ausgabe zurückgegeben.

Weitere Informationen finden Sie unter [Startvorlagen](https://docs.aws.amazon.com/autoscaling/ec2/userguide/LaunchTemplates.html) im Benutzerhandbuch für Amazon EC2 Auto Scaling.

Beispiel 5: So verwenden Sie eine bestimmte Version der Startvorlage

In diesem Beispiel wird die angegebene Auto Scaling-Gruppe aktualisiert, um eine bestimmte Version einer Startvorlage anstelle der neuesten oder Standardversion zu verwenden.

```
aws autoscaling update-auto-scaling-group \ 
     --auto-scaling-group-name my-asg \ 
     --launch-template LaunchTemplateName=my-template-for-auto-scaling,Version='2'
```
Mit diesem Befehl wird keine Ausgabe zurückgegeben.

Weitere Informationen finden Sie unter [Startvorlagen](https://docs.aws.amazon.com/autoscaling/ec2/userguide/LaunchTemplates.html) im Benutzerhandbuch für Amazon EC2 Auto Scaling.

Beispiel 6: So definieren Sie eine Richtlinie für gemischte Instances und aktivieren den Kapazitätsausgleich

In diesem Beispiel wird die angegebene Auto Scaling-Gruppe aktualisiert, um eine Richtlinie für gemischte Instances zu verwenden, und der Kapazitätsausgleich wird aktiviert. Mit dieser Struktur können Sie Gruppen mit Spot- und On-Demand-Kapazitäten angeben und verschiedene Startvorlagen für verschiedene Architekturen verwenden.

```
aws autoscaling update-auto-scaling-group \ 
     --cli-input-json file://~/config.json
```
Inhalt von config.json:

```
{ 
     "AutoScalingGroupName": "my-asg", 
     "CapacityRebalance": true, 
     "MixedInstancesPolicy": { 
         "LaunchTemplate": { 
              "LaunchTemplateSpecification": { 
                  "LaunchTemplateName": "my-launch-template-for-x86", 
                  "Version": "$Latest" 
             }, 
              "Overrides": [ 
\overline{\mathcal{L}} "InstanceType": "c6g.large", 
                      "LaunchTemplateSpecification": { 
                          "LaunchTemplateName": "my-launch-template-for-arm", 
                          "Version": "$Latest" 
 } 
                  }, 
\overline{\mathcal{L}} "InstanceType": "c5.large"
```

```
 }, 
\overline{a} "InstanceType": "c5a.large" 
 } 
 ] 
        }, 
        "InstancesDistribution": { 
            "OnDemandPercentageAboveBaseCapacity": 50, 
            "SpotAllocationStrategy": "capacity-optimized" 
        } 
    }
}
```
Mit diesem Befehl wird keine Ausgabe zurückgegeben.

Weitere Informationen finden Sie unter [Auto-Scaling-Gruppen mit mehreren Instance-Typen](https://docs.aws.amazon.com/autoscaling/ec2/userguide/asg-purchase-options.html) [und Kaufoptionen](https://docs.aws.amazon.com/autoscaling/ec2/userguide/asg-purchase-options.html) im Amazon EC2 Auto Scaling-Benutzerhandbuch.

• API-Details finden Sie unter [UpdateAutoScalingGroup](https://awscli.amazonaws.com/v2/documentation/api/latest/reference/autoscaling/update-auto-scaling-group.html) in der AWS CLI -Befehlsreferenz.

#### Java

SDK für Java 2.x

### **a** Note

```
 public static void updateAutoScalingGroup(AutoScalingClient 
 autoScalingClient, String groupName, 
            String launchTemplateName) { 
        try { 
            AutoScalingWaiter waiter = autoScalingClient.waiter(); 
            LaunchTemplateSpecification templateSpecification = 
 LaunchTemplateSpecification.builder() 
                     .launchTemplateName(launchTemplateName) 
                    .build();
            UpdateAutoScalingGroupRequest groupRequest = 
 UpdateAutoScalingGroupRequest.builder()
```
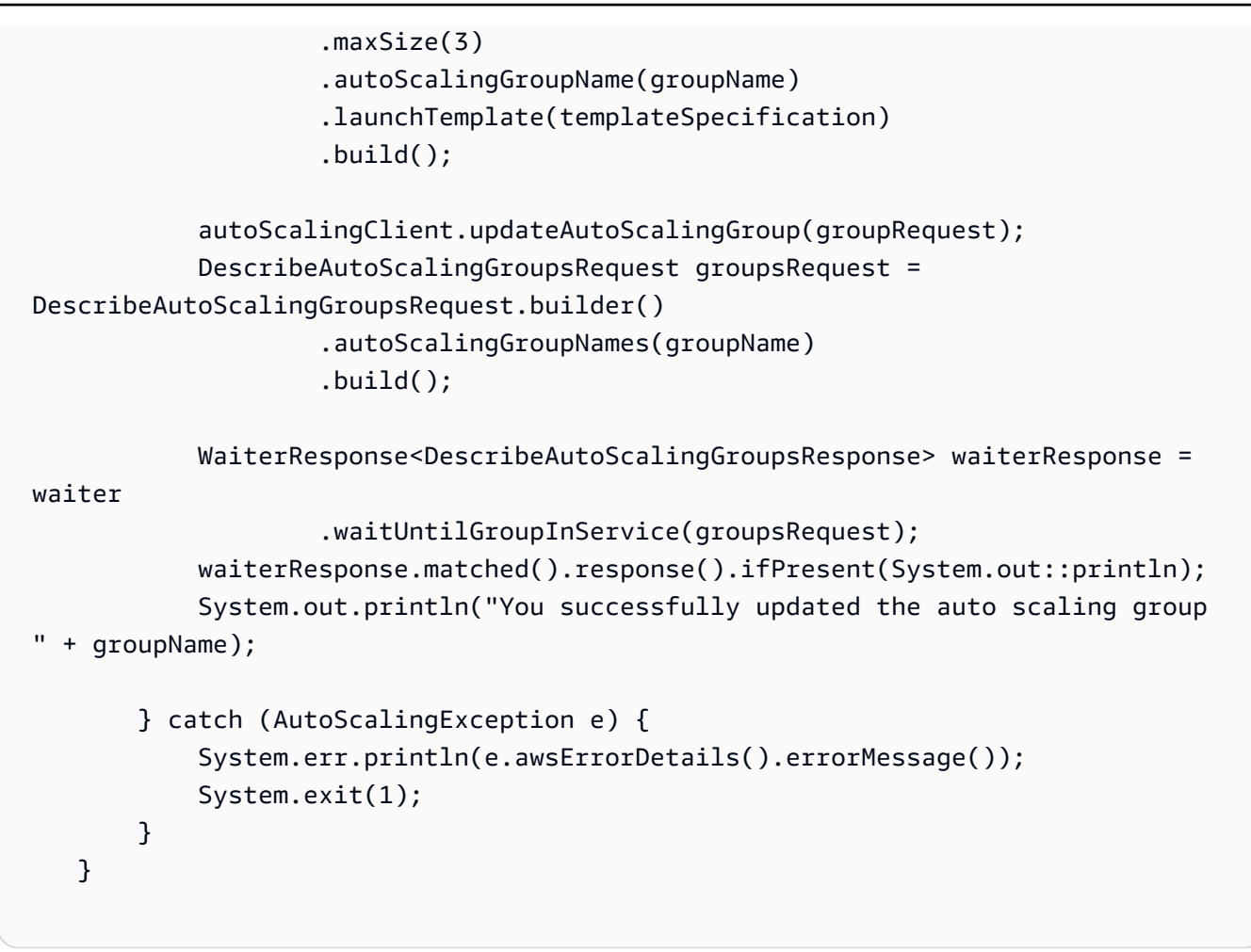

• Weitere API-Informationen finden Sie unter [UpdateAutoScalingGroup](https://docs.aws.amazon.com/goto/SdkForJavaV2/autoscaling-2011-01-01/UpdateAutoScalingGroup) in der APIAWS SDK for Java 2.x-Referenz für .

### Kotlin

SDK für Kotlin

### **a** Note

```
suspend fun updateAutoScalingGroup(groupName: String, launchTemplateNameVal: 
 String, serviceLinkedRoleARNVal: String) { 
     val templateSpecification = LaunchTemplateSpecification {
```

```
 launchTemplateName = launchTemplateNameVal 
     } 
     val groupRequest = UpdateAutoScalingGroupRequest { 
        maxSize = 3 serviceLinkedRoleArn = serviceLinkedRoleARNVal 
         autoScalingGroupName = groupName 
         launchTemplate = templateSpecification 
     } 
     val groupsRequestWaiter = DescribeAutoScalingGroupsRequest { 
         autoScalingGroupNames = listOf(groupName) 
     } 
     AutoScalingClient { region = "us-east-1" }.use { autoScalingClient -> 
         autoScalingClient.updateAutoScalingGroup(groupRequest) 
         autoScalingClient.waitUntilGroupExists(groupsRequestWaiter) 
         println("You successfully updated the Auto Scaling group $groupName") 
     }
}
```
• Weitere API-Informationen finden Sie unter [UpdateAutoScalingGroup](https://github.com/awslabs/aws-sdk-kotlin#generating-api-documentation) in der API-AWSReferenz zum -SDK für Kotlin.

### PHP

SDK für PHP

### **a** Note

```
 public function updateAutoScalingGroup($autoScalingGroupName, $args) 
 { 
     if (array_key_exists('MaxSize', $args)) { 
         $maxSize = ['MaxSize' => $args['MaxSize']]; 
     } else { 
        $maxSize = [];
```

```
 } 
     if (array_key_exists('MinSize', $args)) { 
         $minSize = ['MinSize' => $args['MinSize']]; 
     } else { 
        $minSize = [];
     } 
     $parameters = ['AutoScalingGroupName' => $autoScalingGroupName]; 
     $parameters = array_merge($parameters, $minSize, $maxSize); 
     return $this->autoScalingClient->updateAutoScalingGroup($parameters); 
 }
```
• Weitere API-Informationen finden Sie unter [UpdateAutoScalingGroup](https://docs.aws.amazon.com/goto/SdkForPHPV3/autoscaling-2011-01-01/UpdateAutoScalingGroup) in der APIAWS SDK for PHP-Referenz zu .

### Python

SDK für Python (Boto3)

#### **a** Note

```
class AutoScalingWrapper: 
     """Encapsulates Amazon EC2 Auto Scaling actions.""" 
     def __init__(self, autoscaling_client): 
 """ 
         :param autoscaling_client: A Boto3 Amazon EC2 Auto Scaling client. 
        ^{\rm{m}} ""
         self.autoscaling_client = autoscaling_client 
     def update_group(self, group_name, **kwargs): 
        "" "
         Updates an Auto Scaling group. 
         :param group_name: The name of the group to update. 
         :param kwargs: Keyword arguments to pass through to the service.
```

```
"" "
        try: 
            self.autoscaling_client.update_auto_scaling_group( 
                AutoScalingGroupName=group_name, **kwargs 
) except ClientError as err: 
            logger.error( 
                "Couldn't update group %s. Here's why: %s: %s", 
                group_name, 
                err.response["Error"]["Code"], 
                err.response["Error"]["Message"], 
) raise
```
• Weitere API-Informationen finden Sie unter [UpdateAutoScalingGroup](https://docs.aws.amazon.com/goto/boto3/autoscaling-2011-01-01/UpdateAutoScalingGroup) in der AWS API-Referenz zum -SDK für Python (Boto3).

#### Rust

SDK für Rust

## **a** Note

```
async fn update_group(client: &Client, name: &str, size: i32) -> Result<(), 
 Error> { 
     client 
         .update_auto_scaling_group() 
         .auto_scaling_group_name(name) 
         .max_size(size) 
         .send() 
         .await?; 
     println!("Updated AutoScaling group"); 
    0k(())
```
}

• Weitere API-Informationen finden Sie unter [UpdateAutoScalingGroup](https://docs.rs/releases/search?query=aws-sdk) in der API-AWSReferenz zum -SDK für Rust.

# Szenarien für Auto Scaling mit AWS -SDKs

Die folgenden Codebeispiele zeigen, wie Sie Amazon EC2 Auto Scaling mit AWS SDKs verwenden. SDKs Jedes Beispiel zeigt Ihnen, wie Sie eine bestimmte Aufgabe ausführen, indem Sie mehrere Funktionen innerhalb desselben Services aufrufen.

Szenarien zielen auf eine Zwischenerfahrung ab, um Ihnen zu helfen, Service-Aktionen im Kontext zu verstehen.

Beispiele

- [Erstellen und Verwalten eines ausfallsicheren Services mit einem AWS-SDK](#page-644-0)
- [Verwalten von Auto Scaling-Gruppen und -Instances mithilfe eines -AWSSDK](#page-804-0)

## <span id="page-644-0"></span>Erstellen und Verwalten eines ausfallsicheren Services mit einem AWS-SDK

Die folgenden Codebeispiele zeigen, wie Sie einen Webservice mit Lastenausgleich erstellen, der Buch-, Film- und Liedempfehlungen zurückgibt. Das Beispiel zeigt, wie der Service auf Fehler reagiert und wie der Service für mehr Ausfallsicherheit umstrukturiert werden kann.

- Verwenden Sie eine Gruppe von Amazon EC2 Auto Scaling, um Amazon Elastic Compute Cloud (Amazon EC2)-Instances basierend auf einer Startvorlage zu erstellen und die Anzahl der Instances in einem bestimmten Bereich zu halten.
- Verarbeiten und verteilen Sie HTTP-Anfragen mit Elastic Load Balancing.
- Überwachen Sie den Zustand von Instances in einer Auto-Scaling-Gruppe und leiten Sie Anfragen nur an fehlerfreie Instances weiter.
- Führen Sie auf jeder EC2-Instance einen Python-Webserver aus, um HTTP-Anfragen zu verarbeiten. Der Webserver reagiert mit Empfehlungen und Zustandsprüfungen.
- Simulieren Sie einen Empfehlungsservice mit einer Amazon DynamoDB-Tabelle.
- Steuern Sie die Reaktion des Webservers auf Anfragen und Zustandsprüfungen durch Aktualisierungen des AWS Systems Manager-Parameters.

### .NET

### AWS SDK for .NET

## **a**) Note

Auf gibt es mehr GitHub. Sie sehen das vollständige Beispiel und erfahren, wie Sie das [AWS-Code-Beispiel-Repository](https://github.com/awsdocs/aws-doc-sdk-examples/tree/main/dotnetv3/cross-service/ResilientService#code-examples) einrichten und ausführen.

Führen Sie ein interaktives Szenario an einer Eingabeaufforderung aus.

```
 static async Task Main(string[] args) 
     { 
         _configuration = new ConfigurationBuilder() 
             .SetBasePath(Directory.GetCurrentDirectory()) 
             .AddJsonFile("settings.json") // Load settings from .json file. 
             .AddJsonFile("settings.local.json", 
                 true) // Optionally, load local settings. 
             .Build(); 
         // Set up dependency injection for the AWS services. 
         using var host = Host.CreateDefaultBuilder(args) 
             .ConfigureLogging(logging => 
                 logging.AddFilter("System", LogLevel.Debug) 
                      .AddFilter<DebugLoggerProvider>("Microsoft", 
 LogLevel.Information) 
                      .AddFilter<ConsoleLoggerProvider>("Microsoft", 
 LogLevel.Trace)) 
             .ConfigureServices((_, services) => 
                 services.AddAWSService<IAmazonIdentityManagementService>() 
                      .AddAWSService<IAmazonDynamoDB>() 
                      .AddAWSService<IAmazonElasticLoadBalancingV2>() 
                      .AddAWSService<IAmazonSimpleSystemsManagement>() 
                      .AddAWSService<IAmazonAutoScaling>() 
                      .AddAWSService<IAmazonEC2>() 
                      .AddTransient<AutoScalerWrapper>() 
                      .AddTransient<ElasticLoadBalancerWrapper>() 
                      .AddTransient<SmParameterWrapper>() 
                      .AddTransient<Recommendations>() 
                      .AddSingleton<IConfiguration>(_configuration) 
)
```

```
 .Build(); 
        ServicesSetup(host); 
        ResourcesSetup(); 
        try 
        { 
             Console.WriteLine(new string('-', 80)); 
             Console.WriteLine("Welcome to the Resilient Architecture Example 
 Scenario."); 
            Console.WriteLine(new string('-', 80)); 
             await Deploy(true); 
             Console.WriteLine("Now let's begin the scenario."); 
             Console.WriteLine(new string('-', 80)); 
             await Demo(true); 
             Console.WriteLine(new string('-', 80)); 
             Console.WriteLine("Finally, let's clean up our resources."); 
             Console.WriteLine(new string('-', 80)); 
             await DestroyResources(true); 
             Console.WriteLine(new string('-', 80)); 
             Console.WriteLine("Resilient Architecture Example Scenario is 
 complete."); 
            Console.WriteLine(new string('-', 80)); 
        } 
        catch (Exception ex) 
        { 
             Console.WriteLine(new string('-', 80)); 
             Console.WriteLine($"There was a problem running the scenario: 
 {ex.Message}"); 
             await DestroyResources(true); 
             Console.WriteLine(new string('-', 80)); 
        } 
    } 
    /// <summary> 
    /// Setup any common resources, also used for integration testing. 
    /// </summary> 
    public static void ResourcesSetup() 
   \mathcal{L}-httpClient = new HttpClient();
```

```
 } 
    /// <summary> 
    /// Populate the services for use within the console application. 
    /// </summary> 
    /// <param name="host">The services host.</param> 
    private static void ServicesSetup(IHost host) 
   \sqrt{ } _elasticLoadBalancerWrapper = 
 host.Services.GetRequiredService<ElasticLoadBalancerWrapper>(); 
        _iamClient = 
 host.Services.GetRequiredService<IAmazonIdentityManagementService>(); 
        _recommendations = host.Services.GetRequiredService<Recommendations>(); 
        _autoScalerWrapper = 
 host.Services.GetRequiredService<AutoScalerWrapper>(); 
        _smParameterWrapper = 
 host.Services.GetRequiredService<SmParameterWrapper>(); 
    } 
    /// <summary> 
    /// Deploy necessary resources for the scenario. 
    /// </summary> 
    /// <param name="interactive">True to run as interactive.</param> 
   /// <returns>True if successful.</returns>
   public static async Task<bool> Deploy(bool interactive)
    { 
        var protocol = "HTTP"; 
       var port = 80;
        var sshPort = 22; 
        Console.WriteLine( 
             "\nFor this demo, we'll use the AWS SDK for .NET to create several 
 AWS resources\n" + 
             "to set up a load-balanced web service endpoint and explore some ways 
 to make it resilient\n" + 
             "against various kinds of failures.\n\n" + 
            "Some of the resources create by this demo are:\langle n'' \rangle;
        Console.WriteLine( 
             "\t* A DynamoDB table that the web service depends on to provide 
 book, movie, and song recommendations."); 
        Console.WriteLine( 
             "\t* An EC2 launch template that defines EC2 instances that each 
 contain a Python web server.");
```
```
 Console.WriteLine( 
            "\t* An EC2 Auto Scaling group that manages EC2 instances across 
 several Availability Zones."); 
        Console.WriteLine( 
            "\t* An Elastic Load Balancing (ELB) load balancer that targets the 
 Auto Scaling group to distribute requests."); 
        Console.WriteLine(new string('-', 80)); 
        Console.WriteLine("Press Enter when you're ready to start deploying 
 resources."); 
        if (interactive) 
            Console.ReadLine(); 
        // Create and populate the DynamoDB table. 
       var databaseTableName = _configuration["databaseName"];
        var recommendationsPath = Path.Join(_configuration["resourcePath"], 
            "recommendations_objects.json"); 
        Console.WriteLine($"Creating and populating a DynamoDB table named 
 {databaseTableName}."); 
        await _recommendations.CreateDatabaseWithName(databaseTableName); 
        await _recommendations.PopulateDatabase(databaseTableName, 
 recommendationsPath); 
        Console.WriteLine(new string('-', 80)); 
        // Create the EC2 Launch Template. 
        Console.WriteLine( 
            $"Creating an EC2 launch template that runs 
'server startup script.sh' when an instance starts.\n"
            + "\nThis script starts a Python web server defined in the 
 `server.py` script. The web server\n" 
            + "listens to HTTP requests on port 80 and responds to requests to 
 '/' and to '/healthcheck'.\n" 
            + "For demo purposes, this server is run as the root user. In 
 production, the best practice is to\n" 
            + "run a web server, such as Apache, with least-privileged 
 credentials."); 
        Console.WriteLine( 
            "\nThe template also defines an IAM policy that each instance uses to 
 assume a role that grants\n" 
            + "permissions to access the DynamoDB recommendation table and 
 Systems Manager parameters\n" 
            + "that control the flow of the demo."); 
        var startupScriptPath = Path.Join(_configuration["resourcePath"],
```

```
 "server_startup_script.sh"); 
        var instancePolicyPath = Path.Join(_configuration["resourcePath"], 
            "instance_policy.json"); 
        await _autoScalerWrapper.CreateTemplate(startupScriptPath, 
 instancePolicyPath); 
        Console.WriteLine(new string('-', 80)); 
        Console.WriteLine( 
            "Creating an EC2 Auto Scaling group that maintains three EC2 
 instances, each in a different\n" 
            + "Availability Zone.\n"); 
        var zones = await _autoScalerWrapper.DescribeAvailabilityZones(); 
        await _autoScalerWrapper.CreateGroupOfSize(3, 
autoScalerWrapper.GroupName, zones);
        Console.WriteLine(new string('-', 80)); 
        Console.WriteLine( 
            "At this point, you have EC2 instances created. Once each instance 
 starts, it listens for\n" 
            + "HTTP requests. You can see these instances in the console or 
 continue with the demo.\n"); 
        Console.WriteLine(new string('-', 80)); 
        Console.WriteLine("Press Enter when you're ready to continue."); 
        if (interactive) 
            Console.ReadLine(); 
        Console.WriteLine("Creating variables that control the flow of the 
 demo."); 
        await _smParameterWrapper.Reset(); 
        Console.WriteLine( 
            "\nCreating an Elastic Load Balancing target group and load balancer. 
 The target group\n" 
            + "defines how the load balancer connects to instances. The load 
 balancer provides a\n" 
            + "single endpoint where clients connect and dispatches requests to 
 instances in the group."); 
        var defaultVpc = await _autoScalerWrapper.GetDefaultVpc(); 
        var subnets = await 
 _autoScalerWrapper.GetAllVpcSubnetsForZones(defaultVpc.VpcId, zones); 
        var subnetIds = subnets.Select(s => s.SubnetId).ToList();
```

```
 var targetGroup = await 
 _elasticLoadBalancerWrapper.CreateTargetGroupOnVpc(_elasticLoadBalancerWrapper.TargetGroupName, 
  protocol, port, defaultVpc.VpcId); 
         await 
 _elasticLoadBalancerWrapper.CreateLoadBalancerAndListener(_elasticLoadBalancerWrapper.LoadBalancerName, 
  subnetIds, targetGroup); 
         await 
 _autoScalerWrapper.AttachLoadBalancerToGroup(_autoScalerWrapper.GroupName, 
 targetGroup.TargetGroupArn); 
         Console.WriteLine("\nVerifying access to the load balancer endpoint..."); 
         var endPoint = await 
_elasticLoadBalancerWrapper.GetEndpointForLoadBalancerByName(_elasticLoadBalancerWrapper
         var loadBalancerAccess = await 
 _elasticLoadBalancerWrapper.VerifyLoadBalancerEndpoint(endPoint); 
         if (!loadBalancerAccess) 
        \{ Console.WriteLine("\nCouldn't connect to the load balancer, verifying 
 that the port is open..."); 
             var ipString = await _httpClient.GetStringAsync("https://
checkip.amazonaws.com"); 
             ipString = ipString.Trim(); 
             var defaultSecurityGroup = await 
 _autoScalerWrapper.GetDefaultSecurityGroupForVpc(defaultVpc); 
             var portIsOpen = 
 _autoScalerWrapper.VerifyInboundPortForGroup(defaultSecurityGroup, port, 
 ipString); 
             var sshPortIsOpen = 
 _autoScalerWrapper.VerifyInboundPortForGroup(defaultSecurityGroup, sshPort, 
 ipString); 
             if (!portIsOpen) 
\{\hspace{.1cm} \} Console.WriteLine( 
                      "\nFor this example to work, the default security group for 
 your default VPC must\n" 
                      + "allows access from this computer. You can either add it 
  automatically from this\n" 
                      + "example or add it yourself using the AWS Management 
  Console.\n");
```

```
 if (!interactive || GetYesNoResponse( 
                         "Do you want to add a rule to the security group to allow 
 inbound traffic from your computer's IP address?")) 
\overline{a} await 
 _autoScalerWrapper.OpenInboundPort(defaultSecurityGroup.GroupId, port, 
 ipString); 
 } 
 } 
            if (!sshPortIsOpen) 
\{\hspace{.1cm} \} if (!interactive || GetYesNoResponse( 
                         "Do you want to add a rule to the security group to allow 
 inbound SSH traffic for debugging from your computer's IP address?")) 
\overline{a} await 
 _autoScalerWrapper.OpenInboundPort(defaultSecurityGroup.GroupId, sshPort, 
 ipString); 
 } 
 } 
            loadBalancerAccess = await 
 _elasticLoadBalancerWrapper.VerifyLoadBalancerEndpoint(endPoint); 
        } 
        if (loadBalancerAccess) 
       \sqrt{ } Console.WriteLine("Your load balancer is ready. You can access it by 
 browsing to:"); 
            Console.WriteLine($"\thttp://{endPoint}\n"); 
        } 
        else 
         { 
            Console.WriteLine( 
                 "\nCouldn't get a successful response from the load balancer 
 endpoint. Troubleshoot by\n" 
                 + "manually verifying that your VPC and security group are 
 configured correctly and that\n" 
                 + "you can successfully make a GET request to the load balancer 
 endpoint:\n"); 
            Console.WriteLine($"\thttp://{endPoint}\n"); 
 } 
        Console.WriteLine(new string('-', 80));
```

```
 Console.WriteLine("Press Enter when you're ready to continue with the 
 demo."); 
        if (interactive) 
            Console.ReadLine(); 
        return true; 
    } 
    /// <summary> 
    /// Demonstrate the steps of the scenario. 
    /// </summary> 
    /// <param name="interactive">True to run as an interactive scenario.</param> 
   /// <returns>Async task.</returns>
    public static async Task<bool> Demo(bool interactive) 
    { 
        var ssmOnlyPolicy = Path.Join(_configuration["resourcePath"], 
            "ssm_only_policy.json"); 
        Console.WriteLine(new string('-', 80)); 
        Console.WriteLine("Resetting parameters to starting values for demo."); 
        await _smParameterWrapper.Reset(); 
        Console.WriteLine("\nThis part of the demonstration shows how to toggle 
 different parts of the system\n" + 
                           "to create situations where the web service fails, and 
 shows how using a resilient\n" + 
                           "architecture can keep the web service running in spite 
 of these failures."); 
        Console.WriteLine(new string('-', 88)); 
        Console.WriteLine("At the start, the load balancer endpoint returns 
 recommendations and reports that all targets are healthy."); 
        if (interactive) 
            await DemoActionChoices(); 
        Console.WriteLine($"The web service running on the EC2 instances gets 
 recommendations by querying a DynamoDB table.\n" + 
                           $"The table name is contained in a Systems Manager 
 parameter named '{_smParameterWrapper.TableParameter}'.\n" + 
                           $"To simulate a failure of the recommendation service, 
 let's set this parameter to name a non-existent table.\n"); 
        await 
 _smParameterWrapper.PutParameterByName(_smParameterWrapper.TableParameter, 
 "this-is-not-a-table"); 
        Console.WriteLine("\nNow, sending a GET request to the load balancer 
 endpoint returns a failure code. But, the service reports as\n" +
```

```
 "healthy to the load balancer because shallow health 
 checks don't check for failure of the recommendation service."); 
        if (interactive) 
            await DemoActionChoices(); 
        Console.WriteLine("Instead of failing when the recommendation service 
 fails, the web service can return a static response."); 
        Console.WriteLine("While this is not a perfect solution, it presents the 
 customer with a somewhat better experience than failure."); 
        await 
 _smParameterWrapper.PutParameterByName(_smParameterWrapper.FailureResponseParameter, 
 "static"); 
        Console.WriteLine("\nNow, sending a GET request to the load balancer 
 endpoint returns a static response."); 
        Console.WriteLine("The service still reports as healthy because health 
 checks are still shallow."); 
        if (interactive) 
            await DemoActionChoices(); 
        Console.WriteLine("Let's reinstate the recommendation service.\n"); 
        await 
 _smParameterWrapper.PutParameterByName(_smParameterWrapper.TableParameter, 
 _smParameterWrapper.TableName); 
        Console.WriteLine( 
            "\nLet's also substitute bad credentials for one of the instances in 
the target group so that it can't\n" +
            "access the DynamoDB recommendation table.\n" 
        ); 
        await _autoScalerWrapper.CreateInstanceProfileWithName( 
            _autoScalerWrapper.BadCredsPolicyName, 
            _autoScalerWrapper.BadCredsRoleName, 
            _autoScalerWrapper.BadCredsProfileName, 
            ssmOnlyPolicy, 
            new List<string> { "AmazonSSMManagedInstanceCore" } 
       );
        var instances = await 
 _autoScalerWrapper.GetInstancesByGroupName(_autoScalerWrapper.GroupName); 
        var badInstanceId = instances.First(); 
        var instanceProfile = await 
 _autoScalerWrapper.GetInstanceProfile(badInstanceId); 
        Console.WriteLine(
```

```
 $"Replacing the profile for instance {badInstanceId} with a profile 
 that contains\n" + 
            "bad credentials...\n" 
        ); 
        await _autoScalerWrapper.ReplaceInstanceProfile( 
            badInstanceId, 
            _autoScalerWrapper.BadCredsProfileName, 
            instanceProfile.AssociationId 
        ); 
        Console.WriteLine( 
            "Now, sending a GET request to the load balancer endpoint returns 
 either a recommendation or a static response,\n" + 
            "depending on which instance is selected by the load balancer.\n" 
        ); 
        if (interactive) 
            await DemoActionChoices(); 
        Console.WriteLine("\nLet's implement a deep health check. For this demo, 
 a deep health check tests whether"); 
        Console.WriteLine("the web service can access the DynamoDB table that it 
 depends on for recommendations. Note that"); 
        Console.WriteLine("the deep health check is only for ELB routing and not 
 for Auto Scaling instance health."); 
        Console.WriteLine("This kind of deep health check is not recommended for 
 Auto Scaling instance health, because it"); 
        Console.WriteLine("risks accidental termination of all instances in the 
 Auto Scaling group when a dependent service fails."); 
        Console.WriteLine("\nBy implementing deep health checks, the load 
 balancer can detect when one of the instances is failing"); 
        Console.WriteLine("and take that instance out of rotation."); 
        await 
 _smParameterWrapper.PutParameterByName(_smParameterWrapper.HealthCheckParameter, 
 "deep"); 
        Console.WriteLine($"\nNow, checking target health indicates that the 
 instance with bad credentials ({badInstanceId})"); 
        Console.WriteLine("is unhealthy. Note that it might take a minute or two 
 for the load balancer to detect the unhealthy"); 
        Console.WriteLine("instance. Sending a GET request to the load balancer 
 endpoint always returns a recommendation, because"); 
        Console.WriteLine("the load balancer takes unhealthy instances out of its 
 rotation.");
```
 if (interactive) await DemoActionChoices();

 Console.WriteLine("\nBecause the instances in this demo are controlled by an auto scaler, the simplest way to fix an unhealthy");

 Console.WriteLine("instance is to terminate it and let the auto scaler start a new instance to replace it.");

await \_autoScalerWrapper.TryTerminateInstanceById(badInstanceId);

 Console.WriteLine(\$"\nEven while the instance is terminating and the new instance is starting, sending a GET");

 Console.WriteLine("request to the web service continues to get a successful recommendation response because");

 Console.WriteLine("starts and reports as healthy, it is included in the load balancing rotation.");

 Console.WriteLine("Note that terminating and replacing an instance typically takes several minutes, during which time you");

 Console.WriteLine("can see the changing health check status until the new instance is running and healthy.");

 if (interactive) await DemoActionChoices();

 Console.WriteLine("\nIf the recommendation service fails now, deep health checks mean all instances report as unhealthy.");

## await

 \_smParameterWrapper.PutParameterByName(\_smParameterWrapper.TableParameter, "this-is-not-a-table");

 Console.WriteLine(\$"\nWhen all instances are unhealthy, the load balancer continues to route requests even to");

 Console.WriteLine("unhealthy instances, allowing them to fail open and return a static response rather than fail");

Console.WriteLine("closed and report failure to the customer.");

```
 if (interactive) 
     await DemoActionChoices(); 
 await _smParameterWrapper.Reset(); 
 Console.WriteLine(new string('-', 80)); 
 return true;
```

```
 } 
    /// <summary> 
    /// Clean up the resources from the scenario. 
    /// </summary> 
    /// <param name="interactive">True to ask the user for cleanup.</param> 
   /// <returns>Async task.</returns>
   public static async Task<bool> DestroyResources(bool interactive)
    { 
        Console.WriteLine(new string('-', 80)); 
        Console.WriteLine( 
             "To keep things tidy and to avoid unwanted charges on your account, 
 we can clean up all AWS resources\n" + 
             "that were created for this demo." 
        ); 
        if (!interactive || GetYesNoResponse("Do you want to clean up all demo 
 resources? (y/n) ")) 
        { 
             await 
elasticLoadBalancerWrapper.DeleteLoadBalancerByName(elasticLoadBalancerWrapper.LoadBal
             await 
 _elasticLoadBalancerWrapper.DeleteTargetGroupByName(_elasticLoadBalancerWrapper.TargetGroupName); 
             await 
 _autoScalerWrapper.TerminateAndDeleteAutoScalingGroupWithName(_autoScalerWrapper.GroupName); 
             await 
 _autoScalerWrapper.DeleteKeyPairByName(_autoScalerWrapper.KeyPairName); 
             await 
 _autoScalerWrapper.DeleteTemplateByName(_autoScalerWrapper.LaunchTemplateName); 
             await _autoScalerWrapper.DeleteInstanceProfile( 
                 _autoScalerWrapper.BadCredsProfileName, 
                 _autoScalerWrapper.BadCredsRoleName 
             ); 
             await 
 _recommendations.DestroyDatabaseByName(_recommendations.TableName); 
        } 
        else 
        { 
             Console.WriteLine( 
                 "Ok, we'll leave the resources intact.\n" + 
                 "Don't forget to delete them when you're done with them or you 
 might incur unexpected charges." 
             ); 
        }
```

```
 Console.WriteLine(new string('-', 80)); 
     return true; 
 }
```
Erstellen Sie eine Klasse, die Auto-Scaling- und Amazon-EC2-Aktionen beinhaltet.

```
/// <summary>
/// Encapsulates Amazon EC2 Auto Scaling and EC2 management methods.
/// </summary>
public class AutoScalerWrapper
{ 
     private readonly IAmazonAutoScaling _amazonAutoScaling; 
     private readonly IAmazonEC2 _amazonEc2; 
     private readonly IAmazonSimpleSystemsManagement _amazonSsm; 
     private readonly IAmazonIdentityManagementService _amazonIam; 
     private readonly string _instanceType = ""; 
     private readonly string _amiParam = ""; 
     private readonly string _launchTemplateName = ""; 
     private readonly string _groupName = ""; 
     private readonly string _instancePolicyName = ""; 
     private readonly string _instanceRoleName = ""; 
     private readonly string _instanceProfileName = ""; 
     private readonly string _badCredsProfileName = ""; 
     private readonly string _badCredsRoleName = ""; 
     private readonly string _badCredsPolicyName = ""; 
     private readonly string _keyPairName = ""; 
     public string GroupName => _groupName; 
     public string KeyPairName => _keyPairName; 
     public string LaunchTemplateName => _launchTemplateName; 
     public string InstancePolicyName => _instancePolicyName; 
     public string BadCredsProfileName => _badCredsProfileName; 
     public string BadCredsRoleName => _badCredsRoleName; 
     public string BadCredsPolicyName => _badCredsPolicyName; 
     /// <summary> 
     /// Constructor for the AutoScalerWrapper. 
     /// </summary> 
     /// <param name="amazonAutoScaling">The injected AutoScaling client.</param> 
     /// <param name="amazonEc2">The injected EC2 client.</param>
```

```
 /// <param name="amazonIam">The injected IAM client.</param> 
    /// <param name="amazonSsm">The injected SSM client.</param> 
    public AutoScalerWrapper( 
        IAmazonAutoScaling amazonAutoScaling, 
        IAmazonEC2 amazonEc2, 
        IAmazonSimpleSystemsManagement amazonSsm, 
        IAmazonIdentityManagementService amazonIam, 
        IConfiguration configuration) 
    { 
        _amazonAutoScaling = amazonAutoScaling; 
       \_amazonEc2 = amazonEc2; _amazonSsm = amazonSsm; 
       \_amazonIam = amazonIam;
        var prefix = configuration["resourcePrefix"]; 
       _instanceType = configuration['instanceType'];
        _amiParam = configuration["amiParam"]; 
        _launchTemplateName = prefix + "-template"; 
       qroupName = prefix + "-group"; _instancePolicyName = prefix + "-pol"; 
        _instanceRoleName = prefix + "-role"; 
        _instanceProfileName = prefix + "-prof"; 
        _badCredsPolicyName = prefix + "-bc-pol"; 
        _badCredsRoleName = prefix + "-bc-role"; 
        _badCredsProfileName = prefix + "-bc-prof"; 
        _keyPairName = prefix + "-key-pair"; 
    } 
    /// <summary> 
    /// Create a policy, role, and profile that is associated with instances with 
 a specified name. 
    /// An instance's associated profile defines a role that is assumed by the 
    /// instance.The role has attached policies that specify the AWS permissions 
 granted to 
   /// clients that run on the instance. 
    /// </summary> 
    /// <param name="policyName">Name to use for the policy.</param> 
    /// <param name="roleName">Name to use for the role.</param> 
    /// <param name="profileName">Name to use for the profile.</param> 
    /// <param name="ssmOnlyPolicyFile">Path to a policy file for SSM.</param> 
    /// <param name="awsManagedPolicies">AWS Managed policies to be attached to 
 the role.</param> 
    /// <returns>The Arn of the profile.</returns>
```

```
 public async Task<string> CreateInstanceProfileWithName( 
        string policyName, 
        string roleName, 
        string profileName, 
        string ssmOnlyPolicyFile, 
        List<string>? awsManagedPolicies = null) 
    { 
        var assumeRoleDoc = "{" + 
                                    "\"Version\": \"2012-10-17\"," + 
                                    "\"Statement\": [{" + 
                                         "\"Effect\": \"Allow\"," + 
                                         "\"Principal\": {" + 
                                         "\"Service\": [" + 
                                             "\"ec2.amazonaws.com\"" + 
 "]" + 
                                         "}," + 
                                    "\"Action\": \"sts:AssumeRole\"" + 
                                    "}]" + 
 "}"; 
       var policyDocument = await File.ReadAllTextAsync(ssmOnlyPolicyFile);
        var policyArn = ""; 
        try 
        { 
            var createPolicyResult = await _amazonIam.CreatePolicyAsync( 
                 new CreatePolicyRequest 
\overline{a} PolicyName = policyName, 
                    PolicyDocument = policyDocument 
                }); 
            policyArn = createPolicyResult.Policy.Arn; 
        } 
        catch (EntityAlreadyExistsException) 
        { 
            // The policy already exists, so we look it up to get the Arn. 
            var policiesPaginator = _amazonIam.Paginators.ListPolicies( 
                 new ListPoliciesRequest() 
\overline{a} Scope = PolicyScopeType.Local 
                }); 
            // Get the entire list using the paginator.
```

```
 await foreach (var policy in policiesPaginator.Policies) 
\{\hspace{.1cm} \} if (policy.PolicyName.Equals(policyName)) 
\overline{a} policyArn = policy.Arn; 
 } 
            } 
             if (policyArn == null) 
\{\hspace{.1cm} \} throw new InvalidOperationException("Policy not found"); 
            } 
        } 
        try 
        { 
             await _amazonIam.CreateRoleAsync(new CreateRoleRequest() 
\{\hspace{.1cm} \} RoleName = roleName, 
                 AssumeRolePolicyDocument = assumeRoleDoc, 
             }); 
             await _amazonIam.AttachRolePolicyAsync(new AttachRolePolicyRequest() 
             { 
                 RoleName = roleName, 
                 PolicyArn = policyArn 
             }); 
             if (awsManagedPolicies != null) 
\{\hspace{.1cm} \} foreach (var awsPolicy in awsManagedPolicies) 
\overline{a} await _amazonIam.AttachRolePolicyAsync(new 
 AttachRolePolicyRequest() 
\{ PolicyArn = $"arn:aws:iam::aws:policy/{awsPolicy}", 
                         RoleName = roleName 
                     }); 
 } 
 } 
        } 
        catch (EntityAlreadyExistsException) 
        { 
             Console.WriteLine("Role already exists."); 
        }
```

```
 string profileArn = ""; 
         try 
         { 
             var profileCreateResponse = await 
 _amazonIam.CreateInstanceProfileAsync( 
                 new CreateInstanceProfileRequest() 
\overline{a} InstanceProfileName = profileName 
                  }); 
             // Allow time for the profile to be ready. 
             profileArn = profileCreateResponse.InstanceProfile.Arn; 
             Thread.Sleep(10000); 
             await _amazonIam.AddRoleToInstanceProfileAsync( 
                  new AddRoleToInstanceProfileRequest() 
\overline{a} InstanceProfileName = profileName, 
                      RoleName = roleName 
                 }); 
         } 
         catch (EntityAlreadyExistsException) 
         { 
             Console.WriteLine("Policy already exists."); 
             var profileGetResponse = await _amazonIam.GetInstanceProfileAsync( 
                  new GetInstanceProfileRequest() 
\overline{a} InstanceProfileName = profileName 
                  }); 
             profileArn = profileGetResponse.InstanceProfile.Arn; 
         } 
         return profileArn; 
     } 
    /// <summary> 
    /// Create a new key pair and save the file. 
    /// </summary> 
    /// <param name="newKeyPairName">The name of the new key pair.</param> 
    /// <returns>Async task.</returns>
     public async Task CreateKeyPair(string newKeyPairName) 
     { 
         try 
         { 
             var keyResponse = await _amazonEc2.CreateKeyPairAsync( 
                  new CreateKeyPairRequest() { KeyName = newKeyPairName });
```

```
 await File.WriteAllTextAsync($"{newKeyPairName}.pem", 
                 keyResponse.KeyPair.KeyMaterial); 
            Console.WriteLine($"Created key pair {newKeyPairName}."); 
        } 
        catch (AlreadyExistsException) 
       \{ Console.WriteLine("Key pair already exists."); 
        } 
    } 
    /// <summary> 
    /// Delete the key pair and file by name. 
    /// </summary> 
    /// <param name="deleteKeyPairName">The key pair to delete.</param> 
   /// <returns>Async task.</returns>
    public async Task DeleteKeyPairByName(string deleteKeyPairName) 
    { 
        try 
        { 
            await _amazonEc2.DeleteKeyPairAsync( 
                 new DeleteKeyPairRequest() { KeyName = deleteKeyPairName }); 
            File.Delete($"{deleteKeyPairName}.pem"); 
        } 
        catch (FileNotFoundException) 
       \{ Console.WriteLine($"Key pair {deleteKeyPairName} not found."); 
        } 
    } 
    /// <summary> 
    /// Creates an Amazon EC2 launch template to use with Amazon EC2 Auto 
 Scaling. 
    /// The launch template specifies a Bash script in its user data field that 
 runs after 
   /// the instance is started. This script installs the Python packages and
 starts a Python 
    /// web server on the instance. 
    /// </summary> 
    /// <param name="startupScriptPath">The path to a Bash script file that is 
run.</param>
    /// <param name="instancePolicyPath">The path to a permissions policy to 
 create and attach to the profile.</param> 
    /// <returns>The template object.</returns>
```

```
 public async Task<Amazon.EC2.Model.LaunchTemplate> CreateTemplate(string 
  startupScriptPath, string instancePolicyPath) 
     { 
         await CreateKeyPair(_keyPairName); 
         await CreateInstanceProfileWithName(_instancePolicyName, 
 _instanceRoleName, _instanceProfileName, instancePolicyPath); 
        var startServerText = await File.ReadAllTextAsync(startupScriptPath);
         var plainTextBytes = System.Text.Encoding.UTF8.GetBytes(startServerText); 
         var amiLatest = await _amazonSsm.GetParameterAsync( 
             new GetParameterRequest() { Name = _amiParam });
         var amiId = amiLatest.Parameter.Value; 
         var launchTemplateResponse = await _amazonEc2.CreateLaunchTemplateAsync( 
              new CreateLaunchTemplateRequest() 
\{\hspace{.1cm} \} LaunchTemplateName = _launchTemplateName, 
                   LaunchTemplateData = new RequestLaunchTemplateData() 
\overline{a} InstanceType = _instanceType, 
                      ImageId = amild, IamInstanceProfile = 
new the contract of the contract of the contract of the contract of the contract of the contract of the contract of the contract of the contract of the contract of the contract of the contract of the contract of the contra
  LaunchTemplateIamInstanceProfileSpecificationRequest() 
 { 
                                Name = _instanceProfileName 
\}, \{ KeyName = _keyPairName, 
                       UserData = System.Convert.ToBase64String(plainTextBytes) 
 } 
              }); 
         return launchTemplateResponse.LaunchTemplate; 
     } 
     /// <summary> 
     /// Get a list of Availability Zones in the AWS Region of the Amazon EC2 
 Client. 
     /// </summary> 
    /// <returns>A list of availability zones.</returns>
     public async Task<List<string>> DescribeAvailabilityZones() 
     { 
         var zoneResponse = await _amazonEc2.DescribeAvailabilityZonesAsync(
```

```
 new DescribeAvailabilityZonesRequest()); 
          return zoneResponse.AvailabilityZones.Select(z => z.ZoneName).ToList(); 
     } 
     /// <summary> 
     /// Create an EC2 Auto Scaling group of a specified size and name. 
     /// </summary> 
     /// <param name="groupSize">The size for the group.</param> 
     /// <param name="groupName">The name for the group.</param> 
     /// <param name="availabilityZones">The availability zones for the group.</
param> 
    /// <returns>Async task.</returns>
     public async Task CreateGroupOfSize(int groupSize, string groupName, 
  List<string> availabilityZones) 
     { 
          try 
          { 
               await _amazonAutoScaling.CreateAutoScalingGroupAsync( 
                    new CreateAutoScalingGroupRequest() 
\overline{a} AutoScalingGroupName = groupName, 
                        AvailabilityZones = availabilityZones, 
                        LaunchTemplate = 
new the contract of the contract of the contract of the contract of the contract of the contract of the contract of the contract of the contract of the contract of the contract of the contract of the contract of the contra
  Amazon.AutoScaling.Model.LaunchTemplateSpecification() 
 { 
                                  LaunchTemplateName = _launchTemplateName, 
                                  Version = "$Default" 
\}, \{ MaxSize = groupSize, 
                        MinSize = groupSize 
                    }); 
               Console.WriteLine($"Created EC2 Auto Scaling group {groupName} with 
  size {groupSize}."); 
          } 
          catch (EntityAlreadyExistsException) 
          { 
               Console.WriteLine($"EC2 Auto Scaling group {groupName} already 
  exists."); 
          } 
     } 
     /// <summary> 
     /// Get the default VPC for the account.
```

```
 /// </summary> 
    /// <returns>The default VPC object.</returns> 
    public async Task<Vpc> GetDefaultVpc() 
     { 
        var vpcResponse = await _amazonEc2.DescribeVpcsAsync( 
             new DescribeVpcsRequest() 
\{\hspace{.1cm} \} Filters = new List<Amazon.EC2.Model.Filter>() 
\overline{a} new ("is-default", new List<string>() { "true" }) 
 } 
             }); 
        return vpcResponse.Vpcs[0]; 
    } 
    /// <summary> 
    /// Get all the subnets for a Vpc in a set of availability zones. 
    /// </summary> 
    /// <param name="vpcId">The Id of the Vpc.</param> 
    /// <param name="availabilityZones">The list of availability zones.</param> 
   /// <returns>The collection of subnet objects.</returns>
     public async Task<List<Subnet>> GetAllVpcSubnetsForZones(string vpcId, 
 List<string> availabilityZones) 
     { 
       var subnets = new List<Subnet>();
        var subnetPaginator = _amazonEc2.Paginators.DescribeSubnets( 
             new DescribeSubnetsRequest() 
\{\hspace{.1cm} \} Filters = new List<Amazon.EC2.Model.Filter>() 
\overline{a} new ("vpc-id", new List<string>() { vpcId}), 
                     new ("availability-zone", availabilityZones), 
                     new ("default-for-az", new List<string>() { "true" }) 
 } 
             }); 
        // Get the entire list using the paginator. 
         await foreach (var subnet in subnetPaginator.Subnets) 
        \{ subnets.Add(subnet); 
         } 
        return subnets; 
     }
```

```
 /// <summary> 
     /// Delete a launch template by name. 
    /// </summary> 
    /// <param name="templateName">The name of the template to delete.</param> 
     /// <returns>Async task.</returns> 
     public async Task DeleteTemplateByName(string templateName) 
     { 
         try 
         { 
             await _amazonEc2.DeleteLaunchTemplateAsync( 
                  new DeleteLaunchTemplateRequest() 
\overline{a} LaunchTemplateName = templateName 
                 }); 
         } 
         catch (AmazonClientException) 
        \{ Console.WriteLine($"Unable to delete template {templateName}."); 
         } 
     } 
     /// <summary> 
    /// Detaches a role from an instance profile, detaches policies from the 
 role, 
    /// and deletes all the resources. 
    /// </summary> 
    /// <param name="profileName">The name of the profile to delete.</param> 
    /// <param name="roleName">The name of the role to delete.</param> 
    /// <returns>Async task.</returns>
     public async Task DeleteInstanceProfile(string profileName, string roleName) 
     { 
         try 
         { 
             await _amazonIam.RemoveRoleFromInstanceProfileAsync( 
                  new RemoveRoleFromInstanceProfileRequest() 
\overline{a} InstanceProfileName = profileName, 
                      RoleName = roleName 
                  }); 
             await _amazonIam.DeleteInstanceProfileAsync( 
                  new DeleteInstanceProfileRequest() { InstanceProfileName = 
 profileName });
```

```
 var attachedPolicies = await 
 _amazonIam.ListAttachedRolePoliciesAsync( 
                 new ListAttachedRolePoliciesRequest() { RoleName = roleName }); 
            foreach (var policy in attachedPolicies.AttachedPolicies) 
\{\hspace{.1cm} \} await _amazonIam.DetachRolePolicyAsync( 
                     new DetachRolePolicyRequest() 
\{ RoleName = roleName, 
                         PolicyArn = policy.PolicyArn 
                     }); 
                // Delete the custom policies only. 
                 if (!policy.PolicyArn.StartsWith("arn:aws:iam::aws")) 
\overline{a} await _amazonIam.DeletePolicyAsync( 
                         new Amazon.IdentityManagement.Model.DeletePolicyRequest() 
 { 
                             PolicyArn = policy.PolicyArn 
                         }); 
 } 
 } 
            await _amazonIam.DeleteRoleAsync( 
                 new DeleteRoleRequest() { RoleName = roleName }); 
        } 
        catch (NoSuchEntityException) 
        { 
            Console.WriteLine($"Instance profile {profileName} does not exist."); 
        } 
    } 
    /// <summary> 
    /// Gets data about the instances in an EC2 Auto Scaling group by its group 
 name. 
    /// </summary> 
    /// <param name="group">The name of the auto scaling group.</param> 
   /// <returns>A collection of instance Ids.</returns>
    public async Task<IEnumerable<string>> GetInstancesByGroupName(string group) 
    { 
        var instanceResponse = await 
 _amazonAutoScaling.DescribeAutoScalingGroupsAsync( 
            new DescribeAutoScalingGroupsRequest() 
\{\hspace{.1cm} \} AutoScalingGroupNames = new List<string>() { group }
```

```
 }); 
         var instanceIds = instanceResponse.AutoScalingGroups.SelectMany( 
             g => g.Instances.Select(i => i.InstanceId)); 
         return instanceIds; 
    } 
    /// <summary> 
    /// Get the instance profile association data for an instance. 
    /// </summary> 
    /// <param name="instanceId">The Id of the instance.</param> 
   /// <returns>Instance profile associations data.</returns>
    public async Task<IamInstanceProfileAssociation> GetInstanceProfile(string 
 instanceId) 
     { 
         var response = await 
 _amazonEc2.DescribeIamInstanceProfileAssociationsAsync( 
             new DescribeIamInstanceProfileAssociationsRequest() 
\{\hspace{.1cm} \} Filters = new List<Amazon.EC2.Model.Filter>() 
\overline{a} new ("instance-id", new List<string>() { instanceId }) 
                 }, 
             }); 
         return response.IamInstanceProfileAssociations[0]; 
    } 
    /// <summary> 
    /// Replace the profile associated with a running instance. After the profile 
 is replaced, the instance 
   /// is rebooted to ensure that it uses the new profile. When the instance is
 ready, Systems Manager is 
    /// used to restart the Python web server. 
    /// </summary> 
    /// <param name="instanceId">The Id of the instance to update.</param> 
    /// <param name="credsProfileName">The name of the new profile to associate 
with the specified instance.</param>
    /// <param name="associationId">The Id of the existing profile association 
for the instance.</param>
   /// <returns>Async task.</returns>
     public async Task ReplaceInstanceProfile(string instanceId, string 
 credsProfileName, string associationId) 
     { 
         await _amazonEc2.ReplaceIamInstanceProfileAssociationAsync( 
                 new ReplaceIamInstanceProfileAssociationRequest()
```

```
\overline{a} AssociationId = associationId, 
                    IamInstanceProfile = new IamInstanceProfileSpecification() 
\{ Name = credsProfileName 
1 1 1 1 1 1 1
                }); 
        // Allow time before resetting. 
        Thread.Sleep(25000); 
        var instanceReady = false; 
        var retries = 5; 
       while (retries-- > 0 && !instanceReady)
       \{ await _amazonEc2.RebootInstancesAsync( 
                new RebootInstancesRequest(new List<string>() { instanceId })); 
            Thread.Sleep(10000); 
            var instancesPaginator = 
 _amazonSsm.Paginators.DescribeInstanceInformation( 
                new DescribeInstanceInformationRequest()); 
            // Get the entire list using the paginator. 
            await foreach (var instance in 
 instancesPaginator.InstanceInformationList) 
\{\hspace{.1cm} \} instanceReady = instance.InstanceId == instanceId; 
                if (instanceReady) 
\overline{a} break; 
 } 
 } 
        } 
        Console.WriteLine($"Sending restart command to instance {instanceId}"); 
        await _amazonSsm.SendCommandAsync( 
            new SendCommandRequest() 
\{\hspace{.1cm} \} InstanceIds = new List<string>() { instanceId }, 
                DocumentName = "AWS-RunShellScript", 
               Parameters = new Dictionary<string, List<string>>()
\overline{a} {"commands", new List<string>() { "cd / && sudo python3 
 server.py 80" }} 
 } 
            }); 
        Console.WriteLine($"Restarted the web server on instance {instanceId}");
```

```
 } 
    /// <summary> 
    /// Try to terminate an instance by its Id. 
    /// </summary> 
    /// <param name="instanceId">The Id of the instance to terminate.</param> 
   /// <returns>Async task.</returns>
    public async Task TryTerminateInstanceById(string instanceId) 
     { 
         var stopping = false; 
         Console.WriteLine($"Stopping {instanceId}..."); 
         while (!stopping) 
        \{ try 
\{\hspace{.1cm} \} await 
 _amazonAutoScaling.TerminateInstanceInAutoScalingGroupAsync( 
                     new TerminateInstanceInAutoScalingGroupRequest() 
\{ InstanceId = instanceId, 
                         ShouldDecrementDesiredCapacity = false 
                     }); 
                 stopping = true; 
 } 
             catch (ScalingActivityInProgressException) 
\{\hspace{.1cm} \} Console.WriteLine($"Scaling activity in progress for 
 {instanceId}. Waiting..."); 
                 Thread.Sleep(10000); 
 } 
         } 
    } 
    /// <summary> 
    /// Tries to delete the EC2 Auto Scaling group. If the group is in use or in 
 progress, 
    /// waits and retries until the group is successfully deleted. 
    /// </summary> 
    /// <param name="groupName">The name of the group to try to delete.</param> 
   /// <returns>Async task.</returns>
    public async Task TryDeleteGroupByName(string groupName) 
     { 
         var stopped = false; 
         while (!stopped)
```

```
 { 
             try 
\{\hspace{.1cm} \} await _amazonAutoScaling.DeleteAutoScalingGroupAsync( 
                     new DeleteAutoScalingGroupRequest() 
\{ AutoScalingGroupName = groupName 
                     }); 
                 stopped = true; 
 } 
             catch (Exception e) 
                 when ((e is ScalingActivityInProgressException) 
                        || (e is Amazon.AutoScaling.Model.ResourceInUseException)) 
\{\hspace{.1cm} \} Console.WriteLine($"Some instances are still running. 
 Waiting..."); 
                 Thread.Sleep(10000); 
 } 
        } 
    } 
    /// <summary> 
    /// Terminate instances and delete the Auto Scaling group by name. 
    /// </summary> 
    /// <param name="groupName">The name of the group to delete.</param> 
   /// <returns>Async task.</returns>
    public async Task TerminateAndDeleteAutoScalingGroupWithName(string 
 groupName) 
    { 
         var describeGroupsResponse = await 
 _amazonAutoScaling.DescribeAutoScalingGroupsAsync( 
             new DescribeAutoScalingGroupsRequest() 
\{\hspace{.1cm} \} AutoScalingGroupNames = new List<string>() { groupName } 
             }); 
         if (describeGroupsResponse.AutoScalingGroups.Any()) 
         { 
             // Update the size to 0. 
             await _amazonAutoScaling.UpdateAutoScalingGroupAsync( 
                 new UpdateAutoScalingGroupRequest() 
\overline{a} AutoScalingGroupName = groupName, 
                    MinSize = 0 });
```

```
 var group = describeGroupsResponse.AutoScalingGroups[0]; 
             foreach (var instance in group.Instances) 
\{\hspace{.1cm} \}await TryTerminateInstanceById(instance.InstanceId);
 } 
             await TryDeleteGroupByName(groupName); 
        } 
        else 
         { 
             Console.WriteLine($"No groups found with name {groupName}."); 
        } 
    } 
    /// <summary> 
    /// Get the default security group for a specified Vpc. 
    /// </summary> 
    /// <param name="vpc">The Vpc to search.</param> 
   /// <returns>The default security group.</returns>
    public async Task<SecurityGroup> GetDefaultSecurityGroupForVpc(Vpc vpc) 
     { 
         var groupResponse = await _amazonEc2.DescribeSecurityGroupsAsync( 
             new DescribeSecurityGroupsRequest() 
\{\hspace{.1cm} \} Filters = new List<Amazon.EC2.Model.Filter>() 
\overline{a} new ("group-name", new List<string>() { "default" }), 
                     new ("vpc-id", new List<string>() { vpc.VpcId }) 
 } 
             }); 
        return groupResponse.SecurityGroups[0]; 
    } 
    /// <summary> 
    /// Verify the default security group of a Vpc allows ingress from the 
 calling computer. 
    /// This can be done by allowing ingress from this computer's IP address. 
    /// In some situations, such as connecting from a corporate network, you must 
 instead specify 
    /// a prefix list Id. You can also temporarily open the port to any IP 
 address while running this example. 
    /// If you do, be sure to remove public access when you're done. 
    /// </summary>
```

```
 /// <param name="vpc">The group to check.</param> 
    /// <param name="port">The port to verify.</param> 
    /// <param name="ipAddress">This computer's IP address.</param> 
   /// <returns>True if the ip address is allowed on the group.</returns>
    public bool VerifyInboundPortForGroup(SecurityGroup group, int port, string 
 ipAddress) 
    { 
        var portIsOpen = false; 
        foreach (var ipPermission in group.IpPermissions) 
        { 
            if (ipPermission.FromPort == port) 
\{\hspace{.1cm} \} foreach (var ipRange in ipPermission.Ipv4Ranges) 
\overline{a} var cidr = ipRange.CidrIp; 
                   if (cidr.StartsWith(ipAddress) || cidr == "0.0.0.0/0") 
\{ portIsOpen = true; 
1 1 1 1 1 1 1
 } 
                if (ipPermission.PrefixListIds.Any()) 
\overline{a} portIsOpen = true; 
 } 
                if (!portIsOpen) 
\overline{a} Console.WriteLine("The inbound rule does not appear to be 
 open to either this computer's IP\n" + 
                                     "address, to all IP addresses (0.0.0.0/0), 
 or to a prefix list ID."); 
 } 
                else 
\overline{a} break; 
 } 
 } 
        } 
        return portIsOpen; 
    } 
    /// <summary>
```

```
 /// Add an ingress rule to the specified security group that allows access on 
 the 
    /// specified port from the specified IP address. 
    /// </summary> 
    /// <param name="groupId">The Id of the security group to modify.</param> 
    /// <param name="port">The port to open.</param> 
    /// <param name="ipAddress">The IP address to allow access.</param> 
   /// <returns>Async task.</returns>
    public async Task OpenInboundPort(string groupId, int port, string ipAddress) 
    { 
        await _amazonEc2.AuthorizeSecurityGroupIngressAsync( 
            new AuthorizeSecurityGroupIngressRequest() 
\{\hspace{.1cm} \} GroupId = groupId, 
                IpPermissions = new List<IpPermission>() 
\overline{a} new IpPermission() 
\{ FromPort = port, 
                        ToPort = port, 
                        IpProtocol = "tcp", 
                        Ipv4Ranges = new List<IpRange>() 
 { 
                            new IpRange() { CidrIp = $"{ipAddress}/32" } 
 } 
1 1 1 1 1 1 1
 } 
            }); 
    } 
    /// <summary> 
    /// Attaches an Elastic Load Balancing (ELB) target group to this EC2 Auto 
 Scaling group. 
    /// The 
    /// </summary> 
    /// <param name="autoScalingGroupName">The name of the Auto Scaling group.</
param> 
    /// <param name="targetGroupArn">The Arn for the target group.</param> 
   /// <returns>Async task.</returns>
    public async Task AttachLoadBalancerToGroup(string autoScalingGroupName, 
 string targetGroupArn) 
    { 
        await _amazonAutoScaling.AttachLoadBalancerTargetGroupsAsync( 
            new AttachLoadBalancerTargetGroupsRequest()
```

```
\{\hspace{.1cm} \} AutoScalingGroupName = autoScalingGroupName, 
                   TargetGroupARNs = new List<string>() { targetGroupArn } 
              }); 
     }
}
```
Erstellen Sie eine Klasse, die Elastic-Load-Balancing-Aktionen beinhaltet.

```
/// <summary>
/// Encapsulates Elastic Load Balancer actions.
// </summary>
public class ElasticLoadBalancerWrapper
{ 
    private readonly IAmazonElasticLoadBalancingV2 _amazonElasticLoadBalancingV2;
     private string? _endpoint = null; 
     private readonly string _targetGroupName = ""; 
     private readonly string _loadBalancerName = ""; 
     HttpClient _httpClient = new(); 
     public string TargetGroupName => _targetGroupName; 
     public string LoadBalancerName => _loadBalancerName; 
     /// <summary> 
     /// Constructor for the Elastic Load Balancer wrapper. 
    // </summary>
     /// <param name="amazonElasticLoadBalancingV2">The injected load balancing v2 
  client.</param> 
     /// <param name="configuration">The injected configuration.</param> 
     public ElasticLoadBalancerWrapper( 
         IAmazonElasticLoadBalancingV2 amazonElasticLoadBalancingV2, 
         IConfiguration configuration) 
     { 
         _amazonElasticLoadBalancingV2 = amazonElasticLoadBalancingV2; 
         var prefix = configuration["resourcePrefix"]; 
         _targetGroupName = prefix + "-tg"; 
         _loadBalancerName = prefix + "-lb"; 
     } 
     /// <summary> 
     /// Get the HTTP Endpoint of a load balancer by its name.
```

```
 /// </summary> 
    /// <param name="loadBalancerName">The name of the load balancer.</param> 
   /// <returns>The HTTP endpoint.</returns>
     public async Task<string> GetEndpointForLoadBalancerByName(string 
 loadBalancerName) 
     { 
         if (_endpoint == null) 
        \sqrt{ } var endpointResponse = 
                 await _amazonElasticLoadBalancingV2.DescribeLoadBalancersAsync( 
                      new DescribeLoadBalancersRequest() 
\{Names = new List<string>() { loadBalancerName }
                      }); 
             _endpoint = endpointResponse.LoadBalancers[0].DNSName; 
         } 
         return _endpoint; 
    } 
    /// <summary> 
    /// Return the GET response for an endpoint as text. 
    /// </summary> 
    /// <param name="endpoint">The endpoint for the request.</param> 
   /// <returns>The request response.</returns>
     public async Task<string> GetEndPointResponse(string endpoint) 
    { 
         var endpointResponse = await _httpClient.GetAsync($"http://{endpoint}"); 
         var textResponse = await endpointResponse.Content.ReadAsStringAsync(); 
         return textResponse!; 
    } 
    /// <summary> 
    /// Get the target health for a group by name. 
    /// </summary> 
    /// <param name="groupName">The name of the group.</param> 
   /// <returns>The collection of health descriptions.</returns>
    public async Task<List<TargetHealthDescription>> 
 CheckTargetHealthForGroup(string groupName) 
     { 
        List<TargetHealthDescription> result = null!;
         try 
         { 
             var groupResponse =
```

```
 await _amazonElasticLoadBalancingV2.DescribeTargetGroupsAsync( 
                     new DescribeTargetGroupsRequest() 
\{ Names = new List<string>() { groupName } 
                     }); 
             var healthResponse = 
                 await _amazonElasticLoadBalancingV2.DescribeTargetHealthAsync( 
                     new DescribeTargetHealthRequest() 
\{ TargetGroupArn = 
  groupResponse.TargetGroups[0].TargetGroupArn 
                     }); 
\ddot{\phantom{1}} result = healthResponse.TargetHealthDescriptions; 
         } 
         catch (TargetGroupNotFoundException) 
         { 
             Console.WriteLine($"Target group {groupName} not found."); 
         } 
         return result; 
     } 
     /// <summary> 
     /// Create an Elastic Load Balancing target group. The target group specifies 
  how the load balancer forwards 
    /// requests to instances in the group and how instance health is checked. 
     /// 
     /// To speed up this demo, the health check is configured with shortened 
  times and lower thresholds. In production, 
     /// you might want to decrease the sensitivity of your health checks to avoid 
  unwanted failures. 
     /// </summary> 
     /// <param name="groupName">The name for the group.</param> 
     /// <param name="protocol">The protocol, such as HTTP.</param> 
     /// <param name="port">The port to use to forward requests, such as 80.</
param> 
     /// <param name="vpcId">The Id of the Vpc in which the load balancer 
  exists.</param> 
    /// <returns>The new TargetGroup object.</returns>
     public async Task<TargetGroup> CreateTargetGroupOnVpc(string groupName, 
  ProtocolEnum protocol, int port, string vpcId) 
     { 
         var createResponse = await 
  _amazonElasticLoadBalancingV2.CreateTargetGroupAsync(
```

```
 new CreateTargetGroupRequest() 
\{\hspace{.1cm} \} Name = groupName, 
                  Protocol = protocol, 
                  Port = port, 
                  HealthCheckPath = "/healthcheck", 
                  HealthCheckIntervalSeconds = 10, 
                  HealthCheckTimeoutSeconds = 5, 
                  HealthyThresholdCount = 2, 
                  UnhealthyThresholdCount = 2, 
                 VpcId = vpcId }); 
         var targetGroup = createResponse.TargetGroups[0]; 
         return targetGroup; 
     } 
    /// <summary> 
    /// Create an Elastic Load Balancing load balancer that uses the specified 
 subnets 
    /// and forwards requests to the specified target group. 
    /// </summary> 
    /// <param name="name">The name for the new load balancer.</param> 
    /// <param name="subnetIds">Subnets for the load balancer.</param> 
    /// <param name="targetGroup">Target group for forwarded requests.</param> 
    /// <returns>The new LoadBalancer object.</returns> 
     public async Task<LoadBalancer> CreateLoadBalancerAndListener(string name, 
 List<string> subnetIds, TargetGroup targetGroup) 
     { 
         var createLbResponse = await 
 _amazonElasticLoadBalancingV2.CreateLoadBalancerAsync( 
             new CreateLoadBalancerRequest() 
\{\hspace{.1cm} \}Name = name,
                  Subnets = subnetIds 
             }); 
         var loadBalancerArn = createLbResponse.LoadBalancers[0].LoadBalancerArn; 
         // Wait for load balancer to be available. 
         var loadBalancerReady = false; 
        while (!loadBalancerReady)
         { 
             try 
             { 
                  var describeResponse =
```

```
 await 
 _amazonElasticLoadBalancingV2.DescribeLoadBalancersAsync( 
                        new DescribeLoadBalancersRequest() 
 { 
                           Names = new List < string>() { name }
                        }); 
                var loadBalancerState = 
 describeResponse.LoadBalancers[0].State.Code; 
                loadBalancerReady = loadBalancerState == 
 LoadBalancerStateEnum.Active; 
 } 
            catch (LoadBalancerNotFoundException) 
\{\hspace{.1cm} \} loadBalancerReady = false; 
 } 
            Thread.Sleep(10000); 
        } 
        // Create the listener. 
        await _amazonElasticLoadBalancingV2.CreateListenerAsync( 
            new CreateListenerRequest() 
\{\hspace{.1cm} \} LoadBalancerArn = loadBalancerArn, 
                Protocol = targetGroup.Protocol, 
                Port = targetGroup.Port, 
                DefaultActions = new List<Action>() 
\overline{a} new Action() 
\{ Type = ActionTypeEnum.Forward, 
                        TargetGroupArn = targetGroup.TargetGroupArn 
1 1 1 1 1 1 1
 } 
            }); 
        return createLbResponse.LoadBalancers[0]; 
    } 
    /// <summary> 
    /// Verify this computer can successfully send a GET request to the 
    /// load balancer endpoint. 
    /// </summary> 
    /// <param name="endpoint">The endpoint to check.</param> 
   /// <returns>True if successful.</returns>
```

```
public async Task<bool> VerifyLoadBalancerEndpoint(string endpoint)
     { 
         var success = false; 
         var retries = 3; 
         while (!success && retries > 0) 
         { 
             try 
\{\hspace{.1cm} \} var endpointResponse = await _httpClient.GetAsync($"http://
{endpoint}"); 
                 Console.WriteLine($"Response: {endpointResponse.StatusCode}."); 
                 if (endpointResponse.IsSuccessStatusCode) 
\overline{a} success = true; 
 } 
                 else 
\overline{a}retries = 0;
 } 
 } 
             catch (HttpRequestException) 
\{\hspace{.1cm} \} Console.WriteLine("Connection error, retrying..."); 
                 retries--; 
                 Thread.Sleep(10000); 
             } 
         } 
         return success; 
     } 
    /// <summary> 
     /// Delete a load balancer by its specified name. 
    /// </summary> 
    /// <param name="name">The name of the load balancer to delete.</param> 
   /// <returns>Async task.</returns>
     public async Task DeleteLoadBalancerByName(string name) 
     { 
         try 
         { 
             var describeLoadBalancerResponse = 
                 await _amazonElasticLoadBalancingV2.DescribeLoadBalancersAsync( 
                     new DescribeLoadBalancersRequest()
```

```
\{Names = new List<string>() { name }
                     }); 
             var lbArn = 
 describeLoadBalancerResponse.LoadBalancers[0].LoadBalancerArn; 
             await _amazonElasticLoadBalancingV2.DeleteLoadBalancerAsync( 
                 new DeleteLoadBalancerRequest() 
\overline{a} LoadBalancerArn = lbArn 
 } 
             ); 
        } 
        catch (LoadBalancerNotFoundException) 
        { 
             Console.WriteLine($"Load balancer {name} not found."); 
        } 
    } 
    /// <summary> 
    /// Delete a TargetGroup by its specified name. 
    /// </summary> 
    /// <param name="groupName">Name of the group to delete.</param> 
   /// <returns>Async task.</returns>
    public async Task DeleteTargetGroupByName(string groupName) 
    { 
        var done = false; 
        while (!done) 
         { 
             try 
\{\hspace{.1cm} \} var groupResponse = 
                     await 
 _amazonElasticLoadBalancingV2.DescribeTargetGroupsAsync( 
                         new DescribeTargetGroupsRequest() 
 { 
                             Names = new List<string>() { groupName } 
                         }); 
                 var targetArn = groupResponse.TargetGroups[0].TargetGroupArn; 
                 await _amazonElasticLoadBalancingV2.DeleteTargetGroupAsync( 
                     new DeleteTargetGroupRequest() { TargetGroupArn = 
 targetArn }); 
                 Console.WriteLine($"Deleted load balancing target group 
 {groupName}.");
```

```
 done = true; 
 } 
             catch (TargetGroupNotFoundException) 
\{\hspace{.1cm} \} Console.WriteLine( 
                     $"Target group {groupName} not found, could not delete."); 
                 done = true; 
 } 
             catch (ResourceInUseException) 
\{\hspace{.1cm} \} Console.WriteLine("Target group not yet released, waiting..."); 
                 Thread.Sleep(10000); 
 } 
        } 
     }
}
```
Erstellen Sie eine Klasse, die DynamoDB zum Simulieren eines Empfehlungsservices verwendet.

```
/// <summary>
/// Encapsulates a DynamoDB table to use as a service that recommends books, 
 movies, and songs.
/// </summary>
public class Recommendations
{ 
     private readonly IAmazonDynamoDB _amazonDynamoDb; 
     private readonly DynamoDBContext _context; 
     private readonly string _tableName; 
     public string TableName => _tableName; 
     /// <summary> 
     /// Constructor for the Recommendations service. 
     /// </summary> 
     /// <param name="amazonDynamoDb">The injected DynamoDb client.</param> 
     /// <param name="configuration">The injected configuration.</param> 
     public Recommendations(IAmazonDynamoDB amazonDynamoDb, IConfiguration 
  configuration) 
     { 
         _amazonDynamoDb = amazonDynamoDb; 
         _context = new DynamoDBContext(_amazonDynamoDb);
```

```
 _tableName = configuration["databaseName"]!; 
    } 
    /// <summary> 
    /// Create the DynamoDb table with a specified name. 
    /// </summary> 
    /// <param name="tableName">The name for the table.</param> 
   /// <returns>True when ready.</returns>
    public async Task<bool> CreateDatabaseWithName(string tableName) 
    { 
       try 
       { 
           Console.Write($"Creating table {tableName}..."); 
           var createRequest = new CreateTableRequest() 
\{\hspace{.1cm} \} TableName = tableName, 
              AttributeDefinitions = new List<AttributeDefinition>() 
\{ new AttributeDefinition() 
 { 
                        AttributeName = "MediaType", 
                        AttributeType = ScalarAttributeType.S 
\}, \{ new AttributeDefinition() 
 { 
                        AttributeName = "ItemId", 
                        AttributeType = ScalarAttributeType.N 
 } 
\}, \{ KeySchema = new List<KeySchemaElement>() 
\{ new KeySchemaElement() 
 { 
                        AttributeName = "MediaType", 
                        KeyType = KeyType.HASH 
\}, \{ new KeySchemaElement() 
 { 
                        AttributeName = "ItemId", 
                        KeyType = KeyType.RANGE 
 } 
\}, \{ ProvisionedThroughput = new ProvisionedThroughput() 
\overline{a}
```
```
 ReadCapacityUnits = 5, 
                      WriteCapacityUnits = 5 
 } 
             }; 
            await _amazonDynamoDb.CreateTableAsync(createRequest);
             // Wait until the table is ACTIVE and then report success. 
             Console.Write("\nWaiting for table to become active..."); 
             var request = new DescribeTableRequest 
\{\hspace{.1cm} \} TableName = tableName 
             }; 
             TableStatus status; 
             do 
             { 
                 Thread.Sleep(2000); 
                 var describeTableResponse = await 
  _amazonDynamoDb.DescribeTableAsync(request); 
                 status = describeTableResponse.Table.TableStatus; 
                 Console.Write("."); 
 } 
             while (status != "ACTIVE"); 
             return status == TableStatus.ACTIVE; 
         } 
         catch (ResourceInUseException) 
        \{ Console.WriteLine($"Table {tableName} already exists."); 
             return false; 
         } 
     } 
     /// <summary> 
     /// Populate the database table with data from a specified path. 
     /// </summary> 
     /// <param name="databaseTableName">The name of the table.</param> 
     /// <param name="recommendationsPath">The path of the recommendations data.</
param> 
   /// <returns>Async task.</returns>
```

```
 public async Task PopulateDatabase(string databaseTableName, string 
  recommendationsPath) 
     { 
         var recommendationsText = await 
  File.ReadAllTextAsync(recommendationsPath); 
         var records = 
  JsonSerializer.Deserialize<RecommendationModel[]>(recommendationsText); 
        var batchWrite = context.CreateBatchWrite<RecommendationModel>();
         foreach (var record in records!) 
         { 
              batchWrite.AddPutItem(record); 
         } 
         await batchWrite.ExecuteAsync(); 
     } 
     /// <summary> 
     /// Delete the recommendation table by name. 
     /// </summary> 
     /// <param name="tableName">The name of the recommendation table.</param> 
    /// <returns>Async task.</returns>
     public async Task DestroyDatabaseByName(string tableName) 
     { 
         try 
         { 
              await _amazonDynamoDb.DeleteTableAsync( 
                  new DeleteTableRequest() { TableName = tableName }); 
              Console.WriteLine($"Table {tableName} was deleted."); 
         } 
         catch (ResourceNotFoundException) 
         { 
              Console.WriteLine($"Table {tableName} not found"); 
         } 
     }
}
```
Erstellen Sie eine Klasse, die Systems-Manager-Aktionen umschließt.

/// <summary>

```
/// Encapsulates Systems Manager parameter operations. This example uses these 
  parameters
/// to drive the demonstration of resilient architecture, such as failure of a 
  dependency or
/// how the service responds to a health check.
/// </summary>
public class SmParameterWrapper
{ 
     private readonly IAmazonSimpleSystemsManagement 
  _amazonSimpleSystemsManagement; 
     private readonly string _tableParameter = "doc-example-resilient-
architecture-table"; 
     private readonly string _failureResponseParameter = "doc-example-resilient-
architecture-failure-response"; 
     private readonly string _healthCheckParameter = "doc-example-resilient-
architecture-health-check"; 
     private readonly string _tableName = ""; 
     public string TableParameter => _tableParameter; 
     public string TableName => _tableName; 
     public string HealthCheckParameter => _healthCheckParameter; 
     public string FailureResponseParameter => _failureResponseParameter; 
     /// <summary> 
     /// Constructor for the SmParameterWrapper. 
     /// </summary> 
     /// <param name="amazonSimpleSystemsManagement">The injected Simple Systems 
 Management client.</param>
     /// <param name="configuration">The injected configuration.</param> 
     public SmParameterWrapper(IAmazonSimpleSystemsManagement 
  amazonSimpleSystemsManagement, IConfiguration configuration) 
     { 
         _amazonSimpleSystemsManagement = amazonSimpleSystemsManagement; 
         _tableName = configuration["databaseName"]!; 
     } 
     /// <summary> 
     /// Reset the Systems Manager parameters to starting values for the demo. 
     /// </summary> 
    /// <returns>Async task.</returns>
     public async Task Reset() 
    \{ await this.PutParameterByName(_tableParameter, _tableName);
```

```
await this.PutParameterByName(_failureResponseParameter, "none");
         await this.PutParameterByName(_healthCheckParameter, "shallow"); 
     } 
     /// <summary> 
     /// Set the value of a named Systems Manager parameter. 
     /// </summary> 
     /// <param name="name">The name of the parameter.</param> 
     /// <param name="value">The value to set.</param> 
    /// <returns>Async task.</returns>
     public async Task PutParameterByName(string name, string value) 
     { 
         await _amazonSimpleSystemsManagement.PutParameterAsync( 
             new PutParameterRequest() { Name = name, Value = value, Overwrite = 
  true }); 
     }
}
```
- API-Details finden Sie in den folgenden Themen der AWS SDK for .NET-API-Referenz.
	- [AttachLoadBalancerTargetGroups](https://docs.aws.amazon.com/goto/DotNetSDKV3/autoscaling-2011-01-01/AttachLoadBalancerTargetGroups)
	- [CreateAutoScalingGroup](https://docs.aws.amazon.com/goto/DotNetSDKV3/autoscaling-2011-01-01/CreateAutoScalingGroup)
	- [CreateInstanceProfile](https://docs.aws.amazon.com/goto/DotNetSDKV3/iam-2010-05-08/CreateInstanceProfile)
	- [CreateLaunchTemplate](https://docs.aws.amazon.com/goto/DotNetSDKV3/ec2-2016-11-15/CreateLaunchTemplate)
	- [CreateListener](https://docs.aws.amazon.com/goto/DotNetSDKV3/elasticloadbalancingv2-2015-12-01/CreateListener)
	- [CreateLoadBalancer](https://docs.aws.amazon.com/goto/DotNetSDKV3/elasticloadbalancingv2-2015-12-01/CreateLoadBalancer)
	- [CreateTargetGroup](https://docs.aws.amazon.com/goto/DotNetSDKV3/elasticloadbalancingv2-2015-12-01/CreateTargetGroup)
	- [DeleteAutoScalingGroup](https://docs.aws.amazon.com/goto/DotNetSDKV3/autoscaling-2011-01-01/DeleteAutoScalingGroup)
	- [DeleteInstanceProfile](https://docs.aws.amazon.com/goto/DotNetSDKV3/iam-2010-05-08/DeleteInstanceProfile)
	- [DeleteLaunchTemplate](https://docs.aws.amazon.com/goto/DotNetSDKV3/ec2-2016-11-15/DeleteLaunchTemplate)
	- [DeleteLoadBalancer](https://docs.aws.amazon.com/goto/DotNetSDKV3/elasticloadbalancingv2-2015-12-01/DeleteLoadBalancer)
	- [DeleteTargetGroup](https://docs.aws.amazon.com/goto/DotNetSDKV3/elasticloadbalancingv2-2015-12-01/DeleteTargetGroup)
	- [DescribeAutoScalingGroups](https://docs.aws.amazon.com/goto/DotNetSDKV3/autoscaling-2011-01-01/DescribeAutoScalingGroups)
	- [DescribeAvailabilityZones](https://docs.aws.amazon.com/goto/DotNetSDKV3/ec2-2016-11-15/DescribeAvailabilityZones)
	- DescribelamInstanceProfileAssociations
	- [DescribeInstances](https://docs.aws.amazon.com/goto/DotNetSDKV3/ec2-2016-11-15/DescribeInstances)
- [DescribeLoadBalancers](https://docs.aws.amazon.com/goto/DotNetSDKV3/elasticloadbalancingv2-2015-12-01/DescribeLoadBalancers)
- [DescribeSubnets](https://docs.aws.amazon.com/goto/DotNetSDKV3/ec2-2016-11-15/DescribeSubnets)
- [DescribeTargetGroups](https://docs.aws.amazon.com/goto/DotNetSDKV3/elasticloadbalancingv2-2015-12-01/DescribeTargetGroups)
- [DescribeTargetHealth](https://docs.aws.amazon.com/goto/DotNetSDKV3/elasticloadbalancingv2-2015-12-01/DescribeTargetHealth)
- [DescribeVpcs](https://docs.aws.amazon.com/goto/DotNetSDKV3/ec2-2016-11-15/DescribeVpcs)
- [RebootInstances](https://docs.aws.amazon.com/goto/DotNetSDKV3/ec2-2016-11-15/RebootInstances)
- [ReplaceIamInstanceProfileAssociation](https://docs.aws.amazon.com/goto/DotNetSDKV3/ec2-2016-11-15/ReplaceIamInstanceProfileAssociation)
- [TerminateInstanceInAutoScalingGroup](https://docs.aws.amazon.com/goto/DotNetSDKV3/autoscaling-2011-01-01/TerminateInstanceInAutoScalingGroup)
- [UpdateAutoScalingGroup](https://docs.aws.amazon.com/goto/DotNetSDKV3/autoscaling-2011-01-01/UpdateAutoScalingGroup)

## Java

## SDK für Java 2.x

## **a** Note

Auf gibt es mehr GitHub. Sie sehen das vollständige Beispiel und erfahren, wie Sie das [AWS-Code-Beispiel-Repository](https://github.com/awsdocs/aws-doc-sdk-examples/tree/main/javav2/usecases/resilient_service#readme) einrichten und ausführen.

Führen Sie ein interaktives Szenario an einer Eingabeaufforderung aus.

```
public class Main { 
     public static final String fileName = "C:\\AWS\\resworkflow\
\recommendations.json"; // Modify file location. 
     public static final String tableName = "doc-example-recommendation-service"; 
     public static final String startScript = "C:\\AWS\\resworkflow\
\server_startup_script.sh"; // Modify file location. 
     public static final String policyFile = "C:\\AWS\\resworkflow\
\instance_policy.json"; // Modify file location. 
     public static final String ssmJSON = "C:\\AWS\\resworkflow\
\ssm_only_policy.json"; // Modify file location. 
     public static final String failureResponse = "doc-example-resilient-
architecture-failure-response"; 
     public static final String healthCheck = "doc-example-resilient-architecture-
health-check"; 
     public static final String templateName = "doc-example-resilience-template";
```

```
 public static final String roleName = "doc-example-resilience-role"; 
     public static final String policyName = "doc-example-resilience-pol"; 
     public static final String profileName = "doc-example-resilience-prof"; 
     public static final String badCredsProfileName = "doc-example-resilience-
prof-bc"; 
     public static final String targetGroupName = "doc-example-resilience-tg"; 
     public static final String autoScalingGroupName = "doc-example-resilience-
group"; 
     public static final String lbName = "doc-example-resilience-lb"; 
     public static final String protocol = "HTTP"; 
     public static final int port = 80; 
    public static final String DASHES = new String(new char[80]).replace("\0",
  "-"); 
     public static void main(String[] args) throws IOException, 
  InterruptedException { 
        Scanner in = new Scanner(System.in);
        Database database = new Database();
         AutoScaler autoScaler = new AutoScaler(); 
         LoadBalancer loadBalancer = new LoadBalancer(); 
         System.out.println(DASHES); 
         System.out.println("Welcome to the demonstration of How to Build and 
  Manage a Resilient Service!"); 
         System.out.println(DASHES); 
         System.out.println(DASHES); 
         System.out.println("A - SETUP THE RESOURCES"); 
         System.out.println("Press Enter when you're ready to start deploying 
  resources."); 
         in.nextLine(); 
         deploy(loadBalancer); 
         System.out.println(DASHES); 
         System.out.println(DASHES); 
         System.out.println("B - DEMO THE RESILIENCE FUNCTIONALITY"); 
         System.out.println("Press Enter when you're ready."); 
         in.nextLine(); 
         demo(loadBalancer); 
         System.out.println(DASHES); 
         System.out.println(DASHES);
```

```
 System.out.println("C - DELETE THE RESOURCES"); 
        System.out.println(""" 
                 This concludes the demo of how to build and manage a resilient 
 service. 
                 To keep things tidy and to avoid unwanted charges on your 
 account, we can clean up all AWS resources 
                 that were created for this demo. 
                 """); 
       System.out.println("\n Do you want to delete the resources (y/n)? ");
        String userInput = in.nextLine().trim().toLowerCase(); // Capture user 
 input 
        if (userInput.equals("y")) { 
            // Delete resources here 
            deleteResources(loadBalancer, autoScaler, database); 
            System.out.println("Resources deleted."); 
        } else { 
            System.out.println(""" 
                     Okay, we'll leave the resources intact. 
                     Don't forget to delete them when you're done with them or you 
 might incur unexpected charges. 
                     """); 
        } 
        System.out.println(DASHES); 
        System.out.println(DASHES); 
        System.out.println("The example has completed. "); 
        System.out.println("\n Thanks for watching!"); 
        System.out.println(DASHES); 
    } 
    // Deletes the AWS resources used in this example. 
    private static void deleteResources(LoadBalancer loadBalancer, AutoScaler 
 autoScaler, Database database) 
            throws IOException, InterruptedException { 
        loadBalancer.deleteLoadBalancer(lbName); 
        System.out.println("*** Wait 30 secs for resource to be deleted"); 
        TimeUnit.SECONDS.sleep(30); 
        loadBalancer.deleteTargetGroup(targetGroupName); 
        autoScaler.deleteAutoScaleGroup(autoScalingGroupName); 
        autoScaler.deleteRolesPolicies(policyName, roleName, profileName); 
       autoScaler.deleteTemplate(templateName);
        database.deleteTable(tableName);
```

```
 } 
     private static void deploy(LoadBalancer loadBalancer) throws 
 InterruptedException, IOException { 
        Scanner in = new Scanner(System.in);
         System.out.println( 
 """ 
                          For this demo, we'll use the AWS SDK for Java (v2) to 
 create several AWS resources 
                          to set up a load-balanced web service endpoint and 
 explore some ways to make it resilient 
                          against various kinds of failures. 
                          Some of the resources create by this demo are: 
                         \t* A DynamoDB table that the web service depends on to 
 provide book, movie, and song recommendations. 
                         \t* An EC2 launch template that defines EC2 instances 
 that each contain a Python web server. 
                          \t* An EC2 Auto Scaling group that manages EC2 instances 
 across several Availability Zones. 
                          \t* An Elastic Load Balancing (ELB) load balancer that 
 targets the Auto Scaling group to distribute requests. 
                          """); 
         System.out.println("Press Enter when you're ready."); 
         in.nextLine(); 
         System.out.println(DASHES); 
         System.out.println(DASHES); 
         System.out.println("Creating and populating a DynamoDB table named " + 
 tableName); 
         Database database = new Database(); 
         database.createTable(tableName, fileName); 
         System.out.println(DASHES); 
         System.out.println(DASHES); 
         System.out.println(""" 
                 Creating an EC2 launch template that runs '{startup_script}' when 
 an instance starts. 
                 This script starts a Python web server defined in the `server.py` 
 script. The web server 
                 listens to HTTP requests on port 80 and responds to requests to 
  '/' and to '/healthcheck'.
```

```
 For demo purposes, this server is run as the root user. In 
 production, the best practice is to 
                 run a web server, such as Apache, with least-privileged 
 credentials. 
                 The template also defines an IAM policy that each instance uses 
 to assume a role that grants 
                 permissions to access the DynamoDB recommendation table and 
 Systems Manager parameters 
                 that control the flow of the demo. 
                 """); 
        LaunchTemplateCreator templateCreator = new LaunchTemplateCreator(); 
        templateCreator.createTemplate(policyFile, policyName, profileName, 
 startScript, templateName, roleName); 
        System.out.println(DASHES); 
        System.out.println(DASHES); 
        System.out.println( 
                 "Creating an EC2 Auto Scaling group that maintains three EC2 
 instances, each in a different Availability Zone."); 
        System.out.println("*** Wait 30 secs for the VPC to be created"); 
        TimeUnit.SECONDS.sleep(30); 
        AutoScaler autoScaler = new AutoScaler(); 
       String[] zones = autoScaler.createGroup(3, templateName,
 autoScalingGroupName); 
        System.out.println(""" 
                 At this point, you have EC2 instances created. Once each instance 
 starts, it listens for 
                 HTTP requests. You can see these instances in the console or 
 continue with the demo. 
                 Press Enter when you're ready to continue. 
                 """); 
        in.nextLine(); 
        System.out.println(DASHES); 
        System.out.println(DASHES); 
        System.out.println("Creating variables that control the flow of the 
 demo."); 
       ParameterHelper paramHelper = new ParameterHelper();
        paramHelper.reset(); 
        System.out.println(DASHES);
```
 System.out.println(DASHES); System.out.println(""" Creating an Elastic Load Balancing target group and load balancer. The target group defines how the load balancer connects to instances. The load balancer provides a single endpoint where clients connect and dispatches requests to instances in the group. """); String vpcId = autoScaler.getDefaultVPC(); List<Subnet> subnets = autoScaler.getSubnets(vpcId, zones); System.out.println("You have retrieved a list with " + subnets.size() + " subnets"); String targetGroupArn = loadBalancer.createTargetGroup(protocol, port, vpcId, targetGroupName); String elbDnsName = loadBalancer.createLoadBalancer(subnets, targetGroupArn, lbName, port, protocol); autoScaler.attachLoadBalancerTargetGroup(autoScalingGroupName, targetGroupArn); System.out.println("Verifying access to the load balancer endpoint..."); boolean wasSuccessul = loadBalancer.verifyLoadBalancerEndpoint(elbDnsName); if (!wasSuccessul) { System.out.println("Couldn't connect to the load balancer, verifying that the port is open..."); CloseableHttpClient httpClient = HttpClients.createDefault(); // Create an HTTP GET request to "http://checkip.amazonaws.com" HttpGet httpGet = new HttpGet("http://checkip.amazonaws.com"); try { // Execute the request and get the response HttpResponse response = httpClient.execute(httpGet); // Read the response content. String ipAddress = IOUtils.toString(response.getEntity().getContent(), StandardCharsets.UTF\_8).trim(); // Print the public IP address. System.out.println("Public IP Address: " + ipAddress); GroupInfo groupInfo = autoScaler.verifyInboundPort(vpcId, port, ipAddress);

```
 if (!groupInfo.isPortOpen()) { 
                     System.out.println(""" 
                              For this example to work, the default security group 
 for your default VPC must 
                              allow access from this computer. You can either add 
 it automatically from this 
                              example or add it yourself using the AWS Management 
 Console. 
                              """); 
                     System.out.println( 
                              "Do you want to add a rule to security group " + 
 groupInfo.getGroupName() + " to allow"); 
                     System.out.println("inbound traffic on port " + port + " from 
 your computer's IP address (y/n) "); 
                     String ans = in.nextLine(); 
                     if ("y".equalsIgnoreCase(ans)) { 
                         autoScaler.openInboundPort(groupInfo.getGroupName(), 
 String.valueOf(port), ipAddress); 
                         System.out.println("Security group rule added."); 
                     } else { 
                         System.out.println("No security group rule added."); 
1 1 1 1 1 1 1
 } 
             } catch (AutoScalingException e) { 
                 e.printStackTrace(); 
 } 
        } else if (wasSuccessul) { 
             System.out.println("Your load balancer is ready. You can access it by 
 browsing to:"); 
             System.out.println("\t http://" + elbDnsName); 
         } else { 
             System.out.println("Couldn't get a successful response from the load 
 balancer endpoint. Troubleshoot by"); 
             System.out.println("manually verifying that your VPC and security 
 group are configured correctly and that"); 
             System.out.println("you can successfully make a GET request to the 
 load balancer."); 
         } 
         System.out.println("Press Enter when you're ready to continue with the 
 demo."); 
         in.nextLine();
```

```
 } 
    // A method that controls the demo part of the Java program. 
     public static void demo(LoadBalancer loadBalancer) throws IOException, 
 InterruptedException { 
        ParameterHelper paramHelper = new ParameterHelper();
         System.out.println("Read the ssm_only_policy.json file"); 
         String ssmOnlyPolicy = readFileAsString(ssmJSON); 
         System.out.println("Resetting parameters to starting values for demo."); 
         paramHelper.reset(); 
         System.out.println( 
 """ 
                          This part of the demonstration shows how to toggle 
 different parts of the system 
                          to create situations where the web service fails, and 
 shows how using a resilient 
                          architecture can keep the web service running in spite 
 of these failures. 
                          At the start, the load balancer endpoint returns 
 recommendations and reports that all targets are healthy. 
                         """); 
         demoChoices(loadBalancer); 
         System.out.println( 
 """ 
                          The web service running on the EC2 instances gets 
 recommendations by querying a DynamoDB table. 
                          The table name is contained in a Systems Manager 
 parameter named self.param_helper.table. 
                          To simulate a failure of the recommendation service, 
 let's set this parameter to name a non-existent table. 
                         """); 
         paramHelper.put(paramHelper.tableName, "this-is-not-a-table"); 
         System.out.println( 
 """ 
                          \nNow, sending a GET request to the load balancer 
 endpoint returns a failure code. But, the service reports as 
                          healthy to the load balancer because shallow health 
 checks don't check for failure of the recommendation service. 
                         """);
```

```
 demoChoices(loadBalancer); 
         System.out.println( 
 """ 
                          Instead of failing when the recommendation service fails, 
 the web service can return a static response. 
                         While this is not a perfect solution, it presents the 
 customer with a somewhat better experience than failure. 
                          """); 
         paramHelper.put(paramHelper.failureResponse, "static"); 
         System.out.println(""" 
                 Now, sending a GET request to the load balancer endpoint returns 
 a static response. 
                 The service still reports as healthy because health checks are 
 still shallow. 
                 """); 
         demoChoices(loadBalancer); 
         System.out.println("Let's reinstate the recommendation service."); 
         paramHelper.put(paramHelper.tableName, paramHelper.dyntable); 
         System.out.println(""" 
                 Let's also substitute bad credentials for one of the instances in 
 the target group so that it can't 
                 access the DynamoDB recommendation table. We will get an instance 
 id value. 
                 """); 
         LaunchTemplateCreator templateCreator = new LaunchTemplateCreator(); 
         AutoScaler autoScaler = new AutoScaler(); 
         // Create a new instance profile based on badCredsProfileName. 
         templateCreator.createInstanceProfile(policyFile, policyName, 
 badCredsProfileName, roleName); 
         String badInstanceId = autoScaler.getBadInstance(autoScalingGroupName); 
         System.out.println("The bad instance id values used for this demo is " + 
 badInstanceId); 
         String profileAssociationId = 
 autoScaler.getInstanceProfile(badInstanceId); 
         System.out.println("The association Id value is " + 
 profileAssociationId); 
         System.out.println("Replacing the profile for instance " + badInstanceId
```
AWS SDK-Codebeispiele Codebibliothek Codebibliothek Codebibliothek Codebibliothek Codebibliothek Codebibliothek

 + " with a profile that contains bad credentials"); autoScaler.replaceInstanceProfile(badInstanceId, badCredsProfileName, profileAssociationId); System.out.println( """ Now, sending a GET request to the load balancer endpoint returns either a recommendation or a static response, depending on which instance is selected by the load balancer. """); demoChoices(loadBalancer); System.out.println(""" Let's implement a deep health check. For this demo, a deep health check tests whether the web service can access the DynamoDB table that it depends on for recommendations. Note that the deep health check is only for ELB routing and not for Auto Scaling instance health. This kind of deep health check is not recommended for Auto Scaling instance health, because it risks accidental termination of all instances in the Auto Scaling group when a dependent service fails. """); System.out.println(""" By implementing deep health checks, the load balancer can detect when one of the instances is failing and take that instance out of rotation. """); paramHelper.put(paramHelper.healthCheck, "deep"); System.out.println(""" Now, checking target health indicates that the instance with bad credentials is unhealthy. Note that it might take a minute or two for the load balancer to detect the unhealthy instance. Sending a GET request to the load balancer endpoint always returns a recommendation, because the load balancer takes unhealthy instances out of its rotation. """);

```
 demoChoices(loadBalancer); 
         System.out.println( 
 """ 
                          Because the instances in this demo are controlled by an 
 auto scaler, the simplest way to fix an unhealthy 
                          instance is to terminate it and let the auto scaler start 
 a new instance to replace it. 
                          """); 
        autoScaler.terminateInstance(badInstanceId);
         System.out.println(""" 
                 Even while the instance is terminating and the new instance is 
 starting, sending a GET 
                 request to the web service continues to get a successful 
 recommendation response because 
                 the load balancer routes requests to the healthy instances. After 
 the replacement instance 
                 starts and reports as healthy, it is included in the load 
 balancing rotation. 
                 Note that terminating and replacing an instance typically takes 
 several minutes, during which time you 
                 can see the changing health check status until the new instance 
 is running and healthy. 
                 """); 
         demoChoices(loadBalancer); 
         System.out.println( 
                 "If the recommendation service fails now, deep health checks mean 
 all instances report as unhealthy."); 
         paramHelper.put(paramHelper.tableName, "this-is-not-a-table"); 
         demoChoices(loadBalancer); 
         paramHelper.reset(); 
    } 
     public static void demoChoices(LoadBalancer loadBalancer) throws IOException, 
 InterruptedException { 
         String[] actions = { 
                 "Send a GET request to the load balancer endpoint.", 
                 "Check the health of load balancer targets.", 
                 "Go to the next part of the demo." 
         };
```

```
Scanner scanner = new Scanner(System.in);
        while (true) { 
            System.out.println("-".repeat(88)); 
            System.out.println("See the current state of the service by selecting 
 one of the following choices:"); 
           for (int i = 0; i < actions.length; i++) {
                System.out.println(i + ": " + actions[i]); } 
            try { 
                 System.out.print("\nWhich action would you like to take? "); 
                 int choice = scanner.nextInt(); 
                 System.out.println("-".repeat(88)); 
                 switch (choice) { 
                    case 0 \rightarrow {
                         System.out.println("Request:\n"); 
                         System.out.println("GET http://" + 
 loadBalancer.getEndpoint(lbName)); 
                         CloseableHttpClient httpClient = 
 HttpClients.createDefault(); 
                         // Create an HTTP GET request to the ELB. 
                         HttpGet httpGet = new HttpGet("http://" + 
 loadBalancer.getEndpoint(lbName)); 
                         // Execute the request and get the response. 
                         HttpResponse response = httpClient.execute(httpGet); 
                         int statusCode = 
 response.getStatusLine().getStatusCode(); 
                         System.out.println("HTTP Status Code: " + statusCode); 
                         // Display the JSON response 
                         BufferedReader reader = new BufferedReader( 
 new 
 InputStreamReader(response.getEntity().getContent())); 
                         StringBuilder jsonResponse = new StringBuilder(); 
                         String line; 
                        while ((line = reader.readLine()) != null {
                             jsonResponse.append(line); 
 } 
                         reader.close();
```

```
 // Print the formatted JSON response. 
                         System.out.println("Full Response:\n"); 
                        System.out.println(jsonResponse.toString());
                         // Close the HTTP client. 
                         httpClient.close(); 
1 1 1 1 1 1 1
                    case 1 - -> {
                         System.out.println("\nChecking the health of load 
 balancer targets:\n"); 
                         List<TargetHealthDescription> health = 
 loadBalancer.checkTargetHealth(targetGroupName); 
                         for (TargetHealthDescription target : health) { 
                             System.out.printf("\tTarget %s on port %d is %s%n", 
 target.target().id(), 
                                     target.target().port(), 
 target.targetHealth().stateAsString()); 
 } 
                         System.out.println(""" 
                                 Note that it can take a minute or two for the 
 health check to update 
                                 after changes are made. 
                                 """); 
1 1 1 1 1 1 1
                    case 2 \rightarrow 6 System.out.println("\nOkay, let's move on."); 
                         System.out.println("-".repeat(88)); 
                         return; // Exit the method when choice is 2 
1 1 1 1 1 1 1
                     default -> System.out.println("You must choose a value 
 between 0-2. Please select again."); 
 } 
             } catch (java.util.InputMismatchException e) { 
                 System.out.println("Invalid input. Please select again."); 
                scanner.nextLine(); // Clear the input buffer.
            } 
        } 
    } 
    public static String readFileAsString(String filePath) throws IOException { 
         byte[] bytes = Files.readAllBytes(Paths.get(filePath)); 
        return new String(bytes);
```
}

}

Erstellen Sie eine Klasse, die Auto-Scaling- und Amazon-EC2-Aktionen beinhaltet.

```
public class AutoScaler { 
     private static Ec2Client ec2Client; 
     private static AutoScalingClient autoScalingClient; 
     private static IamClient iamClient; 
     private static SsmClient ssmClient; 
     private IamClient getIAMClient() { 
         if (iamClient == null) { 
              iamClient = IamClient.builder() 
                       .region(Region.US_EAST_1) 
                      .build();
         } 
         return iamClient; 
     } 
     private SsmClient getSSMClient() { 
         if (ssmClient == null) { 
              ssmClient = SsmClient.builder() 
                       .region(Region.US_EAST_1) 
                       .build(); 
         } 
         return ssmClient; 
     } 
     private Ec2Client getEc2Client() { 
         if (ec2Client == null) { 
              ec2Client = Ec2Client.builder() 
                       .region(Region.US_EAST_1) 
                       .build(); 
         } 
         return ec2Client; 
     } 
     private AutoScalingClient getAutoScalingClient() { 
         if (autoScalingClient == null) {
```

```
 autoScalingClient = AutoScalingClient.builder() 
                     .region(Region.US_EAST_1) 
                     .build(); 
        } 
        return autoScalingClient; 
    } 
    /** 
     * Terminates and instances in an EC2 Auto Scaling group. After an instance 
 is 
     * terminated, it can no longer be accessed. 
     */ 
    public void terminateInstance(String instanceId) { 
        TerminateInstanceInAutoScalingGroupRequest terminateInstanceIRequest = 
 TerminateInstanceInAutoScalingGroupRequest 
                 .builder() 
                 .instanceId(instanceId) 
                 .shouldDecrementDesiredCapacity(false) 
                 .build(); 
 getAutoScalingClient().terminateInstanceInAutoScalingGroup(terminateInstanceIRequest); 
        System.out.format("Terminated instance %s.", instanceId); 
    } 
    /** 
     * Replaces the profile associated with a running instance. After the profile 
 is 
     * replaced, the instance is rebooted to ensure that it uses the new profile. 
     * When 
     * the instance is ready, Systems Manager is used to restart the Python web 
     * server. 
     */ 
    public void replaceInstanceProfile(String instanceId, String 
 newInstanceProfileName, String profileAssociationId) 
            throws InterruptedException { 
        // Create an IAM instance profile specification. 
        software.amazon.awssdk.services.ec2.model.IamInstanceProfileSpecification 
 iamInstanceProfile = 
 software.amazon.awssdk.services.ec2.model.IamInstanceProfileSpecification 
                 .builder() 
                 .name(newInstanceProfileName) // Make sure 
 'newInstanceProfileName' is a valid IAM Instance Profile 
                                                 // name.
```

```
 .build(); 
         // Replace the IAM instance profile association for the EC2 instance. 
         ReplaceIamInstanceProfileAssociationRequest replaceRequest = 
 ReplaceIamInstanceProfileAssociationRequest 
                 .builder() 
                 .iamInstanceProfile(iamInstanceProfile) 
                 .associationId(profileAssociationId) // Make sure 
  'profileAssociationId' is a valid association ID. 
                 .build(); 
         try { 
             getEc2Client().replaceIamInstanceProfileAssociation(replaceRequest); 
             // Handle the response as needed. 
         } catch (Ec2Exception e) { 
             // Handle exceptions, log, or report the error. 
             System.err.println("Error: " + e.getMessage()); 
         } 
         System.out.format("Replaced instance profile for association %s with 
 profile %s.", profileAssociationId, 
                 newInstanceProfileName); 
         TimeUnit.SECONDS.sleep(15); 
         boolean instReady = false; 
         int tries = 0; 
         // Reboot after 60 seconds 
         while (!instReady) { 
             if (tries % 6 == 0) { 
                 getEc2Client().rebootInstances(RebootInstancesRequest.builder() 
                          .instanceIds(instanceId) 
                         .build();
                 System.out.println("Rebooting instance " + instanceId + " and 
 waiting for it to be ready."); 
 } 
             tries++; 
             try { 
                 TimeUnit.SECONDS.sleep(10); 
             } catch (InterruptedException e) { 
                 e.printStackTrace(); 
 } 
             DescribeInstanceInformationResponse informationResponse = 
 getSSMClient().describeInstanceInformation();
```

```
 List<InstanceInformation> instanceInformationList = 
 informationResponse.instanceInformationList(); 
             for (InstanceInformation info : instanceInformationList) { 
                 if (info.instanceId().equals(instanceId)) { 
                      instReady = true; 
                      break; 
 } 
             } 
         } 
         SendCommandRequest sendCommandRequest = SendCommandRequest.builder() 
                 .instanceIds(instanceId) 
                  .documentName("AWS-RunShellScript") 
                  .parameters(Collections.singletonMap("commands", 
                          Collections.singletonList("cd / && sudo python3 server.py 
 80"))) 
                 .build(); 
         getSSMClient().sendCommand(sendCommandRequest); 
         System.out.println("Restarted the Python web server on instance " + 
 instanceId + "."); 
     } 
     public void openInboundPort(String secGroupId, String port, String ipAddress) 
 { 
         AuthorizeSecurityGroupIngressRequest ingressRequest = 
 AuthorizeSecurityGroupIngressRequest.builder() 
                  .groupName(secGroupId) 
                 .cidrIp(ipAddress) 
                 .fromPort(Integer.parseInt(port)) 
                .build();
         getEc2Client().authorizeSecurityGroupIngress(ingressRequest); 
         System.out.format("Authorized ingress to %s on port %s from %s.", 
 secGroupId, port, ipAddress); 
     } 
     /** 
      * Detaches a role from an instance profile, detaches policies from the role, 
      * and deletes all the resources. 
      */ 
     public void deleteInstanceProfile(String roleName, String profileName) { 
         try {
```

```
 software.amazon.awssdk.services.iam.model.GetInstanceProfileRequest 
 getInstanceProfileRequest = 
 software.amazon.awssdk.services.iam.model.GetInstanceProfileRequest 
                     .builder() 
                     .instanceProfileName(profileName) 
                    .build();
            GetInstanceProfileResponse response = 
 getIAMClient().getInstanceProfile(getInstanceProfileRequest); 
            String name = response.instanceProfile().instanceProfileName(); 
            System.out.println(name); 
            RemoveRoleFromInstanceProfileRequest profileRequest = 
 RemoveRoleFromInstanceProfileRequest.builder() 
                     .instanceProfileName(profileName) 
                     .roleName(roleName) 
                     .build(); 
            getIAMClient().removeRoleFromInstanceProfile(profileRequest); 
            DeleteInstanceProfileRequest deleteInstanceProfileRequest = 
 DeleteInstanceProfileRequest.builder() 
                     .instanceProfileName(profileName) 
                    .buid():
            getIAMClient().deleteInstanceProfile(deleteInstanceProfileRequest); 
            System.out.println("Deleted instance profile " + profileName); 
            DeleteRoleRequest deleteRoleRequest = DeleteRoleRequest.builder() 
                     .roleName(roleName) 
                    .build();
            // List attached role policies. 
            ListAttachedRolePoliciesResponse rolesResponse = getIAMClient() 
                     .listAttachedRolePolicies(role -> role.roleName(roleName)); 
            List<AttachedPolicy> attachedPolicies = 
 rolesResponse.attachedPolicies(); 
            for (AttachedPolicy attachedPolicy : attachedPolicies) { 
                 DetachRolePolicyRequest request = 
 DetachRolePolicyRequest.builder() 
                         .roleName(roleName) 
                         .policyArn(attachedPolicy.policyArn()) 
                        .build();
                 getIAMClient().detachRolePolicy(request);
```

```
 System.out.println("Detached and deleted policy " + 
 attachedPolicy.policyName()); 
 } 
             getIAMClient().deleteRole(deleteRoleRequest); 
             System.out.println("Instance profile and role deleted."); 
         } catch (IamException e) { 
             System.err.println(e.getMessage()); 
             System.exit(1); 
         } 
    } 
     public void deleteTemplate(String templateName) { 
         getEc2Client().deleteLaunchTemplate(name -> 
 name.launchTemplateName(templateName)); 
         System.out.format(templateName + " was deleted."); 
    } 
     public void deleteAutoScaleGroup(String groupName) { 
         DeleteAutoScalingGroupRequest deleteAutoScalingGroupRequest = 
 DeleteAutoScalingGroupRequest.builder() 
                 .autoScalingGroupName(groupName) 
                 .forceDelete(true) 
                .build();
 getAutoScalingClient().deleteAutoScalingGroup(deleteAutoScalingGroupRequest); 
         System.out.println(groupName + " was deleted."); 
    } 
    /* 
      * Verify the default security group of the specified VPC allows ingress from 
      * this 
      * computer. This can be done by allowing ingress from this computer's IP 
      * address. In some situations, such as connecting from a corporate network, 
 you 
      * must instead specify a prefix list ID. You can also temporarily open the 
 port 
      * to 
      * any IP address while running this example. If you do, be sure to remove 
      * public 
      * access when you're done. 
 *
```

```
 */ 
     public GroupInfo verifyInboundPort(String VPC, int port, String ipAddress) { 
         boolean portIsOpen = false; 
         GroupInfo groupInfo = new GroupInfo(); 
         try { 
             Filter filter = Filter.builder() 
                     .name("group-name") 
                     .values("default") 
                     .build(); 
             Filter filter1 = Filter.builder() 
                     .name("vpc-id") 
                     .values(VPC) 
                    .build();
             DescribeSecurityGroupsRequest securityGroupsRequest = 
 DescribeSecurityGroupsRequest.builder() 
                     .filters(filter, filter1) 
                    .build();
             DescribeSecurityGroupsResponse securityGroupsResponse = 
 getEc2Client() 
                     .describeSecurityGroups(securityGroupsRequest); 
             String securityGroup = 
 securityGroupsResponse.securityGroups().get(0).groupName(); 
             groupInfo.setGroupName(securityGroup); 
             for (SecurityGroup secGroup : 
 securityGroupsResponse.securityGroups()) { 
                 System.out.println("Found security group: " + 
secGroup.groupId());
                 for (IpPermission ipPermission : secGroup.ipPermissions()) { 
                     if (ipPermission.fromPort() == port) { 
                         System.out.println("Found inbound rule: " + 
 ipPermission); 
                         for (IpRange ipRange : ipPermission.ipRanges()) { 
                             String cidrIp = ipRange.cidrIp(); 
                             if (cidrIp.startsWith(ipAddress) || 
 cidrIp.equals("0.0.0.0/0")) { 
                                  System.out.println(cidrIp + " is applicable"); 
                                  portIsOpen = true; 
 } 
 }
```

```
 if (!ipPermission.prefixListIds().isEmpty()) { 
                            System.out.println("Prefix lList is applicable"); 
                            portIsOpen = true; 
 } 
                        if (!portIsOpen) { 
                            System.out 
                                     .println("The inbound rule does not appear to 
 be open to either this computer's IP," 
                                            + " all IP addresses (0.0.0.0/0), or 
 to a prefix list ID."); 
                        } else { 
                            break; 
 } 
1 1 1 1 1 1 1
 } 
 } 
        } catch (AutoScalingException e) { 
            System.err.println(e.awsErrorDetails().errorMessage()); 
        } 
        groupInfo.setPortOpen(portIsOpen); 
        return groupInfo; 
    } 
    /* 
      * Attaches an Elastic Load Balancing (ELB) target group to this EC2 Auto 
     * Scaling group. 
     * The target group specifies how the load balancer forward requests to the 
      * instances 
      * in the group. 
     */ 
    public void attachLoadBalancerTargetGroup(String asGroupName, String 
 targetGroupARN) { 
        try { 
            AttachLoadBalancerTargetGroupsRequest targetGroupsRequest = 
 AttachLoadBalancerTargetGroupsRequest.builder() 
                    .autoScalingGroupName(asGroupName) 
                    .targetGroupARNs(targetGroupARN) 
                   .build();
```

```
 getAutoScalingClient().attachLoadBalancerTargetGroups(targetGroupsRequest); 
            System.out.println("Attached load balancer to " + asGroupName); 
        } catch (AutoScalingException e) { 
            System.err.println(e.awsErrorDetails().errorMessage()); 
            System.exit(1); 
        } 
    } 
    // Creates an EC2 Auto Scaling group with the specified size. 
    public String[] createGroup(int groupSize, String templateName, String 
 autoScalingGroupName) { 
        // Get availability zones. 
 software.amazon.awssdk.services.ec2.model.DescribeAvailabilityZonesRequest 
 zonesRequest = 
 software.amazon.awssdk.services.ec2.model.DescribeAvailabilityZonesRequest 
                 .builder() 
                .build():
        DescribeAvailabilityZonesResponse zonesResponse = 
 getEc2Client().describeAvailabilityZones(zonesRequest); 
        List<String> availabilityZoneNames = 
 zonesResponse.availabilityZones().stream() 
 .map(software.amazon.awssdk.services.ec2.model.AvailabilityZone::zoneName) 
                 .collect(Collectors.toList()); 
       String availabilityZones = String.join(",", availabilityZoneNames);
        LaunchTemplateSpecification specification = 
 LaunchTemplateSpecification.builder() 
                 .launchTemplateName(templateName) 
                 .version("$Default") 
                .buid() String[] zones = availabilityZones.split(","); 
        CreateAutoScalingGroupRequest groupRequest = 
 CreateAutoScalingGroupRequest.builder() 
                 .launchTemplate(specification) 
                 .availabilityZones(zones) 
                 .maxSize(groupSize) 
                 .minSize(groupSize)
```

```
 .autoScalingGroupName(autoScalingGroupName) 
                .build();
        try { 
            getAutoScalingClient().createAutoScalingGroup(groupRequest); 
        } catch (AutoScalingException e) { 
            System.err.println(e.awsErrorDetails().errorMessage()); 
            System.exit(1); 
        } 
        System.out.println("Created an EC2 Auto Scaling group named " + 
 autoScalingGroupName); 
        return zones; 
    } 
    public String getDefaultVPC() { 
        // Define the filter. 
        Filter defaultFilter = Filter.builder() 
                 .name("is-default") 
                 .values("true") 
                 .build(); 
        software.amazon.awssdk.services.ec2.model.DescribeVpcsRequest request = 
 software.amazon.awssdk.services.ec2.model.DescribeVpcsRequest 
                 .builder() 
                 .filters(defaultFilter) 
                 .build(); 
        DescribeVpcsResponse response = getEc2Client().describeVpcs(request); 
        return response.vpcs().get(0).vpcId(); 
    } 
    // Gets the default subnets in a VPC for a specified list of Availability 
 Zones. 
    public List<Subnet> getSubnets(String vpcId, String[] availabilityZones) { 
        List<Subnet> subnets = null; 
        Filter vpcFilter = Filter.builder() 
                 .name("vpc-id") 
                 .values(vpcId) 
                 .build(); 
        Filter azFilter = Filter.builder() 
                 .name("availability-zone") 
                 .values(availabilityZones)
```

```
.build();
        Filter defaultForAZ = Filter.builder() 
                 .name("default-for-az") 
                 .values("true") 
                .build();
        DescribeSubnetsRequest request = DescribeSubnetsRequest.builder() 
                 .filters(vpcFilter, azFilter, defaultForAZ) 
                .build();
        DescribeSubnetsResponse response = 
 getEc2Client().describeSubnets(request); 
        subnets = response.subnets(); 
        return subnets; 
    } 
    // Gets data about the instances in the EC2 Auto Scaling group. 
    public String getBadInstance(String groupName) { 
        DescribeAutoScalingGroupsRequest request = 
 DescribeAutoScalingGroupsRequest.builder() 
                 .autoScalingGroupNames(groupName) 
                 .build(); 
        DescribeAutoScalingGroupsResponse response = 
 getAutoScalingClient().describeAutoScalingGroups(request); 
       AutoScalingGroup autoScalingGroup = response.autoScalingGroups().get(0);
       List<String> instanceIds = autoScalingGroup.instances().stream()
                 .map(instance -> instance.instanceId()) 
                 .collect(Collectors.toList()); 
       String[] instanceIdArray = instanceIds.toArray(new String[0]);
        for (String instanceId : instanceIdArray) { 
            System.out.println("Instance ID: " + instanceId); 
            return instanceId; 
        } 
        return ""; 
    } 
    // Gets data about the profile associated with an instance. 
    public String getInstanceProfile(String instanceId) { 
        Filter filter = Filter.builder() 
                 .name("instance-id") 
                 .values(instanceId)
```

```
 .build(); 
         DescribeIamInstanceProfileAssociationsRequest associationsRequest = 
  DescribeIamInstanceProfileAssociationsRequest 
                  .builder() 
                  .filters(filter) 
                 .build();
         DescribeIamInstanceProfileAssociationsResponse response = getEc2Client() 
                  .describeIamInstanceProfileAssociations(associationsRequest); 
         return response.iamInstanceProfileAssociations().get(0).associationId(); 
     } 
     public void deleteRolesPolicies(String policyName, String roleName, String 
  InstanceProfile) { 
         ListPoliciesRequest listPoliciesRequest = 
  ListPoliciesRequest.builder().build(); 
         ListPoliciesResponse listPoliciesResponse = 
  getIAMClient().listPolicies(listPoliciesRequest); 
         for (Policy policy : listPoliciesResponse.policies()) { 
             if (policy.policyName().equals(policyName)) { 
                  // List the entities (users, groups, roles) that are attached to 
  the policy. 
  software.amazon.awssdk.services.iam.model.ListEntitiesForPolicyRequest 
  listEntitiesRequest = 
  software.amazon.awssdk.services.iam.model.ListEntitiesForPolicyRequest 
                          .builder() 
                          .policyArn(policy.arn()) 
                         .build();
                  ListEntitiesForPolicyResponse listEntitiesResponse = iamClient 
                          .listEntitiesForPolicy(listEntitiesRequest); 
                  if (!listEntitiesResponse.policyGroups().isEmpty() || !
listEntitiesResponse.policyUsers().isEmpty() 
                          || !listEntitiesResponse.policyRoles().isEmpty()) { 
                      // Detach the policy from any entities it is attached to. 
                      DetachRolePolicyRequest detachPolicyRequest = 
  DetachRolePolicyRequest.builder() 
                               .policyArn(policy.arn()) 
                               .roleName(roleName) // Specify the name of the IAM 
  role 
                              .build();
                      getIAMClient().detachRolePolicy(detachPolicyRequest);
```

```
 System.out.println("Policy detached from entities."); 
 } 
                 // Now, you can delete the policy. 
                 DeletePolicyRequest deletePolicyRequest = 
 DeletePolicyRequest.builder() 
                          .policyArn(policy.arn()) 
                         .build();
                 getIAMClient().deletePolicy(deletePolicyRequest); 
                 System.out.println("Policy deleted successfully."); 
                 break; 
 } 
        } 
        // List the roles associated with the instance profile 
        ListInstanceProfilesForRoleRequest listRolesRequest = 
 ListInstanceProfilesForRoleRequest.builder() 
                 .roleName(roleName) 
                 .build(); 
        // Detach the roles from the instance profile 
         ListInstanceProfilesForRoleResponse listRolesResponse = 
 iamClient.listInstanceProfilesForRole(listRolesRequest); 
         for (software.amazon.awssdk.services.iam.model.InstanceProfile profile : 
 listRolesResponse.instanceProfiles()) { 
             RemoveRoleFromInstanceProfileRequest removeRoleRequest = 
 RemoveRoleFromInstanceProfileRequest.builder() 
                     .instanceProfileName(InstanceProfile) 
                     .roleName(roleName) // Remove the extra dot here 
                    .build();
             getIAMClient().removeRoleFromInstanceProfile(removeRoleRequest); 
             System.out.println("Role " + roleName + " removed from instance 
 profile " + InstanceProfile); 
         } 
        // Delete the instance profile after removing all roles 
         DeleteInstanceProfileRequest deleteInstanceProfileRequest = 
 DeleteInstanceProfileRequest.builder() 
                 .instanceProfileName(InstanceProfile) 
                 .build();
```

```
 getIAMClient().deleteInstanceProfile(r -> 
  r.instanceProfileName(InstanceProfile)); 
         System.out.println(InstanceProfile + " Deleted"); 
         System.out.println("All roles and policies are deleted."); 
     }
}
```
Erstellen Sie eine Klasse, die Elastic-Load-Balancing-Aktionen beinhaltet.

```
public class LoadBalancer { 
     public ElasticLoadBalancingV2Client elasticLoadBalancingV2Client; 
     public ElasticLoadBalancingV2Client getLoadBalancerClient() { 
         if (elasticLoadBalancingV2Client == null) { 
             elasticLoadBalancingV2Client = ElasticLoadBalancingV2Client.builder() 
                      .region(Region.US_EAST_1) 
                      .build(); 
         } 
         return elasticLoadBalancingV2Client; 
     } 
     // Checks the health of the instances in the target group. 
     public List<TargetHealthDescription> checkTargetHealth(String 
  targetGroupName) { 
         DescribeTargetGroupsRequest targetGroupsRequest = 
 DescribeTargetGroupsRequest.builder() 
                  .names(targetGroupName) 
                  .build(); 
         DescribeTargetGroupsResponse tgResponse = 
  getLoadBalancerClient().describeTargetGroups(targetGroupsRequest); 
         DescribeTargetHealthRequest healthRequest = 
  DescribeTargetHealthRequest.builder() 
  .targetGroupArn(tgResponse.targetGroups().get(0).targetGroupArn()) 
                 .build();
         DescribeTargetHealthResponse healthResponse = 
  getLoadBalancerClient().describeTargetHealth(healthRequest); 
         return healthResponse.targetHealthDescriptions();
```

```
 } 
    // Gets the HTTP endpoint of the load balancer. 
    public String getEndpoint(String lbName) { 
        DescribeLoadBalancersResponse res = getLoadBalancerClient() 
                 .describeLoadBalancers(describe -> describe.names(lbName)); 
        return res.loadBalancers().get(0).dnsName(); 
    } 
    // Deletes a load balancer. 
    public void deleteLoadBalancer(String lbName) { 
        try { 
            // Use a waiter to delete the Load Balancer. 
            DescribeLoadBalancersResponse res = getLoadBalancerClient() 
                     .describeLoadBalancers(describe -> describe.names(lbName)); 
            ElasticLoadBalancingV2Waiter loadBalancerWaiter = 
 getLoadBalancerClient().waiter(); 
            DescribeLoadBalancersRequest request = 
 DescribeLoadBalancersRequest.builder() 
 .loadBalancerArns(res.loadBalancers().get(0).loadBalancerArn()) 
                    .build();
            getLoadBalancerClient().deleteLoadBalancer( 
                     builder -> 
 builder.loadBalancerArn(res.loadBalancers().get(0).loadBalancerArn())); 
            WaiterResponse<DescribeLoadBalancersResponse> waiterResponse = 
 loadBalancerWaiter 
                     .waitUntilLoadBalancersDeleted(request); 
            waiterResponse.matched().response().ifPresent(System.out::println); 
        } catch (ElasticLoadBalancingV2Exception e) { 
            System.err.println(e.awsErrorDetails().errorMessage()); 
        } 
        System.out.println(lbName + " was deleted."); 
    } 
    // Deletes the target group. 
    public void deleteTargetGroup(String targetGroupName) { 
        try { 
            DescribeTargetGroupsResponse res = getLoadBalancerClient() 
                     .describeTargetGroups(describe -> 
 describe.names(targetGroupName)); 
            getLoadBalancerClient()
```

```
 .deleteTargetGroup(builder -> 
 builder.targetGroupArn(res.targetGroups().get(0).targetGroupArn())); 
         } catch (ElasticLoadBalancingV2Exception e) { 
             System.err.println(e.awsErrorDetails().errorMessage()); 
         } 
         System.out.println(targetGroupName + " was deleted."); 
    } 
    // Verify this computer can successfully send a GET request to the load 
 balancer 
    // endpoint. 
     public boolean verifyLoadBalancerEndpoint(String elbDnsName) throws 
 IOException, InterruptedException { 
         boolean success = false; 
         int retries = 3; 
         CloseableHttpClient httpClient = HttpClients.createDefault(); 
         // Create an HTTP GET request to the ELB. 
         HttpGet httpGet = new HttpGet("http://" + elbDnsName); 
         try { 
             while ((!success) && (retries > 0)) { 
                 // Execute the request and get the response. 
                 HttpResponse response = httpClient.execute(httpGet); 
                 int statusCode = response.getStatusLine().getStatusCode(); 
                 System.out.println("HTTP Status Code: " + statusCode); 
                 if (statusCode == 200) { 
                     success = true; 
                 } else { 
                     retries--; 
                     System.out.println("Got connection error from load balancer 
 endpoint, retrying..."); 
                     TimeUnit.SECONDS.sleep(15); 
 } 
 } 
         } catch (org.apache.http.conn.HttpHostConnectException e) { 
             System.out.println(e.getMessage()); 
         } 
         System.out.println("Status.." + success); 
         return success; 
    } 
/*
```

```
 * Creates an Elastic Load Balancing target group. The target group specifies 
     * how 
     * the load balancer forward requests to instances in the group and how 
 instance 
     * health is checked. 
     */ 
    public String createTargetGroup(String protocol, int port, String vpcId, 
 String targetGroupName) { 
        CreateTargetGroupRequest targetGroupRequest = 
 CreateTargetGroupRequest.builder() 
                 .healthCheckPath("/healthcheck") 
                 .healthCheckTimeoutSeconds(5) 
                 .port(port) 
                 .vpcId(vpcId) 
                 .name(targetGroupName) 
                 .protocol(protocol) 
                 .build(); 
        CreateTargetGroupResponse targetGroupResponse = 
 getLoadBalancerClient().createTargetGroup(targetGroupRequest); 
        String targetGroupArn = 
 targetGroupResponse.targetGroups().get(0).targetGroupArn(); 
        String targetGroup = 
 targetGroupResponse.targetGroups().get(0).targetGroupName(); 
        System.out.println("The " + targetGroup + " was created with ARN" + 
 targetGroupArn); 
        return targetGroupArn; 
    } 
    /* 
     * Creates an Elastic Load Balancing load balancer that uses the specified 
     * subnets 
     * and forwards requests to the specified target group. 
     */ 
    public String createLoadBalancer(List<Subnet> subnetIds, String 
 targetGroupARN, String lbName, int port, 
            String protocol) { 
        try { 
            List<String> subnetIdStrings = subnetIds.stream() 
                     .map(Subnet::subnetId) 
                     .collect(Collectors.toList()); 
            CreateLoadBalancerRequest balancerRequest = 
 CreateLoadBalancerRequest.builder()
```

```
 .subnets(subnetIdStrings) 
                     .name(lbName) 
                     .scheme("internet-facing") 
                    .build();
            // Create and wait for the load balancer to become available. 
            CreateLoadBalancerResponse lsResponse = 
 getLoadBalancerClient().createLoadBalancer(balancerRequest); 
           String lbARN = lsResponse.loadBalancers().get(0).loadBalancerArn();
            ElasticLoadBalancingV2Waiter loadBalancerWaiter = 
 getLoadBalancerClient().waiter(); 
            DescribeLoadBalancersRequest request = 
 DescribeLoadBalancersRequest.builder() 
                     .loadBalancerArns(lbARN) 
                    .build();
            System.out.println("Waiting for Load Balancer " + lbName + " to 
 become available."); 
            WaiterResponse<DescribeLoadBalancersResponse> waiterResponse = 
 loadBalancerWaiter 
                     .waitUntilLoadBalancerAvailable(request); 
            waiterResponse.matched().response().ifPresent(System.out::println); 
            System.out.println("Load Balancer " + lbName + " is available."); 
            // Get the DNS name (endpoint) of the load balancer. 
            String lbDNSName = lsResponse.loadBalancers().get(0).dnsName(); 
            System.out.println("*** Load Balancer DNS Name: " + lbDNSName); 
            // Create a listener for the load balance. 
            Action action = Action.builder() 
                     .targetGroupArn(targetGroupARN) 
                     .type("forward") 
                    .build();
            CreateListenerRequest listenerRequest = 
 CreateListenerRequest.builder() 
 .loadBalancerArn(lsResponse.loadBalancers().get(0).loadBalancerArn()) 
                     .defaultActions(action) 
                     .port(port) 
                     .protocol(protocol) 
                     .defaultActions(action) 
                     .build();
```

```
 getLoadBalancerClient().createListener(listenerRequest); 
              System.out.println("Created listener to forward traffic from load 
  balancer " + lbName + " to target group " 
                      + targetGroupARN); 
             // Return the load balancer DNS name. 
              return lbDNSName; 
         } catch (ElasticLoadBalancingV2Exception e) { 
              e.printStackTrace(); 
         } 
         return ""; 
     }
}
```
Erstellen Sie eine Klasse, die DynamoDB zum Simulieren eines Empfehlungsservices verwendet.

```
public class Database { 
     private static DynamoDbClient dynamoDbClient; 
     public static DynamoDbClient getDynamoDbClient() { 
         if (dynamoDbClient == null) { 
             dynamoDbClient = DynamoDbClient.builder() 
                      .region(Region.US_EAST_1) 
                     .build();
         } 
         return dynamoDbClient; 
     } 
     // Checks to see if the Amazon DynamoDB table exists. 
     private boolean doesTableExist(String tableName) { 
         try { 
             // Describe the table and catch any exceptions. 
             DescribeTableRequest describeTableRequest = 
  DescribeTableRequest.builder() 
                      .tableName(tableName) 
                      .build(); 
             getDynamoDbClient().describeTable(describeTableRequest);
```
```
 System.out.println("Table '" + tableName + "' exists."); 
            return true; 
        } catch (ResourceNotFoundException e) { 
            System.out.println("Table '" + tableName + "' does not exist."); 
        } catch (DynamoDbException e) { 
            System.err.println("Error checking table existence: " + 
 e.getMessage()); 
        } 
        return false; 
    } 
    /* 
     * Creates a DynamoDB table to use a recommendation service. The table has a 
     * hash key named 'MediaType' that defines the type of media recommended, 
 such 
     * as 
     * Book or Movie, and a range key named 'ItemId' that, combined with the 
     * MediaType, 
     * forms a unique identifier for the recommended item. 
     */ 
    public void createTable(String tableName, String fileName) throws IOException 
 { 
        // First check to see if the table exists. 
        boolean doesExist = doesTableExist(tableName); 
        if (!doesExist) { 
           DynamoDbWaiter dbWaiter = getDynamoDbClient().waiter();
            CreateTableRequest createTableRequest = CreateTableRequest.builder() 
                     .tableName(tableName) 
                     .attributeDefinitions( 
                              AttributeDefinition.builder() 
                                       .attributeName("MediaType") 
                                       .attributeType(ScalarAttributeType.S) 
                                       .build(), 
                              AttributeDefinition.builder() 
                                       .attributeName("ItemId") 
                                       .attributeType(ScalarAttributeType.N) 
                                      .build() .keySchema( 
                              KeySchemaElement.builder() 
                                       .attributeName("MediaType") 
                                       .keyType(KeyType.HASH) 
                                       .build(), 
                              KeySchemaElement.builder()
```

```
 .attributeName("ItemId") 
                                      .keyType(KeyType.RANGE) 
                                     .build() .provisionedThroughput( 
                             ProvisionedThroughput.builder() 
                                      .readCapacityUnits(5L) 
                                      .writeCapacityUnits(5L) 
                                     .build().build();
            getDynamoDbClient().createTable(createTableRequest); 
            System.out.println("Creating table " + tableName + "..."); 
            // Wait until the Amazon DynamoDB table is created. 
            DescribeTableRequest tableRequest = DescribeTableRequest.builder() 
                     .tableName(tableName) 
                     .build(); 
            WaiterResponse<DescribeTableResponse> waiterResponse = 
 dbWaiter.waitUntilTableExists(tableRequest); 
            waiterResponse.matched().response().ifPresent(System.out::println); 
            System.out.println("Table " + tableName + " created."); 
            // Add records to the table. 
            populateTable(fileName, tableName); 
        } 
    } 
    public void deleteTable(String tableName) { 
        getDynamoDbClient().deleteTable(table -> table.tableName(tableName)); 
        System.out.println("Table " + tableName + " deleted."); 
    } 
    // Populates the table with data located in a JSON file using the DynamoDB 
    // enhanced client. 
    public void populateTable(String fileName, String tableName) throws 
 IOException { 
        DynamoDbEnhancedClient enhancedClient = DynamoDbEnhancedClient.builder() 
                 .dynamoDbClient(getDynamoDbClient()) 
                .build();
        ObjectMapper objectMapper = new ObjectMapper(); 
        File jsonFile = new File(fileName); 
        JsonNode rootNode = objectMapper.readTree(jsonFile);
```

```
 DynamoDbTable<Recommendation> mappedTable = 
  enhancedClient.table(tableName, 
                  TableSchema.fromBean(Recommendation.class)); 
         for (JsonNode currentNode : rootNode) { 
             String mediaType = currentNode.path("MediaType").path("S").asText(); 
             int itemId = currentNode.path("ItemId").path("N").asInt(); 
             String title = currentNode.path("Title").path("S").asText(); 
             String creator = currentNode.path("Creator").path("S").asText(); 
             // Create a Recommendation object and set its properties. 
             Recommendation rec = new Recommendation(); 
             rec.setMediaType(mediaType); 
             rec.setItemId(itemId); 
             rec.setTitle(title); 
             rec.setCreator(creator); 
             // Put the item into the DynamoDB table. 
             mappedTable.putItem(rec); // Add the Recommendation to the list. 
         } 
         System.out.println("Added all records to the " + tableName); 
     }
}
```
Erstellen Sie eine Klasse, die Systems-Manager-Aktionen umschließt.

```
public class ParameterHelper { 
     String tableName = "doc-example-resilient-architecture-table"; 
     String dyntable = "doc-example-recommendation-service"; 
     String failureResponse = "doc-example-resilient-architecture-failure-
response"; 
     String healthCheck = "doc-example-resilient-architecture-health-check"; 
     public void reset() { 
         put(dyntable, tableName); 
         put(failureResponse, "none"); 
         put(healthCheck, "shallow"); 
     } 
     public void put(String name, String value) { 
         SsmClient ssmClient = SsmClient.builder() 
                  .region(Region.US_EAST_1)
```

```
 .build(); 
         PutParameterRequest parameterRequest = PutParameterRequest.builder() 
                  .name(name) 
                  .value(value) 
                  .overwrite(true) 
                  .type("String") 
                  .build(); 
         ssmClient.putParameter(parameterRequest); 
         System.out.printf("Setting demo parameter %s to '%s'.", name, value); 
     }
}
```
- API-Details finden Sie in den folgenden Themen der AWS SDK for Java 2.x-API-Referenz.
	- [AttachLoadBalancerTargetGroups](https://docs.aws.amazon.com/goto/SdkForJavaV2/autoscaling-2011-01-01/AttachLoadBalancerTargetGroups)
	- [CreateAutoScalingGroup](https://docs.aws.amazon.com/goto/SdkForJavaV2/autoscaling-2011-01-01/CreateAutoScalingGroup)
	- [CreateInstanceProfile](https://docs.aws.amazon.com/goto/SdkForJavaV2/iam-2010-05-08/CreateInstanceProfile)
	- [CreateLaunchTemplate](https://docs.aws.amazon.com/goto/SdkForJavaV2/ec2-2016-11-15/CreateLaunchTemplate)
	- [CreateListener](https://docs.aws.amazon.com/goto/SdkForJavaV2/elasticloadbalancingv2-2015-12-01/CreateListener)
	- [CreateLoadBalancer](https://docs.aws.amazon.com/goto/SdkForJavaV2/elasticloadbalancingv2-2015-12-01/CreateLoadBalancer)
	- [CreateTargetGroup](https://docs.aws.amazon.com/goto/SdkForJavaV2/elasticloadbalancingv2-2015-12-01/CreateTargetGroup)
	- [DeleteAutoScalingGroup](https://docs.aws.amazon.com/goto/SdkForJavaV2/autoscaling-2011-01-01/DeleteAutoScalingGroup)
	- [DeleteInstanceProfile](https://docs.aws.amazon.com/goto/SdkForJavaV2/iam-2010-05-08/DeleteInstanceProfile)
	- [DeleteLaunchTemplate](https://docs.aws.amazon.com/goto/SdkForJavaV2/ec2-2016-11-15/DeleteLaunchTemplate)
	- [DeleteLoadBalancer](https://docs.aws.amazon.com/goto/SdkForJavaV2/elasticloadbalancingv2-2015-12-01/DeleteLoadBalancer)
	- [DeleteTargetGroup](https://docs.aws.amazon.com/goto/SdkForJavaV2/elasticloadbalancingv2-2015-12-01/DeleteTargetGroup)
	- [DescribeAutoScalingGroups](https://docs.aws.amazon.com/goto/SdkForJavaV2/autoscaling-2011-01-01/DescribeAutoScalingGroups)
	- [DescribeAvailabilityZones](https://docs.aws.amazon.com/goto/SdkForJavaV2/ec2-2016-11-15/DescribeAvailabilityZones)
	- DescribelamInstanceProfileAssociations
	- [DescribeInstances](https://docs.aws.amazon.com/goto/SdkForJavaV2/ec2-2016-11-15/DescribeInstances)
	- [DescribeLoadBalancers](https://docs.aws.amazon.com/goto/SdkForJavaV2/elasticloadbalancingv2-2015-12-01/DescribeLoadBalancers)
	- [DescribeSubnets](https://docs.aws.amazon.com/goto/SdkForJavaV2/ec2-2016-11-15/DescribeSubnets)
- Szenarien [DescribeTargetGroups](https://docs.aws.amazon.com/goto/SdkForJavaV2/elasticloadbalancingv2-2015-12-01/DescribeTargetGroups) 712
- [DescribeTargetHealth](https://docs.aws.amazon.com/goto/SdkForJavaV2/elasticloadbalancingv2-2015-12-01/DescribeTargetHealth)
- [DescribeVpcs](https://docs.aws.amazon.com/goto/SdkForJavaV2/ec2-2016-11-15/DescribeVpcs)
- [RebootInstances](https://docs.aws.amazon.com/goto/SdkForJavaV2/ec2-2016-11-15/RebootInstances)
- [ReplaceIamInstanceProfileAssociation](https://docs.aws.amazon.com/goto/SdkForJavaV2/ec2-2016-11-15/ReplaceIamInstanceProfileAssociation)
- [TerminateInstanceInAutoScalingGroup](https://docs.aws.amazon.com/goto/SdkForJavaV2/autoscaling-2011-01-01/TerminateInstanceInAutoScalingGroup)
- [UpdateAutoScalingGroup](https://docs.aws.amazon.com/goto/SdkForJavaV2/autoscaling-2011-01-01/UpdateAutoScalingGroup)

## **JavaScript**

SDK für JavaScript (v3)

## **a** Note

Auf gibt es mehr GitHub. Sie sehen das vollständige Beispiel und erfahren, wie Sie das [AWS-Code-Beispiel-Repository](https://github.com/awsdocs/aws-doc-sdk-examples/tree/main/javascriptv3/example_code/cross-services/wkflw-resilient-service#code-examples) einrichten und ausführen.

Führen Sie ein interaktives Szenario an einer Eingabeaufforderung aus.

```
#!/usr/bin/env node
// Copyright Amazon.com, Inc. or its affiliates. All Rights Reserved.
// SPDX-License-Identifier: Apache-2.0
// Copyright Amazon.com, Inc. or its affiliates. All Rights Reserved.
// SPDX-License-Identifier: Apache-2.0
import { 
   Scenario, 
   parseScenarioArgs,
} from "@aws-sdk-examples/libs/scenario/index.js";
/** 
  * The workflow steps are split into three stages: 
  * - deploy 
  * - demo 
  * - destroy 
 * 
  * Each of these stages has a corresponding file prefixed with steps-*. 
  */
```

```
import { deploySteps } from "./steps-deploy.js";
import { demoSteps } from "./steps-demo.js";
import { destroySteps } from "./steps-destroy.js";
/** 
  * The context is passed to every scenario. Scenario steps 
  * will modify the context. 
  */
const context = \{\};
/** 
  * Three Scenarios are created for the workflow. A Scenario is an orchestration 
  class 
  * that simplifies running a series of steps. 
  */
export const scenarios = { 
  // Deploys all resources necessary for the workflow. 
  deploy: new Scenario("Resilient Workflow - Deploy", deploySteps, context), 
  // Demonstrates how a fragile web service can be made more resilient. 
  demo: new Scenario("Resilient Workflow - Demo", demoSteps, context), 
  // Destroys the resources created for the workflow. 
  destroy: new Scenario("Resilient Workflow - Destroy", destroySteps, context),
};
// Call function if run directly
import { fileURLToPath } from "url";
if (process.argv[1] === fileURLToPath(import.meta.url)) { 
  parseScenarioArgs(scenarios);
}
```
Erstellen Sie Schritte, um alle Ressourcen bereitzustellen.

```
// Copyright Amazon.com, Inc. or its affiliates. All Rights Reserved.
// SPDX-License-Identifier: Apache-2.0
import { join } from "node:path";
import { readFileSync, writeFileSync } from "node:fs";
import axios from "axios";
import { 
   BatchWriteItemCommand, 
  CreateTableCommand,
```

```
 DynamoDBClient, 
   waitUntilTableExists,
} from "@aws-sdk/client-dynamodb";
import { 
   EC2Client, 
   CreateKeyPairCommand, 
   CreateLaunchTemplateCommand, 
   DescribeAvailabilityZonesCommand, 
   DescribeVpcsCommand, 
  DescribeSubnetsCommand, 
   DescribeSecurityGroupsCommand, 
   AuthorizeSecurityGroupIngressCommand,
} from "@aws-sdk/client-ec2";
import { 
   IAMClient, 
   CreatePolicyCommand, 
   CreateRoleCommand, 
   CreateInstanceProfileCommand, 
  AddRoleToInstanceProfileCommand, 
  AttachRolePolicyCommand, 
   waitUntilInstanceProfileExists,
} from "@aws-sdk/client-iam";
import { SSMClient, GetParameterCommand } from "@aws-sdk/client-ssm";
import { 
   CreateAutoScalingGroupCommand, 
   AutoScalingClient, 
   AttachLoadBalancerTargetGroupsCommand,
} from "@aws-sdk/client-auto-scaling";
import { 
   CreateListenerCommand, 
   CreateLoadBalancerCommand, 
   CreateTargetGroupCommand, 
   ElasticLoadBalancingV2Client, 
   waitUntilLoadBalancerAvailable,
} from "@aws-sdk/client-elastic-load-balancing-v2";
import { 
   ScenarioOutput, 
   ScenarioInput, 
   ScenarioAction,
} from "@aws-sdk-examples/libs/scenario/index.js";
import { retry } from "@aws-sdk-examples/libs/utils/util-timers.js";
import { MESSAGES, NAMES, RESOURCES_PATH, ROOT } from "./constants.js";
```

```
import { initParamsSteps } from "./steps-reset-params.js";
/** 
  * @type {import('@aws-sdk-examples/libs/scenario.js').Step[]} 
  */
export const deploySteps = [ 
   new ScenarioOutput("introduction", MESSAGES.introduction, { header: true }), 
   new ScenarioInput("confirmDeployment", MESSAGES.confirmDeployment, { 
     type: "confirm", 
  }), 
   new ScenarioAction( 
     "handleConfirmDeployment", 
    (c) => c.confirmDeployment === false && process.exit(),
  ),
   new ScenarioOutput( 
     "creatingTable", 
     MESSAGES.creatingTable.replace("${TABLE_NAME}", NAMES.tableName), 
   ), 
   new ScenarioAction("createTable", async () => { 
    const client = new DynamoDBClient({});
     await client.send( 
       new CreateTableCommand({ 
         TableName: NAMES.tableName, 
         ProvisionedThroughput: { 
           ReadCapacityUnits: 5, 
           WriteCapacityUnits: 5, 
         }, 
         AttributeDefinitions: [ 
           { 
              AttributeName: "MediaType", 
              AttributeType: "S", 
           }, 
\overline{a} AttributeName: "ItemId", 
              AttributeType: "N", 
           }, 
         ], 
         KeySchema: [ 
          \{ AttributeName: "MediaType", 
              KeyType: "HASH", 
           }, 
          \mathcal{L} AttributeName: "ItemId",
```

```
 KeyType: "RANGE", 
           }, 
         ], 
       }), 
     ); 
     await waitUntilTableExists({ client }, { TableName: NAMES.tableName }); 
   }), 
   new ScenarioOutput( 
     "createdTable", 
     MESSAGES.createdTable.replace("${TABLE_NAME}", NAMES.tableName), 
   ), 
   new ScenarioOutput( 
     "populatingTable", 
     MESSAGES.populatingTable.replace("${TABLE_NAME}", NAMES.tableName), 
   ), 
   new ScenarioAction("populateTable", () => { 
    const client = new DynamoDBClient({});
     /** 
      * @type {{ default: import("@aws-sdk/client-dynamodb").PutRequest['Item']
[] }} 
      */ 
     const recommendations = JSON.parse( 
       readFileSync(join(RESOURCES_PATH, "recommendations.json")), 
     ); 
     return client.send( 
       new BatchWriteItemCommand({ 
         RequestItems: { 
            [NAMES.tableName]: recommendations.map((item) => ({ 
             PutRequest: { Item: item },
           })), 
         }, 
       }), 
     ); 
   }), 
   new ScenarioOutput( 
     "populatedTable", 
     MESSAGES.populatedTable.replace("${TABLE_NAME}", NAMES.tableName), 
   ), 
   new ScenarioOutput( 
     "creatingKeyPair", 
     MESSAGES.creatingKeyPair.replace("${KEY_PAIR_NAME}", NAMES.keyPairName), 
   ), 
   new ScenarioAction("createKeyPair", async () => {
```

```
const client = new EC2Client(\{\});
   const { KeyMaterial } = await client.send( 
     new CreateKeyPairCommand({ 
       KeyName: NAMES.keyPairName, 
     }), 
   ); 
   writeFileSync(`${NAMES.keyPairName}.pem`, KeyMaterial, { mode: 0o600 }); 
 }), 
 new ScenarioOutput( 
   "createdKeyPair", 
   MESSAGES.createdKeyPair.replace("${KEY_PAIR_NAME}", NAMES.keyPairName), 
 ), 
 new ScenarioOutput( 
   "creatingInstancePolicy", 
   MESSAGES.creatingInstancePolicy.replace( 
     "${INSTANCE_POLICY_NAME}", 
     NAMES.instancePolicyName, 
   ), 
 ), 
 new ScenarioAction("createInstancePolicy", async (state) => { 
  const client = new IAMClient(\{\});
   const { 
     Policy: { Arn }, 
   } = await client.send( 
     new CreatePolicyCommand({ 
       PolicyName: NAMES.instancePolicyName, 
       PolicyDocument: readFileSync( 
         join(RESOURCES_PATH, "instance_policy.json"), 
       ), 
     }), 
   ); 
   state.instancePolicyArn = Arn; 
 }), 
 new ScenarioOutput("createdInstancePolicy", (state) => 
   MESSAGES.createdInstancePolicy 
     .replace("${INSTANCE_POLICY_NAME}", NAMES.instancePolicyName) 
     .replace("${INSTANCE_POLICY_ARN}", state.instancePolicyArn), 
 ), 
 new ScenarioOutput( 
   "creatingInstanceRole", 
   MESSAGES.creatingInstanceRole.replace( 
     "${INSTANCE_ROLE_NAME}", 
     NAMES.instanceRoleName,
```

```
 ), 
 ), 
 new ScenarioAction("createInstanceRole", () => { 
  const client = new IAMClient(\{\});
   return client.send( 
     new CreateRoleCommand({ 
       RoleName: NAMES.instanceRoleName, 
       AssumeRolePolicyDocument: readFileSync( 
          join(ROOT, "assume-role-policy.json"), 
       ), 
     }), 
   ); 
 }), 
 new ScenarioOutput( 
   "createdInstanceRole", 
   MESSAGES.createdInstanceRole.replace( 
     "${INSTANCE_ROLE_NAME}", 
     NAMES.instanceRoleName, 
   ), 
 ), 
 new ScenarioOutput( 
   "attachingPolicyToRole", 
   MESSAGES.attachingPolicyToRole 
     .replace("${INSTANCE_ROLE_NAME}", NAMES.instanceRoleName) 
     .replace("${INSTANCE_POLICY_NAME}", NAMES.instancePolicyName), 
 ), 
 new ScenarioAction("attachPolicyToRole", async (state) => { 
  const client = new IAMClient({} \{ \});
   await client.send( 
     new AttachRolePolicyCommand({ 
       RoleName: NAMES.instanceRoleName, 
       PolicyArn: state.instancePolicyArn, 
     }), 
   ); 
 }), 
 new ScenarioOutput( 
   "attachedPolicyToRole", 
   MESSAGES.attachedPolicyToRole 
     .replace("${INSTANCE_POLICY_NAME}", NAMES.instancePolicyName) 
     .replace("${INSTANCE_ROLE_NAME}", NAMES.instanceRoleName), 
 ), 
 new ScenarioOutput( 
   "creatingInstanceProfile", 
   MESSAGES.creatingInstanceProfile.replace(
```

```
 "${INSTANCE_PROFILE_NAME}", 
     NAMES.instanceProfileName, 
   ), 
 ), 
 new ScenarioAction("createInstanceProfile", async (state) => { 
  const client = new IAMClient({} \{ \});
   const { 
     InstanceProfile: { Arn }, 
   } = await client.send( 
     new CreateInstanceProfileCommand({ 
       InstanceProfileName: NAMES.instanceProfileName, 
     }), 
   ); 
   state.instanceProfileArn = Arn; 
   await waitUntilInstanceProfileExists( 
     { client }, 
     { InstanceProfileName: NAMES.instanceProfileName }, 
   ); 
 }), 
 new ScenarioOutput("createdInstanceProfile", (state) => 
   MESSAGES.createdInstanceProfile 
     .replace("${INSTANCE_PROFILE_NAME}", NAMES.instanceProfileName) 
     .replace("${INSTANCE_PROFILE_ARN}", state.instanceProfileArn), 
),
 new ScenarioOutput( 
   "addingRoleToInstanceProfile", 
   MESSAGES.addingRoleToInstanceProfile 
     .replace("${INSTANCE_PROFILE_NAME}", NAMES.instanceProfileName) 
     .replace("${INSTANCE_ROLE_NAME}", NAMES.instanceRoleName), 
 ), 
 new ScenarioAction("addRoleToInstanceProfile", () => { 
  const client = new IAMClient(\{\});
   return client.send( 
     new AddRoleToInstanceProfileCommand({ 
       RoleName: NAMES.instanceRoleName, 
       InstanceProfileName: NAMES.instanceProfileName, 
     }), 
  );
 }), 
 new ScenarioOutput( 
   "addedRoleToInstanceProfile", 
   MESSAGES.addedRoleToInstanceProfile 
     .replace("${INSTANCE_PROFILE_NAME}", NAMES.instanceProfileName)
```

```
 .replace("${INSTANCE_ROLE_NAME}", NAMES.instanceRoleName), 
 ), 
 ...initParamsSteps, 
new ScenarioOutput("creatingLaunchTemplate", MESSAGES.creatingLaunchTemplate),
 new ScenarioAction("createLaunchTemplate", async () => { 
   // snippet-start:[javascript.v3.wkflw.resilient.CreateLaunchTemplate] 
  const ssmClient = new SSMClient({});
   const { Parameter } = await ssmClient.send( 
     new GetParameterCommand({ 
       Name: "/aws/service/ami-amazon-linux-latest/amzn2-ami-hvm-x86_64-gp2", 
     }), 
   ); 
  const ec2Client = new EC2Client({});
   await ec2Client.send( 
     new CreateLaunchTemplateCommand({ 
       LaunchTemplateName: NAMES.launchTemplateName, 
       LaunchTemplateData: { 
         InstanceType: "t3.micro", 
         ImageId: Parameter.Value, 
         IamInstanceProfile: { Name: NAMES.instanceProfileName }, 
         UserData: readFileSync( 
            join(RESOURCES_PATH, "server_startup_script.sh"), 
         ).toString("base64"), 
         KeyName: NAMES.keyPairName, 
       }, 
     }), 
     // snippet-end:[javascript.v3.wkflw.resilient.CreateLaunchTemplate] 
   ); 
 }), 
 new ScenarioOutput( 
   "createdLaunchTemplate", 
   MESSAGES.createdLaunchTemplate.replace( 
     "${LAUNCH_TEMPLATE_NAME}", 
     NAMES.launchTemplateName, 
   ), 
 ), 
 new ScenarioOutput( 
   "creatingAutoScalingGroup", 
   MESSAGES.creatingAutoScalingGroup.replace( 
     "${AUTO_SCALING_GROUP_NAME}", 
     NAMES.autoScalingGroupName, 
   ), 
 ), 
 new ScenarioAction("createAutoScalingGroup", async (state) => {
```

```
const ec2Client = new EC2Client({});
   const { AvailabilityZones } = await ec2Client.send( 
     new DescribeAvailabilityZonesCommand({}), 
   ); 
   state.availabilityZoneNames = AvailabilityZones.map((az) => az.ZoneName); 
   const autoScalingClient = new AutoScalingClient({}); 
  await retry(\{ intervalInMs: 1000, maxRetries: 30 \}, () =>
     autoScalingClient.send( 
       new CreateAutoScalingGroupCommand({ 
         AvailabilityZones: state.availabilityZoneNames, 
         AutoScalingGroupName: NAMES.autoScalingGroupName, 
         LaunchTemplate: { 
            LaunchTemplateName: NAMES.launchTemplateName, 
           Version: "$Default", 
         }, 
         MinSize: 3, 
         MaxSize: 3, 
       }), 
     ), 
   ); 
 }), 
 new ScenarioOutput( 
   "createdAutoScalingGroup", 
   /** 
    * @param {{ availabilityZoneNames: string[] }} state 
    */ 
  (state) =>
     MESSAGES.createdAutoScalingGroup 
       .replace("${AUTO_SCALING_GROUP_NAME}", NAMES.autoScalingGroupName) 
       .replace( 
         "${AVAILABILITY_ZONE_NAMES}", 
         state.availabilityZoneNames.join(", "), 
       ), 
 ), 
 new ScenarioInput("confirmContinue", MESSAGES.confirmContinue, { 
   type: "confirm", 
 }), 
 new ScenarioOutput("loadBalancer", MESSAGES.loadBalancer), 
 new ScenarioOutput("gettingVpc", MESSAGES.gettingVpc), 
 new ScenarioAction("getVpc", async (state) => { 
   // snippet-start:[javascript.v3.wkflw.resilient.DescribeVpcs] 
  const client = new EC2Client({});
   const { Vpcs } = await client.send( 
     new DescribeVpcsCommand({
```

```
 Filters: [{ Name: "is-default", Values: ["true"] }], 
     }), 
   ); 
   // snippet-end:[javascript.v3.wkflw.resilient.DescribeVpcs] 
   state.defaultVpc = Vpcs[0].VpcId; 
 }), 
 new ScenarioOutput("gotVpc", (state) => 
   MESSAGES.gotVpc.replace("${VPC_ID}", state.defaultVpc), 
 ), 
 new ScenarioOutput("gettingSubnets", MESSAGES.gettingSubnets), 
 new ScenarioAction("getSubnets", async (state) => { 
   // snippet-start:[javascript.v3.wkflw.resilient.DescribeSubnets] 
  const client = new EC2Client({});
   const { Subnets } = await client.send( 
     new DescribeSubnetsCommand({ 
       Filters: [ 
         { Name: "vpc-id", Values: [state.defaultVpc] }, 
         { Name: "availability-zone", Values: state.availabilityZoneNames }, 
         { Name: "default-for-az", Values: ["true"] }, 
       ], 
     }), 
   ); 
   // snippet-end:[javascript.v3.wkflw.resilient.DescribeSubnets] 
   state.subnets = Subnets.map((subnet) => subnet.SubnetId); 
 }), 
 new ScenarioOutput( 
   "gotSubnets", 
   /** 
    * @param {{ subnets: string[] }} state 
    */ 
  (state) =>
     MESSAGES.gotSubnets.replace("${SUBNETS}", state.subnets.join(", ")), 
 ), 
 new ScenarioOutput( 
   "creatingLoadBalancerTargetGroup", 
   MESSAGES.creatingLoadBalancerTargetGroup.replace( 
     "${TARGET_GROUP_NAME}", 
     NAMES.loadBalancerTargetGroupName, 
   ), 
 ), 
 new ScenarioAction("createLoadBalancerTargetGroup", async (state) => { 
   // snippet-start:[javascript.v3.wkflw.resilient.CreateTargetGroup] 
   const client = new ElasticLoadBalancingV2Client({}); 
   const { TargetGroups } = await client.send(
```

```
 new CreateTargetGroupCommand({ 
       Name: NAMES.loadBalancerTargetGroupName, 
       Protocol: "HTTP", 
       Port: 80, 
       HealthCheckPath: "/healthcheck", 
       HealthCheckIntervalSeconds: 10, 
       HealthCheckTimeoutSeconds: 5, 
       HealthyThresholdCount: 2, 
       UnhealthyThresholdCount: 2, 
       VpcId: state.defaultVpc, 
     }), 
   ); 
   // snippet-end:[javascript.v3.wkflw.resilient.CreateTargetGroup] 
   const targetGroup = TargetGroups[0]; 
   state.targetGroupArn = targetGroup.TargetGroupArn; 
   state.targetGroupProtocol = targetGroup.Protocol; 
   state.targetGroupPort = targetGroup.Port; 
 }), 
 new ScenarioOutput( 
   "createdLoadBalancerTargetGroup", 
   MESSAGES.createdLoadBalancerTargetGroup.replace( 
     "${TARGET_GROUP_NAME}", 
     NAMES.loadBalancerTargetGroupName, 
   ), 
 ), 
 new ScenarioOutput( 
   "creatingLoadBalancer", 
   MESSAGES.creatingLoadBalancer.replace("${LB_NAME}", NAMES.loadBalancerName), 
 ), 
 new ScenarioAction("createLoadBalancer", async (state) => { 
   // snippet-start:[javascript.v3.wkflw.resilient.CreateLoadBalancer] 
   const client = new ElasticLoadBalancingV2Client({}); 
   const { LoadBalancers } = await client.send( 
     new CreateLoadBalancerCommand({ 
       Name: NAMES.loadBalancerName, 
       Subnets: state.subnets, 
     }), 
   ); 
   state.loadBalancerDns = LoadBalancers[0].DNSName; 
   state.loadBalancerArn = LoadBalancers[0].LoadBalancerArn; 
   await waitUntilLoadBalancerAvailable( 
     { client }, 
     { Names: [NAMES.loadBalancerName] }, 
   );
```

```
 // snippet-end:[javascript.v3.wkflw.resilient.CreateLoadBalancer] 
 }), 
 new ScenarioOutput("createdLoadBalancer", (state) => 
   MESSAGES.createdLoadBalancer 
     .replace("${LB_NAME}", NAMES.loadBalancerName) 
     .replace("${DNS_NAME}", state.loadBalancerDns), 
 ), 
 new ScenarioOutput( 
   "creatingListener", 
   MESSAGES.creatingLoadBalancerListener 
     .replace("${LB_NAME}", NAMES.loadBalancerName) 
     .replace("${TARGET_GROUP_NAME}", NAMES.loadBalancerTargetGroupName), 
 ), 
 new ScenarioAction("createListener", async (state) => { 
   // snippet-start:[javascript.v3.wkflw.resilient.CreateListener] 
   const client = new ElasticLoadBalancingV2Client({}); 
   const { Listeners } = await client.send( 
     new CreateListenerCommand({ 
       LoadBalancerArn: state.loadBalancerArn, 
       Protocol: state.targetGroupProtocol, 
       Port: state.targetGroupPort, 
       DefaultActions: [ 
         { Type: "forward", TargetGroupArn: state.targetGroupArn }, 
       ], 
     }), 
   ); 
   // snippet-end:[javascript.v3.wkflw.resilient.CreateListener] 
   const listener = Listeners[0]; 
   state.loadBalancerListenerArn = listener.ListenerArn; 
 }), 
 new ScenarioOutput("createdListener", (state) => 
   MESSAGES.createdLoadBalancerListener.replace( 
     "${LB_LISTENER_ARN}", 
     state.loadBalancerListenerArn, 
   ), 
 ), 
 new ScenarioOutput( 
   "attachingLoadBalancerTargetGroup", 
   MESSAGES.attachingLoadBalancerTargetGroup 
     .replace("${TARGET_GROUP_NAME}", NAMES.loadBalancerTargetGroupName) 
     .replace("${AUTO_SCALING_GROUP_NAME}", NAMES.autoScalingGroupName), 
 ), 
 new ScenarioAction("attachLoadBalancerTargetGroup", async (state) => { 
   // snippet-start:[javascript.v3.wkflw.resilient.AttachTargetGroup]
```

```
 const client = new AutoScalingClient({}); 
     await client.send( 
       new AttachLoadBalancerTargetGroupsCommand({ 
         AutoScalingGroupName: NAMES.autoScalingGroupName, 
         TargetGroupARNs: [state.targetGroupArn], 
       }), 
     ); 
     // snippet-end:[javascript.v3.wkflw.resilient.AttachTargetGroup] 
   }), 
   new ScenarioOutput( 
     "attachedLoadBalancerTargetGroup", 
     MESSAGES.attachedLoadBalancerTargetGroup, 
   ), 
   new ScenarioOutput("verifyingInboundPort", MESSAGES.verifyingInboundPort), 
   new ScenarioAction( 
     "verifyInboundPort", 
     /** 
 * 
      * @param {{ defaultSecurityGroup: import('@aws-sdk/client-
ec2').SecurityGroup}} state 
      */ 
    async (state) => \{const client = new EC2Client({});
       const { SecurityGroups } = await client.send( 
         new DescribeSecurityGroupsCommand({ 
           Filters: [{ Name: "group-name", Values: ["default"] }], 
         }), 
       ); 
       if (!SecurityGroups) { 
         state.verifyInboundPortError = new Error(MESSAGES.noSecurityGroups); 
       } 
       state.defaultSecurityGroup = SecurityGroups[0]; 
       /** 
        * @type {string} 
        */ 
       const ipResponse = (await axios.get("http://checkip.amazonaws.com")).data; 
       state.myIp = ipResponse.trim(); 
       const myIpRules = state.defaultSecurityGroup.IpPermissions.filter( 
        ({ IpRanges }) =>
           IpRanges.some( 
             ({\{ \text{CidrIp } \}}) =>
                CidrIp.startsWith(state.myIp) || CidrIp === "0.0.0.0/0", 
           ),
```

```
\lambdafilter((\{ IpProtocol \}) \Rightarrow IpProtocol == "tcp")filter((\{ FromPort \}) \Rightarrow FromPort == 80);
       state.myIpRules = myIpRules; 
     }, 
   ), 
   new ScenarioOutput( 
     "verifiedInboundPort", 
     /** 
      * @param {{ myIpRules: any[] }} state 
      */ 
    (state) => {
       if (state.myIpRules.length > 0) { 
          return MESSAGES.foundIpRules.replace( 
            "${IP_RULES}", 
            JSON.stringify(state.myIpRules, null, 2), 
          ); 
       } else { 
          return MESSAGES.noIpRules; 
       } 
     }, 
   ), 
   new ScenarioInput( 
     "shouldAddInboundRule", 
     /** 
      * @param {{ myIpRules: any[] }} state 
      */ 
    (state) => {
       if (state.myIpRules.length > 0) { 
          return false; 
       } else { 
          return MESSAGES.noIpRules; 
       } 
     }, 
     { type: "confirm" }, 
   ), 
   new ScenarioAction( 
     "addInboundRule", 
     /** 
      * @param {{ defaultSecurityGroup: import('@aws-sdk/client-
ec2').SecurityGroup }} state 
      */ 
    async (state) => \{
```

```
 if (!state.shouldAddInboundRule) { 
       return; 
     } 
    const client = new EC2Client({});
     await client.send( 
       new AuthorizeSecurityGroupIngressCommand({ 
         GroupId: state.defaultSecurityGroup.GroupId, 
         CidrIp: `${state.myIp}/32`, 
         FromPort: 80, 
         ToPort: 80, 
         IpProtocol: "tcp", 
       }), 
     ); 
   }, 
 ), 
 new ScenarioOutput("addedInboundRule", (state) => { 
   if (state.shouldAddInboundRule) { 
     return MESSAGES.addedInboundRule.replace("${IP_ADDRESS}", state.myIp); 
   } else { 
     return false; 
   } 
 }), 
 new ScenarioOutput("verifyingEndpoint", (state) => 
   MESSAGES.verifyingEndpoint.replace("${DNS_NAME}", state.loadBalancerDns), 
 ), 
 new ScenarioAction("verifyEndpoint", async (state) => { 
   try { 
    const response = await retry({ intervalInMs: 2000, maxRetries: 30 }, () =>
       axios.get(`http://${state.loadBalancerDns}`), 
     ); 
     state.endpointResponse = JSON.stringify(response.data, null, 2); 
   } catch (e) { 
     state.verifyEndpointError = e; 
   } 
 }), 
 new ScenarioOutput("verifiedEndpoint", (state) => { 
   if (state.verifyEndpointError) { 
     console.error(state.verifyEndpointError); 
   } else { 
     return MESSAGES.verifiedEndpoint.replace( 
       "${ENDPOINT_RESPONSE}", 
       state.endpointResponse, 
     );
```
 } }), ];

Erstellen Sie Schritte, um die Demo auszuführen.

```
// Copyright Amazon.com, Inc. or its affiliates. All Rights Reserved.
// SPDX-License-Identifier: Apache-2.0
import { readFileSync } from "node:fs";
import { join } from "node:path";
import axios from "axios";
import { 
   DescribeTargetGroupsCommand, 
   DescribeTargetHealthCommand, 
   ElasticLoadBalancingV2Client,
} from "@aws-sdk/client-elastic-load-balancing-v2";
import { 
   DescribeInstanceInformationCommand, 
   PutParameterCommand, 
   SSMClient, 
  SendCommandCommand,
} from "@aws-sdk/client-ssm";
import { 
   IAMClient, 
   CreatePolicyCommand, 
   CreateRoleCommand, 
   AttachRolePolicyCommand, 
   CreateInstanceProfileCommand, 
   AddRoleToInstanceProfileCommand, 
   waitUntilInstanceProfileExists,
} from "@aws-sdk/client-iam";
import { 
   AutoScalingClient, 
   DescribeAutoScalingGroupsCommand, 
   TerminateInstanceInAutoScalingGroupCommand,
} from "@aws-sdk/client-auto-scaling";
import { 
   DescribeIamInstanceProfileAssociationsCommand, 
   EC2Client, 
   RebootInstancesCommand,
```

```
 ReplaceIamInstanceProfileAssociationCommand,
} from "@aws-sdk/client-ec2";
import { 
   ScenarioAction, 
  ScenarioInput, 
  ScenarioOutput,
} from "@aws-sdk-examples/libs/scenario/scenario.js";
import { retry } from "@aws-sdk-examples/libs/utils/util-timers.js";
import { MESSAGES, NAMES, RESOURCES_PATH } from "./constants.js";
import { findLoadBalancer } from "./shared.js";
const getRecommendation = new ScenarioAction( 
   "getRecommendation", 
  async (state) => \{ const loadBalancer = await findLoadBalancer(NAMES.loadBalancerName); 
     if (loadBalancer) { 
       state.loadBalancerDnsName = loadBalancer.DNSName; 
       try { 
         state.recommendation = ( 
           await axios.get(`http://${state.loadBalancerDnsName}`) 
         ).data; 
       } catch (e) { 
         state.recommendation = e instanceof Error ? e.message : e; 
       } 
     } else { 
       throw new Error(MESSAGES.demoFindLoadBalancerError); 
     } 
  },
);
const getRecommendationResult = new ScenarioOutput( 
   "getRecommendationResult", 
  (state) =>
     `Recommendation:\n${JSON.stringify(state.recommendation, null, 2)}`, 
   { preformatted: true },
);
const getHealthCheck = new ScenarioAction("getHealthCheck", async (state) => { 
  // snippet-start:[javascript.v3.wkflw.resilient.DescribeTargetGroups] 
  const client = new ElasticLoadBalancingV2Client({}); 
   const { TargetGroups } = await client.send( 
     new DescribeTargetGroupsCommand({
```

```
 Names: [NAMES.loadBalancerTargetGroupName], 
     }), 
   ); 
   // snippet-end:[javascript.v3.wkflw.resilient.DescribeTargetGroups] 
   // snippet-start:[javascript.v3.wkflw.resilient.DescribeTargetHealth] 
   const { TargetHealthDescriptions } = await client.send( 
     new DescribeTargetHealthCommand({ 
       TargetGroupArn: TargetGroups[0].TargetGroupArn, 
     }), 
   ); 
   // snippet-end:[javascript.v3.wkflw.resilient.DescribeTargetHealth] 
   state.targetHealthDescriptions = TargetHealthDescriptions;
});
const getHealthCheckResult = new ScenarioOutput( 
   "getHealthCheckResult", 
   /** 
    * @param {{ targetHealthDescriptions: import('@aws-sdk/client-elastic-load-
balancing-v2').TargetHealthDescription[]}} state 
    */ 
  (state) => {
     const status = state.targetHealthDescriptions 
       .map((th) => `${th.Target.Id}: ${th.TargetHealth.State}`) 
      .join("\n\ranglen");
     return `Health check:\n${status}`; 
   }, 
   { preformatted: true },
);
const loadBalancerLoop = new ScenarioAction( 
   "loadBalancerLoop", 
   getRecommendation.action, 
   { 
     whileConfig: { 
       inputEquals: true, 
       input: new ScenarioInput( 
         "loadBalancerCheck", 
         MESSAGES.demoLoadBalancerCheck, 
         { 
           type: "confirm", 
         }, 
       ), 
       output: getRecommendationResult,
```

```
 }, 
   },
);
const healthCheckLoop = new ScenarioAction( 
   "healthCheckLoop", 
   getHealthCheck.action, 
   { 
     whileConfig: { 
       inputEquals: true, 
      input: new ScenarioInput("healthCheck", MESSAGES.demoHealthCheck, {
         type: "confirm", 
       }), 
       output: getHealthCheckResult, 
     }, 
   },
);
const statusSteps = [ 
   getRecommendation, 
   getRecommendationResult, 
   getHealthCheck, 
   getHealthCheckResult,
];
/** 
  * @type {import('@aws-sdk-examples/libs/scenario.js').Step[]} 
  */
export const demoSteps = [ 
   new ScenarioOutput("header", MESSAGES.demoHeader, { header: true }), 
   new ScenarioOutput("sanityCheck", MESSAGES.demoSanityCheck), 
   ...statusSteps, 
   new ScenarioInput( 
     "brokenDependencyConfirmation", 
     MESSAGES.demoBrokenDependencyConfirmation, 
     { type: "confirm" }, 
   ), 
   new ScenarioAction("brokenDependency", async (state) => { 
     if (!state.brokenDependencyConfirmation) { 
       process.exit(); 
     } else { 
      const client = new SSMClien({});
       state.badTableName = `fake-table-${Date.now()}`; 
       await client.send(
```

```
 new PutParameterCommand({ 
         Name: NAMES.ssmTableNameKey,
          Value: state.badTableName, 
          Overwrite: true, 
         Type: "String", 
       }), 
     ); 
   } 
 }), 
 new ScenarioOutput("testBrokenDependency", (state) => 
   MESSAGES.demoTestBrokenDependency.replace( 
     "${TABLE_NAME}", 
     state.badTableName, 
   ), 
 ), 
 ...statusSteps, 
 new ScenarioInput( 
   "staticResponseConfirmation", 
   MESSAGES.demoStaticResponseConfirmation, 
   { type: "confirm" }, 
 ), 
 new ScenarioAction("staticResponse", async (state) => { 
   if (!state.staticResponseConfirmation) { 
     process.exit(); 
   } else { 
    const client = new SSMClien({});
     await client.send( 
       new PutParameterCommand({ 
        Name: NAMES.ssmFailureResponseKey,
         Value: "static", 
         Overwrite: true, 
         Type: "String", 
       }), 
     ); 
   } 
 }), 
 new ScenarioOutput("testStaticResponse", MESSAGES.demoTestStaticResponse), 
 ...statusSteps, 
 new ScenarioInput( 
   "badCredentialsConfirmation", 
   MESSAGES.demoBadCredentialsConfirmation, 
   { type: "confirm" }, 
 ), 
 new ScenarioAction("badCredentialsExit", (state) => {
```

```
 if (!state.badCredentialsConfirmation) { 
       process.exit(); 
     } 
   }), 
   new ScenarioAction("fixDynamoDBName", async () => { 
    const client = new SSMClien({ }) ;
     await client.send( 
       new PutParameterCommand({ 
         Name: NAMES.ssmTableNameKey, 
         Value: NAMES.tableName, 
         Overwrite: true, 
         Type: "String", 
       }), 
     ); 
   }), 
   new ScenarioAction( 
     "badCredentials", 
     /** 
      * @param {{ targetInstance: import('@aws-sdk/client-auto-
scaling').Instance }} state 
      */ 
    async (state) \Rightarrow {
       await createSsmOnlyInstanceProfile(); 
       const autoScalingClient = new AutoScalingClient({}); 
       const { AutoScalingGroups } = await autoScalingClient.send( 
         new DescribeAutoScalingGroupsCommand({ 
           AutoScalingGroupNames: [NAMES.autoScalingGroupName], 
         }), 
       ); 
       state.targetInstance = AutoScalingGroups[0].Instances[0]; 
       // snippet-start:
[javascript.v3.wkflw.resilient.DescribeIamInstanceProfileAssociations] 
      const ec2Client = new EC2Client({});
       const { IamInstanceProfileAssociations } = await ec2Client.send( 
         new DescribeIamInstanceProfileAssociationsCommand({ 
           Filters: [ 
              { Name: "instance-id", Values: [state.targetInstance.InstanceId] }, 
           ], 
         }), 
       ); 
       // snippet-end:
[javascript.v3.wkflw.resilient.DescribeIamInstanceProfileAssociations] 
       state.instanceProfileAssociationId = 
         IamInstanceProfileAssociations[0].AssociationId;
```

```
 // snippet-start:
[javascript.v3.wkflw.resilient.ReplaceIamInstanceProfileAssociation] 
       await retry({ intervalInMs: 1000, maxRetries: 30 }, () => 
         ec2Client.send( 
           new ReplaceIamInstanceProfileAssociationCommand({ 
             AssociationId: state.instanceProfileAssociationId, 
             IamInstanceProfile: { Name: NAMES.ssmOnlyInstanceProfileName }, 
           }), 
         ), 
       ); 
       // snippet-end:
[javascript.v3.wkflw.resilient.ReplaceIamInstanceProfileAssociation] 
       await ec2Client.send( 
         new RebootInstancesCommand({ 
           InstanceIds: [state.targetInstance.InstanceId], 
         }), 
       ); 
      const ssmClient = new SSMClient({});
      await retry({ intervalInMs: 20000, maxRetries: 15 }, async () => {
         const { InstanceInformationList } = await ssmClient.send( 
           new DescribeInstanceInformationCommand({}), 
         ); 
         const instance = InstanceInformationList.find( 
           (info) => info.InstanceId === state.targetInstance.InstanceId, 
         ); 
         if (!instance) { 
           throw new Error("Instance not found."); 
         } 
       }); 
       await ssmClient.send( 
        new SendCommandCommand({
           InstanceIds: [state.targetInstance.InstanceId], 
           DocumentName: "AWS-RunShellScript", 
           Parameters: { commands: ["cd / && sudo python3 server.py 80"] }, 
         }), 
       ); 
     }, 
   ), 
   new ScenarioOutput(
```

```
 "testBadCredentials", 
     /** 
      * @param {{ targetInstance: import('@aws-sdk/client-
ssm').InstanceInformation}} state 
      */ 
    (state) =>
       MESSAGES.demoTestBadCredentials.replace( 
          "${INSTANCE_ID}", 
         state.targetInstance.InstanceId, 
       ), 
   ), 
   loadBalancerLoop, 
   new ScenarioInput( 
     "deepHealthCheckConfirmation", 
     MESSAGES.demoDeepHealthCheckConfirmation, 
     { type: "confirm" }, 
  ),
   new ScenarioAction("deepHealthCheckExit", (state) => { 
     if (!state.deepHealthCheckConfirmation) { 
       process.exit(); 
     } 
   }), 
   new ScenarioAction("deepHealthCheck", async () => { 
    const client = new SSMClien({ }) ;
     await client.send( 
       new PutParameterCommand({ 
         Name: NAMES.ssmHealthCheckKey, 
         Value: "deep", 
         Overwrite: true, 
         Type: "String", 
       }), 
     ); 
   }), 
   new ScenarioOutput("testDeepHealthCheck", MESSAGES.demoTestDeepHealthCheck), 
   healthCheckLoop, 
   loadBalancerLoop, 
   new ScenarioInput( 
     "killInstanceConfirmation", 
     /** 
      * @param {{ targetInstance: import('@aws-sdk/client-
ssm').InstanceInformation }} state 
      */ 
    (state) =>
       MESSAGES.demoKillInstanceConfirmation.replace(
```

```
 "${INSTANCE_ID}", 
         state.targetInstance.InstanceId, 
       ), 
     { type: "confirm" }, 
  ),
   new ScenarioAction("killInstanceExit", (state) => { 
     if (!state.killInstanceConfirmation) { 
       process.exit(); 
     } 
  }), 
  new ScenarioAction( 
     "killInstance", 
     /** 
      * @param {{ targetInstance: import('@aws-sdk/client-
ssm').InstanceInformation }} state 
      */ 
    async (state) => \{ const client = new AutoScalingClient({}); 
       await client.send( 
         new TerminateInstanceInAutoScalingGroupCommand({ 
           InstanceId: state.targetInstance.InstanceId, 
           ShouldDecrementDesiredCapacity: false, 
         }), 
       ); 
     }, 
   ), 
   new ScenarioOutput("testKillInstance", MESSAGES.demoTestKillInstance), 
  healthCheckLoop, 
  loadBalancerLoop, 
  new ScenarioInput("failOpenConfirmation", MESSAGES.demoFailOpenConfirmation, { 
     type: "confirm", 
  }), 
   new ScenarioAction("failOpenExit", (state) => { 
     if (!state.failOpenConfirmation) { 
       process.exit(); 
     } 
  }), 
   new ScenarioAction("failOpen", () => { 
    const client = new SSMClien({ }) ;
     return client.send( 
       new PutParameterCommand({ 
        Name: NAMES.ssmTableNameKey,
         Value: `fake-table-${Date.now()}`, 
         Overwrite: true,
```

```
 Type: "String", 
       }), 
     ); 
   }), 
   new ScenarioOutput("testFailOpen", MESSAGES.demoFailOpenTest), 
   healthCheckLoop, 
   loadBalancerLoop, 
   new ScenarioInput( 
     "resetTableConfirmation", 
     MESSAGES.demoResetTableConfirmation, 
     { type: "confirm" }, 
  ),
   new ScenarioAction("resetTableExit", (state) => { 
     if (!state.resetTableConfirmation) { 
       process.exit(); 
     } 
   }), 
   new ScenarioAction("resetTable", async () => { 
    const client = new SSMClient({});
     await client.send( 
       new PutParameterCommand({ 
        Name: NAMES.ssmTableNameKey,
         Value: NAMES.tableName, 
         Overwrite: true, 
         Type: "String", 
       }), 
     ); 
   }), 
   new ScenarioOutput("testResetTable", MESSAGES.demoTestResetTable), 
   healthCheckLoop, 
   loadBalancerLoop,
];
async function createSsmOnlyInstanceProfile() { 
   const iamClient = new IAMClient({}); 
   const { Policy } = await iamClient.send( 
     new CreatePolicyCommand({ 
       PolicyName: NAMES.ssmOnlyPolicyName, 
       PolicyDocument: readFileSync( 
          join(RESOURCES_PATH, "ssm_only_policy.json"), 
       ), 
     }), 
   ); 
   await iamClient.send(
```

```
 new CreateRoleCommand({ 
     RoleName: NAMES.ssmOnlyRoleName, 
     AssumeRolePolicyDocument: JSON.stringify({ 
       Version: "2012-10-17", 
       Statement: [ 
         \mathcal{L} Effect: "Allow", 
           Principal: { Service: "ec2.amazonaws.com" },
            Action: "sts:AssumeRole", 
         }, 
       ], 
     }), 
   }), 
 ); 
 await iamClient.send( 
   new AttachRolePolicyCommand({ 
     RoleName: NAMES.ssmOnlyRoleName, 
     PolicyArn: Policy.Arn, 
   }), 
 ); 
 await iamClient.send( 
   new AttachRolePolicyCommand({ 
     RoleName: NAMES.ssmOnlyRoleName, 
     PolicyArn: "arn:aws:iam::aws:policy/AmazonSSMManagedInstanceCore", 
   }), 
 ); 
 // snippet-start:[javascript.v3.wkflw.resilient.CreateInstanceProfile] 
 const { InstanceProfile } = await iamClient.send( 
   new CreateInstanceProfileCommand({ 
     InstanceProfileName: NAMES.ssmOnlyInstanceProfileName, 
   }), 
 ); 
 await waitUntilInstanceProfileExists( 
   { client: iamClient }, 
   { InstanceProfileName: NAMES.ssmOnlyInstanceProfileName }, 
 ); 
 // snippet-end:[javascript.v3.wkflw.resilient.CreateInstanceProfile] 
 await iamClient.send( 
   new AddRoleToInstanceProfileCommand({ 
     InstanceProfileName: NAMES.ssmOnlyInstanceProfileName, 
     RoleName: NAMES.ssmOnlyRoleName, 
   }), 
 );
```
}

```
 return InstanceProfile;
```
Erstellen Sie Schritte, um alle Ressourcen zu vernichten.

```
// Copyright Amazon.com, Inc. or its affiliates. All Rights Reserved.
// SPDX-License-Identifier: Apache-2.0
import { unlinkSync } from "node:fs";
import { DynamoDBClient, DeleteTableCommand } from "@aws-sdk/client-dynamodb";
import { 
   EC2Client, 
   DeleteKeyPairCommand, 
   DeleteLaunchTemplateCommand,
} from "@aws-sdk/client-ec2";
import { 
   IAMClient, 
   DeleteInstanceProfileCommand, 
   RemoveRoleFromInstanceProfileCommand, 
   DeletePolicyCommand, 
  DeleteRoleCommand, 
   DetachRolePolicyCommand, 
   paginateListPolicies,
} from "@aws-sdk/client-iam";
import { 
  AutoScalingClient, 
   DeleteAutoScalingGroupCommand, 
   TerminateInstanceInAutoScalingGroupCommand, 
   UpdateAutoScalingGroupCommand, 
   paginateDescribeAutoScalingGroups,
} from "@aws-sdk/client-auto-scaling";
import { 
   DeleteLoadBalancerCommand, 
   DeleteTargetGroupCommand, 
   DescribeTargetGroupsCommand, 
   ElasticLoadBalancingV2Client,
} from "@aws-sdk/client-elastic-load-balancing-v2";
import { 
   ScenarioOutput, 
   ScenarioInput, 
   ScenarioAction,
```

```
} from "@aws-sdk-examples/libs/scenario/index.js";
import { retry } from "@aws-sdk-examples/libs/utils/util-timers.js";
import { MESSAGES, NAMES } from "./constants.js";
import { findLoadBalancer } from "./shared.js";
/** 
  * @type {import('@aws-sdk-examples/libs/scenario.js').Step[]} 
  */
export const destroySteps = [ 
   new ScenarioInput("destroy", MESSAGES.destroy, { type: "confirm" }), 
   new ScenarioAction( 
     "abort", 
    (stat) => state.destroy === false && process.exit(),
  ),
   new ScenarioAction("deleteTable", async (c) => { 
     try { 
      const client = new DynamoDBClient(\{\});
      await client.send(new DeleteTableCommand({ TableName: NAMES.tableName }));
     } catch (e) { 
       c.deleteTableError = e; 
     } 
   }), 
   new ScenarioOutput("deleteTableResult", (state) => { 
     if (state.deleteTableError) { 
       console.error(state.deleteTableError); 
       return MESSAGES.deleteTableError.replace( 
         "${TABLE_NAME}", 
         NAMES.tableName, 
       ); 
     } else { 
       return MESSAGES.deletedTable.replace("${TABLE_NAME}", NAMES.tableName); 
     } 
   }), 
   new ScenarioAction("deleteKeyPair", async (state) => { 
     try { 
      const client = new EC2Client({});
       await client.send( 
        new DeleteKeyPairCommand({ KeyName: NAMES.keyPairName }),
       ); 
      unlinkSync(`${NAMES.keyPairName}.pem`);
     } catch (e) { 
       state.deleteKeyPairError = e; 
     }
```

```
 }), 
 new ScenarioOutput("deleteKeyPairResult", (state) => { 
   if (state.deleteKeyPairError) { 
     console.error(state.deleteKeyPairError); 
     return MESSAGES.deleteKeyPairError.replace( 
       "${KEY_PAIR_NAME}", 
       NAMES.keyPairName, 
     ); 
   } else { 
     return MESSAGES.deletedKeyPair.replace( 
       "${KEY_PAIR_NAME}", 
       NAMES.keyPairName, 
     ); 
   } 
 }), 
 new ScenarioAction("detachPolicyFromRole", async (state) => { 
   try { 
    const client = new IAMClient(\{\});
     const policy = await findPolicy(NAMES.instancePolicyName); 
     if (!policy) { 
       state.detachPolicyFromRoleError = new Error( 
          `Policy ${NAMES.instancePolicyName} not found.`, 
       ); 
     } else { 
       await client.send( 
         new DetachRolePolicyCommand({ 
            RoleName: NAMES.instanceRoleName, 
            PolicyArn: policy.Arn, 
         }), 
       ); 
     } 
   } catch (e) { 
     state.detachPolicyFromRoleError = e; 
   } 
 }), 
 new ScenarioOutput("detachedPolicyFromRole", (state) => { 
   if (state.detachPolicyFromRoleError) { 
     console.error(state.detachPolicyFromRoleError); 
     return MESSAGES.detachPolicyFromRoleError 
        .replace("${INSTANCE_POLICY_NAME}", NAMES.instancePolicyName) 
        .replace("${INSTANCE_ROLE_NAME}", NAMES.instanceRoleName); 
   } else { 
     return MESSAGES.detachedPolicyFromRole
```

```
 .replace("${INSTANCE_POLICY_NAME}", NAMES.instancePolicyName) 
        .replace("${INSTANCE_ROLE_NAME}", NAMES.instanceRoleName); 
   } 
 }), 
 new ScenarioAction("deleteInstancePolicy", async (state) => { 
  const client = new IAMClient(f));
   const policy = await findPolicy(NAMES.instancePolicyName); 
   if (!policy) { 
     state.deletePolicyError = new Error( 
        `Policy ${NAMES.instancePolicyName} not found.`, 
     ); 
   } else { 
     return client.send( 
       new DeletePolicyCommand({ 
         PolicyArn: policy.Arn, 
       }), 
     ); 
   } 
 }), 
 new ScenarioOutput("deletePolicyResult", (state) => { 
   if (state.deletePolicyError) { 
     console.error(state.deletePolicyError); 
     return MESSAGES.deletePolicyError.replace( 
       "${INSTANCE_POLICY_NAME}", 
       NAMES.instancePolicyName, 
     ); 
   } else { 
     return MESSAGES.deletedPolicy.replace( 
       "${INSTANCE_POLICY_NAME}", 
       NAMES.instancePolicyName, 
     ); 
   } 
 }), 
 new ScenarioAction("removeRoleFromInstanceProfile", async (state) => { 
   try { 
    const client = new IAMClient(\{\});
     await client.send( 
       new RemoveRoleFromInstanceProfileCommand({ 
         RoleName: NAMES.instanceRoleName, 
         InstanceProfileName: NAMES.instanceProfileName, 
       }), 
     ); 
   } catch (e) {
```

```
 state.removeRoleFromInstanceProfileError = e; 
   } 
 }), 
 new ScenarioOutput("removeRoleFromInstanceProfileResult", (state) => { 
   if (state.removeRoleFromInstanceProfile) { 
     console.error(state.removeRoleFromInstanceProfileError); 
     return MESSAGES.removeRoleFromInstanceProfileError 
        .replace("${INSTANCE_PROFILE_NAME}", NAMES.instanceProfileName) 
       .replace("${INSTANCE_ROLE_NAME}", NAMES.instanceRoleName); 
   } else { 
     return MESSAGES.removedRoleFromInstanceProfile 
       .replace("${INSTANCE_PROFILE_NAME}", NAMES.instanceProfileName) 
       .replace("${INSTANCE_ROLE_NAME}", NAMES.instanceRoleName); 
   } 
 }), 
 new ScenarioAction("deleteInstanceRole", async (state) => { 
   try { 
    const client = new IAMClient({});
     await client.send( 
       new DeleteRoleCommand({ 
         RoleName: NAMES.instanceRoleName, 
       }), 
     ); 
   } catch (e) { 
     state.deleteInstanceRoleError = e; 
   } 
 }), 
 new ScenarioOutput("deleteInstanceRoleResult", (state) => { 
   if (state.deleteInstanceRoleError) { 
     console.error(state.deleteInstanceRoleError); 
     return MESSAGES.deleteInstanceRoleError.replace( 
       "${INSTANCE_ROLE_NAME}", 
       NAMES.instanceRoleName, 
     ); 
   } else { 
     return MESSAGES.deletedInstanceRole.replace( 
       "${INSTANCE_ROLE_NAME}", 
       NAMES.instanceRoleName, 
     ); 
   } 
 }), 
 new ScenarioAction("deleteInstanceProfile", async (state) => { 
   try { 
     // snippet-start:[javascript.v3.wkflw.resilient.DeleteInstanceProfile]
```
```
const client = new IAMClient({});
     await client.send( 
       new DeleteInstanceProfileCommand({ 
         InstanceProfileName: NAMES.instanceProfileName, 
       }), 
     ); 
     // snippet-end:[javascript.v3.wkflw.resilient.DeleteInstanceProfile] 
   } catch (e) { 
     state.deleteInstanceProfileError = e; 
   } 
 }), 
 new ScenarioOutput("deleteInstanceProfileResult", (state) => { 
   if (state.deleteInstanceProfileError) { 
     console.error(state.deleteInstanceProfileError); 
     return MESSAGES.deleteInstanceProfileError.replace( 
       "${INSTANCE_PROFILE_NAME}", 
       NAMES.instanceProfileName, 
     ); 
   } else { 
     return MESSAGES.deletedInstanceProfile.replace( 
       "${INSTANCE_PROFILE_NAME}", 
       NAMES.instanceProfileName, 
     ); 
   } 
 }), 
 new ScenarioAction("deleteAutoScalingGroup", async (state) => { 
   try { 
     await terminateGroupInstances(NAMES.autoScalingGroupName); 
    await retry(\{ intervalInMs: 60000, maxRetries: 60 }, async () => \{ await deleteAutoScalingGroup(NAMES.autoScalingGroupName); 
     }); 
   } catch (e) { 
     state.deleteAutoScalingGroupError = e; 
   } 
 }), 
 new ScenarioOutput("deleteAutoScalingGroupResult", (state) => { 
   if (state.deleteAutoScalingGroupError) { 
     console.error(state.deleteAutoScalingGroupError); 
     return MESSAGES.deleteAutoScalingGroupError.replace( 
       "${AUTO_SCALING_GROUP_NAME}", 
       NAMES.autoScalingGroupName, 
     ); 
   } else { 
     return MESSAGES.deletedAutoScalingGroup.replace(
```

```
 "${AUTO_SCALING_GROUP_NAME}", 
       NAMES.autoScalingGroupName, 
     ); 
   } 
 }), 
 new ScenarioAction("deleteLaunchTemplate", async (state) => { 
  const client = new EC2Client({});
   try { 
     // snippet-start:[javascript.v3.wkflw.resilient.DeleteLaunchTemplate] 
     await client.send( 
       new DeleteLaunchTemplateCommand({ 
         LaunchTemplateName: NAMES.launchTemplateName, 
       }), 
     ); 
     // snippet-end:[javascript.v3.wkflw.resilient.DeleteLaunchTemplate] 
   } catch (e) { 
     state.deleteLaunchTemplateError = e; 
   } 
 }), 
 new ScenarioOutput("deleteLaunchTemplateResult", (state) => { 
   if (state.deleteLaunchTemplateError) { 
     console.error(state.deleteLaunchTemplateError); 
     return MESSAGES.deleteLaunchTemplateError.replace( 
       "${LAUNCH_TEMPLATE_NAME}", 
       NAMES.launchTemplateName, 
     ); 
   } else { 
     return MESSAGES.deletedLaunchTemplate.replace( 
       "${LAUNCH_TEMPLATE_NAME}", 
       NAMES.launchTemplateName, 
     ); 
   } 
 }), 
 new ScenarioAction("deleteLoadBalancer", async (state) => { 
   try { 
     // snippet-start:[javascript.v3.wkflw.resilient.DeleteLoadBalancer] 
     const client = new ElasticLoadBalancingV2Client({}); 
     const loadBalancer = await findLoadBalancer(NAMES.loadBalancerName); 
     await client.send( 
       new DeleteLoadBalancerCommand({ 
         LoadBalancerArn: loadBalancer.LoadBalancerArn, 
       }), 
     ); 
    await retry({ intervalInMs: 1000, maxRetries: 60 }, async () => {
```

```
 const lb = await findLoadBalancer(NAMES.loadBalancerName); 
       if (lb) { 
         throw new Error("Load balancer still exists."); 
       } 
     }); 
     // snippet-end:[javascript.v3.wkflw.resilient.DeleteLoadBalancer] 
   } catch (e) { 
     state.deleteLoadBalancerError = e; 
   } 
 }), 
 new ScenarioOutput("deleteLoadBalancerResult", (state) => { 
   if (state.deleteLoadBalancerError) { 
     console.error(state.deleteLoadBalancerError); 
     return MESSAGES.deleteLoadBalancerError.replace( 
       "${LB_NAME}", 
       NAMES.loadBalancerName, 
     ); 
   } else { 
     return MESSAGES.deletedLoadBalancer.replace( 
       "${LB_NAME}", 
       NAMES.loadBalancerName, 
     ); 
   } 
 }), 
 new ScenarioAction("deleteLoadBalancerTargetGroup", async (state) => { 
   // snippet-start:[javascript.v3.wkflw.resilient.DeleteTargetGroup] 
   const client = new ElasticLoadBalancingV2Client({}); 
   try { 
     const { TargetGroups } = await client.send( 
       new DescribeTargetGroupsCommand({ 
         Names: [NAMES.loadBalancerTargetGroupName], 
       }), 
     ); 
    await retry({ intervalInMs: 1000, maxRetries: 30 }, () =>
       client.send( 
         new DeleteTargetGroupCommand({ 
            TargetGroupArn: TargetGroups[0].TargetGroupArn, 
         }), 
        ), 
     ); 
   } catch (e) { 
     state.deleteLoadBalancerTargetGroupError = e; 
   }
```

```
 // snippet-end:[javascript.v3.wkflw.resilient.DeleteTargetGroup] 
 }), 
 new ScenarioOutput("deleteLoadBalancerTargetGroupResult", (state) => { 
   if (state.deleteLoadBalancerTargetGroupError) { 
     console.error(state.deleteLoadBalancerTargetGroupError); 
     return MESSAGES.deleteLoadBalancerTargetGroupError.replace( 
       "${TARGET_GROUP_NAME}", 
       NAMES.loadBalancerTargetGroupName, 
     ); 
   } else { 
     return MESSAGES.deletedLoadBalancerTargetGroup.replace( 
       "${TARGET_GROUP_NAME}", 
       NAMES.loadBalancerTargetGroupName, 
     ); 
   } 
 }), 
 new ScenarioAction("detachSsmOnlyRoleFromProfile", async (state) => { 
   try { 
    const client = new IAMClient(\{\});
     await client.send( 
       new RemoveRoleFromInstanceProfileCommand({ 
         InstanceProfileName: NAMES.ssmOnlyInstanceProfileName, 
         RoleName: NAMES.ssmOnlyRoleName, 
       }), 
     ); 
   } catch (e) { 
     state.detachSsmOnlyRoleFromProfileError = e; 
   } 
 }), 
 new ScenarioOutput("detachSsmOnlyRoleFromProfileResult", (state) => { 
   if (state.detachSsmOnlyRoleFromProfileError) { 
     console.error(state.detachSsmOnlyRoleFromProfileError); 
     return MESSAGES.detachSsmOnlyRoleFromProfileError 
       .replace("${ROLE_NAME}", NAMES.ssmOnlyRoleName) 
       .replace("${PROFILE_NAME}", NAMES.ssmOnlyInstanceProfileName); 
   } else { 
     return MESSAGES.detachedSsmOnlyRoleFromProfile 
       .replace("${ROLE_NAME}", NAMES.ssmOnlyRoleName) 
       .replace("${PROFILE_NAME}", NAMES.ssmOnlyInstanceProfileName); 
   } 
 }), 
 new ScenarioAction("detachSsmOnlyCustomRolePolicy", async (state) => { 
   try { 
    const iamClient = new IAMClient({});
```

```
 const ssmOnlyPolicy = await findPolicy(NAMES.ssmOnlyPolicyName); 
     await iamClient.send( 
       new DetachRolePolicyCommand({ 
         RoleName: NAMES.ssmOnlyRoleName, 
         PolicyArn: ssmOnlyPolicy.Arn, 
       }), 
     ); 
   } catch (e) { 
     state.detachSsmOnlyCustomRolePolicyError = e; 
   } 
 }), 
 new ScenarioOutput("detachSsmOnlyCustomRolePolicyResult", (state) => { 
   if (state.detachSsmOnlyCustomRolePolicyError) { 
     console.error(state.detachSsmOnlyCustomRolePolicyError); 
     return MESSAGES.detachSsmOnlyCustomRolePolicyError 
       .replace("${ROLE_NAME}", NAMES.ssmOnlyRoleName) 
       .replace("${POLICY_NAME}", NAMES.ssmOnlyPolicyName); 
   } else { 
     return MESSAGES.detachedSsmOnlyCustomRolePolicy 
       .replace("${ROLE_NAME}", NAMES.ssmOnlyRoleName) 
       .replace("${POLICY_NAME}", NAMES.ssmOnlyPolicyName); 
   } 
 }), 
 new ScenarioAction("detachSsmOnlyAWSRolePolicy", async (state) => { 
   try { 
    const iamClient = new IAMClient({});
     await iamClient.send( 
       new DetachRolePolicyCommand({ 
         RoleName: NAMES.ssmOnlyRoleName, 
         PolicyArn: "arn:aws:iam::aws:policy/AmazonSSMManagedInstanceCore", 
       }), 
    \cdot } catch (e) { 
    state.detachSsmOnlyAWSRolePolicyError = e;
   } 
 }), 
 new ScenarioOutput("detachSsmOnlyAWSRolePolicyResult", (state) => { 
   if (state.detachSsmOnlyAWSRolePolicyError) { 
     console.error(state.detachSsmOnlyAWSRolePolicyError); 
     return MESSAGES.detachSsmOnlyAWSRolePolicyError 
       .replace("${ROLE_NAME}", NAMES.ssmOnlyRoleName) 
       .replace("${POLICY_NAME}", "AmazonSSMManagedInstanceCore"); 
   } else { 
     return MESSAGES.detachedSsmOnlyAWSRolePolicy
```

```
 .replace("${ROLE_NAME}", NAMES.ssmOnlyRoleName) 
       .replace("${POLICY_NAME}", "AmazonSSMManagedInstanceCore"); 
   } 
 }), 
 new ScenarioAction("deleteSsmOnlyInstanceProfile", async (state) => { 
   try { 
    const iamClient = new IAMClient({});
     await iamClient.send( 
       new DeleteInstanceProfileCommand({ 
         InstanceProfileName: NAMES.ssmOnlyInstanceProfileName, 
       }), 
     ); 
   } catch (e) { 
     state.deleteSsmOnlyInstanceProfileError = e; 
   } 
 }), 
 new ScenarioOutput("deleteSsmOnlyInstanceProfileResult", (state) => { 
   if (state.deleteSsmOnlyInstanceProfileError) { 
     console.error(state.deleteSsmOnlyInstanceProfileError); 
     return MESSAGES.deleteSsmOnlyInstanceProfileError.replace( 
       "${INSTANCE_PROFILE_NAME}", 
       NAMES.ssmOnlyInstanceProfileName, 
    );
   } else { 
     return MESSAGES.deletedSsmOnlyInstanceProfile.replace( 
       "${INSTANCE_PROFILE_NAME}", 
       NAMES.ssmOnlyInstanceProfileName, 
     ); 
   } 
 }), 
 new ScenarioAction("deleteSsmOnlyPolicy", async (state) => { 
   try { 
    const iamClient = new IAMClient({});
     const ssmOnlyPolicy = await findPolicy(NAMES.ssmOnlyPolicyName); 
     await iamClient.send( 
       new DeletePolicyCommand({ 
         PolicyArn: ssmOnlyPolicy.Arn, 
       }), 
     ); 
   } catch (e) { 
     state.deleteSsmOnlyPolicyError = e; 
   } 
 }), 
 new ScenarioOutput("deleteSsmOnlyPolicyResult", (state) => {
```

```
 if (state.deleteSsmOnlyPolicyError) { 
       console.error(state.deleteSsmOnlyPolicyError); 
       return MESSAGES.deleteSsmOnlyPolicyError.replace( 
          "${POLICY_NAME}", 
         NAMES.ssmOnlyPolicyName, 
       ); 
     } else { 
       return MESSAGES.deletedSsmOnlyPolicy.replace( 
         "${POLICY_NAME}", 
         NAMES.ssmOnlyPolicyName, 
       ); 
     } 
   }), 
   new ScenarioAction("deleteSsmOnlyRole", async (state) => { 
     try { 
      const iamClient = new IAMClient({});
       await iamClient.send( 
         new DeleteRoleCommand({ 
            RoleName: NAMES.ssmOnlyRoleName, 
         }), 
       ); 
     } catch (e) { 
       state.deleteSsmOnlyRoleError = e; 
     } 
   }), 
   new ScenarioOutput("deleteSsmOnlyRoleResult", (state) => { 
     if (state.deleteSsmOnlyRoleError) { 
       console.error(state.deleteSsmOnlyRoleError); 
       return MESSAGES.deleteSsmOnlyRoleError.replace( 
          "${ROLE_NAME}", 
         NAMES.ssmOnlyRoleName, 
       ); 
     } else { 
       return MESSAGES.deletedSsmOnlyRole.replace( 
         "${ROLE_NAME}", 
         NAMES.ssmOnlyRoleName, 
       ); 
     } 
   }),
];
/** 
  * @param {string} policyName 
  */
```

```
async function findPolicy(policyName) { 
  const client = new IAMClient(f);
  const paginatedPolicies = paginateListPolicies({ client }, {});
   for await (const page of paginatedPolicies) { 
    const policy = page.Policies.find((p) => p.PolicyName === policyName);
     if (policy) { 
       return policy; 
     } 
   }
}
/** 
  * @param {string} groupName 
  */
async function deleteAutoScalingGroup(groupName) { 
   const client = new AutoScalingClient({}); 
   try { 
     await client.send( 
       new DeleteAutoScalingGroupCommand({ 
         AutoScalingGroupName: groupName, 
       }), 
     ); 
   } catch (err) { 
     if (!(err instanceof Error)) { 
       throw err; 
     } else { 
       console.log(err.name); 
       throw err; 
     } 
   }
}
/** 
  * @param {string} groupName 
  */
async function terminateGroupInstances(groupName) { 
   const autoScalingClient = new AutoScalingClient({}); 
   const group = await findAutoScalingGroup(groupName); 
   await autoScalingClient.send( 
     new UpdateAutoScalingGroupCommand({ 
       AutoScalingGroupName: group.AutoScalingGroupName, 
       MinSize: 0, 
     }), 
   );
```

```
 for (const i of group.Instances) { 
     await retry({ intervalInMs: 1000, maxRetries: 30 }, () => 
       autoScalingClient.send( 
         new TerminateInstanceInAutoScalingGroupCommand({ 
           InstanceId: i.InstanceId, 
           ShouldDecrementDesiredCapacity: true, 
         }), 
       ), 
     ); 
   }
}
async function findAutoScalingGroup(groupName) { 
  const client = new AutoScalingClient({});
  const paginatedGroups = paginateDescribeAutoScalingGroups({ client }, {});
   for await (const page of paginatedGroups) { 
     const group = page.AutoScalingGroups.find( 
       (g) => g.AutoScalingGroupName === groupName, 
     ); 
     if (group) { 
       return group; 
     } 
   } 
   throw new Error(`Auto scaling group ${groupName} not found.`);
}
```
- API-Details finden Sie in den folgenden Themen der AWS SDK for JavaScript-API-Referenz.
	- [AttachLoadBalancerTargetGroups](https://docs.aws.amazon.com/AWSJavaScriptSDK/v3/latest/client/auto-scaling/command/AttachLoadBalancerTargetGroupsCommand)
	- [CreateAutoScalingGroup](https://docs.aws.amazon.com/AWSJavaScriptSDK/v3/latest/client/auto-scaling/command/CreateAutoScalingGroupCommand)
	- [CreateInstanceProfile](https://docs.aws.amazon.com/AWSJavaScriptSDK/v3/latest/client/iam/command/CreateInstanceProfileCommand)
	- [CreateLaunchTemplate](https://docs.aws.amazon.com/AWSJavaScriptSDK/v3/latest/client/ec2/command/CreateLaunchTemplateCommand)
	- [CreateListener](https://docs.aws.amazon.com/AWSJavaScriptSDK/v3/latest/client/elastic-load-balancing-v2/command/CreateListenerCommand)
	- [CreateLoadBalancer](https://docs.aws.amazon.com/AWSJavaScriptSDK/v3/latest/client/elastic-load-balancing-v2/command/CreateLoadBalancerCommand)
	- [CreateTargetGroup](https://docs.aws.amazon.com/AWSJavaScriptSDK/v3/latest/client/elastic-load-balancing-v2/command/CreateTargetGroupCommand)
	- [DeleteAutoScalingGroup](https://docs.aws.amazon.com/AWSJavaScriptSDK/v3/latest/client/auto-scaling/command/DeleteAutoScalingGroupCommand)
	- [DeleteInstanceProfile](https://docs.aws.amazon.com/AWSJavaScriptSDK/v3/latest/client/iam/command/DeleteInstanceProfileCommand)
	- [DeleteLaunchTemplate](https://docs.aws.amazon.com/AWSJavaScriptSDK/v3/latest/client/ec2/command/DeleteLaunchTemplateCommand)
	- [DeleteLoadBalancer](https://docs.aws.amazon.com/AWSJavaScriptSDK/v3/latest/client/elastic-load-balancing-v2/command/DeleteLoadBalancerCommand)
- [DeleteTargetGroup](https://docs.aws.amazon.com/AWSJavaScriptSDK/v3/latest/client/elastic-load-balancing-v2/command/DeleteTargetGroupCommand)
- [DescribeAutoScalingGroups](https://docs.aws.amazon.com/AWSJavaScriptSDK/v3/latest/client/auto-scaling/command/DescribeAutoScalingGroupsCommand)
- [DescribeAvailabilityZones](https://docs.aws.amazon.com/AWSJavaScriptSDK/v3/latest/client/ec2/command/DescribeAvailabilityZonesCommand)
- DescribelamInstanceProfileAssociations
- [DescribeInstances](https://docs.aws.amazon.com/AWSJavaScriptSDK/v3/latest/client/ec2/command/DescribeInstancesCommand)
- [DescribeLoadBalancers](https://docs.aws.amazon.com/AWSJavaScriptSDK/v3/latest/client/elastic-load-balancing-v2/command/DescribeLoadBalancersCommand)
- [DescribeSubnets](https://docs.aws.amazon.com/AWSJavaScriptSDK/v3/latest/client/ec2/command/DescribeSubnetsCommand)
- [DescribeTargetGroups](https://docs.aws.amazon.com/AWSJavaScriptSDK/v3/latest/client/elastic-load-balancing-v2/command/DescribeTargetGroupsCommand)
- [DescribeTargetHealth](https://docs.aws.amazon.com/AWSJavaScriptSDK/v3/latest/client/elastic-load-balancing-v2/command/DescribeTargetHealthCommand)
- [DescribeVpcs](https://docs.aws.amazon.com/AWSJavaScriptSDK/v3/latest/client/ec2/command/DescribeVpcsCommand)
- [RebootInstances](https://docs.aws.amazon.com/AWSJavaScriptSDK/v3/latest/client/ec2/command/RebootInstancesCommand)
- [ReplaceIamInstanceProfileAssociation](https://docs.aws.amazon.com/AWSJavaScriptSDK/v3/latest/client/ec2/command/ReplaceIamInstanceProfileAssociationCommand)
- [TerminateInstanceInAutoScalingGroup](https://docs.aws.amazon.com/AWSJavaScriptSDK/v3/latest/client/auto-scaling/command/TerminateInstanceInAutoScalingGroupCommand)
- [UpdateAutoScalingGroup](https://docs.aws.amazon.com/AWSJavaScriptSDK/v3/latest/client/auto-scaling/command/UpdateAutoScalingGroupCommand)

## Python

SDK für Python (Boto3)

## **a** Note

Auf gibt es mehr GitHub. Sie sehen das vollständige Beispiel und erfahren, wie Sie das [AWS-Code-Beispiel-Repository](https://github.com/awsdocs/aws-doc-sdk-examples/tree/main/python/cross_service/resilient_service#code-examples) einrichten und ausführen.

Führen Sie ein interaktives Szenario an einer Eingabeaufforderung aus.

```
class Runner: 
     def __init__( 
         self, resource_path, recommendation, autoscaler, loadbalancer, 
 param_helper 
     ): 
         self.resource_path = resource_path 
         self.recommendation = recommendation 
         self.autoscaler = autoscaler 
         self.loadbalancer = loadbalancer
```

```
 self.param_helper = param_helper 
         self.protocol = "HTTP" 
         self.port = 80 
         self.ssh_port = 22 
     def deploy(self): 
         recommendations_path = f"{self.resource_path}/recommendations.json" 
         startup_script = f"{self.resource_path}/server_startup_script.sh" 
         instance_policy = f"{self.resource_path}/instance_policy.json" 
         print( 
              "\nFor this demo, we'll use the AWS SDK for Python (Boto3) to create 
 several AWS resources\n" 
              "to set up a load-balanced web service endpoint and explore some ways 
 to make it resilient\n" 
              "against various kinds of failures.\n\n" 
             "Some of the resources create by this demo are:\n" 
        \mathcal{L} print( 
              "\t* A DynamoDB table that the web service depends on to provide 
 book, movie, and song recommendations." 
         ) 
         print( 
             "\t* An EC2 launch template that defines EC2 instances that each
 contain a Python web server." 
\overline{\phantom{a}} print( 
             "\t* An EC2 Auto Scaling group that manages EC2 instances across 
 several Availability Zones." 
\overline{\phantom{a}} print( 
              "\t* An Elastic Load Balancing (ELB) load balancer that targets the 
 Auto Scaling group to distribute requests." 
         ) 
         print("-" * 88) 
         q.ask("Press Enter when you're ready to start deploying resources.") 
         print( 
             f"Creating and populating a DynamoDB table named 
  '{self.recommendation.table_name}'." 
         ) 
         self.recommendation.create() 
        self.recommendation.populate(recommendations path)
         print("-" * 88)
```

```
 print( 
             f"Creating an EC2 launch template that runs '{startup_script}' when 
 an instance starts.\n" 
             f"This script starts a Python web server defined in the `server.py` 
 script. The web server\n" 
             f"listens to HTTP requests on port 80 and responds to requests to '/' 
 and to '/healthcheck'.\n" 
             f"For demo purposes, this server is run as the root user. In 
 production, the best practice is to\n" 
             f"run a web server, such as Apache, with least-privileged 
 credentials.\n" 
\overline{\phantom{a}} print( 
             f"The template also defines an IAM policy that each instance uses to 
 assume a role that grants\n" 
             f"permissions to access the DynamoDB recommendation table and Systems 
 Manager parameters\n" 
             f"that control the flow of the demo.\n" 
        \lambda self.autoscaler.create_template(startup_script, instance_policy) 
         print("-" * 88) 
         print( 
             f"Creating an EC2 Auto Scaling group that maintains three EC2 
 instances, each in a different\n" 
             f"Availability Zone." 
\overline{\phantom{a}} zones = self.autoscaler.create_group(3) 
         print("-" * 88) 
         print( 
             "At this point, you have EC2 instances created. Once each instance 
 starts, it listens for\n" 
              "HTTP requests. You can see these instances in the console or 
 continue with the demo." 
\overline{\phantom{a}} print("-" * 88) 
         q.ask("Press Enter when you're ready to continue.") 
         print(f"Creating variables that control the flow of the demo.\n") 
         self.param_helper.reset() 
         print(
```

```
 "\nCreating an Elastic Load Balancing target group and load balancer. 
  The target group\n" 
             "defines how the load balancer connects to instances. The load 
  balancer provides a\n" 
             "single endpoint where clients connect and dispatches requests to 
  instances in the group.\n" 
\overline{\phantom{a}} vpc = self.autoscaler.get_default_vpc() 
         subnets = self.autoscaler.get_subnets(vpc["VpcId"], zones) 
         target_group = self.loadbalancer.create_target_group( 
             self.protocol, self.port, vpc["VpcId"] 
\overline{\phantom{a}} self.loadbalancer.create_load_balancer( 
             [subnet["SubnetId"] for subnet in subnets], target_group 
\overline{\phantom{a}} self.autoscaler.attach_load_balancer_target_group(target_group) 
         print(f"Verifying access to the load balancer endpoint...") 
         lb_success = self.loadbalancer.verify_load_balancer_endpoint() 
         if not lb_success: 
             print( 
                  "Couldn't connect to the load balancer, verifying that the port 
  is open..." 
) current_ip_address = requests.get( 
                  "http://checkip.amazonaws.com" 
             ).text.strip() 
             sec_group, port_is_open = self.autoscaler.verify_inbound_port( 
                  vpc, self.port, current_ip_address 
) sec_group, ssh_port_is_open = self.autoscaler.verify_inbound_port( 
                  vpc, self.ssh_port, current_ip_address 
) if not port_is_open: 
                  print( 
                      "For this example to work, the default security group for 
  your default VPC must\n" 
                      "allows access from this computer. You can either add it 
  automatically from this\n" 
                      "example or add it yourself using the AWS Management Console.
\n\overline{\mathsf{h}}"
) if q.ask( 
                      f"Do you want to add a rule to security group 
  {sec_group['GroupId']} to allow\n"
```

```
 f"inbound traffic on port {self.port} from your computer's IP 
  address of {current_ip_address}? (y/n) ", 
                     q.is_yesno, 
                 ): 
                     self.autoscaler.open_inbound_port( 
                          sec_group["GroupId"], self.port, current_ip_address 
) if not ssh_port_is_open: 
                 if q.ask( 
                     f"Do you want to add a rule to security group 
  {sec_group['GroupId']} to allow\n" 
                     f"inbound SSH traffic on port {self.ssh_port} for debugging 
  from your computer's IP address of {current_ip_address}? (y/n) ", 
                      q.is_yesno, 
                ):
                      self.autoscaler.open_inbound_port( 
                          sec_group["GroupId"], self.ssh_port, current_ip_address 
) lb_success = self.loadbalancer.verify_load_balancer_endpoint() 
         if lb_success: 
             print("Your load balancer is ready. You can access it by browsing to:
\langle n" \rangle print(f"\thttp://{self.loadbalancer.endpoint()}\n") 
         else: 
             print( 
                 "Couldn't get a successful response from the load balancer 
  endpoint. Troubleshoot by\n" 
                 "manually verifying that your VPC and security group are 
  configured correctly and that\n" 
                 "you can successfully make a GET request to the load balancer 
  endpoint:\n" 
) print(f"\thttp://{self.loadbalancer.endpoint()}\n") 
         print("-" * 88) 
         q.ask("Press Enter when you're ready to continue with the demo.") 
     def demo_choices(self): 
        actions = <math>\Gamma</math> "Send a GET request to the load balancer endpoint.", 
             "Check the health of load balancer targets.", 
             "Go to the next part of the demo.", 
 ] 
        choice = <math>0</math> while choice != 2:
```

```
 print("-" * 88) 
            print( 
                 "\nSee the current state of the service by selecting one of the 
 following choices:\n" 
) choice = q.choose("\nWhich action would you like to take? ", actions) 
            print("-" * 88) 
           if choice == 0:
                 print("Request:\n") 
                 print(f"GET http://{self.loadbalancer.endpoint()}") 
                 response = requests.get(f"http://{self.loadbalancer.endpoint()}") 
                 print("\nResponse:\n") 
                 print(f"{response.status_code}") 
                 if response.headers.get("content-type") == "application/json": 
                     pp(response.json()) 
            elif choice == 1: 
                 print("\nChecking the health of load balancer targets:\n") 
                 health = self.loadbalancer.check_target_health() 
                 for target in health: 
                     state = target["TargetHealth"]["State"] 
                     print( 
                         f"\tTarget {target['Target']['Id']} on port 
 {target['Target']['Port']} is {state}" 
) if state != "healthy": 
                         print( 
                             f"\t\t{target['TargetHealth']['Reason']}: 
 {target['TargetHealth']['Description']}\n" 
) print( 
                     f"\nNote that it can take a minute or two for the health 
 check to update\n" 
                     f"after changes are made.\n" 
) elif choice == 2: 
                 print("\nOkay, let's move on.") 
                 print("-" * 88) 
    def demo(self): 
         ssm_only_policy = f"{self.resource_path}/ssm_only_policy.json" 
        print("\nResetting parameters to starting values for demo.\n") 
         self.param_helper.reset()
```

```
 print( 
              "\nThis part of the demonstration shows how to toggle different parts 
 of the system\n" 
              "to create situations where the web service fails, and shows how 
 using a resilient\n" 
              "architecture can keep the web service running in spite of these 
 failures." 
\overline{\phantom{a}} print("-" * 88) 
         print( 
              "At the start, the load balancer endpoint returns recommendations and 
 reports that all targets are healthy." 
\overline{\phantom{a}} self.demo_choices() 
         print( 
             f"The web service running on the EC2 instances gets recommendations 
 by querying a DynamoDB table.\n" 
             f"The table name is contained in a Systems Manager parameter named 
  '{self.param_helper.table}'.\n" 
             f"To simulate a failure of the recommendation service, let's set this 
 parameter to name a non-existent table.\n" 
\overline{\phantom{a}}self.param_helper.put(self.param_helper.table, "this-is-not-a-table")
         print( 
              "\nNow, sending a GET request to the load balancer endpoint returns a 
 failure code. But, the service reports as\n" 
              "healthy to the load balancer because shallow health checks don't 
 check for failure of the recommendation service." 
\overline{\phantom{a}} self.demo_choices() 
         print( 
             f"Instead of failing when the recommendation service fails, the web 
 service can return a static response.\n" 
             f"While this is not a perfect solution, it presents the customer with 
 a somewhat better experience than failure.\n" 
\overline{\phantom{a}} self.param_helper.put(self.param_helper.failure_response, "static") 
         print( 
             f"\nNow, sending a GET request to the load balancer endpoint returns 
 a static response.\n"
```

```
 f"The service still reports as healthy because health checks are 
 still shallow.\n" 
         ) 
         self.demo_choices() 
         print("Let's reinstate the recommendation service.\n") 
         self.param_helper.put(self.param_helper.table, 
 self.recommendation.table_name) 
         print( 
              "\nLet's also substitute bad credentials for one of the instances in 
 the target group so that it can't\n" 
              "access the DynamoDB recommendation table.\n" 
\overline{\phantom{a}} self.autoscaler.create_instance_profile( 
              ssm_only_policy, 
              self.autoscaler.bad_creds_policy_name, 
              self.autoscaler.bad_creds_role_name, 
              self.autoscaler.bad_creds_profile_name, 
              ["AmazonSSMManagedInstanceCore"], 
        \lambda instances = self.autoscaler.get_instances() 
         bad_instance_id = instances[0] 
         instance_profile = self.autoscaler.get_instance_profile(bad_instance_id) 
         print( 
             f"\nReplacing the profile for instance {bad_instance_id} with a 
 profile that contains\n" 
              f"bad credentials...\n" 
\overline{\phantom{a}} self.autoscaler.replace_instance_profile( 
              bad_instance_id, 
              self.autoscaler.bad_creds_profile_name, 
              instance_profile["AssociationId"], 
\overline{\phantom{a}} print( 
              "Now, sending a GET request to the load balancer endpoint returns 
either a recommendation or a static response, \n"
              "depending on which instance is selected by the load balancer.\n" 
\overline{\phantom{a}} self.demo_choices() 
         print( 
              "\nLet's implement a deep health check. For this demo, a deep health 
 check tests whether\n"
```
 "the web service can access the DynamoDB table that it depends on for recommendations. Note that\n" "the deep health check is only for ELB routing and not for Auto Scaling instance health.\n" "This kind of deep health check is not recommended for Auto Scaling instance health, because it\n" "risks accidental termination of all instances in the Auto Scaling group when a dependent service fails.\n"  $\overline{\phantom{a}}$  print( "By implementing deep health checks, the load balancer can detect when one of the instances is failing\n" "and take that instance out of rotation.\n"  $\overline{\phantom{a}}$  self.param\_helper.put(self.param\_helper.health\_check, "deep") print( f"\nNow, checking target health indicates that the instance with bad credentials ({bad\_instance\_id})\n" f"is unhealthy. Note that it might take a minute or two for the load balancer to detect the unhealthy \n" f"instance. Sending a GET request to the load balancer endpoint always returns a recommendation, because\n" "the load balancer takes unhealthy instances out of its rotation.\n"  $\overline{\phantom{a}}$  self.demo\_choices() print( "\nBecause the instances in this demo are controlled by an auto scaler, the simplest way to fix an unhealthy\n" "instance is to terminate it and let the auto scaler start a new instance to replace it.\n"  $\overline{\phantom{a}}$  self.autoscaler.terminate\_instance(bad\_instance\_id) print( "\nEven while the instance is terminating and the new instance is starting, sending a GET\n" "request to the web service continues to get a successful recommendation response because\n" "the load balancer routes requests to the healthy instances. After the replacement instance\n" "starts and reports as healthy, it is included in the load balancing rotation.\n" "\nNote that terminating and replacing an instance typically takes several minutes, during which time you\n"

```
 "can see the changing health check status until the new instance is 
 running and healthy.\n" 
         ) 
         self.demo_choices() 
         print( 
             "\nIf the recommendation service fails now, deep health checks mean 
 all instances report as unhealthy.\n" 
\overline{\phantom{a}} self.param_helper.put(self.param_helper.table, "this-is-not-a-table") 
         print( 
             "\nWhen all instances are unhealthy, the load balancer continues to 
 route requests even to\n" 
             "unhealthy instances, allowing them to fail open and return a static 
 response rather than fail\n" 
             "closed and report failure to the customer." 
        \lambda self.demo_choices() 
         self.param_helper.reset() 
     def destroy(self): 
         print( 
             "This concludes the demo of how to build and manage a resilient 
 service.\n" 
             "To keep things tidy and to avoid unwanted charges on your account, 
 we can clean up all AWS resources\n" 
             "that were created for this demo." 
\overline{\phantom{a}} if q.ask("Do you want to clean up all demo resources? (y/n) ", 
 q.is_yesno): 
             self.loadbalancer.delete_load_balancer() 
             self.loadbalancer.delete_target_group() 
             self.autoscaler.delete_group() 
             self.autoscaler.delete_key_pair() 
             self.autoscaler.delete_template() 
             self.autoscaler.delete_instance_profile( 
                  self.autoscaler.bad_creds_profile_name, 
                  self.autoscaler.bad_creds_role_name, 
) self.recommendation.destroy() 
         else: 
             print( 
                  "Okay, we'll leave the resources intact.\n"
```

```
 "Don't forget to delete them when you're done with them or you 
  might incur unexpected charges." 
) and the state \mathcal{L}def main(): 
     parser = argparse.ArgumentParser() 
     parser.add_argument( 
          "--action", 
         required=True, 
         choices=["all", "deploy", "demo", "destroy"], 
         help="The action to take for the demo. When 'all' is specified, resources 
  are\n" 
          "deployed, the demo is run, and resources are destroyed.", 
    \lambda parser.add_argument( 
          "--resource_path", 
         default="../../../workflows/resilient_service/resources", 
         help="The path to resource files used by this example, such as IAM 
  policies and\n" 
          "instance scripts.", 
    \lambda args = parser.parse_args() 
     print("-" * 88) 
     print( 
          "Welcome to the demonstration of How to Build and Manage a Resilient 
  Service!" 
    \lambda print("-" * 88) 
     prefix = "doc-example-resilience" 
     recommendation = RecommendationService.from_client( 
          "doc-example-recommendation-service" 
    \lambda autoscaler = AutoScaler.from_client(prefix) 
     loadbalancer = LoadBalancer.from_client(prefix) 
     param_helper = ParameterHelper.from_client(recommendation.table_name) 
     runner = Runner( 
          args.resource_path, recommendation, autoscaler, loadbalancer, 
  param_helper 
     ) 
     actions = [args.action] if args.action != "all" else ["deploy", "demo", 
  "destroy"]
```

```
 for action in actions: 
         if action == "deploy": 
              runner.deploy() 
         elif action == "demo": 
              runner.demo() 
         elif action == "destroy": 
              runner.destroy() 
     print("-" * 88) 
     print("Thanks for watching!") 
     print("-" * 88)
if __name__ == '__main__": logging.basicConfig(level=logging.INFO, format="%(levelname)s: %(message)s") 
     main()
```
Erstellen Sie eine Klasse, die Auto-Scaling- und Amazon-EC2-Aktionen beinhaltet.

```
class AutoScaler: 
     """ 
     Encapsulates Amazon EC2 Auto Scaling and EC2 management actions. 
     """ 
     def __init__( 
         self, 
         resource_prefix, 
         inst_type, 
         ami_param, 
         autoscaling_client, 
         ec2_client, 
         ssm_client, 
         iam_client, 
     ): 
        ^{\mathrm{m}} ""
          :param resource_prefix: The prefix for naming AWS resources that are 
 created by this class. 
          :param inst_type: The type of EC2 instance to create, such as t3.micro. 
          :param ami_param: The Systems Manager parameter used to look up the AMI 
 that is 
                              created. 
          :param autoscaling_client: A Boto3 EC2 Auto Scaling client.
```

```
 :param ec2_client: A Boto3 EC2 client. 
         :param ssm_client: A Boto3 Systems Manager client. 
         :param iam_client: A Boto3 IAM client. 
        "" ""
         self.inst_type = inst_type 
         self.ami_param = ami_param 
         self.autoscaling_client = autoscaling_client 
         self.ec2_client = ec2_client 
         self.ssm_client = ssm_client 
        self.iam client = iam client
         self.launch_template_name = f"{resource_prefix}-template" 
         self.group_name = f"{resource_prefix}-group" 
         self.instance_policy_name = f"{resource_prefix}-pol" 
        self.instance role name = f"{resource prefix}-role"
         self.instance_profile_name = f"{resource_prefix}-prof" 
         self.bad_creds_policy_name = f"{resource_prefix}-bc-pol" 
         self.bad_creds_role_name = f"{resource_prefix}-bc-role" 
         self.bad_creds_profile_name = f"{resource_prefix}-bc-prof" 
         self.key_pair_name = f"{resource_prefix}-key-pair" 
     @classmethod 
     def from_client(cls, resource_prefix): 
 """ 
         Creates this class from Boto3 clients. 
         :param resource_prefix: The prefix for naming AWS resources that are 
 created by this class. 
 """ 
         as_client = boto3.client("autoscaling") 
         ec2_client = boto3.client("ec2") 
        ssm_client = boto3.client("ssm")
         iam_client = boto3.client("iam") 
         return cls( 
             resource_prefix, 
             "t3.micro", 
             "/aws/service/ami-amazon-linux-latest/amzn2-ami-hvm-x86_64-gp2", 
             as_client, 
             ec2_client, 
             ssm_client, 
             iam_client, 
\overline{\phantom{a}} def create_instance_profile(
```

```
 self, policy_file, policy_name, role_name, profile_name, 
 aws_managed_policies=() 
     ): 
         """ 
        Creates a policy, role, and profile that is associated with instances 
 created by 
        this class. An instance's associated profile defines a role that is 
 assumed by the 
         instance. The role has attached policies that specify the AWS permissions 
 granted to 
         clients that run on the instance. 
         :param policy_file: The name of a JSON file that contains the policy 
 definition to 
                              create and attach to the role. 
         :param policy_name: The name to give the created policy. 
         :param role_name: The name to give the created role. 
         :param profile_name: The name to the created profile. 
         :param aws_managed_policies: Additional AWS-managed policies that are 
 attached to 
                                       the role, such as 
 AmazonSSMManagedInstanceCore to grant 
                                       use of Systems Manager to send commands to 
 the instance. 
         :return: The ARN of the profile that is created. 
 """ 
         assume_role_doc = { 
             "Version": "2012-10-17", 
             "Statement": [ 
\overline{a} "Effect": "Allow", 
                     "Principal": {"Service": "ec2.amazonaws.com"}, 
                     "Action": "sts:AssumeRole", 
 } 
             ], 
         } 
        with open(policy_file) as file: 
             instance_policy_doc = file.read() 
         policy_arn = None 
        try: 
             pol_response = self.iam_client.create_policy( 
                 PolicyName=policy_name, PolicyDocument=instance_policy_doc 
)
```

```
 policy_arn = pol_response["Policy"]["Arn"] 
             log.info("Created policy with ARN %s.", policy_arn) 
         except ClientError as err: 
             if err.response["Error"]["Code"] == "EntityAlreadyExists": 
                 log.info("Policy %s already exists, nothing to do.", policy_name) 
                list pol response = self.iam client.list policies(Scope="Local")
                 for pol in list_pol_response["Policies"]: 
                     if pol["PolicyName"] == policy_name: 
                         policy_arn = pol["Arn"] 
                         break 
             if policy_arn is None: 
                 raise AutoScalerError(f"Couldn't create policy {policy_name}: 
 {err}") 
         try: 
             self.iam_client.create_role( 
                 RoleName=role_name, 
 AssumeRolePolicyDocument=json.dumps(assume_role_doc) 
) self.iam_client.attach_role_policy(RoleName=role_name, 
 PolicyArn=policy_arn) 
             for aws_policy in aws_managed_policies: 
                 self.iam_client.attach_role_policy( 
                     RoleName=role_name, 
                     PolicyArn=f"arn:aws:iam::aws:policy/{aws_policy}", 
) log.info("Created role %s and attached policy %s.", role_name, 
 policy_arn) 
         except ClientError as err: 
             if err.response["Error"]["Code"] == "EntityAlreadyExists": 
                 log.info("Role %s already exists, nothing to do.", role_name) 
             else: 
                 raise AutoScalerError(f"Couldn't create role {role_name}: {err}") 
        try: 
             profile_response = self.iam_client.create_instance_profile( 
                 InstanceProfileName=profile_name 
) waiter = self.iam_client.get_waiter("instance_profile_exists") 
             waiter.wait(InstanceProfileName=profile_name) 
             time.sleep(10) # wait a little longer 
             profile_arn = profile_response["InstanceProfile"]["Arn"] 
             self.iam_client.add_role_to_instance_profile( 
                 InstanceProfileName=profile_name, RoleName=role_name
```

```
) log.info("Created profile %s and added role %s.", profile_name, 
 role_name) 
        except ClientError as err: 
            if err.response["Error"]["Code"] == "EntityAlreadyExists": 
               prof response = self.iam client.get instance profile(
                    InstanceProfileName=profile_name 
) profile_arn = prof_response["InstanceProfile"]["Arn"] 
                log.info( 
                    "Instance profile %s already exists, nothing to do.", 
 profile_name 
) else: 
                raise AutoScalerError( 
                    f"Couldn't create profile {profile_name} and attach it to 
 role\n" 
                    f"{role_name}: {err}" 
) return profile_arn 
    def get_instance_profile(self, instance_id): 
 """ 
        Gets data about the profile associated with an instance. 
        :param instance_id: The ID of the instance to look up. 
        :return: The profile data. 
       "'' try: 
            response = 
 self.ec2_client.describe_iam_instance_profile_associations( 
                Filters=[{"Name": "instance-id", "Values": [instance_id]}] 
) except ClientError as err: 
            raise AutoScalerError( 
                f"Couldn't get instance profile association for instance 
 {instance_id}: {err}" 
) else: 
            return response["IamInstanceProfileAssociations"][0] 
    def replace_instance_profile(
```

```
 self, instance_id, new_instance_profile_name, profile_association_id 
     ): 
 """ 
         Replaces the profile associated with a running instance. After the 
 profile is 
         replaced, the instance is rebooted to ensure that it uses the new 
 profile. When 
         the instance is ready, Systems Manager is used to restart the Python web 
 server. 
         :param instance_id: The ID of the instance to update. 
         :param new_instance_profile_name: The name of the new profile to 
 associate with 
                                            the specified instance. 
         :param profile_association_id: The ID of the existing profile association 
 for the 
                                         instance. 
        "" ""
        try: 
             self.ec2_client.replace_iam_instance_profile_association( 
                 IamInstanceProfile={"Name": new_instance_profile_name}, 
                 AssociationId=profile_association_id, 
) log.info( 
                 "Replaced instance profile for association %s with profile %s.", 
                 profile_association_id, 
                 new_instance_profile_name, 
) time.sleep(5) 
             inst_ready = False 
            tries = \thetawhile not inst ready:
                 if tries % 6 == 0: 
                     self.ec2_client.reboot_instances(InstanceIds=[instance_id]) 
                     log.info( 
                         "Rebooting instance %s and waiting for it to to be 
 ready.", 
                         instance_id, 
) tries += 1 
                 time.sleep(10) 
                 response = self.ssm_client.describe_instance_information() 
                 for info in response["InstanceInformationList"]: 
                     if info["InstanceId"] == instance_id:
```

```
 inst_ready = True 
            self.ssm_client.send_command( 
                 InstanceIds=[instance_id], 
                 DocumentName="AWS-RunShellScript", 
                 Parameters={"commands": ["cd / && sudo python3 server.py 80"]}, 
) log.info("Restarted the Python web server on instance %s.", 
 instance_id) 
        except ClientError as err: 
            raise AutoScalerError( 
                f"Couldn't replace instance profile for association 
 {profile_association_id}: {err}" 
) def delete_instance_profile(self, profile_name, role_name): 
 """ 
        Detaches a role from an instance profile, detaches policies from the 
 role, 
        and deletes all the resources. 
         :param profile_name: The name of the profile to delete. 
         :param role_name: The name of the role to delete. 
        "" "
        try: 
            self.iam_client.remove_role_from_instance_profile( 
                 InstanceProfileName=profile_name, RoleName=role_name 
) self.iam_client.delete_instance_profile(InstanceProfileName=profile_name) 
            log.info("Deleted instance profile %s.", profile_name) 
            attached_policies = self.iam_client.list_attached_role_policies( 
                 RoleName=role_name 
)for pol in attached policies["AttachedPolicies"]:
                 self.iam_client.detach_role_policy( 
                     RoleName=role_name, PolicyArn=pol["PolicyArn"] 
) if not pol["PolicyArn"].startswith("arn:aws:iam::aws"): 
                     self.iam_client.delete_policy(PolicyArn=pol["PolicyArn"]) 
                 log.info("Detached and deleted policy %s.", pol["PolicyName"]) 
            self.iam_client.delete_role(RoleName=role_name) 
            log.info("Deleted role %s.", role_name) 
        except ClientError as err:
```

```
 if err.response["Error"]["Code"] == "NoSuchEntity": 
                 log.info( 
                     "Instance profile %s doesn't exist, nothing to do.", 
 profile_name 
) else: 
                 raise AutoScalerError( 
                     f"Couldn't delete instance profile {profile_name} or detach " 
                     f"policies and delete role {role_name}: {err}" 
) def create_key_pair(self, key_pair_name): 
         """ 
         Creates a new key pair. 
         :param key_pair_name: The name of the key pair to create. 
         :return: The newly created key pair. 
         """ 
        try: 
             response = self.ec2_client.create_key_pair(KeyName=key_pair_name) 
             with open(f"{key_pair_name}.pem", "w") as file: 
                 file.write(response["KeyMaterial"]) 
             chmod(f"{key_pair_name}.pem", 0o600) 
             log.info("Created key pair %s.", key_pair_name) 
         except ClientError as err: 
             raise AutoScalerError(f"Couldn't create key pair {key_pair_name}: 
 {err}") 
    def delete_key_pair(self): 
 """ 
        Deletes a key pair. 
         :param key_pair_name: The name of the key pair to delete. 
         """ 
        try: 
             self.ec2_client.delete_key_pair(KeyName=self.key_pair_name) 
             remove(f"{self.key_pair_name}.pem") 
             log.info("Deleted key pair %s.", self.key_pair_name) 
         except ClientError as err: 
             raise AutoScalerError( 
                 f"Couldn't delete key pair {self.key_pair_name}: {err}" 
)
```

```
 except FileNotFoundError: 
             log.info("Key pair %s doesn't exist, nothing to do.", 
self.key pair name)
         except PermissionError: 
             log.info( 
                 "Inadequate permissions to delete key pair %s.", 
 self.key_pair_name 
) except Exception as err: 
             raise AutoScalerError( 
                 f"Couldn't delete key pair {self.key_pair_name}: {err}" 
) def create_template(self, server_startup_script_file, instance_policy_file): 
 """ 
        Creates an Amazon EC2 launch template to use with Amazon EC2 Auto 
 Scaling. The 
        launch template specifies a Bash script in its user data field that runs 
 after 
         the instance is started. This script installs Python packages and starts 
 a 
         Python web server on the instance. 
         :param server_startup_script_file: The path to a Bash script file that is 
 run 
                                             when an instance starts. 
         :param instance_policy_file: The path to a file that defines a 
 permissions policy 
                                       to create and attach to the instance 
 profile. 
         :return: Information about the newly created template. 
         """ 
       template = \{\} try: 
             self.create_key_pair(self.key_pair_name) 
             self.create_instance_profile( 
                 instance_policy_file, 
                 self.instance_policy_name, 
                 self.instance_role_name, 
                 self.instance_profile_name, 
) with open(server_startup_script_file) as file: 
                 start_server_script = file.read()
```

```
 ami_latest = self.ssm_client.get_parameter(Name=self.ami_param) 
             ami_id = ami_latest["Parameter"]["Value"] 
             lt_response = self.ec2_client.create_launch_template( 
                 LaunchTemplateName=self.launch_template_name, 
                 LaunchTemplateData={ 
                     "InstanceType": self.inst_type, 
                     "ImageId": ami_id, 
                     "IamInstanceProfile": {"Name": self.instance_profile_name}, 
                     "UserData": base64.b64encode( 
                         start_server_script.encode(encoding="utf-8") 
                     ).decode(encoding="utf-8"), 
                     "KeyName": self.key_pair_name, 
                 }, 
) template = lt_response["LaunchTemplate"] 
             log.info( 
                 "Created launch template %s for AMI %s on %s.", 
                 self.launch_template_name, 
                 ami_id, 
                 self.inst_type, 
) except ClientError as err: 
             if ( 
                 err.response["Error"]["Code"] 
                 == "InvalidLaunchTemplateName.AlreadyExistsException" 
             ): 
                 log.info( 
                     "Launch template %s already exists, nothing to do.", 
                     self.launch_template_name, 
) else: 
                raise AutoScalerError( 
                     f"Couldn't create launch template 
 {self.launch_template_name}: {err}." 
) return template 
    def delete_template(self): 
 """ 
        Deletes a launch template. 
 """ 
        try: 
             self.ec2_client.delete_launch_template(
```

```
 LaunchTemplateName=self.launch_template_name 
)self.delete instance profile(
                 self.instance_profile_name, self.instance_role_name 
) log.info("Launch template %s deleted.", self.launch_template_name) 
        except ClientError as err: 
            if ( 
                 err.response["Error"]["Code"] 
                == "InvalidLaunchTemplateName.NotFoundException" 
             ): 
                log.info( 
                     "Launch template %s does not exist, nothing to do.", 
                     self.launch_template_name, 
) else: 
                raise AutoScalerError( 
                    f"Couldn't delete launch template 
 {self.launch_template_name}: {err}." 
) def get_availability_zones(self): 
 """ 
        Gets a list of Availability Zones in the AWS Region of the Amazon EC2 
 client. 
         :return: The list of Availability Zones for the client Region. 
       "''" try: 
            response = self.ec2_client.describe_availability_zones() 
            zones = [zone["ZoneName"] for zone in response["AvailabilityZones"]] 
        except ClientError as err: 
            raise AutoScalerError(f"Couldn't get availability zones: {err}.") 
        else: 
            return zones 
    def create_group(self, group_size): 
       "''" Creates an EC2 Auto Scaling group with the specified size. 
         :param group_size: The number of instances to set for the minimum and 
 maximum in
```

```
 the group. 
         :return: The list of Availability Zones specified for the group. 
 """ 
       zones = \lceil]
        try: 
             zones = self.get_availability_zones() 
             self.autoscaling_client.create_auto_scaling_group( 
                 AutoScalingGroupName=self.group_name, 
                 AvailabilityZones=zones, 
                 LaunchTemplate={ 
                     "LaunchTemplateName": self.launch_template_name, 
                     "Version": "$Default", 
                 }, 
                 MinSize=group_size, 
                 MaxSize=group_size, 
) log.info( 
                 "Created EC2 Auto Scaling group %s with availability zones %s.", 
                 self.launch_template_name, 
                 zones, 
) except ClientError as err: 
             if err.response["Error"]["Code"] == "AlreadyExists": 
                 log.info( 
                     "EC2 Auto Scaling group %s already exists, nothing to do.", 
                     self.group_name, 
) else: 
                 raise AutoScalerError( 
                     f"Couldn't create EC2 Auto Scaling group {self.group_name}: 
 {err}" 
) return zones 
    def get_instances(self): 
        "" ""
        Gets data about the instances in the EC2 Auto Scaling group. 
         :return: Data about the instances. 
        "" "" ""
        try: 
             as_response = self.autoscaling_client.describe_auto_scaling_groups( 
                 AutoScalingGroupNames=[self.group_name]
```

```
) instance_ids = [ 
                 i["InstanceId"] 
                 for i in as_response["AutoScalingGroups"][0]["Instances"] 
 ] 
        except ClientError as err: 
             raise AutoScalerError( 
                 f"Couldn't get instances for Auto Scaling group 
 {self.group_name}: {err}" 
) else: 
             return instance_ids 
    def terminate_instance(self, instance_id): 
 """ 
        Terminates and instances in an EC2 Auto Scaling group. After an instance 
 is 
        terminated, it can no longer be accessed. 
         :param instance_id: The ID of the instance to terminate. 
         """ 
        try: 
            self.autoscaling_client.terminate_instance_in_auto_scaling_group( 
                 InstanceId=instance_id, ShouldDecrementDesiredCapacity=False 
) log.info("Terminated instance %s.", instance_id) 
        except ClientError as err: 
             raise AutoScalerError(f"Couldn't terminate instance {instance_id}: 
 {err}") 
    def attach_load_balancer_target_group(self, lb_target_group): 
        "''" Attaches an Elastic Load Balancing (ELB) target group to this EC2 Auto 
 Scaling group. 
        The target group specifies how the load balancer forward requests to the 
 instances 
        in the group. 
         :param lb_target_group: Data about the ELB target group to attach. 
         """ 
        try: 
             self.autoscaling_client.attach_load_balancer_target_groups( 
                 AutoScalingGroupName=self.group_name,
```

```
 TargetGroupARNs=[lb_target_group["TargetGroupArn"]], 
) log.info( 
                 "Attached load balancer target group %s to auto scaling group 
%s.",
                 lb_target_group["TargetGroupName"], 
                 self.group_name, 
) except ClientError as err: 
             raise AutoScalerError( 
                 f"Couldn't attach load balancer target group 
 {lb_target_group['TargetGroupName']}\n" 
                 f"to auto scaling group {self.group_name}" 
) def _try_terminate_instance(self, inst_id): 
        stopping = False 
        log.info(f"Stopping {inst_id}.") 
        while not stopping: 
             try: 
                 self.autoscaling_client.terminate_instance_in_auto_scaling_group( 
                     InstanceId=inst_id, ShouldDecrementDesiredCapacity=True 
) stopping = True 
             except ClientError as err: 
                 if err.response["Error"]["Code"] == "ScalingActivityInProgress": 
                     log.info("Scaling activity in progress for %s. Waiting...", 
 inst_id) 
                     time.sleep(10) 
                 else: 
                     raise AutoScalerError(f"Couldn't stop instance {inst_id}: 
 {err}.") 
    def _try_delete_group(self): 
        "" "
        Tries to delete the EC2 Auto Scaling group. If the group is in use or in 
 progress, 
        the function waits and retries until the group is successfully deleted. 
 """ 
        stopped = False 
        while not stopped: 
            try: 
                 self.autoscaling_client.delete_auto_scaling_group(
```

```
 AutoScalingGroupName=self.group_name 
) stopped = True 
                log.info("Deleted EC2 Auto Scaling group %s.", self.group_name) 
            except ClientError as err: 
                if ( 
                    err.response["Error"]["Code"] == "ResourceInUse" 
                    or err.response["Error"]["Code"] == 
 "ScalingActivityInProgress" 
\hspace{1.6cm}):
                    log.info( 
                        "Some instances are still running. Waiting for them to 
 stop..." 
) time.sleep(10) 
                else: 
                    raise AutoScalerError( 
                        f"Couldn't delete group {self.group_name}: {err}." 
) def delete_group(self): 
 """ 
        Terminates all instances in the group, deletes the EC2 Auto Scaling 
 group. 
        "" "
        try: 
            response = self.autoscaling_client.describe_auto_scaling_groups( 
                AutoScalingGroupNames=[self.group_name] 
) groups = response.get("AutoScalingGroups", []) 
           if len(groups) > 0:
                self.autoscaling_client.update_auto_scaling_group( 
                    AutoScalingGroupName=self.group_name, MinSize=0 
) instance_ids = [inst["InstanceId"] for inst in groups[0]
["Instances"]] 
                for inst_id in instance_ids: 
                    self._try_terminate_instance(inst_id) 
                self._try_delete_group() 
            else: 
                log.info("No groups found named %s, nothing to do.", 
 self.group_name) 
        except ClientError as err:
```

```
 raise AutoScalerError(f"Couldn't delete group {self.group_name}: 
 {err}.") 
    def get_default_vpc(self): 
 """ 
        Gets the default VPC for the account. 
         :return: Data about the default VPC. 
         """ 
        try: 
             response = self.ec2_client.describe_vpcs( 
                 Filters=[{"Name": "is-default", "Values": ["true"]}] 
) except ClientError as err: 
             raise AutoScalerError(f"Couldn't get default VPC: {err}") 
        else: 
             return response["Vpcs"][0] 
    def verify_inbound_port(self, vpc, port, ip_address): 
 """ 
        Verify the default security group of the specified VPC allows ingress 
 from this 
         computer. This can be done by allowing ingress from this computer's IP 
         address. In some situations, such as connecting from a corporate network, 
 you 
        must instead specify a prefix list ID. You can also temporarily open the 
 port to 
         any IP address while running this example. If you do, be sure to remove 
 public 
         access when you're done. 
         :param vpc: The VPC used by this example. 
         :param port: The port to verify. 
         :param ip_address: This computer's IP address. 
         :return: The default security group of the specific VPC, and a value that 
 indicates 
                  whether the specified port is open. 
 """ 
        try: 
             response = self.ec2_client.describe_security_groups( 
                 Filters=[ 
                     {"Name": "group-name", "Values": ["default"]},
```
```
 {"Name": "vpc-id", "Values": [vpc["VpcId"]]}, 
 ] 
) sec_group = response["SecurityGroups"][0] 
            port_is_open = False 
            log.info("Found default security group %s.", sec_group["GroupId"]) 
            for ip_perm in sec_group["IpPermissions"]: 
                 if ip_perm.get("FromPort", 0) == port: 
                     log.info("Found inbound rule: %s", ip_perm) 
                     for ip_range in ip_perm["IpRanges"]: 
                         cidr = ip_range.get("CidrIp", "") 
                         if cidr.startswith(ip_address) or cidr == "0.0.0.0/0": 
                            port is open = True if ip_perm["PrefixListIds"]: 
                         port_is_open = True 
                     if not port_is_open: 
                         log.info( 
                             "The inbound rule does not appear to be open to 
 either this computer's IP\n" 
                             "address of %s, to all IP addresses (0.0.0.0/0), or 
 to a prefix list ID.", 
                             ip_address, 
) else: 
                         break 
        except ClientError as err: 
            raise AutoScalerError( 
                 f"Couldn't verify inbound rule for port {port} for VPC 
 {vpc['VpcId']}: {err}" 
) else: 
            return sec_group, port_is_open 
    def open_inbound_port(self, sec_group_id, port, ip_address): 
        "" "
        Add an ingress rule to the specified security group that allows access on 
 the 
        specified port from the specified IP address. 
         :param sec_group_id: The ID of the security group to modify. 
         :param port: The port to open. 
         :param ip_address: The IP address that is granted access. 
 """
```

```
 try: 
            self.ec2_client.authorize_security_group_ingress( 
                GroupId=sec_group_id, 
                CidrIp=f"{ip_address}/32", 
                FromPort=port, 
                ToPort=port, 
                IpProtocol="tcp", 
) log.info( 
                "Authorized ingress to %s on port %s from %s.",
                sec_group_id, 
                port, 
                ip_address, 
) except ClientError as err: 
            raise AutoScalerError( 
                f"Couldn't authorize ingress to {sec_group_id} on port {port} 
 from {ip_address}: {err}" 
) def get_subnets(self, vpc_id, zones): 
 """ 
        Gets the default subnets in a VPC for a specified list of Availability 
 Zones. 
         :param vpc_id: The ID of the VPC to look up. 
         :param zones: The list of Availability Zones to look up. 
         :return: The list of subnets found. 
 """ 
        try: 
            response = self.ec2_client.describe_subnets( 
                Filters=[ 
                     {"Name": "vpc-id", "Values": [vpc_id]}, 
                     {"Name": "availability-zone", "Values": zones}, 
                     {"Name": "default-for-az", "Values": ["true"]}, 
 ] 
) subnets = response["Subnets"] 
            log.info("Found %s subnets for the specified zones.", len(subnets)) 
        except ClientError as err: 
            raise AutoScalerError(f"Couldn't get subnets: {err}") 
        else: 
            return subnets
```
Erstellen Sie eine Klasse, die Elastic-Load-Balancing-Aktionen beinhaltet.

```
class LoadBalancer: 
     """Encapsulates Elastic Load Balancing (ELB) actions.""" 
     def __init__(self, target_group_name, load_balancer_name, elb_client): 
        "" "
         :param target_group_name: The name of the target group associated with 
 the load balancer. 
         :param load_balancer_name: The name of the load balancer. 
         :param elb_client: A Boto3 Elastic Load Balancing client. 
         """ 
         self.target_group_name = target_group_name 
         self.load_balancer_name = load_balancer_name 
         self.elb_client = elb_client 
         self._endpoint = None 
    @classmethod 
     def from_client(cls, resource_prefix): 
        "" "
         Creates this class from a Boto3 client. 
         :param resource_prefix: The prefix to give to AWS resources created by 
 this class. 
        "" "
         elb_client = boto3.client("elbv2") 
         return cls(f"{resource_prefix}-tg", f"{resource_prefix}-lb", elb_client) 
     def endpoint(self): 
 """ 
         Gets the HTTP endpoint of the load balancer. 
         :return: The endpoint. 
 """ 
         if self._endpoint is None: 
             try: 
                 response = self.elb_client.describe_load_balancers(
```

```
 Names=[self.load_balancer_name] 
)self. endpoint = response["LoadBalancers"][0]["DNSName"]
             except ClientError as err: 
                 raise LoadBalancerError( 
                     f"Couldn't get the endpoint for load balancer 
 {self.load_balancer_name}: {err}" 
) return self._endpoint 
    def create_target_group(self, protocol, port, vpc_id): 
 """ 
        Creates an Elastic Load Balancing target group. The target group 
 specifies how 
        the load balancer forward requests to instances in the group and how 
 instance 
        health is checked. 
        To speed up this demo, the health check is configured with shortened 
 times and 
        lower thresholds. In production, you might want to decrease the 
 sensitivity of 
        your health checks to avoid unwanted failures. 
         :param protocol: The protocol to use to forward requests, such as 'HTTP'. 
         :param port: The port to use to forward requests, such as 80. 
         :param vpc_id: The ID of the VPC in which the load balancer exists. 
         :return: Data about the newly created target group. 
        "" ""
        try: 
             response = self.elb_client.create_target_group( 
                Name=self.target_group_name,
                 Protocol=protocol, 
                 Port=port, 
                 HealthCheckPath="/healthcheck", 
                 HealthCheckIntervalSeconds=10, 
                 HealthCheckTimeoutSeconds=5, 
                 HealthyThresholdCount=2, 
                 UnhealthyThresholdCount=2, 
                 VpcId=vpc_id, 
) target_group = response["TargetGroups"][0]
```

```
 log.info("Created load balancing target group %s.", 
 self.target_group_name) 
        except ClientError as err: 
            raise LoadBalancerError( 
                f"Couldn't create load balancing target group 
 {self.target_group_name}: {err}" 
) else: 
            return target_group 
    def delete_target_group(self): 
 """ 
        Deletes the target group. 
       "''" done = False 
        while not done: 
            try: 
                response = self.elb_client.describe_target_groups( 
                    Names=[self.target_group_name] 
) tg_arn = response["TargetGroups"][0]["TargetGroupArn"] 
                self.elb_client.delete_target_group(TargetGroupArn=tg_arn) 
                log.info( 
                    "Deleted load balancing target group %s.", 
 self.target_group_name 
) done = True 
            except ClientError as err: 
                if err.response["Error"]["Code"] == "TargetGroupNotFound": 
                    log.info( 
                        "Load balancer target group %s not found, nothing to 
 do.", 
                        self.target_group_name, 
) done = True 
                elif err.response["Error"]["Code"] == "ResourceInUse": 
                    log.info( 
                        "Target group not yet released from load balancer, 
 waiting..." 
) time.sleep(10) 
                else: 
                    raise LoadBalancerError(
```

```
 f"Couldn't delete load balancing target group 
 {self.target_group_name}: {err}" 
) def create_load_balancer(self, subnet_ids, target_group): 
 """ 
        Creates an Elastic Load Balancing load balancer that uses the specified 
 subnets 
        and forwards requests to the specified target group. 
        :param subnet_ids: A list of subnets to associate with the load balancer. 
        :param target_group: An existing target group that is added as a listener 
 to the 
                             load balancer. 
        :return: Data about the newly created load balancer. 
        """ 
        try: 
            response = self.elb_client.create_load_balancer( 
                Name=self.load_balancer_name, Subnets=subnet_ids 
) load_balancer = response["LoadBalancers"][0] 
            log.info("Created load balancer %s.", self.load_balancer_name) 
            waiter = self.elb_client.get_waiter("load_balancer_available") 
            log.info("Waiting for load balancer to be available...") 
            waiter.wait(Names=[self.load_balancer_name]) 
            log.info("Load balancer is available!") 
           self.elb client.create listener(
                LoadBalancerArn=load_balancer["LoadBalancerArn"], 
                Protocol=target_group["Protocol"], 
                Port=target_group["Port"], 
                DefaultActions=[ 
\{ "Type": "forward", 
                        "TargetGroupArn": target_group["TargetGroupArn"], 
1 1 1 1 1 1 1
 ], 
) log.info( 
                "Created listener to forward traffic from load balancer %s to 
 target group %s.", 
                self.load_balancer_name, 
                target_group["TargetGroupName"], 
)
```

```
 except ClientError as err: 
            raise LoadBalancerError( 
                f"Failed to create load balancer {self.load_balancer_name}" 
                f"and add a listener for target group 
 {target_group['TargetGroupName']}: {err}" 
) else: 
            self._endpoint = load_balancer["DNSName"] 
            return load_balancer 
    def delete_load_balancer(self): 
 """ 
        Deletes a load balancer. 
        """ 
        try: 
            response = self.elb_client.describe_load_balancers( 
                Names=[self.load_balancer_name] 
) lb_arn = response["LoadBalancers"][0]["LoadBalancerArn"] 
           self.elb client.delete load balancer(LoadBalancerArn=lb arn)
            log.info("Deleted load balancer %s.", self.load_balancer_name) 
            waiter = self.elb_client.get_waiter("load_balancers_deleted") 
            log.info("Waiting for load balancer to be deleted...") 
           waiter.wait(Names=[self.load balancer name])
        except ClientError as err: 
            if err.response["Error"]["Code"] == "LoadBalancerNotFound": 
                 log.info( 
                    "Load balancer %s does not exist, nothing to do.",
                    self.load_balancer_name, 
) else: 
                 raise LoadBalancerError( 
                    f"Couldn't delete load balancer {self.load_balancer_name}: 
 {err}" 
) def verify_load_balancer_endpoint(self): 
 """ 
        Verify this computer can successfully send a GET request to the load 
 balancer endpoint. 
        """ 
        success = False
```

```
 retries = 3 
       while not success and retries > 0:
            try: 
                lb_response = requests.get(f"http://{self.endpoint()}") 
                log.info( 
                    "Got response %s from load balancer endpoint.", 
                    lb_response.status_code, 
) if lb_response.status_code == 200: 
                    success = True 
                else: 
                    retries = 0 
            except requests.exceptions.ConnectionError: 
                log.info( 
                    "Got connection error from load balancer endpoint, 
 retrying..." 
) retries -= 1 
                time.sleep(10) 
        return success 
    def check_target_health(self): 
        "" "
        Checks the health of the instances in the target group. 
         :return: The health status of the target group. 
 """ 
        try: 
            tg_response = self.elb_client.describe_target_groups( 
                Names=[self.target_group_name] 
) health_response = self.elb_client.describe_target_health( 
                TargetGroupArn=tg_response["TargetGroups"][0]["TargetGroupArn"] 
) except ClientError as err: 
            raise LoadBalancerError( 
                f"Couldn't check health of {self.target_group_name} targets: 
 {err}" 
) else: 
            return health_response["TargetHealthDescriptions"]
```
Erstellen Sie eine Klasse, die DynamoDB zum Simulieren eines Empfehlungsservices verwendet.

```
class RecommendationService: 
     """ 
     Encapsulates a DynamoDB table to use as a service that recommends books, 
 movies, 
     and songs. 
     """ 
     def __init__(self, table_name, dynamodb_client): 
 """ 
         :param table_name: The name of the DynamoDB recommendations table. 
         :param dynamodb_client: A Boto3 DynamoDB client. 
         """ 
         self.table_name = table_name 
         self.dynamodb_client = dynamodb_client 
     @classmethod 
     def from_client(cls, table_name): 
 """ 
         Creates this class from a Boto3 client. 
         :param table_name: The name of the DynamoDB recommendations table. 
         """ 
         ddb_client = boto3.client("dynamodb") 
         return cls(table_name, ddb_client) 
     def create(self): 
         """ 
         Creates a DynamoDB table to use a recommendation service. The table has a 
         hash key named 'MediaType' that defines the type of media recommended, 
  such as 
         Book or Movie, and a range key named 'ItemId' that, combined with the 
 MediaType, 
         forms a unique identifier for the recommended item. 
         :return: Data about the newly created table. 
        ^{\rm{m}} ""
         try: 
             response = self.dynamodb_client.create_table(
```

```
 TableName=self.table_name, 
                AttributeDefinitions=[ 
                     {"AttributeName": "MediaType", "AttributeType": "S"}, 
                     {"AttributeName": "ItemId", "AttributeType": "N"}, 
 ], 
                 KeySchema=[ 
                     {"AttributeName": "MediaType", "KeyType": "HASH"}, 
                     {"AttributeName": "ItemId", "KeyType": "RANGE"}, 
 ], 
                 ProvisionedThroughput={"ReadCapacityUnits": 5, 
 "WriteCapacityUnits": 5}, 
) log.info("Creating table %s...", self.table_name) 
            waiter = self.dynamodb_client.get_waiter("table_exists") 
            waiter.wait(TableName=self.table_name) 
            log.info("Table %s created.", self.table_name) 
        except ClientError as err: 
            if err.response["Error"]["Code"] == "ResourceInUseException": 
                 log.info("Table %s exists, nothing to be do.", self.table_name) 
            else: 
                 raise RecommendationServiceError( 
                     self.table_name, f"ClientError when creating table: {err}." 
) else: 
            return response 
    def populate(self, data_file): 
 """ 
        Populates the recommendations table from a JSON file. 
         :param data_file: The path to the data file. 
 """ 
        try: 
            with open(data_file) as data: 
                 items = json.load(data) 
            batch = [{"PutRequest": {"Item": item}} for item in items] 
            self.dynamodb_client.batch_write_item(RequestItems={self.table_name: 
 batch}) 
            log.info( 
                 "Populated table %s with items from %s.", self.table_name, 
 data_file 
) except ClientError as err: 
            raise RecommendationServiceError(
```

```
 self.table_name, f"Couldn't populate table from {data_file}: 
 {err}" 
) def destroy(self): 
 """ 
        Deletes the recommendations table. 
 """ 
        try: 
             self.dynamodb_client.delete_table(TableName=self.table_name) 
             log.info("Deleting table %s...", self.table_name) 
             waiter = self.dynamodb_client.get_waiter("table_not_exists") 
             waiter.wait(TableName=self.table_name) 
             log.info("Table %s deleted.", self.table_name) 
         except ClientError as err: 
             if err.response["Error"]["Code"] == "ResourceNotFoundException": 
                 log.info("Table %s does not exist, nothing to do.", 
self.table name)
             else: 
                 raise RecommendationServiceError( 
                     self.table_name, f"ClientError when deleting table: {err}." 
\overline{\phantom{a}}
```
Erstellen Sie eine Klasse, die Systems-Manager-Aktionen umschließt.

```
class ParameterHelper: 
    "" ""
     Encapsulates Systems Manager parameters. This example uses these parameters 
 to drive 
     the demonstration of resilient architecture, such as failure of a dependency 
 or 
     how the service responds to a health check. 
     """ 
     table = "doc-example-resilient-architecture-table" 
     failure_response = "doc-example-resilient-architecture-failure-response" 
     health_check = "doc-example-resilient-architecture-health-check" 
     def __init__(self, table_name, ssm_client): 
         """
```

```
 :param table_name: The name of the DynamoDB table that is used as a 
 recommendation 
                             service. 
         :param ssm_client: A Boto3 Systems Manager client. 
 """ 
         self.ssm_client = ssm_client 
         self.table_name = table_name 
     @classmethod 
     def from_client(cls, table_name): 
         ssm_client = boto3.client("ssm") 
         return cls(table_name, ssm_client) 
     def reset(self): 
        "''" Resets the Systems Manager parameters to starting values for the demo. 
         These are the name of the DynamoDB recommendation table, no response when 
 a 
         dependency fails, and shallow health checks. 
         """ 
         self.put(self.table, self.table_name) 
         self.put(self.failure_response, "none") 
         self.put(self.health_check, "shallow") 
     def put(self, name, value): 
 """ 
         Sets the value of a named Systems Manager parameter. 
         :param name: The name of the parameter. 
         :param value: The new value of the parameter. 
         """ 
         try: 
             self.ssm_client.put_parameter( 
                 Name=name, Value=value, Overwrite=True, Type="String" 
) log.info("Setting demo parameter %s to '%s'.", name, value) 
         except ClientError as err: 
             raise ParameterHelperError( 
                 f"Couldn't set parameter {name} to {value}: {err}" 
) and the state \mathcal{L}
```
- Weitere API-Informationen finden Sie in den folgenden Themen der API-Referenz zum AWS-SDK für Python (Boto3).
	- [AttachLoadBalancerTargetGroups](https://docs.aws.amazon.com/goto/boto3/autoscaling-2011-01-01/AttachLoadBalancerTargetGroups)
	- [CreateAutoScalingGroup](https://docs.aws.amazon.com/goto/boto3/autoscaling-2011-01-01/CreateAutoScalingGroup)
	- [CreateInstanceProfile](https://docs.aws.amazon.com/goto/boto3/iam-2010-05-08/CreateInstanceProfile)
	- [CreateLaunchTemplate](https://docs.aws.amazon.com/goto/boto3/ec2-2016-11-15/CreateLaunchTemplate)
	- [CreateListener](https://docs.aws.amazon.com/goto/boto3/elasticloadbalancingv2-2015-12-01/CreateListener)
	- [CreateLoadBalancer](https://docs.aws.amazon.com/goto/boto3/elasticloadbalancingv2-2015-12-01/CreateLoadBalancer)
	- [CreateTargetGroup](https://docs.aws.amazon.com/goto/boto3/elasticloadbalancingv2-2015-12-01/CreateTargetGroup)
	- [DeleteAutoScalingGroup](https://docs.aws.amazon.com/goto/boto3/autoscaling-2011-01-01/DeleteAutoScalingGroup)
	- [DeleteInstanceProfile](https://docs.aws.amazon.com/goto/boto3/iam-2010-05-08/DeleteInstanceProfile)
	- [DeleteLaunchTemplate](https://docs.aws.amazon.com/goto/boto3/ec2-2016-11-15/DeleteLaunchTemplate)
	- [DeleteLoadBalancer](https://docs.aws.amazon.com/goto/boto3/elasticloadbalancingv2-2015-12-01/DeleteLoadBalancer)
	- [DeleteTargetGroup](https://docs.aws.amazon.com/goto/boto3/elasticloadbalancingv2-2015-12-01/DeleteTargetGroup)
	- [DescribeAutoScalingGroups](https://docs.aws.amazon.com/goto/boto3/autoscaling-2011-01-01/DescribeAutoScalingGroups)
	- [DescribeAvailabilityZones](https://docs.aws.amazon.com/goto/boto3/ec2-2016-11-15/DescribeAvailabilityZones)
	- **[DescribeIamInstanceProfileAssociations](https://docs.aws.amazon.com/goto/boto3/ec2-2016-11-15/DescribeIamInstanceProfileAssociations)**
	- **[DescribeInstances](https://docs.aws.amazon.com/goto/boto3/ec2-2016-11-15/DescribeInstances)**
	- [DescribeLoadBalancers](https://docs.aws.amazon.com/goto/boto3/elasticloadbalancingv2-2015-12-01/DescribeLoadBalancers)
	- [DescribeSubnets](https://docs.aws.amazon.com/goto/boto3/ec2-2016-11-15/DescribeSubnets)
	- [DescribeTargetGroups](https://docs.aws.amazon.com/goto/boto3/elasticloadbalancingv2-2015-12-01/DescribeTargetGroups)
	- [DescribeTargetHealth](https://docs.aws.amazon.com/goto/boto3/elasticloadbalancingv2-2015-12-01/DescribeTargetHealth)
	- [DescribeVpcs](https://docs.aws.amazon.com/goto/boto3/ec2-2016-11-15/DescribeVpcs)
	- [RebootInstances](https://docs.aws.amazon.com/goto/boto3/ec2-2016-11-15/RebootInstances)
	- [ReplaceIamInstanceProfileAssociation](https://docs.aws.amazon.com/goto/boto3/ec2-2016-11-15/ReplaceIamInstanceProfileAssociation)
	- [TerminateInstanceInAutoScalingGroup](https://docs.aws.amazon.com/goto/boto3/autoscaling-2011-01-01/TerminateInstanceInAutoScalingGroup)
	- [UpdateAutoScalingGroup](https://docs.aws.amazon.com/goto/boto3/autoscaling-2011-01-01/UpdateAutoScalingGroup)

# Verwalten von Auto Scaling-Gruppen und -Instances mithilfe eines -AWSSDK

- Erstellen Sie eine Amazon EC2 Auto Scaling-Gruppe mit einer Startvorlage und Availability Zones und erhalten Sie Informationen über laufende Instances.
- Aktivieren Sie die Erfassung von Amazon- CloudWatch Metriken.
- Aktualisieren Sie die gewünschte Kapazität der Gruppe und warten Sie, bis eine Instance gestartet wird.
- Beenden Sie eine Instance in der Gruppe.
- Auflisten von Skalierungsaktivitäten, die als Reaktion auf Benutzeranfragen und Kapazitätsänderungen auftreten.
- Rufen Sie Statistiken für CloudWatch Metriken ab und bereinigen Sie dann Ressourcen.

### .NET

#### AWS SDK for .NET

### **a** Note

Auf gibt es mehr GitHub. Sie sehen das vollständige Beispiel und erfahren, wie Sie das [AWS-Code-Beispiel-Repository](https://github.com/awsdocs/aws-doc-sdk-examples/tree/main/dotnetv3/AutoScaling#code-examples) einrichten und ausführen.

```
global using Amazon.AutoScaling;
global using Amazon.AutoScaling.Model;
global using Amazon.CloudWatch;
global using AutoScalingActions;
global using Microsoft.Extensions.DependencyInjection;
global using Microsoft.Extensions.Hosting;
global using Microsoft.Extensions.Logging;
global using Microsoft.Extensions.Logging.Console;
global using Microsoft.Extensions.Logging.Debug;
using Amazon.EC2;
using Microsoft.Extensions.Configuration;
using Host = Microsoft.Extensions.Hosting.Host;
namespace AutoScalingBasics;
public class AutoScalingBasics
```
{

```
 static async Task Main(string[] args) 
     { 
         // Set up dependency injection for Amazon EC2 Auto Scaling, Amazon 
         // CloudWatch, and Amazon EC2. 
         using var host = Host.CreateDefaultBuilder(args) 
             .ConfigureLogging(logging => 
                 logging.AddFilter("System", LogLevel.Debug) 
                      .AddFilter<DebugLoggerProvider>("Microsoft", 
 LogLevel.Information) 
                      .AddFilter<ConsoleLoggerProvider>("Microsoft", 
 LogLevel.Trace)) 
             .ConfigureServices((_, services) => 
             services.AddAWSService<IAmazonAutoScaling>() 
                  .AddAWSService<IAmazonCloudWatch>() 
                 .AddAWSService<IAmazonEC2>() 
                 .AddTransient<AutoScalingWrapper>() 
                 .AddTransient<CloudWatchWrapper>() 
                 .AddTransient<EC2Wrapper>() 
                 .AddTransient<UIWrapper>() 
) .Build(); 
         var autoScalingWrapper = 
 host.Services.GetRequiredService<AutoScalingWrapper>(); 
         var cloudWatchWrapper = 
 host.Services.GetRequiredService<CloudWatchWrapper>(); 
         var ec2Wrapper = host.Services.GetRequiredService<EC2Wrapper>(); 
         var uiWrapper = host.Services.GetRequiredService<UIWrapper>(); 
         var configuration = new ConfigurationBuilder() 
             .SetBasePath(Directory.GetCurrentDirectory()) 
             .AddJsonFile("settings.json") // Load test settings from .json file. 
             .AddJsonFile("settings.local.json", 
                 true) // Optionally load local settings. 
             .Build(); 
        var imageId = configuration["ImageId"];
         var instanceType = configuration["InstanceType"]; 
        var launchTemplateName = configuration["LaunchTemplateName"];
         launchTemplateName += Guid.NewGuid().ToString();
```

```
 // The name of the Auto Scaling group. 
        var groupName = configuration["GroupName"];
         uiWrapper.DisplayTitle("Auto Scaling Basics"); 
         uiWrapper.DisplayAutoScalingBasicsDescription(); 
         // Create the launch template and save the template Id to use when 
 deleting the 
         // launch template at the end of the application. 
         var launchTemplateId = await 
ec2Wrapper.CreateLaunchTemplateAsync(imageId!, instanceType!,
 launchTemplateName); 
         // Confirm that the template was created by asking for a description of 
 it. 
         await ec2Wrapper.DescribeLaunchTemplateAsync(launchTemplateName); 
         uiWrapper.PressEnter(); 
         var availabilityZones = await ec2Wrapper.ListAvailabilityZonesAsync(); 
         Console.WriteLine($"Creating an Auto Scaling group named {groupName}."); 
         await autoScalingWrapper.CreateAutoScalingGroupAsync( 
             groupName!, 
             launchTemplateName, 
             availabilityZones.First().ZoneName); 
         // Keep checking the details of the new group until its lifecycle state 
         // is "InService". 
         Console.WriteLine($"Waiting for the Auto Scaling group to be active."); 
         List<AutoScalingInstanceDetails> instanceDetails; 
         do 
         { 
             instanceDetails = await 
autoScalingWrapper.DescribeAutoScalingInstancesAsync(groupName!);
 } 
        while (instanceDetails.Count <= 0);
         Console.WriteLine($"Auto scaling group {groupName} successfully 
 created.");
```

```
 Console.WriteLine($"{instanceDetails.Count} instances were created for 
 the group."); 
        // Display the details of the Auto Scaling group. 
        instanceDetails.ForEach(detail => 
       \mathcal{L} Console.WriteLine($"Group name: {detail.AutoScalingGroupName}"); 
        }); 
        uiWrapper.PressEnter(); 
        uiWrapper.DisplayTitle("Metrics collection"); 
        Console.WriteLine($"Enable metrics collection for {groupName}"); 
        await autoScalingWrapper.EnableMetricsCollectionAsync(groupName!); 
        // Show the metrics that are collected for the group. 
        // Update the maximum size of the group to three instances. 
        Console.WriteLine("--- Update the Auto Scaling group to increase max size 
to 3 -- -");
       int maxSize = 3;
        await autoScalingWrapper.UpdateAutoScalingGroupAsync(groupName!, 
 launchTemplateName, maxSize); 
        Console.WriteLine("--- Describe all Auto Scaling groups to show the 
 current state of the group ---"); 
        var groups = await 
autoScalingWrapper.DescribeAutoScalingGroupsAsync(groupName!);
        uiWrapper.DisplayGroupDetails(groups!); 
        uiWrapper.PressEnter(); 
        uiWrapper.DisplayTitle("Describe account limits"); 
       await autoScalingWrapper.DescribeAccountLimitsAsync();
        uiWrapper.WaitABit(60, "Waiting for the resources to be ready."); 
        uiWrapper.DisplayTitle("Set desired capacity"); 
        int desiredCapacity = 2; 
       await autoScalingWrapper.SetDesiredCapacityAsync(groupName!,
 desiredCapacity); 
        Console.WriteLine("Get the two instance Id values");
```

```
 // Empty the group before getting the details again. 
         groups!.Clear(); 
         groups = await 
autoScalingWrapper.DescribeAutoScalingGroupsAsync(groupName!);
         if (groups is not null) 
        \{ foreach (AutoScalingGroup group in groups) 
\{\hspace{.1cm} \} Console.WriteLine($"The group name is 
 {group.AutoScalingGroupName}"); 
                 Console.WriteLine($"The group ARN is 
 {group.AutoScalingGroupARN}"); 
                 var instances = group.Instances; 
                 foreach (Amazon.AutoScaling.Model.Instance instance in instances) 
\overline{a} Console.WriteLine($"The instance id is 
 {instance.InstanceId}"); 
                     Console.WriteLine($"The lifecycle state is 
 {instance.LifecycleState}"); 
 } 
 } 
         } 
         uiWrapper.DisplayTitle("Scaling Activities"); 
         Console.WriteLine("Let's list the scaling activities that have occurred 
 for the group."); 
         var activities = await 
 autoScalingWrapper.DescribeScalingActivitiesAsync(groupName!); 
         if (activities is not null) 
         { 
             activities.ForEach(activity => 
\{\hspace{.1cm} \} Console.WriteLine($"The activity Id is {activity.ActivityId}"); 
                 Console.WriteLine($"The activity details are 
 {activity.Details}"); 
             }); 
         } 
         // Display the Amazon CloudWatch metrics that have been collected. 
         var metrics = await 
 cloudWatchWrapper.GetCloudWatchMetricsAsync(groupName!); 
         Console.WriteLine($"Metrics collected for {groupName}:"); 
         metrics.ForEach(metric =>
```

```
 { 
             Console.Write($"Metric name: {metric.MetricName}\t"); 
             Console.WriteLine($"Namespace: {metric.Namespace}"); 
         }); 
         var dataPoints = await 
 cloudWatchWrapper.GetMetricStatisticsAsync(groupName!); 
         Console.WriteLine("Details for the metrics collected:"); 
         dataPoints.ForEach(detail => 
         { 
             Console.WriteLine(detail); 
         }); 
         // Disable metrics collection. 
         Console.WriteLine("Disabling the collection of metrics for 
 {groupName}."); 
         var success = await 
 autoScalingWrapper.DisableMetricsCollectionAsync(groupName!); 
         if (success) 
         { 
             Console.WriteLine($"Successfully stopped metrics collection for 
 {groupName}."); 
         } 
         else 
         { 
             Console.WriteLine($"Could not stop metrics collection for 
 {groupName}."); 
         } 
         // Terminate all instances in the group. 
         uiWrapper.DisplayTitle("Terminating Auto Scaling instances"); 
         Console.WriteLine("Now terminating all instances in the Auto Scaling 
 group."); 
         if (groups is not null) 
         { 
             groups.ForEach(group => 
\{\hspace{.1cm} \} // Only delete instances in the AutoScaling group we created. 
                 if (group.AutoScalingGroupName == groupName) 
\overline{a} group.Instances.ForEach(async instance => 
\{
```

```
 await 
 autoScalingWrapper.TerminateInstanceInAutoScalingGroupAsync(instance.InstanceId);
                      }); 
 } 
             }); 
         } 
         // After all instances are terminated, delete the group. 
         uiWrapper.DisplayTitle("Clean up resources"); 
         Console.WriteLine("Deleting the Auto Scaling group."); 
         await autoScalingWrapper.DeleteAutoScalingGroupAsync(groupName!); 
         // Delete the launch template. 
         var deletedLaunchTemplateName = await 
  ec2Wrapper.DeleteLaunchTemplateAsync(launchTemplateId); 
         if (deletedLaunchTemplateName == launchTemplateName) 
         { 
             Console.WriteLine("Successfully deleted the launch template."); 
         } 
         Console.WriteLine("The demo is now concluded."); 
     }
}
namespace AutoScalingBasics;
/// <summary>
/// A class to provide user interface methods for the EC2 AutoScaling Basics
/// scenario.
/// </summary>
public class UIWrapper
{ 
     public readonly string SepBar = new('-', Console.WindowWidth); 
     /// <summary> 
     /// Describe the steps in the EC2 AutoScaling Basics scenario. 
     /// </summary> 
     public void DisplayAutoScalingBasicsDescription() 
     { 
         Console.WriteLine("This code example performs the following 
  operations:"); 
         Console.WriteLine(" 1. Creates an Amazon EC2 launch template.");
```

```
 Console.WriteLine(" 2. Creates an Auto Scaling group."); 
         Console.WriteLine(" 3. Shows the details of the new Auto Scaling group"); 
         Console.WriteLine(" to show that only one instance was created."); 
         Console.WriteLine(" 4. Enables metrics collection."); 
         Console.WriteLine(" 5. Updates the Auto Scaling group to increase the"); 
         Console.WriteLine(" capacity to three."); 
         Console.WriteLine(" 6. Describes Auto Scaling groups again to show the"); 
         Console.WriteLine(" current state of the group."); 
         Console.WriteLine(" 7. Changes the desired capacity of the Auto 
  Scaling"); 
         Console.WriteLine(" group to use an additional instance."); 
         Console.WriteLine(" 8. Shows that there are now instances in the 
  group."); 
         Console.WriteLine(" 9. Lists the scaling activities that have occurred 
  for the group."); 
         Console.WriteLine("10. Displays the Amazon CloudWatch metrics that 
  have"); 
         Console.WriteLine(" been collected."); 
         Console.WriteLine("11. Disables metrics collection."); 
         Console.WriteLine("12. Terminates all instances in the Auto Scaling 
  group."); 
         Console.WriteLine("13. Deletes the Auto Scaling group."); 
         Console.WriteLine("14. Deletes the Amazon EC2 launch template."); 
         PressEnter(); 
     } 
     /// <summary> 
     /// Display information about the Amazon Ec2 AutoScaling groups passed 
     /// in the list of AutoScalingGroup objects. 
     /// </summary> 
     /// <param name="groups">A list of AutoScalingGroup objects.</param> 
     public void DisplayGroupDetails(List<AutoScalingGroup> groups) 
     { 
         if (groups is null) 
             return; 
         groups.ForEach(group => 
         { 
             Console.WriteLine($"Group name:\t{group.AutoScalingGroupName}"); 
             Console.WriteLine($"Group created:\t{group.CreatedTime}"); 
             Console.WriteLine($"Maximum number of instances:\t{group.MaxSize}"); 
             Console.WriteLine($"Desired number of instances:
\t{group.DesiredCapacity}"); 
         });
```

```
 } 
 /// <summary> 
 /// Display a message and wait until the user presses enter. 
 /// </summary> 
 public void PressEnter() 
 { 
     Console.Write("\nPress <Enter> to continue. "); 
    = Console. ReadLine();
     Console.WriteLine(); 
 } 
 /// <summary> 
 /// Pad a string with spaces to center it on the console display. 
 /// </summary> 
 /// <param name="strToCenter">The string to be centered.</param> 
/// <returns>The padded string.</returns>
 public string CenterString(string strToCenter) 
 { 
     var padAmount = (Console.WindowWidth - strToCenter.Length) / 2; 
    var leftPad = new string(' ', padAmount);
     return $"{leftPad}{strToCenter}"; 
 } 
 /// <summary> 
 /// Display a line of hyphens, the centered text of the title and another 
 /// line of hyphens. 
 /// </summary> 
 /// <param name="strTitle">The string to be displayed.</param> 
 public void DisplayTitle(string strTitle) 
\{ Console.WriteLine(SepBar); 
     Console.WriteLine(CenterString(strTitle)); 
     Console.WriteLine(SepBar); 
 } 
 /// <summary> 
 /// Display a countdown and wait for a number of seconds. 
 /// </summary> 
 /// <param name="numSeconds">The number of seconds to wait.</param> 
 public void WaitABit(int numSeconds, string msg) 
 { 
     Console.WriteLine(msg);
```

```
 // Wait for the requested number of seconds. 
        for (int i = numSeconds; i > 0; i--)
         { 
              System.Threading.Thread.Sleep(1000); 
              Console.Write($"{i}..."); 
         } 
         PressEnter(); 
     }
}
```
Definieren Sie Funktionen, die vom Szenario aufgerufen werden, um Startvorlagen und Metriken zu verwalten. Diese Funktionen umschließen die CloudWatch Aktionen Auto Scaling , Amazon EC2 und .

```
namespace AutoScalingActions;
using Amazon.AutoScaling;
using Amazon.AutoScaling.Model;
/// <summary>
/// A class that includes methods to perform Amazon EC2 Auto Scaling
/// actions.
/// </summary>
public class AutoScalingWrapper
{ 
     private readonly IAmazonAutoScaling _amazonAutoScaling; 
     /// <summary> 
     /// Constructor for the AutoScalingWrapper class. 
     /// </summary> 
     /// <param name="amazonAutoScaling">The injected Amazon EC2 Auto Scaling 
  client.</param> 
     public AutoScalingWrapper(IAmazonAutoScaling amazonAutoScaling) 
     { 
         _amazonAutoScaling = amazonAutoScaling; 
     } 
     /// <summary>
```

```
 /// Create a new Amazon EC2 Auto Scaling group. 
     /// </summary> 
     /// <param name="groupName">The name to use for the new Auto Scaling 
    /// group.</param> 
    /// <param name="launchTemplateName">The name of the Amazon EC2 Auto Scaling 
   /// launch template to use to create instances in the group.</param>
     /// <returns>A Boolean value indicating the success of the action.</returns> 
    public async Task<bool> CreateAutoScalingGroupAsync(
         string groupName, 
         string launchTemplateName, 
         string availabilityZone) 
     { 
         var templateSpecification = new LaunchTemplateSpecification 
        \{ LaunchTemplateName = launchTemplateName, 
         }; 
        var zoneList = new List<string>
\{\hspace{.1cm} \} availabilityZone, 
             }; 
         var request = new CreateAutoScalingGroupRequest 
         { 
             AutoScalingGroupName = groupName, 
             AvailabilityZones = zoneList, 
             LaunchTemplate = templateSpecification, 
            MaxSize = 6,
             MinSize = 1 
         }; 
         var response = await 
 _amazonAutoScaling.CreateAutoScalingGroupAsync(request); 
         Console.WriteLine($"{groupName} Auto Scaling Group created"); 
         return response.HttpStatusCode == System.Net.HttpStatusCode.OK; 
     } 
    /// <summary> 
    /// Retrieve information about Amazon EC2 Auto Scaling quotas to the 
    /// active AWS account. 
    /// </summary> 
     /// <returns>A Boolean value indicating the success of the action.</returns>
```

```
 public async Task<bool> DescribeAccountLimitsAsync() 
     { 
        var response = await amazonAutoScaling.DescribeAccountLimitsAsync();
         Console.WriteLine("The maximum number of Auto Scaling groups is " + 
 response.MaxNumberOfAutoScalingGroups); 
         Console.WriteLine("The current number of Auto Scaling groups is " + 
 response.NumberOfAutoScalingGroups); 
         return response.HttpStatusCode == System.Net.HttpStatusCode.OK; 
     } 
    /// <summary> 
    /// Retrieve a list of the Amazon EC2 Auto Scaling activities for an 
     /// Amazon EC2 Auto Scaling group. 
     /// </summary> 
    /// <param name="groupName">The name of the Amazon EC2 Auto Scaling group.</
param> 
    /// <returns>A list of Amazon EC2 Auto Scaling activities.</returns> 
     public async Task<List<Amazon.AutoScaling.Model.Activity>> 
 DescribeScalingActivitiesAsync( 
         string groupName) 
     { 
         var scalingActivitiesRequest = new DescribeScalingActivitiesRequest 
        \{ AutoScalingGroupName = groupName, 
             MaxRecords = 10, 
         }; 
         var response = await 
 _amazonAutoScaling.DescribeScalingActivitiesAsync(scalingActivitiesRequest); 
         return response.Activities; 
     } 
    /// <summary> 
    /// Get data about the instances in an Amazon EC2 Auto Scaling group. 
    /// </summary> 
    /// <param name="groupName">The name of the Amazon EC2 Auto Scaling group.</
param> 
   /// <returns>A list of Amazon EC2 Auto Scaling details.</returns>
     public async Task<List<AutoScalingInstanceDetails>> 
 DescribeAutoScalingInstancesAsync(
```

```
 string groupName) 
     { 
         var groups = await DescribeAutoScalingGroupsAsync(groupName); 
        var instanceIds = new List<string>();
         groups!.ForEach(group => 
         { 
             if (group.AutoScalingGroupName == groupName) 
\{\hspace{.1cm} \} group.Instances.ForEach(instance => 
\overline{a} instanceIds.Add(instance.InstanceId); 
                  }); 
 } 
         }); 
         var scalingGroupsRequest = new DescribeAutoScalingInstancesRequest 
         { 
             MaxRecords = 10, 
             InstanceIds = instanceIds, 
         }; 
         var response = await 
  _amazonAutoScaling.DescribeAutoScalingInstancesAsync(scalingGroupsRequest); 
         var instanceDetails = response.AutoScalingInstances; 
         return instanceDetails; 
     } 
     /// <summary> 
     /// Retrieve a list of information about Amazon EC2 Auto Scaling groups. 
     /// </summary> 
     /// <param name="groupName">The name of the Amazon EC2 Auto Scaling group.</
param> 
     /// <returns>A list of Amazon EC2 Auto Scaling groups.</returns> 
     public async Task<List<AutoScalingGroup>?> DescribeAutoScalingGroupsAsync( 
         string groupName) 
     { 
        var groupList = new List<string>
\{\hspace{.1cm} \} groupName, 
             };
```

```
 var request = new DescribeAutoScalingGroupsRequest 
         { 
             AutoScalingGroupNames = groupList, 
         }; 
         var response = await 
  _amazonAutoScaling.DescribeAutoScalingGroupsAsync(request); 
         var groups = response.AutoScalingGroups; 
         return groups; 
     } 
     /// <summary> 
     /// Delete an Auto Scaling group. 
     /// </summary> 
     /// <param name="groupName">The name of the Amazon EC2 Auto Scaling group.</
param> 
     /// <returns>A Boolean value indicating the success of the action.</returns> 
    public async Task<bool> DeleteAutoScalingGroupAsync(
         string groupName) 
     { 
         var deleteAutoScalingGroupRequest = new DeleteAutoScalingGroupRequest 
         { 
             AutoScalingGroupName = groupName, 
             ForceDelete = true, 
         }; 
         var response = await 
  _amazonAutoScaling.DeleteAutoScalingGroupAsync(deleteAutoScalingGroupRequest); 
         if (response.HttpStatusCode == System.Net.HttpStatusCode.OK) 
         { 
             Console.WriteLine($"You successfully deleted {groupName}"); 
             return true; 
         } 
         Console.WriteLine($"Couldn't delete {groupName}."); 
         return false; 
     } 
     /// <summary> 
     /// Disable the collection of metric data for an Amazon EC2 Auto Scaling 
    // group.
```

```
 /// </summary> 
     /// <param name="groupName">The name of the Auto Scaling group.</param> 
     /// <returns>A Boolean value that indicates the success or failure of 
    /// the operation.</returns>
    public async Task<bool> DisableMetricsCollectionAsync(string groupName)
     { 
         var request = new DisableMetricsCollectionRequest 
         { 
             AutoScalingGroupName = groupName, 
         }; 
         var response = await 
 _amazonAutoScaling.DisableMetricsCollectionAsync(request); 
         return response.HttpStatusCode == System.Net.HttpStatusCode.OK; 
     } 
    /// <summary> 
    /// Enable the collection of metric data for an Auto Scaling group. 
    /// </summary> 
    /// <param name="groupName">The name of the Auto Scaling group.</param> 
     /// <returns>A Boolean value indicating the success of the action.</returns> 
    public async Task<bool> EnableMetricsCollectionAsync(string groupName)
    \sqrt{ } var listMetrics = new List<string> 
\{\hspace{.1cm} \} "GroupMaxSize", 
             }; 
         var collectionRequest = new EnableMetricsCollectionRequest 
        \{ AutoScalingGroupName = groupName, 
             Metrics = listMetrics, 
             Granularity = "1Minute", 
         }; 
         var response = await 
 _amazonAutoScaling.EnableMetricsCollectionAsync(collectionRequest); 
         return response.HttpStatusCode == System.Net.HttpStatusCode.OK; 
     } 
    /// <summary> 
     /// Set the desired capacity of an Auto Scaling group.
```

```
 /// </summary> 
     /// <param name="groupName">The name of the Auto Scaling group.</param> 
     /// <param name="desiredCapacity">The desired capacity for the Auto 
     /// Scaling group.</param> 
     /// <returns>A Boolean value indicating the success of the action.</returns> 
    public async Task<bool> SetDesiredCapacityAsync(
         string groupName, 
         int desiredCapacity) 
     { 
         var capacityRequest = new SetDesiredCapacityRequest 
        \sqrt{ } AutoScalingGroupName = groupName, 
             DesiredCapacity = desiredCapacity, 
         }; 
         var response = await 
  _amazonAutoScaling.SetDesiredCapacityAsync(capacityRequest); 
         Console.WriteLine($"You have set the DesiredCapacity to 
  {desiredCapacity}."); 
         return response.HttpStatusCode == System.Net.HttpStatusCode.OK; 
     } 
     /// <summary> 
     /// Terminate all instances in the Auto Scaling group in preparation for 
     /// deleting the group. 
     /// </summary> 
     /// <param name="instanceId">The instance Id of the instance to terminate.</
param> 
     /// <returns>A Boolean value that indicates the success or failure of 
    /// the operation.</returns>
    public async Task<bool> TerminateInstanceInAutoScalingGroupAsync(
         string instanceId) 
     { 
         var request = new TerminateInstanceInAutoScalingGroupRequest 
         { 
             InstanceId = instanceId, 
             ShouldDecrementDesiredCapacity = false, 
         }; 
         var response = await 
  _amazonAutoScaling.TerminateInstanceInAutoScalingGroupAsync(request);
```

```
 if (response.HttpStatusCode == System.Net.HttpStatusCode.OK) 
         { 
             Console.WriteLine($"You have terminated the instance: {instanceId}"); 
             return true; 
         } 
         Console.WriteLine($"Could not terminate {instanceId}"); 
         return false; 
     } 
     /// <summary> 
     /// Update the capacity of an Auto Scaling group. 
     /// </summary> 
     /// <param name="groupName">The name of the Auto Scaling group.</param> 
     /// <param name="launchTemplateName">The name of the EC2 launch template.</
param> 
     /// <param name="maxSize">The maximum number of instances that can be 
     /// created for the Auto Scaling group.</param> 
     /// <returns>A Boolean value indicating the success of the action.</returns> 
    public async Task<bool> UpdateAutoScalingGroupAsync(
         string groupName, 
         string launchTemplateName, 
         int maxSize) 
     { 
         var templateSpecification = new LaunchTemplateSpecification 
         { 
             LaunchTemplateName = launchTemplateName, 
         }; 
         var groupRequest = new UpdateAutoScalingGroupRequest 
        \{ MaxSize = maxSize, 
             AutoScalingGroupName = groupName, 
             LaunchTemplate = templateSpecification, 
         }; 
         var response = await 
  _amazonAutoScaling.UpdateAutoScalingGroupAsync(groupRequest); 
         if (response.HttpStatusCode == System.Net.HttpStatusCode.OK) 
         { 
             Console.WriteLine($"You successfully updated the Auto Scaling group 
  {groupName}."); 
             return true;
```

```
 } 
         else 
         { 
              return false; 
         } 
     }
}
namespace AutoScalingActions;
using Amazon.EC2;
using Amazon.EC2.Model;
public class EC2Wrapper
{ 
     private readonly IAmazonEC2 _amazonEc2; 
     /// <summary> 
     /// Constructor for the EC2Wrapper class. 
     /// </summary> 
     /// <param name="amazonEc2">The injected Amazon EC2 client.</param> 
     public EC2Wrapper(IAmazonEC2 amazonEc2) 
     { 
         _amazonEc2 = amazonEc2; 
     } 
     /// <summary> 
     /// Create a new Amazon EC2 launch template. 
     /// </summary> 
     /// <param name="imageId">The image Id to use for instances launched 
     /// using the Amazon EC2 launch template.</param> 
     /// <param name="instanceType">The type of EC2 instances to create.</param> 
     /// <param name="launchTemplateName">The name of the launch template.</param> 
     /// <returns>Returns the TemplateID of the new launch template.</returns> 
     public async Task<string> CreateLaunchTemplateAsync( 
         string imageId, 
         string instanceType, 
         string launchTemplateName) 
     { 
         var request = new CreateLaunchTemplateRequest 
         { 
              LaunchTemplateData = new RequestLaunchTemplateData
```

```
\{\hspace{.1cm} \}ImageId = imageId, InstanceType = instanceType, 
             }, 
             LaunchTemplateName = launchTemplateName, 
         }; 
        var response = await _amazonEc2.CreateLaunchTemplateAsync(request);
         return response.LaunchTemplate.LaunchTemplateId; 
     } 
     /// <summary> 
     /// Delete an Amazon EC2 launch template. 
     /// </summary> 
     /// <param name="launchTemplateId">The TemplateId of the launch template to 
     /// delete.</param> 
    /// <returns>The name of the EC2 launch template that was deleted.</returns>
     public async Task<string> DeleteLaunchTemplateAsync(string launchTemplateId) 
     { 
         var request = new DeleteLaunchTemplateRequest 
         { 
             LaunchTemplateId = launchTemplateId, 
         }; 
        var response = await _amazonEc2.DeleteLaunchTemplateAsync(request);
         return response.LaunchTemplate.LaunchTemplateName; 
     } 
     /// <summary> 
     /// Retrieve information about an EC2 launch template. 
     /// </summary> 
     /// <param name="launchTemplateName">The name of the EC2 launch template.</
param> 
     /// <returns>A Boolean value that indicates the success or failure of 
    /// the operation.</returns>
     public async Task<bool> DescribeLaunchTemplateAsync(string 
 launchTemplateName) 
     { 
         var request = new DescribeLaunchTemplatesRequest 
         { 
            LaunchTemplateNames = new List<string> { launchTemplateName, },
         };
```

```
var response = await _amazonEc2.DescribeLaunchTemplatesAsync(request);
         if (response.LaunchTemplates is not null) 
         { 
              response.LaunchTemplates.ForEach(template => 
\{\hspace{.1cm} \} Console.Write($"{template.LaunchTemplateName}\t"); 
                  Console.WriteLine(template.LaunchTemplateId); 
              }); 
              return true; 
         } 
         return false; 
     } 
     /// <summary> 
     /// Retrieve the availability zones for the current region. 
     /// </summary> 
    /// <returns>A collection of availability zones.</returns>
     public async Task<List<AvailabilityZone>> ListAvailabilityZonesAsync() 
     { 
         var response = await _amazonEc2.DescribeAvailabilityZonesAsync( 
              new DescribeAvailabilityZonesRequest()); 
         return response.AvailabilityZones; 
     }
}
namespace AutoScalingActions;
using Amazon.CloudWatch;
using Amazon.CloudWatch.Model;
/// <summary>
/// Contains methods to access Amazon CloudWatch metrics for the
/// Amazon EC2 Auto Scaling basics scenario.
/// </summary>
public class CloudWatchWrapper
{ 
     private readonly IAmazonCloudWatch _amazonCloudWatch; 
     /// <summary>
```

```
 /// Constructor for the CloudWatchWrapper. 
     /// </summary> 
     /// <param name="amazonCloudWatch">The injected CloudWatch client.</param> 
     public CloudWatchWrapper(IAmazonCloudWatch amazonCloudWatch) 
    \mathcal{L}amazonCloudWatch = amazonCloudWatch;
     } 
     /// <summary> 
     /// Retrieve the metrics information collection for the Auto Scaling group. 
     /// </summary> 
     /// <param name="groupName">The name of the Auto Scaling group.</param> 
     /// <returns>A list of Metrics collected for the Auto Scaling group.</
returns> 
     public async Task<List<Amazon.CloudWatch.Model.Metric>> 
  GetCloudWatchMetricsAsync(string groupName) 
     { 
         var filter = new DimensionFilter 
         { 
             Name = "AutoScalingGroupName", 
             Value = $"{groupName}", 
         }; 
         var request = new ListMetricsRequest 
        \{ MetricName = "AutoScalingGroupName", 
            Dimensions = new List<DimensionFilter> { filter },
             Namespace = "AWS/AutoScaling", 
         }; 
         var response = await _amazonCloudWatch.ListMetricsAsync(request); 
         return response.Metrics; 
     } 
     /// <summary> 
     /// Retrieve the metric data collected for an Amazon EC2 Auto Scaling group. 
     /// </summary> 
     /// <param name="groupName">The name of the Amazon EC2 Auto Scaling group.</
param> 
    /// <returns>A list of data points.</returns>
     public async Task<List<Datapoint>> GetMetricStatisticsAsync(string groupName) 
     { 
         var metricDimensions = new List<Dimension>
```

```
\{\hspace{.1cm} \} new Dimension 
\overline{a} Name = "AutoScalingGroupName", 
                      Value = $"{groupName}", 
\qquad \qquad \text{ } }; 
         // The start time will be yesterday. 
        var startTime = DateTime.UtcNow.AddDays(-1);
         var request = new GetMetricStatisticsRequest 
         { 
             MetricName = "AutoScalingGroupName", 
             Dimensions = metricDimensions, 
             Namespace = "AWS/AutoScaling", 
            Period = 60, // 60 seconds.
            Statistics = new List<string>() { "Minimum" },
             StartTimeUtc = startTime, 
             EndTimeUtc = DateTime.UtcNow, 
         }; 
         var response = await _amazonCloudWatch.GetMetricStatisticsAsync(request); 
         return response.Datapoints; 
     }
}
```
- API-Details finden Sie in den folgenden Themen der AWS SDK for .NET-API-Referenz.
	- [CreateAutoScalingGroup](https://docs.aws.amazon.com/goto/DotNetSDKV3/autoscaling-2011-01-01/CreateAutoScalingGroup)
	- [DeleteAutoScalingGroup](https://docs.aws.amazon.com/goto/DotNetSDKV3/autoscaling-2011-01-01/DeleteAutoScalingGroup)
	- [DescribeAutoScalingGroups](https://docs.aws.amazon.com/goto/DotNetSDKV3/autoscaling-2011-01-01/DescribeAutoScalingGroups)
	- [DescribeAutoScalingInstances](https://docs.aws.amazon.com/goto/DotNetSDKV3/autoscaling-2011-01-01/DescribeAutoScalingInstances)
	- [DescribeScalingActivities](https://docs.aws.amazon.com/goto/DotNetSDKV3/autoscaling-2011-01-01/DescribeScalingActivities)
	- [DisableMetricsCollection](https://docs.aws.amazon.com/goto/DotNetSDKV3/autoscaling-2011-01-01/DisableMetricsCollection)
	- [EnableMetricsCollection](https://docs.aws.amazon.com/goto/DotNetSDKV3/autoscaling-2011-01-01/EnableMetricsCollection)
	- [SetDesiredCapacity](https://docs.aws.amazon.com/goto/DotNetSDKV3/autoscaling-2011-01-01/SetDesiredCapacity)
- [TerminateInstanceInAutoScalingGroup](https://docs.aws.amazon.com/goto/DotNetSDKV3/autoscaling-2011-01-01/TerminateInstanceInAutoScalingGroup)
- [UpdateAutoScalingGroup](https://docs.aws.amazon.com/goto/DotNetSDKV3/autoscaling-2011-01-01/UpdateAutoScalingGroup)

#### $C++$

```
SDK für C++
```
## **a** Note

Auf gibt es mehr GitHub. Sie sehen das vollständige Beispiel und erfahren, wie Sie das [AWS-Code-Beispiel-Repository](https://github.com/awsdocs/aws-doc-sdk-examples/tree/main/cpp/example_code/autoscaling#code-examples) einrichten und ausführen.

```
//! Routine which demonstrates using an Auto Scaling group
//! to manage Amazon EC2 instances.
/*! 
  \sa groupsAndInstancesScenario() 
  \param clientConfig: AWS client configuration. 
  \return bool: Successful completion. 
  */
bool AwsDoc::AutoScaling::groupsAndInstancesScenario( 
         const Aws::Client::ClientConfiguration &clientConfig) { 
     Aws::String templateName; 
     Aws::EC2::EC2Client ec2Client(clientConfig); 
     std::cout << std::setfill('*') << std::setw(ASTERISK_FILL_WIDTH) << " " 
               << std::endl; 
     std::cout 
             << "Welcome to the Amazon Elastic Compute Cloud (Amazon EC2) Auto 
  Scaling " 
             << "demo for managing groups and instances." << std::endl; 
     std::cout << std::setfill('*') << std::setw(ASTERISK_FILL_WIDTH) << " \n" 
               << std::endl; 
     std::cout << "This example requires an EC2 launch template." << std::endl; 
     if (askYesNoQuestion( 
            "Would you like to use an existing EC2 launch template (y/n)? ")) {
         // 1. Specify the name of an existing EC2 launch template. 
         templateName = askQuestion( 
                  "Enter the name of the existing EC2 launch template. ");
```
```
 Aws::EC2::Model::DescribeLaunchTemplatesRequest request; 
        request.AddLaunchTemplateNames(templateName); 
        Aws::EC2::Model::DescribeLaunchTemplatesOutcome outcome = 
                 ec2Client.DescribeLaunchTemplates(request); 
        if (outcome.IsSuccess()) { 
            std::cout << "Validated the EC2 launch template '" << templateName 
                       << "' exists by calling DescribeLaunchTemplate." << 
 std::endl; 
        } 
        else { 
            std::cerr << "Error validating the existence of the launch template. 
^{\prime} << outcome.GetError().GetMessage() 
                       << std::endl; 
        } 
    } 
   else { // 2. Or create a new EC2 launch template.
        templateName = askQuestion("Enter the name for a new EC2 launch template: 
 "); 
        Aws::EC2::Model::CreateLaunchTemplateRequest request; 
        request.SetLaunchTemplateName(templateName); 
        Aws::EC2::Model::RequestLaunchTemplateData requestLaunchTemplateData; 
 requestLaunchTemplateData.SetInstanceType(EC2_LAUNCH_TEMPLATE_INSTANCE_TYPE); 
        requestLaunchTemplateData.SetImageId(EC2_LAUNCH_TEMPLATE_IMAGE_ID); 
        request.SetLaunchTemplateData(requestLaunchTemplateData); 
        Aws::EC2::Model::CreateLaunchTemplateOutcome outcome = 
                 ec2Client.CreateLaunchTemplate(request); 
        if (outcome.IsSuccess()) { 
            std::cout << "The EC2 launch template '" << templateName << " was 
 created." 
                       << std::endl; 
        } 
        else if (outcome.GetError().GetExceptionName() == 
                  "InvalidLaunchTemplateName.AlreadyExistsException") { 
            std::cout << "The EC2 template '" << templateName << "' already 
 exists"
```

```
 << std::endl; 
         } 
         else { 
             std::cerr << "Error with EC2::CreateLaunchTemplate. " 
                        << outcome.GetError().GetMessage() 
                        << std::endl; 
         } 
    } 
    Aws::AutoScaling::AutoScalingClient autoScalingClient(clientConfig); 
     std::cout << "Let's create an Auto Scaling group." << std::endl; 
    Aws::String groupName = askQuestion( 
             "Enter a name for the Auto Scaling group: "); 
    // 3. Retrieve a list of EC2 Availability Zones. 
    Aws::Vector<Aws::EC2::Model::AvailabilityZone> availabilityZones; 
     { 
         Aws::EC2::Model::DescribeAvailabilityZonesRequest request; 
         Aws::EC2::Model::DescribeAvailabilityZonesOutcome outcome = 
                 ec2Client.DescribeAvailabilityZones(request); 
         if (outcome.IsSuccess()) { 
             std::cout 
                      << "EC2 instances can be created in the following 
 Availability Zones:" 
                      << std::endl; 
             availabilityZones = outcome.GetResult().GetAvailabilityZones(); 
            for (size_t i = 0; i < availabilityZones.size(); ++i) {
                std::count << " " &lt; i + 1 << "." << availabilityZones[i].GetZoneName() << std::endl; 
 } 
         } 
         else { 
             std::cerr << "Error with EC2::DescribeAvailabilityZones. " 
                        << outcome.GetError().GetMessage() 
                        << std::endl; 
             cleanupResources("", templateName, autoScalingClient, ec2Client); 
             return false; 
         } 
    } 
     int availabilityZoneChoice = askQuestionForIntRange( 
             "Choose an Availability Zone: ", 1, 
             static_cast<int>(availabilityZones.size()));
```

```
 // 4. Create an Auto Scaling group with the specified Availability Zone. 
    { 
        Aws::AutoScaling::Model::CreateAutoScalingGroupRequest request; 
        request.SetAutoScalingGroupName(groupName); 
        Aws::Vector<Aws::String> availabilityGroupZones; 
        availabilityGroupZones.push_back( 
                 availabilityZones[availabilityZoneChoice - 1].GetZoneName()); 
        request.SetAvailabilityZones(availabilityGroupZones); 
        request.SetMaxSize(1); 
        request.SetMinSize(1); 
        Aws::AutoScaling::Model::LaunchTemplateSpecification 
 launchTemplateSpecification; 
        launchTemplateSpecification.SetLaunchTemplateName(templateName); 
        request.SetLaunchTemplate(launchTemplateSpecification); 
        Aws::AutoScaling::Model::CreateAutoScalingGroupOutcome outcome = 
                 autoScalingClient.CreateAutoScalingGroup(request); 
        if (outcome.IsSuccess()) { 
            std::cout << "Created Auto Scaling group '" << groupName << "'..." 
                       << std::endl; 
        } 
        else if (outcome.GetError().GetErrorType() == 
                 Aws::AutoScaling::AutoScalingErrors::ALREADY_EXISTS_FAULT) {
            std::cout << "Auto Scaling group '" << groupName << "' already 
 exists." 
                       << std::endl; 
        } 
        else { 
            std::cerr << "Error with AutoScaling::CreateAutoScalingGroup. " 
                       << outcome.GetError().GetMessage() 
                       << std::endl; 
            cleanupResources("", templateName, autoScalingClient, ec2Client); 
            return false; 
        } 
    } 
    Aws::Vector<Aws::AutoScaling::Model::AutoScalingGroup> autoScalingGroups; 
    if (AwsDoc::AutoScaling::describeGroup(groupName, autoScalingGroups, 
                                             autoScalingClient)) { 
        std::cout << "Here is the Auto Scaling group description." << std::endl; 
        if (!autoScalingGroups.empty()) { 
            logAutoScalingGroupInfo(autoScalingGroups);
```

```
 } 
    } 
    else { 
        cleanupResources(groupName, templateName, autoScalingClient, ec2Client); 
        return false; 
    } 
    std::cout 
            << "Waiting for the EC2 instance in the Auto Scaling group to become 
 active..." 
            << std::endl; 
   if (!waitForInstances(groupName, autoScalingGroups, autoScalingClient)) {
        cleanupResources(groupName, templateName, autoScalingClient, ec2Client); 
        return false; 
    } 
    bool enableMetrics = askYesNoQuestion( 
            "Do you want to collect metrics about the A" 
           "Auto Scaling group during this demo (y/n)? ");
   // 7. Optionally enable metrics collection for the Auto Scaling group. 
    if (enableMetrics) { 
        Aws::AutoScaling::Model::EnableMetricsCollectionRequest request; 
        request.SetAutoScalingGroupName(groupName); 
        request.AddMetrics("GroupMinSize"); 
        request.AddMetrics("GroupMaxSize"); 
        request.AddMetrics("GroupDesiredCapacity"); 
        request.AddMetrics("GroupInServiceInstances"); 
        request.AddMetrics("GroupTotalInstances"); 
        request.SetGranularity("1Minute"); 
        Aws::AutoScaling::Model::EnableMetricsCollectionOutcome outcome = 
                 autoScalingClient.EnableMetricsCollection(request); 
        if (outcome.IsSuccess()) { 
            std::cout << "Auto Scaling metrics have been enabled." 
                       << std::endl; 
        } 
        else { 
            std::cerr << "Error with AutoScaling::EnableMetricsCollection. " 
                       << outcome.GetError().GetMessage() 
                       << std::endl; 
            cleanupResources(groupName, templateName, autoScalingClient, 
 ec2Client); 
            return false;
```

```
 } 
    } 
    std::cout << "Let's update the maximum number of EC2 instances in '" << 
 groupName << 
               "' from 1 to 3." << std::endl; 
    askQuestion("Press enter to continue: ", alwaysTrueTest); 
    // 8. Update the Auto Scaling group, setting a new maximum size. 
    { 
        Aws::AutoScaling::Model::UpdateAutoScalingGroupRequest request; 
        request.SetAutoScalingGroupName(groupName); 
        request.SetMaxSize(3); 
        Aws::AutoScaling::Model::UpdateAutoScalingGroupOutcome outcome = 
                 autoScalingClient.UpdateAutoScalingGroup(request); 
        if (!outcome.IsSuccess()) { 
            std::cerr << "Error with AutoScaling::UpdateAutoScalingGroup. " 
                       << outcome.GetError().GetMessage() 
                       << std::endl; 
            cleanupResources(groupName, templateName, autoScalingClient, 
 ec2Client); 
            return false; 
        } 
    } 
    if (AwsDoc::AutoScaling::describeGroup(groupName, autoScalingGroups, 
                                              autoScalingClient)) { 
        if (!autoScalingGroups.empty()) { 
             const auto &instances = autoScalingGroups[0].GetInstances(); 
            std::cout 
                     << "The group still has one running EC2 instance, but it can 
 have up to 3.\n" 
                     << std::endl; 
            logAutoScalingGroupInfo(autoScalingGroups); 
        } 
        else { 
            std::cerr 
                     << "No EC2 launch groups were retrieved from DescribeGroup 
 request." 
                     << std::endl; 
            cleanupResources(groupName, templateName, autoScalingClient, 
 ec2Client); 
            return false;
```

```
 } 
    } 
    std::cout << "\n" << std::setfill('*') << std::setw(ASTERISK_FILL_WIDTH) << 
 "\n" 
               << std::endl; 
    std::cout << "Let's update the desired capacity in '" << groupName << 
               "' from 1 to 2." << std::endl; 
    askQuestion("Press enter to continue: ", alwaysTrueTest); 
    // 9. Update the Auto Scaling group, setting a new desired capacity. 
   \mathcal{L} Aws::AutoScaling::Model::SetDesiredCapacityRequest request; 
        request.SetAutoScalingGroupName(groupName); 
        request.SetDesiredCapacity(2); 
        Aws::AutoScaling::Model::SetDesiredCapacityOutcome outcome = 
                 autoScalingClient.SetDesiredCapacity(request); 
        if (!outcome.IsSuccess()) { 
             std::cerr << "Error with AutoScaling::SetDesiredCapacityRequest. " 
                       << outcome.GetError().GetMessage() 
                       << std::endl; 
            cleanupResources(groupName, templateName, autoScalingClient, 
 ec2Client); 
            return false; 
        } 
    } 
    if (AwsDoc::AutoScaling::describeGroup(groupName, autoScalingGroups, 
                                              autoScalingClient)) { 
        if (!autoScalingGroups.empty()) { 
            std::cout 
                     << "Here is the current state of the group." << std::endl; 
            logAutoScalingGroupInfo(autoScalingGroups); 
        } 
        else { 
            std::cerr 
                     << "No EC2 launch groups were retrieved from DescribeGroup 
 request." 
                     << std::endl; 
            cleanupResources(groupName, templateName, autoScalingClient, 
 ec2Client); 
            return false; 
        }
```

```
 } 
     std::cout << "Waiting for the new EC2 instance to start..." << std::endl; 
    waitForInstances(groupName, autoScalingGroups, autoScalingClient); 
    std::cout << "\n" << std::setfill('*') << std::setw(ASTERISK_FILL_WIDTH) << 
 "\n" 
               << std::endl; 
    std::cout << "Let's terminate one of the EC2 instances in " << groupName << 
\mathbf{u} . \mathbf{u} << std::endl; 
    std::cout << "Because the desired capacity is 2, another EC2 instance will 
 start " 
               << "to replace the terminated EC2 instance." 
               << std::endl; 
    std::cout << "The currently running EC2 instances are:" << std::endl; 
    if (autoScalingGroups.empty()) { 
         std::cerr << "Error describing groups. No groups returned." << std::endl; 
         cleanupResources(groupName, templateName, autoScalingClient, ec2Client); 
        return false; 
    } 
    int instanceNumber = 1; 
    Aws::Vector<Aws::String> instanceIDs = instancesToInstanceIDs( 
             autoScalingGroups[0].GetInstances()); 
    for (const Aws::String &instanceID: instanceIDs) { 
        std::cout << " " << instanceNumber << ". " << instanceID << std::endl;
        ++instanceNumber; 
    } 
    instanceNumber = askQuestionForIntRange("Which EC2 instance do you want to 
 stop? ", 
1, static_cast<int>(instanceIDs.size())); 
    // 10. Terminate an EC2 instance in the Auto Scaling group. 
     { 
         Aws::AutoScaling::Model::TerminateInstanceInAutoScalingGroupRequest 
 request; 
         request.SetInstanceId(instanceIDs[instanceNumber - 1]); 
         request.SetShouldDecrementDesiredCapacity(false);
```

```
 Aws::AutoScaling::Model::TerminateInstanceInAutoScalingGroupOutcome 
 outcome = 
                autoScalingClient.TerminateInstanceInAutoScalingGroup(request);
        if (outcome.IsSuccess()) { 
            std::cout << "Waiting for EC2 instance with ID '" 
                       << instanceIDs[instanceNumber - 1] << "' to terminate..." 
                       << std::endl; 
        } 
        else { 
            std::cerr << "Error with 
 AutoScaling::TerminateInstanceInAutoScalingGroup. " 
                       << outcome.GetError().GetMessage() 
                       << std::endl; 
            cleanupResources(groupName, templateName, autoScalingClient, 
 ec2Client); 
            return false; 
        } 
    } 
    waitForInstances(groupName, autoScalingGroups, autoScalingClient); 
    std::cout << "\n" << std::setfill('*') << std::setw(ASTERISK_FILL_WIDTH) << 
 "\n" 
              << std::endl; 
    std::cout << "Let's get a report of scaling activities for EC2 launch group 
^{\prime}"
              << groupName << "'." 
              << std::endl; 
    askQuestion("Press enter to continue: ", alwaysTrueTest); 
    // 11. Get a description of activities for the Auto Scaling group. 
    { 
        Aws::AutoScaling::Model::DescribeScalingActivitiesRequest request; 
        request.SetAutoScalingGroupName(groupName); 
       Aws::AutoScaling::Model::DescribeScalingActivitiesOutcome outcome =
                 autoScalingClient.DescribeScalingActivities(request); 
        if (outcome.IsSuccess()) { 
            const Aws::Vector<Aws::AutoScaling::Model::Activity> &activities = 
                     outcome.GetResult().GetActivities(); 
            std::cout << "Found " << activities.size() << " activities." << 
 std::endl;
```

```
 std::cout << "Activities are ordered with the most recent first." 
                        << std::endl; 
             for (const Aws::AutoScaling::Model::Activity &activity: activities) { 
                 std::cout << activity.GetDescription() << std::endl; 
                 std::cout << activity.GetDetails() << std::endl; 
 } 
         } 
         else { 
             std::cerr << "Error with AutoScaling::DescribeScalingActivities. " 
                        << outcome.GetError().GetMessage() 
                        << std::endl; 
             cleanupResources(groupName, templateName, autoScalingClient, 
 ec2Client); 
             return false; 
         } 
     } 
     if (enableMetrics) { 
         if (!logAutoScalingMetrics(groupName, clientConfig)) { 
             cleanupResources(groupName, templateName, autoScalingClient, 
 ec2Client); 
             return false; 
         } 
     } 
     std::cout << "Let's clean up." << std::endl; 
     askQuestion("Press enter to continue: ", alwaysTrueTest); 
     // 13. Disable metrics collection if enabled. 
     if (enableMetrics) { 
         Aws::AutoScaling::Model::DisableMetricsCollectionRequest request; 
         request.SetAutoScalingGroupName(groupName); 
         Aws::AutoScaling::Model::DisableMetricsCollectionOutcome outcome = 
                 autoScalingClient.DisableMetricsCollection(request); 
         if (outcome.IsSuccess()) { 
             std::cout << "Metrics collection has been disabled." << std::endl; 
         } 
         else { 
             std::cerr << "Error with AutoScaling::DisableMetricsCollection. " 
                        << outcome.GetError().GetMessage() 
                        << std::endl;
```

```
 cleanupResources(groupName, templateName, autoScalingClient, 
  ec2Client); 
              return false; 
         } 
     } 
     return cleanupResources(groupName, templateName, autoScalingClient, 
  ec2Client);
}
//! Routine which waits for EC2 instances in an Auto Scaling group to
//! complete startup or shutdown.
/*! 
 \sa waitForInstances() 
  \param groupName: An Auto Scaling group name. 
  \param autoScalingGroups: Vector to receive 'AutoScalingGroup' records. 
  \param client: 'AutoScalingClient' instance. 
  \return bool: Successful completion. 
  */
bool AwsDoc::AutoScaling::waitForInstances(const Aws::String &groupName, 
  Aws::Vector<Aws::AutoScaling::Model::AutoScalingGroup> &autoScalingGroups, 
constant of the constant of the constant of the constant of the constant of the constant of the constant of th
  Aws::AutoScaling::AutoScalingClient &client) { 
     bool ready = false; 
     const std::vector<Aws::String> READY_STATES = {"InService", "Terminated"}; 
    int count = \varnothing;
     int desiredCapacity = 0; 
     std::this_thread::sleep_for(std::chrono::seconds(4)); 
     while (!ready) { 
          if (WAIT_FOR_INSTANCES_TIMEOUT < count) { 
              std::cerr << "Wait for instance timed out." << std::endl; 
              return false; 
         } 
          std::this_thread::sleep_for(std::chrono::seconds(1)); 
          ++count; 
         if (!describeGroup(groupName, autoScalingGroups, client)) { 
              return false; 
         } 
         Aws::Vector<Aws::String> instanceIDs; 
          if (!autoScalingGroups.empty()) {
```

```
 instanceIDs = 
 instancesToInstanceIDs(autoScalingGroups[0].GetInstances()); 
            desiredCapacity = autoScalingGroups[0].GetDesiredCapacity(); 
        } 
        if (instanceIDs.empty()) { 
            if (desiredCapacity == 0) { 
                break; 
 } 
            else { 
               if ((count \S 5) == 0) {
                    std::cout << "No instance IDs returned for group." << 
 std::endl; 
 } 
                continue; 
 } 
        } 
        // 6. Check lifecycle state of the instances using 
 DescribeAutoScalingInstances. 
       Aws::AutoScaling::Model::DescribeAutoScalingInstancesRequest request;
        request.SetInstanceIds(instanceIDs); 
       Aws::AutoScaling::Model::DescribeAutoScalingInstancesOutcome outcome =
                client.DescribeAutoScalingInstances(request); 
        if (outcome.IsSuccess()) { 
            const 
 Aws::Vector<Aws::AutoScaling::Model::AutoScalingInstanceDetails> 
 &instancesDetails = 
                    outcome.GetResult().GetAutoScalingInstances(); 
            ready = instancesDetails.size() >= desiredCapacity; 
            for (const Aws::AutoScaling::Model::AutoScalingInstanceDetails 
 &details: instancesDetails) { 
                if (!stringInVector(details.GetLifecycleState(), READY_STATES)) { 
                    ready = false; 
                    break; 
 } 
 } 
            // Log the status while waiting. 
           if (((count % 5) == 1) || ready) logInstancesLifecycleState(instancesDetails); 
 }
```

```
 } 
          else { 
              std::cerr << "Error with AutoScaling::DescribeAutoScalingInstances. " 
                         << outcome.GetError().GetMessage() 
                          << std::endl; 
              return false; 
          } 
     } 
     if (!describeGroup(groupName, autoScalingGroups, client)) { 
          return false; 
     } 
     return true;
}
//! Routine to cleanup resources created in 'groupsAndInstancesScenario'.
/*! 
 \sa cleanupResources() 
  \param groupName: Optional Auto Scaling group name. 
  \param templateName: Optional EC2 launch template name. 
  \param autoScalingClient: 'AutoScalingClient' instance. 
  \param ec2Client: 'EC2Client' instance.
\return bool: Successful completion. 
  */
bool AwsDoc::AutoScaling::cleanupResources(const Aws::String &groupName, 
                                                 const Aws::String &templateName, 
constant of the constant of the constant of the constant of the constant of the constant of the constant of th
  Aws::AutoScaling::AutoScalingClient &autoScalingClient, 
                                                 const Aws::EC2::EC2Client &ec2Client) 
  { 
     bool result = true; 
     // 14. Delete the Auto Scaling group. 
     if (!groupName.empty() && 
          (askYesNoQuestion( 
                   Aws::String("Delete the Auto Scaling group '") + groupName + 
                   "' (y/n)?"))) { 
          { 
              Aws::AutoScaling::Model::UpdateAutoScalingGroupRequest request; 
              request.SetAutoScalingGroupName(groupName); 
              request.SetMinSize(0); 
              request.SetDesiredCapacity(0);
```

```
 Aws::AutoScaling::Model::UpdateAutoScalingGroupOutcome outcome = 
                      autoScalingClient.UpdateAutoScalingGroup(request); 
             if (outcome.IsSuccess()) { 
                 std::cout 
                          << "The minimum size and desired capacity of the Auto 
 Scaling group " 
                          << "was set to zero before terminating the instances." 
                          << std::endl; 
 } 
             else { 
                 std::cerr << "Error with AutoScaling::UpdateAutoScalingGroup. " 
                            << outcome.GetError().GetMessage() << std::endl; 
                 result = false; 
             } 
         } 
         Aws::Vector<Aws::AutoScaling::Model::AutoScalingGroup> autoScalingGroups; 
         if (AwsDoc::AutoScaling::describeGroup(groupName, autoScalingGroups, 
                                                  autoScalingClient)) { 
             if (!autoScalingGroups.empty()) { 
                 Aws::Vector<Aws::String> instanceIDs = instancesToInstanceIDs( 
                          autoScalingGroups[0].GetInstances()); 
                 for (const Aws::String &instanceID: instanceIDs) { 
 Aws::AutoScaling::Model::TerminateInstanceInAutoScalingGroupRequest request; 
                      request.SetInstanceId(instanceID); 
                      request.SetShouldDecrementDesiredCapacity(true); 
Aws::AutoScaling::Model::TerminateInstanceInAutoScalingGroupOutcome outcome =
 autoScalingClient.TerminateInstanceInAutoScalingGroup( 
                                       request); 
                      if (outcome.IsSuccess()) { 
                          std::cout << "Initiating termination of EC2 instance '" 
                                    << instanceID << "'." << std::endl; 
1999 1999 1999 1999 1999
                      else { 
                          std::cerr 
                                  << "Error with 
 AutoScaling::TerminateInstanceInAutoScalingGroup. " 
                                  << outcome.GetError().GetMessage() << std::endl;
```

```
 result = false; 
1999 1999 1999 1999 1999
 } 
 } 
             std::cout 
                     << "Waiting for the EC2 instances to terminate before 
 deleting the " 
                     << "Auto Scaling group..." << std::endl; 
             waitForInstances(groupName, autoScalingGroups, autoScalingClient); 
        } 
        { 
             Aws::AutoScaling::Model::DeleteAutoScalingGroupRequest request; 
             request.SetAutoScalingGroupName(groupName); 
             Aws::AutoScaling::Model::DeleteAutoScalingGroupOutcome outcome = 
                     autoScalingClient.DeleteAutoScalingGroup(request); 
             if (outcome.IsSuccess()) { 
                 std::cout << "Auto Scaling group '" << groupName << "' was 
 deleted." 
                           << std::endl; 
 } 
             else { 
                 std::cerr << "Error with AutoScaling::DeleteAutoScalingGroup. " 
                           << outcome.GetError().GetMessage() 
                           << std::endl; 
                 result = false; 
 } 
        } 
    } 
    // 15. Delete the EC2 launch template. 
    if (!templateName.empty() && (askYesNoQuestion( 
             Aws::String("Delete the EC2 launch template '") + templateName + 
             "' (y/n)?"))) { 
         Aws::EC2::Model::DeleteLaunchTemplateRequest request; 
         request.SetLaunchTemplateName(templateName); 
        Aws::EC2::Model::DeleteLaunchTemplateOutcome outcome = 
                 ec2Client.DeleteLaunchTemplate(request); 
         if (outcome.IsSuccess()) {
```

```
 std::cout << "EC2 launch template '" << templateName << "' was 
  deleted." 
                        << std::endl; 
         } 
         else { 
             std::cerr << "Error with EC2::DeleteLaunchTemplate. " 
                        << outcome.GetError().GetMessage() 
                        << std::endl; 
             result = false; 
         } 
     } 
     return result;
}
//! Routine which retrieves Auto Scaling group descriptions.
/*! 
 \sa describeGroup() 
 \param groupName: An Auto Scaling group name. 
 \param autoScalingGroups: Vector to receive 'AutoScalingGroup' records. 
  \param client: 'AutoScalingClient' instance. 
  \return bool: Successful completion. 
  */
bool AwsDoc::AutoScaling::describeGroup(const Aws::String &groupName, 
 Aws::Vector<Aws::AutoScaling::Model::AutoScalingGroup> &autoScalingGroup, 
                                           const Aws::AutoScaling::AutoScalingClient 
  &client) { 
     // 5. Retrieve a description of the Auto Scaling group. 
     Aws::AutoScaling::Model::DescribeAutoScalingGroupsRequest request; 
     Aws::Vector<Aws::String> groupNames; 
     groupNames.push_back(groupName); 
     request.SetAutoScalingGroupNames(groupNames); 
    Aws::AutoScaling::Model::DescribeAutoScalingGroupsOutcome outcome =
             client.DescribeAutoScalingGroups(request); 
     if (outcome.IsSuccess()) { 
        autoScalingGroup = outcome.GetResult().GetAutoScalingGroups();
     } 
     else { 
         std::cerr << "Error with AutoScaling::DescribeAutoScalingGroups. " 
                    << outcome.GetError().GetMessage() 
                    << std::endl;
```

```
 } 
     return outcome.IsSuccess();
}
```
- API-Details finden Sie in den folgenden Themen der AWS SDK for C++-API-Referenz.
	- [CreateAutoScalingGroup](https://docs.aws.amazon.com/goto/SdkForCpp/autoscaling-2011-01-01/CreateAutoScalingGroup)
	- [DeleteAutoScalingGroup](https://docs.aws.amazon.com/goto/SdkForCpp/autoscaling-2011-01-01/DeleteAutoScalingGroup)
	- [DescribeAutoScalingGroups](https://docs.aws.amazon.com/goto/SdkForCpp/autoscaling-2011-01-01/DescribeAutoScalingGroups)
	- [DescribeAutoScalingInstances](https://docs.aws.amazon.com/goto/SdkForCpp/autoscaling-2011-01-01/DescribeAutoScalingInstances)
	- [DescribeScalingActivities](https://docs.aws.amazon.com/goto/SdkForCpp/autoscaling-2011-01-01/DescribeScalingActivities)
	- [DisableMetricsCollection](https://docs.aws.amazon.com/goto/SdkForCpp/autoscaling-2011-01-01/DisableMetricsCollection)
	- [EnableMetricsCollection](https://docs.aws.amazon.com/goto/SdkForCpp/autoscaling-2011-01-01/EnableMetricsCollection)
	- [SetDesiredCapacity](https://docs.aws.amazon.com/goto/SdkForCpp/autoscaling-2011-01-01/SetDesiredCapacity)
	- [TerminateInstanceInAutoScalingGroup](https://docs.aws.amazon.com/goto/SdkForCpp/autoscaling-2011-01-01/TerminateInstanceInAutoScalingGroup)
	- [UpdateAutoScalingGroup](https://docs.aws.amazon.com/goto/SdkForCpp/autoscaling-2011-01-01/UpdateAutoScalingGroup)

#### Java

SDK für Java 2.x

### **a** Note

Auf gibt es mehr GitHub. Sie sehen das vollständige Beispiel und erfahren, wie Sie das [AWS-Code-Beispiel-Repository](https://github.com/awsdocs/aws-doc-sdk-examples/tree/main/javav2/example_code/autoscale#readme) einrichten und ausführen.

/\*\* \* Before running this SDK for Java (v2) code example, set up your development \* environment, including your credentials. \* For more information, see the following documentation: \* \* https://docs.aws.amazon.com/sdk-for-java/latest/developer-guide/getstarted.html \*

```
 * In addition, create a launch template. For more information, see the 
  * following topic: 
 * 
  * https://docs.aws.amazon.com/AWSEC2/latest/UserGuide/ec2-launch-
templates.html#create-launch-template 
 * 
  * This code example performs the following operations: 
  * 1. Creates an Auto Scaling group using an AutoScalingWaiter. 
  * 2. Gets a specific Auto Scaling group and returns an instance Id value. 
  * 3. Describes Auto Scaling with the Id value. 
  * 4. Enables metrics collection. 
  * 5. Update an Auto Scaling group. 
  * 6. Describes Account details. 
  * 7. Describe account details" 
  * 8. Updates an Auto Scaling group to use an additional instance. 
  * 9. Gets the specific Auto Scaling group and gets the number of instances. 
  * 10. List the scaling activities that have occurred for the group. 
  * 11. Terminates an instance in the Auto Scaling group. 
 * 12. Stops the metrics collection. 
  * 13. Deletes the Auto Scaling group. 
  */
public class AutoScalingScenario { 
    public static final String DASHES = new String(new char[80]).replace("\0",
 "-"); 
     public static void main(String[] args) throws InterruptedException { 
         final String usage = """ 
                 Usage: 
                      <groupName> <launchTemplateName> <vpcZoneId> 
                 Where: 
                      groupName - The name of the Auto Scaling group. 
                      launchTemplateName - The name of the launch template.\s 
                      vpcZoneId - A subnet Id for a virtual private cloud (VPC) 
 where instances in the Auto Scaling group can be created. 
                  """; 
        if (args.length != 3) {
             System.out.println(usage); 
             System.exit(1); 
         }
```

```
 String groupName = args[0]; 
       String launchTemplateName = args[1];
       String vpcZoneId = args[2];
        AutoScalingClient autoScalingClient = AutoScalingClient.builder() 
                 .region(Region.US_EAST_1) 
                .build();
        System.out.println(DASHES); 
        System.out.println("Welcome to the Amazon EC2 Auto Scaling example 
 scenario."); 
        System.out.println(DASHES); 
        System.out.println(DASHES); 
        System.out.println("1. Create an Auto Scaling group named " + groupName); 
        createAutoScalingGroup(autoScalingClient, groupName, launchTemplateName, 
 vpcZoneId); 
        System.out.println( 
                 "Wait 1 min for the resources, including the instance. Otherwise, 
 an empty instance Id is returned"); 
        Thread.sleep(60000); 
        System.out.println(DASHES); 
        System.out.println(DASHES); 
        System.out.println("2. Get Auto Scale group Id value"); 
       String instanceId = getSpecificAutoScalingGroups(autoScalingClient,
 groupName); 
       if (instanceId.compareTo("") == \emptyset) {
            System.out.println("Error - no instance Id value"); 
            System.exit(1); 
        } else { 
            System.out.println("The instance Id value is " + instanceId); 
        } 
        System.out.println(DASHES); 
        System.out.println(DASHES); 
        System.out.println("3. Describe Auto Scaling with the Id value " + 
 instanceId); 
        describeAutoScalingInstance(autoScalingClient, instanceId); 
        System.out.println(DASHES); 
        System.out.println(DASHES); 
        System.out.println("4. Enable metrics collection " + instanceId); 
        enableMetricsCollection(autoScalingClient, groupName); 
        System.out.println(DASHES);
```

```
 System.out.println(DASHES); 
        System.out.println("5. Update an Auto Scaling group to update max size to 
 3"); 
        updateAutoScalingGroup(autoScalingClient, groupName, launchTemplateName); 
        System.out.println(DASHES); 
        System.out.println(DASHES); 
        System.out.println("6. Describe Auto Scaling groups"); 
        describeAutoScalingGroups(autoScalingClient, groupName); 
        System.out.println(DASHES); 
        System.out.println(DASHES); 
        System.out.println("7. Describe account details"); 
        describeAccountLimits(autoScalingClient); 
        System.out.println( 
                 "Wait 1 min for the resources, including the instance. Otherwise, 
 an empty instance Id is returned"); 
        Thread.sleep(60000); 
        System.out.println(DASHES); 
        System.out.println(DASHES); 
        System.out.println("8. Set desired capacity to 2"); 
        setDesiredCapacity(autoScalingClient, groupName); 
        System.out.println(DASHES); 
        System.out.println(DASHES); 
        System.out.println("9. Get the two instance Id values and state"); 
        getSpecificAutoScalingGroups(autoScalingClient, groupName); 
        System.out.println(DASHES); 
        System.out.println(DASHES); 
        System.out.println("10. List the scaling activities that have occurred 
 for the group"); 
        describeScalingActivities(autoScalingClient, groupName); 
        System.out.println(DASHES); 
        System.out.println(DASHES); 
        System.out.println("11. Terminate an instance in the Auto Scaling 
 group"); 
        terminateInstanceInAutoScalingGroup(autoScalingClient, instanceId); 
        System.out.println(DASHES); 
        System.out.println(DASHES);
```

```
 System.out.println("12. Stop the metrics collection"); 
        disableMetricsCollection(autoScalingClient, groupName);
         System.out.println(DASHES); 
         System.out.println(DASHES); 
         System.out.println("13. Delete the Auto Scaling group"); 
         deleteAutoScalingGroup(autoScalingClient, groupName); 
         System.out.println(DASHES); 
         System.out.println(DASHES); 
         System.out.println("The Scenario has successfully completed."); 
         System.out.println(DASHES); 
         autoScalingClient.close(); 
    } 
     public static void describeScalingActivities(AutoScalingClient 
 autoScalingClient, String groupName) { 
         try { 
             DescribeScalingActivitiesRequest scalingActivitiesRequest = 
 DescribeScalingActivitiesRequest.builder() 
                      .autoScalingGroupName(groupName) 
                      .maxRecords(10) 
                     .build();
             DescribeScalingActivitiesResponse response = autoScalingClient 
                      .describeScalingActivities(scalingActivitiesRequest); 
             List<Activity> activities = response.activities(); 
             for (Activity activity : activities) { 
                 System.out.println("The activity Id is " + 
 activity.activityId()); 
                 System.out.println("The activity details are " + 
 activity.details()); 
 } 
         } catch (AutoScalingException e) { 
             System.err.println(e.awsErrorDetails().errorMessage()); 
             System.exit(1); 
         } 
    } 
    public static void setDesiredCapacity(AutoScalingClient autoScalingClient,
 String groupName) { 
         try {
```

```
 SetDesiredCapacityRequest capacityRequest = 
 SetDesiredCapacityRequest.builder() 
                     .autoScalingGroupName(groupName) 
                     .desiredCapacity(2) 
                    .build();
             autoScalingClient.setDesiredCapacity(capacityRequest); 
            System.out.println("You have set the DesiredCapacity to 2"); 
        } catch (AutoScalingException e) { 
            System.err.println(e.awsErrorDetails().errorMessage()); 
            System.exit(1); 
        } 
    } 
    public static void createAutoScalingGroup(AutoScalingClient 
 autoScalingClient, 
            String groupName, 
            String launchTemplateName, 
           String vpcZoneId) {
        try { 
            AutoScalingWaiter waiter = autoScalingClient.waiter(); 
            LaunchTemplateSpecification templateSpecification = 
 LaunchTemplateSpecification.builder() 
                     .launchTemplateName(launchTemplateName) 
                     .build(); 
            CreateAutoScalingGroupRequest request = 
 CreateAutoScalingGroupRequest.builder() 
                     .autoScalingGroupName(groupName) 
                     .availabilityZones("us-east-1a") 
                     .launchTemplate(templateSpecification) 
                     .maxSize(1) 
                     .minSize(1) 
                     .vpcZoneIdentifier(vpcZoneId) 
                    .build();
            autoScalingClient.createAutoScalingGroup(request); 
            DescribeAutoScalingGroupsRequest groupsRequest = 
 DescribeAutoScalingGroupsRequest.builder() 
                     .autoScalingGroupNames(groupName) 
                     .build();
```

```
 WaiterResponse<DescribeAutoScalingGroupsResponse> waiterResponse = 
 waiter 
                      .waitUntilGroupExists(groupsRequest); 
             waiterResponse.matched().response().ifPresent(System.out::println); 
             System.out.println("Auto Scaling Group created"); 
         } catch (AutoScalingException e) { 
             System.err.println(e.awsErrorDetails().errorMessage()); 
             System.exit(1); 
         } 
    } 
     public static void describeAutoScalingInstance(AutoScalingClient 
 autoScalingClient, String id) { 
         try { 
             DescribeAutoScalingInstancesRequest 
 describeAutoScalingInstancesRequest = DescribeAutoScalingInstancesRequest 
                      .builder() 
                      .instanceIds(id) 
                     .build();
             DescribeAutoScalingInstancesResponse response = autoScalingClient 
  .describeAutoScalingInstances(describeAutoScalingInstancesRequest); 
             List<AutoScalingInstanceDetails> instances = 
 response.autoScalingInstances(); 
             for (AutoScalingInstanceDetails instance : instances) { 
                 System.out.println("The instance lifecycle state is: " + 
 instance.lifecycleState()); 
 } 
         } catch (AutoScalingException e) { 
             System.err.println(e.awsErrorDetails().errorMessage()); 
             System.exit(1); 
         } 
    } 
     public static void describeAutoScalingGroups(AutoScalingClient 
 autoScalingClient, String groupName) { 
         try { 
             DescribeAutoScalingGroupsRequest groupsRequest = 
 DescribeAutoScalingGroupsRequest.builder() 
                      .autoScalingGroupNames(groupName) 
                      .maxRecords(10)
```
 $.build()$ ;

```
 DescribeAutoScalingGroupsResponse response = 
 autoScalingClient.describeAutoScalingGroups(groupsRequest); 
             List<AutoScalingGroup> groups = response.autoScalingGroups(); 
             for (AutoScalingGroup group : groups) { 
                 System.out.println("*** The service to use for the health checks: 
 " + group.healthCheckType()); 
 } 
         } catch (AutoScalingException e) { 
             System.err.println(e.awsErrorDetails().errorMessage()); 
             System.exit(1); 
        } 
    } 
     public static String getSpecificAutoScalingGroups(AutoScalingClient 
 autoScalingClient, String groupName) { 
        try { 
             String instanceId = ""; 
             DescribeAutoScalingGroupsRequest scalingGroupsRequest = 
 DescribeAutoScalingGroupsRequest.builder() 
                     .autoScalingGroupNames(groupName) 
                    .build();
             DescribeAutoScalingGroupsResponse response = autoScalingClient 
                     .describeAutoScalingGroups(scalingGroupsRequest); 
             List<AutoScalingGroup> groups = response.autoScalingGroups(); 
             for (AutoScalingGroup group : groups) { 
                 System.out.println("The group name is " + 
 group.autoScalingGroupName()); 
                 System.out.println("The group ARN is " + 
 group.autoScalingGroupARN()); 
                List<Instance> instances = qroup.instances();
                 for (Instance instance : instances) { 
                     instanceId = instance.instanceId(); 
                     System.out.println("The instance id is " + instanceId); 
                     System.out.println("The lifecycle state is " + 
 instance.lifecycleState()); 
 } 
 } 
             return instanceId;
```

```
 } catch (AutoScalingException e) { 
            System.err.println(e.awsErrorDetails().errorMessage()); 
            System.exit(1); 
        } 
        return ""; 
    } 
    public static void enableMetricsCollection(AutoScalingClient 
 autoScalingClient, String groupName) { 
        try { 
            EnableMetricsCollectionRequest collectionRequest = 
 EnableMetricsCollectionRequest.builder() 
                     .autoScalingGroupName(groupName) 
                     .metrics("GroupMaxSize") 
                     .granularity("1Minute") 
                    .build();
            autoScalingClient.enableMetricsCollection(collectionRequest); 
            System.out.println("The enable metrics collection operation was 
 successful"); 
        } catch (AutoScalingException e) { 
            System.err.println(e.awsErrorDetails().errorMessage()); 
            System.exit(1); 
        } 
    } 
    public static void disableMetricsCollection(AutoScalingClient 
 autoScalingClient, String groupName) { 
        try { 
            DisableMetricsCollectionRequest disableMetricsCollectionRequest = 
 DisableMetricsCollectionRequest.builder() 
                     .autoScalingGroupName(groupName) 
                     .metrics("GroupMaxSize") 
                    .build();
 autoScalingClient.disableMetricsCollection(disableMetricsCollectionRequest); 
            System.out.println("The disable metrics collection operation was 
 successful"); 
        } catch (AutoScalingException e) { 
            System.err.println(e.awsErrorDetails().errorMessage()); 
            System.exit(1);
```

```
 } 
    } 
    public static void describeAccountLimits(AutoScalingClient autoScalingClient) 
 { 
        try { 
            DescribeAccountLimitsResponse response = 
 autoScalingClient.describeAccountLimits(); 
            System.out.println("The max number of auto scaling groups is " + 
 response.maxNumberOfAutoScalingGroups()); 
            System.out.println("The current number of auto scaling groups is " + 
 response.numberOfAutoScalingGroups()); 
        } catch (AutoScalingException e) { 
            System.err.println(e.awsErrorDetails().errorMessage()); 
            System.exit(1); 
        } 
    } 
    public static void updateAutoScalingGroup(AutoScalingClient 
 autoScalingClient, String groupName, 
            String launchTemplateName) { 
        try { 
            AutoScalingWaiter waiter = autoScalingClient.waiter(); 
            LaunchTemplateSpecification templateSpecification = 
 LaunchTemplateSpecification.builder() 
                     .launchTemplateName(launchTemplateName) 
                     .build(); 
            UpdateAutoScalingGroupRequest groupRequest = 
 UpdateAutoScalingGroupRequest.builder() 
                     .maxSize(3) 
                     .autoScalingGroupName(groupName) 
                     .launchTemplate(templateSpecification) 
                    .build();
            autoScalingClient.updateAutoScalingGroup(groupRequest); 
            DescribeAutoScalingGroupsRequest groupsRequest = 
 DescribeAutoScalingGroupsRequest.builder() 
                     .autoScalingGroupNames(groupName) 
                    .build();
            WaiterResponse<DescribeAutoScalingGroupsResponse> waiterResponse = 
 waiter
```

```
 .waitUntilGroupInService(groupsRequest); 
            waiterResponse.matched().response().ifPresent(System.out::println); 
            System.out.println("You successfully updated the auto scaling group 
 " + groupName); 
        } catch (AutoScalingException e) { 
            System.err.println(e.awsErrorDetails().errorMessage()); 
            System.exit(1); 
        } 
    } 
    public static void terminateInstanceInAutoScalingGroup(AutoScalingClient 
 autoScalingClient, String instanceId) { 
        try { 
            TerminateInstanceInAutoScalingGroupRequest request = 
 TerminateInstanceInAutoScalingGroupRequest.builder() 
                     .instanceId(instanceId) 
                     .shouldDecrementDesiredCapacity(false) 
                    .build();
            autoScalingClient.terminateInstanceInAutoScalingGroup(request); 
            System.out.println("You have terminated instance " + instanceId); 
        } catch (AutoScalingException e) { 
            System.err.println(e.awsErrorDetails().errorMessage()); 
            System.exit(1); 
        } 
    } 
    public static void deleteAutoScalingGroup(AutoScalingClient 
 autoScalingClient, String groupName) { 
        try { 
            DeleteAutoScalingGroupRequest deleteAutoScalingGroupRequest = 
 DeleteAutoScalingGroupRequest.builder() 
                     .autoScalingGroupName(groupName) 
                     .forceDelete(true) 
                    .build();
autoScalingClient.deleteAutoScalingGroup(deleteAutoScalingGroupRequest);
            System.out.println("You successfully deleted " + groupName); 
        } catch (AutoScalingException e) { 
            System.err.println(e.awsErrorDetails().errorMessage());
```

```
 System.exit(1); 
           } 
      }
}
```
- API-Details finden Sie in den folgenden Themen der AWS SDK for Java 2.x-API-Referenz.
	- [CreateAutoScalingGroup](https://docs.aws.amazon.com/goto/SdkForJavaV2/autoscaling-2011-01-01/CreateAutoScalingGroup)
	- [DeleteAutoScalingGroup](https://docs.aws.amazon.com/goto/SdkForJavaV2/autoscaling-2011-01-01/DeleteAutoScalingGroup)
	- [DescribeAutoScalingGroups](https://docs.aws.amazon.com/goto/SdkForJavaV2/autoscaling-2011-01-01/DescribeAutoScalingGroups)
	- [DescribeAutoScalingInstances](https://docs.aws.amazon.com/goto/SdkForJavaV2/autoscaling-2011-01-01/DescribeAutoScalingInstances)
	- [DescribeScalingActivities](https://docs.aws.amazon.com/goto/SdkForJavaV2/autoscaling-2011-01-01/DescribeScalingActivities)
	- [DisableMetricsCollection](https://docs.aws.amazon.com/goto/SdkForJavaV2/autoscaling-2011-01-01/DisableMetricsCollection)
	- [EnableMetricsCollection](https://docs.aws.amazon.com/goto/SdkForJavaV2/autoscaling-2011-01-01/EnableMetricsCollection)
	- [SetDesiredCapacity](https://docs.aws.amazon.com/goto/SdkForJavaV2/autoscaling-2011-01-01/SetDesiredCapacity)
	- [TerminateInstanceInAutoScalingGroup](https://docs.aws.amazon.com/goto/SdkForJavaV2/autoscaling-2011-01-01/TerminateInstanceInAutoScalingGroup)
	- [UpdateAutoScalingGroup](https://docs.aws.amazon.com/goto/SdkForJavaV2/autoscaling-2011-01-01/UpdateAutoScalingGroup)

# Kotlin

SDK für Kotlin

### **a** Note

Auf gibt es mehr GitHub. Sie sehen das vollständige Beispiel und erfahren, wie Sie das [AWS-Code-Beispiel-Repository](https://github.com/awsdocs/aws-doc-sdk-examples/tree/main/kotlin/services/autoscale#code-examples) einrichten und ausführen.

```
suspend fun main(args: Array<String>) { 
     val usage = """ 
     Usage: 
         <groupName> <launchTemplateName> <serviceLinkedRoleARN> <vpcZoneId> 
     Where: 
         groupName - The name of the Auto Scaling group. 
         launchTemplateName - The name of the launch template.
```

```
 serviceLinkedRoleARN - The Amazon Resource Name (ARN) of the service-
linked role that the Auto Scaling group uses. 
         vpcZoneId - A subnet Id for a virtual private cloud (VPC) where instances 
  in the Auto Scaling group can be created. 
    "" "
    if (args.size != 4) {
         println(usage) 
         exitProcess(1) 
     } 
    val groupName = args[0]
    val launchTemplateName = args[1]
     val serviceLinkedRoleARN = args[2] 
     val vpcZoneId = args[3] 
     println("**** Create an Auto Scaling group named $groupName") 
     createAutoScalingGroup(groupName, launchTemplateName, serviceLinkedRoleARN, 
  vpcZoneId) 
     println("Wait 1 min for the resources, including the instance. Otherwise, an 
  empty instance Id is returned") 
     delay(60000) 
     val instanceId = getSpecificAutoScaling(groupName) 
     if (instanceId.compareTo("") == 0) { 
         println("Error - no instance Id value") 
         exitProcess(1) 
     } else { 
         println("The instance Id value is $instanceId") 
     } 
     println("**** Describe Auto Scaling with the Id value $instanceId") 
     describeAutoScalingInstance(instanceId) 
     println("**** Enable metrics collection $instanceId") 
     enableMetricsCollection(groupName) 
     println("**** Update an Auto Scaling group to maximum size of 3") 
     updateAutoScalingGroup(groupName, launchTemplateName, serviceLinkedRoleARN) 
     println("**** Describe all Auto Scaling groups to show the current state of 
  the groups") 
     describeAutoScalingGroups(groupName)
```

```
 println("**** Describe account details") 
     describeAccountLimits() 
     println("Wait 1 min for the resources, including the instance. Otherwise, an 
  empty instance Id is returned") 
     delay(60000) 
     println("**** Set desired capacity to 2") 
     setDesiredCapacity(groupName) 
     println("**** Get the two instance Id values and state") 
     getAutoScalingGroups(groupName) 
     println("**** List the scaling activities that have occurred for the group") 
     describeScalingActivities(groupName) 
     println("**** Terminate an instance in the Auto Scaling group") 
     terminateInstanceInAutoScalingGroup(instanceId) 
     println("**** Stop the metrics collection") 
     disableMetricsCollection(groupName) 
     println("**** Delete the Auto Scaling group") 
     deleteSpecificAutoScalingGroup(groupName)
}
suspend fun describeAutoScalingGroups(groupName: String) { 
     val groupsReques = DescribeAutoScalingGroupsRequest { 
         autoScalingGroupNames = listOf(groupName) 
         maxRecords = 10 
     } 
     AutoScalingClient { region = "us-east-1" }.use { autoScalingClient -> 
         val response = autoScalingClient.describeAutoScalingGroups(groupsReques) 
         response.autoScalingGroups?.forEach { group -> 
             println("The service to use for the health checks: 
  ${group.healthCheckType}") 
         } 
     }
}
suspend fun disableMetricsCollection(groupName: String) { 
     val disableMetricsCollectionRequest = DisableMetricsCollectionRequest {
```

```
 autoScalingGroupName = groupName 
         metrics = listOf("GroupMaxSize") 
     } 
     AutoScalingClient { region = "us-east-1" }.use { autoScalingClient -> 
  autoScalingClient.disableMetricsCollection(disableMetricsCollectionRequest) 
         println("The disable metrics collection operation was successful") 
     }
}
suspend fun describeScalingActivities(groupName: String?) { 
     val scalingActivitiesRequest = DescribeScalingActivitiesRequest { 
         autoScalingGroupName = groupName 
         maxRecords = 10 
     } 
     AutoScalingClient { region = "us-east-1" }.use { autoScalingClient -> 
         val response = 
  autoScalingClient.describeScalingActivities(scalingActivitiesRequest) 
         response.activities?.forEach { activity -> 
             println("The activity Id is ${activity.activityId}") 
             println("The activity details are ${activity.details}") 
         } 
     }
}
suspend fun getAutoScalingGroups(groupName: String) { 
     val scalingGroupsRequest = DescribeAutoScalingGroupsRequest { 
         autoScalingGroupNames = listOf(groupName) 
     } 
     AutoScalingClient { region = "us-east-1" }.use { autoScalingClient -> 
         val response = 
  autoScalingClient.describeAutoScalingGroups(scalingGroupsRequest) 
         response.autoScalingGroups?.forEach { group -> 
             println("The group name is ${group.autoScalingGroupName}") 
             println("The group ARN is ${group.autoScalingGroupArn}") 
             group.instances?.forEach { instance -> 
                  println("The instance id is ${instance.instanceId}") 
                  println("The lifecycle state is " + instance.lifecycleState) 
 } 
         } 
     }
```
}

```
suspend fun setDesiredCapacity(groupName: String) { 
     val capacityRequest = SetDesiredCapacityRequest { 
         autoScalingGroupName = groupName 
         desiredCapacity = 2 
     } 
     AutoScalingClient { region = "us-east-1" }.use { autoScalingClient -> 
         autoScalingClient.setDesiredCapacity(capacityRequest) 
         println("You set the DesiredCapacity to 2") 
     }
}
suspend fun updateAutoScalingGroup(groupName: String, launchTemplateNameVal: 
  String, serviceLinkedRoleARNVal: String) { 
     val templateSpecification = LaunchTemplateSpecification { 
         launchTemplateName = launchTemplateNameVal 
     } 
     val groupRequest = UpdateAutoScalingGroupRequest { 
        maxSize = 3 serviceLinkedRoleArn = serviceLinkedRoleARNVal 
         autoScalingGroupName = groupName 
         launchTemplate = templateSpecification 
     } 
     val groupsRequestWaiter = DescribeAutoScalingGroupsRequest { 
         autoScalingGroupNames = listOf(groupName) 
     } 
     AutoScalingClient { region = "us-east-1" }.use { autoScalingClient -> 
         autoScalingClient.updateAutoScalingGroup(groupRequest) 
         autoScalingClient.waitUntilGroupExists(groupsRequestWaiter) 
         println("You successfully updated the Auto Scaling group $groupName") 
     }
}
suspend fun createAutoScalingGroup(groupName: String, launchTemplateNameVal: 
  String, serviceLinkedRoleARNVal: String, vpcZoneIdVal: String) { 
     val templateSpecification = LaunchTemplateSpecification { 
         launchTemplateName = launchTemplateNameVal 
     }
```

```
 val request = CreateAutoScalingGroupRequest { 
         autoScalingGroupName = groupName 
         availabilityZones = listOf("us-east-1a") 
         launchTemplate = templateSpecification 
        maxSize = 1minSize = 1 vpcZoneIdentifier = vpcZoneIdVal 
         serviceLinkedRoleArn = serviceLinkedRoleARNVal 
     } 
     // This object is required for the waiter call. 
     val groupsRequestWaiter = DescribeAutoScalingGroupsRequest { 
         autoScalingGroupNames = listOf(groupName) 
     } 
     AutoScalingClient { region = "us-east-1" }.use { autoScalingClient -> 
         autoScalingClient.createAutoScalingGroup(request) 
         autoScalingClient.waitUntilGroupExists(groupsRequestWaiter) 
         println("$groupName was created!") 
     }
}
suspend fun describeAutoScalingInstance(id: String) { 
     val describeAutoScalingInstancesRequest = DescribeAutoScalingInstancesRequest 
 { 
         instanceIds = listOf(id) 
     } 
     AutoScalingClient { region = "us-east-1" }.use { autoScalingClient -> 
         val response = 
  autoScalingClient.describeAutoScalingInstances(describeAutoScalingInstancesRequest) 
         response.autoScalingInstances?.forEach { group -> 
             println("The instance lifecycle state is: ${group.lifecycleState}") 
         } 
     }
}
suspend fun enableMetricsCollection(groupName: String?) { 
     val collectionRequest = EnableMetricsCollectionRequest { 
         autoScalingGroupName = groupName 
         metrics = listOf("GroupMaxSize") 
         granularity = "1Minute" 
     }
```

```
 AutoScalingClient { region = "us-east-1" }.use { autoScalingClient -> 
         autoScalingClient.enableMetricsCollection(collectionRequest) 
         println("The enable metrics collection operation was successful") 
     }
}
suspend fun getSpecificAutoScaling(groupName: String): String { 
     var instanceId = "" 
     val scalingGroupsRequest = DescribeAutoScalingGroupsRequest { 
         autoScalingGroupNames = listOf(groupName) 
     } 
     AutoScalingClient { region = "us-east-1" }.use { autoScalingClient -> 
         val response = 
  autoScalingClient.describeAutoScalingGroups(scalingGroupsRequest) 
         response.autoScalingGroups?.forEach { group -> 
             println("The group name is ${group.autoScalingGroupName}") 
             println("The group ARN is ${group.autoScalingGroupArn}") 
             group.instances?.forEach { instance -> 
                 instanceId = instance.instanceId.toString() 
 } 
         } 
     } 
     return instanceId
}
suspend fun describeAccountLimits() { 
     AutoScalingClient { region = "us-east-1" }.use { autoScalingClient -> 
         val response = 
 autoScalingClient.describeAccountLimits(DescribeAccountLimitsRequest {})
         println("The max number of Auto Scaling groups is 
  ${response.maxNumberOfAutoScalingGroups}") 
         println("The current number of Auto Scaling groups is 
  ${response.numberOfAutoScalingGroups}") 
     }
}
suspend fun terminateInstanceInAutoScalingGroup(instanceIdVal: String) { 
     val request = TerminateInstanceInAutoScalingGroupRequest { 
         instanceId = instanceIdVal 
         shouldDecrementDesiredCapacity = false 
     }
```

```
 AutoScalingClient { region = "us-east-1" }.use { autoScalingClient -> 
         autoScalingClient.terminateInstanceInAutoScalingGroup(request) 
         println("You have terminated instance $instanceIdVal") 
     }
}
suspend fun deleteSpecificAutoScalingGroup(groupName: String) { 
     val deleteAutoScalingGroupRequest = DeleteAutoScalingGroupRequest { 
         autoScalingGroupName = groupName 
         forceDelete = true 
     } 
     AutoScalingClient { region = "us-east-1" }.use { autoScalingClient -> 
         autoScalingClient.deleteAutoScalingGroup(deleteAutoScalingGroupRequest) 
         println("You successfully deleted $groupName") 
     }
}
```
- Weitere API-Informationen finden Sie in den folgenden Themen der API-Referenz zum AWS-SDK für Kotlin.
	- [CreateAutoScalingGroup](https://github.com/awslabs/aws-sdk-kotlin#generating-api-documentation)
	- [DeleteAutoScalingGroup](https://github.com/awslabs/aws-sdk-kotlin#generating-api-documentation)
	- [DescribeAutoScalingGroups](https://github.com/awslabs/aws-sdk-kotlin#generating-api-documentation)
	- [DescribeAutoScalingInstances](https://github.com/awslabs/aws-sdk-kotlin#generating-api-documentation)
	- [DescribeScalingActivities](https://github.com/awslabs/aws-sdk-kotlin#generating-api-documentation)
	- [DisableMetricsCollection](https://github.com/awslabs/aws-sdk-kotlin#generating-api-documentation)
	- [EnableMetricsCollection](https://github.com/awslabs/aws-sdk-kotlin#generating-api-documentation)
	- [SetDesiredCapacity](https://github.com/awslabs/aws-sdk-kotlin#generating-api-documentation)
	- [TerminateInstanceInAutoScalingGroup](https://github.com/awslabs/aws-sdk-kotlin#generating-api-documentation)
	- [UpdateAutoScalingGroup](https://github.com/awslabs/aws-sdk-kotlin#generating-api-documentation)

#### PHP

# SDK für PHP

# **a** Note

Auf gibt es mehr GitHub. Sie sehen das vollständige Beispiel und erfahren, wie Sie das [AWS-Code-Beispiel-Repository](https://github.com/awsdocs/aws-doc-sdk-examples/tree/main/php/example_code/auto-scaling#code-examples) einrichten und ausführen.

```
namespace AutoScaling;
use Aws\AutoScaling\AutoScalingClient;
use Aws\CloudWatch\CloudWatchClient;
use Aws\Ec2\Ec2Client;
use AwsUtilities\AWSServiceClass;
use AwsUtilities\RunnableExample;
class GettingStartedWithAutoScaling implements RunnableExample
{ 
     protected Ec2Client $ec2Client; 
     protected AutoScalingClient $autoScalingClient; 
     protected AutoScalingService $autoScalingService; 
     protected CloudWatchClient $cloudWatchClient; 
     protected string $templateName; 
     protected string $autoScalingGroupName; 
     protected array $role; 
     public function runExample() 
     { 
         echo("\n"); 
         echo("--------------------------------------\n"); 
         print("Welcome to the Amazon EC2 Auto Scaling getting started demo using 
 PHP!\n\langle n");
         echo("--------------------------------------\n"); 
         $clientArgs = [ 
              'region' => 'us-west-2', 
              'version' => 'latest', 
              'profile' => 'default', 
         ]; 
        $uniqid = uniqid();
```

```
 $this->autoScalingClient = new AutoScalingClient($clientArgs); 
            $this->autoScalingService = new AutoScalingService($this-
>autoScalingClient); 
            $this->cloudWatchClient = new CloudWatchClient($clientArgs); 
           AWSServiceClass::$waitTime = 5; 
           AWSServiceClass::$maxWaitAttempts = 20; 
           /** 
             * Step 0: Create an EC2 launch template that you'll use to create an 
  Auto Scaling group. 
             */ 
            $this->ec2Client = new EC2Client($clientArgs); 
            $this->templateName = "example_launch_template_$uniqid"; 
            $instanceType = "t1.micro"; 
           $amild = "ami-0ca285d4c2cda3300"; $launchTemplate = $this->ec2Client->createLaunchTemplate( 
\blacksquare [ \blacksquare \blacksquare \ 'LaunchTemplateName' => $this->templateName, 
                 'LaunchTemplateData' => [ 
                       'InstanceType' => $instanceType, 
                       'ImageId' => $amiId, 
 ] 
 ] 
           ); 
           /** 
             * Step 1: CreateAutoScalingGroup: pass it the launch template you 
  created in step 0. 
             */ 
            $availabilityZones[] = $this->ec2Client->describeAvailabilityZones([])
['AvailabilityZones'][1]['ZoneName']; 
            $this->autoScalingGroupName = "demoAutoScalingGroupName_$uniqid"; 
           $minSize = 1;$maxSize = 1; $launchTemplateId = $launchTemplate['LaunchTemplate']
['LaunchTemplateId']; 
            $this->autoScalingService->createAutoScalingGroup( 
                 $this->autoScalingGroupName, 
                 $availabilityZones, 
                 $minSize, 
                 $maxSize,
```
```
 $launchTemplateId 
         ); 
         $this->autoScalingService->waitUntilGroupInService([$this-
>autoScalingGroupName]); 
         $autoScalingGroup = $this->autoScalingService-
>describeAutoScalingGroups([$this->autoScalingGroupName]); 
         /** 
          * Step 2: DescribeAutoScalingInstances: show that one instance has 
  launched. 
          */ 
         $instanceIds = [$autoScalingGroup['AutoScalingGroups'][0]['Instances'][0]
['InstanceId']]; 
         $instances = $this->autoScalingService-
>describeAutoScalingInstances($instanceIds); 
         echo "The Auto Scaling group {$this->autoScalingGroupName} was created 
  successfully.\n"; 
         echo count($instances['AutoScalingInstances']) . " instances were created 
  for the group.\n"; 
         echo $autoScalingGroup['AutoScalingGroups'][0]['MaxSize'] . " is the max 
  number of instances for the group.\n"; 
         /** 
          * Step 3: EnableMetricsCollection: enable all metrics or a subset. 
          */ 
         $this->autoScalingService->enableMetricsCollection($this-
>autoScalingGroupName, "1Minute"); 
         /** 
          * Step 4: UpdateAutoScalingGroup: update max size to 3. 
          */ 
        echo "Updating the max number of instances to 3.\n";
         $this->autoScalingService->updateAutoScalingGroup($this-
>autoScalingGroupName, ['MaxSize' => 3]); 
         /** 
          * Step 5: DescribeAutoScalingGroups: show the current state of the 
  group. 
          */ 
         $autoScalingGroup = $this->autoScalingService-
>describeAutoScalingGroups([$this->autoScalingGroupName]); 
         echo $autoScalingGroup['AutoScalingGroups'][0]['MaxSize']; 
        echo " is the updated max number of instances for the group.\n \cdot \n \cdot";
```
 \$limits = \$this->autoScalingService->describeAccountLimits(); echo "Here are your account limits:\n"; echo "MaxNumberOfAutoScalingGroups: {\$limits['MaxNumberOfAutoScalingGroups']}\n"; echo "MaxNumberOfLaunchConfigurations: {\$limits['MaxNumberOfLaunchConfigurations']}\n"; echo "NumberOfAutoScalingGroups: {\$limits['NumberOfAutoScalingGroups']}\n"; echo "NumberOfLaunchConfigurations: {\$limits['NumberOfLaunchConfigurations']}\n"; /\*\* \* Step 6: SetDesiredCapacity: set desired capacity to 2. \*/ \$this->autoScalingService->setDesiredCapacity(\$this- >autoScalingGroupName, 2); sleep(10); // Wait for the group to start processing the request. \$this->autoScalingService->waitUntilGroupInService([\$this- >autoScalingGroupName]); /\*\* \* Step 7: DescribeAutoScalingInstances: show that two instances are launched. \*/ \$autoScalingGroups = \$this->autoScalingService- >describeAutoScalingGroups([\$this->autoScalingGroupName]); foreach (\$autoScalingGroups['AutoScalingGroups'] as \$autoScalingGroup) { echo "There is a group named: {\$autoScalingGroup['AutoScalingGroupName']}"; echo "with an ARN of {\$autoScalingGroup['AutoScalingGroupARN']}.\n"; foreach (\$autoScalingGroup['Instances'] as \$instance) { echo "{\$autoScalingGroup['AutoScalingGroupName']} has an instance with id of: "; echo "{\$instance['InstanceId']} and a lifecycle state of: {\$instance['LifecycleState']}.\n"; } } /\*\* \* Step 8: TerminateInstanceInAutoScalingGroup: terminate one of the instances in the group. \*/

```
 $this->autoScalingService-
>terminateInstanceInAutoScalingGroup($instance['InstanceId'], false); 
         do { 
             sleep(10); 
             $instances = $this->autoScalingService-
>describeAutoScalingInstances([$instance['InstanceId']]); 
         } while (count($instances['AutoScalingInstances']) > 0); 
         do { 
             sleep(10); 
             $autoScalingGroups = $this->autoScalingService-
>describeAutoScalingGroups([$this->autoScalingGroupName]); 
             $instances = $autoScalingGroups['AutoScalingGroups'][0]['Instances']; 
         } while (count($instances) < 2); 
         $this->autoScalingService->waitUntilGroupInService([$this-
>autoScalingGroupName]); 
         foreach ($autoScalingGroups['AutoScalingGroups'] as $autoScalingGroup) { 
             echo "There is a group named: 
  {$autoScalingGroup['AutoScalingGroupName']}"; 
            echo "with an ARN of {$autoScalingGroup['AutoScalingGroupARN']}.\n";
             foreach ($autoScalingGroup['Instances'] as $instance) { 
                 echo "{$autoScalingGroup['AutoScalingGroupName']} has an instance 
  with id of: "; 
                 echo "{$instance['InstanceId']} and a lifecycle state of: 
  {$instance['LifecycleState']}.\n"; 
 } 
         } 
         /** 
          * Step 9: DescribeScalingActivities: list the scaling activities that 
  have occurred for the group so far. 
          */ 
         $activities = $this->autoScalingService-
>describeScalingActivities($autoScalingGroup['AutoScalingGroupName']); 
        echo "We found " . count($activities['Activities']) . " activities.\n";
         foreach ($activities['Activities'] as $activity) { 
             echo "{$activity['ActivityId']} - {$activity['StartTime']} - 
  {$activity['Description']}\n"; 
         } 
         /** 
          * Step 10: Use the Amazon CloudWatch API to get and show some metrics 
  collected for the group. 
          */ 
         $metricsNamespace = 'AWS/AutoScaling';
```

```
 $metricsDimensions = [ 
 [ 
                 'Name' => 'AutoScalingGroupName', 
                 'Value' => $autoScalingGroup['AutoScalingGroupName'], 
            ], 
        ]; 
        $metrics = $this->cloudWatchClient->listMetrics( 
 [ 
             'Dimensions' => $metricsDimensions, 
            'Namespace' => $metricsNamespace, 
 ] 
        ); 
        foreach ($metrics['Metrics'] as $metric) { 
           $timespan = 5; if ($metric['MetricName'] != 'GroupTotalCapacity' && 
 $metric['MetricName'] != 'GroupMaxSize') { 
                continue; 
 } 
           echo "Over the last $timespan minutes, {$metric['MetricName']}
 recorded:\n"; 
            $stats = $this->cloudWatchClient->getMetricStatistics( 
 [ 
                'Dimensions' => $metricsDimensions, 
               'EndTime' => time(),
               'StartTime' => time() - (5 * 60),
                 'MetricName' => $metric['MetricName'], 
                 'Namespace' => $metricsNamespace, 
               'Period' => 60,
                'Statistics' => ['Sum'], 
 ] 
            ); 
            foreach ($stats['Datapoints'] as $stat) { 
                echo "{$stat['Timestamp']}: {$stat['Sum']}\n"; 
 } 
        } 
        return $instances; 
    } 
    public function cleanUp() 
    { 
        /** 
          * Step 11: DisableMetricsCollection: disable all metrics. 
         */
```

```
 $this->autoScalingService->disableMetricsCollection($this-
>autoScalingGroupName); 
         /** 
          * Step 12: DeleteAutoScalingGroup: to delete the group you must stop all 
  instances. 
          * - UpdateAutoScalingGroup with MinSize=0 
          * - TerminateInstanceInAutoScalingGroup for each instance, 
               specify ShouldDecrementDesiredCapacity=True. Wait for instances to
  stop. 
          * - Now you can delete the group. 
          */ 
         $this->autoScalingService->updateAutoScalingGroup($this-
>autoScalingGroupName, ['MinSize' => 0]); 
         $this->autoScalingService->terminateAllInstancesInAutoScalingGroup($this-
>autoScalingGroupName); 
         $this->autoScalingService->waitUntilGroupInService([$this-
>autoScalingGroupName]); 
         $this->autoScalingService->deleteAutoScalingGroup($this-
>autoScalingGroupName); 
         /** 
          * Step 13: Delete launch template. 
          */ 
         $this->ec2Client->deleteLaunchTemplate( 
 [ 
             'LaunchTemplateName' => $this->templateName, 
 ] 
         ); 
     } 
     public function helloService() 
     { 
         $autoScalingClient = new AutoScalingClient([ 
             'region' => 'us-west-2',
             'version' => 'latest', 
             'profile' => 'default', 
         ]); 
         $groups = $autoScalingClient->describeAutoScalingGroups([]); 
         var_dump($groups); 
     }
}
```
- API-Details finden Sie in den folgenden Themen der AWS SDK for PHP-API-Referenz.
	- [CreateAutoScalingGroup](https://docs.aws.amazon.com/goto/SdkForPHPV3/autoscaling-2011-01-01/CreateAutoScalingGroup)
	- [DeleteAutoScalingGroup](https://docs.aws.amazon.com/goto/SdkForPHPV3/autoscaling-2011-01-01/DeleteAutoScalingGroup)
	- [DescribeAutoScalingGroups](https://docs.aws.amazon.com/goto/SdkForPHPV3/autoscaling-2011-01-01/DescribeAutoScalingGroups)
	- [DescribeAutoScalingInstances](https://docs.aws.amazon.com/goto/SdkForPHPV3/autoscaling-2011-01-01/DescribeAutoScalingInstances)
	- [DescribeScalingActivities](https://docs.aws.amazon.com/goto/SdkForPHPV3/autoscaling-2011-01-01/DescribeScalingActivities)
	- [DisableMetricsCollection](https://docs.aws.amazon.com/goto/SdkForPHPV3/autoscaling-2011-01-01/DisableMetricsCollection)
	- [EnableMetricsCollection](https://docs.aws.amazon.com/goto/SdkForPHPV3/autoscaling-2011-01-01/EnableMetricsCollection)
	- [SetDesiredCapacity](https://docs.aws.amazon.com/goto/SdkForPHPV3/autoscaling-2011-01-01/SetDesiredCapacity)
	- [TerminateInstanceInAutoScalingGroup](https://docs.aws.amazon.com/goto/SdkForPHPV3/autoscaling-2011-01-01/TerminateInstanceInAutoScalingGroup)
	- [UpdateAutoScalingGroup](https://docs.aws.amazon.com/goto/SdkForPHPV3/autoscaling-2011-01-01/UpdateAutoScalingGroup)

### Python

SDK für Python (Boto3)

# **a** Note

Auf gibt es mehr GitHub. Sie sehen das vollständige Beispiel und erfahren, wie Sie das [AWS-Code-Beispiel-Repository](https://github.com/awsdocs/aws-doc-sdk-examples/tree/main/python/example_code/auto-scaling#code-examples) einrichten und ausführen.

Führen Sie ein interaktives Szenario an einer Eingabeaufforderung aus.

```
def run_scenario(as_wrapper, svc_helper): 
     logging.basicConfig(level=logging.INFO, format="%(levelname)s: %(message)s") 
     print("-" * 88) 
     print( 
         "Welcome to the Amazon EC2 Auto Scaling demo for managing groups and 
  instances." 
     ) 
     print("-" * 88) 
     print(
```

```
 "This example requires a launch template that specifies how to create\n" 
        "EC2 instances. You can use an existing template or create a new one." 
    ) 
    template_name = q.ask( 
        "Enter the name of an existing launch template or press Enter to create a 
 new one: " 
    ) 
    template = None 
    if template_name: 
        template = svc_helper.get_template(template_name) 
    if template is None: 
        inst_type = "t1.micro" 
       ami id = "ami-0ca285d4c2cda3300" print("Let's create a launch template with the following 
 specifications:") 
        print(f"\tInstanceType: {inst_type}") 
        print(f"\tAMI ID: {ami_id}") 
        template_name = q.ask("Enter a name for the template: ", q.non_empty) 
        template = svc_helper.create_template(template_name, inst_type, ami_id) 
    print("-" * 88) 
    print("Let's create an Auto Scaling group.") 
    group_name = q.ask("Enter a name for the group: ", q.non_empty) 
    zones = svc_helper.get_availability_zones() 
    print("EC2 instances can be created in the following Availability Zones:") 
    for index, zone in enumerate(zones): 
        print(f"\t{index+1}. {zone}") 
    print(f"\t{len(zones)+1}. All zones") 
   zone\_sel = q.ask( "Which zone do you want to use? ", q.is_int, q.in_range(1, len(zones) + 
 1) 
   \lambda group_zones = [zones[zone_sel - 1]] if zone_sel <= len(zones) else zones 
    print(f"Creating group {group_name}...") 
    as_wrapper.create_group(group_name, group_zones, template_name, 1, 1) 
   wait(10) group = as_wrapper.describe_group(group_name) 
    print("Created group:") 
    pp(group) 
    print("Waiting for instance to start...") 
    wait_for_group(group_name, as_wrapper) 
    print("-" * 88) 
   use_metrics = q.ask(
```

```
 "Do you want to collect metrics about Amazon EC2 Auto Scaling during this 
 demo (y/n)? ", 
         q.is_yesno, 
\bigcup if use_metrics: 
        as wrapper.enable metrics(
             group_name, 
 [ 
                 "GroupMinSize", 
                 "GroupMaxSize", 
                 "GroupDesiredCapacity", 
                 "GroupInServiceInstances", 
                 "GroupTotalInstances", 
             ], 
         ) 
         print(f"Metrics enabled for {group_name}.") 
     print("-" * 88) 
    print(f"Let's update the maximum number of instances in {group_name} from 1 
 to 3.") 
    q.ask("Press Enter when you're ready.") 
     as_wrapper.update_group(group_name, MaxSize=3) 
    group = as_wrapper.describe_group(group_name) 
     print("The group still has one running instance, but can have up to three:") 
    print simplified group(group)
     print("-" * 88) 
     print(f"Let's update the desired capacity of {group_name} from 1 to 2.") 
    q.ask("Press Enter when you're ready.") 
     as_wrapper.set_desired_capacity(group_name, 2) 
   wait(10) group = as_wrapper.describe_group(group_name) 
     print("Here's the current state of the group:") 
     print_simplified_group(group) 
    print("-" * 88) 
     print("Waiting for the new instance to start...") 
     instance_ids = wait_for_group(group_name, as_wrapper) 
     print("-" * 88) 
     print(f"Let's terminate one of the instances in {group_name}.") 
     print("Because the desired capacity is 2, another instance will start.") 
     print("The currently running instances are:") 
    for index, inst id in enumerate(instance ids):
         print(f"\t{index+1}. {inst_id}")
```

```
inst\_sel = q.ask( "Which instance do you want to stop? ", 
         q.is_int, 
         q.in_range(1, len(instance_ids) + 1), 
    \lambda print(f"Stopping {instance_ids[inst_sel-1]}...") 
     as_wrapper.terminate_instance(instance_ids[inst_sel - 1], False) 
     wait(10) 
     group = as_wrapper.describe_group(group_name) 
     print(f"Here's the state of {group_name}:") 
     print_simplified_group(group) 
     print("Waiting for the scaling activities to complete...") 
     wait_for_group(group_name, as_wrapper) 
     print("-" * 88) 
     print(f"Let's get a report of scaling activities for {group_name}.") 
     q.ask("Press Enter when you're ready.") 
     activities = as_wrapper.describe_scaling_activities(group_name) 
     print( 
         f"Found {len(activities)} activities.\n" 
         f"Activities are ordered with the most recent one first:" 
    \lambda for act in activities: 
         pp(act) 
     print("-" * 88) 
     if use_metrics: 
         print("Let's look at CloudWatch metrics.") 
         metric_namespace = "AWS/AutoScaling" 
         metric_dimensions = [{"Name": "AutoScalingGroupName", "Value": 
 group_name}] 
         print(f"The following metrics are enabled for {group_name}:") 
         done = False 
         while not done: 
             metrics = svc_helper.get_metrics(metric_namespace, metric_dimensions) 
             for index, metric in enumerate(metrics): 
                 print(f"\t{index+1}. {metric.name}") 
             print(f"\t{len(metrics)+1}. None") 
            metric = q.ask(
                 "Which metric do you want to see? ", 
                 q.is_int, 
                 q.in_range(1, len(metrics) + 1), 
) if metric_sel < len(metrics) + 1:
```

```
span = 5metric = metrics[metric sel - 1]
                 print(f"Over the last {span} minutes, {metric.name} recorded:") 
                 # CloudWatch metric times are in the UTC+0 time zone. 
                 now = datetime.now(timezone.utc) 
                 metric_data = svc_helper.get_metric_statistics( 
                      metric_dimensions, metric, now - timedelta(minutes=span), now 
) pp(metric_data) 
                 if not q.ask("Do you want to see another metric (y/n)? ", 
 q.is_yesno): 
                      done = True 
             else: 
                 done = True 
     print(f"Let's clean up.") 
    q.ask("Press Enter when you're ready.") 
    if use_metrics: 
         print(f"Stopping metrics collection for {group_name}.") 
         as_wrapper.disable_metrics(group_name) 
     print( 
         "You must terminate all instances in the group before you can delete the 
 group." 
\bigcup print("Set minimum size to 0.") 
     as_wrapper.update_group(group_name, MinSize=0) 
    group = as_wrapper.describe_group(group_name) 
     instance_ids = [inst["InstanceId"] for inst in group["Instances"]] 
    for inst_id in instance_ids: 
         print(f"Stopping {inst_id}.") 
         as_wrapper.terminate_instance(inst_id, True) 
     print("Waiting for instances to stop...") 
    wait_for_instances(instance_ids, as_wrapper) 
    print(f"Deleting {group_name}.") 
     as_wrapper.delete_group(group_name) 
    print("-" * 88) 
    if template is not None: 
         if q.ask( 
             f"Do you want to delete launch template {template_name} used in this 
 demo (y/n)? " 
         ): 
             svc_helper.delete_template(template_name)
```

```
 print("Template deleted.") 
     print("\nThanks for watching!") 
     print("-" * 88)
if __name__ == '__main__": try: 
         wrapper = AutoScalingWrapper(boto3.client("autoscaling")) 
         helper = ServiceHelper(boto3.client("ec2"), boto3.resource("cloudwatch")) 
         run_scenario(wrapper, helper) 
     except Exception: 
         logging.exception("Something went wrong with the demo!")
```
Definieren Sie Funktionen, die vom Szenario aufgerufen werden, um Startvorlagen und Metriken zu verwalten. Diese Funktionen umschließen Amazon EC2- und - CloudWatch Aktionen.

```
class ServiceHelper: 
     """Encapsulates Amazon EC2 and CloudWatch actions for the example.""" 
     def __init__(self, ec2_client, cloudwatch_resource): 
 """ 
         :param ec2_client: A Boto3 Amazon EC2 client. 
         :param cloudwatch_resource: A Boto3 CloudWatch resource. 
         """ 
         self.ec2_client = ec2_client 
         self.cloudwatch_resource = cloudwatch_resource 
     def get_template(self, template_name): 
         """ 
         Gets a launch template. Launch templates specify configuration for 
  instances 
         that are launched by Amazon EC2 Auto Scaling. 
         :param template_name: The name of the template to look up. 
         :return: The template, if it exists. 
         """ 
         try: 
             response = self.ec2_client.describe_launch_templates( 
                 LaunchTemplateNames=[template_name] 
)
```

```
 template = response["LaunchTemplates"][0] 
         except ClientError as err: 
             if ( 
                 err.response["Error"]["Code"] 
                 == "InvalidLaunchTemplateName.NotFoundException" 
             ): 
                 logger.warning("Launch template %s does not exist.", 
 template_name) 
             else: 
                 logger.error( 
                      "Couldn't verify launch template %s. Here's why: %s: %s", 
                     template_name, 
                     err.response["Error"]["Code"], 
                     err.response["Error"]["Message"], 
) raise 
         else: 
             return template 
    def create_template(self, template_name, inst_type, ami_id): 
 """ 
         Creates an Amazon EC2 launch template to use with Amazon EC2 Auto 
 Scaling. 
        : param template name: The name to give to the template.
         :param inst_type: The type of the instance, such as t1.micro. 
         :param ami_id: The ID of the Amazon Machine Image (AMI) to use when 
 creating 
                         an instance. 
         :return: Information about the newly created template. 
        "" "
         try: 
             response = self.ec2_client.create_launch_template( 
                 LaunchTemplateName=template_name, 
                 LaunchTemplateData={"InstanceType": inst_type, "ImageId": 
 ami_id}, 
) template = response["LaunchTemplate"] 
         except ClientError as err: 
             logger.error( 
                 "Couldn't create launch template %s. Here's why: %s: %s", 
                 template_name, 
                 err.response["Error"]["Code"], 
                 err.response["Error"]["Message"],
```

```
) raise 
        else: 
             return template 
    def delete_template(self, template_name): 
 """ 
        Deletes a launch template. 
         :param template_name: The name of the template to delete. 
         """ 
        try: 
self.ec2_client.delete_launch_template(LaunchTemplateName=template_name)
         except ClientError as err: 
             logger.error( 
                 "Couldn't delete launch template %s. Here's why: %s: %s", 
                 template_name, 
                 err.response["Error"]["Code"], 
                 err.response["Error"]["Message"], 
) raise 
    def get_availability_zones(self): 
 """ 
        Gets a list of Availability Zones in the AWS Region of the Amazon EC2 
 client. 
         :return: The list of Availability Zones for the client Region. 
        "" ""
        try: 
             response = self.ec2_client.describe_availability_zones() 
             zones = [zone["ZoneName"] for zone in response["AvailabilityZones"]] 
         except ClientError as err: 
             logger.error( 
                 "Couldn't get availability zones. Here's why: %s: %s", 
                 err.response["Error"]["Code"], 
                 err.response["Error"]["Message"], 
) raise 
        else: 
             return zones 
    def get_metrics(self, namespace, dimensions):
```

```
"" "
        Gets a list of CloudWatch metrics filtered by namespace and dimensions. 
         :param namespace: The namespace of the metrics to look up. 
         :param dimensions: The dimensions of the metrics to look up. 
         :return: The list of metrics. 
 """ 
        try: 
            metrics = list( 
                 self.cloudwatch_resource.metrics.filter( 
                     Namespace=namespace, Dimensions=dimensions 
)) except ClientError as err: 
             logger.error( 
                 "Couldn't get metrics for %s, %s. Here's why: %s: %s", 
                 namespace, 
                 dimensions, 
                 err.response["Error"]["Code"], 
                 err.response["Error"]["Message"], 
) raise 
        else: 
             return metrics 
    @staticmethod 
    def get_metric_statistics(dimensions, metric, start, end): 
 """ 
        Gets statistics for a CloudWatch metric within a specified time span. 
         :param dimensions: The dimensions of the metric. 
         :param metric: The metric to look up. 
         :param start: The start of the time span for retrieved metrics. 
         :param end: The end of the time span for retrieved metrics. 
         :return: The list of data points found for the specified metric. 
         """ 
        try: 
             response = metric.get_statistics( 
                 Dimensions=dimensions, 
                 StartTime=start, 
                 EndTime=end, 
                 Period=60, 
                 Statistics=["Sum"], 
)
```

```
 data = response["Datapoints"] 
         except ClientError as err: 
             logger.error( 
                  "Couldn't get statistics for metric %s. Here's why: %s: %s", 
                 metric.name, 
                  err.response["Error"]["Code"], 
                  err.response["Error"]["Message"], 
) raise 
         else: 
             return data
def print_simplified_group(group): 
    "" "
     Prints a subset of data for an Auto Scaling group. 
    "" "
     print(group["AutoScalingGroupName"]) 
     print(f"\tLaunch template: {group['LaunchTemplate']['LaunchTemplateName']}") 
     print( 
         f"\tMin: {group['MinSize']}, Max: {group['MaxSize']}, Desired: 
  {group['DesiredCapacity']}" 
    \lambda if group["Instances"]: 
         print(f"\tInstances:") 
         for inst in group["Instances"]: 
             print(f"\t\t{inst['InstanceId']}: {inst['LifecycleState']}")
def wait_for_group(group_name, as_wrapper): 
    "" "
     Waits for instances to start or stop in an Auto Scaling group. 
     Prints the data for each instance after scaling activities are complete. 
    "" "
     group = as_wrapper.describe_group(group_name) 
     instance_ids = [i["InstanceId"] for i in group["Instances"]] 
     return wait_for_instances(instance_ids, as_wrapper)
def wait_for_instances(instance_ids, as_wrapper): 
    "" "
     Waits for instances to start or stop in an Auto Scaling group. 
     Prints the data for each instance after scaling activities are complete. 
    "" "
```

```
 ready = False 
     instances = [] 
     while not ready: 
         instances = as_wrapper.describe_instances(instance_ids) if instance_ids 
 else [] 
         if all([x["LifecycleState"] in ["Terminated", "InService"] for x in 
 instances]): 
              ready = True 
         else: 
             wait(10) if instances: 
         print( 
              f"Here are the details of the instance{'s' if len(instances) > 1 else 
  ''}:" 
\overline{\phantom{a}} for instance in instances: 
              pp(instance) 
     return instance_ids
```
- Weitere API-Informationen finden Sie in den folgenden Themen der API-Referenz zum AWS-SDK für Python (Boto3).
	- [CreateAutoScalingGroup](https://docs.aws.amazon.com/goto/boto3/autoscaling-2011-01-01/CreateAutoScalingGroup)
	- [DeleteAutoScalingGroup](https://docs.aws.amazon.com/goto/boto3/autoscaling-2011-01-01/DeleteAutoScalingGroup)
	- [DescribeAutoScalingGroups](https://docs.aws.amazon.com/goto/boto3/autoscaling-2011-01-01/DescribeAutoScalingGroups)
	- [DescribeAutoScalingInstances](https://docs.aws.amazon.com/goto/boto3/autoscaling-2011-01-01/DescribeAutoScalingInstances)
	- [DescribeScalingActivities](https://docs.aws.amazon.com/goto/boto3/autoscaling-2011-01-01/DescribeScalingActivities)
	- [DisableMetricsCollection](https://docs.aws.amazon.com/goto/boto3/autoscaling-2011-01-01/DisableMetricsCollection)
	- [EnableMetricsCollection](https://docs.aws.amazon.com/goto/boto3/autoscaling-2011-01-01/EnableMetricsCollection)
	- [SetDesiredCapacity](https://docs.aws.amazon.com/goto/boto3/autoscaling-2011-01-01/SetDesiredCapacity)
	- [TerminateInstanceInAutoScalingGroup](https://docs.aws.amazon.com/goto/boto3/autoscaling-2011-01-01/TerminateInstanceInAutoScalingGroup)
	- [UpdateAutoScalingGroup](https://docs.aws.amazon.com/goto/boto3/autoscaling-2011-01-01/UpdateAutoScalingGroup)

#### Rust

# SDK für Rust

# **a** Note

Auf gibt es mehr GitHub. Sie sehen das vollständige Beispiel und erfahren, wie Sie das [AWS-Code-Beispiel-Repository](https://github.com/awsdocs/aws-doc-sdk-examples/tree/main/rustv1/examples/auto-scaling#code-examples) einrichten und ausführen.

```
[package]
name = "autoscaling-code-examples"
version = "0.1.0"authors = ["Doug Schwartz <dougsch@amazon.com>", "David Souther 
  <dpsouth@amazon.com>"]
edition = "2021"
# See more keys and their definitions at https://doc.rust-lang.org/cargo/
reference/manifest.html
[dependencies]
aws-config = \{ version = "1.0.1", features = ["behavior-version-latest"] \}aws-sdk-autoscaling = \{ version = "1.3.0" \}aws-sdk-ec2 = { version = "1.3.0" }
aws-types = \{ version = "1.0.1" \}tokio = { version = "1.20.1", features = ['full"] }clap = { version = "~4.4", features = ["derive"] }
tracing-subscriber = { version = "0.3.15", features = ["env-filter"] }
anyhow = "1.0.75"tracing = "0.1.37"tokio-stream = "0.1.14"// Copyright Amazon.com, Inc. or its affiliates. All Rights Reserved.
// SPDX-License-Identifier: Apache-2.0
use std::{collections::BTreeSet, fmt::Display};
use anyhow::anyhow;
use autoscaling_code_examples::scenario::{AutoScalingScenario, ScenarioError};
use tracing::{info, warn};
async fn show_scenario_description(scenario: &AutoScalingScenario, event: &str) {
```

```
 let description = scenario.describe_scenario().await; 
     info!("DescribeAutoScalingInstances: {event}\n{description}");
}
#[derive(Default, Debug)]
struct Warnings(Vec<String>);
impl Warnings { 
     pub fn push(&mut self, warning: &str, error: ScenarioError) { 
         let formatted = format!("{warning}: {error}"); 
         warn!("{formatted}"); 
         self.0.push(formatted); 
     } 
     pub fn is_empty(&self) -> bool { 
         self.0.is_empty() 
     }
}
impl Display for Warnings { 
     fn fmt(&self, f: &mut std::fmt::Formatter<'_>) -> std::fmt::Result { 
         writeln!(f, "Warnings:")?; 
         for warning in &self.0 { 
             writeln!(f, "{: >4}- {warning}", "")?; 
         } 
        0k(()) }
}
#[tokio::main]
async fn main() -> Result<(), anyhow::Error> {
     tracing_subscriber::fmt::init(); 
     let shared_config = aws_config::from_env().load().await; 
     let mut warnings = Warnings::default(); 
    // 1. Create an EC2 launch template that you'll use to create an auto scaling
  group. Bonus: use SDK with EC2.CreateLaunchTemplate to create the launch 
  template. 
     // 2. CreateAutoScalingGroup: pass it the launch template you created in step 
  0. Give it min/max of 1 instance.
```

```
 // 4. EnableMetricsCollection: enable all metrics or a subset.
```

```
 let scenario = match 
 AutoScalingScenario::prepare_scenario(&shared_config).await { 
        Ok(scenario) => scenario, 
       Err(errs) => {
             let err_str = errs 
                .into iter()
                 .map(|e| e.to_string()) 
                 .collect::<Vec<String>>() 
                 .join(", "); 
             return Err(anyhow!("Failed to initialize scenario: {err_str}")); 
        } 
    }; 
    info!("Prepared autoscaling scenario:\n{scenario}"); 
    let stable = scenario.wait_for_stable(1).await; 
    if let Err(err) = stable { 
        warnings.push( 
             "There was a problem while waiting for group to be stable", 
             err, 
        ); 
    } 
    // 3. DescribeAutoScalingInstances: show that one instance has launched. 
    show_scenario_description( 
        &scenario, 
        "show that the group was created and one instance has launched", 
   \lambda .await; 
    // 5. UpdateAutoScalingGroup: update max size to 3. 
    let scale_max_size = scenario.scale_max_size(3).await; 
    if let Err(err) = scale_max_size { 
        warnings.push("There was a problem scaling max size", err); 
    } 
    // 6. DescribeAutoScalingGroups: the current state of the group 
    show_scenario_description( 
        &scenario, 
        "show the current state of the group after setting max size", 
    ) 
    .await; 
    // 7. SetDesiredCapacity: set desired capacity to 2.
```

```
 let scale_desired_capacity = scenario.scale_desired_capacity(2).await; 
    if let Err(err) = scale_desired_capacity { 
        warnings.push("There was a problem setting desired capacity", err); 
    } 
    // Wait for a second instance to launch. 
    let stable = scenario.wait_for_stable(2).await; 
    if let Err(err) = stable { 
        warnings.push( 
            "There was a problem while waiting for group to be stable", 
            err, 
        ); 
    } 
    // 8. DescribeAutoScalingInstances: show that two instances are launched. 
    show_scenario_description( 
        &scenario, 
        "show that two instances are launched after setting desired capacity", 
    ) 
    .await; 
    let ids_before = scenario 
        .list_instances() 
        .await 
        .map(|v| v.into_iter().collect::<BTreeSet<_>>()) 
        .unwrap_or_default(); 
    // 9. TerminateInstanceInAutoScalingGroup: terminate one of the instances in 
 the group. 
    let terminate_some_instance = scenario.terminate_some_instance().await; 
    if let Err(err) = terminate_some_instance { 
        warnings.push("There was a problem replacing an instance", err); 
    } 
    let wait_after_terminate = scenario.wait_for_stable(1).await; 
    if let Err(err) = wait_after_terminate { 
        warnings.push( 
            "There was a problem waiting after terminating an instance", 
            err, 
        ); 
    } 
    let wait_scale_up_after_terminate = scenario.wait_for_stable(2).await; 
    if let Err(err) = wait_scale_up_after_terminate {
```

```
 warnings.push( 
             "There was a problem waiting for scale up after terminating an 
 instance", 
            err, 
        ); 
    } 
    let ids_after = scenario 
       .list instances()
        .await 
        .map(|v| v.into_iter().collect::<BTreeSet<_>>()) 
        .unwrap_or_default(); 
    let difference = ids_after.intersection(&ids_before).count(); 
    if !(difference == 1 && ids_before.len() == 2 && ids_after.len() == 2) { 
        warnings.push( 
            "Before and after set not different", 
            ScenarioError::with(format!("{difference}")), 
        ); 
    } 
    // 10. DescribeScalingActivities: list the scaling activities that have 
 occurred for the group so far. 
    show_scenario_description( 
        &scenario, 
        "list the scaling activities that have occurred for the group so far", 
   \lambda .await; 
    // 11. DisableMetricsCollection 
    let scale_group = scenario.scale_group_to_zero().await; 
   if let Err(err) = scale group {
       warnings.push("There was a problem scaling the group to 0", err);
    } 
    show_scenario_description(&scenario, "Scenario scaled to 0").await; 
    // 12. DeleteAutoScalingGroup (to delete the group you must stop all 
 instances): 
    // 13. Delete LaunchTemplate. 
    let clean_scenario = scenario.clean_scenario().await; 
    if let Err(errs) = clean_scenario { 
        for err in errs { 
            warnings.push("There was a problem cleaning the scenario", err); 
        }
```

```
 } else { 
         info!("The scenario has been cleaned up!"); 
     } 
     if warnings.is_empty() { 
        0k(()) } else { 
         Err(anyhow!( 
             "There were warnings during scenario execution:\n{warnings}" 
         )) 
     }
}
pub mod scenario;
// Copyright Amazon.com, Inc. or its affiliates. All Rights Reserved.
// SPDX-License-Identifier: Apache-2.0
use std::{ 
     error::Error, 
     fmt::{Debug, Display}, 
     time::{Duration, SystemTime},
};
use anyhow::anyhow;
use aws_config::SdkConfig;
use aws_sdk_autoscaling::{ 
    error::{DisplayErrorContext, ProvideErrorMetadata},
     types::{Activity, AutoScalingGroup, LaunchTemplateSpecification},
};
use aws_sdk_ec2::types::RequestLaunchTemplateData;
use tracing::trace;
const LAUNCH_TEMPLATE_NAME: &str = 
  "SDK_Code_Examples_EC2_Autoscaling_template_from_Rust_SDK";
const AUTOSCALING_GROUP_NAME: &str = 
  "SDK_Code_Examples_EC2_Autoscaling_Group_from_Rust_SDK";
const MAX_WAIT: Duration = Duration::from_secs(5 * 60); // Wait at most 25 
  seconds.
const WAIT_TIME: Duration = Duration::from_millis(500); // Wait half a second at 
  a time.
struct Waiter { 
     start: SystemTime,
```

```
 max: Duration,
}
impl Waiter { 
    fn new() -> Self \{ Waiter { 
              start: SystemTime::now(), 
              max: MAX_WAIT, 
         } 
     } 
     async fn sleep(&self) -> Result<(), ScenarioError> { 
          if SystemTime::now() 
              .duration_since(self.start) 
              .unwrap_or(Duration::MAX) 
              > self.max 
         { 
              Err(ScenarioError::with( 
                   "Exceeded maximum wait duration for stable group", 
              )) 
         } else { 
              tokio::time::sleep(WAIT_TIME).await; 
             0k(()) } 
     }
}
pub struct AutoScalingScenario { 
     ec2: aws_sdk_ec2::Client, 
     autoscaling: aws_sdk_autoscaling::Client, 
     launch_template_arn: String, 
     auto_scaling_group_name: String,
}
impl Display for AutoScalingScenario { 
     fn fmt(&self, f: &mut std::fmt::Formatter<'_>) -> std::fmt::Result { 
          f.write_fmt(format_args!( 
              "\tLaunch Template ID: {}\n", 
              self.launch_template_arn 
          ))?; 
          f.write_fmt(format_args!( 
              "\tScaling Group Name: {}\n", 
              self.auto_scaling_group_name 
          ))?;
```
}

```
0k(()) }
pub struct AutoScalingScenarioDescription { 
     group: Result<Vec<String>, ScenarioError>, 
     instances: Result<Vec<String>, anyhow::Error>, 
     activities: Result<Vec<Activity>, anyhow::Error>,
}
impl Display for AutoScalingScenarioDescription { 
     fn fmt(&self, f: &mut std::fmt::Formatter<'_>) -> std::fmt::Result { 
       writeln!(f, "\t Group status:")?;
        match &self.group { 
           Ok(qroups) => {
                for status in groups { 
                    writeln!(f, "\\t\\t- {status}"); } 
 } 
            Err(e) => writeln!(f, "\t\t! - {e}")?,
        } 
       writeln!(f, "\t Instances:")?;
        match &self.instances { 
           Ok(instances) => {
                 for instance in instances { 
                     writeln!(f, "\t\t- {instance}")?; 
 } 
 } 
           Err(e) => writeln!(f, "\t\t! \{e\}")?,
        } 
       writeln!(f, "\t Activities:")?;
        match &self.activities { 
           Ok(activities) => {
                 for activity in activities { 
                     writeln!( 
f, the contract of \mathsf{f}, \mathsf{f} "\t\t- {} Progress: {}% Status: {:?} End: {:?}", 
                         activity.cause().unwrap_or("Unknown"), 
                         activity.progress.unwrap_or(-1), 
                         activity.status_code(), 
                         // activity.status_message().unwrap_or_default() 
                         activity.end_time(),
```

```
 )?; 
 } 
 } 
            Err(e) => writeln!(f, "\t\t! {e}")?,
         } 
         Ok(()) 
     }
}
#[derive(Debug)]
struct MetadataError { 
     message: Option<String>, 
     code: Option<String>,
}
impl MetadataError { 
     fn from(err: &dyn ProvideErrorMetadata) -> Self { 
         MetadataError { 
             message: err.message().map(|s| s.to_string()), 
             code: err.code().map(|s| s.to_string()), 
         } 
     }
}
impl Display for MetadataError { 
     fn fmt(&self, f: &mut std::fmt::Formatter<'_>) -> std::fmt::Result { 
         let display = match (&self.message, &self.code) { 
             (None, None) => "Unknown".to_string(), 
             (None, Some(code)) => format!("({code})"), 
             (Some(message), None) => message.to_string(), 
             (Some(message), Some(code)) => format!("{message} ({code})"), 
         }; 
         write!(f, "{display}") 
     }
}
#[derive(Debug)]
pub struct ScenarioError { 
     message: String, 
     context: Option<MetadataError>,
}
impl ScenarioError {
```

```
 pub fn with(message: impl Into<String>) -> Self { 
         ScenarioError { 
             message: message.into(), 
             context: None, 
         } 
     } 
     pub fn new(message: impl Into<String>, err: &dyn ProvideErrorMetadata) -> 
  Self { 
         ScenarioError { 
             message: message.into(), 
             context: Some(MetadataError::from(err)), 
         } 
     }
}
impl Error for ScenarioError { 
     // While `Error` can capture `source` information about the underlying error, 
 for this example 
     // the ScenarioError captures the underlying information in MetadataError and 
  treats it as a 
     // single Error from this Crate. In other contexts, it may be appropriate to 
 model the error 
     // as including the SdkError as its source.
}
impl Display for ScenarioError { 
     fn fmt(&self, f: &mut std::fmt::Formatter<'_>) -> std::fmt::Result { 
         match &self.context { 
            Some(c) => write!(f, "\{\}: \{\}", self.message, c),
            None => write!(f, "{}]', self.message),
         } 
     }
}
impl AutoScalingScenario { 
     pub async fn prepare_scenario(sdk_config: &SdkConfig) -> Result<Self, 
 Vec<ScenarioError>> { 
         let ec2 = aws_sdk_ec2::Client::new(sdk_config); 
         let autoscaling = aws_sdk_autoscaling::Client::new(sdk_config); 
         let auto_scaling_group_name = String::from(AUTOSCALING_GROUP_NAME); 
         // Before creating any resources, prepare the list of AZs 
         let availablity_zones = ec2.describe_availability_zones().send().await;
```

```
 if let Err(err) = availablity_zones { 
             return Err(vec![ScenarioError::new("Failed to find AZs", &err)]); 
         } 
         let availability_zones: Vec<String> = availablity_zones 
              .unwrap() 
             .availability_zones 
             .unwrap_or_default() 
             .iter() 
            .\n  take(3) .map(|z| z.zone_name.clone().unwrap()) 
             .collect(); 
         // 1. Create an EC2 launch template that you'll use to create an auto 
 scaling group. Bonus: use SDK with EC2.CreateLaunchTemplate to create the launch 
 template. 
         // * Recommended: InstanceType='t1.micro', 
 ImageId='ami-0ca285d4c2cda3300' 
         let create_launch_template = ec2 
             .create_launch_template() 
             .launch_template_name(LAUNCH_TEMPLATE_NAME) 
             .launch_template_data( 
                  RequestLaunchTemplateData::builder() 
                      .instance_type(aws_sdk_ec2::types::InstanceType::T1Micro) 
                      .image_id("ami-0ca285d4c2cda3300") 
                      .build(), 
) .send() 
             .await 
             .map_err(|err| vec![ScenarioError::new("Failed to create launch 
 template", &err)])?; 
         let launch_template_arn = match create_launch_template.launch_template { 
             Some(launch_template) => 
 launch_template.launch_template_id.unwrap_or_default(), 
            None \Rightarrow {
                 // Try to delete the launch template 
                let = ec2 .delete_launch_template() 
                      .launch_template_name(LAUNCH_TEMPLATE_NAME) 
                      .send() 
                      .await; 
                 return Err(vec![ScenarioError::with("Failed to load launch 
 template")]);
```

```
 } 
         }; 
         // 2. CreateAutoScalingGroup: pass it the launch template you created in 
step 0. Give it min/max of 1 instance.
         // You can use EC2.describe_availability_zones() to get a list of AZs 
 (you have to specify an AZ when you create the group). 
         // Wait for instance to launch. Use a waiter if you have one, otherwise 
 DescribeAutoScalingInstances until LifecycleState='InService' 
         if let Err(err) = autoscaling 
             .create_auto_scaling_group() 
             .auto_scaling_group_name(auto_scaling_group_name.as_str()) 
             .launch_template( 
                 LaunchTemplateSpecification::builder() 
                      .launch_template_id(launch_template_arn.clone()) 
                     .version("$Latest") 
                     .build(), 
) .max_size(1) 
             .min_size(1) 
            .set availability zones(Some(availability zones))
             .send() 
             .await 
        \mathcal{L} let mut errs = vec![ScenarioError::new( 
                 "Failed to create autoscaling group", 
                 &err, 
            )];
             if let Err(err) = autoscaling 
                  .delete_auto_scaling_group() 
                 .auto_scaling_group_name(auto_scaling_group_name.as_str()) 
                 .send() 
                 .await 
             { 
                 errs.push(ScenarioError::new( 
                     "Failed to clean up autoscaling group", 
                     &err, 
                 )); 
 } 
            if let Err(err) = ec2 .delete_launch_template() 
                  .launch_template_id(launch_template_arn.clone())
```

```
 .send() 
                  .await 
\{\hspace{.1cm} \} errs.push(ScenarioError::new( 
                      "Failed to clean up launch template", 
                      &err, 
                  )); 
 } 
             return Err(errs); 
         } 
         let scenario = AutoScalingScenario { 
             ec2, 
             autoscaling: autoscaling.clone(), // Clients are cheap so cloning 
 here to prevent a move is ok. 
             auto_scaling_group_name: auto_scaling_group_name.clone(), 
             launch_template_arn, 
         }; 
         // snippet-start:[rust.auto-scaling.scenario.enable_metrics_collection] 
        let enable metrics collection = autoscaling
             .enable_metrics_collection() 
             .auto_scaling_group_name(auto_scaling_group_name.as_str()) 
             .granularity("1Minute") 
             .set_metrics(Some(vec![ 
                  String::from("GroupMinSize"), 
                  String::from("GroupMaxSize"), 
                  String::from("GroupDesiredCapacity"), 
                  String::from("GroupInServiceInstances"), 
                  String::from("GroupTotalInstances"), 
             ])) 
             .send() 
             .await; 
         // snippet-end:[rust.auto-scaling.scenario.enable_metrics_collection] 
         match enable_metrics_collection { 
            0k(\_) => 0k(scenario),
            Err(err) => {
                 scenario.clean_scenario().await?; 
                  Err(vec![ScenarioError::new( 
                      "Failed to enable metrics collections for group", 
                      &err, 
                  )]) 
 }
```

```
 } 
    } 
    pub async fn clean_scenario(self) -> Result<(), Vec<ScenarioError>> { 
        let _ = self.wait_for_no_scaling().await; 
       let delete group = self
             .autoscaling 
             .delete_auto_scaling_group() 
             .auto_scaling_group_name(self.auto_scaling_group_name.clone()) 
             .send() 
             .await; 
        // 14. Delete LaunchTemplate. 
        let delete_launch_template = self 
             .ec2 
             .delete_launch_template() 
             .launch_template_id(self.launch_template_arn.clone()) 
             .send() 
             .await; 
        let early_exit = match (delete_group, delete_launch_template) { 
            (0k(\_), 0k(\_)) \implies 0k(()) (Ok(_), Err(e)) => Err(vec![ScenarioError::new( 
                 "There was an error cleaning the launch template", 
                 &e, 
             )]), 
            (Err(e), \ 0k(\_)) \implies Err(vec![ScenarioError::new( "There was an error cleaning the scale group", 
                 &e, 
             )]), 
            (Err(e1), Err(e2)) \Rightarrow Err(vec![ ScenarioError::new("Multiple error cleaning the scenario Scale 
 Group", &e1), 
                 ScenarioError::new("Multiple error cleaning the scenario Launch 
 Template", &e2), 
             ]), 
        }; 
        if early_exit.is_err() { 
             early_exit 
        } else { 
             // Wait for delete_group to finish 
             let waiter = Waiter::new(); 
             let mut errors = Vec::<ScenarioError>::new();
```

```
while errors.len() < 3 \{ if let Err(e) = waiter.sleep().await { 
                   errors.push(e); 
                   continue; 
 } 
              let describe group = self
                   .autoscaling 
                   .describe_auto_scaling_groups() 
 .auto_scaling_group_names(self.auto_scaling_group_name.clone()) 
                   .send() 
                   .await; 
               match describe_group { 
                   Ok(group) => match group.auto_scaling_groups().first() { 
                      Some(qroup) => {
                          if group.status() != Some("Delete in progress") { 
                              errors.push(ScenarioError::with(format!( 
                                  "Group in an unknown state while deleting: 
 {}", 
                                  group.status().unwrap_or("unknown error") 
 ))); 
                              return Err(errors); 
 } 
 } 
                      None => return 0k(()),
\}, \{Err(err) => {
                       errors.push(ScenarioError::new("Failed to describe 
 autoscaling group during cleanup 3 times, last error", &err)); 
1 1 1 1 1 1 1
 } 
              if errors.len() > 3 {
                   return Err(errors); 
 } 
 } 
           Err(vec![ScenarioError::with( 
               "Exited cleanup wait loop without retuning success or failing 
 after three rounds", 
           )]) 
        } 
    } 
    // snippet-start:[rust.auto-scaling.scenario.describe_scenario] 
    pub async fn describe_scenario(&self) -> AutoScalingScenarioDescription {
```

```
 let group = self 
             .autoscaling 
            .describe auto scaling groups()
             .auto_scaling_group_names(self.auto_scaling_group_name.clone()) 
             .send() 
             .await 
             .map(|s| { 
                 s.auto_scaling_groups() 
                     .iter() 
                     .map(|s| { 
                         format!( 
                              "{}: {}", 
                              s.auto_scaling_group_name().unwrap_or("Unknown"), 
                             s.status().unwrap or("Unknown")
) }) 
                     .collect::<Vec<String>>() 
             }) 
             .map_err(|e| { 
                 ScenarioError::new("Failed to describe auto scaling groups for 
 scenario", &e) 
             }); 
        let instances = self 
            .list instances()
             .await 
             .map_err(|e| anyhow!("There was an error listing instances: {e}",)); 
        // 10. DescribeScalingActivities: list the scaling activities that have 
 occurred for the group so far. 
        // Bonus: use CloudWatch API to get and show some metrics collected for 
 the group. 
        // CW.ListMetrics with Namespace='AWS/AutoScaling' and 
 Dimensions=[{'Name': 'AutoScalingGroupName', 'Value': }] 
        // CW.GetMetricStatistics with Statistics='Sum'. Start and End times 
 must be in UTC! 
        let activities = self 
             .autoscaling 
             .describe_scaling_activities() 
             .auto_scaling_group_name(self.auto_scaling_group_name.clone()) 
             .into_paginator() 
             .items() 
             .send() 
             .collect::<Result<Vec<_>, _>>()
```

```
 .await 
             .map_err(|e| { 
                 anyhow!( 
                      "There was an error retrieving scaling activities: {}", 
                     DisplayErrorContext(&e) 
) }); 
         AutoScalingScenarioDescription { 
             group, 
             instances, 
             activities, 
         } 
     } 
    // snippet-end:[rust.auto-scaling.scenario.describe_scenario] 
    // snippet-start:[rust.auto-scaling.scenario.get_group] 
     async fn get_group(&self) -> Result<AutoScalingGroup, ScenarioError> { 
         let describe_auto_scaling_groups = self 
             .autoscaling 
             .describe_auto_scaling_groups() 
             .auto_scaling_group_names(self.auto_scaling_group_name.clone()) 
             .send() 
             .await; 
         if let Err(err) = describe_auto_scaling_groups { 
             return Err(ScenarioError::new( 
                 format!( 
                      "Failed to get status of autoscaling group {}", 
                     self.auto_scaling_group_name.clone() 
).as_str(),
                 &err, 
             )); 
         } 
         let describe_auto_scaling_groups_output = 
 describe_auto_scaling_groups.unwrap(); 
         let auto_scaling_groups = 
 describe_auto_scaling_groups_output.auto_scaling_groups(); 
         let auto_scaling_group = auto_scaling_groups.first(); 
         if auto_scaling_group.is_none() { 
             return Err(ScenarioError::with(format!(
```

```
 "Could not find autoscaling group {}", 
                 self.auto_scaling_group_name.clone() 
             ))); 
        } 
        Ok(auto_scaling_group.unwrap().clone()) 
    } 
    // snippet-end:[rust.auto-scaling.scenario.get_group] 
    pub async fn wait_for_no_scaling(&self) -> Result<(), ScenarioError> { 
        let waiter = Waiter::new(); 
        let mut scaling = true; 
        while scaling { 
            waiter.sleep().await?; 
             let describe_activities = self 
                 .autoscaling 
                 .describe_scaling_activities() 
                 .auto_scaling_group_name(self.auto_scaling_group_name.clone()) 
                 .send() 
                 .await 
                 .map_err(|e| { 
                     ScenarioError::new("Failed to get autoscaling activities for 
 group", &e) 
                 })?; 
             let activities = describe_activities.activities(); 
             trace!( 
                 "Waiting for no scaling found {} activities", 
                 activities.len() 
             ); 
             scaling = activities.iter().any(|a| a.progress() < Some(100)); 
        } 
       0k(()) } 
    pub async fn wait_for_stable(&self, size: usize) -> Result<(), ScenarioError> 
 { 
        self.wait_for_no_scaling().await?; 
        let mut group = self.get_group().await?; 
        let mut count = count_group_instances(&group); 
        let waiter = Waiter::new(); 
        while count != size { 
             trace!("Waiting for stable {size} (current: {count})");
```

```
 waiter.sleep().await?; 
             group = self.get_group().await?; 
            count = count group instances(&group);
         } 
        0k(()) } 
     // snippet-start:[rust.auto-scaling.scenario.list_instances] 
     pub async fn list_instances(&self) -> Result<Vec<String>, ScenarioError> { 
         // The direct way to list instances is by using 
 DescribeAutoScalingGroup's instances property. However, this returns a 
 Vec<Instance>, as opposed to a Vec<AutoScalingInstanceDetails>. 
         // Ok(self.get_group().await?.instances.unwrap_or_default().map(|
i| i.instance_id.clone().unwrap_or_default()).filter(|id| !
id.is_empty()).collect()) 
         // Alternatively, and for the sake of example, 
 DescribeAutoScalingInstances returns a list that can be filtered by the client. 
         self.autoscaling 
             .describe_auto_scaling_instances() 
             .into_paginator() 
             .items() 
             .send() 
             .try_collect() 
             .await 
             .map(|items| { 
                 items 
                      .into_iter() 
                      .filter(|i| { 
                          i.auto_scaling_group_name.as_deref() 
                              == Some(self.auto_scaling_group_name.as_str()) 
 }) 
                      .map(|i| i.instance_id.unwrap_or_default()) 
                      .filter(|id| !id.is_empty()) 
                      .collect::<Vec<String>>() 
             }) 
             .map_err(|err| ScenarioError::new("Failed to get list of auto scaling 
 instances", &err)) 
     } 
     // snippet-end:[rust.auto-scaling.scenario.list_instances] 
     pub async fn scale_min_size(&self, size: i32) -> Result<(), ScenarioError> { 
         let update_group = self
```

```
 .autoscaling 
             .update_auto_scaling_group() 
            .auto scaling group name(self.auto scaling group name.clone())
             .min_size(size) 
             .send() 
             .await; 
        if let Err(err) = update_group { 
             return Err(ScenarioError::new( 
                 format!("Failer to update group to min size ({size}))").as_str(), 
                 &err, 
             )); 
        } 
       0k(()) } 
    pub async fn scale_max_size(&self, size: i32) -> Result<(), ScenarioError> { 
        // 5. UpdateAutoScalingGroup: update max size to 3. 
        let update_group = self 
             .autoscaling 
             .update_auto_scaling_group() 
             .auto_scaling_group_name(self.auto_scaling_group_name.clone()) 
             .max_size(size) 
             .send() 
             .await; 
       if let Err(err) = update group {
             return Err(ScenarioError::new( 
                 format!("Failed to update group to max size ({size})").as_str(), 
                 &err, 
             )); 
        } 
       0k(()) } 
    // snippet-start:[rust.auto-scaling.scenario.scale_desired_capacity] 
    pub async fn scale_desired_capacity(&self, capacity: i32) -> Result<(), 
 ScenarioError> { 
        // 7. SetDesiredCapacity: set desired capacity to 2. 
        // Wait for a second instance to launch. 
        let update_group = self 
             .autoscaling 
             .set_desired_capacity() 
             .auto_scaling_group_name(self.auto_scaling_group_name.clone()) 
             .desired_capacity(capacity) 
             .send()
```
```
 .await; 
        if let Err(err) = update_group { 
            return Err(ScenarioError::new( 
                 format!("Failed to update group to desired capacity 
({\text{capacity}}))").as_str(),
                 &err, 
            )); 
        } 
        Ok(()) 
    } 
    // snippet-end:[rust.auto-scaling.scenario.scale_desired_capacity] 
    pub async fn scale_group_to_zero(&self) -> Result<(), ScenarioError> { 
        // snippet-start:[rust.auto-scaling.scenario.disable_metrics_collection] 
        // If this fails it's fine, just means there are extra cloudwatch metrics 
 events for the scale-down. 
       let = self .autoscaling 
             .disable_metrics_collection() 
             .auto_scaling_group_name(self.auto_scaling_group_name.clone()) 
             .send() 
             .await; 
        // snippet-end:[rust.auto-scaling.scenario.disable_metrics_collection] 
        // 12. DeleteAutoScalingGroup (to delete the group you must stop all 
 instances): 
        // UpdateAutoScalingGroup with MinSize=0 
       let update group = self
             .autoscaling 
             .update_auto_scaling_group() 
             .auto_scaling_group_name(self.auto_scaling_group_name.clone()) 
             .min_size(0) 
             .desired_capacity(0) 
             .send() 
             .await; 
        if let Err(err) = update_group { 
            return Err(ScenarioError::new( 
                 "Failed to update group for scaling down&", 
                 &err, 
            )); 
        } 
        let stable = self.wait_for_stable(0).await; 
        if let Err(err) = stable {
```

```
 return Err(ScenarioError::with(format!( 
                  "Error while waiting for group to be stable on scale down: {err}" 
             ))); 
         } 
        0k(()) } 
     // snippet-start:[rust.auto-scaling.scenario.terminate_some_instance] 
     pub async fn terminate_some_instance(&self) -> Result<(), ScenarioError> { 
         // Retrieve a list of instances in the auto scaling group. 
         let auto_scaling_group = self.get_group().await?; 
         let instances = auto_scaling_group.instances(); 
         // Or use other logic to find an instance to terminate. 
         let instance = instances.first(); 
         if let Some(instance) = instance { 
             let instance_id = if let Some(instance_id) = instance.instance_id() { 
                  instance_id 
             } else { 
                  return Err(ScenarioError::with("Missing instance id")); 
             }; 
             let termination = self 
                  .ec2 
                  .terminate_instances() 
                 .instance ids(instance id)
                  .send() 
                  .await; 
             if let Err(err) = termination { 
                  Err(ScenarioError::new( 
                      "There was a problem terminating an instance", 
                      &err, 
                  )) 
             } else { 
                 0k(()) } 
         } else { 
             Err(ScenarioError::with("There was no instance to terminate")) 
         } 
     } 
     // snippet-end:[rust.auto-scaling.scenario.terminate_some_instance]
}
fn count_group_instances(group: &AutoScalingGroup) -> usize { 
     group.instances.as_ref().map(|i| i.len()).unwrap_or(0)
```
}

- Weitere API-Informationen finden Sie in den folgenden Themen der API-Referenz zu AWS-SDK für Rust.
	- [CreateAutoScalingGroup](https://docs.rs/releases/search?query=aws-sdk)
	- [DeleteAutoScalingGroup](https://docs.rs/releases/search?query=aws-sdk)
	- [DescribeAutoScalingGroups](https://docs.rs/releases/search?query=aws-sdk)
	- [DescribeAutoScalingInstances](https://docs.rs/releases/search?query=aws-sdk)
	- [DescribeScalingActivities](https://docs.rs/releases/search?query=aws-sdk)
	- [DisableMetricsCollection](https://docs.rs/releases/search?query=aws-sdk)
	- [EnableMetricsCollection](https://docs.rs/releases/search?query=aws-sdk)
	- [SetDesiredCapacity](https://docs.rs/releases/search?query=aws-sdk)
	- [TerminateInstanceInAutoScalingGroup](https://docs.rs/releases/search?query=aws-sdk)
	- [UpdateAutoScalingGroup](https://docs.rs/releases/search?query=aws-sdk)

# Codebeispiele für AWS Batch unter Verwendung von AWS-SDKs

Die folgenden Codebeispiele veranschaulichen, wie Sie AWS Batch mit einem AWS -Software Development Kit (SDK) verwenden.

Aktionen sind Codeauszüge aus größeren Programmen und müssen im Kontext ausgeführt werden. Während Aktionen Ihnen zeigen, wie Sie einzelne Servicefunktionen aufrufen, können Sie Aktionen im Kontext der zugehörigen Szenarien und serviceübergreifenden Beispiele sehen.

### Weitere -Quellen

- [AWS Batch Benutzerhandbuch](https://docs.aws.amazon.com/batch/latest/userguide/what-is-batch.html) Weitere Informationen zu AWS Batch.
- [AWS Batch API-Referenz](https://docs.aws.amazon.com/batch/latest/APIReference/Welcome.html) Details zu allen verfügbaren AWS Batch Aktionen.
- [AWS Entwicklerzentrum](https://aws.amazon.com/developer/code-examples/?awsf.sdk-code-examples-product=product%23batch) Codebeispiele, die Sie nach Kategorien oder Volltextsuchen filtern können.
- [AWS SDK-Beispiele](https://github.com/awsdocs/aws-doc-sdk-examples) GitHub Repository mit vollständigem Code in bevorzugten Sprachen. Enthält Anweisungen zum Einrichten und Ausführen des Codes.

### Codebeispiele

- [Aktionen für AWS Batch unter Verwendung von AWS-SDKs](#page-903-0)
	- [Beschreiben einer oder mehrerer AWS Batch Datenverarbeitungsumgebungen mithilfe eines -](#page-903-1) [AWSSDK](#page-903-1)

## <span id="page-903-0"></span>Aktionen für AWS Batch unter Verwendung von AWS-SDKs

Die folgenden Codebeispiele veranschaulichen, wie Sie AWS Batch mit AWS-SDKs verwenden. Jedes Beispiel ruft eine einzelne -Servicefunktion auf.

Beispiele

• [Beschreiben einer oder mehrerer AWS Batch Datenverarbeitungsumgebungen mithilfe eines -](#page-903-1) [AWSSDK](#page-903-1)

<span id="page-903-1"></span>Beschreiben einer oder mehrerer AWS Batch Datenverarbeitungsumgebungen mithilfe eines -AWSSDK

Die folgenden Codebeispiele zeigen, wie Sie eine oder mehrere AWS Batch Datenverarbeitungsumgebungen beschreiben.

CLI

AWS CLI

So beschreiben Sie eine Datenverarbeitungsumgebung

In diesem Beispiel wird die P2OnDemand -Datenverarbeitungsumgebung beschrieben.

Befehl:

aws batch describe-compute-environments --compute-environments P2OnDemand

Ausgabe:

```
{ 
     "computeEnvironments": [ 
\overline{\mathcal{L}} "status": "VALID", 
               "serviceRole": "arn:aws:iam::012345678910:role/AWSBatchServiceRole",
```

```
 "computeEnvironmentArn": "arn:aws:batch:us-
east-1:012345678910:compute-environment/P2OnDemand", 
              "computeResources": { 
                  "subnets": [ 
                      "subnet-220c0e0a", 
                      "subnet-1a95556d", 
                      "subnet-978f6dce" 
                  ], 
                  "tags": { 
                      "Name": "Batch Instance - P2OnDemand" 
                  }, 
                  "desiredvCpus": 48, 
                 "minvCpus": 0,
                  "instanceTypes": [ 
                      "p2" 
 ], 
                  "securityGroupIds": [ 
                      "sg-cf5093b2" 
                  ], 
                  "instanceRole": "ecsInstanceRole", 
                  "maxvCpus": 128, 
                  "type": "EC2", 
                  "ec2KeyPair": "id_rsa" 
              }, 
              "statusReason": "ComputeEnvironment Healthy", 
              "ecsClusterArn": "arn:aws:ecs:us-east-1:012345678910:cluster/
P2OnDemand_Batch_2c06f29d-d1fe-3a49-879d-42394c86effc", 
              "state": "ENABLED", 
              "computeEnvironmentName": "P2OnDemand", 
              "type": "MANAGED" 
         } 
     ]
}
```
• API-Details finden Sie unter [DescribeComputeEnvironments](https://awscli.amazonaws.com/v2/documentation/api/latest/reference/batch/describe-compute-environments.html) in der AWS CLI - Befehlsreferenz.

#### Rust

#### SDK für Rust

#### **a** Note

Auf gibt es mehr GitHub. Sie sehen das vollständige Beispiel und erfahren, wie Sie das [AWS-Code-Beispiel-Repository](https://github.com/awsdocs/aws-doc-sdk-examples/tree/main/rustv1/examples/batch#code-examples) einrichten und ausführen.

```
async fn show_envs(client: &Client) -> Result<(), Error> { 
     let rsp = client.describe_compute_environments().send().await?; 
     let compute_envs = rsp.compute_environments(); 
     println!("Found {} compute environments:", compute_envs.len()); 
     for env in compute_envs { 
         let arn = env.compute_environment_arn(); 
         let name = env.compute_environment_name(); 
         println!(" Name: {}", name.unwrap_or("Unknown")); 
         println!(" ARN: {}", arn.unwrap_or("Unknown")); 
         println!(); 
     } 
     Ok(())
}
```
• Weitere API-Informationen finden Sie unter [DescribeComputeEnvironments](https://docs.rs/releases/search?query=aws-sdk) in der API-AWSReferenz zum -SDK für Rust.

# Codebeispiele für Amazon Bedrock unter Verwendung von AWS - SDKs

Die folgenden Codebeispiele zeigen Ihnen, wie Sie Amazon Bedrock mit einem AWS -Software Development Kit (SDK) verwenden.

Aktionen sind Codeauszüge aus größeren Programmen und müssen im Kontext ausgeführt werden. Während Aktionen Ihnen zeigen, wie Sie einzelne Servicefunktionen aufrufen, können Sie Aktionen im Kontext der zugehörigen Szenarien und serviceübergreifenden Beispiele sehen.

Szenarien sind Codebeispiele, die Ihnen zeigen, wie Sie eine bestimmte Aufgabe ausführen können, indem Sie mehrere Funktionen innerhalb desselben Services aufrufen.

Weitere -Quellen

- [Amazon-Bedrock-Benutzerhandbuch](https://docs.aws.amazon.com/bedrock/latest/userguide/what-is-bedrock.html) Weitere Informationen zu Amazon Bedrock.
- [Amazon-Bedrock-API-Referenz](https://docs.aws.amazon.com/bedrock/latest/APIReference/welcome.html) Details zu allen verfügbaren Amazon-Bedrock-Aktionen.
- [AWS Entwicklerzentrum](https://aws.amazon.com/developer/code-examples/?awsf.sdk-code-examples-product=product%23bedrock) Codebeispiele, die Sie nach Kategorien oder Volltextsuchen filtern können.
- [AWS SDK-Beispiele](https://github.com/awsdocs/aws-doc-sdk-examples) GitHub Repository mit vollständigem Code in bevorzugten Sprachen. Enthält Anweisungen zum Einrichten und Ausführen des Codes.

Erste Schritte

Hallo Amazon Bedrock

Die folgenden Codebeispiele veranschaulichen die ersten Schritte mit Amazon Bedrock.

.NET

AWS SDK for .NET

```
G Note
```

```
using Amazon;
using Amazon.Bedrock;
using Amazon.Bedrock.Model;
namespace ListFoundationModelsExample
{ 
     /// <summary> 
    /// This example shows how to list foundation models.
```

```
 /// </summary> 
    internal class HelloBedrock 
     { 
        /// <summary> 
        /// Main method to call the ListFoundationModelsAsync method. 
        /// </summary> 
        /// <param name="args"> The command line arguments. </param> 
         static async Task Main(string[] args) 
         { 
             // Specify a region endpoint where Amazon Bedrock is available. 
 For a list of supported region see https://docs.aws.amazon.com/bedrock/latest/
userguide/what-is-bedrock.html#bedrock-regions 
             AmazonBedrockClient bedrockClient = new(RegionEndpoint.USWest2); 
             await ListFoundationModelsAsync(bedrockClient); 
        } 
        /// <summary> 
        /// List foundation models. 
        /// </summary> 
        /// <param name="bedrockClient"> The Amazon Bedrock client. </param> 
         private static async Task ListFoundationModelsAsync(AmazonBedrockClient 
  bedrockClient) 
         { 
             Console.WriteLine("List foundation models with no filter"); 
             try 
\{\hspace{.1cm} \} ListFoundationModelsResponse response = await 
  bedrockClient.ListFoundationModelsAsync(new ListFoundationModelsRequest() 
\overline{a} }); 
                 if (response?.HttpStatusCode == System.Net.HttpStatusCode.OK) 
\overline{a} foreach (var fm in response.ModelSummaries) 
\{ WriteToConsole(fm); 
1 1 1 1 1 1 1
 } 
                 else 
\overline{a}
```

```
 Console.WriteLine("Something wrong happened"); 
 } 
 } 
             catch (AmazonBedrockException e) 
\{\hspace{.1cm} \} Console.WriteLine(e.Message); 
             } 
         } 
         /// <summary> 
         /// Write the foundation model summary to console. 
         /// </summary> 
         /// <param name="foundationModel"> The foundation model summary to write 
  to console. </param> 
         private static void WriteToConsole(FoundationModelSummary 
  foundationModel) 
         { 
             Console.WriteLine($"{foundationModel.ModelId}, Customization: 
  {String.Join(", ", foundationModel.CustomizationsSupported)}, Stream: 
  {foundationModel.ResponseStreamingSupported}, Input: {String.Join(", 
  ", foundationModel.InputModalities)}, Output: {String.Join(", ", 
  foundationModel.OutputModalities)}"); 
         } 
     }
}
```
• Weitere API-Informationen finden Sie unter [ListFoundationModels](https://docs.aws.amazon.com/goto/DotNetSDKV3/bedrock-2023-04-20/ListFoundationModels) in der APIAWS SDK for .NET-Referenz für .

## Go

SDK für Go V2

## **a** Note

```
package main
import ( 
  "context" 
  "fmt" 
  "github.com/aws/aws-sdk-go-v2/config" 
  "github.com/aws/aws-sdk-go-v2/service/bedrock"
\lambdaconst region = "us-east-1"
// main uses the AWS SDK for Go (v2) to create an Amazon Bedrock client and
// list the available foundation models in your account and the chosen region.
// This example uses the default settings specified in your shared credentials
// and config files.
func main() { 
     sdkConfig, err := config.LoadDefaultConfig(context.TODO(), 
  config.WithRegion(region)) 
    if err != nil {
         fmt.Println("Couldn't load default configuration. Have you set up your 
  AWS account?") 
         fmt.Println(err) 
         return 
     } 
     bedrockClient := bedrock.NewFromConfig(sdkConfig) 
     result, err := bedrockClient.ListFoundationModels(context.TODO(), 
  &bedrock.ListFoundationModelsInput{}) 
    if err != nil {
   fmt.Printf("Couldn't list foundation models. Here's why: %v\n", err) 
   return 
     } 
     if len(result.ModelSummaries) == 0 { 
     fmt.Println("There are no foundation models.")} 
     for _, modelSummary := range result.ModelSummaries { 
         fmt.Println(*modelSummary.ModelId) 
     }
}
```
• Weitere API-Informationen finden Sie unter [ListFoundationModels](https://pkg.go.dev/github.com/aws/aws-sdk-go-v2/service/bedrock#Client.ListFoundationModels) in der APIAWS SDK for Go-Referenz für .

**JavaScript** 

SDK für JavaScript (v3)

#### **a** Note

```
// Copyright Amazon.com, Inc. or its affiliates. All Rights Reserved.
// SPDX-License-Identifier: Apache-2.0
import { fileURLToPath } from 'url';
import { BedrockClient, ListFoundationModelsCommand } from '@aws-sdk/client-
bedrock';
const REGION = 'us-east-1';
const client = new BedrockClient({ region: REGION });
export const main = async () => {
    const command = new ListFoundationModelsCommand(\{\});
     const response = await client.send(command); 
     const models = response.modelSummaries; 
     console.log('Listing the available Bedrock foundation models:'); 
     for (let model of models) { 
         console.log('='.repeat(42)); 
         console.log(` Model: ${model.modelId}`); 
         console.log('-'.repeat(42)); 
         console.log(` Name: ${model.modelName}`); 
         console.log(` Provider: ${model.providerName}`); 
         console.log(` Model ARN: ${model.modelArn}`); 
         console.log(` Input modalities: ${model.inputModalities}`); 
         console.log(` Output modalities: ${model.outputModalities}`);
```

```
 console.log(` Supported customizations: 
  ${model.customizationsSupported}`); 
         console.log(` Supported inference types: 
  ${model.inferenceTypesSupported}`); 
         console.log(` Lifecycle status: ${model.modelLifecycle.status}`); 
        console.log('='.repeat(42) + '\n');
     } 
    const active = models.filter(m \Rightarrow m.modelLifecycle.status ===
  'ACTIVE').length; 
     const legacy = models.filter(m => m.modelLifecycle.status === 
  'LEGACY').length; 
     console.log(`There are ${active} active and ${legacy} legacy foundation 
  models in ${REGION}.`); 
     return response;
};
// Invoke main function if this file was run directly.
if (process.argv[1] === fileURLToPath(import.meta.url)) { 
     await main();
}
```
• Weitere API-Informationen finden Sie unter [ListFoundationModels](https://docs.aws.amazon.com/AWSJavaScriptSDK/v3/latest/client/bedrock/command/ListFoundationModelsCommand) in der APIAWS SDK for JavaScript-Referenz für .

#### Codebeispiele

- [Aktionen für Amazon Bedrock unter Verwendung von AWS -SDKs](#page-912-0)
	- [Abrufen von Details zu einem Amazon-Bedrock-Grundlagenmodell mithilfe eines -AWSSDK](#page-912-1)
	- [Auflisten der verfügbaren Amazon-Bedrock-Grundlagenmodelle mithilfe eines -AWSSDK](#page-913-0)
- [Szenarien für Amazon Bedrock unter Verwendung von AWS -SDKs](#page-920-0)
	- [Erstellen und orchestrieren Sie generative KI-Anwendungen mit Amazon Bedrock und Step](#page-921-0)  **[Functions](#page-921-0)**

## <span id="page-912-0"></span>Aktionen für Amazon Bedrock unter Verwendung von AWS -SDKs

Die folgenden Codebeispiele zeigen, wie Sie Amazon Bedrock mit -AWSSDKs verwenden. SDKs Jedes Beispiel ruft eine einzelne Servicefunktion auf.

Aktionsbeispiele sind Codeauszüge aus größeren Programmen und müssen im Kontext ausgeführt werden. Sie können Aktionen im Kontext in sehen[Szenarien für Amazon Bedrock unter Verwendung](#page-920-0)  [von AWS -SDKs.](#page-920-0)

Beispiele

- [Abrufen von Details zu einem Amazon-Bedrock-Grundlagenmodell mithilfe eines -AWSSDK](#page-912-1)
- [Auflisten der verfügbaren Amazon-Bedrock-Grundlagenmodelle mithilfe eines -AWSSDK](#page-913-0)

## <span id="page-912-1"></span>Abrufen von Details zu einem Amazon-Bedrock-Grundlagenmodell mithilfe eines - AWSSDK

Das folgende Codebeispiel zeigt, wie Sie Details zu einem Amazon-Bedrock-Grundlagenmodell abrufen.

## **JavaScript**

```
SDK für JavaScript (v3)
```
## **a** Note

Auf gibt es mehr GitHub. Sie sehen das vollständige Beispiel und erfahren, wie Sie das [AWS-Code-Beispiel-Repository](https://github.com/awsdocs/aws-doc-sdk-examples/tree/main/javascriptv3/example_code/bedrock#code-examples) einrichten und ausführen.

Abrufen von Details zu einem Grundlagenmodell.

```
// Copyright Amazon.com, Inc. or its affiliates. All Rights Reserved.
// SPDX-License-Identifier: Apache-2.0
import { fileURLToPath } from 'url';
import { BedrockClient, GetFoundationModelCommand } from '@aws-sdk/client-
bedrock';
/**
```

```
 * Get details about an Amazon Bedrock foundation model. 
 * 
  * @return {FoundationModelDetails} - The list of available bedrock foundation 
  models. 
  */
export const getFoundationModel = async () => {
     const client = new BedrockClient(); 
     const command = new GetFoundationModelCommand({ 
         modelIdentifier: 'amazon.titan-embed-text-v1' 
     }); 
     const response = await client.send(command); 
     return response.modelDetails;
};
// Invoke main function if this file was run directly.
if (process.argv[1] === fileURLToPath(import.meta.url)) { 
     const model = await getFoundationModel(); 
     console.log(model);
}
```
• Weitere API-Informationen finden Sie unter [GetFoundationModel](https://docs.aws.amazon.com/AWSJavaScriptSDK/v3/latest/client/bedrock/command/GetFoundationModelCommand) in der APIAWS SDK for JavaScript-Referenz für .

<span id="page-913-0"></span>Auflisten der verfügbaren Amazon-Bedrock-Grundlagenmodelle mithilfe eines - AWSSDK

Die folgenden Codebeispiele zeigen, wie Sie verfügbare Amazon-Bedrock-Grundlagenmodelle auflisten.

.NET

AWS SDK for .NET

#### **a**) Note

```
 /// <summary> 
        /// List foundation models. 
        /// </summary> 
        /// <param name="bedrockClient"> The Amazon Bedrock client. </param> 
        private static async Task ListFoundationModelsAsync(AmazonBedrockClient 
 bedrockClient) 
        { 
            Console.WriteLine("List foundation models with no filter"); 
            try 
\{\hspace{.1cm} \} ListFoundationModelsResponse response = await 
 bedrockClient.ListFoundationModelsAsync(new ListFoundationModelsRequest() 
\overline{a} }); 
                if (response?.HttpStatusCode == System.Net.HttpStatusCode.OK) 
\overline{a} foreach (var fm in response.ModelSummaries) 
\{ WriteToConsole(fm); 
1 1 1 1 1 1 1
 } 
                else 
\overline{a} Console.WriteLine("Something wrong happened"); 
 } 
 } 
            catch (AmazonBedrockException e) 
\{\hspace{.1cm} \} Console.WriteLine(e.Message); 
 } 
        }
```
• Weitere API-Informationen finden Sie unter [ListFoundationModels](https://docs.aws.amazon.com/goto/DotNetSDKV3/bedrock-2023-04-20/ListFoundationModels) in der APIAWS SDK for .NET-Referenz für .

#### Go

#### SDK für Go V2

#### **a** Note

Auf gibt es mehr GitHub. Sie sehen das vollständige Beispiel und erfahren, wie Sie das [AWS-Code-Beispiel-Repository](https://github.com/awsdocs/aws-doc-sdk-examples/tree/main/gov2/bedrock#code-examples) einrichten und ausführen.

Listen Sie die verfügbaren Bedrock-Grundlagenmodelle auf.

```
// FoundationModelWrapper encapsulates Amazon Bedrock actions used in the 
  examples.
// It contains a Bedrock service client that is used to perform foundation model 
  actions.
type FoundationModelWrapper struct { 
  BedrockClient *bedrock.Client
}
// ListPolicies lists Bedrock foundation models that you can use.
func (wrapper FoundationModelWrapper) ListFoundationModels() 
  ([]types.FoundationModelSummary, error) { 
     var models []types.FoundationModelSummary 
     result, err := wrapper.BedrockClient.ListFoundationModels(context.TODO(), 
  &bedrock.ListFoundationModelsInput{}) 
     if err != nil { 
         log.Printf("Couldn't list foundation models. Here's why: %v\n", err) 
     } else { 
         models = result.ModelSummaries 
     } 
     return models, err
}
```
• Weitere API-Informationen finden Sie unter [ListFoundationModels](https://pkg.go.dev/github.com/aws/aws-sdk-go-v2/service/bedrock#Client.ListFoundationModels) in der APIAWS SDK for Go-Referenz für .

#### Java

SDK für Java 2.x

## **a** Note

Auf gibt es mehr GitHub. Sie sehen das vollständige Beispiel und erfahren, wie Sie das [AWS-Code-Beispiel-Repository](https://github.com/awsdocs/aws-doc-sdk-examples/tree/main/javav2/example_code/bedrock#readme) einrichten und ausführen.

Listen Sie die verfügbaren Amazon-Bedrock-Grundlagenmodelle auf.

```
 public static void listFoundationModels(BedrockClient bedrockClient) { 
        try { 
             ListFoundationModelsRequest request = 
 ListFoundationModelsRequest.builder().build(); 
             ListFoundationModelsResponse response = 
 bedrockClient.listFoundationModels(request); 
            List<FoundationModelSummary> models = response.modelSummaries();
             for (FoundationModelSummary model : models) { 
                 System.out.println("Model ID: " + model.modelId()); 
                 System.out.println("Provider: " + model.providerName()); 
                System.out.println("Name: " + model.modelName());
                 System.out.println(); 
 } 
         } catch (BedrockException e) { 
             System.err.println(e.awsErrorDetails().errorMessage()); 
             System.exit(1); 
        } 
     }
```
• Weitere API-Informationen finden Sie unter [ListFoundationModels](https://docs.aws.amazon.com/goto/SdkForJavaV2/bedrock-2023-04-20/ListFoundationModels) in der APIAWS SDK for Java 2.x-Referenz für .

**JavaScript** 

```
SDK für JavaScript (v3)
```
## **a** Note

Auf gibt es mehr GitHub. Sie sehen das vollständige Beispiel und erfahren, wie Sie das [AWS-Code-Beispiel-Repository](https://github.com/awsdocs/aws-doc-sdk-examples/tree/main/javascriptv3/example_code/bedrock#code-examples) einrichten und ausführen.

Listen Sie die verfügbaren Grundlagenmodelle auf.

```
// Copyright Amazon.com, Inc. or its affiliates. All Rights Reserved.
// SPDX-License-Identifier: Apache-2.0
import { fileURLToPath } from 'url';
import { BedrockClient, ListFoundationModelsCommand } from '@aws-sdk/client-
bedrock';
/** 
  * List the available Amazon Bedrock foundation models. 
 * 
  * @return {FoundationModelSummary[]} - The list of available bedrock foundation 
  models. 
  */
export const listFoundationModels = async () => { 
     const client = new BedrockClient(); 
    const input = \{ // byProvider: 'STRING_VALUE', 
         // byCustomizationType: 'FINE_TUNING' || 'CONTINUED_PRE_TRAINING', 
         // byOutputModality: 'TEXT' || 'IMAGE' || 'EMBEDDING', 
         // byInferenceType: 'ON_DEMAND' || 'PROVISIONED', 
     }; 
     const command = new ListFoundationModelsCommand(input); 
     const response = await client.send(command);
```

```
 return response.modelSummaries;
}
// Invoke main function if this file was run directly.
if (process.argv[1] === fileURLToPath(import.meta.url)) { 
     const models = await listFoundationModels(); 
     console.log(models);
}
```
• Weitere API-Informationen finden Sie unter [ListFoundationModels](https://docs.aws.amazon.com/AWSJavaScriptSDK/v3/latest/client/bedrock/command/ListFoundationModelsCommand) in der APIAWS SDK for JavaScript-Referenz für .

#### Kotlin

#### SDK für Kotlin

#### **a** Note

Auf gibt es mehr GitHub. Sie sehen das vollständige Beispiel und erfahren, wie Sie das [AWS-Code-Beispiel-Repository](https://github.com/awsdocs/aws-doc-sdk-examples/tree/main/kotlin/services/bedrock#code-examples) einrichten und ausführen.

Listen Sie die verfügbaren Amazon-Bedrock-Grundlagenmodelle auf.

```
suspend fun listFoundationModels(): List<FoundationModelSummary>? { 
     BedrockClient { region = "us-east-1" }.use { bedrockClient -> 
         val response = 
  bedrockClient.listFoundationModels(ListFoundationModelsRequest {}) 
         response.modelSummaries?.forEach { model -> 
             println("==========================================") 
             println(" Model ID: ${model.modelId}") 
             println("------------------------------------------") 
             println(" Name: ${model.modelName}") 
             println(" Provider: ${model.providerName}") 
             println(" Input modalities: ${model.inputModalities}") 
             println(" Output modalities: ${model.outputModalities}") 
             println(" Supported customizations: 
  ${model.customizationsSupported}") 
             println(" Supported inference types: 
  ${model.inferenceTypesSupported}")
```
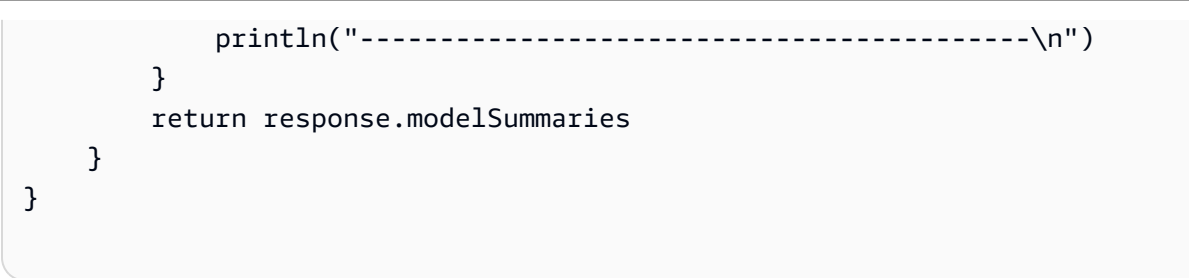

• Weitere API-Informationen finden Sie unter [ListFoundationModels](https://github.com/awslabs/aws-sdk-kotlin#generating-api-documentation) in der API-AWSReferenz zum -SDK für Kotlin.

### PHP

SDK für PHP

## **a** Note

Auf gibt es mehr GitHub. Sie sehen das vollständige Beispiel und erfahren, wie Sie das [AWS-Code-Beispiel-Repository](https://github.com/awsdocs/aws-doc-sdk-examples/tree/main/php/example_code/bedrock#code-examples) einrichten und ausführen.

Listen Sie die verfügbaren Amazon-Bedrock-Grundlagenmodelle auf.

```
 public function listFoundationModels() 
 { 
     $result = $this->bedrockClient->listFoundationModels(); 
     return $result; 
 }
```
• Weitere API-Informationen finden Sie unter [ListFoundationModels](https://docs.aws.amazon.com/goto/SdkForPHPV3/bedrock-2023-04-20/ListFoundationModels) in der APIAWS SDK for PHP-Referenz für .

#### Python

SDK für Python (Boto3)

**a** Note

Auf gibt es mehr GitHub. Sie sehen das vollständige Beispiel und erfahren, wie Sie das [AWS-Code-Beispiel-Repository](https://github.com/awsdocs/aws-doc-sdk-examples/tree/main/python/example_code/bedrock#code-examples) einrichten und ausführen.

Listen Sie die verfügbaren Amazon-Bedrock-Grundlagenmodelle auf.

```
 def list_foundation_models(self): 
 """ 
         List the available Amazon Bedrock foundation models. 
         :return: The list of available bedrock foundation models. 
 """ 
         try: 
             response = self.bedrock_client.list_foundation_models() 
             models = response["modelSummaries"] 
             logger.info("Got %s foundation models.", len(models)) 
         except ClientError: 
             logger.error("Couldn't list foundation models.") 
             raise 
         else: 
             return models
```
• Weitere API-Informationen finden Sie unter [ListFoundationModels](https://docs.aws.amazon.com/goto/boto3/bedrock-2023-04-20/ListFoundationModels) in der AWS API-Referenz zum -SDK für Python (Boto3).

## <span id="page-920-0"></span>Szenarien für Amazon Bedrock unter Verwendung von AWS -SDKs

Die folgenden Codebeispiele zeigen, wie Sie Amazon Bedrock mit -AWSSDKs verwenden. SDKs Jedes Beispiel zeigt Ihnen, wie Sie eine bestimmte Aufgabe ausführen, indem Sie mehrere Funktionen innerhalb desselben Services aufrufen.

Szenarien zielen auf eine Zwischenerfahrung ab, um Ihnen zu helfen, Service-Aktionen im Kontext zu verstehen.

## Beispiele

• [Erstellen und orchestrieren Sie generative KI-Anwendungen mit Amazon Bedrock und Step](#page-921-0)  **[Functions](#page-921-0)** 

## <span id="page-921-0"></span>Erstellen und orchestrieren Sie generative KI-Anwendungen mit Amazon Bedrock und Step Functions

Das folgende Codebeispiel zeigt, wie generative KI-Anwendungen mit Amazon Bedrock und Step Functions erstellt und orchestriert werden.

## Python

SDK für Python (Boto3)

Das Amazon Bedrock Serverless Prompt Chaining-Szenario zeigt, wie [AWS Step Functions](https://docs.aws.amazon.com/step-functions/latest/dg/welcome.html), [Amazon Bedrock](https://docs.aws.amazon.com/bedrock/latest/userguide/what-is-bedrock.html) und -[Agenten für Amazon Bedrock](https://docs.aws.amazon.com/bedrock/latest/userguide/agents.html) verwendet werden können, um komplexe, serverlose und hoch skalierbare generative KI-Anwendungen zu erstellen und zu orchestrieren. Es enthält die folgenden funktionierenden Beispiele:

- Schreiben Sie eine Analyse eines bestimmten Neuanfangs für einen Bol-Blog. Dieses Beispiel veranschaulicht eine einfache, sequenzielle Kette von Eingabeaufforderungen.
- Generieren Sie eine kurze Geschichte zu einem bestimmten Thema. Dieses Beispiel zeigt, wie die KI iterativ eine Liste von Elementen verarbeiten kann, die zuvor generiert wurden.
- Erstellen Sie einen Arzt für einen Wochenendentrip zu einem bestimmten Ziel. Dieses Beispiel veranschaulicht, wie Sie mehrere unterschiedliche Eingabeaufforderungen parallelisieren.
- Veröffentlichen Sie Filmideen mit einem menschlichen Benutzer, der als Filmproduzent fungiert. Dieses Beispiel zeigt, wie Sie dieselbe Eingabeaufforderung mit verschiedenen Inferenzparametern parallelisieren, wie Sie auf einen vorherigen Schritt in der Kette zurückgehen und wie Sie menschliche Eingaben als Teil des Workflows einbeziehen.
- Planen Sie ein Rezept basierend auf den Elementen, die der Benutzer zur Verfügung hat. Dieses Beispiel zeigt, wie Prompt-Ketten zwei unterschiedliche KI-Unterhaltungen beinhalten können, wobei zwei KI-Personas sich in einer Debate miteinander austauschen, um das Endergebnis zu verbessern.

• Finden und fassen Sie das aktuelle Top-trending- GitHub Repository zusammen. Dieses Beispiel veranschaulicht die Verkettung mehrerer KI-Agenten, die mit externen APIs interagieren.

Vollständiger Quellcode und Anweisungen zum Einrichten und Ausführen finden Sie im vollständigen Projekt auf [GitHub](https://github.com/aws-samples/amazon-bedrock-serverless-prompt-chaining).

In diesem Beispiel verwendete Dienste

- Amazon Bedrock
- Amazon-Bedrock-Laufzeit
- Agents für Amazon Bedrock
- Agenten für Amazon Bedrock Runtime
- Step Functions

# Codebeispiele für Amazon Bedrock Runtime unter Verwendung von AWS -SDKs

Die folgenden Codebeispiele zeigen Ihnen, wie Sie Amazon Bedrock Runtime mit einem AWS Software Development Kit (SDK) verwenden.

Aktionen sind Codeauszüge aus größeren Programmen und müssen im Kontext ausgeführt werden. Während Aktionen Ihnen zeigen, wie Sie einzelne Servicefunktionen aufrufen, können Sie Aktionen im Kontext der zugehörigen Szenarien und serviceübergreifenden Beispiele sehen.

Szenarien sind Codebeispiele, die Ihnen zeigen, wie Sie eine bestimmte Aufgabe ausführen können, indem Sie mehrere Funktionen innerhalb desselben Services aufrufen.

#### Weitere -Quellen

- [Amazon-Bedrock-Laufzeit-Benutzerhandbuch](https://docs.aws.amazon.com/bedrock/latest/userguide/what-is-bedrock.html) Weitere Informationen zur Amazon-Bedrock-Laufzeit.
- [Amazon-Bedrock-Laufzeit-API-Referenz](https://docs.aws.amazon.com/bedrock/latest/APIReference/welcome.html) Details zu allen verfügbaren Amazon-Bedrock-Laufzeit-Aktionen.
- [AWS Entwicklerzentrum](https://aws.amazon.com/developer/code-examples/?awsf.sdk-code-examples-product=product%23bedrock) Codebeispiele, die Sie nach Kategorie oder Volltextsuche filtern können.
- [AWS SDK-Beispiele](https://github.com/awsdocs/aws-doc-sdk-examples) GitHub Repository mit vollständigem Code in bevorzugten Sprachen. Enthält Anweisungen zum Einrichten und Ausführen des Codes.

Erste Schritte

Hallo Amazon Bedrock

Das folgende Codebeispiel veranschaulicht die ersten Schritte mit Amazon Bedrock.

Go

SDK für Go V2

#### a Note

```
package main
import ( 
  "context" 
  "encoding/json" 
  "flag" 
  "fmt" 
  "log" 
  "os" 
  "strings" 
  "github.com/aws/aws-sdk-go-v2/aws" 
  "github.com/aws/aws-sdk-go-v2/config" 
  "github.com/aws/aws-sdk-go-v2/service/bedrockruntime"
\mathcal{L}// Each model provider defines their own individual request and response formats.
// For the format, ranges, and default values for the different models, refer to:
// https://docs.aws.amazon.com/bedrock/latest/userguide/model-parameters.html
type ClaudeRequest struct { 
 Prompt string `json:"prompt"
 MaxTokensToSample int `json:"max_tokens_to_sample"`
  // Omitting optional request parameters
}
```

```
type ClaudeResponse struct { 
  Completion string `json:"completion"`
}
// main uses the AWS SDK for Go (v2) to create an Amazon Bedrock Runtime client
// and invokes Anthropic Claude 2 inside your account and the chosen region.
// This example uses the default settings specified in your shared credentials
// and config files.
func main() { 
  region := flag.String("region", "us-east-1", "The AWS region") 
  flag.Parse() 
  fmt.Printf("Using AWS region: %s\n", *region) 
  sdkConfig, err := config.LoadDefaultConfig(context.Background(), 
  config.WithRegion(*region)) 
 if err != nil {
   fmt.Println("Couldn't load default configuration. Have you set up your AWS 
  account?") 
   fmt.Println(err) 
  return 
  } 
  client := bedrockruntime.NewFromConfig(sdkConfig) 
  modelId := "anthropic.claude-v2" 
  prompt := "Hello, how are you today?" 
  // Anthropic Claude requires you to enclose the prompt as follows: 
  prefix := "Human: " 
  postfix := "\n\nAssistant:" 
  wrappedPrompt := prefix + prompt + postfix 
  request := ClaudeRequest{ 
  Prompt: wrappedPrompt,
  MaxTokensToSample: 200, 
  } 
  body, err := json.Marshal(request) 
 if err != nil {
   log.Panicln("Couldn't marshal the request: ", err) 
  }
```

```
 result, err := client.InvokeModel(context.Background(), 
  &bedrockruntime.InvokeModelInput{ 
 ModelId: aws.String(modelId),
  ContentType: aws.String("application/json"), 
   Body: body, 
  }) 
 if err != nil {
  errMsg := err.Error() 
  if strings.Contains(errMsg, "no such host") { 
    fmt.Printf("Error: The Bedrock service is not available in the selected 
  region. Please double-check the service availability for your region at https://
aws.amazon.com/about-aws/global-infrastructure/regional-product-services/.\n") 
   } else if strings.Contains(errMsg, "Could not resolve the foundation model") { 
    fmt.Printf("Error: Could not resolve the foundation model from model 
  identifier: \"%v\". Please verify that the requested model exists and is 
  accessible within the specified region.\n", modelId) 
  } else { 
   fmt.Printf("Error: Couldn't invoke Anthropic Claude. Here's why: %v\n", err) 
  } 
  os.Exit(1) 
  } 
  var response ClaudeResponse 
  err = json.Unmarshal(result.Body, &response) 
  if err != nil { 
  log.Fatal("failed to unmarshal", err) 
  } 
 fmt.Println("Prompt:\n", prompt) 
 fmt.Println("Response from Anthropic Claude:\n", response.Completion)
}
```
• Weitere API-Informationen finden Sie unter [InvokeModel](https://pkg.go.dev/github.com/aws/aws-sdk-go-v2/service/bedrockruntime#Client.InvokeModel) in der APIAWS SDK for Go-Referenz für .

#### Codebeispiele

• [Aktionen für Amazon Bedrock Runtime mit AWS -SDKs](#page-926-0)

- [Rufen Sie das G1-Modell des Amazon Titan Image Generators auf Amazon Bedrock auf, um](#page-927-0)  [Bilder zu generieren](#page-927-0)
- [Rufen Sie das stabile XL-Modell Stability.ai auf Amazon Bedrock auf, um Bilder zu generieren](#page-936-0)
- [Rufen Sie das AI21 Labs Jurassic-2-Modell auf Amazon Bedrock zur Textgenerierung auf](#page-945-0)
- [Rufen Sie das Amazon Titan Text G1-Modell auf Amazon Bedrock zur Textgenerierung auf](#page-957-0)
- [Rufen Sie das Modell Anthropic Claude 2 in Amazon Bedrock auf, um Text zu generieren](#page-960-0)
- [Rufen Sie das Modell Anthropic Claude 2 auf Amazon Bedrock auf, um Text mit einem](#page-975-0) [Antwortstream zu generieren](#page-975-0)
- [Rufen Sie das Meta-Llama-2-Chat-Modell auf Amazon Bedrock zur Textgenerierung auf](#page-981-0)
- [Szenarien für Amazon Bedrock Runtime unter Verwendung von AWS -SDKs](#page-993-0)
	- [Erstellen Sie eine Beispielanwendung, die Playgrounds für die Interaktion mit Amazon-Bedrock-](#page-993-1)[Grundlagenmodellen mithilfe eines AWS-SDK bietet](#page-993-1)
	- [Aufrufen mehrerer großsprachiger Modelle \(LLMs\) auf Amazon Bedrock](#page-995-0)
	- [Mehrere Grundlagenmodelle auf Amazon Bedrock aufrufen](#page-998-0)
	- [Erstellen und orchestrieren Sie generative KI-Anwendungen mit Amazon Bedrock und Step](#page-1002-0)  **[Functions](#page-1002-0)**

## <span id="page-926-0"></span>Aktionen für Amazon Bedrock Runtime mit AWS -SDKs

Die folgenden Codebeispiele zeigen, wie Sie Amazon Bedrock Runtime mit -AWSSDKs verwenden. SDKs Jedes Beispiel ruft eine einzelne Servicefunktion auf.

Aktionsbeispiele sind Codeauszüge aus größeren Programmen und müssen im Kontext ausgeführt werden. Sie können Aktionen im Kontext in sehen[Szenarien für Amazon Bedrock Runtime unter](#page-993-0) [Verwendung von AWS -SDKs.](#page-993-0)

### Beispiele

- [Rufen Sie das G1-Modell des Amazon Titan Image Generators auf Amazon Bedrock auf, um Bilder](#page-927-0)  [zu generieren](#page-927-0)
- [Rufen Sie das stabile XL-Modell Stability.ai auf Amazon Bedrock auf, um Bilder zu generieren](#page-936-0)
- [Rufen Sie das AI21 Labs Jurassic-2-Modell auf Amazon Bedrock zur Textgenerierung auf](#page-945-0)
- [Rufen Sie das Amazon Titan Text G1-Modell auf Amazon Bedrock zur Textgenerierung auf](#page-957-0)
- [Rufen Sie das Modell Anthropic Claude 2 in Amazon Bedrock auf, um Text zu generieren](#page-960-0)
- [Rufen Sie das Modell Anthropic Claude 2 auf Amazon Bedrock auf, um Text mit einem](#page-975-0) [Antwortstream zu generieren](#page-975-0)
- [Rufen Sie das Meta-Llama-2-Chat-Modell auf Amazon Bedrock zur Textgenerierung auf](#page-981-0)

<span id="page-927-0"></span>Rufen Sie das G1-Modell des Amazon Titan Image Generators auf Amazon Bedrock auf, um Bilder zu generieren

Die folgenden Codebeispiele zeigen, wie das G1-Modell des Amazon Titan Image Generators auf Amazon Bedrock zur Bildgenerierung aufgerufen wird.

Aktionsbeispiele sind Codeauszüge aus größeren Programmen und müssen im Kontext ausgeführt werden. Sie können diese Aktion in den folgenden Codebeispielen im Kontext sehen:

- [Mehrere Grundlagenmodelle auf Amazon Bedrock aufrufen](#page-998-0)
- [Mehrere LLMs auf Amazon Bedrock aufrufen](#page-995-0)

```
Go
```
SDK für Go V2

```
a Note
```
Auf gibt es mehr GitHub. Sie sehen das vollständige Beispiel und erfahren, wie Sie das [AWS-Code-Beispiel-Repository](https://github.com/awsdocs/aws-doc-sdk-examples/tree/main/gov2/bedrock-runtime#code-examples) einrichten und ausführen.

```
type TitanImageRequest struct { 
   TaskType string ison:"taskType"
    TextToImageParams TextToImageParams `json:"textToImageParams"` 
    ImageGenerationConfig ImageGenerationConfig `json:"imageGenerationConfig"`
}
type TextToImageParams struct { 
    Text string `json:"text"`
}
type ImageGenerationConfig struct { 
    NumberOfImages int `json:"numberOfImages"`
```

```
 Quality string `json:"quality"` 
     CfgScale float64 `json:"cfgScale"` 
    Height int `ison:"height"`
    Width int `json:"width"`
    Seed int64 `json:"seed"`
}
type TitanImageResponse struct { 
     Images []string `json:"images"`
}
// Invokes the Titan Image model to create an image using the input provided
// in the request body.
func (wrapper InvokeModelWrapper) InvokeTitanImage(prompt string, seed int64) 
  (string, error) { 
     modelId := "amazon.titan-image-generator-v1" 
     body, err := json.Marshal(TitanImageRequest { 
         TaskType: "TEXT_IMAGE", 
         TextToImageParams: TextToImageParams { 
             Text: prompt, 
         }, 
         ImageGenerationConfig: ImageGenerationConfig { 
             NumberOfImages: 1, 
             Quality: "standard", 
             CfgScale: 8.0, 
             Height: 512, 
             Width: 512, 
             Seed: seed, 
         }, 
     }) 
     if err != nil { log.Fatal("failed to marshal", err) } 
     output, err := wrapper.BedrockRuntimeClient.InvokeModel(context.TODO(), 
  &bedrockruntime.InvokeModelInput{ 
         ModelId: aws.String(modelId), 
         ContentType: aws.String("application/json"), 
         Body: body, 
     }) 
     if err != nil { ProcessError(err, modelId) } 
     var response TitanImageResponse
```

```
 if err := json.Unmarshal(output.Body, &response); err != nil { 
         log.Fatal("failed to unmarshal", err) 
     } 
     base64ImageData := response.Images[0] 
     return base64ImageData, nil
}
```
• Weitere API-Informationen finden Sie unter [InvokeModel](https://pkg.go.dev/github.com/aws/aws-sdk-go-v2/service/bedrockruntime#Client.InvokeModel) in der APIAWS SDK for Go-Referenz für .

#### Java

SDK für Java 2.x

```
a Note
```
Auf gibt es mehr GitHub. Sie sehen das vollständige Beispiel und erfahren, wie Sie das [AWS-Code-Beispiel-Repository](https://github.com/awsdocs/aws-doc-sdk-examples/tree/main/javav2/example_code/bedrock-runtime#readme) einrichten und ausführen.

Rufen Sie asynchron das Modell Amazon Titan Image Generator G1 auf, um Bilder zu generieren.

```
 /** 
      * Invokes the Amazon Titan image generation model to create an image using 
 the 
      * input 
      * provided in the request body. 
\star * @param prompt The prompt that you want Amazon Titan to use for image 
                     generation.
      * @param seed The random noise seed for image generation (Range: 0 to 
                     2147483647).
      * @return A Base64-encoded string representing the generated image. 
      */ 
     public static String invokeTitanImage(String prompt, long seed) { 
/*
```

```
 * The different model providers have individual request and response 
  formats. 
          * For the format, ranges, and default values for Titan Image models 
  refer to: 
          * https://docs.aws.amazon.com/bedrock/latest/userguide/model-parameters-
titan- 
          * image.html 
          */ 
         String titanImageModelId = "amazon.titan-image-generator-v1"; 
         BedrockRuntimeAsyncClient client = BedrockRuntimeAsyncClient.builder() 
                  .region(Region.US_EAST_1) 
                  .credentialsProvider(ProfileCredentialsProvider.create()) 
                 .build();
         var textToImageParams = new JSONObject().put("text", prompt); 
         var imageGenerationConfig = new JSONObject() 
                  .put("numberOfImages", 1) 
                  .put("quality", "standard") 
                  .put("cfgScale", 8.0) 
                  .put("height", 512) 
                  .put("width", 512) 
                  .put("seed", seed); 
         JSONObject payload = new JSONObject() 
                  .put("taskType", "TEXT_IMAGE") 
                  .put("textToImageParams", textToImageParams) 
                  .put("imageGenerationConfig", imageGenerationConfig); 
         InvokeModelRequest request = InvokeModelRequest.builder() 
                  .body(SdkBytes.fromUtf8String(payload.toString())) 
                  .modelId(titanImageModelId) 
                  .contentType("application/json") 
                  .accept("application/json") 
                  .build(); 
         CompletableFuture<InvokeModelResponse> completableFuture = 
  client.invokeModel(request) 
                  .whenComplete((response, exception) -> { 
                      if (exception != null) { 
                          System.out.println("Model invocation failed: " + 
  exception); 
1 1 1 1 1 1 1
```
});

```
 String base64ImageData = ""; 
        try { 
            InvokeModelResponse response = completableFuture.get(); 
            JSONObject responseBody = new 
 JSONObject(response.body().asUtf8String()); 
            base64ImageData = responseBody 
                     .getJSONArray("images") 
                     .getString(0); 
        } catch (InterruptedException e) { 
            Thread.currentThread().interrupt(); 
            System.err.println(e.getMessage()); 
        } catch (ExecutionException e) { 
            System.err.println(e.getMessage()); 
        } 
        return base64ImageData; 
    }
```

```
 /** 
         * Invokes the Amazon Titan image generation model to create an image 
 using the 
          * input 
          * provided in the request body. 
 * 
          * @param prompt The prompt that you want Amazon Titan to use for image 
                         generation.
          * @param seed The random noise seed for image generation (Range: 0 to 
                         2147483647).
          * @return A Base64-encoded string representing the generated image. 
          */ 
        public static String invokeTitanImage(String prompt, long seed) { 
 /* 
                  * The different model providers have individual request and 
 response formats. 
                  * For the format, ranges, and default values for Titan Image 
 models refer to:
```

```
 * https://docs.aws.amazon.com/bedrock/latest/userguide/model-
parameters-titan- 
                   * image.html 
*/
                 String titanImageModelId = "amazon.titan-image-generator-v1"; 
                  BedrockRuntimeClient client = BedrockRuntimeClient.builder() 
                                   .region(Region.US_EAST_1) 
  .credentialsProvider(ProfileCredentialsProvider.create()) 
                                  .build();
                 var textToImageParams = new JSONObject().put("text", prompt); 
                  var imageGenerationConfig = new JSONObject() 
                                   .put("numberOfImages", 1) 
                                   .put("quality", "standard") 
                                   .put("cfgScale", 8.0) 
                                   .put("height", 512) 
                                   .put("width", 512) 
                                   .put("seed", seed); 
                  JSONObject payload = new JSONObject() 
                                   .put("taskType", "TEXT_IMAGE") 
                                   .put("textToImageParams", textToImageParams) 
                                   .put("imageGenerationConfig", 
  imageGenerationConfig); 
                  InvokeModelRequest request = InvokeModelRequest.builder() 
  .body(SdkBytes.fromUtf8String(payload.toString())) 
                                   .modelId(titanImageModelId) 
                                   .contentType("application/json") 
                                   .accept("application/json") 
                                  .build();
                  InvokeModelResponse response = client.invokeModel(request); 
                  JSONObject responseBody = new 
  JSONObject(response.body().asUtf8String()); 
                  String base64ImageData = responseBody 
                                   .getJSONArray("images") 
                                   .getString(0);
```

```
 return base64ImageData; 
 }
```
• Weitere API-Informationen finden Sie unter [InvokeModel](https://docs.aws.amazon.com/goto/SdkForJavaV2/bedrock-runtime-2023-09-30/InvokeModel) in der APIAWS SDK for Java 2.x-Referenz für .

#### PHP

SDK für PHP

#### **G** Note

Auf gibt es mehr GitHub. Sie sehen das vollständige Beispiel und erfahren, wie Sie das [AWS-Code-Beispiel-Repository](https://github.com/awsdocs/aws-doc-sdk-examples/tree/main/php/example_code/bedrock-runtime#code-examples) einrichten und ausführen.

```
 public function invokeTitanImage(string $prompt, int $seed) 
     { 
         # The different model providers have individual request and response 
 formats. 
         # For the format, ranges, and default values for Titan Image models refer 
 to: 
         # https://docs.aws.amazon.com/bedrock/latest/userguide/model-parameters-
titan-image.html 
         $base64_image_data = ""; 
         try { 
              $modelId = 'amazon.titan-image-generator-v1'; 
             $request = json_encode([ 
                  'taskType' => 'TEXT_IMAGE', 
                  'textToImageParams' => [ 
                      'text' => $prompt 
                  ], 
                  'imageGenerationConfig' => [ 
                      'numberOfImages' => 1, 
                      'quality' => 'standard',
```

```
'cfgScale' \Rightarrow 8.0, 'height' => 512, 
                      'width' \Rightarrow 512,
                       'seed' => $seed 
 ] 
             ]); 
             $result = $this->bedrockRuntimeClient->invokeModel([ 
                  'contentType' => 'application/json', 
                  'body' => $request, 
                  'modelId' => $modelId, 
             ]); 
             $response_body = json_decode($result['body']); 
             $base64_image_data = $response_body->images[0]; 
         } catch (Exception $e) { 
            echo "Error: ({$e->getCode()}) - {$e->getMessage()}\n";
         } 
         return $base64_image_data; 
     }
```
• Weitere API-Informationen finden Sie unter [InvokeModel](https://docs.aws.amazon.com/goto/SdkForPHPV3/bedrock-runtime-2023-09-30/InvokeModel) in der APIAWS SDK for PHP-Referenz für .

#### Python

SDK für Python (Boto3)

#### **a** Note

Auf gibt es mehr GitHub. Sie sehen das vollständige Beispiel und erfahren, wie Sie das [AWS-Code-Beispiel-Repository](https://github.com/awsdocs/aws-doc-sdk-examples/tree/main/python/example_code/bedrock-runtime#code-examples) einrichten und ausführen.

```
 def invoke_titan_image(self, prompt, seed): 
    "" "
```

```
 Invokes the Titan Image model to create an image using the input provided 
  in the request body. 
         :param prompt: The prompt that you want Amazon Titan to use for image 
 generation. 
         :param seed: Random noise seed (range: 0 to 2147483647) 
         :return: Base64-encoded inference response from the model. 
 """ 
        try: 
            # The different model providers have individual request and response 
 formats. 
            # For the format, ranges, and default values for Titan Image models 
 refer to: 
             # https://docs.aws.amazon.com/bedrock/latest/userguide/model-
parameters-titan-image.html 
             request = json.dumps( 
\overline{a} "taskType": "TEXT_IMAGE", 
                     "textToImageParams": {"text": prompt}, 
                     "imageGenerationConfig": { 
                         "numberOfImages": 1, 
                         "quality": "standard", 
                         "cfgScale": 8.0, 
                         "height": 512, 
                         "width": 512, 
                         "seed": seed, 
\}, \{ } 
) response = self.bedrock_runtime_client.invoke_model( 
                 modelId="amazon.titan-image-generator-v1", body=request 
) response_body = json.loads(response["body"].read()) 
             base64_image_data = response_body["images"][0] 
             return base64_image_data 
        except ClientError: 
             logger.error("Couldn't invoke Titan Image generator") 
             raise
```
• Weitere API-Informationen finden Sie unter [InvokeModel](https://docs.aws.amazon.com/goto/boto3/bedrock-runtime-2023-09-30/InvokeModel) in der AWS API-Referenz zum - SDK für Python (Boto3).

Rufen Sie das stabile XL-Modell Stability.ai auf Amazon Bedrock auf, um Bilder zu generieren

Die folgenden Codebeispiele zeigen, wie das Stability.ai Stable XL-Modell auf Amazon Bedrock zur Bildgenerierung aufgerufen wird.

Aktionsbeispiele sind Codeauszüge aus größeren Programmen und müssen im Kontext ausgeführt werden. In den folgenden Codebeispielen können Sie diese Aktion im Kontext sehen:

- [Mehrere Grundlagenmodelle auf Amazon Bedrock aufrufen](#page-998-0)
- [Mehrere LLMs auf Amazon Bedrock aufrufen](#page-995-0)

```
Java
```
SDK für Java 2.x

```
a Note
```
Auf gibt es mehr GitHub. Sie sehen das vollständige Beispiel und erfahren, wie Sie das [AWS-Code-Beispiel-Repository](https://github.com/awsdocs/aws-doc-sdk-examples/tree/main/javav2/example_code/bedrock-runtime#readme) einrichten und ausführen.

```
 /** 
     * Asynchronously invokes the Stability.ai Stable Diffusion XL model to 
 create 
      * an image based on the provided input. 
\star * @param prompt The prompt that guides the Stable Diffusion model. 
      * @param seed The random noise seed for image generation (use 0 or 
 omit
```

```
for a random seed).
      * @param stylePreset The style preset to guide the image model towards a 
                           specific style.
      * @return A Base64-encoded string representing the generated image. 
      */ 
     public static String invokeStableDiffusion(String prompt, long seed, String 
  stylePreset) { 
         /* 
          * The different model providers have individual request and response 
  formats. 
          * For the format, ranges, and available style_presets of Stable 
 Diffusion 
          * models refer to: 
          * https://docs.aws.amazon.com/bedrock/latest/userguide/model-parameters-
stability-diffusion.html 
          */ 
         String stableDiffusionModelId = "stability.stable-diffusion-xl"; 
         BedrockRuntimeAsyncClient client = BedrockRuntimeAsyncClient.builder() 
                  .region(Region.US_EAST_1) 
                  .credentialsProvider(ProfileCredentialsProvider.create()) 
                  .build(); 
         JSONArray wrappedPrompt = new JSONArray().put(new 
  JSONObject().put("text", prompt)); 
         JSONObject payload = new JSONObject() 
                  .put("text_prompts", wrappedPrompt) 
                  .put("seed", seed); 
         if (stylePreset != null && !stylePreset.isEmpty()) { 
             payload.put("style_preset", stylePreset); 
         } 
         InvokeModelRequest request = InvokeModelRequest.builder() 
                  .body(SdkBytes.fromUtf8String(payload.toString())) 
                  .modelId(stableDiffusionModelId) 
                  .contentType("application/json") 
                  .accept("application/json") 
                  .build(); 
         CompletableFuture<InvokeModelResponse> completableFuture = 
  client.invokeModel(request) 
                  .whenComplete((response, exception) -> {
```

```
 if (exception != null) { 
                          System.out.println("Model invocation failed: " + 
 exception); 
1 1 1 1 1 1 1
                  }); 
         String base64ImageData = ""; 
         try { 
             InvokeModelResponse response = completableFuture.get(); 
             JSONObject responseBody = new 
 JSONObject(response.body().asUtf8String()); 
             base64ImageData = responseBody 
                      .getJSONArray("artifacts") 
                      .getJSONObject(0) 
                      .getString("base64"); 
         } catch (InterruptedException e) { 
             Thread.currentThread().interrupt(); 
             System.err.println(e.getMessage()); 
         } catch (ExecutionException e) { 
             System.err.println(e.getMessage()); 
         } 
         return base64ImageData; 
     }
```

```
 /** 
          * Invokes the Stability.ai Stable Diffusion XL model to create an image 
 based 
          * on the provided input. 
 * 
          * @param prompt The prompt that guides the Stable Diffusion model. 
         * @param seed The random noise seed for image generation (use 0 
 or omit 
                              for a random seed).
          * @param stylePreset The style preset to guide the image model towards a 
                              specific style.
          * @return A Base64-encoded string representing the generated image. 
          */
```

```
 public static String invokeStableDiffusion(String prompt, long seed, 
 String stylePreset) { 
 /* 
                  * The different model providers have individual request and 
 response formats. 
                  * For the format, ranges, and available style_presets of Stable 
 Diffusion 
                  * models refer to: 
                  * https://docs.aws.amazon.com/bedrock/latest/userguide/model-
parameters-stability-diffusion.html 
*/
                 String stableDiffusionModelId = "stability.stable-diffusion-xl"; 
                 BedrockRuntimeClient client = BedrockRuntimeClient.builder() 
                                  .region(Region.US_EAST_1) 
  .credentialsProvider(ProfileCredentialsProvider.create()) 
                                .build();
                 JSONArray wrappedPrompt = new JSONArray().put(new 
  JSONObject().put("text", prompt)); 
                 JSONObject payload = new JSONObject() 
                                 .put("text_prompts", wrappedPrompt) 
                                 .put("seed", seed); 
                 if (!(stylePreset == null || stylePreset.isEmpty())) { 
                         payload.put("style_preset", stylePreset); 
 } 
                 InvokeModelRequest request = InvokeModelRequest.builder() 
  .body(SdkBytes.fromUtf8String(payload.toString())) 
                                  .modelId(stableDiffusionModelId) 
                                 .contentType("application/json") 
                                  .accept("application/json") 
                                .build();
                 InvokeModelResponse response = client.invokeModel(request); 
                 JSONObject responseBody = new 
  JSONObject(response.body().asUtf8String());
```

```
 String base64ImageData = responseBody 
                   .getJSONArray("artifacts") 
                   .getJSONObject(0) 
                   .getString("base64"); 
 return base64ImageData;
```
• Weitere API-Informationen finden Sie unter [InvokeModel](https://docs.aws.amazon.com/goto/SdkForJavaV2/bedrock-runtime-2023-09-30/InvokeModel) in der APIAWS SDK for Java 2.x-Referenz für .

## PHP

## SDK für PHP

## **a** Note

}

Auf gibt es mehr GitHub. Sie sehen das vollständige Beispiel und erfahren, wie Sie das [AWS-Code-Beispiel-Repository](https://github.com/awsdocs/aws-doc-sdk-examples/tree/main/php/example_code/bedrock-runtime#code-examples) einrichten und ausführen.

```
 public function invokeStableDiffusion(string $prompt, int $seed, string 
  $style_preset) 
     { 
         # The different model providers have individual request and response 
 formats. 
         # For the format, ranges, and available style_presets of Stable Diffusion 
 models refer to: 
         # https://docs.aws.amazon.com/bedrock/latest/userguide/model-parameters-
stability-diffusion.html 
         $base64_image_data = ""; 
         try { 
             $modelId = 'stability.stable-diffusion-xl'; 
            $body = [ 'text_prompts' => [ 
                      ['text' => $prompt]
```

```
 ], 
                  'seed' => $seed, 
                 'cfq\_scale' \Rightarrow 10, 'steps' => 30 
             ]; 
             if ($style_preset) { 
                  $body['style_preset'] = $style_preset; 
 } 
             $result = $this->bedrockRuntimeClient->invokeModel([ 
                  'contentType' => 'application/json', 
                  'body' => json_encode($body), 
                  'modelId' => $modelId, 
             ]); 
             $response_body = json_decode($result['body']); 
             $base64_image_data = $response_body->artifacts[0]->base64; 
         } catch (Exception $e) { 
            echo "Error: ({$e->getCode()}) - {$e->getMessage()}\n";
         } 
         return $base64_image_data; 
     }
```
• Weitere API-Informationen finden Sie unter [InvokeModel](https://docs.aws.amazon.com/goto/SdkForPHPV3/bedrock-runtime-2023-09-30/InvokeModel) in der APIAWS SDK for PHP-Referenz für .

# Python

SDK für Python (Boto3)

# **a** Note

Auf gibt es mehr GitHub. Sie sehen das vollständige Beispiel und erfahren, wie Sie das [AWS-Code-Beispiel-Repository](https://github.com/awsdocs/aws-doc-sdk-examples/tree/main/python/example_code/bedrock-runtime#code-examples) einrichten und ausführen.

```
 def invoke_stable_diffusion(self, prompt, seed, style_preset=None): 
        "" ""
         Invokes the Stability.ai Stable Diffusion XL model to create an image 
 using 
         the input provided in the request body. 
         :param prompt: The prompt that you want Stable Diffusion to use for 
  image generation. 
         :param seed: Random noise seed (omit this option or use 0 for a random 
 seed) 
         :param style_preset: Pass in a style preset to guide the image model 
  towards 
                               a particular style. 
         :return: Base64-encoded inference response from the model. 
 """ 
         try: 
             # The different model providers have individual request and response 
 formats. 
             # For the format, ranges, and available style_presets of Stable 
 Diffusion models refer to: 
             # https://docs.aws.amazon.com/bedrock/latest/userguide/model-
parameters-stability-diffusion.html 
            body = \{ "text_prompts": [{"text": prompt}], 
                 "seed": seed, 
                 "cfg_scale": 10, 
                 "steps": 30, 
 } 
             if style_preset: 
                 body["style_preset"] = style_preset 
             response = self.bedrock_runtime_client.invoke_model( 
                 modelId="stability.stable-diffusion-xl", body=json.dumps(body) 
) response_body = json.loads(response["body"].read()) 
             base64_image_data = response_body["artifacts"][0]["base64"] 
             return base64_image_data
```

```
 except ClientError: 
     logger.error("Couldn't invoke Stable Diffusion XL") 
     raise
```
• Weitere API-Informationen finden Sie unter [InvokeModel](https://docs.aws.amazon.com/goto/boto3/bedrock-runtime-2023-09-30/InvokeModel) in der AWS API-Referenz zum - SDK für Python (Boto3).

## SAP ABAP

SDK für SAP ABAP

```
a Note
```
Auf gibt es mehr GitHub. Sie sehen das vollständige Beispiel und erfahren, wie Sie das [AWS-Code-Beispiel-Repository](https://github.com/awsdocs/aws-doc-sdk-examples/tree/main/sap-abap/services/bdr#code-examples) einrichten und ausführen.

```
 "Stable Diffusion Input Parameters should be in a format like this:
* {
* "text_prompts": [
* {"text":"Draw a dolphin with a mustache"},
* {"text":"Make it photorealistic"}
* ],
* "cfg_scale":10,
* "seed":0,
* "steps":50
* } 
    TYPES: BEGIN OF prompt_ts, 
             text TYPE /aws1/rt_shape_string, 
           END OF prompt_ts. 
    DATA: BEGIN OF ls_input, 
            text_prompts TYPE STANDARD TABLE OF prompt_ts, 
            cfg_scale TYPE /aws1/rt_shape_integer, 
           seed TYPE /aws1/rt_shape_integer,
           steps TYPE /aws1/rt_shape_integer,
          END OF ls_input.
```

```
 APPEND VALUE prompt_ts( text = iv_prompt ) TO ls_input-text_prompts. 
   ls input-cfg scale = 10.
   1s input-seed = 0. "or better, choose a random integer.
    ls_input-steps = 50. 
   DATA(lv_json) = /ui2/cl_json = 5data = ls_input
               pretty_name = /ui2/cl_json = pretty_model - low-case).
    TRY. 
        DATA(lo_response) = lo_bdr->invokemodel( 
          iv_body = /aws1/cl_rt_util=>string_to_xstring( lv_json ) 
          iv_modelid = 'stability.stable-diffusion-xl-v0' 
          iv_accept = 'application/json' 
          iv_contenttype = 'application/json' ). 
        "Stable Diffusion Result Format:
* {
* "result": "success",
* "artifacts": [
* {
* "seed": 0,
* "base64": "iVBORw0KGgoAAAANSUhEUgAAAgAAA....
* "finishReason": "SUCCESS"
* }
\star ]
* }
        TYPES: BEGIN OF artifact_ts, 
                seed TYPE /aws1/rt_shape_integer,
                 base64 TYPE /aws1/rt_shape_string, 
                 finishreason TYPE /aws1/rt_shape_string, 
               END OF artifact_ts. 
        DATA: BEGIN OF ls_response, 
                result TYPE /aws1/rt_shape_string, 
               artifacts TYPE STANDARD TABLE OF artifact ts,
              END OF ls_response. 
        /ui2/cl_json=>deserialize( 
          EXPORTING jsonx = lo_response->get_body( ) 
                    pretty_name = /ui2/cl_json=>pretty_mode-camel_case 
          CHANGING data = ls_response ). 
       IF ls response-artifacts IS NOT INITIAL.
```

```
DATA(1v \text{ image}) =cl http utility=>if http utility~decode x base64( ls response-artifacts[ 1 ]-
base64 ). 
         ENDIF. 
       CATCH /aws1/cx_bdraccessdeniedex INTO DATA(lo_ex). 
        WRITE / lo ex->get text( ).
         WRITE / |Don't forget to enable model access at https://
console.aws.amazon.com/bedrock/home?#/modelaccess|. 
     ENDTRY.
```
Rufen Sie das Foundation-Modell Stability.ai Stable XL auf, um Bilder mit dem L2-High-Level-Client zu generieren.

```
 TRY. 
        DATA(lo\_bdr\_l2\_sd) = /aws1/cl_bdr_l2_factory=>create_stable_diffusion_10( lo_bdr ). 
       " iv_prompt contains a prompt like 'Show me a picture of a unicorn reading 
 an enterprise financial report'. 
         DATA(lv_image) = lo_bdr_l2_sd->text_to_image( iv_prompt ). 
       CATCH /aws1/cx_bdraccessdeniedex INTO DATA(lo_ex). 
         WRITE / lo_ex->get_text( ). 
         WRITE / |Don't forget to enable model access at https://
console.aws.amazon.com/bedrock/home?#/modelaccess|. 
     ENDTRY.
```
• Weitere API-Informationen finden Sie unter [InvokeModel](https://docs.aws.amazon.com/sdk-for-sap-abap/v1/api/latest/index.html) in der AWS API-Referenz zum - SDK für SAP ABAP.

Rufen Sie das AI21 Labs Jurassic-2-Modell auf Amazon Bedrock zur Textgenerierung auf

Die folgenden Codebeispiele zeigen, wie Sie das AI21 Labs Jurassic-2-Modell in Amazon Bedrock zur Textgenerierung aufrufen.

Aktionsbeispiele sind Codeauszüge aus größeren Programmen und müssen im Kontext ausgeführt werden. Sie können diese Aktion in den folgenden Codebeispielen im Kontext sehen:

- [Mehrere Grundlagenmodelle auf Amazon Bedrock aufrufen](#page-998-0)
- [Mehrere LLMs auf Amazon Bedrock aufrufen](#page-995-0)

### .NET

AWS SDK for NFT

## **a** Note

Auf gibt es mehr GitHub. Sie sehen das vollständige Beispiel und erfahren, wie Sie das [AWS-Code-Beispiel-Repository](https://github.com/awsdocs/aws-doc-sdk-examples/tree/main/dotnetv3/BedrockRuntime#code-examples) einrichten und ausführen.

Rufen Sie das AI21 Labs Jurassic-2-Grundlagenmodell asynchron auf.

```
 /// <summary> 
         /// Asynchronously invokes the AI21 Labs Jurassic-2 model to run an 
  inference based on the provided input. 
         /// </summary> 
         /// <param name="prompt">The prompt that you want Claude to complete.</
param> 
        /// <returns>The inference response from the model</returns>
         /// <remarks> 
         /// The different model providers have individual request and response 
 formats. 
         /// For the format, ranges, and default values for AI21 Labs Jurassic-2, 
 refer to: 
         /// https://docs.aws.amazon.com/bedrock/latest/userguide/model-
parameters-jurassic2.html 
        /// </remarks>
         public static async Task<string> InvokeJurassic2Async(string prompt) 
         { 
             string jurassic2ModelId = "ai21.j2-mid-v1"; 
             AmazonBedrockRuntimeClient client = new(RegionEndpoint.USEast1); 
             string payload = new JsonObject() 
\{\hspace{.1cm} \} { "prompt", prompt }, 
                 { "maxTokens", 200 },
```

```
 { "temperature", 0.5 } 
            }.ToJsonString(); 
            string generatedText = ""; 
            try 
\{\hspace{.1cm} \} InvokeModelResponse response = await client.InvokeModelAsync(new 
 InvokeModelRequest() 
\overline{a} ModelId = jurassic2ModelId, 
                    Body = AWSSDKUtils.GenerateMemoryStreamFromString(payload), 
                    ContentType = "application/json", 
                    Accept = "application/json" 
                }); 
                if (response.HttpStatusCode == System.Net.HttpStatusCode.OK) 
\overline{a} return JsonNode.ParseAsync(response.Body) 
                        .Result?["completions"]? 
                         .AsArray()[0]?["data"]? 
                         .AsObject()["text"]?.GetValue<string>() ?? ""; 
 } 
                else 
\overline{a} Console.WriteLine("InvokeModelAsync failed with status code " 
 + response.HttpStatusCode); 
 } 
 } 
            catch (AmazonBedrockRuntimeException e) 
\{\hspace{.1cm} \} Console.WriteLine(e.Message); 
 } 
            return generatedText; 
        }
```
• Weitere API-Informationen finden Sie unter [InvokeModel](https://docs.aws.amazon.com/goto/DotNetSDKV3/bedrock-runtime-2023-09-30/InvokeModel) in der APIAWS SDK for .NET-Referenz für .

#### Go

## SDK für Go V2

## **a** Note

Auf gibt es mehr GitHub. Sie sehen das vollständige Beispiel und erfahren, wie Sie das [AWS-Code-Beispiel-Repository](https://github.com/awsdocs/aws-doc-sdk-examples/tree/main/gov2/bedrock-runtime#code-examples) einrichten und ausführen.

Rufen Sie das AI21 Labs Jurassic-2-Grundlagenmodell auf, um Text zu generieren.

```
// Each model provider has their own individual request and response formats.
// For the format, ranges, and default values for AI21 Labs Jurassic-2, refer to:
// https://docs.aws.amazon.com/bedrock/latest/userguide/model-parameters-
jurassic2.html
type Jurassic2Request struct { 
 Prompt string `json:"prompt"`
 MaxTokens int `json:"maxTokens,omitempty"`
  Temperature float64 `json:"temperature,omitempty"`
}
type Jurassic2Response struct { 
     Completions []Completion `json:"completions"`
}
type Completion struct { 
     Data Data `json:"data"`
}
type Data struct { 
     Text string `json:"text"`
}
// Invokes AI21 Labs Jurassic-2 on Amazon Bedrock to run an inference using the 
  input
// provided in the request body.
func (wrapper InvokeModelWrapper) InvokeJurassic2(prompt string) (string, error) 
  { 
    modelId := "ai21.j2-mid-v1" body, err := json.Marshal(Jurassic2Request { 
  Prompt: prompt,
```

```
 MaxTokens: 200, 
  Temperature: 0.5, 
  }) 
  if err != nil { log.Fatal("failed to marshal", err) } 
  output, err := wrapper.BedrockRuntimeClient.InvokeModel(context.TODO(), 
  &bedrockruntime.InvokeModelInput{ 
  ModelId: aws.String(modelId), 
  ContentType: aws.String("application/json"), 
  Body: body, 
  }) 
  if err != nil { ProcessError(err, modelId) } 
  var response Jurassic2Response 
     if err := json.Unmarshal(output.Body, &response); err != nil { 
         log.Fatal("failed to unmarshal", err) 
     } 
 return response.Completions[0].Data.Text, nil
}
```
• Weitere API-Informationen finden Sie unter [InvokeModel](https://pkg.go.dev/github.com/aws/aws-sdk-go-v2/service/bedrockruntime#Client.InvokeModel) in der APIAWS SDK for Go-Referenz für .

#### Java

SDK für Java 2.x

## **a** Note

Auf gibt es mehr GitHub. Sie sehen das vollständige Beispiel und erfahren, wie Sie das [AWS-Code-Beispiel-Repository](https://github.com/awsdocs/aws-doc-sdk-examples/tree/main/javav2/example_code/bedrock-runtime#readme) einrichten und ausführen.

Rufen Sie das AI21 Labs Jurassic-2-Grundlagenmodell asynchron auf, um Text zu generieren.

/\*\*

- \* Asynchronously invokes the AI21 Labs Jurassic-2 model to run an inference
- \* based on the provided input.

```
\star * @param prompt The prompt that you want Jurassic to complete. 
      * @return The inference response generated by the model. 
      */ 
     public static String invokeJurassic2(String prompt) { 
         /* 
          * The different model providers have individual request and response 
 formats. 
          * For the format, ranges, and default values for Anthropic Claude, refer 
 to: 
          * https://docs.aws.amazon.com/bedrock/latest/userguide/model-parameters-
claude.html 
          */ 
         String jurassic2ModelId = "ai21.j2-mid-v1"; 
         BedrockRuntimeAsyncClient client = BedrockRuntimeAsyncClient.builder() 
                  .region(Region.US_EAST_1) 
                  .credentialsProvider(ProfileCredentialsProvider.create()) 
                 .build();
         String payload = new JSONObject() 
                  .put("prompt", prompt) 
                  .put("temperature", 0.5) 
                  .put("maxTokens", 200) 
                  .toString(); 
         InvokeModelRequest request = InvokeModelRequest.builder() 
                  .body(SdkBytes.fromUtf8String(payload)) 
                  .modelId(jurassic2ModelId) 
                  .contentType("application/json") 
                  .accept("application/json") 
                  .build(); 
         CompletableFuture<InvokeModelResponse> completableFuture = 
  client.invokeModel(request) 
                  .whenComplete((response, exception) -> { 
                      if (exception != null) { 
                          System.out.println("Model invocation failed: " + 
  exception); 
1 1 1 1 1 1 1
                 }); 
         String generatedText = "";
```

```
 try { 
            InvokeModelResponse response = completableFuture.get(); 
            JSONObject responseBody = new 
 JSONObject(response.body().asUtf8String()); 
            generatedText = responseBody 
                      .getJSONArray("completions") 
                     .getJSONObject(0) 
                     .getJSONObject("data") 
                      .getString("text"); 
        } catch (InterruptedException e) { 
            Thread.currentThread().interrupt(); 
            System.err.println(e.getMessage()); 
        } catch (ExecutionException e) { 
            System.err.println(e.getMessage()); 
        } 
        return generatedText; 
    }
```
Rufen Sie das AI21 Labs Jurassic-2-Grundlagenmodell auf, um Text zu generieren.

```
 /** 
          * Invokes the AI21 Labs Jurassic-2 model to run an inference based on 
 the 
          * provided input. 
 * 
          * @param prompt The prompt for Jurassic to complete. 
          * @return The generated response. 
          */ 
         public static String invokeJurassic2(String prompt) { 
 /* 
                  * The different model providers have individual request and 
 response formats. 
                  * For the format, ranges, and default values for AI21 Labs 
  Jurassic-2, refer 
                  * to: 
                  * https://docs.aws.amazon.com/bedrock/latest/userguide/model-
parameters-jurassic2.html 
                  */ 
                 String jurassic2ModelId = "ai21.j2-mid-v1";
```

```
 BedrockRuntimeClient client = BedrockRuntimeClient.builder() 
                                   .region(Region.US_EAST_1) 
 .credentialsProvider(ProfileCredentialsProvider.create()) 
                                  .build();
                 String payload = new JSONObject() 
                                  .put("prompt", prompt) 
                                  .put("temperature", 0.5) 
                                   .put("maxTokens", 200) 
                                   .toString(); 
                 InvokeModelRequest request = InvokeModelRequest.builder() 
                                  .body(SdkBytes.fromUtf8String(payload)) 
                                  .modelId(jurassic2ModelId) 
                                  .contentType("application/json") 
                                  .accept("application/json") 
                                  .build(); 
                 InvokeModelResponse response = client.invokeModel(request); 
                 JSONObject responseBody = new 
 JSONObject(response.body().asUtf8String()); 
                 String generatedText = responseBody 
                                  .getJSONArray("completions") 
                                  .getJSONObject(0) 
                                  .getJSONObject("data") 
                                  .getString("text"); 
                 return generatedText; 
        }
```
• Weitere API-Informationen finden Sie unter [InvokeModel](https://docs.aws.amazon.com/goto/SdkForJavaV2/bedrock-runtime-2023-09-30/InvokeModel) in der APIAWS SDK for Java 2.x-Referenz für .

## **JavaScript**

SDK für JavaScript (v3)

## **a** Note

Auf gibt es mehr GitHub. Sie sehen das vollständige Beispiel und erfahren, wie Sie das [AWS-Code-Beispiel-Repository](https://github.com/awsdocs/aws-doc-sdk-examples/tree/main/javascriptv3/example_code/bedrock-runtime#code-examples) einrichten und ausführen.

Rufen Sie das AI21 Labs Jurassic-2-Grundlagenmodell auf, um Text zu generieren.

```
// Copyright Amazon.com, Inc. or its affiliates. All Rights Reserved.
// SPDX-License-Identifier: Apache-2.0
import {fileURLToPath} from "url";
import {BedrockRuntimeClient, InvokeModelCommand} from "@aws-sdk/client-bedrock-
runtime";
/** 
  * @typedef {Object} Data 
  * @property {string} text 
 * 
  * @typedef {Object} Completion 
  * @property {Data} data 
 * 
  * @typedef {Object} ResponseBody 
  * @property {Completion[]} completions 
  */
/** 
  * Invokes the AI21 Labs Jurassic-2 large-language model to run an inference 
  * using the input provided in the request body. 
 * 
  * @param {string} prompt - The prompt that you want Jurassic-2 to complete. 
  * @returns {string} The inference response (completion) from the model. 
  */
export const invokeJurassic2 = async (prompt) => { 
     const client = new BedrockRuntimeClient( { region: 'us-east-1' } ); 
    const modelId = 'ail1.j2-mid-v1';
```

```
 /* The different model providers have individual request and response 
  formats. 
      * For the format, ranges, and default values for AI21 Labs Jurassic-2, refer 
  to: 
      * https://docs.aws.amazon.com/bedrock/latest/userguide/model-parameters-
jurassic2.html 
      */ 
    const payload = \{ prompt, 
         maxTokens: 500, 
         temperature: 0.5, 
     }; 
     const command = new InvokeModelCommand({ 
         body: JSON.stringify(payload), 
         contentType: 'application/json', 
         accept: 'application/json', 
         modelId, 
     }); 
     try { 
         const response = await client.send(command); 
         const decodedResponseBody = new TextDecoder().decode(response.body); 
         /** @type {ResponseBody} */ 
         const responseBody = JSON.parse(decodedResponseBody); 
         return responseBody.completions[0].data.text; 
     } catch (err) { 
         console.error(err); 
     }
};
// Invoke the function if this file was run directly.
if (process.argv[1] === fileURLToPath(import.meta.url)) { 
     const prompt = 'Complete the following: "Once upon a time..."'; 
     console.log('\nModel: AI21 Labs Jurassic-2'); 
     console.log(`Prompt: ${prompt}`); 
     const completion = await invokeJurassic2(prompt); 
     console.log('Completion:'); 
     console.log(completion); 
     console.log('\n');
```
}

• Weitere API-Informationen finden Sie unter [InvokeModel](https://docs.aws.amazon.com/AWSJavaScriptSDK/v3/latest/client/bedrock-runtime/command/InvokeModelCommand) in der APIAWS SDK for JavaScript-Referenz für .

#### PHP

SDK für PHP

**a** Note

Auf gibt es mehr GitHub. Sie sehen das vollständige Beispiel und erfahren, wie Sie das [AWS-Code-Beispiel-Repository](https://github.com/awsdocs/aws-doc-sdk-examples/tree/main/php/example_code/bedrock-runtime#code-examples) einrichten und ausführen.

Rufen Sie das AI21 Labs Jurassic-2-Grundlagenmodell auf, um Text zu generieren.

```
 public function invokeJurassic2($prompt) 
     { 
         # The different model providers have individual request and response 
 formats. 
         # For the format, ranges, and default values for AI21 Labs Jurassic-2, 
 refer to: 
         # https://docs.aws.amazon.com/bedrock/latest/userguide/model-parameters-
jurassic2.html 
         $completion = ""; 
         try { 
             $modelId = 'ai21.j2-mid-v1'; 
            $body = [ 'prompt' => $prompt, 
                  'temperature' => 0.5, 
                  'maxTokens' => 200, 
             ]; 
             $result = $this->bedrockRuntimeClient->invokeModel([ 
                  'contentType' => 'application/json', 
                  'body' => json_encode($body),
```

```
 'modelId' => $modelId, 
         ]); 
         $response_body = json_decode($result['body']); 
         $completion = $response_body->completions[0]->data->text; 
     } catch (Exception $e) { 
        echo "Error: ({$e->getCode()}) - {$e->getMessage()}\n";
     } 
     return $completion; 
 }
```
• Weitere API-Informationen finden Sie unter [InvokeModel](https://docs.aws.amazon.com/goto/SdkForPHPV3/bedrock-runtime-2023-09-30/InvokeModel) in der APIAWS SDK for PHP-Referenz für .

## Python

SDK für Python (Boto3)

```
a Note
```
Auf gibt es mehr GitHub. Sie sehen das vollständige Beispiel und erfahren, wie Sie das [AWS-Code-Beispiel-Repository](https://github.com/awsdocs/aws-doc-sdk-examples/tree/main/python/example_code/bedrock-runtime#code-examples) einrichten und ausführen.

Rufen Sie das AI21 Labs Jurassic-2-Grundlagenmodell auf, um Text zu generieren.

```
 def invoke_jurassic2(self, prompt): 
       "" "
        Invokes the AI21 Labs Jurassic-2 large-language model to run an inference 
        using the input provided in the request body. 
        :param prompt: The prompt that you want Jurassic-2 to complete. 
        :return: Inference response from the model. 
       "" "
        try: 
            # The different model providers have individual request and response 
 formats.
```
Aktionen 945

```
 # For the format, ranges, and default values for AI21 Labs 
  Jurassic-2, refer to: 
             # https://docs.aws.amazon.com/bedrock/latest/userguide/model-
parameters-jurassic2.html 
            body = \{ "prompt": prompt, 
                 "temperature": 0.5, 
                 "maxTokens": 200, 
 } 
             response = self.bedrock_runtime_client.invoke_model( 
                 modelId="ai21.j2-mid-v1", body=json.dumps(body) 
) response_body = json.loads(response["body"].read()) 
             completion = response_body["completions"][0]["data"]["text"] 
             return completion 
         except ClientError: 
             logger.error("Couldn't invoke Jurassic-2") 
             raise
```
• Weitere API-Informationen finden Sie unter [InvokeModel](https://docs.aws.amazon.com/goto/boto3/bedrock-runtime-2023-09-30/InvokeModel) in der AWS API-Referenz zum - SDK für Python (Boto3).

Rufen Sie das Amazon Titan Text G1-Modell auf Amazon Bedrock zur Textgenerierung auf

Das folgende Codebeispiel zeigt, wie das Amazon Titan Text G1-Modell in Amazon Bedrock zur Textgenerierung aufgerufen wird.

Aktionsbeispiele sind Codeauszüge aus größeren Programmen und müssen im Kontext ausgeführt werden. Sie können diese Aktion in den folgenden Codebeispielen im Kontext sehen:

- [Mehrere Grundlagenmodelle auf Amazon Bedrock aufrufen](#page-998-0)
- [Mehrere LLMs auf Amazon Bedrock aufrufen](#page-995-0)

## **JavaScript**

SDK für JavaScript (v3)

## **a** Note

Auf gibt es mehr GitHub. Sie sehen das vollständige Beispiel und erfahren, wie Sie das [AWS-Code-Beispiel-Repository](https://github.com/awsdocs/aws-doc-sdk-examples/tree/main/javascriptv3/example_code/bedrock-runtime#code-examples) einrichten und ausführen.

Rufen Sie das Amazon Titan Text G1-Grundlagenmodell auf, um Text zu generieren.

```
// Copyright Amazon.com, Inc. or its affiliates. All Rights Reserved.
// SPDX-License-Identifier: Apache-2.0
import {fileURLToPath} from "url";
import {BedrockRuntimeClient, InvokeModelCommand} from "@aws-sdk/client-bedrock-
runtime";
/** 
  * @typedef {Object} ResponseBody 
  * @property {Object[]} results 
  */
/** 
  * Invokes the Titan Text G1 - Express model to run an inference 
  * using the input provided in the request body. 
 * 
  * @param {string} prompt - The prompt that you want Titan Text Express to 
  complete. 
  * @returns {object[]} The inference response (results) from the model. 
  */
export const invokeTitanTextExpressV1 = async (prompt) => { 
     const client = new BedrockRuntimeClient( { region: 'us-east-1' } ); 
     const modelId = 'amazon.titan-text-express-v1'; 
     /* The different model providers have individual request and response 
  formats. 
      * For the format, ranges, and default values for Titan text, refer to: 
      * https://docs.aws.amazon.com/bedrock/latest/userguide/model-parameters-
titan-text.html
```

```
 */ 
     const textGenerationConfig = { 
         maxTokenCount: 4096, 
         stopSequences: [], 
         temperature: 0, 
         topP: 1, 
     }; 
    const payload = \{ inputText: prompt, 
         textGenerationConfig, 
     }; 
     const command = new InvokeModelCommand({ 
         body: JSON.stringify(payload), 
         contentType: 'application/json', 
         accept: 'application/json', 
         modelId, 
     }); 
     try { 
         const response = await client.send(command); 
         const decodedResponseBody = new TextDecoder().decode(response.body); 
         /** @type {ResponseBody} */ 
         const responseBody = JSON.parse(decodedResponseBody); 
         return responseBody.results 
     } catch (err) { 
         console.error(err); 
     }
};
// Invoke the function if this file was run directly.
if (process.argv[1] === fileURLToPath(import.meta.url)) { 
     const prompt = `Meeting transcript: Miguel: Hi Brant, I want to discuss the 
  workstream 
     for our new product launch Brant: Sure Miguel, is there anything in 
  particular you want 
     to discuss? Miguel: Yes, I want to talk about how users enter into the 
  product. 
     Brant: Ok, in that case let me add in Namita. Namita: Hey everyone 
     Brant: Hi Namita, Miguel wants to discuss how users enter into the product. 
     Miguel: its too complicated and we should remove friction.
```

```
 for example, why do I need to fill out additional forms? 
     I also find it difficult to find where to access the product 
     when I first land on the landing page. Brant: I would also add that 
     I think there are too many steps. Namita: Ok, I can work on the 
     landing page to make the product more discoverable but brant 
     can you work on the additonal forms? Brant: Yes but I would need 
     to work with James from another team as he needs to unblock the sign up 
  workflow. 
     Miguel can you document any other concerns so that I can discuss with James 
  only once? 
     Miguel: Sure. 
     From the meeting transcript above, Create a list of action items for each 
  person.`; 
     console.log('\nModel: Titan Text Express v1'); 
     console.log(`Prompt: ${prompt}`); 
     const results = await invokeTitanTextExpressV1(prompt); 
     console.log('Completion:'); 
     for (const result of results) { 
         console.log(result.outputText); 
     } 
     console.log('\n');
}
```
• Weitere API-Informationen finden Sie unter [InvokeModel](https://docs.aws.amazon.com/AWSJavaScriptSDK/v3/latest/client/bedrock-runtime/command/InvokeModelCommand) in der APIAWS SDK for JavaScript-Referenz für .

Rufen Sie das Modell Anthropic Claude 2 in Amazon Bedrock auf, um Text zu generieren

Die folgenden Codebeispiele zeigen, wie das Modell Anthropic Claude 2 in Amazon Bedrock zur Textgenerierung aufgerufen wird.

Aktionsbeispiele sind Codeauszüge aus größeren Programmen und müssen im Kontext ausgeführt werden. Sie können diese Aktion in den folgenden Codebeispielen im Kontext sehen:

- [Mehrere Grundlagenmodelle auf Amazon Bedrock aufrufen](#page-998-0)
- [Mehrere LLMs auf Amazon Bedrock aufrufen](#page-995-0)

## .NET

## AWS SDK for .NET

## **a**) Note

Auf gibt es mehr GitHub. Sie sehen das vollständige Beispiel und erfahren, wie Sie das [AWS-Code-Beispiel-Repository](https://github.com/awsdocs/aws-doc-sdk-examples/tree/main/dotnetv3/BedrockRuntime#code-examples) einrichten und ausführen.

Rufen Sie das Grundlagenmodell Anthropic Claude 2 asynchron auf, um Text zu generieren.

```
 /// <summary> 
         /// Asynchronously invokes the Anthropic Claude 2 model to run an 
  inference based on the provided input. 
         /// </summary> 
         /// <param name="prompt">The prompt that you want Claude to complete.</
param> 
        /// <returns>The inference response from the model</returns>
         /// <remarks> 
         /// The different model providers have individual request and response 
 formats. 
         /// For the format, ranges, and default values for Anthropic Claude, 
 refer to: 
         /// https://docs.aws.amazon.com/bedrock/latest/userguide/model-
parameters-claude.html 
        // </remarks>
         public static async Task<string> InvokeClaudeAsync(string prompt) 
         { 
             string claudeModelId = "anthropic.claude-v2"; 
             // Claude requires you to enclose the prompt as follows: 
             string enclosedPrompt = "Human: " + prompt + "\n\nAssistant:"; 
             AmazonBedrockRuntimeClient client = new(RegionEndpoint.USEast1); 
             string payload = new JsonObject() 
\{\hspace{.1cm} \} { "prompt", enclosedPrompt }, 
                 { "max_tokens_to_sample", 200 }, 
                 { "temperature", 0.5 }, 
                 { "stop_sequences", new JsonArray("\n\nHuman:") }
```

```
 }.ToJsonString(); 
            string generatedText = ""; 
            try 
\{\hspace{.1cm} \} InvokeModelResponse response = await client.InvokeModelAsync(new 
 InvokeModelRequest() 
\overline{a} ModelId = claudeModelId, 
                    Body = AWSSDKUtils.GenerateMemoryStreamFromString(payload), 
                    ContentType = "application/json", 
                    Accept = "application/json" 
                }); 
                if (response.HttpStatusCode == System.Net.HttpStatusCode.OK) 
\overline{a} return JsonNode.ParseAsync(response.Body).Result?
["completion"]?.GetValue<string>() ?? ""; 
 } 
                else 
\overline{a} Console.WriteLine("InvokeModelAsync failed with status code " 
 + response.HttpStatusCode); 
 } 
 } 
            catch (AmazonBedrockRuntimeException e) 
\{\hspace{.1cm} \} Console.WriteLine(e.Message); 
 } 
            return generatedText; 
        }
```
• Weitere API-Informationen finden Sie unter [InvokeModel](https://docs.aws.amazon.com/goto/DotNetSDKV3/bedrock-runtime-2023-09-30/InvokeModel) in der APIAWS SDK for .NET-Referenz für .

#### Go

## SDK für Go V2

## **a** Note

Auf gibt es mehr GitHub. Sie sehen das vollständige Beispiel und erfahren, wie Sie das [AWS-Code-Beispiel-Repository](https://github.com/awsdocs/aws-doc-sdk-examples/tree/main/gov2/bedrock-runtime#code-examples) einrichten und ausführen.

Rufen Sie das Grundlagenmodell Anthropic Claude 2 auf, um Text zu generieren.

```
// Each model provider has their own individual request and response formats.
// For the format, ranges, and default values for Anthropic Claude, refer to:
// https://docs.aws.amazon.com/bedrock/latest/userguide/model-parameters-
claude.html
type ClaudeRequest struct { 
 Prompt string `json:"prompt"`
 MaxTokensToSample int `json:"max_tokens_to_sample"`
 Temperature float64 `json:"temperature,omitempty"` 
 StopSequences []string `json:"stop_sequences,omitempty"`
}
type ClaudeResponse struct { 
 Completion string `json:"completion"`
}
// Invokes Anthropic Claude on Amazon Bedrock to run an inference using the input
// provided in the request body.
func (wrapper InvokeModelWrapper) InvokeClaude(prompt string) (string, error) { 
     modelId := "anthropic.claude-v2" 
  // Anthropic Claude requires enclosing the prompt as follows: 
  enclosedPrompt := "Human: " + prompt + "\n\nAssistant:" 
  body, err := json.Marshal(ClaudeRequest { 
 Prompt: enclosedPrompt,
  MaxTokensToSample: 200, 
  Temperature: 0.5, 
  StopSequences: []string{"\n\nHuman:"},
  })
```

```
 if err != nil { log.Fatal("failed to marshal", err) } 
  output, err := wrapper.BedrockRuntimeClient.InvokeModel(context.TODO(), 
  &bedrockruntime.InvokeModelInput{ 
  ModelId: aws.String(modelId),
   ContentType: aws.String("application/json"), 
   Body: body, 
  }) 
  if err != nil { ProcessError(err, modelId) } 
  var response ClaudeResponse 
     if err := json.Unmarshal(output.Body, &response); err != nil { 
         log.Fatal("failed to unmarshal", err) 
     } 
 return response.Completion, nil
}
```
• Weitere API-Informationen finden Sie unter [InvokeModel](https://pkg.go.dev/github.com/aws/aws-sdk-go-v2/service/bedrockruntime#Client.InvokeModel) in der APIAWS SDK for Go-Referenz für .

#### Java

SDK für Java 2.x

#### **a** Note

Auf gibt es mehr GitHub. Sie sehen das vollständige Beispiel und erfahren, wie Sie das [AWS-Code-Beispiel-Repository](https://github.com/awsdocs/aws-doc-sdk-examples/tree/main/javav2/example_code/bedrock-runtime#readme) einrichten und ausführen.

Rufen Sie das Grundlagenmodell Anthropic Claude 2 asynchron auf, um Text zu generieren.

```
 /** 
      * Asynchronously invokes the Anthropic Claude 2 model to run an inference 
 based 
      * on the provided input. 
\star
```
\* @param prompt The prompt that you want Claude to complete.

```
 * @return The inference response from the model. 
      */ 
     public static String invokeClaude(String prompt) { 
/*
          * The different model providers have individual request and response 
 formats. 
          * For the format, ranges, and default values for Anthropic Claude, refer 
 to: 
          * https://docs.aws.amazon.com/bedrock/latest/userguide/model-parameters-
claude.html 
          */ 
         String claudeModelId = "anthropic.claude-v2"; 
         // Claude requires you to enclose the prompt as follows: 
         String enclosedPrompt = "Human: " + prompt + "\n\nAssistant:"; 
         BedrockRuntimeAsyncClient client = BedrockRuntimeAsyncClient.builder() 
                  .region(Region.US_EAST_1) 
                  .credentialsProvider(ProfileCredentialsProvider.create()) 
                 .build();
         String payload = new JSONObject() 
                  .put("prompt", enclosedPrompt) 
                  .put("max_tokens_to_sample", 200) 
                  .put("temperature", 0.5) 
                  .put("stop_sequences", List.of("\n\nHuman:")) 
                  .toString(); 
         InvokeModelRequest request = InvokeModelRequest.builder() 
                  .body(SdkBytes.fromUtf8String(payload)) 
                  .modelId(claudeModelId) 
                  .contentType("application/json") 
                  .accept("application/json") 
                 .build();
         CompletableFuture<InvokeModelResponse> completableFuture = 
  client.invokeModel(request) 
                  .whenComplete((response, exception) -> { 
                      if (exception != null) { 
                          System.out.println("Model invocation failed: " + 
 exception); 
1 1 1 1 1 1 1
                 });
```

```
 String generatedText = ""; 
        try { 
            InvokeModelResponse response = completableFuture.get(); 
            JSONObject responseBody = new 
 JSONObject(response.body().asUtf8String()); 
            generatedText = responseBody.getString("completion"); 
        } catch (InterruptedException e) { 
            Thread.currentThread().interrupt(); 
            System.err.println(e.getMessage()); 
        } catch (ExecutionException e) { 
            System.err.println(e.getMessage()); 
        } 
        return generatedText; 
    }
```
Rufen Sie das Grundlagenmodell Anthropic Claude 2 auf, um Text zu generieren.

```
 /** 
          * Invokes the Anthropic Claude 2 model to run an inference based on the 
          * provided input. 
 * 
          * @param prompt The prompt for Claude to complete. 
          * @return The generated response. 
          */ 
         public static String invokeClaude(String prompt) { 
 /* 
                  * The different model providers have individual request and 
 response formats. 
                  * For the format, ranges, and default values for Anthropic 
 Claude, refer to: 
                  * https://docs.aws.amazon.com/bedrock/latest/userguide/model-
parameters-claude.html 
                  */ 
                 String claudeModelId = "anthropic.claude-v2"; 
                 // Claude requires you to enclose the prompt as follows: 
                 String enclosedPrompt = "Human: " + prompt + "\n\nAssistant:"; 
                 BedrockRuntimeClient client = BedrockRuntimeClient.builder()
```

```
 .region(Region.US_EAST_1) 
 .credentialsProvider(ProfileCredentialsProvider.create()) 
                                  .build(); 
                 String payload = new JSONObject() 
                                  .put("prompt", enclosedPrompt) 
                                  .put("max_tokens_to_sample", 200) 
                                  .put("temperature", 0.5) 
                                  .put("stop_sequences", List.of("\n\nHuman:")) 
                                  .toString(); 
                 InvokeModelRequest request = InvokeModelRequest.builder() 
                                  .body(SdkBytes.fromUtf8String(payload)) 
                                  .modelId(claudeModelId) 
                                  .contentType("application/json") 
                                  .accept("application/json") 
                                 .build();
                 InvokeModelResponse response = client.invokeModel(request); 
                 JSONObject responseBody = new 
 JSONObject(response.body().asUtf8String()); 
                 String generatedText = responseBody.getString("completion"); 
                 return generatedText; 
        }
```
• Weitere API-Informationen finden Sie unter [InvokeModel](https://docs.aws.amazon.com/goto/SdkForJavaV2/bedrock-runtime-2023-09-30/InvokeModel) in der APIAWS SDK for Java 2.x-Referenz für .

JavaScript

```
SDK für JavaScript (v3)
```
## **a** Note

Auf gibt es mehr GitHub. Sie sehen das vollständige Beispiel und erfahren, wie Sie das [AWS-Code-Beispiel-Repository](https://github.com/awsdocs/aws-doc-sdk-examples/tree/main/javascriptv3/example_code/bedrock-runtime#code-examples) einrichten und ausführen.

Rufen Sie das Grundlagenmodell Anthropic Claude 2 auf, um Text zu generieren.

```
// Copyright Amazon.com, Inc. or its affiliates. All Rights Reserved.
// SPDX-License-Identifier: Apache-2.0
import {fileURLToPath} from "url";
import {BedrockRuntimeClient, InvokeModelCommand} from "@aws-sdk/client-bedrock-
runtime";
/** 
  * @typedef {Object} ResponseBody 
  * @property {string} completion 
  */
/** 
  * Invokes the Anthropic Claude 2 model to run an inference using the input 
  * provided in the request body. 
 * 
  * @param {string} prompt - The prompt that you want Claude to complete. 
  * @returns {string} The inference response (completion) from the model. 
  */
export const invokeClaude = async (prompt) => { 
     const client = new BedrockRuntimeClient( { region: 'us-east-1' } ); 
     const modelId = 'anthropic.claude-v2'; 
     /* Claude requires you to enclose the prompt as follows: */ 
     const enclosedPrompt = `Human: ${prompt}\n\nAssistant:`; 
     /* The different model providers have individual request and response 
  formats. 
      * For the format, ranges, and default values for Anthropic Claude, refer to: 
      * https://docs.aws.amazon.com/bedrock/latest/userguide/model-parameters-
claude.html 
      */ 
    const payload = \{ prompt: enclosedPrompt, 
         max_tokens_to_sample: 500, 
         temperature: 0.5, 
         stop_sequences: [ '\n\nHuman:' ], 
     }; 
     const command = new InvokeModelCommand({
```

```
 body: JSON.stringify(payload), 
         contentType: 'application/json', 
         accept: 'application/json', 
         modelId, 
     }); 
     try { 
         const response = await client.send(command); 
         const decodedResponseBody = new TextDecoder().decode(response.body); 
         /** @type {ResponseBody} */ 
         const responseBody = JSON.parse(decodedResponseBody); 
         return responseBody.completion; 
     } catch (err) { 
         console.error(err); 
     }
};
// Invoke the function if this file was run directly.
if (process.argv[1] === fileURLToPath(import.meta.url)) { 
     const prompt = 'Complete the following: "Once upon a time..."'; 
     console.log('\nModel: Anthropic Claude v2'); 
     console.log(`Prompt: ${prompt}`); 
     const completion = await invokeClaude(prompt); 
     console.log('Completion:'); 
     console.log(completion); 
     console.log('\n');
}
```
• Weitere API-Informationen finden Sie unter [InvokeModel](https://docs.aws.amazon.com/AWSJavaScriptSDK/v3/latest/client/bedrock-runtime/command/InvokeModelCommand) in der APIAWS SDK for JavaScript-Referenz für .

#### PHP

## SDK für PHP

## **a** Note

Auf gibt es mehr GitHub. Sie sehen das vollständige Beispiel und erfahren, wie Sie das [AWS-Code-Beispiel-Repository](https://github.com/awsdocs/aws-doc-sdk-examples/tree/main/php/example_code/bedrock-runtime#code-examples) einrichten und ausführen.

Rufen Sie das Grundlagenmodell Anthropic Claude 2 auf, um Text zu generieren.

```
 public function invokeClaude($prompt) 
     { 
         # The different model providers have individual request and response 
 formats. 
         # For the format, ranges, and default values for Anthropic Claude, refer 
 to: 
         # https://docs.aws.amazon.com/bedrock/latest/userguide/model-parameters-
claude.html 
         $completion = ""; 
         try { 
             $modelId = 'anthropic.claude-v2'; 
             # Claude requires you to enclose the prompt as follows: 
             $prompt = "\n\nHuman: {$prompt}\n\nAssistant:"; 
            $body = [ 'prompt' => $prompt, 
                  'max_tokens_to_sample' => 200, 
                  'temperature' => 0.5, 
                 'stop\_sequences' \implies [''\n\ndi'],
             ]; 
             $result = $this->bedrockRuntimeClient->invokeModel([ 
                  'contentType' => 'application/json', 
                  'body' => json_encode($body), 
                  'modelId' => $modelId, 
             ]); 
             $response_body = json_decode($result['body']);
```

```
 $completion = $response_body->completion; 
     } catch (Exception $e) { 
        echo "Error: ({$e->getCode()}) - {$e->getMessage()}\n";
     } 
     return $completion; 
 }
```
• Weitere API-Informationen finden Sie unter [InvokeModel](https://docs.aws.amazon.com/goto/SdkForPHPV3/bedrock-runtime-2023-09-30/InvokeModel) in der APIAWS SDK for PHP-Referenz für .

## Python

SDK für Python (Boto3)

## **a** Note

Auf gibt es mehr GitHub. Sie sehen das vollständige Beispiel und erfahren, wie Sie das [AWS-Code-Beispiel-Repository](https://github.com/awsdocs/aws-doc-sdk-examples/tree/main/python/example_code/bedrock-runtime#code-examples) einrichten und ausführen.

Rufen Sie das Grundlagenmodell Anthropic Claude 2 auf, um Text zu generieren.

```
 def invoke_claude(self, prompt): 
        "" "
         Invokes the Anthropic Claude 2 model to run an inference using the input 
         provided in the request body. 
         :param prompt: The prompt that you want Claude to complete. 
         :return: Inference response from the model. 
        "" "
         try: 
             # The different model providers have individual request and response 
 formats. 
             # For the format, ranges, and default values for Anthropic Claude, 
 refer to: 
             # https://docs.aws.amazon.com/bedrock/latest/userguide/model-
parameters-claude.html
```
```
 # Claude requires you to enclose the prompt as follows: 
             enclosed_prompt = "Human: " + prompt + "\n\nAssistant:" 
            body = \{ "prompt": enclosed_prompt, 
                 "max_tokens_to_sample": 200, 
                 "temperature": 0.5, 
                 "stop_sequences": ["\n\nHuman:"], 
 } 
             response = self.bedrock_runtime_client.invoke_model( 
                 modelId="anthropic.claude-v2", body=json.dumps(body) 
) response_body = json.loads(response["body"].read()) 
             completion = response_body["completion"] 
             return completion 
        except ClientError: 
             logger.error("Couldn't invoke Anthropic Claude") 
             raise
```
• Weitere API-Informationen finden Sie unter [InvokeModel](https://docs.aws.amazon.com/goto/boto3/bedrock-runtime-2023-09-30/InvokeModel) in der AWS API-Referenz zum - SDK für Python (Boto3).

SAP ABAP

SDK für SAP ABAP

## **a** Note

Auf gibt es mehr GitHub. Sie sehen das vollständige Beispiel und erfahren, wie Sie das [AWS-Code-Beispiel-Repository](https://github.com/awsdocs/aws-doc-sdk-examples/tree/main/sap-abap/services/bdr#code-examples) einrichten und ausführen.

Rufen Sie das Grundlagenmodell Anthropic Claude 2 auf, um Text zu generieren. In diesem Beispiel werden Funktionen von /US2/CL\_JSON verwendet, die in einigen NetWeaver Versionen möglicherweise nicht verfügbar sind.

```
 "Claude V2 Input Parameters should be in a format like this:
* {
* "prompt":"\n\nHuman:\\nTell me a joke\n\nAssistant:\n",
* "max_tokens_to_sample":2048,
* "temperature":0.5,
* "top_k":250,
* "top_p":1.0,
* "stop_sequences":[]
* } 
    DATA: BEGIN OF ls_input, 
           prompt TYPE string,
            max_tokens_to_sample TYPE /aws1/rt_shape_integer, 
            temperature TYPE /aws1/rt_shape_float, 
            top_k TYPE /aws1/rt_shape_integer, 
           top_p TYPE /aws1/rt_shape_float,
            stop_sequences TYPE /aws1/rt_stringtab, 
          END OF ls_input. 
     "Leave ls_input-stop_sequences empty. 
   ls_input-prompt = |\n\hbar\unan:\nfi{ iv_prompt }\n\nAssistant:\nfi. ls_input-max_tokens_to_sample = 2048. 
   ls input-temperature = '0.5'.
   ls_input-top_k = 250.
   ls_input-top_p = 1.
     "Serialize into JSON with /ui2/cl_json -- this assumes SAP_UI is installed. 
   DATA(1v_json) = /ui2/cl_json \rightarrow 1ize(data = ls_input
               pretty_name = /ui2/cl_json = pretty_model - low-case).
    TRY. 
        DATA(lo_response) = lo_bdr->invokemodel( 
          iv_body = /aws1/cl_rt_util=>string_to_xstring( lv_json ) 
          iv_modelid = 'anthropic.claude-v2' 
          iv_accept = 'application/json' 
          iv_contenttype = 'application/json' ). 
        "Claude V2 Response format will be:
* {
* "completion": "Knock Knock...",
* "stop_reason": "stop_sequence"
       \mathcal{F}
```

```
 DATA: BEGIN OF ls_response, 
                 completion TYPE string, 
                stop reason TYPE string,
               END OF ls_response. 
         /ui2/cl_json=>deserialize( 
           EXPORTING jsonx = lo_response->get_body( ) 
                      pretty_name = /ui2/cl_json=>pretty_mode-camel_case 
           CHANGING data = ls_response ). 
         DATA(lv_answer) = ls_response-completion. 
       CATCH /aws1/cx_bdraccessdeniedex INTO DATA(lo_ex). 
         WRITE / lo_ex->get_text( ). 
         WRITE / |Don't forget to enable model access at https://
console.aws.amazon.com/bedrock/home?#/modelaccess|. 
     ENDTRY.
```
Rufen Sie das Grundlagenmodell Anthropic Claude 2 auf, um Text mit dem L2-High-Level-Client zu generieren.

```
 TRY. 
        DATA(lo_bdr_12_claude) = /aws1/cl_bdr_l2_factory=>create_claude_2( lo_bdr ). 
         " iv_prompt can contain a prompt like 'tell me a joke about Java 
  programmers'. 
         DATA(lv_answer) = lo_bdr_l2_claude->prompt_for_text( iv_prompt ). 
       CATCH /aws1/cx_bdraccessdeniedex INTO DATA(lo_ex). 
         WRITE / lo_ex->get_text( ). 
         WRITE / |Don't forget to enable model access at https://
console.aws.amazon.com/bedrock/home?#/modelaccess|. 
     ENDTRY.
```
• Weitere API-Informationen finden Sie unter [InvokeModel](https://docs.aws.amazon.com/sdk-for-sap-abap/v1/api/latest/index.html) in der AWS API-Referenz zum - SDK für SAP ABAP.

Rufen Sie das Modell Anthropic Claude 2 auf Amazon Bedrock auf, um Text mit einem Antwortstream zu generieren

Die folgenden Codebeispiele zeigen, wie Sie das Modell Anthropic Claude 2 auf Amazon Bedrock für die Textgenerierung mit einem Antwortstream aufrufen.

Beispiele für Aktionen sind Codeauszüge aus größeren Programmen und müssen im Kontext ausgeführt werden. Im folgenden Codebeispiel können Sie diese Aktion im Kontext sehen:

• [Mehrere Grundlagenmodelle auf Amazon Bedrock aufrufen](#page-998-0)

## Go

## SDK für Go V2

# **a** Note

Auf gibt es mehr GitHub. Sie sehen das vollständige Beispiel und erfahren, wie Sie das [AWS-Code-Beispiel-Repository](https://github.com/awsdocs/aws-doc-sdk-examples/tree/main/gov2/bedrock-runtime#code-examples) einrichten und ausführen.

Rufen Sie das Modell Anthropic Claude 2 auf und verarbeiten Sie den Antwort-Stream.

```
// Each model provider defines their own individual request and response formats.
// For the format, ranges, and default values for the different models, refer to:
// https://docs.aws.amazon.com/bedrock/latest/userguide/model-parameters.html
type Request struct { 
 Prompt string `json:"prompt"`
MaxTokensToSample int `json:"max_tokens_to_sample"`
 Temperature float64 `json:"temperature,omitempty"`
}
type Response struct { 
 Completion string `json:"completion"`
}
// Invokes Anthropic Claude on Amazon Bedrock to run an inference and 
  asynchronously
// process the response stream.
```

```
func (wrapper InvokeModelWithResponseStreamWrapper) 
  InvokeModelWithResponseStream(prompt string) (string, error) { 
  modelId := "anthropic.claude-v2" 
  // Anthropic Claude requires you to enclose the prompt as follows: 
  prefix := "Human: " 
  postfix := "\n\nAssistant:" 
  prompt = prefix + prompt + postfix 
  request := ClaudeRequest{ 
 Prompt: prompt,
  MaxTokensToSample: 200, 
  Temperature: 0.5, 
 StopSequences: []string{"\n\nHuman:"},
  } 
  body, err := json.Marshal(request) 
 if err != nil {
  log.Panicln("Couldn't marshal the request: ", err) 
  } 
  output, err := 
  wrapper.BedrockRuntimeClient.InvokeModelWithResponseStream(context.Background(), 
  &bedrockruntime.InvokeModelWithResponseStreamInput{ 
  Body: body, 
 ModelId: aws.String(modelId),
  ContentType: aws.String("application/json"), 
  }) 
 if err != nil {
  errMsg := err.Error() 
  if strings.Contains(errMsg, "no such host") { 
    log.Printf("The Bedrock service is not available in the selected region. 
  Please double-check the service availability for your region at https://
aws.amazon.com/about-aws/global-infrastructure/regional-product-services/.\n") 
   } else if strings.Contains(errMsg, "Could not resolve the foundation model") { 
    log.Printf("Could not resolve the foundation model from model identifier: \"%v
\". Please verify that the requested model exists and is accessible within the 
  specified region.\n", modelId) 
   } else { 
   log.Printf("Couldn't invoke Anthropic Claude. Here's why: %v\n", err) 
   }
```
}

```
 resp, err := processStreamingOutput(output, func(ctx context.Context, part 
  []byte) error { 
  fmt.Print(string(part)) 
  return nil 
  }) 
 if err != nil {
  log.Fatal("streaming output processing error: ", err) 
  } 
 return resp.Completion, nil
}
type StreamingOutputHandler func(ctx context.Context, part []byte) error
func processStreamingOutput(output 
  *bedrockruntime.InvokeModelWithResponseStreamOutput, handler 
  StreamingOutputHandler) (Response, error) { 
  var combinedResult string 
  resp := Response{} 
 for event := range output.GetStream().Events() { 
  switch v := event.(type) {
  case *types.ResponseStreamMemberChunk: 
   //fmt.Println("payload", string(v.Value.Bytes)) 
    var resp Response 
    err := json.NewDecoder(bytes.NewReader(v.Value.Bytes)).Decode(&resp) 
    if err != nil { 
    return resp, err 
    } 
    err = handler(context.Background(), []byte(resp.Completion)) 
   if err != nil {
    return resp, err 
    } 
    combinedResult += resp.Completion
```

```
 case *types.UnknownUnionMember: 
    fmt.Println("unknown tag:", v.Tag) 
   default: 
    fmt.Println("union is nil or unknown type") 
   } 
  } 
  resp.Completion = combinedResult 
 return resp, nil
}
```
• Weitere API-Informationen finden Sie unter [InvokeModelWithResponseStream](https://pkg.go.dev/github.com/aws/aws-sdk-go-v2/service/bedrockruntime#Client.InvokeModelWithResponseStream) in der APIAWS SDK for Go-Referenz für .

#### Java

SDK für Java 2.x

```
a Note
```
Auf gibt es mehr GitHub. Sie sehen das vollständige Beispiel und erfahren, wie Sie das [AWS-Code-Beispiel-Repository](https://github.com/awsdocs/aws-doc-sdk-examples/tree/main/javav2/example_code/bedrock-runtime#readme) einrichten und ausführen.

Rufen Sie das Modell Anthropic Claude 2 auf und verarbeiten Sie den Antwort-Stream.

```
 /** 
          * Invokes the Anthropic Claude 2 model and processes the response 
 stream. 
 * 
          * @param prompt The prompt for Claude to complete. 
          * @param silent Suppress console output of the individual response 
 stream 
                          chunks.
          * @return The generated response. 
          */ 
         public static String invokeClaude(String prompt, boolean silent) {
```

```
 BedrockRuntimeAsyncClient client = 
  BedrockRuntimeAsyncClient.builder() 
                                 .region(Region.US_EAST_1) 
  .credentialsProvider(ProfileCredentialsProvider.create()) 
                                .build();
                var finalCompletion = new AtomicReference<>(""); 
                var payload = new JSONObject() 
                                .put("prompt", "Human: " + prompt + " 
 Assistant:") 
                                .put("temperature", 0.8) 
                                 .put("max_tokens_to_sample", 300) 
                                 .toString(); 
                var request = InvokeModelWithResponseStreamRequest.builder() 
                                 .body(SdkBytes.fromUtf8String(payload)) 
                                 .modelId("anthropic.claude-v2") 
                                .contentType("application/json") 
                                 .accept("application/json") 
                                .build(); 
                var visitor = 
  InvokeModelWithResponseStreamResponseHandler.Visitor.builder() 
                                 .onChunk(chunk -> { 
                                        var json = new 
  JSONObject(chunk.bytes().asUtf8String()); 
                                        var completion = 
  json.getString("completion"); 
                                        finalCompletion.set(finalCompletion.get() 
  + completion); 
                                        if (!silent) { 
                                                System.out.print(completion); 
 } 
 }) 
                                .build(); 
                var handler = 
  InvokeModelWithResponseStreamResponseHandler.builder() 
                                 .onEventStream(stream -> stream.subscribe(event -
> event.accept(visitor))) 
                               .onComplete(() -> {
 })
```

```
 .onError(e -> System.out.println("\n\nError: " + 
 e.getMessage())) 
                                 .build();
                 client.invokeModelWithResponseStream(request, handler).join(); 
                 return finalCompletion.get(); 
        }
```
• Weitere API-Informationen finden Sie unter [InvokeModelWithResponseStream](https://docs.aws.amazon.com/goto/SdkForJavaV2/bedrock-runtime-2023-09-30/InvokeModelWithResponseStream) in der APIAWS SDK for Java 2.x-Referenz für .

#### Python

SDK für Python (Boto3)

#### **a** Note

Auf gibt es mehr GitHub. Sie sehen das vollständige Beispiel und erfahren, wie Sie das [AWS-Code-Beispiel-Repository](https://github.com/awsdocs/aws-doc-sdk-examples/tree/main/python/example_code/bedrock-runtime#code-examples) einrichten und ausführen.

Rufen Sie das Modell Anthropic Claude 2 auf und verarbeiten Sie den Antwort-Stream.

```
 async def invoke_model_with_response_stream(self, prompt): 
        "" "
         Invokes the Anthropic Claude 2 model to run an inference and process the 
  response stream. 
         :param prompt: The prompt that you want Claude to complete. 
         :return: Inference response from the model. 
         """ 
         try: 
             # The different model providers have individual request and response 
 formats. 
             # For the format, ranges, and default values for Anthropic Claude, 
 refer to: 
             # https://docs.aws.amazon.com/bedrock/latest/userguide/model-
parameters-claude.html
```

```
 # Claude requires you to enclose the prompt as follows: 
             enclosed_prompt = "Human: " + prompt + "\n\nAssistant:" 
            body = \{ "prompt": enclosed_prompt, 
                 "max_tokens_to_sample": 1024, 
                 "temperature": 0.5, 
                 "stop_sequences": ["\n\nHuman:"], 
 } 
             response = 
 self.bedrock_runtime_client.invoke_model_with_response_stream( 
                 modelId="anthropic.claude-v2", body=json.dumps(body) 
) for event in response.get("body"): 
                 chunk = json.loads(event["chunk"]["bytes"])["completion"] 
                 yield chunk 
         except ClientError: 
             logger.error("Couldn't invoke Anthropic Claude v2") 
             raise
```
• Weitere API-Informationen finden Sie unter [InvokeModelWithResponseStream](https://docs.aws.amazon.com/goto/boto3/bedrock-runtime-2023-09-30/InvokeModelWithResponseStream) in der AWS API-Referenz zum -SDK für Python (Boto3).

Rufen Sie das Meta-Llama-2-Chat-Modell auf Amazon Bedrock zur Textgenerierung auf

Die folgenden Codebeispiele zeigen, wie das Meta-Llama-2-Chat-Modell auf Amazon Bedrock zur Textgenerierung aufgerufen wird.

Aktionsbeispiele sind Codeauszüge aus größeren Programmen und müssen im Kontext ausgeführt werden. Sie können diese Aktion in den folgenden Codebeispielen im Kontext sehen:

- [Mehrere Grundlagenmodelle auf Amazon Bedrock aufrufen](#page-998-0)
- [Mehrere LLMs auf Amazon Bedrock aufrufen](#page-995-0)

#### .NET

## AWS SDK for .NET

# **a** Note

Auf gibt es mehr GitHub. Sie sehen das vollständige Beispiel und erfahren, wie Sie das [AWS-Code-Beispiel-Repository](https://github.com/awsdocs/aws-doc-sdk-examples/tree/main/dotnetv3/BedrockRuntime#code-examples) einrichten und ausführen.

Rufen Sie das Meta-Llama-2-Grundlagenmodell asynchron auf, um Text zu generieren.

```
 /// <summary> 
         /// Asynchronously invokes the Meta Llama 2 Chat model to run an 
 inference based on the provided input. 
         /// </summary> 
         /// <param name="prompt">The prompt that you want Llama 2 to complete.</
param> 
        /// <returns>The inference response from the model</returns>
         /// <remarks> 
         /// The different model providers have individual request and response 
 formats. 
         /// For the format, ranges, and default values for Meta Llama 2 Chat, 
 refer to: 
         /// https://docs.aws.amazon.com/bedrock/latest/userguide/model-
parameters-meta.html 
        // </remarks>
         public static async Task<string> InvokeLlama2Async(string prompt) 
         { 
             string llama2ModelId = "meta.llama2-13b-chat-v1"; 
             AmazonBedrockRuntimeClient client = new(RegionEndpoint.USEast1); 
             string payload = new JsonObject() 
\{\hspace{.1cm} \} { "prompt", prompt }, 
                 { "max_gen_len", 512 }, 
                 { "temperature", 0.5 }, 
                  { "top_p", 0.9 } 
             }.ToJsonString(); 
             string generatedText = "";
```

```
 try 
\{\hspace{.1cm} \} InvokeModelResponse response = await client.InvokeModelAsync(new 
 InvokeModelRequest() 
\overline{a} ModelId = llama2ModelId, 
                    Body = AWSSDKUtils.GenerateMemoryStreamFromString(payload), 
                    ContentType = "application/json", 
                    Accept = "application/json" 
                }); 
                if (response.HttpStatusCode == System.Net.HttpStatusCode.OK) 
\overline{a} return JsonNode.ParseAsync(response.Body) 
                        .Result?["generation"]?.GetValue<string>() ?? ""; 
 } 
                else 
\overline{a} Console.WriteLine("InvokeModelAsync failed with status code " 
 + response.HttpStatusCode); 
 } 
 } 
            catch (AmazonBedrockRuntimeException e) 
\{\hspace{.1cm} \} Console.WriteLine(e.Message); 
 } 
            return generatedText; 
        }
```
• Weitere API-Informationen finden Sie unter [InvokeModel](https://docs.aws.amazon.com/goto/DotNetSDKV3/bedrock-runtime-2023-09-30/InvokeModel) in der APIAWS SDK for .NET-Referenz für .

#### Go

#### SDK für Go V2

#### **a** Note

Auf gibt es mehr GitHub. Sie sehen das vollständige Beispiel und erfahren, wie Sie das [AWS-Code-Beispiel-Repository](https://github.com/awsdocs/aws-doc-sdk-examples/tree/main/gov2/bedrock-runtime#code-examples) einrichten und ausführen.

Rufen Sie das Meta-Llama-2-Chat-Grundlagenmodell auf, um Text zu generieren.

```
// Each model provider has their own individual request and response formats.
// For the format, ranges, and default values for Meta Llama 2 Chat, refer to:
// https://docs.aws.amazon.com/bedrock/latest/userguide/model-parameters-
meta.html
type Llama2Request struct { 
 Prompt string `json:"prompt"`
 MaxGenLength int `json:"max_gen_len,omitempty"`
 Temperature float64 `json:"temperature,omitempty"`
}
type Llama2Response struct { 
 Generation string `json:"generation"`
}
// Invokes Meta Llama 2 Chat on Amazon Bedrock to run an inference using the 
 input
// provided in the request body.
func (wrapper InvokeModelWrapper) InvokeLlama2(prompt string) (string, error) { 
     modelId := "meta.llama2-13b-chat-v1" 
  body, err := json.Marshal(Llama2Request { 
 Prompt: prompt,
  MaxGenLength: 512, 
 Temperature: 0.5,
  }) 
  if err != nil { log.Fatal("failed to marshal", err) }
```

```
 output, err := wrapper.BedrockRuntimeClient.InvokeModel(context.TODO(), 
  &bedrockruntime.InvokeModelInput{ 
 ModelId: aws.String(modelId),
   ContentType: aws.String("application/json"), 
  Body: body, 
  }) 
  if err != nil { ProcessError(err, modelId) } 
  var response Llama2Response 
     if err := json.Unmarshal(output.Body, &response); err != nil { 
         log.Fatal("failed to unmarshal", err) 
     } 
 return response.Generation, nil
}
```
• Weitere API-Informationen finden Sie unter [InvokeModel](https://pkg.go.dev/github.com/aws/aws-sdk-go-v2/service/bedrockruntime#Client.InvokeModel) in der APIAWS SDK for Go-Referenz für .

#### Java

SDK für Java 2.x

```
a Note
```
Auf gibt es mehr GitHub. Sie sehen das vollständige Beispiel und erfahren, wie Sie das [AWS-Code-Beispiel-Repository](https://github.com/awsdocs/aws-doc-sdk-examples/tree/main/javav2/example_code/bedrock-runtime#readme) einrichten und ausführen.

Rufen Sie asynchron das Meta-Llama-2-Chat-Grundlagenmodell auf, um Text zu generieren.

```
 /** 
      * Asynchronously invokes the Meta Llama 2 Chat model to run an inference 
 based 
      * on the provided input. 
\star * @param prompt The prompt that you want Llama 2 to complete. 
      * @return The inference response generated by the model.
```

```
 */ 
     public static String invokeLlama2(String prompt) { 
         /* 
          * The different model providers have individual request and response 
  formats. 
          * For the format, ranges, and default values for Meta Llama 2 Chat, 
  refer to: 
          * https://docs.aws.amazon.com/bedrock/latest/userguide/model-parameters-
meta. 
          * html 
          */ 
         String llama2ModelId = "meta.llama2-13b-chat-v1"; 
         BedrockRuntimeAsyncClient client = BedrockRuntimeAsyncClient.builder() 
                  .region(Region.US_EAST_1) 
                  .credentialsProvider(ProfileCredentialsProvider.create()) 
                 .build();
         String payload = new JSONObject() 
                  .put("prompt", prompt) 
                  .put("max_gen_len", 512) 
                  .put("temperature", 0.5) 
                 .put("top_p", 0.9)
                  .toString(); 
         InvokeModelRequest request = InvokeModelRequest.builder() 
                  .body(SdkBytes.fromUtf8String(payload)) 
                  .modelId(llama2ModelId) 
                  .contentType("application/json") 
                  .accept("application/json") 
                  .build(); 
         CompletableFuture<InvokeModelResponse> completableFuture = 
  client.invokeModel(request) 
                  .whenComplete((response, exception) -> { 
                      if (exception != null) { 
                          System.out.println("Model invocation failed: " + 
  exception); 
1 1 1 1 1 1 1
                  }); 
         String generatedText = ""; 
         try {
```

```
 InvokeModelResponse response = completableFuture.get(); 
            JSONObject responseBody = new 
 JSONObject(response.body().asUtf8String()); 
            generatedText = responseBody.getString("generation"); 
        } catch (InterruptedException e) { 
            Thread.currentThread().interrupt(); 
            System.err.println(e.getMessage()); 
        } catch (ExecutionException e) { 
            System.err.println(e.getMessage()); 
        } 
        return generatedText; 
    }
```
Rufen Sie das Meta-Llama-2-Chat-Grundlagenmodell auf, um Text zu generieren.

```
 /** 
          * Invokes the Meta Llama 2 Chat model to run an inference based on the 
 provided 
          * input. 
 * 
          * @param prompt The prompt for Llama 2 to complete. 
          * @return The generated response. 
          */ 
         public static String invokeLlama2(String prompt) { 
 /* 
                  * The different model providers have individual request and 
 response formats. 
                  * For the format, ranges, and default values for Meta Llama 2 
 Chat, refer to: 
                  * https://docs.aws.amazon.com/bedrock/latest/userguide/model-
parameters-meta. 
                  * html 
                  */ 
                 String llama2ModelId = "meta.llama2-13b-chat-v1"; 
                 BedrockRuntimeClient client = BedrockRuntimeClient.builder() 
                                  .region(Region.US_EAST_1) 
  .credentialsProvider(ProfileCredentialsProvider.create())
```

```
 String payload = new JSONObject() 
                                  .put("prompt", prompt) 
                                  .put("max_gen_len", 512) 
                                   .put("temperature", 0.5) 
                                   .put("top_p", 0.9) 
                                   .toString(); 
                 InvokeModelRequest request = InvokeModelRequest.builder() 
                                   .body(SdkBytes.fromUtf8String(payload)) 
                                  .modelId(llama2ModelId) 
                                  .contentType("application/json") 
                                   .accept("application/json") 
                                  .build();
                 InvokeModelResponse response = client.invokeModel(request); 
                 JSONObject responseBody = new 
 JSONObject(response.body().asUtf8String()); 
                 String generatedText = responseBody.getString("generation"); 
                 return generatedText; 
        }
```
 $.build()$ ;

• Weitere API-Informationen finden Sie unter [InvokeModel](https://docs.aws.amazon.com/goto/SdkForJavaV2/bedrock-runtime-2023-09-30/InvokeModel) in der APIAWS SDK for Java 2.x-Referenz für .

**JavaScript** 

SDK für JavaScript (v3)

# **a** Note

Auf gibt es mehr GitHub. Sie sehen das vollständige Beispiel und erfahren, wie Sie das [AWS-Code-Beispiel-Repository](https://github.com/awsdocs/aws-doc-sdk-examples/tree/main/javascriptv3/example_code/bedrock-runtime#code-examples) einrichten und ausführen.

Rufen Sie das Meta-Llama-2-Chat-Grundlagenmodell auf, um Text zu generieren.

```
// Copyright Amazon.com, Inc. or its affiliates. All Rights Reserved.
// SPDX-License-Identifier: Apache-2.0
import {fileURLToPath} from "url";
import {BedrockRuntimeClient, InvokeModelCommand} from "@aws-sdk/client-bedrock-
runtime";
/** 
  * @typedef {Object} ResponseBody 
  * @property {generation} text 
  */
/** 
  * Invokes the Meta Llama 2 Chat model to run an inference 
  * using the input provided in the request body. 
 * 
  * @param {string} prompt - The prompt that you want Llama-2 to complete. 
  * @returns {string} The inference response (generation) from the model. 
  */
export const invokeLlama2 = async (prompt) => { 
     const client = new BedrockRuntimeClient( { region: 'us-east-1' } ); 
     const modelId = 'meta.llama2-13b-chat-v1'; 
    /* The different model providers have individual request and response
  formats. 
      * For the format, ranges, and default values for Meta Llama 2 Chat, refer 
  to: 
      * https://docs.aws.amazon.com/bedrock/latest/userguide/model-parameters-
meta.html 
      */ 
    const payload = \{ prompt, 
         temperature: 0.5, 
         top_p: 0.9, 
         max_gen_len: 512, 
     }; 
     const command = new InvokeModelCommand({ 
         body: JSON.stringify(payload), 
         contentType: 'application/json', 
         accept: 'application/json',
```

```
 modelId, 
     }); 
     try { 
         const response = await client.send(command); 
         const decodedResponseBody = new TextDecoder().decode(response.body); 
         /** @type {ResponseBody} */ 
         const responseBody = JSON.parse(decodedResponseBody); 
         return responseBody.generation; 
     } catch (err) { 
         console.error(err); 
     }
};
// Invoke the function if this file was run directly.
if (process.argv[1] === fileURLToPath(import.meta.url)) { 
     const prompt = 'Complete the following: "Once upon a time..."'; 
     console.log('\nModel: Meta Llama 2 Chat'); 
     console.log(`Prompt: ${prompt}`); 
     const completion = await invokeLlama2(prompt); 
     console.log('Completion:'); 
     console.log(completion); 
     console.log('\n');
}
```
• Weitere API-Informationen finden Sie unter [InvokeModel](https://docs.aws.amazon.com/AWSJavaScriptSDK/v3/latest/client/bedrock-runtime/command/InvokeModelCommand) in der APIAWS SDK for JavaScript-Referenz für .

## PHP

## SDK für PHP

## **a** Note

Auf gibt es mehr GitHub. Sie sehen das vollständige Beispiel und erfahren, wie Sie das [AWS-Code-Beispiel-Repository](https://github.com/awsdocs/aws-doc-sdk-examples/tree/main/php/example_code/bedrock-runtime#code-examples) einrichten und ausführen.

Rufen Sie das Meta-Llama-2-Chat-Grundlagenmodell auf, um Text zu generieren.

```
 public function invokeLlama2($prompt) 
    \{ # The different model providers have individual request and response 
  formats. 
         # For the format, ranges, and default values for Meta Llama 2 Chat, refer 
  to: 
         # https://docs.aws.amazon.com/bedrock/latest/userguide/model-parameters-
meta.html 
         $completion = ""; 
         try { 
              $modelId = 'meta.llama2-13b-chat-v1'; 
             $body = [ 'prompt' => $prompt, 
                 'temperature' => 0.5,
                  'max_gen_len' => 512, 
              ]; 
              $result = $this->bedrockRuntimeClient->invokeModel([ 
                  'contentType' => 'application/json', 
                  'body' => json_encode($body), 
                  'modelId' => $modelId, 
              ]); 
              $response_body = json_decode($result['body']); 
              $completion = $response_body->generation; 
         } catch (Exception $e) { 
             echo "Error: ({$e->getCode()}) - {$e->getMessage()}\n";
         } 
         return $completion; 
     }
```
• Weitere API-Informationen finden Sie unter [InvokeModel](https://docs.aws.amazon.com/goto/SdkForPHPV3/bedrock-runtime-2023-09-30/InvokeModel) in der APIAWS SDK for PHP-Referenz für .

#### Python

SDK für Python (Boto3)

# **a** Note

Auf gibt es mehr GitHub. Sie sehen das vollständige Beispiel und erfahren, wie Sie das [AWS-Code-Beispiel-Repository](https://github.com/awsdocs/aws-doc-sdk-examples/tree/main/python/example_code/bedrock-runtime#code-examples) einrichten und ausführen.

Rufen Sie das Meta-Llama-2-Chat-Grundlagenmodell auf, um Text zu generieren.

```
 def invoke_llama2(self, prompt): 
         """ 
         Invokes the Meta Llama 2 large-language model to run an inference 
         using the input provided in the request body. 
         :param prompt: The prompt that you want Llama 2 to complete. 
         :return: Inference response from the model. 
        "" "
         try: 
             # The different model providers have individual request and response 
  formats. 
             # For the format, ranges, and default values for Meta Llama 2 Chat, 
 refer to: 
             # https://docs.aws.amazon.com/bedrock/latest/userguide/model-
parameters-meta.html 
            body = \{ "prompt": prompt, 
                 "temperature": 0.5, 
                 "top_p": 0.9, 
                 "max_gen_len": 512, 
 } 
             response = self.bedrock_runtime_client.invoke_model( 
                 modelId="meta.llama2-13b-chat-v1", body=json.dumps(body) 
) response_body = json.loads(response["body"].read()) 
             completion = response_body["generation"]
```

```
 return completion
```

```
 except ClientError: 
     logger.error("Couldn't invoke Llama 2") 
     raise
```
• Weitere API-Informationen finden Sie unter [InvokeModel](https://docs.aws.amazon.com/goto/boto3/bedrock-runtime-2023-09-30/InvokeModel) in der AWS API-Referenz zum - SDK für Python (Boto3).

# Szenarien für Amazon Bedrock Runtime unter Verwendung von AWS - SDKs

Die folgenden Codebeispiele zeigen, wie Sie Amazon Bedrock Runtime mit -AWSSDKs verwenden. SDKs Jedes Beispiel zeigt Ihnen, wie Sie eine bestimmte Aufgabe ausführen, indem Sie mehrere Funktionen innerhalb desselben Services aufrufen.

Szenarien zielen auf eine Zwischenerfahrung ab, um Ihnen zu helfen, Service-Aktionen im Kontext zu verstehen.

## Beispiele

- [Erstellen Sie eine Beispielanwendung, die Playgrounds für die Interaktion mit Amazon-Bedrock-](#page-993-0)[Grundlagenmodellen mithilfe eines AWS-SDK bietet](#page-993-0)
- [Aufrufen mehrerer großsprachiger Modelle \(LLMs\) auf Amazon Bedrock](#page-995-0)
- [Mehrere Grundlagenmodelle auf Amazon Bedrock aufrufen](#page-998-0)
- [Erstellen und orchestrieren Sie generative KI-Anwendungen mit Amazon Bedrock und Step](#page-1002-0)  **[Functions](#page-1002-0)**

<span id="page-993-0"></span>Erstellen Sie eine Beispielanwendung, die Playgrounds für die Interaktion mit Amazon-Bedrock-Grundlagenmodellen mithilfe eines AWS-SDK bietet

Die folgenden Codebeispiele zeigen, wie Sie Playgrounds erstellen, um über verschiedene Modalitäten mit Amazon-Bedrock-Grundlagenmodellen zu interagieren.

# .NET

# AWS SDK for .NET

.NET Foundation Model (FM) Playground ist eine .NET MAUI Blazor-Beispielanwendung, die zeigt, wie Amazon Bedrock aus C#-Code verwendet wird. Dieses Beispiel zeigt, wie .NET- und C#-Entwickler Amazon Bedrock verwenden können, um generative KI-fähige Anwendungen zu erstellen. Sie können die folgenden vier Playgrounds verwenden, um Amazon-Bedrock-Grundlagenmodelle zu testen und mit ihnen zu interagieren:

- Ein Text-Playground.
- Ein Chat-Playground.
- Ein Sprach-Chat-Playground.
- Ein Image-Playground.

Das Beispiel listet auch die Grundlagenmodelle auf, auf die Sie Zugriff haben, und ihre Merkmale. Quellcode und Bereitstellungsanweisungen finden Sie im Projekt unter [GitHub.](https://github.com/build-on-aws/dotnet-fm-playground)

In diesem Beispiel verwendete Dienste

• Amazon-Bedrock-Laufzeit

## Java

SDK für Java 2.x

Der Java Foundation Model (FM) Playground ist eine Spring Boot-Beispielanwendung, die zeigt, wie Amazon Bedrock mit Java verwendet wird. Dieses Beispiel zeigt, wie Java-Entwickler Amazon Bedrock verwenden können, um generative KI-fähige Anwendungen zu erstellen. Sie können die folgenden drei Playgrounds verwenden, um Amazon-Bedrock-Grundlagenmodelle zu testen und mit ihnen zu interagieren:

- Ein Text-Playground.
- Ein Chat-Playground.
- Ein Image-Playground.

Das Beispiel listet auch die Grundlagenmodelle auf, auf die Sie Zugriff haben, zusammen mit ihren Merkmalen. Quellcode und Bereitstellungsanweisungen finden Sie im Projekt unter [GitHub](https://github.com/build-on-aws/java-fm-playground).

In diesem Beispiel verwendete Dienste

• Amazon-Bedrock-Laufzeit

## Python

SDK für Python (Boto3)

Der Python Foundation Model (FM) Playground ist eine Python/FastAPI-Beispielanwendung, die zeigt, wie Amazon Bedrock mit Python verwendet wird. Dieses Beispiel zeigt, wie Python-Entwickler Amazon Bedrock verwenden können, um generative KI-fähige Anwendungen zu erstellen. Sie können die folgenden drei Playgrounds verwenden, um Amazon-Bedrock-Grundlagenmodelle zu testen und mit ihnen zu interagieren:

- Ein Text-Playground.
- Ein Chat-Playground.
- Ein Image-Playground.

Das Beispiel listet auch die Grundlagenmodelle auf, auf die Sie Zugriff haben, zusammen mit ihren Merkmalen. Quellcode und Bereitstellungsanweisungen finden Sie im Projekt unter [GitHub](https://github.com/build-on-aws/python-fm-playground).

In diesem Beispiel verwendete Dienste

• Amazon-Bedrock-Laufzeit

# <span id="page-995-0"></span>Aufrufen mehrerer großsprachiger Modelle (LLMs) auf Amazon Bedrock

Das folgende Codebeispiel zeigt, wie Sie mehrere large-language-models (LLMs) auf Amazon Bedrock aufrufen.

- Generieren Sie Text mit Anthropic Claude.
- Generieren Sie Text mit AI21 Labs Jurassic-2.
- Generieren Sie Text mit Meta Llama 2 Chat.

#### PHP

#### SDK für PHP

## **a** Note

Auf gibt es mehr GitHub. Sie sehen das vollständige Beispiel und erfahren, wie Sie das [AWS-Code-Beispiel-Repository](https://github.com/awsdocs/aws-doc-sdk-examples/tree/main/php/example_code/bedrock-runtime/#code-examples) einrichten und ausführen.

Rufen Sie mehrere LLMs auf Amazon Bedrock auf.

```
namespace BedrockRuntime;
class GettingStartedWithBedrockRuntime
{ 
     protected BedrockRuntimeService $bedrockRuntimeService; 
     public function runExample() 
     { 
         echo "\n"; 
         echo 
  "---------------------------------------------------------------------\n"; 
         echo "Welcome to the Amazon Bedrock Runtime getting started demo using 
 PHP!\n\{n"; echo 
        "---------------------------------------------------------------------\n"; 
         $clientArgs = [ 
              'region' => 'us-east-1', 
              'version' => 'latest', 
              'profile' => 'default', 
         ]; 
         $bedrockRuntimeService = new BedrockRuntimeService($clientArgs); 
         $prompt = 'In one paragraph, who are you?'; 
         echo "\nPrompt: " . $prompt; 
         echo "\n\nAnthropic Claude:"; 
         echo $bedrockRuntimeService->invokeClaude($prompt);
```

```
 echo "\n\nAI21 Labs Jurassic-2: "; 
         echo $bedrockRuntimeService->invokeJurassic2($prompt); 
         echo "\n\nMeta Llama 2 Chat: "; 
         echo $bedrockRuntimeService->invokeLlama2($prompt); 
         echo 
  "\n---------------------------------------------------------------------\n"; 
         $image_prompt = 'stylized picture of a cute old steampunk robot'; 
         echo "\nImage prompt: " . $image_prompt; 
        echo "\n\nStability.ai Stable Diffusion XL:\n";
        $diffusionSeed = rand(0, 4294967295); $style_preset = 'photographic'; 
         $base64 = $bedrockRuntimeService->invokeStableDiffusion($image_prompt, 
  $diffusionSeed, $style_preset); 
         $image_path = $this->saveImage($base64, 'stability.stable-diffusion-xl'); 
         echo "The generated images have been saved to $image_path"; 
         echo "\n\nAmazon Titan Image Generation:\n"; 
        $titanSeed = rand(0, 2147483647); $base64 = $bedrockRuntimeService->invokeTitanImage($image_prompt, 
  $titanSeed); 
         $image_path = $this->saveImage($base64, 'amazon.titan-image-generator-
v1'); 
         echo "The generated images have been saved to $image_path"; 
     } 
     private function saveImage($base64_image_data, $model_id): string 
     { 
         $output_dir = "output"; 
         if (!file_exists($output_dir)) { 
             mkdir($output_dir); 
         } 
        $i = 1;while (file_exists("$output_dir/$model_id" . '_' . "$i.png")) {
            $i++; } 
         $image_data = base64_decode($base64_image_data);
```
}

```
 $file_path = "$output_dir/$model_id" . '_' . "$i.png"; 
     $file = fopen($file_path, 'wb'); 
     fwrite($file, $image_data); 
     fclose($file); 
     return $file_path; 
 }
```
• Weitere API-Informationen finden Sie unter [InvokeModel](https://docs.aws.amazon.com/goto/SdkForPHPV3/bedrock-runtime-2023-09-30/InvokeModel) in der APIAWS SDK for PHP-Referenz für .

# <span id="page-998-0"></span>Mehrere Grundlagenmodelle auf Amazon Bedrock aufrufen

Das folgende Codebeispiel zeigt, wie Sie mehrere Grundlagenmodelle in Amazon Bedrock aufrufen.

- Generieren Sie Text mit Anthropic Claude.
- Generieren Sie Text mit AI21 Labs Jurassic-2.
- Generieren Sie Text mit Meta Llama 2 Chat.
- Verarbeiten Sie den Antwortstream asynchron von Anthropic Claude.
- Generieren Sie ein Bild mit dem Amazon Titan Image Generator.

#### Go

SDK für Go V2

**a** Note

Auf gibt es mehr GitHub. Sie sehen das vollständige Beispiel und erfahren, wie Sie das [AWS-Code-Beispiel-Repository](https://github.com/awsdocs/aws-doc-sdk-examples/tree/main/gov2/bedrock-runtime#code-examples) einrichten und ausführen.

Rufen Sie mehrere Grundlagenmodelle auf Amazon Bedrock auf.

```
// InvokeModelsScenario demonstrates how to use the Amazon Bedrock Runtime client
// to invoke various foundation models for text and image generation
//
// 1. Generate text with Anthropic Claude 2
// 2. Generate text with AI21 Labs Jurassic-2
// 3. Generate text with Meta Llama 2 Chat
// 4. Generate text and asynchronously process the response stream with Anthropic 
  Claude 2
// 5. Generate and image with the Amazon Titan image generation model
type InvokeModelsScenario struct { 
 sdkConfig aws.Config
  invokeModelWrapper actions.InvokeModelWrapper 
  responseStreamWrapper actions.InvokeModelWithResponseStreamWrapper 
  questioner demotools.IQuestioner
}
// NewInvokeModelsScenario constructs an InvokeModelsScenario instance from a 
  configuration.
// It uses the specified config to get a Bedrock Runtime client and create 
  wrappers for the
// actions used in the scenario.
func NewInvokeModelsScenario(sdkConfig aws.Config, questioner 
  demotools.IQuestioner) InvokeModelsScenario { 
  client := bedrockruntime.NewFromConfig(sdkConfig) 
  return InvokeModelsScenario{ 
   sdkConfig: sdkConfig, 
   invokeModelWrapper: actions.InvokeModelWrapper{BedrockRuntimeClient: 
  client}, 
   responseStreamWrapper: 
  actions.InvokeModelWithResponseStreamWrapper{BedrockRuntimeClient: client}, 
   questioner: questioner, 
  }
}
// Runs the interactive scenario.
func (scenario InvokeModelsScenario) Run() { 
  defer func() { 
  if r := recover(); r := nil {
    log.Printf("Something went wrong with the demo: %v\n", r) 
   } 
 \}()
  log.Println(strings.Repeat("=", 77)) 
  log.Println("Welcome to the Amazon Bedrock Runtime model invocation demo.")
```

```
 log.Println(strings.Repeat("=", 77)) 
  log.Printf("First, let's invoke a few large-language models using the 
  synchronous client:\n\n") 
  text2textPrompt := "In one paragraph, who are you?" 
  log.Println(strings.Repeat("-", 77)) 
  log.Printf("Invoking Claude with prompt: %v\n", text2textPrompt) 
  scenario.InvokeClaude(text2textPrompt) 
  log.Println(strings.Repeat("-", 77)) 
  log.Printf("Invoking Jurassic-2 with prompt: %v\n", text2textPrompt) 
  scenario.InvokeJurassic2(text2textPrompt) 
  log.Println(strings.Repeat("-", 77)) 
  log.Printf("Invoking Llama2 with prompt: %v\n", text2textPrompt) 
  scenario.InvokeLlama2(text2textPrompt) 
  log.Println(strings.Repeat("=", 77)) 
  log.Printf("Now, let's invoke Claude with the asynchronous client and process 
  the response stream:\n\n") 
  log.Println(strings.Repeat("-", 77)) 
  log.Printf("Invoking Claude with prompt: %v\n", text2textPrompt) 
  scenario.InvokeWithResponseStream(text2textPrompt) 
  log.Println(strings.Repeat("=", 77)) 
  log.Printf("Now, let's create an image with the Amazon Titan image generation 
  model:\n\n") 
  text2ImagePrompt := "stylized picture of a cute old steampunk robot" 
  seed := rand.Int63n(2147483648) 
  log.Println(strings.Repeat("-", 77)) 
  log.Printf("Invoking Amazon Titan with prompt: %v\n", text2ImagePrompt) 
  scenario.InvokeTitanImage(text2ImagePrompt, seed) 
  log.Println(strings.Repeat("=", 77)) 
  log.Println("Thanks for watching!") 
 log.Println(strings.Repeat("=", 77))
}
func (scenario InvokeModelsScenario) InvokeClaude(prompt string) {
```

```
 completion, err := scenario.invokeModelWrapper.InvokeClaude(prompt) 
 if err != nil {
  panic(err) 
  } 
 log.Printf("\nClaude : %v\n", strings.TrimSpace(completion))
}
func (scenario InvokeModelsScenario) InvokeJurassic2(prompt string) { 
  completion, err := scenario.invokeModelWrapper.InvokeJurassic2(prompt) 
 if err != nil {
  panic(err) 
 } 
 log.Printf("\nJurassic-2 : %v\n", strings.TrimSpace(completion))
}
func (scenario InvokeModelsScenario) InvokeLlama2(prompt string) { 
  completion, err := scenario.invokeModelWrapper.InvokeLlama2(prompt) 
if err != nil {
  panic(err) 
  } 
log.Printf("\nLlama 2 : %v\n\n", strings.TrimSpace(completion))
}
func (scenario InvokeModelsScenario) InvokeWithResponseStream(prompt string) { 
  log.Println("\nClaude with response stream:") 
  _, err := scenario.responseStreamWrapper.InvokeModelWithResponseStream(prompt) 
if err != nil {
  panic(err) 
 } 
 log.Println()
}
func (scenario InvokeModelsScenario) InvokeTitanImage(prompt string, seed int64) 
  { 
  base64ImageData, err := scenario.invokeModelWrapper.InvokeTitanImage(prompt, 
  seed) 
 if err != nil {
  panic(err) 
  } 
  imagePath := saveImage(base64ImageData, "amazon.titan-image-generator-v1") 
fmt.Printf("The generated image has been saved to %s\n", imagePath)
}
```
- API-Details finden Sie in den folgenden Themen der AWS SDK for Go-API-Referenz.
	- [InvokeModel](https://pkg.go.dev/github.com/aws/aws-sdk-go-v2/service/bedrockruntime#Client.InvokeModel)
	- [InvokeModelWithResponseStream](https://pkg.go.dev/github.com/aws/aws-sdk-go-v2/service/bedrockruntime#Client.InvokeModelWithResponseStream)

<span id="page-1002-0"></span>Erstellen und orchestrieren Sie generative KI-Anwendungen mit Amazon Bedrock und Step Functions

Das folgende Codebeispiel zeigt, wie generative KI-Anwendungen mit Amazon Bedrock und Step Functions erstellt und orchestriert werden.

# Python

SDK für Python (Boto3)

Das Amazon-Bedrock-Szenario zur Eingabeaufforderungsverkettung zeig[tAWS Step](https://docs.aws.amazon.com/step-functions/latest/dg/welcome.html) [Functions,](https://docs.aws.amazon.com/step-functions/latest/dg/welcome.html) wie , [Amazon Bedrock](https://docs.aws.amazon.com/bedrock/latest/userguide/what-is-bedrock.html) und -[Agenten für Amazon Bedrock](https://docs.aws.amazon.com/bedrock/latest/userguide/agents.html) verwendet werden können, um komplexe, serverlose und hoch skalierbare generative KI-Anwendungen zu erstellen und zu orchestrieren. Es enthält die folgenden funktionierenden Beispiele:

- Schreiben Sie eine Analyse eines bestimmten Neuwerts für einen Kerblog. Dieses Beispiel veranschaulicht eine einfache, sequenzielle Kette von Eingabeaufforderungen.
- Generieren Sie eine kurze Geschichte zu einem bestimmten Thema. Dieses Beispiel zeigt, wie die KI iterativ eine Liste von Elementen verarbeiten kann, die zuvor generiert wurden.
- Erstellen Sie einen Ker für einen Wochenendentrip zu einem bestimmten Ziel. Dieses Beispiel veranschaulicht, wie Sie mehrere unterschiedliche Eingabeaufforderungen parallelisieren.
- Veröffentlichen Sie Filmideen mit einem menschlichen Benutzer, der als Filmproduzent fungiert. Dieses Beispiel zeigt, wie Sie dieselbe Eingabeaufforderung mit verschiedenen Inferenzparametern parallelisieren, wie Sie auf einen vorherigen Schritt in der Kette zurückgehen und wie Sie menschliche Eingaben als Teil des Workflows einbeziehen.
- Planen Sie ein Rezept basierend auf den dem Benutzer zur Verfügung stehenden Lebensmitteln. Dieses Beispiel zeigt, wie Prompt-Ketten zwei unterschiedliche KI-Unterhaltungen beinhalten können, wobei zwei KI-Personas sich an einer Diskussion untereinander beteiligen, um das Endergebnis zu verbessern.

• Finden und fassen Sie das aktuelle Top-Tendenz- GitHub Repository zusammen. Dieses Beispiel veranschaulicht die Verkettung mehrerer KI-Agenten, die mit externen APIs interagieren.

Vollständiger Quellcode und Anweisungen zum Einrichten und Ausführen finden Sie im vollständigen Projekt auf [GitHub](https://github.com/aws-samples/amazon-bedrock-serverless-prompt-chaining).

In diesem Beispiel verwendete Dienste

- Amazon Bedrock
- Amazon-Bedrock-Laufzeit
- Agents für Amazon Bedrock
- Agenten für Amazon Bedrock Runtime
- Step Functions

# Codebeispiele für Agenten für Amazon Bedrock unter Verwendung von AWS -SDKs

Die folgenden Codebeispiele zeigen Ihnen, wie Sie -Agenten für Amazon Bedrock mit einem AWS Software Development Kit (SDK) verwenden.

Aktionen sind Codeauszüge aus größeren Programmen und müssen im Kontext ausgeführt werden. Während Aktionen Ihnen zeigen, wie Sie einzelne Servicefunktionen aufrufen, können Sie Aktionen im Kontext der zugehörigen Szenarien und serviceübergreifenden Beispiele sehen.

Szenarien sind Codebeispiele, die Ihnen zeigen, wie Sie eine bestimmte Aufgabe ausführen können, indem Sie mehrere Funktionen innerhalb desselben Services aufrufen.

Weitere -Quellen

- [Benutzerhandbuch für Kundendienstmitarbeiter für Amazon Bedrock](https://docs.aws.amazon.com/bedrock/latest/userguide/agents.html) Weitere Informationen zu Kundendienstmitarbeitern für Amazon Bedrock.
- API[-Referenz für Agents für Amazon Bedrock](https://docs.aws.amazon.com/bedrock/latest/APIReference/API_Operations_Agents_for_Amazon_Bedrock.html) Details zu allen verfügbaren Agents für Amazon-Bedrock-Aktionen.
- [AWS Entwicklerzentrum](https://aws.amazon.com/developer/code-examples/?awsf.sdk-code-examples-product=product%23bedrock-agents) Codebeispiele, die Sie nach Kategorien oder Volltextsuchen filtern können.
- [AWS SDK-Beispiele](https://github.com/awsdocs/aws-doc-sdk-examples) GitHub Repository mit vollständigem Code in bevorzugten Sprachen. Enthält Anweisungen zum Einrichten und Ausführen des Codes.

## Codebeispiele

- [Aktionen für Agenten für Amazon Bedrock mithilfe von AWS -SDKs](#page-1004-0)
	- [Erstellen eines Amazon-Bedrock-Agenten mit einem AWS-SDK](#page-1005-0)
	- [Erstellen einer Amazon-Bedrock-Agent-Aktionsgruppe mithilfe eines -AWSSDK](#page-1006-0)
	- [Erstellen eines Amazon-Bedrock-Agent-Alias mit einem AWS-SDK](#page-1008-0)
	- [Löschen eines Amazon-Bedrock-Agenten mithilfe eines -AWSSDK](#page-1009-0)
	- [Löschen eines Amazon-Bedrock-Agent-Alias mithilfe eines -AWSSDK](#page-1010-0)
	- [Abrufen von Informationen zu einem Amazon-Bedrock-Agenten mithilfe eines -AWSSDK](#page-1011-0)
	- [Auflisten der Aktionsgruppen für einen Amazon-Bedrock-Agenten mithilfe eines AWS-SDK](#page-1013-0)
	- [Auflisten der Agents für Amazon Bedrock, die zu einem Konto gehören, mithilfe eines AWS SDK](#page-1014-0)
	- [Auflisten der einem Amazon-Bedrock-Agent zugeordneten Wissensdatenbanken mithilfe eines](#page-1015-0) [AWS-SDK](#page-1015-0)
	- [Vorbereiten eines Amazon-Bedrock-Agenten mithilfe eines AWS-SDK](#page-1016-0)
- [Szenarien für Agenten für Amazon Bedrock unter Verwendung von AWS -SDKs](#page-1018-0)
	- [Ein end-to-end Beispiel, das zeigt, wie Amazon-Bedrock-Agenten mithilfe eines -AWSSDK](#page-1018-1)  [erstellt und aufgerufen werden](#page-1018-1)
	- [Erstellen und orchestrieren Sie generative KI-Anwendungen mit Amazon Bedrock und Step](#page-1030-0)  **[Functions](#page-1030-0)**

# <span id="page-1004-0"></span>Aktionen für Agenten für Amazon Bedrock mithilfe von AWS -SDKs

Die folgenden Codebeispiele zeigen, wie Sie -Agenten für Amazon Bedrock mit -AWSSDKs verwenden. SDKs Jedes Beispiel ruft eine einzelne -Servicefunktion auf.

Aktionsbeispiele sind Codeauszüge aus größeren Programmen und müssen im Kontext ausgeführt werden. Sie können Aktionen im Kontext in sehen[Szenarien für Agenten für Amazon Bedrock unter](#page-1018-0)  [Verwendung von AWS -SDKs.](#page-1018-0)

# Beispiele

- [Erstellen eines Amazon-Bedrock-Agenten mit einem AWS-SDK](#page-1005-0)
- [Erstellen einer Amazon-Bedrock-Agent-Aktionsgruppe mithilfe eines -AWSSDK](#page-1006-0)
- [Erstellen eines Amazon-Bedrock-Agent-Alias mit einem AWS-SDK](#page-1008-0)
- [Löschen eines Amazon-Bedrock-Agenten mithilfe eines -AWSSDK](#page-1009-0)
- [Löschen eines Amazon-Bedrock-Agent-Alias mithilfe eines -AWSSDK](#page-1010-0)
- [Abrufen von Informationen zu einem Amazon-Bedrock-Agenten mithilfe eines -AWSSDK](#page-1011-0)
- [Auflisten der Aktionsgruppen für einen Amazon-Bedrock-Agenten mithilfe eines AWS-SDK](#page-1013-0)
- [Auflisten der Agents für Amazon Bedrock, die zu einem Konto gehören, mithilfe eines AWS SDK](#page-1014-0)
- [Auflisten der einem Amazon-Bedrock-Agent zugeordneten Wissensdatenbanken mithilfe eines](#page-1015-0) [AWS-SDK](#page-1015-0)
- [Vorbereiten eines Amazon-Bedrock-Agenten mithilfe eines AWS-SDK](#page-1016-0)

<span id="page-1005-0"></span>Erstellen eines Amazon-Bedrock-Agenten mit einem AWS-SDK

Das folgende Codebeispiel zeigt, wie Sie einen Amazon-Bedrock-Agenten erstellen.

Beispiele für Aktionen sind Codeauszüge aus größeren Programmen und müssen im Kontext ausgeführt werden. Im folgenden Codebeispiel können Sie diese Aktion im Kontext sehen:

• [Erstellen und Aufrufen eines Agenten](#page-1018-1)

#### Python

```
SDK für Python (Boto3)
```
#### **a** Note

Auf gibt es mehr GitHub. Sie sehen das vollständige Beispiel und erfahren, wie Sie das [AWS-Code-Beispiel-Repository](https://github.com/awsdocs/aws-doc-sdk-examples/tree/main/python/example_code/bedrock-agent#code-examples) einrichten und ausführen.

Erstellen Sie einen -Agenten.

```
 def create_agent(self, agent_name, foundation_model, role_arn, instruction): 
       "" "
        Creates an agent that orchestrates interactions between foundation 
 models, 
        data sources, software applications, user conversations, and APIs to 
 carry 
        out tasks to help customers. 
        :param agent_name: A name for the agent.
```

```
 :param foundation_model: The foundation model to be used for 
 orchestration by the agent. 
         :param role_arn: The ARN of the IAM role with permissions needed by the 
 agent. 
         :param instruction: Instructions that tell the agent what it should do 
 and how it should 
                              interact with users. 
         :return: The response from Agents for Bedrock if successful, otherwise 
 raises an exception. 
         """ 
         try: 
             response = self.client.create_agent( 
                 agentName=agent_name, 
                 foundationModel=foundation_model, 
                 agentResourceRoleArn=role_arn, 
                 instruction=instruction, 
) except ClientError as e: 
             logger.error(f"Error: Couldn't create agent. Here's why: {e}") 
             raise 
         else: 
             return response["agent"]
```
• Weitere API-Informationen finden Sie unter [CreateAgent](https://docs.aws.amazon.com/goto/boto3/bedrock-agent-2023-12-12/CreateAgent) in der AWS API-Referenz zum - SDK für Python (Boto3).

<span id="page-1006-0"></span>Erstellen einer Amazon-Bedrock-Agent-Aktionsgruppe mithilfe eines -AWSSDK

Das folgende Codebeispiel zeigt, wie Sie eine Amazon-Bedrock-Agent-Aktionsgruppe erstellen.

Beispiele für Aktionen sind Codeauszüge aus größeren Programmen und müssen im Kontext ausgeführt werden. Im folgenden Codebeispiel können Sie diese Aktion im Kontext sehen:

• [Erstellen und Aufrufen eines Agenten](#page-1018-1)

#### Python

SDK für Python (Boto3)

# **a**) Note

Auf gibt es mehr GitHub. Sie sehen das vollständige Beispiel und erfahren, wie Sie das [AWS-Code-Beispiel-Repository](https://github.com/awsdocs/aws-doc-sdk-examples/tree/main/python/example_code/bedrock-agent#code-examples) einrichten und ausführen.

Erstellen Sie eine Agenten-Aktionsgruppe.

```
 def create_agent_action_group( 
         self, name, description, agent_id, agent_version, function_arn, 
 api_schema 
     ): 
        "" "
         Creates an action group for an agent. An action group defines a set of 
 actions that an 
         agent should carry out for the customer. 
         :param name: The name to give the action group. 
         :param description: The description of the action group. 
         :param agent_id: The unique identifier of the agent for which to create 
 the action group. 
         :param agent_version: The version of the agent for which to create the 
 action group. 
         :param function_arn: The ARN of the Lambda function containing the 
 business logic that is 
                               carried out upon invoking the action. 
         :param api_schema: Contains the OpenAPI schema for the action group. 
         :return: Details about the action group that was created. 
         """ 
         try: 
             response = self.client.create_agent_action_group( 
                 actionGroupName=name, 
                 description=description, 
                 agentId=agent_id, 
                 agentVersion=agent_version, 
                 actionGroupExecutor={"lambda": function_arn}, 
                 apiSchema={"payload": api_schema}, 
) agent_action_group = response["agentActionGroup"]
```
```
 except ClientError as e: 
             logger.error(f"Error: Couldn't create agent action group. Here's why: 
 {e}") 
             raise 
        else: 
             return agent_action_group
```
• Weitere API-Informationen finden Sie unter [CreateAgentActionGroup](https://docs.aws.amazon.com/goto/boto3/bedrock-agent-2023-12-12/CreateAgentActionGroup) in der AWS API-Referenz zum -SDK für Python (Boto3).

Erstellen eines Amazon-Bedrock-Agent-Alias mit einem AWS-SDK

Das folgende Codebeispiel zeigt, wie Sie einen Amazon-Bedrock-Agent-Alias erstellen.

Beispiele für Aktionen sind Codeauszüge aus größeren Programmen und müssen im Kontext ausgeführt werden. Im folgenden Codebeispiel können Sie diese Aktion im Kontext sehen:

• [Erstellen und Aufrufen eines Agenten](#page-1018-0)

#### Python

```
SDK für Python (Boto3)
```
#### **a** Note

Auf gibt es mehr GitHub. Sie sehen das vollständige Beispiel und erfahren, wie Sie das [AWS-Code-Beispiel-Repository](https://github.com/awsdocs/aws-doc-sdk-examples/tree/main/python/example_code/bedrock-agent#code-examples) einrichten und ausführen.

Erstellen Sie einen Agenten-Alias.

```
 def create_agent_alias(self, name, agent_id): 
 """ 
         Creates an alias of an agent that can be used to deploy the agent. 
         :param name: The name of the alias. 
         :param agent_id: The unique identifier of the agent. 
         :return: Details about the alias that was created.
```

```
 """ 
        try: 
            response = self.client.create_agent_alias( 
                 agentAliasName=name, agentId=agent_id 
) agent_alias = response["agentAlias"] 
        except ClientError as e: 
            logger.error(f"Couldn't create agent alias. {e}") 
            raise 
        else: 
            return agent_alias
```
• Weitere API-Informationen finden Sie unter [CreateAgentAlias](https://docs.aws.amazon.com/goto/boto3/bedrock-agent-2023-12-12/CreateAgentAlias) in der AWS API-Referenz zum -SDK für Python (Boto3).

#### Löschen eines Amazon-Bedrock-Agenten mithilfe eines -AWSSDK

Das folgende Codebeispiel zeigt, wie Sie einen Amazon-Bedrock-Agenten löschen.

Beispiele für Aktionen sind Codeauszüge aus größeren Programmen und müssen im Kontext ausgeführt werden. Im folgenden Codebeispiel können Sie diese Aktion im Kontext sehen:

• [Erstellen und Aufrufen eines Agenten](#page-1018-0)

Python

```
SDK für Python (Boto3)
```
**a** Note

Auf gibt es mehr GitHub. Sie sehen das vollständige Beispiel und erfahren, wie Sie das [AWS-Code-Beispiel-Repository](https://github.com/awsdocs/aws-doc-sdk-examples/tree/main/python/example_code/bedrock-agent#code-examples) einrichten und ausführen.

Löschen Sie einen Agenten.

```
 def delete_agent(self, agent_id): 
    "" "
     Deletes an Amazon Bedrock agent.
```

```
 :param agent_id: The unique identifier of the agent to delete. 
         :return: The response from Agents for Bedrock if successful, otherwise 
 raises an exception. 
 """ 
        try: 
             response = self.client.delete_agent( 
                 agentId=agent_id, skipResourceInUseCheck=False 
) except ClientError as e: 
             logger.error(f"Couldn't delete agent. {e}") 
            raise 
        else: 
             return response
```
• Weitere API-Informationen finden Sie unter [DeleteAgent](https://docs.aws.amazon.com/goto/boto3/bedrock-agent-2023-12-12/DeleteAgent) in der AWS API-Referenz zum - SDK für Python (Boto3).

Löschen eines Amazon-Bedrock-Agent-Alias mithilfe eines -AWSSDK

Das folgende Codebeispiel zeigt, wie Sie einen Amazon-Bedrock-Agent-Alias löschen.

Beispiele für Aktionen sind Codeauszüge aus größeren Programmen und müssen im Kontext ausgeführt werden. Im folgenden Codebeispiel können Sie diese Aktion im Kontext sehen:

• [Erstellen und Aufrufen eines Agenten](#page-1018-0)

Python

```
SDK für Python (Boto3)
```
**a** Note

Auf gibt es mehr GitHub. Sie sehen das vollständige Beispiel und erfahren, wie Sie das [AWS-Code-Beispiel-Repository](https://github.com/awsdocs/aws-doc-sdk-examples/tree/main/python/example_code/bedrock-agent#code-examples) einrichten und ausführen.

Löschen Sie einen Agenten-Alias.

```
 def delete_agent_alias(self, agent_id, agent_alias_id): 
        "" ""
         Deletes an alias of an Amazon Bedrock agent. 
         :param agent_id: The unique identifier of the agent that the alias 
 belongs to. 
         :param agent_alias_id: The unique identifier of the alias to delete. 
         :return: The response from Agents for Bedrock if successful, otherwise 
 raises an exception. 
 """ 
         try: 
             response = self.client.delete_agent_alias( 
                 agentId=agent_id, agentAliasId=agent_alias_id 
) except ClientError as e: 
             logger.error(f"Couldn't delete agent alias. {e}") 
             raise 
         else: 
             return response
```
• Weitere API-Informationen finden Sie unter [DeleteAgentAlias](https://docs.aws.amazon.com/goto/boto3/bedrock-agent-2023-12-12/DeleteAgentAlias) in der AWS API-Referenz zum -SDK für Python (Boto3).

Abrufen von Informationen zu einem Amazon-Bedrock-Agenten mithilfe eines - AWSSDK

Das folgende Codebeispiel zeigt, wie Sie Informationen zu einem Amazon-Bedrock-Agenten abrufen.

Beispiele für Aktionen sind Codeauszüge aus größeren Programmen und müssen im Kontext ausgeführt werden. Im folgenden Codebeispiel können Sie diese Aktion im Kontext sehen:

• [Erstellen und Aufrufen eines Agenten](#page-1018-0)

#### Python

SDK für Python (Boto3)

**a**) Note

Auf gibt es mehr GitHub. Sie sehen das vollständige Beispiel und erfahren, wie Sie das [AWS-Code-Beispiel-Repository](https://github.com/awsdocs/aws-doc-sdk-examples/tree/main/python/example_code/bedrock-agent#code-examples) einrichten und ausführen.

Rufen Sie einen Agenten ab.

```
 def get_agent(self, agent_id, log_error=True): 
        """ 
        Gets information about an agent. 
        :param agent_id: The unique identifier of the agent. 
        :param log_error: Whether to log any errors that occur when getting the 
 agent. 
                            If True, errors will be logged to the logger. If False, 
 errors 
                            will still be raised, but not logged. 
        :return: The information about the requested agent. 
       "" "
        try: 
            response = self.client.get_agent(agentId=agent_id) 
            agent = response["agent"] 
        except ClientError as e: 
            if log_error: 
                 logger.error(f"Couldn't get agent {agent_id}. {e}") 
            raise 
        else: 
            return agent
```
• Weitere API-Informationen finden Sie unter [GetAgent](https://docs.aws.amazon.com/goto/boto3/bedrock-agent-2023-12-12/GetAgent) in der AWS API-Referenz zum -SDK für Python (Boto3).

Auflisten der Aktionsgruppen für einen Amazon-Bedrock-Agenten mithilfe eines AWS-SDK

Das folgende Codebeispiel zeigt, wie Sie die Aktionsgruppen für einen Amazon-Bedrock-Agenten auflisten.

Beispiele für Aktionen sind Codeauszüge aus größeren Programmen und müssen im Kontext ausgeführt werden. Im folgenden Codebeispiel können Sie diese Aktion im Kontext sehen:

• [Erstellen und Aufrufen eines Agenten](#page-1018-0)

#### Python

```
SDK für Python (Boto3)
```
#### **a** Note

Auf gibt es mehr GitHub. Sie sehen das vollständige Beispiel und erfahren, wie Sie das [AWS-Code-Beispiel-Repository](https://github.com/awsdocs/aws-doc-sdk-examples/tree/main/python/example_code/bedrock-agent#code-examples) einrichten und ausführen.

Listen Sie die Aktionsgruppen für einen Agenten auf.

```
 def list_agent_action_groups(self, agent_id, agent_version): 
    "" "
     List the action groups for a version of an Amazon Bedrock Agent. 
     :param agent_id: The unique identifier of the agent. 
     :param agent_version: The version of the agent. 
     :return: The list of action group summaries for the version of the agent. 
    "" "
     try: 
         action_groups = [] 
         paginator = self.client.get_paginator("list_agent_action_groups") 
         for page in paginator.paginate( 
             agentId=agent_id, 
             agentVersion=agent_version, 
             PaginationConfig={"PageSize": 10}, 
         ):
```

```
 action_groups.extend(page["actionGroupSummaries"]) 
 except ClientError as e: 
     logger.error(f"Couldn't list action groups. {e}") 
     raise 
 else: 
     return action_groups
```
• Weitere API-Informationen finden Sie unter [ListAgentActionGroups](https://docs.aws.amazon.com/goto/boto3/bedrock-agent-2023-12-12/ListAgentActionGroups) in der AWS API-Referenz zum -SDK für Python (Boto3).

Auflisten der Agents für Amazon Bedrock, die zu einem Konto gehören, mithilfe eines AWS SDK

Das folgende Codebeispiel zeigt, wie Sie die Agenten für Amazon Bedrock auflisten, die zu einem Konto gehören.

Beispiele für Aktionen sind Codeauszüge aus größeren Programmen und müssen im Kontext ausgeführt werden. Im folgenden Codebeispiel können Sie diese Aktion im Kontext sehen:

• [Erstellen und Aufrufen eines Agenten](#page-1018-0)

Python

```
SDK für Python (Boto3)
```
**a** Note

Auf gibt es mehr GitHub. Sie sehen das vollständige Beispiel und erfahren, wie Sie das [AWS-Code-Beispiel-Repository](https://github.com/awsdocs/aws-doc-sdk-examples/tree/main/python/example_code/bedrock-agent#code-examples) einrichten und ausführen.

Listen Sie die Kundendienstmitarbeiter auf, die zu einem Konto gehören.

```
 def list_agents(self): 
 """ 
        List the available Amazon Bedrock Agents.
```

```
 :return: The list of available bedrock agents. 
 """ 
         try: 
            all\_agents = [] paginator = self.client.get_paginator("list_agents") 
             for page in paginator.paginate(PaginationConfig={"PageSize": 10}): 
                 all_agents.extend(page["agentSummaries"]) 
         except ClientError as e: 
             logger.error(f"Couldn't list agents. {e}") 
             raise 
         else: 
             return all_agents
```
• Weitere API-Informationen finden Sie unter [ListAgents](https://docs.aws.amazon.com/goto/boto3/bedrock-agent-2023-12-12/ListAgents) in der AWS API-Referenz zum -SDK für Python (Boto3).

Auflisten der einem Amazon-Bedrock-Agent zugeordneten Wissensdatenbanken mithilfe eines AWS-SDK

Das folgende Codebeispiel zeigt, wie Sie die einem Amazon-Bedrock-Agenten zugeordneten Wissensdatenbanken auflisten.

Beispiele für Aktionen sind Codeauszüge aus größeren Programmen und müssen im Kontext ausgeführt werden. Im folgenden Codebeispiel können Sie diese Aktion im Kontext sehen:

• [Erstellen und Aufrufen eines Agenten](#page-1018-0)

Python

```
SDK für Python (Boto3)
```
**a** Note

Auf gibt es mehr GitHub. Sie sehen das vollständige Beispiel und erfahren, wie Sie das [AWS-Code-Beispiel-Repository](https://github.com/awsdocs/aws-doc-sdk-examples/tree/main/python/example_code/bedrock-agent#code-examples) einrichten und ausführen.

Listen Sie die einem Agenten zugeordneten Wissensdatenbanken auf.

```
 def list_agent_knowledge_bases(self, agent_id, agent_version): 
 """ 
         List the knowledge bases associated with a version of an Amazon Bedrock 
 Agent. 
         :param agent_id: The unique identifier of the agent. 
         :param agent_version: The version of the agent. 
         :return: The list of knowledge base summaries for the version of the 
 agent. 
        "" ""
         try: 
             knowledge_bases = [] 
             paginator = self.client.get_paginator("list_agent_knowledge_bases") 
             for page in paginator.paginate( 
                  agentId=agent_id, 
                  agentVersion=agent_version, 
                  PaginationConfig={"PageSize": 10}, 
             ): 
                  knowledge_bases.extend(page["agentKnowledgeBaseSummaries"]) 
         except ClientError as e: 
             logger.error(f"Couldn't list knowledge bases. {e}") 
             raise 
         else: 
             return knowledge_bases
```
• Weitere API-Informationen finden Sie unter [ListAgentKnowledgeBases](https://docs.aws.amazon.com/goto/boto3/bedrock-agent-2023-12-12/ListAgentKnowledgeBases) in der AWS API-Referenz zum -SDK für Python (Boto3).

Vorbereiten eines Amazon-Bedrock-Agenten mithilfe eines AWS-SDK

Das folgende Codebeispiel zeigt, wie Sie einen Amazon-Bedrock-Agenten für interne Tests vorbereiten.

Beispiele für Aktionen sind Codeauszüge aus größeren Programmen und müssen im Kontext ausgeführt werden. Im folgenden Codebeispiel können Sie diese Aktion im Kontext sehen:

#### • [Erstellen und Aufrufen eines Agenten](#page-1018-0)

#### Python

SDK für Python (Boto3)

#### **a** Note

Auf gibt es mehr GitHub. Sie sehen das vollständige Beispiel und erfahren, wie Sie das [AWS-Code-Beispiel-Repository](https://github.com/awsdocs/aws-doc-sdk-examples/tree/main/python/example_code/bedrock-agent#code-examples) einrichten und ausführen.

Bereiten Sie einen Agenten für interne Tests vor.

```
 def prepare_agent(self, agent_id): 
       "''" Creates a DRAFT version of the agent that can be used for internal 
 testing. 
        :param agent_id: The unique identifier of the agent to prepare. 
        :return: The response from Agents for Bedrock if successful, otherwise 
 raises an exception. 
       \cdots "
        try: 
            prepared_agent_details = self.client.prepare_agent(agentId=agent_id) 
        except ClientError as e: 
            logger.error(f"Couldn't prepare agent. {e}") 
            raise 
        else: 
            return prepared_agent_details
```
• Weitere API-Informationen finden Sie unter [PrepareAgent](https://docs.aws.amazon.com/goto/boto3/bedrock-agent-2023-12-12/PrepareAgent) in der AWS API-Referenz zum - SDK für Python (Boto3).

## Szenarien für Agenten für Amazon Bedrock unter Verwendung von AWS - SDKs

Die folgenden Codebeispiele zeigen, wie Sie -Agenten für Amazon Bedrock mit -AWSSDKs verwenden. SDKs Jedes Beispiel zeigt Ihnen, wie Sie eine bestimmte Aufgabe ausführen, indem Sie mehrere Funktionen innerhalb desselben Services aufrufen.

Szenarien zielen auf eine Zwischenerfahrung ab, um Ihnen zu helfen, Service-Aktionen im Kontext zu verstehen.

#### Beispiele

- [Ein end-to-end Beispiel, das zeigt, wie Amazon-Bedrock-Agenten mithilfe eines -AWSSDK erstellt](#page-1018-0)  [und aufgerufen werden](#page-1018-0)
- [Erstellen und orchestrieren Sie generative KI-Anwendungen mit Amazon Bedrock und Step](#page-1030-0)  **[Functions](#page-1030-0)**

<span id="page-1018-0"></span>Ein end-to-end Beispiel, das zeigt, wie Amazon-Bedrock-Agenten mithilfe eines - AWSSDK erstellt und aufgerufen werden

Wie das aussehen kann, sehen Sie am nachfolgenden Beispielcode:

- Erstellen Sie eine Ausführungsrolle für den Agenten.
- Erstellen Sie den Agenten und stellen Sie eine DRAFT-Version bereit.
- Erstellen Sie eine Lambda-Funktion, die die Funktionen des Agenten implementiert.
- Erstellen Sie eine Aktionsgruppe, die den Agenten mit der Lambda-Funktion verbindet.
- Stellen Sie den vollständig konfigurierten Agenten bereit.
- Rufen Sie den Agenten mit vom Benutzer bereitgestellten Eingabeaufforderungen auf.
- Löschen Sie alle erstellten Ressourcen.

#### Python

SDK für Python (Boto3)

#### **a** Note

Auf gibt es mehr GitHub. Sie sehen das vollständige Beispiel und erfahren, wie Sie das [AWS-Code-Beispiel-Repository](https://github.com/awsdocs/aws-doc-sdk-examples/tree/main/python/example_code/bedrock-agent#code-examples) einrichten und ausführen.

Erstellen Sie einen Agenten und rufen Sie ihn auf.

```
REGION = "us-east-1"
ROLE_POLICY_NAME = "agent_permissions"
class BedrockAgentScenarioWrapper: 
     """Runs a scenario that shows how to get started using Agents for Amazon 
  Bedrock.""" 
     def __init__( 
         self, bedrock_agent_client, runtime_client, lambda_client, iam_resource, 
  postfix 
     ): 
         self.iam_resource = iam_resource 
         self.lambda_client = lambda_client 
         self.bedrock_agent_runtime_client = runtime_client 
         self.postfix = postfix 
         self.bedrock_wrapper = BedrockAgentWrapper(bedrock_agent_client) 
         self.agent = None 
         self.agent_alias = None 
         self.agent_role = None 
         self.prepared_agent_details = None 
         self.lambda_role = None 
         self.lambda_function = None 
     def run_scenario(self): 
         print("=" * 88) 
         print("Welcome to the Amazon Bedrock Agents demo.") 
         print("=" * 88)
```

```
 # Query input from user 
        print("Let's start with creating an agent:") 
        print("-" * 40) 
        name, foundation_model = self._request_name_and_model_from_user() 
        print("-" * 40) 
        # Create an execution role for the agent 
        self.agent_role = self._create_agent_role(foundation_model) 
        # Create the agent 
        self.agent = self._create_agent(name, foundation_model) 
        # Prepare a DRAFT version of the agent 
        self.prepared_agent_details = self._prepare_agent() 
        # Create the agent's Lambda function 
        self.lambda_function = self._create_lambda_function() 
        # Configure permissions for the agent to invoke the Lambda function 
        self._allow_agent_to_invoke_function() 
        self._let_function_accept_invocations_from_agent() 
        # Create an action group to connect the agent with the Lambda function 
        self._create_agent_action_group() 
       # If the agent has been modified or any components have been added,
 prepare the agent again 
        components = [self._get_agent()] 
        components += self._get_agent_action_groups() 
        components += self._get_agent_knowledge_bases() 
        latest_update = max(component["updatedAt"] for component in components) 
        if latest_update > self.prepared_agent_details["preparedAt"]: 
            self.prepared_agent_details = self._prepare_agent() 
        # Create an agent alias 
        self.agent_alias = self._create_agent_alias() 
        # Test the agent 
        self._chat_with_agent(self.agent_alias) 
        print("=" * 88) 
        print("Thanks for running the demo!\n")
```

```
 if q.ask("Do you want to delete the created resources? [y/N] ", 
 q.is_yesno): 
            self. delete resources()
             print("=" * 88) 
             print( 
                 "All demo resources have been deleted. Thanks again for running 
 the demo!" 
) else: 
             self._list_resources() 
             print("=" * 88) 
             print("Thanks again for running the demo!") 
    def _request_name_and_model_from_user(self): 
         existing_agent_names = [ 
             agent["agentName"] for agent in self.bedrock_wrapper.list_agents() 
         ] 
         while True: 
             name = q.ask("Enter an agent name: ", self.is_valid_agent_name) 
             if name.lower() not in [n.lower() for n in existing_agent_names]: 
                 break 
             print( 
                 f"Agent {name} conflicts with an existing agent. Please use a 
 different name." 
) models = ["anthropic.claude-instant-v1", "anthropic.claude-v2"] 
        model_id = models[ q.choose("Which foundation model would you like to use? ", models) 
        \mathbb{I} return name, model_id 
    def _create_agent_role(self, model_id): 
         role_name = f"AmazonBedrockExecutionRoleForAgents_{self.postfix}" 
         model_arn = f"arn:aws:bedrock:{REGION}::foundation-model/{model_id}*" 
         print("Creating an an execution role for the agent...") 
         try: 
             role = self.iam_resource.create_role( 
                 RoleName=role_name, 
                 AssumeRolePolicyDocument=json.dumps(
```

```
\{ "Version": "2012-10-17", 
                      "Statement": [ 
\{ "Effect": "Allow", 
                             "Principal": {"Service": 
 "bedrock.amazonaws.com"}, 
                             "Action": "sts:AssumeRole", 
 } 
, and the contract of \mathbf{I}, \mathbf{I}1 1 1 1 1 1 1
               ), 
) role.Policy(ROLE_POLICY_NAME).put( 
               PolicyDocument=json.dumps( 
\{ "Version": "2012-10-17", 
                      "Statement": [ 
\{ "Effect": "Allow", 
                             "Action": "bedrock:InvokeModel", 
                             "Resource": model_arn, 
 } 
, and the contract of \mathbf{I}, \mathbf{I}1 1 1 1 1 1 1
)) except ClientError as e: 
           logger.error(f"Couldn't create role {role_name}. Here's why: {e}") 
           raise 
       return role 
    def _create_agent(self, name, model_id): 
       print("Creating the agent...") 
       instruction = """ 
           You are a friendly chat bot. You have access to a function called 
 that returns 
           information about the current date and time. When responding with 
 date or time, 
           please make sure to add the timezone UTC. 
           """
```

```
 agent = self.bedrock_wrapper.create_agent( 
             agent_name=name, 
            foundation model=model id,
             instruction=instruction, 
             role_arn=self.agent_role.arn, 
\overline{\phantom{a}} self._wait_for_agent_status(agent["agentId"], "NOT_PREPARED") 
         return agent 
     def _prepare_agent(self): 
         print("Preparing the agent...") 
         agent_id = self.agent["agentId"] 
         prepared_agent_details = self.bedrock_wrapper.prepare_agent(agent_id) 
         self._wait_for_agent_status(agent_id, "PREPARED") 
         return prepared_agent_details 
     def _create_lambda_function(self): 
         print("Creating the Lambda function...") 
         function_name = f"AmazonBedrockExampleFunction_{self.postfix}" 
        self.lambda role = self. create lambda role()
         try: 
             deployment_package = self._create_deployment_package(function_name) 
             lambda_function = self.lambda_client.create_function( 
                 FunctionName=function_name, 
                 Description="Lambda function for Amazon Bedrock example", 
                 Runtime="python3.11", 
                 Role=self.lambda_role.arn, 
                 Handler=f"{function_name}.lambda_handler", 
                 Code={"ZipFile": deployment_package}, 
                 Publish=True, 
) waiter = self.lambda_client.get_waiter("function_active_v2") 
             waiter.wait(FunctionName=function_name) 
         except ClientError as e: 
             logger.error(
```

```
 f"Couldn't create Lambda function {function_name}. Here's why: 
 {e}" 
) raise 
        return lambda_function 
    def _create_lambda_role(self): 
        print("Creating an execution role for the Lambda function...") 
        role_name = f"AmazonBedrockExecutionRoleForLambda_{self.postfix}" 
        try: 
            role = self.iam_resource.create_role( 
                RoleName=role_name, 
                AssumeRolePolicyDocument=json.dumps( 
\{ "Version": "2012-10-17", 
                        "Statement": [ 
\{ "Effect": "Allow", 
                                "Principal": {"Service": "lambda.amazonaws.com"}, 
                                "Action": "sts:AssumeRole", 
 } 
, and the contract of \mathbf{I}, \mathbf{I}1 1 1 1 1 1 1
                ), 
) role.attach_policy( 
                PolicyArn="arn:aws:iam::aws:policy/service-role/
AWSLambdaBasicExecutionRole" 
) print(f"Created role {role_name}") 
        except ClientError as e: 
            logger.error(f"Couldn't create role {role_name}. Here's why: {e}") 
            raise 
        print("Waiting for the execution role to be fully propagated...") 
       wait(10) return role 
    def _allow_agent_to_invoke_function(self): 
        policy = self.iam_resource.RolePolicy(
```

```
 self.agent_role.role_name, ROLE_POLICY_NAME 
         ) 
         doc = policy.policy_document 
         doc["Statement"].append( 
\{\hspace{.1cm} \} "Effect": "Allow", 
                 "Action": "lambda:InvokeFunction", 
                 "Resource": self.lambda_function["FunctionArn"], 
 } 
\overline{\phantom{a}} self.agent_role.Policy(ROLE_POLICY_NAME).put(PolicyDocument=json.dumps(doc)) 
    def _let_function_accept_invocations_from_agent(self): 
         try: 
             self.lambda_client.add_permission( 
                 FunctionName=self.lambda_function["FunctionName"], 
                 SourceArn=self.agent["agentArn"], 
                 StatementId="BedrockAccess", 
                 Action="lambda:InvokeFunction", 
                 Principal="bedrock.amazonaws.com", 
) except ClientError as e: 
             logger.error( 
                 f"Couldn't grant Bedrock permission to invoke the Lambda 
 function. Here's why: {e}" 
) raise 
    def _create_agent_action_group(self): 
         print("Creating an action group for the agent...") 
        try: 
             with open("./scenario_resources/api_schema.yaml") as file: 
                 self.bedrock_wrapper.create_agent_action_group( 
                     name="current_date_and_time", 
                     description="Gets the current date and time.", 
                     agent_id=self.agent["agentId"], 
                     agent_version=self.prepared_agent_details["agentVersion"], 
                     function_arn=self.lambda_function["FunctionArn"], 
                     api_schema=json.dumps(yaml.safe_load(file)), 
) except ClientError as e: 
             logger.error(f"Couldn't create agent action group. Here's why: {e}")
```

```
 raise 
 def _get_agent(self): 
     return self.bedrock_wrapper.get_agent(self.agent["agentId"]) 
 def _get_agent_action_groups(self): 
     return self.bedrock_wrapper.list_agent_action_groups( 
         self.agent["agentId"], self.prepared_agent_details["agentVersion"] 
     ) 
 def _get_agent_knowledge_bases(self): 
     return self.bedrock_wrapper.list_agent_knowledge_bases( 
         self.agent["agentId"], self.prepared_agent_details["agentVersion"] 
    \lambda def _create_agent_alias(self): 
     print("Creating an agent alias...") 
     agent_alias_name = "test_agent_alias" 
     agent_alias = self.bedrock_wrapper.create_agent_alias( 
         agent_alias_name, self.agent["agentId"] 
     ) 
     self._wait_for_agent_status(self.agent["agentId"], "PREPARED") 
     return agent_alias 
 def _wait_for_agent_status(self, agent_id, status): 
     while self.bedrock_wrapper.get_agent(agent_id)["agentStatus"] != status: 
         wait(2) 
 def _chat_with_agent(self, agent_alias): 
     print("-" * 88) 
     print("The agent is ready to chat.") 
     print("Try asking for the date or time. Type 'exit' to quit.") 
     # Create a unique session ID for the conversation 
    session_id = <math>uuid.uuid()</math>.hex while True: 
         prompt = q.ask("Prompt: ", q.non_empty) 
         if prompt == "exit": 
              break
```

```
 response = asyncio.run(self._invoke_agent(agent_alias, prompt, 
 session id))
             print(f"Agent: {response}") 
     async def _invoke_agent(self, agent_alias, prompt, session_id): 
         response = self.bedrock_agent_runtime_client.invoke_agent( 
             agentId=self.agent["agentId"], 
             agentAliasId=agent_alias["agentAliasId"], 
             sessionId=session_id, 
             inputText=prompt, 
        \lambda completion = "" 
         for event in response.get("completion"): 
             chunk = event["chunk"] 
             completion += chunk["bytes"].decode() 
         return completion 
     def _delete_resources(self): 
         if self.agent: 
             agent id = self.aqent['aqentId''] if self.agent_alias: 
                  agent_alias_id = self.agent_alias["agentAliasId"] 
                  print("Deleting agent alias...") 
                  self.bedrock_wrapper.delete_agent_alias(agent_id, agent_alias_id) 
             print("Deleting agent...") 
             agent_status = self.bedrock_wrapper.delete_agent(agent_id)
["agentStatus"] 
             while agent_status == "DELETING": 
                  wait(5) 
                  try: 
                      agent_status = self.bedrock_wrapper.get_agent( 
                           agent_id, log_error=False 
                      )["agentStatus"] 
                  except ClientError as err: 
                      if err.response["Error"]["Code"] == 
  "ResourceNotFoundException": 
                           agent_status = "DELETED"
```

```
 if self.lambda_function: 
           name = self.lambda function["FunctionName"]
            print(f"Deleting function '{name}'...") 
            self.lambda_client.delete_function(FunctionName=name) 
        if self.agent_role: 
            print(f"Deleting role '{self.agent_role.role_name}'...") 
           self.agent_role.Policy(ROLE_POLICY_NAME).delete()
            self.agent_role.delete() 
        if self.lambda_role: 
            print(f"Deleting role '{self.lambda_role.role_name}'...") 
           for policy in self.lambda role.attached policies.all():
                policy.detach_role(RoleName=self.lambda_role.role_name) 
            self.lambda_role.delete() 
    def _list_resources(self): 
        print("-" * 40) 
        print(f"Here is the list of created resources in '{REGION}'.") 
        print("Make sure you delete them once you're done to avoid unnecessary 
 costs.") 
        if self.agent: 
            print(f"Bedrock Agent: {self.agent['agentName']}") 
        if self.lambda_function: 
            print(f"Lambda function: {self.lambda_function['FunctionName']}") 
        if self.agent_role: 
           print(f"IAM role: {self.agent role.role name}")
        if self.lambda_role: 
            print(f"IAM role: {self.lambda_role.role_name}") 
    @staticmethod 
    def is_valid_agent_name(answer): 
        valid_regex = r"^[a-zA-Z0-9_-]{1,100}$" 
        return ( 
            answer 
            if answer and len(answer) <= 100 and re.match(valid_regex, answer) 
            else None, 
            "I need a name for the agent, please. Valid characters are a-z, A-Z, 
0-9, ( underscore) and - (hyphen).",
       \lambda @staticmethod 
    def _create_deployment_package(function_name):
```

```
 buffer = io.BytesIO() 
         with zipfile.ZipFile(buffer, "w") as zipped: 
             zipped.write( 
                  "./scenario_resources/lambda_function.py", f"{function_name}.py" 
) buffer.seek(0) 
         return buffer.read()
if __name__ == '__main__": logging.basicConfig(level=logging.INFO, format="%(levelname)s: %(message)s") 
     postfix = "".join( 
         random.choice(string.ascii_lowercase + "0123456789") for _ in range(8) 
    \lambda scenario = BedrockAgentScenarioWrapper( 
         bedrock_agent_client=boto3.client( 
             service_name="bedrock-agent", region_name=REGION 
         ), 
         runtime_client=boto3.client( 
             service_name="bedrock-agent-runtime", region_name=REGION 
         ), 
         lambda_client=boto3.client(service_name="lambda", region_name=REGION), 
         iam_resource=boto3.resource("iam"), 
         postfix=postfix, 
     ) 
     try: 
         scenario.run_scenario() 
     except Exception as e: 
         logging.exception(f"Something went wrong with the demo. Here's what: 
  {e}")
```
- Weitere API-Informationen finden Sie in den folgenden Themen der API-Referenz zum AWS-SDK für Python (Boto3).
	- [CreateAgent](https://docs.aws.amazon.com/goto/boto3/bedrock-agent-2023-12-12/CreateAgent)
	- [CreateAgentActionGroup](https://docs.aws.amazon.com/goto/boto3/bedrock-agent-2023-12-12/CreateAgentActionGroup)
	- [CreateAgentAlias](https://docs.aws.amazon.com/goto/boto3/bedrock-agent-2023-12-12/CreateAgentAlias)
	- [DeleteAgent](https://docs.aws.amazon.com/goto/boto3/bedrock-agent-2023-12-12/DeleteAgent)
	- [DeleteAgentAlias](https://docs.aws.amazon.com/goto/boto3/bedrock-agent-2023-12-12/DeleteAgentAlias)
- [GetAgent](https://docs.aws.amazon.com/goto/boto3/bedrock-agent-2023-12-12/GetAgent)
- [ListAgentActionGroups](https://docs.aws.amazon.com/goto/boto3/bedrock-agent-2023-12-12/ListAgentActionGroups)
- [ListAgentKnowledgeBases](https://docs.aws.amazon.com/goto/boto3/bedrock-agent-2023-12-12/ListAgentKnowledgeBases)
- [ListAgents](https://docs.aws.amazon.com/goto/boto3/bedrock-agent-2023-12-12/ListAgents)
- [PrepareAgent](https://docs.aws.amazon.com/goto/boto3/bedrock-agent-2023-12-12/PrepareAgent)

<span id="page-1030-0"></span>Erstellen und orchestrieren Sie generative KI-Anwendungen mit Amazon Bedrock und Step Functions

Das folgende Codebeispiel zeigt, wie generative KI-Anwendungen mit Amazon Bedrock und Step Functions erstellt und orchestriert werden.

#### Python

#### SDK für Python (Boto3)

Das Amazon-Bedrock-Szenario zur Eingabeaufforderungsverkettung zeig[tAWS Step](https://docs.aws.amazon.com/step-functions/latest/dg/welcome.html) [Functions,](https://docs.aws.amazon.com/step-functions/latest/dg/welcome.html) wie , [Amazon Bedrock](https://docs.aws.amazon.com/bedrock/latest/userguide/what-is-bedrock.html) und -[Agenten für Amazon Bedrock](https://docs.aws.amazon.com/bedrock/latest/userguide/agents.html) verwendet werden können, um komplexe, serverlose und hoch skalierbare generative KI-Anwendungen zu erstellen und zu orchestrieren. Es enthält die folgenden funktionierenden Beispiele:

- Schreiben Sie eine Analyse eines bestimmten Neuanfangs für einen Bol-Blog. Dieses Beispiel veranschaulicht eine einfache, sequenzielle Kette von Eingabeaufforderungen.
- Generieren Sie eine kurze Geschichte zu einem bestimmten Thema. Dieses Beispiel zeigt, wie die KI iterativ eine Liste von Elementen verarbeiten kann, die zuvor generiert wurden.
- Erstellen Sie einen Arzt für einen Wochenendentrip zu einem bestimmten Ziel. Dieses Beispiel veranschaulicht, wie Sie mehrere unterschiedliche Eingabeaufforderungen parallelisieren.
- Veröffentlichen Sie Filmideen mit einem menschlichen Benutzer, der als Filmproduzent fungiert. Dieses Beispiel zeigt, wie Sie dieselbe Eingabeaufforderung mit verschiedenen Inferenzparametern parallelisieren, wie Sie auf einen vorherigen Schritt in der Kette zurückgehen und wie Sie menschliche Eingaben als Teil des Workflows einbeziehen.
- Planen Sie ein Rezept basierend auf den Elementen, die der Benutzer zur Verfügung hat. Dieses Beispiel zeigt, wie Prompt-Ketten zwei unterschiedliche KI-Unterhaltungen beinhalten können, wobei zwei KI-Personas sich in einer Debate miteinander austauschen, um das Endergebnis zu verbessern.

• Finden und fassen Sie das aktuelle Top-trending- GitHub Repository zusammen. Dieses Beispiel veranschaulicht die Verkettung mehrerer KI-Agenten, die mit externen APIs interagieren.

Vollständiger Quellcode und Anweisungen zum Einrichten und Ausführen finden Sie im vollständigen Projekt auf [GitHub](https://github.com/aws-samples/amazon-bedrock-serverless-prompt-chaining).

In diesem Beispiel verwendete Dienste

- Amazon Bedrock
- Amazon-Bedrock-Laufzeit
- Agents für Amazon Bedrock
- Agenten für Amazon Bedrock Runtime
- Step Functions

# Codebeispiele für Agents für Amazon Bedrock Runtime unter Verwendung von AWS -SDKs

Die folgenden Codebeispiele zeigen Ihnen, wie Sie -Agenten für Amazon Bedrock Runtime mit einem AWS Software Development Kit (SDK) verwenden.

Aktionen sind Codeauszüge aus größeren Programmen und müssen im Kontext ausgeführt werden. Während Aktionen Ihnen zeigen, wie Sie einzelne Servicefunktionen aufrufen, können Sie Aktionen im Kontext der zugehörigen Szenarien und serviceübergreifenden Beispiele sehen.

Szenarien sind Codebeispiele, die Ihnen zeigen, wie Sie eine bestimmte Aufgabe ausführen können, indem Sie mehrere Funktionen innerhalb desselben Services aufrufen.

#### Weitere -Quellen

- [Benutzerhandbuch für Agents für Amazon Bedrock Runtime](https://docs.aws.amazon.com/bedrock/latest/userguide/agents.html) Weitere Informationen zu Agents für Amazon Bedrock Runtime.
- [Referenz zur Runtime-API für Agents für Amazon Bedrock](https://docs.aws.amazon.com/bedrock/latest/APIReference/API_Operations_Agents_for_Amazon_Bedrock_Runtime.html) Details zu allen verfügbaren Runtime-Aktionen für Agents für Amazon Bedrock.
- [AWS Entwicklerzentrum](https://aws.amazon.com/developer/code-examples/?awsf.sdk-code-examples-product=product%23bedrock-agents) Codebeispiele, die Sie nach Kategorie oder Volltextsuche filtern können.
- [AWS SDK-Beispiele](https://github.com/awsdocs/aws-doc-sdk-examples) GitHub Repository mit vollständigem Code in bevorzugten Sprachen. Enthält Anweisungen zum Einrichten und Ausführen des Codes.

#### Codebeispiele

- [Aktionen für Agents für Amazon Bedrock Runtime mithilfe von AWS -SDKs](#page-1032-0)
	- [Aufrufen eines Amazon-Bedrock-Agenten mithilfe eines -AWSSDK](#page-1032-1)
- [Szenarien für Agenten für Amazon Bedrock Runtime unter Verwendung von AWS -SDKs](#page-1033-0)
	- [Erstellen und orchestrieren Sie generative KI-Anwendungen mit Amazon Bedrock und Step](#page-1034-0)  **[Functions](#page-1034-0)**

### <span id="page-1032-0"></span>Aktionen für Agents für Amazon Bedrock Runtime mithilfe von AWS -SDKs

Die folgenden Codebeispiele zeigen, wie Sie -Agenten für Amazon Bedrock Runtime mit -AWSSDKs verwenden. SDKs Jedes Beispiel ruft eine einzelne Servicefunktion auf.

Aktionsbeispiele sind Codeauszüge aus größeren Programmen und müssen im Kontext ausgeführt werden. Sie können Aktionen im Kontext in sehen[Szenarien für Agenten für Amazon Bedrock](#page-1033-0)  [Runtime unter Verwendung von AWS -SDKs](#page-1033-0).

#### Beispiele

• [Aufrufen eines Amazon-Bedrock-Agenten mithilfe eines -AWSSDK](#page-1032-1)

#### <span id="page-1032-1"></span>Aufrufen eines Amazon-Bedrock-Agenten mithilfe eines -AWSSDK

Das folgende Codebeispiel zeigt, wie Sie einen Amazon-Bedrock-Agenten aufrufen.

Python

```
SDK für Python (Boto3)
```
#### **a** Note

Auf gibt es mehr GitHub. Sie sehen das vollständige Beispiel und erfahren, wie Sie das [AWS-Code-Beispiel-Repository](https://github.com/awsdocs/aws-doc-sdk-examples/tree/main/python/example_code/bedrock-agent-runtime#code-examples) einrichten und ausführen.

Rufen Sie einen Agenten auf.

```
 def invoke_agent(self, agent_id, agent_alias_id, session_id, prompt): 
 """ 
        Sends a prompt for the agent to process and respond to.
```

```
 :param agent_id: The unique identifier of the agent to use. 
        : param agent alias id: The alias of the agent to use.
         :param session_id: The unique identifier of the session. Use the same 
 value across requests 
                             to continue the same conversation. 
         :param prompt: The prompt that you want Claude to complete. 
         :return: Inference response from the model. 
 """ 
         try: 
             response = self.agents_runtime_client.invoke_agent( 
                 agentId=agent_id, 
                 agentAliasId=agent_alias_id, 
                 sessionId=session_id, 
                 inputText=prompt, 
) completion = "" 
             for event in response.get("completion"): 
                 chunk = event["chunk"] 
                 completion = completion + chunk["bytes"].decode() 
         except ClientError as e: 
             logger.error(f"Couldn't invoke agent. {e}") 
             raise 
         return completion
```
• Weitere API-Informationen finden Sie unter [InvokeAgent](https://docs.aws.amazon.com/goto/boto3/bedrock-agent-runtime-2023-12-12/InvokeAgent) in der AWS API-Referenz zum - SDK für Python (Boto3).

# <span id="page-1033-0"></span>Szenarien für Agenten für Amazon Bedrock Runtime unter Verwendung von AWS -SDKs

Die folgenden Codebeispiele zeigen, wie Sie -Agenten für Amazon Bedrock Runtime mit -AWSSDKs verwenden. SDKs Jedes Beispiel zeigt Ihnen, wie Sie eine bestimmte Aufgabe ausführen, indem Sie mehrere Funktionen innerhalb desselben Services aufrufen.

Szenarien zielen auf eine Zwischenerfahrung ab, um Ihnen zu helfen, Service-Aktionen im Kontext zu verstehen.

#### Beispiele

• [Erstellen und orchestrieren Sie generative KI-Anwendungen mit Amazon Bedrock und Step](#page-1034-0)  **[Functions](#page-1034-0)** 

## <span id="page-1034-0"></span>Erstellen und orchestrieren Sie generative KI-Anwendungen mit Amazon Bedrock und Step Functions

Das folgende Codebeispiel zeigt, wie generative KI-Anwendungen mit Amazon Bedrock und Step Functions erstellt und orchestriert werden.

#### Python

#### SDK für Python (Boto3)

Das Amazon-Bedrock-Szenario zur Eingabeaufforderungsverkettung zeig[tAWS Step](https://docs.aws.amazon.com/step-functions/latest/dg/welcome.html) [Functions,](https://docs.aws.amazon.com/step-functions/latest/dg/welcome.html) wie , [Amazon Bedrock](https://docs.aws.amazon.com/bedrock/latest/userguide/what-is-bedrock.html) und -[Agenten für Amazon Bedrock](https://docs.aws.amazon.com/bedrock/latest/userguide/agents.html) verwendet werden können, um komplexe, serverlose und hoch skalierbare generative KI-Anwendungen zu erstellen und zu orchestrieren. Es enthält die folgenden funktionierenden Beispiele:

- Schreiben Sie eine Analyse eines bestimmten Neuwerts für einen Kerblog. Dieses Beispiel veranschaulicht eine einfache, sequenzielle Kette von Eingabeaufforderungen.
- Generieren Sie eine kurze Geschichte zu einem bestimmten Thema. Dieses Beispiel zeigt, wie die KI iterativ eine Liste von Elementen verarbeiten kann, die zuvor generiert wurden.
- Erstellen Sie einen Ker für einen Wochenendentrip zu einem bestimmten Ziel. Dieses Beispiel veranschaulicht, wie Sie mehrere unterschiedliche Eingabeaufforderungen parallelisieren.
- Veröffentlichen Sie Filmideen mit einem menschlichen Benutzer, der als Filmproduzent fungiert. Dieses Beispiel zeigt, wie Sie dieselbe Eingabeaufforderung mit verschiedenen Inferenzparametern parallelisieren, wie Sie auf einen vorherigen Schritt in der Kette zurückgehen und wie Sie menschliche Eingaben als Teil des Workflows einbeziehen.
- Planen Sie ein Rezept basierend auf den dem Benutzer zur Verfügung stehenden Lebensmitteln. Dieses Beispiel zeigt, wie Prompt-Ketten zwei unterschiedliche KI-Unterhaltungen beinhalten können, wobei zwei KI-Personas sich an einer Diskussion untereinander beteiligen, um das Endergebnis zu verbessern.

• Finden und fassen Sie das aktuelle Top-Tendenz- GitHub Repository zusammen. Dieses Beispiel veranschaulicht die Verkettung mehrerer KI-Agenten, die mit externen APIs interagieren.

Vollständiger Quellcode und Anweisungen zum Einrichten und Ausführen finden Sie im vollständigen Projekt auf [GitHub](https://github.com/aws-samples/amazon-bedrock-serverless-prompt-chaining).

In diesem Beispiel verwendete Dienste

- Amazon Bedrock
- Amazon-Bedrock-Laufzeit
- Agents für Amazon Bedrock
- Agenten für Amazon Bedrock Runtime
- Step Functions

# Codebeispiele für AWS CloudFormation unter Verwendung von AWS-SDKs

Die folgenden Codebeispiele veranschaulichen, wie Sie AWS CloudFormation mit einem AWS - Software Development Kit (SDK) verwenden.

Serviceübergreifende Beispiele sind Beispielanwendungen, die über mehrere AWS-Services hinweg arbeiten.

Weitere -Quellen

- [AWS CloudFormation Benutzerhandbuch](https://docs.aws.amazon.com/AWSCloudFormation/latest/UserGuide/Welcome.html) Weitere Informationen zu AWS CloudFormation.
- [AWS CloudFormation API-Referenz](https://docs.aws.amazon.com/AWSCloudFormation/latest/APIReference/Welcome.html) Details zu allen verfügbaren AWS CloudFormation Aktionen.
- [AWS Entwicklerzentrum](https://aws.amazon.com/developer/code-examples/?awsf.sdk-code-examples-product=product%23cloudformation) Codebeispiele, die Sie nach Kategorien oder Volltextsuchen filtern können.
- [AWS SDK-Beispiele](https://github.com/awsdocs/aws-doc-sdk-examples) GitHub Repository mit vollständigem Code in bevorzugten Sprachen. Enthält Anweisungen zum Einrichten und Ausführen des Codes.

#### Codebeispiele

• [Serviceübergreifende Beispiele für AWS CloudFormation unter Verwendung von AWS-SDKs](#page-1036-0)

• [Erstellen einer API-Gateway-REST-API zur Verfolgung von COVID-19-Daten](#page-1036-1)

# <span id="page-1036-0"></span>Serviceübergreifende Beispiele für AWS CloudFormation unter Verwendung von AWS-SDKs

Die folgenden Codebeispiele veranschaulichen, wie Sie AWS CloudFormation mit AWS-SDKs verwenden. Jedes Beispiel enthält eine Beispielanwendung, die über mehrere hinweg funktioniertAWS-Services.

Serviceübergreifende Beispiele zielen auf eine fortgeschrittene Erfahrung ab, um Sie beim Erstellen von Anwendungen zu unterstützen.

#### Beispiele

• [Erstellen einer API-Gateway-REST-API zur Verfolgung von COVID-19-Daten](#page-1036-1)

<span id="page-1036-1"></span>Erstellen einer API-Gateway-REST-API zur Verfolgung von COVID-19-Daten

Das folgende Codebeispiel zeigt, wie eine REST-API erstellt wird, die ein System zur Verfolgung der täglichen COVID-19-Fälle in den Vereinigten Staaten unter Verwendung fiktiver Daten simuliert.

#### Python

#### SDK für Python (Boto3)

Zeigt die Verwendung von AWS Chalice mit AWS SDK for Python (Boto3), um eine Serverless-REST-API zu erstellen, die Amazon API Gateway, AWS Lambda und Amazon DynamoDB verwendet. Die REST-API simuliert ein System, das die täglichen COVID-19-Fälle in den Vereinigten Staaten unter Verwendung fiktiver Daten simuliert. Lernen Sie Folgendes:

- Verwenden von AWS Chalice zum Definieren von Routen in Lambda-Funktionen, die zur Bearbeitung von über API Gateway erfolgenden REST-Anfragen aufgerufen werden.
- Verwenden Sie Lambda-Funktionen zum Abrufen und Speichern von Daten in einer DynamoDB-Tabelle, um REST-Anforderungen zu bearbeiten.
- Definieren Sie Tabellenstruktur und Sicherheitsrollenressourcen in einer AWS CloudFormation-Vorlage.
- Verwenden Sie AWS Chalice und CloudFormation , um alle erforderlichen Ressourcen zu verpacken und bereitzustellen.

• Verwenden Sie CloudFormation , um alle erstellten Ressourcen zu bereinigen.

Vollständiger Quellcode und Anweisungen zum Einrichten und Ausführen finden Sie im vollständigen Beispiel auf [GitHub.](https://github.com/awsdocs/aws-doc-sdk-examples/tree/main/python/cross_service/apigateway_covid-19_tracker)

In diesem Beispiel verwendete Dienste

- API Gateway
- AWS CloudFormation
- DynamoDB
- Lambda

## Codebeispiele für die CloudFront Verwendung von AWS -SDKs

Die folgenden Codebeispiele veranschaulichen, wie Sie Amazon CloudFront mit einem AWS - Software Development Kit (SDK) verwenden.

Aktionen sind Codeauszüge aus größeren Programmen und müssen im Kontext ausgeführt werden. Während Aktionen Ihnen zeigen, wie Sie einzelne Servicefunktionen aufrufen, können Sie Aktionen im Kontext der zugehörigen Szenarien und serviceübergreifenden Beispiele sehen.

Szenarien sind Codebeispiele, die Ihnen zeigen, wie Sie eine bestimmte Aufgabe ausführen können, indem Sie mehrere Funktionen innerhalb desselben Services aufrufen.

#### Weitere -Quellen

- [CloudFront Entwicklerhandbuch](https://docs.aws.amazon.com/AmazonCloudFront/latest/DeveloperGuide/Introduction.html) Weitere Informationen zu CloudFront.
- [CloudFront API-Referenz](https://docs.aws.amazon.com/cloudfront/latest/APIReference/Welcome.html) Details zu allen verfügbaren CloudFront Aktionen.
- [AWS Entwicklerzentrum](https://aws.amazon.com/developer/code-examples/?awsf.sdk-code-examples-product=product%23cloudfront) Codebeispiele, die Sie nach Kategorien oder Volltextsuchen filtern können.
- [AWS SDK-Beispiele](https://github.com/awsdocs/aws-doc-sdk-examples) GitHub Repository mit vollständigem Code in bevorzugten Sprachen. Enthält Anweisungen zum Einrichten und Ausführen des Codes.

#### Codebeispiele

- [Aktionen für die CloudFront Verwendung von AWS -SDKs](#page-1038-0)
	- [Erstellen einer CloudFront Verteilung mit einem -AWSSDK](#page-1038-1)
	- [Erstellen einer CloudFront Funktion mit einem -AWSSDK](#page-1049-0)
- [Erstellen einer Schlüsselgruppe für CloudFront mithilfe eines -AWSSDK](#page-1051-0)
- [Löschen einer CloudFront Verteilung mit AWS dem SDK](#page-1052-0)
- [Löschen von CloudFront Signaturressourcen mit AWS dem SDK](#page-1055-0)
- [Abrufen der CloudFront Verteilungskonfiguration mithilfe eines -AWSSDK](#page-1057-0)
- [Auflisten von CloudFront Verteilungen mithilfe eines -AWSSDK](#page-1061-0)
- [Aktualisieren einer CloudFront Verteilung mithilfe eines -AWSSDK](#page-1071-0)
- [Hochladen eines öffentlichen Schlüssels zu CloudFront mithilfe eines -AWSSDK](#page-1083-0)
- [Szenarien für die CloudFront Verwendung von AWS -SDKs](#page-1086-0)
	- [Erstellen signierter URLs und Cookies mit einem -AWSSDK](#page-1086-1)

### <span id="page-1038-0"></span>Aktionen für die CloudFront Verwendung von AWS -SDKs

Die folgenden Codebeispiele zeigen, wie man Amazon CloudFront mit AWS SDKs verwendet. SDKs Jedes Beispiel ruft eine einzelne -Servicefunktion auf.

Aktionsbeispiele sind Codeauszüge aus größeren Programmen und müssen im Kontext ausgeführt werden. Sie können Aktionen im Kontext in sehen[Szenarien für die CloudFront Verwendung von](#page-1086-0) [AWS -SDKs](#page-1086-0).

#### Beispiele

- [Erstellen einer CloudFront Verteilung mit einem -AWSSDK](#page-1038-1)
- [Erstellen einer CloudFront Funktion mit einem -AWSSDK](#page-1049-0)
- [Erstellen einer Schlüsselgruppe für CloudFront mithilfe eines -AWSSDK](#page-1051-0)
- [Löschen einer CloudFront Verteilung mit AWS dem SDK](#page-1052-0)
- [Löschen von CloudFront Signaturressourcen mit AWS dem SDK](#page-1055-0)
- [Abrufen der CloudFront Verteilungskonfiguration mithilfe eines -AWSSDK](#page-1057-0)
- [Auflisten von CloudFront Verteilungen mithilfe eines -AWSSDK](#page-1061-0)
- [Aktualisieren einer CloudFront Verteilung mithilfe eines -AWSSDK](#page-1071-0)
- [Hochladen eines öffentlichen Schlüssels zu CloudFront mithilfe eines -AWSSDK](#page-1083-0)

<span id="page-1038-1"></span>Erstellen einer CloudFront Verteilung mit einem -AWSSDK

Die folgenden Codebeispiele zeigen, wie Sie eine CloudFront Verteilung erstellen.

#### CLI

#### AWS CLI

So erstellen Sie eine CloudFront Verteilung

Im folgenden Beispiel wird eine Verteilung für einen S3-Bucket mit dem Namen erstellt awsexamplebucketund unter Verwendung von Befehlszeilenargumenten auch index.html als Standardstammobjekt angegeben:

```
aws cloudfront create-distribution \ 
     --origin-domain-name awsexamplebucket.s3.amazonaws.com \ 
     --default-root-object index.html
```
Anstatt Befehlszeilenargumente zu verwenden, können Sie die Verteilungskonfiguration in einer JSON-Datei bereitstellen, wie im folgenden Beispiel gezeigt:

```
aws cloudfront create-distribution \ 
     --distribution-config file://dist-config.json
```
Die Datei dist-config.json ist ein JSON-Dokument im aktuellen Ordner, das Folgendes enthält:

```
{ 
     "CallerReference": "cli-example", 
     "Aliases": { 
         "Quantity": 0 
     }, 
     "DefaultRootObject": "index.html", 
     "Origins": { 
          "Quantity": 1, 
          "Items": [ 
\{\hspace{.1cm} \} "Id": "awsexamplebucket.s3.amazonaws.com-cli-example", 
                  "DomainName": "awsexamplebucket.s3.amazonaws.com", 
                  "OriginPath": "", 
                  "CustomHeaders": { 
                       "Quantity": 0 
                  }, 
                  "S3OriginConfig": { 
                       "OriginAccessIdentity": "" 
 }
```

```
 } 
         ] 
     }, 
     "OriginGroups": { 
          "Quantity": 0 
     }, 
     "DefaultCacheBehavior": { 
          "TargetOriginId": "awsexamplebucket.s3.amazonaws.com-cli-example", 
          "ForwardedValues": { 
              "QueryString": false, 
              "Cookies": { 
                   "Forward": "none" 
              }, 
              "Headers": { 
                   "Quantity": 0 
              }, 
              "QueryStringCacheKeys": { 
                   "Quantity": 0 
              } 
         }, 
          "TrustedSigners": { 
              "Enabled": false, 
              "Quantity": 0 
         }, 
          "ViewerProtocolPolicy": "allow-all", 
          "MinTTL": 0, 
          "AllowedMethods": { 
              "Quantity": 2, 
              "Items": [ 
                   "HEAD", 
                   "GET" 
              ], 
              "CachedMethods": { 
                   "Quantity": 2, 
                   "Items": [ 
                       "HEAD", 
                        "GET" 
 ] 
              } 
         }, 
          "SmoothStreaming": false, 
          "DefaultTTL": 86400, 
          "MaxTTL": 31536000, 
          "Compress": false,
```

```
 "LambdaFunctionAssociations": { 
               "Quantity": 0 
          }, 
          "FieldLevelEncryptionId": "" 
     }, 
     "CacheBehaviors": { 
          "Quantity": 0 
     }, 
     "CustomErrorResponses": { 
          "Quantity": 0 
     }, 
     "Comment": "", 
     "Logging": { 
          "Enabled": false, 
          "IncludeCookies": false, 
          "Bucket": "", 
          "Prefix": "" 
     }, 
     "PriceClass": "PriceClass_All", 
     "Enabled": true, 
     "ViewerCertificate": { 
          "CloudFrontDefaultCertificate": true, 
          "MinimumProtocolVersion": "TLSv1", 
          "CertificateSource": "cloudfront" 
     }, 
     "Restrictions": { 
          "GeoRestriction": { 
               "RestrictionType": "none", 
              "Quantity": 0 
          } 
     }, 
     "WebACLId": "", 
     "HttpVersion": "http2", 
     "IsIPV6Enabled": true
}
```
Unabhängig davon, ob Sie die Verteilungsinformationen mit einem Befehlszeilenargument oder einer JSON-Datei bereitstellen, ist die Ausgabe dieselbe:

```
{ 
     "Location": "https://cloudfront.amazonaws.com/2019-03-26/distribution/
EMLARXS9EXAMPLE", 
     "ETag": "E9LHASXEXAMPLE",
```

```
 "Distribution": { 
         "Id": "EMLARXS9EXAMPLE", 
         "ARN": "arn:aws:cloudfront::123456789012:distribution/EMLARXS9EXAMPLE", 
         "Status": "InProgress", 
         "LastModifiedTime": "2019-11-22T00:55:15.705Z", 
         "InProgressInvalidationBatches": 0, 
         "DomainName": "d111111abcdef8.cloudfront.net", 
         "ActiveTrustedSigners": { 
             "Enabled": false, 
             "Quantity": 0 
        }, 
         "DistributionConfig": { 
             "CallerReference": "cli-example", 
             "Aliases": { 
                 "Quantity": 0 
             }, 
             "DefaultRootObject": "index.html", 
             "Origins": { 
                 "Quantity": 1, 
                 "Items": [ 
\{ "Id": "awsexamplebucket.s3.amazonaws.com-cli-example", 
                         "DomainName": "awsexamplebucket.s3.amazonaws.com", 
                         "OriginPath": "", 
                         "CustomHeaders": { 
                             "Quantity": 0 
\}, \{ "S3OriginConfig": { 
                             "OriginAccessIdentity": "" 
 } 
1 1 1 1 1 1 1
 ] 
             }, 
             "OriginGroups": { 
                 "Quantity": 0 
             }, 
             "DefaultCacheBehavior": { 
                 "TargetOriginId": "awsexamplebucket.s3.amazonaws.com-cli-
example", 
                 "ForwardedValues": { 
                     "QueryString": false, 
                     "Cookies": { 
                         "Forward": "none" 
\}, \{
```

```
 "Headers": { 
                          "Quantity": 0 
\}, \{ "QueryStringCacheKeys": { 
                          "Quantity": 0 
1 1 1 1 1 1 1
                  }, 
                  "TrustedSigners": { 
                      "Enabled": false, 
                      "Quantity": 0 
                  }, 
                  "ViewerProtocolPolicy": "allow-all", 
                 "MinTTL": 0,
                  "AllowedMethods": { 
                      "Quantity": 2, 
                      "Items": [ 
                          "HEAD", 
                          "GET" 
                      ], 
                      "CachedMethods": { 
                          "Quantity": 2, 
                          "Items": [ 
                               "HEAD", 
                               "GET" 
\blacksquare1 1 1 1 1 1 1
                  }, 
                  "SmoothStreaming": false, 
                  "DefaultTTL": 86400, 
                  "MaxTTL": 31536000, 
                  "Compress": false, 
                  "LambdaFunctionAssociations": { 
                      "Quantity": 0 
                  }, 
                  "FieldLevelEncryptionId": "" 
             }, 
             "CacheBehaviors": { 
                  "Quantity": 0 
             }, 
             "CustomErrorResponses": { 
                  "Quantity": 0 
             }, 
             "Comment": "", 
             "Logging": {
```
```
 "Enabled": false, 
                  "IncludeCookies": false, 
                  "Bucket": "", 
                  "Prefix": "" 
              }, 
              "PriceClass": "PriceClass_All", 
              "Enabled": true, 
              "ViewerCertificate": { 
                  "CloudFrontDefaultCertificate": true, 
                  "MinimumProtocolVersion": "TLSv1", 
                  "CertificateSource": "cloudfront" 
              }, 
              "Restrictions": { 
                  "GeoRestriction": { 
                       "RestrictionType": "none", 
                       "Quantity": 0 
 } 
              }, 
              "WebACLId": "", 
              "HttpVersion": "http2", 
              "IsIPV6Enabled": true 
         } 
     }
}
```
• API-Details finden Sie unter [CreateDistribution](https://awscli.amazonaws.com/v2/documentation/api/latest/reference/cloudfront/create-distribution.html) in der AWS CLI -Befehlsreferenz.

### Java

SDK für Java 2.x

Auf gibt es mehr GitHub. Sie sehen das vollständige Beispiel und erfahren, wie Sie das [AWS-Code-Beispiel-Repository](https://github.com/awsdocs/aws-doc-sdk-examples/tree/main/javav2/example_code/cloudfront#readme) einrichten und ausführen.

Im folgenden Beispiel wird ein Amazon Simple Storage Service (Amazon S3)-Bucket als Inhaltsursprung verwendet.

Nach dem Erstellen der Verteilung erstellt der Code eine , [CloudFrontWaiter](https://sdk.amazonaws.com/java/api/latest/software/amazon/awssdk/services/cloudfront/waiters/CloudFrontWaiter.html) um zu warten, bis die Verteilung bereitgestellt ist, bevor die Verteilung zurückgegeben wird

**a** Note

.

```
import org.slf4j.Logger;
import org.slf4j.LoggerFactory;
import software.amazon.awssdk.core.internal.waiters.ResponseOrException;
import software.amazon.awssdk.services.cloudfront.CloudFrontClient;
import 
 software.amazon.awssdk.services.cloudfront.model.CreateDistributionResponse;
import software.amazon.awssdk.services.cloudfront.model.Distribution;
import software.amazon.awssdk.services.cloudfront.model.GetDistributionResponse;
import software.amazon.awssdk.services.cloudfront.model.ItemSelection;
import software.amazon.awssdk.services.cloudfront.model.Method;
import software.amazon.awssdk.services.cloudfront.model.ViewerProtocolPolicy;
import software.amazon.awssdk.services.cloudfront.waiters.CloudFrontWaiter;
import software.amazon.awssdk.services.s3.S3Client;
import java.time.Instant;
public class CreateDistribution { 
         private static final Logger logger = 
  LoggerFactory.getLogger(CreateDistribution.class); 
         public static Distribution createDistribution(CloudFrontClient 
  cloudFrontClient, S3Client s3Client, 
                          final String bucketName, final String keyGroupId, final 
 String originAccessControlId) { 
                 final String region = s3Client.headBucket(b -> 
  b.bucket(bucketName)).sdkHttpResponse().headers() 
                                  .get("x-amz-bucket-region").get(0); 
                 final String originDomain = bucketName + ".s3." + region + 
  ".amazonaws.com"; 
                 String originId = originDomain; // Use the originDomain value for 
 the originId. 
                 // The service API requires some deprecated methods, such as 
                 // DefaultCacheBehavior.Builder#minTTL and #forwardedValue. 
                 CreateDistributionResponse createDistResponse = 
  cloudFrontClient.createDistribution(builder -> builder 
                                  .distributionConfig(b1 -> b1 
                                                   .origins(b2 -> b2 
                                                                   .quantity(1)
```

```
items(b3 -> b3 .domainName(originDomain) 
 .id(originId) 
 .s3OriginConfig(builder4 -> builder4 
                .originAccessIdentity( 
 "")) 
  .originAccessControlId( 
                originAccessControlId))) 
                                                   .defaultCacheBehavior(b2 -> b2 
  .viewerProtocolPolicy(ViewerProtocolPolicy.ALLOW_ALL) 
 .targetOriginId(originId) 
                                                                    .minTTL(200L) 
 .forwardedValues(b5 -> b5 
  .cookies(cp -> cp 
                .forward(ItemSelection.NONE)) 
  .queryString(true)) 
  .trustedKeyGroups(b3 -> b3 
 .quantity(1) 
  .items(keyGroupId) 
  .enabled(true)) 
 .allowedMethods(b4 -> b4 
  .quantity(2) 
  .items(Method.HEAD, Method.GET)
```

```
 .cachedMethods(b5 -> b5 
                .quantity(2) 
                .items(Method.HEAD, 
                                  Method.GET)))) 
                                                     .cacheBehaviors(b -> b 
                                                                        .quantity(1) 
                                                                       .items(b2 -> b2
 .pathPattern("/index.html") 
 .viewerProtocolPolicy( 
                ViewerProtocolPolicy.ALLOW_ALL) 
 .targetOriginId(originId) 
 .trustedKeyGroups(b3 -> b3 
                .quantity(1) 
                .items(keyGroupId) 
                .enabled(true)) 
 .minTTL(200L) 
 .forwardedValues(b4 -> b4 
                .cookies(cp -> cp 
                                  .forward(ItemSelection.NONE)) 
                .queryString(true)) 
 .allowedMethods(b5 -> b5.quantity(2) 
                .items(Method.HEAD, 
                                  Method.GET)
```

```
 .cachedMethods(b6 -> b6 
                                  .quantity(2) 
                                  .items(Method.HEAD, 
                                                  Method.GET))))) 
                                                    .enabled(true) 
                                                    .comment("Distribution built with 
  java") 
  .callerReference(Instant.now().toString()))); 
                  final Distribution distribution = 
  createDistResponse.distribution(); 
                  logger.info("Distribution created. DomainName: [{}] Id: [{}]", 
 distribution.domainName(),
                                 distribution.id());
                 logger.info("Waiting for distribution to be deployed ..."); 
                  try (CloudFrontWaiter cfWaiter = 
  CloudFrontWaiter.builder().client(cloudFrontClient).build()) { 
                          ResponseOrException<GetDistributionResponse> 
  responseOrException = cfWaiter 
                                           .waitUntilDistributionDeployed(builder -> 
  builder.id(distribution.id())) 
                                           .matched(); 
                          responseOrException.response() 
                                           .orElseThrow(() -> new 
  RuntimeException("Distribution not created")); 
                          logger.info("Distribution deployed. DomainName: [{}] Id: 
 [{}]", distribution.domainName(),
                                          distribution.id());
 } 
                 return distribution; 
         }
}
```
• Weitere API-Informationen finden Sie unter [CreateDistribution](https://docs.aws.amazon.com/goto/SdkForJavaV2/cloudfront-2020-05-31/CreateDistribution) in der APIAWS SDK for Java 2.x-Referenz für .

# Erstellen einer - CloudFront Funktion mit einem -AWSSDK

Das folgende Codebeispiel zeigt, wie Sie eine Amazon- CloudFront Funktion erstellen.

Java

SDK für Java 2.x

### **a** Note

Auf gibt es mehr GitHub. Sie sehen das vollständige Beispiel und erfahren, wie Sie das [AWS-Code-Beispiel-Repository](https://github.com/awsdocs/aws-doc-sdk-examples/tree/main/javav2/example_code/cloudfront#readme) einrichten und ausführen.

```
import software.amazon.awssdk.core.SdkBytes;
import software.amazon.awssdk.regions.Region;
import software.amazon.awssdk.services.cloudfront.CloudFrontClient;
import software.amazon.awssdk.services.cloudfront.model.CloudFrontException;
import software.amazon.awssdk.services.cloudfront.model.CreateFunctionRequest;
import software.amazon.awssdk.services.cloudfront.model.CreateFunctionResponse;
import software.amazon.awssdk.services.cloudfront.model.FunctionConfig;
import software.amazon.awssdk.services.cloudfront.model.FunctionRuntime;
import java.io.FileInputStream;
import java.io.FileNotFoundException;
import java.io.InputStream;
/** 
  * Before running this Java V2 code example, set up your development 
  * environment, including your credentials. 
 * 
  * For more information, see the following documentation topic: 
 * 
  * https://docs.aws.amazon.com/sdk-for-java/latest/developer-guide/get-
started.html 
  */
public class CreateFunction { 
     public static void main(String[] args) { 
         final String usage = """ 
                 Usage:
```

```
 Where: 
                     functionName - The name of the function to create.\s 
                     filePath - The path to a file that contains the application 
 logic for the function.\s 
                 """; 
       if (args.length != 2) {
            System.out.println(usage); 
            System.exit(1); 
        } 
       String functionName = args[0];
       String filePath = args[1];
        CloudFrontClient cloudFrontClient = CloudFrontClient.builder() 
                 .region(Region.AWS_GLOBAL) 
                 .build(); 
        String funArn = createNewFunction(cloudFrontClient, functionName, 
 filePath); 
        System.out.println("The function ARN is " + funArn); 
        cloudFrontClient.close(); 
    } 
    public static String createNewFunction(CloudFrontClient cloudFrontClient, 
 String functionName, String filePath) { 
        try { 
            InputStream fileIs = new FileInputStream(filePath); 
            SdkBytes functionCode = SdkBytes.fromInputStream(fileIs); 
            FunctionConfig config = FunctionConfig.builder() 
                     .comment("Created by using the CloudFront Java API") 
                     .runtime(FunctionRuntime.CLOUDFRONT_JS_1_0) 
                    .build();
            CreateFunctionRequest functionRequest = 
 CreateFunctionRequest.builder() 
                     .name(functionName) 
                     .functionCode(functionCode) 
                     .functionConfig(config) 
                     .build(); 
            CreateFunctionResponse response = 
 cloudFrontClient.createFunction(functionRequest);
```
<functionName> <filePath>

```
 return response.functionSummary().functionMetadata().functionARN(); 
         } catch (CloudFrontException e) { 
              System.err.println(e.getMessage()); 
              System.exit(1); 
         } catch (FileNotFoundException e) { 
              throw new RuntimeException(e); 
         } 
         return ""; 
     }
}
```
• Weitere API-Informationen finden Sie unter [CreateFunction](https://docs.aws.amazon.com/goto/SdkForJavaV2/cloudfront-2020-05-31/CreateFunction) in der APIAWS SDK for Java 2.x-Referenz für .

# Erstellen einer Schlüsselgruppe für CloudFront mithilfe eines -AWSSDK

Das folgende Codebeispiel zeigt, wie Sie eine Schlüsselgruppe erstellen, die Sie mit signierten URLs und signierten Cookies verwenden können.

Java

SDK für Java 2.x

**a** Note

Auf gibt es mehr GitHub. Sie sehen das vollständige Beispiel und erfahren, wie Sie das [AWS-Code-Beispiel-Repository](https://github.com/awsdocs/aws-doc-sdk-examples/tree/main/javav2/example_code/cloudfront#readme) einrichten und ausführen.

Eine Schlüsselgruppe benötigt mindestens einen öffentlichen Schlüssel, der zur Überprüfung signierter URLs oder Cookies verwendet wird.

```
import org.slf4j.Logger;
import org.slf4j.LoggerFactory;
import software.amazon.awssdk.services.cloudfront.CloudFrontClient;
import java.util.UUID;
public class CreateKeyGroup {
```
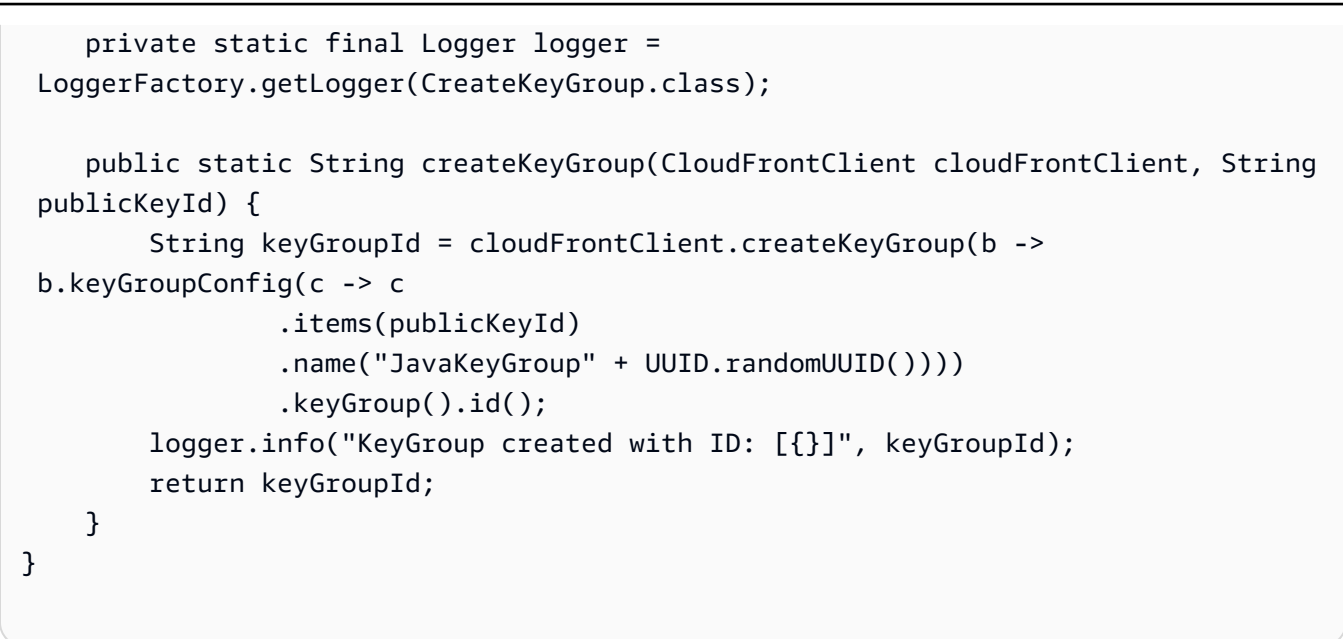

• Weitere API-Informationen finden Sie unter [CreateKeyGroup](https://docs.aws.amazon.com/goto/SdkForJavaV2/cloudfront-2020-05-31/CreateKeyGroup) in der APIAWS SDK for Java 2.x-Referenz für .

Löschen einer CloudFront Verteilung mit AWS dem SDK

Die folgenden Codebeispiele zeigen, wie Sie eine CloudFront Verteilung löschen.

CLI

AWS CLI

So löschen Sie eine CloudFront Verteilung

Im folgenden Beispiel wird die CloudFront Verteilung mit der ID gelöschtEDFDVBD6EXAMPLE. Bevor Sie eine Verteilung löschen können, müssen Sie sie deaktivieren. Um eine Verteilung zu deaktivieren, verwenden Sie den Befehl update-distribution. Weitere Informationen finden Sie in den Beispielen für die Aktualisierungsverteilung.

Wenn eine Verteilung deaktiviert ist, können Sie sie löschen. Um eine Verteilung zu löschen, müssen Sie die --if-match Option verwenden, um die der Verteilung anzugebenETag. Verwenden Sie den get-distribution-config Befehl get-distribution oder ETag, um die abzurufen.

```
aws cloudfront delete-distribution \ 
     --id EDFDVBD6EXAMPLE \
```
#### --if-match E2QWRUHEXAMPLE

Bei Erfolg hat dieser Befehl keine Ausgabe.

- API-Details finden Sie in den folgenden Themen der AWS CLI-Befehlsreferenz.
	- [DeleteDistribution](https://awscli.amazonaws.com/v2/documentation/api/latest/reference/cloudfront/delete-distribution.html)
	- [UpdateDistribution](https://awscli.amazonaws.com/v2/documentation/api/latest/reference/cloudfront/update-distribution.html)

#### Java

SDK für Java 2.x

### a Note

Auf gibt es mehr GitHub. Sie sehen das vollständige Beispiel und erfahren, wie Sie das [AWS-Code-Beispiel-Repository](https://github.com/awsdocs/aws-doc-sdk-examples/tree/main/javav2/example_code/cloudfront#readme) einrichten und ausführen.

Im folgenden Codebeispiel wird eine Verteilung auf deaktiviert aktualisiert, ein Waiter verwendet, der auf die Bereitstellung der Änderung wartet und dann die Verteilung löscht.

```
import org.slf4j.Logger;
import org.slf4j.LoggerFactory;
import software.amazon.awssdk.core.internal.waiters.ResponseOrException;
import software.amazon.awssdk.services.cloudfront.CloudFrontClient;
import 
 software.amazon.awssdk.services.cloudfront.model.DeleteDistributionResponse;
import software.amazon.awssdk.services.cloudfront.model.DistributionConfig;
import software.amazon.awssdk.services.cloudfront.model.GetDistributionResponse;
import software.amazon.awssdk.services.cloudfront.waiters.CloudFrontWaiter;
public class DeleteDistribution { 
         private static final Logger logger = 
 LoggerFactory.getLogger(DeleteDistribution.class); 
         public static void deleteDistribution(final CloudFrontClient 
  cloudFrontClient, final String distributionId) { 
                 // First, disable the distribution by updating it. 
                 GetDistributionResponse response = 
  cloudFrontClient.getDistribution(b -> b 
                                  .id(distributionId));
```

```
 String etag = response.eTag(); 
                 DistributionConfig distConfig = 
 response.distribution().distributionConfig(); 
                 cloudFrontClient.updateDistribution(builder -> builder 
                                  .id(distributionId) 
                                  .distributionConfig(builder1 -> builder1 
 .cacheBehaviors(distConfig.cacheBehaviors()) 
 .defaultCacheBehavior(distConfig.defaultCacheBehavior()) 
                                                   .enabled(false) 
                                                   .origins(distConfig.origins()) 
                                                   .comment(distConfig.comment()) 
 .callerReference(distConfig.callerReference()) 
 .defaultCacheBehavior(distConfig.defaultCacheBehavior()) 
 .priceClass(distConfig.priceClass()) 
                                                   .aliases(distConfig.aliases()) 
                                                   .logging(distConfig.logging()) 
 .defaultRootObject(distConfig.defaultRootObject()) 
 .customErrorResponses(distConfig.customErrorResponses()) 
 .httpVersion(distConfig.httpVersion()) 
 .isIPV6Enabled(distConfig.isIPV6Enabled()) 
 .restrictions(distConfig.restrictions()) 
 .viewerCertificate(distConfig.viewerCertificate()) 
                                                   .webACLId(distConfig.webACLId()) 
 .originGroups(distConfig.originGroups())) 
                                  .ifMatch(etag)); 
                 logger.info("Distribution [{}] is DISABLED, waiting for 
 deployment before deleting ...", 
                                  distributionId);
```
GetDistributionResponse distributionResponse;

```
 try (CloudFrontWaiter cfWaiter = 
  CloudFrontWaiter.builder().client(cloudFrontClient).build()) { 
                         ResponseOrException<GetDistributionResponse> 
  responseOrException = cfWaiter 
                                          .waitUntilDistributionDeployed(builder -> 
  builder.id(distributionId)).matched(); 
                         distributionResponse = responseOrException.response() 
                                          .orElseThrow(() -> new 
  RuntimeException("Could not disable distribution")); 
 } 
                 DeleteDistributionResponse deleteDistributionResponse = 
  cloudFrontClient 
                                  .deleteDistribution(builder -> builder 
                                                  .id(distributionId) 
  .ifMatch(distributionResponse.eTag())); 
                 if (deleteDistributionResponse.sdkHttpResponse().isSuccessful()) 
  { 
                         logger.info("Distribution [{}] DELETED", distributionId); 
 } 
         }
}
```
- API-Details finden Sie in den folgenden Themen der AWS SDK for Java 2.x-API-Referenz.
	- [DeleteDistribution](https://docs.aws.amazon.com/goto/SdkForJavaV2/cloudfront-2020-05-31/DeleteDistribution)
	- [UpdateDistribution](https://docs.aws.amazon.com/goto/SdkForJavaV2/cloudfront-2020-05-31/UpdateDistribution)

# Löschen von CloudFront Signaturressourcen mit AWS dem SDK

Das folgende Codebeispiel zeigt, wie Sie Ressourcen löschen, die verwendet werden, um Zugriff auf eingeschränkte Inhalte in einem Amazon Simple Storage Service (Amazon S3)-Bucket zu erhalten.

#### Java

SDK für Java 2.x

### **G** Note

Auf gibt es mehr GitHub. Sie sehen das vollständige Beispiel und erfahren, wie Sie das [AWS-Code-Beispiel-Repository](https://github.com/awsdocs/aws-doc-sdk-examples/tree/main/javav2/example_code/cloudfront#readme) einrichten und ausführen.

```
import org.slf4j.Logger;
import org.slf4j.LoggerFactory;
import software.amazon.awssdk.services.cloudfront.CloudFrontClient;
import software.amazon.awssdk.services.cloudfront.model.DeleteKeyGroupResponse;
import 
 software.amazon.awssdk.services.cloudfront.model.DeleteOriginAccessControlResponse;
import software.amazon.awssdk.services.cloudfront.model.DeletePublicKeyResponse;
import software.amazon.awssdk.services.cloudfront.model.GetKeyGroupResponse;
import 
 software.amazon.awssdk.services.cloudfront.model.GetOriginAccessControlResponse;
import software.amazon.awssdk.services.cloudfront.model.GetPublicKeyResponse;
public class DeleteSigningResources { 
     private static final Logger logger = 
 LoggerFactory.getLogger(DeleteSigningResources.class); 
     public static void deleteOriginAccessControl(final CloudFrontClient 
  cloudFrontClient, 
             final String originAccessControlId) { 
         GetOriginAccessControlResponse getResponse = cloudFrontClient 
                 .getOriginAccessControl(b -> b.id(originAccessControlId)); 
         DeleteOriginAccessControlResponse deleteResponse = 
  cloudFrontClient.deleteOriginAccessControl(builder -> builder 
                 .id(originAccessControlId) 
                 .ifMatch(getResponse.eTag())); 
         if (deleteResponse.sdkHttpResponse().isSuccessful()) { 
             logger.info("Successfully deleted Origin Access Control [{}]", 
  originAccessControlId); 
         } 
     }
```

```
 public static void deleteKeyGroup(final CloudFrontClient cloudFrontClient, 
  final String keyGroupId) { 
         GetKeyGroupResponse getResponse = cloudFrontClient.getKeyGroup(b -> 
  b.id(keyGroupId)); 
         DeleteKeyGroupResponse deleteResponse = 
  cloudFrontClient.deleteKeyGroup(builder -> builder 
                  .id(keyGroupId) 
                  .ifMatch(getResponse.eTag())); 
         if (deleteResponse.sdkHttpResponse().isSuccessful()) { 
             logger.info("Successfully deleted Key Group [{}]", keyGroupId); 
         } 
     } 
     public static void deletePublicKey(final CloudFrontClient cloudFrontClient, 
  final String publicKeyId) { 
         GetPublicKeyResponse getResponse = cloudFrontClient.getPublicKey(b -> 
  b.id(publicKeyId)); 
         DeletePublicKeyResponse deleteResponse = 
  cloudFrontClient.deletePublicKey(builder -> builder 
                  .id(publicKeyId) 
                  .ifMatch(getResponse.eTag())); 
         if (deleteResponse.sdkHttpResponse().isSuccessful()) { 
             logger.info("Successfully deleted Public Key [{}]", publicKeyId); 
         } 
     }
}
```
- API-Details finden Sie in den folgenden Themen der AWS SDK for Java 2.x-API-Referenz.
	- [DeleteKeyGroup](https://docs.aws.amazon.com/goto/SdkForJavaV2/cloudfront-2020-05-31/DeleteKeyGroup)
	- [DeleteOriginAccessControl](https://docs.aws.amazon.com/goto/SdkForJavaV2/cloudfront-2020-05-31/DeleteOriginAccessControl)
	- [DeletePublicKey](https://docs.aws.amazon.com/goto/SdkForJavaV2/cloudfront-2020-05-31/DeletePublicKey)

Abrufen der CloudFront Verteilungskonfiguration mithilfe eines -AWSSDK

Die folgenden Codebeispiele zeigen, wie Sie die Amazon- CloudFront Verteilungskonfiguration abrufen.

## CLI

# AWS CLI

So rufen Sie eine CloudFront Verteilungskonfiguration ab

Im folgenden Beispiel werden Metadaten über die CloudFront Verteilung mit der ID abgerufenEDFDVBD6EXAMPLE, einschließlich ihrer ETag. Die Verteilungs-ID wird in den Befehlen create-distribution und list-distributions zurückgegeben.

aws cloudfront get-distribution-config --id EDFDVBD6EXAMPLE

Ausgabe:

```
{ 
      "ETag": "E2QWRUHEXAMPLE", 
      "DistributionConfig": { 
            "CallerReference": "cli-example", 
            "Aliases": { 
                  "Quantity": 0 
            }, 
            "DefaultRootObject": "index.html", 
            "Origins": { 
                  "Quantity": 1, 
                  "Items": [ 
\overline{a} "Id": "awsexamplebucket.s3.amazonaws.com-cli-example", 
                             "DomainName": "awsexamplebucket.s3.amazonaws.com", 
                             "OriginPath": "", 
                             "CustomHeaders": { 
                                   "Quantity": 0 
\mathbb{R}, \mathbb{R}, \mathbb{R}, \mathbb{R}, \mathbb{R}, \mathbb{R}, \mathbb{R}, \mathbb{R}, \mathbb{R}, \mathbb{R}, \mathbb{R}, \mathbb{R}, \mathbb{R}, \mathbb{R}, \mathbb{R}, \mathbb{R}, \mathbb{R}, \mathbb{R}, \mathbb{R}, \mathbb{R}, \mathbb{R}, \mathbb{R},  "S3OriginConfig": { 
                                   "OriginAccessIdentity": "" 
 } 
 } 
 ] 
            }, 
            "OriginGroups": { 
                  "Quantity": 0 
            }, 
            "DefaultCacheBehavior": { 
                  "TargetOriginId": "awsexamplebucket.s3.amazonaws.com-cli-example",
```

```
 "ForwardedValues": { 
                        "QueryString": false, 
                        "Cookies": { 
                             "Forward": "none" 
                       }, 
                        "Headers": { 
                             "Quantity": 0 
                       }, 
                        "QueryStringCacheKeys": { 
                             "Quantity": 0 
 } 
                 }, 
                  "TrustedSigners": { 
                       "Enabled": false, 
                        "Quantity": 0 
                  }, 
                  "ViewerProtocolPolicy": "allow-all", 
                  "MinTTL": 0, 
                  "AllowedMethods": { 
                        "Quantity": 2, 
                        "Items": [ 
                             "HEAD", 
                             "GET" 
                       ], 
                        "CachedMethods": { 
                             "Quantity": 2, 
                             "Items": [ 
                                   "HEAD", 
                                   "GET" 
\sim 100 \sim 100 \sim 100 \sim 100 \sim 100 \sim 100 \sim 100 \sim 100 \sim 100 \sim 100 \sim 100 \sim 100 \sim 100 \sim 100 \sim 100 \sim 100 \sim 100 \sim 100 \sim 100 \sim 100 \sim 100 \sim 100 \sim 100 \sim 100 \sim 
 } 
                 }, 
                  "SmoothStreaming": false, 
                  "DefaultTTL": 86400, 
                  "MaxTTL": 31536000, 
                  "Compress": false, 
                  "LambdaFunctionAssociations": { 
                       "Quantity": 0 
                  }, 
                  "FieldLevelEncryptionId": "" 
            }, 
            "CacheBehaviors": { 
                  "Quantity": 0 
            },
```

```
 "CustomErrorResponses": { 
          "Quantity": 0 
     }, 
     "Comment": "", 
      "Logging": { 
          "Enabled": false, 
          "IncludeCookies": false, 
          "Bucket": "", 
          "Prefix": "" 
     }, 
     "PriceClass": "PriceClass_All", 
     "Enabled": true, 
     "ViewerCertificate": { 
          "CloudFrontDefaultCertificate": true, 
          "MinimumProtocolVersion": "TLSv1", 
          "CertificateSource": "cloudfront" 
     }, 
     "Restrictions": { 
          "GeoRestriction": { 
               "RestrictionType": "none", 
               "Quantity": 0 
          } 
     }, 
     "WebACLId": "", 
     "HttpVersion": "http2", 
     "IsIPV6Enabled": true 
 }
```
• API-Details finden Sie unter [GetDistributionConfig](https://awscli.amazonaws.com/v2/documentation/api/latest/reference/cloudfront/get-distribution-config.html) in der AWS CLI -Befehlsreferenz.

### Python

}

SDK für Python (Boto3)

### **a** Note

Auf gibt es mehr GitHub. Sie sehen das vollständige Beispiel und erfahren, wie Sie das [AWS-Code-Beispiel-Repository](https://github.com/awsdocs/aws-doc-sdk-examples/tree/main/python/example_code/cloudfront#code-examples) einrichten und ausführen.

class CloudFrontWrapper:

```
 """Encapsulates Amazon CloudFront operations.""" 
     def __init__(self, cloudfront_client): 
 """ 
         :param cloudfront_client: A Boto3 CloudFront client 
 """ 
         self.cloudfront_client = cloudfront_client 
     def update_distribution(self): 
         distribution_id = input( 
             "This script updates the comment for a CloudFront distribution.\n" 
             "Enter a CloudFront distribution ID: " 
         ) 
         distribution_config_response = 
 self.cloudfront_client.get_distribution_config( 
             Id=distribution_id 
\overline{\phantom{a}} distribution_config = distribution_config_response["DistributionConfig"] 
         distribution_etag = distribution_config_response["ETag"] 
         distribution_config["Comment"] = input( 
             f"\nThe current comment for distribution {distribution_id} is " 
             f"'{distribution_config['Comment']}'.\n" 
             f"Enter a new comment: " 
         ) 
        self.cloudfront client.update distribution(
             DistributionConfig=distribution_config, 
             Id=distribution_id, 
             IfMatch=distribution_etag, 
\overline{\phantom{a}} print("Done!")
```
• Weitere API-Informationen finden Sie unter [GetDistributionConfig](https://docs.aws.amazon.com/goto/boto3/cloudfront-2020-05-31/GetDistributionConfig) in der AWS API-Referenz zum -SDK für Python (Boto3).

Auflisten von CloudFront Verteilungen mithilfe eines -AWSSDK

Die folgenden Codebeispiele zeigen, wie Sie Amazon- CloudFront Verteilungen auflisten.

### CLI

### AWS CLI

So listen Sie CloudFront Verteilungen auf

Im folgenden Beispiel wird eine Liste der CloudFront Verteilungen in Ihrem AWS Konto abgerufen:

```
aws cloudfront list-distributions
```
Ausgabe:

```
{ 
       "DistributionList": { 
            "Items": [ 
\{\hspace{.1cm} \} "Id": "EMLARXS9EXAMPLE", 
                        "ARN": "arn:aws:cloudfront::123456789012:distribution/
EMLARXS9EXAMPLE", 
                        "Status": "InProgress", 
                        "LastModifiedTime": "2019-11-22T00:55:15.705Z", 
                        "InProgressInvalidationBatches": 0, 
                        "DomainName": "d111111abcdef8.cloudfront.net", 
                        "ActiveTrustedSigners": { 
                             "Enabled": false, 
                             "Quantity": 0 
                        }, 
                        "DistributionConfig": { 
                             "CallerReference": "cli-example", 
                             "Aliases": { 
                                   "Quantity": 0 
\mathbb{R}, \mathbb{R}, \mathbb{R}, \mathbb{R}, \mathbb{R}, \mathbb{R}, \mathbb{R}, \mathbb{R}, \mathbb{R}, \mathbb{R}, \mathbb{R}, \mathbb{R}, \mathbb{R}, \mathbb{R}, \mathbb{R}, \mathbb{R}, \mathbb{R}, \mathbb{R}, \mathbb{R}, \mathbb{R}, \mathbb{R}, \mathbb{R},  "DefaultRootObject": "index.html", 
                             "Origins": { 
                                   "Quantity": 1, 
                                   "Items": [ 
\{ "Id": "awsexamplebucket.s3.amazonaws.com-cli-
example", 
                                              "DomainName": 
  "awsexamplebucket.s3.amazonaws.com", 
                                              "OriginPath": "",
```

```
 "CustomHeaders": { 
                              "Quantity": 0 
\}, \{ "S3OriginConfig": { 
                              "OriginAccessIdentity": "" 
 } 
 } 
\blacksquare\}, \{ "OriginGroups": { 
                    "Quantity": 0 
\}, \{ "DefaultCacheBehavior": { 
                    "TargetOriginId": "awsexamplebucket.s3.amazonaws.com-cli-
example", 
                    "ForwardedValues": { 
                       "QueryString": false, 
                       "Cookies": { 
                          "Forward": "none" 
 }, 
                       "Headers": { 
                          "Quantity": 0 
 }, 
                       "QueryStringCacheKeys": { 
                          "Quantity": 0 
 } 
\}, \{ "TrustedSigners": { 
                       "Enabled": false, 
                       "Quantity": 0 
\}, \{ "ViewerProtocolPolicy": "allow-all", 
                    "MinTTL": 0, 
                    "AllowedMethods": { 
                       "Quantity": 2, 
                       "Items": [ 
                          "HEAD", 
                          "GET" 
\sim 1, \sim 1, \sim 1, \sim "CachedMethods": { 
                          "Quantity": 2, 
                          "Items": [ 
                              "HEAD", 
                              "GET"
```

```
) and the contract of the contract \mathbf{I} } 
\}, \{ "SmoothStreaming": false, 
                       "DefaultTTL": 86400, 
                       "MaxTTL": 31536000, 
                       "Compress": false, 
                       "LambdaFunctionAssociations": { 
                           "Quantity": 0 
\}, \{ "FieldLevelEncryptionId": "" 
\}, \{ "CacheBehaviors": { 
                       "Quantity": 0 
                   }, 
                   "CustomErrorResponses": { 
                       "Quantity": 0 
\}, \{ "Comment": "", 
                   "Logging": { 
                       "Enabled": false, 
                       "IncludeCookies": false, 
                       "Bucket": "", 
                       "Prefix": "" 
                   }, 
                   "PriceClass": "PriceClass_All", 
                   "Enabled": true, 
                   "ViewerCertificate": { 
                       "CloudFrontDefaultCertificate": true, 
                       "MinimumProtocolVersion": "TLSv1", 
                       "CertificateSource": "cloudfront" 
                   }, 
                   "Restrictions": { 
                       "GeoRestriction": { 
                           "RestrictionType": "none", 
                          "Quantity": 0 
 } 
\}, \{ "WebACLId": "", 
                   "HttpVersion": "http2", 
                   "IsIPV6Enabled": true 
 }
```
},

 $\{\hspace{.1cm} \}$ 

```
 "Id": "EDFDVBD6EXAMPLE", 
               "ARN": "arn:aws:cloudfront::123456789012:distribution/
EDFDVBD6EXAMPLE", 
               "Status": "InProgress", 
               "LastModifiedTime": "2019-12-04T23:35:41.433Z", 
               "InProgressInvalidationBatches": 0, 
               "DomainName": "d930174dauwrn8.cloudfront.net", 
               "ActiveTrustedSigners": { 
                   "Enabled": false, 
                   "Quantity": 0 
               }, 
               "DistributionConfig": { 
                   "CallerReference": "cli-example", 
                   "Aliases": { 
                       "Quantity": 0 
\}, \{ "DefaultRootObject": "index.html", 
                   "Origins": { 
                       "Quantity": 1, 
                       "Items": [ 
\{ "Id": "awsexamplebucket1.s3.amazonaws.com-cli-
example", 
                              "DomainName": 
  "awsexamplebucket1.s3.amazonaws.com", 
                              "OriginPath": "", 
                              "CustomHeaders": { 
                                  "Quantity": 0 
\}, \{ "S3OriginConfig": { 
                                  "OriginAccessIdentity": "" 
 } 
 } 
\blacksquare\}, \{ "OriginGroups": { 
                       "Quantity": 0 
\}, \{ "DefaultCacheBehavior": { 
                       "TargetOriginId": "awsexamplebucket1.s3.amazonaws.com-
cli-example", 
                       "ForwardedValues": { 
                          "QueryString": false, 
                          "Cookies": {
```

```
 "Forward": "none" 
 }, 
                       "Headers": { 
                          "Quantity": 0 
 }, 
                       "QueryStringCacheKeys": { 
                          "Quantity": 0 
 } 
\}, \{ "TrustedSigners": { 
                       "Enabled": false, 
                       "Quantity": 0 
\}, \{ "ViewerProtocolPolicy": "allow-all", 
                    "MinTTL": 0, 
                    "AllowedMethods": { 
                       "Quantity": 2, 
                       "Items": [ 
                          "HEAD", 
                          "GET" 
\sim 1, \sim 1, \sim 1, \sim "CachedMethods": { 
                          "Quantity": 2, 
                          "Items": [ 
                             "HEAD", 
 "GET" 
) and the contract of the contract \mathbf{I} } 
\}, \{ "SmoothStreaming": false, 
                    "DefaultTTL": 86400, 
                    "MaxTTL": 31536000, 
                    "Compress": false, 
                    "LambdaFunctionAssociations": { 
                       "Quantity": 0 
\}, \{ "FieldLevelEncryptionId": "" 
\}, \{ "CacheBehaviors": { 
                    "Quantity": 0 
\}, \{ "CustomErrorResponses": { 
                    "Quantity": 0 
\}, \{
```

```
 "Comment": "", 
                    "Logging": { 
                        "Enabled": false, 
                        "IncludeCookies": false, 
                        "Bucket": "", 
                        "Prefix": "" 
\}, \{ "PriceClass": "PriceClass_All", 
                    "Enabled": true, 
                    "ViewerCertificate": { 
                        "CloudFrontDefaultCertificate": true, 
                        "MinimumProtocolVersion": "TLSv1", 
                        "CertificateSource": "cloudfront" 
\}, \{ "Restrictions": { 
                        "GeoRestriction": { 
                            "RestrictionType": "none", 
                            "Quantity": 0 
 } 
\}, \{ "WebACLId": "", 
                    "HttpVersion": "http2", 
                    "IsIPV6Enabled": true 
 } 
            }, 
\{\hspace{.1cm} \} "Id": "E1X5IZQEXAMPLE", 
                 "ARN": "arn:aws:cloudfront::123456789012:distribution/
E1X5IZQEXAMPLE", 
                 "Status": "Deployed", 
                 "LastModifiedTime": "2019-11-06T21:31:48.864Z", 
                 "DomainName": "d2e04y12345678.cloudfront.net", 
                 "Aliases": { 
                    "Quantity": 0 
                 }, 
                 "Origins": { 
                    "Quantity": 1, 
                    "Items": [ 
 { 
                            "Id": "awsexamplebucket2", 
                            "DomainName": "awsexamplebucket2.s3.us-
west-2.amazonaws.com", 
                            "OriginPath": "", 
                            "CustomHeaders": {
```

```
 "Quantity": 0 
 }, 
                                 "S3OriginConfig": { 
                                      "OriginAccessIdentity": "" 
 } 
 } 
\sim 100 \sim 100 \sim 100 \sim 100 \sim 100 \sim 100 \sim 100 \sim 100 \sim 100 \sim 100 \sim 100 \sim 100 \sim 100 \sim 100 \sim 100 \sim 100 \sim 100 \sim 100 \sim 100 \sim 100 \sim 100 \sim 100 \sim 100 \sim 100 \sim 
                   }, 
                   "OriginGroups": { 
                        "Quantity": 0 
                   }, 
                   "DefaultCacheBehavior": { 
                        "TargetOriginId": "awsexamplebucket2", 
                        "ForwardedValues": { 
                            "QueryString": false, 
                            "Cookies": { 
                                 "Forward": "none" 
\}, \{ "Headers": { 
                                 "Quantity": 0 
\}, \{ "QueryStringCacheKeys": { 
                                 "Quantity": 0 
 } 
\}, \{ "TrustedSigners": { 
                            "Enabled": false, 
                            "Quantity": 0 
\}, \{ "ViewerProtocolPolicy": "allow-all", 
                       "MinTTL": 0,
                        "AllowedMethods": { 
                            "Quantity": 2, 
                            "Items": [ 
                                 "HEAD", 
                                 "GET" 
, and the contract of \mathbf{I}, \mathbf{I} "CachedMethods": { 
                                 "Quantity": 2, 
                                 "Items": [ 
                                      "HEAD", 
                                      "GET" 
) and the contract of the contract \mathbf{J}_{\mathbf{r}} }
```

```
\}, \{ "SmoothStreaming": false, 
                       "DefaultTTL": 86400, 
                       "MaxTTL": 31536000, 
                       "Compress": false, 
                       "LambdaFunctionAssociations": { 
                           "Quantity": 0 
                       }, 
                       "FieldLevelEncryptionId": "" 
                  }, 
                  "CacheBehaviors": { 
                       "Quantity": 0 
                  }, 
                  "CustomErrorResponses": { 
                       "Quantity": 0 
                  }, 
                  "Comment": "", 
                  "PriceClass": "PriceClass_All", 
                  "Enabled": true, 
                  "ViewerCertificate": { 
                       "CloudFrontDefaultCertificate": true, 
                       "MinimumProtocolVersion": "TLSv1", 
                       "CertificateSource": "cloudfront" 
                  }, 
                  "Restrictions": { 
                       "GeoRestriction": { 
                           "RestrictionType": "none", 
                           "Quantity": 0 
1 1 1 1 1 1 1
                  }, 
                  "WebACLId": "", 
                  "HttpVersion": "HTTP1_1", 
                  "IsIPV6Enabled": true 
              } 
         ] 
     }
}
```
• API-Details finden Sie unter [ListDistributions](https://awscli.amazonaws.com/v2/documentation/api/latest/reference/cloudfront/list-distributions.html) in der AWS CLI -Befehlsreferenz.

### Python

## SDK für Python (Boto3)

## **a** Note

Auf gibt es mehr GitHub. Sie sehen das vollständige Beispiel und erfahren, wie Sie das [AWS-Code-Beispiel-Repository](https://github.com/awsdocs/aws-doc-sdk-examples/tree/main/python/example_code/cloudfront#code-examples) einrichten und ausführen.

```
class CloudFrontWrapper: 
     """Encapsulates Amazon CloudFront operations.""" 
    def __init__(self, cloudfront_client): 
 """ 
         :param cloudfront_client: A Boto3 CloudFront client 
        ^{\rm{m}} ""
         self.cloudfront_client = cloudfront_client 
    def list_distributions(self): 
         print("CloudFront distributions:\n") 
         distributions = self.cloudfront_client.list_distributions() 
         if distributions["DistributionList"]["Quantity"] > 0: 
             for distribution in distributions["DistributionList"]["Items"]: 
                 print(f"Domain: {distribution['DomainName']}") 
                 print(f"Distribution Id: {distribution['Id']}") 
                 print( 
                     f"Certificate Source: " 
                     f"{distribution['ViewerCertificate']['CertificateSource']}" 
) )
                 if distribution["ViewerCertificate"]["CertificateSource"] == 
  "acm": 
                     print( 
                         f"Certificate: {distribution['ViewerCertificate']
['Certificate']}" 
) print("") 
         else: 
             print("No CloudFront distributions detected.")
```
• Weitere API-Informationen finden Sie unter [ListDistributions](https://docs.aws.amazon.com/goto/boto3/cloudfront-2020-05-31/ListDistributions) in der AWS API-Referenz zum - SDK für Python (Boto3).

Aktualisieren einer CloudFront Verteilung mithilfe eines -AWSSDK

Die folgenden Codebeispiele zeigen, wie Sie eine Amazon- CloudFront Verteilung aktualisieren.

CLI

AWS CLI

So aktualisieren Sie das Standardstammobjekt einer CloudFront Verteilung

Im folgenden Beispiel wird das Standardstammobjekt index.html für die CloudFront Verteilung mit der ID auf aktualisiertEDFDVBD6EXAMPLE:

```
aws cloudfront update-distribution --id EDFDVBD6EXAMPLE \ 
     --default-root-object index.html
```
Ausgabe:

```
{ 
     "ETag": "E2QWRUHEXAMPLE", 
     "Distribution": { 
         "Id": "EDFDVBD6EXAMPLE", 
         "ARN": "arn:aws:cloudfront::123456789012:distribution/EDFDVBD6EXAMPLE", 
         "Status": "InProgress", 
         "LastModifiedTime": "2019-12-06T18:55:39.870Z", 
          "InProgressInvalidationBatches": 0, 
         "DomainName": "d111111abcdef8.cloudfront.net", 
         "ActiveTrustedSigners": { 
              "Enabled": false, 
              "Quantity": 0 
         }, 
          "DistributionConfig": { 
              "CallerReference": "6b10378d-49be-4c4b-a642-419ccaf8f3b5", 
              "Aliases": { 
                  "Quantity": 0 
              }, 
              "DefaultRootObject": "index.html", 
              "Origins": { 
                  "Quantity": 1,
```

```
 "Items": [ 
\{ "Id": "example-website", 
                      "DomainName": "www.example.com", 
                      "OriginPath": "", 
                      "CustomHeaders": { 
                          "Quantity": 0 
\}, \{ "CustomOriginConfig": { 
                          "HTTPPort": 80, 
                          "HTTPSPort": 443, 
                          "OriginProtocolPolicy": "match-viewer", 
                          "OriginSslProtocols": { 
                              "Quantity": 2, 
                              "Items": [ 
                                 "SSLv3", 
                                 "TLSv1" 
) and the contract of the contract \mathbf{I} }, 
                          "OriginReadTimeout": 30, 
                          "OriginKeepaliveTimeout": 5 
 } 
1 1 1 1 1 1 1
 ] 
           }, 
           "OriginGroups": { 
               "Quantity": 0 
           }, 
           "DefaultCacheBehavior": { 
               "TargetOriginId": "example-website", 
               "ForwardedValues": { 
                   "QueryString": false, 
                   "Cookies": { 
                      "Forward": "none" 
\}, \{ "Headers": { 
                      "Quantity": 1, 
                      "Items": [ 
\mathbf{u} \star \mathbf{u}\blacksquare\}, \{ "QueryStringCacheKeys": { 
                      "Quantity": 0 
1 1 1 1 1 1 1
```

```
 }, 
                  "TrustedSigners": { 
                      "Enabled": false, 
                      "Quantity": 0 
                  }, 
                  "ViewerProtocolPolicy": "allow-all", 
                  "MinTTL": 0, 
                  "AllowedMethods": { 
                      "Quantity": 2, 
                      "Items": [ 
                           "HEAD", 
                           "GET" 
 ], 
                      "CachedMethods": { 
                           "Quantity": 2, 
                           "Items": [ 
                               "HEAD", 
                               "GET" 
\blacksquare1 1 1 1 1 1 1
                  }, 
                  "SmoothStreaming": false, 
                  "DefaultTTL": 86400, 
                  "MaxTTL": 31536000, 
                  "Compress": false, 
                  "LambdaFunctionAssociations": { 
                      "Quantity": 0 
                  }, 
                  "FieldLevelEncryptionId": "" 
             }, 
             "CacheBehaviors": { 
                  "Quantity": 0 
             }, 
             "CustomErrorResponses": { 
                  "Quantity": 0 
             }, 
             "Comment": "", 
             "Logging": { 
                  "Enabled": false, 
                  "IncludeCookies": false, 
                  "Bucket": "", 
                  "Prefix": "" 
             }, 
             "PriceClass": "PriceClass_All",
```

```
 "Enabled": true, 
              "ViewerCertificate": { 
                  "CloudFrontDefaultCertificate": true, 
                  "MinimumProtocolVersion": "TLSv1", 
                  "CertificateSource": "cloudfront" 
              }, 
              "Restrictions": { 
                  "GeoRestriction": { 
                       "RestrictionType": "none", 
                       "Quantity": 0 
 } 
              }, 
              "WebACLId": "", 
              "HttpVersion": "http1.1", 
              "IsIPV6Enabled": true 
         } 
     }
}
```
So aktualisieren Sie eine CloudFront Verteilung

Im folgenden Beispiel wird die CloudFront Verteilung mit der ID deaktiviert, EMLARXS9EXAMPLE indem die Verteilungskonfiguration in einer JSON-Datei mit dem Namen bereitgestellt wirddist-config-disable.json. Um eine Verteilung zu aktualisieren, müssen Sie die --if-match Option verwenden, um die der Verteilung anzugebenETag. Verwenden Sie den get-distribution-config Befehl get-distribution oder ETag, um die abzurufen.

Nachdem Sie eine Verteilung mit dem folgenden Beispiel deaktiviert haben, können Sie sie mit dem Befehl delete-distribution löschen.

```
aws cloudfront update-distribution \ 
     --id EMLARXS9EXAMPLE \ 
     --if-match E2QWRUHEXAMPLE \ 
     --distribution-config file://dist-config-disable.json
```
Die Datei dist-config-disable.json ist ein JSON-Dokument im aktuellen Ordner, das Folgendes enthält. Beachten Sie, dass das Enabled Feld auf gesetzt istfalse:

```
{ 
     "CallerReference": "cli-1574382155-496510", 
     "Aliases": {
```

```
 "Quantity": 0 
     }, 
     "DefaultRootObject": "index.html", 
     "Origins": { 
         "Quantity": 1, 
         "Items": [ 
             { 
                  "Id": "awsexamplebucket.s3.amazonaws.com-1574382155-273939", 
                  "DomainName": "awsexamplebucket.s3.amazonaws.com", 
                  "OriginPath": "", 
                  "CustomHeaders": { 
                       "Quantity": 0 
                  }, 
                  "S3OriginConfig": { 
                       "OriginAccessIdentity": "" 
 } 
             } 
         ] 
     }, 
     "OriginGroups": { 
         "Quantity": 0 
     }, 
     "DefaultCacheBehavior": { 
         "TargetOriginId": "awsexamplebucket.s3.amazonaws.com-1574382155-273939", 
         "ForwardedValues": { 
              "QueryString": false, 
              "Cookies": { 
                  "Forward": "none" 
              }, 
              "Headers": { 
                  "Quantity": 0 
              }, 
              "QueryStringCacheKeys": { 
                  "Quantity": 0 
 } 
         }, 
         "TrustedSigners": { 
              "Enabled": false, 
              "Quantity": 0 
         }, 
         "ViewerProtocolPolicy": "allow-all", 
         "MinTTL": 0, 
         "AllowedMethods": { 
              "Quantity": 2,
```

```
 "Items": [ 
                  "HEAD", 
                  "GET" 
              ], 
              "CachedMethods": { 
                  "Quantity": 2, 
                  "Items": [ 
                       "HEAD", 
                       "GET" 
 ] 
 } 
         }, 
         "SmoothStreaming": false, 
         "DefaultTTL": 86400, 
         "MaxTTL": 31536000, 
         "Compress": false, 
         "LambdaFunctionAssociations": { 
              "Quantity": 0 
         }, 
         "FieldLevelEncryptionId": "" 
     }, 
     "CacheBehaviors": { 
         "Quantity": 0 
     }, 
     "CustomErrorResponses": { 
         "Quantity": 0 
     }, 
     "Comment": "", 
     "Logging": { 
         "Enabled": false, 
         "IncludeCookies": false, 
         "Bucket": "", 
         "Prefix": "" 
     }, 
     "PriceClass": "PriceClass_All", 
     "Enabled": false, 
     "ViewerCertificate": { 
         "CloudFrontDefaultCertificate": true, 
         "MinimumProtocolVersion": "TLSv1", 
         "CertificateSource": "cloudfront" 
     }, 
     "Restrictions": { 
         "GeoRestriction": { 
              "RestrictionType": "none",
```

```
 "Quantity": 0 
          } 
     }, 
      "WebACLId": "", 
     "HttpVersion": "http2", 
     "IsIPV6Enabled": true
}
```
Ausgabe:

```
{ 
     "ETag": "E9LHASXEXAMPLE", 
     "Distribution": { 
         "Id": "EMLARXS9EXAMPLE", 
         "ARN": "arn:aws:cloudfront::123456789012:distribution/EMLARXS9EXAMPLE", 
         "Status": "InProgress", 
         "LastModifiedTime": "2019-12-06T18:32:35.553Z", 
         "InProgressInvalidationBatches": 0, 
         "DomainName": "d111111abcdef8.cloudfront.net", 
         "ActiveTrustedSigners": { 
             "Enabled": false, 
             "Quantity": 0 
         }, 
         "DistributionConfig": { 
             "CallerReference": "cli-1574382155-496510", 
             "Aliases": { 
                 "Quantity": 0 
             }, 
             "DefaultRootObject": "index.html", 
             "Origins": { 
                 "Quantity": 1, 
                 "Items": [ 
\{ \} "Id": 
  "awsexamplebucket.s3.amazonaws.com-1574382155-273939", 
                         "DomainName": "awsexamplebucket.s3.amazonaws.com", 
                         "OriginPath": "", 
                         "CustomHeaders": { 
                             "Quantity": 0 
\},
                         "S3OriginConfig": { 
                             "OriginAccessIdentity": "" 
 }
```

```
1 1 1 1 1 1 1
 ] 
            }, 
            "OriginGroups": { 
                "Quantity": 0 
            }, 
            "DefaultCacheBehavior": { 
                "TargetOriginId": 
 "awsexamplebucket.s3.amazonaws.com-1574382155-273939", 
                "ForwardedValues": { 
                    "QueryString": false, 
                    "Cookies": { 
                        "Forward": "none" 
\}, \{ "Headers": { 
                        "Quantity": 0 
\}, \{ "QueryStringCacheKeys": { 
                        "Quantity": 0 
1 1 1 1 1 1 1
                }, 
                "TrustedSigners": { 
                    "Enabled": false, 
                    "Quantity": 0 
                }, 
                "ViewerProtocolPolicy": "allow-all", 
                "MinTTL": 0, 
                "AllowedMethods": { 
                    "Quantity": 2, 
                    "Items": [ 
                        "HEAD", 
                        "GET" 
 ], 
                    "CachedMethods": { 
                        "Quantity": 2, 
                        "Items": [ 
                            "HEAD", 
                            "GET" 
\blacksquare1 1 1 1 1 1 1
                }, 
                "SmoothStreaming": false, 
                "DefaultTTL": 86400, 
                "MaxTTL": 31536000,
```

```
 "Compress": false, 
                   "LambdaFunctionAssociations": { 
                       "Quantity": 0 
                   }, 
                   "FieldLevelEncryptionId": "" 
              }, 
              "CacheBehaviors": { 
                   "Quantity": 0 
              }, 
              "CustomErrorResponses": { 
                   "Quantity": 0 
              }, 
              "Comment": "", 
              "Logging": { 
                   "Enabled": false, 
                   "IncludeCookies": false, 
                   "Bucket": "", 
                   "Prefix": "" 
              }, 
              "PriceClass": "PriceClass_All", 
              "Enabled": false, 
              "ViewerCertificate": { 
                   "CloudFrontDefaultCertificate": true, 
                   "MinimumProtocolVersion": "TLSv1", 
                   "CertificateSource": "cloudfront" 
              }, 
              "Restrictions": { 
                   "GeoRestriction": { 
                       "RestrictionType": "none", 
                       "Quantity": 0 
 } 
              }, 
              "WebACLId": "", 
              "HttpVersion": "http2", 
              "IsIPV6Enabled": true 
         } 
     }
}
```
• API-Details finden Sie unter [UpdateDistribution](https://awscli.amazonaws.com/v2/documentation/api/latest/reference/cloudfront/update-distribution.html) in der AWS CLI -Befehlsreferenz.
#### Java

SDK für Java 2.x

## **A** Note

```
import software.amazon.awssdk.regions.Region;
import software.amazon.awssdk.services.cloudfront.CloudFrontClient;
import software.amazon.awssdk.services.cloudfront.model.GetDistributionRequest;
import software.amazon.awssdk.services.cloudfront.model.GetDistributionResponse;
import software.amazon.awssdk.services.cloudfront.model.Distribution;
import software.amazon.awssdk.services.cloudfront.model.DistributionConfig;
import 
 software.amazon.awssdk.services.cloudfront.model.UpdateDistributionRequest;
import software.amazon.awssdk.services.cloudfront.model.CloudFrontException;
/** 
  * Before running this Java V2 code example, set up your development 
  * environment, including your credentials. 
 * 
  * For more information, see the following documentation topic: 
 * 
  * https://docs.aws.amazon.com/sdk-for-java/latest/developer-guide/get-
started.html 
  */
public class ModifyDistribution { 
     public static void main(String[] args) { 
         final String usage = """ 
                 Usage: 

                 Where: 
                     id - the id value of the distribution.\s 
                """
         if (args.length != 1) { 
             System.out.println(usage);
```

```
 System.exit(1); 
        } 
       String id = args[0];
        CloudFrontClient cloudFrontClient = CloudFrontClient.builder() 
                 .region(Region.AWS_GLOBAL) 
                 .build(); 
        modDistribution(cloudFrontClient, id); 
        cloudFrontClient.close(); 
    } 
    public static void modDistribution(CloudFrontClient cloudFrontClient, String 
 idVal) { 
        try { 
            // Get the Distribution to modify. 
            GetDistributionRequest disRequest = GetDistributionRequest.builder() 
                     .id(idVal) 
                    .build();
            GetDistributionResponse response = 
 cloudFrontClient.getDistribution(disRequest); 
           Distribution disObject = response.distribution();
            DistributionConfig config = disObject.distributionConfig(); 
            // Create a new DistributionConfig object and add new values to 
 comment and 
            // aliases 
            DistributionConfig config1 = DistributionConfig.builder() 
                     .aliases(config.aliases()) // You can pass in new values here 
                     .comment("New Comment") 
                     .cacheBehaviors(config.cacheBehaviors()) 
                     .priceClass(config.priceClass()) 
                     .defaultCacheBehavior(config.defaultCacheBehavior()) 
                     .enabled(config.enabled()) 
                     .callerReference(config.callerReference()) 
                     .logging(config.logging()) 
                     .originGroups(config.originGroups()) 
                     .origins(config.origins()) 
                     .restrictions(config.restrictions()) 
                     .defaultRootObject(config.defaultRootObject()) 
                     .webACLId(config.webACLId()) 
                     .httpVersion(config.httpVersion()) 
                     .viewerCertificate(config.viewerCertificate())
```

```
 .customErrorResponses(config.customErrorResponses()) 
                     .build();
              UpdateDistributionRequest updateDistributionRequest = 
  UpdateDistributionRequest.builder() 
                      .distributionConfig(config1) 
                      .id(disObject.id()) 
                      .ifMatch(response.eTag()) 
                     .build();
              cloudFrontClient.updateDistribution(updateDistributionRequest); 
         } catch (CloudFrontException e) { 
              System.err.println(e.awsErrorDetails().errorMessage()); 
              System.exit(1); 
         } 
     }
}
```
• Weitere API-Informationen finden Sie unter [UpdateDistribution](https://docs.aws.amazon.com/goto/SdkForJavaV2/cloudfront-2020-05-31/UpdateDistribution) in der APIAWS SDK for Java 2.x-Referenz für .

#### Python

SDK für Python (Boto3)

**G** Note

```
class CloudFrontWrapper: 
     """Encapsulates Amazon CloudFront operations.""" 
     def __init__(self, cloudfront_client): 
         """ 
         :param cloudfront_client: A Boto3 CloudFront client 
        "" "
         self.cloudfront_client = cloudfront_client
```

```
def update distribution(self):
        distribution_id = input( 
            "This script updates the comment for a CloudFront distribution.\n" 
            "Enter a CloudFront distribution ID: " 
       \lambda distribution_config_response = 
 self.cloudfront_client.get_distribution_config( 
            Id=distribution_id 
        ) 
        distribution_config = distribution_config_response["DistributionConfig"] 
        distribution_etag = distribution_config_response["ETag"] 
        distribution_config["Comment"] = input( 
            f"\nThe current comment for distribution {distribution_id} is " 
            f"'{distribution_config['Comment']}'.\n" 
            f"Enter a new comment: " 
        ) 
       self.cloudfront client.update distribution(
            DistributionConfig=distribution_config, 
            Id=distribution_id, 
            IfMatch=distribution_etag, 
        ) 
        print("Done!")
```
• Weitere API-Informationen finden Sie unter [UpdateDistribution](https://docs.aws.amazon.com/goto/boto3/cloudfront-2020-05-31/UpdateDistribution) in der AWS API-Referenz zum -SDK für Python (Boto3).

Hochladen eines öffentlichen Schlüssels zu CloudFront mithilfe eines -AWSSDK

Die folgenden Codebeispiele zeigen, wie Sie einen öffentlichen Schlüssel hochladen.

CLI

AWS CLI

So erstellen Sie einen CloudFront öffentlichen Schlüssel

Im folgenden Beispiel wird ein CloudFront öffentlicher Schlüssel erstellt, indem die Parameter in einer JSON-Datei mit dem Namen bereitgestellt werdenpub-key-config.json. Bevor Sie diesen Befehl verwenden können, benötigen Sie einen PEM-kodierten öffentlichen Schlüssel. Weitere Informationen finden Sie unter [Erstellen eines RSA-Schlüsselpaars](https://docs.aws.amazon.com/AmazonCloudFront/latest/DeveloperGuide/field-level-encryption.html#field-level-encryption-setting-up-step1) im Amazon- CloudFront Entwicklerhandbuch.

```
aws cloudfront create-public-key \ 
     --public-key-config file://pub-key-config.json
```
Die Datei pub-key-config.json ist ein JSON-Dokument im aktuellen Ordner, das Folgendes enthält. Beachten Sie, dass der öffentliche Schlüssel im PEM-Format codiert ist.

```
{ 
     "CallerReference": "cli-example", 
     "Name": "ExampleKey", 
     "EncodedKey": "-----BEGIN PUBLIC KEY-----
\nMIIBIjANBgkqhkiG9w0BAQEFAAOCAQ8AMIIBCgKCAQEAxPMbCA2Ks0lnd7IR+3pw
\nwd3H/7jPGwj8bLUmore7bX+oeGpZ6QmLAe/1UOWcmZX2u70dYcSIzB1ofZtcn4cJ
\nenHBAzO3ohBY/L1tQGJfS2A+omnN6H16VZE1JCK8XSJyfze7MDLcUyHZETdxuvRb
\nA9X343/vMAuQPnhinFJ8Wdy8YBXSPpy7r95ylUQd9LfYTBzVZYG2tSesplcOkjM3\n2Uu
+oMWxQAw1NINnSLPinMVsutJy6ZqlV3McWNWe4T+STGtWhrPNqJEn45sIcCx4\nq
+kGZ2NQ0FyIyT2eiLKOX5Rgb/a36E/aMk4VoDsaenBQgG7WLTnstb9sr7MIhS6A\nrwIDAQAB\n-----
END PUBLIC KEY-----\n", 
     "Comment": "example public key"
}
```
Ausgabe:

```
{ 
     "Location": "https://cloudfront.amazonaws.com/2019-03-26/public-key/
KDFB19YGCR002", 
     "ETag": "E2QWRUHEXAMPLE", 
     "PublicKey": { 
         "Id": "KDFB19YGCR002", 
         "CreatedTime": "2019-12-05T18:51:43.781Z", 
         "PublicKeyConfig": { 
             "CallerReference": "cli-example", 
             "Name": "ExampleKey", 
             "EncodedKey": "-----BEGIN PUBLIC KEY-----
\nMIIBIjANBgkqhkiG9w0BAQEFAAOCAQ8AMIIBCgKCAQEAxPMbCA2Ks0lnd7IR+3pw
\nwd3H/7jPGwj8bLUmore7bX+oeGpZ6QmLAe/1UOWcmZX2u70dYcSIzB1ofZtcn4cJ
```
\nenHBAzO3ohBY/L1tQGJfS2A+omnN6H16VZE1JCK8XSJyfze7MDLcUyHZETdxuvRb \nA9X343/vMAuQPnhinFJ8Wdy8YBXSPpy7r95ylUQd9LfYTBzVZYG2tSesplcOkjM3\n2Uu +oMWxQAw1NINnSLPinMVsutJy6ZqlV3McWNWe4T+STGtWhrPNqJEn45sIcCx4\nq +kGZ2NQ0FyIyT2eiLKOX5Rgb/a36E/aMk4VoDsaenBQgG7WLTnstb9sr7MIhS6A\nrwIDAQAB\n----- END PUBLIC KEY-----\n", "Comment": "example public key" } } }

• API-Details finden Sie unter [CreatePublicKey](https://awscli.amazonaws.com/v2/documentation/api/latest/reference/cloudfront/create-public-key.html) in der AWS CLI -Befehlsreferenz.

#### Java

# SDK für Java 2.x

## **a** Note

Auf gibt es mehr GitHub. Sie sehen das vollständige Beispiel und erfahren, wie Sie das [AWS-Code-Beispiel-Repository](https://github.com/awsdocs/aws-doc-sdk-examples/tree/main/javav2/example_code/cloudfront#readme) einrichten und ausführen.

Das folgende Codebeispiel liest einen öffentlichen Schlüssel und lädt ihn in Amazon hoch **CloudFront** 

```
import org.slf4j.Logger;
import org.slf4j.LoggerFactory;
import software.amazon.awssdk.services.cloudfront.CloudFrontClient;
import software.amazon.awssdk.services.cloudfront.model.CreatePublicKeyResponse;
import software.amazon.awssdk.utils.IoUtils;
import java.io.IOException;
import java.io.InputStream;
import java.util.UUID;
public class CreatePublicKey { 
     private static final Logger logger = 
 LoggerFactory.getLogger(CreatePublicKey.class); 
     public static String createPublicKey(CloudFrontClient cloudFrontClient, 
 String publicKeyFileName) {
```

```
 try (InputStream is = 
  CreatePublicKey.class.getClassLoader().getResourceAsStream(publicKeyFileName)) { 
             String publicKeyString = IoUtils.toUtf8String(is); 
             CreatePublicKeyResponse createPublicKeyResponse = cloudFrontClient 
                      .createPublicKey(b -> b.publicKeyConfig(c -> c 
                               .name("JavaCreatedPublicKey" + UUID.randomUUID()) 
                               .encodedKey(publicKeyString) 
                               .callerReference(UUID.randomUUID().toString()))); 
             String createdPublicKeyId = createPublicKeyResponse.publicKey().id(); 
             logger.info("Public key created with id: [{}]", createdPublicKeyId); 
             return createdPublicKeyId; 
         } catch (IOException e) { 
             throw new RuntimeException(e); 
         } 
     }
}
```
• Weitere API-Informationen finden Sie unter [CreatePublicKey](https://docs.aws.amazon.com/goto/SdkForJavaV2/cloudfront-2020-05-31/CreatePublicKey) in der APIAWS SDK for Java 2.x-Referenz für .

# Szenarien für die CloudFront Verwendung von AWS -SDKs

Die folgenden Codebeispiele zeigen, wie Sie Amazon CloudFront mit -AWSSDKs verwenden. SDKs Jedes Beispiel zeigt Ihnen, wie Sie eine bestimmte Aufgabe ausführen, indem Sie mehrere Funktionen innerhalb desselben Services aufrufen.

Szenarien zielen auf eine Zwischenerfahrung ab, um Ihnen zu helfen, Service-Aktionen im Kontext zu verstehen.

### Beispiele

• [Erstellen signierter URLs und Cookies mit einem -AWSSDK](#page-1086-0)

<span id="page-1086-0"></span>Erstellen signierter URLs und Cookies mit einem -AWSSDK

Das folgende Codebeispiel zeigt, wie signierte URLs und Cookies erstellt werden, die den Zugriff auf eingeschränkte Ressourcen ermöglichen.

#### Java

SDK für Java 2.x

#### **a** Note

Auf gibt es mehr GitHub. Sie sehen das vollständige Beispiel und erfahren, wie Sie das [AWS-Code-Beispiel-Repository](https://github.com/awsdocs/aws-doc-sdk-examples/tree/main/javav2/example_code/cloudfront#readme) einrichten und ausführen.

Verwenden Sie die [CannedSignerRequest](https://sdk.amazonaws.com/java/api/latest/software/amazon/awssdk/services/cloudfront/model/CannedSignerRequest.html) Klasse , um URLs oder Cookies mit einer vordefinierten Richtlinie zu signieren.

```
import software.amazon.awssdk.services.cloudfront.model.CannedSignerRequest;
import java.net.URL;
import java.nio.file.Path;
import java.nio.file.Paths;
import java.time.Instant;
import java.time.temporal.ChronoUnit;
public class CreateCannedPolicyRequest { 
     public static CannedSignerRequest createRequestForCannedPolicy(String 
 distributionDomainName, 
             String fileNameToUpload, 
             String privateKeyFullPath, String publicKeyId) throws Exception { 
         String protocol = "https"; 
         String resourcePath = "/" + fileNameToUpload; 
         String cloudFrontUrl = new URL(protocol, distributionDomainName, 
 resourcePath).toString(); 
         Instant expirationDate = Instant.now().plus(7, ChronoUnit.DAYS); 
         Path path = Paths.get(privateKeyFullPath); 
         return CannedSignerRequest.builder() 
                  .resourceUrl(cloudFrontUrl) 
                  .privateKey(path) 
                 .keyPairId(publicKeyId) 
                  .expirationDate(expirationDate) 
                 .build(); }
```
}

Verwenden Sie die [CustomSignerRequest](https://sdk.amazonaws.com/java/api/latest/software/amazon/awssdk/services/cloudfront/model/CustomSignerRequest.html) Klasse , um URLs oder Cookies mit einer benutzerdefinierten Richtlinie zu signieren. und activeDate ipRange sind optionale Methoden.

```
import software.amazon.awssdk.services.cloudfront.model.CustomSignerRequest;
import java.net.URL;
import java.nio.file.Path;
import java.nio.file.Paths;
import java.time.Instant;
import java.time.temporal.ChronoUnit;
public class CreateCustomPolicyRequest { 
     public static CustomSignerRequest createRequestForCustomPolicy(String 
  distributionDomainName, 
             String fileNameToUpload, 
             String privateKeyFullPath, String publicKeyId) throws Exception { 
         String protocol = "https"; 
         String resourcePath = "/" + fileNameToUpload; 
         String cloudFrontUrl = new URL(protocol, distributionDomainName, 
  resourcePath).toString(); 
         Instant expireDate = Instant.now().plus(7, ChronoUnit.DAYS); 
         // URL will be accessible tomorrow using the signed URL. 
         Instant activeDate = Instant.now().plus(1, ChronoUnit.DAYS); 
         Path path = Paths.get(privateKeyFullPath); 
         return CustomSignerRequest.builder() 
                  .resourceUrl(cloudFrontUrl) 
                  .privateKey(path) 
                  .keyPairId(publicKeyId) 
                  .expirationDate(expireDate) 
                  .activeDate(activeDate) // Optional. 
                 // .ipRange("192.168.0.1/24") // Optional. 
                 .build();
     }
}
```
Das folgende Beispiel zeigt die Verwendung der -[CloudFrontUtilitiesK](https://sdk.amazonaws.com/java/api/latest/software/amazon/awssdk/services/cloudfront/CloudFrontUtilities.html)lasse zum Erstellen signierter Cookies und URLs. [Sehen Sie](https://github.com/awsdocs/aws-doc-sdk-examples/blob/main/javav2/example_code/cloudfront/src/main/java/com/example/cloudfront/SigningUtilities.java) sich dieses Codebeispiel auf an GitHub.

```
import org.slf4j.Logger;
import org.slf4j.LoggerFactory;
import software.amazon.awssdk.services.cloudfront.CloudFrontUtilities;
import software.amazon.awssdk.services.cloudfront.cookie.CookiesForCannedPolicy;
import software.amazon.awssdk.services.cloudfront.cookie.CookiesForCustomPolicy;
import software.amazon.awssdk.services.cloudfront.model.CannedSignerRequest;
import software.amazon.awssdk.services.cloudfront.model.CustomSignerRequest;
import software.amazon.awssdk.services.cloudfront.url.SignedUrl;
public class SigningUtilities { 
     private static final Logger logger = 
 LoggerFactory.getLogger(SigningUtilities.class); 
     private static final CloudFrontUtilities cloudFrontUtilities = 
 CloudFrontUtilities.create(); 
     public static SignedUrl signUrlForCannedPolicy(CannedSignerRequest 
  cannedSignerRequest) { 
         SignedUrl signedUrl = 
  cloudFrontUtilities.getSignedUrlWithCannedPolicy(cannedSignerRequest); 
         logger.info("Signed URL: [{}]", signedUrl.url()); 
         return signedUrl; 
     } 
     public static SignedUrl signUrlForCustomPolicy(CustomSignerRequest 
  customSignerRequest) { 
         SignedUrl signedUrl = 
  cloudFrontUtilities.getSignedUrlWithCustomPolicy(customSignerRequest); 
         logger.info("Signed URL: [{}]", signedUrl.url()); 
         return signedUrl; 
     } 
     public static CookiesForCannedPolicy 
  getCookiesForCannedPolicy(CannedSignerRequest cannedSignerRequest) { 
         CookiesForCannedPolicy cookiesForCannedPolicy = cloudFrontUtilities 
                  .getCookiesForCannedPolicy(cannedSignerRequest); 
         logger.info("Cookie EXPIRES header [{}]", 
  cookiesForCannedPolicy.expiresHeaderValue()); 
         logger.info("Cookie KEYPAIR header [{}]", 
  cookiesForCannedPolicy.keyPairIdHeaderValue());
```

```
 logger.info("Cookie SIGNATURE header [{}]", 
  cookiesForCannedPolicy.signatureHeaderValue()); 
         return cookiesForCannedPolicy; 
     } 
     public static CookiesForCustomPolicy 
  getCookiesForCustomPolicy(CustomSignerRequest customSignerRequest) { 
         CookiesForCustomPolicy cookiesForCustomPolicy = cloudFrontUtilities 
                  .getCookiesForCustomPolicy(customSignerRequest); 
         logger.info("Cookie POLICY header [{}]", 
  cookiesForCustomPolicy.policyHeaderValue()); 
         logger.info("Cookie KEYPAIR header [{}]", 
  cookiesForCustomPolicy.keyPairIdHeaderValue()); 
         logger.info("Cookie SIGNATURE header [{}]", 
  cookiesForCustomPolicy.signatureHeaderValue()); 
         return cookiesForCustomPolicy; 
     }
}
```
• Weitere API-Informationen finden Sie unter [CloudFrontUtilities](https://docs.aws.amazon.com/goto/SdkForJavaV2/cloudfront-2020-05-31/CloudFrontUtilities) in der APIAWS SDK for Java 2.x-Referenz für .

# Codebeispiele für die CloudTrail Verwendung von AWS -SDKs

Die folgenden Codebeispiele veranschaulichen, wie Sie AWS CloudTrail mit einem AWS -Software Development Kit (SDK) verwenden.

Aktionen sind Codeauszüge aus größeren Programmen und müssen im Kontext ausgeführt werden. Während Aktionen Ihnen zeigen, wie Sie einzelne Servicefunktionen aufrufen, können Sie Aktionen im Kontext der zugehörigen Szenarien und serviceübergreifenden Beispiele sehen.

### Weitere -Quellen

- [CloudTrail Entwicklerhandbuch](https://docs.aws.amazon.com/awscloudtrail/latest/userguide/cloudtrail-user-guide.html) Weitere Informationen zu CloudTrail.
- [CloudTrail API-Referenz](https://docs.aws.amazon.com/awscloudtrail/latest/APIReference/Welcome.html) Details zu allen verfügbaren CloudTrail Aktionen.
- [AWS Entwicklerzentrum](https://aws.amazon.com/developer/code-examples/?awsf.sdk-code-examples-product=product%23) Codebeispiele, die Sie nach Kategorien oder Volltextsuchen filtern können.
- [AWS SDK-Beispiele](https://github.com/awsdocs/aws-doc-sdk-examples) GitHub Repository mit vollständigem Code in bevorzugten Sprachen. Enthält Anweisungen zum Einrichten und Ausführen des Codes.

#### Codebeispiele

- [Aktionen für die CloudTrail Verwendung von AWS -SDKs](#page-1091-0)
	- [Erstellen eines CloudTrail Trails mit einem -AWSSDK](#page-1091-1)
	- [Löschen eines CloudTrail Trails mit einem -AWSSDK](#page-1094-0)
	- [Auflisten von CloudTrail Trail-Ereignissen mithilfe eines -AWSSDK](#page-1095-0)
	- [Auflisten von CloudTrail Trails mithilfe eines -AWSSDK](#page-1095-1)

# <span id="page-1091-0"></span>Aktionen für die CloudTrail Verwendung von AWS -SDKs

Die folgenden Codebeispiele veranschaulichen, wie Sie AWS CloudTrail mit AWS-SDKs verwenden. Jedes Beispiel ruft eine einzelne Servicefunktion auf.

#### Beispiele

- [Erstellen eines CloudTrail Trails mit einem -AWSSDK](#page-1091-1)
- [Löschen eines CloudTrail Trails mit einem -AWSSDK](#page-1094-0)
- [Auflisten von CloudTrail Trail-Ereignissen mithilfe eines -AWSSDK](#page-1095-0)
- [Auflisten von CloudTrail Trails mithilfe eines -AWSSDK](#page-1095-1)

# <span id="page-1091-1"></span>Erstellen eines CloudTrail Trails mit einem -AWSSDK

Die folgenden Codebeispiele zeigen, wie Sie einen AWS CloudTrail Trail erstellen.

CLI

### AWS CLI

So erstellen Sie einen Trail

Der folgende create-trail Befehl erstellt einen multiregionalen Trail mit dem Namen Trail1 und gibt einen S3-Bucket an:

```
aws cloudtrail create-trail --name Trail1 --s3-bucket-name my-bucket --is-multi-
region-trail
```
#### Ausgabe:

{

```
 "IncludeGlobalServiceEvents": true, 
   "Name": "Trail1", 
   "TrailARN": "arn:aws:cloudtrail:us-west-2:123456789012:trail/Trail1", 
   "LogFileValidationEnabled": false, 
   "IsMultiRegionTrail": true, 
   "S3BucketName": "my-bucket"
}
```
• API-Details finden Sie unter [CreateTrail](https://awscli.amazonaws.com/v2/documentation/api/latest/reference/cloudtrail/create-trail.html) in der AWS CLI -Befehlsreferenz.

#### Ruby

SDK für Ruby

## **a** Note

```
require "aws-sdk-cloudtrail" # v2: require 'aws-sdk'
require "aws-sdk-s3"
require "aws-sdk-sts"
def create_trail_example(s3_client, sts_client, cloudtrail_client, trail_name, 
  bucket_name) 
   resp = sts_client.get_caller_identity({}) 
   account_id = resp.account 
   # Attach policy to an Amazon Simple Storage Service (S3) bucket. 
   s3_client.create_bucket(bucket: bucket_name) 
   begin 
    policy = \{ "Version" => "2012-10-17", 
       "Statement" => [ 
         { 
           "Sid" => "AWSCloudTrailAclCheck20150319", 
           "Effect" => "Allow", 
           "Principal" => { 
              "Service" => "cloudtrail.amazonaws.com" 
           },
```

```
 "Action" => "s3:GetBucketAcl", 
           "Resource" => "arn:aws:s3:::#{bucket_name}" 
         }, 
         { 
           "Sid" => "AWSCloudTrailWrite20150319", 
           "Effect" => "Allow", 
           "Principal" => { 
             "Service" => "cloudtrail.amazonaws.com" 
           }, 
          "Action" => "s3: PutObject",
           "Resource" => "arn:aws:s3:::#{bucket_name}/AWSLogs/#{account_id}/*", 
           "Condition" => { 
             "StringEquals" => { 
               "s3:x-amz-acl" => "bucket-owner-full-control" 
             } 
           } 
         } 
       ] 
     }.to_json 
     s3_client.put_bucket_policy( 
       bucket: bucket_name, 
       policy: policy 
    \lambda puts "Successfully added policy to bucket #{bucket_name}" 
  end 
   begin 
     cloudtrail_client.create_trail({ 
                                         name: trail_name, # required 
                                         s3_bucket_name: bucket_name # required 
 }) 
     puts "Successfully created trail: #{trail_name}." 
  rescue StandardError => e 
     puts "Got error trying to create trail #{trail_name}:\n #{e}" 
     puts e 
    exit 1 
  end
```
• Weitere API-Informationen finden Sie unter [CreateTrail](https://docs.aws.amazon.com/goto/SdkForRubyV3/2013-11-01/CreateTrail) in der APIAWS SDK for Ruby-Referenz für .

# <span id="page-1094-0"></span>Löschen eines CloudTrail Trails mit einem -AWSSDK

Die folgenden Codebeispiele zeigen, wie Sie einen AWS CloudTrail Trail löschen.

CLI

# AWS CLI

So löschen Sie einen Trail

Der folgende delete-trail Befehl löscht einen Trail mit dem Namen Trail1:

```
aws cloudtrail delete-trail --name Trail1
```
• API-Details finden Sie unter [DeleteTrail](https://awscli.amazonaws.com/v2/documentation/api/latest/reference/cloudtrail/delete-trail.html) in der AWS CLI -Befehlsreferenz.

### Ruby

SDK für Ruby

# **a** Note

Auf gibt es mehr GitHub. Sie sehen das vollständige Beispiel und erfahren, wie Sie das [AWS-Code-Beispiel-Repository](https://github.com/awsdocs/aws-doc-sdk-examples/tree/main/ruby/example_code/cloudtrail#code-examples) einrichten und ausführen.

```
 client.delete_trail({ 
                        name: trail_name # required 
 }) 
   puts "Successfully deleted trail: " + trail_name
rescue StandardError => err 
   puts "Got error trying to delete trail: " + trail_name + ":" 
   puts err 
  exit 1
end
```
• Weitere API-Informationen finden Sie unter [DeleteTrail](https://docs.aws.amazon.com/goto/SdkForRubyV3/2013-11-01/DeleteTrail) in der APIAWS SDK for Ruby-Referenz für .

# <span id="page-1095-0"></span>Auflisten von CloudTrail Trail-Ereignissen mithilfe eines -AWSSDK

Das folgende Codebeispiel zeigt, wie TrailAWS CloudTrail-Ereignisse aufgelistet werden.

Ruby

SDK für Ruby

# **a** Note

Auf gibt es mehr GitHub. Sie sehen das vollständige Beispiel und erfahren, wie Sie das [AWS-Code-Beispiel-Repository](https://github.com/awsdocs/aws-doc-sdk-examples/tree/main/ruby/example_code/cloudtrail#code-examples) einrichten und ausführen.

```
require "aws-sdk-cloudtrail" # v2: require 'aws-sdk'
# @param [Object] client
def lookup_events_example(client) 
   resp = client.lookup_events 
   puts "Found #{resp.events.count} events:" 
   resp.events.each do |e| 
     puts "Event name: #{e.event_name}" 
    puts "Event ID: #{e.event_id}"
     puts "Event time: #{e.event_time}" 
     puts "Resources:" 
     e.resources.each do |r| 
       puts " Name: #{r.resource_name}" 
       puts " Type: #{r.resource_type}" 
       puts "" 
     end 
   end
end
```
• Weitere API-Informationen finden Sie unter [LookupEvents](https://docs.aws.amazon.com/goto/SdkForRubyV3/2013-11-01/LookupEvents) in der APIAWS SDK for Ruby-Referenz für .

<span id="page-1095-1"></span>Auflisten von CloudTrail Trails mithilfe eines -AWSSDK

Das folgende Codebeispiel zeigt, wie Sie AWS CloudTrail Trails auflisten.

## Ruby

# SDK für Ruby

# **a** Note

Auf gibt es mehr GitHub. Sie sehen das vollständige Beispiel und erfahren, wie Sie das [AWS-Code-Beispiel-Repository](https://github.com/awsdocs/aws-doc-sdk-examples/tree/main/ruby/example_code/cloudtrail#code-examples) einrichten und ausführen.

```
require "aws-sdk-cloudtrail" # v2: require 'aws-sdk'
def describe_trails_example(client) 
   resp = client.describe_trails({}) 
   puts "Found #{resp.trail_list.count} trail(s)." 
  resp.trail_list.each do |trail| 
     puts "Name: " + trail.name 
     puts "S3 bucket name: " + trail.s3_bucket_name 
     puts 
   end
```
• Weitere API-Informationen finden Sie unter [ListTrails](https://docs.aws.amazon.com/goto/SdkForRubyV3/2013-11-01/ListTrails) in der APIAWS SDK for Ruby-Referenz für .

# Codebeispiele für die CloudWatch Verwendung von AWS -SDKs

Die folgenden Codebeispiele veranschaulichen, wie Sie Amazon CloudWatch mit einem AWS - Software Development Kit (SDK) verwenden.

Aktionen sind Codeauszüge aus größeren Programmen und müssen im Kontext ausgeführt werden. Während Aktionen Ihnen zeigen, wie Sie einzelne Servicefunktionen aufrufen, können Sie Aktionen im Kontext der zugehörigen Szenarien und serviceübergreifenden Beispiele sehen.

Szenarien sind Codebeispiele, die Ihnen zeigen, wie Sie eine bestimmte Aufgabe ausführen können, indem Sie mehrere Funktionen innerhalb desselben Services aufrufen.

#### Weitere -Quellen

- [CloudWatch Benutzerhandbuch](https://docs.aws.amazon.com/AmazonCloudWatch/latest/monitoring/WhatIsCloudWatch.html) Weitere Informationen zu CloudWatch.
- [CloudWatch API-Referenz](https://docs.aws.amazon.com/AmazonCloudWatch/latest/APIReference/Welcome.html) Details zu allen verfügbaren CloudWatch Aktionen.
- [AWS Entwicklerzentrum](https://aws.amazon.com/developer/code-examples/?awsf.sdk-code-examples-product=product%23cloudwatch) Codebeispiele, die Sie nach Kategorien oder Volltextsuchen filtern können.
- [AWS SDK Examples](https://github.com/awsdocs/aws-doc-sdk-examples) GitHub Repository mit vollständigem Code in bevorzugten Sprachen. Enthält Anweisungen zum Einrichten und Ausführen des Codes.

#### Erste Schritte

Hallo CloudWatch

Die folgenden Codebeispiele veranschaulichen, wie Sie mit der Verwendung von CloudWatch beginnen.

#### .NET

AWS SDK for .NET

### **a** Note

```
using Amazon.CloudWatch;
using Amazon.CloudWatch.Model;
using Microsoft.Extensions.DependencyInjection;
using Microsoft.Extensions.Hosting;
namespace CloudWatchActions;
public static class HelloCloudWatch
{ 
     static async Task Main(string[] args) 
     { 
         // Use the AWS .NET Core Setup package to set up dependency injection for 
  the Amazon CloudWatch service.
```

```
 // Use your AWS profile name, or leave it blank to use the default 
  profile. 
         using var host = Host.CreateDefaultBuilder(args) 
              .ConfigureServices((_, services) => 
                  services.AddAWSService<IAmazonCloudWatch>() 
              ).Build(); 
         // Now the client is available for injection. 
         var cloudWatchClient = 
  host.Services.GetRequiredService<IAmazonCloudWatch>(); 
         // You can use await and any of the async methods to get a response. 
         var metricNamespace = "AWS/Billing"; 
         var response = await cloudWatchClient.ListMetricsAsync(new 
  ListMetricsRequest 
         { 
             Namespace = metricNamespace 
         }); 
         Console.WriteLine($"Hello Amazon CloudWatch! Following are some metrics 
  available in the {metricNamespace} namespace:"); 
         Console.WriteLine(); 
         foreach (var metric in response.Metrics.Take(5)) 
         { 
             Console.WriteLine($"\tMetric: {metric.MetricName}"); 
             Console.WriteLine($"\tNamespace: {metric.Namespace}"); 
             Console.WriteLine($"\tDimensions: {string.Join(", ", 
 metric.Dimensions.Select(m => $"{m.Name}:{m.Value}"))}"); 
             Console.WriteLine(); 
         } 
     }
}
```
• Weitere API-Informationen finden Sie unter [ListMetrics](https://docs.aws.amazon.com/goto/DotNetSDKV3/monitoring-2010-08-01/ListMetrics) in der APIAWS SDK for .NET-Referenz für .

#### Java

SDK für Java 2.x

#### **a** Note

```
import software.amazon.awssdk.regions.Region;
import software.amazon.awssdk.services.cloudwatch.CloudWatchClient;
import software.amazon.awssdk.services.cloudwatch.model.CloudWatchException;
import software.amazon.awssdk.services.cloudwatch.model.ListMetricsRequest;
import software.amazon.awssdk.services.cloudwatch.paginators.ListMetricsIterable;
/** 
  * Before running this Java V2 code example, set up your development 
  * environment, including your credentials. 
 * 
  * For more information, see the following documentation topic: 
 * 
  * https://docs.aws.amazon.com/sdk-for-java/latest/developer-guide/get-
started.html 
  */
public class HelloService { 
     public static void main(String[] args) { 
         final String usage = """ 
                 Usage: 
                    <namespace>\s 
                 Where: 
                    namespace - The namespace to filter against (for example, AWS/
EC2). \s
                  """; 
         if (args.length != 1) { 
             System.out.println(usage); 
             System.exit(1); 
         }
```

```
String namespace = args[0];
         Region region = Region.US_EAST_1; 
         CloudWatchClient cw = CloudWatchClient.builder() 
                  .region(region) 
                  .build(); 
         listMets(cw, namespace); 
         cw.close(); 
     } 
     public static void listMets(CloudWatchClient cw, String namespace) { 
         try { 
              ListMetricsRequest request = ListMetricsRequest.builder() 
                       .namespace(namespace) 
                      .build(); 
             ListMetricsIterable listRes = cw.listMetricsPaginator(request);
              listRes.stream() 
                      .flatMap(r -> r.metrics().stream()) 
                      .forEach(metrics -> System.out.println(" Retrieved metric is: 
  " + metrics.metricName())); 
         } catch (CloudWatchException e) { 
              System.err.println(e.awsErrorDetails().errorMessage()); 
              System.exit(1); 
         } 
     }
}
```
• Weitere API-Informationen finden Sie unter [ListMetrics](https://docs.aws.amazon.com/goto/SdkForJavaV2/monitoring-2010-08-01/ListMetrics) in der APIAWS SDK for Java 2.x-Referenz für .

### Kotlin

SDK für Kotlin

## **a** Note

```
/**
Before running this Kotlin code example, set up your development environment,
including your credentials.
For more information, see the following documentation topic:
https://docs.aws.amazon.com/sdk-for-kotlin/latest/developer-guide/setup.html 
  */
suspend fun main(args: Array<String>) { 
     val usage = """ 
         Usage: 
            <namespace> 
         Where: 
            namespace - The namespace to filter against (for example, AWS/EC2). 
    "" "
     if (args.size != 1) { 
         println(usage) 
         exitProcess(0) 
     } 
     val namespace = args[0] 
     listAllMets(namespace)
}
suspend fun listAllMets(namespaceVal: String?) { 
     val request = ListMetricsRequest { 
         namespace = namespaceVal 
     } 
     CloudWatchClient { region = "us-east-1" }.use { cwClient -> 
         cwClient.listMetricsPaginated(request) 
              .transform { it.metrics?.forEach { obj -> emit(obj) } } 
              .collect { obj -> 
                  println("Name is ${obj.metricName}") 
                  println("Namespace is ${obj.namespace}") 
 } 
     }
}
```
• Weitere API-Informationen finden Sie unter [ListMetrics](https://github.com/awslabs/aws-sdk-kotlin#generating-api-documentation) in der API-AWSReferenz zum -SDK für Kotlin.

#### Codebeispiele

- [Aktionen für die CloudWatch Verwendung von AWS -SDKs](#page-1102-0)
	- [Erstellen eines CloudWatch Dashboards](#page-1103-0)
	- [Erstellen eines CloudWatch Metrikalarms mit einem -AWSSDK](#page-1108-0)
	- [Erstellen eines CloudWatch Anomaliedetektors](#page-1122-0)
	- [Löschen von CloudWatch Alarmen mit einem -AWSSDK](#page-1126-0)
	- [Löschen eines Anomaliedetektors mithilfe eines CloudWatch -AWSSDK](#page-1134-0)
	- [Löschen von CloudWatch Dashboards mit einem -AWSSDK](#page-1137-0)
	- [Beschreiben des CloudWatch Alarmverlaufs mithilfe eines -AWSSDK](#page-1140-0)
	- [Beschreiben von CloudWatch Alarmen mit einem AWS-SDK](#page-1145-0)
	- [Beschreiben von CloudWatch Alarmen für eine Metrik mithilfe eines -AWSSDK](#page-1150-0)
	- [Beschreiben von Anomaliedetektoren mit einem CloudWatch AWS-SDK](#page-1163-0)
	- [Deaktivieren von CloudWatch Alarmaktionen mithilfe eines -AWSSDK](#page-1166-0)
	- [Aktivieren von CloudWatch Alarmaktionen mithilfe eines -AWSSDK](#page-1178-0)
	- [Abrufen eines CloudWatch Metrikdaten-Images](#page-1188-0)
	- [Abrufen der Details eines CloudWatch Dashboards](#page-1192-0)
	- [Abrufen von Werten von CloudWatch Metrikdaten](#page-1193-0)
	- [Abrufen von CloudWatch Metrikstatistiken mit einem AWS-SDK](#page-1198-0)
	- [Auflisten von CloudWatch Dashboards](#page-1207-0)
	- [Auflisten von CloudWatch Metriken mit einem AWS-SDK](#page-1210-0)
	- [Einfügen eines Datensatzes in eine CloudWatch Metrik mithilfe eines AWS -SDK](#page-1224-0)
	- [Einfügen von Daten in eine CloudWatch Metrik mithilfe eines -AWSSDK](#page-1226-0)
- [Szenarien für die CloudWatch Verwendung von AWS -SDKs](#page-1239-0)
	- [Erste Schritte mit CloudWatch Alarmen unter Verwendung eines -AWSSDK](#page-1239-1)
	- [Erste Schritte mit CloudWatch Metriken, Dashboards und Alarmen mithilfe eines AWS-SDK](#page-1242-0)
	- [Verwalten von CloudWatch Metriken und Alarmen mit einem AWS-SDK](#page-1316-0)

# <span id="page-1102-0"></span>Aktionen für die CloudWatch Verwendung von AWS -SDKs

Die folgenden Codebeispiele veranschaulichen, wie Sie Amazon CloudWatch mit -AWSSDKs Aktionen 1091verwenden. SDKs Jedes Beispiel ruft eine einzelne -Servicefunktion auf.

Aktionsbeispiele sind Codeauszüge aus größeren Programmen und müssen im Kontext ausgeführt werden. Sie können Aktionen im Kontext in sehen[Szenarien für die CloudWatch Verwendung von](#page-1239-0) [AWS -SDKs](#page-1239-0).

## Beispiele

- [Erstellen eines CloudWatch Dashboards](#page-1103-0)
- [Erstellen eines CloudWatch Metrikalarms mit einem -AWSSDK](#page-1108-0)
- [Erstellen eines CloudWatch Anomaliedetektors](#page-1122-0)
- [Löschen von CloudWatch Alarmen mit einem -AWSSDK](#page-1126-0)
- [Löschen eines Anomaliedetektors mithilfe eines CloudWatch -AWSSDK](#page-1134-0)
- [Löschen von CloudWatch Dashboards mit einem -AWSSDK](#page-1137-0)
- [Beschreiben des CloudWatch Alarmverlaufs mithilfe eines -AWSSDK](#page-1140-0)
- [Beschreiben von CloudWatch Alarmen mit einem AWS-SDK](#page-1145-0)
- [Beschreiben von CloudWatch Alarmen für eine Metrik mithilfe eines -AWSSDK](#page-1150-0)
- [Beschreiben von Anomaliedetektoren mit einem CloudWatch AWS-SDK](#page-1163-0)
- [Deaktivieren von CloudWatch Alarmaktionen mithilfe eines -AWSSDK](#page-1166-0)
- [Aktivieren von CloudWatch Alarmaktionen mithilfe eines -AWSSDK](#page-1178-0)
- [Abrufen eines CloudWatch Metrikdaten-Images](#page-1188-0)
- [Abrufen der Details eines CloudWatch Dashboards](#page-1192-0)
- [Abrufen von Werten von CloudWatch Metrikdaten](#page-1193-0)
- [Abrufen von CloudWatch Metrikstatistiken mit einem AWS-SDK](#page-1198-0)
- [Auflisten von CloudWatch Dashboards](#page-1207-0)
- [Auflisten von CloudWatch Metriken mit einem AWS-SDK](#page-1210-0)
- [Einfügen eines Datensatzes in eine CloudWatch Metrik mithilfe eines AWS -SDK](#page-1224-0)
- [Einfügen von Daten in eine CloudWatch Metrik mithilfe eines -AWSSDK](#page-1226-0)

# <span id="page-1103-0"></span>Erstellen eines CloudWatch Dashboards

Die folgenden Codebeispiele zeigen, wie Sie ein Amazon- CloudWatch Dashboard erstellen.

Beispiele für Aktionen sind Codeauszüge aus größeren Programmen und müssen im Kontext ausgeführt werden. Im folgenden Codebeispiel können Sie diese Aktion im Kontext sehen:

• [Erste Schritte mit CloudWatch-Metriken, -Dashboards und -Alarmen](#page-1242-0)

#### .NET

## AWS SDK for .NET

## **A** Note

```
 /// <summary> 
    /// Set up a dashboard using a call to the wrapper class. 
    /// </summary> 
     /// <param name="customMetricNamespace">The metric namespace.</param> 
    /// <param name="customMetricName">The metric name.</param> 
    /// <param name="dashboardName">The name of the dashboard.</param> 
   /// <returns>A list of validation messages.</returns>
     private static async Task<List<DashboardValidationMessage>> SetupDashboard( 
         string customMetricNamespace, string customMetricName, string 
 dashboardName) 
     { 
         // Get the dashboard model from configuration. 
         var newDashboard = new DashboardModel(); 
         _configuration.GetSection("dashboardExampleBody").Bind(newDashboard); 
         // Add a new metric to the dashboard. 
         newDashboard.Widgets.Add(new Widget 
         { 
            Height = 8,
            Width = 8,
            Y = 8,
            X = \emptyset,
             Type = "metric", 
             Properties = new Properties 
\{\hspace{.1cm} \}Metrics = new List<List<object>>
                      { new() { customMetricNamespace, customMetricName } }, 
                  View = "timeSeries", 
                  Region = "us-east-1", 
                  Stat = "Sum", 
                  Period = 86400,
```

```
YAxis = new YAxis { Left = new Left { Min = 0, Max = 100 } },
                  Title = "Custom Metric Widget", 
                  LiveData = true, 
                  Sparkline = true, 
                  Trend = true, 
                  Stacked = false, 
                  SetPeriodToTimeRange = false 
 } 
         }); 
         var newDashboardString = JsonSerializer.Serialize(newDashboard, 
             new JsonSerializerOptions 
             { DefaultIgnoreCondition = JsonIgnoreCondition.WhenWritingNull }); 
         var validationMessages = 
             await _cloudWatchWrapper.PutDashboard(dashboardName, 
  newDashboardString); 
         return validationMessages; 
     } 
     /// <summary> 
     /// Wrapper to create or add to a dashboard with metrics. 
     /// </summary> 
     /// <param name="dashboardName">The name for the dashboard.</param> 
     /// <param name="dashboardBody">The metric data in JSON for the dashboard.</
param> 
     /// <returns>A list of validation messages for the dashboard.</returns> 
     public async Task<List<DashboardValidationMessage>> PutDashboard(string 
  dashboardName, 
         string dashboardBody) 
     { 
         // Updating a dashboard replaces all contents. 
         // Best practice is to include a text widget indicating this dashboard 
  was created programmatically. 
         var dashboardResponse = await _amazonCloudWatch.PutDashboardAsync( 
             new PutDashboardRequest() 
\{\hspace{.1cm} \} DashboardName = dashboardName, 
                  DashboardBody = dashboardBody 
             }); 
         return dashboardResponse.DashboardValidationMessages; 
     }
```
• Weitere API-Informationen finden Sie unter [PutDashboard](https://docs.aws.amazon.com/goto/DotNetSDKV3/monitoring-2010-08-01/PutDashboard) in der APIAWS SDK for .NET-Referenz für .

#### Java

SDK für Java 2.x

### **a** Note

```
 public static void createDashboardWithMetrics(CloudWatchClient cw, String 
 dashboardName, String fileName) { 
        try { 
             PutDashboardRequest dashboardRequest = PutDashboardRequest.builder() 
                     .dashboardName(dashboardName) 
                     .dashboardBody(readFileAsString(fileName)) 
                    .build();
            PutDashboardResponse response = cw.putDashboard(dashboardRequest);
             System.out.println(dashboardName + " was successfully created."); 
             List<DashboardValidationMessage> messages = 
 response.dashboardValidationMessages(); 
             if (messages.isEmpty()) { 
                 System.out.println("There are no messages in the new Dashboard"); 
             } else { 
                 for (DashboardValidationMessage message : messages) { 
                     System.out.println("Message is: " + message.message()); 
 } 
 } 
        } catch (CloudWatchException | IOException e) { 
             System.err.println(e.getMessage()); 
             System.exit(1); 
        } 
     }
```
• Weitere API-Informationen finden Sie unter [PutDashboard](https://docs.aws.amazon.com/goto/SdkForJavaV2/monitoring-2010-08-01/PutDashboard) in der APIAWS SDK for Java 2.x-Referenz für .

## Kotlin

# SDK für Kotlin

# **a** Note

Auf gibt es mehr GitHub. Sie sehen das vollständige Beispiel und erfahren, wie Sie das [AWS-Code-Beispiel-Repository](https://github.com/awsdocs/aws-doc-sdk-examples/tree/main/kotlin/services/cloudwatch#code-examples) einrichten und ausführen.

```
suspend fun createDashboardWithMetrics(dashboardNameVal: String, fileNameVal: 
  String) { 
     val dashboardRequest = PutDashboardRequest { 
         dashboardName = dashboardNameVal 
         dashboardBody = readFileAsString(fileNameVal) 
     } 
     CloudWatchClient { region = "us-east-1" }.use { cwClient -> 
         val response = cwClient.putDashboard(dashboardRequest) 
         println("$dashboardNameVal was successfully created.") 
         val messages = response.dashboardValidationMessages 
         if (messages != null) { 
             if (messages.isEmpty()) { 
                 println("There are no messages in the new Dashboard") 
             } else { 
                 for (message in messages) { 
                      println("Message is: ${message.message}") 
 } 
             } 
         } 
     }
}
```
• Weitere API-Informationen finden Sie unter [PutDashboard](https://github.com/awslabs/aws-sdk-kotlin#generating-api-documentation) in der API-AWSReferenz zum - SDK für Kotlin.

# <span id="page-1108-0"></span>Erstellen eines CloudWatch Metrikalarms mit einem -AWSSDK

Die folgenden Codebeispiele zeigen, wie Sie einen Amazon- CloudWatch Alarm erstellen oder aktualisieren und ihn der angegebenen Metrik, dem mathematischen Metrikausdruck, dem Anomalieerkennungsmodell oder der Metrics-Insights-Abfrage zuordnen.

Aktionsbeispiele sind Codeauszüge aus größeren Programmen und müssen im Kontext ausgeführt werden. Sie können diese Aktion in den folgenden Codebeispielen im Kontext sehen:

- [Erste Schritte mit Alarmen](#page-1239-1)
- [Erste Schritte mit CloudWatch-Metriken, -Dashboards und -Alarmen](#page-1242-0)
- [Metriken und Alarme verwalten](#page-1316-0)

### .NET

AWS SDK for .NET

### **a** Note

```
 /// <summary> 
   \frac{1}{2} Add a metric alarm to send an email when the metric passes a threshold.
    /// </summary> 
   /// <param name="alarmDescription">A description of the alarm.</param> 
   /// <param name="alarmName">The name for the alarm.</param> 
   /// <param name="comparison">The type of comparison to use.</param> 
    /// <param name="metricName">The name of the metric for the alarm.</param> 
    /// <param name="metricNamespace">The namespace of the metric.</param> 
   /// <param name="threshold">The threshold value for the alarm.</param> 
   /// <param name="alarmActions">Optional actions to execute when in an alarm 
 state.</param> 
    /// <returns>True if successful.</returns> 
   public async Task<bool> PutMetricEmailAlarm(string alarmDescription, string
 alarmName, ComparisonOperator comparison, 
       string metricName, string metricNamespace, double threshold, List<string>
 alarmActions = null!) 
    {
```

```
 try 
         { 
             var putEmailAlarmResponse = await 
 _amazonCloudWatch.PutMetricAlarmAsync( 
                  new PutMetricAlarmRequest() 
\overline{a} AlarmActions = alarmActions, 
                      AlarmDescription = alarmDescription, 
                      AlarmName = alarmName, 
                      ComparisonOperator = comparison, 
                      Threshold = threshold, 
                      Namespace = metricNamespace, 
                      MetricName = metricName, 
                      EvaluationPeriods = 1, 
                     Period = 10,
                      Statistic = new Statistic("Maximum"), 
                      DatapointsToAlarm = 1, 
                      TreatMissingData = "ignore" 
                  }); 
             return putEmailAlarmResponse.HttpStatusCode == HttpStatusCode.OK; 
         } 
         catch (LimitExceededException lex) 
         { 
             _logger.LogError(lex, $"Unable to add alarm {alarmName}. Alarm quota 
 has already been reached."); 
         } 
         return false; 
     } 
    /// <summary> 
    /// Add specific email actions to a list of action strings for a CloudWatch 
 alarm. 
     /// </summary> 
    /// <param name="accountId">The AccountId for the alarm.</param> 
    /// <param name="region">The region for the alarm.</param> 
    /// <param name="emailTopicName">An Amazon Simple Notification Service (SNS) 
topic for the alarm email.</param>
    /// <param name="alarmActions">Optional list of existing alarm actions to 
append to.</param>
    /// <returns>A list of string actions for an alarm.</returns>
     public List<string> AddEmailAlarmAction(string accountId, string region, 
         string emailTopicName, List<string>? alarmActions = null) 
     {
```

```
alarmActions ??= new List<string>();
         var snsAlarmAction = $"arn:aws:sns:{region}:{accountId}:
{emailTopicName}"; 
         alarmActions.Add(snsAlarmAction); 
         return alarmActions; 
     }
```
• Weitere API-Informationen finden Sie unter [PutMetricAlarm](https://docs.aws.amazon.com/goto/DotNetSDKV3/monitoring-2010-08-01/PutMetricAlarm) in der APIAWS SDK for .NET-Referenz für .

#### $C++$

SDK für C++

### **a** Note

Auf gibt es mehr GitHub. Hier finden Sie das vollständige Beispiel und erfahren, wie Sie das [AWS-Code-Beispiel-](https://github.com/awsdocs/aws-doc-sdk-examples/tree/main/cpp/example_code/cloudwatch#code-examples) einrichten und ausführen.

Binden Sie die erforderlichen Dateien ein.

```
#include <aws/core/Aws.h>
#include <aws/monitoring/CloudWatchClient.h>
#include <aws/monitoring/model/PutMetricAlarmRequest.h>
#include <iostream>
```
Erstellen Sie den Alarm, um die Metrik zu beobachten.

```
 Aws::CloudWatch::CloudWatchClient cw; 
 Aws::CloudWatch::Model::PutMetricAlarmRequest request; 
 request.SetAlarmName(alarm_name); 
 request.SetComparisonOperator( 
     Aws::CloudWatch::Model::ComparisonOperator::GreaterThanThreshold); 
 request.SetEvaluationPeriods(1); 
 request.SetMetricName("CPUUtilization"); 
 request.SetNamespace("AWS/EC2"); 
 request.SetPeriod(60);
```

```
 request.SetStatistic(Aws::CloudWatch::Model::Statistic::Average); 
 request.SetThreshold(70.0); 
 request.SetActionsEnabled(false); 
 request.SetAlarmDescription("Alarm when server CPU exceeds 70%"); 
 request.SetUnit(Aws::CloudWatch::Model::StandardUnit::Seconds); 
 Aws::CloudWatch::Model::Dimension dimension; 
dimension.SetName("InstanceId");
 dimension.SetValue(instanceId); 
 request.AddDimensions(dimension); 
 auto outcome = cw.PutMetricAlarm(request); 
 if (!outcome.IsSuccess()) 
 { 
     std::cout << "Failed to create CloudWatch alarm:" << 
         outcome.GetError().GetMessage() << std::endl; 
 } 
 else 
 { 
     std::cout << "Successfully created CloudWatch alarm " << alarm_name 
         << std::endl; 
 }
```
• Weitere API-Informationen finden Sie unter [PutMetricAlarm](https://docs.aws.amazon.com/goto/SdkForCpp/monitoring-2010-08-01/PutMetricAlarm) in der APIAWS SDK for C++- Referenz für .

### CLI

#### AWS CLI

So senden Sie eine E-Mail-Nachricht von Amazon Simple Notification Service, wenn die CPU-Auslastung 70 % übersteigt

Im folgenden Beispiel wird der put-metric-alarm-Befehl verwendet, um eine E-Mail-Nachricht von Amazon Simple Notification Service zu senden, wenn die CPU-Auslastung 70 % übersteigt:

```
aws cloudwatch put-metric-alarm --alarm-name cpu-mon --alarm-description "Alarm 
 when CPU exceeds 70 percent" --metric-name CPUUtilization --namespace AWS/
EC2 --statistic Average --period 300 --threshold 70 --comparison-operator
```

```
 GreaterThanThreshold --dimensions "Name=InstanceId,Value=i-12345678" --
evaluation-periods 2 --alarm-actions arn:aws:sns:us-east-1:111122223333:MyTopic 
  --unit Percent
```
Wenn dieser Befehl erfolgreich war, kehrt er zur Eingabeaufforderung zurück. Wenn ein Alarm mit demselben Namen bereits vorhanden ist, wird er durch den neuen Alarm überschrieben.

So geben Sie mehrere Dimensionen an

Das folgende Beispiel zeigt, wie mehrere Dimensionen angegeben werden können. Jede Dimension wird als Name/Wert-Paar mit einem Komma zwischen dem Namen und dem Wert angegeben. Mehrere Dimensionen werden durch ein Leerzeichen getrennt:

```
aws cloudwatch put-metric-alarm --alarm-name "Default_Test_Alarm3" --alarm-
description "The default example alarm" --namespace "CW EXAMPLE METRICS" --
metric-name Default_Test --statistic Average --period 60 --evaluation-periods 3 
  --threshold 50 --comparison-operator GreaterThanOrEqualToThreshold --dimensions 
  Name=key1,Value=value1 Name=key2,Value=value2
```
• API-Details finden Sie unter [PutMetricAlarm](https://awscli.amazonaws.com/v2/documentation/api/latest/reference/cloudwatch/put-metric-alarm.html) in der AWS CLI -Befehlsreferenz.

#### Java

SDK für Java 2.x

#### **a** Note

```
 public static String createAlarm(CloudWatchClient cw, String fileName) { 
        try { 
            // Read values from the JSON file. 
            JsonParser parser = new JsonFactory().createParser(new 
 File(fileName)); 
            com.fasterxml.jackson.databind.JsonNode rootNode = new 
 ObjectMapper().readTree(parser); 
            String customMetricNamespace = 
 rootNode.findValue("customMetricNamespace").asText();
```

```
 String customMetricName = 
 rootNode.findValue("customMetricName").asText(); 
            String alarmName = rootNode.findValue("exampleAlarmName").asText(); 
            String emailTopic = rootNode.findValue("emailTopic").asText(); 
            String accountId = rootNode.findValue("accountId").asText(); 
            String region = rootNode.findValue("region").asText(); 
            // Create a List for alarm actions. 
            List<String> alarmActions = new ArrayList<>(); 
            alarmActions.add("arn:aws:sns:" + region + ":" + accountId + ":" + 
 emailTopic); 
            PutMetricAlarmRequest alarmRequest = PutMetricAlarmRequest.builder() 
                     .alarmActions(alarmActions) 
                     .alarmDescription("Example metric alarm") 
                     .alarmName(alarmName) 
 .comparisonOperator(ComparisonOperator.GREATER_THAN_OR_EQUAL_TO_THRESHOLD) 
                     .threshold(100.00) 
                     .metricName(customMetricName) 
                     .namespace(customMetricNamespace) 
                     .evaluationPeriods(1) 
                     .period(10) 
                     .statistic("Maximum") 
                     .datapointsToAlarm(1) 
                     .treatMissingData("ignore") 
                     .build(); 
            cw.putMetricAlarm(alarmRequest); 
            System.out.println(alarmName + " was successfully created!"); 
            return alarmName; 
        } catch (CloudWatchException | IOException e) { 
            System.err.println(e.getMessage()); 
            System.exit(1); 
        } 
        return ""; 
    }
```
• Weitere API-Informationen finden Sie unter [PutMetricAlarm](https://docs.aws.amazon.com/goto/SdkForJavaV2/monitoring-2010-08-01/PutMetricAlarm) in der APIAWS SDK for Java 2.x-Referenz für .

#### **JavaScript**

SDK für JavaScript (v3)

## **a** Note

Auf gibt es mehr GitHub. Hier finden Sie das vollständige Beispiel und erfahren, wie Sie das [AWS-Code-Beispiel-](https://github.com/awsdocs/aws-doc-sdk-examples/tree/main/javascriptv3/example_code/cloudwatch#code-examples) einrichten und ausführen.

Importieren Sie das SDK- und Client-Module und rufen Sie die API auf.

```
import { PutMetricAlarmCommand } from "@aws-sdk/client-cloudwatch";
import { client } from "../libs/client.js";
const run = async () => {
  // This alarm triggers when CPUUtilization exceeds 70% for one minute. 
   const command = new PutMetricAlarmCommand({ 
     AlarmName: process.env.CLOUDWATCH_ALARM_NAME, // Set the value of 
  CLOUDWATCH_ALARM_NAME to the name of an existing alarm. 
     ComparisonOperator: "GreaterThanThreshold", 
     EvaluationPeriods: 1, 
     MetricName: "CPUUtilization", 
     Namespace: "AWS/EC2", 
     Period: 60, 
     Statistic: "Average", 
     Threshold: 70.0, 
     ActionsEnabled: false, 
     AlarmDescription: "Alarm when server CPU exceeds 70%", 
     Dimensions: [ 
      \{ Name: "InstanceId", 
         Value: process.env.EC2_INSTANCE_ID, // Set the value of EC_INSTANCE_ID to 
  the Id of an existing Amazon EC2 instance. 
       }, 
     ], 
     Unit: "Percent", 
   }); 
   try { 
     return await client.send(command); 
   } catch (err) { 
     console.error(err);
```

```
 }
};
export default run();
```
Erstellen Sie den Client in einem separaten Modul und exportieren Sie ihn.

```
import { CloudWatchClient } from "@aws-sdk/client-cloudwatch";
export const client = new CloudWatchClient(\{\});
```
- Weitere Informationen finden Sie im [AWS SDK for JavaScript-Entwicklerhandbuch](https://docs.aws.amazon.com/sdk-for-javascript/v2/developer-guide/cloudwatch-examples-creating-alarms.html#cloudwatch-examples-creating-alarms-putmetricalarm).
- Weitere API-Informationen finden Sie unter [PutMetricAlarm](https://docs.aws.amazon.com/AWSJavaScriptSDK/v3/latest/client/cloudwatch/command/PutMetricAlarmCommand) in der APIAWS SDK for JavaScript-Referenz für .

SDK für JavaScript (v2)

**a** Note

```
// Load the AWS SDK for Node.js
var AWS = require("aws-sdk");
// Set the region
AWS.config.update({ region: "REGION" });
// Create CloudWatch service object
var cw = new AWS.CloudWatch({ apiVersion: "2010-08-01" });
var params = \{ AlarmName: "Web_Server_CPU_Utilization", 
   ComparisonOperator: "GreaterThanThreshold", 
   EvaluationPeriods: 1, 
   MetricName: "CPUUtilization", 
   Namespace: "AWS/EC2", 
  Period: 60, 
   Statistic: "Average", 
   Threshold: 70.0,
```
```
 ActionsEnabled: false, 
   AlarmDescription: "Alarm when server CPU exceeds 70%", 
   Dimensions: [ 
     { 
       Name: "InstanceId", 
       Value: "INSTANCE_ID", 
     }, 
   ], 
   Unit: "Percent",
};
cw.putMetricAlarm(params, function (err, data) { 
   if (err) { 
     console.log("Error", err); 
   } else { 
     console.log("Success", data); 
   }
});
```
- Weitere Informationen finden Sie im [AWS SDK for JavaScript-Entwicklerhandbuch](https://docs.aws.amazon.com/sdk-for-javascript/v2/developer-guide/cloudwatch-examples-creating-alarms.html#cloudwatch-examples-creating-alarms-putmetricalarm).
- Weitere API-Informationen finden Sie unter [PutMetricAlarm](https://docs.aws.amazon.com/goto/AWSJavaScriptSDK/monitoring-2010-08-01/PutMetricAlarm) in der APIAWS SDK for JavaScript-Referenz für .

#### Kotlin

SDK für Kotlin

#### **a** Note

```
suspend fun putMetricAlarm(alarmNameVal: String, instanceIdVal: String) { 
     val dimensionOb = Dimension { 
         name = "InstanceId" 
         value = instanceIdVal 
     }
```

```
 val request = PutMetricAlarmRequest { 
         alarmName = alarmNameVal 
         comparisonOperator = ComparisonOperator.GreaterThanThreshold 
         evaluationPeriods = 1 
         metricName = "CPUUtilization" 
         namespace = "AWS/EC2" 
         period = 60 
         statistic = Statistic.fromValue("Average") 
        threshold = 70.0 actionsEnabled = false 
         alarmDescription = "An Alarm created by the Kotlin SDK when server CPU 
  utilization exceeds 70%" 
         unit = StandardUnit.fromValue("Seconds") 
         dimensions = listOf(dimensionOb) 
     } 
     CloudWatchClient { region = "us-east-1" }.use { cwClient -> 
         cwClient.putMetricAlarm(request) 
        println("Successfully created an alarm with name $alarmNameVal")
     }
}
```
• Weitere API-Informationen finden Sie unter [PutMetricAlarm](https://github.com/awslabs/aws-sdk-kotlin#generating-api-documentation) in der API-AWSReferenz zum - SDK für Kotlin.

### Python

```
SDK für Python (Boto3)
```
### **a** Note

```
class CloudWatchWrapper: 
     """Encapsulates Amazon CloudWatch functions.""" 
     def __init__(self, cloudwatch_resource): 
 """
```

```
 :param cloudwatch_resource: A Boto3 CloudWatch resource. 
 """ 
         self.cloudwatch_resource = cloudwatch_resource 
     def create_metric_alarm( 
         self, 
         metric_namespace, 
         metric_name, 
         alarm_name, 
         stat_type, 
         period, 
         eval_periods, 
         threshold, 
         comparison_op, 
     ): 
        \cdots Creates an alarm that watches a metric. 
         :param metric_namespace: The namespace of the metric. 
        : param metric name: The name of the metric.
         :param alarm_name: The name of the alarm. 
         :param stat_type: The type of statistic the alarm watches. 
         :param period: The period in which metric data are grouped to calculate 
                         statistics. 
         :param eval_periods: The number of periods that the metric must be over 
 the 
                                alarm threshold before the alarm is set into an 
 alarmed 
                                state. 
         :param threshold: The threshold value to compare against the metric 
 statistic. 
         :param comparison_op: The comparison operation used to compare the 
 threshold 
                                 against the metric. 
         :return: The newly created alarm. 
        "" ""
         try: 
             metric = self.cloudwatch_resource.Metric(metric_namespace, 
 metric_name) 
             alarm = metric.put_alarm( 
                  AlarmName=alarm_name, 
                  Statistic=stat_type, 
                  Period=period,
```

```
 EvaluationPeriods=eval_periods, 
                 Threshold=threshold, 
                 ComparisonOperator=comparison_op, 
) logger.info( 
                 "Added alarm %s to track metric %s.%s.", 
                 alarm_name, 
                 metric_namespace, 
                 metric_name, 
) except ClientError: 
             logger.exception( 
                 "Couldn't add alarm %s to metric %s.%s", 
                 alarm_name, 
                metric_namespace, 
                metric_name, 
) raise 
        else: 
             return alarm
```
• Weitere API-Informationen finden Sie unter [PutMetricAlarm](https://docs.aws.amazon.com/goto/boto3/monitoring-2010-08-01/PutMetricAlarm) in der AWS API-Referenz zum - SDK für Python (Boto3).

#### Ruby

SDK für Ruby

#### **a** Note

```
# Creates or updates an alarm in Amazon CloudWatch.
#
# @param cloudwatch_client [Aws::CloudWatch::Client]
# An initialized CloudWatch client.
# @param alarm_name [String] The name of the alarm.
```

```
# @param alarm_description [String] A description about the alarm.
# @param metric_name [String] The name of the metric associated with the alarm.
# @param alarm_actions [Array] A list of Strings representing the
# Amazon Resource Names (ARNs) to execute when the alarm transitions to the
# ALARM state.
# @param namespace [String] The namespace for the metric to alarm on.
# @param statistic [String] The statistic for the metric.
# @param dimensions [Array] A list of dimensions for the metric, specified as
   Aws::CloudWatch::Types::Dimension.
# @param period [Integer] The number of seconds before re-evaluating the metric.
# @param unit [String] The unit of measure for the statistic.
# @param evaluation_periods [Integer] The number of periods over which data is
# compared to the specified threshold.
# @param theshold [Float] The value against which the specified statistic is 
 compared.
# @param comparison_operator [String] The arithmetic operation to use when
# comparing the specified statistic and threshold.
# @return [Boolean] true if the alarm was created or updated; otherwise, false.
# @example
# exit 1 unless alarm_created_or_updated?(
# Aws::CloudWatch::Client.new(region: 'us-east-1'),
# 'ObjectsInBucket',
# 'Objects exist in this bucket for more than 1 day.',
# 'NumberOfObjects',
# ['arn:aws:sns:us-east-1:1111111111111:Default CloudWatch Alarms Topic'],
# 'AWS/S3',
# 'Average',
# [
# {
# name: 'BucketName',
# value: 'doc-example-bucket'
\# },
# {
# name: 'StorageType',
# value: 'AllStorageTypes'
# }
# \qquad \qquad# 86_400,
# 'Count',
# 1,
# 1,
# 'GreaterThanThreshold'
# )
def alarm_created_or_updated?(
```

```
 cloudwatch_client, 
   alarm_name, 
   alarm_description, 
   metric_name, 
   alarm_actions, 
   namespace, 
   statistic, 
   dimensions, 
   period, 
   unit, 
   evaluation_periods, 
   threshold, 
   comparison_operator
) 
   cloudwatch_client.put_metric_alarm( 
     alarm_name: alarm_name, 
     alarm_description: alarm_description, 
     metric_name: metric_name, 
     alarm_actions: alarm_actions, 
     namespace: namespace, 
     statistic: statistic, 
     dimensions: dimensions, 
     period: period, 
     unit: unit, 
     evaluation_periods: evaluation_periods, 
     threshold: threshold, 
     comparison_operator: comparison_operator 
  \lambda return true
rescue StandardError => e 
   puts "Error creating alarm: #{e.message}" 
   return false
end
```
• Weitere API-Informationen finden Sie unter [PutMetricAlarm](https://docs.aws.amazon.com/goto/SdkForRubyV3/monitoring-2010-08-01/PutMetricAlarm) in der APIAWS SDK for Ruby-Referenz für .

### SAP ABAP

### SDK für SAP ABAP

### **a** Note

Auf gibt es mehr GitHub. Sie sehen das vollständige Beispiel und erfahren, wie Sie das [AWS-Code-Beispiel-Repository](https://github.com/awsdocs/aws-doc-sdk-examples/tree/main/sap-abap/services/cloudwatch#code-examples) einrichten und ausführen.

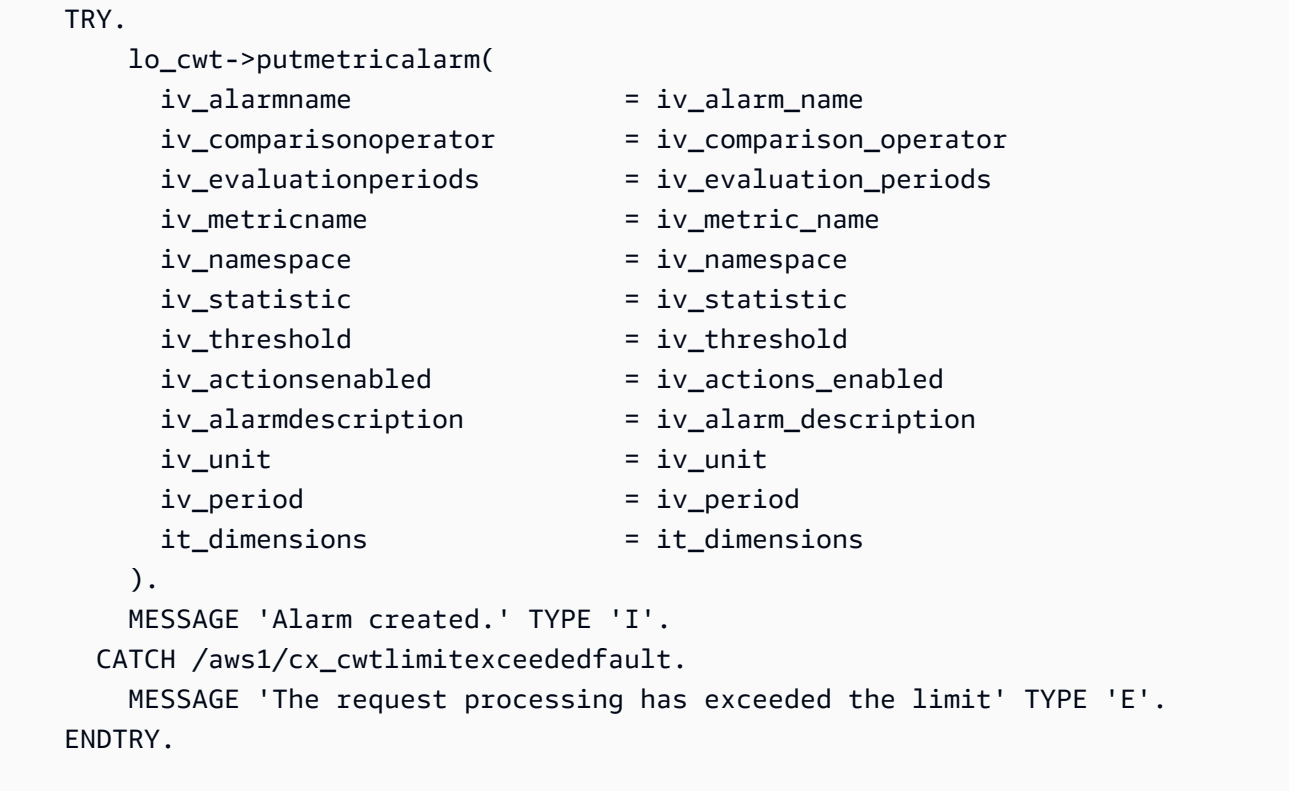

• Weitere API-Informationen finden Sie unter [PutMetricAlarm](https://docs.aws.amazon.com/sdk-for-sap-abap/v1/api/latest/index.html) in der AWS API-Referenz zum - SDK für SAP ABAP.

Erstellen eines CloudWatch Anomaliedetektors

Die folgenden Codebeispiele zeigen, wie Sie einen Amazon CloudWatch -Anomaliedetektor erstellen.

Beispiele für Aktionen sind Codeauszüge aus größeren Programmen und müssen im Kontext ausgeführt werden. Im folgenden Codebeispiel können Sie diese Aktion im Kontext sehen:

• [Erste Schritte mit CloudWatch-Metriken, -Dashboards und -Alarmen](#page-1242-0)

### .NET

## AWS SDK for .NET

## **a** Note

Auf gibt es mehr GitHub. Sie sehen das vollständige Beispiel und erfahren, wie Sie das [AWS-Code-Beispiel-Repository](https://github.com/awsdocs/aws-doc-sdk-examples/tree/main/dotnetv3/CloudWatch#code-examples) einrichten und ausführen.

```
 /// <summary> 
    /// Add an anomaly detector for a single metric. 
    /// </summary> 
    /// <param name="anomalyDetector">A single metric anomaly detector.</param> 
    /// <returns>True if successful.</returns>
    public async Task<bool> PutAnomalyDetector(SingleMetricAnomalyDetector
 anomalyDetector) 
     { 
         var putAlarmDetectorResult = await 
 _amazonCloudWatch.PutAnomalyDetectorAsync( 
             new PutAnomalyDetectorRequest() 
\{\hspace{.1cm} \} SingleMetricAnomalyDetector = anomalyDetector 
             }); 
         return putAlarmDetectorResult.HttpStatusCode == HttpStatusCode.OK; 
     }
```
• Weitere API-Informationen finden Sie unter [PutAnomalyDetector](https://docs.aws.amazon.com/goto/DotNetSDKV3/monitoring-2010-08-01/PutAnomalyDetector) in der APIAWS SDK for NFT-Referenz für

#### Java

SDK für Java 2.x

## **A** Note

```
 public static void addAnomalyDetector(CloudWatchClient cw, String fileName) { 
        try { 
            // Read values from the JSON file. 
            JsonParser parser = new JsonFactory().createParser(new 
 File(fileName)); 
            com.fasterxml.jackson.databind.JsonNode rootNode = new 
 ObjectMapper().readTree(parser); 
            String customMetricNamespace = 
 rootNode.findValue("customMetricNamespace").asText(); 
            String customMetricName = 
 rootNode.findValue("customMetricName").asText(); 
            SingleMetricAnomalyDetector singleMetricAnomalyDetector = 
 SingleMetricAnomalyDetector.builder() 
                     .metricName(customMetricName) 
                     .namespace(customMetricNamespace) 
                     .stat("Maximum") 
                     .build(); 
            PutAnomalyDetectorRequest anomalyDetectorRequest = 
 PutAnomalyDetectorRequest.builder() 
                     .singleMetricAnomalyDetector(singleMetricAnomalyDetector) 
                    .build();
            cw.putAnomalyDetector(anomalyDetectorRequest); 
            System.out.println("Added anomaly detector for metric " + 
 customMetricName + "."); 
        } catch (CloudWatchException | IOException e) { 
            System.err.println(e.getMessage()); 
            System.exit(1); 
        }
```
}

• Weitere API-Informationen finden Sie unter [PutAnomalyDetector](https://docs.aws.amazon.com/goto/SdkForJavaV2/monitoring-2010-08-01/PutAnomalyDetector) in der APIAWS SDK for Java 2.x-Referenz für .

## Kotlin

SDK für Kotlin

## **a** Note

```
suspend fun addAnomalyDetector(fileName: String?) { 
     // Read values from the JSON file. 
     val parser = JsonFactory().createParser(File(fileName)) 
     val rootNode = ObjectMapper().readTree<JsonNode>(parser) 
     val customMetricNamespace = 
  rootNode.findValue("customMetricNamespace").asText() 
     val customMetricName = rootNode.findValue("customMetricName").asText() 
     val singleMetricAnomalyDetectorVal = SingleMetricAnomalyDetector { 
         metricName = customMetricName 
         namespace = customMetricNamespace 
         stat = "Maximum" 
     } 
     val anomalyDetectorRequest = PutAnomalyDetectorRequest { 
         singleMetricAnomalyDetector = singleMetricAnomalyDetectorVal 
     } 
     CloudWatchClient { region = "us-east-1" }.use { cwClient -> 
         cwClient.putAnomalyDetector(anomalyDetectorRequest) 
         println("Added anomaly detector for metric $customMetricName.") 
     }
}
```
• Weitere API-Informationen finden Sie unter [PutAnomalyDetector](https://github.com/awslabs/aws-sdk-kotlin#generating-api-documentation) in der API-AWSReferenz zum -SDK für Kotlin.

Löschen von CloudWatch Alarmen mit einem -AWSSDK

Die folgenden Codebeispiele zeigen, wie Sie Amazon- CloudWatch Alarme löschen.

Aktionsbeispiele sind Codeauszüge aus größeren Programmen und müssen im Kontext ausgeführt werden. Sie können diese Aktion in den folgenden Codebeispielen im Kontext sehen:

- [Erste Schritte mit Alarmen](#page-1239-0)
- [Erste Schritte mit CloudWatch-Metriken, -Dashboards und -Alarmen](#page-1242-0)
- [Metriken und Alarme verwalten](#page-1316-0)

#### .NET

## AWS SDK for .NET

### **a** Note

```
 /// <summary> 
    /// Delete a list of alarms from CloudWatch. 
     /// </summary> 
     /// <param name="alarmNames">A list of names of alarms to delete.</param> 
     /// <returns>True if successful.</returns> 
     public async Task<bool> DeleteAlarms(List<string> alarmNames) 
     { 
         var deleteAlarmsResult = await _amazonCloudWatch.DeleteAlarmsAsync( 
             new DeleteAlarmsRequest() 
\{\hspace{.1cm} \} AlarmNames = alarmNames 
             }); 
         return deleteAlarmsResult.HttpStatusCode == HttpStatusCode.OK; 
     }
```
• Weitere API-Informationen finden Sie unter [DeleteAlarms](https://docs.aws.amazon.com/goto/DotNetSDKV3/monitoring-2010-08-01/DeleteAlarms) in der APIAWS SDK for .NET-Referenz für .

#### $C++$

SDK für C++

### **a** Note

Auf gibt es mehr GitHub. Hier finden Sie das vollständige Beispiel und erfahren, wie Sie das [AWS-Code-Beispiel-](https://github.com/awsdocs/aws-doc-sdk-examples/tree/main/cpp/example_code/cloudwatch#code-examples) einrichten und ausführen.

Binden Sie die erforderlichen Dateien ein.

```
#include <aws/core/Aws.h>
#include <aws/monitoring/CloudWatchClient.h>
#include <aws/monitoring/model/DeleteAlarmsRequest.h>
#include <iostream>
```
Löschen Sie den Alarm.

```
 Aws::CloudWatch::CloudWatchClient cw; 
         Aws::CloudWatch::Model::DeleteAlarmsRequest request; 
         request.AddAlarmNames(alarm_name); 
         auto outcome = cw.DeleteAlarms(request); 
         if (!outcome.IsSuccess()) 
         { 
              std::cout << "Failed to delete CloudWatch alarm:" << 
                  outcome.GetError().GetMessage() << std::endl; 
         } 
         else 
\overline{\mathcal{L}} std::cout << "Successfully deleted CloudWatch alarm " << alarm_name 
                  << std::endl; 
         }
```
• Weitere API-Informationen finden Sie unter [DeleteAlarms](https://docs.aws.amazon.com/goto/SdkForCpp/monitoring-2010-08-01/DeleteAlarms) in der APIAWS SDK for C++- Referenz für .

## CLI

## AWS CLI

So löschen Sie einen Alarm

Im folgenden Beispiel wird der delete-alarms Befehl verwendet, um den Amazon-CloudWatch Alarm mit dem Namen "myalarm" zu löschen:

aws cloudwatch delete-alarms --alarm-names myalarm

#### Ausgabe:

This command returns to the prompt if successful.

• API-Details finden Sie unter [DeleteAlarms](https://awscli.amazonaws.com/v2/documentation/api/latest/reference/cloudwatch/delete-alarms.html) in der AWS CLI -Befehlsreferenz.

#### Java

SDK für Java 2.x

#### **a** Note

```
import software.amazon.awssdk.regions.Region;
import software.amazon.awssdk.services.cloudwatch.CloudWatchClient;
import software.amazon.awssdk.services.cloudwatch.model.CloudWatchException;
import software.amazon.awssdk.services.cloudwatch.model.DeleteAlarmsRequest;
/** 
  * Before running this Java V2 code example, set up your development 
  * environment, including your credentials. 
 * 
  * For more information, see the following documentation topic:
```
\*

```
 * https://docs.aws.amazon.com/sdk-for-java/latest/developer-guide/get-
started.html 
  */
public class DeleteAlarm { 
     public static void main(String[] args) { 
         final String usage = """ 
                  Usage: 
                    <alarmName> 
                  Where: 
                    alarmName - An alarm name to delete (for example, MyAlarm). 
                  """; 
        if (args.length != 1) {
              System.out.println(usage); 
              System.exit(1); 
         } 
        String alarmName = args[0];
         Region region = Region.US_EAST_2; 
         CloudWatchClient cw = CloudWatchClient.builder() 
                  .region(region) 
                  .build(); 
         deleteCWAlarm(cw, alarmName); 
         cw.close(); 
     } 
    public static void deleteCWAlarm(CloudWatchClient cw, String alarmName) {
         try { 
              DeleteAlarmsRequest request = DeleteAlarmsRequest.builder() 
                       .alarmNames(alarmName) 
                      .build(); 
              cw.deleteAlarms(request); 
              System.out.printf("Successfully deleted alarm %s", alarmName); 
         } catch (CloudWatchException e) { 
              System.err.println(e.awsErrorDetails().errorMessage()); 
              System.exit(1); 
         }
```
}

}

• Weitere API-Informationen finden Sie unter [DeleteAlarms](https://docs.aws.amazon.com/goto/SdkForJavaV2/monitoring-2010-08-01/DeleteAlarms) in der APIAWS SDK for Java 2.x-Referenz für .

### **JavaScript**

SDK für JavaScript (v3)

### **a** Note

Auf gibt es mehr GitHub. Hier finden Sie das vollständige Beispiel und erfahren, wie Sie das [AWS-Code-Beispiel-](https://github.com/awsdocs/aws-doc-sdk-examples/tree/main/javascriptv3/example_code/cloudwatch#code-examples) einrichten und ausführen.

Importieren Sie das SDK- und Client-Module und rufen Sie die API auf.

```
import { DeleteAlarmsCommand } from "@aws-sdk/client-cloudwatch";
import { client } from "../libs/client.js";
const run = async () => {
   const command = new DeleteAlarmsCommand({ 
     AlarmNames: [process.env.CLOUDWATCH_ALARM_NAME], // Set the value of 
  CLOUDWATCH_ALARM_NAME to the name of an existing alarm. 
  }); 
  try { 
     return await client.send(command); 
  } catch (err) { 
     console.error(err); 
   }
};
export default run();
```
Erstellen Sie den Client in einem separaten Modul und exportieren Sie ihn.

import { CloudWatchClient } from "@aws-sdk/client-cloudwatch";

```
export const client = new CloudWatchClient(\{\});
```
- Weitere Informationen finden Sie im [AWS SDK for JavaScript-Entwicklerhandbuch](https://docs.aws.amazon.com/sdk-for-javascript/v3/developer-guide/cloudwatch-examples-creating-alarms.html#cloudwatch-examples-creating-alarms-deleting).
- Weitere API-Informationen finden Sie unter [DeleteAlarms](https://docs.aws.amazon.com/AWSJavaScriptSDK/v3/latest/client/cloudwatch/command/DeleteAlarmsCommand) in der APIAWS SDK for JavaScript-Referenz für .

SDK für JavaScript (v2)

### **a** Note

Auf gibt es mehr GitHub. Hier finden Sie das vollständige Beispiel und erfahren, wie Sie das [AWS-Code-Beispiel-](https://github.com/awsdocs/aws-doc-sdk-examples/tree/main/javascript/example_code/cloudwatch#code-examples) einrichten und ausführen.

Importieren Sie das SDK- und Client-Module und rufen Sie die API auf.

```
// Load the AWS SDK for Node.js
var AWS = require("aws-sdk");
// Set the region
AWS.config.update({ region: "REGION" });
// Create CloudWatch service object
var cw = new AWS.CloudWatch({ apiVersion: "2010-08-01" });
var params = { 
   AlarmNames: ["Web_Server_CPU_Utilization"],
};
cw.deleteAlarms(params, function (err, data) { 
   if (err) { 
     console.log("Error", err); 
   } else { 
     console.log("Success", data); 
   }
});
```
- Weitere Informationen finden Sie im [AWS SDK for JavaScript-Entwicklerhandbuch](https://docs.aws.amazon.com/sdk-for-javascript/v2/developer-guide/cloudwatch-examples-creating-alarms.html#cloudwatch-examples-creating-alarms-deleting).
- Weitere API-Informationen finden Sie unter [DeleteAlarms](https://docs.aws.amazon.com/goto/AWSJavaScriptSDK/monitoring-2010-08-01/DeleteAlarms) in der APIAWS SDK for JavaScript-Referenz für .

#### Kotlin

### SDK für Kotlin

## **a** Note

Auf gibt es mehr GitHub. Sie sehen das vollständige Beispiel und erfahren, wie Sie das [AWS-Code-Beispiel-Repository](https://github.com/awsdocs/aws-doc-sdk-examples/tree/main/kotlin/services/cloudwatch#code-examples) einrichten und ausführen.

```
suspend fun deleteAlarm(alarmNameVal: String) { 
     val request = DeleteAlarmsRequest { 
         alarmNames = listOf(alarmNameVal) 
     } 
     CloudWatchClient { region = "us-east-1" }.use { cwClient -> 
         cwClient.deleteAlarms(request) 
         println("Successfully deleted alarm $alarmNameVal") 
     }
}
```
• Weitere API-Informationen finden Sie unter [DeleteAlarms](https://github.com/awslabs/aws-sdk-kotlin#generating-api-documentation) in der AWS API-Referenz zum - SDK für Kotlin.

### Python

SDK für Python (Boto3)

### **a** Note

```
class CloudWatchWrapper: 
     """Encapsulates Amazon CloudWatch functions.""" 
     def __init__(self, cloudwatch_resource):
```

```
"''" :param cloudwatch_resource: A Boto3 CloudWatch resource. 
 """ 
        self.cloudwatch_resource = cloudwatch_resource 
    def delete_metric_alarms(self, metric_namespace, metric_name): 
 """ 
        Deletes all of the alarms that are currently watching the specified 
 metric. 
         :param metric_namespace: The namespace of the metric. 
         :param metric_name: The name of the metric. 
         """ 
        try: 
            metric = self.cloudwatch_resource.Metric(metric_namespace, 
 metric_name) 
            metric.alarms.delete() 
             logger.info( 
                 "Deleted alarms for metric %s.%s.", metric_namespace, metric_name 
) except ClientError: 
             logger.exception( 
                 "Couldn't delete alarms for metric %s.%s.", 
                 metric_namespace, 
                 metric_name, 
) raise
```
• Weitere API-Informationen finden Sie unter [DeleteAlarms](https://docs.aws.amazon.com/goto/boto3/monitoring-2010-08-01/DeleteAlarms) in der AWS API-Referenz zum - SDK für Python (Boto3).

## SAP ABAP

## SDK für SAP ABAP

## **a** Note

Auf gibt es mehr GitHub. Sie sehen das vollständige Beispiel und erfahren, wie Sie das [AWS-Code-Beispiel-Repository](https://github.com/awsdocs/aws-doc-sdk-examples/tree/main/sap-abap/services/cloudwatch#code-examples) einrichten und ausführen.

```
 TRY. 
     lo_cwt->deletealarms( 
       it_alarmnames = it_alarm_names 
     ). 
     MESSAGE 'Alarms deleted.' TYPE 'I'. 
   CATCH /aws1/cx_cwtresourcenotfound . 
     MESSAGE 'Resource being accessed is not found.' TYPE 'E'. 
 ENDTRY.
```
• Weitere API-Informationen finden Sie unter [DeleteAlarms](https://docs.aws.amazon.com/sdk-for-sap-abap/v1/api/latest/index.html) in der AWS API-Referenz zum - SDK für SAP ABAP.

Löschen eines Anomaliedetektors mithilfe eines CloudWatch -AWSSDK

Die folgenden Codebeispiele zeigen, wie Sie einen Amazon CloudWatch -Anomaliedetektor löschen.

Beispiele für Aktionen sind Codeauszüge aus größeren Programmen und müssen im Kontext ausgeführt werden. Im folgenden Codebeispiel können Sie diese Aktion im Kontext sehen:

• [Erste Schritte mit CloudWatch-Metriken, -Dashboards und -Alarmen](#page-1242-0)

## .NET

# AWS SDK for .NET

# **a** Note

Auf gibt es mehr GitHub. Sie sehen das vollständige Beispiel und erfahren, wie Sie das [AWS-Code-Beispiel-Repository](https://github.com/awsdocs/aws-doc-sdk-examples/tree/main/dotnetv3/CloudWatch#code-examples) einrichten und ausführen.

```
 /// <summary> 
     /// Delete a single metric anomaly detector. 
    /// </summary> 
    /// <param name="anomalyDetector">The anomaly detector to delete.</param> 
   /// <returns>True if successful.</returns>
    public async Task<bool> DeleteAnomalyDetector(SingleMetricAnomalyDetector
 anomalyDetector) 
     { 
         var deleteAnomalyDetectorResponse = await 
 _amazonCloudWatch.DeleteAnomalyDetectorAsync( 
             new DeleteAnomalyDetectorRequest() 
\{\hspace{.1cm} \} SingleMetricAnomalyDetector = anomalyDetector 
             }); 
         return deleteAnomalyDetectorResponse.HttpStatusCode == HttpStatusCode.OK; 
     }
```
• Weitere API-Informationen finden Sie unter [DeleteAnomalyDetector](https://docs.aws.amazon.com/goto/DotNetSDKV3/monitoring-2010-08-01/DeleteAnomalyDetector) in der APIAWS SDK for .NET-Referenz für .

## Java

SDK für Java 2.x

## **a**) Note

```
 public static void deleteAnomalyDetector(CloudWatchClient cw, String 
 fileName) { 
        try { 
            // Read values from the JSON file. 
            JsonParser parser = new JsonFactory().createParser(new 
 File(fileName)); 
            com.fasterxml.jackson.databind.JsonNode rootNode = new 
 ObjectMapper().readTree(parser); 
            String customMetricNamespace = 
 rootNode.findValue("customMetricNamespace").asText(); 
            String customMetricName = 
 rootNode.findValue("customMetricName").asText(); 
            SingleMetricAnomalyDetector singleMetricAnomalyDetector = 
 SingleMetricAnomalyDetector.builder() 
                     .metricName(customMetricName) 
                     .namespace(customMetricNamespace) 
                     .stat("Maximum") 
                    .build();
            DeleteAnomalyDetectorRequest request = 
 DeleteAnomalyDetectorRequest.builder() 
                     .singleMetricAnomalyDetector(singleMetricAnomalyDetector) 
                     .build(); 
            cw.deleteAnomalyDetector(request); 
            System.out.println("Successfully deleted the Anomaly Detector."); 
        } catch (CloudWatchException e) { 
            System.err.println(e.awsErrorDetails().errorMessage()); 
            System.exit(1); 
        } catch (IOException e) { 
            e.printStackTrace(); 
        } 
    }
```
• Weitere API-Informationen finden Sie unter [DeleteAnomalyDetector](https://docs.aws.amazon.com/goto/SdkForJavaV2/monitoring-2010-08-01/DeleteAnomalyDetector) in der APIAWS SDK for Java 2.x-Referenz für .

### Kotlin

## SDK für Kotlin

## **a** Note

Auf gibt es mehr GitHub. Sie sehen das vollständige Beispiel und erfahren, wie Sie das [AWS-Code-Beispiel-Repository](https://github.com/awsdocs/aws-doc-sdk-examples/tree/main/kotlin/services/cloudwatch#code-examples) einrichten und ausführen.

```
suspend fun deleteAnomalyDetector(fileName: String) { 
     // Read values from the JSON file. 
     val parser = JsonFactory().createParser(File(fileName)) 
     val rootNode = ObjectMapper().readTree<JsonNode>(parser) 
    val customMetricNamespace =
  rootNode.findValue("customMetricNamespace").asText() 
     val customMetricName = rootNode.findValue("customMetricName").asText() 
     val singleMetricAnomalyDetectorVal = SingleMetricAnomalyDetector { 
         metricName = customMetricName 
         namespace = customMetricNamespace 
         stat = "Maximum" 
     } 
     val request = DeleteAnomalyDetectorRequest { 
         singleMetricAnomalyDetector = singleMetricAnomalyDetectorVal 
     } 
     CloudWatchClient { region = "us-east-1" }.use { cwClient -> 
         cwClient.deleteAnomalyDetector(request) 
         println("Successfully deleted the Anomaly Detector.") 
     }
}
```
• Weitere API-Informationen finden Sie unter [DeleteAnomalyDetector](https://github.com/awslabs/aws-sdk-kotlin#generating-api-documentation) in der API-AWSReferenz zum -SDK für Kotlin.

Löschen von CloudWatch Dashboards mit einem -AWSSDK

Die folgenden Codebeispiele zeigen, wie Sie Amazon- CloudWatch Dashboards löschen.

Beispiele für Aktionen sind Codeauszüge aus größeren Programmen und müssen im Kontext ausgeführt werden. Im folgenden Codebeispiel können Sie diese Aktion im Kontext sehen:

• [Erste Schritte mit CloudWatch-Metriken, -Dashboards und -Alarmen](#page-1242-0)

## .NET

AWS SDK for .NET

## **a** Note

Auf gibt es mehr GitHub. Sie sehen das vollständige Beispiel und erfahren, wie Sie das [AWS-Code-Beispiel-Repository](https://github.com/awsdocs/aws-doc-sdk-examples/tree/main/dotnetv3/CloudWatch#code-examples) einrichten und ausführen.

```
 /// <summary> 
     /// Delete a list of CloudWatch dashboards. 
     /// </summary> 
    /// <param name="dashboardNames">List of dashboard names to delete.</param> 
    /// <returns>True if successful.</returns>
    public async Task<bool> DeleteDashboards(List<string> dashboardNames)
     { 
         var deleteDashboardsResponse = await 
 _amazonCloudWatch.DeleteDashboardsAsync( 
             new DeleteDashboardsRequest() 
\{\hspace{.1cm} \} DashboardNames = dashboardNames 
             }); 
         return deleteDashboardsResponse.HttpStatusCode == HttpStatusCode.OK; 
     }
```
• Weitere API-Informationen finden Sie unter [DeleteDashboards](https://docs.aws.amazon.com/goto/DotNetSDKV3/monitoring-2010-08-01/DeleteDashboards) in der APIAWS SDK for .NET-Referenz für .

#### Java

SDK für Java 2.x

## **a** Note

Auf gibt es mehr GitHub. Sie sehen das vollständige Beispiel und erfahren, wie Sie das [AWS-Code-Beispiel-Repository](https://github.com/awsdocs/aws-doc-sdk-examples/tree/main/javav2/example_code/cloudwatch#readme) einrichten und ausführen.

```
 public static void deleteDashboard(CloudWatchClient cw, String dashboardName) 
 { 
        try { 
             DeleteDashboardsRequest dashboardsRequest = 
 DeleteDashboardsRequest.builder() 
                     .dashboardNames(dashboardName) 
                     .build(); 
             cw.deleteDashboards(dashboardsRequest); 
             System.out.println(dashboardName + " was successfully deleted."); 
        } catch (CloudWatchException e) { 
             System.err.println(e.getMessage()); 
             System.exit(1); 
        } 
    }
```
• Weitere API-Informationen finden Sie unter [DeleteDashboards](https://docs.aws.amazon.com/goto/SdkForJavaV2/monitoring-2010-08-01/DeleteDashboards) in der APIAWS SDK for Java 2.x-Referenz für .

# Kotlin

SDK für Kotlin

# **a** Note

```
suspend fun deleteDashboard(dashboardName: String) { 
     val dashboardsRequest = DeleteDashboardsRequest { 
         dashboardNames = listOf(dashboardName) 
     } 
     CloudWatchClient { region = "us-east-1" }.use { cwClient -> 
         cwClient.deleteDashboards(dashboardsRequest) 
         println("$dashboardName was successfully deleted.") 
     }
}
```
• Weitere API-Informationen finden Sie unter [DeleteDashboards](https://github.com/awslabs/aws-sdk-kotlin#generating-api-documentation) in der API-AWSReferenz zum -SDK für Kotlin.

Beschreiben des CloudWatch Alarmverlaufs mithilfe eines -AWSSDK

Die folgenden Codebeispiele zeigen, wie Sie einen Amazon- CloudWatch Alarmverlauf beschreiben.

Beispiele für Aktionen sind Codeauszüge aus größeren Programmen und müssen im Kontext ausgeführt werden. Im folgenden Codebeispiel können Sie diese Aktion im Kontext sehen:

• [Erste Schritte mit CloudWatch-Metriken, -Dashboards und -Alarmen](#page-1242-0)

.NET

AWS SDK for .NET

#### **a** Note

Auf gibt es mehr GitHub. Sie sehen das vollständige Beispiel und erfahren, wie Sie das [AWS-Code-Beispiel-Repository](https://github.com/awsdocs/aws-doc-sdk-examples/tree/main/dotnetv3/CloudWatch#code-examples) einrichten und ausführen.

```
 /// <summary>
```

```
 /// Describe the history of an alarm for a number of days in the past.
```

```
 /// </summary>
```

```
 /// <param name="alarmName">The name of the alarm.</param>
```

```
 /// <param name="historyDays">The number of days in the past.</param>
```
/// <returns>The list of alarm history data.</returns>

```
 public async Task<List<AlarmHistoryItem>> DescribeAlarmHistory(string 
 alarmName, int historyDays) 
     { 
         List<AlarmHistoryItem> alarmHistory = new List<AlarmHistoryItem>(); 
         var paginatedAlarmHistory = 
 _amazonCloudWatch.Paginators.DescribeAlarmHistory( 
             new DescribeAlarmHistoryRequest() 
\{\hspace{.1cm} \} AlarmName = alarmName, 
                  EndDateUtc = DateTime.UtcNow, 
                  HistoryItemType = HistoryItemType.StateUpdate, 
                  StartDateUtc = DateTime.UtcNow.AddDays(-historyDays) 
             }); 
         await foreach (var data in paginatedAlarmHistory.AlarmHistoryItems) 
         { 
             alarmHistory.Add(data); 
         } 
         return alarmHistory; 
     }
```
• Weitere API-Informationen finden Sie unter [DescribeAlarmHistory](https://docs.aws.amazon.com/goto/DotNetSDKV3/monitoring-2010-08-01/DescribeAlarmHistory) in der APIAWS SDK for .NET-Referenz für .

### CLI

## AWS CLI

So rufen Sie den Verlauf eines Alarms ab

Im folgenden Beispiel wird der describe-alarm-history Befehl verwendet, um den Verlauf für den AmazonCloudWatch -Alarm mit dem Namen "myalarm" abzurufen:

```
aws cloudwatch describe-alarm-history --alarm-name "myalarm" --history-item-type 
 StateUpdate
```
Ausgabe:

{

"AlarmHistoryItems": [

```
 { 
             "Timestamp": "2014-04-09T18:59:06.442Z", 
             "HistoryItemType": "StateUpdate", 
             "AlarmName": "myalarm", 
             "HistoryData": "{\"version\":\"1.0\",\"oldState\":{\"stateValue
\":\"ALARM\",\"stateReason\":\"testing purposes\"},\"newState\":{\"stateValue
\":\"OK\",\"stateReason\":\"Threshold Crossed: 2 datapoints were not 
  greater than the threshold (70.0). The most recent datapoints: [38.958, 
  40.292].\",\"stateReasonData\":{\"version\":\"1.0\",\"queryDate\":
\"2014-04-09T18:59:06.419+0000\",\"startDate\":\"2014-04-09T18:44:00.000+0000\",
\"statistic\":\"Average\",\"period\":300,\"recentDatapoints\":[38.958,40.292],
\"threshold\":70.0}}}", 
             "HistorySummary": "Alarm updated from ALARM to OK" 
         }, 
         { 
             "Timestamp": "2014-04-09T18:59:05.805Z", 
             "HistoryItemType": "StateUpdate", 
             "AlarmName": "myalarm", 
             "HistoryData": "{\"version\":\"1.0\",\"oldState\":{\"stateValue
\":\"OK\",\"stateReason\":\"Threshold Crossed: 2 datapoints were 
  not greater than the threshold (70.0). The most recent datapoints: 
  [38.839999999999996, 39.714].\",\"stateReasonData\":{\"version\":
\"1.0\",\"queryDate\":\"2014-03-11T22:45:41.569+0000\",\"startDate\":
\"2014-03-11T22:30:00.000+0000\",\"statistic\":\"Average\",\"period\":300,
\"recentDatapoints\":[38.839999999999996,39.714],\"threshold\":70.0}},\"newState
\":{\"stateValue\":\"ALARM\",\"stateReason\":\"testing purposes\"}}", 
             "HistorySummary": "Alarm updated from OK to ALARM" 
         } 
     ]
}
```
• API-Details finden Sie unter [DescribeAlarmHistory](https://awscli.amazonaws.com/v2/documentation/api/latest/reference/cloudwatch/describe-alarm-history.html) in der AWS CLI -Befehlsreferenz.

### Java

SDK für Java 2.x

### **a** Note

```
 public static void getAlarmHistory(CloudWatchClient cw, String fileName, 
 String date) { 
         try { 
             // Read values from the JSON file. 
             JsonParser parser = new JsonFactory().createParser(new 
 File(fileName)); 
             com.fasterxml.jackson.databind.JsonNode rootNode = new 
 ObjectMapper().readTree(parser); 
            String alarmName = rootNode.findValue("exampleAlarmName").asText();
             Instant start = Instant.parse(date); 
             Instant endDate = Instant.now(); 
             DescribeAlarmHistoryRequest historyRequest = 
 DescribeAlarmHistoryRequest.builder() 
                     .startDate(start) 
                     .endDate(endDate) 
                      .alarmName(alarmName) 
                      .historyItemType(HistoryItemType.ACTION) 
                     .build();
             DescribeAlarmHistoryResponse response = 
 cw.describeAlarmHistory(historyRequest); 
             List<AlarmHistoryItem> historyItems = response.alarmHistoryItems(); 
             if (historyItems.isEmpty()) { 
                 System.out.println("No alarm history data found for " + alarmName 
 + "."); 
             } else { 
                 for (AlarmHistoryItem item : historyItems) { 
                     System.out.println("History summary: " + 
 item.historySummary()); 
                     System.out.println("Time stamp: " + item.timestamp()); 
 } 
 } 
         } catch (CloudWatchException | IOException e) { 
             System.err.println(e.getMessage()); 
             System.exit(1); 
         } 
    }
```
• Weitere API-Informationen finden Sie unter [DescribeAlarmHistory](https://docs.aws.amazon.com/goto/SdkForJavaV2/monitoring-2010-08-01/DescribeAlarmHistory) in der APIAWS SDK for Java 2.x-Referenz für .

### Kotlin

## SDK für Kotlin

## **G** Note

```
suspend fun getAlarmHistory(fileName: String, date: String) { 
     // Read values from the JSON file. 
     val parser = JsonFactory().createParser(File(fileName)) 
     val rootNode = ObjectMapper().readTree<JsonNode>(parser) 
     val alarmNameVal = rootNode.findValue("exampleAlarmName").asText() 
     val start = Instant.parse(date) 
     val endDateVal = Instant.now() 
     val historyRequest = DescribeAlarmHistoryRequest { 
         startDate = aws.smithy.kotlin.runtime.time.Instant(start) 
        endDate = aws.smithy.kotlin.runtime.time.Instant(endDateVal)
         alarmName = alarmNameVal 
         historyItemType = HistoryItemType.Action 
     } 
     CloudWatchClient { credentialsProvider = EnvironmentCredentialsProvider(); 
  region = "us-east-1" }.use { cwClient -> 
         val response = cwClient.describeAlarmHistory(historyRequest) 
         val historyItems = response.alarmHistoryItems 
         if (historyItems != null) { 
             if (historyItems.isEmpty()) { 
                 println("No alarm history data found for $alarmNameVal.") 
             } else { 
                 for (item in historyItems) { 
                     println("History summary ${item.historySummary}") 
                     println("Time stamp: ${item.timestamp}") 
 } 
 } 
         } 
     }
}
```
• Weitere API-Informationen finden Sie unter [DescribeAlarmHistory](https://github.com/awslabs/aws-sdk-kotlin#generating-api-documentation) in der API-AWSReferenz zum -SDK für Kotlin.

Beschreiben von CloudWatch Alarmen mit einem AWS-SDK

Die folgenden Codebeispiele zeigen, wie Sie Amazon- CloudWatch Alarme beschreiben.

Aktionsbeispiele sind Codeauszüge aus größeren Programmen und müssen im Kontext ausgeführt werden. Sie können diese Aktion in den folgenden Codebeispielen im Kontext sehen:

- [Erste Schritte mit Alarmen](#page-1239-0)
- [Erste Schritte mit CloudWatch-Metriken, -Dashboards und -Alarmen](#page-1242-0)

### .NET

AWS SDK for .NET

### **a** Note

```
 /// <summary> 
     /// Describe the current alarms, optionally filtered by state. 
    /// </summary> 
    /// <param name="stateValue">Optional filter for alarm state.</param> 
    /// <returns>The list of alarm data.</returns>
     public async Task<List<MetricAlarm>> DescribeAlarms(StateValue? stateValue = 
 null) 
     { 
         List<MetricAlarm> alarms = new List<MetricAlarm>(); 
         var paginatedDescribeAlarms = 
 _amazonCloudWatch.Paginators.DescribeAlarms( 
             new DescribeAlarmsRequest() 
\{\hspace{.1cm} \} StateValue = stateValue 
             }); 
        await foreach (var data in paginatedDescribeAlarms.MetricAlarms)
```

```
 { 
           alarms.Add(data); 
      } 
      return alarms; 
 }
```
• Weitere API-Informationen finden Sie unter [DescribeAlarms](https://docs.aws.amazon.com/goto/DotNetSDKV3/monitoring-2010-08-01/DescribeAlarms) in der APIAWS SDK for .NET-Referenz für .

# CLI

## AWS CLI

So listen Sie Informationen über einen Alarm auf

Im folgenden Beispiel wird der describe-alarms-Befehl verwendet, um Informationen über den Alarm mit dem Namen "myalarm" bereitzustellen:

aws cloudwatch describe-alarms --alarm-names "myalarm"

Ausgabe:

```
{ 
     "MetricAlarms": [ 
         { 
             "EvaluationPeriods": 2, 
             "AlarmArn": "arn:aws:cloudwatch:us-
east-1:123456789012:alarm:myalarm", 
             "StateUpdatedTimestamp": "2014-04-09T18:59:06.442Z", 
             "AlarmConfigurationUpdatedTimestamp": "2012-12-27T00:49:54.032Z", 
             "ComparisonOperator": "GreaterThanThreshold", 
             "AlarmActions": [ 
                  "arn:aws:sns:us-east-1:123456789012:myHighCpuAlarm" 
             ], 
             "Namespace": "AWS/EC2", 
             "AlarmDescription": "CPU usage exceeds 70 percent", 
             "StateReasonData": "{\"version\":\"1.0\",\"queryDate\":
\"2014-04-09T18:59:06.419+0000\",\"startDate\":\"2014-04-09T18:44:00.000+0000\",
\"statistic\":\"Average\",\"period\":300,\"recentDatapoints\":[38.958,40.292],
\"threshold\":70.0}", 
             "Period": 300,
```

```
 "StateValue": "OK", 
             "Threshold": 70.0, 
             "AlarmName": "myalarm", 
             "Dimensions": [ 
\overline{a} "Name": "InstanceId", 
                      "Value": "i-0c986c72" 
 } 
             ], 
             "Statistic": "Average", 
             "StateReason": "Threshold Crossed: 2 datapoints were not greater than 
  the threshold (70.0). The most recent datapoints: [38.958, 40.292].", 
             "InsufficientDataActions": [], 
             "OKActions": [], 
             "ActionsEnabled": true, 
             "MetricName": "CPUUtilization" 
         } 
     ]
}
```
• API-Details finden Sie unter [DescribeAlarms](https://awscli.amazonaws.com/v2/documentation/api/latest/reference/cloudwatch/describe-alarms.html) in der AWS CLI -Befehlsreferenz.

#### Java

SDK für Java 2.x

### **a** Note

```
 public static void describeAlarms(CloudWatchClient cw) { 
     try { 
         List<AlarmType> typeList = new ArrayList<>(); 
         typeList.add(AlarmType.METRIC_ALARM); 
         DescribeAlarmsRequest alarmsRequest = DescribeAlarmsRequest.builder() 
                  .alarmTypes(typeList) 
                  .maxRecords(10) 
                  .build();
```

```
 DescribeAlarmsResponse response = cw.describeAlarms(alarmsRequest); 
            List<MetricAlarm> alarmList = response.metricAlarms();
             for (MetricAlarm alarm : alarmList) { 
                 System.out.println("Alarm name: " + alarm.alarmName()); 
                 System.out.println("Alarm description: " + 
 alarm.alarmDescription()); 
 } 
         } catch (CloudWatchException e) { 
             System.err.println(e.awsErrorDetails().errorMessage()); 
             System.exit(1); 
        } 
     }
```
• Weitere API-Informationen finden Sie unter [DescribeAlarms](https://docs.aws.amazon.com/goto/SdkForJavaV2/monitoring-2010-08-01/DescribeAlarms) in der APIAWS SDK for Java 2.x-Referenz für .

#### Kotlin

SDK für Kotlin

**a** Note

```
suspend fun describeAlarms() { 
     val typeList = ArrayList<AlarmType>() 
     typeList.add(AlarmType.MetricAlarm) 
     val alarmsRequest = DescribeAlarmsRequest { 
         alarmTypes = typeList 
         maxRecords = 10 
     } 
     CloudWatchClient { region = "us-east-1" }.use { cwClient -> 
         val response = cwClient.describeAlarms(alarmsRequest) 
         response.metricAlarms?.forEach { alarm -> 
             println("Alarm name: ${alarm.alarmName}") 
             println("Alarm description: ${alarm.alarmDescription}") 
         }
```
}

}

• Weitere API-Informationen finden Sie unter [DescribeAlarms](https://github.com/awslabs/aws-sdk-kotlin#generating-api-documentation) in der API-AWSReferenz zum - SDK für Kotlin.

## Ruby

SDK für Ruby

### **a** Note

Auf gibt es mehr GitHub. Sie sehen das vollständige Beispiel und erfahren, wie Sie das [AWS-Code-Beispiel-Repository](https://github.com/awsdocs/aws-doc-sdk-examples/tree/main/ruby/example_code/cloudwatch#code-examples) einrichten und ausführen.

```
require "aws-sdk-cloudwatch"
# Lists the names of available Amazon CloudWatch alarms.
#
# @param cloudwatch_client [Aws::CloudWatch::Client]
# An initialized CloudWatch client.
# @example
# list_alarms(Aws::CloudWatch::Client.new(region: 'us-east-1'))
def list_alarms(cloudwatch_client) 
   response = cloudwatch_client.describe_alarms 
   if response.metric_alarms.count.positive? 
     response.metric_alarms.each do |alarm| 
       puts alarm.alarm_name 
     end 
   else 
     puts "No alarms found." 
   end
rescue StandardError => e 
   puts "Error getting information about alarms: #{e.message}"
end
```
• Weitere API-Informationen finden Sie unter [DescribeAlarms](https://docs.aws.amazon.com/goto/SdkForRubyV3/monitoring-2010-08-01/DescribeAlarms) in der APIAWS SDK for Ruby-Referenz für .

### SAP ABAP

### SDK für SAP ABAP

### **a** Note

Auf gibt es mehr GitHub. Sie sehen das vollständige Beispiel und erfahren, wie Sie das [AWS-Code-Beispiel-Repository](https://github.com/awsdocs/aws-doc-sdk-examples/tree/main/sap-abap/services/cloudwatch#code-examples) einrichten und ausführen.

```
 TRY. 
         oo_result = lo_cwt->describealarms( " oo_result is 
  returned for testing purposes. " 
           it_alarmnames = it_alarm_names 
         ). 
         MESSAGE 'Alarms retrieved.' TYPE 'I'. 
       CATCH /aws1/cx_rt_service_generic INTO DATA(lo_exception). 
         DATA(lv_error) = |"{ lo_exception->av_err_code }" - { lo_exception-
>av_err_msg }|. 
         MESSAGE lv_error TYPE 'E'. 
     ENDTRY.
```
• Weitere API-Informationen finden Sie unter [DescribeAlarms](https://docs.aws.amazon.com/sdk-for-sap-abap/v1/api/latest/index.html) in der AWS API-Referenz zum - SDK für SAP ABAP.

Beschreiben von CloudWatch Alarmen für eine Metrik mithilfe eines -AWSSDK

Die folgenden Codebeispiele zeigen, wie Sie Amazon- CloudWatch Alarme für eine Metrik beschreiben.

Aktionsbeispiele sind Codeauszüge aus größeren Programmen und müssen im Kontext ausgeführt werden. Sie können diese Aktion in den folgenden Codebeispielen im Kontext sehen:

- [Erste Schritte mit CloudWatch-Metriken, -Dashboards und -Alarmen](#page-1242-0)
- [Metriken und Alarme verwalten](#page-1316-0)

### .NET

## AWS SDK for .NET

## **a** Note

Auf gibt es mehr GitHub. Sie sehen das vollständige Beispiel und erfahren, wie Sie das [AWS-Code-Beispiel-Repository](https://github.com/awsdocs/aws-doc-sdk-examples/tree/main/dotnetv3/CloudWatch#code-examples) einrichten und ausführen.

```
 /// <summary> 
    /// Describe the current alarms for a specific metric. 
    /// </summary> 
    /// <param name="metricNamespace">The namespace of the metric.</param> 
     /// <param name="metricName">The name of the metric.</param> 
   /// <returns>The list of alarm data.</returns>
     public async Task<List<MetricAlarm>> DescribeAlarmsForMetric(string 
 metricNamespace, string metricName) 
     { 
         var alarmsResult = await _amazonCloudWatch.DescribeAlarmsForMetricAsync( 
             new DescribeAlarmsForMetricRequest() 
\{\hspace{.1cm} \} Namespace = metricNamespace, 
                 MetricName = metricName 
             }); 
         return alarmsResult.MetricAlarms; 
     }
```
• Weitere API-Informationen finden Sie unter [DescribeAlarmsForMetric](https://docs.aws.amazon.com/goto/DotNetSDKV3/monitoring-2010-08-01/DescribeAlarmsForMetric) in der APIAWS SDK for .NET-Referenz für .
#### $C++$

#### SDK für C++

## **a** Note

Auf gibt es mehr GitHub. Hier finden Sie das vollständige Beispiel und erfahren, wie Sie das [AWS-Code-Beispiel-](https://github.com/awsdocs/aws-doc-sdk-examples/tree/main/cpp/example_code/cloudwatch#code-examples) einrichten und ausführen.

Binden Sie die erforderlichen Dateien ein.

```
#include <aws/core/Aws.h>
#include <aws/monitoring/CloudWatchClient.h>
#include <aws/monitoring/model/DescribeAlarmsRequest.h>
#include <aws/monitoring/model/DescribeAlarmsResult.h>
#include <iomanip>
#include <iostream>
```
Beschreiben Sie die Alarme.

```
 Aws::CloudWatch::CloudWatchClient cw; 
         Aws::CloudWatch::Model::DescribeAlarmsRequest request; 
         request.SetMaxRecords(1); 
         bool done = false; 
         bool header = false; 
         while (!done) 
         { 
             auto outcome = cw.DescribeAlarms(request); 
             if (!outcome.IsSuccess()) 
\{\hspace{.1cm} \} std::cout << "Failed to describe CloudWatch alarms:" << 
                      outcome.GetError().GetMessage() << std::endl; 
                  break; 
 } 
             if (!header) 
\{\hspace{.1cm} \} std::cout << std::left << 
                      std::setw(32) << "Name" <<
```

```
 std::setw(64) << "Arn" << 
                     std::setw(64) << "Description" << 
                     std::setw(20) << "LastUpdated" << 
                     std::endl; 
                 header = true; 
 } 
             const auto &alarms = outcome.GetResult().GetMetricAlarms(); 
             for (const auto &alarm : alarms) 
\{\hspace{.1cm} \} std::cout << std::left << 
                     std::setw(32) << alarm.GetAlarmName() << 
                     std::setw(64) << alarm.GetAlarmArn() << 
                     std::setw(64) << alarm.GetAlarmDescription() << 
                     std::setw(20) << 
                     alarm.GetAlarmConfigurationUpdatedTimestamp().ToGmtString( 
                          SIMPLE_DATE_FORMAT_STR) << 
                     std::endl; 
 } 
             const auto &next_token = outcome.GetResult().GetNextToken(); 
             request.SetNextToken(next_token); 
             done = next_token.empty(); 
         }
```
• Weitere API-Informationen finden Sie unter [DescribeAlarmsForMetric](https://docs.aws.amazon.com/goto/SdkForCpp/monitoring-2010-08-01/DescribeAlarmsForMetric) in der APIAWS SDK for C++-Referenz für .

## CLI

#### AWS CLI

So zeigen Sie Informationen über Alarme an, die einer Metrik zugeordnet sind

Im folgenden Beispiel wird der describe-alarms-for-metric-Befehl verwendet, um Informationen über alle Alarme anzuzeigen, die der Amazon-EC2-Metrik CPUUtilization und der Instance mit der ID i-0c986c72 zugeordnet sind:

```
aws cloudwatch describe-alarms-for-metric --metric-name CPUUtilization --
namespace AWS/EC2 --dimensions Name=InstanceId,Value=i-0c986c72
```
#### Ausgabe:

```
{ 
     "MetricAlarms": [ 
         { 
             "EvaluationPeriods": 10, 
             "AlarmArn": "arn:aws:cloudwatch:us-
east-1:111122223333:alarm:myHighCpuAlarm2", 
             "StateUpdatedTimestamp": "2013-10-30T03:03:51.479Z", 
             "AlarmConfigurationUpdatedTimestamp": "2013-10-30T03:03:50.865Z", 
             "ComparisonOperator": "GreaterThanOrEqualToThreshold", 
             "AlarmActions": [ 
                  "arn:aws:sns:us-east-1:111122223333:NotifyMe" 
             ], 
             "Namespace": "AWS/EC2", 
             "AlarmDescription": "CPU usage exceeds 70 percent", 
             "StateReasonData": "{\"version\":\"1.0\",\"queryDate\":
\"2013-10-30T03:03:51.479+0000\",\"startDate\":\"2013-10-30T02:08:00.000+0000\",
\"statistic\":\"Average\",\"period\":300,\"recentDatapoints\":
[40.698,39.612,42.432,39.796,38.816,42.28,42.854,40.088,40.760000000000005,41.316],
\"threshold\":70.0}", 
             "Period": 300, 
             "StateValue": "OK", 
             "Threshold": 70.0, 
             "AlarmName": "myHighCpuAlarm2", 
             "Dimensions": [ 
\overline{a} "Name": "InstanceId", 
                      "Value": "i-0c986c72" 
 } 
             ], 
             "Statistic": "Average", 
             "StateReason": "Threshold Crossed: 10 datapoints were not 
  greater than or equal to the threshold (70.0). The most recent datapoints: 
  [40.760000000000005, 41.316].", 
             "InsufficientDataActions": [], 
             "OKActions": [], 
             "ActionsEnabled": true, 
             "MetricName": "CPUUtilization" 
         }, 
         { 
             "EvaluationPeriods": 2, 
             "AlarmArn": "arn:aws:cloudwatch:us-
east-1:111122223333:alarm:myHighCpuAlarm",
```

```
 "StateUpdatedTimestamp": "2014-04-09T18:59:06.442Z", 
             "AlarmConfigurationUpdatedTimestamp": "2014-04-09T22:26:05.958Z", 
             "ComparisonOperator": "GreaterThanThreshold", 
             "AlarmActions": [ 
                  "arn:aws:sns:us-east-1:111122223333:HighCPUAlarm" 
             ], 
             "Namespace": "AWS/EC2", 
             "AlarmDescription": "CPU usage exceeds 70 percent", 
             "StateReasonData": "{\"version\":\"1.0\",\"queryDate\":
\"2014-04-09T18:59:06.419+0000\",\"startDate\":\"2014-04-09T18:44:00.000+0000\",
\"statistic\":\"Average\",\"period\":300,\"recentDatapoints\":[38.958,40.292],
\"threshold\":70.0}", 
             "Period": 300, 
             "StateValue": "OK", 
             "Threshold": 70.0, 
             "AlarmName": "myHighCpuAlarm", 
             "Dimensions": [ 
\overline{a} "Name": "InstanceId", 
                      "Value": "i-0c986c72" 
 } 
             ], 
             "Statistic": "Average", 
             "StateReason": "Threshold Crossed: 2 datapoints were not greater than 
  the threshold (70.0). The most recent datapoints: [38.958, 40.292].", 
             "InsufficientDataActions": [], 
             "OKActions": [], 
             "ActionsEnabled": false, 
             "MetricName": "CPUUtilization" 
         } 
    \mathbf{I}}
```
• API-Details finden Sie unter [DescribeAlarmsForMetric](https://awscli.amazonaws.com/v2/documentation/api/latest/reference/cloudwatch/describe-alarms-for-metric.html) in der AWS CLI -Befehlsreferenz.

#### Java

SDK für Java 2.x

## **a** Note

```
 public static void checkForMetricAlarm(CloudWatchClient cw, String fileName) 
\{ try { 
             // Read values from the JSON file. 
             JsonParser parser = new JsonFactory().createParser(new 
 File(fileName)); 
             com.fasterxml.jackson.databind.JsonNode rootNode = new 
 ObjectMapper().readTree(parser); 
             String customMetricNamespace = 
 rootNode.findValue("customMetricNamespace").asText(); 
             String customMetricName = 
 rootNode.findValue("customMetricName").asText(); 
             boolean hasAlarm = false; 
             int retries = 10; 
             DescribeAlarmsForMetricRequest metricRequest = 
 DescribeAlarmsForMetricRequest.builder() 
                      .metricName(customMetricName) 
                      .namespace(customMetricNamespace) 
                     .build();
             while (!hasAlarm && retries > 0) { 
                 DescribeAlarmsForMetricResponse response = 
 cw.describeAlarmsForMetric(metricRequest); 
                 hasAlarm = response.hasMetricAlarms(); 
                 retries--; 
                 Thread.sleep(20000); 
                 System.out.println("."); 
 } 
             if (!hasAlarm) 
                 System.out.println("No Alarm state found for " + customMetricName 
  " after 10 retries.");
```

```
 else 
                 System.out.println("Alarm state found for " + customMetricName + 
 "."); 
        } catch (CloudWatchException | IOException | InterruptedException e) { 
             System.err.println(e.getMessage()); 
            System.exit(1); 
        } 
    }
```
• Weitere API-Informationen finden Sie unter [DescribeAlarmsForMetric](https://docs.aws.amazon.com/goto/SdkForJavaV2/monitoring-2010-08-01/DescribeAlarmsForMetric) in der APIAWS SDK for Java 2.x-Referenz für .

# **JavaScript**

```
SDK für JavaScript (v3)
```
# **a** Note

Auf gibt es mehr GitHub. Hier finden Sie das vollständige Beispiel und erfahren, wie Sie das [AWS-Code-Beispiel-](https://github.com/awsdocs/aws-doc-sdk-examples/tree/main/javascriptv3/example_code/cloudwatch#code-examples) einrichten und ausführen.

Importieren Sie das SDK- und Client-Module und rufen Sie die API auf.

```
import { DescribeAlarmsCommand } from "@aws-sdk/client-cloudwatch";
import { client } from "../libs/client.js";
const run = async () => {
   const command = new DescribeAlarmsCommand({ 
     AlarmNames: [process.env.CLOUDWATCH_ALARM_NAME], // Set the value of 
  CLOUDWATCH_ALARM_NAME to the name of an existing alarm. 
  }); 
  try { 
     return await client.send(command); 
   } catch (err) { 
     console.error(err); 
  }
};
```
export default run();

Erstellen Sie den Client in einem separaten Modul und exportieren Sie ihn.

```
import { CloudWatchClient } from "@aws-sdk/client-cloudwatch";
```

```
export const client = new CloudWatchClient(\{\});
```
- Weitere Informationen finden Sie im [AWS SDK for JavaScript-Entwicklerhandbuch](https://docs.aws.amazon.com/sdk-for-javascript/v2/developer-guide/cloudwatch-examples-creating-alarms.html#cloudwatch-examples-creating-alarms-describing).
- Weitere API-Informationen finden Sie unter [DescribeAlarmsForMetric](https://docs.aws.amazon.com/AWSJavaScriptSDK/v3/latest/client/cloudwatch/command/DescribeAlarmsForMetricCommand) in der APIAWS SDK for JavaScript-Referenz für .

SDK für JavaScript (v2)

#### **a** Note

```
// Load the AWS SDK for Node.js
var AWS = require("aws-sdk");
// Set the region
AWS.config.update({ region: "REGION" });
// Create CloudWatch service object
var cw = new AWS.CloudWatch({ apiVersion: "2010-08-01" });
cw.describeAlarms({ StateValue: "INSUFFICIENT_DATA" }, function (err, data) { 
   if (err) { 
     console.log("Error", err); 
   } else { 
     // List the names of all current alarms in the console 
     data.MetricAlarms.forEach(function (item, index, array) { 
       console.log(item.AlarmName); 
     }); 
   }
});
```
- Weitere Informationen finden Sie im [AWS SDK for JavaScript-Entwicklerhandbuch](https://docs.aws.amazon.com/sdk-for-javascript/v2/developer-guide/cloudwatch-examples-creating-alarms.html#cloudwatch-examples-creating-alarms-describing).
- Weitere API-Informationen finden Sie unter [DescribeAlarmsForMetric](https://docs.aws.amazon.com/goto/AWSJavaScriptSDK/monitoring-2010-08-01/DescribeAlarmsForMetric) in der APIAWS SDK for JavaScript-Referenz für .

#### Kotlin

#### SDK für Kotlin

## **a** Note

```
suspend fun checkForMetricAlarm(fileName: String?) { 
     // Read values from the JSON file. 
     val parser = JsonFactory().createParser(File(fileName)) 
     val rootNode = ObjectMapper().readTree<JsonNode>(parser) 
     val customMetricNamespace = 
 rootNode.findValue("customMetricNamespace").asText() 
     val customMetricName = rootNode.findValue("customMetricName").asText() 
     var hasAlarm = false 
     var retries = 10 
     val metricRequest = DescribeAlarmsForMetricRequest { 
         metricName = customMetricName 
         namespace = customMetricNamespace 
     } 
     CloudWatchClient { region = "us-east-1" }.use { cwClient -> 
         while (!hasAlarm && retries > 0) { 
             val response = cwClient.describeAlarmsForMetric(metricRequest) 
             if (response.metricAlarms?.count()!! > 0) { 
                 hasAlarm = true 
 } 
             retries-- 
             delay(20000) 
             println(".") 
         } 
         if (!hasAlarm) println("No Alarm state found for $customMetricName after 
  10 retries.") else println("Alarm state found for $customMetricName.") 
     }
```
}

• Weitere API-Informationen finden Sie unter [DescribeAlarmsForMetric](https://github.com/awslabs/aws-sdk-kotlin#generating-api-documentation) in der API-AWSReferenz zum -SDK für Kotlin.

#### Python

SDK für Python (Boto3)

#### **G** Note

```
class CloudWatchWrapper: 
     """Encapsulates Amazon CloudWatch functions.""" 
     def __init__(self, cloudwatch_resource): 
        "" "
         :param cloudwatch_resource: A Boto3 CloudWatch resource. 
         """ 
         self.cloudwatch_resource = cloudwatch_resource 
     def get_metric_alarms(self, metric_namespace, metric_name): 
         """ 
         Gets the alarms that are currently watching the specified metric. 
         :param metric_namespace: The namespace of the metric. 
         :param metric_name: The name of the metric. 
         :returns: An iterator that yields the alarms. 
         """ 
         metric = self.cloudwatch_resource.Metric(metric_namespace, metric_name) 
         alarm_iter = metric.alarms.all() 
         logger.info("Got alarms for metric %s.%s.", metric_namespace, 
 metric_name) 
         return alarm_iter
```
• Weitere API-Informationen finden Sie unter [DescribeAlarmsForMetric](https://docs.aws.amazon.com/goto/boto3/monitoring-2010-08-01/DescribeAlarmsForMetric) in der AWS API-Referenz zum -SDK für Python (Boto3).

#### Ruby

## SDK für Ruby

# **a** Note

```
#
# @param cloudwatch_client [Aws::CloudWatch::Client]
# An initialized CloudWatch client.
# @example
# describe_metric_alarms(Aws::CloudWatch::Client.new(region: 'us-east-1'))
def describe_metric_alarms(cloudwatch_client) 
  response = cloudwatch_client.describe_alarms 
  if response.metric_alarms.count.positive? 
     response.metric_alarms.each do |alarm| 
       puts "-" * 16 
      puts "Name: " + alarm.alarm_name 
       puts "State value: " + alarm.state_value 
       puts "State reason: " + alarm.state_reason 
      puts "Metric: " + alarm.metric_name 
       puts "Namespace: " + alarm.namespace 
      puts "Statistic: " + alarm.statistic 
       puts "Period: " + alarm.period.to_s 
       puts "Unit: " + alarm.unit.to_s 
      puts "Eval. periods: " + alarm.evaluation_periods.to_s 
       puts "Threshold: " + alarm.threshold.to_s 
       puts "Comp. operator: " + alarm.comparison_operator 
      if alarm.key?(:ok_actions) && alarm.ok_actions.count.positive? 
        puts "OK actions:" 
        alarm.ok_actions.each do |a| 
          puts " " + a
```

```
 end 
       end 
       if alarm.key?(:alarm_actions) && alarm.alarm_actions.count.positive? 
         puts "Alarm actions:" 
         alarm.alarm_actions.each do |a| 
           puts " " + a 
         end 
       end 
       if alarm.key?(:insufficient_data_actions) && 
           alarm.insufficient_data_actions.count.positive? 
         puts "Insufficient data actions:" 
         alarm.insufficient_data_actions.each do |a| 
          puts " " + a end 
       end 
       puts "Dimensions:" 
       if alarm.key?(:dimensions) && alarm.dimensions.count.positive? 
         alarm.dimensions.each do |d| 
           puts " Name: " + d.name + ", Value: " + d.value 
         end 
       else 
         puts " None for this alarm." 
       end 
     end 
   else 
     puts "No alarms found." 
   end
rescue StandardError => e 
   puts "Error getting information about alarms: #{e.message}"
end
# Example usage:
def run_me 
   region = "" 
   # Print usage information and then stop. 
   if ARGV[0] == "--help" || ARGV[0] == "-h" 
    puts "Usage: ruby cw-ruby-example-show-alarms.rb REGION"
     puts "Example: ruby cw-ruby-example-show-alarms.rb us-east-1" 
     exit 1 
   # If no values are specified at the command prompt, use these default values.
```

```
 elsif ARGV.count.zero? 
     region = "us-east-1" 
   # Otherwise, use the values as specified at the command prompt. 
   else 
    region = ARGV[0] end 
   cloudwatch_client = Aws::CloudWatch::Client.new(region: region) 
   puts "Available alarms:" 
  describe metric alarms(cloudwatch client)
end
run_me if $PROGRAM_NAME == __FILE__
```
• Weitere API-Informationen finden Sie unter [DescribeAlarmsForMetric](https://docs.aws.amazon.com/goto/SdkForRubyV3/monitoring-2010-08-01/DescribeAlarmsForMetric) in der APIAWS SDK for Ruby-Referenz für .

Beschreiben von Anomaliedetektoren mit einem CloudWatch AWS-SDK

Die folgenden Codebeispiele zeigen, wie Sie Amazon CloudWatch -Anomaliedetektoren beschreiben.

Beispiele für Aktionen sind Codeauszüge aus größeren Programmen und müssen im Kontext ausgeführt werden. Im folgenden Codebeispiel können Sie diese Aktion im Kontext sehen:

• [Erste Schritte mit CloudWatch-Metriken, -Dashboards und -Alarmen](#page-1242-0)

#### .NET

AWS SDK for .NET

## **a** Note

Auf gibt es mehr GitHub. Sie sehen das vollständige Beispiel und erfahren, wie Sie das [AWS-Code-Beispiel-Repository](https://github.com/awsdocs/aws-doc-sdk-examples/tree/main/dotnetv3/CloudWatch#code-examples) einrichten und ausführen.

 /// <summary> /// Describe anomaly detectors for a metric and namespace.

```
 /// </summary> 
     /// <param name="metricNamespace">The namespace of the metric.</param> 
     /// <param name="metricName">The metric of the anomaly detectors.</param> 
   /// <returns>The list of detectors.</returns>
     public async Task<List<AnomalyDetector>> DescribeAnomalyDetectors(string 
 metricNamespace, string metricName) 
     { 
         List<AnomalyDetector> detectors = new List<AnomalyDetector>(); 
         var paginatedDescribeAnomalyDetectors = 
 _amazonCloudWatch.Paginators.DescribeAnomalyDetectors( 
             new DescribeAnomalyDetectorsRequest() 
\{\hspace{.1cm} \} MetricName = metricName, 
                  Namespace = metricNamespace 
             }); 
         await foreach (var data in 
 paginatedDescribeAnomalyDetectors.AnomalyDetectors) 
         { 
             detectors.Add(data); 
         } 
         return detectors; 
     }
```
• Weitere API-Informationen finden Sie unter [DescribeAnomalyDetectors](https://docs.aws.amazon.com/goto/DotNetSDKV3/monitoring-2010-08-01/DescribeAnomalyDetectors) in der APIAWS SDK for .NET-Referenz für .

#### Java

SDK für Java 2.x

## **a** Note

```
 public static void describeAnomalyDetectors(CloudWatchClient cw, String 
 fileName) {
```

```
 try { 
             // Read values from the JSON file. 
             JsonParser parser = new JsonFactory().createParser(new 
 File(fileName)); 
             com.fasterxml.jackson.databind.JsonNode rootNode = new 
 ObjectMapper().readTree(parser); 
             String customMetricNamespace = 
 rootNode.findValue("customMetricNamespace").asText(); 
             String customMetricName = 
 rootNode.findValue("customMetricName").asText(); 
             DescribeAnomalyDetectorsRequest detectorsRequest = 
 DescribeAnomalyDetectorsRequest.builder() 
                      .maxResults(10) 
                      .metricName(customMetricName) 
                      .namespace(customMetricNamespace) 
                     .build();
             DescribeAnomalyDetectorsResponse response = 
 cw.describeAnomalyDetectors(detectorsRequest); 
             List<AnomalyDetector> anomalyDetectorList = 
 response.anomalyDetectors(); 
             for (AnomalyDetector detector : anomalyDetectorList) { 
                 System.out.println("Metric name: " + 
 detector.singleMetricAnomalyDetector().metricName()); 
                 System.out.println("State: " + detector.stateValue()); 
 } 
         } catch (CloudWatchException | IOException e) { 
             System.err.println(e.getMessage()); 
             System.exit(1); 
         } 
    }
```
• Weitere API-Informationen finden Sie unter [DescribeAnomalyDetectors](https://docs.aws.amazon.com/goto/SdkForJavaV2/monitoring-2010-08-01/DescribeAnomalyDetectors) in der APIAWS SDK for Java 2.x-Referenz für .

### Kotlin

# SDK für Kotlin

## **a** Note

Auf gibt es mehr GitHub. Sie sehen das vollständige Beispiel und erfahren, wie Sie das [AWS-Code-Beispiel-Repository](https://github.com/awsdocs/aws-doc-sdk-examples/tree/main/kotlin/services/cloudwatch#code-examples) einrichten und ausführen.

```
suspend fun describeAnomalyDetectors(fileName: String) { 
     // Read values from the JSON file. 
     val parser = JsonFactory().createParser(File(fileName)) 
     val rootNode = ObjectMapper().readTree<JsonNode>(parser) 
     val customMetricNamespace = 
  rootNode.findValue("customMetricNamespace").asText() 
     val customMetricName = rootNode.findValue("customMetricName").asText() 
     val detectorsRequest = DescribeAnomalyDetectorsRequest { 
         maxResults = 10 
         metricName = customMetricName 
         namespace = customMetricNamespace 
     } 
     CloudWatchClient { region = "us-east-1" }.use { cwClient -> 
         val response = cwClient.describeAnomalyDetectors(detectorsRequest) 
         response.anomalyDetectors?.forEach { detector -> 
             println("Metric name: 
  ${detector.singleMetricAnomalyDetector?.metricName}") 
             println("State: ${detector.stateValue}") 
         } 
     }
}
```
• Weitere API-Informationen finden Sie unter [DescribeAnomalyDetectors](https://github.com/awslabs/aws-sdk-kotlin#generating-api-documentation) in der API-AWSReferenz zum -SDK für Kotlin.

Deaktivieren von CloudWatch Alarmaktionen mithilfe eines -AWSSDK

Die folgenden Codebeispiele zeigen, wie Sie Amazon- CloudWatch Alarmaktionen deaktivieren.

Aktionsbeispiele sind Codeauszüge aus größeren Programmen und müssen im Kontext ausgeführt werden. Sie können diese Aktion in den folgenden Codebeispielen im Kontext sehen:

- [Erste Schritte mit Alarmen](#page-1239-0)
- [Metriken und Alarme verwalten](#page-1316-0)

## .NET

## AWS SDK for .NET

## **a** Note

Auf gibt es mehr GitHub. Sie sehen das vollständige Beispiel und erfahren, wie Sie das [AWS-Code-Beispiel-Repository](https://github.com/awsdocs/aws-doc-sdk-examples/tree/main/dotnetv3/CloudWatch#code-examples) einrichten und ausführen.

```
 /// <summary> 
     /// Disable the actions for a list of alarms from CloudWatch. 
     /// </summary> 
    /// <param name="alarmNames">A list of names of alarms.</param> 
    /// <returns>True if successful.</returns>
     public async Task<bool> DisableAlarmActions(List<string> alarmNames) 
     { 
         var disableAlarmActionsResult = await 
 _amazonCloudWatch.DisableAlarmActionsAsync( 
             new DisableAlarmActionsRequest() 
\{\hspace{.1cm} \} AlarmNames = alarmNames 
             }); 
         return disableAlarmActionsResult.HttpStatusCode == HttpStatusCode.OK; 
     }
```
• Weitere API-Informationen finden Sie unter [DisableAlarmActions](https://docs.aws.amazon.com/goto/DotNetSDKV3/monitoring-2010-08-01/DisableAlarmActions) in der APIAWS SDK for .NET-Referenz für .

#### $C++$

### SDK für C++

## **a** Note

Auf gibt es mehr GitHub. Hier finden Sie das vollständige Beispiel und erfahren, wie Sie das [AWS-Code-Beispiel-](https://github.com/awsdocs/aws-doc-sdk-examples/tree/main/cpp/example_code/cloudwatch#code-examples) einrichten und ausführen.

Binden Sie die erforderlichen Dateien ein.

```
#include <aws/core/Aws.h>
#include <aws/monitoring/CloudWatchClient.h>
#include <aws/monitoring/model/DisableAlarmActionsRequest.h>
#include <iostream>
```
## Deaktivieren der Alarmaktionen

```
 Aws::CloudWatch::CloudWatchClient cw; 
        Aws::CloudWatch::Model::DisableAlarmActionsRequest 
 disableAlarmActionsRequest; 
        disableAlarmActionsRequest.AddAlarmNames(alarm_name); 
        auto disableAlarmActionsOutcome = 
 cw.DisableAlarmActions(disableAlarmActionsRequest); 
        if (!disableAlarmActionsOutcome.IsSuccess()) 
        { 
            std::cout << "Failed to disable actions for alarm " << alarm_name << 
                 ": " << disableAlarmActionsOutcome.GetError().GetMessage() << 
                 std::endl; 
        } 
        else 
        { 
            std::cout << "Successfully disabled actions for alarm " << 
                 alarm_name << std::endl; 
        }
```
• Weitere API-Informationen finden Sie unter [DisableAlarmActions](https://docs.aws.amazon.com/goto/SdkForCpp/monitoring-2010-08-01/DisableAlarmActions) in der APIAWS SDK for C+ +-Referenz für .

## CLI

## AWS CLI

So deaktivieren Sie Aktionen für einen Alarm

Das folgende Beispiel verwendet den disable-alarm-actions-Befehl, um alle Aktionen für den Alarm mit dem Namen "myalarm" zu deaktivieren:

aws cloudwatch disable-alarm-actions --alarm-names myalarm

Wenn dieser Befehl erfolgreich war, kehrt er zur Eingabeaufforderung zurück.

• API-Details finden Sie unter [DisableAlarmActions](https://awscli.amazonaws.com/v2/documentation/api/latest/reference/cloudwatch/disable-alarm-actions.html) in der AWS CLI -Befehlsreferenz.

#### Java

SDK für Java 2.x

## **a** Note

```
import software.amazon.awssdk.regions.Region;
import software.amazon.awssdk.services.cloudwatch.CloudWatchClient;
import software.amazon.awssdk.services.cloudwatch.model.CloudWatchException;
import 
 software.amazon.awssdk.services.cloudwatch.model.DisableAlarmActionsRequest;
/** 
  * Before running this Java V2 code example, set up your development 
  * environment, including your credentials. 
 * 
  For more information, see the following documentation topic:
 *
```

```
 * https://docs.aws.amazon.com/sdk-for-java/latest/developer-guide/get-
started.html 
  */
public class DisableAlarmActions { 
     public static void main(String[] args) { 
         final String usage = """ 
                  Usage: 
                    <alarmName> 
                  Where: 
                    alarmName - An alarm name to disable (for example, MyAlarm). 
                  """; 
        if (args.length != 1) {
              System.out.println(usage); 
              System.exit(1); 
         } 
        String alarmName = args[0];
         Region region = Region.US_EAST_1; 
         CloudWatchClient cw = CloudWatchClient.builder() 
                  .region(region) 
                  .build(); 
         disableActions(cw, alarmName); 
         cw.close(); 
     } 
    public static void disableActions(CloudWatchClient cw, String alarmName) {
         try { 
             DisableAlarmActionsRequest request = 
  DisableAlarmActionsRequest.builder() 
                       .alarmNames(alarmName) 
                     .build();
              cw.disableAlarmActions(request); 
              System.out.printf("Successfully disabled actions on alarm %s", 
  alarmName); 
         } catch (CloudWatchException e) { 
              System.err.println(e.awsErrorDetails().errorMessage()); 
              System.exit(1); 
         }
```
}

}

• Weitere API-Informationen finden Sie unter [DisableAlarmActions](https://docs.aws.amazon.com/goto/SdkForJavaV2/monitoring-2010-08-01/DisableAlarmActions) in der APIAWS SDK for Java 2.x-Referenz für .

#### **JavaScript**

SDK für JavaScript (v3)

#### **a** Note

Auf gibt es mehr GitHub. Hier finden Sie das vollständige Beispiel und erfahren, wie Sie das [AWS-Code-Beispiel-](https://github.com/awsdocs/aws-doc-sdk-examples/tree/main/javascriptv3/example_code/cloudwatch#code-examples) einrichten und ausführen.

Importieren Sie das SDK- und Client-Module und rufen Sie die API auf.

```
import { DisableAlarmActionsCommand } from "@aws-sdk/client-cloudwatch";
import { client } from "../libs/client.js";
const run = async () => {
   const command = new DisableAlarmActionsCommand({ 
     AlarmNames: process.env.CLOUDWATCH_ALARM_NAME, // Set the value of 
  CLOUDWATCH_ALARM_NAME to the name of an existing alarm. 
  }); 
  try { 
     return await client.send(command); 
  } catch (err) { 
     console.error(err); 
   }
};
export default run();
```
Erstellen Sie den Client in einem separaten Modul und exportieren Sie ihn.

import { CloudWatchClient } from "@aws-sdk/client-cloudwatch";

```
export const client = new CloudWatchClient(\{\});
```
- Weitere Informationen finden Sie im [AWS SDK for JavaScript-Entwicklerhandbuch](https://docs.aws.amazon.com/sdk-for-javascript/v3/developer-guide/cloudwatch-examples-using-alarm-actions.html#cloudwatch-examples-using-alarm-actions-disabling).
- Weitere API-Informationen finden Sie unter [DisableAlarmActions](https://docs.aws.amazon.com/AWSJavaScriptSDK/v3/latest/client/cloudwatch/command/DisableAlarmActionsCommand) in der APIAWS SDK for JavaScript-Referenz für .

SDK für JavaScript (v2)

## **a** Note

Auf gibt es mehr GitHub. Hier finden Sie das vollständige Beispiel und erfahren, wie Sie das [AWS-Code-Beispiel-](https://github.com/awsdocs/aws-doc-sdk-examples/tree/main/javascript/example_code/cloudwatch#code-examples) einrichten und ausführen.

Importieren Sie das SDK- und Client-Module und rufen Sie die API auf.

```
// Load the AWS SDK for Node.js
var AWS = require("aws-sdk");
// Set the region
AWS.config.update({ region: "REGION" });
// Create CloudWatch service object
var cw = new AWS.CloudWatch({ apiVersion: "2010-08-01" });
cw.disableAlarmActions( 
   { AlarmNames: ["Web_Server_CPU_Utilization"] }, 
   function (err, data) { 
     if (err) { 
       console.log("Error", err); 
     } else { 
       console.log("Success", data); 
     } 
   }
);
```
- Weitere Informationen finden Sie im [AWS SDK for JavaScript-Entwicklerhandbuch](https://docs.aws.amazon.com/sdk-for-javascript/v2/developer-guide/cloudwatch-examples-using-alarm-actions.html#cloudwatch-examples-using-alarm-actions-disabling).
- Weitere API-Informationen finden Sie unter [DisableAlarmActions](https://docs.aws.amazon.com/goto/AWSJavaScriptSDK/monitoring-2010-08-01/DisableAlarmActions) in der APIAWS SDK for JavaScript-Referenz für .

#### Kotlin

## SDK für Kotlin

# **a** Note

Auf gibt es mehr GitHub. Sie sehen das vollständige Beispiel und erfahren, wie Sie das [AWS-Code-Beispiel-Repository](https://github.com/awsdocs/aws-doc-sdk-examples/tree/main/kotlin/services/cloudwatch#code-examples) einrichten und ausführen.

```
suspend fun disableActions(alarmName: String) { 
     val request = DisableAlarmActionsRequest { 
         alarmNames = listOf(alarmName) 
     } 
     CloudWatchClient { region = "us-east-1" }.use { cwClient -> 
         cwClient.disableAlarmActions(request) 
         println("Successfully disabled actions on alarm $alarmName") 
     }
}
```
• Weitere API-Informationen finden Sie unter [DisableAlarmActions](https://github.com/awslabs/aws-sdk-kotlin#generating-api-documentation) in der API-AWSReferenz zum -SDK für Kotlin.

## Python

SDK für Python (Boto3)

## **a** Note

```
class CloudWatchWrapper: 
     """Encapsulates Amazon CloudWatch functions.""" 
     def __init__(self, cloudwatch_resource):
```

```
 """ 
         :param cloudwatch_resource: A Boto3 CloudWatch resource. 
 """ 
         self.cloudwatch_resource = cloudwatch_resource 
    def enable_alarm_actions(self, alarm_name, enable): 
 """ 
         Enables or disables actions on the specified alarm. Alarm actions can be 
         used to send notifications or automate responses when an alarm enters a 
         particular state. 
         :param alarm_name: The name of the alarm. 
         :param enable: When True, actions are enabled for the alarm. Otherwise, 
 they 
                        disabled. 
         """ 
        try: 
             alarm = self.cloudwatch_resource.Alarm(alarm_name) 
             if enable: 
                 alarm.enable_actions() 
             else: 
                 alarm.disable_actions() 
             logger.info( 
                 "%s actions for alarm %s.", 
                 "Enabled" if enable else "Disabled", 
                 alarm_name, 
) except ClientError: 
             logger.exception( 
                 "Couldn't %s actions alarm %s.", 
                 "enable" if enable else "disable", 
                 alarm_name, 
) raise
```
• Weitere API-Informationen finden Sie unter [DisableAlarmActions](https://docs.aws.amazon.com/goto/boto3/monitoring-2010-08-01/DisableAlarmActions) in der AWS API-Referenz zum -SDK für Python (Boto3).

## Ruby

# SDK für Ruby

## **a** Note

```
# Disables an alarm in Amazon CloudWatch.
#
# Prerequisites.
#
# - The alarm to disable.
#
# @param cloudwatch_client [Aws::CloudWatch::Client]
# An initialized CloudWatch client.
# @param alarm_name [String] The name of the alarm to disable.
# @return [Boolean] true if the alarm was disabled; otherwise, false.
# @example
# exit 1 unless alarm_actions_disabled?(
# Aws::CloudWatch::Client.new(region: 'us-east-1'),
# 'ObjectsInBucket'
# )
def alarm_actions_disabled?(cloudwatch_client, alarm_name) 
   cloudwatch_client.disable_alarm_actions(alarm_names: [alarm_name]) 
   return true
rescue StandardError => e 
   puts "Error disabling alarm actions: #{e.message}" 
  return false
end
# Example usage:
def run_me 
  alarm_name = "ObjectsInBucket" 
   alarm_description = "Objects exist in this bucket for more than 1 day." 
  metric_name = "NumberOfObjects" 
  # Notify this Amazon Simple Notification Service (Amazon SNS) topic when 
   # the alarm transitions to the ALARM state. 
   alarm_actions = ["arn:aws:sns:us-
east-1:111111111111:Default_CloudWatch_Alarms_Topic"]
```

```
 namespace = "AWS/S3" 
 statistic = "Average" 
dimensions = \lceil { 
     name: "BucketName", 
     value: "doc-example-bucket" 
   }, 
   { 
     name: "StorageType", 
     value: "AllStorageTypes" 
   } 
\mathbf{1}period = 86_400 # Daily (24 hours * 60 minutes * 60 seconds = 86400 seconds).
 unit = "Count" 
 evaluation_periods = 1 # More than one day. 
 threshold = 1 # One object. 
 comparison_operator = "GreaterThanThreshold" # More than one object. 
 # Replace us-west-2 with the AWS Region you're using for Amazon CloudWatch. 
 region = "us-east-1" 
 cloudwatch_client = Aws::CloudWatch::Client.new(region: region) 
 if alarm_created_or_updated?( 
   cloudwatch_client, 
   alarm_name, 
   alarm_description, 
   metric_name, 
   alarm_actions, 
   namespace, 
   statistic, 
   dimensions, 
   period, 
   unit, 
   evaluation_periods, 
   threshold, 
   comparison_operator 
\lambda puts "Alarm '#{alarm_name}' created or updated." 
 else 
   puts "Could not create or update alarm '#{alarm_name}'." 
 end 
 if alarm_actions_disabled?(cloudwatch_client, alarm_name) 
   puts "Alarm '#{alarm_name}' disabled."
```

```
 else 
     puts "Could not disable alarm '#{alarm_name}'." 
   end
end
run_me if $PROGRAM_NAME == __FILE__
```
• Weitere API-Informationen finden Sie unter [DisableAlarmActions](https://docs.aws.amazon.com/goto/SdkForRubyV3/monitoring-2010-08-01/DisableAlarmActions) in der APIAWS SDK for Ruby-Referenz für .

## SAP ABAP

## SDK für SAP ABAP

## **a** Note

Auf gibt es mehr GitHub. Sie sehen das vollständige Beispiel und erfahren, wie Sie das [AWS-Code-Beispiel-Repository](https://github.com/awsdocs/aws-doc-sdk-examples/tree/main/sap-abap/services/cloudwatch#code-examples) einrichten und ausführen.

```
 "Disables actions on the specified alarm. " 
     TRY. 
         lo_cwt->disablealarmactions( 
           it_alarmnames = it_alarm_names 
         ). 
         MESSAGE 'Alarm actions disabled.' TYPE 'I'. 
       CATCH /aws1/cx_rt_service_generic INTO DATA(lo_exception). 
         DATA(lv_error) = |"{ lo_exception->av_err_code }" - { lo_exception-
>av_err_msg }|. 
         MESSAGE lv_error TYPE 'E'. 
     ENDTRY.
```
• Weitere API-Informationen finden Sie unter [DisableAlarmActions](https://docs.aws.amazon.com/sdk-for-sap-abap/v1/api/latest/index.html) in der AWS API-Referenz zum -SDK für SAP ABAP.

# Aktivieren von CloudWatch Alarmaktionen mithilfe eines -AWSSDK

Die folgenden Codebeispiele zeigen, wie Sie Amazon- CloudWatch Alarmaktionen aktivieren.

Beispiele für Aktionen sind Codeauszüge aus größeren Programmen und müssen im Kontext ausgeführt werden. Im folgenden Codebeispiel können Sie diese Aktion im Kontext sehen:

• [Metriken und Alarme verwalten](#page-1316-0)

## .NET

AWS SDK for .NET

# **a** Note

Auf gibt es mehr GitHub. Sie sehen das vollständige Beispiel und erfahren, wie Sie das [AWS-Code-Beispiel-Repository](https://github.com/awsdocs/aws-doc-sdk-examples/tree/main/dotnetv3/CloudWatch#code-examples) einrichten und ausführen.

```
 /// <summary> 
     /// Enable the actions for a list of alarms from CloudWatch. 
     /// </summary> 
     /// <param name="alarmNames">A list of names of alarms.</param> 
    /// <returns>True if successful.</returns>
     public async Task<bool> EnableAlarmActions(List<string> alarmNames) 
    \{ var enableAlarmActionsResult = await 
 _amazonCloudWatch.EnableAlarmActionsAsync( 
             new EnableAlarmActionsRequest() 
\{\hspace{.1cm} \} AlarmNames = alarmNames 
             }); 
         return enableAlarmActionsResult.HttpStatusCode == HttpStatusCode.OK; 
     }
```
• Weitere API-Informationen finden Sie unter [EnableAlarmActions](https://docs.aws.amazon.com/goto/DotNetSDKV3/monitoring-2010-08-01/EnableAlarmActions) in der APIAWS SDK for .NET-Referenz für .

#### $C++$

#### SDK für C++

## a Note

Auf gibt es mehr GitHub. Hier finden Sie das vollständige Beispiel und erfahren, wie Sie das [AWS-Code-Beispiel-](https://github.com/awsdocs/aws-doc-sdk-examples/tree/main/cpp/example_code/cloudwatch#code-examples) einrichten und ausführen.

Binden Sie die erforderlichen Dateien ein.

```
#include <aws/core/Aws.h>
#include <aws/monitoring/CloudWatchClient.h>
#include <aws/monitoring/model/EnableAlarmActionsRequest.h>
#include <aws/monitoring/model/PutMetricAlarmRequest.h>
#include <iostream>
```
## Aktivieren von Alarmaktionen

```
 Aws::CloudWatch::CloudWatchClient cw; 
 Aws::CloudWatch::Model::PutMetricAlarmRequest request; 
 request.SetAlarmName(alarm_name); 
 request.SetComparisonOperator( 
     Aws::CloudWatch::Model::ComparisonOperator::GreaterThanThreshold); 
 request.SetEvaluationPeriods(1); 
 request.SetMetricName("CPUUtilization"); 
 request.SetNamespace("AWS/EC2"); 
 request.SetPeriod(60); 
 request.SetStatistic(Aws::CloudWatch::Model::Statistic::Average); 
 request.SetThreshold(70.0); 
 request.SetActionsEnabled(false); 
 request.SetAlarmDescription("Alarm when server CPU exceeds 70%"); 
 request.SetUnit(Aws::CloudWatch::Model::StandardUnit::Seconds); 
 request.AddAlarmActions(actionArn); 
 Aws::CloudWatch::Model::Dimension dimension; 
 dimension.SetName("InstanceId"); 
 dimension.SetValue(instanceId); 
 request.AddDimensions(dimension);
```

```
 auto outcome = cw.PutMetricAlarm(request); 
 if (!outcome.IsSuccess()) 
 { 
     std::cout << "Failed to create CloudWatch alarm:" << 
         outcome.GetError().GetMessage() << std::endl; 
     return; 
 } 
 Aws::CloudWatch::Model::EnableAlarmActionsRequest enable_request; 
 enable_request.AddAlarmNames(alarm_name); 
 auto enable_outcome = cw.EnableAlarmActions(enable_request); 
 if (!enable_outcome.IsSuccess()) 
 { 
     std::cout << "Failed to enable alarm actions:" << 
         enable_outcome.GetError().GetMessage() << std::endl; 
     return; 
 } 
 std::cout << "Successfully created alarm " << alarm_name << 
     " and enabled actions on it." << std::endl;
```
• Weitere API-Informationen finden Sie unter [EnableAlarmActions](https://docs.aws.amazon.com/goto/SdkForCpp/monitoring-2010-08-01/EnableAlarmActions) in der APIAWS SDK for C+ +-Referenz für .

## CLI

AWS CLI

So aktivieren Sie alle Aktionen für einen Alarm

Das folgende Beispiel verwendet den enable-alarm-actions-Befehl, um alle Aktionen für den Alarm mit dem Namen "myalarm" zu aktivieren:

aws cloudwatch enable-alarm-actions --alarm-names myalarm

Wenn dieser Befehl erfolgreich war, kehrt er zur Eingabeaufforderung zurück.

• API-Details finden Sie unter [EnableAlarmActions](https://awscli.amazonaws.com/v2/documentation/api/latest/reference/cloudwatch/enable-alarm-actions.html) in der AWS CLI -Befehlsreferenz.

#### Java

SDK für Java 2.x

## **a** Note

```
import software.amazon.awssdk.regions.Region;
import software.amazon.awssdk.services.cloudwatch.CloudWatchClient;
import software.amazon.awssdk.services.cloudwatch.model.CloudWatchException;
import 
  software.amazon.awssdk.services.cloudwatch.model.EnableAlarmActionsRequest;
/** 
  * Before running this Java V2 code example, set up your development 
  * environment, including your credentials. 
 * 
  * For more information, see the following documentation topic: 
 * 
  * https://docs.aws.amazon.com/sdk-for-java/latest/developer-guide/get-
started.html 
  */
public class EnableAlarmActions { 
     public static void main(String[] args) { 
         final String usage = """ 
                  Usage: 
                    <alarmName> 
                  Where: 
                    alarmName - An alarm name to enable (for example, MyAlarm). 
                  """; 
         if (args.length != 1) { 
             System.out.println(usage); 
             System.exit(1); 
         } 
         String alarm = args[0];
```

```
 Region region = Region.US_EAST_1; 
         CloudWatchClient cw = CloudWatchClient.builder() 
                  .region(region) 
                  .build(); 
         enableActions(cw, alarm); 
         cw.close(); 
     } 
     public static void enableActions(CloudWatchClient cw, String alarm) { 
         try { 
              EnableAlarmActionsRequest request = 
  EnableAlarmActionsRequest.builder() 
                      .alarmNames(alarm) 
                     .buid() cw.enableAlarmActions(request); 
              System.out.printf("Successfully enabled actions on alarm %s", alarm); 
         } catch (CloudWatchException e) { 
              System.err.println(e.awsErrorDetails().errorMessage()); 
              System.exit(1); 
         } 
     }
}
```
• Weitere API-Informationen finden Sie unter [EnableAlarmActions](https://docs.aws.amazon.com/goto/SdkForJavaV2/monitoring-2010-08-01/EnableAlarmActions) in der APIAWS SDK for Java 2.x-Referenz für .

**JavaScript** 

SDK für JavaScript (v3)

# **a** Note

Auf gibt es mehr GitHub. Hier finden Sie das vollständige Beispiel und erfahren, wie Sie das [AWS-Code-Beispiel-](https://github.com/awsdocs/aws-doc-sdk-examples/tree/main/javascriptv3/example_code/cloudwatch#code-examples) einrichten und ausführen.

Importieren Sie das SDK- und Client-Module und rufen Sie die API auf.

```
import { EnableAlarmActionsCommand } from "@aws-sdk/client-cloudwatch";
import { client } from "../libs/client.js";
const run = async () => {
   const command = new EnableAlarmActionsCommand({ 
     AlarmNames: [process.env.CLOUDWATCH_ALARM_NAME], // Set the value of 
  CLOUDWATCH_ALARM_NAME to the name of an existing alarm. 
  }); 
  try { 
     return await client.send(command); 
  } catch (err) { 
     console.error(err); 
   }
};
export default run();
```
Erstellen Sie den Client in einem separaten Modul und exportieren Sie ihn.

```
import { CloudWatchClient } from "@aws-sdk/client-cloudwatch";
export const client = new CloudWatchClient({});
```
- Weitere Informationen finden Sie im [AWS SDK for JavaScript-Entwicklerhandbuch](https://docs.aws.amazon.com/sdk-for-javascript/v3/developer-guide/cloudwatch-examples-using-alarm-actions.html#cloudwatch-examples-using-alarm-actions-enabling).
- Weitere API-Informationen finden Sie unter [EnableAlarmActions](https://docs.aws.amazon.com/AWSJavaScriptSDK/v3/latest/client/cloudwatch/command/EnableAlarmActionsCommand) in der APIAWS SDK for JavaScript-Referenz für .

SDK für JavaScript (v2)

## **a** Note

Auf gibt es mehr GitHub. Hier finden Sie das vollständige Beispiel und erfahren, wie Sie das [AWS-Code-Beispiel-](https://github.com/awsdocs/aws-doc-sdk-examples/tree/main/javascript/example_code/cloudwatch#code-examples) einrichten und ausführen.

Importieren Sie das SDK- und Client-Module und rufen Sie die API auf.

```
// Load the AWS SDK for Node.js
var AWS = require("aws-sdk");
```

```
// Set the region
AWS.config.update({ region: "REGION" });
// Create CloudWatch service object
var cw = new AWS.CloudWatch({ apiVersion: "2010-08-01" });
var params = { 
   AlarmName: "Web_Server_CPU_Utilization", 
   ComparisonOperator: "GreaterThanThreshold", 
   EvaluationPeriods: 1, 
   MetricName: "CPUUtilization", 
   Namespace: "AWS/EC2", 
   Period: 60, 
   Statistic: "Average", 
   Threshold: 70.0, 
   ActionsEnabled: true, 
   AlarmActions: ["ACTION_ARN"], 
   AlarmDescription: "Alarm when server CPU exceeds 70%", 
   Dimensions: [ 
     { 
       Name: "InstanceId", 
       Value: "INSTANCE_ID", 
     }, 
   ], 
   Unit: "Percent",
};
cw.putMetricAlarm(params, function (err, data) { 
   if (err) { 
     console.log("Error", err); 
   } else { 
     console.log("Alarm action added", data); 
     var paramsEnableAlarmAction = { 
       AlarmNames: [params.AlarmName], 
     }; 
     cw.enableAlarmActions(paramsEnableAlarmAction, function (err, data) { 
       if (err) { 
         console.log("Error", err); 
       } else { 
          console.log("Alarm action enabled", data); 
       } 
     }); 
   }
});
```
- Weitere Informationen finden Sie im [AWS SDK for JavaScript-Entwicklerhandbuch](https://docs.aws.amazon.com/sdk-for-javascript/v2/developer-guide/cloudwatch-examples-using-alarm-actions.html#cloudwatch-examples-using-alarm-actions-enabling).
- Weitere API-Informationen finden Sie unter [EnableAlarmActions](https://docs.aws.amazon.com/goto/AWSJavaScriptSDK/monitoring-2010-08-01/EnableAlarmActions) in der APIAWS SDK for JavaScript-Referenz für .

## Kotlin

SDK für Kotlin

# **a** Note

Auf gibt es mehr GitHub. Sie sehen das vollständige Beispiel und erfahren, wie Sie das [AWS-Code-Beispiel-Repository](https://github.com/awsdocs/aws-doc-sdk-examples/tree/main/kotlin/services/cloudwatch#code-examples) einrichten und ausführen.

```
suspend fun enableActions(alarm: String) { 
     val request = EnableAlarmActionsRequest { 
         alarmNames = listOf(alarm) 
     } 
     CloudWatchClient { region = "us-east-1" }.use { cwClient -> 
         cwClient.enableAlarmActions(request) 
         println("Successfully enabled actions on alarm $alarm") 
     }
}
```
• Weitere API-Informationen finden Sie unter [EnableAlarmActions](https://github.com/awslabs/aws-sdk-kotlin#generating-api-documentation) in der AWS API-Referenz zum -SDK für Kotlin.

## Python

# SDK für Python (Boto3)

## **a**) Note

```
class CloudWatchWrapper: 
     """Encapsulates Amazon CloudWatch functions.""" 
     def __init__(self, cloudwatch_resource): 
        "" ""
         :param cloudwatch_resource: A Boto3 CloudWatch resource. 
         """ 
         self.cloudwatch_resource = cloudwatch_resource 
     def enable_alarm_actions(self, alarm_name, enable): 
        "" ""
         Enables or disables actions on the specified alarm. Alarm actions can be 
         used to send notifications or automate responses when an alarm enters a 
         particular state. 
         :param alarm_name: The name of the alarm. 
         :param enable: When True, actions are enabled for the alarm. Otherwise, 
 they 
                         disabled. 
 """ 
         try: 
             alarm = self.cloudwatch_resource.Alarm(alarm_name) 
             if enable: 
                  alarm.enable_actions() 
             else: 
                 alarm.disable_actions() 
             logger.info( 
                  "%s actions for alarm %s.", 
                  "Enabled" if enable else "Disabled", 
                  alarm_name, 
)
```

```
 except ClientError: 
            logger.exception( 
                 "Couldn't %s actions alarm %s.", 
                 "enable" if enable else "disable", 
                 alarm_name, 
) raise
```
• Weitere API-Informationen finden Sie unter [EnableAlarmActions](https://docs.aws.amazon.com/goto/boto3/monitoring-2010-08-01/EnableAlarmActions) in der AWS API-Referenz zum -SDK für Python (Boto3).

#### SAP ABAP

## SDK für SAP ABAP

#### **a** Note

Auf gibt es mehr GitHub. Sie sehen das vollständige Beispiel und erfahren, wie Sie das [AWS-Code-Beispiel-Repository](https://github.com/awsdocs/aws-doc-sdk-examples/tree/main/sap-abap/services/cloudwatch#code-examples) einrichten und ausführen.

```
 "Enable actions on the specified alarm." 
     TRY. 
         lo_cwt->enablealarmactions( 
           it_alarmnames = it_alarm_names 
         ). 
         MESSAGE 'Alarm actions enabled.' TYPE 'I'. 
       CATCH /aws1/cx_rt_service_generic INTO DATA(lo_exception). 
        DATA(lv_error) = |``[lo_exception->av_error]=0 ]" - { lo_exception->av_err_msg }|. 
         MESSAGE lv_error TYPE 'E'. 
     ENDTRY.
```
• Weitere API-Informationen finden Sie unter [EnableAlarmActions](https://docs.aws.amazon.com/sdk-for-sap-abap/v1/api/latest/index.html) in der AWS API-Referenz zum -SDK für SAP ABAP.
# Abrufen eines CloudWatch Metrikdaten-Images

Die folgenden Codebeispiele zeigen, wie Sie ein Amazon- CloudWatch Metrikdaten-Image abrufen.

Beispiele für Aktionen sind Codeauszüge aus größeren Programmen und müssen im Kontext ausgeführt werden. Im folgenden Codebeispiel können Sie diese Aktion im Kontext sehen:

• [Erste Schritte mit CloudWatch-Metriken, -Dashboards und -Alarmen](#page-1242-0)

#### .NET

AWS SDK for .NET

# **a** Note

```
 /// <summary> 
    /// Get an image for a metric graphed over time. 
    /// </summary> 
    /// <param name="metricNamespace">The namespace of the metric.</param> 
    /// <param name="metric">The name of the metric.</param> 
    /// <param name="stat">The name of the stat to chart.</param> 
    /// <param name="period">The period to use for the chart.</param> 
   /// <returns>A memory stream for the chart image.</returns>
    public async Task<MemoryStream> GetTimeSeriesMetricImage(string 
 metricNamespace, string metric, string stat, int period) 
    { 
        var metricImageWidget = new 
        { 
            title = "Example Metric Graph", 
            view = "timeSeries", 
            stacked = false, 
            period = period, 
           width = 1400,
           height = 600,
           metrics = new List<List<object>>
                 { new() { metricNamespace, metric, new { stat } } } 
        };
```

```
 var metricImageWidgetString = 
 JsonSerializer.Serialize(metricImageWidget); 
         var imageResponse = await _amazonCloudWatch.GetMetricWidgetImageAsync( 
             new GetMetricWidgetImageRequest() 
\{\hspace{.1cm} \} MetricWidget = metricImageWidgetString 
             }); 
         return imageResponse.MetricWidgetImage; 
     } 
    /// <summary> 
    /// Save a metric image to a file. 
     /// </summary> 
    /// <param name="memoryStream">The MemoryStream for the metric image.</param> 
    /// <param name="metricName">The name of the metric.</param> 
    /// <returns>The path to the file.</returns>
     public string SaveMetricImage(MemoryStream memoryStream, string metricName) 
     { 
         var metricFileName = $"{metricName}_{DateTime.Now.Ticks}.png"; 
         using var sr = new StreamReader(memoryStream); 
         // Writes the memory stream to a file. 
         File.WriteAllBytes(metricFileName, memoryStream.ToArray()); 
         var filePath = Path.Join(AppDomain.CurrentDomain.BaseDirectory, 
             metricFileName); 
         return filePath; 
     }
```
• Weitere API-Informationen finden Sie unter [GetMetricWidgetImage](https://docs.aws.amazon.com/goto/DotNetSDKV3/monitoring-2010-08-01/GetMetricWidgetImage) in der APIAWS SDK for .NET-Referenz für .

#### Java

SDK für Java 2.x

# a Note

```
 public static void getAndOpenMetricImage(CloudWatchClient cw, String 
 fileName) { 
         System.out.println("Getting Image data for custom metric."); 
         try { 
            String myJSON = ''{\n}n" +
                      " \"title\": \"Example Metric Graph\",\n" + 
                      " \"view\": \"timeSeries\",\n" + 
                      " \"stacked \": false,\n" + 
                      " \"period\": 10,\n" + 
                      " \"width\": 1400,\n" + 
                      " \"height\": 600,\n" + 
                      " \"metrics\": [\n" + 
                     " \lceil \ln" +" \Upsilon"AWS/Billing\",\n" +
                      " \"EstimatedCharges\",\n" + 
                     " \Upsilon"Currency\",\n" +
                      " \"USD\"\n" + 
                     " 1\n" +
                      " ]\n" + 
                      "}"; 
             GetMetricWidgetImageRequest imageRequest = 
 GetMetricWidgetImageRequest.builder() 
                      .metricWidget(myJSON) 
                     .build();
             GetMetricWidgetImageResponse response = 
 cw.getMetricWidgetImage(imageRequest); 
             SdkBytes sdkBytes = response.metricWidgetImage(); 
             byte[] bytes = sdkBytes.asByteArray(); 
            File outputFile = new File(fileName);
             try (FileOutputStream outputStream = new 
 FileOutputStream(outputFile)) { 
                 outputStream.write(bytes); 
 } 
         } catch (CloudWatchException | IOException e) { 
             System.err.println(e.getMessage()); 
             System.exit(1); 
         } 
    }
```
• Weitere API-Informationen finden Sie unter [GetMetricWidgetImage](https://docs.aws.amazon.com/goto/SdkForJavaV2/monitoring-2010-08-01/GetMetricWidgetImage) in der APIAWS SDK for Java 2.x-Referenz für .

Kotlin

SDK für Kotlin

### **a** Note

```
suspend fun getAndOpenMetricImage(fileName: String) { 
       println("Getting Image data for custom metric.") 
      val myJSON = """{
              "title": "Example Metric Graph", 
              "view": "timeSeries", 
              "stacked ": false, 
               "period": 10, 
              "width": 1400, 
              "height": 600, 
              "metrics": [ 
\blacksquare [ \blacksquare \blacksquare \ "AWS/Billing", 
                     "EstimatedCharges", 
                     "Currency", 
                     "USD" 
 ] 
             \mathbf{I} }""" 
       val imageRequest = GetMetricWidgetImageRequest { 
              metricWidget = myJSON 
       } 
       CloudWatchClient { region = "us-east-1" }.use { cwClient -> 
              val response = cwClient.getMetricWidgetImage(imageRequest) 
              val bytes = response.metricWidgetImage 
             if (bytes != null) {
                     File(fileName).writeBytes(bytes)
```

```
 } 
     } 
     println("You have successfully written data to $fileName")
}
```
• Weitere API-Informationen finden Sie unter [GetMetricWidgetImage](https://github.com/awslabs/aws-sdk-kotlin#generating-api-documentation) in der AWS API-Referenz zum -SDK für Kotlin.

Abrufen der Details eines CloudWatch Dashboards

Das folgende Codebeispiel zeigt, wie Sie Amazon CloudWatch -Dashboard-Details abrufen.

#### .NET

AWS SDK for .NET

### **a** Note

```
 /// <summary> 
     /// Get information on a dashboard. 
    /// </summary> 
    /// <param name="dashboardName">The name of the dashboard.</param> 
    /// <returns>A JSON object with dashboard information.</returns> 
     public async Task<string> GetDashboard(string dashboardName) 
    \{ var dashboardResponse = await _amazonCloudWatch.GetDashboardAsync( 
             new GetDashboardRequest() 
\{\hspace{.1cm} \} DashboardName = dashboardName 
             }); 
         return dashboardResponse.DashboardBody; 
     }
```
• Weitere API-Informationen finden Sie unter [GetDashboard](https://docs.aws.amazon.com/goto/DotNetSDKV3/monitoring-2010-08-01/GetDashboard) in der APIAWS SDK for .NET-Referenz für .

Abrufen von Werten von CloudWatch Metrikdaten

Die folgenden Codebeispiele zeigen, wie Sie Amazon- CloudWatch Metrikdaten abrufen.

Beispiele für Aktionen sind Codeauszüge aus größeren Programmen und müssen im Kontext ausgeführt werden. Im folgenden Codebeispiel können Sie diese Aktion im Kontext sehen:

• [Erste Schritte mit CloudWatch-Metriken, -Dashboards und -Alarmen](#page-1242-0)

### .NET

AWS SDK for .NET

### **a** Note

```
 /// <summary> 
     /// Get data for CloudWatch metrics. 
     /// </summary> 
    /// <param name="minutesOfData">The number of minutes of data to include.</
param> 
     /// <param name="useDescendingTime">True to return the data descending by 
time.</param>
    /// <param name="endDateUtc">The end date for the data, in UTC.</param> 
     /// <param name="maxDataPoints">The maximum data points to include.</param> 
     /// <param name="dataQueries">Optional data queries to include.</param> 
    /// <returns>A list of the requested metric data.</returns>
     public async Task<List<MetricDataResult>> GetMetricData(int minutesOfData, 
 bool useDescendingTime, DateTime? endDateUtc = null, 
         int maxDataPoints = 0, List<MetricDataQuery>? dataQueries = null) 
     { 
         var metricData = new List<MetricDataResult>(); 
         // If no end time is provided, use the current time for the end time. 
         endDateUtc ??= DateTime.UtcNow;
```

```
 var timeZoneOffset = 
  TimeZoneInfo.Local.GetUtcOffset(endDateUtc.Value.ToLocalTime()); 
        var startTimeUtc = endDateUtc.Value.AddMinutes(-minutesOfData);
         // The timezone string should be in the format +0000, so use the timezone 
 offset to format it correctly. 
         var timeZoneString = $"{timeZoneOffset.Hours:D2}
{timeZoneOffset.Minutes:D2}"; 
         var paginatedMetricData = _amazonCloudWatch.Paginators.GetMetricData( 
             new GetMetricDataRequest() 
\{\hspace{.1cm} \} StartTimeUtc = startTimeUtc, 
                  EndTimeUtc = endDateUtc.Value, 
                 LabelOptions = new LabelOptions { Timezone = timeZoneString },
                  ScanBy = useDescendingTime ? ScanBy.TimestampDescending : 
 ScanBy.TimestampAscending, 
                 MaxDatapoints = maxDataPoints, 
                 MetricDataQueries = dataQueries, 
             }); 
         await foreach (var data in paginatedMetricData.MetricDataResults) 
        \{ metricData.Add(data); 
         } 
         return metricData; 
     }
```
• Weitere API-Informationen finden Sie unter [GetMetricData](https://docs.aws.amazon.com/goto/DotNetSDKV3/monitoring-2010-08-01/GetMetricData) in der APIAWS SDK for .NET-Referenz für .

Java

SDK für Java 2.x

#### **a** Note

```
 public static void getCustomMetricData(CloudWatchClient cw, String fileName) 
 { 
        try { 
            // Read values from the JSON file. 
            JsonParser parser = new JsonFactory().createParser(new 
 File(fileName)); 
            com.fasterxml.jackson.databind.JsonNode rootNode = new 
 ObjectMapper().readTree(parser); 
            String customMetricNamespace = 
 rootNode.findValue("customMetricNamespace").asText(); 
            String customMetricName = 
 rootNode.findValue("customMetricName").asText(); 
            // Set the date. 
            Instant nowDate = Instant.now(); 
           long hours = 1;
            long minutes = 30; 
            Instant date2 = nowDate.plus(hours, ChronoUnit.HOURS).plus(minutes, 
                     ChronoUnit.MINUTES); 
            Metric met = Metric.builder() 
                     .metricName(customMetricName) 
                     .namespace(customMetricNamespace) 
                    .build();
            MetricStat metStat = MetricStat.builder() 
                     .stat("Maximum") 
                     .period(1) 
                     .metric(met) 
                    .build();
            MetricDataQuery dataQUery = MetricDataQuery.builder() 
                     .metricStat(metStat) 
                     .id("foo2") 
                     .returnData(true) 
                     .build(); 
            List<MetricDataQuery> dq = new ArrayList<>(); 
            dq.add(dataQUery); 
            GetMetricDataRequest getMetReq = GetMetricDataRequest.builder() 
                     .maxDatapoints(10)
```

```
 .scanBy(ScanBy.TIMESTAMP_DESCENDING) 
                      .startTime(nowDate) 
                      .endTime(date2) 
                      .metricDataQueries(dq) 
                     .build();
             GetMetricDataResponse response = cw.getMetricData(getMetReq); 
             List<MetricDataResult> data = response.metricDataResults(); 
             for (MetricDataResult item : data) { 
                 System.out.println("The label is " + item.label()); 
                 System.out.println("The status code is " + 
 item.statusCode().toString()); 
 } 
         } catch (CloudWatchException | IOException e) { 
             System.err.println(e.getMessage()); 
             System.exit(1); 
         } 
    }
```
• Weitere API-Informationen finden Sie unter [GetMetricData](https://docs.aws.amazon.com/goto/SdkForJavaV2/monitoring-2010-08-01/GetMetricData) in der APIAWS SDK for Java 2.x-Referenz für .

#### Kotlin

SDK für Kotlin

#### **G** Note

```
suspend fun getCustomMetricData(fileName: String) { 
     // Read values from the JSON file. 
     val parser = JsonFactory().createParser(File(fileName)) 
     val rootNode = ObjectMapper().readTree<JsonNode>(parser) 
     val customMetricNamespace = 
  rootNode.findValue("customMetricNamespace").asText() 
     val customMetricName = rootNode.findValue("customMetricName").asText()
```

```
 // Set the date. 
 val nowDate = Instant.now() 
 val hours: Long = 1 
 val minutes: Long = 30 
 val date2 = nowDate.plus(hours, ChronoUnit.HOURS).plus( 
     minutes, 
     ChronoUnit.MINUTES 
\lambda val met = Metric { 
     metricName = customMetricName 
     namespace = customMetricNamespace 
 } 
 val metStat = MetricStat { 
     stat = "Maximum" 
     period = 1 
     metric = met 
 } 
 val dataQUery = MetricDataQuery { 
     metricStat = metStat 
    id = "foo2" returnData = true 
 } 
 val dq = ArrayList<MetricDataQuery>() 
 dq.add(dataQUery) 
 val getMetReq = GetMetricDataRequest { 
     maxDatapoints = 10 
     scanBy = ScanBy.TimestampDescending 
     startTime = aws.smithy.kotlin.runtime.time.Instant(nowDate) 
    endTime = aws.smithy.kotlin.runtime.time.Instant(date2)
     metricDataQueries = dq 
 } 
 CloudWatchClient { region = "us-east-1" }.use { cwClient -> 
     val response = cwClient.getMetricData(getMetReq) 
     response.metricDataResults?.forEach { item -> 
         println("The label is ${item.label}") 
         println("The status code is ${item.statusCode}") 
     } 
 }
```
}

• Weitere API-Informationen finden Sie unter [GetMetricData](https://github.com/awslabs/aws-sdk-kotlin#generating-api-documentation) in der AWS API-Referenz zum - SDK für Kotlin.

# Abrufen von CloudWatch Metrikstatistiken mit einem AWS-SDK

Die folgenden Codebeispiele zeigen, wie Sie Amazon- CloudWatch Metrikstatistiken abrufen.

Aktionsbeispiele sind Codeauszüge aus größeren Programmen und müssen im Kontext ausgeführt werden. Sie können diese Aktion in den folgenden Codebeispielen im Kontext sehen:

- [Erste Schritte mit CloudWatch-Metriken, -Dashboards und -Alarmen](#page-1242-0)
- [Metriken und Alarme verwalten](#page-1316-0)

#### .NET

AWS SDK for .NET

#### **a** Note

```
 /// <summary> 
    /// Get billing statistics using a call to a wrapper class. 
    /// </summary> 
  /// <returns>A collection of billing statistics.</returns>
    private static async Task<List<Datapoint>> SetupBillingStatistics() 
    { 
        // Make a request for EstimatedCharges with a period of one day for the 
 past seven days. 
        var billingStatistics = await _cloudWatchWrapper.GetMetricStatistics( 
            "AWS/Billing", 
            "EstimatedCharges", 
            new List<string>() { "Maximum" }, 
            new List<Dimension>() { new Dimension { Name = "Currency", Value = 
 "USD" } },
```

```
 7, 
             86400); 
         billingStatistics = billingStatistics.OrderBy(n => n.Timestamp).ToList(); 
         return billingStatistics; 
     } 
     /// <summary> 
    /// Wrapper to get statistics for a specific CloudWatch metric. 
    /// </summary> 
    /// <param name="metricNamespace">The namespace of the metric.</param> 
    /// <param name="metricName">The name of the metric.</param> 
    /// <param name="statistics">The list of statistics to include.</param> 
     /// <param name="dimensions">The list of dimensions to include.</param> 
    /// <param name="days">The number of days in the past to include.</param> 
    /// <param name="period">The period for the data.</param> 
    /// <returns>A list of DataPoint objects for the statistics.</returns> 
     public async Task<List<Datapoint>> GetMetricStatistics(string 
 metricNamespace, 
        string metricName, List<string> statistics, List<Dimension> dimensions,
 int days, int period) 
     { 
         var metricStatistics = await _amazonCloudWatch.GetMetricStatisticsAsync( 
             new GetMetricStatisticsRequest() 
\{\hspace{.1cm} \} Namespace = metricNamespace, 
                 MetricName = metricName, 
                 Dimensions = dimensions, 
                 Statistics = statistics, 
                  StartTimeUtc = DateTime.UtcNow.AddDays(-days), 
                 EndTimeUtc = DateTime.UtcNow, 
                  Period = period 
             }); 
         return metricStatistics.Datapoints; 
     }
```
• Weitere API-Informationen finden Sie unter [GetMetricStatistics](https://docs.aws.amazon.com/goto/DotNetSDKV3/monitoring-2010-08-01/GetMetricStatistics) in der APIAWS SDK for .NET-Referenz für .

# CLI

# AWS CLI

So rufen Sie die CPU-Auslastung pro EC2-Instance ab

Im folgenden Beispiel wird der get-metric-statistics-Befehl verwendet, um die CPU-Auslastung für eine EC2-Instance mit der ID i-abcdef abzurufen.

```
aws cloudwatch get-metric-statistics --metric-name CPUUtilization --start-time 
 2014-04-08T23:18:00Z --end-time 2014-04-09T23:18:00Z --period 3600 --namespace 
 AWS/EC2 --statistics Maximum --dimensions Name=InstanceId,Value=i-abcdef
```
Ausgabe:

```
{ 
      "Datapoints": [ 
          { 
               "Timestamp": "2014-04-09T11:18:00Z", 
               "Maximum": 44.79, 
               "Unit": "Percent" 
          }, 
          { 
               "Timestamp": "2014-04-09T20:18:00Z", 
               "Maximum": 47.92, 
               "Unit": "Percent" 
          }, 
          { 
               "Timestamp": "2014-04-09T19:18:00Z", 
               "Maximum": 50.85, 
               "Unit": "Percent" 
          }, 
          { 
               "Timestamp": "2014-04-09T09:18:00Z", 
               "Maximum": 47.92, 
               "Unit": "Percent" 
          }, 
          { 
               "Timestamp": "2014-04-09T03:18:00Z", 
               "Maximum": 76.84, 
               "Unit": "Percent" 
          }, 
          {
```

```
 "Timestamp": "2014-04-09T21:18:00Z", 
     "Maximum": 48.96, 
     "Unit": "Percent" 
 }, 
 { 
     "Timestamp": "2014-04-09T14:18:00Z", 
     "Maximum": 47.92, 
     "Unit": "Percent" 
 }, 
 { 
     "Timestamp": "2014-04-09T08:18:00Z", 
     "Maximum": 47.92, 
     "Unit": "Percent" 
 }, 
 { 
     "Timestamp": "2014-04-09T16:18:00Z", 
     "Maximum": 45.55, 
     "Unit": "Percent" 
 }, 
 { 
     "Timestamp": "2014-04-09T06:18:00Z", 
     "Maximum": 47.92, 
     "Unit": "Percent" 
 }, 
 { 
     "Timestamp": "2014-04-09T13:18:00Z", 
     "Maximum": 45.08, 
     "Unit": "Percent" 
 }, 
 { 
     "Timestamp": "2014-04-09T05:18:00Z", 
     "Maximum": 47.92, 
     "Unit": "Percent" 
 }, 
 { 
     "Timestamp": "2014-04-09T18:18:00Z", 
     "Maximum": 46.88, 
     "Unit": "Percent" 
 }, 
 { 
     "Timestamp": "2014-04-09T17:18:00Z", 
     "Maximum": 52.08, 
     "Unit": "Percent" 
 },
```

```
 { 
     "Timestamp": "2014-04-09T07:18:00Z", 
     "Maximum": 47.92, 
     "Unit": "Percent" 
 }, 
 { 
     "Timestamp": "2014-04-09T02:18:00Z", 
     "Maximum": 51.23, 
     "Unit": "Percent" 
 }, 
 { 
     "Timestamp": "2014-04-09T12:18:00Z", 
     "Maximum": 47.67, 
     "Unit": "Percent" 
 }, 
 { 
     "Timestamp": "2014-04-08T23:18:00Z", 
     "Maximum": 46.88, 
     "Unit": "Percent" 
 }, 
 { 
     "Timestamp": "2014-04-09T10:18:00Z", 
     "Maximum": 51.91, 
     "Unit": "Percent" 
 }, 
 { 
     "Timestamp": "2014-04-09T04:18:00Z", 
     "Maximum": 47.13, 
     "Unit": "Percent" 
 }, 
 { 
     "Timestamp": "2014-04-09T15:18:00Z", 
     "Maximum": 48.96, 
     "Unit": "Percent" 
 }, 
 { 
     "Timestamp": "2014-04-09T00:18:00Z", 
     "Maximum": 48.16, 
     "Unit": "Percent" 
 }, 
 { 
     "Timestamp": "2014-04-09T01:18:00Z", 
     "Maximum": 49.18, 
     "Unit": "Percent"
```

```
 } 
      ], 
      "Label": "CPUUtilization"
}
```
Angeben mehrerer Dimensionen

Das folgende Beispiel zeigt, wie mehrere Dimensionen angegeben werden können. Jede Dimension wird als Name/Wert-Paar mit einem Komma zwischen dem Namen und dem Wert angegeben. Mehrere Dimensionen sind durch ein Leerzeichen getrennt. Wenn eine einzelne Metrik mehrere Dimensionen enthält, müssen Sie für jede definierte Dimension einen Wert angeben.

Weitere Beispiele für die Verwendung des -get-metric-statisticsBefehls finden Sie unter Abrufen von Statistiken für eine Metrik im Amazon- CloudWatch Entwicklerhandbuch.

```
aws cloudwatch get-metric-statistics --metric-name Buffers --
namespace MyNameSpace --dimensions Name=InstanceID,Value=i-abcdef 
 Name=InstanceType,Value=m1.small --start-time 2016-10-15T04:00:00Z --end-time 
  2016-10-19T07:00:00Z --statistics Average --period 60
```
• API-Details finden Sie unter [GetMetricStatistics](https://awscli.amazonaws.com/v2/documentation/api/latest/reference/cloudwatch/get-metric-statistics.html) in der AWS CLI -Befehlsreferenz.

#### Java

SDK für Java 2.x

#### **a** Note

```
 public static void getAndDisplayMetricStatistics(CloudWatchClient cw, String 
 nameSpace, String metVal, 
            String metricOption, String date, Dimension myDimension) { 
        try { 
            Instant start = Instant.parse(date); 
            Instant endDate = Instant.now();
```

```
 GetMetricStatisticsRequest statisticsRequest = 
 GetMetricStatisticsRequest.builder() 
                     .endTime(endDate) 
                     .startTime(start) 
                     .dimensions(myDimension) 
                     .metricName(metVal) 
                     .namespace(nameSpace) 
                     .period(86400) 
                     .statistics(Statistic.fromValue(metricOption)) 
                    .build();
             GetMetricStatisticsResponse response = 
 cw.getMetricStatistics(statisticsRequest); 
             List<Datapoint> data = response.datapoints(); 
             if (!data.isEmpty()) { 
                 for (Datapoint datapoint : data) { 
                     System.out 
                              .println("Timestamp: " + datapoint.timestamp() + " 
 Maximum value: " + datapoint.maximum()); 
 } 
             } else { 
                 System.out.println("The returned data list is empty"); 
 } 
         } catch (CloudWatchException e) { 
             System.err.println(e.getMessage()); 
             System.exit(1); 
         } 
    }
```
• Weitere API-Informationen finden Sie unter [GetMetricStatistics](https://docs.aws.amazon.com/goto/SdkForJavaV2/monitoring-2010-08-01/GetMetricStatistics) in der APIAWS SDK for Java 2.x-Referenz für .

### Kotlin

# SDK für Kotlin

### **A** Note

```
suspend fun getAndDisplayMetricStatistics(nameSpaceVal: String, metVal: String, 
  metricOption: String, date: String, myDimension: Dimension) { 
     val start = Instant.parse(date) 
     val endDate = Instant.now() 
     val statisticsRequest = GetMetricStatisticsRequest { 
         endTime = aws.smithy.kotlin.runtime.time.Instant(endDate) 
         startTime = aws.smithy.kotlin.runtime.time.Instant(start) 
         dimensions = listOf(myDimension) 
         metricName = metVal 
         namespace = nameSpaceVal 
         period = 86400 
         statistics = listOf(Statistic.fromValue(metricOption)) 
     } 
     CloudWatchClient { region = "us-east-1" }.use { cwClient -> 
         val response = cwClient.getMetricStatistics(statisticsRequest) 
         val data = response.datapoints 
         if (data != null) { 
             if (data.isNotEmpty()) { 
                 for (datapoint in data) { 
                      println("Timestamp: ${datapoint.timestamp} Maximum value: 
  ${datapoint.maximum}") 
 } 
             } else { 
                 println("The returned data list is empty") 
 } 
         } 
     }
}
```
• Weitere API-Informationen finden Sie unter [GetMetricStatistics](https://github.com/awslabs/aws-sdk-kotlin#generating-api-documentation) in der AWS API-Referenz zum -SDK für Kotlin.

#### Python

SDK für Python (Boto3)

# **a** Note

```
class CloudWatchWrapper: 
     """Encapsulates Amazon CloudWatch functions.""" 
     def __init__(self, cloudwatch_resource): 
 """ 
         :param cloudwatch_resource: A Boto3 CloudWatch resource. 
         """ 
         self.cloudwatch_resource = cloudwatch_resource 
     def get_metric_statistics(self, namespace, name, start, end, period, 
  stat_types): 
        "" ""
         Gets statistics for a metric within a specified time span. Metrics are 
 grouped 
         into the specified period. 
         :param namespace: The namespace of the metric. 
         :param name: The name of the metric. 
         :param start: The UTC start time of the time span to retrieve. 
         :param end: The UTC end time of the time span to retrieve. 
         :param period: The period, in seconds, in which to group metrics. The 
  period 
                         must match the granularity of the metric, which depends on 
                         the metric's age. For example, metrics that are older than 
                         three hours have a one-minute granularity, so the period 
 must 
                         be at least 60 and must be a multiple of 60.
```

```
 :param stat_types: The type of statistics to retrieve, such as average 
 value 
                            or maximum value. 
         :return: The retrieved statistics for the metric. 
        ....
        try: 
             metric = self.cloudwatch_resource.Metric(namespace, name) 
             stats = metric.get_statistics( 
                 StartTime=start, EndTime=end, Period=period, 
 Statistics=stat_types 
) logger.info( 
                 "Got %s statistics for %s.", len(stats["Datapoints"]), 
 stats["Label"] 
) except ClientError: 
             logger.exception("Couldn't get statistics for %s.%s.", namespace, 
 name) 
             raise 
        else: 
             return stats
```
• Weitere API-Informationen finden Sie unter [GetMetricStatistics](https://docs.aws.amazon.com/goto/boto3/monitoring-2010-08-01/GetMetricStatistics) in der AWS API-Referenz zum -SDK für Python (Boto3).

Auflisten von CloudWatch Dashboards

Die folgenden Codebeispiele zeigen, wie Sie Amazon- CloudWatch Dashboards auflisten.

.NET

AWS SDK for .NET

# **a** Note

```
 /// <summary> 
 /// Get a list of dashboards. 
 /// </summary> 
 /// <returns>A list of DashboardEntry objects.</returns> 
 public async Task<List<DashboardEntry>> ListDashboards() 
 { 
     var results = new List<DashboardEntry>(); 
     var paginateDashboards = _amazonCloudWatch.Paginators.ListDashboards( 
         new ListDashboardsRequest()); 
     // Get the entire list using the paginator. 
     await foreach (var data in paginateDashboards.DashboardEntries) 
    \{ results.Add(data); 
     } 
     return results; 
 }
```
• Weitere API-Informationen finden Sie unter [ListDashboards](https://docs.aws.amazon.com/goto/DotNetSDKV3/monitoring-2010-08-01/ListDashboards) in der APIAWS SDK for .NET-Referenz für .

#### Java

SDK für Java 2.x

#### **a** Note

```
 public static void listDashboards(CloudWatchClient cw) { 
        try { 
            ListDashboardsIterable listRes = cw.listDashboardsPaginator(); 
            listRes.stream() 
                     .flatMap(r -> r.dashboardEntries().stream()) 
                     .forEach(entry -> { 
                         System.out.println("Dashboard name is: " + 
 entry.dashboardName());
```

```
 System.out.println("Dashboard ARN is: " + 
 entry.dashboardArn()); 
                     }); 
        } catch (CloudWatchException e) { 
             System.err.println(e.awsErrorDetails().errorMessage()); 
             System.exit(1); 
        } 
    }
```
• Weitere API-Informationen finden Sie unter [ListDashboards](https://docs.aws.amazon.com/goto/SdkForJavaV2/monitoring-2010-08-01/ListDashboards) in der APIAWS SDK for Java 2.x-Referenz für .

### Kotlin

### SDK für Kotlin

### **a** Note

Auf gibt es mehr GitHub. Sie sehen das vollständige Beispiel und erfahren, wie Sie das [AWS-Code-Beispiel-Repository](https://github.com/awsdocs/aws-doc-sdk-examples/tree/main/kotlin/services/cloudwatch#code-examples) einrichten und ausführen.

```
suspend fun listDashboards() { 
     CloudWatchClient { region = "us-east-1" }.use { cwClient -> 
         cwClient.listDashboardsPaginated({}) 
            .transform { it.dashboardEntries?.forEach { obj -> emit(obj) } }
             .collect { obj -> 
                 println("Name is ${obj.dashboardName}") 
                 println("Dashboard ARN is ${obj.dashboardArn}") 
 } 
     }
}
```
• Weitere API-Informationen finden Sie unter [ListDashboards](https://github.com/awslabs/aws-sdk-kotlin#generating-api-documentation) in der AWS API-Referenz zum - SDK für Kotlin.

# Auflisten von CloudWatch Metriken mit einem AWS-SDK

Die folgenden Codebeispiele zeigen, wie Sie die Metadaten für Amazon- CloudWatch Metriken auflisten. Um Daten für eine Metrik abzurufen, verwenden Sie die GetMetricStatistics Aktionen GetMetricData oder .

Aktionsbeispiele sind Codeauszüge aus größeren Programmen und müssen im Kontext ausgeführt werden. Sie können diese Aktion in den folgenden Codebeispielen im Kontext sehen:

- [Erste Schritte mit CloudWatch-Metriken, -Dashboards und -Alarmen](#page-1242-0)
- [Metriken und Alarme verwalten](#page-1316-0)

# .NET

# AWS SDK for .NET

# **a** Note

```
 /// <summary> 
    /// List metrics available, optionally within a namespace. 
    /// </summary> 
    /// <param name="metricNamespace">Optional CloudWatch namespace to use when 
listing metrics.</param>
    /// <param name="filter">Optional dimension filter.</param> 
    /// <param name="metricName">Optional metric name filter.</param> 
    /// <returns>The list of metrics.</returns> 
     public async Task<List<Metric>> ListMetrics(string? metricNamespace = null, 
 DimensionFilter? filter = null, string? metricName = null) 
     { 
        var results = new List<Metric>();
         var paginateMetrics = _amazonCloudWatch.Paginators.ListMetrics( 
             new ListMetricsRequest 
\{\hspace{.1cm} \} Namespace = metricNamespace, 
                 Dimensions = filter != null ? new List<DimensionFilter> 
 { filter } : null, 
                 MetricName = metricName
```

```
 }); 
     // Get the entire list using the paginator. 
     await foreach (var metric in paginateMetrics.Metrics) 
     { 
         results.Add(metric); 
     } 
     return results; 
 }
```
• Weitere API-Informationen finden Sie unter [ListMetrics](https://docs.aws.amazon.com/goto/DotNetSDKV3/monitoring-2010-08-01/ListMetrics) in der APIAWS SDK for .NET-Referenz für .

### $C++$

SDK für C++

### **a** Note

Auf gibt es mehr GitHub. Hier finden Sie das vollständige Beispiel und erfahren, wie Sie das [AWS-Code-Beispiel-](https://github.com/awsdocs/aws-doc-sdk-examples/tree/main/cpp/example_code/cloudwatch#code-examples) einrichten und ausführen.

Binden Sie die erforderlichen Dateien ein.

```
#include <aws/core/Aws.h>
#include <aws/monitoring/CloudWatchClient.h>
#include <aws/monitoring/model/ListMetricsRequest.h>
#include <aws/monitoring/model/ListMetricsResult.h>
#include <iomanip>
#include <iostream>
```
Listen Sie die Metriken auf.

```
 Aws::CloudWatch::CloudWatchClient cw; 
 Aws::CloudWatch::Model::ListMetricsRequest request; 
if (argc > 1)
 {
```

```
 request.SetMetricName(argv[1]); 
        } 
       if (argc > 2)
        { 
             request.SetNamespace(argv[2]); 
        } 
        bool done = false; 
        bool header = false; 
        while (!done) 
        { 
             auto outcome = cw.ListMetrics(request); 
             if (!outcome.IsSuccess()) 
\{\hspace{.1cm} \} std::cout << "Failed to list CloudWatch metrics:" << 
                     outcome.GetError().GetMessage() << std::endl; 
                 break; 
 } 
             if (!header) 
\{\hspace{.1cm} \} std::cout << std::left << std::setw(48) << "MetricName" << 
                     std::setw(32) << "Namespace" << "DimensionNameValuePairs" << 
                     std::endl; 
                 header = true; 
 } 
             const auto &metrics = outcome.GetResult().GetMetrics(); 
             for (const auto &metric : metrics) 
\{\hspace{.1cm} \} std::cout << std::left << std::setw(48) << 
                     metric.GetMetricName() << std::setw(32) << 
                     metric.GetNamespace(); 
                 const auto &dimensions = metric.GetDimensions(); 
                 for (auto iter = dimensions.cbegin(); 
                     iter != dimensions.cend(); ++iter) 
                 { 
                     const auto &dimkv = *iter; 
                     std::cout << dimkv.GetName() << " = " << dimkv.GetValue(); 
                    if (iter + 1 != dimensions.cend())
\{ std::cout << ", "; 
1 1 1 1 1 1 1
```

```
 } 
               std::cout << std::endl; 
 } 
           const auto &next_token = outcome.GetResult().GetNextToken(); 
           request.SetNextToken(next_token); 
           done = next_token.empty(); 
        }
```
• Weitere API-Informationen finden Sie unter [ListMetrics](https://docs.aws.amazon.com/goto/SdkForCpp/monitoring-2010-08-01/ListMetrics) in der APIAWS SDK for C++- Referenz für .

# CLI

### AWS CLI

So listen Sie die Metriken für Amazon SNS auf

Im folgenden list-metrics-Beispiel werden die Metriken für Amazon SNS angezeigt.

```
aws cloudwatch list-metrics \ 
     --namespace "AWS/SNS"
```
#### Ausgabe:

```
{ 
     "Metrics": [ 
         { 
             "Namespace": "AWS/SNS", 
             "Dimensions": [ 
\overline{a} "Name": "TopicName", 
                     "Value": "NotifyMe" 
 } 
             ], 
             "MetricName": "PublishSize" 
         }, 
         { 
             "Namespace": "AWS/SNS", 
             "Dimensions": [ 
\overline{a}
```

```
 "Name": "TopicName", 
                    "Value": "CFO" 
 } 
            ], 
            "MetricName": "PublishSize" 
        }, 
        { 
            "Namespace": "AWS/SNS", 
            "Dimensions": [ 
\overline{a} "Name": "TopicName", 
                    "Value": "NotifyMe" 
 } 
            ], 
            "MetricName": "NumberOfNotificationsFailed" 
        }, 
        { 
            "Namespace": "AWS/SNS", 
            "Dimensions": [ 
\overline{a} "Name": "TopicName", 
                    "Value": "NotifyMe" 
 } 
            ], 
            "MetricName": "NumberOfNotificationsDelivered" 
        }, 
        { 
            "Namespace": "AWS/SNS", 
            "Dimensions": [ 
\overline{a} "Name": "TopicName", 
                    "Value": "NotifyMe" 
 } 
            ], 
            "MetricName": "NumberOfMessagesPublished" 
        }, 
        { 
            "Namespace": "AWS/SNS", 
            "Dimensions": [ 
\overline{a} "Name": "TopicName", 
                    "Value": "CFO" 
 } 
            ],
```

```
 "MetricName": "NumberOfMessagesPublished" 
         }, 
         { 
             "Namespace": "AWS/SNS", 
             "Dimensions": [ 
\overline{a} "Name": "TopicName", 
                      "Value": "CFO" 
 } 
             ], 
             "MetricName": "NumberOfNotificationsDelivered" 
         }, 
         { 
             "Namespace": "AWS/SNS", 
             "Dimensions": [ 
\overline{a} "Name": "TopicName", 
                      "Value": "CFO" 
 } 
             ], 
             "MetricName": "NumberOfNotificationsFailed" 
         } 
    \mathbf{I}}
```
• API-Details finden Sie unter [ListMetrics](https://awscli.amazonaws.com/v2/documentation/api/latest/reference/cloudwatch/list-metrics.html) in der AWS CLI -Befehlsreferenz.

#### Java

SDK für Java 2.x

### **a** Note

```
import software.amazon.awssdk.regions.Region;
import software.amazon.awssdk.services.cloudwatch.CloudWatchClient;
import software.amazon.awssdk.services.cloudwatch.model.CloudWatchException;
import software.amazon.awssdk.services.cloudwatch.model.ListMetricsRequest;
import software.amazon.awssdk.services.cloudwatch.model.ListMetricsResponse;
```

```
import software.amazon.awssdk.services.cloudwatch.model.Metric;
/** 
  * Before running this Java V2 code example, set up your development 
  * environment, including your credentials. 
 * 
  * For more information, see the following documentation topic: 
 * 
  * https://docs.aws.amazon.com/sdk-for-java/latest/developer-guide/get-
started.html 
  */
public class ListMetrics { 
     public static void main(String[] args) { 
         final String usage = """ 
                  Usage: 
                    <namespace>\s 
                  Where: 
                    namespace - The namespace to filter against (for example, AWS/
EC2). \s
                  """; 
        if (args.length != 1) {
              System.out.println(usage); 
              System.exit(1); 
         } 
        String namespace = args[0];
         Region region = Region.US_EAST_1; 
         CloudWatchClient cw = CloudWatchClient.builder() 
                  .region(region) 
                  .build(); 
         listMets(cw, namespace); 
         cw.close(); 
     } 
     public static void listMets(CloudWatchClient cw, String namespace) { 
         boolean done = false; 
         String nextToken = null; 
         try { 
              while (!done) {
```

```
 ListMetricsResponse response; 
                 if (nextToken == null) { 
                     ListMetricsRequest request = ListMetricsRequest.builder() 
                              .namespace(namespace) 
                             .build();
                     response = cw.listMetrics(request); 
                 } else { 
                     ListMetricsRequest request = ListMetricsRequest.builder() 
                              .namespace(namespace) 
                              .nextToken(nextToken) 
                              .build(); 
                     response = cw.listMetrics(request); 
 } 
                 for (Metric metric : response.metrics()) { 
                     System.out.printf("Retrieved metric %s", 
 metric.metricName()); 
                     System.out.println(); 
 } 
                 if (response.nextToken() == null) { 
                     done = true; 
                 } else { 
                     nextToken = response.nextToken(); 
 } 
             } 
         } catch (CloudWatchException e) { 
             System.err.println(e.awsErrorDetails().errorMessage()); 
             System.exit(1); 
         } 
     }
}
```
• Weitere API-Informationen finden Sie unter [ListMetrics](https://docs.aws.amazon.com/goto/SdkForJavaV2/monitoring-2010-08-01/ListMetrics) in der APIAWS SDK for Java 2.x-Referenz für .

#### **JavaScript**

SDK für JavaScript (v3)

# **a** Note

Auf gibt es mehr GitHub. Hier finden Sie das vollständige Beispiel und erfahren, wie Sie das [AWS-Code-Beispiel-](https://github.com/awsdocs/aws-doc-sdk-examples/tree/main/javascriptv3/example_code/cloudwatch#code-examples) einrichten und ausführen.

Importieren Sie das SDK- und Client-Module und rufen Sie die API auf.

```
import { ListMetricsCommand } from "@aws-sdk/client-cloudwatch";
import { client } from "../libs/client.js";
export const main = () => {
  // Use the AWS console to see available namespaces and metric names. Custom 
 metrics can also be created. 
   // https://docs.aws.amazon.com/AmazonCloudWatch/latest/monitoring/
viewing_metrics_with_cloudwatch.html 
   const command = new ListMetricsCommand({ 
     Dimensions: [ 
      \{ Name: "LogGroupName", 
       }, 
     ], 
     MetricName: "IncomingLogEvents", 
     Namespace: "AWS/Logs", 
   }); 
   return client.send(command);
};
```
Erstellen Sie den Client in einem separaten Modul und exportieren Sie ihn.

```
import { CloudWatchClient } from "@aws-sdk/client-cloudwatch";
export const client = new CloudWatchClient(\{\});
```
• Weitere Informationen finden Sie im [AWS SDK for JavaScript-Entwicklerhandbuch](https://docs.aws.amazon.com/sdk-for-javascript/v3/developer-guide/cloudwatch-examples-getting-metrics.html#cloudwatch-examples-getting-metrics-listing).

• Weitere API-Informationen finden Sie unter [ListMetrics](https://docs.aws.amazon.com/AWSJavaScriptSDK/v3/latest/client/cloudwatch/command/ListMetricsCommand) in der APIAWS SDK for JavaScript-Referenz für .

SDK für JavaScript (v2)

# **a** Note

```
// Load the AWS SDK for Node.js
var AWS = require("aws-sdk");
// Set the region
AWS.config.update({ region: "REGION" });
// Create CloudWatch service object
var cw = new AWS.CloudWatch({ apiVersion: "2010-08-01" });
var params = { 
   Dimensions: [ 
     { 
       Name: "LogGroupName" /* required */, 
     }, 
   ], 
   MetricName: "IncomingLogEvents", 
   Namespace: "AWS/Logs",
};
cw.listMetrics(params, function (err, data) { 
   if (err) { 
     console.log("Error", err); 
   } else { 
    console.log("Metrics", JSON.stringify(data.Metrics));
   }
});
```
- Weitere Informationen finden Sie im [AWS SDK for JavaScript-Entwicklerhandbuch](https://docs.aws.amazon.com/sdk-for-javascript/v2/developer-guide/cloudwatch-examples-getting-metrics.html#cloudwatch-examples-getting-metrics-listing).
- Weitere API-Informationen finden Sie unter [ListMetrics](https://docs.aws.amazon.com/goto/AWSJavaScriptSDK/monitoring-2010-08-01/ListMetrics) in der APIAWS SDK for JavaScript-Referenz für .

#### Kotlin

### SDK für Kotlin

# **a** Note

Auf gibt es mehr GitHub. Sie sehen das vollständige Beispiel und erfahren, wie Sie das [AWS-Code-Beispiel-Repository](https://github.com/awsdocs/aws-doc-sdk-examples/tree/main/kotlin/services/cloudwatch#code-examples) einrichten und ausführen.

```
suspend fun listMets(namespaceVal: String?): ArrayList<String>? { 
     val metList = ArrayList<String>() 
     val request = ListMetricsRequest { 
         namespace = namespaceVal 
     } 
     CloudWatchClient { region = "us-east-1" }.use { cwClient -> 
         val reponse = cwClient.listMetrics(request) 
         reponse.metrics?.forEach { metrics -> 
             val data = metrics.metricName 
             if (!metList.contains(data)) { 
                  metList.add(data!!) 
 } 
         } 
     } 
     return metList
}
```
• Weitere API-Informationen finden Sie unter [ListMetrics](https://github.com/awslabs/aws-sdk-kotlin#generating-api-documentation) in der API-AWSReferenz zum -SDK für Kotlin.

### Python

SDK für Python (Boto3)

### **a** Note

```
class CloudWatchWrapper: 
     """Encapsulates Amazon CloudWatch functions.""" 
    def __init__(self, cloudwatch_resource):
 """ 
         :param cloudwatch_resource: A Boto3 CloudWatch resource. 
 """ 
         self.cloudwatch_resource = cloudwatch_resource 
     def list_metrics(self, namespace, name, recent=False): 
 """ 
         Gets the metrics within a namespace that have the specified name. 
         If the metric has no dimensions, a single metric is returned. 
         Otherwise, metrics for all dimensions are returned. 
         :param namespace: The namespace of the metric. 
         :param name: The name of the metric. 
         :param recent: When True, only metrics that have been active in the last 
                         three hours are returned. 
         :return: An iterator that yields the retrieved metrics. 
        ^{\mathrm{m}} ""
         try: 
             kwargs = {"Namespace": namespace, "MetricName": name} 
             if recent: 
                 kwargs["RecentlyActive"] = "PT3H" # List past 3 hours only 
             metric_iter = self.cloudwatch_resource.metrics.filter(**kwargs) 
             logger.info("Got metrics for %s.%s.", namespace, name) 
         except ClientError: 
             logger.exception("Couldn't get metrics for %s.%s.", namespace, name) 
             raise 
         else: 
             return metric_iter
```
• Weitere API-Informationen finden Sie unter [ListMetrics](https://docs.aws.amazon.com/goto/boto3/monitoring-2010-08-01/ListMetrics) in der AWS API-Referenz zum -SDK für Python (Boto3).

### Ruby

# SDK für Ruby

# **A** Note

```
# Lists available metrics for a metric namespace in Amazon CloudWatch.
#
# @param cloudwatch_client [Aws::CloudWatch::Client]
# An initialized CloudWatch client.
# @param metric_namespace [String] The namespace of the metric.
# @example
# list_metrics_for_namespace(
# Aws::CloudWatch::Client.new(region: 'us-east-1'),
# 'SITE/TRAFFIC'
# )
def list_metrics_for_namespace(cloudwatch_client, metric_namespace) 
   response = cloudwatch_client.list_metrics(namespace: metric_namespace) 
  if response.metrics.count.positive? 
     response.metrics.each do |metric| 
       puts " Metric name: #{metric.metric_name}" 
       if metric.dimensions.count.positive? 
         puts " Dimensions:" 
         metric.dimensions.each do |dimension| 
           puts " Name: #{dimension.name}, Value: #{dimension.value}" 
         end 
       else 
         puts "No dimensions found." 
       end 
     end 
   else 
     puts "No metrics found for namespace '#{metric_namespace}'. " \ 
      "Note that it could take up to 15 minutes for recently-added metrics " \setminus "to become available." 
   end
end
```

```
# Example usage:
def run_me 
  metric namespace = "SITE/TRAFFIC"
   # Replace us-west-2 with the AWS Region you're using for Amazon CloudWatch. 
  region = "us-east-1" 
   cloudwatch_client = Aws::CloudWatch::Client.new(region: region) 
   # Add three datapoints. 
   puts "Continuing..." unless datapoint_added_to_metric?( 
     cloudwatch_client, 
     metric_namespace, 
     "UniqueVisitors", 
     "SiteName", 
     "example.com", 
     5_885.0, 
     "Count" 
  \overline{)} puts "Continuing..." unless datapoint_added_to_metric?( 
     cloudwatch_client, 
     metric_namespace, 
     "UniqueVisits", 
     "SiteName", 
     "example.com", 
     8_628.0, 
     "Count" 
  \lambda puts "Continuing..." unless datapoint_added_to_metric?( 
     cloudwatch_client, 
     metric_namespace, 
     "PageViews", 
     "PageURL", 
     "example.html", 
     18_057.0, 
     "Count" 
  \mathcal{L} puts "Metrics for namespace '#{metric_namespace}':" 
   list_metrics_for_namespace(cloudwatch_client, metric_namespace)
end
run_me if $PROGRAM_NAME == __FILE__
```
• Weitere API-Informationen finden Sie unter [ListMetrics](https://docs.aws.amazon.com/goto/SdkForRubyV3/monitoring-2010-08-01/ListMetrics) in der APIAWS SDK for Ruby-Referenz für .

#### SAP ABAP

SDK für SAP ABAP

#### **a** Note

Auf gibt es mehr GitHub. Sie sehen das vollständige Beispiel und erfahren, wie Sie das [AWS-Code-Beispiel-Repository](https://github.com/awsdocs/aws-doc-sdk-examples/tree/main/sap-abap/services/cloudwatch#code-examples) einrichten und ausführen.

```
 "The following list-metrics example displays the metrics for Amazon 
 CloudWatch." 
    TRY. 
        oo_result = lo_cwt->listmetrics( " oo_result is returned for 
 testing purposes. " 
          iv_namespace = iv_namespace 
        ). 
        DATA(lt_metrics) = oo_result->get_metrics( ). 
        MESSAGE 'Metrics retrieved.' TYPE 'I'. 
      CATCH /aws1/cx_cwtinvparamvalueex . 
        MESSAGE 'The specified argument was not valid.' TYPE 'E'. 
    ENDTRY.
```
• Weitere API-Informationen finden Sie unter [ListMetrics](https://docs.aws.amazon.com/sdk-for-sap-abap/v1/api/latest/index.html) in der AWS API-Referenz zum -SDK für SAP ARAP

Einfügen eines Datensatzes in eine CloudWatch Metrik mithilfe eines AWS -SDK

Das folgende Codebeispiel zeigt, wie Sie einen Datensatz in eine Amazon- CloudWatch Metrik einfügen.

Aktionsbeispiele sind Codeauszüge aus größeren Programmen und müssen im Kontext ausgeführt werden. Sie können diese Aktion in den folgenden Codebeispielen im Kontext sehen:

- [Erste Schritte mit CloudWatch-Metriken, -Dashboards und -Alarmen](#page-1242-0)
- [Metriken und Alarme verwalten](#page-1316-0)

#### Python

```
SDK für Python (Boto3)
```
#### **a** Note

```
class CloudWatchWrapper: 
     """Encapsulates Amazon CloudWatch functions.""" 
     def __init__(self, cloudwatch_resource): 
 """ 
         :param cloudwatch_resource: A Boto3 CloudWatch resource. 
         """ 
         self.cloudwatch_resource = cloudwatch_resource 
     def put_metric_data_set(self, namespace, name, timestamp, unit, data_set): 
        "" "
         Sends a set of data to CloudWatch for a metric. All of the data in the 
 set 
         have the same timestamp and unit. 
         :param namespace: The namespace of the metric. 
         :param name: The name of the metric. 
         :param timestamp: The UTC timestamp for the metric. 
         :param unit: The unit of the metric. 
         :param data_set: The set of data to send. This set is a dictionary that 
                           contains a list of values and a list of corresponding 
 counts. 
                           The value and count lists must be the same length. 
        "" "
         try: 
             metric = self.cloudwatch_resource.Metric(namespace, name) 
             metric.put_data(
```

```
 Namespace=namespace, 
               MetricData=[ 
\{ "MetricName": name, 
                       "Timestamp": timestamp, 
                       "Values": data_set["values"], 
                       "Counts": data_set["counts"], 
                       "Unit": unit, 
1 1 1 1 1 1 1
 ], 
) logger.info("Put data set for metric %s.%s.", namespace, name) 
        except ClientError: 
            logger.exception("Couldn't put data set for metric %s.%s.", 
 namespace, name) 
            raise
```
• Weitere API-Informationen finden Sie unter [PutMetricData](https://docs.aws.amazon.com/goto/boto3/monitoring-2010-08-01/PutMetricData) in der AWS API-Referenz zum - SDK für Python (Boto3).

Einfügen von Daten in eine CloudWatch Metrik mithilfe eines -AWSSDK

Die folgenden Codebeispiele zeigen, wie Metrikdatenpunkte in Amazon veröffentlicht werden CloudWatch.

Aktionsbeispiele sind Codeauszüge aus größeren Programmen und müssen im Kontext ausgeführt werden. Sie können diese Aktion in den folgenden Codebeispielen im Kontext sehen:

- [Erste Schritte mit CloudWatch-Metriken, -Dashboards und -Alarmen](#page-1242-0)
- [Metriken und Alarme verwalten](#page-1316-0)

#### .NET

# AWS SDK for .NET

# **a** Note

```
 /// <summary> 
    /// Add some metric data using a call to a wrapper class. 
    /// </summary> 
    /// <param name="customMetricName">The metric name.</param> 
    /// <param name="customMetricNamespace">The metric namespace.</param> 
   /// <returns></returns>
    private static async Task<List<MetricDatum>> PutRandomMetricData(string 
 customMetricName, 
        string customMetricNamespace) 
    \{ List<MetricDatum> customData = new List<MetricDatum>(); 
        Random rnd = new Random();
        // Add 10 random values up to 100, starting with a timestamp 15 minutes 
 in the past. 
        var utcNowMinus15 = DateTime.UtcNow.AddMinutes(-15); 
        for (int i = 0; i < 10; i++) { 
            var metricValue = rnd.Next(0, 100);
             customData.Add( 
                 new MetricDatum 
\overline{a} MetricName = customMetricName, 
                     Value = metricValue, 
                     TimestampUtc = utcNowMinus15.AddMinutes(i) 
 } 
             ); 
        } 
         await _cloudWatchWrapper.PutMetricData(customMetricNamespace, 
 customData);
```

```
 return customData; 
     } 
    /// <summary> 
    /// Wrapper to add metric data to a CloudWatch metric. 
    /// </summary> 
    /// <param name="metricNamespace">The namespace of the metric.</param> 
    /// <param name="metricData">A data object for the metric data.</param> 
    /// <returns>True if successful.</returns>
    public async Task<bool> PutMetricData(string metricNamespace,
         List<MetricDatum> metricData) 
     { 
         var putDataResponse = await _amazonCloudWatch.PutMetricDataAsync( 
             new PutMetricDataRequest() 
\{\hspace{.1cm} \} MetricData = metricData, 
                 Namespace = metricNamespace, 
             }); 
         return putDataResponse.HttpStatusCode == HttpStatusCode.OK; 
     }
```
• Weitere API-Informationen finden Sie unter [PutMetricData](https://docs.aws.amazon.com/goto/DotNetSDKV3/monitoring-2010-08-01/PutMetricData) in der APIAWS SDK for .NET-Referenz für .

#### $C++$

SDK für C++

```
a Note
```
Auf gibt es mehr GitHub. Hier finden Sie das vollständige Beispiel und erfahren, wie Sie das [AWS-Code-Beispiel-](https://github.com/awsdocs/aws-doc-sdk-examples/tree/main/cpp/example_code/cloudwatch#code-examples) einrichten und ausführen.

Binden Sie die erforderlichen Dateien ein.

```
#include <aws/core/Aws.h>
#include <aws/monitoring/CloudWatchClient.h>
#include <aws/monitoring/model/PutMetricDataRequest.h>
```
#include <iostream>

Einfügen von Daten in eine Metrik

```
 Aws::CloudWatch::CloudWatchClient cw; 
 Aws::CloudWatch::Model::Dimension dimension; 
 dimension.SetName("UNIQUE_PAGES"); 
 dimension.SetValue("URLS"); 
 Aws::CloudWatch::Model::MetricDatum datum; 
 datum.SetMetricName("PAGES_VISITED"); 
 datum.SetUnit(Aws::CloudWatch::Model::StandardUnit::None); 
 datum.SetValue(data_point); 
 datum.AddDimensions(dimension); 
 Aws::CloudWatch::Model::PutMetricDataRequest request; 
 request.SetNamespace("SITE/TRAFFIC"); 
 request.AddMetricData(datum); 
 auto outcome = cw.PutMetricData(request); 
 if (!outcome.IsSuccess()) 
 { 
     std::cout << "Failed to put sample metric data:" << 
         outcome.GetError().GetMessage() << std::endl; 
 } 
 else 
 { 
     std::cout << "Successfully put sample metric data" << std::endl; 
 }
```
• Weitere API-Informationen finden Sie unter [PutMetricData](https://docs.aws.amazon.com/goto/SdkForCpp/monitoring-2010-08-01/PutMetricData) in der APIAWS SDK for C++- Referenz für .

# CLI

# AWS CLI

So veröffentlichen Sie eine benutzerdefinierte Metrik in Amazon CloudWatch

Im folgenden Beispiel wird der put-metric-data Befehl verwendet, um eine benutzerdefinierte Metrik in Amazon zu veröffentlichen CloudWatch:

```
aws cloudwatch put-metric-data --namespace "Usage Metrics" --metric-data file://
metric.json
```
Die Werte für die Metrik selbst werden in der JSON-Datei metric.json gespeichert.

Hier ist der Inhalt dieser Datei:

```
\Gamma { 
     "MetricName": "New Posts", 
      "Timestamp": "Wednesday, June 12, 2013 8:28:20 PM", 
     "Value": 0.50, 
     "Unit": "Count" 
   }
]
```
Weitere Informationen finden Sie unter Veröffentlichen von benutzerdefinierten Metriken im Amazon- CloudWatch Entwicklerhandbuch.

So geben Sie mehrere Dimensionen an

Das folgende Beispiel zeigt, wie mehrere Dimensionen angegeben werden können. Jede Dimension wird als Name/Wert-Paar angegeben. Mehrere Dimensionen sind durch ein Komma getrennt:

```
aws cloudwatch put-metric-data --metric-name Buffers --namespace 
 MyNameSpace --unit Bytes --value 231434333 --dimensions 
 InstanceID=1-23456789,InstanceType=m1.small
```
• API-Details finden Sie unter [PutMetricData](https://awscli.amazonaws.com/v2/documentation/api/latest/reference/cloudwatch/put-metric-data.html) in der AWS CLI -Befehlsreferenz.

#### Java

SDK für Java 2.x

# **a** Note

```
 public static void addMetricDataForAlarm(CloudWatchClient cw, String 
 fileName) { 
        try { 
            // Read values from the JSON file. 
            JsonParser parser = new JsonFactory().createParser(new 
 File(fileName)); 
            com.fasterxml.jackson.databind.JsonNode rootNode = new 
 ObjectMapper().readTree(parser); 
            String customMetricNamespace = 
 rootNode.findValue("customMetricNamespace").asText(); 
            String customMetricName = 
 rootNode.findValue("customMetricName").asText(); 
            // Set an Instant object. 
            String time = 
 ZonedDateTime.now(ZoneOffset.UTC).format(DateTimeFormatter.ISO_INSTANT); 
            Instant instant = Instant.parse(time); 
            MetricDatum datum = MetricDatum.builder() 
                     .metricName(customMetricName) 
                     .unit(StandardUnit.NONE) 
                     .value(1001.00) 
                     .timestamp(instant) 
                    .build();
            MetricDatum datum2 = MetricDatum.builder() 
                     .metricName(customMetricName) 
                     .unit(StandardUnit.NONE) 
                     .value(1002.00) 
                     .timestamp(instant) 
                    .build();
```

```
 List<MetricDatum> metricDataList = new ArrayList<>(); 
            metricDataList.add(datum); 
            metricDataList.add(datum2); 
            PutMetricDataRequest request = PutMetricDataRequest.builder() 
                     .namespace(customMetricNamespace) 
                     .metricData(metricDataList) 
                     .build(); 
            cw.putMetricData(request); 
            System.out.println("Added metric values for for metric " + 
 customMetricName); 
        } catch (CloudWatchException | IOException e) { 
            System.err.println(e.getMessage()); 
            System.exit(1); 
        } 
    }
```
• Weitere API-Informationen finden Sie unter [PutMetricData](https://docs.aws.amazon.com/goto/SdkForJavaV2/monitoring-2010-08-01/PutMetricData) in der APIAWS SDK for Java 2.x-Referenz für .

**JavaScript** 

```
SDK für JavaScript (v3)
```
**G** Note

Auf gibt es mehr GitHub. Hier finden Sie das vollständige Beispiel und erfahren, wie Sie das [AWS-Code-Beispiel-](https://github.com/awsdocs/aws-doc-sdk-examples/tree/main/javascriptv3/example_code/cloudwatch#code-examples) einrichten und ausführen.

Importieren Sie das SDK- und Client-Module und rufen Sie die API auf.

```
import { PutMetricDataCommand } from "@aws-sdk/client-cloudwatch";
import { client } from "../libs/client.js";
const run = async () => {
  // See https://docs.aws.amazon.com/AmazonCloudWatch/latest/APIReference/
API_PutMetricData.html#API_PutMetricData_RequestParameters
```

```
 // and https://docs.aws.amazon.com/AmazonCloudWatch/latest/monitoring/
publishingMetrics.html 
   // for more information about the parameters in this command. 
   const command = new PutMetricDataCommand({ 
    MetricData: \Gamma { 
         MetricName: "PAGES_VISITED", 
         Dimensions: [ 
            { 
              Name: "UNIQUE_PAGES", 
              Value: "URLS", 
            }, 
         ], 
         Unit: "None", 
         Value: 1.0, 
       }, 
     ], 
     Namespace: "SITE/TRAFFIC", 
   }); 
   try { 
     return await client.send(command); 
   } catch (err) { 
     console.error(err); 
   }
};
export default run();
```
Erstellen Sie den Client in einem separaten Modul und exportieren Sie ihn.

```
import { CloudWatchClient } from "@aws-sdk/client-cloudwatch";
export const client = new CloudWatchClient(\{\});
```
- Weitere Informationen finden Sie im [AWS SDK for JavaScript-Entwicklerhandbuch](https://docs.aws.amazon.com/sdk-for-javascript/v3/developer-guide/cloudwatch-examples-getting-metrics.html#cloudwatch-examples-getting-metrics-publishing-custom).
- Weitere API-Informationen finden Sie unter [PutMetricData](https://docs.aws.amazon.com/AWSJavaScriptSDK/v3/latest/client/cloudwatch/command/PutMetricDataCommand) in der APIAWS SDK for JavaScript-Referenz für .

# SDK für JavaScript (v2)

# **a** Note

```
// Load the AWS SDK for Node.js
var AWS = require("aws-sdk");
// Set the region
AWS.config.update({ region: "REGION" });
// Create CloudWatch service object
var cw = new AWS.CloudWatch({ apiVersion: "2010-08-01" });
// Create parameters JSON for putMetricData
var params = \{ MetricData: [ 
     { 
       MetricName: "PAGES_VISITED", 
       Dimensions: [ 
         { 
           Name: "UNIQUE_PAGES", 
           Value: "URLS", 
         }, 
       ], 
       Unit: "None", 
       Value: 1.0, 
     }, 
   ], 
   Namespace: "SITE/TRAFFIC",
};
cw.putMetricData(params, function (err, data) { 
   if (err) { 
     console.log("Error", err); 
   } else { 
     console.log("Success", JSON.stringify(data)); 
   }
});
```
- Weitere Informationen finden Sie im [AWS SDK for JavaScript-Entwicklerhandbuch](https://docs.aws.amazon.com/sdk-for-javascript/v2/developer-guide/cloudwatch-examples-getting-metrics.html#cloudwatch-examples-getting-metrics-publishing-custom).
- Weitere API-Informationen finden Sie unter [PutMetricData](https://docs.aws.amazon.com/goto/AWSJavaScriptSDK/monitoring-2010-08-01/PutMetricData) in der APIAWS SDK for JavaScript-Referenz für .

#### Kotlin

#### SDK für Kotlin

# **a** Note

```
suspend fun addMetricDataForAlarm(fileName: String?) { 
     // Read values from the JSON file. 
     val parser = JsonFactory().createParser(File(fileName)) 
     val rootNode = ObjectMapper().readTree<JsonNode>(parser) 
     val customMetricNamespace = 
 rootNode.findValue("customMetricNamespace").asText() 
     val customMetricName = rootNode.findValue("customMetricName").asText() 
     // Set an Instant object. 
     val time = 
 ZonedDateTime.now(ZoneOffset.UTC).format(DateTimeFormatter.ISO_INSTANT) 
     val instant = Instant.parse(time) 
     val datum = MetricDatum { 
         metricName = customMetricName 
         unit = StandardUnit.None 
         value = 1001.00 
         timestamp = aws.smithy.kotlin.runtime.time.Instant(instant) 
     } 
     val datum2 = MetricDatum { 
         metricName = customMetricName 
         unit = StandardUnit.None 
         value = 1002.00 
         timestamp = aws.smithy.kotlin.runtime.time.Instant(instant) 
     } 
     val metricDataList = ArrayList<MetricDatum>()
```

```
 metricDataList.add(datum) 
     metricDataList.add(datum2) 
     val request = PutMetricDataRequest { 
         namespace = customMetricNamespace 
         metricData = metricDataList 
     } 
     CloudWatchClient { region = "us-east-1" }.use { cwClient -> 
         cwClient.putMetricData(request) 
         println("Added metric values for for metric $customMetricName") 
     }
}
```
• Weitere API-Informationen finden Sie unter [PutMetricData](https://github.com/awslabs/aws-sdk-kotlin#generating-api-documentation) in der API-AWSReferenz zum - SDK für Kotlin.

#### Python

SDK für Python (Boto3)

#### **a** Note

```
class CloudWatchWrapper: 
     """Encapsulates Amazon CloudWatch functions.""" 
     def __init__(self, cloudwatch_resource): 
        "" ""
         :param cloudwatch_resource: A Boto3 CloudWatch resource. 
        "" "
         self.cloudwatch_resource = cloudwatch_resource 
     def put_metric_data(self, namespace, name, value, unit): 
        "" "
```

```
 Sends a single data value to CloudWatch for a metric. This metric is 
 given 
         a timestamp of the current UTC time. 
         :param namespace: The namespace of the metric. 
         :param name: The name of the metric. 
         :param value: The value of the metric. 
         :param unit: The unit of the metric. 
         """ 
         try: 
             metric = self.cloudwatch_resource.Metric(namespace, name) 
             metric.put_data( 
                 Namespace=namespace, 
                 MetricData=[{"MetricName": name, "Value": value, "Unit": unit}], 
) logger.info("Put data for metric %s.%s", namespace, name) 
         except ClientError: 
             logger.exception("Couldn't put data for metric %s.%s", namespace, 
 name) 
             raise
```
• Weitere API-Informationen finden Sie unter [PutMetricData](https://docs.aws.amazon.com/goto/boto3/monitoring-2010-08-01/PutMetricData) in der AWS API-Referenz zum - SDK für Python (Boto3).

#### Ruby

SDK für Ruby

#### **a** Note

```
require "aws-sdk-cloudwatch"
# Adds a datapoint to a metric in Amazon CloudWatch.
#
# @param cloudwatch_client [Aws::CloudWatch::Client]
```

```
# An initialized CloudWatch client.
# @param metric_namespace [String] The namespace of the metric to add the
# datapoint to.
# @param metric_name [String] The name of the metric to add the datapoint to.
# @param dimension_name [String] The name of the dimension to add the
# datapoint to.
# @param dimension_value [String] The value of the dimension to add the
# datapoint to.
# @param metric_value [Float] The value of the datapoint.
# @param metric_unit [String] The unit of measurement for the datapoint.
# @return [Boolean]
# @example
# exit 1 unless datapoint_added_to_metric?(
# Aws::CloudWatch::Client.new(region: 'us-east-1'),
# 'SITE/TRAFFIC',
# 'UniqueVisitors',
# 'SiteName',
# 'example.com',
# 5_885.0,
# 'Count'
# )
def datapoint_added_to_metric?( 
  cloudwatch_client, 
  metric_namespace, 
  metric_name, 
  dimension_name, 
  dimension_value, 
  metric_value, 
  metric_unit
\lambda cloudwatch_client.put_metric_data( 
     namespace: metric_namespace, 
     metric_data: [ 
       { 
         metric_name: metric_name, 
         dimensions: [ 
           { 
             name: dimension_name, 
             value: dimension_value 
 } 
         ], 
         value: metric_value, 
         unit: metric_unit
```
}

```
 ] 
   ) 
   puts "Added data about '#{metric_name}' to namespace " \ 
     "'#{metric_namespace}'." 
   return true
rescue StandardError => e 
   puts "Error adding data about '#{metric_name}' to namespace " \ 
     "'#{metric_namespace}': #{e.message}" 
   return false
end
```
• Weitere API-Informationen finden Sie unter [PutMetricData](https://docs.aws.amazon.com/goto/SdkForRubyV3/monitoring-2010-08-01/PutMetricData) in der APIAWS SDK for Ruby-Referenz für .

# Szenarien für die CloudWatch Verwendung von AWS -SDKs

Die folgenden Codebeispiele veranschaulichen, wie Sie Amazon CloudWatch mit -AWSSDKs verwenden. SDKs Jedes Beispiel zeigt Ihnen, wie Sie eine bestimmte Aufgabe ausführen, indem Sie mehrere Funktionen innerhalb desselben Services aufrufen.

Szenarien zielen auf eine Zwischenerfahrung ab, um Ihnen zu helfen, Service-Aktionen im Kontext zu verstehen.

Beispiele

- [Erste Schritte mit CloudWatch Alarmen unter Verwendung eines -AWSSDK](#page-1239-0)
- [Erste Schritte mit CloudWatch Metriken, Dashboards und Alarmen mithilfe eines AWS-SDK](#page-1242-0)
- [Verwalten von CloudWatch Metriken und Alarmen mit einem AWS-SDK](#page-1316-0)

<span id="page-1239-0"></span>Erste Schritte mit CloudWatch Alarmen unter Verwendung eines -AWSSDK

Wie das aussehen kann, sehen Sie am nachfolgenden Beispielcode:

- Erstellen Sie einen Alarm.
- Deaktivieren Sie Alarmaktionen.
- Beschreiben Sie einen Alarm.
- Löschen Sie einen Alarm.

### SAP ABAP

# SDK für SAP ABAP

# **a** Note

```
DATA lt_alarmnames TYPE /aws1/cl_cwtalarmnames_w=>tt_alarmnames.
 DATA lo_alarmname TYPE REF TO /aws1/cl_cwtalarmnames_w. 
 "Create an alarm" 
 TRY. 
    lo_cwt->putmetricalarm( 
      iv_alarmname = iv_alarm_name 
     iv_{\text{compar}}isonoperator = iv_comparison_operator
      iv_evaluationperiods = iv_evaluation_periods 
      iv_metricname = iv_metric_name 
      iv_namespace = iv_namespace 
      iv_statistic = iv_statistic 
      iv_threshold = iv_threshold 
      iv_actionsenabled = iv_actions_enabled 
      iv_alarmdescription = iv_alarm_description 
     iv\_unit = iv\_unit iv_period = iv_period 
      it_dimensions = it_dimensions 
    ). 
    MESSAGE 'Alarm created' TYPE 'I'. 
  CATCH /aws1/cx_cwtlimitexceededfault. 
    MESSAGE 'The request processing has exceeded the limit' TYPE 'E'. 
 ENDTRY. 
 "Create an ABAP internal table for the created alarm." 
 CREATE OBJECT lo_alarmname EXPORTING iv_value = iv_alarm_name. 
 INSERT lo_alarmname INTO TABLE lt_alarmnames. 
 "Disable alarm actions." 
 TRY. 
    lo_cwt->disablealarmactions(
```

```
 it_alarmnames = lt_alarmnames 
         ). 
         MESSAGE 'Alarm actions disabled' TYPE 'I'. 
       CATCH /aws1/cx_rt_service_generic INTO DATA(lo_disablealarm_exception). 
         DATA(lv_disablealarm_error) = |"{ lo_disablealarm_exception-
>av_err_code }" - { lo_disablealarm_exception->av_err_msg }|. 
         MESSAGE lv_disablealarm_error TYPE 'E'. 
     ENDTRY. 
     "Describe alarm using the same ABAP internal table." 
     TRY. 
         oo_result = lo_cwt->describealarms( " oo_result is 
  returned for testing purpose " 
          it alarmnames = lt alarmnames
         ). 
         MESSAGE 'Alarms retrieved' TYPE 'I'. 
       CATCH /aws1/cx_rt_service_generic INTO DATA(lo_describealarms_exception). 
         DATA(lv_describealarms_error) = |"{ lo_describealarms_exception-
>av_err_code }" - { lo_describealarms_exception->av_err_msg }|. 
         MESSAGE lv_describealarms_error TYPE 'E'. 
     ENDTRY. 
     "Delete alarm." 
     TRY. 
         lo_cwt->deletealarms( 
           it_alarmnames = lt_alarmnames 
         ). 
         MESSAGE 'Alarms deleted' TYPE 'I'. 
       CATCH /aws1/cx_cwtresourcenotfound . 
         MESSAGE 'Resource being access is not found.' TYPE 'E'. 
     ENDTRY.
```
- Weitere API-Informationen finden Sie in den folgenden Themen der API-Referenz zum AWS SDK für SAP ABAP.
	- [DeleteAlarms](https://docs.aws.amazon.com/sdk-for-sap-abap/v1/api/latest/index.html)
	- [DescribeAlarms](https://docs.aws.amazon.com/sdk-for-sap-abap/v1/api/latest/index.html)
	- [DisableAlarmActions](https://docs.aws.amazon.com/sdk-for-sap-abap/v1/api/latest/index.html)
	- [PutMetricAlarm](https://docs.aws.amazon.com/sdk-for-sap-abap/v1/api/latest/index.html)

<span id="page-1242-0"></span>Erste Schritte mit CloudWatch Metriken, Dashboards und Alarmen mithilfe eines AWS-SDK

Die folgenden Code-Beispiele veranschaulichen Folgendes:

- Listet CloudWatch Namespaces und Metriken auf.
- Rufen Sie Statistiken für eine Metrik und die geschätzte Fakturierung ab.
- Erstellen und aktualisieren Sie ein Dashboard.
- Erstellen Sie eine Metrik und fügen Sie ihr Daten hinzu.
- Erstellen und lösen Sie einen Alarm aus und zeigen Sie dann den Alarmverlauf an.
- Fügen Sie einen Anomaliedetektor hinzu.
- Ermitteln Sie ein Metrik-Image, dann bereinigen Sie die Ressourcen.

### .NET

AWS SDK for .NET

#### **a** Note

Auf gibt es mehr GitHub. Sie sehen das vollständige Beispiel und erfahren, wie Sie das [AWS-Code-Beispiel-Repository](https://github.com/awsdocs/aws-doc-sdk-examples/tree/main/dotnetv3/CloudWatch#code-examples) einrichten und ausführen.

Führen Sie ein interaktives Szenario an einer Eingabeaufforderung aus.

```
public class CloudWatchScenario
{ 
     /* 
     Before running this .NET code example, set up your development environment, 
  including your credentials. 
     To enable billing metrics and statistics for this example, make sure billing 
  alerts are enabled for your account: 
     https://docs.aws.amazon.com/AmazonCloudWatch/latest/monitoring/
monitor_estimated_charges_with_cloudwatch.html#turning_on_billing_metrics 
     This .NET example performs the following tasks: 
         1. List and select a CloudWatch namespace. 
         2. List and select a CloudWatch metric.
```
 3. Get statistics for a CloudWatch metric. 4. Get estimated billing statistics for the last week. 5. Create a new CloudWatch dashboard with two metrics. 6. List current CloudWatch dashboards. 7. Create a CloudWatch custom metric and add metric data. 8. Add the custom metric to the dashboard. 9. Create a CloudWatch alarm for the custom metric. 10. Describe current CloudWatch alarms. 11. Get recent data for the custom metric. 12. Add data to the custom metric to trigger the alarm. 13. Wait for an alarm state. 14. Get history for the CloudWatch alarm. 15. Add an anomaly detector. 16. Describe current anomaly detectors. 17. Get and display a metric image. 18. Clean up resources. \*/ private static ILogger logger = null!; private static CloudWatchWrapper \_cloudWatchWrapper = null!; private static IConfiguration \_configuration = null!; private static readonly List<string> \_statTypes = new List<string> { "SampleCount", "Average", "Sum", "Minimum", "Maximum" }; private static SingleMetricAnomalyDetector? anomalyDetector = null!; static async Task Main(string[] args) { // Set up dependency injection for the Amazon service. using var host = Host.CreateDefaultBuilder(args) .ConfigureLogging(logging => logging.AddFilter("System", LogLevel.Debug) .AddFilter<DebugLoggerProvider>("Microsoft", LogLevel.Information) .AddFilter<ConsoleLoggerProvider>("Microsoft", LogLevel.Trace)) .ConfigureServices((\_, services) => services.AddAWSService<IAmazonCloudWatch>() .AddTransient<CloudWatchWrapper>()  $\overline{\phantom{a}}$  .Build(); \_configuration = new ConfigurationBuilder() .SetBasePath(Directory.GetCurrentDirectory()) .AddJsonFile("settings.json") // Load settings from .json file.

```
 .AddJsonFile("settings.local.json", 
                 true) // Optionally, load local settings. 
             .Build(); 
        logger = LoggerFactory.Create(builder => { builder.AddConsole(); }) 
             .CreateLogger<CloudWatchScenario>(); 
        _cloudWatchWrapper = 
 host.Services.GetRequiredService<CloudWatchWrapper>(); 
        Console.WriteLine(new string('-', 80)); 
        Console.WriteLine("Welcome to the Amazon CloudWatch example scenario."); 
        Console.WriteLine(new string('-', 80)); 
        try 
        { 
            var selectedNamespace = await SelectNamespace(); 
           var selectedMetric = await SelectMetric(selectedNamespace);
            await GetAndDisplayMetricStatistics(selectedNamespace, 
 selectedMetric); 
            await GetAndDisplayEstimatedBilling(); 
            await CreateDashboardWithMetrics(); 
            await ListDashboards(); 
            await CreateNewCustomMetric(); 
             await AddMetricToDashboard(); 
            await CreateMetricAlarm(); 
            await DescribeAlarms(); 
            await GetCustomMetricData(); 
            await AddMetricDataForAlarm(); 
            await CheckForMetricAlarm(); 
             await GetAlarmHistory(); 
            anomalyDetector = await AddAnomalyDetector(); 
            await DescribeAnomalyDetectors(); 
            await GetAndOpenMetricImage(); 
            await CleanupResources(); 
        } 
        catch (Exception ex) 
        { 
            logger.LogError(ex, "There was a problem executing the scenario."); 
             await CleanupResources(); 
        } 
    }
```

```
 /// <summary> 
    /// Select a namespace. 
    /// </summary> 
   /// <returns>The selected namespace.</returns>
    private static async Task<string> SelectNamespace() 
    { 
        Console.WriteLine(new string('-', 80)); 
        Console.WriteLine($"1. Select a CloudWatch Namespace from a list of 
 Namespaces."); 
        var metrics = await _cloudWatchWrapper.ListMetrics(); 
        // Get a distinct list of namespaces. 
       var namespaces = metrics.Select(m => m.Namespace).Distinct().ToList();
       for (int i = 0; i < namespaces. Count; i^{++})
       \{Console.WriteLine(\{\dot{x}^{\dagger} \cdot 1\}. {namespaces[i]}");
        } 
       var namespaceChoiceNumber = 0;
       while (namespaceChoiceNumber < 1 || namespaceChoiceNumber >
 namespaces.Count) 
        { 
            Console.WriteLine( 
                 "Select a namespace by entering a number from the preceding 
 list:"); 
            var choice = Console.ReadLine(); 
            Int32.TryParse(choice, out namespaceChoiceNumber); 
        } 
        var selectedNamespace = namespaces[namespaceChoiceNumber - 1]; 
        Console.WriteLine(new string('-', 80)); 
        return selectedNamespace; 
    } 
    /// <summary> 
    /// Select a metric from a namespace. 
    /// </summary> 
    /// <param name="metricNamespace">The namespace for metrics.</param> 
   /// <returns>The metric name.</returns>
    private static async Task<Metric> SelectMetric(string metricNamespace) 
    { 
        Console.WriteLine(new string('-', 80)); 
        Console.WriteLine($"2. Select a CloudWatch metric from a namespace.");
```

```
 var namespaceMetrics = await 
 _cloudWatchWrapper.ListMetrics(metricNamespace); 
       for (int i = 0; i < namespaceMetrics.Count && i < 15; i++)\sqrt{ } var dimensionsWithValues = namespaceMetrics[i].Dimensions 
                 .Where(d => !string.Equals("None", d.Value)); 
            Console.WriteLine($"\t{i + 1}. {namespaceMetrics[i].MetricName} " + 
                                $"{string.Join(", :", dimensionsWithValues.Select(d 
= d.Value))}");
        } 
        var metricChoiceNumber = 0; 
        while (metricChoiceNumber < 1 || metricChoiceNumber > 
 namespaceMetrics.Count) 
        { 
            Console.WriteLine( 
                 "Select a metric by entering a number from the preceding list:"); 
            var choice = Console.ReadLine(); 
            Int32.TryParse(choice, out metricChoiceNumber); 
        } 
        var selectedMetric = namespaceMetrics[metricChoiceNumber - 1]; 
        Console.WriteLine(new string('-', 80)); 
        return selectedMetric; 
    } 
    /// <summary> 
    /// Get and display metric statistics for a specific metric. 
    /// </summary> 
    /// <param name="metricNamespace">The namespace for metrics.</param> 
    /// <param name="metric">The CloudWatch metric.</param> 
   /// <returns>Async task.</returns>
    private static async Task GetAndDisplayMetricStatistics(string 
 metricNamespace, Metric metric) 
   \mathcal{L} Console.WriteLine(new string('-', 80)); 
        Console.WriteLine($"3. Get CloudWatch metric statistics for the last 
 day."); 
       for (int i = 0; i < _statTypes.Count; i++)
```

```
 { 
           Console.WriteLine(\{\dot{x}''\t + 1\}. {_statTypes[i]}");
        } 
        var statisticChoiceNumber = 0; 
        while (statisticChoiceNumber < 1 || statisticChoiceNumber > 
 _statTypes.Count) 
        { 
            Console.WriteLine( 
                 "Select a metric statistic by entering a number from the 
 preceding list:"); 
            var choice = Console.ReadLine(); 
            Int32.TryParse(choice, out statisticChoiceNumber); 
        } 
        var selectedStatistic = _statTypes[statisticChoiceNumber - 1]; 
       var statisticsList = new List<string> { selectedStatistic };
        var metricStatistics = await 
 _cloudWatchWrapper.GetMetricStatistics(metricNamespace, metric.MetricName, 
 statisticsList, metric.Dimensions, 1, 60); 
        if (!metricStatistics.Any()) 
        { 
            Console.WriteLine($"No {selectedStatistic} statistics found for 
 {metric} in namespace {metricNamespace}."); 
        } 
        metricStatistics = metricStatistics.OrderBy(s => s.Timestamp).ToList(); 
       for (int i = 0; i < metricStatistics. Count && i < 10; i++)\{var metricStat = metricStatistics[i];
            var statValue = 
 metricStat.GetType().GetProperty(selectedStatistic)!.GetValue(metricStat, null); 
           Console.WriteLine(\{\mathfrak{t}^{\dagger}\}\ + 1}. Timestamp
 {metricStatistics[i].Timestamp:G} {selectedStatistic}: {statValue}"); 
        } 
        Console.WriteLine(new string('-', 80)); 
    } 
    /// <summary> 
    /// Get and display estimated billing statistics. 
    /// </summary>
```

```
 /// <param name="metricNamespace">The namespace for metrics.</param> 
    /// <param name="metric">The CloudWatch metric.</param> 
    /// <returns>Async task.</returns> 
    private static async Task GetAndDisplayEstimatedBilling() 
    { 
        Console.WriteLine(new string('-', 80)); 
        Console.WriteLine($"4. Get CloudWatch estimated billing for the last 
 week."); 
       var billingStatistics = await SetupBillingStatistics();
       for (int i = 0; i < billingStatistics.Count; i++)
       \{Console.WriteLine(\frac{N}{i} + 1. Timestamp
 {billingStatistics[i].Timestamp:G} : {billingStatistics[i].Maximum}"); 
        } 
        Console.WriteLine(new string('-', 80)); 
    } 
    /// <summary> 
    /// Get billing statistics using a call to a wrapper class. 
    /// </summary> 
   /// <returns>A collection of billing statistics.</returns>
    private static async Task<List<Datapoint>> SetupBillingStatistics() 
    { 
        // Make a request for EstimatedCharges with a period of one day for the 
 past seven days. 
        var billingStatistics = await _cloudWatchWrapper.GetMetricStatistics( 
             "AWS/Billing", 
            "EstimatedCharges", 
           new List<string>() { "Maximum" },
            new List<Dimension>() { new Dimension { Name = "Currency", Value = 
 "USD" } }, 
            7, 
            86400); 
        billingStatistics = billingStatistics.OrderBy(n => n.Timestamp).ToList(); 
        return billingStatistics; 
    } 
    /// <summary> 
    /// Create a dashboard with metrics.
```

```
 /// </summary> 
     /// <param name="metricNamespace">The namespace for metrics.</param> 
     /// <param name="metric">The CloudWatch metric.</param> 
    /// <returns>Async task.</returns>
     private static async Task CreateDashboardWithMetrics() 
     { 
         Console.WriteLine(new string('-', 80)); 
         Console.WriteLine($"5. Create a new CloudWatch dashboard with metrics."); 
        var dashboardName = configuration["dashboardName"];
         var newDashboard = new DashboardModel(); 
         _configuration.GetSection("dashboardExampleBody").Bind(newDashboard); 
         var newDashboardString = JsonSerializer.Serialize( 
             newDashboard, 
             new JsonSerializerOptions 
\{\hspace{.1cm} \} DefaultIgnoreCondition = JsonIgnoreCondition.WhenWritingNull 
             }); 
         var validationMessages = 
             await _cloudWatchWrapper.PutDashboard(dashboardName, 
 newDashboardString); 
         Console.WriteLine(validationMessages.Any() ? $"\tValidation messages:" : 
 null); 
        for (int i = 0; i < validationMessages. Count; i++)\{Console.WriteLine(\{\forall x \in \{i + 1\}.\} {validationMessages[i].Message}");
 } 
         Console.WriteLine($"\tDashboard {dashboardName} was created."); 
         Console.WriteLine(new string('-', 80)); 
     } 
    /// <summary> 
     /// List dashboards. 
     /// </summary> 
    /// <returns>Async task.</returns>
     private static async Task ListDashboards() 
     { 
         Console.WriteLine(new string('-', 80)); 
         Console.WriteLine($"6. List the CloudWatch dashboards in the current 
 account."); 
         var dashboards = await _cloudWatchWrapper.ListDashboards(); 
        for (int i = 0; i < dashboards. Count; i++)
```

```
 { 
            Console.WriteLine($"\t{i + 1}. {dashboards[i].DashboardName}"); 
        } 
        Console.WriteLine(new string('-', 80)); 
    } 
    /// <summary> 
    /// Create and add data for a new custom metric. 
    /// </summary> 
   /// <returns>Async task.</returns>
    private static async Task CreateNewCustomMetric() 
    { 
        Console.WriteLine(new string('-', 80)); 
        Console.WriteLine($"7. Create and add data for a new custom metric."); 
        var customMetricNamespace = _configuration["customMetricNamespace"]; 
        var customMetricName = _configuration["customMetricName"]; 
        var customData = await PutRandomMetricData(customMetricName, 
 customMetricNamespace); 
       var valuesString = string.Join(',', customData.Select(d => d.Value));
        Console.WriteLine($"\tAdded metric values for for metric 
 {customMetricName}: \n\t{valuesString}"); 
        Console.WriteLine(new string('-', 80)); 
    } 
    /// <summary> 
    /// Add some metric data using a call to a wrapper class. 
    /// </summary> 
    /// <param name="customMetricName">The metric name.</param> 
    /// <param name="customMetricNamespace">The metric namespace.</param> 
   /// <returns></returns>
    private static async Task<List<MetricDatum>> PutRandomMetricData(string 
 customMetricName, 
        string customMetricNamespace) 
    { 
        List<MetricDatum> customData = new List<MetricDatum>(); 
        Random rnd = new Random();
```

```
 // Add 10 random values up to 100, starting with a timestamp 15 minutes 
 in the past. 
         var utcNowMinus15 = DateTime.UtcNow.AddMinutes(-15); 
        for (int i = 0; i < 10; i++) { 
            var metricValue = rnd.Next(0, 100);
             customData.Add( 
                  new MetricDatum 
\overline{a}MetricName = customMetricName,
                      Value = metricValue, 
                      TimestampUtc = utcNowMinus15.AddMinutes(i) 
 } 
             ); 
         } 
         await _cloudWatchWrapper.PutMetricData(customMetricNamespace, 
 customData); 
         return customData; 
     } 
    /// <summary> 
    /// Add the custom metric to the dashboard. 
    /// </summary> 
     /// <returns>Async task.</returns> 
     private static async Task AddMetricToDashboard() 
    \mathcal{L} Console.WriteLine(new string('-', 80)); 
         Console.WriteLine($"8. Add the new custom metric to the dashboard."); 
         var dashboardName = _configuration["dashboardName"]; 
         var customMetricNamespace = _configuration["customMetricNamespace"]; 
         var customMetricName = _configuration["customMetricName"]; 
         var validationMessages = await SetupDashboard(customMetricNamespace, 
 customMetricName, dashboardName); 
         Console.WriteLine(validationMessages.Any() ? $"\tValidation messages:" : 
 null); 
        for (int i = 0; i < validationMessages. Count; i^{++})
        \{Console.WriteLine(\{\forall x \in \{i + 1\}.\} {validationMessages[i].Message}");
         }
```

```
 Console.WriteLine($"\tDashboard {dashboardName} updated with metric 
 {customMetricName}."); 
         Console.WriteLine(new string('-', 80)); 
     } 
    /// <summary> 
     /// Set up a dashboard using a call to the wrapper class. 
    /// </summary> 
    /// <param name="customMetricNamespace">The metric namespace.</param> 
    /// <param name="customMetricName">The metric name.</param> 
    /// <param name="dashboardName">The name of the dashboard.</param> 
    /// <returns>A list of validation messages.</returns>
     private static async Task<List<DashboardValidationMessage>> SetupDashboard( 
         string customMetricNamespace, string customMetricName, string 
 dashboardName) 
     { 
         // Get the dashboard model from configuration. 
         var newDashboard = new DashboardModel(); 
         _configuration.GetSection("dashboardExampleBody").Bind(newDashboard); 
         // Add a new metric to the dashboard. 
         newDashboard.Widgets.Add(new Widget 
         { 
            Height = 8,
            Width = 8,
            Y = 8,
            X = \emptyset,
             Type = "metric", 
             Properties = new Properties 
\{\hspace{.1cm} \}Metrics = new List<List<object>>
                      { new() { customMetricNamespace, customMetricName } }, 
                  View = "timeSeries", 
                  Region = "us-east-1", 
                  Stat = "Sum", 
                  Period = 86400, 
                YAxis = new YAxis { Left = new Left { Min = 0, Max = 100 } },
                  Title = "Custom Metric Widget", 
                  LiveData = true, 
                  Sparkline = true, 
                  Trend = true, 
                  Stacked = false, 
                  SetPeriodToTimeRange = false
```

```
 } 
         }); 
         var newDashboardString = JsonSerializer.Serialize(newDashboard, 
             new JsonSerializerOptions 
             { DefaultIgnoreCondition = JsonIgnoreCondition.WhenWritingNull }); 
         var validationMessages = 
             await _cloudWatchWrapper.PutDashboard(dashboardName, 
 newDashboardString); 
         return validationMessages; 
    } 
    /// <summary> 
    /// Create a CloudWatch alarm for the new metric. 
    /// </summary> 
   /// <returns>Async task.</returns>
    private static async Task CreateMetricAlarm() 
    { 
         Console.WriteLine(new string('-', 80)); 
         Console.WriteLine($"9. Create a CloudWatch alarm for the new metric."); 
         var customMetricNamespace = _configuration["customMetricNamespace"]; 
         var customMetricName = _configuration["customMetricName"]; 
         var alarmName = _configuration["exampleAlarmName"]; 
        var accountId = _configuration["accountId"];
        var region = configuration["region"];
         var emailTopic = _configuration["emailTopic"]; 
        var alarmActions = new List<string>();
         if (GetYesNoResponse( 
                 $"\tAdd an email action for topic {emailTopic} to alarm 
 {alarmName}? (y/n)")) 
        \{ _cloudWatchWrapper.AddEmailAlarmAction(accountId, region, emailTopic, 
 alarmActions); 
         } 
         await _cloudWatchWrapper.PutMetricEmailAlarm( 
             "Example metric alarm", 
             alarmName, 
             ComparisonOperator.GreaterThanOrEqualToThreshold, 
             customMetricName,
```

```
 customMetricNamespace, 
            100, 
            alarmActions); 
        Console.WriteLine($"\tAlarm {alarmName} added for metric 
 {customMetricName}."); 
        Console.WriteLine(new string('-', 80)); 
    } 
   /// <summary> 
   /// Describe Alarms. 
   /// </summary> 
   /// <returns>Async task.</returns>
    private static async Task DescribeAlarms() 
    { 
        Console.WriteLine(new string('-', 80)); 
        Console.WriteLine($"10. Describe CloudWatch alarms in the current 
 account."); 
        var alarms = await _cloudWatchWrapper.DescribeAlarms(); 
        alarms = alarms.OrderByDescending(a => a.StateUpdatedTimestamp).ToList(); 
       for (int i = 0; i < alarms. Count && i < 10; i++) { 
            var alarm = alarms[i]; 
           Console.Writeline({\frac{w}{i} + 1}. \{alarm. AlarmName} Console.WriteLine($"\tState: {alarm.StateValue} for 
 {alarm.MetricName} {alarm.ComparisonOperator} {alarm.Threshold}"); 
        } 
        Console.WriteLine(new string('-', 80)); 
    } 
   /// <summary> 
   /// Get the recent data for the metric. 
   /// </summary> 
  /// <returns>Async task.</returns>
    private static async Task GetCustomMetricData() 
    { 
        Console.WriteLine(new string('-', 80)); 
        Console.WriteLine($"11. Get current data for new custom metric."); 
        var customMetricNamespace = _configuration["customMetricNamespace"]; 
        var customMetricName = _configuration["customMetricName"];
```

```
var accountId = _configuration["accountId"];
        var query = new List<MetricDataQuery> 
        { 
            new MetricDataQuery 
\{\hspace{.1cm} \}AccountId = accountId,Id = "m1", Label = "Custom Metric Data", 
                MetricStat = new MetricStat 
\overline{a} Metric = new Metric 
\{MetricName = customMetricName,
                        Namespace = customMetricNamespace, 
\}, \{Period = 1,
                    Stat = "Maximum" 
 } 
            } 
        }; 
        var metricData = await _cloudWatchWrapper.GetMetricData( 
            20, 
            true, 
            DateTime.UtcNow.AddMinutes(1), 
            20, 
            query); 
       for (int i = 0; i < metricData.Count; i++) { 
           for (int j = 0; j < metricData[i].Values.Count; j++)\{\hspace{.1cm} \} Console.WriteLine( 
                     $"\tTimestamp {metricData[i].Timestamps[j]:G} Value: 
 {metricData[i].Values[j]}"); 
 } 
        } 
        Console.WriteLine(new string('-', 80)); 
    } 
    /// <summary> 
    /// Add metric data to trigger an alarm.
```

```
 /// </summary> 
    /// <returns>Async task.</returns>
     private static async Task AddMetricDataForAlarm() 
     { 
         Console.WriteLine(new string('-', 80)); 
         Console.WriteLine($"12. Add metric data to the custom metric to trigger 
 an alarm."); 
         var customMetricNamespace = _configuration["customMetricNamespace"]; 
         var customMetricName = _configuration["customMetricName"]; 
         var nowUtc = DateTime.UtcNow; 
         List<MetricDatum> customData = new List<MetricDatum> 
        \{ new MetricDatum 
\{\hspace{.1cm} \} MetricName = customMetricName, 
                Value = 101,
                 TimestampUtc = nowUtc.AddMinutes(-2) 
             }, 
             new MetricDatum 
\{\hspace{.1cm} \} MetricName = customMetricName, 
                 Value = 101, 
                 TimestampUtc = nowUtc.AddMinutes(-1) 
             }, 
             new MetricDatum 
\{\hspace{.1cm} \}MetricName = customMetricName,
                 Value = 101, 
                 TimestampUtc = nowUtc 
 } 
         }; 
        var valuesString = string.Join(',', customData.Select(d => d.Value));
         Console.WriteLine($"\tAdded metric values for for metric 
 {customMetricName}: \n\t{valuesString}"); 
         await _cloudWatchWrapper.PutMetricData(customMetricNamespace, 
 customData); 
         Console.WriteLine(new string('-', 80)); 
     } 
    /// <summary> 
    /// Check for a metric alarm using the DescribeAlarmsForMetric action. 
     /// </summary>
```

```
/// <returns>Async task.</returns>
    private static async Task CheckForMetricAlarm() 
    { 
        Console.WriteLine(new string('-', 80)); 
        Console.WriteLine($"13. Checking for an alarm state."); 
        var customMetricNamespace = _configuration["customMetricNamespace"]; 
        var customMetricName = _configuration["customMetricName"]; 
        var hasAlarm = false; 
        var retries = 10; 
       while (!hasAlarm && retries > 0)
        { 
            var alarms = await 
 _cloudWatchWrapper.DescribeAlarmsForMetric(customMetricNamespace, 
 customMetricName); 
            hasAlarm = alarms.Any(a => a.StateValue == StateValue.ALARM); 
            retries--; 
            Thread.Sleep(20000); 
        } 
        Console.WriteLine(hasAlarm 
           ? $"\tAlarm state found for {customMetricName}."
            : $"\tNo Alarm state found for {customMetricName} after 10 
 retries."); 
        Console.WriteLine(new string('-', 80)); 
    } 
    /// <summary> 
    /// Get history for an alarm. 
    /// </summary> 
   /// <returns>Async task.</returns>
    private static async Task GetAlarmHistory() 
    { 
        Console.WriteLine(new string('-', 80)); 
        Console.WriteLine($"14. Get alarm history."); 
       var exampleAlarmName = _configuration["exampleAlarmName"];
        var alarmHistory = await 
 _cloudWatchWrapper.DescribeAlarmHistory(exampleAlarmName, 2); 
       for (int i = 0; i < alarmHistory. Count; i++)
        {
```

```
var history = alarmHistory[i];
            Console.WriteLine($"\t{i + 1}. {history.HistorySummary}, time 
 {history.Timestamp:g}"); 
        } 
        if (!alarmHistory.Any()) 
       \{ Console.WriteLine($"\tNo alarm history data found for 
 {exampleAlarmName}."); 
        } 
        Console.WriteLine(new string('-', 80)); 
    } 
   /// <summary> 
    /// Add an anomaly detector. 
   /// </summary> 
  /// <returns>Async task.</returns>
    private static async Task<SingleMetricAnomalyDetector> AddAnomalyDetector() 
    { 
        Console.WriteLine(new string('-', 80)); 
        Console.WriteLine($"15. Add an anomaly detector."); 
        var customMetricNamespace = _configuration["customMetricNamespace"]; 
        var customMetricName = _configuration["customMetricName"]; 
        var detector = new SingleMetricAnomalyDetector 
        { 
            MetricName = customMetricName, 
            Namespace = customMetricNamespace, 
            Stat = "Maximum" 
        }; 
       await _cloudWatchWrapper.PutAnomalyDetector(detector);
        Console.WriteLine($"\tAdded anomaly detector for metric 
 {customMetricName}."); 
        Console.WriteLine(new string('-', 80)); 
        return detector; 
    } 
   /// <summary> 
   /// Describe anomaly detectors. 
   /// </summary> 
   /// <returns>Async task.</returns>
    private static async Task DescribeAnomalyDetectors()
```

```
 { 
        Console.WriteLine(new string('-', 80)); 
        Console.WriteLine($"16. Describe anomaly detectors in the current 
 account."); 
       var customMetricNamespace = configuration["customMetricNamespace"];
        var customMetricName = _configuration["customMetricName"]; 
        var detectors = await 
 _cloudWatchWrapper.DescribeAnomalyDetectors(customMetricNamespace, 
 customMetricName); 
       for (int i = 0; i < detectors. Count; i++) { 
            var detector = detectors[i]; 
            Console.WriteLine($"\t{i + 1}. 
 {detector.SingleMetricAnomalyDetector.MetricName}, state 
 {detector.StateValue}"); 
        } 
        Console.WriteLine(new string('-', 80)); 
    } 
    /// <summary> 
    /// Fetch and open a metrics image for a CloudWatch metric and namespace. 
    /// </summary> 
   /// <returns>Async task.</returns>
    private static async Task GetAndOpenMetricImage() 
   \mathcal{L} Console.WriteLine(new string('-', 80)); 
        Console.WriteLine("17. Get a metric image from CloudWatch."); 
        Console.WriteLine($"\tGetting Image data for custom metric."); 
        var customMetricNamespace = _configuration["customMetricNamespace"]; 
        var customMetricName = _configuration["customMetricName"]; 
        var memoryStream = await 
 _cloudWatchWrapper.GetTimeSeriesMetricImage(customMetricNamespace, 
 customMetricName, "Maximum", 10); 
        var file = _cloudWatchWrapper.SaveMetricImage(memoryStream, 
 "MetricImages");
```

```
 ProcessStartInfo info = new ProcessStartInfo();
```
```
 Console.WriteLine($"\tFile saved as {Path.GetFileName(file)}."); 
        Console.WriteLine($"\tPress enter to open the image."); 
        Console.ReadLine(); 
        info.FileName = Path.Combine("ms-photos://", file); 
        info.UseShellExecute = true; 
        info.CreateNoWindow = true; 
        info.Verb = string.Empty; 
        Process.Start(info); 
        Console.WriteLine(new string('-', 80)); 
    } 
   /// <summary> 
    /// Clean up created resources. 
    /// </summary> 
   /// <param name="metricNamespace">The namespace for metrics.</param> 
   /// <param name="metric">The CloudWatch metric.</param> 
   /// <returns>Async task.</returns>
    private static async Task CleanupResources() 
    { 
        Console.WriteLine(new string('-', 80)); 
        Console.WriteLine($"18. Clean up resources."); 
       var dashboardName = configuration["dashboardName"];
        if (GetYesNoResponse($"\tDelete dashboard {dashboardName}? (y/n)")) 
        { 
            Console.WriteLine($"\tDeleting dashboard."); 
           var dashboardList = new List<string> { dashboardName };
           await _cloudWatchWrapper.DeleteDashboards(dashboardList);
        } 
        var alarmName = _configuration["exampleAlarmName"]; 
        if (GetYesNoResponse($"\tDelete alarm {alarmName}? (y/n)")) 
        { 
            Console.WriteLine($"\tCleaning up alarms."); 
           var alarms = new List<string> { alarmName };
            await _cloudWatchWrapper.DeleteAlarms(alarms); 
        } 
        if (GetYesNoResponse($"\tDelete anomaly detector? (y/n)") && 
 anomalyDetector != null) 
        { 
            Console.WriteLine($"\tCleaning up anomaly detector.");
```

```
 await _cloudWatchWrapper.DeleteAnomalyDetector( 
                  anomalyDetector); 
         } 
         Console.WriteLine(new string('-', 80)); 
     } 
     /// <summary> 
    /// Get a yes or no response from the user.
     /// </summary> 
     /// <param name="question">The question string to print on the console.</
param> 
    // <returns>True if the user responds with a yes. </returns>
     private static bool GetYesNoResponse(string question) 
     { 
         Console.WriteLine(question); 
         var ynResponse = Console.ReadLine(); 
         var response = ynResponse != null && 
                         ynResponse.Equals("y", 
                              StringComparison.InvariantCultureIgnoreCase); 
         return response; 
     }
}
```
Wrapper-Methoden, die vom Szenario für CloudWatch Aktionen verwendet werden.

```
/// <summary>
/// Wrapper class for Amazon CloudWatch methods.
/// </summary>
public class CloudWatchWrapper
{ 
     private readonly IAmazonCloudWatch _amazonCloudWatch; 
     private readonly ILogger<CloudWatchWrapper> _logger; 
     /// <summary> 
     /// Constructor for the CloudWatch wrapper. 
    // </summary>
     /// <param name="amazonCloudWatch">The injected CloudWatch client.</param> 
     /// <param name="logger">The injected logger for the wrapper.</param> 
     public CloudWatchWrapper(IAmazonCloudWatch amazonCloudWatch, 
  ILogger<CloudWatchWrapper> logger)
```

```
 { 
         \lnot \lnot \lnot \lnot \lnot \lnot \lnot \lnot \lnot \lnot \lnot \lnot \lnot \lnot \lnot \lnot \lnot \lnot \lnot \lnot \lnot \lnot \lnot \lnot \lnot \lnot \lnot \lnot \lnot \lnot \lnot \lnot \lnot \lnot \lnot \lnot \lnot _amazonCloudWatch = amazonCloudWatch; 
     } 
     /// <summary> 
     /// List metrics available, optionally within a namespace. 
    // / </summary>
     /// <param name="metricNamespace">Optional CloudWatch namespace to use when 
 listing metrics.</param> 
     /// <param name="filter">Optional dimension filter.</param> 
     /// <param name="metricName">Optional metric name filter.</param> 
     /// <returns>The list of metrics.</returns> 
     public async Task<List<Metric>> ListMetrics(string? metricNamespace = null, 
 DimensionFilter? filter = null, string? metricName = null) 
     { 
          var results = new List<Metric>(); 
          var paginateMetrics = _amazonCloudWatch.Paginators.ListMetrics( 
               new ListMetricsRequest 
\{\hspace{.1cm} \} Namespace = metricNamespace, 
                    Dimensions = filter != null ? new List<DimensionFilter> 
 { filter } : null, 
                    MetricName = metricName 
               }); 
          // Get the entire list using the paginator. 
          await foreach (var metric in paginateMetrics.Metrics) 
          { 
               results.Add(metric); 
          } 
          return results; 
     } 
     /// <summary> 
     /// Wrapper to get statistics for a specific CloudWatch metric. 
     /// </summary> 
     /// <param name="metricNamespace">The namespace of the metric.</param> 
     /// <param name="metricName">The name of the metric.</param> 
     /// <param name="statistics">The list of statistics to include.</param> 
     /// <param name="dimensions">The list of dimensions to include.</param> 
     /// <param name="days">The number of days in the past to include.</param> 
     /// <param name="period">The period for the data.</param>
```

```
 /// <returns>A list of DataPoint objects for the statistics.</returns> 
     public async Task<List<Datapoint>> GetMetricStatistics(string 
 metricNamespace, 
         string metricName, List<string> statistics, List<Dimension> dimensions, 
  int days, int period) 
    \left\{ \right. var metricStatistics = await _amazonCloudWatch.GetMetricStatisticsAsync( 
             new GetMetricStatisticsRequest() 
\{\hspace{.1cm} \} Namespace = metricNamespace, 
                 MetricName = metricName,
                  Dimensions = dimensions, 
                  Statistics = statistics, 
                  StartTimeUtc = DateTime.UtcNow.AddDays(-days), 
                  EndTimeUtc = DateTime.UtcNow, 
                  Period = period 
             }); 
         return metricStatistics.Datapoints; 
     } 
     /// <summary> 
     /// Wrapper to create or add to a dashboard with metrics. 
     /// </summary> 
     /// <param name="dashboardName">The name for the dashboard.</param> 
     /// <param name="dashboardBody">The metric data in JSON for the dashboard.</
param> 
     /// <returns>A list of validation messages for the dashboard.</returns> 
     public async Task<List<DashboardValidationMessage>> PutDashboard(string 
 dashboardName, 
         string dashboardBody) 
     { 
         // Updating a dashboard replaces all contents. 
         // Best practice is to include a text widget indicating this dashboard 
 was created programmatically. 
         var dashboardResponse = await _amazonCloudWatch.PutDashboardAsync( 
             new PutDashboardRequest() 
\{\hspace{.1cm} \} DashboardName = dashboardName, 
                  DashboardBody = dashboardBody 
             }); 
         return dashboardResponse.DashboardValidationMessages; 
     }
```

```
 /// <summary> 
    /// Get information on a dashboard. 
    /// </summary> 
    /// <param name="dashboardName">The name of the dashboard.</param> 
    /// <returns>A JSON object with dashboard information.</returns> 
     public async Task<string> GetDashboard(string dashboardName) 
     { 
         var dashboardResponse = await _amazonCloudWatch.GetDashboardAsync( 
             new GetDashboardRequest() 
\{\hspace{.1cm} \} DashboardName = dashboardName 
             }); 
         return dashboardResponse.DashboardBody; 
     } 
    /// <summary> 
     /// Get a list of dashboards. 
     /// </summary> 
     /// <returns>A list of DashboardEntry objects.</returns> 
     public async Task<List<DashboardEntry>> ListDashboards() 
     { 
         var results = new List<DashboardEntry>(); 
         var paginateDashboards = _amazonCloudWatch.Paginators.ListDashboards( 
             new ListDashboardsRequest()); 
         // Get the entire list using the paginator. 
         await foreach (var data in paginateDashboards.DashboardEntries) 
        \{ results.Add(data); 
         } 
         return results; 
     } 
    /// <summary> 
    /// Wrapper to add metric data to a CloudWatch metric. 
    /// </summary> 
    /// <param name="metricNamespace">The namespace of the metric.</param> 
    /// <param name="metricData">A data object for the metric data.</param> 
    /// <returns>True if successful.</returns>
    public async Task<bool> PutMetricData(string metricNamespace,
```

```
 List<MetricDatum> metricData) 
     { 
         var putDataResponse = await _amazonCloudWatch.PutMetricDataAsync( 
             new PutMetricDataRequest() 
\{\hspace{.1cm} \} MetricData = metricData, 
                 Namespace = metricNamespace, 
             }); 
         return putDataResponse.HttpStatusCode == HttpStatusCode.OK; 
     } 
    /// <summary> 
    /// Get an image for a metric graphed over time. 
    /// </summary> 
    /// <param name="metricNamespace">The namespace of the metric.</param> 
    /// <param name="metric">The name of the metric.</param> 
    /// <param name="stat">The name of the stat to chart.</param> 
    /// <param name="period">The period to use for the chart.</param> 
    /// <returns>A memory stream for the chart image.</returns>
     public async Task<MemoryStream> GetTimeSeriesMetricImage(string 
 metricNamespace, string metric, string stat, int period) 
     { 
         var metricImageWidget = new 
        \{ title = "Example Metric Graph", 
             view = "timeSeries", 
             stacked = false, 
             period = period, 
             width = 1400, 
            height = 600,
            metrics = new List<List<object>>
                  { new() { metricNamespace, metric, new { stat } } } 
         }; 
         var metricImageWidgetString = 
 JsonSerializer.Serialize(metricImageWidget); 
         var imageResponse = await _amazonCloudWatch.GetMetricWidgetImageAsync( 
             new GetMetricWidgetImageRequest() 
\{\hspace{.1cm} \} MetricWidget = metricImageWidgetString 
             }); 
         return imageResponse.MetricWidgetImage;
```

```
 } 
     /// <summary> 
     /// Save a metric image to a file. 
    /// </summary> 
    /// <param name="memoryStream">The MemoryStream for the metric image.</param> 
    /// <param name="metricName">The name of the metric.</param> 
    /// <returns>The path to the file.</returns>
     public string SaveMetricImage(MemoryStream memoryStream, string metricName) 
     { 
         var metricFileName = $"{metricName}_{DateTime.Now.Ticks}.png"; 
         using var sr = new StreamReader(memoryStream); 
         // Writes the memory stream to a file. 
         File.WriteAllBytes(metricFileName, memoryStream.ToArray()); 
         var filePath = Path.Join(AppDomain.CurrentDomain.BaseDirectory, 
             metricFileName); 
         return filePath; 
     } 
    /// <summary> 
     /// Get data for CloudWatch metrics. 
     /// </summary> 
    /// <param name="minutesOfData">The number of minutes of data to include.</
param> 
     /// <param name="useDescendingTime">True to return the data descending by 
time.</param>
     /// <param name="endDateUtc">The end date for the data, in UTC.</param> 
     /// <param name="maxDataPoints">The maximum data points to include.</param> 
    /// <param name="dataQueries">Optional data queries to include.</param> 
   /// <returns>A list of the requested metric data.</returns>
     public async Task<List<MetricDataResult>> GetMetricData(int minutesOfData, 
 bool useDescendingTime, DateTime? endDateUtc = null, 
         int maxDataPoints = 0, List<MetricDataQuery>? dataQueries = null) 
     { 
         var metricData = new List<MetricDataResult>(); 
         // If no end time is provided, use the current time for the end time. 
         endDateUtc ??= DateTime.UtcNow; 
         var timeZoneOffset = 
 TimeZoneInfo.Local.GetUtcOffset(endDateUtc.Value.ToLocalTime()); 
        var startTimeUtc = endDateUtc.Value.AddMinutes(-minutesOfData);
         // The timezone string should be in the format +0000, so use the timezone 
 offset to format it correctly. 
         var timeZoneString = $"{timeZoneOffset.Hours:D2}
{timeZoneOffset.Minutes:D2}";
```

```
 var paginatedMetricData = _amazonCloudWatch.Paginators.GetMetricData( 
             new GetMetricDataRequest() 
\{\hspace{.1cm} \} StartTimeUtc = startTimeUtc, 
                 EndTimeUtc = endDateUtc.Value, 
                LabelOptions = new LabelOptions { Timezone = timeZoneString },
                 ScanBy = useDescendingTime ? ScanBy.TimestampDescending : 
 ScanBy.TimestampAscending, 
                 MaxDatapoints = maxDataPoints, 
                MetricDataQueries = dataQueries,
             }); 
         await foreach (var data in paginatedMetricData.MetricDataResults) 
        \{ metricData.Add(data); 
         } 
         return metricData; 
    } 
    /// <summary> 
    /// Add a metric alarm to send an email when the metric passes a threshold. 
    /// </summary> 
    /// <param name="alarmDescription">A description of the alarm.</param> 
    /// <param name="alarmName">The name for the alarm.</param> 
    /// <param name="comparison">The type of comparison to use.</param> 
    /// <param name="metricName">The name of the metric for the alarm.</param> 
    /// <param name="metricNamespace">The namespace of the metric.</param> 
    /// <param name="threshold">The threshold value for the alarm.</param> 
    /// <param name="alarmActions">Optional actions to execute when in an alarm 
state.</param>
   /// <returns>True if successful.</returns>
    public async Task<bool> PutMetricEmailAlarm(string alarmDescription, string
 alarmName, ComparisonOperator comparison, 
        string metricName, string metricNamespace, double threshold, List<string>
 alarmActions = null!) 
    { 
         try 
         { 
             var putEmailAlarmResponse = await 
 _amazonCloudWatch.PutMetricAlarmAsync( 
                 new PutMetricAlarmRequest() 
\overline{a} AlarmActions = alarmActions, 
                     AlarmDescription = alarmDescription,
```

```
 AlarmName = alarmName, 
                      ComparisonOperator = comparison, 
                      Threshold = threshold, 
                      Namespace = metricNamespace, 
                      MetricName = metricName, 
                      EvaluationPeriods = 1, 
                     Period = 10,
                      Statistic = new Statistic("Maximum"), 
                      DatapointsToAlarm = 1, 
                      TreatMissingData = "ignore" 
                  }); 
             return putEmailAlarmResponse.HttpStatusCode == HttpStatusCode.OK; 
         } 
         catch (LimitExceededException lex) 
        \sqrt{ } _logger.LogError(lex, $"Unable to add alarm {alarmName}. Alarm quota 
  has already been reached."); 
 } 
         return false; 
     } 
     /// <summary> 
     /// Add specific email actions to a list of action strings for a CloudWatch 
 alarm. 
    /// </summary> 
     /// <param name="accountId">The AccountId for the alarm.</param> 
     /// <param name="region">The region for the alarm.</param> 
     /// <param name="emailTopicName">An Amazon Simple Notification Service (SNS) 
topic for the alarm email.</param>
     /// <param name="alarmActions">Optional list of existing alarm actions to 
 append to.</param> 
    /// <returns>A list of string actions for an alarm.</returns>
     public List<string> AddEmailAlarmAction(string accountId, string region, 
         string emailTopicName, List<string>? alarmActions = null) 
     { 
        alarmActions ??= new List<string>();
         var snsAlarmAction = $"arn:aws:sns:{region}:{accountId}:
{emailTopicName}"; 
         alarmActions.Add(snsAlarmAction); 
         return alarmActions; 
     } 
     /// <summary>
```

```
 /// Describe the current alarms, optionally filtered by state. 
    /// </summary> 
    /// <param name="stateValue">Optional filter for alarm state.</param> 
    /// <returns>The list of alarm data.</returns>
    public async Task<List<MetricAlarm>> DescribeAlarms(StateValue? stateValue =
 null) 
     { 
         List<MetricAlarm> alarms = new List<MetricAlarm>(); 
         var paginatedDescribeAlarms = 
 _amazonCloudWatch.Paginators.DescribeAlarms( 
             new DescribeAlarmsRequest() 
\{\hspace{.1cm} \} StateValue = stateValue 
             }); 
        await foreach (var data in paginatedDescribeAlarms.MetricAlarms)
         { 
             alarms.Add(data); 
         } 
         return alarms; 
     } 
    /// <summary> 
    /// Describe the current alarms for a specific metric. 
    /// </summary> 
    /// <param name="metricNamespace">The namespace of the metric.</param> 
    /// <param name="metricName">The name of the metric.</param> 
     /// <returns>The list of alarm data.</returns> 
     public async Task<List<MetricAlarm>> DescribeAlarmsForMetric(string 
 metricNamespace, string metricName) 
    \{ var alarmsResult = await _amazonCloudWatch.DescribeAlarmsForMetricAsync( 
             new DescribeAlarmsForMetricRequest() 
\{\hspace{.1cm} \} Namespace = metricNamespace, 
                 MetricName = metricName 
             }); 
         return alarmsResult.MetricAlarms; 
     } 
    /// <summary> 
   /// Describe the history of an alarm for a number of days in the past.
     /// </summary>
```

```
 /// <param name="alarmName">The name of the alarm.</param> 
     /// <param name="historyDays">The number of days in the past.</param> 
     /// <returns>The list of alarm history data.</returns> 
     public async Task<List<AlarmHistoryItem>> DescribeAlarmHistory(string 
 alarmName, int historyDays) 
    \{List<AlarmHistoryItem> alarmHistory = new List<AlarmHistoryItem>();
         var paginatedAlarmHistory = 
 _amazonCloudWatch.Paginators.DescribeAlarmHistory( 
             new DescribeAlarmHistoryRequest() 
\{\hspace{.1cm} \} AlarmName = alarmName, 
                 EndDateUtc = DateTime.UtcNow, 
                 HistoryItemType = HistoryItemType.StateUpdate, 
                  StartDateUtc = DateTime.UtcNow.AddDays(-historyDays) 
             }); 
         await foreach (var data in paginatedAlarmHistory.AlarmHistoryItems) 
         { 
             alarmHistory.Add(data); 
         } 
         return alarmHistory; 
     } 
    /// <summary> 
     /// Delete a list of alarms from CloudWatch. 
    /// </summary> 
     /// <param name="alarmNames">A list of names of alarms to delete.</param> 
    /// <returns>True if successful.</returns>
     public async Task<bool> DeleteAlarms(List<string> alarmNames) 
    \{ var deleteAlarmsResult = await _amazonCloudWatch.DeleteAlarmsAsync( 
             new DeleteAlarmsRequest() 
\{\hspace{.1cm} \} AlarmNames = alarmNames 
             }); 
         return deleteAlarmsResult.HttpStatusCode == HttpStatusCode.OK; 
     } 
    /// <summary> 
    /// Disable the actions for a list of alarms from CloudWatch. 
     /// </summary> 
     /// <param name="alarmNames">A list of names of alarms.</param>
```

```
/// <returns>True if successful.</returns>
     public async Task<bool> DisableAlarmActions(List<string> alarmNames) 
     { 
         var disableAlarmActionsResult = await 
 _amazonCloudWatch.DisableAlarmActionsAsync( 
             new DisableAlarmActionsRequest() 
\{\hspace{.1cm} \} AlarmNames = alarmNames 
             }); 
         return disableAlarmActionsResult.HttpStatusCode == HttpStatusCode.OK; 
     } 
    /// <summary> 
     /// Enable the actions for a list of alarms from CloudWatch. 
    /// </summary> 
    /// <param name="alarmNames">A list of names of alarms.</param> 
    /// <returns>True if successful.</returns>
    public async Task<bool> EnableAlarmActions(List<string> alarmNames)
     { 
         var enableAlarmActionsResult = await 
 _amazonCloudWatch.EnableAlarmActionsAsync( 
             new EnableAlarmActionsRequest() 
\{\hspace{.1cm} \} AlarmNames = alarmNames 
             }); 
         return enableAlarmActionsResult.HttpStatusCode == HttpStatusCode.OK; 
     } 
    /// <summary> 
    /// Add an anomaly detector for a single metric. 
    /// </summary> 
     /// <param name="anomalyDetector">A single metric anomaly detector.</param> 
    /// <returns>True if successful.</returns>
    public async Task<bool> PutAnomalyDetector(SingleMetricAnomalyDetector
 anomalyDetector) 
     { 
         var putAlarmDetectorResult = await 
 _amazonCloudWatch.PutAnomalyDetectorAsync( 
             new PutAnomalyDetectorRequest() 
\{\hspace{.1cm} \} SingleMetricAnomalyDetector = anomalyDetector 
             });
```

```
 return putAlarmDetectorResult.HttpStatusCode == HttpStatusCode.OK; 
     } 
    /// <summary> 
    /// Describe anomaly detectors for a metric and namespace. 
    /// </summary> 
    /// <param name="metricNamespace">The namespace of the metric.</param> 
     /// <param name="metricName">The metric of the anomaly detectors.</param> 
     /// <returns>The list of detectors.</returns> 
     public async Task<List<AnomalyDetector>> DescribeAnomalyDetectors(string 
 metricNamespace, string metricName) 
    \{ List<AnomalyDetector> detectors = new List<AnomalyDetector>(); 
         var paginatedDescribeAnomalyDetectors = 
 _amazonCloudWatch.Paginators.DescribeAnomalyDetectors( 
             new DescribeAnomalyDetectorsRequest() 
\{\hspace{.1cm} \} MetricName = metricName, 
                 Namespace = metricNamespace 
             }); 
         await foreach (var data in 
 paginatedDescribeAnomalyDetectors.AnomalyDetectors) 
        \{ detectors.Add(data); 
         } 
         return detectors; 
     } 
    /// <summary> 
    /// Delete a single metric anomaly detector. 
     /// </summary> 
    /// <param name="anomalyDetector">The anomaly detector to delete.</param> 
    /// <returns>True if successful.</returns>
    public async Task<bool> DeleteAnomalyDetector(SingleMetricAnomalyDetector
 anomalyDetector) 
     { 
         var deleteAnomalyDetectorResponse = await 
 _amazonCloudWatch.DeleteAnomalyDetectorAsync( 
             new DeleteAnomalyDetectorRequest() 
\{\hspace{.1cm} \} SingleMetricAnomalyDetector = anomalyDetector
```

```
 }); 
         return deleteAnomalyDetectorResponse.HttpStatusCode == HttpStatusCode.OK; 
     } 
     /// <summary> 
     /// Delete a list of CloudWatch dashboards. 
     /// </summary> 
     /// <param name="dashboardNames">List of dashboard names to delete.</param> 
    /// <returns>True if successful.</returns>
    public async Task<bool> DeleteDashboards(List<string> dashboardNames)
     { 
         var deleteDashboardsResponse = await 
  _amazonCloudWatch.DeleteDashboardsAsync( 
             new DeleteDashboardsRequest() 
\{\hspace{.1cm} \} DashboardNames = dashboardNames 
             }); 
         return deleteDashboardsResponse.HttpStatusCode == HttpStatusCode.OK; 
     }
}
```
- API-Details finden Sie in den folgenden Themen der AWS SDK for .NET-API-Referenz.
	- [DeleteAlarms](https://docs.aws.amazon.com/goto/DotNetSDKV3/monitoring-2010-08-01/DeleteAlarms)
	- [DeleteAnomalyDetector](https://docs.aws.amazon.com/goto/DotNetSDKV3/monitoring-2010-08-01/DeleteAnomalyDetector)
	- [DeleteDashboards](https://docs.aws.amazon.com/goto/DotNetSDKV3/monitoring-2010-08-01/DeleteDashboards)
	- [DescribeAlarmHistory](https://docs.aws.amazon.com/goto/DotNetSDKV3/monitoring-2010-08-01/DescribeAlarmHistory)
	- [DescribeAlarms](https://docs.aws.amazon.com/goto/DotNetSDKV3/monitoring-2010-08-01/DescribeAlarms)
	- [DescribeAlarmsForMetric](https://docs.aws.amazon.com/goto/DotNetSDKV3/monitoring-2010-08-01/DescribeAlarmsForMetric)
	- [DescribeAnomalyDetectors](https://docs.aws.amazon.com/goto/DotNetSDKV3/monitoring-2010-08-01/DescribeAnomalyDetectors)
	- [GetMetricData](https://docs.aws.amazon.com/goto/DotNetSDKV3/monitoring-2010-08-01/GetMetricData)
	- [GetMetricStatistics](https://docs.aws.amazon.com/goto/DotNetSDKV3/monitoring-2010-08-01/GetMetricStatistics)
	- [GetMetricWidgetImage](https://docs.aws.amazon.com/goto/DotNetSDKV3/monitoring-2010-08-01/GetMetricWidgetImage)
	- [ListMetrics](https://docs.aws.amazon.com/goto/DotNetSDKV3/monitoring-2010-08-01/ListMetrics)
	- [PutAnomalyDetector](https://docs.aws.amazon.com/goto/DotNetSDKV3/monitoring-2010-08-01/PutAnomalyDetector)
- Szenarien [PutDashboard](https://docs.aws.amazon.com/goto/DotNetSDKV3/monitoring-2010-08-01/PutDashboard) 1262 is a strong term of the strong strong term of the strong strong is a strong term of the strong strong is a strong strong is a strong strong is a strong strong is a strong strong strong is a st
- [PutMetricAlarm](https://docs.aws.amazon.com/goto/DotNetSDKV3/monitoring-2010-08-01/PutMetricAlarm)
- **[PutMetricData](https://docs.aws.amazon.com/goto/DotNetSDKV3/monitoring-2010-08-01/PutMetricData)**

## Java

SDK für Java 2.x

## **a** Note

Auf gibt es mehr GitHub. Sie sehen das vollständige Beispiel und erfahren, wie Sie das [AWS-Code-Beispiel-Repository](https://github.com/awsdocs/aws-doc-sdk-examples/tree/main/javav2/example_code/cloudwatch#readme) einrichten und ausführen.

import com.fasterxml.jackson.core.JsonFactory; import com.fasterxml.jackson.core.JsonParser; import com.fasterxml.jackson.databind.ObjectMapper; import software.amazon.awssdk.auth.credentials.ProfileCredentialsProvider; import software.amazon.awssdk.core.SdkBytes; import software.amazon.awssdk.regions.Region; import software.amazon.awssdk.services.cloudwatch.CloudWatchClient; import software.amazon.awssdk.services.cloudwatch.model.AlarmHistoryItem; import software.amazon.awssdk.services.cloudwatch.model.AlarmType; import software.amazon.awssdk.services.cloudwatch.model.AnomalyDetector; import software.amazon.awssdk.services.cloudwatch.model.CloudWatchException; import software.amazon.awssdk.services.cloudwatch.model.ComparisonOperator; import software.amazon.awssdk.services.cloudwatch.model.DashboardValidationMessage; import software.amazon.awssdk.services.cloudwatch.model.Datapoint; import software.amazon.awssdk.services.cloudwatch.model.DeleteAlarmsRequest; import software.amazon.awssdk.services.cloudwatch.model.DeleteAnomalyDetectorRequest; import software.amazon.awssdk.services.cloudwatch.model.DeleteDashboardsRequest; import software.amazon.awssdk.services.cloudwatch.model.DescribeAlarmHistoryRequest; import software.amazon.awssdk.services.cloudwatch.model.DescribeAlarmHistoryResponse; import software.amazon.awssdk.services.cloudwatch.model.DescribeAlarmsForMetricRequest; import software.amazon.awssdk.services.cloudwatch.model.DescribeAlarmsForMetricResponse; import software.amazon.awssdk.services.cloudwatch.model.DescribeAlarmsRequest;

import software.amazon.awssdk.services.cloudwatch.model.DescribeAlarmsResponse; import software.amazon.awssdk.services.cloudwatch.model.DescribeAnomalyDetectorsRequest; import software.amazon.awssdk.services.cloudwatch.model.DescribeAnomalyDetectorsResponse; import software.amazon.awssdk.services.cloudwatch.model.Dimension; import software.amazon.awssdk.services.cloudwatch.model.GetMetricDataRequest; import software.amazon.awssdk.services.cloudwatch.model.GetMetricDataResponse; import software.amazon.awssdk.services.cloudwatch.model.GetMetricStatisticsRequest; import software.amazon.awssdk.services.cloudwatch.model.GetMetricStatisticsResponse; import software.amazon.awssdk.services.cloudwatch.model.GetMetricWidgetImageRequest; import software.amazon.awssdk.services.cloudwatch.model.GetMetricWidgetImageResponse; import software.amazon.awssdk.services.cloudwatch.model.HistoryItemType; import software.amazon.awssdk.services.cloudwatch.model.ListMetricsRequest; import software.amazon.awssdk.services.cloudwatch.model.ListMetricsResponse; import software.amazon.awssdk.services.cloudwatch.model.Metric; import software.amazon.awssdk.services.cloudwatch.model.MetricAlarm; import software.amazon.awssdk.services.cloudwatch.model.MetricDataQuery; import software.amazon.awssdk.services.cloudwatch.model.MetricDataResult; import software.amazon.awssdk.services.cloudwatch.model.MetricDatum; import software.amazon.awssdk.services.cloudwatch.model.MetricStat; import software.amazon.awssdk.services.cloudwatch.model.PutAnomalyDetectorRequest; import software.amazon.awssdk.services.cloudwatch.model.PutDashboardRequest; import software.amazon.awssdk.services.cloudwatch.model.PutDashboardResponse; import software.amazon.awssdk.services.cloudwatch.model.PutMetricAlarmRequest; import software.amazon.awssdk.services.cloudwatch.model.PutMetricDataRequest; import software.amazon.awssdk.services.cloudwatch.model.ScanBy; import software.amazon.awssdk.services.cloudwatch.model.SingleMetricAnomalyDetector; import software.amazon.awssdk.services.cloudwatch.model.StandardUnit; import software.amazon.awssdk.services.cloudwatch.model.Statistic; import software.amazon.awssdk.services.cloudwatch.paginators.ListDashboardsIterable; import software.amazon.awssdk.services.cloudwatch.paginators.ListMetricsIterable; import java.io.BufferedReader; import java.io.File; import java.io.FileOutputStream; import java.io.IOException; import java.io.InputStreamReader;

import java.nio.file.Files; import java.nio.file.Paths; import java.time.Instant; import java.time.ZoneOffset; import java.time.ZonedDateTime; import java.time.format.DateTimeFormatter; import java.time.temporal.ChronoUnit; import java.util.ArrayList; import java.util.List; import java.util.Scanner; /\*\* \* Before running this Java V2 code example, set up your development \* environment, including your credentials. \* \* For more information, see the following documentation topic: \* \* https://docs.aws.amazon.com/sdk-for-java/latest/developer-guide/getstarted.html \* \* To enable billing metrics and statistics for this example, make sure billing \* alerts are enabled for your account: \* https://docs.aws.amazon.com/AmazonCloudWatch/latest/monitoring/ monitor\_estimated\_charges\_with\_cloudwatch.html#turning\_on\_billing\_metrics \* \* This Java code example performs the following tasks: \* \* 1. List available namespaces from Amazon CloudWatch. \* 2. List available metrics within the selected Namespace. \* 3. Get statistics for the selected metric over the last day. \* 4. Get CloudWatch estimated billing for the last week. \* 5. Create a new CloudWatch dashboard with metrics. \* 6. List dashboards using a paginator. \* 7. Create a new custom metric by adding data for it. \* 8. Add the custom metric to the dashboard. \* 9. Create an alarm for the custom metric. \* 10. Describe current alarms. \* 11. Get current data for the new custom metric. \* 12. Push data into the custom metric to trigger the alarm. \* 13. Check the alarm state using the action DescribeAlarmsForMetric. \* 14. Get alarm history for the new alarm. \* 15. Add an anomaly detector for the custom metric. \* 16. Describe current anomaly detectors. \* 17. Get a metric image for the custom metric.

```
 * 18. Clean up the Amazon CloudWatch resources. 
  */
public class CloudWatchScenario { 
    public static final String DASHES = new String(new char[80]).replace("\0",
 "-"); 
     public static void main(String[] args) throws IOException { 
         final String usage = """ 
                  Usage: 
                    <myDate> <costDateWeek> <dashboardName> <dashboardJson> 
  <dashboardAdd> <settings> <metricImage> \s 
                  Where: 
                    myDate - The start date to use to get metric statistics. (For 
 example, 2023-01-11T18:35:24.00Z.)\s 
                    costDateWeek - The start date to use to get AWS/Billinget 
  statistics. (For example, 2023-01-11T18:35:24.00Z.)\s 
                    dashboardName - The name of the dashboard to create.\s 
                    dashboardJson - The location of a JSON file to use to create a 
  dashboard. (See Readme file.)\s 
                    dashboardAdd - The location of a JSON file to use to update a 
 dashboard. (See Readme file.)\s 
                    settings - The location of a JSON file from which various 
 values are read. (See Readme file.)\s 
                    metricImage - The location of a BMP file that is used to create 
  a graph.\s 
                  """; 
        if (args.length != 7) {
             System.out.println(usage); 
             System.exit(1); 
         } 
         Region region = Region.US_EAST_1; 
         String myDate = args[0]; 
         String costDateWeek = args[1]; 
         String dashboardName = args[2]; 
         String dashboardJson = args[3]; 
         String dashboardAdd = args[4]; 
         String settings = args[5]; 
         String metricImage = args[6]; 
         Double dataPoint = Double.parseDouble("10.0");
```

```
Scanner sc = new Scanner(System.in);
        CloudWatchClient cw = CloudWatchClient.builder() 
                 .region(region) 
                 .credentialsProvider(ProfileCredentialsProvider.create()) 
                .build();
        System.out.println(DASHES); 
        System.out.println("Welcome to the Amazon CloudWatch example scenario."); 
        System.out.println(DASHES); 
        System.out.println(DASHES); 
        System.out.println( 
                 "1. List at least five available unique namespaces from Amazon 
 CloudWatch. Select one from the list."); 
        ArrayList<String> list = listNameSpaces(cw); 
       for (int z = 0; z < 5; z^{++}) {
           int index = z + 1;
           System.out.println(" " + index +". " + list.get(z)); } 
        String selectedNamespace = ""; 
        String selectedMetrics = ""; 
        int num = Integer.parseInt(sc.nextLine()); 
       if (1 \leq num \& num \leq 5) {
           selectedNamespace = list.get(num - 1);
        } else { 
            System.out.println("You did not select a valid option."); 
            System.exit(1); 
        } 
        System.out.println("You selected " + selectedNamespace); 
        System.out.println(DASHES); 
        System.out.println(DASHES); 
        System.out.println("2. List available metrics within the selected 
 namespace and select one from the list."); 
        ArrayList<String> metList = listMets(cw, selectedNamespace); 
       for (int z = 0; z < 5; z^{++}) {
           int index = z + 1;
           System.out.println(" " + index +". " + metList.get(z)); } 
       num = Integer.parseInt(sc.nextLine());
       if (1 \leq num \& num \leq 5) {
            selectedMetrics = metList.get(num - 1); 
        } else {
```

```
 System.out.println("You did not select a valid option."); 
            System.exit(1); 
        } 
        System.out.println("You selected " + selectedMetrics); 
        Dimension myDimension = getSpecificMet(cw, selectedNamespace); 
        System.out.println(DASHES); 
        System.out.println(DASHES); 
        System.out.println("3. Get statistics for the selected metric over the 
 last day."); 
        String metricOption = ""; 
        ArrayList<String> statTypes = new ArrayList<>(); 
        statTypes.add("SampleCount"); 
        statTypes.add("Average"); 
        statTypes.add("Sum"); 
        statTypes.add("Minimum"); 
        statTypes.add("Maximum"); 
       for (int t = 0; t < 5; t^{++}) {
           System.out.println(" " + (t + 1) + ". " + statTypes.get(t));
        } 
        System.out.println("Select a metric statistic by entering a number from 
 the preceding list:"); 
       num = Integer.parseInt(sc.nextLine());
       if (1 \leq num \& num \leq 5) {
           metricOption = statTypes.get(num - 1); } else { 
            System.out.println("You did not select a valid option."); 
            System.exit(1); 
        } 
        System.out.println("You selected " + metricOption); 
        getAndDisplayMetricStatistics(cw, selectedNamespace, selectedMetrics, 
 metricOption, myDate, myDimension); 
        System.out.println(DASHES); 
        System.out.println(DASHES); 
        System.out.println("4. Get CloudWatch estimated billing for the last 
 week."); 
        getMetricStatistics(cw, costDateWeek); 
        System.out.println(DASHES); 
        System.out.println(DASHES); 
        System.out.println("5. Create a new CloudWatch dashboard with metrics."); 
        createDashboardWithMetrics(cw, dashboardName, dashboardJson);
```

```
 System.out.println(DASHES); 
        System.out.println(DASHES); 
        System.out.println("6. List dashboards using a paginator."); 
        listDashboards(cw); 
        System.out.println(DASHES); 
        System.out.println(DASHES); 
        System.out.println("7. Create a new custom metric by adding data to 
 it."); 
        createNewCustomMetric(cw, dataPoint); 
        System.out.println(DASHES); 
        System.out.println(DASHES); 
        System.out.println("8. Add an additional metric to the dashboard."); 
        addMetricToDashboard(cw, dashboardAdd, dashboardName); 
        System.out.println(DASHES); 
        System.out.println(DASHES); 
        System.out.println("9. Create an alarm for the custom metric."); 
        String alarmName = createAlarm(cw, settings); 
        System.out.println(DASHES); 
        System.out.println(DASHES); 
        System.out.println("10. Describe ten current alarms."); 
        describeAlarms(cw); 
        System.out.println(DASHES); 
        System.out.println(DASHES); 
        System.out.println("11. Get current data for new custom metric."); 
        getCustomMetricData(cw, settings); 
        System.out.println(DASHES); 
        System.out.println(DASHES); 
        System.out.println("12. Push data into the custom metric to trigger the 
 alarm."); 
        addMetricDataForAlarm(cw, settings); 
        System.out.println(DASHES); 
        System.out.println(DASHES); 
        System.out.println("13. Check the alarm state using the action 
 DescribeAlarmsForMetric."); 
        checkForMetricAlarm(cw, settings); 
        System.out.println(DASHES);
```

```
 System.out.println(DASHES); 
        System.out.println("14. Get alarm history for the new alarm."); 
        getAlarmHistory(cw, settings, myDate); 
        System.out.println(DASHES); 
        System.out.println(DASHES); 
        System.out.println("15. Add an anomaly detector for the custom metric."); 
        addAnomalyDetector(cw, settings); 
        System.out.println(DASHES); 
        System.out.println(DASHES); 
        System.out.println("16. Describe current anomaly detectors."); 
        describeAnomalyDetectors(cw, settings); 
        System.out.println(DASHES); 
        System.out.println(DASHES); 
        System.out.println("17. Get a metric image for the custom metric."); 
        getAndOpenMetricImage(cw, metricImage); 
        System.out.println(DASHES); 
        System.out.println(DASHES); 
        System.out.println("18. Clean up the Amazon CloudWatch resources."); 
        deleteDashboard(cw, dashboardName); 
        deleteCWAlarm(cw, alarmName); 
        deleteAnomalyDetector(cw, settings); 
        System.out.println(DASHES); 
        System.out.println(DASHES); 
        System.out.println("The Amazon CloudWatch example scenario is 
 complete."); 
        System.out.println(DASHES); 
        cw.close(); 
    } 
    public static void deleteAnomalyDetector(CloudWatchClient cw, String 
 fileName) { 
        try { 
            // Read values from the JSON file. 
            JsonParser parser = new JsonFactory().createParser(new 
 File(fileName)); 
            com.fasterxml.jackson.databind.JsonNode rootNode = new 
 ObjectMapper().readTree(parser);
```

```
 String customMetricNamespace = 
 rootNode.findValue("customMetricNamespace").asText(); 
            String customMetricName = 
 rootNode.findValue("customMetricName").asText(); 
            SingleMetricAnomalyDetector singleMetricAnomalyDetector = 
 SingleMetricAnomalyDetector.builder() 
                     .metricName(customMetricName) 
                     .namespace(customMetricNamespace) 
                     .stat("Maximum") 
                    .build();
            DeleteAnomalyDetectorRequest request = 
 DeleteAnomalyDetectorRequest.builder() 
                     .singleMetricAnomalyDetector(singleMetricAnomalyDetector) 
                     .build(); 
             cw.deleteAnomalyDetector(request); 
            System.out.println("Successfully deleted the Anomaly Detector."); 
        } catch (CloudWatchException e) { 
            System.err.println(e.awsErrorDetails().errorMessage()); 
            System.exit(1); 
        } catch (IOException e) { 
             e.printStackTrace(); 
        } 
    } 
   public static void deleteCWAlarm(CloudWatchClient cw, String alarmName) {
        try { 
            DeleteAlarmsRequest request = DeleteAlarmsRequest.builder() 
                     .alarmNames(alarmName) 
                     .build(); 
            cw.deleteAlarms(request); 
            System.out.println("Successfully deleted alarm " + alarmName); 
        } catch (CloudWatchException e) { 
            System.err.println(e.awsErrorDetails().errorMessage()); 
            System.exit(1); 
        } 
    }
```

```
 public static void deleteDashboard(CloudWatchClient cw, String dashboardName) 
 { 
        try { 
            DeleteDashboardsRequest dashboardsRequest = 
 DeleteDashboardsRequest.builder() 
                     .dashboardNames(dashboardName) 
                     .build(); 
            cw.deleteDashboards(dashboardsRequest); 
            System.out.println(dashboardName + " was successfully deleted."); 
        } catch (CloudWatchException e) { 
            System.err.println(e.getMessage()); 
            System.exit(1); 
        } 
    } 
    public static void getAndOpenMetricImage(CloudWatchClient cw, String 
 fileName) { 
        System.out.println("Getting Image data for custom metric."); 
        try { 
           String myJSON = ''{\n}n" +
                     " \"title\": \"Example Metric Graph\",\n" + 
                     " \"view\": \"timeSeries\",\n" + 
                     " \"stacked \": false,\n" + 
                     " \"period\": 10,\n" + 
                     " \"width\": 1400,\n" + 
                     " \"height\": 600,\n" + 
                     " \"metrics\": [\n" + 
                    " \lceil \ln" +" \Upsilon"AWS/Billing\",\n" +
                     " \"EstimatedCharges\",\n" + 
                    " \Upsilon"Currency\",\n" +
                     " \"USD\"\n" + 
                    " 1\n" +
                     " ]\n" + 
                     "}"; 
            GetMetricWidgetImageRequest imageRequest = 
 GetMetricWidgetImageRequest.builder() 
                     .metricWidget(myJSON) 
                     .build(); 
            GetMetricWidgetImageResponse response = 
 cw.getMetricWidgetImage(imageRequest);
```

```
 SdkBytes sdkBytes = response.metricWidgetImage(); 
             byte[] bytes = sdkBytes.asByteArray(); 
            File outputFile = new File(fileName);
             try (FileOutputStream outputStream = new 
 FileOutputStream(outputFile)) { 
                 outputStream.write(bytes); 
 } 
         } catch (CloudWatchException | IOException e) { 
             System.err.println(e.getMessage()); 
             System.exit(1); 
         } 
    } 
     public static void describeAnomalyDetectors(CloudWatchClient cw, String 
 fileName) { 
         try { 
             // Read values from the JSON file. 
             JsonParser parser = new JsonFactory().createParser(new 
 File(fileName)); 
             com.fasterxml.jackson.databind.JsonNode rootNode = new 
 ObjectMapper().readTree(parser); 
             String customMetricNamespace = 
 rootNode.findValue("customMetricNamespace").asText(); 
             String customMetricName = 
 rootNode.findValue("customMetricName").asText(); 
             DescribeAnomalyDetectorsRequest detectorsRequest = 
 DescribeAnomalyDetectorsRequest.builder() 
                      .maxResults(10) 
                      .metricName(customMetricName) 
                      .namespace(customMetricNamespace) 
                      .build(); 
             DescribeAnomalyDetectorsResponse response = 
 cw.describeAnomalyDetectors(detectorsRequest); 
             List<AnomalyDetector> anomalyDetectorList = 
 response.anomalyDetectors(); 
             for (AnomalyDetector detector : anomalyDetectorList) { 
                 System.out.println("Metric name: " + 
 detector.singleMetricAnomalyDetector().metricName()); 
                 System.out.println("State: " + detector.stateValue()); 
 } 
         } catch (CloudWatchException | IOException e) {
```

```
 System.err.println(e.getMessage()); 
            System.exit(1); 
        } 
    } 
    public static void addAnomalyDetector(CloudWatchClient cw, String fileName) { 
        try { 
            // Read values from the JSON file. 
            JsonParser parser = new JsonFactory().createParser(new 
 File(fileName)); 
            com.fasterxml.jackson.databind.JsonNode rootNode = new 
 ObjectMapper().readTree(parser); 
            String customMetricNamespace = 
 rootNode.findValue("customMetricNamespace").asText(); 
            String customMetricName = 
 rootNode.findValue("customMetricName").asText(); 
            SingleMetricAnomalyDetector singleMetricAnomalyDetector = 
 SingleMetricAnomalyDetector.builder() 
                     .metricName(customMetricName) 
                     .namespace(customMetricNamespace) 
                     .stat("Maximum") 
                    .build();
            PutAnomalyDetectorRequest anomalyDetectorRequest = 
 PutAnomalyDetectorRequest.builder() 
                     .singleMetricAnomalyDetector(singleMetricAnomalyDetector) 
                    .build();
            cw.putAnomalyDetector(anomalyDetectorRequest); 
            System.out.println("Added anomaly detector for metric " + 
 customMetricName + "."); 
        } catch (CloudWatchException | IOException e) { 
            System.err.println(e.getMessage()); 
            System.exit(1); 
        } 
    } 
    public static void getAlarmHistory(CloudWatchClient cw, String fileName, 
 String date) { 
        try { 
            // Read values from the JSON file.
```

```
 JsonParser parser = new JsonFactory().createParser(new 
 File(fileName)); 
             com.fasterxml.jackson.databind.JsonNode rootNode = new 
 ObjectMapper().readTree(parser); 
             String alarmName = rootNode.findValue("exampleAlarmName").asText(); 
             Instant start = Instant.parse(date); 
             Instant endDate = Instant.now(); 
             DescribeAlarmHistoryRequest historyRequest = 
 DescribeAlarmHistoryRequest.builder() 
                      .startDate(start) 
                      .endDate(endDate) 
                      .alarmName(alarmName) 
                      .historyItemType(HistoryItemType.ACTION) 
                     .build();
             DescribeAlarmHistoryResponse response = 
 cw.describeAlarmHistory(historyRequest); 
             List<AlarmHistoryItem> historyItems = response.alarmHistoryItems(); 
             if (historyItems.isEmpty()) { 
                 System.out.println("No alarm history data found for " + alarmName 
 + "."); 
             } else { 
                 for (AlarmHistoryItem item : historyItems) { 
                      System.out.println("History summary: " + 
 item.historySummary()); 
                      System.out.println("Time stamp: " + item.timestamp()); 
 } 
 } 
         } catch (CloudWatchException | IOException e) { 
             System.err.println(e.getMessage()); 
             System.exit(1); 
         } 
    } 
    public static void checkForMetricAlarm(CloudWatchClient cw, String fileName) 
 { 
         try { 
             // Read values from the JSON file. 
             JsonParser parser = new JsonFactory().createParser(new 
 File(fileName)); 
             com.fasterxml.jackson.databind.JsonNode rootNode = new 
 ObjectMapper().readTree(parser);
```

```
 String customMetricNamespace = 
 rootNode.findValue("customMetricNamespace").asText(); 
             String customMetricName = 
 rootNode.findValue("customMetricName").asText(); 
             boolean hasAlarm = false; 
             int retries = 10; 
             DescribeAlarmsForMetricRequest metricRequest = 
 DescribeAlarmsForMetricRequest.builder() 
                      .metricName(customMetricName) 
                      .namespace(customMetricNamespace) 
                     .build();
             while (!hasAlarm && retries > 0) { 
                  DescribeAlarmsForMetricResponse response = 
 cw.describeAlarmsForMetric(metricRequest); 
                 hasAlarm = response.hasMetricAlarms(); 
                  retries--; 
                 Thread.sleep(20000); 
                 System.out.println("."); 
 } 
             if (!hasAlarm) 
                  System.out.println("No Alarm state found for " + customMetricName 
 + " after 10 retries."); 
             else 
                 System.out.println("Alarm state found for " + customMetricName +
 "."); 
         } catch (CloudWatchException | IOException | InterruptedException e) { 
             System.err.println(e.getMessage()); 
             System.exit(1); 
         } 
     } 
     public static void addMetricDataForAlarm(CloudWatchClient cw, String 
 fileName) { 
         try { 
             // Read values from the JSON file. 
             JsonParser parser = new JsonFactory().createParser(new 
 File(fileName)); 
             com.fasterxml.jackson.databind.JsonNode rootNode = new 
 ObjectMapper().readTree(parser); 
             String customMetricNamespace = 
 rootNode.findValue("customMetricNamespace").asText();
```

```
 String customMetricName = 
 rootNode.findValue("customMetricName").asText(); 
            // Set an Instant object. 
             String time = 
 ZonedDateTime.now(ZoneOffset.UTC).format(DateTimeFormatter.ISO_INSTANT); 
             Instant instant = Instant.parse(time); 
             MetricDatum datum = MetricDatum.builder() 
                      .metricName(customMetricName) 
                      .unit(StandardUnit.NONE) 
                      .value(1001.00) 
                     .timestamp(instant) 
                     .build();
             MetricDatum datum2 = MetricDatum.builder() 
                      .metricName(customMetricName) 
                      .unit(StandardUnit.NONE) 
                      .value(1002.00) 
                     .timestamp(instant) 
                     .build();
             List<MetricDatum> metricDataList = new ArrayList<>(); 
             metricDataList.add(datum); 
             metricDataList.add(datum2); 
             PutMetricDataRequest request = PutMetricDataRequest.builder() 
                      .namespace(customMetricNamespace) 
                     .metricData(metricDataList) 
                     .build(); 
             cw.putMetricData(request); 
             System.out.println("Added metric values for for metric " + 
 customMetricName); 
        } catch (CloudWatchException | IOException e) { 
             System.err.println(e.getMessage()); 
             System.exit(1); 
        } 
    } 
    public static void getCustomMetricData(CloudWatchClient cw, String fileName) 
 { 
        try {
```

```
 // Read values from the JSON file. 
            JsonParser parser = new JsonFactory().createParser(new 
 File(fileName)); 
            com.fasterxml.jackson.databind.JsonNode rootNode = new 
 ObjectMapper().readTree(parser); 
            String customMetricNamespace = 
 rootNode.findValue("customMetricNamespace").asText(); 
            String customMetricName = 
 rootNode.findValue("customMetricName").asText(); 
            // Set the date. 
            Instant nowDate = Instant.now(); 
           long hours = 1;
            long minutes = 30; 
            Instant date2 = nowDate.plus(hours, ChronoUnit.HOURS).plus(minutes, 
                     ChronoUnit.MINUTES); 
            Metric met = Metric.builder() 
                     .metricName(customMetricName) 
                     .namespace(customMetricNamespace) 
                    .build();
            MetricStat metStat = MetricStat.builder() 
                     .stat("Maximum") 
                     .period(1) 
                     .metric(met) 
                    .build();
            MetricDataQuery dataQUery = MetricDataQuery.builder() 
                     .metricStat(metStat) 
                     .id("foo2") 
                     .returnData(true) 
                     .build(); 
            List<MetricDataQuery> dq = new ArrayList<>(); 
            dq.add(dataQUery); 
            GetMetricDataRequest getMetReq = GetMetricDataRequest.builder() 
                     .maxDatapoints(10) 
                     .scanBy(ScanBy.TIMESTAMP_DESCENDING) 
                     .startTime(nowDate) 
                     .endTime(date2) 
                     .metricDataQueries(dq)
```

```
.build();
             GetMetricDataResponse response = cw.getMetricData(getMetReq); 
             List<MetricDataResult> data = response.metricDataResults(); 
             for (MetricDataResult item : data) { 
                 System.out.println("The label is " + item.label()); 
                 System.out.println("The status code is " + 
 item.statusCode().toString()); 
 } 
         } catch (CloudWatchException | IOException e) { 
             System.err.println(e.getMessage()); 
             System.exit(1); 
         } 
    } 
    public static void describeAlarms(CloudWatchClient cw) { 
         try { 
             List<AlarmType> typeList = new ArrayList<>(); 
             typeList.add(AlarmType.METRIC_ALARM); 
             DescribeAlarmsRequest alarmsRequest = DescribeAlarmsRequest.builder() 
                     .alarmTypes(typeList) 
                     .maxRecords(10) 
                     .build(); 
             DescribeAlarmsResponse response = cw.describeAlarms(alarmsRequest); 
            List<MetricAlarm> alarmList = response.metricAlarms();
             for (MetricAlarm alarm : alarmList) { 
                System.out.println("Alarm name: " + alarm.alarmName());
                 System.out.println("Alarm description: " + 
 alarm.alarmDescription()); 
 } 
         } catch (CloudWatchException e) { 
             System.err.println(e.awsErrorDetails().errorMessage()); 
             System.exit(1); 
         } 
    } 
     public static String createAlarm(CloudWatchClient cw, String fileName) { 
         try { 
             // Read values from the JSON file. 
             JsonParser parser = new JsonFactory().createParser(new 
 File(fileName));
```

```
 com.fasterxml.jackson.databind.JsonNode rootNode = new 
 ObjectMapper().readTree(parser); 
            String customMetricNamespace = 
 rootNode.findValue("customMetricNamespace").asText(); 
            String customMetricName = 
 rootNode.findValue("customMetricName").asText(); 
            String alarmName = rootNode.findValue("exampleAlarmName").asText(); 
            String emailTopic = rootNode.findValue("emailTopic").asText(); 
            String accountId = rootNode.findValue("accountId").asText(); 
            String region = rootNode.findValue("region").asText(); 
            // Create a List for alarm actions. 
            List<String> alarmActions = new ArrayList<>(); 
            alarmActions.add("arn:aws:sns:" + region + ":" + accountId + ":" + 
 emailTopic); 
            PutMetricAlarmRequest alarmRequest = PutMetricAlarmRequest.builder() 
                     .alarmActions(alarmActions) 
                     .alarmDescription("Example metric alarm") 
                     .alarmName(alarmName) 
 .comparisonOperator(ComparisonOperator.GREATER_THAN_OR_EQUAL_TO_THRESHOLD) 
                     .threshold(100.00) 
                     .metricName(customMetricName) 
                     .namespace(customMetricNamespace) 
                     .evaluationPeriods(1) 
                     .period(10) 
                     .statistic("Maximum") 
                     .datapointsToAlarm(1) 
                     .treatMissingData("ignore") 
                     .build(); 
            cw.putMetricAlarm(alarmRequest); 
            System.out.println(alarmName + " was successfully created!"); 
            return alarmName; 
        } catch (CloudWatchException | IOException e) { 
            System.err.println(e.getMessage()); 
            System.exit(1); 
        } 
        return ""; 
    } 
    public static void addMetricToDashboard(CloudWatchClient cw, String fileName, 
 String dashboardName) {
```

```
 try { 
             PutDashboardRequest dashboardRequest = PutDashboardRequest.builder() 
                      .dashboardName(dashboardName) 
                     .dashboardBody(readFileAsString(fileName)) 
                      .build(); 
             cw.putDashboard(dashboardRequest); 
             System.out.println(dashboardName + " was successfully updated."); 
        } catch (CloudWatchException | IOException e) { 
             System.err.println(e.getMessage()); 
             System.exit(1); 
        } 
    } 
    public static void createNewCustomMetric(CloudWatchClient cw, Double 
 dataPoint) { 
        try { 
             Dimension dimension = Dimension.builder() 
                      .name("UNIQUE_PAGES") 
                      .value("URLS") 
                     .build(); 
            // Set an Instant object. 
             String time = 
 ZonedDateTime.now(ZoneOffset.UTC).format(DateTimeFormatter.ISO_INSTANT); 
             Instant instant = Instant.parse(time); 
             MetricDatum datum = MetricDatum.builder() 
                      .metricName("PAGES_VISITED") 
                      .unit(StandardUnit.NONE) 
                      .value(dataPoint) 
                     .timestamp(instant) 
                      .dimensions(dimension) 
                     .build(); 
             PutMetricDataRequest request = PutMetricDataRequest.builder() 
                      .namespace("SITE/TRAFFIC") 
                      .metricData(datum) 
                     .build();
             cw.putMetricData(request); 
             System.out.println("Added metric values for for metric 
 PAGES_VISITED");
```

```
 } catch (CloudWatchException e) { 
            System.err.println(e.awsErrorDetails().errorMessage());
             System.exit(1); 
         } 
    } 
     public static void listDashboards(CloudWatchClient cw) { 
         try { 
             ListDashboardsIterable listRes = cw.listDashboardsPaginator(); 
             listRes.stream() 
                     .flatMap(r -> r.dashboardEntries().stream()) 
                     .forEach(entry -> { 
                          System.out.println("Dashboard name is: " + 
 entry.dashboardName()); 
                          System.out.println("Dashboard ARN is: " + 
 entry.dashboardArn()); 
                     }); 
         } catch (CloudWatchException e) { 
             System.err.println(e.awsErrorDetails().errorMessage()); 
             System.exit(1); 
         } 
    } 
     public static void createDashboardWithMetrics(CloudWatchClient cw, String 
 dashboardName, String fileName) { 
         try { 
             PutDashboardRequest dashboardRequest = PutDashboardRequest.builder() 
                      .dashboardName(dashboardName) 
                      .dashboardBody(readFileAsString(fileName)) 
                     .build(); 
            PutDashboardResponse response = cw.putDashboard(dashboardRequest);
             System.out.println(dashboardName + " was successfully created."); 
             List<DashboardValidationMessage> messages = 
 response.dashboardValidationMessages(); 
             if (messages.isEmpty()) { 
                 System.out.println("There are no messages in the new Dashboard"); 
             } else { 
                 for (DashboardValidationMessage message : messages) { 
                     System.out.println("Message is: " + message.message()); 
 } 
 }
```

```
 } catch (CloudWatchException | IOException e) { 
             System.err.println(e.getMessage()); 
             System.exit(1); 
         } 
     } 
     public static String readFileAsString(String file) throws IOException { 
         return new String(Files.readAllBytes(Paths.get(file))); 
     } 
     public static void getMetricStatistics(CloudWatchClient cw, String 
 costDateWeek) { 
         try { 
             Instant start = Instant.parse(costDateWeek); 
             Instant endDate = Instant.now(); 
             Dimension dimension = Dimension.builder() 
                      .name("Currency") 
                      .value("USD") 
                     .build();
             List<Dimension> dimensionList = new ArrayList<>(); 
            dimensionList.add(dimension);
             GetMetricStatisticsRequest statisticsRequest = 
 GetMetricStatisticsRequest.builder() 
                      .metricName("EstimatedCharges") 
                      .namespace("AWS/Billing") 
                      .dimensions(dimensionList) 
                      .statistics(Statistic.MAXIMUM) 
                      .startTime(start) 
                      .endTime(endDate) 
                      .period(86400) 
                     .build();
             GetMetricStatisticsResponse response = 
 cw.getMetricStatistics(statisticsRequest); 
             List<Datapoint> data = response.datapoints(); 
             if (!data.isEmpty()) { 
                  for (Datapoint datapoint : data) { 
                      System.out 
                               .println("Timestamp: " + datapoint.timestamp() + " 
Maximum value: " + datapoint.maximum());
 } 
             } else {
```

```
 System.out.println("The returned data list is empty"); 
 } 
         } catch (CloudWatchException e) { 
             System.err.println(e.awsErrorDetails().errorMessage()); 
             System.exit(1); 
         } 
    } 
     public static void getAndDisplayMetricStatistics(CloudWatchClient cw, String 
 nameSpace, String metVal, 
             String metricOption, String date, Dimension myDimension) { 
         try { 
             Instant start = Instant.parse(date); 
             Instant endDate = Instant.now(); 
             GetMetricStatisticsRequest statisticsRequest = 
 GetMetricStatisticsRequest.builder() 
                     .endTime(endDate) 
                     .startTime(start) 
                      .dimensions(myDimension) 
                      .metricName(metVal) 
                     .namespace(nameSpace) 
                      .period(86400) 
                     .statistics(Statistic.fromValue(metricOption)) 
                     .build(); 
             GetMetricStatisticsResponse response = 
 cw.getMetricStatistics(statisticsRequest); 
             List<Datapoint> data = response.datapoints(); 
             if (!data.isEmpty()) { 
                 for (Datapoint datapoint : data) { 
                     System.out 
                              .println("Timestamp: " + datapoint.timestamp() + " 
Maximum value: " + datapoint.maximum());
 } 
             } else { 
                 System.out.println("The returned data list is empty"); 
 } 
         } catch (CloudWatchException e) { 
             System.err.println(e.getMessage()); 
             System.exit(1); 
         }
```
```
 } 
    public static Dimension getSpecificMet(CloudWatchClient cw, String namespace) 
 { 
        try { 
            ListMetricsRequest request = ListMetricsRequest.builder() 
                     .namespace(namespace) 
                     .build(); 
            ListMetricsResponse response = cw.listMetrics(request); 
            List<Metric> myList = response.metrics(); 
           Metric metric = myList.get(0); return metric.dimensions().get(0); 
        } catch (CloudWatchException e) { 
            System.err.println(e.awsErrorDetails().errorMessage()); 
            System.exit(1); 
        } 
        return null; 
    } 
    public static ArrayList<String> listMets(CloudWatchClient cw, String 
 namespace) { 
        try { 
            ArrayList<String> metList = new ArrayList<>(); 
            ListMetricsRequest request = ListMetricsRequest.builder() 
                     .namespace(namespace) 
                    .build();
           ListMetricsIterable listRes = cw.listMetricsPaginator(request);
            listRes.stream() 
                     .flatMap(r -> r.metrics().stream()) 
                     .forEach(metrics -> metList.add(metrics.metricName())); 
            return metList; 
        } catch (CloudWatchException e) { 
            System.err.println(e.awsErrorDetails().errorMessage()); 
            System.exit(1); 
        } 
        return null; 
    } 
    public static ArrayList<String> listNameSpaces(CloudWatchClient cw) {
```

```
 try { 
             ArrayList<String> nameSpaceList = new ArrayList<>(); 
             ListMetricsRequest request = ListMetricsRequest.builder() 
                      .build(); 
             ListMetricsIterable listRes = cw.listMetricsPaginator(request); 
             listRes.stream() 
                      .flatMap(r -> r.metrics().stream()) 
                      .forEach(metrics -> { 
                          String data = metrics.namespace(); 
                          if (!nameSpaceList.contains(data)) { 
                              nameSpaceList.add(data); 
 } 
                      }); 
             return nameSpaceList; 
         } catch (CloudWatchException e) { 
             System.err.println(e.awsErrorDetails().errorMessage()); 
             System.exit(1); 
         } 
         return null; 
     }
}
```
- API-Details finden Sie in den folgenden Themen der AWS SDK for Java 2.x-API-Referenz.
	- [DeleteAlarms](https://docs.aws.amazon.com/goto/SdkForJavaV2/monitoring-2010-08-01/DeleteAlarms)
	- [DeleteAnomalyDetector](https://docs.aws.amazon.com/goto/SdkForJavaV2/monitoring-2010-08-01/DeleteAnomalyDetector)
	- [DeleteDashboards](https://docs.aws.amazon.com/goto/SdkForJavaV2/monitoring-2010-08-01/DeleteDashboards)
	- [DescribeAlarmHistory](https://docs.aws.amazon.com/goto/SdkForJavaV2/monitoring-2010-08-01/DescribeAlarmHistory)
	- [DescribeAlarms](https://docs.aws.amazon.com/goto/SdkForJavaV2/monitoring-2010-08-01/DescribeAlarms)
	- [DescribeAlarmsForMetric](https://docs.aws.amazon.com/goto/SdkForJavaV2/monitoring-2010-08-01/DescribeAlarmsForMetric)
	- [DescribeAnomalyDetectors](https://docs.aws.amazon.com/goto/SdkForJavaV2/monitoring-2010-08-01/DescribeAnomalyDetectors)
	- [GetMetricData](https://docs.aws.amazon.com/goto/SdkForJavaV2/monitoring-2010-08-01/GetMetricData)
	- [GetMetricStatistics](https://docs.aws.amazon.com/goto/SdkForJavaV2/monitoring-2010-08-01/GetMetricStatistics)
	- [GetMetricWidgetImage](https://docs.aws.amazon.com/goto/SdkForJavaV2/monitoring-2010-08-01/GetMetricWidgetImage)
	- [ListMetrics](https://docs.aws.amazon.com/goto/SdkForJavaV2/monitoring-2010-08-01/ListMetrics)
	- [PutAnomalyDetector](https://docs.aws.amazon.com/goto/SdkForJavaV2/monitoring-2010-08-01/PutAnomalyDetector)
- [PutDashboard](https://docs.aws.amazon.com/goto/SdkForJavaV2/monitoring-2010-08-01/PutDashboard)
- [PutMetricAlarm](https://docs.aws.amazon.com/goto/SdkForJavaV2/monitoring-2010-08-01/PutMetricAlarm)
- [PutMetricData](https://docs.aws.amazon.com/goto/SdkForJavaV2/monitoring-2010-08-01/PutMetricData)

### Kotlin

### SDK für Kotlin

### **G** Note

Auf gibt es mehr GitHub. Sie sehen das vollständige Beispiel und erfahren, wie Sie das [AWS-Code-Beispiel-Repository](https://github.com/awsdocs/aws-doc-sdk-examples/tree/main/kotlin/services/cloudwatch#code-examples) einrichten und ausführen.

#### /\*\*

```
 Before running this Kotlin code example, set up your development environment, 
 including your credentials.
```

```
 For more information, see the following documentation topic: 
 https://docs.aws.amazon.com/sdk-for-kotlin/latest/developer-guide/setup.html
```
 To enable billing metrics and statistics for this example, make sure billing alerts are enabled for your account:

 https://docs.aws.amazon.com/AmazonCloudWatch/latest/monitoring/ monitor\_estimated\_charges\_with\_cloudwatch.html#turning\_on\_billing\_metrics

This Kotlin code example performs the following tasks:

 1. List available namespaces from Amazon CloudWatch. Select a namespace from the list.

- 2. List available metrics within the selected namespace.
- 3. Get statistics for the selected metric over the last day.
- 4. Get CloudWatch estimated billing for the last week.
- 5. Create a new CloudWatch dashboard with metrics.
- 6. List dashboards using a paginator.
- 7. Create a new custom metric by adding data for it.
- 8. Add the custom metric to the dashboard.
- 9. Create an alarm for the custom metric.
- 10. Describe current alarms.
- 11. Get current data for the new custom metric.
- 12. Push data into the custom metric to trigger the alarm.

```
 13. Check the alarm state using the action DescribeAlarmsForMetric. 
  14. Get alarm history for the new alarm. 
 15. Add an anomaly detector for the custom metric. 
 16. Describe current anomaly detectors. 
 17. Get a metric image for the custom metric. 
 18. Clean up the Amazon CloudWatch resources. 
  */
val DASHES: String? = String(CharArray(80)).replace("\u0000", "-")
suspend fun main(args: Array<String>) { 
     val usage = """ 
         Usage: 
             <myDate> <costDateWeek> <dashboardName> <dashboardJson> 
  <dashboardAdd> <settings> <metricImage> 
         Where: 
             myDate - The start date to use to get metric statistics. (For 
  example, 2023-01-11T18:35:24.00Z.) 
             costDateWeek - The start date to use to get AWS Billing and Cost 
 Management statistics. (For example, 2023-01-11T18:35:24.00Z.) 
             dashboardName - The name of the dashboard to create. 
             dashboardJson - The location of a JSON file to use to create a 
 dashboard. (See Readme file.) 
             dashboardAdd - The location of a JSON file to use to update a 
 dashboard. (See Readme file.) 
             settings - The location of a JSON file from which various values are 
 read. (See Readme file.) 
             metricImage - The location of a BMP file that is used to create a 
 graph. 
    "''" if (args.size != 7) { 
         println(usage) 
         System.exit(1) 
     } 
     val myDate = args[0] 
     val costDateWeek = args[1] 
     val dashboardName = args[2] 
     val dashboardJson = args[3] 
    val dashboardAdd = args[4]
     val settings = args[5] 
    var metricImage = args[6]
     val dataPoint = "10.0".toDouble()
```

```
 val inOb = Scanner(System.`in`) 
    println(DASHES) 
    println("Welcome to the Amazon CloudWatch example scenario.") 
    println(DASHES) 
    println(DASHES) 
    println("1. List at least five available unique namespaces from Amazon 
 CloudWatch. Select a CloudWatch namespace from the list.") 
    val list: ArrayList<String> = listNameSpaces() 
    for (z in 0..4) { 
       println(" \{(z + 1), \{(list[z])\} \) } 
    var selectedNamespace: String 
    var selectedMetrics = "" 
    var num = inOb.nextLine().toInt() 
    println("You selected $num") 
   if (1 \leq num \& num \leq 5) {
         selectedNamespace = list[num - 1] 
    } else { 
        println("You did not select a valid option.") 
        exitProcess(1) 
    } 
    println("You selected $selectedNamespace") 
    println(DASHES) 
    println(DASHES) 
    println("2. List available metrics within the selected namespace and select 
 one from the list.") 
    val metList = listMets(selectedNamespace) 
    for (z in 0..4) { 
       println(" \frac{1}{2} \frac{1}{2}. \frac{1}{2}. \frac{1}{2} \frac{1}{2}. \frac{1}{2} \frac{1}{2} } 
    num = inOb.nextLine().toInt() 
   if (1 \leq num \& num \leq 5) {
         selectedMetrics = metList!![num - 1] 
    } else { 
         println("You did not select a valid option.") 
        System.exit(1) 
    } 
    println("You selected $selectedMetrics") 
    val myDimension = getSpecificMet(selectedNamespace)
```

```
 if (myDimension == null) { 
        println("Error - Dimension is null") 
        exitProcess(1) 
    } 
    println(DASHES) 
    println(DASHES) 
    println("3. Get statistics for the selected metric over the last day.") 
    val metricOption: String 
    val statTypes = ArrayList<String>() 
    statTypes.add("SampleCount") 
    statTypes.add("Average") 
    statTypes.add("Sum") 
    statTypes.add("Minimum") 
    statTypes.add("Maximum") 
    for (t in 0..4) { 
       println(" $f + 1). $fstatTypes[t]]")
    } 
    println("Select a metric statistic by entering a number from the preceding 
 list:") 
    num = inOb.nextLine().toInt() 
   if (1 \leq num \& num \leq 5) {
        metricOption = statTypes[num - 1] 
    } else { 
        println("You did not select a valid option.") 
        exitProcess(1) 
    } 
    println("You selected $metricOption") 
    getAndDisplayMetricStatistics(selectedNamespace, selectedMetrics, 
 metricOption, myDate, myDimension) 
    println(DASHES) 
    println(DASHES) 
    println("4. Get CloudWatch estimated billing for the last week.") 
    getMetricStatistics(costDateWeek) 
    println(DASHES) 
    println(DASHES) 
    println("5. Create a new CloudWatch dashboard with metrics.") 
    createDashboardWithMetrics(dashboardName, dashboardJson) 
    println(DASHES) 
    println(DASHES)
```

```
 println("6. List dashboards using a paginator.") 
    listDashboards() 
    println(DASHES) 
    println(DASHES) 
    println("7. Create a new custom metric by adding data to it.") 
    createNewCustomMetric(dataPoint) 
    println(DASHES) 
    println(DASHES) 
    println("8. Add an additional metric to the dashboard.") 
    addMetricToDashboard(dashboardAdd, dashboardName) 
    println(DASHES) 
    println(DASHES) 
    println("9. Create an alarm for the custom metric.") 
    val alarmName: String = createAlarm(settings) 
    println(DASHES) 
    println(DASHES) 
    println("10. Describe 10 current alarms.") 
    describeAlarms() 
    println(DASHES) 
    println(DASHES) 
    println("11. Get current data for the new custom metric.") 
    getCustomMetricData(settings) 
    println(DASHES) 
    println(DASHES) 
    println("12. Push data into the custom metric to trigger the alarm.") 
    addMetricDataForAlarm(settings) 
    println(DASHES) 
    println(DASHES) 
    println("13. Check the alarm state using the action 
 DescribeAlarmsForMetric.") 
    checkForMetricAlarm(settings) 
    println(DASHES) 
    println(DASHES) 
    println("14. Get alarm history for the new alarm.") 
    getAlarmHistory(settings, myDate) 
    println(DASHES)
```

```
 println(DASHES) 
     println("15. Add an anomaly detector for the custom metric.") 
     addAnomalyDetector(settings) 
     println(DASHES) 
     println(DASHES) 
     println("16. Describe current anomaly detectors.") 
     describeAnomalyDetectors(settings) 
     println(DASHES) 
     println(DASHES) 
     println("17. Get a metric image for the custom metric.") 
     getAndOpenMetricImage(metricImage) 
     println(DASHES) 
     println(DASHES) 
     println("18. Clean up the Amazon CloudWatch resources.") 
     deleteDashboard(dashboardName) 
     deleteAlarm(alarmName) 
     deleteAnomalyDetector(settings) 
     println(DASHES) 
     println(DASHES) 
     println("The Amazon CloudWatch example scenario is complete.") 
     println(DASHES)
}
suspend fun deleteAnomalyDetector(fileName: String) { 
     // Read values from the JSON file. 
     val parser = JsonFactory().createParser(File(fileName)) 
     val rootNode = ObjectMapper().readTree<JsonNode>(parser) 
     val customMetricNamespace = 
  rootNode.findValue("customMetricNamespace").asText() 
     val customMetricName = rootNode.findValue("customMetricName").asText() 
     val singleMetricAnomalyDetectorVal = SingleMetricAnomalyDetector { 
         metricName = customMetricName 
         namespace = customMetricNamespace 
         stat = "Maximum" 
     } 
     val request = DeleteAnomalyDetectorRequest { 
         singleMetricAnomalyDetector = singleMetricAnomalyDetectorVal
```

```
 } 
     CloudWatchClient { region = "us-east-1" }.use { cwClient -> 
         cwClient.deleteAnomalyDetector(request) 
         println("Successfully deleted the Anomaly Detector.") 
     }
}
suspend fun deleteAlarm(alarmNameVal: String) { 
     val request = DeleteAlarmsRequest { 
         alarmNames = listOf(alarmNameVal) 
     } 
     CloudWatchClient { region = "us-east-1" }.use { cwClient -> 
         cwClient.deleteAlarms(request) 
         println("Successfully deleted alarm $alarmNameVal") 
     }
}
suspend fun deleteDashboard(dashboardName: String) { 
     val dashboardsRequest = DeleteDashboardsRequest { 
         dashboardNames = listOf(dashboardName) 
     } 
     CloudWatchClient { region = "us-east-1" }.use { cwClient -> 
         cwClient.deleteDashboards(dashboardsRequest) 
         println("$dashboardName was successfully deleted.") 
     }
}
suspend fun getAndOpenMetricImage(fileName: String) { 
     println("Getting Image data for custom metric.") 
     val myJSON = """{ 
          "title": "Example Metric Graph", 
         "view": "timeSeries", 
          "stacked ": false, 
          "period": 10, 
          "width": 1400, 
         "height": 600, 
          "metrics": [ 
 [ 
              "AWS/Billing", 
              "EstimatedCharges", 
              "Currency", 
              "USD"
```

```
 ] 
         ] 
         }""" 
     val imageRequest = GetMetricWidgetImageRequest { 
         metricWidget = myJSON 
     } 
     CloudWatchClient { region = "us-east-1" }.use { cwClient -> 
         val response = cwClient.getMetricWidgetImage(imageRequest) 
         val bytes = response.metricWidgetImage 
        if (bytes != null) {
             File(fileName).writeBytes(bytes) 
         } 
     } 
     println("You have successfully written data to $fileName")
}
suspend fun describeAnomalyDetectors(fileName: String) { 
     // Read values from the JSON file. 
     val parser = JsonFactory().createParser(File(fileName)) 
     val rootNode = ObjectMapper().readTree<JsonNode>(parser) 
     val customMetricNamespace = 
  rootNode.findValue("customMetricNamespace").asText() 
     val customMetricName = rootNode.findValue("customMetricName").asText() 
     val detectorsRequest = DescribeAnomalyDetectorsRequest { 
        maxResults = 10 metricName = customMetricName 
         namespace = customMetricNamespace 
     } 
     CloudWatchClient { region = "us-east-1" }.use { cwClient -> 
         val response = cwClient.describeAnomalyDetectors(detectorsRequest) 
         response.anomalyDetectors?.forEach { detector -> 
             println("Metric name: 
  ${detector.singleMetricAnomalyDetector?.metricName}") 
             println("State: ${detector.stateValue}") 
         } 
     }
}
suspend fun addAnomalyDetector(fileName: String?) { 
     // Read values from the JSON file. 
     val parser = JsonFactory().createParser(File(fileName))
```

```
 val rootNode = ObjectMapper().readTree<JsonNode>(parser) 
    val customMetricNamespace =
  rootNode.findValue("customMetricNamespace").asText() 
     val customMetricName = rootNode.findValue("customMetricName").asText() 
     val singleMetricAnomalyDetectorVal = SingleMetricAnomalyDetector { 
         metricName = customMetricName 
         namespace = customMetricNamespace 
         stat = "Maximum" 
     } 
     val anomalyDetectorRequest = PutAnomalyDetectorRequest { 
         singleMetricAnomalyDetector = singleMetricAnomalyDetectorVal 
     } 
     CloudWatchClient { region = "us-east-1" }.use { cwClient -> 
         cwClient.putAnomalyDetector(anomalyDetectorRequest) 
         println("Added anomaly detector for metric $customMetricName.") 
     }
}
suspend fun getAlarmHistory(fileName: String, date: String) { 
     // Read values from the JSON file. 
     val parser = JsonFactory().createParser(File(fileName)) 
     val rootNode = ObjectMapper().readTree<JsonNode>(parser) 
     val alarmNameVal = rootNode.findValue("exampleAlarmName").asText() 
     val start = Instant.parse(date) 
     val endDateVal = Instant.now() 
     val historyRequest = DescribeAlarmHistoryRequest { 
         startDate = aws.smithy.kotlin.runtime.time.Instant(start) 
         endDate = aws.smithy.kotlin.runtime.time.Instant(endDateVal) 
         alarmName = alarmNameVal 
         historyItemType = HistoryItemType.Action 
     } 
     CloudWatchClient { credentialsProvider = EnvironmentCredentialsProvider(); 
 region = "us-east-1" }.use { cwClient ->
        val response = cwClient.describeAlarmHistory(historyRequest)
         val historyItems = response.alarmHistoryItems 
         if (historyItems != null) { 
             if (historyItems.isEmpty()) { 
                  println("No alarm history data found for $alarmNameVal.") 
             } else {
```

```
 for (item in historyItems) { 
                      println("History summary ${item.historySummary}") 
                      println("Time stamp: ${item.timestamp}") 
 } 
             } 
         } 
     }
}
suspend fun checkForMetricAlarm(fileName: String?) { 
     // Read values from the JSON file. 
     val parser = JsonFactory().createParser(File(fileName)) 
     val rootNode = ObjectMapper().readTree<JsonNode>(parser) 
     val customMetricNamespace = 
  rootNode.findValue("customMetricNamespace").asText() 
     val customMetricName = rootNode.findValue("customMetricName").asText() 
     var hasAlarm = false 
     var retries = 10 
     val metricRequest = DescribeAlarmsForMetricRequest { 
         metricName = customMetricName 
         namespace = customMetricNamespace 
     } 
     CloudWatchClient { region = "us-east-1" }.use { cwClient -> 
         while (!hasAlarm && retries > 0) { 
             val response = cwClient.describeAlarmsForMetric(metricRequest) 
             if (response.metricAlarms?.count()!! > 0) { 
                  hasAlarm = true 
 } 
             retries-- 
             delay(20000) 
             println(".") 
         } 
         if (!hasAlarm) println("No Alarm state found for $customMetricName after 
  10 retries.") else println("Alarm state found for $customMetricName.") 
     }
}
suspend fun addMetricDataForAlarm(fileName: String?) { 
     // Read values from the JSON file. 
     val parser = JsonFactory().createParser(File(fileName)) 
     val rootNode = ObjectMapper().readTree<JsonNode>(parser) 
     val customMetricNamespace = 
  rootNode.findValue("customMetricNamespace").asText()
```

```
 val customMetricName = rootNode.findValue("customMetricName").asText() 
     // Set an Instant object. 
     val time = 
  ZonedDateTime.now(ZoneOffset.UTC).format(DateTimeFormatter.ISO_INSTANT) 
     val instant = Instant.parse(time) 
     val datum = MetricDatum { 
         metricName = customMetricName 
         unit = StandardUnit.None 
         value = 1001.00 
         timestamp = aws.smithy.kotlin.runtime.time.Instant(instant) 
     } 
     val datum2 = MetricDatum { 
         metricName = customMetricName 
         unit = StandardUnit.None 
         value = 1002.00 
         timestamp = aws.smithy.kotlin.runtime.time.Instant(instant) 
     } 
     val metricDataList = ArrayList<MetricDatum>() 
     metricDataList.add(datum) 
     metricDataList.add(datum2) 
     val request = PutMetricDataRequest { 
         namespace = customMetricNamespace 
         metricData = metricDataList 
     } 
     CloudWatchClient { region = "us-east-1" }.use { cwClient -> 
         cwClient.putMetricData(request) 
         println("Added metric values for for metric $customMetricName") 
     }
}
suspend fun getCustomMetricData(fileName: String) { 
     // Read values from the JSON file. 
     val parser = JsonFactory().createParser(File(fileName)) 
     val rootNode = ObjectMapper().readTree<JsonNode>(parser) 
     val customMetricNamespace = 
  rootNode.findValue("customMetricNamespace").asText() 
     val customMetricName = rootNode.findValue("customMetricName").asText() 
     // Set the date.
```

```
 val nowDate = Instant.now() 
 val hours: Long = 1 
 val minutes: Long = 30 
 val date2 = nowDate.plus(hours, ChronoUnit.HOURS).plus( 
     minutes, 
     ChronoUnit.MINUTES 
 ) 
 val met = Metric { 
     metricName = customMetricName 
     namespace = customMetricNamespace 
 } 
 val metStat = MetricStat { 
     stat = "Maximum" 
     period = 1 
    metric = met } 
 val dataQUery = MetricDataQuery { 
     metricStat = metStat 
    id = "foo2" returnData = true 
 } 
 val dq = ArrayList<MetricDataQuery>() 
 dq.add(dataQUery) 
 val getMetReq = GetMetricDataRequest { 
     maxDatapoints = 10 
     scanBy = ScanBy.TimestampDescending 
     startTime = aws.smithy.kotlin.runtime.time.Instant(nowDate) 
    endTime = aws.smithy.kotlin.runtime.time.Instant(date2)
     metricDataQueries = dq 
 } 
 CloudWatchClient { region = "us-east-1" }.use { cwClient -> 
     val response = cwClient.getMetricData(getMetReq) 
     response.metricDataResults?.forEach { item -> 
         println("The label is ${item.label}") 
         println("The status code is ${item.statusCode}") 
     } 
 }
```
}

```
suspend fun describeAlarms() { 
     val typeList = ArrayList<AlarmType>() 
     typeList.add(AlarmType.MetricAlarm) 
     val alarmsRequest = DescribeAlarmsRequest { 
         alarmTypes = typeList 
         maxRecords = 10 
     } 
     CloudWatchClient { region = "us-east-1" }.use { cwClient -> 
         val response = cwClient.describeAlarms(alarmsRequest) 
         response.metricAlarms?.forEach { alarm -> 
             println("Alarm name: ${alarm.alarmName}") 
             println("Alarm description: ${alarm.alarmDescription}") 
         } 
     }
}
suspend fun createAlarm(fileName: String): String { 
     // Read values from the JSON file. 
     val parser = JsonFactory().createParser(File(fileName)) 
     val rootNode: JsonNode = ObjectMapper().readTree(parser) 
    val customMetricNamespace =
  rootNode.findValue("customMetricNamespace").asText() 
     val customMetricName = rootNode.findValue("customMetricName").asText() 
     val alarmNameVal = rootNode.findValue("exampleAlarmName").asText() 
     val emailTopic = rootNode.findValue("emailTopic").asText() 
     val accountId = rootNode.findValue("accountId").asText() 
     val region2 = rootNode.findValue("region").asText() 
     // Create a List for alarm actions. 
     val alarmActionObs: MutableList<String> = ArrayList() 
     alarmActionObs.add("arn:aws:sns:$region2:$accountId:$emailTopic") 
     val alarmRequest = PutMetricAlarmRequest { 
         alarmActions = alarmActionObs 
         alarmDescription = "Example metric alarm" 
         alarmName = alarmNameVal 
         comparisonOperator = ComparisonOperator.GreaterThanOrEqualToThreshold 
        threshold = 100.00 metricName = customMetricName 
         namespace = customMetricNamespace 
         evaluationPeriods = 1 
         period = 10 
         statistic = Statistic.Maximum 
         datapointsToAlarm = 1
```

```
 treatMissingData = "ignore" 
     } 
     CloudWatchClient { region = "us-east-1" }.use { cwClient -> 
         cwClient.putMetricAlarm(alarmRequest) 
         println("$alarmNameVal was successfully created!") 
         return alarmNameVal 
     }
}
suspend fun addMetricToDashboard(fileNameVal: String, dashboardNameVal: String) {
     val dashboardRequest = PutDashboardRequest { 
         dashboardName = dashboardNameVal 
         dashboardBody = readFileAsString(fileNameVal) 
     } 
     CloudWatchClient { region = "us-east-1" }.use { cwClient -> 
         cwClient.putDashboard(dashboardRequest) 
         println("$dashboardNameVal was successfully updated.") 
     }
}
suspend fun createNewCustomMetric(dataPoint: Double) { 
     val dimension = Dimension { 
         name = "UNIQUE_PAGES" 
         value = "URLS" 
     } 
     // Set an Instant object. 
     val time = 
  ZonedDateTime.now(ZoneOffset.UTC).format(DateTimeFormatter.ISO_INSTANT) 
     val instant = Instant.parse(time) 
     val datum = MetricDatum { 
         metricName = "PAGES_VISITED" 
         unit = StandardUnit.None 
         value = dataPoint 
         timestamp = aws.smithy.kotlin.runtime.time.Instant(instant) 
         dimensions = listOf(dimension) 
     } 
     val request = PutMetricDataRequest { 
         namespace = "SITE/TRAFFIC" 
         metricData = listOf(datum) 
     }
```

```
 CloudWatchClient { region = "us-east-1" }.use { cwClient -> 
         cwClient.putMetricData(request) 
         println("Added metric values for for metric PAGES_VISITED") 
     }
}
suspend fun listDashboards() { 
     CloudWatchClient { region = "us-east-1" }.use { cwClient -> 
         cwClient.listDashboardsPaginated({}) 
             .transform { it.dashboardEntries?.forEach { obj -> emit(obj) } } 
             .collect { obj -> 
                 println("Name is ${obj.dashboardName}") 
                 println("Dashboard ARN is ${obj.dashboardArn}") 
 } 
     }
}
suspend fun createDashboardWithMetrics(dashboardNameVal: String, fileNameVal: 
  String) { 
     val dashboardRequest = PutDashboardRequest { 
         dashboardName = dashboardNameVal 
         dashboardBody = readFileAsString(fileNameVal) 
     } 
     CloudWatchClient { region = "us-east-1" }.use { cwClient -> 
         val response = cwClient.putDashboard(dashboardRequest) 
         println("$dashboardNameVal was successfully created.") 
         val messages = response.dashboardValidationMessages 
         if (messages != null) { 
             if (messages.isEmpty()) { 
                 println("There are no messages in the new Dashboard") 
             } else { 
                 for (message in messages) { 
                      println("Message is: ${message.message}") 
 } 
 } 
         } 
     }
}
fun readFileAsString(file: String): String { 
     return String(Files.readAllBytes(Paths.get(file)))
}
```

```
suspend fun getMetricStatistics(costDateWeek: String?) { 
     val start = Instant.parse(costDateWeek) 
     val endDate = Instant.now() 
     val dimension = Dimension { 
         name = "Currency" 
         value = "USD" 
     } 
     val dimensionList: MutableList<Dimension> = ArrayList() 
     dimensionList.add(dimension) 
     val statisticsRequest = GetMetricStatisticsRequest { 
         metricName = "EstimatedCharges" 
         namespace = "AWS/Billing" 
         dimensions = dimensionList 
         statistics = listOf(Statistic.Maximum) 
         startTime = aws.smithy.kotlin.runtime.time.Instant(start) 
         endTime = aws.smithy.kotlin.runtime.time.Instant(endDate) 
         period = 86400 
 } 
     CloudWatchClient { region = "us-east-1" }.use { cwClient -> 
         val response = cwClient.getMetricStatistics(statisticsRequest) 
         val data: List<Datapoint>? = response.datapoints 
        if (data != null) {
             if (!data.isEmpty()) { 
                 for (datapoint in data) { 
                      println("Timestamp: ${datapoint.timestamp} Maximum value: 
  ${datapoint.maximum}") 
 } 
             } else { 
                 println("The returned data list is empty") 
 } 
         } 
     }
}
suspend fun getAndDisplayMetricStatistics(nameSpaceVal: String, metVal: String,
 metricOption: String, date: String, myDimension: Dimension) { 
     val start = Instant.parse(date) 
     val endDate = Instant.now() 
     val statisticsRequest = GetMetricStatisticsRequest { 
        endTime = aws.smithy.kotlin.runtime.time.Instant(endDate)
         startTime = aws.smithy.kotlin.runtime.time.Instant(start)
```

```
 dimensions = listOf(myDimension) 
         metricName = metVal 
         namespace = nameSpaceVal 
         period = 86400 
         statistics = listOf(Statistic.fromValue(metricOption)) 
     } 
     CloudWatchClient { region = "us-east-1" }.use { cwClient -> 
         val response = cwClient.getMetricStatistics(statisticsRequest) 
         val data = response.datapoints 
         if (data != null) { 
             if (data.isNotEmpty()) { 
                 for (datapoint in data) { 
                      println("Timestamp: ${datapoint.timestamp} Maximum value: 
  ${datapoint.maximum}") 
 } 
             } else { 
                 println("The returned data list is empty") 
 } 
         } 
     }
}
suspend fun listMets(namespaceVal: String?): ArrayList<String>? {
     val metList = ArrayList<String>() 
     val request = ListMetricsRequest { 
         namespace = namespaceVal 
     } 
     CloudWatchClient { region = "us-east-1" }.use { cwClient -> 
         val reponse = cwClient.listMetrics(request) 
         reponse.metrics?.forEach { metrics -> 
             val data = metrics.metricName 
             if (!metList.contains(data)) { 
                 metList.add(data!!) 
 } 
         } 
     } 
     return metList
}
suspend fun getSpecificMet(namespaceVal: String?): Dimension? { 
     val request = ListMetricsRequest { 
         namespace = namespaceVal 
     }
```

```
 CloudWatchClient { region = "us-east-1" }.use { cwClient -> 
         val response = cwClient.listMetrics(request) 
        val myList = response.metrics
        if (myList != null) {
             return myList[0].dimensions?.get(0) 
         } 
     } 
     return null
}
suspend fun listNameSpaces(): ArrayList<String> { 
     val nameSpaceList = ArrayList<String>() 
     CloudWatchClient { region = "us-east-1" }.use { cwClient -> 
        val response = cwClient.listMetrics(ListMetricsRequest {})
         response.metrics?.forEach { metrics -> 
             val data = metrics.namespace 
             if (!nameSpaceList.contains(data)) { 
                  nameSpaceList.add(data!!) 
             } 
         } 
     } 
     return nameSpaceList
}
```
- Weitere API-Informationen finden Sie in den folgenden Themen der API-Referenz zum AWS-SDK für Kotlin.
	- [DeleteAlarms](https://github.com/awslabs/aws-sdk-kotlin#generating-api-documentation)
	- [DeleteAnomalyDetector](https://github.com/awslabs/aws-sdk-kotlin#generating-api-documentation)
	- [DeleteDashboards](https://github.com/awslabs/aws-sdk-kotlin#generating-api-documentation)
	- [DescribeAlarmHistory](https://github.com/awslabs/aws-sdk-kotlin#generating-api-documentation)
	- [DescribeAlarms](https://github.com/awslabs/aws-sdk-kotlin#generating-api-documentation)
	- [DescribeAlarmsForMetric](https://github.com/awslabs/aws-sdk-kotlin#generating-api-documentation)
	- [DescribeAnomalyDetectors](https://github.com/awslabs/aws-sdk-kotlin#generating-api-documentation)
	- [GetMetricData](https://github.com/awslabs/aws-sdk-kotlin#generating-api-documentation)
	- [GetMetricStatistics](https://github.com/awslabs/aws-sdk-kotlin#generating-api-documentation)
	- [GetMetricWidgetImage](https://github.com/awslabs/aws-sdk-kotlin#generating-api-documentation)
	- [ListMetrics](https://github.com/awslabs/aws-sdk-kotlin#generating-api-documentation)
- [PutAnomalyDetector](https://github.com/awslabs/aws-sdk-kotlin#generating-api-documentation)
- [PutDashboard](https://github.com/awslabs/aws-sdk-kotlin#generating-api-documentation)
- [PutMetricAlarm](https://github.com/awslabs/aws-sdk-kotlin#generating-api-documentation)
- [PutMetricData](https://github.com/awslabs/aws-sdk-kotlin#generating-api-documentation)

# Verwalten von CloudWatch Metriken und Alarmen mit einem AWS-SDK

Wie das aussehen kann, sehen Sie am nachfolgenden Beispielcode:

- Erstellen Sie einen Alarm, um eine CloudWatch Metrik zu überwachen.
- Geben Sie Daten in eine Metrik ein und lösen Sie den Alarm aus.
- Rufen Sie Daten aus dem Alarm ab.
- Löschen Sie den Alarm.

### Python

SDK für Python (Boto3)

```
a Note
```
Auf gibt es mehr GitHub. Sie sehen das vollständige Beispiel und erfahren, wie Sie das [AWS-Code-Beispiel-Repository](https://github.com/awsdocs/aws-doc-sdk-examples/tree/main/python/example_code/cloudwatch#code-examples) einrichten und ausführen.

Erstellen Sie eine Klasse, die - CloudWatch Operationen umschließt.

```
from datetime import datetime, timedelta
import logging
from pprint import pprint
import random
import time
import boto3
from botocore.exceptions import ClientError
logger = logging.getLogger(__name__)
```
class CloudWatchWrapper:

```
 """Encapsulates Amazon CloudWatch functions.""" 
   def __init__(self, cloudwatch_resource):
 """ 
         :param cloudwatch_resource: A Boto3 CloudWatch resource. 
 """ 
        self.cloudwatch_resource = cloudwatch_resource 
   def put metric data set(self, namespace, name, timestamp, unit, data set):
        "" ""
        Sends a set of data to CloudWatch for a metric. All of the data in the 
 set 
        have the same timestamp and unit. 
         :param namespace: The namespace of the metric. 
         :param name: The name of the metric. 
         :param timestamp: The UTC timestamp for the metric. 
         :param unit: The unit of the metric. 
         :param data_set: The set of data to send. This set is a dictionary that 
                          contains a list of values and a list of corresponding 
 counts. 
                          The value and count lists must be the same length. 
        "" "
        try: 
            metric = self.cloudwatch_resource.Metric(namespace, name) 
             metric.put_data( 
                 Namespace=namespace, 
                 MetricData=[ 
\{ "MetricName": name, 
                         "Timestamp": timestamp, 
                         "Values": data_set["values"], 
                         "Counts": data_set["counts"], 
                         "Unit": unit, 
1999 1999 1999 1999 1999
 ], 
) logger.info("Put data set for metric %s.%s.", namespace, name) 
         except ClientError: 
             logger.exception("Couldn't put data set for metric %s.%s.", 
 namespace, name) 
             raise
```

```
 def create_metric_alarm( 
         self, 
         metric_namespace, 
         metric_name, 
         alarm_name, 
         stat_type, 
         period, 
         eval_periods, 
         threshold, 
         comparison_op, 
     ): 
 """ 
         Creates an alarm that watches a metric. 
         :param metric_namespace: The namespace of the metric. 
         :param metric_name: The name of the metric. 
         :param alarm_name: The name of the alarm. 
         :param stat_type: The type of statistic the alarm watches. 
         :param period: The period in which metric data are grouped to calculate 
                         statistics. 
         :param eval_periods: The number of periods that the metric must be over 
 the 
                                alarm threshold before the alarm is set into an 
 alarmed 
                                state. 
         :param threshold: The threshold value to compare against the metric 
 statistic. 
         :param comparison_op: The comparison operation used to compare the 
 threshold 
                                 against the metric. 
         :return: The newly created alarm. 
        "''" try: 
             metric = self.cloudwatch_resource.Metric(metric_namespace, 
 metric_name) 
             alarm = metric.put_alarm( 
                  AlarmName=alarm_name, 
                  Statistic=stat_type, 
                  Period=period, 
                  EvaluationPeriods=eval_periods, 
                  Threshold=threshold, 
                  ComparisonOperator=comparison_op, 
)
```

```
 logger.info( 
                 "Added alarm %s to track metric %s.%s.", 
                 alarm_name, 
                 metric_namespace, 
                 metric_name, 
) except ClientError: 
             logger.exception( 
                 "Couldn't add alarm %s to metric %s.%s", 
                 alarm_name, 
                 metric_namespace, 
                 metric_name, 
) raise 
         else: 
             return alarm 
    def put_metric_data(self, namespace, name, value, unit): 
 """ 
         Sends a single data value to CloudWatch for a metric. This metric is 
 given 
         a timestamp of the current UTC time. 
         :param namespace: The namespace of the metric. 
         :param name: The name of the metric. 
         :param value: The value of the metric. 
         :param unit: The unit of the metric. 
         """ 
         try: 
             metric = self.cloudwatch_resource.Metric(namespace, name) 
             metric.put_data( 
                 Namespace=namespace, 
                 MetricData=[{"MetricName": name, "Value": value, "Unit": unit}], 
) logger.info("Put data for metric %s.%s", namespace, name) 
         except ClientError: 
             logger.exception("Couldn't put data for metric %s.%s", namespace, 
 name) 
             raise 
     def get_metric_statistics(self, namespace, name, start, end, period, 
 stat_types):
```

```
"" "
        Gets statistics for a metric within a specified time span. Metrics are 
 grouped 
         into the specified period. 
         :param namespace: The namespace of the metric. 
         :param name: The name of the metric. 
         :param start: The UTC start time of the time span to retrieve. 
         :param end: The UTC end time of the time span to retrieve. 
         :param period: The period, in seconds, in which to group metrics. The 
 period 
                        must match the granularity of the metric, which depends on 
                        the metric's age. For example, metrics that are older than 
                        three hours have a one-minute granularity, so the period 
 must 
                        be at least 60 and must be a multiple of 60. 
         :param stat_types: The type of statistics to retrieve, such as average 
 value 
                            or maximum value. 
         :return: The retrieved statistics for the metric. 
 """ 
        try: 
             metric = self.cloudwatch_resource.Metric(namespace, name) 
             stats = metric.get_statistics( 
                 StartTime=start, EndTime=end, Period=period, 
 Statistics=stat_types 
) logger.info( 
                 "Got %s statistics for %s.", len(stats["Datapoints"]), 
 stats["Label"] 
) except ClientError: 
             logger.exception("Couldn't get statistics for %s.%s.", namespace, 
 name) 
             raise 
         else: 
             return stats 
     def get_metric_alarms(self, metric_namespace, metric_name): 
 """ 
        Gets the alarms that are currently watching the specified metric. 
         :param metric_namespace: The namespace of the metric.
```

```
 :param metric_name: The name of the metric. 
         :returns: An iterator that yields the alarms. 
 """ 
        metric = self.cloudwatch_resource.Metric(metric_namespace, metric_name) 
        alarm_iter = metric.alarms.all() 
        logger.info("Got alarms for metric %s.%s.", metric_namespace, 
 metric_name) 
        return alarm_iter 
    def delete_metric_alarms(self, metric_namespace, metric_name): 
 """ 
        Deletes all of the alarms that are currently watching the specified 
 metric. 
         :param metric_namespace: The namespace of the metric. 
         :param metric_name: The name of the metric. 
        "" "
        try: 
            metric = self.cloudwatch_resource.Metric(metric_namespace, 
 metric_name) 
             metric.alarms.delete() 
             logger.info( 
                 "Deleted alarms for metric %s.%s.", metric_namespace, metric_name 
) except ClientError: 
             logger.exception( 
                 "Couldn't delete alarms for metric %s.%s.", 
                 metric_namespace, 
                 metric_name, 
) raise
```
Verwenden Sie die Wrapper-Klasse, um Daten in eine Metrik einzugeben, einen Alarm auszulösen, der die Metrik überwacht, und Daten aus dem Alarm abzurufen.

```
def usage_demo(): 
     print("-" * 88) 
     print("Welcome to the Amazon CloudWatch metrics and alarms demo!") 
     print("-" * 88)
```
"

```
 logging.basicConfig(level=logging.INFO, format="%(levelname)s: %(message)s") 
     cw_wrapper = CloudWatchWrapper(boto3.resource("cloudwatch")) 
    minutes = 20 metric_namespace = "doc-example-metric" 
     metric_name = "page_views" 
     start = datetime.utcnow() - timedelta(minutes=minutes) 
     print( 
         f"Putting data into metric {metric_namespace}.{metric_name} spanning the 
         f"last {minutes} minutes." 
\bigcup for offset in range(0, minutes): 
         stamp = start + timedelta(minutes=offset) 
         cw_wrapper.put_metric_data_set( 
             metric_namespace, 
             metric_name, 
             stamp, 
              "Count", 
\{\hspace{.1cm} \} "values": [ 
                      random.randint(bound, bound * 2) 
                     for bound in range(offset +1, offset +11)
                  ], 
                 "counts": [random.random(1, offset + 1) for _ in range(10)], }, 
        \lambda alarm_name = "high_page_views" 
     period = 60 
     eval_periods = 2 
     print(f"Creating alarm {alarm_name} for metric {metric_name}.") 
     alarm = cw_wrapper.create_metric_alarm( 
         metric_namespace, 
         metric_name, 
         alarm_name, 
         "Maximum", 
         period, 
         eval_periods, 
         100, 
         "GreaterThanThreshold", 
     )
```

```
 print(f"Alarm ARN is {alarm.alarm_arn}.") 
     print(f"Current alarm state is: {alarm.state_value}.") 
     print( 
         f"Sending data to trigger the alarm. This requires data over the 
 threshold " 
         f"for {eval_periods} periods of {period} seconds each." 
    \lambdawhile alarm.state value == "INSUFFICIENT DATA":
         print("Sending data for the metric.") 
         cw_wrapper.put_metric_data( 
             metric_namespace, metric_name, random.randint(100, 200), "Count" 
\overline{\phantom{a}} alarm.load() 
         print(f"Current alarm state is: {alarm.state_value}.") 
         if alarm.state_value == "INSUFFICIENT_DATA": 
             print(f"Waiting for {period} seconds...") 
             time.sleep(period) 
         else: 
             print("Wait for a minute for eventual consistency of metric data.") 
             time.sleep(period) 
             if alarm.state_value == "OK": 
                  alarm.load() 
                  print(f"Current alarm state is: {alarm.state_value}.") 
     print( 
         f"Getting data for metric {metric_namespace}.{metric_name} during 
 timespan " 
         f"of {start} to {datetime.utcnow()} (times are UTC)." 
    \lambda stats = cw_wrapper.get_metric_statistics( 
         metric_namespace, 
         metric_name, 
         start, 
         datetime.utcnow(), 
         60, 
         ["Average", "Minimum", "Maximum"], 
     ) 
     print( 
         f"Got {len(stats['Datapoints'])} data points for metric " 
         f"{metric_namespace}.{metric_name}." 
\bigcup pprint(sorted(stats["Datapoints"], key=lambda x: x["Timestamp"]))
```

```
 print(f"Getting alarms for metric {metric_name}.") 
 alarms = cw_wrapper.get_metric_alarms(metric_namespace, metric_name) 
 for alarm in alarms: 
     print(f"Alarm {alarm.name} is currently in state {alarm.state_value}.") 
 print(f"Deleting alarms for metric {metric_name}.") 
 cw_wrapper.delete_metric_alarms(metric_namespace, metric_name) 
 print("Thanks for watching!") 
 print("-" * 88)
```
- Weitere API-Informationen finden Sie in den folgenden Themen der API-Referenz zum AWS-SDK für Python (Boto3).
	- [DeleteAlarms](https://docs.aws.amazon.com/goto/boto3/monitoring-2010-08-01/DeleteAlarms)
	- [DescribeAlarmsForMetric](https://docs.aws.amazon.com/goto/boto3/monitoring-2010-08-01/DescribeAlarmsForMetric)
	- [DisableAlarmActions](https://docs.aws.amazon.com/goto/boto3/monitoring-2010-08-01/DisableAlarmActions)
	- [EnableAlarmActions](https://docs.aws.amazon.com/goto/boto3/monitoring-2010-08-01/EnableAlarmActions)
	- [GetMetricStatistics](https://docs.aws.amazon.com/goto/boto3/monitoring-2010-08-01/GetMetricStatistics)
	- [ListMetrics](https://docs.aws.amazon.com/goto/boto3/monitoring-2010-08-01/ListMetrics)
	- [PutMetricAlarm](https://docs.aws.amazon.com/goto/boto3/monitoring-2010-08-01/PutMetricAlarm)
	- [PutMetricData](https://docs.aws.amazon.com/goto/boto3/monitoring-2010-08-01/PutMetricData)

# Codebeispiele für CloudWatch Ereignisse unter Verwendung von AWS -SDKs

Die folgenden Codebeispiele zeigen Ihnen, wie Sie Amazon CloudWatch Events mit einem AWS - Software Development Kit (SDK) verwenden.

Aktionen sind Codeauszüge aus größeren Programmen und müssen im Kontext ausgeführt werden. Während Aktionen Ihnen zeigen, wie Sie einzelne Servicefunktionen aufrufen, können Sie Aktionen im Kontext der zugehörigen Szenarien und serviceübergreifenden Beispiele sehen.

### Weitere -Quellen

- [CloudWatch Benutzerhandbuch für](https://docs.aws.amazon.com/AmazonCloudWatch/latest/events/WhatIsCloudWatchEvents.html) -Ereignisse Weitere Informationen zu CloudWatch Ereignissen.
- API[CloudWatch -Referenz für Ereignisse](https://docs.aws.amazon.com/eventbridge/latest/APIReference/Welcome.html) Details zu allen verfügbaren CloudWatch Ereignisaktionen.
- [AWS Entwicklerzentrum](https://aws.amazon.com/developer/code-examples/?awsf.sdk-code-examples-product=product%23cloudwatch) Codebeispiele, die Sie nach Kategorien oder Volltextsuchen filtern können.
- [AWS SDK-Beispiele](https://github.com/awsdocs/aws-doc-sdk-examples) GitHub Repository mit vollständigem Code in bevorzugten Sprachen. Enthält Anweisungen zum Einrichten und Ausführen des Codes.

### Codebeispiele

- [Aktionen für CloudWatch Ereignisse mit AWS-SDKs](#page-1325-0)
	- [Ein Ziel mithilfe eines AWS-SDK hinzufügen](#page-1325-1)
	- [Erstellen einer geplanten CloudWatch Ereignisregel mithilfe eines -AWSSDK](#page-1330-0)
	- [Senden von CloudWatch Ereignissen mit einem -AWSSDK](#page-1334-0)

# <span id="page-1325-0"></span>Aktionen für CloudWatch Ereignisse mit AWS-SDKs

Die folgenden Codebeispiele zeigen, wie Sie Amazon CloudWatch Events mit -AWSSDKs verwenden. SDKs Jedes Beispiel ruft eine einzelne -Servicefunktion auf.

## Beispiele

- [Ein Ziel mithilfe eines AWS-SDK hinzufügen](#page-1325-1)
- [Erstellen einer geplanten CloudWatch Ereignisregel mithilfe eines -AWSSDK](#page-1330-0)
- [Senden von CloudWatch Ereignissen mit einem -AWSSDK](#page-1334-0)

<span id="page-1325-1"></span>Ein Ziel mithilfe eines AWS-SDK hinzufügen

Die folgenden Codebeispiele zeigen, wie Sie einem Amazon CloudWatch -Events-Ereignis ein Ziel hinzufügen.

### Java

SDK für Java 2.x

### **a** Note

Auf gibt es mehr GitHub. Sie sehen das vollständige Beispiel und erfahren, wie Sie das [AWS-Code-Beispiel-Repository](https://github.com/awsdocs/aws-doc-sdk-examples/tree/main/javav2/example_code/cloudwatch#readme) einrichten und ausführen.

```
import software.amazon.awssdk.services.cloudwatch.model.CloudWatchException;
import software.amazon.awssdk.services.cloudwatchevents.CloudWatchEventsClient;
import software.amazon.awssdk.services.cloudwatchevents.model.PutTargetsRequest;
import software.amazon.awssdk.services.cloudwatchevents.model.Target;
/** 
  * To run this Java V2 code example, ensure that you have setup your development 
  * environment, including your credentials. 
 * 
  * For information, see this documentation topic: 
 * 
  * https://docs.aws.amazon.com/sdk-for-java/latest/developer-guide/get-
started.html 
  */
public class PutTargets { 
     public static void main(String[] args) { 
         final String usage = """ 
                 Usage: 
                    <ruleName> <functionArn> <targetId>\s 
                 Where: 
                    ruleName - A rule name (for example, myrule). 
                    functionArn - An AWS Lambda function ARN (for example, 
  arn:aws:lambda:us-west-2:xxxxxx047983:function:lamda1). 
                    targetId - A target id value. 
                  """; 
         if (args.length != 3) { 
             System.out.println(usage); 
             System.exit(1); 
         }
```

```
 String ruleName = args[0]; 
        String functionArn = args[1];
         String targetId = args[2]; 
         CloudWatchEventsClient cwe = CloudWatchEventsClient.builder() 
                 .build();
         putCWTargets(cwe, ruleName, functionArn, targetId); 
         cwe.close(); 
     } 
     public static void putCWTargets(CloudWatchEventsClient cwe, String ruleName, 
  String functionArn, String targetId) { 
         try { 
              Target target = Target.builder() 
                       .arn(functionArn) 
                       .id(targetId) 
                       .build(); 
              PutTargetsRequest request = PutTargetsRequest.builder() 
                       .targets(target) 
                       .rule(ruleName) 
                      .build();
              cwe.putTargets(request); 
              System.out.printf( 
                       "Successfully created CloudWatch events target for rule %s", 
                      ruleName); 
         } catch (CloudWatchException e) { 
              System.err.println(e.awsErrorDetails().errorMessage()); 
              System.exit(1); 
         } 
     }
}
```
• Weitere API-Informationen finden Sie unter [PutTargets](https://docs.aws.amazon.com/goto/SdkForJavaV2/monitoring-2010-08-01/PutTargets) in der APIAWS SDK for Java 2.x-Referenz für .

### **JavaScript**

SDK für JavaScript (v3)

### **a** Note

Auf gibt es mehr GitHub. Hier finden Sie das vollständige Beispiel und erfahren, wie Sie das [AWS-Code-Beispiel-](https://github.com/awsdocs/aws-doc-sdk-examples/tree/main/javascriptv3/example_code/cloudwatch-events#code-examples) einrichten und ausführen.

Importieren Sie das SDK- und Client-Module und rufen Sie die API auf.

```
import { PutTargetsCommand } from "@aws-sdk/client-cloudwatch-events";
import { client } from "../libs/client.js";
const run = async () => {
   const command = new PutTargetsCommand({ 
     // The name of the Amazon CloudWatch Events rule. 
     Rule: process.env.CLOUDWATCH_EVENTS_RULE, 
     // The targets to add to the rule. 
     Targets: [ 
       { 
         Arn: process.env.CLOUDWATCH_EVENTS_TARGET_ARN, 
         // The ID of the target. Choose a unique ID for each target. 
         Id: process.env.CLOUDWATCH_EVENTS_TARGET_ID, 
       }, 
     ], 
   }); 
   try { 
     return await client.send(command); 
   } catch (err) { 
     console.error(err); 
   }
};
export default run();
```
Erstellen Sie den Client in einem separaten Modul und exportieren Sie ihn.

```
import { CloudWatchEventsClient } from "@aws-sdk/client-cloudwatch-events";
```

```
export const client = new CloudWatchEventsClient({});
```
- Weitere Informationen finden Sie im [AWS SDK for JavaScript-Entwicklerhandbuch](https://docs.aws.amazon.com/sdk-for-javascript/v3/developer-guide/cloudwatch-examples-sending-events.html#cloudwatch-examples-sending-events-targets).
- Weitere API-Informationen finden Sie unter [PutTargets](https://docs.aws.amazon.com/AWSJavaScriptSDK/v3/latest/client/cloudwatch-events/command/PutTargetsCommand) in der APIAWS SDK for JavaScript-Referenz für .

SDK für JavaScript (v2)

### **a** Note

Auf gibt es mehr GitHub. Sie sehen das vollständige Beispiel und erfahren, wie Sie das [AWS-Code-Beispiel-Repository](https://github.com/awsdocs/aws-doc-sdk-examples/tree/main/javascript/example_code/cloudwatch-events#code-examples) einrichten und ausführen.

```
// Load the AWS SDK for Node.js
var AWS = require("aws-sdk");
// Set the region
AWS.config.update({ region: "REGION" });
// Create CloudWatchEvents service object
var cwevents = new AWS.CloudWatchEvents({ apiVersion: "2015-10-07" });
var params = { 
   Rule: "DEMO_EVENT", 
   Targets: [ 
    \{ Arn: "LAMBDA_FUNCTION_ARN", 
       Id: "myCloudWatchEventsTarget", 
     }, 
   ],
};
cwevents.putTargets(params, function (err, data) { 
   if (err) { 
     console.log("Error", err); 
   } else { 
     console.log("Success", data); 
   }
});
```
- Weitere Informationen finden Sie im [AWS SDK for JavaScript-Entwicklerhandbuch](https://docs.aws.amazon.com/sdk-for-javascript/v2/developer-guide/cloudwatch-examples-sending-events.html#cloudwatch-examples-sending-events-targets).
- Weitere API-Informationen finden Sie unter [PutTargets](https://docs.aws.amazon.com/goto/AWSJavaScriptSDK/monitoring-2010-08-01/PutTargets) in der APIAWS SDK for JavaScript-Referenz für .

<span id="page-1330-0"></span>Erstellen einer geplanten CloudWatch Ereignisregel mithilfe eines -AWSSDK

Die folgenden Codebeispiele zeigen, wie Sie eine geplante Amazon CloudWatch Events-Regel erstellen.

Java

SDK für Java 2.x

### **a** Note

Auf gibt es mehr GitHub. Sie sehen das vollständige Beispiel und erfahren, wie Sie das [AWS-Code-Beispiel-Repository](https://github.com/awsdocs/aws-doc-sdk-examples/tree/main/javav2/example_code/cloudwatch#readme) einrichten und ausführen.

```
import software.amazon.awssdk.services.cloudwatch.model.CloudWatchException;
import software.amazon.awssdk.services.cloudwatchevents.CloudWatchEventsClient;
import software.amazon.awssdk.services.cloudwatchevents.model.PutRuleRequest;
import software.amazon.awssdk.services.cloudwatchevents.model.PutRuleResponse;
import software.amazon.awssdk.services.cloudwatchevents.model.RuleState;
/** 
  * Before running this Java V2 code example, set up your development 
  * environment, including your credentials. 
 * 
  * For more information, see the following documentation topic: 
 * 
  * https://docs.aws.amazon.com/sdk-for-java/latest/developer-guide/get-
started.html 
  */
public class PutRule { 
     public static void main(String[] args) { 
         final String usage = """ 
                 Usage:
```

```
 <ruleName> roleArn>\s 
                  Where: 
                    ruleName - A rule name (for example, myrule). 
                    roleArn - A role ARN value (for example, 
  arn:aws:iam::xxxxxx047983:user/MyUser). 
                  """; 
        if (args.length != 2) {
              System.out.println(usage); 
              System.exit(1); 
         } 
         String ruleName = args[0]; 
         String roleArn = args[1]; 
         CloudWatchEventsClient cwe = CloudWatchEventsClient.builder() 
                 .build();
         putCWRule(cwe, ruleName, roleArn); 
         cwe.close(); 
     } 
     public static void putCWRule(CloudWatchEventsClient cwe, String ruleName, 
  String roleArn) { 
         try { 
              PutRuleRequest request = PutRuleRequest.builder() 
                       .name(ruleName) 
                       .roleArn(roleArn) 
                       .scheduleExpression("rate(5 minutes)") 
                       .state(RuleState.ENABLED) 
                       .build(); 
              PutRuleResponse response = cwe.putRule(request); 
              System.out.printf( 
                       "Successfully created CloudWatch events rule %s with arn %s", 
                      roleArn, response.ruleArn()); 
         } catch (CloudWatchException e) { 
              System.err.println(e.awsErrorDetails().errorMessage()); 
              System.exit(1); 
         } 
     }
}
```
• Weitere API-Informationen finden Sie unter [PutRule](https://docs.aws.amazon.com/goto/SdkForJavaV2/monitoring-2010-08-01/PutRule) in der APIAWS SDK for Java 2.x-Referenz für .

#### JavaScript

SDK für JavaScript (v3)

#### **a** Note

Auf gibt es mehr GitHub. Hier finden Sie das vollständige Beispiel und erfahren, wie Sie das [AWS-Code-Beispiel-](https://github.com/awsdocs/aws-doc-sdk-examples/tree/main/javascriptv3/example_code/cloudwatch-events#code-examples) einrichten und ausführen.

Importieren Sie das SDK- und Client-Module und rufen Sie die API auf.

```
import { PutRuleCommand } from "@aws-sdk/client-cloudwatch-events";
import { client } from "../libs/client.js";
const run = async () => {
  // Request parameters for PutRule. 
  // https://docs.aws.amazon.com/eventbridge/latest/APIReference/
API_PutRule.html#API_PutRule_RequestParameters 
   const command = new PutRuleCommand({ 
     Name: process.env.CLOUDWATCH_EVENTS_RULE, 
     // The event pattern for the rule. 
     // Example: {"source": ["my.app"]} 
     EventPattern: process.env.CLOUDWATCH_EVENTS_RULE_PATTERN, 
     // The state of the rule. Valid values: ENABLED, DISABLED 
     State: "ENABLED", 
  }); 
  try { 
     return await client.send(command); 
   } catch (err) { 
     console.error(err); 
  }
};
```
export default run();

Erstellen Sie den Client in einem separaten Modul und exportieren Sie ihn.

```
import { CloudWatchEventsClient } from "@aws-sdk/client-cloudwatch-events";
```

```
export const client = new CloudWatchEventsClient({});
```
- Weitere Informationen finden Sie im [AWS SDK for JavaScript-Entwicklerhandbuch](https://docs.aws.amazon.com/sdk-for-javascript/v3/developer-guide/cloudwatch-examples-sending-events.html#cloudwatch-examples-sending-events-rules).
- Weitere API-Informationen finden Sie unter [PutRule](https://docs.aws.amazon.com/AWSJavaScriptSDK/v3/latest/client/cloudwatch-events/command/PutRuleCommand) in der APIAWS SDK for JavaScript-Referenz für .

SDK für JavaScript (v2)

# **a** Note

```
// Load the AWS SDK for Node.js
var AWS = require("aws-sdk");
// Set the region
AWS.config.update({ region: "REGION" });
// Create CloudWatchEvents service object
var cwevents = new AWS.CloudWatchEvents({ apiVersion: "2015-10-07" });
var params = { 
   Name: "DEMO_EVENT", 
   RoleArn: "IAM_ROLE_ARN", 
   ScheduleExpression: "rate(5 minutes)", 
   State: "ENABLED",
};
cwevents.putRule(params, function (err, data) { 
   if (err) { 
     console.log("Error", err); 
   } else { 
     console.log("Success", data.RuleArn);
```
 } });

- Weitere Informationen finden Sie im [AWS SDK for JavaScript-Entwicklerhandbuch](https://docs.aws.amazon.com/sdk-for-javascript/v2/developer-guide/cloudwatch-examples-sending-events.html#cloudwatch-examples-sending-events-rules).
- Weitere API-Informationen finden Sie unter [PutRule](https://docs.aws.amazon.com/goto/AWSJavaScriptSDK/monitoring-2010-08-01/PutRule) in der APIAWS SDK for JavaScript-Referenz für .

# Senden von CloudWatch Ereignissen mit einem -AWSSDK

Die folgenden Codebeispiele zeigen, wie Sie Amazon CloudWatch Events-Ereignisse senden.

Java

SDK für Java 2.x

# **a** Note

```
import software.amazon.awssdk.services.cloudwatch.model.CloudWatchException;
import software.amazon.awssdk.services.cloudwatchevents.CloudWatchEventsClient;
import software.amazon.awssdk.services.cloudwatchevents.model.PutEventsRequest;
import 
  software.amazon.awssdk.services.cloudwatchevents.model.PutEventsRequestEntry;
/** 
  * Before running this Java V2 code example, set up your development 
  * environment, including your credentials. 
 * 
  * For more information, see the following documentation topic: 
 * 
  * https://docs.aws.amazon.com/sdk-for-java/latest/developer-guide/get-
started.html 
  */
public class PutEvents { 
     public static void main(String[] args) { 
         final String usage = """
```

```
 Usage: 
                    <resourceArn> 
                 Where: 
                    resourceArn - An Amazon Resource Name (ARN) related to the 
 events. 
                 """; 
       if (args.length != 1) {
            System.out.println(usage); 
            System.exit(1); 
        } 
       String resourceArn = args[0];
        CloudWatchEventsClient cwe = CloudWatchEventsClient.builder() 
                .build();
        putCWEvents(cwe, resourceArn); 
        cwe.close(); 
    } 
    public static void putCWEvents(CloudWatchEventsClient cwe, String 
 resourceArn) { 
        try { 
           final String EVENT_DETAILS = "{ \"key1\": \"value1\", \"key2\":
 \"value2\" }"; 
            PutEventsRequestEntry requestEntry = PutEventsRequestEntry.builder() 
                     .detail(EVENT_DETAILS) 
                     .detailType("sampleSubmitted") 
                     .resources(resourceArn) 
                     .source("aws-sdk-java-cloudwatch-example") 
                    .build();
            PutEventsRequest request = PutEventsRequest.builder() 
                     .entries(requestEntry) 
                     .build(); 
            cwe.putEvents(request); 
            System.out.println("Successfully put CloudWatch event"); 
        } catch (CloudWatchException e) { 
            System.err.println(e.awsErrorDetails().errorMessage()); 
            System.exit(1);
```
 } } }

• Weitere API-Informationen finden Sie unter [PutEvents](https://docs.aws.amazon.com/goto/SdkForJavaV2/monitoring-2010-08-01/PutEvents) in der APIAWS SDK for Java 2.x-Referenz für .

#### **JavaScript**

SDK für JavaScript (v3)

### **G** Note

Auf gibt es mehr GitHub. Hier finden Sie das vollständige Beispiel und erfahren, wie Sie das [AWS-Code-Beispiel-](https://github.com/awsdocs/aws-doc-sdk-examples/tree/main/javascriptv3/example_code/cloudwatch-events#code-examples) einrichten und ausführen.

Importieren Sie das SDK- und Client-Module und rufen Sie die API auf.

```
import { PutEventsCommand } from "@aws-sdk/client-cloudwatch-events";
import { client } from "../libs/client.js";
const run = async () => {
   const command = new PutEventsCommand({ 
     // The list of events to send to Amazon CloudWatch Events. 
     Entries: [ 
       { 
         // The name of the application or service that is sending the event. 
         Source: "my.app", 
         // The name of the event that is being sent. 
         DetailType: "My Custom Event", 
         // The data that is sent with the event. 
        Detail: JSON.stringify({ timeOfEvent: new Date().toISOString() }),
       }, 
     ], 
   }); 
   try { 
     return await client.send(command);
```

```
 } catch (err) { 
     console.error(err); 
   }
};
export default run();
```
Erstellen Sie den Client in einem separaten Modul und exportieren Sie ihn.

import { CloudWatchEventsClient } from "@aws-sdk/client-cloudwatch-events";

```
export const client = new CloudWatchEventsClient({});
```
- Weitere Informationen finden Sie im [AWS SDK for JavaScript-Entwicklerhandbuch](https://docs.aws.amazon.com/sdk-for-javascript/v3/developer-guide/cloudwatch-examples-sending-events.html#cloudwatch-examples-sending-events-putevents).
- Weitere API-Informationen finden Sie unter [PutEvents](https://docs.aws.amazon.com/AWSJavaScriptSDK/v3/latest/client/cloudwatch-events/command/PutEventsCommand) in der APIAWS SDK for JavaScript-Referenz für .

SDK für JavaScript (v2)

# **a** Note

```
// Load the AWS SDK for Node.js
var AWS = require("aws-sdk");
// Set the region
AWS.config.update({ region: "REGION" });
// Create CloudWatchEvents service object
var cwevents = new AWS.CloudWatchEvents({ apiVersion: "2015-10-07" });
var params = { 
   Entries: [ 
     { 
       Detail: '{ "key1": "value1", "key2": "value2" }', 
       DetailType: "appRequestSubmitted", 
       Resources: ["RESOURCE_ARN"],
```

```
 Source: "com.company.app", 
     }, 
   ],
};
cwevents.putEvents(params, function (err, data) { 
   if (err) { 
     console.log("Error", err); 
   } else { 
     console.log("Success", data.Entries); 
   }
});
```
- Weitere Informationen finden Sie im [AWS SDK for JavaScript-Entwicklerhandbuch](https://docs.aws.amazon.com/sdk-for-javascript/v2/developer-guide/cloudwatch-examples-sending-events.html#cloudwatch-examples-sending-events-putevents).
- Weitere API-Informationen finden Sie unter [PutEvents](https://docs.aws.amazon.com/goto/AWSJavaScriptSDK/monitoring-2010-08-01/PutEvents) in der APIAWS SDK for JavaScript-Referenz für .

# Codebeispiele für CloudWatch Protokolle mit AWS -SDKs

Die folgenden Codebeispiele zeigen Ihnen, wie Sie Amazon CloudWatch Logs mit einem AWS - Software Development Kit (SDK) verwenden.

Aktionen sind Codeauszüge aus größeren Programmen und müssen im Kontext ausgeführt werden. Während Aktionen Ihnen zeigen, wie Sie einzelne Servicefunktionen aufrufen, können Sie Aktionen im Kontext der zugehörigen Szenarien und serviceübergreifenden Beispiele sehen.

Szenarien sind Codebeispiele, die Ihnen zeigen, wie Sie eine bestimmte Aufgabe ausführen können, indem Sie mehrere Funktionen innerhalb desselben Services aufrufen.

Serviceübergreifende Beispiele sind Beispielanwendungen, die über mehrere AWS-Services hinweg arbeiten.

Weitere -Quellen

- [CloudWatch Benutzerhandbuch für Protokolle](https://docs.aws.amazon.com/AmazonCloudWatch/latest/logs/WhatIsCloudWatchLogs.html) Weitere Informationen zu CloudWatch Protokollen.
- [CloudWatch Protokoll-API-Referenz](https://docs.aws.amazon.com/AmazonCloudWatchLogs/latest/APIReference/Welcome.html) Details zu allen verfügbaren CloudWatch Protokollaktionen.
- [AWS Entwicklerzentrum](https://aws.amazon.com/developer/code-examples/?awsf.sdk-code-examples-product=product%23cloudwatch) Codebeispiele, die Sie nach Kategorie oder Volltextsuche filtern können.

• [AWS SDK Examples](https://github.com/awsdocs/aws-doc-sdk-examples) – GitHub Repository mit vollständigem Code in bevorzugten Sprachen. Enthält Anweisungen zum Einrichten und Ausführen des Codes.

# Codebeispiele

- [Aktionen für CloudWatch Protokolle mit AWS -SDKs](#page-1339-0)
	- [Zuordnen eines -AWS KMSSchlüssels zu einer CloudWatch Logs-Protokollgruppe mithilfe eines](#page-1340-0)  [-AWSSDK](#page-1340-0)
	- [Abbrechen einer CloudWatch Protokollexportaufgabe mithilfe eines -AWSSDK](#page-1342-0)
	- [Erstellen einer CloudWatch Protokollgruppe mithilfe eines -AWSSDK](#page-1343-0)
	- [Erstellen eines CloudWatch Protokollstreams mit einem -AWSSDK](#page-1346-0)
	- [Erstellen eines CloudWatch Logs-Abonnementfilters mit einem -AWSSDK](#page-1347-0)
	- [Erstellen einer CloudWatch Protokollexportaufgabe mit einem -AWSSDK](#page-1353-0)
	- [Löschen einer CloudWatch Protokollgruppe mithilfe eines -AWSSDK](#page-1355-0)
	- [Löschen eines CloudWatch Protokollabonnementfilters mithilfe eines -AWSSDK](#page-1357-0)
	- [Beschreiben von CloudWatch Protokoll-Abonnementfiltern mit einem -AWSSDK](#page-1362-0)
	- [Beschreiben von CloudWatch Protokollexportaufgaben mit einem -AWSSDK](#page-1369-0)
	- [Beschreiben von CloudWatch Protokollgruppen mithilfe eines -AWSSDK](#page-1370-0)
	- [Abrufen der Ergebnisse einer CloudWatch Protokollabfrage mit einem -AWSSDK](#page-1374-0)
	- [Starten einer Live-Tail-Sitzung mit einem -AWSSDK](#page-1375-0)
	- [Starten einer CloudWatch Protokollabfrage mit einem -AWSSDK](#page-1386-0)
- [Szenarien für CloudWatch Protokolle mit AWS -SDKs](#page-1388-0)
	- [Verwenden von CloudWatch Protokollen zum Ausführen einer großen Abfrage](#page-1388-1)
- [Serviceübergreifende Beispiele für CloudWatch Protokolle mit AWS -SDKs](#page-1394-0)
	- [Verwendung geplanter Ereignisse zum Aufrufen einer Lambda-Funktion](#page-1394-1)

# <span id="page-1339-0"></span>Aktionen für CloudWatch Protokolle mit AWS -SDKs

Die folgenden Codebeispiele zeigen, wie Sie Amazon CloudWatch Logs mit -AWSSDKs verwenden. SDKs Jedes Beispiel ruft eine einzelne -Servicefunktion auf.

Aktionsbeispiele sind Codeauszüge aus größeren Programmen und müssen im Kontext ausgeführt werden. Sie können Aktionen im Kontext in sehen[Szenarien für CloudWatch Protokolle mit AWS -](#page-1388-0) [SDKs.](#page-1388-0)

# Beispiele

- [Zuordnen eines -AWS KMSSchlüssels zu einer CloudWatch Logs-Protokollgruppe mithilfe eines -](#page-1340-0) [AWSSDK](#page-1340-0)
- [Abbrechen einer CloudWatch Protokollexportaufgabe mithilfe eines -AWSSDK](#page-1342-0)
- [Erstellen einer CloudWatch Protokollgruppe mithilfe eines -AWSSDK](#page-1343-0)
- [Erstellen eines CloudWatch Protokollstreams mit einem -AWSSDK](#page-1346-0)
- [Erstellen eines CloudWatch Logs-Abonnementfilters mit einem -AWSSDK](#page-1347-0)
- [Erstellen einer CloudWatch Protokollexportaufgabe mit einem -AWSSDK](#page-1353-0)
- [Löschen einer CloudWatch Protokollgruppe mithilfe eines -AWSSDK](#page-1355-0)
- [Löschen eines CloudWatch Protokollabonnementfilters mithilfe eines -AWSSDK](#page-1357-0)
- [Beschreiben von CloudWatch Protokoll-Abonnementfiltern mit einem -AWSSDK](#page-1362-0)
- [Beschreiben von CloudWatch Protokollexportaufgaben mit einem -AWSSDK](#page-1369-0)
- [Beschreiben von CloudWatch Protokollgruppen mithilfe eines -AWSSDK](#page-1370-0)
- [Abrufen der Ergebnisse einer CloudWatch Protokollabfrage mit einem -AWSSDK](#page-1374-0)
- [Starten einer Live-Tail-Sitzung mit einem -AWSSDK](#page-1375-0)
- [Starten einer CloudWatch Protokollabfrage mit einem -AWSSDK](#page-1386-0)

<span id="page-1340-0"></span>Zuordnen eines -AWS KMSSchlüssels zu einer CloudWatch Logs-Protokollgruppe mithilfe eines -AWSSDK

Das folgende Codebeispiel zeigt, wie Sie einen -AWS KMSSchlüssel einer vorhandenen CloudWatch Protokollgruppe zuordnen.

# .NET

AWS SDK for .NET

**a** Note

Auf gibt es mehr GitHub. Sie sehen das vollständige Beispiel und erfahren, wie Sie das [AWS-Code-Beispiel-Repository](https://github.com/awsdocs/aws-doc-sdk-examples/tree/main/dotnetv3/CloudWatchLogs#code-examples) einrichten und ausführen.

 using System; using System.Threading.Tasks;

```
 using Amazon.CloudWatchLogs; 
     using Amazon.CloudWatchLogs.Model; 
     /// <summary> 
     /// Shows how to associate an AWS Key Management Service (AWS KMS) key with 
     /// an Amazon CloudWatch Logs log group. 
     /// </summary> 
     public class AssociateKmsKey 
    \{ public static async Task Main() 
         { 
             // This client object will be associated with the same AWS Region 
             // as the default user on this system. If you need to use a 
             // different AWS Region, pass it as a parameter to the client 
             // constructor. 
            var client = new AmazonCloudWatchLogsClient();
             string kmsKeyId = "arn:aws:kms:us-west-2:<account-
number>:key/7c9eccc2-38cb-4c4f-9db3-766ee8dd3ad4"; 
             string groupName = "cloudwatchlogs-example-loggroup"; 
             var request = new AssociateKmsKeyRequest 
\{\hspace{.1cm} \} KmsKeyId = kmsKeyId, 
                  LogGroupName = groupName, 
             }; 
             var response = await client.AssociateKmsKeyAsync(request); 
             if (response.HttpStatusCode == System.Net.HttpStatusCode.OK) 
\{\hspace{.1cm} \} Console.WriteLine($"Successfully associated KMS key ID: 
  {kmsKeyId} with log group: {groupName}."); 
 } 
             else 
\{\hspace{.1cm} \} Console.WriteLine("Could not make the association between: 
  {kmsKeyId} and {groupName}."); 
 } 
         } 
     }
```
• Weitere API-Informationen finden Sie unter [AssociateKmsKey](https://docs.aws.amazon.com/goto/DotNetSDKV3/logs-2014-03-28/AssociateKmsKey) in der APIAWS SDK for .NET-Referenz für .

<span id="page-1342-0"></span>Abbrechen einer CloudWatch Protokollexportaufgabe mithilfe eines -AWSSDK

Das folgende Codebeispiel zeigt, wie Sie eine vorhandene CloudWatch Protokollexportaufgabe abbrechen.

.NET

AWS SDK for NFT

```
a Note
```

```
 using System; 
     using System.Threading.Tasks; 
     using Amazon.CloudWatchLogs; 
     using Amazon.CloudWatchLogs.Model; 
    /// <summary> 
     /// Shows how to cancel an Amazon CloudWatch Logs export task. 
     /// </summary> 
     public class CancelExportTask 
     { 
         public static async Task Main() 
         { 
             // This client object will be associated with the same AWS Region 
             // as the default user on this system. If you need to use a 
             // different AWS Region, pass it as a parameter to the client 
             // constructor. 
             var client = new AmazonCloudWatchLogsClient(); 
             string taskId = "exampleTaskId"; 
             var request = new CancelExportTaskRequest 
\{\hspace{.1cm} \} TaskId = taskId, 
             };
```

```
 var response = await client.CancelExportTaskAsync(request); 
            if (response.HttpStatusCode == System.Net.HttpStatusCode.OK) 
\{\hspace{.1cm} \} Console.WriteLine($"{taskId} successfully canceled."); 
 } 
            else 
\{\hspace{.1cm} \} Console.WriteLine($"{taskId} could not be canceled."); 
 } 
        } 
    }
```
• Weitere API-Informationen finden Sie unter [CancelExportTask](https://docs.aws.amazon.com/goto/DotNetSDKV3/logs-2014-03-28/CancelExportTask) in der APIAWS SDK for .NET-Referenz für .

<span id="page-1343-0"></span>Erstellen einer CloudWatch Protokollgruppe mithilfe eines -AWSSDK

Die folgenden Codebeispiele zeigen, wie Sie eine neue CloudWatch Logs-Protokollgruppe erstellen.

.NET

AWS SDK for .NET

**a** Note

```
 using System; 
 using System.Threading.Tasks; 
 using Amazon.CloudWatchLogs; 
 using Amazon.CloudWatchLogs.Model; 
 /// <summary> 
 /// Shows how to create an Amazon CloudWatch Logs log group. 
 /// </summary>
```

```
 public class CreateLogGroup 
     { 
         public static async Task Main() 
         { 
             // This client object will be associated with the same AWS Region 
             // as the default user on this system. If you need to use a 
             // different AWS Region, pass it as a parameter to the client 
             // constructor. 
             var client = new AmazonCloudWatchLogsClient(); 
             string logGroupName = "cloudwatchlogs-example-loggroup"; 
             var request = new CreateLogGroupRequest 
\{\hspace{.1cm} \} LogGroupName = logGroupName, 
             }; 
             var response = await client.CreateLogGroupAsync(request); 
             if (response.HttpStatusCode == System.Net.HttpStatusCode.OK) 
\{\hspace{.1cm} \} Console.WriteLine($"Successfully create log group with ID: 
 {logGroupName}."); 
 } 
             else 
\{\hspace{.1cm} \} Console.WriteLine("Could not create log group."); 
 } 
         } 
    }
```
• Weitere API-Informationen finden Sie unter [CreateLogGroup](https://docs.aws.amazon.com/goto/DotNetSDKV3/logs-2014-03-28/CreateLogGroup) in der APIAWS SDK for .NET-Referenz für .

# CLI

# AWS CLI

Der folgende Befehl erstellt eine Protokollgruppe mit dem Namen my-logs:

aws logs create-log-group --log-group-name my-logs

• API-Details finden Sie unter [CreateLogGroup](https://awscli.amazonaws.com/v2/documentation/api/latest/reference/logs/create-log-group.html) in der AWS CLI -Befehlsreferenz.

**JavaScript** 

SDK für JavaScript (v3)

### **a** Note

Auf gibt es mehr GitHub. Sie sehen das vollständige Beispiel und erfahren, wie Sie das [AWS-Code-Beispiel-Repository](https://github.com/awsdocs/aws-doc-sdk-examples/tree/main/javascriptv3/example_code/cloudwatch-logs#code-examples) einrichten und ausführen.

```
import { CreateLogGroupCommand } from "@aws-sdk/client-cloudwatch-logs";
import { client } from "../libs/client.js";
const run = async () => {
   const command = new CreateLogGroupCommand({ 
     // The name of the log group. 
     logGroupName: process.env.CLOUDWATCH_LOGS_LOG_GROUP, 
   }); 
   try { 
     return await client.send(command); 
   } catch (err) { 
     console.error(err); 
   }
};
export default run();
```
• Weitere API-Informationen finden Sie unter [CreateLogGroup](https://docs.aws.amazon.com/AWSJavaScriptSDK/v3/latest/client/cloudwatch-logs/command/CreateLogGroupCommand) in der APIAWS SDK for JavaScript-Referenz für .

# <span id="page-1346-0"></span>Erstellen eines CloudWatch Protokollstreams mit einem -AWSSDK

Die folgenden Codebeispiele zeigen, wie Sie einen neuen CloudWatch Logs-Protokollstream erstellen.

.NET

AWS SDK for NFT

# **a** Note

```
 using System; 
     using System.Threading.Tasks; 
     using Amazon.CloudWatchLogs; 
     using Amazon.CloudWatchLogs.Model; 
    /// <summary> 
     /// Shows how to create an Amazon CloudWatch Logs stream for a CloudWatch 
    /// log group. 
     /// </summary> 
     public class CreateLogStream 
    \{ public static async Task Main() 
         { 
             // This client object will be associated with the same AWS Region 
             // as the default user on this system. If you need to use a 
             // different AWS Region, pass it as a parameter to the client 
             // constructor. 
             var client = new AmazonCloudWatchLogsClient(); 
             string logGroupName = "cloudwatchlogs-example-loggroup"; 
             string logStreamName = "cloudwatchlogs-example-logstream"; 
             var request = new CreateLogStreamRequest 
\{\hspace{.1cm} \} LogGroupName = logGroupName, 
                  LogStreamName = logStreamName, 
             };
```

```
 var response = await client.CreateLogStreamAsync(request); 
             if (response.HttpStatusCode == System.Net.HttpStatusCode.OK) 
\{\hspace{.1cm} \} Console.WriteLine($"{logStreamName} successfully created for 
 {logGroupName}."); 
 } 
             else 
\{\hspace{.1cm} \} Console.WriteLine("Could not create stream."); 
 } 
        } 
    }
```
• Weitere API-Informationen finden Sie unter [CreateLogStream](https://docs.aws.amazon.com/goto/DotNetSDKV3/logs-2014-03-28/CreateLogStream) in der APIAWS SDK for .NET-Referenz für .

# CLI

### AWS CLI

Der folgende Befehl erstellt einen Protokollstream mit dem Namen 20150601 in der Protokollgruppe my-logs:

```
aws logs create-log-stream --log-group-name my-logs --log-stream-name 20150601
```
• API-Details finden Sie unter [CreateLogStream](https://awscli.amazonaws.com/v2/documentation/api/latest/reference/logs/create-log-stream.html) in der AWS CLI -Befehlsreferenz.

# <span id="page-1347-0"></span>Erstellen eines CloudWatch Logs-Abonnementfilters mit einem -AWSSDK

Die folgenden Codebeispiele zeigen, wie Sie einen Amazon- CloudWatch Logs-Abonnementfilter erstellen.

#### $C++$

### SDK für C++

# **a** Note

Auf gibt es mehr GitHub. Hier finden Sie das vollständige Beispiel und erfahren, wie Sie das [AWS-Code-Beispiel-](https://github.com/awsdocs/aws-doc-sdk-examples/tree/main/cpp/example_code/cloudwatch-logs#code-examples) einrichten und ausführen.

Binden Sie die erforderlichen Dateien ein.

```
#include <aws/core/Aws.h>
#include <aws/logs/CloudWatchLogsClient.h>
#include <aws/logs/model/PutSubscriptionFilterRequest.h>
#include <aws/core/utils/Outcome.h>
#include <iostream>
```
Erstellen Sie den Abonnementfilter.

```
 Aws::CloudWatchLogs::CloudWatchLogsClient cwl; 
         Aws::CloudWatchLogs::Model::PutSubscriptionFilterRequest request; 
         request.SetFilterName(filter_name); 
         request.SetFilterPattern(filter_pattern); 
         request.SetLogGroupName(log_group); 
         request.SetDestinationArn(dest_arn); 
         auto outcome = cwl.PutSubscriptionFilter(request); 
         if (!outcome.IsSuccess()) 
         { 
             std::cout << "Failed to create CloudWatch logs subscription filter " 
                  << filter_name << ": " << outcome.GetError().GetMessage() << 
                  std::endl; 
         } 
         else 
\overline{\mathcal{L}} std::cout << "Successfully created CloudWatch logs subscription " << 
                  "filter " << filter_name << std::endl; 
         }
```
• Weitere API-Informationen finden Sie unter [PutSubscriptionFilter](https://docs.aws.amazon.com/goto/SdkForCpp/logs-2014-03-28/PutSubscriptionFilter) in der APIAWS SDK for C+ +-Referenz für .

#### Java

SDK für Java 2.x

# **a** Note

```
import software.amazon.awssdk.regions.Region;
import software.amazon.awssdk.services.cloudwatchlogs.CloudWatchLogsClient;
import 
 software.amazon.awssdk.services.cloudwatchlogs.model.CloudWatchLogsException;
import 
 software.amazon.awssdk.services.cloudwatchlogs.model.PutSubscriptionFilterRequest;
/** 
  * Before running this code example, you need to grant permission to CloudWatch 
  * Logs the right to execute your Lambda function. 
  * To perform this task, you can use this CLI command: 
 * 
  * aws lambda add-permission --function-name "lamda1" --statement-id "lamda1" 
  * --principal "logs.us-west-2.amazonaws.com" --action "lambda:InvokeFunction" 
  * --source-arn "arn:aws:logs:us-west-2:111111111111:log-group:testgroup:*" 
  * --source-account "111111111111" 
 * 
  * Make sure you replace the function name with your function name and replace 
  * '111111111111' with your account details. 
  * For more information, see "Subscription Filters with AWS Lambda" in the 
  * Amazon CloudWatch Logs Guide. 
 * 
 * 
  * Also, before running this Java V2 code example,set up your development 
  * environment,including your credentials. 
 * 
  * For more information,see the following documentation topic: 
 *
```

```
 * https://docs.aws.amazon.com/sdk-for-java/latest/developer-guide/get-
started.html 
  * 
  */
public class PutSubscriptionFilter { 
     public static void main(String[] args) { 
         final String usage = """ 
                  Usage: 
                    <filter> <pattern> <logGroup> <functionArn>\s 
                  Where: 
                    filter - A filter name (for example, myfilter). 
                    pattern - A filter pattern (for example, ERROR). 
                    logGroup - A log group name (testgroup). 
                    functionArn - An AWS Lambda function ARN (for example, 
 arn:aws:lambda:us-west-2:1111111111111:function:lambda1) .
                  """; 
        if (args.length != 4) {
              System.out.println(usage); 
              System.exit(1); 
         } 
         String filter = args[0]; 
         String pattern = args[1]; 
         String logGroup = args[2]; 
        String functionArn = args[3];
         Region region = Region.US_WEST_2; 
         CloudWatchLogsClient cwl = CloudWatchLogsClient.builder() 
                  .region(region) 
                  .build(); 
         putSubFilters(cwl, filter, pattern, logGroup, functionArn); 
         cwl.close(); 
     } 
     public static void putSubFilters(CloudWatchLogsClient cwl, 
              String filter, 
              String pattern, 
              String logGroup, 
              String functionArn) {
```

```
 try { 
              PutSubscriptionFilterRequest request = 
  PutSubscriptionFilterRequest.builder() 
                       .filterName(filter) 
                       .filterPattern(pattern) 
                       .logGroupName(logGroup) 
                       .destinationArn(functionArn) 
                      .build();
              cwl.putSubscriptionFilter(request); 
              System.out.printf( 
                       "Successfully created CloudWatch logs subscription filter 
 \frac{6}{6}s",
                       filter); 
          } catch (CloudWatchLogsException e) { 
              System.err.println(e.awsErrorDetails().errorMessage()); 
              System.exit(1); 
         } 
     }
}
```
• Weitere API-Informationen finden Sie unter [PutSubscriptionFilter](https://docs.aws.amazon.com/goto/SdkForJavaV2/logs-2014-03-28/PutSubscriptionFilter) in der APIAWS SDK for Java 2.x-Referenz für .

**JavaScript** 

SDK für JavaScript (v3)

#### **a** Note

```
import { PutSubscriptionFilterCommand } from "@aws-sdk/client-cloudwatch-logs";
import { client } from "../libs/client.js";
const run = async () => {
   const command = new PutSubscriptionFilterCommand({
```

```
 // An ARN of a same-account Kinesis stream, Kinesis Firehose 
     // delivery stream, or Lambda function. 
     // https://docs.aws.amazon.com/AmazonCloudWatch/latest/logs/
SubscriptionFilters.html 
     destinationArn: process.env.CLOUDWATCH_LOGS_DESTINATION_ARN, 
     // A name for the filter. 
     filterName: process.env.CLOUDWATCH_LOGS_FILTER_NAME, 
     // A filter pattern for subscribing to a filtered stream of log events. 
     // https://docs.aws.amazon.com/AmazonCloudWatch/latest/logs/
FilterAndPatternSyntax.html 
     filterPattern: process.env.CLOUDWATCH_LOGS_FILTER_PATTERN, 
     // The name of the log group. Messages in this group matching the filter 
  pattern 
     // will be sent to the destination ARN. 
     logGroupName: process.env.CLOUDWATCH_LOGS_LOG_GROUP, 
  }); 
  try { 
     return await client.send(command); 
  } catch (err) { 
     console.error(err); 
   }
};
export default run();
```
• Weitere API-Informationen finden Sie unter [PutSubscriptionFilter](https://docs.aws.amazon.com/AWSJavaScriptSDK/v3/latest/client/cloudwatch-logs/command/PutSubscriptionFilterCommand) in der APIAWS SDK for JavaScript-Referenz für .

SDK für JavaScript (v2)

# **a** Note

```
// Load the AWS SDK for Node.js
var AWS = require("aws-sdk");
```

```
// Set the region
AWS.config.update({ region: "REGION" });
// Create the CloudWatchLogs service object
var cwl = new AWS.CloudWatchLogs({ apiVersion: "2014-03-28" });
var params = { 
   destinationArn: "LAMBDA_FUNCTION_ARN", 
  filterName: "FILTER_NAME", 
  filterPattern: "ERROR", 
   logGroupName: "LOG_GROUP",
};
cwl.putSubscriptionFilter(params, function (err, data) { 
   if (err) { 
     console.log("Error", err); 
   } else { 
     console.log("Success", data); 
   }
});
```
- Weitere Informationen finden Sie im [AWS SDK for JavaScript-Entwicklerhandbuch](https://docs.aws.amazon.com/sdk-for-javascript/v2/developer-guide/cloudwatch-examples-subscriptions.html#cloudwatch-examples-subscriptions-creating).
- Weitere API-Informationen finden Sie unter [PutSubscriptionFilter](https://docs.aws.amazon.com/goto/AWSJavaScriptSDK/logs-2014-03-28/PutSubscriptionFilter) in der APIAWS SDK for JavaScript-Referenz für .

<span id="page-1353-0"></span>Erstellen einer CloudWatch Protokollexportaufgabe mit einem -AWSSDK

Das folgende Codebeispiel zeigt, wie Sie eine neue CloudWatch Logs-Exportaufgabe erstellen.

.NET

AWS SDK for .NET

**a** Note

Auf gibt es mehr GitHub. Sie sehen das vollständige Beispiel und erfahren, wie Sie das [AWS-Code-Beispiel-Repository](https://github.com/awsdocs/aws-doc-sdk-examples/tree/main/dotnetv3/CloudWatchLogs#code-examples) einrichten und ausführen.

using System;

```
 using System.Threading.Tasks; 
     using Amazon.CloudWatchLogs; 
     using Amazon.CloudWatchLogs.Model; 
    /// <summary> 
     /// Shows how to create an Export Task to export the contents of the Amazon 
    /// CloudWatch Logs to the specified Amazon Simple Storage Service (Amazon 
 S3) 
     /// bucket. 
    /// </summary> 
    public class CreateExportTask 
     { 
         public static async Task Main() 
         { 
             // This client object will be associated with the same AWS Region 
             // as the default user on this system. If you need to use a 
             // different AWS Region, pass it as a parameter to the client 
             // constructor. 
             var client = new AmazonCloudWatchLogsClient(); 
             string taskName = "export-task-example"; 
             string logGroupName = "cloudwatchlogs-example-loggroup"; 
             string destination = "doc-example-bucket"; 
             var fromTime = 1437584472382; 
             var toTime = 1437584472833; 
             var request = new CreateExportTaskRequest 
\{\hspace{.1cm} \} From = fromTime, 
                 To = toTime, 
                 TaskName = taskName, 
                  LogGroupName = logGroupName, 
                  Destination = destination, 
             }; 
             var response = await client.CreateExportTaskAsync(request); 
             if (response.HttpStatusCode == System.Net.HttpStatusCode.OK) 
\{\hspace{.1cm} \} Console.WriteLine($"The task, {taskName} with ID: " + 
                                     $"{response.TaskId} has been created 
 successfully."); 
 } 
         } 
     }
```
• Weitere API-Informationen finden Sie unter [CreateExportTask](https://docs.aws.amazon.com/goto/DotNetSDKV3/logs-2014-03-28/CreateExportTask) in der APIAWS SDK for .NET-Referenz für .

<span id="page-1355-0"></span>Löschen einer CloudWatch Protokollgruppe mithilfe eines -AWSSDK

Die folgenden Codebeispiele zeigen, wie Sie eine vorhandene CloudWatch Logs-Protokollgruppe löschen.

.NET

AWS SDK for .NET

# **a** Note

```
 using System; 
     using System.Threading.Tasks; 
     using Amazon.CloudWatchLogs; 
     using Amazon.CloudWatchLogs.Model; 
    /// <summary> 
    /// Uses the Amazon CloudWatch Logs Service to delete an existing 
    /// CloudWatch Logs log group. 
     /// </summary> 
     public class DeleteLogGroup 
     { 
         public static async Task Main() 
         { 
             var client = new AmazonCloudWatchLogsClient(); 
             string logGroupName = "cloudwatchlogs-example-loggroup"; 
             var request = new DeleteLogGroupRequest 
\{\hspace{.1cm} \} LogGroupName = logGroupName, 
             };
```

```
 var response = await client.DeleteLogGroupAsync(request); 
             if (response.HttpStatusCode == System.Net.HttpStatusCode.OK) 
\{\hspace{.1cm} \} Console.WriteLine($"Successfully deleted CloudWatch log group, 
 {logGroupName}."); 
 } 
         } 
    }
```
• Weitere API-Informationen finden Sie unter [DeleteLogGroup](https://docs.aws.amazon.com/goto/DotNetSDKV3/logs-2014-03-28/DeleteLogGroup) in der APIAWS SDK for .NET-Referenz für .

### CLI

# AWS CLI

Der folgende Befehl löscht eine Protokollgruppe mit dem Namen my-logs:

```
aws logs delete-log-group --log-group-name my-logs
```
• API-Details finden Sie unter [DeleteLogGroup](https://awscli.amazonaws.com/v2/documentation/api/latest/reference/logs/delete-log-group.html) in der AWS CLI -Befehlsreferenz.

**JavaScript** 

SDK für JavaScript (v3)

# **a** Note

```
import { DeleteLogGroupCommand } from "@aws-sdk/client-cloudwatch-logs";
import { client } from "../libs/client.js";
const run = async () => {
```

```
 const command = new DeleteLogGroupCommand({ 
     // The name of the log group. 
     logGroupName: process.env.CLOUDWATCH_LOGS_LOG_GROUP, 
   }); 
   try { 
     return await client.send(command); 
   } catch (err) { 
     console.error(err); 
   }
};
export default run();
```
• Weitere API-Informationen finden Sie unter [DeleteLogGroup](https://docs.aws.amazon.com/AWSJavaScriptSDK/v3/latest/client/cloudwatch-logs/command/DeleteLogGroupCommand) in der APIAWS SDK for JavaScript-Referenz für .

<span id="page-1357-0"></span>Löschen eines CloudWatch Protokollabonnementfilters mithilfe eines -AWSSDK

Die folgenden Codebeispiele zeigen, wie Sie einen Amazon- CloudWatch Logs-Abonnementfilter löschen.

 $C++$ 

SDK für C++

**a** Note

Auf gibt es mehr GitHub. Hier finden Sie das vollständige Beispiel und erfahren, wie Sie das [AWS-Code-Beispiel-](https://github.com/awsdocs/aws-doc-sdk-examples/tree/main/cpp/example_code/cloudwatch-logs#code-examples) einrichten und ausführen.

Binden Sie die erforderlichen Dateien ein.

```
#include <aws/core/Aws.h>
#include <aws/core/utils/Outcome.h>
#include <aws/logs/CloudWatchLogsClient.h>
#include <aws/logs/model/DeleteSubscriptionFilterRequest.h>
#include <iostream>
```
Löschen Sie den Abonnementfilter.

```
 Aws::CloudWatchLogs::CloudWatchLogsClient cwl; 
 Aws::CloudWatchLogs::Model::DeleteSubscriptionFilterRequest request; 
 request.SetFilterName(filter_name); 
 request.SetLogGroupName(log_group); 
 auto outcome = cwl.DeleteSubscriptionFilter(request); 
 if (!outcome.IsSuccess()) { 
     std::cout << "Failed to delete CloudWatch log subscription filter " 
         << filter_name << ": " << outcome.GetError().GetMessage() << 
         std::endl; 
 } else { 
     std::cout << "Successfully deleted CloudWatch logs subscription " << 
         "filter " << filter_name << std::endl; 
 }
```
• Weitere API-Informationen finden Sie unter [DeleteSubscriptionFilter](https://docs.aws.amazon.com/goto/SdkForCpp/logs-2014-03-28/DeleteSubscriptionFilter) in der APIAWS SDK for C++-Referenz für .

#### Java

SDK für Java 2.x

#### **a** Note

```
import software.amazon.awssdk.services.cloudwatch.model.CloudWatchException;
import software.amazon.awssdk.services.cloudwatchlogs.CloudWatchLogsClient;
import 
  software.amazon.awssdk.services.cloudwatchlogs.model.DeleteSubscriptionFilterRequest;
/** 
  * Before running this Java V2 code example, set up your development
```

```
 * environment, including your credentials. 
 * 
  * For more information, see the following documentation topic: 
 * 
  * https://docs.aws.amazon.com/sdk-for-java/latest/developer-guide/get-
started.html 
  */
public class DeleteSubscriptionFilter { 
     public static void main(String[] args) { 
         final String usage = """ 
                  Usage: 
                    <filter> <logGroup> 
                  Where: 
                    filter - The name of the subscription filter (for example, 
  MyFilter). 
                    logGroup - The name of the log group. (for example, testgroup). 
                  """; 
        if (args.length != 2) {
              System.out.println(usage); 
              System.exit(1); 
         } 
         String filter = args[0]; 
         String logGroup = args[1]; 
         CloudWatchLogsClient logs = CloudWatchLogsClient.builder() 
                  .build(); 
         deleteSubFilter(logs, filter, logGroup); 
         logs.close(); 
     } 
     public static void deleteSubFilter(CloudWatchLogsClient logs, String filter, 
  String logGroup) { 
         try { 
              DeleteSubscriptionFilterRequest request = 
  DeleteSubscriptionFilterRequest.builder() 
                      .filterName(filter) 
                      .logGroupName(logGroup) 
                     .build();
              logs.deleteSubscriptionFilter(request);
```

```
 System.out.printf("Successfully deleted CloudWatch logs subscription 
  filter %s", filter); 
         } catch (CloudWatchException e) { 
              System.err.println(e.awsErrorDetails().errorMessage()); 
              System.exit(1); 
         } 
     }
}
```
• Weitere API-Informationen finden Sie unter [DeleteSubscriptionFilter](https://docs.aws.amazon.com/goto/SdkForJavaV2/logs-2014-03-28/DeleteSubscriptionFilter) in der APIAWS SDK for Java 2.x-Referenz für .

# **JavaScript**

SDK für JavaScript (v3)

# **a** Note

Auf gibt es mehr GitHub. Sie sehen das vollständige Beispiel und erfahren, wie Sie das [AWS-Code-Beispiel-Repository](https://github.com/awsdocs/aws-doc-sdk-examples/tree/main/javascriptv3/example_code/cloudwatch-logs#code-examples) einrichten und ausführen.

```
import { DeleteSubscriptionFilterCommand } from "@aws-sdk/client-cloudwatch-
logs";
import { client } from "../libs/client.js";
const run = async () => {
   const command = new DeleteSubscriptionFilterCommand({ 
     // The name of the filter. 
     filterName: process.env.CLOUDWATCH_LOGS_FILTER_NAME, 
     // The name of the log group. 
     logGroupName: process.env.CLOUDWATCH_LOGS_LOG_GROUP, 
  }); 
  try { 
     return await client.send(command); 
   } catch (err) { 
     console.error(err);
```
}

};

```
export default run();
```
• Weitere API-Informationen finden Sie unter [DeleteSubscriptionFilter](https://docs.aws.amazon.com/AWSJavaScriptSDK/v3/latest/client/cloudwatch-logs/command/DeleteSubscriptionFilterCommand) in der APIAWS SDK for JavaScript-Referenz für .

SDK für JavaScript (v2)

# **a** Note

```
// Load the AWS SDK for Node.js
var AWS = require("aws-sdk");
// Set the region
AWS.config.update({ region: "REGION" });
// Create the CloudWatchLogs service object
var cwl = new AWS.CloudWatchLogs({ apiVersion: "2014-03-28" });
var params = { 
  filterName: "FILTER", 
  logGroupName: "LOG_GROUP",
};
cwl.deleteSubscriptionFilter(params, function (err, data) { 
   if (err) { 
     console.log("Error", err); 
  } else { 
     console.log("Success", data); 
   }
});
```
- Weitere Informationen finden Sie im [AWS SDK for JavaScript-Entwicklerhandbuch](https://docs.aws.amazon.com/sdk-for-javascript/v2/developer-guide/cloudwatch-examples-subscriptions.html#cloudwatch-examples-subscriptions-deleting).
- Weitere API-Informationen finden Sie unter [DeleteSubscriptionFilter](https://docs.aws.amazon.com/goto/AWSJavaScriptSDK/logs-2014-03-28/DeleteSubscriptionFilter) in der APIAWS SDK for JavaScript-Referenz für .

# Kotlin

# SDK für Kotlin

# **a** Note

Auf gibt es mehr GitHub. Sie sehen das vollständige Beispiel und erfahren, wie Sie das [AWS-Code-Beispiel-Repository](https://github.com/awsdocs/aws-doc-sdk-examples/tree/main/kotlin/services/cloudwatch#code-examples) einrichten und ausführen.

```
suspend fun deleteSubFilter(filter: String?, logGroup: String?) { 
     val request = DeleteSubscriptionFilterRequest { 
         filterName = filter 
         logGroupName = logGroup 
     } 
     CloudWatchLogsClient { region = "us-west-2" }.use { logs -> 
         logs.deleteSubscriptionFilter(request) 
         println("Successfully deleted CloudWatch logs subscription filter named 
  $filter") 
     }
}
```
• Weitere API-Informationen finden Sie unter [DeleteSubscriptionFilter](https://github.com/awslabs/aws-sdk-kotlin#generating-api-documentation) in der API-AWSReferenz zum -SDK für Kotlin.

<span id="page-1362-0"></span>Beschreiben von CloudWatch Protokoll-Abonnementfiltern mit einem -AWSSDK

Die folgenden Codebeispiele zeigen, wie Sie vorhandene Abonnementfilter von Amazon CloudWatch Logs beschreiben.

#### $C++$

#### SDK für C++

# a Note

Auf gibt es mehr GitHub. Hier finden Sie das vollständige Beispiel und erfahren, wie Sie das [AWS-Code-Beispiel-](https://github.com/awsdocs/aws-doc-sdk-examples/tree/main/cpp/example_code/cloudwatch-logs#code-examples) einrichten und ausführen.

Binden Sie die erforderlichen Dateien ein.

```
#include <aws/core/Aws.h>
#include <aws/core/utils/Outcome.h>
#include <aws/logs/CloudWatchLogsClient.h>
#include <aws/logs/model/DescribeSubscriptionFiltersRequest.h>
#include <aws/logs/model/DescribeSubscriptionFiltersResult.h>
#include <iostream>
#include <iomanip>
```
Listen Sie die Abonnementfilter auf.

```
 Aws::CloudWatchLogs::CloudWatchLogsClient cwl; 
         Aws::CloudWatchLogs::Model::DescribeSubscriptionFiltersRequest request; 
         request.SetLogGroupName(log_group); 
         request.SetLimit(1); 
         bool done = false; 
         bool header = false; 
         while (!done) { 
             auto outcome = cwl.DescribeSubscriptionFilters( 
                      request); 
             if (!outcome.IsSuccess()) { 
                 std::cout << "Failed to describe CloudWatch subscription filters 
                      << "for log group " << log_group << ": " << 
                     outcome.GetError().GetMessage() << std::endl; 
                 break; 
 } 
             if (!header) {
```
"

```
 std::cout << std::left << std::setw(32) << "Name" << 
                     std::setw(64) << "FilterPattern" << std::setw(64) << 
                     "DestinationArn" << std::endl; 
                 header = true; 
 } 
             const auto &filters = outcome.GetResult().GetSubscriptionFilters(); 
             for (const auto &filter : filters) { 
                 std::cout << std::left << std::setw(32) << 
                     filter.GetFilterName() << std::setw(64) << 
                     filter.GetFilterPattern() << std::setw(64) << 
                     filter.GetDestinationArn() << std::endl; 
 } 
             const auto &next_token = outcome.GetResult().GetNextToken(); 
             request.SetNextToken(next_token); 
             done = next_token.empty(); 
        }
```
• Weitere API-Informationen finden Sie unter [DescribeSubscriptionFilters](https://docs.aws.amazon.com/goto/SdkForCpp/logs-2014-03-28/DescribeSubscriptionFilters) in der APIAWS SDK for C++-Referenz für .

#### Java

SDK für Java 2.x

#### **a** Note

```
import software.amazon.awssdk.auth.credentials.ProfileCredentialsProvider;
import software.amazon.awssdk.services.cloudwatch.model.CloudWatchException;
import software.amazon.awssdk.services.cloudwatchlogs.CloudWatchLogsClient;
import 
 software.amazon.awssdk.services.cloudwatchlogs.model.DescribeSubscriptionFiltersRequest;
import 
 software.amazon.awssdk.services.cloudwatchlogs.model.DescribeSubscriptionFiltersResponse;
import software.amazon.awssdk.services.cloudwatchlogs.model.SubscriptionFilter;
```

```
/** 
  * Before running this Java V2 code example, set up your development 
  * environment, including your credentials. 
  * 
  * For more information, see the following documentation topic: 
 * 
  * https://docs.aws.amazon.com/sdk-for-java/latest/developer-guide/get-
started.html 
  */
public class DescribeSubscriptionFilters { 
     public static void main(String[] args) { 
         final String usage = """ 
                  Usage: 
                    <logGroup> 
                  Where: 
                    logGroup - A log group name (for example, myloggroup). 
                 """;
        if (args.length != 1) {
              System.out.println(usage); 
              System.exit(1); 
         } 
         String logGroup = args[0]; 
         CloudWatchLogsClient logs = CloudWatchLogsClient.builder() 
                  .credentialsProvider(ProfileCredentialsProvider.create()) 
                  .build(); 
        describeFilters(logs, logGroup);
         logs.close(); 
     } 
     public static void describeFilters(CloudWatchLogsClient logs, String 
  logGroup) { 
         try { 
              boolean done = false; 
              String newToken = null; 
              while (!done) { 
                  DescribeSubscriptionFiltersResponse response;
```

```
if (newToken == null) {
                     DescribeSubscriptionFiltersRequest request = 
  DescribeSubscriptionFiltersRequest.builder() 
                             .logGroupName(logGroup) 
                            .limit(1).build();
                     response = logs.describeSubscriptionFilters(request); 
                 } else { 
                     DescribeSubscriptionFiltersRequest request = 
  DescribeSubscriptionFiltersRequest.builder() 
                             .nextToken(newToken) 
                             .logGroupName(logGroup) 
                             .limit(1).build(); 
                     response = logs.describeSubscriptionFilters(request); 
 } 
                 for (SubscriptionFilter filter : response.subscriptionFilters()) 
  { 
                     System.out.printf("Retrieved filter with name %s, " + 
  "pattern %s " + "and destination arn %s", 
                            filter.filterName(),
                            filter.filterPattern(),
                             filter.destinationArn()); 
 } 
                 if (response.nextToken() == null) { 
                     done = true; 
                 } else { 
                     newToken = response.nextToken(); 
 } 
 } 
         } catch (CloudWatchException e) { 
             System.err.println(e.awsErrorDetails().errorMessage()); 
             System.exit(1); 
         } 
         System.out.printf("Done"); 
    }
}
```
• Weitere API-Informationen finden Sie unter [DescribeSubscriptionFilters](https://docs.aws.amazon.com/goto/SdkForJavaV2/logs-2014-03-28/DescribeSubscriptionFilters) in der APIAWS SDK for Java 2.x-Referenz für .

### **JavaScript**

# SDK für JavaScript (v3)

# a Note

Auf gibt es mehr GitHub. Sie sehen das vollständige Beispiel und erfahren, wie Sie das [AWS-Code-Beispiel-Repository](https://github.com/awsdocs/aws-doc-sdk-examples/tree/main/javascriptv3/example_code/cloudwatch-logs#code-examples) einrichten und ausführen.

```
import { DescribeSubscriptionFiltersCommand } from "@aws-sdk/client-cloudwatch-
logs";
import { client } from "../libs/client.js";
const run = async () => {
  // This will return a list of all subscription filters in your account 
  // matching the log group name. 
   const command = new DescribeSubscriptionFiltersCommand({ 
     logGroupName: process.env.CLOUDWATCH_LOGS_LOG_GROUP, 
     limit: 1, 
   }); 
   try { 
     return await client.send(command); 
   } catch (err) { 
     console.error(err); 
   }
};
export default run();
```
• Weitere API-Informationen finden Sie unter [DescribeSubscriptionFilters](https://docs.aws.amazon.com/AWSJavaScriptSDK/v3/latest/client/cloudwatch-logs/command/DescribeSubscriptionFiltersCommand) in der APIAWS SDK for JavaScript-Referenz für .

SDK für JavaScript (v2)

# **a**) Note
```
// Load the AWS SDK for Node.js
var AWS = require("aws-sdk");
// Set the region
AWS.config.update({ region: "REGION" });
// Create the CloudWatchLogs service object
var cwl = new AWS.CloudWatchLogs({ apiVersion: "2014-03-28" });
var params = { 
   logGroupName: "GROUP_NAME", 
   limit: 5,
};
cwl.describeSubscriptionFilters(params, function (err, data) { 
   if (err) { 
     console.log("Error", err); 
  } else { 
     console.log("Success", data.subscriptionFilters); 
   }
});
```
- Weitere Informationen finden Sie im [AWS SDK for JavaScript-Entwicklerhandbuch](https://docs.aws.amazon.com/sdk-for-javascript/v2/developer-guide/cloudwatch-examples-subscriptions.html#cloudwatch-examples-subscriptions-describing).
- Weitere API-Informationen finden Sie unter [DescribeSubscriptionFilters](https://docs.aws.amazon.com/goto/AWSJavaScriptSDK/logs-2014-03-28/DescribeSubscriptionFilters) in der APIAWS SDK for JavaScript-Referenz für .

#### Kotlin

SDK für Kotlin

#### **a** Note

```
suspend fun describeFilters(logGroup: String) {
```

```
 val request = DescribeSubscriptionFiltersRequest { 
     logGroupName = logGroup
```

```
limit = 1 } 
     CloudWatchLogsClient { region = "us-west-2" }.use { cwlClient -> 
         val response = cwlClient.describeSubscriptionFilters(request) 
         response.subscriptionFilters?.forEach { filter -> 
             println("Retrieved filter with name ${filter.filterName} pattern 
  ${filter.filterPattern} and destination ${filter.destinationArn}") 
 } 
     }
}
```
• Weitere API-Informationen finden Sie unter [DescribeSubscriptionFilters](https://github.com/awslabs/aws-sdk-kotlin#generating-api-documentation) in der AWS API-Referenz zum -SDK für Kotlin.

Beschreiben von CloudWatch Protokollexportaufgaben mit einem -AWSSDK

Das folgende Codebeispiel zeigt, wie CloudWatch Sie Protokollexportaufgaben beschreiben.

.NET

AWS SDK for .NET

# **a** Note

```
 using System; 
 using System.Threading.Tasks; 
 using Amazon.CloudWatchLogs; 
 using Amazon.CloudWatchLogs.Model; 
 /// <summary> 
 /// Shows how to retrieve a list of information about Amazon CloudWatch 
 /// Logs export tasks. 
 /// </summary> 
 public class DescribeExportTasks 
 {
```

```
 public static async Task Main() 
         { 
             // This client object will be associated with the same AWS Region 
             // as the default user on this system. If you need to use a 
             // different AWS Region, pass it as a parameter to the client 
             // constructor. 
             var client = new AmazonCloudWatchLogsClient(); 
             var request = new DescribeExportTasksRequest 
\{\hspace{.1cm} \}Limit = 5,
             }; 
             var response = new DescribeExportTasksResponse(); 
             do 
\{\hspace{.1cm} \} response = await client.DescribeExportTasksAsync(request); 
                 response.ExportTasks.ForEach(t => 
\overline{a} Console.WriteLine($"{t.TaskName} with ID: {t.TaskId} has 
 status: {t.Status}"); 
                 }); 
 } 
             while (response.NextToken is not null); 
         } 
    }
```
• Weitere API-Informationen finden Sie unter [DescribeExportTasks](https://docs.aws.amazon.com/goto/DotNetSDKV3/logs-2014-03-28/DescribeExportTasks) in der APIAWS SDK for .NET-Referenz für .

Beschreiben von CloudWatch Protokollgruppen mithilfe eines -AWSSDK

Die folgenden Codebeispiele zeigen, wie CloudWatch Protokollgruppen beschrieben werden.

#### .NET

#### AWS SDK for .NET

#### **a**) Note

```
 using System; 
     using System.Threading.Tasks; 
     using Amazon.CloudWatchLogs; 
     using Amazon.CloudWatchLogs.Model; 
    /// <summary> 
    /// Retrieves information about existing Amazon CloudWatch Logs log groups 
    /// and displays the information on the console. 
     /// </summary> 
     public class DescribeLogGroups 
    \{ public static async Task Main() 
         { 
             // Creates a CloudWatch Logs client using the default 
             // user. If you need to work with resources in another 
             // AWS Region than the one defined for the default user, 
             // pass the AWS Region as a parameter to the client constructor. 
             var client = new AmazonCloudWatchLogsClient(); 
             bool done = false; 
             string newToken = null; 
             var request = new DescribeLogGroupsRequest 
\{\hspace{.1cm} \}Limit = 5,
             }; 
             DescribeLogGroupsResponse response; 
             do 
             { 
                  if (newToken is not null)
```

```
\overline{a} request.NextToken = newToken; 
 } 
               response = await client.DescribeLogGroupsAsync(request); 
               response.LogGroups.ForEach(lg => 
\overline{a} Console.WriteLine($"{lg.LogGroupName} is associated with the 
 key: {lg.KmsKeyId}."); 
                   Console.WriteLine($"Created on: 
 {lg.CreationTime.Date.Date}"); 
                   Console.WriteLine($"Date for this group will be stored for: 
 {lg.RetentionInDays} days.\n"); 
               }); 
               if (response.NextToken is null) 
\overline{a} done = true; 
 } 
               else 
\overline{a} newToken = response.NextToken; 
 } 
 } 
           while (!done); 
        } 
    }
```
• Weitere API-Informationen finden Sie unter [DescribeLogGroups](https://docs.aws.amazon.com/goto/DotNetSDKV3/logs-2014-03-28/DescribeLogGroups) in der APIAWS SDK for .NET-Referenz für .

#### CLI

AWS CLI

Der folgende Befehl beschreibt eine Protokollgruppe mit dem Namen my-logs:

aws logs describe-log-groups --log-group-name-prefix my-logs

Ausgabe:

```
{ 
     "logGroups": [ 
          { 
               "storedBytes": 0, 
               "metricFilterCount": 0, 
               "creationTime": 1433189500783, 
               "logGroupName": "my-logs", 
               "retentionInDays": 5, 
               "arn": "arn:aws:logs:us-west-2:0123456789012:log-group:my-logs:*" 
          } 
    \mathbf{I}}
```
• API-Details finden Sie unter [DescribeLogGroups](https://awscli.amazonaws.com/v2/documentation/api/latest/reference/logs/describe-log-groups.html) in der AWS CLI -Befehlsreferenz.

#### **JavaScript**

SDK für JavaScript (v3)

```
a Note
```

```
import { 
   paginateDescribeLogGroups, 
   CloudWatchLogsClient,
} from "@aws-sdk/client-cloudwatch-logs";
const client = new CloudWatchLogsClient({});
export const main = async () => {
  const paginatedLogGroups = paginateDescribeLogGroups({ client }, {});
   const logGroups = []; 
  for await (const page of paginatedLogGroups) { 
     if (page.logGroups && page.logGroups.every((lg) => !!lg)) { 
       logGroups.push(...page.logGroups);
```

```
 } 
   } 
   console.log(logGroups); 
   return logGroups;
};
```
• Weitere API-Informationen finden Sie unter [DescribeLogGroups](https://docs.aws.amazon.com/AWSJavaScriptSDK/v3/latest/client/cloudwatch-logs/command/DescribeLogGroupsCommand) in der APIAWS SDK for JavaScript-Referenz für .

Abrufen der Ergebnisse einer CloudWatch Protokollabfrage mit einem -AWSSDK

Das folgende Codebeispiel zeigt, wie Sie die Ergebnisse einer Abfrage abrufen.

Beispiele für Aktionen sind Codeauszüge aus größeren Programmen und müssen im Kontext ausgeführt werden. Im folgenden Codebeispiel können Sie diese Aktion im Kontext sehen:

• [Ausführen einer großen Abfrage](#page-1388-0)

**JavaScript** 

```
SDK für JavaScript (v3)
```

```
a Note
```

```
 /** 
  * Simple wrapper for the GetQueryResultsCommand. 
  * @param {string} queryId 
  */ 
 _getQueryResults(queryId) { 
   return this.client.send(new GetQueryResultsCommand({ queryId })); 
 }
```
• Weitere API-Informationen finden Sie unter [GetQueryResults](https://docs.aws.amazon.com/AWSJavaScriptSDK/v3/latest/client/cloudwatch-logs/command/GetQueryResultsCommand) in der APIAWS SDK for JavaScript-Referenz für .

Starten einer Live-Tail-Sitzung mit einem -AWSSDK

Die folgenden Codebeispiele zeigen, wie Sie eine Live-Tail-Sitzung für eine vorhandene Protokollgruppe/einen vorhandenen Protokollstream starten.

#### .NET

AWS SDK for .NET

Binden Sie die erforderlichen Dateien ein.

```
using Amazon;
using Amazon.CloudWatchLogs;
using Amazon.CloudWatchLogs.Model;
```
Starten Sie die Live-Tail-Sitzung.

```
 var client = new AmazonCloudWatchLogsClient(); 
             var request = new StartLiveTailRequest 
\{\hspace{.1cm} \} LogGroupIdentifiers = logGroupIdentifiers, 
                 LogStreamNames = logStreamNames, 
                 LogEventFilterPattern = filterPattern, 
             }; 
             var response = await client.StartLiveTailAsync(request); 
             // Catch if request fails 
             if (response.HttpStatusCode != System.Net.HttpStatusCode.OK) 
\{\hspace{.1cm} \} Console.WriteLine("Failed to start live tail session"); 
                 return; 
 }
```
Sie können die Ereignisse aus der Live-Tail-Sitzung auf zwei Arten behandeln:

/\* Method 1

```
 * 1). Asynchronously loop through the event stream 
           * 2). Set a timer to dispose the stream and stop the Live Tail 
 session at the end. 
           */ 
           var eventStream = response.ResponseStream; 
          var task = Task.Run() =>
\{\hspace{.1cm} \} foreach (var item in eventStream) 
\overline{a} if (item is LiveTailSessionUpdate liveTailSessionUpdate) 
\{ foreach (var sessionResult in 
 liveTailSessionUpdate.SessionResults) 
 { 
                          Console.WriteLine("Message : {0}", 
 sessionResult.Message); 
 } 
1 1 1 1 1 1 1
                  if (item is LiveTailSessionStart) 
\{ Console.WriteLine("Live Tail session started"); 
1 1 1 1 1 1 1
                  // On-stream exceptions are processed here 
                  if (item is CloudWatchLogsEventStreamException) 
\{ Console.WriteLine($"ERROR: {item}"); 
1 1 1 1 1 1 1
 } 
           }); 
           // Close the stream to stop the session after a timeout 
           if (!task.Wait(TimeSpan.FromSeconds(10))){ 
               eventStream.Dispose(); 
               Console.WriteLine("End of line"); 
 }
```
 /\* Method 2 \* 1). Add event handlers to each event variable \* 2). Start processing the stream and wait for a timeout using AutoResetEvent \*/ AutoResetEvent endEvent = new AutoResetEvent(false); var eventStream = response.ResponseStream;

```
 using (eventStream) // automatically disposes the stream to stop the 
 session after execution finishes 
\{\hspace{.1cm} \} eventStream.SessionStartReceived += (sender, e) => 
\overline{a} Console.WriteLine("LiveTail session started"); 
                 }; 
                 eventStream.SessionUpdateReceived += (sender, e) => 
\overline{a} foreach (LiveTailSessionLogEvent logEvent in 
 e.EventStreamEvent.SessionResults){ 
                         Console.WriteLine("Message: {0}", logEvent.Message); 
1 1 1 1 1 1 1
\hspace{1.5cm} } ;
                // On-stream exceptions are captured here 
                 eventStream.ExceptionReceived += (sender, e) => 
\overline{a} Console.WriteLine($"ERROR: 
 {e.EventStreamException.Message}"); 
                 }; 
                 eventStream.StartProcessing(); 
                 // Stream events for this amount of time. 
                 endEvent.WaitOne(TimeSpan.FromSeconds(10)); 
                 Console.WriteLine("End of line"); 
 }
```
• Weitere API-Informationen finden Sie unter [StartLiveTail](https://docs.aws.amazon.com/goto/DotNetSDKV3/logs-2014-03-28/StartLiveTail) in der APIAWS SDK for .NET-Referenz für .

#### Go

SDK für Go V2

Binden Sie die erforderlichen Dateien ein.

```
import ( 
  "context" 
  "log" 
  "time" 
  "github.com/aws/aws-sdk-go-v2/config"
```

```
 "github.com/aws/aws-sdk-go-v2/service/cloudwatchlogs" 
  "github.com/aws/aws-sdk-go-v2/service/cloudwatchlogs/types"
)
```
Verarbeiten Sie die Ereignisse aus der Live-Tail-Sitzung.

```
func handleEventStreamAsync(stream *cloudwatchlogs.StartLiveTailEventStream) { 
  eventsChan := stream.Events() 
 for { 
   event := <-eventsChan 
   switch e := event.(type) { 
   case *types.StartLiveTailResponseStreamMemberSessionStart: 
    log.Println("Received SessionStart event") 
   case *types.StartLiveTailResponseStreamMemberSessionUpdate: 
    for _, logEvent := range e.Value.SessionResults { 
     log.Println(*logEvent.Message) 
    } 
   default: 
   // Handle on-stream exceptions 
    if err := stream.Err(); err != nil { 
    log.Fatalf("Error occured during streaming: %v", err) 
   } else if event == nil {
    log.Println("Stream is Closed") 
     return 
    } else { 
     log.Fatalf("Unknown event type: %T", e) 
    } 
   } 
  }
}
```
Starten Sie die Live-Tail-Sitzung.

```
 cfg, err := config.LoadDefaultConfig(context.TODO()) 
 if err != nil { 
  panic("configuration error, " + err.Error()) 
 } 
 client := cloudwatchlogs.NewFromConfig(cfg) 
 request := &cloudwatchlogs.StartLiveTailInput{ 
  LogGroupIdentifiers: logGroupIdentifiers,
```

```
 LogStreamNames: logStreamNames, 
  LogEventFilterPattern: logEventFilterPattern, 
 } 
 response, err := client.StartLiveTail(context.TODO(), request) 
 // Handle pre-stream Exceptions 
 if err != nil { 
  log.Fatalf("Failed to start streaming: %v", err) 
 } 
 // Start a Goroutine to handle events over stream 
 stream := response.GetStream() 
 go handleEventStreamAsync(stream)
```
Halten Sie die Live-Tail-Sitzung an, nachdem ein Zeitraum abgelaufen ist.

```
 // Close the stream (which ends the session) after a timeout 
 time.Sleep(10 * time.Second) 
 stream.Close() 
 log.Println("Event stream closed")
```
• Weitere API-Informationen finden Sie unter [StartLiveTail](https://pkg.go.dev/github.com/aws/aws-sdk-go-v2/service/cloudwatchlogs#Client.StartLiveTail) in der APIAWS SDK for Go-Referenz für .

#### Java

SDK für Java 2.x

Binden Sie die erforderlichen Dateien ein.

```
import io.reactivex.FlowableSubscriber;
import io.reactivex.annotations.NonNull;
import org.reactivestreams.Subscription;
import software.amazon.awssdk.auth.credentials.ProfileCredentialsProvider;
import software.amazon.awssdk.services.cloudwatchlogs.CloudWatchLogsAsyncClient;
import 
 software.amazon.awssdk.services.cloudwatchlogs.model.LiveTailSessionLogEvent;
import software.amazon.awssdk.services.cloudwatchlogs.model.LiveTailSessionStart;
import 
  software.amazon.awssdk.services.cloudwatchlogs.model.LiveTailSessionUpdate;
```

```
import software.amazon.awssdk.services.cloudwatchlogs.model.StartLiveTailRequest;
import 
 software.amazon.awssdk.services.cloudwatchlogs.model.StartLiveTailResponseHandler;
import 
 software.amazon.awssdk.services.cloudwatchlogs.model.CloudWatchLogsException;
import 
  software.amazon.awssdk.services.cloudwatchlogs.model.StartLiveTailResponseStream;
import java.util.Date;
import java.util.List;
import java.util.concurrent.atomic.AtomicReference;
```
Verarbeiten Sie die Ereignisse aus der Live-Tail-Sitzung.

```
 private static StartLiveTailResponseHandler 
 getStartLiveTailResponseStreamHandler( 
             AtomicReference<Subscription> subscriptionAtomicReference) { 
         return StartLiveTailResponseHandler.builder() 
             .onResponse(r -> System.out.println("Received initial response")) 
             .onError(throwable -> { 
                 CloudWatchLogsException e = (CloudWatchLogsException) 
 throwable.getCause(); 
                 System.err.println(e.awsErrorDetails().errorMessage()); 
                 System.exit(1); 
             }) 
             .subscriber(() -> new FlowableSubscriber<>() { 
                 @Override 
                 public void onSubscribe(@NonNull Subscription s) { 
                      subscriptionAtomicReference.set(s); 
                      s.request(Long.MAX_VALUE); 
 } 
                 @Override 
                 public void onNext(StartLiveTailResponseStream event) { 
                      if (event instanceof LiveTailSessionStart) { 
                         LiveTailSessionStart sessionStart = 
 (LiveTailSessionStart) event; 
                          System.out.println(sessionStart); 
                      } else if (event instanceof LiveTailSessionUpdate) { 
                          LiveTailSessionUpdate sessionUpdate = 
 (LiveTailSessionUpdate) event;
```

```
 List<LiveTailSessionLogEvent> logEvents = 
 sessionUpdate.sessionResults(); 
                        logEvents.forEach(e -> { 
                            long timestamp = e.timestamp(); 
                            Date date = new Date(timestamp); 
                            System.out.println("[" + date + "] " + e.message()); 
                        }); 
                    } else { 
                        throw CloudWatchLogsException.builder().message("Unknown 
 event type").build(); 
1 1 1 1 1 1 1
 } 
                @Override 
                public void onError(Throwable throwable) { 
                    System.out.println(throwable.getMessage()); 
                    System.exit(1); 
 } 
                @Override 
                public void onComplete() { 
                    System.out.println("Completed Streaming Session"); 
 } 
            }) 
            .build(); 
    }
```
Starten Sie die Live-Tail-Sitzung.

```
 CloudWatchLogsAsyncClient cloudWatchLogsAsyncClient = 
         CloudWatchLogsAsyncClient.builder() 
              .credentialsProvider(ProfileCredentialsProvider.create()) 
              .build(); 
 StartLiveTailRequest request = 
         StartLiveTailRequest.builder() 
              .logGroupIdentifiers(logGroupIdentifiers) 
              .logStreamNames(logStreamNames) 
              .logEventFilterPattern(logEventFilterPattern) 
              .build(); 
 /* Create a reference to store the subscription */
```

```
 final AtomicReference<Subscription> subscriptionAtomicReference = new 
 AtomicReference<>(null); 
        cloudWatchLogsAsyncClient.startLiveTail(request, 
 getStartLiveTailResponseStreamHandler(subscriptionAtomicReference));
```
Halten Sie die Live-Tail-Sitzung an, nachdem ein Zeitraum abgelaufen ist.

```
/* Set a timeout for the session and cancel the subscription. This will:
  * 1). Close the stream 
  * 2). Stop the Live Tail session 
  */ 
 try { 
     Thread.sleep(10000); 
 } catch (InterruptedException e) { 
     throw new RuntimeException(e); 
 } 
 if (subscriptionAtomicReference.get() != null) { 
     subscriptionAtomicReference.get().cancel(); 
     System.out.println("Subscription to stream closed"); 
 }
```
• Weitere API-Informationen finden Sie unter [StartLiveTail](https://docs.aws.amazon.com/goto/SdkForJavaV2/logs-2014-03-28/StartLiveTail) in der APIAWS SDK for Java 2.x-Referenz für .

**JavaScript** 

SDK für JavaScript (v3)

Binden Sie die erforderlichen Dateien ein.

```
import { CloudWatchLogsClient, StartLiveTailCommand } from "@aws-sdk/client-
cloudwatch-logs";
```
Verarbeiten Sie die Ereignisse aus der Live-Tail-Sitzung.

```
async function handleResponseAsync(response) { 
     try {
```

```
 for await (const event of response.responseStream) { 
         if (event.sessionStart !== undefined) { 
            console.log(event.sessionStart); 
         } else if (event.sessionUpdate !== undefined) { 
            for (const logEvent of event.sessionUpdate.sessionResults) { 
              const timestamp = logEvent.timestamp; 
              const date = new Date(timestamp); 
              console.log("[" + date + "] " + logEvent.message); 
            } 
         } else { 
              console.error("Unknown event type"); 
         } 
       } 
     } catch (err) { 
         // On-stream exceptions are captured here 
         console.error(err) 
     }
}
```
Starten Sie die Live-Tail-Sitzung.

```
 const client = new CloudWatchLogsClient(); 
 const command = new StartLiveTailCommand({ 
     logGroupIdentifiers: logGroupIdentifiers, 
     logStreamNames: logStreamNames, 
     logEventFilterPattern: filterPattern 
 }); 
 try{ 
     const response = await client.send(command); 
     handleResponseAsync(response); 
 } catch (err){ 
     // Pre-stream exceptions are captured here 
     console.log(err); 
 }
```
Halten Sie die Live-Tail-Sitzung an, nachdem ein Zeitraum abgelaufen ist.

```
 /* Set a timeout to close the client. This will stop the Live Tail session. 
 */ 
    setTimeout(function() {
```

```
 console.log("Client timeout"); 
   client.destroy(); 
 }, 10000);
```
• Weitere API-Informationen finden Sie unter [StartLiveTail](https://docs.aws.amazon.com/AWSJavaScriptSDK/v3/latest/client/cloudwatch-logs/command/StartLiveTailCommand) in der APIAWS SDK for JavaScript-Referenz für .

Kotlin

SDK für Kotlin

Binden Sie die erforderlichen Dateien ein.

```
import aws.sdk.kotlin.services.cloudwatchlogs.CloudWatchLogsClient
import aws.sdk.kotlin.services.cloudwatchlogs.model.StartLiveTailRequest
import aws.sdk.kotlin.services.cloudwatchlogs.model.StartLiveTailResponseStream
import kotlinx.coroutines.flow.takeWhile
```
Starten Sie die Live-Tail-Sitzung.

```
 val client = CloudWatchLogsClient.fromEnvironment() 
    val request = StartLiveTailRequest { 
        logGroupIdentifiers = logGroupIdentifiersVal 
        logStreamNames = logStreamNamesVal 
        logEventFilterPattern = logEventFilterPatternVal 
    } 
    val startTime = System.currentTimeMillis() 
    try { 
        client.startLiveTail(request) { response -> 
           val stream = response.responseStream
            if (stream != null) { 
                 /* Set a timeout to unsubcribe from the flow. This will: 
                 * 1). Close the stream 
                 * 2). Stop the Live Tail session 
                */ 
                stream.takeWhile { System.currentTimeMillis() - startTime < 
 10000 }.collect { value ->
```

```
 if (value is StartLiveTailResponseStream.SessionStart) { 
                        println(value.asSessionStart()) 
                    } else if (value is 
 StartLiveTailResponseStream.SessionUpdate) { 
                       for (e in value.asSessionUpdate().sessionResults!!) { 
                           println(e) 
 } 
                    } else { 
                       throw IllegalArgumentException("Unknown event type") 
1 1 1 1 1 1 1
 } 
            } else { 
                throw IllegalArgumentException("No response stream") 
 } 
        } 
    } catch (e: Exception) { 
        println("Exception occurred during StartLiveTail: $e") 
        System.exit(1) 
    }
```
• Weitere API-Informationen finden Sie unter [StartLiveTail](https://github.com/awslabs/aws-sdk-kotlin#generating-api-documentation) in der AWS API-Referenz zum - SDK für Kotlin.

Python

SDK für Python (Boto3)

Binden Sie die erforderlichen Dateien ein.

import boto3 import time from datetime import datetime

Starten Sie die Live-Tail-Sitzung.

```
 # Initialize the client 
 client = boto3.client('logs') 
 start_time = time.time()
```

```
 try: 
         response = client.start_live_tail( 
             logGroupIdentifiers=log_group_identifiers, 
             logStreamNames=log_streams, 
             logEventFilterPattern=filter_pattern 
\overline{\phantom{a}} event_stream = response['responseStream'] 
         # Handle the events streamed back in the response 
         for event in event_stream: 
             # Set a timeout to close the stream. 
             # This will end the Live Tail session. 
            if (time.time() - start time >= 10):
                  event_stream.close() 
                  break 
             # Handle when session is started 
             if 'sessionStart' in event: 
                  session_start_event = event['sessionStart'] 
                  print(session_start_event) 
             # Handle when log event is given in a session update 
             elif 'sessionUpdate' in event: 
                  log_events = event['sessionUpdate']['sessionResults'] 
                  for log_event in log_events: 
                      print('[{date}] 
 {log}'.format(date=datetime.fromtimestamp(log_event['timestamp']/1000),log=log_event['message'])) 
             else: 
                  # On-stream exceptions are captured here 
                  raise RuntimeError(str(event)) 
     except Exception as e: 
         print(e)
```
• Weitere API-Informationen finden Sie unter [StartLiveTail](https://docs.aws.amazon.com/goto/boto3/logs-2014-03-28/StartLiveTail) in der AWS API-Referenz zum - SDK für Python (Boto3).

# Starten einer CloudWatch Protokollabfrage mit einem -AWSSDK

Das folgende Codebeispiel zeigt, wie Sie eine Abfrage starten.

Beispiele für Aktionen sind Codeauszüge aus größeren Programmen und müssen im Kontext ausgeführt werden. Im folgenden Codebeispiel können Sie diese Aktion im Kontext sehen:

• [Ausführen einer großen Abfrage](#page-1388-0)

#### **JavaScript**

#### SDK für JavaScript (v3)

#### **a** Note

```
 /** 
  * Wrapper for the StartQueryCommand. Uses a static query string 
  * for consistency. 
  * @param {[Date, Date]} dateRange 
  * @param {number} maxLogs 
  * @returns {Promise<{ queryId: string }>} 
  */ 
 async _startQuery([startDate, endDate], maxLogs = 10000) { 
   try { 
     return await this.client.send( 
       new StartQueryCommand({ 
         logGroupNames: this.logGroupNames, 
         queryString: "fields @timestamp, @message | sort @timestamp asc", 
         startTime: startDate.valueOf(), 
         endTime: endDate.valueOf(), 
         limit: maxLogs, 
       }), 
     ); 
   } catch (err) { 
     /** @type {string} */ 
     const message = err.message; 
     if (message.startsWith("Query's end date and time")) { 
       // This error indicates that the query's start or end date occur 
       // before the log group was created. 
       throw new DateOutOfBoundsError(message); 
     } 
     throw err; 
   } 
 }
```
• Weitere API-Informationen finden Sie unter [StartQuery](https://docs.aws.amazon.com/AWSJavaScriptSDK/v3/latest/client/cloudwatch-logs/command/StartQueryCommand) in der APIAWS SDK for JavaScript-Referenz für .

# Szenarien für CloudWatch Protokolle mit AWS -SDKs

Die folgenden Codebeispiele zeigen, wie Sie Amazon CloudWatch Logs mit -AWSSDKs verwenden. SDKs Jedes Beispiel zeigt Ihnen, wie Sie eine bestimmte Aufgabe ausführen, indem Sie mehrere Funktionen innerhalb desselben Services aufrufen.

Szenarien zielen auf eine Zwischenerfahrung ab, um Ihnen zu helfen, Service-Aktionen im Kontext zu verstehen.

Beispiele

• [Verwenden von CloudWatch Protokollen zum Ausführen einer großen Abfrage](#page-1388-0)

# <span id="page-1388-0"></span>Verwenden von CloudWatch Protokollen zum Ausführen einer großen Abfrage

Das folgende Codebeispiel zeigt, wie Sie - CloudWatch Protokolle verwenden, um mehr als 10.000 Datensätze abzufragen.

#### **JavaScript**

```
SDK für JavaScript (v3)
```
# **a** Note

Auf gibt es mehr GitHub. Sie sehen das vollständige Beispiel und erfahren, wie Sie das [AWS-Code-Beispiel-Repository](https://github.com/awsdocs/aws-doc-sdk-examples/tree/main/javascriptv3/example_code/cloudwatch-logs/scenarios/large-query#code-examples) einrichten und ausführen.

#### Dies ist der Eintrittspunkt.

```
// Copyright Amazon.com, Inc. or its affiliates. All Rights Reserved.
// SPDX-License-Identifier: Apache-2.0
import { CloudWatchLogsClient } from "@aws-sdk/client-cloudwatch-logs";
import { CloudWatchQuery } from "./cloud-watch-query.js";
console.log("Starting a recursive query...");
if (!process.env.QUERY_START_DATE || !process.env.QUERY_END_DATE) {
```

```
 throw new Error( 
     "QUERY_START_DATE and QUERY_END_DATE environment variables are required.", 
   );
}
const cloudWatchQuery = new CloudWatchQuery(new CloudWatchLogsClient({}), { 
   logGroupNames: ["/workflows/cloudwatch-logs/large-query"], 
  dateRange: [ 
    new Date(parseInt(process.env.QUERY START DATE)),
     new Date(parseInt(process.env.QUERY_END_DATE)), 
   ],
});
await cloudWatchQuery.run();
console.log( 
   `Queries finished in ${cloudWatchQuery.secondsElapsed} seconds.\nTotal logs 
 found: ${cloudWatchQuery.results.length}`,
);
```
Dies ist eine Klasse, die Abfragen bei Bedarf in mehrere Schritte aufteilt.

```
// Copyright Amazon.com, Inc. or its affiliates. All Rights Reserved.
// SPDX-License-Identifier: Apache-2.0
import { 
  StartQueryCommand, 
   GetQueryResultsCommand,
} from "@aws-sdk/client-cloudwatch-logs";
import { splitDateRange } from "@aws-sdk-examples/libs/utils/util-date.js";
import { retry } from "@aws-sdk-examples/libs/utils/util-timers.js";
class DateOutOfBoundsError extends Error {}
export class CloudWatchQuery { 
  /** 
    * Run a query for all CloudWatch Logs within a certain date range. 
    * CloudWatch logs return a max of 10,000 results. This class 
    * performs a binary search across all of the logs in the provided 
    * date range if a query returns the maximum number of results. 
\star * @param {import('@aws-sdk/client-cloudwatch-logs').CloudWatchLogsClient} 
  client
```

```
 * @param {{ logGroupNames: string[], dateRange: [Date, Date], queryConfig: 
 { limit: number } }} config 
    */ 
   constructor(client, { logGroupNames, dateRange, queryConfig }) { 
     this.client = client; 
     /** 
      * All log groups are queried. 
      */ 
     this.logGroupNames = logGroupNames; 
     /** 
      * The inclusive date range that is queried. 
      */ 
     this.dateRange = dateRange; 
     /** 
      * CloudWatch Logs never returns more than 10,000 logs. 
      */ 
     this.limit = queryConfig?.limit ?? 10000; 
     /** 
      * @type {import("@aws-sdk/client-cloudwatch-logs").ResultField[][]} 
      */ 
     this.results = []; 
  } 
  /** 
    * Run the query. 
    */ 
  async run() { 
    this.secondsElapsed = \varnothing;
    const start = new Date();
     this.results = await this._largeQuery(this.dateRange); 
     const end = new Date(); 
     this.secondsElapsed = (end - start) / 1000; 
     return this.results; 
  } 
  /** 
    * Recursively query for logs. 
    * @param {[Date, Date]} dateRange 
    * @returns {Promise<import("@aws-sdk/client-cloudwatch-logs").ResultField[]
[]>}
    */
```

```
 async _largeQuery(dateRange) { 
   const logs = await this._query(dateRange, this.limit); 
   console.log( 
      `Query date range: ${dateRange 
       map((d) \Rightarrow d.toISOString()) .join(" to ")}. Found ${logs.length} logs.`, 
   ); 
   if (logs.length < this.limit) { 
     return logs; 
   } 
   const lastLogDate = this._getLastLogDate(logs); 
   const offsetLastLogDate = new Date(lastLogDate); 
   offsetLastLogDate.setMilliseconds(lastLogDate.getMilliseconds() + 1); 
   const subDateRange = [offsetLastLogDate, dateRange[1]]; 
   const [r1, r2] = splitDateRange(subDateRange); 
   const results = await Promise.all([ 
     this._largeQuery(r1), 
     this._largeQuery(r2), 
   ]); 
   return [logs, ...results].flat(); 
 } 
 /** 
  * Find the most recent log in a list of logs. 
  * @param {import("@aws-sdk/client-cloudwatch-logs").ResultField[][]} logs 
  */ 
 _getLastLogDate(logs) { 
   const timestamps = logs 
      .map( 
       (log) =>
          log.find((fieldMeta) => fieldMeta.field === "@timestamp")?.value, 
    \lambda.filter((t) \Rightarrow !!t)
     .map((t) => \hat{\mathcal{S}}_{t} => \hat{\mathcal{S}}_{t} => \hat{\mathcal{S}} .sort(); 
   if (!timestamps.length) { 
     throw new Error("No timestamp found in logs."); 
   } 
   return new Date(timestamps[timestamps.length - 1]);
```

```
 } 
 // snippet-start:[javascript.v3.cloudwatch-logs.actions.GetQueryResults] 
 /** 
  * Simple wrapper for the GetQueryResultsCommand. 
  * @param {string} queryId 
  */ 
 _getQueryResults(queryId) { 
   return this.client.send(new GetQueryResultsCommand({ queryId })); 
 } 
 // snippet-end:[javascript.v3.cloudwatch-logs.actions.GetQueryResults] 
 /** 
  * Starts a query and waits for it to complete. 
  * @param {[Date, Date]} dateRange 
  * @param {number} maxLogs 
  */ 
 async _query(dateRange, maxLogs) { 
   try { 
     const { queryId } = await this._startQuery(dateRange, maxLogs); 
     const { results } = await this._waitUntilQueryDone(queryId); 
     return results ?? []; 
   } catch (err) { 
     /** 
      * This error is thrown when StartQuery returns an error indicating 
      * that the query's start or end date occur before the log group was 
      * created. 
      */ 
     if (err instanceof DateOutOfBoundsError) { 
       return []; 
     } else { 
       throw err; 
     } 
   } 
 } 
 // snippet-start:[javascript.v3.cloudwatch-logs.actions.StartQuery] 
 /** 
  * Wrapper for the StartQueryCommand. Uses a static query string 
  * for consistency. 
  * @param {[Date, Date]} dateRange 
  * @param {number} maxLogs 
  * @returns {Promise<{ queryId: string }>} 
  */
```

```
 async _startQuery([startDate, endDate], maxLogs = 10000) { 
   try { 
     return await this.client.send( 
       new StartQueryCommand({ 
         logGroupNames: this.logGroupNames, 
         queryString: "fields @timestamp, @message | sort @timestamp asc", 
        startTime: startDate.valueOf(),
        endTime: endDate.valueOf(),
         limit: maxLogs, 
       }), 
     ); 
   } catch (err) { 
     /** @type {string} */ 
     const message = err.message; 
     if (message.startsWith("Query's end date and time")) { 
       // This error indicates that the query's start or end date occur 
       // before the log group was created. 
       throw new DateOutOfBoundsError(message); 
     } 
     throw err; 
   } 
 } 
 // snippet-end:[javascript.v3.cloudwatch-logs.actions.StartQuery] 
 /** 
  * Call GetQueryResultsCommand until the query is done. 
  * @param {string} queryId 
  */ 
 _waitUntilQueryDone(queryId) { 
  const getResults = async () => {
     const results = await this._getQueryResults(queryId); 
     const queryDone = [ 
       "Complete", 
       "Failed", 
       "Cancelled", 
       "Timeout", 
       "Unknown", 
     ].includes(results.status); 
     return { queryDone, results }; 
   }; 
   return retry(
```

```
 { intervalInMs: 1000, maxRetries: 60, quiet: true }, 
       async () \Rightarrow {
          const { queryDone, results } = await getResults(); 
          if (!queryDone) { 
            throw new Error("Query not done."); 
          } 
          return results; 
       }, 
     ); 
   }
}
```
- API-Details finden Sie in den folgenden Themen der AWS SDK for JavaScript-API-Referenz.
	- [GetQueryResults](https://docs.aws.amazon.com/AWSJavaScriptSDK/v3/latest/client/cloudwatch-logs/command/GetQueryResultsCommand)
	- [StartQuery](https://docs.aws.amazon.com/AWSJavaScriptSDK/v3/latest/client/cloudwatch-logs/command/StartQueryCommand)

# Serviceübergreifende Beispiele für CloudWatch Protokolle mit AWS -SDKs

Die folgenden Codebeispiele zeigen, wie Sie Amazon CloudWatch Logs mit -AWSSDKs verwenden. SDKs Jedes Beispiel enthält eine Beispielanwendung, die über mehrere hinweg funktioniertAWS-Services.

Serviceübergreifende Beispiele zielen auf eine fortgeschrittene Erfahrung ab, um Sie beim Erstellen von Anwendungen zu unterstützen.

#### Beispiele

• [Verwendung geplanter Ereignisse zum Aufrufen einer Lambda-Funktion](#page-1394-0)

# <span id="page-1394-0"></span>Verwendung geplanter Ereignisse zum Aufrufen einer Lambda-Funktion

Die folgenden Codebeispiele zeigen, wie Sie eine -AWS LambdaFunktion erstellen, die von einem von Amazon EventBridge geplanten Ereignis aufgerufen wird.

### Python

SDK für Python (Boto3)

Dieses Beispiel zeigt, wie eine -AWS LambdaFunktion als Ziel eines geplanten Amazon- EventBridge Ereignisses registriert wird. Der Lambda-Handler schreibt eine benutzerfreundliche Nachricht und die vollständigen Ereignisdaten für einen späteren Abruf in Amazon CloudWatch Logs.

- Stellt eine Lambda-Funktion bereit.
- Erstellt ein EventBridge geplantes Ereignis und macht die Lambda-Funktion zum Ziel.
- Gewährt die Berechtigung zum EventBridge Aufrufen der Lambda-Funktion.
- Druckt die neuesten Daten aus CloudWatch Protokollen, um das Ergebnis der geplanten Aufrufe anzuzeigen.
- Bereinigt alle Ressourcen, die während der Demo erstellt wurden.

Dieses Beispiel wird am besten auf angezeigt GitHub. Vollständiger Quellcode und Anweisungen zum Einrichten und Ausführen finden Sie im vollständigen Beispiel auf [GitHub.](https://github.com/awsdocs/aws-doc-sdk-examples/tree/main/python/example_code/lambda#readme)

In diesem Beispiel verwendete Dienste

- CloudWatch Protokolle
- EventBridge
- Lambda

# Codebeispiele für die CodeBuild Verwendung von AWS -SDKs

Die folgenden Codebeispiele veranschaulichen, wie Sie AWS CodeBuild mit einem AWS -Software Development Kit (SDK) verwenden.

Aktionen sind Codeauszüge aus größeren Programmen und müssen im Kontext ausgeführt werden. Während Aktionen Ihnen zeigen, wie Sie einzelne Servicefunktionen aufrufen, können Sie Aktionen im Kontext der zugehörigen Szenarien und serviceübergreifenden Beispiele sehen.

# Weitere -Quellen

- [CodeBuild Benutzerhandbuch](https://docs.aws.amazon.com/codebuild/latest/userguide/welcome.html) Weitere Informationen zu CodeBuild.
- [CodeBuild API-Referenz](https://docs.aws.amazon.com/codebuild/latest/APIReference/Welcome.html) Details zu allen verfügbaren CodeBuild Aktionen.
- [AWS Entwicklerzentrum](https://aws.amazon.com/developer/code-examples/?awsf.sdk-code-examples-product=product%23codebuild) Codebeispiele, die Sie nach Kategorie oder Volltextsuche filtern können.

• [AWS SDK Examples](https://github.com/awsdocs/aws-doc-sdk-examples) – GitHub Repository mit vollständigem Code in bevorzugten Sprachen. Enthält Anweisungen zum Einrichten und Ausführen des Codes.

#### Codebeispiele

- [Aktionen für die CodeBuild Verwendung von AWS -SDKs](#page-1396-0)
	- [Erstellen eines CodeBuild Projekts](#page-1396-1)

# <span id="page-1396-0"></span>Aktionen für die CodeBuild Verwendung von AWS -SDKs

Die folgenden Codebeispiele veranschaulichen, wie Sie AWS CodeBuild mit AWS-SDKs verwenden. Jedes Beispiel ruft eine einzelne -Servicefunktion auf.

#### Beispiele

• [Erstellen eines - CodeBuild Projekts](#page-1396-1)

```
Erstellen eines - CodeBuild Projekts
```
Die folgenden Codebeispiele zeigen, wie Sie ein - CodeBuild Projekt erstellen.

#### CLI

#### AWS CLI

Beispiel 1: So erstellen Sie ein -AWS CodeBuild Build-Projekt

Im folgenden create-project Beispiel wird ein CodeBuild Build-Projekt mit Quelldateien aus einem S3-Bucket erstellt

```
aws codebuild create-project \ 
     --name "my-demo-project" \ 
     --source "{\"type\": \"S3\",\"location\": \"codebuild-us-west-2-123456789012-
input-bucket/my-source.zip\"}" \ 
     --artifacts {"\"type\": \"S3\",\"location\": \"codebuild-us-
west-2-123456789012-output-bucket\""} \ 
     --environment "{\"type\": \"LINUX_CONTAINER\",\"image\": \"aws/codebuild/
standard:1.0\",\"computeType\":\"BUILD_GENERAL1_SMALL\"}" \
     --service-role "arn:aws:iam::123456789012:role/service-role/my-codebuild-
service-role"
```
Ausgabe:

```
{ 
     "project": { 
         "arn": "arn:aws:codebuild:us-west-2:123456789012:project/my-demo-
project", 
          "name": "my-cli-demo-project", 
          "encryptionKey": "arn:aws:kms:us-west-2:123456789012:alias/aws/s3", 
         "serviceRole": "arn:aws:iam::123456789012:role/service-role/my-codebuild-
service-role", 
          "lastModified": 1556839783.274, 
          "badge": { 
              "badgeEnabled": false 
         }, 
         "queuedTimeoutInMinutes": 480, 
          "environment": { 
              "image": "aws/codebuild/standard:1.0", 
              "computeType": "BUILD_GENERAL1_SMALL", 
              "type": "LINUX_CONTAINER", 
              "imagePullCredentialsType": "CODEBUILD", 
              "privilegedMode": false, 
              "environmentVariables": [] 
         }, 
         "artifacts": { 
              "location": "codebuild-us-west-2-123456789012-output-bucket", 
              "name": "my-cli-demo-project", 
              "namespaceType": "NONE", 
              "type": "S3", 
              "packaging": "NONE", 
              "encryptionDisabled": false 
         }, 
         "source": { 
              "type": "S3", 
              "location": "codebuild-us-west-2-123456789012-input-bucket/my-
source.zip", 
              "insecureSsl": false 
         }, 
          "timeoutInMinutes": 60, 
         "cache": { 
              "type": "NO_CACHE" 
         }, 
          "created": 1556839783.274 
     }
```
}

Beispiel 2: So erstellen Sie ein -AWS CodeBuild Build-Projekt mit einer JSON-Eingabedatei für die Parameter

Im folgenden create-project Beispiel wird ein CodeBuild Build-Projekt erstellt, indem alle erforderlichen Parameter in einer JSON-Eingabedatei übergeben werden. Erstellen Sie die Eingabedateivorlage, indem Sie den Befehl nur mit der ausführen--generate-cliskeleton parameter.

aws codebuild create-project --cli-input-json file://create-project.json

Die JSON-Eingabedatei create-project.json enthält den folgenden Inhalt:

```
{ 
     "name": "codebuild-demo-project", 
     "source": { 
          "type": "S3", 
          "location": "codebuild-region-ID-account-ID-input-bucket/MessageUtil.zip" 
     }, 
     "artifacts": { 
          "type": "S3", 
          "location": "codebuild-region-ID-account-ID-output-bucket" 
     }, 
     "environment": { 
          "type": "LINUX_CONTAINER", 
          "image": "aws/codebuild/standard:1.0", 
          "computeType": "BUILD_GENERAL1_SMALL" 
     }, 
     "serviceRole": "serviceIAMRole"
}
```
Ausgabe:

```
{ 
     "project": { 
          "name": "codebuild-demo-project", 
          "serviceRole": "serviceIAMRole", 
          "tags": [], 
          "artifacts": { 
              "packaging": "NONE", 
              "type": "S3",
```

```
 "location": "codebuild-region-ID-account-ID-output-bucket", 
              "name": "message-util.zip" 
         }, 
         "lastModified": 1472661575.244, 
         "timeoutInMinutes": 60, 
         "created": 1472661575.244, 
          "environment": { 
              "computeType": "BUILD_GENERAL1_SMALL", 
              "image": "aws/codebuild/standard:1.0", 
              "type": "LINUX_CONTAINER", 
              "environmentVariables": [] 
         }, 
         "source": { 
              "type": "S3", 
              "location": "codebuild-region-ID-account-ID-input-bucket/
MessageUtil.zip" 
         }, 
          "encryptionKey": "arn:aws:kms:region-ID:account-ID:alias/aws/s3", 
         "arn": "arn:aws:codebuild:region-ID:account-ID:project/codebuild-demo-
project" 
     }
}
```
Weitere Informationen finden Sie unter [Erstellen eines Build-Projekts \(AWS CLI\)](https://docs.aws.amazon.com/codebuild/latest/userguide/create-project.html#create-project-cli) im AWS CodeBuild -Benutzerhandbuch.

• API-Details finden Sie unter [CreateProject](https://awscli.amazonaws.com/v2/documentation/api/latest/reference/codebuild/create-project.html) in der AWS CLI -Befehlsreferenz.

**JavaScript** 

SDK für JavaScript (v3)

# **a** Note

Auf gibt es mehr GitHub. Sie sehen das vollständige Beispiel und erfahren, wie Sie das [AWS-Code-Beispiel-Repository](https://github.com/awsdocs/aws-doc-sdk-examples/tree/main/javascriptv3/example_code/codebuild#code-examples) einrichten und ausführen.

Ein Projekt zu erstellen.

import { ArtifactsType,

```
 CodeBuildClient, 
   ComputeType, 
   CreateProjectCommand, 
   EnvironmentType, 
   SourceType,
} from "@aws-sdk/client-codebuild";
// Create the AWS CodeBuild project.
export const createProject = async ( 
   projectName = "MyCodeBuilder", 
   roleArn = "arn:aws:iam::xxxxxxxxxxxx:role/CodeBuildAdmin", 
   buildOutputBucket = "xxxx", 
  qithubUr1 = "https://...",) => {
   const codeBuildClient = new CodeBuildClient({}); 
   const response = await codeBuildClient.send( 
     new CreateProjectCommand({ 
       artifacts: { 
         // The destination of the build artifacts. 
         type: ArtifactsType.S3, 
         location: buildOutputBucket, 
       }, 
       // Information about the build environment. The combination of 
  "computeType" and "type" determines the 
       // requirements for the environment such as CPU, memory, and disk space. 
       environment: { 
         // Build environment compute types. 
         // https://docs.aws.amazon.com/codebuild/latest/userguide/build-env-ref-
compute-types.html 
         computeType: ComputeType.BUILD_GENERAL1_SMALL, 
         // Docker image identifier. 
         // See https://docs.aws.amazon.com/codebuild/latest/userguide/build-env-
ref-available.html 
         image: "aws/codebuild/standard:7.0", 
         // Build environment type. 
         type: EnvironmentType.LINUX_CONTAINER, 
       }, 
       name: projectName, 
       // A role ARN with permission to create a CodeBuild project, write to the 
  artifact location, and write CloudWatch logs. 
       serviceRole: roleArn, 
       source: { 
         // The type of repository that contains the source code to be built.
```

```
 type: SourceType.GITHUB, 
       // The location of the repository that contains the source code to be 
 built. 
       location: githubUrl, 
     }, 
   }), 
  ); 
 console.log(response); 
// {
 // '$metadata': { 
 // httpStatusCode: 200, 
 // requestId: 'b428b244-777b-49a6-a48d-5dffedced8e7', 
 // extendedRequestId: undefined, 
 // cfId: undefined, 
 // attempts: 1, 
 // totalRetryDelay: 0 
// },
 // project: { 
 // arn: 'arn:aws:codebuild:us-east-1:xxxxxxxxxxxx:project/MyCodeBuilder', 
 // artifacts: { 
 // encryptionDisabled: false, 
 // location: 'xxxxxx-xxxxxxx-xxxxxx', 
 // name: 'MyCodeBuilder', 
 // namespaceType: 'NONE', 
 // packaging: 'NONE', 
 // type: 'S3' 
\frac{1}{2},
 // badge: { badgeEnabled: false }, 
 // cache: { type: 'NO_CACHE' }, 
 // created: 2023-08-18T14:46:48.979Z, 
 // encryptionKey: 'arn:aws:kms:us-east-1:xxxxxxxxxxxx:alias/aws/s3', 
 // environment: { 
 // computeType: 'BUILD_GENERAL1_SMALL', 
 // environmentVariables: [], 
 // image: 'aws/codebuild/standard:7.0', 
 // imagePullCredentialsType: 'CODEBUILD', 
 // privilegedMode: false, 
 // type: 'LINUX_CONTAINER' 
\frac{1}{2},
 // lastModified: 2023-08-18T14:46:48.979Z, 
 // name: 'MyCodeBuilder', 
 // projectVisibility: 'PRIVATE', 
 // queuedTimeoutInMinutes: 480, 
 // serviceRole: 'arn:aws:iam::xxxxxxxxxxxx:role/CodeBuildAdmin',
```

```
 // source: { 
  // insecureSsl: false, 
  // location: 'https://...', 
  // reportBuildStatus: false, 
  // type: 'GITHUB' 
 // \qquad \},
  // timeoutInMinutes: 60 
 // }
 // }
  return response;
};
```
- Weitere Informationen finden Sie im [AWS SDK for JavaScript-Entwicklerhandbuch](https://docs.aws.amazon.com/AWSJavaScriptSDK/v3/latest/client/codebuild/).
- Weitere API-Informationen finden Sie unter [CreateProject](https://docs.aws.amazon.com/AWSJavaScriptSDK/v3/latest/client/codebuild/command/CreateProjectCommand) in der APIAWS SDK for JavaScript-Referenz für .

# Code-Beispiele für Amazon Cognito Identity unter Verwendung von AWS-SDKs

Die folgenden Codebeispiele zeigen Ihnen, wie Sie Amazon Cognito Identity mit einem AWS - Software Development Kit (SDK) verwenden.

Aktionen sind Codeauszüge aus größeren Programmen und müssen im Kontext ausgeführt werden. Während Aktionen Ihnen zeigen, wie Sie einzelne Servicefunktionen aufrufen, können Sie Aktionen im Kontext der zugehörigen Szenarien und serviceübergreifenden Beispiele sehen.

Serviceübergreifende Beispiele sind Beispielanwendungen, die über mehrere AWS-Services hinweg arbeiten.

Weitere -Quellen

- [Amazon Cognito-Identitätsentwicklerhandbuch](https://docs.aws.amazon.com/cognito/latest/developerguide/cognito-identity.html) Weitere Informationen zu Amazon Cognito Identity.
- [Amazon Cognito-Identitäts-API-Referenz](https://docs.aws.amazon.com/cognitoidentity/latest/APIReference/Welcome.html) Details zu allen verfügbaren Amazon Cognito-Identitätsaktionen.
- [AWS Entwicklerzentrum](https://aws.amazon.com/developer/code-examples/?awsf.sdk-code-examples-product=product%23cognito) Codebeispiele, die Sie nach Kategorien oder Volltextsuchen filtern können.

• [AWS SDK-Beispiele](https://github.com/awsdocs/aws-doc-sdk-examples) – GitHub Repository mit vollständigem Code in bevorzugten Sprachen. Enthält Anweisungen zum Einrichten und Ausführen des Codes.

#### Codebeispiele

- [Aktionen für Amazon Cognito Identity unter Verwendung von AWS-SDKs](#page-1403-0)
	- [Amazon-Cognito-Identitätspool erstellen](#page-1403-1)
	- [Löschen eines Amazon-Cognito-Identitätspools](#page-1407-0)
	- [Anfordern von Anmeldeinformationen für eine Amazon-Cognito-Identität mit einem AWS-SDK](#page-1411-0)
	- [Auflisten von Amazon-Cognito-Identitätspools](#page-1413-0)
- [Serviceübergreifende Beispiele für Amazon Cognito Identity unter Verwendung von AWS-SDKs](#page-1417-0)
	- [Eine Amazon-Transcribe-App entwickeln](#page-1418-0)
	- [Erstellen Sie eine Amazon-Textract-Explorer-Anwendung](#page-1418-1)

# <span id="page-1403-0"></span>Aktionen für Amazon Cognito Identity unter Verwendung von AWS-SDKs

Die folgenden Code-Beispiele zeigen, wie man Amazon Cognito Identity mit AWS-SDKs verwendet. Jedes Beispiel ruft eine einzelne -Servicefunktion auf.

#### Beispiele

- [Amazon-Cognito-Identitätspool erstellen](#page-1403-1)
- [Löschen eines Amazon-Cognito-Identitätspools](#page-1407-0)
- [Anfordern von Anmeldeinformationen für eine Amazon-Cognito-Identität mit einem AWS-SDK](#page-1411-0)
- [Auflisten von Amazon-Cognito-Identitätspools](#page-1413-0)

# <span id="page-1403-1"></span>Amazon-Cognito-Identitätspool erstellen

Die folgenden Code-Beispiele veranschaulichen, wie Sie einen Amazon-Cognito-Identitätspool erstellen.

CLI

# AWS CLI

# So erstellen Sie einen Identitätspool mit dem Cognito-Identitätspool-Anbieter
In diesem Beispiel wird ein Identitäten-Pool mit dem Namen erstellt MyIdentityPool. Der Pool hat einen Cognito-Identitätspool-Anbieter. Nicht authentifizierte Identitäten sind nicht zulässig.

Befehl:

```
aws cognito-identity create-identity-pool --identity-pool-name 
  MyIdentityPool --no-allow-unauthenticated-identities --cognito-
identity-providers ProviderName="cognito-idp.us-west-2.amazonaws.com/us-
west-2_aaaaaaaaa",ClientId="3n4b5urk1ft4fl3mg5e62d9ado",ServerSideTokenCheck=false
```
Ausgabe:

```
{ 
   "IdentityPoolId": "us-west-2:11111111-1111-1111-1111-111111111111", 
   "IdentityPoolName": "MyIdentityPool", 
   "AllowUnauthenticatedIdentities": false, 
   "CognitoIdentityProviders": [ 
       { 
            "ProviderName": "cognito-idp.us-west-2.amazonaws.com/us-
west-2_111111111", 
           "ClientId": "3n4b5urk1ft4fl3mg5e62d9ado", 
           "ServerSideTokenCheck": false 
       } 
   ]
}
```
- API-Details finden Sie in den folgenden Themen der AWS CLI-Befehlsreferenz.
	- [CreateIdentityPool](https://awscli.amazonaws.com/v2/documentation/api/latest/reference/cognito-identity/create-identity-pool.html)
	- [ListIdentityPools](https://awscli.amazonaws.com/v2/documentation/api/latest/reference/cognito-identity/list-identity-pools.html)

#### Java

SDK für Java 2.x

#### **a** Note

```
import software.amazon.awssdk.regions.Region;
import software.amazon.awssdk.services.cognitoidentity.CognitoIdentityClient;
import 
 software.amazon.awssdk.services.cognitoidentity.model.CreateIdentityPoolRequest;
import 
 software.amazon.awssdk.services.cognitoidentity.model.CreateIdentityPoolResponse;
import 
software.amazon.awssdk.services.cognitoidentityprovider.model.CognitoIdentityProviderExc
/** 
  * Before running this Java V2 code example, set up your development 
  * environment, including your credentials. 
 * 
  * For more information, see the following documentation topic: 
 * 
  * https://docs.aws.amazon.com/sdk-for-java/latest/developer-guide/get-
started.html 
  */
public class CreateIdentityPool { 
     public static void main(String[] args) { 
         final String usage = """ 
                 Usage: 
                      <identityPoolName>\s 
                 Where: 
                      identityPoolName - The name to give your identity pool. 
                 """;
        if (args.length != 1) {
             System.out.println(usage); 
             System.exit(1); 
         } 
        String identityPoolName = args[0];
         CognitoIdentityClient cognitoClient = CognitoIdentityClient.builder() 
                  .region(Region.US_EAST_1) 
                  .build(); 
         String identityPoolId = createIdPool(cognitoClient, identityPoolName); 
         System.out.println("Unity pool ID " + identityPoolId); 
         cognitoClient.close(); 
     }
```

```
 public static String createIdPool(CognitoIdentityClient cognitoClient, String 
  identityPoolName) { 
         try { 
              CreateIdentityPoolRequest poolRequest = 
  CreateIdentityPoolRequest.builder() 
                       .allowUnauthenticatedIdentities(false) 
                      .identityPoolName(identityPoolName) 
                       .build(); 
              CreateIdentityPoolResponse response = 
  cognitoClient.createIdentityPool(poolRequest); 
              return response.identityPoolId(); 
         } catch (CognitoIdentityProviderException e) { 
              System.err.println(e.awsErrorDetails().errorMessage()); 
              System.exit(1); 
         } 
         return ""; 
     }
}
```
- API-Details finden Sie in den folgenden Themen der AWS SDK for Java 2.x-API-Referenz.
	- [CreateIdentityPool](https://docs.aws.amazon.com/goto/SdkForJavaV2/cognito-identity-2014-06-30/CreateIdentityPool)
	- [ListIdentityPools](https://docs.aws.amazon.com/goto/SdkForJavaV2/cognito-identity-2014-06-30/ListIdentityPools)

## Swift

# SDK für Swift

## **a** Note

Diese ist die Vorabdokumentation für ein SDK in der Vorversion. Änderungen sind vorbehalten.

# **a** Note

Erstellen eines neuen Identitätspools.

```
 /// Create a new identity pool and return its ID. 
    /// 
   /// - Parameters: 
    /// - name: The name to give the new identity pool. 
    /// 
   /// - Returns: A string containing the newly created pool's ID, or `nil` 
   /// if an error occurred. 
    /// 
    func createIdentityPool(name: String) async throws -> String? { 
        let cognitoInputCall = CreateIdentityPoolInput(developerProviderName: 
 "com.exampleco.CognitoIdentityDemo", 
                                                          identityPoolName: name) 
        let result = try await cognitoIdentityClient.createIdentityPool(input: 
 cognitoInputCall) 
        guard let poolId = result.identityPoolId else { 
            return nil 
        } 
        return poolId 
    }
```
- Weitere Informationen finden Sie im [Entwicklerhandbuch zum AWS-SDK für Swift](https://docs.aws.amazon.com/sdk-for-swift/latest/developer-guide/getting-started.html).
- Weitere API-Informationen finden Sie in den folgenden Themen der API-Referenz zum AWS SDK für Swift.
	- [CreateIdentityPool](https://awslabs.github.io/aws-sdk-swift/reference/0.x)
	- [ListIdentityPools](https://awslabs.github.io/aws-sdk-swift/reference/0.x)

# Löschen eines Amazon-Cognito-Identitätspools

Die folgenden Code-Beispiele zeigen, wie Sie einen Amazon-Cognito-Identitätspool löschen.

CLI

AWS CLI

Löschen eines Identitätspools

```
Im folgenden delete-identity-pool-Beispiel wird der angegebene Identitätspool 
gelöscht.
```
Befehl:

```
aws cognito-identity delete-identity-pool \ 
     --identity-pool-id "us-west-2:11111111-1111-1111-1111-111111111111"
```
Mit diesem Befehl wird keine Ausgabe zurückgegeben.

• API-Details finden Sie unter [DeleteIdentityPool](https://awscli.amazonaws.com/v2/documentation/api/latest/reference/cognito-identity/delete-identity-pool.html) in der AWS CLI-Befehlsreferenz.

#### Java

SDK für Java 2.x

#### **a** Note

```
import software.amazon.awssdk.auth.credentials.ProfileCredentialsProvider;
import software.amazon.awssdk.awscore.exception.AwsServiceException;
import software.amazon.awssdk.regions.Region;
import software.amazon.awssdk.services.cognitoidentity.CognitoIdentityClient;
import 
  software.amazon.awssdk.services.cognitoidentity.model.DeleteIdentityPoolRequest;
/** 
  * Before running this Java V2 code example, set up your development 
  * environment, including your credentials. 
 * 
  * For more information, see the following documentation topic: 
 * 
  * https://docs.aws.amazon.com/sdk-for-java/latest/developer-guide/get-
started.html 
  */
public class DeleteIdentityPool { 
     public static void main(String[] args) { 
         final String usage = """
```

```
 Usage: 
                     <identityPoolId>\s 
                 Where: 
                     identityPoolId - The Id value of your identity pool. 
                """;
       if (args.length != 1) {
            System.out.println(usage); 
            System.exit(1); 
        } 
       String identityPoold = args[0];
        CognitoIdentityClient cognitoIdClient = CognitoIdentityClient.builder() 
                 .region(Region.US_EAST_1) 
                 .credentialsProvider(ProfileCredentialsProvider.create()) 
                 .build(); 
        deleteIdPool(cognitoIdClient, identityPoold); 
        cognitoIdClient.close(); 
    } 
    public static void deleteIdPool(CognitoIdentityClient cognitoIdClient, String 
 identityPoold) { 
        try { 
            DeleteIdentityPoolRequest identityPoolRequest = 
 DeleteIdentityPoolRequest.builder() 
                     .identityPoolId(identityPoold) 
                    .build();
             cognitoIdClient.deleteIdentityPool(identityPoolRequest); 
            System.out.println("Done"); 
        } catch (AwsServiceException e) { 
            System.err.println(e.awsErrorDetails().errorMessage()); 
            System.exit(1); 
        } 
    }
```
}

• Weitere API-Informationen finden Sie unter [DeleteIdentityPool](https://docs.aws.amazon.com/goto/SdkForJavaV2/cognito-identity-2014-06-30/DeleteIdentityPool) in der APIAWS SDK for Java 2.x-Referenz für .

## Swift

SDK für Swift

# **a** Note

Diese ist die Vorabdokumentation für ein SDK in der Vorversion. Änderungen sind vorbehalten.

# **G** Note

Auf gibt es mehr GitHub. Sie sehen das vollständige Beispiel und erfahren, wie Sie das [AWS-Code-Beispiel-Repository](https://github.com/awsdocs/aws-doc-sdk-examples/tree/main/swift/example_code/cognito-identity/FindOrCreateIdentityPool#code-examples) einrichten und ausführen.

Löschen Sie den angegebenen Identitätspool.

```
 /// Delete the specified identity pool. 
 /// 
 /// - Parameters: 
 /// - id: The ID of the identity pool to delete. 
 /// 
 func deleteIdentityPool(id: String) async throws { 
     let input = DeleteIdentityPoolInput( 
         identityPoolId: id 
     ) 
      _ = try await cognitoIdentityClient.deleteIdentityPool(input: input) 
 }
```
- Weitere Informationen finden Sie im [Entwicklerhandbuch zum AWS-SDK für Swift](https://docs.aws.amazon.com/sdk-for-swift/latest/developer-guide/getting-started.html).
- Weitere API-Informationen finden Sie unter [DeleteIdentityPool](https://awslabs.github.io/aws-sdk-swift/reference/0.x) in der AWS API-Referenz zum -SDK für Swift.

# Anfordern von Anmeldeinformationen für eine Amazon-Cognito-Identität mit einem AWS-SDK

Das folgende Code-Beispiel veranschaulicht, wie Sie Anmeldeinformationen für eine Amazon-Cognito-Identität erhalten.

### Java

SDK für Java 2.x

# **a** Note

```
import software.amazon.awssdk.regions.Region;
import software.amazon.awssdk.services.cognitoidentity.CognitoIdentityClient;
import 
  software.amazon.awssdk.services.cognitoidentity.model.GetCredentialsForIdentityRequest;
import 
  software.amazon.awssdk.services.cognitoidentity.model.GetCredentialsForIdentityResponse;
import 
 software.amazon.awssdk.services.cognitoidentityprovider.model.CognitoIdentityProviderExc
/** 
  * Before running this Java V2 code example, set up your development 
  * environment, including your credentials. 
 * 
  * For more information, see the following documentation topic: 
 * 
  * https://docs.aws.amazon.com/sdk-for-java/latest/developer-guide/get-
started.html 
  */
public class GetIdentityCredentials { 
     public static void main(String[] args) { 
         final String usage = """ 
                 Usage: 
                      <identityId>\s
```

```
 Where: 
                  identityId - The Id of an existing identity in the format 
  REGION:GUID. 
            """
        if (args.length != 1) {
             System.out.println(usage); 
             System.exit(1); 
         } 
        String identityId = args[0];
         CognitoIdentityClient cognitoClient = CognitoIdentityClient.builder() 
                  .region(Region.US_EAST_1) 
                 .build();
         getCredsForIdentity(cognitoClient, identityId); 
         cognitoClient.close(); 
     } 
     public static void getCredsForIdentity(CognitoIdentityClient cognitoClient, 
  String identityId) { 
         try { 
             GetCredentialsForIdentityRequest getCredentialsForIdentityRequest = 
  GetCredentialsForIdentityRequest 
                      .builder() 
                      .identityId(identityId) 
                     .build();
             GetCredentialsForIdentityResponse response = cognitoClient 
                      .getCredentialsForIdentity(getCredentialsForIdentityRequest); 
             System.out.println( 
                      "Identity ID " + response.identityId() + ", Access key ID " + 
  response.credentials().accessKeyId()); 
         } catch (CognitoIdentityProviderException e) { 
             System.err.println(e.awsErrorDetails().errorMessage()); 
             System.exit(1); 
         } 
     }
}
```
• Weitere API-Informationen finden Sie unter [GetCredentialsForIdentity](https://docs.aws.amazon.com/goto/SdkForJavaV2/cognito-identity-2014-06-30/GetCredentialsForIdentity) in der APIAWS SDK for Java 2.x-Referenz für .

Auflisten von Amazon-Cognito-Identitätspools

Die folgenden Code-Beispiele veranschaulichen, wie Sie eine Liste von Amazon-Cognito-Identitätspools abrufen.

 $CLI$ 

AWS CLI

Auflisten von Identitätspools

In diesem Beispiel werden Identitätspools aufgeführt. Es werden maximal 20 Identitäten aufgeführt.

Befehl:

aws cognito-identity list-identity-pools --max-results 20

Ausgabe:

```
{ 
   "IdentityPools": [ 
       { 
            "IdentityPoolId": "us-west-2:11111111-1111-1111-1111-111111111111", 
            "IdentityPoolName": "MyIdentityPool" 
       }, 
       { 
            "IdentityPoolId": "us-west-2:11111111-1111-1111-1111-111111111111", 
            "IdentityPoolName": "AnotherIdentityPool" 
       }, 
       { 
            "IdentityPoolId": "us-west-2:11111111-1111-1111-1111-111111111111", 
            "IdentityPoolName": "IdentityPoolRegionA" 
       } 
   ]
}
```
• API-Details finden Sie in den folgenden Themen der AWS CLI-Befehlsreferenz.

- [CreateIdentityPool](https://awscli.amazonaws.com/v2/documentation/api/latest/reference/cognito-identity/create-identity-pool.html)
- [ListIdentityPools](https://awscli.amazonaws.com/v2/documentation/api/latest/reference/cognito-identity/list-identity-pools.html)

#### Java

SDK für Java 2.x

#### **a** Note

```
import software.amazon.awssdk.regions.Region;
import software.amazon.awssdk.services.cognitoidentity.CognitoIdentityClient;
import 
  software.amazon.awssdk.services.cognitoidentity.model.ListIdentityPoolsRequest;
import 
  software.amazon.awssdk.services.cognitoidentity.model.ListIdentityPoolsResponse;
import 
 software.amazon.awssdk.services.cognitoidentityprovider.model.CognitoIdentityProviderExc
/** 
  * Before running this Java V2 code example, set up your development 
  * environment, including your credentials. 
 * 
  * For more information, see the following documentation topic: 
 * 
  * https://docs.aws.amazon.com/sdk-for-java/latest/developer-guide/get-
started.html 
  */
public class ListIdentityPools { 
     public static void main(String[] args) { 
         CognitoIdentityClient cognitoClient = CognitoIdentityClient.builder() 
                  .region(Region.US_EAST_1) 
                  .build(); 
         listIdPools(cognitoClient); 
         cognitoClient.close(); 
     }
```

```
 public static void listIdPools(CognitoIdentityClient cognitoClient) { 
         try { 
              ListIdentityPoolsRequest poolsRequest = 
  ListIdentityPoolsRequest.builder() 
                      .maxResults(15) 
                      .build(); 
              ListIdentityPoolsResponse response = 
  cognitoClient.listIdentityPools(poolsRequest); 
              response.identityPools().forEach(pool -> { 
                  System.out.println("Pool ID: " + pool.identityPoolId()); 
                  System.out.println("Pool name: " + pool.identityPoolName()); 
              }); 
         } catch (CognitoIdentityProviderException e) { 
              System.err.println(e.awsErrorDetails().errorMessage()); 
              System.exit(1); 
         } 
     }
}
```
- API-Details finden Sie in den folgenden Themen der AWS SDK for Java 2.x-API-Referenz.
	- [CreateIdentityPool](https://docs.aws.amazon.com/goto/SdkForJavaV2/cognito-identity-2014-06-30/CreateIdentityPool)
	- [ListIdentityPools](https://docs.aws.amazon.com/goto/SdkForJavaV2/cognito-identity-2014-06-30/ListIdentityPools)

#### Swift

# SDK für Swift

## **a** Note

Diese ist die Vorabdokumentation für ein SDK in der Vorversion. Änderungen sind vorbehalten.

# **a** Note

Suchen Sie die ID eines Identitätspools anhand seines Namens.

```
 /// Return the ID of the identity pool with the specified name. 
    /// 
    /// - Parameters: 
    /// - name: The name of the identity pool whose ID should be returned. 
    /// 
    /// - Returns: A string containing the ID of the specified identity pool 
    /// or `nil` on error or if not found. 
    /// 
    func getIdentityPoolID(name: String) async throws -> String? { 
         var token: String? = nil 
        // Iterate over the identity pools until a match is found. 
        repeat { 
             /// `token` is a value returned by `ListIdentityPools()` if the 
             /// returned list of identity pools is only a partial list. You 
             /// use the `token` to tell Amazon Cognito that you want to 
             /// continue where you left off previously. If you specify `nil` 
             /// or you don't provide the token, Amazon Cognito will start at 
             /// the beginning. 
             let listPoolsInput = ListIdentityPoolsInput(maxResults: 25, 
 nextToken: token) 
             /// Read pages of identity pools from Cognito until one is found 
             /// whose name matches the one specified in the `name` parameter. 
             /// Return the matching pool's ID. Each time we ask for the next 
             /// page of identity pools, we pass in the token given by the 
             /// previous page. 
             let output = try await cognitoIdentityClient.listIdentityPools(input: 
 listPoolsInput) 
             if let identityPools = output.identityPools { 
                 for pool in identityPools { 
                     if pool.identityPoolName == name { 
                         return pool.identityPoolId! 
 } 
 } 
             } 
             token = output.nextToken
```
}

```
 } while token != nil 
 return nil
```
Rufen Sie ID eines vorhandenen Identitätspools ab oder erstellen Sie sie, wenn sie nicht bereits vorhanden ist.

```
 /// Return the ID of the identity pool with the specified name. 
 /// 
 /// - Parameters: 
// - name: The name of the identity pool whose ID should be returned
 /// 
 /// - Returns: A string containing the ID of the specified identity pool. 
 /// Returns `nil` if there's an error or if the pool isn't found. 
 /// 
 public func getOrCreateIdentityPoolID(name: String) async throws -> String? { 
     // See if the pool already exists. If it doesn't, create it. 
     guard let poolId = try await self.getIdentityPoolID(name: name) else { 
         return try await self.createIdentityPool(name: name) 
     } 
     return poolId 
 }
```
- Weitere Informationen finden Sie im [Entwicklerhandbuch zum AWS-SDK für Swift](https://docs.aws.amazon.com/sdk-for-swift/latest/developer-guide/getting-started.html).
- Weitere API-Informationen finden Sie in den folgenden Themen der API-Referenz zum AWS SDK für Swift.
	- [CreateIdentityPool](https://awslabs.github.io/aws-sdk-swift/reference/0.x)
	- [ListIdentityPools](https://awslabs.github.io/aws-sdk-swift/reference/0.x)

# Serviceübergreifende Beispiele für Amazon Cognito Identity unter Verwendung von AWS-SDKs

Die folgenden Code-Beispiele zeigen, wie man Amazon Cognito Identity mit AWS-SDKs verwendet. Jedes Beispiel enthält eine Beispielanwendung, die über mehrere hinweg funktioniertAWS-Services.

Serviceübergreifende Beispiele zielen auf eine fortgeschrittene Erfahrung ab, um Sie beim Erstellen von Anwendungen zu unterstützen.

### Beispiele

- [Eine Amazon-Transcribe-App entwickeln](#page-1418-0)
- [Erstellen Sie eine Amazon-Textract-Explorer-Anwendung](#page-1418-1)

# <span id="page-1418-0"></span>Eine Amazon-Transcribe-App entwickeln

Das folgende Codebeispiel zeigt, wie Amazon Transcribe verwendet wird, um Sprachaufnahmen im Browser zu transkribieren und anzuzeigen.

JavaScript

SDK für JavaScript (v3)

Erstellen Sie eine App, die Amazon Transcribe verwendet, um Sprachaufnahmen im Browser zu transkribieren und anzuzeigen. Die App verwendet zwei Amazon Simple Storage Service (Amazon S3)-Buckets, einen zum Hosten des Anwendungscodes und einen zum Speichern von Transkriptionen. Die App verwendet einen Amazon-Cognito-Benutzerpool zur Authentifizierung Ihrer Benutzer. Authentifizierte Benutzer haben AWS Identity and Access Management (IAM)-Berechtigungen für den Zugriff auf die erforderlichen AWS-Services.

Vollständiger Quellcode und Anweisungen zum Einrichten und Ausführen finden Sie im vollständigen Beispiel auf [GitHub.](https://github.com/awsdocs/aws-doc-sdk-examples/tree/main/javascriptv3/example_code/cross-services/transcription-app)

Dieses Beispiel ist auch verfügbar im [AWS SDK for JavaScriptEntwicklerhandbuch für v3.](https://docs.aws.amazon.com/sdk-for-javascript/v3/developer-guide/transcribe-app.html)

In diesem Beispiel verwendete Dienste

- Amazon Cognito Identity
- Amazon S3
- Amazon Transcribe

# <span id="page-1418-1"></span>Erstellen Sie eine Amazon-Textract-Explorer-Anwendung

Die folgenden Code-Beispiele zeigen, wie man die Amazon-Textract-Ausgabe in einer interaktiven Anwendung untersuchen kann.

### **JavaScript**

# SDK für JavaScript (v3)

Veranschaulicht, wie Sie das AWS SDK for JavaScript verwenden, um eine React-Anwendung zu erstellen, die Amazon Textract verwendet, um Daten aus einem Dokument-Image zu extrahieren und auf einer interaktiven Webseite anzuzeigen. Dieses Beispiel wird in einem Webbrowser ausgeführt und erfordert eine authentifizierte Amazon-Cognito-Identität für Anmeldeinformationen. Es verwendet Amazon Simple Storage Service (Amazon S3) zur Speicherung und fragt für Benachrichtigungen eine Amazon Simple Queue Service (Amazon SQS)-Warteschlange ab, die ein Amazon Simple Notification Service (Amazon SNS)-Thema abonniert hat.

Vollständiger Quellcode und Anweisungen zum Einrichten und Ausführen finden Sie im vollständigen Beispiel auf [GitHub.](https://github.com/awsdocs/aws-doc-sdk-examples/tree/main/javascriptv3/example_code/cross-services/textract-react)

In diesem Beispiel verwendete Dienste

- Amazon Cognito Identity
- Amazon S3
- Amazon SNS
- Amazon SQS
- Amazon Textract

# Codebeispiele für Amazon Cognito Identity Provider unter Verwendung von AWS-SDKs

Die folgenden Codebeispiele zeigen Ihnen, wie Sie Amazon Cognito Identity Provider mit einem AWS Software Development Kit (SDK) verwenden.

Aktionen sind Codeauszüge aus größeren Programmen und müssen im Kontext ausgeführt werden. Während Aktionen Ihnen zeigen, wie Sie einzelne Servicefunktionen aufrufen, können Sie Aktionen im Kontext der zugehörigen Szenarien und serviceübergreifenden Beispiele sehen.

Szenarien sind Codebeispiele, die Ihnen zeigen, wie Sie eine bestimmte Aufgabe ausführen können, indem Sie mehrere Funktionen innerhalb desselben Services aufrufen.

#### Weitere -Quellen

- [Entwicklerhandbuch für Amazon Cognito Identity Provider](https://docs.aws.amazon.com/cognito/latest/developerguide/cognito-user-identity-pools.html) Weitere Informationen zu Amazon Cognito Identity Provider.
- [Amazon Cognito-Identitätsanbieter-API-Referenz](https://docs.aws.amazon.com/cognito-user-identity-pools/latest/APIReference/Welcome.html) Details zu allen verfügbaren Amazon Cognito-Identitätsanbieter-Aktionen.
- [AWS Entwicklerzentrum](https://aws.amazon.com/developer/code-examples/?awsf.sdk-code-examples-product=product%23cognito) Codebeispiele, die Sie nach Kategorien oder Volltextsuchen filtern können.
- [AWS SDK-Beispiele](https://github.com/awsdocs/aws-doc-sdk-examples) GitHub Repository mit vollständigem Code in bevorzugten Sprachen. Enthält Anweisungen zum Einrichten und Ausführen des Codes.

Erste Schritte

Hello Amazon Cognito

Die folgenden Codebeispiele veranschaulichen die ersten Schritte mit Amazon Cognito.

 $C++$ 

SDK für C++

```
a Note
```
Auf gibt es mehr GitHub. Sie sehen das vollständige Beispiel und erfahren, wie Sie das [AWS-Code-Beispiel-Repository](https://github.com/awsdocs/aws-doc-sdk-examples/tree/main/cpp/example_code/cognito/hello_cognito#code-examples) einrichten und ausführen.

Code für die C MakeLists txt CMake-Datei.

```
# Set the minimum required version of CMake for this project.
cmake_minimum_required(VERSION 3.13)
# Set the AWS service components used by this project.
set(SERVICE_COMPONENTS cognito-idp)
# Set this project's name.
project("hello_cognito")
# Set the C++ standard to use to build this target.
# At least C++ 11 is required for the AWS SDK for C++.
```

```
set(CMAKE_CXX_STANDARD 11)
# Use the MSVC variable to determine if this is a Windows build.
set(WINDOWS_BUILD ${MSVC})
if (WINDOWS BUILD) # Set the location where CMake can find the installed
  libraries for the AWS SDK. 
     string(REPLACE ";" "/aws-cpp-sdk-all;" SYSTEM_MODULE_PATH 
  "${CMAKE_SYSTEM_PREFIX_PATH}/aws-cpp-sdk-all") 
     list(APPEND CMAKE_PREFIX_PATH ${SYSTEM_MODULE_PATH})
endif ()
# Find the AWS SDK for C++ package.
find package(AWSSDK REQUIRED COMPONENTS ${SERVICE COMPONENTS})
if (WINDOWS_BUILD) 
      # Copy relevant AWS SDK for C++ libraries into the current binary directory 
 for running and debugging. 
      # set(BIN_SUB_DIR "/Debug") # If you are building from the command line, you 
 may need to uncomment this 
                                      # and set the proper subdirectory to the 
  executables' location. 
     AWSSDK CPY DYN LIBS(SERVICE COMPONENTS ""
  ${CMAKE_CURRENT_BINARY_DIR}${BIN_SUB_DIR})
endif ()
add_executable(${PROJECT_NAME} 
         hello_cognito.cpp)
target_link_libraries(${PROJECT_NAME} 
         ${AWSSDK_LINK_LIBRARIES})
```
Code für die Quelldatei hello\_cognito.cpp.

```
#include <aws/core/Aws.h>
#include <aws/cognito-idp/CognitoIdentityProviderClient.h>
#include <aws/cognito-idp/model/ListUserPoolsRequest.h>
#include <iostream>
/*
```

```
 * A "Hello Cognito" starter application which initializes an Amazon Cognito 
  client and lists the Amazon Cognito 
  * user pools. 
  * 
  * main function 
 * 
  * Usage: 'hello_cognito' 
  * 
  */
int main(int argc, char **argv) { 
     Aws::SDKOptions options; 
     // Optionally change the log level for debugging.
// options.loggingOptions.logLevel = Utils::Logging::LogLevel::Debug; 
     Aws::InitAPI(options); // Should only be called once. 
    int result = 0;
    \mathcal{L} Aws::Client::ClientConfiguration clientConfig; 
         // Optional: Set to the AWS Region (overrides config file). 
         // clientConfig.region = "us-east-1"; 
         Aws::CognitoIdentityProvider::CognitoIdentityProviderClient 
  cognitoClient(clientConfig); 
         Aws::String nextToken; // Used for pagination. 
         std::vector<Aws::String> userPools; 
         do { 
             Aws::CognitoIdentityProvider::Model::ListUserPoolsRequest 
  listUserPoolsRequest; 
             if (!nextToken.empty()) { 
                 listUserPoolsRequest.SetNextToken(nextToken); 
 } 
             Aws::CognitoIdentityProvider::Model::ListUserPoolsOutcome 
  listUserPoolsOutcome = 
                      cognitoClient.ListUserPools(listUserPoolsRequest); 
             if (listUserPoolsOutcome.IsSuccess()) { 
                  for (auto &userPool: 
  listUserPoolsOutcome.GetResult().GetUserPools()) { 
                     userPools.push back(userPool.GetName());
 }
```

```
 nextToken = listUserPoolsOutcome.GetResult().GetNextToken(); 
             } else { 
                 std::cerr << "ListUserPools error: " << 
  listUserPoolsOutcome.GetError().GetMessage() << std::endl; 
                result = 1;
                 break; 
 } 
         } while (!nextToken.empty()); 
         std::cout << userPools.size() << " user pools found." << std::endl; 
         for (auto &userPool: userPools) { 
             std::cout << " user pool: " << userPool << std::endl; 
         } 
     } 
     Aws::ShutdownAPI(options); // Should only be called once. 
     return result;
}
```
• Weitere API-Informationen finden Sie unter [ListUserPools](https://docs.aws.amazon.com/goto/SdkForCpp/cognito-idp-2016-04-18/ListUserPools) in der APIAWS SDK for C++- Referenz für .

#### Java

SDK für Java 2.x

#### **a** Note

```
import software.amazon.awssdk.regions.Region;
import 
 software.amazon.awssdk.services.cognitoidentityprovider.CognitoIdentityProviderClient;
import 
software.amazon.awssdk.services.cognitoidentityprovider.model.CognitoIdentityProviderExc
```

```
import 
  software.amazon.awssdk.services.cognitoidentityprovider.model.ListUserPoolsResponse;
import 
  software.amazon.awssdk.services.cognitoidentityprovider.model.ListUserPoolsRequest;
/** 
  * Before running this Java V2 code example, set up your development 
  * environment, including your credentials. 
 * 
  * For more information, see the following documentation topic: 
 * 
  * https://docs.aws.amazon.com/sdk-for-java/latest/developer-guide/get-
started.html 
  */
public class ListUserPools { 
     public static void main(String[] args) { 
         CognitoIdentityProviderClient cognitoClient = 
  CognitoIdentityProviderClient.builder() 
                  .region(Region.US_EAST_1) 
                  .build(); 
         listAllUserPools(cognitoClient); 
         cognitoClient.close(); 
     } 
     public static void listAllUserPools(CognitoIdentityProviderClient 
  cognitoClient) { 
         try { 
             ListUserPoolsRequest request = ListUserPoolsRequest.builder() 
                      .maxResults(10) 
                     .build();
             ListUserPoolsResponse response = 
  cognitoClient.listUserPools(request); 
             response.userPools().forEach(userpool -> { 
                  System.out.println("User pool " + userpool.name() + ", User ID " 
  + userpool.id()); 
             }); 
         } catch (CognitoIdentityProviderException e) { 
             System.err.println(e.awsErrorDetails().errorMessage()); 
             System.exit(1); 
         } 
     }
```
}

• Weitere API-Informationen finden Sie unter [ListUserPools](https://docs.aws.amazon.com/goto/SdkForJavaV2/cognito-idp-2016-04-18/ListUserPools) in der APIAWS SDK for Java 2.x-Referenz für .

#### **JavaScript**

SDK für JavaScript (v3)

**a** Note

Auf gibt es mehr GitHub. Sie sehen das vollständige Beispiel und erfahren, wie Sie das [AWS-Code-Beispiel-Repository](https://github.com/awsdocs/aws-doc-sdk-examples/tree/main/javascriptv3/example_code/cognito-identity-provider#code-examples) einrichten und ausführen.

```
import { 
   paginateListUserPools, 
  CognitoIdentityProviderClient,
} from "@aws-sdk/client-cognito-identity-provider";
const client = new CognitoIdentityProviderClient({});
export const helloCognito = async () => {
   const paginator = paginateListUserPools({ client }, {}); 
  const userPoolNames = []; 
  for await (const page of paginator) { 
     const names = page.UserPools.map((pool) => pool.Name); 
     userPoolNames.push(...names); 
   } 
   console.log("User pool names: "); 
  console.log(userPoolNames.join("\n")); 
  return userPoolNames;
};
```
• Weitere API-Informationen finden Sie unter [ListUserPools](https://docs.aws.amazon.com/AWSJavaScriptSDK/v3/latest/client/cognito-identity-provider/command/ListUserPoolsCommand) in der APIAWS SDK for JavaScript-Referenz für .

#### Codebeispiele

- [Aktionen für Amazon Cognito Identity Provider unter Verwendung von AWS-SDKs](#page-1427-0)
	- [Bestätigen eines Amazon-Cognito-Benutzer mithilfe eines AWS-SDK](#page-1428-0)
	- [Bestätigen eines MFA-Geräts für die Nachverfolgung durch Amazon Cognito mithilfe eines AWS-](#page-1434-0)[SDK](#page-1434-0)
	- [Erstellen eines Amazon-Cognito-Benutzerpools mit einem AWS-SDK](#page-1438-0)
	- [Erstellen einer Amazon-Cognito-Benutzerpool-Client-App mit einem AWS-SDK](#page-1452-0)
	- [Löschen eines Amazon-Cognito-Benutzers unter Verwendung eines AWS-SDK](#page-1454-0)
	- [Abruf eines Tokens, um eine MFA-Anwendung mithilfe eines AWS-SDK einem Amazon-Cognito-](#page-1456-0)[Benutzer zuzuordnen](#page-1456-0)
	- [Abrufen von Informationen über einen Amazon-Cognito-Benutzer unter Verwendung eines AWS-](#page-1462-0)[SDK](#page-1462-0)
	- [Auflisten der Amazon-Cognito-Benutzerpools mithilfe eines AWS-SDK](#page-1469-0)
	- [Auflisten von Amazon-Cognito-Benutzern unter Verwendung eines AWS-SDK](#page-1473-0)
	- [Erneutes Senden eines Amazon-Cognito-Bestätigungscodes unter Verwendung eines AWS-SDK](#page-1481-0)
	- [Reagieren auf Amazon Cognito SRP-Authentifizierungsherausforderungen unter Verwendung](#page-1488-0) [eines AWS-SDK](#page-1488-0)
	- [Reagieren auf eine Amazon Cognito SRP-Authentifizierungsherausforderung unter Verwendung](#page-1493-0) [eines AWS-SDK](#page-1493-0)
	- [Registrieren eines Benutzers bei Amazon Cognito unter Verwendung eines AWS-SDK](#page-1501-0)
	- [Starten der Authentifizierung mit einem AWS-SDK](#page-1509-0)
	- [Starten der Authentifizierung mit Amazon Cognito und Administratoranmeldeinformationen unter](#page-1514-0)  [Verwendung eines AWS-SDK](#page-1514-0)
	- [Verifizieren einer MFA-Anwendung mit einem Amazon-Cognito-Benutzer unter Verwendung](#page-1522-0) [eines AWS-SDK](#page-1522-0)
- [Szenarien für Amazon Cognito Identity Provider unter Verwendung von AWS-SDKs](#page-1528-0)
	- [Registrieren eines Benutzers bei einem Amazon-Cognito-Benutzerpool, der MFA erfordert, unter](#page-1528-1)  [Verwendung eines AWS-SDK](#page-1528-1)

# <span id="page-1427-0"></span>Aktionen für Amazon Cognito Identity Provider unter Verwendung von AWS-SDKs

Die folgenden Code-Beispiele zeigen, wie man Amazon Cognito Identity Provider mit AWS-SDKs verwendet. Jedes Beispiel ruft eine einzelne -Servicefunktion auf.

Aktionsbeispiele sind Codeauszüge aus größeren Programmen und müssen im Kontext ausgeführt werden. Sie können Aktionen im Kontext in sehen[Szenarien für Amazon Cognito Identity Provider](#page-1528-0)  [unter Verwendung von AWS-SDKs.](#page-1528-0)

# Beispiele

- [Bestätigen eines Amazon-Cognito-Benutzer mithilfe eines AWS-SDK](#page-1428-0)
- [Bestätigen eines MFA-Geräts für die Nachverfolgung durch Amazon Cognito mithilfe eines AWS-](#page-1434-0)[SDK](#page-1434-0)
- [Erstellen eines Amazon-Cognito-Benutzerpools mit einem AWS-SDK](#page-1438-0)
- [Erstellen einer Amazon-Cognito-Benutzerpool-Client-App mit einem AWS-SDK](#page-1452-0)
- [Löschen eines Amazon-Cognito-Benutzers unter Verwendung eines AWS-SDK](#page-1454-0)
- [Abruf eines Tokens, um eine MFA-Anwendung mithilfe eines AWS-SDK einem Amazon-Cognito-](#page-1456-0)[Benutzer zuzuordnen](#page-1456-0)
- [Abrufen von Informationen über einen Amazon-Cognito-Benutzer unter Verwendung eines AWS-](#page-1462-0)[SDK](#page-1462-0)
- [Auflisten der Amazon-Cognito-Benutzerpools mithilfe eines AWS-SDK](#page-1469-0)
- [Auflisten von Amazon-Cognito-Benutzern unter Verwendung eines AWS-SDK](#page-1473-0)
- [Erneutes Senden eines Amazon-Cognito-Bestätigungscodes unter Verwendung eines AWS-SDK](#page-1481-0)
- [Reagieren auf Amazon Cognito SRP-Authentifizierungsherausforderungen unter Verwendung](#page-1488-0) [eines AWS-SDK](#page-1488-0)
- [Reagieren auf eine Amazon Cognito SRP-Authentifizierungsherausforderung unter Verwendung](#page-1493-0) [eines AWS-SDK](#page-1493-0)
- [Registrieren eines Benutzers bei Amazon Cognito unter Verwendung eines AWS-SDK](#page-1501-0)
- [Starten der Authentifizierung mit einem AWS-SDK](#page-1509-0)
- [Starten der Authentifizierung mit Amazon Cognito und Administratoranmeldeinformationen unter](#page-1514-0)  [Verwendung eines AWS-SDK](#page-1514-0)
- [Verifizieren einer MFA-Anwendung mit einem Amazon-Cognito-Benutzer unter Verwendung eines](#page-1522-0) [AWS-SDK](#page-1522-0)

# <span id="page-1428-0"></span>Bestätigen eines Amazon-Cognito-Benutzer mithilfe eines AWS-SDK

Die folgenden Code-Beispiele zeigen, wie Sie einen Amazon-Cognito-Benutzer bestätigen.

Beispiele für Aktionen sind Codeauszüge aus größeren Programmen und müssen im Kontext ausgeführt werden. Im folgenden Codebeispiel können Sie diese Aktion im Kontext sehen:

• [Registrieren eines Benutzers bei einem Benutzerpool, der MFA erfordert](#page-1528-1)

#### .NET

AWS SDK for .NET

## **a** Note

```
 /// <summary> 
    /// Confirm that the user has signed up. 
    /// </summary> 
    /// <param name="clientId">The Id of this application.</param> 
    /// <param name="code">The confirmation code sent to the user.</param> 
    /// <param name="userName">The username.</param> 
   /// <returns>True if successful.</returns>
   public async Task<bool> ConfirmSignupAsync(string clientId, string code,
 string userName) 
    { 
        var signUpRequest = new ConfirmSignUpRequest 
        { 
            ClientId = clientId, 
            ConfirmationCode = code, 
            Username = userName, 
        }; 
        var response = await _cognitoService.ConfirmSignUpAsync(signUpRequest); 
        if (response.HttpStatusCode == HttpStatusCode.OK) 
        { 
            Console.WriteLine($"{userName} was confirmed"); 
            return true;
```

```
 } 
      return false; 
 }
```
• Weitere API-Informationen finden Sie unter [ConfirmSignUp](https://docs.aws.amazon.com/goto/DotNetSDKV3/cognito-idp-2016-04-18/ConfirmSignUp) in der APIAWS SDK for .NET-Referenz für .

```
C++
```
SDK für C++

# **a** Note

```
 Aws::Client::ClientConfiguration clientConfig; 
        // Optional: Set to the AWS Region (overrides config file). 
        // clientConfig.region = "us-east-1"; 
    Aws::CognitoIdentityProvider::CognitoIdentityProviderClient 
 client(clientConfig); 
        Aws::CognitoIdentityProvider::Model::ConfirmSignUpRequest request; 
        request.SetClientId(clientID); 
        request.SetConfirmationCode(confirmationCode); 
        request.SetUsername(userName); 
        Aws::CognitoIdentityProvider::Model::ConfirmSignUpOutcome outcome = 
                 client.ConfirmSignUp(request); 
        if (outcome.IsSuccess()) { 
            std::cout << "ConfirmSignup was Successful." 
                       << std::endl; 
        } 
        else { 
            std::cerr << "Error with CognitoIdentityProvider::ConfirmSignUp. " 
                       << outcome.GetError().GetMessage()
```

```
 << std::endl; 
      return false; 
 }
```
• Weitere API-Informationen finden Sie unter [ConfirmSignUp](https://docs.aws.amazon.com/goto/SdkForCpp/cognito-idp-2016-04-18/ConfirmSignUp) in der APIAWS SDK for C++- Referenz für .

# CLI

# AWS CLI

Registrierung bestätigen

In diesem Beispiel wird die Registrierung des Benutzernamens diego@example.com bestätigt.

Befehl:

```
aws cognito-idp confirm-sign-up --client-id 3n4b5urk1ft4fl3mg5e62d9ado --
username=diego@example.com --confirmation-code CONF_CODE
```
• API-Details finden Sie unter [ConfirmSignUp](https://awscli.amazonaws.com/v2/documentation/api/latest/reference/cognito-idp/confirm-sign-up.html) in der AWS CLI -Befehlsreferenz.

# Java

SDK für Java 2.x

# **a** Note

```
 public static void confirmSignUp(CognitoIdentityProviderClient 
 identityProviderClient, String clientId, String code, 
            String userName) { 
        try { 
            ConfirmSignUpRequest signUpRequest = ConfirmSignUpRequest.builder() 
                     .clientId(clientId) 
                     .confirmationCode(code)
```

```
 .username(userName) 
                 .build();
         identityProviderClient.confirmSignUp(signUpRequest); 
         System.out.println(userName + " was confirmed"); 
     } catch (CognitoIdentityProviderException e) { 
         System.err.println(e.awsErrorDetails().errorMessage()); 
         System.exit(1); 
     } 
 }
```
• Weitere API-Informationen finden Sie unter [ConfirmSignUp](https://docs.aws.amazon.com/goto/SdkForJavaV2/cognito-idp-2016-04-18/ConfirmSignUp) in der APIAWS SDK for Java 2.x-Referenz für .

# **JavaScript**

SDK für JavaScript (v3)

## **a** Note

Auf gibt es mehr GitHub. Sie sehen das vollständige Beispiel und erfahren, wie Sie das [AWS-Code-Beispiel-Repository](https://github.com/awsdocs/aws-doc-sdk-examples/tree/main/javascriptv3/example_code/cognito-identity-provider#code-examples) einrichten und ausführen.

```
const confirmSignUp = ({ clientId, username, code }) => { 
   const client = new CognitoIdentityProviderClient({}); 
   const command = new ConfirmSignUpCommand({ 
     ClientId: clientId, 
     Username: username, 
     ConfirmationCode: code, 
   }); 
   return client.send(command);
};
```
• Weitere API-Informationen finden Sie unter [ConfirmSignUp](https://docs.aws.amazon.com/AWSJavaScriptSDK/v3/latest/client/cognito-identity-provider/command/ConfirmSignUpCommand) in der APIAWS SDK for JavaScript-Referenz für .

## Kotlin

# SDK für Kotlin

# **a** Note

Auf gibt es mehr GitHub. Sie sehen das vollständige Beispiel und erfahren, wie Sie das [AWS-Code-Beispiel-Repository](https://github.com/awsdocs/aws-doc-sdk-examples/tree/main/kotlin/services/cognito#code-examples) einrichten und ausführen.

```
suspend fun confirmSignUp(clientIdVal: String?, codeVal: String?, userNameVal: 
  String?) { 
     val signUpRequest = ConfirmSignUpRequest { 
         clientId = clientIdVal 
         confirmationCode = codeVal 
         username = userNameVal 
     } 
     CognitoIdentityProviderClient { region = "us-east-1" }.use 
  { identityProviderClient -> 
         identityProviderClient.confirmSignUp(signUpRequest) 
         println("$userNameVal was confirmed") 
     }
}
```
• Weitere API-Informationen finden Sie unter [ConfirmSignUp](https://github.com/awslabs/aws-sdk-kotlin#generating-api-documentation) in der AWS API-Referenz zum - SDK für Kotlin.

# Python

SDK für Python (Boto3)

# **a** Note

Auf gibt es mehr GitHub. Sie sehen das vollständige Beispiel und erfahren, wie Sie das [AWS-Code-Beispiel-Repository](https://github.com/awsdocs/aws-doc-sdk-examples/tree/main/python/example_code/cognito#code-examples) einrichten und ausführen.

class CognitoIdentityProviderWrapper:

```
 """Encapsulates Amazon Cognito actions""" 
   def __init (self, cognito_idp_client, user_pool_id, client_id,
 client_secret=None): 
 """ 
         :param cognito_idp_client: A Boto3 Amazon Cognito Identity Provider 
 client. 
         :param user_pool_id: The ID of an existing Amazon Cognito user pool. 
         :param client_id: The ID of a client application registered with the user 
 pool. 
         :param client_secret: The client secret, if the client has a secret. 
        "" "
         self.cognito_idp_client = cognito_idp_client 
         self.user_pool_id = user_pool_id 
         self.client_id = client_id 
         self.client_secret = client_secret 
    def confirm_user_sign_up(self, user_name, confirmation_code): 
 """ 
        Confirms a previously created user. A user must be confirmed before they 
         can sign in to Amazon Cognito. 
         :param user_name: The name of the user to confirm. 
         :param confirmation_code: The confirmation code sent to the user's 
 registered 
                                    email address. 
         :return: True when the confirmation succeeds. 
 """ 
        try: 
            kwargs = {
                 "ClientId": self.client_id, 
                 "Username": user_name, 
                 "ConfirmationCode": confirmation_code, 
 } 
            if self.client secret is not None:
                 kwargs["SecretHash"] = self._secret_hash(user_name) 
             self.cognito_idp_client.confirm_sign_up(**kwargs) 
         except ClientError as err: 
             logger.error( 
                 "Couldn't confirm sign up for %s. Here's why: %s: %s", 
                 user_name, 
                 err.response["Error"]["Code"], 
                 err.response["Error"]["Message"],
```

```
) raise 
       else: 
          return True
```
• Weitere API-Informationen finden Sie unter [ConfirmSignUp](https://docs.aws.amazon.com/goto/boto3/cognito-idp-2016-04-18/ConfirmSignUp) in der AWS API-Referenz zum - SDK für Python (Boto3).

<span id="page-1434-0"></span>Bestätigen eines MFA-Geräts für die Nachverfolgung durch Amazon Cognito mithilfe eines AWS-SDK

In den folgenden Code-Beispielen wird veranschaulicht, wie ein MFA-Gerät zur Nachverfolgung durch Amazon Cognito bestätigt wird.

Beispiele für Aktionen sind Codeauszüge aus größeren Programmen und müssen im Kontext ausgeführt werden. Im folgenden Codebeispiel können Sie diese Aktion im Kontext sehen:

• [Registrieren eines Benutzers bei einem Benutzerpool, der MFA erfordert](#page-1528-1)

## .NET

AWS SDK for .NET

```
G Note
```

```
 /// <summary> 
    /// Initiates and confirms tracking of the device. 
     /// </summary> 
     /// <param name="accessToken">The user's access token.</param> 
    /// <param name="deviceKey">The key of the device from Amazon Cognito.</
param> 
     /// <param name="deviceName">The device name.</param> 
    /// <returns></returns>
```

```
public async Task<bool> ConfirmDeviceAsync(string accessToken, string
 deviceKey, string deviceName) 
    { 
        var request = new ConfirmDeviceRequest 
        { 
            AccessToken = accessToken, 
            DeviceKey = deviceKey, 
            DeviceName = deviceName 
        }; 
       var response = await _cognitoService.ConfirmDeviceAsync(request);
        return response.UserConfirmationNecessary; 
    }
```
• Weitere API-Informationen finden Sie unter [ConfirmDevice](https://docs.aws.amazon.com/goto/DotNetSDKV3/cognito-idp-2016-04-18/ConfirmDevice) in der APIAWS SDK for .NET-Referenz für .

**JavaScript** 

SDK für JavaScript (v3)

#### **a** Note

```
const confirmDevice = ({ deviceKey, accessToken, passwordVerifier, salt }) => { 
   const client = new CognitoIdentityProviderClient({}); 
  const command = new ConfirmDeviceCommand({ 
     DeviceKey: deviceKey, 
     AccessToken: accessToken, 
     DeviceSecretVerifierConfig: { 
       PasswordVerifier: passwordVerifier, 
       Salt: salt, 
     }, 
   });
```

```
 return client.send(command);
};
```
• Weitere API-Informationen finden Sie unter [ConfirmDevice](https://docs.aws.amazon.com/AWSJavaScriptSDK/v3/latest/client/cognito-identity-provider/command/ConfirmDeviceCommand) in der APIAWS SDK for JavaScript-Referenz für .

#### Python

SDK für Python (Boto3)

#### **a** Note

```
class CognitoIdentityProviderWrapper: 
     """Encapsulates Amazon Cognito actions""" 
     def __init__(self, cognito_idp_client, user_pool_id, client_id, 
 client_secret=None): 
        "" ""
         :param cognito_idp_client: A Boto3 Amazon Cognito Identity Provider 
  client. 
         :param user_pool_id: The ID of an existing Amazon Cognito user pool. 
         :param client_id: The ID of a client application registered with the user 
 pool. 
         :param client_secret: The client secret, if the client has a secret. 
         """ 
         self.cognito_idp_client = cognito_idp_client 
         self.user_pool_id = user_pool_id 
         self.client_id = client_id 
         self.client_secret = client_secret 
     def confirm_mfa_device( 
         self, 
         user_name, 
         device_key, 
         device_group_key,
```

```
 device_password, 
         access_token, 
         aws_srp, 
    ):
 """ 
         Confirms an MFA device to be tracked by Amazon Cognito. When a device is 
         tracked, its key and password can be used to sign in without requiring a 
 new 
         MFA code from the MFA application. 
         :param user_name: The user that is associated with the device. 
         :param device_key: The key of the device, returned by Amazon Cognito. 
         :param device_group_key: The group key of the device, returned by Amazon 
 Cognito. 
         :param device_password: The password that is associated with the device. 
         :param access_token: The user's access token. 
         :param aws_srp: A class that helps with Secure Remote Password (SRP) 
                          calculations. The scenario associated with this example 
 uses 
                          the warrant package. 
         :return: True when the user must confirm the device. Otherwise, False. 
 When 
                  False, the device is automatically confirmed and tracked. 
 """ 
         srp_helper = aws_srp.AWSSRP( 
             username=user_name, 
             password=device_password, 
            pool id=" ",
             client_id=self.client_id, 
             client_secret=None, 
             client=self.cognito_idp_client, 
        \lambda device_and_pw = f"{device_group_key}{device_key}:{device_password}" 
         device_and_pw_hash = aws_srp.hash_sha256(device_and_pw.encode("utf-8")) 
         salt = aws_srp.pad_hex(aws_srp.get_random(16)) 
         x_value = aws_srp.hex_to_long(aws_srp.hex_hash(salt + 
 device_and_pw_hash)) 
         verifier = aws_srp.pad_hex(pow(srp_helper.val_g, x_value, 
 srp_helper.big_n)) 
         device_secret_verifier_config = { 
             "PasswordVerifier": base64.standard_b64encode( 
                 bytearray.fromhex(verifier) 
             ).decode("utf-8"),
```

```
 "Salt": 
 base64.standard_b64encode(bytearray.fromhex(salt)).decode("utf-8"), 
         } 
        try: 
             response = self.cognito_idp_client.confirm_device( 
                 AccessToken=access_token, 
                 DeviceKey=device_key, 
                 DeviceSecretVerifierConfig=device_secret_verifier_config, 
) user_confirm = response["UserConfirmationNecessary"] 
         except ClientError as err: 
             logger.error( 
                 "Couldn't confirm mfa device %s. Here's why: %s: %s", 
                 device_key, 
                 err.response["Error"]["Code"], 
                 err.response["Error"]["Message"], 
) raise 
         else: 
             return user_confirm
```
• Weitere API-Informationen finden Sie unter [ConfirmDevice](https://docs.aws.amazon.com/goto/boto3/cognito-idp-2016-04-18/ConfirmDevice) in der AWS API-Referenz zum - SDK für Python (Boto3).

<span id="page-1438-0"></span>Erstellen eines Amazon-Cognito-Benutzerpools mit einem AWS-SDK

Die folgenden Code-Beispiele veranschaulichen, wie Sie einen Amazon-Cognito-Benutzerpool erstellen.

CLI

AWS CLI

So erstellen Sie einen minimal konfigurierten Benutzerpool

In diesem Beispiel wird ein Benutzerpool mit dem Namen MyUserPool unter Verwendung von Standardwerten erstellt. Es gibt keine erforderlichen Attribute und keine Anwendungs-Clients. MFA und erweiterte Sicherheit sind deaktiviert.

Befehl:

aws cognito-idp create-user-pool --pool-name MyUserPool

#### Ausgabe:

{

```
 "UserPool": { 
     "SchemaAttributes": [ 
          { 
              "Name": "sub", 
              "StringAttributeConstraints": { 
                   "MinLength": "1", 
                   "MaxLength": "2048" 
              }, 
              "DeveloperOnlyAttribute": false, 
              "Required": true, 
              "AttributeDataType": "String", 
              "Mutable": false 
          }, 
          { 
              "Name": "name", 
              "StringAttributeConstraints": { 
                   "MinLength": "0", 
                   "MaxLength": "2048" 
              }, 
              "DeveloperOnlyAttribute": false, 
              "Required": false, 
              "AttributeDataType": "String", 
              "Mutable": true 
          }, 
          { 
              "Name": "given_name", 
              "StringAttributeConstraints": { 
                   "MinLength": "0", 
                   "MaxLength": "2048" 
              }, 
              "DeveloperOnlyAttribute": false, 
              "Required": false, 
              "AttributeDataType": "String", 
              "Mutable": true 
          }, 
          { 
              "Name": "family_name", 
              "StringAttributeConstraints": {
```
```
 "MinLength": "0", 
          "MaxLength": "2048" 
     }, 
     "DeveloperOnlyAttribute": false, 
     "Required": false, 
     "AttributeDataType": "String", 
     "Mutable": true 
 }, 
 { 
     "Name": "middle_name", 
     "StringAttributeConstraints": { 
          "MinLength": "0", 
          "MaxLength": "2048" 
     }, 
     "DeveloperOnlyAttribute": false, 
     "Required": false, 
     "AttributeDataType": "String", 
     "Mutable": true 
 }, 
 { 
     "Name": "nickname", 
     "StringAttributeConstraints": { 
          "MinLength": "0", 
          "MaxLength": "2048" 
     }, 
     "DeveloperOnlyAttribute": false, 
     "Required": false, 
     "AttributeDataType": "String", 
     "Mutable": true 
 }, 
 { 
     "Name": "preferred_username", 
     "StringAttributeConstraints": { 
          "MinLength": "0", 
          "MaxLength": "2048" 
     }, 
     "DeveloperOnlyAttribute": false, 
     "Required": false, 
     "AttributeDataType": "String", 
     "Mutable": true 
 }, 
 { 
     "Name": "profile", 
     "StringAttributeConstraints": {
```

```
 "MinLength": "0", 
          "MaxLength": "2048" 
     }, 
     "DeveloperOnlyAttribute": false, 
     "Required": false, 
     "AttributeDataType": "String", 
     "Mutable": true 
 }, 
 { 
     "Name": "picture", 
     "StringAttributeConstraints": { 
          "MinLength": "0", 
          "MaxLength": "2048" 
     }, 
     "DeveloperOnlyAttribute": false, 
     "Required": false, 
     "AttributeDataType": "String", 
     "Mutable": true 
 }, 
 { 
     "Name": "website", 
     "StringAttributeConstraints": { 
          "MinLength": "0", 
          "MaxLength": "2048" 
     }, 
     "DeveloperOnlyAttribute": false, 
     "Required": false, 
     "AttributeDataType": "String", 
     "Mutable": true 
 }, 
 { 
     "Name": "email", 
     "StringAttributeConstraints": { 
          "MinLength": "0", 
          "MaxLength": "2048" 
     }, 
     "DeveloperOnlyAttribute": false, 
     "Required": false, 
     "AttributeDataType": "String", 
     "Mutable": true 
 }, 
 { 
     "AttributeDataType": "Boolean", 
     "DeveloperOnlyAttribute": false,
```

```
 "Required": false, 
     "Name": "email_verified", 
     "Mutable": true 
 }, 
 { 
     "Name": "gender", 
     "StringAttributeConstraints": { 
          "MinLength": "0", 
          "MaxLength": "2048" 
     }, 
     "DeveloperOnlyAttribute": false, 
     "Required": false, 
     "AttributeDataType": "String", 
     "Mutable": true 
 }, 
 { 
     "Name": "birthdate", 
     "StringAttributeConstraints": { 
          "MinLength": "10", 
          "MaxLength": "10" 
     }, 
     "DeveloperOnlyAttribute": false, 
     "Required": false, 
     "AttributeDataType": "String", 
     "Mutable": true 
 }, 
 { 
     "Name": "zoneinfo", 
     "StringAttributeConstraints": { 
          "MinLength": "0", 
          "MaxLength": "2048" 
     }, 
     "DeveloperOnlyAttribute": false, 
     "Required": false, 
     "AttributeDataType": "String", 
     "Mutable": true 
 }, 
 { 
     "Name": "locale", 
     "StringAttributeConstraints": { 
          "MinLength": "0", 
          "MaxLength": "2048" 
     }, 
     "DeveloperOnlyAttribute": false,
```

```
 "Required": false, 
          "AttributeDataType": "String", 
          "Mutable": true 
     }, 
     { 
         "Name": "phone number",
          "StringAttributeConstraints": { 
               "MinLength": "0", 
              "MaxLength": "2048" 
          }, 
          "DeveloperOnlyAttribute": false, 
          "Required": false, 
          "AttributeDataType": "String", 
          "Mutable": true 
     }, 
     { 
          "AttributeDataType": "Boolean", 
          "DeveloperOnlyAttribute": false, 
          "Required": false, 
          "Name": "phone_number_verified", 
          "Mutable": true 
     }, 
     { 
          "Name": "address", 
          "StringAttributeConstraints": { 
               "MinLength": "0", 
              "MaxLength": "2048" 
          }, 
          "DeveloperOnlyAttribute": false, 
          "Required": false, 
          "AttributeDataType": "String", 
          "Mutable": true 
     }, 
     { 
          "Name": "updated_at", 
          "NumberAttributeConstraints": { 
              "MinValue": "0" 
          }, 
          "DeveloperOnlyAttribute": false, 
          "Required": false, 
          "AttributeDataType": "Number", 
          "Mutable": true 
     } 
 ],
```

```
 "MfaConfiguration": "OFF", 
       "Name": "MyUserPool", 
       "LastModifiedDate": 1547833345.777, 
       "AdminCreateUserConfig": { 
           "UnusedAccountValidityDays": 7, 
           "AllowAdminCreateUserOnly": false 
       }, 
       "EmailConfiguration": {}, 
       "Policies": { 
           "PasswordPolicy": { 
                "RequireLowercase": true, 
                "RequireSymbols": true, 
                "RequireNumbers": true, 
                "MinimumLength": 8, 
                "RequireUppercase": true 
 } 
       }, 
       "CreationDate": 1547833345.777, 
       "EstimatedNumberOfUsers": 0, 
       "Id": "us-west-2_aaaaaaaaa", 
       "LambdaConfig": {} 
  }
```
So erstellen Sie einen Benutzerpool mit zwei erforderlichen Attributen

In diesem Beispiel wird ein Benutzerpool erstellt MyUserPool. Der Pool ist so konfiguriert, dass er E-Mail-Adressen als Benutzernamensattribut akzeptiert. Außerdem wird die E-Mail-Quelladresse mit Amazon Simple Email Service auf eine validierte Adresse gesetzt.

Befehl:

}

```
aws cognito-idp create-user-pool --pool-name MyUserPool --username-
attributes "email" --email-configuration=SourceArn="arn:aws:ses:us-
east-1:111111111111:identity/
jane@example.com",ReplyToEmailAddress="jane@example.com"
```
Ausgabe:

```
{ 
  "UserPool": { 
       "SchemaAttributes": [ 
 {
```

```
 "Name": "sub", 
     "StringAttributeConstraints": { 
          "MinLength": "1", 
          "MaxLength": "2048" 
     }, 
     "DeveloperOnlyAttribute": false, 
     "Required": true, 
     "AttributeDataType": "String", 
     "Mutable": false 
 }, 
 { 
     "Name": "name", 
     "StringAttributeConstraints": { 
          "MinLength": "0", 
          "MaxLength": "2048" 
     }, 
     "DeveloperOnlyAttribute": false, 
     "Required": false, 
     "AttributeDataType": "String", 
     "Mutable": true 
 }, 
 { 
     "Name": "given_name", 
     "StringAttributeConstraints": { 
          "MinLength": "0", 
          "MaxLength": "2048" 
     }, 
     "DeveloperOnlyAttribute": false, 
     "Required": false, 
     "AttributeDataType": "String", 
     "Mutable": true 
 }, 
 { 
     "Name": "family_name", 
     "StringAttributeConstraints": { 
          "MinLength": "0", 
          "MaxLength": "2048" 
     }, 
     "DeveloperOnlyAttribute": false, 
     "Required": false, 
     "AttributeDataType": "String", 
     "Mutable": true 
 }, 
 {
```

```
 "Name": "middle_name", 
     "StringAttributeConstraints": { 
          "MinLength": "0", 
          "MaxLength": "2048" 
     }, 
     "DeveloperOnlyAttribute": false, 
     "Required": false, 
     "AttributeDataType": "String", 
     "Mutable": true 
 }, 
 { 
     "Name": "nickname", 
     "StringAttributeConstraints": { 
          "MinLength": "0", 
          "MaxLength": "2048" 
     }, 
     "DeveloperOnlyAttribute": false, 
     "Required": false, 
     "AttributeDataType": "String", 
     "Mutable": true 
 }, 
 { 
     "Name": "preferred_username", 
     "StringAttributeConstraints": { 
          "MinLength": "0", 
          "MaxLength": "2048" 
     }, 
     "DeveloperOnlyAttribute": false, 
     "Required": false, 
     "AttributeDataType": "String", 
     "Mutable": true 
 }, 
 { 
     "Name": "profile", 
     "StringAttributeConstraints": { 
          "MinLength": "0", 
          "MaxLength": "2048" 
     }, 
     "DeveloperOnlyAttribute": false, 
     "Required": false, 
     "AttributeDataType": "String", 
     "Mutable": true 
 }, 
 {
```

```
 "Name": "picture", 
     "StringAttributeConstraints": { 
          "MinLength": "0", 
          "MaxLength": "2048" 
     }, 
     "DeveloperOnlyAttribute": false, 
     "Required": false, 
     "AttributeDataType": "String", 
     "Mutable": true 
 }, 
 { 
     "Name": "website", 
     "StringAttributeConstraints": { 
          "MinLength": "0", 
          "MaxLength": "2048" 
     }, 
     "DeveloperOnlyAttribute": false, 
     "Required": false, 
     "AttributeDataType": "String", 
     "Mutable": true 
 }, 
 { 
     "Name": "email", 
     "StringAttributeConstraints": { 
          "MinLength": "0", 
          "MaxLength": "2048" 
     }, 
     "DeveloperOnlyAttribute": false, 
     "Required": false, 
     "AttributeDataType": "String", 
     "Mutable": true 
 }, 
 { 
     "AttributeDataType": "Boolean", 
     "DeveloperOnlyAttribute": false, 
     "Required": false, 
     "Name": "email_verified", 
     "Mutable": true 
 }, 
 { 
     "Name": "gender", 
     "StringAttributeConstraints": { 
          "MinLength": "0", 
          "MaxLength": "2048"
```

```
 }, 
     "DeveloperOnlyAttribute": false, 
     "Required": false, 
     "AttributeDataType": "String", 
     "Mutable": true 
 }, 
 { 
     "Name": "birthdate", 
     "StringAttributeConstraints": { 
          "MinLength": "10", 
          "MaxLength": "10" 
     }, 
     "DeveloperOnlyAttribute": false, 
     "Required": false, 
     "AttributeDataType": "String", 
     "Mutable": true 
 }, 
 { 
     "Name": "zoneinfo", 
     "StringAttributeConstraints": { 
          "MinLength": "0", 
          "MaxLength": "2048" 
     }, 
     "DeveloperOnlyAttribute": false, 
     "Required": false, 
     "AttributeDataType": "String", 
     "Mutable": true 
 }, 
 { 
     "Name": "locale", 
     "StringAttributeConstraints": { 
          "MinLength": "0", 
          "MaxLength": "2048" 
     }, 
     "DeveloperOnlyAttribute": false, 
     "Required": false, 
     "AttributeDataType": "String", 
     "Mutable": true 
 }, 
 { 
     "Name": "phone_number", 
     "StringAttributeConstraints": { 
          "MinLength": "0", 
          "MaxLength": "2048"
```

```
 }, 
          "DeveloperOnlyAttribute": false, 
          "Required": false, 
          "AttributeDataType": "String", 
          "Mutable": true 
     }, 
     { 
          "AttributeDataType": "Boolean", 
          "DeveloperOnlyAttribute": false, 
          "Required": false, 
          "Name": "phone_number_verified", 
          "Mutable": true 
     }, 
     { 
          "Name": "address", 
          "StringAttributeConstraints": { 
              "MinLength": "0", 
              "MaxLength": "2048" 
          }, 
          "DeveloperOnlyAttribute": false, 
          "Required": false, 
          "AttributeDataType": "String", 
          "Mutable": true 
     }, 
     { 
          "Name": "updated_at", 
          "NumberAttributeConstraints": { 
              "MinValue": "0" 
          }, 
          "DeveloperOnlyAttribute": false, 
          "Required": false, 
          "AttributeDataType": "Number", 
          "Mutable": true 
     } 
 ], 
 "MfaConfiguration": "OFF", 
 "Name": "MyUserPool", 
 "LastModifiedDate": 1547837788.189, 
 "AdminCreateUserConfig": { 
     "UnusedAccountValidityDays": 7, 
     "AllowAdminCreateUserOnly": false 
 }, 
 "EmailConfiguration": { 
     "ReplyToEmailAddress": "jane@example.com",
```

```
 "SourceArn": "arn:aws:ses:us-east-1:111111111111:identity/
jane@example.com" 
       }, 
       "Policies": { 
            "PasswordPolicy": { 
                "RequireLowercase": true, 
                "RequireSymbols": true, 
                "RequireNumbers": true, 
                "MinimumLength": 8, 
                "RequireUppercase": true 
 } 
       }, 
       "UsernameAttributes": [ 
            "email" 
       ], 
       "CreationDate": 1547837788.189, 
       "EstimatedNumberOfUsers": 0, 
       "Id": "us-west-2_aaaaaaaaa", 
       "LambdaConfig": {} 
   }
}
```
• API-Details finden Sie unter [CreateUserPool](https://awscli.amazonaws.com/v2/documentation/api/latest/reference/cognito-idp/create-user-pool.html) in der AWS CLI -Befehlsreferenz.

#### Java

SDK für Java 2.x

#### **a** Note

```
import software.amazon.awssdk.regions.Region;
import 
 software.amazon.awssdk.services.cognitoidentityprovider.CognitoIdentityProviderClient;
import 
software.amazon.awssdk.services.cognitoidentityprovider.model.CognitoIdentityProviderExc
import 
  software.amazon.awssdk.services.cognitoidentityprovider.model.CreateUserPoolRequest;
```

```
import 
  software.amazon.awssdk.services.cognitoidentityprovider.model.CreateUserPoolResponse;
/** 
  * Before running this Java V2 code example, set up your development 
  * environment, including your credentials. 
 * 
  * For more information, see the following documentation topic: 
 * 
  * https://docs.aws.amazon.com/sdk-for-java/latest/developer-guide/get-
started.html 
  */
public class CreateUserPool { 
     public static void main(String[] args) { 
         final String usage = """ 
                  Usage: 
                      <userPoolName>\s 
                  Where: 
                      userPoolName - The name to give your user pool when it's 
  created. 
                  """; 
        if (args.length != 1) {
             System.out.println(usage); 
             System.exit(1); 
         } 
        String userPoolName = args[0];
         CognitoIdentityProviderClient cognitoClient = 
  CognitoIdentityProviderClient.builder() 
                  .region(Region.US_EAST_1) 
                  .build(); 
        String id = createPool(cognitoClient, userPoolName);
         System.out.println("User pool ID: " + id); 
         cognitoClient.close(); 
     } 
     public static String createPool(CognitoIdentityProviderClient cognitoClient, 
  String userPoolName) { 
         try {
```

```
 CreateUserPoolRequest request = CreateUserPoolRequest.builder() 
                       .poolName(userPoolName) 
                      .build();
              CreateUserPoolResponse response = 
  cognitoClient.createUserPool(request); 
              return response.userPool().id(); 
         } catch (CognitoIdentityProviderException e) { 
              System.err.println(e.awsErrorDetails().errorMessage()); 
              System.exit(1); 
         } 
         return ""; 
     }
}
```
• Weitere API-Informationen finden Sie unter [CreateUserPool](https://docs.aws.amazon.com/goto/SdkForJavaV2/cognito-idp-2016-04-18/CreateUserPool) in der APIAWS SDK for Java 2.x-Referenz für .

Erstellen einer Amazon-Cognito-Benutzerpool-Client-App mit einem AWS-SDK

Das folgende Code-Beispiel veranschaulicht, wie Sie eine Amazon-Cognito-Benutzerpool-Client-App erstellen.

Java

SDK für Java 2.x

```
a Note
```

```
import software.amazon.awssdk.regions.Region;
import 
 software.amazon.awssdk.services.cognitoidentityprovider.CognitoIdentityProviderClient;
import 
 software.amazon.awssdk.services.cognitoidentityprovider.model.CognitoIdentityProviderExc
```

```
import 
 software.amazon.awssdk.services.cognitoidentityprovider.model.CreateUserPoolClientReques
import 
 software.amazon.awssdk.services.cognitoidentityprovider.model.CreateUserPoolClientRespor
/** 
  * A user pool client app is an application that authenticates with Amazon 
  * Cognito user pools. 
  * When you create a user pool, you can configure app clients that allow mobile 
  * or web applications 
  * to call API operations to authenticate users, manage user attributes and 
  * profiles, 
  * and implement sign-up and sign-in flows. 
 * 
  * Before running this Java V2 code example, set up your development 
  * environment, including your credentials. 
 * 
  * For more information, see the following documentation topic: 
  * https://docs.aws.amazon.com/sdk-for-java/latest/developer-guide/get-
started.html 
  */
public class CreateUserPoolClient { 
     public static void main(String[] args) { 
         final String usage = """ 
                  Usage: 
                      <clientName> <userPoolId>\s 
                 Where: 
                      clientName - The name for the user pool client to create. 
                      userPoolId - The ID for the user pool. 
                 """"
        if (args.length != 2) {
             System.out.println(usage); 
             System.exit(1); 
         } 
         String clientName = args[0]; 
        String userPoolId = args[1];
         CognitoIdentityProviderClient cognitoClient = 
  CognitoIdentityProviderClient.builder() 
                  .region(Region.US_EAST_1) 
                  .build();
```

```
 createPoolClient(cognitoClient, clientName, userPoolId); 
         cognitoClient.close(); 
     } 
     public static void createPoolClient(CognitoIdentityProviderClient 
  cognitoClient, String clientName, 
             String userPoolId) { 
         try { 
              CreateUserPoolClientRequest request = 
  CreateUserPoolClientRequest.builder() 
                      .clientName(clientName) 
                      .userPoolId(userPoolId) 
                     .build();
              CreateUserPoolClientResponse response = 
  cognitoClient.createUserPoolClient(request); 
              System.out.println("User pool " + 
  response.userPoolClient().clientName() + " created. ID: " 
                      + response.userPoolClient().clientId()); 
         } catch (CognitoIdentityProviderException e) { 
              System.err.println(e.awsErrorDetails().errorMessage()); 
              System.exit(1); 
         } 
     }
}
```
• Weitere API-Informationen finden Sie unter [CreateUserPoolClient](https://docs.aws.amazon.com/goto/SdkForJavaV2/cognito-idp-2016-04-18/CreateUserPoolClient) in der APIAWS SDK for Java 2.x-Referenz für .

Löschen eines Amazon-Cognito-Benutzers unter Verwendung eines AWS-SDK

Die folgenden Code-Beispiele veranschaulichen, wie Sie einen Amazon-Cognito-Benutzer löschen.

#### $C++$

#### SDK für C++

## **a** Note

Auf gibt es mehr GitHub. Sie sehen das vollständige Beispiel und erfahren, wie Sie das [AWS-Code-Beispiel-Repository](https://github.com/awsdocs/aws-doc-sdk-examples/tree/main/cpp/example_code/cognito#code-examples) einrichten und ausführen.

```
 Aws::Client::ClientConfiguration clientConfig; 
        // Optional: Set to the AWS Region (overrides config file). 
        // clientConfig.region = "us-east-1"; 
    Aws::CognitoIdentityProvider::CognitoIdentityProviderClient 
 client(clientConfig); 
       Aws::CognitoIdentityProvider::Model::DeleteUserRequest request;
        request.SetAccessToken(accessToken); 
       Aws::CognitoIdentityProvider::Model::DeleteUserOutcome outcome =
                 client.DeleteUser(request); 
        if (outcome.IsSuccess()) { 
            std::cout << "The user " << userName << " was deleted." 
                       << std::endl; 
        } 
        else { 
            std::cerr << "Error with CognitoIdentityProvider::DeleteUser. " 
                       << outcome.GetError().GetMessage() 
                       << std::endl; 
        }
```
• Weitere API-Informationen finden Sie unter [DeleteUser](https://docs.aws.amazon.com/goto/SdkForCpp/cognito-idp-2016-04-18/DeleteUser) in der APIAWS SDK for C++- Referenz für .

CLI

## AWS CLI

Benutzer löschen

In diesem Beispiel wird ein Benutzer gelöscht.

Befehl:

aws cognito-idp delete-user --access-token ACCESS\_TOKEN

• API-Details finden Sie unter [DeleteUser](https://awscli.amazonaws.com/v2/documentation/api/latest/reference/cognito-idp/delete-user.html) in der AWS CLI -Befehlsreferenz.

Abruf eines Tokens, um eine MFA-Anwendung mithilfe eines AWS-SDK einem Amazon-Cognito-Benutzer zuzuordnen

In den folgenden Code-Beispielen wird veranschaulicht, wie Sie ein Token abrufen, um eine MFA-Anwendung einem Amazon-Cognito-Benutzer zuzuordnen.

Beispiele für Aktionen sind Codeauszüge aus größeren Programmen und müssen im Kontext ausgeführt werden. Im folgenden Codebeispiel können Sie diese Aktion im Kontext sehen:

• [Registrieren eines Benutzers bei einem Benutzerpool, der MFA erfordert](#page-1528-0)

.NET

AWS SDK for .NET

**a** Note

Auf gibt es mehr GitHub. Sie sehen das vollständige Beispiel und erfahren, wie Sie das [AWS-Code-Beispiel-Repository](https://github.com/awsdocs/aws-doc-sdk-examples/tree/main/dotnetv3/Cognito#code-examples) einrichten und ausführen.

```
 /// <summary>
```
/// Get an MFA token to authenticate the user with the authenticator.

```
 /// </summary>
```

```
 /// <param name="session">The session name.</param>
```
/// <returns>The session name.</returns>

```
 public async Task<string> AssociateSoftwareTokenAsync(string session) 
    { 
        var softwareTokenRequest = new AssociateSoftwareTokenRequest 
        { 
            Session = session, 
        }; 
        var tokenResponse = await 
 _cognitoService.AssociateSoftwareTokenAsync(softwareTokenRequest); 
        var secretCode = tokenResponse.SecretCode; 
        Console.WriteLine($"Use the following secret code to set up the 
 authenticator: {secretCode}"); 
        return tokenResponse.Session; 
    }
```
• Weitere API-Informationen finden Sie unter [AssociateSoftwareToken](https://docs.aws.amazon.com/goto/DotNetSDKV3/cognito-idp-2016-04-18/AssociateSoftwareToken) in der APIAWS SDK for .NET-Referenz für .

#### $C++$

SDK für C++

#### **a** Note

```
 Aws::Client::ClientConfiguration clientConfig; 
 // Optional: Set to the AWS Region (overrides config file). 
 // clientConfig.region = "us-east-1";
```

```
 Aws::CognitoIdentityProvider::CognitoIdentityProviderClient 
 client(clientConfig);
```

```
 Aws::CognitoIdentityProvider::Model::AssociateSoftwareTokenRequest 
 request;
```

```
 request.SetSession(session); 
         Aws::CognitoIdentityProvider::Model::AssociateSoftwareTokenOutcome 
  outcome = 
                  client.AssociateSoftwareToken(request); 
         if (outcome.IsSuccess()) { 
              std::cout 
                       << "Enter this setup key into an authenticator app, for 
  example Google Authenticator." 
                       << std::endl; 
              std::cout << "Setup key: " << outcome.GetResult().GetSecretCode() 
                         << std::endl;
#ifdef USING_QR 
              printAsterisksLine(); 
              std::cout << "\nOr scan the QR code in the file '" << QR_CODE_PATH << 
 \mathbf{u} . \mathbf{u} << std::endl; 
              saveQRCode(std::string("otpauth://totp/") + userName + "?secret=" + 
                          outcome.GetResult().GetSecretCode());
#endif // USING_QR 
             session = outcome.GetResult().GetSession();
         } 
         else { 
              std::cerr << "Error with 
  CognitoIdentityProvider::AssociateSoftwareToken. " 
                         << outcome.GetError().GetMessage() 
                         << std::endl; 
              return false; 
         }
```
• Weitere API-Informationen finden Sie unter [AssociateSoftwareToken](https://docs.aws.amazon.com/goto/SdkForCpp/cognito-idp-2016-04-18/AssociateSoftwareToken) in der APIAWS SDK for C++-Referenz für .

#### Java

SDK für Java 2.x

# **a** Note

Auf gibt es mehr GitHub. Sie sehen das vollständige Beispiel und erfahren, wie Sie das [AWS-Code-Beispiel-Repository](https://github.com/awsdocs/aws-doc-sdk-examples/tree/main/javav2/example_code/cognito#readme) einrichten und ausführen.

```
 public static String getSecretForAppMFA(CognitoIdentityProviderClient 
 identityProviderClient, String session) { 
        AssociateSoftwareTokenRequest softwareTokenRequest = 
 AssociateSoftwareTokenRequest.builder() 
                 .session(session) 
                 .build(); 
        AssociateSoftwareTokenResponse tokenResponse = identityProviderClient 
                 .associateSoftwareToken(softwareTokenRequest); 
        String secretCode = tokenResponse.secretCode(); 
        System.out.println("Enter this token into Google Authenticator"); 
        System.out.println(secretCode); 
        return tokenResponse.session(); 
    }
```
• Weitere API-Informationen finden Sie unter [AssociateSoftwareToken](https://docs.aws.amazon.com/goto/SdkForJavaV2/cognito-idp-2016-04-18/AssociateSoftwareToken) in der APIAWS SDK for Java 2.x-Referenz für .

## **JavaScript**

SDK für JavaScript (v3)

# **a** Note

Auf gibt es mehr GitHub. Sie sehen das vollständige Beispiel und erfahren, wie Sie das [AWS-Code-Beispiel-Repository](https://github.com/awsdocs/aws-doc-sdk-examples/tree/main/javascriptv3/example_code/cognito-identity-provider#code-examples) einrichten und ausführen.

const associateSoftwareToken = (session) => {

```
 const client = new CognitoIdentityProviderClient({}); 
   const command = new AssociateSoftwareTokenCommand({ 
     Session: session, 
   }); 
   return client.send(command);
};
```
• Weitere API-Informationen finden Sie unter [AssociateSoftwareToken](https://docs.aws.amazon.com/AWSJavaScriptSDK/v3/latest/client/cognito-identity-provider/command/AssociateSoftwareTokenCommand) in der APIAWS SDK for JavaScript-Referenz für .

#### Kotlin

# SDK für Kotlin

# **a** Note

Auf gibt es mehr GitHub. Sie sehen das vollständige Beispiel und erfahren, wie Sie das [AWS-Code-Beispiel-Repository](https://github.com/awsdocs/aws-doc-sdk-examples/tree/main/kotlin/services/cognito#code-examples) einrichten und ausführen.

```
suspend fun getSecretForAppMFA(sessionVal: String?): String? { 
     val softwareTokenRequest = AssociateSoftwareTokenRequest { 
         session = sessionVal 
     } 
     CognitoIdentityProviderClient { region = "us-east-1" }.use 
  { identityProviderClient -> 
         val tokenResponse = 
  identityProviderClient.associateSoftwareToken(softwareTokenRequest) 
         val secretCode = tokenResponse.secretCode 
         println("Enter this token into Google Authenticator") 
         println(secretCode) 
         return tokenResponse.session 
     }
}
```
• Weitere API-Informationen finden Sie unter [AssociateSoftwareToken](https://github.com/awslabs/aws-sdk-kotlin#generating-api-documentation) in der AWS API-Referenz zum -SDK für Kotlin.

#### Python

# SDK für Python (Boto3)

## **a** Note

```
class CognitoIdentityProviderWrapper: 
     """Encapsulates Amazon Cognito actions""" 
     def __init__(self, cognito_idp_client, user_pool_id, client_id, 
 client_secret=None): 
        "" ""
         :param cognito_idp_client: A Boto3 Amazon Cognito Identity Provider 
  client. 
         :param user_pool_id: The ID of an existing Amazon Cognito user pool. 
         :param client_id: The ID of a client application registered with the user 
 pool. 
         :param client_secret: The client secret, if the client has a secret. 
        "" "
         self.cognito_idp_client = cognito_idp_client 
         self.user_pool_id = user_pool_id 
         self.client_id = client_id 
         self.client_secret = client_secret 
     def get_mfa_secret(self, session): 
 """ 
         Gets a token that can be used to associate an MFA application with the 
  user. 
         :param session: Session information returned from a previous call to 
  initiate 
                          authentication. 
         :return: An MFA token that can be used to set up an MFA application. 
         """ 
         try: 
             response = 
  self.cognito_idp_client.associate_software_token(Session=session)
```

```
 except ClientError as err: 
             logger.error( 
                 "Couldn't get MFA secret. Here's why: %s: %s", 
                 err.response["Error"]["Code"], 
                 err.response["Error"]["Message"], 
) raise 
         else: 
             response.pop("ResponseMetadata", None) 
             return response
```
• Weitere API-Informationen finden Sie unter [AssociateSoftwareToken](https://docs.aws.amazon.com/goto/boto3/cognito-idp-2016-04-18/AssociateSoftwareToken) in der AWS API-Referenz zum -SDK für Python (Boto3).

Abrufen von Informationen über einen Amazon-Cognito-Benutzer unter Verwendung eines AWS-SDK

In den folgenden Code-Beispielen wird veranschaulicht, wie Informationen zu einem Amazon-Cognito-Benutzer abgerufen werden.

Beispiele für Aktionen sind Codeauszüge aus größeren Programmen und müssen im Kontext ausgeführt werden. Im folgenden Codebeispiel können Sie diese Aktion im Kontext sehen:

• [Registrieren eines Benutzers bei einem Benutzerpool, der MFA erfordert](#page-1528-0)

#### .NET

AWS SDK for .NET

## **a** Note

```
 /// <summary> 
    /// Get the specified user from an Amazon Cognito user pool with 
 administrator access.
```

```
 /// </summary> 
    /// <param name="userName">The name of the user.</param> 
    /// <param name="poolId">The Id of the Amazon Cognito user pool.</param> 
   /// <returns>Async task.</returns>
    public async Task<UserStatusType> GetAdminUserAsync(string userName, string 
 poolId) 
    { 
        AdminGetUserRequest userRequest = new AdminGetUserRequest 
        { 
            Username = userName, 
            UserPoolId = poolId, 
        }; 
        var response = await _cognitoService.AdminGetUserAsync(userRequest); 
        Console.WriteLine($"User status {response.UserStatus}"); 
        return response.UserStatus; 
    }
```
• Weitere API-Informationen finden Sie unter [AdminGetUser](https://docs.aws.amazon.com/goto/DotNetSDKV3/cognito-idp-2016-04-18/AdminGetUser) in der APIAWS SDK for .NET-Referenz für .

#### $C++$

SDK für C++

#### **G** Note

```
 Aws::Client::ClientConfiguration clientConfig; 
 // Optional: Set to the AWS Region (overrides config file). 
 // clientConfig.region = "us-east-1";
```

```
 Aws::CognitoIdentityProvider::CognitoIdentityProviderClient 
 client(clientConfig);
```

```
 Aws::CognitoIdentityProvider::Model::AdminGetUserRequest request; 
    request.SetUsername(userName); 
    request.SetUserPoolId(userPoolID); 
    Aws::CognitoIdentityProvider::Model::AdminGetUserOutcome outcome = 
            client.AdminGetUser(request); 
    if (outcome.IsSuccess()) { 
        std::cout << "The status for " << userName << " is " << 
 Aws::CognitoIdentityProvider::Model::UserStatusTypeMapper::GetNameForUserStatusType( 
                           outcome.GetResult().GetUserStatus()) << std::endl; 
        std::cout << "Enabled is " << outcome.GetResult().GetEnabled() << 
 std::endl; 
    } 
    else { 
        std::cerr << "Error with CognitoIdentityProvider::AdminGetUser. " 
                   << outcome.GetError().GetMessage() 
                   << std::endl; 
    }
```
• Weitere API-Informationen finden Sie unter [AdminGetUser](https://docs.aws.amazon.com/goto/SdkForCpp/cognito-idp-2016-04-18/AdminGetUser) in der APIAWS SDK for C++- Referenz für .

## CLI

AWS CLI

Benutzer abrufen

In diesem Beispiel werden Informationen zum Benutzernamen jane@example.com abgerufen.

Befehl:

```
aws cognito-idp admin-get-user --user-pool-id us-west-2_aaaaaaaaa --username 
  jane@example.com
```
Ausgabe:

```
{ 
   "Username": "4320de44-2322-4620-999b-5e2e1c8df013", 
   "Enabled": true,
```

```
 "UserStatus": "FORCE_CHANGE_PASSWORD", 
   "UserCreateDate": 1548108509.537, 
   "UserAttributes": [ 
       { 
            "Name": "sub", 
            "Value": "4320de44-2322-4620-999b-5e2e1c8df013" 
       }, 
        { 
            "Name": "email_verified", 
            "Value": "true" 
       }, 
       { 
            "Name": "phone_number_verified", 
            "Value": "true" 
       }, 
       { 
            "Name": "phone_number", 
            "Value": "+01115551212" 
       }, 
        { 
            "Name": "email", 
            "Value": "jane@example.com" 
       } 
   ], 
   "UserLastModifiedDate": 1548108509.537
}
```
• API-Details finden Sie unter [AdminGetUser](https://awscli.amazonaws.com/v2/documentation/api/latest/reference/cognito-idp/admin-get-user.html) in der AWS CLI -Befehlsreferenz.

## Java

SDK für Java 2.x

# **a** Note

```
 public static void getAdminUser(CognitoIdentityProviderClient 
 identityProviderClient, String userName, 
            String poolId) {
```

```
 try { 
            AdminGetUserRequest userRequest = AdminGetUserRequest.builder() 
                     .username(userName) 
                     .userPoolId(poolId) 
                     .build(); 
            AdminGetUserResponse response = 
 identityProviderClient.adminGetUser(userRequest); 
            System.out.println("User status " + response.userStatusAsString()); 
        } catch (CognitoIdentityProviderException e) { 
            System.err.println(e.awsErrorDetails().errorMessage()); 
            System.exit(1); 
        } 
    }
```
• Weitere API-Informationen finden Sie unter [AdminGetUser](https://docs.aws.amazon.com/goto/SdkForJavaV2/cognito-idp-2016-04-18/AdminGetUser) in der APIAWS SDK for Java 2.x-Referenz für .

## **JavaScript**

SDK für JavaScript (v3)

# **a** Note

```
const adminGetUser = ({ userPoolId, username }) => { 
   const client = new CognitoIdentityProviderClient({}); 
   const command = new AdminGetUserCommand({ 
     UserPoolId: userPoolId, 
     Username: username, 
   }); 
   return client.send(command);
};
```
• Weitere API-Informationen finden Sie unter [AdminGetUser](https://docs.aws.amazon.com/AWSJavaScriptSDK/v3/latest/client/cognito-identity-provider/command/AdminGetUserCommand) in der APIAWS SDK for JavaScript-Referenz für .

## Kotlin

SDK für Kotlin

# **a** Note

Auf gibt es mehr GitHub. Sie sehen das vollständige Beispiel und erfahren, wie Sie das [AWS-Code-Beispiel-Repository](https://github.com/awsdocs/aws-doc-sdk-examples/tree/main/kotlin/services/cognito#code-examples) einrichten und ausführen.

```
suspend fun getAdminUser(userNameVal: String?, poolIdVal: String?) { 
     val userRequest = AdminGetUserRequest { 
         username = userNameVal 
         userPoolId = poolIdVal 
     } 
     CognitoIdentityProviderClient { region = "us-east-1" }.use 
  { identityProviderClient -> 
         val response = identityProviderClient.adminGetUser(userRequest) 
         println("User status ${response.userStatus}") 
     }
}
```
• Weitere API-Informationen finden Sie unter [AdminGetUser](https://github.com/awslabs/aws-sdk-kotlin#generating-api-documentation) in der AWS API-Referenz zum - SDK für Kotlin.

# Python

SDK für Python (Boto3)

# **a** Note

```
class CognitoIdentityProviderWrapper: 
     """Encapsulates Amazon Cognito actions""" 
     def __init__(self, cognito_idp_client, user_pool_id, client_id, 
 client_secret=None): 
 """ 
         :param cognito_idp_client: A Boto3 Amazon Cognito Identity Provider 
 client. 
         :param user_pool_id: The ID of an existing Amazon Cognito user pool. 
         :param client_id: The ID of a client application registered with the user 
 pool. 
         :param client_secret: The client secret, if the client has a secret. 
 """ 
         self.cognito_idp_client = cognito_idp_client 
         self.user_pool_id = user_pool_id 
        self.client id = client id
         self.client_secret = client_secret 
     def sign_up_user(self, user_name, password, user_email): 
        "" "
         Signs up a new user with Amazon Cognito. This action prompts Amazon 
 Cognito 
         to send an email to the specified email address. The email contains a 
  code that 
         can be used to confirm the user. 
         When the user already exists, the user status is checked to determine 
 whether 
         the user has been confirmed. 
         :param user_name: The user name that identifies the new user. 
         :param password: The password for the new user. 
        : param user email: The email address for the new user.
         :return: True when the user is already confirmed with Amazon Cognito. 
                  Otherwise, false. 
 """ 
         try: 
            kwargs = \{ "ClientId": self.client_id, 
                 "Username": user_name, 
                 "Password": password, 
                 "UserAttributes": [{"Name": "email", "Value": user_email}],
```

```
 } 
           if self.client secret is not None:
               kwargs["SecretHash"] = self. secret hash(user name)
            response = self.cognito_idp_client.sign_up(**kwargs) 
            confirmed = response["UserConfirmed"] 
        except ClientError as err: 
            if err.response["Error"]["Code"] == "UsernameExistsException": 
                response = self.cognito_idp_client.admin_get_user( 
                    UserPoolId=self.user_pool_id, Username=user_name 
) logger.warning( 
                    "User %s exists and is %s.", user_name, 
 response["UserStatus"] 
) confirmed = response["UserStatus"] == "CONFIRMED" 
            else: 
                logger.error( 
                    "Couldn't sign up %s. Here's why: %s: %s", 
                    user_name, 
                    err.response["Error"]["Code"], 
                    err.response["Error"]["Message"], 
) raise 
        return confirmed
```
• Weitere API-Informationen finden Sie unter [AdminGetUser](https://docs.aws.amazon.com/goto/boto3/cognito-idp-2016-04-18/AdminGetUser) in der AWS API-Referenz zum - SDK für Python (Boto3).

Auflisten der Amazon-Cognito-Benutzerpools mithilfe eines AWS-SDK

Die folgenden Code-Beispiele veranschaulichen, wie Amazon-Cognito-Benutzerpools aufgelistet werden.

## .NET

# AWS SDK for .NET

# **a** Note

Auf gibt es mehr GitHub. Sie sehen das vollständige Beispiel und erfahren, wie Sie das [AWS-Code-Beispiel-Repository](https://github.com/awsdocs/aws-doc-sdk-examples/tree/main/dotnetv3/Cognito#code-examples) einrichten und ausführen.

```
 /// <summary> 
    /// List the Amazon Cognito user pools for an account. 
    /// </summary> 
    /// <returns>A list of UserPoolDescriptionType objects.</returns> 
    public async Task<List<UserPoolDescriptionType>> ListUserPoolsAsync() 
    { 
        var userPools = new List<UserPoolDescriptionType>(); 
        var userPoolsPaginator = _cognitoService.Paginators.ListUserPools(new 
 ListUserPoolsRequest()); 
        await foreach (var response in userPoolsPaginator.Responses) 
        { 
            userPools.AddRange(response.UserPools); 
        } 
        return userPools; 
    }
```
• Weitere API-Informationen finden Sie unter [ListUserPools](https://docs.aws.amazon.com/goto/DotNetSDKV3/cognito-idp-2016-04-18/ListUserPools) in der APIAWS SDK for .NET-Referenz für .

# CLI

# AWS CLI

Benutzerpools auflisten

In diesem Beispiel werden bis zu 20 Benutzerpools aufgelistet.

#### Befehl:

```
aws cognito-idp list-user-pools --max-results 20
```
#### Ausgabe:

```
{ 
   "UserPools": [ 
        { 
            "CreationDate": 1547763720.822, 
           "LastModifiedDate": 1547763720.822, 
            "LambdaConfig": {}, 
            "Id": "us-west-2_aaaaaaaaa", 
           "Name": "MyUserPool" 
        } 
  \mathbf{I}}
```
• API-Details finden Sie unter [ListUserPools](https://awscli.amazonaws.com/v2/documentation/api/latest/reference/cognito-idp/list-user-pools.html) in der AWS CLI -Befehlsreferenz.

#### Java

#### SDK für Java 2.x

## **a**) Note

Auf gibt es mehr GitHub. Sie sehen das vollständige Beispiel und erfahren, wie Sie das [AWS-Code-Beispiel-Repository](https://github.com/awsdocs/aws-doc-sdk-examples/tree/main/javav2/example_code/cognito#readme) einrichten und ausführen.

```
import software.amazon.awssdk.regions.Region;
import 
  software.amazon.awssdk.services.cognitoidentityprovider.CognitoIdentityProviderClient;
import 
 software.amazon.awssdk.services.cognitoidentityprovider.model.CognitoIdentityProviderExc
import 
  software.amazon.awssdk.services.cognitoidentityprovider.model.ListUserPoolsResponse;
import 
  software.amazon.awssdk.services.cognitoidentityprovider.model.ListUserPoolsRequest;
```
/\*\*

```
 * Before running this Java V2 code example, set up your development 
  * environment, including your credentials. 
 * 
  * For more information, see the following documentation topic: 
 * 
  * https://docs.aws.amazon.com/sdk-for-java/latest/developer-guide/get-
started.html 
  */
public class ListUserPools { 
     public static void main(String[] args) { 
         CognitoIdentityProviderClient cognitoClient = 
  CognitoIdentityProviderClient.builder() 
                  .region(Region.US_EAST_1) 
                  .build(); 
         listAllUserPools(cognitoClient); 
         cognitoClient.close(); 
     } 
     public static void listAllUserPools(CognitoIdentityProviderClient 
  cognitoClient) { 
         try { 
             ListUserPoolsRequest request = ListUserPoolsRequest.builder() 
                      .maxResults(10) 
                      .build(); 
             ListUserPoolsResponse response = 
  cognitoClient.listUserPools(request); 
             response.userPools().forEach(userpool -> { 
                  System.out.println("User pool " + userpool.name() + ", User ID " 
  + userpool.id()); 
             }); 
         } catch (CognitoIdentityProviderException e) { 
             System.err.println(e.awsErrorDetails().errorMessage()); 
             System.exit(1); 
         } 
     }
}
```
• Weitere API-Informationen finden Sie unter [ListUserPools](https://docs.aws.amazon.com/goto/SdkForJavaV2/cognito-idp-2016-04-18/ListUserPools) in der APIAWS SDK for Java 2.x-Referenz für .

#### Rust

#### SDK für Rust

#### **a** Note

Auf gibt es mehr GitHub. Sie sehen das vollständige Beispiel und erfahren, wie Sie das [AWS-Code-Beispiel-Repository](https://github.com/awsdocs/aws-doc-sdk-examples/tree/main/rustv1/examples/cognitoidentityprovider#code-examples) einrichten und ausführen.

```
async fn show_pools(client: &Client) -> Result<(), Error> { 
     let response = client.list_user_pools().max_results(10).send().await?; 
     let pools = response.user_pools(); 
     println!("User pools:"); 
     for pool in pools { 
        println!(" ID: {}", pool.id().unwrap_or_default());
        println!(" Name: {}", pool.name().unwrap_or_default());
         println!(" Lambda Config: {:?}", pool.lambda_config().unwrap()); 
         println!( 
             " Last modified: {}", 
             pool.last_modified_date().unwrap().to_chrono_utc()? 
         ); 
         println!( 
             " Creation date: {:?}", 
             pool.creation_date().unwrap().to_chrono_utc() 
         ); 
         println!(); 
     } 
     println!("Next token: {}", response.next_token().unwrap_or_default()); 
    0k(())}
```
• Weitere API-Informationen finden Sie unter [ListUserPools](https://docs.rs/releases/search?query=aws-sdk) in der API-AWSReferenz zum - SDK für Rust.

Auflisten von Amazon-Cognito-Benutzern unter Verwendung eines AWS-SDK

Die folgenden Codebeispiele veranschaulichen, wie Amazon-Cognito-Benutzer aufgelistet werden.

Beispiele für Aktionen sind Codeauszüge aus größeren Programmen und müssen im Kontext ausgeführt werden. Im folgenden Codebeispiel können Sie diese Aktion im Kontext sehen:

• [Registrieren eines Benutzers bei einem Benutzerpool, der MFA erfordert](#page-1528-0)

## .NET

AWS SDK for .NET

# **a** Note

```
 /// <summary> 
 /// Get a list of users for the Amazon Cognito user pool. 
 /// </summary> 
 /// <param name="userPoolId">The user pool ID.</param> 
 /// <returns>A list of users.</returns> 
 public async Task<List<UserType>> ListUsersAsync(string userPoolId) 
 { 
     var request = new ListUsersRequest 
     { 
         UserPoolId = userPoolId 
     }; 
     var users = new List<UserType>(); 
    var usersPaginator = _cognitoService.Paginators.ListUsers(request);
     await foreach (var response in usersPaginator.Responses) 
     { 
         users.AddRange(response.Users); 
     } 
     return users; 
 }
```
• Weitere API-Informationen finden Sie unter [ListUsers](https://docs.aws.amazon.com/goto/DotNetSDKV3/cognito-idp-2016-04-18/ListUsers) in der APIAWS SDK for .NET-Referenz für .

# CLI

# AWS CLI

# Benutzer auflisten

In diesem Beispiel werden bis zu 20 Benutzer aufgelistet.

## Befehl:

```
aws cognito-idp list-users --user-pool-id us-west-2_aaaaaaaaa --limit 20
```
# Ausgabe:

```
{ 
   "Users": [ 
       { 
           "Username": "22704aa3-fc10-479a-97eb-2af5806bd327", 
           "Enabled": true, 
           "UserStatus": "FORCE_CHANGE_PASSWORD", 
           "UserCreateDate": 1548089817.683, 
           "UserLastModifiedDate": 1548089817.683, 
           "Attributes": [ 
                { 
                    "Name": "sub", 
                    "Value": "22704aa3-fc10-479a-97eb-2af5806bd327" 
                }, 
\overline{a} "Name": "email_verified", 
                    "Value": "true" 
                }, 
\overline{a} "Name": "email", 
                    "Value": "mary@example.com" 
 } 
           ] 
       } 
   ]
}
```
• API-Details finden Sie unter [ListUsers](https://awscli.amazonaws.com/v2/documentation/api/latest/reference/cognito-idp/list-users.html) in der AWS CLI -Befehlsreferenz.

#### Java

SDK für Java 2.x

# **a** Note

```
import software.amazon.awssdk.regions.Region;
import 
  software.amazon.awssdk.services.cognitoidentityprovider.CognitoIdentityProviderClient;
import 
 software.amazon.awssdk.services.cognitoidentityprovider.model.CognitoIdentityProviderExc
import 
  software.amazon.awssdk.services.cognitoidentityprovider.model.ListUsersRequest;
import 
  software.amazon.awssdk.services.cognitoidentityprovider.model.ListUsersResponse;
/** 
  * Before running this Java V2 code example, set up your development 
  * environment, including your credentials. 
 * 
  * For more information, see the following documentation topic: 
 * 
  * https://docs.aws.amazon.com/sdk-for-java/latest/developer-guide/get-
started.html 
  */
public class ListUsers { 
     public static void main(String[] args) { 
         final String usage = """ 
                 Usage: 
                      <userPoolId>\s 
                 Where: 
                      userPoolId - The ID given to your user pool when it's 
  created.
```

```
 """; 
       if (args.length != 1) {
            System.out.println(usage); 
            System.exit(1); 
        } 
       String userPoolId = args[0];
        CognitoIdentityProviderClient cognitoClient = 
 CognitoIdentityProviderClient.builder() 
                 .region(Region.US_EAST_1) 
                 .build(); 
        listAllUsers(cognitoClient, userPoolId); 
        listUsersFilter(cognitoClient, userPoolId); 
        cognitoClient.close(); 
    } 
    public static void listAllUsers(CognitoIdentityProviderClient cognitoClient, 
 String userPoolId) { 
        try { 
            ListUsersRequest usersRequest = ListUsersRequest.builder() 
                     .userPoolId(userPoolId) 
                    .build();
            ListUsersResponse response = cognitoClient.listUsers(usersRequest); 
            response.users().forEach(user -> { 
                 System.out.println("User " + user.username() + " Status " + 
 user.userStatus() + " Created " 
                         + user.userCreateDate()); 
            }); 
        } catch (CognitoIdentityProviderException e) { 
            System.err.println(e.awsErrorDetails().errorMessage()); 
            System.exit(1); 
        } 
    } 
    // Shows how to list users by using a filter. 
    public static void listUsersFilter(CognitoIdentityProviderClient 
 cognitoClient, String userPoolId) { 
        try { 
           String filter = "email = \"tblue@noserver.com\"";
```

```
 ListUsersRequest usersRequest = ListUsersRequest.builder() 
                       .userPoolId(userPoolId) 
                      .filter(filter) 
                      .build(); 
              ListUsersResponse response = cognitoClient.listUsers(usersRequest); 
              response.users().forEach(user -> { 
                  System.out.println("User with filter applied " + user.username() 
  + " Status " + user.userStatus() 
                          + " Created " + user.userCreateDate()); 
              }); 
         } catch (CognitoIdentityProviderException e) { 
              System.err.println(e.awsErrorDetails().errorMessage()); 
              System.exit(1); 
         } 
     }
}
```
• Weitere API-Informationen finden Sie unter [ListUsers](https://docs.aws.amazon.com/goto/SdkForJavaV2/cognito-idp-2016-04-18/ListUsers) in der APIAWS SDK for Java 2.x-Referenz für .

**JavaScript** 

```
SDK für JavaScript (v3)
```
**G** Note

```
const listUsers = ({userPoolId }) => {
   const client = new CognitoIdentityProviderClient({}); 
  const command = new ListUsersCommand({ 
     UserPoolId: userPoolId, 
  }); 
  return client.send(command);
```
};

• Weitere API-Informationen finden Sie unter [ListUsers](https://docs.aws.amazon.com/AWSJavaScriptSDK/v3/latest/client/cognito-identity-provider/command/ListUsersCommand) in der APIAWS SDK for JavaScript-Referenz für .

# Kotlin

SDK für Kotlin

# **a** Note

Auf gibt es mehr GitHub. Sie sehen das vollständige Beispiel und erfahren, wie Sie das [AWS-Code-Beispiel-Repository](https://github.com/awsdocs/aws-doc-sdk-examples/tree/main/kotlin/services/cognito#code-examples) einrichten und ausführen.

```
suspend fun listAllUsers(userPoolId: String) { 
     val request = ListUsersRequest { 
         this.userPoolId = userPoolId 
     } 
     CognitoIdentityProviderClient { region = "us-east-1" }.use { cognitoClient -> 
         val response = cognitoClient.listUsers(request) 
         response.users?.forEach { user -> 
             println("The user name is ${user.username}") 
         } 
     }
}
```
• Weitere API-Informationen finden Sie unter [ListUsers](https://github.com/awslabs/aws-sdk-kotlin#generating-api-documentation) in der AWS API-Referenz zum -SDK für Kotlin.

### Python

# SDK für Python (Boto3)

# **a** Note

```
class CognitoIdentityProviderWrapper: 
     """Encapsulates Amazon Cognito actions""" 
     def __init__(self, cognito_idp_client, user_pool_id, client_id, 
 client_secret=None): 
        "" ""
         :param cognito_idp_client: A Boto3 Amazon Cognito Identity Provider 
  client. 
         :param user_pool_id: The ID of an existing Amazon Cognito user pool. 
         :param client_id: The ID of a client application registered with the user 
 pool. 
         :param client_secret: The client secret, if the client has a secret. 
        "" "
         self.cognito_idp_client = cognito_idp_client 
         self.user_pool_id = user_pool_id 
         self.client_id = client_id 
         self.client_secret = client_secret 
     def list_users(self): 
 """ 
         Returns a list of the users in the current user pool. 
         :return: The list of users. 
 """ 
         try: 
             response = 
 self.cognito_idp_client.list_users(UserPoolId=self.user_pool_id) 
             users = response["Users"] 
         except ClientError as err: 
             logger.error( 
                  "Couldn't list users for %s. Here's why: %s: %s",
```

```
 self.user_pool_id, 
                 err.response["Error"]["Code"], 
                 err.response["Error"]["Message"], 
) raise 
        else: 
             return users
```
• Weitere API-Informationen finden Sie unter [ListUsers](https://docs.aws.amazon.com/goto/boto3/cognito-idp-2016-04-18/ListUsers) in der AWS API-Referenz zum -SDK für Python (Boto3).

Erneutes Senden eines Amazon-Cognito-Bestätigungscodes unter Verwendung eines AWS-SDK

In den folgenden Code-Beispielen wird veranschaulicht, wie ein Amazon-Cognito-Bestätigungscode erneut gesendet wird.

Beispiele für Aktionen sind Codeauszüge aus größeren Programmen und müssen im Kontext ausgeführt werden. Im folgenden Codebeispiel können Sie diese Aktion im Kontext sehen:

• [Registrieren eines Benutzers bei einem Benutzerpool, der MFA erfordert](#page-1528-0)

.NET

```
AWS SDK for .NET
```

```
a Note
```

```
 /// <summary> 
     /// Send a new confirmation code to a user. 
     /// </summary> 
     /// <param name="clientId">The Id of the client application.</param> 
     /// <param name="userName">The username of user who will receive the code.</
param>
```

```
/// <returns>The delivery details.</returns>
    public async Task<CodeDeliveryDetailsType> ResendConfirmationCodeAsync(string 
 clientId, string userName) 
    { 
        var codeRequest = new ResendConfirmationCodeRequest 
        { 
             ClientId = clientId, 
            Username = userName, 
        }; 
        var response = await 
 _cognitoService.ResendConfirmationCodeAsync(codeRequest); 
        Console.WriteLine($"Method of delivery is 
 {response.CodeDeliveryDetails.DeliveryMedium}"); 
        return response.CodeDeliveryDetails; 
    }
```
• Weitere API-Informationen finden Sie unter [ResendConfirmationCode](https://docs.aws.amazon.com/goto/DotNetSDKV3/cognito-idp-2016-04-18/ResendConfirmationCode) in der APIAWS SDK for .NET-Referenz für .

# $C++$

SDK für C++

# **a** Note

```
 Aws::Client::ClientConfiguration clientConfig; 
 // Optional: Set to the AWS Region (overrides config file). 
 // clientConfig.region = "us-east-1";
```

```
 Aws::CognitoIdentityProvider::CognitoIdentityProviderClient 
 client(clientConfig);
```

```
 Aws::CognitoIdentityProvider::Model::ResendConfirmationCodeRequest 
 request; 
        request.SetUsername(userName); 
        request.SetClientId(clientID); 
        Aws::CognitoIdentityProvider::Model::ResendConfirmationCodeOutcome 
 outcome = 
                 client.ResendConfirmationCode(request); 
        if (outcome.IsSuccess()) { 
             std::cout 
                      << "CognitoIdentityProvider::ResendConfirmationCode was 
 successful." 
                     << std::endl; 
        } 
        else { 
             std::cerr << "Error with 
 CognitoIdentityProvider::ResendConfirmationCode. " 
                        << outcome.GetError().GetMessage() 
                        << std::endl; 
             return false; 
        }
```
• Weitere API-Informationen finden Sie unter [ResendConfirmationCode](https://docs.aws.amazon.com/goto/SdkForCpp/cognito-idp-2016-04-18/ResendConfirmationCode) in der APIAWS SDK for C++-Referenz für .

# CLI

# AWS CLI

Bestätigungscode erneut senden

Im folgenden resend-confirmation-code-Beispiel wird ein Bestätigungscode an den Benutzer jane gesendet.

```
aws cognito-idp resend-confirmation-code \ 
     --client-id 12a3b456c7de890f11g123hijk \ 
     --username jane
```
Ausgabe:

```
{ 
     "CodeDeliveryDetails": { 
          "Destination": "j***@e***.com", 
          "DeliveryMedium": "EMAIL", 
          "AttributeName": "email" 
     }
}
```
Weitere Informationen finden Sie unter [Registrieren und Bestätigen von Benutzerkonten](https://docs.aws.amazon.com/cognito/latest/developerguide/signing-up-users-in-your-app.html) im Amazon-Cognito-Entwicklerhandbuch.

• API-Details finden Sie unter [ResendConfirmationCode](https://awscli.amazonaws.com/v2/documentation/api/latest/reference/cognito-idp/resend-confirmation-code.html) in der AWS CLI -Befehlsreferenz.

# Java

SDK für Java 2.x

### **a** Note

```
 public static void resendConfirmationCode(CognitoIdentityProviderClient 
 identityProviderClient, String clientId, 
            String userName) { 
        try { 
            ResendConfirmationCodeRequest codeRequest = 
 ResendConfirmationCodeRequest.builder() 
                     .clientId(clientId) 
                     .username(userName) 
                    .build();
            ResendConfirmationCodeResponse response = 
 identityProviderClient.resendConfirmationCode(codeRequest); 
            System.out.println("Method of delivery is " + 
 response.codeDeliveryDetails().deliveryMediumAsString()); 
        } catch (CognitoIdentityProviderException e) { 
            System.err.println(e.awsErrorDetails().errorMessage()); 
            System.exit(1);
```
}

}

• Weitere API-Informationen finden Sie unter [ResendConfirmationCode](https://docs.aws.amazon.com/goto/SdkForJavaV2/cognito-idp-2016-04-18/ResendConfirmationCode) in der APIAWS SDK for Java 2.x-Referenz für .

#### **JavaScript**

SDK für JavaScript (v3)

## **a** Note

Auf gibt es mehr GitHub. Sie sehen das vollständige Beispiel und erfahren, wie Sie das [AWS-Code-Beispiel-Repository](https://github.com/awsdocs/aws-doc-sdk-examples/tree/main/javascriptv3/example_code/cognito-identity-provider#code-examples) einrichten und ausführen.

```
const resendConfirmationCode = ({ clientId, username }) => { 
   const client = new CognitoIdentityProviderClient({}); 
   const command = new ResendConfirmationCodeCommand({ 
     ClientId: clientId, 
     Username: username, 
   }); 
   return client.send(command);
};
```
• Weitere API-Informationen finden Sie unter [ResendConfirmationCode](https://docs.aws.amazon.com/AWSJavaScriptSDK/v3/latest/client/cognito-identity-provider/command/ResendConfirmationCodeCommand) in der APIAWS SDK for JavaScript-Referenz für .

#### Kotlin

## SDK für Kotlin

# **a** Note

Auf gibt es mehr GitHub. Sie sehen das vollständige Beispiel und erfahren, wie Sie das [AWS-Code-Beispiel-Repository](https://github.com/awsdocs/aws-doc-sdk-examples/tree/main/kotlin/services/cognito#code-examples) einrichten und ausführen.

```
suspend fun resendConfirmationCode(clientIdVal: String?, userNameVal: String?) {
     val codeRequest = ResendConfirmationCodeRequest { 
         clientId = clientIdVal 
         username = userNameVal 
     } 
     CognitoIdentityProviderClient { region = "us-east-1" }.use 
  { identityProviderClient -> 
         val response = identityProviderClient.resendConfirmationCode(codeRequest) 
         println("Method of delivery is " + 
  (response.codeDeliveryDetails?.deliveryMedium)) 
     }
}
```
• Weitere API-Informationen finden Sie unter [ResendConfirmationCode](https://github.com/awslabs/aws-sdk-kotlin#generating-api-documentation) in der AWS API-Referenz zum -SDK für Kotlin.

# Python

SDK für Python (Boto3)

# **a** Note

Auf gibt es mehr GitHub. Sie sehen das vollständige Beispiel und erfahren, wie Sie das [AWS-Code-Beispiel-Repository](https://github.com/awsdocs/aws-doc-sdk-examples/tree/main/python/example_code/cognito#code-examples) einrichten und ausführen.

class CognitoIdentityProviderWrapper: """Encapsulates Amazon Cognito actions"""

```
 def __init__(self, cognito_idp_client, user_pool_id, client_id, 
 client_secret=None): 
        "''" :param cognito_idp_client: A Boto3 Amazon Cognito Identity Provider 
 client. 
         :param user_pool_id: The ID of an existing Amazon Cognito user pool. 
         :param client_id: The ID of a client application registered with the user 
 pool. 
         :param client_secret: The client secret, if the client has a secret. 
 """ 
         self.cognito_idp_client = cognito_idp_client 
         self.user_pool_id = user_pool_id 
        self.client id = client id
         self.client_secret = client_secret 
    def resend_confirmation(self, user_name): 
 """ 
         Prompts Amazon Cognito to resend an email with a new confirmation code. 
         :param user_name: The name of the user who will receive the email. 
         :return: Delivery information about where the email is sent. 
         """ 
        try: 
             kwargs = {"ClientId": self.client_id, "Username": user_name} 
             if self.client_secret is not None: 
                kwargs["SecretHash"] = self. secret hash(user name)
             response = self.cognito_idp_client.resend_confirmation_code(**kwargs) 
             delivery = response["CodeDeliveryDetails"] 
         except ClientError as err: 
             logger.error( 
                 "Couldn't resend confirmation to %s. Here's why: %s: %s", 
                 user_name, 
                 err.response["Error"]["Code"], 
                 err.response["Error"]["Message"], 
) raise 
         else: 
             return delivery
```
• Weitere API-Informationen finden Sie unter [ResendConfirmationCode](https://docs.aws.amazon.com/goto/boto3/cognito-idp-2016-04-18/ResendConfirmationCode) in der AWS API-Referenz zum -SDK für Python (Boto3).

Reagieren auf Amazon Cognito SRP-Authentifizierungsherausforderungen unter Verwendung eines AWS-SDK

In den folgenden Code-Beispielen wird veranschaulicht, wie Sie auft Amazon Cognito SRP-Authentifizierungsherausforderungen reagieren.

Beispiele für Aktionen sind Codeauszüge aus größeren Programmen und müssen im Kontext ausgeführt werden. Im folgenden Codebeispiel können Sie diese Aktion im Kontext sehen:

• [Registrieren eines Benutzers bei einem Benutzerpool, der MFA erfordert](#page-1528-0)

# CLI

AWS CLI

Reaktion auf eine Amazon Cognito SRP-Authentifizierungs-Challenge

Dieses Beispiel veranschaulicht die Reaktion auf eine Authentifizierungs-Challenge, die mit "initiate-auth" initiiert wurde. Es ist eine Antwort auf die Challenge "NEW\_PASSWORD\_REQUIRED". Es wird ein Passwort für den Benutzer jane@example.com festgelegt.

Befehl:

```
aws cognito-idp respond-to-auth-challenge --client-id 3n4b5urk1ft4fl3mg5e62d9ado 
  --challenge-name NEW_PASSWORD_REQUIRED --challenge-responses 
 USERNAME=jane@example.com,NEW_PASSWORD="password" --session "SESSION_TOKEN"
```
Ausgabe:

```
{ 
   "ChallengeParameters": {}, 
   "AuthenticationResult": { 
       "AccessToken": "ACCESS_TOKEN", 
       "ExpiresIn": 3600, 
       "TokenType": "Bearer", 
       "RefreshToken": "REFRESH_TOKEN",
```

```
 "IdToken": "ID_TOKEN", 
       "NewDeviceMetadata": { 
            "DeviceKey": "us-west-2_fec070d2-fa88-424a-8ec8-b26d7198eb23", 
            "DeviceGroupKey": "-wt2ha1Zd" 
       } 
   }
}
```
• API-Details finden Sie unter [RespondToAuthChallenge](https://awscli.amazonaws.com/v2/documentation/api/latest/reference/cognito-idp/respond-to-auth-challenge.html) in der AWS CLI -Befehlsreferenz.

# **JavaScript**

SDK für JavaScript (v3)

# **a** Note

```
const respondToAuthChallenge = ({ 
   clientId, 
  username, 
   session, 
  userPoolId, 
   code,
) => {
   const client = new CognitoIdentityProviderClient({}); 
   const command = new RespondToAuthChallengeCommand({ 
     ChallengeName: ChallengeNameType.SOFTWARE_TOKEN_MFA, 
     ChallengeResponses: { 
       SOFTWARE_TOKEN_MFA_CODE: code, 
       USERNAME: username, 
     }, 
     ClientId: clientId, 
     UserPoolId: userPoolId, 
     Session: session, 
   }); 
   return client.send(command);
};
```
• Weitere API-Informationen finden Sie unter [RespondToAuthChallenge](https://docs.aws.amazon.com/AWSJavaScriptSDK/v3/latest/client/cognito-identity-provider/command/RespondToAuthChallengeCommand) in der APIAWS SDK for JavaScript-Referenz für .

#### Python

SDK für Python (Boto3)

**a** Note

Auf gibt es mehr GitHub. Sie sehen das vollständige Beispiel und erfahren, wie Sie das [AWS-Code-Beispiel-Repository](https://github.com/awsdocs/aws-doc-sdk-examples/tree/main/python/example_code/cognito#code-examples) einrichten und ausführen.

Melden Sie sich mit einem nachverfolgten Gerät an. Um die Anmeldung abzuschließen, muss der Client korrekt auf SRP-Abfragen (Secure Remote Password) reagieren.

```
class CognitoIdentityProviderWrapper: 
     """Encapsulates Amazon Cognito actions""" 
     def __init__(self, cognito_idp_client, user_pool_id, client_id, 
 client_secret=None): 
        "" "
         :param cognito_idp_client: A Boto3 Amazon Cognito Identity Provider 
  client. 
         :param user_pool_id: The ID of an existing Amazon Cognito user pool. 
         :param client_id: The ID of a client application registered with the user 
  pool. 
         :param client_secret: The client secret, if the client has a secret. 
        "" "
         self.cognito_idp_client = cognito_idp_client 
         self.user_pool_id = user_pool_id 
         self.client_id = client_id 
         self.client_secret = client_secret 
     def sign_in_with_tracked_device( 
         self, 
         user_name, 
         password,
```

```
 device_key, 
         device_group_key, 
         device_password, 
         aws_srp, 
     ): 
 """ 
         Signs in to Amazon Cognito as a user who has a tracked device. Signing in 
         with a tracked device lets a user sign in without entering a new MFA 
  code. 
         Signing in with a tracked device requires that the client respond to the 
  SRP 
         protocol. The scenario associated with this example uses the warrant 
  package 
         to help with SRP calculations. 
         For more information on SRP, see https://en.wikipedia.org/wiki/
Secure_Remote_Password_protocol. 
         :param user_name: The user that is associated with the device. 
         :param password: The user's password. 
         :param device_key: The key of a tracked device. 
         :param device_group_key: The group key of a tracked device. 
         :param device_password: The password that is associated with the device. 
         :param aws_srp: A class that helps with SRP calculations. The scenario 
                          associated with this example uses the warrant package. 
         :return: The result of the authentication. When successful, this contains 
  an 
                   access token for the user. 
        "" ""
         try: 
             srp_helper = aws_srp.AWSSRP( 
                  username=user_name, 
                  password=device_password, 
                  pool_id="_", 
                  client_id=self.client_id, 
                  client_secret=None, 
                  client=self.cognito_idp_client, 
) response_init = self.cognito_idp_client.initiate_auth( 
                  ClientId=self.client_id, 
                  AuthFlow="USER_PASSWORD_AUTH", 
                  AuthParameters={
```

```
 "USERNAME": user_name, 
                    "PASSWORD": password, 
                    "DEVICE_KEY": device_key, 
                }, 
)if response init["ChallengeName"] != "DEVICE SRP AUTH":
                raise RuntimeError( 
                    f"Expected DEVICE_SRP_AUTH challenge but got 
 {response_init['ChallengeName']}." 
) auth_params = srp_helper.get_auth_params() 
            auth_params["DEVICE_KEY"] = device_key 
            response_auth = self.cognito_idp_client.respond_to_auth_challenge( 
                ClientId=self.client_id, 
                ChallengeName="DEVICE_SRP_AUTH", 
                ChallengeResponses=auth_params, 
) if response_auth["ChallengeName"] != "DEVICE_PASSWORD_VERIFIER": 
                raise RuntimeError( 
                    f"Expected DEVICE_PASSWORD_VERIFIER challenge but got " 
                    f"{response_init['ChallengeName']}." 
)challenge params = response auth["ChallengeParameters"]
            challenge_params["USER_ID_FOR_SRP"] = device_group_key + device_key 
            cr = srp_helper.process_challenge(challenge_params, {"USERNAME": 
user name})
            cr["USERNAME"] = user_name 
            cr["DEVICE_KEY"] = device_key 
            response_verifier = 
 self.cognito_idp_client.respond_to_auth_challenge( 
                ClientId=self.client_id, 
                ChallengeName="DEVICE_PASSWORD_VERIFIER", 
                ChallengeResponses=cr, 
) auth_tokens = response_verifier["AuthenticationResult"] 
        except ClientError as err: 
            logger.error( 
                "Couldn't start client sign in for %s. Here's why: %s: %s", 
                user_name, 
                err.response["Error"]["Code"], 
                err.response["Error"]["Message"], 
)
```
 raise else: return auth\_tokens

• Weitere API-Informationen finden Sie unter [RespondToAuthChallenge](https://docs.aws.amazon.com/goto/boto3/cognito-idp-2016-04-18/RespondToAuthChallenge) in der AWS API-Referenz zum -SDK für Python (Boto3).

Reagieren auf eine Amazon Cognito SRP-Authentifizierungsherausforderung unter Verwendung eines AWS-SDK

In den folgenden Code-Beispielen wird veranschaulicht, wie Sie auf eine Amazon Cognito Authentifizierungsherausforderung reagieren.

Beispiele für Aktionen sind Codeauszüge aus größeren Programmen und müssen im Kontext ausgeführt werden. Im folgenden Codebeispiel können Sie diese Aktion im Kontext sehen:

• [Registrieren eines Benutzers bei einem Benutzerpool, der MFA erfordert](#page-1528-0)

# .NET

AWS SDK for .NET

# **a** Note

```
 /// <summary>
```

```
 /// Respond to an admin authentication challenge.
```

```
 /// </summary>
```

```
 /// <param name="userName">The name of the user.</param>
```
- /// <param name="clientId">The client ID.</param>
- /// <param name="mfaCode">The multi-factor authentication code.</param>
- /// <param name="session">The current application session.</param>
- /// <param name="clientId">The user pool ID.</param>
- /// <returns>The result of the authentication response.</returns>

```
 public async Task<AuthenticationResultType> AdminRespondToAuthChallengeAsync( 
        string userName, 
        string clientId, 
        string mfaCode, 
        string session, 
        string userPoolId) 
    { 
        Console.WriteLine("SOFTWARE_TOKEN_MFA challenge is generated"); 
        var challengeResponses = new Dictionary<string, string>(); 
        challengeResponses.Add("USERNAME", userName); 
        challengeResponses.Add("SOFTWARE_TOKEN_MFA_CODE", mfaCode); 
        var respondToAuthChallengeRequest = new 
 AdminRespondToAuthChallengeRequest 
        { 
            ChallengeName = ChallengeNameType.SOFTWARE_TOKEN_MFA, 
            ClientId = clientId, 
            ChallengeResponses = challengeResponses, 
            Session = session, 
            UserPoolId = userPoolId, 
        }; 
        var response = await 
 _cognitoService.AdminRespondToAuthChallengeAsync(respondToAuthChallengeRequest); 
        Console.WriteLine($"Response to Authentication 
 {response.AuthenticationResult.TokenType}"); 
        return response.AuthenticationResult; 
    }
```
• Weitere API-Informationen finden Sie unter [AdminRespondToAuthChallenge](https://docs.aws.amazon.com/goto/DotNetSDKV3/cognito-idp-2016-04-18/AdminRespondToAuthChallenge) in der APIAWS SDK for .NET-Referenz für .

#### $C++$

## SDK für C++

# **a** Note

```
 Aws::Client::ClientConfiguration clientConfig; 
        // Optional: Set to the AWS Region (overrides config file). 
        // clientConfig.region = "us-east-1"; 
    Aws::CognitoIdentityProvider::CognitoIdentityProviderClient 
 client(clientConfig); 
        Aws::CognitoIdentityProvider::Model::AdminRespondToAuthChallengeRequest 
 request; 
        request.AddChallengeResponses("USERNAME", userName); 
        request.AddChallengeResponses("SOFTWARE_TOKEN_MFA_CODE", mfaCode); 
        request.SetChallengeName( 
 Aws::CognitoIdentityProvider::Model::ChallengeNameType::SOFTWARE_TOKEN_MFA); 
        request.SetClientId(clientID); 
        request.SetUserPoolId(userPoolID); 
        request.SetSession(session); 
        Aws::CognitoIdentityProvider::Model::AdminRespondToAuthChallengeOutcome 
 outcome = 
                client.AdminRespondToAuthChallenge(request); 
        if (outcome.IsSuccess()) { 
            std::cout << "Here is the response to the challenge.\n" << 
 outcome.GetResult().GetAuthenticationResult().Jsonize().View().WriteReadable() 
                       << std::endl; 
            accessToken = 
 outcome.GetResult().GetAuthenticationResult().GetAccessToken(); 
        } 
        else {
```

```
 std::cerr << "Error with 
 CognitoIdentityProvider::AdminRespondToAuthChallenge. " 
                        << outcome.GetError().GetMessage() 
                        << std::endl; 
             return false; 
        }
```
• Weitere API-Informationen finden Sie unter [AdminRespondToAuthChallenge](https://docs.aws.amazon.com/goto/SdkForCpp/cognito-idp-2016-04-18/AdminRespondToAuthChallenge) in der APIAWS SDK for C++-Referenz für .

#### Java

#### SDK für Java 2.x

# **a** Note

```
 // Respond to an authentication challenge. 
    public static void adminRespondToAuthChallenge(CognitoIdentityProviderClient 
 identityProviderClient, 
            String userName, String clientId, String mfaCode, String session) { 
        System.out.println("SOFTWARE_TOKEN_MFA challenge is generated"); 
        Map<String, String> challengeResponses = new HashMap<>(); 
        challengeResponses.put("USERNAME", userName); 
        challengeResponses.put("SOFTWARE_TOKEN_MFA_CODE", mfaCode); 
        AdminRespondToAuthChallengeRequest respondToAuthChallengeRequest = 
 AdminRespondToAuthChallengeRequest.builder() 
                 .challengeName(ChallengeNameType.SOFTWARE_TOKEN_MFA) 
                 .clientId(clientId) 
                 .challengeResponses(challengeResponses) 
                 .session(session) 
                .build();
        AdminRespondToAuthChallengeResponse respondToAuthChallengeResult =
```

```
 identityProviderClient
```

```
 .adminRespondToAuthChallenge(respondToAuthChallengeRequest); 
 System.out.println("respondToAuthChallengeResult.getAuthenticationResult()" 
                + respondToAuthChallengeResult.authenticationResult()); 
    }
```
• Weitere API-Informationen finden Sie unter [AdminRespondToAuthChallenge](https://docs.aws.amazon.com/goto/SdkForJavaV2/cognito-idp-2016-04-18/AdminRespondToAuthChallenge) in der APIAWS SDK for Java 2.x-Referenz für .

**JavaScript** 

SDK für JavaScript (v3)

# **a** Note

```
const adminRespondToAuthChallenge = ({ 
   userPoolId, 
   clientId, 
   username, 
   totp, 
   session,
) => {
   const client = new CognitoIdentityProviderClient({}); 
   const command = new AdminRespondToAuthChallengeCommand({ 
     ChallengeName: ChallengeNameType.SOFTWARE_TOKEN_MFA, 
     ChallengeResponses: { 
       SOFTWARE_TOKEN_MFA_CODE: totp, 
       USERNAME: username, 
     }, 
     ClientId: clientId, 
     UserPoolId: userPoolId, 
     Session: session, 
   }); 
   return client.send(command);
};
```
• Weitere API-Informationen finden Sie unter [AdminRespondToAuthChallenge](https://docs.aws.amazon.com/AWSJavaScriptSDK/v3/latest/client/cognito-identity-provider/command/AdminRespondToAuthChallengeCommand) in der APIAWS SDK for JavaScript-Referenz für .

#### Kotlin

## SDK für Kotlin

# **a** Note

```
// Respond to an authentication challenge.
suspend fun adminRespondToAuthChallenge(userName: String, clientIdVal: String?, 
 mfaCode: String, sessionVal: String?) { 
     println("SOFTWARE_TOKEN_MFA challenge is generated") 
     val challengeResponsesOb = mutableMapOf<String, String>() 
     challengeResponsesOb["USERNAME"] = userName 
     challengeResponsesOb["SOFTWARE_TOKEN_MFA_CODE"] = mfaCode 
     val adminRespondToAuthChallengeRequest = AdminRespondToAuthChallengeRequest { 
         challengeName = ChallengeNameType.SoftwareTokenMfa 
         clientId = clientIdVal 
         challengeResponses = challengeResponsesOb 
         session = sessionVal 
     } 
     CognitoIdentityProviderClient { region = "us-east-1" }.use 
  { identityProviderClient -> 
        val respondToAuthChallengeResult =
  identityProviderClient.adminRespondToAuthChallenge(adminRespondToAuthChallengeRequest) 
         println("respondToAuthChallengeResult.getAuthenticationResult() 
  ${respondToAuthChallengeResult.authenticationResult}") 
     }
}
```
• Weitere API-Informationen finden Sie unter [AdminRespondToAuthChallenge](https://github.com/awslabs/aws-sdk-kotlin#generating-api-documentation) in der AWS API-Referenz zum -SDK für Kotlin.

### Python

SDK für Python (Boto3)

# **a** Note

Auf gibt es mehr GitHub. Sie sehen das vollständige Beispiel und erfahren, wie Sie das [AWS-Code-Beispiel-Repository](https://github.com/awsdocs/aws-doc-sdk-examples/tree/main/python/example_code/cognito#code-examples) einrichten und ausführen.

Reagieren Sie auf eine MFA-Herausforderung, indem Sie einen Code bereitstellen, der von einer zugehörigen MFA-Anwendung generiert wurde.

```
class CognitoIdentityProviderWrapper: 
     """Encapsulates Amazon Cognito actions""" 
     def __init__(self, cognito_idp_client, user_pool_id, client_id, 
 client_secret=None): 
 """ 
         :param cognito_idp_client: A Boto3 Amazon Cognito Identity Provider 
  client. 
         :param user_pool_id: The ID of an existing Amazon Cognito user pool. 
         :param client_id: The ID of a client application registered with the user 
 pool. 
         :param client_secret: The client secret, if the client has a secret. 
        "" "
         self.cognito_idp_client = cognito_idp_client 
         self.user_pool_id = user_pool_id 
         self.client_id = client_id 
         self.client_secret = client_secret 
     def respond_to_mfa_challenge(self, user_name, session, mfa_code): 
 """ 
         Responds to a challenge for an MFA code. This completes the second step 
 of 
         a two-factor sign-in. When sign-in is successful, it returns an access 
  token
```

```
 that can be used to get AWS credentials from Amazon Cognito. 
        : param user name: The name of the user who is signing in.
         :param session: Session information returned from a previous call to 
 initiate 
                         authentication. 
         :param mfa_code: A code generated by the associated MFA application. 
         :return: The result of the authentication. When successful, this contains 
 an 
                  access token for the user. 
        "" ""
        try: 
            kwargs = \{ "UserPoolId": self.user_pool_id, 
                 "ClientId": self.client_id, 
                 "ChallengeName": "SOFTWARE_TOKEN_MFA", 
                 "Session": session, 
                 "ChallengeResponses": { 
                     "USERNAME": user_name, 
                     "SOFTWARE_TOKEN_MFA_CODE": mfa_code, 
                 }, 
 } 
             if self.client_secret is not None: 
                 kwargs["ChallengeResponses"]["SECRET_HASH"] = self._secret_hash( 
                     user_name 
) response = 
 self.cognito_idp_client.admin_respond_to_auth_challenge(**kwargs) 
             auth_result = response["AuthenticationResult"] 
         except ClientError as err: 
             if err.response["Error"]["Code"] == "ExpiredCodeException": 
                 logger.warning( 
                     "Your MFA code has expired or has been used already. You 
 might have " 
                     "to wait a few seconds until your app shows you a new code." 
) else: 
                 logger.error( 
                     "Couldn't respond to mfa challenge for %s. Here's why: %s: 
\frac{6}{6}s",
                     user_name, 
                     err.response["Error"]["Code"], 
                     err.response["Error"]["Message"], 
)
```
 raise else: return auth\_result

• Weitere API-Informationen finden Sie unter [AdminRespondToAuthChallenge](https://docs.aws.amazon.com/goto/boto3/cognito-idp-2016-04-18/AdminRespondToAuthChallenge) in der AWS API-Referenz zum -SDK für Python (Boto3).

Registrieren eines Benutzers bei Amazon Cognito unter Verwendung eines AWS-SDK

Die folgenden Code-Beispiele veranschaulichen, wie ein Benutzer bei Amazon Cognito registriert wird.

Beispiele für Aktionen sind Codeauszüge aus größeren Programmen und müssen im Kontext ausgeführt werden. Im folgenden Codebeispiel können Sie diese Aktion im Kontext sehen:

• [Registrieren eines Benutzers bei einem Benutzerpool, der MFA erfordert](#page-1528-0)

### .NET

# AWS SDK for .NET

# **a** Note

```
 /// <summary> 
     /// Sign up a new user. 
     /// </summary> 
     /// <param name="clientId">The client Id of the application.</param> 
     /// <param name="userName">The username to use.</param> 
     /// <param name="password">The user's password.</param> 
     /// <param name="email">The email address of the user.</param> 
     /// <returns>A Boolean value indicating whether the user was confirmed.</
returns> 
    public async Task<bool> SignUpAsync(string clientId, string userName, string
  password, string email)
```
{

```
 var userAttrs = new AttributeType 
     { 
         Name = "email", 
         Value = email, 
     }; 
     var userAttrsList = new List<AttributeType>(); 
     userAttrsList.Add(userAttrs); 
     var signUpRequest = new SignUpRequest 
     { 
         UserAttributes = userAttrsList, 
         Username = userName, 
         ClientId = clientId, 
         Password = password 
     }; 
    var response = await _cognitoService.SignUpAsync(signUpRequest);
     return response.HttpStatusCode == HttpStatusCode.OK; 
 }
```
• Weitere API-Informationen finden Sie unter [SignUp](https://docs.aws.amazon.com/goto/DotNetSDKV3/cognito-idp-2016-04-18/SignUp) in der APIAWS SDK for .NET-Referenz für .

#### $C++$

SDK für C++

#### **a** Note

```
 Aws::Client::ClientConfiguration clientConfig; 
 // Optional: Set to the AWS Region (overrides config file). 
 // clientConfig.region = "us-east-1";
```

```
 Aws::CognitoIdentityProvider::CognitoIdentityProviderClient 
 client(clientConfig); 
        Aws::CognitoIdentityProvider::Model::SignUpRequest request; 
        request.AddUserAttributes( 
                 Aws::CognitoIdentityProvider::Model::AttributeType().WithName( 
                          "email").WithValue(email)); 
        request.SetUsername(userName); 
        request.SetPassword(password); 
        request.SetClientId(clientID); 
       Aws::CognitoIdentityProvider::Model::SignUpOutcome outcome =
                 client.SignUp(request); 
        if (outcome.IsSuccess()) { 
            std::cout << "The signup request for " << userName << " was 
 successful." 
                       << std::endl; 
        } 
        else if (outcome.GetError().GetErrorType() == 
 Aws::CognitoIdentityProvider::CognitoIdentityProviderErrors::USERNAME_EXISTS) { 
            std::cout 
                     << "The username already exists. Please enter a different 
 username." 
                     << std::endl; 
            userExists = true; 
        } 
        else { 
            std::cerr << "Error with CognitoIdentityProvider::SignUpRequest. " 
                       << outcome.GetError().GetMessage() 
                       << std::endl; 
            return false; 
        }
```
• Weitere API-Informationen finden Sie unter [SignUp](https://docs.aws.amazon.com/goto/SdkForCpp/cognito-idp-2016-04-18/SignUp) in der APIAWS SDK for C++-Referenz für .

# CLI

# AWS CLI

#### Benutzer registrieren

In diesem Beispiel wird jane@example.com registriert.

Befehl:

```
aws cognito-idp sign-up --client-id 3n4b5urk1ft4fl3mg5e62d9ado --
username jane@example.com --password PASSWORD --user-attributes 
 Name="email",Value="jane@example.com" Name="name",Value="Jane"
```
Ausgabe:

```
{ 
   "UserConfirmed": false, 
   "UserSub": "e04d60a6-45dc-441c-a40b-e25a787d4862"
}
```
• API-Details finden Sie unter [SignUp](https://awscli.amazonaws.com/v2/documentation/api/latest/reference/cognito-idp/sign-up.html) in der AWS CLI -Befehlsreferenz.

#### Java

SDK für Java 2.x

### **a** Note

```
 public static void signUp(CognitoIdentityProviderClient 
 identityProviderClient, String clientId, String userName, 
            String password, String email) { 
        AttributeType userAttrs = AttributeType.builder() 
                 .name("email") 
                 .value(email) 
                 .build();
```

```
 List<AttributeType> userAttrsList = new ArrayList<>(); 
     userAttrsList.add(userAttrs); 
     try { 
         SignUpRequest signUpRequest = SignUpRequest.builder() 
                  .userAttributes(userAttrsList) 
                  .username(userName) 
                  .clientId(clientId) 
                  .password(password) 
                 .build();
         identityProviderClient.signUp(signUpRequest); 
         System.out.println("User has been signed up "); 
     } catch (CognitoIdentityProviderException e) { 
         System.err.println(e.awsErrorDetails().errorMessage()); 
         System.exit(1); 
     } 
 }
```
• Weitere API-Informationen finden Sie unter [SignUp](https://docs.aws.amazon.com/goto/SdkForJavaV2/cognito-idp-2016-04-18/SignUp) in der APIAWS SDK for Java 2.x-Referenz für .

**JavaScript** 

SDK für JavaScript (v3)

**G** Note

```
const signUp = ({ clientId, username, password, email }) => { 
   const client = new CognitoIdentityProviderClient({}); 
   const command = new SignUpCommand({ 
     ClientId: clientId, 
     Username: username, 
     Password: password, 
     UserAttributes: [{ Name: "email", Value: email }],
```

```
 });
```

```
 return client.send(command);
};
```
• Weitere API-Informationen finden Sie unter [SignUp](https://docs.aws.amazon.com/AWSJavaScriptSDK/v3/latest/client/cognito-identity-provider/command/SignUpCommand) in der APIAWS SDK for JavaScript-Referenz für .

# Kotlin

SDK für Kotlin

# **a** Note

```
suspend fun signUp(clientIdVal: String?, userNameVal: String?, passwordVal: 
  String?, emailVal: String?) { 
     val userAttrs = AttributeType { 
         name = "email" 
         value = emailVal 
     } 
     val userAttrsList = mutableListOf<AttributeType>() 
     userAttrsList.add(userAttrs) 
     val signUpRequest = SignUpRequest { 
         userAttributes = userAttrsList 
         username = userNameVal 
         clientId = clientIdVal 
         password = passwordVal 
     } 
     CognitoIdentityProviderClient { region = "us-east-1" }.use 
  { identityProviderClient -> 
         identityProviderClient.signUp(signUpRequest) 
         println("User has been signed up") 
     }
}
```
• Weitere API-Informationen finden Sie unter [SignUp](https://github.com/awslabs/aws-sdk-kotlin#generating-api-documentation) in der AWS API-Referenz zum -SDK für Kotlin.

## Python

SDK für Python (Boto3)

# **a** Note

```
class CognitoIdentityProviderWrapper: 
     """Encapsulates Amazon Cognito actions""" 
     def __init__(self, cognito_idp_client, user_pool_id, client_id, 
 client_secret=None): 
         """ 
         :param cognito_idp_client: A Boto3 Amazon Cognito Identity Provider 
  client. 
         :param user_pool_id: The ID of an existing Amazon Cognito user pool. 
         :param client_id: The ID of a client application registered with the user 
  pool. 
         :param client_secret: The client secret, if the client has a secret. 
        "" "
         self.cognito_idp_client = cognito_idp_client 
         self.user_pool_id = user_pool_id 
         self.client_id = client_id 
         self.client_secret = client_secret 
     def sign_up_user(self, user_name, password, user_email): 
 """ 
         Signs up a new user with Amazon Cognito. This action prompts Amazon 
 Cognito 
         to send an email to the specified email address. The email contains a 
  code that 
         can be used to confirm the user.
```

```
 When the user already exists, the user status is checked to determine 
 whether 
        the user has been confirmed. 
        : param user name: The user name that identifies the new user.
         :param password: The password for the new user. 
         :param user_email: The email address for the new user. 
         :return: True when the user is already confirmed with Amazon Cognito. 
                  Otherwise, false. 
        "''" try: 
            kwargs = \{ "ClientId": self.client_id, 
                 "Username": user_name, 
                 "Password": password, 
                 "UserAttributes": [{"Name": "email", "Value": user_email}], 
 } 
             if self.client_secret is not None: 
                 kwargs["SecretHash"] = self._secret_hash(user_name) 
             response = self.cognito_idp_client.sign_up(**kwargs) 
             confirmed = response["UserConfirmed"] 
        except ClientError as err: 
             if err.response["Error"]["Code"] == "UsernameExistsException": 
                 response = self.cognito_idp_client.admin_get_user( 
                     UserPoolId=self.user_pool_id, Username=user_name 
) logger.warning( 
                     "User %s exists and is %s.", user_name, 
 response["UserStatus"] 
) confirmed = response["UserStatus"] == "CONFIRMED" 
             else: 
                 logger.error( 
                     "Couldn't sign up %s. Here's why: %s: %s", 
                     user_name, 
                     err.response["Error"]["Code"], 
                     err.response["Error"]["Message"], 
) raise 
        return confirmed
```
• Weitere API-Informationen finden Sie unter [SignUp](https://docs.aws.amazon.com/goto/boto3/cognito-idp-2016-04-18/SignUp) in der AWS API-Referenz zum -SDK für Python (Boto3).

Starten der Authentifizierung mit einem AWS-SDK

In den folgenden Code-Beispielen wird veranschaulicht, wie die Authentifizierung mit Amazon Cognito gestartet wird.

Beispiele für Aktionen sind Codeauszüge aus größeren Programmen und müssen im Kontext ausgeführt werden. Im folgenden Codebeispiel können Sie diese Aktion im Kontext sehen:

• [Registrieren eines Benutzers bei einem Benutzerpool, der MFA erfordert](#page-1528-0)

### .NET

# AWS SDK for .NET

### **a** Note

```
 /// <summary> 
     /// Initiate authorization. 
    /// </summary> 
     /// <param name="clientId">The client Id of the application.</param> 
    /// <param name="userName">The name of the user who is authenticating.</
param> 
    /// <param name="password">The password for the user who is authenticating.</
param> 
     /// <returns>The response from the initiate auth request.</returns> 
     public async Task<InitiateAuthResponse> InitiateAuthAsync(string clientId, 
  string userName, string password) 
     { 
         var authParameters = new Dictionary<string, string>(); 
         authParameters.Add("USERNAME", userName); 
         authParameters.Add("PASSWORD", password); 
         var authRequest = new InitiateAuthRequest
```

```
 { 
         ClientId = clientId, 
         AuthParameters = authParameters, 
         AuthFlow = AuthFlowType.USER_PASSWORD_AUTH, 
     }; 
     var response = await _cognitoService.InitiateAuthAsync(authRequest); 
     Console.WriteLine($"Result Challenge is : {response.ChallengeName}"); 
     return response; 
 }
```
• Weitere API-Informationen finden Sie unter [InitiateAuth](https://docs.aws.amazon.com/goto/DotNetSDKV3/cognito-idp-2016-04-18/InitiateAuth) in der APIAWS SDK for .NET-Referenz für .

#### **JavaScript**

SDK für JavaScript (v3)

```
G Note
```

```
const initiateAuth = ({} username, password, clientId }) => {} const client = new CognitoIdentityProviderClient({}); 
   const command = new InitiateAuthCommand({ 
     AuthFlow: AuthFlowType.USER_PASSWORD_AUTH, 
     AuthParameters: { 
       USERNAME: username, 
       PASSWORD: password, 
     }, 
     ClientId: clientId, 
   }); 
   return client.send(command);
};
```
• Weitere API-Informationen finden Sie unter [InitiateAuth](https://docs.aws.amazon.com/AWSJavaScriptSDK/v3/latest/client/cognito-identity-provider/command/InitiateAuthCommand) in der APIAWS SDK for JavaScript-Referenz für .

#### Python

SDK für Python (Boto3)

**a** Note

Auf gibt es mehr GitHub. Sie sehen das vollständige Beispiel und erfahren, wie Sie das [AWS-Code-Beispiel-Repository](https://github.com/awsdocs/aws-doc-sdk-examples/tree/main/python/example_code/cognito#code-examples) einrichten und ausführen.

In diesem Beispiel wird veranschaulicht, wie die Authentifizierung mit einem nachverfolgten Gerät gestartet wird. Um die Anmeldung abzuschließen, muss der Client korrekt auf SRP-Abfragen (Secure Remote Password) reagieren.

```
class CognitoIdentityProviderWrapper: 
     """Encapsulates Amazon Cognito actions""" 
     def __init__(self, cognito_idp_client, user_pool_id, client_id, 
  client_secret=None): 
        "" "
         :param cognito_idp_client: A Boto3 Amazon Cognito Identity Provider 
 client. 
         :param user_pool_id: The ID of an existing Amazon Cognito user pool. 
         :param client_id: The ID of a client application registered with the user 
  pool. 
         :param client_secret: The client secret, if the client has a secret. 
         """ 
         self.cognito_idp_client = cognito_idp_client 
         self.user_pool_id = user_pool_id 
         self.client_id = client_id 
         self.client_secret = client_secret 
     def sign_in_with_tracked_device( 
         self, 
         user_name,
```
```
 password, 
         device_key, 
         device_group_key, 
         device_password, 
         aws_srp, 
    \cdot """ 
         Signs in to Amazon Cognito as a user who has a tracked device. Signing in 
         with a tracked device lets a user sign in without entering a new MFA 
  code. 
         Signing in with a tracked device requires that the client respond to the 
 SRP
         protocol. The scenario associated with this example uses the warrant 
  package 
         to help with SRP calculations. 
         For more information on SRP, see https://en.wikipedia.org/wiki/
Secure_Remote_Password_protocol. 
         :param user_name: The user that is associated with the device. 
         :param password: The user's password. 
         :param device_key: The key of a tracked device. 
         :param device_group_key: The group key of a tracked device. 
        : param device password: The password that is associated with the device.
         :param aws_srp: A class that helps with SRP calculations. The scenario 
                          associated with this example uses the warrant package. 
         :return: The result of the authentication. When successful, this contains 
  an 
                   access token for the user. 
        "" "
         try: 
             srp_helper = aws_srp.AWSSRP( 
                  username=user_name, 
                  password=device_password, 
                  pool_id="_", 
                  client_id=self.client_id, 
                  client_secret=None, 
                 client=self.cognito_idp_client, 
) response_init = self.cognito_idp_client.initiate_auth( 
                 ClientId=self.client_id, 
                  AuthFlow="USER_PASSWORD_AUTH",
```

```
 AuthParameters={ 
                     "USERNAME": user_name, 
                     "PASSWORD": password, 
                     "DEVICE_KEY": device_key, 
                 }, 
) if response_init["ChallengeName"] != "DEVICE_SRP_AUTH": 
                 raise RuntimeError( 
                     f"Expected DEVICE_SRP_AUTH challenge but got 
 {response_init['ChallengeName']}." 
) auth_params = srp_helper.get_auth_params() 
           auth params["DEVICE KEY"] = device key
            response_auth = self.cognito_idp_client.respond_to_auth_challenge( 
                 ClientId=self.client_id, 
                 ChallengeName="DEVICE_SRP_AUTH", 
                 ChallengeResponses=auth_params, 
) if response_auth["ChallengeName"] != "DEVICE_PASSWORD_VERIFIER": 
                 raise RuntimeError( 
                     f"Expected DEVICE_PASSWORD_VERIFIER challenge but got " 
                    f"{response_init['ChallengeName']}." 
) challenge_params = response_auth["ChallengeParameters"] 
            challenge_params["USER_ID_FOR_SRP"] = device_group_key + device_key 
            cr = srp_helper.process_challenge(challenge_params, {"USERNAME": 
user name})
            cr["USERNAME"] = user_name 
            cr["DEVICE_KEY"] = device_key 
            response_verifier = 
 self.cognito_idp_client.respond_to_auth_challenge( 
                 ClientId=self.client_id, 
                 ChallengeName="DEVICE_PASSWORD_VERIFIER", 
                 ChallengeResponses=cr, 
) auth_tokens = response_verifier["AuthenticationResult"] 
        except ClientError as err: 
            logger.error( 
                 "Couldn't start client sign in for %s. Here's why: %s: %s", 
                 user_name, 
                 err.response["Error"]["Code"], 
                 err.response["Error"]["Message"],
```

```
) raise 
       else: 
           return auth_tokens
```
• Weitere API-Informationen finden Sie unter [InitiateAuth](https://docs.aws.amazon.com/goto/boto3/cognito-idp-2016-04-18/InitiateAuth) in der AWS API-Referenz zum -SDK für Python (Boto3).

Starten der Authentifizierung mit Amazon Cognito und Administratoranmeldeinformationen unter Verwendung eines AWS-SDK

In den folgenden Code-Beispielen wird veranschaulicht, wie die Authentifizierung mit Amazon Cognito und Administratorsnmeldeinformationen gestartet wird.

Beispiele für Aktionen sind Codeauszüge aus größeren Programmen und müssen im Kontext ausgeführt werden. Im folgenden Codebeispiel können Sie diese Aktion im Kontext sehen:

• [Registrieren eines Benutzers bei einem Benutzerpool, der MFA erfordert](#page-1528-0)

## .NET

# AWS SDK for .NET

#### **G** Note

```
 /// <summary> 
 /// Initiate an admin auth request. 
 /// </summary> 
 /// <param name="clientId">The client ID to use.</param> 
 /// <param name="userPoolId">The ID of the user pool.</param> 
 /// <param name="userName">The username to authenticate.</param> 
 /// <param name="password">The user's password.</param> 
/// <returns>The session to use in challenge-response.</returns>
```

```
 public async Task<string> AdminInitiateAuthAsync(string clientId, string 
 userPoolId, string userName, string password) 
    { 
        var authParameters = new Dictionary<string, string>(); 
        authParameters.Add("USERNAME", userName); 
        authParameters.Add("PASSWORD", password); 
        var request = new AdminInitiateAuthRequest 
        { 
            ClientId = clientId, 
            UserPoolId = userPoolId, 
            AuthParameters = authParameters, 
            AuthFlow = AuthFlowType.ADMIN_USER_PASSWORD_AUTH, 
        }; 
       var response = await _cognitoService.AdminInitiateAuthAsync(request);
        return response.Session; 
    }
```
• Weitere API-Informationen finden Sie unter [AdminInitiateAuth](https://docs.aws.amazon.com/goto/DotNetSDKV3/cognito-idp-2016-04-18/AdminInitiateAuth) in der APIAWS SDK for .NET-Referenz für .

#### $C++$

#### SDK für C++

#### **a** Note

Auf gibt es mehr GitHub. Sie sehen das vollständige Beispiel und erfahren, wie Sie das [AWS-Code-Beispiel-Repository](https://github.com/awsdocs/aws-doc-sdk-examples/tree/main/cpp/example_code/cognito#code-examples) einrichten und ausführen.

```
 Aws::Client::ClientConfiguration clientConfig; 
 // Optional: Set to the AWS Region (overrides config file). 
 // clientConfig.region = "us-east-1";
```

```
 Aws::CognitoIdentityProvider::CognitoIdentityProviderClient 
 client(clientConfig);
```
Aws::CognitoIdentityProvider::Model::AdminInitiateAuthRequest request;

```
 request.SetClientId(clientID); 
    request.SetUserPoolId(userPoolID); 
    request.AddAuthParameters("USERNAME", userName); 
    request.AddAuthParameters("PASSWORD", password); 
    request.SetAuthFlow( 
 Aws::CognitoIdentityProvider::Model::AuthFlowType::ADMIN_USER_PASSWORD_AUTH); 
   Aws::CognitoIdentityProvider::Model::AdminInitiateAuthOutcome outcome =
            client.AdminInitiateAuth(request); 
    if (outcome.IsSuccess()) { 
        std::cout << "Call to AdminInitiateAuth was successful." << std::endl; 
        sessionResult = outcome.GetResult().GetSession(); 
    } 
    else { 
        std::cerr << "Error with CognitoIdentityProvider::AdminInitiateAuth. " 
                   << outcome.GetError().GetMessage() 
                   << std::endl; 
    }
```
• Weitere API-Informationen finden Sie unter [AdminInitiateAuth](https://docs.aws.amazon.com/goto/SdkForCpp/cognito-idp-2016-04-18/AdminInitiateAuth) in der APIAWS SDK for C++- Referenz für .

# $CLI$

# AWS CLI

Authentifizierung initiieren

In diesem Beispiel wird die Authentifizierung mithilfe des ADMIN\_NO\_SRP\_AUTH-Flows für den Benutzernamen jane@example.com initiiert

Auf dem Client muss die Anmelde-API für die serverbasierte Authentifizierung (ADMIN\_NO\_SRP\_AUTH) aktiviert sein.

Verwenden Sie die Sitzungsinformationen im Rückgabewert, um admin-respond-to-authmicroSD aufzurufen.

Befehl:

aws cognito-idp admin-initiate-auth --user-pool-id us-west-2\_aaaaaaaaa --clientid 3n4b5urk1ft4fl3mg5e62d9ado --auth-flow ADMIN\_NO\_SRP\_AUTH --auth-parameters USERNAME=jane@example.com,PASSWORD=password

Ausgabe:

```
{ 
   "ChallengeName": "NEW_PASSWORD_REQUIRED", 
   "Session": "SESSION", 
   "ChallengeParameters": { 
       "USER_ID_FOR_SRP": "84514837-dcbc-4af1-abff-f3c109334894", 
       "requiredAttributes": "[]", 
       "userAttributes": "{\"email_verified\":\"true\",\"phone_number_verified\":
\"true\",\"phone_number\":\"+01xxx5550100\",\"email\":\"jane@example.com\"}" 
   }
}
```
• API-Details finden Sie unter [AdminInitiateAuth](https://awscli.amazonaws.com/v2/documentation/api/latest/reference/cognito-idp/admin-initiate-auth.html) in der AWS CLI -Befehlsreferenz.

#### Java

SDK für Java 2.x

# **a** Note

```
 public static AdminInitiateAuthResponse 
 initiateAuth(CognitoIdentityProviderClient identityProviderClient, 
            String clientId, String userName, String password, String userPoolId) 
 { 
        try { 
            Map<String, String> authParameters = new HashMap<>(); 
            authParameters.put("USERNAME", userName); 
            authParameters.put("PASSWORD", password); 
            AdminInitiateAuthRequest authRequest = 
 AdminInitiateAuthRequest.builder() 
                     .clientId(clientId)
```

```
 .userPoolId(userPoolId) 
                     .authParameters(authParameters) 
                     .authFlow(AuthFlowType.ADMIN_USER_PASSWORD_AUTH) 
                     .build(); 
            AdminInitiateAuthResponse response = 
 identityProviderClient.adminInitiateAuth(authRequest); 
            System.out.println("Result Challenge is : " + 
 response.challengeName()); 
            return response; 
        } catch (CognitoIdentityProviderException e) { 
            System.err.println(e.awsErrorDetails().errorMessage()); 
            System.exit(1); 
        } 
        return null; 
    }
```
• Weitere API-Informationen finden Sie unter [AdminInitiateAuth](https://docs.aws.amazon.com/goto/SdkForJavaV2/cognito-idp-2016-04-18/AdminInitiateAuth) in der APIAWS SDK for Java 2.x-Referenz für .

**JavaScript** 

```
SDK für JavaScript (v3)
```
**a** Note

```
const adminInitiateAuth = ({ clientId, userPoolId, username, password }) => { 
   const client = new CognitoIdentityProviderClient({}); 
  const command = new AdminInitiateAuthCommand({ 
     ClientId: clientId, 
     UserPoolId: userPoolId, 
     AuthFlow: AuthFlowType.ADMIN_USER_PASSWORD_AUTH, 
     AuthParameters: { USERNAME: username, PASSWORD: password },
```

```
 });
```

```
 return client.send(command);
};
```
• Weitere API-Informationen finden Sie unter [AdminInitiateAuth](https://docs.aws.amazon.com/AWSJavaScriptSDK/v3/latest/client/cognito-identity-provider/command/AdminInitiateAuthCommand) in der APIAWS SDK for JavaScript-Referenz für .

# Kotlin

SDK für Kotlin

# **a** Note

```
suspend fun checkAuthMethod(clientIdVal: String, userNameVal: String,
  passwordVal: String, userPoolIdVal: String): AdminInitiateAuthResponse { 
     val authParas = mutableMapOf<String, String>() 
     authParas["USERNAME"] = userNameVal 
     authParas["PASSWORD"] = passwordVal 
     val authRequest = AdminInitiateAuthRequest { 
         clientId = clientIdVal 
         userPoolId = userPoolIdVal 
         authParameters = authParas 
         authFlow = AuthFlowType.AdminUserPasswordAuth 
     } 
     CognitoIdentityProviderClient { region = "us-east-1" }.use 
  { identityProviderClient -> 
         val response = identityProviderClient.adminInitiateAuth(authRequest) 
         println("Result Challenge is ${response.challengeName}") 
         return response 
     }
}
```
• Weitere API-Informationen finden Sie unter [AdminInitiateAuth](https://github.com/awslabs/aws-sdk-kotlin#generating-api-documentation) in der AWS API-Referenz zum -SDK für Kotlin.

## Python

SDK für Python (Boto3)

# **a** Note

```
class CognitoIdentityProviderWrapper: 
     """Encapsulates Amazon Cognito actions""" 
     def __init__(self, cognito_idp_client, user_pool_id, client_id, 
  client_secret=None): 
        "" "
         :param cognito_idp_client: A Boto3 Amazon Cognito Identity Provider 
  client. 
         :param user_pool_id: The ID of an existing Amazon Cognito user pool. 
         :param client_id: The ID of a client application registered with the user 
  pool. 
         :param client_secret: The client secret, if the client has a secret. 
        "" ""
         self.cognito_idp_client = cognito_idp_client 
         self.user_pool_id = user_pool_id 
         self.client_id = client_id 
         self.client_secret = client_secret 
     def start_sign_in(self, user_name, password): 
 """ 
         Starts the sign-in process for a user by using administrator credentials. 
         This method of signing in is appropriate for code running on a secure 
 server. 
         If the user pool is configured to require MFA and this is the first sign-
in 
         for the user, Amazon Cognito returns a challenge response to set up an
```

```
 MFA application. When this occurs, this function gets an MFA secret from 
         Amazon Cognito and returns it to the caller. 
         :param user_name: The name of the user to sign in. 
         :param password: The user's password. 
         :return: The result of the sign-in attempt. When sign-in is successful, 
 this 
                  returns an access token that can be used to get AWS credentials. 
 Otherwise, 
                  Amazon Cognito returns a challenge to set up an MFA application, 
                  or a challenge to enter an MFA code from a registered MFA 
 application. 
        "" "
         try: 
            kwargs = \{ "UserPoolId": self.user_pool_id, 
                 "ClientId": self.client_id, 
                 "AuthFlow": "ADMIN_USER_PASSWORD_AUTH", 
                 "AuthParameters": {"USERNAME": user_name, "PASSWORD": password}, 
 } 
            if self.client secret is not None:
                 kwargs["AuthParameters"]["SECRET_HASH"] = 
 self._secret_hash(user_name) 
             response = self.cognito_idp_client.admin_initiate_auth(**kwargs) 
            challenge name = response.get("ChallengeName", None)
             if challenge_name == "MFA_SETUP": 
                 if ( 
                     "SOFTWARE_TOKEN_MFA" 
                     in response["ChallengeParameters"]["MFAS_CAN_SETUP"] 
\hspace{1.6cm}):
                     response.update(self.get_mfa_secret(response["Session"])) 
                 else: 
                     raise RuntimeError( 
                          "The user pool requires MFA setup, but the user pool is 
 not " 
                          "configured for TOTP MFA. This example requires TOTP 
 MFA." 
) except ClientError as err: 
             logger.error( 
                 "Couldn't start sign in for %s. Here's why: %s: %s", 
                 user_name, 
                 err.response["Error"]["Code"], 
                 err.response["Error"]["Message"],
```

```
) raise 
        else: 
            response.pop("ResponseMetadata", None) 
            return response
```
• Weitere API-Informationen finden Sie unter [AdminInitiateAuth](https://docs.aws.amazon.com/goto/boto3/cognito-idp-2016-04-18/AdminInitiateAuth) in der AWS API-Referenz zum -SDK für Python (Boto3).

Verifizieren einer MFA-Anwendung mit einem Amazon-Cognito-Benutzer unter Verwendung eines AWS-SDK

In den folgenden Code-Beispielen wird veranschaulicht, wie eine MFA-Anwendung mit einem Amazon-Cognito-Benutzer verifiziert wird.

Beispiele für Aktionen sind Codeauszüge aus größeren Programmen und müssen im Kontext ausgeführt werden. Im folgenden Codebeispiel können Sie diese Aktion im Kontext sehen:

• [Registrieren eines Benutzers bei einem Benutzerpool, der MFA erfordert](#page-1528-0)

#### .NET

AWS SDK for .NET

```
a Note
```

```
 /// <summary> 
   /// Verify the TOTP and register for MFA. 
    /// </summary> 
    /// <param name="session">The name of the session.</param> 
    /// <param name="code">The MFA code.</param> 
   /// <returns>The status of the software token.</returns>
    public async Task<VerifySoftwareTokenResponseType> 
 VerifySoftwareTokenAsync(string session, string code)
```

```
 { 
        var tokenRequest = new VerifySoftwareTokenRequest 
        { 
             UserCode = code, 
             Session = session, 
        }; 
        var verifyResponse = await 
 _cognitoService.VerifySoftwareTokenAsync(tokenRequest); 
        return verifyResponse.Status; 
    }
```
• Weitere API-Informationen finden Sie unter [VerifySoftwareToken](https://docs.aws.amazon.com/goto/DotNetSDKV3/cognito-idp-2016-04-18/VerifySoftwareToken) in der APIAWS SDK for .NET-Referenz für .

#### $C++$

SDK für C++

# **a** Note

```
 Aws::Client::ClientConfiguration clientConfig; 
        // Optional: Set to the AWS Region (overrides config file). 
        // clientConfig.region = "us-east-1"; 
    Aws::CognitoIdentityProvider::CognitoIdentityProviderClient 
 client(clientConfig); 
       Aws::CognitoIdentityProvider::Model::VerifySoftwareTokenRequest request;
        request.SetUserCode(userCode); 
        request.SetSession(session); 
       Aws::CognitoIdentityProvider::Model::VerifySoftwareTokenOutcome outcome =
                client.VerifySoftwareToken(request);
```

```
 if (outcome.IsSuccess()) { 
             std::cout << "Verification of the code was successful." 
                        << std::endl; 
            session = outcome.GetResult().GetSession();
        } 
        else { 
             std::cerr << "Error with 
 CognitoIdentityProvider::VerifySoftwareToken. " 
                        << outcome.GetError().GetMessage() 
                        << std::endl; 
            return false; 
        }
```
• Weitere API-Informationen finden Sie unter [VerifySoftwareToken](https://docs.aws.amazon.com/goto/SdkForCpp/cognito-idp-2016-04-18/VerifySoftwareToken) in der APIAWS SDK for C+ +-Referenz für .

## Java

SDK für Java 2.x

```
a Note
```

```
 // Verify the TOTP and register for MFA. 
    public static void verifyTOTP(CognitoIdentityProviderClient 
 identityProviderClient, String session, String code) { 
        try { 
            VerifySoftwareTokenRequest tokenRequest = 
 VerifySoftwareTokenRequest.builder() 
                     .userCode(code) 
                     .session(session) 
                     .build(); 
            VerifySoftwareTokenResponse verifyResponse = 
 identityProviderClient.verifySoftwareToken(tokenRequest);
```

```
 System.out.println("The status of the token is " + 
 verifyResponse.statusAsString()); 
        } catch (CognitoIdentityProviderException e) { 
            System.err.println(e.awsErrorDetails().errorMessage()); 
            System.exit(1); 
        } 
    }
```
• Weitere API-Informationen finden Sie unter [VerifySoftwareToken](https://docs.aws.amazon.com/goto/SdkForJavaV2/cognito-idp-2016-04-18/VerifySoftwareToken) in der APIAWS SDK for Java 2.x-Referenz für .

**JavaScript** 

SDK für JavaScript (v3)

**a** Note

```
const verifySoftwareToken = (totp) => { 
   const client = new CognitoIdentityProviderClient({}); 
  // The 'Session' is provided in the response to 'AssociateSoftwareToken'. 
   const session = process.env.SESSION; 
  if (!session) { 
     throw new Error( 
       "Missing a valid Session. Did you run 'admin-initiate-auth'?", 
     ); 
   } 
   const command = new VerifySoftwareTokenCommand({ 
     Session: session, 
     UserCode: totp, 
  }); 
  return client.send(command);
```
};

• Weitere API-Informationen finden Sie unter [VerifySoftwareToken](https://docs.aws.amazon.com/AWSJavaScriptSDK/v3/latest/client/cognito-identity-provider/command/VerifySoftwareTokenCommand) in der APIAWS SDK for JavaScript-Referenz für .

# Kotlin

SDK für Kotlin

# **a** Note

Auf gibt es mehr GitHub. Sie sehen das vollständige Beispiel und erfahren, wie Sie das [AWS-Code-Beispiel-Repository](https://github.com/awsdocs/aws-doc-sdk-examples/tree/main/kotlin/services/cognito#code-examples) einrichten und ausführen.

```
// Verify the TOTP and register for MFA.
suspend fun verifyTOTP(sessionVal: String?, codeVal: String?) { 
     val tokenRequest = VerifySoftwareTokenRequest { 
         userCode = codeVal 
         session = sessionVal 
     } 
     CognitoIdentityProviderClient { region = "us-east-1" }.use 
  { identityProviderClient -> 
         val verifyResponse = 
  identityProviderClient.verifySoftwareToken(tokenRequest) 
         println("The status of the token is ${verifyResponse.status}") 
     }
}
```
• Weitere API-Informationen finden Sie unter [VerifySoftwareToken](https://github.com/awslabs/aws-sdk-kotlin#generating-api-documentation) in der API-AWSReferenz zum -SDK für Kotlin.

## Python

# SDK für Python (Boto3)

# **a** Note

```
class CognitoIdentityProviderWrapper: 
     """Encapsulates Amazon Cognito actions""" 
     def __init__(self, cognito_idp_client, user_pool_id, client_id, 
 client_secret=None): 
        "" ""
         :param cognito_idp_client: A Boto3 Amazon Cognito Identity Provider 
  client. 
         :param user_pool_id: The ID of an existing Amazon Cognito user pool. 
         :param client_id: The ID of a client application registered with the user 
  pool. 
         :param client_secret: The client secret, if the client has a secret. 
        "" "
         self.cognito_idp_client = cognito_idp_client 
         self.user_pool_id = user_pool_id 
         self.client_id = client_id 
         self.client_secret = client_secret 
     def verify_mfa(self, session, user_code): 
 """ 
         Verify a new MFA application that is associated with a user. 
         :param session: Session information returned from a previous call to 
  initiate 
                          authentication. 
         :param user_code: A code generated by the associated MFA application. 
         :return: Status that indicates whether the MFA application is verified. 
        "" "
         try: 
             response = self.cognito_idp_client.verify_software_token( 
                  Session=session, UserCode=user_code
```

```
) except ClientError as err: 
            logger.error( 
                "Couldn't verify MFA. Here's why: %s: %s", 
                err.response["Error"]["Code"], 
               err.response["Error"]["Message"],
) raise 
        else: 
            response.pop("ResponseMetadata", None) 
            return response
```
• Weitere API-Informationen finden Sie unter [VerifySoftwareToken](https://docs.aws.amazon.com/goto/boto3/cognito-idp-2016-04-18/VerifySoftwareToken) in der AWS API-Referenz zum -SDK für Python (Boto3).

# Szenarien für Amazon Cognito Identity Provider unter Verwendung von AWS-SDKs

Die folgenden Code-Beispiele zeigen, wie man Amazon Cognito Identity Provider mit AWS-SDKs verwendet. Jedes Beispiel zeigt Ihnen, wie Sie eine bestimmte Aufgabe ausführen, indem Sie mehrere Funktionen innerhalb desselben Services aufrufen.

Szenarien zielen auf eine Zwischenerfahrung ab, um Ihnen zu helfen, Service-Aktionen im Kontext zu verstehen.

# Beispiele

• [Registrieren eines Benutzers bei einem Amazon-Cognito-Benutzerpool, der MFA erfordert, unter](#page-1528-0)  [Verwendung eines AWS-SDK](#page-1528-0)

<span id="page-1528-0"></span>Registrieren eines Benutzers bei einem Amazon-Cognito-Benutzerpool, der MFA erfordert, unter Verwendung eines AWS-SDK

Die folgenden Code-Beispiele veranschaulichen Folgendes:

• Registrieren Sie einen Benutzer mit einem Benutzernamen, einem Passwort und einer E-Mail-Adresse und bestätigen Sie ihn.

- Einrichten der Multi-Faktor-Authentifizierung durch Zuordnung einer MFA-Anwendung zu dem Benutzer.
- Anmelden unter Verwendung eines Passworts und eines MFA-Codes.

## .NET

## AWS SDK for .NET

# **a** Note

```
namespace CognitoBasics;
public class CognitoBasics
{ 
     private static ILogger logger = null!; 
     static async Task Main(string[] args) 
     { 
         // Set up dependency injection for Amazon Cognito. 
         using var host = Host.CreateDefaultBuilder(args) 
              .ConfigureLogging(logging => 
                  logging.AddFilter("System", LogLevel.Debug) 
                      .AddFilter<DebugLoggerProvider>("Microsoft", 
  LogLevel.Information) 
                      .AddFilter<ConsoleLoggerProvider>("Microsoft", 
  LogLevel.Trace)) 
              .ConfigureServices((_, services) => 
             services.AddAWSService<IAmazonCognitoIdentityProvider>() 
              .AddTransient<CognitoWrapper>() 
) .Build(); 
         logger = LoggerFactory.Create(builder => { builder.AddConsole(); }) 
              .CreateLogger<CognitoBasics>(); 
         var configuration = new ConfigurationBuilder() 
              .SetBasePath(Directory.GetCurrentDirectory())
```

```
 .AddJsonFile("settings.json") // Load settings from .json file. 
             .AddJsonFile("settings.local.json", 
                 true) // Optionally load local settings. 
             .Build(); 
         var cognitoWrapper = host.Services.GetRequiredService<CognitoWrapper>(); 
         Console.WriteLine(new string('-', 80)); 
         UiMethods.DisplayOverview(); 
         Console.WriteLine(new string('-', 80)); 
        // clientId - The app client Id value that you get from the AWS CDK
 script. 
         var clientId = configuration["ClientId"]; // "*** REPLACE WITH CLIENT ID 
 VALUE FROM CDK SCRIPT"; 
         // poolId - The pool Id that you get from the AWS CDK script. 
        var poolId = configuration["PoolId"]!; // "*** REPLACE WITH POOL ID VALUE
 FROM CDK SCRIPT"; 
         var userName = configuration["UserName"]; 
         var password = configuration["Password"]; 
        var email = configuration["Email"];
         // If the username wasn't set in the configuration file, 
         // get it from the user now. 
         if (userName is null) 
         { 
             do 
             { 
                 Console.Write("Username: "); 
                 userName = Console.ReadLine(); 
 } 
             while (string.IsNullOrEmpty(userName)); 
         } 
         Console.WriteLine($"\nUsername: {userName}"); 
         // If the password wasn't set in the configuration file, 
         // get it from the user now. 
         if (password is null) 
         { 
             do 
\{\hspace{.1cm} \} Console.Write("Password: "); 
                 password = Console.ReadLine();
```

```
 } 
             while (string.IsNullOrEmpty(password)); 
         } 
         // If the email address wasn't set in the configuration file, 
         // get it from the user now. 
         if (email is null) 
         { 
             do 
\{\hspace{.1cm} \} Console.Write("Email: "); 
                 email = Console.ReadLine();
             } while (string.IsNullOrEmpty(email)); 
         } 
         // Now sign up the user. 
         Console.WriteLine($"\nSigning up {userName} with email address: 
 {email}"); 
         await cognitoWrapper.SignUpAsync(clientId, userName, password, email); 
         // Add the user to the user pool. 
         Console.WriteLine($"Adding {userName} to the user pool"); 
         await cognitoWrapper.GetAdminUserAsync(userName, poolId); 
         UiMethods.DisplayTitle("Get confirmation code"); 
         Console.WriteLine($"Conformation code sent to {userName}."); 
         Console.Write("Would you like to send a new code? (Y/N) "); 
         var answer = Console.ReadLine(); 
        if (\text{answer}!.\text{ToLower}() == "y")\{ await cognitoWrapper.ResendConfirmationCodeAsync(clientId, userName); 
             Console.WriteLine("Sending a new confirmation code"); 
         } 
         Console.Write("Enter confirmation code (from Email): "); 
         var code = Console.ReadLine(); 
         await cognitoWrapper.ConfirmSignupAsync(clientId, code, userName); 
         UiMethods.DisplayTitle("Checking status"); 
         Console.WriteLine($"Rechecking the status of {userName} in the user 
 pool"); 
         await cognitoWrapper.GetAdminUserAsync(userName, poolId);
```

```
 Console.WriteLine($"Setting up authenticator for {userName} in the user 
  pool"); 
         var setupResponse = await cognitoWrapper.InitiateAuthAsync(clientId, 
  userName, password); 
         var setupSession = await 
  cognitoWrapper.AssociateSoftwareTokenAsync(setupResponse.Session); 
         Console.Write("Enter the 6-digit code displayed in Google Authenticator: 
  "); 
         var setupCode = Console.ReadLine(); 
         var setupResult = await 
  cognitoWrapper.VerifySoftwareTokenAsync(setupSession, setupCode); 
         Console.WriteLine($"Setup status: {setupResult}"); 
         Console.WriteLine($"Now logging in {userName} in the user pool"); 
         var authSession = await cognitoWrapper.AdminInitiateAuthAsync(clientId, 
  poolId, userName, password); 
         Console.Write("Enter a new 6-digit code displayed in Google 
  Authenticator: "); 
        var authCode = Console.ReadLine();
         var authResult = await 
  cognitoWrapper.AdminRespondToAuthChallengeAsync(userName, clientId, authCode, 
  authSession, poolId); 
         Console.WriteLine($"Authenticated and received access token: 
  {authResult.AccessToken}"); 
         Console.WriteLine(new string('-', 80)); 
         Console.WriteLine("Cognito scenario is complete."); 
         Console.WriteLine(new string('-', 80)); 
     }
}
using System.Net;
namespace CognitoActions;
/// <summary>
/// Methods to perform Amazon Cognito Identity Provider actions.
/// </summary>
```

```
public class CognitoWrapper
{ 
     private readonly IAmazonCognitoIdentityProvider _cognitoService; 
     /// <summary> 
     /// Constructor for the wrapper class containing Amazon Cognito actions. 
     /// </summary> 
     /// <param name="cognitoService">The Amazon Cognito client object.</param> 
     public CognitoWrapper(IAmazonCognitoIdentityProvider cognitoService) 
    \sqrt{ } _cognitoService = cognitoService; 
     } 
     /// <summary> 
     /// List the Amazon Cognito user pools for an account. 
     /// </summary> 
     /// <returns>A list of UserPoolDescriptionType objects.</returns> 
     public async Task<List<UserPoolDescriptionType>> ListUserPoolsAsync() 
     { 
         var userPools = new List<UserPoolDescriptionType>(); 
         var userPoolsPaginator = _cognitoService.Paginators.ListUserPools(new 
  ListUserPoolsRequest()); 
         await foreach (var response in userPoolsPaginator.Responses) 
         { 
             userPools.AddRange(response.UserPools); 
         } 
         return userPools; 
     } 
     /// <summary> 
     /// Get a list of users for the Amazon Cognito user pool. 
     /// </summary> 
     /// <param name="userPoolId">The user pool ID.</param> 
    /// <returns>A list of users.</returns>
     public async Task<List<UserType>> ListUsersAsync(string userPoolId) 
     { 
         var request = new ListUsersRequest 
        \{ UserPoolId = userPoolId 
         };
```

```
 var users = new List<UserType>(); 
       var usersPaginator = _cognitoService.Paginators.ListUsers(request);
        await foreach (var response in usersPaginator.Responses) 
       \{ users.AddRange(response.Users); 
        } 
        return users; 
    } 
    /// <summary> 
    /// Respond to an admin authentication challenge. 
    /// </summary> 
    /// <param name="userName">The name of the user.</param> 
    /// <param name="clientId">The client ID.</param> 
    /// <param name="mfaCode">The multi-factor authentication code.</param> 
    /// <param name="session">The current application session.</param> 
    /// <param name="clientId">The user pool ID.</param> 
   /// <returns>The result of the authentication response.</returns>
    public async Task<AuthenticationResultType> AdminRespondToAuthChallengeAsync( 
        string userName, 
        string clientId, 
        string mfaCode, 
        string session, 
        string userPoolId) 
    { 
        Console.WriteLine("SOFTWARE_TOKEN_MFA challenge is generated"); 
        var challengeResponses = new Dictionary<string, string>(); 
        challengeResponses.Add("USERNAME", userName); 
        challengeResponses.Add("SOFTWARE_TOKEN_MFA_CODE", mfaCode); 
        var respondToAuthChallengeRequest = new 
 AdminRespondToAuthChallengeRequest 
        { 
            ChallengeName = ChallengeNameType.SOFTWARE_TOKEN_MFA, 
            ClientId = clientId, 
            ChallengeResponses = challengeResponses, 
            Session = session, 
            UserPoolId = userPoolId, 
        };
```

```
 var response = await 
 _cognitoService.AdminRespondToAuthChallengeAsync(respondToAuthChallengeRequest); 
        Console.WriteLine($"Response to Authentication 
 {response.AuthenticationResult.TokenType}"); 
        return response.AuthenticationResult; 
    } 
    /// <summary> 
    /// Verify the TOTP and register for MFA. 
    /// </summary> 
    /// <param name="session">The name of the session.</param> 
    /// <param name="code">The MFA code.</param> 
   /// <returns>The status of the software token.</returns>
    public async Task<VerifySoftwareTokenResponseType> 
 VerifySoftwareTokenAsync(string session, string code) 
   \{ var tokenRequest = new VerifySoftwareTokenRequest 
        { 
            UserCode = code, 
            Session = session, 
        }; 
        var verifyResponse = await 
 _cognitoService.VerifySoftwareTokenAsync(tokenRequest); 
        return verifyResponse.Status; 
    } 
    /// <summary> 
    /// Get an MFA token to authenticate the user with the authenticator. 
    /// </summary> 
    /// <param name="session">The session name.</param> 
   /// <returns>The session name.</returns>
    public async Task<string> AssociateSoftwareTokenAsync(string session) 
    { 
        var softwareTokenRequest = new AssociateSoftwareTokenRequest 
        { 
            Session = session, 
        };
```

```
 var tokenResponse = await 
 _cognitoService.AssociateSoftwareTokenAsync(softwareTokenRequest); 
         var secretCode = tokenResponse.SecretCode; 
         Console.WriteLine($"Use the following secret code to set up the 
  authenticator: {secretCode}"); 
         return tokenResponse.Session; 
     } 
    /// <summary> 
    /// Initiate an admin auth request. 
    /// </summary> 
    /// <param name="clientId">The client ID to use.</param> 
    /// <param name="userPoolId">The ID of the user pool.</param> 
    /// <param name="userName">The username to authenticate.</param> 
    /// <param name="password">The user's password.</param> 
    /// <returns>The session to use in challenge-response.</returns>
     public async Task<string> AdminInitiateAuthAsync(string clientId, string 
  userPoolId, string userName, string password) 
    \{ var authParameters = new Dictionary<string, string>(); 
         authParameters.Add("USERNAME", userName); 
         authParameters.Add("PASSWORD", password); 
         var request = new AdminInitiateAuthRequest 
         { 
             ClientId = clientId, 
             UserPoolId = userPoolId, 
             AuthParameters = authParameters, 
             AuthFlow = AuthFlowType.ADMIN_USER_PASSWORD_AUTH, 
         }; 
        var response = await _cognitoService.AdminInitiateAuthAsync(request);
         return response.Session; 
     } 
    /// <summary> 
     /// Initiate authorization. 
     /// </summary> 
    /// <param name="clientId">The client Id of the application.</param> 
    /// <param name="userName">The name of the user who is authenticating.</
param>
```

```
 /// <param name="password">The password for the user who is authenticating.</
param> 
     /// <returns>The response from the initiate auth request.</returns> 
     public async Task<InitiateAuthResponse> InitiateAuthAsync(string clientId, 
  string userName, string password) 
     { 
         var authParameters = new Dictionary<string, string>(); 
         authParameters.Add("USERNAME", userName); 
         authParameters.Add("PASSWORD", password); 
         var authRequest = new InitiateAuthRequest 
         { 
             ClientId = clientId, 
             AuthParameters = authParameters, 
             AuthFlow = AuthFlowType.USER_PASSWORD_AUTH, 
         }; 
         var response = await _cognitoService.InitiateAuthAsync(authRequest); 
         Console.WriteLine($"Result Challenge is : {response.ChallengeName}"); 
         return response; 
     } 
     /// <summary> 
     /// Confirm that the user has signed up. 
     /// </summary> 
     /// <param name="clientId">The Id of this application.</param> 
     /// <param name="code">The confirmation code sent to the user.</param> 
     /// <param name="userName">The username.</param> 
    /// <returns>True if successful.</returns>
    public async Task<bool> ConfirmSignupAsync(string clientId, string code,
  string userName) 
     { 
         var signUpRequest = new ConfirmSignUpRequest 
         { 
             ClientId = clientId, 
             ConfirmationCode = code, 
             Username = userName, 
         }; 
         var response = await _cognitoService.ConfirmSignUpAsync(signUpRequest); 
         if (response.HttpStatusCode == HttpStatusCode.OK) 
         {
```

```
 Console.WriteLine($"{userName} was confirmed"); 
             return true; 
         } 
         return false; 
     } 
     /// <summary> 
     /// Initiates and confirms tracking of the device. 
     /// </summary> 
     /// <param name="accessToken">The user's access token.</param> 
     /// <param name="deviceKey">The key of the device from Amazon Cognito.</
param> 
     /// <param name="deviceName">The device name.</param> 
    /// <returns></returns>
    public async Task<bool> ConfirmDeviceAsync(string accessToken, string
  deviceKey, string deviceName) 
     { 
         var request = new ConfirmDeviceRequest 
        \{ AccessToken = accessToken, 
             DeviceKey = deviceKey, 
             DeviceName = deviceName 
         }; 
        var response = await _cognitoService.ConfirmDeviceAsync(request);
         return response.UserConfirmationNecessary; 
     } 
     /// <summary> 
     /// Send a new confirmation code to a user. 
     /// </summary> 
     /// <param name="clientId">The Id of the client application.</param> 
     /// <param name="userName">The username of user who will receive the code.</
param> 
    /// <returns>The delivery details.</returns>
     public async Task<CodeDeliveryDetailsType> ResendConfirmationCodeAsync(string 
  clientId, string userName) 
     { 
         var codeRequest = new ResendConfirmationCodeRequest 
        \{ ClientId = clientId, 
             Username = userName,
```

```
 }; 
         var response = await 
 _cognitoService.ResendConfirmationCodeAsync(codeRequest); 
         Console.WriteLine($"Method of delivery is 
  {response.CodeDeliveryDetails.DeliveryMedium}"); 
         return response.CodeDeliveryDetails; 
     } 
     /// <summary> 
     /// Get the specified user from an Amazon Cognito user pool with 
  administrator access. 
     /// </summary> 
     /// <param name="userName">The name of the user.</param> 
     /// <param name="poolId">The Id of the Amazon Cognito user pool.</param> 
    /// <returns>Async task.</returns>
     public async Task<UserStatusType> GetAdminUserAsync(string userName, string 
  poolId) 
     { 
         AdminGetUserRequest userRequest = new AdminGetUserRequest 
         { 
             Username = userName, 
             UserPoolId = poolId, 
         }; 
         var response = await _cognitoService.AdminGetUserAsync(userRequest); 
         Console.WriteLine($"User status {response.UserStatus}"); 
         return response.UserStatus; 
     } 
     /// <summary> 
     /// Sign up a new user. 
     /// </summary> 
     /// <param name="clientId">The client Id of the application.</param> 
     /// <param name="userName">The username to use.</param> 
     /// <param name="password">The user's password.</param> 
     /// <param name="email">The email address of the user.</param> 
     /// <returns>A Boolean value indicating whether the user was confirmed.</
returns>
```

```
public async Task<bool> SignUpAsync(string clientId, string userName, string
  password, string email) 
     { 
         var userAttrs = new AttributeType 
         { 
             Name = "email", 
             Value = email, 
         }; 
         var userAttrsList = new List<AttributeType>(); 
         userAttrsList.Add(userAttrs); 
        var signUpRequest = new SignUpRequest
         { 
             UserAttributes = userAttrsList, 
             Username = userName, 
              ClientId = clientId, 
              Password = password 
         }; 
        var response = await _cognitoService.SignUpAsync(signUpRequest);
         return response.HttpStatusCode == HttpStatusCode.OK; 
     }
}
```
- API-Details finden Sie in den folgenden Themen der AWS SDK for .NET-API-Referenz.
	- [AdminGetUser](https://docs.aws.amazon.com/goto/DotNetSDKV3/cognito-idp-2016-04-18/AdminGetUser)
	- [AdminInitiateAuth](https://docs.aws.amazon.com/goto/DotNetSDKV3/cognito-idp-2016-04-18/AdminInitiateAuth)
	- [AdminRespondToAuthChallenge](https://docs.aws.amazon.com/goto/DotNetSDKV3/cognito-idp-2016-04-18/AdminRespondToAuthChallenge)
	- [AssociateSoftwareToken](https://docs.aws.amazon.com/goto/DotNetSDKV3/cognito-idp-2016-04-18/AssociateSoftwareToken)
	- [ConfirmDevice](https://docs.aws.amazon.com/goto/DotNetSDKV3/cognito-idp-2016-04-18/ConfirmDevice)
	- [ConfirmSignUp](https://docs.aws.amazon.com/goto/DotNetSDKV3/cognito-idp-2016-04-18/ConfirmSignUp)
	- [InitiateAuth](https://docs.aws.amazon.com/goto/DotNetSDKV3/cognito-idp-2016-04-18/InitiateAuth)
	- [ListUsers](https://docs.aws.amazon.com/goto/DotNetSDKV3/cognito-idp-2016-04-18/ListUsers)
	- [ResendConfirmationCode](https://docs.aws.amazon.com/goto/DotNetSDKV3/cognito-idp-2016-04-18/ResendConfirmationCode)
- [RespondToAuthChallenge](https://docs.aws.amazon.com/goto/DotNetSDKV3/cognito-idp-2016-04-18/RespondToAuthChallenge)
- [SignUp](https://docs.aws.amazon.com/goto/DotNetSDKV3/cognito-idp-2016-04-18/SignUp)
- [VerifySoftwareToken](https://docs.aws.amazon.com/goto/DotNetSDKV3/cognito-idp-2016-04-18/VerifySoftwareToken)

#### $C++$

SDK für C++

## **a** Note

```
 Aws::Client::ClientConfiguration clientConfig; 
         // Optional: Set to the AWS Region (overrides config file). 
         // clientConfig.region = "us-east-1";
//! Scenario that adds a user to an Amazon Cognito user pool.
/*! 
   \sa gettingStartedWithUserPools() 
   \param clientID: Client ID associated with an Amazon Cognito user pool. 
   \param userPoolID: An Amazon Cognito user pool ID. 
   \param clientConfig: Aws client configuration. 
   \return bool: Successful completion. 
  */
bool AwsDoc::Cognito::gettingStartedWithUserPools(const Aws::String &clientID, 
                                                        const Aws::String &userPoolID, 
constant in the constant of the constant of the constant of the constant of the constant of the constant of th
  Aws::Client::ClientConfiguration &clientConfig) { 
     printAsterisksLine(); 
     std::cout 
              << "Welcome to the Amazon Cognito example scenario." 
              << std::endl; 
     printAsterisksLine(); 
     std::cout 
              << "This scenario will add a user to an Amazon Cognito user pool." 
              << std::endl; 
     const Aws::String userName = askQuestion("Enter a new username: "); 
     const Aws::String password = askQuestion("Enter a new password: ");
```

```
 const Aws::String email = askQuestion("Enter a valid email for the user: "); 
    std::cout << "Signing up " << userName << std::endl; 
    Aws::CognitoIdentityProvider::CognitoIdentityProviderClient 
 client(clientConfig); 
    bool userExists = false; 
    do { 
       // 1. Add a user with a username, password, and email address.
        Aws::CognitoIdentityProvider::Model::SignUpRequest request; 
        request.AddUserAttributes( 
                 Aws::CognitoIdentityProvider::Model::AttributeType().WithName( 
                         "email").WithValue(email)); 
        request.SetUsername(userName); 
        request.SetPassword(password); 
        request.SetClientId(clientID); 
       Aws::CognitoIdentityProvider::Model::SignUpOutcome outcome =
                 client.SignUp(request); 
        if (outcome.IsSuccess()) { 
            std::cout << "The signup request for " << userName << " was 
 successful." 
                       << std::endl; 
        } 
        else if (outcome.GetError().GetErrorType() == 
 Aws::CognitoIdentityProvider::CognitoIdentityProviderErrors::USERNAME_EXISTS) { 
            std::cout 
                     << "The username already exists. Please enter a different 
 username." 
                     << std::endl; 
            userExists = true; 
        } 
        else { 
            std::cerr << "Error with CognitoIdentityProvider::SignUpRequest. " 
                       << outcome.GetError().GetMessage() 
                       << std::endl; 
            return false; 
        } 
    } while (userExists); 
    printAsterisksLine(); 
    std::cout << "Retrieving status of " << userName << " in the user pool." 
               << std::endl;
```

```
 // 2. Confirm that the user was added to the user pool. 
    if (!checkAdminUserStatus(userName, userPoolID, client)) { 
        return false; 
    } 
    std::cout << "A confirmation code was sent to " << email << "." << std::endl; 
    bool resend = askYesNoQuestion("Would you like to send a new code? (y/n) "); 
    if (resend) { 
        // Request a resend of the confirmation code to the email address. 
 (ResendConfirmationCode) 
        Aws::CognitoIdentityProvider::Model::ResendConfirmationCodeRequest 
 request; 
        request.SetUsername(userName); 
        request.SetClientId(clientID); 
        Aws::CognitoIdentityProvider::Model::ResendConfirmationCodeOutcome 
 outcome = 
                 client.ResendConfirmationCode(request); 
        if (outcome.IsSuccess()) { 
            std::cout 
                     << "CognitoIdentityProvider::ResendConfirmationCode was 
 successful." 
                     << std::endl; 
        } 
        else { 
            std::cerr << "Error with 
 CognitoIdentityProvider::ResendConfirmationCode. " 
                       << outcome.GetError().GetMessage() 
                       << std::endl; 
            return false; 
        } 
    } 
    printAsterisksLine(); 
    { 
        // 4. Send the confirmation code that's received in the email. 
 (ConfirmSignUp) 
        const Aws::String confirmationCode = askQuestion( 
                 "Enter the confirmation code that was emailed: "); 
        Aws::CognitoIdentityProvider::Model::ConfirmSignUpRequest request; 
        request.SetClientId(clientID);
```

```
 request.SetConfirmationCode(confirmationCode); 
         request.SetUsername(userName); 
         Aws::CognitoIdentityProvider::Model::ConfirmSignUpOutcome outcome = 
                  client.ConfirmSignUp(request); 
         if (outcome.IsSuccess()) { 
              std::cout << "ConfirmSignup was Successful." 
                        << std::endl; 
         } 
         else { 
              std::cerr << "Error with CognitoIdentityProvider::ConfirmSignUp. " 
                        << outcome.GetError().GetMessage() 
                         << std::endl; 
              return false; 
         } 
     } 
     std::cout << "Rechecking the status of " << userName << " in the user pool." 
                << std::endl; 
     if (!checkAdminUserStatus(userName, userPoolID, client)) { 
         return false; 
     } 
     printAsterisksLine(); 
     std::cout << "Initiating authorization using the username and password." 
                << std::endl; 
     Aws::String session; 
     // 5. Initiate authorization with username and password. (AdminInitiateAuth) 
     if (!adminInitiateAuthorization(clientID, userPoolID, userName, password, 
  session, client)) { 
         return false; 
     } 
     printAsterisksLine(); 
     std::cout 
              << "Starting setup of time-based one-time password (TOTP) multi-
factor authentication (MFA)." 
              << std::endl; 
     {
```

```
 // 6. Request a setup key for one-time password (TOTP) 
         // multi-factor authentication (MFA). (AssociateSoftwareToken) 
         Aws::CognitoIdentityProvider::Model::AssociateSoftwareTokenRequest 
  request; 
         request.SetSession(session); 
         Aws::CognitoIdentityProvider::Model::AssociateSoftwareTokenOutcome 
  outcome = 
                  client.AssociateSoftwareToken(request); 
         if (outcome.IsSuccess()) { 
              std::cout 
                      << "Enter this setup key into an authenticator app, for 
  example Google Authenticator." 
                      << std::endl; 
              std::cout << "Setup key: " << outcome.GetResult().GetSecretCode() 
                        << std::endl;
#ifdef USING_QR 
              printAsterisksLine(); 
              std::cout << "\nOr scan the QR code in the file '" << QR_CODE_PATH << 
 \mathbf{u} . \mathbf{u} << std::endl; 
              saveQRCode(std::string("otpauth://totp/") + userName + "?secret=" + 
                          outcome.GetResult().GetSecretCode());
#endif // USING_QR 
             session = outcome.GetResult().GetSession();
         } 
         else { 
              std::cerr << "Error with 
  CognitoIdentityProvider::AssociateSoftwareToken. " 
                        << outcome.GetError().GetMessage() 
                         << std::endl; 
             return false; 
         } 
     } 
     askQuestion("Type enter to continue...", alwaysTrueTest); 
     printAsterisksLine(); 
     { 
         Aws::String userCode = askQuestion( 
                  "Enter the 6 digit code displayed in the authenticator app: ");
```

```
 // 7. Send the MFA code copied from an authenticator app. 
 (VerifySoftwareToken) 
       Aws::CognitoIdentityProvider::Model::VerifySoftwareTokenRequest request;
        request.SetUserCode(userCode); 
        request.SetSession(session); 
       Aws::CognitoIdentityProvider::Model::VerifySoftwareTokenOutcome outcome =
                 client.VerifySoftwareToken(request); 
        if (outcome.IsSuccess()) { 
            std::cout << "Verification of the code was successful." 
                       << std::endl; 
           session = outcome.GetResult().GetSession();
        } 
        else { 
            std::cerr << "Error with 
 CognitoIdentityProvider::VerifySoftwareToken. " 
                       << outcome.GetError().GetMessage() 
                       << std::endl; 
            return false; 
        } 
    } 
    printAsterisksLine(); 
    std::cout << "You have completed the MFA authentication setup." << std::endl; 
    std::cout << "Now, sign in." << std::endl; 
    // 8. Initiate authorization again with username and password. 
 (AdminInitiateAuth) 
    if (!adminInitiateAuthorization(clientID, userPoolID, userName, password, 
 session, client)) { 
        return false; 
    } 
    Aws::String accessToken; 
   \mathcal{L} Aws::String mfaCode = askQuestion( 
                 "Re-enter the 6 digit code displayed in the authenticator app: 
 "); 
        // 9. Send a new MFA code copied from an authenticator app. 
 (AdminRespondToAuthChallenge) 
        Aws::CognitoIdentityProvider::Model::AdminRespondToAuthChallengeRequest 
 request;
```

```
 request.AddChallengeResponses("USERNAME", userName); 
        request.AddChallengeResponses("SOFTWARE_TOKEN_MFA_CODE", mfaCode); 
        request.SetChallengeName( 
 Aws::CognitoIdentityProvider::Model::ChallengeNameType::SOFTWARE_TOKEN_MFA); 
        request.SetClientId(clientID); 
        request.SetUserPoolId(userPoolID); 
        request.SetSession(session); 
        Aws::CognitoIdentityProvider::Model::AdminRespondToAuthChallengeOutcome 
 outcome = 
                 client.AdminRespondToAuthChallenge(request); 
        if (outcome.IsSuccess()) { 
            std::cout << "Here is the response to the challenge.\n" << 
 outcome.GetResult().GetAuthenticationResult().Jsonize().View().WriteReadable() 
                       << std::endl; 
            accessToken = 
 outcome.GetResult().GetAuthenticationResult().GetAccessToken(); 
        } 
        else { 
            std::cerr << "Error with 
 CognitoIdentityProvider::AdminRespondToAuthChallenge. " 
                       << outcome.GetError().GetMessage() 
                       << std::endl; 
            return false; 
        } 
        std::cout << "You have successfully added a user to Amazon Cognito." 
                   << std::endl; 
    } 
    if (askYesNoQuestion("Would you like to delete the user that you just added? 
(y/n) ")) {
        // 10. Delete the user that you just added. (DeleteUser) 
        Aws::CognitoIdentityProvider::Model::DeleteUserRequest request; 
        request.SetAccessToken(accessToken); 
        Aws::CognitoIdentityProvider::Model::DeleteUserOutcome outcome = 
                 client.DeleteUser(request); 
        if (outcome.IsSuccess()) {
```
```
 std::cout << "The user " << userName << " was deleted." 
                         << std::endl; 
         } 
         else { 
              std::cerr << "Error with CognitoIdentityProvider::DeleteUser. " 
                         << outcome.GetError().GetMessage() 
                         << std::endl; 
         } 
     } 
     return true;
}
//! Routine which checks the user status in an Amazon Cognito user pool.
/*! 
  \sa checkAdminUserStatus() 
  \param userName: A username. 
  \param userPoolID: An Amazon Cognito user pool ID. 
  \return bool: Successful completion. 
  */
bool AwsDoc::Cognito::checkAdminUserStatus(const Aws::String &userName, 
                                                 const Aws::String &userPoolID, 
constant of the constant of the constant of the constant of the constant of the constant of the constant of th
  Aws::CognitoIdentityProvider::CognitoIdentityProviderClient &client) { 
     Aws::CognitoIdentityProvider::Model::AdminGetUserRequest request; 
     request.SetUsername(userName); 
     request.SetUserPoolId(userPoolID); 
     Aws::CognitoIdentityProvider::Model::AdminGetUserOutcome outcome = 
              client.AdminGetUser(request); 
     if (outcome.IsSuccess()) { 
          std::cout << "The status for " << userName << " is " << 
  Aws::CognitoIdentityProvider::Model::UserStatusTypeMapper::GetNameForUserStatusType( 
                              outcome.GetResult().GetUserStatus()) << std::endl; 
          std::cout << "Enabled is " << outcome.GetResult().GetEnabled() << 
  std::endl; 
     } 
     else { 
          std::cerr << "Error with CognitoIdentityProvider::AdminGetUser. " 
                     << outcome.GetError().GetMessage() 
                     << std::endl; 
     }
```

```
 return outcome.IsSuccess();
}
//! Routine which starts authorization of an Amazon Cognito user.
//! This routine requires administrator credentials.
/*! 
  \sa adminInitiateAuthorization() 
  \param clientID: Client ID of tracked device. 
  \param userPoolID: An Amazon Cognito user pool ID. 
  \param userName: A username. 
  \param password: A password. 
  \param sessionResult: String to receive a session token. 
  \return bool: Successful completion. 
  */
bool AwsDoc::Cognito::adminInitiateAuthorization(const Aws::String &clientID, 
                                                       const Aws::String &userPoolID, 
                                                       const Aws::String &userName, 
                                                       const Aws::String &password, 
                                                       Aws::String &sessionResult, 
constant and the constant of the constant of the constant of the constant of the constant of the constant of t
  Aws::CognitoIdentityProvider::CognitoIdentityProviderClient &client) { 
     Aws::CognitoIdentityProvider::Model::AdminInitiateAuthRequest request; 
     request.SetClientId(clientID); 
     request.SetUserPoolId(userPoolID); 
     request.AddAuthParameters("USERNAME", userName); 
     request.AddAuthParameters("PASSWORD", password); 
     request.SetAuthFlow( 
  Aws::CognitoIdentityProvider::Model::AuthFlowType::ADMIN_USER_PASSWORD_AUTH); 
    Aws::CognitoIdentityProvider::Model::AdminInitiateAuthOutcome outcome =
              client.AdminInitiateAuth(request); 
     if (outcome.IsSuccess()) { 
          std::cout << "Call to AdminInitiateAuth was successful." << std::endl; 
         sessionResult = outcome.GetResult().GetSession(); 
     } 
     else { 
         std::cerr << "Error with CognitoIdentityProvider::AdminInitiateAuth. " 
                    << outcome.GetError().GetMessage() 
                     << std::endl; 
     }
```
}

```
 return outcome.IsSuccess();
```
- API-Details finden Sie in den folgenden Themen der AWS SDK for C++-API-Referenz.
	- [AdminGetUser](https://docs.aws.amazon.com/goto/SdkForCpp/cognito-idp-2016-04-18/AdminGetUser)
	- [AdminInitiateAuth](https://docs.aws.amazon.com/goto/SdkForCpp/cognito-idp-2016-04-18/AdminInitiateAuth)
	- [AdminRespondToAuthChallenge](https://docs.aws.amazon.com/goto/SdkForCpp/cognito-idp-2016-04-18/AdminRespondToAuthChallenge)
	- [AssociateSoftwareToken](https://docs.aws.amazon.com/goto/SdkForCpp/cognito-idp-2016-04-18/AssociateSoftwareToken)
	- [ConfirmDevice](https://docs.aws.amazon.com/goto/SdkForCpp/cognito-idp-2016-04-18/ConfirmDevice)
	- [ConfirmSignUp](https://docs.aws.amazon.com/goto/SdkForCpp/cognito-idp-2016-04-18/ConfirmSignUp)
	- [InitiateAuth](https://docs.aws.amazon.com/goto/SdkForCpp/cognito-idp-2016-04-18/InitiateAuth)
	- [ListUsers](https://docs.aws.amazon.com/goto/SdkForCpp/cognito-idp-2016-04-18/ListUsers)
	- [ResendConfirmationCode](https://docs.aws.amazon.com/goto/SdkForCpp/cognito-idp-2016-04-18/ResendConfirmationCode)
	- [RespondToAuthChallenge](https://docs.aws.amazon.com/goto/SdkForCpp/cognito-idp-2016-04-18/RespondToAuthChallenge)
	- [SignUp](https://docs.aws.amazon.com/goto/SdkForCpp/cognito-idp-2016-04-18/SignUp)
	- [VerifySoftwareToken](https://docs.aws.amazon.com/goto/SdkForCpp/cognito-idp-2016-04-18/VerifySoftwareToken)

## Java

SDK für Java 2.x

# **a** Note

Auf gibt es mehr GitHub. Sie sehen das vollständige Beispiel und erfahren, wie Sie das [AWS-Code-Beispiel-Repository](https://github.com/awsdocs/aws-doc-sdk-examples/tree/main/javav2/example_code/cognito#readme) einrichten und ausführen.

```
import software.amazon.awssdk.regions.Region;
import 
  software.amazon.awssdk.services.cognitoidentityprovider.CognitoIdentityProviderClient;
import 
  software.amazon.awssdk.services.cognitoidentityprovider.model.AdminGetUserRequest;
import 
  software.amazon.awssdk.services.cognitoidentityprovider.model.AdminGetUserResponse;
```
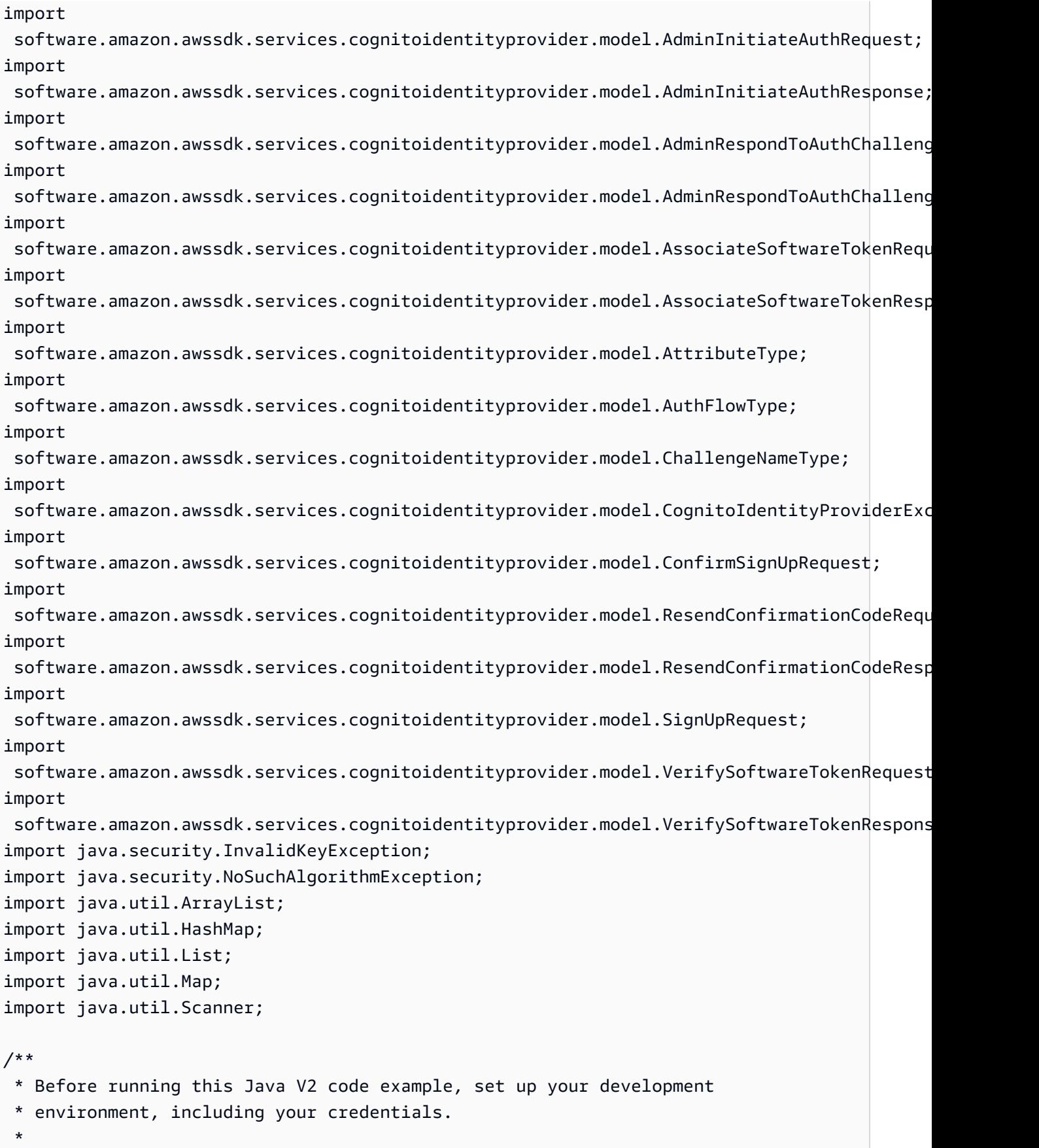

```
 * For more information, see the following documentation: 
 * 
  * https://docs.aws.amazon.com/sdk-for-java/latest/developer-guide/get-
started.html 
 * 
  * TIP: To set up the required user pool, run the AWS Cloud Development Kit (AWS 
  * CDK) script provided in this GitHub repo at 
  * resources/cdk/cognito_scenario_user_pool_with_mfa. 
 * 
  * This code example performs the following operations: 
 * 
 * 1. Invokes the signUp method to sign up a user. 
  * 2. Invokes the adminGetUser method to get the user's confirmation status. 
  * 3. Invokes the ResendConfirmationCode method if the user requested another 
  * code. 
  * 4. Invokes the confirmSignUp method. 
  * 5. Invokes the AdminInitiateAuth to sign in. This results in being prompted 
  * to set up TOTP (time-based one-time password). (The response is 
  * "ChallengeName": "MFA_SETUP"). 
  * 6. Invokes the AssociateSoftwareToken method to generate a TOTP MFA private 
  * key. This can be used with Google Authenticator. 
  * 7. Invokes the VerifySoftwareToken method to verify the TOTP and register for 
  * MFA. 
  * 8. Invokes the AdminInitiateAuth to sign in again. This results in being 
  * prompted to submit a TOTP (Response: "ChallengeName": "SOFTWARE_TOKEN_MFA"). 
  * 9. Invokes the AdminRespondToAuthChallenge to get back a token. 
  */
public class CognitoMVP { 
    public static final String DASHES = new String(new char[80]).replace("\0",
 "-"); 
     public static void main(String[] args) throws NoSuchAlgorithmException, 
  InvalidKeyException { 
         final String usage = """ 
                 Usage: 
                     <clientId> <poolId>
                 Where: 
                      clientId - The app client Id value that you can get from the 
 AWS CDK script. 
                      poolId - The pool Id that you can get from the AWS CDK 
  script.\s
```

```
 """; 
       if (args.length != 2) {
            System.out.println(usage); 
            System.exit(1); 
        } 
        String clientId = args[0]; 
       String poolId = args[1];
        CognitoIdentityProviderClient identityProviderClient = 
 CognitoIdentityProviderClient.builder() 
                 .region(Region.US_EAST_1) 
                .build();
        System.out.println(DASHES); 
        System.out.println("Welcome to the Amazon Cognito example scenario."); 
        System.out.println(DASHES); 
        System.out.println(DASHES); 
        System.out.println("*** Enter your user name"); 
       Scanner in = new Scanner(System.in);
        String userName = in.nextLine(); 
        System.out.println("*** Enter your password"); 
        String password = in.nextLine(); 
        System.out.println("*** Enter your email"); 
        String email = in.nextLine(); 
        System.out.println("1. Signing up " + userName); 
        signUp(identityProviderClient, clientId, userName, password, email); 
        System.out.println(DASHES); 
        System.out.println(DASHES); 
        System.out.println("2. Getting " + userName + " in the user pool"); 
        getAdminUser(identityProviderClient, userName, poolId); 
        System.out 
                 .println("*** Conformation code sent to " + userName + ". Would 
 you like to send a new code? (Yes/No)"); 
        System.out.println(DASHES); 
        System.out.println(DASHES); 
        String ans = in.nextLine();
```

```
if (ans.compareTo("Yes") == \emptyset) {
            resendConfirmationCode(identityProviderClient, clientId, userName); 
            System.out.println("3. Sending a new confirmation code"); 
        } 
        System.out.println(DASHES); 
        System.out.println(DASHES); 
        System.out.println("4. Enter confirmation code that was emailed"); 
        String code = in.nextLine(); 
        confirmSignUp(identityProviderClient, clientId, code, userName); 
        System.out.println("Rechecking the status of " + userName + " in the user 
 pool"); 
        getAdminUser(identityProviderClient, userName, poolId); 
        System.out.println(DASHES); 
        System.out.println(DASHES); 
        System.out.println("5. Invokes the initiateAuth to sign in"); 
        AdminInitiateAuthResponse authResponse = 
 initiateAuth(identityProviderClient, clientId, userName, password, 
                 poolId); 
       String mySession = authResponse.session();
        System.out.println(DASHES); 
        System.out.println(DASHES); 
        System.out.println("6. Invokes the AssociateSoftwareToken method to 
 generate a TOTP key"); 
        String newSession = getSecretForAppMFA(identityProviderClient, 
 mySession); 
        System.out.println(DASHES); 
        System.out.println(DASHES); 
        System.out.println("*** Enter the 6-digit code displayed in Google 
 Authenticator"); 
        String myCode = in.nextLine(); 
        System.out.println(DASHES); 
        System.out.println(DASHES); 
        System.out.println("7. Verify the TOTP and register for MFA"); 
        verifyTOTP(identityProviderClient, newSession, myCode); 
        System.out.println(DASHES); 
        System.out.println(DASHES);
```

```
 System.out.println("8. Re-enter a 6-digit code displayed in Google 
 Authenticator"); 
        String mfaCode = in.nextLine(); 
        AdminInitiateAuthResponse authResponse1 = 
 initiateAuth(identityProviderClient, clientId, userName, password, 
                 poolId); 
        System.out.println(DASHES); 
        System.out.println(DASHES); 
        System.out.println("9. Invokes the AdminRespondToAuthChallenge"); 
        String session2 = authResponse1.session(); 
        adminRespondToAuthChallenge(identityProviderClient, userName, clientId, 
 mfaCode, session2); 
        System.out.println(DASHES); 
        System.out.println(DASHES); 
        System.out.println("All Amazon Cognito operations were successfully 
 performed"); 
        System.out.println(DASHES); 
    } 
    // Respond to an authentication challenge. 
    public static void adminRespondToAuthChallenge(CognitoIdentityProviderClient 
 identityProviderClient, 
            String userName, String clientId, String mfaCode, String session) { 
        System.out.println("SOFTWARE_TOKEN_MFA challenge is generated"); 
        Map<String, String> challengeResponses = new HashMap<>(); 
        challengeResponses.put("USERNAME", userName); 
        challengeResponses.put("SOFTWARE_TOKEN_MFA_CODE", mfaCode); 
        AdminRespondToAuthChallengeRequest respondToAuthChallengeRequest = 
 AdminRespondToAuthChallengeRequest.builder() 
                 .challengeName(ChallengeNameType.SOFTWARE_TOKEN_MFA) 
                 .clientId(clientId) 
                 .challengeResponses(challengeResponses) 
                 .session(session) 
                 .build(); 
        AdminRespondToAuthChallengeResponse respondToAuthChallengeResult = 
 identityProviderClient 
                 .adminRespondToAuthChallenge(respondToAuthChallengeRequest);
```
System.out.println("respondToAuthChallengeResult.getAuthenticationResult()"

Szenarien 1544

```
 + respondToAuthChallengeResult.authenticationResult()); 
    } 
    // Verify the TOTP and register for MFA. 
    public static void verifyTOTP(CognitoIdentityProviderClient 
 identityProviderClient, String session, String code) { 
        try { 
            VerifySoftwareTokenRequest tokenRequest = 
 VerifySoftwareTokenRequest.builder() 
                     .userCode(code) 
                     .session(session) 
                    .build();
            VerifySoftwareTokenResponse verifyResponse = 
 identityProviderClient.verifySoftwareToken(tokenRequest); 
            System.out.println("The status of the token is " + 
 verifyResponse.statusAsString()); 
        } catch (CognitoIdentityProviderException e) { 
            System.err.println(e.awsErrorDetails().errorMessage()); 
            System.exit(1); 
        } 
    } 
    public static AdminInitiateAuthResponse 
 initiateAuth(CognitoIdentityProviderClient identityProviderClient, 
            String clientId, String userName, String password, String userPoolId) 
 { 
        try { 
            Map<String, String> authParameters = new HashMap<>(); 
            authParameters.put("USERNAME", userName); 
            authParameters.put("PASSWORD", password); 
            AdminInitiateAuthRequest authRequest = 
 AdminInitiateAuthRequest.builder() 
                     .clientId(clientId) 
                     .userPoolId(userPoolId) 
                     .authParameters(authParameters) 
                     .authFlow(AuthFlowType.ADMIN_USER_PASSWORD_AUTH) 
                    .build();
            AdminInitiateAuthResponse response = 
 identityProviderClient.adminInitiateAuth(authRequest);
```

```
 System.out.println("Result Challenge is : " + 
 response.challengeName()); 
            return response; 
        } catch (CognitoIdentityProviderException e) { 
            System.err.println(e.awsErrorDetails().errorMessage()); 
            System.exit(1); 
        } 
        return null; 
    } 
    public static String getSecretForAppMFA(CognitoIdentityProviderClient 
 identityProviderClient, String session) { 
        AssociateSoftwareTokenRequest softwareTokenRequest = 
 AssociateSoftwareTokenRequest.builder() 
                 .session(session) 
                .build();
        AssociateSoftwareTokenResponse tokenResponse = identityProviderClient 
                 .associateSoftwareToken(softwareTokenRequest); 
        String secretCode = tokenResponse.secretCode(); 
        System.out.println("Enter this token into Google Authenticator"); 
        System.out.println(secretCode); 
        return tokenResponse.session(); 
    } 
    public static void confirmSignUp(CognitoIdentityProviderClient 
 identityProviderClient, String clientId, String code, 
            String userName) { 
        try { 
            ConfirmSignUpRequest signUpRequest = ConfirmSignUpRequest.builder() 
                     .clientId(clientId) 
                     .confirmationCode(code) 
                     .username(userName) 
                    .buid() identityProviderClient.confirmSignUp(signUpRequest); 
            System.out.println(userName + " was confirmed"); 
        } catch (CognitoIdentityProviderException e) { 
            System.err.println(e.awsErrorDetails().errorMessage()); 
            System.exit(1); 
        }
```

```
 } 
    public static void resendConfirmationCode(CognitoIdentityProviderClient 
 identityProviderClient, String clientId, 
            String userName) { 
        try { 
            ResendConfirmationCodeRequest codeRequest = 
 ResendConfirmationCodeRequest.builder() 
                     .clientId(clientId) 
                     .username(userName) 
                     .build(); 
            ResendConfirmationCodeResponse response = 
 identityProviderClient.resendConfirmationCode(codeRequest); 
            System.out.println("Method of delivery is " + 
 response.codeDeliveryDetails().deliveryMediumAsString()); 
        } catch (CognitoIdentityProviderException e) { 
            System.err.println(e.awsErrorDetails().errorMessage()); 
            System.exit(1); 
        } 
    } 
    public static void signUp(CognitoIdentityProviderClient 
 identityProviderClient, String clientId, String userName, 
            String password, String email) { 
        AttributeType userAttrs = AttributeType.builder() 
                 .name("email") 
                 .value(email) 
                 .build(); 
        List<AttributeType> userAttrsList = new ArrayList<>(); 
        userAttrsList.add(userAttrs); 
        try { 
            SignUpRequest signUpRequest = SignUpRequest.builder() 
                     .userAttributes(userAttrsList) 
                     .username(userName) 
                     .clientId(clientId) 
                     .password(password) 
                     .build(); 
            identityProviderClient.signUp(signUpRequest); 
            System.out.println("User has been signed up ");
```

```
 } catch (CognitoIdentityProviderException e) { 
              System.err.println(e.awsErrorDetails().errorMessage()); 
              System.exit(1); 
         } 
     } 
     public static void getAdminUser(CognitoIdentityProviderClient 
  identityProviderClient, String userName, 
              String poolId) { 
         try { 
              AdminGetUserRequest userRequest = AdminGetUserRequest.builder() 
                      .username(userName) 
                      .userPoolId(poolId) 
                     .build();
              AdminGetUserResponse response = 
  identityProviderClient.adminGetUser(userRequest); 
              System.out.println("User status " + response.userStatusAsString()); 
         } catch (CognitoIdentityProviderException e) { 
              System.err.println(e.awsErrorDetails().errorMessage()); 
              System.exit(1); 
         } 
     }
}
```
- API-Details finden Sie in den folgenden Themen der AWS SDK for Java 2.x-API-Referenz.
	- [AdminGetUser](https://docs.aws.amazon.com/goto/SdkForJavaV2/cognito-idp-2016-04-18/AdminGetUser)
	- [AdminInitiateAuth](https://docs.aws.amazon.com/goto/SdkForJavaV2/cognito-idp-2016-04-18/AdminInitiateAuth)
	- [AdminRespondToAuthChallenge](https://docs.aws.amazon.com/goto/SdkForJavaV2/cognito-idp-2016-04-18/AdminRespondToAuthChallenge)
	- [AssociateSoftwareToken](https://docs.aws.amazon.com/goto/SdkForJavaV2/cognito-idp-2016-04-18/AssociateSoftwareToken)
	- [ConfirmDevice](https://docs.aws.amazon.com/goto/SdkForJavaV2/cognito-idp-2016-04-18/ConfirmDevice)
	- [ConfirmSignUp](https://docs.aws.amazon.com/goto/SdkForJavaV2/cognito-idp-2016-04-18/ConfirmSignUp)
	- [InitiateAuth](https://docs.aws.amazon.com/goto/SdkForJavaV2/cognito-idp-2016-04-18/InitiateAuth)
	- [ListUsers](https://docs.aws.amazon.com/goto/SdkForJavaV2/cognito-idp-2016-04-18/ListUsers)
	- [ResendConfirmationCode](https://docs.aws.amazon.com/goto/SdkForJavaV2/cognito-idp-2016-04-18/ResendConfirmationCode)
	- [RespondToAuthChallenge](https://docs.aws.amazon.com/goto/SdkForJavaV2/cognito-idp-2016-04-18/RespondToAuthChallenge)
	- [SignUp](https://docs.aws.amazon.com/goto/SdkForJavaV2/cognito-idp-2016-04-18/SignUp)

• [VerifySoftwareToken](https://docs.aws.amazon.com/goto/SdkForJavaV2/cognito-idp-2016-04-18/VerifySoftwareToken)

**JavaScript** 

SDK für JavaScript (v3)

## **a** Note

Auf gibt es mehr GitHub. Sie sehen das vollständige Beispiel und erfahren, wie Sie das [AWS-Code-Beispiel-Repository](https://github.com/awsdocs/aws-doc-sdk-examples/tree/main/javascriptv3/example_code/cognito-identity-provider/scenarios/basic#code-examples) einrichten und ausführen.

Um eine optimale Erfahrung zu erzielen, klonen Sie das GitHub Repository und führen Sie dieses Beispiel aus. Der folgende Code ist ein Teil der vollständigen Beispielanwendung.

```
import { log } from "@aws-sdk-examples/libs/utils/util-log.js";
import { signUp } from "../../../actions/sign-up.js";
import { FILE_USER_POOLS } from "./constants.js";
import { getSecondValuesFromEntries } from "@aws-sdk-examples/libs/utils/util-
csv.js";
const validateClient = (clientId) => { 
  if (!clientId) { 
     throw new Error( 
       `App client id is missing. Did you run 'create-user-pool'?`, 
     ); 
   }
};
const validateUser = (username, password, email) => {
   if (!(username && password && email)) { 
     throw new Error( 
       `Username, password, and email must be provided as arguments to the 'sign-
up' command.`, 
     ); 
  }
};
const signUpHandler = async (commands) => { 
   const [_, username, password, email] = commands;
```

```
 try { 
     validateUser(username, password, email); 
     /** 
      * @type {string[]} 
      */ 
     const values = getSecondValuesFromEntries(FILE_USER_POOLS); 
     const clientId = values[0]; 
     validateClient(clientId); 
     log(`Signing up.`); 
    await signUp({ clientId, username, password, email });
     log(`Signed up. A confirmation email has been sent to: ${email}.`); 
    log(`Run 'confirm-sign-up ${username} <code>' to confirm your account.');
   } catch (err) { 
     log(err); 
   }
};
export { signUpHandler };
const signUp = ({ [ clientId, username, password, email }) => { const client = new CognitoIdentityProviderClient({}); 
  const command = new SignUpCommand({ 
     ClientId: clientId, 
     Username: username, 
     Password: password, 
     UserAttributes: [{ Name: "email", Value: email }], 
   }); 
   return client.send(command);
};
import { log } from "@aws-sdk-examples/libs/utils/util-log.js";
import { confirmSignUp } from "../../../actions/confirm-sign-up.js";
import { FILE_USER_POOLS } from "./constants.js";
import { getSecondValuesFromEntries } from "@aws-sdk-examples/libs/utils/util-
csv.js";
const validateClient = (clientId) => { 
   if (!clientId) { 
     throw new Error( 
       `App client id is missing. Did you run 'create-user-pool'?`, 
     ); 
   }
```

```
};
const validateUser = (username) => { 
   if (!username) { 
     throw new Error( 
       `Username name is missing. It must be provided as an argument to the 
  'confirm-sign-up' command.`, 
     ); 
   }
};
const validateCode = (code) => { 
   if (!code) { 
     throw new Error( 
        `Verification code is missing. It must be provided as an argument to the 
  'confirm-sign-up' command.`, 
     ); 
   }
};
const confirmSignUpHandler = async (commands) => { 
   const [_, username, code] = commands; 
   try { 
     validateUser(username); 
     validateCode(code); 
     /** 
      * @type {string[]} 
      */ 
     const values = getSecondValuesFromEntries(FILE_USER_POOLS); 
     const clientId = values[0]; 
     validateClient(clientId); 
     log(`Confirming user.`); 
    await confirmSignUp({ clientId, username, code });
     log( 
      `User confirmed. Run 'admin-initiate-auth f{username} <password>' to sign
  in.`, 
     ); 
   } catch (err) { 
     log(err); 
   }
};
export { confirmSignUpHandler };
```

```
const confirmSignUp = ({ clientId, username, code }) => { 
   const client = new CognitoIdentityProviderClient({}); 
   const command = new ConfirmSignUpCommand({ 
     ClientId: clientId, 
     Username: username, 
     ConfirmationCode: code, 
   }); 
   return client.send(command);
};
import qrcode from "qrcode-terminal";
import { log } from "@aws-sdk-examples/libs/utils/util-log.js";
import { adminInitiateAuth } from "../../../actions/admin-initiate-auth.js";
import { associateSoftwareToken } from "../../../actions/associate-software-
token.js";
import { FILE_USER_POOLS } from "./constants.js";
import { getFirstEntry } from "@aws-sdk-examples/libs/utils/util-csv.js";
const handleMfaSetup = async (session, username) => { 
   const { SecretCode, Session } = await associateSoftwareToken(session); 
   // Store the Session for use with 'VerifySoftwareToken'. 
   process.env.SESSION = Session; 
   console.log( 
     "Scan this code in your preferred authenticator app, then run 'verify-
software-token' to finish the setup.", 
   ); 
   qrcode.generate( 
     `otpauth://totp/${username}?secret=${SecretCode}`, 
     { small: true }, 
     console.log, 
   );
};
const handleSoftwareTokenMfa = (session) => { 
   // Store the Session for use with 'AdminRespondToAuthChallenge'. 
   process.env.SESSION = session;
};
const validateClient = (id) => {
```

```
 if (!id) { 
     throw new Error( 
       `User pool client id is missing. Did you run 'create-user-pool'?`, 
     ); 
   }
};
const validateId = (id) => {
   if (!id) { 
     throw new Error(`User pool id is missing. Did you run 'create-user-pool'?`); 
   }
};
const validateUser = (username, password) => { 
   if (!(username && password)) { 
     throw new Error( 
       `Username and password must be provided as arguments to the 'admin-
initiate-auth' command.`, 
     ); 
   }
};
const adminInitiateAuthHandler = async (commands) => { 
   const [_, username, password] = commands; 
   try { 
     validateUser(username, password); 
     const [userPoolId, clientId] = getFirstEntry(FILE_USER_POOLS); 
     validateId(userPoolId); 
     validateClient(clientId); 
     log("Signing in."); 
     const { ChallengeName, Session } = await adminInitiateAuth({ 
       clientId, 
       userPoolId, 
       username, 
       password, 
     }); 
     if (ChallengeName === "MFA_SETUP") { 
       log("MFA setup is required."); 
       return handleMfaSetup(Session, username); 
     }
```

```
 if (ChallengeName === "SOFTWARE_TOKEN_MFA") { 
       handleSoftwareTokenMfa(Session); 
       log(`Run 'admin-respond-to-auth-challenge ${username} <totp>'`); 
     } 
  } catch (err) { 
     log(err); 
  }
};
export { adminInitiateAuthHandler };
const adminInitiateAuth = ({ clientId, userPoolId, username, password }) => { const client = new CognitoIdentityProviderClient({}); 
  const command = new AdminInitiateAuthCommand({ 
     ClientId: clientId, 
     UserPoolId: userPoolId, 
     AuthFlow: AuthFlowType.ADMIN_USER_PASSWORD_AUTH, 
     AuthParameters: { USERNAME: username, PASSWORD: password }, 
  }); 
  return client.send(command);
};
import { log } from "@aws-sdk-examples/libs/utils/util-log.js";
import { adminRespondToAuthChallenge } from "../../../actions/admin-respond-to-
auth-challenge.js";
import { getFirstEntry } from "@aws-sdk-examples/libs/utils/util-csv.js";
import { FILE_USER_POOLS } from "./constants.js";
const verifyUsername = (username) => { 
   if (!username) { 
     throw new Error( 
       `Username is missing. It must be provided as an argument to the 'admin-
respond-to-auth-challenge' command.`, 
     ); 
  }
};
const verifyTotp = (totp) => {
   if (!totp) { 
     throw new Error(
```

```
 `Time-based one-time password (TOTP) is missing. It must be provided as an 
  argument to the 'admin-respond-to-auth-challenge' command.`, 
     ); 
   }
};
const storeAccessToken = (token) => { 
   process.env.AccessToken = token;
};
const adminRespondToAuthChallengeHandler = async (commands) => { 
   const [_, username, totp] = commands; 
   try { 
     verifyUsername(username); 
     verifyTotp(totp); 
     const [userPoolId, clientId] = getFirstEntry(FILE_USER_POOLS); 
     const session = process.env.SESSION; 
    const { AuthenticationResult } = await adminRespondToAuthChallenge(\{ clientId, 
       userPoolId, 
       username, 
       totp, 
       session, 
     }); 
     storeAccessToken(AuthenticationResult.AccessToken); 
     log("Successfully authenticated."); 
   } catch (err) { 
     log(err); 
   }
};
export { adminRespondToAuthChallengeHandler };
const respondToAuthChallenge = ({ 
   clientId, 
  username, 
   session, 
   userPoolId, 
   code,
```

```
) => {
   const client = new CognitoIdentityProviderClient({}); 
   const command = new RespondToAuthChallengeCommand({ 
     ChallengeName: ChallengeNameType.SOFTWARE_TOKEN_MFA, 
     ChallengeResponses: { 
       SOFTWARE_TOKEN_MFA_CODE: code, 
       USERNAME: username, 
     }, 
     ClientId: clientId, 
     UserPoolId: userPoolId, 
     Session: session, 
   }); 
   return client.send(command);
};
import { log } from "@aws-sdk-examples/libs/utils/util-log.js";
import { verifySoftwareToken } from "../../../actions/verify-software-token.js";
const validateTotp = (totp) => { 
   if (!totp) { 
     throw new Error( 
       `Time-based one-time password (TOTP) must be provided to the 'validate-
software-token' command.`, 
     ); 
   }
};
const verifySoftwareTokenHandler = async (commands) => { 
   const [_, totp] = commands; 
   try { 
     validateTotp(totp); 
     log("Verifying TOTP."); 
     await verifySoftwareToken(totp); 
     log("TOTP Verified. Run 'admin-initiate-auth' again to sign-in."); 
   } catch (err) { 
     console.log(err); 
   }
};
export { verifySoftwareTokenHandler };
```

```
const verifySoftwareToken = (totp) => { 
   const client = new CognitoIdentityProviderClient({}); 
   // The 'Session' is provided in the response to 'AssociateSoftwareToken'. 
   const session = process.env.SESSION; 
   if (!session) { 
     throw new Error( 
       "Missing a valid Session. Did you run 'admin-initiate-auth'?", 
     ); 
   } 
   const command = new VerifySoftwareTokenCommand({ 
     Session: session, 
     UserCode: totp, 
   }); 
   return client.send(command);
};
```
- API-Details finden Sie in den folgenden Themen der AWS SDK for JavaScript-API-Referenz.
	- [AdminGetUser](https://docs.aws.amazon.com/AWSJavaScriptSDK/v3/latest/client/cognito-identity-provider/command/AdminGetUserCommand)
	- [AdminInitiateAuth](https://docs.aws.amazon.com/AWSJavaScriptSDK/v3/latest/client/cognito-identity-provider/command/AdminInitiateAuthCommand)
	- [AdminRespondToAuthChallenge](https://docs.aws.amazon.com/AWSJavaScriptSDK/v3/latest/client/cognito-identity-provider/command/AdminRespondToAuthChallengeCommand)
	- [AssociateSoftwareToken](https://docs.aws.amazon.com/AWSJavaScriptSDK/v3/latest/client/cognito-identity-provider/command/AssociateSoftwareTokenCommand)
	- [ConfirmDevice](https://docs.aws.amazon.com/AWSJavaScriptSDK/v3/latest/client/cognito-identity-provider/command/ConfirmDeviceCommand)
	- [ConfirmSignUp](https://docs.aws.amazon.com/AWSJavaScriptSDK/v3/latest/client/cognito-identity-provider/command/ConfirmSignUpCommand)
	- [InitiateAuth](https://docs.aws.amazon.com/AWSJavaScriptSDK/v3/latest/client/cognito-identity-provider/command/InitiateAuthCommand)
	- [ListUsers](https://docs.aws.amazon.com/AWSJavaScriptSDK/v3/latest/client/cognito-identity-provider/command/ListUsersCommand)
	- [ResendConfirmationCode](https://docs.aws.amazon.com/AWSJavaScriptSDK/v3/latest/client/cognito-identity-provider/command/ResendConfirmationCodeCommand)
	- [RespondToAuthChallenge](https://docs.aws.amazon.com/AWSJavaScriptSDK/v3/latest/client/cognito-identity-provider/command/RespondToAuthChallengeCommand)
	- [SignUp](https://docs.aws.amazon.com/AWSJavaScriptSDK/v3/latest/client/cognito-identity-provider/command/SignUpCommand)
	- [VerifySoftwareToken](https://docs.aws.amazon.com/AWSJavaScriptSDK/v3/latest/client/cognito-identity-provider/command/VerifySoftwareTokenCommand)

#### Kotlin

### SDK für Kotlin

### **G** Note

Auf gibt es mehr GitHub. Sie sehen das vollständige Beispiel und erfahren, wie Sie das [AWS-Code-Beispiel-Repository](https://github.com/awsdocs/aws-doc-sdk-examples/tree/main/kotlin/services/cognito#code-examples) einrichten und ausführen.

```
/**
```
 Before running this Kotlin code example, set up your development environment, including your credentials.

 For more information, see the following documentation: https://docs.aws.amazon.com/sdk-for-kotlin/latest/developer-guide/setup.html

 TIP: To set up the required user pool, run the AWS Cloud Development Kit (AWS CDK) script provided in this GitHub repo at resources/cdk/ cognito\_scenario\_user\_pool\_with\_mfa.

This code example performs the following operations:

```
 1. Invokes the signUp method to sign up a user.
```
2. Invokes the adminGetUser method to get the user's confirmation status.

```
 3. Invokes the ResendConfirmationCode method if the user requested another code.
```
4. Invokes the confirmSignUp method.

 5. Invokes the initiateAuth to sign in. This results in being prompted to set up TOTP (time-based one-time password). (The response is "ChallengeName": "MFA\_SETUP").

 6. Invokes the AssociateSoftwareToken method to generate a TOTP MFA private key. This can be used with Google Authenticator.

 7. Invokes the VerifySoftwareToken method to verify the TOTP and register for MFA.

```
 8. Invokes the AdminInitiateAuth to sign in again. This results in being 
 prompted to submit a TOTP (Response: "ChallengeName": "SOFTWARE_TOKEN_MFA"). 
 9. Invokes the AdminRespondToAuthChallenge to get back a token. 
 */
```

```
suspend fun main(args: Array<String>) { 
     val usage = """ 
         Usage:
```

```
<clientId> <poolId>
        Where: 
            clientId - The app client Id value that you can get from the AWS CDK 
 script. 
            poolId - The pool Id that you can get from the AWS CDK script. 
   "" "
    if (args.size != 2) { 
        println(usage) 
        exitProcess(1) 
    } 
    val clientId = args[0] 
    val poolId = args[1] 
    // Use the console to get data from the user. 
    println("*** Enter your use name") 
    val inOb = Scanner(System.`in`) 
    val userName = inOb.nextLine() 
    println(userName) 
    println("*** Enter your password") 
    val password: String = inOb.nextLine() 
    println("*** Enter your email") 
    val email = inOb.nextLine() 
    println("*** Signing up $userName") 
    signUp(clientId, userName, password, email) 
    println("*** Getting $userName in the user pool") 
    getAdminUser(userName, poolId) 
    println("*** Conformation code sent to $userName. Would you like to send a 
 new code? (Yes/No)") 
    val ans = inOb.nextLine() 
   if (ans.compareTo("Yes") == \emptyset) {
        println("*** Sending a new confirmation code") 
        resendConfirmationCode(clientId, userName) 
    } 
    println("*** Enter the confirmation code that was emailed") 
    val code = inOb.nextLine() 
    confirmSignUp(clientId, code, userName)
```

```
 println("*** Rechecking the status of $userName in the user pool") 
     getAdminUser(userName, poolId) 
     val authResponse = checkAuthMethod(clientId, userName, password, poolId) 
     val mySession = authResponse.session 
     val newSession = getSecretForAppMFA(mySession) 
     println("*** Enter the 6-digit code displayed in Google Authenticator") 
     val myCode = inOb.nextLine() 
     // Verify the TOTP and register for MFA. 
     verifyTOTP(newSession, myCode) 
     println("*** Re-enter a 6-digit code displayed in Google Authenticator") 
     val mfaCode: String = inOb.nextLine() 
     val authResponse1 = checkAuthMethod(clientId, userName, password, poolId) 
     val session2 = authResponse1.session 
     adminRespondToAuthChallenge(userName, clientId, mfaCode, session2)
}
suspend fun checkAuthMethod(clientIdVal: String, userNameVal: String,
  passwordVal: String, userPoolIdVal: String): AdminInitiateAuthResponse { 
     val authParas = mutableMapOf<String, String>() 
     authParas["USERNAME"] = userNameVal 
     authParas["PASSWORD"] = passwordVal 
     val authRequest = AdminInitiateAuthRequest { 
         clientId = clientIdVal 
         userPoolId = userPoolIdVal 
         authParameters = authParas 
         authFlow = AuthFlowType.AdminUserPasswordAuth 
     } 
     CognitoIdentityProviderClient { region = "us-east-1" }.use 
  { identityProviderClient -> 
         val response = identityProviderClient.adminInitiateAuth(authRequest) 
         println("Result Challenge is ${response.challengeName}") 
         return response 
     }
}
suspend fun resendConfirmationCode(clientIdVal: String?, userNameVal: String?) {
     val codeRequest = ResendConfirmationCodeRequest { 
         clientId = clientIdVal 
         username = userNameVal
```

```
 } 
     CognitoIdentityProviderClient { region = "us-east-1" }.use 
  { identityProviderClient -> 
         val response = identityProviderClient.resendConfirmationCode(codeRequest) 
         println("Method of delivery is " + 
  (response.codeDeliveryDetails?.deliveryMedium)) 
     }
}
// Respond to an authentication challenge.
suspend fun adminRespondToAuthChallenge(userName: String, clientIdVal: String?, 
 mfaCode: String, sessionVal: String?) { 
     println("SOFTWARE_TOKEN_MFA challenge is generated") 
     val challengeResponsesOb = mutableMapOf<String, String>() 
     challengeResponsesOb["USERNAME"] = userName 
     challengeResponsesOb["SOFTWARE_TOKEN_MFA_CODE"] = mfaCode 
     val adminRespondToAuthChallengeRequest = AdminRespondToAuthChallengeRequest { 
         challengeName = ChallengeNameType.SoftwareTokenMfa 
         clientId = clientIdVal 
         challengeResponses = challengeResponsesOb 
         session = sessionVal 
     } 
     CognitoIdentityProviderClient { region = "us-east-1" }.use 
  { identityProviderClient -> 
         val respondToAuthChallengeResult = 
  identityProviderClient.adminRespondToAuthChallenge(adminRespondToAuthChallengeRequest) 
         println("respondToAuthChallengeResult.getAuthenticationResult() 
  ${respondToAuthChallengeResult.authenticationResult}") 
     }
}
// Verify the TOTP and register for MFA.
suspend fun verifyTOTP(sessionVal: String?, codeVal: String?) {
     val tokenRequest = VerifySoftwareTokenRequest { 
         userCode = codeVal 
         session = sessionVal 
     } 
     CognitoIdentityProviderClient { region = "us-east-1" }.use 
  { identityProviderClient ->
```

```
 val verifyResponse = 
  identityProviderClient.verifySoftwareToken(tokenRequest) 
         println("The status of the token is ${verifyResponse.status}") 
     }
}
suspend fun getSecretForAppMFA(sessionVal: String?): String? { 
     val softwareTokenRequest = AssociateSoftwareTokenRequest { 
         session = sessionVal 
     } 
     CognitoIdentityProviderClient { region = "us-east-1" }.use 
  { identityProviderClient -> 
         val tokenResponse = 
  identityProviderClient.associateSoftwareToken(softwareTokenRequest) 
         val secretCode = tokenResponse.secretCode 
         println("Enter this token into Google Authenticator") 
         println(secretCode) 
         return tokenResponse.session 
     }
}
suspend fun confirmSignUp(clientIdVal: String?, codeVal: String?, userNameVal: 
  String?) { 
     val signUpRequest = ConfirmSignUpRequest { 
         clientId = clientIdVal 
         confirmationCode = codeVal 
         username = userNameVal 
     } 
     CognitoIdentityProviderClient { region = "us-east-1" }.use 
  { identityProviderClient -> 
         identityProviderClient.confirmSignUp(signUpRequest) 
         println("$userNameVal was confirmed") 
     }
}
suspend fun getAdminUser(userNameVal: String?, poolIdVal: String?) {
     val userRequest = AdminGetUserRequest { 
         username = userNameVal 
         userPoolId = poolIdVal 
     }
```

```
 CognitoIdentityProviderClient { region = "us-east-1" }.use 
  { identityProviderClient -> 
         val response = identityProviderClient.adminGetUser(userRequest) 
         println("User status ${response.userStatus}") 
     }
}
suspend fun signUp(clientIdVal: String?, userNameVal: String?, passwordVal: 
  String?, emailVal: String?) { 
     val userAttrs = AttributeType { 
         name = "email" 
         value = emailVal 
     } 
     val userAttrsList = mutableListOf<AttributeType>() 
     userAttrsList.add(userAttrs) 
     val signUpRequest = SignUpRequest { 
         userAttributes = userAttrsList 
         username = userNameVal 
         clientId = clientIdVal 
         password = passwordVal 
     } 
     CognitoIdentityProviderClient { region = "us-east-1" }.use 
  { identityProviderClient -> 
         identityProviderClient.signUp(signUpRequest) 
         println("User has been signed up") 
     }
}
```
- Weitere API-Informationen finden Sie in den folgenden Themen der API-Referenz zum AWS-SDK für Kotlin.
	- [AdminGetUser](https://github.com/awslabs/aws-sdk-kotlin#generating-api-documentation)
	- [AdminInitiateAuth](https://github.com/awslabs/aws-sdk-kotlin#generating-api-documentation)
	- [AdminRespondToAuthChallenge](https://github.com/awslabs/aws-sdk-kotlin#generating-api-documentation)
	- [AssociateSoftwareToken](https://github.com/awslabs/aws-sdk-kotlin#generating-api-documentation)
	- [ConfirmDevice](https://github.com/awslabs/aws-sdk-kotlin#generating-api-documentation)
	- [ConfirmSignUp](https://github.com/awslabs/aws-sdk-kotlin#generating-api-documentation)
	- [InitiateAuth](https://github.com/awslabs/aws-sdk-kotlin#generating-api-documentation)
- [ListUsers](https://github.com/awslabs/aws-sdk-kotlin#generating-api-documentation)
- [ResendConfirmationCode](https://github.com/awslabs/aws-sdk-kotlin#generating-api-documentation)
- [RespondToAuthChallenge](https://github.com/awslabs/aws-sdk-kotlin#generating-api-documentation)
- [SignUp](https://github.com/awslabs/aws-sdk-kotlin#generating-api-documentation)
- [VerifySoftwareToken](https://github.com/awslabs/aws-sdk-kotlin#generating-api-documentation)

### Python

SDK für Python (Boto3)

### **a** Note

Auf gibt es mehr GitHub. Sie sehen das vollständige Beispiel und erfahren, wie Sie das [AWS-Code-Beispiel-Repository](https://github.com/awsdocs/aws-doc-sdk-examples/tree/main/python/example_code/cognito#code-examples) einrichten und ausführen.

Erstellen Sie eine Klasse, die Amazon-Cognito-Funktionen einschließt, die im Szenario verwendet werden.

```
class CognitoIdentityProviderWrapper: 
     """Encapsulates Amazon Cognito actions""" 
     def __init__(self, cognito_idp_client, user_pool_id, client_id, 
  client_secret=None): 
        "" "
         :param cognito_idp_client: A Boto3 Amazon Cognito Identity Provider 
 client. 
         :param user_pool_id: The ID of an existing Amazon Cognito user pool. 
         :param client_id: The ID of a client application registered with the user 
  pool. 
         :param client_secret: The client secret, if the client has a secret. 
        "" ""
         self.cognito_idp_client = cognito_idp_client 
         self.user_pool_id = user_pool_id 
         self.client_id = client_id 
         self.client_secret = client_secret 
     def _secret_hash(self, user_name): 
        "''"
```

```
 Calculates a secret hash from a user name and a client secret. 
        : param user name: The user name to use when calculating the hash.
         :return: The secret hash. 
 """ 
         key = self.client_secret.encode() 
         msg = bytes(user_name + self.client_id, "utf-8") 
         secret_hash = base64.b64encode( 
             hmac.new(key, msg, digestmod=hashlib.sha256).digest() 
         ).decode() 
         logger.info("Made secret hash for %s: %s.", user_name, secret_hash) 
         return secret_hash 
    def sign_up_user(self, user_name, password, user_email): 
        "" "
         Signs up a new user with Amazon Cognito. This action prompts Amazon 
 Cognito 
         to send an email to the specified email address. The email contains a 
 code that 
         can be used to confirm the user. 
         When the user already exists, the user status is checked to determine 
 whether 
         the user has been confirmed. 
         :param user_name: The user name that identifies the new user. 
         :param password: The password for the new user. 
        : param user email: The email address for the new user.
         :return: True when the user is already confirmed with Amazon Cognito. 
                  Otherwise, false. 
         """ 
         try: 
            kwargs = \{ "ClientId": self.client_id, 
                 "Username": user_name, 
                 "Password": password, 
                 "UserAttributes": [{"Name": "email", "Value": user_email}], 
 } 
             if self.client_secret is not None: 
                 kwargs["SecretHash"] = self._secret_hash(user_name) 
             response = self.cognito_idp_client.sign_up(**kwargs) 
             confirmed = response["UserConfirmed"] 
         except ClientError as err: 
             if err.response["Error"]["Code"] == "UsernameExistsException":
```

```
 response = self.cognito_idp_client.admin_get_user( 
                     UserPoolId=self.user_pool_id, Username=user_name 
) logger.warning( 
                     "User %s exists and is %s.", user_name, 
 response["UserStatus"] 
) confirmed = response["UserStatus"] == "CONFIRMED" 
            else: 
                logger.error( 
                     "Couldn't sign up %s. Here's why: %s: %s", 
                    user name,
                     err.response["Error"]["Code"], 
                     err.response["Error"]["Message"], 
) raise 
        return confirmed 
    def resend_confirmation(self, user_name): 
 """ 
        Prompts Amazon Cognito to resend an email with a new confirmation code. 
        : param user name: The name of the user who will receive the email.
         :return: Delivery information about where the email is sent. 
        """ 
        try: 
            kwargs = {"ClientId": self.client_id, "Username": user_name} 
            if self.client_secret is not None: 
                 kwargs["SecretHash"] = self._secret_hash(user_name) 
            response = self.cognito_idp_client.resend_confirmation_code(**kwargs) 
            delivery = response["CodeDeliveryDetails"] 
        except ClientError as err: 
            logger.error( 
                 "Couldn't resend confirmation to %s. Here's why: %s: %s", 
               user name,
                err.response["Error"]["Code"], 
                err.response["Error"]["Message"], 
) raise 
        else: 
            return delivery
```

```
 def confirm_user_sign_up(self, user_name, confirmation_code): 
 """ 
        Confirms a previously created user. A user must be confirmed before they 
         can sign in to Amazon Cognito. 
         :param user_name: The name of the user to confirm. 
         :param confirmation_code: The confirmation code sent to the user's 
 registered 
                                    email address. 
         :return: True when the confirmation succeeds. 
 """ 
        try: 
            kwargs = \{ "ClientId": self.client_id, 
                 "Username": user_name, 
                 "ConfirmationCode": confirmation_code, 
 } 
             if self.client_secret is not None: 
                 kwargs["SecretHash"] = self._secret_hash(user_name) 
             self.cognito_idp_client.confirm_sign_up(**kwargs) 
         except ClientError as err: 
             logger.error( 
                 "Couldn't confirm sign up for %s. Here's why: %s: %s", 
                 user_name, 
                 err.response["Error"]["Code"], 
                 err.response["Error"]["Message"], 
) raise 
        else: 
             return True 
    def list_users(self): 
 """ 
        Returns a list of the users in the current user pool. 
         :return: The list of users. 
 """ 
        try: 
             response = 
 self.cognito_idp_client.list_users(UserPoolId=self.user_pool_id) 
             users = response["Users"] 
         except ClientError as err: 
             logger.error(
```

```
 "Couldn't list users for %s. Here's why: %s: %s", 
                 self.user_pool_id, 
                 err.response["Error"]["Code"], 
                 err.response["Error"]["Message"], 
) raise 
         else: 
             return users 
     def start_sign_in(self, user_name, password): 
 """ 
         Starts the sign-in process for a user by using administrator credentials. 
         This method of signing in is appropriate for code running on a secure 
  server. 
         If the user pool is configured to require MFA and this is the first sign-
in 
         for the user, Amazon Cognito returns a challenge response to set up an 
         MFA application. When this occurs, this function gets an MFA secret from 
         Amazon Cognito and returns it to the caller. 
         :param user_name: The name of the user to sign in. 
         :param password: The user's password. 
         :return: The result of the sign-in attempt. When sign-in is successful, 
  this 
                  returns an access token that can be used to get AWS credentials. 
  Otherwise, 
                  Amazon Cognito returns a challenge to set up an MFA application, 
                  or a challenge to enter an MFA code from a registered MFA 
  application. 
        "" "
         try: 
            kwargs = \{ "UserPoolId": self.user_pool_id, 
                 "ClientId": self.client_id, 
                 "AuthFlow": "ADMIN_USER_PASSWORD_AUTH", 
                 "AuthParameters": {"USERNAME": user_name, "PASSWORD": password}, 
 } 
             if self.client_secret is not None: 
                 kwargs["AuthParameters"]["SECRET_HASH"] = 
  self._secret_hash(user_name) 
             response = self.cognito_idp_client.admin_initiate_auth(**kwargs) 
             challenge_name = response.get("ChallengeName", None)
```

```
 if challenge_name == "MFA_SETUP": 
                 if ( 
                     "SOFTWARE_TOKEN_MFA" 
                     in response["ChallengeParameters"]["MFAS_CAN_SETUP"] 
                 ): 
                     response.update(self.get_mfa_secret(response["Session"])) 
                 else: 
                     raise RuntimeError( 
                          "The user pool requires MFA setup, but the user pool is 
 not " 
                          "configured for TOTP MFA. This example requires TOTP 
 MFA." 
) except ClientError as err: 
             logger.error( 
                 "Couldn't start sign in for %s. Here's why: %s: %s", 
                 user_name, 
                 err.response["Error"]["Code"], 
                 err.response["Error"]["Message"], 
) raise 
         else: 
             response.pop("ResponseMetadata", None) 
             return response 
    def get_mfa_secret(self, session): 
 """ 
         Gets a token that can be used to associate an MFA application with the 
 user. 
         :param session: Session information returned from a previous call to 
 initiate 
                          authentication. 
         :return: An MFA token that can be used to set up an MFA application. 
         """ 
         try: 
             response = 
 self.cognito_idp_client.associate_software_token(Session=session) 
         except ClientError as err: 
             logger.error( 
                 "Couldn't get MFA secret. Here's why: %s: %s", 
                 err.response["Error"]["Code"], 
                 err.response["Error"]["Message"],
```

```
) raise 
        else: 
             response.pop("ResponseMetadata", None) 
             return response 
    def verify_mfa(self, session, user_code): 
 """ 
        Verify a new MFA application that is associated with a user. 
         :param session: Session information returned from a previous call to 
 initiate 
                         authentication. 
         :param user_code: A code generated by the associated MFA application. 
         :return: Status that indicates whether the MFA application is verified. 
         """ 
        try: 
             response = self.cognito_idp_client.verify_software_token( 
                 Session=session, UserCode=user_code 
) except ClientError as err: 
             logger.error( 
                 "Couldn't verify MFA. Here's why: %s: %s", 
                 err.response["Error"]["Code"], 
                 err.response["Error"]["Message"], 
) raise 
         else: 
             response.pop("ResponseMetadata", None) 
             return response 
     def respond_to_mfa_challenge(self, user_name, session, mfa_code): 
        "" "
         Responds to a challenge for an MFA code. This completes the second step 
 of 
         a two-factor sign-in. When sign-in is successful, it returns an access 
 token 
         that can be used to get AWS credentials from Amazon Cognito. 
         :param user_name: The name of the user who is signing in. 
         :param session: Session information returned from a previous call to 
 initiate
```

```
 authentication. 
         :param mfa_code: A code generated by the associated MFA application. 
         :return: The result of the authentication. When successful, this contains 
 an 
                  access token for the user. 
 """ 
        try: 
            kwargs = \{ "UserPoolId": self.user_pool_id, 
                 "ClientId": self.client_id, 
                 "ChallengeName": "SOFTWARE_TOKEN_MFA", 
                 "Session": session, 
                 "ChallengeResponses": { 
                     "USERNAME": user_name, 
                     "SOFTWARE_TOKEN_MFA_CODE": mfa_code, 
                 }, 
 } 
             if self.client_secret is not None: 
                 kwargs["ChallengeResponses"]["SECRET_HASH"] = self._secret_hash( 
                     user_name 
) response = 
 self.cognito_idp_client.admin_respond_to_auth_challenge(**kwargs) 
             auth_result = response["AuthenticationResult"] 
         except ClientError as err: 
             if err.response["Error"]["Code"] == "ExpiredCodeException": 
                 logger.warning( 
                     "Your MFA code has expired or has been used already. You 
 might have " 
                     "to wait a few seconds until your app shows you a new code." 
) else: 
                 logger.error( 
                     "Couldn't respond to mfa challenge for %s. Here's why: %s: 
\frac{6}{6}s",
                     user_name, 
                     err.response["Error"]["Code"], 
                     err.response["Error"]["Message"], 
) raise 
         else: 
             return auth_result
```

```
 def confirm_mfa_device( 
         self, 
        user name,
         device_key, 
         device_group_key, 
         device_password, 
         access_token, 
         aws_srp, 
     ): 
         """ 
         Confirms an MFA device to be tracked by Amazon Cognito. When a device is 
         tracked, its key and password can be used to sign in without requiring a 
 new 
         MFA code from the MFA application. 
         :param user_name: The user that is associated with the device. 
         :param device_key: The key of the device, returned by Amazon Cognito. 
         :param device_group_key: The group key of the device, returned by Amazon 
 Cognito. 
         :param device_password: The password that is associated with the device. 
        : param access token: The user's access token.
         :param aws_srp: A class that helps with Secure Remote Password (SRP) 
                          calculations. The scenario associated with this example 
 uses 
                          the warrant package. 
         :return: True when the user must confirm the device. Otherwise, False. 
 When 
                   False, the device is automatically confirmed and tracked. 
 """ 
         srp_helper = aws_srp.AWSSRP( 
             username=user_name, 
             password=device_password, 
             pool_id="_", 
             client_id=self.client_id, 
             client_secret=None, 
             client=self.cognito_idp_client, 
        \lambda device_and_pw = f"{device_group_key}{device_key}:{device_password}" 
         device_and_pw_hash = aws_srp.hash_sha256(device_and_pw.encode("utf-8")) 
         salt = aws_srp.pad_hex(aws_srp.get_random(16)) 
         x_value = aws_srp.hex_to_long(aws_srp.hex_hash(salt + 
 device_and_pw_hash)) 
         verifier = aws_srp.pad_hex(pow(srp_helper.val_g, x_value, 
 srp_helper.big_n))
```
```
 device_secret_verifier_config = { 
             "PasswordVerifier": base64.standard_b64encode( 
                 bytearray.fromhex(verifier) 
             ).decode("utf-8"), 
             "Salt": 
 base64.standard_b64encode(bytearray.fromhex(salt)).decode("utf-8"), 
         } 
         try: 
             response = self.cognito_idp_client.confirm_device( 
                 AccessToken=access_token, 
                 DeviceKey=device_key, 
                 DeviceSecretVerifierConfig=device_secret_verifier_config, 
) user_confirm = response["UserConfirmationNecessary"] 
         except ClientError as err: 
             logger.error( 
                 "Couldn't confirm mfa device %s. Here's why: %s: %s", 
                 device_key, 
                 err.response["Error"]["Code"], 
                 err.response["Error"]["Message"], 
) raise 
         else: 
             return user_confirm 
     def sign_in_with_tracked_device( 
         self, 
         user_name, 
         password, 
         device_key, 
         device_group_key, 
         device_password, 
         aws_srp, 
    ):
        "" "
         Signs in to Amazon Cognito as a user who has a tracked device. Signing in 
         with a tracked device lets a user sign in without entering a new MFA 
 code. 
         Signing in with a tracked device requires that the client respond to the 
SRP
         protocol. The scenario associated with this example uses the warrant 
 package
```

```
 to help with SRP calculations. 
         For more information on SRP, see https://en.wikipedia.org/wiki/
Secure_Remote_Password_protocol. 
        : param user name: The user that is associated with the device.
         :param password: The user's password. 
         :param device_key: The key of a tracked device. 
         :param device_group_key: The group key of a tracked device. 
        : param device password: The password that is associated with the device.
         :param aws_srp: A class that helps with SRP calculations. The scenario 
                         associated with this example uses the warrant package. 
         :return: The result of the authentication. When successful, this contains 
  an 
                  access token for the user. 
 """ 
         try: 
             srp_helper = aws_srp.AWSSRP( 
                 username=user_name, 
                 password=device_password, 
                 pool_id="_", 
                 client_id=self.client_id, 
                 client_secret=None, 
                 client=self.cognito_idp_client, 
) response_init = self.cognito_idp_client.initiate_auth( 
                 ClientId=self.client_id, 
                 AuthFlow="USER_PASSWORD_AUTH", 
                 AuthParameters={ 
                     "USERNAME": user_name, 
                     "PASSWORD": password, 
                     "DEVICE_KEY": device_key, 
                 }, 
) if response_init["ChallengeName"] != "DEVICE_SRP_AUTH": 
                 raise RuntimeError( 
                     f"Expected DEVICE_SRP_AUTH challenge but got 
  {response_init['ChallengeName']}." 
) auth_params = srp_helper.get_auth_params() 
            auth params["DEVICE KEY"] = device key
             response_auth = self.cognito_idp_client.respond_to_auth_challenge(
```

```
 ClientId=self.client_id, 
                 ChallengeName="DEVICE_SRP_AUTH", 
                 ChallengeResponses=auth_params, 
) if response_auth["ChallengeName"] != "DEVICE_PASSWORD_VERIFIER": 
                 raise RuntimeError( 
                     f"Expected DEVICE_PASSWORD_VERIFIER challenge but got " 
                     f"{response_init['ChallengeName']}." 
) challenge_params = response_auth["ChallengeParameters"] 
             challenge_params["USER_ID_FOR_SRP"] = device_group_key + device_key 
            cr = srp_helper.process_challenge(challenge_params, {"USERNAME": 
 user_name}) 
            cr["USERNAME"] = user_name 
            cr["DEVICE_KEY"] = device_key 
            response_verifier = 
 self.cognito_idp_client.respond_to_auth_challenge( 
                 ClientId=self.client_id, 
                 ChallengeName="DEVICE_PASSWORD_VERIFIER", 
                 ChallengeResponses=cr, 
) auth_tokens = response_verifier["AuthenticationResult"] 
        except ClientError as err: 
            logger.error( 
                 "Couldn't start client sign in for %s. Here's why: %s: %s", 
                 user_name, 
                 err.response["Error"]["Code"], 
                 err.response["Error"]["Message"], 
) raise 
        else: 
            return auth_tokens
```
Erstellen Sie eine Klasse, die das Szenario ausführt. Dieses Beispiel registriert auch ein MFA-Gerät für die Nachverfolgung durch Amazon Cognito und zeigt Ihnen, wie Sie sich mithilfe eines Passworts und der Informationen des nachverfolgten Geräts anmelden. Dadurch wird die Eingabe eines neuen MFA-Codes unnötig.

```
def run scenario(cognito idp client, user pool id, client id):
     logging.basicConfig(level=logging.INFO, format="%(levelname)s: %(message)s") 
     print("-" * 88) 
     print("Welcome to the Amazon Cognito user signup with MFA demo.") 
     print("-" * 88) 
     cog_wrapper = CognitoIdentityProviderWrapper( 
         cognito_idp_client, user_pool_id, client_id 
     ) 
    user name = q.ask("Let's sign up a new user. Enter a user name: ",
 q.non_empty) 
     password = q.ask("Enter a password for the user: ", q.non_empty) 
     email = q.ask("Enter a valid email address that you own: ", q.non_empty) 
     confirmed = cog_wrapper.sign_up_user(user_name, password, email) 
     while not confirmed: 
         print( 
             f"User {user_name} requires confirmation. Check {email} for " 
             f"a verification code." 
        \lambda confirmation_code = q.ask("Enter the confirmation code from the email: ") 
         if not confirmation_code: 
             if q.ask("Do you need another confirmation code (y/n)? ", 
 q.is_yesno): 
                 delivery = cog_wrapper.resend_confirmation(user_name) 
                 print( 
                      f"Confirmation code sent by {delivery['DeliveryMedium']} " 
                     f"to {delivery['Destination']}." 
) else: 
             confirmed = cog_wrapper.confirm_user_sign_up(user_name, 
  confirmation_code) 
     print(f"User {user_name} is confirmed and ready to use.") 
     print("-" * 88) 
     print("Let's get a list of users in the user pool.") 
     q.ask("Press Enter when you're ready.") 
     users = cog_wrapper.list_users() 
     if users: 
         print(f"Found {len(users)} users:") 
         pp(users) 
     else:
```

```
 print("No users found.") 
    print("-" * 88) 
    print("Let's sign in and get an access token.") 
   auth tokens = None
    challenge = "ADMIN_USER_PASSWORD_AUTH" 
   response = \{\} while challenge is not None: 
        if challenge == "ADMIN_USER_PASSWORD_AUTH": 
            response = cog_wrapper.start_sign_in(user_name, password) 
            challenge = response["ChallengeName"] 
        elif response["ChallengeName"] == "MFA_SETUP": 
             print("First, we need to set up an MFA application.") 
            qr_img = qrcode.make( 
                 f"otpauth://totp/{user_name}?secret={response['SecretCode']}" 
) qr_img.save("qr.png") 
            q.ask( 
                 "Press Enter to see a QR code on your screen. Scan it into an MFA 
^{\prime} "application, such as Google Authenticator." 
) webbrowser.open("qr.png") 
           mfa\_code = q.ask( "Enter the verification code from your MFA application: ", 
 q.non_empty 
) response = cog_wrapper.verify_mfa(response["Session"], mfa_code) 
            print(f"MFA device setup {response['Status']}") 
            print("Now that an MFA application is set up, let's sign in again.") 
            print( 
                 "You might have to wait a few seconds for a new MFA code to 
 appear in " 
                 "your MFA application." 
) challenge = "ADMIN_USER_PASSWORD_AUTH" 
        elif response["ChallengeName"] == "SOFTWARE_TOKEN_MFA": 
           auth tokens = None while auth_tokens is None: 
                mfa\_code = q.ask( "Enter a verification code from your MFA application: ", 
 q.non_empty 
) auth_tokens = cog_wrapper.respond_to_mfa_challenge(
```

```
 user_name, response["Session"], mfa_code 
) print(f"You're signed in as {user_name}.") 
             print("Here's your access token:") 
             pp(auth_tokens["AccessToken"]) 
             print("And your device information:") 
             pp(auth_tokens["NewDeviceMetadata"]) 
             challenge = None 
         else: 
             raise Exception(f"Got unexpected challenge 
  {response['ChallengeName']}") 
     print("-" * 88) 
     device_group_key = auth_tokens["NewDeviceMetadata"]["DeviceGroupKey"] 
     device_key = auth_tokens["NewDeviceMetadata"]["DeviceKey"] 
     device_password = base64.standard_b64encode(os.urandom(40)).decode("utf-8") 
     print("Let's confirm your MFA device so you don't have re-enter MFA tokens 
 for it.") 
     q.ask("Press Enter when you're ready.") 
     cog_wrapper.confirm_mfa_device( 
         user_name, 
         device_key, 
         device_group_key, 
         device_password, 
         auth_tokens["AccessToken"], 
         aws_srp, 
\bigcup print(f"Your device {device_key} is confirmed.") 
     print("-" * 88) 
     print( 
         f"Now let's sign in as {user_name} from your confirmed device 
  {device_key}.\n" 
         f"Because this device is tracked by Amazon Cognito, you won't have to re-
enter an MFA code." 
     ) 
     q.ask("Press Enter when ready.") 
     auth_tokens = cog_wrapper.sign_in_with_tracked_device( 
         user_name, password, device_key, device_group_key, device_password, 
 aws_srp 
\bigcup print("You're signed in. Your access token is:") 
     pp(auth_tokens["AccessToken"])
```

```
 print("-" * 88) 
     print("Don't forget to delete your user pool when you're done with this 
  example.") 
     print("\nThanks for watching!") 
     print("-" * 88)
def main(): 
     parser = argparse.ArgumentParser( 
         description="Shows how to sign up a new user with Amazon Cognito and 
  associate " 
         "the user with an MFA application for multi-factor authentication." 
\bigcup parser.add_argument( 
         "user_pool_id", help="The ID of the user pool to use for the example." 
    \lambda parser.add_argument( 
         "client_id", help="The ID of the client application to use for the 
  example." 
     ) 
     args = parser.parse_args() 
     try: 
         run_scenario(boto3.client("cognito-idp"), args.user_pool_id, 
  args.client_id) 
     except Exception: 
         logging.exception("Something went wrong with the demo.")
if __name__ == '__main__": main()
```
- Weitere API-Informationen finden Sie in den folgenden Themen der API-Referenz zum AWS-SDK für Python (Boto3).
	- [AdminGetUser](https://docs.aws.amazon.com/goto/boto3/cognito-idp-2016-04-18/AdminGetUser)
	- [AdminInitiateAuth](https://docs.aws.amazon.com/goto/boto3/cognito-idp-2016-04-18/AdminInitiateAuth)
	- [AdminRespondToAuthChallenge](https://docs.aws.amazon.com/goto/boto3/cognito-idp-2016-04-18/AdminRespondToAuthChallenge)
	- [AssociateSoftwareToken](https://docs.aws.amazon.com/goto/boto3/cognito-idp-2016-04-18/AssociateSoftwareToken)
	- [ConfirmDevice](https://docs.aws.amazon.com/goto/boto3/cognito-idp-2016-04-18/ConfirmDevice)
	- [ConfirmSignUp](https://docs.aws.amazon.com/goto/boto3/cognito-idp-2016-04-18/ConfirmSignUp)
- [InitiateAuth](https://docs.aws.amazon.com/goto/boto3/cognito-idp-2016-04-18/InitiateAuth)
- [ListUsers](https://docs.aws.amazon.com/goto/boto3/cognito-idp-2016-04-18/ListUsers)
- [ResendConfirmationCode](https://docs.aws.amazon.com/goto/boto3/cognito-idp-2016-04-18/ResendConfirmationCode)
- [RespondToAuthChallenge](https://docs.aws.amazon.com/goto/boto3/cognito-idp-2016-04-18/RespondToAuthChallenge)
- [SignUp](https://docs.aws.amazon.com/goto/boto3/cognito-idp-2016-04-18/SignUp)
- [VerifySoftwareToken](https://docs.aws.amazon.com/goto/boto3/cognito-idp-2016-04-18/VerifySoftwareToken)

# Code-Beispiele für Amazon Cognito Sync unter Verwendung von AWS-SDKs

Die folgenden Codebeispiele zeigen Ihnen, wie Sie Amazon Cognito Sync mit einem AWS Software Development Kit (SDK) verwenden.

Aktionen sind Codeauszüge aus größeren Programmen und müssen im Kontext ausgeführt werden. Während Aktionen Ihnen zeigen, wie Sie einzelne Servicefunktionen aufrufen, können Sie Aktionen im Kontext der zugehörigen Szenarien und serviceübergreifenden Beispiele sehen.

#### Weitere -Quellen

- [Entwicklerhandbuch für Amazon Cognito Sync](https://docs.aws.amazon.com/cognito/latest/developerguide/cognito-sync.html) Weitere Informationen zu Amazon Cognito Sync.
- [Amazon Cognito-Sync-API-Referenz](https://docs.aws.amazon.com/cognitosync/latest/APIReference/Welcome.html) Details zu allen verfügbaren Amazon Cognito-Sync-Aktionen.
- [AWS Entwicklerzentrum](https://aws.amazon.com/developer/code-examples/?awsf.sdk-code-examples-product=product%23cognito) Codebeispiele, die Sie nach Kategorien oder Volltextsuchen filtern können.
- [AWS SDK-Beispiele](https://github.com/awsdocs/aws-doc-sdk-examples) GitHub Repository mit vollständigem Code in bevorzugten Sprachen. Enthält Anweisungen zum Einrichten und Ausführen des Codes.

#### Codebeispiele

- [Aktionen für Amazon Cognito Sync unter Verwendung von AWS-SDKs](#page-1592-0)
	- [Abrufen einer Liste der für Amazon Cognito registrierten Identitätspools, die ein AWS-SDK](#page-1592-1) [verwenden](#page-1592-1)

# <span id="page-1592-0"></span>Aktionen für Amazon Cognito Sync unter Verwendung von AWS-SDKs

Die folgenden Code-Beispiele zeigen, wie man Amazon Cognito Sync mit AWS-SDKs verwendet. Jedes Beispiel ruft eine einzelne -Servicefunktion auf.

#### Beispiele

• [Abrufen einer Liste der für Amazon Cognito registrierten Identitätspools, die ein AWS-SDK](#page-1592-1) [verwenden](#page-1592-1)

<span id="page-1592-1"></span>Abrufen einer Liste der für Amazon Cognito registrierten Identitätspools, die ein AWS-SDK verwenden

Die folgenden Code-Beispiele zeigen, wie Amazon-Cognito-Identitätspools aufgelistet werden.

Rust

#### SDK für Rust

#### **a** Note

```
async fn show_pools(client: &Client) -> Result<(), Error> { 
     let response = client 
         .list_identity_pool_usage() 
         .max_results(10) 
         .send() 
         .await?; 
     let pools = response.identity_pool_usages(); 
     println!("Identity pools:"); 
     for pool in pools { 
         println!( 
              " Identity pool ID: {}", 
              pool.identity_pool_id().unwrap_or_default() 
         ); 
         println!(
```

```
Data storage: {}",
             pool.data_storage().unwrap_or_default() 
         ); 
         println!( 
             " Sync sessions count: {}", 
             pool.sync_sessions_count().unwrap_or_default() 
         ); 
         println!( 
             " Last modified: {}", 
             pool.last_modified_date().unwrap().to_chrono_utc()? 
         ); 
         println!(); 
     } 
     println!("Next token: {}", response.next_token().unwrap_or_default()); 
    0k(())}
```
• Weitere API-Informationen finden Sie unter [ListIdentityPoolUsage](https://docs.rs/releases/search?query=aws-sdk) in der API-AWSReferenz zum -SDK für Rust.

# Codebeispiele für Amazon Comprehend unter Verwendung von AWS -SDKs

Die folgenden Codebeispiele veranschaulichen, wie Sie Amazon Comprehend mit einem AWS - Software Development Kit (SDK) verwenden.

Aktionen sind Codeauszüge aus größeren Programmen und müssen im Kontext ausgeführt werden. Während Aktionen Ihnen zeigen, wie Sie einzelne Servicefunktionen aufrufen, können Sie Aktionen im Kontext der zugehörigen Szenarien und serviceübergreifenden Beispiele sehen.

Szenarien sind Codebeispiele, die Ihnen zeigen, wie Sie eine bestimmte Aufgabe ausführen können, indem Sie mehrere Funktionen innerhalb desselben Services aufrufen.

Serviceübergreifende Beispiele sind Beispielanwendungen, die über mehrere AWS-Services hinweg arbeiten.

#### Weitere -Quellen

- [Entwicklerhandbuch für Amazon Comprehend](https://docs.aws.amazon.com/comprehend/latest/dg/what-is.html)  Weitere Informationen zu Amazon Comprehend .
- [Amazon Comprehend API Reference](https://docs.aws.amazon.com/comprehend/latest/APIReference/welcome.html) Details zu allen verfügbaren Amazon Comprehend-Aktionen.
- [AWS Entwicklerzentrum](https://aws.amazon.com/developer/code-examples/?awsf.sdk-code-examples-product=product%23comprehend) Codebeispiele, die Sie nach Kategorien oder Volltextsuchen filtern können.
- [AWS SDK-Beispiele](https://github.com/awsdocs/aws-doc-sdk-examples) GitHub Repository mit vollständigem Code in bevorzugten Sprachen. Enthält Anweisungen zum Einrichten und Ausführen des Codes.

#### Codebeispiele

- [Aktionen für Amazon Comprehend mit AWS -SDKs](#page-1595-0)
	- [Erstellen eines Amazon Comprehend-Dokumentklassifizierers mithilfe eines -AWSSDK](#page-1596-0)
	- [Löschen eines Amazon Comprehend-Dokumentklassifizierers mithilfe eines -AWSSDK](#page-1601-0)
	- [Beschreiben eines Amazon Comprehend-Dokumentklassifizierungsauftrags mithilfe eines -](#page-1603-0) [AWSSDK](#page-1603-0)
	- [Beschreiben eines Amazon Comprehend-Dokumentklassifizierers mithilfe eines -AWSSDK](#page-1606-0)
	- [Beschreiben eines Amazon Comprehend-Themenmodellierungsauftrags mithilfe eines -](#page-1608-0) [AWSSDK](#page-1608-0)
	- [Erkennen von Entitäten in einem Dokument mit Amazon Comprehend mithilfe eines -AWSSDK](#page-1611-0)
	- [Erkennen von Schlüsselphrasen in einem Dokument mit Amazon Comprehend mithilfe eines](#page-1618-0) [AWS SDK](#page-1618-0)
	- [Erkennen Sie persönlich identifizierbare Informationen in einem Dokument mit Amazon](#page-1625-0) [Comprehend mithilfe eines AWS-SDK](#page-1625-0)
	- [Erkennen syntaktischer Elemente eines Dokuments mit Amazon Comprehend mithilfe eines](#page-1630-0) [AWS SDK](#page-1630-0)
	- [Erkennen der dominierenden Sprache in einem Dokument mit Amazon Comprehend mithilfe](#page-1637-0)  [eines AWS SDK](#page-1637-0)
	- [Erkennen der Stimmung eines Dokuments mit Amazon Comprehend mithilfe eines AWS-SDK](#page-1642-0)
	- [Auflisten von Amazon Comprehend-Dokumentklassifizierungsaufträgen mithilfe eines -AWSSDK](#page-1647-0)
	- [Auflisten von Amazon Comprehend-Dokumentklassifizierern mithilfe eines -AWSSDK](#page-1650-0)
	- [Auflisten von Amazon Comprehend-Themenmodellierungsaufträgen mithilfe eines -AWSSDK](#page-1653-0)
	- [Starten eines Amazon Comprehend-Dokumentklassifizierungsauftrags mit einem -AWSSDK](#page-1656-0)
- [Starten eines Amazon Comprehend-Themenmodellierungsauftrags mit einem -AWSSDK](#page-1660-0)
- [Szenarien für Amazon Comprehend unter Verwendung von AWS -SDKs](#page-1665-0)
	- [Erkennen von Dokumentelementen mit Amazon Comprehend und einem AWS SDK](#page-1666-0)
	- [Führen Sie einen Amazon Comprehend-Themenmodellierungsauftrag für Beispieldaten mithilfe](#page-1671-0) [eines -AWSSDK aus](#page-1671-0)
	- [Trainieren eines benutzerdefinierten Amazon Comprehend-Classifiers und Klassifizieren von](#page-1676-0) [Dokumenten mithilfe eines AWS -SDK](#page-1676-0)
- [Serviceübergreifende Beispiele für Amazon Comprehend unter Verwendung von AWS -SDKs](#page-1689-0)
	- [Erstellen einer Amazon-Transcribe-Streaming-App](#page-1689-1)
	- [Erstellen Sie einen Amazon Lex-Chatbot, um Ihre Website-Besucher einzubeziehen](#page-1690-0)
	- [Erstellen einer Webanwendung, die Nachrichten mit Amazon SQS sendet und abruft](#page-1691-0)
	- [Erstellen einer Anwendung, die Kundenfeedback analysiert und Audio generiert](#page-1692-0)
	- [Entitäten mithilfe eines AWS-SDK in Text erkennen, der aus einem Bild extrahiert wurde](#page-1698-0)

# <span id="page-1595-0"></span>Aktionen für Amazon Comprehend mit AWS -SDKs

Die folgenden Codebeispiele zeigen, wie Sie Amazon Comprehend mit -AWSSDKs verwenden. SDKs Jedes Beispiel ruft eine einzelne -Servicefunktion auf.

Aktionsbeispiele sind Codeauszüge aus größeren Programmen und müssen im Kontext ausgeführt werden. Sie können Aktionen im Kontext in sehen[Szenarien für Amazon Comprehend unter](#page-1665-0)  [Verwendung von AWS -SDKs.](#page-1665-0)

# Beispiele

- [Erstellen eines Amazon Comprehend-Dokumentklassifizierers mithilfe eines -AWSSDK](#page-1596-0)
- [Löschen eines Amazon Comprehend-Dokumentklassifizierers mithilfe eines -AWSSDK](#page-1601-0)
- [Beschreiben eines Amazon Comprehend-Dokumentklassifizierungsauftrags mithilfe eines -](#page-1603-0) [AWSSDK](#page-1603-0)
- [Beschreiben eines Amazon Comprehend-Dokumentklassifizierers mithilfe eines -AWSSDK](#page-1606-0)
- [Beschreiben eines Amazon Comprehend-Themenmodellierungsauftrags mithilfe eines -AWSSDK](#page-1608-0)
- [Erkennen von Entitäten in einem Dokument mit Amazon Comprehend mithilfe eines -AWSSDK](#page-1611-0)
- [Erkennen von Schlüsselphrasen in einem Dokument mit Amazon Comprehend mithilfe eines AWS](#page-1618-0)  [SDK](#page-1618-0)
- [Erkennen Sie persönlich identifizierbare Informationen in einem Dokument mit Amazon](#page-1625-0) [Comprehend mithilfe eines AWS-SDK](#page-1625-0)
- [Erkennen syntaktischer Elemente eines Dokuments mit Amazon Comprehend mithilfe eines AWS](#page-1630-0)  [SDK](#page-1630-0)
- [Erkennen der dominierenden Sprache in einem Dokument mit Amazon Comprehend mithilfe eines](#page-1637-0)  [AWS SDK](#page-1637-0)
- [Erkennen der Stimmung eines Dokuments mit Amazon Comprehend mithilfe eines AWS-SDK](#page-1642-0)
- [Auflisten von Amazon Comprehend-Dokumentklassifizierungsaufträgen mithilfe eines -AWSSDK](#page-1647-0)
- [Auflisten von Amazon Comprehend-Dokumentklassifizierern mithilfe eines -AWSSDK](#page-1650-0)
- [Auflisten von Amazon Comprehend-Themenmodellierungsaufträgen mithilfe eines -AWSSDK](#page-1653-0)
- [Starten eines Amazon Comprehend-Dokumentklassifizierungsauftrags mit einem -AWSSDK](#page-1656-0)
- [Starten eines Amazon Comprehend-Themenmodellierungsauftrags mit einem -AWSSDK](#page-1660-0)

<span id="page-1596-0"></span>Erstellen eines Amazon Comprehend-Dokumentklassifizierers mithilfe eines -AWSSDK

Die folgenden Codebeispiele zeigen, wie Sie einen Amazon Comprehend-Dokumentklassifizierer erstellen.

Beispiele für Aktionen sind Codeauszüge aus größeren Programmen und müssen im Kontext ausgeführt werden. Im folgenden Codebeispiel können Sie diese Aktion im Kontext sehen:

• [Trainieren eines benutzerdefinierten Classifiers und Klassifizieren von Dokumenten](#page-1676-0)

# CLI

# AWS CLI

So erstellen Sie einen Dokumentklassifizierer zur Kategorisierung von Dokumenten

Im folgenden create-document-classifier Beispiel wird der Trainingsprozess für ein Dokumentklassifizierermodell gestartet. Die Trainingsdatendatei, training.csv, befindet sich am ---input-data-configTag. training.csv ist ein zweispaltiges Dokument, in dem die Beschriftungen oder Klassifizierungen in der ersten Spalte und die Dokumente in der zweiten Spalte bereitgestellt werden.

aws comprehend create-document-classifier \

```
 --document-classifier-name example-classifier \ 
     --data-access-arn arn:aws:comprehend:us-west-2:111122223333:pii-entities-
detection-job/123456abcdeb0e11022f22a11EXAMPLE \ 
     --input-data-config "S3Uri=s3://DOC-EXAMPLE-BUCKET/" \ 
     --language-code en
```
Ausgabe:

```
\{ "DocumentClassifierArn": "arn:aws:comprehend:us-west-2:111122223333:document-
classifier/example-classifier"
}
```
Weitere Informationen finden Sie unter [Benutzerdefinierte Klassifizierung](https://docs.aws.amazon.com/comprehend/latest/dg/how-document-classification.html) im Amazon Comprehend-Entwicklerhandbuch.

• API-Details finden Sie unter [CreateDocumentClassifier](https://awscli.amazonaws.com/v2/documentation/api/latest/reference/comprehend/create-document-classifier.html) in der AWS CLI -Befehlsreferenz.

#### Java

SDK für Java 2.x

```
a Note
```

```
import software.amazon.awssdk.regions.Region;
import software.amazon.awssdk.services.comprehend.ComprehendClient;
import software.amazon.awssdk.services.comprehend.model.ComprehendException;
import 
 software.amazon.awssdk.services.comprehend.model.CreateDocumentClassifierRequest;
import 
 software.amazon.awssdk.services.comprehend.model.CreateDocumentClassifierResponse;
import 
software.amazon.awssdk.services.comprehend.model.DocumentClassifierInputDataConfig;
/** 
  * Before running this code example, you can setup the necessary resources, such 
  * as the CSV file and IAM Roles, by following this document:
```

```
 * https://aws.amazon.com/blogs/machine-learning/building-a-custom-classifier-
using-amazon-comprehend/ 
 * 
  * Also, set up your development environment, including your credentials. 
 * 
  * For more information, see the following documentation topic: 
 * 
  * https://docs.aws.amazon.com/sdk-for-java/latest/developer-guide/get-
started.html 
  */
public class DocumentClassifierDemo { 
     public static void main(String[] args) { 
         final String usage = """ 
                  Usage: <dataAccessRoleArn> <s3Uri> <documentClassifierName> 
                  Where: 
                    dataAccessRoleArn - The ARN value of the role used for this 
  operation. 
                    s3Uri - The Amazon S3 bucket that contains the CSV file. 
                    documentClassifierName - The name of the document classifier. 
                  """; 
        if (args.length != 3) {
             System.out.println(usage); 
             System.exit(1); 
         } 
         String dataAccessRoleArn = args[0]; 
         String s3Uri = args[1]; 
         String documentClassifierName = args[2]; 
         Region region = Region.US_EAST_1; 
         ComprehendClient comClient = ComprehendClient.builder() 
                  .region(region) 
                 .build();
         createDocumentClassifier(comClient, dataAccessRoleArn, s3Uri, 
  documentClassifierName); 
         comClient.close(); 
     } 
     public static void createDocumentClassifier(ComprehendClient comClient, 
  String dataAccessRoleArn, String s3Uri,
```

```
 String documentClassifierName) { 
         try { 
             DocumentClassifierInputDataConfig config = 
  DocumentClassifierInputDataConfig.builder() 
                      .s3Uri(s3Uri) 
                     .build();
             CreateDocumentClassifierRequest createDocumentClassifierRequest = 
  CreateDocumentClassifierRequest.builder() 
                      .documentClassifierName(documentClassifierName) 
                      .dataAccessRoleArn(dataAccessRoleArn) 
                      .languageCode("en") 
                      .inputDataConfig(config) 
                     .build();
             CreateDocumentClassifierResponse createDocumentClassifierResult = 
  comClient 
                      .createDocumentClassifier(createDocumentClassifierRequest); 
             String documentClassifierArn = 
  createDocumentClassifierResult.documentClassifierArn(); 
             System.out.println("Document Classifier ARN: " + 
  documentClassifierArn); 
         } catch (ComprehendException e) { 
             System.err.println(e.awsErrorDetails().errorMessage()); 
             System.exit(1); 
         } 
     }
}
```
• Weitere API-Informationen finden Sie unter [CreateDocumentClassifier](https://docs.aws.amazon.com/goto/SdkForJavaV2/comprehend-2017-11-27/CreateDocumentClassifier) in der APIAWS SDK for Java 2.x-Referenz für .

#### Python

# SDK für Python (Boto3)

### **a**) Note

```
class ComprehendClassifier: 
     """Encapsulates an Amazon Comprehend custom classifier.""" 
     def __init__(self, comprehend_client): 
        "" ""
         :param comprehend_client: A Boto3 Comprehend client. 
         """ 
         self.comprehend_client = comprehend_client 
         self.classifier_arn = None 
     def create( 
         self, 
         name, 
         language_code, 
         training_bucket, 
         training_key, 
         data_access_role_arn, 
         mode, 
    ):
        "''" Creates a custom classifier. After the classifier is created, it 
  immediately 
         starts training on the data found in the specified Amazon S3 bucket. 
 Training 
         can take 30 minutes or longer. The `describe_document_classifier` 
 function 
         can be used to get training status and returns a status of TRAINED when 
 the 
         classifier is ready to use. 
         :param name: The name of the classifier.
```

```
 :param language_code: The language the classifier can operate on. 
         :param training_bucket: The Amazon S3 bucket that contains the training 
 data. 
         :param training_key: The prefix used to find training data in the 
 training 
                               bucket. If multiple objects have the same prefix, 
  all 
                               of them are used. 
         :param data_access_role_arn: The Amazon Resource Name (ARN) of a role 
 that 
                                        grants Comprehend permission to read from 
 the 
                                        training bucket. 
         :return: The ARN of the newly created classifier. 
         """ 
         try: 
             response = self.comprehend_client.create_document_classifier( 
                  DocumentClassifierName=name, 
                  LanguageCode=language_code, 
                  InputDataConfig={"S3Uri": f"s3://{training_bucket}/
{training_key}"}, 
                  DataAccessRoleArn=data_access_role_arn, 
                 Mode=mode.value, 
)self.classifier arn = response["DocumentClassifierArn"]
             logger.info("Started classifier creation. Arn is: %s.", 
 self.classifier_arn) 
         except ClientError: 
             logger.exception("Couldn't create classifier %s.", name) 
             raise 
         else: 
             return self.classifier_arn
```
• Weitere API-Informationen finden Sie unter [CreateDocumentClassifier](https://docs.aws.amazon.com/goto/boto3/comprehend-2017-11-27/CreateDocumentClassifier) in der AWS API-Referenz zum -SDK für Python (Boto3).

<span id="page-1601-0"></span>Löschen eines Amazon Comprehend-Dokumentklassifizierers mithilfe eines -AWSSDK

Die folgenden Codebeispiele zeigen, wie Sie einen Amazon Comprehend-Dokumentklassifizierer löschen.

Beispiele für Aktionen sind Codeauszüge aus größeren Programmen und müssen im Kontext ausgeführt werden. Im folgenden Codebeispiel können Sie diese Aktion im Kontext sehen:

• [Trainieren eines benutzerdefinierten Classifiers und Klassifizieren von Dokumenten](#page-1676-0)

# CLI

AWS CLI

So löschen Sie einen benutzerdefinierten Dokumentklassifizierer

```
Im folgenden delete-document-classifier Beispiel wird ein benutzerdefiniertes 
Dokumentklassifizierermodell gelöscht.
```

```
aws comprehend delete-document-classifier \ 
     --document-classifier-arn arn:aws:comprehend:us-west-2:111122223333:document-
classifier/example-classifer-1
```
Mit diesem Befehl wird keine Ausgabe zurückgegeben.

Weitere Informationen finden Sie unter [Verwalten von Amazon Comprehend-Endpunkten](https://docs.aws.amazon.com/comprehend/latest/dg/manage-endpoints.html) im Amazon Comprehend-Entwicklerhandbuch.

• API-Details finden Sie unter [DeleteDocumentClassifier](https://awscli.amazonaws.com/v2/documentation/api/latest/reference/comprehend/delete-document-classifier.html) in der AWS CLI -Befehlsreferenz.

# Python

```
SDK für Python (Boto3)
```
### **a** Note

```
class ComprehendClassifier: 
     """Encapsulates an Amazon Comprehend custom classifier.""" 
     def __init__(self, comprehend_client): 
 """ 
         :param comprehend_client: A Boto3 Comprehend client.
```

```
"" "
         self.comprehend_client = comprehend_client 
       self.classifier arn = None
    def delete(self): 
 """ 
        Deletes the classifier. 
 """ 
        try: 
            self.comprehend_client.delete_document_classifier( 
                 DocumentClassifierArn=self.classifier_arn 
) logger.info("Deleted classifier %s.", self.classifier_arn) 
           self.classifier arn = None
        except ClientError: 
            logger.exception("Couldn't deleted classifier %s.", 
 self.classifier_arn) 
            raise
```
• Weitere API-Informationen finden Sie unter [DeleteDocumentClassifier](https://docs.aws.amazon.com/goto/boto3/comprehend-2017-11-27/DeleteDocumentClassifier) in der AWS API-Referenz zum -SDK für Python (Boto3).

<span id="page-1603-0"></span>Beschreiben eines Amazon Comprehend-Dokumentklassifizierungsauftrags mithilfe eines -AWSSDK

Die folgenden Codebeispiele zeigen, wie Sie einen Amazon Comprehend-Dokumentklassifizierungsauftrag beschreiben.

Beispiele für Aktionen sind Codeauszüge aus größeren Programmen und müssen im Kontext ausgeführt werden. Im folgenden Codebeispiel können Sie diese Aktion im Kontext sehen:

• [Trainieren eines benutzerdefinierten Classifiers und Klassifizieren von Dokumenten](#page-1676-0)

 $CLI$ 

AWS CLI

So beschreiben Sie einen Dokumentklassifizierungsauftrag

Im folgenden describe-document-classification-job Beispiel werden die Eigenschaften eines asynchronen Dokumentenklassifizierungsauftrags abgerufen.

```
aws comprehend describe-document-classification-job \ 
     --job-id 123456abcdeb0e11022f22a11EXAMPLE
```
Ausgabe:

```
{ 
     "DocumentClassificationJobProperties": { 
         "JobId": "123456abcdeb0e11022f22a11EXAMPLE", 
         "JobArn": "arn:aws:comprehend:us-west-2:111122223333:document-
classification-job/123456abcdeb0e11022f22a11EXAMPLE", 
         "JobName": "exampleclassificationjob", 
         "JobStatus": "COMPLETED", 
         "SubmitTime": "2023-06-14T17:09:51.788000+00:00", 
         "EndTime": "2023-06-14T17:15:58.582000+00:00", 
         "DocumentClassifierArn": "arn:aws:comprehend:us-
west-2:111122223333:document-classifier/mymodel/version/1", 
         "InputDataConfig": { 
             "S3Uri": "s3://DOC-EXAMPLE-BUCKET/jobdata/", 
             "InputFormat": "ONE_DOC_PER_LINE" 
         }, 
         "OutputDataConfig": { 
             "S3Uri": "s3://DOC-EXAMPLE-DESTINATION-BUCKET/
testfolder/111122223333-CLN-123456abcdeb0e11022f22a11EXAMPLE/output/
output.tar.gz" 
         }, 
         "DataAccessRoleArn": "arn:aws:iam::111122223333:role/service-role/
AmazonComprehendServiceRole-servicerole" 
     }
}
```
Weitere Informationen finden Sie unter [Benutzerdefinierte Klassifizierung](https://docs.aws.amazon.com/comprehend/latest/dg/how-document-classification.html) im Amazon Comprehend-Entwicklerhandbuch.

• API-Details finden Sie unter [DescribeDocumentClassificationJob](https://awscli.amazonaws.com/v2/documentation/api/latest/reference/comprehend/describe-document-classification-job.html) in der AWS CLI - Befehlsreferenz.

#### Python

# SDK für Python (Boto3)

# **a** Note

```
class ComprehendClassifier: 
     """Encapsulates an Amazon Comprehend custom classifier.""" 
     def __init__(self, comprehend_client): 
        "" "
         :param comprehend_client: A Boto3 Comprehend client. 
        ^{\rm{m}} ""
         self.comprehend_client = comprehend_client 
         self.classifier_arn = None 
     def describe_job(self, job_id): 
        "" "
         Gets metadata about a classification job. 
         :param job_id: The ID of the job to look up. 
         :return: Metadata about the job. 
         """ 
         try: 
             response = 
 self.comprehend_client.describe_document_classification_job( 
                  JobId=job_id 
) job = response["DocumentClassificationJobProperties"] 
             logger.info("Got classification job %s.", job["JobName"]) 
         except ClientError: 
             logger.exception("Couldn't get classification job %s.", job_id) 
             raise 
         else: 
             return job
```
• Weitere API-Informationen finden Sie unter [DescribeDocumentClassificationJob](https://docs.aws.amazon.com/goto/boto3/comprehend-2017-11-27/DescribeDocumentClassificationJob) in der AWS API-Referenz zum -SDK für Python (Boto3).

<span id="page-1606-0"></span>Beschreiben eines Amazon Comprehend-Dokumentklassifizierers mithilfe eines - AWSSDK

Die folgenden Codebeispiele zeigen, wie Sie einen Amazon Comprehend-Dokumentklassifizierer beschreiben.

Beispiele für Aktionen sind Codeauszüge aus größeren Programmen und müssen im Kontext ausgeführt werden. Im folgenden Codebeispiel können Sie diese Aktion im Kontext sehen:

• [Trainieren eines benutzerdefinierten Classifiers und Klassifizieren von Dokumenten](#page-1676-0)

## CLI

AWS CLI

So beschreiben Sie einen Dokumentklassifizierer

Im folgenden describe-document-classifier Beispiel werden die Eigenschaften eines benutzerdefinierten Dokumentklassifizierermodells abgerufen.

```
aws comprehend describe-document-classifier \ 
     --document-classifier-arn arn:aws:comprehend:us-west-2:111122223333:document-
classifier/example-classifier-1
```
Ausgabe:

```
{ 
     "DocumentClassifierProperties": { 
         "DocumentClassifierArn": "arn:aws:comprehend:us-
west-2:111122223333:document-classifier/example-classifier-1", 
         "LanguageCode": "en", 
         "Status": "TRAINED", 
         "SubmitTime": "2023-06-13T19:04:15.735000+00:00", 
         "EndTime": "2023-06-13T19:42:31.752000+00:00", 
         "TrainingStartTime": "2023-06-13T19:08:20.114000+00:00", 
         "TrainingEndTime": "2023-06-13T19:41:35.080000+00:00", 
         "InputDataConfig": { 
              "DataFormat": "COMPREHEND_CSV",
```

```
 "S3Uri": "s3://DOC-EXAMPLE-BUCKET/trainingdata" 
         }, 
         "OutputDataConfig": {}, 
          "ClassifierMetadata": { 
              "NumberOfLabels": 3, 
              "NumberOfTrainedDocuments": 5016, 
              "NumberOfTestDocuments": 557, 
              "EvaluationMetrics": { 
                  "Accuracy": 0.9856, 
                  "Precision": 0.9919, 
                  "Recall": 0.9459, 
                  "F1Score": 0.9673, 
                  "MicroPrecision": 0.9856, 
                  "MicroRecall": 0.9856, 
                  "MicroF1Score": 0.9856, 
                  "HammingLoss": 0.0144 
 } 
         }, 
         "DataAccessRoleArn": "arn:aws:iam::111122223333:role/service-role/
AmazonComprehendServiceRole-example-role", 
         "Mode": "MULTI_CLASS" 
     }
}
```
Weitere Informationen finden Sie unter [Erstellen und Verwalten von benutzerdefinierten](https://docs.aws.amazon.com/comprehend/latest/dg/manage-models.html)  [Modellen](https://docs.aws.amazon.com/comprehend/latest/dg/manage-models.html) im Amazon Comprehend-Entwicklerhandbuch.

• API-Details finden Sie unter [DescribeDocumentClassifier](https://awscli.amazonaws.com/v2/documentation/api/latest/reference/comprehend/describe-document-classifier.html) in der AWS CLI -Befehlsreferenz.

### Python

SDK für Python (Boto3)

#### **a** Note

```
class ComprehendClassifier: 
     """Encapsulates an Amazon Comprehend custom classifier."""
```

```
 def __init__(self, comprehend_client): 
 """ 
         :param comprehend_client: A Boto3 Comprehend client. 
        "" "
        self.comprehend_client = comprehend_client 
       self.classifier arn = None
    def describe(self, classifier_arn=None): 
 """ 
        Gets metadata about a custom classifier, including its current status. 
         :param classifier_arn: The ARN of the classifier to look up. 
         :return: Metadata about the classifier. 
 """ 
        if classifier_arn is not None: 
             self.classifier_arn = classifier_arn 
        try: 
             response = self.comprehend_client.describe_document_classifier( 
                 DocumentClassifierArn=self.classifier_arn 
) classifier = response["DocumentClassifierProperties"] 
             logger.info("Got classifier %s.", self.classifier_arn) 
         except ClientError: 
             logger.exception("Couldn't get classifier %s.", self.classifier_arn) 
             raise 
        else: 
             return classifier
```
• Weitere API-Informationen finden Sie unter [DescribeDocumentClassifier](https://docs.aws.amazon.com/goto/boto3/comprehend-2017-11-27/DescribeDocumentClassifier) in der AWS API-Referenz zum -SDK für Python (Boto3).

<span id="page-1608-0"></span>Beschreiben eines Amazon Comprehend-Themenmodellierungsauftrags mithilfe eines -AWSSDK

Die folgenden Codebeispiele zeigen, wie Sie einen Amazon Comprehend-Themenmodellierungsauftrag beschreiben.

Beispiele für Aktionen sind Codeauszüge aus größeren Programmen und müssen im Kontext ausgeführt werden. Im folgenden Codebeispiel können Sie diese Aktion im Kontext sehen:

• [Ausführen eines Themenmodellierungsauftrags anhand von Beispieldaten](#page-1671-0)

### CLI

#### AWS CLI

So beschreiben Sie einen Themenerkennungsauftrag

Im folgenden describe-topics-detection-job Beispiel werden die Eigenschaften eines asynchronen Themenerkennungsauftrags abgerufen.

```
aws comprehend describe-topics-detection-job \ 
     --job-id 123456abcdeb0e11022f22a11EXAMPLE
```
Ausgabe:

```
{ 
     "TopicsDetectionJobProperties": { 
         "JobId": "123456abcdeb0e11022f22a11EXAMPLE", 
         "JobArn": "arn:aws:comprehend:us-west-2:111122223333:topics-detection-
job/123456abcdeb0e11022f22a11EXAMPLE", 
         "JobName": "example_topics_detection", 
         "JobStatus": "IN_PROGRESS", 
         "SubmitTime": "2023-06-09T18:44:43.414000+00:00", 
         "InputDataConfig": { 
             "S3Uri": "s3://DOC-EXAMPLE-BUCKET", 
             "InputFormat": "ONE_DOC_PER_LINE" 
         }, 
         "OutputDataConfig": { 
             "S3Uri": "s3://DOC-EXAMPLE-DESTINATION-BUCKET/
testfolder/111122223333-TOPICS-123456abcdeb0e11022f22a11EXAMPLE/output/
output.tar.gz" 
         }, 
         "NumberOfTopics": 10, 
         "DataAccessRoleArn": "arn:aws:iam::111122223333:role/service-role/
AmazonComprehendServiceRole-examplerole" 
     }
}
```
Weitere Informationen finden Sie unter [Asynchrone Analyse für Amazon Comprehend Insights](https://docs.aws.amazon.com/comprehend/latest/dg/api-async-insights.html) im Amazon Comprehend-Entwicklerhandbuch.

• API-Details finden Sie unter [DescribeTopicsDetectionJob](https://awscli.amazonaws.com/v2/documentation/api/latest/reference/comprehend/describe-topics-detection-job.html) in der AWS CLI -Befehlsreferenz.

#### Python

SDK für Python (Boto3)

## **a** Note

```
class ComprehendTopicModeler: 
     """Encapsulates a Comprehend topic modeler.""" 
     def __init__(self, comprehend_client): 
 """ 
         :param comprehend_client: A Boto3 Comprehend client. 
        ^{\mathrm{m}} ""
         self.comprehend_client = comprehend_client 
     def describe_job(self, job_id): 
        "" ""
         Gets metadata about a topic modeling job. 
         :param job_id: The ID of the job to look up. 
         :return: Metadata about the job. 
        "''" try: 
             response = self.comprehend_client.describe_topics_detection_job( 
                  JobId=job_id 
) job = response["TopicsDetectionJobProperties"] 
             logger.info("Got topic detection job %s.", job_id) 
         except ClientError: 
             logger.exception("Couldn't get topic detection job %s.", job_id) 
             raise 
         else: 
             return job
```
• Weitere API-Informationen finden Sie unter [DescribeTopicsDetectionJob](https://docs.aws.amazon.com/goto/boto3/comprehend-2017-11-27/DescribeTopicsDetectionJob) in der AWS API-Referenz zum -SDK für Python (Boto3).

<span id="page-1611-0"></span>Erkennen von Entitäten in einem Dokument mit Amazon Comprehend mithilfe eines - AWSSDK

Die folgenden Codebeispiele zeigen, wie Entitäten in einem Dokument mit Amazon Comprehend erkannt werden.

Beispiele für Aktionen sind Codeauszüge aus größeren Programmen und müssen im Kontext ausgeführt werden. Im folgenden Codebeispiel können Sie diese Aktion im Kontext sehen:

• [Dokumentelemente erkennen](#page-1666-0)

.NET

AWS SDK for .NET

```
a Note
```

```
 using System; 
 using System.Threading.Tasks; 
 using Amazon.Comprehend; 
 using Amazon.Comprehend.Model; 
 /// <summary> 
 /// This example shows how to use the AmazonComprehend service detect any 
 /// entities in submitted text. 
 /// </summary> 
 public static class DetectEntities 
 { 
     /// <summary> 
     /// The main method calls the DetectEntitiesAsync method to find any 
     /// entities in the sample code.
```

```
 /// </summary> 
         public static async Task Main() 
         { 
             string text = "It is raining today in Seattle"; 
             var comprehendClient = new AmazonComprehendClient(); 
             Console.WriteLine("Calling DetectEntities\n"); 
             var detectEntitiesRequest = new DetectEntitiesRequest() 
\{\hspace{.1cm} \}Text = text,
                 LanguageCode = "en", 
             }; 
             var detectEntitiesResponse = await 
 comprehendClient.DetectEntitiesAsync(detectEntitiesRequest); 
             foreach (var e in detectEntitiesResponse.Entities) 
\{\hspace{.1cm} \} Console.WriteLine($"Text: {e.Text}, Type: {e.Type}, Score: 
 {e.Score}, BeginOffset: {e.BeginOffset}, EndOffset: {e.EndOffset}"); 
 } 
             Console.WriteLine("Done"); 
         } 
     }
```
• Weitere API-Informationen finden Sie unter [DetectEntities](https://docs.aws.amazon.com/goto/DotNetSDKV3/comprehend-2017-11-27/DetectEntities) in der APIAWS SDK for .NET-Referenz für .

# CLI

AWS CLI

So erkennen Sie benannte Entitäten im Eingabetext

Das folgende detect-entities Beispiel analysiert den Eingabetext und gibt die benannten Entitäten zurück. Der Konfidenzwert des vortrainierten Modells wird auch für jede Vorhersage ausgegeben.

```
aws comprehend detect-entities \
```
 --language-code en \ --text "Hello Zhang Wei, I am John. Your AnyCompany Financial Services, LLC credit card \ account 1111-XXXX-1111-XXXX has a minimum payment of \$24.53 that is due by July 31st. Based on your autopay settings, \ we will withdraw your payment on the due date from your bank account number XXXXXX1111 with the routing number XXXXX0000. Customer feedback for Sunshine Spa, 123 Main St, Anywhere. Send comments to Alice at AnySpa@example.com."

Ausgabe:

```
{ 
     "Entities": [ 
          { 
               "Score": 0.9994556307792664, 
              "Type": "PERSON", 
               "Text": "Zhang Wei", 
              "BeginOffset": 6, 
              "EndOffset": 15 
          }, 
          { 
              "Score": 0.9981022477149963, 
               "Type": "PERSON", 
               "Text": "John", 
              "BeginOffset": 22, 
               "EndOffset": 26 
          }, 
          { 
              "Score": 0.9986887574195862, 
               "Type": "ORGANIZATION", 
               "Text": "AnyCompany Financial Services, LLC", 
               "BeginOffset": 33, 
               "EndOffset": 67 
          }, 
          { 
              "Score": 0.9959119558334351, 
              "Type": "OTHER", 
               "Text": "1111-XXXX-1111-XXXX", 
               "BeginOffset": 88, 
               "EndOffset": 107 
          }, 
          {
```

```
 "Score": 0.9708039164543152, 
      "Type": "QUANTITY", 
     "Text": ".53", 
     "BeginOffset": 133, 
     "EndOffset": 136 
 }, 
 { 
     "Score": 0.9987268447875977, 
     "Type": "DATE", 
     "Text": "July 31st", 
     "BeginOffset": 152, 
     "EndOffset": 161 
 }, 
 { 
     "Score": 0.9858865737915039, 
     "Type": "OTHER", 
     "Text": "XXXXXX1111", 
     "BeginOffset": 271, 
     "EndOffset": 281 
 }, 
 { 
     "Score": 0.9700471758842468, 
     "Type": "OTHER", 
     "Text": "XXXXX0000", 
     "BeginOffset": 306, 
     "EndOffset": 315 
 }, 
 { 
     "Score": 0.9591118693351746, 
     "Type": "ORGANIZATION", 
     "Text": "Sunshine Spa", 
     "BeginOffset": 340, 
     "EndOffset": 352 
 }, 
 { 
     "Score": 0.9797496795654297, 
     "Type": "LOCATION", 
     "Text": "123 Main St", 
     "BeginOffset": 354, 
     "EndOffset": 365 
 }, 
 { 
     "Score": 0.994929313659668, 
     "Type": "PERSON",
```

```
 "Text": "Alice", 
                "BeginOffset": 394, 
                "EndOffset": 399 
           }, 
          \mathcal{L} "Score": 0.9949769377708435, 
                "Type": "OTHER", 
                "Text": "AnySpa@example.com", 
                "BeginOffset": 403, 
                "EndOffset": 418 
           } 
     \mathbf{I}}
```
Weitere Informationen finden Sie unter [Entitäten](https://docs.aws.amazon.com/comprehend/latest/dg/how-entities.html) im Amazon Comprehend-Entwicklerhandbuch.

• API-Details finden Sie unter [DetectEntities](https://awscli.amazonaws.com/v2/documentation/api/latest/reference/comprehend/detect-entities.html) in der AWS CLI -Befehlsreferenz.

#### Java

SDK für Java 2.x

```
a Note
```

```
import software.amazon.awssdk.regions.Region;
import software.amazon.awssdk.services.comprehend.ComprehendClient;
import software.amazon.awssdk.services.comprehend.model.DetectEntitiesRequest;
import software.amazon.awssdk.services.comprehend.model.DetectEntitiesResponse;
import software.amazon.awssdk.services.comprehend.model.Entity;
import software.amazon.awssdk.services.comprehend.model.ComprehendException;
import java.util.List;
/** 
  * Before running this Java V2 code example, set up your development 
  * environment, including your credentials. 
 * 
  * For more information, see the following documentation topic:
```

```
 * 
  * https://docs.aws.amazon.com/sdk-for-java/latest/developer-guide/get-
started.html 
  */
public class DetectEntities { 
     public static void main(String[] args) { 
         String text = "Amazon.com, Inc. is located in Seattle, WA and was founded 
  July 5th, 1994 by Jeff Bezos, allowing customers to buy everything from books to 
  blenders. Seattle is north of Portland and south of Vancouver, BC. Other notable 
  Seattle - based companies are Starbucks and Boeing."; 
         Region region = Region.US_EAST_1; 
         ComprehendClient comClient = ComprehendClient.builder() 
                  .region(region) 
                  .build(); 
         System.out.println("Calling DetectEntities"); 
         detectAllEntities(comClient, text); 
         comClient.close(); 
     } 
     public static void detectAllEntities(ComprehendClient comClient, String text) 
  { 
         try { 
             DetectEntitiesRequest detectEntitiesRequest = 
  DetectEntitiesRequest.builder() 
                      .text(text) 
                      .languageCode("en") 
                     .build();
             DetectEntitiesResponse detectEntitiesResult = 
  comClient.detectEntities(detectEntitiesRequest); 
             List<Entity> entList = detectEntitiesResult.entities(); 
             for (Entity entity : entList) { 
                  System.out.println("Entity text is " + entity.text()); 
 } 
         } catch (ComprehendException e) { 
             System.err.println(e.awsErrorDetails().errorMessage()); 
             System.exit(1); 
         } 
     }
}
```
• Weitere API-Informationen finden Sie unter [DetectEntities](https://docs.aws.amazon.com/goto/SdkForJavaV2/comprehend-2017-11-27/DetectEntities) in der APIAWS SDK for Java 2.x-Referenz für .

#### Python

SDK für Python (Boto3)

# **a** Note

```
class ComprehendDetect: 
     """Encapsulates Comprehend detection functions.""" 
     def __init__(self, comprehend_client): 
 """ 
         :param comprehend_client: A Boto3 Comprehend client. 
 """ 
         self.comprehend_client = comprehend_client 
     def detect_entities(self, text, language_code): 
 """ 
         Detects entities in a document. Entities can be things like people and 
 places 
         or other common terms. 
         :param text: The document to inspect. 
         :param language_code: The language of the document. 
         :return: The list of entities along with their confidence scores. 
        ^{\rm{m}} ""
         try: 
             response = self.comprehend_client.detect_entities( 
                 Text=text, LanguageCode=language_code 
) entities = response["Entities"] 
             logger.info("Detected %s entities.", len(entities)) 
         except ClientError: 
             logger.exception("Couldn't detect entities.")
```
 raise else: return entities

• Weitere API-Informationen finden Sie unter [DetectEntities](https://docs.aws.amazon.com/goto/boto3/comprehend-2017-11-27/DetectEntities) in der AWS API-Referenz zum - SDK für Python (Boto3).

<span id="page-1618-0"></span>Erkennen von Schlüsselphrasen in einem Dokument mit Amazon Comprehend mithilfe eines AWS SDK

Die folgenden Codebeispiele zeigen, wie Sie Schlüsselphrasen in einem Dokument mit Amazon Comprehend erkennen.

Beispiele für Aktionen sind Codeauszüge aus größeren Programmen und müssen im Kontext ausgeführt werden. Im folgenden Codebeispiel können Sie diese Aktion im Kontext sehen:

• [Dokumentelemente erkennen](#page-1666-0)

### .NET

AWS SDK for .NET

```
a Note
```

```
 using System; 
 using System.Threading.Tasks; 
 using Amazon.Comprehend; 
 using Amazon.Comprehend.Model; 
 /// <summary> 
 /// This example shows how to use the Amazon Comprehend service to 
 /// search text for key phrases. 
 /// </summary>
```

```
 public static class DetectKeyPhrase 
     { 
         /// <summary> 
         /// This method calls the Amazon Comprehend method DetectKeyPhrasesAsync 
        // to detect any key phrases in the sample text.
         /// </summary> 
         public static async Task Main() 
         { 
             string text = "It is raining today in Seattle"; 
             var comprehendClient = new 
 AmazonComprehendClient(Amazon.RegionEndpoint.USWest2); 
             // Call DetectKeyPhrases API 
             Console.WriteLine("Calling DetectKeyPhrases"); 
             var detectKeyPhrasesRequest = new DetectKeyPhrasesRequest() 
\{\hspace{.1cm} \}Text = text,
                 LanguageCode = "en", 
             }; 
             var detectKeyPhrasesResponse = await 
 comprehendClient.DetectKeyPhrasesAsync(detectKeyPhrasesRequest); 
             foreach (var kp in detectKeyPhrasesResponse.KeyPhrases) 
\{\hspace{.1cm} \} Console.WriteLine($"Text: {kp.Text}, Score: {kp.Score}, 
 BeginOffset: {kp.BeginOffset}, EndOffset: {kp.EndOffset}"); 
 } 
             Console.WriteLine("Done"); 
         } 
     }
```
• Weitere API-Informationen finden Sie unter [DetectKeyPhrases](https://docs.aws.amazon.com/goto/DotNetSDKV3/comprehend-2017-11-27/DetectKeyPhrases) in der APIAWS SDK for .NET-Referenz für .

### CLI

# AWS CLI

So erkennen Sie Schlüsselphrasen im Eingabetext
Im folgenden detect-key-phrases Beispiel wird der Eingabetext analysiert und die Schlüsselnamenphrasen identifiziert. Der Konfidenzwert des vortrainierten Modells wird auch für jede Vorhersage ausgegeben.

```
aws comprehend detect-key-phrases \ 
     --language-code en \ 
     --text "Hello Zhang Wei, I am John. Your AnyCompany Financial Services, LLC 
 credit card \ 
         account 1111-XXXX-1111-XXXX has a minimum payment of $24.53 that is due 
 by July 31st. Based on your autopay settings, \ 
         we will withdraw your payment on the due date from your bank account 
number XXXXXX1111 with the routing number XXXXX0000.
         Customer feedback for Sunshine Spa, 123 Main St, Anywhere. Send comments 
 to Alice at AnySpa@example.com."
```

```
{ 
     "KeyPhrases": [ 
          { 
               "Score": 0.8996376395225525, 
              "Text": "Zhang Wei", 
               "BeginOffset": 6, 
              "EndOffset": 15 
          }, 
          { 
               "Score": 0.9992469549179077, 
               "Text": "John", 
               "BeginOffset": 22, 
              "EndOffset": 26 
          }, 
          { 
               "Score": 0.988385021686554, 
               "Text": "Your AnyCompany Financial Services", 
               "BeginOffset": 28, 
              "EndOffset": 62 
          }, 
          { 
               "Score": 0.8740853071212769, 
               "Text": "LLC credit card account 1111-XXXX-1111-XXXX", 
               "BeginOffset": 64, 
               "EndOffset": 107 
          },
```

```
 { 
     "Score": 0.9999437928199768, 
     "Text": "a minimum payment", 
     "BeginOffset": 112, 
     "EndOffset": 129 
 }, 
 { 
     "Score": 0.9998900890350342, 
     "Text": ".53", 
     "BeginOffset": 133, 
     "EndOffset": 136 
 }, 
 { 
     "Score": 0.9979453086853027, 
     "Text": "July 31st", 
     "BeginOffset": 152, 
     "EndOffset": 161 
 }, 
 { 
     "Score": 0.9983011484146118, 
     "Text": "your autopay settings", 
     "BeginOffset": 172, 
     "EndOffset": 193 
 }, 
 { 
     "Score": 0.9996572136878967, 
     "Text": "your payment", 
     "BeginOffset": 211, 
     "EndOffset": 223 
 }, 
 { 
     "Score": 0.9995037317276001, 
     "Text": "the due date", 
     "BeginOffset": 227, 
     "EndOffset": 239 
 }, 
 { 
     "Score": 0.9702621698379517, 
     "Text": "your bank account number XXXXXX1111", 
     "BeginOffset": 245, 
     "EndOffset": 280 
 }, 
 { 
     "Score": 0.9179925918579102,
```

```
 "Text": "the routing number XXXXX0000.Customer feedback", 
          "BeginOffset": 286, 
          "EndOffset": 332 
     }, 
     { 
          "Score": 0.9978160858154297, 
          "Text": "Sunshine Spa", 
          "BeginOffset": 337, 
          "EndOffset": 349 
     }, 
     { 
          "Score": 0.9706913232803345, 
          "Text": "123 Main St", 
          "BeginOffset": 351, 
          "EndOffset": 362 
     }, 
     { 
          "Score": 0.9941995143890381, 
          "Text": "comments", 
          "BeginOffset": 379, 
          "EndOffset": 387 
     }, 
     { 
          "Score": 0.9759287238121033, 
          "Text": "Alice", 
          "BeginOffset": 391, 
          "EndOffset": 396 
     }, 
     { 
          "Score": 0.8376792669296265, 
          "Text": "AnySpa@example.com", 
          "BeginOffset": 400, 
          "EndOffset": 415 
     } 
 ]
```
Weitere Informationen finden Sie unter [Schlüsselphrasen](https://docs.aws.amazon.com/comprehend/latest/dg/how-key-phrases.html) im Amazon Comprehend-Entwicklerhandbuch.

• API-Details finden Sie unter [DetectKeyPhrases](https://awscli.amazonaws.com/v2/documentation/api/latest/reference/comprehend/detect-key-phrases.html) in der AWS CLI -Befehlsreferenz.

}

#### Java

SDK für Java 2.x

## **a** Note

```
import software.amazon.awssdk.regions.Region;
import software.amazon.awssdk.services.comprehend.ComprehendClient;
import software.amazon.awssdk.services.comprehend.model.DetectKeyPhrasesRequest;
import software.amazon.awssdk.services.comprehend.model.DetectKeyPhrasesResponse;
import software.amazon.awssdk.services.comprehend.model.KeyPhrase;
import software.amazon.awssdk.services.comprehend.model.ComprehendException;
import java.util.List;
/** 
  * Before running this Java V2 code example, set up your development 
  * environment, including your credentials. 
 * 
  * For more information, see the following documentation topic: 
 * 
  * https://docs.aws.amazon.com/sdk-for-java/latest/developer-guide/get-
started.html 
  */
public class DetectKeyPhrases { 
     public static void main(String[] args) { 
         String text = "Amazon.com, Inc. is located in Seattle, WA and was founded 
  July 5th, 1994 by Jeff Bezos, allowing customers to buy everything from books to 
  blenders. Seattle is north of Portland and south of Vancouver, BC. Other notable 
  Seattle - based companies are Starbucks and Boeing."; 
         Region region = Region.US_EAST_1; 
         ComprehendClient comClient = ComprehendClient.builder() 
                 .region(region) 
                .build();
         System.out.println("Calling DetectKeyPhrases"); 
         detectAllKeyPhrases(comClient, text); 
         comClient.close(); 
     }
```

```
 public static void detectAllKeyPhrases(ComprehendClient comClient, String 
  text) { 
         try { 
             DetectKeyPhrasesRequest detectKeyPhrasesRequest = 
  DetectKeyPhrasesRequest.builder() 
                      .text(text) 
                      .languageCode("en") 
                     .build();
             DetectKeyPhrasesResponse detectKeyPhrasesResult = 
  comClient.detectKeyPhrases(detectKeyPhrasesRequest); 
             List<KeyPhrase> phraseList = detectKeyPhrasesResult.keyPhrases(); 
             for (KeyPhrase keyPhrase : phraseList) { 
                  System.out.println("Key phrase text is " + keyPhrase.text()); 
 } 
         } catch (ComprehendException e) { 
             System.err.println(e.awsErrorDetails().errorMessage()); 
             System.exit(1); 
         } 
     }
}
```
• Weitere API-Informationen finden Sie unter [DetectKeyPhrases](https://docs.aws.amazon.com/goto/SdkForJavaV2/comprehend-2017-11-27/DetectKeyPhrases) in der APIAWS SDK for Java 2.x-Referenz für .

### Python

SDK für Python (Boto3)

### **a** Note

```
class ComprehendDetect: 
     """Encapsulates Comprehend detection functions."""
```

```
 def __init__(self, comprehend_client): 
 """ 
         :param comprehend_client: A Boto3 Comprehend client. 
        "" ""
         self.comprehend_client = comprehend_client 
    def detect_key_phrases(self, text, language_code): 
 """ 
         Detects key phrases in a document. A key phrase is typically a noun and 
 its 
        modifiers. 
         :param text: The document to inspect. 
         :param language_code: The language of the document. 
         :return: The list of key phrases along with their confidence scores. 
         """ 
         try: 
             response = self.comprehend_client.detect_key_phrases( 
                 Text=text, LanguageCode=language_code 
) phrases = response["KeyPhrases"] 
             logger.info("Detected %s phrases.", len(phrases)) 
         except ClientError: 
             logger.exception("Couldn't detect phrases.") 
             raise 
         else: 
             return phrases
```
• Weitere API-Informationen finden Sie unter [DetectKeyPhrases](https://docs.aws.amazon.com/goto/boto3/comprehend-2017-11-27/DetectKeyPhrases) in der AWS API-Referenz zum -SDK für Python (Boto3).

Erkennen Sie persönlich identifizierbare Informationen in einem Dokument mit Amazon Comprehend mithilfe eines AWS-SDK

Die folgenden Codebeispiele zeigen, wie Sie persönlich identifizierbare Informationen (PII) in einem Dokument mit Amazon Comprehend erkennen.

Beispiele für Aktionen sind Codeauszüge aus größeren Programmen und müssen im Kontext ausgeführt werden. Im folgenden Codebeispiel können Sie diese Aktion im Kontext sehen:

### • [Dokumentelemente erkennen](#page-1666-0)

### .NET

## AWS SDK for .NET

## **a** Note

```
 using System; 
     using System.Threading.Tasks; 
     using Amazon.Comprehend; 
     using Amazon.Comprehend.Model; 
    /// <summary> 
    /// This example shows how to use the Amazon Comprehend service to find 
    /// personally identifiable information (PII) within text submitted to the 
    /// DetectPiiEntitiesAsync method. 
     /// </summary> 
     public class DetectingPII 
     { 
         /// <summary> 
         /// This method calls the DetectPiiEntitiesAsync method to locate any 
         /// personally dientifiable information within the supplied text. 
         /// </summary> 
         public static async Task Main() 
         { 
             var comprehendClient = new AmazonComprehendClient(); 
             var text = @"Hello Paul Santos. The latest statement for your 
                          credit card account 1111-0000-1111-0000 was 
                          mailed to 123 Any Street, Seattle, WA 98109."; 
             var request = new DetectPiiEntitiesRequest 
\{\hspace{.1cm} \}Text = text,
                  LanguageCode = "EN", 
             };
```

```
 var response = await 
 comprehendClient.DetectPiiEntitiesAsync(request); 
            if (response.Entities.Count > 0) 
\{\hspace{.1cm} \} foreach (var entity in response.Entities) 
\overline{a} var entityValue = text.Substring(entity.BeginOffset, 
 entity.EndOffset - entity.BeginOffset); 
                    Console.WriteLine($"{entity.Type}: {entityValue}"); 
 } 
 } 
        } 
    }
```
• Weitere API-Informationen finden Sie unter [DetectPiiEntities](https://docs.aws.amazon.com/goto/DotNetSDKV3/comprehend-2017-11-27/DetectPiiEntities) in der APIAWS SDK for .NET-Referenz für .

## CLI

AWS CLI

So erkennen Sie pii-Entitäten im Eingabetext

Das folgende detect-pii-entities Beispiel analysiert den Eingabetext und identifiziert Entitäten, die persönlich identifizierbare Informationen (PII) enthalten. Der Konfidenzwert des vortrainierten Modells wird auch für jede Vorhersage ausgegeben.

```
aws comprehend detect-pii-entities \ 
     --language-code en \ 
     --text "Hello Zhang Wei, I am John. Your AnyCompany Financial Services, LLC 
 credit card \ 
         account 1111-XXXX-1111-XXXX has a minimum payment of $24.53 that is due 
  by July 31st. Based on your autopay settings, \ 
         we will withdraw your payment on the due date from your bank account 
 number XXXXXX1111 with the routing number XXXXX0000.
         Customer feedback for Sunshine Spa, 123 Main St, Anywhere. Send comments 
  to Alice at AnySpa@example.com."
```
{

```
 "Entities": [ 
     { 
          "Score": 0.9998322129249573, 
          "Type": "NAME", 
          "BeginOffset": 6, 
          "EndOffset": 15 
     }, 
     { 
          "Score": 0.9998878240585327, 
          "Type": "NAME", 
          "BeginOffset": 22, 
          "EndOffset": 26 
     }, 
     { 
          "Score": 0.9994089603424072, 
          "Type": "CREDIT_DEBIT_NUMBER", 
          "BeginOffset": 88, 
          "EndOffset": 107 
     }, 
     { 
          "Score": 0.9999760985374451, 
          "Type": "DATE_TIME", 
          "BeginOffset": 152, 
          "EndOffset": 161 
     }, 
     { 
          "Score": 0.9999449253082275, 
          "Type": "BANK_ACCOUNT_NUMBER", 
          "BeginOffset": 271, 
          "EndOffset": 281 
     }, 
     { 
          "Score": 0.9999847412109375, 
          "Type": "BANK_ROUTING", 
          "BeginOffset": 306, 
          "EndOffset": 315 
     }, 
     { 
          "Score": 0.999925434589386, 
          "Type": "ADDRESS", 
          "BeginOffset": 354, 
          "EndOffset": 365
```

```
 }, 
          { 
               "Score": 0.9989161491394043, 
               "Type": "NAME", 
               "BeginOffset": 394, 
               "EndOffset": 399 
          }, 
          { 
               "Score": 0.9994171857833862, 
               "Type": "EMAIL", 
               "BeginOffset": 403, 
               "EndOffset": 418 
          } 
     ]
}
```
Weitere Informationen finden Sie unter [Persönlich identifizierbare Informationen \(PII\)](https://docs.aws.amazon.com/comprehend/latest/dg/pii.html) im Amazon Comprehend-Entwicklerhandbuch.

• API-Details finden Sie unter [DetectPiiEntities](https://awscli.amazonaws.com/v2/documentation/api/latest/reference/comprehend/detect-pii-entities.html) in der AWS CLI -Befehlsreferenz.

## Python

```
SDK für Python (Boto3)
```
# **a** Note

```
class ComprehendDetect: 
     """Encapsulates Comprehend detection functions.""" 
     def __init__(self, comprehend_client): 
         """ 
         :param comprehend_client: A Boto3 Comprehend client. 
        "" "
         self.comprehend_client = comprehend_client 
     def detect_pii(self, text, language_code):
```

```
"" "
         Detects personally identifiable information (PII) in a document. PII can 
 be 
         things like names, account numbers, or addresses. 
         :param text: The document to inspect. 
         :param language_code: The language of the document. 
         :return: The list of PII entities along with their confidence scores. 
        "" "
         try: 
             response = self.comprehend_client.detect_pii_entities( 
                 Text=text, LanguageCode=language_code 
) entities = response["Entities"] 
             logger.info("Detected %s PII entities.", len(entities)) 
         except ClientError: 
             logger.exception("Couldn't detect PII entities.") 
             raise 
         else: 
             return entities
```
• Weitere API-Informationen finden Sie unter [DetectPiiEntities](https://docs.aws.amazon.com/goto/boto3/comprehend-2017-11-27/DetectPiiEntities) in der AWS API-Referenz zum - SDK für Python (Boto3).

Erkennen syntaktischer Elemente eines Dokuments mit Amazon Comprehend mithilfe eines AWS SDK

Die folgenden Codebeispiele zeigen, wie Sie syntaktische Elemente eines Dokuments mit Amazon Comprehend erkennen.

Beispiele für Aktionen sind Codeauszüge aus größeren Programmen und müssen im Kontext ausgeführt werden. Im folgenden Codebeispiel können Sie diese Aktion im Kontext sehen:

• [Dokumentelemente erkennen](#page-1666-0)

## .NET

## AWS SDK for .NET

## **a** Note

```
 using System; 
     using System.Threading.Tasks; 
     using Amazon.Comprehend; 
     using Amazon.Comprehend.Model; 
    /// <summary> 
    /// This example shows how to use Amazon Comprehend to detect syntax 
    /// elements by calling the DetectSyntaxAsync method. 
     /// </summary> 
     public class DetectingSyntax 
    \{ /// <summary> 
         /// This method calls DetectSynaxAsync to identify the syntax elements 
         /// in the sample text. 
         /// </summary> 
         public static async Task Main() 
        \mathcal{L} string text = "It is raining today in Seattle"; 
             var comprehendClient = new AmazonComprehendClient(); 
             // Call DetectSyntax API 
             Console.WriteLine("Calling DetectSyntaxAsync\n"); 
             var detectSyntaxRequest = new DetectSyntaxRequest() 
\{\hspace{.1cm} \}Text = text,
                  LanguageCode = "en", 
             }; 
             DetectSyntaxResponse detectSyntaxResponse = await 
 comprehendClient.DetectSyntaxAsync(detectSyntaxRequest); 
             foreach (SyntaxToken s in detectSyntaxResponse.SyntaxTokens) 
\{\hspace{.1cm} \}
```

```
 Console.WriteLine($"Text: {s.Text}, PartOfSpeech: 
 {s.PartOfSpeech.Tag}, BeginOffset: {s.BeginOffset}, EndOffset: {s.EndOffset}"); 
 } 
            Console.WriteLine("Done"); 
        } 
    }
```
• Weitere API-Informationen finden Sie unter [DetectSyntax](https://docs.aws.amazon.com/goto/DotNetSDKV3/comprehend-2017-11-27/DetectSyntax) in der APIAWS SDK for .NET-Referenz für .

# CLI

# AWS CLI

So erkennen Sie die Sprachteile in einem Eingabetext

Das folgende detect-syntax Beispiel analysiert die Syntax des Eingabetexts und gibt die verschiedenen Sprachteile zurück. Der Konfidenzwert des vortrainierten Modells wird auch für jede Vorhersage ausgegeben.

```
aws comprehend detect-syntax \ 
     --language-code en \ 
     --text "It is a beautiful day in Seattle."
```

```
{ 
      "SyntaxTokens": [ 
          { 
               "TokenId": 1, 
               "Text": "It", 
               "BeginOffset": 0, 
               "EndOffset": 2, 
               "PartOfSpeech": { 
                    "Tag": "PRON", 
                    "Score": 0.9999740719795227 
               } 
          }, 
           {
```

```
 "TokenId": 2, 
              "Text": "is", 
              "BeginOffset": 3, 
              "EndOffset": 5, 
              "PartOfSpeech": { 
                   "Tag": "VERB", 
                   "Score": 0.999901294708252 
              } 
         }, 
         { 
              "TokenId": 3, 
              "Text": "a", 
              "BeginOffset": 6, 
              "EndOffset": 7, 
              "PartOfSpeech": { 
                   "Tag": "DET", 
                   "Score": 0.9999938607215881 
              } 
         }, 
         { 
              "TokenId": 4, 
              "Text": "beautiful", 
              "BeginOffset": 8, 
              "EndOffset": 17, 
              "PartOfSpeech": { 
                   "Tag": "ADJ", 
                   "Score": 0.9987351894378662 
 } 
         }, 
         { 
              "TokenId": 5, 
              "Text": "day", 
              "BeginOffset": 18, 
              "EndOffset": 21, 
              "PartOfSpeech": { 
                   "Tag": "NOUN", 
                   "Score": 0.9999796748161316 
              } 
         }, 
          { 
              "TokenId": 6, 
              "Text": "in", 
              "BeginOffset": 22, 
              "EndOffset": 24,
```

```
 "PartOfSpeech": { 
                  "Tag": "ADP", 
                  "Score": 0.9998047947883606 
 } 
         }, 
         { 
              "TokenId": 7, 
              "Text": "Seattle", 
              "BeginOffset": 25, 
              "EndOffset": 32, 
              "PartOfSpeech": { 
                  "Tag": "PROPN", 
                  "Score": 0.9940530061721802 
 } 
         } 
     ]
}
```
Weitere Informationen finden Sie unter [Syntaxanalyse](https://docs.aws.amazon.com/comprehend/latest/dg/how-syntax.html) im Entwicklerhandbuch für Amazon Comprehend .

• API-Details finden Sie unter [DetectSyntax](https://awscli.amazonaws.com/v2/documentation/api/latest/reference/comprehend/detect-syntax.html) in der AWS CLI -Befehlsreferenz.

### Java

SDK für Java 2.x

### **a** Note

Auf gibt es mehr GitHub. Sie sehen das vollständige Beispiel und erfahren, wie Sie das [AWS-Code-Beispiel-Repository](https://github.com/awsdocs/aws-doc-sdk-examples/tree/main/javav2/example_code/comprehend#readme) einrichten und ausführen.

```
import software.amazon.awssdk.regions.Region;
import software.amazon.awssdk.services.comprehend.ComprehendClient;
import software.amazon.awssdk.services.comprehend.model.ComprehendException;
import software.amazon.awssdk.services.comprehend.model.DetectSyntaxRequest;
import software.amazon.awssdk.services.comprehend.model.DetectSyntaxResponse;
import software.amazon.awssdk.services.comprehend.model.SyntaxToken;
import java.util.List;
```
/\*\*

```
 * Before running this Java V2 code example, set up your development 
  * environment, including your credentials. 
 * 
  * For more information, see the following documentation topic: 
 * 
 * https://docs.aws.amazon.com/sdk-for-java/latest/developer-guide/get-
started.html 
  */
public class DetectSyntax { 
     public static void main(String[] args) { 
         String text = "Amazon.com, Inc. is located in Seattle, WA and was founded 
  July 5th, 1994 by Jeff Bezos, allowing customers to buy everything from books to 
 blenders. Seattle is north of Portland and south of Vancouver, BC. Other notable 
 Seattle - based companies are Starbucks and Boeing."; 
         Region region = Region.US_EAST_1; 
         ComprehendClient comClient = ComprehendClient.builder() 
                  .region(region) 
                 .build(); 
         System.out.println("Calling DetectSyntax"); 
         detectAllSyntax(comClient, text); 
         comClient.close(); 
     } 
     public static void detectAllSyntax(ComprehendClient comClient, String text) { 
         try { 
             DetectSyntaxRequest detectSyntaxRequest = 
  DetectSyntaxRequest.builder() 
                      .text(text) 
                      .languageCode("en") 
                     .build();
             DetectSyntaxResponse detectSyntaxResult = 
  comClient.detectSyntax(detectSyntaxRequest); 
             List<SyntaxToken> syntaxTokens = detectSyntaxResult.syntaxTokens(); 
             for (SyntaxToken token : syntaxTokens) { 
                 System.out.println("Language is " + token.text()); 
                 System.out.println("Part of speech is " + 
 token.partOfSpeech().tagAsString()); 
 } 
         } catch (ComprehendException e) { 
             System.err.println(e.awsErrorDetails().errorMessage()); 
             System.exit(1);
```

```
 } 
         }
}
```
• Weitere API-Informationen finden Sie unter [DetectSyntax](https://docs.aws.amazon.com/goto/SdkForJavaV2/comprehend-2017-11-27/DetectSyntax) in der APIAWS SDK for Java 2.x-Referenz für .

### Python

SDK für Python (Boto3)

### **a** Note

```
class ComprehendDetect: 
     """Encapsulates Comprehend detection functions.""" 
     def __init__(self, comprehend_client): 
 """ 
         :param comprehend_client: A Boto3 Comprehend client. 
         """ 
         self.comprehend_client = comprehend_client 
     def detect_syntax(self, text, language_code): 
 """ 
         Detects syntactical elements of a document. Syntax tokens are portions of 
         text along with their use as parts of speech, such as nouns, verbs, and 
         interjections. 
         :param text: The document to inspect. 
         :param language_code: The language of the document. 
         :return: The list of syntax tokens along with their confidence scores. 
         """ 
         try: 
             response = self.comprehend_client.detect_syntax( 
                 Text=text, LanguageCode=language_code
```

```
) tokens = response["SyntaxTokens"] 
             logger.info("Detected %s syntax tokens.", len(tokens)) 
        except ClientError: 
             logger.exception("Couldn't detect syntax.") 
             raise 
        else: 
             return tokens
```
• Weitere API-Informationen finden Sie unter [DetectSyntax](https://docs.aws.amazon.com/goto/boto3/comprehend-2017-11-27/DetectSyntax) in der AWS API-Referenz zum - SDK für Python (Boto3).

Erkennen der dominierenden Sprache in einem Dokument mit Amazon Comprehend mithilfe eines AWS SDK

Die folgenden Codebeispiele zeigen, wie Sie die vorherrschende Sprache in einem Dokument mit Amazon Comprehend erkennen.

Beispiele für Aktionen sind Codeauszüge aus größeren Programmen und müssen im Kontext ausgeführt werden. Im folgenden Codebeispiel können Sie diese Aktion im Kontext sehen:

• [Dokumentelemente erkennen](#page-1666-0)

.NET

AWS SDK for .NET

**a** Note

Auf gibt es mehr GitHub. Sie sehen das vollständige Beispiel und erfahren, wie Sie das [AWS-Code-Beispiel-Repository](https://github.com/awsdocs/aws-doc-sdk-examples/tree/main/dotnetv3/Comprehend/#code-examples) einrichten und ausführen.

 using System; using System.Threading.Tasks; using Amazon.Comprehend;

```
 using Amazon.Comprehend.Model; 
    /// <summary> 
    /// This example calls the Amazon Comprehend service to determine the 
    /// dominant language. 
    /// </summary> 
     public static class DetectDominantLanguage 
    \sqrt{ } /// <summary> 
         /// Calls Amazon Comprehend to determine the dominant language used in 
         /// the sample text. 
         /// </summary> 
         public static async Task Main() 
         { 
             string text = "It is raining today in Seattle."; 
             var comprehendClient = new 
 AmazonComprehendClient(Amazon.RegionEndpoint.USWest2); 
             Console.WriteLine("Calling DetectDominantLanguage\n"); 
             var detectDominantLanguageRequest = new 
 DetectDominantLanguageRequest() 
\{\hspace{.1cm} \}Text = text,
             }; 
             var detectDominantLanguageResponse = await 
 comprehendClient.DetectDominantLanguageAsync(detectDominantLanguageRequest); 
             foreach (var dl in detectDominantLanguageResponse.Languages) 
\{\hspace{.1cm} \} Console.WriteLine($"Language Code: {dl.LanguageCode}, Score: 
 {dl.Score}"); 
 } 
             Console.WriteLine("Done"); 
         } 
     }
```
• Weitere API-Informationen finden Sie unter [DetectDominantLanguage](https://docs.aws.amazon.com/goto/DotNetSDKV3/comprehend-2017-11-27/DetectDominantLanguage) in der APIAWS SDK for .NET-Referenz für .

## CLI

# AWS CLI

So erkennen Sie die dominante Sprache des Eingabetexts

Im Folgenden wird der Eingabetext detect-dominant-language analysiert und die vorherrschende Sprache identifiziert. Der Konfidenzwert des vortrainierten Modells wird ebenfalls ausgegeben.

```
aws comprehend detect-dominant-language \ 
     --text "It is a beautiful day in Seattle."
```
Ausgabe:

```
{ 
      "Languages": [ 
           { 
                 "LanguageCode": "en", 
                 "Score": 0.9877256155014038 
           } 
     \mathbf{I}}
```
Weitere Informationen finden Sie unter [Dominant Language](https://docs.aws.amazon.com/comprehend/latest/dg/how-languages.html) im Amazon Comprehend-Entwicklerhandbuch.

• API-Details finden Sie unter [DetectDominantLanguage](https://awscli.amazonaws.com/v2/documentation/api/latest/reference/comprehend/detect-dominant-language.html) in der AWS CLI-Befehlsreferenz.

## Java

SDK für Java 2.x

# **a** Note

Auf gibt es mehr GitHub. Sie sehen das vollständige Beispiel und erfahren, wie Sie das [AWS-Code-Beispiel-Repository](https://github.com/awsdocs/aws-doc-sdk-examples/tree/main/javav2/example_code/comprehend#readme) einrichten und ausführen.

import software.amazon.awssdk.regions.Region; import software.amazon.awssdk.services.comprehend.ComprehendClient;

```
import software.amazon.awssdk.services.comprehend.model.ComprehendException;
import 
 software.amazon.awssdk.services.comprehend.model.DetectDominantLanguageRequest;
import 
 software.amazon.awssdk.services.comprehend.model.DetectDominantLanguageResponse;
import software.amazon.awssdk.services.comprehend.model.DominantLanguage;
import java.util.List;
/** 
  * Before running this Java V2 code example, set up your development 
  * environment, including your credentials. 
 * 
  * For more information, see the following documentation topic: 
 * 
  * https://docs.aws.amazon.com/sdk-for-java/latest/developer-guide/get-
started.html 
 */
public class DetectLanguage { 
     public static void main(String[] args) { 
         // Specify French text - "It is raining today in Seattle". 
         String text = "Il pleut aujourd'hui à Seattle"; 
         Region region = Region.US_EAST_1; 
         ComprehendClient comClient = ComprehendClient.builder() 
                  .region(region) 
                  .build(); 
         System.out.println("Calling DetectDominantLanguage"); 
         detectTheDominantLanguage(comClient, text); 
         comClient.close(); 
     } 
     public static void detectTheDominantLanguage(ComprehendClient comClient, 
  String text) { 
         try { 
             DetectDominantLanguageRequest request = 
  DetectDominantLanguageRequest.builder() 
                      .text(text) 
                      .build(); 
             DetectDominantLanguageResponse resp = 
  comClient.detectDominantLanguage(request); 
             List<DominantLanguage> allLanList = resp.languages(); 
             for (DominantLanguage lang : allLanList) {
```
}

```
 System.out.println("Language is " + lang.languageCode()); 
 } 
        } catch (ComprehendException e) { 
             System.err.println(e.awsErrorDetails().errorMessage()); 
             System.exit(1); 
        } 
    }
```
• Weitere API-Informationen finden Sie unter [DetectDominantLanguage](https://docs.aws.amazon.com/goto/SdkForJavaV2/comprehend-2017-11-27/DetectDominantLanguage) in der APIAWS SDK for Java 2.x-Referenz für .

#### Python

SDK für Python (Boto3)

## **a** Note

```
class ComprehendDetect: 
     """Encapsulates Comprehend detection functions.""" 
     def __init__(self, comprehend_client): 
 """ 
         :param comprehend_client: A Boto3 Comprehend client. 
        "" "
         self.comprehend_client = comprehend_client 
     def detect_languages(self, text): 
        "" "
         Detects languages used in a document. 
         :param text: The document to inspect. 
         :return: The list of languages along with their confidence scores. 
        "" "
```

```
 try: 
     response = self.comprehend_client.detect_dominant_language(Text=text) 
     languages = response["Languages"] 
     logger.info("Detected %s languages.", len(languages)) 
 except ClientError: 
     logger.exception("Couldn't detect languages.") 
     raise 
 else: 
     return languages
```
• Weitere API-Informationen finden Sie unter [DetectDominantLanguage](https://docs.aws.amazon.com/goto/boto3/comprehend-2017-11-27/DetectDominantLanguage) in der AWS API-Referenz zum -SDK für Python (Boto3).

Erkennen der Stimmung eines Dokuments mit Amazon Comprehend mithilfe eines AWS-SDK

Die folgenden Codebeispiele zeigen, wie Sie die Stimmung eines Dokuments mit Amazon Comprehend erkennen.

Beispiele für Aktionen sind Codeauszüge aus größeren Programmen und müssen im Kontext ausgeführt werden. Im folgenden Codebeispiel können Sie diese Aktion im Kontext sehen:

• [Dokumentelemente erkennen](#page-1666-0)

.NET

AWS SDK for .NET

**a** Note

Auf gibt es mehr GitHub. Sie sehen das vollständige Beispiel und erfahren, wie Sie das [AWS-Code-Beispiel-Repository](https://github.com/awsdocs/aws-doc-sdk-examples/tree/main/dotnetv3/Comprehend/#code-examples) einrichten und ausführen.

 using System; using System.Threading.Tasks; using Amazon.Comprehend;

```
 using Amazon.Comprehend.Model; 
     /// <summary> 
    /// This example shows how to detect the overall sentiment of the supplied 
    /// text using the Amazon Comprehend service. 
     /// </summary> 
     public static class DetectSentiment 
     { 
         /// <summary> 
         /// This method calls the DetetectSentimentAsync method to analyze the 
         /// supplied text and determine the overal sentiment. 
         /// </summary> 
         public static async Task Main() 
         { 
             string text = "It is raining today in Seattle"; 
             var comprehendClient = new 
 AmazonComprehendClient(Amazon.RegionEndpoint.USWest2); 
             // Call DetectKeyPhrases API 
             Console.WriteLine("Calling DetectSentiment"); 
             var detectSentimentRequest = new DetectSentimentRequest() 
\{\hspace{.1cm} \}Text = text,
                  LanguageCode = "en", 
             }; 
             var detectSentimentResponse = await 
 comprehendClient.DetectSentimentAsync(detectSentimentRequest); 
             Console.WriteLine($"Sentiment: {detectSentimentResponse.Sentiment}"); 
             Console.WriteLine("Done"); 
         } 
     }
```
• Weitere API-Informationen finden Sie unter [DetectSentiment](https://docs.aws.amazon.com/goto/DotNetSDKV3/comprehend-2017-11-27/DetectSentiment) in der APIAWS SDK for .NET-Referenz für .

## CLI

# AWS CLI

So erkennen Sie die Stimmung eines Eingabetexts

Im folgenden detect-sentiment Beispiel wird der Eingabetext analysiert und eine Inferenz der Stimmung zurückgegeben (POSITIVE, NEUTRALMIXED, oder NEGATIVE).

```
aws comprehend detect-sentiment \ 
     --language-code en \ 
     --text "It is a beautiful day in Seattle"
```
Ausgabe:

```
{ 
     "Sentiment": "POSITIVE", 
     "SentimentScore": { 
          "Positive": 0.9976957440376282, 
          "Negative": 9.653854067437351e-05, 
          "Neutral": 0.002169104292988777, 
          "Mixed": 3.857641786453314e-05 
     }
}
```
Weitere Informationen finden Sie unter [Stimmung](https://docs.aws.amazon.com/comprehend/latest/dg/how-sentiment.html) im Entwicklerhandbuch für Amazon Comprehend.

• API-Details finden Sie unter [DetectSentiment](https://awscli.amazonaws.com/v2/documentation/api/latest/reference/comprehend/detect-sentiment.html) in der AWS CLI -Befehlsreferenz.

#### Java

SDK für Java 2.x

### **a** Note

Auf gibt es mehr GitHub. Sie sehen das vollständige Beispiel und erfahren, wie Sie das [AWS-Code-Beispiel-Repository](https://github.com/awsdocs/aws-doc-sdk-examples/tree/main/javav2/example_code/comprehend#readme) einrichten und ausführen.

```
import software.amazon.awssdk.regions.Region;
import software.amazon.awssdk.services.comprehend.ComprehendClient;
import software.amazon.awssdk.services.comprehend.model.ComprehendException;
import software.amazon.awssdk.services.comprehend.model.DetectSentimentRequest;
import software.amazon.awssdk.services.comprehend.model.DetectSentimentResponse;
```
/\*\*

```
 * Before running this Java V2 code example, set up your development 
  * environment, including your credentials. 
 * 
  * For more information, see the following documentation topic: 
 * 
  * https://docs.aws.amazon.com/sdk-for-java/latest/developer-guide/get-
started.html 
  */
public class DetectSentiment { 
     public static void main(String[] args) { 
         String text = "Amazon.com, Inc. is located in Seattle, WA and was founded 
  July 5th, 1994 by Jeff Bezos, allowing customers to buy everything from books to 
  blenders. Seattle is north of Portland and south of Vancouver, BC. Other notable 
  Seattle - based companies are Starbucks and Boeing."; 
         Region region = Region.US_EAST_1; 
         ComprehendClient comClient = ComprehendClient.builder() 
                  .region(region) 
                  .build(); 
         System.out.println("Calling DetectSentiment"); 
         detectSentiments(comClient, text); 
         comClient.close(); 
     } 
     public static void detectSentiments(ComprehendClient comClient, String text) 
  { 
         try { 
             DetectSentimentRequest detectSentimentRequest = 
  DetectSentimentRequest.builder() 
                      .text(text) 
                      .languageCode("en") 
                      .build(); 
             DetectSentimentResponse detectSentimentResult = 
  comClient.detectSentiment(detectSentimentRequest); 
             System.out.println("The Neutral value is " + 
  detectSentimentResult.sentimentScore().neutral()); 
         } catch (ComprehendException e) { 
             System.err.println(e.awsErrorDetails().errorMessage()); 
             System.exit(1); 
         } 
     }
}
```
• Weitere API-Informationen finden Sie unter [DetectSentiment](https://docs.aws.amazon.com/goto/SdkForJavaV2/comprehend-2017-11-27/DetectSentiment) in der APIAWS SDK for Java 2.x-Referenz für .

### Python

SDK für Python (Boto3)

## **a** Note

```
class ComprehendDetect: 
     """Encapsulates Comprehend detection functions.""" 
     def __init__(self, comprehend_client): 
 """ 
         :param comprehend_client: A Boto3 Comprehend client. 
         """ 
         self.comprehend_client = comprehend_client 
     def detect_sentiment(self, text, language_code): 
        "" "
         Detects the overall sentiment expressed in a document. Sentiment can 
         be positive, negative, neutral, or a mixture. 
         :param text: The document to inspect. 
         :param language_code: The language of the document. 
         :return: The sentiments along with their confidence scores. 
         """ 
         try: 
             response = self.comprehend_client.detect_sentiment( 
                 Text=text, LanguageCode=language_code 
) logger.info("Detected primary sentiment %s.", response["Sentiment"]) 
         except ClientError: 
             logger.exception("Couldn't detect sentiment.")
```
 raise else: return response

• Weitere API-Informationen finden Sie unter [DetectSentiment](https://docs.aws.amazon.com/goto/boto3/comprehend-2017-11-27/DetectSentiment) in der AWS API-Referenz zum -SDK für Python (Boto3).

Auflisten von Amazon Comprehend-Dokumentklassifizierungsaufträgen mithilfe eines - AWSSDK

Die folgenden Codebeispiele zeigen, wie Sie Amazon Comprehend-Dokumentklassifizierungsaufträge auflisten.

Beispiele für Aktionen sind Codeauszüge aus größeren Programmen und müssen im Kontext ausgeführt werden. Im folgenden Codebeispiel können Sie diese Aktion im Kontext sehen:

• [Trainieren eines benutzerdefinierten Classifiers und Klassifizieren von Dokumenten](#page-1676-0)

# CLI

AWS CLI

So listen Sie alle Aufträge zur Dokumentenklassifizierung auf

Im folgenden list-document-classification-jobs Beispiel werden alle Aufträge zur Dokumentenklassifizierung aufgelistet.

aws comprehend list-document-classification-jobs

```
{ 
     "DocumentClassificationJobPropertiesList": [ 
         { 
             "JobId": "123456abcdeb0e11022f22a11EXAMPLE", 
             "JobArn": "arn:aws:comprehend:us-west-2:1234567890101:document-
classification-job/123456abcdeb0e11022f22a11EXAMPLE", 
             "JobName": "exampleclassificationjob", 
             "JobStatus": "COMPLETED",
```

```
 "SubmitTime": "2023-06-14T17:09:51.788000+00:00", 
             "EndTime": "2023-06-14T17:15:58.582000+00:00", 
             "DocumentClassifierArn": "arn:aws:comprehend:us-
west-2:1234567890101:document-classifier/mymodel/version/12", 
             "InputDataConfig": { 
                  "S3Uri": "s3://DOC-EXAMPLE-BUCKET/jobdata/", 
                  "InputFormat": "ONE_DOC_PER_LINE" 
             }, 
             "OutputDataConfig": { 
                  "S3Uri": "s3://DOC-EXAMPLE-DESTINATION-BUCKET/
thefolder/1234567890101-CLN-e758dd56b824aa717ceab551f11749fb/output/
output.tar.gz" 
             }, 
             "DataAccessRoleArn": "arn:aws:iam::1234567890101:role/service-role/
AmazonComprehendServiceRole-example-role" 
         }, 
         { 
             "JobId": "123456abcdeb0e11022f22a1EXAMPLE2", 
             "JobArn": "arn:aws:comprehend:us-west-2:1234567890101:document-
classification-job/123456abcdeb0e11022f22a1EXAMPLE2", 
             "JobName": "exampleclassificationjob2", 
             "JobStatus": "COMPLETED", 
             "SubmitTime": "2023-06-14T17:22:39.829000+00:00", 
             "EndTime": "2023-06-14T17:28:46.107000+00:00", 
             "DocumentClassifierArn": "arn:aws:comprehend:us-
west-2:1234567890101:document-classifier/mymodel/version/12", 
              "InputDataConfig": { 
                  "S3Uri": "s3://DOC-EXAMPLE-BUCKET/jobdata/", 
                  "InputFormat": "ONE_DOC_PER_LINE" 
             }, 
             "OutputDataConfig": { 
                  "S3Uri": "s3://DOC-EXAMPLE-DESTINATION-BUCKET/
thefolder/1234567890101-CLN-123456abcdeb0e11022f22a1EXAMPLE2/output/
output.tar.gz" 
             }, 
             "DataAccessRoleArn": "arn:aws:iam::1234567890101:role/service-role/
AmazonComprehendServiceRole-example-role" 
         } 
     ]
}
```
Weitere Informationen finden Sie unter [Benutzerdefinierte Klassifizierung](https://docs.aws.amazon.com/comprehend/latest/dg/how-document-classification.html) im Amazon Comprehend-Entwicklerhandbuch.

• API-Details finden Sie unter [ListDocumentClassificationJobs](https://awscli.amazonaws.com/v2/documentation/api/latest/reference/comprehend/list-document-classification-jobs.html) in der AWS CLI - Befehlsreferenz.

### Python

```
SDK für Python (Boto3)
```
# **a** Note

```
class ComprehendClassifier: 
     """Encapsulates an Amazon Comprehend custom classifier.""" 
     def __init__(self, comprehend_client): 
 """ 
         :param comprehend_client: A Boto3 Comprehend client. 
         """ 
         self.comprehend_client = comprehend_client 
         self.classifier_arn = None 
     def list_jobs(self): 
 """ 
         Lists the classification jobs for the current account. 
         :return: The list of jobs. 
         """ 
         try: 
             response = self.comprehend_client.list_document_classification_jobs() 
             jobs = response["DocumentClassificationJobPropertiesList"] 
             logger.info("Got %s document classification jobs.", len(jobs)) 
         except ClientError: 
             logger.exception( 
                 "Couldn't get document classification jobs.", 
) raise 
         else: 
             return jobs
```
• Weitere API-Informationen finden Sie unter [ListDocumentClassificationJobs](https://docs.aws.amazon.com/goto/boto3/comprehend-2017-11-27/ListDocumentClassificationJobs) in der AWS API-Referenz zum -SDK für Python (Boto3).

# Auflisten von Amazon Comprehend-Dokumentklassifizierern mithilfe eines -AWSSDK

Die folgenden Codebeispiele zeigen, wie Sie Amazon Comprehend-Dokumentklassifizierer auflisten.

Beispiele für Aktionen sind Codeauszüge aus größeren Programmen und müssen im Kontext ausgeführt werden. Im folgenden Codebeispiel können Sie diese Aktion im Kontext sehen:

• [Trainieren eines benutzerdefinierten Classifiers und Klassifizieren von Dokumenten](#page-1676-0)

## CLI

## AWS CLI

So listen Sie alle Dokumentklassifizierer auf

Im folgenden list-document-classifiers Beispiel werden alle trainierten und trainierten Modelle zur Dokumentenklassifizierung aufgeführt.

aws comprehend list-document-classifiers

```
{ 
     "DocumentClassifierPropertiesList": [ 
\overline{\mathcal{L}} "DocumentClassifierArn": "arn:aws:comprehend:us-
west-2:111122223333:document-classifier/exampleclassifier1", 
              "LanguageCode": "en", 
              "Status": "TRAINED", 
              "SubmitTime": "2023-06-13T19:04:15.735000+00:00", 
              "EndTime": "2023-06-13T19:42:31.752000+00:00", 
              "TrainingStartTime": "2023-06-13T19:08:20.114000+00:00", 
              "TrainingEndTime": "2023-06-13T19:41:35.080000+00:00", 
              "InputDataConfig": {
```

```
 "DataFormat": "COMPREHEND_CSV", 
                  "S3Uri": "s3://DOC-EXAMPLE-BUCKET/trainingdata" 
              }, 
              "OutputDataConfig": {}, 
              "ClassifierMetadata": { 
                  "NumberOfLabels": 3, 
                  "NumberOfTrainedDocuments": 5016, 
                  "NumberOfTestDocuments": 557, 
                  "EvaluationMetrics": { 
                      "Accuracy": 0.9856, 
                      "Precision": 0.9919, 
                      "Recall": 0.9459, 
                      "F1Score": 0.9673, 
                      "MicroPrecision": 0.9856, 
                      "MicroRecall": 0.9856, 
                      "MicroF1Score": 0.9856, 
                      "HammingLoss": 0.0144 
 } 
              }, 
              "DataAccessRoleArn": "arn:aws:iam::111122223333:role/service-role/
AmazonComprehendServiceRole-testorle", 
              "Mode": "MULTI_CLASS" 
         }, 
         { 
              "DocumentClassifierArn": "arn:aws:comprehend:us-
west-2:111122223333:document-classifier/exampleclassifier2", 
              "LanguageCode": "en", 
              "Status": "TRAINING", 
              "SubmitTime": "2023-06-13T21:20:28.690000+00:00", 
              "InputDataConfig": { 
                  "DataFormat": "COMPREHEND_CSV", 
                  "S3Uri": "s3://DOC-EXAMPLE-BUCKET/trainingdata" 
              }, 
              "OutputDataConfig": {}, 
              "DataAccessRoleArn": "arn:aws:iam::111122223333:role/service-role/
AmazonComprehendServiceRole-testorle", 
              "Mode": "MULTI_CLASS" 
         } 
     ]
}
```
Weitere Informationen finden Sie unter [Erstellen und Verwalten von benutzerdefinierten](https://docs.aws.amazon.com/comprehend/latest/dg/manage-models.html)  [Modellen](https://docs.aws.amazon.com/comprehend/latest/dg/manage-models.html) im Amazon Comprehend-Entwicklerhandbuch.

• API-Details finden Sie unter [ListDocumentClassifiers](https://awscli.amazonaws.com/v2/documentation/api/latest/reference/comprehend/list-document-classifiers.html) in der AWS CLI -Befehlsreferenz.

#### Python

SDK für Python (Boto3)

## **a** Note

```
class ComprehendClassifier: 
     """Encapsulates an Amazon Comprehend custom classifier.""" 
     def __init__(self, comprehend_client): 
 """ 
         :param comprehend_client: A Boto3 Comprehend client. 
         """ 
         self.comprehend_client = comprehend_client 
         self.classifier_arn = None 
     def list(self): 
        "" "
         Lists custom classifiers for the current account. 
         :return: The list of classifiers. 
         """ 
         try: 
             response = self.comprehend_client.list_document_classifiers() 
             classifiers = response["DocumentClassifierPropertiesList"] 
             logger.info("Got %s classifiers.", len(classifiers)) 
         except ClientError: 
             logger.exception( 
                 "Couldn't get classifiers.", 
) raise 
         else: 
             return classifiers
```
• Weitere API-Informationen finden Sie unter [ListDocumentClassifiers](https://docs.aws.amazon.com/goto/boto3/comprehend-2017-11-27/ListDocumentClassifiers) in der AWS API-Referenz zum -SDK für Python (Boto3).

Auflisten von Amazon Comprehend-Themenmodellierungsaufträgen mithilfe eines - AWSSDK

Die folgenden Codebeispiele zeigen, wie Sie Amazon Comprehend-Themenmodellierungsaufträge auflisten.

Beispiele für Aktionen sind Codeauszüge aus größeren Programmen und müssen im Kontext ausgeführt werden. Im folgenden Codebeispiel können Sie diese Aktion im Kontext sehen:

• [Ausführen eines Themenmodellierungsauftrags anhand von Beispieldaten](#page-1671-0)

CLI

AWS CLI

So listen Sie alle Aufgaben zur Themenerkennung auf

Im folgenden list-topics-detection-jobs Beispiel werden alle laufenden und abgeschlossenen asynchronen Themenerkennungsaufträge aufgeführt.

aws comprehend list-topics-detection-jobs

```
{ 
     "TopicsDetectionJobPropertiesList": [ 
         { 
              "JobId": "123456abcdeb0e11022f22a11EXAMPLE", 
             "JobArn": "arn:aws:comprehend:us-west-2:111122223333:topics-
detection-job/123456abcdeb0e11022f22a11EXAMPLE", 
              "JobName" "topic-analysis-1" 
              "JobStatus": "IN_PROGRESS", 
              "SubmitTime": "2023-06-09T18:40:35.384000+00:00", 
              "EndTime": "2023-06-09T18:46:41.936000+00:00", 
              "InputDataConfig": { 
                  "S3Uri": "s3://DOC-EXAMPLE-BUCKET",
```

```
 "InputFormat": "ONE_DOC_PER_LINE" 
             }, 
              "OutputDataConfig": { 
                  "S3Uri": "s3://DOC-EXAMPLE-DESTINATION-BUCKET/
thefolder/111122223333-TOPICS-123456abcdeb0e11022f22a11EXAMPLE/output/
output.tar.gz" 
             }, 
              "NumberOfTopics": 10, 
              "DataAccessRoleArn": "arn:aws:iam::111122223333:role/service-role/
AmazonComprehendServiceRole-example-role" 
         }, 
         { 
              "JobId": "123456abcdeb0e11022f22a1EXAMPLE2", 
              "JobArn": "arn:aws:comprehend:us-west-2:111122223333:topics-
detection-job/123456abcdeb0e11022f22a1EXAMPLE2", 
              "JobName": "topic-analysis-2", 
              "JobStatus": "COMPLETED", 
              "SubmitTime": "2023-06-09T18:44:43.414000+00:00", 
              "EndTime": "2023-06-09T18:50:50.872000+00:00", 
              "InputDataConfig": { 
                  "S3Uri": "s3://DOC-EXAMPLE-BUCKET", 
                  "InputFormat": "ONE_DOC_PER_LINE" 
             }, 
              "OutputDataConfig": { 
                  "S3Uri": "s3://DOC-EXAMPLE-DESTINATION-BUCKET/
thefolder/111122223333-TOPICS-123456abcdeb0e11022f22a1EXAMPLE2/output/
output.tar.gz" 
              }, 
              "NumberOfTopics": 10, 
             "DataAccessRoleArn": "arn:aws:iam::111122223333:role/service-role/
AmazonComprehendServiceRole-example-role" 
         }, 
         { 
              "JobId": "123456abcdeb0e11022f22a1EXAMPLE3", 
              "JobArn": "arn:aws:comprehend:us-west-2:111122223333:topics-
detection-job/123456abcdeb0e11022f22a1EXAMPLE3", 
              "JobName": "topic-analysis-2", 
              "JobStatus": "IN_PROGRESS", 
              "SubmitTime": "2023-06-09T18:50:56.737000+00:00", 
              "InputDataConfig": { 
                  "S3Uri": "s3://DOC-EXAMPLE-BUCKET", 
                  "InputFormat": "ONE_DOC_PER_LINE" 
             }, 
              "OutputDataConfig": {
```

```
 "S3Uri": "s3://DOC-EXAMPLE-DESTINATION-BUCKET/
thefolder/111122223333-TOPICS-123456abcdeb0e11022f22a1EXAMPLE3/output/
output.tar.gz" 
              }, 
              "NumberOfTopics": 10, 
              "DataAccessRoleArn": "arn:aws:iam::111122223333:role/service-role/
AmazonComprehendServiceRole-example-role" 
         } 
    \mathbf{I}}
```
Weitere Informationen finden Sie unter [Asynchrone Analyse für Amazon Comprehend Insights](https://docs.aws.amazon.com/comprehend/latest/dg/api-async-insights.html) im Amazon Comprehend-Entwicklerhandbuch.

• API-Details finden Sie unter [ListTopicsDetectionJobs](https://awscli.amazonaws.com/v2/documentation/api/latest/reference/comprehend/list-topics-detection-jobs.html) in der AWS CLI -Befehlsreferenz.

## Python

SDK für Python (Boto3)

### **a** Note

```
class ComprehendTopicModeler: 
     """Encapsulates a Comprehend topic modeler.""" 
     def __init__(self, comprehend_client): 
 """ 
         :param comprehend_client: A Boto3 Comprehend client. 
         """ 
         self.comprehend_client = comprehend_client 
     def list_jobs(self): 
        "" "
         Lists topic modeling jobs for the current account. 
         :return: The list of jobs. 
        "" "
```
```
 try: 
     response = self.comprehend_client.list_topics_detection_jobs() 
     jobs = response["TopicsDetectionJobPropertiesList"] 
     logger.info("Got %s topic detection jobs.", len(jobs)) 
 except ClientError: 
     logger.exception("Couldn't get topic detection jobs.") 
     raise 
 else: 
     return jobs
```
• Weitere API-Informationen finden Sie unter [ListTopicsDetectionJobs](https://docs.aws.amazon.com/goto/boto3/comprehend-2017-11-27/ListTopicsDetectionJobs) in der AWS API-Referenz zum -SDK für Python (Boto3).

# Starten eines Amazon Comprehend-Dokumentklassifizierungsauftrags mit einem - AWSSDK

Die folgenden Codebeispiele zeigen, wie Sie einen Amazon Comprehend-Dokumentklassifizierungsauftrag starten.

Beispiele für Aktionen sind Codeauszüge aus größeren Programmen und müssen im Kontext ausgeführt werden. Im folgenden Codebeispiel können Sie diese Aktion im Kontext sehen:

• [Trainieren eines benutzerdefinierten Classifiers und Klassifizieren von Dokumenten](#page-1676-0)

## CLI

AWS CLI

So starten Sie den Dokumentklassifizierungsauftrag

Im folgenden start-document-classification-job Beispiel wird ein Dokumentklassifizierungsauftrag mit einem benutzerdefinierten Modell für alle Dateien unter der vom --input-data-config Tag angegebenen Adresse gestartet. In diesem Beispiel enthält der Eingabe-S3SampleSMStext1.txt-Bucket SampleSMStext2.txt, und SampleSMStext3.txt. Das Modell wurde zuvor anhand der Dokumentklassifizierungen von Spam und Nicht-Spam oder "Ham" SMS-Nachrichten trainiert. Wenn der Auftrag abgeschlossen ist, output.tar.gz wird an der durch das --output-data-config Tag

angegebenen Stelle platziert. output.tar.gz enthält predictions.jsonl , in der die Klassifizierung jedes Dokuments aufgeführt ist. Die Json-Ausgabe wird in einer Zeile pro Datei gedruckt, ist aber hier aus Gründen der Lesbarkeit formatiert.

```
aws comprehend start-document-classification-job \ 
     --job-name exampleclassificationjob \ 
    --input-data-config "S3Uri=s3://DOC-EXAMPLE-BUCKET-INPUT/jobdata/" \
     --output-data-config "S3Uri=s3://DOC-EXAMPLE-DESTINATION-BUCKET/testfolder/" 
\setminus --data-access-role-arn arn:aws:iam::111122223333:role/service-role/
AmazonComprehendServiceRole-example-role \ 
     --document-classifier-arn arn:aws:comprehend:us-west-2:111122223333:document-
classifier/mymodel/version/12
```
Inhalt von SampleSMStext1.txt:

"CONGRATULATIONS! TXT 2155550100 to win \$5000"

Inhalt von SampleSMStext2.txt:

"Hi, when do you want me to pick you up from practice?"

Inhalt von SampleSMStext3.txt:

```
"Plz send bank account # to 2155550100 to claim prize!!"
```
Ausgabe:

```
{ 
     "JobId": "e758dd56b824aa717ceab551fEXAMPLE", 
     "JobArn": "arn:aws:comprehend:us-west-2:111122223333:document-classification-
job/e758dd56b824aa717ceab551fEXAMPLE", 
     "JobStatus": "SUBMITTED"
}
```
Inhalt von predictions.jsonl:

```
{"File": "SampleSMSText1.txt", "Line": "0", "Classes": [{"Name": "spam", "Score": 
 0.9999}, {"Name": "ham", "Score": 0.0001}]}
{"File": "SampleSMStext2.txt", "Line": "0", "Classes": [{"Name": "ham", "Score": 
 0.9994}, {"Name": "spam", "Score": 0.0006}]}
```

```
{"File": "SampleSMSText3.txt", "Line": "0", "Classes": [{"Name": "spam", "Score": 
  0.9999}, {"Name": "ham", "Score": 0.0001}]}
```
Weitere Informationen finden Sie unter [Benutzerdefinierte Klassifizierung](https://docs.aws.amazon.com/comprehend/latest/dg/how-document-classification.html) im Amazon Comprehend-Entwicklerhandbuch.

• API-Details finden Sie unter [StartDocumentClassificationJob](https://awscli.amazonaws.com/v2/documentation/api/latest/reference/comprehend/start-document-classification-job.html) in der AWS CLI - Befehlsreferenz.

#### Python

SDK für Python (Boto3)

### **a** Note

Auf gibt es mehr GitHub. Sie sehen das vollständige Beispiel und erfahren, wie Sie das [AWS-Code-Beispiel-Repository](https://github.com/awsdocs/aws-doc-sdk-examples/tree/main/python/example_code/comprehend#code-examples) einrichten und ausführen.

```
class ComprehendClassifier: 
     """Encapsulates an Amazon Comprehend custom classifier.""" 
     def __init__(self, comprehend_client): 
 """ 
         :param comprehend_client: A Boto3 Comprehend client. 
        "" "
         self.comprehend_client = comprehend_client 
         self.classifier_arn = None 
     def start_job( 
         self, 
         job_name, 
         input_bucket, 
         input_key, 
         input_format, 
         output_bucket, 
         output_key, 
         data_access_role_arn, 
     ): 
        "" "
         Starts a classification job. The classifier must be trained or the job
```

```
 will fail. Input is read from the specified Amazon S3 input bucket and 
         written to the specified output bucket. Output data is stored in a tar 
         archive compressed in gzip format. The job runs asynchronously, so you 
 can 
         call `describe_document_classification_job` to get job status until it 
         returns a status of SUCCEEDED. 
         :param job_name: The name of the job. 
        : param input bucket: The Amazon S3 bucket that contains input data.
         :param input_key: The prefix used to find input data in the input 
                            bucket. If multiple objects have the same prefix, all 
                            of them are used. 
         :param input_format: The format of the input data, either one document 
 per 
                               file or one document per line. 
         :param output_bucket: The Amazon S3 bucket where output data is written. 
         :param output_key: The prefix prepended to the output data. 
         :param data_access_role_arn: The Amazon Resource Name (ARN) of a role 
 that 
                                       grants Comprehend permission to read from 
 the 
                                       input bucket and write to the output bucket. 
         :return: Information about the job, including the job ID. 
        "" "
         try: 
             response = self.comprehend_client.start_document_classification_job( 
                 DocumentClassifierArn=self.classifier_arn, 
                JobName=job name,
                 InputDataConfig={ 
                     "S3Uri": f"s3://{input_bucket}/{input_key}", 
                     "InputFormat": input_format.value, 
                 }, 
                 OutputDataConfig={"S3Uri": f"s3://{output_bucket}/{output_key}"}, 
                 DataAccessRoleArn=data_access_role_arn, 
) logger.info( 
                 "Document classification job %s is %s.", job_name, 
 response["JobStatus"] 
) except ClientError: 
             logger.exception("Couldn't start classification job %s.", job_name) 
             raise 
         else: 
             return response
```
• Weitere API-Informationen finden Sie unter [StartDocumentClassificationJob](https://docs.aws.amazon.com/goto/boto3/comprehend-2017-11-27/StartDocumentClassificationJob) in der AWS API-Referenz zum -SDK für Python (Boto3).

# Starten eines Amazon Comprehend-Themenmodellierungsauftrags mit einem - AWSSDK

Die folgenden Codebeispiele zeigen, wie Sie einen Amazon Comprehend-Themenmodellierungsauftrag starten.

Beispiele für Aktionen sind Codeauszüge aus größeren Programmen und müssen im Kontext ausgeführt werden. Im folgenden Codebeispiel können Sie diese Aktion im Kontext sehen:

• [Ausführen eines Themenmodellierungsauftrags anhand von Beispieldaten](#page-1671-0)

.NET

AWS SDK for .NET

```
a Note
```
Auf gibt es mehr GitHub. Sie sehen das vollständige Beispiel und erfahren, wie Sie das [AWS-Code-Beispiel-Repository](https://github.com/awsdocs/aws-doc-sdk-examples/tree/main/dotnetv3/Comprehend/#code-examples) einrichten und ausführen.

```
 using System; 
 using System.Threading.Tasks; 
 using Amazon.Comprehend; 
 using Amazon.Comprehend.Model;
```

```
 /// <summary> 
 /// This example scans the documents in an Amazon Simple Storage Service 
 /// (Amazon S3) bucket and analyzes it for topics. The results are stored 
 /// in another bucket and then the resulting job properties are displayed 
 /// on the screen. This example was created using the AWS SDK for .NEt 
 /// version 3.7 and .NET Core version 5.0. 
// </summary>
 public static class TopicModeling
```

```
 { 
         /// <summary> 
         /// This methos calls a topic detection job by calling the Amazon 
         /// Comprehend StartTopicsDetectionJobRequest. 
         /// </summary> 
         public static async Task Main() 
         { 
            var comprehendClient = new AmazonComprehendClient();
             string inputS3Uri = "s3://input bucket/input path"; 
             InputFormat inputDocFormat = InputFormat.ONE_DOC_PER_FILE; 
             string outputS3Uri = "s3://output bucket/output path"; 
             string dataAccessRoleArn = "arn:aws:iam::account ID:role/data access 
 role"; 
             int numberOfTopics = 10; 
             var startTopicsDetectionJobRequest = new 
 StartTopicsDetectionJobRequest() 
\{\hspace{.1cm} \} InputDataConfig = new InputDataConfig() 
\overline{a} S3Uri = inputS3Uri, 
                      InputFormat = inputDocFormat, 
\qquad \qquad \text{ } OutputDataConfig = new OutputDataConfig() 
\overline{a} S3Uri = outputS3Uri, 
\qquad \qquad \text{ } DataAccessRoleArn = dataAccessRoleArn, 
                 NumberOfTopics = numberOfTopics, 
             }; 
             var startTopicsDetectionJobResponse = await 
 comprehendClient.StartTopicsDetectionJobAsync(startTopicsDetectionJobRequest); 
             var jobId = startTopicsDetectionJobResponse.JobId; 
             Console.WriteLine("JobId: " + jobId); 
             var describeTopicsDetectionJobRequest = new 
 DescribeTopicsDetectionJobRequest() 
\{\hspace{.1cm} \}Jobl = jobl, };
```

```
 var describeTopicsDetectionJobResponse = await 
 comprehendClient.DescribeTopicsDetectionJobAsync(describeTopicsDetectionJobRequest); 
 PrintJobProperties(describeTopicsDetectionJobResponse.TopicsDetectionJobProperties); 
             var listTopicsDetectionJobsResponse = await 
 comprehendClient.ListTopicsDetectionJobsAsync(new 
 ListTopicsDetectionJobsRequest()); 
             foreach (var props in 
 listTopicsDetectionJobsResponse.TopicsDetectionJobPropertiesList) 
\{\hspace{.1cm} \} PrintJobProperties(props); 
 } 
         } 
         /// <summary> 
         /// This method is a helper method that displays the job properties 
         /// from the call to StartTopicsDetectionJobRequest. 
         /// </summary> 
         /// <param name="props">A list of properties from the call to 
         /// StartTopicsDetectionJobRequest.</param> 
         private static void PrintJobProperties(TopicsDetectionJobProperties 
 props) 
         { 
             Console.WriteLine($"JobId: {props.JobId}, JobName: {props.JobName}, 
 JobStatus: {props.JobStatus}"); 
             Console.WriteLine($"NumberOfTopics: 
 {props.NumberOfTopics}\nInputS3Uri: {props.InputDataConfig.S3Uri}"); 
             Console.WriteLine($"InputFormat: {props.InputDataConfig.InputFormat}, 
 OutputS3Uri: {props.OutputDataConfig.S3Uri}"); 
         } 
     }
```
• Weitere API-Informationen finden Sie unter [StartTopicsDetectionJob](https://docs.aws.amazon.com/goto/DotNetSDKV3/comprehend-2017-11-27/StartTopicsDetectionJob) in der APIAWS SDK for .NET-Referenz für .

# CLI

## AWS CLI

So starten Sie einen Auftrag zur Themenerkennungsanalyse

Im folgenden start-topics-detection-job Beispiel wird ein asynchroner Themenerkennungsauftrag für alle Dateien gestartet, die sich an der vom --inputdata-config Tag angegebenen Adresse befinden. Wenn der Auftrag abgeschlossen ist, outputwird der Ordner an dem im --ouput-data-config Tag angegebenen Speicherort platziert. output enthält topic-terms.csv und doc-topics.csv. Die erste Ausgabedatei, topicterms.csv, ist eine Liste von Themen in der Sammlung. Für jedes Thema enthält die Liste standardmäßig die wichtigsten Begriffe nach Thema entsprechend ihrer Gewichtung. Die zweite Datei, doc-topics.csv, listet die mit einem Thema verknüpften Dokumente und den Anteil des Dokuments auf, das sich mit dem Thema befasst.

```
aws comprehend start-topics-detection-job \ 
     --job-name example_topics_detection_job \ 
     --language-code en \ 
     --input-data-config "S3Uri=s3://DOC-EXAMPLE-BUCKET/" \ 
     --output-data-config "S3Uri=s3://DOC-EXAMPLE-DESTINATION-BUCKET/testfolder/" 
\setminus --data-access-role-arn arn:aws:iam::111122223333:role/service-role/
AmazonComprehendServiceRole-example-role \ 
     --language-code en
```
Ausgabe:

```
{ 
     "JobId": "123456abcdeb0e11022f22a11EXAMPLE", 
     "JobArn": "arn:aws:comprehend:us-west-2:111122223333:key-phrases-detection-
job/123456abcdeb0e11022f22a11EXAMPLE", 
     "JobStatus": "SUBMITTED"
}
```
Weitere Informationen finden Sie unter [Themenmodellierung](https://docs.aws.amazon.com/comprehend/latest/dg/topic-modeling.html) im Amazon Comprehend-Entwicklerhandbuch.

• API-Details finden Sie unter [StartTopicsDetectionJob](https://awscli.amazonaws.com/v2/documentation/api/latest/reference/comprehend/start-topics-detection-job.html) in der AWS CLI -Befehlsreferenz.

#### Python

## SDK für Python (Boto3)

#### **a**) Note

Auf gibt es mehr GitHub. Sie sehen das vollständige Beispiel und erfahren, wie Sie das [AWS-Code-Beispiel-Repository](https://github.com/awsdocs/aws-doc-sdk-examples/tree/main/python/example_code/comprehend#code-examples) einrichten und ausführen.

```
class ComprehendTopicModeler: 
     """Encapsulates a Comprehend topic modeler.""" 
     def __init__(self, comprehend_client): 
        "" ""
         :param comprehend_client: A Boto3 Comprehend client. 
         """ 
         self.comprehend_client = comprehend_client 
     def start_job( 
         self, 
         job_name, 
         input_bucket, 
         input_key, 
         input_format, 
         output_bucket, 
         output_key, 
         data_access_role_arn, 
     ): 
        "''" Starts a topic modeling job. Input is read from the specified Amazon S3 
         input bucket and written to the specified output bucket. Output data is 
  stored 
         in a tar archive compressed in gzip format. The job runs asynchronously, 
 so you 
         can call `describe_topics_detection_job` to get job status until it 
         returns a status of SUCCEEDED. 
         :param job_name: The name of the job. 
         :param input_bucket: An Amazon S3 bucket that contains job input. 
         :param input_key: The prefix used to find input data in the input
```

```
 bucket. If multiple objects have the same prefix, 
 all 
                               of them are used. 
         :param input_format: The format of the input data, either one document 
 per 
                               file or one document per line. 
         :param output_bucket: The Amazon S3 bucket where output data is written. 
         :param output_key: The prefix prepended to the output data. 
         :param data_access_role_arn: The Amazon Resource Name (ARN) of a role 
 that 
                                        grants Comprehend permission to read from 
 the 
                                        input bucket and write to the output bucket. 
         :return: Information about the job, including the job ID. 
         """ 
         try: 
             response = self.comprehend_client.start_topics_detection_job( 
                 JobName=job_name, 
                 DataAccessRoleArn=data_access_role_arn, 
                 InputDataConfig={ 
                      "S3Uri": f"s3://{input_bucket}/{input_key}", 
                      "InputFormat": input_format.value, 
\qquad \qquad \text{ } OutputDataConfig={"S3Uri": f"s3://{output_bucket}/{output_key}"}, 
)logger.info("Started topic modeling job %s.", response["JobId"])
         except ClientError: 
             logger.exception("Couldn't start topic modeling job.") 
             raise 
         else: 
             return response
```
• Weitere API-Informationen finden Sie unter [StartTopicsDetectionJob](https://docs.aws.amazon.com/goto/boto3/comprehend-2017-11-27/StartTopicsDetectionJob) in der AWS API-Referenz zum -SDK für Python (Boto3).

# Szenarien für Amazon Comprehend unter Verwendung von AWS -SDKs

Die folgenden Codebeispiele zeigen, wie Sie Amazon Comprehend mit -AWSSDKs verwenden. SDKs Jedes Beispiel zeigt Ihnen, wie Sie eine bestimmte Aufgabe ausführen, indem Sie mehrere Funktionen innerhalb desselben Services aufrufen.

Szenarien zielen auf eine Zwischenerfahrung ab, um Ihnen zu helfen, Service-Aktionen im Kontext zu verstehen.

#### Beispiele

- [Erkennen von Dokumentelementen mit Amazon Comprehend und einem AWS SDK](#page-1666-0)
- [Führen Sie einen Amazon Comprehend-Themenmodellierungsauftrag für Beispieldaten mithilfe](#page-1671-0) [eines -AWSSDK aus](#page-1671-0)
- [Trainieren eines benutzerdefinierten Amazon Comprehend-Classifiers und Klassifizieren von](#page-1676-0) [Dokumenten mithilfe eines AWS -SDK](#page-1676-0)

# <span id="page-1666-0"></span>Erkennen von Dokumentelementen mit Amazon Comprehend und einem AWS SDK

Wie das aussehen kann, sehen Sie am nachfolgenden Beispielcode:

- Erkennen Sie Sprachen, Entitäten und Schlüsselphrasen in einem Dokument.
- Erkennen Sie persönlich identifizierbare Informationen (PII) in einem Dokument.
- Erkennen Sie die Stimmung eines Dokuments.
- Erkennen Sie Syntaxelemente in einem Dokument.

#### Python

SDK für Python (Boto3)

#### **a** Note

Auf gibt es mehr GitHub. Sie sehen das vollständige Beispiel und erfahren, wie Sie das [AWS-Code-Beispiel-Repository](https://github.com/awsdocs/aws-doc-sdk-examples/tree/main/python/example_code/comprehend#code-examples) einrichten und ausführen.

Erstellen Sie eine Klasse, die Amazon Comprehend-Aktionen umschließt.

```
import logging
from pprint import pprint
import boto3
from botocore.exceptions import ClientError
logger = logging.getLogger(__name__)
```

```
class ComprehendDetect: 
     """Encapsulates Comprehend detection functions.""" 
     def __init__(self, comprehend_client): 
 """ 
         :param comprehend_client: A Boto3 Comprehend client. 
 """ 
         self.comprehend_client = comprehend_client 
     def detect_languages(self, text): 
 """ 
         Detects languages used in a document. 
         :param text: The document to inspect. 
         :return: The list of languages along with their confidence scores. 
         """ 
         try: 
             response = self.comprehend_client.detect_dominant_language(Text=text) 
             languages = response["Languages"] 
             logger.info("Detected %s languages.", len(languages)) 
         except ClientError: 
             logger.exception("Couldn't detect languages.") 
             raise 
         else: 
             return languages 
     def detect_entities(self, text, language_code): 
        "" ""
         Detects entities in a document. Entities can be things like people and 
 places 
         or other common terms. 
         :param text: The document to inspect. 
         :param language_code: The language of the document. 
         :return: The list of entities along with their confidence scores. 
        ^{\mathrm{m}} ""
         try: 
             response = self.comprehend_client.detect_entities( 
                 Text=text, LanguageCode=language_code 
) entities = response["Entities"] 
             logger.info("Detected %s entities.", len(entities))
```

```
 except ClientError: 
             logger.exception("Couldn't detect entities.") 
             raise 
         else: 
             return entities 
    def detect_key_phrases(self, text, language_code): 
 """ 
         Detects key phrases in a document. A key phrase is typically a noun and 
 its 
        modifiers. 
         :param text: The document to inspect. 
         :param language_code: The language of the document. 
         :return: The list of key phrases along with their confidence scores. 
         """ 
         try: 
             response = self.comprehend_client.detect_key_phrases( 
                 Text=text, LanguageCode=language_code 
) phrases = response["KeyPhrases"] 
             logger.info("Detected %s phrases.", len(phrases)) 
         except ClientError: 
             logger.exception("Couldn't detect phrases.") 
             raise 
         else: 
             return phrases 
    def detect_pii(self, text, language_code): 
 """ 
         Detects personally identifiable information (PII) in a document. PII can 
 be 
         things like names, account numbers, or addresses. 
         :param text: The document to inspect. 
         :param language_code: The language of the document. 
         :return: The list of PII entities along with their confidence scores. 
        "" ""
        try: 
             response = self.comprehend_client.detect_pii_entities( 
                 Text=text, LanguageCode=language_code 
)
```

```
 entities = response["Entities"] 
             logger.info("Detected %s PII entities.", len(entities)) 
         except ClientError: 
             logger.exception("Couldn't detect PII entities.") 
             raise 
         else: 
             return entities 
    def detect_sentiment(self, text, language_code): 
        "" ""
         Detects the overall sentiment expressed in a document. Sentiment can 
         be positive, negative, neutral, or a mixture. 
         :param text: The document to inspect. 
         :param language_code: The language of the document. 
         :return: The sentiments along with their confidence scores. 
 """ 
        try: 
             response = self.comprehend_client.detect_sentiment( 
                 Text=text, LanguageCode=language_code 
) logger.info("Detected primary sentiment %s.", response["Sentiment"]) 
         except ClientError: 
             logger.exception("Couldn't detect sentiment.") 
             raise 
         else: 
             return response 
    def detect_syntax(self, text, language_code): 
 """ 
        Detects syntactical elements of a document. Syntax tokens are portions of 
         text along with their use as parts of speech, such as nouns, verbs, and 
         interjections. 
         :param text: The document to inspect. 
         :param language_code: The language of the document. 
         :return: The list of syntax tokens along with their confidence scores. 
        "" ""
        try: 
             response = self.comprehend_client.detect_syntax( 
                 Text=text, LanguageCode=language_code 
)
```

```
 tokens = response["SyntaxTokens"] 
     logger.info("Detected %s syntax tokens.", len(tokens)) 
 except ClientError: 
     logger.exception("Couldn't detect syntax.") 
     raise 
 else: 
     return tokens
```
Rufen Sie Funktionen in der Wrapper-Klasse auf, um Entitäten, Wortgruppen und mehr in einem Dokument zu erkennen.

```
def usage_demo(): 
     print("-" * 88) 
     print("Welcome to the Amazon Comprehend detection demo!") 
     print("-" * 88) 
     logging.basicConfig(level=logging.INFO, format="%(levelname)s: %(message)s") 
     comp_detect = ComprehendDetect(boto3.client("comprehend")) 
     with open("detect_sample.txt") as sample_file: 
         sample_text = sample_file.read() 
    demo\_size = 3 print("Sample text used for this demo:") 
     print("-" * 88) 
     print(sample_text) 
     print("-" * 88) 
     print("Detecting languages.") 
     languages = comp_detect.detect_languages(sample_text) 
     pprint(languages) 
     lang_code = languages[0]["LanguageCode"] 
     print("Detecting entities.") 
     entities = comp_detect.detect_entities(sample_text, lang_code) 
     print(f"The first {demo_size} are:") 
     pprint(entities[:demo_size]) 
     print("Detecting key phrases.")
```

```
 phrases = comp_detect.detect_key_phrases(sample_text, lang_code) 
 print(f"The first {demo_size} are:") 
 pprint(phrases[:demo_size]) 
 print("Detecting personally identifiable information (PII).") 
 pii_entities = comp_detect.detect_pii(sample_text, lang_code) 
 print(f"The first {demo_size} are:") 
 pprint(pii_entities[:demo_size]) 
 print("Detecting sentiment.") 
 sentiment = comp_detect.detect_sentiment(sample_text, lang_code) 
 print(f"Sentiment: {sentiment['Sentiment']}") 
 print("SentimentScore:") 
 pprint(sentiment["SentimentScore"]) 
 print("Detecting syntax elements.") 
 syntax_tokens = comp_detect.detect_syntax(sample_text, lang_code) 
 print(f"The first {demo_size} are:") 
 pprint(syntax_tokens[:demo_size]) 
 print("Thanks for watching!") 
 print("-" * 88)
```
- Weitere API-Informationen finden Sie in den folgenden Themen der API-Referenz zum AWS-SDK für Python (Boto3).
	- [DetectDominantLanguage](https://docs.aws.amazon.com/goto/boto3/comprehend-2017-11-27/DetectDominantLanguage)
	- [DetectEntities](https://docs.aws.amazon.com/goto/boto3/comprehend-2017-11-27/DetectEntities)
	- [DetectKeyPhrases](https://docs.aws.amazon.com/goto/boto3/comprehend-2017-11-27/DetectKeyPhrases)
	- [DetectPiiEntities](https://docs.aws.amazon.com/goto/boto3/comprehend-2017-11-27/DetectPiiEntities)
	- [DetectSentiment](https://docs.aws.amazon.com/goto/boto3/comprehend-2017-11-27/DetectSentiment)
	- [DetectSyntax](https://docs.aws.amazon.com/goto/boto3/comprehend-2017-11-27/DetectSyntax)

<span id="page-1671-0"></span>Führen Sie einen Amazon Comprehend-Themenmodellierungsauftrag für Beispieldaten mithilfe eines -AWSSDK aus

Wie das aussehen kann, sehen Sie am nachfolgenden Beispielcode:

- Führen Sie einen Amazon Comprehend-Themenmodellierungsauftrag für Beispieldaten aus.
- Abrufen von Informationen über den Auftrag.
- Extrahieren Sie Auftragsausgabedaten aus Amazon S3.

#### Python

SDK für Python (Boto3)

#### **a** Note

Auf gibt es mehr GitHub. Sie sehen das vollständige Beispiel und erfahren, wie Sie das [AWS-Code-Beispiel-Repository](https://github.com/awsdocs/aws-doc-sdk-examples/tree/main/python/example_code/comprehend#code-examples) einrichten und ausführen.

Erstellen Sie eine Wrapper-Klasse, um Amazon Comprehend-Themenmodellierungsaktionen aufzurufen.

```
class ComprehendTopicModeler: 
     """Encapsulates a Comprehend topic modeler.""" 
     def __init__(self, comprehend_client): 
 """ 
         :param comprehend_client: A Boto3 Comprehend client. 
        "" "
         self.comprehend_client = comprehend_client 
     def start_job( 
         self, 
         job_name, 
         input_bucket, 
         input_key, 
         input_format, 
         output_bucket, 
         output_key, 
         data_access_role_arn, 
     ): 
        "" "
         Starts a topic modeling job. Input is read from the specified Amazon S3 
         input bucket and written to the specified output bucket. Output data is 
  stored
```

```
 in a tar archive compressed in gzip format. The job runs asynchronously, 
 so you 
         can call `describe_topics_detection_job` to get job status until it 
         returns a status of SUCCEEDED. 
         :param job_name: The name of the job. 
         :param input_bucket: An Amazon S3 bucket that contains job input. 
         :param input_key: The prefix used to find input data in the input 
                               bucket. If multiple objects have the same prefix, 
 all 
                               of them are used. 
         :param input_format: The format of the input data, either one document 
 per 
                               file or one document per line. 
         :param output_bucket: The Amazon S3 bucket where output data is written. 
         :param output_key: The prefix prepended to the output data. 
         :param data_access_role_arn: The Amazon Resource Name (ARN) of a role 
 that 
                                       grants Comprehend permission to read from 
 the 
                                       input bucket and write to the output bucket. 
         :return: Information about the job, including the job ID. 
 """ 
         try: 
             response = self.comprehend_client.start_topics_detection_job( 
                 JobName=job_name, 
                 DataAccessRoleArn=data_access_role_arn, 
                 InputDataConfig={ 
                     "S3Uri": f"s3://{input_bucket}/{input_key}", 
                     "InputFormat": input_format.value, 
\qquad \qquad \text{ } OutputDataConfig={"S3Uri": f"s3://{output_bucket}/{output_key}"}, 
) logger.info("Started topic modeling job %s.", response["JobId"]) 
         except ClientError: 
             logger.exception("Couldn't start topic modeling job.") 
             raise 
         else: 
             return response 
    def describe_job(self, job_id): 
 """ 
         Gets metadata about a topic modeling job.
```

```
 :param job_id: The ID of the job to look up. 
         :return: Metadata about the job. 
         """ 
         try: 
             response = self.comprehend_client.describe_topics_detection_job( 
                 JobId=job_id 
) job = response["TopicsDetectionJobProperties"] 
             logger.info("Got topic detection job %s.", job_id) 
         except ClientError: 
             logger.exception("Couldn't get topic detection job %s.", job_id) 
             raise 
         else: 
             return job 
    def list_jobs(self): 
 """ 
         Lists topic modeling jobs for the current account. 
         :return: The list of jobs. 
         """ 
         try: 
             response = self.comprehend_client.list_topics_detection_jobs() 
             jobs = response["TopicsDetectionJobPropertiesList"] 
             logger.info("Got %s topic detection jobs.", len(jobs)) 
         except ClientError: 
             logger.exception("Couldn't get topic detection jobs.") 
             raise 
         else: 
             return jobs
```
Verwenden Sie die Wrapper-Klasse, um einen Themenmodellierungsauftrag auszuführen und Auftragsdaten abzurufen.

```
def usage_demo(): 
     print("-" * 88) 
     print("Welcome to the Amazon Comprehend topic modeling demo!") 
     print("-" * 88)
```

```
 logging.basicConfig(level=logging.INFO, format="%(levelname)s: %(message)s") 
     input_prefix = "input/" 
     output_prefix = "output/" 
     demo_resources = ComprehendDemoResources( 
         boto3.resource("s3"), boto3.resource("iam") 
    \lambda topic_modeler = ComprehendTopicModeler(boto3.client("comprehend")) 
     print("Setting up storage and security resources needed for the demo.") 
     demo_resources.setup("comprehend-topic-modeler-demo") 
     print("Copying sample data from public bucket into input bucket.") 
     demo_resources.bucket.copy( 
         {"Bucket": "public-sample-us-west-2", "Key": "TopicModeling/Sample.txt"}, 
         f"{input_prefix}sample.txt", 
    \lambda print("Starting topic modeling job on sample data.") 
     job_info = topic_modeler.start_job( 
         "demo-topic-modeling-job", 
         demo_resources.bucket.name, 
         input_prefix, 
         JobInputFormat.per_line, 
         demo_resources.bucket.name, 
         output_prefix, 
         demo_resources.data_access_role.arn, 
    \lambda print( 
         f"Waiting for job {job_info['JobId']} to complete. This typically takes " 
         f"20 - 30 minutes." 
\bigcup job_waiter = JobCompleteWaiter(topic_modeler.comprehend_client) 
     job_waiter.wait(job_info["JobId"]) 
     job = topic_modeler.describe_job(job_info["JobId"]) 
     print(f"Job {job['JobId']} complete:") 
     pprint(job) 
     print( 
         f"Getting job output data from the output Amazon S3 bucket: " 
         f"{job['OutputDataConfig']['S3Uri']}." 
     )
```

```
 job_output = demo_resources.extract_job_output(job) 
lines = 10 print(f"First {lines} lines of document topics output:") 
 pprint(job_output["doc-topics.csv"]["data"][:lines]) 
 print(f"First {lines} lines of terms output:") 
 pprint(job_output["topic-terms.csv"]["data"][:lines]) 
 print("Cleaning up resources created for the demo.") 
 demo_resources.cleanup() 
 print("Thanks for watching!") 
 print("-" * 88)
```
- Weitere API-Informationen finden Sie in den folgenden Themen der API-Referenz zum AWS-SDK für Python (Boto3).
	- [DescribeTopicsDetectionJob](https://docs.aws.amazon.com/goto/boto3/comprehend-2017-11-27/DescribeTopicsDetectionJob)
	- [ListTopicsDetectionJobs](https://docs.aws.amazon.com/goto/boto3/comprehend-2017-11-27/ListTopicsDetectionJobs)
	- [StartTopicsDetectionJob](https://docs.aws.amazon.com/goto/boto3/comprehend-2017-11-27/StartTopicsDetectionJob)

<span id="page-1676-0"></span>Trainieren eines benutzerdefinierten Amazon Comprehend-Classifiers und Klassifizieren von Dokumenten mithilfe eines AWS -SDK

Wie das aussehen kann, sehen Sie am nachfolgenden Beispielcode:

- Erstellen Sie einen Amazon Comprehend-Classifier mit mehreren Labels.
- Trainieren Sie den Classifier anhand von Beispieldaten.
- Führen Sie einen Klassifizierungsauftrag für einen zweiten Datensatz aus.
- Extrahieren Sie die Auftragsausgabedaten aus Amazon S3.

#### Python

SDK für Python (Boto3)

#### **a** Note

Auf gibt es mehr GitHub. Sie sehen das vollständige Beispiel und erfahren, wie Sie das [AWS-Code-Beispiel-Repository](https://github.com/awsdocs/aws-doc-sdk-examples/tree/main/python/example_code/comprehend#code-examples) einrichten und ausführen.

Erstellen Sie eine Wrapper-Klasse, um Amazon Comprehend-Dokumentklassifiziereraktionen aufzurufen.

```
class ComprehendClassifier: 
     """Encapsulates an Amazon Comprehend custom classifier.""" 
     def __init__(self, comprehend_client): 
 """ 
         :param comprehend_client: A Boto3 Comprehend client. 
        "" "
         self.comprehend_client = comprehend_client 
         self.classifier_arn = None 
     def create( 
         self, 
         name, 
         language_code, 
         training_bucket, 
         training_key, 
         data_access_role_arn, 
         mode, 
     ): 
        "" "
         Creates a custom classifier. After the classifier is created, it 
  immediately 
         starts training on the data found in the specified Amazon S3 bucket. 
  Training 
         can take 30 minutes or longer. The `describe_document_classifier` 
  function 
         can be used to get training status and returns a status of TRAINED when 
  the
```
 classifier is ready to use. :param name: The name of the classifier. :param language\_code: The language the classifier can operate on. :param training\_bucket: The Amazon S3 bucket that contains the training data. :param training\_key: The prefix used to find training data in the training bucket. If multiple objects have the same prefix, all of them are used. :param data\_access\_role\_arn: The Amazon Resource Name (ARN) of a role that grants Comprehend permission to read from the training bucket. :return: The ARN of the newly created classifier. """ try: response = self.comprehend\_client.create\_document\_classifier( DocumentClassifierName=name, LanguageCode=language\_code, InputDataConfig={"S3Uri": f"s3://{training\_bucket}/ {training\_key}"}, DataAccessRoleArn=data\_access\_role\_arn, Mode=mode.value,  $)$ self.classifier arn = response["DocumentClassifierArn"] logger.info("Started classifier creation. Arn is: %s.", self.classifier\_arn) except ClientError: logger.exception("Couldn't create classifier %s.", name) raise else: return self.classifier\_arn def describe(self, classifier\_arn=None): """ Gets metadata about a custom classifier, including its current status. :param classifier\_arn: The ARN of the classifier to look up. :return: Metadata about the classifier. """

```
 if classifier_arn is not None: 
            self.classifier_arn = classifier_arn 
        try: 
            response = self.comprehend_client.describe_document_classifier( 
                 DocumentClassifierArn=self.classifier_arn 
) classifier = response["DocumentClassifierProperties"] 
            logger.info("Got classifier %s.", self.classifier_arn) 
         except ClientError: 
            logger.exception("Couldn't get classifier %s.", self.classifier_arn) 
            raise 
        else: 
            return classifier 
    def list(self): 
 """ 
        Lists custom classifiers for the current account. 
         :return: The list of classifiers. 
 """ 
        try: 
            response = self.comprehend_client.list_document_classifiers() 
            classifiers = response["DocumentClassifierPropertiesList"] 
            logger.info("Got %s classifiers.", len(classifiers)) 
        except ClientError: 
            logger.exception( 
                 "Couldn't get classifiers.", 
) raise 
        else: 
            return classifiers 
    def delete(self): 
 """ 
        Deletes the classifier. 
 """ 
        try: 
            self.comprehend_client.delete_document_classifier( 
                 DocumentClassifierArn=self.classifier_arn 
) logger.info("Deleted classifier %s.", self.classifier_arn) 
            self.classifier_arn = None
```

```
 except ClientError: 
            logger.exception("Couldn't deleted classifier %s.", 
 self.classifier_arn) 
            raise 
    def start_job( 
        self, 
        job_name, 
        input_bucket, 
        input_key, 
        input_format, 
        output_bucket, 
        output_key, 
        data_access_role_arn, 
    ): 
        """ 
        Starts a classification job. The classifier must be trained or the job 
        will fail. Input is read from the specified Amazon S3 input bucket and 
        written to the specified output bucket. Output data is stored in a tar 
        archive compressed in gzip format. The job runs asynchronously, so you 
 can 
        call `describe_document_classification_job` to get job status until it 
        returns a status of SUCCEEDED. 
        :param job_name: The name of the job. 
        :param input_bucket: The Amazon S3 bucket that contains input data. 
        :param input_key: The prefix used to find input data in the input 
                           bucket. If multiple objects have the same prefix, all 
                           of them are used. 
        :param input_format: The format of the input data, either one document 
 per 
                               file or one document per line. 
        :param output_bucket: The Amazon S3 bucket where output data is written. 
        :param output_key: The prefix prepended to the output data. 
        :param data_access_role_arn: The Amazon Resource Name (ARN) of a role 
 that 
                                       grants Comprehend permission to read from 
 the 
                                       input bucket and write to the output bucket. 
        :return: Information about the job, including the job ID. 
       "" "
        try: 
            response = self.comprehend_client.start_document_classification_job(
```

```
 DocumentClassifierArn=self.classifier_arn, 
                 JobName=job_name, 
                 InputDataConfig={ 
                     "S3Uri": f"s3://{input_bucket}/{input_key}", 
                     "InputFormat": input_format.value, 
\qquad \qquad \text{ } OutputDataConfig={"S3Uri": f"s3://{output_bucket}/{output_key}"}, 
                 DataAccessRoleArn=data_access_role_arn, 
) logger.info( 
                 "Document classification job %s is %s.", job_name, 
 response["JobStatus"] 
) except ClientError: 
             logger.exception("Couldn't start classification job %s.", job_name) 
             raise 
        else: 
             return response 
     def describe_job(self, job_id): 
 """ 
         Gets metadata about a classification job. 
         :param job_id: The ID of the job to look up. 
         :return: Metadata about the job. 
         """ 
        try: 
             response = 
 self.comprehend_client.describe_document_classification_job( 
                 JobId=job_id 
) job = response["DocumentClassificationJobProperties"] 
             logger.info("Got classification job %s.", job["JobName"]) 
         except ClientError: 
             logger.exception("Couldn't get classification job %s.", job_id) 
             raise 
         else: 
             return job 
    def list_jobs(self): 
 """ 
         Lists the classification jobs for the current account.
```

```
 :return: The list of jobs. 
 """ 
        try: 
            response = self.comprehend_client.list_document_classification_jobs() 
             jobs = response["DocumentClassificationJobPropertiesList"] 
             logger.info("Got %s document classification jobs.", len(jobs)) 
        except ClientError: 
             logger.exception( 
                 "Couldn't get document classification jobs.", 
) raise 
        else: 
            return jobs
```
Erstellen Sie eine Klasse, um das Szenario auszuführen.

```
class ClassifierDemo: 
     """ 
     Encapsulates functions used to run the demonstration. 
     """ 
     def __init__(self, demo_resources): 
 """ 
         :param demo_resources: A ComprehendDemoResources class that manages 
 resources 
                                  for the demonstration. 
         """ 
         self.demo_resources = demo_resources 
         self.training_prefix = "training/" 
         self.input_prefix = "input/" 
         self.input_format = JobInputFormat.per_line 
         self.output_prefix = "output/" 
     def setup(self): 
         """Creates AWS resources used by the demo.""" 
         self.demo_resources.setup("comprehend-classifier-demo") 
     def cleanup(self): 
         """Deletes AWS resources used by the demo."""
```

```
 self.demo_resources.cleanup() 
    @staticmethod 
    def _sanitize_text(text): 
         """Removes characters that cause errors for the document parser.""" 
        return text.replace("\r", " ").replace("\n", " ").replace(",", ";")
    @staticmethod 
     def _get_issues(query, issue_count): 
 """ 
         Gets issues from GitHub using the specified query parameters. 
         :param query: The query string used to request issues from the GitHub 
 API. 
         :param issue_count: The number of issues to retrieve. 
         :return: The list of issues retrieved from GitHub. 
         """ 
        issues = [] logger.info("Requesting issues from %s?%s.", GITHUB_SEARCH_URL, query) 
         response = requests.get(f"{GITHUB_SEARCH_URL}?
{query}&per_page={issue_count}") 
         if response.status_code == 200: 
             issue_page = response.json()["items"] 
             logger.info("Got %s issues.", len(issue_page)) 
            issues = \Gamma\overline{a} "title": ClassifierDemo._sanitize_text(issue["title"]), 
                    "body": ClassifierDemo. sanitize text(issue["body"]),
                     "labels": {label["name"] for label in issue["labels"]}, 
 } 
                 for issue in issue_page 
 ] 
         else: 
             logger.error( 
                 "GitHub returned error code %s with message %s.", 
                 response.status_code, 
                 response.json(), 
) logger.info("Found %s issues.", len(issues)) 
         return issues 
    def get_training_issues(self, training_labels): 
 """ 
         Gets issues used for training the custom classifier. Training issues are
```

```
 closed issues from the Boto3 repo that have known labels. Comprehend 
         requires a minimum of ten training issues per label. 
         :param training_labels: The issue labels to use for training. 
         :return: The set of issues used for training. 
 """ 
       issues = [] per_label_count = 15 
        for label in training labels:
             issues += self._get_issues( 
                 f"q=type:issue+repo:boto/boto3+state:closed+label:{label}", 
                per label count,
) for issue in issues: 
                 issue["labels"] = issue["labels"].intersection(training_labels) 
         return issues 
    def get_input_issues(self, training_labels): 
 """ 
        Gets input issues from GitHub. For demonstration purposes, input issues 
         are open issues from the Boto3 repo with known labels, though in practice 
         any issue could be submitted to the classifier for labeling. 
         :param training_labels: The set of labels to query for. 
         :return: The set of issues used for input. 
         """ 
       issues = \lceil]
        per label count = 5 for label in training_labels: 
             issues += self._get_issues( 
                 f"q=type:issue+repo:boto/boto3+state:open+label:{label}", 
                 per_label_count, 
) return issues 
    def upload_issue_data(self, issues, training=False): 
        "" ""
        Uploads issue data to an Amazon S3 bucket, either for training or for 
 input. 
         The data is first put into the format expected by Comprehend. For 
 training, 
         the set of pipe-delimited labels is prepended to each document. For 
         input, labels are not sent.
```

```
 :param issues: The set of issues to upload to Amazon S3. 
         :param training: Indicates whether the issue data is used for training or 
                          input. 
 """ 
        try: 
            obj\_key = ( self.training_prefix if training else self.input_prefix 
             ) + "issues.txt" 
             if training: 
                 issue_strings = [ 
                     f"{'|'.join(issue['labels'])},{issue['title']} 
 {issue['body']}" 
                     for issue in issues 
 ] 
             else: 
                 issue_strings = [ 
                     f"{issue['title']} {issue['body']}" for issue in issues 
 ] 
             issue_bytes = BytesIO("\n".join(issue_strings).encode("utf-8")) 
             self.demo_resources.bucket.upload_fileobj(issue_bytes, obj_key) 
             logger.info( 
                 "Uploaded data as %s to bucket %s.", 
                 obj_key, 
                 self.demo_resources.bucket.name, 
) except ClientError: 
             logger.exception( 
                 "Couldn't upload data to bucket %s.", 
 self.demo_resources.bucket.name 
) raise 
    def extract_job_output(self, job): 
         """Extracts job output from Amazon S3.""" 
        return self.demo_resources.extract_job_output(job) 
    @staticmethod 
    def reconcile_job_output(input_issues, output_dict): 
 """ 
        Reconciles job output with the list of input issues. Because the input 
 issues 
        have known labels, these can be compared with the labels added by the 
         classifier to judge the accuracy of the output.
```

```
 :param input_issues: The list of issues used as input. 
         :param output_dict: The dictionary of data that is output by the 
 classifier. 
         :return: The list of reconciled input and output data. 
 """ 
        reconciled = [] 
        for archive in output_dict.values(): 
            for line in archive["data"]: 
                in line = int(line['Line'']) in_labels = input_issues[in_line]["labels"] 
                out\_labels = \{ label["Name"] 
                    for label in line["Labels"] 
                     if float(label["Score"]) > 0.3 
 } 
                 reconciled.append( 
                    f"{line['File']}, line {in_line} has labels {in_labels}.\n" 
                    f"\tClassifier assigned {out_labels}." 
) logger.info("Reconciled input and output labels.") 
        return reconciled
```
Trainieren Sie einen Classifier anhand einer Reihe von GitHub Problemen mit bekannten Labels und senden Sie dann einen zweiten Satz von GitHub Problemen an den Classifier, damit sie beschriftet werden können.

```
def usage_demo(): 
     print("-" * 88) 
     print("Welcome to the Amazon Comprehend custom document classifier demo!") 
     print("-" * 88) 
     logging.basicConfig(level=logging.INFO, format="%(levelname)s: %(message)s") 
     comp_demo = ClassifierDemo( 
         ComprehendDemoResources(boto3.resource("s3"), boto3.resource("iam")) 
     ) 
     comp_classifier = ComprehendClassifier(boto3.client("comprehend")) 
     classifier_trained_waiter = ClassifierTrainedWaiter( 
         comp_classifier.comprehend_client 
\overline{\phantom{a}}
```

```
 training_labels = {"bug", "feature-request", "dynamodb", "s3"} 
     print("Setting up storage and security resources needed for the demo.") 
     comp_demo.setup() 
     print("Getting training data from GitHub and uploading it to Amazon S3.") 
     training_issues = comp_demo.get_training_issues(training_labels) 
     comp_demo.upload_issue_data(training_issues, True) 
    classifier name = "doc-example-classifier"
     print(f"Creating document classifier {classifier_name}.") 
     comp_classifier.create( 
         classifier_name, 
         "en", 
         comp_demo.demo_resources.bucket.name, 
         comp_demo.training_prefix, 
         comp_demo.demo_resources.data_access_role.arn, 
         ClassifierMode.multi_label, 
     ) 
     print( 
         f"Waiting until {classifier_name} is trained. This typically takes " 
         f"30–40 minutes." 
\bigcup classifier_trained_waiter.wait(comp_classifier.classifier_arn) 
     print(f"Classifier {classifier_name} is trained:") 
     pprint(comp_classifier.describe()) 
     print("Getting input data from GitHub and uploading it to Amazon S3.") 
     input_issues = comp_demo.get_input_issues(training_labels) 
     comp_demo.upload_issue_data(input_issues) 
     print("Starting classification job on input data.") 
     job_info = comp_classifier.start_job( 
         "issue_classification_job", 
         comp_demo.demo_resources.bucket.name, 
         comp_demo.input_prefix, 
         comp_demo.input_format, 
         comp_demo.demo_resources.bucket.name, 
         comp_demo.output_prefix, 
         comp_demo.demo_resources.data_access_role.arn, 
    \lambda print(f"Waiting for job {job_info['JobId']} to complete.") 
     job_waiter = JobCompleteWaiter(comp_classifier.comprehend_client)
```

```
 job_waiter.wait(job_info["JobId"]) 
     job = comp_classifier.describe_job(job_info["JobId"]) 
     print(f"Job {job['JobId']} complete:") 
     pprint(job) 
     print( 
         f"Getting job output data from Amazon S3: " 
         f"{job['OutputDataConfig']['S3Uri']}." 
    \lambda job_output = comp_demo.extract_job_output(job) 
     print("Job output:") 
     pprint(job_output) 
     print("Reconciling job output with labels from GitHub:") 
     reconciled_output = comp_demo.reconcile_job_output(input_issues, job_output) 
     print(*reconciled_output, sep="\n") 
    answer = input(f"Do you want to delete the classifier {classifier_name} (y/n)? ") 
    if answer.lower() == "v": print(f"Deleting {classifier_name}.") 
         comp_classifier.delete() 
     print("Cleaning up resources created for the demo.") 
     comp_demo.cleanup() 
     print("Thanks for watching!") 
     print("-" * 88)
```
- Weitere API-Informationen finden Sie in den folgenden Themen der API-Referenz zum AWS-SDK für Python (Boto3).
	- [CreateDocumentClassifier](https://docs.aws.amazon.com/goto/boto3/comprehend-2017-11-27/CreateDocumentClassifier)
	- [DeleteDocumentClassifier](https://docs.aws.amazon.com/goto/boto3/comprehend-2017-11-27/DeleteDocumentClassifier)
	- [DescribeDocumentClassificationJob](https://docs.aws.amazon.com/goto/boto3/comprehend-2017-11-27/DescribeDocumentClassificationJob)
	- [DescribeDocumentClassifier](https://docs.aws.amazon.com/goto/boto3/comprehend-2017-11-27/DescribeDocumentClassifier)
	- [ListDocumentClassificationJobs](https://docs.aws.amazon.com/goto/boto3/comprehend-2017-11-27/ListDocumentClassificationJobs)
	- [ListDocumentClassifiers](https://docs.aws.amazon.com/goto/boto3/comprehend-2017-11-27/ListDocumentClassifiers)

• [StartDocumentClassificationJob](https://docs.aws.amazon.com/goto/boto3/comprehend-2017-11-27/StartDocumentClassificationJob)

# Serviceübergreifende Beispiele für Amazon Comprehend unter Verwendung von AWS -SDKs

Die folgenden Codebeispiele zeigen, wie Sie Amazon Comprehend mit -AWSSDKs verwenden. SDKs Jedes Beispiel enthält eine Beispielanwendung, die über mehrere hinweg funktioniertAWS-Services.

Serviceübergreifende Beispiele zielen auf eine fortgeschrittene Erfahrung ab, um Sie beim Erstellen von Anwendungen zu unterstützen.

### Beispiele

- [Erstellen einer Amazon-Transcribe-Streaming-App](#page-1689-0)
- [Erstellen Sie einen Amazon Lex-Chatbot, um Ihre Website-Besucher einzubeziehen](#page-1690-0)
- [Erstellen einer Webanwendung, die Nachrichten mit Amazon SQS sendet und abruft](#page-1691-0)
- [Erstellen einer Anwendung, die Kundenfeedback analysiert und Audio generiert](#page-1692-0)
- [Entitäten mithilfe eines AWS-SDK in Text erkennen, der aus einem Bild extrahiert wurde](#page-1698-0)

# <span id="page-1689-0"></span>Erstellen einer Amazon-Transcribe-Streaming-App

Das folgende Code-Beispiel zeigt, wie Sie eine App erstellen, die Live-Audio in Echtzeit aufzeichnet, transkribiert und übersetzt und die Ergebnisse per E-Mail sendet.

#### **JavaScript**

```
SDK für JavaScript (v3)
```
Zeigt, wie Amazon Transcribe verwendet wird, um eine App zu erstellen, die Live-Audio in Echtzeit aufzeichnet, transkribiert und übersetzt und die Ergebnisse mit Amazon Simple Email Service (Amazon SES) per E-Mail sendet.

Vollständiger Quellcode und Anweisungen zum Einrichten und Ausführen finden Sie im vollständigen Beispiel auf [GitHub.](https://github.com/awsdocs/aws-doc-sdk-examples/tree/main/javascriptv3/example_code/cross-services/transcribe-streaming-app)

In diesem Beispiel verwendete Dienste

• Amazon Comprehend

- Amazon SES
- Amazon Transcribe
- Amazon Translate

<span id="page-1690-0"></span>Erstellen Sie einen Amazon Lex-Chatbot, um Ihre Website-Besucher einzubeziehen

Die folgenden Codebeispiele zeigen, wie Sie einen Chatbot erstellen, um Ihre Website-Besucher einzubeziehen.

Java

SDK für Java 2.x

Zeigt, wie Sie die Amazon Lex-API verwenden, um einen Chatbot innerhalb einer Webanwendung zu erstellen, um Ihre Website-Besucher einzubeziehen.

Vollständiger Quellcode und Anweisungen zum Einrichten und Ausführen finden Sie im vollständigen Beispiel auf [GitHub.](https://github.com/awsdocs/aws-doc-sdk-examples/tree/main/javav2/usecases/creating_lex_chatbot)

In diesem Beispiel verwendete Dienste

- Amazon Comprehend
- Amazon Lex
- Amazon Translate

#### JavaScript

SDK für JavaScript (v3)

Zeigt, wie Sie die Amazon Lex-API verwenden, um einen Chatbot innerhalb einer Webanwendung zu erstellen, um Ihre Website-Besucher einzubeziehen.

Vollständiger Quellcode und Anweisungen zum Einrichten und Ausführen finden Sie im vollständigen Beispiel [Erstellen eines Amazon Lex-Chatbots](https://docs.aws.amazon.com/sdk-for-javascript/v3/developer-guide/lex-bot-example.html) im -AWS SDK for JavaScriptEntwicklerhandbuch.

In diesem Beispiel verwendete Dienste

• Amazon Comprehend

- Amazon Lex
- Amazon Translate

<span id="page-1691-0"></span>Erstellen einer Webanwendung, die Nachrichten mit Amazon SQS sendet und abruft

Die folgenden Codebeispiele zeigen, wie Sie eine Messaging-Anwendung mithilfe von Amazon SQS erstellen.

Java

SDK für Java 2.x

Zeigt, wie Sie die Amazon SQS-API verwenden, um eine Spring-REST-API zu entwickeln, die Nachrichten sendet und abruft.

Vollständiger Quellcode und Anweisungen zum Einrichten und Ausführen finden Sie im vollständigen Beispiel auf [GitHub.](https://github.com/awsdocs/aws-doc-sdk-examples/tree/main/javav2/usecases/creating_message_application)

In diesem Beispiel verwendete Dienste

- Amazon Comprehend
- Amazon SQS

#### Kotlin

SDK für Kotlin

Zeigt, wie Sie die Amazon SQS-API verwenden, um eine Spring-REST-API zu entwickeln, die Nachrichten sendet und abruft.

Vollständiger Quellcode und Anweisungen zum Einrichten und Ausführen finden Sie im vollständigen Beispiel auf [GitHub.](https://github.com/awsdocs/aws-doc-sdk-examples/tree/main/kotlin/usecases/creating_message_application)

In diesem Beispiel verwendete Dienste

- Amazon Comprehend
- Amazon SQS
# Erstellen einer Anwendung, die Kundenfeedback analysiert und Audio generiert

Die folgenden Codebeispiele zeigen, wie Sie eine Anwendung erstellen, die Kundenkommentarkarten analysiert, sie aus ihrer Originalsprache übersetzt, ihre Stimmung ermittelt und aus dem übersetzten Text eine Audiodatei generiert.

### .NET

### AWS SDK for .NET

Diese Beispielanwendung analysiert und speichert Kundenfeedback-Karten. Sie ist auf die Anforderungen eines fiktiven Hotels in New York City zugeschnitten. Das Hotel erhält Feedback von Gästen in Form von physischen Kommentarkarten in verschiedenen Sprachen. Dieses Feedback wird über einen Webclient in die App hochgeladen. Nachdem ein Bild einer Kommentarkarte hochgeladen wurde, werden folgende Schritte ausgeführt:

- Der Text wird mithilfe von Amazon Textract aus dem Bild extrahiert.
- Amazon Comprehend ermittelt die Stimmung und die Sprache des extrahierten Textes.
- Der extrahierte Text wird mithilfe von Amazon Translate ins Englische übersetzt.
- Amazon Polly generiert auf der Grundlage des extrahierten Texts eine Audiodatei.

Die vollständige App kann mithilfe des AWS CDK bereitgestellt werden. Quellcode und Bereitstellungsanweisungen finden Sie im Projekt unter [GitHub](https://github.com/awsdocs/aws-doc-sdk-examples/tree/main/dotnetv3/cross-service/FeedbackSentimentAnalyzer).

In diesem Beispiel verwendete Dienste

- Amazon Comprehend
- Lambda
- Amazon Polly
- Amazon Textract
- Amazon Translate

### Java

### SDK für Java 2.x

Diese Beispielanwendung analysiert und speichert Kundenfeedback-Karten. Sie ist auf die Anforderungen eines fiktiven Hotels in New York City zugeschnitten. Das Hotel erhält Feedback von Gästen in Form von physischen Kommentarkarten in verschiedenen Sprachen. Dieses Feedback wird über einen Webclient in die App hochgeladen. Nachdem ein Bild einer Kommentarkarte hochgeladen wurde, werden folgende Schritte ausgeführt:

- Der Text wird mithilfe von Amazon Textract aus dem Bild extrahiert.
- Amazon Comprehend ermittelt die Stimmung und die Sprache des extrahierten Textes.
- Der extrahierte Text wird mithilfe von Amazon Translate ins Englische übersetzt.
- Amazon Polly generiert auf der Grundlage des extrahierten Texts eine Audiodatei.

Die vollständige App kann mithilfe des AWS CDK bereitgestellt werden. Quellcode und Bereitstellungsanweisungen finden Sie im Projekt unter [GitHub](https://github.com/awsdocs/aws-doc-sdk-examples/tree/main/javav2/usecases/creating_fsa_app).

In diesem Beispiel verwendete Dienste

- Amazon Comprehend
- Lambda
- Amazon Polly
- Amazon Textract
- Amazon Translate

### **JavaScript**

### SDK für JavaScript (v3)

Diese Beispielanwendung analysiert und speichert Kundenfeedback-Karten. Sie ist auf die Anforderungen eines fiktiven Hotels in New York City zugeschnitten. Das Hotel erhält Feedback von Gästen in Form von physischen Kommentarkarten in verschiedenen Sprachen. Dieses Feedback wird über einen Webclient in die App hochgeladen. Nachdem ein Bild einer Kommentarkarte hochgeladen wurde, werden folgende Schritte ausgeführt:

- Der Text wird mithilfe von Amazon Textract aus dem Bild extrahiert.
- Amazon Comprehend ermittelt die Stimmung und die Sprache des extrahierten Textes.
- Der extrahierte Text wird mithilfe von Amazon Translate ins Englische übersetzt.
- Amazon Polly generiert auf der Grundlage des extrahierten Texts eine Audiodatei.

Die vollständige App kann mithilfe des AWS CDK bereitgestellt werden. Quellcode und Bereitstellungsanweisungen finden Sie im Projekt unter [GitHub](https://github.com/awsdocs/aws-doc-sdk-examples/tree/main/javascriptv3/example_code/cross-services/feedback-sentiment-analyzer). Die folgenden Auszüge zeigen, wie das AWS SDK for JavaScript innerhalb von Lambda-Funktionen verwendet wird.

```
import { 
   ComprehendClient, 
   DetectDominantLanguageCommand, 
   DetectSentimentCommand,
} from "@aws-sdk/client-comprehend";
/** 
  * Determine the language and sentiment of the extracted text. 
 * 
  * @param {{ source_text: string}} extractTextOutput 
  */
export const handler = async (extractTextOutput) => { 
  const comprehendClient = new ComprehendClient({});
   const detectDominantLanguageCommand = new DetectDominantLanguageCommand({ 
    Text: extractTextOutput.source text,
   }); 
   // The source language is required for sentiment analysis and 
   // translation in the next step. 
   const { Languages } = await comprehendClient.send( 
     detectDominantLanguageCommand, 
   ); 
   const languageCode = Languages[0].LanguageCode; 
   const detectSentimentCommand = new DetectSentimentCommand({ 
     Text: extractTextOutput.source_text, 
     LanguageCode: languageCode, 
   }); 
   const { Sentiment } = await comprehendClient.send(detectSentimentCommand); 
   return { 
     sentiment: Sentiment, 
     language_code: languageCode, 
   };
};
```

```
import { 
   DetectDocumentTextCommand, 
   TextractClient,
} from "@aws-sdk/client-textract";
```

```
/** 
  * Fetch the S3 object from the event and analyze it using Amazon Textract. 
 * 
  * @param {import("@types/aws-lambda").EventBridgeEvent<"Object Created">} 
  eventBridgeS3Event 
  */
export const handler = async (eventBridgeS3Event) => { 
   const textractClient = new TextractClient(); 
   const detectDocumentTextCommand = new DetectDocumentTextCommand({ 
     Document: { 
       S3Object: { 
         Bucket: eventBridgeS3Event.bucket, 
         Name: eventBridgeS3Event.object, 
       }, 
     }, 
  }); 
  // Textract returns a list of blocks. A block can be a line, a page, word, etc. 
  // Each block also contains geometry of the detected text. 
  // For more information on the Block type, see https://docs.aws.amazon.com/
textract/latest/dg/API_Block.html. 
   const { Blocks } = await textractClient.send(detectDocumentTextCommand); 
  // For the purpose of this example, we are only interested in words. 
  const extractedWords = Blocks.filter((b) => b.BlockType ==="WORD") .map((b) => b.Text,
   ); 
  return extractedWords.join(" ");
};
```

```
import { PollyClient, SynthesizeSpeechCommand } from "@aws-sdk/client-polly";
import { S3Client } from "@aws-sdk/client-s3";
import { Upload } from "@aws-sdk/lib-storage";
/** 
 * Synthesize an audio file from text. 
 * 
 * @param {{ bucket: string, translated_text: string, object: string}} 
 sourceDestinationConfig 
  */
```

```
export const handler = async (sourceDestinationConfig) => { 
  const pollyClient = new PollyClient({});
   const synthesizeSpeechCommand = new SynthesizeSpeechCommand({ 
     Engine: "neural", 
     Text: sourceDestinationConfig.translated_text, 
     VoiceId: "Ruth", 
     OutputFormat: "mp3", 
   }); 
   const { AudioStream } = await pollyClient.send(synthesizeSpeechCommand); 
   const audioKey = `${sourceDestinationConfig.object}.mp3`; 
   // Store the audio file in S3. 
   const s3Client = new S3Client(); 
  const upload = new Upload(\{ client: s3Client, 
     params: { 
       Bucket: sourceDestinationConfig.bucket, 
       Key: audioKey, 
       Body: AudioStream, 
       ContentType: "audio/mp3", 
     }, 
   }); 
   await upload.done(); 
   return audioKey;
};
```

```
import { 
   TranslateClient, 
  TranslateTextCommand,
} from "@aws-sdk/client-translate";
/** 
  * Translate the extracted text to English. 
 * 
  * @param {{ extracted_text: string, source_language_code: string}} 
 textAndSourceLanguage 
  */
export const handler = async (textAndSourceLanguage) => { 
   const translateClient = new TranslateClient({});
```

```
 const translateCommand = new TranslateTextCommand({ 
     SourceLanguageCode: textAndSourceLanguage.source_language_code, 
     TargetLanguageCode: "en", 
     Text: textAndSourceLanguage.extracted_text, 
  }); 
   const { TranslatedText } = await translateClient.send(translateCommand); 
  return { translated_text: TranslatedText };
};
```
In diesem Beispiel verwendete Dienste

- Amazon Comprehend
- Lambda
- Amazon Polly
- Amazon Textract
- Amazon Translate

### Ruby

SDK für Ruby

Diese Beispielanwendung analysiert und speichert Kundenfeedback-Karten. Sie ist auf die Anforderungen eines fiktiven Hotels in New York City zugeschnitten. Das Hotel erhält Feedback von Gästen in Form von physischen Kommentarkarten in verschiedenen Sprachen. Dieses Feedback wird über einen Webclient in die App hochgeladen. Nachdem ein Bild einer Kommentarkarte hochgeladen wurde, werden folgende Schritte ausgeführt:

- Der Text wird mithilfe von Amazon Textract aus dem Bild extrahiert.
- Amazon Comprehend ermittelt die Stimmung und die Sprache des extrahierten Textes.
- Der extrahierte Text wird mithilfe von Amazon Translate ins Englische übersetzt.
- Amazon Polly generiert auf der Grundlage des extrahierten Texts eine Audiodatei.

Die vollständige App kann mithilfe des AWS CDK bereitgestellt werden. Quellcode und Bereitstellungsanweisungen finden Sie im Projekt unter [GitHub](https://github.com/awsdocs/aws-doc-sdk-examples/tree/main/ruby/cross_service_examples/feedback_sentiment_analyzer).

In diesem Beispiel verwendete Dienste

• Amazon Comprehend

- Lambda
- Amazon Polly
- Amazon Textract
- Amazon Translate

Entitäten mithilfe eines AWS-SDK in Text erkennen, der aus einem Bild extrahiert wurde

Das folgende Codebeispiel zeigt, wie Amazon Comprehend verwendet wird, um Entitäten in Text zu erkennen, der von Amazon Textract aus einem in Amazon S3 gespeicherten Bild extrahiert wurde.

### Python

SDK für Python (Boto3)

Veranschaulicht, wie Sie AWS SDK for Python (Boto3) in einem Jupyter Notebook verwenden, um Entitäten in Text zu erkennen, der aus einem Bild extrahiert wurde. In diesem Beispiel extrahiert Amazon Textract Text aus einem Bild, das in Amazon Simple Storage Service (Amazon S3) und Amazon Comprehend gespeichert ist, um Entitäten im extrahierten Text zu erkennen.

Dieses Beispiel ist ein Jupyter Notebook und muss in einer Umgebung ausgeführt werden, die Notebooks hosten kann. Anweisungen zum Ausführen des Beispiels mit Amazon SageMakerfinden Sie in den Anweisungen unter [TextractAndComprehendNotebook.ipynb](https://github.com/awsdocs/aws-doc-sdk-examples/tree/main/python/cross_service/textract_comprehend_notebook/TextractAndComprehendNotebook.ipynb) .

Vollständiger Quellcode und Anweisungen zum Einrichten und Ausführen finden Sie im vollständigen Beispiel auf [GitHub.](https://github.com/awsdocs/aws-doc-sdk-examples/tree/main/python/cross_service/textract_comprehend_notebook#readme)

In diesem Beispiel verwendete Dienste

- Amazon Comprehend
- Amazon S3
- Amazon Textract

# Codebeispiele für AWS Config unter Verwendung von AWS-SDKs

Die folgenden Codebeispiele veranschaulichen, wie Sie AWS Config mit einem AWS -Software Development Kit (SDK) verwenden.

Aktionen sind Codeauszüge aus größeren Programmen und müssen im Kontext ausgeführt werden. Während Aktionen Ihnen zeigen, wie Sie einzelne Servicefunktionen aufrufen, können Sie Aktionen im Kontext der zugehörigen Szenarien und serviceübergreifenden Beispiele sehen.

### Weitere -Quellen

- [AWS Config Entwicklerhandbuch](https://docs.aws.amazon.com/config/latest/developerguide/WhatIsConfig.html) Weitere Informationen zu AWS Config.
- [AWS Config API-Referenz](https://docs.aws.amazon.com/config/latest/APIReference/Welcome.html) Details zu allen verfügbaren AWS Config Aktionen.
- [AWS Entwicklerzentrum](https://aws.amazon.com/developer/code-examples/?awsf.sdk-code-examples-product=product%23config) Codebeispiele, die Sie nach Kategorien oder Volltextsuchen filtern können.
- [AWS SDK-Beispiele](https://github.com/awsdocs/aws-doc-sdk-examples) GitHub Repository mit vollständigem Code in bevorzugten Sprachen. Enthält Anweisungen zum Einrichten und Ausführen des Codes.

### Codebeispiele

- [Aktionen für AWS Config unter Verwendung von AWS-SDKs](#page-1699-0)
	- [Löschen einer AWS Config-Regel mithilfe eines AWS SDK](#page-1699-1)
	- [Beschreiben von AWS Config-Regeln mithilfe eines AWS SDK](#page-1701-0)
	- [Festlegen einer AWS Config-Regel mithilfe eines AWS SDK](#page-1703-0)

# <span id="page-1699-0"></span>Aktionen für AWS Config unter Verwendung von AWS-SDKs

Die folgenden Codebeispiele veranschaulichen, wie Sie AWS Config mit AWS-SDKs verwenden. Jedes Beispiel ruft eine einzelne -Servicefunktion auf.

### Beispiele

- [Löschen einer AWS Config-Regel mithilfe eines AWS SDK](#page-1699-1)
- [Beschreiben von AWS Config-Regeln mithilfe eines AWS SDK](#page-1701-0)
- [Festlegen einer AWS Config-Regel mithilfe eines AWS SDK](#page-1703-0)

<span id="page-1699-1"></span>Löschen einer AWS Config-Regel mithilfe eines AWS SDK

Die folgenden Codebeispiele zeigen, wie Sie eine -AWS ConfigRegel löschen.

### CLI

### AWS CLI

So löschen Sie eine AWS Config-Regel

Der folgende Befehl löscht eine AWS Config-Regel mit dem Namen MyConfigRule:

aws configservice delete-config-rule --config-rule-name MyConfigRule

• API-Details finden Sie unter [DeleteConfigRule](https://awscli.amazonaws.com/v2/documentation/api/latest/reference/configservice/delete-config-rule.html) in der AWS CLI -Befehlsreferenz.

### Python

```
SDK für Python (Boto3)
```
# **a**) Note

```
class ConfigWrapper: 
     """ 
     Encapsulates AWS Config functions. 
    "" "
     def __init__(self, config_client): 
         "" "
          :param config_client: A Boto3 AWS Config client. 
        "" "
         self.config_client = config_client 
     def delete_config_rule(self, rule_name): 
         "" "
         Delete the specified rule. 
          :param rule_name: The name of the rule to delete. 
         """ 
         try: 
              self.config_client.delete_config_rule(ConfigRuleName=rule_name)
```

```
 logger.info("Deleted rule %s.", rule_name) 
 except ClientError: 
     logger.exception("Couldn't delete rule %s.", rule_name) 
     raise
```
• Weitere API-Informationen finden Sie unter [DeleteConfigRule](https://docs.aws.amazon.com/goto/boto3/config-2014-11-12/DeleteConfigRule) in der AWS API-Referenz zum -SDK für Python (Boto3).

<span id="page-1701-0"></span>Beschreiben von AWS Config-Regeln mithilfe eines AWS SDK

Die folgenden Codebeispiele zeigen, wie Regeln beschrieben AWS Config werden.

### CLI

AWS CLI

So rufen Sie Details für eine AWS Config-Regel ab

Der folgende Befehl gibt Details für eine AWS Config-Regel mit dem Namen zurückInstanceTypesAreT2micro:

```
aws configservice describe-config-rules --config-rule-names 
 InstanceTypesAreT2micro
```
Ausgabe:

```
{ 
     "ConfigRules": [ 
         { 
              "ConfigRuleState": "ACTIVE", 
              "Description": "Evaluates whether EC2 instances are the t2.micro 
 type.", 
              "ConfigRuleName": "InstanceTypesAreT2micro", 
              "ConfigRuleArn": "arn:aws:config:us-east-1:123456789012:config-rule/
config-rule-abcdef", 
              "Source": { 
                  "Owner": "CUSTOM_LAMBDA", 
                  "SourceIdentifier": "arn:aws:lambda:us-
east-1:123456789012:function:InstanceTypeCheck",
```

```
 "SourceDetails": [ 
\{ "EventSource": "aws.config", 
                       "MessageType": "ConfigurationItemChangeNotification" 
1 1 1 1 1 1 1
 ] 
            }, 
            "InputParameters": "{\"desiredInstanceType\":\"t2.micro\"}", 
            "Scope": { 
                "ComplianceResourceTypes": [ 
                   "AWS::EC2::Instance" 
 ] 
            }, 
            "ConfigRuleId": "config-rule-abcdef" 
        } 
    ]
}
```
• API-Details finden Sie unter [DescribeConfigRules](https://awscli.amazonaws.com/v2/documentation/api/latest/reference/configservice/describe-config-rules.html) in der AWS CLI -Befehlsreferenz.

# Python

SDK für Python (Boto3)

# **a** Note

```
class ConfigWrapper: 
     """ 
     Encapsulates AWS Config functions. 
    "" "
     def __init__(self, config_client): 
 """ 
         :param config_client: A Boto3 AWS Config client. 
         """ 
         self.config_client = config_client
```

```
 def describe_config_rule(self, rule_name): 
 """ 
        Gets data for the specified rule. 
         :param rule_name: The name of the rule to retrieve. 
         :return: The rule data. 
 """ 
        try: 
             response = self.config_client.describe_config_rules( 
                 ConfigRuleNames=[rule_name] 
) rule = response["ConfigRules"] 
             logger.info("Got data for rule %s.", rule_name) 
        except ClientError: 
             logger.exception("Couldn't get data for rule %s.", rule_name) 
            raise 
        else: 
            return rule
```
• Weitere API-Informationen finden Sie unter [DescribeConfigRules](https://docs.aws.amazon.com/goto/boto3/config-2014-11-12/DescribeConfigRules) in der AWS API-Referenz zum -SDK für Python (Boto3).

<span id="page-1703-0"></span>Festlegen einer AWS Config-Regel mithilfe eines AWS SDK

Die folgenden Codebeispiele zeigen, wie Sie eine -AWS ConfigRegel festlegen.

 $CI<sub>L</sub>$ 

### AWS CLI

So fügen Sie eine von AWS verwaltete Config-Regel hinzu

Der folgende Befehl stellt JSON-Code zum Hinzufügen einer von AWS verwalteten Config-Regel bereit:

```
aws configservice put-config-rule --config-rule file://
RequiredTagsForEC2Instances.json
```
RequiredTagsForEC2Instances.json ist eine JSON-Datei, die die Regelkonfiguration enthält:

```
{ 
   "ConfigRuleName": "RequiredTagsForEC2Instances", 
   "Description": "Checks whether the CostCenter and Owner tags are applied to EC2 
  instances.", 
   "Scope": { 
     "ComplianceResourceTypes": [ 
       "AWS::EC2::Instance" 
     ] 
   }, 
   "Source": { 
     "Owner": "AWS", 
     "SourceIdentifier": "REQUIRED_TAGS" 
   }, 
   "InputParameters": "{\"tag1Key\":\"CostCenter\",\"tag2Key\":\"Owner\"}"
}
```
Für das ComplianceResourceTypes Attribut beschränkt dieser JSON-Code den Bereich auf Ressourcen des AWS::EC2::Instance Typs , sodass AWS Config nur EC2-Instances anhand der Regel auswertet. Da es sich bei der Regel um eine verwaltete Regel handelt, wird das Owner Attribut auf und AWSdas SourceIdentifier Attribut auf die Regel-ID gesetztREQUIRED\_TAGS. Für das InputParameters Attribut Ownerwerden die Tag-Schlüssel angegeben, die die Regel benötigt, CostCenter und .

Wenn der Befehl erfolgreich ist, gibt AWS Config keine Ausgabe zurück. Um die Regelkonfiguration zu überprüfen, führen Sie den describe-config-rules Befehl aus und geben Sie den Regelnamen an.

So fügen Sie eine vom Kunden verwaltete Config-Regel hinzu

Der folgende Befehl stellt JSON-Code bereit, um eine vom Kunden verwaltete Konfigurationsregel hinzuzufügen:

```
aws configservice put-config-rule --config-rule file://
InstanceTypesAreT2micro.json
```
InstanceTypesAreT2micro.json ist eine JSON-Datei, die die Regelkonfiguration enthält:

```
{ 
   "ConfigRuleName": "InstanceTypesAreT2micro", 
   "Description": "Evaluates whether EC2 instances are the t2.micro type.",
```

```
 "Scope": { 
     "ComplianceResourceTypes": [ 
       "AWS::EC2::Instance" 
     ] 
   }, 
   "Source": { 
     "Owner": "CUSTOM_LAMBDA", 
     "SourceIdentifier": "arn:aws:lambda:us-
east-1:123456789012:function:InstanceTypeCheck", 
     "SourceDetails": [ 
       { 
          "EventSource": "aws.config", 
          "MessageType": "ConfigurationItemChangeNotification" 
       } 
     ] 
   }, 
   "InputParameters": "{\"desiredInstanceType\":\"t2.micro\"}"
}
```
Für das ComplianceResourceTypes Attribut beschränkt dieser JSON-Code den Bereich auf Ressourcen des AWS::EC2::Instance Typs , sodass AWS Config nur EC2-Instances anhand der Regel auswertet. Da es sich bei dieser Regel um eine vom Kunden verwaltete Regel handelt, ist das Owner Attribut auf und CUSTOM\_LAMBDAdas SourceIdentifier Attribut auf den ARN der AWS Lambda-Funktion festgelegt. Das -SourceDetailsObjekt ist erforderlich. Die für das InputParameters Attribut angegebenen Parameter werden an die AWS Lambda-Funktion übergeben, wenn AWS Config sie aufruft, um Ressourcen anhand der Regel auszuwerten.

Wenn der Befehl erfolgreich ist, gibt AWS Config keine Ausgabe zurück. Um die Regelkonfiguration zu überprüfen, führen Sie den describe-config-rules Befehl aus und geben Sie den Regelnamen an.

• API-Details finden Sie unter [PutConfigRule](https://awscli.amazonaws.com/v2/documentation/api/latest/reference/configservice/put-config-rule.html) in der AWS CLI -Befehlsreferenz.

### Python

# SDK für Python (Boto3)

### **a** Note

```
class ConfigWrapper: 
     """ 
     Encapsulates AWS Config functions. 
     """ 
     def __init__(self, config_client): 
 """ 
          :param config_client: A Boto3 AWS Config client. 
        "''" self.config_client = config_client 
     def put_config_rule(self, rule_name): 
         "" "
         Sets a configuration rule that prohibits making Amazon S3 buckets 
  publicly 
         readable. 
          :param rule_name: The name to give the rule. 
        ^{\rm{m}} ""
         try: 
              self.config_client.put_config_rule( 
                  ConfigRule={ 
                       "ConfigRuleName": rule_name, 
                       "Description": "S3 Public Read Prohibited Bucket Rule", 
                       "Scope": { 
                           "ComplianceResourceTypes": [ 
                               "AWS::S3::Bucket", 
, and the contract of \mathbf{I}, \mathbf{I}\}, \{ "Source": { 
                           "Owner": "AWS",
```

```
 "SourceIdentifier": "S3_BUCKET_PUBLIC_READ_PROHIBITED", 
\}, \{ "InputParameters": "{}", 
                   "ConfigRuleState": "ACTIVE", 
 } 
) logger.info("Created configuration rule %s.", rule_name) 
        except ClientError: 
           logger.exception("Couldn't create configuration rule %s.", rule_name) 
           raise
```
• Weitere API-Informationen finden Sie unter [PutConfigRule](https://docs.aws.amazon.com/goto/boto3/config-2014-11-12/PutConfigRule) in der AWS API-Referenz zum - SDK für Python (Boto3).

# Codebeispiele für Device Farm unter Verwendung von AWS -SDKs

Die folgenden Codebeispiele veranschaulichen, wie Sie AWS Device Farm mit einem AWS -Software Development Kit (SDK) verwenden.

Szenarien sind Codebeispiele, die Ihnen zeigen, wie Sie eine bestimmte Aufgabe ausführen können, indem Sie mehrere Funktionen innerhalb desselben Services aufrufen.

Weitere -Quellen

- [Device Farm-Entwicklerhandbuch](https://docs.aws.amazon.com/devicefarm/latest/developerguide/welcome.html) Weitere Informationen zu Device Farm .
- [Device Farm API Reference](https://docs.aws.amazon.com/devicefarm/latest/APIReference/Welcome.html) Details zu allen verfügbaren Device Farm-Aktionen.
- [AWS Entwicklerzentrum](https://aws.amazon.com/developer/code-examples/?awsf.sdk-code-examples-product=product%23device-farm) Codebeispiele, die Sie nach Kategorien oder Volltextsuchen filtern können.
- [AWS SDK Examples](https://github.com/awsdocs/aws-doc-sdk-examples) GitHub Repository mit vollständigem Code in bevorzugten Sprachen. Enthält Anweisungen zum Einrichten und Ausführen des Codes.

# Codebeispiele

- [Szenarien für Device Farm unter Verwendung von AWS -SDKs](#page-1708-0)
	- [Führen Sie Browsertests mit Device Farm aus und machen Sie Screenshots mit einem -](#page-1708-1) [AWSSDK](#page-1708-1)
	- [Hochladen und Testen von mobilen Gerätepaketen mit Device Farm mithilfe eines AWS SDK](#page-1714-0)

# <span id="page-1708-0"></span>Szenarien für Device Farm unter Verwendung von AWS -SDKs

Die folgenden Codebeispiele veranschaulichen, wie Sie AWS Device Farm mit AWS-SDKs verwenden. Jedes Beispiel zeigt Ihnen, wie Sie eine bestimmte Aufgabe ausführen, indem Sie mehrere Funktionen innerhalb desselben Services aufrufen.

Szenarien zielen auf eine Zwischenerfahrung ab, um Ihnen zu helfen, Service-Aktionen im Kontext zu verstehen.

### Beispiele

- [Führen Sie Browsertests mit Device Farm aus und machen Sie Screenshots mit einem -AWSSDK](#page-1708-1)
- [Hochladen und Testen von mobilen Gerätepaketen mit Device Farm mithilfe eines AWS SDK](#page-1714-0)

# <span id="page-1708-1"></span>Führen Sie Browsertests mit Device Farm aus und machen Sie Screenshots mit einem -AWSSDK

Das folgende Codebeispiel zeigt, wie Browsertests mit Device Farm und Screenshots durchgeführt werden.

### Python

SDK für Python (Boto3)

### **a** Note

Auf gibt es mehr GitHub. Sie sehen das vollständige Beispiel und erfahren, wie Sie das [AWS-Code-Beispiel-Repository](https://github.com/awsdocs/aws-doc-sdk-examples/tree/main/python/example_code/devicefarm/browser_testing#code-examples) einrichten und ausführen.

Verwenden Sie PyTest und Selenium, um zu bestimmten Websites zu navigieren, Screenshots zu erstellen und den tatsächlichen Website-Inhalt mit dem erwarteten Inhalt zu vergleichen.

```
import datetime
import os
import subprocess
import boto3
import pytest
from selenium import webdriver
from selenium.webdriver import DesiredCapabilities
```

```
from selenium.webdriver.common.by import By
from selenium.webdriver.common.keys import Keys
from selenium.webdriver.support import expected conditions
from selenium.webdriver.support.wait import WebDriverWait
def get_git_hash(): 
     """ 
     Get the short Git hash of the current commit of the repository 
    "" "
     try: 
         return ( 
              subprocess.check_output(["git", "rev-parse", "--short", "HEAD"]) 
              .decode("utf-8") 
              .strip() 
         ) 
     except: 
         return "norepo"
class TestHelloSuite: 
    "" ""
     Our test suite. 
     This style of test suite allows us to use setup_method and teardown_method. 
    "" ""
     def save_screenshot(self, name): 
         self.driver.save_screenshot(os.path.join(self.screenshot_path, name)) 
     def setup_method(self, method): 
         """ 
         Set up a test. 
         This makes sure that the session for an individual test is ready. 
        The AWS credentials are read from the default \sim/.aws/credentials or from
  the 
         command line by setting the AWS_ACCESS_KEY_ID and AWS_SECRET_KEY 
  environment 
         variables. 
         The project Amazon Resource Name (ARN) is determined by the PROJECT_ARN
```

```
 environment variable. 
 """ 
        devicefarm client = boto3.client("devicefarm")
         project_arn = os.environ.get("PROJECT_ARN", None) 
         if project_arn is None: 
             raise ValueError("Must set PROJECT_ARN") 
         # Request a driver hub URL for the Selenium client 
         testgrid_url_response = devicefarm_client.create_test_grid_url( 
             projectArn=project_arn, expiresInSeconds=300 
        \lambda # We want a directory to save our files into. We're going to make a 
 directory 
         # in the current directory that holds our results. 
         self.screenshot_path = os.path.join( 
             ".", "results", get_git_hash() + "-" + 
 (datetime.date.today().isoformat()) 
\overline{\phantom{a}} if not os.path.exists(self.screenshot_path): 
             os.makedirs(self.screenshot_path, exist_ok=True) 
         # We want a Firefox instance on Windows 
         desired_cap = DesiredCapabilities.FIREFOX 
         desired_cap["platform"] = "windows" 
        desired cap["BrowserVersion"] = "latest"
         # Configure the webdriver with the appropriate remote endpoint. 
        self.driver = webdriver.Remote(testgrid url response["url"], desired cap)
 # 
         # Auto-Tagging 
 # 
         # In order to get the Session ARN, we need to look up the session by the 
         # Project ARN and session ID (from the driver). 
         testgrid_session_arn_response = devicefarm_client.get_test_grid_session( 
             projectArn=project_arn, sessionId=self.driver.session_id 
         ) 
         # Save the session's ARN so we can tag the session. 
         self.session_arn = testgrid_session_arn_response["testGridSession"]
["arn"]
```

```
 # In order to tag it, we're going to use the resourcegroupstaggingapi 
 client to 
         # add a tag to the session ARN that we just got. 
         tag_client = boto3.client("resourcegroupstaggingapi") 
         tag_client.tag_resources( 
            ResourceARNList=[self.session_arn],
             Tags={"TestSuite": f"testsuite {method.__name__}", "GitId": 
 get_git_hash()}, 
\overline{\phantom{a}} def teardown_method(self, method): 
        "" "
         Clean up resources used by each method. 
 """ 
         # End the Selenium session so we're off the clock. 
         self.driver.quit() 
     @pytest.mark.parametrize( 
         "query,leading", 
        \Gamma pytest.param( 
                  "Seattle", 
                  "Seattle (/si#ætəl/ (listen) see-AT-əl) is a seaport city on the 
 West Coast of the United States.", 
             ), 
             pytest.param( 
                  "Selenium", 
                  "Selenium is a chemical element with the symbol Se and atomic 
 number 34.", 
              ), 
             pytest.param( 
                  "Amazon Locker", 
                  "Amazon Locker is a self-service package delivery service offered 
 by online retailer Amazon.", 
              ), 
             pytest.param( 
                  "Kootenai Falls", 
                  "Kootenai Falls is a waterfall on the Kootenay River located in 
 Lincoln County, Montana, just off U.S. Route 2.", 
              ), 
             pytest.param( 
                  "Dorayaki", 
                  "Dorayaki (####, ####, ####, ####) is a type of Japanese 
 confection.",
```

```
 ), 
             pytest.param("Robot Face", "<|°_°|> (also known as Robot Face or 
 Robot)"), 
         ], 
     ) 
     def test_first_paragraph_text(self, query, leading): 
 """ 
         This test looks at the first paragraph of a page on Wikipedia, comparing 
 it to 
         a known leading sentence. 
         If the leading sentence matches, the test passes. A screenshot is taken 
 before 
         the final assertion is made, letting us debug if something isn't right. 
         """ 
         # Open the main page of Wikipedia 
         self.driver.get("https://en.wikipedia.org/wiki/Main_Page") 
         # Find the search box, enter a query, and press enter 
         search_input = self.driver.find_element(By.ID, "searchInput") 
         search_input.click() 
        search input.send keys(query)
         search_input.send_keys(Keys.ENTER) 
         # Wait for the search box to go stale -- This means we've navigated 
 fully. 
         WebDriverWait(self.driver, 5).until( 
             expected_conditions.staleness_of(search_input) 
\overline{\phantom{a}} # Get the leading paragraph of the article. 
         lead = leading.lower() 
         # Find the element... 
         lead_para = self.driver.find_element( 
             By.XPATH, "//div[@class='mw-parser-output']//p[not(@class)]" 
         ) 
         # ... and copy out its text. 
         our_text = lead_para.text.lower() 
         our_text = our_text[: len(lead)] 
         # Take a screenshot and compare the strings. 
         self.save_screenshot(f"leadingpara_{query}.png") 
         assert our_text.startswith(lead) 
     @pytest.mark.parametrize( 
         "query,expected", 
        \Gamma pytest.param("Automation Testing", "Test Automation"),
```

```
 pytest.param("DevOps", "DevOps"), 
             pytest.param("Jackdaws Love My Big Sphinx Of Quartz", "Pangram"), 
             pytest.param("EarthBound", "EarthBound"), 
             pytest.param("Covered Bridges Today", "Covered Bridges Today"), 
             pytest.param("Kurt Godel", "Kurt Gödel"), 
             pytest.param("N//ng language", "N#ng language"), 
             pytest.param( 
                 "Who the Frick Is Jackson Pollock?", "Who the $&% Is Jackson 
 Pollock?" 
             ), 
         ], 
     ) 
     def test_redirect_titles(self, query, expected): 
 """ 
         A test comparing pages we expect to (or not to) redirect on Wikipedia. 
         This test checks to see that the page ("query") redirects (or doesn't) to 
 the 
         "expected" page title. Several of these are common synonyms 
 ("Jackdaws...") 
         while others are because of characters untypable by most keyboards ("N#ng 
 language") 
         A screenshot is taken just before the final assertion is made to aid in 
         debugging and verification. 
        "" ""
         # Open the main page of Wikipedia 
         self.driver.get("https://en.wikipedia.org/wiki/Main_Page") 
         # Find the search box, enter some text into it, and send an enter key. 
         search_input = self.driver.find_element(By.ID, "searchInput") 
        search input.click()
        search input.send keys(query)
         search_input.send_keys(Keys.ENTER) 
         # wait until the page has rolled over -- once the search input handle is 
 stale, 
         # the browser has navigated. 
         WebDriverWait(self.driver, 5).until( 
             expected_conditions.staleness_of(search_input) 
\overline{\phantom{a}} # Get the first heading & take a screenshot 
         our_text = self.driver.find_element(By.ID, "firstHeading").text.lower() 
         self.save_screenshot(f"redirect_{query}.png") 
         # did it match? 
         assert our_text == expected.lower()
```
• Weitere API-Informationen finden Sie in den folgenden Themen der API-Referenz zum AWS-SDK für Python (Boto3).

- [CreateTestGridUrl](https://docs.aws.amazon.com/goto/boto3/devicefarm-2015-06-23/CreateTestGridUrl)
- [GetTestGridSession](https://docs.aws.amazon.com/goto/boto3/devicefarm-2015-06-23/GetTestGridSession)

<span id="page-1714-0"></span>Hochladen und Testen von mobilen Gerätepaketen mit Device Farm mithilfe eines AWS SDK

Das folgende Codebeispiel zeigt, wie Sie Pakete für Mobilgeräte mit Device Farm hochladen und testen.

Python

SDK für Python (Boto3)

**a** Note

Auf gibt es mehr GitHub. Sie sehen das vollständige Beispiel und erfahren, wie Sie das [AWS-Code-Beispiel-Repository](https://github.com/awsdocs/aws-doc-sdk-examples/tree/main/python/example_code/devicefarm/device_testing#code-examples) einrichten und ausführen.

Laden Sie kompilierte Android-Anwendungs- und Testpakete in Device Farm hoch, starten Sie einen Test, warten Sie auf den Abschluss des Tests und melden Sie die Ergebnisse.

```
import boto3
import os
import requests
import string
import random
import datetime
import time
# Update this dict with your own values before you run the example:
config = \{ # This is our app under test. 
     "appFilePath": "app-debug.apk",
```

```
 "projectArn": "arn:aws:devicefarm:us-west-2:111222333444:project:581f5703-
e040-4ac9-b7ae-0ba007bfb8e6", 
     # Since we care about the most popular devices, we'll use a curated pool. 
     "testSpecArn": "arn:aws:devicefarm:us-west-2::upload:20fcf771-eae3-4137-
aa76-92e17fb3131b", 
     "poolArn": "arn:aws:devicefarm:us-
west-2::devicepool:4a869d91-6f17-491f-9a95-0a601aee2406", 
     "namePrefix": "MyAppTest", 
     # This is our test package. This tutorial won't go into how to make these. 
     "testPackage": "tests.zip",
}
client = boto3.client("devicefarm")
unique = (
     config["namePrefix"] 
    + - "- "
     + (datetime.date.today().isoformat()) 
     + ("".join(random.sample(string.ascii_letters, 8)))
)
print( 
     f"The unique identifier for this run is '{unique}'. All uploads will be 
  prefixed " 
     f"with this."
)
def upload_df_file(filename, type_, mime="application/octet-stream"): 
     upload_response = client.create_upload( 
         projectArn=config["projectArn"], 
         name=unique + "_" + os.path.basename(filename), 
         type=type_, 
         contentType=mime, 
    \lambda upload_arn = upload_response["upload"]["arn"] 
     # Extract the URL of the upload and use Requests to upload it. 
     upload_url = upload_response["upload"]["url"] 
     with open(filename, "rb") as file_stream: 
         print( 
             f"Uploading {filename} to Device Farm as " 
             f"{upload_response['upload']['name']}... ", 
             end="", 
        \lambda
```

```
 put_req = requests.put( 
              upload_url, data=file_stream, headers={"content-type": mime} 
         ) 
         print(" done") 
         if not put_req.ok: 
              raise Exception(f"Couldn't upload. Requests says: {put_req.reason}") 
     started = datetime.datetime.now() 
     while True: 
         print( 
              f"Upload of {filename} in state {upload_response['upload']['status']} 
 ^{\prime} f"after " + str(datetime.datetime.now() - started) 
\overline{\phantom{a}} if upload_response["upload"]["status"] == "FAILED": 
              raise Exception( 
                  f"The upload failed processing. Device Farm says the reason is: 
 \n\overline{n}"
                  f"{+upload_response['upload']['message']}" 
) if upload_response["upload"]["status"] == "SUCCEEDED": 
              break 
         time.sleep(5) 
         upload_response = client.get_upload(arn=upload_arn) 
     print("") 
     return upload_arn
our upload arn = upload df file(config["appFilePath"], "ANDROID APP")
our_test_package_arn = upload_df_file( 
     config["testPackage"], "APPIUM_PYTHON_TEST_PACKAGE"
\lambdaprint(our_upload_arn, our_test_package_arn)
response = client.schedule_run( 
     projectArn=config["projectArn"], 
     appArn=our_upload_arn, 
     devicePoolArn=config["poolArn"], 
     name=unique, 
     test={ 
          "type": "APPIUM_PYTHON", 
         "testSpecArn": config["testSpecArn"], 
         "testPackageArn": our_test_package_arn, 
     },
)
```

```
run_arn = response["run"]["arn"]
start time = datetime.datetime.now()
print(f"Run {unique} is scheduled as arn {run_arn} ")
state = "UNKNOWN"
try: 
     while True: 
         response = client.get_run(arn=run_arn) 
         state = response["run"]["status"] 
         if state == "COMPLETED" or state == "ERRORED": 
             break 
         else: 
             print( 
                 f" Run {unique} in state {state}, total " 
                 f"time {datetime.datetime.now() - start_time}" 
) time.sleep(10)
except: 
     client.stop_run(arn=run_arn) 
    exit(1)print(f"Tests finished in state {state} after {datetime.datetime.now() - 
 start_time}")
# Pull all the logs.
jobs response = client.list jobs(arn=run arn)
# Save the output somewhere, using the unique value.
save_path = os.path.join(os.getcwd(), "results", unique)
os.mkdir(save_path)
# Save the last run information.
for job in jobs_response["jobs"]: 
    job name = job['name"] os.makedirs(os.path.join(save_path, job_name), exist_ok=True) 
     # Get each suite within the job. 
     suites = client.list_suites(arn=job["arn"])["suites"] 
     for suite in suites: 
         for test in client.list_tests(arn=suite["arn"])["tests"]: 
             # Get the artifacts. 
             for artifact_type in ["FILE", "SCREENSHOT", "LOG"]: 
                 artifacts = client.list_artifacts(type=artifact_type, 
  arn=test["arn"])[ 
                     "artifacts" 
 ] 
                 for artifact in artifacts:
```

```
 # Replace `:` because it has a special meaning in Windows & 
  macOS. 
                      path_to = os.path.join( 
                          save_path, 
                          job_name, 
                          suite["name"], 
                          test["name"].replace(":", "_"), 
) os.makedirs(path_to, exist_ok=True) 
                      filename = ( 
                          artifact["type"] 
                         + <sup>m</sup> <sup>m</sup></sup></sup>
                          + artifact["name"] 
                          + "." 
                          + artifact["extension"] 
) artifact_save_path = os.path.join(path_to, filename) 
                      print(f"Downloading {artifact_save_path}") 
                      with open(artifact_save_path, "wb") as fn: 
                          with requests.get( 
                               artifact["url"], allow_redirects=True 
                           ) as request: 
                               fn.write(request.content)
print("Finished")
```
- Weitere API-Informationen finden Sie in den folgenden Themen der API-Referenz zum AWS-SDK für Python (Boto3).
	- [CreateUpload](https://docs.aws.amazon.com/goto/boto3/devicefarm-2015-06-23/CreateUpload)
	- [GetRun](https://docs.aws.amazon.com/goto/boto3/devicefarm-2015-06-23/GetRun)
	- [GetUpload](https://docs.aws.amazon.com/goto/boto3/devicefarm-2015-06-23/GetUpload)
	- [ListArtifacts](https://docs.aws.amazon.com/goto/boto3/devicefarm-2015-06-23/ListArtifacts)
	- [ListJobs](https://docs.aws.amazon.com/goto/boto3/devicefarm-2015-06-23/ListJobs)
	- [ListSuites](https://docs.aws.amazon.com/goto/boto3/devicefarm-2015-06-23/ListSuites)
	- [ListTests](https://docs.aws.amazon.com/goto/boto3/devicefarm-2015-06-23/ListTests)
	- [ScheduleRun](https://docs.aws.amazon.com/goto/boto3/devicefarm-2015-06-23/ScheduleRun)
	- [StopRun](https://docs.aws.amazon.com/goto/boto3/devicefarm-2015-06-23/StopRun)

# Codebeispiele für DynamoDB unter Verwendung von AWS-SDKs

Die folgenden Codebeispiele veranschaulichen, wie Sie Amazon DynamoDB mit einem AWS - Software Development Kit (SDK) verwenden.

Aktionen sind Codeauszüge aus größeren Programmen und müssen im Kontext ausgeführt werden. Während Aktionen Ihnen zeigen, wie Sie einzelne Servicefunktionen aufrufen, können Sie Aktionen im Kontext der zugehörigen Szenarien und serviceübergreifenden Beispiele sehen.

Szenarien sind Codebeispiele, die Ihnen zeigen, wie Sie eine bestimmte Aufgabe ausführen können, indem Sie mehrere Funktionen innerhalb desselben Services aufrufen.

Serviceübergreifende Beispiele sind Beispielanwendungen, die über mehrere AWS-Services hinweg arbeiten.

### Weitere -Quellen

- [DynamoDB-Entwicklerhandbuch](https://docs.aws.amazon.com/amazondynamodb/latest/developerguide/Introduction.html) Weitere Informationen zu DynamoDB .
- [DynamoDB-API-Referenz](https://docs.aws.amazon.com/amazondynamodb/latest/APIReference/Welcome.html) Details zu allen verfügbaren DynamoDB-Aktionen.
- [AWS Entwicklerzentrum](https://aws.amazon.com/developer/code-examples/?awsf.sdk-code-examples-product=product%23dynamodb) Codebeispiele, die Sie nach Kategorien oder Volltextsuchen filtern können.
- [AWS SDK Examples](https://github.com/awsdocs/aws-doc-sdk-examples) GitHub Repository mit vollständigem Code in bevorzugten Sprachen. Enthält Anweisungen zum Einrichten und Ausführen des Codes.

# Erste Schritte

# Hallo DynamoDB

Die folgenden Codebeispiele veranschaulichen die ersten Schritte mit DynamoDB.

# .NET

# AWS SDK for .NET

# **a**) Note

```
using Amazon.DynamoDBv2;
using Amazon.DynamoDBv2.Model;
namespace DynamoDB_Actions;
public static class HelloDynamoDB
{ 
     static async Task Main(string[] args) 
     { 
         var dynamoDbClient = new AmazonDynamoDBClient(); 
         Console.WriteLine($"Hello Amazon Dynamo DB! Following are some of your 
  tables:"); 
         Console.WriteLine(); 
         // You can use await and any of the async methods to get a response. 
         // Let's get the first five tables. 
         var response = await dynamoDbClient.ListTablesAsync( 
              new ListTablesRequest() 
\{\hspace{.1cm} \}Limit = 5 }); 
         foreach (var table in response.TableNames) 
         { 
              Console.WriteLine($"\tTable: {table}"); 
              Console.WriteLine(); 
         } 
     }
}
```
• Weitere API-Informationen finden Sie unter [ListTables](https://docs.aws.amazon.com/goto/DotNetSDKV3/dynamodb-2012-08-10/ListTables) in der APIAWS SDK for .NET-Referenz für .

#### $C++$

### SDK für C++

### **a** Note

Auf gibt es mehr GitHub. Sie sehen das vollständige Beispiel und erfahren, wie Sie das [AWS-Code-Beispiel-Repository](https://github.com/awsdocs/aws-doc-sdk-examples/tree/main/cpp/example_code/dynamodb/hello_dynamodb#code-examples) einrichten und ausführen.

Code für die C MakeLists txt CMake-Datei.

```
# Set the minimum required version of CMake for this project.
cmake_minimum_required(VERSION 3.13)
# Set the AWS service components used by this project.
set(SERVICE_COMPONENTS dynamodb)
# Set this project's name.
project("hello_dynamodb")
# Set the C++ standard to use to build this target.
# At least C++ 11 is required for the AWS SDK for C++.
set(CMAKE_CXX_STANDARD 11)
# Use the MSVC variable to determine if this is a Windows build.
set(WINDOWS_BUILD ${MSVC})
if (WINDOWS_BUILD) # Set the location where CMake can find the installed 
 libraries for the AWS SDK. 
     string(REPLACE ";" "/aws-cpp-sdk-all;" SYSTEM_MODULE_PATH 
  "${CMAKE_SYSTEM_PREFIX_PATH}/aws-cpp-sdk-all") 
     list(APPEND CMAKE_PREFIX_PATH ${SYSTEM_MODULE_PATH})
endif ()
# Find the AWS SDK for C++ package.
find_package(AWSSDK REQUIRED COMPONENTS ${SERVICE_COMPONENTS})
if (WINDOWS_BUILD) 
      # Copy relevant AWS SDK for C++ libraries into the current binary directory 
 for running and debugging.
```

```
 # set(BIN_SUB_DIR "/Debug") # if you are building from the command line you 
  may need to uncomment this 
                                      # and set the proper subdirectory to the 
  executables' location. 
     AWSSDK CPY DYN LIBS(SERVICE COMPONENTS ""
  ${CMAKE_CURRENT_BINARY_DIR}${BIN_SUB_DIR})
endif ()
add_executable(${PROJECT_NAME} 
         hello_dynamodb.cpp)
target_link_libraries(${PROJECT_NAME} 
         ${AWSSDK_LINK_LIBRARIES})
```
Code für die Quelldatei hello\_dynamodb.cpp.

```
#include <aws/core/Aws.h>
#include <aws/dynamodb/DynamoDBClient.h>
#include <aws/dynamodb/model/ListTablesRequest.h>
#include <iostream>
/* 
  * A "Hello DynamoDB" starter application which initializes an Amazon DynamoDB 
  (DynamoDB) client and lists the 
  * DynamoDB tables. 
  * 
  * main function 
  * 
  * Usage: 'hello_dynamodb' 
 * 
  */
int main(int argc, char **argv) { 
     Aws::SDKOptions options; 
    // Optionally change the log level for debugging.
// options.loggingOptions.logLevel = Utils::Logging::LogLevel::Debug; 
     Aws::InitAPI(options); // Should only be called once. 
    int result = 0;
     { 
         Aws::Client::ClientConfiguration clientConfig;
```

```
 // Optional: Set to the AWS Region (overrides config file). 
         // clientConfig.region = "us-east-1"; 
         Aws::DynamoDB::DynamoDBClient dynamodbClient(clientConfig); 
         Aws::DynamoDB::Model::ListTablesRequest listTablesRequest; 
         listTablesRequest.SetLimit(50); 
         do { 
             const Aws::DynamoDB::Model::ListTablesOutcome &outcome = 
  dynamodbClient.ListTables( 
                     listTablesRequest); 
             if (!outcome.IsSuccess()) { 
                 std::cout << "Error: " << outcome.GetError().GetMessage() << 
  std::endl; 
                result = 1;
                 break; 
 } 
             for (const auto &tableName: outcome.GetResult().GetTableNames()) { 
                 std::cout << tableName << std::endl; 
 } 
             listTablesRequest.SetExclusiveStartTableName( 
                     outcome.GetResult().GetLastEvaluatedTableName()); 
         } while (!listTablesRequest.GetExclusiveStartTableName().empty()); 
     } 
     Aws::ShutdownAPI(options); // Should only be called once. 
     return result;
}
```
• Weitere API-Informationen finden Sie unter [ListTables](https://docs.aws.amazon.com/goto/SdkForCpp/dynamodb-2012-08-10/ListTables) in der APIAWS SDK for C++- Referenz für .

#### Java

SDK für Java 2.x

### **G** Note

```
import software.amazon.awssdk.regions.Region;
import software.amazon.awssdk.services.dynamodb.DynamoDbClient;
import software.amazon.awssdk.services.dynamodb.model.DynamoDbException;
import software.amazon.awssdk.services.dynamodb.model.ListTablesRequest;
import software.amazon.awssdk.services.dynamodb.model.ListTablesResponse;
import java.util.List;
/** 
  * Before running this Java V2 code example, set up your development 
  * environment, including your credentials. 
 * 
  * For more information, see the following documentation topic: 
 * 
  * https://docs.aws.amazon.com/sdk-for-java/latest/developer-guide/get-
started.html 
  */
public class ListTables { 
     public static void main(String[] args) { 
         System.out.println("Listing your Amazon DynamoDB tables:\n"); 
         Region region = Region.US_EAST_1; 
         DynamoDbClient ddb = DynamoDbClient.builder() 
                  .region(region) 
                 .build();
         listAllTables(ddb); 
         ddb.close(); 
     } 
     public static void listAllTables(DynamoDbClient ddb) { 
         boolean moreTables = true; 
         String lastName = null; 
         while (moreTables) {
```

```
 try { 
                 ListTablesResponse response = null; 
                if (lastName == null) {
                     ListTablesRequest request = 
  ListTablesRequest.builder().build(); 
                     response = ddb.listTables(request); 
                 } else { 
                     ListTablesRequest request = ListTablesRequest.builder() 
                             .exclusiveStartTableName(lastName).build(); 
                     response = ddb.listTables(request); 
 } 
                List<String> tableNames = response.tableNames();
                 if (tableNames.size() > 0) { 
                     for (String curName : tableNames) { 
                         System.out.format("* %s\n", curName); 
1 1 1 1 1 1 1
                 } else { 
                     System.out.println("No tables found!"); 
                     System.exit(0); 
 } 
                 lastName = response.lastEvaluatedTableName(); 
                if (lastName == null) {
                    moreTables = false; 
 } 
             } catch (DynamoDbException e) { 
                 System.err.println(e.getMessage()); 
                 System.exit(1); 
 } 
        } 
         System.out.println("\nDone!"); 
    }
}
```
• Weitere API-Informationen finden Sie unter [ListTables](https://docs.aws.amazon.com/goto/SdkForJavaV2/dynamodb-2012-08-10/ListTables) in der APIAWS SDK for Java 2.x-Referenz für .

### **JavaScript**

SDK für JavaScript (v3)

# **a** Note

Auf gibt es mehr GitHub. Sie sehen das vollständige Beispiel und erfahren, wie Sie das [AWS-Code-Beispiel-Repository](https://github.com/awsdocs/aws-doc-sdk-examples/tree/main/javascriptv3/example_code/dynamodb#code-examples) einrichten und ausführen.

```
import { ListTablesCommand, DynamoDBClient } from "@aws-sdk/client-dynamodb";
const client = new DynamoDBClient({});
export const main = async () => {
   const command = new ListTablesCommand({}); 
   const response = await client.send(command); 
  console.log(response.TableNames.join("\n")); 
   return response;
};
```
• Weitere API-Informationen finden Sie unter [ListTables](https://docs.aws.amazon.com/AWSJavaScriptSDK/v3/latest/client/dynamodb/command/ListTablesCommand) in der APIAWS SDK for JavaScript-Referenz für .

# Codebeispiele

- [Aktionen für DynamoDB unter Verwendung von AWS-SDKs](#page-1728-0)
	- [Erstellen einer DynamoDB-Tabelle mit einem AWS-SDK](#page-1728-1)
	- [Löschen einer DynamoDB-Tabelle mit einem AWS-SDK](#page-1772-0)
	- [Löschen eines Elements aus einer DynamoDB-Tabelle unter Verwendung eines AWS-SDKs](#page-1788-0)
	- [Abrufen eines DynamoDB-Element-Batchs mit einem AWS-SDK](#page-1811-0)
	- [Abrufen eines Elements aus einer DynamoDB-Tabelle mit einem AWS-SDK](#page-1833-0)
	- [Abrufen von Informationen zu einer DynamoDB-Tabelle](#page-1856-0)
	- [Auflisten von DynamoDB-Tabellen mit einem AWS-SDK](#page-1871-0)
	- [Einfügen eines Elements in eine DynamoDB-Tabelle mit einem AWS-SDK](#page-1889-0)
	- [Abfragen einer DynamoDB-Tabelle mit einem AWS-SDK](#page-1914-0)
- [Ausführen einer PartiQL-Anweisung für eine DynamoDB-Tabelle mit einem AWS-SDK](#page-1946-0)
- [Ausführen von PartiQL-Anweisungsstapel für eine DynamoDB-Tabelle mit einem AWS-SDK](#page-1967-0)
- [Scannen einer DynamoDB-Tabelle mit einem AWS-SDK](#page-1993-0)
- [Aktualisieren eines Elements in einer DynamoDB-Tabelle mit einem AWS-SDK](#page-2018-0)
- [Schreiben eines DynamoDB-Element-Batchs mit einem AWS-SDK](#page-2044-0)
- [Szenarien für DynamoDB unter Verwendung von AWS-SDKs](#page-2072-0)
	- [Beschleunigen von DynamoDB-Lesevorgängen mit DAX unter Verwendung eines AWS-SDKs](#page-2073-0)
	- [Erste Schritte mit DynamoDB-Tabellen, -Elementen und -Abfragen unter Verwendung eines](#page-2081-0)  [AWS-SDKs](#page-2081-0)
	- [Abfragen einer DynamoDB-Tabelle mithilfe von Stapeln von PartiQL-Anweisungen und mit einem](#page-2231-0)  [AWS-SDK](#page-2231-0)
	- [Abfragen einer DynamoDB-Tabelle mit PartiQL und einem AWS-SDK](#page-2290-0)
	- [Verwenden eines Dokumentmodells für DynamoDB mithilfe eines AWS-SDK](#page-2344-0)
	- [Verwenden eines übergeordneten Object-Persistence-Modells für DynamoDB mithilfe eines](#page-2360-0)  [AWS-SDK](#page-2360-0)
- [Serviceübergreifende Beispiele für DynamoDB unter Verwendung von AWS-SDKs](#page-2369-0)
	- [Erstellen Sie eine Anwendung zum Senden von Daten an eine DynamoDB-Tabelle](#page-2370-0)
	- [Erstellen einer API-Gateway-REST-API zur Verfolgung von COVID-19-Daten](#page-2371-0)
	- [Erstellen einer Messenger-Anwendung mit Step Functions](#page-2372-0)
	- [Eine Anwendung für Foto-Asset-Management erstellen, mit der Benutzer Fotos mithilfe von](#page-2373-0)  [Labels verwalten können](#page-2373-0)
	- [Erstellen einer Webanwendung zur Verfolgung von DynamoDB-Daten](#page-2377-0)
	- [Erstellen einer Websocket-Chat-Anwendung mit API Gateway](#page-2379-0)
	- [Erkennen von PSA in Bildern mit Amazon Rekognition mithilfe eines AWS-SDKs](#page-2380-0)
	- [Aufrufen einer Lambda-Funktion von einem Browser aus](#page-2381-0)
	- [EXIF- und andere Bildinformationen mithilfe eines AWS-SDK speichern](#page-2382-0)
	- [Verwenden von API Gateway zum Aufrufen einer Lambda-Funktion](#page-2383-0)
	- [Verwenden von Step Functions, um Lambda-Funktionen aufzurufen](#page-2384-0)
	- [Verwendung geplanter Ereignisse zum Aufrufen einer Lambda-Funktion](#page-2385-0)
# Aktionen für DynamoDB unter Verwendung von AWS-SDKs

Die folgenden Codebeispiele zeigen, wie Sie Amazon DynamoDB mit -AWSSDKs verwenden. SDKs Jedes Beispiel ruft eine einzelne -Servicefunktion auf.

Aktionsbeispiele sind Codeauszüge aus größeren Programmen und müssen im Kontext ausgeführt werden. Sie können Aktionen im Kontext in sehen[Szenarien für DynamoDB unter Verwendung von](#page-2072-0)  [AWS-SDKs.](#page-2072-0)

### Beispiele

- [Erstellen einer DynamoDB-Tabelle mit einem AWS-SDK](#page-1728-0)
- [Löschen einer DynamoDB-Tabelle mit einem AWS-SDK](#page-1772-0)
- [Löschen eines Elements aus einer DynamoDB-Tabelle unter Verwendung eines AWS-SDKs](#page-1788-0)
- [Abrufen eines DynamoDB-Element-Batchs mit einem AWS-SDK](#page-1811-0)
- [Abrufen eines Elements aus einer DynamoDB-Tabelle mit einem AWS-SDK](#page-1833-0)
- [Abrufen von Informationen zu einer DynamoDB-Tabelle](#page-1856-0)
- [Auflisten von DynamoDB-Tabellen mit einem AWS-SDK](#page-1871-0)
- [Einfügen eines Elements in eine DynamoDB-Tabelle mit einem AWS-SDK](#page-1889-0)
- [Abfragen einer DynamoDB-Tabelle mit einem AWS-SDK](#page-1914-0)
- [Ausführen einer PartiQL-Anweisung für eine DynamoDB-Tabelle mit einem AWS-SDK](#page-1946-0)
- [Ausführen von PartiQL-Anweisungsstapel für eine DynamoDB-Tabelle mit einem AWS-SDK](#page-1967-0)
- [Scannen einer DynamoDB-Tabelle mit einem AWS-SDK](#page-1993-0)
- [Aktualisieren eines Elements in einer DynamoDB-Tabelle mit einem AWS-SDK](#page-2018-0)
- [Schreiben eines DynamoDB-Element-Batchs mit einem AWS-SDK](#page-2044-0)

## <span id="page-1728-0"></span>Erstellen einer DynamoDB-Tabelle mit einem AWS-SDK

In den folgenden Codebeispielen wird gezeigt, wie eine DynamoDB-Tabelle erstellt wird.

Aktionsbeispiele sind Codeauszüge aus größeren Programmen und müssen im Kontext ausgeführt werden. Sie können diese Aktion in den folgenden Codebeispielen im Kontext sehen:

- [Beschleunigen von Lesevorgängen mit DAX](#page-2073-0)
- [Erste Schritte mit Tabellen, Elementen und Abfragen](#page-2081-0)

### .NET

### AWS SDK for .NET

### **G** Note

```
 /// <summary> 
        /// Creates a new Amazon DynamoDB table and then waits for the new 
        /// table to become active. 
        /// </summary> 
        /// <param name="client">An initialized Amazon DynamoDB client object.</
param> 
        /// <param name="tableName">The name of the table to create.</param> 
        /// <returns>A Boolean value indicating the success of the operation.</
returns> 
       public static async Task<bool> CreateMovieTableAsync(AmazonDynamoDBClient
 client, string tableName) 
       \{ var response = await client.CreateTableAsync(new CreateTableRequest 
\{\hspace{.1cm} \} TableName = tableName, 
                AttributeDefinitions = new List<AttributeDefinition>() 
\overline{a} new AttributeDefinition 
\{ AttributeName = "title", 
                        AttributeType = ScalarAttributeType.S, 
\}, \{ new AttributeDefinition 
\{ AttributeName = "year", 
                        AttributeType = ScalarAttributeType.N, 
\}, \{ }, 
                KeySchema = new List<KeySchemaElement>() 
\overline{a} new KeySchemaElement
```

```
\{ AttributeName = "year", 
                        KeyType = KeyType.HASH, 
                    }, 
                    new KeySchemaElement 
\{ AttributeName = "title", 
                        KeyType = KeyType.RANGE, 
\}, \{ }, 
                ProvisionedThroughput = new ProvisionedThroughput 
\overline{a} ReadCapacityUnits = 5, 
                    WriteCapacityUnits = 5, 
                }, 
            }); 
            // Wait until the table is ACTIVE and then report success. 
            Console.Write("Waiting for table to become active..."); 
            var request = new DescribeTableRequest 
\{\hspace{.1cm} \} TableName = response.TableDescription.TableName, 
            }; 
            TableStatus status; 
            int sleepDuration = 2000; 
            do 
\{\hspace{.1cm} \} System.Threading.Thread.Sleep(sleepDuration); 
                var describeTableResponse = await 
 client.DescribeTableAsync(request); 
                status = describeTableResponse.Table.TableStatus; 
                Console.Write("."); 
 } 
            while (status != "ACTIVE"); 
            return status == TableStatus.ACTIVE; 
        }
```
• Weitere API-Informationen finden Sie unter [CreateTable](https://docs.aws.amazon.com/goto/DotNetSDKV3/dynamodb-2012-08-10/CreateTable) in der APIAWS SDK for .NET-Referenz für .

#### Bash

AWS CLI mit Bash-Skript

### **a** Note

```
###############################################################################
# function dynamodb_create_table
#
# This function creates an Amazon DynamoDB table.
#
# Parameters:
# -n table_name -- The name of the table to create.
# -a attribute_definitions -- JSON file path of a list of attributes and 
 their types.
# -k key_schema -- JSON file path of a list of attributes and their key 
 types.
# -p provisioned_throughput -- Provisioned throughput settings for the 
 table.
#
# Returns:
# 0 - If successful.
# 1 - If it fails.
###############################################################################
function dynamodb_create_table() { 
   local table_name attribute_definitions key_schema provisioned_throughput 
 response 
  local option OPTARG # Required to use getopts command in a function. 
  ####################################### 
   # Function usage explanation 
   #######################################
```

```
 function usage() { 
    echo "function dynamodb_create_table" 
    echo "Creates an Amazon DynamoDB table." 
    echo " -n table_name -- The name of the table to create." 
    echo " -a attribute_definitions -- JSON file path of a list of attributes and 
 their types." 
    echo " -k key_schema -- JSON file path of a list of attributes and their key 
 types." 
    echo " -p provisioned_throughput -- Provisioned throughput settings for the 
 table." 
    echo "" 
 } 
  # Retrieve the calling parameters. 
 while getopts "n:a:k:p:h" option; do 
    case "${option}" in 
      n) table_name="${OPTARG}" ;; 
     a) attribute_definitions="${OPTARG}" ;;
      k) key_schema="${OPTARG}" ;; 
      p) provisioned_throughput="${OPTARG}" ;; 
      h) 
        usage 
        return 0 
        ;; 
     \langle ? \rangle echo "Invalid parameter" 
        usage 
        return 1 
        ;; 
    esac 
  done 
  export OPTIND=1 
 if [[ -z "$table_name" ]]; then 
    errecho "ERROR: You must provide a table name with the -n parameter." 
    usage 
    return 1 
 fi 
 if [[ -z "$attribute_definitions" ]]; then 
    errecho "ERROR: You must provide an attribute definitions json file path the 
 -a parameter." 
    usage 
    return 1
```

```
 fi 
   if [[ -z "$key_schema" ]]; then 
     errecho "ERROR: You must provide a key schema json file path the -k 
  parameter." 
     usage 
    return 1 
  fi 
  if [[ -z "$provisioned_throughput" ]]; then 
     errecho "ERROR: You must provide a provisioned throughput json file path the 
  -p parameter." 
     usage 
     return 1 
  fi 
  iecho "Parameters:\n" 
  iecho " table_name: $table_name" 
  iecho " attribute_definitions: $attribute_definitions" 
  iecho " key_schema: $key_schema" 
   iecho " provisioned_throughput: $provisioned_throughput" 
   iecho "" 
  response=$(aws dynamodb create-table \ 
    --table-name "$table name" \
     --attribute-definitions file://"$attribute_definitions" \ 
     --key-schema file://"$key_schema" \ 
     --provisioned-throughput "$provisioned_throughput") 
  local error_code=${?} 
  if [[ $error_code -ne 0 ]]; then 
     aws_cli_error_log $error_code 
     errecho "ERROR: AWS reports create-table operation failed.$response" 
     return 1 
  fi 
  return 0
}
```
Die in diesem Beispiel verwendeten Dienstprogrammfunktionen.

```
###############################################################################
# function iecho
#
# This function enables the script to display the specified text only if
# the global variable $VERBOSE is set to true.
###############################################################################
function iecho() { 
  if \lceil \int \sqrt{S} VERBOSE == true \rceil; then
     echo "$@" 
   fi
}
###############################################################################
# function errecho
#
# This function outputs everything sent to it to STDERR (standard error output).
###############################################################################
function errecho() { 
   printf "%s\n" "$*" 1>&2
}
##############################################################################
# function aws cli error log()
#
# This function is used to log the error messages from the AWS CLI.
#
# See https://docs.aws.amazon.com/cli/latest/topic/return-codes.html#cli-aws-
help-return-codes.
#
# The function expects the following argument:
# $1 - The error code returned by the AWS CLI.
#
# Returns:
# 0: - Success.
#
##############################################################################
function aws cli error log() {
   local err_code=$1 
   errecho "Error code : $err_code" 
  if \lceil "$err code" == 1 ]; then
     errecho " One or more S3 transfers failed." 
  elif [ "$err_code" == 2 ]; then
     errecho " Command line failed to parse."
```

```
 elif [ "$err_code" == 130 ]; then 
     errecho " Process received SIGINT." 
  elif \lceil "$err code" == 252 ]; then
     errecho " Command syntax invalid." 
  elif \lceil "$err code" == 253 ]; then
     errecho " The system environment or configuration was invalid." 
   elif [ "$err_code" == 254 ]; then 
     errecho " The service returned an error." 
   elif [ "$err_code" == 255 ]; then 
     errecho " 255 is a catch-all error." 
   fi 
   return 0
}
```
• API-Details finden Sie unter [CreateTable](https://docs.aws.amazon.com/goto/aws-cli/dynamodb-2012-08-10/CreateTable) in der AWS CLI -Befehlsreferenz.

#### $C++$

SDK für C++

#### **a** Note

```
//! Create an Amazon DynamoDB table.
/*! 
  \sa createTable() 
  \param tableName: Name for the DynamoDB table. 
  \param primaryKey: Primary key for the DynamoDB table. 
  \param clientConfiguration: AWS client configuration. 
  \return bool: Function succeeded. 
  */
bool AwsDoc::DynamoDB::createTable(const Aws::String &tableName, 
                                      const Aws::String &primaryKey, 
                                      const Aws::Client::ClientConfiguration 
  &clientConfiguration) { 
     Aws::DynamoDB::DynamoDBClient dynamoClient(clientConfiguration);
```

```
 std::cout << "Creating table " << tableName << 
                " with a simple primary key: \"" << primaryKey << "\"." << 
  std::endl; 
     Aws::DynamoDB::Model::CreateTableRequest request; 
     Aws::DynamoDB::Model::AttributeDefinition hashKey; 
     hashKey.SetAttributeName(primaryKey); 
     hashKey.SetAttributeType(Aws::DynamoDB::Model::ScalarAttributeType::S); 
     request.AddAttributeDefinitions(hashKey); 
     Aws::DynamoDB::Model::KeySchemaElement keySchemaElement; 
     keySchemaElement.WithAttributeName(primaryKey).WithKeyType( 
            Aws::DynamoDB::Model::KeyType::HASH);
     request.AddKeySchema(keySchemaElement); 
     Aws::DynamoDB::Model::ProvisionedThroughput throughput; 
     throughput.WithReadCapacityUnits(5).WithWriteCapacityUnits(5); 
     request.SetProvisionedThroughput(throughput); 
     request.SetTableName(tableName); 
     const Aws::DynamoDB::Model::CreateTableOutcome &outcome = 
  dynamoClient.CreateTable( 
             request); 
     if (outcome.IsSuccess()) { 
         std::cout << "Table \"" 
                    << outcome.GetResult().GetTableDescription().GetTableName() << 
                    " created!" << std::endl; 
     } 
     else { 
         std::cerr << "Failed to create table: " << 
  outcome.GetError().GetMessage() 
                    << std::endl; 
     } 
     return outcome.IsSuccess();
}
```
• Weitere API-Informationen finden Sie unter [CreateTable](https://docs.aws.amazon.com/goto/SdkForCpp/dynamodb-2012-08-10/CreateTable) in der APIAWS SDK for C++- Referenz für .

### CLI

### AWS CLI

Beispiel 1: So erstellen Sie eine Tabelle mit Tags

Im folgenden create-table Beispiel werden die angegebenen Attribute und das Schlüsselschema verwendet, um eine Tabelle mit dem Namen zu erstellenMusicCollection. Diese Tabelle verwendet den bereitgestellten Durchsatz und wird im Ruhezustand mit dem standardmäßigen -AWSeigenen CMK verschlüsselt. Der Befehl wendet auch ein Tag mit dem Schlüssel Owner und dem Wert auf die Tabelle anblueTeam.

```
aws dynamodb create-table \ 
     --table-name MusicCollection \ 
     --attribute-definitions AttributeName=Artist,AttributeType=S 
 AttributeName=SongTitle,AttributeType=S \ 
     --key-schema AttributeName=Artist,KeyType=HASH 
AttributeName=SongTitle, KeyType=RANGE \
    --provisioned-throughput ReadCapacityUnits=5, WriteCapacityUnits=5
     --tags Key=Owner,Value=blueTeam
```

```
{ 
     "TableDescription": { 
          "AttributeDefinitions": [ 
\{\hspace{.1cm} \} "AttributeName": "Artist", 
                  "AttributeType": "S" 
              }, 
\{\hspace{.1cm} \} "AttributeName": "SongTitle", 
                  "AttributeType": "S" 
 } 
         ], 
          "ProvisionedThroughput": { 
              "NumberOfDecreasesToday": 0, 
              "WriteCapacityUnits": 5, 
              "ReadCapacityUnits": 5 
         }, 
         "TableSizeBytes": 0, 
          "TableName": "MusicCollection", 
         "TableStatus": "CREATING",
```

```
 "KeySchema": [ 
\{\hspace{.1cm} \} "KeyType": "HASH", 
                  "AttributeName": "Artist" 
             }, 
\{\hspace{.1cm} \} "KeyType": "RANGE", 
                  "AttributeName": "SongTitle" 
 } 
         ], 
        "ItemCount": 0,
         "CreationDateTime": "2020-05-26T16:04:41.627000-07:00", 
         "TableArn": "arn:aws:dynamodb:us-west-2:123456789012:table/
MusicCollection", 
         "TableId": "a1b2c3d4-5678-90ab-cdef-EXAMPLE11111" 
     }
}
```
Beispiel 2: So erstellen Sie eine Tabelle im On-Demand-Modus

Im folgenden Beispiel wird eine Tabelle namens MusicCollection im On-Demand-Modus anstelle des Modus mit bereitgestelltem Durchsatz erstellt. Dies ist nützlich für Tabellen mit unvorhersehbaren Workloads.

```
aws dynamodb create-table \ 
     --table-name MusicCollection \ 
     --attribute-definitions AttributeName=Artist,AttributeType=S 
 AttributeName=SongTitle,AttributeType=S \ 
     --key-schema AttributeName=Artist,KeyType=HASH 
AttributeName=SongTitle, KeyType=RANGE \
     --billing-mode PAY_PER_REQUEST
```

```
{ 
     "TableDescription": { 
          "AttributeDefinitions": [ 
\{\hspace{.1cm} \} "AttributeName": "Artist", 
                   "AttributeType": "S"
```

```
 }, 
\{\hspace{.1cm} \} "AttributeName": "SongTitle", 
                  "AttributeType": "S" 
 } 
         ], 
         "TableName": "MusicCollection", 
         "KeySchema": [ 
\{\hspace{.1cm} \} "AttributeName": "Artist", 
                  "KeyType": "HASH" 
              }, 
\{\hspace{.1cm} \} "AttributeName": "SongTitle", 
                  "KeyType": "RANGE" 
 } 
         ], 
         "TableStatus": "CREATING", 
         "CreationDateTime": "2020-05-27T11:44:10.807000-07:00", 
         "ProvisionedThroughput": { 
              "NumberOfDecreasesToday": 0, 
              "ReadCapacityUnits": 0, 
              "WriteCapacityUnits": 0 
         }, 
         "TableSizeBytes": 0, 
         "ItemCount": 0, 
         "TableArn": "arn:aws:dynamodb:us-west-2:123456789012:table/
MusicCollection", 
          "TableId": "a1b2c3d4-5678-90ab-cdef-EXAMPLE11111", 
          "BillingModeSummary": { 
              "BillingMode": "PAY_PER_REQUEST" 
         } 
     }
}
```
Beispiel 3: So erstellen Sie eine Tabelle und verschlüsseln sie mit einem vom Kunden verwalteten CMK

Im folgenden Beispiel wird eine Tabelle mit dem Namen erstellt MusicCollection und mit einem vom Kunden verwalteten CMK verschlüsselt.

aws dynamodb create-table \ --table-name MusicCollection \ --attribute-definitions AttributeName=Artist,AttributeType=S AttributeName=SongTitle,AttributeType=S \ --key-schema AttributeName=Artist,KeyType=HASH AttributeName=SongTitle, KeyType=RANGE \ --provisioned-throughput ReadCapacityUnits=5, WriteCapacityUnits=5 --sse-specification Enabled=true,SSEType=KMS,KMSMasterKeyId=abcd1234 abcd-1234-a123-ab1234a1b234

```
{ 
     "TableDescription": { 
          "AttributeDefinitions": [ 
\{\hspace{.1cm} \} "AttributeName": "Artist", 
                   "AttributeType": "S" 
              }, 
\{\hspace{.1cm} \} "AttributeName": "SongTitle", 
                   "AttributeType": "S" 
 } 
         ], 
          "TableName": "MusicCollection", 
          "KeySchema": [ 
\{\hspace{.1cm} \} "AttributeName": "Artist", 
                   "KeyType": "HASH" 
              }, 
\{\hspace{.1cm} \} "AttributeName": "SongTitle", 
                   "KeyType": "RANGE" 
              } 
          ], 
          "TableStatus": "CREATING", 
          "CreationDateTime": "2020-05-27T11:12:16.431000-07:00", 
          "ProvisionedThroughput": { 
              "NumberOfDecreasesToday": 0, 
              "ReadCapacityUnits": 5, 
              "WriteCapacityUnits": 5 
          }, 
          "TableSizeBytes": 0,
```

```
 "ItemCount": 0, 
         "TableArn": "arn:aws:dynamodb:us-west-2:123456789012:table/
MusicCollection", 
         "TableId": "a1b2c3d4-5678-90ab-cdef-EXAMPLE11111", 
         "SSEDescription": { 
              "Status": "ENABLED", 
              "SSEType": "KMS", 
              "KMSMasterKeyArn": "arn:aws:kms:us-west-2:123456789012:key/abcd1234-
abcd-1234-a123-ab1234a1b234" 
         } 
     }
}
```
Beispiel 4: So erstellen Sie eine Tabelle mit einem lokalen sekundären Index

Im folgenden Beispiel werden die angegebenen Attribute und das Schlüsselschema verwendet, um eine Tabelle mit dem Namen MusicCollection mit einem lokalen sekundären Index namens zu erstellenAlbumTitleIndex.

```
aws dynamodb create-table \ 
     --table-name MusicCollection \ 
     --attribute-definitions AttributeName=Artist,AttributeType=S 
 AttributeName=SongTitle,AttributeType=S AttributeName=AlbumTitle,AttributeType=S 
\setminus --key-schema AttributeName=Artist,KeyType=HASH 
AttributeName=SongTitle, KeyType=RANGE \
     --provisioned-throughput ReadCapacityUnits=10,WriteCapacityUnits=5 \ 
     --local-secondary-indexes \ 
         "[ 
\{\hspace{.1cm} \} \"IndexName\": \"AlbumTitleIndex\", 
                 \"KeySchema\": [ 
                     {\"AttributeName\": \"Artist\",\"KeyType\":\"HASH\"}, 
                     {\"AttributeName\": \"AlbumTitle\",\"KeyType\":\"RANGE\"} 
 ], 
                 \"Projection\": { 
                     \"ProjectionType\": \"INCLUDE\", 
                     \"NonKeyAttributes\": [\"Genre\", \"Year\"] 
 } 
 }
```
{

]"

```
 "TableDescription": { 
          "AttributeDefinitions": [ 
              { 
                   "AttributeName": "AlbumTitle", 
                   "AttributeType": "S" 
              }, 
\{\hspace{.1cm} \} "AttributeName": "Artist", 
                   "AttributeType": "S" 
              }, 
\{\hspace{.1cm} \} "AttributeName": "SongTitle", 
                   "AttributeType": "S" 
              } 
         ], 
          "TableName": "MusicCollection", 
          "KeySchema": [ 
              { 
                   "AttributeName": "Artist", 
                   "KeyType": "HASH" 
              }, 
\{\hspace{.1cm} \} "AttributeName": "SongTitle", 
                   "KeyType": "RANGE" 
              } 
         ], 
          "TableStatus": "CREATING", 
          "CreationDateTime": "2020-05-26T15:59:49.473000-07:00", 
          "ProvisionedThroughput": { 
              "NumberOfDecreasesToday": 0, 
              "ReadCapacityUnits": 10, 
              "WriteCapacityUnits": 5 
         }, 
          "TableSizeBytes": 0, 
          "ItemCount": 0, 
          "TableArn": "arn:aws:dynamodb:us-west-2:123456789012:table/
MusicCollection", 
          "TableId": "a1b2c3d4-5678-90ab-cdef-EXAMPLE11111",
```

```
 "LocalSecondaryIndexes": [ 
\{\hspace{.1cm} \} "IndexName": "AlbumTitleIndex", 
                      "KeySchema": [ 
\{ "AttributeName": "Artist", 
                                 "KeyType": "HASH" 
                           }, 
\{ "AttributeName": "AlbumTitle", 
                                 "KeyType": "RANGE" 
1 1 1 1 1 1 1
 ], 
                      "Projection": { 
                            "ProjectionType": "INCLUDE", 
                            "NonKeyAttributes": [ 
                                 "Genre", 
                                 "Year" 
\sim 100 \sim 100 \sim 100 \sim 100 \sim 100 \sim 100 \sim 100 \sim 100 \sim 100 \sim 100 \sim 100 \sim 100 \sim 100 \sim 100 \sim 100 \sim 100 \sim 100 \sim 100 \sim 100 \sim 100 \sim 100 \sim 100 \sim 100 \sim 100 \sim 
\qquad \qquad \text{ } "IndexSizeBytes": 0, 
                      "ItemCount": 0, 
                      "IndexArn": "arn:aws:dynamodb:us-west-2:123456789012:table/
MusicCollection/index/AlbumTitleIndex" 
 } 
           ] 
      }
}
```
Beispiel 5: So erstellen Sie eine Tabelle mit einem globalen sekundären Index

Im folgenden Beispiel wird eine Tabelle GameScores mit dem Namen mit einem globalen sekundären Index namens erstelltGameTitleIndex. Die Basistabelle hat einen Partitionsschlüssel von UserId und einen Sortierschlüssel von GameTitle, mit dem Sie effizient die beste Punktzahl eines einzelnen Benutzers für ein bestimmtes Spiel finden können, während die GSI einen Partitionsschlüssel von GameTitle und einen Sortierschlüssel von TopScore hat, mit dem Sie finden Sie schnell die höchste Gesamtpunktzahl für ein bestimmtes Spiel.

```
aws dynamodb create-table \ 
     --table-name GameScores \ 
     --attribute-definitions AttributeName=UserId,AttributeType=S 
 AttributeName=GameTitle,AttributeType=S AttributeName=TopScore,AttributeType=N \ 
     --key-schema AttributeName=UserId,KeyType=HASH \ 
                 AttributeName=GameTitle,KeyType=RANGE \ 
    --provisioned-throughput ReadCapacityUnits=10, WriteCapacityUnits=5 \
     --global-secondary-indexes \ 
         "[ 
\{\hspace{.1cm} \} \"IndexName\": \"GameTitleIndex\", 
                 \"KeySchema\": [ 
                     {\"AttributeName\":\"GameTitle\",\"KeyType\":\"HASH\"}, 
                     {\"AttributeName\":\"TopScore\",\"KeyType\":\"RANGE\"} 
 ], 
                 \"Projection\": { 
                     \"ProjectionType\":\"INCLUDE\", 
                     \"NonKeyAttributes\":[\"UserId\"] 
\qquad \qquad \text{ } \"ProvisionedThroughput\": { 
                     \"ReadCapacityUnits\": 10, 
                     \"WriteCapacityUnits\": 5 
 } 
             } 
         ]"
```

```
{ 
     "TableDescription": { 
          "AttributeDefinitions": [ 
\{\hspace{.1cm} \} "AttributeName": "GameTitle", 
                   "AttributeType": "S" 
              }, 
\{\hspace{.1cm} \} "AttributeName": "TopScore", 
                   "AttributeType": "N" 
              }, 
\{\hspace{.1cm} \} "AttributeName": "UserId", 
                   "AttributeType": "S" 
 }
```

```
 ], 
          "TableName": "GameScores", 
          "KeySchema": [ 
               { 
                    "AttributeName": "UserId", 
                    "KeyType": "HASH" 
               }, 
\{\hspace{.1cm} \} "AttributeName": "GameTitle", 
                    "KeyType": "RANGE" 
 } 
          ], 
          "TableStatus": "CREATING", 
          "CreationDateTime": "2020-05-26T17:28:15.602000-07:00", 
          "ProvisionedThroughput": { 
               "NumberOfDecreasesToday": 0, 
               "ReadCapacityUnits": 10, 
               "WriteCapacityUnits": 5 
          }, 
          "TableSizeBytes": 0, 
          "ItemCount": 0, 
          "TableArn": "arn:aws:dynamodb:us-west-2:123456789012:table/GameScores", 
          "TableId": "a1b2c3d4-5678-90ab-cdef-EXAMPLE11111", 
          "GlobalSecondaryIndexes": [ 
\{\hspace{.1cm} \} "IndexName": "GameTitleIndex", 
                    "KeySchema": [ 
\{ "AttributeName": "GameTitle", 
                              "KeyType": "HASH" 
\}, \{\{ "AttributeName": "TopScore", 
                              "KeyType": "RANGE" 
1 1 1 1 1 1 1
 ], 
                    "Projection": { 
                         "ProjectionType": "INCLUDE", 
                         "NonKeyAttributes": [ 
                              "UserId" 
\sim 100 \sim 100 \sim 100 \sim 100 \sim 100 \sim 100 \sim 100 \sim 100 \sim 100 \sim 100 \sim 100 \sim 100 \sim 100 \sim 100 \sim 100 \sim 100 \sim 100 \sim 100 \sim 100 \sim 100 \sim 100 \sim 100 \sim 100 \sim 100 \sim 
\qquad \qquad \text{ } "IndexStatus": "CREATING", 
                    "ProvisionedThroughput": {
```

```
 "NumberOfDecreasesToday": 0, 
                      "ReadCapacityUnits": 10, 
                      "WriteCapacityUnits": 5 
                  }, 
                  "IndexSizeBytes": 0, 
                  "ItemCount": 0, 
                  "IndexArn": "arn:aws:dynamodb:us-west-2:123456789012:table/
GameScores/index/GameTitleIndex" 
 } 
         ] 
     }
}
```
Beispiel 6: So erstellen Sie eine Tabelle mit mehreren globalen sekundären Indizes gleichzeitig

Im folgenden Beispiel wird eine Tabelle mit dem Namen GameScores mit zwei globalen sekundären Indizes erstellt. Die GSI-Schemas werden über eine Datei und nicht über die Befehlszeile übergeben.

```
aws dynamodb create-table \ 
     --table-name GameScores \ 
     --attribute-definitions AttributeName=UserId,AttributeType=S 
 AttributeName=GameTitle,AttributeType=S AttributeName=TopScore,AttributeType=N 
 AttributeName=Date,AttributeType=S \ 
     --key-schema AttributeName=UserId,KeyType=HASH 
AttributeName=GameTitle, KeyType=RANGE \
    --provisioned-throughput ReadCapacityUnits=10,WriteCapacityUnits=5 \
     --global-secondary-indexes file://gsi.json
```
Inhalt von gsi.json:

```
\Gamma { 
           "IndexName": "GameTitleIndex", 
           "KeySchema": [ 
\{\hspace{.1cm} \} "AttributeName": "GameTitle", 
                    "KeyType": "HASH" 
               },
```

```
\{\hspace{.1cm} \} "AttributeName": "TopScore", 
                    "KeyType": "RANGE" 
               } 
          ], 
          "Projection": { 
               "ProjectionType": "ALL" 
          }, 
          "ProvisionedThroughput": { 
               "ReadCapacityUnits": 10, 
               "WriteCapacityUnits": 5 
          } 
     }, 
     { 
          "IndexName": "GameDateIndex", 
          "KeySchema": [ 
               { 
                    "AttributeName": "GameTitle", 
                    "KeyType": "HASH" 
               }, 
\{\hspace{.1cm} \} "AttributeName": "Date", 
                    "KeyType": "RANGE" 
               } 
          ], 
          "Projection": { 
               "ProjectionType": "ALL" 
          }, 
          "ProvisionedThroughput": { 
               "ReadCapacityUnits": 5, 
               "WriteCapacityUnits": 5 
          } 
     }
]
```

```
{ 
     "TableDescription": { 
          "AttributeDefinitions": [ 
\{\hspace{.1cm} \} "AttributeName": "Date", 
                   "AttributeType": "S"
```

```
 }, 
\{\hspace{.1cm} \} "AttributeName": "GameTitle", 
                  "AttributeType": "S" 
             }, 
\{\hspace{.1cm} \} "AttributeName": "TopScore", 
                  "AttributeType": "N" 
             }, 
             { 
                 "AttributeName": "UserId", 
                  "AttributeType": "S" 
             } 
         ], 
         "TableName": "GameScores", 
         "KeySchema": [ 
             { 
                  "AttributeName": "UserId", 
                 "KeyType": "HASH" 
             }, 
\{\hspace{.1cm} \} "AttributeName": "GameTitle", 
                 "KeyType": "RANGE" 
 } 
         ], 
         "TableStatus": "CREATING", 
         "CreationDateTime": "2020-08-04T16:40:55.524000-07:00", 
         "ProvisionedThroughput": { 
            "NumberOfDecreasesToday": 0,
             "ReadCapacityUnits": 10, 
             "WriteCapacityUnits": 5 
         }, 
         "TableSizeBytes": 0, 
         "ItemCount": 0, 
         "TableArn": "arn:aws:dynamodb:us-west-2:123456789012:table/GameScores", 
         "TableId": "a1b2c3d4-5678-90ab-cdef-EXAMPLE11111", 
         "GlobalSecondaryIndexes": [ 
\{\hspace{.1cm} \} "IndexName": "GameTitleIndex", 
                  "KeySchema": [ 
\{ "AttributeName": "GameTitle", 
                          "KeyType": "HASH" 
\}, \{
```

```
\{ "AttributeName": "TopScore", 
                        "KeyType": "RANGE" 
1 1 1 1 1 1 1
                ], 
                "Projection": { 
                    "ProjectionType": "ALL" 
                }, 
                "IndexStatus": "CREATING", 
                "ProvisionedThroughput": { 
                   "NumberOfDecreasesToday": 0,
                    "ReadCapacityUnits": 10, 
                    "WriteCapacityUnits": 5 
                }, 
                "IndexSizeBytes": 0, 
                "ItemCount": 0, 
                "IndexArn": "arn:aws:dynamodb:us-west-2:123456789012:table/
GameScores/index/GameTitleIndex" 
            }, 
\{\hspace{.1cm} \} "IndexName": "GameDateIndex", 
                "KeySchema": [ 
\{ "AttributeName": "GameTitle", 
                        "KeyType": "HASH" 
\}, \{\{ "AttributeName": "Date", 
                        "KeyType": "RANGE" 
1 1 1 1 1 1 1
 ], 
                "Projection": { 
                    "ProjectionType": "ALL" 
                }, 
                "IndexStatus": "CREATING", 
                "ProvisionedThroughput": { 
                    "NumberOfDecreasesToday": 0, 
                    "ReadCapacityUnits": 5, 
                    "WriteCapacityUnits": 5 
                }, 
                "IndexSizeBytes": 0, 
                "ItemCount": 0, 
                "IndexArn": "arn:aws:dynamodb:us-west-2:123456789012:table/
GameScores/index/GameDateIndex"
```
 } ] } }

Weitere Informationen finden Sie unter [Grundlegende Operationen für Tabellen im Amazon-](https://docs.aws.amazon.com/amazondynamodb/latest/developerguide/WorkingWithTables.Basics.html)[DynamoDB](https://docs.aws.amazon.com/amazondynamodb/latest/developerguide/WorkingWithTables.Basics.html)DynamoDB-Entwicklerhandbuch.

Beispiel 7: So erstellen Sie eine Tabelle mit aktivierten Streams

Im folgenden Beispiel wird eine Tabelle mit dem Namen GameScores mit aktivierten DynamoDB-Streams erstellt. Sowohl neue als auch alte Images jedes Elements werden in den Stream geschrieben.

```
aws dynamodb create-table \ 
     --table-name GameScores \ 
     --attribute-definitions AttributeName=UserId,AttributeType=S 
 AttributeName=GameTitle,AttributeType=S \ 
     --key-schema AttributeName=UserId,KeyType=HASH 
 AttributeName=GameTitle,KeyType=RANGE \ 
    --provisioned-throughput ReadCapacityUnits=10, WriteCapacityUnits=5 \
     --stream-specification StreamEnabled=TRUE,StreamViewType=NEW_AND_OLD_IMAGES
```

```
{ 
     "TableDescription": { 
          "AttributeDefinitions": [ 
\{\hspace{.1cm} \} "AttributeName": "GameTitle", 
                   "AttributeType": "S" 
              }, 
\{\hspace{.1cm} \} "AttributeName": "UserId", 
                   "AttributeType": "S" 
 } 
         ], 
          "TableName": "GameScores", 
          "KeySchema": [ 
              { 
                   "AttributeName": "UserId", 
                   "KeyType": "HASH" 
              },
```

```
\{\hspace{.1cm} \} "AttributeName": "GameTitle", 
                  "KeyType": "RANGE" 
 } 
         ], 
         "TableStatus": "CREATING", 
         "CreationDateTime": "2020-05-27T10:49:34.056000-07:00", 
         "ProvisionedThroughput": { 
              "NumberOfDecreasesToday": 0, 
             "ReadCapacityUnits": 10, 
              "WriteCapacityUnits": 5 
         }, 
         "TableSizeBytes": 0, 
        "ItemCount": 0,
         "TableArn": "arn:aws:dynamodb:us-west-2:123456789012:table/GameScores", 
         "TableId": "a1b2c3d4-5678-90ab-cdef-EXAMPLE11111", 
         "StreamSpecification": { 
              "StreamEnabled": true, 
              "StreamViewType": "NEW_AND_OLD_IMAGES" 
         }, 
         "LatestStreamLabel": "2020-05-27T17:49:34.056", 
         "LatestStreamArn": "arn:aws:dynamodb:us-west-2:123456789012:table/
GameScores/stream/2020-05-27T17:49:34.056" 
     }
}
```
Beispiel 8: So erstellen Sie eine Tabelle mit aktiviertem Nur-Schlüssel-Stream

Im folgenden Beispiel wird eine Tabelle mit dem Namen GameScores mit aktivierten DynamoDB-Streams erstellt. Nur die Schlüsselattribute geänderter Elemente werden in den Stream geschrieben.

```
aws dynamodb create-table \ 
     --table-name GameScores \ 
     --attribute-definitions AttributeName=UserId,AttributeType=S 
 AttributeName=GameTitle,AttributeType=S \ 
     --key-schema AttributeName=UserId,KeyType=HASH 
AttributeName=GameTitle, KeyType=RANGE
    --provisioned-throughput ReadCapacityUnits=10,WriteCapacityUnits=5 \
     --stream-specification StreamEnabled=TRUE,StreamViewType=KEYS_ONLY
```

```
{ 
     "TableDescription": { 
         "AttributeDefinitions": [ 
\{\hspace{.1cm} \} "AttributeName": "GameTitle", 
                  "AttributeType": "S" 
              }, 
\{\hspace{.1cm} \} "AttributeName": "UserId", 
                  "AttributeType": "S" 
             } 
         ], 
         "TableName": "GameScores", 
         "KeySchema": [ 
             { 
                  "AttributeName": "UserId", 
                  "KeyType": "HASH" 
              }, 
              { 
                  "AttributeName": "GameTitle", 
                  "KeyType": "RANGE" 
 } 
         ], 
         "TableStatus": "CREATING", 
         "CreationDateTime": "2023-05-25T18:45:34.140000+00:00", 
         "ProvisionedThroughput": { 
              "NumberOfDecreasesToday": 0, 
              "ReadCapacityUnits": 10, 
              "WriteCapacityUnits": 5 
         }, 
         "TableSizeBytes": 0, 
         "ItemCount": 0, 
         "TableArn": "arn:aws:dynamodb:us-west-2:123456789012:table/GameScores", 
         "TableId": "a1b2c3d4-5678-90ab-cdef-EXAMPLE11111", 
         "StreamSpecification": { 
              "StreamEnabled": true, 
              "StreamViewType": "KEYS_ONLY" 
         }, 
         "LatestStreamLabel": "2023-05-25T18:45:34.140", 
         "LatestStreamArn": "arn:aws:dynamodb:us-west-2:123456789012:table/
GameScores/stream/2023-05-25T18:45:34.140", 
         "DeletionProtectionEnabled": false
```
}

}

Weitere Informationen finden Sie unter [Change Data Capture for DynamoDB Streams](https://docs.aws.amazon.com/amazondynamodb/latest/developerguide/Streams.html) im Amazon-DynamoDB-Entwicklerhandbuch.

Beispiel 9: So erstellen Sie eine Tabelle mit der Klasse Standard Infrequent Access

Im folgenden Beispiel wird eine Tabelle mit dem Namen erstellt GameScores und die Tabellenklasse Standard-Infrequent Access (DynamoDB Standard-IA) zugewiesen. Diese Tabellenklasse ist so optimiert, dass Speicher die dominierenden Kosten darstellt.

```
aws dynamodb create-table \ 
     --table-name GameScores \ 
     --attribute-definitions AttributeName=UserId,AttributeType=S 
 AttributeName=GameTitle,AttributeType=S \ 
     --key-schema AttributeName=UserId,KeyType=HASH 
AttributeName=GameTitle, KeyType=RANGE \
    --provisioned-throughput ReadCapacityUnits=10, WriteCapacityUnits=5 \
     --table-class STANDARD_INFREQUENT_ACCESS
```

```
{ 
     "TableDescription": { 
          "AttributeDefinitions": [ 
\{\hspace{.1cm} \} "AttributeName": "GameTitle", 
                   "AttributeType": "S" 
              }, 
\{\hspace{.1cm} \} "AttributeName": "UserId", 
                   "AttributeType": "S" 
 } 
          ], 
          "TableName": "GameScores", 
          "KeySchema": [ 
              { 
                   "AttributeName": "UserId", 
                   "KeyType": "HASH" 
              }, 
\{\hspace{.1cm} \}
```

```
 "AttributeName": "GameTitle", 
                  "KeyType": "RANGE" 
 } 
         ], 
         "TableStatus": "CREATING", 
         "CreationDateTime": "2023-05-25T18:33:07.581000+00:00", 
         "ProvisionedThroughput": { 
              "NumberOfDecreasesToday": 0, 
              "ReadCapacityUnits": 10, 
             "WriteCapacityUnits": 5 
         }, 
         "TableSizeBytes": 0, 
         "ItemCount": 0, 
         "TableArn": "arn:aws:dynamodb:us-west-2:123456789012:table/GameScores", 
         "TableId": "a1b2c3d4-5678-90ab-cdef-EXAMPLE11111", 
         "TableClassSummary": { 
             "TableClass": "STANDARD_INFREQUENT_ACCESS" 
         }, 
         "DeletionProtectionEnabled": false 
     }
}
```
Weitere Informationen finden Sie unter [Tabellenklassen](https://docs.aws.amazon.com/amazondynamodb/latest/developerguide/HowItWorks.TableClasses.html) im Amazon-DynamoDB-Entwicklerhandbuch.

Beispiel 10: So erstellen Sie eine Tabelle mit aktiviertem Löschschutz

Im folgenden Beispiel wird eine Tabelle mit dem Namen erstellt GameScores und der Löschschutz aktiviert.

```
aws dynamodb create-table \ 
     --table-name GameScores \ 
     --attribute-definitions AttributeName=UserId,AttributeType=S 
 AttributeName=GameTitle,AttributeType=S \ 
     --key-schema AttributeName=UserId,KeyType=HASH 
AttributeName=GameTitle, KeyType=RANGE \
    --provisioned-throughput ReadCapacityUnits=10,WriteCapacityUnits=5 \
     --deletion-protection-enabled
```
### Ausgabe:

{

```
 "TableDescription": { 
          "AttributeDefinitions": [ 
\{\hspace{.1cm} \} "AttributeName": "GameTitle", 
                  "AttributeType": "S" 
              }, 
              { 
                  "AttributeName": "UserId", 
                  "AttributeType": "S" 
 } 
         ], 
         "TableName": "GameScores", 
         "KeySchema": [ 
              { 
                  "AttributeName": "UserId", 
                  "KeyType": "HASH" 
              }, 
\{\hspace{.1cm} \} "AttributeName": "GameTitle", 
                  "KeyType": "RANGE" 
 } 
         ], 
         "TableStatus": "CREATING", 
          "CreationDateTime": "2023-05-25T23:02:17.093000+00:00", 
         "ProvisionedThroughput": { 
             "NumberOfDecreasesToday": 0,
              "ReadCapacityUnits": 10, 
              "WriteCapacityUnits": 5 
         }, 
         "TableSizeBytes": 0, 
         "ItemCount": 0, 
         "TableArn": "arn:aws:dynamodb:us-west-2:123456789012:table/GameScores", 
          "TableId": "a1b2c3d4-5678-90ab-cdef-EXAMPLE11111", 
         "DeletionProtectionEnabled": true 
     }
}
```
Weitere Informationen finden Sie unter [Verwenden des Löschschutzes](https://docs.aws.amazon.com/amazondynamodb/latest/developerguide/WorkingWithTables.Basics.html#WorkingWithTables.Basics.DeletionProtection) im Amazon-DynamoDB-Entwicklerhandbuch.

• API-Details finden Sie unter [CreateTable](https://awscli.amazonaws.com/v2/documentation/api/latest/reference/dynamodb/create-table.html) in der AWS CLI -Befehlsreferenz.

#### Go

### SDK für Go V2

### **G** Note

```
// TableBasics encapsulates the Amazon DynamoDB service actions used in the 
  examples.
// It contains a DynamoDB service client that is used to act on the specified 
  table.
type TableBasics struct { 
  DynamoDbClient *dynamodb.Client 
 TableName string
}
// CreateMovieTable creates a DynamoDB table with a composite primary key defined 
  as
// a string sort key named `title`, and a numeric partition key named `year`.
// This function uses NewTableExistsWaiter to wait for the table to be created by
// DynamoDB before it returns.
func (basics TableBasics) CreateMovieTable() (*types.TableDescription, error) { 
  var tableDesc *types.TableDescription 
  table, err := basics.DynamoDbClient.CreateTable(context.TODO(), 
  &dynamodb.CreateTableInput{ 
  AttributeDefinitions: []types.AttributeDefinition{{ 
    AttributeName: aws.String("year"), 
    AttributeType: types.ScalarAttributeTypeN, 
   }, { 
    AttributeName: aws.String("title"), 
    AttributeType: types.ScalarAttributeTypeS, 
   }}, 
   KeySchema: []types.KeySchemaElement{{ 
    AttributeName: aws.String("year"), 
   KeyType: types.KeyTypeHash,
   }, {
```

```
 AttributeName: aws.String("title"), 
   KeyType: types.KeyTypeRange,
   }}, 
  TableName: aws.String(basics.TableName), 
   ProvisionedThroughput: &types.ProvisionedThroughput{ 
    ReadCapacityUnits: aws.Int64(10), 
   WriteCapacityUnits: aws.Int64(10), 
  }, 
  }) 
 if err != nil {
   log.Printf("Couldn't create table %v. Here's why: %v\n", basics.TableName, err) 
  } else { 
 waiter := dynamodb.NewTableExistsWaiter(basics.DynamoDbClient)
  err = waiter.Wait(context.TODO(), &dynamodb.DescribeTableInput{ 
    TableName: aws.String(basics.TableName)}, 5*time.Minute) 
 if err != nil {
   log.Printf("Wait for table exists failed. Here's why: %v\n", err) 
   } 
  tableDesc = table.TableDescription 
  } 
 return tableDesc, err
}
```
• Weitere API-Informationen finden Sie unter [CreateTable](https://pkg.go.dev/github.com/aws/aws-sdk-go-v2/service/dynamodb#Client.CreateTable) in der APIAWS SDK for Go-Referenz für .

#### Java

SDK für Java 2.x

### **a** Note

Auf gibt es mehr GitHub. Sie sehen das vollständige Beispiel und erfahren, wie Sie das [AWS-Code-Beispiel-Repository](https://github.com/awsdocs/aws-doc-sdk-examples/tree/main/javav2/example_code/dynamodb#readme) einrichten und ausführen.

import software.amazon.awssdk.core.waiters.WaiterResponse; import software.amazon.awssdk.regions.Region; import software.amazon.awssdk.services.dynamodb.DynamoDbClient;

```
import software.amazon.awssdk.services.dynamodb.model.AttributeDefinition;
import software.amazon.awssdk.services.dynamodb.model.CreateTableRequest;
import software.amazon.awssdk.services.dynamodb.model.CreateTableResponse;
import software.amazon.awssdk.services.dynamodb.model.DescribeTableRequest;
import software.amazon.awssdk.services.dynamodb.model.DescribeTableResponse;
import software.amazon.awssdk.services.dynamodb.model.DynamoDbException;
import software.amazon.awssdk.services.dynamodb.model.KeySchemaElement;
import software.amazon.awssdk.services.dynamodb.model.KeyType;
import software.amazon.awssdk.services.dynamodb.model.ProvisionedThroughput;
import software.amazon.awssdk.services.dynamodb.model.ScalarAttributeType;
import software.amazon.awssdk.services.dynamodb.waiters.DynamoDbWaiter;
/** 
  * Before running this Java V2 code example, set up your development 
  * environment, including your credentials. 
 * 
  * For more information, see the following documentation topic: 
 * 
  * https://docs.aws.amazon.com/sdk-for-java/latest/developer-guide/get-
started.html 
  */
public class CreateTable { 
     public static void main(String[] args) { 
         final String usage = """ 
                 Usage: 
                      <tableName> <key> 
                 Where: 
                      tableName - The Amazon DynamoDB table to create (for example, 
  Music3). 
                      key - The key for the Amazon DynamoDB table (for example, 
  Artist). 
                 """; 
        if (args.length != 2) {
             System.out.println(usage); 
             System.exit(1); 
         } 
         String tableName = args[0]; 
         String key = args[1]; 
         System.out.println("Creating an Amazon DynamoDB table " + tableName + " 
 with a simple primary key: " + key);
```

```
 Region region = Region.US_EAST_1; 
        DynamoDbClient ddb = DynamoDbClient.builder() 
                 .region(region) 
                 .build(); 
        String result = createTable(ddb, tableName, key); 
        System.out.println("New table is " + result); 
        ddb.close(); 
    } 
    public static String createTable(DynamoDbClient ddb, String tableName, String 
 key) { 
        DynamoDbWaiter dbWaiter = ddb.waiter(); 
        CreateTableRequest request = CreateTableRequest.builder() 
                 .attributeDefinitions(AttributeDefinition.builder() 
                          .attributeName(key) 
                          .attributeType(ScalarAttributeType.S) 
                         .build() .keySchema(KeySchemaElement.builder() 
                          .attributeName(key) 
                          .keyType(KeyType.HASH) 
                         .build() .provisionedThroughput(ProvisionedThroughput.builder() 
                          .readCapacityUnits(10L) 
                          .writeCapacityUnits(10L) 
                         .build() .tableName(tableName) 
                .build();
        String newTable; 
        try { 
            CreateTableResponse response = ddb.createTable(request); 
            DescribeTableRequest tableRequest = DescribeTableRequest.builder() 
                     .tableName(tableName) 
                     .build(); 
            // Wait until the Amazon DynamoDB table is created. 
            WaiterResponse<DescribeTableResponse> waiterResponse = 
 dbWaiter.waitUntilTableExists(tableRequest); 
            waiterResponse.matched().response().ifPresent(System.out::println); 
            newTable = response.tableDescription().tableName(); 
            return newTable; 
        } catch (DynamoDbException e) {
```

```
 System.err.println(e.getMessage()); 
               System.exit(1); 
          } 
          return ""; 
     }
}
```
• Weitere API-Informationen finden Sie unter [CreateTable](https://docs.aws.amazon.com/goto/SdkForJavaV2/dynamodb-2012-08-10/CreateTable) in der APIAWS SDK for Java 2.x-Referenz für .

### JavaScript

SDK für JavaScript (v3)

### **a** Note

```
import { CreateTableCommand, DynamoDBClient } from "@aws-sdk/client-dynamodb";
const client = new DynamoDBClient({});
export const main = async () => {
   const command = new CreateTableCommand({ 
     TableName: "EspressoDrinks", 
     // For more information about data types, 
     // see https://docs.aws.amazon.com/amazondynamodb/latest/developerguide/
HowItWorks.NamingRulesDataTypes.html#HowItWorks.DataTypes and 
     // https://docs.aws.amazon.com/amazondynamodb/latest/developerguide/
Programming.LowLevelAPI.html#Programming.LowLevelAPI.DataTypeDescriptors 
     AttributeDefinitions: [ 
       { 
         AttributeName: "DrinkName", 
         AttributeType: "S", 
       }, 
     ], 
     KeySchema: [ 
       {
```

```
 AttributeName: "DrinkName", 
          KeyType: "HASH", 
       }, 
     ], 
     ProvisionedThroughput: { 
       ReadCapacityUnits: 1, 
       WriteCapacityUnits: 1, 
     }, 
   }); 
   const response = await client.send(command); 
   console.log(response); 
   return response;
};
```
- Weitere Informationen finden Sie im [AWS SDK for JavaScript-Entwicklerhandbuch](https://docs.aws.amazon.com/sdk-for-javascript/v3/developer-guide/dynamodb-examples-using-tables.html#dynamodb-examples-using-tables-creating-a-table).
- Weitere API-Informationen finden Sie unter [CreateTable](https://docs.aws.amazon.com/AWSJavaScriptSDK/v3/latest/client/dynamodb/command/CreateTableCommand) in der APIAWS SDK for JavaScript-Referenz für .

SDK für JavaScript (v2)

#### **a** Note

```
// Load the AWS SDK for Node.js
var AWS = require("aws-sdk");
// Set the region
AWS.config.update({ region: "REGION" });
// Create the DynamoDB service object
var ddb = new AWS.DynamoDB({ apiVersion: "2012-08-10" });
var params = { 
   AttributeDefinitions: [ 
     { 
       AttributeName: "CUSTOMER_ID", 
       AttributeType: "N", 
     },
```

```
 { 
        AttributeName: "CUSTOMER_NAME", 
        AttributeType: "S", 
     }, 
   ], 
   KeySchema: [ 
     { 
        AttributeName: "CUSTOMER_ID", 
        KeyType: "HASH", 
     }, 
     { 
        AttributeName: "CUSTOMER_NAME", 
        KeyType: "RANGE", 
     }, 
   ], 
   ProvisionedThroughput: { 
     ReadCapacityUnits: 1, 
     WriteCapacityUnits: 1, 
   }, 
   TableName: "CUSTOMER_LIST", 
   StreamSpecification: { 
     StreamEnabled: false, 
   },
};
// Call DynamoDB to create the table
ddb.createTable(params, function (err, data) { 
   if (err) { 
     console.log("Error", err); 
   } else { 
     console.log("Table Created", data); 
   }
});
```
- Weitere Informationen finden Sie im [AWS SDK for JavaScript-Entwicklerhandbuch](https://docs.aws.amazon.com/sdk-for-javascript/v2/developer-guide/dynamodb-examples-using-tables.html#dynamodb-examples-using-tables-creating-a-table).
- Weitere API-Informationen finden Sie unter [CreateTable](https://docs.aws.amazon.com/goto/AWSJavaScriptSDK/dynamodb-2012-08-10/CreateTable) in der APIAWS SDK for JavaScript-Referenz für .

#### Kotlin

### SDK für Kotlin

### **G** Note

```
suspend fun createNewTable(tableNameVal: String, key: String): String? { 
     val attDef = AttributeDefinition { 
         attributeName = key 
         attributeType = ScalarAttributeType.S 
     } 
     val keySchemaVal = KeySchemaElement { 
         attributeName = key 
         keyType = KeyType.Hash 
     } 
     val provisionedVal = ProvisionedThroughput { 
         readCapacityUnits = 10 
         writeCapacityUnits = 10 
     } 
     val request = CreateTableRequest { 
         attributeDefinitions = listOf(attDef) 
         keySchema = listOf(keySchemaVal) 
         provisionedThroughput = provisionedVal 
         tableName = tableNameVal 
     } 
     DynamoDbClient { region = "us-east-1" }.use { ddb -> 
         var tableArn: String 
         val response = ddb.createTable(request) 
         ddb.waitUntilTableExists { // suspend call 
             tableName = tableNameVal 
         } 
         tableArn = response.tableDescription!!.tableArn.toString() 
         println("Table $tableArn is ready")
```
}

}

```
 return tableArn
```
• Weitere API-Informationen finden Sie unter [CreateTable](https://github.com/awslabs/aws-sdk-kotlin#generating-api-documentation) in der AWS API-Referenz zum - SDK für Kotlin.

#### PHP

SDK für PHP

```
a Note
```
Auf gibt es mehr GitHub. Sie sehen das vollständige Beispiel und erfahren, wie Sie das [AWS-Code-Beispiel-Repository](https://github.com/awsdocs/aws-doc-sdk-examples/tree/main/php/example_code/dynamodb#code-examples) einrichten und ausführen.

Erstellen Sie eine -Tabelle.

```
 $tableName = "ddb_demo_table_$uuid"; 
         $service->createTable( 
             $tableName, 
 [ 
                 new DynamoDBAttribute('year', 'N', 'HASH'), 
                 new DynamoDBAttribute('title', 'S', 'RANGE') 
             ] 
         ); 
    public function createTable(string $tableName, array $attributes) 
     { 
         $keySchema = []; 
         $attributeDefinitions = []; 
         foreach ($attributes as $attribute) { 
             if (is_a($attribute, DynamoDBAttribute::class)) { 
                 $keySchema[] = ['AttributeName' => $attribute->AttributeName, 
  'KeyType' => $attribute->KeyType]; 
                 $attributeDefinitions[] = 
                     ['AttributeName' => $attribute->AttributeName, 
  'AttributeType' => $attribute->AttributeType]; 
 }
```
}

```
 $this->dynamoDbClient->createTable([ 
             'TableName' => $tableName, 
             'KeySchema' => $keySchema, 
             'AttributeDefinitions' => $attributeDefinitions, 
             'ProvisionedThroughput' => ['ReadCapacityUnits' => 10, 
 'WriteCapacityUnits' => 10], 
        ]); 
    }
```
• Weitere API-Informationen finden Sie unter [CreateTable](https://docs.aws.amazon.com/goto/SdkForPHPV3/dynamodb-2012-08-10/CreateTable) in der APIAWS SDK for PHP-Referenz für .

# Python

SDK für Python (Boto3)

**a** Note

Auf gibt es mehr GitHub. Sie sehen das vollständige Beispiel und erfahren, wie Sie das [AWS-Code-Beispiel-Repository](https://github.com/awsdocs/aws-doc-sdk-examples/tree/main/python/example_code/dynamodb#code-examples) einrichten und ausführen.

Erstellen Sie eine Tabelle zum Speichern von Filmdaten.

```
class Movies: 
     """Encapsulates an Amazon DynamoDB table of movie data.""" 
     def __init__(self, dyn_resource): 
        "" "
         :param dyn_resource: A Boto3 DynamoDB resource. 
         """ 
         self.dyn_resource = dyn_resource 
         # The table variable is set during the scenario in the call to 
         # 'exists' if the table exists. Otherwise, it is set by 'create_table'. 
         self.table = None 
     def create_table(self, table_name):
```

```
"" "
        Creates an Amazon DynamoDB table that can be used to store movie data. 
        The table uses the release year of the movie as the partition key and the 
        title as the sort key. 
         :param table_name: The name of the table to create. 
         :return: The newly created table. 
         """ 
        try: 
             self.table = self.dyn_resource.create_table( 
                 TableName=table_name, 
                 KeySchema=[ 
                     {"AttributeName": "year", "KeyType": "HASH"}, # Partition 
 key 
                     {"AttributeName": "title", "KeyType": "RANGE"}, # Sort key 
 ], 
                 AttributeDefinitions=[ 
                     {"AttributeName": "year", "AttributeType": "N"}, 
                     {"AttributeName": "title", "AttributeType": "S"}, 
                 ], 
                 ProvisionedThroughput={ 
                     "ReadCapacityUnits": 10, 
                     "WriteCapacityUnits": 10, 
                 }, 
) self.table.wait_until_exists() 
         except ClientError as err: 
             logger.error( 
                 "Couldn't create table %s. Here's why: %s: %s", 
                 table_name, 
                 err.response["Error"]["Code"], 
                 err.response["Error"]["Message"], 
) raise 
         else: 
             return self.table
```
• Weitere API-Informationen finden Sie unter [CreateTable](https://docs.aws.amazon.com/goto/boto3/dynamodb-2012-08-10/CreateTable) in der AWS API-Referenz zum - SDK für Python (Boto3).

## Ruby

# SDK für Ruby

# **a** Note

```
# Encapsulates an Amazon DynamoDB table of movie data.
class Scaffold 
   attr_reader :dynamo_resource 
  attr_reader :table_name 
   attr_reader :table 
  def initialize(table_name) 
     client = Aws::DynamoDB::Client.new(region: "us-east-1") 
     @dynamo_resource = Aws::DynamoDB::Resource.new(client: client) 
     @table_name = table_name 
     @table = nil 
     @logger = Logger.new($stdout) 
     @logger.level = Logger::DEBUG 
   end 
   # Creates an Amazon DynamoDB table that can be used to store movie data. 
   # The table uses the release year of the movie as the partition key and the 
   # title as the sort key. 
   # 
   # @param table_name [String] The name of the table to create. 
   # @return [Aws::DynamoDB::Table] The newly created table. 
   def create_table(table_name) 
     @table = @dynamo_resource.create_table( 
       table_name: table_name, 
       key_schema: [ 
         {attribute_name: "year", key_type: "HASH"}, # Partition key 
         {attribute_name: "title", key_type: "RANGE"} # Sort key 
       ], 
       attribute_definitions: [ 
         {attribute_name: "year", attribute_type: "N"}, 
         {attribute_name: "title", attribute_type: "S"} 
       ],
```

```
 provisioned_throughput: {read_capacity_units: 10, write_capacity_units: 
 10}) 
    @dynamo_resource.client.wait_until(:table_exists, table_name: table_name) 
    @table 
 rescue Aws::DynamoDB::Errors::ServiceError => e 
    @logger.error("Failed create table #{table_name}:\n#{e.code}: #{e.message}") 
    raise 
  end
```
• Weitere API-Informationen finden Sie unter [CreateTable](https://docs.aws.amazon.com/goto/SdkForRubyV3/dynamodb-2012-08-10/CreateTable) in der APIAWS SDK for Ruby-Referenz für .

#### Rust

#### SDK für Rust

#### **G** Note

```
pub async fn create_table( 
     client: &Client, 
     table: &str, 
     key: &str,
) -> Result<CreateTableOutput, Error> { 
     let a_name: String = key.into(); 
     let table_name: String = table.into(); 
     let ad = AttributeDefinition::builder() 
         .attribute_name(&a_name) 
         .attribute_type(ScalarAttributeType::S) 
         .build() 
         .map_err(Error::BuildError)?; 
     let ks = KeySchemaElement::builder() 
         .attribute_name(&a_name) 
         .key_type(KeyType::Hash) 
         .build()
```

```
 .map_err(Error::BuildError)?; 
     let pt = ProvisionedThroughput::builder() 
          .read_capacity_units(10) 
          .write_capacity_units(5) 
          .build() 
          .map_err(Error::BuildError)?; 
     let create_table_response = client 
          .create_table() 
          .table_name(table_name) 
          .key_schema(ks) 
          .attribute_definitions(ad) 
          .provisioned_throughput(pt) 
          .send() 
          .await; 
     match create_table_response { 
        0k(out) => {
              println!("Added table {} with key {}", table, key); 
              Ok(out) 
         } 
        Err(e) \Rightarrow {
              eprintln!("Got an error creating table:"); 
              eprintln!("{}", e); 
              Err(Error::unhandled(e)) 
         } 
     }
}
```
• Weitere API-Informationen finden Sie unter [CreateTable](https://docs.rs/releases/search?query=aws-sdk) in der API-AWSReferenz zum -SDK für Rust.

### SAP ABAP

## SDK für SAP ABAP

### **a** Note

```
 TRY. 
         DATA(lt_keyschema) = VALUE /aws1/cl_dynkeyschemaelement=>tt_keyschema( 
           ( NEW /aws1/cl_dynkeyschemaelement( iv_attributename = 'year' 
                                                 iv_{\text{keytype}} = 'HASH' ) ( NEW /aws1/cl_dynkeyschemaelement( iv_attributename = 'title' 
                                                 iv<sub>keytype</sub> = 'RANGE' ) ) ).
         DATA(lt_attributedefinitions) = VALUE /aws1/
cl_dynattributedefn=>tt_attributedefinitions( 
           ( NEW /aws1/cl_dynattributedefn( iv_attributename = 'year' 
                                              iv_attributetype = 'N' ) ) ( NEW /aws1/cl_dynattributedefn( iv_attributename = 'title' 
                                              iv_attributetype = 'S') ).
         " Adjust read/write capacities as desired. 
         DATA(lo_dynprovthroughput) = NEW /aws1/cl_dynprovthroughput( 
           iv_readcapacityunits = 5 
           iv_writecapacityunits = 5 ). 
         oo_result = lo_dyn->createtable( 
           it_keyschema = lt_keyschema 
           iv_tablename = iv_table_name 
           it_attributedefinitions = lt_attributedefinitions 
           io_provisionedthroughput = lo_dynprovthroughput ). 
         " Table creation can take some time. Wait till table exists before 
  returning. 
         lo_dyn->get_waiter( )->tableexists( 
           iv_max_wait_time = 200 
          iv<sub>_</sub>tablename = iv<sub>_</sub>table_name ). MESSAGE 'DynamoDB Table' && iv_table_name && 'created.' TYPE 'I'. 
       " This exception can happen if the table already exists. 
       CATCH /aws1/cx_dynresourceinuseex INTO DATA(lo_resourceinuseex). 
         DATA(lv_error) = |"{ lo_resourceinuseex->av_err_code }" - 
  { lo_resourceinuseex->av_err_msg }|.
```
 MESSAGE lv\_error TYPE 'E'. ENDTRY.

• Weitere API-Informationen finden Sie unter [CreateTable](https://docs.aws.amazon.com/sdk-for-sap-abap/v1/api/latest/index.html) in der AWS API-Referenz zum - SDK für SAP ABAP.

#### Swift

SDK für Swift

#### **a** Note

Diese ist die Vorabdokumentation für ein SDK in der Vorversion. Änderungen sind vorbehalten.

## **a** Note

```
 /// 
    /// Create a movie table in the Amazon DynamoDB data store. 
    /// 
    private func createTable() async throws { 
        guard let client = self.ddbClient else { 
             throw MoviesError.UninitializedClient 
        } 
        let input = CreateTableInput( 
             attributeDefinitions: [ 
                 DynamoDBClientTypes.AttributeDefinition(attributeName: "year", 
 attributeType: .n), 
                 DynamoDBClientTypes.AttributeDefinition(attributeName: "title", 
 attributeType: .s), 
             ], 
             keySchema: [
```

```
 DynamoDBClientTypes.KeySchemaElement(attributeName: "year", 
 keyType: .hash), 
                  DynamoDBClientTypes.KeySchemaElement(attributeName: "title", 
 keyType: .range) 
              ], 
              provisionedThroughput: DynamoDBClientTypes.ProvisionedThroughput( 
                  readCapacityUnits: 10, 
                  writeCapacityUnits: 10 
              ), 
              tableName: self.tableName 
\overline{\phantom{a}} let output = try await client.createTable(input: input) 
         if output.tableDescription == nil { 
              throw MoviesError.TableNotFound 
         } 
     }
```
• Weitere API-Informationen finden Sie unter [CreateTable](https://awslabs.github.io/aws-sdk-swift/reference/0.x) in der AWS API-Referenz zum - SDK für Swift.

Löschen einer DynamoDB-Tabelle mit einem AWS-SDK

In den folgenden Codebeispielen wird gezeigt, wie eine DynamoDB-Tabelle gelöscht wird.

Aktionsbeispiele sind Codeauszüge aus größeren Programmen und müssen im Kontext ausgeführt werden. Sie können diese Aktion in den folgenden Codebeispielen im Kontext sehen:

- [Beschleunigen von Lesevorgängen mit DAX](#page-2073-0)
- [Erste Schritte mit Tabellen, Elementen und Abfragen](#page-2081-0)

.NET

AWS SDK for NFT

#### **a** Note

```
 public static async Task<bool> DeleteTableAsync(AmazonDynamoDBClient 
 client, string tableName) 
         { 
             var request = new DeleteTableRequest 
\{\hspace{.1cm} \} TableName = tableName, 
             }; 
             var response = await client.DeleteTableAsync(request); 
             if (response.HttpStatusCode == System.Net.HttpStatusCode.OK) 
\{\hspace{.1cm} \} Console.WriteLine($"Table {response.TableDescription.TableName} 
 successfully deleted."); 
                 return true; 
 } 
             else 
\{\hspace{.1cm} \} Console.WriteLine("Could not delete table."); 
                 return false; 
 } 
         }
```
• Weitere API-Informationen finden Sie unter [DeleteTable](https://docs.aws.amazon.com/goto/DotNetSDKV3/dynamodb-2012-08-10/DeleteTable) in der APIAWS SDK for .NET-Referenz für .

### **Bash**

AWS CLI mit Bash-Skript

### **a** Note

```
###############################################################################
# function dynamodb_delete_table
#
# This function deletes a DynamoDB table.
```

```
#
# Parameters:
# -n table_name -- The name of the table to delete.
#
# Returns:
# 0 - If successful.
# 1 - If it fails.
###############################################################################
function dynamodb_delete_table() { 
  local table_name response 
   local option OPTARG # Required to use getopts command in a function. 
   # bashsupport disable=BP5008 
   function usage() { 
     echo "function dynamodb_delete_table" 
     echo "Deletes an Amazon DynamoDB table." 
     echo " -n table_name -- The name of the table to delete." 
     echo "" 
   } 
   # Retrieve the calling parameters. 
   while getopts "n:h" option; do 
     case "${option}" in 
       n) table_name="${OPTARG}" ;; 
       h) 
         usage 
         return 0 
         ;; 
      \langle ? \rangle echo "Invalid parameter" 
         usage 
         return 1 
         ;; 
     esac 
   done 
   export OPTIND=1 
   if [[ -z "$table_name" ]]; then 
     errecho "ERROR: You must provide a table name with the -n parameter." 
     usage 
     return 1 
   fi 
   iecho "Parameters:\n"
```

```
iecho " table name: $table name"
   iecho "" 
   response=$(aws dynamodb delete-table \ 
     --table-name "$table_name") 
   local error_code=${?} 
   if [[ $error_code -ne 0 ]]; then 
     aws_cli_error_log $error_code 
     errecho "ERROR: AWS reports delete-table operation failed.$response" 
     return 1 
   fi 
   return 0
}
```
Die in diesem Beispiel verwendeten Dienstprogrammfunktionen.

```
###############################################################################
# function iecho
#
# This function enables the script to display the specified text only if
# the global variable $VERBOSE is set to true.
###############################################################################
function iecho() { 
 if [[ $VERBOSE == true ]]; then
    echo "$@" 
  fi
}
###############################################################################
# function errecho
#
# This function outputs everything sent to it to STDERR (standard error output).
###############################################################################
function errecho() { 
   printf "%s\n" "$*" 1>&2
}
##############################################################################
# function aws_cli_error_log()
```

```
#
# This function is used to log the error messages from the AWS CLI.
#
# See https://docs.aws.amazon.com/cli/latest/topic/return-codes.html#cli-aws-
help-return-codes.
#
# The function expects the following argument:
# $1 - The error code returned by the AWS CLI.
#
# Returns:
# 0: - Success.
#
##############################################################################
function aws_cli_error_log() { 
  local err_code=$1 
  errecho "Error code : $err_code" 
 if [ "$err_code" == 1 ]; then
     errecho " One or more S3 transfers failed." 
 elif [ "$err_code" == 2 ]; then
     errecho " Command line failed to parse." 
   elif [ "$err_code" == 130 ]; then 
     errecho " Process received SIGINT." 
  elif [ "$err_code" == 252 ]; then 
     errecho " Command syntax invalid." 
  elif \lceil "$err code" == 253 ]; then
     errecho " The system environment or configuration was invalid." 
  elif [ "$err_code" == 254 ]; then 
     errecho " The service returned an error." 
  elif [ "$err_code" == 255 ]; then 
     errecho " 255 is a catch-all error." 
  fi 
  return 0
}
```
• API-Details finden Sie unter [DeleteTable](https://docs.aws.amazon.com/goto/aws-cli/dynamodb-2012-08-10/DeleteTable) in der AWS CLI -Befehlsreferenz.

#### $C++$

### SDK für C++

# **a** Note

```
//! Delete an Amazon DynamoDB table.
/*! 
  \sa deleteTable() 
   \param tableName: The DynamoDB table name. 
   \param clientConfiguration: AWS client configuration. 
   \return bool: Function succeeded.
*/
bool AwsDoc::DynamoDB::deleteTable(const Aws::String &tableName, 
                                      const Aws::Client::ClientConfiguration 
 &clientConfiguration) { 
     Aws::DynamoDB::DynamoDBClient dynamoClient(clientConfiguration); 
     Aws::DynamoDB::Model::DeleteTableRequest request; 
     request.SetTableName(tableName); 
    const Aws::DynamoDB::Model::DeleteTableOutcome &result =
  dynamoClient.DeleteTable( 
             request); 
     if (result.IsSuccess()) { 
         std::cout << "Your table \"" 
                    << result.GetResult().GetTableDescription().GetTableName() 
                    << " was deleted.\n"; 
     } 
     else { 
         std::cerr << "Failed to delete table: " << result.GetError().GetMessage() 
                    << std::endl; 
     } 
     return result.IsSuccess();
}
```
• Weitere API-Informationen finden Sie unter [DeleteTable](https://docs.aws.amazon.com/goto/SdkForCpp/dynamodb-2012-08-10/DeleteTable) in der APIAWS SDK for C++- Referenz für .

```
CLI
```
# AWS CLI

So löschen Sie eine Tabelle

Im folgenden delete-table Beispiel wird die MusicCollection Tabelle gelöscht.

```
aws dynamodb delete-table \ 
     --table-name MusicCollection
```
Ausgabe:

```
{ 
     "TableDescription": { 
          "TableStatus": "DELETING", 
          "TableSizeBytes": 0, 
          "ItemCount": 0, 
          "TableName": "MusicCollection", 
          "ProvisionedThroughput": { 
              "NumberOfDecreasesToday": 0, 
              "WriteCapacityUnits": 5, 
              "ReadCapacityUnits": 5 
         } 
     }
}
```
Weitere Informationen finden Sie unter [Löschen einer Tabelle](https://docs.aws.amazon.com/amazondynamodb/latest/developerguide/WorkingWithTables.Basics.html#WorkingWithTables.Basics.DeleteTable) im Amazon-DynamoDB-Entwicklerhandbuch.

• API-Details finden Sie unter [DeleteTable](https://awscli.amazonaws.com/v2/documentation/api/latest/reference/dynamodb/delete-table.html) in der AWS CLI -Befehlsreferenz.

#### Go

# SDK für Go V2

# **a** Note

Auf gibt es mehr GitHub. Sie sehen das vollständige Beispiel und erfahren, wie Sie das [AWS-Code-Beispiel-Repository](https://github.com/awsdocs/aws-doc-sdk-examples/tree/main/gov2/dynamodb#code-examples) einrichten und ausführen.

```
// TableBasics encapsulates the Amazon DynamoDB service actions used in the 
  examples.
// It contains a DynamoDB service client that is used to act on the specified 
  table.
type TableBasics struct { 
  DynamoDbClient *dynamodb.Client 
 TableName string
}
// DeleteTable deletes the DynamoDB table and all of its data.
func (basics TableBasics) DeleteTable() error { 
  _, err := basics.DynamoDbClient.DeleteTable(context.TODO(), 
  &dynamodb.DeleteTableInput{ 
  TableName: aws.String(basics.TableName)}) 
  if err != nil { 
  log.Printf("Couldn't delete table %v. Here's why: %v\n", basics.TableName, err) 
  } 
 return err
}
```
• Weitere API-Informationen finden Sie unter [DeleteTable](https://pkg.go.dev/github.com/aws/aws-sdk-go-v2/service/dynamodb#Client.DeleteTable) in der APIAWS SDK for Go-Referenz für .

#### Java

SDK für Java 2.x

### **a** Note

```
import software.amazon.awssdk.regions.Region;
import software.amazon.awssdk.services.dynamodb.model.DynamoDbException;
import software.amazon.awssdk.services.dynamodb.DynamoDbClient;
import software.amazon.awssdk.services.dynamodb.model.DeleteTableRequest;
/** 
  * Before running this Java V2 code example, set up your development 
  * environment, including your credentials. 
 * 
  * For more information, see the following documentation topic: 
 * 
  * https://docs.aws.amazon.com/sdk-for-java/latest/developer-guide/get-
started.html 
  */
public class DeleteTable { 
     public static void main(String[] args) { 
         final String usage = """ 
                  Usage: 
                      <tableName> 
                  Where: 
                      tableName - The Amazon DynamoDB table to delete (for example, 
  Music3). 
                  **Warning** This program will delete the table that you specify! 
                  """; 
         if (args.length != 1) { 
             System.out.println(usage); 
             System.exit(1);
```

```
 } 
        String tableName = args[0];
         System.out.format("Deleting the Amazon DynamoDB table %s...\n", 
  tableName); 
         Region region = Region.US_EAST_1; 
         DynamoDbClient ddb = DynamoDbClient.builder() 
                  .region(region) 
                  .build(); 
         deleteDynamoDBTable(ddb, tableName); 
         ddb.close(); 
     } 
     public static void deleteDynamoDBTable(DynamoDbClient ddb, String tableName) 
  { 
         DeleteTableRequest request = DeleteTableRequest.builder() 
                   .tableName(tableName) 
                  .build(); 
         try { 
              ddb.deleteTable(request); 
         } catch (DynamoDbException e) { 
              System.err.println(e.getMessage()); 
              System.exit(1); 
         } 
         System.out.println(tableName + " was successfully deleted!"); 
     }
}
```
• Weitere API-Informationen finden Sie unter [DeleteTable](https://docs.aws.amazon.com/goto/SdkForJavaV2/dynamodb-2012-08-10/DeleteTable) in der APIAWS SDK for Java 2.x-Referenz für .

#### **JavaScript**

SDK für JavaScript (v3)

# **a** Note

Auf gibt es mehr GitHub. Sie sehen das vollständige Beispiel und erfahren, wie Sie das [AWS-Code-Beispiel-Repository](https://github.com/awsdocs/aws-doc-sdk-examples/tree/main/javascriptv3/example_code/dynamodb#code-examples) einrichten und ausführen.

```
import { DeleteTableCommand, DynamoDBClient } from "@aws-sdk/client-dynamodb";
const client = new DynamoDBClient({});
export const main = async () => {
  const command = new DeleteTableCommand({ 
     TableName: "DecafCoffees", 
  }); 
  const response = await client.send(command); 
  console.log(response); 
  return response;
};
```
• Weitere API-Informationen finden Sie unter [DeleteTable](https://docs.aws.amazon.com/AWSJavaScriptSDK/v3/latest/client/dynamodb/command/DeleteTableCommand) in der APIAWS SDK for JavaScript-Referenz für .

SDK für JavaScript (v2)

# **a** Note

```
// Load the AWS SDK for Node.js
var AWS = require("aws-sdk");
// Set the region
AWS.config.update({ region: "REGION" });
```

```
// Create the DynamoDB service object
var ddb = new AWS.DynamoDB({ apiVersion: "2012-08-10" });
var params = { 
   TableName: process.argv[2],
};
// Call DynamoDB to delete the specified table
ddb.deleteTable(params, function (err, data) { 
   if (err && err.code === "ResourceNotFoundException") { 
     console.log("Error: Table not found"); 
   } else if (err && err.code === "ResourceInUseException") { 
     console.log("Error: Table in use"); 
   } else { 
     console.log("Success", data); 
   }
});
```
- Weitere Informationen finden Sie im [AWS SDK for JavaScript-Entwicklerhandbuch](https://docs.aws.amazon.com/sdk-for-javascript/v2/developer-guide/dynamodb-examples-using-tables.html#dynamodb-examples-using-tables-deleting-a-table).
- Weitere API-Informationen finden Sie unter [DeleteTable](https://docs.aws.amazon.com/goto/AWSJavaScriptSDK/dynamodb-2012-08-10/DeleteTable) in der APIAWS SDK for JavaScript-Referenz für .

# Kotlin

SDK für Kotlin

#### **a** Note

```
suspend fun deleteDynamoDBTable(tableNameVal: String) { 
     val request = DeleteTableRequest { 
         tableName = tableNameVal 
     } 
     DynamoDbClient { region = "us-east-1" }.use { ddb -> 
         ddb.deleteTable(request) 
         println("$tableNameVal was deleted")
```
}

}

• Weitere API-Informationen finden Sie unter [DeleteTable](https://github.com/awslabs/aws-sdk-kotlin#generating-api-documentation) in der AWS API-Referenz zum - SDK für Kotlin.

## PHP

SDK für PHP

# a Note

Auf gibt es mehr GitHub. Sie sehen das vollständige Beispiel und erfahren, wie Sie das [AWS-Code-Beispiel-Repository](https://github.com/awsdocs/aws-doc-sdk-examples/tree/main/php/example_code/dynamodb#code-examples) einrichten und ausführen.

```
 public function deleteTable(string $TableName) 
 { 
     $this->customWaiter(function () use ($TableName) { 
         return $this->dynamoDbClient->deleteTable([ 
              'TableName' => $TableName, 
         ]); 
     }); 
 }
```
• Weitere API-Informationen finden Sie unter [DeleteTable](https://docs.aws.amazon.com/goto/SdkForPHPV3/dynamodb-2012-08-10/DeleteTable) in der APIAWS SDK for PHP-Referenz für .

# Python

SDK für Python (Boto3)

# **a** Note

```
class Movies: 
     """Encapsulates an Amazon DynamoDB table of movie data.""" 
     def __init__(self, dyn_resource): 
 """ 
         :param dyn_resource: A Boto3 DynamoDB resource. 
 """ 
         self.dyn_resource = dyn_resource 
         # The table variable is set during the scenario in the call to 
         # 'exists' if the table exists. Otherwise, it is set by 'create_table'. 
         self.table = None 
     def delete_table(self): 
 """ 
         Deletes the table. 
 """ 
         try: 
             self.table.delete() 
             self.table = None 
         except ClientError as err: 
             logger.error( 
                 "Couldn't delete table. Here's why: %s: %s", 
                 err.response["Error"]["Code"], 
                 err.response["Error"]["Message"], 
) raise
```
• Weitere API-Informationen finden Sie unter [DeleteTable](https://docs.aws.amazon.com/goto/boto3/dynamodb-2012-08-10/DeleteTable) in der AWS API-Referenz zum - SDK für Python (Boto3).

#### Ruby

SDK für Ruby

# **a**) Note

```
# Encapsulates an Amazon DynamoDB table of movie data.
class Scaffold 
   attr_reader :dynamo_resource 
   attr_reader :table_name 
  attr reader :table
   def initialize(table_name) 
     client = Aws::DynamoDB::Client.new(region: "us-east-1") 
     @dynamo_resource = Aws::DynamoDB::Resource.new(client: client) 
     @table_name = table_name 
     @table = nil 
     @logger = Logger.new($stdout) 
     @logger.level = Logger::DEBUG 
   end 
   # Deletes the table. 
   def delete_table 
     @table.delete 
     @table = nil 
   rescue Aws::DynamoDB::Errors::ServiceError => e 
     puts("Couldn't delete table. Here's why:") 
     puts("\t#{e.code}: #{e.message}") 
     raise 
   end
```
• Weitere API-Informationen finden Sie unter [DeleteTable](https://docs.aws.amazon.com/goto/SdkForRubyV3/dynamodb-2012-08-10/DeleteTable) in der APIAWS SDK for Ruby-Referenz für .

#### Rust

# SDK für Rust

# **a** Note

```
pub async fn delete_table(client: &Client, table: &str) -> 
 Result<DeleteTableOutput, Error> {
```

```
 let resp = client.delete_table().table_name(table).send().await; 
     match resp { 
        0k(out) => {
              println!("Deleted table"); 
              Ok(out) 
         } 
         Err(e) => Err(Error::Unhandled(e.into())), 
     }
}
```
• Weitere API-Informationen finden Sie unter [DeleteTable](https://docs.rs/releases/search?query=aws-sdk) in der API-AWSReferenz zum -SDK für Rust.

#### SAP ABAP

# SDK für SAP ABAP

#### **a** Note

Auf gibt es mehr GitHub. Sie sehen das vollständige Beispiel und erfahren, wie Sie das [AWS-Code-Beispiel-Repository](https://github.com/awsdocs/aws-doc-sdk-examples/tree/main/sap-abap/services/dyn#code-examples) einrichten und ausführen.

```
 TRY. 
     lo_dyn->deletetable( iv_tablename = iv_table_name ). 
     " Wait till the table is actually deleted. 
     lo_dyn->get_waiter( )->tablenotexists( 
       iv_max_wait_time = 200 
      iv_tablename = iv_tablename ).
     MESSAGE 'Table ' && iv_table_name && ' deleted.' TYPE 'I'. 
   CATCH /aws1/cx_dynresourcenotfoundex. 
     MESSAGE 'The table ' && iv_table_name && ' does not exist' TYPE 'E'. 
   CATCH /aws1/cx_dynresourceinuseex. 
     MESSAGE 'The table cannot be deleted since it is in use' TYPE 'E'. 
 ENDTRY.
```
• Weitere API-Informationen finden Sie unter [DeleteTable](https://docs.aws.amazon.com/sdk-for-sap-abap/v1/api/latest/index.html) in der AWS API-Referenz zum - SDK für SAP ABAP.

#### Swift

## SDK für Swift

# **a** Note

Diese ist die Vorabdokumentation für ein SDK in der Vorversion. Änderungen sind vorbehalten.

# **a** Note

Auf gibt es mehr GitHub. Sie sehen das vollständige Beispiel und erfahren, wie Sie das [AWS-Code-Beispiel-Repository](https://github.com/awsdocs/aws-doc-sdk-examples/tree/main/swift/example_code/ddb#code-examples) einrichten und ausführen.

```
 /// 
 /// Deletes the table from Amazon DynamoDB. 
 /// 
 func deleteTable() async throws { 
     guard let client = self.ddbClient else { 
          throw MoviesError.UninitializedClient 
     } 
     let input = DeleteTableInput( 
          tableName: self.tableName 
     ) 
     _ = try await client.deleteTable(input: input) 
 }
```
• Weitere API-Informationen finden Sie unter [DeleteTable](https://awslabs.github.io/aws-sdk-swift/reference/0.x) in der AWS API-Referenz zum - SDK für Swift.

Löschen eines Elements aus einer DynamoDB-Tabelle unter Verwendung eines AWS-SDKs

In den folgenden Codebeispielen wird gezeigt, wie ein Element aus einer DynamoDB-Tabelle gelöscht wird.

Beispiele für Aktionen sind Codeauszüge aus größeren Programmen und müssen im Kontext ausgeführt werden. Im folgenden Codebeispiel können Sie diese Aktion im Kontext sehen:

• [Erste Schritte mit Tabellen, Elementen und Abfragen](#page-2081-0)

### .NET

AWS SDK for .NET

# **a** Note

```
 /// <summary> 
         /// Deletes a single item from a DynamoDB table. 
         /// </summary> 
         /// <param name="client">The initialized DynamoDB client object.</param> 
         /// <param name="tableName">The name of the table from which the item 
         /// will be deleted.</param> 
         /// <param name="movieToDelete">A movie object containing the title and 
         /// year of the movie to delete.</param> 
         /// <returns>A Boolean value indicating the success or failure of the 
        /// delete operation.</returns>
         public static async Task<bool> DeleteItemAsync( 
             AmazonDynamoDBClient client, 
             string tableName, 
             Movie movieToDelete) 
         { 
             var key = new Dictionary<string, AttributeValue> 
\{\hspace{.1cm} \} ["title"] = new AttributeValue { S = movieToDelete.Title }, 
                  ["year"] = new AttributeValue { N = 
 movieToDelete.Year.ToString() }, 
             }; 
             var request = new DeleteItemRequest 
\{\hspace{.1cm} \} TableName = tableName,
```

```
Key = key,
     }; 
     var response = await client.DeleteItemAsync(request); 
     return response.HttpStatusCode == System.Net.HttpStatusCode.OK; 
 }
```
• Weitere API-Informationen finden Sie unter [DeleteItem](https://docs.aws.amazon.com/goto/DotNetSDKV3/dynamodb-2012-08-10/DeleteItem) in der APIAWS SDK for .NET-Referenz für .

#### Bash

#### AWS CLI mit Bash-Skript

## **a** Note

```
##############################################################################
# function dynamodb_delete_item
#
# This function deletes an item from a DynamoDB table.
#
# Parameters:
# -n table_name -- The name of the table.
# -k keys -- Path to json file containing the keys that identify the item 
 to delete.
#
# Returns:
# 0 - If successful.
# 1 - If it fails.
###########################################################################
function dynamodb_delete_item() { 
  local table_name keys response 
  local option OPTARG # Required to use getopts command in a function. 
   # ######################################
```

```
 # Function usage explanation 
  ####################################### 
 function usage() { 
    echo "function dynamodb_delete_item" 
    echo "Delete an item from a DynamoDB table." 
   echo " -n table name -- The name of the table."
    echo " -k keys -- Path to json file containing the keys that identify the 
 item to delete." 
    echo "" 
 } 
 while getopts "n:k:h" option; do 
    case "${option}" in 
      n) table_name="${OPTARG}" ;; 
      k) keys="${OPTARG}" ;; 
      h) 
        usage 
        return 0 
        ;; 
     \langle ? \rangle echo "Invalid parameter" 
        usage 
        return 1 
        ;; 
    esac 
  done 
  export OPTIND=1 
 if [[ -z "$table_name" ]]; then 
    errecho "ERROR: You must provide a table name with the -n parameter." 
    usage 
    return 1 
 fi 
 if [[ -z "$keys" ]]; then 
    errecho "ERROR: You must provide a keys json file path the -k parameter." 
    usage 
    return 1 
 fi 
  iecho "Parameters:\n" 
  iecho " table_name: $table_name" 
 iecho " keys: $keys" 
  iecho ""
```

```
 response=$(aws dynamodb delete-item \ 
     --table-name "$table_name" \ 
     --key file://"$keys") 
   local error_code=${?} 
   if [[ $error_code -ne 0 ]]; then 
     aws_cli_error_log $error_code 
     errecho "ERROR: AWS reports delete-item operation failed.$response" 
     return 1 
   fi 
   return 0
}
```
Die in diesem Beispiel verwendeten Dienstprogrammfunktionen.

```
###############################################################################
# function iecho
#
# This function enables the script to display the specified text only if
# the global variable $VERBOSE is set to true.
###############################################################################
function iecho() { 
  if [ $VERBOSE == true ]; then
     echo "$@" 
   fi
}
###############################################################################
# function errecho
#
# This function outputs everything sent to it to STDERR (standard error output).
###############################################################################
function errecho() { 
   printf "%s\n" "$*" 1>&2
}
##############################################################################
# function aws_cli_error_log()
#
```

```
# This function is used to log the error messages from the AWS CLI.
#
# See https://docs.aws.amazon.com/cli/latest/topic/return-codes.html#cli-aws-
help-return-codes.
#
# The function expects the following argument:
# $1 - The error code returned by the AWS CLI.
#
# Returns:
# 0: - Success.
#
##############################################################################
function aws_cli_error_log() { 
   local err_code=$1 
   errecho "Error code : $err_code" 
 if [ "$err_code" == 1 ]; then
     errecho " One or more S3 transfers failed." 
  elif \lceil "$err code" == 2 ]; then
     errecho " Command line failed to parse." 
  elif [ "$err_code" == 130 ]; then 
     errecho " Process received SIGINT." 
  elif [ "$err_code" == 252 ]; then 
     errecho " Command syntax invalid." 
  elif [ "$err_code" == 253 ]; then 
     errecho " The system environment or configuration was invalid." 
  elif [ "$err_code" == 254 ]; then 
     errecho " The service returned an error." 
  elif \lceil "$err code" == 255 ]; then
     errecho " 255 is a catch-all error." 
  fi 
  return 0
}
```
• API-Details finden Sie unter [DeleteItem](https://docs.aws.amazon.com/goto/aws-cli/dynamodb-2012-08-10/DeleteItem) in der AWS CLI -Befehlsreferenz.

#### $C++$

### SDK für C++

# **a** Note

```
//! Delete an item from an Amazon DynamoDB table.
/*! 
  \sa deleteItem() 
   \param tableName: The table name. 
   \param partitionKey: The partition key. 
   \param partitionValue: The value for the partition key. 
   \param clientConfiguration: AWS client configuration. 
   \return bool: Function succeeded. 
  */
bool AwsDoc::DynamoDB::deleteItem(const Aws::String &tableName, 
                                     const Aws::String &partitionKey, 
                                     const Aws::String &partitionValue, 
                                     const Aws::Client::ClientConfiguration 
  &clientConfiguration) { 
     Aws::DynamoDB::DynamoDBClient dynamoClient(clientConfiguration); 
     Aws::DynamoDB::Model::DeleteItemRequest request; 
     request.AddKey(partitionKey, 
                     Aws::DynamoDB::Model::AttributeValue().SetS(partitionValue)); 
     request.SetTableName(tableName); 
     const Aws::DynamoDB::Model::DeleteItemOutcome &outcome = 
  dynamoClient.DeleteItem( 
             request); 
     if (outcome.IsSuccess()) { 
         std::cout << "Item \"" << partitionValue << "\" deleted!" << std::endl; 
     } 
     else { 
         std::cerr << "Failed to delete item: " << outcome.GetError().GetMessage() 
                    << std::endl;
```

```
 } 
     return outcome.IsSuccess();
}
```
• Weitere API-Informationen finden Sie unter [DeleteItem](https://docs.aws.amazon.com/goto/SdkForCpp/dynamodb-2012-08-10/DeleteItem) in der APIAWS SDK for C++- Referenz für .

# CLI

AWS CLI

Beispiel 1: So löschen Sie ein Element

Im folgenden delete-item Beispiel wird ein Element aus der MusicCollection Tabelle gelöscht und es werden Details über das gelöschte Element und die von der Anforderung verwendete Kapazität angefordert.

```
aws dynamodb delete-item \ 
     --table-name MusicCollection \ 
     --key file://key.json \ 
     --return-values ALL_OLD \ 
     --return-consumed-capacity TOTAL \ 
     --return-item-collection-metrics SIZE
```
Inhalt von key.json:

```
{ 
    "Artist": {"S": "No One You Know"},
     "SongTitle": {"S": "Scared of My Shadow"}
}
```
Ausgabe:

```
{ 
      "Attributes": { 
          "AlbumTitle": { 
               "S": "Blue Sky Blues" 
          },
```

```
 "Artist": { 
              "S": "No One You Know" 
          }, 
          "SongTitle": { 
              "S": "Scared of My Shadow" 
          } 
     }, 
     "ConsumedCapacity": { 
          "TableName": "MusicCollection", 
          "CapacityUnits": 2.0 
     }, 
     "ItemCollectionMetrics": { 
          "ItemCollectionKey": { 
              "Artist": { 
                   "S": "No One You Know" 
 } 
          }, 
          "SizeEstimateRangeGB": [ 
              0.0, 
              1.0 
          ] 
     }
}
```
Weitere Informationen finden Sie unter [Schreiben eines Elements](https://docs.aws.amazon.com/amazondynamodb/latest/developerguide/WorkingWithItems.html#WorkingWithItems.WritingData) im Amazon-DynamoDB-Entwicklerhandbuch.

Beispiel 2: So löschen Sie ein Element bedingt

Im folgenden Beispiel wird ein Element nur dann aus der ProductCatalog Tabelle gelöscht, wenn entweder Sporting Goods oder ProductCategory ist Gardening Supplies und sein Preis zwischen 500 und 600 liegt. Es gibt Details zu dem Element zurück, das gelöscht wurde.

```
aws dynamodb delete-item \ 
     --table-name ProductCatalog \ 
     --key '{"Id":{"N":"456"}}' \ 
     --condition-expression "(ProductCategory IN (:cat1, :cat2)) and (#P 
between :lo and :hi)" \setminus --expression-attribute-names file://names.json \ 
     --expression-attribute-values file://values.json \ 
     --return-values ALL_OLD
```
Inhalt von names.json:

```
{ 
     "#P": "Price"
}
```
Inhalt von values.json:

```
{ 
     ":cat1": {"S": "Sporting Goods"}, 
     ":cat2": {"S": "Gardening Supplies"}, 
     ":lo": {"N": "500"}, 
     ":hi": {"N": "600"}
}
```
Ausgabe:

```
{ 
      "Attributes": { 
          "Id": { 
               "N": "456" 
          }, 
          "Price": { 
                "N": "550" 
          }, 
           "ProductCategory": { 
                "S": "Sporting Goods" 
          } 
     }
}
```
Weitere Informationen finden Sie unter [Schreiben eines Elements im Amazon-](https://docs.aws.amazon.com/amazondynamodb/latest/developerguide/WorkingWithItems.html#WorkingWithItems.WritingData)[DynamoDB](https://docs.aws.amazon.com/amazondynamodb/latest/developerguide/WorkingWithItems.html#WorkingWithItems.WritingData)DynamoDB-Entwicklerhandbuch.

• API-Details finden Sie unter [DeleteItem](https://awscli.amazonaws.com/v2/documentation/api/latest/reference/dynamodb/delete-item.html) in der AWS CLI -Befehlsreferenz.

#### Go

# SDK für Go V2

## **a** Note

```
// TableBasics encapsulates the Amazon DynamoDB service actions used in the 
  examples.
// It contains a DynamoDB service client that is used to act on the specified 
  table.
type TableBasics struct { 
  DynamoDbClient *dynamodb.Client 
  TableName string
}
// DeleteMovie removes a movie from the DynamoDB table.
func (basics TableBasics) DeleteMovie(movie Movie) error { 
  _, err := basics.DynamoDbClient.DeleteItem(context.TODO(), 
  &dynamodb.DeleteItemInput{ 
  TableName: aws.String(basics.TableName), Key: movie.GetKey(), 
  }) 
  if err != nil { 
  log.Printf("Couldn't delete %v from the table. Here's why: %v\n", movie.Title, 
  err) 
  } 
  return err
}
// Movie encapsulates data about a movie. Title and Year are the composite 
  primary key
// of the movie in Amazon DynamoDB. Title is the sort key, Year is the partition 
  key,
// and Info is additional data.
```

```
type Movie struct { 
 Title string \qquad \qquad \text{dynamodbav:}"title"`
 Year int \gamma Info map[string]interface{} `dynamodbav:"info"`
}
// GetKey returns the composite primary key of the movie in a format that can be
// sent to DynamoDB.
func (movie Movie) GetKey() map[string]types.AttributeValue { 
 title, err := attributevalue.Marshal(movie.Title) 
 if err != nil {
   panic(err) 
  } 
  year, err := attributevalue.Marshal(movie.Year) 
 if err != nil {
   panic(err) 
  } 
  return map[string]types.AttributeValue{"title": title, "year": year}
}
// String returns the title, year, rating, and plot of a movie, formatted for the 
  example.
func (movie Movie) String() string { 
 return fmt.Sprintf("%v\n\tReleased: %v\n\tRating: %v\n\tPlot: %v\n", 
   movie.Title, movie.Year, movie.Info["rating"], movie.Info["plot"])
}
```
• Weitere API-Informationen finden Sie unter [DeleteItem](https://pkg.go.dev/github.com/aws/aws-sdk-go-v2/service/dynamodb#Client.DeleteItem) in der APIAWS SDK for Go-Referenz für .

# Java

SDK für Java 2.x

# **a** Note
```
import software.amazon.awssdk.regions.Region;
import software.amazon.awssdk.services.dynamodb.DynamoDbClient;
import software.amazon.awssdk.services.dynamodb.model.AttributeValue;
import software.amazon.awssdk.services.dynamodb.model.DeleteItemRequest;
import software.amazon.awssdk.services.dynamodb.model.DynamoDbException;
import java.util.HashMap;
/** 
  * Before running this Java V2 code example, set up your development 
  * environment, including your credentials. 
 * 
  * For more information, see the following documentation topic: 
 * 
  * https://docs.aws.amazon.com/sdk-for-java/latest/developer-guide/get-
started.html 
  */
public class DeleteItem { 
     public static void main(String[] args) { 
         final String usage = """ 
                 Usage: 
                      <tableName> <key> <keyval> 
                 Where: 
                      tableName - The Amazon DynamoDB table to delete the item from 
  (for example, Music3). 
                      key - The key used in the Amazon DynamoDB table (for example, 
  Artist).\s 
                      keyval - The key value that represents the item to delete 
  (for example, Famous Band). 
                """"
        if (args.length != 3) {
             System.out.println(usage); 
             System.exit(1); 
         } 
        String tableName = args[0];
         String key = args[1]; 
         String keyVal = args[2]; 
        System.out.format("Deleting item \"%s\" from %s\n", keyVal, tableName);
         Region region = Region.US_EAST_1; 
         DynamoDbClient ddb = DynamoDbClient.builder()
```

```
 .region(region) 
                  .build();
         deleteDynamoDBItem(ddb, tableName, key, keyVal); 
         ddb.close(); 
     } 
     public static void deleteDynamoDBItem(DynamoDbClient ddb, String tableName, 
  String key, String keyVal) { 
         HashMap<String, AttributeValue> keyToGet = new HashMap<>(); 
         keyToGet.put(key, AttributeValue.builder() 
                  .s(keyVal) 
                  .build()); 
         DeleteItemRequest deleteReq = DeleteItemRequest.builder() 
                  .tableName(tableName) 
                  .key(keyToGet) 
                  .build(); 
         try { 
              ddb.deleteItem(deleteReq); 
         } catch (DynamoDbException e) { 
              System.err.println(e.getMessage()); 
              System.exit(1); 
         } 
     }
}
```
• Weitere API-Informationen finden Sie unter [DeleteItem](https://docs.aws.amazon.com/goto/SdkForJavaV2/dynamodb-2012-08-10/DeleteItem) in der APIAWS SDK for Java 2.x-Referenz für .

**JavaScript** 

SDK für JavaScript (v3)

**a** Note

In diesem Beispiel wird der Dokument-Client verwendet, um die Arbeit mit Elementen in DynamoDB zu vereinfachen. API-Details finden Sie unter [DeleteCommand.](https://docs.aws.amazon.com/AWSJavaScriptSDK/v3/latest/Package/-aws-sdk-lib-dynamodb/Class/DeleteCommand/)

```
import { DynamoDBClient } from "@aws-sdk/client-dynamodb";
import { DynamoDBDocumentClient, DeleteCommand } from "@aws-sdk/lib-dynamodb";
const client = new DynamoDBClient(\{\});
const docClient = DynamoDBDocumentClient.from(client);
export const main = async () => {
   const command = new DeleteCommand({ 
     TableName: "Sodas", 
     Key: { 
       Flavor: "Cola", 
     }, 
   }); 
   const response = await docClient.send(command); 
   console.log(response); 
   return response;
};
```
- Weitere Informationen finden Sie im [AWS SDK for JavaScript-Entwicklerhandbuch](https://docs.aws.amazon.com/sdk-for-javascript/v3/developer-guide/dynamodb-example-table-read-write.html#dynamodb-example-table-read-write-deleting-an-item).
- Weitere API-Informationen finden Sie unter [DeleteItem](https://docs.aws.amazon.com/AWSJavaScriptSDK/v3/latest/client/dynamodb/command/DeleteItemCommand) in der APIAWS SDK for JavaScript-Referenz für .

SDK für JavaScript (v2)

#### **a** Note

Auf gibt es mehr GitHub. Sie sehen das vollständige Beispiel und erfahren, wie Sie das [AWS-Code-Beispiel-Repository](https://github.com/awsdocs/aws-doc-sdk-examples/tree/main/javascript/example_code/dynamodb#code-examples) einrichten und ausführen.

Löschen Sie ein Element aus einer Tabelle.

```
// Load the AWS SDK for Node.js
var AWS = require("aws-sdk");
// Set the region
AWS.config.update({ region: "REGION" });
```

```
// Create the DynamoDB service object
var ddb = new AWS.DynamoDB({ apiVersion: "2012-08-10" });
var params = { 
   TableName: "TABLE", 
   Key: { 
     KEY_NAME: { N: "VALUE" }, 
   },
};
// Call DynamoDB to delete the item from the table
ddb.deleteItem(params, function (err, data) { 
   if (err) { 
     console.log("Error", err); 
   } else { 
     console.log("Success", data); 
   }
});
```
Löschen Sie ein Element mithilfe des DynamoDB-Dokument-Clients aus einer Tabelle.

```
// Load the AWS SDK for Node.js
var AWS = require("aws-sdk");
// Set the region
AWS.config.update({ region: "REGION" });
// Create DynamoDB document client
var docClient = new AWS.DynamoDB.DocumentClient({ apiVersion: "2012-08-10" });
var params = { 
   Key: { 
     HASH_KEY: VALUE, 
   }, 
   TableName: "TABLE",
};
docClient.delete(params, function (err, data) { 
   if (err) { 
     console.log("Error", err); 
   } else { 
     console.log("Success", data); 
   }
```
});

- Weitere Informationen finden Sie im [AWS SDK for JavaScript-Entwicklerhandbuch](https://docs.aws.amazon.com/sdk-for-javascript/v2/developer-guide/dynamodb-example-table-read-write.html#dynamodb-example-table-read-write-deleting-an-item).
- Weitere API-Informationen finden Sie unter [DeleteItem](https://docs.aws.amazon.com/goto/AWSJavaScriptSDK/dynamodb-2012-08-10/DeleteItem) in der APIAWS SDK for JavaScript-Referenz für .

### Kotlin

SDK für Kotlin

### **a** Note

Auf gibt es mehr GitHub. Sie sehen das vollständige Beispiel und erfahren, wie Sie das [AWS-Code-Beispiel-Repository](https://github.com/awsdocs/aws-doc-sdk-examples/tree/main/kotlin/services/dynamodb#code-examples) einrichten und ausführen.

```
suspend fun deleteDynamoDBItem(tableNameVal: String, keyName: String, keyVal: 
  String) { 
     val keyToGet = mutableMapOf<String, AttributeValue>() 
     keyToGet[keyName] = AttributeValue.S(keyVal) 
     val request = DeleteItemRequest { 
         tableName = tableNameVal 
         key = keyToGet 
     } 
     DynamoDbClient { region = "us-east-1" }.use { ddb -> 
         ddb.deleteItem(request) 
         println("Item with key matching $keyVal was deleted") 
     }
}
```
• Weitere API-Informationen finden Sie unter [DeleteItem](https://github.com/awslabs/aws-sdk-kotlin#generating-api-documentation) in der AWS API-Referenz zum -SDK für Kotlin.

### PHP

# SDK für PHP

## **a** Note

Auf gibt es mehr GitHub. Sie sehen das vollständige Beispiel und erfahren, wie Sie das [AWS-Code-Beispiel-Repository](https://github.com/awsdocs/aws-doc-sdk-examples/tree/main/php/example_code/dynamodb#code-examples) einrichten und ausführen.

```
%key = ['Item' \Rightarrow [
                  'title' \Rightarrow [
                       'S' => $movieName, 
                   ], 
                  'year' \Rightarrow [
                       'N' => $movieYear, 
                  ], 
             \mathbf{I} ]; 
         $service->deleteItemByKey($tableName, $key); 
         echo "But, bad news, this was a trap. That movie has now been deleted 
 because of your rating...harsh.\n"; 
    public function deleteItemByKey(string $tableName, array $key) 
    { 
         $this->dynamoDbClient->deleteItem([ 
              'Key' => $key['Item'], 
              'TableName' => $tableName, 
         ]); 
    }
```
• Weitere API-Informationen finden Sie unter [DeleteItem](https://docs.aws.amazon.com/goto/SdkForPHPV3/dynamodb-2012-08-10/DeleteItem) in der APIAWS SDK for PHP-Referenz für .

### Python

# SDK für Python (Boto3)

## **a** Note

```
class Movies: 
     """Encapsulates an Amazon DynamoDB table of movie data.""" 
     def __init__(self, dyn_resource): 
        "" "
         :param dyn_resource: A Boto3 DynamoDB resource. 
        ^{\rm{m}} ""
         self.dyn_resource = dyn_resource 
         # The table variable is set during the scenario in the call to 
         # 'exists' if the table exists. Otherwise, it is set by 'create_table'. 
         self.table = None 
     def delete_movie(self, title, year): 
 """ 
         Deletes a movie from the table. 
         :param title: The title of the movie to delete. 
         :param year: The release year of the movie to delete. 
        \bf 0 "" \bf 0 try: 
             self.table.delete_item(Key={"year": year, "title": title}) 
         except ClientError as err: 
             logger.error( 
                  "Couldn't delete movie %s. Here's why: %s: %s", 
                  title, 
                  err.response["Error"]["Code"], 
                  err.response["Error"]["Message"], 
) raise
```
Sie können eine Bedingung angeben, damit ein Element nur gelöscht wird, wenn es bestimmte Kriterien erfüllt.

```
class UpdateQueryWrapper: 
    def __init__(self, table): 
         self.table = table 
    def delete_underrated_movie(self, title, year, rating): 
 """ 
         Deletes a movie only if it is rated below a specified value. By using a 
         condition expression in a delete operation, you can specify that an item 
 is 
         deleted only when it meets certain criteria. 
         :param title: The title of the movie to delete. 
         :param year: The release year of the movie to delete. 
         :param rating: The rating threshold to check before deleting the movie. 
         """ 
        try: 
             self.table.delete_item( 
                 Key={"year": year, "title": title}, 
                 ConditionExpression="info.rating <= :val", 
                 ExpressionAttributeValues={":val": Decimal(str(rating))}, 
) except ClientError as err: 
             if err.response["Error"]["Code"] == 
  "ConditionalCheckFailedException": 
                 logger.warning( 
                     "Didn't delete %s because its rating is greater than %s.", 
                     title, 
                     rating, 
) else: 
                 logger.error( 
                     "Couldn't delete movie %s. Here's why: %s: %s", 
                     title, 
                     err.response["Error"]["Code"], 
                     err.response["Error"]["Message"], 
) raise
```
• Weitere API-Informationen finden Sie unter [DeleteItem](https://docs.aws.amazon.com/goto/boto3/dynamodb-2012-08-10/DeleteItem) in der AWS API-Referenz zum -SDK für Python (Boto3).

### Ruby

SDK für Ruby

# **a** Note

Auf gibt es mehr GitHub. Sie sehen das vollständige Beispiel und erfahren, wie Sie das [AWS-Code-Beispiel-Repository](https://github.com/awsdocs/aws-doc-sdk-examples/tree/main/ruby/example_code/dynamodb#code-examples) einrichten und ausführen.

```
class DynamoDBBasics 
   attr_reader :dynamo_resource 
   attr_reader :table 
  def initialize(table_name) 
     client = Aws::DynamoDB::Client.new(region: "us-east-1") 
     @dynamo_resource = Aws::DynamoDB::Resource.new(client: client) 
     @table = @dynamo_resource.table(table_name) 
   end 
   # Deletes a movie from the table. 
   # 
   # @param title [String] The title of the movie to delete. 
   # @param year [Integer] The release year of the movie to delete. 
  def delete_item(title, year) 
     @table.delete_item(key: {"year" => year, "title" => title}) 
  rescue Aws::DynamoDB::Errors::ServiceError => e 
     puts("Couldn't delete movie #{title}. Here's why:") 
     puts("\t#{e.code}: #{e.message}") 
     raise 
   end
```
• Weitere API-Informationen finden Sie unter [DeleteItem](https://docs.aws.amazon.com/goto/SdkForRubyV3/dynamodb-2012-08-10/DeleteItem) in der APIAWS SDK for Ruby-Referenz für .

### Rust

### SDK für Rust

### **a** Note

Auf gibt es mehr GitHub. Sie sehen das vollständige Beispiel und erfahren, wie Sie das [AWS-Code-Beispiel-Repository](https://github.com/awsdocs/aws-doc-sdk-examples/tree/main/rustv1/examples/dynamodb#code-examples) einrichten und ausführen.

```
pub async fn delete_item( 
     client: &Client, 
     table: &str, 
     key: &str, 
     value: &str,
) -> Result<DeleteItemOutput, Error> { 
     match client 
          .delete_item() 
          .table_name(table) 
          .key(key, AttributeValue::S(value.into())) 
          .send() 
          .await 
     { 
         0k(out) => {
              println!("Deleted item from table"); 
              Ok(out) 
          } 
          Err(e) => Err(Error::unhandled(e)), 
     }
}
```
• Weitere API-Informationen finden Sie unter [DeleteItem](https://docs.rs/releases/search?query=aws-sdk) in der API-AWSReferenz zum -SDK für Rust.

### SAP ABAP

### SDK für SAP ABAP

### **a** Note

Auf gibt es mehr GitHub. Sie sehen das vollständige Beispiel und erfahren, wie Sie das [AWS-Code-Beispiel-Repository](https://github.com/awsdocs/aws-doc-sdk-examples/tree/main/sap-abap/services/dyn#code-examples) einrichten und ausführen.

```
 TRY. 
       DATA(lo_resp) = lo_dyn->deleteitem( 
         iv_tablename = iv_table_name 
        it\_key = it\_key\_input ).
       MESSAGE 'Deleted one item.' TYPE 'I'. 
     CATCH /aws1/cx_dyncondalcheckfaile00. 
       MESSAGE 'A condition specified in the operation could not be evaluated.' 
 TYPE 'E'. 
     CATCH /aws1/cx_dynresourcenotfoundex. 
       MESSAGE 'The table or index does not exist' TYPE 'E'. 
     CATCH /aws1/cx_dyntransactconflictex. 
       MESSAGE 'Another transaction is using the item' TYPE 'E'. 
    ENDTRY.
```
• Weitere API-Informationen finden Sie unter [DeleteItem](https://docs.aws.amazon.com/sdk-for-sap-abap/v1/api/latest/index.html) in der AWS API-Referenz zum -SDK für SAP ABAP.

#### **Swift**

SDK für Swift

### **a** Note

Diese ist die Vorabdokumentation für ein SDK in der Vorversion. Änderungen sind vorbehalten.

# **a** Note

Auf gibt es mehr GitHub. Sie sehen das vollständige Beispiel und erfahren, wie Sie das [AWS-Code-Beispiel-Repository](https://github.com/awsdocs/aws-doc-sdk-examples/tree/main/swift/example_code/ddb#code-examples) einrichten und ausführen.

```
 /// Delete a movie, given its title and release year. 
 /// 
 /// - Parameters: 
 /// - title: The movie's title. 
 /// - year: The movie's release year. 
 /// 
 func delete(title: String, year: Int) async throws { 
     guard let client = self.ddbClient else { 
         throw MoviesError.UninitializedClient 
     } 
     let input = DeleteItemInput( 
         key: [ 
              "year": .n(String(year)), 
              "title": .s(title) 
         ], 
         tableName: self.tableName 
     ) 
     _ = try await client.deleteItem(input: input) 
 }
```
• Weitere API-Informationen finden Sie unter [DeleteItem](https://awslabs.github.io/aws-sdk-swift/reference/0.x) in der API-AWSReferenz zum -SDK für Swift.

Abrufen eines DynamoDB-Element-Batchs mit einem AWS-SDK

In den folgenden Codebeispielen wird gezeigt, wie ein DynamoDB-Element-Batch abgerufen wird.

### .NET

## AWS SDK for .NET

### **a** Note

```
using System;
using System.Collections.Generic;
using Amazon.DynamoDBv2;
using Amazon.DynamoDBv2.Model;
namespace LowLevelBatchGet
{ 
    public class LowLevelBatchGet 
   \{ private static readonly string _table1Name = "Forum"; 
        private static readonly string _table2Name = "Thread"; 
        public static async void 
 RetrieveMultipleItemsBatchGet(AmazonDynamoDBClient client) 
        { 
            var request = new BatchGetItemRequest 
\{\hspace{.1cm} \} RequestItems = new Dictionary<string, KeysAndAttributes>() 
\{\hspace{.1cm} \} { _table1Name, 
                 new KeysAndAttributes 
\{ Keys = new List<Dictionary<string, AttributeValue> >() 
\{ \} new Dictionary<string, AttributeValue>() 
\{ { "Name", new AttributeValue { 
                           S = "Amazon DynamoDB" 
                       } } 
\}, \{ new Dictionary<string, AttributeValue>() 
\{
```

```
 { "Name", new AttributeValue { 
                           S = "Amaxon S3" } } 
 } 
 } 
                  }}, 
\overline{a} _table2Name, 
                    new KeysAndAttributes 
\{ Keys = new List<Dictionary<string, AttributeValue> >() 
 { 
                            new Dictionary<string, AttributeValue>() 
\{ { "ForumName", new AttributeValue { 
                                      S = "Amazon DynamoDB" 
\}, \}, \}, \}, \}, \}, \}, \}, \}, \}, \}, \}, \}, \}, \}, \}, \}, \}, \}, \}, \}, \}, \}, \}, \}, \}, \}, \}, \}, \}, \}, \}, \}, \}, \}, \}, \},
                                { "Subject", new AttributeValue { 
                                      S = "DynamoDB Thread 1" 
 } } 
 }, 
                            new Dictionary<string, AttributeValue>() 
\{ { "ForumName", new AttributeValue { 
                                      S = "Amazon DynamoDB" 
\}, \}, \}, \}, \}, \}, \}, \}, \}, \}, \}, \}, \}, \}, \}, \}, \}, \}, \}, \}, \}, \}, \}, \}, \}, \}, \}, \}, \}, \}, \}, \}, \}, \}, \}, \}, \},
                                { "Subject", new AttributeValue { 
                                      S = "DynamoDB Thread 2" 
 } } 
 }, 
                            new Dictionary<string, AttributeValue>() 
\{ { "ForumName", new AttributeValue { 
                                     S = "Amaxon S3"\}, \}, \}, \}, \}, \}, \}, \}, \}, \}, \}, \}, \}, \}, \}, \}, \}, \}, \}, \}, \}, \}, \}, \}, \}, \}, \}, \}, \}, \}, \}, \}, \}, \}, \}, \}, \},
                                { "Subject", new AttributeValue { 
                                     S = "S3 Thread 1" } } 
 } 
 } 
1999 1999 1999 1999 1999
 } 
            } 
            };
```

```
 BatchGetItemResponse response; 
            do 
\{\hspace{.1cm} \} Console.WriteLine("Making request"); 
                 response = await client.BatchGetItemAsync(request); 
                // Check the response. 
                var responses = response.Responses; // Attribute list in the 
 response. 
                foreach (var tableResponse in responses) 
\overline{a} var tableResults = tableResponse.Value; 
                     Console.WriteLine("Items retrieved from table {0}", 
 tableResponse.Key); 
                    foreach (var item1 in tableResults) 
\{ PrintItem(item1); 
1999 1999 1999 1999 1999
 } 
                // Any unprocessed keys? could happen if you exceed 
 ProvisionedThroughput or some other error. 
                Dictionary<string, KeysAndAttributes> unprocessedKeys = 
 response.UnprocessedKeys; 
                foreach (var unprocessedTableKeys in unprocessedKeys) 
\overline{a} // Print table name. 
                    Console.WriteLine(unprocessedTableKeys.Key); 
                    // Print unprocessed primary keys. 
                    foreach (var key in unprocessedTableKeys.Value.Keys) 
\{ PrintItem(key); 
1999 1999 1999 1999 1999
 } 
                 request.RequestItems = unprocessedKeys; 
            } while (response.UnprocessedKeys.Count > 0); 
        } 
        private static void PrintItem(Dictionary<string, AttributeValue> 
 attributeList) 
\overline{\mathcal{L}}
```

```
 foreach (KeyValuePair<string, AttributeValue> kvp in attributeList) 
\{\hspace{.1cm} \} string attributeName = kvp.Key; 
                 AttributeValue value = kvp.Value; 
                 Console.WriteLine( 
                     attributeName + " " + 
                     (value.S == null ? " " : "S=[" + value.S + "]") + (value.N == null ? "" : "N=[" + value.N + "]") + 
                      (value.SS == null ? "" : "SS=[" + string.Join(",", 
 value.SS.ToArray() + "]") +
                     (value.NS == null ? "" : "NS=[" + string.Join(",", 
  value.NS.ToArray()) + "]") 
\hspace{1.5cm});
 } 
  Console.WriteLine("************************************************"); 
         } 
         static void Main() 
        \{var client = new AmazonDynamoDBClient();
             RetrieveMultipleItemsBatchGet(client); 
         } 
     }
}
```
• Weitere API-Informationen finden Sie unter [BatchGetItem](https://docs.aws.amazon.com/goto/DotNetSDKV3/dynamodb-2012-08-10/BatchGetItem) in der APIAWS SDK for .NET-Referenz für .

# Bash

AWS CLI mit Bash-Skript

# **a** Note

```
#############################################################################
# function dynamodb_batch_get_item
#
# This function gets a batch of items from a DynamoDB table.
#
# Parameters:
# -i item -- Path to json file containing the keys of the items to get.
#
# Returns:
# The items as json output.
# And:
# 0 - If successful.
# 1 - If it fails.
##########################################################################
function dynamodb_batch_get_item() { 
  local item response 
  local option OPTARG # Required to use getopts command in a function. 
  ####################################### 
  # Function usage explanation 
  ####################################### 
  function usage() { 
     echo "function dynamodb_batch_get_item" 
     echo "Get a batch of items from a DynamoDB table." 
     echo " -i item -- Path to json file containing the keys of the items to 
  get." 
    echo "" 
  } 
  while getopts "i:h" option; do 
     case "${option}" in 
       i) item="${OPTARG}" ;; 
       h) 
         usage 
         return 0 
         ;; 
      \langle ? \rangle echo "Invalid parameter" 
         usage 
         return 1 
         ;; 
     esac 
   done
```

```
 export OPTIND=1 
   if [[ -z "$item" ]]; then 
     errecho "ERROR: You must provide an item with the -i parameter." 
     usage 
     return 1 
   fi 
   response=$(aws dynamodb batch-get-item \ 
     --request-items file://"$item") 
   local error_code=${?} 
  if [[ $error_code -ne 0 ]]; then 
     aws_cli_error_log $error_code 
     errecho "ERROR: AWS reports batch-get-item operation failed.$response" 
     return 1 
   fi 
   echo "$response" 
   return 0
}
```
Die in diesem Beispiel verwendeten Dienstprogrammfunktionen.

```
###############################################################################
# function errecho
#
# This function outputs everything sent to it to STDERR (standard error output).
###############################################################################
function errecho() { 
   printf "%s\n" "$*" 1>&2
}
##############################################################################
# function aws_cli_error_log()
#
# This function is used to log the error messages from the AWS CLI.
#
# See https://docs.aws.amazon.com/cli/latest/topic/return-codes.html#cli-aws-
help-return-codes.
#
```

```
# The function expects the following argument:
# $1 - The error code returned by the AWS CLI.
#
# Returns:
# 0: - Success.
#
##############################################################################
function aws_cli_error_log() { 
   local err_code=$1 
  errecho "Error code : $err_code" 
 if \lceil "$err code" == 1 ]; then
     errecho " One or more S3 transfers failed." 
 elif [ "$err_code" == 2 ]; then
     errecho " Command line failed to parse." 
  elif [ "$err_code" == 130 ]; then 
     errecho " Process received SIGINT." 
  elif [ "$err_code" == 252 ]; then 
     errecho " Command syntax invalid." 
  elif [ "$err_code" == 253 ]; then 
     errecho " The system environment or configuration was invalid." 
  elif \lceil "$err code" == 254 ]; then
     errecho " The service returned an error." 
  elif [ "$err_code" == 255 ]; then 
     errecho " 255 is a catch-all error." 
  fi 
  return 0
}
```
• API-Details finden Sie unter [BatchGetItem](https://docs.aws.amazon.com/goto/aws-cli/dynamodb-2012-08-10/BatchGetItem) in der AWS CLI -Befehlsreferenz.

# $C++$

# SDK für C++

# **a** Note

```
//! Batch get items from different Amazon DynamoDB tables.
/*! 
  \sa batchGetItem() 
  \param clientConfiguration: AWS client configuration. 
  \return bool: Function succeeded. 
  */
bool AwsDoc::DynamoDB::batchGetItem( 
         const Aws::Client::ClientConfiguration &clientConfiguration) { 
     Aws::DynamoDB::DynamoDBClient dynamoClient(clientConfiguration); 
     Aws::DynamoDB::Model::BatchGetItemRequest request; 
     // Table1: Forum. 
     Aws::String table1Name = "Forum"; 
     Aws::DynamoDB::Model::KeysAndAttributes table1KeysAndAttributes; 
     // Table1: Projection expression. 
     table1KeysAndAttributes.SetProjectionExpression("#n, Category, Messages, 
  #v"); 
     // Table1: Expression attribute names. 
     Aws::Http::HeaderValueCollection headerValueCollection; 
     headerValueCollection.emplace("#n", "Name"); 
     headerValueCollection.emplace("#v", "Views"); 
     table1KeysAndAttributes.SetExpressionAttributeNames(headerValueCollection); 
     // Table1: Set key name, type, and value to search. 
     std::vector<Aws::String> nameValues = {"Amazon DynamoDB", "Amazon S3"}; 
     for (const Aws::String &name: nameValues) { 
         Aws::Map<Aws::String, Aws::DynamoDB::Model::AttributeValue> keys; 
         Aws::DynamoDB::Model::AttributeValue key; 
         key.SetS(name); 
         keys.emplace("Name", key); 
         table1KeysAndAttributes.AddKeys(keys); 
     } 
     Aws::Map<Aws::String, Aws::DynamoDB::Model::KeysAndAttributes> requestItems; 
     requestItems.emplace(table1Name, table1KeysAndAttributes); 
     // Table2: ProductCatalog. 
     Aws::String table2Name = "ProductCatalog"; 
     Aws::DynamoDB::Model::KeysAndAttributes table2KeysAndAttributes; 
     table2KeysAndAttributes.SetProjectionExpression("Title, Price, Color");
```

```
 // Table2: Set key name, type, and value to search. 
     std::vector<Aws::String> idValues = {"102", "103", "201"}; 
    for (const Aws::String &id: idValues) { 
         Aws::Map<Aws::String, Aws::DynamoDB::Model::AttributeValue> keys; 
        Aws::DynamoDB::Model::AttributeValue key;
         key.SetN(id); 
         keys.emplace("Id", key); 
         table2KeysAndAttributes.AddKeys(keys); 
    } 
    requestItems.emplace(table2Name, table2KeysAndAttributes); 
     bool result = true; 
     do { // Use a do loop to handle pagination. 
         request.SetRequestItems(requestItems); 
         const Aws::DynamoDB::Model::BatchGetItemOutcome &outcome = 
 dynamoClient.BatchGetItem( 
                 request); 
         if (outcome.IsSuccess()) { 
             for (const auto &responsesMapEntry: 
 outcome.GetResult().GetResponses()) { 
                 Aws::String tableName = responsesMapEntry.first; 
                const Aws::Vector<Aws::Map<Aws::String,
 Aws::DynamoDB::Model::AttributeValue>> &tableResults = responsesMapEntry.second; 
                 std::cout << "Retrieved " << tableResults.size() 
                            << " responses for table '" << tableName << "'.\n" 
                            << std::endl; 
                 if (tableName == "Forum") { 
                     std::cout << "Name | Category | Message | Views" << 
 std::endl; 
                     for (const Aws::Map<Aws::String, 
 Aws::DynamoDB::Model::AttributeValue> &item: tableResults) { 
                          std::cout << item.at("Name").GetS() << " | "; 
                          std::cout << item.at("Category").GetS() << " | "; 
                          std::cout << (item.count("Message") == 0 ? "" : item.at( 
                                 "Messages").GetN()) << " | ";
                          std::cout << (item.count("Views") == 0 ? "" : item.at( 
                                  "Views").GetN()) << std::endl; 
1999 1999 1999 1999 1999
 } 
                 else {
```

```
 std::cout << "Title | Price | Color" << std::endl; 
                     for (const Aws::Map<Aws::String, 
  Aws::DynamoDB::Model::AttributeValue> &item: tableResults) { 
                         std::cout << item.at("Title").GetS() << " | "; 
                         std::cout << (item.count("Price") == 0 ? "" : item.at( 
                                  "Price").GetN()); 
                         if (item.count("Color")) { 
                             std::cout << " | "; 
                             for (const 
  std::shared_ptr<Aws::DynamoDB::Model::AttributeValue> &listItem: item.at( 
                                     "Color").GetL()) 
                                  std::cout << listItem->GetS() << " "; 
 } 
                         std::cout << std::endl; 
1999 1999 1999 1999 1999
 } 
                 std::cout << std::endl; 
 } 
             // If necessary, repeat request for remaining items. 
             requestItems = outcome.GetResult().GetUnprocessedKeys(); 
         } 
         else { 
             std::cerr << "Batch get item failed: " << 
  outcome.GetError().GetMessage() 
                       << std::endl; 
             result = false; 
             break; 
         } 
     } while (!requestItems.empty()); 
     return result;
}
```
• Weitere API-Informationen finden Sie unter [BatchGetItem](https://docs.aws.amazon.com/goto/SdkForCpp/dynamodb-2012-08-10/BatchGetItem) in der APIAWS SDK for C++- Referenz für .

# CLI

# AWS CLI

So rufen Sie mehrere Elemente aus einer Tabelle ab

Das folgende batch-get-items Beispiel liest mehrere Elemente aus der MusicCollection Tabelle unter Verwendung eines Stapels von drei GetItem Anforderungen und fordert die Anzahl der Lesekapazitätseinheiten an, die von der Operation verbraucht werden. Der Befehl gibt nur das AlbumTitle Attribut zurück.

```
aws dynamodb batch-get-item \ 
     --request-items file://request-items.json \ 
     --return-consumed-capacity TOTAL
```
Inhalt von request-items.json:

```
{ 
     "MusicCollection": { 
         "Keys": [ 
              { 
                 "Artist": {"S": "No One You Know"},
                  "SongTitle": {"S": "Call Me Today"} 
              }, 
\{\hspace{.1cm} \} "Artist": {"S": "Acme Band"}, 
                  "SongTitle": {"S": "Happy Day"} 
              }, 
\{\hspace{.1cm} \}"Artist": {"S": "No One You Know"},
                  "SongTitle": {"S": "Scared of My Shadow"} 
 } 
         ], 
         "ProjectionExpression":"AlbumTitle" 
     }
}
```
### Ausgabe:

```
{ 
     "Responses": { 
         "MusicCollection": [ 
             { 
                  "AlbumTitle": { 
                      "S": "Somewhat Famous" 
 } 
             }, 
\{\hspace{.1cm} \}
```

```
 "AlbumTitle": { 
                     "S": "Blue Sky Blues" 
 } 
             }, 
\{\hspace{.1cm} \} "AlbumTitle": { 
                     "S": "Louder Than Ever" 
 } 
 } 
        ] 
     }, 
     "UnprocessedKeys": {}, 
     "ConsumedCapacity": [ 
         { 
             "TableName": "MusicCollection", 
             "CapacityUnits": 1.5 
        } 
     ]
}
```
Weitere Informationen finden Sie unter [Batchoperationen](https://docs.aws.amazon.com/amazondynamodb/latest/developerguide/WorkingWithItems.html#WorkingWithItems.BatchOperations) im Amazon-DynamoDB-Entwicklerhandbuch.

• API-Details finden Sie unter [BatchGetItem](https://awscli.amazonaws.com/v2/documentation/api/latest/reference/dynamodb/batch-get-item.html) in der AWS CLI-Befehlsreferenz.

#### Java

SDK für Java 2.x

#### **G** Note

Auf gibt es mehr GitHub. Sie sehen das vollständige Beispiel und erfahren, wie Sie das [AWS-Code-Beispiel-Repository](https://github.com/awsdocs/aws-doc-sdk-examples/tree/main/javav2/example_code/dynamodb#readme) einrichten und ausführen.

zeigt, wie Batch-Elemente mit dem Service-Client abgerufen werden.

```
import software.amazon.awssdk.regions.Region;
import software.amazon.awssdk.services.dynamodb.DynamoDbClient;
import software.amazon.awssdk.services.dynamodb.model.AttributeValue;
import software.amazon.awssdk.services.dynamodb.model.BatchGetItemRequest;
import software.amazon.awssdk.services.dynamodb.model.BatchGetItemResponse;
```

```
import software.amazon.awssdk.services.dynamodb.model.KeysAndAttributes;
import java.util.HashMap;
import java.util.List;
import java.util.Map;
/** 
  * Before running this Java V2 code example, set up your development environment, 
  including your credentials. 
 * 
  * For more information, see the following documentation topic: 
 * 
  * https://docs.aws.amazon.com/sdk-for-java/latest/developer-guide/get-
started.html 
  */
public class BatchReadItems { 
     public static void main(String[] args){ 
         final String usage = """ 
                  Usage: 
                      <tableName> 
                 Where: 
                      tableName - The Amazon DynamoDB table (for example, Music).\s 
                 """;
         String tableName = "Music"; 
         Region region = Region.US_EAST_1; 
         DynamoDbClient dynamoDbClient = DynamoDbClient.builder() 
              .region(region) 
             .build(); 
         getBatchItems(dynamoDbClient, tableName); 
     } 
     public static void getBatchItems(DynamoDbClient dynamoDbClient, String 
  tableName) { 
         // Define the primary key values for the items you want to retrieve. 
         Map<String, AttributeValue> key1 = new HashMap<>(); 
         key1.put("Artist", AttributeValue.builder().s("Artist1").build()); 
         Map<String, AttributeValue> key2 = new HashMap<>(); 
         key2.put("Artist", AttributeValue.builder().s("Artist2").build()); 
         // Construct the batchGetItem request.
```

```
 Map<String, KeysAndAttributes> requestItems = new HashMap<>(); 
         requestItems.put(tableName, KeysAndAttributes.builder() 
              .keys(List.of(key1, key2)) 
              .projectionExpression("Artist, SongTitle") 
             .build();
         BatchGetItemRequest batchGetItemRequest = BatchGetItemRequest.builder() 
              .requestItems(requestItems) 
             .build();
         // Make the batchGetItem request. 
         BatchGetItemResponse batchGetItemResponse = 
  dynamoDbClient.batchGetItem(batchGetItemRequest); 
         // Extract and print the retrieved items. 
         Map<String, List<Map<String, AttributeValue>>> responses = 
  batchGetItemResponse.responses(); 
         if (responses.containsKey(tableName)) { 
             List<Map<String, AttributeValue>> musicItems = 
  responses.get(tableName); 
             for (Map<String, AttributeValue> item : musicItems) { 
                  System.out.println("Artist: " + item.get("Artist").s() + 
                      ", SongTitle: " + item.get("SongTitle").s()); 
 } 
         } else { 
             System.out.println("No items retrieved."); 
         } 
     }
}
```
zeigt, wie Batch-Elemente mit dem Service-Client und einem Paginator abgerufen werden.

```
import software.amazon.awssdk.regions.Region;
import software.amazon.awssdk.services.dynamodb.DynamoDbClient;
import software.amazon.awssdk.services.dynamodb.model.AttributeValue;
import software.amazon.awssdk.services.dynamodb.model.BatchGetItemRequest;
import software.amazon.awssdk.services.dynamodb.model.KeysAndAttributes;
import java.util.Collections;
import java.util.HashMap;
import java.util.List;
import java.util.Map;
```

```
public class BatchGetItemsPaginator { 
     public static void main(String[] args){ 
         final String usage = """ 
                 Usage: 
                      <tableName> 
                 Where: 
                      tableName - The Amazon DynamoDB table (for example, Music).\s 
                """
         String tableName = "Music"; 
         Region region = Region.US_EAST_1; 
         DynamoDbClient dynamoDbClient = DynamoDbClient.builder() 
              .region(region) 
             .build(); 
         getBatchItemsPaginator(dynamoDbClient, tableName) ; 
     } 
     public static void getBatchItemsPaginator(DynamoDbClient dynamoDbClient, 
  String tableName) { 
         // Define the primary key values for the items you want to retrieve. 
         Map<String, AttributeValue> key1 = new HashMap<>(); 
         key1.put("Artist", AttributeValue.builder().s("Artist1").build()); 
         Map<String, AttributeValue> key2 = new HashMap<>(); 
         key2.put("Artist", AttributeValue.builder().s("Artist2").build()); 
         // Construct the batchGetItem request. 
         Map<String, KeysAndAttributes> requestItems = new HashMap<>(); 
         requestItems.put(tableName, KeysAndAttributes.builder() 
              .keys(List.of(key1, key2)) 
             .projectionExpression("Artist, SongTitle") 
            .build();
         BatchGetItemRequest batchGetItemRequest = BatchGetItemRequest.builder() 
              .requestItems(requestItems) 
             .build();
         // Use batchGetItemPaginator for paginated requests. 
         dynamoDbClient.batchGetItemPaginator(batchGetItemRequest).stream()
```

```
 .flatMap(response -> response.responses().getOrDefault(tableName, 
  Collections.emptyList()).stream()) 
              .forEach(item -> { 
                  System.out.println("Artist: " + item.get("Artist").s() + 
                      ", SongTitle: " + item.get("SongTitle").s()); 
              }); 
     }
}
```
• Weitere API-Informationen finden Sie unter [BatchGetItem](https://docs.aws.amazon.com/goto/SdkForJavaV2/dynamodb-2012-08-10/BatchGetItem) in der APIAWS SDK for Java 2.x-Referenz für .

#### **JavaScript**

SDK für JavaScript (v3)

#### **a** Note

Auf gibt es mehr GitHub. Sie sehen das vollständige Beispiel und erfahren, wie Sie das [AWS-Code-Beispiel-Repository](https://github.com/awsdocs/aws-doc-sdk-examples/tree/main/javascriptv3/example_code/dynamodb#code-examples) einrichten und ausführen.

In diesem Beispiel wird der Dokument-Client verwendet, um die Arbeit mit Elementen in DynamoDB zu vereinfachen. API-Details finden Sie unter [BatchGet.](https://docs.aws.amazon.com/AWSJavaScriptSDK/v3/latest/Package/-aws-sdk-lib-dynamodb/Class/BatchGetCommand/)

```
import { DynamoDBClient } from "@aws-sdk/client-dynamodb";
import { BatchGetCommand, DynamoDBDocumentClient } from "@aws-sdk/lib-dynamodb";
const client = new DynamoDBClient({});
const docClient = DynamoDBDocumentClient.from(client);
export const main = async () => {
   const command = new BatchGetCommand({ 
     // Each key in this object is the name of a table. This example refers 
     // to a Books table. 
     RequestItems: { 
       Books: { 
         // Each entry in Keys is an object that specifies a primary key. 
         Keys: [ 
           {
```

```
 Title: "How to AWS", 
            }, 
            { 
              Title: "DynamoDB for DBAs", 
            }, 
         ], 
         // Only return the "Title" and "PageCount" attributes. 
          ProjectionExpression: "Title, PageCount", 
       }, 
     }, 
   }); 
   const response = await docClient.send(command); 
   console.log(response.Responses["Books"]); 
   return response;
};
```
- Weitere Informationen finden Sie im [AWS SDK for JavaScript-Entwicklerhandbuch](https://docs.aws.amazon.com/sdk-for-javascript/v3/developer-guide/dynamodb-example-table-read-write-batch.html#dynamodb-example-table-read-write-batch-reading).
- Weitere API-Informationen finden Sie unter [BatchGetItem](https://docs.aws.amazon.com/AWSJavaScriptSDK/v3/latest/client/dynamodb/command/BatchGetItemCommand) in der APIAWS SDK for JavaScript-Referenz für .

SDK für JavaScript (v2)

### **a** Note

```
// Load the AWS SDK for Node.js
var AWS = require("aws-sdk");
// Set the region
AWS.config.update({ region: "REGION" });
// Create DynamoDB service object
var ddb = new AWS.DynamoDB({ apiVersion: "2012-08-10" });
var params = { 
   RequestItems: { 
     TABLE_NAME: { 
       Keys: [
```

```
 { KEY_NAME: { N: "KEY_VALUE_1" } }, 
          { KEY_NAME: { N: "KEY_VALUE_2" } }, 
          { KEY_NAME: { N: "KEY_VALUE_3" } }, 
       ], 
       ProjectionExpression: "KEY_NAME, ATTRIBUTE", 
     }, 
   },
};
ddb.batchGetItem(params, function (err, data) { 
   if (err) { 
     console.log("Error", err); 
   } else { 
     data.Responses.TABLE_NAME.forEach(function (element, index, array) { 
       console.log(element); 
     }); 
   }
});
```
- Weitere Informationen finden Sie im [AWS SDK for JavaScript-Entwicklerhandbuch](https://docs.aws.amazon.com/sdk-for-javascript/v2/developer-guide/dynamodb-example-table-read-write-batch.html#dynamodb-example-table-read-write-batch-reading).
- Weitere API-Informationen finden Sie unter [BatchGetItem](https://docs.aws.amazon.com/goto/AWSJavaScriptSDK/dynamodb-2012-08-10/BatchGetItem) in der APIAWS SDK for JavaScript-Referenz für .

### Python

SDK für Python (Boto3)

#### **a** Note

```
import decimal
import json
import logging
import os
import pprint
import time
import boto3
```

```
from botocore.exceptions import ClientError
logger = logging.getLogger( name )dynamodb = boto3.resource("dynamodb")
MAX_GET_SIZE = 100 # Amazon DynamoDB rejects a get batch larger than 100 items.
def do_batch_get(batch_keys): 
    "" "" ""
     Gets a batch of items from Amazon DynamoDB. Batches can contain keys from 
     more than one table. 
     When Amazon DynamoDB cannot process all items in a batch, a set of 
  unprocessed 
     keys is returned. This function uses an exponential backoff algorithm to 
  retry 
     getting the unprocessed keys until all are retrieved or the specified 
     number of tries is reached. 
     :param batch_keys: The set of keys to retrieve. A batch can contain at most 
  100 
                         keys. Otherwise, Amazon DynamoDB returns an error. 
     :return: The dictionary of retrieved items grouped under their respective 
              table names. 
    "" "
    tries = \thetamax tries = 5
     sleepy_time = 1 # Start with 1 second of sleep, then exponentially increase. 
     retrieved = {key: [] for key in batch_keys} 
     while tries < max_tries: 
         response = dynamodb.batch_get_item(RequestItems=batch_keys) 
         # Collect any retrieved items and retry unprocessed keys. 
         for key in response.get("Responses", []): 
             retrieved[key] += response["Responses"][key] 
         unprocessed = response["UnprocessedKeys"] 
         if len(unprocessed) > 0: 
             batch_keys = unprocessed 
            unprocessed count = sum( [len(batch_key["Keys"]) for batch_key in batch_keys.values()] 
) logger.info( 
                 "%s unprocessed keys returned. Sleep, then retry.", 
  unprocessed_count
```

```
)tries += 1 if tries < max_tries: 
                logger.info("Sleeping for %s seconds.", sleepy_time) 
                time.sleep(sleepy_time) 
               sleopy_time = min(sleopy_time * 2, 32) else: 
            break 
    return retrieved
```
• Weitere API-Informationen finden Sie unter [BatchGetItem](https://docs.aws.amazon.com/goto/boto3/dynamodb-2012-08-10/BatchGetItem) in der AWS API-Referenz zum - SDK für Python (Boto3).

### Swift

SDK für Swift

#### **a** Note

Diese ist die Vorabdokumentation für ein SDK in der Vorversion. Änderungen sind vorbehalten.

### **a** Note

```
 /// Gets an array of `Movie` objects describing all the movies in the 
 /// specified list. Any movies that aren't found in the list have no 
 /// corresponding entry in the resulting array. 
 /// 
 /// - Parameters 
 /// - keys: An array of tuples, each of which specifies the title and 
 /// release year of a movie to fetch from the table.
```

```
 /// 
    /// - Returns: 
    /// - An array of `Movie` objects describing each match found in the 
   // table.
    /// 
   // - Throws:
    /// - `MovieError.ClientUninitialized` if the DynamoDB client has not 
    /// been initialized. 
    /// - DynamoDB errors are thrown without change. 
    func batchGet(keys: [(title: String, year: Int)]) async throws -> [Movie] { 
         guard let client = self.ddbClient else { 
             throw MovieError.ClientUninitialized 
        } 
        var movieList: [Movie] = [] 
        var keyItems: [[Swift.String:DynamoDBClientTypes.AttributeValue]] = [] 
        // Convert the list of keys into the form used by DynamoDB. 
        for key in keys { 
             let item: [Swift.String:DynamoDBClientTypes.AttributeValue] = [ 
                 "title": .s(key.title), 
                 "year": .n(String(key.year)) 
 ] 
             keyItems.append(item) 
        } 
        // Create the input record for `batchGetItem()`. The list of requested 
        // items is in the `requestItems` property. This array contains one 
        // entry for each table from which items are to be fetched. In this 
        // example, there's only one table containing the movie data. 
        // 
        // If we wanted this program to also support searching for matches 
        // in a table of book data, we could add a second `requestItem` 
        // mapping the name of the book table to the list of items we want to 
        // find in it. 
        let input = BatchGetItemInput( 
             requestItems: [ 
                 self.tableName: .init( 
                     consistentRead: true, 
                     keys: keyItems 
) ] 
\overline{\phantom{a}}
```

```
 // Fetch the matching movies from the table. 
     let output = try await client.batchGetItem(input: input) 
    // Get the set of responses. If there aren't any, return the empty
     // movie list. 
     guard let responses = output.responses else { 
         return movieList 
     } 
     // Get the list of matching items for the table with the name 
     // `tableName`. 
     guard let responseList = responses[self.tableName] else { 
         return movieList 
     } 
     // Create `Movie` items for each of the matching movies in the table 
     // and add them to the `MovieList` array. 
     for response in responseList { 
         movieList.append(try Movie(withItem: response)) 
     } 
     return movieList 
 }
```
• Weitere API-Informationen finden Sie unter [BatchGetItem](https://awslabs.github.io/aws-sdk-swift/reference/0.x) in der AWS API-Referenz zum - SDK für Swift.

Abrufen eines Elements aus einer DynamoDB-Tabelle mit einem AWS-SDK

In den folgenden Codebeispielen wird gezeigt, wie ein Element aus einer DynamoDB-Tabelle abgerufen wird.

Aktionsbeispiele sind Codeauszüge aus größeren Programmen und müssen im Kontext ausgeführt werden. Sie können diese Aktion in den folgenden Codebeispielen im Kontext sehen:

• [Beschleunigen von Lesevorgängen mit DAX](#page-2073-0)

### • [Erste Schritte mit Tabellen, Elementen und Abfragen](#page-2081-0)

### .NET

### AWS SDK for .NET

### **a** Note

```
 /// <summary> 
         /// Gets information about an existing movie from the table. 
         /// </summary> 
         /// <param name="client">An initialized Amazon DynamoDB client object.</
param> 
         /// <param name="newMovie">A Movie object containing information about 
         /// the movie to retrieve.</param> 
         /// <param name="tableName">The name of the table containing the movie.</
param> 
         /// <returns>A Dictionary object containing information about the item 
        /// retrieved.</returns>
         public static async Task<Dictionary<string, AttributeValue>> 
  GetItemAsync(AmazonDynamoDBClient client, Movie newMovie, string tableName) 
         { 
             var key = new Dictionary<string, AttributeValue> 
\{\hspace{.1cm} \}["title"] = new AttributeValue { S = newMovie.Title },
                 ["year"] = new AttributeValue { N = newMovie.Year.ToString() },
             }; 
             var request = new GetItemRequest 
\{\hspace{.1cm} \} Key = key, 
                 TableName = tableName, 
             }; 
             var response = await client.GetItemAsync(request); 
             return response.Item; 
 }
```
• Weitere API-Informationen finden Sie unter [GetItem](https://docs.aws.amazon.com/goto/DotNetSDKV3/dynamodb-2012-08-10/GetItem) in der APIAWS SDK for .NET-Referenz für .

#### Bash

AWS CLI mit Bash-Skript

#### **a** Note

```
#############################################################################
# function dynamodb_get_item
#
# This function gets an item from a DynamoDB table.
#
# Parameters:
# -n table_name -- The name of the table.
# -k keys -- Path to json file containing the keys that identify the item 
 to get.
# [-q query] -- Optional JMESPath query expression.
#
# Returns:
# The item as text output.
# And:
# 0 - If successful.
# 1 - If it fails.
############################################################################
function dynamodb_get_item() { 
  local table_name keys query response 
  local option OPTARG # Required to use getopts command in a function. 
   # ###################################### 
  # Function usage explanation 
   ####################################### 
  function usage() {
```
```
 echo "function dynamodb_get_item" 
    echo "Get an item from a DynamoDB table." 
   echo " -n table name -- The name of the table."
    echo " -k keys -- Path to json file containing the keys that identify the 
 item to get." 
    echo " [-q query] -- Optional JMESPath query expression." 
    echo "" 
 } 
  query="" 
 while getopts "n:k:q:h" option; do 
    case "${option}" in 
      n) table_name="${OPTARG}" ;; 
      k) keys="${OPTARG}" ;; 
      q) query="${OPTARG}" ;; 
      h) 
        usage 
        return 0 
        ;; 
     \langle ? \rangle echo "Invalid parameter" 
        usage 
        return 1 
         ;; 
    esac 
  done 
  export OPTIND=1 
 if [[ -z "$table_name" ]]; then 
    errecho "ERROR: You must provide a table name with the -n parameter." 
    usage 
    return 1 
 fi 
 if [[ -z "$keys" ]]; then 
    errecho "ERROR: You must provide a keys json file path the -k parameter." 
    usage 
    return 1 
 fi 
  if [[ -n "$query" ]]; then 
    response=$(aws dynamodb get-item \ 
      --table-name "$table_name" \ 
      --key file://"$keys" \ 
      --output text \
```

```
 --query "$query") 
   else 
     response=$( 
       aws dynamodb get-item \ 
         --table-name "$table_name" \ 
         --key file://"$keys" \ 
         --output text 
     ) 
   fi 
   local error_code=${?} 
   if [[ $error_code -ne 0 ]]; then 
     aws_cli_error_log $error_code 
     errecho "ERROR: AWS reports get-item operation failed.$response" 
     return 1 
   fi 
   if [[ -n "$query" ]]; then 
    echo "$response" | sed "/^\t/s/\t//1" # Remove initial tab that the JMSEPath
  query inserts on some strings. 
   else 
     echo "$response" 
   fi 
   return 0
}
```
Die in diesem Beispiel verwendeten Dienstprogrammfunktionen.

```
###############################################################################
# function errecho
#
# This function outputs everything sent to it to STDERR (standard error output).
###############################################################################
function errecho() { 
   printf "%s\n" "$*" 1>&2
}
##############################################################################
# function aws_cli_error_log()
#
```

```
# This function is used to log the error messages from the AWS CLI.
#
# See https://docs.aws.amazon.com/cli/latest/topic/return-codes.html#cli-aws-
help-return-codes.
#
# The function expects the following argument:
# $1 - The error code returned by the AWS CLI.
#
# Returns:
# 0: - Success.
#
##############################################################################
function aws_cli_error_log() { 
   local err_code=$1 
   errecho "Error code : $err_code" 
 if [ "$err_code" == 1 ]; then
     errecho " One or more S3 transfers failed." 
  elif [ "$err_code" == 2 ]; then
     errecho " Command line failed to parse." 
  elif [ "$err_code" == 130 ]; then 
     errecho " Process received SIGINT." 
  elif [ "$err_code" == 252 ]; then 
     errecho " Command syntax invalid." 
  elif [ "$err_code" == 253 ]; then 
     errecho " The system environment or configuration was invalid." 
  elif [ "$err_code" == 254 ]; then 
     errecho " The service returned an error." 
  elif \lceil "$err code" == 255 ]; then
    errecho " 255 is a catch-all error." 
  fi 
  return 0
}
```
• API-Details finden Sie unter [GetItem](https://docs.aws.amazon.com/goto/aws-cli/dynamodb-2012-08-10/GetItem) in der AWS CLI -Befehlsreferenz.

#### $C++$

### SDK für C++

## **G** Note

```
//! Get an item from an Amazon DynamoDB table.
/*! 
  \sa getItem() 
   \param tableName: The table name. 
  \param partitionKey: The partition key. 
  \param partitionValue: The value for the partition key. 
  \param clientConfiguration: AWS client configuration. 
  \return bool: Function succeeded. 
  */
bool AwsDoc::DynamoDB::getItem(const Aws::String &tableName, 
                                 const Aws::String &partitionKey, 
                                 const Aws::String &partitionValue, 
                                 const Aws::Client::ClientConfiguration 
  &clientConfiguration) { 
     Aws::DynamoDB::DynamoDBClient dynamoClient(clientConfiguration); 
     Aws::DynamoDB::Model::GetItemRequest request; 
     // Set up the request. 
     request.SetTableName(tableName); 
     request.AddKey(partitionKey, 
                     Aws::DynamoDB::Model::AttributeValue().SetS(partitionValue)); 
     // Retrieve the item's fields and values. 
    const Aws::DynamoDB::Model::GetItemOutcome &outcome =
  dynamoClient.GetItem(request); 
     if (outcome.IsSuccess()) { 
         // Reference the retrieved fields/values. 
        const Aws::Map<Aws::String, Aws::DynamoDB::Model::AttributeValue> &item =
  outcome.GetResult().GetItem(); 
        if (!item.empty()) \{ // Output each retrieved field and its value.
```

```
 for (const auto &i: item) 
                  std::cout << "Values: " << i.first << ": " << i.second.GetS() 
                             << std::endl; 
         } 
         else { 
              std::cout << "No item found with the key " << partitionKey << 
  std::endl; 
         } 
     } 
     else { 
         std::cerr << "Failed to get item: " << outcome.GetError().GetMessage(); 
     } 
     return outcome.IsSuccess();
}
```
• Weitere API-Informationen finden Sie unter [GetItem](https://docs.aws.amazon.com/goto/SdkForCpp/dynamodb-2012-08-10/GetItem) in der APIAWS SDK for C++-Referenz für .

# CLI

AWS CLI

Beispiel 1: So lesen Sie ein Element in einer Tabelle

Im folgenden get-item Beispiel wird ein Element aus der MusicCollection Tabelle abgerufen. Die Tabelle hat einen hash-and-range Primärschlüssel (Artist und SongTitle), daher müssen Sie beide Attribute angeben. Der Befehl fordert auch Informationen über die Lesekapazität an, die von der Operation verbraucht wird.

```
aws dynamodb get-item \ 
     --table-name MusicCollection \ 
     --key file://key.json \ 
     --return-consumed-capacity TOTAL
```
Inhalt von key.json:

{ "Artist": {"S": "Acme Band"}, "SongTitle": {"S": "Happy Day"} }

Ausgabe:

```
{ 
      "Item": { 
          "AlbumTitle": { 
               "S": "Songs About Life" 
          }, 
          "SongTitle": { 
               "S": "Happy Day" 
          }, 
          "Artist": { 
               "S": "Acme Band" 
          } 
     }, 
      "ConsumedCapacity": { 
          "TableName": "MusicCollection", 
          "CapacityUnits": 0.5 
     }
}
```
Weitere Informationen finden Sie unter [Lesen eines Elements im Amazon-](https://docs.aws.amazon.com/amazondynamodb/latest/developerguide/WorkingWithItems.html#WorkingWithItems.ReadingData)[DynamoDB](https://docs.aws.amazon.com/amazondynamodb/latest/developerguide/WorkingWithItems.html#WorkingWithItems.ReadingData)DynamoDB-Entwicklerhandbuch.

Beispiel 2: So lesen Sie ein Element mit einem konsistenten Lesevorgang

Im folgenden Beispiel wird ein Element mit Strongly-Consistent-Lesevorgängen aus der MusicCollection Tabelle abgerufen.

```
aws dynamodb get-item \ 
     --table-name MusicCollection \ 
     --key file://key.json \ 
     --consistent-read \ 
     --return-consumed-capacity TOTAL
```
Inhalt von key.json:

```
{ 
     "Artist": {"S": "Acme Band"}, 
     "SongTitle": {"S": "Happy Day"}
}
```
Ausgabe:

```
{ 
      "Item": { 
          "AlbumTitle": { 
               "S": "Songs About Life" 
          }, 
          "SongTitle": { 
               "S": "Happy Day" 
          }, 
          "Artist": { 
               "S": "Acme Band" 
          } 
     }, 
     "ConsumedCapacity": { 
          "TableName": "MusicCollection", 
          "CapacityUnits": 1.0 
     }
}
```
Weitere Informationen finden Sie unter [Lesen eines Elements im Amazon-](https://docs.aws.amazon.com/amazondynamodb/latest/developerguide/WorkingWithItems.html#WorkingWithItems.ReadingData)[DynamoDB](https://docs.aws.amazon.com/amazondynamodb/latest/developerguide/WorkingWithItems.html#WorkingWithItems.ReadingData)DynamoDB-Entwicklerhandbuch.

Beispiel 3: So rufen Sie bestimmte Attribute eines Elements ab

Im folgenden Beispiel wird ein Projektionsausdruck verwendet, um nur drei Attribute des gewünschten Elements abzurufen.

```
aws dynamodb get-item \ 
     --table-name ProductCatalog \ 
     --key '{"Id": {"N": "102"}}' \ 
     --projection-expression "#T, #C, #P" \ 
     --expression-attribute-names file://names.json
```
Inhalt von names.json:

```
{ 
     "#T": "Title", 
     "#C": "ProductCategory", 
     "#P": "Price"
}
```
Ausgabe:

```
{ 
      "Item": { 
          "Price": { 
                "N": "20" 
          }, 
           "Title": { 
                "S": "Book 102 Title" 
          }, 
           "ProductCategory": { 
                "S": "Book" 
          } 
     }
}
```
Weitere Informationen finden Sie unter [Lesen eines Elements im Amazon-](https://docs.aws.amazon.com/amazondynamodb/latest/developerguide/WorkingWithItems.html#WorkingWithItems.ReadingData)[DynamoDB](https://docs.aws.amazon.com/amazondynamodb/latest/developerguide/WorkingWithItems.html#WorkingWithItems.ReadingData)DynamoDB-Entwicklerhandbuch.

• API-Details finden Sie unter [GetItem](https://awscli.amazonaws.com/v2/documentation/api/latest/reference/dynamodb/get-item.html) in der AWS CLI -Befehlsreferenz.

## Go

SDK für Go V2

# **a** Note

```
// TableBasics encapsulates the Amazon DynamoDB service actions used in the 
  examples.
// It contains a DynamoDB service client that is used to act on the specified 
 table.
type TableBasics struct { 
  DynamoDbClient *dynamodb.Client 
 TableName string
}
```

```
// GetMovie gets movie data from the DynamoDB table by using the primary 
  composite key
// made of title and year.
func (basics TableBasics) GetMovie(title string, year int) (Movie, error) { 
  movie := Movie{Title: title, Year: year} 
  response, err := basics.DynamoDbClient.GetItem(context.TODO(), 
  &dynamodb.GetItemInput{ 
   Key: movie.GetKey(), TableName: aws.String(basics.TableName), 
  }) 
  if err != nil { 
  log.Printf("Couldn't get info about %v. Here's why: %v\n", title, err) 
  } else { 
   err = attributevalue.UnmarshalMap(response.Item, &movie) 
  if err != nil {
    log.Printf("Couldn't unmarshal response. Here's why: %v\n", err) 
   } 
  } 
  return movie, err
}
// Movie encapsulates data about a movie. Title and Year are the composite 
  primary key
// of the movie in Amazon DynamoDB. Title is the sort key, Year is the partition 
  key,
// and Info is additional data.
type Movie struct { 
 Title string \qquad \qquad \text{dynamodbav:}"title"`
 Year int \qquad `dynamodbav:"year"`
  Info map[string]interface{} `dynamodbav:"info"`
}
// GetKey returns the composite primary key of the movie in a format that can be
// sent to DynamoDB.
func (movie Movie) GetKey() map[string]types.AttributeValue { 
  title, err := attributevalue.Marshal(movie.Title) 
 if err != nil {
   panic(err) 
  } 
  year, err := attributevalue.Marshal(movie.Year) 
 if err != nil {
   panic(err)
```
}

```
 return map[string]types.AttributeValue{"title": title, "year": year}
}
// String returns the title, year, rating, and plot of a movie, formatted for the 
 example.
func (movie Movie) String() string { 
  return fmt.Sprintf("%v\n\tReleased: %v\n\tRating: %v\n\tPlot: %v\n", 
   movie.Title, movie.Year, movie.Info["rating"], movie.Info["plot"])
}
```
• Weitere API-Informationen finden Sie unter [GetItem](https://pkg.go.dev/github.com/aws/aws-sdk-go-v2/service/dynamodb#Client.GetItem) in der APIAWS SDK for Go-Referenz für .

#### Java

SDK für Java 2.x

```
a Note
```
Auf gibt es mehr GitHub. Sie sehen das vollständige Beispiel und erfahren, wie Sie das [AWS-Code-Beispiel-Repository](https://github.com/awsdocs/aws-doc-sdk-examples/tree/main/javav2/example_code/dynamodb#readme) einrichten und ausführen.

Ruft ein Element aus einer Tabelle mithilfe der ab DynamoDbClient.

```
import software.amazon.awssdk.regions.Region;
import software.amazon.awssdk.services.dynamodb.model.DynamoDbException;
import software.amazon.awssdk.services.dynamodb.DynamoDbClient;
import software.amazon.awssdk.services.dynamodb.model.AttributeValue;
import software.amazon.awssdk.services.dynamodb.model.GetItemRequest;
import java.util.HashMap;
import java.util.Map;
import java.util.Set;
/** 
  * Before running this Java V2 code example, set up your development 
  * environment, including your credentials. 
 * 
  * For more information, see the following documentation topic:
```

```
 * 
  * https://docs.aws.amazon.com/sdk-for-java/latest/developer-guide/get-
started.html 
 * 
  * To get an item from an Amazon DynamoDB table using the AWS SDK for Java V2, 
  * its better practice to use the 
  * Enhanced Client, see the EnhancedGetItem example. 
  */
public class GetItem { 
     public static void main(String[] args) { 
         final String usage = """ 
                  Usage: 
                      <tableName> <key> <keyVal> 
                  Where: 
                      tableName - The Amazon DynamoDB table from which an item is 
  retrieved (for example, Music3).\s 
                      key - The key used in the Amazon DynamoDB table (for example, 
  Artist).\s 
                      keyval - The key value that represents the item to get (for 
  example, Famous Band). 
                 """
        if (args.length != 3) {
              System.out.println(usage); 
              System.exit(1); 
         } 
         String tableName = args[0]; 
         String key = args[1]; 
        String keyVal = args[2];
         System.out.format("Retrieving item \"%s\" from \"%s\"\n", keyVal, 
  tableName); 
         Region region = Region.US_EAST_1; 
         DynamoDbClient ddb = DynamoDbClient.builder() 
                  .region(region) 
                  .build(); 
         getDynamoDBItem(ddb, tableName, key, keyVal); 
         ddb.close(); 
     }
```

```
 public static void getDynamoDBItem(DynamoDbClient ddb, String tableName, 
  String key, String keyVal) { 
         HashMap<String, AttributeValue> keyToGet = new HashMap<>(); 
         keyToGet.put(key, AttributeValue.builder() 
                 .s(keyVal) 
                .build();
         GetItemRequest request = GetItemRequest.builder() 
                  .key(keyToGet) 
                 .tableName(tableName) 
                 .build(); 
         try { 
             // If there is no matching item, GetItem does not return any data. 
             Map<String, AttributeValue> returnedItem = 
  ddb.getItem(request).item(); 
             if (returnedItem.isEmpty()) 
                 System.out.format("No item found with the key %s!\n", key); 
             else { 
                 Set<String> keys = returnedItem.keySet(); 
                 System.out.println("Amazon DynamoDB table attributes: \n"); 
                 for (String key1 : keys) { 
                      System.out.format("%s: %s\n", key1, 
  returnedItem.get(key1).toString()); 
 } 
 } 
         } catch (DynamoDbException e) { 
             System.err.println(e.getMessage()); 
             System.exit(1); 
         } 
     }
}
```
• Weitere API-Informationen finden Sie unter [GetItem](https://docs.aws.amazon.com/goto/SdkForJavaV2/dynamodb-2012-08-10/GetItem) in der APIAWS SDK for Java 2.x-Referenz für .

## **JavaScript**

SDK für JavaScript (v3)

**a** Note

Auf gibt es mehr GitHub. Sie sehen das vollständige Beispiel und erfahren, wie Sie das [AWS-Code-Beispiel-Repository](https://github.com/awsdocs/aws-doc-sdk-examples/tree/main/javascriptv3/example_code/dynamodb#code-examples) einrichten und ausführen.

In diesem Beispiel wird der Dokument-Client verwendet, um die Arbeit mit Elementen in DynamoDB zu vereinfachen. API-Details finden Sie unter [GetCommand](https://docs.aws.amazon.com/AWSJavaScriptSDK/v3/latest/Package/-aws-sdk-lib-dynamodb/Class/GetCommand/).

```
import { DynamoDBClient } from "@aws-sdk/client-dynamodb";
import { DynamoDBDocumentClient, GetCommand } from "@aws-sdk/lib-dynamodb";
const client = new DynamoDBClient({});
const docClient = DynamoDBDocumentClient.from(client);
export const main = async () => {
   const command = new GetCommand({ 
     TableName: "AngryAnimals", 
     Key: { 
       CommonName: "Shoebill", 
     }, 
  }); 
   const response = await docClient.send(command); 
   console.log(response); 
   return response;
};
```
• Weitere API-Informationen finden Sie unter [GetItem](https://docs.aws.amazon.com/AWSJavaScriptSDK/v3/latest/client/dynamodb/command/GetItemCommand) in der APIAWS SDK for JavaScript-Referenz für .

### SDK für JavaScript (v2)

## **a** Note

Auf gibt es mehr GitHub. Sie sehen das vollständige Beispiel und erfahren, wie Sie das [AWS-Code-Beispiel-Repository](https://github.com/awsdocs/aws-doc-sdk-examples/tree/main/javascript/example_code/dynamodb#code-examples) einrichten und ausführen.

Rufen Sie ein Element aus einer Tabelle ab.

```
// Load the AWS SDK for Node.js
var AWS = require("aws-sdk");
// Set the region
AWS.config.update({ region: "REGION" });
// Create the DynamoDB service object
var ddb = new AWS.DynamoDB({ apiVersion: "2012-08-10" });
var params = \{ TableName: "TABLE", 
   Key: { 
     KEY_NAME: { N: "001" }, 
  }, 
   ProjectionExpression: "ATTRIBUTE_NAME",
};
// Call DynamoDB to read the item from the table
ddb.getItem(params, function (err, data) { 
  if (err) { 
     console.log("Error", err); 
  } else { 
     console.log("Success", data.Item); 
   }
});
```
Rufen Sie ein Element mithilfe des DynamoDB-Dokument-Clients aus einer Tabelle ab.

```
// Load the AWS SDK for Node.js
var AWS = require("aws-sdk");
// Set the region
AWS.config.update({ region: "REGION" });
```

```
// Create DynamoDB document client
var docClient = new AWS.DynamoDB.DocumentClient({ apiVersion: "2012-08-10" });
var params = \{ TableName: "EPISODES_TABLE", 
   Key: { KEY_NAME: VALUE },
};
docClient.get(params, function (err, data) { 
   if (err) { 
     console.log("Error", err); 
   } else { 
     console.log("Success", data.Item); 
   }
});
```
- Weitere Informationen finden Sie im [AWS SDK for JavaScript-Entwicklerhandbuch](https://docs.aws.amazon.com/sdk-for-javascript/v2/developer-guide/dynamodb-example-dynamodb-utilities.html#dynamodb-example-document-client-get).
- Weitere API-Informationen finden Sie unter [GetItem](https://docs.aws.amazon.com/goto/AWSJavaScriptSDK/dynamodb-2012-08-10/GetItem) in der APIAWS SDK for JavaScript-Referenz für .

#### Kotlin

### SDK für Kotlin

#### **a** Note

```
suspend fun getSpecificItem(tableNameVal: String, keyName: String, keyVal: 
  String) { 
     val keyToGet = mutableMapOf<String, AttributeValue>() 
     keyToGet[keyName] = AttributeValue.S(keyVal) 
     val request = GetItemRequest { 
         key = keyToGet 
         tableName = tableNameVal 
     }
```

```
 DynamoDbClient { region = "us-east-1" }.use { ddb -> 
         val returnedItem = ddb.getItem(request) 
         val numbersMap = returnedItem.item 
         numbersMap?.forEach { key1 -> 
              println(key1.key) 
              println(key1.value) 
         } 
     }
}
```
• Weitere API-Informationen finden Sie unter [GetItem](https://github.com/awslabs/aws-sdk-kotlin#generating-api-documentation) in der API-AWSReferenz zum -SDK für Kotlin.

### PHP

## SDK für PHP

#### **a** Note

Auf gibt es mehr GitHub. Sie sehen das vollständige Beispiel und erfahren, wie Sie das [AWS-Code-Beispiel-Repository](https://github.com/awsdocs/aws-doc-sdk-examples/tree/main/php/example_code/dynamodb#code-examples) einrichten und ausführen.

```
 $movie = $service->getItemByKey($tableName, $key); 
        echo "\nThe movie {$movie['Item']['title']['S']} was released in 
 {$movie['Item']['year']['N']}.\n"; 
    public function getItemByKey(string $tableName, array $key) 
    { 
        return $this->dynamoDbClient->getItem([ 
             'Key' => $key['Item'], 
             'TableName' => $tableName, 
        ]); 
    }
```
• Weitere API-Informationen finden Sie unter [GetItem](https://docs.aws.amazon.com/goto/SdkForPHPV3/dynamodb-2012-08-10/GetItem) in der APIAWS SDK for PHP-Referenz für .

### Python

# SDK für Python (Boto3)

## **a**) Note

```
class Movies: 
     """Encapsulates an Amazon DynamoDB table of movie data.""" 
     def __init__(self, dyn_resource): 
 """ 
         :param dyn_resource: A Boto3 DynamoDB resource. 
         """ 
         self.dyn_resource = dyn_resource 
         # The table variable is set during the scenario in the call to 
         # 'exists' if the table exists. Otherwise, it is set by 'create_table'. 
         self.table = None 
     def get_movie(self, title, year): 
        "" "
         Gets movie data from the table for a specific movie. 
         :param title: The title of the movie. 
         :param year: The release year of the movie. 
         :return: The data about the requested movie. 
         """ 
         try: 
             response = self.table.get_item(Key={"year": year, "title": title}) 
         except ClientError as err: 
             logger.error( 
                 "Couldn't get movie %s from table %s. Here's why: %s: %s", 
                 title, 
                 self.table.name, 
                 err.response["Error"]["Code"], 
                 err.response["Error"]["Message"], 
) raise
```
else:

```
 return response["Item"]
```
• Weitere API-Informationen finden Sie unter [GetItem](https://docs.aws.amazon.com/goto/boto3/dynamodb-2012-08-10/GetItem) in der AWS API-Referenz zum -SDK für Python (Boto3).

#### Ruby

SDK für Ruby

#### **G** Note

```
class DynamoDBBasics 
   attr_reader :dynamo_resource 
   attr_reader :table 
  def initialize(table_name) 
     client = Aws::DynamoDB::Client.new(region: "us-east-1") 
     @dynamo_resource = Aws::DynamoDB::Resource.new(client: client) 
     @table = @dynamo_resource.table(table_name) 
   end 
   # Gets movie data from the table for a specific movie. 
   # 
   # @param title [String] The title of the movie. 
   # @param year [Integer] The release year of the movie. 
   # @return [Hash] The data about the requested movie. 
  def get_item(title, year) 
     @table.get_item(key: {"year" => year, "title" => title}) 
  rescue Aws::DynamoDB::Errors::ServiceError => e 
     puts("Couldn't get movie #{title} (#{year}) from table #{@table.name}:\n") 
     puts("\t#{e.code}: #{e.message}") 
     raise 
   end
```
• Weitere API-Informationen finden Sie unter [GetItem](https://docs.aws.amazon.com/goto/SdkForRubyV3/dynamodb-2012-08-10/GetItem) in der APIAWS SDK for Ruby-Referenz für .

#### SAP ABAP

#### SDK für SAP ABAP

## **a** Note

Auf gibt es mehr GitHub. Sie sehen das vollständige Beispiel und erfahren, wie Sie das [AWS-Code-Beispiel-Repository](https://github.com/awsdocs/aws-doc-sdk-examples/tree/main/sap-abap/services/dyn#code-examples) einrichten und ausführen.

```
 TRY. 
    oo_item = lo_dyn->getitem( 
       iv_tablename = iv_table_name 
      it\_key = it\_key ).
    DATA(lt_attr) = oo_item->get_item( ). 
    DATA(lo_title) = lt_attr[ key = 'title' ]-value. 
    DATA(lo_year) = lt_attr[ key = 'year' ]-value. 
   DATA(10\_rating) = It\_attr[ key = 'rating' ] - value. MESSAGE 'Movie name is: ' && lo_title->get_s( ) 
       && 'Movie year is: ' && lo_year->get_n( ) 
       && 'Moving rating is: ' && lo_rating->get_n( ) TYPE 'I'. 
   CATCH /aws1/cx_dynresourcenotfoundex. 
    MESSAGE 'The table or index does not exist' TYPE 'E'. 
 ENDTRY.
```
• Weitere API-Informationen finden Sie unter [GetItem](https://docs.aws.amazon.com/sdk-for-sap-abap/v1/api/latest/index.html) in der AWS API-Referenz zum -SDK für SAP ABAP.

#### Swift

### SDK für Swift

## **a** Note

Diese ist die Vorabdokumentation für ein SDK in der Vorversion. Änderungen sind vorbehalten.

# **G** Note

```
 /// Return a `Movie` record describing the specified movie from the Amazon 
     /// DynamoDB table. 
     /// 
     /// - Parameters: 
     /// - title: The movie's title (`String`). 
    \frac{1}{2} - year: The movie's release year (`Int`).
     /// 
     /// - Throws: `MoviesError.ItemNotFound` if the movie isn't in the table. 
     /// 
     /// - Returns: A `Movie` record with the movie's details. 
     func get(title: String, year: Int) async throws -> Movie { 
         guard let client = self.ddbClient else { 
             throw MoviesError.UninitializedClient 
         } 
         let input = GetItemInput( 
             key: [ 
                  "year": .n(String(year)), 
                  "title": .s(title) 
             ], 
             tableName: self.tableName 
\overline{\phantom{a}} let output = try await client.getItem(input: input) 
         guard let item = output.item else { 
             throw MoviesError.ItemNotFound
```
}

```
 let movie = try Movie(withItem: item) 
     return movie 
 }
```
• Weitere API-Informationen finden Sie unter [GetItem](https://awslabs.github.io/aws-sdk-swift/reference/0.x) in der API-AWSReferenz zum -SDK für Swift .

Abrufen von Informationen zu einer DynamoDB-Tabelle

In den folgenden Codebeispielen wird gezeigt, wie Informationen zu einer DynamoDB-Tabelle abgerufen werden.

Beispiele für Aktionen sind Codeauszüge aus größeren Programmen und müssen im Kontext ausgeführt werden. Im folgenden Codebeispiel können Sie diese Aktion im Kontext sehen:

• [Erste Schritte mit Tabellen, Elementen und Abfragen](#page-2081-0)

```
.NET
```
AWS SDK for .NET

#### **a** Note

```
 private static async Task GetTableInformation() 
 { 
     Console.WriteLine("\n*** Retrieving table information ***"); 
     var response = await Client.DescribeTableAsync(new DescribeTableRequest 
     { 
         TableName = ExampleTableName 
     }); 
     var table = response.Table;
```

```
 Console.WriteLine($"Name: {table.TableName}"); 
     Console.WriteLine($"# of items: {table.ItemCount}"); 
     Console.WriteLine($"Provision Throughput (reads/sec): " + 
                        $"{table.ProvisionedThroughput.ReadCapacityUnits}"); 
     Console.WriteLine($"Provision Throughput (writes/sec): " + 
                        $"{table.ProvisionedThroughput.WriteCapacityUnits}"); 
 }
```
• Weitere API-Informationen finden Sie unter [DescribeTable](https://docs.aws.amazon.com/goto/DotNetSDKV3/dynamodb-2012-08-10/DescribeTable) in der APIAWS SDK for .NET-Referenz zu .

#### Bash

#### AWS CLI mit Bash-Skript

### **a** Note

```
###############################################################################
# function dynamodb_describe_table
#
# This function returns the status of a DynamoDB table.
#
# Parameters:
# -n table_name -- The name of the table.
#
# Response:
# - TableStatus:
# And:
# 0 - Table is active.
# 1 - If it fails.
###############################################################################
function dynamodb_describe_table { 
  local table_name 
  local option OPTARG # Required to use getopts command in a function. 
   #######################################
```

```
 # Function usage explanation 
 ####################################### 
 function usage() { 
   echo "function dynamodb_describe_table" 
   echo "Describe the status of a DynamoDB table." 
  echo " -n table name -- The name of the table."
   echo "" 
 } 
 # Retrieve the calling parameters. 
 while getopts "n:h" option; do 
   case "${option}" in 
     n) table_name="${OPTARG}" ;; 
     h) 
       usage 
       return 0 
       ;; 
    \langle ? \rangle echo "Invalid parameter" 
       usage 
       return 1 
       ;; 
   esac 
 done 
 export OPTIND=1 
 if [[ -z "$table_name" ]]; then 
   errecho "ERROR: You must provide a table name with the -n parameter." 
   usage 
   return 1 
 fi 
 local table_status 
   table_status=$( 
     aws dynamodb describe-table \ 
       --table-name "$table_name" \ 
       --output text \ 
       --query 'Table.TableStatus' 
   ) 
  local error_code=${?} 
   if [[ $error_code -ne 0 ]]; then 
     aws_cli_error_log "$error_code"
```

```
 errecho "ERROR: AWS reports describe-table operation failed.$table_status" 
       return 1 
     fi 
   echo "$table_status" 
   return 0
}
```
Die in diesem Beispiel verwendeten Dienstprogrammfunktionen.

```
###############################################################################
# function errecho
#
# This function outputs everything sent to it to STDERR (standard error output).
###############################################################################
function errecho() { 
   printf "%s\n" "$*" 1>&2
}
##############################################################################
# function aws_cli_error_log()
#
# This function is used to log the error messages from the AWS CLI.
#
# See https://docs.aws.amazon.com/cli/latest/topic/return-codes.html#cli-aws-
help-return-codes.
#
# The function expects the following argument:
# $1 - The error code returned by the AWS CLI.
#
# Returns:
# 0: - Success.
#
##############################################################################
function aws_cli_error_log() { 
   local err_code=$1 
   errecho "Error code : $err_code" 
 if [ "$err_code" == 1 ]; then
     errecho " One or more S3 transfers failed." 
  elif [ "$err_code" == 2 ]; then
     errecho " Command line failed to parse."
```

```
 elif [ "$err_code" == 130 ]; then 
     errecho " Process received SIGINT." 
  elif \lceil "$err code" == 252 ]; then
     errecho " Command syntax invalid." 
  elif \lceil "$err code" == 253 ]; then
     errecho " The system environment or configuration was invalid." 
   elif [ "$err_code" == 254 ]; then 
     errecho " The service returned an error." 
   elif [ "$err_code" == 255 ]; then 
     errecho " 255 is a catch-all error." 
   fi 
   return 0
}
```
• API-Details finden Sie unter [DescribeTable](https://docs.aws.amazon.com/goto/aws-cli/dynamodb-2012-08-10/DescribeTable) in der AWS CLI -Befehlsreferenz.

#### $C++$

SDK für C++

#### **G** Note

```
//! Describe an Amazon DynamoDB table.
/*! 
  \sa describeTable() 
  \param tableName: The DynamoDB table name. 
  \param clientConfiguration: AWS client configuration. 
  \return bool: Function succeeded.
*/
bool AwsDoc::DynamoDB::describeTable(const Aws::String &tableName, 
                                       const Aws::Client::ClientConfiguration 
 &clientConfiguration) { 
     Aws::DynamoDB::DynamoDBClient dynamoClient(clientConfiguration); 
     Aws::DynamoDB::Model::DescribeTableRequest request; 
     request.SetTableName(tableName);
```

```
 const Aws::DynamoDB::Model::DescribeTableOutcome &outcome = 
  dynamoClient.DescribeTable( 
               request); 
     if (outcome.IsSuccess()) { 
         const Aws::DynamoDB::Model::TableDescription &td =
  outcome.GetResult().GetTable(); 
          std::cout << "Table name : " << td.GetTableName() << std::endl; 
          std::cout << "Table ARN : " << td.GetTableArn() << std::endl; 
         std::cout << "Status : "
\begin{aligned} \mathcal{L}_{\mathcal{A}}(\mathcal{L}_{\mathcal{A}}) & = \mathcal{L}_{\mathcal{A}}(\mathcal{L}_{\mathcal{A}}) \mathcal{L}_{\mathcal{A}}(\mathcal{L}_{\mathcal{A}}) \end{aligned} Aws::DynamoDB::Model::TableStatusMapper::GetNameForTableStatus( 
                               td.GetTableStatus()) << std::endl; 
          std::cout << "Item count : " << td.GetItemCount() << std::endl; 
          std::cout << "Size (bytes): " << td.GetTableSizeBytes() << std::endl; 
         const Aws::DynamoDB::Model::ProvisionedThroughputDescription &ptd =
  td.GetProvisionedThroughput(); 
          std::cout << "Throughput" << std::endl; 
          std::cout << " Read Capacity : " << ptd.GetReadCapacityUnits() << 
  std::endl; 
          std::cout << " Write Capacity: " << ptd.GetWriteCapacityUnits() << 
  std::endl; 
          const Aws::Vector<Aws::DynamoDB::Model::AttributeDefinition> &ad = 
  td.GetAttributeDefinitions(); 
          std::cout << "Attributes" << std::endl; 
          for (const auto &a: ad) 
               std::cout << " " << a.GetAttributeName() << " (" << 
  Aws::DynamoDB::Model::ScalarAttributeTypeMapper::GetNameForScalarAttributeType( 
                                    a.GetAttributeType()) << 
                           ")" << std::endl; 
     } 
     else { 
          std::cerr << "Failed to describe table: " << 
  outcome.GetError().GetMessage(); 
     } 
     return outcome.IsSuccess();
}
```
• Weitere API-Informationen finden Sie unter [DescribeTable](https://docs.aws.amazon.com/goto/SdkForCpp/dynamodb-2012-08-10/DescribeTable) in der APIAWS SDK for C++- Referenz zu .

# CLI

# AWS CLI

So beschreiben Sie eine Tabelle

Im folgenden describe-table Beispiel wird die MusicCollection Tabelle beschrieben.

```
aws dynamodb describe-table \ 
     --table-name MusicCollection
```
# Ausgabe:

```
{ 
     "Table": { 
          "AttributeDefinitions": [ 
\{\hspace{.1cm} \} "AttributeName": "Artist", 
                   "AttributeType": "S" 
              }, 
\{\hspace{.1cm} \} "AttributeName": "SongTitle", 
                   "AttributeType": "S" 
 } 
         ], 
          "ProvisionedThroughput": { 
             "NumberOfDecreasesToday": 0,
              "WriteCapacityUnits": 5, 
              "ReadCapacityUnits": 5 
         }, 
          "TableSizeBytes": 0, 
          "TableName": "MusicCollection", 
          "TableStatus": "ACTIVE", 
          "KeySchema": [ 
\{\hspace{.1cm} \} "KeyType": "HASH", 
                   "AttributeName": "Artist" 
              }, 
\{\hspace{.1cm} \}
```

```
 "KeyType": "RANGE", 
                 "AttributeName": "SongTitle" 
 } 
         ], 
         "ItemCount": 0, 
         "CreationDateTime": 1421866952.062 
     }
}
```
Weitere Informationen finden Sie unter [Beschreiben einer Tabelle im Amazon-](https://docs.aws.amazon.com/amazondynamodb/latest/developerguide/WorkingWithTables.Basics.html#WorkingWithTables.Basics.DescribeTable)[DynamoDB](https://docs.aws.amazon.com/amazondynamodb/latest/developerguide/WorkingWithTables.Basics.html#WorkingWithTables.Basics.DescribeTable)DynamoDB-Entwicklerhandbuch.

• API-Details finden Sie unter [DescribeTable](https://awscli.amazonaws.com/v2/documentation/api/latest/reference/dynamodb/describe-table.html) in der AWS CLI -Befehlsreferenz.

#### Go

SDK für Go V2

### **a** Note

```
// TableBasics encapsulates the Amazon DynamoDB service actions used in the 
  examples.
// It contains a DynamoDB service client that is used to act on the specified 
 table.
type TableBasics struct { 
  DynamoDbClient *dynamodb.Client 
  TableName string
}
// TableExists determines whether a DynamoDB table exists.
func (basics TableBasics) TableExists() (bool, error) { 
  exists := true 
  _, err := basics.DynamoDbClient.DescribeTable( 
   context.TODO(), &dynamodb.DescribeTableInput{TableName: 
  aws.String(basics.TableName)},
```

```
\lambda if err != nil { 
   var notFoundEx *types.ResourceNotFoundException 
  if errors.As(err, &notFoundEx) {
    log.Printf("Table %v does not exist.\n", basics.TableName) 
    err = nil 
   } else { 
    log.Printf("Couldn't determine existence of table %v. Here's why: %v\n", 
  basics.TableName, err) 
   } 
   exists = false 
  } 
  return exists, err
}
```
• Weitere API-Informationen finden Sie unter [DescribeTable](https://pkg.go.dev/github.com/aws/aws-sdk-go-v2/service/dynamodb#Client.DescribeTable) in der APIAWS SDK for Go-Referenz für .

#### Java

SDK für Java 2.x

# **a** Note

Auf gibt es mehr GitHub. Sie sehen das vollständige Beispiel und erfahren, wie Sie das [AWS-Code-Beispiel-Repository](https://github.com/awsdocs/aws-doc-sdk-examples/tree/main/javav2/example_code/dynamodb#readme) einrichten und ausführen.

```
import software.amazon.awssdk.regions.Region;
import software.amazon.awssdk.services.dynamodb.model.DynamoDbException;
import software.amazon.awssdk.services.dynamodb.DynamoDbClient;
import software.amazon.awssdk.services.dynamodb.model.AttributeDefinition;
import software.amazon.awssdk.services.dynamodb.model.DescribeTableRequest;
import 
 software.amazon.awssdk.services.dynamodb.model.ProvisionedThroughputDescription;
import software.amazon.awssdk.services.dynamodb.model.TableDescription;
import java.util.List;
```
/\*\*

```
 * Before running this Java V2 code example, set up your development 
  * environment, including your credentials. 
 * 
  * For more information, see the following documentation topic: 
 * 
  * https://docs.aws.amazon.com/sdk-for-java/latest/developer-guide/get-
started.html 
  */
public class DescribeTable { 
     public static void main(String[] args) { 
         final String usage = """ 
                  Usage: 
                      <tableName> 
                  Where: 
                      tableName - The Amazon DynamoDB table to get information 
  about (for example, Music3). 
                  """; 
        if (args.length != 1) {
              System.out.println(usage); 
              System.exit(1); 
         } 
         String tableName = args[0]; 
        System.out.format("Getting description for %s\n\n", tableName);
         Region region = Region.US_EAST_1; 
         DynamoDbClient ddb = DynamoDbClient.builder() 
                  .region(region) 
                 .build();
         describeDymamoDBTable(ddb, tableName); 
         ddb.close(); 
     } 
     public static void describeDymamoDBTable(DynamoDbClient ddb, String 
  tableName) { 
         DescribeTableRequest request = DescribeTableRequest.builder() 
                  .tableName(tableName) 
                  .build(); 
         try { 
              TableDescription tableInfo = ddb.describeTable(request).table();
```

```
 if (tableInfo != null) { 
                System.out.format("Table name : %s\n", tableInfo.tableName());
                System.out.format("Table ARN : %s\n", tableInfo.tableArn());
                System.out.format("Status : %s\n", tableInfo.tableStatus());
                 System.out.format("Item count : %d\n", tableInfo.itemCount()); 
                 System.out.format("Size (bytes): %d\n", 
  tableInfo.tableSizeBytes()); 
                 ProvisionedThroughputDescription throughputInfo = 
  tableInfo.provisionedThroughput(); 
                 System.out.println("Throughput"); 
                 System.out.format(" Read Capacity : %d\n", 
  throughputInfo.readCapacityUnits()); 
                 System.out.format(" Write Capacity: %d\n", 
  throughputInfo.writeCapacityUnits()); 
                 List<AttributeDefinition> attributes = 
  tableInfo.attributeDefinitions(); 
                 System.out.println("Attributes"); 
                 for (AttributeDefinition a : attributes) { 
                     System.out.format(" %s (%s)\n", a.attributeName(), 
  a.attributeType()); 
 } 
 } 
         } catch (DynamoDbException e) { 
             System.err.println(e.getMessage()); 
             System.exit(1); 
         } 
         System.out.println("\nDone!"); 
    }
}
```
• Weitere API-Informationen finden Sie unter [DescribeTable](https://docs.aws.amazon.com/goto/SdkForJavaV2/dynamodb-2012-08-10/DescribeTable) in der APIAWS SDK for Java 2.x-Referenz für .

### **JavaScript**

SDK für JavaScript (v3)

## **a** Note

Auf gibt es mehr GitHub. Sie sehen das vollständige Beispiel und erfahren, wie Sie das [AWS-Code-Beispiel-Repository](https://github.com/awsdocs/aws-doc-sdk-examples/tree/main/javascriptv3/example_code/dynamodb#code-examples) einrichten und ausführen.

```
import { DescribeTableCommand, DynamoDBClient } from "@aws-sdk/client-dynamodb";
const client = new DynamoDBClient({});
export const main = async () => {
   const command = new DescribeTableCommand({ 
     TableName: "Pastries", 
  }); 
  const response = await client.send(command); 
   console.log(`TABLE NAME: ${response.Table.TableName}`); 
  console.log(`TABLE ITEM COUNT: ${response.Table.ItemCount}`); 
   return response;
};
```
- Weitere Informationen finden Sie im [AWS SDK for JavaScript-Entwicklerhandbuch](https://docs.aws.amazon.com/sdk-for-javascript/v3/developer-guide/dynamodb-examples-using-tables.html#dynamodb-examples-using-tables-describing-a-table).
- Weitere API-Informationen finden Sie unter [DescribeTable](https://docs.aws.amazon.com/AWSJavaScriptSDK/v3/latest/client/dynamodb/command/DescribeTableCommand) in der APIAWS SDK for JavaScript-Referenz für .

SDK für JavaScript (v2)

# **a** Note

Auf gibt es mehr GitHub. Sie sehen das vollständige Beispiel und erfahren, wie Sie das [AWS-Code-Beispiel-Repository](https://github.com/awsdocs/aws-doc-sdk-examples/tree/main/javascript/example_code/dynamodb#code-examples) einrichten und ausführen.

// Load the AWS SDK for Node.js var AWS = require("aws-sdk");

```
// Set the region
AWS.config.update({ region: "REGION" });
// Create the DynamoDB service object
var ddb = new AWS.DynamoDB({ apiVersion: "2012-08-10" });
var params = \{ TableName: process.argv[2],
};
// Call DynamoDB to retrieve the selected table descriptions
ddb.describeTable(params, function (err, data) { 
   if (err) { 
     console.log("Error", err); 
  } else { 
     console.log("Success", data.Table.KeySchema); 
   }
});
```
- Weitere Informationen finden Sie im [AWS SDK for JavaScript-Entwicklerhandbuch](https://docs.aws.amazon.com/sdk-for-javascript/v2/developer-guide/dynamodb-examples-using-tables.html#dynamodb-examples-using-tables-describing-a-table).
- Weitere API-Informationen finden Sie unter [DescribeTable](https://docs.aws.amazon.com/goto/AWSJavaScriptSDK/dynamodb-2012-08-10/DescribeTable) in der APIAWS SDK for JavaScript-Referenz für .

## Python

SDK für Python (Boto3)

#### **a** Note

```
class Movies: 
     """Encapsulates an Amazon DynamoDB table of movie data.""" 
     def __init__(self, dyn_resource): 
 """ 
         :param dyn_resource: A Boto3 DynamoDB resource. 
        "" "
```

```
 self.dyn_resource = dyn_resource 
         # The table variable is set during the scenario in the call to 
         # 'exists' if the table exists. Otherwise, it is set by 'create_table'. 
         self.table = None 
    def exists(self, table_name): 
 """ 
         Determines whether a table exists. As a side effect, stores the table in 
         a member variable. 
         :param table_name: The name of the table to check. 
         :return: True when the table exists; otherwise, False. 
         """ 
         try: 
             table = self.dyn_resource.Table(table_name) 
             table.load() 
             exists = True 
         except ClientError as err: 
             if err.response["Error"]["Code"] == "ResourceNotFoundException": 
                 exists = False 
             else: 
                 logger.error( 
                     "Couldn't check for existence of %s. Here's why: %s: %s", 
                    table name,
                     err.response["Error"]["Code"], 
                     err.response["Error"]["Message"], 
) raise 
         else: 
             self.table = table 
         return exists
```
• Weitere API-Informationen finden Sie unter [DescribeTable](https://docs.aws.amazon.com/goto/boto3/dynamodb-2012-08-10/DescribeTable) in der AWS API-Referenz zum - SDK für Python (Boto3).

### Ruby

# SDK für Ruby

# **G** Note

```
# Encapsulates an Amazon DynamoDB table of movie data.
class Scaffold 
   attr_reader :dynamo_resource 
   attr_reader :table_name 
   attr_reader :table 
   def initialize(table_name) 
     client = Aws::DynamoDB::Client.new(region: "us-east-1") 
     @dynamo_resource = Aws::DynamoDB::Resource.new(client: client) 
     @table_name = table_name 
     @table = nil 
     @logger = Logger.new($stdout) 
     @logger.level = Logger::DEBUG 
   end 
   # Determines whether a table exists. As a side effect, stores the table in 
   # a member variable. 
   # 
   # @param table_name [String] The name of the table to check. 
   # @return [Boolean] True when the table exists; otherwise, False. 
   def exists?(table_name) 
     @dynamo_resource.client.describe_table(table_name: table_name) 
     @logger.debug("Table #{table_name} exists") 
   rescue Aws::DynamoDB::Errors::ResourceNotFoundException 
     @logger.debug("Table #{table_name} doesn't exist") 
     false 
   rescue Aws::DynamoDB::Errors::ServiceError => e 
     puts("Couldn't check for existence of #{table_name}:\n") 
     puts("\t#{e.code}: #{e.message}") 
     raise 
   end
```
• Weitere API-Informationen finden Sie unter [DescribeTable](https://docs.aws.amazon.com/goto/SdkForRubyV3/dynamodb-2012-08-10/DescribeTable) in der APIAWS SDK for Ruby-Referenz für .

#### SAP ABAP

### SDK für SAP ABAP

## **a** Note

Auf gibt es mehr GitHub. Sie sehen das vollständige Beispiel und erfahren, wie Sie das [AWS-Code-Beispiel-Repository](https://github.com/awsdocs/aws-doc-sdk-examples/tree/main/sap-abap/services/dyn#code-examples) einrichten und ausführen.

```
 TRY. 
     oo_result = lo_dyn->describetable( iv_tablename = iv_table_name ). 
     DATA(lv_tablename) = oo_result->get_table( )->ask_tablename( ). 
     DATA(lv_tablearn) = oo_result->get_table( )->ask_tablearn( ). 
    DATA(lv_tablestatus) = oo_result->get_table( )->ask_tablestatus( ). 
    DATA(lv_itemcount) = oo_result->get_table( )->ask_itemcount( ). 
    MESSAGE 'The table name is ' && lv_tablename 
         && '. The table ARN is ' && lv_tablearn 
         && '. The tablestatus is ' && lv_tablestatus 
         && '. Item count is ' && lv_itemcount TYPE 'I'. 
  CATCH /aws1/cx_dynresourcenotfoundex. 
     MESSAGE 'The table ' && lv_tablename && ' does not exist' TYPE 'E'. 
 ENDTRY.
```
• Weitere API-Informationen finden Sie unter [DescribeTable](https://docs.aws.amazon.com/sdk-for-sap-abap/v1/api/latest/index.html) in der AWS API-Referenz zum - SDK für SAP ABAP.

Auflisten von DynamoDB-Tabellen mit einem AWS-SDK

Das folgende -Beispiel veranschaulicht, wie DynamoDB-Tabellen aufgelistet werden.
# .NET

# AWS SDK for .NET

# **a** Note

Auf gibt es mehr GitHub. Sie sehen das vollständige Beispiel und erfahren, wie Sie das [AWS-Code-Beispiel-Repository](https://github.com/awsdocs/aws-doc-sdk-examples/tree/main/dotnetv3/dynamodb#code-examples) einrichten und ausführen.

```
 private static async Task ListMyTables() 
    \{ Console.WriteLine("\n*** Listing tables ***"); 
         string lastTableNameEvaluated = null; 
         do 
         { 
             var response = await Client.ListTablesAsync(new ListTablesRequest 
             { 
                Limit = 2, ExclusiveStartTableName = lastTableNameEvaluated 
             }); 
             foreach (var name in response.TableNames) 
             { 
                 Console.WriteLine(name); 
 } 
             lastTableNameEvaluated = response.LastEvaluatedTableName; 
         } while (lastTableNameEvaluated != null); 
    }
```
• Weitere API-Informationen finden Sie unter [ListTables](https://docs.aws.amazon.com/goto/DotNetSDKV3/dynamodb-2012-08-10/ListTables) in der APIAWS SDK for .NET-Referenz für .

#### Bash

# AWS CLI mit Bash-Skript

# **a** Note

Auf gibt es mehr GitHub. Sie sehen das vollständige Beispiel und erfahren, wie Sie das [AWS-Code-Beispiel-Repository](https://github.com/awsdocs/aws-doc-sdk-examples/tree/main/aws-cli/bash-linux/dynamodb#code-examples) einrichten und ausführen.

```
##############################################################################
# function dynamodb_list_tables
#
# This function lists all the tables in a DynamoDB.
#
# Returns:
# 0 - If successful.
# 1 - If it fails.
###########################################################################
function dynamodb_list_tables() { 
  response=$(aws dynamodb list-tables \ 
     --output text \ 
     --query "TableNames") 
  local error_code=${?} 
  if [[ $error_code -ne 0 ]]; then 
     aws_cli_error_log $error_code 
     errecho "ERROR: AWS reports batch-write-item operation failed.$response" 
     return 1 
  fi 
   echo "$response" | tr -s "[:space:]" "\n" 
  return 0
}
```
Die in diesem Beispiel verwendeten Dienstprogrammfunktionen.

```
###############################################################################
# function errecho
```

```
# This function outputs everything sent to it to STDERR (standard error output).
###############################################################################
function errecho() { 
   printf "%s\n" "$*" 1>&2
}
##############################################################################
# function aws cli error log()
#
# This function is used to log the error messages from the AWS CLI.
#
# See https://docs.aws.amazon.com/cli/latest/topic/return-codes.html#cli-aws-
help-return-codes.
#
# The function expects the following argument:
# $1 - The error code returned by the AWS CLI.
#
# Returns:
# 0: - Success.
#
##############################################################################
function aws_cli_error_log() { 
   local err_code=$1 
   errecho "Error code : $err_code" 
  if [ "$err_code" == 1 ]; then
     errecho " One or more S3 transfers failed." 
  elif \lceil "$err code" == 2 ]; then
     errecho " Command line failed to parse." 
  elif \lceil "$err code" == 130 ]; then
     errecho " Process received SIGINT." 
  elif \lceil "$err code" == 252 ]; then
     errecho " Command syntax invalid." 
   elif [ "$err_code" == 253 ]; then 
     errecho " The system environment or configuration was invalid." 
  elif \lceil "$err code" == 254 ]; then
     errecho " The service returned an error." 
   elif [ "$err_code" == 255 ]; then 
     errecho " 255 is a catch-all error." 
   fi 
   return 0
}
```
• API-Details finden Sie unter [ListTables](https://docs.aws.amazon.com/goto/aws-cli/dynamodb-2012-08-10/ListTables) in der AWS CLI -Befehlsreferenz.

#### $C++$

SDK für C++

## **a** Note

```
//! List the Amazon DynamoDB tables for the current AWS account.
/*! 
  \sa listTables() 
   \param clientConfiguration: AWS client configuration. 
   \return bool: Function succeeded. 
  */
bool AwsDoc::DynamoDB::listTables( 
         const Aws::Client::ClientConfiguration &clientConfiguration) { 
     Aws::DynamoDB::DynamoDBClient dynamoClient(clientConfiguration); 
     Aws::DynamoDB::Model::ListTablesRequest listTablesRequest; 
     listTablesRequest.SetLimit(50); 
     do { 
         const Aws::DynamoDB::Model::ListTablesOutcome &outcome = 
  dynamoClient.ListTables( 
                  listTablesRequest); 
         if (!outcome.IsSuccess()) { 
             std::cout << "Error: " << outcome.GetError().GetMessage() << 
  std::endl; 
             return false; 
         } 
         for (const auto &tableName: outcome.GetResult().GetTableNames()) 
             std::cout << tableName << std::endl; 
         listTablesRequest.SetExclusiveStartTableName( 
                  outcome.GetResult().GetLastEvaluatedTableName());
```

```
 } while (!listTablesRequest.GetExclusiveStartTableName().empty()); 
     return true;
}
```
• Weitere API-Informationen finden Sie unter [ListTables](https://docs.aws.amazon.com/goto/SdkForCpp/dynamodb-2012-08-10/ListTables) in der APIAWS SDK for C++- Referenz zu .

## CLI

AWS CLI

Beispiel 1: So listen Sie Tabellen auf

Im folgenden list-tables Beispiel werden alle Tabellen aufgelistet, die dem aktuellen AWS Konto und der Region zugeordnet sind.

aws dynamodb list-tables

Ausgabe:

```
{ 
       "TableNames": [ 
            "Forum", 
            "ProductCatalog", 
            "Reply", 
            "Thread" 
     \mathbf{I}}
```
Weitere Informationen finden Sie unter [Auflisten von Tabellennamen im Amazon-](https://docs.aws.amazon.com/amazondynamodb/latest/developerguide/WorkingWithTables.Basics.html#WorkingWithTables.Basics.ListTables)[DynamoDB](https://docs.aws.amazon.com/amazondynamodb/latest/developerguide/WorkingWithTables.Basics.html#WorkingWithTables.Basics.ListTables)DynamoDB-Entwicklerhandbuch.

Beispiel 2: So begrenzen Sie die Seitengröße

Das folgende Beispiel gibt eine Liste aller vorhandenen Tabellen zurück, ruft jedoch nur ein Element in jedem Aufruf ab und führt bei Bedarf mehrere Aufrufe durch, um die gesamte Liste abzurufen. Die Begrenzung der Seitengröße ist nützlich, wenn Listenbefehle für eine große Anzahl von Ressourcen ausgeführt werden, was zu einem "Timeout"-Fehler führen kann, wenn die Standardseitengröße von 1000 verwendet wird.

```
aws dynamodb list-tables \ 
     --page-size 1
```
#### Ausgabe:

```
{ 
      "TableNames": [ 
           "Forum", 
           "ProductCatalog", 
           "Reply", 
           "Thread" 
      ]
}
```
Weitere Informationen finden Sie unter [Auflisten von Tabellennamen im Amazon-](https://docs.aws.amazon.com/amazondynamodb/latest/developerguide/WorkingWithTables.Basics.html#WorkingWithTables.Basics.ListTables)[DynamoDB](https://docs.aws.amazon.com/amazondynamodb/latest/developerguide/WorkingWithTables.Basics.html#WorkingWithTables.Basics.ListTables)DynamoDB-Entwicklerhandbuch.

Beispiel 3: So begrenzen Sie die Anzahl der zurückgegebenen Elemente

Im folgenden Beispiel wird die Anzahl der zurückgegebenen Elemente auf 2 begrenzt. Die Antwort enthält einen NextToken Wert, mit dem die nächste Ergebnisseite abgerufen werden kann.

```
aws dynamodb list-tables \ 
     --max-items 2
```
Ausgabe:

```
{ 
     "TableNames": [ 
         "Forum", 
         "ProductCatalog" 
     ], 
     "NextToken": 
  "abCDeFGhiJKlmnOPqrSTuvwxYZ1aBCdEFghijK7LM51nOpqRSTuv3WxY3ZabC5dEFGhI2Jk3LmnoPQ6RST9"
}
```
Weitere Informationen finden Sie unter [Auflisten von Tabellennamen im Amazon-](https://docs.aws.amazon.com/amazondynamodb/latest/developerguide/WorkingWithTables.Basics.html#WorkingWithTables.Basics.ListTables)[DynamoDB](https://docs.aws.amazon.com/amazondynamodb/latest/developerguide/WorkingWithTables.Basics.html#WorkingWithTables.Basics.ListTables)DynamoDB-Entwicklerhandbuch.

Beispiel 4: So rufen Sie die nächste Ergebnisseite ab

Der folgende Befehl verwendet den NextToken Wert aus einem vorherigen Aufruf des listtables Befehls , um eine weitere Seite mit Ergebnissen abzurufen. Da die Antwort in diesem Fall keinen NextToken Wert enthält, wissen wir, dass wir das Ende der Ergebnisse erreicht haben.

```
aws dynamodb list-tables \ 
     --starting-token 
 abCDeFGhiJKlmnOPqrSTuvwxYZ1aBCdEFghijK7LM51nOpqRSTuv3WxY3ZabC5dEFGhI2Jk3LmnoPQ6RST9
```
Ausgabe:

```
{ 
      "TableNames": [ 
           "Reply", 
           "Thread" 
      ]
}
```
Weitere Informationen finden Sie unter [Auflisten von Tabellennamen im Amazon-](https://docs.aws.amazon.com/amazondynamodb/latest/developerguide/WorkingWithTables.Basics.html#WorkingWithTables.Basics.ListTables)[DynamoDB](https://docs.aws.amazon.com/amazondynamodb/latest/developerguide/WorkingWithTables.Basics.html#WorkingWithTables.Basics.ListTables)DynamoDB-Entwicklerhandbuch.

• API-Details finden Sie unter [ListTables](https://awscli.amazonaws.com/v2/documentation/api/latest/reference/dynamodb/list-tables.html) in der AWS CLI -Befehlsreferenz.

## Go

SDK für Go V2

## **a** Note

```
// TableBasics encapsulates the Amazon DynamoDB service actions used in the 
  examples.
// It contains a DynamoDB service client that is used to act on the specified 
  table.
type TableBasics struct { 
  DynamoDbClient *dynamodb.Client
```

```
 TableName string
}
// ListTables lists the DynamoDB table names for the current account.
func (basics TableBasics) ListTables() ([]string, error) { 
  var tableNames []string 
  var output *dynamodb.ListTablesOutput 
  var err error 
  tablePaginator := dynamodb.NewListTablesPaginator(basics.DynamoDbClient, 
  &dynamodb.ListTablesInput{}) 
  for tablePaginator.HasMorePages() { 
   output, err = tablePaginator.NextPage(context.TODO()) 
 if err != nil {
    log.Printf("Couldn't list tables. Here's why: %v\n", err) 
   break 
  } else { 
    tableNames = append(tableNames, output.TableNames...) 
  } 
  } 
  return tableNames, err
}
```
• Weitere API-Informationen finden Sie unter [ListTables](https://pkg.go.dev/github.com/aws/aws-sdk-go-v2/service/dynamodb#Client.ListTables) in der APIAWS SDK for Go-Referenz zu .

#### Java

SDK für Java 2.x

## **a** Note

Auf gibt es mehr GitHub. Sie sehen das vollständige Beispiel und erfahren, wie Sie das [AWS-Code-Beispiel-Repository](https://github.com/awsdocs/aws-doc-sdk-examples/tree/main/javav2/example_code/dynamodb#readme) einrichten und ausführen.

import software.amazon.awssdk.regions.Region; import software.amazon.awssdk.services.dynamodb.DynamoDbClient;

```
import software.amazon.awssdk.services.dynamodb.model.DynamoDbException;
import software.amazon.awssdk.services.dynamodb.model.ListTablesRequest;
import software.amazon.awssdk.services.dynamodb.model.ListTablesResponse;
import java.util.List;
/** 
  * Before running this Java V2 code example, set up your development 
  * environment, including your credentials. 
 * 
  * For more information, see the following documentation topic: 
 * 
  * https://docs.aws.amazon.com/sdk-for-java/latest/developer-guide/get-
started.html 
  */
public class ListTables { 
     public static void main(String[] args) { 
        System.out.println("Listing your Amazon DynamoDB tables:\n");
         Region region = Region.US_EAST_1; 
         DynamoDbClient ddb = DynamoDbClient.builder() 
                  .region(region) 
                  .build(); 
         listAllTables(ddb); 
         ddb.close(); 
     } 
     public static void listAllTables(DynamoDbClient ddb) { 
         boolean moreTables = true; 
         String lastName = null; 
         while (moreTables) { 
             try { 
                 ListTablesResponse response = null; 
                if (lastName == null) {
                      ListTablesRequest request = 
  ListTablesRequest.builder().build(); 
                      response = ddb.listTables(request); 
                  } else { 
                      ListTablesRequest request = ListTablesRequest.builder() 
                              .exclusiveStartTableName(lastName).build(); 
                      response = ddb.listTables(request); 
 } 
                  List<String> tableNames = response.tableNames(); 
                  if (tableNames.size() > 0) {
```

```
 for (String curName : tableNames) { 
                        System.out.format("* %s\n", curName); 
1999 1999 1999 1999 1999
                 } else { 
                     System.out.println("No tables found!"); 
                     System.exit(0); 
 } 
                lastName = response.lastEvaluatedTableName(); 
               if (lastName == null) {
                    moreTables = false; 
 } 
            } catch (DynamoDbException e) { 
                 System.err.println(e.getMessage()); 
                 System.exit(1); 
 } 
        } 
        System.out.println("\nDone!"); 
    }
}
```
• Weitere API-Informationen finden Sie unter [ListTables](https://docs.aws.amazon.com/goto/SdkForJavaV2/dynamodb-2012-08-10/ListTables) in der APIAWS SDK for Java 2.x-Referenz zu .

**JavaScript** 

SDK für JavaScript (v3)

#### **a** Note

```
import { ListTablesCommand, DynamoDBClient } from "@aws-sdk/client-dynamodb";
const client = new DynamoDBClient({});
export const main = async () => {
```

```
 const command = new ListTablesCommand({}); 
   const response = await client.send(command); 
   console.log(response); 
   return response;
};
```
- Weitere Informationen finden Sie im [AWS SDK for JavaScript-Entwicklerhandbuch](https://docs.aws.amazon.com/sdk-for-javascript/v3/developer-guide/dynamodb-examples-using-tables.html#dynamodb-examples-using-tables-listing-tables).
- Weitere API-Informationen finden Sie unter [ListTables](https://docs.aws.amazon.com/AWSJavaScriptSDK/v3/latest/client/dynamodb/command/ListTablesCommand) in der APIAWS SDK for JavaScript-Referenz für .

SDK für JavaScript (v2)

## **G** Note

```
// Load the AWS SDK for Node.js
var AWS = require("aws-sdk");
// Set the region
AWS.config.update({ region: "REGION" });
// Create the DynamoDB service object
var ddb = new AWS.DynamoDB({ apiVersion: "2012-08-10" });
// Call DynamoDB to retrieve the list of tables
ddb.listTables({ Limit: 10 }, function (err, data) { 
   if (err) { 
     console.log("Error", err.code); 
  } else { 
     console.log("Table names are ", data.TableNames); 
   }
});
```
- Weitere Informationen finden Sie im [AWS SDK for JavaScript-Entwicklerhandbuch](https://docs.aws.amazon.com/sdk-for-javascript/v2/developer-guide/dynamodb-examples-using-tables.html#dynamodb-examples-using-tables-listing-tables).
- Weitere API-Informationen finden Sie unter [ListTables](https://docs.aws.amazon.com/goto/AWSJavaScriptSDK/dynamodb-2012-08-10/ListTables) in der APIAWS SDK for JavaScript-Referenz für .

## Kotlin

# SDK für Kotlin

# **a** Note

Auf gibt es mehr GitHub. Sie sehen das vollständige Beispiel und erfahren, wie Sie das [AWS-Code-Beispiel-Repository](https://github.com/awsdocs/aws-doc-sdk-examples/tree/main/kotlin/services/dynamodb#code-examples) einrichten und ausführen.

```
suspend fun listAllTables() { 
    DynamoDbClient { region = "us-east-1" }.use { ddb ->
         val response = ddb.listTables(ListTablesRequest {}) 
         response.tableNames?.forEach { tableName -> 
             println("Table name is $tableName") 
         } 
     }
}
```
• Weitere API-Informationen finden Sie unter [ListTables](https://github.com/awslabs/aws-sdk-kotlin#generating-api-documentation) in der AWS API-Referenz zum -SDK für Kotlin.

# PHP

# SDK für PHP

# **a** Note

```
 public function listTables($exclusiveStartTableName = "", $limit = 100) 
 { 
     $this->dynamoDbClient->listTables([ 
         'ExclusiveStartTableName' => $exclusiveStartTableName, 
         'Limit' => $limit, 
     ]); 
 }
```
• Weitere API-Informationen finden Sie unter [ListTables](https://docs.aws.amazon.com/goto/SdkForPHPV3/dynamodb-2012-08-10/ListTables) in der APIAWS SDK for PHP-Referenz für .

### Python

SDK für Python (Boto3)

### **a** Note

```
class Movies: 
     """Encapsulates an Amazon DynamoDB table of movie data.""" 
     def __init__(self, dyn_resource): 
 """ 
         :param dyn_resource: A Boto3 DynamoDB resource. 
        ^{\mathrm{m}} ""
         self.dyn_resource = dyn_resource 
         # The table variable is set during the scenario in the call to 
         # 'exists' if the table exists. Otherwise, it is set by 'create_table'. 
         self.table = None 
     def list_tables(self): 
 """ 
         Lists the Amazon DynamoDB tables for the current account. 
         :return: The list of tables. 
         """ 
         try: 
             tables = [] 
             for table in self.dyn_resource.tables.all(): 
                  print(table.name) 
                  tables.append(table) 
         except ClientError as err: 
             logger.error(
```

```
 "Couldn't list tables. Here's why: %s: %s", 
                 err.response["Error"]["Code"], 
                 err.response["Error"]["Message"], 
) raise 
        else: 
            return tables
```
• Weitere API-Informationen finden Sie unter [ListTables](https://docs.aws.amazon.com/goto/boto3/dynamodb-2012-08-10/ListTables) in der AWS API-Referenz zum -SDK für Python (Boto3).

### Ruby

SDK für Ruby

## **a** Note

Auf gibt es mehr GitHub. Sie sehen das vollständige Beispiel und erfahren, wie Sie das [AWS-Code-Beispiel-Repository](https://github.com/awsdocs/aws-doc-sdk-examples/tree/main/python/example_code/dynamodb#code-examples) einrichten und ausführen.

Finden Sie heraus, ob eine Tabelle vorhanden ist.

```
# Encapsulates an Amazon DynamoDB table of movie data.
class Scaffold 
   attr_reader :dynamo_resource 
   attr_reader :table_name 
   attr_reader :table 
   def initialize(table_name) 
     client = Aws::DynamoDB::Client.new(region: "us-east-1") 
     @dynamo_resource = Aws::DynamoDB::Resource.new(client: client) 
     @table_name = table_name 
     @table = nil 
     @logger = Logger.new($stdout) 
     @logger.level = Logger::DEBUG 
   end 
   # Determines whether a table exists. As a side effect, stores the table in 
   # a member variable.
```

```
 # 
 # @param table_name [String] The name of the table to check. 
 # @return [Boolean] True when the table exists; otherwise, False. 
 def exists?(table_name) 
   @dynamo_resource.client.describe_table(table_name: table_name) 
   @logger.debug("Table #{table_name} exists") 
 rescue Aws::DynamoDB::Errors::ResourceNotFoundException 
   @logger.debug("Table #{table_name} doesn't exist") 
   false 
 rescue Aws::DynamoDB::Errors::ServiceError => e 
   puts("Couldn't check for existence of #{table_name}:\n") 
   puts("\t#{e.code}: #{e.message}") 
   raise 
 end
```
• Weitere API-Informationen finden Sie unter [ListTables](https://docs.aws.amazon.com/goto/SdkForRubyV3/dynamodb-2012-08-10/ListTables) in der APIAWS SDK for Ruby-Referenz für .

#### Rust

SDK für Rust

### **a** Note

```
pub async fn list_tables(client: &Client) -> Result<Vec<String>, Error> { 
     let paginator = client.list_tables().into_paginator().items().send(); 
     let table_names = paginator.collect::<Result<Vec<_>, _>>().await?; 
     println!("Tables:"); 
     for name in &table_names { 
         println!(" {}", name); 
     } 
     println!("Found {} tables", table_names.len()); 
     Ok(table_names)
```
}

Finden Sie heraus, ob eine Tabelle vorhanden ist.

```
pub async fn table_exists(client: &Client, table: &str) -> Result<bool, Error> { 
     debug!("Checking for table: {table}"); 
     let table_list = client.list_tables().send().await; 
     match table_list { 
         Ok(list) => Ok(list.table_names().contains(&table.into())), 
        Err(e) \Rightarrow Err(e.into()),
     }
}
```
• Weitere API-Informationen finden Sie unter [ListTables](https://docs.rs/releases/search?query=aws-sdk) in der API-AWSReferenz zum -SDK für Rust.

#### SAP ABAP

SDK für SAP ABAP

#### **a** Note

```
 TRY.
```

```
 oo_result = lo_dyn->listtables( ). 
         " You can loop over the oo_result to get table properties like this. 
         LOOP AT oo_result->get_tablenames( ) INTO DATA(lo_table_name). 
           DATA(lv_tablename) = lo_table_name->get_value( ). 
         ENDLOOP. 
         DATA(lv_tablecount) = lines( oo_result->get_tablenames( ) ). 
         MESSAGE 'Found ' && lv_tablecount && ' tables' TYPE 'I'. 
       CATCH /aws1/cx_rt_service_generic INTO DATA(lo_exception). 
        DATA(lv_error) = |"\{ lo\_exception->av_error = 3" - { lo\_exception-}>av_err_msg }|. 
         MESSAGE lv_error TYPE 'E'.
```
ENDTRY.

• Weitere API-Informationen finden Sie unter [ListTables](https://docs.aws.amazon.com/sdk-for-sap-abap/v1/api/latest/index.html) in der AWS API-Referenz zum -SDK für SAP ABAP.

### **Swift**

### SDK für Swift

## **a** Note

Diese ist die Vorabdokumentation für ein SDK in der Vorversion. Änderungen sind vorbehalten.

## **a** Note

```
 /// Get a list of the DynamoDB tables available in the specified Region. 
    /// 
    /// - Returns: An array of strings listing all of the tables available 
    /// in the Region specified when the session was created. 
    public func getTableList() async throws -> [String] { 
         var tableList: [String] = [] 
        var lastEvaluated: String? = nil 
        // Iterate over the list of tables, 25 at a time, until we have the 
        // names of every table. Add each group to the `tableList` array. 
        // Iteration is complete when `output.lastEvaluatedTableName` is `nil`. 
        repeat { 
             let input = ListTablesInput( 
                 exclusiveStartTableName: lastEvaluated, 
                 limit: 25 
) let output = try await self.session.listTables(input: input)
```

```
 guard let tableNames = output.tableNames else { 
                 return tableList 
 } 
             tableList.append(contentsOf: tableNames) 
             lastEvaluated = output.lastEvaluatedTableName 
         } while lastEvaluated != nil 
        return tableList 
     }
```
• Weitere API-Informationen finden Sie unter [ListTables](https://awslabs.github.io/aws-sdk-swift/reference/0.x) in der AWS API-Referenz zum -SDK für Swift.

Einfügen eines Elements in eine DynamoDB-Tabelle mit einem AWS-SDK

In den folgenden Codebeispielen wird gezeigt, wie Sie ein Element in eine DynamoDB-Tabelle einfügen.

Aktionsbeispiele sind Codeauszüge aus größeren Programmen und müssen im Kontext ausgeführt werden. Sie können diese Aktion in den folgenden Codebeispielen im Kontext sehen:

- [Beschleunigen von Lesevorgängen mit DAX](#page-2073-0)
- [Erste Schritte mit Tabellen, Elementen und Abfragen](#page-2081-0)

.NET

AWS SDK for .NET

# **a** Note

Auf gibt es mehr GitHub. Sie sehen das vollständige Beispiel und erfahren, wie Sie das [AWS-Code-Beispiel-Repository](https://github.com/awsdocs/aws-doc-sdk-examples/tree/main/dotnetv3/dynamodb#code-examples) einrichten und ausführen.

 /// <summary> /// Adds a new item to the table. /// </summary>

```
 /// <param name="client">An initialized Amazon DynamoDB client object.</
param> 
         /// <param name="newMovie">A Movie object containing informtation for 
         /// the movie to add to the table.</param> 
         /// <param name="tableName">The name of the table where the item will be 
  added.</param> 
         /// <returns>A Boolean value that indicates the results of adding the 
 item.</returns>
        public static async Task<bool> PutItemAsync(AmazonDynamoDBClient client,
 Movie newMovie, string tableName) 
         { 
             var item = new Dictionary<string, AttributeValue> 
\{\hspace{.1cm} \}['title'] = new AttributeValue { S = newMovie.title }["year"] = new AttributeValue { N = newMovie.Year.ToString() },
             }; 
             var request = new PutItemRequest 
\{\hspace{.1cm} \} TableName = tableName, 
                 Item = item, 
             }; 
             var response = await client.PutItemAsync(request); 
             return response.HttpStatusCode == System.Net.HttpStatusCode.OK; 
         }
```
• Weitere API-Informationen finden Sie unter [PutItem](https://docs.aws.amazon.com/goto/DotNetSDKV3/dynamodb-2012-08-10/PutItem) in der APIAWS SDK for .NET-Referenz für .

# Bash

AWS CLI mit Bash-Skript

# **a** Note

```
##############################################################################
# function dynamodb_put_item
#
# This function puts an item into a DynamoDB table.
#
# Parameters:
# -n table_name -- The name of the table.
# -i item -- Path to json file containing the item values.
#
# Returns:
# 0 - If successful.
# 1 - If it fails.
##############################################################################
function dynamodb_put_item() { 
  local table_name item response 
  local option OPTARG # Required to use getopts command in a function. 
  ####################################### 
   # Function usage explanation 
  ####################################### 
  function usage() { 
     echo "function dynamodb_put_item" 
     echo "Put an item into a DynamoDB table." 
     echo " -n table_name -- The name of the table." 
     echo " -i item -- Path to json file containing the item values." 
     echo "" 
  } 
  while getopts "n:i:h" option; do 
     case "${option}" in 
       n) table_name="${OPTARG}" ;; 
       i) item="${OPTARG}" ;; 
       h) 
         usage 
         return 0 
         ;; 
      \langle ? \rangle echo "Invalid parameter" 
         usage 
         return 1 
         ;; 
     esac 
   done
```

```
 export OPTIND=1 
   if [[ -z "$table_name" ]]; then 
     errecho "ERROR: You must provide a table name with the -n parameter." 
     usage 
     return 1 
   fi 
   if [[ -z "$item" ]]; then 
     errecho "ERROR: You must provide an item with the -i parameter." 
     usage 
     return 1 
   fi 
   iecho "Parameters:\n" 
   iecho " table_name: $table_name" 
   iecho " item: $item" 
   iecho "" 
   iecho "" 
   response=$(aws dynamodb put-item \ 
     --table-name "$table_name" \ 
     --item file://"$item") 
 local error code=${?}
   if [[ $error_code -ne 0 ]]; then 
     aws_cli_error_log $error_code 
     errecho "ERROR: AWS reports put-item operation failed.$response" 
     return 1 
   fi 
   return 0
}
```
Die in diesem Beispiel verwendeten Dienstprogrammfunktionen.

```
###############################################################################
# function iecho
#
# This function enables the script to display the specified text only if
```

```
# the global variable $VERBOSE is set to true.
###############################################################################
function iecho() { 
  if [\int $VERBOSE == true ]]; then
    echo "$@" 
  fi
}
###############################################################################
# function errecho
#
# This function outputs everything sent to it to STDERR (standard error output).
###############################################################################
function errecho() { 
  printf "%s\n" "$*" 1>&2
}
##############################################################################
# function aws_cli_error_log()
#
# This function is used to log the error messages from the AWS CLI.
#
# See https://docs.aws.amazon.com/cli/latest/topic/return-codes.html#cli-aws-
help-return-codes.
#
# The function expects the following argument:
# $1 - The error code returned by the AWS CLI.
#
# Returns:
# 0: - Success.
#
##############################################################################
function aws_cli_error_log() { 
  local err_code=$1 
  errecho "Error code : $err_code" 
 if \lceil "$err code" == 1 ]; then
     errecho " One or more S3 transfers failed." 
 elif [ "$err_code" == 2 ]; then
     errecho " Command line failed to parse." 
   elif [ "$err_code" == 130 ]; then 
     errecho " Process received SIGINT." 
 elif \lceil "$err code" == 252 ]; then
     errecho " Command syntax invalid." 
   elif [ "$err_code" == 253 ]; then
```

```
 errecho " The system environment or configuration was invalid." 
   elif [ "$err_code" == 254 ]; then 
     errecho " The service returned an error." 
   elif [ "$err_code" == 255 ]; then 
     errecho " 255 is a catch-all error." 
  fi 
  return 0
}
```
• API-Details finden Sie unter [PutItem](https://docs.aws.amazon.com/goto/aws-cli/dynamodb-2012-08-10/PutItem) in der AWS CLI -Befehlsreferenz.

#### $C++$

SDK für C++

### **G** Note

```
//! Put an item in an Amazon DynamoDB table.
/*! 
  \sa putItem() 
   \param tableName: The table name. 
  \param artistKey: The artist key. This is the partition key for the table. 
  \param artistValue: The artist value. 
  \param albumTitleKey: The album title key. 
  \param albumTitleValue: The album title value. 
  \param awardsKey: The awards key. 
  \param awardsValue: The awards value. 
  \param songTitleKey: The song title key. 
  \param songTitleValue: The song title value. 
  \param clientConfiguration: AWS client configuration. 
  \return bool: Function succeeded. 
  */
bool AwsDoc::DynamoDB::putItem(const Aws::String &tableName, 
                                  const Aws::String &artistKey, 
                                  const Aws::String &artistValue, 
                                  const Aws::String &albumTitleKey,
```

```
 const Aws::String &albumTitleValue, 
                                  const Aws::String &awardsKey, 
                                  const Aws::String &awardsValue, 
                                  const Aws::String &songTitleKey, 
                                  const Aws::String &songTitleValue, 
                                  const Aws::Client::ClientConfiguration 
  &clientConfiguration) { 
     Aws::DynamoDB::DynamoDBClient dynamoClient(clientConfiguration); 
     Aws::DynamoDB::Model::PutItemRequest putItemRequest; 
     putItemRequest.SetTableName(tableName); 
     putItemRequest.AddItem(artistKey, 
  Aws::DynamoDB::Model::AttributeValue().SetS( 
             artistValue)); // This is the hash key. 
     putItemRequest.AddItem(albumTitleKey, 
  Aws::DynamoDB::Model::AttributeValue().SetS( 
             albumTitleValue)); 
     putItemRequest.AddItem(awardsKey, 
 Aws::DynamoDB::Model::AttributeValue().SetS(awardsValue));
     putItemRequest.AddItem(songTitleKey, 
  Aws::DynamoDB::Model::AttributeValue().SetS(songTitleValue)); 
     const Aws::DynamoDB::Model::PutItemOutcome outcome = dynamoClient.PutItem( 
             putItemRequest); 
     if (outcome.IsSuccess()) { 
         std::cout << "Successfully added Item!" << std::endl; 
     } 
     else { 
         std::cerr << outcome.GetError().GetMessage() << std::endl; 
     } 
     return outcome.IsSuccess();
}
```
• Weitere API-Informationen finden Sie unter [PutItem](https://docs.aws.amazon.com/goto/SdkForCpp/dynamodb-2012-08-10/PutItem) in der APIAWS SDK for C++-Referenz für .

## CLI

# AWS CLI

Beispiel 1: So fügen Sie ein Element zu einer Tabelle hinzu

Im folgenden put-item Beispiel wird der MusicCollection Tabelle ein neues Element hinzugefügt.

```
aws dynamodb put-item \ 
     --table-name MusicCollection \ 
     --item file://item.json \ 
     --return-consumed-capacity TOTAL \ 
     --return-item-collection-metrics SIZE
```
Inhalt von item.json:

```
{ 
    "Artist": {"S": "No One You Know"},
     "SongTitle": {"S": "Call Me Today"}, 
     "AlbumTitle": {"S": "Greatest Hits"}
}
```
Ausgabe:

```
{ 
      "ConsumedCapacity": { 
           "TableName": "MusicCollection", 
           "CapacityUnits": 1.0 
     }, 
      "ItemCollectionMetrics": { 
           "ItemCollectionKey": { 
               "Artist": { 
                    "S": "No One You Know" 
               } 
          }, 
           "SizeEstimateRangeGB": [ 
               0.0, 
               1.0 
         \mathbf{1} }
}
```
Weitere Informationen finden Sie unter [Schreiben eines Elements](https://docs.aws.amazon.com/amazondynamodb/latest/developerguide/WorkingWithItems.html#WorkingWithItems.WritingData) im Amazon-DynamoDB-Entwicklerhandbuch.

Beispiel 2: Bedingtes Überschreiben eines Elements in einer Tabelle

Im folgenden put-item Beispiel wird ein vorhandenes Element in der MusicCollection Tabelle nur überschrieben, wenn dieses vorhandene Element ein AlbumTitle Attribut mit dem Wert hatGreatest Hits. Der Befehl gibt den vorherigen Wert des Elements zurück.

```
aws dynamodb put-item \setminus --table-name MusicCollection \ 
     --item file://item.json \ 
    --condition-expression "#A = :A" \
     --expression-attribute-names file://names.json \ 
     --expression-attribute-values file://values.json \ 
     --return-values ALL_OLD
```
Inhalt von item.json:

```
{ 
    "Artist": {"S": "No One You Know"},
     "SongTitle": {"S": "Call Me Today"}, 
     "AlbumTitle": {"S": "Somewhat Famous"}
}
```
Inhalt von names.json:

```
{ 
     "#A": "AlbumTitle"
}
```
Inhalt von values.json:

```
{ 
     ":A": {"S": "Greatest Hits"}
}
```
Ausgabe:

{

"Attributes": {

```
 "AlbumTitle": { 
               "S": "Greatest Hits" 
          }, 
          "Artist": { 
               "S": "No One You Know" 
          }, 
          "SongTitle": { 
               "S": "Call Me Today" 
          } 
     }
}
```
Wenn der Schlüssel bereits vorhanden ist, sollten Sie die folgende Ausgabe sehen:

```
A client error (ConditionalCheckFailedException) occurred when calling the 
  PutItem operation: The conditional request failed.
```
Weitere Informationen finden Sie unter [Schreiben eines Elements](https://docs.aws.amazon.com/amazondynamodb/latest/developerguide/WorkingWithItems.html#WorkingWithItems.WritingData) im Amazon-DynamoDB-Entwicklerhandbuch.

• API-Details finden Sie unter [PutItem](https://awscli.amazonaws.com/v2/documentation/api/latest/reference/dynamodb/put-item.html) in der AWS CLI -Befehlsreferenz.

### Go

SDK für Go V2

### **a** Note

```
// TableBasics encapsulates the Amazon DynamoDB service actions used in the 
  examples.
// It contains a DynamoDB service client that is used to act on the specified 
  table.
type TableBasics struct { 
  DynamoDbClient *dynamodb.Client 
  TableName string
}
```

```
// AddMovie adds a movie the DynamoDB table.
func (basics TableBasics) AddMovie(movie Movie) error { 
  item, err := attributevalue.MarshalMap(movie) 
 if err != nil {
   panic(err) 
  } 
  _, err = basics.DynamoDbClient.PutItem(context.TODO(), &dynamodb.PutItemInput{ 
  TableName: aws.String(basics.TableName), Item: item, 
  }) 
 if err != nil {
  log.Printf("Couldn't add item to table. Here's why: %v\n", err) 
  } 
  return err
}
// Movie encapsulates data about a movie. Title and Year are the composite 
  primary key
// of the movie in Amazon DynamoDB. Title is the sort key, Year is the partition 
  key,
// and Info is additional data.
type Movie struct { 
 Title string \qquad \qquad \text{`dynamodbav:"title"`}Year int \gamma Info map[string]interface{} `dynamodbav:"info"`
}
// GetKey returns the composite primary key of the movie in a format that can be
// sent to DynamoDB.
func (movie Movie) GetKey() map[string]types.AttributeValue { 
  title, err := attributevalue.Marshal(movie.Title) 
 if err != nil {
   panic(err) 
  } 
  year, err := attributevalue.Marshal(movie.Year) 
 if err != nil {
   panic(err) 
  } 
  return map[string]types.AttributeValue{"title": title, "year": year}
}
```

```
// String returns the title, year, rating, and plot of a movie, formatted for the 
  example.
func (movie Movie) String() string { 
  return fmt.Sprintf("%v\n\tReleased: %v\n\tRating: %v\n\tPlot: %v\n", 
   movie.Title, movie.Year, movie.Info["rating"], movie.Info["plot"])
}
```
• Weitere API-Informationen finden Sie unter [PutItem](https://pkg.go.dev/github.com/aws/aws-sdk-go-v2/service/dynamodb#Client.PutItem) in der APIAWS SDK for Go-Referenz für

#### Java

## SDK für Java 2.x

.

#### **a** Note

Auf gibt es mehr GitHub. Sie sehen das vollständige Beispiel und erfahren, wie Sie das [AWS-Code-Beispiel-Repository](https://github.com/awsdocs/aws-doc-sdk-examples/tree/main/javav2/example_code/dynamodb#readme) einrichten und ausführen.

Fügt ein Element mithilfe von in eine Tabelle ei[nDynamoDbClient.](https://docs.aws.amazon.com/sdk-for-java/latest/reference/software/amazon/awssdk/services/dynamodb/DynamoDbClient.html)

```
import software.amazon.awssdk.regions.Region;
import software.amazon.awssdk.services.dynamodb.DynamoDbClient;
import software.amazon.awssdk.services.dynamodb.model.AttributeValue;
import software.amazon.awssdk.services.dynamodb.model.DynamoDbException;
import software.amazon.awssdk.services.dynamodb.model.PutItemRequest;
import software.amazon.awssdk.services.dynamodb.model.PutItemResponse;
import software.amazon.awssdk.services.dynamodb.model.ResourceNotFoundException;
import java.util.HashMap;
/** 
  * Before running this Java V2 code example, set up your development 
  * environment, including your credentials. 
 * 
  * For more information, see the following documentation topic: 
 * 
  * https://docs.aws.amazon.com/sdk-for-java/latest/developer-guide/get-
started.html
```

```
 * 
  * To place items into an Amazon DynamoDB table using the AWS SDK for Java V2, 
  * its better practice to use the 
  * Enhanced Client. See the EnhancedPutItem example. 
  */
public class PutItem { 
     public static void main(String[] args) { 
         final String usage = """ 
                  Usage: 
                      <tableName> <key> <keyVal> <albumtitle> <albumtitleval> 
  <awards> <awardsval> <Songtitle> <songtitleval> 
                  Where: 
                      tableName - The Amazon DynamoDB table in which an item is 
 placed (for example, Music3). 
                      key - The key used in the Amazon DynamoDB table (for example, 
 Artist). 
                      keyval - The key value that represents the item to get (for 
 example, Famous Band). 
                      albumTitle - The Album title (for example, AlbumTitle). 
                      AlbumTitleValue - The name of the album (for example, Songs 
 About Life ). 
                      Awards - The awards column (for example, Awards). 
                      AwardVal - The value of the awards (for example, 10). 
                      SongTitle - The song title (for example, SongTitle). 
                      SongTitleVal - The value of the song title (for example, 
 Happy Day). 
                  **Warning** This program will place an item that you specify 
  into a table! 
                  """; 
        if (args.length != 9) {
             System.out.println(usage); 
             System.exit(1); 
         } 
         String tableName = args[0]; 
        String key = args[1];
         String keyVal = args[2]; 
         String albumTitle = args[3]; 
         String albumTitleValue = args[4]; 
         String awards = args[5]; 
        String awardVal = args[6];
```

```
 String songTitle = args[7]; 
       String songTitleVal = args[8];
        Region region = Region.US_EAST_1; 
        DynamoDbClient ddb = DynamoDbClient.builder() 
                 .region(region) 
                 .build(); 
        putItemInTable(ddb, tableName, key, keyVal, albumTitle, albumTitleValue, 
 awards, awardVal, songTitle, 
                 songTitleVal); 
        System.out.println("Done!"); 
        ddb.close(); 
    } 
    public static void putItemInTable(DynamoDbClient ddb, 
            String tableName, 
            String key, 
            String keyVal, 
            String albumTitle, 
            String albumTitleValue, 
            String awards, 
            String awardVal, 
            String songTitle, 
           String songTitleVal) {
        HashMap<String, AttributeValue> itemValues = new HashMap<>(); 
        itemValues.put(key, AttributeValue.builder().s(keyVal).build()); 
        itemValues.put(songTitle, 
 AttributeValue.builder().s(songTitleVal).build()); 
        itemValues.put(albumTitle, 
 AttributeValue.builder().s(albumTitleValue).build()); 
        itemValues.put(awards, AttributeValue.builder().s(awardVal).build()); 
        PutItemRequest request = PutItemRequest.builder() 
                 .tableName(tableName) 
                 .item(itemValues) 
                .build();
        try { 
             PutItemResponse response = ddb.putItem(request); 
            System.out.println(tableName + " was successfully updated. The 
 request id is " 
                     + response.responseMetadata().requestId());
```

```
 } catch (ResourceNotFoundException e) { 
              System.err.format("Error: The Amazon DynamoDB table \"%s\" can't be 
  found.\n", tableName); 
              System.err.println("Be sure that it exists and that you've typed its 
  name correctly!"); 
              System.exit(1); 
         } catch (DynamoDbException e) { 
              System.err.println(e.getMessage()); 
              System.exit(1); 
         } 
     }
}
```
• Weitere API-Informationen finden Sie unter [PutItem](https://docs.aws.amazon.com/goto/SdkForJavaV2/dynamodb-2012-08-10/PutItem) in der APIAWS SDK for Java 2.x-Referenz für .

## **JavaScript**

SDK für JavaScript (v3)

## **a** Note

Auf gibt es mehr GitHub. Sie sehen das vollständige Beispiel und erfahren, wie Sie das [AWS-Code-Beispiel-Repository](https://github.com/awsdocs/aws-doc-sdk-examples/tree/main/javascriptv3/example_code/dynamodb#code-examples) einrichten und ausführen.

In diesem Beispiel wird der Dokument-Client verwendet, um die Arbeit mit Elementen in DynamoDB zu vereinfachen. API-Details finden Sie unter [PutCommand.](https://docs.aws.amazon.com/AWSJavaScriptSDK/v3/latest/Package/-aws-sdk-lib-dynamodb/Class/PutCommand/)

```
import { DynamoDBClient } from "@aws-sdk/client-dynamodb";
import { PutCommand, DynamoDBDocumentClient } from "@aws-sdk/lib-dynamodb";
const client = new DynamoDBClient(\{\});
const docClient = DynamoDBDocumentClient.from(client);
export const main = async () => {
   const command = new PutCommand({ 
     TableName: "HappyAnimals", 
     Item: {
```

```
 CommonName: "Shiba Inu", 
     }, 
   }); 
   const response = await docClient.send(command); 
   console.log(response); 
   return response;
};
```
• Weitere API-Informationen finden Sie unter [PutItem](https://docs.aws.amazon.com/AWSJavaScriptSDK/v3/latest/client/dynamodb/command/PutItemCommand) in der APIAWS SDK for JavaScript-Referenz für .

SDK für JavaScript (v2)

# **a** Note

Auf gibt es mehr GitHub. Sie sehen das vollständige Beispiel und erfahren, wie Sie das [AWS-Code-Beispiel-Repository](https://github.com/awsdocs/aws-doc-sdk-examples/tree/main/javascript/example_code/dynamodb#code-examples) einrichten und ausführen.

Fügen Sie ein Element in eine Tabelle ein.

```
// Load the AWS SDK for Node.js
var AWS = require("aws-sdk");
// Set the region
AWS.config.update({ region: "REGION" });
// Create the DynamoDB service object
var ddb = new AWS.DynamoDB({ apiVersion: "2012-08-10" });
var params = { 
   TableName: "CUSTOMER_LIST", 
  Item: { 
     CUSTOMER_ID: { N: "001" }, 
     CUSTOMER_NAME: { S: "Richard Roe" }, 
   },
};
// Call DynamoDB to add the item to the table
ddb.putItem(params, function (err, data) { 
   if (err) { 
     console.log("Error", err);
```

```
 } else { 
     console.log("Success", data); 
   }
});
```
Fügen Sie ein Element mithilfe des DynamoDB-Dokument-Clients in eine Tabelle ein.

```
// Load the AWS SDK for Node.js
var AWS = require("aws-sdk");
// Set the region
AWS.config.update({ region: "REGION" });
// Create DynamoDB document client
var docClient = new AWS.DynamoDB.DocumentClient({ apiVersion: "2012-08-10" });
var params = { 
   TableName: "TABLE", 
   Item: { 
     HASHKEY: VALUE, 
     ATTRIBUTE_1: "STRING_VALUE", 
     ATTRIBUTE_2: VALUE_2, 
   },
};
docClient.put(params, function (err, data) { 
   if (err) { 
     console.log("Error", err); 
   } else { 
     console.log("Success", data); 
   }
});
```
- Weitere Informationen finden Sie im [AWS SDK for JavaScript-Entwicklerhandbuch](https://docs.aws.amazon.com/sdk-for-javascript/v2/developer-guide/dynamodb-example-table-read-write.html#dynamodb-example-table-read-write-writing-an-item).
- Weitere API-Informationen finden Sie unter [PutItem](https://docs.aws.amazon.com/goto/AWSJavaScriptSDK/dynamodb-2012-08-10/PutItem) in der APIAWS SDK for JavaScript-Referenz für .

# Kotlin

# SDK für Kotlin

# **a** Note

```
suspend fun putItemInTable( 
     tableNameVal: String, 
     key: String, 
     keyVal: String, 
     albumTitle: String, 
     albumTitleValue: String, 
     awards: String, 
     awardVal: String, 
     songTitle: String, 
     songTitleVal: String
) { 
     val itemValues = mutableMapOf<String, AttributeValue>() 
     // Add all content to the table. 
     itemValues[key] = AttributeValue.S(keyVal) 
     itemValues[songTitle] = AttributeValue.S(songTitleVal) 
     itemValues[albumTitle] = AttributeValue.S(albumTitleValue) 
     itemValues[awards] = AttributeValue.S(awardVal) 
     val request = PutItemRequest { 
         tableName = tableNameVal 
         item = itemValues 
     } 
     DynamoDbClient { region = "us-east-1" }.use { ddb -> 
         ddb.putItem(request) 
         println(" A new item was placed into $tableNameVal.") 
     }
}
```
• Weitere API-Informationen finden Sie unter [PutItem](https://github.com/awslabs/aws-sdk-kotlin#generating-api-documentation) in der AWS API-Referenz zum -SDK für Kotlin.

# PHP

```
SDK für PHP
```
# **a** Note

```
 echo "What's the name of the last movie you watched?\n"; 
     while (empty($movieName)) { 
          $movieName = testable_readline("Movie name: "); 
     } 
     echo "And what year was it released?\n"; 
     $movieYear = "year"; 
     while (!is_numeric($movieYear) || intval($movieYear) != $movieYear) { 
          $movieYear = testable_readline("Year released: "); 
     } 
     $service->putItem([ 
          'Item' => [ 
              'year' => [ 
                   'N' => "$movieYear", 
              ], 
             'title' \Rightarrow [
                   'S' => $movieName, 
              ], 
          ], 
          'TableName' => $tableName, 
     ]); 
 public function putItem(array $array) 
 { 
     $this->dynamoDbClient->putItem($array); 
 }
```
• Weitere API-Informationen finden Sie unter [PutItem](https://docs.aws.amazon.com/goto/SdkForPHPV3/dynamodb-2012-08-10/PutItem) in der APIAWS SDK for PHP-Referenz für .

## Python

SDK für Python (Boto3)

# **a** Note

```
class Movies: 
     """Encapsulates an Amazon DynamoDB table of movie data.""" 
     def __init__(self, dyn_resource): 
 """ 
         :param dyn_resource: A Boto3 DynamoDB resource. 
         """ 
         self.dyn_resource = dyn_resource 
         # The table variable is set during the scenario in the call to 
         # 'exists' if the table exists. Otherwise, it is set by 'create_table'. 
         self.table = None 
     def add_movie(self, title, year, plot, rating): 
        "" "
         Adds a movie to the table. 
         :param title: The title of the movie. 
         :param year: The release year of the movie. 
         :param plot: The plot summary of the movie. 
         :param rating: The quality rating of the movie. 
         """ 
         try: 
             self.table.put_item( 
                  Item={ 
                      "year": year, 
                      "title": title, 
                      "info": {"plot": plot, "rating": Decimal(str(rating))},
```

```
 } 
) except ClientError as err: 
           logger.error( 
               "Couldn't add movie %s to table %s. Here's why: %s: %s", 
               title, 
               self.table.name, 
               err.response["Error"]["Code"], 
               err.response["Error"]["Message"], 
) raise
```
• Weitere API-Informationen finden Sie unter [PutItem](https://docs.aws.amazon.com/goto/boto3/dynamodb-2012-08-10/PutItem) in der AWS API-Referenz zum -SDK für Python (Boto3).

#### Ruby

SDK für Ruby

**a** Note

```
class DynamoDBBasics 
   attr_reader :dynamo_resource 
   attr_reader :table 
  def initialize(table_name) 
     client = Aws::DynamoDB::Client.new(region: "us-east-1") 
     @dynamo_resource = Aws::DynamoDB::Resource.new(client: client) 
     @table = @dynamo_resource.table(table_name) 
   end 
   # Adds a movie to the table. 
   # 
   # @param movie [Hash] The title, year, plot, and rating of the movie. 
   def add_item(movie)
```

```
 @table.put_item( 
     item: { 
        "year" => movie[:year], 
        "title" => movie[:title], 
       "info" => {\text{``plot''}} => {\text{movie[:plot]}}, {\text{``rating''}} => {\text{movie[:rating]}})
 rescue Aws::DynamoDB::Errors::ServiceError => e 
   puts("Couldn't add movie #{title} to table #{@table.name}. Here's why:") 
   puts("\t#{e.code}: #{e.message}") 
   raise 
 end
```
• Weitere API-Informationen finden Sie unter [PutItem](https://docs.aws.amazon.com/goto/SdkForRubyV3/dynamodb-2012-08-10/PutItem) in der APIAWS SDK for Ruby-Referenz für .

### Rust

### SDK für Rust

#### **a** Note

```
pub async fn add_item(client: &Client, item: Item, table: &String) -> 
 Result<ItemOut, Error> { 
     let user_av = AttributeValue::S(item.username); 
     let type_av = AttributeValue::S(item.p_type); 
     let age_av = AttributeValue::S(item.age); 
     let first_av = AttributeValue::S(item.first); 
     let last_av = AttributeValue::S(item.last); 
     let request = client 
         .put_item() 
         .table_name(table) 
         .item("username", user_av) 
         .item("account_type", type_av) 
         .item("age", age_av) 
         .item("first_name", first_av) 
         .item("last_name", last_av);
```

```
 println!("Executing request [{request:?}] to add item..."); 
 let resp = request.send().await?; 
 let attributes = resp.attributes().unwrap(); 
 let username = attributes.get("username").cloned(); 
 let first_name = attributes.get("first_name").cloned(); 
 let last_name = attributes.get("last_name").cloned(); 
 let age = attributes.get("age").cloned(); 
 let p_type = attributes.get("p_type").cloned(); 
 println!( 
     "Added user {:?}, {:?} {:?}, age {:?} as {:?} user", 
     username, first_name, last_name, age, p_type 
 ); 
 Ok(ItemOut { 
     p_type, 
     age, 
     username, 
     first_name, 
     last_name, 
 })
```
• Weitere API-Informationen finden Sie unter [PutItem](https://docs.rs/releases/search?query=aws-sdk) in der AWS API-Referenz zum -SDK für Rust.

# SAP ABAP

}

### SDK für SAP ABAP

### **a**) Note

```
 TRY. 
        DATA(lo_resp) = lo_dyn->putitem( 
          iv_tablename = iv_table_name 
         it it item = it item ).
        MESSAGE '1 row inserted into DynamoDB Table' && iv_table_name TYPE 'I'. 
      CATCH /aws1/cx_dyncondalcheckfaile00. 
        MESSAGE 'A condition specified in the operation could not be evaluated.' 
 TYPE 'E'. 
      CATCH /aws1/cx_dynresourcenotfoundex. 
        MESSAGE 'The table or index does not exist' TYPE 'E'. 
      CATCH /aws1/cx_dyntransactconflictex. 
        MESSAGE 'Another transaction is using the item' TYPE 'E'. 
    ENDTRY.
```
• Weitere API-Informationen finden Sie unter [PutItem](https://docs.aws.amazon.com/sdk-for-sap-abap/v1/api/latest/index.html) in der AWS API-Referenz zum -SDK für SAP ABAP.

#### Swift

SDK für Swift

### **a** Note

Diese ist die Vorabdokumentation für ein SDK in der Vorversion. Änderungen sind vorbehalten.

## **a** Note

```
 /// Add a movie specified as a `Movie` structure to the Amazon DynamoDB 
// table.
 /// 
 /// - Parameter movie: The `Movie` to add to the table. 
 /// 
 func add(movie: Movie) async throws {
```

```
 guard let client = self.ddbClient else { 
             throw MoviesError.UninitializedClient 
         } 
         // Get a DynamoDB item containing the movie data. 
         let item = try await movie.getAsItem() 
         // Send the `PutItem` request to Amazon DynamoDB. 
         let input = PutItemInput( 
             item: item, 
             tableName: self.tableName 
        \lambda= \pm \pm \pm \sqrt{} await client.putItem(input: input)
     } 
    /// 
    /// Return an array mapping attribute names to Amazon DynamoDB attribute 
    /// values, representing the contents of the `Movie` record as a DynamoDB 
   // item.
     /// 
     /// - Returns: The movie item as an array of type 
    /// `[Swift.String:DynamoDBClientTypes.AttributeValue]`. 
     /// 
     func getAsItem() async throws -> 
 [Swift.String:DynamoDBClientTypes.AttributeValue] { 
         // Build the item record, starting with the year and title, which are 
         // always present. 
         var item: [Swift.String:DynamoDBClientTypes.AttributeValue] = [ 
             "year": .n(String(self.year)), 
             "title": .s(self.title) 
         ] 
         // Add the `info` field with the rating and/or plot if they're 
         // available. 
         var details: [Swift.String:DynamoDBClientTypes.AttributeValue] = [:] 
         if (self.info.rating != nil || self.info.plot != nil) { 
             if self.info.rating != nil { 
                  details["rating"] = .n(String(self.info.rating!)) 
 } 
             if self.info.plot != nil { 
                  details["plot"] = .s(self.info.plot!)
```

```
 } 
        } 
        item["info"] = .m(details) 
        return item 
    }
```
• Weitere API-Informationen finden Sie unter [PutItem](https://awslabs.github.io/aws-sdk-swift/reference/0.x) in der API-AWSReferenz zum -SDK für **Swift** 

# Abfragen einer DynamoDB-Tabelle mit einem AWS-SDK

In den folgenden Codebeispielen wird gezeigt, wie DynamoDB-Tabellen abgefragt werden.

Aktionsbeispiele sind Codeauszüge aus größeren Programmen und müssen im Kontext ausgeführt werden. Sie können diese Aktion in den folgenden Codebeispielen im Kontext sehen:

- [Beschleunigen von Lesevorgängen mit DAX](#page-2073-0)
- [Erste Schritte mit Tabellen, Elementen und Abfragen](#page-2081-0)

### .NET

AWS SDK for .NET

#### **a** Note

Auf gibt es mehr GitHub. Sie sehen das vollständige Beispiel und erfahren, wie Sie das [AWS-Code-Beispiel-Repository](https://github.com/awsdocs/aws-doc-sdk-examples/tree/main/dotnetv3/dynamodb#code-examples) einrichten und ausführen.

 /// <summary> /// Queries the table for movies released in a particular year and /// then displays the information for the movies returned. /// </summary> /// <param name="client">The initialized DynamoDB client object.</param> /// <param name="tableName">The name of the table to query.</param> /// <param name="year">The release year for which we want to /// view movies.</param>

```
 /// <returns>The number of movies that match the query.</returns> 
        public static async Task<int> QueryMoviesAsync(AmazonDynamoDBClient
 client, string tableName, int year) 
         { 
             var movieTable = Table.LoadTable(client, tableName); 
             var filter = new QueryFilter("year", QueryOperator.Equal, year); 
             Console.WriteLine("\nFind movies released in: {year}:"); 
             var config = new QueryOperationConfig() 
\{\hspace{.1cm} \}Limit = 10, // 10 items per page.
                Select = SelectValues. SpecificAttributes,
                 AttributesToGet = new List<string> 
\overline{a} "title", 
                   "year", 
                 }, 
                 ConsistentRead = true, 
                 Filter = filter, 
             }; 
             // Value used to track how many movies match the 
             // supplied criteria. 
             var moviesFound = 0; 
            Search search = movieTable.Query(config);
             do 
             { 
                 var movieList = await search.GetNextSetAsync(); 
                 moviesFound += movieList.Count; 
                 foreach (var movie in movieList) 
\overline{a} DisplayDocument(movie); 
 } 
 } 
             while (!search.IsDone); 
             return moviesFound; 
        }
```
• Weitere API-Informationen finden Sie unter [Query](https://docs.aws.amazon.com/goto/DotNetSDKV3/dynamodb-2012-08-10/Query) in der AWS SDK for .NET-API-Referenz.

#### Bash

AWS CLI mit Bash-Skript

# **a** Note

```
#############################################################################
# function dynamodb_query
#
# This function queries a DynamoDB table.
#
# Parameters:
# -n table_name -- The name of the table.
# -k key_condition_expression -- The key condition expression.
# -a attribute_names -- Path to JSON file containing the attribute names.
# -v attribute_values -- Path to JSON file containing the attribute values.
# [-p projection_expression] -- Optional projection expression.
#
# Returns:
# The items as json output.
# And:
# 0 - If successful.
# 1 - If it fails.
###########################################################################
function dynamodb_query() { 
   local table_name key_condition_expression attribute_names attribute_values 
  projection_expression response 
  local option OPTARG # Required to use getopts command in a function. 
   # ###################################### 
  # Function usage explanation 
   ####################################### 
  function usage() { 
    echo "function dynamodb_query" 
    echo "Query a DynamoDB table." 
     echo " -n table_name -- The name of the table."
```

```
 echo " -k key_condition_expression -- The key condition expression." 
    echo " -a attribute_names -- Path to JSON file containing the attribute 
 names." 
    echo " -v attribute_values -- Path to JSON file containing the attribute 
 values." 
    echo " [-p projection_expression] -- Optional projection expression." 
    echo "" 
 } 
 while getopts "n:k:a:v:p:h" option; do 
    case "${option}" in 
      n) table_name="${OPTARG}" ;; 
      k) key_condition_expression="${OPTARG}" ;; 
     a) attribute_names="${OPTARG}" ;;
     v) attribute_values="${OPTARG}" ;;
      p) projection_expression="${OPTARG}" ;; 
      h) 
        usage 
        return 0 
        ;; 
     \langle ? \rangle echo "Invalid parameter" 
        usage 
        return 1 
        ;; 
    esac 
  done 
  export OPTIND=1 
 if [[ -z "$table_name" ]]; then 
    errecho "ERROR: You must provide a table name with the -n parameter." 
    usage 
    return 1 
 fi 
 if [[ -z "$key_condition_expression" ]]; then 
    errecho "ERROR: You must provide a key condition expression with the -k 
 parameter." 
    usage 
    return 1 
 fi 
  if [[ -z "$attribute_names" ]]; then 
    errecho "ERROR: You must provide a attribute names with the -a parameter."
```

```
 usage 
     return 1 
   fi 
   if [[ -z "$attribute_values" ]]; then 
     errecho "ERROR: You must provide a attribute values with the -v parameter." 
     usage 
     return 1 
   fi 
   if [[ -z "$projection_expression" ]]; then 
     response=$(aws dynamodb query \ 
       --table-name "$table_name" \ 
       --key-condition-expression "$key_condition_expression" \ 
       --expression-attribute-names file://"$attribute_names" \ 
       --expression-attribute-values file://"$attribute_values") 
   else 
     response=$(aws dynamodb query \ 
       --table-name "$table_name" \ 
       --key-condition-expression "$key_condition_expression" \ 
      --expression-attribute-names file://"$attribute names" \
       --expression-attribute-values file://"$attribute_values" \ 
       --projection-expression "$projection_expression") 
   fi 
   local error_code=${?} 
   if [[ $error_code -ne 0 ]]; then 
     aws_cli_error_log $error_code 
     errecho "ERROR: AWS reports query operation failed.$response" 
     return 1 
   fi 
   echo "$response" 
   return 0
}
```
Die in diesem Beispiel verwendeten Dienstprogrammfunktionen.

############################################################################### # function errecho

```
# This function outputs everything sent to it to STDERR (standard error output).
###############################################################################
function errecho() { 
   printf "%s\n" "$*" 1>&2
}
##############################################################################
# function aws cli error log()
#
# This function is used to log the error messages from the AWS CLI.
#
# See https://docs.aws.amazon.com/cli/latest/topic/return-codes.html#cli-aws-
help-return-codes.
#
# The function expects the following argument:
# $1 - The error code returned by the AWS CLI.
#
# Returns:
# 0: - Success.
#
##############################################################################
function aws_cli_error_log() { 
   local err_code=$1 
   errecho "Error code : $err_code" 
  if [ "$err_code" == 1 ]; then
     errecho " One or more S3 transfers failed." 
  elif \lceil "$err code" == 2 ]; then
     errecho " Command line failed to parse." 
  elif \lceil "$err code" == 130 ]; then
     errecho " Process received SIGINT." 
  elif \lceil "$err code" == 252 ]; then
     errecho " Command syntax invalid." 
   elif [ "$err_code" == 253 ]; then 
     errecho " The system environment or configuration was invalid." 
  elif \lceil "$err code" == 254 ]; then
     errecho " The service returned an error." 
   elif [ "$err_code" == 255 ]; then 
     errecho " 255 is a catch-all error." 
   fi 
   return 0
}
```
• API-Details finden Sie unter [Query](https://docs.aws.amazon.com/goto/aws-cli/dynamodb-2012-08-10/Query) in der AWS CLI-Befehlsreferenz.

#### $C++$

SDK für C++

### **a** Note

```
//! Perform a query on an Amazon DynamoDB Table and retrieve items.
/*! 
  \sa queryItem() 
  \param tableName: The table name. 
  \param partitionKey: The partition key. 
  \param partitionValue: The value for the partition key. 
  \param projectionExpression: The projections expression, which is ignored if 
  empty. 
  \param clientConfiguration: AWS client configuration. 
  \return bool: Function succeeded. 
   */
/* 
  * The partition key attribute is searched with the specified value. By default, 
  all fields and values 
  * contained in the item are returned. If an optional projection expression is 
  * specified on the command line, only the specified fields and values are 
  * returned. 
  */
bool AwsDoc::DynamoDB::queryItems(const Aws::String &tableName, 
                                     const Aws::String &partitionKey, 
                                     const Aws::String &partitionValue, 
                                     const Aws::String &projectionExpression, 
                                     const Aws::Client::ClientConfiguration 
  &clientConfiguration) { 
     Aws::DynamoDB::DynamoDBClient dynamoClient(clientConfiguration); 
     Aws::DynamoDB::Model::QueryRequest request;
```

```
 request.SetTableName(tableName); 
     if (!projectionExpression.empty()) { 
         request.SetProjectionExpression(projectionExpression); 
     } 
     // Set query key condition expression. 
     request.SetKeyConditionExpression(partitionKey + "= :valueToMatch"); 
     // Set Expression AttributeValues. 
     Aws::Map<Aws::String, Aws::DynamoDB::Model::AttributeValue> attributeValues; 
     attributeValues.emplace(":valueToMatch", partitionValue); 
     request.SetExpressionAttributeValues(attributeValues); 
     bool result = true; 
     // "exclusiveStartKey" is used for pagination. 
     Aws::Map<Aws::String, Aws::DynamoDB::Model::AttributeValue> 
  exclusiveStartKey; 
     do { 
         if (!exclusiveStartKey.empty()) { 
              request.SetExclusiveStartKey(exclusiveStartKey); 
              exclusiveStartKey.clear(); 
         } 
         // Perform Query operation. 
        const Aws::DynamoDB::Model::QueryOutcome &outcome =
 dynamoClient.Query(request); 
         if (outcome.IsSuccess()) { 
              // Reference the retrieved items. 
             const Aws:: Vector<Aws:: Map<Aws:: String,
 Aws::DynamoDB::Model::AttributeValue>> &items = outcome.GetResult().GetItems(); 
              if (!items.empty()) { 
                   std::cout << "Number of items retrieved from Query: " << 
  items.size() 
                              << std::endl; 
                  // Iterate each item and print. 
                   for (const auto &item: items) { 
                       std::cout 
\langle\langle\cdot,\cdot\rangle\rangle and \langle\cdot,\cdot\rangle and \langle\cdot,\cdot\rangle and \langle\cdot,\cdot\rangle "******************************************************" 
                                << std::endl; 
                       // Output each retrieved field and its value.
```

```
 for (const auto &i: item) 
                         std::cout << i.first << ": " << i.second.GetS() << 
  std::endl; 
 } 
 } 
             else { 
                 std::cout << "No item found in table: " << tableName << 
  std::endl; 
 } 
             exclusiveStartKey = outcome.GetResult().GetLastEvaluatedKey(); 
         } 
         else { 
             std::cerr << "Failed to Query items: " << 
  outcome.GetError().GetMessage(); 
             result = false; 
             break; 
         } 
     } while (!exclusiveStartKey.empty()); 
     return result;
}
```
• Weitere API-Informationen finden Sie unter [Query](https://docs.aws.amazon.com/goto/SdkForCpp/dynamodb-2012-08-10/Query) in der AWS SDK for C++-API-Referenz.

# CLI

## AWS CLI

Beispiel 1: So fragen Sie eine Tabelle ab

Im folgenden query Beispiel werden Elemente in der MusicCollection Tabelle abgefragt. Die Tabelle hat einen hash-and-range Primärschlüssel (Artist und SongTitle), aber diese Abfrage gibt nur den Hash-Schlüsselwert an. Sie gibt Titel zurück, die der Künstler mit dem Namen "No One You Know" hat.

```
aws dynamodb query \ 
     --table-name MusicCollection \ 
     --projection-expression "SongTitle" \ 
    --key-condition-expression "Artist = :v1" \setminus --expression-attribute-values file://expression-attributes.json \
```

```
 --return-consumed-capacity TOTAL
```
Inhalt von expression-attributes.json:

```
{ 
     ":v1": {"S": "No One You Know"}
}
```
Ausgabe:

```
{ 
     "Items": [ 
          { 
              "SongTitle": { 
                   "S": "Call Me Today" 
              }, 
              "SongTitle": { 
                   "S": "Scared of My Shadow" 
 } 
          } 
     ], 
     "Count": 2, 
     "ScannedCount": 2, 
     "ConsumedCapacity": { 
          "TableName": "MusicCollection", 
          "CapacityUnits": 0.5 
     }
}
```
Weitere Informationen finden Sie unter [Arbeiten mit Abfragen in DynamoDB](https://docs.aws.amazon.com/amazondynamodb/latest/developerguide/Query.html) im Amazon-DynamoDB-Entwicklerhandbuch.

Beispiel 2: So fragen Sie eine Tabelle mit Strongly-Consistent-Lesevorgängen ab und durchlaufen den Index in absteigender Reihenfolge

Das folgende Beispiel führt dieselbe Abfrage wie das erste Beispiel aus, gibt jedoch Ergebnisse in umgekehrter Reihenfolge zurück und verwendet Strongly-Consistent-Lesevorgänge.

```
aws dynamodb query \ 
     --table-name MusicCollection \ 
     --projection-expression "SongTitle" \
```

```
--key-condition-expression "Artist = :v1" \setminus --expression-attribute-values file://expression-attributes.json \ 
 --consistent-read \ 
 --no-scan-index-forward \ 
 --return-consumed-capacity TOTAL
```
Inhalt von expression-attributes.json:

```
{ 
     ":v1": {"S": "No One You Know"}
}
```
Ausgabe:

```
{ 
     "Items": [ 
         { 
              "SongTitle": { 
                  "S": "Scared of My Shadow" 
 } 
         }, 
         { 
              "SongTitle": { 
                  "S": "Call Me Today" 
 } 
         } 
     ], 
     "Count": 2, 
     "ScannedCount": 2, 
     "ConsumedCapacity": { 
         "TableName": "MusicCollection", 
         "CapacityUnits": 1.0 
     }
}
```
Weitere Informationen finden Sie unter [Arbeiten mit Abfragen in DynamoDB](https://docs.aws.amazon.com/amazondynamodb/latest/developerguide/Query.html) im Amazon-DynamoDB-Entwicklerhandbuch.

Beispiel 3: So filtern Sie bestimmte Ergebnisse heraus

Im folgenden Beispiel werden die abgefragt, Ergebnisse mit bestimmten Werten im AlbumTitle Attribut werden MusicCollection jedoch ausgeschlossen. Beachten Sie, dass dies keine Auswirkungen auf die ScannedCount oder hatConsumedCapacity, da der Filter angewendet wird, nachdem die Elemente gelesen wurden.

```
aws dynamodb query \ 
     --table-name MusicCollection \ 
    -key-condition-expression "#n1 = :v1" \
    -filter-expression "NOT (#n2 IN (:v2, :v3))" \
     --expression-attribute-names file://names.json \ 
     --expression-attribute-values file://values.json \ 
     --return-consumed-capacity TOTAL
```
Inhalt von values.json:

```
{ 
     ":v1": {"S": "No One You Know"}, 
     ":v2": {"S": "Blue Sky Blues"}, 
     ":v3": {"S": "Greatest Hits"}
}
```
Inhalt von names.json:

```
{ 
     "#n1": "Artist", 
     "#n2": "AlbumTitle"
}
```
Ausgabe:

```
{ 
     "Items": [ 
         { 
              "AlbumTitle": { 
                   "S": "Somewhat Famous" 
              }, 
              "Artist": { 
                   "S": "No One You Know" 
              }, 
              "SongTitle": { 
                   "S": "Call Me Today" 
 } 
          }
```

```
 ], 
     "Count": 1, 
     "ScannedCount": 2, 
     "ConsumedCapacity": { 
          "TableName": "MusicCollection", 
          "CapacityUnits": 0.5 
     }
}
```
Weitere Informationen finden Sie unter [Arbeiten mit Abfragen in DynamoDB](https://docs.aws.amazon.com/amazondynamodb/latest/developerguide/Query.html) im Amazon-DynamoDB-Entwicklerhandbuch.

Beispiel 4: So rufen Sie nur eine Elementanzahl ab

Im folgenden Beispiel wird eine Anzahl von Elementen abgerufen, die der Abfrage entsprechen, aber keines der Elemente selbst.

```
aws dynamodb query \ 
     --table-name MusicCollection \ 
     --select COUNT \ 
     --key-condition-expression "Artist = :v1" \ 
     --expression-attribute-values file://expression-attributes.json
```
Inhalt von expression-attributes.json:

```
{ 
     ":v1": {"S": "No One You Know"}
}
```
Ausgabe:

```
{ 
     "Count": 2, 
     "ScannedCount": 2, 
     "ConsumedCapacity": null
}
```
Weitere Informationen finden Sie unter [Arbeiten mit Abfragen in DynamoDB](https://docs.aws.amazon.com/amazondynamodb/latest/developerguide/Query.html) im Amazon-DynamoDB-Entwicklerhandbuch.

Beispiel 5: So fragen Sie einen Index ab

Im folgenden Beispiel wird der lokale sekundäre Index abgefragtAlbumTitleIndex. Die Abfrage gibt alle Attribute aus der Basistabelle zurück, die in den lokalen sekundären Index projiziert wurden. Beachten Sie, dass Sie beim Abfragen eines lokalen sekundären Index oder globalen sekundären Index auch den Namen der Basistabelle mit dem table-name Parameter angeben müssen.

```
aws dynamodb query \ 
     --table-name MusicCollection \ 
     --index-name AlbumTitleIndex \ 
     --key-condition-expression "Artist = :v1" \ 
     --expression-attribute-values file://expression-attributes.json \ 
     --select ALL_PROJECTED_ATTRIBUTES \ 
     --return-consumed-capacity INDEXES
```
Inhalt von expression-attributes.json:

```
{ 
     ":v1": {"S": "No One You Know"}
}
```
Ausgabe:

```
{ 
     "Items": [ 
          { 
               "AlbumTitle": { 
                   "S": "Blue Sky Blues" 
               }, 
               "Artist": { 
                   "S": "No One You Know" 
               }, 
               "SongTitle": { 
                   "S": "Scared of My Shadow" 
 } 
          }, 
          { 
               "AlbumTitle": { 
                   "S": "Somewhat Famous" 
               }, 
               "Artist": { 
                   "S": "No One You Know" 
               },
```

```
 "SongTitle": { 
                  "S": "Call Me Today" 
 } 
         } 
     ], 
     "Count": 2, 
     "ScannedCount": 2, 
     "ConsumedCapacity": { 
          "TableName": "MusicCollection", 
         "CapacityUnits": 0.5, 
         "Table": { 
              "CapacityUnits": 0.0 
         }, 
         "LocalSecondaryIndexes": { 
              "AlbumTitleIndex": { 
                  "CapacityUnits": 0.5 
 } 
         } 
     }
}
```
Weitere Informationen finden Sie unter [Arbeiten mit Abfragen in DynamoDB](https://docs.aws.amazon.com/amazondynamodb/latest/developerguide/Query.html) im Amazon-DynamoDB-Entwicklerhandbuch.

• API-Details finden Sie unter [Query](https://awscli.amazonaws.com/v2/documentation/api/latest/reference/dynamodb/query.html) in der AWS CLI-Befehlsreferenz.

## Go

SDK für Go V2

## **a** Note

```
// TableBasics encapsulates the Amazon DynamoDB service actions used in the 
  examples.
```

```
// It contains a DynamoDB service client that is used to act on the specified 
  table.
```

```
type TableBasics struct {
```

```
 DynamoDbClient *dynamodb.Client 
  TableName string
}
// Query gets all movies in the DynamoDB table that were released in the 
  specified year.
// The function uses the `expression` package to build the key condition 
  expression
// that is used in the query.
func (basics TableBasics) Query(releaseYear int) ([]Movie, error) { 
  var err error 
  var response *dynamodb.QueryOutput 
  var movies []Movie 
  keyEx := expression.Key("year").Equal(expression.Value(releaseYear)) 
  expr, err := expression.NewBuilder().WithKeyCondition(keyEx).Build() 
 if err != nil {
  log.Printf("Couldn't build expression for query. Here's why: %v\n", err) 
  } else { 
   queryPaginator := dynamodb.NewQueryPaginator(basics.DynamoDbClient, 
  &dynamodb.QueryInput{ 
   TableName: aws.String(basics.TableName),
    ExpressionAttributeNames: expr.Names(), 
    ExpressionAttributeValues: expr.Values(), 
    KeyConditionExpression: expr.KeyCondition(), 
   }) 
   for queryPaginator.HasMorePages() { 
    response, err = queryPaginator.NextPage(context.TODO()) 
   if err != nil {
     log.Printf("Couldn't query for movies released in %v. Here's why: %v\n", 
  releaseYear, err) 
     break 
    } else { 
     var moviePage []Movie 
     err = attributevalue.UnmarshalListOfMaps(response.Items, &moviePage) 
    if err != nil {
      log.Printf("Couldn't unmarshal query response. Here's why: %v\n", err) 
      break 
     } else { 
      movies = append(movies, moviePage...) 
     } 
    } 
   }
```

```
 } 
  return movies, err
}
// Movie encapsulates data about a movie. Title and Year are the composite 
  primary key
// of the movie in Amazon DynamoDB. Title is the sort key, Year is the partition 
  key,
// and Info is additional data.
type Movie struct { 
 Title string \qquad \qquad \text{`dynamodbav:''title''`}Year int \gamma Info map[string]interface{} `dynamodbav:"info"`
}
// GetKey returns the composite primary key of the movie in a format that can be
// sent to DynamoDB.
func (movie Movie) GetKey() map[string]types.AttributeValue { 
  title, err := attributevalue.Marshal(movie.Title) 
 if err != nil {
   panic(err) 
  } 
  year, err := attributevalue.Marshal(movie.Year) 
 if err != nil {
   panic(err) 
  } 
  return map[string]types.AttributeValue{"title": title, "year": year}
}
// String returns the title, year, rating, and plot of a movie, formatted for the 
  example.
func (movie Movie) String() string { 
  return fmt.Sprintf("%v\n\tReleased: %v\n\tRating: %v\n\tPlot: %v\n", 
   movie.Title, movie.Year, movie.Info["rating"], movie.Info["plot"])
}
```
• Weitere API-Informationen finden Sie unter [Query](https://pkg.go.dev/github.com/aws/aws-sdk-go-v2/service/dynamodb#Client.Query) in der AWS SDK for Go-API-Referenz.

#### Java

SDK für Java 2.x

# **a**) Note

Auf gibt es mehr GitHub. Sie sehen das vollständige Beispiel und erfahren, wie Sie das [AWS-Code-Beispiel-Repository](https://github.com/awsdocs/aws-doc-sdk-examples/tree/main/javav2/example_code/dynamodb#readme) einrichten und ausführen.

Fragt eine Tabelle mithilfe von a[bDynamoDbClient.](https://docs.aws.amazon.com/sdk-for-java/latest/reference/software/amazon/awssdk/services/dynamodb/DynamoDbClient.html)

```
import software.amazon.awssdk.regions.Region;
import software.amazon.awssdk.services.dynamodb.DynamoDbClient;
import software.amazon.awssdk.services.dynamodb.model.AttributeValue;
import software.amazon.awssdk.services.dynamodb.model.DynamoDbException;
import software.amazon.awssdk.services.dynamodb.model.QueryRequest;
import software.amazon.awssdk.services.dynamodb.model.QueryResponse;
import java.util.HashMap;
/** 
  * Before running this Java V2 code example, set up your development 
  * environment, including your credentials. 
 * 
  * For more information, see the following documentation topic: 
 * 
  * https://docs.aws.amazon.com/sdk-for-java/latest/developer-guide/get-
started.html 
 * 
  * To query items from an Amazon DynamoDB table using the AWS SDK for Java V2, 
  * its better practice to use the 
  * Enhanced Client. See the EnhancedQueryRecords example. 
  */
public class Query { 
     public static void main(String[] args) { 
         final String usage = """ 
                 Usage: 
                      <tableName> <partitionKeyName> <partitionKeyVal> 
                 Where: 
                     tableName - The Amazon DynamoDB table to put the item in (for 
  example, Music3).
```

```
 partitionKeyName - The partition key name of the Amazon 
  DynamoDB table (for example, Artist). 
                      partitionKeyVal - The value of the partition key that should 
 match (for example, Famous Band). 
                """
        if (args.length != 3) {
             System.out.println(usage); 
             System.exit(1); 
         } 
        String tableName = args[0];
        String partitionKeyName = args[1];
        String partitionKeyVal = args[2];
         // For more information about an alias, see: 
         // https://docs.aws.amazon.com/amazondynamodb/latest/developerguide/
Expressions.ExpressionAttributeNames.html 
         String partitionAlias = "#a"; 
         System.out.format("Querying %s", tableName); 
         System.out.println(""); 
         Region region = Region.US_EAST_1; 
         DynamoDbClient ddb = DynamoDbClient.builder() 
                  .region(region) 
                 .build(); 
         int count = queryTable(ddb, tableName, partitionKeyName, partitionKeyVal, 
  partitionAlias); 
         System.out.println("There were " + count + " record(s) returned"); 
         ddb.close(); 
     } 
     public static int queryTable(DynamoDbClient ddb, String tableName, String 
  partitionKeyName, String partitionKeyVal, 
             String partitionAlias) { 
         // Set up an alias for the partition key name in case it's a reserved 
 word. 
         HashMap<String, String> attrNameAlias = new HashMap<String, String>(); 
         attrNameAlias.put(partitionAlias, partitionKeyName); 
         // Set up mapping of the partition name with the value. 
         HashMap<String, AttributeValue> attrValues = new HashMap<>(); 
         attrValues.put(":" + partitionKeyName, AttributeValue.builder()
```

```
 .s(partitionKeyVal) 
                  .build();
         QueryRequest queryReq = QueryRequest.builder() 
                  .tableName(tableName) 
                  .keyConditionExpression(partitionAlias + " = :" + 
  partitionKeyName) 
                  .expressionAttributeNames(attrNameAlias) 
                  .expressionAttributeValues(attrValues) 
                 .build();
         try { 
              QueryResponse response = ddb.query(queryReq); 
              return response.count(); 
         } catch (DynamoDbException e) { 
              System.err.println(e.getMessage()); 
              System.exit(1); 
         } 
         return -1; 
     }
}
```
Fragt eine Tabelle mithilfe von DynamoDbClient und eines sekundären Index ab.

```
import software.amazon.awssdk.regions.Region;
import software.amazon.awssdk.services.dynamodb.DynamoDbClient;
import software.amazon.awssdk.services.dynamodb.model.AttributeValue;
import software.amazon.awssdk.services.dynamodb.model.DynamoDbException;
import software.amazon.awssdk.services.dynamodb.model.QueryRequest;
import software.amazon.awssdk.services.dynamodb.model.QueryResponse;
import java.util.HashMap;
import java.util.Map;
/** 
  * Before running this Java V2 code example, set up your development 
  * environment, including your credentials. 
 * 
  * For more information, see the following documentation topic: 
 * 
  * https://docs.aws.amazon.com/sdk-for-java/latest/developer-guide/get-
started.html
```

```
 * 
  * Create the Movies table by running the Scenario example and loading the Movie 
  * data from the JSON file. Next create a secondary 
  * index for the Movies table that uses only the year column. Name the index 
  * **year-index**. For more information, see: 
 * 
  * https://docs.aws.amazon.com/amazondynamodb/latest/developerguide/GSI.html 
  */
public class QueryItemsUsingIndex { 
     public static void main(String[] args) { 
         String tableName = "Movies"; 
         Region region = Region.US_EAST_1; 
         DynamoDbClient ddb = DynamoDbClient.builder() 
                  .region(region) 
                  .build(); 
         queryIndex(ddb, tableName); 
         ddb.close(); 
     } 
     public static void queryIndex(DynamoDbClient ddb, String tableName) { 
         try { 
             Map<String, String> expressionAttributesNames = new HashMap<>(); 
             expressionAttributesNames.put("#year", "year"); 
             Map<String, AttributeValue> expressionAttributeValues = new 
 HashMap<>(); 
             expressionAttributeValues.put(":yearValue", 
 AttributeValue.builder().n("2013").build()); 
             QueryRequest request = QueryRequest.builder() 
                      .tableName(tableName) 
                      .indexName("year-index") 
                      .keyConditionExpression("#year = :yearValue") 
                      .expressionAttributeNames(expressionAttributesNames) 
                      .expressionAttributeValues(expressionAttributeValues) 
                     .buid() System.out.println("=== Movie Titles ==="); 
             QueryResponse response = ddb.query(request); 
             response.items() 
                      .forEach(movie -> 
  System.out.println(movie.get("title").s())); 
         } catch (DynamoDbException e) {
```

```
 System.err.println(e.getMessage()); 
               System.exit(1); 
          } 
     }
}
```
• Weitere API-Informationen finden Sie unter [Query](https://docs.aws.amazon.com/goto/SdkForJavaV2/dynamodb-2012-08-10/Query) in der AWS SDK for Java 2.x-API-Referenz.

# **JavaScript**

SDK für JavaScript (v3)

# **a** Note

Auf gibt es mehr GitHub. Sie sehen das vollständige Beispiel und erfahren, wie Sie das [AWS-Code-Beispiel-Repository](https://github.com/awsdocs/aws-doc-sdk-examples/tree/main/javascriptv3/example_code/dynamodb#code-examples) einrichten und ausführen.

In diesem Beispiel wird der Dokument-Client verwendet, um die Arbeit mit Elementen in DynamoDB zu vereinfachen. API-Details finden Sie unter [QueryCommand.](https://docs.aws.amazon.com/AWSJavaScriptSDK/v3/latest/Package/-aws-sdk-lib-dynamodb/Class/QueryCommand/)

```
import { DynamoDBClient } from "@aws-sdk/client-dynamodb";
import { QueryCommand, DynamoDBDocumentClient } from "@aws-sdk/lib-dynamodb";
const client = new DynamoDBClient({});
const docClient = DynamoDBDocumentClient.from(client);
export const main = async () => {
   const command = new QueryCommand({ 
     TableName: "CoffeeCrop", 
     KeyConditionExpression: 
       "OriginCountry = :originCountry AND RoastDate > :roastDate", 
     ExpressionAttributeValues: { 
       ":originCountry": "Ethiopia", 
       ":roastDate": "2023-05-01", 
     }, 
     ConsistentRead: true, 
   });
```

```
 const response = await docClient.send(command); 
   console.log(response); 
   return response;
};
```
- Weitere Informationen finden Sie im [AWS SDK for JavaScript-Entwicklerhandbuch](https://docs.aws.amazon.com/sdk-for-javascript/v3/developer-guide/dynamodb-example-query-scan.html#dynamodb-example-table-query-scan-querying).
- Weitere API-Informationen finden Sie unter [Query](https://docs.aws.amazon.com/AWSJavaScriptSDK/v3/latest/client/dynamodb/command/QueryCommand) in der AWS SDK for JavaScript-API-Referenz.

SDK für JavaScript (v2)

## **a** Note

```
// Load the AWS SDK for Node.js
var AWS = require("aws-sdk");
// Set the region
AWS.config.update({ region: "REGION" });
// Create DynamoDB document client
var docClient = new AWS.DynamoDB.DocumentClient({ apiVersion: "2012-08-10" });
var params = \{ ExpressionAttributeValues: { 
     ":s": 2, 
     ":e": 9, 
     ":topic": "PHRASE", 
   }, 
   KeyConditionExpression: "Season = :s and Episode > :e", 
   FilterExpression: "contains (Subtitle, :topic)", 
  TableName: "EPISODES_TABLE",
};
docClient.query(params, function (err, data) { 
   if (err) { 
     console.log("Error", err); 
   } else { 
     console.log("Success", data.Items);
```
 } });

- Weitere Informationen finden Sie im [AWS SDK for JavaScript-Entwicklerhandbuch](https://docs.aws.amazon.com/sdk-for-javascript/v2/developer-guide/dynamodb-example-query-scan.html#dynamodb-example-table-query-scan-querying).
- Weitere API-Informationen finden Sie unter [Query](https://docs.aws.amazon.com/goto/AWSJavaScriptSDK/dynamodb-2012-08-10/Query) in der AWS SDK for JavaScript-API-Referenz.

# Kotlin

SDK für Kotlin

```
a Note
```

```
suspend fun queryDynTable( 
     tableNameVal: String, 
     partitionKeyName: String, 
     partitionKeyVal: String, 
     partitionAlias: String
): Int { 
     val attrNameAlias = mutableMapOf<String, String>() 
     attrNameAlias[partitionAlias] = partitionKeyName 
     // Set up mapping of the partition name with the value. 
     val attrValues = mutableMapOf<String, AttributeValue>() 
     attrValues[":$partitionKeyName"] = AttributeValue.S(partitionKeyVal) 
     val request = QueryRequest { 
         tableName = tableNameVal 
         keyConditionExpression = "$partitionAlias = :$partitionKeyName" 
         expressionAttributeNames = attrNameAlias 
         this.expressionAttributeValues = attrValues 
     } 
     DynamoDbClient { region = "us-east-1" }.use { ddb -> 
         val response = ddb.query(request) 
         return response.count
```
}

}

• Weitere API-Informationen finden Sie unter [Query](https://github.com/awslabs/aws-sdk-kotlin#generating-api-documentation) in der API–Referenz zum AWS-SDK für Kotlin.

# PHP

SDK für PHP

# **a** Note

```
$birthKey = [ 'Key' => [ 
                  'year' => [ 
                      'N' => "$birthYear", 
                  ], 
             ], 
         ]; 
         $result = $service->query($tableName, $birthKey); 
     public function query(string $tableName, $key) 
     { 
         $expressionAttributeValues = []; 
         $expressionAttributeNames = []; 
         $keyConditionExpression = ""; 
        $index = 1; foreach ($key as $name => $value) { 
             $keyConditionExpression .= "#" . array_key_first($value) . " = :v
$index,"; 
             $expressionAttributeNames["#" . array_key_first($value)] = 
 array_key_first($value); 
             $hold = array_pop($value); 
             $expressionAttributeValues[":v$index"] = [ 
                  array_key_first($hold) => array_pop($hold), 
             ];
```

```
 } 
    \frac{1}{2} keyConditionExpression = substr(\frac{1}{2}keyConditionExpression, 0, -1);
    $auerv = <math>\Gamma</math> 'ExpressionAttributeValues' => $expressionAttributeValues, 
           'ExpressionAttributeNames' => $expressionAttributeNames, 
           'KeyConditionExpression' => $keyConditionExpression, 
          'TableName' => $tableName, 
     ]; 
     return $this->dynamoDbClient->query($query); 
 }
```
• Weitere API-Informationen finden Sie unter [Query](https://docs.aws.amazon.com/goto/SdkForPHPV3/dynamodb-2012-08-10/Query) in der AWS SDK for PHP-API-Referenz.

## Python

SDK für Python (Boto3)

# **a** Note

Auf gibt es mehr GitHub. Sie sehen das vollständige Beispiel und erfahren, wie Sie das [AWS-Code-Beispiel-Repository](https://github.com/awsdocs/aws-doc-sdk-examples/tree/main/python/example_code/dynamodb#code-examples) einrichten und ausführen.

Fragen Sie Elemente mithilfe eines Schlüsselbedingungsausdrucks ab.

```
class Movies: 
     """Encapsulates an Amazon DynamoDB table of movie data.""" 
     def __init__(self, dyn_resource): 
 """ 
         :param dyn_resource: A Boto3 DynamoDB resource. 
        ^{\rm{m}} ""
         self.dyn_resource = dyn_resource 
         # The table variable is set during the scenario in the call to 
         # 'exists' if the table exists. Otherwise, it is set by 'create_table'. 
         self.table = None 
     def query_movies(self, year): 
        "" ""
         Queries for movies that were released in the specified year.
```

```
 :param year: The year to query. 
         :return: The list of movies that were released in the specified year. 
        "''" try: 
             response = 
 self.table.query(KeyConditionExpression=Key("year").eq(year)) 
         except ClientError as err: 
             logger.error( 
                 "Couldn't query for movies released in %s. Here's why: %s: %s", 
                 year, 
                 err.response["Error"]["Code"], 
                 err.response["Error"]["Message"], 
) raise 
         else: 
             return response["Items"]
```
Fragen Sie Elemente ab und projizieren Sie sie, um eine Teilmenge von Daten zurückzugeben.

```
class UpdateQueryWrapper: 
     def __init__(self, table): 
         self.table = table 
     def query_and_project_movies(self, year, title_bounds): 
 """ 
         Query for movies that were released in a specified year and that have 
 titles 
         that start within a range of letters. A projection expression is used 
         to return a subset of data for each movie. 
         :param year: The release year to query. 
         :param title_bounds: The range of starting letters to query. 
         :return: The list of movies. 
        "''" try: 
             response = self.table.query( 
                 ProjectionExpression="#yr, title, info.genres, info.actors[0]", 
                 ExpressionAttributeNames={"#yr": "year"},
```
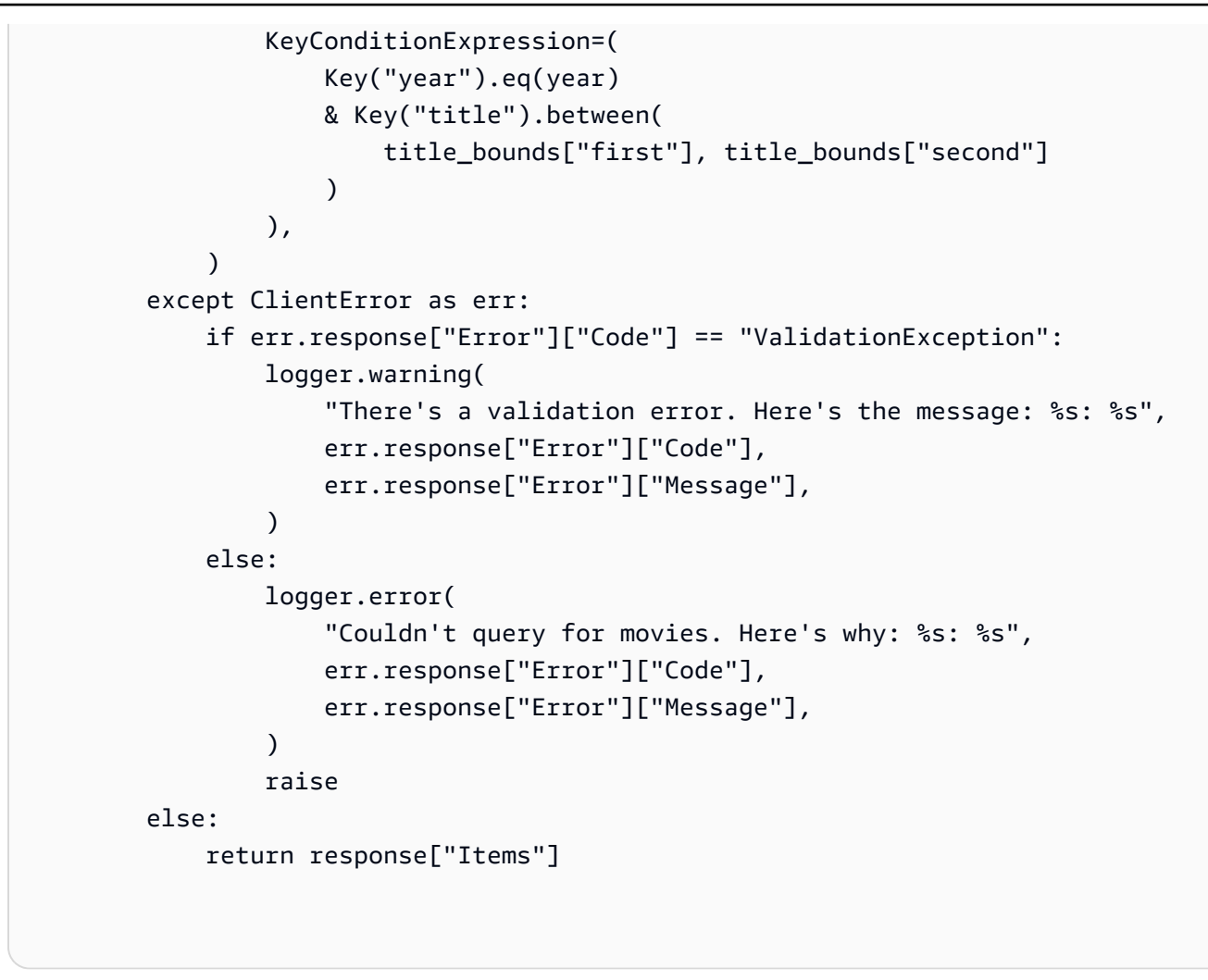

• Weitere API-Informationen finden Sie unter [Query](https://docs.aws.amazon.com/goto/boto3/dynamodb-2012-08-10/Query) in der API-Referenz zum AWS-SDK für Python (Boto3).

## Ruby

# SDK für Ruby

# **a** Note

Auf gibt es mehr GitHub. Sie sehen das vollständige Beispiel und erfahren, wie Sie das [AWS-Code-Beispiel-Repository](https://github.com/awsdocs/aws-doc-sdk-examples/tree/main/ruby/example_code/dynamodb#code-examples) einrichten und ausführen.

class DynamoDBBasics attr\_reader :dynamo\_resource

```
 attr_reader :table 
 def initialize(table_name) 
   client = Aws::DynamoDB::Client.new(region: "us-east-1") 
   @dynamo_resource = Aws::DynamoDB::Resource.new(client: client) 
   @table = @dynamo_resource.table(table_name) 
 end 
 # Queries for movies that were released in the specified year. 
 # 
 # @param year [Integer] The year to query. 
 # @return [Array] The list of movies that were released in the specified year. 
 def query_items(year) 
   response = @table.query( 
     key_condition_expression: "#yr = :year", 
     expression_attribute_names: {"#yr" => "year"}, 
     expression_attribute_values: {":year" => year}) 
 rescue Aws::DynamoDB::Errors::ServiceError => e 
   puts("Couldn't query for movies released in #{year}. Here's why:") 
   puts("\t#{e.code}: #{e.message}") 
   raise 
 else 
   response.items 
 end
```
• Weitere API-Informationen finden Sie unter [Query](https://docs.aws.amazon.com/goto/SdkForRubyV3/dynamodb-2012-08-10/Query) in der AWS SDK for Ruby-API-Referenz.

## Rust

SDK für Rust

### **a** Note

Auf gibt es mehr GitHub. Sie sehen das vollständige Beispiel und erfahren, wie Sie das [AWS-Code-Beispiel-Repository](https://github.com/awsdocs/aws-doc-sdk-examples/tree/main/rustv1/examples/dynamodb#code-examples) einrichten und ausführen.

Finden Sie die Filme, die im angegebenen Jahr gedreht wurden.

```
pub async fn movies_in_year( 
     client: &Client,
```

```
 table_name: &str, 
     year: u16,
) -> Result<Vec<Movie>, MovieError> { 
     let results = client 
          .query() 
         .table name(table name)
          .key_condition_expression("#yr = :yyyy") 
          .expression_attribute_names("#yr", "year") 
          .expression_attribute_values(":yyyy", 
  AttributeValue::N(year.to_string())) 
          .send() 
          .await?; 
     if let Some(items) = results.items { 
         let movies = items.iter().map(|v| v.into()).collect(); 
         Ok(movies) 
     } else { 
         Ok(vec![]) 
     }
}
```
• Weitere API-Informationen finden Sie unter [Query](https://docs.rs/releases/search?query=aws-sdk) in der API-Referenz zum AWS-SDK für Rust.

### SAP ABAP

SDK für SAP ABAP

### **a** Note

```
 TRY. 
         " Query movies for a given year . 
         DATA(lt_attributelist) = VALUE /aws1/
cl_dynattributevalue=>tt_attributevaluelist( 
            ( NEW /aws1/cl_dynattributevalue( iv_n = |\{ iv\_year \}|) )).
```
```
 DATA(lt_key_conditions) = VALUE /aws1/cl_dyncondition=>tt_keyconditions( 
       ( VALUE /aws1/cl_dyncondition=>ts_keyconditions_maprow( 
       key = 'year' 
       value = NEW /aws1/cl_dyncondition( 
       it_attributevaluelist = lt_attributelist 
       iv_comparisonoperator = |EQ| 
       ) ) ) ). 
     oo_result = lo_dyn->query( 
      iv tablename = iv table name
       it_keyconditions = lt_key_conditions ). 
     DATA(lt_items) = oo_result->get_items( ). 
     "You can loop over the results to get item attributes. 
    LOOP AT lt_items INTO DATA(lt_item).
       DATA(lo_title) = lt_item[ key = 'title' ]-value. 
       DATA(lo_year) = lt_item[ key = 'year' ]-value. 
     ENDLOOP. 
    DATA(lv\_count) = oo\_result\rightarrow get\_count( ).
     MESSAGE 'Item count is: ' && lv_count TYPE 'I'. 
  CATCH /aws1/cx_dynresourcenotfoundex. 
     MESSAGE 'The table or index does not exist' TYPE 'E'. 
 ENDTRY.
```
• Weitere API-Informationen finden Sie unter [Query](https://docs.aws.amazon.com/sdk-for-sap-abap/v1/api/latest/index.html) in der API-Referenz für das AWS-SDK für SAP ABAP.

### **Swift**

SDK für Swift

# **a** Note

Diese ist die Vorabdokumentation für ein SDK in der Vorversion. Änderungen sind vorbehalten.

### **a** Note

Auf gibt es mehr GitHub. Sie sehen das vollständige Beispiel und erfahren, wie Sie das [AWS-Code-Beispiel-Repository](https://github.com/awsdocs/aws-doc-sdk-examples/tree/main/swift/example_code/ddb#code-examples) einrichten und ausführen.

```
 /// Get all the movies released in the specified year. 
     /// 
     /// - Parameter year: The release year of the movies to return. 
     /// 
     /// - Returns: An array of `Movie` objects describing each matching movie. 
     /// 
     func getMovies(fromYear year: Int) async throws -> [Movie] { 
         guard let client = self.ddbClient else { 
              throw MoviesError.UninitializedClient 
         } 
         let input = QueryInput( 
              expressionAttributeNames: [ 
                  "#y": "year" 
              ], 
              expressionAttributeValues: [ 
                  ":y": .n(String(year)) 
              ], 
              keyConditionExpression: "#y = :y", 
              tableName: self.tableName 
\overline{\phantom{a}} let output = try await client.query(input: input) 
         guard let items = output.items else { 
              throw MoviesError.ItemNotFound 
         } 
         // Convert the found movies into `Movie` objects and return an array 
         // of them. 
         var movieList: [Movie] = [] 
         for item in items { 
              let movie = try Movie(withItem: item) 
             movieList.append(movie) 
         } 
         return movieList 
     }
```
• Detaillierte API-Informationen finden Sie unter [Query](https://awslabs.github.io/aws-sdk-swift/reference/0.x) in der API-Referenz zum AWS-SDK für Swift.

# Ausführen einer PartiQL-Anweisung für eine DynamoDB-Tabelle mit einem AWS-SDK

In den folgenden Codebeispielen wird gezeigt, wie eine PartQL-Anweisung für eine DynamoDB-Tabelle ausgeführt wird.

Beispiele für Aktionen sind Codeauszüge aus größeren Programmen und müssen im Kontext ausgeführt werden. Im folgenden Codebeispiel können Sie diese Aktion im Kontext sehen:

• [Abfragen einer Tabelle mit PartiQL](#page-2290-0)

# .NET

AWS SDK for .NET

# **a** Note

Auf gibt es mehr GitHub. Sie sehen das vollständige Beispiel und erfahren, wie Sie das [AWS-Code-Beispiel-Repository](https://github.com/awsdocs/aws-doc-sdk-examples/tree/main/dotnetv3/dynamodb#code-examples) einrichten und ausführen.

Verwenden Sie eine INSERT-Anweisung, um ein Element hinzuzufügen.

```
 /// <summary> 
         /// Inserts a single movie into the movies table. 
        // </summary>
         /// <param name="tableName">The name of the table.</param> 
         /// <param name="movieTitle">The title of the movie to insert.</param> 
         /// <param name="year">The year that the movie was released.</param> 
         /// <returns>A Boolean value that indicates the success or failure of 
        /// the INSERT operation.</returns>
        public static async Task<bool> InsertSingleMovie(string tableName, string
 movieTitle, int year) 
        \{ string insertBatch = $"INSERT INTO {tableName} VALUE {{'title': ?, 
  'year': ?}}"; 
             var response = await Client.ExecuteStatementAsync(new 
 ExecuteStatementRequest 
\{\hspace{.1cm} \} Statement = insertBatch,
```

```
 Parameters = new List<AttributeValue> 
\overline{a} new AttributeValue { S = movieTitle }, 
                      new AttributeValue { N = year.ToString() }, 
                 }, 
             }); 
             return response.HttpStatusCode == System.Net.HttpStatusCode.OK; 
         }
```
Verwenden Sie eine SELECT-Anweisung, um ein Element abzurufen.

```
 /// <summary> 
         /// Uses a PartiQL SELECT statement to retrieve a single movie from the 
         /// movie database. 
         /// </summary> 
         /// <param name="tableName">The name of the movie table.</param> 
         /// <param name="movieTitle">The title of the movie to retrieve.</param> 
         /// <returns>A list of movie data. If no movie matches the supplied 
        /// title, the list is empty.</returns>
         public static async Task<List<Dictionary<string, AttributeValue>>> 
 GetSingleMovie(string tableName, string movieTitle) 
         { 
             string selectSingle = $"SELECT * FROM {tableName} WHERE title = ?"; 
             var parameters = new List<AttributeValue> 
\{\hspace{.1cm} \} new AttributeValue { S = movieTitle }, 
             }; 
             var response = await Client.ExecuteStatementAsync(new 
 ExecuteStatementRequest 
\{\hspace{.1cm} \} Statement = selectSingle, 
                  Parameters = parameters, 
             }); 
             return response.Items; 
         }
```
Verwenden einer SELECT-Anweisung, um ein Liste an Elementen abzurufen.

```
 /// <summary> 
         /// Retrieve multiple movies by year using a SELECT statement. 
         /// </summary> 
         /// <param name="tableName">The name of the movie table.</param> 
         /// <param name="year">The year the movies were released.</param> 
        /// <returns></returns>
         public static async Task<List<Dictionary<string, AttributeValue>>> 
 GetMovies(string tableName, int year) 
         { 
             string selectSingle = $"SELECT * FROM {tableName} WHERE year = ?"; 
             var parameters = new List<AttributeValue> 
\{\hspace{.1cm} \} new AttributeValue { N = year.ToString() }, 
             }; 
             var response = await Client.ExecuteStatementAsync(new 
 ExecuteStatementRequest 
\{\hspace{.1cm} \} Statement = selectSingle, 
                  Parameters = parameters, 
             }); 
             return response.Items; 
         }
```
Verwenden Sie eine UPDATE-Anweisung, um ein Element zu aktualisieren.

```
 /// <summary> 
 /// Updates a single movie in the table, adding information for the 
 /// producer. 
 /// </summary> 
 /// <param name="tableName">the name of the table.</param> 
 /// <param name="producer">The name of the producer.</param> 
 /// <param name="movieTitle">The movie title.</param> 
 /// <param name="year">The year the movie was released.</param> 
 /// <returns>A Boolean value that indicates the success of the 
/// UPDATE operation.</returns>
```

```
public static async Task<bool> UpdateSingleMovie(string tableName, string
 producer, string movieTitle, int year) 
         { 
             string insertSingle = $"UPDATE {tableName} SET Producer=? WHERE title 
= ? AND year = ?";
             var response = await Client.ExecuteStatementAsync(new 
 ExecuteStatementRequest 
\{\hspace{.1cm} \} Statement = insertSingle, 
                 Parameters = new List<AttributeValue> 
\overline{a} new AttributeValue { S = producer }, 
                      new AttributeValue { S = movieTitle }, 
                      new AttributeValue { N = year.ToString() }, 
\qquad \qquad \text{ } }); 
             return response.HttpStatusCode == System.Net.HttpStatusCode.OK; 
         }
```
Verwenden einer DELETE-Anweisung, um einen einzelnen Film zu löschen.

```
 /// <summary> 
         /// Deletes a single movie from the table. 
         /// </summary> 
         /// <param name="tableName">The name of the table.</param> 
         /// <param name="movieTitle">The title of the movie to delete.</param> 
         /// <param name="year">The year that the movie was released.</param> 
         /// <returns>A Boolean value that indicates the success of the 
        /// DELETE operation.</returns>
        public static async Task<bool> DeleteSingleMovie(string tableName, string
 movieTitle, int year) 
         { 
             var deleteSingle = $"DELETE FROM {tableName} WHERE title = ? AND year 
= ?";
             var response = await Client.ExecuteStatementAsync(new 
 ExecuteStatementRequest 
\{\hspace{.1cm} \}
```

```
 Statement = deleteSingle, 
                 Parameters = new List<AttributeValue> 
\overline{a} new AttributeValue { S = movieTitle }, 
                      new AttributeValue { N = year.ToString() }, 
\qquad \qquad \text{ } }); 
             return response.HttpStatusCode == System.Net.HttpStatusCode.OK; 
         }
```
• Weitere API-Informationen finden Sie unter [ExecuteStatement](https://docs.aws.amazon.com/goto/DotNetSDKV3/dynamodb-2012-08-10/ExecuteStatement) in der APIAWS SDK for .NET-Referenz für .

# $C++$

SDK für C++

```
a Note
```
Auf gibt es mehr GitHub. Sie sehen das vollständige Beispiel und erfahren, wie Sie das [AWS-Code-Beispiel-Repository](https://github.com/awsdocs/aws-doc-sdk-examples/tree/main/cpp/example_code/dynamodb#code-examples) einrichten und ausführen.

Verwenden Sie eine INSERT-Anweisung, um ein Element hinzuzufügen.

```
 Aws::DynamoDB::DynamoDBClient dynamoClient(clientConfiguration); 
    // 2. Add a new movie using an "Insert" statement. (ExecuteStatement) 
    Aws::String title; 
    float rating; 
    int year; 
    Aws::String plot; 
    { 
        title = askQuestion( 
                 "Enter the title of a movie you want to add to the table: "); 
        year = askQuestionForInt("What year was it released? "); 
        rating = askQuestionForFloatRange("On a scale of 1 - 10, how do you rate 
 it? ", 
                                             1, 10);
```

```
 plot = askQuestion("Summarize the plot for me: "); 
        Aws::DynamoDB::Model::ExecuteStatementRequest request; 
        std::stringstream sqlStream; 
        sqlStream << "INSERT INTO \"" << MOVIE_TABLE_NAME << "\" VALUE {'" 
                   << TITLE_KEY << "': ?, '" << YEAR_KEY << "': ?, '" 
                   << INFO_KEY << "': ?}"; 
        request.SetStatement(sqlStream.str()); 
        // Create the parameter attributes. 
        Aws::Vector<Aws::DynamoDB::Model::AttributeValue> attributes; 
        attributes.push_back(Aws::DynamoDB::Model::AttributeValue().SetS(title)); 
       attributes.push_back(Aws::DynamoDB::Model::AttributeValue().SetN(year));
        Aws::DynamoDB::Model::AttributeValue infoMapAttribute; 
       std::shared_ptr<Aws::DynamoDB::Model::AttributeValue> ratingAttribute =
 Aws::MakeShared<Aws::DynamoDB::Model::AttributeValue>( 
                ALLOCATION_TAG.c_str()); 
        ratingAttribute->SetN(rating); 
        infoMapAttribute.AddMEntry(RATING_KEY, ratingAttribute); 
        std::shared_ptr<Aws::DynamoDB::Model::AttributeValue> plotAttribute = 
 Aws::MakeShared<Aws::DynamoDB::Model::AttributeValue>( 
                ALLOCATION_TAG.c_str()); 
        plotAttribute->SetS(plot); 
       infoMapAttribute.AddMEntry(PLOT KEY, plotAttribute);
        attributes.push_back(infoMapAttribute); 
        request.SetParameters(attributes); 
        Aws::DynamoDB::Model::ExecuteStatementOutcome outcome = 
 dynamoClient.ExecuteStatement( 
                request); 
        if (!outcome.IsSuccess()) { 
            std::cerr << "Failed to add a movie: " << 
 outcome.GetError().GetMessage() 
                       << std::endl; 
            return false; 
        } 
    }
```
Verwenden Sie eine SELECT-Anweisung, um ein Element abzurufen.

```
 // 3. Get the data for the movie using a "Select" statement. 
 (ExecuteStatement) 
     { 
         Aws::DynamoDB::Model::ExecuteStatementRequest request; 
         std::stringstream sqlStream; 
         sqlStream << "SELECT * FROM \"" << MOVIE_TABLE_NAME << "\" WHERE " 
                   << TITLE_KEY << "=? and " << YEAR_KEY << "=?"; 
         request.SetStatement(sqlStream.str()); 
        Aws::Vector<Aws::DynamoDB::Model::AttributeValue> attributes;
         attributes.push_back(Aws::DynamoDB::Model::AttributeValue().SetS(title)); 
         attributes.push_back(Aws::DynamoDB::Model::AttributeValue().SetN(year)); 
         request.SetParameters(attributes); 
         Aws::DynamoDB::Model::ExecuteStatementOutcome outcome = 
 dynamoClient.ExecuteStatement( 
                 request); 
         if (!outcome.IsSuccess()) { 
             std::cerr << "Failed to retrieve movie information: " 
                       << outcome.GetError().GetMessage() << std::endl; 
             return false; 
         } 
         else { 
             // Print the retrieved movie information. 
             const Aws::DynamoDB::Model::ExecuteStatementResult &result = 
 outcome.GetResult(); 
            const Aws::Vector<Aws::Map<Aws::String,
 Aws::DynamoDB::Model::AttributeValue>> &items = result.GetItems(); 
            if (items.size() == 1) {
                 printMovieInfo(items[0]); 
 } 
             else { 
                 std::cerr << "Error: " << items.size() << " movies were 
 retrieved. " 
                            << " There should be only one movie." << std::endl; 
             } 
 } 
    }
```
Verwenden Sie eine UPDATE-Anweisung, um ein Element zu aktualisieren.

```
 // 4. Update the data for the movie using an "Update" statement. 
 (ExecuteStatement) 
    { 
        rating = askQuestionForFloatRange( 
                Aws::String("\nLet's update your movie.\nYou rated it ") + 
                std::to_string(rating) 
                + ", what new rating would you give it? ", 1, 10); 
        Aws::DynamoDB::Model::ExecuteStatementRequest request; 
        std::stringstream sqlStream; 
        sqlStream << "UPDATE \"" << MOVIE_TABLE_NAME << "\" SET " 
                  << INFO_KEY << "." << RATING_KEY << "=? WHERE " 
                  << TITLE_KEY << "=? AND " << YEAR_KEY << "=?"; 
        request.SetStatement(sqlStream.str()); 
       Aws::Vector<Aws::DynamoDB::Model::AttributeValue> attributes;
 attributes.push_back(Aws::DynamoDB::Model::AttributeValue().SetN(rating)); 
        attributes.push_back(Aws::DynamoDB::Model::AttributeValue().SetS(title)); 
        attributes.push_back(Aws::DynamoDB::Model::AttributeValue().SetN(year)); 
        request.SetParameters(attributes); 
        Aws::DynamoDB::Model::ExecuteStatementOutcome outcome = 
 dynamoClient.ExecuteStatement( 
                request); 
        if (!outcome.IsSuccess()) { 
            std::cerr << "Failed to update a movie: " 
                       << outcome.GetError().GetMessage(); 
            return false; 
        } 
    }
```
Verwenden Sie eine DELETE-Anweisung, um ein Element zu löschen.

// 6. Delete the movie using a "Delete" statement. (ExecuteStatement)

```
 { 
        Aws::DynamoDB::Model::ExecuteStatementRequest request; 
        std::stringstream sqlStream; 
        sqlStream << "DELETE FROM \"" << MOVIE_TABLE_NAME << "\" WHERE " 
                   << TITLE_KEY << "=? and " << YEAR_KEY << "=?"; 
        request.SetStatement(sqlStream.str()); 
        Aws::Vector<Aws::DynamoDB::Model::AttributeValue> attributes; 
        attributes.push_back(Aws::DynamoDB::Model::AttributeValue().SetS(title)); 
       attributes.push_back(Aws::DynamoDB::Model::AttributeValue().SetN(year));
        request.SetParameters(attributes); 
        Aws::DynamoDB::Model::ExecuteStatementOutcome outcome = 
 dynamoClient.ExecuteStatement( 
                request); 
        if (!outcome.IsSuccess()) { 
            std::cerr << "Failed to delete the movie: " 
                       << outcome.GetError().GetMessage() << std::endl; 
            return false; 
        } 
    }
```
• Weitere API-Informationen finden Sie unter [ExecuteStatement](https://docs.aws.amazon.com/goto/SdkForCpp/dynamodb-2012-08-10/ExecuteStatement) in der APIAWS SDK for C++- Referenz für .

#### Go

SDK für Go V2

### **a** Note

Auf gibt es mehr GitHub. Sie sehen das vollständige Beispiel und erfahren, wie Sie das [AWS-Code-Beispiel-Repository](https://github.com/awsdocs/aws-doc-sdk-examples/tree/main/gov2/dynamodb#code-examples) einrichten und ausführen.

Verwenden Sie eine INSERT-Anweisung, um ein Element hinzuzufügen.

// AddMovie runs a PartiQL INSERT statement to add a movie to the DynamoDB table. func (runner PartiQLRunner) AddMovie(movie Movie) error {

```
 params, err := attributevalue.MarshalList([]interface{}{movie.Title, movie.Year, 
  movie.Info}) 
 if err != nil {
   panic(err) 
  } 
  _, err = runner.DynamoDbClient.ExecuteStatement(context.TODO(), 
  &dynamodb.ExecuteStatementInput{ 
  Statement: aws.String( 
    fmt.Sprintf("INSERT INTO \"%v\" VALUE {'title': ?, 'year': ?, 'info': ?}", 
     runner.TableName)), 
  Parameters: params, 
  }) 
 if err != nil {
  log.Printf("Couldn't insert an item with PartiQL. Here's why: %v\n", err) 
 } 
 return err
}
```
Verwenden Sie eine SELECT-Anweisung, um ein Element abzurufen.

```
// GetMovie runs a PartiQL SELECT statement to get a movie from the DynamoDB 
 table by
// title and year.
func (runner PartiQLRunner) GetMovie(title string, year int) (Movie, error) { 
  var movie Movie 
  params, err := attributevalue.MarshalList([]interface{}{title, year}) 
  if err != nil { 
   panic(err) 
  } 
  response, err := runner.DynamoDbClient.ExecuteStatement(context.TODO(), 
  &dynamodb.ExecuteStatementInput{ 
  Statement: aws.String( 
   fmt.Sprintf("SELECT * FROM \"%v\" WHERE title=? AND year=?", 
     runner.TableName)), 
   Parameters: params, 
  }) 
  if err != nil { 
  log.Printf("Couldn't get info about %v. Here's why: %v\n", title, err) 
  } else { 
   err = attributevalue.UnmarshalMap(response.Items[0], &movie)
```

```
if err != nil {
    log.Printf("Couldn't unmarshal response. Here's why: %v\n", err) 
   } 
  } 
 return movie, err
}
```
Verwenden Sie eine SELECT-Anweisung, um eine Liste der Elemente abzurufen und die Ergebnisse zu projizieren.

```
// GetAllMovies runs a PartiQL SELECT statement to get all movies from the 
  DynamoDB table.
// pageSize is not typically required and is used to show how to paginate the 
  results.
// The results are projected to return only the title and rating of each movie.
func (runner PartiQLRunner) GetAllMovies(pageSize int32) 
  ([]map[string]interface{}, error) { 
  var output []map[string]interface{} 
  var response *dynamodb.ExecuteStatementOutput 
  var err error 
  var nextToken *string 
  for moreData := true; moreData; { 
   response, err = runner.DynamoDbClient.ExecuteStatement(context.TODO(), 
  &dynamodb.ExecuteStatementInput{ 
    Statement: aws.String( 
     fmt.Sprintf("SELECT title, info.rating FROM \"%v\"", runner.TableName)), 
   Limit: aws.Int32(pageSize),
    NextToken: nextToken, 
   }) 
   if err != nil { 
    log.Printf("Couldn't get movies. Here's why: %v\n", err) 
    moreData = false 
   } else { 
    var pageOutput []map[string]interface{} 
    err = attributevalue.UnmarshalListOfMaps(response.Items, &pageOutput) 
    if err != nil { 
    log.Printf("Couldn't unmarshal response. Here's why: %v\n", err) 
    } else { 
     log.Printf("Got a page of length %v.\n", len(response.Items)) 
     output = append(output, pageOutput...)
```

```
 } 
    nextToken = response.NextToken 
    moreData = nextToken != nil 
   } 
  } 
 return output, err
}
```
Verwenden Sie eine UPDATE-Anweisung, um ein Element zu aktualisieren.

```
// UpdateMovie runs a PartiQL UPDATE statement to update the rating of a movie 
  that
// already exists in the DynamoDB table.
func (runner PartiQLRunner) UpdateMovie(movie Movie, rating float64) error { 
  params, err := attributevalue.MarshalList([]interface{}{rating, movie.Title, 
  movie.Year}) 
 if err != nil {
   panic(err) 
  } 
  _, err = runner.DynamoDbClient.ExecuteStatement(context.TODO(), 
  &dynamodb.ExecuteStatementInput{ 
   Statement: aws.String( 
    fmt.Sprintf("UPDATE \"%v\" SET info.rating=? WHERE title=? AND year=?", 
     runner.TableName)), 
   Parameters: params, 
  }) 
  if err != nil { 
   log.Printf("Couldn't update movie %v. Here's why: %v\n", movie.Title, err) 
  } 
  return err
}
```
Verwenden Sie eine DELETE-Anweisung, um ein Element zu löschen.

```
// DeleteMovie runs a PartiQL DELETE statement to remove a movie from the 
  DynamoDB table.
func (runner PartiQLRunner) DeleteMovie(movie Movie) error {
```

```
 params, err := attributevalue.MarshalList([]interface{}{movie.Title, 
  movie.Year}) 
 if err != nil {
   panic(err) 
  } 
  _, err = runner.DynamoDbClient.ExecuteStatement(context.TODO(), 
  &dynamodb.ExecuteStatementInput{ 
  Statement: aws.String( 
    fmt.Sprintf("DELETE FROM \"%v\" WHERE title=? AND year=?", 
     runner.TableName)), 
  Parameters: params, 
  }) 
 if err != nil {
  log.Printf("Couldn't delete %v from the table. Here's why: %v\n", movie.Title, 
  err) 
  } 
 return err
}
```
Definieren Sie eine Filmstruktur, die in diesem Beispiel verwendet wird.

```
// Movie encapsulates data about a movie. Title and Year are the composite 
 primary key
// of the movie in Amazon DynamoDB. Title is the sort key, Year is the partition 
  key,
// and Info is additional data.
type Movie struct { 
Title string \qquad \qquad \text{`dynamodbav:"title"`}Year int \gamma Info map[string]interface{} `dynamodbav:"info"`
}
// GetKey returns the composite primary key of the movie in a format that can be
// sent to DynamoDB.
func (movie Movie) GetKey() map[string]types.AttributeValue { 
 title, err := attributevalue.Marshal(movie.Title) 
  if err != nil { 
  panic(err) 
  } 
  year, err := attributevalue.Marshal(movie.Year)
```

```
 if err != nil { 
   panic(err) 
  } 
  return map[string]types.AttributeValue{"title": title, "year": year}
}
// String returns the title, year, rating, and plot of a movie, formatted for the 
  example.
func (movie Movie) String() string { 
  return fmt.Sprintf("%v\n\tReleased: %v\n\tRating: %v\n\tPlot: %v\n", 
   movie.Title, movie.Year, movie.Info["rating"], movie.Info["plot"])
}
```
• Weitere API-Informationen finden Sie unter [ExecuteStatement](https://pkg.go.dev/github.com/aws/aws-sdk-go-v2/service/dynamodb#Client.ExecuteStatement) in der APIAWS SDK for Go-Referenz für .

#### **JavaScript**

SDK für JavaScript (v3)

### **a** Note

Auf gibt es mehr GitHub. Sie sehen das vollständige Beispiel und erfahren, wie Sie das [AWS-Code-Beispiel-Repository](https://github.com/awsdocs/aws-doc-sdk-examples/tree/main/javascriptv3/example_code/dynamodb#code-examples) einrichten und ausführen.

Erstellen Sie ein Element mithilfe von PartiQL.

```
import { DynamoDBClient } from "@aws-sdk/client-dynamodb";
import { 
   ExecuteStatementCommand, 
   DynamoDBDocumentClient,
} from "@aws-sdk/lib-dynamodb";
const client = new DynamoDBClient({});
const docClient = DynamoDBDocumentClient.from(client);
export const main = async () => {
```

```
 const command = new ExecuteStatementCommand({ 
    Statement: `INSERT INTO Flowers value {'Name':?}`,
     Parameters: ["Rose"], 
   }); 
   const response = await docClient.send(command); 
   console.log(response); 
   return response;
};
```
Rufen Sie ein Element mithilfe von PartiQL ab.

```
import { DynamoDBClient } from "@aws-sdk/client-dynamodb";
import { 
   ExecuteStatementCommand, 
   DynamoDBDocumentClient,
} from "@aws-sdk/lib-dynamodb";
const client = new DynamoDBClient({});
const docClient = DynamoDBDocumentClient.from(client);
export const main = async () => {
   const command = new ExecuteStatementCommand({ 
     Statement: "SELECT * FROM CloudTypes WHERE IsStorm=?", 
     Parameters: [false], 
     ConsistentRead: true, 
   }); 
   const response = await docClient.send(command); 
   console.log(response); 
   return response;
};
```
Aktualisieren Sie ein Element mithilfe von PartiQL.

```
import { DynamoDBClient } from "@aws-sdk/client-dynamodb";
import { 
   ExecuteStatementCommand, 
   DynamoDBDocumentClient,
```

```
} from "@aws-sdk/lib-dynamodb";
const client = new DynamoDBClient(f));
const docClient = DynamoDBDocumentClient.from(client);
export const main = async () => {
   const command = new ExecuteStatementCommand({ 
     Statement: "UPDATE EyeColors SET IsRecessive=? where Color=?", 
     Parameters: [true, "blue"], 
   }); 
   const response = await docClient.send(command); 
  console.log(response); 
   return response;
};
```
Löschen Sie ein Element mithilfe von PartiQL.

```
import { DynamoDBClient } from "@aws-sdk/client-dynamodb";
import { 
  ExecuteStatementCommand, 
  DynamoDBDocumentClient,
} from "@aws-sdk/lib-dynamodb";
const client = new DynamoDBClient({});
const docClient = DynamoDBDocumentClient.from(client);
export const main = async () => {
   const command = new ExecuteStatementCommand({ 
     Statement: "DELETE FROM PaintColors where Name=?", 
     Parameters: ["Purple"], 
  }); 
  const response = await docClient.send(command); 
  console.log(response); 
  return response;
};
```
• Weitere API-Informationen finden Sie unter [ExecuteStatement](https://docs.aws.amazon.com/AWSJavaScriptSDK/v3/latest/client/dynamodb/command/ExecuteStatementCommand) in der APIAWS SDK for JavaScript-Referenz für .

#### PHP

# SDK für PHP

# **a** Note

Auf gibt es mehr GitHub. Sie sehen das vollständige Beispiel und erfahren, wie Sie das [AWS-Code-Beispiel-Repository](https://github.com/awsdocs/aws-doc-sdk-examples/tree/main/php/example_code/dynamodb#code-examples) einrichten und ausführen.

```
 public function insertItemByPartiQL(string $statement, array $parameters) 
    \{ $this->dynamoDbClient->executeStatement([ 
              'Statement' => "$statement", 
              'Parameters' => $parameters, 
         ]); 
     } 
     public function getItemByPartiQL(string $tableName, array $key): Result 
     { 
         list($statement, $parameters) = $this-
>buildStatementAndParameters("SELECT", $tableName, $key['Item']); 
         return $this->dynamoDbClient->executeStatement([ 
              'Parameters' => $parameters, 
              'Statement' => $statement, 
         ]); 
     } 
     public function updateItemByPartiQL(string $statement, array $parameters) 
    \{ $this->dynamoDbClient->executeStatement([ 
              'Statement' => $statement, 
              'Parameters' => $parameters, 
         ]); 
     } 
     public function deleteItemByPartiQL(string $statement, array $parameters) 
    \{ $this->dynamoDbClient->executeStatement([ 
              'Statement' => $statement, 
              'Parameters' => $parameters,
```

```
 ]); 
 }
```
• Weitere API-Informationen finden Sie unter [ExecuteStatement](https://docs.aws.amazon.com/goto/SdkForPHPV3/dynamodb-2012-08-10/ExecuteStatement) in der APIAWS SDK for PHP-Referenz für .

#### Python

SDK für Python (Boto3)

#### **a** Note

Auf gibt es mehr GitHub. Sie sehen das vollständige Beispiel und erfahren, wie Sie das [AWS-Code-Beispiel-Repository](https://github.com/awsdocs/aws-doc-sdk-examples/tree/main/python/example_code/dynamodb#code-examples) einrichten und ausführen.

```
class PartiQLWrapper: 
    "" "
     Encapsulates a DynamoDB resource to run PartiQL statements. 
    "" "
     def __init__(self, dyn_resource): 
         """ 
         :param dyn_resource: A Boto3 DynamoDB resource. 
         """ 
         self.dyn_resource = dyn_resource 
     def run_partiql(self, statement, params): 
         """ 
         Runs a PartiQL statement. A Boto3 resource is used even though 
         `execute_statement` is called on the underlying `client` object because 
 the 
         resource transforms input and output from plain old Python objects 
  (POPOs) to 
         the DynamoDB format. If you create the client directly, you must do these 
         transforms yourself. 
         :param statement: The PartiQL statement. 
         :param params: The list of PartiQL parameters. These are applied to the
```

```
 statement in the order they are listed. 
         :return: The items returned from the statement, if any. 
 """ 
        try: 
            output = self.dyn_resource.meta.client.execute_statement( 
                Statement=statement, Parameters=params 
) except ClientError as err: 
            if err.response["Error"]["Code"] == "ResourceNotFoundException": 
                logger.error( 
                    "Couldn't execute PartiQL '%s' because the table does not 
 exist.", 
                    statement, 
) else: 
                logger.error( 
                    "Couldn't execute PartiQL '%s'. Here's why: %s: %s", 
                    statement, 
                    err.response["Error"]["Code"], 
                    err.response["Error"]["Message"], 
) raise 
        else: 
            return output
```
• Weitere API-Informationen finden Sie unter [ExecuteStatement](https://docs.aws.amazon.com/goto/boto3/dynamodb-2012-08-10/ExecuteStatement) in der AWS API-Referenz zum -SDK für Python (Boto3).

### Ruby

SDK für Ruby

# **a** Note

Auf gibt es mehr GitHub. Sie sehen das vollständige Beispiel und erfahren, wie Sie das [AWS-Code-Beispiel-Repository](https://github.com/awsdocs/aws-doc-sdk-examples/tree/main/ruby/example_code/dynamodb#code-examples) einrichten und ausführen.

Wählen Sie ein einzelnes Element mithilfe von PartiQL aus.

```
class DynamoDBPartiQLSingle 
   attr_reader :dynamo_resource 
   attr_reader :table 
  def initialize(table_name) 
     client = Aws::DynamoDB::Client.new(region: "us-east-1") 
     @dynamodb = Aws::DynamoDB::Resource.new(client: client) 
     @table = @dynamodb.table(table_name) 
   end 
   # Gets a single record from a table using PartiQL. 
   # Note: To perform more fine-grained selects, 
   # use the Client.query instance method instead. 
   # 
   # @param title [String] The title of the movie to search. 
   # @return [Aws::DynamoDB::Types::ExecuteStatementOutput] 
  def select_item_by_title(title) 
    request = \{ statement: "SELECT * FROM \"#{@table.name}\" WHERE title=?", 
       parameters: [title] 
     } 
     @dynamodb.client.execute_statement(request) 
   end
```
Aktualisieren Sie ein einzelnes Element mithilfe von PartiQL.

```
class DynamoDBPartiQLSingle 
   attr_reader :dynamo_resource 
   attr_reader :table 
  def initialize(table_name) 
     client = Aws::DynamoDB::Client.new(region: "us-east-1") 
     @dynamodb = Aws::DynamoDB::Resource.new(client: client) 
     @table = @dynamodb.table(table_name) 
   end 
   # Updates a single record from a table using PartiQL. 
   # 
   # @param title [String] The title of the movie to update. 
   # @param year [Integer] The year the movie was released.
```

```
 # @param rating [Float] The new rating to assign the title. 
  # @return [Aws::DynamoDB::Types::ExecuteStatementOutput] 
  def update_rating_by_title(title, year, rating) 
   request = \{ statement: "UPDATE \"#{@table.name}\" SET info.rating=? WHERE title=? and 
 year=?", 
      parameters: [{ "N": rating }, title, year] 
    } 
    @dynamodb.client.execute_statement(request) 
  end
```
Fügen Sie ein einzelnes Element mithilfe von PartiQL hinzu.

```
class DynamoDBPartiQLSingle 
  attr_reader :dynamo_resource 
 attr reader :table
  def initialize(table_name) 
     client = Aws::DynamoDB::Client.new(region: "us-east-1") 
    @dynamodb = Aws::DynamoDB::Resource.new(client: client) 
     @table = @dynamodb.table(table_name) 
  end 
  # Adds a single record to a table using PartiQL. 
  # 
  # @param title [String] The title of the movie to update. 
  # @param year [Integer] The year the movie was released. 
  # @param plot [String] The plot of the movie. 
  # @param rating [Float] The new rating to assign the title. 
  # @return [Aws::DynamoDB::Types::ExecuteStatementOutput] 
  def insert_item(title, year, plot, rating) 
   request = \{ statement: "INSERT INTO \"#{@table.name}\" VALUE {'title': ?, 'year': ?, 
  'info': ?}", 
       parameters: [title, year, {'plot': plot, 'rating': rating}] 
     } 
     @dynamodb.client.execute_statement(request) 
   end
```
Löschen Sie ein einzelnes Element mithilfe von PartiQL.

```
class DynamoDBPartiQLSingle 
   attr_reader :dynamo_resource 
   attr_reader :table 
  def initialize(table_name) 
     client = Aws::DynamoDB::Client.new(region: "us-east-1") 
     @dynamodb = Aws::DynamoDB::Resource.new(client: client) 
     @table = @dynamodb.table(table_name) 
   end 
   # Deletes a single record from a table using PartiQL. 
   # 
   # @param title [String] The title of the movie to update. 
   # @param year [Integer] The year the movie was released. 
   # @return [Aws::DynamoDB::Types::ExecuteStatementOutput] 
   def delete_item_by_title(title, year) 
    request = \{ statement: "DELETE FROM \"#{@table.name}\" WHERE title=? and year=?", 
       parameters: [title, year] 
     } 
     @dynamodb.client.execute_statement(request) 
   end
```
• Weitere API-Informationen finden Sie unter [ExecuteStatement](https://docs.aws.amazon.com/goto/SdkForRubyV3/dynamodb-2012-08-10/ExecuteStatement) in der APIAWS SDK for Ruby-Referenz für .

Ausführen von PartiQL-Anweisungsstapel für eine DynamoDB-Tabelle mit einem AWS-SDK

In den folgenden Codebeispielen wird gezeigt, wie Stapel von PartiQL-Anweisungen in einer DynamoDB-Tabelle ausgeführt werden.

Beispiele für Aktionen sind Codeauszüge aus größeren Programmen und müssen im Kontext ausgeführt werden. Im folgenden Codebeispiel können Sie diese Aktion im Kontext sehen:

• [Abfragen einer Tabelle mithilfe von Stapeln von PartiQL-Anweisungen](#page-2231-0)

#### .NET

#### AWS SDK for .NET

# **a**) Note

Auf gibt es mehr GitHub. Sie sehen das vollständige Beispiel und erfahren, wie Sie das [AWS-Code-Beispiel-Repository](https://github.com/awsdocs/aws-doc-sdk-examples/tree/main/dotnetv3/dynamodb#code-examples) einrichten und ausführen.

Verwenden Sie Stapel von INSERT-Anweisungen, um Elemente hinzuzufügen.

```
 /// <summary> 
         /// Inserts movies imported from a JSON file into the movie table by 
         /// using an Amazon DynamoDB PartiQL INSERT statement. 
         /// </summary> 
         /// <param name="tableName">The name of the table into which the movie 
         /// information will be inserted.</param> 
         /// <param name="movieFileName">The name of the JSON file that contains 
         /// movie information.</param> 
         /// <returns>A Boolean value that indicates the success or failure of 
        /// the insert operation.</returns>
         public static async Task<bool> InsertMovies(string tableName, string 
 movieFileName) 
         { 
             // Get the list of movies from the JSON file. 
             var movies = ImportMovies(movieFileName); 
             var success = false; 
             if (movies is not null) 
\{\hspace{.1cm} \} // Insert the movies in a batch using PartiQL. Because the 
                 // batch can contain a maximum of 25 items, insert 25 movies 
                // at a time.
                 string insertBatch = $"INSERT INTO {tableName} VALUE 
 {{'title': ?, 'year': ?}}"; 
                 var statements = new List<BatchStatementRequest>(); 
                 try 
\overline{a} for (var indexOffset = 0; indexOffset < 250; indexOffset += 
 25)
```

```
\{for (var i = indexOffset; i < indexOffset + 25; i++) { 
                       statements.Add(new BatchStatementRequest 
\{Statement = insertBatch,
                           Parameters = new List<AttributeValue> 
\{ new AttributeValue { S = movies[i].Title }, 
                              new AttributeValue { N = 
 movies[i].Year.ToString() }, 
\}, \{ }); 
 } 
                    var response = await 
 Client.BatchExecuteStatementAsync(new BatchExecuteStatementRequest 
 { 
                       Statements = statements, 
                    }); 
                    // Wait between batches for movies to be successfully 
 added. 
                    System.Threading.Thread.Sleep(3000); 
                    success = response.HttpStatusCode == 
 System.Net.HttpStatusCode.OK; 
                    // Clear the list of statements for the next batch. 
                    statements.Clear(); 
1 1 1 1 1 1 1
 } 
              catch (AmazonDynamoDBException ex) 
\overline{a} Console.WriteLine(ex.Message); 
 } 
 } 
          return success; 
       } 
       /// <summary> 
       /// Loads the contents of a JSON file into a list of movies to be 
       /// added to the DynamoDB table.
```

```
 /// </summary> 
        /// <param name="movieFileName">The full path to the JSON file.</param> 
        /// <returns>A generic list of movie objects.</returns> 
         public static List<Movie> ImportMovies(string movieFileName) 
         { 
             if (!File.Exists(movieFileName)) 
\{\hspace{.1cm} \} return null!; 
 } 
             using var sr = new StreamReader(movieFileName); 
             string json = sr.ReadToEnd(); 
             var allMovies = JsonConvert.DeserializeObject<List<Movie>>(json); 
             if (allMovies is not null) 
\{\hspace{.1cm} \} // Return the first 250 entries. 
                 return allMovies.GetRange(0, 250); 
 } 
             else 
\{\hspace{.1cm} \} return null!; 
 } 
        }
```
Verwenden Sie Stapel von SELECT-Anweisungen, um Elemente abzurufen.

```
 /// <summary> 
 /// Gets movies from the movie table by 
 /// using an Amazon DynamoDB PartiQL SELECT statement. 
 /// </summary> 
 /// <param name="tableName">The name of the table.</param> 
 /// <param name="title1">The title of the first movie.</param> 
 /// <param name="title2">The title of the second movie.</param> 
 /// <param name="year1">The year of the first movie.</param> 
 /// <param name="year2">The year of the second movie.</param> 
/// <returns>True if successful.</returns>
 public static async Task<bool> GetBatch( 
     string tableName, 
     string title1, 
     string title2, 
     int year1,
```

```
 int year2) 
        { 
            var getBatch = $"SELECT FROM {tableName} WHERE title = ? AND year 
= ?";
            var statements = new List<BatchStatementRequest> 
\{\hspace{.1cm} \} new BatchStatementRequest 
\overline{a} Statement = getBatch, 
                    Parameters = new List<AttributeValue> 
\{ new AttributeValue { S = title1 }, 
                        new AttributeValue { N = year1.ToString() }, 
\}, \{ }, 
                new BatchStatementRequest 
\overline{a} Statement = getBatch, 
                    Parameters = new List<AttributeValue> 
\{ new AttributeValue { S = title2 }, 
                        new AttributeValue { N = year2.ToString() }, 
\}, \{ } 
            }; 
            var response = await Client.BatchExecuteStatementAsync(new 
 BatchExecuteStatementRequest 
\{\hspace{.1cm} \} Statements = statements, 
            }); 
            if (response.Responses.Count > 0) 
\{\hspace{.1cm} \} response.Responses.ForEach(r => 
\overline{a} Console.WriteLine($"{r.Item["title"]}\t{r.Item["year"]}"); 
                }); 
                return true; 
 } 
            else 
\{\hspace{.1cm} \} Console.WriteLine($"Couldn't find either {title1} or {title2}.");
```

```
 return false; 
 } 
       }
```
Verwenden Sie Stapel von UPDATE-Anweisungen, um Elemente zu aktualisieren.

```
 /// <summary> 
         /// Updates information for multiple movies. 
         /// </summary> 
         /// <param name="tableName">The name of the table containing the 
         /// movies to be updated.</param> 
         /// <param name="producer1">The producer name for the first movie 
         /// to update.</param> 
         /// <param name="title1">The title of the first movie.</param> 
         /// <param name="year1">The year that the first movie was released.</
param> 
         /// <param name="producer2">The producer name for the second 
         /// movie to update.</param> 
         /// <param name="title2">The title of the second movie.</param> 
         /// <param name="year2">The year that the second movie was released.</
param> 
         /// <returns>A Boolean value that indicates the success of the update.</
returns> 
         public static async Task<bool> UpdateBatch( 
             string tableName, 
             string producer1, 
             string title1, 
             int year1, 
             string producer2, 
             string title2, 
             int year2) 
         { 
             string updateBatch = $"UPDATE {tableName} SET Producer=? WHERE title 
 = ? AND year = ?";
             var statements = new List<BatchStatementRequest> 
\{\hspace{.1cm} \} new BatchStatementRequest 
\overline{a} Statement = updateBatch, 
                      Parameters = new List<AttributeValue>
```

```
\{ new AttributeValue { S = producer1 }, 
                       new AttributeValue { S = title1 }, 
                       new AttributeValue { N = year1.ToString() }, 
                   }, 
\qquad \qquad \text{ } new BatchStatementRequest 
\overline{a} Statement = updateBatch, 
                   Parameters = new List<AttributeValue> 
\{ new AttributeValue { S = producer2 }, 
                       new AttributeValue { S = title2 }, 
                       new AttributeValue { N = year2.ToString() }, 
\}, \{ } 
            }; 
            var response = await Client.BatchExecuteStatementAsync(new 
 BatchExecuteStatementRequest 
\{\hspace{.1cm} \} Statements = statements, 
            }); 
            return response.HttpStatusCode == System.Net.HttpStatusCode.OK; 
        }
```
Verwenden Sie Stapel von DELETE-Anweisungen, um Elemente zu löschen.

```
 /// <summary> 
         /// Deletes multiple movies using a PartiQL BatchExecuteAsync 
         /// statement. 
         /// </summary> 
         /// <param name="tableName">The name of the table containing the 
         /// moves that will be deleted.</param> 
         /// <param name="title1">The title of the first movie.</param> 
         /// <param name="year1">The year the first movie was released.</param> 
         /// <param name="title2">The title of the second movie.</param> 
         /// <param name="year2">The year the second movie was released.</param> 
         /// <returns>A Boolean value indicating the success of the operation.</
returns>
```

```
 public static async Task<bool> DeleteBatch( 
            string tableName, 
            string title1, 
            int year1, 
            string title2, 
            int year2) 
        { 
            string updateBatch = $"DELETE FROM {tableName} WHERE title = ? AND 
year = ?"; var statements = new List<BatchStatementRequest> 
\{\hspace{.1cm} \} new BatchStatementRequest 
\overline{a} Statement = updateBatch, 
                    Parameters = new List<AttributeValue> 
\{ new AttributeValue { S = title1 }, 
                        new AttributeValue { N = year1.ToString() }, 
\}, \{\qquad \qquad \text{ } new BatchStatementRequest 
\overline{a} Statement = updateBatch, 
                    Parameters = new List<AttributeValue> 
\{ new AttributeValue { S = title2 }, 
                        new AttributeValue { N = year2.ToString() }, 
\}, \{ } 
            }; 
            var response = await Client.BatchExecuteStatementAsync(new 
 BatchExecuteStatementRequest 
\{\hspace{.1cm} \} Statements = statements, 
            }); 
            return response.HttpStatusCode == System.Net.HttpStatusCode.OK; 
        }
```
• Weitere API-Informationen finden Sie unter [BatchExecuteStatement](https://docs.aws.amazon.com/goto/DotNetSDKV3/dynamodb-2012-08-10/BatchExecuteStatement) in der APIAWS SDK for .NET-Referenz für .

 $C++$ 

SDK für C++

#### **a** Note

Auf gibt es mehr GitHub. Sie sehen das vollständige Beispiel und erfahren, wie Sie das [AWS-Code-Beispiel-Repository](https://github.com/awsdocs/aws-doc-sdk-examples/tree/main/cpp/example_code/dynamodb#code-examples) einrichten und ausführen.

Verwenden Sie Stapel von INSERT-Anweisungen, um Elemente hinzuzufügen.

```
 // 2. Add multiple movies using "Insert" statements. (BatchExecuteStatement) 
     Aws::DynamoDB::DynamoDBClient dynamoClient(clientConfiguration); 
     std::vector<Aws::String> titles; 
     std::vector<float> ratings; 
     std::vector<int> years; 
     std::vector<Aws::String> plots; 
     Aws::String doAgain = "n"; 
     do { 
         Aws::String aTitle = askQuestion( 
                  "Enter the title of a movie you want to add to the table: "); 
         titles.push_back(aTitle); 
         int aYear = askQuestionForInt("What year was it released? "); 
         years.push_back(aYear); 
         float aRating = askQuestionForFloatRange( 
                  "On a scale of 1 - 10, how do you rate it? ", 
                  1, 10); 
         ratings.push_back(aRating); 
         Aws::String aPlot = askQuestion("Summarize the plot for me: "); 
         plots.push_back(aPlot); 
         doAgain = askQuestion(Aws::String("Would you like to add more movies? (y/
n) ")); 
    } while (doAgain == "y");
     std::cout << "Adding " << titles.size() 
              << (titles.size() == 1 ? " movie " : " movies ")
```

```
 << "to the table using a batch \"INSERT\" statement." << std::endl; 
    { 
        Aws::Vector<Aws::DynamoDB::Model::BatchStatementRequest> statements( 
                titles.size()); 
        std::stringstream sqlStream; 
        sqlStream << "INSERT INTO \"" << MOVIE_TABLE_NAME << "\" VALUE {'" 
                   << TITLE_KEY << "': ?, '" << YEAR_KEY << "': ?, '" 
                  << INFO_KEY << "': ?}"; 
        std::string sql(sqlStream.str()); 
       for (size_t i = 0; i < statements.size(); ++i) {
            statements[i].SetStatement(sql); 
            Aws::Vector<Aws::DynamoDB::Model::AttributeValue> attributes; 
            attributes.push_back( 
                     Aws::DynamoDB::Model::AttributeValue().SetS(titles[i])); 
 attributes.push_back(Aws::DynamoDB::Model::AttributeValue().SetN(years[i])); 
            // Create attribute for the info map. 
            Aws::DynamoDB::Model::AttributeValue infoMapAttribute; 
            std::shared_ptr<Aws::DynamoDB::Model::AttributeValue> ratingAttribute 
 = Aws::MakeShared<Aws::DynamoDB::Model::AttributeValue>( 
                    ALLOCATION TAG.c str());
            ratingAttribute->SetN(ratings[i]); 
            infoMapAttribute.AddMEntry(RATING_KEY, ratingAttribute); 
           std::shared_ptr<Aws::DynamoDB::Model::AttributeValue> plotAttribute =
 Aws::MakeShared<Aws::DynamoDB::Model::AttributeValue>( 
                   ALLOCATION TAG.c str());
            plotAttribute->SetS(plots[i]); 
            infoMapAttribute.AddMEntry(PLOT_KEY, plotAttribute); 
            attributes.push_back(infoMapAttribute); 
            statements[i].SetParameters(attributes); 
        } 
        Aws::DynamoDB::Model::BatchExecuteStatementRequest request; 
        request.SetStatements(statements);
```

```
 Aws::DynamoDB::Model::BatchExecuteStatementOutcome outcome = 
 dynamoClient.BatchExecuteStatement( 
                 request); 
        if (!outcome.IsSuccess()) { 
             std::cerr << "Failed to add the movies: " << 
 outcome.GetError().GetMessage() 
                        << std::endl; 
            return false; 
        } 
    }
```
Verwenden Sie Stapel von SELECT-Anweisungen, um Elemente abzurufen.

```
 // 3. Get the data for multiple movies using "Select" statements. 
 (BatchExecuteStatement) 
    { 
        Aws::Vector<Aws::DynamoDB::Model::BatchStatementRequest> statements( 
                titles.size()); 
        std::stringstream sqlStream; 
        sqlStream << "SELECT * FROM \"" << MOVIE_TABLE_NAME << "\" WHERE " 
                   << TITLE_KEY << "=? and " << YEAR_KEY << "=?"; 
        std::string sql(sqlStream.str()); 
       for (size_t i = 0; i < statements.size(); ++i) {
            statements[i].SetStatement(sql); 
            Aws::Vector<Aws::DynamoDB::Model::AttributeValue> attributes; 
            attributes.push_back( 
                    Aws::DynamoDB::Model::AttributeValue().SetS(titles[i])); 
 attributes.push_back(Aws::DynamoDB::Model::AttributeValue().SetN(years[i])); 
            statements[i].SetParameters(attributes); 
        } 
        Aws::DynamoDB::Model::BatchExecuteStatementRequest request; 
        request.SetStatements(statements); 
        Aws::DynamoDB::Model::BatchExecuteStatementOutcome outcome = 
 dynamoClient.BatchExecuteStatement( 
                request); 
        if (outcome.IsSuccess()) {
```

```
const Aws::DynamoDB::Model::BatchExecuteStatementResult &result =
 outcome.GetResult(); 
             const Aws::Vector<Aws::DynamoDB::Model::BatchStatementResponse> 
 &responses = result.GetResponses(); 
             for (const Aws::DynamoDB::Model::BatchStatementResponse &response: 
 responses) { 
                 const Aws::Map<Aws::String, Aws::DynamoDB::Model::AttributeValue> 
 &item = response.GetItem(); 
                 printMovieInfo(item); 
 } 
         } 
         else { 
             std::cerr << "Failed to retrieve the movie information: " 
                        << outcome.GetError().GetMessage() << std::endl; 
             return false; 
         } 
    }
```
Verwenden Sie Stapel von UPDATE-Anweisungen, um Elemente zu aktualisieren.

```
 // 4. Update the data for multiple movies using "Update" statements. 
 (BatchExecuteStatement) 
   for (size_t i = 0; i < titles.size(); ++i) {
        ratings[i] = askQuestionForFloatRange( 
                Aws::String("\nLet's update your the movie, \"") + titles[i] + 
                ".\nYou rated it " + std::to_string(ratings[i]) 
                + ", what new rating would you give it? ", 1, 10); 
    } 
    std::cout << "Updating the movie with a batch \"UPDATE\" statement." << 
 std::endl; 
    { 
        Aws::Vector<Aws::DynamoDB::Model::BatchStatementRequest> statements( 
                titles.size()); 
        std::stringstream sqlStream; 
        sqlStream << "UPDATE \"" << MOVIE_TABLE_NAME << "\" SET "
```

```
 << INFO_KEY << "." << RATING_KEY << "=? WHERE " 
                   << TITLE_KEY << "=? AND " << YEAR_KEY << "=?"; 
        std::string sql(sqlStream.str()); 
       for (size_t i = 0; i < statements.size(); ++i) {
            statements[i].SetStatement(sql); 
            Aws::Vector<Aws::DynamoDB::Model::AttributeValue> attributes; 
            attributes.push_back( 
                     Aws::DynamoDB::Model::AttributeValue().SetN(ratings[i])); 
            attributes.push_back( 
                    Aws::DynamoDB::Model::AttributeValue().SetS(titles[i]));
 attributes.push_back(Aws::DynamoDB::Model::AttributeValue().SetN(years[i])); 
            statements[i].SetParameters(attributes); 
        } 
       Aws::DynamoDB::Model::BatchExecuteStatementRequest request;
        request.SetStatements(statements); 
        Aws::DynamoDB::Model::BatchExecuteStatementOutcome outcome = 
 dynamoClient.BatchExecuteStatement( 
                request); 
        if (!outcome.IsSuccess()) { 
            std::cerr << "Failed to update movie information: " 
                       << outcome.GetError().GetMessage() << std::endl; 
            return false; 
        } 
    }
```
Verwenden Sie Stapel von DELETE-Anweisungen, um Elemente zu löschen.

```
 // 6. Delete multiple movies using "Delete" statements. 
 (BatchExecuteStatement) 
   \{ Aws::Vector<Aws::DynamoDB::Model::BatchStatementRequest> statements( 
                titles.size()); 
        std::stringstream sqlStream; 
        sqlStream << "DELETE FROM \"" << MOVIE_TABLE_NAME << "\" WHERE " 
                   << TITLE_KEY << "=? and " << YEAR_KEY << "=?";
```
```
 std::string sql(sqlStream.str()); 
       for (size_t i = 0; i < statements.size(); ++i) {
            statements[i].SetStatement(sql); 
            Aws::Vector<Aws::DynamoDB::Model::AttributeValue> attributes; 
            attributes.push_back( 
                    Aws::DynamoDB::Model::AttributeValue().SetS(titles[i]));
 attributes.push_back(Aws::DynamoDB::Model::AttributeValue().SetN(years[i])); 
            statements[i].SetParameters(attributes); 
        } 
        Aws::DynamoDB::Model::BatchExecuteStatementRequest request; 
        request.SetStatements(statements); 
       Aws::DynamoDB::Model::BatchExecuteStatementOutcome outcome =
 dynamoClient.BatchExecuteStatement( 
                request); 
        if (!outcome.IsSuccess()) { 
            std::cerr << "Failed to delete the movies: " 
                       << outcome.GetError().GetMessage() << std::endl; 
            return false; 
        } 
    }
```
• Weitere API-Informationen finden Sie unter [BatchExecuteStatement](https://docs.aws.amazon.com/goto/SdkForCpp/dynamodb-2012-08-10/BatchExecuteStatement) in der APIAWS SDK for C++-Referenz für .

# Go

SDK für Go V2

# **a** Note

Verwenden Sie Stapel von INSERT-Anweisungen, um Elemente hinzuzufügen.

```
// AddMovieBatch runs a batch of PartiQL INSERT statements to add multiple movies 
 to the
// DynamoDB table.
func (runner PartiQLRunner) AddMovieBatch(movies []Movie) error { 
  statementRequests := make([]types.BatchStatementRequest, len(movies)) 
 for index, movie := range movies { 
   params, err := attributevalue.MarshalList([]interface{}{movie.Title, 
  movie.Year, movie.Info}) 
   if err != nil { 
   panic(err) 
   } 
   statementRequests[index] = types.BatchStatementRequest{ 
    Statement: aws.String(fmt.Sprintf( 
     "INSERT INTO \"%v\" VALUE {'title': ?, 'year': ?, 'info': ?}", 
  runner.TableName)), 
    Parameters: params, 
   } 
  } 
  _, err := runner.DynamoDbClient.BatchExecuteStatement(context.TODO(), 
 &dynamodb.BatchExecuteStatementInput{ 
  Statements: statementRequests, 
  }) 
 if err != nil {
   log.Printf("Couldn't insert a batch of items with PartiQL. Here's why: %v\n", 
  err) 
  } 
 return err
}
```
Verwenden Sie Stapel von SELECT-Anweisungen, um Elemente abzurufen.

```
// GetMovieBatch runs a batch of PartiQL SELECT statements to get multiple movies 
  from
// the DynamoDB table by title and year.
func (runner PartiQLRunner) GetMovieBatch(movies []Movie) ([]Movie, error) { 
  statementRequests := make([]types.BatchStatementRequest, len(movies))
```

```
 for index, movie := range movies { 
   params, err := attributevalue.MarshalList([]interface{}{movie.Title, 
  movie.Year}) 
   if err != nil { 
   panic(err) 
   } 
   statementRequests[index] = types.BatchStatementRequest{ 
    Statement: aws.String( 
     fmt.Sprintf("SELECT * FROM \"%v\" WHERE title=? AND year=?", 
  runner.TableName)), 
    Parameters: params, 
  } 
  } 
  output, err := runner.DynamoDbClient.BatchExecuteStatement(context.TODO(), 
  &dynamodb.BatchExecuteStatementInput{ 
  Statements: statementRequests, 
  }) 
  var outMovies []Movie 
 if err != nil {
  log.Printf("Couldn't get a batch of items with PartiQL. Here's why: %v\n", err) 
  } else { 
  for _, response := range output.Responses { 
   var movie Movie 
    err = attributevalue.UnmarshalMap(response.Item, &movie) 
   if err != nil {
    log.Printf("Couldn't unmarshal response. Here's why: %v\n", err) 
    } else { 
     outMovies = append(outMovies, movie) 
    } 
  } 
 } 
 return outMovies, err
}
```
Verwenden Sie Stapel von UPDATE-Anweisungen, um Elemente zu aktualisieren.

```
// UpdateMovieBatch runs a batch of PartiQL UPDATE statements to update the 
  rating of
```
// multiple movies that already exist in the DynamoDB table.

```
func (runner PartiQLRunner) UpdateMovieBatch(movies []Movie, ratings []float64) 
  error { 
  statementRequests := make([]types.BatchStatementRequest, len(movies)) 
  for index, movie := range movies { 
   params, err := attributevalue.MarshalList([]interface{}{ratings[index], 
  movie.Title, movie.Year}) 
   if err != nil { 
    panic(err) 
   } 
   statementRequests[index] = types.BatchStatementRequest{ 
    Statement: aws.String( 
     fmt.Sprintf("UPDATE \"%v\" SET info.rating=? WHERE title=? AND year=?", 
  runner.TableName)), 
    Parameters: params, 
  } 
  } 
  _, err := runner.DynamoDbClient.BatchExecuteStatement(context.TODO(), 
  &dynamodb.BatchExecuteStatementInput{ 
  Statements: statementRequests, 
  }) 
  if err != nil { 
  log.Printf("Couldn't update the batch of movies. Here's why: %v\n", err) 
 } 
 return err
}
```
Verwenden Sie Stapel von DELETE-Anweisungen, um Elemente zu löschen.

```
// DeleteMovieBatch runs a batch of PartiQL DELETE statements to remove multiple 
  movies
// from the DynamoDB table.
func (runner PartiQLRunner) DeleteMovieBatch(movies []Movie) error { 
  statementRequests := make([]types.BatchStatementRequest, len(movies)) 
  for index, movie := range movies { 
   params, err := attributevalue.MarshalList([]interface{}{movie.Title, 
  movie.Year}) 
   if err != nil { 
    panic(err) 
   }
```

```
 statementRequests[index] = types.BatchStatementRequest{ 
    Statement: aws.String( 
     fmt.Sprintf("DELETE FROM \"%v\" WHERE title=? AND year=?", 
  runner.TableName)), 
    Parameters: params, 
  } 
  } 
 _, err := runner.DynamoDbClient.BatchExecuteStatement(context.TODO(), 
 &dynamodb.BatchExecuteStatementInput{ 
  Statements: statementRequests, 
 }) 
if err != nil {
  log.Printf("Couldn't delete the batch of movies. Here's why: %v\n", err) 
 } 
 return err
}
```
Definieren Sie eine Filmstruktur, die in diesem Beispiel verwendet wird.

```
// Movie encapsulates data about a movie. Title and Year are the composite 
 primary key
// of the movie in Amazon DynamoDB. Title is the sort key, Year is the partition 
  key,
// and Info is additional data.
type Movie struct { 
Title string \qquad \qquad \text{`dynamodbav:''title''`}Year int \gamma Info map[string]interface{} `dynamodbav:"info"`
}
// GetKey returns the composite primary key of the movie in a format that can be
// sent to DynamoDB.
func (movie Movie) GetKey() map[string]types.AttributeValue { 
 title, err := attributevalue.Marshal(movie.Title) 
 if err != nil { 
  panic(err) 
  } 
  year, err := attributevalue.Marshal(movie.Year) 
  if err != nil {
```

```
 panic(err) 
  } 
  return map[string]types.AttributeValue{"title": title, "year": year}
}
// String returns the title, year, rating, and plot of a movie, formatted for the 
  example.
func (movie Movie) String() string { 
  return fmt.Sprintf("%v\n\tReleased: %v\n\tRating: %v\n\tPlot: %v\n", 
   movie.Title, movie.Year, movie.Info["rating"], movie.Info["plot"])
}
```
• Weitere API-Informationen finden Sie unter [BatchExecuteStatement](https://pkg.go.dev/github.com/aws/aws-sdk-go-v2/service/dynamodb#Client.BatchExecuteStatement) in der APIAWS SDK for Go-Referenz für .

### **JavaScript**

```
SDK für JavaScript (v3)
```
**a** Note

Auf gibt es mehr GitHub. Sie sehen das vollständige Beispiel und erfahren, wie Sie das [AWS-Code-Beispiel-Repository](https://github.com/awsdocs/aws-doc-sdk-examples/tree/main/javascriptv3/example_code/dynamodb#code-examples) einrichten und ausführen.

Erstellen Sie mithilfe von PartiQL einen Stapel von Elementen.

```
import { DynamoDBClient } from "@aws-sdk/client-dynamodb";
import { 
  DynamoDBDocumentClient, 
   BatchExecuteStatementCommand,
} from "@aws-sdk/lib-dynamodb";
const client = new DynamoDBClient({});
const docClient = DynamoDBDocumentClient.from(client);
export const main = async () => {
   const breakfastFoods = ["Eggs", "Bacon", "Sausage"]; 
   const command = new BatchExecuteStatementCommand({
```

```
 Statements: breakfastFoods.map((food) => ({ 
      Statement: `INSERT INTO BreakfastFoods value {'Name':?}`,
       Parameters: [food], 
     })), 
   }); 
   const response = await docClient.send(command); 
   console.log(response); 
   return response;
};
```
Rufen Sie mithilfe von PartiQL einen Stapel von Elementen ab.

```
import { DynamoDBClient } from "@aws-sdk/client-dynamodb";
import { 
   DynamoDBDocumentClient, 
   BatchExecuteStatementCommand,
} from "@aws-sdk/lib-dynamodb";
const client = new DynamoDBClient({});
const docClient = DynamoDBDocumentClient.from(client);
export const main = async () => {
   const command = new BatchExecuteStatementCommand({ 
     Statements: [ 
       { 
         Statement: "SELECT * FROM PepperMeasurements WHERE Unit=?", 
         Parameters: ["Teaspoons"], 
         ConsistentRead: true, 
       }, 
       { 
         Statement: "SELECT * FROM PepperMeasurements WHERE Unit=?", 
         Parameters: ["Grams"], 
         ConsistentRead: true, 
       }, 
     ], 
   }); 
   const response = await docClient.send(command); 
   console.log(response); 
   return response;
```
};

Aktualisieren Sie mithilfe von PartiQL einen Stapel von Elementen.

```
import { DynamoDBClient } from "@aws-sdk/client-dynamodb";
import { 
   DynamoDBDocumentClient, 
   BatchExecuteStatementCommand,
} from "@aws-sdk/lib-dynamodb";
const client = new DynamoDBClient({});
const docClient = DynamoDBDocumentClient.from(client);
export const main = async () => {
   const eggUpdates = [ 
     ["duck", "fried"], 
     ["chicken", "omelette"], 
   ]; 
   const command = new BatchExecuteStatementCommand({ 
     Statements: eggUpdates.map((change) => ({ 
       Statement: "UPDATE Eggs SET Style=? where Variety=?", 
      Parameters: [change[1], change[0]],
     })), 
   }); 
   const response = await docClient.send(command); 
   console.log(response); 
   return response;
};
```
Löschen Sie mithilfe von PartiQL einen Stapel von Elementen.

```
import { DynamoDBClient } from "@aws-sdk/client-dynamodb";
import { 
  DynamoDBDocumentClient, 
   BatchExecuteStatementCommand,
} from "@aws-sdk/lib-dynamodb";
const client = new DynamoDBClient(\{\});
```

```
const docClient = DynamoDBDocumentClient.from(client);
export const main = async () => {
   const command = new BatchExecuteStatementCommand({ 
     Statements: [ 
      \mathcal{L} Statement: "DELETE FROM Flavors where Name=?", 
         Parameters: ["Grape"], 
       }, 
       { 
         Statement: "DELETE FROM Flavors where Name=?", 
         Parameters: ["Strawberry"], 
       }, 
     ], 
   }); 
   const response = await docClient.send(command); 
   console.log(response); 
   return response;
};
```
• Weitere API-Informationen finden Sie unter [BatchExecuteStatement](https://docs.aws.amazon.com/AWSJavaScriptSDK/v3/latest/client/dynamodb/command/BatchExecuteStatementCommand) in der APIAWS SDK for JavaScript-Referenz für .

#### PHP

SDK für PHP

### **a** Note

```
 public function getItemByPartiQLBatch(string $tableName, array $keys): Result 
     { 
         $statements = []; 
         foreach ($keys as $key) { 
             list($statement, $parameters) = $this-
>buildStatementAndParameters("SELECT", $tableName, $key['Item']);
```

```
 $statements[] = [ 
                  'Statement' => "$statement", 
                  'Parameters' => $parameters, 
             ]; 
         } 
         return $this->dynamoDbClient->batchExecuteStatement([ 
              'Statements' => $statements, 
         ]); 
     } 
     public function insertItemByPartiQLBatch(string $statement, array 
 $parameters) 
     { 
         $this->dynamoDbClient->batchExecuteStatement([ 
              'Statements' => [ 
\blacksquare 'Statement' => "$statement", 
                      'Parameters' => $parameters, 
                  ], 
             ], 
         ]); 
     } 
     public function updateItemByPartiQLBatch(string $statement, array 
 $parameters) 
     { 
         $this->dynamoDbClient->batchExecuteStatement([ 
              'Statements' => [ 
\blacksquare 'Statement' => "$statement", 
                      'Parameters' => $parameters, 
                  ], 
             ], 
         ]); 
     } 
     public function deleteItemByPartiQLBatch(string $statement, array 
 $parameters) 
     { 
         $this->dynamoDbClient->batchExecuteStatement([ 
              'Statements' => [ 
\blacksquare 'Statement' => "$statement",
```

```
 'Parameters' => $parameters, 
 ], 
           ], 
        ]); 
    }
```
• Weitere API-Informationen finden Sie unter [BatchExecuteStatement](https://docs.aws.amazon.com/goto/SdkForPHPV3/dynamodb-2012-08-10/BatchExecuteStatement) in der APIAWS SDK for PHP-Referenz für .

### Python

SDK für Python (Boto3)

## **a** Note

```
class PartiQLBatchWrapper: 
    "" "
     Encapsulates a DynamoDB resource to run PartiQL statements. 
    "" "
     def __init__(self, dyn_resource): 
        "" "
         :param dyn_resource: A Boto3 DynamoDB resource. 
         """ 
         self.dyn_resource = dyn_resource 
     def run_partiql(self, statements, param_list): 
        "" "
         Runs a PartiQL statement. A Boto3 resource is used even though 
         `execute_statement` is called on the underlying `client` object because 
 the 
         resource transforms input and output from plain old Python objects 
  (POPOs) to 
         the DynamoDB format. If you create the client directly, you must do these 
         transforms yourself.
```

```
 :param statements: The batch of PartiQL statements. 
         :param param_list: The batch of PartiQL parameters that are associated 
 with 
                            each statement. This list must be in the same order as 
 the 
                            statements. 
         :return: The responses returned from running the statements, if any. 
        """ 
        try: 
            output = self.dyn_resource.meta.client.batch_execute_statement( 
                Statements=[ 
                     {"Statement": statement, "Parameters": params} 
                     for statement, params in zip(statements, param_list) 
 ] 
) except ClientError as err: 
            if err.response["Error"]["Code"] == "ResourceNotFoundException": 
                logger.error( 
                     "Couldn't execute batch of PartiQL statements because the 
 table " 
                     "does not exist." 
) else: 
                logger.error( 
                     "Couldn't execute batch of PartiQL statements. Here's why: 
 %s: %s", 
                     err.response["Error"]["Code"], 
                     err.response["Error"]["Message"], 
) raise 
        else: 
            return output
```
• Weitere API-Informationen finden Sie unter [BatchExecuteStatement](https://docs.aws.amazon.com/goto/boto3/dynamodb-2012-08-10/BatchExecuteStatement) in der AWS API-Referenz zum -SDK für Python (Boto3).

### Ruby

## SDK für Ruby

### **a** Note

Auf gibt es mehr GitHub. Sie sehen das vollständige Beispiel und erfahren, wie Sie das [AWS-Code-Beispiel-Repository](https://github.com/awsdocs/aws-doc-sdk-examples/tree/main/ruby/example_code/dynamodb#code-examples) einrichten und ausführen.

Lesen Sie einen Stapel von Elementen mithilfe von PartiQL.

```
class DynamoDBPartiQLBatch 
   attr_reader :dynamo_resource 
   attr_reader :table 
  def initialize(table_name) 
     client = Aws::DynamoDB::Client.new(region: "us-east-1") 
     @dynamodb = Aws::DynamoDB::Resource.new(client: client) 
     @table = @dynamodb.table(table_name) 
   end 
  # Selects a batch of items from a table using PartiQL 
   # 
   # @param batch_titles [Array] Collection of movie titles 
   # @return [Aws::DynamoDB::Types::BatchExecuteStatementOutput] 
  def batch_execute_select(batch_titles) 
     request_items = batch_titles.map do |title, year| 
       { 
         statement: "SELECT * FROM \"#{@table.name}\" WHERE title=? and year=?", 
         parameters: [title, year] 
       } 
     end 
     @dynamodb.client.batch_execute_statement({statements: request_items}) 
   end
```
Löschen Sie mithilfe von PartiQL einen Stapel von Elementen.

```
class DynamoDBPartiQLBatch
```

```
 attr_reader :dynamo_resource 
 attr_reader :table 
 def initialize(table_name) 
   client = Aws::DynamoDB::Client.new(region: "us-east-1") 
   @dynamodb = Aws::DynamoDB::Resource.new(client: client) 
   @table = @dynamodb.table(table_name) 
 end 
 # Deletes a batch of items from a table using PartiQL 
 # 
 # @param batch_titles [Array] Collection of movie titles 
 # @return [Aws::DynamoDB::Types::BatchExecuteStatementOutput] 
def batch execute write(batch titles)
   request_items = batch_titles.map do |title, year| 
     { 
       statement: "DELETE FROM \"#{@table.name}\" WHERE title=? and year=?", 
       parameters: [title, year] 
     } 
   end 
   @dynamodb.client.batch_execute_statement({statements: request_items}) 
 end
```
• Weitere API-Informationen finden Sie unter [BatchExecuteStatement](https://docs.aws.amazon.com/goto/SdkForRubyV3/dynamodb-2012-08-10/BatchExecuteStatement) in der APIAWS SDK for Ruby-Referenz für .

Scannen einer DynamoDB-Tabelle mit einem AWS-SDK

In den folgenden Codebeispielen wird gezeigt, wie eine DynamoDB-Tabelle gescannt wird.

Aktionsbeispiele sind Codeauszüge aus größeren Programmen und müssen im Kontext ausgeführt werden. Sie können diese Aktion in den folgenden Codebeispielen im Kontext sehen:

- [Beschleunigen von Lesevorgängen mit DAX](#page-2073-0)
- [Erste Schritte mit Tabellen, Elementen und Abfragen](#page-2081-0)

### .NET

### AWS SDK for .NET

### **a**) Note

```
 public static async Task<int> ScanTableAsync( 
             AmazonDynamoDBClient client, 
             string tableName, 
             int startYear, 
             int endYear) 
         { 
             var request = new ScanRequest 
\{\hspace{.1cm} \} TableName = tableName, 
                  ExpressionAttributeNames = new Dictionary<string, string> 
\overline{a} { "#yr", "year" }, 
                  }, 
                  ExpressionAttributeValues = new Dictionary<string, 
 AttributeValue> 
\overline{a}{\{ ":y\_a", new AttributeValue {\{ N = startYear.ToString() \}} \}, { ":y_z", new AttributeValue { N = endYear.ToString() } }, 
                  }, 
                 FilterExpression = "#yr between : y_a and : y_z",
                 ProjectionExpression = "#yr, title, info.actors[0],
 info.directors, info.running_time_secs", 
                  Limit = 10 // Set a limit to demonstrate using the 
 LastEvaluatedKey. 
             }; 
             // Keep track of how many movies were found. 
             int foundCount = 0; 
            var response = new ScanResponse();
             do 
\{\hspace{.1cm} \}
```

```
 response = await client.ScanAsync(request); 
                 foundCount += response.Items.Count; 
                 response.Items.ForEach(i => DisplayItem(i)); 
                 request.ExclusiveStartKey = response.LastEvaluatedKey; 
 } 
            while (response.LastEvaluatedKey.Count > 0);
             return foundCount; 
        }
```
• Weitere API-Informationen finden Sie unter [Scan](https://docs.aws.amazon.com/goto/DotNetSDKV3/dynamodb-2012-08-10/Scan) in der AWS SDK for .NET-API-Referenz.

#### Bash

### AWS CLI mit Bash-Skript

#### **a** Note

```
#############################################################################
# function dynamodb_scan
#
# This function scans a DynamoDB table.
#
# Parameters:
# -n table_name -- The name of the table.
# -f filter_expression -- The filter expression.
# -a expression_attribute_names -- Path to JSON file containing the 
 expression attribute names.
# -v expression_attribute_values -- Path to JSON file containing the 
 expression attribute values.
# [-p projection_expression] -- Optional projection expression.
#
# Returns:
# The items as json output.
# And:
# 0 - If successful.
# 1 - If it fails.
```

```
###########################################################################
function dynamodb_scan() { 
  local table name filter expression expression attribute names
  expression_attribute_values projection_expression response 
   local option OPTARG # Required to use getopts command in a function. 
   # ###################################### 
   # Function usage explanation 
   ####################################### 
   function usage() { 
     echo "function dynamodb_scan" 
     echo "Scan a DynamoDB table." 
     echo " -n table_name -- The name of the table." 
     echo " -f filter_expression -- The filter expression." 
     echo " -a expression_attribute_names -- Path to JSON file containing the 
  expression attribute names." 
     echo " -v expression_attribute_values -- Path to JSON file containing the 
  expression attribute values." 
     echo " [-p projection_expression] -- Optional projection expression." 
     echo "" 
   } 
   while getopts "n:f:a:v:p:h" option; do 
     case "${option}" in 
      n) table name="${OPTARG}" ;;
       f) filter_expression="${OPTARG}" ;; 
       a) expression_attribute_names="${OPTARG}" ;; 
      v) expression attribute values="${OPTARG}" ;;
       p) projection_expression="${OPTARG}" ;; 
       h) 
         usage 
         return 0 
         ;; 
      \langle ? \rangle echo "Invalid parameter" 
         usage 
         return 1 
         ;; 
     esac 
   done 
   export OPTIND=1 
   if [[ -z "$table_name" ]]; then 
     errecho "ERROR: You must provide a table name with the -n parameter."
```

```
 usage 
    return 1 
 fi 
 if [[ -z "$filter_expression" ]]; then 
    errecho "ERROR: You must provide a filter expression with the -f parameter." 
   usage 
   return 1 
 fi 
 if [[ -z "$expression_attribute_names" ]]; then 
    errecho "ERROR: You must provide expression attribute names with the -a 
 parameter." 
    usage 
    return 1 
 fi 
 if [[ -z "$expression_attribute_values" ]]; then 
    errecho "ERROR: You must provide expression attribute values with the -v 
 parameter." 
    usage 
    return 1 
 fi 
 if [[ -z "$projection_expression" ]]; then 
    response=$(aws dynamodb scan \ 
      --table-name "$table_name" \ 
     --filter-expression "$filter expression" \
      --expression-attribute-names file://"$expression_attribute_names" \ 
      --expression-attribute-values file://"$expression_attribute_values") 
 else 
    response=$(aws dynamodb scan \ 
      --table-name "$table_name" \ 
      --filter-expression "$filter_expression" \ 
      --expression-attribute-names file://"$expression_attribute_names" \ 
      --expression-attribute-values file://"$expression_attribute_values" \ 
      --projection-expression "$projection_expression") 
 fi 
 local error_code=${?} 
 if [[ $error_code -ne 0 ]]; then 
    aws_cli_error_log $error_code 
    errecho "ERROR: AWS reports scan operation failed.$response"
```

```
 return 1 
   fi 
   echo "$response" 
   return 0
}
```
Die in diesem Beispiel verwendeten Dienstprogrammfunktionen.

```
###############################################################################
# function errecho
#
# This function outputs everything sent to it to STDERR (standard error output).
###############################################################################
function errecho() { 
  printf "%s\n" "$*" 1>&2
}
##############################################################################
# function aws_cli_error_log()
#
# This function is used to log the error messages from the AWS CLI.
#
# See https://docs.aws.amazon.com/cli/latest/topic/return-codes.html#cli-aws-
help-return-codes.
#
# The function expects the following argument:
# $1 - The error code returned by the AWS CLI.
#
# Returns:
# 0: - Success.
#
##############################################################################
function aws_cli_error_log() { 
   local err_code=$1 
   errecho "Error code : $err_code" 
  if [ "$err_code" == 1 ]; then
     errecho " One or more S3 transfers failed." 
  elif [ "$err_code" == 2 ]; then
     errecho " Command line failed to parse." 
   elif [ "$err_code" == 130 ]; then
```

```
 errecho " Process received SIGINT." 
   elif [ "$err_code" == 252 ]; then 
     errecho " Command syntax invalid." 
   elif [ "$err_code" == 253 ]; then 
     errecho " The system environment or configuration was invalid." 
  elif \lceil "$err code" == 254 ]; then
     errecho " The service returned an error." 
   elif [ "$err_code" == 255 ]; then 
     errecho " 255 is a catch-all error." 
   fi 
   return 0
}
```
• API-Details finden Sie unter [Scan](https://docs.aws.amazon.com/goto/aws-cli/dynamodb-2012-08-10/Scan) in der AWS CLI-Befehlsreferenz.

## $C++$

SDK für C++

## **a** Note

```
//! Scan an Amazon DynamoDB table.
/*! 
  \sa scanTable() 
  \param tableName: Name for the DynamoDB table. 
  \param projectionExpression: An optional projection expression, ignored if 
  empty. 
  \param clientConfiguration: AWS client configuration. 
  \return bool: Function succeeded. 
  */
bool AwsDoc::DynamoDB::scanTable(const Aws::String &tableName, 
                                    const Aws::String &projectionExpression, 
                                    const Aws::Client::ClientConfiguration 
  &clientConfiguration) { 
     Aws::DynamoDB::DynamoDBClient dynamoClient(clientConfiguration);
```

```
Aws::DynamoDB::Model::ScanRequest request;
     request.SetTableName(tableName); 
     if (!projectionExpression.empty()) 
         request.SetProjectionExpression(projectionExpression); 
     // Perform scan on table. 
     const Aws::DynamoDB::Model::ScanOutcome &outcome = 
  dynamoClient.Scan(request); 
     if (outcome.IsSuccess()) { 
         // Reference the retrieved items. 
        const Aws::Vector<Aws::Map<Aws::String,
  Aws::DynamoDB::Model::AttributeValue>> &items = outcome.GetResult().GetItems(); 
         if (!items.empty()) { 
             std::cout << "Number of items retrieved from scan: " << items.size() 
                        << std::endl; 
             // Iterate each item and print. 
            for (const Aws::Map<Aws::String,
 Aws::DynamoDB::Model::AttributeValue> &itemMap: items) {
                  std::cout << 
  "******************************************************" 
                            << std::endl; 
                 // Output each retrieved field and its value. 
                  for (const auto &itemEntry: itemMap) 
                      std::cout << itemEntry.first << ": " << 
  itemEntry.second.GetS() 
                                << std::endl; 
 } 
         } 
         else { 
             std::cout << "No item found in table: " << tableName << std::endl; 
         } 
     } 
     else { 
         std::cerr << "Failed to Scan items: " << outcome.GetError().GetMessage() 
                    << std::endl; 
     } 
     return outcome.IsSuccess();
}
```
• Weitere API-Informationen finden Sie unter [Scan](https://docs.aws.amazon.com/goto/SdkForCpp/dynamodb-2012-08-10/Scan) in der AWS SDK for C++-API-Referenz.

### CLI

### AWS CLI

So scannen Sie eine Tabelle

Das folgende scan Beispiel scannt die gesamte MusicCollection Tabelle und schränkt dann die Ergebnisse auf Songs vom Künstler "No One You Know" ein. Für jedes Element werden nur der Albumtitel und der Liedtitel zurückgegeben.

```
aws dynamodb scan \ 
     --table-name MusicCollection \ 
    -filter-expression "Artist = :a" \
     --projection-expression "#ST, #AT" \ 
     --expression-attribute-names file://expression-attribute-names.json \ 
     --expression-attribute-values file://expression-attribute-values.json
```
Inhalt von expression-attribute-names.json:

```
{ 
     "#ST": "SongTitle", 
     "#AT":"AlbumTitle"
}
```
Inhalt von expression-attribute-values.json:

```
{ 
     ":a": {"S": "No One You Know"}
}
```
Ausgabe:

```
{ 
      "Count": 2, 
      "Items": [ 
           { 
                "SongTitle": { 
                     "S": "Call Me Today" 
                },
```

```
 "AlbumTitle": { 
                  "S": "Somewhat Famous" 
 } 
         }, 
        \mathcal{L} "SongTitle": { 
                  "S": "Scared of My Shadow" 
              }, 
              "AlbumTitle": { 
                  "S": "Blue Sky Blues" 
 } 
         } 
     ], 
     "ScannedCount": 3, 
     "ConsumedCapacity": null
}
```
Weitere Informationen finden Sie unter [Arbeiten mit Scans in DynamoDB](https://docs.aws.amazon.com/amazondynamodb/latest/developerguide/Scan.html) im Amazon-DynamoDB-Entwicklerhandbuch.

• API-Details finden Sie unter [Scan](https://awscli.amazonaws.com/v2/documentation/api/latest/reference/dynamodb/scan.html) in der AWS CLI-Befehlsreferenz.

### Go

SDK für Go V2

### **a** Note

```
// TableBasics encapsulates the Amazon DynamoDB service actions used in the 
  examples.
// It contains a DynamoDB service client that is used to act on the specified 
  table.
type TableBasics struct { 
  DynamoDbClient *dynamodb.Client 
 TableName string
}
```

```
// Scan gets all movies in the DynamoDB table that were released in a range of 
 years
// and projects them to return a reduced set of fields.
// The function uses the `expression` package to build the filter and projection
// expressions.
func (basics TableBasics) Scan(startYear int, endYear int) ([]Movie, error) { 
  var movies []Movie 
  var err error 
  var response *dynamodb.ScanOutput 
  filtEx := expression.Name("year").Between(expression.Value(startYear), 
  expression.Value(endYear)) 
  projEx := expression.NamesList( 
   expression.Name("year"), expression.Name("title"), 
  expression.Name("info.rating")) 
  expr, err := 
  expression.NewBuilder().WithFilter(filtEx).WithProjection(projEx).Build() 
 if err != nil {
  log.Printf("Couldn't build expressions for scan. Here's why: %v\n", err) 
  } else { 
   scanPaginator := dynamodb.NewScanPaginator(basics.DynamoDbClient, 
  &dynamodb.ScanInput{ 
   TableName: \qquad \qquad \text{aws}.String(basics.TableName), ExpressionAttributeNames: expr.Names(), 
    ExpressionAttributeValues: expr.Values(), 
   FilterExpression: expr.Filter(),
   ProjectionExpression: expr.Projection(),
   }) 
   for scanPaginator.HasMorePages() { 
    response, err = scanPaginator.NextPage(context.TODO()) 
   if err != nil {
     log.Printf("Couldn't scan for movies released between %v and %v. Here's why: 
 \sqrt[6]{v}.
      startYear, endYear, err) 
     break 
    } else { 
     var moviePage []Movie 
     err = attributevalue.UnmarshalListOfMaps(response.Items, &moviePage) 
    if err != nil {
      log.Printf("Couldn't unmarshal query response. Here's why: %v\n", err) 
      break 
     } else { 
      movies = append(movies, moviePage...)
```

```
 } 
    } 
   } 
  } 
  return movies, err
}
// Movie encapsulates data about a movie. Title and Year are the composite 
  primary key
// of the movie in Amazon DynamoDB. Title is the sort key, Year is the partition 
  key,
// and Info is additional data.
type Movie struct { 
 Title string \qquad \qquad \text{dynamodbav:}"title"`
 Year int \gamma Info map[string]interface{} `dynamodbav:"info"`
}
// GetKey returns the composite primary key of the movie in a format that can be
// sent to DynamoDB.
func (movie Movie) GetKey() map[string]types.AttributeValue { 
  title, err := attributevalue.Marshal(movie.Title) 
 if err != nil {
   panic(err) 
  } 
  year, err := attributevalue.Marshal(movie.Year) 
 if err != nil {
   panic(err) 
  } 
  return map[string]types.AttributeValue{"title": title, "year": year}
}
// String returns the title, year, rating, and plot of a movie, formatted for the 
  example.
func (movie Movie) String() string { 
  return fmt.Sprintf("%v\n\tReleased: %v\n\tRating: %v\n\tPlot: %v\n", 
   movie.Title, movie.Year, movie.Info["rating"], movie.Info["plot"])
}
```
• Weitere API-Informationen finden Sie unter [Scan](https://pkg.go.dev/github.com/aws/aws-sdk-go-v2/service/dynamodb#Client.Scan) in der AWS SDK for Go-API-Referenz.

#### Java

SDK für Java 2.x

## **a**) Note

Auf gibt es mehr GitHub. Sie sehen das vollständige Beispiel und erfahren, wie Sie das [AWS-Code-Beispiel-Repository](https://github.com/awsdocs/aws-doc-sdk-examples/tree/main/javav2/example_code/dynamodb#readme) einrichten und ausführen.

Scannt eine Amazon-DynamoDB-Tabelle mit [DynamoDbClient.](https://docs.aws.amazon.com/sdk-for-java/latest/reference/software/amazon/awssdk/services/dynamodb/DynamoDbClient.html)

```
import software.amazon.awssdk.regions.Region;
import software.amazon.awssdk.services.dynamodb.DynamoDbClient;
import software.amazon.awssdk.services.dynamodb.model.AttributeValue;
import software.amazon.awssdk.services.dynamodb.model.DynamoDbException;
import software.amazon.awssdk.services.dynamodb.model.ScanRequest;
import software.amazon.awssdk.services.dynamodb.model.ScanResponse;
import java.util.Map;
import java.util.Set;
/** 
  * Before running this Java V2 code example, set up your development 
  * environment, including your credentials. 
 * 
  * For more information, see the following documentation topic: 
 * 
  * https://docs.aws.amazon.com/sdk-for-java/latest/developer-guide/get-
started.html 
 * 
  * To scan items from an Amazon DynamoDB table using the AWS SDK for Java V2, 
  * its better practice to use the 
  * Enhanced Client, See the EnhancedScanRecords example. 
  */
public class DynamoDBScanItems { 
     public static void main(String[] args) { 
         final String usage = """ 
                 Usage: 
                      <tableName>
```

```
 Where: 
                     tableName - The Amazon DynamoDB table to get information from 
 (for example, Music3). 
                """
        if (args.length != 1) {
             System.out.println(usage); 
             System.exit(1); 
         } 
        String tableName = args[0];
         Region region = Region.US_EAST_1; 
         DynamoDbClient ddb = DynamoDbClient.builder() 
                 .region(region) 
                 .build(); 
         scanItems(ddb, tableName); 
         ddb.close(); 
    } 
     public static void scanItems(DynamoDbClient ddb, String tableName) { 
         try { 
             ScanRequest scanRequest = ScanRequest.builder() 
                      .tableName(tableName) 
                     .build(); 
            ScanResponse response = ddb.scan(scanRequest);
             for (Map<String, AttributeValue> item : response.items()) { 
                 Set<String> keys = item.keySet(); 
                 for (String key : keys) { 
                    System.out.println("The key name is " + key + "\n");
                     System.out.println("The value is " + item.get(key).s()); 
 } 
 } 
         } catch (DynamoDbException e) { 
             e.printStackTrace(); 
             System.exit(1); 
         } 
    }
```
}

• Weitere API-Informationen finden Sie unter [Scan](https://docs.aws.amazon.com/goto/SdkForJavaV2/dynamodb-2012-08-10/Scan) in der AWS SDK for Java 2.x-API-Referenz.

**JavaScript** 

```
SDK für JavaScript (v3)
```
# **a** Note

Auf gibt es mehr GitHub. Sie sehen das vollständige Beispiel und erfahren, wie Sie das [AWS-Code-Beispiel-Repository](https://github.com/awsdocs/aws-doc-sdk-examples/tree/main/javascriptv3/example_code/dynamodb#code-examples) einrichten und ausführen.

In diesem Beispiel wird der Dokument-Client verwendet, um die Arbeit mit Elementen in DynamoDB zu vereinfachen. API-Details finden Sie unter [ScanCommand](https://docs.aws.amazon.com/AWSJavaScriptSDK/v3/latest/Package/-aws-sdk-lib-dynamodb/Class/ScanCommand/).

```
import { DynamoDBClient } from "@aws-sdk/client-dynamodb";
import { DynamoDBDocumentClient, ScanCommand } from "@aws-sdk/lib-dynamodb";
const client = new DynamoDBClient(\{\});
const docClient = DynamoDBDocumentClient.from(client);
export const main = async () => {
   const command = new ScanCommand({ 
     ProjectionExpression: "#Name, Color, AvgLifeSpan", 
     ExpressionAttributeNames: { "#Name": "Name" }, 
     TableName: "Birds", 
  }); 
   const response = await docClient.send(command); 
  for (const bird of response.Items) { 
     console.log(`${bird.Name} - (${bird.Color}, ${bird.AvgLifeSpan})`); 
   } 
   return response;
};
```
• Weitere API-Informationen finden Sie unter [Scan](https://docs.aws.amazon.com/AWSJavaScriptSDK/v3/latest/client/dynamodb/command/ScanCommand) in der AWS SDK for JavaScript-API-Referenz.

### SDK für JavaScript (v2)

## **a** Note

```
// Load the AWS SDK for Node.js.
var AWS = require("aws-sdk");
// Set the AWS Region.
AWS.config.update({ region: "REGION" });
// Create DynamoDB service object.
var ddb = new AWS.DynamoDB({ apiVersion: "2012-08-10" });
const params = { 
   // Specify which items in the results are returned. 
   FilterExpression: "Subtitle = :topic AND Season = :s AND Episode = :e", 
   // Define the expression attribute value, which are substitutes for the values 
  you want to compare. 
   ExpressionAttributeValues: { 
     ":topic": { S: "SubTitle2" }, 
     ":s": { N: 1 }, 
     ":e": { N: 2 }, 
   }, 
   // Set the projection expression, which are the attributes that you want. 
   ProjectionExpression: "Season, Episode, Title, Subtitle", 
   TableName: "EPISODES_TABLE",
};
ddb.scan(params, function (err, data) { 
   if (err) { 
     console.log("Error", err); 
   } else { 
     console.log("Success", data); 
     data.Items.forEach(function (element, index, array) { 
       console.log( 
         "printing", 
         element.Title.S + " (" + element.Subtitle.S + ")" 
       ); 
     });
```
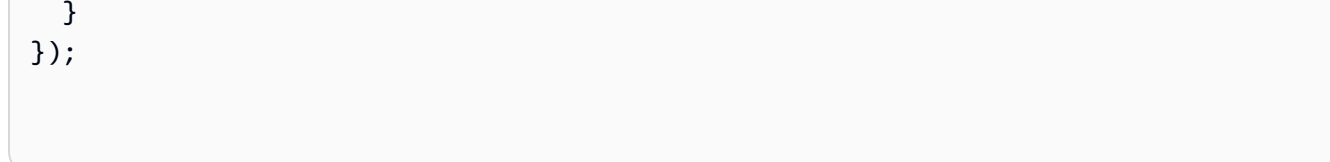

- Weitere Informationen finden Sie im [AWS SDK for JavaScript-Entwicklerhandbuch](https://docs.aws.amazon.com/sdk-for-javascript/v2/developer-guide/dynamodb-example-query-scan.html#dynamodb-example-table-query-scan-scanning).
- Weitere API-Informationen finden Sie unter [Scan](https://docs.aws.amazon.com/goto/AWSJavaScriptSDK/dynamodb-2012-08-10/Scan) in der AWS SDK for JavaScript-API-Referenz.

### Kotlin

SDK für Kotlin

## **a** Note

Auf gibt es mehr GitHub. Sie sehen das vollständige Beispiel und erfahren, wie Sie das [AWS-Code-Beispiel-Repository](https://github.com/awsdocs/aws-doc-sdk-examples/tree/main/kotlin/services/dynamodb#code-examples) einrichten und ausführen.

```
suspend fun scanItems(tableNameVal: String) { 
     val request = ScanRequest { 
         tableName = tableNameVal 
     } 
     DynamoDbClient { region = "us-east-1" }.use { ddb -> 
         val response = ddb.scan(request) 
         response.items?.forEach { item -> 
              item.keys.forEach { key -> 
                  println("The key name is $key\n") 
                  println("The value is ${item[key]}") 
              } 
         } 
     }
}
```
• Weitere API-Informationen finden Sie unter [Scan](https://github.com/awslabs/aws-sdk-kotlin#generating-api-documentation) in der API-Referenz zum AWS-SDK für Kotlin.

### PHP

## SDK für PHP

## **a** Note

```
 $yearsKey = [ 
             'Key' => [ 
                  'year' => [ 
                     'N' \Rightarrow [
                          'minRange' => 1990, 
                          'maxRange' => 1999, 
 ], 
 ], 
             ], 
         ]; 
         $filter = "year between 1990 and 1999"; 
         echo "\nHere's a list of all the movies released in the 90s:\n"; 
         $result = $service->scan($tableName, $yearsKey, $filter); 
         foreach ($result['Items'] as $movie) { 
             $movie = $marshal->unmarshalItem($movie); 
             echo $movie['title'] . "\n"; 
         } 
     public function scan(string $tableName, array $key, string $filters) 
     { 
        \text{Squery} = [ 'ExpressionAttributeNames' => ['#year' => 'year'], 
             'ExpressionAttributeValues' => [ 
                  ":min" => ['N' => '1990'], 
                  ":max" => ['N' => '1999'], 
             ], 
             'FilterExpression' => "#year between :min and :max", 
             'TableName' => $tableName, 
         ]; 
         return $this->dynamoDbClient->scan($query); 
     }
```
• Weitere API-Informationen finden Sie unter [Scan](https://docs.aws.amazon.com/goto/SdkForPHPV3/dynamodb-2012-08-10/Scan) in der AWS SDK for PHP-API-Referenz.

### Python

SDK für Python (Boto3)

## **a** Note

```
class Movies: 
     """Encapsulates an Amazon DynamoDB table of movie data.""" 
     def __init__(self, dyn_resource): 
 """ 
         :param dyn_resource: A Boto3 DynamoDB resource. 
        "" ""
         self.dyn_resource = dyn_resource 
         # The table variable is set during the scenario in the call to 
         # 'exists' if the table exists. Otherwise, it is set by 'create_table'. 
         self.table = None 
     def scan_movies(self, year_range): 
         """ 
         Scans for movies that were released in a range of years. 
         Uses a projection expression to return a subset of data for each movie. 
         :param year_range: The range of years to retrieve. 
         :return: The list of movies released in the specified years. 
         """ 
         movies = [] 
         scan_kwargs = { 
             "FilterExpression": Key("year").between( 
                  year_range["first"], year_range["second"] 
             ), 
             "ProjectionExpression": "#yr, title, info.rating", 
             "ExpressionAttributeNames": {"#yr": "year"}, 
         } 
         try:
```

```
 done = False 
             start_key = None 
             while not done: 
                 if start_key: 
                      scan_kwargs["ExclusiveStartKey"] = start_key 
                 response = self.table.scan(**scan_kwargs) 
                 movies.extend(response.get("Items", [])) 
                 start_key = response.get("LastEvaluatedKey", None) 
                 done = start_key is None 
         except ClientError as err: 
             logger.error( 
                 "Couldn't scan for movies. Here's why: %s: %s", 
                 err.response["Error"]["Code"], 
                 err.response["Error"]["Message"], 
) raise 
         return movies
```
• Weitere API-Informationen finden Sie unter [Scan](https://docs.aws.amazon.com/goto/boto3/dynamodb-2012-08-10/Scan) in der API-Referenz zum AWS SDK für Python (Boto3).

#### Ruby

SDK für Ruby

#### **G** Note

```
class DynamoDBBasics 
   attr_reader :dynamo_resource 
   attr_reader :table 
  def initialize(table_name) 
     client = Aws::DynamoDB::Client.new(region: "us-east-1") 
     @dynamo_resource = Aws::DynamoDB::Resource.new(client: client)
```

```
 @table = @dynamo_resource.table(table_name) 
 end 
 # Scans for movies that were released in a range of years. 
 # Uses a projection expression to return a subset of data for each movie. 
 # 
 # @param year_range [Hash] The range of years to retrieve. 
 # @return [Array] The list of movies released in the specified years. 
 def scan_items(year_range) 
  movies = \lceil]
  scan_hash = { filter_expression: "#yr between :start_yr and :end_yr", 
     projection_expression: "#yr, title, info.rating", 
     expression_attribute_names: {"#yr" => "year"}, 
     expression_attribute_values: { 
       ":start_yr" => year_range[:start], ":end_yr" => year_range[:end]} 
   } 
   done = false 
   start_key = nil 
   until done 
     scan_hash[:exclusive_start_key] = start_key unless start_key.nil? 
     response = @table.scan(scan_hash) 
     movies.concat(response.items) unless response.items.empty? 
     start_key = response.last_evaluated_key 
     done = start_key.nil? 
   end 
 rescue Aws::DynamoDB::Errors::ServiceError => e 
   puts("Couldn't scan for movies. Here's why:") 
   puts("\t#{e.code}: #{e.message}") 
   raise 
 else 
   movies 
 end
```
• Weitere API-Informationen finden Sie unter [Scan](https://docs.aws.amazon.com/goto/SdkForRubyV3/dynamodb-2012-08-10/Scan) in der AWS SDK for Ruby-API-Referenz.

#### Rust

### SDK für Rust

### **a** Note

Auf gibt es mehr GitHub. Sie sehen das vollständige Beispiel und erfahren, wie Sie das [AWS-Code-Beispiel-Repository](https://github.com/awsdocs/aws-doc-sdk-examples/tree/main/rustv1/examples/dynamodb#code-examples) einrichten und ausführen.

```
pub async fn list_items(client: &Client, table: &str, page_size: Option<i32>) -> 
  Result<(), Error> { 
    let page_size = page_size.unwrap_or(10);
     let items: Result<Vec<_>, _> = client 
          .scan() 
          .table_name(table) 
          .limit(page_size) 
          .into_paginator() 
          .items() 
          .send() 
          .collect() 
          .await; 
     println!("Items in table (up to {page_size}):"); 
     for item in items? { 
         println!(" {:?}", item); 
     } 
     Ok(())
}
```
• Weitere API-Informationen finden Sie unter [Scan](https://docs.rs/releases/search?query=aws-sdk) in der API-Referenz zum AWS-SDK für Rust.

### SAP ABAP

### SDK für SAP ABAP

## **a** Note

Auf gibt es mehr GitHub. Sie sehen das vollständige Beispiel und erfahren, wie Sie das [AWS-Code-Beispiel-Repository](https://github.com/awsdocs/aws-doc-sdk-examples/tree/main/sap-abap/services/dyn#code-examples) einrichten und ausführen.

```
 TRY. 
         " Scan movies for rating greater than or equal to the rating specified 
         DATA(lt_attributelist) = VALUE /aws1/
cl_dynattributevalue=>tt_attributevaluelist( 
            ( NEW /aws1/cl_dynattributevalue( iv_n = |{ iv_1} \times |) ) ).
         DATA(lt_filter_conditions) = VALUE /aws1/
cl_dyncondition=>tt_filterconditionmap( 
           ( VALUE /aws1/cl_dyncondition=>ts_filterconditionmap_maprow( 
           key = 'rating' 
           value = NEW /aws1/cl_dyncondition( 
           it_attributevaluelist = lt_attributelist 
           iv_comparisonoperator = |GE| 
           ) ) ) ). 
         oo_scan_result = lo_dyn->scan( iv_tablename = iv_table_name 
           it_scanfilter = lt_filter_conditions ). 
         DATA(lt_items) = oo_scan_result->get_items( ). 
        LOOP AT lt_items INTO DATA(lo_item).
           " You can loop over to get individual attributes. 
           DATA(lo_title) = lo_item[ key = 'title' ]-value. 
           DATA(lo_year) = lo_item[ key = 'year' ]-value. 
         ENDLOOP. 
         DATA(lv_count) = oo_scan_result->get_count( ). 
         MESSAGE 'Found ' && lv_count && ' items' TYPE 'I'. 
       CATCH /aws1/cx_dynresourcenotfoundex. 
         MESSAGE 'The table or index does not exist' TYPE 'E'. 
     ENDTRY.
```
• Weitere API-Informationen finden Sie unter [Scan](https://docs.aws.amazon.com/sdk-for-sap-abap/v1/api/latest/index.html) in der API-Referenz für das AWS-SDK für SAP ABAP.
#### Swift

### SDK für Swift

## **a** Note

Diese ist die Vorabdokumentation für ein SDK in der Vorversion. Änderungen sind vorbehalten.

# **G** Note

```
 /// Return an array of `Movie` objects released in the specified range of 
   // years.
    /// 
    /// - Parameters: 
    /// - firstYear: The first year of movies to return. 
    /// - lastYear: The last year of movies to return. 
    /// - startKey: A starting point to resume processing; always use `nil`. 
    /// 
    /// - Returns: An array of `Movie` objects describing the matching movies. 
    /// 
    /// > Note: The `startKey` parameter is used by this function when 
    /// recursively calling itself, and should always be `nil` when calling 
    /// directly. 
    /// 
    func getMovies(firstYear: Int, lastYear: Int, 
                    startKey: [Swift.String:DynamoDBClientTypes.AttributeValue]? = 
 nil) 
                    async throws -> [Movie] { 
        var movieList: [Movie] = [] 
        guard let client = self.ddbClient else { 
            throw MoviesError.UninitializedClient 
        } 
        let input = ScanInput(
```

```
 consistentRead: true, 
             exclusiveStartKey: startKey, 
             expressionAttributeNames: [ 
                "#y": "year" \frac{1}{2} // `year` is a reserved word, so use `#y`
 instead. 
             ], 
             expressionAttributeValues: [ 
                 ":y1": .n(String(firstYear)), 
                 ":y2": .n(String(lastYear)) 
             ], 
            filterExpression: "#y BETWEEN :y1 AND :y2", 
             tableName: self.tableName 
        ) 
        let output = try await client.scan(input: input) 
        guard let items = output.items else { 
             return movieList 
        } 
        // Build an array of `Movie` objects for the returned items. 
        for item in items { 
             let movie = try Movie(withItem: item) 
             movieList.append(movie) 
        } 
        // Call this function recursively to continue collecting matching 
        // movies, if necessary. 
        if output.lastEvaluatedKey != nil { 
             let movies = try await self.getMovies(firstYear: firstYear, lastYear: 
 lastYear, 
                           startKey: output.lastEvaluatedKey) 
            movieList += movies 
        } 
        return movieList 
    }
```
• Detaillierte API-Informationen finden Sie unter [Scan](https://awslabs.github.io/aws-sdk-swift/reference/0.x) in der API-Referenz zum AWS-SDK für Swift.

# Aktualisieren eines Elements in einer DynamoDB-Tabelle mit einem AWS-SDK

In den folgenden Codebeispielen wird gezeigt, wie Sie ein Element in einer DynamoDB-Tabelle aktualisieren.

Beispiele für Aktionen sind Codeauszüge aus größeren Programmen und müssen im Kontext ausgeführt werden. Im folgenden Codebeispiel können Sie diese Aktion im Kontext sehen:

• [Erste Schritte mit Tabellen, Elementen und Abfragen](#page-2081-0)

### .NET

AWS SDK for .NET

## **a** Note

```
 /// <summary> 
         /// Updates an existing item in the movies table. 
         /// </summary> 
         /// <param name="client">An initialized Amazon DynamoDB client object.</
param> 
         /// <param name="newMovie">A Movie object containing information for 
         /// the movie to update.</param> 
         /// <param name="newInfo">A MovieInfo object that contains the 
         /// information that will be changed.</param> 
         /// <param name="tableName">The name of the table that contains the 
 movie.</param> 
         /// <returns>A Boolean value that indicates the success of the 
operation.</returns>
         public static async Task<bool> UpdateItemAsync( 
             AmazonDynamoDBClient client, 
             Movie newMovie, 
             MovieInfo newInfo, 
             string tableName) 
         { 
             var key = new Dictionary<string, AttributeValue>
```

```
\{\hspace{.1cm} \}['title'] = new AttributeValue { S = newMovie.title }["year"] = new AttributeValue { N = newMovie.Year.ToString() },
             }; 
             var updates = new Dictionary<string, AttributeValueUpdate> 
\{\hspace{.1cm} \} ["info.plot"] = new AttributeValueUpdate 
\overline{a} Action = AttributeAction.PUT, 
                    Value = new AttributeValue { S = newInfo.Plot },
                 }, 
                 ["info.rating"] = new AttributeValueUpdate 
\overline{a} Action = AttributeAction.PUT, 
                    Value = new AttributeValue { N = newInfo.Rank.ToString() },
                 }, 
             }; 
             var request = new UpdateItemRequest 
\{\hspace{.1cm} \} AttributeUpdates = updates, 
                Key = key,
                 TableName = tableName, 
             }; 
             var response = await client.UpdateItemAsync(request); 
             return response.HttpStatusCode == System.Net.HttpStatusCode.OK; 
         }
```
• Weitere API-Informationen finden Sie unter [UpdateItem](https://docs.aws.amazon.com/goto/DotNetSDKV3/dynamodb-2012-08-10/UpdateItem) in der APIAWS SDK for .NET-Referenz für .

#### Bash

# AWS CLI mit Bash-Skript

### **a** Note

```
##############################################################################
# function dynamodb_update_item
#
# This function updates an item in a DynamoDB table.
#
#
# Parameters:
# -n table_name -- The name of the table.
# -k keys -- Path to json file containing the keys that identify the item 
 to update.
# -e update expression -- An expression that defines one or more 
  attributes to be updated.
# -v values -- Path to json file containing the update values.
#
# Returns:
# 0 - If successful.
# 1 - If it fails.
#############################################################################
function dynamodb_update_item() { 
  local table_name keys update_expression values response 
  local option OPTARG # Required to use getopts command in a function. 
  ####################################### 
   # Function usage explanation 
   ####################################### 
  function usage() { 
     echo "function dynamodb_update_item" 
     echo "Update an item in a DynamoDB table." 
     echo " -n table_name -- The name of the table." 
     echo " -k keys -- Path to json file containing the keys that identify the 
  item to update."
```

```
 echo " -e update expression -- An expression that defines one or more 
 attributes to be updated." 
    echo " -v values -- Path to json file containing the update values." 
    echo "" 
 } 
 while getopts "n:k:e:v:h" option; do 
    case "${option}" in 
      n) table_name="${OPTARG}" ;; 
      k) keys="${OPTARG}" ;; 
      e) update_expression="${OPTARG}" ;; 
      v) values="${OPTARG}" ;; 
      h) 
        usage 
        return 0 
        ;; 
     \langle ? \rangle echo "Invalid parameter" 
        usage 
        return 1 
        ;; 
    esac 
  done 
  export OPTIND=1 
 if [[ -z "$table_name" ]]; then 
    errecho "ERROR: You must provide a table name with the -n parameter." 
    usage 
    return 1 
 fi 
 if [[ -z "$keys" ]]; then 
    errecho "ERROR: You must provide a keys json file path the -k parameter." 
    usage 
    return 1 
 fi 
 if [[ -z "$update_expression" ]]; then 
    errecho "ERROR: You must provide an update expression with the -e parameter." 
    usage 
    return 1 
 fi 
  if [[ -z "$values" ]]; then 
    errecho "ERROR: You must provide a values json file path the -v parameter."
```

```
 usage 
     return 1 
   fi 
  iecho "Parameters:\n" 
 iecho " table name: $table name"
  iecho " keys: $keys" 
  iecho " update_expression: $update_expression" 
   iecho " values: $values" 
  response=$(aws dynamodb update-item \ 
    --table-name "$table name" \
     --key file://"$keys" \ 
     --update-expression "$update_expression" \ 
     --expression-attribute-values file://"$values") 
  local error_code=${?} 
  if [[ $error_code -ne 0 ]]; then 
     aws_cli_error_log $error_code 
     errecho "ERROR: AWS reports update-item operation failed.$response" 
     return 1 
  fi 
  return 0
}
```
Die in diesem Beispiel verwendeten Dienstprogrammfunktionen.

```
###############################################################################
# function iecho
#
# This function enables the script to display the specified text only if
# the global variable $VERBOSE is set to true.
###############################################################################
function iecho() { 
  if [ $VERBOSE == true ]; then
    echo "$@" 
  fi
}
```

```
###############################################################################
# function errecho
#
# This function outputs everything sent to it to STDERR (standard error output).
###############################################################################
function errecho() { 
   printf "%s\n" "$*" 1>&2
}
##############################################################################
# function aws_cli_error_log()
#
# This function is used to log the error messages from the AWS CLI.
#
# See https://docs.aws.amazon.com/cli/latest/topic/return-codes.html#cli-aws-
help-return-codes.
#
# The function expects the following argument:
# $1 - The error code returned by the AWS CLI.
#
# Returns:
# 0: - Success.
#
##############################################################################
function aws cli error log() {
   local err_code=$1 
   errecho "Error code : $err_code" 
  if \lceil "$err code" == 1 ]; then
     errecho " One or more S3 transfers failed." 
  elif \Gamma "$err code" == 2 ]; then
     errecho " Command line failed to parse." 
  elif \lceil "$err code" == 130 ]; then
     errecho " Process received SIGINT." 
   elif [ "$err_code" == 252 ]; then 
     errecho " Command syntax invalid." 
  elif \lceil "$err code" == 253 ]; then
     errecho " The system environment or configuration was invalid." 
  elif \lceil "$err code" == 254 ]; then
     errecho " The service returned an error." 
   elif [ "$err_code" == 255 ]; then 
     errecho " 255 is a catch-all error." 
   fi 
   return 0
```
}

• API-Details finden Sie unter [UpdateItem](https://docs.aws.amazon.com/goto/aws-cli/dynamodb-2012-08-10/UpdateItem) in der AWS CLI -Befehlsreferenz.

#### $C++$

SDK für C++

### **a** Note

```
//! Update an Amazon DynamoDB table item.
/*! 
  \sa updateItem() 
  \param tableName: The table name. 
  \param partitionKey: The partition key. 
  \param partitionValue: The value for the partition key. 
  \param attributeKey: The key for the attribute to be updated. 
  \param attributeValue: The value for the attribute to be updated. 
  \param clientConfiguration: AWS client configuration. 
  \return bool: Function succeeded. 
   */
/* 
  * The example code only sets/updates an attribute value. It processes 
  * the attribute value as a string, even if the value could be interpreted 
  * as a number. Also, the example code does not remove an existing attribute 
  * from the key value. 
  */
bool AwsDoc::DynamoDB::updateItem(const Aws::String &tableName, 
                                    const Aws::String &partitionKey, 
                                    const Aws::String &partitionValue, 
                                    const Aws::String &attributeKey, 
                                     const Aws::String &attributeValue, 
                                     const Aws::Client::ClientConfiguration 
  &clientConfiguration) { 
     Aws::DynamoDB::DynamoDBClient dynamoClient(clientConfiguration);
```

```
 // *** Define UpdateItem request arguments. 
     // Define TableName argument. 
     Aws::DynamoDB::Model::UpdateItemRequest request; 
     request.SetTableName(tableName); 
     // Define KeyName argument. 
     Aws::DynamoDB::Model::AttributeValue attribValue; 
     attribValue.SetS(partitionValue); 
     request.AddKey(partitionKey, attribValue); 
     // Construct the SET update expression argument. 
     Aws::String update_expression("SET #a = :valueA"); 
     request.SetUpdateExpression(update_expression); 
     // Construct attribute name argument. 
     Aws::Map<Aws::String, Aws::String> expressionAttributeNames; 
     expressionAttributeNames["#a"] = attributeKey; 
     request.SetExpressionAttributeNames(expressionAttributeNames); 
     // Construct attribute value argument. 
     Aws::DynamoDB::Model::AttributeValue attributeUpdatedValue; 
     attributeUpdatedValue.SetS(attributeValue); 
     Aws::Map<Aws::String, Aws::DynamoDB::Model::AttributeValue> 
  expressionAttributeValues; 
     expressionAttributeValues[":valueA"] = attributeUpdatedValue; 
     request.SetExpressionAttributeValues(expressionAttributeValues); 
     // Update the item. 
     const Aws::DynamoDB::Model::UpdateItemOutcome &outcome = 
  dynamoClient.UpdateItem( 
             request); 
     if (outcome.IsSuccess()) { 
         std::cout << "Item was updated" << std::endl; 
     } 
     else { 
         std::cerr << outcome.GetError().GetMessage() << std::endl; 
     } 
     return outcome.IsSuccess();
}
```
• Weitere API-Informationen finden Sie unter [UpdateItem](https://docs.aws.amazon.com/goto/SdkForCpp/dynamodb-2012-08-10/UpdateItem) in der APIAWS SDK for C++- Referenz für .

# CLI

# AWS CLI

Beispiel 1: So aktualisieren Sie ein Element in einer Tabelle

Das folgende update-item-Beispiel aktualisiert ein Element in der Tabelle MusicCollection. Es fügt ein neues Attribut (Year) hinzu und ändert das AlbumTitle Attribut. Alle Attribute im Element, wie sie nach der Aktualisierung angezeigt werden, werden in der Antwort zurückgegeben.

```
aws dynamodb update-item \ 
     --table-name MusicCollection \ 
     --key file://key.json \ 
    --update-expression "SET #Y = :y, #AT = :t" \setminus --expression-attribute-names file://expression-attribute-names.json \ 
     --expression-attribute-values file://expression-attribute-values.json \ 
     --return-values ALL_NEW \ 
     --return-consumed-capacity TOTAL \ 
     --return-item-collection-metrics SIZE
```
Inhalt von key.json:

```
{ 
     "Artist": {"S": "Acme Band"}, 
     "SongTitle": {"S": "Happy Day"}
}
```
Inhalt von expression-attribute-names.json:

```
{ 
     "#Y":"Year", "#AT":"AlbumTitle"
}
```
Inhalt von expression-attribute-values.json:

{

```
 ":y":{"N": "2015"}, 
     ":t":{"S": "Louder Than Ever"}
}
```
## Ausgabe:

```
{ 
      "Attributes": { 
          "AlbumTitle": { 
               "S": "Louder Than Ever" 
          }, 
          "Awards": { 
               "N": "10" 
          }, 
          "Artist": { 
               "S": "Acme Band" 
          }, 
          "Year": { 
               "N": "2015" 
          }, 
          "SongTitle": { 
               "S": "Happy Day" 
          } 
     }, 
      "ConsumedCapacity": { 
           "TableName": "MusicCollection", 
           "CapacityUnits": 3.0 
     }, 
      "ItemCollectionMetrics": { 
           "ItemCollectionKey": { 
               "Artist": { 
                    "S": "Acme Band" 
               } 
          }, 
           "SizeEstimateRangeGB": [ 
               0.0, 
               1.0 
         \mathbf{I} }
}
```
Weitere Informationen finden Sie unter [Schreiben eines Elements im Amazon-](https://docs.aws.amazon.com/amazondynamodb/latest/developerguide/WorkingWithItems.html#WorkingWithItems.WritingData)[DynamoDB](https://docs.aws.amazon.com/amazondynamodb/latest/developerguide/WorkingWithItems.html#WorkingWithItems.WritingData)DynamoDB-Entwicklerhandbuch.

Beispiel 2: So aktualisieren Sie ein Element bedingt

Im folgenden Beispiel wird ein Element in der MusicCollection Tabelle aktualisiert, jedoch nur, wenn das vorhandene Element noch kein -YearAttribut hat.

```
aws dynamodb update-item \ 
     --table-name MusicCollection \ 
     --key file://key.json \ 
    --update-expression "SET #Y = :y, #AT = :t" \setminus --expression-attribute-names file://expression-attribute-names.json \ 
    --expression-attribute-values file://expression-attribute-values.json \
     --condition-expression "attribute_not_exists(#Y)"
```
Inhalt von key.json:

```
{ 
     "Artist": {"S": "Acme Band"}, 
     "SongTitle": {"S": "Happy Day"}
}
```
Inhalt von expression-attribute-names.json:

```
{ 
     "#Y":"Year", 
      "#AT":"AlbumTitle"
}
```
Inhalt von expression-attribute-values.json:

```
{ 
     ":y":{"N": "2015"}, 
     ":t":{"S": "Louder Than Ever"}
}
```
Wenn das Element bereits über ein -YearAttribut verfügt, gibt DynamoDB die folgende Ausgabe zurück.

```
An error occurred (ConditionalCheckFailedException) when calling the UpdateItem 
  operation: The conditional request failed
```
Weitere Informationen finden Sie unter [Schreiben eines Elements](https://docs.aws.amazon.com/amazondynamodb/latest/developerguide/WorkingWithItems.html#WorkingWithItems.WritingData) im Amazon-DynamoDB-Entwicklerhandbuch.

• API-Details finden Sie unter [UpdateItem](https://awscli.amazonaws.com/v2/documentation/api/latest/reference/dynamodb/update-item.html) in der AWS CLI -Befehlsreferenz.

### Go

SDK für Go V2

## **a** Note

```
// TableBasics encapsulates the Amazon DynamoDB service actions used in the 
  examples.
// It contains a DynamoDB service client that is used to act on the specified 
  table.
type TableBasics struct { 
  DynamoDbClient *dynamodb.Client 
 TableName string
}
// UpdateMovie updates the rating and plot of a movie that already exists in the
// DynamoDB table. This function uses the `expression` package to build the 
  update
// expression.
func (basics TableBasics) UpdateMovie(movie Movie) 
  (map[string]map[string]interface{}, error) { 
  var err error 
  var response *dynamodb.UpdateItemOutput 
  var attributeMap map[string]map[string]interface{} 
  update := expression.Set(expression.Name("info.rating"), 
  expression.Value(movie.Info["rating"])) 
  update.Set(expression.Name("info.plot"), expression.Value(movie.Info["plot"])) 
  expr, err := expression.NewBuilder().WithUpdate(update).Build() 
  if err != nil { 
   log.Printf("Couldn't build expression for update. Here's why: %v\n", err)
```

```
 } else { 
   response, err = basics.DynamoDbClient.UpdateItem(context.TODO(), 
  &dynamodb.UpdateItemInput{ 
   TableName: aws.String(basics.TableName),
   Key: movie.GetKey(),
    ExpressionAttributeNames: expr.Names(), 
    ExpressionAttributeValues: expr.Values(), 
    UpdateExpression: expr.Update(), 
   ReturnValues: types.ReturnValueUpdatedNew,
   }) 
   if err != nil { 
   log.Printf("Couldn't update movie %v. Here's why: %v\n", movie.Title, err) 
   } else { 
    err = attributevalue.UnmarshalMap(response.Attributes, &attributeMap) 
   if err != nil {
     log.Printf("Couldn't unmarshall update response. Here's why: %v\n", err) 
    } 
  } 
  } 
  return attributeMap, err
}
// Movie encapsulates data about a movie. Title and Year are the composite 
  primary key
// of the movie in Amazon DynamoDB. Title is the sort key, Year is the partition 
  key,
// and Info is additional data.
type Movie struct { 
Title string \qquad \qquad \text{dynamodbav:}"title"`
Year int \gamma Info map[string]interface{} `dynamodbav:"info"`
}
// GetKey returns the composite primary key of the movie in a format that can be
// sent to DynamoDB.
func (movie Movie) GetKey() map[string]types.AttributeValue { 
 title, err := attributevalue.Marshal(movie.Title) 
 if err != nil {
  panic(err) 
  } 
  year, err := attributevalue.Marshal(movie.Year) 
  if err != nil {
```

```
 panic(err) 
  } 
  return map[string]types.AttributeValue{"title": title, "year": year}
}
// String returns the title, year, rating, and plot of a movie, formatted for the 
  example.
func (movie Movie) String() string { 
  return fmt.Sprintf("%v\n\tReleased: %v\n\tRating: %v\n\tPlot: %v\n", 
   movie.Title, movie.Year, movie.Info["rating"], movie.Info["plot"])
}
```
• Weitere API-Informationen finden Sie unter [UpdateItem](https://pkg.go.dev/github.com/aws/aws-sdk-go-v2/service/dynamodb#Client.UpdateItem) in der APIAWS SDK for Go-Referenz für .

#### Java

SDK für Java 2.x

**G** Note

Auf gibt es mehr GitHub. Sie sehen das vollständige Beispiel und erfahren, wie Sie das [AWS-Code-Beispiel-Repository](https://github.com/awsdocs/aws-doc-sdk-examples/tree/main/javav2/example_code/dynamodb#readme) einrichten und ausführen.

Aktualisiert ein Element in einer Tabelle mithilfe von [DynamoDbClient.](https://docs.aws.amazon.com/sdk-for-java/latest/reference/software/amazon/awssdk/services/dynamodb/DynamoDbClient.html)

```
import software.amazon.awssdk.regions.Region;
import software.amazon.awssdk.services.dynamodb.model.DynamoDbException;
import software.amazon.awssdk.services.dynamodb.model.AttributeAction;
import software.amazon.awssdk.services.dynamodb.model.AttributeValue;
import software.amazon.awssdk.services.dynamodb.model.AttributeValueUpdate;
import software.amazon.awssdk.services.dynamodb.model.UpdateItemRequest;
import software.amazon.awssdk.services.dynamodb.DynamoDbClient;
import java.util.HashMap;
/** 
  * Before running this Java V2 code example, set up your development 
  * environment, including your credentials. 
 *
```

```
 * For more information, see the following documentation topic: 
 * 
  * https://docs.aws.amazon.com/sdk-for-java/latest/developer-guide/get-
started.html 
 * 
 * To update an Amazon DynamoDB table using the AWS SDK for Java V2, its better 
  * practice to use the 
  * Enhanced Client, See the EnhancedModifyItem example. 
  */
public class UpdateItem { 
     public static void main(String[] args) { 
         final String usage = """ 
                  Usage: 
                      <tableName> <key> <keyVal> <name> <updateVal> 
                 Where: 
                      tableName - The Amazon DynamoDB table (for example, Music3). 
                      key - The name of the key in the table (for example, Artist). 
                      keyVal - The value of the key (for example, Famous Band). 
                      name - The name of the column where the value is updated (for 
 example, Awards). 
                      updateVal - The value used to update an item (for example, 
 14). 
                   Example: 
                      UpdateItem Music3 Artist Famous Band Awards 14 
                 """
        if (args.length != 5) {
             System.out.println(usage); 
             System.exit(1); 
         } 
         String tableName = args[0]; 
         String key = args[1]; 
         String keyVal = args[2]; 
        String name = args[3];
        String updateVal = args[4];
         Region region = Region.US_EAST_1; 
         DynamoDbClient ddb = DynamoDbClient.builder() 
                  .region(region) 
                  .build(); 
        updateTableItem(ddb, tableName, key, keyVal, name, updateVal);
```

```
 ddb.close(); 
     } 
     public static void updateTableItem(DynamoDbClient ddb, 
              String tableName, 
              String key, 
              String keyVal, 
              String name, 
              String updateVal) { 
         HashMap<String, AttributeValue> itemKey = new HashMap<>(); 
         itemKey.put(key, AttributeValue.builder() 
                  .s(keyVal) 
                  .build()); 
         HashMap<String, AttributeValueUpdate> updatedValues = new HashMap<>(); 
         updatedValues.put(name, AttributeValueUpdate.builder() 
                  .value(AttributeValue.builder().s(updateVal).build()) 
                  .action(AttributeAction.PUT) 
                 .build();
         UpdateItemRequest request = UpdateItemRequest.builder() 
                  .tableName(tableName) 
                  .key(itemKey) 
                  .attributeUpdates(updatedValues) 
                  .build(); 
         try { 
              ddb.updateItem(request); 
         } catch (DynamoDbException e) { 
              System.err.println(e.getMessage()); 
              System.exit(1); 
         } 
         System.out.println("The Amazon DynamoDB table was updated!"); 
     }
}
```
• Weitere API-Informationen finden Sie unter [UpdateItem](https://docs.aws.amazon.com/goto/SdkForJavaV2/dynamodb-2012-08-10/UpdateItem) in der APIAWS SDK for Java 2.x-Referenz für .

# **JavaScript**

SDK für JavaScript (v3)

**a** Note

Auf gibt es mehr GitHub. Sie sehen das vollständige Beispiel und erfahren, wie Sie das [AWS-Code-Beispiel-Repository](https://github.com/awsdocs/aws-doc-sdk-examples/tree/main/javascriptv3/example_code/dynamodb#code-examples) einrichten und ausführen.

In diesem Beispiel wird der Dokument-Client verwendet, um die Arbeit mit Elementen in DynamoDB zu vereinfachen. API-Details finden Sie unter [UpdateCommand.](https://docs.aws.amazon.com/AWSJavaScriptSDK/v3/latest/Package/-aws-sdk-lib-dynamodb/Class/UpdateCommand/)

```
import { DynamoDBClient } from "@aws-sdk/client-dynamodb";
import { DynamoDBDocumentClient, UpdateCommand } from "@aws-sdk/lib-dynamodb";
const client = new DynamoDBClient(\{\});
const docClient = DynamoDBDocumentClient.from(client);
export const main = async () => {
   const command = new UpdateCommand({ 
     TableName: "Dogs", 
     Key: { 
       Breed: "Labrador", 
     }, 
     UpdateExpression: "set Color = :color", 
     ExpressionAttributeValues: { 
       ":color": "black", 
     }, 
     ReturnValues: "ALL_NEW", 
   }); 
   const response = await docClient.send(command); 
   console.log(response); 
   return response;
};
```
• Weitere API-Informationen finden Sie unter [UpdateItem](https://docs.aws.amazon.com/AWSJavaScriptSDK/v3/latest/client/dynamodb/command/UpdateItemCommand) in der APIAWS SDK for JavaScript-Referenz für .

## Kotlin

# SDK für Kotlin

# **a** Note

Auf gibt es mehr GitHub. Sie sehen das vollständige Beispiel und erfahren, wie Sie das [AWS-Code-Beispiel-Repository](https://github.com/awsdocs/aws-doc-sdk-examples/tree/main/kotlin/services/dynamodb#code-examples) einrichten und ausführen.

```
suspend fun updateTableItem( 
     tableNameVal: String, 
     keyName: String, 
     keyVal: String, 
     name: String, 
     updateVal: String
) { 
     val itemKey = mutableMapOf<String, AttributeValue>() 
     itemKey[keyName] = AttributeValue.S(keyVal) 
    val updatedValues = mutableMapOf<String, AttributeValueUpdate>()
     updatedValues[name] = AttributeValueUpdate { 
         value = AttributeValue.S(updateVal) 
         action = AttributeAction.Put 
     } 
     val request = UpdateItemRequest { 
         tableName = tableNameVal 
         key = itemKey 
         attributeUpdates = updatedValues 
     } 
     DynamoDbClient { region = "us-east-1" }.use { ddb -> 
         ddb.updateItem(request) 
         println("Item in $tableNameVal was updated") 
     }
}
```
• Weitere API-Informationen finden Sie unter [UpdateItem](https://github.com/awslabs/aws-sdk-kotlin#generating-api-documentation) in der API-AWSReferenz zum -SDK für Kotlin.

### PHP

# SDK für PHP

# **a** Note

```
echo "What rating would you like to give {$movie['Item']['title']['S']}?
\n\langle n";
        $rating = 0; while (!is_numeric($rating) || intval($rating) != $rating || $rating < 1 
  || $rating > 10) { 
              $rating = testable_readline("Rating (1-10): "); 
         } 
         $service->updateItemAttributeByKey($tableName, $key, 'rating', 'N', 
  $rating); 
     public function updateItemAttributeByKey( 
         string $tableName, 
         array $key, 
         string $attributeName, 
         string $attributeType, 
         string $newValue 
     ) { 
         $this->dynamoDbClient->updateItem([ 
              'Key' => $key['Item'], 
              'TableName' => $tableName, 
              'UpdateExpression' => "set #NV=:NV", 
              'ExpressionAttributeNames' => [ 
                  '#NV' => $attributeName, 
              ], 
              'ExpressionAttributeValues' => [ 
                 ':NV' => [
                      $attributeType => $newValue 
 ] 
              ], 
         ]); 
     }
```
• Weitere API-Informationen finden Sie unter [UpdateItem](https://docs.aws.amazon.com/goto/SdkForPHPV3/dynamodb-2012-08-10/UpdateItem) in der APIAWS SDK for PHP-Referenz für .

### Python

SDK für Python (Boto3)

## **a** Note

Auf gibt es mehr GitHub. Sie sehen das vollständige Beispiel und erfahren, wie Sie das [AWS-Code-Beispiel-Repository](https://github.com/awsdocs/aws-doc-sdk-examples/tree/main/python/example_code/dynamodb#code-examples) einrichten und ausführen.

Aktualisieren Sie ein Element mithilfe eines Aktualisierungsausdrucks.

```
class Movies: 
     """Encapsulates an Amazon DynamoDB table of movie data.""" 
     def __init__(self, dyn_resource): 
 """ 
         :param dyn_resource: A Boto3 DynamoDB resource. 
        "" "
         self.dyn_resource = dyn_resource 
         # The table variable is set during the scenario in the call to 
         # 'exists' if the table exists. Otherwise, it is set by 'create_table'. 
         self.table = None 
     def update_movie(self, title, year, rating, plot): 
        "" "
         Updates rating and plot data for a movie in the table. 
         :param title: The title of the movie to update. 
         :param year: The release year of the movie to update. 
         :param rating: The updated rating to the give the movie. 
         :param plot: The updated plot summary to give the movie. 
         :return: The fields that were updated, with their new values. 
         """ 
         try: 
             response = self.table.update_item( 
                  Key={"year": year, "title": title}, 
                  UpdateExpression="set info.rating=:r, info.plot=:p",
```

```
 ExpressionAttributeValues={":r": Decimal(str(rating)), ":p": 
 plot}, 
                 ReturnValues="UPDATED_NEW", 
) except ClientError as err: 
             logger.error( 
                 "Couldn't update movie %s in table %s. Here's why: %s: %s", 
                 title, 
                 self.table.name, 
                 err.response["Error"]["Code"], 
                 err.response["Error"]["Message"], 
) raise 
        else: 
             return response["Attributes"]
```
Aktualisieren Sie ein Element mithilfe eines Aktualisierungsausdrucks, der eine arithmetische Operation enthält.

```
class UpdateQueryWrapper: 
     def __init__(self, table): 
         self.table = table 
     def update_rating(self, title, year, rating_change): 
         """ 
         Updates the quality rating of a movie in the table by using an arithmetic 
         operation in the update expression. By specifying an arithmetic 
 operation, 
         you can adjust a value in a single request, rather than first getting its 
         value and then setting its new value. 
         :param title: The title of the movie to update. 
         :param year: The release year of the movie to update. 
         :param rating_change: The amount to add to the current rating for the 
 movie. 
         :return: The updated rating. 
        "" "
         try: 
             response = self.table.update_item( 
                  Key={"year": year, "title": title},
```

```
 UpdateExpression="set info.rating = info.rating + :val", 
                 ExpressionAttributeValues={":val": Decimal(str(rating_change))}, 
                 ReturnValues="UPDATED_NEW", 
) except ClientError as err: 
             logger.error( 
                 "Couldn't update movie %s in table %s. Here's why: %s: %s", 
                 title, 
                 self.table.name, 
                 err.response["Error"]["Code"], 
                 err.response["Error"]["Message"], 
) raise 
        else: 
             return response["Attributes"]
```
Aktualisieren Sie ein Element nur, wenn es bestimmte Bedingungen erfüllt.

```
class UpdateQueryWrapper: 
     def __init__(self, table): 
         self.table = table 
     def remove_actors(self, title, year, actor_threshold): 
        "" "
         Removes an actor from a movie, but only when the number of actors is 
  greater 
         than a specified threshold. If the movie does not list more than the 
 threshold, 
         no actors are removed. 
         :param title: The title of the movie to update. 
         :param year: The release year of the movie to update. 
         :param actor_threshold: The threshold of actors to check. 
         :return: The movie data after the update. 
         """ 
         try: 
             response = self.table.update_item( 
                  Key={"year": year, "title": title}, 
                  UpdateExpression="remove info.actors[0]", 
                  ConditionExpression="size(info.actors) > :num",
```

```
 ExpressionAttributeValues={":num": actor_threshold}, 
                ReturnValues="ALL_NEW", 
) except ClientError as err: 
            if err.response["Error"]["Code"] == 
 "ConditionalCheckFailedException": 
                logger.warning( 
                    "Didn't update %s because it has fewer than %s actors.", 
                    title, 
                    actor_threshold + 1, 
) else: 
                logger.error( 
                    "Couldn't update movie %s. Here's why: %s: %s", 
                    title, 
                    err.response["Error"]["Code"], 
                    err.response["Error"]["Message"], 
) raise 
        else: 
            return response["Attributes"]
```
• Weitere API-Informationen finden Sie unter [UpdateItem](https://docs.aws.amazon.com/goto/boto3/dynamodb-2012-08-10/UpdateItem) in der AWS API-Referenz zum -SDK für Python (Boto3).

### Ruby

SDK für Ruby

## **G** Note

```
class DynamoDBBasics 
  attr_reader :dynamo_resource 
   attr_reader :table
```

```
 def initialize(table_name) 
    client = Aws::DynamoDB::Client.new(region: "us-east-1") 
    @dynamo_resource = Aws::DynamoDB::Resource.new(client: client) 
    @table = @dynamo_resource.table(table_name) 
 end 
  # Updates rating and plot data for a movie in the table. 
 # 
  # @param movie [Hash] The title, year, plot, rating of the movie. 
 def update_item(movie) 
    response = @table.update_item( 
      key: {"year" => movie[:year], "title" => movie[:title]}, 
      update_expression: "set info.rating=:r", 
      expression_attribute_values: { ":r" => movie[:rating] }, 
      return_values: "UPDATED_NEW") 
 rescue Aws::DynamoDB::Errors::ServiceError => e 
    puts("Couldn't update movie #{movie[:title]} (#{movie[:year]}) in table 
 #{@table.name}\n") 
    puts("\t#{e.code}: #{e.message}") 
   raise 
 else 
    response.attributes 
  end
```
• Weitere API-Informationen finden Sie unter [UpdateItem](https://docs.aws.amazon.com/goto/SdkForRubyV3/dynamodb-2012-08-10/UpdateItem) in der APIAWS SDK for Ruby-Referenz für .

### SAP ABAP

SDK für SAP ABAP

```
a Note
```
Auf gibt es mehr GitHub. Sie sehen das vollständige Beispiel und erfahren, wie Sie das [AWS-Code-Beispiel-Repository](https://github.com/awsdocs/aws-doc-sdk-examples/tree/main/sap-abap/services/dyn#code-examples) einrichten und ausführen.

TRY.

oo\_output = lo\_dyn->updateitem(

 $iv_tablename = iv_table_name$  it\_key = it\_item\_key it attributeupdates = it attribute updates ). MESSAGE '1 item updated in DynamoDB Table' && iv\_table\_name TYPE 'I'. CATCH /aws1/cx\_dyncondalcheckfaile00. MESSAGE 'A condition specified in the operation could not be evaluated.' TYPE 'E'. CATCH /aws1/cx\_dynresourcenotfoundex. MESSAGE 'The table or index does not exist' TYPE 'E'. CATCH /aws1/cx\_dyntransactconflictex. MESSAGE 'Another transaction is using the item' TYPE 'E'. ENDTRY.

• Weitere API-Informationen finden Sie unter [UpdateItem](https://docs.aws.amazon.com/sdk-for-sap-abap/v1/api/latest/index.html) in der AWS API-Referenz zum -SDK für SAP ABAP.

### Swift

SDK für Swift

### **a** Note

Diese ist die Vorabdokumentation für ein SDK in der Vorversion. Änderungen sind vorbehalten.

## **a** Note

Auf gibt es mehr GitHub. Sie sehen das vollständige Beispiel und erfahren, wie Sie das [AWS-Code-Beispiel-Repository](https://github.com/awsdocs/aws-doc-sdk-examples/tree/main/swift/example_code/ddb#code-examples) einrichten und ausführen.

 /// Update the specified movie with new `rating` and `plot` information. /// /// - Parameters: /// - title: The title of the movie to update. /// - year: The release year of the movie to update. /// - rating: The new rating for the movie. /// - plot: The new plot summary string for the movie.

```
 /// 
     /// - Returns: An array of mappings of attribute names to their new 
     /// listing each item actually changed. Items that didn't need to change 
    /// aren't included in this list. `nil` if no changes were made. 
     /// 
     func update(title: String, year: Int, rating: Double? = nil, plot: String? = 
 nil) async throws 
                  -> [Swift.String:DynamoDBClientTypes.AttributeValue]? { 
         guard let client = self.ddbClient else { 
             throw MoviesError.UninitializedClient 
         } 
         // Build the update expression and the list of expression attribute 
         // values. Include only the information that's changed. 
         var expressionParts: [String] = [] 
         var attrValues: [Swift.String:DynamoDBClientTypes.AttributeValue] = [:] 
        if rating != nil {
             expressionParts.append("info.rating=:r") 
             attrValues[":r"] = .n(String(rating!)) 
         } 
         if plot != nil { 
             expressionParts.append("info.plot=:p") 
             attrValues[":p"] = .s(plot!) 
         } 
         let expression: String = "set \(expressionParts.joined(separator: ", "))" 
         let input = UpdateItemInput( 
             // Create substitution tokens for the attribute values, to ensure 
             // no conflicts in expression syntax. 
             expressionAttributeValues: attrValues, 
             // The key identifying the movie to update consists of the release 
             // year and title. 
             key: [ 
                  "year": .n(String(year)), 
                  "title": .s(title) 
             ], 
             returnValues: .updatedNew, 
             tableName: self.tableName, 
             updateExpression: expression 
\overline{\phantom{a}} let output = try await client.updateItem(input: input)
```

```
 guard let attributes: [Swift.String:DynamoDBClientTypes.AttributeValue] = 
 output.attributes else { 
            throw MoviesError.InvalidAttributes 
        } 
        return attributes 
    }
```
• Weitere API-Informationen finden Sie unter [UpdateItem](https://awslabs.github.io/aws-sdk-swift/reference/0.x) in der AWS API-Referenz zum -SDK für Swift.

Schreiben eines DynamoDB-Element-Batchs mit einem AWS-SDK

In den folgenden Codebeispielen wird gezeigt, wie ein DynamoDB-Element-Batch geschrieben wird.

Beispiele für Aktionen sind Codeauszüge aus größeren Programmen und müssen im Kontext ausgeführt werden. Im folgenden Codebeispiel können Sie diese Aktion im Kontext sehen:

• [Erste Schritte mit Tabellen, Elementen und Abfragen](#page-2081-0)

### .NET

## AWS SDK for .NET

## **a** Note

Auf gibt es mehr GitHub. Sie sehen das vollständige Beispiel und erfahren, wie Sie das [AWS-Code-Beispiel-Repository](https://github.com/awsdocs/aws-doc-sdk-examples/tree/main/dotnetv3/dynamodb#code-examples) einrichten und ausführen.

Schreibt einen Stapel von Elementen in die Filmtabelle.

 /// <summary> /// Loads the contents of a JSON file into a list of movies to be /// added to the DynamoDB table. /// </summary> /// <param name="movieFileName">The full path to the JSON file.</param> /// <returns>A generic list of movie objects.</returns> public static List<Movie> ImportMovies(string movieFileName)  $\overline{\mathcal{L}}$ 

```
 if (!File.Exists(movieFileName)) 
\{\hspace{.1cm} \} return null; 
 } 
             using var sr = new StreamReader(movieFileName); 
             string json = sr.ReadToEnd(); 
             var allMovies = JsonSerializer.Deserialize<List<Movie>>( 
                 json, 
                 new JsonSerializerOptions 
\overline{a} PropertyNameCaseInsensitive = true 
                 }); 
             // Now return the first 250 entries. 
             return allMovies.GetRange(0, 250); 
         } 
         /// <summary> 
         /// Writes 250 items to the movie table. 
         /// </summary> 
         /// <param name="client">The initialized DynamoDB client object.</param> 
         /// <param name="movieFileName">A string containing the full path to 
         /// the JSON file containing movie data.</param> 
         /// <returns>A long integer value representing the number of movies 
        /// imported from the JSON file.</returns>
         public static async Task<long> BatchWriteItemsAsync( 
             AmazonDynamoDBClient client, 
             string movieFileName) 
        \mathcal{L} var movies = ImportMovies(movieFileName); 
             if (movies is null) 
\{\hspace{.1cm} \} Console.WriteLine("Couldn't find the JSON file with movie 
 data."); 
                 return 0; 
 } 
            var context = new DynamoDBContext(client);
             var movieBatch = context.CreateBatchWrite<Movie>(); 
             movieBatch.AddPutItems(movies); 
             Console.WriteLine("Adding imported movies to the table.");
```

```
 await movieBatch.ExecuteAsync();
```

```
 return movies.Count;
```
• Weitere API-Informationen finden Sie unter [BatchWriteItem](https://docs.aws.amazon.com/goto/DotNetSDKV3/dynamodb-2012-08-10/BatchWriteItem) in der APIAWS SDK for .NET-Referenz für .

### Bash

AWS CLI mit Bash-Skript

}

# **a** Note

```
##############################################################################
# function dynamodb_batch_write_item
#
# This function writes a batch of items into a DynamoDB table.
#
# Parameters:
# -i item -- Path to json file containing the items to write.
#
# Returns:
# 0 - If successful.
# 1 - If it fails.
############################################################################
function dynamodb_batch_write_item() { 
   local item response 
   local option OPTARG # Required to use getopts command in a function. 
   ####################################### 
   # Function usage explanation 
   ####################################### 
   function usage() { 
     echo "function dynamodb_batch_write_item"
```

```
 echo "Write a batch of items into a DynamoDB table." 
     echo " -i item -- Path to json file containing the items to write." 
     echo "" 
   } 
   while getopts "i:h" option; do 
     case "${option}" in 
       i) item="${OPTARG}" ;; 
       h) 
         usage 
         return 0 
         ;; 
      \langle ? \rangle echo "Invalid parameter" 
         usage 
         return 1 
         ;; 
     esac 
   done 
   export OPTIND=1 
  if [[ -z "$item" ]]; then 
     errecho "ERROR: You must provide an item with the -i parameter." 
     usage 
     return 1 
   fi 
   iecho "Parameters:\n" 
   iecho " table_name: $table_name" 
   iecho " item: $item" 
   iecho "" 
   response=$(aws dynamodb batch-write-item \ 
     --request-items file://"$item") 
   local error_code=${?} 
  if [[ $error_code -ne 0 ]]; then 
     aws_cli_error_log $error_code 
     errecho "ERROR: AWS reports batch-write-item operation failed.$response" 
     return 1 
   fi 
   return 0
}
```
Die in diesem Beispiel verwendeten Dienstprogrammfunktionen.

```
###############################################################################
# function iecho
#
# This function enables the script to display the specified text only if
# the global variable $VERBOSE is set to true.
###############################################################################
function iecho() { 
  if [ $VERBOSE == true ]; then
    echo "$@" 
  fi
}
###############################################################################
# function errecho
#
# This function outputs everything sent to it to STDERR (standard error output).
###############################################################################
function errecho() { 
   printf "%s\n" "$*" 1>&2
}
##############################################################################
# function aws_cli_error_log()
#
# This function is used to log the error messages from the AWS CLI.
#
# See https://docs.aws.amazon.com/cli/latest/topic/return-codes.html#cli-aws-
help-return-codes.
#
# The function expects the following argument:
# $1 - The error code returned by the AWS CLI.
#
# Returns:
# 0: - Success.
#
##############################################################################
function aws_cli_error_log() { 
  local err_code=$1 
   errecho "Error code : $err_code"
```

```
if [ "$err_code" == 1 ]; then
     errecho " One or more S3 transfers failed." 
  elif \lceil "$err code" == 2 ]; then
     errecho " Command line failed to parse." 
  elif \lceil "$err code" == 130 ]; then
     errecho " Process received SIGINT." 
   elif [ "$err_code" == 252 ]; then 
     errecho " Command syntax invalid." 
   elif [ "$err_code" == 253 ]; then 
     errecho " The system environment or configuration was invalid." 
  elif [ "$err_code" == 254 ]; then
     errecho " The service returned an error." 
   elif [ "$err_code" == 255 ]; then 
     errecho " 255 is a catch-all error." 
   fi 
   return 0
}
```
• API-Details finden Sie unter [BatchWriteItem](https://docs.aws.amazon.com/goto/aws-cli/dynamodb-2012-08-10/BatchWriteItem) in der AWS CLI -Befehlsreferenz.

#### $C++$

SDK für C++

### **a** Note

```
//! Batch write items from a JSON file.
/*! 
  \sa batchWriteItem() 
  \param jsonFilePath: JSON file path. 
  \param clientConfiguration: AWS client configuration. 
  \return bool: Function succeeded. 
  */
/*
```

```
 * The input for this routine is a JSON file that you can download from the 
 following URL: 
  * https://docs.aws.amazon.com/amazondynamodb/latest/developerguide/
SampleData.html. 
  * 
  * The JSON data uses the BatchWriteItem API request syntax. The JSON strings are 
  * converted to AttributeValue objects. These AttributeValue objects will then 
 generate 
  * JSON strings when constructing the BatchWriteItem request, essentially 
 outputting 
  * their input. 
 * 
  * This is perhaps an artificial example, but it demonstrates the APIs. 
  */
bool AwsDoc::DynamoDB::batchWriteItem(const Aws::String &jsonFilePath, 
                                         const Aws::Client::ClientConfiguration 
 &clientConfiguration) { 
     std::ifstream fileStream(jsonFilePath); 
     if (!fileStream) { 
         std::cerr << "Error: could not open file '" << jsonFilePath << "'." 
                    << std::endl; 
     } 
     std::stringstream stringStream; 
     stringStream << fileStream.rdbuf(); 
     Aws::Utils::Json::JsonValue jsonValue(stringStream); 
    Aws::DynamoDB::Model::BatchWriteItemRequest batchWriteItemRequest; 
     Aws::Map<Aws::String, Aws::Utils::Json::JsonView> level1Map = 
  jsonValue.View().GetAllObjects(); 
     for (const auto &level1Entry: level1Map) { 
         const Aws::Utils::Json::JsonView &entriesView = level1Entry.second; 
         const Aws::String &tableName = level1Entry.first; 
         // The JSON entries at this level are as follows: 
         // key - table name 
         // value - list of request objects 
         if (!entriesView.IsListType()) { 
             std::cerr << "Error: JSON file entry '" 
                        << tableName << "' is not a list." << std::endl; 
             continue; 
         }
```

```
 Aws::Utils::Array<Aws::Utils::Json::JsonView> entries = 
  entriesView.AsArray(); 
         Aws::Vector<Aws::DynamoDB::Model::WriteRequest> writeRequests; 
         if (AwsDoc::DynamoDB::addWriteRequests(tableName, entries, 
                                                     writeRequests)) { 
              batchWriteItemRequest.AddRequestItems(tableName, writeRequests); 
         } 
     } 
     Aws::DynamoDB::DynamoDBClient dynamoClient(clientConfiguration); 
     Aws::DynamoDB::Model::BatchWriteItemOutcome outcome = 
  dynamoClient.BatchWriteItem( 
              batchWriteItemRequest); 
     if (outcome.IsSuccess()) { 
         std::cout << "DynamoDB::BatchWriteItem was successful." << std::endl; 
     } 
     else { 
          std::cerr << "Error with DynamoDB::BatchWriteItem. " 
                     << outcome.GetError().GetMessage() 
                     << std::endl; 
     } 
     return true;
}
//! Convert requests in JSON format to a vector of WriteRequest objects.
/*! 
   \sa addWriteRequests() 
   \param tableName: Name of the table for the write operations. 
   \param requestsJson: Request data in JSON format. 
   \param writeRequests: Vector to receive the WriteRequest objects. 
   \return bool: Function succeeded. 
  */
bool AwsDoc::DynamoDB::addWriteRequests(const Aws::String &tableName, 
constant of the constant of the constant of the constant of the constant of the constant of the constant of th
  Aws::Utils::Array<Aws::Utils::Json::JsonView> &requestsJson, 
  Aws::Vector<Aws::DynamoDB::Model::WriteRequest> &writeRequests) { 
    for (size_t i = 0; i < requestsJson.GetLength(); ++i) {
          const Aws::Utils::Json::JsonView &requestsEntry = requestsJson[i]; 
          if (!requestsEntry.IsObject()) {
```
```
 std::cerr << "Error: incorrect requestsEntry type " 
                       << requestsEntry.WriteReadable() << std::endl; 
             return false; 
         } 
         Aws::Map<Aws::String, Aws::Utils::Json::JsonView> requestsMap = 
  requestsEntry.GetAllObjects(); 
         for (const auto &request: requestsMap) { 
             const Aws::String &requestType = request.first; 
             const Aws::Utils::Json::JsonView &requestJsonView = request.second; 
             if (requestType == "PutRequest") { 
                 if (!requestJsonView.ValueExists("Item")) { 
                     std::cerr << "Error: item key missing for requests " 
                               << requestJsonView.WriteReadable() << std::endl; 
                     return false; 
 } 
                Aws::Map<Aws::String, Aws::DynamoDB::Model::AttributeValue>
  attributes; 
                 if (!getAttributeObjectsMap(requestJsonView.GetObject("Item"), 
                                              attributes)) { 
                     std::cerr << "Error getting attributes " 
                               << requestJsonView.WriteReadable() << std::endl; 
                     return false; 
 } 
                 Aws::DynamoDB::Model::PutRequest putRequest; 
                 putRequest.SetItem(attributes); 
                 writeRequests.push_back( 
                         Aws::DynamoDB::Model::WriteRequest().WithPutRequest( 
                                  putRequest)); 
 } 
             else { 
                 std::cerr << "Error: unimplemented request type '" << requestType 
                           << "'." << std::endl; 
 } 
         } 
     } 
     return true;
}
//! Generate a map of AttributeValue objects from JSON records.
```

```
/*! 
   \sa getAttributeObjectsMap() 
   \param jsonView: JSONView of attribute records. 
   \param writeRequests: Map to receive the AttributeValue objects. 
   \return bool: Function succeeded. 
  */
bool
AwsDoc::DynamoDB::getAttributeObjectsMap(const Aws::Utils::Json::JsonView 
  &jsonView, 
                                            Aws::Map<Aws::String, 
  Aws::DynamoDB::Model::AttributeValue> &attributes) { 
     Aws::Map<Aws::String, Aws::Utils::Json::JsonView> objectsMap = 
  jsonView.GetAllObjects(); 
     for (const auto &entry: objectsMap) { 
         const Aws::String &attributeKey = entry.first; 
         const Aws::Utils::Json::JsonView &attributeJsonView = entry.second; 
         if (!attributeJsonView.IsObject()) { 
              std::cerr << "Error: attribute not an object " 
                        << attributeJsonView.WriteReadable() << std::endl; 
             return false; 
         } 
         attributes.emplace(attributeKey, 
  Aws::DynamoDB::Model::AttributeValue(attributeJsonView)); 
     } 
     return true;
}
```
• Weitere API-Informationen finden Sie unter [BatchWriteItem](https://docs.aws.amazon.com/goto/SdkForCpp/dynamodb-2012-08-10/BatchWriteItem) in der APIAWS SDK for C++- Referenz für .

# CLI

# AWS CLI

So fügen Sie einer Tabelle mehrere Elemente hinzu

Im folgenden batch-write-item Beispiel werden der MusicCollection Tabelle drei neue Elemente mit einem Stapel von drei PutItem Anforderungen hinzugefügt. Außerdem werden

Informationen über die Anzahl der von der Operation verbrauchten Schreibkapazitätseinheiten und alle durch die Operation geänderten Elementauflistungen angefordert.

```
aws dynamodb batch-write-item \ 
     --request-items file://request-items.json \ 
     --return-consumed-capacity INDEXES \ 
     --return-item-collection-metrics SIZE
```
Inhalt von request-items.json:

```
{ 
     "MusicCollection": [ 
        { 
             "PutRequest": { 
                 "Item": { 
                    "Artist": {"S": "No One You Know"},
                     "SongTitle": {"S": "Call Me Today"}, 
                     "AlbumTitle": {"S": "Somewhat Famous"} 
 } 
 } 
        }, 
        { 
             "PutRequest": { 
                 "Item": { 
                     "Artist": {"S": "Acme Band"}, 
                     "SongTitle": {"S": "Happy Day"}, 
                     "AlbumTitle": {"S": "Songs About Life"} 
 } 
 } 
        }, 
        { 
             "PutRequest": { 
                 "Item": { 
                    "Artist": {"S": "No One You Know"},
                     "SongTitle": {"S": "Scared of My Shadow"}, 
                     "AlbumTitle": {"S": "Blue Sky Blues"} 
 } 
            } 
        } 
    ]
}
```
Ausgabe:

```
{ 
     "UnprocessedItems": {}, 
     "ItemCollectionMetrics": { 
         "MusicCollection": [ 
\{\hspace{.1cm} \} "ItemCollectionKey": { 
                       "Artist": { 
                           "S": "No One You Know" 
1999 1999 1999 1999 1999
                  }, 
                  "SizeEstimateRangeGB": [ 
                       0.0, 
                       1.0 
 ] 
              }, 
              { 
                  "ItemCollectionKey": { 
                       "Artist": { 
                           "S": "Acme Band" 
1999 1999 1999 1999 1999
                  }, 
                  "SizeEstimateRangeGB": [ 
                      0.0, 
                       1.0 
 ] 
              } 
         ] 
     }, 
     "ConsumedCapacity": [ 
         { 
              "TableName": "MusicCollection", 
              "CapacityUnits": 6.0, 
              "Table": { 
                  "CapacityUnits": 3.0 
              }, 
              "LocalSecondaryIndexes": { 
                  "AlbumTitleIndex": { 
                       "CapacityUnits": 3.0 
 } 
              } 
         } 
     ]
}
```
Weitere Informationen finden Sie unter [Batchoperationen](https://docs.aws.amazon.com/amazondynamodb/latest/developerguide/WorkingWithItems.html#WorkingWithItems.BatchOperations) im Amazon-DynamoDB-Entwicklerhandbuch.

• API-Details finden Sie unter [BatchWriteItem](https://awscli.amazonaws.com/v2/documentation/api/latest/reference/dynamodb/batch-write-item.html) in der AWS CLI -Befehlsreferenz.

### Go

SDK für Go V2

### **a** Note

```
// TableBasics encapsulates the Amazon DynamoDB service actions used in the 
  examples.
// It contains a DynamoDB service client that is used to act on the specified 
  table.
type TableBasics struct { 
  DynamoDbClient *dynamodb.Client 
 TableName string
}
// AddMovieBatch adds a slice of movies to the DynamoDB table. The function sends
// batches of 25 movies to DynamoDB until all movies are added or it reaches the
// specified maximum.
func (basics TableBasics) AddMovieBatch(movies []Movie, maxMovies int) (int, 
  error) { 
  var err error 
  var item map[string]types.AttributeValue 
  written := 0 
  batchSize := 25 // DynamoDB allows a maximum batch size of 25 items. 
  start := 0 
  end := start + batchSize 
  for start < maxMovies && start < len(movies) { 
  var writeReqs []types.WriteRequest 
   if end > len(movies) { 
    end = len(movies)
```

```
 } 
   for _, movie := range movies[start:end] { 
    item, err = attributevalue.MarshalMap(movie) 
    if err != nil { 
     log.Printf("Couldn't marshal movie %v for batch writing. Here's why: %v\n", 
  movie.Title, err) 
    } else { 
     writeReqs = append( 
     writeReqs, 
      types.WriteRequest{PutRequest: &types.PutRequest{Item: item}}, 
     ) 
    } 
   } 
   _, err = basics.DynamoDbClient.BatchWriteItem(context.TODO(), 
  &dynamodb.BatchWriteItemInput{ 
   RequestItems: map[string][]types.WriteRequest{basics.TableName: writeReqs}})
  if err != nil { 
    log.Printf("Couldn't add a batch of movies to %v. Here's why: %v\n", 
  basics.TableName, err) 
   } else { 
   written += len(writeReqs) 
   } 
  start = end 
   end += batchSize 
  } 
 return written, err
}
// Movie encapsulates data about a movie. Title and Year are the composite 
  primary key
// of the movie in Amazon DynamoDB. Title is the sort key, Year is the partition 
  key,
// and Info is additional data.
type Movie struct { 
Title string \qquad \qquad \text{`dynamodbav:"title"`}Year int \gamma Info map[string]interface{} `dynamodbav:"info"`
}
// GetKey returns the composite primary key of the movie in a format that can be
// sent to DynamoDB.
```

```
func (movie Movie) GetKey() map[string]types.AttributeValue { 
  title, err := attributevalue.Marshal(movie.Title) 
 if err != nil {
   panic(err) 
  } 
  year, err := attributevalue.Marshal(movie.Year) 
  if err != nil { 
   panic(err) 
  } 
  return map[string]types.AttributeValue{"title": title, "year": year}
}
// String returns the title, year, rating, and plot of a movie, formatted for the 
  example.
func (movie Movie) String() string { 
  return fmt.Sprintf("%v\n\tReleased: %v\n\tRating: %v\n\tPlot: %v\n", 
   movie.Title, movie.Year, movie.Info["rating"], movie.Info["plot"])
}
```
• Weitere API-Informationen finden Sie unter [BatchWriteItem](https://pkg.go.dev/github.com/aws/aws-sdk-go-v2/service/dynamodb#Client.BatchWriteItem) in der APIAWS SDK for Go-Referenz für .

#### Java

SDK für Java 2.x

#### **a** Note

Auf gibt es mehr GitHub. Sie sehen das vollständige Beispiel und erfahren, wie Sie das [AWS-Code-Beispiel-Repository](https://github.com/awsdocs/aws-doc-sdk-examples/tree/main/javav2/example_code/dynamodb/#readme) einrichten und ausführen.

Fügt mithilfe des Service-Clients viele Elemente in eine Tabelle ein.

```
import software.amazon.awssdk.regions.Region;
import software.amazon.awssdk.services.dynamodb.DynamoDbClient;
import software.amazon.awssdk.services.dynamodb.model.AttributeValue;
import software.amazon.awssdk.services.dynamodb.model.BatchWriteItemRequest;
import software.amazon.awssdk.services.dynamodb.model.BatchWriteItemResponse;
import software.amazon.awssdk.services.dynamodb.model.DynamoDbException;
```

```
import software.amazon.awssdk.services.dynamodb.model.PutRequest;
import software.amazon.awssdk.services.dynamodb.model.WriteRequest;
import java.util.ArrayList;
import java.util.HashMap;
import java.util.List;
import java.util.Map;
/** 
  * Before running this Java V2 code example, set up your development environment, 
  including your credentials. 
 * 
  * For more information, see the following documentation topic: 
 * 
  * https://docs.aws.amazon.com/sdk-for-java/latest/developer-guide/get-
started.html 
  */
public class BatchWriteItems { 
     public static void main(String[] args){ 
         final String usage = """ 
                  Usage: 
                      <tableName> 
                  Where: 
                      tableName - The Amazon DynamoDB table (for example, Music).\s 
                  """; 
         String tableName = "Music"; 
         Region region = Region.US_EAST_1; 
         DynamoDbClient dynamoDbClient = DynamoDbClient.builder() 
              .region(region) 
             .build();
         addBatchItems(dynamoDbClient, tableName); 
     } 
     public static void addBatchItems(DynamoDbClient dynamoDbClient, String 
  tableName) { 
         // Specify the updates you want to perform. 
         List<WriteRequest> writeRequests = new ArrayList<>(); 
         // Set item 1. 
         Map<String, AttributeValue> item1Attributes = new HashMap<>();
```

```
 item1Attributes.put("Artist", 
  AttributeValue.builder().s("Artist1").build()); 
         item1Attributes.put("Rating", AttributeValue.builder().s("5").build()); 
         item1Attributes.put("Comments", AttributeValue.builder().s("Great 
  song!").build()); 
         item1Attributes.put("SongTitle", 
  AttributeValue.builder().s("SongTitle1").build()); 
 writeRequests.add(WriteRequest.builder().putRequest(PutRequest.builder().item(item1Attri
         // Set item 2. 
         Map<String, AttributeValue> item2Attributes = new HashMap<>(); 
         item2Attributes.put("Artist", 
  AttributeValue.builder().s("Artist2").build()); 
         item2Attributes.put("Rating", AttributeValue.builder().s("4").build()); 
         item2Attributes.put("Comments", AttributeValue.builder().s("Nice 
  melody.").build()); 
         item2Attributes.put("SongTitle", 
  AttributeValue.builder().s("SongTitle2").build()); 
 writeRequests.add(WriteRequest.builder().putRequest(PutRequest.builder().item(item2Attri
         try { 
             // Create the BatchWriteItemRequest. 
             BatchWriteItemRequest batchWriteItemRequest = 
  BatchWriteItemRequest.builder() 
                  .requestItems(Map.of(tableName, writeRequests)) 
                  .build(); 
             // Execute the BatchWriteItem operation. 
             BatchWriteItemResponse batchWriteItemResponse = 
  dynamoDbClient.batchWriteItem(batchWriteItemRequest); 
             // Process the response. 
             System.out.println("Batch write successful: " + 
  batchWriteItemResponse); 
         } catch (DynamoDbException e) { 
             System.err.println(e.getMessage()); 
             System.exit(1); 
         } 
     }
}
```
Fügt mithilfe des erweiterten Clients viele Elemente in eine Tabelle ein.

```
import com.example.dynamodb.Customer;
import com.example.dynamodb.Music;
import software.amazon.awssdk.enhanced.dynamodb.DynamoDbEnhancedClient;
import software.amazon.awssdk.enhanced.dynamodb.DynamoDbTable;
import software.amazon.awssdk.enhanced.dynamodb.Key;
import software.amazon.awssdk.enhanced.dynamodb.TableSchema;
import 
 software.amazon.awssdk.enhanced.dynamodb.model.BatchWriteItemEnhancedRequest;
import software.amazon.awssdk.enhanced.dynamodb.model.WriteBatch;
import software.amazon.awssdk.regions.Region;
import software.amazon.awssdk.services.dynamodb.DynamoDbClient;
import software.amazon.awssdk.services.dynamodb.model.DynamoDbException;
import java.time.Instant;
import java.time.LocalDate;
import java.time.LocalDateTime;
import java.time.ZoneOffset;
/* 
  * Before running this code example, create an Amazon DynamoDB table named 
 Customer with these columns: 
    - id - the id of the record that is the key
    - custName - the customer name
    - email - the email value
     - registrationDate - an instant value when the item was added to the table
 * 
  * Also, ensure that you have set up your development environment, including your 
 credentials. 
 * 
  * For information, see this documentation topic: 
 * 
  * https://docs.aws.amazon.com/sdk-for-java/latest/developer-guide/get-
started.html 
  */
public class EnhancedBatchWriteItems { 
         public static void main(String[] args) { 
                 Region region = Region.US_EAST_1; 
                 DynamoDbClient ddb = DynamoDbClient.builder() 
                                  .region(region) 
                                  .build();
```

```
 DynamoDbEnhancedClient enhancedClient = 
 DynamoDbEnhancedClient.builder() 
                                   .dynamoDbClient(ddb) 
                                   .build(); 
                 putBatchRecords(enhancedClient); 
                 ddb.close(); 
        } 
       public static void putBatchRecords(DynamoDbEnhancedClient enhancedClient)
 { 
                 try { 
                         DynamoDbTable<Customer> customerMappedTable = 
 enhancedClient.table("Customer", 
                                           TableSchema.fromBean(Customer.class)); 
                         DynamoDbTable<Music> musicMappedTable = 
 enhancedClient.table("Music", 
                                           TableSchema.fromBean(Music.class)); 
                         LocalDate localDate = LocalDate.parse("2020-04-07"); 
                         LocalDateTime localDateTime = localDate.atStartOfDay(); 
                          Instant instant = 
 localDateTime.toInstant(ZoneOffset.UTC); 
                         Customer record2 = new Customer(); 
                         record2.setCustName("Fred Pink"); 
                         record2.setId("id110"); 
                         record2.setEmail("fredp@noserver.com"); 
                         record2.setRegistrationDate(instant); 
                         Customer record3 = new Customer(); 
                         record3.setCustName("Susan Pink"); 
                         record3.setId("id120"); 
                         record3.setEmail("spink@noserver.com"); 
                         record3.setRegistrationDate(instant); 
                         Customer record4 = new Customer(); 
                         record4.setCustName("Jerry orange"); 
                         record4.setId("id101"); 
                         record4.setEmail("jorange@noserver.com"); 
                          record4.setRegistrationDate(instant); 
                         BatchWriteItemEnhancedRequest 
 batchWriteItemEnhancedRequest = BatchWriteItemEnhancedRequest 
                                           .builder() 
                                           .writeBatches(
```

```
 WriteBatch.builder(Customer.class) // add items to the Customer 
           // table 
  .mappedTableResource(customerMappedTable) 
  .addPutItem(builder -> builder.item(record2)) 
  .addPutItem(builder -> builder.item(record3)) 
  .addPutItem(builder -> builder.item(record4)) 
. build( ), where \mathcal{L} is the set of \mathcal{L} , build( ),
 WriteBatch.builder(Music.class) // delete an item from the Music 
       // table 
  .mappedTableResource(musicMappedTable) 
  .addDeleteItem(builder -> builder.key( 
        Key.builder().partitionValue( 
                        "Famous Band") 
                       .build()).build()) is a set of \mathcal{L} and \mathcal{L} .build())
                                         .build(); 
                         // Add three items to the Customer table and delete one 
  item from the Music 
                         // table. 
  enhancedClient.batchWriteItem(batchWriteItemEnhancedRequest); 
                         System.out.println("done"); 
                 } catch (DynamoDbException e) { 
                         System.err.println(e.getMessage()); 
                         System.exit(1); 
 } 
        }
}
```
• Weitere API-Informationen finden Sie unter [BatchWriteItem](https://docs.aws.amazon.com/goto/SdkForJavaV2/dynamodb-2012-08-10/BatchWriteItem) in der APIAWS SDK for Java 2.x-Referenz für .

#### **JavaScript**

SDK für JavaScript (v3)

### **a** Note

Auf gibt es mehr GitHub. Sie sehen das vollständige Beispiel und erfahren, wie Sie das [AWS-Code-Beispiel-Repository](https://github.com/awsdocs/aws-doc-sdk-examples/tree/main/javascriptv3/example_code/dynamodb#code-examples) einrichten und ausführen.

In diesem Beispiel wird der Dokument-Client verwendet, um die Arbeit mit Elementen in DynamoDB zu vereinfachen. API-Details finden Sie unter [BatchWrite](https://docs.aws.amazon.com/AWSJavaScriptSDK/v3/latest/Package/-aws-sdk-lib-dynamodb/Class/BatchWriteCommand/).

```
import { DynamoDBClient } from "@aws-sdk/client-dynamodb";
import { 
   BatchWriteCommand, 
   DynamoDBDocumentClient,
} from "@aws-sdk/lib-dynamodb";
import { readFileSync } from "fs";
// These modules are local to our GitHub repository. We recommend cloning
// the project from GitHub if you want to run this example.
// For more information, see https://github.com/awsdocs/aws-doc-sdk-examples.
import { dirnameFromMetaUrl } from "@aws-sdk-examples/libs/utils/util-fs.js";
import { chunkArray } from "@aws-sdk-examples/libs/utils/util-array.js";
const dirname = dirnameFromMetaUrl(import.meta.url);
const client = new DynamoDBClient({});
const docClient = DynamoDBDocumentClient.from(client);
export const main = async () => {
   const file = readFileSync( 
     `${dirname}../../../../../resources/sample_files/movies.json`, 
   );
```

```
 const movies = JSON.parse(file.toString()); 
   // chunkArray is a local convenience function. It takes an array and returns 
   // a generator function. The generator function yields every N items. 
   const movieChunks = chunkArray(movies, 25); 
   // For every chunk of 25 movies, make one BatchWrite request. 
   for (const chunk of movieChunks) { 
    const putRequests = chunk.map((movie) => ( PutRequest: { 
         Item: movie, 
       }, 
     })); 
     const command = new BatchWriteCommand({ 
       RequestItems: { 
         // An existing table is required. A composite key of 'title' and 'year' 
  is recommended 
         // to account for duplicate titles. 
         ["BatchWriteMoviesTable"]: putRequests, 
       }, 
     }); 
     await docClient.send(command); 
   }
};
```
• Weitere API-Informationen finden Sie unter [BatchWriteItem](https://docs.aws.amazon.com/AWSJavaScriptSDK/v3/latest/client/dynamodb/command/BatchWriteItemCommand) in der APIAWS SDK for JavaScript-Referenz für .

SDK für JavaScript (v2)

## **G** Note

```
// Load the AWS SDK for Node.js
var AWS = require("aws-sdk");
// Set the region
AWS.config.update({ region: "REGION" });
```

```
// Create DynamoDB service object
var ddb = new AWS.DynamoDB({ apiVersion: "2012-08-10" });
var params = \{ RequestItems: { 
     TABLE_NAME: [ 
       { 
          PutRequest: { 
            Item: { 
              KEY: { N: "KEY_VALUE" }, 
              ATTRIBUTE_1: { S: "ATTRIBUTE_1_VALUE" }, 
              ATTRIBUTE_2: { N: "ATTRIBUTE_2_VALUE" }, 
            }, 
          }, 
       }, 
        { 
          PutRequest: { 
            Item: { 
              KEY: { N: "KEY_VALUE" }, 
              ATTRIBUTE_1: { S: "ATTRIBUTE_1_VALUE" }, 
              ATTRIBUTE_2: { N: "ATTRIBUTE_2_VALUE" }, 
            }, 
          }, 
       }, 
     ], 
   },
};
ddb.batchWriteItem(params, function (err, data) { 
   if (err) { 
     console.log("Error", err); 
   } else { 
     console.log("Success", data); 
   }
});
```
- Weitere Informationen finden Sie im [AWS SDK for JavaScript-Entwicklerhandbuch](https://docs.aws.amazon.com/sdk-for-javascript/v2/developer-guide/dynamodb-example-table-read-write-batch.html#dynamodb-example-table-read-write-batch-writing).
- Weitere API-Informationen finden Sie unter [BatchWriteItem](https://docs.aws.amazon.com/goto/AWSJavaScriptSDK/dynamodb-2012-08-10/BatchWriteItem) in der APIAWS SDK for JavaScript-Referenz für .

## PHP

# SDK für PHP

# **a** Note

```
 public function writeBatch(string $TableName, array $Batch, int $depth = 2) 
     { 
        if (- - $depth <= 0) {
             throw new Exception("Max depth exceeded. Please try with fewer batch 
  items or increase depth."); 
         } 
         $marshal = new Marshaler(); 
        $total = 0; foreach (array_chunk($Batch, 25) as $Items) { 
             foreach ($Items as $Item) { 
                 $BatchWrite['RequestItems'][$TableName][] = ['PutRequest' => 
  ['Item' => $marshal->marshalItem($Item)]]; 
 } 
             try { 
                 echo "Batching another " . count($Items) . " for a total of " . 
 ($total += count($Items)). " items!\n $response = $this->dynamoDbClient->batchWriteItem($BatchWrite); 
                 $BatchWrite = []; 
             } catch (Exception $e) { 
                 echo "uh oh..."; 
                 echo $e->getMessage(); 
                 die(); 
 } 
             if ($total >= 250) { 
                 echo "250 movies is probably enough. Right? We can stop there.
\n\langle n";
                 break; 
 } 
         } 
     }
```
• Weitere API-Informationen finden Sie unter [BatchWriteItem](https://docs.aws.amazon.com/goto/SdkForPHPV3/dynamodb-2012-08-10/BatchWriteItem) in der APIAWS SDK for PHP-Referenz für .

#### Python

SDK für Python (Boto3)

## **a** Note

```
class Movies: 
     """Encapsulates an Amazon DynamoDB table of movie data.""" 
     def __init__(self, dyn_resource): 
 """ 
         :param dyn_resource: A Boto3 DynamoDB resource. 
         """ 
         self.dyn_resource = dyn_resource 
         # The table variable is set during the scenario in the call to 
         # 'exists' if the table exists. Otherwise, it is set by 'create_table'. 
         self.table = None 
     def write_batch(self, movies): 
        "" ""
         Fills an Amazon DynamoDB table with the specified data, using the Boto3 
         Table.batch_writer() function to put the items in the table. 
         Inside the context manager, Table.batch_writer builds a list of 
         requests. On exiting the context manager, Table.batch_writer starts 
  sending 
         batches of write requests to Amazon DynamoDB and automatically 
         handles chunking, buffering, and retrying. 
         :param movies: The data to put in the table. Each item must contain at 
  least 
                         the keys required by the schema that was specified when 
 the 
                         table was created.
```

```
 """ 
        try: 
             with self.table.batch_writer() as writer: 
                 for movie in movies: 
                     writer.put_item(Item=movie) 
         except ClientError as err: 
             logger.error( 
                 "Couldn't load data into table %s. Here's why: %s: %s", 
                 self.table.name, 
                 err.response["Error"]["Code"], 
                 err.response["Error"]["Message"], 
) raise
```
• Weitere API-Informationen finden Sie unter [BatchWriteItem](https://docs.aws.amazon.com/goto/boto3/dynamodb-2012-08-10/BatchWriteItem) in der AWS API-Referenz zum - SDK für Python (Boto3).

#### Ruby

SDK für Ruby

#### **a** Note

```
class DynamoDBBasics 
   attr_reader :dynamo_resource 
   attr_reader :table 
  def initialize(table_name) 
     client = Aws::DynamoDB::Client.new(region: "us-east-1") 
     @dynamo_resource = Aws::DynamoDB::Resource.new(client: client) 
     @table = @dynamo_resource.table(table_name) 
   end 
   # Fills an Amazon DynamoDB table with the specified data. Items are sent in 
   # batches of 25 until all items are written.
```

```
 # 
  # @param movies [Enumerable] The data to put in the table. Each item must 
 contain at least 
  # the keys required by the schema that was specified 
 when the 
  # table was created. 
 def write_batch(movies) 
   index = 0 slice_size = 25 
   while index < movies.length 
     movie_items = [] 
     movies[index, slice_size].each do |movie| 
       movie_items.append({put_request: { item: movie }}) 
      end 
      @dynamo_resource.client.batch_write_item({request_items: { @table.name => 
 movie_items }}) 
      index += slice_size 
    end 
 rescue Aws::DynamoDB::Errors::ServiceError => e 
    puts( 
      "Couldn't load data into table #{@table.name}. Here's why:") 
    puts("\t#{e.code}: #{e.message}") 
    raise 
  end
```
• Weitere API-Informationen finden Sie unter [BatchWriteItem](https://docs.aws.amazon.com/goto/SdkForRubyV3/dynamodb-2012-08-10/BatchWriteItem) in der APIAWS SDK for Ruby-Referenz für .

#### Swift

SDK für Swift

#### **a**) Note

Diese ist die Vorabdokumentation für ein SDK in der Vorversion. Änderungen sind vorbehalten.

## **G** Note

```
 /// Populate the movie database from the specified JSON file. 
 /// 
 /// - Parameter jsonPath: Path to a JSON file containing movie data. 
 /// 
 func populate(jsonPath: String) async throws { 
     guard let client = self.ddbClient else { 
         throw MoviesError.UninitializedClient 
     } 
     // Create a Swift `URL` and use it to load the file into a `Data` 
     // object. Then decode the JSON into an array of `Movie` objects. 
     let fileUrl = URL(fileURLWithPath: jsonPath) 
     let jsonData = try Data(contentsOf: fileUrl) 
     var movieList = try JSONDecoder().decode([Movie].self, from: jsonData) 
     // Truncate the list to the first 200 entries or so for this example. 
     if movieList.count > 200 { 
         movieList = Array(movieList[...199]) 
     } 
     // Before sending records to the database, break the movie list into 
     // 25-entry chunks, which is the maximum size of a batch item request. 
     let count = movieList.count 
     let chunks = stride(from: 0, to: count, by: 25).map { 
         Array(movieList[$0 ..< Swift.min($0 + 25, count)]) 
     } 
     // For each chunk, create a list of write request records and populate 
     // them with `PutRequest` requests, each specifying one movie from the 
     // chunk. Once the chunk's items are all in the `PutRequest` list, 
     // send them to Amazon DynamoDB using the 
     // `DynamoDBClient.batchWriteItem()` function.
```

```
 for chunk in chunks { 
            var requestList: [DynamoDBClientTypes.WriteRequest] = [] 
            for movie in chunk { 
                let item = try await movie.getAsItem() 
                let request = DynamoDBClientTypes.WriteRequest( 
                    putRequest: .init( 
                        item: item 
)) requestList.append(request) 
 } 
            let input = BatchWriteItemInput(requestItems: [tableName: 
 requestList]) 
           = \tau try await client.batchWriteItem(input: input)
        } 
    }
```
• Weitere API-Informationen finden Sie unter [BatchWriteItem](https://awslabs.github.io/aws-sdk-swift/reference/0.x) in der AWS API-Referenz zum - SDK für Swift.

# Szenarien für DynamoDB unter Verwendung von AWS-SDKs

Die folgenden Codebeispiele zeigen, wie Sie Amazon DynamoDB mit -AWSSDKs verwenden. SDKs Jedes Beispiel zeigt Ihnen, wie Sie eine bestimmte Aufgabe ausführen, indem Sie mehrere Funktionen innerhalb desselben Services aufrufen.

Szenarien zielen auf eine Zwischenerfahrung ab, um Ihnen zu helfen, Service-Aktionen im Kontext zu verstehen.

Beispiele

- [Beschleunigen von DynamoDB-Lesevorgängen mit DAX unter Verwendung eines AWS-SDKs](#page-2073-0)
- [Erste Schritte mit DynamoDB-Tabellen, -Elementen und -Abfragen unter Verwendung eines AWS-](#page-2081-0)[SDKs](#page-2081-0)
- [Abfragen einer DynamoDB-Tabelle mithilfe von Stapeln von PartiQL-Anweisungen und mit einem](#page-2231-0)  [AWS-SDK](#page-2231-0)
- [Abfragen einer DynamoDB-Tabelle mit PartiQL und einem AWS-SDK](#page-2290-0)
- [Verwenden eines Dokumentmodells für DynamoDB mithilfe eines AWS-SDK](#page-2344-0)
- [Verwenden eines übergeordneten Object-Persistence-Modells für DynamoDB mithilfe eines AWS-](#page-2360-0)[SDK](#page-2360-0)

<span id="page-2073-0"></span>Beschleunigen von DynamoDB-Lesevorgängen mit DAX unter Verwendung eines AWS-SDKs

Wie das aussehen kann, sehen Sie am nachfolgenden Beispielcode:

- Erstellen und Schreiben von Daten in eine Tabelle mit sowohl den DAX- als auch den SDK-Clients.
- Abrufen, Abfragen und Scannen der Tabelle mit beiden Clients und Vergleichen ihrer Leistung.

Weitere Informationen finden Sie unter [Entwickeln mit dem DynamoDB-Accelerator-Client.](https://docs.aws.amazon.com/amazondynamodb/latest/developerguide/DAX.client.html)

Python

SDK für Python (Boto3)

**a** Note

import boto3

Auf gibt es mehr GitHub. Sie sehen das vollständige Beispiel und erfahren, wie Sie das [AWS-Code-Beispiel-Repository](https://github.com/awsdocs/aws-doc-sdk-examples/tree/main/python/example_code/dynamodb/TryDax#code-examples) einrichten und ausführen.

Erstellen Sie eine Tabelle mit dem DAX- oder Boto3-Client.

```
def create_dax_table(dyn_resource=None): 
    "" "
     Creates a DynamoDB table. 
     :param dyn_resource: Either a Boto3 or DAX resource. 
     :return: The newly created table. 
     """ 
     if dyn_resource is None: 
         dyn_resource = boto3.resource("dynamodb")
```

```
 table_name = "TryDaxTable" 
    params = {
         "TableName": table_name, 
         "KeySchema": [ 
             {"AttributeName": "partition_key", "KeyType": "HASH"}, 
             {"AttributeName": "sort_key", "KeyType": "RANGE"}, 
         ], 
         "AttributeDefinitions": [ 
              {"AttributeName": "partition_key", "AttributeType": "N"}, 
             {"AttributeName": "sort_key", "AttributeType": "N"}, 
         ], 
         "ProvisionedThroughput": {"ReadCapacityUnits": 10, "WriteCapacityUnits": 
  10}, 
 } 
     table = dyn_resource.create_table(**params) 
     print(f"Creating {table_name}...") 
     table.wait_until_exists() 
     return table
if __name__ == '__main__": dax_table = create_dax_table() 
     print(f"Created table.")
```
Schreiben Sie Testdaten in die Tabelle.

```
import boto3
def write_data_to_dax_table(key_count, item_size, dyn_resource=None): 
    "" "
     Writes test data to the demonstration table. 
     :param key_count: The number of partition and sort keys to use to populate 
 the 
                        table. The total number of items is key_count * key_count. 
     :param item_size: The size of non-key data for each test item. 
     :param dyn_resource: Either a Boto3 or DAX resource. 
     """ 
     if dyn_resource is None: 
         dyn_resource = boto3.resource("dynamodb")
```

```
 table = dyn_resource.Table("TryDaxTable") 
     some_data = "X" * item_size 
     for partition_key in range(1, key_count + 1): 
         for sort_key in range(1, key_count + 1): 
             table.put_item( 
                 Item={ 
                     "partition_key": partition_key, 
                     "sort_key": sort_key, 
                     "some_data": some_data, 
 } 
) print(f"Put item ({partition_key}, {sort_key}) succeeded.")
if __name__ == '__main__": write_key_count = 10 
     write_item_size = 1000 
     print( 
         f"Writing {write_key_count*write_key_count} items to the table. " 
         f"Each item is {write_item_size} characters." 
     ) 
     write_data_to_dax_table(write_key_count, write_item_size)
```
Rufen Sie Elemente für eine Reihe von Iterationen sowohl für den DAX-Client als auch für den Boto3-Client ab und melden Sie die jeweils aufgewendete Zeit.

```
import argparse
import sys
import time
import amazondax
import boto3
def get_item_test(key_count, iterations, dyn_resource=None): 
     """ 
     Gets items from the table a specified number of times. The time before the 
     first iteration and the time after the last iteration are both captured 
     and reported. 
     :param key_count: The number of items to get from the table in each 
  iteration.
```

```
 :param iterations: The number of iterations to run. 
     :param dyn_resource: Either a Boto3 or DAX resource. 
     :return: The start and end times of the test. 
    "" ""
     if dyn_resource is None: 
         dyn_resource = boto3.resource("dynamodb") 
     table = dyn_resource.Table("TryDaxTable") 
     start = time.perf_counter() 
     for _ in range(iterations): 
        for partition_key in range(1, key_count + 1):
             for sort_key in range(1, \text{key\_count} + 1):
                  table.get_item( 
                      Key={"partition_key": partition_key, "sort_key": sort_key} 
) print(".", end="") 
                  sys.stdout.flush() 
     print() 
     end = time.perf_counter() 
     return start, end
if __name__ == '__main__": # pylint: disable=not-context-manager 
     parser = argparse.ArgumentParser() 
     parser.add_argument( 
         "endpoint_url", 
         nargs="?", 
         help="When specified, the DAX cluster endpoint. Otherwise, DAX is not 
  used.", 
     ) 
     args = parser.parse_args() 
     test_key_count = 10 
     test_iterations = 50 
     if args.endpoint_url: 
         print( 
              f"Getting each item from the table {test_iterations} times, " 
             f"using the DAX client." 
\overline{\phantom{a}} # Use a with statement so the DAX client closes the cluster after 
  completion. 
        with amazondax.AmazonDaxClient.resource(endpoint_url=args.endpoint_url)
  as dax:
```

```
 test_start, test_end = get_item_test( 
                 test_key_count, test_iterations, dyn_resource=dax 
) else: 
         print( 
             f"Getting each item from the table {test_iterations} times, " 
             f"using the Boto3 client." 
\overline{\phantom{a}} test_start, test_end = get_item_test(test_key_count, test_iterations) 
     print( 
         f"Total time: {test_end - test_start:.4f} sec. Average time: " 
         f"{(test_end - test_start)/ test_iterations}." 
     )
```
Fragen Sie die Tabelle im Hinblick auf eine Reihe von Iterationen sowohl für den DAX-Client als auch für den Boto3-Client ab und melden Sie die jeweils aufgewendete Zeit.

```
import argparse
import time
import sys
import amazondax
import boto3
from boto3.dynamodb.conditions import Key
def query_test(partition_key, sort_keys, iterations, dyn_resource=None): 
     """ 
     Queries the table a specified number of times. The time before the 
     first iteration and the time after the last iteration are both captured 
     and reported. 
     :param partition_key: The partition key value to use in the query. The query 
                            returns items that have partition keys equal to this 
  value. 
     :param sort_keys: The range of sort key values for the query. The query 
  returns 
                        items that have sort key values between these two values. 
     :param iterations: The number of iterations to run. 
     :param dyn_resource: Either a Boto3 or DAX resource. 
     :return: The start and end times of the test. 
    "" "
     if dyn_resource is None:
```

```
 dyn_resource = boto3.resource("dynamodb") 
    table = dyn resource.Table("TryDaxTable")
     key_condition_expression = Key("partition_key").eq(partition_key) & Key( 
         "sort_key" 
     ).between(*sort_keys) 
     start = time.perf_counter() 
     for _ in range(iterations): 
         table.query(KeyConditionExpression=key_condition_expression) 
         print(".", end="") 
         sys.stdout.flush() 
     print() 
     end = time.perf_counter() 
     return start, end
if name == " main ":
     # pylint: disable=not-context-manager 
     parser = argparse.ArgumentParser() 
     parser.add_argument( 
         "endpoint_url", 
         nargs="?", 
         help="When specified, the DAX cluster endpoint. Otherwise, DAX is not 
  used.", 
     ) 
     args = parser.parse_args() 
     test_partition_key = 5 
    test\_sort\_keys = (2, 9) test_iterations = 100 
     if args.endpoint_url: 
         print(f"Querying the table {test_iterations} times, using the DAX 
  client.") 
         # Use a with statement so the DAX client closes the cluster after 
  completion. 
        with amazondax.AmazonDaxClient.resource(endpoint_url=args.endpoint_url)
  as dax: 
             test_start, test_end = query_test( 
                  test_partition_key, test_sort_keys, test_iterations, 
  dyn_resource=dax 
) else:
```

```
 print(f"Querying the table {test_iterations} times, using the Boto3 
 client.") 
        test start, test end = query test(
             test_partition_key, test_sort_keys, test_iterations 
\overline{\phantom{a}} print( 
         f"Total time: {test_end - test_start:.4f} sec. Average time: " 
         f"{(test_end - test_start)/test_iterations}." 
     )
```
Scannen Sie die Tabelle auf eine Reihe von Iterationen sowohl für den DAX-Client als auch für den Boto3-Client und melden Sie die jeweils aufgewendete Zeit.

```
import argparse
import time
import sys
import amazondax
import boto3
def scan_test(iterations, dyn_resource=None): 
    "" "
     Scans the table a specified number of times. The time before the 
     first iteration and the time after the last iteration are both captured 
     and reported. 
     :param iterations: The number of iterations to run. 
     :param dyn_resource: Either a Boto3 or DAX resource. 
     :return: The start and end times of the test. 
    "" ""
     if dyn_resource is None: 
         dyn_resource = boto3.resource("dynamodb") 
     table = dyn_resource.Table("TryDaxTable") 
     start = time.perf_counter() 
     for _ in range(iterations): 
         table.scan() 
         print(".", end="") 
         sys.stdout.flush() 
     print() 
     end = time.perf_counter()
```
return start, end

```
if __name__ == '__main__": # pylint: disable=not-context-manager 
     parser = argparse.ArgumentParser() 
     parser.add_argument( 
         "endpoint_url", 
         nargs="?", 
         help="When specified, the DAX cluster endpoint. Otherwise, DAX is not 
  used.", 
     ) 
     args = parser.parse_args() 
     test_iterations = 100 
     if args.endpoint_url: 
         print(f"Scanning the table {test_iterations} times, using the DAX 
  client.") 
         # Use a with statement so the DAX client closes the cluster after 
  completion. 
        with amazondax.AmazonDaxClient.resource(endpoint url=args.endpoint url)
  as dax: 
             test_start, test_end = scan_test(test_iterations, dyn_resource=dax) 
     else: 
         print(f"Scanning the table {test_iterations} times, using the Boto3 
  client.") 
         test_start, test_end = scan_test(test_iterations) 
     print( 
         f"Total time: {test_end - test_start:.4f} sec. Average time: " 
         f"{(test_end - test_start)/test_iterations}." 
     )
```
Löschen Sie die Tabelle.

```
import boto3
def delete_dax_table(dyn_resource=None): 
    "" "
     Deletes the demonstration table. 
     :param dyn_resource: Either a Boto3 or DAX resource.
```

```
"" ""
     if dyn_resource is None: 
         dyn_resource = boto3.resource("dynamodb") 
     table = dyn_resource.Table("TryDaxTable") 
     table.delete() 
     print(f"Deleting {table.name}...") 
    table.wait until not exists()
if __name__ == '__main__": delete_dax_table() 
     print("Table deleted!")
```
- Weitere API-Informationen finden Sie in den folgenden Themen der API-Referenz zum AWS-SDK für Python (Boto3).
	- [CreateTable](https://docs.aws.amazon.com/goto/boto3/dynamodb-2012-08-10/CreateTable)
	- [DeleteTable](https://docs.aws.amazon.com/goto/boto3/dynamodb-2012-08-10/DeleteTable)
	- [GetItem](https://docs.aws.amazon.com/goto/boto3/dynamodb-2012-08-10/GetItem)
	- [PutItem](https://docs.aws.amazon.com/goto/boto3/dynamodb-2012-08-10/PutItem)
	- [Abfrage](https://docs.aws.amazon.com/goto/boto3/dynamodb-2012-08-10/Query)
	- [Scan](https://docs.aws.amazon.com/goto/boto3/dynamodb-2012-08-10/Scan)

<span id="page-2081-0"></span>Erste Schritte mit DynamoDB-Tabellen, -Elementen und -Abfragen unter Verwendung eines AWS-SDKs

Die folgenden Code-Beispiele veranschaulichen Folgendes:

- Erstellen einer Tabelle, die Filmdaten enthalten kann.
- Einfügen, Abrufen und Aktualisieren eines einzelnen Films in der Tabelle.
- Schreiben von Filmdaten in die Tabelle anhand einer JSON-Beispieldatei.
- Abfragen nach Filmen, die in einem bestimmten Jahr veröffentlicht wurden.
- Scan nach Filmen, die in mehreren Jahren veröffentlicht wurden.
- Löschen eines Films aus der Tabelle und anschließendes Löschen der Tabelle.

### .NET

## AWS SDK for .NET

## **a** Note

```
// This example application performs the following basic Amazon DynamoDB
// functions:
//
// CreateTableAsync
// PutItemAsync
// UpdateItemAsync
// BatchWriteItemAsync
// GetItemAsync
// DeleteItemAsync
// Query
// Scan
// DeleteItemAsync
//
using Amazon.DynamoDBv2;
using DynamoDB_Actions;
public class DynamoDB_Basics
{ 
    // Separator for the console display. 
     private static readonly string SepBar = new string('-', 80); 
     public static async Task Main() 
    \{var client = new AmazonDynamoDBClient();
        var tableName = "movie_table"; 
        // Relative path to moviedata.json in the local repository. 
        var movieFileName = e'' \ldots \ldots \ldots \ldotsresources\sample_files
\movies.json"; 
        DisplayInstructions();
```

```
 // Create a new table and wait for it to be active. 
         Console.WriteLine($"Creating the new table: {tableName}"); 
         var success = await DynamoDbMethods.CreateMovieTableAsync(client, 
 tableName); 
         if (success) 
         { 
             Console.WriteLine($"\nTable: {tableName} successfully created."); 
         } 
         else 
        \{ Console.WriteLine($"\nCould not create {tableName}."); 
         } 
         WaitForEnter(); 
         // Add a single new movie to the table. 
         var newMovie = new Movie 
        \sqrt{ } Year = 2021, 
             Title = "Spider-Man: No Way Home", 
         }; 
         success = await DynamoDbMethods.PutItemAsync(client, newMovie, 
 tableName); 
         if (success) 
         { 
             Console.WriteLine($"Added {newMovie.Title} to the table."); 
         } 
         else 
         { 
             Console.WriteLine("Could not add movie to table."); 
         } 
         WaitForEnter(); 
         // Update the new movie by adding a plot and rank. 
         var newInfo = new MovieInfo 
         { 
             Plot = "With Spider-Man's identity now revealed, Peter asks" + 
                     "Doctor Strange for help. When a spell goes wrong, dangerous" 
+
```

```
 "foes from other worlds start to appear, forcing Peter to" + 
                    "discover what it truly means to be Spider-Man.", 
            Rank = 9,
        }; 
        success = await DynamoDbMethods.UpdateItemAsync(client, newMovie, 
 newInfo, tableName); 
        if (success) 
        { 
             Console.WriteLine($"Successfully updated the movie: 
 {newMovie.Title}"); 
        } 
        else 
        { 
             Console.WriteLine("Could not update the movie."); 
        } 
        WaitForEnter(); 
        // Add a batch of movies to the DynamoDB table from a list of 
        // movies in a JSON file. 
       var itemCount = await DynamoDbMethods.BatchWriteItemsAsync(client,
 movieFileName); 
        Console.WriteLine($"Added {itemCount} movies to the table."); 
        WaitForEnter(); 
        // Get a movie by key. (partition + sort) 
        var lookupMovie = new Movie 
        { 
             Title = "Jurassic Park", 
             Year = 1993, 
        }; 
        Console.WriteLine("Looking for the movie \"Jurassic Park\"."); 
        var item = await DynamoDbMethods.GetItemAsync(client, lookupMovie, 
 tableName); 
        if (item.Count > 0) 
        { 
             DynamoDbMethods.DisplayItem(item); 
        } 
        else 
        { 
             Console.WriteLine($"Couldn't find {lookupMovie.Title}");
```

```
 } 
        WaitForEnter(); 
        // Delete a movie. 
        var movieToDelete = new Movie 
        { 
            Title = "The Town", 
            Year = 2010, 
        }; 
        success = await DynamoDbMethods.DeleteItemAsync(client, tableName, 
 movieToDelete); 
        if (success) 
        { 
             Console.WriteLine($"Successfully deleted {movieToDelete.Title}."); 
        } 
        else 
       \{ Console.WriteLine($"Could not delete {movieToDelete.Title}."); 
        } 
        WaitForEnter(); 
        // Use Query to find all the movies released in 2010. 
        int findYear = 2010; 
        Console.WriteLine($"Movies released in {findYear}"); 
        var queryCount = await DynamoDbMethods.QueryMoviesAsync(client, 
 tableName, findYear); 
        Console.WriteLine($"Found {queryCount} movies released in {findYear}"); 
        WaitForEnter(); 
        // Use Scan to get a list of movies from 2001 to 2011. 
        int startYear = 2001; 
       int endYear = 2011;
        var scanCount = await DynamoDbMethods.ScanTableAsync(client, tableName, 
 startYear, endYear); 
        Console.WriteLine($"Found {scanCount} movies released between {startYear} 
 and {endYear}"); 
        WaitForEnter();
```

```
 // Delete the table. 
         success = await DynamoDbMethods.DeleteTableAsync(client, tableName); 
         if (success) 
         { 
             Console.WriteLine($"Successfully deleted {tableName}"); 
         } 
         else 
\overline{\mathcal{L}} Console.WriteLine($"Could not delete {tableName}"); 
         } 
         Console.WriteLine("The DynamoDB Basics example application is done."); 
         WaitForEnter(); 
     } 
    /// <summary> 
     /// Displays the description of the application on the console. 
     /// </summary> 
     private static void DisplayInstructions() 
     { 
         Console.Clear(); 
         Console.WriteLine(); 
         Console.Write(new string(' ', 28)); 
         Console.WriteLine("DynamoDB Basics Example"); 
         Console.WriteLine(SepBar); 
         Console.WriteLine("This demo application shows the basics of using 
 DynamoDB with the AWS SDK."); 
         Console.WriteLine(SepBar); 
         Console.WriteLine("The application does the following:"); 
         Console.WriteLine("\t1. Creates a table with partition: year and 
 sort:title."); 
         Console.WriteLine("\t2. Adds a single movie to the table."); 
         Console.WriteLine("\t3. Adds movies to the table from moviedata.json."); 
         Console.WriteLine("\t4. Updates the rating and plot of the movie that was 
 just added."); 
         Console.WriteLine("\t5. Gets a movie using its key (partition + sort)."); 
         Console.WriteLine("\t6. Deletes a movie."); 
         Console.WriteLine("\t7. Uses QueryAsync to return all movies released in 
 a given year."); 
         Console.WriteLine("\t8. Uses ScanAsync to return all movies released 
within a range of years.");
```

```
 Console.WriteLine("\t9. Finally, it deletes the table that was just 
  created."); 
         WaitForEnter(); 
     } 
     /// <summary> 
     /// Simple method to wait for the Enter key to be pressed. 
     /// </summary> 
     private static void WaitForEnter() 
     { 
         Console.WriteLine("\nPress <Enter> to continue."); 
         Console.WriteLine(SepBar); 
        = Console. ReadLine();
     }
}
```
Erstellt eine Tabelle, die Filmdaten enthält.

```
 /// <summary> 
           /// Creates a new Amazon DynamoDB table and then waits for the new 
           /// table to become active. 
           /// </summary> 
           /// <param name="client">An initialized Amazon DynamoDB client object.</
param> 
           /// <param name="tableName">The name of the table to create.</param> 
           /// <returns>A Boolean value indicating the success of the operation.</
returns> 
           public static async Task<bool> CreateMovieTableAsync(AmazonDynamoDBClient 
  client, string tableName) 
           { 
                 var response = await client.CreateTableAsync(new CreateTableRequest 
\{\hspace{.1cm} \} TableName = tableName, 
                      AttributeDefinitions = new List<AttributeDefinition>() 
\overline{\mathcal{L}} new AttributeDefinition 
\{ \} AttributeName = "title", 
                                 AttributeType = ScalarAttributeType.S, 
\mathbb{R}, \mathbb{R}, \mathbb{R}, \mathbb{R}, \mathbb{R}, \mathbb{R}, \mathbb{R}, \mathbb{R}, \mathbb{R}, \mathbb{R}, \mathbb{R}, \mathbb{R}, \mathbb{R}, \mathbb{R}, \mathbb{R}, \mathbb{R}, \mathbb{R}, \mathbb{R}, \mathbb{R}, \mathbb{R}, \mathbb{R}, \mathbb{R},
```
```
 new AttributeDefinition 
\{ AttributeName = "year", 
                       AttributeType = ScalarAttributeType.N, 
\}, \{\qquad \qquad \text{ } KeySchema = new List<KeySchemaElement>() 
\overline{a} new KeySchemaElement 
\{ AttributeName = "year", 
                       KeyType = KeyType.HASH, 
\}, \{ new KeySchemaElement 
\{ AttributeName = "title", 
                       KeyType = KeyType.RANGE, 
\}, \{ }, 
                ProvisionedThroughput = new ProvisionedThroughput 
\overline{a} ReadCapacityUnits = 5, 
                   WriteCapacityUnits = 5, 
                }, 
            }); 
            // Wait until the table is ACTIVE and then report success. 
            Console.Write("Waiting for table to become active..."); 
            var request = new DescribeTableRequest 
\{\hspace{.1cm} \} TableName = response.TableDescription.TableName, 
            }; 
            TableStatus status; 
            int sleepDuration = 2000; 
            do 
\{\hspace{.1cm} \} System.Threading.Thread.Sleep(sleepDuration); 
                var describeTableResponse = await 
 client.DescribeTableAsync(request);
```

```
 status = describeTableResponse.Table.TableStatus; 
                 Console.Write("."); 
 } 
            while (status != "ACTIVE"); 
            return status == TableStatus.ACTIVE; 
        }
```
Fügt der Tabelle einen einzelnen Film hinzu.

```
 /// <summary> 
         /// Adds a new item to the table. 
         /// </summary> 
         /// <param name="client">An initialized Amazon DynamoDB client object.</
param> 
         /// <param name="newMovie">A Movie object containing informtation for 
         /// the movie to add to the table.</param> 
         /// <param name="tableName">The name of the table where the item will be 
  added.</param> 
         /// <returns>A Boolean value that indicates the results of adding the 
 item.</returns>
        public static async Task<bool> PutItemAsync(AmazonDynamoDBClient client,
  Movie newMovie, string tableName) 
        \{ var item = new Dictionary<string, AttributeValue> 
             { 
                  ["title"] = new AttributeValue { S = newMovie.Title }, 
                 ["year"] = new AttributeValue { N = newMovie.Year.ToString() },
             }; 
             var request = new PutItemRequest 
\{\hspace{.1cm} \} TableName = tableName, 
                  Item = item, 
             }; 
             var response = await client.PutItemAsync(request); 
             return response.HttpStatusCode == System.Net.HttpStatusCode.OK; 
         }
```
Aktualisiert ein einzelnes Element in einer Tabelle.

```
 /// <summary> 
         /// Updates an existing item in the movies table. 
         /// </summary> 
         /// <param name="client">An initialized Amazon DynamoDB client object.</
param> 
         /// <param name="newMovie">A Movie object containing information for 
         /// the movie to update.</param> 
         /// <param name="newInfo">A MovieInfo object that contains the 
         /// information that will be changed.</param> 
         /// <param name="tableName">The name of the table that contains the 
  movie.</param> 
         /// <returns>A Boolean value that indicates the success of the 
 operation.</returns>
         public static async Task<bool> UpdateItemAsync( 
             AmazonDynamoDBClient client, 
             Movie newMovie, 
             MovieInfo newInfo, 
             string tableName) 
         { 
             var key = new Dictionary<string, AttributeValue> 
\{\hspace{.1cm} \} ["title"] = new AttributeValue { S = newMovie.Title }, 
                 ["year"] = new AttributeValue { N = newMovie.Year.ToString() },
             }; 
             var updates = new Dictionary<string, AttributeValueUpdate> 
\{\hspace{.1cm} \} ["info.plot"] = new AttributeValueUpdate 
\overline{\mathcal{L}} Action = AttributeAction.PUT, 
                     Value = new AttributeValue { S = newInfo.Plot },
                  }, 
                  ["info.rating"] = new AttributeValueUpdate 
\overline{\mathcal{L}} Action = AttributeAction.PUT, 
                      Value = new AttributeValue { N = newInfo.Rank.ToString() }, 
                  },
```

```
 }; 
              var request = new UpdateItemRequest 
\{\hspace{.1cm} \} AttributeUpdates = updates, 
                 Key = key,
                  TableName = tableName, 
              }; 
              var response = await client.UpdateItemAsync(request); 
              return response.HttpStatusCode == System.Net.HttpStatusCode.OK; 
         }
```
Ruft ein einzelnes Element aus der Filmtabelle ab.

```
 /// <summary> 
         /// Gets information about an existing movie from the table. 
         /// </summary> 
         /// <param name="client">An initialized Amazon DynamoDB client object.</
param> 
         /// <param name="newMovie">A Movie object containing information about 
         /// the movie to retrieve.</param> 
         /// <param name="tableName">The name of the table containing the movie.</
param> 
         /// <returns>A Dictionary object containing information about the item 
        /// retrieved.</returns>
         public static async Task<Dictionary<string, AttributeValue>> 
  GetItemAsync(AmazonDynamoDBClient client, Movie newMovie, string tableName) 
         { 
             var key = new Dictionary<string, AttributeValue> 
\{\hspace{.1cm} \}['title"] = new AttributeValue { S = new Movie.title }["year"] = new AttributeValue { N = newMovie.Year.ToString() },
             }; 
             var request = new GetItemRequest 
\{\hspace{.1cm} \} Key = key, 
                  TableName = tableName,
```
};

```
 var response = await client.GetItemAsync(request); 
     return response.Item; 
 }
```
Schreibt einen Stapel von Elementen in die Filmtabelle.

```
 /// <summary> 
         /// Loads the contents of a JSON file into a list of movies to be 
         /// added to the DynamoDB table. 
         /// </summary> 
         /// <param name="movieFileName">The full path to the JSON file.</param> 
         /// <returns>A generic list of movie objects.</returns> 
         public static List<Movie> ImportMovies(string movieFileName) 
         { 
             if (!File.Exists(movieFileName)) 
\{\hspace{.1cm} \} return null; 
 } 
             using var sr = new StreamReader(movieFileName); 
             string json = sr.ReadToEnd(); 
             var allMovies = JsonSerializer.Deserialize<List<Movie>>( 
                 json, 
                 new JsonSerializerOptions 
\overline{\mathcal{L}} PropertyNameCaseInsensitive = true 
                 }); 
             // Now return the first 250 entries. 
             return allMovies.GetRange(0, 250); 
         } 
         /// <summary> 
         /// Writes 250 items to the movie table. 
         /// </summary> 
         /// <param name="client">The initialized DynamoDB client object.</param> 
         /// <param name="movieFileName">A string containing the full path to 
         /// the JSON file containing movie data.</param>
```

```
 /// <returns>A long integer value representing the number of movies 
        /// imported from the JSON file.</returns>
         public static async Task<long> BatchWriteItemsAsync( 
             AmazonDynamoDBClient client, 
             string movieFileName) 
         { 
             var movies = ImportMovies(movieFileName); 
             if (movies is null) 
\{\hspace{.1cm} \} Console.WriteLine("Couldn't find the JSON file with movie 
 data."); 
                 return 0; 
 } 
            var context = new DynamoDBContext(client);
             var movieBatch = context.CreateBatchWrite<Movie>(); 
             movieBatch.AddPutItems(movies); 
             Console.WriteLine("Adding imported movies to the table."); 
             await movieBatch.ExecuteAsync(); 
             return movies.Count; 
         }
```
Löscht ein einzelnes Element aus der Tabelle.

```
 /// <summary> 
 /// Deletes a single item from a DynamoDB table. 
 /// </summary> 
 /// <param name="client">The initialized DynamoDB client object.</param> 
 /// <param name="tableName">The name of the table from which the item 
 /// will be deleted.</param> 
 /// <param name="movieToDelete">A movie object containing the title and 
 /// year of the movie to delete.</param> 
 /// <returns>A Boolean value indicating the success or failure of the 
/// delete operation.</returns>
 public static async Task<bool> DeleteItemAsync( 
     AmazonDynamoDBClient client, 
     string tableName,
```

```
 Movie movieToDelete) 
         { 
             var key = new Dictionary<string, AttributeValue> 
\{\hspace{.1cm} \}['title'] = new AttributeValue { S = movieToDelete.fitle }['"year"] = new AttributeValue {\n} N = movieToDelete.Year.ToString() }, 
             }; 
             var request = new DeleteItemRequest 
\{\hspace{.1cm} \} TableName = tableName, 
                 Key = key,
             }; 
             var response = await client.DeleteItemAsync(request); 
             return response.HttpStatusCode == System.Net.HttpStatusCode.OK; 
         }
```
Fragt die Tabelle nach Filmen ab, die in einem bestimmten Jahr veröffentlicht wurden.

```
 /// <summary> 
         /// Queries the table for movies released in a particular year and 
         /// then displays the information for the movies returned. 
        // </summary>
         /// <param name="client">The initialized DynamoDB client object.</param> 
         /// <param name="tableName">The name of the table to query.</param> 
         /// <param name="year">The release year for which we want to 
         /// view movies.</param> 
         /// <returns>The number of movies that match the query.</returns> 
         public static async Task<int> QueryMoviesAsync(AmazonDynamoDBClient 
 client, string tableName, int year) 
         { 
             var movieTable = Table.LoadTable(client, tableName); 
             var filter = new QueryFilter("year", QueryOperator.Equal, year); 
             Console.WriteLine("\nFind movies released in: {year}:"); 
             var config = new QueryOperationConfig() 
\{\hspace{.1cm} \}
```

```
Limit = 10, // 10 items per page.
                Select = SelectValues. SpecificAttributes,
                 AttributesToGet = new List<string> 
\overline{a} "title", 
                   "year", 
                 }, 
                 ConsistentRead = true, 
                 Filter = filter, 
             }; 
             // Value used to track how many movies match the 
             // supplied criteria. 
             var moviesFound = 0; 
            Search search = movieTable.Query(config);
             do 
\{\hspace{.1cm} \} var movieList = await search.GetNextSetAsync(); 
                 moviesFound += movieList.Count; 
                 foreach (var movie in movieList) 
\overline{a} DisplayDocument(movie); 
 } 
 } 
             while (!search.IsDone); 
             return moviesFound; 
        }
```
Scannt die Tabelle nach Filmen, die in einem bestimmten Zeitraum veröffentlicht wurden.

```
public static async Task<int> ScanTableAsync(
              AmazonDynamoDBClient client, 
              string tableName, 
              int startYear, 
              int endYear) 
         { 
              var request = new ScanRequest 
\{\hspace{.1cm} \}
```

```
 TableName = tableName, 
                 ExpressionAttributeNames = new Dictionary<string, string> 
\overline{a} { "#yr", "year" }, 
\qquad \qquad \text{ } ExpressionAttributeValues = new Dictionary<string, 
 AttributeValue> 
\overline{a}{\{ ":y\_a", new AttributeValue {\{ N = startYear.ToString() \}} \}}{\{ ":y\_z", new AttributeValue {\{ N = endYear.ToString() } } \},\qquad \qquad \text{ }FilterExpression = "#yr between : y_a and : y_z",
                ProjectionExpression = "#yr, title, info.actors[0],
 info.directors, info.running_time_secs", 
                Limit = 10 // Set a limit to demonstrate using the
 LastEvaluatedKey. 
             }; 
             // Keep track of how many movies were found. 
             int foundCount = 0; 
            var response = new ScanResponse();
             do 
\{\hspace{.1cm} \} response = await client.ScanAsync(request); 
                 foundCount += response.Items.Count; 
                 response.Items.ForEach(i => DisplayItem(i)); 
                 request.ExclusiveStartKey = response.LastEvaluatedKey; 
 } 
            while (response.LastEvaluatedKey.Count > 0);
             return foundCount; 
         }
```
Löscht die Filmtabelle.

```
 public static async Task<bool> DeleteTableAsync(AmazonDynamoDBClient 
 client, string tableName) 
        { 
             var request = new DeleteTableRequest 
             { 
                 TableName = tableName,
```

```
 }; 
             var response = await client.DeleteTableAsync(request); 
             if (response.HttpStatusCode == System.Net.HttpStatusCode.OK) 
\{\hspace{.1cm} \} Console.WriteLine($"Table {response.TableDescription.TableName} 
 successfully deleted."); 
                 return true; 
 } 
             else 
\{\hspace{.1cm} \} Console.WriteLine("Could not delete table."); 
                 return false; 
             } 
         }
```
- API-Details finden Sie in den folgenden Themen der AWS SDK for .NET-API-Referenz.
	- [BatchWriteItem](https://docs.aws.amazon.com/goto/DotNetSDKV3/dynamodb-2012-08-10/BatchWriteItem)
	- [CreateTable](https://docs.aws.amazon.com/goto/DotNetSDKV3/dynamodb-2012-08-10/CreateTable)
	- [DeleteItem](https://docs.aws.amazon.com/goto/DotNetSDKV3/dynamodb-2012-08-10/DeleteItem)
	- [DeleteTable](https://docs.aws.amazon.com/goto/DotNetSDKV3/dynamodb-2012-08-10/DeleteTable)
	- [DescribeTable](https://docs.aws.amazon.com/goto/DotNetSDKV3/dynamodb-2012-08-10/DescribeTable)
	- [GetItem](https://docs.aws.amazon.com/goto/DotNetSDKV3/dynamodb-2012-08-10/GetItem)
	- [PutItem](https://docs.aws.amazon.com/goto/DotNetSDKV3/dynamodb-2012-08-10/PutItem)
	- [Abfrage](https://docs.aws.amazon.com/goto/DotNetSDKV3/dynamodb-2012-08-10/Query)
	- [Scan](https://docs.aws.amazon.com/goto/DotNetSDKV3/dynamodb-2012-08-10/Scan)
	- [UpdateItem](https://docs.aws.amazon.com/goto/DotNetSDKV3/dynamodb-2012-08-10/UpdateItem)

## **Bash**

## **AWS CLI mit Bash-Skript**

## (i) Note

Auf gibt es mehr GitHub. Sie sehen das vollständige Beispiel und erfahren, wie Sie das AWS-Code-Beispiel-Repository einrichten und ausführen.

Das DynamoDB-Szenario "Erste Schritte".

```
# function dynamodb_getting_started_movies
#
# Scenario to create an Amazon DynamoDB table and perform a series of operations
on the table.
## Returns:
#\theta - If successful.
      1 - If an error occurred.
#
function dynamodb_getting_started_movies() {
 source ./dynamodb_operations.sh
 key_schema_json_file="dynamodb_key_schema.json"
 attribute_definitions_json_file="dynamodb_attr_def.json"
 item_json_file="movie_item.json"
 key_json_file="movie_key.json"
 batch_json_file="batch.json"
 attribute_names_json_file="attribute_names.json"
 attributes_values_json_file="attribute_values.json"
 echo_repeat "*" 88
 echo
 echo "Welcome to the Amazon DynamoDB getting started demo."
 echo
 echo_repeat "*" 88
 echo
 local table_name
 echo -n "Enter a name for a new DynamoDB table: "
```

```
 get_input 
  table_name=$get_input_result 
 local provisioned_throughput="ReadCapacityUnits=5,WriteCapacityUnits=5"
  echo '[ 
  {"AttributeName": "year", "KeyType": "HASH"}, 
  {"AttributeName": "title", "KeyType": "RANGE"} 
  ]' >"$key_schema_json_file" 
  echo '[ 
  {"AttributeName": "year", "AttributeType": "N"}, 
  {"AttributeName": "title", "AttributeType": "S"} 
  ]' >"$attribute_definitions_json_file" 
  if dynamodb_create_table -n "$table_name" -a "$attribute_definitions_json_file" 
\mathcal{N} -k "$key_schema_json_file" -p "$provisioned_throughput" 1>/dev/null; then 
    echo "Created a DynamoDB table named $table_name" 
  else 
    errecho "The table failed to create. This demo will exit." 
    clean_up 
    return 1 
  fi 
  echo "Waiting for the table to become active...." 
  if dynamodb_wait_table_active -n "$table_name"; then 
    echo "The table is now active." 
  else 
    errecho "The table failed to become active. This demo will exit." 
    cleanup "$table_name" 
    return 1 
  fi 
  echo 
  echo_repeat "*" 88 
  echo 
  echo -n "Enter the title of a movie you want to add to the table: " 
  get_input 
  local added_title 
  added_title=$get_input_result
```

```
 local added_year 
  get_int_input "What year was it released? " 
added year=$get input result
 local rating 
 get_float_input "On a scale of 1 - 10, how do you rate it? " "1" "10" 
 rating=$get_input_result 
 local plot 
 echo -n "Summarize the plot for me: " 
 get_input 
 plot=$get_input_result 
 echo '{ 
    "year": {"N" :"'"$added_year"'"}, 
    "title": {"S" : "'"$added_title"'"}, 
    "info": {"M" : {"plot": {"S" : "'"$plot"'"}, "rating": 
 {"N" :"'"$rating"'"} } } 
  }' >"$item_json_file" 
 if dynamodb_put_item -n "$table_name" -i "$item_json_file"; then 
    echo "The movie '$added_title' was successfully added to the table 
 '$table_name'." 
 else 
    errecho "Put item failed. This demo will exit." 
   clean_up "$table_name" 
   return 1 
 fi 
 echo 
 echo_repeat "*" 88 
 echo 
 echo "Let's update your movie '$added_title'." 
 get_float_input "You rated it $rating, what new rating would you give it? " "1" 
 "10" 
 rating=$get_input_result 
 echo -n "You summarized the plot as '$plot'." 
 echo "What would you say now? " 
 get_input 
 plot=$get_input_result 
 echo '{
```

```
 "year": {"N" :"'"$added_year"'"}, 
    "title": {"S" : "'"$added_title"'"} 
    }' >"$key_json_file" 
 echo '{ 
    ":r": {"N" :"'"$rating"'"}, 
    ":p": {"S" : "'"$plot"'"} 
  }' >"$item_json_file" 
 local update_expression="SET info.rating = :r, info.plot = :p" 
 if dynamodb_update_item -n "$table_name" -k "$key_json_file" -e 
 "$update_expression" -v "$item_json_file"; then 
    echo "Updated '$added_title' with new attributes." 
 else 
   errecho "Update item failed. This demo will exit." 
   clean_up "$table_name" 
   return 1 
 fi 
 echo 
 echo_repeat "*" 88 
 echo 
 echo "We will now use batch write to upload 150 movie entries into the table." 
 local batch_json 
 for batch_json in movie_files/movies_*.json; do 
    echo "{ \"$table_name\" : $(<"$batch_json") }" >"$batch_json_file" 
    if dynamodb_batch_write_item -i "$batch_json_file" 1>/dev/null; then 
      echo "Entries in $batch_json added to table." 
    else 
      errecho "Batch write failed. This demo will exit." 
      clean_up "$table_name" 
      return 1 
    fi 
 done 
 local title="The Lord of the Rings: The Fellowship of the Ring" 
 local year="2001" 
 if get_yes_no_input "Let's move on...do you want to get info about '$title'? 
(y/n) "; then
    echo '{
```

```
 "year": {"N" :"'"$year"'"}, 
 "title": {"S" : "'"$title"'"} 
 }' >"$key_json_file" 
   local info 
    info=$(dynamodb_get_item -n "$table_name" -k "$key_json_file") 
    # shellcheck disable=SC2181 
    if [[ ${?} -ne 0 ]]; then 
      errecho "Get item failed. This demo will exit." 
      clean_up "$table_name" 
      return 1 
    fi 
    echo "Here is what I found:" 
    echo "$info" 
 fi 
 local ask_for_year=true 
 while [[ "$ask_for_year" == true ]]; do 
    echo "Let's get a list of movies released in a given year." 
   get_int_input "Enter a year between 1972 and 2018: " "1972" "2018" 
   year=$get_input_result 
   echo '{ 
    "#n": "year" 
   }' >"$attribute_names_json_file" 
   echo '{ 
    ":v": {"N" :"'"$year"'"} 
   }' >"$attributes_values_json_file" 
   response=$(dynamodb_query -n "$table_name" -k "#n=:v" -a 
 "$attribute_names_json_file" -v "$attributes_values_json_file") 
    # shellcheck disable=SC2181 
    if [[ ${?} -ne 0 ]]; then 
      errecho "Query table failed. This demo will exit." 
      clean_up "$table_name" 
      return 1 
    fi 
    echo "Here is what I found:" 
    echo "$response" 
   if ! get_yes_no_input "Try another year? (y/n) "; then
```

```
 ask_for_year=false 
    fi 
  done 
 echo "Now let's scan for movies released in a range of years. Enter a year: " 
 get_int_input "Enter a year between 1972 and 2018: " "1972" "2018" 
 local start=$get_input_result 
 get_int_input "Enter another year: " "1972" "2018" 
 local end=$get_input_result 
 echo '{ 
    "#n": "year" 
    }' >"$attribute_names_json_file" 
 echo '{ 
    ":v1": {"N" : "'"$start"'"}, 
    ":v2": {"N" : "'"$end"'"} 
    }' >"$attributes_values_json_file" 
 response=$(dynamodb_scan -n "$table_name" -f "#n BETWEEN :v1 AND :v2" -a 
 "$attribute_names_json_file" -v "$attributes_values_json_file") 
 # shellcheck disable=SC2181 
if \lceil \int \frac{1}{3} -ne \lceil \int \frac{1}{3} \rceil then
    errecho "Scan table failed. This demo will exit." 
   clean_up "$table_name" 
    return 1 
 fi 
 echo "Here is what I found:" 
 echo "$response" 
 echo 
 echo_repeat "*" 88 
 echo 
 echo "Let's remove your movie '$added_title' from the table." 
 if get_yes_no_input "Do you want to remove '$added_title'? (y/n) "; then 
    echo '{ 
  "year": {"N" :"'"$added_year"'"}, 
  "title": {"S" : "'"$added_title"'"} 
 }' >"$key_json_file"
```

```
 if ! dynamodb_delete_item -n "$table_name" -k "$key_json_file"; then 
       errecho "Delete item failed. This demo will exit." 
       clean_up "$table_name" 
       return 1 
     fi 
   fi 
  if get_yes_no_input "Do you want to delete the table '$table_name'? (y/n) ";
  then 
     if ! clean_up "$table_name"; then 
       return 1 
     fi 
   else 
     if ! clean_up; then 
       return 1 
     fi 
   fi 
   return 0
}
```
Die in diesem Szenario verwendeten "DynamoDB"-Funktionen.

```
###############################################################################
# function dynamodb_create_table
#
# This function creates an Amazon DynamoDB table.
#
# Parameters:
# -n table_name -- The name of the table to create.
# -a attribute_definitions -- JSON file path of a list of attributes and 
 their types.
# -k key_schema -- JSON file path of a list of attributes and their key 
 types.
# -p provisioned_throughput -- Provisioned throughput settings for the 
 table.
#
# Returns:
# 0 - If successful.
# 1 - If it fails.
###############################################################################
```

```
function dynamodb_create_table() { 
   local table_name attribute_definitions key_schema provisioned_throughput 
 response 
   local option OPTARG # Required to use getopts command in a function. 
   ####################################### 
  # Function usage explanation 
   ####################################### 
  function usage() { 
     echo "function dynamodb_create_table" 
     echo "Creates an Amazon DynamoDB table." 
    echo " -n table name -- The name of the table to create."
     echo " -a attribute_definitions -- JSON file path of a list of attributes and 
 their types." 
     echo " -k key_schema -- JSON file path of a list of attributes and their key 
 types." 
     echo " -p provisioned_throughput -- Provisioned throughput settings for the 
 table." 
     echo "" 
  } 
  # Retrieve the calling parameters. 
  while getopts "n:a:k:p:h" option; do 
     case "${option}" in 
      n) table name="${OPTARG}" ;;
      a) attribute_definitions="${OPTARG}" ;;
       k) key_schema="${OPTARG}" ;; 
       p) provisioned_throughput="${OPTARG}" ;; 
       h) 
         usage 
         return 0 
         ;; 
      \langle ? \rangle echo "Invalid parameter" 
         usage 
         return 1 
         ;; 
     esac 
   done 
   export OPTIND=1 
   if [[ -z "$table_name" ]]; then 
     errecho "ERROR: You must provide a table name with the -n parameter." 
     usage
```

```
 return 1 
  fi 
  if [[ -z "$attribute_definitions" ]]; then 
    errecho "ERROR: You must provide an attribute definitions json file path the 
 -a parameter." 
    usage 
    return 1 
 fi 
 if [[ -z "$key_schema" ]]; then 
    errecho "ERROR: You must provide a key schema json file path the -k 
 parameter." 
    usage 
    return 1 
 fi 
 if [[ -z "$provisioned_throughput" ]]; then 
    errecho "ERROR: You must provide a provisioned throughput json file path the 
 -p parameter." 
    usage 
    return 1 
 fi 
 iecho "Parameters:\n" 
  iecho " table_name: $table_name" 
  iecho " attribute_definitions: $attribute_definitions" 
  iecho " key_schema: $key_schema" 
  iecho " provisioned_throughput: $provisioned_throughput" 
  iecho "" 
 response=$(aws dynamodb create-table \ 
    --table-name "$table_name" \ 
    --attribute-definitions file://"$attribute_definitions" \ 
    --key-schema file://"$key_schema" \ 
    --provisioned-throughput "$provisioned_throughput") 
 local error_code=${?} 
 if [[ $error_code -ne 0 ]]; then 
    aws_cli_error_log $error_code 
    errecho "ERROR: AWS reports create-table operation failed.$response" 
    return 1 
  fi
```

```
return 0
\mathcal{L}# function dynamodb describe table
## This function returns the status of a DynamoDB table.
## Parameters:
      -n table_name -- The name of the table.
### Response:
#- TableStatus:
#And:
      0 - Table is active.
#1 - If it fails.
\pmfunction dynamodb_describe_table {
 local table_name
 local option OPTARG # Required to use getopts command in a function.
 # Function usage explanation
 function usage() \{echo "function dynamodb_describe_table"
   echo "Describe the status of a DynamoDB table."
   echo " -n table_name -- The name of the table."
   echo ""
 \mathcal{F}# Retrieve the calling parameters.
 while getopts "n:h" option; do
   case "${option}" in
    n) table_name="${OPTARG}";;
    h)usage
      return 0
      \mathcal{L}(?)echo "Invalid parameter"
      usage
      return 1
```

```
 ;; 
     esac 
   done 
   export OPTIND=1 
  if [[ -z "$table_name" ]]; then 
     errecho "ERROR: You must provide a table name with the -n parameter." 
     usage 
     return 1 
  fi 
  local table_status 
     table_status=$( 
       aws dynamodb describe-table \ 
         --table-name "$table_name" \ 
         --output text \ 
         --query 'Table.TableStatus' 
     ) 
    local error_code=${?} 
     if [[ $error_code -ne 0 ]]; then 
       aws_cli_error_log "$error_code" 
       errecho "ERROR: AWS reports describe-table operation failed.$table_status" 
       return 1 
     fi 
  echo "$table_status" 
  return 0
}
##############################################################################
# function dynamodb_put_item
#
# This function puts an item into a DynamoDB table.
#
# Parameters:
# -n table_name -- The name of the table.
# -i item -- Path to json file containing the item values.
#
# Returns:
# 0 - If successful.
# 1 - If it fails.
```

```
function dynamodb_put_item() {
 local table name item response
 local option OPTARG # Required to use getopts command in a function.
 # Function usage explanation
 function usage() \{echo "function dynamodb_put_item"
   echo "Put an item into a DynamoDB table."
   echo " -n table name -- The name of the table."
   echo " -i item -- Path to json file containing the item values."
   echo ""
 \mathcal{L}while getopts "n:i:h" option; do
   case "${option}" in
     n) table_name="${OPTARG}";;
     i) item="${OPTARG}" ;;
     h)usage
      return 0
      \therefore\langle ? \rangleecho "Invalid parameter"
      usage
      return 1
       \mathcal{L}esac
 done
 export OPTIND=1
 if [I - z "$table_name" ]; then
   errecho "ERROR: You must provide a table name with the -n parameter."
   usage
   return 1
 fi
 if [I - z "$item" ]]; then
   errecho "ERROR: You must provide an item with the -i parameter."
   usage
   return 1
 fi
```

```
iecho "Parameters:\n"
 iecho "
           table name:
                       $table name"
 iecho "
           item: $item"
 iecho ""
 iecho ""
 response=\$(aws\ dynamodb\ put\-item\ \--table-name "$table name" \
   --item file://"$item")
 local error_code=${?}
 if [ $error_code -ne 0 ]]; then
   aws_cli_error_log $error_code
   errecho "ERROR: AWS reports put-item operation failed.$response"
   return 1
 fi
 return 0
\mathcal{L}# function dynamodb update item
## This function updates an item in a DynamoDB table.
### Parameters:
#-n table name -- The name of the table.
      -k keys -- Path to json file containing the keys that identify the item
#to update.
#-e update expression -- An expression that defines one or more
attributes to be updated.
      -v values -- Path to json file containing the update values.
### Returns:
      0 - If successful.#1 - If it fails.
#function dynamodb_update_item() {
 local table_name keys update_expression values response
 local option OPTARG # Required to use getopts command in a function.
```

```
 ####################################### 
  # Function usage explanation 
 ####################################### 
 function usage() { 
    echo "function dynamodb_update_item" 
    echo "Update an item in a DynamoDB table." 
    echo " -n table_name -- The name of the table." 
    echo " -k keys -- Path to json file containing the keys that identify the 
 item to update." 
    echo " -e update expression -- An expression that defines one or more 
 attributes to be updated." 
    echo " -v values -- Path to json file containing the update values." 
    echo "" 
 } 
 while getopts "n:k:e:v:h" option; do 
    case "${option}" in 
      n) table_name="${OPTARG}" ;; 
      k) keys="${OPTARG}" ;; 
      e) update_expression="${OPTARG}" ;; 
      v) values="${OPTARG}" ;; 
      h) 
        usage 
        return 0 
        ;; 
     \langle ? \rangle echo "Invalid parameter" 
        usage 
        return 1 
        ;; 
    esac 
  done 
  export OPTIND=1 
 if [[ -z "$table_name" ]]; then 
    errecho "ERROR: You must provide a table name with the -n parameter." 
    usage 
    return 1 
 fi 
  if [[ -z "$keys" ]]; then 
    errecho "ERROR: You must provide a keys json file path the -k parameter." 
    usage
```

```
 return 1 
   fi 
   if [[ -z "$update_expression" ]]; then 
     errecho "ERROR: You must provide an update expression with the -e parameter." 
     usage 
     return 1 
   fi 
   if [[ -z "$values" ]]; then 
     errecho "ERROR: You must provide a values json file path the -v parameter." 
     usage 
     return 1 
   fi 
   iecho "Parameters:\n" 
   iecho " table_name: $table_name" 
   iecho " keys: $keys" 
   iecho " update_expression: $update_expression" 
   iecho " values: $values" 
   response=$(aws dynamodb update-item \ 
     --table-name "$table_name" \ 
     --key file://"$keys" \ 
     --update-expression "$update_expression" \ 
     --expression-attribute-values file://"$values") 
   local error_code=${?} 
   if [[ $error_code -ne 0 ]]; then 
     aws_cli_error_log $error_code 
     errecho "ERROR: AWS reports update-item operation failed.$response" 
     return 1 
   fi 
  return 0
}
##############################################################################
# function dynamodb_batch_write_item
#
# This function writes a batch of items into a DynamoDB table.
#
# Parameters:
```

```
-i item -- Path to json file containing the items to write.
### Returns:
      0 - If successful.#1 - If it fails.
#function dynamodb_batch_write_item() {
 local item response
 local option OPTARG # Required to use getopts command in a function.
 # Function usage explanation
 function usage() \{echo "function dynamodb_batch_write_item"
   echo "Write a batch of items into a DynamoDB table."
   echo " -i item -- Path to json file containing the items to write."
   echo ""
 \mathcal{F}while getopts "i:h" option; do
   case "${option}" in
     i) item="${OPTARG}";;
     h)usage
      return 0
      \mathcal{L}\langle ? \rangleecho "Invalid parameter"
      usage
      return 1
      \mathcal{L}esac
 done
 export OPTIND=1
 if [ -z "$item" ]]; then
   errecho "ERROR: You must provide an item with the -i parameter."
   usage
   return 1
 fi
 iecho "Parameters:\n"
 iecho "
           table name:
                       $table_name"
 iecho "
           item:
                  $item"
```

```
iecho ""
 response=$(aws dynamodb batch-write-item \
   --request-items file://"$item")
 local error code=${?}
 if [ $error_code -ne 0 ]]; then
   aws_cli_error_log $error_code
   errecho "ERROR: AWS reports batch-write-item operation failed.$response"
   return 1
 fi
 return 0
\mathcal{L}# function dynamodb_get_item
## This function gets an item from a DynamoDB table.
# Parameters:
#-n table_name -- The name of the table.
#-k keys -- Path to json file containing the keys that identify the item
to get.
      [-q query] -- Optional JMESPath query expression.
### Returns:
#The item as text output.
# And:
      0 - If successful.#1 - If it fails.
#function dynamodb_get_item() {
 local table_name keys query response
 local option OPTARG # Required to use getopts command in a function.
 # Function usage explanation
 function usage() \{echo "function dynamodb_get_item"
   echo "Get an item from a DynamoDB table."
   echo " -n table_name -- The name of the table."
```

```
 echo " -k keys -- Path to json file containing the keys that identify the 
 item to get." 
    echo " [-q query] -- Optional JMESPath query expression." 
    echo "" 
 } 
 query="" 
 while getopts "n:k:q:h" option; do 
    case "${option}" in 
      n) table_name="${OPTARG}" ;; 
      k) keys="${OPTARG}" ;; 
      q) query="${OPTARG}" ;; 
      h) 
        usage 
        return 0 
        ;; 
     \langle ? \rangle echo "Invalid parameter" 
        usage 
        return 1 
        ;; 
    esac 
  done 
  export OPTIND=1 
 if [[ -z "$table_name" ]]; then 
    errecho "ERROR: You must provide a table name with the -n parameter." 
    usage 
    return 1 
 fi 
 if [[ -z "$keys" ]]; then 
    errecho "ERROR: You must provide a keys json file path the -k parameter." 
    usage 
    return 1 
 fi 
 if [[ -n "$query" ]]; then 
    response=$(aws dynamodb get-item \ 
      --table-name "$table_name" \ 
      --key file://"$keys" \ 
      --output text \ 
      --query "$query") 
  else 
    response=$(
```

```
aws dynamodb get-item \
       --table-name "$table_name" \
       --key file://"$keys" \
       --output text
   \lambdafi
 local error_code=${?}
 if [ $error_code -ne 0 ]]; then
   aws_cli_error_log $error_code
   errecho "ERROR: AWS reports get-item operation failed.$response"
   return 1
 fi
 if [I - n "§ query" ]; then
   echo "$response" | sed "/^\t/s/\t//1" # Remove initial tab that the JMSEPath
query inserts on some strings.
 else
   echo "$response"
 fi
 return 0
\mathcal{L}# function dynamodb_query
## This function queries a DynamoDB table.
## Parameters:
      -n table name -- The name of the table.
#-k key_condition_expression -- The key condition expression.
##-a attribute_names -- Path to JSON file containing the attribute names.
       -v attribute_values -- Path to JSON file containing the attribute values.
##[-p projection_expression] -- Optional projection expression.
##Returns:
#The items as json output.
# And:
#0 - If successful.
       1 - If it fails.\pmb{\pm}function dynamodb_query() {
```

```
 local table_name key_condition_expression attribute_names attribute_values 
 projection_expression response 
  local option OPTARG # Required to use getopts command in a function. 
  # ###################################### 
  # Function usage explanation 
 ####################################### 
 function usage() { 
    echo "function dynamodb_query" 
    echo "Query a DynamoDB table." 
    echo " -n table_name -- The name of the table." 
    echo " -k key_condition_expression -- The key condition expression." 
    echo " -a attribute_names -- Path to JSON file containing the attribute 
 names." 
    echo " -v attribute_values -- Path to JSON file containing the attribute 
 values." 
    echo " [-p projection_expression] -- Optional projection expression." 
    echo "" 
 } 
 while getopts "n:k:a:v:p:h" option; do 
    case "${option}" in 
      n) table_name="${OPTARG}" ;; 
      k) key_condition_expression="${OPTARG}" ;; 
     a) attribute names="${OPTARG}" ;;
     v) attribute_values="${OPTARG}" ;;
      p) projection_expression="${OPTARG}" ;; 
      h) 
        usage 
        return 0 
        ;; 
     \langle ? \rangle echo "Invalid parameter" 
        usage 
        return 1 
        ;; 
    esac 
  done 
  export OPTIND=1 
  if [[ -z "$table_name" ]]; then 
    errecho "ERROR: You must provide a table name with the -n parameter." 
    usage 
    return 1
```

```
 fi 
  if [[ -z "$key_condition_expression" ]]; then 
    errecho "ERROR: You must provide a key condition expression with the -k 
 parameter." 
    usage 
   return 1 
 fi 
 if [[ -z "$attribute_names" ]]; then 
    errecho "ERROR: You must provide a attribute names with the -a parameter." 
    usage 
   return 1 
 fi 
 if [[ -z "$attribute_values" ]]; then 
    errecho "ERROR: You must provide a attribute values with the -v parameter." 
    usage 
   return 1 
 fi 
 if [[ -z "$projection_expression" ]]; then 
    response=$(aws dynamodb query \ 
      --table-name "$table_name" \ 
     --key-condition-expression "$key condition expression" \
      --expression-attribute-names file://"$attribute_names" \ 
      --expression-attribute-values file://"$attribute_values") 
 else 
    response=$(aws dynamodb query \ 
      --table-name "$table_name" \ 
      --key-condition-expression "$key_condition_expression" \ 
     --expression-attribute-names file://"$attribute names" \
      --expression-attribute-values file://"$attribute_values" \ 
      --projection-expression "$projection_expression") 
 fi 
 local error_code=${?} 
 if [[ $error_code -ne 0 ]]; then 
    aws_cli_error_log $error_code 
    errecho "ERROR: AWS reports query operation failed.$response" 
    return 1 
 fi
```

```
echo "$response"
 return 0
\mathcal{L}# function dynamodb_scan
\pmb{\pm}# This function scans a DynamoDB table.
\pmb{\pm}# Parameters:
#-n table name -- The name of the table.
      -f filter expression -- The filter expression.
#-a expression_attribute_names -- Path to JSON file containing the
#expression attribute names.
#-v expression_attribute_values -- Path to JSON file containing the
expression attribute values.
#[-p projection_expression] -- Optional projection expression.
## Returns:
#The items as json output.
# And:
      0 - If successful.#1 - If it fails.
#function dynamodb_scan() {
 local table_name filter_expression expression_attribute_names
expression attribute values projection expression response
 local option OPTARG # Required to use getopts command in a function.
 # Function usage explanation
 function usage() \{echo "function dynamodb scan"
   echo "Scan a DynamoDB table."
   echo " -n table name -- The name of the table."
   echo " -f filter_expression -- The filter expression."
   echo " -a expression_attribute_names -- Path to JSON file containing the
expression attribute names."
   echo " -v expression_attribute_values -- Path to JSON file containing the
expression attribute values."
   echo " [-p projection_expression] -- Optional projection expression."
   echo ""
```
}

```
 while getopts "n:f:a:v:p:h" option; do 
    case "${option}" in 
      n) table_name="${OPTARG}" ;; 
     f) filter expression="${OPTARG}" ;;
     a) expression_attribute_names="${OPTARG}" ;;
      v) expression_attribute_values="${OPTARG}" ;; 
      p) projection_expression="${OPTARG}" ;; 
      h) 
        usage 
        return 0 
        ;; 
     \langle ? \rangle echo "Invalid parameter" 
        usage 
        return 1 
        ;; 
    esac 
  done 
  export OPTIND=1 
 if [[ -z "$table_name" ]]; then 
    errecho "ERROR: You must provide a table name with the -n parameter." 
    usage 
    return 1 
 fi 
 if [[ -z "$filter_expression" ]]; then 
    errecho "ERROR: You must provide a filter expression with the -f parameter." 
    usage 
    return 1 
  fi 
  if [[ -z "$expression_attribute_names" ]]; then 
    errecho "ERROR: You must provide expression attribute names with the -a 
 parameter." 
    usage 
    return 1 
 fi 
  if [[ -z "$expression_attribute_values" ]]; then 
    errecho "ERROR: You must provide expression attribute values with the -v 
 parameter."
```

```
 usage 
     return 1 
   fi 
  if [[ -z "$projection_expression" ]]; then 
     response=$(aws dynamodb scan \ 
       --table-name "$table_name" \ 
       --filter-expression "$filter_expression" \ 
      --expression-attribute-names file://"$expression attribute names" \
       --expression-attribute-values file://"$expression_attribute_values") 
   else 
     response=$(aws dynamodb scan \ 
       --table-name "$table_name" \ 
       --filter-expression "$filter_expression" \ 
       --expression-attribute-names file://"$expression_attribute_names" \ 
       --expression-attribute-values file://"$expression_attribute_values" \ 
       --projection-expression "$projection_expression") 
  fi 
  local error_code=${?} 
  if [[ $error_code -ne 0 ]]; then 
     aws_cli_error_log $error_code 
     errecho "ERROR: AWS reports scan operation failed.$response" 
     return 1 
  fi 
   echo "$response" 
  return 0
}
##############################################################################
# function dynamodb_delete_item
#
# This function deletes an item from a DynamoDB table.
#
# Parameters:
# -n table_name -- The name of the table.
# -k keys -- Path to json file containing the keys that identify the item 
 to delete.
#
# Returns:
# 0 - If successful.
```
AWS SDK-Codebeispiele

```
1 - If it fails.
\# and \#function dynamodb delete item() {
 local table_name keys response
 local option OPTARG # Required to use getopts command in a function.
 # Function usage explanation
 function usage() \{echo "function dynamodb_delete_item"
   echo "Delete an item from a DynamoDB table."
   echo " -n table_name -- The name of the table."
   echo " -k keys -- Path to json file containing the keys that identify the
 item to delete."
   echo ""
 \mathcal{L}while getopts "n:k:h" option; do
   case "${option}" in
     n) table_name="${OPTARG}";;
     k) keys = "$(OPTARG]'';h)usage
      return 0
       \therefore\langle ? \rangleecho "Invalid parameter"
       usage
       return 1
       \vdotsesac
 done
 export OPTIND=1
 if [ -z "$table_name" ]}; then
   errecho "ERROR: You must provide a table name with the -n parameter."
   usage
   return 1
 fi
 if [I - z "$keys" ]]; then
   errecho "ERROR: You must provide a keys json file path the -k parameter."
   usage
   return 1
```

```
fi
 iecho "Parameters:\n"
 iecho "
          table_name: $table_name"
 iecho "
           keys: $keys"
 iecho ""
 response=$(aws dynamodb delete-item \
   --table-name "$table name" \
   --key file://"$keys")
 local error_code=${?}
 if [ $error_code -ne 0 ]]; then
   aws_cli_error_log $error_code
   errecho "ERROR: AWS reports delete-item operation failed.$response"
   return 1
 fi
 return 0
\mathcal{L}# function dynamodb delete table
## This function deletes a DynamoDB table.
\pmb{\pm}# Parameters:
       -n table_name -- The name of the table to delete.
#\pmb{\pm}# Returns:
      0 - If successful.
#1 - If it fails.
#function dynamodb_delete_table() {
 local table_name response
 local option OPTARG # Required to use getopts command in a function.
 # bashsupport disable=BP5008
 function usage() \{echo "function dynamodb_delete_table"
   echo "Deletes an Amazon DynamoDB table."
   echo " -n table_name -- The name of the table to delete."
```
```
 echo "" 
   } 
   # Retrieve the calling parameters. 
  while getopts "n:h" option; do 
     case "${option}" in 
       n) table_name="${OPTARG}" ;; 
       h) 
         usage 
         return 0 
         ;; 
      \langle ? \rangle echo "Invalid parameter" 
         usage 
         return 1 
          ;; 
     esac 
   done 
   export OPTIND=1 
  if [[ -z "$table_name" ]]; then 
     errecho "ERROR: You must provide a table name with the -n parameter." 
     usage 
     return 1 
   fi 
   iecho "Parameters:\n" 
  iecho " table name: $table name"
   iecho "" 
   response=$(aws dynamodb delete-table \ 
     --table-name "$table_name") 
  local error_code=${?} 
   if [[ $error_code -ne 0 ]]; then 
     aws_cli_error_log $error_code 
     errecho "ERROR: AWS reports delete-table operation failed.$response" 
     return 1 
   fi 
   return 0
}
```
Die in diesem Szenario verwendeten Dienstprogrammfunktionen.

```
###############################################################################
# function iecho
#
# This function enables the script to display the specified text only if
# the global variable $VERBOSE is set to true.
###############################################################################
function iecho() { 
  if [ $VERBOSE == true ]]; then
    echo "$@" 
  fi
}
###############################################################################
# function errecho
#
# This function outputs everything sent to it to STDERR (standard error output).
###############################################################################
function errecho() { 
   printf "%s\n" "$*" 1>&2
}
##############################################################################
# function aws_cli_error_log()
#
# This function is used to log the error messages from the AWS CLI.
#
# See https://docs.aws.amazon.com/cli/latest/topic/return-codes.html#cli-aws-
help-return-codes.
#
# The function expects the following argument:
# $1 - The error code returned by the AWS CLI.
#
# Returns:
# 0: - Success.
#
##############################################################################
function aws_cli_error_log() { 
  local err_code=$1 
   errecho "Error code : $err_code"
```

```
if [ "$err_code" == 1 ]; then
     errecho " One or more S3 transfers failed." 
  elif [ "$err_code" == 2 ]; then
     errecho " Command line failed to parse." 
   elif [ "$err_code" == 130 ]; then 
     errecho " Process received SIGINT." 
   elif [ "$err_code" == 252 ]; then 
     errecho " Command syntax invalid." 
   elif [ "$err_code" == 253 ]; then 
     errecho " The system environment or configuration was invalid." 
   elif [ "$err_code" == 254 ]; then 
     errecho " The service returned an error." 
   elif [ "$err_code" == 255 ]; then 
     errecho " 255 is a catch-all error." 
   fi 
   return 0
}
```
- API-Details finden Sie in den folgenden Themen der AWS CLI-Befehlsreferenz.
	- [BatchWriteItem](https://docs.aws.amazon.com/goto/aws-cli/dynamodb-2012-08-10/BatchWriteItem)
	- [CreateTable](https://docs.aws.amazon.com/goto/aws-cli/dynamodb-2012-08-10/CreateTable)
	- [DeleteItem](https://docs.aws.amazon.com/goto/aws-cli/dynamodb-2012-08-10/DeleteItem)
	- [DeleteTable](https://docs.aws.amazon.com/goto/aws-cli/dynamodb-2012-08-10/DeleteTable)
	- [DescribeTable](https://docs.aws.amazon.com/goto/aws-cli/dynamodb-2012-08-10/DescribeTable)
	- [GetItem](https://docs.aws.amazon.com/goto/aws-cli/dynamodb-2012-08-10/GetItem)
	- [PutItem](https://docs.aws.amazon.com/goto/aws-cli/dynamodb-2012-08-10/PutItem)
	- [Abfrage](https://docs.aws.amazon.com/goto/aws-cli/dynamodb-2012-08-10/Query)
	- [Scan](https://docs.aws.amazon.com/goto/aws-cli/dynamodb-2012-08-10/Scan)
	- [UpdateItem](https://docs.aws.amazon.com/goto/aws-cli/dynamodb-2012-08-10/UpdateItem)

#### $C++$

### SDK für C++

# **a** Note

Auf gibt es mehr GitHub. Sie sehen das vollständige Beispiel und erfahren, wie Sie das [AWS-Code-Beispiel-Repository](https://github.com/awsdocs/aws-doc-sdk-examples/tree/main/cpp/example_code/dynamodb#code-examples) einrichten und ausführen.

```
\left\{ \right. Aws::Client::ClientConfiguration clientConfig; 
        // 1. Create a table with partition: year (N) and sort: title (S).
  (CreateTable) 
         if (AwsDoc::DynamoDB::createMoviesDynamoDBTable(clientConfig)) { 
              AwsDoc::DynamoDB::dynamodbGettingStartedScenario(clientConfig); 
              // 9. Delete the table. (DeleteTable) 
              AwsDoc::DynamoDB::deleteMoviesDynamoDBTable(clientConfig); 
         } 
     }
//! Scenario to modify and query a DynamoDB table.
/*! 
   \sa dynamodbGettingStartedScenario() 
   \param clientConfiguration: AWS client configuration. 
   \return bool: Function succeeded. 
  */
bool AwsDoc::DynamoDB::dynamodbGettingStartedScenario( 
         const Aws::Client::ClientConfiguration &clientConfiguration) { 
     std::cout << std::setfill('*') << std::setw(ASTERISK_FILL_WIDTH) << " " 
                << std::endl; 
     std::cout << "Welcome to the Amazon DynamoDB getting started demo." << 
  std::endl; 
     std::cout << std::setfill('*') << std::setw(ASTERISK_FILL_WIDTH) << " " 
                << std::endl; 
     Aws::DynamoDB::DynamoDBClient dynamoClient(clientConfiguration); 
     // 2. Add a new movie. 
     Aws::String title;
```

```
 float rating; 
    int year; 
    Aws::String plot; 
    { 
        title = askQuestion( 
                 "Enter the title of a movie you want to add to the table: "); 
        year = askQuestionForInt("What year was it released? "); 
        rating = askQuestionForFloatRange("On a scale of 1 - 10, how do you rate 
 it? ", 
                                            1, 10); 
        plot = askQuestion("Summarize the plot for me: "); 
        Aws::DynamoDB::Model::PutItemRequest putItemRequest; 
       putItemRequest.SetTableName(MOVIE TABLE NAME);
        putItemRequest.AddItem(YEAR_KEY, 
 Aws::DynamoDB::Model::AttributeValue().SetN(year)); 
        putItemRequest.AddItem(TITLE_KEY, 
 Aws::DynamoDB::Model::AttributeValue().SetS(title)); 
        // Create attribute for the info map. 
        Aws::DynamoDB::Model::AttributeValue infoMapAttribute; 
       std::shared_ptr<Aws::DynamoDB::Model::AttributeValue> ratingAttribute =
 Aws::MakeShared<Aws::DynamoDB::Model::AttributeValue>( 
               ALLOCATION TAG.c str());
        ratingAttribute->SetN(rating); 
        infoMapAttribute.AddMEntry(RATING_KEY, ratingAttribute); 
        std::shared_ptr<Aws::DynamoDB::Model::AttributeValue> plotAttribute = 
 Aws::MakeShared<Aws::DynamoDB::Model::AttributeValue>( 
                ALLOCATION_TAG.c_str()); 
        plotAttribute->SetS(plot); 
        infoMapAttribute.AddMEntry(PLOT_KEY, plotAttribute); 
        putItemRequest.AddItem(INFO_KEY, infoMapAttribute); 
        Aws::DynamoDB::Model::PutItemOutcome outcome = dynamoClient.PutItem( 
                 putItemRequest); 
        if (!outcome.IsSuccess()) { 
            std::cerr << "Failed to add an item: " << 
 outcome.GetError().GetMessage()
```

```
 << std::endl; 
            return false; 
        } 
    } 
    std::cout << "\nAdded '" << title << "' to '" << MOVIE_TABLE_NAME << "'." 
              << std::endl; 
    // 3. Update the rating and plot of the movie by using an update expression. 
   \mathcal{L} rating = askQuestionForFloatRange( 
                Aws::String("\nLet's update your movie.\nYou rated it ") + 
                std::to_string(rating) 
                + ", what new rating would you give it? ", 1, 10); 
        plot = askQuestion(Aws::String("You summarized the plot as '") + plot + 
                          "'.\nWhat would you say now? "); 
        Aws::DynamoDB::Model::UpdateItemRequest request; 
        request.SetTableName(MOVIE_TABLE_NAME); 
        request.AddKey(TITLE_KEY, 
 Aws::DynamoDB::Model::AttributeValue().SetS(title)); 
        request.AddKey(YEAR_KEY, 
 Aws::DynamoDB::Model::AttributeValue().SetN(year)); 
        std::stringstream expressionStream; 
       expressionStream << "set " << INFO KEY << "." << RATING KEY << " =:r, "
                        << INFO_KEY << "." << PLOT_KEY << " =:p"; 
        request.SetUpdateExpression(expressionStream.str()); 
        request.SetExpressionAttributeValues({ 
{``:r",} Aws::DynamoDB::Model::AttributeValue().SetN( 
                                                           rating)}, 
                                                   {":p", 
 Aws::DynamoDB::Model::AttributeValue().SetS( 
plot)}
\}) ;
        request.SetReturnValues(Aws::DynamoDB::Model::ReturnValue::UPDATED_NEW); 
       const Aws::DynamoDB::Model::UpdateItemOutcome &result =
 dynamoClient.UpdateItem( 
                request); 
        if (!result.IsSuccess()) { 
            std::cerr << "Error updating movie " + result.GetError().GetMessage() 
                     << std::endl;
```

```
 return false; 
         } 
    } 
    std::cout << "\nUpdated '" << title << "' with new attributes:" << std::endl; 
    // 4. Put 250 movies in the table from moviedata.json. 
   \sqrt{ } std::cout << "Adding movies from a json file to the database." << 
 std::endl; 
         const size_t MAX_SIZE_FOR_BATCH_WRITE = 25; 
        const size t MOVIES TO WRITE = 10 * MAX SIZE FOR BATCH WRITE;
         Aws::String jsonString = getMovieJSON(); 
         if (!jsonString.empty()) { 
             Aws::Utils::Json::JsonValue json(jsonString); 
             Aws::Utils::Array<Aws::Utils::Json::JsonView> movieJsons = 
 json.View().AsArray(); 
             Aws::Vector<Aws::DynamoDB::Model::WriteRequest> writeRequests; 
             // To add movies with a cross-section of years, use an appropriate 
 increment 
             // value for iterating through the database. 
             size_t increment = movieJsons.GetLength() / MOVIES_TO_WRITE; 
            for (size_t i = 0; i < movieJsons.GetLength(); i += increment) {
                 writeRequests.push_back(Aws::DynamoDB::Model::WriteRequest()); 
                Aws::Map<Aws::String, Aws::DynamoDB::Model::AttributeValue>
 putItems = movieJsonViewToAttributeMap( 
                          movieJsons[i]); 
                 Aws::DynamoDB::Model::PutRequest putRequest; 
                 putRequest.SetItem(putItems); 
                 writeRequests.back().SetPutRequest(putRequest); 
                 if (writeRequests.size() == MAX_SIZE_FOR_BATCH_WRITE) { 
                      Aws::DynamoDB::Model::BatchWriteItemRequest request; 
                      request.AddRequestItems(MOVIE_TABLE_NAME, writeRequests); 
                      const Aws::DynamoDB::Model::BatchWriteItemOutcome &outcome = 
 dynamoClient.BatchWriteItem( 
                              request); 
                     if (!outcome.IsSuccess()) { 
                          std::cerr << "Unable to batch write movie data: " 
                                    << outcome.GetError().GetMessage() 
                                    << std::endl; 
                          writeRequests.clear(); 
                          break; 
1 1 1 1 1 1 1
```

```
 else { 
                         std::cout << "Added batch of " << writeRequests.size() 
                                   << " movies to the database." 
                                   << std::endl; 
1 1 1 1 1 1 1
                     writeRequests.clear(); 
 } 
             } 
        } 
    } 
     std::cout << std::setfill('*') << std::setw(ASTERISK_FILL_WIDTH) << " " 
               << std::endl; 
    // 5. Get a movie by Key (partition + sort). 
    { 
        Aws::String titleToGet("King Kong"); 
        Aws::String answer = askQuestion(Aws::String( 
                 "Let's move on...Would you like to get info about '" + titleToGet 
 + 
                 "'? (y/n) ")); 
        if (answer == "y") {
             Aws::DynamoDB::Model::GetItemRequest request; 
             request.SetTableName(MOVIE_TABLE_NAME); 
             request.AddKey(TITLE_KEY, 
 Aws::DynamoDB::Model::AttributeValue().SetS(titleToGet)); 
             request.AddKey(YEAR_KEY, 
Aws::DynamoDB::Model::AttributeValue().SetN(1933));
            const Aws::DynamoDB::Model::GetItemOutcome &result =
 dynamoClient.GetItem( 
                     request); 
             if (!result.IsSuccess()) { 
                std::cerr << "Error " << result.GetError().GetMessage();
 } 
             else { 
                const Aws::Map<Aws::String, Aws::DynamoDB::Model::AttributeValue>
 &item = result.GetResult().GetItem(); 
                 if (!item.empty()) { 
                     std::cout << "\nHere's what I found:" << std::endl; 
                     printMovieInfo(item); 
 } 
                 else {
```

```
 std::cout << "\nThe movie was not found in the database." 
                               << std::endl; 
 } 
 } 
        } 
    } 
    // 6. Use Query with a key condition expression to return all movies 
    // released in a given year. 
    Aws::String doAgain = "n"; 
    do { 
        Aws::DynamoDB::Model::QueryRequest req; 
        req.SetTableName(MOVIE_TABLE_NAME); 
        // "year" is a DynamoDB reserved keyword and must be replaced with an 
        // expression attribute name. 
        req.SetKeyConditionExpression("#dynobase_year = :valueToMatch"); 
         req.SetExpressionAttributeNames({{"#dynobase_year", YEAR_KEY}}); 
         int yearToMatch = askQuestionForIntRange( 
                 "\nLet's get a list of movies released in" 
                 " a given year. Enter a year between 1972 and 2018 ", 
                 1972, 2018); 
        Aws::Map<Aws::String, Aws::DynamoDB::Model::AttributeValue> 
 attributeValues; 
         attributeValues.emplace(":valueToMatch", 
                                 Aws::DynamoDB::Model::AttributeValue().SetN( 
                                          yearToMatch)); 
         req.SetExpressionAttributeValues(attributeValues); 
        const Aws::DynamoDB::Model::QueryOutcome &result =
 dynamoClient.Query(req); 
         if (result.IsSuccess()) { 
            const Aws::Vector<Aws::Map<Aws::String,
 Aws::DynamoDB::Model::AttributeValue>> &items = result.GetResult().GetItems(); 
             if (!items.empty()) { 
                 std::cout << "\nThere were " << items.size() 
                           << " movies in the database from " 
                           << yearToMatch << "." << std::endl; 
                 for (const auto &item: items) { 
                     printMovieInfo(item); 
 } 
                doAgain = "n";
```

```
 } 
             else { 
                 std::cout << "\nNo movies from " << yearToMatch 
                            << " were found in the database" 
                            << std::endl; 
                 doAgain = askQuestion(Aws::String("Try another year? (y/n) ")); 
 } 
         } 
         else { 
             std::cerr << "Failed to Query items: " << 
 result.GetError().GetMessage() 
                       << std::endl; 
         } 
   } while (doAgain == "y");
    // 7. Use Scan to return movies released within a range of years. 
   // Show how to paginate data using ExclusiveStartKey. (Scan +
 FilterExpression) 
     { 
         int startYear = askQuestionForIntRange("\nNow let's scan a range of years 
^{\prime} "for movies in the database. Enter 
 a start year: ", 
                                                  1972, 2018); 
         int endYear = askQuestionForIntRange("\nEnter an end year: ", 
                                                startYear, 2018); 
        Aws::Map<Aws::String, Aws::DynamoDB::Model::AttributeValue>
 exclusiveStartKey; 
         do { 
            Aws::DynamoDB::Model::ScanRequest scanRequest;
            scanRequest.SetTableName(MOVIE TABLE NAME);
             scanRequest.SetFilterExpression( 
                      "#dynobase_year >= :startYear AND #dynobase_year 
 <= :endYear"); 
             scanRequest.SetExpressionAttributeNames({{"#dynobase_year", 
 YEAR_KEY}}); 
            Aws::Map<Aws::String, Aws::DynamoDB::Model::AttributeValue>
 attributeValues; 
             attributeValues.emplace(":startYear", 
                                      Aws::DynamoDB::Model::AttributeValue().SetN( 
                                               startYear)); 
             attributeValues.emplace(":endYear",
```

```
 Aws::DynamoDB::Model::AttributeValue().SetN( 
                                            endYear)); 
            scanRequest.SetExpressionAttributeValues(attributeValues); 
            if (!exclusiveStartKey.empty()) { 
                scanRequest.SetExclusiveStartKey(exclusiveStartKey); 
 } 
            const Aws::DynamoDB::Model::ScanOutcome &result = dynamoClient.Scan( 
                    scanRequest); 
            if (result.IsSuccess()) { 
               const Aws::Vector<Aws::Map<Aws::String,
 Aws::DynamoDB::Model::AttributeValue>> &items = result.GetResult().GetItems(); 
                if (!items.empty()) { 
                    std::stringstream stringStream; 
                    stringStream << "\nFound " << items.size() << " movies in one 
 scan." 
                                 << " How many would you like to see? "; 
                    size_t count = askQuestionForInt(stringStream.str()); 
                   for (size_t i = 0; i < count && i < items.size(); ++i) {
                        printMovieInfo(items[i]); 
1 1 1 1 1 1 1
 } 
                else { 
                    std::cout << "\nNo movies in the database between " << 
 startYear << 
                             " and " << endYear << "." << std::endl;
 } 
                exclusiveStartKey = result.GetResult().GetLastEvaluatedKey(); 
                if (!exclusiveStartKey.empty()) { 
                    std::cout << "Not all movies were retrieved. Scanning for 
 more." 
                              << std::endl; 
 } 
                else { 
                    std::cout << "All movies were retrieved with this scan." 
                              << std::endl; 
 } 
 } 
            else { 
                std::cerr << "Failed to Scan movies: " 
                          << result.GetError().GetMessage() << std::endl; 
 }
```

```
 } while (!exclusiveStartKey.empty()); 
     } 
     // 8. Delete a movie. (DeleteItem) 
    \mathcal{L} std::stringstream stringStream; 
         stringStream << "\nWould you like to delete the movie " << title 
                       << " from the database? (y/n) "; 
         Aws::String answer = askQuestion(stringStream.str()); 
        if (answer == "v") {
             Aws::DynamoDB::Model::DeleteItemRequest request; 
             request.AddKey(YEAR_KEY, 
  Aws::DynamoDB::Model::AttributeValue().SetN(year)); 
             request.AddKey(TITLE_KEY, 
                             Aws::DynamoDB::Model::AttributeValue().SetS(title)); 
             request.SetTableName(MOVIE_TABLE_NAME); 
            const Aws::DynamoDB::Model::DeleteItemOutcome &result =
  dynamoClient.DeleteItem( 
                      request); 
             if (result.IsSuccess()) { 
                  std::cout << "\nRemoved \"" << title << "\" from the database." 
                            << std::endl; 
 } 
             else { 
                  std::cerr << "Failed to delete the movie: " 
                            << result.GetError().GetMessage() 
                            << std::endl; 
 } 
         } 
     } 
     return true;
}
//! Routine to convert a JsonView object to an attribute map.
/*! 
   \sa movieJsonViewToAttributeMap() 
   \param jsonView: Json view object. 
   \return map: Map that can be used in a DynamoDB request. 
  */
Aws::Map<Aws::String, Aws::DynamoDB::Model::AttributeValue>
AwsDoc::DynamoDB::movieJsonViewToAttributeMap( 
         const Aws::Utils::Json::JsonView &jsonView) {
```

```
 Aws::Map<Aws::String, Aws::DynamoDB::Model::AttributeValue> result; 
     if (jsonView.KeyExists(YEAR_KEY)) { 
         result[YEAR_KEY].SetN(jsonView.GetInteger(YEAR_KEY)); 
     } 
     if (jsonView.KeyExists(TITLE_KEY)) { 
         result[TITLE_KEY].SetS(jsonView.GetString(TITLE_KEY)); 
     } 
     if (jsonView.KeyExists(INFO_KEY)) { 
         Aws::Map<Aws::String, const 
  std::shared_ptr<Aws::DynamoDB::Model::AttributeValue>> infoMap; 
         Aws::Utils::Json::JsonView infoView = jsonView.GetObject(INFO_KEY); 
         if (infoView.KeyExists(RATING_KEY)) { 
              std::shared_ptr<Aws::DynamoDB::Model::AttributeValue> attributeValue 
 = std::make_shared<Aws::DynamoDB::Model::AttributeValue>();
             attributeValue->SetN(infoView.GetDouble(RATING_KEY)); 
             infoMap.emplace(std::make_pair(RATING_KEY, attributeValue)); 
         } 
         if (infoView.KeyExists(PLOT_KEY)) { 
             std::shared_ptr<Aws::DynamoDB::Model::AttributeValue> attributeValue 
  = std::make_shared<Aws::DynamoDB::Model::AttributeValue>(); 
             attributeValue->SetS(infoView.GetString(PLOT_KEY)); 
             infoMap.emplace(std::make_pair(PLOT_KEY, attributeValue)); 
         } 
         result[INFO_KEY].SetM(infoMap); 
     } 
     return result;
}
//! Create a DynamoDB table to be used in sample code scenarios.
/*! 
   \sa createMoviesDynamoDBTable() 
   \param clientConfiguration: AWS client configuration. 
   \return bool: Function succeeded.
*/
bool AwsDoc::DynamoDB::createMoviesDynamoDBTable( 
         const Aws::Client::ClientConfiguration &clientConfiguration) { 
     Aws::DynamoDB::DynamoDBClient dynamoClient(clientConfiguration); 
     bool movieTableAlreadyExisted = false; 
     {
```

```
 Aws::DynamoDB::Model::CreateTableRequest request; 
         Aws::DynamoDB::Model::AttributeDefinition yearAttributeDefinition; 
         yearAttributeDefinition.SetAttributeName(YEAR_KEY); 
         yearAttributeDefinition.SetAttributeType( 
                 Aws::DynamoDB::Model::ScalarAttributeType::N); 
         request.AddAttributeDefinitions(yearAttributeDefinition); 
         Aws::DynamoDB::Model::AttributeDefinition titleAttributeDefinition; 
         yearAttributeDefinition.SetAttributeName(TITLE_KEY); 
         yearAttributeDefinition.SetAttributeType( 
                 Aws::DynamoDB::Model::ScalarAttributeType::S); 
         request.AddAttributeDefinitions(yearAttributeDefinition); 
         Aws::DynamoDB::Model::KeySchemaElement yearKeySchema; 
         yearKeySchema.WithAttributeName(YEAR_KEY).WithKeyType( 
                Aws::DynamoDB::Model::KeyType::HASH);
         request.AddKeySchema(yearKeySchema); 
         Aws::DynamoDB::Model::KeySchemaElement titleKeySchema; 
         yearKeySchema.WithAttributeName(TITLE_KEY).WithKeyType( 
                 Aws::DynamoDB::Model::KeyType::RANGE); 
         request.AddKeySchema(yearKeySchema); 
         Aws::DynamoDB::Model::ProvisionedThroughput throughput; 
         throughput.WithReadCapacityUnits( 
                 PROVISIONED_THROUGHPUT_UNITS).WithWriteCapacityUnits( 
                PROVISIONED_THROUGHPUT_UNITS);
         request.SetProvisionedThroughput(throughput); 
         request.SetTableName(MOVIE_TABLE_NAME); 
        std::cout << "Creating table '" << MOVIE TABLE_NAME << "'..." <<
 std::endl; 
         const Aws::DynamoDB::Model::CreateTableOutcome &result = 
 dynamoClient.CreateTable( 
                 request); 
         if (!result.IsSuccess()) { 
             if (result.GetError().GetErrorType() == 
                 Aws::DynamoDB::DynamoDBErrors::RESOURCE_IN_USE) { 
                 std::cout << "Table already exists." << std::endl; 
                 movieTableAlreadyExisted = true; 
 } 
             else { 
                 std::cerr << "Failed to create table: "
```

```
 << result.GetError().GetMessage(); 
                  return false; 
 } 
         } 
     } 
     // Wait for table to become active. 
     if (!movieTableAlreadyExisted) { 
         std::cout << "Waiting for table '" << MOVIE_TABLE_NAME 
                    << "' to become active...." << std::endl; 
         if (!AwsDoc::DynamoDB::waitTableActive(MOVIE_TABLE_NAME, 
  clientConfiguration)) { 
             return false; 
         } 
         std::cout << "Table '" << MOVIE_TABLE_NAME << "' created and active." 
                    << std::endl; 
     } 
     return true;
}
//! Delete the DynamoDB table used for sample code scenarios.
/*! 
  \sa deleteMoviesDynamoDBTable() 
   \param clientConfiguration: AWS client configuration. 
   \return bool: Function succeeded.
*/
bool AwsDoc::DynamoDB::deleteMoviesDynamoDBTable( 
         const Aws::Client::ClientConfiguration &clientConfiguration) { 
     Aws::DynamoDB::DynamoDBClient dynamoClient(clientConfiguration); 
     Aws::DynamoDB::Model::DeleteTableRequest request; 
     request.SetTableName(MOVIE_TABLE_NAME); 
    const Aws::DynamoDB::Model::DeleteTableOutcome &result =
  dynamoClient.DeleteTable( 
             request); 
     if (result.IsSuccess()) { 
         std::cout << "Your table \"" 
                    << result.GetResult().GetTableDescription().GetTableName() 
                   << " was deleted.\n"; 
     } 
     else { 
         std::cerr << "Failed to delete table: " << result.GetError().GetMessage()
```

```
 << std::endl; 
     } 
     return result.IsSuccess();
}
//! Query a newly created DynamoDB table until it is active.
/*! 
   \sa waitTableActive() 
   \param waitTableActive: The DynamoDB table's name. 
   \param clientConfiguration: AWS client configuration. 
   \return bool: Function succeeded.
*/
bool AwsDoc::DynamoDB::waitTableActive(const Aws::String &tableName, 
                                          const Aws::Client::ClientConfiguration 
  &clientConfiguration) { 
     Aws::DynamoDB::DynamoDBClient dynamoClient(clientConfiguration); 
     // Repeatedly call DescribeTable until table is ACTIVE. 
     const int MAX_QUERIES = 20; 
     Aws::DynamoDB::Model::DescribeTableRequest request; 
     request.SetTableName(tableName); 
    int count = 0;
     while (count < MAX_QUERIES) { 
         const Aws::DynamoDB::Model::DescribeTableOutcome &result = 
  dynamoClient.DescribeTable( 
                  request); 
         if (result.IsSuccess()) { 
            Aws::DynamoDB::Model::TableStatus status =
  result.GetResult().GetTable().GetTableStatus(); 
             if (Aws::DynamoDB::Model::TableStatus::ACTIVE != status) { 
                  std::this_thread::sleep_for(std::chrono::seconds(1)); 
 } 
             else { 
                 return true; 
 } 
         } 
         else { 
             std::cerr << "Error DynamoDB::waitTableActive " 
                        << result.GetError().GetMessage() << std::endl; 
             return false; 
         } 
         count++;
```

```
 } 
      return false;
}
```
- API-Details finden Sie in den folgenden Themen der AWS SDK for C++-API-Referenz.
	- [BatchWriteItem](https://docs.aws.amazon.com/goto/SdkForCpp/dynamodb-2012-08-10/BatchWriteItem)
	- [CreateTable](https://docs.aws.amazon.com/goto/SdkForCpp/dynamodb-2012-08-10/CreateTable)
	- [DeleteItem](https://docs.aws.amazon.com/goto/SdkForCpp/dynamodb-2012-08-10/DeleteItem)
	- [DeleteTable](https://docs.aws.amazon.com/goto/SdkForCpp/dynamodb-2012-08-10/DeleteTable)
	- [DescribeTable](https://docs.aws.amazon.com/goto/SdkForCpp/dynamodb-2012-08-10/DescribeTable)
	- [GetItem](https://docs.aws.amazon.com/goto/SdkForCpp/dynamodb-2012-08-10/GetItem)
	- [PutItem](https://docs.aws.amazon.com/goto/SdkForCpp/dynamodb-2012-08-10/PutItem)
	- [Abfrage](https://docs.aws.amazon.com/goto/SdkForCpp/dynamodb-2012-08-10/Query)
	- [Scan](https://docs.aws.amazon.com/goto/SdkForCpp/dynamodb-2012-08-10/Scan)
	- [UpdateItem](https://docs.aws.amazon.com/goto/SdkForCpp/dynamodb-2012-08-10/UpdateItem)

### Go

SDK für Go V2

# **a** Note

Auf gibt es mehr GitHub. Sie sehen das vollständige Beispiel und erfahren, wie Sie das [AWS-Code-Beispiel-Repository](https://github.com/awsdocs/aws-doc-sdk-examples/tree/main/gov2/dynamodb#code-examples) einrichten und ausführen.

Führen Sie ein interaktives Szenario aus, um die Tabelle zu erstellen und Aktionen darauf auszuführen.

```
// RunMovieScenario is an interactive example that shows you how to use the AWS 
  SDK for Go
// to create and use an Amazon DynamoDB table that stores data about movies.
//
// 1. Create a table that can hold movie data.
// 2. Put, get, and update a single movie in the table.
```
// 3. Write movie data to the table from a sample JSON file. // 4. Query for movies that were released in a given year. // 5. Scan for movies that were released in a range of years. // 6. Delete a movie from the table. // 7. Delete the table. // // This example creates a DynamoDB service client from the specified sdkConfig so that // you can replace it with a mocked or stubbed config for unit testing. // // It uses a questioner from the `demotools` package to get input during the example. // This package can be found in the  $\ldots$ . \demotools folder of this repo. // // The specified movie sampler is used to get sample data from a URL that is loaded // into the named table. func RunMovieScenario( sdkConfig aws.Config, questioner demotools.IQuestioner, tableName string, movieSampler actions.IMovieSampler) { defer func() { if  $r := recover()$ ;  $r := nil$  { fmt.Printf("Something went wrong with the demo.") }  $\}$ () log.Println(strings.Repeat("-", 88)) log.Println("Welcome to the Amazon DynamoDB getting started demo.") log.Println(strings.Repeat("-", 88)) tableBasics := actions.TableBasics{TableName: tableName, DynamoDbClient: dynamodb.NewFromConfig(sdkConfig)} exists, err := tableBasics.TableExists() if  $err$  !=  $nil$  { panic(err) } if !exists { log.Printf("Creating table %v...\n", tableName) \_, err = tableBasics.CreateMovieTable() if  $err$  !=  $nil$  { panic(err) } else { log.Printf("Created table %v.\n", tableName)

```
 } 
 } else { 
  log.Printf("Table %v already exists.\n", tableName) 
 } 
 var customMovie actions.Movie 
 customMovie.Title = questioner.Ask("Enter a movie title to add to the table:", 
  []demotools.IAnswerValidator{demotools.NotEmpty{}}) 
 customMovie.Year = questioner.AskInt("What year was it released?", 
  []demotools.IAnswerValidator{demotools.NotEmpty{}, demotools.InIntRange{ 
   Lower: 1900, Upper: 2030}}) 
customMovie info = map[string]interface{}{}
 customMovie.Info["rating"] = questioner.AskFloat64( 
  "Enter a rating between 1 and 10:", []demotools.IAnswerValidator{ 
   demotools.NotEmpty{}, demotools.InFloatRange{Lower: 1, Upper: 10}}) 
 customMovie.Info["plot"] = questioner.Ask("What's the plot? ", 
  []demotools.IAnswerValidator{demotools.NotEmpty{}}) 
 err = tableBasics.AddMovie(customMovie) 
if err == nil log.Printf("Added %v to the movie table.\n", customMovie.Title) 
 } 
 log.Println(strings.Repeat("-", 88)) 
 log.Printf("Let's update your movie. You previously rated it %v.\n", 
 customMovie.Info["rating"]) 
 customMovie.Info["rating"] = questioner.AskFloat64( 
  "What new rating would you give it?", []demotools.IAnswerValidator{ 
    demotools.NotEmpty{}, demotools.InFloatRange{Lower: 1, Upper: 10}}) 
 log.Printf("You summarized the plot as '%v'.\n", customMovie.Info["plot"]) 
 customMovie.Info["plot"] = questioner.Ask("What would you say now?", 
  []demotools.IAnswerValidator{demotools.NotEmpty{}}) 
 attributes, err := tableBasics.UpdateMovie(customMovie) 
if err == nil log.Printf("Updated %v with new values.\n", customMovie.Title) 
  for _, attVal := range attributes { 
  for valKey, val := range attVal {
    log.Printf("\t%v: %v\n", valKey, val) 
   } 
  } 
 } 
 log.Println(strings.Repeat("-", 88)) 
 log.Printf("Getting movie data from %v and adding 250 movies to the table...\n", 
  movieSampler.GetURL())
```

```
 movies := movieSampler.GetSampleMovies() 
 written, err := tableBasics.AddMovieBatch(movies, 250) 
if err != nil {
 panic(err) 
 } else { 
  log.Printf("Added %v movies to the table.\n", written) 
 } 
 show := 10 
 if show > written { 
 show = written 
 } 
 log.Printf("The first %v movies in the table are:", show) 
 for index, movie := range movies[:show] { 
 log.Printf("\t%v. %v\n", index+1, movie.Title) 
 } 
 movieIndex := questioner.AskInt( 
 "Enter the number of a movie to get info about it: ", 
 []demotools.IAnswerValidator{ 
   demotools.InIntRange{Lower: 1, Upper: show}}, 
\lambda movie, err := tableBasics.GetMovie(movies[movieIndex-1].Title, 
 movies[movieIndex-1].Year) 
if err == nil log.Println(movie) 
 } 
 log.Println(strings.Repeat("-", 88)) 
 log.Println("Let's get a list of movies released in a given year.") 
 releaseYear := questioner.AskInt("Enter a year between 1972 and 2018: ", 
  []demotools.IAnswerValidator{demotools.InIntRange{Lower: 1972, Upper: 2018}}, 
\lambda releases, err := tableBasics.Query(releaseYear) 
if err == nilif len(releases) == 0 \text{ } flog.Printf("I couldn't find any movies released in %v!\n", releaseYear)
 } else { 
  for _, movie = range releases { 
    log.Println(movie) 
   } 
  } 
 } 
 log.Println(strings.Repeat("-", 88))
```

```
 log.Println("Now let's scan for movies released in a range of years.") 
 startYear := questioner.AskInt("Enter a year: ", []demotools.IAnswerValidator{ 
  demotools.InIntRange{Lower: 1972, Upper: 2018}}) 
 endYear := questioner.AskInt("Enter another year: ", 
 []demotools.IAnswerValidator{ 
  demotools.InIntRange{Lower: 1972, Upper: 2018}}) 
 releases, err = tableBasics.Scan(startYear, endYear) 
if err == nilif len(releases) == 0 \text{ } f log.Printf("I couldn't find any movies released between %v and %v!\n", 
 startYear, endYear) 
 } else { 
  log.Printf("Found %v movies. In this list, the plot is <nil> because "+ 
    "we used a projection expression when scanning for items to return only "+ 
    "the title, year, and rating.\n", len(releases)) 
  for _, movie = range releases { 
    log.Println(movie) 
  } 
 } 
 } 
 log.Println(strings.Repeat("-", 88)) 
 var tables []string 
if questioner.AskBool("Do you want to list all of your tables? (y/n) ", "y") {
 tables, err = tableBasics.ListTables() 
if err == nil log.Printf("Found %v tables:", len(tables)) 
  for _, table := range tables { 
   log.Printf("\t%v", table) 
  } 
 } 
 } 
 log.Println(strings.Repeat("-", 88)) 
 log.Printf("Let's remove your movie '%v'.\n", customMovie.Title) 
 if questioner.AskBool("Do you want to delete it from the table? (y/n) ", "y") { 
 err = tableBasics.DeleteMovie(customMovie) 
 } 
if err == nil log.Printf("Deleted %v.\n", customMovie.Title) 
 } 
 if questioner.AskBool("Delete the table, too? (y/n)", "y") { 
  err = tableBasics.DeleteTable()
```

```
 } else { 
   log.Println("Don't forget to delete the table when you're done or you might " + 
    "incur charges on your account.") 
  } 
if err == nil log.Printf("Deleted table %v.\n", tableBasics.TableName) 
  } 
  log.Println(strings.Repeat("-", 88)) 
 log.Println("Thanks for watching!") 
 log.Println(strings.Repeat("-", 88))
}
```
Definieren Sie eine Filmstruktur, die in diesem Beispiel verwendet wird.

```
// Movie encapsulates data about a movie. Title and Year are the composite 
  primary key
// of the movie in Amazon DynamoDB. Title is the sort key, Year is the partition 
  key,
// and Info is additional data.
type Movie struct { 
 Title string \qquad \qquad \text{`dynamodbav:"title"`}Year int `dynamodbav:"year"`
  Info map[string]interface{} `dynamodbav:"info"`
}
// GetKey returns the composite primary key of the movie in a format that can be
// sent to DynamoDB.
func (movie Movie) GetKey() map[string]types.AttributeValue { 
  title, err := attributevalue.Marshal(movie.Title) 
  if err != nil { 
   panic(err) 
  } 
  year, err := attributevalue.Marshal(movie.Year) 
  if err != nil { 
  panic(err) 
  } 
  return map[string]types.AttributeValue{"title": title, "year": year}
}
```

```
// String returns the title, year, rating, and plot of a movie, formatted for the 
  example.
func (movie Movie) String() string { 
 return fmt.Sprintf("%v\n\tReleased: %v\n\tRating: %v\n\tPlot: %v\n", 
  movie.Title, movie.Year, movie.Info["rating"], movie.Info["plot"])
}
```
Erstellen Sie eine Struktur und Methoden, die DynamoDB-Aktionen aufrufen.

```
// TableBasics encapsulates the Amazon DynamoDB service actions used in the 
  examples.
// It contains a DynamoDB service client that is used to act on the specified 
  table.
type TableBasics struct { 
 DynamoDbClient *dynamodb.Client 
 TableName string
}
// TableExists determines whether a DynamoDB table exists.
func (basics TableBasics) TableExists() (bool, error) { 
  exists := true 
  _, err := basics.DynamoDbClient.DescribeTable( 
   context.TODO(), &dynamodb.DescribeTableInput{TableName: 
  aws.String(basics.TableName)}, 
 \lambda if err != nil { 
  var notFoundEx *types.ResourceNotFoundException 
  if errors.As(err, &notFoundEx) {
    log.Printf("Table %v does not exist.\n", basics.TableName) 
    err = nil 
  } else { 
    log.Printf("Couldn't determine existence of table %v. Here's why: %v\n", 
  basics.TableName, err) 
   } 
  exists = false 
  } 
  return exists, err
}
```

```
// CreateMovieTable creates a DynamoDB table with a composite primary key defined 
  as
// a string sort key named `title`, and a numeric partition key named `year`.
// This function uses NewTableExistsWaiter to wait for the table to be created by
// DynamoDB before it returns.
func (basics TableBasics) CreateMovieTable() (*types.TableDescription, error) { 
  var tableDesc *types.TableDescription 
  table, err := basics.DynamoDbClient.CreateTable(context.TODO(), 
  &dynamodb.CreateTableInput{ 
  AttributeDefinitions: []types.AttributeDefinition{{ 
    AttributeName: aws.String("year"), 
    AttributeType: types.ScalarAttributeTypeN, 
   }, { 
    AttributeName: aws.String("title"), 
    AttributeType: types.ScalarAttributeTypeS, 
   }}, 
   KeySchema: []types.KeySchemaElement{{ 
    AttributeName: aws.String("year"), 
   KeyType: types.KeyTypeHash,
   }, { 
    AttributeName: aws.String("title"), 
   KeyType: types.KeyTypeRange,
   }}, 
   TableName: aws.String(basics.TableName), 
   ProvisionedThroughput: &types.ProvisionedThroughput{ 
    ReadCapacityUnits: aws.Int64(10), 
    WriteCapacityUnits: aws.Int64(10), 
  }, 
  }) 
 if err != nil {
  log.Printf("Couldn't create table %v. Here's why: %v\n", basics.TableName, err) 
  } else { 
   waiter := dynamodb.NewTableExistsWaiter(basics.DynamoDbClient) 
   err = waiter.Wait(context.TODO(), &dynamodb.DescribeTableInput{ 
    TableName: aws.String(basics.TableName)}, 5*time.Minute) 
  if err != nil {
    log.Printf("Wait for table exists failed. Here's why: %v\n", err) 
   } 
   tableDesc = table.TableDescription 
  } 
  return tableDesc, err
```
}

```
// ListTables lists the DynamoDB table names for the current account.
func (basics TableBasics) ListTables() ([]string, error) { 
  var tableNames []string 
  var output *dynamodb.ListTablesOutput 
  var err error 
  tablePaginator := dynamodb.NewListTablesPaginator(basics.DynamoDbClient, 
  &dynamodb.ListTablesInput{}) 
  for tablePaginator.HasMorePages() { 
   output, err = tablePaginator.NextPage(context.TODO()) 
  if err != nil {
    log.Printf("Couldn't list tables. Here's why: %v\n", err) 
   break 
   } else { 
    tableNames = append(tableNames, output.TableNames...) 
   } 
  } 
 return tableNames, err
}
// AddMovie adds a movie the DynamoDB table.
func (basics TableBasics) AddMovie(movie Movie) error { 
  item, err := attributevalue.MarshalMap(movie) 
 if err != nil {
   panic(err) 
  } 
  _, err = basics.DynamoDbClient.PutItem(context.TODO(), &dynamodb.PutItemInput{ 
  TableName: aws.String(basics.TableName), Item: item, 
  }) 
 if err != nil {
  log.Printf("Couldn't add item to table. Here's why: %v\n", err) 
  } 
 return err
}
```
// UpdateMovie updates the rating and plot of a movie that already exists in the

```
// DynamoDB table. This function uses the `expression` package to build the 
  update
// expression.
func (basics TableBasics) UpdateMovie(movie Movie) 
  (map[string]map[string]interface{}, error) { 
  var err error 
  var response *dynamodb.UpdateItemOutput 
  var attributeMap map[string]map[string]interface{} 
  update := expression.Set(expression.Name("info.rating"), 
  expression.Value(movie.Info["rating"])) 
  update.Set(expression.Name("info.plot"), expression.Value(movie.Info["plot"])) 
  expr, err := expression.NewBuilder().WithUpdate(update).Build() 
 if err != nil {
   log.Printf("Couldn't build expression for update. Here's why: %v\n", err) 
  } else { 
   response, err = basics.DynamoDbClient.UpdateItem(context.TODO(), 
  &dynamodb.UpdateItemInput{ 
   TableName: aws.String(basics.TableName),
   Key: movie.GetKey(),
    ExpressionAttributeNames: expr.Names(), 
    ExpressionAttributeValues: expr.Values(), 
    UpdateExpression: expr.Update(), 
   ReturnValues: types.ReturnValueUpdatedNew,
   }) 
   if err != nil { 
    log.Printf("Couldn't update movie %v. Here's why: %v\n", movie.Title, err) 
   } else { 
    err = attributevalue.UnmarshalMap(response.Attributes, &attributeMap) 
    if err != nil { 
     log.Printf("Couldn't unmarshall update response. Here's why: %v\n", err) 
    } 
   } 
  } 
  return attributeMap, err
}
// AddMovieBatch adds a slice of movies to the DynamoDB table. The function sends
// batches of 25 movies to DynamoDB until all movies are added or it reaches the
// specified maximum.
func (basics TableBasics) AddMovieBatch(movies []Movie, maxMovies int) (int, 
  error) { 
  var err error
```

```
 var item map[string]types.AttributeValue 
 written := 0 batchSize := 25 // DynamoDB allows a maximum batch size of 25 items. 
 start := 0 end := start + batchSize 
  for start < maxMovies && start < len(movies) { 
   var writeReqs []types.WriteRequest 
   if end > len(movies) { 
   end = len(movies) 
   } 
   for _, movie := range movies[start:end] { 
    item, err = attributevalue.MarshalMap(movie) 
   if err != nil {
     log.Printf("Couldn't marshal movie %v for batch writing. Here's why: %v\n", 
  movie.Title, err) 
    } else { 
     writeReqs = append( 
     writeReqs, 
      types.WriteRequest{PutRequest: &types.PutRequest{Item: item}}, 
     ) 
    } 
   } 
   _, err = basics.DynamoDbClient.BatchWriteItem(context.TODO(), 
  &dynamodb.BatchWriteItemInput{ 
   RequestItems: map[string][]types.WriteRequest{basics.TableName: writeReqs}})
  if err != nil {
    log.Printf("Couldn't add a batch of movies to %v. Here's why: %v\n", 
  basics.TableName, err) 
  } else { 
   written += len(writeReqs) 
   } 
   start = end 
   end += batchSize 
  } 
 return written, err
}
// GetMovie gets movie data from the DynamoDB table by using the primary 
 composite key
// made of title and year.
func (basics TableBasics) GetMovie(title string, year int) (Movie, error) {
```

```
 movie := Movie{Title: title, Year: year} 
  response, err := basics.DynamoDbClient.GetItem(context.TODO(), 
  &dynamodb.GetItemInput{ 
   Key: movie.GetKey(), TableName: aws.String(basics.TableName), 
  }) 
 if err != nil {
  log.Printf("Couldn't get info about %v. Here's why: %v\n", title, err) 
  } else { 
   err = attributevalue.UnmarshalMap(response.Item, &movie) 
  if err != nil {
    log.Printf("Couldn't unmarshal response. Here's why: %v\n", err) 
   } 
  } 
  return movie, err
}
// Query gets all movies in the DynamoDB table that were released in the 
  specified year.
// The function uses the `expression` package to build the key condition 
  expression
// that is used in the query.
func (basics TableBasics) Query(releaseYear int) ([]Movie, error) { 
  var err error 
  var response *dynamodb.QueryOutput 
  var movies []Movie 
  keyEx := expression.Key("year").Equal(expression.Value(releaseYear)) 
  expr, err := expression.NewBuilder().WithKeyCondition(keyEx).Build() 
 if err != nil {
  log.Printf("Couldn't build expression for query. Here's why: %v\n", err) 
  } else { 
   queryPaginator := dynamodb.NewQueryPaginator(basics.DynamoDbClient, 
  &dynamodb.QueryInput{ 
   TableName: \frac{1}{2} aws.String(basics.TableName),
    ExpressionAttributeNames: expr.Names(), 
    ExpressionAttributeValues: expr.Values(), 
    KeyConditionExpression: expr.KeyCondition(), 
   }) 
   for queryPaginator.HasMorePages() { 
    response, err = queryPaginator.NextPage(context.TODO()) 
    if err != nil { 
     log.Printf("Couldn't query for movies released in %v. Here's why: %v\n", 
  releaseYear, err)
```

```
 break 
    } else { 
     var moviePage []Movie 
     err = attributevalue.UnmarshalListOfMaps(response.Items, &moviePage) 
    if err != nil {
      log.Printf("Couldn't unmarshal query response. Here's why: %v\n", err) 
      break 
     } else { 
      movies = append(movies, moviePage...) 
     } 
    } 
   } 
  } 
  return movies, err
}
// Scan gets all movies in the DynamoDB table that were released in a range of 
  years
// and projects them to return a reduced set of fields.
// The function uses the `expression` package to build the filter and projection
// expressions.
func (basics TableBasics) Scan(startYear int, endYear int) ([]Movie, error) { 
  var movies []Movie 
  var err error 
  var response *dynamodb.ScanOutput 
  filtEx := expression.Name("year").Between(expression.Value(startYear), 
  expression.Value(endYear)) 
  projEx := expression.NamesList( 
   expression.Name("year"), expression.Name("title"), 
  expression.Name("info.rating")) 
  expr, err := 
  expression.NewBuilder().WithFilter(filtEx).WithProjection(projEx).Build() 
 if err != nil {
  log.Printf("Couldn't build expressions for scan. Here's why: %v\n", err) 
  } else { 
   scanPaginator := dynamodb.NewScanPaginator(basics.DynamoDbClient, 
  &dynamodb.ScanInput{ 
   TableName: aws.String(basics.TableName),
    ExpressionAttributeNames: expr.Names(), 
    ExpressionAttributeValues: expr.Values(), 
   FilterExpression: expr.Filter(),
   ProjectionExpression: expr.Projection(),
```

```
 }) 
   for scanPaginator.HasMorePages() { 
    response, err = scanPaginator.NextPage(context.TODO()) 
    if err != nil { 
     log.Printf("Couldn't scan for movies released between %v and %v. Here's why: 
 \sqrt[6]{v}n",
      startYear, endYear, err) 
     break 
    } else { 
     var moviePage []Movie 
     err = attributevalue.UnmarshalListOfMaps(response.Items, &moviePage) 
    if err != nil {
      log.Printf("Couldn't unmarshal query response. Here's why: %v\n", err) 
      break 
     } else { 
      movies = append(movies, moviePage...) 
     } 
    } 
   } 
  } 
 return movies, err
}
// DeleteMovie removes a movie from the DynamoDB table.
func (basics TableBasics) DeleteMovie(movie Movie) error { 
  _, err := basics.DynamoDbClient.DeleteItem(context.TODO(), 
  &dynamodb.DeleteItemInput{ 
   TableName: aws.String(basics.TableName), Key: movie.GetKey(), 
  }) 
 if err != nil {
   log.Printf("Couldn't delete %v from the table. Here's why: %v\n", movie.Title, 
  err) 
  } 
 return err
}
// DeleteTable deletes the DynamoDB table and all of its data.
func (basics TableBasics) DeleteTable() error { 
  _, err := basics.DynamoDbClient.DeleteTable(context.TODO(), 
  &dynamodb.DeleteTableInput{
```

```
 TableName: aws.String(basics.TableName)}) 
 if err != nil {
   log.Printf("Couldn't delete table %v. Here's why: %v\n", basics.TableName, err) 
  } 
 return err
}
```
- API-Details finden Sie in den folgenden Themen der AWS SDK for Go-API-Referenz.
	- [BatchWriteItem](https://pkg.go.dev/github.com/aws/aws-sdk-go-v2/service/dynamodb#Client.BatchWriteItem)
	- [CreateTable](https://pkg.go.dev/github.com/aws/aws-sdk-go-v2/service/dynamodb#Client.CreateTable)
	- [DeleteItem](https://pkg.go.dev/github.com/aws/aws-sdk-go-v2/service/dynamodb#Client.DeleteItem)
	- [DeleteTable](https://pkg.go.dev/github.com/aws/aws-sdk-go-v2/service/dynamodb#Client.DeleteTable)
	- [DescribeTable](https://pkg.go.dev/github.com/aws/aws-sdk-go-v2/service/dynamodb#Client.DescribeTable)
	- [GetItem](https://pkg.go.dev/github.com/aws/aws-sdk-go-v2/service/dynamodb#Client.GetItem)
	- [PutItem](https://pkg.go.dev/github.com/aws/aws-sdk-go-v2/service/dynamodb#Client.PutItem)
	- [Abfrage](https://pkg.go.dev/github.com/aws/aws-sdk-go-v2/service/dynamodb#Client.Query)
	- [Scan](https://pkg.go.dev/github.com/aws/aws-sdk-go-v2/service/dynamodb#Client.Scan)
	- [UpdateItem](https://pkg.go.dev/github.com/aws/aws-sdk-go-v2/service/dynamodb#Client.UpdateItem)

#### Java

SDK für Java 2.x

# **a** Note

Auf gibt es mehr GitHub. Sie sehen das vollständige Beispiel und erfahren, wie Sie das [AWS-Code-Beispiel-Repository](https://github.com/awsdocs/aws-doc-sdk-examples/tree/main/javav2/example_code/dynamodb#readme) einrichten und ausführen.

Erstellen Sie eine DynamoDB-Tabelle.

```
 // Create a table with a Sort key. 
 public static void createTable(DynamoDbClient ddb, String tableName) { 
     DynamoDbWaiter dbWaiter = ddb.waiter(); 
     ArrayList<AttributeDefinition> attributeDefinitions = new ArrayList<>();
```

```
 // Define attributes. 
 attributeDefinitions.add(AttributeDefinition.builder() 
          .attributeName("year") 
         .attributeType("N") 
        .build();
 attributeDefinitions.add(AttributeDefinition.builder() 
          .attributeName("title") 
         .attributeType("S") 
         .build()); 
 ArrayList<KeySchemaElement> tableKey = new ArrayList<>(); 
 KeySchemaElement key = KeySchemaElement.builder() 
          .attributeName("year") 
         .keyType(KeyType.HASH) 
        .buid() KeySchemaElement key2 = KeySchemaElement.builder() 
          .attributeName("title") 
          .keyType(KeyType.RANGE) 
         .build(); 
 // Add KeySchemaElement objects to the list. 
 tableKey.add(key); 
 tableKey.add(key2); 
 CreateTableRequest request = CreateTableRequest.builder() 
         .keySchema(tableKey) 
          .provisionedThroughput(ProvisionedThroughput.builder() 
                  .readCapacityUnits(10L) 
                  .writeCapacityUnits(10L) 
                 .build() .attributeDefinitions(attributeDefinitions) 
         .tableName(tableName) 
        .buid() try { 
     CreateTableResponse response = ddb.createTable(request); 
     DescribeTableRequest tableRequest = DescribeTableRequest.builder() 
              .tableName(tableName) 
             .build();
     // Wait until the Amazon DynamoDB table is created.
```

```
 WaiterResponse<DescribeTableResponse> waiterResponse = 
 dbWaiter.waitUntilTableExists(tableRequest); 
            waiterResponse.matched().response().ifPresent(System.out::println); 
            String newTable = response.tableDescription().tableName(); 
            System.out.println("The " + newTable + " was successfully created."); 
        } catch (DynamoDbException e) { 
            System.err.println(e.getMessage()); 
            System.exit(1); 
        } 
    }
```
Erstellen Sie eine Helper-Funktion zum Herunterladen und Extrahieren der JSON-Beispieldatei.

```
 // Load data into the table. 
    public static void loadData(DynamoDbClient ddb, String tableName, String 
 fileName) throws IOException { 
        DynamoDbEnhancedClient enhancedClient = DynamoDbEnhancedClient.builder() 
                 .dynamoDbClient(ddb) 
                 .build(); 
        DynamoDbTable<Movies> mappedTable = enhancedClient.table("Movies", 
 TableSchema.fromBean(Movies.class)); 
        JsonParser parser = new JsonFactory().createParser(new File(fileName)); 
        com.fasterxml.jackson.databind.JsonNode rootNode = new 
 ObjectMapper().readTree(parser); 
        Iterator<JsonNode> iter = rootNode.iterator(); 
        ObjectNode currentNode; 
       int t = 0;
        while (iter.hasNext()) { 
            // Only add 200 Movies to the table. 
           if (t == 200) break; 
            currentNode = (ObjectNode) iter.next(); 
            int year = currentNode.path("year").asInt(); 
            String title = currentNode.path("title").asText(); 
            String info = currentNode.path("info").toString(); 
            Movies movies = new Movies(); 
            movies.setYear(year);
```

```
 movies.setTitle(title); 
          movies.setInfo(info); 
          // Put the data into the Amazon DynamoDB Movie table. 
          mappedTable.putItem(movies); 
          t++; 
     } 
 }
```
Rufen Sie ein Element aus einer Tabelle ab.

```
 public static void getItem(DynamoDbClient ddb) { 
         HashMap<String, AttributeValue> keyToGet = new HashMap<>(); 
         keyToGet.put("year", AttributeValue.builder() 
                 .n("1933") 
                 .build()); 
         keyToGet.put("title", AttributeValue.builder() 
                 .s("King Kong") 
                 .build()); 
         GetItemRequest request = GetItemRequest.builder() 
                 .key(keyToGet) 
                 .tableName("Movies") 
                 .build(); 
         try { 
             Map<String, AttributeValue> returnedItem = 
 ddb.getItem(request).item(); 
             if (returnedItem != null) { 
                 Set<String> keys = returnedItem.keySet(); 
                 System.out.println("Amazon DynamoDB table attributes: \n"); 
                 for (String key1 : keys) { 
                     System.out.format("%s: %s\n", key1, 
 returnedItem.get(key1).toString()); 
 } 
             } else { 
                 System.out.format("No item found with the key %s!\n", "year"); 
 }
```

```
 } catch (DynamoDbException e) { 
          System.err.println(e.getMessage()); 
          System.exit(1); 
     } 
 }
```
Vollständiges Beispiel.

```
/** 
  * Before running this Java V2 code example, set up your development 
  * environment, including your credentials. 
 * 
  * For more information, see the following documentation topic: 
 * 
  * https://docs.aws.amazon.com/sdk-for-java/latest/developer-guide/get-
started.html 
 * 
  * This Java example performs these tasks: 
 * 
  * 1. Creates the Amazon DynamoDB Movie table with partition and sort key. 
  * 2. Puts data into the Amazon DynamoDB table from a JSON document using the 
  * Enhanced client. 
  * 3. Gets data from the Movie table. 
 * 4. Adds a new item. 
  * 5. Updates an item. 
  * 6. Uses a Scan to query items using the Enhanced client. 
  * 7. Queries all items where the year is 2013 using the Enhanced Client. 
  * 8. Deletes the table. 
 */
public class Scenario { 
     public static final String DASHES = new String(new char[80]).replace("\0", 
 "-"); 
     public static void main(String[] args) throws IOException { 
         final String usage = """ 
                  Usage: 
                      <fileName> 
                  Where:
```

```
 fileName - The path to the moviedata.json file that you can 
 download from the Amazon DynamoDB Developer Guide. 
                """"
       if (args.length != 1) {
            System.out.println(usage); 
            System.exit(1); 
        } 
        String tableName = "Movies"; 
        String fileName = args[0]; 
        Region region = Region.US_EAST_1; 
        DynamoDbClient ddb = DynamoDbClient.builder() 
                 .region(region) 
                .buid() System.out.println(DASHES); 
        System.out.println("Welcome to the Amazon DynamoDB example scenario."); 
        System.out.println(DASHES); 
        System.out.println(DASHES); 
        System.out.println( 
                 "1. Creating an Amazon DynamoDB table named Movies with a key 
 named year and a sort key named title."); 
        createTable(ddb, tableName); 
        System.out.println(DASHES); 
        System.out.println(DASHES); 
       System.out.println("2. Loading data into the Amazon DynamoDB table.");
        loadData(ddb, tableName, fileName); 
        System.out.println(DASHES); 
        System.out.println(DASHES); 
        System.out.println("3. Getting data from the Movie table."); 
        getItem(ddb); 
        System.out.println(DASHES); 
        System.out.println(DASHES); 
        System.out.println("4. Putting a record into the Amazon DynamoDB 
 table."); 
        putRecord(ddb); 
        System.out.println(DASHES); 
        System.out.println(DASHES);
```
```
 System.out.println("5. Updating a record."); 
     updateTableItem(ddb, tableName); 
     System.out.println(DASHES); 
     System.out.println(DASHES); 
     System.out.println("6. Scanning the Amazon DynamoDB table."); 
     scanMovies(ddb, tableName); 
     System.out.println(DASHES); 
     System.out.println(DASHES); 
     System.out.println("7. Querying the Movies released in 2013."); 
     queryTable(ddb); 
     System.out.println(DASHES); 
     System.out.println(DASHES); 
     System.out.println("8. Deleting the Amazon DynamoDB table."); 
     deleteDynamoDBTable(ddb, tableName); 
     System.out.println(DASHES); 
     ddb.close(); 
 } 
 // Create a table with a Sort key. 
 public static void createTable(DynamoDbClient ddb, String tableName) { 
     DynamoDbWaiter dbWaiter = ddb.waiter(); 
     ArrayList<AttributeDefinition> attributeDefinitions = new ArrayList<>(); 
     // Define attributes. 
     attributeDefinitions.add(AttributeDefinition.builder() 
              .attributeName("year") 
              .attributeType("N") 
             .build();
     attributeDefinitions.add(AttributeDefinition.builder() 
              .attributeName("title") 
              .attributeType("S") 
             .build();
     ArrayList<KeySchemaElement> tableKey = new ArrayList<>(); 
     KeySchemaElement key = KeySchemaElement.builder() 
              .attributeName("year") 
              .keyType(KeyType.HASH) 
             .build();
```

```
 KeySchemaElement key2 = KeySchemaElement.builder() 
                 .attributeName("title") 
                 .keyType(KeyType.RANGE) 
                 .build(); 
        // Add KeySchemaElement objects to the list. 
        tableKey.add(key); 
        tableKey.add(key2); 
        CreateTableRequest request = CreateTableRequest.builder() 
                 .keySchema(tableKey) 
                 .provisionedThroughput(ProvisionedThroughput.builder() 
                         .readCapacityUnits(10L) 
                         .writeCapacityUnits(10L) 
                        .build() .attributeDefinitions(attributeDefinitions) 
                 .tableName(tableName) 
                .build();
        try { 
            CreateTableResponse response = ddb.createTable(request); 
            DescribeTableRequest tableRequest = DescribeTableRequest.builder() 
                     .tableName(tableName) 
                     .build(); 
            // Wait until the Amazon DynamoDB table is created. 
            WaiterResponse<DescribeTableResponse> waiterResponse = 
 dbWaiter.waitUntilTableExists(tableRequest); 
            waiterResponse.matched().response().ifPresent(System.out::println); 
            String newTable = response.tableDescription().tableName(); 
            System.out.println("The " + newTable + " was successfully created."); 
        } catch (DynamoDbException e) { 
            System.err.println(e.getMessage()); 
            System.exit(1); 
        } 
    } 
    // Query the table. 
    public static void queryTable(DynamoDbClient ddb) { 
        try { 
            DynamoDbEnhancedClient enhancedClient = 
 DynamoDbEnhancedClient.builder() 
                     .dynamoDbClient(ddb)
```

```
 .build(); 
             DynamoDbTable<Movies> custTable = enhancedClient.table("Movies", 
 TableSchema.fromBean(Movies.class)); 
             QueryConditional queryConditional = QueryConditional 
                      .keyEqualTo(Key.builder() 
                              .partitionValue(2013) 
                              .build()); 
             // Get items in the table and write out the ID value. 
             Iterator<Movies> results = 
 custTable.query(queryConditional).items().iterator(); 
             String result = ""; 
             while (results.hasNext()) { 
                 Movies rec = results.next(); 
                 System.out.println("The title of the movie is " + 
 rec.getTitle()); 
                 System.out.println("The movie information is " + rec.getInfo()); 
 } 
         } catch (DynamoDbException e) { 
             System.err.println(e.getMessage()); 
             System.exit(1); 
         } 
    } 
    // Scan the table. 
    public static void scanMovies(DynamoDbClient ddb, String tableName) { 
         System.out.println("******* Scanning all movies.\n"); 
         try { 
             DynamoDbEnhancedClient enhancedClient = 
 DynamoDbEnhancedClient.builder() 
                      .dynamoDbClient(ddb) 
                      .build(); 
             DynamoDbTable<Movies> custTable = enhancedClient.table("Movies", 
 TableSchema.fromBean(Movies.class)); 
             Iterator<Movies> results = custTable.scan().items().iterator(); 
             while (results.hasNext()) { 
                 Movies rec = results.next(); 
                 System.out.println("The movie title is " + rec.getTitle()); 
                 System.out.println("The movie year is " + rec.getYear()); 
 }
```

```
 } catch (DynamoDbException e) { 
            System.err.println(e.getMessage()); 
            System.exit(1); 
        } 
    } 
    // Load data into the table. 
    public static void loadData(DynamoDbClient ddb, String tableName, String 
 fileName) throws IOException { 
        DynamoDbEnhancedClient enhancedClient = DynamoDbEnhancedClient.builder() 
                 .dynamoDbClient(ddb) 
                 .build(); 
        DynamoDbTable<Movies> mappedTable = enhancedClient.table("Movies", 
 TableSchema.fromBean(Movies.class)); 
        JsonParser parser = new JsonFactory().createParser(new File(fileName)); 
        com.fasterxml.jackson.databind.JsonNode rootNode = new 
 ObjectMapper().readTree(parser); 
        Iterator<JsonNode> iter = rootNode.iterator(); 
        ObjectNode currentNode; 
       int t = 0;
       while (iter.hasNext()) {
            // Only add 200 Movies to the table. 
           if (t == 200) break; 
            currentNode = (ObjectNode) iter.next(); 
            int year = currentNode.path("year").asInt(); 
            String title = currentNode.path("title").asText(); 
            String info = currentNode.path("info").toString(); 
            Movies movies = new Movies(); 
            movies.setYear(year); 
            movies.setTitle(title); 
            movies.setInfo(info); 
            // Put the data into the Amazon DynamoDB Movie table. 
            mappedTable.putItem(movies); 
            t++; 
        } 
    } 
    // Update the record to include show only directors.
```

```
 public static void updateTableItem(DynamoDbClient ddb, String tableName) { 
        HashMap<String, AttributeValue> itemKey = new HashMap<>(); 
        itemKey.put("year", AttributeValue.builder().n("1933").build()); 
        itemKey.put("title", AttributeValue.builder().s("King Kong").build()); 
        HashMap<String, AttributeValueUpdate> updatedValues = new HashMap<>(); 
        updatedValues.put("info", AttributeValueUpdate.builder() 
                 .value(AttributeValue.builder().s("{\"directors\":[\"Merian C. 
 Cooper\",\"Ernest B. Schoedsack\"]") 
                         .buid() .action(AttributeAction.PUT) 
                .build();
        UpdateItemRequest request = UpdateItemRequest.builder() 
                 .tableName(tableName) 
                 .key(itemKey) 
                 .attributeUpdates(updatedValues) 
                 .build(); 
        try { 
            ddb.updateItem(request); 
        } catch (ResourceNotFoundException e) { 
            System.err.println(e.getMessage()); 
            System.exit(1); 
        } catch (DynamoDbException e) { 
            System.err.println(e.getMessage()); 
            System.exit(1); 
        } 
        System.out.println("Item was updated!"); 
    } 
    public static void deleteDynamoDBTable(DynamoDbClient ddb, String tableName) 
 { 
        DeleteTableRequest request = DeleteTableRequest.builder() 
                 .tableName(tableName) 
                 .build(); 
        try { 
            ddb.deleteTable(request); 
        } catch (DynamoDbException e) { 
            System.err.println(e.getMessage()); 
            System.exit(1);
```

```
 } 
        System.out.println(tableName + " was successfully deleted!"); 
    } 
    public static void putRecord(DynamoDbClient ddb) { 
        try { 
             DynamoDbEnhancedClient enhancedClient = 
 DynamoDbEnhancedClient.builder() 
                      .dynamoDbClient(ddb) 
                     .build(); 
             DynamoDbTable<Movies> table = enhancedClient.table("Movies", 
 TableSchema.fromBean(Movies.class)); 
            // Populate the Table. 
            Movies record = new Movies(); 
             record.setYear(2020); 
             record.setTitle("My Movie2"); 
             record.setInfo("no info"); 
             table.putItem(record); 
        } catch (DynamoDbException e) { 
             System.err.println(e.getMessage()); 
             System.exit(1); 
        } 
        System.out.println("Added a new movie to the table."); 
    } 
    public static void getItem(DynamoDbClient ddb) { 
        HashMap<String, AttributeValue> keyToGet = new HashMap<>(); 
        keyToGet.put("year", AttributeValue.builder() 
                 .n("1933") 
                .build();
        keyToGet.put("title", AttributeValue.builder() 
                 .s("King Kong") 
                 .build()); 
        GetItemRequest request = GetItemRequest.builder() 
                 .key(keyToGet) 
                 .tableName("Movies") 
                .build();
```

```
 try { 
             Map<String, AttributeValue> returnedItem = 
  ddb.getItem(request).item(); 
             if (returnedItem != null) { 
                 Set<String> keys = returnedItem.keySet(); 
                 System.out.println("Amazon DynamoDB table attributes: \n"); 
                 for (String key1 : keys) { 
                     System.out.format("%s: %s\n", key1, 
  returnedItem.get(key1).toString()); 
 } 
             } else { 
                 System.out.format("No item found with the key %s!\n", "year"); 
 } 
         } catch (DynamoDbException e) { 
             System.err.println(e.getMessage()); 
             System.exit(1); 
         } 
     }
}
```
- API-Details finden Sie in den folgenden Themen der AWS SDK for Java 2.x-API-Referenz.
	- [BatchWriteItem](https://docs.aws.amazon.com/goto/SdkForJavaV2/dynamodb-2012-08-10/BatchWriteItem)
	- [CreateTable](https://docs.aws.amazon.com/goto/SdkForJavaV2/dynamodb-2012-08-10/CreateTable)
	- [DeleteItem](https://docs.aws.amazon.com/goto/SdkForJavaV2/dynamodb-2012-08-10/DeleteItem)
	- [DeleteTable](https://docs.aws.amazon.com/goto/SdkForJavaV2/dynamodb-2012-08-10/DeleteTable)
	- [DescribeTable](https://docs.aws.amazon.com/goto/SdkForJavaV2/dynamodb-2012-08-10/DescribeTable)
	- [GetItem](https://docs.aws.amazon.com/goto/SdkForJavaV2/dynamodb-2012-08-10/GetItem)
	- [PutItem](https://docs.aws.amazon.com/goto/SdkForJavaV2/dynamodb-2012-08-10/PutItem)
	- [Abfrage](https://docs.aws.amazon.com/goto/SdkForJavaV2/dynamodb-2012-08-10/Query)
	- [Scan](https://docs.aws.amazon.com/goto/SdkForJavaV2/dynamodb-2012-08-10/Scan)
	- [UpdateItem](https://docs.aws.amazon.com/goto/SdkForJavaV2/dynamodb-2012-08-10/UpdateItem)

#### **JavaScript**

SDK für JavaScript (v3)

### **a** Note

Auf gibt es mehr GitHub. Sie sehen das vollständige Beispiel und erfahren, wie Sie das [AWS-Code-Beispiel-Repository](https://github.com/awsdocs/aws-doc-sdk-examples/tree/main/javascriptv3/example_code/dynamodb#code-examples) einrichten und ausführen.

```
import { readFileSync } from "fs";
import { 
   BillingMode, 
   CreateTableCommand, 
   DeleteTableCommand, 
   DynamoDBClient, 
   waitUntilTableExists,
} from "@aws-sdk/client-dynamodb";
/** 
  * This module is a convenience library. It abstracts Amazon DynamoDB's data type 
  * descriptors (such as S, N, B, and BOOL) by marshalling JavaScript objects into 
  * AttributeValue shapes. 
  */
import { 
   BatchWriteCommand, 
   DeleteCommand, 
   DynamoDBDocumentClient, 
   GetCommand, 
   PutCommand, 
   UpdateCommand, 
   paginateQuery, 
   paginateScan,
} from "@aws-sdk/lib-dynamodb";
// These modules are local to our GitHub repository. We recommend cloning
// the project from GitHub if you want to run this example.
// For more information, see https://github.com/awsdocs/aws-doc-sdk-examples.
import { getUniqueName } from "@aws-sdk-examples/libs/utils/util-string.js";
import { dirnameFromMetaUrl } from "@aws-sdk-examples/libs/utils/util-fs.js";
import { chunkArray } from "@aws-sdk-examples/libs/utils/util-array.js";
```

```
const dirname = dirnameFromMetaUrl(import.meta.url);
const tableName = getUniqueName("Movies");
const client = new DynamoDBClient(\{\});
const docClient = DynamoDBDocumentClient.from(client);
const log = (msq) => console.log( SCENARIO] \{msq\} );
export const main = async () => {
  /** 
    * Create a table. 
    */ 
   const createTableCommand = new CreateTableCommand({ 
     TableName: tableName, 
     // This example performs a large write to the database. 
     // Set the billing mode to PAY_PER_REQUEST to 
     // avoid throttling the large write. 
     BillingMode: BillingMode.PAY_PER_REQUEST, 
     // Define the attributes that are necessary for the key schema. 
     AttributeDefinitions: [ 
      \sqrt{ } AttributeName: "year", 
        // 'N' is a data type descriptor that represents a number type.
         // For a list of all data type descriptors, see the following link. 
         // https://docs.aws.amazon.com/amazondynamodb/latest/developerguide/
Programming.LowLevelAPI.html#Programming.LowLevelAPI.DataTypeDescriptors 
         AttributeType: "N", 
       }, 
       { AttributeName: "title", AttributeType: "S" }, 
     ], 
     // The KeySchema defines the primary key. The primary key can be 
     // a partition key, or a combination of a partition key and a sort key. 
     // Key schema design is important. For more info, see 
     // https://docs.aws.amazon.com/amazondynamodb/latest/developerguide/best-
practices.html 
     KeySchema: [ 
       // The way your data is accessed determines how you structure your keys. 
       // The movies table will be queried for movies by year. It makes sense 
       // to make year our partition (HASH) key. 
       { AttributeName: "year", KeyType: "HASH" }, 
       { AttributeName: "title", KeyType: "RANGE" }, 
     ], 
  });
```

```
 log("Creating a table."); 
  const createTableResponse = await client.send(createTableCommand); 
 log(`Table created: ${JSON.stringify(createTableResponse.TableDescription)}`); 
 // This polls with DescribeTableCommand until the requested table is 'ACTIVE'. 
 // You can't write to a table before it's active. 
 log("Waiting for the table to be active."); 
 await waitUntilTableExists({ client }, { TableName: tableName }); 
 log("Table active."); 
 /** 
   * Add a movie to the table. 
  */ 
 log("Adding a single movie to the table."); 
 // PutCommand is the first example usage of 'lib-dynamodb'. 
 const putCommand = new PutCommand({ 
    TableName: tableName, 
    Item: { 
      // In 'client-dynamodb', the AttributeValue would be required (`year: { N: 
 1981 }`) 
      // 'lib-dynamodb' simplifies the usage ( `year: 1981` ) 
      year: 1981, 
     // The preceding KeySchema defines 'title' as our sort (RANGE) key, so 
 'title' 
     // is required. 
      title: "The Evil Dead", 
      // Every other attribute is optional. 
      info: { 
        genres: ["Horror"], 
     }, 
   }, 
 }); 
  await docClient.send(putCommand); 
 log("The movie was added."); 
 /** 
   * Get a movie from the table. 
  */ 
 log("Getting a single movie from the table."); 
 const getCommand = new GetCommand({ 
   TableName: tableName, 
    // Requires the complete primary key. For the movies table, the primary key
```

```
 // is only the id (partition key). 
     Key: { 
       year: 1981, 
       title: "The Evil Dead", 
     }, 
     // Set this to make sure that recent writes are reflected. 
     // For more information, see https://docs.aws.amazon.com/amazondynamodb/
latest/developerguide/HowItWorks.ReadConsistency.html. 
     ConsistentRead: true, 
   }); 
   const getResponse = await docClient.send(getCommand); 
   log(`Got the movie: ${JSON.stringify(getResponse.Item)}`); 
   /** 
    * Update a movie in the table. 
    */ 
   log("Updating a single movie in the table."); 
   const updateCommand = new UpdateCommand({ 
     TableName: tableName, 
     Key: { year: 1981, title: "The Evil Dead" }, 
     // This update expression appends "Comedy" to the list of genres. 
     // For more information on update expressions, see 
     // https://docs.aws.amazon.com/amazondynamodb/latest/developerguide/
Expressions.UpdateExpressions.html 
     UpdateExpression: "set #i.#g = list_append(#i.#g, :vals)", 
     ExpressionAttributeNames: { "#i": "info", "#g": "genres" }, 
     ExpressionAttributeValues: { 
       ":vals": ["Comedy"], 
     }, 
     ReturnValues: "ALL_NEW", 
   }); 
   const updateResponse = await docClient.send(updateCommand); 
  log(`Movie updated: ${JSON.stringify(updateResponse.Attributes)}`);
   /** 
    * Delete a movie from the table. 
    */ 
   log("Deleting a single movie from the table."); 
   const deleteCommand = new DeleteCommand({ 
     TableName: tableName, 
     Key: { year: 1981, title: "The Evil Dead" }, 
   });
```

```
 await client.send(deleteCommand); 
 log("Movie deleted."); 
 /** 
  * Upload a batch of movies. 
  */ 
 log("Adding movies from local JSON file."); 
 const file = readFileSync( 
   `${dirname}../../../../resources/sample_files/movies.json`, 
 ); 
 const movies = JSON.parse(file.toString()); 
 // chunkArray is a local convenience function. It takes an array and returns 
 // a generator function. The generator function yields every N items. 
 const movieChunks = chunkArray(movies, 25); 
 // For every chunk of 25 movies, make one BatchWrite request. 
 for (const chunk of movieChunks) { 
  const putRequests = chunk.map((movie) => ( PutRequest: { 
       Item: movie, 
     }, 
   })); 
   const command = new BatchWriteCommand({ 
     RequestItems: { 
       [tableName]: putRequests, 
     }, 
   }); 
   await docClient.send(command); 
 } 
 log("Movies added."); 
 /** 
  * Query for movies by year. 
  */ 
 log("Querying for all movies from 1981."); 
 const paginatedQuery = paginateQuery( 
   { client: docClient }, 
   { 
     TableName: tableName, 
     //For more information about query expressions, see
```

```
 // https://docs.aws.amazon.com/amazondynamodb/latest/developerguide/
Query.html#Query.KeyConditionExpressions 
      KeyConditionExpression: "#v = v'',
       // 'year' is a reserved word in DynamoDB. Indicate that it's an attribute 
       // name by using an expression attribute name. 
      ExpressionAttributeNames: { "#y": "year" },
      ExpressionAttributeValues: { ":y": 1981 },
       ConsistentRead: true, 
     }, 
   ); 
   /** 
    * @type { Record<string, any>[] }; 
    */ 
  const movies1981 = [1; for await (const page of paginatedQuery) { 
     movies1981.push(...page.Items); 
   } 
   log(`Movies: ${movies1981.map((m) => m.title).join(", ")}`); 
   /** 
    * Scan the table for movies between 1980 and 1990. 
    */ 
   log(`Scan for movies released between 1980 and 1990`); 
  // A 'Scan' operation always reads every item in the table. If your design 
  requires 
   // the use of 'Scan', consider indexing your table or changing your design. 
   // https://docs.aws.amazon.com/amazondynamodb/latest/developerguide/bp-query-
scan.html 
   const paginatedScan = paginateScan( 
     { client: docClient }, 
     { 
       TableName: tableName, 
       // Scan uses a filter expression instead of a key condition expression. 
  Scan will 
       // read the entire table and then apply the filter. 
       FilterExpression: "#y between :y1 and :y2", 
      ExpressionAttributeNames: { "#y": "year" },
       ExpressionAttributeValues: { ":y1": 1980, ":y2": 1990 }, 
       ConsistentRead: true, 
     }, 
   ); 
   /** 
    * @type { Record<string, any>[] };
```

```
 */ 
   const movies1980to1990 = []; 
   for await (const page of paginatedScan) { 
     movies1980to1990.push(...page.Items); 
   } 
   log( 
     `Movies: ${movies1980to1990 
      .map((m) => `${m.title} (${m.year})`)
       .join(", ")}`, 
   ); 
   /** 
    * Delete the table. 
    */ 
   const deleteTableCommand = new DeleteTableCommand({ TableName: tableName }); 
   log(`Deleting table ${tableName}.`); 
   await client.send(deleteTableCommand); 
   log("Table deleted.");
};
```
- API-Details finden Sie in den folgenden Themen der AWS SDK for JavaScript-API-Referenz.
	- [BatchWriteItem](https://docs.aws.amazon.com/AWSJavaScriptSDK/v3/latest/client/dynamodb/command/BatchWriteItemCommand)
	- [CreateTable](https://docs.aws.amazon.com/AWSJavaScriptSDK/v3/latest/client/dynamodb/command/CreateTableCommand)
	- [DeleteItem](https://docs.aws.amazon.com/AWSJavaScriptSDK/v3/latest/client/dynamodb/command/DeleteItemCommand)
	- [DeleteTable](https://docs.aws.amazon.com/AWSJavaScriptSDK/v3/latest/client/dynamodb/command/DeleteTableCommand)
	- [DescribeTable](https://docs.aws.amazon.com/AWSJavaScriptSDK/v3/latest/client/dynamodb/command/DescribeTableCommand)
	- [GetItem](https://docs.aws.amazon.com/AWSJavaScriptSDK/v3/latest/client/dynamodb/command/GetItemCommand)
	- [PutItem](https://docs.aws.amazon.com/AWSJavaScriptSDK/v3/latest/client/dynamodb/command/PutItemCommand)
	- [Abfrage](https://docs.aws.amazon.com/AWSJavaScriptSDK/v3/latest/client/dynamodb/command/QueryCommand)
	- [Scan](https://docs.aws.amazon.com/AWSJavaScriptSDK/v3/latest/client/dynamodb/command/ScanCommand)
	- [UpdateItem](https://docs.aws.amazon.com/AWSJavaScriptSDK/v3/latest/client/dynamodb/command/UpdateItemCommand)

#### Kotlin

## SDK für Kotlin

# **a** Note

Auf gibt es mehr GitHub. Sie sehen das vollständige Beispiel und erfahren, wie Sie das [AWS-Code-Beispiel-Repository](https://github.com/awsdocs/aws-doc-sdk-examples/tree/main/kotlin/services/dynamodb#code-examples) einrichten und ausführen.

Erstellen Sie eine DynamoDB-Tabelle.

```
suspend fun createScenarioTable(tableNameVal: String, key: String) { 
     val attDef = AttributeDefinition { 
         attributeName = key 
         attributeType = ScalarAttributeType.N 
     } 
     val attDef1 = AttributeDefinition { 
         attributeName = "title" 
         attributeType = ScalarAttributeType.S 
     } 
     val keySchemaVal = KeySchemaElement { 
         attributeName = key 
         keyType = KeyType.Hash 
     } 
     val keySchemaVal1 = KeySchemaElement { 
         attributeName = "title" 
         keyType = KeyType.Range 
     } 
     val provisionedVal = ProvisionedThroughput { 
         readCapacityUnits = 10 
         writeCapacityUnits = 10 
     } 
     val request = CreateTableRequest { 
         attributeDefinitions = listOf(attDef, attDef1) 
         keySchema = listOf(keySchemaVal, keySchemaVal1) 
         provisionedThroughput = provisionedVal 
         tableName = tableNameVal
```

```
 } 
     DynamoDbClient { region = "us-east-1" }.use { ddb -> 
         val response = ddb.createTable(request) 
         ddb.waitUntilTableExists { // suspend call 
              tableName = tableNameVal 
         } 
         println("The table was successfully created 
  ${response.tableDescription?.tableArn}") 
     }
}
```
Erstellen Sie eine Helper-Funktion zum Herunterladen und Extrahieren der JSON-Beispieldatei.

```
// Load data into the table.
suspend fun loadData(tableName: String, fileName: String) { 
     val parser = JsonFactory().createParser(File(fileName)) 
     val rootNode = ObjectMapper().readTree<JsonNode>(parser) 
     val iter: Iterator<JsonNode> = rootNode.iterator() 
     var currentNode: ObjectNode 
    var t = 0 while (iter.hasNext()) { 
        if (t == 50) {
             break 
         } 
         currentNode = iter.next() as ObjectNode 
         val year = currentNode.path("year").asInt() 
         val title = currentNode.path("title").asText() 
         val info = currentNode.path("info").toString() 
         putMovie(tableName, year, title, info) 
        t++ }
}
suspend fun putMovie( 
     tableNameVal: String, 
     year: Int, 
     title: String,
```

```
 info: String
) { 
     val itemValues = mutableMapOf<String, AttributeValue>() 
     val strVal = year.toString() 
     // Add all content to the table. 
     itemValues["year"] = AttributeValue.N(strVal) 
     itemValues["title"] = AttributeValue.S(title) 
     itemValues["info"] = AttributeValue.S(info) 
     val request = PutItemRequest { 
         tableName = tableNameVal 
         item = itemValues 
     } 
     DynamoDbClient { region = "us-east-1" }.use { ddb -> 
         ddb.putItem(request) 
         println("Added $title to the Movie table.") 
     }
}
```
Rufen Sie ein Element aus einer Tabelle ab.

```
suspend fun getMovie(tableNameVal: String, keyName: String, keyVal: String) { 
     val keyToGet = mutableMapOf<String, AttributeValue>() 
     keyToGet[keyName] = AttributeValue.N(keyVal) 
     keyToGet["title"] = AttributeValue.S("King Kong") 
     val request = GetItemRequest { 
         key = keyToGet 
         tableName = tableNameVal 
     } 
     DynamoDbClient { region = "us-east-1" }.use { ddb -> 
         val returnedItem = ddb.getItem(request) 
         val numbersMap = returnedItem.item 
         numbersMap?.forEach { key1 -> 
             println(key1.key) 
             println(key1.value) 
         } 
     }
}
```
Vollständiges Beispiel.

```
suspend fun main(args: Array<String>) { 
     val usage = """ 
         Usage: 
           <fileName> 
         Where: 
            fileName - The path to the moviedata.json you can download from the 
  Amazon DynamoDB Developer Guide. 
    "" "
     if (args.size != 1) { 
         println(usage) 
         exitProcess(1) 
     } 
     // Get the moviedata.json from the Amazon DynamoDB Developer Guide. 
     val tableName = "Movies" 
     val fileName = args[0] 
     val partitionAlias = "#a" 
     println("Creating an Amazon DynamoDB table named Movies with a key named id 
  and a sort key named title.") 
     createScenarioTable(tableName, "year") 
     loadData(tableName, fileName) 
     getMovie(tableName, "year", "1933") 
     scanMovies(tableName) 
     val count = queryMovieTable(tableName, "year", partitionAlias) 
     println("There are $count Movies released in 2013.") 
     deletIssuesTable(tableName)
}
suspend fun createScenarioTable(tableNameVal: String, key: String) { 
     val attDef = AttributeDefinition { 
         attributeName = key 
         attributeType = ScalarAttributeType.N 
     } 
     val attDef1 = AttributeDefinition { 
         attributeName = "title" 
         attributeType = ScalarAttributeType.S 
     }
```

```
 val keySchemaVal = KeySchemaElement { 
         attributeName = key 
         keyType = KeyType.Hash 
     } 
     val keySchemaVal1 = KeySchemaElement { 
         attributeName = "title" 
         keyType = KeyType.Range 
     } 
     val provisionedVal = ProvisionedThroughput { 
         readCapacityUnits = 10 
         writeCapacityUnits = 10 
     } 
     val request = CreateTableRequest { 
         attributeDefinitions = listOf(attDef, attDef1) 
         keySchema = listOf(keySchemaVal, keySchemaVal1) 
         provisionedThroughput = provisionedVal 
         tableName = tableNameVal 
     } 
     DynamoDbClient { region = "us-east-1" }.use { ddb -> 
         val response = ddb.createTable(request) 
         ddb.waitUntilTableExists { // suspend call 
             tableName = tableNameVal 
         } 
         println("The table was successfully created 
  ${response.tableDescription?.tableArn}") 
     }
}
// Load data into the table.
suspend fun loadData(tableName: String, fileName: String) { 
     val parser = JsonFactory().createParser(File(fileName)) 
     val rootNode = ObjectMapper().readTree<JsonNode>(parser) 
     val iter: Iterator<JsonNode> = rootNode.iterator() 
     var currentNode: ObjectNode 
    var t = 0 while (iter.hasNext()) { 
        if (t == 50) {
             break
```
}

```
 currentNode = iter.next() as ObjectNode 
         val year = currentNode.path("year").asInt() 
         val title = currentNode.path("title").asText() 
         val info = currentNode.path("info").toString() 
         putMovie(tableName, year, title, info) 
        t++ }
}
suspend fun putMovie( 
     tableNameVal: String, 
     year: Int, 
     title: String, 
     info: String
) { 
     val itemValues = mutableMapOf<String, AttributeValue>() 
     val strVal = year.toString() 
     // Add all content to the table. 
     itemValues["year"] = AttributeValue.N(strVal) 
     itemValues["title"] = AttributeValue.S(title) 
     itemValues["info"] = AttributeValue.S(info) 
     val request = PutItemRequest { 
         tableName = tableNameVal 
         item = itemValues 
     } 
     DynamoDbClient { region = "us-east-1" }.use { ddb -> 
         ddb.putItem(request) 
         println("Added $title to the Movie table.") 
     }
}
suspend fun getMovie(tableNameVal: String, keyName: String, keyVal: String) { 
     val keyToGet = mutableMapOf<String, AttributeValue>() 
     keyToGet[keyName] = AttributeValue.N(keyVal) 
     keyToGet["title"] = AttributeValue.S("King Kong") 
     val request = GetItemRequest { 
         key = keyToGet 
         tableName = tableNameVal 
     }
```

```
 DynamoDbClient { region = "us-east-1" }.use { ddb -> 
         val returnedItem = ddb.getItem(request) 
         val numbersMap = returnedItem.item 
         numbersMap?.forEach { key1 -> 
             println(key1.key) 
             println(key1.value) 
         } 
     }
}
suspend fun deletIssuesTable(tableNameVal: String) { 
     val request = DeleteTableRequest { 
         tableName = tableNameVal 
     } 
     DynamoDbClient { region = "us-east-1" }.use { ddb -> 
         ddb.deleteTable(request) 
         println("$tableNameVal was deleted") 
     }
}
suspend fun queryMovieTable( 
     tableNameVal: String, 
     partitionKeyName: String, 
     partitionAlias: String
): Int { 
     val attrNameAlias = mutableMapOf<String, String>() 
     attrNameAlias[partitionAlias] = "year" 
     // Set up mapping of the partition name with the value. 
     val attrValues = mutableMapOf<String, AttributeValue>() 
     attrValues[":$partitionKeyName"] = AttributeValue.N("2013") 
     val request = QueryRequest { 
         tableName = tableNameVal 
         keyConditionExpression = "$partitionAlias = :$partitionKeyName" 
         expressionAttributeNames = attrNameAlias 
         this.expressionAttributeValues = attrValues 
     } 
     DynamoDbClient { region = "us-east-1" }.use { ddb -> 
         val response = ddb.query(request) 
         return response.count
```

```
 }
}
suspend fun scanMovies(tableNameVal: String) { 
     val request = ScanRequest { 
         tableName = tableNameVal 
     } 
     DynamoDbClient { region = "us-east-1" }.use { ddb -> 
         val response = ddb.scan(request) 
         response.items?.forEach { item -> 
              item.keys.forEach { key -> 
                  println("The key name is $key\n") 
                  println("The value is ${item[key]}") 
              } 
         } 
     }
}
```
- Weitere API-Informationen finden Sie in den folgenden Themen der API-Referenz zum AWS-SDK für Kotlin.
	- [BatchWriteItem](https://github.com/awslabs/aws-sdk-kotlin#generating-api-documentation)
	- [CreateTable](https://github.com/awslabs/aws-sdk-kotlin#generating-api-documentation)
	- [DeleteItem](https://github.com/awslabs/aws-sdk-kotlin#generating-api-documentation)
	- [DeleteTable](https://github.com/awslabs/aws-sdk-kotlin#generating-api-documentation)
	- [DescribeTable](https://github.com/awslabs/aws-sdk-kotlin#generating-api-documentation)
	- [GetItem](https://github.com/awslabs/aws-sdk-kotlin#generating-api-documentation)
	- [PutItem](https://github.com/awslabs/aws-sdk-kotlin#generating-api-documentation)
	- [Abfrage](https://github.com/awslabs/aws-sdk-kotlin#generating-api-documentation)
	- [Scan](https://github.com/awslabs/aws-sdk-kotlin#generating-api-documentation)
	- [UpdateItem](https://github.com/awslabs/aws-sdk-kotlin#generating-api-documentation)

#### PHP

# SDK für PHP

# **a** Note

Auf gibt es mehr GitHub. Sie sehen das vollständige Beispiel und erfahren, wie Sie das [AWS-Code-Beispiel-Repository](https://github.com/awsdocs/aws-doc-sdk-examples/tree/main/php/example_code/dynamodb#code-examples) einrichten und ausführen.

```
namespace DynamoDb\Basics;
use Aws\DynamoDb\Marshaler;
use DynamoDb;
use DynamoDb\DynamoDBAttribute;
use DynamoDb\DynamoDBService;
use function AwsUtilities\loadMovieData;
use function AwsUtilities\testable_readline;
class GettingStartedWithDynamoDB
{ 
     public function run() 
    \{ echo("\n"); 
         echo("--------------------------------------\n"); 
         print("Welcome to the Amazon DynamoDB getting started demo using PHP!
\langle n");
         echo("--------------------------------------\n"); 
        $uuid = uniqid();
         $service = new DynamoDBService(); 
         $tableName = "ddb_demo_table_$uuid"; 
         $service->createTable( 
             $tableName, 
 [ 
                 new DynamoDBAttribute('year', 'N', 'HASH'), 
                 new DynamoDBAttribute('title', 'S', 'RANGE') 
 ] 
         );
```

```
 echo "Waiting for table..."; 
         $service->dynamoDbClient->waitUntil("TableExists", ['TableName' => 
 $tableName]); 
         echo "table $tableName found!\n"; 
         echo "What's the name of the last movie you watched?\n"; 
         while (empty($movieName)) { 
              $movieName = testable_readline("Movie name: "); 
         } 
         echo "And what year was it released?\n"; 
         $movieYear = "year"; 
        while (!is_numeric($movieYear) || intval($movieYear) != $movieYear) {
              $movieYear = testable_readline("Year released: "); 
         } 
         $service->putItem([ 
             'Item' \Rightarrow \Gamma'year' \Rightarrow [
                       'N' => "$movieYear", 
                  ], 
                 'title' \Rightarrow [
                       'S' => $movieName, 
                  ], 
              ], 
              'TableName' => $tableName, 
         ]); 
         echo "How would you rate the movie from 1-10?\n"; 
        $rating = 0; while (!is_numeric($rating) || intval($rating) != $rating || $rating < 1 
 || $rating > 10) { 
              $rating = testable_readline("Rating (1-10): "); 
         } 
         echo "What was the movie about?\n"; 
         while (empty($plot)) { 
              $plot = testable_readline("Plot summary: "); 
         } 
        %key = [ 'Item' => [ 
                 'title' \Rightarrow [
                       'S' => $movieName, 
 ], 
                 'vear' => \Gamma 'N' => $movieYear,
```

```
 ], 
 ] 
         ]; 
         $attributes = ["rating" => 
 [ 
                 'AttributeName' => 'rating', 
                 'AttributeType' => 'N', 
                 'Value' => $rating, 
             ], 
            'plot' => \lceil 'AttributeName' => 'plot', 
                 'AttributeType' => 'S', 
                 'Value' => $plot, 
 ] 
         ]; 
         $service->updateItemAttributesByKey($tableName, $key, $attributes); 
         echo "Movie added and updated."; 
         $batch = json_decode(loadMovieData()); 
         $service->writeBatch($tableName, $batch); 
         $movie = $service->getItemByKey($tableName, $key); 
         echo "\nThe movie {$movie['Item']['title']['S']} was released in 
 {$movie['Item']['year']['N']}.\n"; 
        echo "What rating would you like to give {$movie['Item']['title']['S']}?
\ln";
        $rating = 0;
         while (!is_numeric($rating) || intval($rating) != $rating || $rating < 1 
  || $rating > 10) { 
             $rating = testable_readline("Rating (1-10): "); 
 } 
         $service->updateItemAttributeByKey($tableName, $key, 'rating', 'N', 
  $rating); 
         $movie = $service->getItemByKey($tableName, $key); 
         echo "Ok, you have rated {$movie['Item']['title']['S']} as a 
  {$movie['Item']['rating']['N']}\n"; 
         $service->deleteItemByKey($tableName, $key); 
         echo "But, bad news, this was a trap. That movie has now been deleted 
  because of your rating...harsh.\n";
```

```
 echo "That's okay though. The book was better. Now, for something 
lighter, in what year were you born?\n";
         $birthYear = "not a number"; 
         while (!is_numeric($birthYear) || $birthYear >= date("Y")) { 
              $birthYear = testable_readline("Birth year: "); 
         } 
        $birthKey = [
             'Key' \Rightarrow [
                 'year' \Rightarrow [
                       'N' => "$birthYear", 
                  ], 
              ], 
         ]; 
         $result = $service->query($tableName, $birthKey); 
         $marshal = new Marshaler(); 
         echo "Here are the movies in our collection released the year you were 
 born:\n"; 
         $oops = "Oops! There were no movies released in that year (that we know 
 of).\n"; 
        \text{\$display} \text{\$display} \text{\$display} foreach ($result['Items'] as $movie) { 
              $movie = $marshal->unmarshalItem($movie); 
              $display .= $movie['title'] . "\n"; 
         } 
         echo ($display) ?: $oops; 
         $yearsKey = [ 
             'Key' => \Gamma'vear' => \Gamma'N' \Rightarrow \Gamma 'minRange' => 1990, 
                           'maxRange' => 1999, 
 ], 
 ], 
              ], 
         ]; 
         $filter = "year between 1990 and 1999"; 
         echo "\nHere's a list of all the movies released in the 90s:\n"; 
         $result = $service->scan($tableName, $yearsKey, $filter); 
         foreach ($result['Items'] as $movie) { 
              $movie = $marshal->unmarshalItem($movie); 
              echo $movie['title'] . "\n"; 
         }
```

```
echo "\nCleaning up this demo by deleting table $tableName...\n";
         $service->deleteTable($tableName); 
     }
}
```
- API-Details finden Sie in den folgenden Themen der AWS SDK for PHP-API-Referenz.
	- [BatchWriteItem](https://docs.aws.amazon.com/goto/SdkForPHPV3/dynamodb-2012-08-10/BatchWriteItem)
	- [CreateTable](https://docs.aws.amazon.com/goto/SdkForPHPV3/dynamodb-2012-08-10/CreateTable)
	- [DeleteItem](https://docs.aws.amazon.com/goto/SdkForPHPV3/dynamodb-2012-08-10/DeleteItem)
	- [DeleteTable](https://docs.aws.amazon.com/goto/SdkForPHPV3/dynamodb-2012-08-10/DeleteTable)
	- [DescribeTable](https://docs.aws.amazon.com/goto/SdkForPHPV3/dynamodb-2012-08-10/DescribeTable)
	- [GetItem](https://docs.aws.amazon.com/goto/SdkForPHPV3/dynamodb-2012-08-10/GetItem)
	- [PutItem](https://docs.aws.amazon.com/goto/SdkForPHPV3/dynamodb-2012-08-10/PutItem)
	- [Abfrage](https://docs.aws.amazon.com/goto/SdkForPHPV3/dynamodb-2012-08-10/Query)
	- [Scan](https://docs.aws.amazon.com/goto/SdkForPHPV3/dynamodb-2012-08-10/Scan)
	- [UpdateItem](https://docs.aws.amazon.com/goto/SdkForPHPV3/dynamodb-2012-08-10/UpdateItem)

## Python

SDK für Python (Boto3)

### **a** Note

Auf gibt es mehr GitHub. Sie sehen das vollständige Beispiel und erfahren, wie Sie das [AWS-Code-Beispiel-Repository](https://github.com/awsdocs/aws-doc-sdk-examples/tree/main/python/example_code/dynamodb#code-examples) einrichten und ausführen.

Erstellen Sie eine Klasse, die eine DynamoDB-Tabelle enthält.

```
from decimal import Decimal
from io import BytesIO
import json
import logging
import os
from pprint import pprint
import requests
```

```
from zipfile import ZipFile
import boto3
from boto3.dynamodb.conditions import Key
from botocore.exceptions import ClientError
from question import Question
logger = logging.getLogger(__name__)
class Movies: 
     """Encapsulates an Amazon DynamoDB table of movie data.""" 
     def __init__(self, dyn_resource): 
 """ 
         :param dyn_resource: A Boto3 DynamoDB resource. 
        "''" self.dyn_resource = dyn_resource 
         # The table variable is set during the scenario in the call to 
         # 'exists' if the table exists. Otherwise, it is set by 'create_table'. 
         self.table = None 
     def exists(self, table_name): 
         """ 
         Determines whether a table exists. As a side effect, stores the table in 
         a member variable. 
         :param table_name: The name of the table to check. 
         :return: True when the table exists; otherwise, False. 
        "''" try: 
             table = self.dyn_resource.Table(table_name) 
             table.load() 
             exists = True 
         except ClientError as err: 
             if err.response["Error"]["Code"] == "ResourceNotFoundException": 
                 exists = False 
             else: 
                 logger.error( 
                      "Couldn't check for existence of %s. Here's why: %s: %s", 
                     table_name, 
                     err.response["Error"]["Code"], 
                      err.response["Error"]["Message"], 
) raise
```

```
 else: 
             self.table = table 
        return exists 
    def create_table(self, table_name): 
 """ 
        Creates an Amazon DynamoDB table that can be used to store movie data. 
        The table uses the release year of the movie as the partition key and the 
        title as the sort key. 
         :param table_name: The name of the table to create. 
         :return: The newly created table. 
         """ 
        try: 
             self.table = self.dyn_resource.create_table( 
                 TableName=table_name, 
                 KeySchema=[ 
                     {"AttributeName": "year", "KeyType": "HASH"}, # Partition 
 key 
                     {"AttributeName": "title", "KeyType": "RANGE"}, # Sort key 
 ], 
                 AttributeDefinitions=[ 
                     {"AttributeName": "year", "AttributeType": "N"}, 
                     {"AttributeName": "title", "AttributeType": "S"}, 
                 ], 
                 ProvisionedThroughput={ 
                     "ReadCapacityUnits": 10, 
                     "WriteCapacityUnits": 10, 
                 }, 
) self.table.wait_until_exists() 
         except ClientError as err: 
             logger.error( 
                 "Couldn't create table %s. Here's why: %s: %s", 
                 table_name, 
                 err.response["Error"]["Code"], 
                 err.response["Error"]["Message"], 
) raise 
        else: 
             return self.table
```

```
 def list_tables(self): 
 """ 
         Lists the Amazon DynamoDB tables for the current account. 
         :return: The list of tables. 
 """ 
         try: 
            tables = [] for table in self.dyn_resource.tables.all(): 
                 print(table.name) 
                 tables.append(table) 
         except ClientError as err: 
             logger.error( 
                 "Couldn't list tables. Here's why: %s: %s", 
                 err.response["Error"]["Code"], 
                 err.response["Error"]["Message"], 
) raise 
         else: 
             return tables 
    def write_batch(self, movies): 
 """ 
         Fills an Amazon DynamoDB table with the specified data, using the Boto3 
         Table.batch_writer() function to put the items in the table. 
         Inside the context manager, Table.batch_writer builds a list of 
         requests. On exiting the context manager, Table.batch_writer starts 
 sending 
         batches of write requests to Amazon DynamoDB and automatically 
         handles chunking, buffering, and retrying. 
         :param movies: The data to put in the table. Each item must contain at 
 least 
                         the keys required by the schema that was specified when 
 the 
                         table was created. 
         """ 
         try: 
             with self.table.batch_writer() as writer: 
                 for movie in movies: 
                     writer.put_item(Item=movie) 
         except ClientError as err: 
             logger.error(
```

```
 "Couldn't load data into table %s. Here's why: %s: %s", 
                 self.table.name, 
                 err.response["Error"]["Code"], 
                 err.response["Error"]["Message"], 
) raise 
    def add_movie(self, title, year, plot, rating): 
 """ 
        Adds a movie to the table. 
         :param title: The title of the movie. 
         :param year: The release year of the movie. 
         :param plot: The plot summary of the movie. 
         :param rating: The quality rating of the movie. 
         """ 
        try: 
            self.table.put_item( 
                 Item={ 
                     "year": year, 
                     "title": title, 
                     "info": {"plot": plot, "rating": Decimal(str(rating))}, 
 } 
) except ClientError as err: 
            logger.error( 
                 "Couldn't add movie %s to table %s. Here's why: %s: %s", 
                title, 
                 self.table.name, 
                 err.response["Error"]["Code"], 
                 err.response["Error"]["Message"], 
) raise 
    def get_movie(self, title, year): 
 """ 
        Gets movie data from the table for a specific movie. 
         :param title: The title of the movie. 
         :param year: The release year of the movie. 
         :return: The data about the requested movie. 
 """
```

```
 try: 
             response = self.table.get_item(Key={"year": year, "title": title}) 
         except ClientError as err: 
             logger.error( 
                 "Couldn't get movie %s from table %s. Here's why: %s: %s", 
                 title, 
                 self.table.name, 
                 err.response["Error"]["Code"], 
                 err.response["Error"]["Message"], 
) raise 
         else: 
             return response["Item"] 
    def update_movie(self, title, year, rating, plot): 
        .....
         Updates rating and plot data for a movie in the table. 
         :param title: The title of the movie to update. 
         :param year: The release year of the movie to update. 
         :param rating: The updated rating to the give the movie. 
         :param plot: The updated plot summary to give the movie. 
         :return: The fields that were updated, with their new values. 
         """ 
         try: 
             response = self.table.update_item( 
                 Key={"year": year, "title": title}, 
                 UpdateExpression="set info.rating=:r, info.plot=:p", 
                 ExpressionAttributeValues={":r": Decimal(str(rating)), ":p": 
 plot}, 
                 ReturnValues="UPDATED_NEW", 
) except ClientError as err: 
             logger.error( 
                 "Couldn't update movie %s in table %s. Here's why: %s: %s", 
                 title, 
                 self.table.name, 
                 err.response["Error"]["Code"], 
                 err.response["Error"]["Message"], 
) raise 
         else: 
             return response["Attributes"]
```

```
 def query_movies(self, year): 
        "" ""
         Queries for movies that were released in the specified year. 
         :param year: The year to query. 
         :return: The list of movies that were released in the specified year. 
 """ 
         try: 
             response = 
 self.table.query(KeyConditionExpression=Key("year").eq(year)) 
         except ClientError as err: 
             logger.error( 
                 "Couldn't query for movies released in %s. Here's why: %s: %s", 
                 year, 
                 err.response["Error"]["Code"], 
                 err.response["Error"]["Message"], 
) raise 
         else: 
             return response["Items"] 
    def scan_movies(self, year_range): 
         """ 
         Scans for movies that were released in a range of years. 
         Uses a projection expression to return a subset of data for each movie. 
         :param year_range: The range of years to retrieve. 
         :return: The list of movies released in the specified years. 
 """ 
        movies = \lceil]
         scan_kwargs = { 
             "FilterExpression": Key("year").between( 
                 year_range["first"], year_range["second"] 
             ), 
             "ProjectionExpression": "#yr, title, info.rating", 
             "ExpressionAttributeNames": {"#yr": "year"}, 
         } 
         try: 
             done = False 
             start_key = None 
             while not done:
```

```
 if start_key: 
                     scan_kwargs["ExclusiveStartKey"] = start_key 
                 response = self.table.scan(**scan_kwargs) 
                 movies.extend(response.get("Items", [])) 
                 start_key = response.get("LastEvaluatedKey", None) 
                 done = start_key is None 
         except ClientError as err: 
             logger.error( 
                 "Couldn't scan for movies. Here's why: %s: %s", 
                 err.response["Error"]["Code"], 
                 err.response["Error"]["Message"], 
) raise 
         return movies 
    def delete_movie(self, title, year): 
 """ 
         Deletes a movie from the table. 
         :param title: The title of the movie to delete. 
         :param year: The release year of the movie to delete. 
        \cdots try: 
             self.table.delete_item(Key={"year": year, "title": title}) 
         except ClientError as err: 
             logger.error( 
                 "Couldn't delete movie %s. Here's why: %s: %s", 
                 title, 
                 err.response["Error"]["Code"], 
                 err.response["Error"]["Message"], 
) raise 
    def delete_table(self): 
 """ 
         Deletes the table. 
        "''" try: 
             self.table.delete() 
             self.table = None 
         except ClientError as err:
```

```
 logger.error( 
                "Couldn't delete table. Here's why: %s: %s", 
                err.response["Error"]["Code"], 
                err.response["Error"]["Message"], 
) raise
```
Erstellen Sie eine Helper-Funktion zum Herunterladen und Extrahieren der JSON-Beispieldatei.

```
def get_sample_movie_data(movie_file_name): 
    "" "
     Gets sample movie data, either from a local file or by first downloading it 
  from 
     the Amazon DynamoDB developer guide. 
     :param movie_file_name: The local file name where the movie data is stored in 
  JSON format. 
     :return: The movie data as a dict. 
    "" "
     if not os.path.isfile(movie_file_name): 
         print(f"Downloading {movie_file_name}...") 
         movie_content = requests.get( 
              "https://docs.aws.amazon.com/amazondynamodb/latest/developerguide/
samples/moviedata.zip" 
         \mathcal{L} movie_zip = ZipFile(BytesIO(movie_content.content)) 
         movie_zip.extractall() 
     try: 
         with open(movie_file_name) as movie_file: 
              movie_data = json.load(movie_file, parse_float=Decimal) 
     except FileNotFoundError: 
         print( 
              f"File {movie_file_name} not found. You must first download the file 
  to " 
              "run this demo. See the README for instructions." 
         \mathcal{L} raise
```

```
 else: 
     # The sample file lists over 4000 movies, return only the first 250. 
     return movie_data[:250]
```
Führen Sie ein interaktives Szenario aus, um die Tabelle zu erstellen und Aktionen darauf auszuführen.

```
def run_scenario(table_name, movie_file_name, dyn_resource): 
     logging.basicConfig(level=logging.INFO, format="%(levelname)s: %(message)s") 
     print("-" * 88) 
     print("Welcome to the Amazon DynamoDB getting started demo.") 
     print("-" * 88) 
     movies = Movies(dyn_resource) 
     movies_exists = movies.exists(table_name) 
     if not movies_exists: 
         print(f"\nCreating table {table_name}...") 
         movies.create_table(table_name) 
         print(f"\nCreated table {movies.table.name}.") 
     my_movie = Question.ask_questions( 
\Box Question( 
                  "title", "Enter the title of a movie you want to add to the 
 table: " 
             ), 
             Question("year", "What year was it released? ", Question.is_int), 
             Question( 
                  "rating", 
                  "On a scale of 1 - 10, how do you rate it? ", 
                  Question.is_float, 
                  Question.in_range(1, 10), 
             ), 
             Question("plot", "Summarize the plot for me: "), 
         ] 
     ) 
     movies.add_movie(**my_movie) 
     print(f"\nAdded '{my_movie['title']}' to '{movies.table.name}'.") 
     print("-" * 88)
```
```
 movie_update = Question.ask_questions( 
        \Gamma Question( 
                  "rating", 
                  f"\nLet's update your movie.\nYou rated it {my_movie['rating']}, 
 what new " 
                  f"rating would you give it? ", 
                  Question.is_float, 
                  Question.in_range(1, 10), 
             ), 
             Question( 
                  "plot", 
                  f"You summarized the plot as '{my_movie['plot']}'.\nWhat would 
 you say now? ", 
             ), 
 ] 
     ) 
     my_movie.update(movie_update) 
     updated = movies.update_movie(**my_movie) 
     print(f"\nUpdated '{my_movie['title']}' with new attributes:") 
     pprint(updated) 
     print("-" * 88) 
     if not movies_exists: 
         movie_data = get_sample_movie_data(movie_file_name) 
         print(f"\nReading data from '{movie_file_name}' into your table.") 
         movies.write_batch(movie_data) 
         print(f"\nWrote {len(movie_data)} movies into {movies.table.name}.") 
     print("-" * 88) 
     title = "The Lord of the Rings: The Fellowship of the Ring" 
     if Question.ask_question( 
        f"Let's move on...do you want to get info about '{title}'? (y/n) ",
         Question.is_yesno, 
     ): 
         movie = movies.get_movie(title, 2001) 
         print("\nHere's what I found:") 
         pprint(movie) 
     print("-" * 88) 
     ask_for_year = True 
     while ask_for_year: 
         release_year = Question.ask_question(
```

```
 f"\nLet's get a list of movies released in a given year. Enter a year 
 between " 
             f"1972 and 2018: ", 
              Question.is_int, 
              Question.in_range(1972, 2018), 
\overline{\phantom{a}} releases = movies.query_movies(release_year) 
         if releases: 
              print(f"There were {len(releases)} movies released in 
 {release_year}:") 
             for release in releases: 
                  print(f"\t{release['title']}") 
              ask_for_year = False 
         else: 
              print(f"I don't know about any movies released in {release_year}!") 
              ask_for_year = Question.ask_question( 
                  "Try another year? (y/n) ", Question.is_yesno 
) print("-" * 88) 
     years = Question.ask_questions( 
        \Gamma Question( 
                  "first", 
                  f"\nNow let's scan for movies released in a range of years. Enter 
 a year: ", 
                  Question.is_int, 
                  Question.in_range(1972, 2018), 
              ), 
              Question( 
                  "second", 
                  "Now enter another year: ", 
                  Question.is_int, 
                  Question.in_range(1972, 2018), 
              ), 
         ] 
     ) 
     releases = movies.scan_movies(years) 
     if releases: 
         count = Question.ask_question( 
             f"\nFound {len(releases)} movies. How many do you want to see? ", 
              Question.is_int, 
              Question.in_range(1, len(releases)), 
        \mathcal{L}
```

```
 print(f"\nHere are your {count} movies:\n") 
         pprint(releases[:count]) 
     else: 
         print( 
              f"I don't know about any movies released between {years['first']} " 
              f"and {years['second']}." 
          ) 
     print("-" * 88) 
     if Question.ask_question( 
         f"\nLet's remove your movie from the table. Do you want to remove " 
         f"'{my_movie['title']}'? (y/n)", 
         Question.is_yesno, 
     ): 
         movies.delete_movie(my_movie["title"], my_movie["year"]) 
         print(f"\nRemoved '{my_movie['title']}' from the table.") 
     print("-" * 88) 
     if Question.ask_question(f"\nDelete the table? (y/n) ", Question.is_yesno): 
         movies.delete_table() 
         print(f"Deleted {table_name}.") 
     else: 
         print( 
              "Don't forget to delete the table when you're done or you might incur 
 \mathbf{u} "charges on your account." 
         \mathcal{L} print("\nThanks for watching!") 
     print("-" * 88)
if __name__ == '__main__": try: 
         run_scenario( 
              "doc-example-table-movies", "moviedata.json", 
  boto3.resource("dynamodb") 
          ) 
     except Exception as e: 
         print(f"Something went wrong with the demo! Here's what: {e}")
```
In diesem Szenario wird die folgende Helper-Klasse verwendet, um Fragen an einer Eingabeaufforderung zu stellen.

```
class Question: 
    "" "
     A helper class to ask questions at a command prompt and validate and convert 
     the answers. 
    "" ""
     def __init__(self, key, question, *validators): 
 """ 
         :param key: The key that is used for storing the answer in a dict, when 
                     multiple questions are asked in a set. 
         :param question: The question to ask. 
         :param validators: The answer is passed through the list of validators 
  until 
                            one fails or they all pass. Validators may also 
 convert the 
                            answer to another form, such as from a str to an int. 
 """ 
         self.key = key 
         self.question = question 
         self.validators = Question.non_empty, *validators 
     @staticmethod 
     def ask_questions(questions): 
 """ 
         Asks a set of questions and stores the answers in a dict. 
         :param questions: The list of questions to ask. 
         :return: A dict of answers. 
 """ 
        answers = \{\} for question in questions: 
             answers[question.key] = Question.ask_question( 
                 question.question, *question.validators 
) return answers 
     @staticmethod 
     def ask_question(question, *validators): 
 """ 
         Asks a single question and validates it against a list of validators.
```

```
 When an answer fails validation, the complaint is printed and the 
 question 
         is asked again. 
         :param question: The question to ask. 
         :param validators: The list of validators that the answer must pass. 
         :return: The answer, converted to its final form by the validators. 
        "''" answer = None 
         while answer is None: 
            answer = input(question) for validator in validators: 
                 answer, complaint = validator(answer)
                  if answer is None: 
                      print(complaint) 
                      break 
         return answer 
     @staticmethod 
     def non_empty(answer): 
 """ 
         Validates that the answer is not empty. 
         :return: The non-empty answer, or None. 
 """ 
         return answer if answer != "" else None, "I need an answer. Please?" 
     @staticmethod 
     def is_yesno(answer): 
         """ 
         Validates a yes/no answer. 
         :return: True when the answer is 'y'; otherwise, False. 
         """ 
        return answer.lower() == "v", "" @staticmethod 
     def is_int(answer): 
        "" ""
         Validates that the answer can be converted to an int. 
         :return: The int answer; otherwise, None. 
        ^{\mathrm{m}} ""
         try: 
             int_answer = int(answer) 
         except ValueError: 
             int_answer = None
```

```
 return int_answer, f"{answer} must be a valid integer." 
     @staticmethod 
     def is_letter(answer): 
        "" "
         Validates that the answer is a letter. 
         :return The letter answer, converted to uppercase; otherwise, None. 
        "''" return ( 
             answer.upper() if answer.isalpha() else None, 
             f"{answer} must be a single letter.", 
         ) 
     @staticmethod 
     def is_float(answer): 
         """ 
         Validate that the answer can be converted to a float. 
         :return The float answer; otherwise, None. 
        "''" try: 
             float_answer = float(answer) 
         except ValueError: 
             float_answer = None 
         return float_answer, f"{answer} must be a valid float." 
     @staticmethod 
     def in_range(lower, upper): 
        ^{\mathrm{m}} ""
         Validate that the answer is within a range. The answer must be of a type 
 that can 
         be compared to the lower and upper bounds. 
         :return: The answer, if it is within the range; otherwise, None. 
         """ 
         def _validate(answer): 
             return ( 
                  answer if lower <= answer <= upper else None, 
                  f"{answer} must be between {lower} and {upper}.", 
) return _validate
```
- Weitere API-Informationen finden Sie in den folgenden Themen der API-Referenz zum AWS-SDK für Python (Boto3).
	- [BatchWriteItem](https://docs.aws.amazon.com/goto/boto3/dynamodb-2012-08-10/BatchWriteItem)
	- [CreateTable](https://docs.aws.amazon.com/goto/boto3/dynamodb-2012-08-10/CreateTable)
	- [DeleteItem](https://docs.aws.amazon.com/goto/boto3/dynamodb-2012-08-10/DeleteItem)
	- [DeleteTable](https://docs.aws.amazon.com/goto/boto3/dynamodb-2012-08-10/DeleteTable)
	- [DescribeTable](https://docs.aws.amazon.com/goto/boto3/dynamodb-2012-08-10/DescribeTable)
	- [GetItem](https://docs.aws.amazon.com/goto/boto3/dynamodb-2012-08-10/GetItem)
	- [PutItem](https://docs.aws.amazon.com/goto/boto3/dynamodb-2012-08-10/PutItem)
	- [Abfrage](https://docs.aws.amazon.com/goto/boto3/dynamodb-2012-08-10/Query)
	- [Scan](https://docs.aws.amazon.com/goto/boto3/dynamodb-2012-08-10/Scan)
	- [UpdateItem](https://docs.aws.amazon.com/goto/boto3/dynamodb-2012-08-10/UpdateItem)

#### Ruby

#### SDK für Ruby

### **a** Note

Auf gibt es mehr GitHub. Sie sehen das vollständige Beispiel und erfahren, wie Sie das [AWS-Code-Beispiel-Repository](https://github.com/awsdocs/aws-doc-sdk-examples/tree/main/ruby/example_code/dynamodb#code-examples) einrichten und ausführen.

Erstellen Sie eine Klasse, die eine DynamoDB-Tabelle enthält.

 # Creates an Amazon DynamoDB table that can be used to store movie data. # The table uses the release year of the movie as the partition key and the # title as the sort key. # # @param table\_name [String] The name of the table to create. # @return [Aws::DynamoDB::Table] The newly created table. def create\_table(table\_name) @table = @dynamo\_resource.create\_table( table\_name: table\_name, key\_schema: [

```
 {attribute_name: "year", key_type: "HASH"}, # Partition key 
        {attribute_name: "title", key_type: "RANGE"} # Sort key 
      ], 
      attribute_definitions: [ 
        {attribute_name: "year", attribute_type: "N"}, 
        {attribute_name: "title", attribute_type: "S"} 
      ], 
      provisioned_throughput: {read_capacity_units: 10, write_capacity_units: 
 10}) 
    @dynamo_resource.client.wait_until(:table_exists, table_name: table_name) 
    @table 
 rescue Aws::DynamoDB::Errors::ServiceError => e 
    @logger.error("Failed create table #{table_name}:\n#{e.code}: #{e.message}") 
    raise 
  end
```
Erstellen Sie eine Helper-Funktion zum Herunterladen und Extrahieren der JSON-Beispieldatei.

```
 # Gets sample movie data, either from a local file or by first downloading it 
 from 
   # the Amazon DynamoDB Developer Guide. 
  # 
   # @param movie_file_name [String] The local file name where the movie data is 
 stored in JSON format. 
  # @return [Hash] The movie data as a Hash. 
   def fetch_movie_data(movie_file_name) 
     if !File.file?(movie_file_name) 
       @logger.debug("Downloading #{movie_file_name}...") 
       movie_content = URI.open( 
         "https://docs.aws.amazon.com/amazondynamodb/latest/developerguide/
samples/moviedata.zip" 
      \lambda movie_json = "" 
       Zip::File.open_buffer(movie_content) do |zip| 
         zip.each do |entry| 
           movie_json = entry.get_input_stream.read 
         end 
       end 
     else 
       movie_json = File.read(movie_file_name) 
     end
```

```
 movie_data = JSON.parse(movie_json) 
   # The sample file lists over 4000 movies. This returns only the first 250. 
   movie_data.slice(0, 250) 
 rescue StandardError => e 
   puts("Failure downloading movie data:\n#{e}") 
   raise 
 end
```
Führen Sie ein interaktives Szenario aus, um die Tabelle zu erstellen und Aktionen darauf auszuführen.

```
 table_name = "doc-example-table-movies-#{rand(10**4)}" 
  scaffold = Scaffold.new(table_name) 
  dynamodb_wrapper = DynamoDBBasics.new(table_name) 
  new_step(1, "Create a new DynamoDB table if none already exists.") 
  unless scaffold.exists?(table_name) 
    puts("\nNo such table: #{table_name}. Creating it...") 
    scaffold.create_table(table_name) 
    print "Done!\n".green 
  end 
  new_step(2, "Add a new record to the DynamoDB table.") 
my_movie = \{\} my_movie[:title] = CLI::UI::Prompt.ask("Enter the title of a movie to add to 
 the table. E.g. The Matrix") 
  my_movie[:year] = CLI::UI::Prompt.ask("What year was it released? E.g. 
 1989").to_i 
 my_movie[:rating] = CLI::UI::Prompt.ask("On a scale of 1 - 10, how do you rate 
 it? E.g. 7").to_i 
 my_movie[:plot] = CLI::UI::Prompt.ask("Enter a brief summary of the plot. E.g. 
 A man awakens to a new reality.") 
 dynamodb_wrapper.add_item(my_movie) 
 puts("\nNew record added:") 
  puts JSON.pretty_generate(my_movie).green 
  print "Done!\n".green 
  new_step(3, "Update a record in the DynamoDB table.") 
 my_movie[:rating] = CLI::UI::Prompt.ask("Let's update the movie you added with 
 a new rating, e.g. 3:").to_i 
  response = dynamodb_wrapper.update_item(my_movie) 
  puts("Updated '#{my_movie[:title]}' with new attributes:")
```

```
 puts JSON.pretty_generate(response).green 
  print "Done!\n".green 
  new_step(4, "Get a record from the DynamoDB table.") 
  puts("Searching for #{my_movie[:title]} (#{my_movie[:year]})...") 
  response = dynamodb_wrapper.get_item(my_movie[:title], my_movie[:year]) 
  puts JSON.pretty_generate(response).green 
  print "Done!\n".green 
  new_step(5, "Write a batch of items into the DynamoDB table.") 
  download_file = "moviedata.json" 
  puts("Downloading movie database to #{download_file}...") 
 movie_data = scaffold.fetch_movie_data(download_file) 
  puts("Writing movie data from #{download_file} into your table...") 
  scaffold.write_batch(movie_data) 
  puts("Records added: #{movie_data.length}.") 
  print "Done!\n".green 
  new_step(5, "Query for a batch of items by key.") 
 loop do 
    release_year = CLI::UI::Prompt.ask("Enter a year between 1972 and 2018, e.g. 
 1999:").to_i 
    results = dynamodb_wrapper.query_items(release_year) 
    if results.any? 
      puts("There were #{results.length} movies released in #{release_year}:") 
      results.each do |movie| 
        print "\t #{movie["title"]}".green 
      end 
      break 
    else 
      continue = CLI::UI::Prompt.ask("Found no movies released in 
 #{release_year}! Try another year? (y/n)") 
      break if !continue.eql?("y") 
    end 
  end 
  print "\nDone!\n".green 
  new_step(6, "Scan for a batch of items using a filter expression.") 
years = \{\} years[:start] = CLI::UI::Prompt.ask("Enter a starting year between 1972 and 
 2018:") 
 years[:end] = CLI::UI::Prompt.ask("Enter an ending year between 1972 and 
 2018:") 
  releases = dynamodb_wrapper.scan_items(years)
```

```
 if !releases.empty? 
     puts("Found #{releases.length} movies.") 
     count = Question.ask( 
       "How many do you want to see? ", method(:is_int), in_range(1, 
  releases.length)) 
     puts("Here are your #{count} movies:") 
     releases.take(count).each do |release| 
       puts("\t#{release["title"]}") 
     end 
   else 
     puts("I don't know about any movies released between #{years[:start]} "\ 
          "and #{years[:end]}.") 
   end 
   print "\nDone!\n".green 
   new_step(7, "Delete an item from the DynamoDB table.") 
   answer = CLI::UI::Prompt.ask("Do you want to remove '#{my_movie[:title]}'? (y/
n) ") 
   if answer.eql?("y") 
     dynamodb_wrapper.delete_item(my_movie[:title], my_movie[:year]) 
     puts("Removed '#{my_movie[:title]}' from the table.") 
     print "\nDone!\n".green 
   end 
  new step(8, "Delete the DynamoDB table.")
   answer = CLI::UI::Prompt.ask("Delete the table? (y/n)") 
   if answer.eql?("y") 
     scaffold.delete_table 
     puts("Deleted #{table_name}.") 
   else 
     puts("Don't forget to delete the table when you're done!") 
   end 
   print "\nThanks for watching!\n".green
rescue Aws::Errors::ServiceError 
   puts("Something went wrong with the demo.")
rescue Errno::ENOENT 
   true
end
```
- API-Details finden Sie in den folgenden Themen der AWS SDK for Ruby-API-Referenz.
	- [BatchWriteItem](https://docs.aws.amazon.com/goto/SdkForRubyV3/dynamodb-2012-08-10/BatchWriteItem)
	- [CreateTable](https://docs.aws.amazon.com/goto/SdkForRubyV3/dynamodb-2012-08-10/CreateTable)
- [DeleteItem](https://docs.aws.amazon.com/goto/SdkForRubyV3/dynamodb-2012-08-10/DeleteItem)
- [DeleteTable](https://docs.aws.amazon.com/goto/SdkForRubyV3/dynamodb-2012-08-10/DeleteTable)
- [DescribeTable](https://docs.aws.amazon.com/goto/SdkForRubyV3/dynamodb-2012-08-10/DescribeTable)
- [GetItem](https://docs.aws.amazon.com/goto/SdkForRubyV3/dynamodb-2012-08-10/GetItem)
- [PutItem](https://docs.aws.amazon.com/goto/SdkForRubyV3/dynamodb-2012-08-10/PutItem)
- [Abfrage](https://docs.aws.amazon.com/goto/SdkForRubyV3/dynamodb-2012-08-10/Query)
- [Scan](https://docs.aws.amazon.com/goto/SdkForRubyV3/dynamodb-2012-08-10/Scan)
- [UpdateItem](https://docs.aws.amazon.com/goto/SdkForRubyV3/dynamodb-2012-08-10/UpdateItem)

#### SAP ABAP

SDK für SAP ABAP

#### **a** Note

Auf gibt es mehr GitHub. Sie sehen das vollständige Beispiel und erfahren, wie Sie das [AWS-Code-Beispiel-Repository](https://github.com/awsdocs/aws-doc-sdk-examples/tree/main/sap-abap/services/dyn#code-examples) einrichten und ausführen.

```
 " Create an Amazon Dynamo DB table. 
     TRY. 
        DATA(10_session) = /aws1/cl_rt_session_aws=>create(cv_pf1).
         DATA(lo_dyn) = /aws1/cl_dyn_factory=>create( lo_session ). 
         DATA(lt_keyschema) = VALUE /aws1/cl_dynkeyschemaelement=>tt_keyschema( 
           ( NEW /aws1/cl_dynkeyschemaelement( iv_attributename = 'year' 
                                                iv_{\text{keytype}} = 'HASH' ) ( NEW /aws1/cl_dynkeyschemaelement( iv_attributename = 'title' 
                                                iv_{\text{keytype}} = 'RANGE' ) ).
         DATA(lt_attributedefinitions) = VALUE /aws1/
cl_dynattributedefn=>tt_attributedefinitions( 
           ( NEW /aws1/cl_dynattributedefn( iv_attributename = 'year' 
                                              iv_attributetype = 'N' ) ) 
           ( NEW /aws1/cl_dynattributedefn( iv_attributename = 'title' 
                                             iv_attributetype = 'S') ) ).
         " Adjust read/write capacities as desired. 
         DATA(lo_dynprovthroughput) = NEW /aws1/cl_dynprovthroughput(
```

```
 iv_readcapacityunits = 5 
          iv writecapacityunits = 5 ).
        DATA(oo result) = lo dyn->createtable(
           it_keyschema = lt_keyschema 
           iv_tablename = iv_table_name 
          it attributedefinitions = 1t attributedefinitions
           io_provisionedthroughput = lo_dynprovthroughput ). 
         " Table creation can take some time. Wait till table exists before 
  returning. 
         lo_dyn->get_waiter( )->tableexists( 
           iv_max_wait_time = 200 
          iv tablename = iv table name ).
         MESSAGE 'DynamoDB Table' && iv_table_name && 'created.' TYPE 'I'. 
       " It throws exception if the table already exists. 
      CATCH /aws1/cx_dynresourceinuseex INTO DATA(lo_resourceinuseex).
         DATA(lv_error) = |"{ lo_resourceinuseex->av_err_code }" - 
  { lo_resourceinuseex->av_err_msg }|. 
         MESSAGE lv_error TYPE 'E'. 
     ENDTRY. 
     " Describe table 
     TRY. 
         DATA(lo_table) = lo_dyn->describetable( iv_tablename = iv_table_name ). 
         DATA(lv_tablename) = lo_table->get_table( )->ask_tablename( ). 
         MESSAGE 'The table name is ' && lv_tablename TYPE 'I'. 
       CATCH /aws1/cx_dynresourcenotfoundex. 
         MESSAGE 'The table does not exist' TYPE 'E'. 
     ENDTRY. 
     " Put items into the table. 
     TRY. 
         DATA(lo_resp_putitem) = lo_dyn->putitem( 
           iv_tablename = iv_table_name 
          it item = VALUE /aws1/
cl_dynattributevalue=>tt_putiteminputattributemap( 
             ( VALUE /aws1/cl_dynattributevalue=>ts_putiteminputattrmap_maprow( 
              key = 'title' value = NEW /aws1/cl_dynattributevalue( iv_s = 'Jaws' ) ) ) 
             ( VALUE /aws1/cl_dynattributevalue=>ts_putiteminputattrmap_maprow( 
              key = 'year' value = NEW /aws1/cl_dynattributevalue()\{ '1975' \} | ) ) ( VALUE /aws1/cl_dynattributevalue=>ts_putiteminputattrmap_maprow( 
              key = 'rating' value = NEW /aws1/cl_dynattributevalue( iv_n = |\{ '7.5' \} | ) ) )
```
 ) ). lo\_resp\_putitem = lo\_dyn->putitem(  $iv$  tablename =  $iv$  table name  $it$ <sub>\_item</sub> = VALUE /aws1/ cl\_dynattributevalue=>tt\_putiteminputattributemap( ( VALUE /aws1/cl\_dynattributevalue=>ts\_putiteminputattrmap\_maprow( key = 'title' value = NEW /aws1/cl\_dynattributevalue( iv\_s = 'Star Wars' ) ) ) ( VALUE /aws1/cl\_dynattributevalue=>ts\_putiteminputattrmap\_maprow(  $key = 'year' value = NEW /aws1/cl_dynattributevalue()$ { '1978' }| ) ) ) ( VALUE /aws1/cl\_dynattributevalue=>ts\_putiteminputattrmap\_maprow( key = 'rating' value = NEW /aws1/cl\_dynattributevalue(  $iv_n = |$  ${ 8.1' }| ) ) )$  ) ). lo\_resp\_putitem = lo\_dyn->putitem( iv\_tablename = iv\_table\_name it\_item = VALUE /aws1/ cl\_dynattributevalue=>tt\_putiteminputattributemap( ( VALUE /aws1/cl\_dynattributevalue=>ts\_putiteminputattrmap\_maprow( key = 'title' value = NEW /aws1/cl\_dynattributevalue( iv\_s = 'Speed' ) ) ) ( VALUE /aws1/cl\_dynattributevalue=>ts\_putiteminputattrmap\_maprow(  $key = 'year' value = NEW /aws1/cl_dynattributevalue()$ { '1994' }| ) ) ) ( VALUE /aws1/cl\_dynattributevalue=>ts\_putiteminputattrmap\_maprow( key = 'rating' value = NEW /aws1/cl\_dynattributevalue(  $iv_n = |$ { '7.9' }| ) ) ) ) ). " TYPE REF TO ZCL\_AWS1\_dyn\_PUT\_ITEM\_OUTPUT MESSAGE '3 rows inserted into DynamoDB Table' && iv\_table\_name TYPE 'I'. CATCH /aws1/cx\_dyncondalcheckfaile00. MESSAGE 'A condition specified in the operation could not be evaluated.' TYPE 'E'. CATCH /aws1/cx\_dynresourcenotfoundex. MESSAGE 'The table or index does not exist' TYPE 'E'. CATCH /aws1/cx\_dyntransactconflictex. MESSAGE 'Another transaction is using the item' TYPE 'E'. ENDTRY. " Get item from table. TRY. DATA(lo\_resp\_getitem) = lo\_dyn->getitem( iv\_tablename = iv\_table\_name

```
 it_key = VALUE /aws1/cl_dynattributevalue=>tt_key( 
            ( VALUE /aws1/cl_dynattributevalue=>ts_key_maprow( 
             key = 'title' value = NEW /aws1/c1 dynattributevalue( iv s =
  'Jaws' ) ) ) 
            ( VALUE /aws1/cl_dynattributevalue=>ts_key_maprow( 
             key = 'year' value = NEW /aws1/cl dynattributevalue( iv n = '1975' ) ) ) 
           ) ). 
         DATA(lt_attr) = lo_resp_getitem->get_item( ). 
         DATA(lo_title) = lt_attr[ key = 'title' ]-value. 
        DATA(10_{year}) = It_attr[ key = 'year' ] - value.DATA(10\_rating) = It\_attr[ key = 'year' ]-value. MESSAGE 'Movie name is: ' && lo_title->get_s( ) TYPE 'I'. 
         MESSAGE 'Movie year is: ' && lo_year->get_n( ) TYPE 'I'. 
         MESSAGE 'Movie rating is: ' && lo_rating->get_n( ) TYPE 'I'. 
       CATCH /aws1/cx_dynresourcenotfoundex. 
         MESSAGE 'The table or index does not exist' TYPE 'E'. 
     ENDTRY. 
     " Query item from table. 
     TRY. 
         DATA(lt_attributelist) = VALUE /aws1/
cl_dynattributevalue=>tt_attributevaluelist( 
               ( NEW /aws1/cl_dynattributevalue( iv_n = '1975' ) ) ). 
        DATA(1t keyconditions) = VALUE /aws1/cl dyncondition=>tt keyconditions(
           ( VALUE /aws1/cl_dyncondition=>ts_keyconditions_maprow( 
           key = 'year' 
           value = NEW /aws1/cl_dyncondition( 
             it_attributevaluelist = lt_attributelist 
             iv_comparisonoperator = |EQ| 
           ) ) ) ). 
         DATA(lo_query_result) = lo_dyn->query( 
           iv_tablename = iv_table_name 
           it_keyconditions = lt_keyconditions ). 
         DATA(lt_items) = lo_query_result->get_items( ). 
         READ TABLE lo_query_result->get_items( ) INTO DATA(lt_item) INDEX 1. 
         lo_title = lt_item[ key = 'title' ]-value. 
        lo\_year = lt\_item[ key = 'year' ] - value. lo_rating = lt_item[ key = 'rating' ]-value. 
         MESSAGE 'Movie name is: ' && lo_title->get_s( ) TYPE 'I'. 
         MESSAGE 'Movie year is: ' && lo_year->get_n( ) TYPE 'I'. 
         MESSAGE 'Movie rating is: ' && lo_rating->get_n( ) TYPE 'I'. 
       CATCH /aws1/cx_dynresourcenotfoundex. 
         MESSAGE 'The table or index does not exist' TYPE 'E'.
```

```
 ENDTRY. 
     " Scan items from table. 
     TRY. 
        DATA(10\_scan\_result) = 10\_dyn->scan( iv\_tablename = iv\_table_name ).
        It items = lo scan result->get items( ).
         " Read the first item and display the attributes. 
         READ TABLE lo_query_result->get_items( ) INTO lt_item INDEX 1. 
         lo_title = lt_item[ key = 'title' ]-value. 
         lo_year = lt_item[ key = 'year' ]-value. 
         lo_rating = lt_item[ key = 'rating' ]-value. 
         MESSAGE 'Movie name is: ' && lo_title->get_s( ) TYPE 'I'. 
         MESSAGE 'Movie year is: ' && lo_year->get_n( ) TYPE 'I'. 
         MESSAGE 'Movie rating is: ' && lo_rating->get_n( ) TYPE 'I'. 
       CATCH /aws1/cx_dynresourcenotfoundex. 
         MESSAGE 'The table or index does not exist' TYPE 'E'. 
     ENDTRY. 
     " Update items from table. 
     TRY. 
        DATA(1t attributeupdates) = VALUE /aws1/
cl_dynattrvalueupdate=>tt_attributeupdates( 
           ( VALUE /aws1/cl_dynattrvalueupdate=>ts_attributeupdates_maprow( 
           key = 'rating' value = NEW /aws1/cl_dynattrvalueupdate( 
            io value = NEW /aws1/cl dynattributevalue( iv n = '7.6' )
            iv\_action = |PUT| ) ) ) ).
         DATA(lt_key) = VALUE /aws1/cl_dynattributevalue=>tt_key( 
           ( VALUE /aws1/cl_dynattributevalue=>ts_key_maprow( 
            key = 'year' value = NEW /aws1/cl_dynattributevalue ( iv_n = '1975' ) ) ) 
           ( VALUE /aws1/cl_dynattributevalue=>ts_key_maprow( 
            key = 'title' value = NEW /aws1/cl_dynattributevalue (iv_s = '1980' ) ) ) ). 
         DATA(lo_resp) = lo_dyn->updateitem( 
          iv_{\text{tablename}} = iv_{\text{table_name}}it_{key} = lt_{key} it_attributeupdates = lt_attributeupdates ). 
         MESSAGE '1 item updated in DynamoDB Table' && iv_table_name TYPE 'I'. 
       CATCH /aws1/cx_dyncondalcheckfaile00. 
         MESSAGE 'A condition specified in the operation could not be evaluated.' 
 TYPE 'E'. 
       CATCH /aws1/cx_dynresourcenotfoundex. 
         MESSAGE 'The table or index does not exist' TYPE 'E'. 
       CATCH /aws1/cx_dyntransactconflictex.
```

```
 MESSAGE 'Another transaction is using the item' TYPE 'E'. 
 ENDTRY. 
 " Delete table. 
 TRY. 
     lo_dyn->deletetable( iv_tablename = iv_table_name ). 
     lo_dyn->get_waiter( )->tablenotexists( 
       iv_max_wait_time = 200 
      iv_{\text{t}}ablename = iv_{\text{t}}ablename ).
     MESSAGE 'DynamoDB Table deleted.' TYPE 'I'. 
   CATCH /aws1/cx_dynresourcenotfoundex. 
     MESSAGE 'The table or index does not exist' TYPE 'E'. 
   CATCH /aws1/cx_dynresourceinuseex. 
     MESSAGE 'The table cannot be deleted as it is in use' TYPE 'E'. 
 ENDTRY.
```
- Weitere API-Informationen finden Sie in den folgenden Themen der API-Referenz zum AWS SDK für SAP ABAP.
	- [BatchWriteItem](https://docs.aws.amazon.com/sdk-for-sap-abap/v1/api/latest/index.html)
	- [CreateTable](https://docs.aws.amazon.com/sdk-for-sap-abap/v1/api/latest/index.html)
	- [DeleteItem](https://docs.aws.amazon.com/sdk-for-sap-abap/v1/api/latest/index.html)
	- [DeleteTable](https://docs.aws.amazon.com/sdk-for-sap-abap/v1/api/latest/index.html)
	- [DescribeTable](https://docs.aws.amazon.com/sdk-for-sap-abap/v1/api/latest/index.html)
	- [GetItem](https://docs.aws.amazon.com/sdk-for-sap-abap/v1/api/latest/index.html)
	- [PutItem](https://docs.aws.amazon.com/sdk-for-sap-abap/v1/api/latest/index.html)
	- [Abfrage](https://docs.aws.amazon.com/sdk-for-sap-abap/v1/api/latest/index.html)
	- [Scan](https://docs.aws.amazon.com/sdk-for-sap-abap/v1/api/latest/index.html)
	- [UpdateItem](https://docs.aws.amazon.com/sdk-for-sap-abap/v1/api/latest/index.html)

#### Swift

## SDK für Swift

# **a** Note

Diese ist die Vorabdokumentation für ein SDK in der Vorversion. Änderungen sind vorbehalten.

## **a** Note

Auf gibt es mehr GitHub. Sie sehen das vollständige Beispiel und erfahren, wie Sie das [AWS-Code-Beispiel-Repository](https://github.com/awsdocs/aws-doc-sdk-examples/tree/main/swift/example_code/ddb#code-examples) einrichten und ausführen.

Eine Swift-Klasse, die DynamoDB-Aufrufe an das SDK für Swift verarbeitet

```
import Foundation
import AWSDynamoDB
/// An enumeration of error codes representing issues that can arise when using
/// the `MovieTable` class.
enum MoviesError: Error { 
     /// The specified table wasn't found or couldn't be created. 
     case TableNotFound 
     /// The specified item wasn't found or couldn't be created. 
     case ItemNotFound 
     /// The Amazon DynamoDB client is not properly initialized. 
     case UninitializedClient 
     /// The table status reported by Amazon DynamoDB is not recognized. 
     case StatusUnknown 
     /// One or more specified attribute values are invalid or missing. 
     case InvalidAttributes
}
/// A class representing an Amazon DynamoDB table containing movie
/// information.
public class MovieTable { 
     var ddbClient: DynamoDBClient? = nil 
     let tableName: String
```

```
 /// Create an object representing a movie table in an Amazon DynamoDB 
    /// database. 
   /// 
   /// - Parameters: 
    /// - region: The Amazon Region to create the database in. 
  \frac{1}{1} - tableName: The name to assign to the table. If not specified, a
    /// random table name is generated automatically. 
    /// 
  1/1/ > Note: The table is not necessarily available when this function
   /// returns. Use `tableExists()` to check for its availability, or 
    /// `awaitTableActive()` to wait until the table's status is reported as 
    /// ready to use by Amazon DynamoDB. 
    /// 
    init(region: String = "us-east-2", tableName: String) async throws { 
        ddbClient = try DynamoDBClient(region: region) 
        self.tableName = tableName 
        try await self.createTable() 
    } 
    /// 
    /// Create a movie table in the Amazon DynamoDB data store. 
    /// 
    private func createTable() async throws { 
        guard let client = self.ddbClient else { 
            throw MoviesError.UninitializedClient 
        } 
        let input = CreateTableInput( 
            attributeDefinitions: [ 
                 DynamoDBClientTypes.AttributeDefinition(attributeName: "year", 
 attributeType: .n), 
                 DynamoDBClientTypes.AttributeDefinition(attributeName: "title", 
 attributeType: .s), 
            ], 
            keySchema: [ 
                 DynamoDBClientTypes.KeySchemaElement(attributeName: "year", 
 keyType: .hash), 
                 DynamoDBClientTypes.KeySchemaElement(attributeName: "title", 
 keyType: .range) 
            ], 
            provisionedThroughput: DynamoDBClientTypes.ProvisionedThroughput( 
                 readCapacityUnits: 10,
```

```
 writeCapacityUnits: 10 
              ), 
              tableName: self.tableName 
\overline{\phantom{a}} let output = try await client.createTable(input: input) 
         if output.tableDescription == nil { 
              throw MoviesError.TableNotFound 
         } 
     } 
     /// Check to see if the table exists online yet. 
     /// 
     /// - Returns: `true` if the table exists, or `false` if not. 
     /// 
     func tableExists() async throws -> Bool { 
         guard let client = self.ddbClient else { 
              throw MoviesError.UninitializedClient 
         } 
         let input = DescribeTableInput( 
              tableName: tableName 
\overline{\phantom{a}} let output = try await client.describeTable(input: input) 
         guard let description = output.table else { 
              throw MoviesError.TableNotFound 
         } 
         return (description.tableName == self.tableName) 
     } 
     /// 
     /// Waits for the table to exist and for its status to be active. 
     /// 
     func awaitTableActive() async throws { 
         while (try await tableExists() == false) { 
              Thread.sleep(forTimeInterval: 0.25) 
         } 
         while (try await getTableStatus() != .active) { 
              Thread.sleep(forTimeInterval: 0.25) 
         } 
     } 
     ///
```

```
 /// Deletes the table from Amazon DynamoDB. 
 /// 
 func deleteTable() async throws { 
     guard let client = self.ddbClient else { 
         throw MoviesError.UninitializedClient 
     } 
     let input = DeleteTableInput( 
         tableName: self.tableName 
    \lambda= try await client.deleteTable(input: input)
 } 
 /// Get the table's status. 
 /// 
 /// - Returns: The table status, as defined by the 
 /// `DynamoDBClientTypes.TableStatus` enum. 
 /// 
 func getTableStatus() async throws -> DynamoDBClientTypes.TableStatus { 
     guard let client = self.ddbClient else { 
         throw MoviesError.UninitializedClient 
     } 
     let input = DescribeTableInput( 
         tableName: self.tableName 
    \lambda let output = try await client.describeTable(input: input) 
     guard let description = output.table else { 
         throw MoviesError.TableNotFound 
     } 
     guard let status = description.tableStatus else { 
         throw MoviesError.StatusUnknown 
     } 
     return status 
 } 
 /// Populate the movie database from the specified JSON file. 
 /// 
 /// - Parameter jsonPath: Path to a JSON file containing movie data. 
 /// 
 func populate(jsonPath: String) async throws { 
     guard let client = self.ddbClient else { 
         throw MoviesError.UninitializedClient 
     }
```

```
 // Create a Swift `URL` and use it to load the file into a `Data` 
        // object. Then decode the JSON into an array of `Movie` objects. 
        let fileUrl = URL(fileURLWithPath: jsonPath) 
        let jsonData = try Data(contentsOf: fileUrl) 
        var movieList = try JSONDecoder().decode([Movie].self, from: jsonData) 
        // Truncate the list to the first 200 entries or so for this example. 
        if movieList.count > 200 { 
            movieList = Array(movieList[...199]) 
        } 
        // Before sending records to the database, break the movie list into 
        // 25-entry chunks, which is the maximum size of a batch item request. 
        let count = movieList.count 
        let chunks = stride(from: 0, to: count, by: 25).map { 
             Array(movieList[$0 ..< Swift.min($0 + 25, count)]) 
        } 
        // For each chunk, create a list of write request records and populate 
        // them with `PutRequest` requests, each specifying one movie from the 
        // chunk. Once the chunk's items are all in the `PutRequest` list, 
        // send them to Amazon DynamoDB using the 
        // `DynamoDBClient.batchWriteItem()` function. 
        for chunk in chunks { 
             var requestList: [DynamoDBClientTypes.WriteRequest] = [] 
             for movie in chunk { 
                 let item = try await movie.getAsItem() 
                 let request = DynamoDBClientTypes.WriteRequest( 
                     putRequest: .init( 
                         item: item 
)) requestList.append(request) 
 } 
             let input = BatchWriteItemInput(requestItems: [tableName: 
 requestList])
```

```
= try await client.batchWriteItem(input: input)
     } 
 } 
 /// Add a movie specified as a `Movie` structure to the Amazon DynamoDB 
 /// table. 
 /// 
 /// - Parameter movie: The `Movie` to add to the table. 
 /// 
 func add(movie: Movie) async throws { 
     guard let client = self.ddbClient else { 
         throw MoviesError.UninitializedClient 
     } 
     // Get a DynamoDB item containing the movie data. 
     let item = try await movie.getAsItem() 
     // Send the `PutItem` request to Amazon DynamoDB. 
     let input = PutItemInput( 
         item: item, 
         tableName: self.tableName 
    \lambda= = try await client.putItem(input: input)
 } 
 /// Given a movie's details, add a movie to the Amazon DynamoDB table. 
 /// 
 /// - Parameters: 
 /// - title: The movie's title as a `String`. 
// - year: The release year of the movie ('Int').
 /// - rating: The movie's rating if available (`Double`; default is 
\frac{1}{2} `nil`).
 /// - plot: A summary of the movie's plot (`String`; default is `nil`, 
 /// indicating no plot summary is available). 
 /// 
 func add(title: String, year: Int, rating: Double? = nil, 
          plot: String? = nil) async throws { 
     let movie = Movie(title: title, year: year, rating: rating, plot: plot) 
     try await self.add(movie: movie) 
 } 
 /// Return a `Movie` record describing the specified movie from the Amazon 
 /// DynamoDB table.
```

```
 /// 
 /// - Parameters: 
 /// - title: The movie's title (`String`). 
 /// - year: The movie's release year (`Int`). 
 /// 
 /// - Throws: `MoviesError.ItemNotFound` if the movie isn't in the table. 
 /// 
 /// - Returns: A `Movie` record with the movie's details. 
 func get(title: String, year: Int) async throws -> Movie { 
     guard let client = self.ddbClient else { 
         throw MoviesError.UninitializedClient 
     } 
     let input = GetItemInput( 
         key: [ 
              "year": .n(String(year)), 
              "title": .s(title) 
         ], 
         tableName: self.tableName 
    \lambda let output = try await client.getItem(input: input) 
     guard let item = output.item else { 
         throw MoviesError.ItemNotFound 
     } 
     let movie = try Movie(withItem: item) 
     return movie 
 } 
 /// Get all the movies released in the specified year. 
 /// 
 /// - Parameter year: The release year of the movies to return. 
 /// 
 /// - Returns: An array of `Movie` objects describing each matching movie. 
 /// 
 func getMovies(fromYear year: Int) async throws -> [Movie] { 
     guard let client = self.ddbClient else { 
         throw MoviesError.UninitializedClient 
     } 
     let input = QueryInput( 
         expressionAttributeNames: [ 
              "#y": "year" 
         ],
```

```
 expressionAttributeValues: [ 
                  ":y": .n(String(year)) 
             ], 
             keyConditionExpression: "#y = :y", 
             tableName: self.tableName 
\overline{\phantom{a}} let output = try await client.query(input: input) 
         guard let items = output.items else { 
             throw MoviesError.ItemNotFound 
         } 
         // Convert the found movies into `Movie` objects and return an array 
         // of them. 
         var movieList: [Movie] = [] 
         for item in items { 
             let movie = try Movie(withItem: item) 
             movieList.append(movie) 
         } 
         return movieList 
     } 
    /// Return an array of `Movie` objects released in the specified range of 
    /// years. 
    /// 
     /// - Parameters: 
     /// - firstYear: The first year of movies to return. 
    /// - lastYear: The last year of movies to return. 
    /// - startKey: A starting point to resume processing; always use `nil`. 
    /// 
    /// - Returns: An array of `Movie` objects describing the matching movies. 
    /// 
    /// > Note: The `startKey` parameter is used by this function when 
    /// recursively calling itself, and should always be `nil` when calling 
    /// directly. 
    /// 
     func getMovies(firstYear: Int, lastYear: Int, 
                     startKey: [Swift.String:DynamoDBClientTypes.AttributeValue]? = 
 nil) 
                     async throws -> [Movie] { 
         var movieList: [Movie] = [] 
         guard let client = self.ddbClient else {
```

```
 throw MoviesError.UninitializedClient 
         } 
         let input = ScanInput( 
               consistentRead: true, 
               exclusiveStartKey: startKey, 
               expressionAttributeNames: [ 
                   "#y": "year" \frac{1}{2} \frac{1}{2} \frac{1}{2} \frac{1}{2} \frac{1}{2} \frac{1}{2} \frac{1}{2} \frac{1}{2} \frac{1}{2} \frac{1}{2} \frac{1}{2} \frac{1}{2} \frac{1}{2} \frac{1}{2} \frac{1}{2} \frac{1}{2} \frac{1}{2} \frac{1}{2} \frac{1}{2} \frac{1}{2} \frac{1}{2} instead. 
               ], 
               expressionAttributeValues: [ 
                    ":y1": .n(String(firstYear)), 
                    ":y2": .n(String(lastYear)) 
               ], 
               filterExpression: "#y BETWEEN :y1 AND :y2", 
               tableName: self.tableName 
         \lambda let output = try await client.scan(input: input) 
         guard let items = output.items else { 
               return movieList 
         } 
         // Build an array of `Movie` objects for the returned items. 
         for item in items { 
               let movie = try Movie(withItem: item) 
               movieList.append(movie) 
         } 
         // Call this function recursively to continue collecting matching 
         // movies, if necessary. 
         if output.lastEvaluatedKey != nil { 
               let movies = try await self.getMovies(firstYear: firstYear, lastYear: 
 lastYear, 
                                startKey: output.lastEvaluatedKey) 
               movieList += movies 
          } 
         return movieList 
    } 
    /// Update the specified movie with new `rating` and `plot` information.
```

```
 /// 
    /// - Parameters: 
    /// - title: The title of the movie to update. 
    /// - year: The release year of the movie to update. 
    /// - rating: The new rating for the movie. 
    /// - plot: The new plot summary string for the movie. 
    /// 
    /// - Returns: An array of mappings of attribute names to their new 
    /// listing each item actually changed. Items that didn't need to change 
    /// aren't included in this list. `nil` if no changes were made. 
    /// 
    func update(title: String, year: Int, rating: Double? = nil, plot: String? = 
 nil) async throws 
                 -> [Swift.String:DynamoDBClientTypes.AttributeValue]? { 
        guard let client = self.ddbClient else { 
            throw MoviesError.UninitializedClient 
        } 
        // Build the update expression and the list of expression attribute 
        // values. Include only the information that's changed. 
        var expressionParts: [String] = [] 
        var attrValues: [Swift.String:DynamoDBClientTypes.AttributeValue] = [:] 
       if rating != nil \{ expressionParts.append("info.rating=:r") 
            attrValues[":r"] = .n(String(rating!)) 
        } 
       if plot != nil {
            expressionParts.append("info.plot=:p") 
            attrValues[":p"] = .s(plot!) 
        } 
        let expression: String = "set \(expressionParts.joined(separator: ", "))" 
        let input = UpdateItemInput( 
            // Create substitution tokens for the attribute values, to ensure 
            // no conflicts in expression syntax. 
            expressionAttributeValues: attrValues, 
            // The key identifying the movie to update consists of the release 
            // year and title. 
            key: [ 
                 "year": .n(String(year)), 
                 "title": .s(title) 
            ],
```

```
 returnValues: .updatedNew, 
              tableName: self.tableName, 
              updateExpression: expression 
\overline{\phantom{a}} let output = try await client.updateItem(input: input) 
         guard let attributes: [Swift.String:DynamoDBClientTypes.AttributeValue] = 
  output.attributes else { 
              throw MoviesError.InvalidAttributes 
         } 
         return attributes 
     } 
     /// Delete a movie, given its title and release year. 
     /// 
     /// - Parameters: 
     /// - title: The movie's title. 
     /// - year: The movie's release year. 
     /// 
     func delete(title: String, year: Int) async throws { 
         guard let client = self.ddbClient else { 
              throw MoviesError.UninitializedClient 
         } 
         let input = DeleteItemInput( 
              key: [ 
                  "year": .n(String(year)), 
                  "title": .s(title) 
              ], 
              tableName: self.tableName 
         \lambda= try await client.deleteItem(input: input)
     }
}
```
Die Strukturen, die von der MovieTable Klasse zur Darstellung von Filmen verwendet werden.

```
import Foundation
import AWSDynamoDB
/// The optional details about a movie.
public struct Details: Codable {
```

```
 /// The movie's rating, if available. 
     var rating: Double? 
     /// The movie's plot, if available. 
     var plot: String?
}
/// A structure describing a movie. The `year` and `title` properties are
/// required and are used as the key for Amazon DynamoDB operations. The
/// `info` sub-structure's two properties, `rating` and `plot`, are optional.
public struct Movie: Codable { 
     /// The year in which the movie was released. 
     var year: Int 
     /// The movie's title. 
     var title: String 
     /// A `Details` object providing the optional movie rating and plot 
     /// information. 
     var info: Details 
     /// Create a `Movie` object representing a movie, given the movie's 
     /// details. 
     /// 
     /// - Parameters: 
     /// - title: The movie's title (`String`). 
    11/7 - year: The year in which the movie was released (`Int`).
     /// - rating: The movie's rating (optional `Double`). 
     /// - plot: The movie's plot (optional `String`) 
     init(title: String, year: Int, rating: Double? = nil, plot: String? = nil) { 
         self.title = title 
         self.year = year 
         self.info = Details(rating: rating, plot: plot) 
     } 
     /// Create a `Movie` object representing a movie, given the movie's 
     /// details. 
     /// 
     /// - Parameters: 
     /// - title: The movie's title (`String`). 
    // - year: The year in which the movie was released (`Int`).
     /// - info: The optional rating and plot information for the movie in a 
     /// `Details` object. 
     init(title: String, year: Int, info: Details?){ 
         self.title = title 
         self.year = year
```

```
if info != nil \{ self.info = info! 
       } else { 
           self.info = Details(rating: nil, plot: nil) 
       } 
   } 
   /// 
   /// Return a new `MovieTable` object, given an array mapping string to Amazon 
   /// DynamoDB attribute values. 
   /// 
   /// - Parameter item: The item information provided to the form used by 
   /// DynamoDB. This is an array of strings mapped to 
   /// `DynamoDBClientTypes.AttributeValue` values. 
   init(withItem item: [Swift.String:DynamoDBClientTypes.AttributeValue]) throws 
 { 
       // Read the attributes. 
       guard let titleAttr = item["title"], 
             let yearAttr = item["year"] else { 
           throw MoviesError.ItemNotFound 
       } 
       let infoAttr = item["info"] ?? nil 
       // Extract the values of the title and year attributes. 
       if case .s(let titleVal) = titleAttr { 
           self.title = titleVal 
       } else { 
           throw MoviesError.InvalidAttributes 
       } 
      if case .n(let yearVal) = yearAttr {
           self.year = Int(yearVal)! 
       } else { 
           throw MoviesError.InvalidAttributes 
       } 
       // Extract the rating and/or plot from the `info` attribute, if 
       // they're present. 
       var rating: Double? = nil 
       var plot: String? = nil
```

```
 if infoAttr != nil, case .m(let infoVal) = infoAttr { 
             let ratingAttr = infoVal["rating"] ?? nil 
             let plotAttr = infoVal["plot"] ?? nil 
             if ratingAttr != nil, case .n(let ratingVal) = ratingAttr { 
                 rating = Double(ratingVal) ?? nil 
 } 
             if plotAttr != nil, case .s(let plotVal) = plotAttr { 
                 plot = plotVal 
 } 
        } 
         self.info = Details(rating: rating, plot: plot) 
    } 
    /// 
    /// Return an array mapping attribute names to Amazon DynamoDB attribute 
    /// values, representing the contents of the `Movie` record as a DynamoDB 
   // item.
    /// 
    /// - Returns: The movie item as an array of type 
    /// `[Swift.String:DynamoDBClientTypes.AttributeValue]`. 
    /// 
    func getAsItem() async throws -> 
 [Swift.String:DynamoDBClientTypes.AttributeValue] { 
        // Build the item record, starting with the year and title, which are 
        // always present. 
       var item: [Swift.String:DynamoDBClientTypes.AttributeValue] = [
             "year": .n(String(self.year)), 
             "title": .s(self.title) 
        ] 
        // Add the `info` field with the rating and/or plot if they're 
        // available. 
        var details: [Swift.String:DynamoDBClientTypes.AttributeValue] = [:] 
         if (self.info.rating != nil || self.info.plot != nil) { 
             if self.info.rating != nil { 
                 details["rating"] = .n(String(self.info.rating!)) 
 } 
             if self.info.plot != nil { 
                 details["plot"] = .s(self.info.plot!)
```

```
 } 
        } 
        item["info"] = .m(details) 
        return item 
    } 
 }
```
Ein Programm, das die - MovieTable Klasse für den Zugriff auf eine DynamoDB-Datenbank verwendet.

```
import Foundation
import ArgumentParser
import AWSDynamoDB
import ClientRuntime
@testable import MovieList
struct ExampleCommand: ParsableCommand { 
     @Argument(help: "The path of the sample movie data JSON file.") 
     var jsonPath: String = "../../../../resources/sample_files/movies.json" 
     @Option(help: "The AWS Region to run AWS API calls in.") 
     var awsRegion = "us-east-2" 
     @Option( 
         help: ArgumentHelp("The level of logging for the Swift SDK to perform."), 
         completion: .list([ 
              "critical", 
              "debug", 
              "error", 
              "info", 
              "notice", 
              "trace", 
              "warning" 
         ]) 
     ) 
     var logLevel: String = "error" 
     /// Configuration details for the command. 
     static var configuration = CommandConfiguration( 
         commandName: "basics",
```

```
 abstract: "A basic scenario demonstrating the usage of Amazon DynamoDB.", 
        discussion: """ 
        An example showing how to use Amazon DynamoDB to perform a series of 
        common database activities on a simple movie database. 
        """ 
   \lambda /// Called by ``main()`` to asynchronously run the AWS example. 
    func runAsync() async throws { 
        print("Welcome to the AWS SDK for Swift basic scenario for Amazon 
 DynamoDB!") 
        SDKLoggingSystem.initialize(logLevel: .error) 
        //===================================================================== 
       // 1. Create the table. The Amazon DynamoDB table is represented by
        // the `MovieTable` class. 
        //===================================================================== 
        let tableName = "ddb-movies-sample-\(Int.random(in: 1...Int.max))" 
        //let tableName = String.uniqueName(withPrefix: "ddb-movies-sample", 
 maxDigits: 8) 
        print("Creating table \"\(tableName)\"...") 
        let movieDatabase = try await MovieTable(region: awsRegion, 
                             tableName: tableName) 
        print("\nWaiting for table to be ready to use...") 
        try await movieDatabase.awaitTableActive() 
        //===================================================================== 
        // 2. Add a movie to the table. 
        //===================================================================== 
        print("\nAdding a movie...") 
        try await movieDatabase.add(title: "Avatar: The Way of Water", year: 
 2022) 
        try await movieDatabase.add(title: "Not a Real Movie", year: 2023) 
        //===================================================================== 
       \frac{1}{2} 3. Update the plot and rating of the movie using an update
        // expression. 
        //=====================================================================
```

```
 print("\nAdding details to the added movie...") 
       _ = try await movieDatabase.update(title: "Avatar: The Way of Water",
 year: 2022, 
                    rating: 9.2, plot: "It's a sequel.") 
        //===================================================================== 
        // 4. Populate the table from the JSON file. 
        //===================================================================== 
        print("\nPopulating the movie database from JSON...") 
        try await movieDatabase.populate(jsonPath: jsonPath) 
        //===================================================================== 
       // 5. Get a specific movie by key. In this example, the key is a
        // combination of `title` and `year`. 
        //===================================================================== 
        print("\nLooking for a movie in the table...") 
        let gotMovie = try await movieDatabase.get(title: "This Is the End", 
 year: 2013) 
        print("Found the movie \"\(gotMovie.title)\", released in 
 \(gotMovie.year).") 
        print("Rating: \(gotMovie.info.rating ?? 0.0).") 
        print("Plot summary: \(gotMovie.info.plot ?? "None.")") 
        //===================================================================== 
        // 6. Delete a movie. 
        //===================================================================== 
        print("\nDeleting the added movie...") 
        try await movieDatabase.delete(title: "Avatar: The Way of Water", year: 
 2022) 
        //===================================================================== 
       // 7. Use a query with a key condition expression to return all movies
        // released in a given year. 
        //===================================================================== 
        print("\nGetting movies released in 1994...") 
        let movieList = try await movieDatabase.getMovies(fromYear: 1994) 
        for movie in movieList { 
            print(" \(movie.title)") 
        }
```

```
 //===================================================================== 
         // 8. Use `scan()` to return movies released in a range of years. 
         //===================================================================== 
         print("\nGetting movies released between 1993 and 1997...") 
         let scannedMovies = try await movieDatabase.getMovies(firstYear: 1993, 
  lastYear: 1997) 
         for movie in scannedMovies { 
             print(" \(movie.title) (\(movie.year))") 
         } 
         //===================================================================== 
         // 9. Delete the table. 
         //===================================================================== 
         print("\nDeleting the table...") 
         try await movieDatabase.deleteTable() 
     }
}
@main
struct Main { 
     static func main() async { 
         let args = Array(CommandLine.arguments.dropFirst()) 
         do { 
             let command = try ExampleCommand.parse(args) 
             try await command.runAsync() 
         } catch { 
             ExampleCommand.exit(withError: error) 
         } 
     }
}
```
- Weitere API-Informationen finden Sie in den folgenden Themen der API-Referenz zum AWS SDK für Swift.
	- [BatchWriteItem](https://awslabs.github.io/aws-sdk-swift/reference/0.x)
	- [CreateTable](https://awslabs.github.io/aws-sdk-swift/reference/0.x)
	- [DeleteItem](https://awslabs.github.io/aws-sdk-swift/reference/0.x)
	- [DeleteTable](https://awslabs.github.io/aws-sdk-swift/reference/0.x)
- [DescribeTable](https://awslabs.github.io/aws-sdk-swift/reference/0.x)
- [GetItem](https://awslabs.github.io/aws-sdk-swift/reference/0.x)
- [PutItem](https://awslabs.github.io/aws-sdk-swift/reference/0.x)
- [Abfrage](https://awslabs.github.io/aws-sdk-swift/reference/0.x)
- [Scan](https://awslabs.github.io/aws-sdk-swift/reference/0.x)
- [UpdateItem](https://awslabs.github.io/aws-sdk-swift/reference/0.x)

Abfragen einer DynamoDB-Tabelle mithilfe von Stapeln von PartiQL-Anweisungen und mit einem AWS-SDK

Die folgenden Code-Beispiele veranschaulichen Folgendes:

- Abrufen eines Stapels von Elementen mithilfe mehrerer SELECT-Anweisungen.
- Hinzufügen eines Stapels von Elementen hinzu, indem mehrere INSERT-Anweisungen ausgeführt werden.
- Aktualisieren eines Stapels von Elementen mithilfe mehrerer UPDATE-Anweisungen.
- Löschen eines Stapels von Elementen mithilfe mehrerer DELETE-Anweisungen.

## .NET

## AWS SDK for .NET

## **a** Note

Auf gibt es mehr GitHub. Sie sehen das vollständige Beispiel und erfahren, wie Sie das [AWS-Code-Beispiel-Repository](https://github.com/awsdocs/aws-doc-sdk-examples/tree/main/dotnetv3/dynamodb#code-examples) einrichten und ausführen.

```
// Before you run this example, download 'movies.json' from
// https://docs.aws.amazon.com/amazondynamodb/latest/developerguide/
GettingStarted.Js.02.html,
// and put it in the same folder as the example.
// Separator for the console display.
var SepBar = new string('-', 80);
```
```
const string tableName = "movie_table";
const string movieFileName = "moviedata.json";
DisplayInstructions();
// Create the table and wait for it to be active.
Console.WriteLine($"Creating the movie table: {tableName}");
var success = await DynamoDBMethods.CreateMovieTableAsync(tableName);
if (success)
{ 
     Console.WriteLine($"Successfully created table: {tableName}.");
}
WaitForEnter();
// Add movie information to the table from moviedata.json. See the
// instructions at the top of this file to download the JSON file.
Console.WriteLine($"Inserting movies into the new table. Please wait...");
success = await PartiQLBatchMethods.InsertMovies(tableName, movieFileName);
if (success)
{ 
     Console.WriteLine("Movies successfully added to the table.");
}
else
{ 
     Console.WriteLine("Movies could not be added to the table.");
}
WaitForEnter();
// Update multiple movies by using the BatchExecute statement.
var title1 = "Star Wars";
var year1 = 1977;
var title2 = "Wizard of Oz";
var year2 = 1939;
Console.WriteLine($"Updating two movies with producer information: {title1} and 
  {title2}.");
success = await PartiQLBatchMethods.GetBatch(tableName, title1, title2, year1, 
  year2);
if (success)
{ 
     Console.WriteLine($"Successfully retrieved {title1} and {title2}.");
```

```
}
else
{ 
     Console.WriteLine("Select statement failed.");
}
WaitForEnter();
// Update multiple movies by using the BatchExecute statement.
var producer1 = "LucasFilm";
var producer2 = "MGM";
Console.WriteLine($"Updating two movies with producer information: {title1} and 
 {title2}.");
success = await PartiQLBatchMethods.UpdateBatch(tableName, producer1, title1, 
 year1, producer2, title2, year2);
if (success)
\{ Console.WriteLine($"Successfully updated {title1} and {title2}.");
}
else
{ 
     Console.WriteLine("Update failed.");
}
WaitForEnter();
// Delete multiple movies by using the BatchExecute statement.
Console.WriteLine($"Now we will delete {title1} and {title2} from the table.");
success = await PartiQLBatchMethods.DeleteBatch(tableName, title1, year1, title2, 
 year2);
if (success)
{ 
     Console.WriteLine($"Deleted {title1} and {title2}");
}
else
{ 
     Console.WriteLine($"could not delete {title1} or {title2}");
}
WaitForEnter();
// DNow that the PartiQL Batch scenario is complete, delete the movie table.
```

```
success = await DynamoDBMethods.DeleteTableAsync(tableName);
if (success)
{ 
     Console.WriteLine($"Successfully deleted {tableName}");
}
else
{ 
     Console.WriteLine($"Could not delete {tableName}");
}
/// <summary>
/// Displays the description of the application on the console.
/// </summary>
void DisplayInstructions()
{ 
     Console.Clear(); 
     Console.WriteLine(); 
     Console.Write(new string(' ', 24)); 
     Console.WriteLine("DynamoDB PartiQL Basics Example"); 
     Console.WriteLine(SepBar); 
     Console.WriteLine("This demo application shows the basics of using Amazon 
  DynamoDB with the AWS SDK for"); 
     Console.WriteLine(".NET version 3.7 and .NET 6."); 
     Console.WriteLine(SepBar); 
     Console.WriteLine("Creates a table by using the CreateTable method."); 
     Console.WriteLine("Gets multiple movies by using a PartiQL SELECT 
  statement."); 
     Console.WriteLine("Updates multiple movies by using the ExecuteBatch 
  method."); 
     Console.WriteLine("Deletes multiple movies by using a PartiQL DELETE 
  statement."); 
     Console.WriteLine("Cleans up the resources created for the demo by deleting 
  the table."); 
     Console.WriteLine(SepBar); 
     WaitForEnter();
}
/// <summary>
/// Simple method to wait for the <Enter> key to be pressed.
/// </summary>
void WaitForEnter()
{
```

```
 Console.WriteLine("\nPress <Enter> to continue."); 
     Console.Write(SepBar); 
    = Console.ReadLine();
} 
        /// <summary> 
        /// Gets movies from the movie table by 
        /// using an Amazon DynamoDB PartiQL SELECT statement. 
        /// </summary> 
        /// <param name="tableName">The name of the table.</param> 
        /// <param name="title1">The title of the first movie.</param> 
        /// <param name="title2">The title of the second movie.</param> 
        /// <param name="year1">The year of the first movie.</param> 
        /// <param name="year2">The year of the second movie.</param> 
       /// <returns>True if successful.</returns>
         public static async Task<bool> GetBatch( 
             string tableName, 
             string title1, 
             string title2, 
             int year1, 
             int year2) 
         { 
             var getBatch = $"SELECT FROM {tableName} WHERE title = ? AND year 
 = ?";
             var statements = new List<BatchStatementRequest> 
\{\hspace{.1cm} \} new BatchStatementRequest 
\overline{a} Statement = getBatch, 
                     Parameters = new List<AttributeValue> 
\{ new AttributeValue { S = title1 }, 
                         new AttributeValue { N = year1.ToString() }, 
\}, \{ }, 
                 new BatchStatementRequest 
\overline{a} Statement = getBatch, 
                     Parameters = new List<AttributeValue> 
\{ new AttributeValue { S = title2 }, 
                         new AttributeValue { N = year2.ToString() },
```

```
\}, \{ } 
             }; 
             var response = await Client.BatchExecuteStatementAsync(new 
 BatchExecuteStatementRequest 
\{\hspace{.1cm} \} Statements = statements, 
             }); 
             if (response.Responses.Count > 0) 
\{\hspace{.1cm} \} response.Responses.ForEach(r => 
\overline{a} Console.WriteLine($"{r.Item["title"]}\t{r.Item["year"]}"); 
                 }); 
                 return true; 
 } 
             else 
\{\hspace{.1cm} \} Console.WriteLine($"Couldn't find either {title1} or {title2}."); 
                 return false; 
 } 
        } 
        /// <summary> 
        /// Inserts movies imported from a JSON file into the movie table by 
        /// using an Amazon DynamoDB PartiQL INSERT statement. 
        /// </summary> 
        /// <param name="tableName">The name of the table into which the movie 
        /// information will be inserted.</param> 
        /// <param name="movieFileName">The name of the JSON file that contains 
        /// movie information.</param> 
        /// <returns>A Boolean value that indicates the success or failure of 
       /// the insert operation.</returns>
       public static async Task<bool> InsertMovies(string tableName, string
 movieFileName) 
       \mathcal{L} // Get the list of movies from the JSON file. 
             var movies = ImportMovies(movieFileName); 
             var success = false;
```

```
 if (movies is not null) 
\{\hspace{.1cm} \} // Insert the movies in a batch using PartiQL. Because the 
              // batch can contain a maximum of 25 items, insert 25 movies 
              // at a time. 
              string insertBatch = $"INSERT INTO {tableName} VALUE 
 {{'title': ?, 'year': ?}}"; 
             var statements = new List<BatchStatementRequest>();
              try 
\overline{a} for (var indexOffset = 0; indexOffset < 250; indexOffset += 
 25) 
\{for (var i = index0ffset; i < index0ffset + 25; i++) { 
                         statements.Add(new BatchStatementRequest 
\{ Statement = insertBatch, 
                             Parameters = new List<AttributeValue> 
\{ new AttributeValue { S = movies[i].Title }, 
                                new AttributeValue { N = 
 movies[i].Year.ToString() }, 
\}, \{ }); 
 } 
                     var response = await 
 Client.BatchExecuteStatementAsync(new BatchExecuteStatementRequest 
 { 
                         Statements = statements, 
                     }); 
                     // Wait between batches for movies to be successfully 
 added. 
                     System.Threading.Thread.Sleep(3000); 
                     success = response.HttpStatusCode == 
 System.Net.HttpStatusCode.OK; 
                     // Clear the list of statements for the next batch. 
                      statements.Clear(); 
1 1 1 1 1 1 1
```

```
 } 
                catch (AmazonDynamoDBException ex) 
\overline{a} Console.WriteLine(ex.Message); 
 } 
 } 
            return success; 
        } 
        /// <summary> 
        /// Loads the contents of a JSON file into a list of movies to be 
        /// added to the DynamoDB table. 
        /// </summary> 
        /// <param name="movieFileName">The full path to the JSON file.</param> 
       /// <returns>A generic list of movie objects.</returns>
        public static List<Movie> ImportMovies(string movieFileName) 
        { 
            if (!File.Exists(movieFileName)) 
\{\hspace{.1cm} \} return null!; 
 } 
            using var sr = new StreamReader(movieFileName); 
            string json = sr.ReadToEnd(); 
            var allMovies = JsonConvert.DeserializeObject<List<Movie>>(json); 
            if (allMovies is not null) 
            { 
                // Return the first 250 entries. 
                return allMovies.GetRange(0, 250); 
 } 
            else 
\{\hspace{.1cm} \} return null!; 
 } 
        } 
        /// <summary> 
        /// Updates information for multiple movies. 
        /// </summary> 
        /// <param name="tableName">The name of the table containing the 
        /// movies to be updated.</param> 
        /// <param name="producer1">The producer name for the first movie
```

```
 /// to update.</param> 
         /// <param name="title1">The title of the first movie.</param> 
         /// <param name="year1">The year that the first movie was released.</
param> 
         /// <param name="producer2">The producer name for the second 
         /// movie to update.</param> 
         /// <param name="title2">The title of the second movie.</param> 
         /// <param name="year2">The year that the second movie was released.</
param> 
         /// <returns>A Boolean value that indicates the success of the update.</
returns> 
         public static async Task<bool> UpdateBatch( 
             string tableName, 
             string producer1, 
             string title1, 
             int year1, 
             string producer2, 
             string title2, 
             int year2) 
         { 
             string updateBatch = $"UPDATE {tableName} SET Producer=? WHERE title 
 = ? AND year = ?";
             var statements = new List<BatchStatementRequest> 
\{\hspace{.1cm} \} new BatchStatementRequest 
\overline{a} Statement = updateBatch, 
                     Parameters = new List<AttributeValue> 
\{ new AttributeValue { S = producer1 }, 
                         new AttributeValue { S = title1 }, 
                         new AttributeValue { N = year1.ToString() }, 
\}, \{\qquad \qquad \text{ } new BatchStatementRequest 
\overline{a} Statement = updateBatch, 
                     Parameters = new List<AttributeValue> 
\{ new AttributeValue { S = producer2 }, 
                         new AttributeValue { S = title2 }, 
                         new AttributeValue { N = year2.ToString() },
```

```
\}, \{ } 
             }; 
             var response = await Client.BatchExecuteStatementAsync(new 
  BatchExecuteStatementRequest 
\{\hspace{.1cm} \} Statements = statements, 
             }); 
             return response.HttpStatusCode == System.Net.HttpStatusCode.OK; 
         } 
         /// <summary> 
         /// Deletes multiple movies using a PartiQL BatchExecuteAsync 
         /// statement. 
         /// </summary> 
         /// <param name="tableName">The name of the table containing the 
         /// moves that will be deleted.</param> 
         /// <param name="title1">The title of the first movie.</param> 
         /// <param name="year1">The year the first movie was released.</param> 
         /// <param name="title2">The title of the second movie.</param> 
         /// <param name="year2">The year the second movie was released.</param> 
         /// <returns>A Boolean value indicating the success of the operation.</
returns> 
         public static async Task<bool> DeleteBatch( 
             string tableName, 
             string title1, 
             int year1, 
             string title2, 
             int year2) 
         { 
             string updateBatch = $"DELETE FROM {tableName} WHERE title = ? AND 
 year = ?":var statements = new List<BatchStatementRequest>
\{\hspace{.1cm} \} new BatchStatementRequest 
\overline{a} Statement = updateBatch, 
                     Parameters = new List<AttributeValue> 
\{ new AttributeValue { S = title1 }, 
                         new AttributeValue { N = year1.ToString() },
```

```
\}, \{ }, 
               new BatchStatementRequest 
\overline{a} Statement = updateBatch, 
                   Parameters = new List<AttributeValue> 
\{ new AttributeValue { S = title2 }, 
                      new AttributeValue { N = year2.ToString() }, 
\}, \{ } 
           }; 
           var response = await Client.BatchExecuteStatementAsync(new 
 BatchExecuteStatementRequest 
\{\hspace{.1cm} \} Statements = statements, 
           }); 
           return response.HttpStatusCode == System.Net.HttpStatusCode.OK; 
        }
```
• Weitere API-Informationen finden Sie unter [BatchExecuteStatement](https://docs.aws.amazon.com/goto/DotNetSDKV3/dynamodb-2012-08-10/BatchExecuteStatement) in der APIAWS SDK for .NET-Referenz für .

#### $C++$

SDK für C++

# **G** Note

Auf gibt es mehr GitHub. Sie sehen das vollständige Beispiel und erfahren, wie Sie das [AWS-Code-Beispiel-Repository](https://github.com/awsdocs/aws-doc-sdk-examples/tree/main/cpp/example_code/dynamodb#code-examples) einrichten und ausführen.

```
 Aws::Client::ClientConfiguration clientConfig; 
 // 1. Create a table. (CreateTable) 
 if (AwsDoc::DynamoDB::createMoviesDynamoDBTable(clientConfig)) {
```

```
 AwsDoc::DynamoDB::partiqlBatchExecuteScenario(clientConfig); 
             // 7. Delete the table. (DeleteTable) 
             AwsDoc::DynamoDB::deleteMoviesDynamoDBTable(clientConfig); 
         }
//! Scenario to modify and query a DynamoDB table using PartiQL batch statements.
/*! 
   \sa partiqlBatchExecuteScenario() 
   \param clientConfiguration: AWS client configuration. 
  \return bool: Function succeeded. 
  */
bool AwsDoc::DynamoDB::partiqlBatchExecuteScenario( 
         const Aws::Client::ClientConfiguration &clientConfiguration) { 
     // 2. Add multiple movies using "Insert" statements. (BatchExecuteStatement) 
     Aws::DynamoDB::DynamoDBClient dynamoClient(clientConfiguration); 
     std::vector<Aws::String> titles; 
     std::vector<float> ratings; 
     std::vector<int> years; 
     std::vector<Aws::String> plots; 
     Aws::String doAgain = "n"; 
     do { 
         Aws::String aTitle = askQuestion( 
                  "Enter the title of a movie you want to add to the table: "); 
         titles.push_back(aTitle); 
         int aYear = askQuestionForInt("What year was it released? "); 
         years.push_back(aYear); 
         float aRating = askQuestionForFloatRange( 
                  "On a scale of 1 - 10, how do you rate it? ", 
                  1, 10); 
         ratings.push_back(aRating); 
         Aws::String aPlot = askQuestion("Summarize the plot for me: "); 
         plots.push_back(aPlot); 
         doAgain = askQuestion(Aws::String("Would you like to add more movies? (y/
n) ")); 
    } while (doAgain == "y");
     std::cout << "Adding " << titles.size() 
              \le (titles.size() == 1 ? " movie " : " movies ")
               << "to the table using a batch \"INSERT\" statement." << std::endl;
```

```
 { 
        Aws::Vector<Aws::DynamoDB::Model::BatchStatementRequest> statements( 
                titles.size()); 
        std::stringstream sqlStream; 
        sqlStream << "INSERT INTO \"" << MOVIE_TABLE_NAME << "\" VALUE {'" 
                   << TITLE_KEY << "': ?, '" << YEAR_KEY << "': ?, '" 
                   << INFO_KEY << "': ?}"; 
        std::string sql(sqlStream.str()); 
       for (size_t i = 0; i < statements.size(); ++i) {
            statements[i].SetStatement(sql); 
            Aws::Vector<Aws::DynamoDB::Model::AttributeValue> attributes; 
            attributes.push_back( 
                     Aws::DynamoDB::Model::AttributeValue().SetS(titles[i])); 
 attributes.push_back(Aws::DynamoDB::Model::AttributeValue().SetN(years[i])); 
            // Create attribute for the info map. 
            Aws::DynamoDB::Model::AttributeValue infoMapAttribute; 
            std::shared_ptr<Aws::DynamoDB::Model::AttributeValue> ratingAttribute 
 = Aws::MakeShared<Aws::DynamoDB::Model::AttributeValue>( 
                     ALLOCATION_TAG.c_str()); 
            ratingAttribute->SetN(ratings[i]); 
            infoMapAttribute.AddMEntry(RATING_KEY, ratingAttribute); 
            std::shared_ptr<Aws::DynamoDB::Model::AttributeValue> plotAttribute = 
 Aws::MakeShared<Aws::DynamoDB::Model::AttributeValue>( 
                   ALLOCATION TAG.c str());
            plotAttribute->SetS(plots[i]); 
            infoMapAttribute.AddMEntry(PLOT_KEY, plotAttribute); 
            attributes.push_back(infoMapAttribute); 
            statements[i].SetParameters(attributes); 
        } 
       Aws::DynamoDB::Model::BatchExecuteStatementRequest request;
        request.SetStatements(statements); 
        Aws::DynamoDB::Model::BatchExecuteStatementOutcome outcome = 
 dynamoClient.BatchExecuteStatement(
```

```
 request); 
        if (!outcome.IsSuccess()) { 
            std::cerr << "Failed to add the movies: " << 
 outcome.GetError().GetMessage() 
                       << std::endl; 
            return false; 
        } 
    } 
    std::cout << "Retrieving the movie data with a batch \"SELECT\" statement." 
              << std::endl; 
    // 3. Get the data for multiple movies using "Select" statements. 
 (BatchExecuteStatement) 
    { 
        Aws::Vector<Aws::DynamoDB::Model::BatchStatementRequest> statements( 
                titles.size()); 
        std::stringstream sqlStream; 
        sqlStream << "SELECT * FROM \"" << MOVIE_TABLE_NAME << "\" WHERE " 
                   << TITLE_KEY << "=? and " << YEAR_KEY << "=?"; 
        std::string sql(sqlStream.str()); 
       for (size_t i = 0; i < statements.size(); ++i) {
            statements[i].SetStatement(sql); 
            Aws::Vector<Aws::DynamoDB::Model::AttributeValue> attributes; 
            attributes.push_back( 
                     Aws::DynamoDB::Model::AttributeValue().SetS(titles[i])); 
 attributes.push_back(Aws::DynamoDB::Model::AttributeValue().SetN(years[i])); 
            statements[i].SetParameters(attributes); 
        } 
       Aws::DynamoDB::Model::BatchExecuteStatementRequest request;
        request.SetStatements(statements); 
       Aws::DynamoDB::Model::BatchExecuteStatementOutcome outcome =
 dynamoClient.BatchExecuteStatement( 
                request); 
        if (outcome.IsSuccess()) { 
           const Aws::DynamoDB::Model::BatchExecuteStatementResult &result =
 outcome.GetResult();
```

```
 const Aws::Vector<Aws::DynamoDB::Model::BatchStatementResponse> 
 &responses = result.GetResponses(); 
             for (const Aws::DynamoDB::Model::BatchStatementResponse &response: 
 responses) { 
                 const Aws::Map<Aws::String, Aws::DynamoDB::Model::AttributeValue> 
 &item = response.GetItem(); 
                 printMovieInfo(item); 
 } 
         } 
         else { 
             std::cerr << "Failed to retrieve the movie information: " 
                        << outcome.GetError().GetMessage() << std::endl; 
             return false; 
         } 
    } 
    // 4. Update the data for multiple movies using "Update" statements. 
 (BatchExecuteStatement) 
   for (size_t i = 0; i < titles.size(); ++i) {
         ratings[i] = askQuestionForFloatRange( 
                 Aws::String("\nLet's update your the movie, \"") + titles[i] + 
                ".\nYou rated it " + std::to string(ratings[i])
                 + ", what new rating would you give it? ", 1, 10); 
    } 
    std::cout << "Updating the movie with a batch \"UPDATE\" statement." << 
 std::endl; 
    { 
         Aws::Vector<Aws::DynamoDB::Model::BatchStatementRequest> statements( 
                 titles.size()); 
         std::stringstream sqlStream; 
         sqlStream << "UPDATE \"" << MOVIE_TABLE_NAME << "\" SET " 
                   << INFO_KEY << "." << RATING_KEY << "=? WHERE " 
                   << TITLE_KEY << "=? AND " << YEAR_KEY << "=?"; 
         std::string sql(sqlStream.str()); 
        for (size_t i = 0; i < statements.size(); ++i) {
```

```
 statements[i].SetStatement(sql); 
            Aws::Vector<Aws::DynamoDB::Model::AttributeValue> attributes; 
            attributes.push_back( 
                     Aws::DynamoDB::Model::AttributeValue().SetN(ratings[i])); 
            attributes.push_back( 
                    Aws::DynamoDB::Model::AttributeValue().SetS(titles[i]));
 attributes.push_back(Aws::DynamoDB::Model::AttributeValue().SetN(years[i])); 
            statements[i].SetParameters(attributes); 
        } 
       Aws::DynamoDB::Model::BatchExecuteStatementRequest request;
        request.SetStatements(statements); 
       Aws::DynamoDB::Model::BatchExecuteStatementOutcome outcome =
 dynamoClient.BatchExecuteStatement( 
                request); 
        if (!outcome.IsSuccess()) { 
            std::cerr << "Failed to update movie information: " 
                       << outcome.GetError().GetMessage() << std::endl; 
            return false; 
        } 
    } 
    std::cout << "Retrieving the updated movie data with a batch \"SELECT\" 
 statement." 
              << std::endl; 
   // 5. Get the updated data for multiple movies using "Select" statements. 
 (BatchExecuteStatement) 
    { 
        Aws::Vector<Aws::DynamoDB::Model::BatchStatementRequest> statements( 
                titles.size()); 
        std::stringstream sqlStream; 
       sqlStream << "SELECT * FROM \"" << MOVIE TABLE NAME << "\" WHERE "
                   << TITLE_KEY << "=? and " << YEAR_KEY << "=?"; 
        std::string sql(sqlStream.str()); 
       for (size_t i = 0; i < statements.size(); ++i) {
            statements[i].SetStatement(sql); 
            Aws::Vector<Aws::DynamoDB::Model::AttributeValue> attributes; 
            attributes.push_back(
```

```
Aws::DynamoDB::Model::AttributeValue().SetS(titles[i]));
attributes.push_back(Aws::DynamoDB::Model::AttributeValue().SetN(years[i]));
             statements[i].SetParameters(attributes); 
         } 
         Aws::DynamoDB::Model::BatchExecuteStatementRequest request; 
         request.SetStatements(statements); 
         Aws::DynamoDB::Model::BatchExecuteStatementOutcome outcome = 
 dynamoClient.BatchExecuteStatement( 
                 request); 
         if (outcome.IsSuccess()) { 
            const Aws::DynamoDB::Model::BatchExecuteStatementResult &result =
 outcome.GetResult(); 
             const Aws::Vector<Aws::DynamoDB::Model::BatchStatementResponse> 
 &responses = result.GetResponses(); 
             for (const Aws::DynamoDB::Model::BatchStatementResponse &response: 
 responses) { 
                const Aws::Map<Aws::String, Aws::DynamoDB::Model::AttributeValue>
 &item = response.GetItem(); 
                 printMovieInfo(item); 
 } 
         } 
         else { 
             std::cerr << "Failed to retrieve the movies information: " 
                        << outcome.GetError().GetMessage() << std::endl; 
             return false; 
         } 
    } 
     std::cout << "Deleting the movie data with a batch \"DELETE\" statement." 
               << std::endl; 
    // 6. Delete multiple movies using "Delete" statements. 
 (BatchExecuteStatement) 
     { 
         Aws::Vector<Aws::DynamoDB::Model::BatchStatementRequest> statements( 
                 titles.size()); 
         std::stringstream sqlStream;
```

```
 sqlStream << "DELETE FROM \"" << MOVIE_TABLE_NAME << "\" WHERE " 
                    << TITLE_KEY << "=? and " << YEAR_KEY << "=?"; 
         std::string sql(sqlStream.str()); 
        for (size t i = 0; i < statements.size(); ++i) {
             statements[i].SetStatement(sql); 
             Aws::Vector<Aws::DynamoDB::Model::AttributeValue> attributes; 
             attributes.push_back( 
                     Aws::DynamoDB::Model::AttributeValue().SetS(titles[i]));
  attributes.push_back(Aws::DynamoDB::Model::AttributeValue().SetN(years[i])); 
             statements[i].SetParameters(attributes); 
         } 
        Aws::DynamoDB::Model::BatchExecuteStatementRequest request;
         request.SetStatements(statements); 
         Aws::DynamoDB::Model::BatchExecuteStatementOutcome outcome = 
  dynamoClient.BatchExecuteStatement( 
                  request); 
         if (!outcome.IsSuccess()) { 
             std::cerr << "Failed to delete the movies: " 
                        << outcome.GetError().GetMessage() << std::endl; 
             return false; 
         } 
     } 
     return true;
}
//! Create a DynamoDB table to be used in sample code scenarios.
/*! 
  \sa createMoviesDynamoDBTable() 
   \param clientConfiguration: AWS client configuration. 
   \return bool: Function succeeded.
*/
bool AwsDoc::DynamoDB::createMoviesDynamoDBTable( 
         const Aws::Client::ClientConfiguration &clientConfiguration) { 
     Aws::DynamoDB::DynamoDBClient dynamoClient(clientConfiguration); 
     bool movieTableAlreadyExisted = false;
```

```
 { 
         Aws::DynamoDB::Model::CreateTableRequest request; 
         Aws::DynamoDB::Model::AttributeDefinition yearAttributeDefinition; 
         yearAttributeDefinition.SetAttributeName(YEAR_KEY); 
         yearAttributeDefinition.SetAttributeType( 
                 Aws::DynamoDB::Model::ScalarAttributeType::N); 
         request.AddAttributeDefinitions(yearAttributeDefinition); 
         Aws::DynamoDB::Model::AttributeDefinition titleAttributeDefinition; 
         yearAttributeDefinition.SetAttributeName(TITLE_KEY); 
         yearAttributeDefinition.SetAttributeType( 
                 Aws::DynamoDB::Model::ScalarAttributeType::S); 
         request.AddAttributeDefinitions(yearAttributeDefinition); 
         Aws::DynamoDB::Model::KeySchemaElement yearKeySchema; 
         yearKeySchema.WithAttributeName(YEAR_KEY).WithKeyType( 
                Aws::DynamoDB::Model::KeyType::HASH);
         request.AddKeySchema(yearKeySchema); 
         Aws::DynamoDB::Model::KeySchemaElement titleKeySchema; 
         yearKeySchema.WithAttributeName(TITLE_KEY).WithKeyType( 
                Aws::DynamoDB::Model::KeyType::RANGE);
         request.AddKeySchema(yearKeySchema); 
         Aws::DynamoDB::Model::ProvisionedThroughput throughput; 
         throughput.WithReadCapacityUnits( 
                 PROVISIONED_THROUGHPUT_UNITS).WithWriteCapacityUnits( 
                 PROVISIONED_THROUGHPUT_UNITS); 
         request.SetProvisionedThroughput(throughput); 
         request.SetTableName(MOVIE_TABLE_NAME); 
         std::cout << "Creating table '" << MOVIE_TABLE_NAME << "'..." << 
 std::endl; 
         const Aws::DynamoDB::Model::CreateTableOutcome &result = 
 dynamoClient.CreateTable( 
                 request); 
         if (!result.IsSuccess()) { 
             if (result.GetError().GetErrorType() == 
                 Aws::DynamoDB::DynamoDBErrors::RESOURCE_IN_USE) { 
                 std::cout << "Table already exists." << std::endl; 
                 movieTableAlreadyExisted = true; 
 }
```

```
 else { 
                  std::cerr << "Failed to create table: " 
                            << result.GetError().GetMessage(); 
                  return false; 
 } 
         } 
     } 
     // Wait for table to become active. 
     if (!movieTableAlreadyExisted) { 
         std::cout << "Waiting for table '" << MOVIE_TABLE_NAME 
                    << "' to become active...." << std::endl; 
         if (!AwsDoc::DynamoDB::waitTableActive(MOVIE_TABLE_NAME, 
  clientConfiguration)) { 
             return false; 
         } 
         std::cout << "Table '" << MOVIE_TABLE_NAME << "' created and active." 
                    << std::endl; 
     } 
     return true;
}
//! Delete the DynamoDB table used for sample code scenarios.
/*! 
   \sa deleteMoviesDynamoDBTable() 
   \param clientConfiguration: AWS client configuration. 
   \return bool: Function succeeded.
*/
bool AwsDoc::DynamoDB::deleteMoviesDynamoDBTable( 
         const Aws::Client::ClientConfiguration &clientConfiguration) { 
     Aws::DynamoDB::DynamoDBClient dynamoClient(clientConfiguration); 
     Aws::DynamoDB::Model::DeleteTableRequest request; 
     request.SetTableName(MOVIE_TABLE_NAME); 
    const Aws::DynamoDB::Model::DeleteTableOutcome &result =
  dynamoClient.DeleteTable( 
             request); 
     if (result.IsSuccess()) { 
         std::cout << "Your table \"" 
                    << result.GetResult().GetTableDescription().GetTableName() 
                    << " was deleted.\n"; 
     }
```

```
 else { 
         std::cerr << "Failed to delete table: " << result.GetError().GetMessage() 
                    << std::endl; 
     } 
     return result.IsSuccess();
}
//! Query a newly created DynamoDB table until it is active.
/*! 
  \sa waitTableActive() 
  \param waitTableActive: The DynamoDB table's name. 
  \param clientConfiguration: AWS client configuration. 
  \return bool: Function succeeded.
*/
bool AwsDoc::DynamoDB::waitTableActive(const Aws::String &tableName, 
                                          const Aws::Client::ClientConfiguration 
  &clientConfiguration) { 
     Aws::DynamoDB::DynamoDBClient dynamoClient(clientConfiguration); 
     // Repeatedly call DescribeTable until table is ACTIVE. 
     const int MAX_QUERIES = 20; 
     Aws::DynamoDB::Model::DescribeTableRequest request; 
     request.SetTableName(tableName); 
    int count = \emptyset;
     while (count < MAX_QUERIES) { 
         const Aws::DynamoDB::Model::DescribeTableOutcome &result = 
  dynamoClient.DescribeTable( 
                 request); 
         if (result.IsSuccess()) { 
             Aws::DynamoDB::Model::TableStatus status = 
  result.GetResult().GetTable().GetTableStatus(); 
             if (Aws::DynamoDB::Model::TableStatus::ACTIVE != status) { 
                  std::this_thread::sleep_for(std::chrono::seconds(1)); 
 } 
             else { 
                 return true; 
 } 
         } 
         else { 
             std::cerr << "Error DynamoDB::waitTableActive " 
                        << result.GetError().GetMessage() << std::endl; 
             return false;
```

```
 } 
            count++; 
      } 
      return false;
}
```
• Weitere API-Informationen finden Sie unter [BatchExecuteStatement](https://docs.aws.amazon.com/goto/SdkForCpp/dynamodb-2012-08-10/BatchExecuteStatement) in der APIAWS SDK for C++-Referenz für .

## Go

SDK für Go V2

## **a** Note

Auf gibt es mehr GitHub. Sie sehen das vollständige Beispiel und erfahren, wie Sie das [AWS-Code-Beispiel-Repository](https://github.com/awsdocs/aws-doc-sdk-examples/tree/main/gov2/dynamodb#code-examples) einrichten und ausführen.

Führen Sie ein Szenario aus, das eine Tabelle erstellt und Stapel von PartiQL-Abfragen ausführt.

```
// RunPartiQLBatchScenario shows you how to use the AWS SDK for Go
// to run batches of PartiQL statements to query a table that stores data about 
  movies.
//
// - Use batches of PartiQL statements to add, get, update, and delete data for
// individual movies.
//
// This example creates an Amazon DynamoDB service client from the specified 
  sdkConfig so that
// you can replace it with a mocked or stubbed config for unit testing.
//
// This example creates and deletes a DynamoDB table to use during the scenario.
func RunPartiQLBatchScenario(sdkConfig aws.Config, tableName string) { 
  defer func() { 
  if r := recover(); r := nil {
    fmt.Printf("Something went wrong with the demo.") 
   }
```

```
\}() log.Println(strings.Repeat("-", 88)) 
 log.Println("Welcome to the Amazon DynamoDB PartiQL batch demo.") 
 log.Println(strings.Repeat("-", 88)) 
 tableBasics := actions.TableBasics{ 
 DynamoDbClient: dynamodb.NewFromConfig(sdkConfig), 
 TableName: tableName, 
 } 
 runner := actions.PartiQLRunner{ 
 DynamoDbClient: dynamodb.NewFromConfig(sdkConfig), 
 TableName: tableName, 
 } 
 exists, err := tableBasics.TableExists() 
if err != nil {
 panic(err) 
 } 
 if !exists { 
 log.Printf("Creating table %v...\n", tableName) 
 _, err = tableBasics.CreateMovieTable() 
 if err != nil { 
 panic(err) 
 } else { 
   log.Printf("Created table %v.\n", tableName) 
 } 
 } else { 
 log.Printf("Table %v already exists.\n", tableName) 
 } 
 log.Println(strings.Repeat("-", 88)) 
currentYear, \overline{\phantom{a}}, \overline{\phantom{a}} := time.Now().Date()
 customMovies := []actions.Movie{{ 
 Title: "House PartiQL", 
 Year: currentYear - 5, 
 Info: map[string]interface{}{ 
   "plot": "Wacky high jinks result from querying a mysterious database.", 
  "rating": 8.5}}, { 
 Title: "House PartiQL 2", 
Year: currentYear - 3,
 Info: map[string]interface{}{ 
   "plot": "Moderate high jinks result from querying another mysterious 
 database.",
```

```
 "rating": 6.5}}, { 
 Title: "House PartiQL 3", 
Year: currentYear - 1,
 Info: map[string]interface{}{ 
   "plot": "Tepid high jinks result from querying yet another mysterious 
 database.", 
   "rating": 2.5}, 
 }, 
 } 
 log.Printf("Inserting a batch of movies into table '%v'.\n", tableName) 
 err = runner.AddMovieBatch(customMovies) 
if err == nil log.Printf("Added %v movies to the table.\n", len(customMovies)) 
 } 
 log.Println(strings.Repeat("-", 88)) 
 log.Println("Getting data for a batch of movies.") 
 movies, err := runner.GetMovieBatch(customMovies) 
if err == nil for _, movie := range movies { 
  log.Println(movie) 
 } 
 } 
 log.Println(strings.Repeat("-", 88)) 
 newRatings := []float64{7.7, 4.4, 1.1} 
 log.Println("Updating a batch of movies with new ratings.") 
 err = runner.UpdateMovieBatch(customMovies, newRatings) 
if err == nil log.Printf("Updated %v movies with new ratings.\n", len(customMovies)) 
 } 
 log.Println(strings.Repeat("-", 88)) 
 log.Println("Getting projected data from the table to verify our update.") 
 log.Println("Using a page size of 2 to demonstrate paging.") 
 projections, err := runner.GetAllMovies(2) 
if err == nil f log.Println("All movies:") 
 for _, projection := range projections { 
  log.Println(projection) 
 } 
 } 
 log.Println(strings.Repeat("-", 88))
```

```
 log.Println("Deleting a batch of movies.") 
  err = runner.DeleteMovieBatch(customMovies) 
 if err == nil log.Printf("Deleted %v movies.\n", len(customMovies)) 
  } 
  err = tableBasics.DeleteTable() 
 if err == nil log.Printf("Deleted table %v.\n", tableBasics.TableName) 
  } 
 log.Println(strings.Repeat("-", 88)) 
 log.Println("Thanks for watching!") 
 log.Println(strings.Repeat("-", 88))
}
```
Definieren Sie eine Filmstruktur, die in diesem Beispiel verwendet wird.

```
// Movie encapsulates data about a movie. Title and Year are the composite 
  primary key
// of the movie in Amazon DynamoDB. Title is the sort key, Year is the partition 
  key,
// and Info is additional data.
type Movie struct { 
 Title string \qquad \qquad \text{`dynamodbav:''title''`}Year int `dynamodbav:"year"`
  Info map[string]interface{} `dynamodbav:"info"`
}
// GetKey returns the composite primary key of the movie in a format that can be
// sent to DynamoDB.
func (movie Movie) GetKey() map[string]types.AttributeValue { 
  title, err := attributevalue.Marshal(movie.Title) 
  if err != nil { 
   panic(err) 
  } 
  year, err := attributevalue.Marshal(movie.Year) 
  if err != nil { 
   panic(err)
```
}

```
 return map[string]types.AttributeValue{"title": title, "year": year}
}
// String returns the title, year, rating, and plot of a movie, formatted for the 
  example.
func (movie Movie) String() string { 
  return fmt.Sprintf("%v\n\tReleased: %v\n\tRating: %v\n\tPlot: %v\n", 
   movie.Title, movie.Year, movie.Info["rating"], movie.Info["plot"])
}
```
Erstellen Sie eine Struktur und Methoden, die PartiQL-Anweisungen ausführen.

```
// PartiQLRunner encapsulates the Amazon DynamoDB service actions used in the
// PartiQL examples. It contains a DynamoDB service client that is used to act on 
 the
// specified table.
type PartiQLRunner struct { 
  DynamoDbClient *dynamodb.Client 
 TableName string
}
// AddMovieBatch runs a batch of PartiQL INSERT statements to add multiple movies 
  to the
// DynamoDB table.
func (runner PartiQLRunner) AddMovieBatch(movies []Movie) error { 
  statementRequests := make([]types.BatchStatementRequest, len(movies)) 
  for index, movie := range movies { 
   params, err := attributevalue.MarshalList([]interface{}{movie.Title, 
  movie.Year, movie.Info}) 
   if err != nil { 
   panic(err) 
   } 
   statementRequests[index] = types.BatchStatementRequest{ 
    Statement: aws.String(fmt.Sprintf( 
     "INSERT INTO \"%v\" VALUE {'title': ?, 'year': ?, 'info': ?}", 
  runner.TableName)), 
    Parameters: params,
```

```
 } 
  } 
  _, err := runner.DynamoDbClient.BatchExecuteStatement(context.TODO(), 
  &dynamodb.BatchExecuteStatementInput{ 
   Statements: statementRequests, 
  }) 
 if err != nil {
   log.Printf("Couldn't insert a batch of items with PartiQL. Here's why: %v\n", 
  err) 
  } 
  return err
}
// GetMovieBatch runs a batch of PartiQL SELECT statements to get multiple movies 
  from
// the DynamoDB table by title and year.
func (runner PartiQLRunner) GetMovieBatch(movies []Movie) ([]Movie, error) { 
  statementRequests := make([]types.BatchStatementRequest, len(movies)) 
  for index, movie := range movies { 
   params, err := attributevalue.MarshalList([]interface{}{movie.Title, 
  movie.Year}) 
  if err != nil {
    panic(err) 
   } 
   statementRequests[index] = types.BatchStatementRequest{ 
    Statement: aws.String( 
     fmt.Sprintf("SELECT * FROM \"%v\" WHERE title=? AND year=?", 
  runner.TableName)), 
    Parameters: params, 
   } 
  } 
  output, err := runner.DynamoDbClient.BatchExecuteStatement(context.TODO(), 
  &dynamodb.BatchExecuteStatementInput{ 
   Statements: statementRequests, 
  }) 
  var outMovies []Movie 
  if err != nil { 
   log.Printf("Couldn't get a batch of items with PartiQL. Here's why: %v\n", err) 
  } else { 
   for _, response := range output.Responses {
```

```
 var movie Movie 
    err = attributevalue.UnmarshalMap(response.Item, &movie) 
    if err != nil { 
    log.Printf("Couldn't unmarshal response. Here's why: %v\n", err) 
    } else { 
     outMovies = append(outMovies, movie) 
    } 
   } 
  } 
 return outMovies, err
}
// GetAllMovies runs a PartiQL SELECT statement to get all movies from the 
  DynamoDB table.
// pageSize is not typically required and is used to show how to paginate the 
 results.
// The results are projected to return only the title and rating of each movie.
func (runner PartiQLRunner) GetAllMovies(pageSize int32) 
  ([]map[string]interface{}, error) { 
  var output []map[string]interface{} 
  var response *dynamodb.ExecuteStatementOutput 
  var err error 
  var nextToken *string 
  for moreData := true; moreData; { 
   response, err = runner.DynamoDbClient.ExecuteStatement(context.TODO(), 
  &dynamodb.ExecuteStatementInput{ 
    Statement: aws.String( 
     fmt.Sprintf("SELECT title, info.rating FROM \"%v\"", runner.TableName)), 
   Limit: aws.Int32(pageSize),
    NextToken: nextToken, 
   }) 
   if err != nil { 
    log.Printf("Couldn't get movies. Here's why: %v\n", err) 
    moreData = false 
   } else { 
    var pageOutput []map[string]interface{} 
    err = attributevalue.UnmarshalListOfMaps(response.Items, &pageOutput) 
   if err != nil {
    log.Printf("Couldn't unmarshal response. Here's why: %v\n", err) 
    } else { 
     log.Printf("Got a page of length %v.\n", len(response.Items)) 
     output = append(output, pageOutput...)
```
}

```
 nextToken = response.NextToken 
    moreData = nextToken != nil 
   } 
  } 
  return output, err
}
// UpdateMovieBatch runs a batch of PartiQL UPDATE statements to update the 
  rating of
// multiple movies that already exist in the DynamoDB table.
func (runner PartiQLRunner) UpdateMovieBatch(movies []Movie, ratings []float64) 
  error { 
  statementRequests := make([]types.BatchStatementRequest, len(movies)) 
  for index, movie := range movies { 
   params, err := attributevalue.MarshalList([]interface{}{ratings[index], 
  movie.Title, movie.Year}) 
   if err != nil { 
    panic(err) 
   } 
   statementRequests[index] = types.BatchStatementRequest{ 
    Statement: aws.String( 
     fmt.Sprintf("UPDATE \"%v\" SET info.rating=? WHERE title=? AND year=?", 
  runner.TableName)), 
    Parameters: params, 
   } 
  } 
  _, err := runner.DynamoDbClient.BatchExecuteStatement(context.TODO(), 
  &dynamodb.BatchExecuteStatementInput{ 
   Statements: statementRequests, 
  }) 
 if err != nil {
   log.Printf("Couldn't update the batch of movies. Here's why: %v\n", err) 
  } 
  return err
}
// DeleteMovieBatch runs a batch of PartiQL DELETE statements to remove multiple 
  movies
```

```
// from the DynamoDB table.
func (runner PartiQLRunner) DeleteMovieBatch(movies []Movie) error { 
  statementRequests := make([]types.BatchStatementRequest, len(movies)) 
  for index, movie := range movies { 
   params, err := attributevalue.MarshalList([]interface{}{movie.Title, 
 movie.Year}) 
   if err != nil { 
    panic(err) 
   } 
   statementRequests[index] = types.BatchStatementRequest{ 
    Statement: aws.String( 
     fmt.Sprintf("DELETE FROM \"%v\" WHERE title=? AND year=?", 
  runner.TableName)), 
    Parameters: params, 
   } 
  } 
  _, err := runner.DynamoDbClient.BatchExecuteStatement(context.TODO(), 
  &dynamodb.BatchExecuteStatementInput{ 
  Statements: statementRequests, 
  }) 
  if err != nil { 
   log.Printf("Couldn't delete the batch of movies. Here's why: %v\n", err) 
  } 
 return err
}
```
• Weitere API-Informationen finden Sie unter [BatchExecuteStatement](https://pkg.go.dev/github.com/aws/aws-sdk-go-v2/service/dynamodb#Client.BatchExecuteStatement) in der APIAWS SDK for Go-Referenz für .

#### Java

SDK für Java 2.x

### **a** Note

Auf gibt es mehr GitHub. Sie sehen das vollständige Beispiel und erfahren, wie Sie das [AWS-Code-Beispiel-Repository](https://github.com/awsdocs/aws-doc-sdk-examples/tree/main/javav2/example_code/dynamodb#readme) einrichten und ausführen.

```
public class ScenarioPartiQLBatch { 
         public static void main(String[] args) throws IOException { 
                  String tableName = "MoviesPartiQBatch"; 
                  Region region = Region.US_EAST_1; 
                  DynamoDbClient ddb = DynamoDbClient.builder() 
                                   .region(region) 
                                  .build();
                  System.out.println("******* Creating an Amazon DynamoDB table 
 named " + tableName 
                                   + " with a key named year and a sort key named 
 title."); 
                  createTable(ddb, tableName); 
                  System.out.println("******* Adding multiple records into the " + 
 tableName 
                                   + " table using a batch command."); 
                  putRecordBatch(ddb); 
                  System.out.println("******* Updating multiple records using a 
 batch command."); 
                  updateTableItemBatch(ddb); 
                  System.out.println("******* Deleting multiple records using a 
  batch command."); 
                  deleteItemBatch(ddb); 
                  System.out.println("******* Deleting the Amazon DynamoDB 
 table."); 
                  deleteDynamoDBTable(ddb, tableName); 
                  ddb.close(); 
         } 
         public static void createTable(DynamoDbClient ddb, String tableName) { 
                  DynamoDbWaiter dbWaiter = ddb.waiter(); 
                  ArrayList<AttributeDefinition> attributeDefinitions = new 
 ArrayList<>(); 
                 // Define attributes. 
                  attributeDefinitions.add(AttributeDefinition.builder() 
                                   .attributeName("year") 
                                   .attributeType("N") 
                                  .build();
```

```
 attributeDefinitions.add(AttributeDefinition.builder() 
                                  .attributeName("title") 
                                  .attributeType("S") 
                                 .build();
                 ArrayList<KeySchemaElement> tableKey = new ArrayList<>(); 
                 KeySchemaElement key = KeySchemaElement.builder() 
                                  .attributeName("year") 
                                  .keyType(KeyType.HASH) 
                                 .build();
                 KeySchemaElement key2 = KeySchemaElement.builder() 
                                  .attributeName("title") 
                                  .keyType(KeyType.RANGE) // Sort 
                                 .build();
                 // Add KeySchemaElement objects to the list. 
                 tableKey.add(key); 
                 tableKey.add(key2); 
                 CreateTableRequest request = CreateTableRequest.builder() 
                                  .keySchema(tableKey) 
 .provisionedThroughput(ProvisionedThroughput.builder() 
                                                   .readCapacityUnits(new Long(10)) 
                                                   .writeCapacityUnits(new Long(10)) 
                                                  .buid() .attributeDefinitions(attributeDefinitions) 
                                  .tableName(tableName) 
                                 .build();
                 try { 
                         CreateTableResponse response = ddb.createTable(request); 
                         DescribeTableRequest tableRequest = 
 DescribeTableRequest.builder() 
                                           .tableName(tableName) 
                                          .build();
                         // Wait until the Amazon DynamoDB table is created. 
                         WaiterResponse<DescribeTableResponse> waiterResponse = 
 dbWaiter 
                                           .waitUntilTableExists(tableRequest);
```

```
 waiterResponse.matched().response().ifPresent(System.out::println); 
                          String newTable = 
 response.tableDescription().tableName(); 
                          System.out.println("The " + newTable + " was successfully 
 created."); 
                 } catch (DynamoDbException e) { 
                          System.err.println(e.getMessage()); 
                          System.exit(1); 
 } 
         } 
         public static void putRecordBatch(DynamoDbClient ddb) { 
                 String sqlStatement = "INSERT INTO MoviesPartiQBatch VALUE 
 {'year':?, 'title' : ?, 'info' : ?}"; 
                 try { 
                          // Create three movies to add to the Amazon DynamoDB 
 table. 
                          // Set data for Movie 1. 
                          List<AttributeValue> parameters = new ArrayList<>(); 
                          AttributeValue att1 = AttributeValue.builder() 
                                           .n(String.valueOf("2022")) 
                                          .build();
                          AttributeValue att2 = AttributeValue.builder() 
                                           .s("My Movie 1") 
                                           .build(); 
                          AttributeValue att3 = AttributeValue.builder() 
                                           .s("No Information") 
                                          .build();
                          parameters.add(att1); 
                          parameters.add(att2); 
                          parameters.add(att3); 
                          BatchStatementRequest statementRequestMovie1 = 
 BatchStatementRequest.builder() 
                                           .statement(sqlStatement) 
                                           .parameters(parameters) 
                                          .build();
```

```
 // Set data for Movie 2. 
                         List<AttributeValue> parametersMovie2 = new 
 ArrayList<>(); 
                         AttributeValue attMovie2 = AttributeValue.builder() 
                                           .n(String.valueOf("2022")) 
                                          .build();
                         AttributeValue attMovie2A = AttributeValue.builder() 
                                           .s("My Movie 2") 
                                          .build();
                         AttributeValue attMovie2B = AttributeValue.builder() 
                                           .s("No Information") 
                                          .build();
                         parametersMovie2.add(attMovie2); 
                         parametersMovie2.add(attMovie2A); 
                         parametersMovie2.add(attMovie2B); 
                         BatchStatementRequest statementRequestMovie2 = 
 BatchStatementRequest.builder() 
                                           .statement(sqlStatement) 
                                           .parameters(parametersMovie2) 
                                          .build();
                         // Set data for Movie 3. 
                         List<AttributeValue> parametersMovie3 = new 
 ArrayList<>(); 
                         AttributeValue attMovie3 = AttributeValue.builder() 
                                           .n(String.valueOf("2022")) 
                                          .build();
                         AttributeValue attMovie3A = AttributeValue.builder() 
                                           .s("My Movie 3") 
                                          .build();
                         AttributeValue attMovie3B = AttributeValue.builder() 
                                           .s("No Information") 
                                          .build();
                         parametersMovie3.add(attMovie3); 
                         parametersMovie3.add(attMovie3A); 
                         parametersMovie3.add(attMovie3B);
```

```
 BatchStatementRequest statementRequestMovie3 = 
 BatchStatementRequest.builder() 
                                           .statement(sqlStatement) 
                                           .parameters(parametersMovie3) 
                                          .build();
                          // Add all three movies to the list. 
                          List<BatchStatementRequest> myBatchStatementList = new 
 ArrayList<>(); 
                          myBatchStatementList.add(statementRequestMovie1); 
                          myBatchStatementList.add(statementRequestMovie2); 
                          myBatchStatementList.add(statementRequestMovie3); 
                          BatchExecuteStatementRequest batchRequest = 
 BatchExecuteStatementRequest.builder() 
                                           .statements(myBatchStatementList) 
                                          .build();
                          BatchExecuteStatementResponse response = 
 ddb.batchExecuteStatement(batchRequest); 
                          System.out.println("ExecuteStatement successful: " + 
 response.toString()); 
                          System.out.println("Added new movies using a batch 
 command."); 
                 } catch (DynamoDbException e) { 
                          System.err.println(e.getMessage()); 
                          System.exit(1); 
 } 
         } 
         public static void updateTableItemBatch(DynamoDbClient ddb) { 
                 String sqlStatement = "UPDATE MoviesPartiQBatch SET info = 
  'directors\":[\"Merian C. Cooper\",\"Ernest B. Schoedsack' where year=? and 
 title=?"; 
                List<AttributeValue> parametersRec1 = new ArrayList<>();
                 // Update three records. 
                 AttributeValue att1 = AttributeValue.builder() 
                                   .n(String.valueOf("2022")) 
                                  .build(); 
                 AttributeValue att2 = AttributeValue.builder() 
                                   .s("My Movie 1")
```

```
.build();
                 parametersRec1.add(att1); 
                 parametersRec1.add(att2); 
                 BatchStatementRequest statementRequestRec1 = 
 BatchStatementRequest.builder() 
                                  .statement(sqlStatement) 
                                   .parameters(parametersRec1) 
                                  .build();
                 // Update record 2. 
                 List<AttributeValue> parametersRec2 = new ArrayList<>(); 
                 AttributeValue attRec2 = AttributeValue.builder() 
                                  .n(String.valueOf("2022")) 
                                  .build();
                 AttributeValue attRec2a = AttributeValue.builder() 
                                  .s("My Movie 2") 
                                  .build();
                 parametersRec2.add(attRec2); 
                 parametersRec2.add(attRec2a); 
                 BatchStatementRequest statementRequestRec2 = 
 BatchStatementRequest.builder() 
                                  .statement(sqlStatement) 
                                  .parameters(parametersRec2) 
                                  .build();
                 // Update record 3. 
                 List<AttributeValue> parametersRec3 = new ArrayList<>(); 
                 AttributeValue attRec3 = AttributeValue.builder() 
                                   .n(String.valueOf("2022")) 
                                 .build();
                 AttributeValue attRec3a = AttributeValue.builder() 
                                   .s("My Movie 3") 
                                 .build();
                 parametersRec3.add(attRec3); 
                 parametersRec3.add(attRec3a); 
                 BatchStatementRequest statementRequestRec3 = 
 BatchStatementRequest.builder() 
                                   .statement(sqlStatement)
```

```
 .parameters(parametersRec3) 
                                  .build();
                 // Add all three movies to the list. 
                 List<BatchStatementRequest> myBatchStatementList = new 
 ArrayList<>(); 
                 myBatchStatementList.add(statementRequestRec1); 
                 myBatchStatementList.add(statementRequestRec2); 
                 myBatchStatementList.add(statementRequestRec3); 
                 BatchExecuteStatementRequest batchRequest = 
 BatchExecuteStatementRequest.builder() 
                                   .statements(myBatchStatementList) 
                                  .build();
                 try { 
                          BatchExecuteStatementResponse response = 
 ddb.batchExecuteStatement(batchRequest); 
                          System.out.println("ExecuteStatement successful: " + 
 response.toString()); 
                          System.out.println("Updated three movies using a batch 
 command."); 
                 } catch (DynamoDbException e) { 
                          System.err.println(e.getMessage()); 
                          System.exit(1); 
 } 
                 System.out.println("Item was updated!"); 
         } 
         public static void deleteItemBatch(DynamoDbClient ddb) { 
                 String sqlStatement = "DELETE FROM MoviesPartiQBatch WHERE year 
 = ? and title=?"; 
                List<AttributeValue> parametersRec1 = new ArrayList<>();
                 // Specify three records to delete. 
                 AttributeValue att1 = AttributeValue.builder() 
                                  .n(String.valueOf("2022")) 
                                 .build();
                 AttributeValue att2 = AttributeValue.builder() 
                                  .s("My Movie 1") 
                                  .build():
```
```
 parametersRec1.add(att1); 
                 parametersRec1.add(att2); 
                 BatchStatementRequest statementRequestRec1 = 
 BatchStatementRequest.builder() 
                                  .statement(sqlStatement) 
                                   .parameters(parametersRec1) 
                                  .build();
                 // Specify record 2. 
                 List<AttributeValue> parametersRec2 = new ArrayList<>(); 
                 AttributeValue attRec2 = AttributeValue.builder() 
                                   .n(String.valueOf("2022")) 
                                  .build();
                 AttributeValue attRec2a = AttributeValue.builder() 
                                   .s("My Movie 2") 
                                  .build();
                 parametersRec2.add(attRec2); 
                 parametersRec2.add(attRec2a); 
                 BatchStatementRequest statementRequestRec2 = 
 BatchStatementRequest.builder() 
                                   .statement(sqlStatement) 
                                   .parameters(parametersRec2) 
                                   .build(); 
                 // Specify record 3. 
                 List<AttributeValue> parametersRec3 = new ArrayList<>(); 
                 AttributeValue attRec3 = AttributeValue.builder() 
                                   .n(String.valueOf("2022")) 
                                  .build(); 
                 AttributeValue attRec3a = AttributeValue.builder() 
                                   .s("My Movie 3") 
                                   .build(); 
                 parametersRec3.add(attRec3); 
                 parametersRec3.add(attRec3a); 
                 BatchStatementRequest statementRequestRec3 = 
 BatchStatementRequest.builder() 
                                  .statement(sqlStatement) 
                                   .parameters(parametersRec3)
```

```
 // Add all three movies to the list. 
                 List<BatchStatementRequest> myBatchStatementList = new 
 ArrayList<>(); 
                 myBatchStatementList.add(statementRequestRec1); 
                 myBatchStatementList.add(statementRequestRec2); 
                 myBatchStatementList.add(statementRequestRec3); 
                 BatchExecuteStatementRequest batchRequest = 
 BatchExecuteStatementRequest.builder() 
                                  .statements(myBatchStatementList) 
                                 .build();
                 try { 
                         ddb.batchExecuteStatement(batchRequest); 
                         System.out.println("Deleted three movies using a batch 
 command."); 
                 } catch (DynamoDbException e) { 
                         System.err.println(e.getMessage()); 
                          System.exit(1); 
 } 
         } 
         public static void deleteDynamoDBTable(DynamoDbClient ddb, String 
 tableName) { 
                 DeleteTableRequest request = DeleteTableRequest.builder() 
                                  .tableName(tableName) 
                                 .build();
                 try { 
                         ddb.deleteTable(request); 
                 } catch (DynamoDbException e) { 
                         System.err.println(e.getMessage()); 
                         System.exit(1); 
 } 
                 System.out.println(tableName + " was successfully deleted!"); 
         } 
         private static ExecuteStatementResponse 
 executeStatementRequest(DynamoDbClient ddb, String statement, 
                         List<AttributeValue> parameters) {
```
 $.build()$ ;

```
 ExecuteStatementRequest request = 
  ExecuteStatementRequest.builder() 
                                    .statement(statement) 
                                    .parameters(parameters) 
                                   .build();
                  return ddb.executeStatement(request); 
         }
}
```
• Weitere API-Informationen finden Sie unter [BatchExecuteStatement](https://docs.aws.amazon.com/goto/SdkForJavaV2/dynamodb-2012-08-10/BatchExecuteStatement) in der APIAWS SDK for Java 2.x-Referenz zu .

#### **JavaScript**

SDK für JavaScript (v3)

**a** Note

Auf gibt es mehr GitHub. Sie sehen das vollständige Beispiel und erfahren, wie Sie das [AWS-Code-Beispiel-Repository](https://github.com/awsdocs/aws-doc-sdk-examples/tree/main/javascriptv3/example_code/dynamodb#code-examples) einrichten und ausführen.

Führen Sie Batch-PartiQL-Anweisungen aus.

```
import { 
   BillingMode, 
  CreateTableCommand, 
  DeleteTableCommand, 
  DynamoDBClient, 
  waitUntilTableExists,
} from "@aws-sdk/client-dynamodb";
import { 
   DynamoDBDocumentClient, 
   BatchExecuteStatementCommand,
} from "@aws-sdk/lib-dynamodb";
const client = new DynamoDBClient({});
const docClient = DynamoDBDocumentClient.from(client);
const log = (msg) => console.log(`[SCENARIO] {Sing'};
```

```
const tableName = "Cities";
export const main = async () => {
   /** 
    * Create a table. 
    */ 
   log("Creating a table."); 
   const createTableCommand = new CreateTableCommand({ 
     TableName: tableName, 
     // This example performs a large write to the database. 
     // Set the billing mode to PAY_PER_REQUEST to 
     // avoid throttling the large write. 
    BillingMode: BillingMode.PAY_PER_REQUEST,
     // Define the attributes that are necessary for the key schema. 
     AttributeDefinitions: [ 
      \mathcal{L} AttributeName: "name", 
        // 'S' is a data type descriptor that represents a number type.
         // For a list of all data type descriptors, see the following link. 
         // https://docs.aws.amazon.com/amazondynamodb/latest/developerguide/
Programming.LowLevelAPI.html#Programming.LowLevelAPI.DataTypeDescriptors 
         AttributeType: "S", 
       }, 
     ], 
     // The KeySchema defines the primary key. The primary key can be 
     // a partition key, or a combination of a partition key and a sort key. 
     // Key schema design is important. For more info, see 
     // https://docs.aws.amazon.com/amazondynamodb/latest/developerguide/best-
practices.html 
     KeySchema: [{ AttributeName: "name", KeyType: "HASH" }], 
   }); 
   await client.send(createTableCommand); 
   log(`Table created: ${tableName}.`); 
   /** 
    * Wait until the table is active. 
    */ 
   // This polls with DescribeTableCommand until the requested table is 'ACTIVE'. 
   // You can't write to a table before it's active. 
   log("Waiting for the table to be active."); 
   await waitUntilTableExists({ client }, { TableName: tableName }); 
   log("Table active.");
```

```
 /** 
    * Insert items. 
    */ 
   log("Inserting cities into the table."); 
   const addItemsStatementCommand = new BatchExecuteStatementCommand({ 
     // https://docs.aws.amazon.com/amazondynamodb/latest/developerguide/ql-
reference.insert.html 
    Statements: \Gamma\mathcal{L} Statement: `INSERT INTO ${tableName} value {'name':?, 'population':?}`, 
        Parameters: ["Alachua", 10712],
       }, 
       { 
         Statement: `INSERT INTO ${tableName} value {'name':?, 'population':?}`, 
         Parameters: ["High Springs", 6415], 
       }, 
     ], 
   }); 
   await docClient.send(addItemsStatementCommand); 
   log(`Cities inserted.`); 
   /** 
    * Select items. 
    */ 
   log("Selecting cities from the table."); 
   const selectItemsStatementCommand = new BatchExecuteStatementCommand({ 
     // https://docs.aws.amazon.com/amazondynamodb/latest/developerguide/ql-
reference.select.html 
    Statements: \Gamma { 
         Statement: `SELECT * FROM ${tableName} WHERE name=?`, 
         Parameters: ["Alachua"], 
       }, 
      \mathcal{L}Statement: `SELECT * FROM ${tableName} WHERE name=?`,
         Parameters: ["High Springs"], 
       }, 
     ], 
   }); 
   const selectItemResponse = await docClient.send(selectItemsStatementCommand); 
   log(
```

```
 `Got cities: ${selectItemResponse.Responses.map( 
      (r) => \hat{f}: Item.name} (fr.Item.population}),
    ).join(", ")\},
   ); 
   /** 
    * Update items. 
    */ 
   log("Modifying the populations."); 
   const updateItemStatementCommand = new BatchExecuteStatementCommand({ 
     // https://docs.aws.amazon.com/amazondynamodb/latest/developerguide/ql-
reference.update.html 
    Statements: \Gamma { 
         Statement: `UPDATE ${tableName} SET population=? WHERE name=?`, 
         Parameters: [10, "Alachua"], 
       }, 
       { 
         Statement: `UPDATE ${tableName} SET population=? WHERE name=?`, 
         Parameters: [5, "High Springs"], 
       }, 
     ], 
   }); 
   await docClient.send(updateItemStatementCommand); 
   log(`Updated cities.`); 
   /** 
    * Delete the items. 
    */ 
   log("Deleting the cities."); 
   const deleteItemStatementCommand = new BatchExecuteStatementCommand({ 
     // https://docs.aws.amazon.com/amazondynamodb/latest/developerguide/ql-
reference.delete.html 
    Statements: \Gamma { 
        Statement: `DELETE FROM ${tableName} WHERE name=?`,
         Parameters: ["Alachua"], 
       }, 
       { 
        Statement: `DELETE FROM ${tableName} WHERE name=?`,
         Parameters: ["High Springs"], 
       },
```

```
 ], 
   }); 
   await docClient.send(deleteItemStatementCommand); 
   log("Cities deleted."); 
   /** 
    * Delete the table. 
    */ 
   log("Deleting the table."); 
   const deleteTableCommand = new DeleteTableCommand({ TableName: tableName }); 
   await client.send(deleteTableCommand); 
   log("Table deleted.");
};
```
• Weitere API-Informationen finden Sie unter [BatchExecuteStatement](https://docs.aws.amazon.com/AWSJavaScriptSDK/v3/latest/client/dynamodb/command/BatchExecuteStatementCommand) in der APIAWS SDK for JavaScript-Referenz zu .

## Kotlin

SDK für Kotlin

# **a** Note

```
suspend fun main() { 
     val ddb = DynamoDbClient { region = "us-east-1" } 
     val tableName = "MoviesPartiQBatch" 
     println("Creating an Amazon DynamoDB table named $tableName with a key named 
  id and a sort key named title.") 
     createTablePartiQLBatch(ddb, tableName, "year") 
     putRecordBatch(ddb) 
    updateTableItemBatchBatch(ddb)
     deleteItemsBatch(ddb) 
     deleteTablePartiQLBatch(tableName)
}
```

```
suspend fun createTablePartiQLBatch(ddb: DynamoDbClient, tableNameVal: String,
  key: String) { 
     val attDef = AttributeDefinition { 
         attributeName = key 
         attributeType = ScalarAttributeType.N 
     } 
     val attDef1 = AttributeDefinition { 
         attributeName = "title" 
         attributeType = ScalarAttributeType.S 
     } 
     val keySchemaVal = KeySchemaElement { 
         attributeName = key 
         keyType = KeyType.Hash 
     } 
     val keySchemaVal1 = KeySchemaElement { 
         attributeName = "title" 
         keyType = KeyType.Range 
     } 
     val provisionedVal = ProvisionedThroughput { 
         readCapacityUnits = 10 
         writeCapacityUnits = 10 
     } 
     val request = CreateTableRequest { 
         attributeDefinitions = listOf(attDef, attDef1) 
         keySchema = listOf(keySchemaVal, keySchemaVal1) 
         provisionedThroughput = provisionedVal 
         tableName = tableNameVal 
     } 
     val response = ddb.createTable(request) 
     ddb.waitUntilTableExists { // suspend call 
         tableName = tableNameVal 
     } 
     println("The table was successfully created 
  ${response.tableDescription?.tableArn}")
}
suspend fun putRecordBatch(ddb: DynamoDbClient) {
```

```
 val sqlStatement = "INSERT INTO MoviesPartiQBatch VALUE {'year':?, 
 'title' : ?, 'info' : ?}" 
   // Create three movies to add to the Amazon DynamoDB table. 
   val parametersMovie1 = mutableListOf<AttributeValue>() 
   parametersMovie1.add(AttributeValue.N("2022")) 
   parametersMovie1.add(AttributeValue.S("My Movie 1")) 
   parametersMovie1.add(AttributeValue.S("No Information")) 
   val statementRequestMovie1 = BatchStatementRequest { 
        statement = sqlStatement 
        parameters = parametersMovie1 
   } 
   // Set data for Movie 2. 
   val parametersMovie2 = mutableListOf<AttributeValue>() 
   parametersMovie2.add(AttributeValue.N("2022")) 
   parametersMovie2.add(AttributeValue.S("My Movie 2")) 
   parametersMovie2.add(AttributeValue.S("No Information")) 
   val statementRequestMovie2 = BatchStatementRequest { 
        statement = sqlStatement 
        parameters = parametersMovie2 
   } 
   // Set data for Movie 3. 
   val parametersMovie3 = mutableListOf<AttributeValue>() 
   parametersMovie3.add(AttributeValue.N("2022")) 
   parametersMovie3.add(AttributeValue.S("My Movie 3")) 
   parametersMovie3.add(AttributeValue.S("No Information")) 
   val statementRequestMovie3 = BatchStatementRequest { 
        statement = sqlStatement 
        parameters = parametersMovie3 
   } 
   // Add all three movies to the list. 
  val myBatchStatementList = mutableListOf<BatchStatementRequest>()
   myBatchStatementList.add(statementRequestMovie1) 
   myBatchStatementList.add(statementRequestMovie2) 
   myBatchStatementList.add(statementRequestMovie3) 
   val batchRequest = BatchExecuteStatementRequest { 
        statements = myBatchStatementList
```

```
 } 
     val response = ddb.batchExecuteStatement(batchRequest) 
     println("ExecuteStatement successful: " + response.toString()) 
     println("Added new movies using a batch command.")
}
suspend fun updateTableItemBatchBatch(ddb: DynamoDbClient) {
     val sqlStatement = 
         "UPDATE MoviesPartiQBatch SET info = 'directors\":[\"Merian C. Cooper\",
\"Ernest B. Schoedsack' where year=? and title=?" 
     val parametersRec1 = mutableListOf<AttributeValue>() 
     parametersRec1.add(AttributeValue.N("2022")) 
     parametersRec1.add(AttributeValue.S("My Movie 1")) 
     val statementRequestRec1 = BatchStatementRequest { 
         statement = sqlStatement 
         parameters = parametersRec1 
     } 
     // Update record 2. 
     val parametersRec2 = mutableListOf<AttributeValue>() 
     parametersRec2.add(AttributeValue.N("2022")) 
     parametersRec2.add(AttributeValue.S("My Movie 2")) 
     val statementRequestRec2 = BatchStatementRequest { 
         statement = sqlStatement 
         parameters = parametersRec2 
     } 
     // Update record 3. 
     val parametersRec3 = mutableListOf<AttributeValue>() 
     parametersRec3.add(AttributeValue.N("2022")) 
     parametersRec3.add(AttributeValue.S("My Movie 3")) 
     val statementRequestRec3 = BatchStatementRequest { 
         statement = sqlStatement 
         parameters = parametersRec3 
     } 
     // Add all three movies to the list. 
    val myBatchStatementList = mutableListOf<BatchStatementRequest>()
     myBatchStatementList.add(statementRequestRec1) 
     myBatchStatementList.add(statementRequestRec2) 
     myBatchStatementList.add(statementRequestRec3) 
     val batchRequest = BatchExecuteStatementRequest { 
         statements = myBatchStatementList
```

```
 } 
     val response = ddb.batchExecuteStatement(batchRequest) 
     println("ExecuteStatement successful: $response") 
     println("Updated three movies using a batch command.") 
     println("Items were updated!")
}
suspend fun deleteItemsBatch(ddb: DynamoDbClient) { 
     // Specify three records to delete. 
     val sqlStatement = "DELETE FROM MoviesPartiQBatch WHERE year = ? and title=?" 
     val parametersRec1 = mutableListOf<AttributeValue>() 
     parametersRec1.add(AttributeValue.N("2022")) 
     parametersRec1.add(AttributeValue.S("My Movie 1")) 
     val statementRequestRec1 = BatchStatementRequest { 
         statement = sqlStatement 
         parameters = parametersRec1 
     } 
     // Specify record 2. 
     val parametersRec2 = mutableListOf<AttributeValue>() 
     parametersRec2.add(AttributeValue.N("2022")) 
     parametersRec2.add(AttributeValue.S("My Movie 2")) 
     val statementRequestRec2 = BatchStatementRequest { 
         statement = sqlStatement 
         parameters = parametersRec2 
     } 
     // Specify record 3. 
     val parametersRec3 = mutableListOf<AttributeValue>() 
     parametersRec3.add(AttributeValue.N("2022")) 
     parametersRec3.add(AttributeValue.S("My Movie 3")) 
     val statementRequestRec3 = BatchStatementRequest { 
         statement = sqlStatement 
         parameters = parametersRec3 
     } 
     // Add all three movies to the list. 
    val myBatchStatementList = mutableListOf<BatchStatementRequest>()
     myBatchStatementList.add(statementRequestRec1) 
     myBatchStatementList.add(statementRequestRec2) 
     myBatchStatementList.add(statementRequestRec3)
```

```
 val batchRequest = BatchExecuteStatementRequest { 
         statements = myBatchStatementList 
     } 
     ddb.batchExecuteStatement(batchRequest) 
     println("Deleted three movies using a batch command.")
}
suspend fun deleteTablePartiQLBatch(tableNameVal: String) { 
     val request = DeleteTableRequest { 
         tableName = tableNameVal 
     } 
     DynamoDbClient { region = "us-east-1" }.use { ddb -> 
         ddb.deleteTable(request) 
         println("$tableNameVal was deleted") 
     }
}
```
• Weitere API-Informationen finden Sie unter [BatchExecuteStatement](https://github.com/awslabs/aws-sdk-kotlin#generating-api-documentation) in der API-AWSReferenz zum -SDK für Kotlin.

#### PHP

#### SDK für PHP

#### **G** Note

```
namespace DynamoDb\PartiQL_Basics;
use Aws\DynamoDb\Marshaler;
use DynamoDb;
use DynamoDb\DynamoDBAttribute;
use function AwsUtilities\loadMovieData;
use function AwsUtilities\testable_readline;
```

```
class GettingStartedWithPartiQLBatch
{ 
     public function run() 
    \mathcal{L} echo("\n"); 
         echo("--------------------------------------\n"); 
         print("Welcome to the Amazon DynamoDB - PartiQL getting started demo 
 using PHP!\n\n\langle n" \rangle;
         echo("--------------------------------------\n"); 
        $uuid = uniqid();
         $service = new DynamoDb\DynamoDBService(); 
         $tableName = "partiql_demo_table_$uuid"; 
         $service->createTable( 
             $tableName, 
 [ 
                  new DynamoDBAttribute('year', 'N', 'HASH'), 
                  new DynamoDBAttribute('title', 'S', 'RANGE') 
 ] 
         ); 
         echo "Waiting for table..."; 
         $service->dynamoDbClient->waitUntil("TableExists", ['TableName' => 
  $tableName]); 
        echo "table $tableName found!\n";
        echo "What's the name of the last movie you watched?\n";
         while (empty($movieName)) { 
              $movieName = testable_readline("Movie name: "); 
         } 
         echo "And what year was it released?\n"; 
         $movieYear = "year"; 
        while (!is_numeric($movieYear) || intval($movieYear) != $movieYear) {
              $movieYear = testable_readline("Year released: "); 
         } 
        $key = [ 'Item' => [ 
                 'year' \Rightarrow [
                      'N' => "$movieYear", 
                  ], 
                 'title' => \Gamma 'S' => $movieName,
```

```
 ], 
             ], 
         ]; 
         list($statement, $parameters) = $service-
>buildStatementAndParameters("INSERT", $tableName, $key); 
         $service->insertItemByPartiQLBatch($statement, $parameters); 
        echo "How would you rate the movie from 1-10?\n";
        $rating = 0;
         while (!is_numeric($rating) || intval($rating) != $rating || $rating < 1 
  || $rating > 10) { 
             $rating = testable_readline("Rating (1-10): "); 
         } 
         echo "What was the movie about?\n"; 
         while (empty($plot)) { 
             $plot = testable_readline("Plot summary: "); 
         } 
         $attributes = [ 
             new DynamoDBAttribute('rating', 'N', 'HASH', $rating), 
             new DynamoDBAttribute('plot', 'S', 'RANGE', $plot), 
         ]; 
         list($statement, $parameters) = $service-
>buildStatementAndParameters("UPDATE", $tableName, $key, $attributes); 
         $service->updateItemByPartiQLBatch($statement, $parameters); 
         echo "Movie added and updated.\n"; 
        $batch = ison-decode(loadMovieData());
         $service->writeBatch($tableName, $batch); 
         $movie = $service->getItemByPartiQLBatch($tableName, [$key]); 
         echo "\nThe movie {$movie['Responses'][0]['Item']['title']['S']} 
        was released in {$movie['Responses'][0]['Item']['year']['N']}.\n";
         echo "What rating would you like to give {$movie['Responses'][0]['Item']
['title']['S']}?\n"; 
        $rating = 0; while (!is_numeric($rating) || intval($rating) != $rating || $rating < 1 
  || $rating > 10) { 
             $rating = testable_readline("Rating (1-10): "); 
 } 
        $attributes = <math>\Gamma</math> new DynamoDBAttribute('rating', 'N', 'HASH', $rating), 
             new DynamoDBAttribute('plot', 'S', 'RANGE', $plot)
```

```
 ]; 
         list($statement, $parameters) = $service-
>buildStatementAndParameters("UPDATE", $tableName, $key, $attributes); 
         $service->updateItemByPartiQLBatch($statement, $parameters); 
         $movie = $service->getItemByPartiQLBatch($tableName, [$key]); 
         echo "Okay, you have rated {$movie['Responses'][0]['Item']['title']
['S']} 
         as a {$movie['Responses'][0]['Item']['rating']['N']}\n"; 
         $service->deleteItemByPartiQLBatch($statement, $parameters); 
         echo "But, bad news, this was a trap. That movie has now been deleted 
  because of your rating...harsh.\n"; 
         echo "That's okay though. The book was better. Now, for something 
 lighter, in what year were you born?\n";
         $birthYear = "not a number"; 
         while (!is_numeric($birthYear) || $birthYear >= date("Y")) { 
             $birthYear = testable_readline("Birth year: "); 
         } 
        $birthKey = [
             'Key' => [ 
                 'year' \Rightarrow [
                      'N' => "$birthYear", 
 ], 
             ], 
         ]; 
         $result = $service->query($tableName, $birthKey); 
         $marshal = new Marshaler(); 
         echo "Here are the movies in our collection released the year you were 
  born:\n"; 
         $oops = "Oops! There were no movies released in that year (that we know 
  of).\n"; 
        \text{fdisplay} = ""; foreach ($result['Items'] as $movie) { 
             $movie = $marshal->unmarshalItem($movie); 
             $display .= $movie['title'] . "\n"; 
 } 
         echo ($display) ?: $oops; 
         $yearsKey = [ 
             'Key' => \Gamma'vear' => \lceil'N' => \Gamma
```

```
 'minRange' => 1990, 
                          'maxRange' => 1999, 
 ], 
 ], 
             ], 
         ]; 
         $filter = "year between 1990 and 1999"; 
         echo "\nHere's a list of all the movies released in the 90s:\n"; 
         $result = $service->scan($tableName, $yearsKey, $filter); 
         foreach ($result['Items'] as $movie) { 
             $movie = $marshal->unmarshalItem($movie); 
             echo $movie['title'] . "\n"; 
         } 
         echo "\nCleaning up this demo by deleting table $tableName...\n"; 
         $service->deleteTable($tableName); 
     }
} 
     public function insertItemByPartiQLBatch(string $statement, array 
  $parameters) 
     { 
         $this->dynamoDbClient->batchExecuteStatement([ 
             'Statements' => [ 
 [ 
                      'Statement' => "$statement", 
                     'Parameters' => $parameters, 
 ], 
             ], 
         ]); 
     } 
     public function getItemByPartiQLBatch(string $tableName, array $keys): Result 
     { 
         $statements = []; 
         foreach ($keys as $key) { 
             list($statement, $parameters) = $this-
>buildStatementAndParameters("SELECT", $tableName, $key['Item']); 
             $statements[] = [ 
                  'Statement' => "$statement", 
                 'Parameters' => $parameters, 
             ]; 
         }
```

```
 return $this->dynamoDbClient->batchExecuteStatement([ 
              'Statements' => $statements, 
         ]); 
     } 
     public function updateItemByPartiQLBatch(string $statement, array 
 $parameters) 
     { 
         $this->dynamoDbClient->batchExecuteStatement([ 
              'Statements' => [ 
 [ 
                      'Statement' => "$statement", 
                      'Parameters' => $parameters, 
                 ], 
             ], 
         ]); 
     } 
     public function deleteItemByPartiQLBatch(string $statement, array 
 $parameters) 
     { 
         $this->dynamoDbClient->batchExecuteStatement([ 
              'Statements' => [ 
 [ 
                      'Statement' => "$statement", 
                      'Parameters' => $parameters, 
                 ], 
             ], 
         ]); 
     }
```
• Weitere API-Informationen finden Sie unter [BatchExecuteStatement](https://docs.aws.amazon.com/goto/SdkForPHPV3/dynamodb-2012-08-10/BatchExecuteStatement) in der APIAWS SDK for PHP-Referenz für .

## Python

SDK für Python (Boto3)

# **a**) Note

Auf gibt es mehr GitHub. Sie sehen das vollständige Beispiel und erfahren, wie Sie das [AWS-Code-Beispiel-Repository](https://github.com/awsdocs/aws-doc-sdk-examples/tree/main/python/example_code/dynamodb#code-examples) einrichten und ausführen.

Erstellen Sie eine Klasse, die Stapel von PartiQL-Anweisungen ausführen kann.

```
from datetime import datetime
from decimal import Decimal
import logging
from pprint import pprint
import boto3
from botocore.exceptions import ClientError
from scaffold import Scaffold
logger = logging.getLogger(__name__)
class PartiQLBatchWrapper: 
     """ 
     Encapsulates a DynamoDB resource to run PartiQL statements. 
     """ 
     def __init__(self, dyn_resource): 
 """ 
         :param dyn_resource: A Boto3 DynamoDB resource. 
        "" "
         self.dyn_resource = dyn_resource 
     def run_partiql(self, statements, param_list): 
 """ 
         Runs a PartiQL statement. A Boto3 resource is used even though 
         `execute_statement` is called on the underlying `client` object because 
  the 
         resource transforms input and output from plain old Python objects 
  (POPOs) to
```

```
 the DynamoDB format. If you create the client directly, you must do these 
        transforms yourself. 
         :param statements: The batch of PartiQL statements. 
         :param param_list: The batch of PartiQL parameters that are associated 
 with 
                            each statement. This list must be in the same order as 
 the 
                            statements. 
         :return: The responses returned from running the statements, if any. 
        "" ""
        try: 
            output = self.dyn_resource.meta.client.batch_execute_statement( 
                 Statements=[ 
                     {"Statement": statement, "Parameters": params} 
                     for statement, params in zip(statements, param_list) 
 ] 
) except ClientError as err: 
            if err.response["Error"]["Code"] == "ResourceNotFoundException": 
                 logger.error( 
                     "Couldn't execute batch of PartiQL statements because the 
 table " 
                     "does not exist." 
) else: 
                 logger.error( 
                     "Couldn't execute batch of PartiQL statements. Here's why: 
 %s: %s", 
                    err.response["Error"]["Code"], 
                     err.response["Error"]["Message"], 
) raise 
        else: 
            return output
```
Führen Sie ein Szenario aus, das eine Tabelle erstellt und PartiQL-Abfragen in Stapeln ausführt.

```
def run scenario(scaffold, wrapper, table name):
     logging.basicConfig(level=logging.INFO, format="%(levelname)s: %(message)s") 
     print("-" * 88) 
     print("Welcome to the Amazon DynamoDB PartiQL batch statement demo.") 
     print("-" * 88) 
     print(f"Creating table '{table_name}' for the demo...") 
     scaffold.create_table(table_name) 
     print("-" * 88) 
    movie data = \Gamma { 
              "title": f"House PartiQL", 
              "year": datetime.now().year - 5, 
              "info": { 
                  "plot": "Wacky high jinks result from querying a mysterious 
 database.", 
                  "rating": Decimal("8.5"), 
              }, 
         }, 
         { 
              "title": f"House PartiQL 2", 
              "year": datetime.now().year - 3, 
              "info": { 
                  "plot": "Moderate high jinks result from querying another 
 mysterious database.", 
                  "rating": Decimal("6.5"), 
              }, 
         }, 
         { 
              "title": f"House PartiQL 3", 
             "year": datetime.now().year - 1,
              "info": { 
                  "plot": "Tepid high jinks result from querying yet another 
 mysterious database.", 
                  "rating": Decimal("2.5"), 
              }, 
         }, 
     ] 
     print(f"Inserting a batch of movies into table '{table_name}.") 
    statements = \Gamma
```

```
 f'INSERT INTO "{table_name}" ' f"VALUE {{'title': ?, 'year': ?, 
 'info': ?}}" 
    ] * len(movie_data) 
    params = [list(movie.values()) for movie in movie_data] 
    wrapper.run_partiql(statements, params) 
    print("Success!") 
    print("-" * 88) 
    print(f"Getting data for a batch of movies.") 
    statements = [f'SELECT * FROM "{table_name}" WHERE title=? AND year=?'] * 
 len( 
        movie_data 
   \lambda params = [[movie["title"], movie["year"]] for movie in movie_data] 
    output = wrapper.run_partiql(statements, params) 
    for item in output["Responses"]: 
        print(f"\n{item['Item']['title']}, {item['Item']['year']}") 
        pprint(item["Item"]) 
    print("-" * 88) 
    ratings = [Decimal("7.7"), Decimal("5.5"), Decimal("1.3")] 
    print(f"Updating a batch of movies with new ratings.") 
   statements = \Gamma f'UPDATE "{table_name}" SET info.rating=? ' f"WHERE title=? AND year=?" 
    ] * len(movie_data) 
    params = [ 
        [rating, movie["title"], movie["year"]] 
        for rating, movie in zip(ratings, movie_data) 
    ] 
    wrapper.run_partiql(statements, params) 
    print("Success!") 
    print("-" * 88) 
    print(f"Getting projected data from the table to verify our update.") 
    output = wrapper.dyn_resource.meta.client.execute_statement( 
        Statement=f'SELECT title, info.rating FROM "{table_name}"' 
    ) 
    pprint(output["Items"]) 
    print("-" * 88) 
    print(f"Deleting a batch of movies from the table.") 
    statements = [f'DELETE FROM "{table_name}" WHERE title=? AND year=?'] * len( 
        movie_data 
    )
```

```
 params = [[movie["title"], movie["year"]] for movie in movie_data] 
     wrapper.run_partiql(statements, params) 
     print("Success!") 
     print("-" * 88) 
     print(f"Deleting table '{table_name}'...") 
     scaffold.delete_table() 
     print("-" * 88) 
     print("\nThanks for watching!") 
     print("-" * 88)
if __name__ == '__main__": try: 
         dyn_res = boto3.resource("dynamodb") 
         scaffold = Scaffold(dyn_res) 
         movies = PartiQLBatchWrapper(dyn_res) 
         run_scenario(scaffold, movies, "doc-example-table-partiql-movies") 
     except Exception as e: 
         print(f"Something went wrong with the demo! Here's what: {e}")
```
• Weitere API-Informationen finden Sie unter [BatchExecuteStatement](https://docs.aws.amazon.com/goto/boto3/dynamodb-2012-08-10/BatchExecuteStatement) in der AWS API-Referenz zum -SDK für Python (Boto3).

#### Ruby

SDK für Ruby

#### **G** Note

Auf gibt es mehr GitHub. Sie sehen das vollständige Beispiel und erfahren, wie Sie das [AWS-Code-Beispiel-Repository](https://github.com/awsdocs/aws-doc-sdk-examples/tree/main/ruby/example_code/dynamodb#code-examples) einrichten und ausführen.

Führen Sie ein Szenario aus, in dem eine Tabelle erstellt wird und PartiQL-Stapelabfragen ausgeführt werden.

```
 table_name = "doc-example-table-movies-partiql-#{rand(10**4)}" 
 scaffold = Scaffold.new(table_name)
```

```
 sdk = DynamoDBPartiQLBatch.new(table_name) 
  new step(1, "Create a new DynamoDB table if none already exists.")
   unless scaffold.exists?(table_name) 
     puts("\nNo such table: #{table_name}. Creating it...") 
    scaffold.create_table(table_name)
     print "Done!\n".green 
   end 
   new_step(2, "Populate DynamoDB table with movie data.") 
   download_file = "moviedata.json" 
   puts("Downloading movie database to #{download_file}...") 
  movie_data = scaffold.fetch_movie_data(download_file) 
   puts("Writing movie data from #{download_file} into your table...") 
   scaffold.write_batch(movie_data) 
   puts("Records added: #{movie_data.length}.") 
   print "Done!\n".green 
   new_step(3, "Select a batch of items from the movies table.") 
   puts "Let's select some popular movies for side-by-side comparison." 
  response = sdk.batch_execute_select([["Mean Girls", 2004], ["Goodfellas", 
  1977], ["The Prancing of the Lambs", 2005]]) 
   puts("Items selected: #{response['responses'].length}\n") 
  print "\nDone!\n".green 
   new_step(4, "Delete a batch of items from the movies table.") 
   sdk.batch_execute_write([["Mean Girls", 2004], ["Goodfellas", 1977], ["The 
  Prancing of the Lambs", 2005]]) 
   print "\nDone!\n".green 
  new step(5, "Delete the table.")
  if scaffold.exists?(table_name) 
     scaffold.delete_table 
   end
end
```
• Weitere API-Informationen finden Sie unter [BatchExecuteStatement](https://docs.aws.amazon.com/goto/SdkForRubyV3/dynamodb-2012-08-10/BatchExecuteStatement) in der APIAWS SDK for Ruby-Referenz für .

# Abfragen einer DynamoDB-Tabelle mit PartiQL und einem AWS-SDK

Die folgenden Code-Beispiele veranschaulichen Folgendes:

- Abrufen eines Elementes durch Ausführen einer SELECT-Anweisung.
- Hinzufügen eines Elementes durch Ausführung einer INSERT-Anweisung.
- Aktualisieren eines Elementes durch Ausführung einer UPDATE-Anweisung.
- Löschen eines Elementes durch Ausführung einer DELETE-Anweisung.

## .NET

AWS SDK for .NET

#### **a** Note

```
namespace PartiQL_Basics_Scenario
{ 
     public class PartiQLMethods 
     { 
         private static readonly AmazonDynamoDBClient Client = new 
 AmazonDynamoDBClient(); 
         /// <summary> 
         /// Inserts movies imported from a JSON file into the movie table by 
         /// using an Amazon DynamoDB PartiQL INSERT statement. 
         /// </summary> 
         /// <param name="tableName">The name of the table where the movie 
         /// information will be inserted.</param> 
         /// <param name="movieFileName">The name of the JSON file that contains 
         /// movie information.</param> 
         /// <returns>A Boolean value that indicates the success or failure of 
        /// the insert operation.</returns>
         public static async Task<bool> InsertMovies(string tableName, string 
 movieFileName) 
        \{ // Get the list of movies from the JSON file. 
             var movies = ImportMovies(movieFileName); 
             var success = false;
```

```
 if (movies is not null) 
\{\hspace{.1cm} \} // Insert the movies in a batch using PartiQL. Because the 
              // batch can contain a maximum of 25 items, insert 25 movies 
              // at a time. 
              string insertBatch = $"INSERT INTO {tableName} VALUE 
 {{'title': ?, 'year': ?}}"; 
             var statements = new List<BatchStatementRequest>();
              try 
\overline{a}for (var indexOffset = 0; indexOffset < 250; indexOffset +=
 25) 
\{for (var i = indexOffset; i < indexOffset + 25; i++)
 { 
                         statements.Add(new BatchStatementRequest 
\{ Statement = insertBatch, 
                             Parameters = new List<AttributeValue> 
\{ new AttributeValue { S = movies[i].Title }, 
                                new AttributeValue { N = 
 movies[i].Year.ToString() }, 
\}, \{ }); 
 } 
                     var response = await 
 Client.BatchExecuteStatementAsync(new BatchExecuteStatementRequest 
 { 
                         Statements = statements, 
                     }); 
                     // Wait between batches for movies to be successfully 
 added. 
                      System.Threading.Thread.Sleep(3000); 
                      success = response.HttpStatusCode == 
 System.Net.HttpStatusCode.OK; 
                     // Clear the list of statements for the next batch. 
                      statements.Clear();
```

```
1 1 1 1 1 1 1
 } 
                catch (AmazonDynamoDBException ex) 
\overline{a} Console.WriteLine(ex.Message); 
 } 
            } 
            return success; 
        } 
        /// <summary> 
        /// Loads the contents of a JSON file into a list of movies to be 
        /// added to the DynamoDB table. 
        /// </summary> 
        /// <param name="movieFileName">The full path to the JSON file.</param> 
        /// <returns>A generic list of movie objects.</returns> 
        public static List<Movie> ImportMovies(string movieFileName) 
        { 
            if (!File.Exists(movieFileName)) 
\{\hspace{.1cm} \} return null!; 
 } 
            using var sr = new StreamReader(movieFileName); 
            string json = sr.ReadToEnd(); 
            var allMovies = JsonConvert.DeserializeObject<List<Movie>>(json); 
            if (allMovies is not null) 
\{\hspace{.1cm} \} // Return the first 250 entries. 
                return allMovies.GetRange(0, 250); 
 } 
            else 
\{\hspace{.1cm} \} return null!; 
 } 
        } 
        /// <summary> 
        /// Uses a PartiQL SELECT statement to retrieve a single movie from the 
        /// movie database.
```

```
 /// </summary> 
         /// <param name="tableName">The name of the movie table.</param> 
         /// <param name="movieTitle">The title of the movie to retrieve.</param> 
         /// <returns>A list of movie data. If no movie matches the supplied 
        /// title, the list is empty.</returns>
         public static async Task<List<Dictionary<string, AttributeValue>>> 
 GetSingleMovie(string tableName, string movieTitle) 
         { 
             string selectSingle = $"SELECT * FROM {tableName} WHERE title = ?"; 
             var parameters = new List<AttributeValue> 
\{\hspace{.1cm} \} new AttributeValue { S = movieTitle }, 
             }; 
             var response = await Client.ExecuteStatementAsync(new 
 ExecuteStatementRequest 
\{\hspace{.1cm} \} Statement = selectSingle, 
                  Parameters = parameters, 
             }); 
             return response.Items; 
         } 
         /// <summary> 
         /// Retrieve multiple movies by year using a SELECT statement. 
         /// </summary> 
         /// <param name="tableName">The name of the movie table.</param> 
         /// <param name="year">The year the movies were released.</param> 
         /// <returns></returns> 
         public static async Task<List<Dictionary<string, AttributeValue>>> 
 GetMovies(string tableName, int year) 
         { 
             string selectSingle = $"SELECT * FROM {tableName} WHERE year = ?"; 
             var parameters = new List<AttributeValue> 
\{\hspace{.1cm} \} new AttributeValue { N = year.ToString() }, 
             }; 
             var response = await Client.ExecuteStatementAsync(new 
 ExecuteStatementRequest 
\{\hspace{.1cm} \}
```

```
 Statement = selectSingle, 
                 Parameters = parameters, 
             }); 
             return response.Items; 
         } 
         /// <summary> 
         /// Inserts a single movie into the movies table. 
         /// </summary> 
         /// <param name="tableName">The name of the table.</param> 
         /// <param name="movieTitle">The title of the movie to insert.</param> 
         /// <param name="year">The year that the movie was released.</param> 
         /// <returns>A Boolean value that indicates the success or failure of 
        /// the INSERT operation.</returns>
        public static async Task<bool> InsertSingleMovie(string tableName, string
 movieTitle, int year) 
         { 
             string insertBatch = $"INSERT INTO {tableName} VALUE {{'title': ?, 
  'year': ?}}"; 
             var response = await Client.ExecuteStatementAsync(new 
 ExecuteStatementRequest 
\{\hspace{.1cm} \} Statement = insertBatch, 
                 Parameters = new List<AttributeValue> 
\overline{a} new AttributeValue { S = movieTitle }, 
                      new AttributeValue { N = year.ToString() }, 
                 }, 
             }); 
             return response.HttpStatusCode == System.Net.HttpStatusCode.OK; 
         } 
         /// <summary> 
         /// Updates a single movie in the table, adding information for the 
         /// producer. 
         /// </summary> 
         /// <param name="tableName">the name of the table.</param> 
         /// <param name="producer">The name of the producer.</param>
```

```
 /// <param name="movieTitle">The movie title.</param> 
         /// <param name="year">The year the movie was released.</param> 
         /// <returns>A Boolean value that indicates the success of the 
        /// UPDATE operation.</returns>
        public static async Task<bool> UpdateSingleMovie(string tableName, string
 producer, string movieTitle, int year) 
         { 
             string insertSingle = $"UPDATE {tableName} SET Producer=? WHERE title 
= ? AND year = ?";
             var response = await Client.ExecuteStatementAsync(new 
 ExecuteStatementRequest 
\{\hspace{.1cm} \} Statement = insertSingle, 
                 Parameters = new List<AttributeValue> 
\overline{a} new AttributeValue { S = producer }, 
                      new AttributeValue { S = movieTitle }, 
                      new AttributeValue { N = year.ToString() }, 
                 }, 
             }); 
             return response.HttpStatusCode == System.Net.HttpStatusCode.OK; 
         } 
         /// <summary> 
         /// Deletes a single movie from the table. 
         /// </summary> 
         /// <param name="tableName">The name of the table.</param> 
         /// <param name="movieTitle">The title of the movie to delete.</param> 
         /// <param name="year">The year that the movie was released.</param> 
         /// <returns>A Boolean value that indicates the success of the 
        /// DELETE operation.</returns>
        public static async Task<bool> DeleteSingleMovie(string tableName, string
 movieTitle, int year) 
         { 
             var deleteSingle = $"DELETE FROM {tableName} WHERE title = ? AND year 
= ?";
             var response = await Client.ExecuteStatementAsync(new 
 ExecuteStatementRequest 
\{\hspace{.1cm} \}
```

```
 Statement = deleteSingle, 
                  Parameters = new List<AttributeValue> 
\overline{a} new AttributeValue { S = movieTitle }, 
                      new AttributeValue { N = year.ToString() }, 
\qquad \qquad \text{ } }); 
             return response.HttpStatusCode == System.Net.HttpStatusCode.OK; 
         } 
         /// <summary> 
         /// Displays the list of movies returned from a database query. 
         /// </summary> 
         /// <param name="items">The list of movie information to display.</param> 
         private static void DisplayMovies(List<Dictionary<string, 
  AttributeValue>> items) 
         { 
             if (items.Count > 0) 
\{\hspace{.1cm} \} Console.WriteLine($"Found {items.Count} movies."); 
                 items.ForEach(item => 
  Console.WriteLine($"{item["year"].N}\t{item["title"].S}")); 
 } 
             else 
\{\hspace{.1cm} \} Console.WriteLine($"Didn't find a movie that matched the supplied 
  criteria."); 
 } 
         } 
     }
} 
         /// <summary> 
         /// Uses a PartiQL SELECT statement to retrieve a single movie from the 
         /// movie database. 
         /// </summary> 
         /// <param name="tableName">The name of the movie table.</param> 
         /// <param name="movieTitle">The title of the movie to retrieve.</param>
```

```
 /// <returns>A list of movie data. If no movie matches the supplied 
        /// title, the list is empty.</returns>
         public static async Task<List<Dictionary<string, AttributeValue>>> 
 GetSingleMovie(string tableName, string movieTitle) 
        \mathcal{L} string selectSingle = $"SELECT * FROM {tableName} WHERE title = ?"; 
             var parameters = new List<AttributeValue> 
\{\hspace{.1cm} \} new AttributeValue { S = movieTitle }, 
             }; 
             var response = await Client.ExecuteStatementAsync(new 
 ExecuteStatementRequest 
\{\hspace{.1cm} \} Statement = selectSingle, 
                  Parameters = parameters, 
             }); 
             return response.Items; 
         } 
         /// <summary> 
         /// Inserts a single movie into the movies table. 
         /// </summary> 
         /// <param name="tableName">The name of the table.</param> 
         /// <param name="movieTitle">The title of the movie to insert.</param> 
         /// <param name="year">The year that the movie was released.</param> 
         /// <returns>A Boolean value that indicates the success or failure of 
        /// the INSERT operation.</returns>
        public static async Task<bool> InsertSingleMovie(string tableName, string
 movieTitle, int year) 
         { 
             string insertBatch = $"INSERT INTO {tableName} VALUE {{'title': ?, 
  'year': ?}}"; 
             var response = await Client.ExecuteStatementAsync(new 
 ExecuteStatementRequest 
\{\hspace{.1cm} \} Statement = insertBatch, 
                  Parameters = new List<AttributeValue> 
\overline{a} new AttributeValue { S = movieTitle },
```

```
 new AttributeValue { N = year.ToString() }, 
                 }, 
             }); 
             return response.HttpStatusCode == System.Net.HttpStatusCode.OK; 
         } 
         /// <summary> 
         /// Updates a single movie in the table, adding information for the 
         /// producer. 
         /// </summary> 
         /// <param name="tableName">the name of the table.</param> 
         /// <param name="producer">The name of the producer.</param> 
         /// <param name="movieTitle">The movie title.</param> 
         /// <param name="year">The year the movie was released.</param> 
         /// <returns>A Boolean value that indicates the success of the 
        /// UPDATE operation.</returns>
        public static async Task<bool> UpdateSingleMovie(string tableName, string
 producer, string movieTitle, int year) 
         { 
             string insertSingle = $"UPDATE {tableName} SET Producer=? WHERE title 
= ? AND year = ?";
             var response = await Client.ExecuteStatementAsync(new 
 ExecuteStatementRequest 
\{\hspace{.1cm} \}Statement = insertSingle,
                 Parameters = new List<AttributeValue> 
\overline{a} new AttributeValue { S = producer }, 
                      new AttributeValue { S = movieTitle }, 
                      new AttributeValue { N = year.ToString() }, 
\qquad \qquad \text{ } }); 
             return response.HttpStatusCode == System.Net.HttpStatusCode.OK; 
         } 
         /// <summary> 
         /// Deletes a single movie from the table.
```

```
 /// </summary> 
         /// <param name="tableName">The name of the table.</param> 
         /// <param name="movieTitle">The title of the movie to delete.</param> 
         /// <param name="year">The year that the movie was released.</param> 
         /// <returns>A Boolean value that indicates the success of the 
        /// DELETE operation.</returns>
        public static async Task<bool> DeleteSingleMovie(string tableName, string
 movieTitle, int year) 
         { 
             var deleteSingle = $"DELETE FROM {tableName} WHERE title = ? AND year 
= ?";
             var response = await Client.ExecuteStatementAsync(new 
 ExecuteStatementRequest 
\{\hspace{.1cm} \} Statement = deleteSingle, 
                 Parameters = new List<AttributeValue> 
\overline{a} new AttributeValue { S = movieTitle }, 
                     new AttributeValue { N = year.ToString() }, 
\qquad \qquad \text{ } }); 
             return response.HttpStatusCode == System.Net.HttpStatusCode.OK; 
         }
```
• Weitere API-Informationen finden Sie unter [ExecuteStatement](https://docs.aws.amazon.com/goto/DotNetSDKV3/dynamodb-2012-08-10/ExecuteStatement) in der APIAWS SDK for .NET-Referenz für .

#### $C++$

SDK für C++

# **a**) Note

```
 // 1. Create a table. (CreateTable) 
         if (AwsDoc::DynamoDB::createMoviesDynamoDBTable(clientConfig)) { 
             AwsDoc::DynamoDB::partiqlExecuteScenario(clientConfig); 
             // 7. Delete the table. (DeleteTable) 
             AwsDoc::DynamoDB::deleteMoviesDynamoDBTable(clientConfig); 
         }
//! Scenario to modify and query a DynamoDB table using single PartiQL 
  statements.
/*! 
   \sa partiqlExecuteScenario() 
   \param clientConfiguration: AWS client configuration. 
  \return bool: Function succeeded. 
  */
bool
AwsDoc::DynamoDB::partiqlExecuteScenario( 
         const Aws::Client::ClientConfiguration &clientConfiguration) { 
     Aws::DynamoDB::DynamoDBClient dynamoClient(clientConfiguration); 
     // 2. Add a new movie using an "Insert" statement. (ExecuteStatement) 
     Aws::String title; 
     float rating; 
     int year; 
     Aws::String plot; 
     { 
         title = askQuestion( 
                  "Enter the title of a movie you want to add to the table: "); 
         year = askQuestionForInt("What year was it released? "); 
         rating = askQuestionForFloatRange("On a scale of 1 - 10, how do you rate 
  it? ", 
                                             1, 10); 
         plot = askQuestion("Summarize the plot for me: "); 
         Aws::DynamoDB::Model::ExecuteStatementRequest request; 
         std::stringstream sqlStream; 
         sqlStream << "INSERT INTO \"" << MOVIE_TABLE_NAME << "\" VALUE {'" 
                    << TITLE_KEY << "': ?, '" << YEAR_KEY << "': ?, '" 
                    << INFO_KEY << "': ?}"; 
         request.SetStatement(sqlStream.str());
```

```
 // Create the parameter attributes. 
        Aws::Vector<Aws::DynamoDB::Model::AttributeValue> attributes; 
       attributes.push_back(Aws::DynamoDB::Model::AttributeValue().SetS(title));
       attributes.push_back(Aws::DynamoDB::Model::AttributeValue().SetN(year));
        Aws::DynamoDB::Model::AttributeValue infoMapAttribute; 
       std::shared_ptr<Aws::DynamoDB::Model::AttributeValue> ratingAttribute =
 Aws::MakeShared<Aws::DynamoDB::Model::AttributeValue>( 
               ALLOCATION TAG.c str());
        ratingAttribute->SetN(rating); 
        infoMapAttribute.AddMEntry(RATING_KEY, ratingAttribute); 
       std::shared ptr<Aws::DynamoDB::Model::AttributeValue> plotAttribute =
 Aws::MakeShared<Aws::DynamoDB::Model::AttributeValue>( 
                ALLOCATION_TAG.c_str()); 
        plotAttribute->SetS(plot); 
        infoMapAttribute.AddMEntry(PLOT_KEY, plotAttribute); 
        attributes.push_back(infoMapAttribute); 
        request.SetParameters(attributes); 
        Aws::DynamoDB::Model::ExecuteStatementOutcome outcome = 
 dynamoClient.ExecuteStatement( 
                request); 
        if (!outcome.IsSuccess()) { 
            std::cerr << "Failed to add a movie: " << 
 outcome.GetError().GetMessage() 
                       << std::endl; 
            return false; 
        } 
    } 
    std::cout << "\nAdded '" << title << "' to '" << MOVIE_TABLE_NAME << "'." 
              << std::endl; 
    // 3. Get the data for the movie using a "Select" statement. 
 (ExecuteStatement) 
    { 
        Aws::DynamoDB::Model::ExecuteStatementRequest request; 
        std::stringstream sqlStream; 
        sqlStream << "SELECT * FROM \"" << MOVIE_TABLE_NAME << "\" WHERE " 
                  << TITLE KEY << "=? and " << YEAR KEY << "=?";
```

```
 request.SetStatement(sqlStream.str()); 
         Aws::Vector<Aws::DynamoDB::Model::AttributeValue> attributes; 
         attributes.push_back(Aws::DynamoDB::Model::AttributeValue().SetS(title)); 
         attributes.push_back(Aws::DynamoDB::Model::AttributeValue().SetN(year)); 
         request.SetParameters(attributes); 
         Aws::DynamoDB::Model::ExecuteStatementOutcome outcome = 
 dynamoClient.ExecuteStatement( 
                 request); 
         if (!outcome.IsSuccess()) { 
             std::cerr << "Failed to retrieve movie information: " 
                       << outcome.GetError().GetMessage() << std::endl; 
             return false; 
         } 
         else { 
             // Print the retrieved movie information. 
            const Aws::DynamoDB::Model::ExecuteStatementResult &result =
 outcome.GetResult(); 
            const Aws::Vector<Aws::Map<Aws::String,
 Aws::DynamoDB::Model::AttributeValue>> &items = result.GetItems(); 
            if (items.size() == 1) {
                 printMovieInfo(items[0]); 
 } 
             else { 
                 std::cerr << "Error: " << items.size() << " movies were 
 retrieved. " 
                            << " There should be only one movie." << std::endl; 
 } 
         } 
    } 
    // 4. Update the data for the movie using an "Update" statement. 
 (ExecuteStatement) 
    { 
         rating = askQuestionForFloatRange( 
                 Aws::String("\nLet's update your movie.\nYou rated it ") + 
                 std::to_string(rating) 
                 + ", what new rating would you give it? ", 1, 10); 
         Aws::DynamoDB::Model::ExecuteStatementRequest request;
```
```
 std::stringstream sqlStream; 
        sqlStream << "UPDATE \"" << MOVIE_TABLE_NAME << "\" SET " 
                  << INFO_KEY << "." << RATING_KEY << "=? WHERE " 
                  << TITLE_KEY << "=? AND " << YEAR_KEY << "=?"; 
        request.SetStatement(sqlStream.str()); 
        Aws::Vector<Aws::DynamoDB::Model::AttributeValue> attributes; 
 attributes.push_back(Aws::DynamoDB::Model::AttributeValue().SetN(rating)); 
        attributes.push_back(Aws::DynamoDB::Model::AttributeValue().SetS(title)); 
        attributes.push_back(Aws::DynamoDB::Model::AttributeValue().SetN(year)); 
        request.SetParameters(attributes); 
        Aws::DynamoDB::Model::ExecuteStatementOutcome outcome = 
 dynamoClient.ExecuteStatement( 
                request); 
        if (!outcome.IsSuccess()) { 
            std::cerr << "Failed to update a movie: " 
                       << outcome.GetError().GetMessage(); 
            return false; 
        } 
    } 
    std::cout << "\nUpdated '" << title << "' with new attributes:" << std::endl; 
   // 5. Get the updated data for the movie using a "Select" statement. 
 (ExecuteStatement) 
    { 
        Aws::DynamoDB::Model::ExecuteStatementRequest request; 
        std::stringstream sqlStream; 
        sqlStream << "SELECT * FROM \"" << MOVIE_TABLE_NAME << "\" WHERE " 
                  << TITLE_KEY << "=? and " << YEAR_KEY << "=?"; 
        request.SetStatement(sqlStream.str()); 
        Aws::Vector<Aws::DynamoDB::Model::AttributeValue> attributes; 
        attributes.push_back(Aws::DynamoDB::Model::AttributeValue().SetS(title)); 
       attributes.push_back(Aws::DynamoDB::Model::AttributeValue().SetN(year));
        request.SetParameters(attributes);
```

```
 Aws::DynamoDB::Model::ExecuteStatementOutcome outcome = 
 dynamoClient.ExecuteStatement( 
                 request); 
         if (!outcome.IsSuccess()) { 
             std::cerr << "Failed to retrieve the movie information: " 
                       << outcome.GetError().GetMessage() << std::endl; 
             return false; 
        } 
         else { 
            const Aws::DynamoDB::Model::ExecuteStatementResult &result =
 outcome.GetResult(); 
            const Aws::Vector<Aws::Map<Aws::String,
 Aws::DynamoDB::Model::AttributeValue>> &items = result.GetItems(); 
            if (items.size() == 1) {
                 printMovieInfo(items[0]); 
 } 
             else { 
                 std::cerr << "Error: " << items.size() << " movies were 
 retrieved. " 
                           << " There should be only one movie." << std::endl; 
 } 
        } 
    } 
    std::cout << "Deleting the movie" << std::endl; 
    // 6. Delete the movie using a "Delete" statement. (ExecuteStatement) 
     { 
         Aws::DynamoDB::Model::ExecuteStatementRequest request; 
         std::stringstream sqlStream; 
         sqlStream << "DELETE FROM \"" << MOVIE_TABLE_NAME << "\" WHERE " 
                   << TITLE_KEY << "=? and " << YEAR_KEY << "=?"; 
         request.SetStatement(sqlStream.str()); 
        Aws::Vector<Aws::DynamoDB::Model::AttributeValue> attributes; 
         attributes.push_back(Aws::DynamoDB::Model::AttributeValue().SetS(title)); 
        attributes.push_back(Aws::DynamoDB::Model::AttributeValue().SetN(year));
         request.SetParameters(attributes); 
       Aws::DynamoDB::Model::ExecuteStatementOutcome outcome =
 dynamoClient.ExecuteStatement(
```

```
Szenarien 2294
```

```
 request); 
         if (!outcome.IsSuccess()) { 
             std::cerr << "Failed to delete the movie: " 
                        << outcome.GetError().GetMessage() << std::endl; 
             return false; 
         } 
     } 
     std::cout << "Movie successfully deleted." << std::endl; 
     return true;
}
//! Create a DynamoDB table to be used in sample code scenarios.
/*! 
  \sa createMoviesDynamoDBTable() 
   \param clientConfiguration: AWS client configuration. 
  \return bool: Function succeeded.
*/
bool AwsDoc::DynamoDB::createMoviesDynamoDBTable( 
         const Aws::Client::ClientConfiguration &clientConfiguration) { 
     Aws::DynamoDB::DynamoDBClient dynamoClient(clientConfiguration); 
     bool movieTableAlreadyExisted = false; 
     { 
         Aws::DynamoDB::Model::CreateTableRequest request; 
         Aws::DynamoDB::Model::AttributeDefinition yearAttributeDefinition; 
         yearAttributeDefinition.SetAttributeName(YEAR_KEY); 
         yearAttributeDefinition.SetAttributeType( 
                  Aws::DynamoDB::Model::ScalarAttributeType::N); 
         request.AddAttributeDefinitions(yearAttributeDefinition); 
         Aws::DynamoDB::Model::AttributeDefinition titleAttributeDefinition; 
         yearAttributeDefinition.SetAttributeName(TITLE_KEY); 
         yearAttributeDefinition.SetAttributeType( 
                  Aws::DynamoDB::Model::ScalarAttributeType::S); 
         request.AddAttributeDefinitions(yearAttributeDefinition); 
         Aws::DynamoDB::Model::KeySchemaElement yearKeySchema; 
         yearKeySchema.WithAttributeName(YEAR_KEY).WithKeyType( 
                  Aws::DynamoDB::Model::KeyType::HASH); 
         request.AddKeySchema(yearKeySchema);
```

```
 Aws::DynamoDB::Model::KeySchemaElement titleKeySchema; 
         yearKeySchema.WithAttributeName(TITLE_KEY).WithKeyType( 
                Aws::DynamoDB::Model::KeyType::RANGE);
         request.AddKeySchema(yearKeySchema); 
         Aws::DynamoDB::Model::ProvisionedThroughput throughput; 
         throughput.WithReadCapacityUnits( 
                 PROVISIONED_THROUGHPUT_UNITS).WithWriteCapacityUnits( 
                PROVISIONED_THROUGHPUT_UNITS);
         request.SetProvisionedThroughput(throughput); 
         request.SetTableName(MOVIE_TABLE_NAME); 
         std::cout << "Creating table '" << MOVIE_TABLE_NAME << "'..." << 
 std::endl; 
        const Aws::DynamoDB::Model::CreateTableOutcome &result =
 dynamoClient.CreateTable( 
                 request); 
         if (!result.IsSuccess()) { 
             if (result.GetError().GetErrorType() == 
                 Aws::DynamoDB::DynamoDBErrors::RESOURCE_IN_USE) { 
                 std::cout << "Table already exists." << std::endl; 
                 movieTableAlreadyExisted = true; 
 } 
             else { 
                 std::cerr << "Failed to create table: " 
                            << result.GetError().GetMessage(); 
                 return false; 
 } 
         } 
    } 
    // Wait for table to become active. 
    if (!movieTableAlreadyExisted) { 
         std::cout << "Waiting for table '" << MOVIE_TABLE_NAME 
                   << "' to become active...." << std::endl; 
         if (!AwsDoc::DynamoDB::waitTableActive(MOVIE_TABLE_NAME, 
 clientConfiguration)) { 
             return false; 
         } 
         std::cout << "Table '" << MOVIE_TABLE_NAME << "' created and active." 
                   << std::endl; 
    } 
     return true;
```
}

```
//! Delete the DynamoDB table used for sample code scenarios.
/*! 
   \sa deleteMoviesDynamoDBTable() 
   \param clientConfiguration: AWS client configuration. 
   \return bool: Function succeeded.
*/
bool AwsDoc::DynamoDB::deleteMoviesDynamoDBTable( 
         const Aws::Client::ClientConfiguration &clientConfiguration) { 
     Aws::DynamoDB::DynamoDBClient dynamoClient(clientConfiguration); 
     Aws::DynamoDB::Model::DeleteTableRequest request; 
     request.SetTableName(MOVIE_TABLE_NAME); 
    const Aws::DynamoDB::Model::DeleteTableOutcome &result =
  dynamoClient.DeleteTable( 
             request); 
     if (result.IsSuccess()) { 
         std::cout << "Your table \"" 
                    << result.GetResult().GetTableDescription().GetTableName() 
                    << " was deleted.\n"; 
     } 
     else { 
         std::cerr << "Failed to delete table: " << result.GetError().GetMessage() 
                    << std::endl; 
     } 
     return result.IsSuccess();
}
//! Query a newly created DynamoDB table until it is active.
/*! 
   \sa waitTableActive() 
   \param waitTableActive: The DynamoDB table's name. 
   \param clientConfiguration: AWS client configuration. 
  \return bool: Function succeeded.
*/
bool AwsDoc::DynamoDB::waitTableActive(const Aws::String &tableName, 
                                          const Aws::Client::ClientConfiguration 
  &clientConfiguration) { 
     Aws::DynamoDB::DynamoDBClient dynamoClient(clientConfiguration); 
     // Repeatedly call DescribeTable until table is ACTIVE. 
     const int MAX_QUERIES = 20;
```

```
 Aws::DynamoDB::Model::DescribeTableRequest request; 
     request.SetTableName(tableName); 
    int count = 0;
     while (count < MAX_QUERIES) { 
        const Aws::DynamoDB::Model::DescribeTableOutcome &result =
  dynamoClient.DescribeTable( 
                 request); 
         if (result.IsSuccess()) { 
            Aws::DynamoDB::Model::TableStatus status =
  result.GetResult().GetTable().GetTableStatus(); 
             if (Aws::DynamoDB::Model::TableStatus::ACTIVE != status) { 
                 std::this_thread::sleep_for(std::chrono::seconds(1)); 
 } 
             else { 
                 return true; 
 } 
         } 
         else { 
             std::cerr << "Error DynamoDB::waitTableActive " 
                        << result.GetError().GetMessage() << std::endl; 
             return false; 
         } 
         count++; 
     } 
     return false;
}
```
• Weitere API-Informationen finden Sie unter [ExecuteStatement](https://docs.aws.amazon.com/goto/SdkForCpp/dynamodb-2012-08-10/ExecuteStatement) in der APIAWS SDK for C++- Referenz für .

# Go

SDK für Go V2

# **a** Note

Führen Sie ein Szenario aus, das eine Tabelle erstellt und PartiQL-Abfragen ausführt.

```
// RunPartiQLSingleScenario shows you how to use the AWS SDK for Go
// to use PartiQL to query a table that stores data about movies.
//
// * Use PartiQL statements to add, get, update, and delete data for individual movies.
//
// This example creates an Amazon DynamoDB service client from the specified 
  sdkConfig so that
// you can replace it with a mocked or stubbed config for unit testing.
//
// This example creates and deletes a DynamoDB table to use during the scenario.
func RunPartiQLSingleScenario(sdkConfig aws.Config, tableName string) { 
 defer func() { 
  if r := recover(); r := nil {
   fmt.Printf("Something went wrong with the demo.") 
   } 
  }() 
  log.Println(strings.Repeat("-", 88)) 
  log.Println("Welcome to the Amazon DynamoDB PartiQL single action demo.") 
  log.Println(strings.Repeat("-", 88)) 
  tableBasics := actions.TableBasics{ 
   DynamoDbClient: dynamodb.NewFromConfig(sdkConfig), 
  TableName: tableName, 
  } 
  runner := actions.PartiQLRunner{ 
   DynamoDbClient: dynamodb.NewFromConfig(sdkConfig), 
  TableName: tableName, 
  } 
  exists, err := tableBasics.TableExists() 
  if err != nil { 
  panic(err) 
  } 
  if !exists { 
   log.Printf("Creating table %v...\n", tableName) 
  _, err = tableBasics.CreateMovieTable() 
  if err != nil { 
    panic(err) 
   } else {
```

```
 log.Printf("Created table %v.\n", tableName) 
  } 
 } else { 
 log.Printf("Table %v already exists.\n", tableName) 
 } 
 log.Println(strings.Repeat("-", 88)) 
currentYear, \overline{\phantom{a}}, \overline{\phantom{a}} := time.Now().Date()
 customMovie := actions.Movie{ 
 Title: "24 Hour PartiQL People", 
 Year: currentYear, 
 Info: map[string]interface{}{ 
   "plot": "A group of data developers discover a new query language they can't 
 stop using.", 
  "rating": 9.9, 
 }, 
 } 
 log.Printf("Inserting movie '%v' released in %v.", customMovie.Title, 
 customMovie.Year) 
 err = runner.AddMovie(customMovie) 
if err == nil log.Printf("Added %v to the movie table.\n", customMovie.Title) 
 } 
 log.Println(strings.Repeat("-", 88)) 
 log.Printf("Getting data for movie '%v' released in %v.", customMovie.Title, 
 customMovie.Year) 
 movie, err := runner.GetMovie(customMovie.Title, customMovie.Year) 
if err == nil log.Println(movie) 
 } 
 log.Println(strings.Repeat("-", 88)) 
 newRating := 6.6 
 log.Printf("Updating movie '%v' with a rating of %v.", customMovie.Title, 
 newRating) 
 err = runner.UpdateMovie(customMovie, newRating) 
if err == nil log.Printf("Updated %v with a new rating.\n", customMovie.Title) 
 } 
 log.Println(strings.Repeat("-", 88)) 
 log.Printf("Getting data again to verify the update.")
```

```
 movie, err = runner.GetMovie(customMovie.Title, customMovie.Year) 
 if err == nil log.Println(movie) 
  } 
  log.Println(strings.Repeat("-", 88)) 
  log.Printf("Deleting movie '%v'.\n", customMovie.Title) 
  err = runner.DeleteMovie(customMovie) 
 if err == nil log.Printf("Deleted %v.\n", customMovie.Title) 
  } 
  err = tableBasics.DeleteTable() 
 if err == nil log.Printf("Deleted table %v.\n", tableBasics.TableName) 
  } 
  log.Println(strings.Repeat("-", 88)) 
 log.Println("Thanks for watching!") 
 log.Println(strings.Repeat("-", 88))
}
```
Definieren Sie eine Filmstruktur, die in diesem Beispiel verwendet wird.

```
// Movie encapsulates data about a movie. Title and Year are the composite 
  primary key
// of the movie in Amazon DynamoDB. Title is the sort key, Year is the partition 
 key,
// and Info is additional data.
type Movie struct { 
Title string \qquad \qquad \text{dynamodbav:}"title"`
Year int \gamma Info map[string]interface{} `dynamodbav:"info"`
}
// GetKey returns the composite primary key of the movie in a format that can be
// sent to DynamoDB.
func (movie Movie) GetKey() map[string]types.AttributeValue { 
 title, err := attributevalue.Marshal(movie.Title) 
 if err != nil {
```

```
 panic(err) 
  } 
  year, err := attributevalue.Marshal(movie.Year) 
 if err != nil {
  panic(err) 
  } 
 return map[string]types.AttributeValue{"title": title, "year": year}
}
// String returns the title, year, rating, and plot of a movie, formatted for the 
 example.
func (movie Movie) String() string { 
 return fmt.Sprintf("%v\n\tReleased: %v\n\tRating: %v\n\tPlot: %v\n", 
   movie.Title, movie.Year, movie.Info["rating"], movie.Info["plot"])
}
```
Erstellen Sie eine Struktur und Methoden, die PartiQL-Anweisungen ausführen.

```
// PartiQLRunner encapsulates the Amazon DynamoDB service actions used in the
// PartiQL examples. It contains a DynamoDB service client that is used to act on 
 the
// specified table.
type PartiQLRunner struct { 
 DynamoDbClient *dynamodb.Client 
 TableName string
}
// AddMovie runs a PartiQL INSERT statement to add a movie to the DynamoDB table.
func (runner PartiQLRunner) AddMovie(movie Movie) error { 
  params, err := attributevalue.MarshalList([]interface{}{movie.Title, movie.Year, 
  movie.Info}) 
  if err != nil { 
   panic(err) 
  } 
  _, err = runner.DynamoDbClient.ExecuteStatement(context.TODO(), 
  &dynamodb.ExecuteStatementInput{ 
   Statement: aws.String( 
    fmt.Sprintf("INSERT INTO \"%v\" VALUE {'title': ?, 'year': ?, 'info': ?}",
```

```
 runner.TableName)), 
   Parameters: params, 
  }) 
  if err != nil { 
  log.Printf("Couldn't insert an item with PartiQL. Here's why: %v\n", err) 
  } 
  return err
}
// GetMovie runs a PartiQL SELECT statement to get a movie from the DynamoDB 
 table by
// title and year.
func (runner PartiQLRunner) GetMovie(title string, year int) (Movie, error) { 
  var movie Movie 
  params, err := attributevalue.MarshalList([]interface{}{title, year}) 
 if err != nil {
   panic(err) 
  } 
  response, err := runner.DynamoDbClient.ExecuteStatement(context.TODO(), 
  &dynamodb.ExecuteStatementInput{ 
   Statement: aws.String( 
    fmt.Sprintf("SELECT * FROM \"%v\" WHERE title=? AND year=?", 
     runner.TableName)), 
   Parameters: params, 
  }) 
  if err != nil { 
  log.Printf("Couldn't get info about %v. Here's why: %v\n", title, err) 
  } else { 
  err = attributevalue.UnmarshalMap(response.Items[0], &movie) 
  if err != nil {
    log.Printf("Couldn't unmarshal response. Here's why: %v\n", err) 
   } 
  } 
  return movie, err
}
// UpdateMovie runs a PartiQL UPDATE statement to update the rating of a movie 
 that
// already exists in the DynamoDB table.
func (runner PartiQLRunner) UpdateMovie(movie Movie, rating float64) error {
```

```
 params, err := attributevalue.MarshalList([]interface{}{rating, movie.Title, 
  movie.Year}) 
 if err != nil {
   panic(err) 
  } 
  _, err = runner.DynamoDbClient.ExecuteStatement(context.TODO(), 
  &dynamodb.ExecuteStatementInput{ 
  Statement: aws.String( 
    fmt.Sprintf("UPDATE \"%v\" SET info.rating=? WHERE title=? AND year=?", 
     runner.TableName)), 
  Parameters: params, 
  }) 
 if err != nil {
  log.Printf("Couldn't update movie %v. Here's why: %v\n", movie.Title, err) 
  } 
 return err
}
// DeleteMovie runs a PartiQL DELETE statement to remove a movie from the 
  DynamoDB table.
func (runner PartiQLRunner) DeleteMovie(movie Movie) error { 
  params, err := attributevalue.MarshalList([]interface{}{movie.Title, 
  movie.Year}) 
  if err != nil { 
   panic(err) 
  } 
  _, err = runner.DynamoDbClient.ExecuteStatement(context.TODO(), 
  &dynamodb.ExecuteStatementInput{ 
  Statement: aws.String( 
   fmt.Sprintf("DELETE FROM \"%v\" WHERE title=? AND year=?", 
     runner.TableName)), 
   Parameters: params, 
  }) 
 if err != nil {
   log.Printf("Couldn't delete %v from the table. Here's why: %v\n", movie.Title, 
  err) 
  } 
 return err
}
```
• Weitere API-Informationen finden Sie unter [ExecuteStatement](https://pkg.go.dev/github.com/aws/aws-sdk-go-v2/service/dynamodb#Client.ExecuteStatement) in der APIAWS SDK for Go-Referenz für .

#### Java

SDK für Java 2.x

# **a** Note

```
public class ScenarioPartiQ { 
     public static void main(String[] args) throws IOException { 
         final String usage = """ 
                  Usage: 
                      <fileName> 
                  Where: 
                      fileName - The path to the moviedata.json file that you can 
 download from the Amazon DynamoDB Developer Guide. 
                  """; 
         if (args.length != 1) { 
             System.out.println(usage); 
             System.exit(1); 
         } 
         String fileName = args[0]; 
         String tableName = "MoviesPartiQ"; 
         Region region = Region.US_EAST_1; 
         DynamoDbClient ddb = DynamoDbClient.builder() 
                  .region(region) 
                  .build(); 
         System.out.println( 
                  "******* Creating an Amazon DynamoDB table named MoviesPartiQ 
with a key named year and a sort key named title.");
         createTable(ddb, tableName);
```

```
 System.out.println("******* Loading data into the MoviesPartiQ table."); 
        loadData(ddb, fileName); 
        System.out.println("******* Getting data from the MoviesPartiQ table."); 
        getItem(ddb); 
        System.out.println("******* Putting a record into the MoviesPartiQ 
 table."); 
        putRecord(ddb); 
        System.out.println("******* Updating a record."); 
        updateTableItem(ddb); 
        System.out.println("******* Querying the movies released in 2013."); 
        queryTable(ddb); 
        System.out.println("******* Deleting the Amazon DynamoDB table."); 
        deleteDynamoDBTable(ddb, tableName); 
        ddb.close(); 
    } 
    public static void createTable(DynamoDbClient ddb, String tableName) { 
        DynamoDbWaiter dbWaiter = ddb.waiter(); 
        ArrayList<AttributeDefinition> attributeDefinitions = new ArrayList<>(); 
        // Define attributes. 
        attributeDefinitions.add(AttributeDefinition.builder() 
                 .attributeName("year") 
                 .attributeType("N") 
                .build();
        attributeDefinitions.add(AttributeDefinition.builder() 
                 .attributeName("title") 
                 .attributeType("S") 
                .build();
        ArrayList<KeySchemaElement> tableKey = new ArrayList<>(); 
        KeySchemaElement key = KeySchemaElement.builder() 
                 .attributeName("year") 
                 .keyType(KeyType.HASH) 
                .build();
        KeySchemaElement key2 = KeySchemaElement.builder()
```

```
 .attributeName("title") 
                 .keyType(KeyType.RANGE) // Sort 
                .build();
        // Add KeySchemaElement objects to the list. 
        tableKey.add(key); 
        tableKey.add(key2); 
        CreateTableRequest request = CreateTableRequest.builder() 
                 .keySchema(tableKey) 
                 .provisionedThroughput(ProvisionedThroughput.builder() 
                         .readCapacityUnits(new Long(10)) 
                         .writeCapacityUnits(new Long(10)) 
                        .build() .attributeDefinitions(attributeDefinitions) 
                 .tableName(tableName) 
                 .build(); 
        try { 
            CreateTableResponse response = ddb.createTable(request); 
            DescribeTableRequest tableRequest = DescribeTableRequest.builder() 
                     .tableName(tableName) 
                    .build();
            // Wait until the Amazon DynamoDB table is created. 
            WaiterResponse<DescribeTableResponse> waiterResponse = 
 dbWaiter.waitUntilTableExists(tableRequest); 
            waiterResponse.matched().response().ifPresent(System.out::println); 
            String newTable = response.tableDescription().tableName(); 
            System.out.println("The " + newTable + " was successfully created."); 
        } catch (DynamoDbException e) { 
            System.err.println(e.getMessage()); 
            System.exit(1); 
        } 
    } 
    // Load data into the table. 
    public static void loadData(DynamoDbClient ddb, String fileName) throws 
 IOException { 
        String sqlStatement = "INSERT INTO MoviesPartiQ VALUE {'year':?, 
 'title' : ?, 'info' : ?}"; 
       JsonParser parser = new JsonFactory().createParser(new File(fileName));
```

```
 com.fasterxml.jackson.databind.JsonNode rootNode = new 
 ObjectMapper().readTree(parser); 
        Iterator<JsonNode> iter = rootNode.iterator(); 
        ObjectNode currentNode; 
       int t = 0;
        List<AttributeValue> parameters = new ArrayList<>(); 
        while (iter.hasNext()) { 
            // Add 200 movies to the table. 
           if (t == 200) break; 
            currentNode = (ObjectNode) iter.next(); 
            int year = currentNode.path("year").asInt(); 
            String title = currentNode.path("title").asText(); 
            String info = currentNode.path("info").toString(); 
            AttributeValue att1 = AttributeValue.builder() 
                     .n(String.valueOf(year)) 
                     .build(); 
            AttributeValue att2 = AttributeValue.builder() 
                     .s(title) 
                    .build();
            AttributeValue att3 = AttributeValue.builder() 
                     .s(info) 
                     .build(); 
            parameters.add(att1); 
            parameters.add(att2); 
            parameters.add(att3); 
            // Insert the movie into the Amazon DynamoDB table. 
            executeStatementRequest(ddb, sqlStatement, parameters); 
            System.out.println("Added Movie " + title); 
            parameters.remove(att1); 
            parameters.remove(att2); 
            parameters.remove(att3); 
            t++; 
        } 
    }
```

```
 public static void getItem(DynamoDbClient ddb) { 
        String sqlStatement = "SELECT * FROM MoviesPartiQ where year=? and 
 title=?"; 
        List<AttributeValue> parameters = new ArrayList<>(); 
        AttributeValue att1 = AttributeValue.builder() 
                 .n("2012") 
                .build();
        AttributeValue att2 = AttributeValue.builder() 
                 .s("The Perks of Being a Wallflower") 
                .build();
        parameters.add(att1); 
        parameters.add(att2); 
        try { 
            ExecuteStatementResponse response = executeStatementRequest(ddb, 
 sqlStatement, parameters); 
            System.out.println("ExecuteStatement successful: " + 
 response.toString()); 
        } catch (DynamoDbException e) { 
            System.err.println(e.getMessage()); 
            System.exit(1); 
        } 
    } 
    public static void putRecord(DynamoDbClient ddb) { 
        String sqlStatement = "INSERT INTO MoviesPartiQ VALUE {'year':?, 
 'title' : ?, 'info' : ?}"; 
        try { 
            List<AttributeValue> parameters = new ArrayList<>(); 
            AttributeValue att1 = AttributeValue.builder() 
                     .n(String.valueOf("2020")) 
                     .build(); 
            AttributeValue att2 = AttributeValue.builder() 
                     .s("My Movie") 
                    .build();
            AttributeValue att3 = AttributeValue.builder()
```

```
 .s("No Information") 
                     .build();
             parameters.add(att1); 
             parameters.add(att2); 
             parameters.add(att3); 
             executeStatementRequest(ddb, sqlStatement, parameters); 
             System.out.println("Added new movie."); 
         } catch (DynamoDbException e) { 
             System.err.println(e.getMessage()); 
             System.exit(1); 
         } 
     } 
     public static void updateTableItem(DynamoDbClient ddb) { 
         String sqlStatement = "UPDATE MoviesPartiQ SET info = 'directors\":
[\"Merian C. Cooper\",\"Ernest B. Schoedsack' where year=? and title=?"; 
         List<AttributeValue> parameters = new ArrayList<>(); 
         AttributeValue att1 = AttributeValue.builder() 
                  .n(String.valueOf("2013")) 
                 .build();
         AttributeValue att2 = AttributeValue.builder() 
                  .s("The East") 
                  .build(); 
         parameters.add(att1); 
         parameters.add(att2); 
         try { 
             executeStatementRequest(ddb, sqlStatement, parameters); 
         } catch (DynamoDbException e) { 
             System.err.println(e.getMessage()); 
             System.exit(1); 
         } 
         System.out.println("Item was updated!"); 
     } 
     // Query the table where the year is 2013. 
     public static void queryTable(DynamoDbClient ddb) {
```

```
 String sqlStatement = "SELECT * FROM MoviesPartiQ where year = ? ORDER BY 
 year"; 
        try { 
            List<AttributeValue> parameters = new ArrayList<>(); 
            AttributeValue att1 = AttributeValue.builder() 
                     .n(String.valueOf("2013")) 
                     .build(); 
            parameters.add(att1); 
            // Get items in the table and write out the ID value. 
            ExecuteStatementResponse response = executeStatementRequest(ddb, 
 sqlStatement, parameters); 
            System.out.println("ExecuteStatement successful: " + 
 response.toString()); 
        } catch (DynamoDbException e) { 
            System.err.println(e.getMessage()); 
            System.exit(1); 
        } 
    } 
    public static void deleteDynamoDBTable(DynamoDbClient ddb, String tableName) 
 { 
        DeleteTableRequest request = DeleteTableRequest.builder() 
                 .tableName(tableName) 
                 .build(); 
        try { 
            ddb.deleteTable(request); 
        } catch (DynamoDbException e) { 
            System.err.println(e.getMessage()); 
            System.exit(1); 
        } 
        System.out.println(tableName + " was successfully deleted!"); 
    } 
    private static ExecuteStatementResponse 
 executeStatementRequest(DynamoDbClient ddb, String statement, 
            List<AttributeValue> parameters) { 
        ExecuteStatementRequest request = ExecuteStatementRequest.builder() 
                 .statement(statement)
```

```
 .parameters(parameters) 
                 .build();
         return ddb.executeStatement(request); 
     } 
     private static void processResults(ExecuteStatementResponse 
  executeStatementResult) { 
         System.out.println("ExecuteStatement successful: " + 
  executeStatementResult.toString()); 
     }
}
```
• Weitere API-Informationen finden Sie unter [ExecuteStatement](https://docs.aws.amazon.com/goto/SdkForJavaV2/dynamodb-2012-08-10/ExecuteStatement) in der APIAWS SDK for Java 2.x-Referenz für .

### JavaScript

```
SDK für JavaScript (v3)
```

```
a Note
```
Auf gibt es mehr GitHub. Sie sehen das vollständige Beispiel und erfahren, wie Sie das [AWS-Code-Beispiel-Repository](https://github.com/awsdocs/aws-doc-sdk-examples/tree/main/javascriptv3/example_code/dynamodb#code-examples) einrichten und ausführen.

Führen Sie einzelne PartiQL-Anweisungen aus.

```
import { 
   BillingMode, 
   CreateTableCommand, 
   DeleteTableCommand, 
   DynamoDBClient, 
   waitUntilTableExists,
} from "@aws-sdk/client-dynamodb";
import { 
   DynamoDBDocumentClient, 
   ExecuteStatementCommand,
} from "@aws-sdk/lib-dynamodb";
const client = new DynamoDBClient(\{\});
```

```
const docClient = DynamoDBDocumentClient.from(client);
const log = (msq) => console.log( SCENARIO] \{msq\} );
const tableName = "SingleOriginCoffees";
export const main = async () => {
  /** 
    * Create a table. 
    */ 
  log("Creating a table."); 
   const createTableCommand = new CreateTableCommand({ 
     TableName: tableName, 
     // This example performs a large write to the database. 
     // Set the billing mode to PAY_PER_REQUEST to 
     // avoid throttling the large write. 
     BillingMode: BillingMode.PAY_PER_REQUEST, 
     // Define the attributes that are necessary for the key schema. 
     AttributeDefinitions: [ 
       { 
         AttributeName: "varietal", 
         // 'S' is a data type descriptor that represents a number type. 
         // For a list of all data type descriptors, see the following link. 
         // https://docs.aws.amazon.com/amazondynamodb/latest/developerguide/
Programming.LowLevelAPI.html#Programming.LowLevelAPI.DataTypeDescriptors 
         AttributeType: "S", 
       }, 
     ], 
     // The KeySchema defines the primary key. The primary key can be 
     // a partition key, or a combination of a partition key and a sort key. 
     // Key schema design is important. For more info, see 
     // https://docs.aws.amazon.com/amazondynamodb/latest/developerguide/best-
practices.html 
     KeySchema: [{ AttributeName: "varietal", KeyType: "HASH" }], 
   }); 
   await client.send(createTableCommand); 
  log(`Table created: ${tableName}.`); 
   /** 
    * Wait until the table is active. 
    */ 
  // This polls with DescribeTableCommand until the requested table is 'ACTIVE'. 
   // You can't write to a table before it's active.
```

```
 log("Waiting for the table to be active."); 
   await waitUntilTableExists({ client }, { TableName: tableName }); 
   log("Table active."); 
   /** 
    * Insert an item. 
    */ 
   log("Inserting a coffee into the table."); 
   const addItemStatementCommand = new ExecuteStatementCommand({ 
     // https://docs.aws.amazon.com/amazondynamodb/latest/developerguide/ql-
reference.insert.html 
     Statement: `INSERT INTO ${tableName} value {'varietal':?, 'profile':?}`, 
    Parameters: ["arabica", ["chocolate", "floral"]],
   }); 
   await client.send(addItemStatementCommand); 
   log(`Coffee inserted.`); 
   /** 
    * Select an item. 
    */ 
   log("Selecting the coffee from the table."); 
   const selectItemStatementCommand = new ExecuteStatementCommand({ 
     // https://docs.aws.amazon.com/amazondynamodb/latest/developerguide/ql-
reference.select.html 
     Statement: `SELECT * FROM ${tableName} WHERE varietal=?`, 
     Parameters: ["arabica"], 
   }); 
   const selectItemResponse = await docClient.send(selectItemStatementCommand); 
   log(`Got coffee: ${JSON.stringify(selectItemResponse.Items[0])}`); 
   /** 
    * Update the item. 
    */ 
   log("Add a flavor profile to the coffee."); 
   const updateItemStatementCommand = new ExecuteStatementCommand({ 
     // https://docs.aws.amazon.com/amazondynamodb/latest/developerguide/ql-
reference.update.html 
     Statement: `UPDATE ${tableName} SET profile=list_append(profile, ?) WHERE 
  varietal=?`, 
     Parameters: [["fruity"], "arabica"], 
   });
```

```
 await client.send(updateItemStatementCommand); 
   log(`Updated coffee`); 
   /** 
    * Delete the item. 
    */ 
   log("Deleting the coffee."); 
   const deleteItemStatementCommand = new ExecuteStatementCommand({ 
     // https://docs.aws.amazon.com/amazondynamodb/latest/developerguide/ql-
reference.delete.html 
     Statement: `DELETE FROM ${tableName} WHERE varietal=?`, 
     Parameters: ["arabica"], 
   }); 
   await docClient.send(deleteItemStatementCommand); 
   log("Coffee deleted."); 
   /** 
    * Delete the table. 
    */ 
   log("Deleting the table."); 
   const deleteTableCommand = new DeleteTableCommand({ TableName: tableName }); 
   await client.send(deleteTableCommand); 
   log("Table deleted.");
};
```
• Weitere API-Informationen finden Sie unter [ExecuteStatement](https://docs.aws.amazon.com/AWSJavaScriptSDK/v3/latest/client/dynamodb/command/ExecuteStatementCommand) in der APIAWS SDK for JavaScript-Referenz für .

# Kotlin

SDK für Kotlin

### **a** Note

```
suspend fun main(args: Array<String>) { 
     val usage = """ 
         Usage: 
           <fileName> 
         Where: 
            fileName - The path to the moviedata.json you can download from the 
  Amazon DynamoDB Developer Guide. 
    "" ""
     if (args.size != 1) { 
         println(usage) 
         exitProcess(1) 
     } 
    val ddb = DynamoDbClient { region = "us-east-1" }
     val tableName = "MoviesPartiQ" 
     // Get the moviedata.json from the Amazon DynamoDB Developer Guide. 
     val fileName = args[0] 
     println("Creating an Amazon DynamoDB table named MoviesPartiQ with a key 
  named id and a sort key named title.") 
     createTablePartiQL(ddb, tableName, "year") 
     loadDataPartiQL(ddb, fileName) 
     println("******* Getting data from the MoviesPartiQ table.") 
     getMoviePartiQL(ddb) 
     println("******* Putting a record into the MoviesPartiQ table.") 
     putRecordPartiQL(ddb) 
     println("******* Updating a record.") 
     updateTableItemPartiQL(ddb) 
     println("******* Querying the movies released in 2013.") 
     queryTablePartiQL(ddb) 
     println("******* Deleting the MoviesPartiQ table.") 
     deleteTablePartiQL(tableName)
}
suspend fun createTablePartiQL(ddb: DynamoDbClient, tableNameVal: String, key:
  String) {
```

```
 val attDef = AttributeDefinition { 
         attributeName = key 
         attributeType = ScalarAttributeType.N 
     } 
     val attDef1 = AttributeDefinition { 
         attributeName = "title" 
         attributeType = ScalarAttributeType.S 
     } 
     val keySchemaVal = KeySchemaElement { 
         attributeName = key 
         keyType = KeyType.Hash 
     } 
     val keySchemaVal1 = KeySchemaElement { 
         attributeName = "title" 
         keyType = KeyType.Range 
     } 
     val provisionedVal = ProvisionedThroughput { 
         readCapacityUnits = 10 
         writeCapacityUnits = 10 
     } 
     val request = CreateTableRequest { 
         attributeDefinitions = listOf(attDef, attDef1) 
         keySchema = listOf(keySchemaVal, keySchemaVal1) 
         provisionedThroughput = provisionedVal 
         tableName = tableNameVal 
     } 
     val response = ddb.createTable(request) 
     ddb.waitUntilTableExists { // suspend call 
         tableName = tableNameVal 
     } 
     println("The table was successfully created 
  ${response.tableDescription?.tableArn}")
}
suspend fun loadDataPartiQL(ddb: DynamoDbClient, fileName: String) { 
     val sqlStatement = "INSERT INTO MoviesPartiQ VALUE {'year':?, 'title' : ?, 
  'info' : ?}" 
     val parser = JsonFactory().createParser(File(fileName))
```

```
 val rootNode = ObjectMapper().readTree<JsonNode>(parser) 
     val iter: Iterator<JsonNode> = rootNode.iterator() 
     var currentNode: ObjectNode 
    var t = 0 while (iter.hasNext()) { 
        if (t == 200) {
             break 
         } 
         currentNode = iter.next() as ObjectNode 
         val year = currentNode.path("year").asInt() 
         val title = currentNode.path("title").asText() 
         val info = currentNode.path("info").toString() 
         val parameters: MutableList<AttributeValue> = ArrayList<AttributeValue>() 
         parameters.add(AttributeValue.N(year.toString())) 
         parameters.add(AttributeValue.S(title)) 
         parameters.add(AttributeValue.S(info)) 
         executeStatementPartiQL(ddb, sqlStatement, parameters) 
         println("Added Movie $title") 
         parameters.clear() 
        + + + }
}
suspend fun getMoviePartiQL(ddb: DynamoDbClient) { 
    val sqlStatement = "SELECT * FROM MoviesPartiO where year=? and title=?"
     val parameters: MutableList<AttributeValue> = ArrayList<AttributeValue>() 
     parameters.add(AttributeValue.N("2012")) 
     parameters.add(AttributeValue.S("The Perks of Being a Wallflower")) 
     val response = executeStatementPartiQL(ddb, sqlStatement, parameters) 
     println("ExecuteStatement successful: $response")
}
suspend fun putRecordPartiQL(ddb: DynamoDbClient) { 
     val sqlStatement = "INSERT INTO MoviesPartiQ VALUE {'year':?, 'title' : ?, 
  'info' : ?}" 
     val parameters: MutableList<AttributeValue> = java.util.ArrayList() 
     parameters.add(AttributeValue.N("2020")) 
     parameters.add(AttributeValue.S("My Movie")) 
     parameters.add(AttributeValue.S("No Info")) 
     executeStatementPartiQL(ddb, sqlStatement, parameters)
```

```
 println("Added new movie.")
}
suspend fun updateTableItemPartiQL(ddb: DynamoDbClient) { 
     val sqlStatement = "UPDATE MoviesPartiQ SET info = 'directors\":[\"Merian C. 
  Cooper\",\"Ernest B. Schoedsack\' where year=? and title=?" 
     val parameters: MutableList<AttributeValue> = java.util.ArrayList() 
     parameters.add(AttributeValue.N("2013")) 
     parameters.add(AttributeValue.S("The East")) 
     executeStatementPartiQL(ddb, sqlStatement, parameters) 
     println("Item was updated!")
}
// Query the table where the year is 2013.
suspend fun queryTablePartiQL(ddb: DynamoDbClient) { 
     val sqlStatement = "SELECT * FROM MoviesPartiQ where year = ?" 
     val parameters: MutableList<AttributeValue> = java.util.ArrayList() 
     parameters.add(AttributeValue.N("2013")) 
     val response = executeStatementPartiQL(ddb, sqlStatement, parameters) 
     println("ExecuteStatement successful: $response")
}
suspend fun deleteTablePartiQL(tableNameVal: String) { 
     val request = DeleteTableRequest { 
         tableName = tableNameVal 
     } 
     DynamoDbClient { region = "us-east-1" }.use { ddb -> 
         ddb.deleteTable(request) 
         println("$tableNameVal was deleted") 
     }
}
suspend fun executeStatementPartiQL( 
     ddb: DynamoDbClient, 
     statementVal: String, 
     parametersVal: List<AttributeValue>
): ExecuteStatementResponse { 
     val request = ExecuteStatementRequest { 
         statement = statementVal 
         parameters = parametersVal 
     }
```
}

return ddb.executeStatement(request)

• Weitere API-Informationen finden Sie unter [ExecuteStatement](https://github.com/awslabs/aws-sdk-kotlin#generating-api-documentation) in der AWS API-Referenz zum -SDK für Kotlin.

#### PHP

SDK für PHP

### **a** Note

```
namespace DynamoDb\PartiQL_Basics;
use Aws\DynamoDb\Marshaler;
use DynamoDb;
use DynamoDb\DynamoDBAttribute;
use function AwsUtilities\testable_readline;
use function AwsUtilities\loadMovieData;
class GettingStartedWithPartiQL
{ 
     public function run() 
     { 
         echo("\n"); 
         echo("--------------------------------------\n"); 
         print("Welcome to the Amazon DynamoDB - PartiQL getting started demo 
 using PHP!\n\setminus n");
         echo("--------------------------------------\n"); 
        $uuid = uniqid();
         $service = new DynamoDb\DynamoDBService(); 
         $tableName = "partiql_demo_table_$uuid"; 
         $service->createTable(
```

```
 $tableName, 
\blacksquare [ \blacksquare \blacksquare \ new DynamoDBAttribute('year', 'N', 'HASH'), 
                       new DynamoDBAttribute('title', 'S', 'RANGE') 
 ] 
            ); 
            echo "Waiting for table..."; 
            $service->dynamoDbClient->waitUntil("TableExists", ['TableName' => 
  $tableName]); 
            echo "table $tableName found!\n"; 
            echo "What's the name of the last movie you watched?\n"; 
            while (empty($movieName)) { 
                  $movieName = testable_readline("Movie name: "); 
            } 
            echo "And what year was it released?\n"; 
            $movieYear = "year"; 
           while (!is_numeric($movieYear) || intval($movieYear) != $movieYear) {
                  $movieYear = testable_readline("Year released: "); 
            } 
           $key = 'Item' => [ 
                      'year' \Rightarrow [
                             'N' => "$movieYear", 
                       ], 
                       'title' => [ 
                             'S' => $movieName, 
                       ], 
                 ], 
            ]; 
            list($statement, $parameters) = $service-
>buildStatementAndParameters("INSERT", $tableName, $key); 
            $service->insertItemByPartiQL($statement, $parameters); 
           echo "How would you rate the movie from 1-10?\n";
           $rating = 0;while (!is_numeric($rating) || intval($rating) != $rating || $rating < 1
  || $rating > 10) { 
                  $rating = testable_readline("Rating (1-10): "); 
            } 
           echo "What was the movie about?\n";
            while (empty($plot)) { 
                  $plot = testable_readline("Plot summary: ");
```

```
 } 
        $attributes = <math>\Gamma</math> new DynamoDBAttribute('rating', 'N', 'HASH', $rating), 
             new DynamoDBAttribute('plot', 'S', 'RANGE', $plot), 
         ]; 
         list($statement, $parameters) = $service-
>buildStatementAndParameters("UPDATE", $tableName, $key, $attributes); 
         $service->updateItemByPartiQL($statement, $parameters); 
         echo "Movie added and updated.\n"; 
         $batch = json_decode(loadMovieData()); 
         $service->writeBatch($tableName, $batch); 
         $movie = $service->getItemByPartiQL($tableName, $key); 
         echo "\nThe movie {$movie['Items'][0]['title']['S']} was released in 
  {$movie['Items'][0]['year']['N']}.\n"; 
         echo "What rating would you like to give {$movie['Items'][0]['title']
['S']}?\n"; 
        $rating = 0; while (!is_numeric($rating) || intval($rating) != $rating || $rating < 1 
  || $rating > 10) { 
              $rating = testable_readline("Rating (1-10): "); 
         } 
        $attributes = <math>\Gamma</math> new DynamoDBAttribute('rating', 'N', 'HASH', $rating), 
             new DynamoDBAttribute('plot', 'S', 'RANGE', $plot) 
         ]; 
         list($statement, $parameters) = $service-
>buildStatementAndParameters("UPDATE", $tableName, $key, $attributes); 
         $service->updateItemByPartiQL($statement, $parameters); 
         $movie = $service->getItemByPartiQL($tableName, $key); 
         echo "Okay, you have rated {$movie['Items'][0]['title']['S']} as a 
  {$movie['Items'][0]['rating']['N']}\n"; 
         $service->deleteItemByPartiQL($statement, $parameters); 
         echo "But, bad news, this was a trap. That movie has now been deleted 
  because of your rating...harsh.\n";
```

```
 echo "That's okay though. The book was better. Now, for something 
lighter, in what year were you born?\n";
         $birthYear = "not a number"; 
         while (!is_numeric($birthYear) || $birthYear >= date("Y")) { 
              $birthYear = testable_readline("Birth year: "); 
         } 
        $birthKey = [
             'Key' \Rightarrow [
                 'year' \Rightarrow [
                       'N' => "$birthYear", 
                  ], 
              ], 
         ]; 
         $result = $service->query($tableName, $birthKey); 
         $marshal = new Marshaler(); 
         echo "Here are the movies in our collection released the year you were 
 born:\n"; 
         $oops = "Oops! There were no movies released in that year (that we know 
 of).\n"; 
        \text{\$display} \text{\$display} \text{\$display} foreach ($result['Items'] as $movie) { 
              $movie = $marshal->unmarshalItem($movie); 
              $display .= $movie['title'] . "\n"; 
         } 
         echo ($display) ?: $oops; 
         $yearsKey = [ 
             'Key' => \Gamma'vear' => \Gamma'N' \Rightarrow \Gamma 'minRange' => 1990, 
                           'maxRange' => 1999, 
 ], 
 ], 
              ], 
         ]; 
         $filter = "year between 1990 and 1999"; 
         echo "\nHere's a list of all the movies released in the 90s:\n"; 
         $result = $service->scan($tableName, $yearsKey, $filter); 
         foreach ($result['Items'] as $movie) { 
              $movie = $marshal->unmarshalItem($movie); 
              echo $movie['title'] . "\n"; 
         }
```

```
 echo "\nCleaning up this demo by deleting table $tableName...\n"; 
         $service->deleteTable($tableName); 
     }
} 
     public function insertItemByPartiQL(string $statement, array $parameters) 
     { 
         $this->dynamoDbClient->executeStatement([ 
              'Statement' => "$statement", 
              'Parameters' => $parameters, 
         ]); 
     } 
     public function getItemByPartiQL(string $tableName, array $key): Result 
     { 
         list($statement, $parameters) = $this-
>buildStatementAndParameters("SELECT", $tableName, $key['Item']); 
         return $this->dynamoDbClient->executeStatement([ 
              'Parameters' => $parameters, 
              'Statement' => $statement, 
         ]); 
     } 
     public function updateItemByPartiQL(string $statement, array $parameters) 
     { 
         $this->dynamoDbClient->executeStatement([ 
              'Statement' => $statement, 
              'Parameters' => $parameters, 
         ]); 
     } 
     public function deleteItemByPartiQL(string $statement, array $parameters) 
     { 
         $this->dynamoDbClient->executeStatement([ 
              'Statement' => $statement, 
              'Parameters' => $parameters, 
         ]); 
     }
```
• Weitere API-Informationen finden Sie unter [ExecuteStatement](https://docs.aws.amazon.com/goto/SdkForPHPV3/dynamodb-2012-08-10/ExecuteStatement) in der APIAWS SDK for PHP-Referenz für .

### Python

SDK für Python (Boto3)

# **a**) Note

Auf gibt es mehr GitHub. Sie sehen das vollständige Beispiel und erfahren, wie Sie das [AWS-Code-Beispiel-Repository](https://github.com/awsdocs/aws-doc-sdk-examples/tree/main/python/example_code/dynamodb#code-examples) einrichten und ausführen.

Erstellen Sie eine Klasse, die PartiQL-Anweisungen ausführen kann.

```
from datetime import datetime
from decimal import Decimal
import logging
from pprint import pprint
import boto3
from botocore.exceptions import ClientError
from scaffold import Scaffold
logger = logging.getLogger(__name__)
class PartiQLWrapper: 
     """ 
     Encapsulates a DynamoDB resource to run PartiQL statements. 
     """ 
     def __init__(self, dyn_resource): 
 """ 
         :param dyn_resource: A Boto3 DynamoDB resource. 
        "" "
         self.dyn_resource = dyn_resource 
     def run_partiql(self, statement, params): 
 """ 
         Runs a PartiQL statement. A Boto3 resource is used even though 
         `execute_statement` is called on the underlying `client` object because 
  the 
         resource transforms input and output from plain old Python objects 
  (POPOs) to
```

```
 the DynamoDB format. If you create the client directly, you must do these 
        transforms yourself. 
         :param statement: The PartiQL statement. 
         :param params: The list of PartiQL parameters. These are applied to the 
                        statement in the order they are listed. 
         :return: The items returned from the statement, if any. 
 """ 
        try: 
            output = self.dyn_resource.meta.client.execute_statement( 
                 Statement=statement, Parameters=params 
) except ClientError as err: 
            if err.response["Error"]["Code"] == "ResourceNotFoundException": 
                 logger.error( 
                     "Couldn't execute PartiQL '%s' because the table does not 
 exist.", 
                     statement, 
) else: 
                 logger.error( 
                     "Couldn't execute PartiQL '%s'. Here's why: %s: %s", 
                     statement, 
                     err.response["Error"]["Code"], 
                     err.response["Error"]["Message"], 
) raise 
        else: 
            return output
```
Führen Sie ein Szenario aus, das eine Tabelle erstellt und PartiQL-Abfragen ausführt.

```
def run_scenario(scaffold, wrapper, table_name): 
     logging.basicConfig(level=logging.INFO, format="%(levelname)s: %(message)s") 
     print("-" * 88) 
     print("Welcome to the Amazon DynamoDB PartiQL single statement demo.") 
     print("-" * 88) 
     print(f"Creating table '{table_name}' for the demo...")
```

```
 scaffold.create_table(table_name) 
     print("-" * 88) 
    title = "24 Hour PartiQL People" 
    year = datetime.now().year 
     plot = "A group of data developers discover a new query language they can't 
 stop using." 
     rating = Decimal("9.9") 
     print(f"Inserting movie '{title}' released in {year}.") 
     wrapper.run_partiql( 
         f"INSERT INTO \"{table_name}\" VALUE {{'title': ?, 'year': ?, 
  'info': ?}}", 
        [title, year, {"plot": plot, "rating": rating}],
    \lambda print("Success!") 
     print("-" * 88) 
     print(f"Getting data for movie '{title}' released in {year}.") 
     output = wrapper.run_partiql( 
         f'SELECT * FROM "{table_name}" WHERE title=? AND year=?', [title, year] 
    \lambda for item in output["Items"]: 
         print(f"\n{item['title']}, {item['year']}") 
         pprint(output["Items"]) 
     print("-" * 88) 
    rating = Decimal("2.4") print(f"Updating movie '{title}' with a rating of {float(rating)}.") 
     wrapper.run_partiql( 
         f'UPDATE "{table_name}" SET info.rating=? WHERE title=? AND year=?', 
         [rating, title, year], 
\bigcup print("Success!") 
     print("-" * 88) 
     print(f"Getting data again to verify our update.") 
     output = wrapper.run_partiql( 
         f'SELECT * FROM "{table_name}" WHERE title=? AND year=?', [title, year] 
     ) 
     for item in output["Items"]: 
         print(f"\n{item['title']}, {item['year']}") 
         pprint(output["Items"]) 
     print("-" * 88)
```

```
 print(f"Deleting movie '{title}' released in {year}.") 
     wrapper.run_partiql( 
         f'DELETE FROM "{table_name}" WHERE title=? AND year=?', [title, year] 
    \lambda print("Success!") 
     print("-" * 88) 
     print(f"Deleting table '{table_name}'...") 
     scaffold.delete_table() 
     print("-" * 88) 
     print("\nThanks for watching!") 
     print("-" * 88)
if __name__ == '__main__": try: 
         dyn_res = boto3.resource("dynamodb") 
         scaffold = Scaffold(dyn_res) 
         movies = PartiQLWrapper(dyn_res) 
         run_scenario(scaffold, movies, "doc-example-table-partiql-movies") 
     except Exception as e: 
         print(f"Something went wrong with the demo! Here's what: {e}")
```
• Weitere API-Informationen finden Sie unter [ExecuteStatement](https://docs.aws.amazon.com/goto/boto3/dynamodb-2012-08-10/ExecuteStatement) in der AWS API-Referenz zum -SDK für Python (Boto3).

# Ruby

# SDK für Ruby

# **a** Note

Auf gibt es mehr GitHub. Sie sehen das vollständige Beispiel und erfahren, wie Sie das [AWS-Code-Beispiel-Repository](https://github.com/awsdocs/aws-doc-sdk-examples/tree/main/ruby/example_code/dynamodb#code-examples) einrichten und ausführen.

Führen Sie ein Szenario aus, das eine Tabelle erstellt und PartiQL-Abfragen ausführt.

table\_name = "doc-example-table-movies-partiql-#{rand(10\*\*8)}"
```
 scaffold = Scaffold.new(table_name) 
  sdk = DynamoDBPartiQLSingle.new(table_name) 
  new_step(1, "Create a new DynamoDB table if none already exists.") 
  unless scaffold.exists?(table_name) 
    puts("\nNo such table: #{table_name}. Creating it...") 
    scaffold.create_table(table_name) 
    print "Done!\n".green 
  end 
  new_step(2, "Populate DynamoDB table with movie data.") 
  download_file = "moviedata.json" 
  puts("Downloading movie database to #{download_file}...") 
 movie_data = scaffold.fetch_movie_data(download_file) 
  puts("Writing movie data from #{download_file} into your table...") 
  scaffold.write_batch(movie_data) 
  puts("Records added: #{movie_data.length}.") 
  print "Done!\n".green 
 new_step(3, "Select a single item from the movies table.") 
 response = sdk.select_item_by_title("Star Wars") 
  puts("Items selected for title 'Star Wars': #{response.items.length}\n") 
  print "#{response.items.first}".yellow 
  print "\n\nDone!\n".green 
  new_step(4, "Update a single item from the movies table.") 
  puts "Let's correct the rating on The Big Lebowski to 10.0." 
  sdk.update_rating_by_title("The Big Lebowski", 1998, 10.0) 
  print "\nDone!\n".green 
  new_step(5, "Delete a single item from the movies table.") 
  puts "Let's delete The Silence of the Lambs because it's just too scary." 
  sdk.delete_item_by_title("The Silence of the Lambs", 1991) 
  print "\nDone!\n".green 
  new_step(6, "Insert a new item into the movies table.") 
  puts "Let's create a less-scary movie called The Prancing of the Lambs." 
  sdk.insert_item("The Prancing of the Lambs", 2005, "A movie about happy 
 livestock.", 5.0) 
  print "\nDone!\n".green 
 new_step(7, "Delete the table.") 
  if scaffold.exists?(table_name) 
    scaffold.delete_table
```
 end end

• Weitere API-Informationen finden Sie unter [ExecuteStatement](https://docs.aws.amazon.com/goto/SdkForRubyV3/dynamodb-2012-08-10/ExecuteStatement) in der APIAWS SDK for Ruby-Referenz für .

#### Rust

SDK für Rust

# a Note

Auf gibt es mehr GitHub. Sie sehen das vollständige Beispiel und erfahren, wie Sie das [AWS-Code-Beispiel-Repository](https://github.com/awsdocs/aws-doc-sdk-examples/tree/main/rustv1/examples/dynamodb#code-examples) einrichten und ausführen.

```
async fn make_table( 
     client: &Client, 
     table: &str, 
     key: &str,
) -> Result<(), SdkError<CreateTableError>> { 
     let ad = AttributeDefinition::builder() 
         .attribute_name(key) 
         .attribute_type(ScalarAttributeType::S) 
         .build() 
         .expect("creating AttributeDefinition"); 
     let ks = KeySchemaElement::builder() 
         .attribute_name(key) 
         .key_type(KeyType::Hash) 
         .build() 
         .expect("creating KeySchemaElement"); 
     let pt = ProvisionedThroughput::builder() 
         .read_capacity_units(10) 
         .write_capacity_units(5) 
         .build() 
         .expect("creating ProvisionedThroughput"); 
     match client
```

```
 .create_table() 
          .table_name(table) 
          .key_schema(ks) 
          .attribute_definitions(ad) 
          .provisioned_throughput(pt) 
          .send() 
          .await 
     { 
         0k(\_) \Rightarrow 0k(()),
         Err(e) \Rightarrow Err(e),
     }
}
async fn add_item(client: &Client, item: Item) -> Result<(), 
  SdkError<ExecuteStatementError>> { 
     match client 
          .execute_statement() 
          .statement(format!( 
               r#"INSERT INTO "{}" VALUE {{ 
                   "{}": ?, 
                   "acount_type": ?, 
                   "age": ?, 
                   "first_name": ?, 
                  "last name": ?
          }} "#, 
               item.table, item.key 
          )) 
          .set_parameters(Some(vec![ 
              AttributeValue::S(item.utype), 
              AttributeValue::S(item.age), 
              AttributeValue::S(item.first_name), 
              AttributeValue::S(item.last_name), 
          ])) 
          .send() 
          .await 
     { 
         0k(\_) => 0k(()),
         Err(e) \Rightarrow Err(e),
     }
}
async fn query_item(client: &Client, item: Item) -> bool { 
     match client 
          .execute_statement()
```

```
 .statement(format!( 
              r#"SELECT * FROM "{}" WHERE "{}" = ?"#, 
              item.table, item.key 
         )) 
          .set_parameters(Some(vec![AttributeValue::S(item.value)])) 
          .send() 
          .await 
     { 
        0k(resp) \Rightarrow if !resp.items().is_empty() { 
                  println!("Found a matching entry in the table:"); 
                  println!("{:?}", resp.items.unwrap_or_default().pop()); 
                  true 
              } else { 
                  println!("Did not find a match."); 
                  false 
 } 
         } 
        Err(e) => {
              println!("Got an error querying table:"); 
              println!("{}", e); 
              process::exit(1); 
         } 
     }
}
async fn remove_item(client: &Client, table: &str, key: &str, value: String) -> 
  Result<(), Error> { 
     client 
          .execute_statement() 
          .statement(format!(r#"DELETE FROM "{table}" WHERE "{key}" = ?"#)) 
          .set_parameters(Some(vec![AttributeValue::S(value)])) 
          .send() 
         .await?; 
     println!("Deleted item."); 
    0k(())}
async fn remove_table(client: &Client, table: &str) -> Result<(), Error> { 
     client.delete_table().table_name(table).send().await?; 
    0k(())
```
• Weitere API-Informationen finden Sie unter [ExecuteStatement](https://docs.rs/releases/search?query=aws-sdk) in der API-AWSReferenz zum -SDK für Rust.

Verwenden eines Dokumentmodells für DynamoDB mithilfe eines AWS-SDK

Das folgende Codebeispiel zeigt, wie CRUD-Operationen (Create, Read, Update, Delete – Erstellen, Lesen, Aktualisieren und Löschen) und Batch-Operationen unter Verwendung eines Dokumentmodells für DynamoDB und eines AWS-SDK ausgeführt werden.

Weitere Informationen finden Sie unter [Dokumentmodell.](https://docs.aws.amazon.com/amazondynamodb/latest/developerguide/DotNetSDKMidLevel.html)

.NET

AWS SDK for .NET

**a** Note

Auf gibt es mehr GitHub. Sie sehen das vollständige Beispiel und erfahren, wie Sie das [AWS-Code-Beispiel-Repository](https://github.com/awsdocs/aws-doc-sdk-examples/tree/main/dotnetv3/dynamodb/mid-level-api#code-examples) einrichten und ausführen.

Führen Sie CRUD-Operationen unter Verwendung eines Dokumentmodells durch.

```
 /// <summary> 
 /// Performs CRUD operations on an Amazon DynamoDB table. 
 /// </summary> 
 public class MidlevelItemCRUD 
 { 
     public static async Task Main() 
     { 
         var tableName = "ProductCatalog"; 
         var sampleBookId = 555; 
        var client = new AmazonDynamoDBClient();
         var productCatalog = LoadTable(client, tableName); 
         await CreateBookItem(productCatalog, sampleBookId);
```

```
 RetrieveBook(productCatalog, sampleBookId); 
             // Couple of sample updates. 
             UpdateMultipleAttributes(productCatalog, sampleBookId); 
             UpdateBookPriceConditionally(productCatalog, sampleBookId); 
             // Delete. 
             await DeleteBook(productCatalog, sampleBookId); 
         } 
         /// <summary> 
         /// Loads the contents of a DynamoDB table. 
         /// </summary> 
         /// <param name="client">An initialized DynamoDB client object.</param> 
         /// <param name="tableName">The name of the table to load.</param> 
         /// <returns>A DynamoDB table object.</returns> 
         public static Table LoadTable(IAmazonDynamoDB client, string tableName) 
         { 
             Table productCatalog = Table.LoadTable(client, tableName); 
             return productCatalog; 
         } 
         /// <summary> 
         /// Creates an example book item and adds it to the DynamoDB table 
         /// ProductCatalog. 
         /// </summary> 
         /// <param name="productCatalog">A DynamoDB table object.</param> 
         /// <param name="sampleBookId">An integer value representing the book's 
 ID.</param> 
         public static async Task CreateBookItem(Table productCatalog, int 
 sampleBookId) 
         { 
             Console.WriteLine("\n*** Executing CreateBookItem() ***"); 
             var book = new Document 
\{\hspace{.1cm} \} ["Id"] = sampleBookId, 
                  ["Title"] = "Book " + sampleBookId, 
                  ["Price"] = 19.99, 
                  ["ISBN"] = "111-1111111111", 
                  ["Authors"] = new List<string> { "Author 1", "Author 2", "Author 
 3" }, 
                  ["PageCount"] = 500, 
                 ["Dimensions"] = "8.5x11x.5", ["InPublication"] = new DynamoDBBool(true),
```

```
 ["InStock"] = new DynamoDBBool(false), 
                 \lceil"OuantityOnHand"] = 0,
             }; 
             // Adds the book to the ProductCatalog table. 
             await productCatalog.PutItemAsync(book); 
         } 
         /// <summary> 
         /// Retrieves an item, a book, from the DynamoDB ProductCatalog table. 
         /// </summary> 
         /// <param name="productCatalog">A DynamoDB table object.</param> 
         /// <param name="sampleBookId">An integer value representing the book's 
 ID.</param> 
         public static async void RetrieveBook( 
           Table productCatalog, 
           int sampleBookId) 
         { 
             Console.WriteLine("\n*** Executing RetrieveBook() ***"); 
             // Optional configuration. 
             var config = new GetItemOperationConfig 
\{\hspace{.1cm} \} AttributesToGet = new List<string> { "Id", "ISBN", "Title", 
 "Authors", "Price" }, 
                  ConsistentRead = true, 
             }; 
             Document document = await productCatalog.GetItemAsync(sampleBookId, 
 config); 
             Console.WriteLine("RetrieveBook: Printing book retrieved..."); 
             PrintDocument(document); 
         } 
         /// <summary> 
         /// Updates multiple attributes for a book and writes the changes to the 
         /// DynamoDB table ProductCatalog. 
         /// </summary> 
         /// <param name="productCatalog">A DynamoDB table object.</param> 
         /// <param name="sampleBookId">An integer value representing the book's 
ID.</param>
         public static async void UpdateMultipleAttributes( 
           Table productCatalog, 
           int sampleBookId)
```

```
 { 
             Console.WriteLine("\nUpdating multiple attributes...."); 
             int partitionKey = sampleBookId; 
             var book = new Document 
\{\hspace{.1cm} \} ["Id"] = partitionKey, 
                 // List of attribute updates. 
                 // The following replaces the existing authors list. 
                 ["Authors"] = new List<string> { "Author x", "Author y" },
                  ["newAttribute"] = "New Value", 
                 ['ISBN"] = null, // Remove it. }; 
             // Optional parameters. 
             var config = new UpdateItemOperationConfig 
\{\hspace{.1cm} \} // Gets updated item in response. 
                  ReturnValues = ReturnValues.AllNewAttributes, 
             }; 
             Document updatedBook = await productCatalog.UpdateItemAsync(book, 
 config); 
             Console.WriteLine("UpdateMultipleAttributes: Printing item after 
 updates ..."); 
             PrintDocument(updatedBook); 
         } 
         /// <summary> 
         /// Updates a book item if it meets the specified criteria. 
         /// </summary> 
         /// <param name="productCatalog">A DynamoDB table object.</param> 
         /// <param name="sampleBookId">An integer value representing the book's 
 ID.</param> 
         public static async void UpdateBookPriceConditionally( 
           Table productCatalog, 
           int sampleBookId) 
         { 
             Console.WriteLine("\n*** Executing UpdateBookPriceConditionally() 
  ***"); 
             int partitionKey = sampleBookId;
```

```
 var book = new Document 
\{\hspace{.1cm} \}["Id"] = partitionKey,
                  ["Price"] = 29.99, 
             }; 
             // For conditional price update, creating a condition expression. 
             var expr = new Expression 
\{\hspace{.1cm} \} ExpressionStatement = "Price = :val", 
             }; 
             expr.ExpressionAttributeValues[":val"] = 19.00; 
             // Optional parameters. 
             var config = new UpdateItemOperationConfig 
\{\hspace{.1cm} \} ConditionalExpression = expr, 
                  ReturnValues = ReturnValues.AllNewAttributes, 
             }; 
             Document updatedBook = await productCatalog.UpdateItemAsync(book, 
 config); 
             Console.WriteLine("UpdateBookPriceConditionally: Printing item whose 
 price was conditionally updated"); 
             PrintDocument(updatedBook); 
         } 
         /// <summary> 
         /// Deletes the book with the supplied Id value from the DynamoDB table 
         /// ProductCatalog. 
         /// </summary> 
         /// <param name="productCatalog">A DynamoDB table object.</param> 
         /// <param name="sampleBookId">An integer value representing the book's 
 ID.</param> 
         public static async Task DeleteBook( 
           Table productCatalog, 
           int sampleBookId) 
         { 
             Console.WriteLine("\n*** Executing DeleteBook() ***"); 
             // Optional configuration. 
             var config = new DeleteItemOperationConfig 
             { 
                  // Returns the deleted item.
```

```
 ReturnValues = ReturnValues.AllOldAttributes, 
             }; 
             Document document = await 
 productCatalog.DeleteItemAsync(sampleBookId, config); 
             Console.WriteLine("DeleteBook: Printing deleted just deleted..."); 
             PrintDocument(document); 
         } 
         /// <summary> 
         /// Prints the information for the supplied DynamoDB document. 
         /// </summary> 
         /// <param name="updatedDocument">A DynamoDB document object.</param> 
         public static void PrintDocument(Document updatedDocument) 
         { 
             if (updatedDocument is null) 
\{\hspace{.1cm} \} return; 
 } 
             foreach (var attribute in updatedDocument.GetAttributeNames()) 
\{\hspace{.1cm} \} string stringValue = null; 
                 var value = updatedDocument[attribute]; 
                 if (value is null) 
\overline{a} continue; 
 } 
                 if (value is Primitive) 
\overline{a} stringValue = value.AsPrimitive().Value.ToString(); 
 } 
                 else if (value is PrimitiveList) 
\overline{a} stringValue = string.Join(",", (from primitive 
                        in value.AsPrimitiveList().Entries 
select the control of the control of the control of the control of the control of the control of the control o
 primitive.Value).ToArray()); 
 } 
                 Console.WriteLine($"{attribute} - {stringValue}", attribute, 
 stringValue);
```

```
 } 
     } 
   }
```
Führen Sie Batch-Schreiboperationen unter Verwendung eines Dokumentmodells durch.

```
 /// <summary> 
    /// Shows how to use mid-level Amazon DynamoDB API calls to perform batch 
    /// operations. 
     /// </summary> 
     public class MidLevelBatchWriteItem 
     { 
         public static async Task Main() 
         { 
             IAmazonDynamoDB client = new AmazonDynamoDBClient(); 
             await SingleTableBatchWrite(client); 
             await MultiTableBatchWrite(client); 
         } 
         /// <summary> 
         /// Perform a batch operation on a single DynamoDB table. 
         /// </summary> 
         /// <param name="client">An initialized DynamoDB object.</param> 
         public static async Task SingleTableBatchWrite(IAmazonDynamoDB client) 
         { 
             Table productCatalog = Table.LoadTable(client, "ProductCatalog"); 
             var batchWrite = productCatalog.CreateBatchWrite(); 
            var book1 = new Document\{\hspace{.1cm} \}['Td"] = 902, ["Title"] = "My book1 in batch write using .NET helper classes", 
                  ["ISBN"] = "902-11-11-1111", 
                 ['Price"] = 10, ["ProductCategory"] = "Book", 
                  ["Authors"] = new List<string> { "Author 1", "Author 2", "Author 
 3" }, 
                  ["Dimensions"] = "8.5x11x.5", 
                  ["InStock"] = new DynamoDBBool(true),
```

```
 ["QuantityOnHand"] = new DynamoDBNull(), // Quantity is unknown 
 at this time. 
             }; 
             batchWrite.AddDocumentToPut(book1); 
             // Specify delete item using overload that takes PK. 
             batchWrite.AddKeyToDelete(12345); 
             Console.WriteLine("Performing batch write in 
 SingleTableBatchWrite()"); 
             await batchWrite.ExecuteAsync(); 
         } 
         /// <summary> 
         /// Perform a batch operation involving multiple DynamoDB tables. 
         /// </summary> 
         /// <param name="client">An initialized DynamoDB client object.</param> 
         public static async Task MultiTableBatchWrite(IAmazonDynamoDB client) 
         { 
             // Specify item to add in the Forum table. 
             Table forum = Table.LoadTable(client, "Forum"); 
            var forumBatchWrite = forum.CreateBatchWrite();
             var forum1 = new Document 
\{\hspace{.1cm} \} ["Name"] = "Test BatchWrite Forum", 
                 [''Threads"] = 0, }; 
             forumBatchWrite.AddDocumentToPut(forum1); 
             // Specify item to add in the Thread table. 
             Table thread = Table.LoadTable(client, "Thread"); 
            var threadBatchWrite = thread.CreateBatchWrite();
             var thread1 = new Document 
\{\hspace{.1cm} \} ["ForumName"] = "S3 forum", 
                  ["Subject"] = "My sample question", 
                  ["Message"] = "Message text", 
                  ["KeywordTags"] = new List<string> { "S3", "Bucket" }, 
             }; 
             threadBatchWrite.AddDocumentToPut(thread1); 
             // Specify item to delete from the Thread table.
```

```
 threadBatchWrite.AddKeyToDelete("someForumName", "someSubject"); 
            // Create multi-table batch. 
            var superBatch = new MultiTableDocumentBatchWrite(); 
            superBatch.AddBatch(forumBatchWrite); 
            superBatch.AddBatch(threadBatchWrite); 
            Console.WriteLine("Performing batch write in 
 MultiTableBatchWrite()"); 
            // Execute the batch. 
            await superBatch.ExecuteAsync(); 
        } 
    }
```
Scannen Sie eine Tabelle unter Verwendung eines Dokumentmodells.

```
 /// <summary> 
    /// Shows how to use mid-level Amazon DynamoDB API calls to scan a DynamoDB 
    /// table for values. 
    /// </summary> 
    public class MidLevelScanOnly 
    { 
        public static async Task Main() 
        { 
            IAmazonDynamoDB client = new AmazonDynamoDBClient(); 
            Table productCatalogTable = Table.LoadTable(client, 
 "ProductCatalog"); 
            await FindProductsWithNegativePrice(productCatalogTable); 
           await FindProductsWithNegativePriceWithConfig(productCatalogTable);
        } 
        /// <summary> 
        /// Retrieves any products that have a negative price in a DynamoDB 
 table. 
        /// </summary> 
        /// <param name="productCatalogTable">A DynamoDB table object.</param> 
        public static async Task FindProductsWithNegativePrice( 
          Table productCatalogTable)
```

```
 { 
             // Assume there is a price error. So we scan to find items priced < 
 0. 
            var scanFilter = new ScanFilter();
            scanFilter.AddCondition("Price", ScanOperator.LessThan, 0);
            Search search = productCatalogTable.Scan(scanFilter);
             do 
\{\hspace{.1cm} \}var documentList = await search.GetNextSetAsync();
                 Console.WriteLine("\nFindProductsWithNegativePrice: 
printing ............");
                 foreach (var document in documentList) 
\overline{a} PrintDocument(document); 
 } 
 } 
             while (!search.IsDone); 
        } 
        /// <summary> 
        /// Finds any items in the ProductCatalog table using a DynamoDB 
        /// configuration object. 
        /// </summary> 
        /// <param name="productCatalogTable">A DynamoDB table object.</param> 
         public static async Task FindProductsWithNegativePriceWithConfig( 
           Table productCatalogTable) 
        \mathcal{L} // Assume there is a price error. So we scan to find items priced < 
 0. 
            var scanFilter = new ScanFilter();
             scanFilter.AddCondition("Price", ScanOperator.LessThan, 0); 
             var config = new ScanOperationConfig() 
\{\hspace{.1cm} \} Filter = scanFilter, 
                 Select = SelectValues.SpecificAttributes, 
                 AttributesToGet = new List<string> { "Title", "Id" }, 
             }; 
            Search search = productCatalogTable.Scan(config);
```

```
 do 
\{\hspace{.1cm} \}var documentList = await search.GetNextSetAsync();
                 Console.WriteLine("\nFindProductsWithNegativePriceWithConfig: 
 printing ............"); 
                 foreach (var document in documentList) 
\overline{a} PrintDocument(document); 
 } 
 } 
             while (!search.IsDone); 
         } 
         /// <summary> 
         /// Displays the details of the passed DynamoDB document object on the 
         /// console. 
         /// </summary> 
         /// <param name="document">A DynamoDB document object.</param> 
         public static void PrintDocument(Document document) 
         { 
             Console.WriteLine(); 
             foreach (var attribute in document.GetAttributeNames()) 
             { 
                 string stringValue = null; 
                 var value = document[attribute]; 
                 if (value is Primitive) 
\overline{a} stringValue = value.AsPrimitive().Value.ToString(); 
 } 
                 else if (value is PrimitiveList) 
\overline{a} stringValue = string.Join(",", (from primitive 
                       in value.AsPrimitiveList().Entries 
select the control of the control of the control of the control of the control of the control of the control o
 primitive.Value).ToArray()); 
 } 
                 Console.WriteLine($"{attribute} - {stringValue}"); 
             } 
         } 
    }
```
Verwenden Sie ein Dokumentmodell, um eine Tabelle abzufragen und zu scannen.

```
 /// <summary> 
    /// Shows how to perform mid-level query procedures on an Amazon DynamoDB 
   // table.
    /// </summary> 
    public class MidLevelQueryAndScan 
   \{ public static async Task Main() 
       \{ IAmazonDynamoDB client = new AmazonDynamoDBClient(); 
            // Query examples. 
            Table replyTable = Table.LoadTable(client, "Reply"); 
            string forumName = "Amazon DynamoDB"; 
            string threadSubject = "DynamoDB Thread 2"; 
            await FindRepliesInLast15Days(replyTable); 
            await FindRepliesInLast15DaysWithConfig(replyTable, forumName, 
 threadSubject); 
            await FindRepliesPostedWithinTimePeriod(replyTable, forumName, 
 threadSubject); 
            // Get Example. 
            Table productCatalogTable = Table.LoadTable(client, 
 "ProductCatalog"); 
            int productId = 101; 
            await GetProduct(productCatalogTable, productId); 
        } 
        /// <summary> 
        /// Retrieves information about a product from the DynamoDB table 
        /// ProductCatalog based on the product ID and displays the information 
        /// on the console. 
        /// </summary> 
        /// <param name="tableName">The name of the table from which to retrieve 
        /// product information.</param> 
        /// <param name="productId">The ID of the product to retrieve.</param> 
        public static async Task GetProduct(Table tableName, int productId)
```

```
 { 
             Console.WriteLine("*** Executing GetProduct() ***"); 
             Document productDocument = await tableName.GetItemAsync(productId); 
             if (productDocument != null) 
\{\hspace{.1cm} \} PrintDocument(productDocument); 
 } 
             else 
\{\hspace{.1cm} \} Console.WriteLine("Error: product " + productId + " does not 
 exist"); 
 } 
        } 
        /// <summary> 
        /// Retrieves replies from the passed DynamoDB table object. 
        /// </summary> 
        /// <param name="table">The table we want to query.</param> 
        public static async Task FindRepliesInLast15Days( 
          Table table) 
        { 
             DateTime twoWeeksAgoDate = DateTime.UtcNow - TimeSpan.FromDays(15); 
             var filter = new QueryFilter("Id", QueryOperator.Equal, "Id"); 
             filter.AddCondition("ReplyDateTime", QueryOperator.GreaterThan, 
 twoWeeksAgoDate); 
            // Use Query overloads that take the minimum required query 
 parameters. 
            Search search = table.Query(filter);
             do 
\{\hspace{.1cm} \}var documentSet = await search.GetNextSetAsync();
                 Console.WriteLine("\nFindRepliesInLast15Days: 
printing ............");
                foreach (var document in documentSet)
\overline{a} PrintDocument(document); 
 } 
 } 
             while (!search.IsDone); 
        }
```

```
 /// <summary> 
         /// Retrieve replies made during a specific time period. 
         /// </summary> 
         /// <param name="table">The table we want to query.</param> 
         /// <param name="forumName">The name of the forum that we're interested 
 in.</param> 
         /// <param name="threadSubject">The subject of the thread, which we are 
         /// searching for replies.</param> 
         public static async Task FindRepliesPostedWithinTimePeriod( 
           Table table, 
           string forumName, 
           string threadSubject) 
         { 
            DateTime startDate = DateTime.UtcNow.Subtract(new TimeSpan(21, 0, 0,
 0)); 
            DateTime endDate = DateTime.UtcNow.Subtract(new TimeSpan(1, 0, 0,
 0)); 
             var filter = new QueryFilter("Id", QueryOperator.Equal, forumName + 
 "#" + threadSubject); 
             filter.AddCondition("ReplyDateTime", QueryOperator.Between, 
 startDate, endDate); 
             var config = new QueryOperationConfig() 
\{\hspace{.1cm} \}Limit = 2, // 2 items/page.
                  Select = SelectValues.SpecificAttributes, 
                 AttributesToGet = new List<string> 
         { 
           "Message", 
           "ReplyDateTime", 
           "PostedBy", 
         }, 
                 ConsistentRead = true, 
                 Filter = filter, 
             }; 
            Search search = table.Query(config);
             do 
\{\hspace{.1cm} \}var documentList = await search.GetNextSetAsync();
                  Console.WriteLine("\nFindRepliesPostedWithinTimePeriod: printing 
 replies posted within dates: {0} and {1} ............", startDate, endDate);
```

```
 foreach (var document in documentList) 
\overline{a} PrintDocument(document); 
 } 
 } 
             while (!search.IsDone); 
         } 
         /// <summary> 
         /// Perform a query for replies made in the last 15 days using a DynamoDB 
         /// QueryOperationConfig object. 
         /// </summary> 
         /// <param name="table">The table we want to query.</param> 
         /// <param name="forumName">The name of the forum that we're interested 
 in.</param> 
         /// <param name="threadName">The bane of the thread that we are searching 
         /// for replies.</param> 
         public static async Task FindRepliesInLast15DaysWithConfig( 
           Table table, 
           string forumName, 
           string threadName) 
        \left\{ \right. DateTime twoWeeksAgoDate = DateTime.UtcNow - TimeSpan.FromDays(15); 
             var filter = new QueryFilter("Id", QueryOperator.Equal, forumName + 
 "#" + threadName); 
             filter.AddCondition("ReplyDateTime", QueryOperator.GreaterThan, 
 twoWeeksAgoDate); 
             var config = new QueryOperationConfig() 
\{\hspace{.1cm} \} Filter = filter, 
                 // Optional parameters. 
                Select = SelectValues. SpecificAttributes,
                 AttributesToGet = new List<string> 
\overline{a} "Message", 
                   "ReplyDateTime", 
                   "PostedBy", 
\qquad \qquad \text{ } ConsistentRead = true, 
             };
```

```
 Search search = table.Query(config); 
             do 
\{\hspace{.1cm} \} var documentSet = await search.GetNextSetAsync(); 
                 Console.WriteLine("\nFindRepliesInLast15DaysWithConfig: 
printing ............");
                 foreach (var document in documentSet) 
\overline{a} PrintDocument(document); 
 } 
 } 
             while (!search.IsDone); 
         } 
         /// <summary> 
         /// Displays the contents of the passed DynamoDB document on the console. 
         /// </summary> 
         /// <param name="document">A DynamoDB document to display.</param> 
         public static void PrintDocument(Document document) 
         { 
             Console.WriteLine(); 
             foreach (var attribute in document.GetAttributeNames()) 
\{\hspace{.1cm} \} string stringValue = null; 
                 var value = document[attribute]; 
                 if (value is Primitive) 
\overline{a} stringValue = value.AsPrimitive().Value.ToString(); 
 } 
                 else if (value is PrimitiveList) 
\overline{a} stringValue = string.Join(",", (from primitive 
                        in value.AsPrimitiveList().Entries 
select the control of the control of the control of the control of the control of the control of the control o
 primitive.Value).ToArray()); 
 } 
                 Console.WriteLine($"{attribute} - {stringValue}"); 
             } 
         } 
     }
```
Verwenden eines übergeordneten Object-Persistence-Modells für DynamoDB mithilfe eines AWS-SDK

Das folgende Codebeispiel zeigt, wie CRUD-Operationen (Create, Read, Update, Delete – Erstellen, Lesen, Aktualisieren und Löschen) und Batch-Operationen unter Verwendung eines Object-Persistence-Modells für DynamoDB und eines AWS-SDK ausgeführt werden.

Weitere Informationen finden Sie unter [Object-Persistence-Modell](https://docs.aws.amazon.com/amazondynamodb/latest/developerguide/DotNetSDKHighLevel.html).

# .NET

AWS SDK for .NET

**a** Note

Auf gibt es mehr GitHub. Sie sehen das vollständige Beispiel und erfahren, wie Sie das [AWS-Code-Beispiel-Repository](https://github.com/awsdocs/aws-doc-sdk-examples/tree/main/dotnetv3/dynamodb/high-level-api#code-examples) einrichten und ausführen.

Führen Sie CRUD-Operationen unter Verwendung eines übergeordneten Object-Persistence-Modells durch.

```
 /// <summary> 
    /// Shows how to perform high-level CRUD operations on an Amazon DynamoDB 
    // table.
     /// </summary> 
     public class HighLevelItemCrud 
    \{ public static async Task Main() 
         { 
            var client = new AmazonDynamoDBClient();
             DynamoDBContext context = new DynamoDBContext(client); 
             await PerformCRUDOperations(context); 
         } 
         public static async Task PerformCRUDOperations(IDynamoDBContext context) 
\overline{\mathcal{L}}
```

```
int bookId = 1001; // Some unique value.
             Book myBook = new Book 
\{\hspace{.1cm} \}Id = bookId, Title = "object persistence-AWS SDK for.NET SDK-Book 1001", 
                  Isbn = "111-1111111001", 
                 BookAuthors = new List<string> { "Author 1", "Author 2" }, 
             }; 
             // Save the book to the ProductCatalog table. 
             await context.SaveAsync(myBook); 
             // Retrieve the book from the ProductCatalog table. 
             Book bookRetrieved = await context.LoadAsync<Book>(bookId); 
             // Update some properties. 
             bookRetrieved.Isbn = "222-2222221001"; 
             // Update existing authors list with the following values. 
             bookRetrieved.BookAuthors = new List<string> { " Author 1", "Author 
 x" }; 
             await context.SaveAsync(bookRetrieved); 
             // Retrieve the updated book. This time, add the optional 
             // ConsistentRead parameter using DynamoDBContextConfig object. 
             await context.LoadAsync<Book>(bookId, new DynamoDBContextConfig 
\{\hspace{.1cm} \} ConsistentRead = true, 
             }); 
             // Delete the book. 
            await context.DeleteAsync<Book>(bookId);
             // Try to retrieve deleted book. It should return null. 
             Book deletedBook = await context.LoadAsync<Book>(bookId, new 
 DynamoDBContextConfig 
\{\hspace{.1cm} \} ConsistentRead = true, 
             }); 
             if (deletedBook == null) 
\{\hspace{.1cm} \} Console.WriteLine("Book is deleted");
```
}

Führen Sie Batch–Schreiboperationen unter Verwendung eines übergeordneten Object-Persistence-Modells durch.

```
 /// <summary> 
    /// Performs high-level batch write operations to an Amazon DynamoDB table. 
    /// This example was written using the AWS SDK for .NET version 3.7 and .NET 
     /// Core 5.0. 
    /// </summary> 
     public class HighLevelBatchWriteItem 
     { 
         public static async Task SingleTableBatchWrite(IDynamoDBContext context) 
         { 
             Book book1 = new Book 
             { 
                 Id = 902, InPublication = true, 
                  Isbn = "902-11-11-1111", 
                  PageCount = "100", 
                 Price = 10,
                  ProductCategory = "Book", 
                  Title = "My book3 in batch write", 
             }; 
             Book book2 = new Book 
\{\hspace{.1cm} \}Id = 903, InPublication = true, 
                  Isbn = "903-11-11-1111", 
                  PageCount = "200", 
                 Price = 10,
                  ProductCategory = "Book", 
                  Title = "My book4 in batch write", 
             }; 
             var bookBatch = context.CreateBatchWrite<Book>(); 
             bookBatch.AddPutItems(new List<Book> { book1, book2 });
```

```
 Console.WriteLine("Adding two books to ProductCatalog table."); 
             await bookBatch.ExecuteAsync(); 
         } 
         public static async Task MultiTableBatchWrite(IDynamoDBContext context) 
        \left\{ \right. // New Forum item. 
             Forum newForum = new Forum 
\{\hspace{.1cm} \} Name = "Test BatchWrite Forum", 
                 Threads = \theta,
             }; 
             var forumBatch = context.CreateBatchWrite<Forum>(); 
             forumBatch.AddPutItem(newForum); 
             // New Thread item. 
             Thread newThread = new Thread 
\{\hspace{.1cm} \} ForumName = "S3 forum", 
                  Subject = "My sample question", 
                  KeywordTags = new List<string> { "S3", "Bucket" }, 
                  Message = "Message text", 
             }; 
             DynamoDBOperationConfig config = new DynamoDBOperationConfig(); 
             config.SkipVersionCheck = true; 
             var threadBatch = context.CreateBatchWrite<Thread>(config); 
             threadBatch.AddPutItem(newThread); 
             threadBatch.AddDeleteKey("some partition key value", "some sort key 
 value"); 
            var superBatch = new MultiTableBatchWrite(forumBatch, threadBatch);
             Console.WriteLine("Performing batch write in 
 MultiTableBatchWrite()."); 
             await superBatch.ExecuteAsync(); 
         } 
         public static async Task Main() 
         { 
             AmazonDynamoDBClient client = new AmazonDynamoDBClient(); 
             DynamoDBContext context = new DynamoDBContext(client); 
             await SingleTableBatchWrite(context);
```

```
 await MultiTableBatchWrite(context); 
 }
```
Weisen Sie einer Tabelle unter Verwendung eines übergeordneten Object-Persistence-Modells beliebige Daten zu.

```
 /// <summary> 
    /// Shows how to map arbitrary data to an Amazon DynamoDB table. 
     /// </summary> 
     public class HighLevelMappingArbitraryData 
    \{ /// <summary> 
         /// Creates a book, adds it to the DynamoDB ProductCatalog table, 
 retrieves 
         /// the new book from the table, updates the dimensions and writes the 
         /// changed item back to the table. 
         /// </summary> 
         /// <param name="context">The DynamoDB context object used to write and 
         /// read data from the table.</param> 
         public static async Task AddRetrieveUpdateBook(IDynamoDBContext context) 
        \{ // Create a book. 
             DimensionType myBookDimensions = new DimensionType() 
             { 
                Length = 8M,
                Height = 11M,
                Thickness = 0.5M,
             }; 
             Book myBook = new Book 
\{\hspace{.1cm} \}Id = 501, Title = "AWS SDK for .NET Object Persistence Model Handling 
 Arbitrary Data", 
                  Isbn = "999-9999999999", 
                  BookAuthors = new List<string> { "Author 1", "Author 2" }, 
                 Dimensions = myBookDimensions, 
             };
```

```
 // Add the book to the DynamoDB table ProductCatalog. 
         await context.SaveAsync(myBook); 
         // Retrieve the book. 
         Book bookRetrieved = await context.LoadAsync<Book>(501); 
         // Update the book dimensions property. 
         bookRetrieved.Dimensions.Height += 1; 
         bookRetrieved.Dimensions.Length += 1; 
         bookRetrieved.Dimensions.Thickness += 0.2M; 
         // Write the changed item to the table. 
         await context.SaveAsync(bookRetrieved); 
     } 
     public static async Task Main() 
     { 
        var client = new AmazonDynamoDBClient();
         DynamoDBContext context = new DynamoDBContext(client); 
         await AddRetrieveUpdateBook(context); 
     } 
 }
```
Verwenden Sie ein übergeordnetes Object-Persistence-Modell, um eine Tabelle abzufragen und zu scannen.

```
 /// <summary> 
 /// Shows how to perform high-level query and scan operations to Amazon 
 /// DynamoDB tables. 
 /// </summary> 
 public class HighLevelQueryAndScan 
 { 
     public static async Task Main() 
     { 
        var client = new AmazonDynamoDBClient();
         DynamoDBContext context = new DynamoDBContext(client); 
         // Get an item. 
         await GetBook(context, 101);
```

```
 // Sample forum and thread to test queries. 
            string forumName = "Amazon DynamoDB"; 
            string threadSubject = "DynamoDB Thread 1"; 
            // Sample queries. 
           await FindRepliesInLast15Days(context, forumName, threadSubject);
            await FindRepliesPostedWithinTimePeriod(context, forumName, 
 threadSubject); 
            // Scan table. 
            await FindProductsPricedLessThanZero(context); 
        } 
        public static async Task GetBook(IDynamoDBContext context, int productId) 
        { 
            Book bookItem = await context.LoadAsync<Book>(productId); 
            Console.WriteLine("\nGetBook: Printing result....."); 
            Console.WriteLine($"Title: {bookItem.Title} \n ISBN:{bookItem.Isbn} 
 \n No. of pages: {bookItem.PageCount}"); 
        } 
        /// <summary> 
        /// Queries a DynamoDB table to find replies posted within the last 15 
 days. 
        /// </summary> 
        /// <param name="context">The DynamoDB context used to perform the 
 query.</param> 
        /// <param name="forumName">The name of the forum that we're interested 
 in.</param> 
        /// <param name="threadSubject">The thread object containing the query 
 parameters.</param> 
        public static async Task FindRepliesInLast15Days( 
          IDynamoDBContext context, 
          string forumName, 
          string threadSubject) 
        { 
            string replyId = $"{forumName} #{threadSubject}"; 
            DateTime twoWeeksAgoDate = DateTime.UtcNow - TimeSpan.FromDays(15); 
           List<object> times = new List<object>();
            times.Add(twoWeeksAgoDate);
```

```
List<ScanCondition> scs = new List<ScanCondition>();
             var sc = new ScanCondition("PostedBy", ScanOperator.GreaterThan, 
 times.ToArray()); 
             scs.Add(sc); 
             var cfg = new DynamoDBOperationConfig 
\{\hspace{.1cm} \} QueryFilter = scs, 
             }; 
             AsyncSearch<Reply> response = context.QueryAsync<Reply>(replyId, 
 cfg); 
             IEnumerable<Reply> latestReplies = await 
 response.GetRemainingAsync(); 
             Console.WriteLine("\nReplies in last 15 days:"); 
             foreach (Reply r in latestReplies) 
\{\hspace{.1cm} \}Console.WriteLine($"{r.Id}\t{r.PostedBy}\t{r.Message}\t{r.ReplyDateTime}");
 } 
         } 
         /// <summary> 
         /// Queries for replies posted within a specific time period. 
         /// </summary> 
         /// <param name="context">The DynamoDB context used to perform the 
 query.</param> 
         /// <param name="forumName">The name of the forum that we're interested 
 in.</param> 
         /// <param name="threadSubject">Information about the subject that we're 
         /// interested in.</param> 
         public static async Task FindRepliesPostedWithinTimePeriod( 
           IDynamoDBContext context, 
           string forumName, 
           string threadSubject) 
         { 
             string forumId = forumName + "#" + threadSubject; 
             Console.WriteLine("\nReplies posted within time period:"); 
            DateTime startDate = DateTime.UtcNow - TimeSpan.FromDays(30);
            DateTime endDate = DateTime.UtcNow - TimeSpan.FromDays(1);
```

```
List<object> times = new List<object>();
             times.Add(startDate); 
             times.Add(endDate); 
            List<ScanCondition> scs = new List<ScanCondition>();
             var sc = new ScanCondition("LastPostedBy", ScanOperator.Between, 
 times.ToArray()); 
             scs.Add(sc); 
             var cfg = new DynamoDBOperationConfig 
\{\hspace{.1cm} \} QueryFilter = scs, 
             }; 
             AsyncSearch<Reply> response = context.QueryAsync<Reply>(forumId, 
 cfg); 
             IEnumerable<Reply> repliesInAPeriod = await 
 response.GetRemainingAsync(); 
             foreach (Reply r in repliesInAPeriod) 
\{\hspace{.1cm} \}Console.WriteLine("{r.Id}\t{r.PostedBy}\t{r.Message}\t{r.ReplyDateTime}");
 } 
         } 
         /// <summary> 
         /// Queries the DynamoDB ProductCatalog table for products costing less 
         /// than zero. 
         /// </summary> 
         /// <param name="context">The DynamoDB context object used to perform the 
         /// query.</param> 
         public static async Task FindProductsPricedLessThanZero(IDynamoDBContext 
 context) 
         { 
            int price = 0;
            List<ScanCondition> scs = new List<ScanCondition>();
             var sc1 = new ScanCondition("Price", ScanOperator.LessThan, price); 
             var sc2 = new ScanCondition("ProductCategory", ScanOperator.Equal, 
 "Book"); 
             scs.Add(sc1); 
             scs.Add(sc2);
```

```
 AsyncSearch<Book> response = context.ScanAsync<Book>(scs); 
             IEnumerable<Book> itemsWithWrongPrice = await 
 response.GetRemainingAsync(); 
             Console.WriteLine("\nFindProductsPricedLessThanZero: Printing 
 result....."); 
             foreach (Book r in itemsWithWrongPrice) 
\{\hspace{.1cm} \} Console.WriteLine($"{r.Id}\t{r.Title}\t{r.Price}\t{r.Isbn}"); 
 } 
         } 
     }
```
# Serviceübergreifende Beispiele für DynamoDB unter Verwendung von AWS-SDKs

Die folgenden Codebeispiele zeigen, wie Sie Amazon DynamoDB mit -AWSSDKs verwenden. SDKs Jedes Beispiel enthält eine Beispielanwendung, die über mehrere hinweg funktioniertAWS-Services.

Serviceübergreifende Beispiele zielen auf eine fortgeschrittene Erfahrung ab, um Sie beim Erstellen von Anwendungen zu unterstützen.

# Beispiele

- [Erstellen Sie eine Anwendung zum Senden von Daten an eine DynamoDB-Tabelle](#page-2370-0)
- [Erstellen einer API-Gateway-REST-API zur Verfolgung von COVID-19-Daten](#page-2371-0)
- [Erstellen einer Messenger-Anwendung mit Step Functions](#page-2372-0)
- [Eine Anwendung für Foto-Asset-Management erstellen, mit der Benutzer Fotos mithilfe von Labels](#page-2373-0)  [verwalten können](#page-2373-0)
- [Erstellen einer Webanwendung zur Verfolgung von DynamoDB-Daten](#page-2377-0)
- [Erstellen einer Websocket-Chat-Anwendung mit API Gateway](#page-2379-0)
- [Erkennen von PSA in Bildern mit Amazon Rekognition mithilfe eines AWS-SDKs](#page-2380-0)
- [Aufrufen einer Lambda-Funktion von einem Browser aus](#page-2381-0)
- [EXIF- und andere Bildinformationen mithilfe eines AWS-SDK speichern](#page-2382-0)
- [Verwenden von API Gateway zum Aufrufen einer Lambda-Funktion](#page-2383-0)
- [Verwenden von Step Functions, um Lambda-Funktionen aufzurufen](#page-2384-0)
- [Verwendung geplanter Ereignisse zum Aufrufen einer Lambda-Funktion](#page-2385-0)

# <span id="page-2370-0"></span>Erstellen Sie eine Anwendung zum Senden von Daten an eine DynamoDB-Tabelle

Die folgenden Code-Beispiele zeigen, wie man eine Anwendung erstellt, die Daten an eine Amazon-DynamoDB-Tabelle übermittelt und Sie benachrichtigt, wenn ein Benutzer die Tabelle aktualisiert.

Java

SDK für Java 2.x

Zeigt, wie man eine dynamische Webanwendung erstellt, die Daten über die Amazon-DynamoDB-Java-API übermittelt und eine Textnachricht über die Amazon Simple Notification Service Java API sendet.

Vollständiger Quellcode und Anweisungen zum Einrichten und Ausführen finden Sie im vollständigen Beispiel auf [GitHub.](https://github.com/awsdocs/aws-doc-sdk-examples/tree/main/javav2/usecases/creating_first_project)

In diesem Beispiel verwendete Dienste

- DynamoDB
- Amazon SNS

# **JavaScript**

```
SDK für JavaScript (v3)
```
Das Beispiel zeigt, wie man eine App erstellt, die es Benutzern ermöglicht, Daten an eine Amazon-DynamoDB-Tabelle zu übermitteln und eine Textnachricht an den Administrator mit Amazon Simple Notification Service (Amazon SNS) zu senden.

Vollständiger Quellcode und Anweisungen zum Einrichten und Ausführen finden Sie im vollständigen Beispiel auf [GitHub.](https://github.com/awsdocs/aws-doc-sdk-examples/tree/main/javascriptv3/example_code/cross-services/submit-data-app)

Dieses Beispiel ist auch verfügbar im [AWS SDK for JavaScriptEntwicklerhandbuch für v3.](https://docs.aws.amazon.com/sdk-for-javascript/v3/developer-guide/cross-service-example-submitting-data.html)

In diesem Beispiel verwendete Dienste

• DynamoDB

• Amazon SNS

#### Kotlin

#### SDK für Kotlin

Zeigt, wie man eine native Android-Anwendung erstellt, die Daten über die Amazon-DynamoDB-Kotlin-API übermittelt und eine Textnachricht über die Amazon-SNS-Kotlin-API sendet.

Vollständiger Quellcode und Anweisungen zum Einrichten und Ausführen finden Sie im vollständigen Beispiel auf [GitHub.](https://github.com/awsdocs/aws-doc-sdk-examples/tree/main/kotlin/usecases/first_android_app)

In diesem Beispiel verwendete Dienste

- DynamoDB
- Amazon SNS

<span id="page-2371-0"></span>Erstellen einer API-Gateway-REST-API zur Verfolgung von COVID-19-Daten

Das folgende Codebeispiel zeigt, wie eine REST-API erstellt wird, die ein System zur Verfolgung der täglichen COVID-19-Fälle in den Vereinigten Staaten unter Verwendung fiktiver Daten simuliert.

# Python

# SDK für Python (Boto3)

Zeigt die Verwendung von AWS Chalice mit AWS SDK for Python (Boto3), um eine Serverless-REST-API zu erstellen, die Amazon API Gateway, AWS Lambda und Amazon DynamoDB verwendet. Die REST-API simuliert ein System, das die täglichen COVID-19-Fälle in den Vereinigten Staaten unter Verwendung fiktiver Daten simuliert. Lernen Sie Folgendes:

- Verwenden von AWS Chalice zum Definieren von Routen in Lambda-Funktionen, die zur Bearbeitung von über API Gateway erfolgenden REST-Anfragen aufgerufen werden.
- Verwenden Sie Lambda-Funktionen zum Abrufen und Speichern von Daten in einer DynamoDB-Tabelle, um REST-Anforderungen zu bearbeiten.
- Definieren Sie Tabellenstruktur und Sicherheitsrollenressourcen in einer AWS CloudFormation-Vorlage.
- Verwenden Sie AWS Chalice und CloudFormation , um alle erforderlichen Ressourcen zu verpacken und bereitzustellen.

• Verwenden Sie CloudFormation , um alle erstellten Ressourcen zu bereinigen.

Vollständiger Quellcode und Anweisungen zum Einrichten und Ausführen finden Sie im vollständigen Beispiel auf [GitHub.](https://github.com/awsdocs/aws-doc-sdk-examples/tree/main/python/cross_service/apigateway_covid-19_tracker)

In diesem Beispiel verwendete Dienste

- API Gateway
- AWS CloudFormation
- DynamoDB
- Lambda

# <span id="page-2372-0"></span>Erstellen einer Messenger-Anwendung mit Step Functions

Das folgende Codebeispiel veranschaulicht, wie eine AWS Step Functions-Messenger-Anwendung erstellt wird, die Nachrichtendatensätze aus einer Datenbanktabelle abruft.

# Python

```
SDK für Python (Boto3)
```
Veranschaulicht die Verwendung von AWS SDK for Python (Boto3) mit AWS Step Functions, um eine Messenger-Anwendung zu erstellen, die Nachrichtendatensätze aus einer Amazon-DynamoDB-Tabelle abruft und mit Amazon Simple Queue Service (Amazon SQS) sendet. Der Zustandsautomat kann in Verbindung mit einer AWS Lambda-Funktion verwendet werden, um die Datenbank auf nicht gesendete Nachrichten zu scannen.

- Erstellen Sie einen Zustandsautomaten, der Nachrichtendatensätze aus einer Amazon-DynamoDB-Tabelle abruft und aktualisiert.
- Aktualisieren Sie die Definition des Zustandsautomaten, um auch Nachrichten an Amazon Simple Queue Service (Amazon SQS) zu senden.
- Starten und stoppen Sie Ausführungen des Zustandsautomaten.
- Stellen Sie vom Zustandsautomaten aus über Serviceintegrationen eine Verbindung zu Lambda, DynamoDB und Amazon SQS her.

Vollständiger Quellcode und Anweisungen zum Einrichten und Ausführen finden Sie im vollständigen Beispiel auf [GitHub.](https://github.com/awsdocs/aws-doc-sdk-examples/tree/main/python/cross_service/stepfunctions_messenger)

In diesem Beispiel verwendete Dienste

• DynamoDB

- Lambda
- Amazon SQS
- Step Functions

<span id="page-2373-0"></span>Eine Anwendung für Foto-Asset-Management erstellen, mit der Benutzer Fotos mithilfe von Labels verwalten können

Die folgenden Codebeispiele zeigen, wie eine Serverless-Anwendung erstellt wird, mit der Benutzer Fotos mithilfe von Labels verwalten können.

#### .NET

AWS SDK for NFT

Zeigt, wie eine Anwendung zur Verwaltung von Fotobeständen entwickelt wird, die mithilfe von Amazon Rekognition Labels in Bildern erkennt und sie für einen späteren Abruf speichert.

Vollständiger Quellcode und Anweisungen zum Einrichten und Ausführen finden Sie im vollständigen Beispiel auf [GitHub](https://github.com/awsdocs/aws-doc-sdk-examples/tree/main/dotnetv3/cross-service/PhotoAssetManager).

Einen tiefen Einblick in den Ursprung dieses Beispiels finden Sie im Beitrag in der [AWS-](https://community.aws/posts/cloud-journeys/01-serverless-image-recognition-app)[Community.](https://community.aws/posts/cloud-journeys/01-serverless-image-recognition-app)

In diesem Beispiel verwendete Dienste

- API Gateway
- DynamoDB
- Lambda
- Amazon Rekognition
- Amazon S3
- Amazon SNS

#### $C++$

SDK für C++

Zeigt, wie eine Anwendung zur Verwaltung von Fotobeständen entwickelt wird, die mithilfe von Amazon Rekognition Labels in Bildern erkennt und sie für einen späteren Abruf speichert.

Vollständiger Quellcode und Anweisungen zum Einrichten und Ausführen finden Sie im vollständigen Beispiel auf [GitHub](https://github.com/awsdocs/aws-doc-sdk-examples/tree/main/cpp/example_code/cross-service/photo_asset_manager).

Einen tiefen Einblick in den Ursprung dieses Beispiels finden Sie im Beitrag in der [AWS-](https://community.aws/posts/cloud-journeys/01-serverless-image-recognition-app)[Community.](https://community.aws/posts/cloud-journeys/01-serverless-image-recognition-app)

In diesem Beispiel verwendete Dienste

- API Gateway
- DynamoDB
- Lambda
- Amazon Rekognition
- Amazon S3
- Amazon SNS

#### Java

#### SDK für Java 2.x

Zeigt, wie eine Anwendung zur Verwaltung von Fotobeständen entwickelt wird, die mithilfe von Amazon Rekognition Labels in Bildern erkennt und sie für einen späteren Abruf speichert.

Vollständiger Quellcode und Anweisungen zum Einrichten und Ausführen finden Sie im vollständigen Beispiel auf [GitHub](https://github.com/awsdocs/aws-doc-sdk-examples/tree/main/javav2/usecases/pam_source_files).

Einen tiefen Einblick in den Ursprung dieses Beispiels finden Sie im Beitrag in der [AWS-](https://community.aws/posts/cloud-journeys/01-serverless-image-recognition-app)[Community.](https://community.aws/posts/cloud-journeys/01-serverless-image-recognition-app)

In diesem Beispiel verwendete Dienste

- API Gateway
- DynamoDB
- Lambda
- Amazon Rekognition
- Amazon S3
- Amazon SNS

#### **JavaScript**

SDK für JavaScript (v3)

Zeigt, wie eine Anwendung zur Verwaltung von Fotobeständen entwickelt wird, die mithilfe von Amazon Rekognition Labels in Bildern erkennt und sie für einen späteren Abruf speichert.

Vollständiger Quellcode und Anweisungen zum Einrichten und Ausführen finden Sie im vollständigen Beispiel auf [GitHub](https://github.com/awsdocs/aws-doc-sdk-examples/tree/main/javascriptv3/example_code/cross-services/photo-asset-manager).

Einen tiefen Einblick in den Ursprung dieses Beispiels finden Sie im Beitrag in der [AWS-](https://community.aws/posts/cloud-journeys/01-serverless-image-recognition-app)[Community.](https://community.aws/posts/cloud-journeys/01-serverless-image-recognition-app)

In diesem Beispiel verwendete Dienste

- API Gateway
- DynamoDB
- Lambda
- Amazon Rekognition
- Amazon S3
- Amazon SNS

# Kotlin

# SDK für Kotlin

Zeigt, wie eine Anwendung zur Verwaltung von Fotobeständen entwickelt wird, die mithilfe von Amazon Rekognition Labels in Bildern erkennt und sie für einen späteren Abruf speichert.

Vollständiger Quellcode und Anweisungen zum Einrichten und Ausführen finden Sie im vollständigen Beispiel auf [GitHub](https://github.com/awsdocs/aws-doc-sdk-examples/tree/main/kotlin/usecases/creating_pam).

Einen tiefen Einblick in den Ursprung dieses Beispiels finden Sie im Beitrag in der [AWS-](https://community.aws/posts/cloud-journeys/01-serverless-image-recognition-app)[Community.](https://community.aws/posts/cloud-journeys/01-serverless-image-recognition-app)

In diesem Beispiel verwendete Dienste

- API Gateway
- DynamoDB
- Lambda
- Amazon Rekognition
- Amazon S3
- Amazon SNS

#### PHP

SDK für PHP

Zeigt, wie eine Anwendung zur Verwaltung von Fotobeständen entwickelt wird, die mithilfe von Amazon Rekognition Labels in Bildern erkennt und sie für einen späteren Abruf speichert.

Vollständiger Quellcode und Anweisungen zum Einrichten und Ausführen finden Sie im vollständigen Beispiel auf [GitHub](https://github.com/awsdocs/aws-doc-sdk-examples/tree/main/php/applications/photo_asset_manager).

Einen tiefen Einblick in den Ursprung dieses Beispiels finden Sie im Beitrag in der [AWS-](https://community.aws/posts/cloud-journeys/01-serverless-image-recognition-app)[Community.](https://community.aws/posts/cloud-journeys/01-serverless-image-recognition-app)

In diesem Beispiel verwendete Dienste

- API Gateway
- DynamoDB
- Lambda
- Amazon Rekognition
- Amazon S3
- Amazon SNS

#### Rust

#### SDK für Rust

Zeigt, wie eine Anwendung zur Verwaltung von Fotobeständen entwickelt wird, die mithilfe von Amazon Rekognition Labels in Bildern erkennt und sie für einen späteren Abruf speichert.

Vollständiger Quellcode und Anweisungen zum Einrichten und Ausführen finden Sie im vollständigen Beispiel auf [GitHub](https://github.com/awsdocs/aws-doc-sdk-examples/tree/main/rustv1/cross_service/photo_asset_management).

Einen tiefen Einblick in den Ursprung dieses Beispiels finden Sie im Beitrag in der [AWS-](https://community.aws/posts/cloud-journeys/01-serverless-image-recognition-app)[Community.](https://community.aws/posts/cloud-journeys/01-serverless-image-recognition-app)

In diesem Beispiel verwendete Dienste

- API Gateway
- DynamoDB
- Lambda
- Amazon Rekognition
- Amazon S3
- Amazon SNS

Erstellen einer Webanwendung zur Verfolgung von DynamoDB-Daten

Die folgenden Code-Beispiele zeigen, wie eine Webanwendung erstellt wird, die Arbeitselemente in einer Amazon DynamoDB-Tabelle verfolgt und mithilfe von Amazon Simple Email Service (Amazon SES) Berichte sendet.

# .NET

AWS SDK for .NET

Zeigt, wie man die Amazon-DynamoDB-.NET-API verwendet, um eine dynamische Webanwendung zu erstellen, die DynamoDB-Arbeitsdaten verfolgt.

Vollständiger Quellcode und Anweisungen zum Einrichten und Ausführen finden Sie im vollständigen Beispiel auf [GitHub.](https://github.com/awsdocs/aws-doc-sdk-examples/tree/main/dotnetv3/cross-service/DynamoDbItemTracker)

In diesem Beispiel verwendete Dienste

- DynamoDB
- Amazon SES

# Java

# SDK für Java 2.x

Zeigt, wie man die Amazon-DynamoDB-API verwendet, um eine dynamische Webanwendung zu erstellen, die DynamoDB-Arbeitsdaten verfolgt.

Vollständiger Quellcode und Anweisungen zum Einrichten und Ausführen finden Sie im vollständigen Beispiel auf [GitHub.](https://github.com/awsdocs/aws-doc-sdk-examples/tree/main/javav2/usecases/creating_dynamodb_web_app)

In diesem Beispiel verwendete Dienste

- DynamoDB
- Amazon SES

# **JavaScript**

```
SDK für JavaScript (v3)
```
Zeigt, wie man die Amazon-DynamoDB-API verwendet, um eine dynamische Webanwendung zu erstellen, die DynamoDB-Arbeitsdaten verfolgt.

Vollständiger Quellcode und Anweisungen zum Einrichten und Ausführen finden Sie im vollständigen Beispiel auf [GitHub.](https://github.com/awsdocs/aws-doc-sdk-examples/tree/main/javascriptv3/example_code/cross-services/ddb-item-tracker)

In diesem Beispiel verwendete Dienste

- DynamoDB
- Amazon SES

## Kotlin

## SDK für Kotlin

Zeigt, wie man die Amazon-DynamoDB-API verwendet, um eine dynamische Webanwendung zu erstellen, die DynamoDB-Arbeitsdaten verfolgt.

Vollständiger Quellcode und Anweisungen zum Einrichten und Ausführen finden Sie im vollständigen Beispiel auf [GitHub.](https://github.com/awsdocs/aws-doc-sdk-examples/tree/main/kotlin/usecases/itemtracker_dynamodb)

In diesem Beispiel verwendete Dienste

- DynamoDB
- Amazon SES

# Python

# SDK für Python (Boto3)

Zeigt, wie mit AWS SDK for Python (Boto3) ein REST-Service erstellt wird, der Arbeitselemente in Amazon DynamoDB verfolgt und mithilfe von Amazon Simple Email Service (Amazon SES) Berichte per E-Mail sendet. In diesem Beispiel wird das Flask-Web-Framework für das HTTP-Routing verwendet und in eine React-Webseite integriert, um eine voll funktionsfähige Webanwendung zu präsentieren.

- Erstellen Sie einen Flask-REST-Dienst, der sich in AWS-Services integrieren lässt.
- Lesen, schreiben und aktualisieren Sie Arbeitsaufgaben, die in einer DynamoDB-Tabelle gespeichert sind.
- Verwenden Sie Amazon SES, um E-Mail-Berichte über Arbeitsaufgaben zu senden.

Vollständiger Quellcode und Anweisungen zum Einrichten und Ausführen finden Sie im vollständigen Beispiel im [AWS Code Examples Repository](https://github.com/awsdocs/aws-doc-sdk-examples/tree/main/python/cross_service/dynamodb_item_tracker) auf GitHub.

In diesem Beispiel verwendete Dienste

- DynamoDB
- Amazon SES

## Erstellen einer Websocket-Chat-Anwendung mit API Gateway

Das folgende Codebeispiel zeigt, wie eine Chat-Anwendung erstellt wird, die von einer auf Amazon API Gateway basierenden Websocket-API bereitgestellt wird.

#### Python

## SDK für Python (Boto3)

Veranschaulicht die Verwendung von AWS SDK for Python (Boto3) mit Amazon API Gateway V2, um eine Websocket-API zu erstellen, die mit AWS Lambda und Amazon DynamoDB integriert werden kann.

- Erstellen Sie eine WebSocket-API, die von API Gateway bereitgestellt wird.
- Definieren Sie einen Lambda-Handler, der Verbindungen in DynamoDB speichert und Nachrichten an andere Chat-Teilnehmer sendet.
- Stellen Sie eine Verbindung zur Websocket-Chat-Anwendung her und senden Sie Nachrichten mit dem Websockets-Paket.

Vollständiger Quellcode und Anweisungen zum Einrichten und Ausführen finden Sie im vollständigen Beispiel auf [GitHub.](https://github.com/awsdocs/aws-doc-sdk-examples/tree/main/python/cross_service/apigateway_websocket_chat)

In diesem Beispiel verwendete Dienste

• API Gateway

- DynamoDB
- Lambda

Erkennen von PSA in Bildern mit Amazon Rekognition mithilfe eines AWS-SDKs

Die folgenden Code-Beispiele zeigen, wie man eine App erstellt, die Amazon Rekognition verwendet, um Persönliche Schutzausrüstung (PSA) in Bildern zu erkennen.

Java

SDK für Java 2.x

Zeigt, wie eine AWS Lambda-Funktion erstellt wird, die Bilder mit persönlicher Schutzausrüstung erkennt.

Vollständiger Quellcode und Anweisungen zum Einrichten und Ausführen finden Sie im vollständigen Beispiel auf [GitHub.](https://github.com/awsdocs/aws-doc-sdk-examples/tree/main/javav2/usecases/creating_lambda_ppe)

In diesem Beispiel verwendete Dienste

- DynamoDB
- Amazon Rekognition
- Amazon S3
- Amazon SES

## JavaScript

SDK für JavaScript (v3)

Zeigt, wie man Amazon Rekognition mit AWS SDK for JavaScript verwendet, um eine Anwendung zur Erkennung persönlicher Schutzausrüstung (PSA) in Bildern zu erstellen, die sich in einem Amazon Simple Storage Service (Amazon S3)-Bucket befinden. Die App speichert die Ergebnisse in einer Amazon-DynamoDB-Tabelle und sendet dem Administrator eine E-Mail-Benachrichtigung mit den Ergebnissen über Amazon Simple Email Service (Amazon SES).

So funktioniert es:

• Erstellen Sie mit Amazon Cognito einen nicht authentifizierten Benutzer.

- Analysieren Sie mit Amazon Rekognition Bilder für PSA.
- Verifizieren Sie eine E-Mail-Adresse für Amazon SES.
- Aktualisieren Sie eine DynamoDB-Tabelle mit Ergebnissen.
- Senden Sie eine E-Mail-Benachrichtigung mit Amazon SES.

Vollständiger Quellcode und Anweisungen zum Einrichten und Ausführen finden Sie im vollständigen Beispiel auf [GitHub.](https://github.com/awsdocs/aws-doc-sdk-examples/tree/main/javascriptv3/example_code/cross-services/photo-analyzer-ppe)

In diesem Beispiel verwendete Dienste

- DynamoDB
- Amazon Rekognition
- Amazon S3
- Amazon SES

# Aufrufen einer Lambda-Funktion von einem Browser aus

Das folgende Codebeispiel veranschaulicht, wie eine AWS Lambda-Funktion von einem Browser aus aufgerufen wird.

#### **JavaScript**

```
SDK für JavaScript (v2)
```
Sie können eine browserbasierte Anwendung erstellen, die eine AWS Lambda-Funktion zum Aktualisieren einer Amazon-DynamoDB-Tabelle mit Benutzerauswahlen verwendet.

Vollständiger Quellcode und Anweisungen zum Einrichten und Ausführen finden Sie im vollständigen Beispiel auf [GitHub.](https://github.com/awsdocs/aws-doc-sdk-examples/tree/main/javascript/example_code/lambda/lambda-for-browser)

In diesem Beispiel verwendete Dienste

- DynamoDB
- Lambda

```
SDK für JavaScript (v3)
```
Sie können eine browserbasierte Anwendung erstellen, die eine AWS Lambda-Funktion zum Aktualisieren einer Amazon-DynamoDB-Tabelle mit Benutzerauswahlen verwendet. Diese App verwendet AWS SDK for JavaScript v3.

Vollständiger Quellcode und Anweisungen zum Einrichten und Ausführen finden Sie im vollständigen Beispiel auf [GitHub.](https://github.com/awsdocs/aws-doc-sdk-examples/tree/main/javascriptv3/example_code/cross-services/lambda-for-browser)

In diesem Beispiel verwendete Dienste

- DynamoDB
- Lambda

# EXIF- und andere Bildinformationen mithilfe eines AWS-SDK speichern

Wie das aussehen kann, sehen Sie am nachfolgenden Beispielcode:

- Rufen Sie EXIF-Informationen aus einer JPG-, JPEG- oder PNG-Datei ab.
- Laden Sie die Bilddatei in einen Amazon-S3-Bucket hoch.
- Verwenden Sie Amazon Rekognition, um die drei wichtigsten Attribute (Labels) in der Datei zu identifizieren.
- Fügen Sie die EXIF- und Label-Informationen einer Amazon-DynamoDB-Tabelle in der Region hinzu.

## Rust

## SDK für Rust

Rufen Sie EXIF-Informationen aus einer JPG-, JPEG- oder PNG-Datei ab, laden Sie die Bilddatei in einen Amazon-S3-Bucket hoch und identifizieren Sie mit Amazon Rekognition die drei wichtigsten Attribute (Labels in Amazon Rekognition) in der Datei. Fügen Sie die EXIFund Labelinformationen dann einer Amazon-DynamoDB-Tabelle in der Region hinzu.

Vollständiger Quellcode und Anweisungen zum Einrichten und Ausführen finden Sie im vollständigen Beispiel auf [GitHub.](https://github.com/awsdocs/aws-doc-sdk-examples/blob/main/rustv1/cross_service/detect_labels/src/main.rs)

In diesem Beispiel verwendete Dienste

- DynamoDB
- Amazon Rekognition
- Amazon S3

# Verwenden von API Gateway zum Aufrufen einer Lambda-Funktion

Die folgenden Code-Beispielen zeigen, wie man eine AWS Lambda-Funktion erstellt, die von Amazon API Gateway aufgerufen wird.

## Java

SDK für Java 2.x

Zeigt, wie man eine AWS Lambda-Funktion mithilfe der Lambda-Java-Runtime-API erstellt. Dieses Beispiel ruft verschiedene AWS-Dienste auf, um einen bestimmten Anwendungsfall zu erfüllen. Dieses Beispiel zeigt, wie man eine Lambda-Funktion erstellt, die von Amazon API Gateway aufgerufen wird und eine Amazon-DynamoDB-Tabelle nach Arbeitsjubiläen durchsucht und Amazon Simple Notification Service (Amazon SNS) verwendet, um eine Textnachricht an Ihre Mitarbeiter zu senden, die ihnen zu ihrem einjährigen Jubiläum gratuliert.

Vollständiger Quellcode und Anweisungen zum Einrichten und Ausführen finden Sie im vollständigen Beispiel auf [GitHub.](https://github.com/awsdocs/aws-doc-sdk-examples/tree/main/javav2/usecases/creating_lambda_apigateway)

In diesem Beispiel verwendete Dienste

- API Gateway
- DynamoDB
- Lambda
- Amazon SNS

# **JavaScript**

SDK für JavaScript (v3)

Zeigt, wie eine -AWS LambdaFunktion mithilfe der Lambda- JavaScript Laufzeit-API erstellt wird. Dieses Beispiel ruft verschiedene AWS-Dienste auf, um einen bestimmten Anwendungsfall zu erfüllen. Dieses Beispiel zeigt, wie man eine Lambda-Funktion erstellt, die von Amazon API Gateway aufgerufen wird und eine Amazon-DynamoDB-Tabelle nach Arbeitsjubiläen durchsucht und Amazon Simple Notification Service (Amazon SNS) verwendet, um eine Textnachricht an Ihre Mitarbeiter zu senden, die ihnen zu ihrem einjährigen Jubiläum gratuliert.

Vollständiger Quellcode und Anweisungen zum Einrichten und Ausführen finden Sie im vollständigen Beispiel auf [GitHub.](https://github.com/awsdocs/aws-doc-sdk-examples/tree/main/javascriptv3/example_code/cross-services/lambda-api-gateway)

Dieses Beispiel ist auch verfügbar im [AWS SDK for JavaScriptEntwicklerhandbuch für v3.](https://docs.aws.amazon.com/sdk-for-javascript/v3/developer-guide/api-gateway-invoking-lambda-example.html)

In diesem Beispiel verwendete Dienste

- API Gateway
- DynamoDB
- Lambda
- Amazon SNS

Verwenden von Step Functions, um Lambda-Funktionen aufzurufen

Die folgenden Code-Beispiele zeigen, wie Sie einen AWS Step Functions-Zustandsautomaten erstellen, der AWS Lambda-Funktionen nacheinander aufruft.

Java

SDK für Java 2.x

Zeigt, wie man einen AWS-Serverless-Workflow durch Verwendung von AWS Step Functions und AWS SDK for Java 2.x erstellt. Jeder Workflow-Schritt wird mit einer AWS Lambda-Funktion implementiert.

Vollständiger Quellcode und Anweisungen zum Einrichten und Ausführen finden Sie im vollständigen Beispiel auf [GitHub.](https://github.com/awsdocs/aws-doc-sdk-examples/tree/main/javav2/usecases/creating_workflows_stepfunctions)

In diesem Beispiel verwendete Dienste

- DynamoDB
- Lambda
- Amazon SES
- Step Functions

**JavaScript** 

```
SDK für JavaScript (v3)
```
Zeigt, wie man einen AWS-Serverless-Workflow durch Verwendung von AWS Step Functions und AWS SDK for JavaScript erstellt. Jeder Workflow-Schritt wird mit einer AWS Lambda-Funktion implementiert.

Lambda ist ein Datenverarbeitungsservice, mit dem Sie Code ausführen können, ohne Server bereitstellen oder verwalten zu müssen. Step Functions ist ein Serverless-Orchestrierungsservice, mit dem Sie Lambda-Funktionen und andere kombinieren AWS-Services kombinieren können, um geschäftskritische Anwendungen zu erstellen.

Vollständiger Quellcode und Anweisungen zum Einrichten und Ausführen finden Sie im vollständigen Beispiel auf [GitHub.](https://github.com/awsdocs/aws-doc-sdk-examples/tree/main/javascriptv3/example_code/cross-services/lambda-step-functions)

Dieses Beispiel ist auch verfügbar im [AWS SDK for JavaScriptEntwicklerhandbuch für v3.](https://docs.aws.amazon.com/sdk-for-javascript/v3/developer-guide/serverless-step-functions-example.html)

In diesem Beispiel verwendete Dienste

- DynamoDB
- Lambda
- Amazon SES
- Step Functions

# Verwendung geplanter Ereignisse zum Aufrufen einer Lambda-Funktion

Die folgenden Codebeispiele zeigen, wie Sie eine -AWS LambdaFunktion erstellen, die von einem von Amazon EventBridge geplanten Ereignis aufgerufen wird.

## Java

# SDK für Java 2.x

Zeigt, wie Sie ein EventBridge geplantes Amazon-Ereignis erstellen, das eine -AWS LambdaFunktion aufruft. Konfigurieren Sie so EventBridge , dass ein Cron-Ausdruck verwendet wird, um zu planen, wann die Lambda-Funktion aufgerufen wird. In diesem Beispiel erstellen Sie eine Lambda-Funktion mithilfe der Lambda-Java-Laufzeit-API. Dieses Beispiel ruft verschiedene AWS-Dienste auf, um einen bestimmten Anwendungsfall zu erfüllen. Dieses Beispiel zeigt, wie man eine App erstellt, die eine mobile Textnachricht an Ihre Mitarbeiter sendet, um ihnen zum einjährigen Jubiläum zu gratulieren.

Vollständiger Quellcode und Anweisungen zum Einrichten und Ausführen finden Sie im vollständigen Beispiel auf [GitHub.](https://github.com/awsdocs/aws-doc-sdk-examples/tree/main/javav2/usecases/creating_scheduled_events)

In diesem Beispiel verwendete Dienste

• DynamoDB

- EventBridge
- Lambda
- Amazon SNS

#### **JavaScript**

SDK für JavaScript (v3)

Zeigt, wie Sie ein EventBridge geplantes Amazon-Ereignis erstellen, das eine -AWS LambdaFunktion aufruft. Konfigurieren Sie so EventBridge , dass ein Cron-Ausdruck verwendet wird, um zu planen, wann die Lambda-Funktion aufgerufen wird. In diesem Beispiel erstellen Sie eine Lambda-Funktion mithilfe der Lambda- JavaScript Laufzeit-API. Dieses Beispiel ruft verschiedene AWS-Dienste auf, um einen bestimmten Anwendungsfall zu erfüllen. Dieses Beispiel zeigt, wie man eine App erstellt, die eine mobile Textnachricht an Ihre Mitarbeiter sendet, um ihnen zum einjährigen Jubiläum zu gratulieren.

Vollständiger Quellcode und Anweisungen zum Einrichten und Ausführen finden Sie im vollständigen Beispiel auf [GitHub.](https://github.com/awsdocs/aws-doc-sdk-examples/tree/main/javascriptv3/example_code/cross-services/lambda-scheduled-events)

Dieses Beispiel ist auch verfügbar im [AWS SDK for JavaScriptEntwicklerhandbuch für v3.](https://docs.aws.amazon.com/sdk-for-javascript/v3/developer-guide/scheduled-events-invoking-lambda-example.html)

In diesem Beispiel verwendete Dienste

- DynamoDB
- EventBridge
- Lambda
- Amazon SNS

# Codebeispiele für Amazon EBS unter Verwendung von AWS - SDKs

Die folgenden Codebeispiele veranschaulichen, wie Sie Amazon Elastic Block Store (Amazon EBS) mit einem AWS Software Development Kit (SDK) verwenden.

Aktionen sind Codeauszüge aus größeren Programmen und müssen im Kontext ausgeführt werden. Während Aktionen Ihnen zeigen, wie Sie einzelne Servicefunktionen aufrufen, können Sie Aktionen im Kontext der zugehörigen Szenarien und serviceübergreifenden Beispiele sehen.

#### Weitere -Quellen

- [Amazon-EBS-Benutzerhandbuch](https://docs.aws.amazon.com/AWSEC2/latest/UserGuide/AmazonEBS.html) Weitere Informationen zu Amazon EBS.
- [Amazon-EBS-API-Referenz](https://docs.aws.amazon.com/AWSEC2/latest/APIReference/OperationList-query-ebs.html) Details zu allen verfügbaren Amazon-EBS-Aktionen.
- [AWS Entwicklerzentrum](https://aws.amazon.com/developer/code-examples/?awsf.sdk-code-examples-product=product%23ebs) Codebeispiele, die Sie nach Kategorie oder Volltextsuche filtern können.
- [AWS SDK-Beispiele](https://github.com/awsdocs/aws-doc-sdk-examples) GitHub Repository mit vollständigem Code in bevorzugten Sprachen. Enthält Anweisungen zum Einrichten und Ausführen des Codes.

## Codebeispiele

- [Aktionen für Amazon EBS unter Verwendung von AWS -SDKs](#page-2387-0)
	- [Erstellen eines Amazon-EBS-Snapshots mit einem -AWSSDK](#page-2387-1)
	- [Verpacken und Vervollständigen des Amazon-EBS-Snapshots mithilfe eines -AWSSDK](#page-2388-0)
	- [Schreiben eines Datenblocks in einen Amazon-EBS-Snapshot mithilfe eines AWS-SDK](#page-2389-0)

# <span id="page-2387-0"></span>Aktionen für Amazon EBS unter Verwendung von AWS -SDKs

Die folgenden Codebeispiele zeigen, wie Sie Amazon Elastic Block Store (Amazon EBS) mit AWS SDKs verwenden. SDKs Jedes Beispiel ruft eine einzelne -Servicefunktion auf.

## Beispiele

- [Erstellen eines Amazon-EBS-Snapshots mit einem -AWSSDK](#page-2387-1)
- [Verpacken und Vervollständigen des Amazon-EBS-Snapshots mithilfe eines -AWSSDK](#page-2388-0)
- [Schreiben eines Datenblocks in einen Amazon-EBS-Snapshot mithilfe eines AWS-SDK](#page-2389-0)

# <span id="page-2387-1"></span>Erstellen eines Amazon-EBS-Snapshots mit einem -AWSSDK

Das folgende Codebeispiel zeigt, wie Sie einen Amazon-EBS-Snapshot erstellen.

## Rust

# SDK für Rust

## **a** Note

Auf gibt es mehr GitHub. Sie sehen das vollständige Beispiel und erfahren, wie Sie das [AWS-Code-Beispiel-Repository](https://github.com/awsdocs/aws-doc-sdk-examples/tree/main/rustv1/examples/ebs#code-examples) einrichten und ausführen.

```
async fn start(client: &Client, description: &str) -> Result<String, Error> { 
     let snapshot = client 
          .start_snapshot() 
          .description(description) 
          .encrypted(false) 
          .volume_size(1) 
          .send() 
          .await?; 
     Ok(snapshot.snapshot_id.unwrap())
}
```
• Weitere API-Informationen finden Sie unter [StartSnapshot](https://docs.rs/releases/search?query=aws-sdk) in der API-AWSReferenz zum - SDK für Rust.

<span id="page-2388-0"></span>Verpacken und Vervollständigen des Amazon-EBS-Snapshots mithilfe eines - AWSSDK

Das folgende Codebeispiel zeigt, wie Sie einen Amazon-EBS-Snapshot versiegeln und vervollständigen.

#### Rust

#### SDK für Rust

## **a** Note

Auf gibt es mehr GitHub. Sie sehen das vollständige Beispiel und erfahren, wie Sie das [AWS-Code-Beispiel-Repository](https://github.com/awsdocs/aws-doc-sdk-examples/tree/main/rustv1/examples/ebs#code-examples) einrichten und ausführen.

```
async fn finish(client: &Client, id: &str) -> Result<(), Error> { 
     client 
         .complete_snapshot() 
         .changed_blocks_count(2) 
         .snapshot_id(id) 
         .send() 
         .await?; 
     println!("Snapshot ID {}", id); 
     println!("The state is 'completed' when all of the modified blocks have been 
  transferred to Amazon S3."); 
     println!("Use the get-snapshot-state code example to get the state of the 
  snapshot."); 
    0k(())}
```
• Weitere API-Informationen finden Sie unter [CompleteSnapshot](https://docs.rs/releases/search?query=aws-sdk) in der API-AWSReferenz zum -SDK für Rust.

<span id="page-2389-0"></span>Schreiben eines Datenblocks in einen Amazon-EBS-Snapshot mithilfe eines AWS-SDK

Das folgende Codebeispiel zeigt, wie Sie einen Datenblock in einen Amazon-EBS-Snapshot schreiben.

## Rust

## SDK für Rust

## **a** Note

Auf gibt es mehr GitHub. Sie sehen das vollständige Beispiel und erfahren, wie Sie das [AWS-Code-Beispiel-Repository](https://github.com/awsdocs/aws-doc-sdk-examples/tree/main/rustv1/examples/ebs#code-examples) einrichten und ausführen.

```
async fn add_block( 
     client: &Client, 
     id: &str, 
     idx: usize, 
     block: Vec<u8>, 
     checksum: &str,
) -> Result<(), Error> { 
     client 
          .put_snapshot_block() 
          .snapshot_id(id) 
          .block_index(idx as i32) 
          .block_data(ByteStream::from(block)) 
          .checksum(checksum) 
          .checksum_algorithm(ChecksumAlgorithm::ChecksumAlgorithmSha256) 
          .data_length(EBS_BLOCK_SIZE as i32) 
          .send() 
          .await?; 
    0k(())}
```
• Weitere API-Informationen finden Sie unter [PutSnapshotBlock](https://docs.rs/releases/search?query=aws-sdk) in der API-AWSReferenz zum -SDK für Rust.

# Codebeispiele für Amazon EC2 unter Verwendung von AWS SDKs

Die folgenden Codebeispiele veranschaulichen, wie Sie Amazon Elastic Compute Cloud (Amazon EC2) mit einem AWS -Software Development Kit (SDK) verwenden.

Aktionen sind Codeauszüge aus größeren Programmen und müssen im Kontext ausgeführt werden. Während Aktionen Ihnen zeigen, wie Sie einzelne Servicefunktionen aufrufen, können Sie Aktionen im Kontext der zugehörigen Szenarien und serviceübergreifenden Beispiele sehen.

Szenarien sind Codebeispiele, die Ihnen zeigen, wie Sie eine bestimmte Aufgabe ausführen können, indem Sie mehrere Funktionen innerhalb desselben Services aufrufen.

Weitere -Quellen

- [Amazon EC2-Benutzerhandbuch](https://docs.aws.amazon.com/AWSEC2/latest/UserGuide/concepts.html) Weitere Informationen zu Amazon EC2.
- [Amazon EC2-API-Referenz](https://docs.aws.amazon.com/AWSEC2/latest/APIReference/Welcome.html) Details zu allen verfügbaren Amazon EC2Aktionen.
- [AWS Entwicklerzentrum](https://aws.amazon.com/developer/code-examples/?awsf.sdk-code-examples-product=product%23ec2) Codebeispiele, die Sie nach Kategorien oder Volltextsuchen filtern können.
- [AWS SDK-Beispiele](https://github.com/awsdocs/aws-doc-sdk-examples) GitHub Repository mit vollständigem Code in bevorzugten Sprachen. Enthält Anweisungen zum Einrichten und Ausführen des Codes.

Erste Schritte

Hello Amazon EC2

Die folgenden Codebeispiele veranschaulichen die ersten Schritte mit Amazon EC2.

.NET

AWS SDK for .NET

**a** Note

Auf gibt es mehr GitHub. Sie sehen das vollständige Beispiel und erfahren, wie Sie das [AWS-Code-Beispiel-Repository](https://github.com/awsdocs/aws-doc-sdk-examples/tree/main/dotnetv3/EC2#code-examples) einrichten und ausführen.

```
namespace EC2Actions;
public class HelloEc2
{ 
     /// <summary> 
     /// HelloEc2 lists the existing security groups for the default users.
```

```
 /// </summary> 
     /// <param name="args">Command line arguments</param> 
     /// <returns>A Task object.</returns> 
     static async Task Main(string[] args) 
     { 
         // Set up dependency injection for Amazon Elastic Compute Cloud (Amazon 
  EC2). 
         using var host = 
  Microsoft.Extensions.Hosting.Host.CreateDefaultBuilder(args) 
              .ConfigureServices((_, services) => 
                  services.AddAWSService<IAmazonEC2>() 
                  .AddTransient<EC2Wrapper>() 
) .Build(); 
         // Now the client is available for injection. 
         var ec2Client = host.Services.GetRequiredService<IAmazonEC2>(); 
         var request = new DescribeSecurityGroupsRequest 
        \{MaxResults = 10,
         }; 
         // Retrieve information about up to 10 Amazon EC2 security groups. 
         var response = await ec2Client.DescribeSecurityGroupsAsync(request); 
         // Now print the security groups returned by the call to 
         // DescribeSecurityGroupsAsync. 
         Console.WriteLine("Security Groups:"); 
         response.SecurityGroups.ForEach(group => 
        \{ Console.WriteLine($"Security group: {group.GroupName} ID: 
  {group.GroupId}"); 
         }); 
     }
}
```
• Weitere API-Informationen finden Sie unter [DescribeSecurityGroups](https://docs.aws.amazon.com/goto/DotNetSDKV3/ec2-2016-11-15/DescribeSecurityGroups) in der APIAWS SDK for .NET-Referenz für .

#### $C++$

#### SDK für C++

## **a** Note

Auf gibt es mehr GitHub. Sie sehen das vollständige Beispiel und erfahren, wie Sie das [AWS-Code-Beispiel-Repository](https://github.com/awsdocs/aws-doc-sdk-examples/tree/main/cpp/example_code/ec2/hello_ec2#code-examples) einrichten und ausführen.

Code für die C MakeLists txt CMake-Datei.

```
# Set the minimum required version of CMake for this project.
cmake_minimum_required(VERSION 3.13)
# Set the AWS service components used by this project.
set(SERVICE_COMPONENTS ec2)
# Set this project's name.
project("hello_ec2")
# Set the C++ standard to use to build this target.
# At least C++ 11 is required for the AWS SDK for C++.
set(CMAKE_CXX_STANDARD 11)
# Use the MSVC variable to determine if this is a Windows build.
set(WINDOWS_BUILD ${MSVC})
if (WINDOWS_BUILD) # Set the location where CMake can find the installed 
 libraries for the AWS SDK. 
     string(REPLACE ";" "/aws-cpp-sdk-all;" SYSTEM_MODULE_PATH 
  "${CMAKE_SYSTEM_PREFIX_PATH}/aws-cpp-sdk-all") 
     list(APPEND CMAKE_PREFIX_PATH ${SYSTEM_MODULE_PATH})
endif ()
# Find the AWS SDK for C++ package.
find_package(AWSSDK REQUIRED COMPONENTS ${SERVICE_COMPONENTS})
if (WINDOWS_BUILD) 
      # Copy relevant AWS SDK for C++ libraries into the current binary directory 
 for running and debugging.
```

```
 # set(BIN_SUB_DIR "/Debug") # If you are building from the command line, you 
  may need to uncomment this 
                                      # and set the proper subdirectory to the 
  executables' location. 
     AWSSDK CPY DYN LIBS(SERVICE COMPONENTS ""
  ${CMAKE_CURRENT_BINARY_DIR}${BIN_SUB_DIR})
endif ()
add_executable(${PROJECT_NAME} 
         hello_ec2.cpp)
target_link_libraries(${PROJECT_NAME} 
         ${AWSSDK_LINK_LIBRARIES})
```
Code für die Quelldatei hello\_ec2.cpp.

```
#include <aws/core/Aws.h>
#include <aws/ec2/EC2Client.h>
#include <aws/ec2/model/DescribeInstancesRequest.h>
#include <iomanip>
#include <iostream>
/* 
  * A "Hello EC2" starter application which initializes an Amazon Elastic Compute 
  Cloud (Amazon EC2) client and describes 
  * the Amazon EC2 instances. 
 * 
  * main function 
  * 
  * Usage: 'hello_ec2' 
  * 
  */
int main(int argc, char **argv) { 
     Aws::SDKOptions options; 
     // Optionally change the log level for debugging.
// options.loggingOptions.logLevel = Utils::Logging::LogLevel::Debug; 
     Aws::InitAPI(options); // Should only be called once. 
    int result = 0;
     { 
         Aws::Client::ClientConfiguration clientConfig;
```

```
 // Optional: Set to the AWS Region (overrides config file). 
         // clientConfig.region = "us-east-1"; 
         Aws::EC2::EC2Client ec2Client(clientConfig); 
         Aws::EC2::Model::DescribeInstancesRequest request; 
         bool header = false; 
         bool done = false; 
         while (!done) { 
             auto outcome = ec2Client.DescribeInstances(request); 
             if (outcome.IsSuccess()) { 
                 if (!header) { 
                      std::cout << std::left << 
                                std::setw(48) << "Name" << 
                                std::setw(20) << "ID" << 
                                std::setw(25) << "Ami" << 
                                std::setw(15) << "Type" << 
                                std::setw(15) << "State" << 
                                std::setw(15) << "Monitoring" << std::endl; 
                     header = true; 
 } 
                 const std::vector<Aws::EC2::Model::Reservation> &reservations = 
                          outcome.GetResult().GetReservations(); 
                 for (const auto &reservation: reservations) { 
                      const std::vector<Aws::EC2::Model::Instance> &instances = 
                              reservation.GetInstances(); 
                     for (const auto &instance: instances) { 
                          Aws::String instanceStateString = 
 Aws::EC2::Model::InstanceStateNameMapper::GetNameForInstanceStateName( 
                                           instance.GetState().GetName()); 
                          Aws::String typeString = 
 Aws::EC2::Model::InstanceTypeMapper::GetNameForInstanceType( 
                                           instance.GetInstanceType()); 
                          Aws::String monitorString = 
 Aws::EC2::Model::MonitoringStateMapper::GetNameForMonitoringState( 
                                           instance.GetMonitoring().GetState()); 
                          Aws::String name = "Unknown";
```

```
 const std::vector<Aws::EC2::Model::Tag> &tags = 
  instance.GetTags(); 
                      auto nameIter = std::find_if(tags.cbegin(), tags.cend(),
                                                   [](const 
 Aws::EC2::Model::Tag &tag) { 
                                                     return tag.GetKey() == "Name"; 
\} );
                      if (nameIter != tags.cend()) {
                           name = nameIter->GetValue(); 
 } 
                       std::cout << 
                                 std::setw(48) << name << 
                                 std::setw(20) << instance.GetInstanceId() << 
                                 std::setw(25) << instance.GetImageId() << 
                                 std::setw(15) << typeString << 
                                 std::setw(15) << instanceStateString << 
                                 std::setw(15) << monitorString << std::endl; 
1 1 1 1 1 1 1
 } 
                if (!outcome.GetResult().GetNextToken().empty()) { 
                    request.SetNextToken(outcome.GetResult().GetNextToken()); 
                } else { 
                   done = true; 
 } 
            } else { 
                std::cerr << "Failed to describe EC2 instances:" << 
                         outcome.GetError().GetMessage() << std::endl; 
               result = 1;
                break; 
 } 
        } 
    } 
    Aws::ShutdownAPI(options); // Should only be called once. 
    return result;
}
```
• Weitere API-Informationen finden Sie unter [DescribeSecurityGroups](https://docs.aws.amazon.com/goto/SdkForCpp/ec2-2016-11-15/DescribeSecurityGroups) in der APIAWS SDK for C++-Referenz für .

#### Java

SDK für Java 2.x

## **G** Note

Auf gibt es mehr GitHub. Sie sehen das vollständige Beispiel und erfahren, wie Sie das [AWS-Code-Beispiel-Repository](https://github.com/awsdocs/aws-doc-sdk-examples/tree/main/javav2/example_code/ec2#readme) einrichten und ausführen.

```
import software.amazon.awssdk.regions.Region;
import software.amazon.awssdk.services.ec2.Ec2Client;
import software.amazon.awssdk.services.ec2.model.DescribeSecurityGroupsRequest;
import software.amazon.awssdk.services.ec2.model.DescribeSecurityGroupsResponse;
import software.amazon.awssdk.services.ec2.model.SecurityGroup;
import software.amazon.awssdk.services.ec2.model.Ec2Exception;
/** 
  * Before running this Java V2 code example, set up your development 
  * environment, including your credentials. 
 * 
  * For more information, see the following documentation topic: 
 * 
  * https://docs.aws.amazon.com/sdk-for-java/latest/developer-guide/get-
started.html 
  */
public class DescribeSecurityGroups { 
     public static void main(String[] args) { 
        final String usage = "To run this example, supply a group id\n" +
                 "Ex: DescribeSecurityGroups <groupId>\n"; 
         if (args.length != 1) { 
             System.out.println(usage); 
             System.exit(1); 
         } 
         String groupId = args[0]; 
         Region region = Region.US_EAST_1; 
         Ec2Client ec2 = Ec2Client.builder() 
                  .region(region) 
                .build();
```

```
 describeEC2SecurityGroups(ec2, groupId); 
         ec2.close(); 
     } 
     public static void describeEC2SecurityGroups(Ec2Client ec2, String groupId) { 
         try { 
              DescribeSecurityGroupsRequest request = 
  DescribeSecurityGroupsRequest.builder() 
                       .groupIds(groupId) 
                       .build(); 
              DescribeSecurityGroupsResponse response = 
  ec2.describeSecurityGroups(request); 
              for (SecurityGroup group : response.securityGroups()) { 
                  System.out.printf( 
                           "Found Security Group with id %s, " + 
                                    "vpc id %s " + 
                                    "and description %s", 
                           group.groupId(), 
                           group.vpcId(), 
                           group.description()); 
              } 
         } catch (Ec2Exception e) { 
              System.err.println(e.awsErrorDetails().errorMessage()); 
              System.exit(1); 
         } 
     }
}
```
• Weitere API-Informationen finden Sie unter [DescribeSecurityGroups](https://docs.aws.amazon.com/goto/SdkForJavaV2/ec2-2016-11-15/DescribeSecurityGroups) in der APIAWS SDK for Java 2.x-Referenz für .

# **JavaScript**

SDK für JavaScript (v3)

# **a** Note

Auf gibt es mehr GitHub. Sie sehen das vollständige Beispiel und erfahren, wie Sie das [AWS-Code-Beispiel-Repository](https://github.com/awsdocs/aws-doc-sdk-examples/tree/main/javascriptv3/example_code/ec2#code-examples) einrichten und ausführen.

```
import { DescribeSecurityGroupsCommand } from "@aws-sdk/client-ec2";
import { client } from "./libs/client.js";
// Call DescribeSecurityGroups and display the result.
export const main = async () => {
   try { 
     const { SecurityGroups } = await client.send( 
       new DescribeSecurityGroupsCommand({}), 
     ); 
     const securityGroupList = SecurityGroups.slice(0, 9) 
       .map((sg) \Rightarrow ' \cdot \frac{1}{2} [sg.GroupId]: \frac{1}{2} [sg.GroupName]').join("\n'\n');
     console.log( 
       "Hello, Amazon EC2! Let's list up to 10 of your security groups:", 
     ); 
     console.log(securityGroupList); 
   } catch (err) { 
     console.error(err); 
   }
};
```
• Weitere API-Informationen finden Sie unter [DescribeSecurityGroups](https://docs.aws.amazon.com/AWSJavaScriptSDK/v3/latest/client/ec2/command/DescribeSecurityGroupsCommand) in der APIAWS SDK for JavaScript-Referenz für .

#### Kotlin

#### SDK für Kotlin

## **a** Note

Auf gibt es mehr GitHub. Sie sehen das vollständige Beispiel und erfahren, wie Sie das [AWS-Code-Beispiel-Repository](https://github.com/awsdocs/aws-doc-sdk-examples/tree/main/kotlin/services/ec2#code-examples) einrichten und ausführen.

```
suspend fun describeEC2SecurityGroups(groupId: String) { 
     val request = DescribeSecurityGroupsRequest { 
         groupIds = listOf(groupId) 
     } 
    Ec2Client { region = "us-west-2" }.use { ec2 ->
         val response = ec2.describeSecurityGroups(request) 
         response.securityGroups?.forEach { group -> 
             println("Found Security Group with id ${group.groupId}, vpc id 
  ${group.vpcId} and description ${group.description}") 
         } 
     }
}
```
• Weitere API-Informationen finden Sie unter [DescribeSecurityGroups](https://github.com/awslabs/aws-sdk-kotlin#generating-api-documentation) in der AWS API-Referenz zum -SDK für Kotlin.

## Python

SDK für Python (Boto3)

## **a** Note

Auf gibt es mehr GitHub. Sie sehen das vollständige Beispiel und erfahren, wie Sie das [AWS-Code-Beispiel-Repository](https://github.com/awsdocs/aws-doc-sdk-examples/tree/main/python/example_code/ec2#code-examples) einrichten und ausführen.

import boto3

```
def hello ec2(ec2 resource):
    "" "
     Use the AWS SDK for Python (Boto3) to create an Amazon Elastic Compute Cloud 
     (Amazon EC2) resource and list the security groups in your account. 
     This example uses the default settings specified in your shared credentials 
     and config files. 
     :param ec2_resource: A Boto3 EC2 ServiceResource object. This object is a 
  high-level 
                           resource that wraps the low-level EC2 service API. 
    "" "
     print("Hello, Amazon EC2! Let's list up to 10 of your security groups:") 
     for sg in ec2_resource.security_groups.limit(10): 
         print(f"\t{sg.id}: {sg.group_name}")
if __name__ == '__main__": hello_ec2(boto3.resource("ec2"))
```
• Weitere API-Informationen finden Sie unter [DescribeSecurityGroups](https://docs.aws.amazon.com/goto/boto3/ec2-2016-11-15/DescribeSecurityGroups) in der AWS API-Referenz zum -SDK für Python (Boto3).

#### Codebeispiele

- [Aktionen für Amazon EC2 unter Verwendung von AWS-SDKs](#page-2403-0)
	- [Hinzufügen von Tags zu Amazon-EC2-Ressourcen mithilfe eines AWS-SDK](#page-2404-0)
	- [Zuweisen einer Elastic IP-Adresse für Amazon EC2 mithilfe eines AWS-SDK](#page-2407-0)
	- [Zuordnen einer Elastic-IP-Adresse zu einer Amazon-EC2-Instance mithilfe eines AWS-SDK](#page-2417-0)
	- [Erstellen einer Amazon Virtual Private Cloud \(Amazon VPC\)](#page-2426-0)
	- [Erstellen einer Amazon-EC2-Startvorlage mithilfe eines AWS SDKs](#page-2433-0)
	- [Erstellen einer Routing-Tabelle in Amazon Virtual Private Cloud \(Amazon VPC\) und deren](#page-2442-0)  [Zuordnung zu einem Subnetz](#page-2442-0)
	- [Erstellen einer Amazon-EC2-Sicherheitsgruppe mithilfe eines AWS-SDK](#page-2446-0)
	- [Erstellen eines Sicherheitsschlüsselpaares für Amazon EC2 mithilfe eines AWS-SDK](#page-2464-0)
	- [Erstellen und Taggen ein Subnetzes in Amazon Virtual Private Cloud \(Amazon VPC\)](#page-2476-0)
	- [Erstellen und Ausführen einer Amazon-EC2-Instance mithilfe eines AWS-SDK](#page-2483-0)
- [Löschen einer Amazon-EC2-Startvorlage mithilfe eines AWS SDKs](#page-2498-0)
- [Löschen einer Amazon-EC2-Sicherheitsgruppe mithilfe eines AWS-SDK](#page-2503-0)
- [Löschen eines Amazon-EC2-Sicherheitsschlüsselpaares mithilfe eines AWS-SDK](#page-2510-0)
- [Löschen des Amazon-EBS-Snapshots mithilfe eines AWS-SDK](#page-2518-0)
- [Beschreiben der Availability Zones für Ihr Konto mithilfe eines AWS-SDK](#page-2519-0)
- [Beschreibt die Regionen für Ihr Konto mithilfe eines AWS-SDK](#page-2525-0)
- [Beschreibt den Status von Amazon-EC2-Instances unter Verwendung eines AWS-SDK](#page-2539-0)
- [Beschreiben von Amazon-EC2-Instances mithilfe eines AWS-SDK](#page-2541-0)
- [Beschreiben eines oder mehrerer Amazon-EBS-Snapshots mithilfe eines AWS-SDK](#page-2564-0)
- [Deaktivieren der detaillierten Überwachung für eine Amazon-EC2-Instance mithilfe eines AWS-](#page-2569-0)[SDK](#page-2569-0)
- [Aufhebung der Zuordnung einer Elastic IP-Adresse zu einer Amazon-EC2-Instance mithilfe](#page-2573-0)  [eines AWS-SDK](#page-2573-0)
- [Ermöglicht die Überwachung für eine ausgeführte Amazon-EC2-Instance mithilfe eines AWS-](#page-2578-0)[SDK](#page-2578-0)
- [Abrufen von Daten zu Amazon Machine Images mithilfe eines AWS-SDK](#page-2583-0)
- [Abrufen von Daten zu einer Amazon-EC2-Sicherheitsgruppe mithilfe eines AWS-SDK](#page-2588-0)
- [Abrufen von Daten zu Amazon-EC2-Instance-Typen mithilfe eines AWS-SDK](#page-2598-0)
- [Mithilfe eines SDKs Daten über das Instance-Profil abrufen, das einer Amazon-EC2-Instance](#page-2608-0) [zugeordnet ist AWS](#page-2608-0)
- [Abrufen von Details über Elastic-IP-Adressen mithilfe eines AWS-SDK](#page-2612-0)
- [Standard-VPC mithilfe eines AWS SDK abrufen](#page-2618-0)
- [Abrufen der Standard-Subnetze für eine VPC mithilfe eines AWS SDK](#page-2624-0)
- [Auflisten eines Amazon-EC2-Sicherheitsschlüsselpaares mithilfe eines AWS-SDK](#page-2632-0)
- [Neustarten einer Amazon-EC2-Instance mithilfe eines AWS-SDK](#page-2639-0)
- [Freigeben einer Elastic-IP-Adresse mithilfe eines AWS-SDK](#page-2649-0)
- [Ersetzen Sie das Instance-Profil, das einer Amazon-EC2-Instance zugeordnet ist, mithilfe eines](#page-2658-0)  [AWS SDKs](#page-2658-0)
- [Festlegen eingehender Regeln für eine Amazon-EC2-Sicherheitsgruppe mithilfe eines AWS-SDK](#page-2664-0)
- [Starten einer Amazon-EC2-Instance mithilfe eines AWS-SDK](#page-2678-0)
- 
- Amazon EC2<br>
 [Anhalten einer Amazon-EC2-Instance mithilfe eines AWS-SDK](#page-2690-0)
- [Beenden einer Amazon-EC2-Instance mithilfe eines AWS-SDK](#page-2702-0)
- [Szenarien für Amazon EC2 unter Verwendung von AWS-SDKs](#page-2712-0)
- [Erstellen und Verwalten eines ausfallsicheren Services mit einem AWS-SDK](#page-2712-1)
- [Erste Schritte mit Amazon-EC2-Instances mithilfe eines AWS-SDK](#page-2872-0)

# <span id="page-2403-0"></span>Aktionen für Amazon EC2 unter Verwendung von AWS-SDKs

Die folgenden Codebeispiele zeigen, wie Sie Amazon Elastic Compute Cloud (Amazon EC2) mit AWS SDKs verwenden. SDKs Jedes Beispiel ruft eine einzelne -Servicefunktion auf.

Aktionsbeispiele sind Codeauszüge aus größeren Programmen und müssen im Kontext ausgeführt werden. Sie können Aktionen im Kontext in sehen[Szenarien für Amazon EC2 unter Verwendung von](#page-2712-0)  [AWS-SDKs.](#page-2712-0)

## Beispiele

- [Hinzufügen von Tags zu Amazon-EC2-Ressourcen mithilfe eines AWS-SDK](#page-2404-0)
- [Zuweisen einer Elastic IP-Adresse für Amazon EC2 mithilfe eines AWS-SDK](#page-2407-0)
- [Zuordnen einer Elastic-IP-Adresse zu einer Amazon-EC2-Instance mithilfe eines AWS-SDK](#page-2417-0)
- [Erstellen einer Amazon Virtual Private Cloud \(Amazon VPC\)](#page-2426-0)
- [Erstellen einer Amazon-EC2-Startvorlage mithilfe eines AWS SDKs](#page-2433-0)
- [Erstellen einer Routing-Tabelle in Amazon Virtual Private Cloud \(Amazon VPC\) und deren](#page-2442-0)  [Zuordnung zu einem Subnetz](#page-2442-0)
- [Erstellen einer Amazon-EC2-Sicherheitsgruppe mithilfe eines AWS-SDK](#page-2446-0)
- [Erstellen eines Sicherheitsschlüsselpaares für Amazon EC2 mithilfe eines AWS-SDK](#page-2464-0)
- [Erstellen und Taggen ein Subnetzes in Amazon Virtual Private Cloud \(Amazon VPC\)](#page-2476-0)
- [Erstellen und Ausführen einer Amazon-EC2-Instance mithilfe eines AWS-SDK](#page-2483-0)
- [Löschen einer Amazon-EC2-Startvorlage mithilfe eines AWS SDKs](#page-2498-0)
- [Löschen einer Amazon-EC2-Sicherheitsgruppe mithilfe eines AWS-SDK](#page-2503-0)
- [Löschen eines Amazon-EC2-Sicherheitsschlüsselpaares mithilfe eines AWS-SDK](#page-2510-0)
- [Löschen des Amazon-EBS-Snapshots mithilfe eines AWS-SDK](#page-2518-0)
- [Beschreiben der Availability Zones für Ihr Konto mithilfe eines AWS-SDK](#page-2519-0)
- [Beschreibt die Regionen für Ihr Konto mithilfe eines AWS-SDK](#page-2525-0)
- [Beschreibt den Status von Amazon-EC2-Instances unter Verwendung eines AWS-SDK](#page-2539-0)
- [Beschreiben von Amazon-EC2-Instances mithilfe eines AWS-SDK](#page-2541-0)
- [Beschreiben eines oder mehrerer Amazon-EBS-Snapshots mithilfe eines AWS-SDK](#page-2564-0)
- [Deaktivieren der detaillierten Überwachung für eine Amazon-EC2-Instance mithilfe eines AWS-](#page-2569-0)[SDK](#page-2569-0)
- [Aufhebung der Zuordnung einer Elastic IP-Adresse zu einer Amazon-EC2-Instance mithilfe](#page-2573-0)  [eines AWS-SDK](#page-2573-0)
- [Ermöglicht die Überwachung für eine ausgeführte Amazon-EC2-Instance mithilfe eines AWS-SDK](#page-2578-0)
- [Abrufen von Daten zu Amazon Machine Images mithilfe eines AWS-SDK](#page-2583-0)
- [Abrufen von Daten zu einer Amazon-EC2-Sicherheitsgruppe mithilfe eines AWS-SDK](#page-2588-0)
- [Abrufen von Daten zu Amazon-EC2-Instance-Typen mithilfe eines AWS-SDK](#page-2598-0)
- [Mithilfe eines SDKs Daten über das Instance-Profil abrufen, das einer Amazon-EC2-Instance](#page-2608-0) [zugeordnet ist AWS](#page-2608-0)
- [Abrufen von Details über Elastic-IP-Adressen mithilfe eines AWS-SDK](#page-2612-0)
- [Standard-VPC mithilfe eines AWS SDK abrufen](#page-2618-0)
- [Abrufen der Standard-Subnetze für eine VPC mithilfe eines AWS SDK](#page-2624-0)
- [Auflisten eines Amazon-EC2-Sicherheitsschlüsselpaares mithilfe eines AWS-SDK](#page-2632-0)
- [Neustarten einer Amazon-EC2-Instance mithilfe eines AWS-SDK](#page-2639-0)
- [Freigeben einer Elastic-IP-Adresse mithilfe eines AWS-SDK](#page-2649-0)
- [Ersetzen Sie das Instance-Profil, das einer Amazon-EC2-Instance zugeordnet ist, mithilfe eines](#page-2658-0)  [AWS SDKs](#page-2658-0)
- [Festlegen eingehender Regeln für eine Amazon-EC2-Sicherheitsgruppe mithilfe eines AWS-SDK](#page-2664-0)
- [Starten einer Amazon-EC2-Instance mithilfe eines AWS-SDK](#page-2678-0)
- [Anhalten einer Amazon-EC2-Instance mithilfe eines AWS-SDK](#page-2690-0)
- [Beenden einer Amazon-EC2-Instance mithilfe eines AWS-SDK](#page-2702-0)

<span id="page-2404-0"></span>Hinzufügen von Tags zu Amazon-EC2-Ressourcen mithilfe eines AWS-SDK

Die folgenden Codebeispiele veranschaulichen, wie Sie Tags zu Amazon-EC2-Ressourcen hinzufügen.

#### $C++$

#### SDK für C++

## **a** Note

Auf gibt es mehr GitHub. Sie sehen das vollständige Beispiel und erfahren, wie Sie das [AWS-Code-Beispiel-Repository](https://github.com/awsdocs/aws-doc-sdk-examples/tree/main/cpp/example_code/ec2#code-examples) einrichten und ausführen.

```
 Aws::EC2::EC2Client ec2Client(clientConfiguration); 
 Aws::EC2::Model::Tag nameTag; 
 nameTag.SetKey("Name"); 
 nameTag.SetValue(instanceName); 
 Aws::EC2::Model::CreateTagsRequest createRequest; 
 createRequest.AddResources(instanceID); 
 createRequest.AddTags(nameTag); 
 Aws::EC2::Model::CreateTagsOutcome createOutcome = ec2Client.CreateTags( 
         createRequest); 
 if (!createOutcome.IsSuccess()) { 
     std::cerr << "Failed to tag ec2 instance " << instanceID << 
                " with name " << instanceName << ":" << 
                createOutcome.GetError().GetMessage() << std::endl; 
     return false; 
 }
```
• Weitere API-Informationen finden Sie unter [CreateTags](https://docs.aws.amazon.com/goto/SdkForCpp/ec2-2016-11-15/CreateTags) in der APIAWS SDK for C++- Referenz für .

# $CLI$

# AWS CLI

So fügen Sie einer Ressource einen Tag hinzu

Das folgende Beispiel create-tags fügt das Tag Stack=production zu dem angegebenen Image hinzu oder überschreibt ein vorhandenes Tag für das AMI, wobei der Tag-Schlüssel Stack ist.

```
aws ec2 create-tags \ 
     --resources ami-1234567890abcdef0 --tags Key=Stack,Value=production
```
So fügen Sie Tags zu mehreren Ressourcen hinzu

Das folgende create-tags-Beispiel fügt zwei Tags (Markierungen) für ein AMI und eine Instance hinzu (oder überschreibt). Eines der Tags hat einen Schlüssel (webserver), aber keinen Wert (Wert ist auf eine leere Zeichenfolge festgelegt). Das andere Tag hat einen Schlüssel (stack) und einen Wert (Production).

```
aws ec2 create-tags \ 
     --resources ami-1a2b3c4d i-1234567890abcdef0 \ 
     --tags Key=webserver,Value= Key=stack,Value=Production
```
So fügen Sie Tags mit Sonderzeichen hinzu

Das folgende create-tags-Beispiel fügt das Tag [Group]=test für eine Instance hinzu. Die eckigen Klammern ([ und ]) sind Sonderzeichen und müssen mit Escape-Zeichen versehen werden. In den folgenden Beispielen wird auch das Zeilenfortsetzungszeichen verwendet, das für jede Umgebung geeignet ist.

Wenn Sie Windows verwenden, schließen Sie das Element, das Sonderzeichen enthält, in doppelte Anführungszeichen ("") ein und stellen Sie jedem doppelten Anführungszeichen wie folgt einen umgekehrten Schrägstrich (\) voran:

```
aws ec2 create-tags ^ 
     --resources i-1234567890abcdef0 ^ 
     --tags Key=\"[Group]\",Value=test
```
Wenn Sie Windows verwenden PowerShell, setzen Sie den Wert, der Sonderzeichen enthält, in doppelte Anführungszeichen ("), stellen Sie jedem doppelten Anführungszeichen einen umgekehrten Schrägstrich (\) voran und umgeben Sie dann die gesamte Schlüssel- und Wertstruktur wie folgt mit einfachen Anführungszeichen (""):

```
aws ec2 create-tags `
```
 --resources i-1234567890abcdef0 ` --tags 'Key=\"[Group]\",Value=test'

Wenn Sie Linux oder OS X verwenden, schließen Sie das Element mit den Sonderzeichen mit doppelten Anführungszeichen ("") ein und dann die gesamte Schlüssel- und Wertstruktur mit einfachen Anführungszeichen (') wie folgt:

```
aws ec2 create-tags \ 
     --resources i-1234567890abcdef0 \ 
     --tags 'Key="[Group]",Value=test'
```
• API-Details finden Sie unter [CreateTags](https://awscli.amazonaws.com/v2/documentation/api/latest/reference/ec2/create-tags.html) in der AWS CLI -Befehlsreferenz.

<span id="page-2407-0"></span>Zuweisen einer Elastic IP-Adresse für Amazon EC2 mithilfe eines AWS-SDK

In den folgenden Codebeispielen wird veranschaulicht, wie eine Elastic-IP-Adresse für Amazon EC2 zugewiesen wird.

Beispiele für Aktionen sind Codeauszüge aus größeren Programmen und müssen im Kontext ausgeführt werden. Im folgenden Codebeispiel können Sie diese Aktion im Kontext sehen:

• [Erste Schritte mit Instances](#page-2872-0)

.NET

AWS SDK for .NET

```
a Note
```
Auf gibt es mehr GitHub. Sie sehen das vollständige Beispiel und erfahren, wie Sie das [AWS-Code-Beispiel-Repository](https://github.com/awsdocs/aws-doc-sdk-examples/tree/main/dotnetv3/EC2#code-examples) einrichten und ausführen.

```
 /// <summary> 
 /// Allocate an Elastic IP address. 
 /// </summary> 
 /// <returns>The allocation Id of the allocated address.</returns> 
 public async Task<string> AllocateAddress()
```

```
 { 
    var request = new AllocateAddressRequest();
     var response = await _amazonEC2.AllocateAddressAsync(request); 
     return response.AllocationId; 
 }
```
• Weitere API-Informationen finden Sie unter [AllocateAddress](https://docs.aws.amazon.com/goto/DotNetSDKV3/ec2-2016-11-15/AllocateAddress) in der APIAWS SDK for .NET-Referenz für .

#### $C++$

#### SDK für C++

## **a** Note

Auf gibt es mehr GitHub. Sie sehen das vollständige Beispiel und erfahren, wie Sie das [AWS-Code-Beispiel-Repository](https://github.com/awsdocs/aws-doc-sdk-examples/tree/main/cpp/example_code/ec2#code-examples) einrichten und ausführen.

```
 Aws::EC2::EC2Client ec2Client(clientConfiguration); 
 Aws::EC2::Model::AllocateAddressRequest request; 
 request.SetDomain(Aws::EC2::Model::DomainType::vpc); 
 const Aws::EC2::Model::AllocateAddressOutcome outcome = 
         ec2Client.AllocateAddress(request); 
 if (!outcome.IsSuccess()) { 
     std::cerr << "Failed to allocate Elastic IP address:" << 
               outcome.GetError().GetMessage() << std::endl; 
     return false; 
 } 
 allocationId = outcome.GetResult().GetAllocationId();
```
• Weitere API-Informationen finden Sie unter [AllocateAddress](https://docs.aws.amazon.com/goto/SdkForCpp/ec2-2016-11-15/AllocateAddress) in der APIAWS SDK for C++- Referenz für .

## CLI

## AWS CLI

Beispiel 1: So weisen Sie eine Elastic-IP-Adresse aus dem Adress-Pool von Amazon zu

Im folgenden allocate-address-Beispiel wird eine Elastic-IP-Adresse zugewiesen. Amazon EC2 wählt die Adresse aus dem Adress-Pool von Amazon aus.

#### aws ec2 allocate-address

Ausgabe:

```
{ 
     "PublicIp": "70.224.234.241", 
     "AllocationId": "eipalloc-01435ba59eEXAMPLE", 
     "PublicIpv4Pool": "amazon", 
     "NetworkBorderGroup": "us-west-2", 
     "Domain": "vpc"
}
```
Weitere Informationen finden Sie unter [Elastische IP-Adressen](https://docs.aws.amazon.com/AWSEC2/latest/UserGuide/elastic-ip-addresses-eip.html) im Amazon-EC2- Benutzerhandbuch.

Beispiel 2: So weisen Sie eine Elastic-IP-Adresse zu und verknüpfen sie mit einer Netzwerkgrenzgruppe

Im folgenden allocate-address-Beispiel wird eine Elastic-IP-Adresse zugewiesen und sie der angegebenen Netzwerkgrenzgruppe zugeordnet.

```
aws ec2 allocate-address \ 
     --network-border-group us-west-2-lax-1
```
Ausgabe:

```
{ 
     "PublicIp": "70.224.234.241", 
     "AllocationId": "eipalloc-e03dd489ceEXAMPLE", 
     "PublicIpv4Pool": "amazon", 
     "NetworkBorderGroup": "us-west-2-lax-1", 
     "Domain": "vpc"
```
}

Weitere Informationen finden Sie unter [Elastische IP-Adressen](https://docs.aws.amazon.com/AWSEC2/latest/UserGuide/elastic-ip-addresses-eip.html) im Amazon-EC2- Benutzerhandbuch.

Beispiel 3: So weisen Sie eine Elastic-IP-Adresse aus einem Adress-Pool zu, der Ihnen gehört

Im folgenden allocate-address-Beispiel wird eine Elastic-IP-Adresse aus einem Adress-Pool zugewiesen, den Sie in Ihr Amazon-Web-Services-Konto eingebunden haben. Amazon EC2 wählt die Adresse aus dem Adress-Pool aus.

```
aws ec2 allocate-address \ 
     --public-ipv4-pool ipv4pool-ec2-1234567890abcdef0
```
Ausgabe:

```
{ 
     "AllocationId": "eipalloc-02463d08ceEXAMPLE", 
     "NetworkBorderGroup": "us-west-2", 
     "CustomerOwnedIp": "18.218.95.81", 
     "CustomerOwnedIpv4Pool": "ipv4pool-ec2-1234567890abcdef0", 
     "Domain": "vpc" 
     "NetworkBorderGroup": "us-west-2",
}
```
Weitere Informationen finden Sie unter [Elastische IP-Adressen](https://docs.aws.amazon.com/AWSEC2/latest/UserGuide/elastic-ip-addresses-eip.html) im Amazon-EC2- Benutzerhandbuch.

• API-Details finden Sie unter [AllocateAddress](https://awscli.amazonaws.com/v2/documentation/api/latest/reference/ec2/allocate-address.html) in der AWS CLI -Befehlsreferenz.

#### Java

SDK für Java 2.x

#### **a** Note

Auf gibt es mehr GitHub. Sie sehen das vollständige Beispiel und erfahren, wie Sie das [AWS-Code-Beispiel-Repository](https://github.com/awsdocs/aws-doc-sdk-examples/tree/main/javav2/example_code/ec2#readme) einrichten und ausführen.

import software.amazon.awssdk.regions.Region;

```
import software.amazon.awssdk.services.ec2.Ec2Client;
import software.amazon.awssdk.services.ec2.model.AllocateAddressRequest;
import software.amazon.awssdk.services.ec2.model.DomainType;
import software.amazon.awssdk.services.ec2.model.AllocateAddressResponse;
import software.amazon.awssdk.services.ec2.model.AssociateAddressRequest;
import software.amazon.awssdk.services.ec2.model.AssociateAddressResponse;
import software.amazon.awssdk.services.ec2.model.Ec2Exception;
/** 
  * Before running this Java V2 code example, set up your development 
  * environment, including your credentials. 
 * 
  * For more information, see the following documentation topic: 
 * 
  * https://docs.aws.amazon.com/sdk-for-java/latest/developer-guide/get-
started.html 
  */
public class AllocateAddress { 
     public static void main(String[] args) { 
         final String usage = """ 
                 Usage: 
                      <instanceId> 
                 Where: 
                      instanceId - An instance id value that you can obtain from 
 the AWS Console.\s 
                 """; 
        if (args.length != 1) {
             System.out.println(usage); 
             System.exit(1); 
         } 
        String instanceId = args[0];
         Region region = Region.US_EAST_1; 
         Ec2Client ec2 = Ec2Client.builder() 
                 .region(region) 
                 .build(); 
        System.out.println(getAllocateAddress(ec2, instanceId));
         ec2.close(); 
     }
```
```
 public static String getAllocateAddress(Ec2Client ec2, String instanceId) { 
         try { 
             AllocateAddressRequest allocateRequest = 
  AllocateAddressRequest.builder() 
                       .domain(DomainType.VPC) 
                       .build(); 
              AllocateAddressResponse allocateResponse = 
  ec2.allocateAddress(allocateRequest); 
              String allocationId = allocateResponse.allocationId(); 
              AssociateAddressRequest associateRequest = 
  AssociateAddressRequest.builder() 
                      .instanceId(instanceId) 
                       .allocationId(allocationId) 
                      .build(); 
              AssociateAddressResponse associateResponse = 
  ec2.associateAddress(associateRequest); 
              return associateResponse.associationId(); 
         } catch (Ec2Exception e) { 
              System.err.println(e.awsErrorDetails().errorMessage()); 
              System.exit(1); 
         } 
         return ""; 
     }
}
```
• Weitere API-Informationen finden Sie unter [AllocateAddress](https://docs.aws.amazon.com/goto/SdkForJavaV2/ec2-2016-11-15/AllocateAddress) in der APIAWS SDK for Java 2.x-Referenz für .

# JavaScript

```
SDK für JavaScript (v3)
```
# a Note

```
import { AllocateAddressCommand } from "@aws-sdk/client-ec2";
import { client } from "../libs/client.js";
export const main = async () => {
   const command = new AllocateAddressCommand({}); 
  try { 
     const { AllocationId, PublicIp } = await client.send(command); 
     console.log("A new IP address has been allocated to your account:"); 
     console.log(`ID: ${AllocationId} Public IP: ${PublicIp}`); 
     console.log( 
       "You can view your IP addresses in the AWS Management Console for Amazon 
  EC2. Look under Network & Security > Elastic IPs", 
     ); 
  } catch (err) { 
     console.error(err); 
  }
};
```
• Weitere API-Informationen finden Sie unter [AllocateAddress](https://docs.aws.amazon.com/AWSJavaScriptSDK/v3/latest/client/ec2/command/AllocateAddressCommand) in der APIAWS SDK for JavaScript-Referenz für .

# Kotlin

SDK für Kotlin

### **a** Note

```
suspend fun getAllocateAddress(instanceIdVal: String?): String? { 
     val allocateRequest = AllocateAddressRequest { 
         domain = DomainType.Vpc 
     } 
     Ec2Client { region = "us-west-2" }.use { ec2 -> 
         val allocateResponse = ec2.allocateAddress(allocateRequest)
```

```
 val allocationIdVal = allocateResponse.allocationId 
         val request = AssociateAddressRequest { 
             instanceId = instanceIdVal 
             allocationId = allocationIdVal 
         } 
         val associateResponse = ec2.associateAddress(request) 
         return associateResponse.associationId 
     }
}
```
• Weitere API-Informationen finden Sie unter [AllocateAddress](https://github.com/awslabs/aws-sdk-kotlin#generating-api-documentation) in der AWS API-Referenz zum - SDK für Kotlin.

#### Python

SDK für Python (Boto3)

```
a Note
```

```
class ElasticIpWrapper: 
     """Encapsulates Amazon Elastic Compute Cloud (Amazon EC2) Elastic IP address 
 actions.""" 
     def __init__(self, ec2_resource, elastic_ip=None): 
        "" ""
         :param ec2_resource: A Boto3 Amazon EC2 resource. This high-level 
 resource 
                                is used to create additional high-level objects 
                                that wrap low-level Amazon EC2 service actions. 
         :param elastic_ip: A Boto3 VpcAddress object. This is a high-level object 
 that 
                             wraps Elastic IP actions. 
        "" "
         self.ec2_resource = ec2_resource
```

```
 self.elastic_ip = elastic_ip 
    @classmethod 
    def from_resource(cls): 
         ec2_resource = boto3.resource("ec2") 
         return cls(ec2_resource) 
    def allocate(self): 
 """ 
         Allocates an Elastic IP address that can be associated with an Amazon EC2 
         instance. By using an Elastic IP address, you can keep the public IP 
 address 
         constant even when you restart the associated instance. 
         :return: The newly created Elastic IP object. By default, the address is 
 not 
                  associated with any instance. 
         """ 
         try: 
             response = 
 self.ec2_resource.meta.client.allocate_address(Domain="vpc") 
             self.elastic_ip = 
 self.ec2_resource.VpcAddress(response["AllocationId"]) 
         except ClientError as err: 
             logger.error( 
                 "Couldn't allocate Elastic IP. Here's why: %s: %s", 
                 err.response["Error"]["Code"], 
                 err.response["Error"]["Message"], 
) raise 
         else: 
             return self.elastic_ip
```
• Weitere API-Informationen finden Sie unter [AllocateAddress](https://docs.aws.amazon.com/goto/boto3/ec2-2016-11-15/AllocateAddress) in der AWS API-Referenz zum - SDK für Python (Boto3).

### Ruby

# SDK für Ruby

# **a** Note

Auf gibt es mehr GitHub. Sie sehen das vollständige Beispiel und erfahren, wie Sie das [AWS-Code-Beispiel-Repository](https://github.com/awsdocs/aws-doc-sdk-examples/tree/main/ruby/example_code/ec2#code-examples) einrichten und ausführen.

```
# Creates an Elastic IP address in Amazon Virtual Private Cloud (Amazon VPC).
#
# @param ec2_client [Aws::EC2::Client] An initialized EC2 client.
# @return [String] The allocation ID corresponding to the Elastic IP address.
# @example
# puts allocate_elastic_ip_address(Aws::EC2::Client.new(region: 'us-west-2'))
def allocate_elastic_ip_address(ec2_client) 
   response = ec2_client.allocate_address(domain: "vpc") 
  return response.allocation_id
rescue StandardError => e 
   puts "Error allocating Elastic IP address: #{e.message}" 
  return "Error"
end
```
• Weitere API-Informationen finden Sie unter [AllocateAddress](https://docs.aws.amazon.com/goto/SdkForRubyV3/ec2-2016-11-15/AllocateAddress) in der APIAWS SDK for Ruby-Referenz für .

# SAP ABAP

# SDK für SAP ABAP

# **a** Note

Auf gibt es mehr GitHub. Sie sehen das vollständige Beispiel und erfahren, wie Sie das [AWS-Code-Beispiel-Repository](https://github.com/awsdocs/aws-doc-sdk-examples/tree/main/sap-abap/services/ec2#code-examples) einrichten und ausführen.

TRY.

```
 oo_result = lo_ec2->allocateaddress( iv_domain = 'vpc' ). " oo_result 
  is returned for testing purposes. " 
        MESSAGE 'Allocated an Elastic IP address.' TYPE 'I'. 
       CATCH /aws1/cx_rt_service_generic INTO DATA(lo_exception). 
        DATA(lv_error) = |"\{ lo\_exception->av_error = s<sup>1</sup>
>av_err_msg }|. 
        MESSAGE lv_error TYPE 'E'. 
     ENDTRY.
```
• Weitere API-Informationen finden Sie unter [AllocateAddress](https://docs.aws.amazon.com/sdk-for-sap-abap/v1/api/latest/index.html) in der AWS API-Referenz zum - SDK für SAP ABAP.

Zuordnen einer Elastic-IP-Adresse zu einer Amazon-EC2-Instance mithilfe eines AWS-SDK

In den folgenden Codebeispielen wird veranschaulicht, wie Sie eine Elastic-IP-Adresse einer Amazon-EC2-Instance zuordnen.

Beispiele für Aktionen sind Codeauszüge aus größeren Programmen und müssen im Kontext ausgeführt werden. Im folgenden Codebeispiel können Sie diese Aktion im Kontext sehen:

• [Erste Schritte mit Instances](#page-2872-0)

.NET

```
AWS SDK for .NET
```

```
a Note
```

```
 /// <summary> 
     /// Associate an Elastic IP address to an EC2 instance. 
     /// </summary> 
     /// <param name="allocationId">The allocation Id of an Elastic IP address.</
param> 
    /// <param name="instanceId">The instance Id of the EC2 instance to
```

```
 /// associate the address with.</param> 
    /// <returns>The association Id that represents 
    /// the association of the Elastic IP address with an instance.</returns> 
    public async Task<string> AssociateAddress(string allocationId, string 
 instanceId) 
    { 
        var request = new AssociateAddressRequest 
        { 
            AllocationId = allocationId, 
            InstanceId = instanceId 
        }; 
       var response = await _amazonEC2.AssociateAddressAsync(request);
        return response.AssociationId; 
    }
```
• Weitere API-Informationen finden Sie unter [AssociateAddress](https://docs.aws.amazon.com/goto/DotNetSDKV3/ec2-2016-11-15/AssociateAddress) in der APIAWS SDK for .NET-Referenz für .

#### C++

SDK für C++

# **G** Note

```
 Aws::EC2::EC2Client ec2Client(clientConfiguration); 
 Aws::EC2::Model::AssociateAddressRequest associate_request; 
 associate_request.SetInstanceId(instanceId); 
 associate_request.SetAllocationId(allocationId); 
 const Aws::EC2::Model::AssociateAddressOutcome associate_outcome = 
         ec2Client.AssociateAddress(associate_request); 
 if (!associate_outcome.IsSuccess()) { 
     std::cerr << "Failed to associate Elastic IP address " << allocationId 
               << " with instance " << instanceId << ":" <<
```

```
 associate_outcome.GetError().GetMessage() << std::endl; 
     return false; 
 } 
 std::cout << "Successfully associated Elastic IP address " << allocationId 
           << " with instance " << instanceId << std::endl;
```
• Weitere API-Informationen finden Sie unter [AssociateAddress](https://docs.aws.amazon.com/goto/SdkForCpp/ec2-2016-11-15/AssociateAddress) in der APIAWS SDK for C++- Referenz für .

# CLI

AWS CLI

So ordnen Sie Elastic-IP-Adressen in EC2-Classic zu

In diesem Beispiel wird eine Elastic-IP-Adresse einer Instance in EC2-Classic zugeordnet. Wird der Befehl erfolgreich ausgeführt, wird keine Ausgabe zurückgegeben.

Befehl:

```
aws ec2 associate-address --instance-id i-07ffe74c7330ebf53 --public-ip 
  198.51.100.0
```
So ordnen Sie eine Elastic-IP-Adresse in EC2-VPC zu

In diesem Beispiel wird eine Elastic-IP-Adresse einer Instance in einer VPC zugeordnet.

Befehl:

```
aws ec2 associate-address --instance-id i-0b263919b6498b123 --allocation-id 
  eipalloc-64d5890a
```
Ausgabe:

{ "AssociationId": "eipassoc-2bebb745" }

In diesem Beispiel wird eine Elastic-IP-Adresse mit einer Netzwerkschnittstelle verknüpft.

Befehl:

```
aws ec2 associate-address --allocation-id eipalloc-64d5890a --network-interface-
id eni-1a2b3c4d
```
In diesem Beispiel wird eine Elastic IP mit einer privaten IP-Adresse verknüpft, die mit einer Netzwerkschnittstelle verbunden ist.

Befehl:

```
aws ec2 associate-address --allocation-id eipalloc-64d5890a --network-interface-
id eni-1a2b3c4d --private-ip-address 10.0.0.85
```
• API-Details finden Sie unter [AssociateAddress](https://awscli.amazonaws.com/v2/documentation/api/latest/reference/ec2/associate-address.html) in der AWS CLI -Befehlsreferenz.

#### Java

SDK für Java 2.x

#### **a** Note

```
 public static String associateAddress(Ec2Client ec2, String instanceId, 
 String allocationId) { 
        try { 
            AssociateAddressRequest associateRequest = 
 AssociateAddressRequest.builder() 
                     .instanceId(instanceId) 
                     .allocationId(allocationId) 
                    .build();
            AssociateAddressResponse associateResponse = 
 ec2.associateAddress(associateRequest); 
            return associateResponse.associationId(); 
        } catch (Ec2Exception e) { 
            System.err.println(e.awsErrorDetails().errorMessage()); 
            System.exit(1);
```

```
 } 
      return ""; 
 }
```
• Weitere API-Informationen finden Sie unter [AssociateAddress](https://docs.aws.amazon.com/goto/SdkForJavaV2/ec2-2016-11-15/AssociateAddress) in der APIAWS SDK for Java 2.x-Referenz für .

### **JavaScript**

SDK für JavaScript (v3)

### **a** Note

```
import { AssociateAddressCommand } from "@aws-sdk/client-ec2";
import { client } from "../libs/client.js";
export const main = async () => {
  // You need to allocate an Elastic IP address before associating it with an 
  instance. 
  // You can do that with the AllocateAddressCommand. 
  const allocationId = "ALLOCATION_ID"; 
  // You need to create an EC2 instance before an IP address can be associated 
  with it. 
  // You can do that with the RunInstancesCommand. 
  const instanceId = "INSTANCE_ID"; 
   const command = new AssociateAddressCommand({ 
     AllocationId: allocationId, 
    InstanceId: instanceId, 
  }); 
  try { 
     const { AssociationId } = await client.send(command); 
     console.log( 
       `Address with allocation ID ${allocationId} is now associated with instance 
  ${instanceId}.`,
```

```
 `The association ID is ${AssociationId}.`, 
     ); 
   } catch (err) { 
     console.error(err); 
   }
};
```
• Weitere API-Informationen finden Sie unter [AssociateAddress](https://docs.aws.amazon.com/AWSJavaScriptSDK/v3/latest/client/ec2/command/AssociateAddressCommand) in der APIAWS SDK for JavaScript-Referenz für .

### Kotlin

### SDK für Kotlin

# **a** Note

Auf gibt es mehr GitHub. Sie sehen das vollständige Beispiel und erfahren, wie Sie das [AWS-Code-Beispiel-Repository](https://github.com/awsdocs/aws-doc-sdk-examples/tree/main/kotlin/services/ec2#code-examples) einrichten und ausführen.

```
suspend fun associateAddressSc(instanceIdVal: String?, allocationIdVal: String?): 
  String? { 
     val associateRequest = AssociateAddressRequest { 
         instanceId = instanceIdVal 
         allocationId = allocationIdVal 
     } 
     Ec2Client { region = "us-west-2" }.use { ec2 -> 
         val associateResponse = ec2.associateAddress(associateRequest) 
         return associateResponse.associationId 
     }
}
```
• Weitere API-Informationen finden Sie unter [AssociateAddress](https://github.com/awslabs/aws-sdk-kotlin#generating-api-documentation) in der API-AWSReferenz zum -SDK für Kotlin.

### Python

# SDK für Python (Boto3)

# **a**) Note

```
class ElasticIpWrapper: 
     """Encapsulates Amazon Elastic Compute Cloud (Amazon EC2) Elastic IP address 
 actions.""" 
     def __init__(self, ec2_resource, elastic_ip=None): 
 """ 
         :param ec2_resource: A Boto3 Amazon EC2 resource. This high-level 
 resource 
                               is used to create additional high-level objects 
                               that wrap low-level Amazon EC2 service actions. 
         :param elastic_ip: A Boto3 VpcAddress object. This is a high-level object 
 that 
                             wraps Elastic IP actions. 
        "" "
         self.ec2_resource = ec2_resource 
         self.elastic_ip = elastic_ip 
     @classmethod 
     def from_resource(cls): 
         ec2_resource = boto3.resource("ec2") 
         return cls(ec2_resource) 
     def associate(self, instance): 
        "''" Associates an Elastic IP address with an instance. When this association 
 is 
         created, the Elastic IP's public IP address is immediately used as the 
  public 
         IP address of the associated instance.
```

```
 :param instance: A Boto3 Instance object. This is a high-level object 
 that wraps 
                           Amazon EC2 instance actions. 
         :return: A response that contains the ID of the association. 
        .....
         if self.elastic_ip is None: 
             logger.info("No Elastic IP to associate.") 
             return 
         try: 
             response = self.elastic_ip.associate(InstanceId=instance.id) 
         except ClientError as err: 
             logger.error( 
                  "Couldn't associate Elastic IP %s with instance %s. Here's why: 
 %s: %s", 
                 self.elastic_ip.allocation_id, 
                 instance.id, 
                 err.response["Error"]["Code"], 
                 err.response["Error"]["Message"], 
) raise 
         return response
```
• Weitere API-Informationen finden Sie unter [AssociateAddress](https://docs.aws.amazon.com/goto/boto3/ec2-2016-11-15/AssociateAddress) in der AWS API-Referenz zum -SDK für Python (Boto3).

### Ruby

SDK für Ruby

# **a** Note

```
# Associates an Elastic IP address with an Amazon Elastic Compute Cloud
# (Amazon EC2) instance.
#
```

```
# Prerequisites:
#
# - The allocation ID corresponding to the Elastic IP address.
# - The Amazon EC2 instance.
#
# @param ec2_client [Aws::EC2::Client] An initialized EC2 client.
# @param allocation_id [String] The ID of the allocation corresponding to
# the Elastic IP address.
# @param instance_id [String] The ID of the instance.
# @return [String] The assocation ID corresponding to the association of the
# Elastic IP address to the instance.
# @example
# puts allocate_elastic_ip_address(
# Aws::EC2::Client.new(region: 'us-west-2'),
# 'eipalloc-04452e528a66279EX',
# 'i-033c48ef067af3dEX')
def associate_elastic_ip_address_with_instance( 
   ec2_client, 
  allocation_id, 
  instance_id
\lambda response = ec2_client.associate_address( 
     allocation_id: allocation_id, 
     instance_id: instance_id, 
  \lambda return response.association_id
rescue StandardError => e 
   puts "Error associating Elastic IP address with instance: #{e.message}" 
  return "Error"
end
```
• Weitere API-Informationen finden Sie unter [AssociateAddress](https://docs.aws.amazon.com/goto/SdkForRubyV3/ec2-2016-11-15/AssociateAddress) in der APIAWS SDK for Ruby-Referenz für .

# SAP ABAP

# SDK für SAP ABAP

# **a** Note

Auf gibt es mehr GitHub. Sie sehen das vollständige Beispiel und erfahren, wie Sie das [AWS-Code-Beispiel-Repository](https://github.com/awsdocs/aws-doc-sdk-examples/tree/main/sap-abap/services/ec2#code-examples) einrichten und ausführen.

```
 TRY. 
         oo_result = lo_ec2->associateaddress( " oo_result 
  is returned for testing purposes. " 
             iv_allocationid = iv_allocation_id 
             iv_instanceid = iv_instance_id 
         ). 
         MESSAGE 'Associated an Elastic IP address with an EC2 instance.' TYPE 
  'I'. 
       CATCH /aws1/cx_rt_service_generic INTO DATA(lo_exception). 
         DATA(lv_error) = |"{ lo_exception->av_err_code }" - { lo_exception-
>av_err_msg }|. 
         MESSAGE lv_error TYPE 'E'. 
     ENDTRY.
```
• Weitere API-Informationen finden Sie unter [AssociateAddress](https://docs.aws.amazon.com/sdk-for-sap-abap/v1/api/latest/index.html) in der AWS API-Referenz zum -SDK für SAP ABAP.

Erstellen einer Amazon Virtual Private Cloud (Amazon VPC)

Die folgenden Codebeispiele zeigen, wie eine Amazon Virtual Private Cloud (Amazon VPC) erstellt wird.

CLI

AWS CLI

Beispiel 1: So erstellen Sie eine VPC

Im folgenden create-vpc-Beispiel wird eine VPC mit dem angegebenen IPv4-CIDR-Block und einem Name-Tag erstellt.

```
aws ec2 create-vpc \ 
     --cidr-block 10.0.0.0/16 \ 
     --tag-specification ResourceType=vpc,Tags=[{Key=Name,Value=MyVpc}]
```
#### Ausgabe:

```
{ 
     "Vpc": { 
         "CidrBlock": "10.0.0.0/16", 
         "DhcpOptionsId": "dopt-5EXAMPLE", 
         "State": "pending", 
         "VpcId": "vpc-0a60eb65b4EXAMPLE", 
         "OwnerId": "123456789012", 
         "InstanceTenancy": "default", 
         "Ipv6CidrBlockAssociationSet": [], 
         "CidrBlockAssociationSet": [ 
\{\hspace{.1cm} \} "AssociationId": "vpc-cidr-assoc-07501b79ecEXAMPLE", 
                  "CidrBlock": "10.0.0.0/16", 
                  "CidrBlockState": { 
                      "State": "associated" 
 } 
             } 
         ], 
         "IsDefault": false, 
         "Tags": [ 
              { 
                  "Key": "Name", 
                  "Value": MyVpc" 
 } 
         ] 
     }
}
```
Beispiel 2: So erstellen Sie eine VPC mit dedizierter Tenancy

Im folgenden create-vpc-Beispiel wird eine VPC mit dem angegebenen IPv4-CIDR-Block und einer dedizierten Tenancy erstellt.

```
aws ec2 create-vpc \ 
     --cidr-block 10.0.0.0/16 \ 
     --instance-tenancy dedicated
```
Ausgabe:

```
{ 
     "Vpc": { 
         "CidrBlock": "10.0.0.0/16", 
         "DhcpOptionsId": "dopt-19edf471", 
         "State": "pending", 
         "VpcId": "vpc-0a53287fa4EXAMPLE", 
         "OwnerId": "111122223333", 
         "InstanceTenancy": "dedicated", 
         "Ipv6CidrBlockAssociationSet": [], 
         "CidrBlockAssociationSet": [ 
\{\hspace{.1cm} \} "AssociationId": "vpc-cidr-assoc-00b24cc1c2EXAMPLE", 
                  "CidrBlock": "10.0.0.0/16", 
                  "CidrBlockState": { 
                      "State": "associated" 
 } 
 } 
         ], 
         "IsDefault": false 
     }
}
```
Beispiel 3: So erstellen Sie eine VPC mit einem IPv6-CIDR-Block

Im folgenden create-vpc-Beispiel wird eine VPC mit einem von Amazon bereitgestellten IPv6-CIDR-Block erstellt.

```
aws ec2 create-vpc \ 
     --cidr-block 10.0.0.0/16 \ 
     --amazon-provided-ipv6-cidr-block
```
Ausgabe:

```
{ 
     "Vpc": { 
          "CidrBlock": "10.0.0.0/16", 
          "DhcpOptionsId": "dopt-dEXAMPLE", 
          "State": "pending", 
          "VpcId": "vpc-0fc5e3406bEXAMPLE", 
          "OwnerId": "123456789012",
```

```
 "InstanceTenancy": "default", 
         "Ipv6CidrBlockAssociationSet": [ 
\{\hspace{.1cm} \} "AssociationId": "vpc-cidr-assoc-068432c60bEXAMPLE", 
                  "Ipv6CidrBlock": "", 
                  "Ipv6CidrBlockState": { 
                      "State": "associating" 
                  }, 
                  "Ipv6Pool": "Amazon", 
                  "NetworkBorderGroup": "us-west-2" 
 } 
         ], 
         "CidrBlockAssociationSet": [ 
\{\hspace{.1cm} \} "AssociationId": "vpc-cidr-assoc-0669f8f9f5EXAMPLE", 
                  "CidrBlock": "10.0.0.0/16", 
                  "CidrBlockState": { 
                      "State": "associated" 
 } 
             } 
         ], 
         "IsDefault": false 
     }
}
```
Beispiel 4: So erstellen Sie eine VPC mit einer CIDR aus einem IPAM-Pool

Im folgenden create-vpc-Beispiel wird eine VPC mit CIDR aus einem Amazon VPC IP Address Manager (IPAM)-Pool erstellt.

Linux und macOS:

```
aws ec2 create-vpc \ 
     --ipv4-ipam-pool-id ipam-pool-0533048da7d823723 \ 
     --tag-specifications 
 ResourceType=vpc,Tags='[{Key=Environment,Value="Preprod"},
{Key=Owner,Value="Build Team"}]'
```
Windows:

```
aws ec2 create-vpc ^ 
     --ipv4-ipam-pool-id ipam-pool-0533048da7d823723 ^
```

```
 --tag-specifications 
ResourceType=vpc,Tags=[{Key=Environment,Value="Preprod"},{Key=Owner,Value="Build
 Team"}]
```
### Ausgabe:

```
{ 
      "Vpc": { 
          "CidrBlock": "10.0.1.0/24", 
          "DhcpOptionsId": "dopt-2afccf50", 
          "State": "pending", 
          "VpcId": "vpc-010e1791024eb0af9", 
          "OwnerId": "123456789012", 
          "InstanceTenancy": "default", 
          "Ipv6CidrBlockAssociationSet": [], 
          "CidrBlockAssociationSet": [ 
\overline{\mathcal{L}} "AssociationId": "vpc-cidr-assoc-0a77de1d803226d4b", 
                   "CidrBlock": "10.0.1.0/24", 
                   "CidrBlockState": { 
                       "State": "associated" 
 } 
 } 
          ], 
          "IsDefault": false, 
          "Tags": [ 
               { 
                   "Key": "Environment", 
                   "Value": "Preprod" 
               }, 
               { 
                   "Key": "Owner", 
                   "Value": "Build Team" 
 } 
          ] 
      } 
  }
```
Weitere Informationen finden Sie unter [Eine VPC erstellen, die einen IPAM-Pool CIDR](https://docs.aws.amazon.com/vpc/latest/ipam/create-vpc-ipam.html)  [verwendet](https://docs.aws.amazon.com/vpc/latest/ipam/create-vpc-ipam.html) im Benutzerhandbuch für Amazon VPC IPAM.

• API-Details finden Sie unter [CreateVpc](https://awscli.amazonaws.com/v2/documentation/api/latest/reference/ec2/create-vpc.html) in der AWS CLI -Befehlsreferenz.

### Ruby

# SDK für Ruby

### **a** Note

```
require "aws-sdk-ec2"
# Creates a virtual private cloud (VPC) in
# Amazon Virtual Private Cloud (Amazon VPC) and then tags
# the VPC.
#
# @param ec2_resource [Aws::EC2::Resource] An initialized
# Amazon Elastic Compute Cloud (Amazon EC2) resource object.
# @param cidr_block [String] The IPv4 CIDR block for the subnet.
# @param tag_key [String] The key portion of the tag for the VPC.
# @param tag_value [String] The value portion of the tag for the VPC.
# @return [Boolean] true if the VPC was created and tagged;
# otherwise, false.
# @example
# exit 1 unless vpc_created_and_tagged?(
# Aws::EC2::Resource.new(region: 'us-west-2'),
# '10.0.0.0/24',
# 'my-key',
# 'my-value'
# )
def vpc_created_and_tagged?( 
  ec2_resource, 
  cidr_block, 
  tag_key, 
  tag_value
\left( \right) vpc = ec2_resource.create_vpc(cidr_block: cidr_block) 
   # Create a public DNS by enabling DNS support and DNS hostnames. 
   vpc.modify_attribute(enable_dns_support: { value: true }) 
   vpc.modify_attribute(enable_dns_hostnames: { value: true })
```

```
 vpc.create_tags(tags: [{ key: tag_key, value: tag_value }]) 
 puts "Created VPC with ID '#{vpc.id}' and tagged with key " \setminus "'#{tag_key}' and value '#{tag_value}'." 
  return true
rescue StandardError => e 
   puts "#{e.message}" 
  return false
end
# Example usage:
def run_me 
 cidr block = ""
 tagtag value = " region = "" 
  # Print usage information and then stop. 
 if \; ARGV[0] == "--help" || ARGV[0] == "--h"puts "Usage: ruby ec2-ruby-example-create-vpc.rb " \setminus "CIDR_BLOCK TAG_KEY TAG_VALUE REGION" 
     # Replace us-west-2 with the AWS Region you're using for Amazon EC2. 
     puts "Example: ruby ec2-ruby-example-create-vpc.rb " \ 
       "10.0.0.0/24 my-key my-value us-west-2" 
     exit 1 
  # If no values are specified at the command prompt, use these default values. 
   elsif ARGV.count.zero? 
    cidr block = "10.0.0.0/24" tag_key = "my-key" 
     tag_value = "my-value" 
     # Replace us-west-2 with the AWS Region you're using for Amazon EC2. 
     region = "us-west-2" 
   # Otherwise, use the values as specified at the command prompt. 
   else 
    cidr_block = ARGV[0] 
   tag_key = ARGV[1]
    tag_value = ARGV[2]region = ARGV[3] end 
  ec2_resource = Aws::EC2::Resource.new(region: region) 
   if vpc_created_and_tagged?( 
     ec2_resource,
```

```
 cidr_block, 
     tag_key, 
     tag_value 
  \lambda puts "VPC created and tagged." 
   else 
     puts "VPC not created or not tagged." 
   end
end
run_me if $PROGRAM_NAME == __FILE__
```
• Weitere API-Informationen finden Sie unter [CreateVpc](https://docs.aws.amazon.com/goto/SdkForRubyV3/ec2-2016-11-15/CreateVpc) in der APIAWS SDK for Ruby-Referenz für .

Erstellen einer Amazon-EC2-Startvorlage mithilfe eines AWS SDKs

In den folgenden Codebeispielen wird das Erstellen einer Amazon-EC2-Startvorlage gezeigt.

Beispiele für Aktionen sind Codeauszüge aus größeren Programmen und müssen im Kontext ausgeführt werden. Im folgenden Codebeispiel können Sie diese Aktion im Kontext sehen:

• [Erstellen und Verwalten eines ausfallsicheren Services](#page-2712-0)

.NET

AWS SDK for .NET

**a** Note

```
 /// <summary> 
    /// Creates an Amazon EC2 launch template to use with Amazon EC2 Auto 
 Scaling. 
    /// The launch template specifies a Bash script in its user data field that 
 runs after
```

```
 /// the instance is started. This script installs the Python packages and 
 starts a Python 
     /// web server on the instance. 
     /// </summary> 
     /// <param name="startupScriptPath">The path to a Bash script file that is 
run.</param>
     /// <param name="instancePolicyPath">The path to a permissions policy to 
create and attach to the profile.</param>
     /// <returns>The template object.</returns> 
     public async Task<Amazon.EC2.Model.LaunchTemplate> CreateTemplate(string 
 startupScriptPath, string instancePolicyPath) 
     { 
         await CreateKeyPair(_keyPairName); 
        await CreateInstanceProfileWithName( instancePolicyName,
 _instanceRoleName, _instanceProfileName, instancePolicyPath); 
        var startServerText = await File.ReadAllTextAsync(startupScriptPath);
         var plainTextBytes = System.Text.Encoding.UTF8.GetBytes(startServerText); 
         var amiLatest = await _amazonSsm.GetParameterAsync( 
             new GetParameterRequest() { Name = amiParam });
         var amiId = amiLatest.Parameter.Value; 
         var launchTemplateResponse = await _amazonEc2.CreateLaunchTemplateAsync( 
              new CreateLaunchTemplateRequest() 
\{\hspace{.1cm} \} LaunchTemplateName = _launchTemplateName, 
                   LaunchTemplateData = new RequestLaunchTemplateData() 
\overline{a} InstanceType = _instanceType, 
                      ImageId = amild, IamInstanceProfile = 
new the contract of the contract of the contract of the contract of the contract of the contract of the contract of the contract of the contract of the contract of the contract of the contract of the contract of the contra
 LaunchTemplateIamInstanceProfileSpecificationRequest() 
 { 
                               Name = instanceProfileName
\}, \{ KeyName = _keyPairName, 
                       UserData = System.Convert.ToBase64String(plainTextBytes) 
 } 
              }); 
         return launchTemplateResponse.LaunchTemplate; 
     }
```
• Weitere API-Informationen finden Sie unter [CreateLaunchTemplate](https://docs.aws.amazon.com/goto/DotNetSDKV3/ec2-2016-11-15/CreateLaunchTemplate) in der APIAWS SDK for .NET-Referenz für .

# CLI

AWS CLI

Beispiel 1: So erstellen Sie eine Startvorlage

Das folgende create-launch-template-Beispiel erstellt eine Startvorlage, die das Subnetz angibt, in dem die Instance gestartet werden soll, weist der Instance eine öffentliche IP-Adresse und eine IPv6-Adresse zu und erstellt ein Tag für die Instance.

```
aws ec2 create-launch-template \ 
     --launch-template-name TemplateForWebServer \ 
     --version-description WebVersion1 \ 
     --launch-template-data '{"NetworkInterfaces":
[{"AssociatePublicIpAddress":true,"DeviceIndex":0,"Ipv6AddressCount":1,"SubnetId":"subnet
[{"ResourceType":"instance","Tags":[{"Key":"purpose","Value":"webserver"}]}]}'
```
Ausgabe:

```
{ 
     "LaunchTemplate": { 
          "LatestVersionNumber": 1, 
         "LaunchTemplateId": "lt-01238c059e3466abc", 
          "LaunchTemplateName": "TemplateForWebServer", 
         "DefaultVersionNumber": 1, 
         "CreatedBy": "arn:aws:iam::123456789012:user/Bob", 
          "CreateTime": "2019-01-27T09:13:24.000Z" 
     }
}
```
Weitere Informationen finden Sie unter Starten einer Instance von einer Startvorlage im Benutzerhandbuch für Amazon Elastic Compute Cloud. Informationen zum Zitieren von JSONformatierten Parametern finden Sie unter Quoting Strings im AWS-Benutzerhandbuch zur Befehlszeilenschnittstelle.

Beispiel 2: So erstellen Sie eine Startvorlage für Amazon EC2 Auto Scaling

Im folgenden create-launch-template-Beispiel wird eine Startvorlage mit mehreren Tags und einer Blockgerät-Zuweisung erstellt, um beim Start einer Instance ein zusätzliches EBS-Volume anzugeben. Geben Sie einen Wert für Groups an, der den Sicherheitsgruppen für die VPC entspricht, in dem Ihre Auto-Scaling-Gruppe Instances starten soll. Geben Sie die VPC und Subnetze als Eigenschaften der Auto-Scaling-Gruppe an.

```
aws ec2 create-launch-template \ 
     --launch-template-name TemplateForAutoScaling \ 
     --version-description AutoScalingVersion1 \ 
     --launch-template-data '{"NetworkInterfaces":
[{"DeviceIndex":0,"AssociatePublicIpAddress":true,"Groups":
["sg-7c227019,sg-903004f8"],"DeleteOnTermination":true}],"ImageId":"ami-
b42209de","InstanceType":"m4.large","TagSpecifications":
[{"ResourceType":"instance","Tags":[{"Key":"environment","Value":"production"},
{"Key":"purpose","Value":"webserver"}]},{"ResourceType":"volume","Tags":
[{"Key":"environment","Value":"production"},{"Key":"cost-
center","Value":"cc123"}]}],"BlockDeviceMappings":[{"DeviceName":"/dev/
sda1","Ebs":{"VolumeSize":100}}]}' --region us-east-1
```
Ausgabe:

```
{ 
     "LaunchTemplate": { 
          "LatestVersionNumber": 1, 
         "LaunchTemplateId": "lt-0123c79c33a54e0abc", 
         "LaunchTemplateName": "TemplateForAutoScaling", 
          "DefaultVersionNumber": 1, 
          "CreatedBy": "arn:aws:iam::123456789012:user/Bob", 
         "CreateTime": "2019-04-30T18:16:06.000Z" 
     }
}
```
Weitere Informationen finden Sie unter Erstellen einer Startvorlage für eine Auto-Scaling-Gruppe im Benutzerhandbuch zu Amazon EC2 Auto Scaling. Informationen zum Zitieren von JSON-formatierten Parametern finden Sie unter Quoting Strings im AWS-Benutzerhandbuch zur Befehlszeilenschnittstelle.

Beispiel 3: So erstellen Sie eine Startvorlage, die die Verschlüsselung von EBS-Volumes festlegt

Im folgenden create-launch-template-Beispiel wird eine Startvorlage erstellt, die verschlüsselte EBS-Volumes enthält, die aus einem unverschlüsselten Snapshot erstellt wurden. Außerdem werden die Volumes bei der Erstellung mit Tags versehen. Wenn die standardmäßige Verschlüsselung deaktiviert ist, müssen Sie die "Encrypted"-Option wie im folgenden Beispiel gezeigt angeben. Wenn Sie die "KmsKeyId"-Option verwenden, um ein vom Kunden verwaltetes CMK anzugeben, müssen Sie die "Encrypted"-Option auch dann angeben, wenn die standardmäßige Verschlüsselung aktiviert ist.

```
aws ec2 create-launch-template \ 
   --launch-template-name TemplateForEncryption \ 
   --launch-template-data file://config.json
```
Inhalt von config.json:

```
{ 
     "BlockDeviceMappings":[ 
         { 
             "DeviceName":"/dev/sda1", 
             "Ebs":{ 
                 "VolumeType":"gp2", 
                 "DeleteOnTermination":true, 
                 "SnapshotId":"snap-066877671789bd71b", 
                 "Encrypted":true, 
                 "KmsKeyId":"arn:aws:kms:us-east-1:012345678910:key/abcd1234-
a123-456a-a12b-a123b4cd56ef" 
 } 
         } 
     ], 
     "ImageId":"ami-00068cd7555f543d5", 
     "InstanceType":"c5.large", 
     "TagSpecifications":[ 
         { 
             "ResourceType":"volume", 
             "Tags":[ 
\overline{a} "Key":"encrypted", 
                     "Value":"yes" 
 } 
 ] 
         } 
 ]
```
# }

Ausgabe:

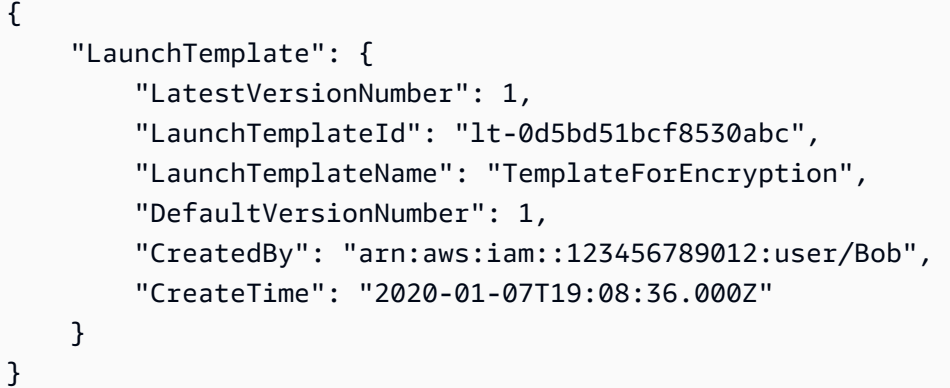

Weitere Informationen finden Sie unter Wiederherstellen eines Amazon-EBS-Volumes aus einem Snapshot und Standardmäßige Verschlüsselung im Benutzerhandbuch für Amazon Elastic Compute Cloud.

• API-Details finden Sie unter [CreateLaunchTemplate](https://awscli.amazonaws.com/v2/documentation/api/latest/reference/ec2/create-launch-template.html) in der AWS CLI -Befehlsreferenz.

# **JavaScript**

```
SDK für JavaScript (v3)
```
# **a** Note

```
const ssmClient = new SSMClien({});
 const { Parameter } = await ssmClient.send( 
   new GetParameterCommand({ 
     Name: "/aws/service/ami-amazon-linux-latest/amzn2-ami-hvm-x86_64-gp2", 
  }), 
 ); 
const ec2Client = new EC2Client({});
 await ec2Client.send( 
   new CreateLaunchTemplateCommand({ 
     LaunchTemplateName: NAMES.launchTemplateName,
```

```
 LaunchTemplateData: { 
     InstanceType: "t3.micro", 
     ImageId: Parameter.Value, 
     IamInstanceProfile: { Name: NAMES.instanceProfileName }, 
     UserData: readFileSync( 
       join(RESOURCES_PATH, "server_startup_script.sh"), 
     ).toString("base64"), 
     KeyName: NAMES.keyPairName, 
   }, 
 }),
```
• Weitere API-Informationen finden Sie unter [CreateLaunchTemplate](https://docs.aws.amazon.com/AWSJavaScriptSDK/v3/latest/client/ec2/command/CreateLaunchTemplateCommand) in der APIAWS SDK for JavaScript-Referenz für .

### Python

SDK für Python (Boto3)

**a** Note

Auf gibt es mehr GitHub. Sie sehen das vollständige Beispiel und erfahren, wie Sie das [AWS-Code-Beispiel-Repository](https://github.com/awsdocs/aws-doc-sdk-examples/tree/main/python/example_code/ec2#code-examples) einrichten und ausführen.

In diesem Beispiel wird eine Startvorlage erstellt, die ein Instance-Profil enthält, das der Instance bestimmte Berechtigungen gewährt, und ein Benutzerdaten-Bash-Skript, das nach dem Start auf der Instance ausgeführt wird.

```
class AutoScaler: 
     """ 
     Encapsulates Amazon EC2 Auto Scaling and EC2 management actions. 
    "" "
     def __init__( 
          self, 
          resource_prefix, 
          inst_type, 
          ami_param, 
          autoscaling_client, 
          ec2_client,
```

```
 ssm_client, 
         iam_client, 
     ): 
 """ 
         :param resource_prefix: The prefix for naming AWS resources that are 
 created by this class. 
         :param inst_type: The type of EC2 instance to create, such as t3.micro. 
         :param ami_param: The Systems Manager parameter used to look up the AMI 
 that is 
                            created. 
         :param autoscaling_client: A Boto3 EC2 Auto Scaling client. 
         :param ec2_client: A Boto3 EC2 client. 
         :param ssm_client: A Boto3 Systems Manager client. 
         :param iam_client: A Boto3 IAM client. 
        "" ""
         self.inst_type = inst_type 
         self.ami_param = ami_param 
         self.autoscaling_client = autoscaling_client 
         self.ec2_client = ec2_client 
         self.ssm_client = ssm_client 
         self.iam_client = iam_client 
         self.launch_template_name = f"{resource_prefix}-template" 
         self.group_name = f"{resource_prefix}-group" 
         self.instance_policy_name = f"{resource_prefix}-pol" 
        self.instance role name = f"{resource prefix}-role"
         self.instance_profile_name = f"{resource_prefix}-prof" 
         self.bad_creds_policy_name = f"{resource_prefix}-bc-pol" 
        self.bad creds role name = f"{resource prefix}-bc-role"
         self.bad_creds_profile_name = f"{resource_prefix}-bc-prof" 
         self.key_pair_name = f"{resource_prefix}-key-pair" 
    def create_template(self, server_startup_script_file, instance_policy_file): 
 """ 
         Creates an Amazon EC2 launch template to use with Amazon EC2 Auto 
 Scaling. The 
         launch template specifies a Bash script in its user data field that runs 
 after 
         the instance is started. This script installs Python packages and starts 
 a 
         Python web server on the instance. 
         :param server_startup_script_file: The path to a Bash script file that is 
 run
```

```
 when an instance starts. 
         :param instance_policy_file: The path to a file that defines a 
 permissions policy 
                                       to create and attach to the instance 
 profile. 
         :return: Information about the newly created template. 
         """ 
        template = \{\} try: 
             self.create_key_pair(self.key_pair_name) 
             self.create_instance_profile( 
                 instance_policy_file, 
                 self.instance_policy_name, 
                 self.instance_role_name, 
                 self.instance_profile_name, 
) with open(server_startup_script_file) as file: 
                 start_server_script = file.read() 
             ami_latest = self.ssm_client.get_parameter(Name=self.ami_param) 
             ami_id = ami_latest["Parameter"]["Value"] 
             lt_response = self.ec2_client.create_launch_template( 
                 LaunchTemplateName=self.launch_template_name, 
                 LaunchTemplateData={ 
                      "InstanceType": self.inst_type, 
                      "ImageId": ami_id, 
                      "IamInstanceProfile": {"Name": self.instance_profile_name}, 
                      "UserData": base64.b64encode( 
                         start server script.encode(encoding="utf-8")
                      ).decode(encoding="utf-8"), 
                      "KeyName": self.key_pair_name, 
                 }, 
) template = lt_response["LaunchTemplate"] 
             log.info( 
                 "Created launch template %s for AMI %s on %s.", 
                 self.launch_template_name, 
                 ami_id, 
                 self.inst_type, 
) except ClientError as err: 
             if ( 
                 err.response["Error"]["Code"] 
                 == "InvalidLaunchTemplateName.AlreadyExistsException" 
             ):
```

```
 log.info( 
                   "Launch template %s already exists, nothing to do.", 
                  self.launch template name,
) else: 
               raise AutoScalerError( 
                   f"Couldn't create launch template 
 {self.launch_template_name}: {err}." 
) return template
```
• Weitere API-Informationen finden Sie unter [CreateLaunchTemplate](https://docs.aws.amazon.com/goto/boto3/ec2-2016-11-15/CreateLaunchTemplate) in der AWS API-Referenz zum -SDK für Python (Boto3).

Erstellen einer Routing-Tabelle in Amazon Virtual Private Cloud (Amazon VPC) und deren Zuordnung zu einem Subnetz

Das folgende Codebeispiel zeigt, wie eine Routing-Tabelle erstellt und einem Amazon-EC2-Subnetz zugeordnet wird.

# CLI

# AWS CLI

So erstellen Sie eine Routing-Tabelle

Dieses Beispiel erstellt eine Routing-Tabelle für die angegebene VPC.

Befehl:

aws ec2 create-route-table --vpc-id vpc-a01106c2

Ausgabe:

```
{ 
     "RouteTable": { 
          "Associations": [], 
          "RouteTableId": "rtb-22574640", 
          "VpcId": "vpc-a01106c2", 
          "PropagatingVgws": [],
```

```
 "Tags": [], 
          "Routes": [ 
\{\hspace{.1cm} \} "GatewayId": "local", 
                  "DestinationCidrBlock": "10.0.0.0/16", 
                  "State": "active" 
 } 
         ] 
     }
}
```
• API-Details finden Sie unter [CreateRouteTable](https://awscli.amazonaws.com/v2/documentation/api/latest/reference/ec2/create-route-table.html) in der AWS CLI -Befehlsreferenz.

### Ruby

### SDK für Ruby

### **a** Note

```
require "aws-sdk-ec2"
# Prerequisites:
#
# - A VPC in Amazon VPC.
# - A subnet in that VPC.
# - A gateway attached to that subnet.
#
# @param ec2_resource [Aws::EC2::Resource] An initialized
# Amazon Elastic Compute Cloud (Amazon EC2) resource object.
# @param vpc_id [String] The ID of the VPC for the route table.
# @param subnet_id [String] The ID of the subnet for the route table.
# @param gateway_id [String] The ID of the gateway for the route.
# @param destination_cidr_block [String] The destination CIDR block
# for the route.
# @param tag_key [String] The key portion of the tag for the route table.
# @param tag_value [String] The value portion of the tag for the route table.
# @return [Boolean] true if the route table was created and associated;
# otherwise, false.
```

```
# @example
# exit 1 unless route_table_created_and_associated?(
# Aws::EC2::Resource.new(region: 'us-west-2'),
# 'vpc-0b6f769731EXAMPLE',
# 'subnet-03d9303b57EXAMPLE',
# 'igw-06ca90c011EXAMPLE',
# '0.0.0.0/0',
# 'my-key',
# 'my-value'
# )
def route_table_created_and_associated?( 
  ec2_resource, 
  vpc_id, 
  subnet_id, 
  gateway_id, 
  destination_cidr_block, 
  tag_key, 
  tag_value
\lambda route_table = ec2_resource.create_route_table(vpc_id: vpc_id) 
   puts "Created route table with ID '#{route_table.id}'." 
   route_table.create_tags( 
     tags: [ 
      \mathcal{L} key: tag_key, 
         value: tag_value 
       } 
     ] 
   ) 
   puts "Added tags to route table." 
  route_table.create_route( 
     destination_cidr_block: destination_cidr_block, 
     gateway_id: gateway_id 
  \lambda puts "Created route with destination CIDR block " \ 
     "'#{destination_cidr_block}' and associated with gateway " \ 
     "with ID '#{gateway_id}'." 
   route_table.associate_with_subnet(subnet_id: subnet_id) 
   puts "Associated route table with subnet with ID '#{subnet_id}'." 
   return true
rescue StandardError => e 
   puts "Error creating or associating route table: #{e.message}" 
  puts "If the route table was created but not associated, you should " \setminus "clean up by deleting the route table."
```

```
 return false
end
# Example usage:
def run_me 
 vpc_id = ""subnet_id = ""gateway_id = ""
   destination_cidr_block = "" 
 tag tag_value = "" 
  region = "" 
  # Print usage information and then stop. 
 if ARGV[0] == "--help" || ARGV[0] == "-h" puts "Usage: ruby ec2-ruby-example-create-route-table.rb " \ 
       "VPC_ID SUBNET_ID GATEWAY_ID DESTINATION_CIDR_BLOCK " \ 
       "TAG_KEY TAG_VALUE REGION" 
   # Replace us-west-2 with the AWS Region you're using for Amazon EC2. 
     puts "Example: ruby ec2-ruby-example-create-route-table.rb " \ 
       "vpc-0b6f769731EXAMPLE subnet-03d9303b57EXAMPLE igw-06ca90c011EXAMPLE " \ 
       "'0.0.0.0/0' my-key my-value us-west-2" 
     exit 1 
  # If no values are specified at the command prompt, use these default values. 
   elsif ARGV.count.zero? 
     vpc_id = "vpc-0b6f769731EXAMPLE" 
     subnet_id = "subnet-03d9303b57EXAMPLE" 
     gateway_id = "igw-06ca90c011EXAMPLE" 
    destination cidr block = "0.0.0.0/0" tag_key = "my-key" 
     tag_value = "my-value" 
     # Replace us-west-2 with the AWS Region you're using for Amazon EC2. 
     region = "us-west-2" 
   # Otherwise, use the values as specified at the command prompt. 
   else 
    vpc id = ARGV[0]
    subnet_id = ARGV[1]qateway_id = ARGV[2]
     destination_cidr_block = ARGV[3] 
    tag\_key = ARGV[4]tag_value = ARGV[5]region = ARGV[6] end 
   ec2_resource = Aws::EC2::Resource.new(region: region)
```

```
 if route_table_created_and_associated?( 
     ec2_resource, 
     vpc_id, 
     subnet_id, 
     gateway_id, 
     destination_cidr_block, 
     tag_key, 
     tag_value 
  \lambda puts "Route table created and associated." 
   else 
     puts "Route table not created or not associated." 
   end
end
run_me if $PROGRAM_NAME == __FILE__
```
• Weitere API-Informationen finden Sie unter [CreateRouteTable](https://docs.aws.amazon.com/goto/SdkForRubyV3/ec2-2016-11-15/CreateRouteTable) in der APIAWS SDK for Ruby-Referenz für .

Erstellen einer Amazon-EC2-Sicherheitsgruppe mithilfe eines AWS-SDK

In den folgenden Codebeispielen wird veranschaulicht, wie eine Amazon-EC2-Sicherheitsgruppe erstellt wird.

Beispiele für Aktionen sind Codeauszüge aus größeren Programmen und müssen im Kontext ausgeführt werden. Im folgenden Codebeispiel können Sie diese Aktion im Kontext sehen:

• [Erste Schritte mit Instances](#page-2872-0)

### .NET

# AWS SDK for .NET

# **a** Note

Auf gibt es mehr GitHub. Sie sehen das vollständige Beispiel und erfahren, wie Sie das [AWS-Code-Beispiel-Repository](https://github.com/awsdocs/aws-doc-sdk-examples/tree/main/dotnetv3/EC2#code-examples) einrichten und ausführen.

```
 /// <summary> 
     /// Create an Amazon EC2 security group. 
     /// </summary> 
     /// <param name="groupName">The name for the new security group.</param> 
     /// <param name="groupDescription">A description of the new security group.</
param> 
    /// <returns>The group Id of the new security group.</returns>
     public async Task<string> CreateSecurityGroup(string groupName, string 
  groupDescription) 
     { 
         var response = await _amazonEC2.CreateSecurityGroupAsync( 
             new CreateSecurityGroupRequest(groupName, groupDescription)); 
         return response.GroupId; 
     }
```
• Weitere API-Informationen finden Sie unter [CreateSecurityGroup](https://docs.aws.amazon.com/goto/DotNetSDKV3/ec2-2016-11-15/CreateSecurityGroup) in der APIAWS SDK for NFT-Referenz für

# $C++$

SDK für C++

# **a** Note
```
 Aws::EC2::EC2Client ec2Client(clientConfiguration); 
 Aws::EC2::Model::CreateSecurityGroupRequest request; 
 request.SetGroupName(groupName); 
 request.SetDescription(description); 
 request.SetVpcId(vpcID); 
 const Aws::EC2::Model::CreateSecurityGroupOutcome outcome = 
         ec2Client.CreateSecurityGroup(request); 
 if (!outcome.IsSuccess()) { 
     std::cerr << "Failed to create security group:" << 
               outcome.GetError().GetMessage() << std::endl; 
     return false; 
 } 
 std::cout << "Successfully created security group named " << groupName << 
           std::endl;
```
• Weitere API-Informationen finden Sie unter [CreateSecurityGroup](https://docs.aws.amazon.com/goto/SdkForCpp/ec2-2016-11-15/CreateSecurityGroup) in der APIAWS SDK for C ++-Referenz für .

## CL<sub>I</sub>

AWS CLI

So erstellen Sie eine Sicherheitsgruppe für EC2-Classic

In diesem Beispiel wird eine Sicherheitsgruppe mit dem Namen MySecurityGroup erstellt.

Befehl:

```
aws ec2 create-security-group --group-name MySecurityGroup --description "My 
 security group"
```
Ausgabe:

{

"GroupId": "sg-903004f8"

}

So erstellen Sie eine Sicherheitsgruppe für EC2-VPC

In diesem Beispiel wird eine Sicherheitsgruppe mit dem Namen MySecurityGroup für die angegebene VPC erstellt.

Befehl:

```
aws ec2 create-security-group --group-name MySecurityGroup --description "My 
 security group" --vpc-id vpc-1a2b3c4d
```
Ausgabe:

```
{ 
     "GroupId": "sg-903004f8"
}
```
Weitere Informationen finden Sie unter Verwenden von Sicherheitsgruppen im Benutzerhandbuch für die AWS-Befehlszeilenschnittstelle.

• API-Details finden Sie unter [CreateSecurityGroup](https://awscli.amazonaws.com/v2/documentation/api/latest/reference/ec2/create-security-group.html) in der AWS CLI -Befehlsreferenz.

#### Java

SDK für Java 2.x

#### **a** Note

```
import software.amazon.awssdk.regions.Region;
import software.amazon.awssdk.services.ec2.Ec2Client;
import software.amazon.awssdk.services.ec2.model.CreateSecurityGroupRequest;
import 
 software.amazon.awssdk.services.ec2.model.AuthorizeSecurityGroupIngressRequest;
import 
 software.amazon.awssdk.services.ec2.model.AuthorizeSecurityGroupIngressResponse;
import software.amazon.awssdk.services.ec2.model.Ec2Exception;
```

```
import software.amazon.awssdk.services.ec2.model.IpPermission;
import software.amazon.awssdk.services.ec2.model.CreateSecurityGroupResponse;
import software.amazon.awssdk.services.ec2.model.IpRange;
/** 
  * Before running this Java V2 code example, set up your development 
  * environment, including your credentials. 
 * 
  * For more information, see the following documentation topic: 
 * 
  * https://docs.aws.amazon.com/sdk-for-java/latest/developer-guide/get-
started.html 
  */
public class CreateSecurityGroup { 
         public static void main(String[] args) { 
                  final String usage = """ 
                                    Usage: 
                                       <groupName> <groupDesc> <vpcId>\s 
                                    Where: 
                                       groupName - A group name (for example, 
  TestKeyPair).\s 
                                       groupDesc - A group description (for example, 
  TestKeyPair).\s 
                                       vpcId - A VPC ID that you can obtain from the 
  AWS Management Console (for example, vpc-xxxxxf2f).\s 
\mathbf{u} = \mathbf{u} \cdot \mathbf{v} , we have the set of \mathbf{u} = \mathbf{v} \cdot \mathbf{v}if (args.length != 3) {
                           System.out.println(usage); 
                           System.exit(1); 
 } 
                  String groupName = args[0]; 
                 String groupDesc = args[1];
                 String vpcId = args[2]; Region region = Region.US_EAST_1; 
                  Ec2Client ec2 = Ec2Client.builder() 
                                    .region(region) 
                                   .build();
```

```
 String id = createEC2SecurityGroup(ec2, groupName, groupDesc, 
 vpcId); 
                 System.out.printf("Successfully created Security Group with this 
 ID %s", id); 
                 ec2.close(); 
        } 
        public static String createEC2SecurityGroup(Ec2Client ec2, String 
 groupName, String groupDesc, String vpcId) { 
                 try { 
                          CreateSecurityGroupRequest createRequest = 
 CreateSecurityGroupRequest.builder() 
                                            .groupName(groupName) 
                                            .description(groupDesc) 
                                            .vpcId(vpcId) 
                                            .build(); 
                          CreateSecurityGroupResponse resp = 
 ec2.createSecurityGroup(createRequest); 
                          IpRange ipRange = IpRange.builder() 
                                            .cidrIp("0.0.0.0/0").build(); 
                          IpPermission ipPerm = IpPermission.builder() 
                                            .ipProtocol("tcp") 
                                            .toPort(80) 
                                            .fromPort(80) 
                                            .ipRanges(ipRange) 
                                            .build(); 
                          IpPermission ipPerm2 = IpPermission.builder() 
                                            .ipProtocol("tcp") 
                                            .toPort(22) 
                                            .fromPort(22) 
                                            .ipRanges(ipRange) 
                                           .build();
                          AuthorizeSecurityGroupIngressRequest authRequest = 
 AuthorizeSecurityGroupIngressRequest 
                                            .builder() 
                                            .groupName(groupName) 
                                            .ipPermissions(ipPerm, ipPerm2) 
                                           .build();
```

```
 AuthorizeSecurityGroupIngressResponse authResponse = ec2 
  .authorizeSecurityGroupIngress(authRequest); 
                          System.out.printf("Successfully added ingress policy to 
  Security Group %s", groupName); 
                          return resp.groupId(); 
                 } catch (Ec2Exception e) { 
                          System.err.println(e.awsErrorDetails().errorMessage()); 
                         System.exit(1); 
 } 
                 return ""; 
         }
}
```
• Weitere API-Informationen finden Sie unter [CreateSecurityGroup](https://docs.aws.amazon.com/goto/SdkForJavaV2/ec2-2016-11-15/CreateSecurityGroup) in der APIAWS SDK for Java 2.x-Referenz für .

### **JavaScript**

SDK für JavaScript (v3)

## **a** Note

```
import { CreateSecurityGroupCommand } from "@aws-sdk/client-ec2";
import { client } from "../libs/client.js";
export const main = async () => {
   const command = new CreateSecurityGroupCommand({ 
     // Up to 255 characters in length. Cannot start with sg-. 
     GroupName: "SECURITY_GROUP_NAME", 
     // Up to 255 characters in length. 
     Description: "DESCRIPTION", 
   });
```

```
 try { 
     const { GroupId } = await client.send(command); 
     console.log(GroupId); 
   } catch (err) { 
     console.error(err); 
   }
};
```
• Weitere API-Informationen finden Sie unter [CreateSecurityGroup](https://docs.aws.amazon.com/AWSJavaScriptSDK/v3/latest/client/ec2/command/CreateSecurityGroupCommand) in der APIAWS SDK for JavaScript-Referenz für .

## Kotlin

## SDK für Kotlin

#### **a** Note

```
suspend fun createEC2SecurityGroup(groupNameVal: String?, groupDescVal: String?, 
 vpcIdVal: String?): String? { 
     val request = CreateSecurityGroupRequest { 
         groupName = groupNameVal 
         description = groupDescVal 
         vpcId = vpcIdVal 
     } 
    Ec2Client { region = "us-west-2" }.use { ec2 ->
         val resp = ec2.createSecurityGroup(request) 
         val ipRange = IpRange { 
             cidrIp = "0.0.0.0/0" 
         } 
         val ipPerm = IpPermission { 
             ipProtocol = "tcp" 
            toPort = 80 fromPort = 80 
             ipRanges = listOf(ipRange)
```
}

```
 val ipPerm2 = IpPermission { 
              ipProtocol = "tcp" 
             toPort = 22 fromPort = 22 
              ipRanges = listOf(ipRange) 
         } 
         val authRequest = AuthorizeSecurityGroupIngressRequest { 
              groupName = groupNameVal 
              ipPermissions = listOf(ipPerm, ipPerm2) 
         } 
         ec2.authorizeSecurityGroupIngress(authRequest) 
         println("Successfully added ingress policy to Security Group 
  $groupNameVal") 
         return resp.groupId 
     }
}
```
• Weitere API-Informationen finden Sie unter [CreateSecurityGroup](https://github.com/awslabs/aws-sdk-kotlin#generating-api-documentation) in der API-AWSReferenz zum -SDK für Kotlin.

### Python

```
SDK für Python (Boto3)
```
### **a** Note

```
class SecurityGroupWrapper: 
     """Encapsulates Amazon Elastic Compute Cloud (Amazon EC2) security group 
 actions.""" 
     def __init__(self, ec2_resource, security_group=None): 
         """
```

```
 :param ec2_resource: A Boto3 Amazon EC2 resource. This high-level 
 resource 
                              is used to create additional high-level objects 
                              that wrap low-level Amazon EC2 service actions. 
         :param security_group: A Boto3 SecurityGroup object. This is a high-level 
 object 
                                 that wraps security group actions. 
 """ 
         self.ec2_resource = ec2_resource 
         self.security_group = security_group 
    @classmethod 
   def from resource(cls):
         ec2_resource = boto3.resource("ec2") 
         return cls(ec2_resource) 
    def create(self, group_name, group_description): 
 """ 
        Creates a security group in the default virtual private cloud (VPC) of 
 the 
         current account. 
         :param group_name: The name of the security group to create. 
        : param group description: The description of the security group to
 create. 
         :return: A Boto3 SecurityGroup object that represents the newly created 
 security group. 
         """ 
        try: 
             self.security_group = self.ec2_resource.create_security_group( 
                 GroupName=group_name, Description=group_description 
) except ClientError as err: 
             logger.error( 
                 "Couldn't create security group %s. Here's why: %s: %s", 
                 group_name, 
                 err.response["Error"]["Code"], 
                 err.response["Error"]["Message"], 
) raise 
        else: 
             return self.security_group
```
• Weitere API-Informationen finden Sie unter [CreateSecurityGroup](https://docs.aws.amazon.com/goto/boto3/ec2-2016-11-15/CreateSecurityGroup) in der AWS API-Referenz zum -SDK für Python (Boto3).

#### Ruby

SDK für Ruby

**a** Note

Auf gibt es mehr GitHub. Sie sehen das vollständige Beispiel und erfahren, wie Sie das [AWS-Code-Beispiel-Repository](https://github.com/awsdocs/aws-doc-sdk-examples/tree/main/ruby/example_code/ec2#code-examples) einrichten und ausführen.

# This code example does the following: # 1. Creates an Amazon Elastic Compute Cloud (Amazon EC2) security group. # 2. Adds inbound rules to the security group. # 3. Displays information about available security groups. # 4. Deletes the security group. require "aws-sdk-ec2" # Creates an Amazon Elastic Compute Cloud (Amazon EC2) security group. # # Prerequisites: # # - A VPC in Amazon Virtual Private Cloud (Amazon VPC). # # @param ec2\_client [Aws::EC2::Client] An initialized # Amazon EC2 client. # @param group\_name [String] A name for the security group. # @param description [String] A description for the security group. # @param vpc\_id [String] The ID of the VPC for the security group. # @return [String] The ID of security group that was created. # @example # puts create\_security\_group( # Aws::EC2::Client.new(region: 'us-west-2'), # 'my-security-group', # 'This is my security group.',

```
# 'vpc-6713dfEX'
# )
def create security group(
  ec2_client, 
  group_name, 
  description, 
  vpc_id
\lambda security_group = ec2_client.create_security_group( 
     group_name: group_name, 
    description: description, 
    vpc_id: vpc_id 
  \lambda puts "Created security group '#{group_name}' with ID " \ 
     "'#{security_group.group_id}' in VPC with ID '#{vpc_id}'." 
  return security_group.group_id
rescue StandardError => e 
   puts "Error creating security group: #{e.message}" 
  return "Error"
end
# Adds an inbound rule to an Amazon Elastic Compute Cloud (Amazon EC2)
# security group.
#
# Prerequisites:
#
# - The security group.
#
# @param ec2_client [Aws::EC2::Client] An initialized Amazon EC2 client.
# @param security_group_id [String] The ID of the security group.
# @param ip_protocol [String] The network protocol for the inbound rule.
# @param from_port [String] The originating port for the inbound rule.
# @param to_port [String] The destination port for the inbound rule.
# @param cidr_ip_range [String] The CIDR IP range for the inbound rule.
# @return
# @example
# exit 1 unless security_group_ingress_authorized?(
# Aws::EC2::Client.new(region: 'us-west-2'),
# 'sg-030a858e078f1b9EX',
# 'tcp',
# '80',
# '80',
# '0.0.0.0/0'
# )
```

```
def security_group_ingress_authorized?( 
   ec2_client, 
   security_group_id, 
   ip_protocol, 
  from_port, 
   to_port, 
   cidr_ip_range
\lambda ec2_client.authorize_security_group_ingress( 
     group_id: security_group_id, 
     ip_permissions: [ 
      \left\{ \right. ip_protocol: ip_protocol, 
         from_port: from_port, 
         to_port: to_port, 
         ip_ranges: [ 
          \mathcal{L} cidr_ip: cidr_ip_range 
 } 
         ] 
       } 
     ] 
  \lambda puts "Added inbound rule to security group '#{security_group_id}' for protocol 
  " \ 
     "'#{ip_protocol}' from port '#{from_port}' to port '#{to_port}' " \ 
     "with CIDR IP range '#{cidr_ip_range}'." 
   return true
rescue StandardError => e 
   puts "Error adding inbound rule to security group: #{e.message}" 
   return false
end
# Displays information about a security group's IP permissions set in
# Amazon Elastic Compute Cloud (Amazon EC2).
#
# Prerequisites:
#
# - A security group with inbound rules, outbound rules, or both.
#
# @param p [Aws::EC2::Types::IpPermission] The IP permissions set.
# @example
# ec2_client = Aws::EC2::Client.new(region: 'us-west-2')
# response = ec2_client.describe_security_groups
```

```
# unless sg.ip_permissions.empty?
# describe_security_group_permissions(
# response.security_groups[0].ip_permissions[0]
# )
# end
def describe_security_group_permissions(perm) 
   print " Protocol: #{perm.ip_protocol == '-1' ? 'All' : perm.ip_protocol}" 
 unless perm.from port.nil?
    if perm.from_port == " -1" || perm.from\_port = -1 print ", From: All" 
     else 
       print ", From: #{perm.from_port}" 
     end 
   end 
  unless perm.to_port.nil? 
    if perm.to_port == " -1" || perm.to_port == -1 print ", To: All" 
     else 
       print ", To: #{perm.to_port}" 
     end 
   end 
   if perm.key?(:ipv_6_ranges) && perm.ipv_6_ranges.count.positive? 
     print ", CIDR IPv6: #{perm.ipv_6_ranges[0].cidr_ipv_6}" 
   end 
  if perm.key?(:ip_ranges) && perm.ip_ranges.count.positive? 
     print ", CIDR IPv4: #{perm.ip_ranges[0].cidr_ip}" 
   end 
   print "\n"
end
# Displays information about available security groups in
# Amazon Elastic Compute Cloud (Amazon EC2).
#
# @param ec2_client [Aws::EC2::Client] An initialized Amazon EC2 client.
# @example
# describe_security_groups(Aws::EC2::Client.new(region: 'us-west-2'))
def describe_security_groups(ec2_client) 
   response = ec2_client.describe_security_groups
```

```
 if response.security_groups.count.positive? 
     response.security_groups.each do |sg| 
      puts "-" * (sq.group name.length + 13)
      puts "Name: #{sq.group_name}"
       puts "Description: #{sg.description}" 
      puts "Group ID: #{sq.group id}"
       puts "Owner ID: #{sg.owner_id}" 
      puts "VPC ID: #{sq.vpc_id}"
       if sg.tags.count.positive? 
         puts "Tags:" 
         sg.tags.each do |tag| 
           puts " Key: #{tag.key}, Value: #{tag.value}" 
         end 
       end 
       unless sg.ip_permissions.empty? 
         puts "Inbound rules:" if sg.ip_permissions.count.positive? 
         sg.ip_permissions.each do |p| 
           describe_security_group_permissions(p) 
         end 
       end 
       unless sg.ip_permissions_egress.empty? 
         puts "Outbound rules:" if sg.ip_permissions.count.positive? 
         sg.ip_permissions_egress.each do |p| 
           describe_security_group_permissions(p) 
         end 
       end 
     end 
   else 
     puts "No security groups found." 
   end
rescue StandardError => e 
   puts "Error getting information about security groups: #{e.message}"
end
# Deletes an Amazon Elastic Compute Cloud (Amazon EC2)
# security group.
#
# Prerequisites:
#
# - The security group.
#
```

```
# @param ec2_client [Aws::EC2::Client] An initialized
# Amazon EC2 client.
# @param security group id [String] The ID of the security group to delete.
# @return [Boolean] true if the security group was deleted; otherwise, false.
# @example
# exit 1 unless security group deleted?(
# Aws::EC2::Client.new(region: 'us-west-2'),
# 'sg-030a858e078f1b9EX'
# )
def security_group_deleted?(ec2_client, security_group_id) 
  ec2_client.delete_security_group(group_id: security_group_id) 
   puts "Deleted security group '#{security_group_id}'." 
  return true
rescue StandardError => e 
   puts "Error deleting security group: #{e.message}" 
  return false
end
# Example usage:
def run_me 
   group_name = "" 
  description = "" 
 vpc_id = "" ip_protocol_http = "" 
  from_port_http = "" 
  to_port_http = "" 
   cidr_ip_range_http = "" 
   ip_protocol_ssh = "" 
  from_port_ssh = "" 
  to_port_ssh = "" 
  cidr_ip_range_ssh = "" 
  region = "" 
   # Print usage information and then stop. 
  if \; ARGV[0] == "--help" || ARGV[0] == "--h"puts "Usage: ruby ec2-ruby-example-security-group.rb " \setminus"GROUP NAME DESCRIPTION VPC ID IP PROTOCOL 1 FROM PORT 1 TO PORT 1 " \setminus "CIDR_IP_RANGE_1 IP_PROTOCOL_2 FROM_PORT_2 TO_PORT_2 " \ 
       "CIDR_IP_RANGE_2 REGION" 
     puts "Example: ruby ec2-ruby-example-security-group.rb " \ 
      "my-security-group 'This is my security group.' vpc-6713dfEX " \setminus "tcp 80 80 '0.0.0.0/0' tcp 22 22 '0.0.0.0/0' us-west-2" 
     exit 1 
   # If no values are specified at the command prompt, use these default values. 
   elsif ARGV.count.zero?
```

```
 group_name = "my-security-group" 
   description = "This is my security group." 
  vpc id = "vpc-6713dfEX" ip_protocol_http = "tcp" 
   from_port_http = "80" 
  to port http = "80"cidr_i p_r range_l http = "0.0.0.0/0" ip_protocol_ssh = "tcp" 
   from_port_ssh = "22" 
  to\_port\_ssh = "22"cidr_ip_range_ssh = "0.0.0.0/0" # Replace us-west-2 with the AWS Region you're using for Amazon EC2. 
   region = "us-west-2" 
 # Otherwise, use the values as specified at the command prompt. 
 else 
   group_name = ARGV[0] 
   description = ARGV[1] 
  vpc\_id = ARGV[2]
  ip\_protocol\_http = ARGV[3]from\_port\_http = ARGV[4]to\_port\_http = ARGV[5]cidr_i<sub>p_range_http</sub> = ARGV[6] ip_protocol_ssh = ARGV[7] 
   from_port_ssh = ARGV[8] 
  to port ssh = ARGV[9] cidr_ip_range_ssh = ARGV[10] 
  region = ARGV[11] end 
 security_group_id = "" 
 security_group_exists = false 
 ec2_client = Aws::EC2::Client.new(region: region) 
 puts "Attempting to create security group..." 
 security_group_id = create_security_group( 
   ec2_client, 
   group_name, 
   description, 
   vpc_id 
\lambda if security_group_id == "Error" 
   puts "Could not create security group. Skipping this step." 
 else 
   security_group_exists = true
```

```
 end 
   if security_group_exists 
     puts "Attempting to add inbound rules to security group..." 
     unless security_group_ingress_authorized?( 
       ec2_client, 
       security_group_id, 
       ip_protocol_http, 
       from_port_http, 
       to_port_http, 
       cidr_ip_range_http 
     ) 
       puts "Could not add inbound HTTP rule to security group. " \ 
          "Skipping this step." 
     end 
     unless security_group_ingress_authorized?( 
       ec2_client, 
       security_group_id, 
       ip_protocol_ssh, 
       from_port_ssh, 
       to_port_ssh, 
       cidr_ip_range_ssh 
    \lambda puts "Could not add inbound SSH rule to security group. " \ 
          "Skipping this step." 
     end 
   end 
   puts "\nInformation about available security groups:" 
   describe_security_groups(ec2_client) 
   if security_group_exists 
     puts "\nAttempting to delete security group..." 
     unless security_group_deleted?(ec2_client, security_group_id) 
       puts "Could not delete security group. You must delete it yourself." 
     end 
   end
end
run_me if $PROGRAM_NAME ==  FILE_
```
• Weitere API-Informationen finden Sie unter [CreateSecurityGroup](https://docs.aws.amazon.com/goto/SdkForRubyV3/ec2-2016-11-15/CreateSecurityGroup) in der APIAWS SDK for Ruby-Referenz für .

## SAP ABAP

SDK für SAP ABAP

# **a** Note

Auf gibt es mehr GitHub. Sie sehen das vollständige Beispiel und erfahren, wie Sie das [AWS-Code-Beispiel-Repository](https://github.com/awsdocs/aws-doc-sdk-examples/tree/main/sap-abap/services/ec2#code-examples) einrichten und ausführen.

```
 TRY. 
         oo_result = lo_ec2->createsecuritygroup( " oo_result is 
  returned for testing purposes. " 
           iv_description = 'Security group example' 
           iv_groupname = iv_security_group_name 
           iv_vpcid = iv_vpc_id 
         ). 
         MESSAGE 'Security group created.' TYPE 'I'. 
       CATCH /aws1/cx_rt_service_generic INTO DATA(lo_exception). 
        DATA(lv_error) = |"\{ lo\_exception->av_error;\}" - { lo\_exception-}>av_err_msg }|. 
         MESSAGE lv_error TYPE 'E'. 
     ENDTRY.
```
• Weitere API-Informationen finden Sie unter [CreateSecurityGroup](https://docs.aws.amazon.com/sdk-for-sap-abap/v1/api/latest/index.html) in der AWS API-Referenz zum -SDK für SAP ABAP.

Erstellen eines Sicherheitsschlüsselpaares für Amazon EC2 mithilfe eines AWS-SDK

In den folgenden Codebeispielen wird veranschaulicht, wie ein Sicherheitsschlüsselpaar für Amazon EC2 erstellt wird.

Beispiele für Aktionen sind Codeauszüge aus größeren Programmen und müssen im Kontext ausgeführt werden. Im folgenden Codebeispiel können Sie diese Aktion im Kontext sehen:

• [Erste Schritte mit Instances](#page-2872-0)

### .NET

## AWS SDK for .NET

## **a**) Note

```
 /// <summary> 
 /// Create an Amazon EC2 key pair. 
 /// </summary> 
 /// <param name="keyPairName">The name for the new key pair.</param> 
/// <returns>The Amazon EC2 key pair created.</returns>
 public async Task<KeyPair?> CreateKeyPair(string keyPairName) 
\{ var request = new CreateKeyPairRequest 
     { 
         KeyName = keyPairName, 
     }; 
     var response = await _amazonEC2.CreateKeyPairAsync(request); 
     if (response.HttpStatusCode == HttpStatusCode.OK) 
     { 
         var kp = response.KeyPair; 
         return kp; 
     } 
     else 
    \mathcal{L} Console.WriteLine("Could not create key pair."); 
         return null; 
     } 
 } 
 /// <summary> 
 /// Save KeyPair information to a temporary file. 
 /// </summary> 
 /// <param name="keyPair">The name of the key pair.</param> 
/// <returns>The full path to the temporary file.</returns>
 public string SaveKeyPair(KeyPair keyPair)
```

```
 { 
     var tempPath = Path.GetTempPath(); 
     var tempFileName = $"{tempPath}\\{Path.GetRandomFileName()}"; 
     var pemFileName = Path.ChangeExtension(tempFileName, "pem"); 
     // Save the key pair to a file in a temporary folder. 
     using var stream = new FileStream(pemFileName, FileMode.Create); 
     using var writer = new StreamWriter(stream); 
     writer.WriteLine(keyPair.KeyMaterial); 
     return pemFileName; 
 }
```
• Weitere API-Informationen finden Sie unter [CreateKeyPair](https://docs.aws.amazon.com/goto/DotNetSDKV3/ec2-2016-11-15/CreateKeyPair) in der APIAWS SDK for .NET-Referenz für .

#### $C++$

SDK für C++

#### **G** Note

```
 Aws::EC2::EC2Client ec2Client(clientConfiguration); 
    Aws::EC2::Model::CreateKeyPairRequest request; 
    request.SetKeyName(keyPairName); 
    Aws::EC2::Model::CreateKeyPairOutcome outcome = 
 ec2Client.CreateKeyPair(request); 
    if (!outcome.IsSuccess()) { 
        std::cerr << "Failed to create key pair:" << 
                   outcome.GetError().GetMessage() << std::endl; 
    } 
    else { 
        std::cout << "Successfully created key pair named " << 
                   keyPairName << std::endl; 
    }
```
• Weitere API-Informationen finden Sie unter [CreateKeyPair](https://docs.aws.amazon.com/goto/SdkForCpp/ec2-2016-11-15/CreateKeyPair) in der APIAWS SDK for C++- Referenz für .

## CLI

# AWS CLI

So erstellen Sie ein Schlüsselpaar

In diesem Beispiel wird eine Schlüsselrolle mit dem Namen MyKeyPair erstellt.

Befehl:

aws ec2 create-key-pair --key-name MyKeyPair

Die Ausgabe ist eine ASCII-Version des privaten Schlüssels und des Schlüsselfingerabdrucks. Sie müssen den Schlüssel in einer Datei speichern.

Weitere Informationen finden Sie unter Verwenden von Schlüsselpaaren im Benutzerhandbuch für die AWS-Befehlszeilenschnittstelle.

• API-Details finden Sie unter [CreateKeyPair](https://awscli.amazonaws.com/v2/documentation/api/latest/reference/ec2/create-key-pair.html) in der AWS CLI -Befehlsreferenz.

#### Java

SDK für Java 2.x

## **a** Note

Auf gibt es mehr GitHub. Sie sehen das vollständige Beispiel und erfahren, wie Sie das [AWS-Code-Beispiel-Repository](https://github.com/awsdocs/aws-doc-sdk-examples/tree/main/javav2/example_code/ec2#readme) einrichten und ausführen.

```
import software.amazon.awssdk.regions.Region;
import software.amazon.awssdk.services.ec2.Ec2Client;
import software.amazon.awssdk.services.ec2.model.CreateKeyPairRequest;
import software.amazon.awssdk.services.ec2.model.Ec2Exception;
```
/\*\*

```
 * Before running this Java V2 code example, set up your development 
  * environment, including your credentials. 
 * 
  * For more information, see the following documentation topic: 
 * 
  * https://docs.aws.amazon.com/sdk-for-java/latest/developer-guide/get-
started.html 
  */
public class CreateKeyPair { 
     public static void main(String[] args) { 
         final String usage = """ 
                  Usage: 
                     <keyName>\s 
                  Where: 
                     keyName - A key pair name (for example, TestKeyPair).\s 
                  """; 
        if (args.length != 1) {
              System.out.println(usage); 
              System.exit(1); 
         } 
        String keyName = args[0];
         Region region = Region.US_EAST_1; 
         Ec2Client ec2 = Ec2Client.builder() 
                  .region(region) 
                  .build(); 
         createEC2KeyPair(ec2, keyName); 
         ec2.close(); 
     } 
     public static void createEC2KeyPair(Ec2Client ec2, String keyName) { 
         try { 
              CreateKeyPairRequest request = CreateKeyPairRequest.builder() 
                      .keyName(keyName) 
                      .build(); 
              ec2.createKeyPair(request); 
              System.out.printf("Successfully created key pair named %s", keyName);
```

```
 } catch (Ec2Exception e) { 
              System.err.println(e.awsErrorDetails().errorMessage()); 
              System.exit(1); 
         } 
     }
}
```
• Weitere API-Informationen finden Sie unter [CreateKeyPair](https://docs.aws.amazon.com/goto/SdkForJavaV2/ec2-2016-11-15/CreateKeyPair) in der APIAWS SDK for Java 2.x-Referenz für .

# JavaScript

SDK für JavaScript (v3)

# **a** Note

```
import { CreateKeyPairCommand } from "@aws-sdk/client-ec2";
import { client } from "../libs/client.js";
export const main = async () => {
   try { 
     // Create a key pair in Amazon EC2. 
     const { KeyMaterial, KeyName } = await client.send( 
       // A unique name for the key pair. Up to 255 ASCII characters. 
       new CreateKeyPairCommand({ KeyName: "KEY_PAIR_NAME" }), 
     ); 
     // This logs your private key. Be sure to save it. 
     console.log(KeyName); 
     console.log(KeyMaterial); 
   } catch (err) { 
     console.error(err); 
   }
};
```
• Weitere API-Informationen finden Sie unter [CreateKeyPair](https://docs.aws.amazon.com/AWSJavaScriptSDK/v3/latest/client/ec2/command/CreateKeyPairCommand) in der APIAWS SDK for JavaScript-Referenz für .

## Kotlin

SDK für Kotlin

# **a** Note

Auf gibt es mehr GitHub. Sie sehen das vollständige Beispiel und erfahren, wie Sie das [AWS-Code-Beispiel-Repository](https://github.com/awsdocs/aws-doc-sdk-examples/tree/main/kotlin/services/ec2#code-examples) einrichten und ausführen.

```
suspend fun createEC2KeyPair(keyNameVal: String) { 
     val request = CreateKeyPairRequest { 
         keyName = keyNameVal 
     } 
     Ec2Client { region = "us-west-2" }.use { ec2 -> 
         val response = ec2.createKeyPair(request) 
         println("The key ID is ${response.keyPairId}") 
     }
}
```
• Weitere API-Informationen finden Sie unter [CreateKeyPair](https://github.com/awslabs/aws-sdk-kotlin#generating-api-documentation) in der AWS API-Referenz zum - SDK für Kotlin.

# Python

SDK für Python (Boto3)

# **a** Note

Auf gibt es mehr GitHub. Sie sehen das vollständige Beispiel und erfahren, wie Sie das [AWS-Code-Beispiel-Repository](https://github.com/awsdocs/aws-doc-sdk-examples/tree/main/python/example_code/ec2#code-examples) einrichten und ausführen.

class KeyPairWrapper:

```
 """Encapsulates Amazon Elastic Compute Cloud (Amazon EC2) key pair 
 actions.""" 
    def __init__(self, ec2_resource, key_file_dir, key_pair=None): 
 """ 
         :param ec2_resource: A Boto3 Amazon EC2 resource. This high-level 
 resource 
                               is used to create additional high-level objects 
                               that wrap low-level Amazon EC2 service actions. 
         :param key_file_dir: The folder where the private key information is 
 stored. 
                               This should be a secure folder. 
         :param key_pair: A Boto3 KeyPair object. This is a high-level object that 
                           wraps key pair actions. 
         """ 
         self.ec2_resource = ec2_resource 
         self.key_pair = key_pair 
         self.key_file_path = None 
         self.key_file_dir = key_file_dir 
    @classmethod 
    def from_resource(cls): 
         ec2_resource = boto3.resource("ec2") 
         return cls(ec2_resource, tempfile.TemporaryDirectory()) 
    def create(self, key_name): 
         """ 
         Creates a key pair that can be used to securely connect to an EC2 
 instance. 
         The returned key pair contains private key information that cannot be 
 retrieved 
         again. The private key data is stored as a .pem file. 
         :param key_name: The name of the key pair to create. 
         :return: A Boto3 KeyPair object that represents the newly created key 
 pair. 
         """ 
         try: 
             self.key_pair = self.ec2_resource.create_key_pair(KeyName=key_name) 
             self.key_file_path = os.path.join( 
                 self.key_file_dir.name, f"{self.key_pair.name}.pem" 
) with open(self.key_file_path, "w") as key_file:
```

```
 key_file.write(self.key_pair.key_material) 
         except ClientError as err: 
             logger.error( 
                 "Couldn't create key %s. Here's why: %s: %s", 
                 key_name, 
                 err.response["Error"]["Code"], 
                 err.response["Error"]["Message"], 
) raise 
         else: 
             return self.key_pair
```
• Weitere API-Informationen finden Sie unter [CreateKeyPair](https://docs.aws.amazon.com/goto/boto3/ec2-2016-11-15/CreateKeyPair) in der AWS API-Referenz zum - SDK für Python (Boto3).

#### Ruby

SDK für Ruby

```
G Note
```

```
# This code example does the following:
# 1. Creates a key pair in Amazon Elastic Compute Cloud (Amazon EC2).
# 2. Displays information about available key pairs.
# 3. Deletes the key pair.
require "aws-sdk-ec2"
# @param ec2_client [Aws::EC2::Client] An initialized EC2 client.
# @param key_pair_name [String] The name for the key pair and private
# key file.
# @return [Boolean] true if the key pair and private key file were
# created; otherwise, false.
# @example
```

```
# exit 1 unless key_pair_created?(
# Aws::EC2::Client.new(region: 'us-west-2'),
# 'my-key-pair'
# )
def key_pair_created?(ec2_client, key_pair_name) 
  key pair = ec2 client.create key pair(key name: key pair name)
   puts "Created key pair '#{key_pair.key_name}' with fingerprint " \ 
     "'#{key_pair.key_fingerprint}' and ID '#{key_pair.key_pair_id}'." 
  filename = File.join(Dir.home, key_pair_name + ".pem") 
 File.open(filename, "w") { | file| file.write(key_pair.key_material) }
  puts "Private key file saved locally as '#{filename}'." 
  return true
rescue Aws::EC2::Errors::InvalidKeyPairDuplicate 
   puts "Error creating key pair: a key pair named '#{key_pair_name}' " \ 
     "already exists." 
  return false
rescue StandardError => e 
   puts "Error creating key pair or saving private key file: #{e.message}" 
  return false
end
# Displays information about available key pairs in
# Amazon Elastic Compute Cloud (Amazon EC2).
#
# @param ec2_client [Aws::EC2::Client] An initialized EC2 client.
# @example
# describe_key_pairs(Aws::EC2::Client.new(region: 'us-west-2'))
def describe_key_pairs(ec2_client) 
  result = ec2_client.describe_key_pairs 
   if result.key_pairs.count.zero? 
     puts "No key pairs found." 
  else 
     puts "Key pair names:" 
     result.key_pairs.each do |key_pair| 
       puts key_pair.key_name 
     end 
   end
rescue StandardError => e 
   puts "Error getting information about key pairs: #{e.message}"
end
# Deletes a key pair in Amazon Elastic Compute Cloud (Amazon EC2).
#
# Prerequisites:
```

```
#
# - The key pair to delete.
#
# @param ec2_client [Aws::EC2::Client] An initialized EC2 client.
# @param key_pair_name [String] The name of the key pair to delete.
# @return [Boolean] true if the key pair was deleted; otherwise, false.
# @example
# exit 1 unless key_pair_deleted?(
# Aws::EC2::Client.new(region: 'us-west-2'),
# 'my-key-pair'
# )
def key_pair_deleted?(ec2_client, key_pair_name) 
  ec2_client.delete_key_pair(key_name: key_pair_name) 
  return true
rescue StandardError => e 
   puts "Error deleting key pair: #{e.message}" 
  return false
end
# Example usage:
def run_me 
  key_pair_name = "" 
  region = "" 
  # Print usage information and then stop. 
 if ARGV[0] == "--help" || ARGV[0] == "-h"puts "Usage: ruby ec2-ruby-example-key-pairs.rb KEY_PAIR_NAME REGION"
     puts "Example: ruby ec2-ruby-example-key-pairs.rb my-key-pair us-west-2" 
     exit 1 
   # If no values are specified at the command prompt, use these default values. 
   # Replace us-west-2 with the AWS Region you're using for Amazon EC2. 
   elsif ARGV.count.zero? 
     key_pair_name = "my-key-pair" 
     region = "us-west-2" 
   # Otherwise, use the values as specified at the command prompt. 
   else 
     key_pair_name = ARGV[0] 
    region = ARGV[1] end 
   ec2_client = Aws::EC2::Client.new(region: region) 
  puts "Displaying existing key pair names before creating this key pair..." 
   describe_key_pairs(ec2_client)
```

```
 puts "-" * 10 
   puts "Creating key pair..." 
   unless key_pair_created?(ec2_client, key_pair_name) 
     puts "Stopping program." 
     exit 1 
   end 
   puts "-" * 10 
   puts "Displaying existing key pair names after creating this key pair..." 
   describe_key_pairs(ec2_client) 
   puts "-" * 10 
   puts "Deleting key pair..." 
   unless key_pair_deleted?(ec2_client, key_pair_name) 
     puts "Stopping program. You must delete the key pair yourself." 
     exit 1 
   end 
   puts "Key pair deleted." 
   puts "-" * 10 
  puts "Now that the key pair is deleted, " \setminus "also deleting the related private key pair file..." 
   filename = File.join(Dir.home, key_pair_name + ".pem") 
  File.delete(filename) 
   if File.exist?(filename) 
     puts "Could not delete file at '#{filename}'. You must delete it yourself." 
   else 
     puts "File deleted." 
   end 
   puts "-" * 10 
   puts "Displaying existing key pair names after deleting this key pair..." 
   describe_key_pairs(ec2_client)
end
run_me if $PROGRAM_NAME == __FILE__
```
• Weitere API-Informationen finden Sie unter [CreateKeyPair](https://docs.aws.amazon.com/goto/SdkForRubyV3/ec2-2016-11-15/CreateKeyPair) in der APIAWS SDK for Ruby-Referenz für .

### SAP ABAP

## SDK für SAP ABAP

# **a** Note

Auf gibt es mehr GitHub. Sie sehen das vollständige Beispiel und erfahren, wie Sie das [AWS-Code-Beispiel-Repository](https://github.com/awsdocs/aws-doc-sdk-examples/tree/main/sap-abap/services/ec2#code-examples) einrichten und ausführen.

```
 TRY. 
         oo_result = lo_ec2->createkeypair( iv_keyname = iv_key_name ). 
                   " oo_result is returned for testing purposes. " 
         MESSAGE 'Amazon EC2 key pair created.' TYPE 'I'. 
       CATCH /aws1/cx_rt_service_generic INTO DATA(lo_exception). 
         DATA(lv_error) = |"{ lo_exception->av_err_code }" - { lo_exception-
>av_err_msg }|. 
         MESSAGE lv_error TYPE 'E'. 
     ENDTRY.
```
• Weitere API-Informationen finden Sie unter [CreateKeyPair](https://docs.aws.amazon.com/sdk-for-sap-abap/v1/api/latest/index.html) in der AWS API-Referenz zum - SDK für SAP ABAP.

Erstellen und Taggen ein Subnetzes in Amazon Virtual Private Cloud (Amazon VPC)

Das folgende Codebeispiel zeigt, wie ein Amazon-EC2-Subnetz erstellt wird.

CLI

AWS CLI

Beispiel 1: So erstellen Sie ein Subnetz nur mit einem IPv4-CIDR-Block

Das folgende create-subnet-Beispiel erstellt ein Subnetz in der angegebenen VPC mit dem angegebenen IPv4-CIDR-Block.

```
aws ec2 create-subnet \ 
     --vpc-id vpc-081ec835f3EXAMPLE \ 
     --cidr-block 10.0.0.0/24 \
```

```
--tag-specifications ResourceType=subnet,Tags=[{Key=Name,Value=my-ipv4-only-
subnet}]
```
Ausgabe:

```
{ 
     "Subnet": { 
         "AvailabilityZone": "us-west-2a", 
          "AvailabilityZoneId": "usw2-az2", 
          "AvailableIpAddressCount": 251, 
         "CidrBlock": "10.0.0.0/24", 
         "DefaultForAz": false, 
         "MapPublicIpOnLaunch": false, 
         "State": "available", 
          "SubnetId": "subnet-0e99b93155EXAMPLE", 
         "VpcId": "vpc-081ec835f3EXAMPLE", 
         "OwnerId": "123456789012", 
         "AssignIpv6AddressOnCreation": false, 
         "Ipv6CidrBlockAssociationSet": [], 
         "Tags": [ 
\{\hspace{.1cm} \} "Key": "Name", 
                  "Value": "my-ipv4-only-subnet" 
 } 
         ], 
          "SubnetArn": "arn:aws:ec2:us-west-2:123456789012:subnet/
subnet-0e99b93155EXAMPLE" 
     }
}
```
Beispiel 2: So erstellen Sie ein Subnetz mit sowohl IPv4- als auch IPv6-CIDR-Blöcken

Das folgende create-subnet-Beispiel erstellt ein Subnetz in der angegebenen VPC mit den angegebenen IPv4- und IPv6-CIDR-Blöcken.

```
aws ec2 create-subnet \ 
     --vpc-id vpc-081ec835f3EXAMPLE \ 
     --cidr-block 10.0.0.0/24 \ 
     --ipv6-cidr-block 2600:1f16:cfe:3660::/64 \ 
     --tag-specifications ResourceType=subnet,Tags=[{Key=Name,Value=my-ipv4-ipv6-
subnet}]
```
#### Ausgabe:

```
{ 
     "Subnet": { 
         "AvailabilityZone": "us-west-2a", 
         "AvailabilityZoneId": "usw2-az2", 
         "AvailableIpAddressCount": 251, 
         "CidrBlock": "10.0.0.0/24", 
         "DefaultForAz": false, 
         "MapPublicIpOnLaunch": false, 
         "State": "available", 
         "SubnetId": "subnet-0736441d38EXAMPLE", 
         "VpcId": "vpc-081ec835f3EXAMPLE", 
         "OwnerId": "123456789012", 
         "AssignIpv6AddressOnCreation": false, 
         "Ipv6CidrBlockAssociationSet": [ 
\{\hspace{.1cm} \} "AssociationId": "subnet-cidr-assoc-06c5f904499fcc623", 
                  "Ipv6CidrBlock": "2600:1f13:cfe:3660::/64", 
                  "Ipv6CidrBlockState": { 
                      "State": "associating" 
 } 
             } 
         ], 
         "Tags": [ 
\{\hspace{.1cm} \} "Key": "Name", 
                  "Value": "my-ipv4-ipv6-subnet" 
 } 
         ], 
         "SubnetArn": "arn:aws:ec2:us-west-2:123456789012:subnet/
subnet-0736441d38EXAMPLE" 
     }
}
```
Beispiel 3: So erstellen Sie ein Subnetz nur mit einem IPv6-CIDR-Block

Das folgende create-subnet-Beispiel erstellt ein Subnetz in der angegebenen VPC mit dem angegebenen IPv6-CIDR-Block.

```
aws ec2 create-subnet \ 
     --vpc-id vpc-081ec835f3EXAMPLE \ 
     --ipv6-native \
```

```
 --ipv6-cidr-block 2600:1f16:115:200::/64 \ 
    --tag-specifications ResourceType=subnet,Tags=[{Key=Name,Value=my-ipv6-only-
subnet}]
```
### Ausgabe:

```
{ 
     "Subnet": { 
         "AvailabilityZone": "us-west-2a", 
         "AvailabilityZoneId": "usw2-az2", 
        "AvailableIpAddressCount": 0,
         "DefaultForAz": false, 
         "MapPublicIpOnLaunch": false, 
         "State": "available", 
         "SubnetId": "subnet-03f720e7deEXAMPLE", 
         "VpcId": "vpc-081ec835f3EXAMPLE", 
         "OwnerId": "123456789012", 
         "AssignIpv6AddressOnCreation": true, 
         "Ipv6CidrBlockAssociationSet": [ 
             { 
                  "AssociationId": "subnet-cidr-assoc-01ef639edde556709", 
                  "Ipv6CidrBlock": "2600:1f13:cfe:3660::/64", 
                  "Ipv6CidrBlockState": { 
                      "State": "associating" 
 } 
             } 
         ], 
         "Tags": [ 
             { 
                  "Key": "Name", 
                  "Value": "my-ipv6-only-subnet" 
 } 
         ], 
         "SubnetArn": "arn:aws:ec2:us-west-2:123456789012:subnet/
subnet-03f720e7deEXAMPLE" 
     }
}
```
Weitere Informationen finden Sie unter [VPCs und Subnetze](https://docs.aws.amazon.com/vpc/latest/userguide/VPC_Subnets.html) im Amazon VPC-Benutzerhandbuch.

• API-Details finden Sie unter [CreateSubnet](https://awscli.amazonaws.com/v2/documentation/api/latest/reference/ec2/create-subnet.html) in der AWS CLI -Befehlsreferenz.

#### Ruby

## SDK für Ruby

### **a** Note

```
require "aws-sdk-ec2"
# Creates a subnet within a virtual private cloud (VPC) in
# Amazon Virtual Private Cloud (Amazon VPC) and then tags
# the subnet.
#
# Prerequisites:
#
# - A VPC in Amazon VPC.
#
# @param ec2_resource [Aws::EC2::Resource] An initialized
# Amazon Elastic Compute Cloud (Amazon EC2) resource object.
# @param vpc_id [String] The ID of the VPC for the subnet.
# @param cidr_block [String] The IPv4 CIDR block for the subnet.
# @param availability_zone [String] The ID of the Availability Zone
# for the subnet.
# @param tag_key [String] The key portion of the tag for the subnet.
# @param tag_vlue [String] The value portion of the tag for the subnet.
# @return [Boolean] true if the subnet was created and tagged;
# otherwise, false.
# @example
# exit 1 unless subnet_created_and_tagged?(
# Aws::EC2::Resource.new(region: 'us-west-2'),
# 'vpc-6713dfEX',
# '10.0.0.0/24',
# 'us-west-2a',
# 'my-key',
# 'my-value'
# )
def subnet_created_and_tagged?( 
  ec2_resource,
```

```
 vpc_id, 
   cidr_block, 
   availability_zone, 
   tag_key, 
  tag_value
\lambda subnet = ec2_resource.create_subnet( 
     vpc_id: vpc_id, 
     cidr_block: cidr_block, 
     availability_zone: availability_zone 
  \lambda subnet.create_tags( 
     tags: [ 
       { 
         key: tag_key, 
         value: tag_value 
       } 
    \mathbf{I} ) 
  puts "Subnet created with ID '#{subnet.id}' in VPC with ID '#{vpc_id}' " \setminus "and CIDR block '#{cidr_block}' in availability zone " \ 
    "'#{availability_zone}' and tagged with key '#{tag_key}' and " \setminus "value '#{tag_value}'." 
   return true
rescue StandardError => e 
   puts "Error creating or tagging subnet: #{e.message}" 
   return false
end
# Example usage:
def run_me 
 vpc id = ""
  cidr_block = "" 
   availability_zone = "" 
 tag tag_value = "" 
   region = "" 
   # Print usage information and then stop. 
  if \; ARGV[0] == "--help" || ARGV[0] == "--h"puts "Usage: ruby ec2-ruby-example-create-subnet.rb " \setminus "VPC_ID CIDR_BLOCK AVAILABILITY_ZONE TAG_KEY TAG_VALUE REGION" 
     # Replace us-west-2 with the AWS Region you're using for Amazon EC2. 
     puts "Example: ruby ec2-ruby-example-create-subnet.rb " \ 
       "vpc-6713dfEX 10.0.0.0/24 us-west-2a my-key my-value us-west-2"
```

```
 exit 1 
   # If no values are specified at the command prompt, use these default values. 
   elsif ARGV.count.zero? 
    vpc\_id = "vpc-6713dfEX" cidr_block = "10.0.0.0/24" 
     availability_zone = "us-west-2a" 
     tag_key = "my-key" 
     tag_value = "my-value" 
     # Replace us-west-2 with the AWS Region you're using for Amazon EC2. 
     region = "us-west-2" 
   # Otherwise, use the values as specified at the command prompt. 
   else 
    vpc\_id = ARGV[0]
    cidr_block = ARGV[1] availability_zone = ARGV[2] 
    tag\_key = ARGV[3]tag_value = ARGV[4]region = ARGV[5] end 
   ec2_resource = Aws::EC2::Resource.new(region: region) 
   if subnet_created_and_tagged?( 
     ec2_resource, 
     vpc_id, 
     cidr_block, 
     availability_zone, 
     tag_key, 
     tag_value 
  \lambda puts "Subnet created and tagged." 
   else 
     puts "Subnet not created or not tagged." 
   end
end
run_me if $PROGRAM_NAME == __FILE__
```
• Weitere API-Informationen finden Sie unter [CreateSubnet](https://docs.aws.amazon.com/goto/SdkForRubyV3/ec2-2016-11-15/CreateSubnet) in der APIAWS SDK for Ruby-Referenz für .

# Erstellen und Ausführen einer Amazon-EC2-Instance mithilfe eines AWS-SDK

In den folgenden Codebeispielen wird veranschaulicht, wie eine Amazon-EC2-Instance erstellt und ausführt wird.

Beispiele für Aktionen sind Codeauszüge aus größeren Programmen und müssen im Kontext ausgeführt werden. Im folgenden Codebeispiel können Sie diese Aktion im Kontext sehen:

#### • [Erste Schritte mit Instances](#page-2872-0)

.NET

AWS SDK for .NET

## **a** Note

```
 /// <summary> 
    /// Create and run an EC2 instance. 
    /// </summary> 
    /// <param name="ImageId">The image Id of the image used as a basis for the 
    /// EC2 instance.</param> 
    /// <param name="instanceType">The instance type of the EC2 instance to 
 create.</param> 
    /// <param name="keyName">The name of the key pair to associate with the 
    /// instance.</param> 
    /// <param name="groupId">The Id of the Amazon EC2 security group that will 
 be 
    /// allowed to interact with the new EC2 instance.</param> 
   /// <returns>The instance Id of the new EC2 instance.</returns>
    public async Task<string> RunInstances(string imageId, string instanceType, 
 string keyName, string groupId) 
    { 
        var request = new RunInstancesRequest 
        { 
           ImageId = imageId, InstanceType = instanceType, 
            KeyName = keyName,
```
```
MinCount = 1,
        MaxCount = 1,
        SecurityGroupIds = new List<string> { groupId }
     }; 
    var response = await _amazonEC2.RunInstancesAsync(request);
     return response.Reservation.Instances[0].InstanceId; 
 }
```
• Weitere API-Informationen finden Sie unter [RunInstances](https://docs.aws.amazon.com/goto/DotNetSDKV3/ec2-2016-11-15/RunInstances) in der APIAWS SDK for .NET-Referenz für .

### $C++$

SDK für C++

## **a** Note

```
 Aws::EC2::EC2Client ec2Client(clientConfiguration); 
 Aws::EC2::Model::RunInstancesRequest runRequest; 
 runRequest.SetImageId(amiId); 
 runRequest.SetInstanceType(Aws::EC2::Model::InstanceType::t1_micro); 
 runRequest.SetMinCount(1); 
 runRequest.SetMaxCount(1); 
 Aws::EC2::Model::RunInstancesOutcome runOutcome = ec2Client.RunInstances( 
         runRequest); 
 if (!runOutcome.IsSuccess()) { 
     std::cerr << "Failed to launch EC2 instance " << instanceName << 
                " based on ami " << amiId << ":" << 
               runOutcome.GetError().GetMessage() << std::endl; 
     return false; 
 }
```

```
 const Aws::Vector<Aws::EC2::Model::Instance> &instances = 
 runOutcome.GetResult().GetInstances(); 
    if (instances.empty()) { 
        std::cerr << "Failed to launch EC2 instance " << instanceName << 
                  " based on ami " << amiId << ":" <<
                  runOutcome.GetError().GetMessage() << std::endl; 
        return false; 
    } 
    instanceID = instances[0].GetInstanceId();
```
• Weitere API-Informationen finden Sie unter [RunInstances](https://docs.aws.amazon.com/goto/SdkForCpp/ec2-2016-11-15/RunInstances) in der APIAWS SDK for C++- Referenz für .

## CLI

## AWS CLI

Beispiel 1: So starten Sie eine Instance in einem Standard-Subnetz

Das folgende run-instances-Beispiel startet eine einzelne Instance des Typs t2.micro im Standardsubnetz für die aktuelle Region und ordnet sie dem Standardsubnetz für die Standard-VPC für die Region zu. Das Schlüsselpaar ist optional, wenn Sie nicht vorhaben, über SSH (Linux) oder RDP (Windows) eine Verbindung zu Ihrer Instance herzustellen.

```
aws ec2 run-instances \setminus --image-id ami-0abcdef1234567890 \ 
     --instance-type t2.micro \ 
     --key-name MyKeyPair
```
Ausgabe:

```
{ 
     "Instances": [ 
          { 
              "AmiLaunchIndex": 0, 
              "ImageId": "ami-0abcdef1234567890", 
              "InstanceId": "i-1231231230abcdef0", 
              "InstanceType": "t2.micro", 
              "KeyName": "MyKeyPair", 
              "LaunchTime": "2018-05-10T08:05:20.000Z",
```

```
 "Monitoring": { 
                 "State": "disabled" 
             }, 
             "Placement": { 
                 "AvailabilityZone": "us-east-2a", 
                 "GroupName": "", 
                 "Tenancy": "default" 
             }, 
             "PrivateDnsName": "ip-10-0-0-157.us-east-2.compute.internal", 
             "PrivateIpAddress": "10.0.0.157", 
             "ProductCodes": [], 
             "PublicDnsName": "", 
             "State": { 
                 "Code": 0, 
                 "Name": "pending" 
             }, 
             "StateTransitionReason": "", 
             "SubnetId": "subnet-04a636d18e83cfacb", 
             "VpcId": "vpc-1234567890abcdef0", 
             "Architecture": "x86_64", 
             "BlockDeviceMappings": [], 
             "ClientToken": "", 
             "EbsOptimized": false, 
             "Hypervisor": "xen", 
             "NetworkInterfaces": [ 
\overline{a} "Attachment": { 
                         "AttachTime": "2018-05-10T08:05:20.000Z", 
                         "AttachmentId": "eni-attach-0e325c07e928a0405", 
                         "DeleteOnTermination": true, 
                         "DeviceIndex": 0, 
                         "Status": "attaching" 
\}, \{ "Description": "", 
                     "Groups": [ 
 { 
                             "GroupName": "MySecurityGroup", 
                             "GroupId": "sg-0598c7d356eba48d7" 
 } 
 ], 
                     "Ipv6Addresses": [], 
                     "MacAddress": "0a:ab:58:e0:67:e2", 
                     "NetworkInterfaceId": "eni-0c0a29997760baee7", 
                     "OwnerId": "123456789012",
```

```
 "PrivateDnsName": "ip-10-0-0-157.us-east-2.compute.internal", 
                     "PrivateIpAddress": "10.0.0.157", 
                     "PrivateIpAddresses": [ 
 { 
                             "Primary": true, 
                             "PrivateDnsName": "ip-10-0-0-157.us-
east-2.compute.internal", 
                             "PrivateIpAddress": "10.0.0.157" 
 } 
 ], 
                     "SourceDestCheck": true, 
                     "Status": "in-use", 
                     "SubnetId": "subnet-04a636d18e83cfacb", 
                     "VpcId": "vpc-1234567890abcdef0", 
                     "InterfaceType": "interface" 
 } 
             ], 
             "RootDeviceName": "/dev/xvda", 
             "RootDeviceType": "ebs", 
             "SecurityGroups": [ 
\overline{a} "GroupName": "MySecurityGroup", 
                     "GroupId": "sg-0598c7d356eba48d7" 
 } 
             ], 
             "SourceDestCheck": true, 
             "StateReason": { 
                 "Code": "pending", 
                 "Message": "pending" 
             }, 
             "Tags": [], 
             "VirtualizationType": "hvm", 
             "CpuOptions": { 
                 "CoreCount": 1, 
                 "ThreadsPerCore": 1 
             }, 
             "CapacityReservationSpecification": { 
                 "CapacityReservationPreference": "open" 
             }, 
             "MetadataOptions": { 
                 "State": "pending", 
                 "HttpTokens": "optional", 
                 "HttpPutResponseHopLimit": 1, 
                 "HttpEndpoint": "enabled"
```

```
 } 
        } 
     ], 
     "OwnerId": "123456789012", 
     "ReservationId": "r-02a3f596d91211712"
}
```
Beispiel 2: So starten Sie eine Instance in einem nicht standardmäßigen Subnetz und fügen eine öffentliche IP-Adresse hinzu

Im folgenden run-instances-Beispiel wird eine öffentliche IP-Adresse für eine Instance angefordert, die Sie in einem nicht standardmäßigen Subnetz starten. Die Instance ist mit der angegebenen Sicherheitsgruppe verbunden.

```
aws ec2 run-instances \ 
     --image-id ami-0abcdef1234567890 \ 
     --instance-type t2.micro \ 
     --subnet-id subnet-08fc749671b2d077c \ 
     --security-group-ids sg-0b0384b66d7d692f9 \ 
     --associate-public-ip-address \ 
     --key-name MyKeyPair
```
Ein Beispiel für die Ausgabe von run-instances finden Sie in Beispiel 1.

Beispiel 3: So starten Sie eine Instance mit zusätzlichen Volumes

Das folgende run-instances-Beispiel verwendet eine Blockgerät-Zuweisung, die in mapping.json angegeben ist, um beim Start zusätzliche Volumes anzufügen. Eine Blockgerät-Zuweisung kann EBS-Volumes, Instance-Speicher-Volumes oder sowohl EBS-Volumes als auch Instance-Speicher-Volumes angeben.

```
aws ec2 run-instances \ 
     --image-id ami-0abcdef1234567890 \ 
     --instance-type t2.micro \ 
     --subnet-id subnet-08fc749671b2d077c \ 
     --security-group-ids sg-0b0384b66d7d692f9 \ 
     --key-name MyKeyPair \ 
     --block-device-mappings file://mapping.json
```
Inhalt von mapping. json. In diesem Beispiel wird /dev/sdh ein leeres EBS-Volume mit einer Größe von 100 GiB hinzugefügt.

```
\Gamma { 
           "DeviceName": "/dev/sdh", 
           "Ebs": { 
                 "VolumeSize": 100 
           } 
      }
]
```
Inhalt von mapping. json. In diesem Beispiel wird ephemeral1 als Instance-Speicher-Volume hinzugefügt.

```
\Gamma { 
            "DeviceName": "/dev/sdc", 
            "VirtualName": "ephemeral1" 
      }
\mathbf{I}
```
Ein Beispiel für die Ausgabe von run-instances finden Sie in Beispiel 1.

Weitere Informationen zu Blockgerät-Zuweisungen finden Sie unter [Blockgerät-Zuweisungen](https://docs.aws.amazon.com/AWSEC2/latest/UserGuide/block-device-mapping-concepts.html) im Amazon-EC2-Benutzerhandbuch.

Beispiel 4: So starten Sie eine Instance und fügen bei der Erstellung Tags hinzu

Im folgenden run-instances-Beispiel wird ein Tag mit dem Schlüssel webserver und dem Wert production zur Instance hinzugefügt. Der folgende Befehl wendet ein Tag mit einem Schlüssel von cost-center und einem Wert von cc123 auf ein erstelltes EBS-Volume an (in diesem Fall das Root-Volume).

```
aws ec2 run-instances \setminus --image-id ami-0abcdef1234567890 \ 
     --instance-type t2.micro \ 
    --count 1 \setminus --subnet-id subnet-08fc749671b2d077c \ 
     --key-name MyKeyPair \ 
     --security-group-ids sg-0b0384b66d7d692f9 \ 
     --tag-specifications 
  'ResourceType=instance,Tags=[{Key=webserver,Value=production}]' 
  'ResourceType=volume,Tags=[{Key=cost-center,Value=cc123}]'
```
Ein Beispiel für die Ausgabe von run-instances finden Sie in Beispiel 1.

Beispiel 5: So starten Sie eine Instance mit Benutzerdaten

Im folgenden run-instances-Beispiel werden Benutzerdaten in eine Datei mit dem Namen my\_script.txt übergeben, die ein Konfigurationsskript für Ihre Instance enthält. Das Skript wird beim Start ausgeführt.

```
aws ec2 run-instances \setminus --image-id ami-0abcdef1234567890 \ 
     --instance-type t2.micro \ 
    --count 1 \setminus --subnet-id subnet-08fc749671b2d077c \ 
     --key-name MyKeyPair \ 
     --security-group-ids sg-0b0384b66d7d692f9 \ 
     --user-data file://my_script.txt
```
Ein Beispiel für die Ausgabe von run-instances finden Sie in Beispiel 1.

Weitere Informationen zu Instance-Benutzerdaten finden Sie unter [Arbeiten mit Instance-](https://docs.aws.amazon.com/AWSEC2/latest/UserGuide/instancedata-add-user-data.html)[Benutzerdaten](https://docs.aws.amazon.com/AWSEC2/latest/UserGuide/instancedata-add-user-data.html) im Amazon-EC2-Benutzerhandbuch.

Beispiel 6: So starten Sie eine Burstable Performance Instance

Im folgenden run-instances-Beispiel wird eine t2.micro-Instance mit der unlimited-Kreditoption gestartet. Wenn Sie eine T2-Instance starten und keinen --creditspecification angeben, wird standardmäßig die Kreditoption standard verwendet. Wenn Sie eine T3-Instance starten, ist die Standardeinstellung die Kreditoption unlimited.

```
aws ec2 run-instances \setminus --image-id ami-0abcdef1234567890 \ 
     --instance-type t2.micro \ 
    --count 1 \setminus --subnet-id subnet-08fc749671b2d077c \ 
     --key-name MyKeyPair \ 
     --security-group-ids sg-0b0384b66d7d692f9 \ 
     --credit-specification CpuCredits=unlimited
```
Ein Beispiel für die Ausgabe von run-instances finden Sie in Beispiel 1.

Weitere Informationen über Burstable Performance Instances finden Sie unter [Burstable](https://docs.aws.amazon.com/AWSEC2/latest/UserGuide/burstable-performance-instances.html) [Performance Instances](https://docs.aws.amazon.com/AWSEC2/latest/UserGuide/burstable-performance-instances.html) im Amazon-EC2-Benutzerhandbuch.

• API-Details finden Sie unter [RunInstances](https://awscli.amazonaws.com/v2/documentation/api/latest/reference/ec2/run-instances.html) in der AWS CLI -Befehlsreferenz.

#### Java

SDK für Java 2.x

## **a** Note

```
import software.amazon.awssdk.regions.Region;
import software.amazon.awssdk.services.ec2.Ec2Client;
import software.amazon.awssdk.services.ec2.model.InstanceType;
import software.amazon.awssdk.services.ec2.model.RunInstancesRequest;
import software.amazon.awssdk.services.ec2.model.RunInstancesResponse;
import software.amazon.awssdk.services.ec2.model.Tag;
import software.amazon.awssdk.services.ec2.model.CreateTagsRequest;
import software.amazon.awssdk.services.ec2.model.Ec2Exception;
/** 
  * Before running this Java V2 code example, set up your development 
 * environment, including your credentials. 
 * 
  * For more information, see the following documentation topic: 
 * 
  * https://docs.aws.amazon.com/sdk-for-java/latest/developer-guide/get-
started.html 
 * 
  * This code example requires an AMI value. You can learn more about this value 
  * by reading this documentation topic: 
 * 
  * https://docs.aws.amazon.com/AWSEC2/latest/WindowsGuide/AMIs.html 
  */
public class CreateInstance { 
     public static void main(String[] args) { 
         final String usage = """ 
                 Usage: 
                   <name> <amiId>
```

```
 Where: 
                    name - An instance name value that you can obtain from the AWS 
 Console (for example, ami-xxxxxx5c8b987b1a0).\s 
                    amiId - An Amazon Machine Image (AMI) value that you can 
 obtain from the AWS Console (for example, i-xxxxxx2734106d0ab).\s 
                 """; 
       if (args.length != 2) {
            System.out.println(usage); 
            System.exit(1); 
        } 
       String name = args[0];
       String amiId = args[1];
        Region region = Region.US_EAST_1; 
        Ec2Client ec2 = Ec2Client.builder() 
                 .region(region) 
                 .build(); 
        String instanceId = createEC2Instance(ec2, name, amiId); 
        System.out.println("The Amazon EC2 Instance ID is " + instanceId); 
        ec2.close(); 
    } 
    public static String createEC2Instance(Ec2Client ec2, String name, String 
 amiId) { 
        RunInstancesRequest runRequest = RunInstancesRequest.builder() 
                 .imageId(amiId) 
                 .instanceType(InstanceType.T1_MICRO) 
                 .maxCount(1) 
                 .minCount(1) 
                 .build(); 
       RunInstancesResponse response = ec2.runInstances(runRequest);
        String instanceId = response.instances().get(0).instanceId(); 
        Tag tag = Tag.builder() 
                 .key("Name") 
                 .value(name) 
                 .build(); 
        CreateTagsRequest tagRequest = CreateTagsRequest.builder() 
                 .resources(instanceId) 
                 .tags(tag) 
                .build();
```

```
 try { 
              ec2.createTags(tagRequest); 
              System.out.printf("Successfully started EC2 Instance %s based on AMI 
  %s", instanceId, amiId); 
              return instanceId; 
         } catch (Ec2Exception e) { 
              System.err.println(e.awsErrorDetails().errorMessage()); 
              System.exit(1); 
         } 
         return ""; 
     }
}
```
• Weitere API-Informationen finden Sie unter [RunInstances](https://docs.aws.amazon.com/goto/SdkForJavaV2/ec2-2016-11-15/RunInstances) in der APIAWS SDK for Java 2.x-Referenz für .

### **JavaScript**

SDK für JavaScript (v3)

## **G** Note

```
import { RunInstancesCommand } from "@aws-sdk/client-ec2";
import { client } from "../libs/client.js";
// Create a new EC2 instance.
export const main = async () => {
   const command = new RunInstancesCommand({ 
     // Your key pair name. 
     KeyName: "KEY_PAIR_NAME", 
     // Your security group. 
     SecurityGroupIds: ["SECURITY_GROUP_ID"],
```

```
 // An x86_64 compatible image. 
     ImageId: "ami-0001a0d1a04bfcc30", 
     // An x86_64 compatible free-tier instance type. 
     InstanceType: "t1.micro", 
     // Ensure only 1 instance launches. 
     MinCount: 1, 
     MaxCount: 1, 
   }); 
  try { 
     const response = await client.send(command); 
     console.log(response); 
   } catch (err) { 
     console.error(err); 
   }
};
```
• Weitere API-Informationen finden Sie unter [RunInstances](https://docs.aws.amazon.com/AWSJavaScriptSDK/v3/latest/client/ec2/command/RunInstancesCommand) in der APIAWS SDK for JavaScript-Referenz für .

#### Kotlin

### SDK für Kotlin

#### **a** Note

```
suspend fun createEC2Instance(name: String, amiId: String): String? { 
     val request = RunInstancesRequest { 
        imageId = amiId instanceType = InstanceType.T1Micro 
        maxCount = 1minCount = 1 } 
    Ec2Client { region = "us-west-2" }.use { ec2 ->
         val response = ec2.runInstances(request)
```

```
 val instanceId = response.instances?.get(0)?.instanceId 
        val tag = Tag \{ key = "Name" 
              value = name 
         } 
         val requestTags = CreateTagsRequest { 
              resources = listOf(instanceId.toString()) 
             tags = listOf(taq) } 
         ec2.createTags(requestTags) 
         println("Successfully started EC2 Instance $instanceId based on AMI 
  $amiId") 
         return instanceId 
     }
}
```
• Weitere API-Informationen finden Sie unter [RunInstances](https://github.com/awslabs/aws-sdk-kotlin#generating-api-documentation) in der API-AWSReferenz zum - SDK für Kotlin.

### Python

```
SDK für Python (Boto3)
```
### **a** Note

```
class InstanceWrapper: 
     """Encapsulates Amazon Elastic Compute Cloud (Amazon EC2) instance 
 actions.""" 
     def __init__(self, ec2_resource, instance=None): 
 """ 
         :param ec2_resource: A Boto3 Amazon EC2 resource. This high-level 
 resource 
                               is used to create additional high-level objects 
                               that wrap low-level Amazon EC2 service actions.
```

```
 :param instance: A Boto3 Instance object. This is a high-level object 
 that 
                             wraps instance actions. 
 """ 
         self.ec2_resource = ec2_resource 
         self.instance = instance 
    @classmethod 
    def from_resource(cls): 
         ec2_resource = boto3.resource("ec2") 
         return cls(ec2_resource) 
    def create(self, image, instance_type, key_pair, security_groups=None): 
 """ 
         Creates a new EC2 instance. The instance starts immediately after 
         it is created. 
         The instance is created in the default VPC of the current account. 
         :param image: A Boto3 Image object that represents an Amazon Machine 
 Image (AMI) 
                       that defines attributes of the instance that is created. 
 The AMI 
                       defines things like the kind of operating system and the 
 type of 
                       storage used by the instance. 
         :param instance_type: The type of instance to create, such as 't2.micro'. 
                                The instance type defines things like the number of 
 CPUs and 
                                the amount of memory. 
         :param key_pair: A Boto3 KeyPair or KeyPairInfo object that represents 
 the key 
                           pair that is used to secure connections to the instance. 
         :param security_groups: A list of Boto3 SecurityGroup objects that 
 represents the 
                                  security groups that are used to grant access to 
 the 
                                  instance. When no security groups are specified, 
 the 
                                  default security group of the VPC is used. 
         :return: A Boto3 Instance object that represents the newly created 
 instance. 
 """
```

```
 try: 
             instance_params = { 
                  "ImageId": image.id, 
                  "InstanceType": instance_type, 
                  "KeyName": key_pair.name, 
 } 
             if security_groups is not None: 
                  instance_params["SecurityGroupIds"] = [sg.id for sg in 
 security_groups] 
             self.instance = self.ec2_resource.create_instances( 
                  **instance_params, MinCount=1, MaxCount=1 
             )[0] 
             self.instance.wait_until_running() 
         except ClientError as err: 
             logging.error( 
                  "Couldn't create instance with image %s, instance type %s, and 
 key %s. " 
                  "Here's why: %s: %s", 
                  image.id, 
                  instance_type, 
                  key_pair.name, 
                 err.response["Error"]["Code"], 
                 err.response["Error"]["Message"], 
) raise 
         else: 
             return self.instance
```
• Weitere API-Informationen finden Sie unter [RunInstances](https://docs.aws.amazon.com/goto/boto3/ec2-2016-11-15/RunInstances) in der AWS API-Referenz zum - SDK für Python (Boto3).

### SAP ABAP

SDK für SAP ABAP

## **a** Note

```
 " Create tags for resource created during instance launch. " 
    DATA lt tagspecifications TYPE /aws1/
cl_ec2tagspecification=>tt_tagspecificationlist. 
    DATA 1s tagspecifications LIKE LINE OF 1t tagspecifications.
     ls_tagspecifications = NEW /aws1/cl_ec2tagspecification( 
       iv_resourcetype = 'instance' 
       it_tags = VALUE /aws1/cl_ec2tag=>tt_taglist( 
         ( NEW /aws1/cl_ec2tag( iv_key = 'Name' iv_value = iv_tag_value ) ) 
       ) 
     ). 
     APPEND ls_tagspecifications TO lt_tagspecifications. 
     TRY. 
         " Create/launch Amazon Elastic Compute Cloud (Amazon EC2) instance. " 
         oo_result = lo_ec2->runinstances( " oo_result 
  is returned for testing purposes. " 
           iv_imageid = iv_ami_id 
           iv_instancetype = 't2.micro' 
          iv_maxcount = 1iv mincount = 1 it_tagspecifications = lt_tagspecifications 
           iv_subnetid = iv_subnet_id 
         ). 
         MESSAGE 'EC2 instance created.' TYPE 'I'. 
      CATCH /aws1/cx rt service generic INTO DATA(lo exception).
         DATA(lv_error) = |"{ lo_exception->av_err_code }" - { lo_exception-
>av_err_msg }|. 
         MESSAGE lv_error TYPE 'E'. 
     ENDTRY.
```
• Weitere API-Informationen finden Sie unter [RunInstances](https://docs.aws.amazon.com/sdk-for-sap-abap/v1/api/latest/index.html) in der AWS API-Referenz zum - SDK für SAP ABAP.

Löschen einer Amazon-EC2-Startvorlage mithilfe eines AWS SDKs

In den folgenden Codebeispielen wird das Löschen einer Amazon-EC2-Startvorlage gezeigt.

Beispiele für Aktionen sind Codeauszüge aus größeren Programmen und müssen im Kontext ausgeführt werden. Im folgenden Codebeispiel können Sie diese Aktion im Kontext sehen:

• [Erstellen und Verwalten eines ausfallsicheren Services](#page-2712-0)

### .NET

## AWS SDK for .NET

## **a** Note

Auf gibt es mehr GitHub. Sie sehen das vollständige Beispiel und erfahren, wie Sie das [AWS-Code-Beispiel-Repository](https://github.com/awsdocs/aws-doc-sdk-examples/tree/main/dotnetv3/cross-service/ResilientService/AutoScalerActions#code-examples) einrichten und ausführen.

```
 /// <summary> 
    /// Delete a launch template by name. 
    /// </summary> 
     /// <param name="templateName">The name of the template to delete.</param> 
    /// <returns>Async task.</returns>
     public async Task DeleteTemplateByName(string templateName) 
    \{ try 
         { 
             await _amazonEc2.DeleteLaunchTemplateAsync( 
                  new DeleteLaunchTemplateRequest() 
\overline{a} LaunchTemplateName = templateName 
                  }); 
         } 
         catch (AmazonClientException) 
         { 
             Console.WriteLine($"Unable to delete template {templateName}."); 
         } 
     }
```
• Weitere API-Informationen finden Sie unter [DeleteLaunchTemplate](https://docs.aws.amazon.com/goto/DotNetSDKV3/ec2-2016-11-15/DeleteLaunchTemplate) in der APIAWS SDK for NFT-Referenz für

## CLI

## AWS CLI

So löschen Sie eine Startvorlage

In diesem Beispiel wird die angegebene Startvorlage gelöscht.

Befehl:

aws ec2 delete-launch-template --launch-template-id lt-0abcd290751193123

Ausgabe:

```
{ 
   "LaunchTemplate": { 
       "LatestVersionNumber": 2, 
       "LaunchTemplateId": "lt-0abcd290751193123", 
       "LaunchTemplateName": "TestTemplate", 
       "DefaultVersionNumber": 2, 
       "CreatedBy": "arn:aws:iam::123456789012:root", 
       "CreateTime": "2017-11-23T16:46:25.000Z" 
   }
}
```
• API-Details finden Sie unter [DeleteLaunchTemplate](https://awscli.amazonaws.com/v2/documentation/api/latest/reference/ec2/delete-launch-template.html) in der AWS CLI -Befehlsreferenz.

**JavaScript** 

SDK für JavaScript (v3)

## **a** Note

```
 await client.send( 
   new DeleteLaunchTemplateCommand({ 
     LaunchTemplateName: NAMES.launchTemplateName, 
  }),
```
);

• Weitere API-Informationen finden Sie unter [DeleteLaunchTemplate](https://docs.aws.amazon.com/AWSJavaScriptSDK/v3/latest/client/ec2/command/DeleteLaunchTemplateCommand) in der APIAWS SDK for JavaScript-Referenz für .

### Python

SDK für Python (Boto3)

### **a** Note

```
class AutoScaler: 
    "" ""
     Encapsulates Amazon EC2 Auto Scaling and EC2 management actions. 
    "" "
     def __init__( 
         self, 
         resource_prefix, 
         inst_type, 
         ami_param, 
         autoscaling_client, 
         ec2_client, 
         ssm_client, 
         iam_client, 
     ): 
         "" ""
          :param resource_prefix: The prefix for naming AWS resources that are 
 created by this class. 
          :param inst_type: The type of EC2 instance to create, such as t3.micro. 
          :param ami_param: The Systems Manager parameter used to look up the AMI 
 that is 
                             created. 
          :param autoscaling_client: A Boto3 EC2 Auto Scaling client. 
          :param ec2_client: A Boto3 EC2 client. 
          :param ssm_client: A Boto3 Systems Manager client.
```

```
 :param iam_client: A Boto3 IAM client. 
        "" "
        self.inst type = inst type
        self.ami_param = ami_param 
        self.autoscaling_client = autoscaling_client 
        self.ec2_client = ec2_client 
        self.ssm_client = ssm_client 
        self.iam_client = iam_client 
        self.launch_template_name = f"{resource_prefix}-template" 
        self.group_name = f"{resource_prefix}-group" 
        self.instance_policy_name = f"{resource_prefix}-pol" 
        self.instance_role_name = f"{resource_prefix}-role" 
        self.instance_profile_name = f"{resource_prefix}-prof" 
        self.bad_creds_policy_name = f"{resource_prefix}-bc-pol" 
         self.bad_creds_role_name = f"{resource_prefix}-bc-role" 
        self.bad_creds_profile_name = f"{resource_prefix}-bc-prof" 
        self.key_pair_name = f"{resource_prefix}-key-pair" 
    def delete_template(self): 
 """ 
        Deletes a launch template. 
 """ 
        try: 
            self.ec2 client.delete launch template(
                 LaunchTemplateName=self.launch_template_name 
)self.delete instance profile(
                 self.instance_profile_name, self.instance_role_name 
) log.info("Launch template %s deleted.", self.launch_template_name) 
        except ClientError as err: 
             if ( 
                 err.response["Error"]["Code"] 
                 == "InvalidLaunchTemplateName.NotFoundException" 
             ): 
                 log.info( 
                     "Launch template %s does not exist, nothing to do.", 
                     self.launch_template_name, 
) else: 
                 raise AutoScalerError( 
                     f"Couldn't delete launch template 
 {self.launch_template_name}: {err}."
```
 $\overline{\phantom{a}}$ 

• Weitere API-Informationen finden Sie unter [DeleteLaunchTemplate](https://docs.aws.amazon.com/goto/boto3/ec2-2016-11-15/DeleteLaunchTemplate) in der AWS API-Referenz zum -SDK für Python (Boto3).

Löschen einer Amazon-EC2-Sicherheitsgruppe mithilfe eines AWS-SDK

In den folgenden Codebeispielen wird gezeigt, wie eine Amazon-EC2-Sicherheitsgruppe gelöscht wird.

Beispiele für Aktionen sind Codeauszüge aus größeren Programmen und müssen im Kontext ausgeführt werden. Im folgenden Codebeispiel können Sie diese Aktion im Kontext sehen:

• [Erste Schritte mit Instances](#page-2872-0)

.NET

AWS SDK for NFT

## **a** Note

```
 /// <summary> 
   /// Delete an Amazon EC2 security group. 
    /// </summary> 
    /// <param name="groupName">The name of the group to delete.</param> 
    /// <returns>A Boolean value indicating the success of the action.</returns> 
    public async Task<bool> DeleteSecurityGroup(string groupId) 
    { 
        var response = await _amazonEC2.DeleteSecurityGroupAsync(new 
DeleteSecurityGroupRequest { GroupId = groupId });
        return response.HttpStatusCode == HttpStatusCode.OK; 
    }
```
• Weitere API-Informationen finden Sie unter [DeleteSecurityGroup](https://docs.aws.amazon.com/goto/DotNetSDKV3/ec2-2016-11-15/DeleteSecurityGroup) in der APIAWS SDK for .NET-Referenz für .

 $C++$ 

SDK für C++

# **a** Note

Auf gibt es mehr GitHub. Sie sehen das vollständige Beispiel und erfahren, wie Sie das [AWS-Code-Beispiel-Repository](https://github.com/awsdocs/aws-doc-sdk-examples/tree/main/cpp/example_code/ec2#code-examples) einrichten und ausführen.

```
 Aws::EC2::EC2Client ec2Client(clientConfiguration); 
 Aws::EC2::Model::DeleteSecurityGroupRequest request; 
 request.SetGroupId(securityGroupID); 
 auto outcome = ec2Client.DeleteSecurityGroup(request); 
 if (!outcome.IsSuccess()) { 
     std::cerr << "Failed to delete security group " << securityGroupID << 
                ":" << outcome.GetError().GetMessage() << std::endl; 
 } 
 else { 
     std::cout << "Successfully deleted security group " << securityGroupID << 
               std::endl; 
 }
```
• Weitere API-Informationen finden Sie unter [DeleteSecurityGroup](https://docs.aws.amazon.com/goto/SdkForCpp/ec2-2016-11-15/DeleteSecurityGroup) in der APIAWS SDK for C+ +-Referenz für .

# CLI

AWS CLI

[EC2-Classic] So löschen Sie eine Sicherheitsgruppe

In diesem Beispiel wird die Sicherheitsgruppe mit dem Namen MySecurityGroup gelöscht. Wird der Befehl erfolgreich ausgeführt, wird keine Ausgabe zurückgegeben.

Befehl:

aws ec2 delete-security-group --group-name MySecurityGroup

[EC2-VPC] So löschen Sie eine Sicherheitsgruppe

In diesem Beispiel wird die Sicherheitsgruppe mit der ID sg-903004f8 gelöscht. Sie können eine Sicherheitsgruppe für EC2-VPC nicht mit Namen referenzieren. Wird der Befehl erfolgreich ausgeführt, wird keine Ausgabe zurückgegeben.

Befehl:

aws ec2 delete-security-group --group-id sg-903004f8

Weitere Informationen finden Sie unter Verwenden von Sicherheitsgruppen im Benutzerhandbuch für die AWS-Befehlszeilenschnittstelle.

• API-Details finden Sie unter [DeleteSecurityGroup](https://awscli.amazonaws.com/v2/documentation/api/latest/reference/ec2/delete-security-group.html) in der AWS CLI -Befehlsreferenz.

#### Java

SDK für Java 2.x

```
a Note
```

```
import software.amazon.awssdk.regions.Region;
import software.amazon.awssdk.services.ec2.Ec2Client;
import software.amazon.awssdk.services.ec2.model.DeleteSecurityGroupRequest;
import software.amazon.awssdk.services.ec2.model.Ec2Exception;
/** 
  * Before running this Java V2 code example, set up your development 
  * environment, including your credentials. 
 * 
  For more information, see the following documentation topic:
 *
```

```
 * https://docs.aws.amazon.com/sdk-for-java/latest/developer-guide/get-
started.html 
  */
public class DeleteSecurityGroup { 
     public static void main(String[] args) { 
         final String usage = """ 
                  Usage: 
                     <groupId>\s 
                  Where: 
                     groupId - A security group id that you can obtain from the AWS 
  Console (for example, sg-xxxxxx1c0b65785c3)."""; 
        if (args.length != 1) {
              System.out.println(usage); 
              System.exit(1); 
         } 
        String groupId = args[0]; Region region = Region.US_EAST_1; 
         Ec2Client ec2 = Ec2Client.builder() 
                  .region(region) 
                 .build();
         deleteEC2SecGroup(ec2, groupId); 
         ec2.close(); 
     } 
     public static void deleteEC2SecGroup(Ec2Client ec2, String groupId) { 
         try { 
             DeleteSecurityGroupRequest request = 
  DeleteSecurityGroupRequest.builder() 
                      .groupId(groupId) 
                      .build(); 
              ec2.deleteSecurityGroup(request); 
              System.out.printf("Successfully deleted Security Group with id %s", 
  groupId); 
         } catch (Ec2Exception e) { 
              System.err.println(e.awsErrorDetails().errorMessage()); 
              System.exit(1); 
         }
```
}

}

• Weitere API-Informationen finden Sie unter [DeleteSecurityGroup](https://docs.aws.amazon.com/goto/SdkForJavaV2/ec2-2016-11-15/DeleteSecurityGroup) in der APIAWS SDK for Java 2.x-Referenz für .

### **JavaScript**

SDK für JavaScript (v3)

## **a** Note

Auf gibt es mehr GitHub. Sie sehen das vollständige Beispiel und erfahren, wie Sie das [AWS-Code-Beispiel-Repository](https://github.com/awsdocs/aws-doc-sdk-examples/tree/main/javascriptv3/example_code/ec2#code-examples) einrichten und ausführen.

```
import { DeleteSecurityGroupCommand } from "@aws-sdk/client-ec2";
import { client } from "../libs/client.js";
export const main = async () => {
   const command = new DeleteSecurityGroupCommand({ 
     GroupId: "GROUP_ID", 
   }); 
   try { 
     await client.send(command); 
     console.log("Security group deleted successfully."); 
   } catch (err) { 
     console.error(err); 
   }
};
```
• Weitere API-Informationen finden Sie unter [DeleteSecurityGroup](https://docs.aws.amazon.com/AWSJavaScriptSDK/v3/latest/client/ec2/command/DeleteSecurityGroupCommand) in der APIAWS SDK for JavaScript-Referenz für .

### Kotlin

### SDK für Kotlin

## **a** Note

Auf gibt es mehr GitHub. Sie sehen das vollständige Beispiel und erfahren, wie Sie das [AWS-Code-Beispiel-Repository](https://github.com/awsdocs/aws-doc-sdk-examples/tree/main/kotlin/services/ec2#code-examples) einrichten und ausführen.

```
suspend fun deleteEC2SecGroup(groupIdVal: String) { 
     val request = DeleteSecurityGroupRequest { 
         groupId = groupIdVal 
     } 
    Ec2Client { region = "us-west-2" }.use { ec2 ->
         ec2.deleteSecurityGroup(request) 
         println("Successfully deleted Security Group with id $groupIdVal") 
     }
}
```
• Weitere API-Informationen finden Sie unter [DeleteSecurityGroup](https://github.com/awslabs/aws-sdk-kotlin#generating-api-documentation) in der API-AWSReferenz zum -SDK für Kotlin.

## Python

SDK für Python (Boto3)

## **a** Note

```
class SecurityGroupWrapper: 
     """Encapsulates Amazon Elastic Compute Cloud (Amazon EC2) security group 
 actions."""
```

```
 def __init__(self, ec2_resource, security_group=None): 
 """ 
         :param ec2_resource: A Boto3 Amazon EC2 resource. This high-level 
 resource 
                               is used to create additional high-level objects 
                               that wrap low-level Amazon EC2 service actions. 
         :param security_group: A Boto3 SecurityGroup object. This is a high-level 
 object 
                                 that wraps security group actions. 
 """ 
         self.ec2_resource = ec2_resource 
         self.security_group = security_group 
     @classmethod 
    def from resource(cls):
         ec2_resource = boto3.resource("ec2") 
         return cls(ec2_resource) 
     def delete(self): 
        ^{\mathrm{m}} ""
         Deletes the security group. 
        "" ""
         if self.security_group is None: 
             logger.info("No security group to delete.") 
             return 
         group_id = self.security_group.id 
         try: 
             self.security_group.delete() 
         except ClientError as err: 
             logger.error( 
                  "Couldn't delete security group %s. Here's why: %s: %s", 
                 group_id, 
                 err.response["Error"]["Code"], 
                 err.response["Error"]["Message"], 
) raise
```
• Weitere API-Informationen finden Sie unter [DeleteSecurityGroup](https://docs.aws.amazon.com/goto/boto3/ec2-2016-11-15/DeleteSecurityGroup) in der AWS API-Referenz zum -SDK für Python (Boto3).

## SAP ABAP

## SDK für SAP ABAP

## **a** Note

Auf gibt es mehr GitHub. Sie sehen das vollständige Beispiel und erfahren, wie Sie das [AWS-Code-Beispiel-Repository](https://github.com/awsdocs/aws-doc-sdk-examples/tree/main/sap-abap/services/ec2#code-examples) einrichten und ausführen.

```
 TRY. 
         lo_ec2->deletesecuritygroup( iv_groupid = iv_security_group_id ). 
         MESSAGE 'Security group deleted.' TYPE 'I'. 
       CATCH /aws1/cx_rt_service_generic INTO DATA(lo_exception). 
         DATA(lv_error) = |"{ lo_exception->av_err_code }" - { lo_exception-
>av_err_msg }|. 
         MESSAGE lv_error TYPE 'E'. 
     ENDTRY.
```
• Weitere API-Informationen finden Sie unter [DeleteSecurityGroup](https://docs.aws.amazon.com/sdk-for-sap-abap/v1/api/latest/index.html) in der AWS API-Referenz zum -SDK für SAP ABAP.

Löschen eines Amazon-EC2-Sicherheitsschlüsselpaares mithilfe eines AWS-SDK

In den folgenden Codebeispielen wird veranschaulicht, wie ein Amazon-EC2- Sicherheitsschlüsselpaar gelöscht wird.

Beispiele für Aktionen sind Codeauszüge aus größeren Programmen und müssen im Kontext ausgeführt werden. Im folgenden Codebeispiel können Sie diese Aktion im Kontext sehen:

• [Erste Schritte mit Instances](#page-2872-0)

### .NET

## AWS SDK for .NET

## **a**) Note

```
 /// <summary> 
    /// Delete an Amazon EC2 key pair. 
    /// </summary> 
    /// <param name="keyPairName">The name of the key pair to delete.</param> 
    /// <returns>A Boolean value indicating the success of the action.</returns> 
    public async Task<bool> DeleteKeyPair(string keyPairName) 
   \{ try 
        { 
             await _amazonEC2.DeleteKeyPairAsync(new 
 DeleteKeyPairRequest(keyPairName)).ConfigureAwait(false); 
             return true; 
        } 
        catch (Exception ex) 
        { 
             Console.WriteLine($"Couldn't delete the key pair because: 
 {ex.Message}"); 
             return false; 
        } 
    } 
    /// <summary> 
    /// Delete the temporary file where the key pair information was saved. 
    /// </summary> 
    /// <param name="tempFileName">The path to the temporary file.</param> 
    public void DeleteTempFile(string tempFileName) 
   \{ if (File.Exists(tempFileName)) 
        { 
             File.Delete(tempFileName); 
        } 
    }
```
• Weitere API-Informationen finden Sie unter [DeleteKeyPair](https://docs.aws.amazon.com/goto/DotNetSDKV3/ec2-2016-11-15/DeleteKeyPair) in der APIAWS SDK for .NET-Referenz für .

### $C++$

SDK für C++

## **a** Note

Auf gibt es mehr GitHub. Sie sehen das vollständige Beispiel und erfahren, wie Sie das [AWS-Code-Beispiel-Repository](https://github.com/awsdocs/aws-doc-sdk-examples/tree/main/cpp/example_code/ec2#code-examples) einrichten und ausführen.

```
 Aws::EC2::EC2Client ec2Client(clientConfiguration); 
    Aws::EC2::Model::DeleteKeyPairRequest request; 
    request.SetKeyName(keyPairName); 
    const Aws::EC2::Model::DeleteKeyPairOutcome outcome = 
 ec2Client.DeleteKeyPair( 
            request); 
    if (!outcome.IsSuccess()) { 
        std::cerr << "Failed to delete key pair " << keyPairName << 
                   ":" << outcome.GetError().GetMessage() << std::endl; 
    } 
    else { 
        std::cout << "Successfully deleted key pair named " << keyPairName << 
                   std::endl; 
    }
```
• Weitere API-Informationen finden Sie unter [DeleteKeyPair](https://docs.aws.amazon.com/goto/SdkForCpp/ec2-2016-11-15/DeleteKeyPair) in der APIAWS SDK for C++- Referenz für .

### CLI

### AWS CLI

So löschen Sie ein Schlüsselpaar

In diesem Beispiel wird das Schlüsselpaar mit dem Namen MyKeyPair gelöscht. Wird der Befehl erfolgreich ausgeführt, wird keine Ausgabe zurückgegeben.

Befehl:

aws ec2 delete-key-pair --key-name MyKeyPair

Weitere Informationen finden Sie unter Verwenden von Schlüsselpaaren im Benutzerhandbuch für die AWS-Befehlszeilenschnittstelle.

• API-Details finden Sie unter [DeleteKeyPair](https://awscli.amazonaws.com/v2/documentation/api/latest/reference/ec2/delete-key-pair.html) in der AWS CLI -Befehlsreferenz.

#### Java

SDK für Java 2.x

### **a** Note

```
import software.amazon.awssdk.regions.Region;
import software.amazon.awssdk.services.ec2.Ec2Client;
import software.amazon.awssdk.services.ec2.model.DeleteKeyPairRequest;
import software.amazon.awssdk.services.ec2.model.Ec2Exception;
/** 
  * Before running this Java V2 code example, set up your development 
  * environment, including your credentials. 
 * 
  * For more information, see the following documentation topic: 
 * 
  * https://docs.aws.amazon.com/sdk-for-java/latest/developer-guide/get-
started.html 
  */
```

```
public class DeleteKeyPair { 
     public static void main(String[] args) { 
         final String usage = """ 
                  Usage: 
                      <keyPair>\s 
                  Where: 
                      keyPair - A key pair name (for example, TestKeyPair)."""; 
        if (args.length != 1) {
              System.out.println(usage); 
              System.exit(1); 
         } 
         String keyPair = args[0]; 
         Region region = Region.US_EAST_1; 
         Ec2Client ec2 = Ec2Client.builder() 
                  .region(region) 
                  .build(); 
         deleteKeys(ec2, keyPair); 
         ec2.close(); 
     } 
     public static void deleteKeys(Ec2Client ec2, String keyPair) { 
         try { 
              DeleteKeyPairRequest request = DeleteKeyPairRequest.builder() 
                       .keyName(keyPair) 
                       .build(); 
              ec2.deleteKeyPair(request); 
              System.out.printf("Successfully deleted key pair named %s", keyPair); 
         } catch (Ec2Exception e) { 
              System.err.println(e.awsErrorDetails().errorMessage()); 
              System.exit(1); 
         } 
     }
}
```
• Weitere API-Informationen finden Sie unter [DeleteKeyPair](https://docs.aws.amazon.com/goto/SdkForJavaV2/ec2-2016-11-15/DeleteKeyPair) in der APIAWS SDK for Java 2.x-Referenz für .

**JavaScript** 

```
SDK für JavaScript (v3)
```
# **a** Note

Auf gibt es mehr GitHub. Sie sehen das vollständige Beispiel und erfahren, wie Sie das [AWS-Code-Beispiel-Repository](https://github.com/awsdocs/aws-doc-sdk-examples/tree/main/javascriptv3/example_code/ec2#code-examples) einrichten und ausführen.

```
import { DeleteKeyPairCommand } from "@aws-sdk/client-ec2";
import { client } from "../libs/client.js";
export const main = async () => {
   const command = new DeleteKeyPairCommand({ 
     KeyName: "KEY_PAIR_NAME", 
   }); 
   try { 
     await client.send(command); 
     console.log("Successfully deleted key pair."); 
   } catch (err) { 
     console.error(err); 
   }
};
```
• Weitere API-Informationen finden Sie unter [DeleteKeyPair](https://docs.aws.amazon.com/AWSJavaScriptSDK/v3/latest/client/ec2/command/DeleteKeyPairCommand) in der APIAWS SDK for JavaScript-Referenz für .

### Kotlin

### SDK für Kotlin

# **a** Note

Auf gibt es mehr GitHub. Sie sehen das vollständige Beispiel und erfahren, wie Sie das [AWS-Code-Beispiel-Repository](https://github.com/awsdocs/aws-doc-sdk-examples/tree/main/kotlin/services/ec2#code-examples) einrichten und ausführen.

```
suspend fun deleteKeys(keyPair: String?) { 
     val request = DeleteKeyPairRequest { 
         keyName = keyPair 
     } 
    Ec2Client { region = "us-west-2" }.use { ec2 ->
         ec2.deleteKeyPair(request) 
         println("Successfully deleted key pair named $keyPair") 
     }
}
```
• Weitere API-Informationen finden Sie unter [DeleteKeyPair](https://github.com/awslabs/aws-sdk-kotlin#generating-api-documentation) in der API-AWSReferenz zum - SDK für Kotlin.

## Python

SDK für Python (Boto3)

## **a** Note

Auf gibt es mehr GitHub. Sie sehen das vollständige Beispiel und erfahren, wie Sie das [AWS-Code-Beispiel-Repository](https://github.com/awsdocs/aws-doc-sdk-examples/tree/main/python/example_code/ec2#code-examples) einrichten und ausführen.

```
class KeyPairWrapper: 
     """Encapsulates Amazon Elastic Compute Cloud (Amazon EC2) key pair 
 actions."""
```
def \_\_init\_\_(self, ec2\_resource, key\_file\_dir, key\_pair=None):

```
 """ 
         :param ec2_resource: A Boto3 Amazon EC2 resource. This high-level 
 resource 
                               is used to create additional high-level objects 
                               that wrap low-level Amazon EC2 service actions. 
         :param key_file_dir: The folder where the private key information is 
 stored. 
                               This should be a secure folder. 
         :param key_pair: A Boto3 KeyPair object. This is a high-level object that 
                           wraps key pair actions. 
         """ 
         self.ec2_resource = ec2_resource 
         self.key_pair = key_pair 
         self.key_file_path = None 
         self.key_file_dir = key_file_dir 
    @classmethod 
    def from_resource(cls): 
         ec2_resource = boto3.resource("ec2") 
         return cls(ec2_resource, tempfile.TemporaryDirectory()) 
    def delete(self): 
        "" "
         Deletes a key pair. 
 """ 
         if self.key_pair is None: 
             logger.info("No key pair to delete.") 
             return 
         key_name = self.key_pair.name 
         try: 
             self.key_pair.delete() 
             self.key_pair = None 
         except ClientError as err: 
             logger.error( 
                 "Couldn't delete key %s. Here's why: %s : %s", 
                 key_name, 
                 err.response["Error"]["Code"], 
                 err.response["Error"]["Message"], 
) raise
```
• Weitere API-Informationen finden Sie unter [DeleteKeyPair](https://docs.aws.amazon.com/goto/boto3/ec2-2016-11-15/DeleteKeyPair) in der AWS API-Referenz zum - SDK für Python (Boto3).

## SAP ABAP

SDK für SAP ABAP

## **a** Note

Auf gibt es mehr GitHub. Sie sehen das vollständige Beispiel und erfahren, wie Sie das [AWS-Code-Beispiel-Repository](https://github.com/awsdocs/aws-doc-sdk-examples/tree/main/sap-abap/services/ec2#code-examples) einrichten und ausführen.

```
 TRY. 
         lo_ec2->deletekeypair( iv_keyname = iv_key_name ). 
         MESSAGE 'Amazon EC2 key pair deleted.' TYPE 'I'. 
       CATCH /aws1/cx_rt_service_generic INTO DATA(lo_exception). 
         DATA(lv_error) = |"{ lo_exception->av_err_code }" - { lo_exception-
>av_err_msg }|. 
         MESSAGE lv_error TYPE 'E'. 
     ENDTRY.
```
• Weitere API-Informationen finden Sie unter [DeleteKeyPair](https://docs.aws.amazon.com/sdk-for-sap-abap/v1/api/latest/index.html) in der AWS API-Referenz zum - SDK für SAP ABAP.

Löschen des Amazon-EBS-Snapshots mithilfe eines AWS-SDK

Im folgenden Codebeispiel wird veranschaulicht, wie man einen Amazon-EBS-Snapshot löscht.

CLI

AWS CLI

So löschen Sie einen Snapshot

Dieser Beispielbefehl löscht einen Snapshot mit der Snapshot-ID von snap-1234567890abcdef0. Wird der Befehl erfolgreich ausgeführt, wird keine Ausgabe zurückgegeben.

Befehl:

aws ec2 delete-snapshot --snapshot-id snap-1234567890abcdef0

• API-Details finden Sie unter [DeleteSnapshot](https://awscli.amazonaws.com/v2/documentation/api/latest/reference/ec2/delete-snapshot.html) in der AWS CLI -Befehlsreferenz.

### Rust

#### SDK für Rust

## **a** Note

Auf gibt es mehr GitHub. Sie sehen das vollständige Beispiel und erfahren, wie Sie das [AWS-Code-Beispiel-Repository](https://github.com/awsdocs/aws-doc-sdk-examples/tree/main/rustv1/examples/ebs#code-examples) einrichten und ausführen.

```
async fn delete_snapshot(client: &Client, id: &str) -> Result<(), Error> { 
     client.delete_snapshot().snapshot_id(id).send().await?; 
     println!("Deleted"); 
    0k(())}
```
• Weitere API-Informationen finden Sie unter [DeleteSnapshot](https://docs.rs/releases/search?query=aws-sdk) in der API-AWSReferenz zum - SDK für Rust.

Beschreiben der Availability Zones für Ihr Konto mithilfe eines AWS-SDK

In den folgenden Codebeispielen wird veranschaulicht, wie Amazon EC2 Availability Zones beschrieben werden.

Beispiele für Aktionen sind Codeauszüge aus größeren Programmen und müssen im Kontext ausgeführt werden. Im folgenden Codebeispiel können Sie diese Aktion im Kontext sehen:
• [Erstellen und Verwalten eines ausfallsicheren Services](#page-2712-0)

### .NET

AWS SDK for .NET

## **a** Note

Auf gibt es mehr GitHub. Sie sehen das vollständige Beispiel und erfahren, wie Sie das [AWS-Code-Beispiel-Repository](https://github.com/awsdocs/aws-doc-sdk-examples/tree/main/dotnetv3/cross-service/ResilientService/AutoScalerActions#code-examples) einrichten und ausführen.

```
 /// <summary> 
    /// Get a list of Availability Zones in the AWS Region of the Amazon EC2 
 Client. 
    /// </summary> 
   /// <returns>A list of availability zones.</returns>
    public async Task<List<string>> DescribeAvailabilityZones() 
   \{ var zoneResponse = await _amazonEc2.DescribeAvailabilityZonesAsync( 
            new DescribeAvailabilityZonesRequest()); 
        return zoneResponse.AvailabilityZones.Select(z => z.ZoneName).ToList(); 
    }
```
• Weitere API-Informationen finden Sie unter [DescribeAvailabilityZones](https://docs.aws.amazon.com/goto/DotNetSDKV3/ec2-2016-11-15/DescribeAvailabilityZones) in der APIAWS SDK for NFT-Referenz für

#### $C++$

SDK für C++

## **a** Note

Auf gibt es mehr GitHub. Sie sehen das vollständige Beispiel und erfahren, wie Sie das [AWS-Code-Beispiel-Repository](https://github.com/awsdocs/aws-doc-sdk-examples/tree/main/cpp/example_code/ec2#code-examples) einrichten und ausführen.

Aws::EC2::EC2Client ec2Client(clientConfiguration);

```
 Aws::EC2::Model::DescribeAvailabilityZonesRequest describe_request; 
   auto describe outcome = ec2Client.DescribeAvailabilityZones(describe_request); 
   if (describe outcome.IsSuccess()) {
        std::cout << std::left << 
                   std::setw(32) << "ZoneName" << 
                   std::setw(20) << "State" << 
                   std::setw(32) << "Region" << std::endl; 
        const auto &zones = 
                 describe_outcome.GetResult().GetAvailabilityZones(); 
        for (const auto &zone: zones) { 
            Aws::String stateString = 
 Aws::EC2::Model::AvailabilityZoneStateMapper::GetNameForAvailabilityZoneState( 
                              zone.GetState()); 
            std::cout << std::left << 
                       std::setw(32) << zone.GetZoneName() << 
                       std::setw(20) << stateString << 
                       std::setw(32) << zone.GetRegionName() << std::endl; 
        } 
    } 
    else { 
        std::cerr << "Failed to describe availability zones:" << 
                   describe_outcome.GetError().GetMessage() << std::endl; 
        result = false; 
    }
```
• Weitere API-Informationen finden Sie unter [DescribeAvailabilityZones](https://docs.aws.amazon.com/goto/SdkForCpp/ec2-2016-11-15/DescribeAvailabilityZones) in der APIAWS SDK for C++-Referenz für .

## CLI

## AWS CLI

So beschreiben Sie Ihre Availability Zones

Das folgende Beispiel describe-availability-zones zeigt Details zu den Availability Zones, die für Sie verfügbar sind. Die Antwort umfasst nur Availability Zones für die aktuelle Region. In diesem Beispiel wird die Standardregion us-west-2 (Oregon) des Profils verwendet.

```
aws ec2 describe-availability-zones
```

```
Ausgabe:
```

```
{ 
     "AvailabilityZones": [ 
          { 
              "State": "available", 
              "OptInStatus": "opt-in-not-required", 
              "Messages": [], 
              "RegionName": "us-west-2", 
              "ZoneName": "us-west-2a", 
              "ZoneId": "usw2-az1", 
              "GroupName": "us-west-2", 
              "NetworkBorderGroup": "us-west-2" 
         }, 
         { 
              "State": "available", 
              "OptInStatus": "opt-in-not-required", 
              "Messages": [], 
              "RegionName": "us-west-2", 
              "ZoneName": "us-west-2b", 
              "ZoneId": "usw2-az2", 
              "GroupName": "us-west-2", 
              "NetworkBorderGroup": "us-west-2" 
         }, 
          { 
              "State": "available", 
              "OptInStatus": "opt-in-not-required", 
              "Messages": [], 
              "RegionName": "us-west-2", 
              "ZoneName": "us-west-2c", 
              "ZoneId": "usw2-az3", 
              "GroupName": "us-west-2", 
              "NetworkBorderGroup": "us-west-2" 
         }, 
          { 
              "State": "available", 
              "OptInStatus": "opt-in-not-required", 
              "Messages": [],
```
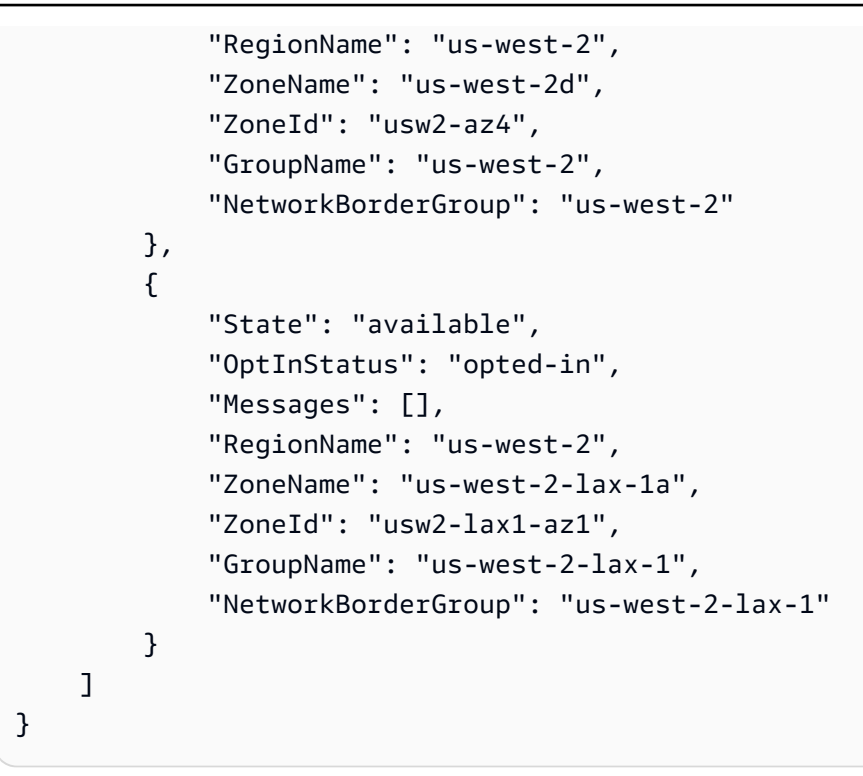

• API-Details finden Sie unter [DescribeAvailabilityZones](https://awscli.amazonaws.com/v2/documentation/api/latest/reference/ec2/describe-availability-zones.html) in der AWS CLI -Befehlsreferenz.

## Python

SDK für Python (Boto3)

## **a** Note

```
class AutoScaler: 
    "" ""
     Encapsulates Amazon EC2 Auto Scaling and EC2 management actions. 
     """ 
     def __init__( 
          self, 
          resource_prefix, 
          inst_type, 
          ami_param, 
          autoscaling_client,
```

```
 ec2_client, 
         ssm_client, 
         iam_client, 
    ):
 """ 
        : param resource prefix: The prefix for naming AWS resources that are
 created by this class. 
         :param inst_type: The type of EC2 instance to create, such as t3.micro. 
         :param ami_param: The Systems Manager parameter used to look up the AMI 
 that is 
                            created. 
         :param autoscaling_client: A Boto3 EC2 Auto Scaling client. 
         :param ec2_client: A Boto3 EC2 client. 
         :param ssm_client: A Boto3 Systems Manager client. 
         :param iam_client: A Boto3 IAM client. 
 """ 
         self.inst_type = inst_type 
         self.ami_param = ami_param 
         self.autoscaling_client = autoscaling_client 
         self.ec2_client = ec2_client 
         self.ssm_client = ssm_client 
         self.iam_client = iam_client 
         self.launch_template_name = f"{resource_prefix}-template" 
         self.group_name = f"{resource_prefix}-group" 
        self.instance policy name = f"{resource prefix}-pol"
         self.instance_role_name = f"{resource_prefix}-role" 
         self.instance_profile_name = f"{resource_prefix}-prof" 
         self.bad_creds_policy_name = f"{resource_prefix}-bc-pol" 
         self.bad_creds_role_name = f"{resource_prefix}-bc-role" 
         self.bad_creds_profile_name = f"{resource_prefix}-bc-prof" 
         self.key_pair_name = f"{resource_prefix}-key-pair" 
     def get_availability_zones(self): 
         """ 
         Gets a list of Availability Zones in the AWS Region of the Amazon EC2 
 client. 
         :return: The list of Availability Zones for the client Region. 
        "" "
         try: 
             response = self.ec2_client.describe_availability_zones() 
             zones = [zone["ZoneName"] for zone in response["AvailabilityZones"]] 
         except ClientError as err:
```

```
 raise AutoScalerError(f"Couldn't get availability zones: {err}.") 
 else: 
     return zones
```
• Weitere API-Informationen finden Sie unter [DescribeAvailabilityZones](https://docs.aws.amazon.com/goto/boto3/ec2-2016-11-15/DescribeAvailabilityZones) in der AWS API-Referenz zum -SDK für Python (Boto3).

#### SAP ABAP

### SDK für SAP ABAP

### **a** Note

Auf gibt es mehr GitHub. Sie sehen das vollständige Beispiel und erfahren, wie Sie das [AWS-Code-Beispiel-Repository](https://github.com/awsdocs/aws-doc-sdk-examples/tree/main/sap-abap/services/ec2#code-examples) einrichten und ausführen.

```
 TRY.
```

```
 oo_result = lo_ec2->describeavailabilityzones( ) . 
  " oo_result is returned for testing purposes. " 
         DATA(lt_zones) = oo_result->get_availabilityzones( ). 
         MESSAGE 'Retrieved information about Availability Zones.' TYPE 'I'. 
       CATCH /aws1/cx_rt_service_generic INTO DATA(lo_exception). 
         DATA(lv_error) = |"{ lo_exception->av_err_code }" - { lo_exception-
>av_err_msg }|. 
         MESSAGE lv_error TYPE 'E'. 
     ENDTRY.
```
• Weitere API-Informationen finden Sie unter [DescribeAvailabilityZones](https://docs.aws.amazon.com/sdk-for-sap-abap/v1/api/latest/index.html) in der AWS API-Referenz zum -SDK für SAP ABAP.

Beschreibt die Regionen für Ihr Konto mithilfe eines AWS-SDK

In den folgenden Codebeispielen wird veranschaulicht, wie Amazon-EC2-Regionen beschrieben werden.

#### $C++$

## SDK für C++

## **a** Note

Auf gibt es mehr GitHub. Sie sehen das vollständige Beispiel und erfahren, wie Sie das [AWS-Code-Beispiel-Repository](https://github.com/awsdocs/aws-doc-sdk-examples/tree/main/cpp/example_code/ec2#code-examples) einrichten und ausführen.

```
 Aws::EC2::EC2Client ec2Client(clientConfiguration); 
 Aws::EC2::Model::DescribeRegionsRequest request; 
 auto outcome = ec2Client.DescribeRegions(request); 
 bool result = true; 
 if (outcome.IsSuccess()) { 
     std::cout << std::left << 
                std::setw(32) << "RegionName" << 
                std::setw(64) << "Endpoint" << std::endl; 
    const auto &regions = outcome.GetResult().GetRegions();
    for (const auto &region: regions) {
         std::cout << std::left << 
                    std::setw(32) << region.GetRegionName() << 
                   std::setw(64) << region.GetEndpoint() << std::endl;
     } 
 } 
 else { 
     std::cerr << "Failed to describe regions:" << 
                outcome.GetError().GetMessage() << std::endl; 
     result = false; 
 }
```
• Weitere API-Informationen finden Sie unter [DescribeRegions](https://docs.aws.amazon.com/goto/SdkForCpp/ec2-2016-11-15/DescribeRegions) in der APIAWS SDK for C++- Referenz für .

### CLI

## AWS CLI

Beispiel 1: So beschreiben Sie alle von Ihnen aktivierten Regionen

Im folgenden describe-regions-Beispiel werden alle Regionen beschrieben, die für Ihr Konto aktiviert sind.

```
aws ec2 describe-regions
```

```
{ 
     "Regions": [ 
         { 
              "Endpoint": "ec2.eu-north-1.amazonaws.com", 
              "RegionName": "eu-north-1", 
              "OptInStatus": "opt-in-not-required" 
         }, 
         { 
              "Endpoint": "ec2.ap-south-1.amazonaws.com", 
              "RegionName": "ap-south-1", 
              "OptInStatus": "opt-in-not-required" 
         }, 
         { 
              "Endpoint": "ec2.eu-west-3.amazonaws.com", 
              "RegionName": "eu-west-3", 
              "OptInStatus": "opt-in-not-required" 
         }, 
         { 
              "Endpoint": "ec2.eu-west-2.amazonaws.com", 
              "RegionName": "eu-west-2", 
              "OptInStatus": "opt-in-not-required" 
         }, 
         { 
              "Endpoint": "ec2.eu-west-1.amazonaws.com", 
              "RegionName": "eu-west-1", 
              "OptInStatus": "opt-in-not-required" 
         }, 
         { 
              "Endpoint": "ec2.ap-northeast-3.amazonaws.com", 
              "RegionName": "ap-northeast-3",
```

```
 "OptInStatus": "opt-in-not-required" 
 }, 
 { 
     "Endpoint": "ec2.ap-northeast-2.amazonaws.com", 
     "RegionName": "ap-northeast-2", 
     "OptInStatus": "opt-in-not-required" 
 }, 
 { 
     "Endpoint": "ec2.ap-northeast-1.amazonaws.com", 
     "RegionName": "ap-northeast-1", 
     "OptInStatus": "opt-in-not-required" 
 }, 
 { 
     "Endpoint": "ec2.sa-east-1.amazonaws.com", 
     "RegionName": "sa-east-1", 
     "OptInStatus": "opt-in-not-required" 
 }, 
 { 
     "Endpoint": "ec2.ca-central-1.amazonaws.com", 
     "RegionName": "ca-central-1", 
     "OptInStatus": "opt-in-not-required" 
 }, 
 { 
     "Endpoint": "ec2.ap-southeast-1.amazonaws.com", 
     "RegionName": "ap-southeast-1", 
     "OptInStatus": "opt-in-not-required" 
 }, 
 { 
     "Endpoint": "ec2.ap-southeast-2.amazonaws.com", 
     "RegionName": "ap-southeast-2", 
     "OptInStatus": "opt-in-not-required" 
 }, 
 { 
     "Endpoint": "ec2.eu-central-1.amazonaws.com", 
     "RegionName": "eu-central-1", 
     "OptInStatus": "opt-in-not-required" 
 }, 
 { 
     "Endpoint": "ec2.us-east-1.amazonaws.com", 
     "RegionName": "us-east-1", 
     "OptInStatus": "opt-in-not-required" 
 }, 
 { 
     "Endpoint": "ec2.us-east-2.amazonaws.com",
```

```
 "RegionName": "us-east-2", 
              "OptInStatus": "opt-in-not-required" 
         }, 
          { 
              "Endpoint": "ec2.us-west-1.amazonaws.com", 
              "RegionName": "us-west-1", 
              "OptInStatus": "opt-in-not-required" 
         }, 
          { 
              "Endpoint": "ec2.us-west-2.amazonaws.com", 
              "RegionName": "us-west-2", 
              "OptInStatus": "opt-in-not-required" 
         } 
     ]
}
```
Weitere Informationen finden Sie unter [Regionen und Zones](https://docs.aws.amazon.com/AWSEC2/latest/UserGuide/using-regions-availability-zones.html) im Amazon-EC2- Benutzerhandbuch.

Beispiel 2: So beschreiben Sie aktivierte Regionen mit einem Endpunkt, dessen Name eine bestimmte Zeichenfolge enthält

Das folgende describe-regions-Beispiel beschreibt alle Regionen, die Sie aktiviert haben und deren Endpunkt die Zeichenfolge "us" enthält.

```
aws ec2 describe-regions \ 
     --filters "Name=endpoint,Values=*us*"
```

```
{ 
     "Regions": [ 
         { 
              "Endpoint": "ec2.us-east-1.amazonaws.com", 
              "RegionName": "us-east-1" 
         }, 
         { 
              "Endpoint": "ec2.us-east-2.amazonaws.com", 
              "RegionName": "us-east-2" 
         }, 
         { 
              "Endpoint": "ec2.us-west-1.amazonaws.com", 
              "RegionName": "us-west-1"
```

```
 }, 
          { 
               "Endpoint": "ec2.us-west-2.amazonaws.com", 
               "RegionName": "us-west-2" 
          } 
     ]
}
```
Weitere Informationen finden Sie unter [Regionen und Zones](https://docs.aws.amazon.com/AWSEC2/latest/UserGuide/using-regions-availability-zones.html) im Amazon-EC2- Benutzerhandbuch.

Beispiel 3: So beschreiben Sie alle Regionen

Das folgende describe-regions-Beispiel beschreibt alle verfügbaren Regionen, einschließlich Regionen, die deaktiviert sind.

```
aws ec2 describe-regions \ 
     --all-regions
```

```
{ 
     "Regions": [ 
         { 
              "Endpoint": "ec2.eu-north-1.amazonaws.com", 
              "RegionName": "eu-north-1", 
              "OptInStatus": "opt-in-not-required" 
         }, 
         { 
              "Endpoint": "ec2.ap-south-1.amazonaws.com", 
              "RegionName": "ap-south-1", 
              "OptInStatus": "opt-in-not-required" 
         }, 
         { 
              "Endpoint": "ec2.eu-west-3.amazonaws.com", 
              "RegionName": "eu-west-3", 
              "OptInStatus": "opt-in-not-required" 
         }, 
         { 
              "Endpoint": "ec2.eu-west-2.amazonaws.com", 
              "RegionName": "eu-west-2", 
              "OptInStatus": "opt-in-not-required" 
         },
```

```
 { 
     "Endpoint": "ec2.eu-west-1.amazonaws.com", 
     "RegionName": "eu-west-1", 
     "OptInStatus": "opt-in-not-required" 
 }, 
 { 
     "Endpoint": "ec2.ap-northeast-3.amazonaws.com", 
     "RegionName": "ap-northeast-3", 
     "OptInStatus": "opt-in-not-required" 
 }, 
 { 
     "Endpoint": "ec2.me-south-1.amazonaws.com", 
     "RegionName": "me-south-1", 
     "OptInStatus": "not-opted-in" 
 }, 
 { 
     "Endpoint": "ec2.ap-northeast-2.amazonaws.com", 
     "RegionName": "ap-northeast-2", 
     "OptInStatus": "opt-in-not-required" 
 }, 
 { 
     "Endpoint": "ec2.ap-northeast-1.amazonaws.com", 
     "RegionName": "ap-northeast-1", 
     "OptInStatus": "opt-in-not-required" 
 }, 
 { 
     "Endpoint": "ec2.sa-east-1.amazonaws.com", 
     "RegionName": "sa-east-1", 
     "OptInStatus": "opt-in-not-required" 
 }, 
 { 
     "Endpoint": "ec2.ca-central-1.amazonaws.com", 
     "RegionName": "ca-central-1", 
     "OptInStatus": "opt-in-not-required" 
 }, 
 { 
     "Endpoint": "ec2.ap-east-1.amazonaws.com", 
     "RegionName": "ap-east-1", 
     "OptInStatus": "not-opted-in" 
 }, 
 { 
     "Endpoint": "ec2.ap-southeast-1.amazonaws.com", 
     "RegionName": "ap-southeast-1", 
     "OptInStatus": "opt-in-not-required"
```

```
 }, 
     { 
          "Endpoint": "ec2.ap-southeast-2.amazonaws.com", 
          "RegionName": "ap-southeast-2", 
          "OptInStatus": "opt-in-not-required" 
     }, 
     { 
          "Endpoint": "ec2.eu-central-1.amazonaws.com", 
          "RegionName": "eu-central-1", 
          "OptInStatus": "opt-in-not-required" 
     }, 
     { 
          "Endpoint": "ec2.us-east-1.amazonaws.com", 
          "RegionName": "us-east-1", 
          "OptInStatus": "opt-in-not-required" 
     }, 
     { 
          "Endpoint": "ec2.us-east-2.amazonaws.com", 
          "RegionName": "us-east-2", 
          "OptInStatus": "opt-in-not-required" 
     }, 
     { 
          "Endpoint": "ec2.us-west-1.amazonaws.com", 
          "RegionName": "us-west-1", 
          "OptInStatus": "opt-in-not-required" 
     }, 
     { 
          "Endpoint": "ec2.us-west-2.amazonaws.com", 
          "RegionName": "us-west-2", 
          "OptInStatus": "opt-in-not-required" 
     } 
 ]
```
Weitere Informationen finden Sie unter [Regionen und Zones](https://docs.aws.amazon.com/AWSEC2/latest/UserGuide/using-regions-availability-zones.html) im Amazon-EC2- Benutzerhandbuch.

Beispiel 4: So listen Sie nur die Namen der Regionen auf

Im folgenden describe-regions-Beispiel wird der --query-Parameter verwendet, um die Ausgabe zu filtern und nur die Namen der Regionen als Text zurückzugeben.

```
aws ec2 describe-regions \
```
}

```
 --all-regions \ 
 --query "Regions[].{Name:RegionName}" \ 
 --output text
```
## Ausgabe:

```
eu-north-1
ap-south-1
eu-west-3
eu-west-2
eu-west-1
ap-northeast-3
ap-northeast-2
me-south-1
ap-northeast-1
sa-east-1
ca-central-1
ap-east-1
ap-southeast-1
ap-southeast-2
eu-central-1
us-east-1
us-east-2
us-west-1
us-west-2
```
Weitere Informationen finden Sie unter [Regionen und Zones](https://docs.aws.amazon.com/AWSEC2/latest/UserGuide/using-regions-availability-zones.html) im Amazon-EC2- Benutzerhandbuch.

• API-Details finden Sie unter [DescribeRegions](https://awscli.amazonaws.com/v2/documentation/api/latest/reference/ec2/describe-regions.html) in der AWS CLI -Befehlsreferenz.

#### **JavaScript**

```
SDK für JavaScript (v3)
```
### **a** Note

```
import { DescribeRegionsCommand } from "@aws-sdk/client-ec2";
import { client } from "../libs/client.js";
export const main = async () => {
   const command = new DescribeRegionsCommand({ 
     // By default this command will not show regions that require you to opt-in. 
     // When AllRegions true even the regions that require opt-in will be 
  returned. 
     AllRegions: true, 
     // You can omit the Filters property if you want to get all regions. 
     Filters: [ 
       { 
         Name: "region-name", 
         // You can specify multiple values for a filter. 
         // You can also use '*' as a wildcard. This will return all 
         // of the regions that start with `us-east-`. 
         Values: ["ap-southeast-4"], 
       }, 
     ], 
   }); 
   try { 
     const { Regions } = await client.send(command); 
     const regionsList = Regions.map((reg) => ` • ${reg.RegionName}`); 
     console.log("Found regions:"); 
    console.log(regionsList.join("\n"));
   } catch (err) { 
     console.error(err); 
   }
};
```
• Weitere API-Informationen finden Sie unter [DescribeRegions](https://docs.aws.amazon.com/AWSJavaScriptSDK/v3/latest/client/ec2/command/DescribeRegionsCommand) in der APIAWS SDK for JavaScript-Referenz für .

### Ruby

## SDK für Ruby

## **G** Note

```
require "aws-sdk-ec2"
# @param ec2_client [Aws::EC2::Client] An initialized EC2 client.
# @example
# list_regions_endpoints(Aws::EC2::Client.new(region: 'us-west-2'))
def list_regions_endpoints(ec2_client) 
  result = ec2_client.describe_regions 
  # Enable pretty printing. 
  max_region_string_length = 16 
  max_endpoint_string_length = 33 
  # Print header. 
  print "Region" 
  print " " * (max_region_string_length - "Region".length) 
   print " Endpoint\n" 
   print "-" * max_region_string_length 
   print " " 
   print "-" * max_endpoint_string_length 
   print "\n" 
   # Print Regions and their endpoints. 
  result.regions.each do |region| 
     print region.region_name 
     print " " * (max_region_string_length - region.region_name.length) 
     print " " 
     print region.endpoint 
     print "\n" 
   end
end
# Displays a list of Amazon Elastic Compute Cloud (Amazon EC2)
# Availability Zones available to you depending on the AWS Region
# of the Amazon EC2 client.
```

```
#
# @param ec2_client [Aws::EC2::Client] An initialized EC2 client.
# @example
# list_availability_zones(Aws::EC2::Client.new(region: 'us-west-2'))
def list_availability_zones(ec2_client) 
   result = ec2_client.describe_availability_zones 
   # Enable pretty printing. 
  max_region_string_length = 16 
  max zone string length = 18
   max_state_string_length = 9 
   # Print header. 
   print "Region" 
   print " " * (max_region_string_length - "Region".length) 
   print " Zone" 
   print " " * (max_zone_string_length - "Zone".length) 
   print " State\n" 
   print "-" * max_region_string_length 
   print " " 
   print "-" * max_zone_string_length 
   print " " 
   print "-" * max_state_string_length 
   print "\n" 
   # Print Regions, Availability Zones, and their states. 
   result.availability_zones.each do |zone| 
     print zone.region_name 
     print " " * (max_region_string_length - zone.region_name.length) 
     print " " 
     print zone.zone_name 
     print " " * (max_zone_string_length - zone.zone_name.length) 
     print " " 
     print zone.state 
     # Print any messages for this Availability Zone. 
     if zone.messages.count.positive? 
       print "\n" 
       puts " Messages for this zone:" 
       zone.messages.each do |message| 
        print " #{message.message}\n"
       end 
     end 
     print "\n" 
   end
end
# Example usage:
```

```
def run_me 
   region = "" 
   # Print usage information and then stop. 
  if \; ARGV[0] == "--help" || ARGV[0] == "--h" puts "Usage: ruby ec2-ruby-example-regions-availability-zones.rb REGION" 
     # Replace us-west-2 with the AWS Region you're using for Amazon EC2. 
     puts "Example: ruby ec2-ruby-example-regions-availability-zones.rb us-west-2" 
     exit 1 
   # If no values are specified at the command prompt, use these default values. 
   # Replace us-west-2 with the AWS Region you're using for Amazon EC2. 
  elsif ARGV.count.zero? 
     region = "us-west-2" 
  # Otherwise, use the values as specified at the command prompt. 
   else 
    region = ARGV[0] end 
  ec2_client = Aws::EC2::Client.new(region: region) 
  puts "AWS Regions for Amazon EC2 that are available to you:" 
 list regions endpoints(ec2 client)
   puts "\n\nAmazon EC2 Availability Zones that are available to you for AWS 
  Region '#{region}':" 
  list_availability_zones(ec2_client)
end
run_me if $PROGRAM_NAME == __FILE__
```
• Weitere API-Informationen finden Sie unter [DescribeRegions](https://docs.aws.amazon.com/goto/SdkForRubyV3/ec2-2016-11-15/DescribeRegions) in der APIAWS SDK for Ruby-Referenz für .

### Rust

## SDK für Rust

#### **a** Note

```
async fn show regions(client: &Client) -> Result<(), Error> {
     let rsp = client.describe_regions().send().await?; 
     println!("Regions:"); 
     for region in rsp.regions() { 
         println!(" {}", region.region_name().unwrap()); 
     } 
    0k(())}
```
• Weitere API-Informationen finden Sie unter [DescribeRegions](https://docs.rs/releases/search?query=aws-sdk) in der AWS API-Referenz zum -SDK für Rust.

### SAP ABAP

## SDK für SAP ABAP

#### **a** Note

Auf gibt es mehr GitHub. Sie sehen das vollständige Beispiel und erfahren, wie Sie das [AWS-Code-Beispiel-Repository](https://github.com/awsdocs/aws-doc-sdk-examples/tree/main/sap-abap/services/ec2#code-examples) einrichten und ausführen.

```
 TRY. 
        oo_result = lo_ec2->describeregions( ) . " 
 oo_result is returned for testing purposes. " 
        DATA(lt_regions) = oo_result->get_regions( ). 
        MESSAGE 'Retrieved information about Regions.' TYPE 'I'. 
      CATCH /aws1/cx_rt_service_generic INTO DATA(lo_exception). 
       DATA(lv_error) = |"\{ lo\_exception->av_error = s<sup>1</sup>
>av_err_msg }|. 
        MESSAGE lv_error TYPE 'E'. 
    ENDTRY.
```
• Weitere API-Informationen finden Sie unter [DescribeRegions](https://docs.aws.amazon.com/sdk-for-sap-abap/v1/api/latest/index.html) in der AWS API-Referenz zum -SDK für SAP ABAP.

Beschreibt den Status von Amazon-EC2-Instances unter Verwendung eines AWS-SDK

Das folgende Codebeispiel veranschaulicht, wie man den Status von Amazon-EC2-Instances beschreibt.

 $CLI$ 

## AWS CLI

So beschreiben Sie den Status einer Instance

Das folgende describe-instance-status-Beispiel beschreibt den aktuellen Status der angegebenen Instance.

```
aws ec2 describe-instance-status \ 
     --instance-ids i-1234567890abcdef0
```

```
{ 
     "InstanceStatuses": [ 
        { 
            "InstanceId": "i-1234567890abcdef0", 
            "InstanceState": { 
                "Code": 16, 
                "Name": "running" 
            }, 
            "AvailabilityZone": "us-east-1d", 
            "SystemStatus": { 
                "Status": "ok", 
                "Details": [ 
\{ \} "Status": "passed", 
                        "Name": "reachability" 
 } 
 ] 
            }, 
            "InstanceStatus": { 
                "Status": "ok", 
                "Details": [ 
\{ \} "Status": "passed", 
                        "Name": "reachability"
```
**1 1 1 1 1 1 1**  ] } }  $\mathbf{I}$ }

Weitere Informationen finden Sie unter [Den Status Ihrer Instances überwachen](https://docs.aws.amazon.com/AWSEC2/latest/UserGuide/monitoring-instances-status-check.html) im Amazon-EC2-Benutzerhandbuch.

• API-Details finden Sie unter [DescribeInstanceStatus](https://awscli.amazonaws.com/v2/documentation/api/latest/reference/ec2/describe-instance-status.html) in der AWS CLI-Befehlsreferenz.

## Rust

## SDK für Rust

# **a** Note

```
async fn show_all_events(client: &Client) -> Result<(), Error> { 
     let resp = client.describe_regions().send().await.unwrap(); 
     for region in resp.regions.unwrap_or_default() { 
         let reg: &'static str = 
  Box::leak(Box::from(region.region_name().unwrap())); 
         let region_provider = 
  RegionProviderChain::default_provider().or_else(reg); 
         let config = aws_config::from_env().region(region_provider).load().await; 
         let new_client = Client::new(&config); 
         let resp = new_client.describe_instance_status().send().await; 
         println!("Instances in region {}:", reg); 
         println!(); 
         for status in resp.unwrap().instance_statuses() { 
             println!( 
                 " Events scheduled for instance ID: {}", 
                 status.instance_id().unwrap_or_default()
```

```
 ); 
            for event in status.events() { 
                 println!(" Event ID: {}", 
  event.instance_event_id().unwrap()); 
                 println!(" Description: {}", event.description().unwrap()); 
                 println!(" Event code: {}", event.code().unwrap().as_ref()); 
                 println!(); 
 } 
        } 
    } 
   0k(())}
```
• Weitere API-Informationen finden Sie unter [DescribeInstanceStatus](https://docs.rs/releases/search?query=aws-sdk) in der API-AWSReferenz zum -SDK für Rust.

Beschreiben von Amazon-EC2-Instances mithilfe eines AWS-SDK

In den folgenden Codebeispielen wird veranschaulicht, wie Amazon-EC2-Instances beschrieben werden.

Aktionsbeispiele sind Codeauszüge aus größeren Programmen und müssen im Kontext ausgeführt werden. Sie können diese Aktion in den folgenden Codebeispielen im Kontext sehen:

- [Erstellen und Verwalten eines ausfallsicheren Services](#page-2712-0)
- [Erste Schritte mit Instances](#page-2872-0)

.NET

AWS SDK for .NET

**G** Note

Auf gibt es mehr GitHub. Sie sehen das vollständige Beispiel und erfahren, wie Sie das [AWS-Code-Beispiel-Repository](https://github.com/awsdocs/aws-doc-sdk-examples/tree/main/dotnetv3/EC2#code-examples) einrichten und ausführen.

/// <summary>

```
 /// Get information about existing EC2 images. 
    /// </summary> 
    /// <returns>Async task.</returns> 
    public async Task DescribeInstances() 
   \mathcal{L} // List all EC2 instances. 
         await GetInstanceDescriptions(); 
         string tagName = "IncludeInList"; 
         string tagValue = "Yes"; 
         await GetInstanceDescriptionsFiltered(tagName, tagValue); 
    } 
    /// <summary> 
    /// Get information for all existing Amazon EC2 instances. 
    /// </summary> 
   /// <returns>Async task.</returns>
    public async Task GetInstanceDescriptions() 
    { 
         Console.WriteLine("Showing all instances:"); 
         var paginator = _amazonEC2.Paginators.DescribeInstances(new 
 DescribeInstancesRequest()); 
         await foreach (var response in paginator.Responses) 
        \{ foreach (var reservation in response.Reservations) 
\{\hspace{.1cm} \} foreach (var instance in reservation.Instances) 
\overline{a} Console.Write($"Instance ID: {instance.InstanceId}"); 
                     Console.WriteLine($"\tCurrent State: {instance.State.Name}"); 
 } 
 } 
         } 
    } 
    /// <summary> 
    /// Get information about EC2 instances filtered by a tag name and value. 
    /// </summary> 
    /// <param name="tagName">The name of the tag to filter on.</param> 
    /// <param name="tagValue">The value of the tag to look for.</param> 
   /// <returns>Async task.</returns>
    public async Task GetInstanceDescriptionsFiltered(string tagName, string
 tagValue)
```

```
 { 
         // This tag filters the results of the instance list. 
         var filters = new List<Filter> 
         { 
             new Filter 
\{\hspace{.1cm} \} Name = $"tag:{tagName}", 
                Values = new List<string>
\overline{a} tagValue, 
                 }, 
             }, 
         }; 
         var request = new DescribeInstancesRequest 
         { 
             Filters = filters, 
         }; 
         Console.WriteLine("\nShowing instances with tag: \"IncludeInList\" set to 
 \"Yes\"."); 
        var paginator = _amazonEC2.Paginators.DescribeInstances(request);
         await foreach (var response in paginator.Responses) 
         { 
             foreach (var reservation in response.Reservations) 
\{\hspace{.1cm} \} foreach (var instance in reservation.Instances) 
\overline{a} Console.Write($"Instance ID: {instance.InstanceId} "); 
                      Console.WriteLine($"\tCurrent State: {instance.State.Name}"); 
 } 
             } 
         } 
    }
```
• Weitere API-Informationen finden Sie unter [DescribeInstances](https://docs.aws.amazon.com/goto/DotNetSDKV3/ec2-2016-11-15/DescribeInstances) in der APIAWS SDK for .NET-Referenz für .

#### $C++$

### SDK für C++

## **a** Note

```
 Aws::EC2::EC2Client ec2Client(clientConfiguration); 
    Aws::EC2::Model::DescribeInstancesRequest request; 
     bool header = false; 
     bool done = false; 
    while (!done) { 
         auto outcome = ec2Client.DescribeInstances(request); 
         if (outcome.IsSuccess()) { 
             if (!header) { 
                 std::cout << std::left << 
                            std::setw(48) << "Name" << 
                            std::setw(20) << "ID" << 
                            std::setw(25) << "Ami" << 
                            std::setw(15) << "Type" << 
                            std::setw(15) << "State" << 
                            std::setw(15) << "Monitoring" << std::endl; 
                 header = true; 
 } 
             const std::vector<Aws::EC2::Model::Reservation> &reservations = 
                      outcome.GetResult().GetReservations(); 
             for (const auto &reservation: reservations) { 
                 const std::vector<Aws::EC2::Model::Instance> &instances = 
                          reservation.GetInstances(); 
                 for (const auto &instance: instances) { 
                      Aws::String instanceStateString = 
 Aws::EC2::Model::InstanceStateNameMapper::GetNameForInstanceStateName( 
                                       instance.GetState().GetName()); 
                      Aws::String typeString =
```

```
 Aws::EC2::Model::InstanceTypeMapper::GetNameForInstanceType( 
                                    instance.GetInstanceType()); 
                    Aws::String monitorString = 
 Aws::EC2::Model::MonitoringStateMapper::GetNameForMonitoringState( 
                                    instance.GetMonitoring().GetState()); 
                    Aws::String name = "Unknown"; 
                    const std::vector<Aws::EC2::Model::Tag> &tags = 
 instance.GetTags(); 
                    auto nameIter = std::find_if(tags.cbegin(), tags.cend(), 
                                                 [](const Aws::EC2::Model::Tag 
 &tag) { 
                                                       return tag.GetKey() == "Name"; 
\{\}) ;
                   if (nameIter != tags.cend()) {
                        name = nameIter->GetValue(); 
1 1 1 1 1 1 1
                    std::cout << 
                              std::setw(48) << name << 
                              std::setw(20) << instance.GetInstanceId() << 
                              std::setw(25) << instance.GetImageId() << 
                              std::setw(15) << typeString << 
                              std::setw(15) << instanceStateString << 
                              std::setw(15) << monitorString << std::endl; 
 } 
 } 
            if (!outcome.GetResult().GetNextToken().empty()) { 
                request.SetNextToken(outcome.GetResult().GetNextToken()); 
 } 
            else { 
                done = true; 
 } 
        } 
        else { 
            std::cerr << "Failed to describe EC2 instances:" << 
                      outcome.GetError().GetMessage() << std::endl; 
            return false; 
        } 
    }
```
• Weitere API-Informationen finden Sie unter [DescribeInstances](https://docs.aws.amazon.com/goto/SdkForCpp/ec2-2016-11-15/DescribeInstances) in der APIAWS SDK for C++- Referenz für .

## CLI

## AWS CLI

Beispiel 1: So beschreiben Sie eine Instance

Das folgende describe-instances-Beispiel beschreibt die angegebene Instance.

```
aws ec2 describe-instances \ 
     --instance-ids i-1234567890abcdef0
```

```
{ 
         "Reservations": [ 
                \{ "Groups": [], 
                         "Instances": [ 
\overline{\mathcal{L}}"AmiLaunchIndex": 0,
                                         "ImageId": "ami-0abcdef1234567890", 
                                         "InstanceId": "i-1234567890abcdef0", 
                                         "InstanceType": "t3.nano", 
                                         "KeyName": "my-key-pair", 
                                         "LaunchTime": "2022-11-15T10:48:59+00:00", 
                                         "Monitoring": { 
                                                 "State": "disabled" 
\mathbb{R}, \mathbb{R}, \mathbb{R}, \mathbb{R}, \mathbb{R}, \mathbb{R}, \mathbb{R}, \mathbb{R}, \mathbb{R}, \mathbb{R}, \mathbb{R}, \mathbb{R}, \mathbb{R}, \mathbb{R}, \mathbb{R}, \mathbb{R}, \mathbb{R}, \mathbb{R}, \mathbb{R}, \mathbb{R}, \mathbb{R}, \mathbb{R},  "Placement": { 
                                                 "AvailabilityZone": "us-east-2a", 
                                                 "GroupName": "", 
                                                 "Tenancy": "default" 
\mathbb{R}, \mathbb{R}, \mathbb{R}, \mathbb{R}, \mathbb{R}, \mathbb{R}, \mathbb{R}, \mathbb{R}, \mathbb{R}, \mathbb{R}, \mathbb{R}, \mathbb{R}, \mathbb{R}, \mathbb{R}, \mathbb{R}, \mathbb{R}, \mathbb{R}, \mathbb{R}, \mathbb{R}, \mathbb{R}, \mathbb{R}, \mathbb{R},  "PrivateDnsName": "ip-10-0-0-157.us-east-2.compute.internal", 
                                         "PrivateIpAddress": "10-0-0-157", 
                                         "ProductCodes": [],
```

```
 "PublicDnsName": "ec2-34-253-223-13.us-
east-2.compute.amazonaws.com", 
                   "PublicIpAddress": "34.253.223.13", 
                   "State": { 
                       "Code": 16, 
                       "Name": "running" 
\}, \{ "StateTransitionReason": "", 
                   "SubnetId": "subnet-04a636d18e83cfacb", 
                   "VpcId": "vpc-1234567890abcdef0", 
                   "Architecture": "x86_64", 
                   "BlockDeviceMappings": [ 
 { 
                           "DeviceName": "/dev/xvda", 
                           "Ebs": { 
                               "AttachTime": "2022-11-15T10:49:00+00:00", 
                               "DeleteOnTermination": true, 
                               "Status": "attached", 
                               "VolumeId": "vol-02e6ccdca7de29cf2" 
 } 
 } 
 ], 
                   "ClientToken": "1234abcd-1234-abcd-1234-d46a8903e9bc", 
                   "EbsOptimized": true, 
                   "EnaSupport": true, 
                   "Hypervisor": "xen", 
                   "IamInstanceProfile": { 
                       "Arn": "arn:aws:iam::111111111111:instance-profile/
AmazonSSMRoleForInstancesQuickSetup", 
                       "Id": "111111111111111111111" 
\}, \{ "NetworkInterfaces": [ 
 { 
                           "Association": { 
                               "IpOwnerId": "amazon", 
                               "PublicDnsName": "ec2-34-253-223-13.us-
east-2.compute.amazonaws.com", 
                               "PublicIp": "34.253.223.13" 
 }, 
                           "Attachment": { 
                               "AttachTime": "2022-11-15T10:48:59+00:00", 
                               "AttachmentId": "eni-attach-1234567890abcdefg", 
                               "DeleteOnTermination": true, 
                               "DeviceIndex": 0,
```

```
 "Status": "attached", 
                            "NetworkCardIndex": 0 
 }, 
                         "Description": "", 
                         "Groups": [ 
\{ "GroupName": "launch-wizard-146", 
                                "GroupId": "sg-1234567890abcdefg" 
 } 
\sim 1, \sim 1, \sim 1, \sim "Ipv6Addresses": [], 
                         "MacAddress": "00:11:22:33:44:55", 
                         "NetworkInterfaceId": "eni-1234567890abcdefg", 
                         "OwnerId": "104024344472", 
                         "PrivateDnsName": "ip-10-0-0-157.us-
east-2.compute.internal", 
                         "PrivateIpAddress": "10-0-0-157", 
                         "PrivateIpAddresses": [ 
\{ "Association": { 
                                   "IpOwnerId": "amazon", 
                                   "PublicDnsName": "ec2-34-253-223-13.us-
east-2.compute.amazonaws.com", 
                                   "PublicIp": "34.253.223.13" 
 }, 
                                "Primary": true, 
                                "PrivateDnsName": "ip-10-0-0-157.us-
east-2.compute.internal", 
                                "PrivateIpAddress": "10-0-0-157" 
 } 
\sim 1, \sim 1, \sim 1, \sim "SourceDestCheck": true, 
                         "Status": "in-use", 
                         "SubnetId": "subnet-1234567890abcdefg", 
                         "VpcId": "vpc-1234567890abcdefg", 
                         "InterfaceType": "interface" 
 } 
 ], 
                  "RootDeviceName": "/dev/xvda", 
                  "RootDeviceType": "ebs", 
                  "SecurityGroups": [ 
 { 
                         "GroupName": "launch-wizard-146", 
                         "GroupId": "sg-1234567890abcdefg"
```

```
 } 
 ], 
                  "SourceDestCheck": true, 
                  "Tags": [ 
 { 
                         "Key": "Name", 
                         "Value": "my-instance" 
 } 
 ], 
                  "VirtualizationType": "hvm", 
                  "CpuOptions": { 
                     "CoreCount": 1, 
                     "ThreadsPerCore": 2 
\}, \{ "CapacityReservationSpecification": { 
                     "CapacityReservationPreference": "open" 
\}, \{ "HibernationOptions": { 
                     "Configured": false 
\}, \{ "MetadataOptions": { 
                     "State": "applied", 
                     "HttpTokens": "optional", 
                     "HttpPutResponseHopLimit": 1, 
                     "HttpEndpoint": "enabled", 
                     "HttpProtocolIpv6": "disabled", 
                     "InstanceMetadataTags": "enabled" 
\}, \{ "EnclaveOptions": { 
                     "Enabled": false 
\}, \{ "PlatformDetails": "Linux/UNIX", 
                  "UsageOperation": "RunInstances", 
                  "UsageOperationUpdateTime": "2022-11-15T10:48:59+00:00", 
                  "PrivateDnsNameOptions": { 
                     "HostnameType": "ip-name", 
                     "EnableResourceNameDnsARecord": true, 
                     "EnableResourceNameDnsAAAARecord": false 
\}, \{ "MaintenanceOptions": { 
                     "AutoRecovery": "default" 
1 1 1 1 1 1 1
 } 
           ],
```

```
 "OwnerId": "111111111111", 
              "ReservationId": "r-1234567890abcdefg" 
          } 
     ]
}
```
Beispiel 2: So filtern Sie nach Instances mit dem angegebenen Typ

Im folgenden describe-instances-Beispiel werden Filter verwendet, um die Ergebnisse auf Instances des angegebenen Typs zu beschränken.

```
aws ec2 describe-instances \ 
     --filters Name=instance-type,Values=m5.large
```
Ein Beispiel für eine Ausgabe finden Sie in Beispiel 1.

Weitere Informationen finden Sie unter [Mit der CLI auflisten und filtern](https://docs.aws.amazon.com/AWSEC2/latest/UserGuide/Using_Filtering.html#Filtering_Resources_CLI) im Amazon-EC2- Benutzerhandbuch.

Beispiel 3: So filtern Sie nach Instances mit dem angegebenen Typ und der angegebenen Availability Zone

Im folgenden describe-instances-Beispiel werden mehrere Filter verwendet, um die Ergebnisse auf Instances mit dem angegebenen Typ zu beschränken, die sich ebenfalls in der angegebenen Availability Zone befinden.

```
aws ec2 describe-instances \ 
     --filters Name=instance-type,Values=t2.micro,t3.micro Name=availability-
zone,Values=us-east-2c
```
Ein Beispiel für eine Ausgabe finden Sie in Beispiel 1.

Beispiel 4: So filtern Sie mithilfe einer JSON-Datei nach Instances mit dem angegebenen Typ und der angegebenen Availability Zone

Das folgende describe-instances-Beispiel verwendet eine JSON-Eingabedatei, um dieselbe Filterung wie im vorherigen Beispiel durchzuführen. Wenn Filter komplizierter werden, können sie einfacher in einer JSON-Datei angegeben werden.

```
aws ec2 describe-instances \
```
#### --filters file://filters.json

Inhalt von filters.json:

```
\Gamma { 
           "Name": "instance-type", 
           "Values": ["t2.micro", "t3.micro"] 
      }, 
      { 
           "Name": "availability-zone", 
           "Values": ["us-east-2c"] 
      }
\mathbf{I}
```
Ein Beispiel für eine Ausgabe finden Sie in Beispiel 1.

Beispiel 5: So filtern Sie nach Instances mit dem angegebenen Owner-Tag

Im folgenden describe-instances-Beispiel werden Tag-Filter verwendet, um die Ergebnisse unabhängig vom Tag-Wert auf Instances zu beschränken, die über ein Tag mit dem angegebenen Tag-Schlüssel (Owner) verfügen.

```
aws ec2 describe-instances \ 
     --filters "Name=tag-key,Values=Owner"
```
Ein Beispiel für eine Ausgabe finden Sie in Beispiel 1.

Beispiel 6: So filtern Sie nach Instances mit dem angegebenen my-team-Tag-Wert

Im folgenden describe-instances-Beispiel werden Tag-Filter verwendet, um die Ergebnisse auf Instances zu beschränken, die ein Tag mit dem angegebenen Tag-Wert (myteam) haben, unabhängig vom Tag-Schlüssel.

```
aws ec2 describe-instances \ 
     --filters "Name=tag-value,Values=my-team"
```
Ein Beispiel für eine Ausgabe finden Sie in Beispiel 1.

Beispiel 7: So filtern Sie nach Instances mit dem angegebenen Besitzer-Tag und my-team-**Wert** 

Im folgenden describe-instances-Beispiel werden Tag-Filter verwendet, um die Ergebnisse auf Instances zu beschränken, die das angegebene Tag haben (Besitzer=myteam).

```
aws ec2 describe-instances \ 
     --filters "Name=tag:Owner,Values=my-team"
```
Ein Beispiel für eine Ausgabe finden Sie in Beispiel 1.

Beispiel 8: So zeigen Sie nur Instance- und Subnetz-IDs für alle Instances an

In den folgenden describe-instances-Beispielen wird der --query-Parameter verwendet, um nur die Instance- und Subnetz-IDs für alle Instances im JSON-Format anzuzeigen.

Linux und macOS:

```
aws ec2 describe-instances \ 
     --query 'Reservations[*].Instances[*].{Instance:InstanceId,Subnet:SubnetId}' 
\setminus --output json
```
Windows:

```
aws ec2 describe-instances ^ 
     --query "Reservations[*].Instances[*].{Instance:InstanceId,Subnet:SubnetId}" 
 \boldsymbol{\wedge} --output json
```

```
\Gamma { 
          "Instance": "i-057750d42936e468a", 
          "Subnet": "subnet-069beee9b12030077" 
     }, 
     { 
          "Instance": "i-001efd250faaa6ffa", 
          "Subnet": "subnet-0b715c6b7db68927a" 
     }, 
     {
```

```
 "Instance": "i-027552a73f021f3bd", 
          "Subnet": "subnet-0250c25a1f4e15235" 
     } 
      ...
]
```
Beispiel 9: So filtern Sie Instances des angegebenen Typs und zeigen nur ihre Instance-IDs an

Im folgenden describe-instances-Beispiel werden Filter verwendet, um die Ergebnisse auf Instances des angegebenen Typs zu beschränken und der --query-Parameter, um nur die Instance-IDs anzuzeigen.

```
aws ec2 describe-instances \ 
     --filters "Name=instance-type,Values=t2.micro" \ 
     --query "Reservations[*].Instances[*].[InstanceId]" \ 
     --output text
```
Ausgabe:

```
i-031c0dc19de2fb70c
i-00d8bff789a736b75
i-0b715c6b7db68927a
i-0626d4edd54f1286d
i-00b8ae04f9f99908e
i-0fc71c25d2374130c
```
Beispiel 10: So filtern Sie Instances des angegebenen Typs und zeigen nur deren Instance-IDs, Availability Zone und den angegebenen Tag-Wert an

In den folgenden describe-instances-Beispielen werden die Instance-ID, die Availability Zone und der Wert des Name-Tags für Instances, die ein Tag mit dem Namen tag-key haben, im Tabellenformat angezeigt.

Linux und macOS:

```
aws ec2 describe-instances \ 
     --filters Name=tag-key,Values=Name \ 
     --query 'Reservations[*].Instances[*].
{Instance:InstanceId,AZ:Placement.AvailabilityZone,Name:Tags[?Key==`Name`]|
[0].Value}' \
```
--output table

Windows:

```
aws ec2 describe-instances ^ 
    --filters Name=tag-key, Values=Name ^
     --query "Reservations[*].Instances[*].
{Instance:InstanceId,AZ:Placement.AvailabilityZone,Name:Tags[?Key=='Name']|
[0].Value}" ^ 
     --output table
```
Ausgabe:

```
-------------------------------------------------------------
                      | DescribeInstances |
                         +--------------+-----------------------+--------------------+
       | AZ | Instance | Name |
    +--------------+-----------------------+--------------------+
 | us-east-2b | i-057750d42936e468a | my-prod-server |
  us-east-2a | i-001efd250faaa6ffa | test-server-1
  | us-east-2a | i-027552a73f021f3bd | test-server-2 |
+--------------+-----------------------+--------------------+
```
Beispiel 11: So beschreiben Sie Instances in einer Partition-Placement-Gruppe

Das folgende describe-instances-Beispiel beschreibt die angegebene Instance. Die Ausgabe enthält die Platzierungsinformationen für die Instance, die den Namen der Platzierungsgruppe und die Partitionsnummer für die Instance enthalten.

```
aws ec2 describe-instances \ 
     --instance-ids i-0123a456700123456 \ 
     --query "Reservations[*].Instances[*].Placement"
```

```
\Gamma\Gamma { 
               "AvailabilityZone": "us-east-1c", 
               "GroupName": "HDFS-Group-A", 
               "PartitionNumber": 3,
```
 $\mathbf{I}$ 

```
 "Tenancy": "default" 
      } 
 ]
```
Weitere Informationen finden Sie unter [Beschreiben von Instances in einer Platzierungsgruppe](https://docs.aws.amazon.com/AWSEC2/latest/UserGuide/placement-groups.html#describe-instance-placement) im Amazon-EC2-Benutzerhandbuch.

Beispiel 12: So filtern Sie auf Instances mit der angegebenen Platzierungsgruppe und Partitionsnummer

Im folgenden describe-instances-Beispiel werden die Ergebnisse nur nach den Instances mit der angegebenen Platzierungsgruppe und Partitionsnummer gefiltert.

```
aws ec2 describe-instances \ 
     --filters "Name=placement-group-name,Values=HDFS-Group-A" "Name=placement-
partition-number,Values=7"
```
Im Folgenden werden nur die relevanten Informationen aus der Ausgabe angezeigt.

```
"Instances": [ 
     { 
          "InstanceId": "i-0123a456700123456", 
          "InstanceType": "r4.large", 
          "Placement": { 
              "AvailabilityZone": "us-east-1c", 
              "GroupName": "HDFS-Group-A", 
              "PartitionNumber": 7, 
              "Tenancy": "default" 
         } 
     }, 
     { 
          "InstanceId": "i-9876a543210987654", 
          "InstanceType": "r4.large", 
          "Placement": { 
              "AvailabilityZone": "us-east-1c", 
              "GroupName": "HDFS-Group-A", 
              "PartitionNumber": 7, 
              "Tenancy": "default" 
         } 
     ],
```
Weitere Informationen finden Sie unter [Beschreiben von Instances in einer Platzierungsgruppe](https://docs.aws.amazon.com/AWSEC2/latest/UserGuide/placement-groups.html#describe-instance-placement) im Amazon-EC2-Benutzerhandbuch.

Beispiel 13: So filtern Sie nach Instances, die so konfiguriert sind, dass sie den Zugriff auf Tags aus Instance-Metadaten erlauben

Im folgenden describe-instances-Beispiel werden die Ergebnisse nur nach den Instances gefiltert, die so konfiguriert sind, dass sie den Zugriff auf Instance-Tags aus den Instance-Metadaten ermöglichen.

```
aws ec2 describe-instances \ 
    --filters "Name=metadata-options.instance-metadata-tags,Values=enabled" \
     --query "Reservations[*].Instances[*].InstanceId" \ 
     --output text
```
Im Folgenden wird die erwartete Ausgabe dargestellt.

```
i-1234567890abcdefg
i-abcdefg1234567890
i-11111111aaaaaaaaa
i-aaaaaaaa111111111
```
Weitere Informationen finden Sie unter [Mit Instance-Tags in Instance-Metadaten arbeiten](https://docs.aws.amazon.com/en_us/AWSEC2/latest/UserGuide/Using_Tags.html#view-access-to-tags-in-IMDS) im Amazon-EC2-Benutzerhandbuch.

• API-Details finden Sie unter [DescribeInstances](https://awscli.amazonaws.com/v2/documentation/api/latest/reference/ec2/describe-instances.html) in der AWS CLI -Befehlsreferenz.

#### Java

SDK für Java 2.x

```
a Note
```

```
 public static String describeEC2Instances(Ec2Client ec2, String 
 newInstanceId) {
```

```
 try { 
             String pubAddress = ""; 
             boolean isRunning = false; 
             DescribeInstancesRequest request = DescribeInstancesRequest.builder() 
                     .instanceIds(newInstanceId) 
                     .build(); 
             while (!isRunning) { 
                 DescribeInstancesResponse response = 
 ec2.describeInstances(request); 
                 String state = 
response.reservations().get(0).instances().get(0).state().name();
                 if (state.compareTo("RUNNING") == 0) { 
                     System.out.println("Image id is " + 
 response.reservations().get(0).instances().get(0).imageId()); 
                     System.out.println( 
                              "Instance type is " + 
 response.reservations().get(0).instances().get(0).instanceType()); 
                     System.out.println( 
                              "Instance state is " + 
 response.reservations().get(0).instances().get(0).state().name()); 
                     pubAddress = 
 response.reservations().get(0).instances().get(0).publicIpAddress(); 
                     System.out.println("Instance address is " + pubAddress); 
                     isRunning = true; 
 } 
 } 
             return pubAddress; 
         } catch (SsmException e) { 
             System.err.println(e.getMessage()); 
             System.exit(1); 
         } 
         return ""; 
    }
```
• Weitere API-Informationen finden Sie unter [DescribeInstances](https://docs.aws.amazon.com/goto/SdkForJavaV2/ec2-2016-11-15/DescribeInstances) in der APIAWS SDK for Java 2.x-Referenz für .

### **JavaScript**

SDK für JavaScript (v3)

## **a** Note

```
import { DescribeInstancesCommand } from "@aws-sdk/client-ec2";
import { client } from "../libs/client.js";
// List all of your EC2 instances running with x86_64 architecture that were
// launched this month.
export const main = async () => {
  const d = new Date();
   const year = d.getFullYear(); 
  const month = \partial f(d.getMonth() + 1).slice(-2);
   const launchTimePattern = `${year}-${month}-*`; 
   const command = new DescribeInstancesCommand({ 
     Filters: [ 
       { Name: "architecture", Values: ["x86_64"] }, 
       { Name: "instance-state-name", Values: ["running"] }, 
       { 
         Name: "launch-time", 
         Values: [launchTimePattern], 
       }, 
     ], 
   }); 
   try { 
     const { Reservations } = await client.send(command); 
     const instanceList = Reservations.reduce((prev, current) => { 
       return prev.concat(current.Instances); 
     }, []); 
     console.log(instanceList); 
   } catch (err) { 
     console.error(err); 
   }
```
};

• Weitere API-Informationen finden Sie unter [DescribeInstances](https://docs.aws.amazon.com/AWSJavaScriptSDK/v3/latest/client/ec2/command/DescribeInstancesCommand) in der APIAWS SDK for JavaScript-Referenz für .

## Kotlin

SDK für Kotlin

## **a** Note

Auf gibt es mehr GitHub. Sie sehen das vollständige Beispiel und erfahren, wie Sie das [AWS-Code-Beispiel-Repository](https://github.com/awsdocs/aws-doc-sdk-examples/tree/main/kotlin/services/ec2#code-examples) einrichten und ausführen.

```
suspend fun describeEC2Instances() { 
     val request = DescribeInstancesRequest { 
        maxResults = 6 } 
     Ec2Client { region = "us-west-2" }.use { ec2 -> 
         val response = ec2.describeInstances(request) 
         response.reservations?.forEach { reservation -> 
             reservation.instances?.forEach { instance -> 
                 println("Instance Id is ${instance.instanceId}") 
                 println("Image id is ${instance.imageId}") 
                 println("Instance type is ${instance.instanceType}") 
                 println("Instance state name is ${instance.state?.name}") 
                 println("monitoring information is 
  ${instance.monitoring?.state}") 
 } 
         } 
     }
}
```
• Weitere API-Informationen finden Sie unter [DescribeInstances](https://github.com/awslabs/aws-sdk-kotlin#generating-api-documentation) in der AWS API-Referenz zum -SDK für Kotlin.

#### Python

## SDK für Python (Boto3)

#### **a**) Note

```
class InstanceWrapper: 
     """Encapsulates Amazon Elastic Compute Cloud (Amazon EC2) instance 
 actions.""" 
     def __init__(self, ec2_resource, instance=None): 
 """ 
         :param ec2_resource: A Boto3 Amazon EC2 resource. This high-level 
 resource 
                                is used to create additional high-level objects 
                               that wrap low-level Amazon EC2 service actions. 
         :param instance: A Boto3 Instance object. This is a high-level object 
 that 
                             wraps instance actions. 
        "" "
         self.ec2_resource = ec2_resource 
         self.instance = instance 
     @classmethod 
     def from_resource(cls): 
         ec2_resource = boto3.resource("ec2") 
         return cls(ec2_resource) 
     def display(self, indent=1): 
        "''" Displays information about an instance. 
         :param indent: The visual indent to apply to the output. 
         """ 
         if self.instance is None: 
             logger.info("No instance to display.") 
             return
```

```
 try: 
             self.instance.load() 
            ind = "\mathbf{t}" * indent
             print(f"{ind}ID: {self.instance.id}") 
             print(f"{ind}Image ID: {self.instance.image_id}") 
             print(f"{ind}Instance type: {self.instance.instance_type}") 
             print(f"{ind}Key name: {self.instance.key_name}") 
             print(f"{ind}VPC ID: {self.instance.vpc_id}") 
             print(f"{ind}Public IP: {self.instance.public_ip_address}") 
             print(f"{ind}State: {self.instance.state['Name']}") 
         except ClientError as err: 
             logger.error( 
                 "Couldn't display your instance. Here's why: %s: %s", 
                 err.response["Error"]["Code"], 
                 err.response["Error"]["Message"], 
) raise
```
• Weitere API-Informationen finden Sie unter [DescribeInstances](https://docs.aws.amazon.com/goto/boto3/ec2-2016-11-15/DescribeInstances) in der AWS API-Referenz zum -SDK für Python (Boto3).

#### Ruby

SDK für Ruby

#### **G** Note

```
require "aws-sdk-ec2"
# @param ec2_resource [Aws::EC2::Resource] An initialized EC2 resource object.
# @example
# list_instance_ids_states(Aws::EC2::Resource.new(region: 'us-west-2'))
def list_instance_ids_states(ec2_resource)
```

```
 response = ec2_resource.instances 
   if response.count.zero? 
     puts "No instances found." 
   else 
     puts "Instances -- ID, state:" 
     response.each do |instance| 
       puts "#{instance.id}, #{instance.state.name}" 
     end 
   end
rescue StandardError => e 
   puts "Error getting information about instances: #{e.message}"
end
# Example usage:
def run_me 
  region = "" 
  # Print usage information and then stop. 
 if \; ARGV[0] == "--help" || ARGV[0] == "--h" puts "Usage: ruby ec2-ruby-example-get-all-instance-info.rb REGION" 
     # Replace us-west-2 with the AWS Region you're using for Amazon EC2. 
     puts "Example: ruby ec2-ruby-example-get-all-instance-info.rb us-west-2" 
     exit 1 
   # If no values are specified at the command prompt, use these default values. 
  # Replace us-west-2 with the AWS Region you're using for Amazon EC2. 
  elsif ARGV.count.zero? 
     region = "us-west-2" 
  # Otherwise, use the values as specified at the command prompt. 
   else 
    region = ARGV[0] end 
   ec2_resource = Aws::EC2::Resource.new(region: region) 
  list_instance_ids_states(ec2_resource)
end
run_me if $PROGRAM_NAME == __FILE__
```
• Weitere API-Informationen finden Sie unter [DescribeInstances](https://docs.aws.amazon.com/goto/SdkForRubyV3/ec2-2016-11-15/DescribeInstances) in der APIAWS SDK for Ruby-Referenz für .

#### Rust

## SDK für Rust

### **a** Note

Auf gibt es mehr GitHub. Sie sehen das vollständige Beispiel und erfahren, wie Sie das [AWS-Code-Beispiel-Repository](https://github.com/awsdocs/aws-doc-sdk-examples/tree/main/rustv1/examples/ec2#code-examples) einrichten und ausführen.

```
async fn show_state(client: &Client, ids: Option<Vec<String>>) -> Result<(), 
  Error> { 
     let resp = client 
         .describe_instances() 
          .set_instance_ids(ids) 
          .send() 
          .await?; 
     for reservation in resp.reservations() { 
         for instance in reservation.instances() { 
              println!("Instance ID: {}", instance.instance_id().unwrap()); 
              println!( 
                  "State: {:?}", 
                  instance.state().unwrap().name().unwrap() 
              ); 
              println!(); 
         } 
     } 
    0k(())}
```
• Weitere API-Informationen finden Sie unter [DescribeInstances](https://docs.rs/releases/search?query=aws-sdk) in der API-AWSReferenz zum -SDK für Rust.

#### SAP ABAP

#### SDK für SAP ABAP

#### **a** Note

Auf gibt es mehr GitHub. Sie sehen das vollständige Beispiel und erfahren, wie Sie das [AWS-Code-Beispiel-Repository](https://github.com/awsdocs/aws-doc-sdk-examples/tree/main/sap-abap/services/ec2#code-examples) einrichten und ausführen.

```
 TRY. 
       oo result = lo ec2->describeinstances( ) .
 oo_result is returned for testing purposes. " 
         " Retrieving details of EC2 instances. " 
        DATA: lv_istance_id TYPE /aws1/ec2string,
              lv status TYPE /aws1/ec2instancestatename,
               lv_instance_type TYPE /aws1/ec2instancetype, 
               lv_image_id TYPE /aws1/ec2string. 
        LOOP AT oo_result->get_reservations() INTO DATA(lo_reservation).
          LOOP AT lo_reservation->get_instances() INTO DATA(lo_instance).
             lv_istance_id = lo_instance->get_instanceid( ). 
             lv_status = lo_instance->get_state( )->get_name( ). 
            ly instance type = lo instance->get instancetype( ).
             lv_image_id = lo_instance->get_imageid( ). 
           ENDLOOP. 
         ENDLOOP. 
        MESSAGE 'Retrieved information about EC2 instances.' TYPE 'I'. 
       CATCH /aws1/cx_rt_service_generic INTO DATA(lo_exception). 
        DATA(lv_error) = |"\{ lo\_exception->av_error = s<sup>1</sup>
>av_err_msg }|. 
        MESSAGE lv_error TYPE 'E'. 
     ENDTRY.
```
• Weitere API-Informationen finden Sie unter [DescribeInstances](https://docs.aws.amazon.com/sdk-for-sap-abap/v1/api/latest/index.html) in der AWS API-Referenz zum -SDK für SAP ABAP.

Beschreiben eines oder mehrerer Amazon-EBS-Snapshots mithilfe eines AWS-SDK

Die folgenden Codebeispiele veranschaulichen, wie Amazon-EBS-Snapshots beschrieben werden.

#### CLI

## AWS CLI

Beispiel 1: So beschreiben Sie einen Snapshot

Das folgende describe-snapshots-Beispiel beschreibt den angegebenen Snapshot.

```
aws ec2 describe-snapshots \ 
     --snapshot-ids snap-1234567890abcdef0
```
Ausgabe:

```
{ 
     "Snapshots": [ 
         { 
             "Description": "This is my snapshot", 
             "Encrypted": false, 
             "VolumeId": "vol-049df61146c4d7901", 
             "State": "completed", 
             "VolumeSize": 8, 
             "StartTime": "2019-02-28T21:28:32.000Z", 
             "Progress": "100%", 
             "OwnerId": "012345678910", 
             "SnapshotId": "snap-01234567890abcdef", 
             "Tags": [ 
\overline{a} "Key": "Stack", 
                      "Value": "test" 
 } 
 ] 
         } 
     ]
}
```
Weitere Informationen finden Sie unter [Amazon-EBS-Snapshots](https://docs.aws.amazon.com/AWSEC2/latest/UserGuide/EBSSnapshots.html) im Amazon-EC2- Benutzerhandbuch.

Beispiel 2: So beschreiben Sie Snapshots basierend auf Filtern

Im folgenden describe-snapshots-Beispiel werden Filter verwendet, um die Ergebnisse auf Snapshots zu beschränken, die Ihrem AWS-Konto gehören und sich im pending-Zustand befinden. Das Beispiel verwendet den --query-Parameter, um nur die Snapshot-IDs und die Uhrzeit anzuzeigen, zu der der Snapshot gestartet wurde.

```
aws ec2 describe-snapshots \ 
     --owner-ids self \ 
     --filters Name=status,Values=pending \ 
     --query "Snapshots[*].{ID:SnapshotId,Time:StartTime}"
```
Ausgabe:

```
\Gamma { 
          "ID": "snap-1234567890abcdef0", 
          "Time": "2019-08-04T12:48:18.000Z" 
     }, 
     { 
          "ID": "snap-066877671789bd71b", 
          "Time": "2019-08-04T02:45:16.000Z 
     }, 
      ...
]
```
Im folgenden describe-snapshots-Beispiel werden Filter verwendet, um die Ergebnisse auf Snapshots zu beschränken, die aus dem angegebenen Volume erstellt wurden. Das Beispiel verwendet den --query-Parameter, um nur die Snapshot-IDs anzuzeigen.

```
aws ec2 describe-snapshots \ 
     --filters Name=volume-id,Values=049df61146c4d7901 \ 
     --query "Snapshots[*].[SnapshotId]" \ 
     --output text
```
Ausgabe:

```
snap-1234567890abcdef0
snap-08637175a712c3fb9
...
```
Weitere Beispiele für die Verwendung von Filtern finden Sie unter [Auflisten und Filtern Ihrer](https://docs.aws.amazon.com/AWSEC2/latest/UserGuide/Using_Filtering.html#Filtering_Resources_CLI)  [Ressourcen](https://docs.aws.amazon.com/AWSEC2/latest/UserGuide/Using_Filtering.html#Filtering_Resources_CLI) im Amazon-EC2-Benutzerhandbuch.

Beispiel 3: So beschreiben Sie Snapshots auf der Grundlage von Tags

Im folgenden describe-snapshots-Beispiel werden Tag-Filter verwendet, um die Ergebnisse auf Snapshots zu beschränken, die das Tag Stack=Prod enthalten.

```
aws ec2 describe-snapshots \ 
     --filters Name=tag:Stack,Values=prod
```
Ein Beispiel für die Ausgabe von describe-snapshots finden Sie in Beispiel 1.

Weitere Beispiele für die Verwendung von Tag-Filtern finden Sie unter [Arbeiten mit Tags](https://docs.aws.amazon.com/AWSEC2/latest/UserGuide/Using_Tags.html#Using_Tags_CLI) im Amazon-EC2-Benutzerhandbuch.

Beispiel 4: So beschreiben Sie Snapshots anhand des Alters

Im folgenden describe-snapshots-Beispiel werden JMESPath-Ausdrücke verwendet, um alle Snapshots zu beschreiben, die von Ihrem AWS-Konto vor dem angegebenen Datum erstellt wurden. Es werden nur die Snapshot-IDs angezeigt.

```
aws ec2 describe-snapshots \ 
     --owner-ids 012345678910 \ 
     --query "Snapshots[?(StartTime<='2020-03-31')].[SnapshotId]"
```
Weitere Beispiele für die Verwendung von Filtern finden Sie unter [Auflisten und Filtern Ihrer](https://docs.aws.amazon.com/AWSEC2/latest/UserGuide/Using_Filtering.html#Filtering_Resources_CLI)  [Ressourcen](https://docs.aws.amazon.com/AWSEC2/latest/UserGuide/Using_Filtering.html#Filtering_Resources_CLI) im Amazon-EC2-Benutzerhandbuch.

Beispiel 5: So zeigen Sie nur archivierte Snapshots an

Im folgenden describe-snapshots-Beispiel werden ausschließlich Snapshots aufgeführt, die auf der Archivstufe gespeichert sind.

```
aws ec2 describe-snapshots \ 
     --filters "Name=storage-tier,Values=archive"
```
Ausgabe:

```
{ 
      "Snapshots": [ 
          { 
               "Description": "Snap A", 
               "Encrypted": false,
```

```
 "VolumeId": "vol-01234567890aaaaaa", 
              "State": "completed", 
              "VolumeSize": 8, 
              "StartTime": "2021-09-07T21:00:00.000Z", 
              "Progress": "100%", 
              "OwnerId": "123456789012", 
              "SnapshotId": "snap-01234567890aaaaaa", 
              "StorageTier": "archive", 
              "Tags": [] 
         }, 
     ]
}
```
Weitere Informationen finden Sie unter [Archivierte Snapshots anzeigen](https://docs.aws.amazon.com/AWSEC2/latest/UserGuide/working-with-snapshot-archiving.html#view-archived-snapshot) im Benutzerhandbuch für Amazon Elastic Compute Cloud.

• API-Details finden Sie unter [DescribeSnapshots](https://awscli.amazonaws.com/v2/documentation/api/latest/reference/ec2/describe-snapshots.html) in der AWS CLI-Befehlsreferenz.

## Rust

SDK für Rust

## **a** Note

Auf gibt es mehr GitHub. Sie sehen das vollständige Beispiel und erfahren, wie Sie das [AWS-Code-Beispiel-Repository](https://github.com/awsdocs/aws-doc-sdk-examples/tree/main/rustv1/examples/ebs#code-examples) einrichten und ausführen.

Zeigt den Status eines Snapshots an.

```
async fn show_state(client: &Client, id: &str) -> Result<(), Error> { 
     let resp = client 
         .describe_snapshots() 
         .filters(Filter::builder().name("snapshot-id").values(id).build()) 
         .send() 
         .await?; 
     println!( 
         "State: {}", 
         resp.snapshots().first().unwrap().state().unwrap().as_ref() 
     );
```
}

```
0k(())
```

```
async fn show_snapshots(client: &Client) -> Result<(), Error> { 
     // "self" represents your account ID. 
     // You can list the snapshots for any account by replacing 
     // "self" with that account ID. 
     let resp = client.describe_snapshots().owner_ids("self").send().await?; 
     let snapshots = resp.snapshots(); 
     let length = snapshots.len(); 
     for snapshot in snapshots { 
         println!( 
             "ID: {}", 
             snapshot.snapshot_id().unwrap_or_default() 
         ); 
         println!( 
             "Description: {}", 
             snapshot.description().unwrap_or_default() 
         ); 
         println!("State: {}", snapshot.state().unwrap().as_ref()); 
         println!(); 
     } 
     println!(); 
     println!("Found {} snapshot(s)", length); 
     println!(); 
    0k(())}
```
• Weitere API-Informationen finden Sie unter [DescribeSnapshots](https://docs.rs/releases/search?query=aws-sdk) in der API-AWSReferenz zum -SDK für Rust.

Deaktivieren der detaillierten Überwachung für eine Amazon-EC2-Instance mithilfe eines AWS-SDK

In den folgenden Codebeispielen wird veranschaulicht, wie die detaillierte Überwachung auf einer Amazon-EC2-Instance deaktiviert wird.

Beispiele für Aktionen sind Codeauszüge aus größeren Programmen und müssen im Kontext ausgeführt werden. Im folgenden Codebeispiel können Sie diese Aktion im Kontext sehen:

• [Erste Schritte mit Instances](#page-2872-0)

 $C++$ 

SDK für C++

## **a** Note

```
 Aws::EC2::EC2Client ec2Client(clientConfiguration); 
     Aws::EC2::Model::UnmonitorInstancesRequest unrequest; 
     unrequest.AddInstanceIds(instanceId); 
     unrequest.SetDryRun(true); 
     auto undryRunOutcome = ec2Client.UnmonitorInstances(unrequest); 
     if (undryRunOutcome.IsSuccess()) { 
         std::cerr 
                   << "Failed dry run to disable monitoring on instance. A dry run 
 should trigger an error." 
\langle \cdot \rangle and \langle \cdot \rangle and \langle \cdot \rangle std::endl; 
         return false; 
     } 
     else if (undryRunOutcome.GetError().GetErrorType() != 
               Aws::EC2::EC2Errors::DRY_RUN_OPERATION) { 
         std::cout << "Failed dry run to disable monitoring on instance " << 
                     instanceId << ": " << undryRunOutcome.GetError().GetMessage() 
<< std::endl; 
         return false; 
     } 
     unrequest.SetDryRun(false); 
     auto unmonitorInstancesOutcome = ec2Client.UnmonitorInstances(unrequest); 
     if (!unmonitorInstancesOutcome.IsSuccess()) {
```

```
 std::cout << "Failed to disable monitoring on instance " << instanceId 
                << ": " << unmonitorInstancesOutcome.GetError().GetMessage() << 
                std::endl; 
 } 
 else { 
     std::cout << "Successfully disable monitoring on instance " << 
                instanceId << std::endl; 
 }
```
• Weitere API-Informationen finden Sie unter [UnmonitorInstances](https://docs.aws.amazon.com/goto/SdkForCpp/ec2-2016-11-15/UnmonitorInstances) in der APIAWS SDK for C+ +-Referenz für .

## CLI

### AWS CLI

So deaktivieren Sie die detaillierte Überwachung für eine Instance

Dieser Beispielbefehl deaktiviert die detaillierte Überwachung für die angegebene Instance.

Befehl:

aws ec2 unmonitor-instances --instance-ids i-1234567890abcdef0

Ausgabe:

```
{ 
   "InstanceMonitorings": [ 
      \{ "InstanceId": "i-1234567890abcdef0", 
           "Monitoring": { 
                "State": "disabling" 
 } 
       } 
   ]
}
```
• API-Details finden Sie unter [UnmonitorInstances](https://awscli.amazonaws.com/v2/documentation/api/latest/reference/ec2/unmonitor-instances.html) in der AWS CLI -Befehlsreferenz.

## **JavaScript**

SDK für JavaScript (v3)

# **a** Note

Auf gibt es mehr GitHub. Sie sehen das vollständige Beispiel und erfahren, wie Sie das [AWS-Code-Beispiel-Repository](https://github.com/awsdocs/aws-doc-sdk-examples/tree/main/javascriptv3/example_code/ec2#code-examples) einrichten und ausführen.

```
import { UnmonitorInstancesCommand } from "@aws-sdk/client-ec2";
import { client } from "../libs/client.js";
export const main = async () => {
   const command = new UnmonitorInstancesCommand({ 
     InstanceIds: ["i-09a3dfe7ae00e853f"], 
   }); 
   try { 
     const { InstanceMonitorings } = await client.send(command); 
     const instanceMonitoringsList = InstanceMonitorings.map( 
      (im) =>
         ` • Detailed monitoring state for ${im.InstanceId} is 
  ${im.Monitoring.State}.`, 
     ); 
     console.log("Monitoring status:"); 
     console.log(instanceMonitoringsList.join("\n")); 
   } catch (err) { 
     console.error(err); 
   }
};
```
• Weitere API-Informationen finden Sie unter [UnmonitorInstances](https://docs.aws.amazon.com/AWSJavaScriptSDK/v3/latest/client/ec2/command/UnmonitorInstancesCommand) in der APIAWS SDK for JavaScript-Referenz für .

Aufhebung der Zuordnung einer Elastic IP-Adresse zu einer Amazon-EC2-Instance mithilfe eines AWS-SDK

In den folgenden Codebeispiele wird veranschaulicht, wie die Zuordnung einer Elastic IP-Adresse zu einer Amazon-EC2-Instance aufgehoben werden.

Beispiele für Aktionen sind Codeauszüge aus größeren Programmen und müssen im Kontext ausgeführt werden. Im folgenden Codebeispiel können Sie diese Aktion im Kontext sehen:

• [Erste Schritte mit Instances](#page-2872-0)

#### .NET

### AWS SDK for .NET

## **a** Note

Auf gibt es mehr GitHub. Sie sehen das vollständige Beispiel und erfahren, wie Sie das [AWS-Code-Beispiel-Repository](https://github.com/awsdocs/aws-doc-sdk-examples/tree/main/dotnetv3/EC2#code-examples) einrichten und ausführen.

```
 /// <summary> 
 /// Disassociate an Elastic IP address from an EC2 instance. 
 /// </summary> 
 /// <param name="associationId">The association Id.</param> 
 /// <returns>A Boolean value indicating the success of the action.</returns> 
 public async Task<bool> DisassociateIp(string associationId) 
\{ var response = await _amazonEC2.DisassociateAddressAsync( 
        new DisassociateAddressRequest { AssociationId = associationId });
     return response.HttpStatusCode == HttpStatusCode.OK; 
 }
```
• Weitere API-Informationen finden Sie unter [DisassociateAddress](https://docs.aws.amazon.com/goto/DotNetSDKV3/ec2-2016-11-15/DisassociateAddress) in der APIAWS SDK for .NET-Referenz für .

#### CLI

### AWS CLI

So trennen Sie eine elastische IP-Adresse in EC2-Classic

In diesem Beispiel wird eine Elastic-IP-Adresse von einer Instance in EC2-Classic getrennt. Wird der Befehl erfolgreich ausgeführt, wird keine Ausgabe zurückgegeben.

Befehl:

aws ec2 disassociate-address --public-ip 198.51.100.0

So trennen Sie die Zuordnung einer Elastic-IP-Adresse in EC2-VPC

In diesem Beispiel wird eine Elastic-IP-Adresse von einer Instance in einer VPC getrennt. Wird der Befehl erfolgreich ausgeführt, wird keine Ausgabe zurückgegeben.

Befehl:

aws ec2 disassociate-address --association-id eipassoc-2bebb745

• API-Details finden Sie unter [DisassociateAddress](https://awscli.amazonaws.com/v2/documentation/api/latest/reference/ec2/disassociate-address.html) in der AWS CLI -Befehlsreferenz.

#### Java

SDK für Java 2.x

#### **a** Note

```
 public static void disassociateAddress(Ec2Client ec2, String associationId) { 
        try { 
            DisassociateAddressRequest addressRequest = 
 DisassociateAddressRequest.builder() 
                     .associationId(associationId) 
                     .build();
```

```
 ec2.disassociateAddress(addressRequest); 
         System.out.println("You successfully disassociated the address!"); 
     } catch (Ec2Exception e) { 
         System.err.println(e.awsErrorDetails().errorMessage()); 
         System.exit(1); 
     } 
 }
```
• Weitere API-Informationen finden Sie unter [DisassociateAddress](https://docs.aws.amazon.com/goto/SdkForJavaV2/ec2-2016-11-15/DisassociateAddress) in der APIAWS SDK for Java 2.x-Referenz für .

#### **JavaScript**

SDK für JavaScript (v3)

### **a** Note

```
import { DisassociateAddressCommand } from "@aws-sdk/client-ec2";
import { client } from "../libs/client.js";
// Disassociate an Elastic IP address from an instance.
export const main = async () => {
   const command = new DisassociateAddressCommand({ 
     // You can also use PublicIp, but that is for EC2 classic which is being 
  retired. 
     AssociationId: "ASSOCIATION_ID", 
   }); 
   try { 
     await client.send(command); 
     console.log("Successfully disassociated address"); 
   } catch (err) { 
     console.error(err);
```
 } };

• Weitere API-Informationen finden Sie unter [DisassociateAddress](https://docs.aws.amazon.com/AWSJavaScriptSDK/v3/latest/client/ec2/command/DisassociateAddressCommand) in der APIAWS SDK for JavaScript-Referenz für .

### Kotlin

SDK für Kotlin

### **a** Note

Auf gibt es mehr GitHub. Sie sehen das vollständige Beispiel und erfahren, wie Sie das [AWS-Code-Beispiel-Repository](https://github.com/awsdocs/aws-doc-sdk-examples/tree/main/kotlin/services/ec2#code-examples) einrichten und ausführen.

```
suspend fun disassociateAddressSc(associationIdVal: String?) { 
     val addressRequest = DisassociateAddressRequest { 
         associationId = associationIdVal 
     } 
    Ec2Client { region = "us-west-2" }.use { ec2 ->
         ec2.disassociateAddress(addressRequest) 
         println("You successfully disassociated the address!") 
     }
}
```
• Weitere API-Informationen finden Sie unter [DisassociateAddress](https://github.com/awslabs/aws-sdk-kotlin#generating-api-documentation) in der AWS API-Referenz zum -SDK für Kotlin.

#### Python

SDK für Python (Boto3)

### **a** Note

```
class ElasticIpWrapper: 
     """Encapsulates Amazon Elastic Compute Cloud (Amazon EC2) Elastic IP address 
  actions.""" 
     def __init__(self, ec2_resource, elastic_ip=None): 
 """ 
         :param ec2_resource: A Boto3 Amazon EC2 resource. This high-level 
 resource 
                               is used to create additional high-level objects 
                               that wrap low-level Amazon EC2 service actions. 
         :param elastic_ip: A Boto3 VpcAddress object. This is a high-level object 
 that 
                             wraps Elastic IP actions. 
         """ 
         self.ec2_resource = ec2_resource 
         self.elastic_ip = elastic_ip 
     @classmethod 
    def from resource(cls):
         ec2_resource = boto3.resource("ec2") 
         return cls(ec2_resource) 
     def disassociate(self): 
 """ 
         Removes an association between an Elastic IP address and an instance. 
 When the 
         association is removed, the instance is assigned a new public IP address. 
        ^{\mathrm{m}} ""
         if self.elastic_ip is None: 
             logger.info("No Elastic IP to disassociate.") 
             return 
         try: 
             self.elastic_ip.association.delete() 
         except ClientError as err: 
             logger.error( 
                  "Couldn't disassociate Elastic IP %s from its instance. Here's 
 why: %s: %s", 
                 self.elastic_ip.allocation_id, 
                err.response["Error"]["Code"],
                  err.response["Error"]["Message"], 
)
```
raise

• Weitere API-Informationen finden Sie unter [DisassociateAddress](https://docs.aws.amazon.com/goto/boto3/ec2-2016-11-15/DisassociateAddress) in der AWS API-Referenz zum -SDK für Python (Boto3).

Ermöglicht die Überwachung für eine ausgeführte Amazon-EC2-Instance mithilfe eines AWS-SDK

In den folgenden Codebeispielen wird veranschaulicht, wie die Überwachung für eine ausgeführte Amazon-EC2-Instance aktiviert wird.

 $C++$ 

SDK für C++

**a** Note

```
 Aws::EC2::EC2Client ec2Client(clientConfiguration); 
      Aws::EC2::Model::MonitorInstancesRequest request; 
      request.AddInstanceIds(instanceId); 
      request.SetDryRun(true); 
      auto dry_run_outcome = ec2Client.MonitorInstances(request); 
      if (dry_run_outcome.IsSuccess()) { 
           std::cerr 
                      << "Failed dry run to enable monitoring on instance. A dry run 
  should trigger an error." 
\begin{aligned} \mathcal{L}_{\mathcal{A}}(\mathcal{L}_{\mathcal{A}}) & = \mathcal{L}_{\mathcal{A}}(\mathcal{L}_{\mathcal{A}}) \mathcal{L}_{\mathcal{A}}(\mathcal{L}_{\mathcal{A}}) \end{aligned} std::endl; 
           return false; 
      } 
      else if (dry_run_outcome.GetError().GetErrorType() 
                   != Aws::EC2::EC2Errors::DRY_RUN_OPERATION) { 
           std::cerr << "Failed dry run to enable monitoring on instance " <<
```

```
 instanceId << ": " << dry_run_outcome.GetError().GetMessage() 
<< std::endl; 
        return false; 
    } 
    request.SetDryRun(false); 
   auto monitorInstancesOutcome = ec2Client.MonitorInstances(request);
    if (!monitorInstancesOutcome.IsSuccess()) { 
        std::cerr << "Failed to enable monitoring on instance " << 
                   instanceId << ": " << 
                   monitorInstancesOutcome.GetError().GetMessage() << std::endl; 
    } 
    else { 
        std::cout << "Successfully enabled monitoring on instance " << 
                   instanceId << std::endl; 
    }
```
• Weitere API-Informationen finden Sie unter [MonitorInstances](https://docs.aws.amazon.com/goto/SdkForCpp/ec2-2016-11-15/MonitorInstances) in der APIAWS SDK for C++- Referenz für .

### CLI

#### AWS CLI

So aktivieren Sie eine detaillierte Überwachung für eine Instance

Dieser Beispielbefehl aktiviert die detaillierte Überwachung für die angegebene Instance.

Befehl:

aws ec2 monitor-instances --instance-ids i-1234567890abcdef0

Ausgabe:

```
\mathfrak{t} "InstanceMonitorings": [ 
        { 
             "InstanceId": "i-1234567890abcdef0", 
             "Monitoring": { 
                  "State": "pending"
```
 } ] }

}

• API-Details finden Sie unter [MonitorInstances](https://awscli.amazonaws.com/v2/documentation/api/latest/reference/ec2/monitor-instances.html) in der AWS CLI -Befehlsreferenz.

## JavaScript

SDK für JavaScript (v3)

# **a** Note

```
import { MonitorInstancesCommand } from "@aws-sdk/client-ec2";
import { client } from "../libs/client.js";
// Turn on detailed monitoring for the selected instance.
// By default, metrics are sent to Amazon CloudWatch every 5 minutes.
// For a cost you can enable detailed monitoring which sends metrics every 
  minute.
export const main = async () => {
   const command = new MonitorInstancesCommand({ 
     InstanceIds: ["INSTANCE_ID"], 
   }); 
   try { 
     const { InstanceMonitorings } = await client.send(command); 
     const instancesBeingMonitored = InstanceMonitorings.map( 
      (im) =>
         ` • Detailed monitoring state for ${im.InstanceId} is 
  ${im.Monitoring.State}.`, 
     ); 
     console.log("Monitoring status:"); 
     console.log(instancesBeingMonitored.join("\n")); 
   } catch (err) { 
     console.error(err); 
   }
```
};

• Weitere API-Informationen finden Sie unter [MonitorInstances](https://docs.aws.amazon.com/AWSJavaScriptSDK/v3/latest/client/ec2/command/MonitorInstancesCommand) in der APIAWS SDK for JavaScript-Referenz für .

#### Rust

SDK für Rust

**a** Note

Auf gibt es mehr GitHub. Sie sehen das vollständige Beispiel und erfahren, wie Sie das [AWS-Code-Beispiel-Repository](https://github.com/awsdocs/aws-doc-sdk-examples/tree/main/rustv1/examples/ec2#code-examples) einrichten und ausführen.

```
async fn enable_monitoring(client: &Client, id: &str) -> Result<(), Error> { 
     client.monitor_instances().instance_ids(id).send().await?; 
     println!("Enabled monitoring"); 
    0k(())}
```
• Weitere API-Informationen finden Sie unter [MonitorInstances](https://docs.rs/releases/search?query=aws-sdk) in der API-AWSReferenz zum -SDK für Rust.

#### SAP ABAP

### SDK für SAP ABAP

#### **a** Note

```
 DATA lt_instance_ids TYPE /aws1/
cl_ec2instidstringlist_w=>tt_instanceidstringlist. 
    APPEND NEW /aws1/cl ec2instidstringlist w( iv value = iv instance id ) TO
 lt_instance_ids. 
     "Perform dry run" 
     TRY. 
         " DryRun is set to true. This checks for the required permissions to 
 monitor the instance without actually making the request. " 
         lo_ec2->monitorinstances( 
           it_instanceids = lt_instance_ids 
           iv_dryrun = abap_true 
         ). 
       CATCH /aws1/cx_rt_service_generic INTO DATA(lo_exception). 
         " If the error code returned is `DryRunOperation`, then you have the 
  required permissions to monitor this instance. " 
         IF lo_exception->av_err_code = 'DryRunOperation'. 
           MESSAGE 'Dry run to enable detailed monitoring completed.' TYPE 'I'. 
           " DryRun is set to false to enable detailed monitoring. " 
           lo_ec2->monitorinstances( 
            it instanceids = 1t instance ids
             iv_dryrun = abap_false 
           ). 
           MESSAGE 'Detailed monitoring enabled.' TYPE 'I'. 
           " If the error code returned is `UnauthorizedOperation`, then you don't 
 have the required permissions to monitor this instance. " 
         ELSEIF lo_exception->av_err_code = 'UnauthorizedOperation'. 
           MESSAGE 'Dry run to enable detailed monitoring failed. User does not 
 have the permissions to monitor the instance.' TYPE 'E'. 
         ELSE. 
          DATA(lv_error) = |"\{ lo\_exception->av_error = s<sup>1</sup>
>av err msg \}.
           MESSAGE lv_error TYPE 'E'. 
         ENDIF. 
     ENDTRY.
```
• Weitere API-Informationen finden Sie unter [MonitorInstances](https://docs.aws.amazon.com/sdk-for-sap-abap/v1/api/latest/index.html) in der AWS API-Referenz zum -SDK für SAP ABAP.

# Abrufen von Daten zu Amazon Machine Images mithilfe eines AWS-SDK

In den folgenden Codebeispielen wird veranschaulicht, wie Daten über Amazon Machine Images (AMIs) abgerufen werden.

Beispiele für Aktionen sind Codeauszüge aus größeren Programmen und müssen im Kontext ausgeführt werden. Im folgenden Codebeispiel können Sie diese Aktion im Kontext sehen:

• [Erste Schritte mit Instances](#page-2872-0)

CLI

AWS CLI

Beispiel 1: So beschreiben Sie eine AMI

Im folgenden describe-images-Beispiel wird das angegebene AMI in der angegebenen Region beschrieben.

```
aws ec2 describe-images \ 
     --region us-east-1 \ 
     --image-ids ami-1234567890EXAMPLE
```
Ausgabe:

```
{ 
     "Images": [ 
         { 
              "VirtualizationType": "hvm", 
              "Description": "Provided by Red Hat, Inc.", 
              "PlatformDetails": "Red Hat Enterprise Linux", 
              "EnaSupport": true, 
              "Hypervisor": "xen", 
              "State": "available", 
              "SriovNetSupport": "simple", 
              "ImageId": "ami-1234567890EXAMPLE", 
              "UsageOperation": "RunInstances:0010", 
              "BlockDeviceMappings": [ 
\overline{a} "DeviceName": "/dev/sda1", 
                       "Ebs": { 
                           "SnapshotId": "snap-111222333444aaabb",
```

```
 "DeleteOnTermination": true, 
                          "VolumeType": "gp2", 
                          "VolumeSize": 10, 
                          "Encrypted": false 
1 1 1 1 1 1 1
 } 
             ], 
             "Architecture": "x86_64", 
             "ImageLocation": "123456789012/RHEL-8.0.0_HVM-20190618-x86_64-1-
Hourly2-GP2", 
              "RootDeviceType": "ebs", 
             "OwnerId": "123456789012", 
             "RootDeviceName": "/dev/sda1", 
             "CreationDate": "2019-05-10T13:17:12.000Z", 
             "Public": true, 
             "ImageType": "machine", 
             "Name": "RHEL-8.0.0_HVM-20190618-x86_64-1-Hourly2-GP2" 
         } 
    \mathbf{I}}
```
Weitere Informationen dazu finden Sie unter [Amazon Machine Images \(AMI\)](https://docs.aws.amazon.com/AWSEC2/latest/UserGuide/AMIs.html) im Amazon-EC2- Benutzerhandbuch.

Beispiel 2: So beschreiben Sie AMIs basierend auf Filtern

Im folgenden describe-images-Beispiel werden von Amazon bereitgestellte Windows-AMIs beschrieben, die durch Amazon EBS gesichert sind.

```
aws ec2 describe-images \ 
     --owners amazon \ 
     --filters "Name=platform,Values=windows" "Name=root-device-type,Values=ebs"
```
Ein Beispiel für die Ausgabe von describe-images finden Sie in Beispiel 1.

Weitere Beispiele für die Verwendung von Filtern finden Sie unter [Auflisten und Filtern Ihrer](https://docs.aws.amazon.com/AWSEC2/latest/UserGuide/Using_Filtering.html#Filtering_Resources_CLI)  [Ressourcen](https://docs.aws.amazon.com/AWSEC2/latest/UserGuide/Using_Filtering.html#Filtering_Resources_CLI) im Amazon-EC2-Benutzerhandbuch.

Beispiel 3: So beschreiben Sie AMIs anhand von Tags

Das folgende describe-images-Beispiel beschreibt alle AMIs, die das Tag Type=Custom haben. Das Beispiel verwendet den --query-Parameter, um nur die AMI-IDs anzuzeigen.

```
aws ec2 describe-images \ 
     --filters "Name=tag:Type,Values=Custom" \ 
     --query 'Images[*].[ImageId]' \ 
     --output text
```
Ausgabe:

```
ami-1234567890EXAMPLE
ami-0abcdef1234567890
```
Weitere Beispiele für die Verwendung von Tag-Filtern finden Sie unter [Arbeiten mit Tags](https://docs.aws.amazon.com/AWSEC2/latest/UserGuide/Using_Tags.html#Using_Tags_CLI) im Amazon-EC2-Benutzerhandbuch.

• API-Details finden Sie unter [DescribeImages](https://awscli.amazonaws.com/v2/documentation/api/latest/reference/ec2/describe-images.html) in der AWS CLI -Befehlsreferenz.

#### **JavaScript**

SDK für JavaScript (v3)

```
a Note
```

```
import { paginateDescribeImages } from "@aws-sdk/client-ec2";
import { client } from "../libs/client.js";
// List at least the first i386 image available for EC2 instances.
export const main = async () => {
  // The paginate function is a wrapper around the base command. 
  const paginator = paginateDescribeImages( 
     // Without limiting the page size, this call can take a long time. pageSize 
  is just sugar for 
     // the MaxResults property in the base command. 
     { client, pageSize: 25 }, 
     { 
       // There are almost 70,000 images available. Be specific with your 
  filtering 
       // to increase efficiency.
```

```
 // See https://docs.aws.amazon.com/AWSJavaScriptSDK/v3/latest/clients/
client-ec2/interfaces/describeimagescommandinput.html#filters 
       Filters: [{ Name: "architecture", Values: ["x86_64"] }], 
     }, 
   ); 
   try { 
     const arm64Images = []; 
     for await (const page of paginator) { 
       if (page.Images.length) { 
         arm64Images.push(...page.Images); 
         // Once we have at least 1 result, we can stop. 
         if (arm64Images.length >= 1) { 
            break; 
         } 
       } 
     } 
     console.log(arm64Images); 
   } catch (err) { 
     console.error(err); 
   }
};
```
• Weitere API-Informationen finden Sie unter [DescribeImages](https://docs.aws.amazon.com/AWSJavaScriptSDK/v3/latest/client/ec2/command/DescribeImagesCommand) in der APIAWS SDK for JavaScript-Referenz für .

#### Python

SDK für Python (Boto3)

## **a** Note

```
class InstanceWrapper: 
     """Encapsulates Amazon Elastic Compute Cloud (Amazon EC2) instance 
 actions."""
```

```
 def __init__(self, ec2_resource, instance=None): 
 """ 
         :param ec2_resource: A Boto3 Amazon EC2 resource. This high-level 
 resource 
                              is used to create additional high-level objects 
                              that wrap low-level Amazon EC2 service actions. 
         :param instance: A Boto3 Instance object. This is a high-level object 
 that 
                            wraps instance actions. 
 """ 
        self.ec2_resource = ec2_resource 
         self.instance = instance 
    @classmethod 
     def from_resource(cls): 
         ec2_resource = boto3.resource("ec2") 
        return cls(ec2_resource) 
    def get_images(self, image_ids): 
 """ 
         Gets information about Amazon Machine Images (AMIs) from a list of AMI 
 IDs. 
         :param image_ids: The list of AMIs to look up. 
         :return: A list of Boto3 Image objects that represent the requested AMIs. 
 """ 
        try: 
             images = list(self.ec2_resource.images.filter(ImageIds=image_ids)) 
         except ClientError as err: 
             logger.error( 
                 "Couldn't get images. Here's why: %s: %s", 
                 err.response["Error"]["Code"], 
                 err.response["Error"]["Message"], 
) raise 
         else: 
             return images
```
• Weitere API-Informationen finden Sie unter [DescribeImages](https://docs.aws.amazon.com/goto/boto3/ec2-2016-11-15/DescribeImages) in der AWS API-Referenz zum - SDK für Python (Boto3).

Abrufen von Daten zu einer Amazon-EC2-Sicherheitsgruppe mithilfe eines AWS-SDK

In den folgenden Codebeispielen wird veranschaulicht, wie Daten über eine Amazon-EC2- Sicherheitsgruppe abgerufen werden.

Beispiele für Aktionen sind Codeauszüge aus größeren Programmen und müssen im Kontext ausgeführt werden. Im folgenden Codebeispiel können Sie diese Aktion im Kontext sehen:

• [Erste Schritte mit Instances](#page-2872-0)

.NET

AWS SDK for .NET

#### **a** Note

```
 /// <summary> 
 /// Retrieve information for an Amazon EC2 security group. 
 /// </summary> 
 /// <param name="groupId">The Id of the Amazon EC2 security group.</param> 
/// <returns>A list of security group information.</returns>
 public async Task<List<SecurityGroup>> DescribeSecurityGroups(string groupId) 
 { 
     var request = new DescribeSecurityGroupsRequest(); 
     var groupIds = new List<string> { groupId }; 
     request.GroupIds = groupIds; 
    var response = await _amazonEC2.DescribeSecurityGroupsAsync(request);
     return response.SecurityGroups; 
 } 
 /// <summary> 
 /// Display the information returned by the call to 
 /// DescribeSecurityGroupsAsync. 
 /// </summary> 
 /// <param name="securityGroup">A list of security group information.</param> 
 public void DisplaySecurityGroupInfoAsync(SecurityGroup securityGroup)
```

```
 { 
        Console.WriteLine($"{securityGroup.GroupName}"); 
        Console.WriteLine("Ingress permissions:"); 
        securityGroup.IpPermissions.ForEach(permission => 
        { 
            Console.WriteLine($"\tFromPort: {permission.FromPort}"); 
            Console.WriteLine($"\tIpProtocol: {permission.IpProtocol}"); 
            Console.Write($"\tIpv4Ranges: "); 
            permission.Ipv4Ranges.ForEach(range => 
 { Console.Write($"{range.CidrIp} "); }); 
            Console.WriteLine($"\n\tIpv6Ranges:"); 
            permission.Ipv6Ranges.ForEach(range => 
 { Console.Write($"{range.CidrIpv6} "); }); 
            Console.Write($"\n\tPrefixListIds: "); 
            permission.PrefixListIds.ForEach(id => Console.Write($"{id.Id} ")); 
            Console.WriteLine($"\n\tTo Port: {permission.ToPort}"); 
        }); 
        Console.WriteLine("Egress permissions:"); 
        securityGroup.IpPermissionsEgress.ForEach(permission => 
        { 
            Console.WriteLine($"\tFromPort: {permission.FromPort}"); 
            Console.WriteLine($"\tIpProtocol: {permission.IpProtocol}"); 
            Console.Write($"\tIpv4Ranges: "); 
            permission.Ipv4Ranges.ForEach(range => 
 { Console.Write($"{range.CidrIp} "); }); 
            Console.WriteLine($"\n\tIpv6Ranges:"); 
            permission.Ipv6Ranges.ForEach(range => 
 { Console.Write($"{range.CidrIpv6} "); }); 
            Console.Write($"\n\tPrefixListIds: "); 
            permission.PrefixListIds.ForEach(id => Console.Write($"{id.Id} ")); 
            Console.WriteLine($"\n\tTo Port: {permission.ToPort}"); 
        }); 
    }
```
• Weitere API-Informationen finden Sie unter [DescribeSecurityGroups](https://docs.aws.amazon.com/goto/DotNetSDKV3/ec2-2016-11-15/DescribeSecurityGroups) in der APIAWS SDK for .NET-Referenz für .

 $C++$ 

SDK für C++

### **a** Note

```
 Aws::EC2::EC2Client ec2Client(clientConfiguration); 
 Aws::EC2::Model::DescribeSecurityGroupsRequest request; 
 if (!groupID.empty()) { 
     request.AddGroupIds(groupID); 
 } 
 Aws::String nextToken; 
 do { 
     if (!nextToken.empty()) { 
         request.SetNextToken(nextToken); 
     } 
     auto outcome = ec2Client.DescribeSecurityGroups(request); 
     if (outcome.IsSuccess()) { 
         std::cout << std::left << 
                    std::setw(32) << "Name" << 
                    std::setw(30) << "GroupId" << 
                    std::setw(30) << "VpcId" << 
                    std::setw(64) << "Description" << std::endl; 
         const std::vector<Aws::EC2::Model::SecurityGroup> &securityGroups = 
                  outcome.GetResult().GetSecurityGroups(); 
         for (const auto &securityGroup: securityGroups) { 
              std::cout << std::left << 
                        std::setw(32) << securityGroup.GetGroupName() << 
                        std::setw(30) << securityGroup.GetGroupId() <<
```

```
 std::setw(30) << securityGroup.GetVpcId() << 
                        std::setw(64) << securityGroup.GetDescription() << 
                        std::endl; 
         } 
     } 
     else { 
         std::cerr << "Failed to describe security groups:" << 
                    outcome.GetError().GetMessage() << std::endl; 
         return false; 
     } 
     nextToken = outcome.GetResult().GetNextToken(); 
 } while (!nextToken.empty());
```
• Weitere API-Informationen finden Sie unter [DescribeSecurityGroups](https://docs.aws.amazon.com/goto/SdkForCpp/ec2-2016-11-15/DescribeSecurityGroups) in der APIAWS SDK for C++-Referenz für .

# CLI

AWS CLI

Beispiel 1: So beschreiben Sie eine Sicherheitsgruppe

Das folgende describe-security-groups-Beispiel beschreibt die angegebene Sicherheitsgruppe.

```
aws ec2 describe-security-groups \ 
     --group-ids sg-903004f8
```
Ausgabe:

```
{ 
    "SecurityGroups": [ 
       { 
          "IpPermissionsEgress": [ 
\overline{a} "IpProtocol": "-1", 
                 "IpRanges": [ 
 { 
                       "CidrIp": "0.0.0.0/0" 
 }
```
```
 ], 
                  "UserIdGroupPairs": [], 
                  "PrefixListIds": [] 
 } 
           ], 
           "Description": "My security group", 
           "Tags": [ 
\overline{a} "Value": "SG1", 
                  "Key": "Name" 
 } 
           ], 
           "IpPermissions": [ 
\overline{a} "IpProtocol": "-1", 
                  "IpRanges": [], 
                  "UserIdGroupPairs": [ 
 { 
                        "UserId": "123456789012", 
                        "GroupId": "sg-903004f8" 
 } 
 ], 
                  "PrefixListIds": [] 
              }, 
\overline{a} "PrefixListIds": [], 
                  "FromPort": 22, 
                  "IpRanges": [ 
 { 
                         "Description": "Access from NY office", 
                        "CidrIp": "203.0.113.0/24" 
 } 
 ], 
                  "ToPort": 22, 
                  "IpProtocol": "tcp", 
                  "UserIdGroupPairs": [] 
1 1 1 1 1 1 1
           ], 
           "GroupName": "MySecurityGroup", 
           "VpcId": "vpc-1a2b3c4d", 
           "OwnerId": "123456789012", 
           "GroupId": "sg-903004f8", 
       } 
    ]
```
}

Beispiel 2: So beschreiben Sie Sicherheitsgruppen, die bestimmte Regeln haben

Das folgende describe-security-groups``example uses filters to scope the results to security groups that have a rule that allows SSH traffic (port 22) and a rule that allows traffic from all addresses (``0.0.0.0/0). Im Beispiel wird der --query-Parameter verwendet, um nur die Namen der Sicherheitsgruppen anzuzeigen. Sicherheitsgruppen müssen mit allen Filtern übereinstimmen, die in den Ergebnissen zurückgegeben werden. Eine einzige Regel muss jedoch nicht mit allen Filtern übereinstimmen. Die Ausgabe liefert beispielsweise eine Sicherheitsgruppe mit einer Regel, die SSH-Verkehr von einer bestimmten IP-Adresse zulässt und einer anderen Regel, die HTTP-Verkehr von allen Adressen zulässt.

```
aws ec2 describe-security-groups \ 
     --filters Name=ip-permission.from-port,Values=22 Name=ip-permission.to-
port,Values=22 Name=ip-permission.cidr,Values='0.0.0.0/0' \ 
     --query "SecurityGroups[*].[GroupName]" \ 
     --output text
```
Ausgabe:

default my-security-group web-servers launch-wizard-1

Beispiel 3: So beschreiben Sie Sicherheitsgruppen anhand von Tags

Im folgenden describe-security-groups-Beispiel werden Filter verwendet, um die Ergebnisse auf Sicherheitsgruppen zu beschränken, die test im Namen der Sicherheitsgruppe enthalten und die das Tag Test=To-delete haben. Im Beispiel wird der --query-Parameter verwendet, um nur die Namen und IDs der Sicherheitsgruppen anzuzeigen.

```
aws ec2 describe-security-groups \ 
    --filters Name=group-name,Values=*test* Name=tag:Test,Values=To-delete \
     --query "SecurityGroups[*].{Name:GroupName,ID:GroupId}"
```

```
\Gamma { 
           "Name": "testfornewinstance", 
           "ID": "sg-33bb22aa" 
      }, 
      { 
           "Name": "newgrouptest", 
           "ID": "sg-1a2b3c4d" 
      }
]
```
Weitere Beispiele für die Verwendung von Tag-Filtern finden Sie unter [Arbeiten mit Tags](https://docs.aws.amazon.com/AWSEC2/latest/UserGuide/Using_Tags.html#Using_Tags_CLI) im Amazon-EC2-Benutzerhandbuch.

• API-Details finden Sie unter [DescribeSecurityGroups](https://awscli.amazonaws.com/v2/documentation/api/latest/reference/ec2/describe-security-groups.html) in der AWS CLI -Befehlsreferenz.

#### Java

SDK für Java 2.x

#### **a** Note

```
 public static void describeSecurityGroups(Ec2Client ec2, String groupId) { 
         try { 
             DescribeSecurityGroupsRequest request = 
 DescribeSecurityGroupsRequest.builder() 
                     .groupIds(groupId) 
                     .build(); 
             DescribeSecurityGroupsResponse response = 
 ec2.describeSecurityGroups(request); 
             for (SecurityGroup group : response.securityGroups()) { 
                 System.out 
                          .println("Found Security Group with Id " + 
 group.groupId() + " and group VPC " + group.vpcId()); 
 }
```

```
 } catch (Ec2Exception e) { 
         System.err.println(e.awsErrorDetails().errorMessage()); 
         System.exit(1); 
     } 
 }
```
• Weitere API-Informationen finden Sie unter [DescribeSecurityGroups](https://docs.aws.amazon.com/goto/SdkForJavaV2/ec2-2016-11-15/DescribeSecurityGroups) in der APIAWS SDK for Java 2.x-Referenz für .

# **JavaScript**

SDK für JavaScript (v3)

# **a** Note

Auf gibt es mehr GitHub. Sie sehen das vollständige Beispiel und erfahren, wie Sie das [AWS-Code-Beispiel-Repository](https://github.com/awsdocs/aws-doc-sdk-examples/tree/main/javascriptv3/example_code/ec2#code-examples) einrichten und ausführen.

```
import { DescribeSecurityGroupsCommand } from "@aws-sdk/client-ec2";
import { client } from "../libs/client.js";
// Log the details of a specific security group.
export const main = async () => {
   const command = new DescribeSecurityGroupsCommand({ 
     GroupIds: ["SECURITY_GROUP_ID"], 
  }); 
  try { 
     const { SecurityGroups } = await client.send(command); 
     console.log(JSON.stringify(SecurityGroups, null, 2)); 
  } catch (err) { 
     console.error(err); 
   }
};
```
• Weitere API-Informationen finden Sie unter [DescribeSecurityGroups](https://docs.aws.amazon.com/AWSJavaScriptSDK/v3/latest/client/ec2/command/DescribeSecurityGroupsCommand) in der APIAWS SDK for JavaScript-Referenz für .

#### Kotlin

#### SDK für Kotlin

## **a** Note

Auf gibt es mehr GitHub. Sie sehen das vollständige Beispiel und erfahren, wie Sie das [AWS-Code-Beispiel-Repository](https://github.com/awsdocs/aws-doc-sdk-examples/tree/main/kotlin/services/ec2#code-examples) einrichten und ausführen.

```
suspend fun describeEC2SecurityGroups(groupId: String) { 
     val request = DescribeSecurityGroupsRequest { 
         groupIds = listOf(groupId) 
     } 
    Ec2Client { region = "us-west-2" }.use { ec2 ->
         val response = ec2.describeSecurityGroups(request) 
         response.securityGroups?.forEach { group -> 
             println("Found Security Group with id ${group.groupId}, vpc id 
  ${group.vpcId} and description ${group.description}") 
         } 
     }
}
```
• Weitere API-Informationen finden Sie unter [DescribeSecurityGroups](https://github.com/awslabs/aws-sdk-kotlin#generating-api-documentation) in der AWS API-Referenz zum -SDK für Kotlin.

### Python

SDK für Python (Boto3)

### **a** Note

Auf gibt es mehr GitHub. Sie sehen das vollständige Beispiel und erfahren, wie Sie das [AWS-Code-Beispiel-Repository](https://github.com/awsdocs/aws-doc-sdk-examples/tree/main/python/example_code/ec2#code-examples) einrichten und ausführen.

class SecurityGroupWrapper:

```
 """Encapsulates Amazon Elastic Compute Cloud (Amazon EC2) security group 
 actions.""" 
    def __init__(self, ec2_resource, security_group=None): 
 """ 
         :param ec2_resource: A Boto3 Amazon EC2 resource. This high-level 
 resource 
                              is used to create additional high-level objects 
                              that wrap low-level Amazon EC2 service actions. 
         :param security_group: A Boto3 SecurityGroup object. This is a high-level 
 object 
                                 that wraps security group actions. 
 """ 
         self.ec2_resource = ec2_resource 
         self.security_group = security_group 
    @classmethod 
    def from_resource(cls): 
         ec2_resource = boto3.resource("ec2") 
        return cls(ec2_resource) 
    def describe(self): 
 """ 
        Displays information about the security group. 
 """ 
         if self.security_group is None: 
             logger.info("No security group to describe.") 
             return 
        try: 
             print(f"Security group: {self.security_group.group_name}") 
             print(f"\tID: {self.security_group.id}") 
             print(f"\tVPC: {self.security_group.vpc_id}") 
             if self.security_group.ip_permissions: 
                 print(f"Inbound permissions:") 
                 pp(self.security_group.ip_permissions) 
         except ClientError as err: 
             logger.error( 
                 "Couldn't get data for security group %s. Here's why: %s: %s", 
                 self.security_group.id, 
                 err.response["Error"]["Code"], 
                 err.response["Error"]["Message"], 
)
```
raise

• Weitere API-Informationen finden Sie unter [DescribeSecurityGroups](https://docs.aws.amazon.com/goto/boto3/ec2-2016-11-15/DescribeSecurityGroups) in der AWS API-Referenz zum -SDK für Python (Boto3).

#### SAP ABAP

#### SDK für SAP ABAP

#### **a** Note

Auf gibt es mehr GitHub. Sie sehen das vollständige Beispiel und erfahren, wie Sie das [AWS-Code-Beispiel-Repository](https://github.com/awsdocs/aws-doc-sdk-examples/tree/main/sap-abap/services/ec2#code-examples) einrichten und ausführen.

```
 TRY. 
         DATA lt_group_ids TYPE /aws1/
cl_ec2groupidstrlist_w=>tt_groupidstringlist. 
         APPEND NEW /aws1/cl_ec2groupidstrlist_w( iv_value = iv_group_id ) TO 
  lt_group_ids. 
         oo_result = lo_ec2->describesecuritygroups( it_groupids = lt_group_ids ). 
          " oo_result is returned for testing purposes. " 
         DATA(lt_security_groups) = oo_result->get_securitygroups( ). 
         MESSAGE 'Retrieved information about security groups.' TYPE 'I'. 
       CATCH /aws1/cx_rt_service_generic INTO DATA(lo_exception). 
        DATA(lv_error) = |"\{ lo\_exception->av_error = 3" - { lo\_exception-}>av_err_msg }|. 
         MESSAGE lv_error TYPE 'E'. 
     ENDTRY.
```
• Weitere API-Informationen finden Sie unter [DescribeSecurityGroups](https://docs.aws.amazon.com/sdk-for-sap-abap/v1/api/latest/index.html) in der AWS API-Referenz zum -SDK für SAP ABAP.

Abrufen von Daten zu Amazon-EC2-Instance-Typen mithilfe eines AWS-SDK

In den folgenden Codebeispielen wird veranschaulicht, wie Daten über Amazon-EC2-Instance-Typen abgerufen werden.

Beispiele für Aktionen sind Codeauszüge aus größeren Programmen und müssen im Kontext ausgeführt werden. Im folgenden Codebeispiel können Sie diese Aktion im Kontext sehen:

• [Erste Schritte mit Instances](#page-2872-0)

# .NET

AWS SDK for .NET

# **a** Note

```
 /// <summary> 
    /// Describe the instance types available. 
    /// </summary> 
   /// <returns>A list of instance type information.</returns>
    public async Task<List<InstanceTypeInfo>> 
 DescribeInstanceTypes(ArchitectureValues architecture) 
    { 
        var request = new DescribeInstanceTypesRequest(); 
        var filters = new List<Filter> 
            { new Filter("processor-info.supported-architecture", new 
 List<string> { architecture.ToString() }) }; 
        filters.Add(new Filter("instance-type", new() { "*.micro", "*.small" })); 
        request.Filters = filters; 
        var instanceTypes = new List<InstanceTypeInfo>(); 
       var paginator = _amazonEC2.Paginators.DescribeInstanceTypes(request);
        await foreach (var instanceType in paginator.InstanceTypes) 
        { 
            instanceTypes.Add(instanceType); 
        } 
        return instanceTypes; 
    }
```
• Weitere API-Informationen finden Sie unter [DescribeInstanceTypes](https://docs.aws.amazon.com/goto/DotNetSDKV3/ec2-2016-11-15/DescribeInstanceTypes) in der APIAWS SDK for .NET-Referenz für .

# CLI

# AWS CLI

Beispiel 1: So beschreiben Sie einen Instance-Typ

Im folgenden describe-instance-types-Beispiel werden die Details für den angegebenen Instance-Typ angezeigt.

aws ec2 describe-instance-types \ --instance-types t2.micro

```
{ 
      "InstanceTypes": [ 
          { 
               "InstanceType": "t2.micro", 
               "CurrentGeneration": true, 
               "FreeTierEligible": true, 
               "SupportedUsageClasses": [ 
                    "on-demand", 
                    "spot" 
               ], 
               "SupportedRootDeviceTypes": [ 
                    "ebs" 
               ], 
               "BareMetal": false, 
               "Hypervisor": "xen", 
               "ProcessorInfo": { 
                    "SupportedArchitectures": [ 
                        "i386", 
                        "x86_64" 
                    ], 
                    "SustainedClockSpeedInGhz": 2.5 
               }, 
               "VCpuInfo": { 
                    "DefaultVCpus": 1, 
                    "DefaultCores": 1,
```

```
 "DefaultThreadsPerCore": 1, 
                 "ValidCores": [ 
1 and 1 ], 
                 "ValidThreadsPerCore": [ 
1 and 1 ] 
             }, 
             "MemoryInfo": { 
                 "SizeInMiB": 1024 
             }, 
             "InstanceStorageSupported": false, 
             "EbsInfo": { 
                 "EbsOptimizedSupport": "unsupported", 
                 "EncryptionSupport": "supported" 
             }, 
             "NetworkInfo": { 
                 "NetworkPerformance": "Low to Moderate", 
                 "MaximumNetworkInterfaces": 2, 
                 "Ipv4AddressesPerInterface": 2, 
                 "Ipv6AddressesPerInterface": 2, 
                 "Ipv6Supported": true, 
                 "EnaSupport": "unsupported" 
             }, 
             "PlacementGroupInfo": { 
                 "SupportedStrategies": [ 
                     "partition", 
                     "spread" 
 ] 
             }, 
             "HibernationSupported": false, 
             "BurstablePerformanceSupported": true, 
             "DedicatedHostsSupported": false, 
             "AutoRecoverySupported": true 
         } 
     ]
}
```
Beispiel 2: So filtern Sie die verfügbaren Instance-Typen

Sie können einen Filter angeben, um die Ergebnisse auf Instance-Typen mit einem bestimmten Merkmal zu beschränken. Im folgenden describe-instance-types-Beispiel werden die Instance-Typen aufgeführt, die den Ruhezustand unterstützen.

```
aws ec2 describe-instance-types --filters Name=hibernation-supported,Values=true 
  --query InstanceTypes[].InstanceType
```
#### Ausgabe:

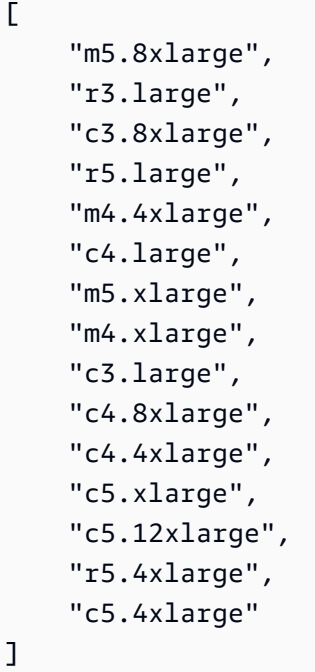

• API-Details finden Sie unter [DescribeInstanceTypes](https://awscli.amazonaws.com/v2/documentation/api/latest/reference/ec2/describe-instance-types.html) in der AWS CLI -Befehlsreferenz.

#### Java

SDK für Java 2.x

## **a** Note

```
 // Get a list of instance types. 
 public static String getInstanceTypes(Ec2Client ec2) { 
     String instanceType = ""; 
     try { 
         List<Filter> filters = new ArrayList<>();
```

```
 Filter filter = Filter.builder() 
                      .name("processor-info.supported-architecture") 
                      .values("arm64") 
                      .build(); 
             filters.add(filter); 
             DescribeInstanceTypesRequest typesRequest = 
 DescribeInstanceTypesRequest.builder() 
                      .filters(filters) 
                      .maxResults(10) 
                      .build(); 
             DescribeInstanceTypesResponse response = 
 ec2.describeInstanceTypes(typesRequest); 
             List<InstanceTypeInfo> instanceTypes = response.instanceTypes(); 
             for (InstanceTypeInfo type : instanceTypes) { 
                  System.out.println("The memory information of this type is " + 
 type.memoryInfo().sizeInMiB()); 
                  System.out.println("Network information is " + 
 type.networkInfo().toString()); 
                 instanceType = type.instanceType().toString(); 
 } 
             return instanceType; 
         } catch (SsmException e) { 
             System.err.println(e.getMessage()); 
             System.exit(1); 
         } 
         return ""; 
     }
```
• Weitere API-Informationen finden Sie unter [DescribeInstanceTypes](https://docs.aws.amazon.com/goto/SdkForJavaV2/ec2-2016-11-15/DescribeInstanceTypes) in der APIAWS SDK for Java 2.x-Referenz für .

#### **JavaScript**

## SDK für JavaScript (v3)

### **A** Note

```
import { 
   paginateDescribeInstanceTypes, 
   DescribeInstanceTypesCommand,
} from "@aws-sdk/client-ec2";
import { client } from "../libs/client.js";
// List at least the first arm64 EC2 instance type available.
export const main = async () => {
   // The paginate function is a wrapper around the underlying command. 
   const paginator = paginateDescribeInstanceTypes( 
     // Without limiting the page size, this call can take a long time. pageSize 
  is just sugar for 
     // the MaxResults property in the underlying command. 
     { client, pageSize: 25 }, 
    \mathcal{L} Filters: [ 
         { Name: "processor-info.supported-architecture", Values: ["x86_64"] }, 
         { Name: "free-tier-eligible", Values: ["true"] }, 
       ], 
     } 
   ); 
   try { 
     const instanceTypes = []; 
     for await (const page of paginator) { 
       if (page.InstanceTypes.length) { 
         instanceTypes.push(...page.InstanceTypes); 
        // When we have at least 1 result, we can stop.
         if (instanceTypes.length >= 1) {
```

```
 break; 
           } 
        } 
      } 
      console.log(instanceTypes); 
   } catch (err) { 
      console.error(err); 
   }
};
```
• Weitere API-Informationen finden Sie unter [DescribeInstanceTypes](https://docs.aws.amazon.com/AWSJavaScriptSDK/v3/latest/client/ec2/command/DescribeInstanceTypesCommand) in der APIAWS SDK for JavaScript-Referenz für .

### Kotlin

### SDK für Kotlin

#### **a** Note

```
// Get a list of instance types.
suspend fun getInstanceTypesSc(): String { 
     var instanceType = "" 
     val filterObs = ArrayList<Filter>() 
     val filter = Filter { 
         name = "processor-info.supported-architecture" 
         values = listOf("arm64") 
     } 
     filterObs.add(filter) 
     val typesRequest = DescribeInstanceTypesRequest { 
         filters = filterObs 
        maxResults = 10 } 
     Ec2Client { region = "us-west-2" }.use { ec2 -> 
         val response = ec2.describeInstanceTypes(typesRequest) 
         response.instanceTypes?.forEach { type ->
```

```
 println("The memory information of this type is 
  ${type.memoryInfo?.sizeInMib}") 
              println("Maximum number of network cards is 
  ${type.networkInfo?.maximumNetworkCards}") 
              instanceType = type.instanceType.toString() 
         } 
         return instanceType 
     }
}
```
• Weitere API-Informationen finden Sie unter [DescribeInstanceTypes](https://github.com/awslabs/aws-sdk-kotlin#generating-api-documentation) in der AWS API-Referenz zum -SDK für Kotlin.

#### Python

SDK für Python (Boto3)

#### **a** Note

```
class InstanceWrapper: 
     """Encapsulates Amazon Elastic Compute Cloud (Amazon EC2) instance 
 actions.""" 
     def __init__(self, ec2_resource, instance=None): 
 """ 
         :param ec2_resource: A Boto3 Amazon EC2 resource. This high-level 
 resource 
                               is used to create additional high-level objects 
                               that wrap low-level Amazon EC2 service actions. 
         :param instance: A Boto3 Instance object. This is a high-level object 
 that 
                             wraps instance actions. 
         """ 
         self.ec2_resource = ec2_resource 
         self.instance = instance
```

```
 @classmethod 
    def from_resource(cls): 
        ec2_resource = boto3.resource("ec2") 
        return cls(ec2_resource) 
    def get_instance_types(self, architecture): 
        "" ""
        Gets instance types that support the specified architecture and are 
 designated 
        as either 'micro' or 'small'. When an instance is created, the instance 
 type 
        you specify must support the architecture of the AMI you use. 
         :param architecture: The kind of architecture the instance types must 
 support, 
                              such as 'x86_64'. 
        :return: A list of instance types that support the specified architecture 
                  and are either 'micro' or 'small'. 
        "" "
        try: 
            inst_types = [] 
            it_paginator = self.ec2_resource.meta.client.get_paginator( 
                 "describe_instance_types" 
) for page in it_paginator.paginate( 
                Filters=[ 
\{ "Name": "processor-info.supported-architecture", 
                         "Values": [architecture], 
\}, \{ {"Name": "instance-type", "Values": ["*.micro", "*.small"]}, 
 ] 
            ): 
                inst_types += page["InstanceTypes"] 
        except ClientError as err: 
            logger.error( 
                "Couldn't get instance types. Here's why: %s: %s", 
                err.response["Error"]["Code"], 
                err.response["Error"]["Message"], 
) raise 
        else: 
            return inst_types
```
• Weitere API-Informationen finden Sie unter [DescribeInstanceTypes](https://docs.aws.amazon.com/goto/boto3/ec2-2016-11-15/DescribeInstanceTypes) in der AWS API-Referenz zum -SDK für Python (Boto3).

Mithilfe eines SDKs Daten über das Instance-Profil abrufen, das einer Amazon-EC2- Instance zugeordnet ist AWS

In den folgenden Codebeispielen wird gezeigt, wie Sie Daten zu dem Instance-Profil abrufen, das einer Amazon-EC2-Instance zugeordnet ist.

Beispiele für Aktionen sind Codeauszüge aus größeren Programmen und müssen im Kontext ausgeführt werden. Im folgenden Codebeispiel können Sie diese Aktion im Kontext sehen:

• [Erstellen und Verwalten eines ausfallsicheren Services](#page-2712-0)

.NET

AWS SDK for .NET

```
a Note
```

```
 /// <summary> 
    /// Get the instance profile association data for an instance. 
    /// </summary> 
    /// <param name="instanceId">The Id of the instance.</param> 
     /// <returns>Instance profile associations data.</returns> 
     public async Task<IamInstanceProfileAssociation> GetInstanceProfile(string 
 instanceId) 
     { 
         var response = await 
 _amazonEc2.DescribeIamInstanceProfileAssociationsAsync( 
             new DescribeIamInstanceProfileAssociationsRequest() 
\{\hspace{.1cm} \} Filters = new List<Amazon.EC2.Model.Filter>()
```

```
\overline{a} new ("instance-id", new List<string>() { instanceId }) 
                 }, 
             }); 
         return response.IamInstanceProfileAssociations[0]; 
    }
```
• Weitere API-Informationen finden Sie unter [DescribeIamInstanceProfileAssociations](https://docs.aws.amazon.com/goto/DotNetSDKV3/ec2-2016-11-15/DescribeIamInstanceProfileAssociations) in der APIAWS SDK for .NET-Referenz für .

## CLI

#### AWS CLI

So beschreiben Sie die Zuordnungen von IAM-Instance-Profilen

In diesem Beispiel werden alle Ihre IAM-Instance-Profilzuordnungen beschrieben.

Befehl:

```
aws ec2 describe-iam-instance-profile-associations
```

```
{ 
   "IamInstanceProfileAssociations": [ 
       { 
           "InstanceId": "i-09eb09efa73ec1dee", 
           "State": "associated", 
           "AssociationId": "iip-assoc-0db249b1f25fa24b8", 
           "IamInstanceProfile": { 
                "Id": "AIPAJVQN4F5WVLGCJDRGM", 
                "Arn": "arn:aws:iam::123456789012:instance-profile/admin-role" 
           } 
       }, 
       { 
           "InstanceId": "i-0402909a2f4dffd14", 
           "State": "associating", 
           "AssociationId": "iip-assoc-0d1ec06278d29f44a", 
           "IamInstanceProfile": { 
                "Id": "AGJAJVQN4F5WVLGCJABCM", 
                "Arn": "arn:aws:iam::123456789012:instance-profile/user1-role"
```
 } ] }

}

• API-Details finden Sie unter DescribelamInstanceProfileAssociations in der AWS CLI -Befehlsreferenz.

#### **JavaScript**

SDK für JavaScript (v3)

## **a** Note

Auf gibt es mehr GitHub. Sie sehen das vollständige Beispiel und erfahren, wie Sie das [AWS-Code-Beispiel-Repository](https://github.com/awsdocs/aws-doc-sdk-examples/tree/main/javascriptv3/example_code/cross-services/wkflw-resilient-service#code-examples) einrichten und ausführen.

```
const ec2Client = new EC2Client({});
 const { IamInstanceProfileAssociations } = await ec2Client.send( 
   new DescribeIamInstanceProfileAssociationsCommand({ 
     Filters: [ 
       { Name: "instance-id", Values: [state.targetInstance.InstanceId] }, 
     ], 
  }), 
 );
```
• Weitere API-Informationen finden Sie unter [DescribeIamInstanceProfileAssociations](https://docs.aws.amazon.com/AWSJavaScriptSDK/v3/latest/client/ec2/command/DescribeIamInstanceProfileAssociationsCommand) in der APIAWS SDK for JavaScript-Referenz für .

#### Python

SDK für Python (Boto3)

#### **a** Note

```
class AutoScaler: 
    "" ""
     Encapsulates Amazon EC2 Auto Scaling and EC2 management actions. 
    """
     def __init__( 
         self, 
         resource_prefix, 
         inst_type, 
         ami_param, 
         autoscaling_client, 
         ec2_client, 
         ssm_client, 
         iam_client, 
     ): 
         """ 
         :param resource_prefix: The prefix for naming AWS resources that are 
 created by this class. 
         :param inst_type: The type of EC2 instance to create, such as t3.micro. 
         :param ami_param: The Systems Manager parameter used to look up the AMI 
 that is 
                            created. 
         :param autoscaling_client: A Boto3 EC2 Auto Scaling client. 
         :param ec2_client: A Boto3 EC2 client. 
         :param ssm_client: A Boto3 Systems Manager client. 
         :param iam_client: A Boto3 IAM client. 
         """ 
         self.inst_type = inst_type 
         self.ami_param = ami_param 
         self.autoscaling_client = autoscaling_client 
         self.ec2_client = ec2_client 
         self.ssm_client = ssm_client 
         self.iam_client = iam_client 
        self.launch template name = f"{resource prefix}-template"
         self.group_name = f"{resource_prefix}-group" 
         self.instance_policy_name = f"{resource_prefix}-pol" 
         self.instance_role_name = f"{resource_prefix}-role" 
        self.instance profile name = f"{resource prefix}-prof"
         self.bad_creds_policy_name = f"{resource_prefix}-bc-pol" 
         self.bad_creds_role_name = f"{resource_prefix}-bc-role" 
        self.bad creds profile name = f"{resource prefix}-bc-prof"
         self.key_pair_name = f"{resource_prefix}-key-pair"
```

```
 def get_instance_profile(self, instance_id): 
 """ 
        Gets data about the profile associated with an instance. 
         :param instance_id: The ID of the instance to look up. 
         :return: The profile data. 
        """ 
        try: 
            response = 
 self.ec2_client.describe_iam_instance_profile_associations( 
                 Filters=[{"Name": "instance-id", "Values": [instance_id]}] 
) except ClientError as err: 
            raise AutoScalerError( 
                f"Couldn't get instance profile association for instance 
 {instance_id}: {err}" 
) else: 
            return response["IamInstanceProfileAssociations"][0]
```
• Weitere API-Informationen finden Sie unter [DescribeIamInstanceProfileAssociations](https://docs.aws.amazon.com/goto/boto3/ec2-2016-11-15/DescribeIamInstanceProfileAssociations) in der AWS API-Referenz zum -SDK für Python (Boto3).

Abrufen von Details über Elastic-IP-Adressen mithilfe eines AWS-SDK

In den folgenden Codebeispielen wird veranschaulicht, wie Details zu Elastic-IP-Adressen abgerufen werden.

 $C++$ 

SDK für C++

```
a Note
```

```
 Aws::EC2::EC2Client ec2Client(clientConfiguration); 
 Aws::EC2::Model::DescribeAddressesRequest request; 
 auto outcome = ec2Client.DescribeAddresses(request); 
 if (outcome.IsSuccess()) { 
     std::cout << std::left << std::setw(20) << "InstanceId" << 
                std::setw(15) << "Public IP" << std::setw(10) << "Domain" << 
                std::setw(30) << "Allocation ID" << std::setw(25) << 
                "NIC ID" << std::endl; 
     const auto &addresses = outcome.GetResult().GetAddresses(); 
     for (const auto &address: addresses) { 
         Aws::String domainString = 
                  Aws::EC2::Model::DomainTypeMapper::GetNameForDomainType( 
                          address.GetDomain()); 
         std::cout << std::left << std::setw(20) << 
                    address.GetInstanceId() << std::setw(15) << 
                    address.GetPublicIp() << std::setw(10) << domainString << 
                    std::setw(30) << address.GetAllocationId() << std::setw(25) 
                    << address.GetNetworkInterfaceId() << std::endl; 
     } 
 } 
 else { 
     std::cerr << "Failed to describe Elastic IP addresses:" << 
               outcome.GetError().GetMessage() << std::endl; 
 }
```
• Weitere API-Informationen finden Sie unter [DescribeAddresses](https://docs.aws.amazon.com/goto/SdkForCpp/ec2-2016-11-15/DescribeAddresses) in der APIAWS SDK for C+ +-Referenz für .

### CLI

## AWS CLI

Beispiel 1: So rufen Sie Details über alle Ihre Elastic-IP-Adressen ab

Im folgenden describe addresses-Beispiel werden Details zu Ihren Elastic-IP-Adressen angezeigt.

aws ec2 describe-addresses

Ausgabe:

```
{ 
     "Addresses": [ 
         { 
              "InstanceId": "i-1234567890abcdef0", 
              "PublicIp": "198.51.100.0", 
              "PublicIpv4Pool": "amazon", 
              "Domain": "standard" 
         }, 
          { 
              "Domain": "vpc", 
              "PublicIpv4Pool": "amazon", 
              "InstanceId": "i-1234567890abcdef0", 
              "NetworkInterfaceId": "eni-12345678", 
              "AssociationId": "eipassoc-12345678", 
              "NetworkInterfaceOwnerId": "123456789012", 
              "PublicIp": "203.0.113.0", 
              "AllocationId": "eipalloc-12345678", 
              "PrivateIpAddress": "10.0.1.241" 
         } 
     ]
}
```
Beispiel 2: So rufen Sie Details zu Ihren Elastic-IP-Adressen für EC2-VPC ab

Im folgenden describe-addresses-Beispiel werden Details zu Ihren Elastic-IP-Adressen für die Verwendung mit Instances in einer VPC angezeigt.

```
aws ec2 describe-addresses \ 
     --filters "Name=domain,Values=vpc"
```

```
{ 
     "Addresses": [ 
          { 
              "Domain": "vpc", 
              "PublicIpv4Pool": "amazon", 
              "InstanceId": "i-1234567890abcdef0", 
              "NetworkInterfaceId": "eni-12345678", 
              "AssociationId": "eipassoc-12345678",
```

```
 "NetworkInterfaceOwnerId": "123456789012", 
              "PublicIp": "203.0.113.0", 
              "AllocationId": "eipalloc-12345678", 
              "PrivateIpAddress": "10.0.1.241" 
         } 
     ]
}
```
Beispiel 3: So rufen Sie Details über eine durch die Zuweisungs-ID spezifizierte Elastic-IP-Adresse ab

Im folgenden describe-addresses-Beispiel werden Details zur Elastic-IP-Adresse mit der angegebenen Zuweisungs-ID angezeigt, die einer Instance in EC2-VPC zugeordnet ist.

```
aws ec2 describe-addresses \ 
     --allocation-ids eipalloc-282d9641
```
Ausgabe:

```
{ 
     "Addresses": [ 
          { 
              "Domain": "vpc", 
              "PublicIpv4Pool": "amazon", 
              "InstanceId": "i-1234567890abcdef0", 
              "NetworkInterfaceId": "eni-1a2b3c4d", 
              "AssociationId": "eipassoc-123abc12", 
              "NetworkInterfaceOwnerId": "1234567891012", 
              "PublicIp": "203.0.113.25", 
              "AllocationId": "eipalloc-282d9641", 
              "PrivateIpAddress": "10.251.50.12" 
         } 
    \mathbf{I}}
```
Beispiel 4: So rufen Sie Details über eine Elastic-IP-Adresse ab, die durch ihre private VPC-IP-Adresse angegeben ist

Im folgenden describe-addresses-Beispiel werden Details zur Elastic-IP-Adresse angezeigt, die einer bestimmten privaten IP-Adresse in EC2-VPC zugeordnet ist.

```
aws ec2 describe-addresses \
```
--filters "Name=private-ip-address,Values=10.251.50.12"

Beispiel 5: So rufen Sie Details zu Elastic-IP-Adressen in EC2-Classic ab

Im folgenden describe-addresses-Beispiel werden Details zu Ihren Elastic-IP-Adressen zur Verwendung in EC2-Classic angezeigt.

```
aws ec2 describe-addresses \ 
     --filters "Name=domain,Values=standard"
```
Ausgabe:

```
{ 
      "Addresses": [ 
          { 
               "InstanceId": "i-1234567890abcdef0", 
               "PublicIp": "203.0.110.25", 
               "PublicIpv4Pool": "amazon", 
               "Domain": "standard" 
          } 
    \mathbf{I}}
```
Beispiel 6: So rufen Sie Details über eine Elastic-IP-Adresse ab, die durch ihre öffentliche IP-Adresse angegeben ist

Im folgenden describe-addresses werden Details zur Elastic-IP-Adresse mit dem Wert 203.0.110.25 angezeigt, die mit einer Instance in EC2-Classic verbunden ist.

```
aws ec2 describe-addresses \ 
     --public-ips 203.0.110.25
```

```
{ 
     "Addresses": [ 
          { 
              "InstanceId": "i-1234567890abcdef0", 
              "PublicIp": "203.0.110.25", 
              "PublicIpv4Pool": "amazon",
```

```
 "Domain": "standard" 
           } 
      ]
}
```
• API-Details finden Sie unter [DescribeAddresses](https://awscli.amazonaws.com/v2/documentation/api/latest/reference/ec2/describe-addresses.html) in der AWS CLI -Befehlsreferenz.

#### **JavaScript**

SDK für JavaScript (v3)

## **a** Note

Auf gibt es mehr GitHub. Sie sehen das vollständige Beispiel und erfahren, wie Sie das [AWS-Code-Beispiel-Repository](https://github.com/awsdocs/aws-doc-sdk-examples/tree/main/javascriptv3/example_code/ec2#code-examples) einrichten und ausführen.

```
import { DescribeAddressesCommand } from "@aws-sdk/client-ec2";
import { client } from "../libs/client.js";
export const main = async () => {
   const command = new DescribeAddressesCommand({ 
     // You can omit this property to show all addresses. 
    AllocationIds: ["ALLOCATION_ID"], 
  }); 
  try { 
     const { Addresses } = await client.send(command); 
     const addressList = Addresses.map((address) => ` • ${address.PublicIp}`); 
     console.log("Elastic IP addresses:"); 
     console.log(addressList.join("\n")); 
   } catch (err) { 
     console.error(err); 
  }
};
```
• Weitere API-Informationen finden Sie unter [DescribeAddresses](https://docs.aws.amazon.com/AWSJavaScriptSDK/v3/latest/client/ec2/command/DescribeAddressesCommand) in der APIAWS SDK for JavaScript-Referenz für .

#### SAP ABAP

#### SDK für SAP ABAP

#### **a** Note

Auf gibt es mehr GitHub. Sie sehen das vollständige Beispiel und erfahren, wie Sie das [AWS-Code-Beispiel-Repository](https://github.com/awsdocs/aws-doc-sdk-examples/tree/main/sap-abap/services/ec2#code-examples) einrichten und ausführen.

```
 TRY. 
        oo_result = lo_ec2->describeaddresses( ) . " 
 oo_result is returned for testing purposes. " 
        DATA(lt_addresses) = oo_result->get_addresses( ). 
        MESSAGE 'Retrieved information about Elastic IP addresses.' TYPE 'I'. 
      CATCH /aws1/cx_rt_service_generic INTO DATA(lo_exception). 
        DATA(lv_error) = |"{ lo_exception->av_err_code }" - { lo_exception-
>av_err_msg }|. 
        MESSAGE lv_error TYPE 'E'. 
     ENDTRY.
```
• Weitere API-Informationen finden Sie unter [DescribeAddresses](https://docs.aws.amazon.com/sdk-for-sap-abap/v1/api/latest/index.html) in der AWS API-Referenz zum -SDK für SAP ABAP.

Standard-VPC mithilfe eines AWS SDK abrufen

In den folgenden Codebeispielen wird gezeigt, wie Sie die Standard-VPC des aktuellen Kontos abrufen.

Beispiele für Aktionen sind Codeauszüge aus größeren Programmen und müssen im Kontext ausgeführt werden. Im folgenden Codebeispiel können Sie diese Aktion im Kontext sehen:

• [Erstellen und Verwalten eines ausfallsicheren Services](#page-2712-0)

#### .NET

## AWS SDK for .NET

## **a** Note

Auf gibt es mehr GitHub. Sie sehen das vollständige Beispiel und erfahren, wie Sie das [AWS-Code-Beispiel-Repository](https://github.com/awsdocs/aws-doc-sdk-examples/tree/main/dotnetv3/cross-service/ResilientService/AutoScalerActions#code-examples) einrichten und ausführen.

```
 /// <summary> 
    /// Get the default VPC for the account. 
    /// </summary> 
   /// <returns>The default VPC object.</returns>
    public async Task<Vpc> GetDefaultVpc() 
     { 
         var vpcResponse = await _amazonEc2.DescribeVpcsAsync( 
             new DescribeVpcsRequest() 
\{\hspace{.1cm} \} Filters = new List<Amazon.EC2.Model.Filter>() 
\overline{a} new ("is-default", new List<string>() { "true" }) 
 } 
             }); 
        return vpcResponse.Vpcs[0]; 
    }
```
• Weitere API-Informationen finden Sie unter [DescribeVpcs](https://docs.aws.amazon.com/goto/DotNetSDKV3/ec2-2016-11-15/DescribeVpcs) in der APIAWS SDK for .NET-Referenz für .

# CLI

# AWS CLI

Beispiel 1: So beschreiben Sie alle Ihre VPCs

Im folgenden describe-vpcs-Beispiel werden Details über Ihre VPCs abgerufen.

aws ec2 describe-vpcs

{

```
 "Vpcs": [ 
        { 
            "CidrBlock": "30.1.0.0/16", 
            "DhcpOptionsId": "dopt-19edf471", 
            "State": "available", 
            "VpcId": "vpc-0e9801d129EXAMPLE", 
            "OwnerId": "111122223333", 
            "InstanceTenancy": "default", 
            "CidrBlockAssociationSet": [ 
\overline{a} "AssociationId": "vpc-cidr-assoc-062c64cfafEXAMPLE", 
                    "CidrBlock": "30.1.0.0/16", 
                    "CidrBlockState": { 
                        "State": "associated" 
 } 
 } 
            ], 
            "IsDefault": false, 
            "Tags": [ 
\overline{a} "Key": "Name", 
                    "Value": "Not Shared" 
 } 
            ] 
        }, 
        { 
            "CidrBlock": "10.0.0.0/16", 
            "DhcpOptionsId": "dopt-19edf471", 
            "State": "available", 
            "VpcId": "vpc-06e4ab6c6cEXAMPLE", 
            "OwnerId": "222222222222", 
            "InstanceTenancy": "default", 
            "CidrBlockAssociationSet": [ 
\overline{a} "AssociationId": "vpc-cidr-assoc-00b17b4eddEXAMPLE", 
                    "CidrBlock": "10.0.0.0/16", 
                    "CidrBlockState": { 
                        "State": "associated" 
 } 
 } 
            ],
```

```
 "IsDefault": false, 
            "Tags": [ 
\overline{a} "Key": "Name", 
                    "Value": "Shared VPC" 
 } 
            ] 
        } 
    ]
}
```
Beispiel 2: So beschreiben Sie eine bestimmte VPC

Im folgenden describe-vpcs-Beispiel werden Details für die angegebene VPC abgerufen.

```
aws ec2 describe-vpcs \ 
     --vpc-ids vpc-06e4ab6c6cEXAMPLE
```

```
{ 
     "Vpcs": [ 
         { 
             "CidrBlock": "10.0.0.0/16", 
             "DhcpOptionsId": "dopt-19edf471", 
             "State": "available", 
             "VpcId": "vpc-06e4ab6c6cEXAMPLE", 
             "OwnerId": "111122223333", 
             "InstanceTenancy": "default", 
             "CidrBlockAssociationSet": [ 
\overline{a} "AssociationId": "vpc-cidr-assoc-00b17b4eddEXAMPLE", 
                     "CidrBlock": "10.0.0.0/16", 
                     "CidrBlockState": { 
                         "State": "associated" 
 } 
 } 
             ], 
             "IsDefault": false, 
             "Tags": [ 
\overline{a} "Key": "Name", 
                     "Value": "Shared VPC"
```
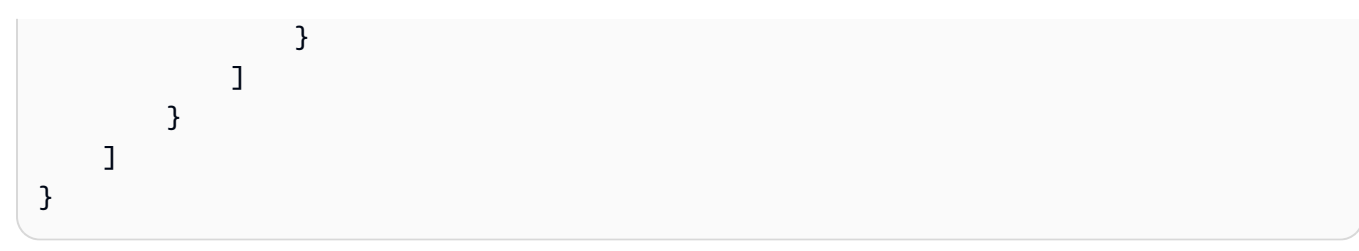

• API-Details finden Sie unter [DescribeVpcs](https://awscli.amazonaws.com/v2/documentation/api/latest/reference/ec2/describe-vpcs.html) in der AWS CLI -Befehlsreferenz.

#### **JavaScript**

```
SDK für JavaScript (v3)
```
# **a** Note

Auf gibt es mehr GitHub. Sie sehen das vollständige Beispiel und erfahren, wie Sie das [AWS-Code-Beispiel-Repository](https://github.com/awsdocs/aws-doc-sdk-examples/tree/main/javascriptv3/example_code/cross-services/wkflw-resilient-service#code-examples) einrichten und ausführen.

```
const client = new EC2Client({});
 const { Vpcs } = await client.send( 
  new DescribeVpcsCommand({ 
     Filters: [{ Name: "is-default", Values: ["true"] }], 
  }), 
 );
```
• Weitere API-Informationen finden Sie unter [DescribeVpcs](https://docs.aws.amazon.com/AWSJavaScriptSDK/v3/latest/client/ec2/command/DescribeVpcsCommand) in der APIAWS SDK for JavaScript-Referenz für .

# Python

SDK für Python (Boto3)

### **a** Note

```
class AutoScaler: 
    "" ""
     Encapsulates Amazon EC2 Auto Scaling and EC2 management actions. 
    """
     def __init__( 
         self, 
         resource_prefix, 
         inst_type, 
         ami_param, 
         autoscaling_client, 
         ec2_client, 
         ssm_client, 
         iam_client, 
     ): 
         """ 
         :param resource_prefix: The prefix for naming AWS resources that are 
 created by this class. 
         :param inst_type: The type of EC2 instance to create, such as t3.micro. 
         :param ami_param: The Systems Manager parameter used to look up the AMI 
 that is 
                            created. 
         :param autoscaling_client: A Boto3 EC2 Auto Scaling client. 
         :param ec2_client: A Boto3 EC2 client. 
         :param ssm_client: A Boto3 Systems Manager client. 
         :param iam_client: A Boto3 IAM client. 
         """ 
         self.inst_type = inst_type 
         self.ami_param = ami_param 
         self.autoscaling_client = autoscaling_client 
         self.ec2_client = ec2_client 
         self.ssm_client = ssm_client 
         self.iam_client = iam_client 
        self.launch template name = f"{resource prefix}-template"
         self.group_name = f"{resource_prefix}-group" 
         self.instance_policy_name = f"{resource_prefix}-pol" 
         self.instance_role_name = f"{resource_prefix}-role" 
        self.instance profile name = f"{resource prefix}-prof"
         self.bad_creds_policy_name = f"{resource_prefix}-bc-pol" 
         self.bad_creds_role_name = f"{resource_prefix}-bc-role" 
        self.bad creds profile name = f"{resource prefix}-bc-prof"
         self.key_pair_name = f"{resource_prefix}-key-pair"
```

```
 def get_default_vpc(self): 
 """ 
        Gets the default VPC for the account. 
         :return: Data about the default VPC. 
 """ 
        try: 
            response = self.ec2_client.describe_vpcs( 
                Filters=[{"Name": "is-default", "Values": ["true"]}] 
) except ClientError as err: 
            raise AutoScalerError(f"Couldn't get default VPC: {err}") 
        else: 
            return response["Vpcs"][0]
```
• Weitere API-Informationen finden Sie unter [DescribeVpcs](https://docs.aws.amazon.com/goto/boto3/ec2-2016-11-15/DescribeVpcs) in der AWS API-Referenz zum - SDK für Python (Boto3).

Abrufen der Standard-Subnetze für eine VPC mithilfe eines AWS SDK

In den folgenden Codebeispielen wird gezeigt, wie Sie die Standard-Subnetze für eine VPC abrufen.

Beispiele für Aktionen sind Codeauszüge aus größeren Programmen und müssen im Kontext ausgeführt werden. Im folgenden Codebeispiel können Sie diese Aktion im Kontext sehen:

• [Erstellen und Verwalten eines ausfallsicheren Services](#page-2712-0)

.NET

AWS SDK for .NET

### **a** Note

```
 /// <summary> 
    /// Get all the subnets for a Vpc in a set of availability zones. 
    /// </summary> 
    /// <param name="vpcId">The Id of the Vpc.</param> 
    /// <param name="availabilityZones">The list of availability zones.</param> 
    /// <returns>The collection of subnet objects.</returns> 
    public async Task<List<Subnet>> GetAllVpcSubnetsForZones(string vpcId, 
 List<string> availabilityZones) 
     { 
        var subnets = new List<Subnet>();
         var subnetPaginator = _amazonEc2.Paginators.DescribeSubnets( 
             new DescribeSubnetsRequest() 
\{\hspace{.1cm} \} Filters = new List<Amazon.EC2.Model.Filter>() 
\overline{a} new ("vpc-id", new List<string>() { vpcId}), 
                     new ("availability-zone", availabilityZones), 
                     new ("default-for-az", new List<string>() { "true" }) 
 } 
             }); 
         // Get the entire list using the paginator. 
         await foreach (var subnet in subnetPaginator.Subnets) 
         { 
             subnets.Add(subnet); 
         } 
         return subnets; 
    }
```
• Weitere API-Informationen finden Sie unter [DescribeSubnets](https://docs.aws.amazon.com/goto/DotNetSDKV3/ec2-2016-11-15/DescribeSubnets) in der APIAWS SDK for .NET-Referenz für .

### CLI

## AWS CLI

Beispiel 1: So beschreiben Sie Ihre Subnetze

Im folgenden describe-subnets-Beispiel werden die Details zu Ihren Subnetzen angezeigt.

aws ec2 describe-subnets

```
{ 
     "Subnets": [ 
         { 
              "AvailabilityZone": "us-east-1d", 
              "AvailabilityZoneId": "use1-az2", 
              "AvailableIpAddressCount": 4089, 
              "CidrBlock": "172.31.80.0/20", 
              "DefaultForAz": true, 
              "MapPublicIpOnLaunch": false, 
              "MapCustomerOwnedIpOnLaunch": true, 
              "State": "available", 
              "SubnetId": "subnet-0bb1c79de3EXAMPLE", 
              "VpcId": "vpc-0ee975135dEXAMPLE", 
              "OwnerId": "111122223333", 
              "AssignIpv6AddressOnCreation": false, 
              "Ipv6CidrBlockAssociationSet": [], 
              "CustomerOwnedIpv4Pool:": 'pool-2EXAMPLE', 
              "SubnetArn": "arn:aws:ec2:us-east-2:111122223333:subnet/
subnet-0bb1c79de3EXAMPLE", 
              "EnableDns64": false, 
              "Ipv6Native": false, 
              "PrivateDnsNameOptionsOnLaunch": { 
                  "HostnameType": "ip-name", 
                  "EnableResourceNameDnsARecord": false, 
                  "EnableResourceNameDnsAAAARecord": false 
 } 
         }, 
         { 
              "AvailabilityZone": "us-east-1d", 
              "AvailabilityZoneId": "use1-az2", 
              "AvailableIpAddressCount": 4089, 
              "CidrBlock": "172.31.80.0/20", 
              "DefaultForAz": true, 
              "MapPublicIpOnLaunch": true, 
              "MapCustomerOwnedIpOnLaunch": false, 
              "State": "available", 
              "SubnetId": "subnet-8EXAMPLE", 
              "VpcId": "vpc-3EXAMPLE", 
              "OwnerId": "1111222233333",
```

```
 "AssignIpv6AddressOnCreation": false, 
             "Ipv6CidrBlockAssociationSet": [], 
             "Tags": [ 
\overline{a}"Key": "Name",
                      "Value": "MySubnet" 
 } 
             ], 
             "SubnetArn": "arn:aws:ec2:us-east-1:111122223333:subnet/
subnet-8EXAMPLE", 
             "EnableDns64": false, 
             "Ipv6Native": false, 
             "PrivateDnsNameOptionsOnLaunch": { 
                 "HostnameType": "ip-name", 
                 "EnableResourceNameDnsARecord": false, 
                 "EnableResourceNameDnsAAAARecord": false 
             } 
         } 
     ]
}
```
Weitere Informationen finden Sie unter [Arbeiten mit VPCs und Subnetzen](https://docs.aws.amazon.com/vpc/latest/userguide/working-with-vpcs.html) im Benutzerhandbuch für AWS VPC.

Beispiel 2: So beschreiben Sie die Subnetze einer bestimmten VPC

Im folgenden describe-subnets-Beispiel wird ein Filter verwendet, um Details für die Subnetze der angegebenen VPC abzurufen.

```
aws ec2 describe-subnets \ 
     --filters "Name=vpc-id,Values=vpc-3EXAMPLE"
```

```
{ 
     "Subnets": [ 
         { 
              "AvailabilityZone": "us-east-1d", 
              "AvailabilityZoneId": "use1-az2", 
              "AvailableIpAddressCount": 4089, 
              "CidrBlock": "172.31.80.0/20", 
              "DefaultForAz": true,
```
```
 "MapPublicIpOnLaunch": true, 
             "MapCustomerOwnedIpOnLaunch": false, 
             "State": "available", 
             "SubnetId": "subnet-8EXAMPLE", 
             "VpcId": "vpc-3EXAMPLE", 
             "OwnerId": "1111222233333", 
             "AssignIpv6AddressOnCreation": false, 
             "Ipv6CidrBlockAssociationSet": [], 
             "Tags": [ 
\overline{a} "Key": "Name", 
                      "Value": "MySubnet" 
 } 
             ], 
             "SubnetArn": "arn:aws:ec2:us-east-1:111122223333:subnet/
subnet-8EXAMPLE", 
             "EnableDns64": false, 
             "Ipv6Native": false, 
             "PrivateDnsNameOptionsOnLaunch": { 
                 "HostnameType": "ip-name", 
                 "EnableResourceNameDnsARecord": false, 
                 "EnableResourceNameDnsAAAARecord": false 
 } 
         } 
     ]
}
```
Weitere Informationen finden Sie unter [Arbeiten mit VPCs und Subnetzen](https://docs.aws.amazon.com/vpc/latest/userguide/working-with-vpcs.html) im Benutzerhandbuch für AWS VPC.

Beispiel 3: So beschreiben Sie die Subnetze mit einem bestimmten Tag

Das folgende describe-subnets-Beispiel verwendet einen Filter, um die Details dieser Subnetze mit dem Tag CostCenter=123 und dem --query-Parameter abzurufen, um die Subnetz-IDs der Subnetze mit diesem Tag anzuzeigen.

```
aws ec2 describe-subnets \ 
     --filters "Name=tag:CostCenter,Values=123" \ 
     --query "Subnets[*].SubnetId" \ 
     --output text
```
Ausgabe:

```
subnet-0987a87c8b37348ef
subnet-02a95061c45f372ee
subnet-03f720e7de2788d73
```
Weitere Informationen finden Sie unter [Arbeiten mit VPCs und Subnetzen](https://docs.aws.amazon.com/vpc/latest/userguide/working-with-vpcs.html) im Benutzerhandbuch für Amazon VPC.

• API-Details finden Sie unter [DescribeSubnets](https://awscli.amazonaws.com/v2/documentation/api/latest/reference/ec2/describe-subnets.html) in der AWS CLI -Befehlsreferenz.

**JavaScript** 

SDK für JavaScript (v3)

### **a** Note

Auf gibt es mehr GitHub. Sie sehen das vollständige Beispiel und erfahren, wie Sie das [AWS-Code-Beispiel-Repository](https://github.com/awsdocs/aws-doc-sdk-examples/tree/main/javascriptv3/example_code/cross-services/wkflw-resilient-service#code-examples) einrichten und ausführen.

```
const client = new EC2Client({});
 const { Subnets } = await client.send( 
   new DescribeSubnetsCommand({ 
     Filters: [ 
       { Name: "vpc-id", Values: [state.defaultVpc] }, 
       { Name: "availability-zone", Values: state.availabilityZoneNames }, 
       { Name: "default-for-az", Values: ["true"] }, 
     ], 
   }), 
 );
```
• Weitere API-Informationen finden Sie unter [DescribeSubnets](https://docs.aws.amazon.com/AWSJavaScriptSDK/v3/latest/client/ec2/command/DescribeSubnetsCommand) in der APIAWS SDK for JavaScript-Referenz für .

#### Python

## SDK für Python (Boto3)

### **a**) Note

```
class AutoScaler: 
    "" "
     Encapsulates Amazon EC2 Auto Scaling and EC2 management actions. 
     """ 
     def __init__( 
         self, 
         resource_prefix, 
         inst_type, 
         ami_param, 
         autoscaling_client, 
         ec2_client, 
         ssm_client, 
         iam_client, 
    ):
         """ 
         :param resource_prefix: The prefix for naming AWS resources that are 
 created by this class. 
         :param inst_type: The type of EC2 instance to create, such as t3.micro. 
         :param ami_param: The Systems Manager parameter used to look up the AMI 
 that is 
                             created. 
         :param autoscaling_client: A Boto3 EC2 Auto Scaling client. 
         :param ec2_client: A Boto3 EC2 client. 
         :param ssm_client: A Boto3 Systems Manager client. 
         :param iam_client: A Boto3 IAM client. 
        "" "
         self.inst_type = inst_type 
         self.ami_param = ami_param 
         self.autoscaling_client = autoscaling_client 
         self.ec2_client = ec2_client 
         self.ssm_client = ssm_client
```

```
 self.iam_client = iam_client 
        self.launch_template_name = f"{resource_prefix}-template" 
       self.group name = f"{resource prefix}-group"
        self.instance_policy_name = f"{resource_prefix}-pol" 
        self.instance_role_name = f"{resource_prefix}-role" 
       self.instance profile name = f"{resource prefix}-prof"
        self.bad_creds_policy_name = f"{resource_prefix}-bc-pol" 
        self.bad_creds_role_name = f"{resource_prefix}-bc-role" 
        self.bad_creds_profile_name = f"{resource_prefix}-bc-prof" 
        self.key_pair_name = f"{resource_prefix}-key-pair" 
    def get_subnets(self, vpc_id, zones): 
 """ 
        Gets the default subnets in a VPC for a specified list of Availability 
 Zones. 
         :param vpc_id: The ID of the VPC to look up. 
         :param zones: The list of Availability Zones to look up. 
         :return: The list of subnets found. 
 """ 
        try: 
             response = self.ec2_client.describe_subnets( 
                 Filters=[ 
                     {"Name": "vpc-id", "Values": [vpc_id]}, 
                     {"Name": "availability-zone", "Values": zones}, 
                     {"Name": "default-for-az", "Values": ["true"]}, 
 ] 
) subnets = response["Subnets"] 
             log.info("Found %s subnets for the specified zones.", len(subnets)) 
        except ClientError as err: 
             raise AutoScalerError(f"Couldn't get subnets: {err}") 
        else: 
             return subnets
```
• Weitere API-Informationen finden Sie unter [DescribeSubnets](https://docs.aws.amazon.com/goto/boto3/ec2-2016-11-15/DescribeSubnets) in der AWS API-Referenz zum -SDK für Python (Boto3).

# Auflisten eines Amazon-EC2-Sicherheitsschlüsselpaares mithilfe eines AWS-SDK

In den folgenden Codebeispielen wird veranschaulicht, wie Amazon-EC2-Sicherheitsschlüsselpaare aufgelistet werden.

Beispiele für Aktionen sind Codeauszüge aus größeren Programmen und müssen im Kontext ausgeführt werden. Im folgenden Codebeispiel können Sie diese Aktion im Kontext sehen:

#### • [Erste Schritte mit Instances](#page-2872-0)

.NET

AWS SDK for NFT

#### **a** Note

```
 /// <summary> 
     /// Get information about an Amazon EC2 key pair. 
    /// </summary> 
     /// <param name="keyPairName">The name of the key pair.</param> 
    /// <returns>A list of key pair information.</returns>
     public async Task<List<KeyPairInfo>> DescribeKeyPairs(string keyPairName) 
     { 
         var request = new DescribeKeyPairsRequest(); 
         if (!string.IsNullOrEmpty(keyPairName)) 
         { 
             request = new DescribeKeyPairsRequest 
\{\hspace{.1cm} \} KeyNames = new List<string> { keyPairName } 
             }; 
         } 
         var response = await _amazonEC2.DescribeKeyPairsAsync(request); 
         return response.KeyPairs.ToList(); 
     }
```
• Weitere API-Informationen finden Sie unter [DescribeKeyPairs](https://docs.aws.amazon.com/goto/DotNetSDKV3/ec2-2016-11-15/DescribeKeyPairs) in der APIAWS SDK for .NET-Referenz für .

#### $C++$

SDK für C++

## **a** Note

Auf gibt es mehr GitHub. Sie sehen das vollständige Beispiel und erfahren, wie Sie das [AWS-Code-Beispiel-Repository](https://github.com/awsdocs/aws-doc-sdk-examples/tree/main/cpp/example_code/ec2#code-examples) einrichten und ausführen.

```
 Aws::EC2::EC2Client ec2Client(clientConfiguration); 
 Aws::EC2::Model::DescribeKeyPairsRequest request; 
 auto outcome = ec2Client.DescribeKeyPairs(request); 
 if (outcome.IsSuccess()) { 
     std::cout << std::left << 
                std::setw(32) << "Name" << 
                std::setw(64) << "Fingerprint" << std::endl; 
     const std::vector<Aws::EC2::Model::KeyPairInfo> &key_pairs = 
              outcome.GetResult().GetKeyPairs(); 
     for (const auto &key_pair: key_pairs) { 
         std::cout << std::left << 
                    std::setw(32) << key_pair.GetKeyName() << 
                    std::setw(64) << key_pair.GetKeyFingerprint() << std::endl; 
     } 
 } 
 else { 
     std::cerr << "Failed to describe key pairs:" << 
                outcome.GetError().GetMessage() << std::endl; 
 }
```
• Weitere API-Informationen finden Sie unter [DescribeKeyPairs](https://docs.aws.amazon.com/goto/SdkForCpp/ec2-2016-11-15/DescribeKeyPairs) in der APIAWS SDK for C++- Referenz für .

### CLI

## AWS CLI

So zeigen Sie ein Schlüsselpaar an

Im folgenden describe-key-pairs-Beispiel werden Informationen zu dem angegebenen Schlüsselpaar angezeigt.

```
aws ec2 describe-key-pairs \ 
     --key-names my-key-pair
```
Ausgabe:

```
{ 
     "KeyPairs": [ 
          { 
              "KeyPairId": "key-0b94643da6EXAMPLE", 
              "KeyFingerprint": 
  "1f:51:ae:28:bf:89:e9:d8:1f:25:5d:37:2d:7d:b8:ca:9f:f5:f1:6f", 
              "KeyName": "my-key-pair", 
              "KeyType": "rsa", 
              "Tags": [], 
              "CreateTime": "2022-05-27T21:51:16.000Z" 
         } 
     ]
}
```
Weitere Informationen finden Sie unter [Öffentliche Schlüssel beschreiben](https://docs.aws.amazon.com/AWSEC2/latest/UserGuide/describe-keys.html) im Amazon-EC2- Benutzerhandbuch.

• API-Details finden Sie unter [DescribeKeyPairs](https://awscli.amazonaws.com/v2/documentation/api/latest/reference/ec2/describe-key-pairs.html) in der AWS CLI -Befehlsreferenz.

### Java

SDK für Java 2.x

### **a** Note

```
import software.amazon.awssdk.regions.Region;
import software.amazon.awssdk.services.ec2.Ec2Client;
import software.amazon.awssdk.services.ec2.model.DescribeKeyPairsResponse;
import software.amazon.awssdk.services.ec2.model.Ec2Exception;
/** 
  * Before running this Java V2 code example, set up your development 
  * environment, including your credentials. 
 * 
  * For more information, see the following documentation topic: 
 * 
  * https://docs.aws.amazon.com/sdk-for-java/latest/developer-guide/get-
started.html 
  */
public class DescribeKeyPairs { 
     public static void main(String[] args) { 
         Region region = Region.US_EAST_1; 
         Ec2Client ec2 = Ec2Client.builder() 
                  .region(region) 
                  .build(); 
         describeEC2Keys(ec2); 
         ec2.close(); 
     } 
     public static void describeEC2Keys(Ec2Client ec2) { 
         try { 
             DescribeKeyPairsResponse response = ec2.describeKeyPairs(); 
             response.keyPairs().forEach(keyPair -> System.out.printf( 
                      "Found key pair with name %s " + 
                               "and fingerprint %s", 
                      keyPair.keyName(), 
                      keyPair.keyFingerprint())); 
         } catch (Ec2Exception e) { 
             System.err.println(e.awsErrorDetails().errorMessage()); 
             System.exit(1); 
         } 
     }
}
```
• Weitere API-Informationen finden Sie unter [DescribeKeyPairs](https://docs.aws.amazon.com/goto/SdkForJavaV2/ec2-2016-11-15/DescribeKeyPairs) in der APIAWS SDK for Java 2.x-Referenz für .

**JavaScript** 

```
SDK für JavaScript (v3)
```
# **a** Note

Auf gibt es mehr GitHub. Sie sehen das vollständige Beispiel und erfahren, wie Sie das [AWS-Code-Beispiel-Repository](https://github.com/awsdocs/aws-doc-sdk-examples/tree/main/javascriptv3/example_code/ec2#code-examples) einrichten und ausführen.

```
import { DescribeKeyPairsCommand } from "@aws-sdk/client-ec2";
import { client } from "../libs/client.js";
export const main = async () => {
   const command = new DescribeKeyPairsCommand({}); 
  try { 
     const { KeyPairs } = await client.send(command); 
     const keyPairList = KeyPairs.map( 
       (kp) => ` • ${kp.KeyPairId}: ${kp.KeyName}`, 
    ).join("\n");
     console.log("The following key pairs were found in your account:"); 
     console.log(keyPairList); 
  } catch (err) { 
     console.error(err); 
  }
};
```
• Weitere API-Informationen finden Sie unter [DescribeKeyPairs](https://docs.aws.amazon.com/AWSJavaScriptSDK/v3/latest/client/ec2/command/DescribeKeyPairsCommand) in der APIAWS SDK for JavaScript-Referenz für .

### Kotlin

# SDK für Kotlin

# **a** Note

Auf gibt es mehr GitHub. Sie sehen das vollständige Beispiel und erfahren, wie Sie das [AWS-Code-Beispiel-Repository](https://github.com/awsdocs/aws-doc-sdk-examples/tree/main/kotlin/services/ec2#code-examples) einrichten und ausführen.

```
suspend fun describeEC2Keys() { 
    Ec2Client { region = "us-west-2" }.use { ec2 ->
         val response = ec2.describeKeyPairs(DescribeKeyPairsRequest {}) 
         response.keyPairs?.forEach { keyPair -> 
             println("Found key pair with name ${keyPair.keyName} and fingerprint 
  ${ keyPair.keyFingerprint}") 
         } 
     }
}
```
• Weitere API-Informationen finden Sie unter [DescribeKeyPairs](https://github.com/awslabs/aws-sdk-kotlin#generating-api-documentation) in der API-AWSReferenz zum -SDK für Kotlin.

# Python

```
SDK für Python (Boto3)
```
## **a** Note

```
class KeyPairWrapper: 
     """Encapsulates Amazon Elastic Compute Cloud (Amazon EC2) key pair 
  actions.""" 
     def __init__(self, ec2_resource, key_file_dir, key_pair=None): 
        "" "
```

```
 :param ec2_resource: A Boto3 Amazon EC2 resource. This high-level 
 resource 
                               is used to create additional high-level objects 
                               that wrap low-level Amazon EC2 service actions. 
         :param key_file_dir: The folder where the private key information is 
 stored. 
                               This should be a secure folder. 
         :param key_pair: A Boto3 KeyPair object. This is a high-level object that 
                          wraps key pair actions. 
 """ 
        self.ec2_resource = ec2_resource 
         self.key_pair = key_pair 
         self.key_file_path = None 
         self.key_file_dir = key_file_dir 
    @classmethod 
    def from_resource(cls): 
         ec2_resource = boto3.resource("ec2") 
         return cls(ec2_resource, tempfile.TemporaryDirectory()) 
    def list(self, limit): 
 """ 
         Displays a list of key pairs for the current account. 
         :param limit: The maximum number of key pairs to list. 
 """ 
        try: 
             for kp in self.ec2_resource.key_pairs.limit(limit): 
                 print(f"Found {kp.key_type} key {kp.name} with fingerprint:") 
                 print(f"\t{kp.key_fingerprint}") 
         except ClientError as err: 
             logger.error( 
                 "Couldn't list key pairs. Here's why: %s: %s", 
                 err.response["Error"]["Code"], 
                 err.response["Error"]["Message"], 
) raise
```
• Weitere API-Informationen finden Sie unter [DescribeKeyPairs](https://docs.aws.amazon.com/goto/boto3/ec2-2016-11-15/DescribeKeyPairs) in der AWS API-Referenz zum -SDK für Python (Boto3).

### SAP ABAP

#### SDK für SAP ABAP

#### **a** Note

Auf gibt es mehr GitHub. Sie sehen das vollständige Beispiel und erfahren, wie Sie das [AWS-Code-Beispiel-Repository](https://github.com/awsdocs/aws-doc-sdk-examples/tree/main/sap-abap/services/ec2#code-examples) einrichten und ausführen.

```
 TRY. 
        oo_result = lo_ec2->describekeypairs( ) . " 
 oo_result is returned for testing purposes. " 
        DATA(lt_key_pairs) = oo_result->get_keypairs( ). 
        MESSAGE 'Retrieved information about key pairs.' TYPE 'I'. 
      CATCH /aws1/cx_rt_service_generic INTO DATA(lo_exception). 
        DATA(lv_error) = |"{ lo_exception->av_err_code }" - { lo_exception-
>av_err_msg }|. 
        MESSAGE lv_error TYPE 'E'. 
     ENDTRY.
```
• Weitere API-Informationen finden Sie unter [DescribeKeyPairs](https://docs.aws.amazon.com/sdk-for-sap-abap/v1/api/latest/index.html) in der AWS API-Referenz zum -SDK für SAP ABAP.

Neustarten einer Amazon-EC2-Instance mithilfe eines AWS-SDK

In den folgenden Codebeispielen wird veranschaulicht, wie eine Amazon-EC2-Instance neu gestartet wird.

Beispiele für Aktionen sind Codeauszüge aus größeren Programmen und müssen im Kontext ausgeführt werden. Im folgenden Codebeispiel können Sie diese Aktion im Kontext sehen:

• [Erstellen und Verwalten eines ausfallsicheren Services](#page-2712-0)

#### .NET

### AWS SDK for .NET

#### **G** Note

Auf gibt es mehr GitHub. Sie sehen das vollständige Beispiel und erfahren, wie Sie das [AWS-Code-Beispiel-Repository](https://github.com/awsdocs/aws-doc-sdk-examples/tree/main/dotnetv3/EC2#code-examples) einrichten und ausführen.

```
 /// <summary> 
    /// Reboot EC2 instances. 
    /// </summary> 
    /// <param name="ec2InstanceId">The instance Id of the instances that will be 
 rebooted.</param> 
   /// <returns>Async task.</returns>
    public async Task RebootInstances(string ec2InstanceId) 
   \{ var request = new RebootInstancesRequest 
        { 
            InstanceIds = new List<string> { ec2InstanceId }, 
        }; 
        var response = await _amazonEC2.RebootInstancesAsync(request); 
        if (response.HttpStatusCode == System.Net.HttpStatusCode.OK) 
        { 
            Console.WriteLine("Instances successfully rebooted."); 
        } 
        else 
        { 
            Console.WriteLine("Could not reboot one or more instances."); 
        } 
    }
```
Ersetzen Sie das Profil für eine Instance, starten Sie einen Webserver neu und starten Sie ihn neu.

```
 /// <summary> 
    /// Replace the profile associated with a running instance. After the profile 
 is replaced, the instance
```

```
\frac{1}{1} is rebooted to ensure that it uses the new profile. When the instance is
 ready, Systems Manager is 
    /// used to restart the Python web server. 
    /// </summary> 
    /// <param name="instanceId">The Id of the instance to update.</param> 
    /// <param name="credsProfileName">The name of the new profile to associate 
with the specified instance.</param>
    /// <param name="associationId">The Id of the existing profile association 
for the instance.</param>
   /// <returns>Async task.</returns>
    public async Task ReplaceInstanceProfile(string instanceId, string 
 credsProfileName, string associationId) 
   \{ await _amazonEc2.ReplaceIamInstanceProfileAssociationAsync( 
                 new ReplaceIamInstanceProfileAssociationRequest() 
\overline{a} AssociationId = associationId, 
                     IamInstanceProfile = new IamInstanceProfileSpecification() 
\{ Name = credsProfileName 
1 1 1 1 1 1 1
                 }); 
        // Allow time before resetting. 
        Thread.Sleep(25000); 
        var instanceReady = false; 
        var retries = 5; 
       while (retries-- > 0 && !instanceReady)
       \{ await _amazonEc2.RebootInstancesAsync( 
                 new RebootInstancesRequest(new List<string>() { instanceId })); 
             Thread.Sleep(10000); 
             var instancesPaginator = 
 _amazonSsm.Paginators.DescribeInstanceInformation( 
                 new DescribeInstanceInformationRequest()); 
            // Get the entire list using the paginator. 
             await foreach (var instance in 
 instancesPaginator.InstanceInformationList) 
\{\hspace{.1cm} \} instanceReady = instance.InstanceId == instanceId; 
                 if (instanceReady) 
\overline{a} break; 
 }
```

```
 } 
        } 
        Console.WriteLine($"Sending restart command to instance {instanceId}"); 
        await _amazonSsm.SendCommandAsync( 
            new SendCommandRequest() 
\{\hspace{.1cm} \} InstanceIds = new List<string>() { instanceId }, 
                DocumentName = "AWS-RunShellScript", 
               Parameters = new Dictionary<string, List<string>>()
\overline{a} {"commands", new List<string>() { "cd / && sudo python3 
 server.py 80" }} 
 } 
            }); 
        Console.WriteLine($"Restarted the web server on instance {instanceId}"); 
    }
```
• Weitere API-Informationen finden Sie unter [RebootInstances](https://docs.aws.amazon.com/goto/DotNetSDKV3/ec2-2016-11-15/RebootInstances) in der APIAWS SDK for .NET-Referenz für .

#### $C++$

#### SDK für C++

#### **a** Note

```
 Aws::EC2::EC2Client ec2Client(clientConfiguration); 
 Aws::EC2::Model::RebootInstancesRequest request; 
 request.AddInstanceIds(instanceId); 
 request.SetDryRun(true); 
 auto dry_run_outcome = ec2Client.RebootInstances(request); 
 if (dry_run_outcome.IsSuccess()) { 
     std::cerr
```

```
 << "Failed dry run to reboot on instance. A dry run should 
  trigger an error." 
\langle \cdot \rangle and \langle \cdot \rangle and \langle \cdot \rangle std::endl; 
         return false; 
     } 
     else if (dry_run_outcome.GetError().GetErrorType() 
                != Aws::EC2::EC2Errors::DRY_RUN_OPERATION) { 
          std::cout << "Failed dry run to reboot instance " << instanceId << ": " 
                     << dry_run_outcome.GetError().GetMessage() << std::endl; 
         return false; 
     } 
     request.SetDryRun(false); 
     auto outcome = ec2Client.RebootInstances(request); 
     if (!outcome.IsSuccess()) { 
          std::cout << "Failed to reboot instance " << instanceId << ": " << 
                     outcome.GetError().GetMessage() << std::endl; 
     } 
     else { 
          std::cout << "Successfully rebooted instance " << instanceId << 
                     std::endl; 
     }
```
• Weitere API-Informationen finden Sie unter [RebootInstances](https://docs.aws.amazon.com/goto/SdkForCpp/ec2-2016-11-15/RebootInstances) in der APIAWS SDK for C++- Referenz für .

### CLI

#### AWS CLI

So starten Sie eine Amazon-EC2-Instance neu

In diesem Beispiel wird die angegebene Instance neu gestartet. Wird der Befehl erfolgreich ausgeführt, wird keine Ausgabe zurückgegeben.

Befehl:

aws ec2 reboot-instances --instance-ids i-1234567890abcdef5

Weitere Informationen finden Sie unter Ihre Instance neu starten im Benutzerhandbuch für Amazon Elastic Compute Cloud.

• API-Details finden Sie unter [RebootInstances](https://awscli.amazonaws.com/v2/documentation/api/latest/reference/ec2/reboot-instances.html) in der AWS CLI -Befehlsreferenz.

**JavaScript** 

SDK für JavaScript (v3)

### **a** Note

Auf gibt es mehr GitHub. Sie sehen das vollständige Beispiel und erfahren, wie Sie das [AWS-Code-Beispiel-Repository](https://github.com/awsdocs/aws-doc-sdk-examples/tree/main/javascriptv3/example_code/ec2#code-examples) einrichten und ausführen.

```
import { RebootInstancesCommand } from "@aws-sdk/client-ec2";
import { client } from "../libs/client.js";
export const main = async () => {
   const command = new RebootInstancesCommand({ 
     InstanceIds: ["INSTANCE_ID"], 
   }); 
   try { 
     await client.send(command); 
     console.log("Instance rebooted successfully."); 
   } catch (err) { 
     console.error(err); 
   }
};
```
• Weitere API-Informationen finden Sie unter [RebootInstances](https://docs.aws.amazon.com/AWSJavaScriptSDK/v3/latest/client/ec2/command/RebootInstancesCommand) in der APIAWS SDK for JavaScript-Referenz für .

#### Python

## SDK für Python (Boto3)

### **a**) Note

```
class AutoScaler: 
    "" "
     Encapsulates Amazon EC2 Auto Scaling and EC2 management actions. 
     """ 
     def __init__( 
         self, 
         resource_prefix, 
         inst_type, 
         ami_param, 
         autoscaling_client, 
         ec2_client, 
         ssm_client, 
         iam_client, 
    ):
         """ 
         :param resource_prefix: The prefix for naming AWS resources that are 
 created by this class. 
         :param inst_type: The type of EC2 instance to create, such as t3.micro. 
         :param ami_param: The Systems Manager parameter used to look up the AMI 
 that is 
                             created. 
         :param autoscaling_client: A Boto3 EC2 Auto Scaling client. 
         :param ec2_client: A Boto3 EC2 client. 
         :param ssm_client: A Boto3 Systems Manager client. 
         :param iam_client: A Boto3 IAM client. 
        "" "
         self.inst_type = inst_type 
         self.ami_param = ami_param 
         self.autoscaling_client = autoscaling_client 
         self.ec2_client = ec2_client 
         self.ssm_client = ssm_client
```

```
 self.iam_client = iam_client 
         self.launch_template_name = f"{resource_prefix}-template" 
        self.group name = f"{resource prefix}-group"
         self.instance_policy_name = f"{resource_prefix}-pol" 
         self.instance_role_name = f"{resource_prefix}-role" 
        self.instance profile name = f"{resource prefix}-prof"
         self.bad_creds_policy_name = f"{resource_prefix}-bc-pol" 
         self.bad_creds_role_name = f"{resource_prefix}-bc-role" 
         self.bad_creds_profile_name = f"{resource_prefix}-bc-prof" 
         self.key_pair_name = f"{resource_prefix}-key-pair" 
    def replace_instance_profile( 
         self, instance_id, new_instance_profile_name, profile_association_id 
     ): 
         """ 
         Replaces the profile associated with a running instance. After the 
 profile is 
         replaced, the instance is rebooted to ensure that it uses the new 
 profile. When 
         the instance is ready, Systems Manager is used to restart the Python web 
 server. 
         :param instance_id: The ID of the instance to update. 
         :param new_instance_profile_name: The name of the new profile to 
 associate with 
                                            the specified instance. 
         :param profile_association_id: The ID of the existing profile association 
 for the 
                                         instance. 
        "" "
         try: 
             self.ec2_client.replace_iam_instance_profile_association( 
                 IamInstanceProfile={"Name": new_instance_profile_name}, 
                 AssociationId=profile_association_id, 
) log.info( 
                 "Replaced instance profile for association %s with profile %s.", 
                 profile_association_id, 
                 new_instance_profile_name, 
) time.sleep(5) 
             inst_ready = False 
             tries = 0
```

```
 while not inst_ready: 
                if tries % = 0:
                     self.ec2_client.reboot_instances(InstanceIds=[instance_id]) 
                     log.info( 
                         "Rebooting instance %s and waiting for it to to be 
 ready.", 
                         instance_id, 
)tries += 1 time.sleep(10) 
                 response = self.ssm_client.describe_instance_information() 
                 for info in response["InstanceInformationList"]: 
                     if info["InstanceId"] == instance_id: 
                         inst_ready = True 
             self.ssm_client.send_command( 
                 InstanceIds=[instance_id], 
                 DocumentName="AWS-RunShellScript", 
                Parameters={"commands": ["cd / && sudo python3 server.py 80"]},
) log.info("Restarted the Python web server on instance %s.", 
 instance_id) 
        except ClientError as err: 
             raise AutoScalerError( 
                 f"Couldn't replace instance profile for association 
 {profile_association_id}: {err}" 
) and the state \mathcal{L}
```
• Weitere API-Informationen finden Sie unter [RebootInstances](https://docs.aws.amazon.com/goto/boto3/ec2-2016-11-15/RebootInstances) in der AWS API-Referenz zum -SDK für Python (Boto3).

### Rust

### SDK für Rust

#### **a** Note

```
async fn reboot instance(client: &Client, id: &str) -> Result<(), Error> {
     client.reboot_instances().instance_ids(id).send().await?; 
     println!("Rebooted instance."); 
    0k(())}
```
• Weitere API-Informationen finden Sie unter [RebootInstances](https://docs.rs/releases/search?query=aws-sdk) in der API-AWSReferenz zum - SDK für Rust.

#### SAP ABAP

#### SDK für SAP ABAP

#### **a** Note

```
 DATA lt_instance_ids TYPE /aws1/
cl_ec2instidstringlist_w=>tt_instanceidstringlist. 
     APPEND NEW /aws1/cl_ec2instidstringlist_w( iv_value = iv_instance_id ) TO 
 lt_instance_ids. 
     "Perform dry run" 
     TRY. 
         " DryRun is set to true. This checks for the required permissions to 
 reboot the instance without actually making the request. " 
         lo_ec2->rebootinstances( 
           it_instanceids = lt_instance_ids 
           iv_dryrun = abap_true 
         ). 
       CATCH /aws1/cx_rt_service_generic INTO DATA(lo_exception). 
         " If the error code returned is `DryRunOperation`, then you have the 
  required permissions to reboot this instance. " 
         IF lo_exception->av_err_code = 'DryRunOperation'. 
           MESSAGE 'Dry run to reboot instance completed.' TYPE 'I'. 
           " DryRun is set to false to make a reboot request. " 
           lo_ec2->rebootinstances(
```

```
 it_instanceids = lt_instance_ids 
              iv_dryrun = abap_false 
            ). 
           MESSAGE 'Instance rebooted.' TYPE 'I'. 
           " If the error code returned is `UnauthorizedOperation`, then you don't 
  have the required permissions to reboot this instance. " 
         ELSEIF lo_exception->av_err_code = 'UnauthorizedOperation'. 
           MESSAGE 'Dry run to reboot instance failed. User does not have 
  permissions to reboot the instance.' TYPE 'E'. 
         ELSE. 
          DATA(lv_error) = |"\{ lo\_exception->av_error = s<sup>1</sup>
>av_err_msg }|. 
          MESSAGE lv error TYPE 'E'.
         ENDIF. 
     ENDTRY.
```
• Weitere API-Informationen finden Sie unter [RebootInstances](https://docs.aws.amazon.com/sdk-for-sap-abap/v1/api/latest/index.html) in der AWS API-Referenz zum -SDK für SAP ABAP.

Freigeben einer Elastic-IP-Adresse mithilfe eines AWS-SDK

In den folgenden Codebeispielen wird veranschaulicht, wie eine Elastic-IP-Adresse freigegeben wird.

Beispiele für Aktionen sind Codeauszüge aus größeren Programmen und müssen im Kontext ausgeführt werden. Im folgenden Codebeispiel können Sie diese Aktion im Kontext sehen:

• [Erste Schritte mit Instances](#page-2872-0)

### .NET

AWS SDK for .NET

## **a** Note

Auf gibt es mehr GitHub. Sie sehen das vollständige Beispiel und erfahren, wie Sie das [AWS-Code-Beispiel-Repository](https://github.com/awsdocs/aws-doc-sdk-examples/tree/main/dotnetv3/EC2#code-examples) einrichten und ausführen.

/// <summary>

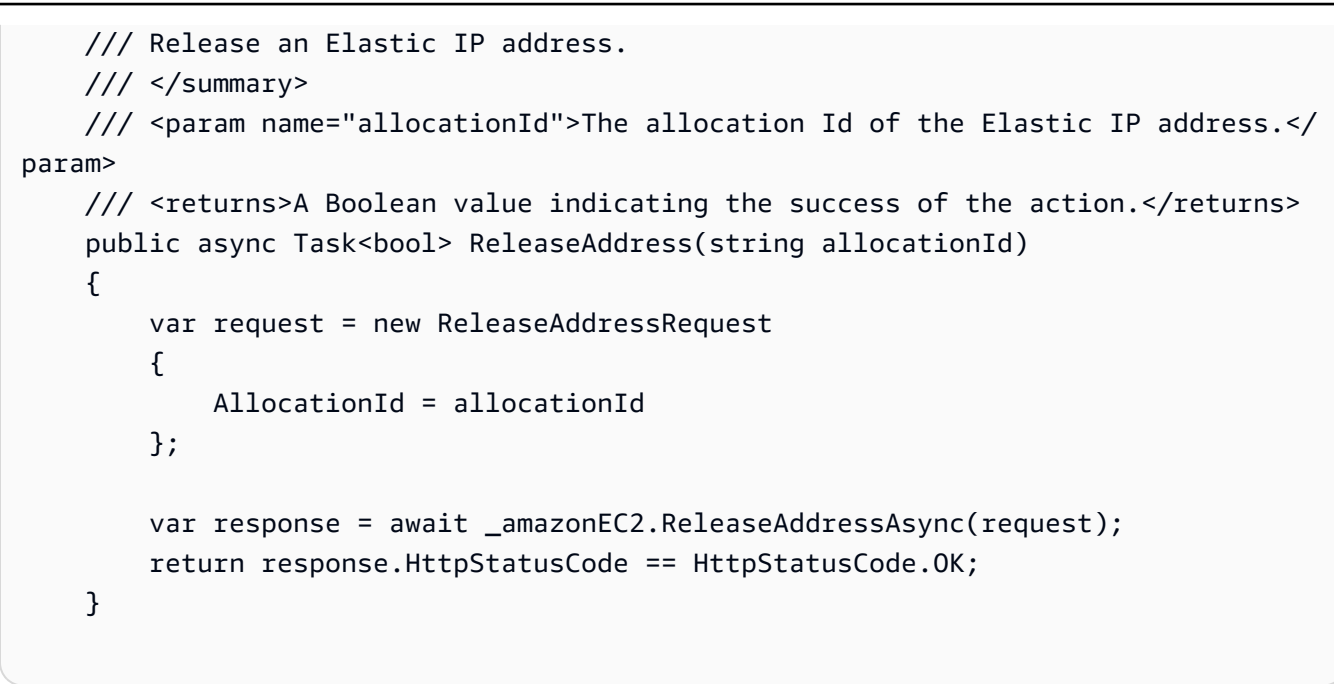

• Weitere API-Informationen finden Sie unter [ReleaseAddress](https://docs.aws.amazon.com/goto/DotNetSDKV3/ec2-2016-11-15/ReleaseAddress) in der APIAWS SDK for .NET-Referenz für .

#### $C++$

SDK für C++

### **a** Note

```
 Aws::EC2::EC2Client ec2(clientConfiguration); 
 Aws::EC2::Model::ReleaseAddressRequest request; 
 request.SetAllocationId(allocationID); 
 auto outcome = ec2.ReleaseAddress(request); 
 if (!outcome.IsSuccess()) { 
     std::cerr << "Failed to release Elastic IP address " << 
                allocationID << ":" << outcome.GetError().GetMessage() << 
                std::endl; 
 }
```

```
 else { 
     std::cout << "Successfully released Elastic IP address " << 
                allocationID << std::endl; 
 }
```
• Weitere API-Informationen finden Sie unter [ReleaseAddress](https://docs.aws.amazon.com/goto/SdkForCpp/ec2-2016-11-15/ReleaseAddress) in der APIAWS SDK for C++- Referenz für .

## CLI

AWS CLI

So geben Sie eine Elastic-IP-Adresse für EC2-Classic frei

Dieses Beispiel gibt eine Elastic-IP-Adresse zur Verwendung mit Instances in EC2-Classic frei. Wird der Befehl erfolgreich ausgeführt, wird keine Ausgabe zurückgegeben.

Befehl:

aws ec2 release-address --public-ip 198.51.100.0

So geben Sie eine Elastic-IP-Adresse für EC2-VPC frei

In diesem Beispiel wird eine Elastic-IP-Adresse zur Verwendung mit Instances in einer VPC freigegeben. Wird der Befehl erfolgreich ausgeführt, wird keine Ausgabe zurückgegeben.

Befehl:

aws ec2 release-address --allocation-id eipalloc-64d5890a

• API-Details finden Sie unter [ReleaseAddress](https://awscli.amazonaws.com/v2/documentation/api/latest/reference/ec2/release-address.html) in der AWS CLI -Befehlsreferenz.

#### Java

SDK für Java 2.x

### **a** Note

```
import software.amazon.awssdk.regions.Region;
import software.amazon.awssdk.services.ec2.Ec2Client;
import software.amazon.awssdk.services.ec2.model.Ec2Exception;
import software.amazon.awssdk.services.ec2.model.ReleaseAddressRequest;
/** 
  * Before running this Java V2 code example, set up your development 
  * environment, including your credentials. 
 * 
  * For more information, see the following documentation topic: 
 * 
 * https://docs.aws.amazon.com/sdk-for-java/latest/developer-guide/get-
started.html 
 */
public class ReleaseAddress { 
     public static void main(String[] args) { 
         final String usage = """ 
                  Usage: 
                     <allocId> 
                  Where: 
                     allocId - An allocation ID value that you can obtain from the 
 AWS Console.\s 
                  """; 
         if (args.length != 1) { 
             System.out.println(usage); 
             System.exit(1); 
         }
```

```
 String allocId = args[0]; 
         Region region = Region.US_EAST_1; 
         Ec2Client ec2 = Ec2Client.builder() 
                  .region(region) 
                  .build(); 
         releaseEC2Address(ec2, allocId); 
         ec2.close(); 
     } 
     public static void releaseEC2Address(Ec2Client ec2, String allocId) { 
         try { 
              ReleaseAddressRequest request = ReleaseAddressRequest.builder() 
                       .allocationId(allocId) 
                       .build(); 
              ec2.releaseAddress(request); 
              System.out.printf("Successfully released elastic IP address %s", 
  allocId); 
         } catch (Ec2Exception e) { 
              System.err.println(e.awsErrorDetails().errorMessage()); 
              System.exit(1); 
         } 
     }
}
```
• Weitere API-Informationen finden Sie unter [ReleaseAddress](https://docs.aws.amazon.com/goto/SdkForJavaV2/ec2-2016-11-15/ReleaseAddress) in der APIAWS SDK for Java 2.x-Referenz für .

### **JavaScript**

SDK für JavaScript (v3)

### **a** Note

```
import { ReleaseAddressCommand } from "@aws-sdk/client-ec2";
import { client } from "../libs/client.js";
export const main = async () => {
   const command = new ReleaseAddressCommand({ 
     // You can also use PublicIp, but that is for EC2 classic which is being 
  retired. 
     AllocationId: "ALLOCATION_ID", 
   }); 
   try { 
     await client.send(command); 
     console.log("Successfully released address."); 
   } catch (err) { 
     console.error(err); 
   }
};
```
• Weitere API-Informationen finden Sie unter [ReleaseAddress](https://docs.aws.amazon.com/AWSJavaScriptSDK/v3/latest/client/ec2/command/ReleaseAddressCommand) in der APIAWS SDK for JavaScript-Referenz für .

#### Kotlin

SDK für Kotlin

#### **a** Note

```
suspend fun releaseEC2AddressSc(allocId: String?) { 
     val request = ReleaseAddressRequest { 
         allocationId = allocId 
     } 
     Ec2Client { region = "us-west-2" }.use { ec2 -> 
         ec2.releaseAddress(request) 
         println("Successfully released Elastic IP address $allocId")
```
}

}

• Weitere API-Informationen finden Sie unter [ReleaseAddress](https://github.com/awslabs/aws-sdk-kotlin#generating-api-documentation) in der AWS API-Referenz zum -SDK für Kotlin.

#### Python

SDK für Python (Boto3)

#### **a** Note

```
class ElasticIpWrapper: 
     """Encapsulates Amazon Elastic Compute Cloud (Amazon EC2) Elastic IP address 
 actions.""" 
     def __init__(self, ec2_resource, elastic_ip=None): 
 """ 
         :param ec2_resource: A Boto3 Amazon EC2 resource. This high-level 
 resource 
                               is used to create additional high-level objects 
                               that wrap low-level Amazon EC2 service actions. 
         :param elastic_ip: A Boto3 VpcAddress object. This is a high-level object 
 that 
                             wraps Elastic IP actions. 
         """ 
         self.ec2_resource = ec2_resource 
         self.elastic_ip = elastic_ip 
     @classmethod 
     def from_resource(cls): 
         ec2_resource = boto3.resource("ec2") 
         return cls(ec2_resource) 
     def release(self):
```

```
"" "
         Releases an Elastic IP address. After the Elastic IP address is released, 
         it can no longer be used. 
 """ 
        if self.elastic_ip is None: 
             logger.info("No Elastic IP to release.") 
             return 
        try: 
             self.elastic_ip.release() 
         except ClientError as err: 
             logger.error( 
                 "Couldn't release Elastic IP address %s. Here's why: %s: %s", 
                 self.elastic_ip.allocation_id, 
                 err.response["Error"]["Code"], 
                 err.response["Error"]["Message"], 
) raise
```
• Weitere API-Informationen finden Sie unter [ReleaseAddress](https://docs.aws.amazon.com/goto/boto3/ec2-2016-11-15/ReleaseAddress) in der AWS API-Referenz zum -SDK für Python (Boto3).

### Ruby

SDK für Ruby

#### **a** Note

```
# Releases an Elastic IP address from an
# Amazon Elastic Compute Cloud (Amazon EC2) instance.
#
# Prerequisites:
#
# - An Amazon EC2 instance with an associated Elastic IP address.
#
```

```
# @param ec2_client [Aws::EC2::Client] An initialized EC2 client.
# @param allocation_id [String] The ID of the allocation corresponding to
# the Elastic IP address.
# @return [Boolean] true if the Elastic IP address was released;
# otherwise, false.
# @example
# exit 1 unless elastic_ip_address_released?(
# Aws::EC2::Client.new(region: 'us-west-2'),
# 'eipalloc-04452e528a66279EX'
# )
def elastic_ip_address_released?(ec2_client, allocation_id) 
   ec2_client.release_address(allocation_id: allocation_id) 
  return true
rescue StandardError => e 
   puts("Error releasing Elastic IP address: #{e.message}") 
  return false
end
```
• Weitere API-Informationen finden Sie unter [ReleaseAddress](https://docs.aws.amazon.com/goto/SdkForRubyV3/ec2-2016-11-15/ReleaseAddress) in der APIAWS SDK for Ruby-Referenz für .

#### SAP ABAP

#### SDK für SAP ABAP

#### **a** Note

```
 TRY. 
         lo_ec2->releaseaddress( iv_allocationid = iv_allocation_id ). 
         MESSAGE 'Elastic IP address released.' TYPE 'I'. 
       CATCH /aws1/cx_rt_service_generic INTO DATA(lo_exception). 
        DATA(lv_error) = |"\{ lo\_exception->av_error = 3" - { lo\_exception-}\texttt{av\_err\_msg} }|.
         MESSAGE lv_error TYPE 'E'. 
     ENDTRY.
```
• Weitere API-Informationen finden Sie unter [ReleaseAddress](https://docs.aws.amazon.com/sdk-for-sap-abap/v1/api/latest/index.html) in der AWS API-Referenz zum -SDK für SAP ABAP.

Ersetzen Sie das Instance-Profil, das einer Amazon-EC2-Instance zugeordnet ist, mithilfe eines AWS SDKs

In den folgenden Codebeispielen wird gezeigt, wie das Instance-Profil, das einer Amazon-EC2- Instance zugeordnet ist, ersetzt wird.

Beispiele für Aktionen sind Codeauszüge aus größeren Programmen und müssen im Kontext ausgeführt werden. Im folgenden Codebeispiel können Sie diese Aktion im Kontext sehen:

• [Erstellen und Verwalten eines ausfallsicheren Services](#page-2712-0)

#### .NET

AWS SDK for .NET

```
G Note
```
Auf gibt es mehr GitHub. Sie sehen das vollständige Beispiel und erfahren, wie Sie das [AWS-Code-Beispiel-Repository](https://github.com/awsdocs/aws-doc-sdk-examples/tree/main/dotnetv3/cross-service/ResilientService/AutoScalerActions#code-examples) einrichten und ausführen.

```
 /// <summary>
```

```
 /// Replace the profile associated with a running instance. After the profile 
 is replaced, the instance
```

```
/// is rebooted to ensure that it uses the new profile. When the instance is
 ready, Systems Manager is
```
/// used to restart the Python web server.

/// </summary>

```
 /// <param name="instanceId">The Id of the instance to update.</param>
```
 /// <param name="credsProfileName">The name of the new profile to associate with the specified instance.</param>

```
 /// <param name="associationId">The Id of the existing profile association 
for the instance.</param>
```

```
/// <returns>Async task.</returns>
```

```
 public async Task ReplaceInstanceProfile(string instanceId, string 
 credsProfileName, string associationId)
```

```
 {
```

```
 await _amazonEc2.ReplaceIamInstanceProfileAssociationAsync( 
                new ReplaceIamInstanceProfileAssociationRequest() 
\overline{a} AssociationId = associationId, 
                    IamInstanceProfile = new IamInstanceProfileSpecification() 
\{ Name = credsProfileName 
1 1 1 1 1 1 1
                }); 
        // Allow time before resetting. 
        Thread.Sleep(25000); 
        var instanceReady = false; 
        var retries = 5; 
       while (retries-- > 0 && !instanceReady)
        { 
            await _amazonEc2.RebootInstancesAsync( 
                new RebootInstancesRequest(new List<string>() { instanceId })); 
            Thread.Sleep(10000); 
            var instancesPaginator = 
 _amazonSsm.Paginators.DescribeInstanceInformation( 
                new DescribeInstanceInformationRequest()); 
            // Get the entire list using the paginator. 
            await foreach (var instance in 
 instancesPaginator.InstanceInformationList) 
\{\hspace{.1cm} \} instanceReady = instance.InstanceId == instanceId; 
                if (instanceReady) 
\overline{a} break; 
 } 
 } 
        } 
        Console.WriteLine($"Sending restart command to instance {instanceId}"); 
        await _amazonSsm.SendCommandAsync( 
            new SendCommandRequest() 
\{\hspace{.1cm} \} InstanceIds = new List<string>() { instanceId }, 
                DocumentName = "AWS-RunShellScript", 
               Parameters = new Dictionary<string, List<string>>()
\overline{a} {"commands", new List<string>() { "cd / && sudo python3 
 server.py 80" }} 
 }
```
});

```
 Console.WriteLine($"Restarted the web server on instance {instanceId}"); 
 }
```
• Weitere API-Informationen finden Sie unter [ReplaceIamInstanceProfileAssociation](https://docs.aws.amazon.com/goto/DotNetSDKV3/ec2-2016-11-15/ReplaceIamInstanceProfileAssociation) in der APIAWS SDK for .NET-Referenz für .

### CLI

AWS CLI

So ersetzen Sie ein IAM-Instance-Profil für eine Instance

Dieses Beispiel ersetzt das IAM-Instance-Profil, das durch die Verknüpfung iipassoc-060bae234aac2e7fa mit dem genannten IAM-Instance-Profil AdminRole dargestellt wird.

```
aws ec2 replace-iam-instance-profile-association \ 
     --iam-instance-profile Name=AdminRole \ 
     --association-id iip-assoc-060bae234aac2e7fa
```
Ausgabe:

```
{ 
     "IamInstanceProfileAssociation": { 
          "InstanceId": "i-087711ddaf98f9489", 
          "State": "associating", 
         "AssociationId": "iip-assoc-0b215292fab192820", 
         "IamInstanceProfile": { 
              "Id": "AIPAJLNLDX3AMYZNWYYAY", 
              "Arn": "arn:aws:iam::123456789012:instance-profile/AdminRole" 
         } 
     }
}
```
• API-Details finden Sie unter [ReplaceIamInstanceProfileAssociation](https://awscli.amazonaws.com/v2/documentation/api/latest/reference/ec2/replace-iam-instance-profile-association.html) in der AWS CLI - Befehlsreferenz.

#### **JavaScript**

SDK für JavaScript (v3)

# **a** Note

Auf gibt es mehr GitHub. Sie sehen das vollständige Beispiel und erfahren, wie Sie das [AWS-Code-Beispiel-Repository](https://github.com/awsdocs/aws-doc-sdk-examples/tree/main/javascriptv3/example_code/cross-services/wkflw-resilient-service#code-examples) einrichten und ausführen.

```
await retry(\{ intervalInMs: 1000, maxRetries: 30 \}, () =>
   ec2Client.send( 
     new ReplaceIamInstanceProfileAssociationCommand({ 
       AssociationId: state.instanceProfileAssociationId, 
       IamInstanceProfile: { Name: NAMES.ssmOnlyInstanceProfileName }, 
     }), 
   ), 
 );
```
• Weitere API-Informationen finden Sie unter [ReplaceIamInstanceProfileAssociation](https://docs.aws.amazon.com/AWSJavaScriptSDK/v3/latest/client/ec2/command/ReplaceIamInstanceProfileAssociationCommand) in der APIAWS SDK for JavaScript-Referenz für .

## Python

SDK für Python (Boto3)

### **a** Note

Auf gibt es mehr GitHub. Sie sehen das vollständige Beispiel und erfahren, wie Sie das [AWS-Code-Beispiel-Repository](https://github.com/awsdocs/aws-doc-sdk-examples/tree/main/python/example_code/ec2#code-examples) einrichten und ausführen.

Dieses Beispiel ersetzt das Instance-Profil einer laufenden Instance, startet die Instance neu und sendet nach dem Start einen Befehl an die Instance.

```
class AutoScaler: 
     """ 
     Encapsulates Amazon EC2 Auto Scaling and EC2 management actions. 
    "" "
```
 def \_\_init\_\_( self, resource\_prefix, inst\_type, ami\_param, autoscaling\_client, ec2\_client, ssm\_client, iam\_client,  $)$ : "" " :param resource\_prefix: The prefix for naming AWS resources that are created by this class. :param inst\_type: The type of EC2 instance to create, such as t3.micro. :param ami\_param: The Systems Manager parameter used to look up the AMI that is created. :param autoscaling\_client: A Boto3 EC2 Auto Scaling client. :param ec2\_client: A Boto3 EC2 client. :param ssm\_client: A Boto3 Systems Manager client. :param iam\_client: A Boto3 IAM client. """ self.inst\_type = inst\_type self.ami\_param = ami\_param self.autoscaling\_client = autoscaling\_client self.ec2\_client = ec2\_client self.ssm\_client = ssm\_client self.iam\_client = iam\_client self.launch\_template\_name = f"{resource\_prefix}-template" self.group\_name = f"{resource\_prefix}-group" self.instance\_policy\_name = f"{resource\_prefix}-pol" self.instance\_role\_name = f"{resource\_prefix}-role" self.instance\_profile\_name = f"{resource\_prefix}-prof" self.bad\_creds\_policy\_name = f"{resource\_prefix}-bc-pol" self.bad\_creds\_role\_name = f"{resource\_prefix}-bc-role" self.bad\_creds\_profile\_name = f"{resource\_prefix}-bc-prof" self.key\_pair\_name = f"{resource\_prefix}-key-pair" def replace\_instance\_profile( self, instance\_id, new\_instance\_profile\_name, profile\_association\_id ): """

```
 Replaces the profile associated with a running instance. After the 
 profile is 
         replaced, the instance is rebooted to ensure that it uses the new 
 profile. When 
         the instance is ready, Systems Manager is used to restart the Python web 
 server. 
         :param instance_id: The ID of the instance to update. 
         :param new_instance_profile_name: The name of the new profile to 
 associate with 
                                            the specified instance. 
         :param profile_association_id: The ID of the existing profile association 
 for the 
                                         instance. 
        "" ""
         try: 
             self.ec2_client.replace_iam_instance_profile_association( 
                 IamInstanceProfile={"Name": new_instance_profile_name}, 
                 AssociationId=profile_association_id, 
) log.info( 
                 "Replaced instance profile for association %s with profile %s.", 
                 profile_association_id, 
                 new_instance_profile_name, 
) time.sleep(5) 
             inst_ready = False 
            tries = \theta while not inst_ready: 
                 if tries % 6 == 0: 
                     self.ec2_client.reboot_instances(InstanceIds=[instance_id]) 
                     log.info( 
                          "Rebooting instance %s and waiting for it to to be 
 ready.", 
                          instance_id, 
) tries += 1 
                 time.sleep(10) 
                 response = self.ssm_client.describe_instance_information() 
                 for info in response["InstanceInformationList"]: 
                     if info["InstanceId"] == instance_id: 
                         inst_ready = True 
             self.ssm_client.send_command( 
                 InstanceIds=[instance_id],
```
```
 DocumentName="AWS-RunShellScript", 
                Parameters={"commands": ["cd / && sudo python3 server.py 80"]},
) log.info("Restarted the Python web server on instance %s.", 
 instance_id) 
         except ClientError as err: 
             raise AutoScalerError( 
                 f"Couldn't replace instance profile for association 
 {profile_association_id}: {err}" 
) and the state \mathcal{L}
```
• Weitere API-Informationen finden Sie unter [ReplaceIamInstanceProfileAssociation](https://docs.aws.amazon.com/goto/boto3/ec2-2016-11-15/ReplaceIamInstanceProfileAssociation) in der AWS API-Referenz zum -SDK für Python (Boto3).

Festlegen eingehender Regeln für eine Amazon-EC2-Sicherheitsgruppe mithilfe eines AWS-SDK

In den folgenden Codebeispielen wird veranschaulicht, wie eingehende Regeln für eine Amazon-EC2-Sicherheitsgruppe festgelegt werden.

Beispiele für Aktionen sind Codeauszüge aus größeren Programmen und müssen im Kontext ausgeführt werden. Im folgenden Codebeispiel können Sie diese Aktion im Kontext sehen:

• [Erste Schritte mit Instances](#page-2872-0)

.NET

AWS SDK for .NET

**a** Note

Auf gibt es mehr GitHub. Sie sehen das vollständige Beispiel und erfahren, wie Sie das [AWS-Code-Beispiel-Repository](https://github.com/awsdocs/aws-doc-sdk-examples/tree/main/dotnetv3/EC2#code-examples) einrichten und ausführen.

 /// <summary> /// Authorize the local computer ingress to EC2 instances associated /// with the virtual private cloud (VPC) security group.

```
 /// </summary> 
     /// <param name="groupName">The name of the security group.</param> 
     /// <returns>A Boolean value indicating the success of the action.</returns> 
    public async Task<bool> AuthorizeSecurityGroupIngress(string groupName)
    \mathcal{L} // Get the IP address for the local computer. 
         var ipAddress = await GetIpAddress(); 
         Console.WriteLine($"Your IP address is: {ipAddress}"); 
         var ipRanges = new List<IpRange> { new IpRange { CidrIp = 
  $"{ipAddress}/32" } }; 
         var permission = new IpPermission 
         { 
             Ipv4Ranges = ipRanges, 
             IpProtocol = "tcp", 
             FromPort = 22, 
            ToPort = 22 }; 
        var permissions = new List<IpPermission> { permission };
         var response = await _amazonEC2.AuthorizeSecurityGroupIngressAsync( 
             new AuthorizeSecurityGroupIngressRequest(groupName, permissions)); 
         return response.HttpStatusCode == HttpStatusCode.OK; 
     } 
     /// <summary> 
     /// Authorize the local computer for ingress to 
     /// the Amazon EC2 SecurityGroup. 
     /// </summary> 
    /// <returns>The IPv4 address of the computer running the scenario.</returns>
     private static async Task<string> GetIpAddress() 
     { 
        var httpClient = new HttpClient();
         var ipString = await httpClient.GetStringAsync("https://
checkip.amazonaws.com"); 
         // The IP address is returned with a new line 
         // character on the end. Trim off the whitespace and 
         // return the value to the caller. 
         return ipString.Trim(); 
     }
```
• Weitere API-Informationen finden Sie unter [AuthorizeSecurityGroupIngress](https://docs.aws.amazon.com/goto/DotNetSDKV3/ec2-2016-11-15/AuthorizeSecurityGroupIngress) in der APIAWS SDK for .NET-Referenz für .

### $C++$

### SDK für C++

### **a** Note

```
 Aws::EC2::EC2Client ec2Client(clientConfiguration); 
    Aws::EC2::Model::IpRange ip_range; 
    ip_range.SetCidrIp("0.0.0.0/0"); 
    Aws::EC2::Model::IpPermission permission1; 
    permission1.SetIpProtocol("tcp"); 
    permission1.SetToPort(80); 
    permission1.SetFromPort(80); 
    permission1.AddIpRanges(ip_range); 
    authorize_request.AddIpPermissions(permission1); 
    Aws::EC2::Model::IpPermission permission2; 
    permission2.SetIpProtocol("tcp"); 
    permission2.SetToPort(22); 
    permission2.SetFromPort(22); 
    permission2.AddIpRanges(ip_range); 
    authorize_request.AddIpPermissions(permission2); 
    const Aws::EC2::Model::AuthorizeSecurityGroupIngressOutcome authorizeOutcome 
 = 
            ec2Client.AuthorizeSecurityGroupIngress(authorizeRequest); 
    if (!authorizeOutcome.IsSuccess()) { 
        std::cerr << "Failed to set ingress policy for security group " << 
                   groupName << ":" << authorizeOutcome.GetError().GetMessage() << 
                   std::endl; 
        return false; 
    }
```

```
 std::cout << "Successfully added ingress policy to security group " << 
           groupName << std::endl;
```
• Weitere API-Informationen finden Sie unter [AuthorizeSecurityGroupIngress](https://docs.aws.amazon.com/goto/SdkForCpp/ec2-2016-11-15/AuthorizeSecurityGroupIngress) in der APIAWS SDK for C++-Referenz für .

# CLI

AWS CLI

Beispiel 1: So fügen Sie eine Regel hinzu, die eingehenden SSH-Datenverkehr zulässt

Im folgenden authorize-security-group-ingress-Beispiel wird eine Regel hinzugefügt, die eingehenden Datenverkehr auf TCP-Anschluss 22 (SSH) zulässt.

```
aws ec2 authorize-security-group-ingress \ 
     --group-id sg-1234567890abcdef0 \ 
     --protocol tcp \ 
    --port 22 \
     --cidr 203.0.113.0/24
```
Ausgabe:

```
{ 
     "Return": true, 
     "SecurityGroupRules": [ 
          { 
               "SecurityGroupRuleId": "sgr-01afa97ef3e1bedfc", 
               "GroupId": "sg-1234567890abcdef0", 
               "GroupOwnerId": "123456789012", 
               "IsEgress": false, 
               "IpProtocol": "tcp", 
               "FromPort": 22, 
               "ToPort": 22, 
               "CidrIpv4": "203.0.113.0/24" 
          } 
    \mathbf{I}}
```
Beispiel 2: So fügen Sie eine Regel hinzu, die eingehenden HTTP-Datenverkehr aus einer anderen Sicherheitsgruppe zulässt

Im folgenden authorize-security-group-ingress-Beispiel wird eine Regel hinzugefügt, die eingehenden Zugriff auf TCP-Anschluss 80 von der Quellsicherheitsgruppe sg-1a2b3c4d aus ermöglicht. Die Quellgruppe muss sich in derselben VPC oder einer Peer-VPC befinden (dazu ist eine VPC-Peering-Verbindung erforderlich). Eingehender Datenverkehr ist basierend auf den privaten IP-Adressen der Instances erlaubt, die der Quellsicherheitsgruppe zugeordnet sind (nicht die öffentliche IP-Adresse oder die Elastic-IP-Adresse).

```
aws ec2 authorize-security-group-ingress \ 
     --group-id sg-1234567890abcdef0 \ 
    --protocol tcp \setminus--port 80 \
     --source-group sg-1a2b3c4d
```
Ausgabe:

```
{ 
     "Return": true, 
     "SecurityGroupRules": [ 
         { 
              "SecurityGroupRuleId": "sgr-01f4be99110f638a7", 
              "GroupId": "sg-1234567890abcdef0", 
              "GroupOwnerId": "123456789012", 
              "IsEgress": false, 
              "IpProtocol": "tcp", 
              "FromPort": 80, 
              "ToPort": 80, 
              "ReferencedGroupInfo": { 
                  "GroupId": "sg-1a2b3c4d", 
                  "UserId": "123456789012" 
 } 
         } 
     ]
}
```
Beispiel 3: So fügen Sie mehrere Regeln im selben Aufruf hinzu

Im folgenden authorize-security-group-ingress-Beispiel werden mithilfe des ippermissions-Parameters zwei Regeln für eingehenden Datenverkehr hinzugefügt, eine, die den eingehenden Zugriff auf TCP-Anschluss 3389 (RDP) ermöglicht und die andere, die Ping/ ICMP aktiviert.

aws ec2 authorize-security-group-ingress -group-id sg-1234567890abcdef0 --ip-permissions IpProtocol=tcp,FromPort=3389,ToPort=3389,IpRanges="[{CidrIp=172.31.0.0/16}]" IpProtocol=icmp,FromPort=-1,ToPort=-1,IpRanges="[{CidrIp=172.31.0.0/16}]"

Ausgabe:

```
{ 
     "Return": true, 
     "SecurityGroupRules": [ 
          { 
              "SecurityGroupRuleId": "sgr-00e06e5d3690f29f3", 
              "GroupId": "sg-1234567890abcdef0", 
              "GroupOwnerId": "123456789012", 
              "IsEgress": false, 
              "IpProtocol": "tcp", 
              "FromPort": 3389, 
              "ToPort": 3389, 
              "CidrIpv4": "172.31.0.0/16" 
         }, 
          { 
              "SecurityGroupRuleId": "sgr-0a133dd4493944b87", 
              "GroupId": "sg-1234567890abcdef0", 
              "GroupOwnerId": "123456789012", 
              "IsEgress": false, 
              "IpProtocol": "tcp", 
              "FromPort": -1, 
              "ToPort": -1, 
              "CidrIpv4": "172.31.0.0/16" 
         } 
     ]
}
```
Beispiel 4: So fügen Sie eine Regel für ICMP-Datenverkehr hinzu

Im folgenden authorize-security-group-ingress-Beispiel wird der ip-permissions-Parameter verwendet, um eine eingehende Regel hinzuzufügen, die die ICMP-Nachricht Destination Unreachable: Fragmentation Needed and Don't Fragment was Set(Typ 3, Code 4) von überall her zulässt.

aws ec2 authorize-security-group-ingress -group-id sg-1234567890abcdef0 --ip-permissions IpProtocol=icmp,FromPort=3,ToPort=4,IpRanges="[{CidrIp=0.0.0.0/0}]"

Ausgabe:

```
{ 
      "Return": true, 
      "SecurityGroupRules": [ 
          { 
               "SecurityGroupRuleId": "sgr-0de3811019069b787", 
               "GroupId": "sg-1234567890abcdef0", 
               "GroupOwnerId": "123456789012", 
               "IsEgress": false, 
               "IpProtocol": "icmp", 
               "FromPort": 3, 
               "ToPort": 4, 
               "CidrIpv4": "0.0.0.0/0" 
          } 
    \mathbf{I}}
```
Beispiel 5: So fügen Sie eine Regel für IPv6-Datenverkehr hinzu

Im folgenden authorize-security-group-ingress-Beispiel wird der ip-permissions-Parameter verwendet, um eine Regel für eingehenden Datenverkehr hinzuzufügen, die SSH-Zugriff (Anschluss 22) aus dem IPv6-Bereich 2001:db8:1234:1a00::/64 ermöglicht.

aws ec2 authorize-security-group-ingress -group-id sg-1234567890abcdef0 --ip-permissions IpProtocol=tcp,FromPort=22,ToPort=22,Ipv6Ranges ="[{CidrIpv6=2001:db8:1234:1a00::/64}]"

Ausgabe:

```
{ 
     "Return": true, 
     "SecurityGroupRules": [ 
          { 
              "SecurityGroupRuleId": "sgr-0455bc68b60805563", 
              "GroupId": "sg-1234567890abcdef0", 
              "GroupOwnerId": "123456789012", 
              "IsEgress": false, 
              "IpProtocol": "tcp", 
              "FromPort": 22, 
              "ToPort": 22, 
              "CidrIpv6": "2001:db8:1234:1a00::/64" 
          } 
     ]
}
```
Beispiel 6: So fügen Sie eine Regel für ICMPv6-Datenverkehr hinzu

Im folgenden authorize-security-group-ingress-Beispiel wird der ip-permissions-Parameter verwendet, um eine eingehende Regel hinzuzufügen, die ICMPv6-Datenverkehr von überall her zulässt.

aws ec2 authorize-security-group-ingress -group-id sg-1234567890abcdef0 --ip-permissions IpProtocol=icmpv6,Ipv6Ranges ="[{CidrIpv6=::/0}]"

Ausgabe:

```
{ 
      "Return": true, 
      "SecurityGroupRules": [ 
          { 
               "SecurityGroupRuleId": "sgr-04b612d9363ab6327", 
               "GroupId": "sg-1234567890abcdef0", 
               "GroupOwnerId": "123456789012", 
               "IsEgress": false, 
               "IpProtocol": "icmpv6", 
               "FromPort": -1, 
               "ToPort": -1, 
               "CidrIpv6": "::/0" 
          } 
    \mathbf{I}}
```
Beispiel 7: Eine Regel mit einer Beschreibung hinzufügen

Im folgenden authorize-security-group-ingress-Beispiel wird der ip-permissions-Parameter verwendet, um eine eingehende Regel hinzuzufügen, die RDP-Datenverkehr aus dem angegebenen IPv4-Adressbereich zulässt. Die Regel enthält eine Beschreibung, die Ihnen später hilft, sie zu identifizieren.

aws ec2 authorize-security-group-ingress -group-id sg-1234567890abcdef0 --ip-permissions IpProtocol=tcp,FromPort=3389,ToPort=3389,IpRanges="[{CidrIp=203.0.113.0/24,Description='RDP access from NY Office'}]"

Ausgabe:

{

```
 "Return": true, 
     "SecurityGroupRules": [ 
          { 
              "SecurityGroupRuleId": "sgr-0397bbcc01e974db3", 
              "GroupId": "sg-1234567890abcdef0", 
              "GroupOwnerId": "123456789012", 
              "IsEgress": false, 
              "IpProtocol": "tcp", 
              "FromPort": 3389, 
              "ToPort": 3389, 
              "CidrIpv4": "203.0.113.0/24", 
              "Description": "RDP access from NY office" 
         } 
     ]
}
```
Beispiel 8: So fügen Sie eine eingehende Regel hinzu, die eine Präfixliste verwendet

Im folgenden authorize-security-group-ingress-Beispiel wird der ip-permissions-Parameter verwendet, um eine Regel für eingehenden Datenverkehr hinzuzufügen, die den gesamten Datenverkehr für die CIDR-Bereiche in der angegebenen Präfixliste zulässt.

aws ec2 authorize-security-group-ingress -group-id sg-04a351bfe432d4e71 --ip-permissions IpProtocol=all,PrefixListIds="[{PrefixListId=pl-002dc3ec097de1514}]"

Ausgabe:

```
{ 
     "Return": true, 
     "SecurityGroupRules": [ 
          { 
               "SecurityGroupRuleId": "sgr-09c74b32f677c6c7c", 
               "GroupId": "sg-1234567890abcdef0", 
               "GroupOwnerId": "123456789012", 
               "IsEgress": false, 
               "IpProtocol": "-1", 
               "FromPort": -1, 
               "ToPort": -1, 
               "PrefixListId": "pl-0721453c7ac4ec009" 
          } 
    \mathbf{I}}
```
Weitere Informationen finden Sie unter [Sicherheitsgruppen](https://docs.aws.amazon.com/vpc/latest/userguide/VPC_SecurityGroups.html) im Amazon-VPC-Benutzerhandbuch.

• API-Details finden Sie unter [AuthorizeSecurityGroupIngress](https://awscli.amazonaws.com/v2/documentation/api/latest/reference/ec2/authorize-security-group-ingress.html) in der AWS CLI - Befehlsreferenz.

### Java

SDK für Java 2.x

### **a** Note

```
 public static String createSecurityGroup(Ec2Client ec2, String groupName, 
 String groupDesc, String vpcId, 
            String myIpAddress) { 
        try { 
             CreateSecurityGroupRequest createRequest = 
 CreateSecurityGroupRequest.builder() 
                     .groupName(groupName) 
                     .description(groupDesc) 
                      .vpcId(vpcId) 
                     .build();
             CreateSecurityGroupResponse resp = 
 ec2.createSecurityGroup(createRequest); 
             IpRange ipRange = IpRange.builder() 
                     .cidrIp(myIpAddress + "/0") 
                    .build();
             IpPermission ipPerm = IpPermission.builder() 
                     .ipProtocol("tcp") 
                     .toPort(80) 
                     .fromPort(80) 
                     .ipRanges(ipRange) 
                      .build(); 
             IpPermission ipPerm2 = IpPermission.builder() 
                      .ipProtocol("tcp")
```

```
 .toPort(22) 
                      .fromPort(22) 
                      .ipRanges(ipRange) 
                      .build(); 
             AuthorizeSecurityGroupIngressRequest authRequest = 
 AuthorizeSecurityGroupIngressRequest.builder() 
                      .groupName(groupName) 
                      .ipPermissions(ipPerm, ipPerm2) 
                      .build(); 
             ec2.authorizeSecurityGroupIngress(authRequest); 
             System.out.println("Successfully added ingress policy to security 
 group " + groupName); 
             return resp.groupId(); 
        } catch (Ec2Exception e) { 
             System.err.println(e.awsErrorDetails().errorMessage()); 
             System.exit(1); 
        } 
        return ""; 
    }
```
• Weitere API-Informationen finden Sie unter [AuthorizeSecurityGroupIngress](https://docs.aws.amazon.com/goto/SdkForJavaV2/ec2-2016-11-15/AuthorizeSecurityGroupIngress) in der APIAWS SDK for Java 2.x-Referenz für .

**JavaScript** 

SDK für JavaScript (v3)

### **G** Note

```
import { AuthorizeSecurityGroupIngressCommand } from "@aws-sdk/client-ec2";
```

```
import { client } from "../libs/client.js";
```

```
// Grant permissions for a single IP address to ssh into instances
// within the provided security group.
export const main = async () => {
   const command = new AuthorizeSecurityGroupIngressCommand({ 
     // Replace with a security group ID from the AWS console or 
     // the DescribeSecurityGroupsCommand. 
     GroupId: "SECURITY_GROUP_ID", 
     IpPermissions: [ 
       { 
         IpProtocol: "tcp", 
         FromPort: 22, 
         ToPort: 22, 
         // Replace 0.0.0.0 with the IP address to authorize. 
         // For more information on this notation, see 
         // https://en.wikipedia.org/wiki/Classless_Inter-
Domain_Routing#CIDR_notation 
         IpRanges: [{ CidrIp: "0.0.0.0/32" }], 
       }, 
     ], 
   }); 
   try { 
     const { SecurityGroupRules } = await client.send(command); 
     console.log(JSON.stringify(SecurityGroupRules, null, 2)); 
   } catch (err) { 
     console.error(err); 
   }
};
```
• Weitere API-Informationen finden Sie unter [AuthorizeSecurityGroupIngress](https://docs.aws.amazon.com/AWSJavaScriptSDK/v3/latest/client/ec2/command/AuthorizeSecurityGroupIngressCommand) in der APIAWS SDK for JavaScript-Referenz für .

# Kotlin

SDK für Kotlin

# **a** Note

```
suspend fun createEC2SecurityGroupSc(groupNameVal: String?, groupDescVal: 
  String?, vpcIdVal: String?, myIpAddress: String?): String? { 
     val request = CreateSecurityGroupRequest { 
         groupName = groupNameVal 
         description = groupDescVal 
         vpcId = vpcIdVal 
     } 
    Ec2Client { region = "us-west-2" }.use { ec2 ->
         val resp = ec2.createSecurityGroup(request) 
         val ipRange = IpRange { 
              cidrIp = "$myIpAddress/0" 
         } 
         val ipPerm = IpPermission { 
              ipProtocol = "tcp" 
             toPort = 80 fromPort = 80 
              ipRanges = listOf(ipRange) 
         } 
         val ipPerm2 = IpPermission { 
              ipProtocol = "tcp" 
             toPort = 22 fromPort = 22 
              ipRanges = listOf(ipRange) 
         } 
         val authRequest = AuthorizeSecurityGroupIngressRequest { 
              groupName = groupNameVal 
              ipPermissions = listOf(ipPerm, ipPerm2) 
         } 
         ec2.authorizeSecurityGroupIngress(authRequest) 
         println("Successfully added ingress policy to Security Group 
  $groupNameVal") 
         return resp.groupId 
     }
}
```
• Weitere API-Informationen finden Sie unter [AuthorizeSecurityGroupIngress](https://github.com/awslabs/aws-sdk-kotlin#generating-api-documentation) in der AWS API-Referenz zum -SDK für Kotlin.

### Python

# SDK für Python (Boto3)

### **a** Note

```
class SecurityGroupWrapper: 
     """Encapsulates Amazon Elastic Compute Cloud (Amazon EC2) security group 
 actions.""" 
     def __init__(self, ec2_resource, security_group=None): 
 """ 
         :param ec2_resource: A Boto3 Amazon EC2 resource. This high-level 
 resource 
                               is used to create additional high-level objects 
                               that wrap low-level Amazon EC2 service actions. 
         :param security_group: A Boto3 SecurityGroup object. This is a high-level 
 object 
                                 that wraps security group actions. 
        "" "
         self.ec2_resource = ec2_resource 
         self.security_group = security_group 
     @classmethod 
     def from_resource(cls): 
         ec2_resource = boto3.resource("ec2") 
         return cls(ec2_resource) 
     def authorize_ingress(self, ssh_ingress_ip): 
 """ 
         Adds a rule to the security group to allow access to SSH. 
         :param ssh_ingress_ip: The IP address that is granted inbound access to 
  connect 
                                 to port 22 over TCP, used for SSH. 
         :return: The response to the authorization request. The 'Return' field of 
  the
```

```
 response indicates whether the request succeeded or failed. 
        <u>"" "</u>
        if self.security_group is None: 
            logger.info("No security group to update.") 
            return 
        try: 
            ip_permissions = [ 
\overline{a} # SSH ingress open to only the specified IP address. 
                     "IpProtocol": "tcp", 
                     "FromPort": 22, 
                     "ToPort": 22, 
                     "IpRanges": [{"CidrIp": f"{ssh_ingress_ip}/32"}], 
 } 
 ] 
            response = self.security_group.authorize_ingress( 
                 IpPermissions=ip_permissions 
) except ClientError as err: 
            logger.error( 
                 "Couldn't authorize inbound rules for %s. Here's why: %s: %s", 
                 self.security_group.id, 
                 err.response["Error"]["Code"], 
                 err.response["Error"]["Message"], 
) raise 
        else: 
            return response
```
• Weitere API-Informationen finden Sie unter [AuthorizeSecurityGroupIngress](https://docs.aws.amazon.com/goto/boto3/ec2-2016-11-15/AuthorizeSecurityGroupIngress) in der AWS API-Referenz zum -SDK für Python (Boto3).

Starten einer Amazon-EC2-Instance mithilfe eines AWS-SDK

In den folgenden Codebeispielen wird veranschaulicht, wie eine Amazon-EC2-Instance gestartet wird.

Beispiele für Aktionen sind Codeauszüge aus größeren Programmen und müssen im Kontext ausgeführt werden. Im folgenden Codebeispiel können Sie diese Aktion im Kontext sehen:

### • [Erste Schritte mit Instances](#page-2872-0)

### .NET

### AWS SDK for .NET

# **a** Note

Auf gibt es mehr GitHub. Sie sehen das vollständige Beispiel und erfahren, wie Sie das [AWS-Code-Beispiel-Repository](https://github.com/awsdocs/aws-doc-sdk-examples/tree/main/dotnetv3/EC2#code-examples) einrichten und ausführen.

```
 /// <summary> 
    /// Start an EC2 instance. 
    /// </summary> 
    /// <param name="ec2InstanceId">The instance Id of the Amazon EC2 instance 
     /// to start.</param> 
    /// <returns>Async task.</returns>
     public async Task StartInstances(string ec2InstanceId) 
     { 
         var request = new StartInstancesRequest 
         { 
             InstanceIds = new List<string> { ec2InstanceId }, 
         }; 
        var response = await _amazonEC2.StartInstancesAsync(request);
         if (response.StartingInstances.Count > 0) 
         { 
             var instances = response.StartingInstances; 
             instances.ForEach(i => 
\{\hspace{.1cm} \} Console.WriteLine($"Successfully started the EC2 instance with 
 instance ID: {i.InstanceId}."); 
             }); 
         } 
     }
```
• Weitere API-Informationen finden Sie unter [StartInstances](https://docs.aws.amazon.com/goto/DotNetSDKV3/ec2-2016-11-15/StartInstances) in der APIAWS SDK for .NET-Referenz für .

### $C++$

### SDK für C++

### **a** Note

```
 Aws::EC2::EC2Client ec2Client(clientConfiguration); 
    Aws::EC2::Model::StartInstancesRequest start_request; 
    start_request.AddInstanceIds(instanceId); 
    start_request.SetDryRun(true); 
    auto dry_run_outcome = ec2Client.StartInstances(start_request); 
    if (dry_run_outcome.IsSuccess()) { 
        std::cerr 
                 << "Failed dry run to start instance. A dry run should trigger an 
 error." 
                 << std::endl; 
        return false; 
    } 
    else if (dry_run_outcome.GetError().GetErrorType() != 
             Aws::EC2::EC2Errors::DRY_RUN_OPERATION) { 
        std::cout << "Failed dry run to start instance " << instanceId << ": " 
                   << dry_run_outcome.GetError().GetMessage() << std::endl; 
        return false; 
    } 
    start_request.SetDryRun(false); 
    auto start_instancesOutcome = ec2Client.StartInstances(start_request); 
    if (!start_instancesOutcome.IsSuccess()) { 
        std::cout << "Failed to start instance " << instanceId << ": " << 
                   start_instancesOutcome.GetError().GetMessage() << std::endl; 
    } 
    else { 
        std::cout << "Successfully started instance " << instanceId << 
                   std::endl; 
    }
```
• Weitere API-Informationen finden Sie unter [StartInstances](https://docs.aws.amazon.com/goto/SdkForCpp/ec2-2016-11-15/StartInstances) in der APIAWS SDK for C++- Referenz für .

# CLI

# AWS CLI

So starten Sie eine Amazon-EC2-Instance

In diesem Beispiel wird die angegebene Amazon-EBS-gestützte Instance gestartet.

### Befehl:

aws ec2 start-instances --instance-ids i-1234567890abcdef0

Ausgabe:

```
{ 
      "StartingInstances": [ 
           { 
                "InstanceId": "i-1234567890abcdef0", 
                "CurrentState": { 
                     "Code": 0, 
                     "Name": "pending" 
                }, 
                "PreviousState": { 
                     "Code": 80, 
                     "Name": "stopped" 
                } 
          } 
     \mathbf{I}}
```
Weitere Informationen finden Sie unter Ihre Instance anhalten und starten im Benutzerhandbuch zu Amazon Elastic Compute Cloud.

• API-Details finden Sie unter [StartInstances](https://awscli.amazonaws.com/v2/documentation/api/latest/reference/ec2/start-instances.html) in der AWS CLI -Befehlsreferenz.

### Java

SDK für Java 2.x

# **a** Note

Auf gibt es mehr GitHub. Sie sehen das vollständige Beispiel und erfahren, wie Sie das [AWS-Code-Beispiel-Repository](https://github.com/awsdocs/aws-doc-sdk-examples/tree/main/javav2/example_code/ec2#readme) einrichten und ausführen.

```
 public static void startInstance(Ec2Client ec2, String instanceId) { 
        Ec2Waiter ec2Waiter = Ec2Waiter.builder() 
                 .overrideConfiguration(b -> b.maxAttempts(100)) 
                 .client(ec2) 
                .build();
        StartInstancesRequest request = StartInstancesRequest.builder() 
                 .instanceIds(instanceId) 
                .build();
        System.out.println("Use an Ec2Waiter to wait for the instance to run. 
 This will take a few minutes."); 
        ec2.startInstances(request); 
        DescribeInstancesRequest instanceRequest = 
 DescribeInstancesRequest.builder() 
                 .instanceIds(instanceId) 
                .build();
        WaiterResponse<DescribeInstancesResponse> waiterResponse = 
 ec2Waiter.waitUntilInstanceRunning(instanceRequest); 
        waiterResponse.matched().response().ifPresent(System.out::println); 
        System.out.println("Successfully started instance " + instanceId); 
    }
```
• Weitere API-Informationen finden Sie unter [StartInstances](https://docs.aws.amazon.com/goto/SdkForJavaV2/ec2-2016-11-15/StartInstances) in der APIAWS SDK for Java 2.x-Referenz für .

# **JavaScript**

SDK für JavaScript (v3)

# **a** Note

Auf gibt es mehr GitHub. Sie sehen das vollständige Beispiel und erfahren, wie Sie das [AWS-Code-Beispiel-Repository](https://github.com/awsdocs/aws-doc-sdk-examples/tree/main/javascriptv3/example_code/ec2#code-examples) einrichten und ausführen.

```
import { StartInstancesCommand } from "@aws-sdk/client-ec2";
import { client } from "../libs/client.js";
export const main = async () => {
   const command = new StartInstancesCommand({ 
     // Use DescribeInstancesCommand to find InstanceIds 
     InstanceIds: ["INSTANCE_ID"], 
   }); 
   try { 
     const { StartingInstances } = await client.send(command); 
     const instanceIdList = StartingInstances.map( 
       (instance) => ` • ${instance.InstanceId}`, 
     ); 
     console.log("Starting instances:"); 
    console.log(instanceIdList.join("\n"));
   } catch (err) { 
     console.error(err); 
   }
};
```
• Weitere API-Informationen finden Sie unter [StartInstances](https://docs.aws.amazon.com/AWSJavaScriptSDK/v3/latest/client/ec2/command/StartInstancesCommand) in der APIAWS SDK for JavaScript-Referenz für .

# Kotlin

# SDK für Kotlin

# **a** Note

Auf gibt es mehr GitHub. Sie sehen das vollständige Beispiel und erfahren, wie Sie das [AWS-Code-Beispiel-Repository](https://github.com/awsdocs/aws-doc-sdk-examples/tree/main/kotlin/services/ec2#code-examples) einrichten und ausführen.

```
suspend fun startInstanceSc(instanceId: String) { 
     val request = StartInstancesRequest { 
         instanceIds = listOf(instanceId) 
     } 
    Ec2Client { region = "us-west-2" }.use { ec2 ->
         ec2.startInstances(request) 
         println("Waiting until instance $instanceId starts. This will take a few 
 minutes.") 
         ec2.waitUntilInstanceRunning { // suspend call 
             instanceIds = listOf(instanceId) 
         } 
         println("Successfully started instance $instanceId") 
     }
}
```
• Weitere API-Informationen finden Sie unter [StartInstances](https://github.com/awslabs/aws-sdk-kotlin#generating-api-documentation) in der API-AWSReferenz zum - SDK für Kotlin.

# Python

SDK für Python (Boto3)

# **a** Note

```
class InstanceWrapper: 
     """Encapsulates Amazon Elastic Compute Cloud (Amazon EC2) instance 
  actions.""" 
     def __init__(self, ec2_resource, instance=None): 
 """ 
         :param ec2_resource: A Boto3 Amazon EC2 resource. This high-level 
 resource 
                               is used to create additional high-level objects 
                               that wrap low-level Amazon EC2 service actions. 
         :param instance: A Boto3 Instance object. This is a high-level object 
 that 
                             wraps instance actions. 
         """ 
         self.ec2_resource = ec2_resource 
         self.instance = instance 
     @classmethod 
    def from resource(cls):
         ec2_resource = boto3.resource("ec2") 
         return cls(ec2_resource) 
     def start(self): 
 """ 
         Starts an instance and waits for it to be in a running state. 
         :return: The response to the start request. 
 """ 
         if self.instance is None: 
             logger.info("No instance to start.") 
             return 
         try: 
             response = self.instance.start() 
             self.instance.wait_until_running() 
         except ClientError as err: 
             logger.error( 
                 "Couldn't start instance %s. Here's why: %s: %s", 
                 self.instance.id, 
                err.response["Error"]["Code"],
                 err.response["Error"]["Message"], 
)
```
 raise else: return response

• Weitere API-Informationen finden Sie unter [StartInstances](https://docs.aws.amazon.com/goto/boto3/ec2-2016-11-15/StartInstances) in der AWS API-Referenz zum - SDK für Python (Boto3).

### Ruby

SDK für Ruby

### **a** Note

```
require "aws-sdk-ec2"
# Attempts to start an Amazon Elastic Compute Cloud (Amazon EC2) instance.
#
# Prerequisites:
#
# - The Amazon EC2 instance.
#
# @param ec2_client [Aws::EC2::Client] An initialized EC2 client.
# @param instance_id [String] The ID of the instance.
# @return [Boolean] true if the instance was started; otherwise, false.
# @example
# exit 1 unless instance_started?(
# Aws::EC2::Client.new(region: 'us-west-2'),
# 'i-123abc'
# )
def instance_started?(ec2_client, instance_id) 
   response = ec2_client.describe_instance_status(instance_ids: [instance_id]) 
   if response.instance_statuses.count.positive? 
     state = response.instance_statuses[0].instance_state.name
```

```
 case state 
     when "pending" 
       puts "Error starting instance: the instance is pending. Try again later." 
       return false 
     when "running" 
       puts "The instance is already running." 
       return true 
     when "terminated" 
       puts "Error starting instance: " \ 
         "the instance is terminated, so you cannot start it." 
       return false 
     end 
   end 
   ec2_client.start_instances(instance_ids: [instance_id]) 
   ec2_client.wait_until(:instance_running, instance_ids: [instance_id]) 
   puts "Instance started." 
   return true
rescue StandardError => e 
   puts "Error starting instance: #{e.message}" 
   return false
end
# Example usage:
def run_me 
  instance id = "" region = "" 
   # Print usage information and then stop. 
  if ARGV[0] == "--help" || ARGV[0] == "--h"puts "Usage: ruby ec2-ruby-example-start-instance-i-123abc.rb " \setminus "INSTANCE_ID REGION " 
   # Replace us-west-2 with the AWS Region you're using for Amazon EC2. 
     puts "Example: ruby ec2-ruby-example-start-instance-i-123abc.rb " \ 
       "i-123abc us-west-2" 
     exit 1 
   # If no values are specified at the command prompt, use these default values. 
   # Replace us-west-2 with the AWS Region you're using for Amazon EC2. 
   elsif ARGV.count.zero? 
    instance id = "i-123abc"
     region = "us-west-2" 
   # Otherwise, use the values as specified at the command prompt. 
   else 
     instance_id = ARGV[0] 
    region = ARGV[1]
```

```
 end 
   ec2_client = Aws::EC2::Client.new(region: region) 
   puts "Attempting to start instance '#{instance_id}' " \ 
     "(this might take a few minutes)..." 
   unless instance_started?(ec2_client, instance_id) 
     puts "Could not start instance." 
   end
end
run_me if $PROGRAM_NAME == __FILE__
```
• Weitere API-Informationen finden Sie unter [StartInstances](https://docs.aws.amazon.com/goto/SdkForRubyV3/ec2-2016-11-15/StartInstances) in der APIAWS SDK for Ruby-Referenz für .

### Rust

SDK für Rust

### **a** Note

Auf gibt es mehr GitHub. Sie sehen das vollständige Beispiel und erfahren, wie Sie das [AWS-Code-Beispiel-Repository](https://github.com/awsdocs/aws-doc-sdk-examples/tree/main/rustv1/examples/ec2#code-examples) einrichten und ausführen.

```
async fn start_instance(client: &Client, id: &str) -> Result<(), Error> { 
     client.start_instances().instance_ids(id).send().await?; 
     println!("Started instance."); 
    0k(())}
```
• Weitere API-Informationen finden Sie unter [StartInstances](https://docs.rs/releases/search?query=aws-sdk) in der API-AWSReferenz zum - SDK für Rust.

### SAP ABAP

### SDK für SAP ABAP

### **a** Note

```
 DATA lt_instance_ids TYPE /aws1/
cl_ec2instidstringlist_w=>tt_instanceidstringlist. 
     APPEND NEW /aws1/cl_ec2instidstringlist_w( iv_value = iv_instance_id ) TO 
 lt_instance_ids. 
     "Perform dry run" 
     TRY. 
         " DryRun is set to true. This checks for the required permissions to 
 start the instance without actually making the request. " 
         lo_ec2->startinstances( 
           it_instanceids = lt_instance_ids 
           iv_dryrun = abap_true 
         ). 
       CATCH /aws1/cx_rt_service_generic INTO DATA(lo_exception). 
         " If the error code returned is `DryRunOperation`, then you have the 
 required permissions to start this instance. " 
         IF lo_exception->av_err_code = 'DryRunOperation'. 
           MESSAGE 'Dry run to start instance completed.' TYPE 'I'. 
           " DryRun is set to false to start instance. " 
           oo_result = lo_ec2->startinstances( " oo_result is returned 
 for testing purposes. " 
             it_instanceids = lt_instance_ids 
             iv_dryrun = abap_false 
           ). 
           MESSAGE 'Successfully started the EC2 instance.' TYPE 'I'. 
           " If the error code returned is `UnauthorizedOperation`, then you don't 
 have the required permissions to start this instance. " 
         ELSEIF lo_exception->av_err_code = 'UnauthorizedOperation'. 
           MESSAGE 'Dry run to start instance failed. User does not have 
  permissions to start the instance.' TYPE 'E'. 
         ELSE.
```

```
DATA(lv_error) = |"\{ lo\_exception->av_error = s<sup>"</sup> - { lo\_exception->av_err_msg }|. 
            MESSAGE lv_error TYPE 'E'. 
          ENDIF. 
     ENDTRY.
```
• Weitere API-Informationen finden Sie unter [StartInstances](https://docs.aws.amazon.com/sdk-for-sap-abap/v1/api/latest/index.html) in der AWS API-Referenz zum - SDK für SAP ABAP.

Anhalten einer Amazon-EC2-Instance mithilfe eines AWS-SDK

In den folgenden Codebeispiele wird veranschaulicht, wie eine Amazon-EC2-Instance angehalten wird.

Beispiele für Aktionen sind Codeauszüge aus größeren Programmen und müssen im Kontext ausgeführt werden. Im folgenden Codebeispiel können Sie diese Aktion im Kontext sehen:

```
• Erste Schritte mit Instances
```

```
.NET
```
AWS SDK for .NET

```
a Note
```

```
 /// <summary> 
 /// Stop an EC2 instance. 
 /// </summary> 
 /// <param name="ec2InstanceId">The instance Id of the EC2 instance to 
 /// stop.</param> 
/// <returns>Async task.</returns>
 public async Task StopInstances(string ec2InstanceId) 
 { 
     // In addition to the list of instance Ids, the 
     // request can also include the following properties:
```

```
 // Force When true, forces the instances to 
        // stop but you must check the integrity 
        // of the file system. Not recommended on 
        // Windows instances. 
        // Hibernate When true, hibernates the instance if the 
        // instance was enabled for hibernation when 
        // it was launched. 
        var request = new StopInstancesRequest 
       \{ InstanceIds = new List<string> { ec2InstanceId }, 
        }; 
       var response = await _amazonEC2.StopInstancesAsync(request);
        if (response.StoppingInstances.Count > 0) 
        { 
            var instances = response.StoppingInstances; 
            instances.ForEach(i => 
\{\hspace{.1cm} \} Console.WriteLine($"Successfully stopped the EC2 Instance " + 
                                 $"with InstanceID: {i.InstanceId}."); 
            }); 
        } 
    }
```
• Weitere API-Informationen finden Sie unter [StopInstances](https://docs.aws.amazon.com/goto/DotNetSDKV3/ec2-2016-11-15/StopInstances) in der APIAWS SDK for .NET-Referenz für .

#### $C++$

```
SDK für C++
```
# **a** Note

Auf gibt es mehr GitHub. Sie sehen das vollständige Beispiel und erfahren, wie Sie das [AWS-Code-Beispiel-Repository](https://github.com/awsdocs/aws-doc-sdk-examples/tree/main/cpp/example_code/ec2#code-examples) einrichten und ausführen.

 Aws::EC2::EC2Client ec2Client(clientConfiguration); Aws::EC2::Model::StopInstancesRequest request;

```
 request.AddInstanceIds(instanceId); 
    request.SetDryRun(true); 
    auto dry_run_outcome = ec2Client.StopInstances(request); 
    if (dry_run_outcome.IsSuccess()) { 
        std::cerr 
                 << "Failed dry run to stop instance. A dry run should trigger an 
 error." 
                 << std::endl; 
        return false; 
    } 
    else if (dry_run_outcome.GetError().GetErrorType() != 
              Aws::EC2::EC2Errors::DRY_RUN_OPERATION) { 
        std::cout << "Failed dry run to stop instance " << instanceId << ": " 
                   << dry_run_outcome.GetError().GetMessage() << std::endl; 
        return false; 
    } 
    request.SetDryRun(false); 
    auto outcome = ec2Client.StopInstances(request); 
    if (!outcome.IsSuccess()) { 
        std::cout << "Failed to stop instance " << instanceId << ": " << 
                   outcome.GetError().GetMessage() << std::endl; 
    } 
    else { 
        std::cout << "Successfully stopped instance " << instanceId << 
                   std::endl; 
    }
```
• Weitere API-Informationen finden Sie unter [StopInstances](https://docs.aws.amazon.com/goto/SdkForCpp/ec2-2016-11-15/StopInstances) in der APIAWS SDK for C++- Referenz für .

### CLI

# AWS CLI

Beispiel 1: So halten Sie eine Amazon-EC2-Instance an

Im folgenden stop-instances-Beispiel wird die angegebene Amazon-EBS-gestützte Instance angehalten.

```
aws ec2 stop-instances \
```
#### --instance-ids i-1234567890abcdef0

Ausgabe:

```
{ 
     "StoppingInstances": [ 
          { 
               "InstanceId": "i-1234567890abcdef0", 
               "CurrentState": { 
                   "Code": 64, 
                   "Name": "stopping" 
              }, 
               "PreviousState": { 
                   "Code": 16, 
                   "Name": "running" 
 } 
          } 
    \mathbf{I}}
```
Weitere Informationen finden Sie unter [Ihre Instance anhalten und starten](https://docs.aws.amazon.com/AWSEC2/latest/UserGuide/Stop_Start.html) im Benutzerhandbuch zu Amazon Elastic Compute Cloud.

Beispiel 2: So versetzen Sie eine Amazon-EC2-Instance in den Ruhezustand

Im folgenden stop-instances-Beispiel wird eine Amazon-EBS-gestützte Instance in den Ruhezustand versetzt, wenn für sie der Ruhezustand aktiviert wurde und sie die Voraussetzungen für den Ruhezustand erfüllt. Nachdem die Instance in den Ruhezustand versetzt wurde, wird die Instance angehalten.

```
aws ec2 stop-instances \ 
     --instance-ids i-1234567890abcdef0 \ 
     --hibernate
```
Ausgabe:

```
{ 
     "StoppingInstances": [ 
          { 
               "CurrentState": { 
                    "Code": 64, 
                    "Name": "stopping"
```

```
 }, 
              "InstanceId": "i-1234567890abcdef0", 
              "PreviousState": { 
                  "Code": 16, 
                  "Name": "running" 
 } 
         } 
     ]
}
```
Weitere Informationen finden Sie unter [Ihre On-Demand-Linux-Instance in den Ruhezustand](https://docs.aws.amazon.com/AWSEC2/latest/UserGuide/Hibernate.html)  [versetzen](https://docs.aws.amazon.com/AWSEC2/latest/UserGuide/Hibernate.html) im Benutzerhandbuch zu Amazon Elastic Cloud Compute.

• API-Details finden Sie unter [StopInstances](https://awscli.amazonaws.com/v2/documentation/api/latest/reference/ec2/stop-instances.html) in der AWS CLI -Befehlsreferenz.

### Java

# SDK für Java 2.x

### **G** Note

```
 public static void stopInstance(Ec2Client ec2, String instanceId) { 
        Ec2Waiter ec2Waiter = Ec2Waiter.builder() 
                 .overrideConfiguration(b -> b.maxAttempts(100)) 
                 .client(ec2) 
                .build();
        StopInstancesRequest request = StopInstancesRequest.builder() 
                 .instanceIds(instanceId) 
                 .build(); 
        System.out.println("Use an Ec2Waiter to wait for the instance to stop. 
 This will take a few minutes."); 
        ec2.stopInstances(request); 
        DescribeInstancesRequest instanceRequest = 
 DescribeInstancesRequest.builder()
```

```
 .instanceIds(instanceId) 
 .build();
```

```
 WaiterResponse<DescribeInstancesResponse> waiterResponse = 
 ec2Waiter.waitUntilInstanceStopped(instanceRequest); 
        waiterResponse.matched().response().ifPresent(System.out::println); 
        System.out.println("Successfully stopped instance " + instanceId); 
    }
```
• Weitere API-Informationen finden Sie unter [StopInstances](https://docs.aws.amazon.com/goto/SdkForJavaV2/ec2-2016-11-15/StopInstances) in der APIAWS SDK for Java 2.x-Referenz für .

**JavaScript** 

SDK für JavaScript (v3)

### **G** Note

```
import { StopInstancesCommand } from "@aws-sdk/client-ec2";
import { client } from "../libs/client.js";
export const main = async () => {
   const command = new StopInstancesCommand({ 
     // Use DescribeInstancesCommand to find InstanceIds 
     InstanceIds: ["INSTANCE_ID"], 
   }); 
   try { 
     const { StoppingInstances } = await client.send(command); 
     const instanceIdList = StoppingInstances.map( 
       (instance) => ` • ${instance.InstanceId}`, 
     ); 
     console.log("Stopping instances:"); 
     console.log(instanceIdList.join("\n")); 
   } catch (err) { 
     console.error(err); 
   }
};
```
• Weitere API-Informationen finden Sie unter [StopInstances](https://docs.aws.amazon.com/AWSJavaScriptSDK/v3/latest/client/ec2/command/StopInstancesCommand) in der APIAWS SDK for JavaScript-Referenz für .

# Kotlin

SDK für Kotlin

### **a** Note

Auf gibt es mehr GitHub. Sie sehen das vollständige Beispiel und erfahren, wie Sie das [AWS-Code-Beispiel-Repository](https://github.com/awsdocs/aws-doc-sdk-examples/tree/main/kotlin/services/ec2#code-examples) einrichten und ausführen.

```
suspend fun stopInstanceSc(instanceId: String) { 
     val request = StopInstancesRequest { 
         instanceIds = listOf(instanceId) 
     } 
     Ec2Client { region = "us-west-2" }.use { ec2 -> 
         ec2.stopInstances(request) 
         println("Waiting until instance $instanceId stops. This will take a few 
 minutes.") 
         ec2.waitUntilInstanceStopped { // suspend call 
             instanceIds = listOf(instanceId) 
         } 
         println("Successfully stopped instance $instanceId") 
     }
}
```
• Weitere API-Informationen finden Sie unter [StopInstances](https://github.com/awslabs/aws-sdk-kotlin#generating-api-documentation) in der AWS API-Referenz zum - SDK für Kotlin.

### Python

# SDK für Python (Boto3)

### **a**) Note

```
class InstanceWrapper: 
     """Encapsulates Amazon Elastic Compute Cloud (Amazon EC2) instance 
 actions.""" 
     def __init__(self, ec2_resource, instance=None): 
 """ 
         :param ec2_resource: A Boto3 Amazon EC2 resource. This high-level 
 resource 
                                is used to create additional high-level objects 
                                that wrap low-level Amazon EC2 service actions. 
         :param instance: A Boto3 Instance object. This is a high-level object 
 that 
                             wraps instance actions. 
        "" "
         self.ec2_resource = ec2_resource 
         self.instance = instance 
     @classmethod 
     def from_resource(cls): 
         ec2_resource = boto3.resource("ec2") 
         return cls(ec2_resource) 
     def stop(self): 
        "''" Stops an instance and waits for it to be in a stopped state. 
         :return: The response to the stop request. 
         """ 
         if self.instance is None: 
             logger.info("No instance to stop.") 
             return
```

```
 try: 
             response = self.instance.stop() 
             self.instance.wait_until_stopped() 
         except ClientError as err: 
             logger.error( 
                 "Couldn't stop instance %s. Here's why: %s: %s", 
                 self.instance.id, 
                 err.response["Error"]["Code"], 
                 err.response["Error"]["Message"], 
) raise 
         else: 
             return response
```
• Weitere API-Informationen finden Sie unter [StopInstances](https://docs.aws.amazon.com/goto/boto3/ec2-2016-11-15/StopInstances) in der AWS API-Referenz zum - SDK für Python (Boto3).

### Ruby

SDK für Ruby

# **G** Note

```
require "aws-sdk-ec2"
# Prerequisites:
#
# - The Amazon EC2 instance.
#
# @param ec2_client [Aws::EC2::Client] An initialized EC2 client.
# @param instance_id [String] The ID of the instance.
# @return [Boolean] true if the instance was stopped; otherwise, false.
# @example
```

```
# exit 1 unless instance_stopped?(
# Aws::EC2::Client.new(region: 'us-west-2'),
# 'i-123abc'
# )
def instance_stopped?(ec2_client, instance_id) 
  response = ec2 client.describe instance status(instance ids: [instance id])
  if response.instance_statuses.count.positive? 
     state = response.instance_statuses[0].instance_state.name 
     case state 
     when "stopping" 
       puts "The instance is already stopping." 
       return true 
     when "stopped" 
       puts "The instance is already stopped." 
       return true 
     when "terminated" 
       puts "Error stopping instance: " \ 
         "the instance is terminated, so you cannot stop it." 
       return false 
     end 
   end 
  ec2_client.stop_instances(instance_ids: [instance_id]) 
  ec2_client.wait_until(:instance_stopped, instance_ids: [instance_id]) 
   puts "Instance stopped." 
   return true
rescue StandardError => e 
   puts "Error stopping instance: #{e.message}" 
  return false
end
# Example usage:
def run_me 
  instance id = "" region = "" 
   # Print usage information and then stop. 
  if \; ARGV[0] == "--help" || ARGV[0] == "--h" puts "Usage: ruby ec2-ruby-example-stop-instance-i-123abc.rb " \ 
       "INSTANCE_ID REGION " 
     # Replace us-west-2 with the AWS Region you're using for Amazon EC2. 
     puts "Example: ruby ec2-ruby-example-start-instance-i-123abc.rb " \ 
       "i-123abc us-west-2" 
     exit 1
```
```
 # If no values are specified at the command prompt, use these default values. 
   # Replace us-west-2 with the AWS Region you're using for Amazon EC2. 
   elsif ARGV.count.zero? 
     instance_id = "i-123abc" 
     region = "us-west-2" 
   # Otherwise, use the values as specified at the command prompt. 
   else 
     instance_id = ARGV[0] 
    region = ARGV[1] end 
   ec2_client = Aws::EC2::Client.new(region: region) 
   puts "Attempting to stop instance '#{instance_id}' " \ 
     "(this might take a few minutes)..." 
   unless instance_stopped?(ec2_client, instance_id) 
     puts "Could not stop instance." 
   end
end
run_me if $PROGRAM_NAME == __FILE__
```
• Weitere API-Informationen finden Sie unter [StopInstances](https://docs.aws.amazon.com/goto/SdkForRubyV3/ec2-2016-11-15/StopInstances) in der APIAWS SDK for Ruby-Referenz für .

#### Rust

SDK für Rust

#### **a** Note

```
async fn stop_instance(client: &Client, id: &str) -> Result<(), Error> { 
     client.stop_instances().instance_ids(id).send().await?;
```

```
 println!("Stopped instance.");
```
}

 $0k(())$ 

• Weitere API-Informationen finden Sie unter [StopInstances](https://docs.rs/releases/search?query=aws-sdk) in der API-AWSReferenz zum - SDK für Rust.

#### SAP ABAP

SDK für SAP ABAP

#### **a** Note

```
 DATA lt_instance_ids TYPE /aws1/
cl_ec2instidstringlist_w=>tt_instanceidstringlist. 
     APPEND NEW /aws1/cl_ec2instidstringlist_w( iv_value = iv_instance_id ) TO 
 lt_instance_ids. 
     "Perform dry run" 
     TRY. 
         " DryRun is set to true. This checks for the required permissions to stop 
 the instance without actually making the request. " 
         lo_ec2->stopinstances( 
           it_instanceids = lt_instance_ids 
           iv_dryrun = abap_true 
         ). 
       CATCH /aws1/cx_rt_service_generic INTO DATA(lo_exception). 
         " If the error code returned is `DryRunOperation`, then you have the 
 required permissions to stop this instance. " 
         IF lo_exception->av_err_code = 'DryRunOperation'. 
           MESSAGE 'Dry run to stop instance completed.' TYPE 'I'. 
           " DryRun is set to false to stop instance. " 
           oo_result = lo_ec2->stopinstances( " oo_result is returned 
 for testing purposes. " 
             it_instanceids = lt_instance_ids 
             iv_dryrun = abap_false
```

```
 ). 
           MESSAGE 'Successfully stopped the EC2 instance.' TYPE 'I'. 
           " If the error code returned is `UnauthorizedOperation`, then you don't 
 have the required permissions to stop this instance. " 
         ELSEIF lo_exception->av_err_code = 'UnauthorizedOperation'. 
           MESSAGE 'Dry run to stop instance failed. User does not have 
  permissions to stop the instance.' TYPE 'E'. 
         ELSE. 
          DATA(lv_error) = |"\{ lo\_exception->av_error = s<sup>1</sup>
>av_err_msg }|. 
           MESSAGE lv_error TYPE 'E'. 
         ENDIF. 
     ENDTRY.
```
• Weitere API-Informationen finden Sie unter [StopInstances](https://docs.aws.amazon.com/sdk-for-sap-abap/v1/api/latest/index.html) in der AWS API-Referenz zum - SDK für SAP ABAP.

Beenden einer Amazon-EC2-Instance mithilfe eines AWS-SDK

In den folgenden Codebeispielen wird veranschaulicht, wie eine Amazon-EC2-Instance beendet wird.

Beispiele für Aktionen sind Codeauszüge aus größeren Programmen und müssen im Kontext ausgeführt werden. Im folgenden Codebeispiel können Sie diese Aktion im Kontext sehen:

• [Erste Schritte mit Instances](#page-2872-0)

.NET

AWS SDK for .NET

**a** Note

Auf gibt es mehr GitHub. Sie sehen das vollständige Beispiel und erfahren, wie Sie das [AWS-Code-Beispiel-Repository](https://github.com/awsdocs/aws-doc-sdk-examples/tree/main/dotnetv3/EC2#code-examples) einrichten und ausführen.

 /// <summary> /// Terminate an EC2 instance. /// </summary>

```
 /// <param name="ec2InstanceId">The instance Id of the EC2 instance 
    /// to terminate.</param> 
    /// <returns>Async task.</returns> 
    public async Task<List<InstanceStateChange>> TerminateInstances(string 
 ec2InstanceId) 
    { 
        var request = new TerminateInstancesRequest 
        { 
            InstanceIds = new List<string> { ec2InstanceId } 
        }; 
       var response = await _amazonEC2.TerminateInstancesAsync(request);
        return response.TerminatingInstances; 
    }
```
• Weitere API-Informationen finden Sie unter [TerminateInstances](https://docs.aws.amazon.com/goto/DotNetSDKV3/ec2-2016-11-15/TerminateInstances) in der APIAWS SDK for .NET-Referenz für .

#### $C++$

SDK für C++

#### **a** Note

```
 Aws::EC2::EC2Client ec2Client(clientConfiguration); 
 Aws::EC2::Model::TerminateInstancesRequest request; 
 request.SetInstanceIds({instanceID}); 
 Aws::EC2::Model::TerminateInstancesOutcome outcome = 
         ec2Client.TerminateInstances(request); 
 if (outcome.IsSuccess()) { 
     std::cout << "Ec2 instance '" << instanceID << 
                "' was terminated." << std::endl; 
 } 
 else {
```

```
 std::cerr << "Failed to terminate ec2 instance " << instanceID << 
               ", " <<
                outcome.GetError().GetMessage() << std::endl; 
     return false; 
 }
```
• Weitere API-Informationen finden Sie unter [TerminateInstances](https://docs.aws.amazon.com/goto/SdkForCpp/ec2-2016-11-15/TerminateInstances) in der APIAWS SDK for C+ +-Referenz für .

## CLI

## AWS CLI

So beenden Sie eine Amazon-EC2-Instance

In diesem Beispiel wird die angegebene Instance beendet.

Befehl:

aws ec2 terminate-instances --instance-ids i-1234567890abcdef0

Ausgabe:

```
{ 
      "TerminatingInstances": [ 
          { 
               "InstanceId": "i-1234567890abcdef0", 
               "CurrentState": { 
                    "Code": 32, 
                    "Name": "shutting-down" 
               }, 
               "PreviousState": { 
                    "Code": 16, 
                    "Name": "running" 
               } 
          } 
     ]
}
```
Weitere Informationen finden Sie unter Verwenden von Amazon-EC2-Instances im Benutzerhandbuch für die AWS-Befehlszeilenschnittstelle.

• API-Details finden Sie unter [TerminateInstances](https://awscli.amazonaws.com/v2/documentation/api/latest/reference/ec2/terminate-instances.html) in der AWS CLI -Befehlsreferenz.

#### Java

SDK für Java 2.x

## **a** Note

```
import software.amazon.awssdk.regions.Region;
import software.amazon.awssdk.services.ec2.Ec2Client;
import software.amazon.awssdk.services.ec2.model.TerminateInstancesRequest;
import software.amazon.awssdk.services.ec2.model.TerminateInstancesResponse;
import software.amazon.awssdk.services.ec2.model.InstanceStateChange;
import software.amazon.awssdk.services.ec2.model.Ec2Exception;
import java.util.List;
/** 
  * Before running this Java V2 code example, set up your development 
  * environment, including your credentials. 
 * 
  * For more information, see the following documentation topic: 
 * 
  * https://docs.aws.amazon.com/sdk-for-java/latest/developer-guide/get-
started.html 
 */
public class TerminateInstance { 
     public static void main(String[] args) { 
         final String usage = """ 
                 Usage: 
                     <instanceId> 
                 Where: 
                     instanceId - An instance id value that you can obtain from the 
 AWS Console.\s 
                 """; 
         if (args.length != 1) {
```

```
 System.out.println(usage); 
             System.exit(1); 
         } 
         String instanceId = args[0]; 
         Region region = Region.US_EAST_1; 
         Ec2Client ec2 = Ec2Client.builder() 
                  .region(region) 
                 .build();
         terminateEC2(ec2, instanceId); 
         ec2.close(); 
     } 
     public static void terminateEC2(Ec2Client ec2, String instanceID) { 
         try { 
             TerminateInstancesRequest ti = TerminateInstancesRequest.builder() 
                      .instanceIds(instanceID) 
                     .build();
             TerminateInstancesResponse response = ec2.terminateInstances(ti); 
            List<InstanceStateChange> list = response.terminatingInstances();
             for (InstanceStateChange sc : list) { 
                  System.out.println("The ID of the terminated instance is " + 
  sc.instanceId()); 
 } 
         } catch (Ec2Exception e) { 
             System.err.println(e.awsErrorDetails().errorMessage()); 
             System.exit(1); 
         } 
     }
}
```
• Weitere API-Informationen finden Sie unter [TerminateInstances](https://docs.aws.amazon.com/goto/SdkForJavaV2/ec2-2016-11-15/TerminateInstances) in der APIAWS SDK for Java 2.x-Referenz für .

## **JavaScript**

SDK für JavaScript (v3)

# **a** Note

Auf gibt es mehr GitHub. Sie sehen das vollständige Beispiel und erfahren, wie Sie das [AWS-Code-Beispiel-Repository](https://github.com/awsdocs/aws-doc-sdk-examples/tree/main/javascriptv3/example_code/ec2#code-examples) einrichten und ausführen.

```
import { TerminateInstancesCommand } from "@aws-sdk/client-ec2";
import { client } from "../libs/client.js";
export const main = async () => {
   const command = new TerminateInstancesCommand({ 
     InstanceIds: ["INSTANCE_ID"], 
   }); 
   try { 
     const { TerminatingInstances } = await client.send(command); 
     const instanceList = TerminatingInstances.map( 
       (instance) => ` • ${instance.InstanceId}`, 
     ); 
     console.log("Terminating instances:"); 
     console.log(instanceList.join("\n")); 
   } catch (err) { 
     console.error(err); 
   }
};
```
• Weitere API-Informationen finden Sie unter [TerminateInstances](https://docs.aws.amazon.com/AWSJavaScriptSDK/v3/latest/client/ec2/command/TerminateInstancesCommand) in der APIAWS SDK for JavaScript-Referenz für .

#### Kotlin

### SDK für Kotlin

## **a** Note

Auf gibt es mehr GitHub. Sie sehen das vollständige Beispiel und erfahren, wie Sie das [AWS-Code-Beispiel-Repository](https://github.com/awsdocs/aws-doc-sdk-examples/tree/main/kotlin/services/ec2#code-examples) einrichten und ausführen.

```
suspend fun terminateEC2(instanceID: String) { 
     val request = TerminateInstancesRequest { 
         instanceIds = listOf(instanceID) 
     } 
     Ec2Client { region = "us-west-2" }.use { ec2 -> 
         val response = ec2.terminateInstances(request) 
         response.terminatingInstances?.forEach { instance -> 
             println("The ID of the terminated instance is 
  ${instance.instanceId}") 
 } 
     }
}
```
• Weitere API-Informationen finden Sie unter [TerminateInstances](https://github.com/awslabs/aws-sdk-kotlin#generating-api-documentation) in der AWS API-Referenz zum -SDK für Kotlin.

## Python

SDK für Python (Boto3)

#### **a** Note

Auf gibt es mehr GitHub. Sie sehen das vollständige Beispiel und erfahren, wie Sie das [AWS-Code-Beispiel-Repository](https://github.com/awsdocs/aws-doc-sdk-examples/tree/main/python/example_code/ec2#code-examples) einrichten und ausführen.

class InstanceWrapper:

```
 """Encapsulates Amazon Elastic Compute Cloud (Amazon EC2) instance 
 actions.""" 
    def __init__(self, ec2_resource, instance=None): 
 """ 
         :param ec2_resource: A Boto3 Amazon EC2 resource. This high-level 
 resource 
                               is used to create additional high-level objects 
                               that wrap low-level Amazon EC2 service actions. 
         :param instance: A Boto3 Instance object. This is a high-level object 
 that 
                             wraps instance actions. 
 """ 
         self.ec2_resource = ec2_resource 
         self.instance = instance 
    @classmethod 
    def from_resource(cls): 
         ec2_resource = boto3.resource("ec2") 
         return cls(ec2_resource) 
    def terminate(self): 
 """ 
         Terminates an instance and waits for it to be in a terminated state. 
        "''" if self.instance is None: 
             logger.info("No instance to terminate.") 
             return 
         instance_id = self.instance.id 
         try: 
             self.instance.terminate() 
             self.instance.wait_until_terminated() 
             self.instance = None 
         except ClientError as err: 
             logging.error( 
                 "Couldn't terminate instance %s. Here's why: %s: %s", 
                 instance_id, 
                 err.response["Error"]["Code"], 
                 err.response["Error"]["Message"], 
) raise
```
• Weitere API-Informationen finden Sie unter [TerminateInstances](https://docs.aws.amazon.com/goto/boto3/ec2-2016-11-15/TerminateInstances) in der AWS API-Referenz zum -SDK für Python (Boto3).

#### Ruby

SDK für Ruby

**G** Note

```
require "aws-sdk-ec2"
# Prerequisites:
#
# - The Amazon EC2 instance.
#
# @param ec2_client [Aws::EC2::Client] An initialized EC2 client.
# @param instance_id [String] The ID of the instance.
# @return [Boolean] true if the instance was terminated; otherwise, false.
# @example
# exit 1 unless instance_terminated?(
# Aws::EC2::Client.new(region: 'us-west-2'),
# 'i-123abc'
# )
def instance_terminated?(ec2_client, instance_id) 
   response = ec2_client.describe_instance_status(instance_ids: [instance_id]) 
  if response.instance_statuses.count.positive? && 
     response.instance_statuses[0].instance_state.name == "terminated" 
     puts "The instance is already terminated." 
     return true 
   end 
   ec2_client.terminate_instances(instance_ids: [instance_id])
```

```
 ec2_client.wait_until(:instance_terminated, instance_ids: [instance_id]) 
   puts "Instance terminated." 
   return true
rescue StandardError => e 
   puts "Error terminating instance: #{e.message}" 
  return false
end
# Example usage:
def run_me 
  instance_id = "" 
  region = "" 
  # Print usage information and then stop. 
 if \; ARGV[0] == "--help" || ARGV[0] == "--h"puts "Usage: ruby ec2-ruby-example-terminate-instance-i-123abc.rb " \setminus "INSTANCE_ID REGION " 
    # Replace us-west-2 with the AWS Region you're using for Amazon EC2. 
     puts "Example: ruby ec2-ruby-example-terminate-instance-i-123abc.rb " \ 
       "i-123abc us-west-2" 
     exit 1 
   # If no values are specified at the command prompt, use these default values. 
   # Replace us-west-2 with the AWS Region you're using for Amazon EC2. 
  elsif ARGV.count.zero? 
    instance id = "i-123abc"
     region = "us-west-2" 
  # Otherwise, use the values as specified at the command prompt. 
  else 
    instance id = ARGV[0]
   region = ARGV[1] end 
  ec2_client = Aws::EC2::Client.new(region: region) 
   puts "Attempting to terminate instance '#{instance_id}' " \ 
     "(this might take a few minutes)..." 
  unless instance_terminated?(ec2_client, instance_id) 
     puts "Could not terminate instance." 
  end
end
run_me if $PROGRAM_NAME ==  FILE_
```
• Weitere API-Informationen finden Sie unter [TerminateInstances](https://docs.aws.amazon.com/goto/SdkForRubyV3/ec2-2016-11-15/TerminateInstances) in der APIAWS SDK for Ruby-Referenz für .

# Szenarien für Amazon EC2 unter Verwendung von AWS-SDKs

Die folgenden Codebeispiele zeigen, wie Sie Amazon Elastic Compute Cloud (Amazon EC2) mit AWS SDKs verwenden. SDKs Jedes Beispiel zeigt Ihnen, wie Sie eine bestimmte Aufgabe ausführen, indem Sie mehrere Funktionen innerhalb desselben Services aufrufen.

Szenarien zielen auf eine Zwischenerfahrung ab, um Ihnen zu helfen, Service-Aktionen im Kontext zu verstehen.

## Beispiele

- [Erstellen und Verwalten eines ausfallsicheren Services mit einem AWS-SDK](#page-2712-0)
- [Erste Schritte mit Amazon-EC2-Instances mithilfe eines AWS-SDK](#page-2872-0)

# <span id="page-2712-0"></span>Erstellen und Verwalten eines ausfallsicheren Services mit einem AWS-SDK

Die folgenden Codebeispiele zeigen, wie Sie einen Webservice mit Lastenausgleich erstellen, der Buch-, Film- und Liedempfehlungen zurückgibt. Das Beispiel zeigt, wie der Service auf Fehler reagiert und wie der Service für mehr Ausfallsicherheit umstrukturiert werden kann.

- Verwenden Sie eine Gruppe von Amazon EC2 Auto Scaling, um Amazon Elastic Compute Cloud (Amazon EC2)-Instances basierend auf einer Startvorlage zu erstellen und die Anzahl der Instances in einem bestimmten Bereich zu halten.
- Verarbeiten und verteilen Sie HTTP-Anfragen mit Elastic Load Balancing.
- Überwachen Sie den Zustand von Instances in einer Auto-Scaling-Gruppe und leiten Sie Anfragen nur an fehlerfreie Instances weiter.
- Führen Sie auf jeder EC2-Instance einen Python-Webserver aus, um HTTP-Anfragen zu verarbeiten. Der Webserver reagiert mit Empfehlungen und Zustandsprüfungen.
- Simulieren Sie einen Empfehlungsservice mit einer Amazon DynamoDB-Tabelle.
- Steuern Sie die Reaktion des Webservers auf Anfragen und Zustandsprüfungen durch Aktualisierungen des AWS Systems Manager-Parameters.

#### .NET

## AWS SDK for .NET

## **a**) Note

Auf gibt es mehr GitHub. Sie sehen das vollständige Beispiel und erfahren, wie Sie das [AWS-Code-Beispiel-Repository](https://github.com/awsdocs/aws-doc-sdk-examples/tree/main/dotnetv3/cross-service/ResilientService#code-examples) einrichten und ausführen.

Führen Sie ein interaktives Szenario an einer Eingabeaufforderung aus.

```
 static async Task Main(string[] args) 
     { 
         _configuration = new ConfigurationBuilder() 
             .SetBasePath(Directory.GetCurrentDirectory()) 
             .AddJsonFile("settings.json") // Load settings from .json file. 
             .AddJsonFile("settings.local.json", 
                 true) // Optionally, load local settings. 
             .Build(); 
         // Set up dependency injection for the AWS services. 
         using var host = Host.CreateDefaultBuilder(args) 
             .ConfigureLogging(logging => 
                 logging.AddFilter("System", LogLevel.Debug) 
                      .AddFilter<DebugLoggerProvider>("Microsoft", 
 LogLevel.Information) 
                      .AddFilter<ConsoleLoggerProvider>("Microsoft", 
 LogLevel.Trace)) 
             .ConfigureServices((_, services) => 
                 services.AddAWSService<IAmazonIdentityManagementService>() 
                      .AddAWSService<IAmazonDynamoDB>() 
                      .AddAWSService<IAmazonElasticLoadBalancingV2>() 
                      .AddAWSService<IAmazonSimpleSystemsManagement>() 
                      .AddAWSService<IAmazonAutoScaling>() 
                      .AddAWSService<IAmazonEC2>() 
                      .AddTransient<AutoScalerWrapper>() 
                      .AddTransient<ElasticLoadBalancerWrapper>() 
                      .AddTransient<SmParameterWrapper>() 
                      .AddTransient<Recommendations>() 
                      .AddSingleton<IConfiguration>(_configuration) 
)
```

```
 .Build(); 
        ServicesSetup(host); 
        ResourcesSetup(); 
        try 
        { 
             Console.WriteLine(new string('-', 80)); 
             Console.WriteLine("Welcome to the Resilient Architecture Example 
 Scenario."); 
            Console.WriteLine(new string('-', 80)); 
             await Deploy(true); 
             Console.WriteLine("Now let's begin the scenario."); 
             Console.WriteLine(new string('-', 80)); 
             await Demo(true); 
             Console.WriteLine(new string('-', 80)); 
             Console.WriteLine("Finally, let's clean up our resources."); 
             Console.WriteLine(new string('-', 80)); 
             await DestroyResources(true); 
             Console.WriteLine(new string('-', 80)); 
             Console.WriteLine("Resilient Architecture Example Scenario is 
 complete."); 
            Console.WriteLine(new string('-', 80)); 
        } 
        catch (Exception ex) 
        { 
             Console.WriteLine(new string('-', 80)); 
             Console.WriteLine($"There was a problem running the scenario: 
 {ex.Message}"); 
             await DestroyResources(true); 
             Console.WriteLine(new string('-', 80)); 
        } 
    } 
    /// <summary> 
    /// Setup any common resources, also used for integration testing. 
    /// </summary> 
    public static void ResourcesSetup() 
   \mathcal{L}-httpClient = new HttpClient();
```

```
 } 
    /// <summary> 
    /// Populate the services for use within the console application. 
    /// </summary> 
    /// <param name="host">The services host.</param> 
    private static void ServicesSetup(IHost host) 
   \sqrt{ } _elasticLoadBalancerWrapper = 
 host.Services.GetRequiredService<ElasticLoadBalancerWrapper>(); 
        _iamClient = 
 host.Services.GetRequiredService<IAmazonIdentityManagementService>(); 
        _recommendations = host.Services.GetRequiredService<Recommendations>(); 
        _autoScalerWrapper = 
 host.Services.GetRequiredService<AutoScalerWrapper>(); 
        _smParameterWrapper = 
 host.Services.GetRequiredService<SmParameterWrapper>(); 
    } 
    /// <summary> 
    /// Deploy necessary resources for the scenario. 
    /// </summary> 
    /// <param name="interactive">True to run as interactive.</param> 
   /// <returns>True if successful.</returns>
   public static async Task<bool> Deploy(bool interactive)
    { 
        var protocol = "HTTP"; 
       var port = 80;
        var sshPort = 22; 
        Console.WriteLine( 
             "\nFor this demo, we'll use the AWS SDK for .NET to create several 
 AWS resources\n" + 
             "to set up a load-balanced web service endpoint and explore some ways 
 to make it resilient\n" + 
             "against various kinds of failures.\n\n" + 
            "Some of the resources create by this demo are:\langle n'' \rangle;
        Console.WriteLine( 
             "\t* A DynamoDB table that the web service depends on to provide 
 book, movie, and song recommendations."); 
        Console.WriteLine( 
             "\t* An EC2 launch template that defines EC2 instances that each 
 contain a Python web server.");
```

```
 Console.WriteLine( 
            "\t* An EC2 Auto Scaling group that manages EC2 instances across 
 several Availability Zones."); 
        Console.WriteLine( 
            "\t* An Elastic Load Balancing (ELB) load balancer that targets the 
 Auto Scaling group to distribute requests."); 
        Console.WriteLine(new string('-', 80)); 
        Console.WriteLine("Press Enter when you're ready to start deploying 
 resources."); 
        if (interactive) 
            Console.ReadLine(); 
        // Create and populate the DynamoDB table. 
       var databaseTableName = _configuration["databaseName"];
        var recommendationsPath = Path.Join(_configuration["resourcePath"], 
            "recommendations_objects.json"); 
        Console.WriteLine($"Creating and populating a DynamoDB table named 
 {databaseTableName}."); 
        await _recommendations.CreateDatabaseWithName(databaseTableName); 
        await _recommendations.PopulateDatabase(databaseTableName, 
 recommendationsPath); 
        Console.WriteLine(new string('-', 80)); 
        // Create the EC2 Launch Template. 
        Console.WriteLine( 
            $"Creating an EC2 launch template that runs 
'server startup script.sh' when an instance starts.\n"
            + "\nThis script starts a Python web server defined in the 
 `server.py` script. The web server\n" 
            + "listens to HTTP requests on port 80 and responds to requests to 
 '/' and to '/healthcheck'.\n" 
            + "For demo purposes, this server is run as the root user. In 
 production, the best practice is to\n" 
            + "run a web server, such as Apache, with least-privileged 
 credentials."); 
        Console.WriteLine( 
            "\nThe template also defines an IAM policy that each instance uses to 
 assume a role that grants\n" 
            + "permissions to access the DynamoDB recommendation table and 
 Systems Manager parameters\n" 
            + "that control the flow of the demo."); 
        var startupScriptPath = Path.Join(_configuration["resourcePath"],
```

```
 "server_startup_script.sh"); 
        var instancePolicyPath = Path.Join(_configuration["resourcePath"], 
            "instance_policy.json"); 
        await _autoScalerWrapper.CreateTemplate(startupScriptPath, 
 instancePolicyPath); 
        Console.WriteLine(new string('-', 80)); 
        Console.WriteLine( 
            "Creating an EC2 Auto Scaling group that maintains three EC2 
 instances, each in a different\n" 
            + "Availability Zone.\n"); 
        var zones = await _autoScalerWrapper.DescribeAvailabilityZones(); 
        await _autoScalerWrapper.CreateGroupOfSize(3, 
autoScalerWrapper.GroupName, zones);
        Console.WriteLine(new string('-', 80)); 
        Console.WriteLine( 
            "At this point, you have EC2 instances created. Once each instance 
 starts, it listens for\n" 
            + "HTTP requests. You can see these instances in the console or 
 continue with the demo.\n"); 
        Console.WriteLine(new string('-', 80)); 
        Console.WriteLine("Press Enter when you're ready to continue."); 
        if (interactive) 
            Console.ReadLine(); 
        Console.WriteLine("Creating variables that control the flow of the 
 demo."); 
        await _smParameterWrapper.Reset(); 
        Console.WriteLine( 
            "\nCreating an Elastic Load Balancing target group and load balancer. 
 The target group\n" 
            + "defines how the load balancer connects to instances. The load 
 balancer provides a\n" 
            + "single endpoint where clients connect and dispatches requests to 
 instances in the group."); 
        var defaultVpc = await _autoScalerWrapper.GetDefaultVpc(); 
        var subnets = await 
 _autoScalerWrapper.GetAllVpcSubnetsForZones(defaultVpc.VpcId, zones); 
        var subnetIds = subnets.Select(s => s.SubnetId).ToList();
```

```
 var targetGroup = await 
 _elasticLoadBalancerWrapper.CreateTargetGroupOnVpc(_elasticLoadBalancerWrapper.TargetGroupName, 
  protocol, port, defaultVpc.VpcId); 
         await 
 _elasticLoadBalancerWrapper.CreateLoadBalancerAndListener(_elasticLoadBalancerWrapper.LoadBalancerName, 
  subnetIds, targetGroup); 
         await 
 _autoScalerWrapper.AttachLoadBalancerToGroup(_autoScalerWrapper.GroupName, 
 targetGroup.TargetGroupArn); 
         Console.WriteLine("\nVerifying access to the load balancer endpoint..."); 
         var endPoint = await 
_elasticLoadBalancerWrapper.GetEndpointForLoadBalancerByName(_elasticLoadBalancerWrapper
         var loadBalancerAccess = await 
 _elasticLoadBalancerWrapper.VerifyLoadBalancerEndpoint(endPoint); 
         if (!loadBalancerAccess) 
        \{ Console.WriteLine("\nCouldn't connect to the load balancer, verifying 
 that the port is open..."); 
             var ipString = await _httpClient.GetStringAsync("https://
checkip.amazonaws.com"); 
             ipString = ipString.Trim(); 
             var defaultSecurityGroup = await 
 _autoScalerWrapper.GetDefaultSecurityGroupForVpc(defaultVpc); 
             var portIsOpen = 
 _autoScalerWrapper.VerifyInboundPortForGroup(defaultSecurityGroup, port, 
 ipString); 
             var sshPortIsOpen = 
 _autoScalerWrapper.VerifyInboundPortForGroup(defaultSecurityGroup, sshPort, 
 ipString); 
             if (!portIsOpen) 
\{\hspace{.1cm} \} Console.WriteLine( 
                      "\nFor this example to work, the default security group for 
 your default VPC must\n" 
                      + "allows access from this computer. You can either add it 
  automatically from this\n" 
                      + "example or add it yourself using the AWS Management 
  Console.\n");
```

```
 if (!interactive || GetYesNoResponse( 
                         "Do you want to add a rule to the security group to allow 
 inbound traffic from your computer's IP address?")) 
\overline{a} await 
 _autoScalerWrapper.OpenInboundPort(defaultSecurityGroup.GroupId, port, 
 ipString); 
 } 
 } 
            if (!sshPortIsOpen) 
\{\hspace{.1cm} \} if (!interactive || GetYesNoResponse( 
                         "Do you want to add a rule to the security group to allow 
 inbound SSH traffic for debugging from your computer's IP address?")) 
\overline{a} await 
 _autoScalerWrapper.OpenInboundPort(defaultSecurityGroup.GroupId, sshPort, 
 ipString); 
 } 
 } 
            loadBalancerAccess = await 
 _elasticLoadBalancerWrapper.VerifyLoadBalancerEndpoint(endPoint); 
        } 
        if (loadBalancerAccess) 
       \sqrt{ } Console.WriteLine("Your load balancer is ready. You can access it by 
 browsing to:"); 
            Console.WriteLine($"\thttp://{endPoint}\n"); 
        } 
        else 
         { 
            Console.WriteLine( 
                 "\nCouldn't get a successful response from the load balancer 
 endpoint. Troubleshoot by\n" 
                 + "manually verifying that your VPC and security group are 
 configured correctly and that\n" 
                 + "you can successfully make a GET request to the load balancer 
 endpoint:\n"); 
            Console.WriteLine($"\thttp://{endPoint}\n"); 
 } 
        Console.WriteLine(new string('-', 80));
```

```
 Console.WriteLine("Press Enter when you're ready to continue with the 
 demo."); 
        if (interactive) 
            Console.ReadLine(); 
        return true; 
    } 
    /// <summary> 
    /// Demonstrate the steps of the scenario. 
    /// </summary> 
    /// <param name="interactive">True to run as an interactive scenario.</param> 
   /// <returns>Async task.</returns>
    public static async Task<bool> Demo(bool interactive) 
    { 
        var ssmOnlyPolicy = Path.Join(_configuration["resourcePath"], 
            "ssm_only_policy.json"); 
        Console.WriteLine(new string('-', 80)); 
        Console.WriteLine("Resetting parameters to starting values for demo."); 
        await _smParameterWrapper.Reset(); 
        Console.WriteLine("\nThis part of the demonstration shows how to toggle 
 different parts of the system\n" + 
                           "to create situations where the web service fails, and 
 shows how using a resilient\n" + 
                           "architecture can keep the web service running in spite 
 of these failures."); 
        Console.WriteLine(new string('-', 88)); 
        Console.WriteLine("At the start, the load balancer endpoint returns 
 recommendations and reports that all targets are healthy."); 
        if (interactive) 
            await DemoActionChoices(); 
        Console.WriteLine($"The web service running on the EC2 instances gets 
 recommendations by querying a DynamoDB table.\n" + 
                           $"The table name is contained in a Systems Manager 
 parameter named '{_smParameterWrapper.TableParameter}'.\n" + 
                           $"To simulate a failure of the recommendation service, 
 let's set this parameter to name a non-existent table.\n"); 
        await 
 _smParameterWrapper.PutParameterByName(_smParameterWrapper.TableParameter, 
 "this-is-not-a-table"); 
        Console.WriteLine("\nNow, sending a GET request to the load balancer 
 endpoint returns a failure code. But, the service reports as\n" +
```

```
 "healthy to the load balancer because shallow health 
 checks don't check for failure of the recommendation service."); 
        if (interactive) 
            await DemoActionChoices(); 
        Console.WriteLine("Instead of failing when the recommendation service 
 fails, the web service can return a static response."); 
        Console.WriteLine("While this is not a perfect solution, it presents the 
 customer with a somewhat better experience than failure."); 
        await 
 _smParameterWrapper.PutParameterByName(_smParameterWrapper.FailureResponseParameter, 
 "static"); 
        Console.WriteLine("\nNow, sending a GET request to the load balancer 
 endpoint returns a static response."); 
        Console.WriteLine("The service still reports as healthy because health 
 checks are still shallow."); 
        if (interactive) 
            await DemoActionChoices(); 
        Console.WriteLine("Let's reinstate the recommendation service.\n"); 
        await 
 _smParameterWrapper.PutParameterByName(_smParameterWrapper.TableParameter, 
 _smParameterWrapper.TableName); 
        Console.WriteLine( 
            "\nLet's also substitute bad credentials for one of the instances in 
the target group so that it can't\n" +
            "access the DynamoDB recommendation table.\n" 
        ); 
        await _autoScalerWrapper.CreateInstanceProfileWithName( 
            _autoScalerWrapper.BadCredsPolicyName, 
            _autoScalerWrapper.BadCredsRoleName, 
            _autoScalerWrapper.BadCredsProfileName, 
            ssmOnlyPolicy, 
            new List<string> { "AmazonSSMManagedInstanceCore" } 
       );
        var instances = await 
 _autoScalerWrapper.GetInstancesByGroupName(_autoScalerWrapper.GroupName); 
        var badInstanceId = instances.First(); 
        var instanceProfile = await 
 _autoScalerWrapper.GetInstanceProfile(badInstanceId); 
        Console.WriteLine(
```

```
 $"Replacing the profile for instance {badInstanceId} with a profile 
 that contains\n" + 
            "bad credentials...\n" 
        ); 
        await _autoScalerWrapper.ReplaceInstanceProfile( 
            badInstanceId, 
            _autoScalerWrapper.BadCredsProfileName, 
            instanceProfile.AssociationId 
        ); 
        Console.WriteLine( 
            "Now, sending a GET request to the load balancer endpoint returns 
 either a recommendation or a static response,\n" + 
            "depending on which instance is selected by the load balancer.\n" 
        ); 
        if (interactive) 
            await DemoActionChoices(); 
        Console.WriteLine("\nLet's implement a deep health check. For this demo, 
 a deep health check tests whether"); 
        Console.WriteLine("the web service can access the DynamoDB table that it 
 depends on for recommendations. Note that"); 
        Console.WriteLine("the deep health check is only for ELB routing and not 
 for Auto Scaling instance health."); 
        Console.WriteLine("This kind of deep health check is not recommended for 
 Auto Scaling instance health, because it"); 
        Console.WriteLine("risks accidental termination of all instances in the 
 Auto Scaling group when a dependent service fails."); 
        Console.WriteLine("\nBy implementing deep health checks, the load 
 balancer can detect when one of the instances is failing"); 
        Console.WriteLine("and take that instance out of rotation."); 
        await 
 _smParameterWrapper.PutParameterByName(_smParameterWrapper.HealthCheckParameter, 
 "deep"); 
        Console.WriteLine($"\nNow, checking target health indicates that the 
 instance with bad credentials ({badInstanceId})"); 
        Console.WriteLine("is unhealthy. Note that it might take a minute or two 
 for the load balancer to detect the unhealthy"); 
        Console.WriteLine("instance. Sending a GET request to the load balancer 
 endpoint always returns a recommendation, because"); 
        Console.WriteLine("the load balancer takes unhealthy instances out of its 
 rotation.");
```
 if (interactive) await DemoActionChoices();

 Console.WriteLine("\nBecause the instances in this demo are controlled by an auto scaler, the simplest way to fix an unhealthy");

 Console.WriteLine("instance is to terminate it and let the auto scaler start a new instance to replace it.");

await \_autoScalerWrapper.TryTerminateInstanceById(badInstanceId);

 Console.WriteLine(\$"\nEven while the instance is terminating and the new instance is starting, sending a GET");

 Console.WriteLine("request to the web service continues to get a successful recommendation response because");

 Console.WriteLine("starts and reports as healthy, it is included in the load balancing rotation.");

 Console.WriteLine("Note that terminating and replacing an instance typically takes several minutes, during which time you");

 Console.WriteLine("can see the changing health check status until the new instance is running and healthy.");

 if (interactive) await DemoActionChoices();

 Console.WriteLine("\nIf the recommendation service fails now, deep health checks mean all instances report as unhealthy.");

#### await

 \_smParameterWrapper.PutParameterByName(\_smParameterWrapper.TableParameter, "this-is-not-a-table");

 Console.WriteLine(\$"\nWhen all instances are unhealthy, the load balancer continues to route requests even to");

 Console.WriteLine("unhealthy instances, allowing them to fail open and return a static response rather than fail");

Console.WriteLine("closed and report failure to the customer.");

```
 if (interactive) 
     await DemoActionChoices(); 
 await _smParameterWrapper.Reset(); 
 Console.WriteLine(new string('-', 80)); 
 return true;
```

```
 } 
    /// <summary> 
    /// Clean up the resources from the scenario. 
    /// </summary> 
    /// <param name="interactive">True to ask the user for cleanup.</param> 
   /// <returns>Async task.</returns>
   public static async Task<bool> DestroyResources(bool interactive)
    { 
        Console.WriteLine(new string('-', 80)); 
        Console.WriteLine( 
             "To keep things tidy and to avoid unwanted charges on your account, 
 we can clean up all AWS resources\n" + 
             "that were created for this demo." 
        ); 
        if (!interactive || GetYesNoResponse("Do you want to clean up all demo 
 resources? (y/n) ")) 
        { 
             await 
elasticLoadBalancerWrapper.DeleteLoadBalancerByName(elasticLoadBalancerWrapper.LoadBal
             await 
 _elasticLoadBalancerWrapper.DeleteTargetGroupByName(_elasticLoadBalancerWrapper.TargetGroupName); 
             await 
 _autoScalerWrapper.TerminateAndDeleteAutoScalingGroupWithName(_autoScalerWrapper.GroupName); 
             await 
 _autoScalerWrapper.DeleteKeyPairByName(_autoScalerWrapper.KeyPairName); 
             await 
 _autoScalerWrapper.DeleteTemplateByName(_autoScalerWrapper.LaunchTemplateName); 
             await _autoScalerWrapper.DeleteInstanceProfile( 
                 _autoScalerWrapper.BadCredsProfileName, 
                 _autoScalerWrapper.BadCredsRoleName 
             ); 
             await 
 _recommendations.DestroyDatabaseByName(_recommendations.TableName); 
        } 
        else 
        { 
             Console.WriteLine( 
                 "Ok, we'll leave the resources intact.\n" + 
                 "Don't forget to delete them when you're done with them or you 
 might incur unexpected charges." 
             ); 
        }
```

```
 Console.WriteLine(new string('-', 80)); 
     return true; 
 }
```
Erstellen Sie eine Klasse, die Auto-Scaling- und Amazon-EC2-Aktionen beinhaltet.

```
/// <summary>
/// Encapsulates Amazon EC2 Auto Scaling and EC2 management methods.
/// </summary>
public class AutoScalerWrapper
{ 
     private readonly IAmazonAutoScaling _amazonAutoScaling; 
     private readonly IAmazonEC2 _amazonEc2; 
     private readonly IAmazonSimpleSystemsManagement _amazonSsm; 
     private readonly IAmazonIdentityManagementService _amazonIam; 
     private readonly string _instanceType = ""; 
     private readonly string _amiParam = ""; 
     private readonly string _launchTemplateName = ""; 
     private readonly string _groupName = ""; 
     private readonly string _instancePolicyName = ""; 
     private readonly string _instanceRoleName = ""; 
     private readonly string _instanceProfileName = ""; 
     private readonly string _badCredsProfileName = ""; 
     private readonly string _badCredsRoleName = ""; 
     private readonly string _badCredsPolicyName = ""; 
     private readonly string _keyPairName = ""; 
     public string GroupName => _groupName; 
     public string KeyPairName => _keyPairName; 
     public string LaunchTemplateName => _launchTemplateName; 
     public string InstancePolicyName => _instancePolicyName; 
     public string BadCredsProfileName => _badCredsProfileName; 
     public string BadCredsRoleName => _badCredsRoleName; 
     public string BadCredsPolicyName => _badCredsPolicyName; 
     /// <summary> 
     /// Constructor for the AutoScalerWrapper. 
     /// </summary> 
     /// <param name="amazonAutoScaling">The injected AutoScaling client.</param> 
     /// <param name="amazonEc2">The injected EC2 client.</param>
```

```
 /// <param name="amazonIam">The injected IAM client.</param> 
    /// <param name="amazonSsm">The injected SSM client.</param> 
    public AutoScalerWrapper( 
        IAmazonAutoScaling amazonAutoScaling, 
        IAmazonEC2 amazonEc2, 
        IAmazonSimpleSystemsManagement amazonSsm, 
        IAmazonIdentityManagementService amazonIam, 
        IConfiguration configuration) 
    { 
        _amazonAutoScaling = amazonAutoScaling; 
       \_amazonEc2 = amazonEc2; _amazonSsm = amazonSsm; 
       \_amazonIam = amazonIam;
        var prefix = configuration["resourcePrefix"]; 
       _instanceType = configuration['instanceType'];
        _amiParam = configuration["amiParam"]; 
       \lnot LaunchTemplateName = prefix + "-template";
       qroupName = prefix + "-group"; _instancePolicyName = prefix + "-pol"; 
        _instanceRoleName = prefix + "-role"; 
        _instanceProfileName = prefix + "-prof"; 
        _badCredsPolicyName = prefix + "-bc-pol"; 
        _badCredsRoleName = prefix + "-bc-role"; 
        _badCredsProfileName = prefix + "-bc-prof"; 
        _keyPairName = prefix + "-key-pair"; 
    } 
    /// <summary> 
    /// Create a policy, role, and profile that is associated with instances with 
 a specified name. 
    /// An instance's associated profile defines a role that is assumed by the 
    /// instance.The role has attached policies that specify the AWS permissions 
 granted to 
   /// clients that run on the instance. 
    /// </summary> 
    /// <param name="policyName">Name to use for the policy.</param> 
    /// <param name="roleName">Name to use for the role.</param> 
    /// <param name="profileName">Name to use for the profile.</param> 
    /// <param name="ssmOnlyPolicyFile">Path to a policy file for SSM.</param> 
    /// <param name="awsManagedPolicies">AWS Managed policies to be attached to 
 the role.</param> 
    /// <returns>The Arn of the profile.</returns>
```

```
 public async Task<string> CreateInstanceProfileWithName( 
        string policyName, 
        string roleName, 
        string profileName, 
        string ssmOnlyPolicyFile, 
        List<string>? awsManagedPolicies = null) 
    { 
        var assumeRoleDoc = "{" + 
                                   "\"Version\": \"2012-10-17\"," + 
                                   "\"Statement\": [{" + 
                                       "\"Effect\": \"Allow\"," + 
                                       "\"Principal\": {" + 
                                       "\"Service\": [" + 
                                           "\"ec2.amazonaws.com\"" + 
 "]" + 
 "}," + 
                                   "\"Action\": \"sts:AssumeRole\"" + 
                                   "}]" + 
 "}"; 
       var policyDocument = await File.ReadAllTextAsync(ssmOnlyPolicyFile);
        var policyArn = ""; 
        try 
        { 
            var createPolicyResult = await _amazonIam.CreatePolicyAsync( 
                new CreatePolicyRequest 
\overline{a} PolicyName = policyName, 
                    PolicyDocument = policyDocument 
                }); 
            policyArn = createPolicyResult.Policy.Arn; 
        } 
        catch (EntityAlreadyExistsException) 
        { 
            // The policy already exists, so we look it up to get the Arn. 
            var policiesPaginator = _amazonIam.Paginators.ListPolicies( 
                new ListPoliciesRequest() 
\overline{a} Scope = PolicyScopeType.Local 
                }); 
            // Get the entire list using the paginator.
```

```
 await foreach (var policy in policiesPaginator.Policies) 
\{\hspace{.1cm} \} if (policy.PolicyName.Equals(policyName)) 
\overline{a} policyArn = policy.Arn; 
 } 
            } 
             if (policyArn == null) 
\{\hspace{.1cm} \} throw new InvalidOperationException("Policy not found"); 
            } 
        } 
        try 
        { 
             await _amazonIam.CreateRoleAsync(new CreateRoleRequest() 
\{\hspace{.1cm} \} RoleName = roleName, 
                 AssumeRolePolicyDocument = assumeRoleDoc, 
             }); 
             await _amazonIam.AttachRolePolicyAsync(new AttachRolePolicyRequest() 
             { 
                 RoleName = roleName, 
                 PolicyArn = policyArn 
             }); 
             if (awsManagedPolicies != null) 
\{\hspace{.1cm} \} foreach (var awsPolicy in awsManagedPolicies) 
\overline{a} await _amazonIam.AttachRolePolicyAsync(new 
 AttachRolePolicyRequest() 
\{ PolicyArn = $"arn:aws:iam::aws:policy/{awsPolicy}", 
                         RoleName = roleName 
                     }); 
 } 
 } 
        } 
        catch (EntityAlreadyExistsException) 
        { 
             Console.WriteLine("Role already exists."); 
        }
```

```
 string profileArn = ""; 
         try 
         { 
             var profileCreateResponse = await 
 _amazonIam.CreateInstanceProfileAsync( 
                 new CreateInstanceProfileRequest() 
\overline{a} InstanceProfileName = profileName 
                  }); 
             // Allow time for the profile to be ready. 
             profileArn = profileCreateResponse.InstanceProfile.Arn; 
             Thread.Sleep(10000); 
             await _amazonIam.AddRoleToInstanceProfileAsync( 
                  new AddRoleToInstanceProfileRequest() 
\overline{a} InstanceProfileName = profileName, 
                      RoleName = roleName 
                 }); 
         } 
         catch (EntityAlreadyExistsException) 
         { 
             Console.WriteLine("Policy already exists."); 
             var profileGetResponse = await _amazonIam.GetInstanceProfileAsync( 
                  new GetInstanceProfileRequest() 
\overline{a} InstanceProfileName = profileName 
                  }); 
             profileArn = profileGetResponse.InstanceProfile.Arn; 
         } 
         return profileArn; 
     } 
    /// <summary> 
    /// Create a new key pair and save the file. 
    /// </summary> 
    /// <param name="newKeyPairName">The name of the new key pair.</param> 
    /// <returns>Async task.</returns>
     public async Task CreateKeyPair(string newKeyPairName) 
     { 
         try 
         { 
             var keyResponse = await _amazonEc2.CreateKeyPairAsync( 
                  new CreateKeyPairRequest() { KeyName = newKeyPairName });
```

```
 await File.WriteAllTextAsync($"{newKeyPairName}.pem", 
                 keyResponse.KeyPair.KeyMaterial); 
            Console.WriteLine($"Created key pair {newKeyPairName}."); 
        } 
        catch (AlreadyExistsException) 
       \{ Console.WriteLine("Key pair already exists."); 
        } 
    } 
    /// <summary> 
    /// Delete the key pair and file by name. 
    /// </summary> 
    /// <param name="deleteKeyPairName">The key pair to delete.</param> 
   /// <returns>Async task.</returns>
    public async Task DeleteKeyPairByName(string deleteKeyPairName) 
    { 
        try 
        { 
            await _amazonEc2.DeleteKeyPairAsync( 
                 new DeleteKeyPairRequest() { KeyName = deleteKeyPairName }); 
            File.Delete($"{deleteKeyPairName}.pem"); 
        } 
        catch (FileNotFoundException) 
       \{ Console.WriteLine($"Key pair {deleteKeyPairName} not found."); 
        } 
    } 
    /// <summary> 
    /// Creates an Amazon EC2 launch template to use with Amazon EC2 Auto 
 Scaling. 
    /// The launch template specifies a Bash script in its user data field that 
 runs after 
   /// the instance is started. This script installs the Python packages and
 starts a Python 
    /// web server on the instance. 
    /// </summary> 
    /// <param name="startupScriptPath">The path to a Bash script file that is 
run.</param>
    /// <param name="instancePolicyPath">The path to a permissions policy to 
 create and attach to the profile.</param> 
    /// <returns>The template object.</returns>
```

```
 public async Task<Amazon.EC2.Model.LaunchTemplate> CreateTemplate(string 
  startupScriptPath, string instancePolicyPath) 
     { 
         await CreateKeyPair(_keyPairName); 
         await CreateInstanceProfileWithName(_instancePolicyName, 
 _instanceRoleName, _instanceProfileName, instancePolicyPath); 
        var startServerText = await File.ReadAllTextAsync(startupScriptPath);
         var plainTextBytes = System.Text.Encoding.UTF8.GetBytes(startServerText); 
         var amiLatest = await _amazonSsm.GetParameterAsync( 
             new GetParameterRequest() { Name = _amiParam });
         var amiId = amiLatest.Parameter.Value; 
         var launchTemplateResponse = await _amazonEc2.CreateLaunchTemplateAsync( 
              new CreateLaunchTemplateRequest() 
\{\hspace{.1cm} \} LaunchTemplateName = _launchTemplateName, 
                   LaunchTemplateData = new RequestLaunchTemplateData() 
\overline{a} InstanceType = _instanceType, 
                      ImageId = amild, IamInstanceProfile = 
new the contract of the contract of the contract of the contract of the contract of the contract of the contract of the contract of the contract of the contract of the contract of the contract of the contract of the contra
  LaunchTemplateIamInstanceProfileSpecificationRequest() 
 { 
                                Name = _instanceProfileName 
\}, \{ KeyName = _keyPairName, 
                       UserData = System.Convert.ToBase64String(plainTextBytes) 
 } 
              }); 
         return launchTemplateResponse.LaunchTemplate; 
     } 
     /// <summary> 
     /// Get a list of Availability Zones in the AWS Region of the Amazon EC2 
 Client. 
     /// </summary> 
    /// <returns>A list of availability zones.</returns>
     public async Task<List<string>> DescribeAvailabilityZones() 
     { 
         var zoneResponse = await _amazonEc2.DescribeAvailabilityZonesAsync(
```

```
 new DescribeAvailabilityZonesRequest()); 
          return zoneResponse.AvailabilityZones.Select(z => z.ZoneName).ToList(); 
     } 
     /// <summary> 
     /// Create an EC2 Auto Scaling group of a specified size and name. 
     /// </summary> 
     /// <param name="groupSize">The size for the group.</param> 
     /// <param name="groupName">The name for the group.</param> 
     /// <param name="availabilityZones">The availability zones for the group.</
param> 
    /// <returns>Async task.</returns>
     public async Task CreateGroupOfSize(int groupSize, string groupName, 
  List<string> availabilityZones) 
     { 
          try 
          { 
               await _amazonAutoScaling.CreateAutoScalingGroupAsync( 
                    new CreateAutoScalingGroupRequest() 
\overline{a} AutoScalingGroupName = groupName, 
                        AvailabilityZones = availabilityZones, 
                        LaunchTemplate = 
new the contract of the contract of the contract of the contract of the contract of the contract of the contract of the contract of the contract of the contract of the contract of the contract of the contract of the contra
  Amazon.AutoScaling.Model.LaunchTemplateSpecification() 
 { 
                                  LaunchTemplateName = _launchTemplateName, 
                                  Version = "$Default" 
\}, \{ MaxSize = groupSize, 
                        MinSize = groupSize 
                    }); 
               Console.WriteLine($"Created EC2 Auto Scaling group {groupName} with 
  size {groupSize}."); 
          } 
          catch (EntityAlreadyExistsException) 
          { 
               Console.WriteLine($"EC2 Auto Scaling group {groupName} already 
  exists."); 
          } 
     } 
     /// <summary> 
     /// Get the default VPC for the account.
```

```
 /// </summary> 
    /// <returns>The default VPC object.</returns> 
    public async Task<Vpc> GetDefaultVpc() 
     { 
        var vpcResponse = await _amazonEc2.DescribeVpcsAsync( 
             new DescribeVpcsRequest() 
\{\hspace{.1cm} \} Filters = new List<Amazon.EC2.Model.Filter>() 
\overline{a} new ("is-default", new List<string>() { "true" }) 
 } 
             }); 
        return vpcResponse.Vpcs[0]; 
    } 
    /// <summary> 
    /// Get all the subnets for a Vpc in a set of availability zones. 
    /// </summary> 
    /// <param name="vpcId">The Id of the Vpc.</param> 
    /// <param name="availabilityZones">The list of availability zones.</param> 
    /// <returns>The collection of subnet objects.</returns> 
     public async Task<List<Subnet>> GetAllVpcSubnetsForZones(string vpcId, 
 List<string> availabilityZones) 
     { 
       var subnets = new List<Subnet>();
        var subnetPaginator = _amazonEc2.Paginators.DescribeSubnets( 
             new DescribeSubnetsRequest() 
\{\hspace{.1cm} \} Filters = new List<Amazon.EC2.Model.Filter>() 
\overline{a} new ("vpc-id", new List<string>() { vpcId}), 
                     new ("availability-zone", availabilityZones), 
                     new ("default-for-az", new List<string>() { "true" }) 
 } 
             }); 
        // Get the entire list using the paginator. 
         await foreach (var subnet in subnetPaginator.Subnets) 
        \{ subnets.Add(subnet); 
         } 
        return subnets; 
     }
```

```
 /// <summary> 
     /// Delete a launch template by name. 
    /// </summary> 
    /// <param name="templateName">The name of the template to delete.</param> 
     /// <returns>Async task.</returns> 
     public async Task DeleteTemplateByName(string templateName) 
     { 
         try 
         { 
             await _amazonEc2.DeleteLaunchTemplateAsync( 
                  new DeleteLaunchTemplateRequest() 
\overline{a} LaunchTemplateName = templateName 
                 }); 
         } 
         catch (AmazonClientException) 
        \{ Console.WriteLine($"Unable to delete template {templateName}."); 
         } 
     } 
     /// <summary> 
    /// Detaches a role from an instance profile, detaches policies from the 
 role, 
    /// and deletes all the resources. 
    /// </summary> 
    /// <param name="profileName">The name of the profile to delete.</param> 
    /// <param name="roleName">The name of the role to delete.</param> 
    /// <returns>Async task.</returns>
     public async Task DeleteInstanceProfile(string profileName, string roleName) 
     { 
         try 
         { 
             await _amazonIam.RemoveRoleFromInstanceProfileAsync( 
                  new RemoveRoleFromInstanceProfileRequest() 
\overline{a} InstanceProfileName = profileName, 
                      RoleName = roleName 
                  }); 
             await _amazonIam.DeleteInstanceProfileAsync( 
                  new DeleteInstanceProfileRequest() { InstanceProfileName = 
 profileName });
```

```
 var attachedPolicies = await 
 _amazonIam.ListAttachedRolePoliciesAsync( 
                 new ListAttachedRolePoliciesRequest() { RoleName = roleName }); 
            foreach (var policy in attachedPolicies.AttachedPolicies) 
\{\hspace{.1cm} \} await _amazonIam.DetachRolePolicyAsync( 
                     new DetachRolePolicyRequest() 
\{ RoleName = roleName, 
                         PolicyArn = policy.PolicyArn 
                     }); 
                // Delete the custom policies only. 
                 if (!policy.PolicyArn.StartsWith("arn:aws:iam::aws")) 
\overline{a} await _amazonIam.DeletePolicyAsync( 
                         new Amazon.IdentityManagement.Model.DeletePolicyRequest() 
 { 
                             PolicyArn = policy.PolicyArn 
                         }); 
 } 
 } 
            await _amazonIam.DeleteRoleAsync( 
                 new DeleteRoleRequest() { RoleName = roleName }); 
        } 
        catch (NoSuchEntityException) 
        { 
            Console.WriteLine($"Instance profile {profileName} does not exist."); 
        } 
    } 
    /// <summary> 
    /// Gets data about the instances in an EC2 Auto Scaling group by its group 
 name. 
    /// </summary> 
    /// <param name="group">The name of the auto scaling group.</param> 
   /// <returns>A collection of instance Ids.</returns>
    public async Task<IEnumerable<string>> GetInstancesByGroupName(string group) 
    { 
        var instanceResponse = await 
 _amazonAutoScaling.DescribeAutoScalingGroupsAsync( 
            new DescribeAutoScalingGroupsRequest() 
\{\hspace{.1cm} \} AutoScalingGroupNames = new List<string>() { group }
```
```
 }); 
         var instanceIds = instanceResponse.AutoScalingGroups.SelectMany( 
             g => g.Instances.Select(i => i.InstanceId)); 
         return instanceIds; 
    } 
    /// <summary> 
    /// Get the instance profile association data for an instance. 
    /// </summary> 
    /// <param name="instanceId">The Id of the instance.</param> 
   /// <returns>Instance profile associations data.</returns>
    public async Task<IamInstanceProfileAssociation> GetInstanceProfile(string 
 instanceId) 
     { 
         var response = await 
 _amazonEc2.DescribeIamInstanceProfileAssociationsAsync( 
             new DescribeIamInstanceProfileAssociationsRequest() 
\{\hspace{.1cm} \} Filters = new List<Amazon.EC2.Model.Filter>() 
\overline{a} new ("instance-id", new List<string>() { instanceId }) 
                 }, 
             }); 
         return response.IamInstanceProfileAssociations[0]; 
    } 
    /// <summary> 
    /// Replace the profile associated with a running instance. After the profile 
 is replaced, the instance 
   /// is rebooted to ensure that it uses the new profile. When the instance is
 ready, Systems Manager is 
    /// used to restart the Python web server. 
    /// </summary> 
    /// <param name="instanceId">The Id of the instance to update.</param> 
    /// <param name="credsProfileName">The name of the new profile to associate 
with the specified instance.</param>
    /// <param name="associationId">The Id of the existing profile association 
for the instance.</param>
   /// <returns>Async task.</returns>
     public async Task ReplaceInstanceProfile(string instanceId, string 
 credsProfileName, string associationId) 
     { 
         await _amazonEc2.ReplaceIamInstanceProfileAssociationAsync( 
                 new ReplaceIamInstanceProfileAssociationRequest()
```

```
\overline{a} AssociationId = associationId, 
                    IamInstanceProfile = new IamInstanceProfileSpecification() 
\{ Name = credsProfileName 
1 1 1 1 1 1 1
                }); 
        // Allow time before resetting. 
        Thread.Sleep(25000); 
        var instanceReady = false; 
        var retries = 5; 
       while (retries-- > 0 && !instanceReady)
       \{ await _amazonEc2.RebootInstancesAsync( 
                new RebootInstancesRequest(new List<string>() { instanceId })); 
            Thread.Sleep(10000); 
            var instancesPaginator = 
 _amazonSsm.Paginators.DescribeInstanceInformation( 
                new DescribeInstanceInformationRequest()); 
            // Get the entire list using the paginator. 
            await foreach (var instance in 
 instancesPaginator.InstanceInformationList) 
\{\hspace{.1cm} \} instanceReady = instance.InstanceId == instanceId; 
                if (instanceReady) 
\overline{a} break; 
 } 
 } 
        } 
        Console.WriteLine($"Sending restart command to instance {instanceId}"); 
        await _amazonSsm.SendCommandAsync( 
            new SendCommandRequest() 
\{\hspace{.1cm} \} InstanceIds = new List<string>() { instanceId }, 
                DocumentName = "AWS-RunShellScript", 
               Parameters = new Dictionary<string, List<string>>()
\overline{a} {"commands", new List<string>() { "cd / && sudo python3 
 server.py 80" }} 
 } 
            }); 
        Console.WriteLine($"Restarted the web server on instance {instanceId}");
```

```
 } 
    /// <summary> 
    /// Try to terminate an instance by its Id. 
    /// </summary> 
    /// <param name="instanceId">The Id of the instance to terminate.</param> 
   /// <returns>Async task.</returns>
    public async Task TryTerminateInstanceById(string instanceId) 
     { 
         var stopping = false; 
         Console.WriteLine($"Stopping {instanceId}..."); 
         while (!stopping) 
        \{ try 
\{\hspace{.1cm} \} await 
 _amazonAutoScaling.TerminateInstanceInAutoScalingGroupAsync( 
                     new TerminateInstanceInAutoScalingGroupRequest() 
\{ InstanceId = instanceId, 
                         ShouldDecrementDesiredCapacity = false 
                     }); 
                 stopping = true; 
 } 
             catch (ScalingActivityInProgressException) 
\{\hspace{.1cm} \} Console.WriteLine($"Scaling activity in progress for 
 {instanceId}. Waiting..."); 
                 Thread.Sleep(10000); 
 } 
         } 
    } 
    /// <summary> 
    /// Tries to delete the EC2 Auto Scaling group. If the group is in use or in 
 progress, 
    /// waits and retries until the group is successfully deleted. 
    /// </summary> 
    /// <param name="groupName">The name of the group to try to delete.</param> 
   /// <returns>Async task.</returns>
    public async Task TryDeleteGroupByName(string groupName) 
     { 
         var stopped = false; 
         while (!stopped)
```

```
 { 
             try 
\{\hspace{.1cm} \} await _amazonAutoScaling.DeleteAutoScalingGroupAsync( 
                     new DeleteAutoScalingGroupRequest() 
\{ AutoScalingGroupName = groupName 
                     }); 
                 stopped = true; 
 } 
             catch (Exception e) 
                 when ((e is ScalingActivityInProgressException) 
                        || (e is Amazon.AutoScaling.Model.ResourceInUseException)) 
\{\hspace{.1cm} \} Console.WriteLine($"Some instances are still running. 
 Waiting..."); 
                 Thread.Sleep(10000); 
 } 
        } 
    } 
    /// <summary> 
    /// Terminate instances and delete the Auto Scaling group by name. 
    /// </summary> 
    /// <param name="groupName">The name of the group to delete.</param> 
   /// <returns>Async task.</returns>
    public async Task TerminateAndDeleteAutoScalingGroupWithName(string 
 groupName) 
    { 
         var describeGroupsResponse = await 
 _amazonAutoScaling.DescribeAutoScalingGroupsAsync( 
             new DescribeAutoScalingGroupsRequest() 
\{\hspace{.1cm} \} AutoScalingGroupNames = new List<string>() { groupName } 
             }); 
         if (describeGroupsResponse.AutoScalingGroups.Any()) 
         { 
             // Update the size to 0. 
             await _amazonAutoScaling.UpdateAutoScalingGroupAsync( 
                 new UpdateAutoScalingGroupRequest() 
\overline{a} AutoScalingGroupName = groupName, 
                    MinSize = 0 });
```

```
 var group = describeGroupsResponse.AutoScalingGroups[0]; 
             foreach (var instance in group.Instances) 
\{\hspace{.1cm} \}await TryTerminateInstanceById(instance.InstanceId);
 } 
             await TryDeleteGroupByName(groupName); 
        } 
        else 
         { 
             Console.WriteLine($"No groups found with name {groupName}."); 
        } 
    } 
    /// <summary> 
    /// Get the default security group for a specified Vpc. 
    /// </summary> 
    /// <param name="vpc">The Vpc to search.</param> 
   /// <returns>The default security group.</returns>
    public async Task<SecurityGroup> GetDefaultSecurityGroupForVpc(Vpc vpc) 
     { 
         var groupResponse = await _amazonEc2.DescribeSecurityGroupsAsync( 
             new DescribeSecurityGroupsRequest() 
\{\hspace{.1cm} \} Filters = new List<Amazon.EC2.Model.Filter>() 
\overline{a} new ("group-name", new List<string>() { "default" }), 
                     new ("vpc-id", new List<string>() { vpc.VpcId }) 
 } 
             }); 
        return groupResponse.SecurityGroups[0]; 
    } 
    /// <summary> 
    /// Verify the default security group of a Vpc allows ingress from the 
 calling computer. 
    /// This can be done by allowing ingress from this computer's IP address. 
    /// In some situations, such as connecting from a corporate network, you must 
 instead specify 
    /// a prefix list Id. You can also temporarily open the port to any IP 
 address while running this example. 
    /// If you do, be sure to remove public access when you're done. 
    /// </summary>
```

```
 /// <param name="vpc">The group to check.</param> 
    /// <param name="port">The port to verify.</param> 
    /// <param name="ipAddress">This computer's IP address.</param> 
   /// <returns>True if the ip address is allowed on the group.</returns>
    public bool VerifyInboundPortForGroup(SecurityGroup group, int port, string 
 ipAddress) 
    { 
        var portIsOpen = false; 
        foreach (var ipPermission in group.IpPermissions) 
        { 
            if (ipPermission.FromPort == port) 
\{\hspace{.1cm} \} foreach (var ipRange in ipPermission.Ipv4Ranges) 
\overline{a} var cidr = ipRange.CidrIp; 
                   if (cidr.StartsWith(ipAddress) || cidr == "0.0.0.0/0") 
\{ portIsOpen = true; 
1 1 1 1 1 1 1
 } 
                if (ipPermission.PrefixListIds.Any()) 
\overline{a} portIsOpen = true; 
 } 
                if (!portIsOpen) 
\overline{a} Console.WriteLine("The inbound rule does not appear to be 
 open to either this computer's IP\n" + 
                                     "address, to all IP addresses (0.0.0.0/0), 
 or to a prefix list ID."); 
 } 
                else 
\overline{a} break; 
 } 
 } 
        } 
        return portIsOpen; 
    } 
    /// <summary>
```

```
 /// Add an ingress rule to the specified security group that allows access on 
 the 
    /// specified port from the specified IP address. 
    /// </summary> 
    /// <param name="groupId">The Id of the security group to modify.</param> 
    /// <param name="port">The port to open.</param> 
    /// <param name="ipAddress">The IP address to allow access.</param> 
   /// <returns>Async task.</returns>
    public async Task OpenInboundPort(string groupId, int port, string ipAddress) 
    { 
        await _amazonEc2.AuthorizeSecurityGroupIngressAsync( 
            new AuthorizeSecurityGroupIngressRequest() 
\{\hspace{.1cm} \} GroupId = groupId, 
                IpPermissions = new List<IpPermission>() 
\overline{a} new IpPermission() 
\{ FromPort = port, 
                        ToPort = port, 
                        IpProtocol = "tcp", 
                        Ipv4Ranges = new List<IpRange>() 
 { 
                            new IpRange() { CidrIp = $"{ipAddress}/32" } 
 } 
1 1 1 1 1 1 1
 } 
            }); 
    } 
    /// <summary> 
    /// Attaches an Elastic Load Balancing (ELB) target group to this EC2 Auto 
 Scaling group. 
    /// The 
    /// </summary> 
    /// <param name="autoScalingGroupName">The name of the Auto Scaling group.</
param> 
    /// <param name="targetGroupArn">The Arn for the target group.</param> 
   /// <returns>Async task.</returns>
    public async Task AttachLoadBalancerToGroup(string autoScalingGroupName, 
 string targetGroupArn) 
    { 
        await _amazonAutoScaling.AttachLoadBalancerTargetGroupsAsync( 
            new AttachLoadBalancerTargetGroupsRequest()
```

```
\{\hspace{.1cm} \} AutoScalingGroupName = autoScalingGroupName, 
                   TargetGroupARNs = new List<string>() { targetGroupArn } 
              }); 
     }
}
```
Erstellen Sie eine Klasse, die Elastic-Load-Balancing-Aktionen beinhaltet.

```
/// <summary>
/// Encapsulates Elastic Load Balancer actions.
/// </summary>
public class ElasticLoadBalancerWrapper
{ 
    private readonly IAmazonElasticLoadBalancingV2 _amazonElasticLoadBalancingV2;
     private string? _endpoint = null; 
     private readonly string _targetGroupName = ""; 
     private readonly string _loadBalancerName = ""; 
     HttpClient _httpClient = new(); 
     public string TargetGroupName => _targetGroupName; 
     public string LoadBalancerName => _loadBalancerName; 
     /// <summary> 
     /// Constructor for the Elastic Load Balancer wrapper. 
     /// </summary> 
     /// <param name="amazonElasticLoadBalancingV2">The injected load balancing v2 
  client.</param> 
     /// <param name="configuration">The injected configuration.</param> 
     public ElasticLoadBalancerWrapper( 
         IAmazonElasticLoadBalancingV2 amazonElasticLoadBalancingV2, 
         IConfiguration configuration) 
     { 
         _amazonElasticLoadBalancingV2 = amazonElasticLoadBalancingV2; 
         var prefix = configuration["resourcePrefix"]; 
         _targetGroupName = prefix + "-tg"; 
         _loadBalancerName = prefix + "-lb"; 
     } 
     /// <summary> 
     /// Get the HTTP Endpoint of a load balancer by its name.
```

```
 /// </summary> 
    /// <param name="loadBalancerName">The name of the load balancer.</param> 
   /// <returns>The HTTP endpoint.</returns>
     public async Task<string> GetEndpointForLoadBalancerByName(string 
 loadBalancerName) 
     { 
         if (_endpoint == null) 
        \sqrt{ } var endpointResponse = 
                 await _amazonElasticLoadBalancingV2.DescribeLoadBalancersAsync( 
                      new DescribeLoadBalancersRequest() 
\{Names = new List<string>() { loadBalancerName }
                      }); 
             _endpoint = endpointResponse.LoadBalancers[0].DNSName; 
         } 
         return _endpoint; 
    } 
    /// <summary> 
    /// Return the GET response for an endpoint as text. 
    /// </summary> 
    /// <param name="endpoint">The endpoint for the request.</param> 
   /// <returns>The request response.</returns>
     public async Task<string> GetEndPointResponse(string endpoint) 
     { 
         var endpointResponse = await _httpClient.GetAsync($"http://{endpoint}"); 
         var textResponse = await endpointResponse.Content.ReadAsStringAsync(); 
         return textResponse!; 
    } 
    /// <summary> 
    /// Get the target health for a group by name. 
    /// </summary> 
    /// <param name="groupName">The name of the group.</param> 
   /// <returns>The collection of health descriptions.</returns>
    public async Task<List<TargetHealthDescription>> 
 CheckTargetHealthForGroup(string groupName) 
     { 
        List<TargetHealthDescription> result = null!;
         try 
         { 
             var groupResponse =
```

```
 await _amazonElasticLoadBalancingV2.DescribeTargetGroupsAsync( 
                     new DescribeTargetGroupsRequest() 
\{ Names = new List<string>() { groupName } 
                     }); 
             var healthResponse = 
                 await _amazonElasticLoadBalancingV2.DescribeTargetHealthAsync( 
                     new DescribeTargetHealthRequest() 
\{ TargetGroupArn = 
  groupResponse.TargetGroups[0].TargetGroupArn 
                     }); 
\ddot{\phantom{1}} result = healthResponse.TargetHealthDescriptions; 
         } 
         catch (TargetGroupNotFoundException) 
         { 
             Console.WriteLine($"Target group {groupName} not found."); 
         } 
         return result; 
     } 
     /// <summary> 
     /// Create an Elastic Load Balancing target group. The target group specifies 
  how the load balancer forwards 
    /// requests to instances in the group and how instance health is checked. 
     /// 
     /// To speed up this demo, the health check is configured with shortened 
  times and lower thresholds. In production, 
     /// you might want to decrease the sensitivity of your health checks to avoid 
  unwanted failures. 
     /// </summary> 
     /// <param name="groupName">The name for the group.</param> 
     /// <param name="protocol">The protocol, such as HTTP.</param> 
     /// <param name="port">The port to use to forward requests, such as 80.</
param> 
     /// <param name="vpcId">The Id of the Vpc in which the load balancer 
  exists.</param> 
    /// <returns>The new TargetGroup object.</returns>
     public async Task<TargetGroup> CreateTargetGroupOnVpc(string groupName, 
  ProtocolEnum protocol, int port, string vpcId) 
     { 
         var createResponse = await 
  _amazonElasticLoadBalancingV2.CreateTargetGroupAsync(
```

```
 new CreateTargetGroupRequest() 
\{\hspace{.1cm} \} Name = groupName, 
                  Protocol = protocol, 
                  Port = port, 
                  HealthCheckPath = "/healthcheck", 
                  HealthCheckIntervalSeconds = 10, 
                  HealthCheckTimeoutSeconds = 5, 
                  HealthyThresholdCount = 2, 
                  UnhealthyThresholdCount = 2, 
                 VpcId = vpcId }); 
         var targetGroup = createResponse.TargetGroups[0]; 
         return targetGroup; 
     } 
    /// <summary> 
    /// Create an Elastic Load Balancing load balancer that uses the specified 
 subnets 
    /// and forwards requests to the specified target group. 
    /// </summary> 
    /// <param name="name">The name for the new load balancer.</param> 
    /// <param name="subnetIds">Subnets for the load balancer.</param> 
    /// <param name="targetGroup">Target group for forwarded requests.</param> 
    /// <returns>The new LoadBalancer object.</returns> 
     public async Task<LoadBalancer> CreateLoadBalancerAndListener(string name, 
 List<string> subnetIds, TargetGroup targetGroup) 
     { 
         var createLbResponse = await 
 _amazonElasticLoadBalancingV2.CreateLoadBalancerAsync( 
             new CreateLoadBalancerRequest() 
\{\hspace{.1cm} \}Name = name,
                  Subnets = subnetIds 
             }); 
         var loadBalancerArn = createLbResponse.LoadBalancers[0].LoadBalancerArn; 
         // Wait for load balancer to be available. 
         var loadBalancerReady = false; 
        while (!loadBalancerReady)
         { 
             try 
             { 
                  var describeResponse =
```

```
 await 
 _amazonElasticLoadBalancingV2.DescribeLoadBalancersAsync( 
                        new DescribeLoadBalancersRequest() 
 { 
                           Names = new List < string>() { name }
                        }); 
                var loadBalancerState = 
 describeResponse.LoadBalancers[0].State.Code; 
                loadBalancerReady = loadBalancerState == 
 LoadBalancerStateEnum.Active; 
 } 
            catch (LoadBalancerNotFoundException) 
\{\hspace{.1cm} \} loadBalancerReady = false; 
 } 
            Thread.Sleep(10000); 
        } 
        // Create the listener. 
        await _amazonElasticLoadBalancingV2.CreateListenerAsync( 
            new CreateListenerRequest() 
\{\hspace{.1cm} \} LoadBalancerArn = loadBalancerArn, 
                Protocol = targetGroup.Protocol, 
                Port = targetGroup.Port, 
                DefaultActions = new List<Action>() 
\overline{a} new Action() 
\{ Type = ActionTypeEnum.Forward, 
                        TargetGroupArn = targetGroup.TargetGroupArn 
1 1 1 1 1 1 1
 } 
            }); 
        return createLbResponse.LoadBalancers[0]; 
    } 
    /// <summary> 
    /// Verify this computer can successfully send a GET request to the 
    /// load balancer endpoint. 
    /// </summary> 
    /// <param name="endpoint">The endpoint to check.</param> 
   /// <returns>True if successful.</returns>
```

```
public async Task<bool> VerifyLoadBalancerEndpoint(string endpoint)
     { 
         var success = false; 
         var retries = 3; 
         while (!success && retries > 0) 
         { 
             try 
\{\hspace{.1cm} \} var endpointResponse = await _httpClient.GetAsync($"http://
{endpoint}"); 
                 Console.WriteLine($"Response: {endpointResponse.StatusCode}."); 
                 if (endpointResponse.IsSuccessStatusCode) 
\overline{a} success = true; 
 } 
                 else 
\overline{a}retries = 0;
 } 
 } 
             catch (HttpRequestException) 
\{\hspace{.1cm} \} Console.WriteLine("Connection error, retrying..."); 
                 retries--; 
                 Thread.Sleep(10000); 
             } 
         } 
         return success; 
     } 
    /// <summary> 
     /// Delete a load balancer by its specified name. 
    /// </summary> 
    /// <param name="name">The name of the load balancer to delete.</param> 
   /// <returns>Async task.</returns>
     public async Task DeleteLoadBalancerByName(string name) 
     { 
         try 
         { 
             var describeLoadBalancerResponse = 
                 await _amazonElasticLoadBalancingV2.DescribeLoadBalancersAsync( 
                     new DescribeLoadBalancersRequest()
```

```
\{Names = new List<string>() { name }
                     }); 
             var lbArn = 
 describeLoadBalancerResponse.LoadBalancers[0].LoadBalancerArn; 
             await _amazonElasticLoadBalancingV2.DeleteLoadBalancerAsync( 
                 new DeleteLoadBalancerRequest() 
\overline{a} LoadBalancerArn = lbArn 
 } 
             ); 
        } 
        catch (LoadBalancerNotFoundException) 
       \{ Console.WriteLine($"Load balancer {name} not found."); 
        } 
    } 
    /// <summary> 
    /// Delete a TargetGroup by its specified name. 
    /// </summary> 
    /// <param name="groupName">Name of the group to delete.</param> 
   /// <returns>Async task.</returns>
    public async Task DeleteTargetGroupByName(string groupName) 
    { 
        var done = false; 
        while (!done) 
         { 
             try 
\{\hspace{.1cm} \} var groupResponse = 
                     await 
 _amazonElasticLoadBalancingV2.DescribeTargetGroupsAsync( 
                         new DescribeTargetGroupsRequest() 
 { 
                             Names = new List<string>() { groupName } 
                         }); 
                 var targetArn = groupResponse.TargetGroups[0].TargetGroupArn; 
                 await _amazonElasticLoadBalancingV2.DeleteTargetGroupAsync( 
                     new DeleteTargetGroupRequest() { TargetGroupArn = 
 targetArn }); 
                 Console.WriteLine($"Deleted load balancing target group 
 {groupName}.");
```

```
 done = true; 
 } 
             catch (TargetGroupNotFoundException) 
\{\hspace{.1cm} \} Console.WriteLine( 
                     $"Target group {groupName} not found, could not delete."); 
                 done = true; 
 } 
             catch (ResourceInUseException) 
\{\hspace{.1cm} \} Console.WriteLine("Target group not yet released, waiting..."); 
                 Thread.Sleep(10000); 
 } 
        } 
     }
}
```
Erstellen Sie eine Klasse, die DynamoDB zum Simulieren eines Empfehlungsservices verwendet.

```
/// <summary>
/// Encapsulates a DynamoDB table to use as a service that recommends books, 
 movies, and songs.
/// </summary>
public class Recommendations
{ 
     private readonly IAmazonDynamoDB _amazonDynamoDb; 
     private readonly DynamoDBContext _context; 
     private readonly string _tableName; 
     public string TableName => _tableName; 
     /// <summary> 
     /// Constructor for the Recommendations service. 
     /// </summary> 
     /// <param name="amazonDynamoDb">The injected DynamoDb client.</param> 
     /// <param name="configuration">The injected configuration.</param> 
     public Recommendations(IAmazonDynamoDB amazonDynamoDb, IConfiguration 
  configuration) 
     { 
         _amazonDynamoDb = amazonDynamoDb; 
         _context = new DynamoDBContext(_amazonDynamoDb);
```

```
 _tableName = configuration["databaseName"]!; 
    } 
    /// <summary> 
    /// Create the DynamoDb table with a specified name. 
    /// </summary> 
    /// <param name="tableName">The name for the table.</param> 
   /// <returns>True when ready.</returns>
    public async Task<bool> CreateDatabaseWithName(string tableName) 
    { 
       try 
       { 
           Console.Write($"Creating table {tableName}..."); 
           var createRequest = new CreateTableRequest() 
\{\hspace{.1cm} \} TableName = tableName, 
              AttributeDefinitions = new List<AttributeDefinition>() 
\{ new AttributeDefinition() 
 { 
                        AttributeName = "MediaType", 
                        AttributeType = ScalarAttributeType.S 
\}, \{ new AttributeDefinition() 
 { 
                        AttributeName = "ItemId", 
                        AttributeType = ScalarAttributeType.N 
 } 
\}, \{ KeySchema = new List<KeySchemaElement>() 
\{ new KeySchemaElement() 
 { 
                        AttributeName = "MediaType", 
                        KeyType = KeyType.HASH 
\}, \{ new KeySchemaElement() 
 { 
                        AttributeName = "ItemId", 
                        KeyType = KeyType.RANGE 
 } 
\}, \{ ProvisionedThroughput = new ProvisionedThroughput() 
\overline{a}
```

```
 ReadCapacityUnits = 5, 
                      WriteCapacityUnits = 5 
 } 
             }; 
            await _amazonDynamoDb.CreateTableAsync(createRequest);
             // Wait until the table is ACTIVE and then report success. 
             Console.Write("\nWaiting for table to become active..."); 
             var request = new DescribeTableRequest 
\{\hspace{.1cm} \} TableName = tableName 
             }; 
             TableStatus status; 
             do 
             { 
                 Thread.Sleep(2000); 
                 var describeTableResponse = await 
  _amazonDynamoDb.DescribeTableAsync(request); 
                 status = describeTableResponse.Table.TableStatus; 
                 Console.Write("."); 
 } 
             while (status != "ACTIVE"); 
             return status == TableStatus.ACTIVE; 
         } 
         catch (ResourceInUseException) 
        \{ Console.WriteLine($"Table {tableName} already exists."); 
             return false; 
         } 
     } 
     /// <summary> 
     /// Populate the database table with data from a specified path. 
     /// </summary> 
     /// <param name="databaseTableName">The name of the table.</param> 
     /// <param name="recommendationsPath">The path of the recommendations data.</
param> 
   /// <returns>Async task.</returns>
```

```
 public async Task PopulateDatabase(string databaseTableName, string 
  recommendationsPath) 
     { 
         var recommendationsText = await 
  File.ReadAllTextAsync(recommendationsPath); 
         var records = 
  JsonSerializer.Deserialize<RecommendationModel[]>(recommendationsText); 
        var batchWrite = context.CreateBatchWrite<RecommendationModel>();
         foreach (var record in records!) 
         { 
              batchWrite.AddPutItem(record); 
         } 
         await batchWrite.ExecuteAsync(); 
     } 
     /// <summary> 
     /// Delete the recommendation table by name. 
     /// </summary> 
     /// <param name="tableName">The name of the recommendation table.</param> 
    /// <returns>Async task.</returns>
     public async Task DestroyDatabaseByName(string tableName) 
     { 
         try 
         { 
              await _amazonDynamoDb.DeleteTableAsync( 
                  new DeleteTableRequest() { TableName = tableName }); 
              Console.WriteLine($"Table {tableName} was deleted."); 
         } 
         catch (ResourceNotFoundException) 
         { 
              Console.WriteLine($"Table {tableName} not found"); 
         } 
     }
}
```
Erstellen Sie eine Klasse, die Systems-Manager-Aktionen umschließt.

/// <summary>

```
/// Encapsulates Systems Manager parameter operations. This example uses these 
  parameters
/// to drive the demonstration of resilient architecture, such as failure of a 
  dependency or
/// how the service responds to a health check.
/// </summary>
public class SmParameterWrapper
{ 
     private readonly IAmazonSimpleSystemsManagement 
  _amazonSimpleSystemsManagement; 
     private readonly string _tableParameter = "doc-example-resilient-
architecture-table"; 
     private readonly string _failureResponseParameter = "doc-example-resilient-
architecture-failure-response"; 
     private readonly string _healthCheckParameter = "doc-example-resilient-
architecture-health-check"; 
     private readonly string _tableName = ""; 
     public string TableParameter => _tableParameter; 
     public string TableName => _tableName; 
     public string HealthCheckParameter => _healthCheckParameter; 
     public string FailureResponseParameter => _failureResponseParameter; 
     /// <summary> 
     /// Constructor for the SmParameterWrapper. 
     /// </summary> 
     /// <param name="amazonSimpleSystemsManagement">The injected Simple Systems 
 Management client.</param>
     /// <param name="configuration">The injected configuration.</param> 
     public SmParameterWrapper(IAmazonSimpleSystemsManagement 
  amazonSimpleSystemsManagement, IConfiguration configuration) 
     { 
         _amazonSimpleSystemsManagement = amazonSimpleSystemsManagement; 
         _tableName = configuration["databaseName"]!; 
     } 
     /// <summary> 
     /// Reset the Systems Manager parameters to starting values for the demo. 
     /// </summary> 
    /// <returns>Async task.</returns>
     public async Task Reset() 
    \{ await this.PutParameterByName(_tableParameter, _tableName);
```

```
 await this.PutParameterByName(_failureResponseParameter, "none"); 
         await this.PutParameterByName(_healthCheckParameter, "shallow"); 
     } 
     /// <summary> 
     /// Set the value of a named Systems Manager parameter. 
     /// </summary> 
     /// <param name="name">The name of the parameter.</param> 
     /// <param name="value">The value to set.</param> 
    /// <returns>Async task.</returns>
     public async Task PutParameterByName(string name, string value) 
     { 
         await _amazonSimpleSystemsManagement.PutParameterAsync( 
             new PutParameterRequest() { Name = name, Value = value, Overwrite = 
  true }); 
     }
}
```
- API-Details finden Sie in den folgenden Themen der AWS SDK for .NET-API-Referenz.
	- [AttachLoadBalancerTargetGroups](https://docs.aws.amazon.com/goto/DotNetSDKV3/autoscaling-2011-01-01/AttachLoadBalancerTargetGroups)
	- [CreateAutoScalingGroup](https://docs.aws.amazon.com/goto/DotNetSDKV3/autoscaling-2011-01-01/CreateAutoScalingGroup)
	- [CreateInstanceProfile](https://docs.aws.amazon.com/goto/DotNetSDKV3/iam-2010-05-08/CreateInstanceProfile)
	- [CreateLaunchTemplate](https://docs.aws.amazon.com/goto/DotNetSDKV3/ec2-2016-11-15/CreateLaunchTemplate)
	- [CreateListener](https://docs.aws.amazon.com/goto/DotNetSDKV3/elasticloadbalancingv2-2015-12-01/CreateListener)
	- [CreateLoadBalancer](https://docs.aws.amazon.com/goto/DotNetSDKV3/elasticloadbalancingv2-2015-12-01/CreateLoadBalancer)
	- [CreateTargetGroup](https://docs.aws.amazon.com/goto/DotNetSDKV3/elasticloadbalancingv2-2015-12-01/CreateTargetGroup)
	- [DeleteAutoScalingGroup](https://docs.aws.amazon.com/goto/DotNetSDKV3/autoscaling-2011-01-01/DeleteAutoScalingGroup)
	- [DeleteInstanceProfile](https://docs.aws.amazon.com/goto/DotNetSDKV3/iam-2010-05-08/DeleteInstanceProfile)
	- [DeleteLaunchTemplate](https://docs.aws.amazon.com/goto/DotNetSDKV3/ec2-2016-11-15/DeleteLaunchTemplate)
	- [DeleteLoadBalancer](https://docs.aws.amazon.com/goto/DotNetSDKV3/elasticloadbalancingv2-2015-12-01/DeleteLoadBalancer)
	- [DeleteTargetGroup](https://docs.aws.amazon.com/goto/DotNetSDKV3/elasticloadbalancingv2-2015-12-01/DeleteTargetGroup)
	- [DescribeAutoScalingGroups](https://docs.aws.amazon.com/goto/DotNetSDKV3/autoscaling-2011-01-01/DescribeAutoScalingGroups)
	- [DescribeAvailabilityZones](https://docs.aws.amazon.com/goto/DotNetSDKV3/ec2-2016-11-15/DescribeAvailabilityZones)
	- DescribelamInstanceProfileAssociations
	- [DescribeInstances](https://docs.aws.amazon.com/goto/DotNetSDKV3/ec2-2016-11-15/DescribeInstances)
- [DescribeLoadBalancers](https://docs.aws.amazon.com/goto/DotNetSDKV3/elasticloadbalancingv2-2015-12-01/DescribeLoadBalancers)
- [DescribeSubnets](https://docs.aws.amazon.com/goto/DotNetSDKV3/ec2-2016-11-15/DescribeSubnets)
- [DescribeTargetGroups](https://docs.aws.amazon.com/goto/DotNetSDKV3/elasticloadbalancingv2-2015-12-01/DescribeTargetGroups)
- [DescribeTargetHealth](https://docs.aws.amazon.com/goto/DotNetSDKV3/elasticloadbalancingv2-2015-12-01/DescribeTargetHealth)
- [DescribeVpcs](https://docs.aws.amazon.com/goto/DotNetSDKV3/ec2-2016-11-15/DescribeVpcs)
- [RebootInstances](https://docs.aws.amazon.com/goto/DotNetSDKV3/ec2-2016-11-15/RebootInstances)
- [ReplaceIamInstanceProfileAssociation](https://docs.aws.amazon.com/goto/DotNetSDKV3/ec2-2016-11-15/ReplaceIamInstanceProfileAssociation)
- [TerminateInstanceInAutoScalingGroup](https://docs.aws.amazon.com/goto/DotNetSDKV3/autoscaling-2011-01-01/TerminateInstanceInAutoScalingGroup)
- [UpdateAutoScalingGroup](https://docs.aws.amazon.com/goto/DotNetSDKV3/autoscaling-2011-01-01/UpdateAutoScalingGroup)

## Java

## SDK für Java 2.x

## **a** Note

Auf gibt es mehr GitHub. Sie sehen das vollständige Beispiel und erfahren, wie Sie das [AWS-Code-Beispiel-Repository](https://github.com/awsdocs/aws-doc-sdk-examples/tree/main/javav2/usecases/resilient_service#readme) einrichten und ausführen.

Führen Sie ein interaktives Szenario an einer Eingabeaufforderung aus.

```
public class Main { 
     public static final String fileName = "C:\\AWS\\resworkflow\
\recommendations.json"; // Modify file location. 
     public static final String tableName = "doc-example-recommendation-service"; 
     public static final String startScript = "C:\\AWS\\resworkflow\
\server_startup_script.sh"; // Modify file location. 
     public static final String policyFile = "C:\\AWS\\resworkflow\
\instance_policy.json"; // Modify file location. 
     public static final String ssmJSON = "C:\\AWS\\resworkflow\
\ssm_only_policy.json"; // Modify file location. 
     public static final String failureResponse = "doc-example-resilient-
architecture-failure-response"; 
     public static final String healthCheck = "doc-example-resilient-architecture-
health-check"; 
     public static final String templateName = "doc-example-resilience-template";
```

```
 public static final String roleName = "doc-example-resilience-role"; 
     public static final String policyName = "doc-example-resilience-pol"; 
     public static final String profileName = "doc-example-resilience-prof"; 
     public static final String badCredsProfileName = "doc-example-resilience-
prof-bc"; 
     public static final String targetGroupName = "doc-example-resilience-tg"; 
     public static final String autoScalingGroupName = "doc-example-resilience-
group"; 
     public static final String lbName = "doc-example-resilience-lb"; 
     public static final String protocol = "HTTP"; 
     public static final int port = 80; 
    public static final String DASHES = new String(new char[80]).replace("\0",
  "-"); 
     public static void main(String[] args) throws IOException, 
  InterruptedException { 
        Scanner in = new Scanner(System.in);
        Database database = new Database();
         AutoScaler autoScaler = new AutoScaler(); 
         LoadBalancer loadBalancer = new LoadBalancer(); 
         System.out.println(DASHES); 
         System.out.println("Welcome to the demonstration of How to Build and 
  Manage a Resilient Service!"); 
         System.out.println(DASHES); 
         System.out.println(DASHES); 
         System.out.println("A - SETUP THE RESOURCES"); 
         System.out.println("Press Enter when you're ready to start deploying 
  resources."); 
         in.nextLine(); 
         deploy(loadBalancer); 
         System.out.println(DASHES); 
         System.out.println(DASHES); 
         System.out.println("B - DEMO THE RESILIENCE FUNCTIONALITY"); 
         System.out.println("Press Enter when you're ready."); 
         in.nextLine(); 
         demo(loadBalancer); 
         System.out.println(DASHES); 
         System.out.println(DASHES);
```

```
 System.out.println("C - DELETE THE RESOURCES"); 
        System.out.println(""" 
                 This concludes the demo of how to build and manage a resilient 
 service. 
                 To keep things tidy and to avoid unwanted charges on your 
 account, we can clean up all AWS resources 
                 that were created for this demo. 
                 """); 
       System.out.println("\n Do you want to delete the resources (y/n)? ");
        String userInput = in.nextLine().trim().toLowerCase(); // Capture user 
 input 
        if (userInput.equals("y")) { 
            // Delete resources here 
            deleteResources(loadBalancer, autoScaler, database); 
            System.out.println("Resources deleted."); 
        } else { 
            System.out.println(""" 
                     Okay, we'll leave the resources intact. 
                     Don't forget to delete them when you're done with them or you 
 might incur unexpected charges. 
                     """); 
        } 
        System.out.println(DASHES); 
        System.out.println(DASHES); 
        System.out.println("The example has completed. "); 
        System.out.println("\n Thanks for watching!"); 
        System.out.println(DASHES); 
    } 
    // Deletes the AWS resources used in this example. 
    private static void deleteResources(LoadBalancer loadBalancer, AutoScaler 
 autoScaler, Database database) 
            throws IOException, InterruptedException { 
        loadBalancer.deleteLoadBalancer(lbName); 
        System.out.println("*** Wait 30 secs for resource to be deleted"); 
        TimeUnit.SECONDS.sleep(30); 
        loadBalancer.deleteTargetGroup(targetGroupName); 
        autoScaler.deleteAutoScaleGroup(autoScalingGroupName); 
        autoScaler.deleteRolesPolicies(policyName, roleName, profileName); 
       autoScaler.deleteTemplate(templateName);
        database.deleteTable(tableName);
```

```
 } 
     private static void deploy(LoadBalancer loadBalancer) throws 
 InterruptedException, IOException { 
        Scanner in = new Scanner(System.in);
         System.out.println( 
 """ 
                          For this demo, we'll use the AWS SDK for Java (v2) to 
 create several AWS resources 
                          to set up a load-balanced web service endpoint and 
 explore some ways to make it resilient 
                          against various kinds of failures. 
                          Some of the resources create by this demo are: 
                         \t* A DynamoDB table that the web service depends on to 
 provide book, movie, and song recommendations. 
                         \t* An EC2 launch template that defines EC2 instances 
 that each contain a Python web server. 
                          \t* An EC2 Auto Scaling group that manages EC2 instances 
 across several Availability Zones. 
                          \t* An Elastic Load Balancing (ELB) load balancer that 
 targets the Auto Scaling group to distribute requests. 
                          """); 
         System.out.println("Press Enter when you're ready."); 
         in.nextLine(); 
         System.out.println(DASHES); 
         System.out.println(DASHES); 
         System.out.println("Creating and populating a DynamoDB table named " + 
 tableName); 
         Database database = new Database(); 
         database.createTable(tableName, fileName); 
         System.out.println(DASHES); 
         System.out.println(DASHES); 
         System.out.println(""" 
                 Creating an EC2 launch template that runs '{startup_script}' when 
 an instance starts. 
                 This script starts a Python web server defined in the `server.py` 
 script. The web server 
                 listens to HTTP requests on port 80 and responds to requests to 
  '/' and to '/healthcheck'.
```

```
 For demo purposes, this server is run as the root user. In 
 production, the best practice is to 
                 run a web server, such as Apache, with least-privileged 
 credentials. 
                 The template also defines an IAM policy that each instance uses 
 to assume a role that grants 
                 permissions to access the DynamoDB recommendation table and 
 Systems Manager parameters 
                 that control the flow of the demo. 
                 """); 
        LaunchTemplateCreator templateCreator = new LaunchTemplateCreator(); 
        templateCreator.createTemplate(policyFile, policyName, profileName, 
 startScript, templateName, roleName); 
        System.out.println(DASHES); 
        System.out.println(DASHES); 
        System.out.println( 
                 "Creating an EC2 Auto Scaling group that maintains three EC2 
 instances, each in a different Availability Zone."); 
        System.out.println("*** Wait 30 secs for the VPC to be created"); 
        TimeUnit.SECONDS.sleep(30); 
        AutoScaler autoScaler = new AutoScaler(); 
       String[] zones = autoScaler.createGroup(3, templateName,
 autoScalingGroupName); 
        System.out.println(""" 
                 At this point, you have EC2 instances created. Once each instance 
 starts, it listens for 
                 HTTP requests. You can see these instances in the console or 
 continue with the demo. 
                 Press Enter when you're ready to continue. 
                 """); 
        in.nextLine(); 
        System.out.println(DASHES); 
        System.out.println(DASHES); 
        System.out.println("Creating variables that control the flow of the 
 demo."); 
       ParameterHelper paramHelper = new ParameterHelper();
        paramHelper.reset(); 
        System.out.println(DASHES);
```
 System.out.println(DASHES); System.out.println(""" Creating an Elastic Load Balancing target group and load balancer. The target group defines how the load balancer connects to instances. The load balancer provides a single endpoint where clients connect and dispatches requests to instances in the group. """); String vpcId = autoScaler.getDefaultVPC(); List<Subnet> subnets = autoScaler.getSubnets(vpcId, zones); System.out.println("You have retrieved a list with " + subnets.size() + " subnets"); String targetGroupArn = loadBalancer.createTargetGroup(protocol, port, vpcId, targetGroupName); String elbDnsName = loadBalancer.createLoadBalancer(subnets, targetGroupArn, lbName, port, protocol); autoScaler.attachLoadBalancerTargetGroup(autoScalingGroupName, targetGroupArn); System.out.println("Verifying access to the load balancer endpoint..."); boolean wasSuccessul = loadBalancer.verifyLoadBalancerEndpoint(elbDnsName); if (!wasSuccessul) { System.out.println("Couldn't connect to the load balancer, verifying that the port is open..."); CloseableHttpClient httpClient = HttpClients.createDefault(); // Create an HTTP GET request to "http://checkip.amazonaws.com" HttpGet httpGet = new HttpGet("http://checkip.amazonaws.com"); try { // Execute the request and get the response HttpResponse response = httpClient.execute(httpGet); // Read the response content. String ipAddress = IOUtils.toString(response.getEntity().getContent(), StandardCharsets.UTF\_8).trim(); // Print the public IP address. System.out.println("Public IP Address: " + ipAddress); GroupInfo groupInfo = autoScaler.verifyInboundPort(vpcId, port, ipAddress);

```
 if (!groupInfo.isPortOpen()) { 
                     System.out.println(""" 
                              For this example to work, the default security group 
 for your default VPC must 
                              allow access from this computer. You can either add 
 it automatically from this 
                              example or add it yourself using the AWS Management 
 Console. 
                              """); 
                     System.out.println( 
                              "Do you want to add a rule to security group " + 
 groupInfo.getGroupName() + " to allow"); 
                     System.out.println("inbound traffic on port " + port + " from 
 your computer's IP address (y/n) "); 
                     String ans = in.nextLine(); 
                     if ("y".equalsIgnoreCase(ans)) { 
                         autoScaler.openInboundPort(groupInfo.getGroupName(), 
 String.valueOf(port), ipAddress); 
                         System.out.println("Security group rule added."); 
                     } else { 
                         System.out.println("No security group rule added."); 
1 1 1 1 1 1 1
 } 
             } catch (AutoScalingException e) { 
                 e.printStackTrace(); 
 } 
        } else if (wasSuccessul) { 
             System.out.println("Your load balancer is ready. You can access it by 
 browsing to:"); 
             System.out.println("\t http://" + elbDnsName); 
         } else { 
             System.out.println("Couldn't get a successful response from the load 
 balancer endpoint. Troubleshoot by"); 
             System.out.println("manually verifying that your VPC and security 
 group are configured correctly and that"); 
             System.out.println("you can successfully make a GET request to the 
 load balancer."); 
         } 
         System.out.println("Press Enter when you're ready to continue with the 
 demo."); 
         in.nextLine();
```

```
 } 
    // A method that controls the demo part of the Java program. 
     public static void demo(LoadBalancer loadBalancer) throws IOException, 
 InterruptedException { 
        ParameterHelper paramHelper = new ParameterHelper();
         System.out.println("Read the ssm_only_policy.json file"); 
         String ssmOnlyPolicy = readFileAsString(ssmJSON); 
         System.out.println("Resetting parameters to starting values for demo."); 
         paramHelper.reset(); 
         System.out.println( 
 """ 
                          This part of the demonstration shows how to toggle 
 different parts of the system 
                          to create situations where the web service fails, and 
 shows how using a resilient 
                          architecture can keep the web service running in spite 
 of these failures. 
                          At the start, the load balancer endpoint returns 
 recommendations and reports that all targets are healthy. 
                         """); 
         demoChoices(loadBalancer); 
         System.out.println( 
 """ 
                          The web service running on the EC2 instances gets 
 recommendations by querying a DynamoDB table. 
                          The table name is contained in a Systems Manager 
 parameter named self.param_helper.table. 
                          To simulate a failure of the recommendation service, 
 let's set this parameter to name a non-existent table. 
                         """); 
         paramHelper.put(paramHelper.tableName, "this-is-not-a-table"); 
         System.out.println( 
 """ 
                          \nNow, sending a GET request to the load balancer 
 endpoint returns a failure code. But, the service reports as 
                          healthy to the load balancer because shallow health 
 checks don't check for failure of the recommendation service. 
                         """);
```

```
 demoChoices(loadBalancer); 
         System.out.println( 
 """ 
                          Instead of failing when the recommendation service fails, 
 the web service can return a static response. 
                         While this is not a perfect solution, it presents the 
 customer with a somewhat better experience than failure. 
                          """); 
         paramHelper.put(paramHelper.failureResponse, "static"); 
         System.out.println(""" 
                 Now, sending a GET request to the load balancer endpoint returns 
 a static response. 
                 The service still reports as healthy because health checks are 
 still shallow. 
                 """); 
         demoChoices(loadBalancer); 
         System.out.println("Let's reinstate the recommendation service."); 
         paramHelper.put(paramHelper.tableName, paramHelper.dyntable); 
         System.out.println(""" 
                 Let's also substitute bad credentials for one of the instances in 
 the target group so that it can't 
                 access the DynamoDB recommendation table. We will get an instance 
 id value. 
                 """); 
         LaunchTemplateCreator templateCreator = new LaunchTemplateCreator(); 
         AutoScaler autoScaler = new AutoScaler(); 
         // Create a new instance profile based on badCredsProfileName. 
         templateCreator.createInstanceProfile(policyFile, policyName, 
 badCredsProfileName, roleName); 
         String badInstanceId = autoScaler.getBadInstance(autoScalingGroupName); 
         System.out.println("The bad instance id values used for this demo is " + 
 badInstanceId); 
         String profileAssociationId = 
 autoScaler.getInstanceProfile(badInstanceId); 
         System.out.println("The association Id value is " + 
 profileAssociationId); 
         System.out.println("Replacing the profile for instance " + badInstanceId
```
AWS SDK-Codebeispiele Codebibliothek Codebibliothek Codebibliothek Codebibliothek Codebibliothek Codebibliothek

 + " with a profile that contains bad credentials"); autoScaler.replaceInstanceProfile(badInstanceId, badCredsProfileName, profileAssociationId); System.out.println( """ Now, sending a GET request to the load balancer endpoint returns either a recommendation or a static response, depending on which instance is selected by the load balancer. """); demoChoices(loadBalancer); System.out.println(""" Let's implement a deep health check. For this demo, a deep health check tests whether the web service can access the DynamoDB table that it depends on for recommendations. Note that the deep health check is only for ELB routing and not for Auto Scaling instance health. This kind of deep health check is not recommended for Auto Scaling instance health, because it risks accidental termination of all instances in the Auto Scaling group when a dependent service fails. """); System.out.println(""" By implementing deep health checks, the load balancer can detect when one of the instances is failing and take that instance out of rotation. """); paramHelper.put(paramHelper.healthCheck, "deep"); System.out.println(""" Now, checking target health indicates that the instance with bad credentials is unhealthy. Note that it might take a minute or two for the load balancer to detect the unhealthy instance. Sending a GET request to the load balancer endpoint always returns a recommendation, because the load balancer takes unhealthy instances out of its rotation. """);

```
 demoChoices(loadBalancer); 
         System.out.println( 
 """ 
                          Because the instances in this demo are controlled by an 
 auto scaler, the simplest way to fix an unhealthy 
                          instance is to terminate it and let the auto scaler start 
 a new instance to replace it. 
                          """); 
        autoScaler.terminateInstance(badInstanceId);
         System.out.println(""" 
                 Even while the instance is terminating and the new instance is 
 starting, sending a GET 
                 request to the web service continues to get a successful 
 recommendation response because 
                 the load balancer routes requests to the healthy instances. After 
 the replacement instance 
                 starts and reports as healthy, it is included in the load 
 balancing rotation. 
                 Note that terminating and replacing an instance typically takes 
 several minutes, during which time you 
                 can see the changing health check status until the new instance 
 is running and healthy. 
                 """); 
         demoChoices(loadBalancer); 
         System.out.println( 
                 "If the recommendation service fails now, deep health checks mean 
 all instances report as unhealthy."); 
         paramHelper.put(paramHelper.tableName, "this-is-not-a-table"); 
         demoChoices(loadBalancer); 
         paramHelper.reset(); 
    } 
     public static void demoChoices(LoadBalancer loadBalancer) throws IOException, 
 InterruptedException { 
         String[] actions = { 
                 "Send a GET request to the load balancer endpoint.", 
                 "Check the health of load balancer targets.", 
                 "Go to the next part of the demo." 
         };
```

```
Scanner scanner = new Scanner(System.in);
        while (true) { 
            System.out.println("-".repeat(88)); 
            System.out.println("See the current state of the service by selecting 
 one of the following choices:"); 
           for (int i = 0; i < actions.length; i++) {
                System.out.println(i + ": " + actions[i]); } 
            try { 
                 System.out.print("\nWhich action would you like to take? "); 
                 int choice = scanner.nextInt(); 
                 System.out.println("-".repeat(88)); 
                 switch (choice) { 
                    case 0 \rightarrow {
                         System.out.println("Request:\n"); 
                         System.out.println("GET http://" + 
 loadBalancer.getEndpoint(lbName)); 
                         CloseableHttpClient httpClient = 
 HttpClients.createDefault(); 
                         // Create an HTTP GET request to the ELB. 
                         HttpGet httpGet = new HttpGet("http://" + 
 loadBalancer.getEndpoint(lbName)); 
                         // Execute the request and get the response. 
                         HttpResponse response = httpClient.execute(httpGet); 
                         int statusCode = 
 response.getStatusLine().getStatusCode(); 
                         System.out.println("HTTP Status Code: " + statusCode); 
                         // Display the JSON response 
                         BufferedReader reader = new BufferedReader( 
 new 
 InputStreamReader(response.getEntity().getContent())); 
                         StringBuilder jsonResponse = new StringBuilder(); 
                         String line; 
                        while ((line = reader.readLine()) != null {
                             jsonResponse.append(line); 
 } 
                         reader.close();
```

```
 // Print the formatted JSON response. 
                         System.out.println("Full Response:\n"); 
                        System.out.println(jsonResponse.toString());
                         // Close the HTTP client. 
                         httpClient.close(); 
1 1 1 1 1 1 1
                    case 1 - -> {
                         System.out.println("\nChecking the health of load 
 balancer targets:\n"); 
                         List<TargetHealthDescription> health = 
 loadBalancer.checkTargetHealth(targetGroupName); 
                         for (TargetHealthDescription target : health) { 
                             System.out.printf("\tTarget %s on port %d is %s%n", 
 target.target().id(), 
                                     target.target().port(), 
 target.targetHealth().stateAsString()); 
 } 
                         System.out.println(""" 
                                 Note that it can take a minute or two for the 
 health check to update 
                                 after changes are made. 
                                 """); 
1 1 1 1 1 1 1
                    case 2 \rightarrow 6 System.out.println("\nOkay, let's move on."); 
                         System.out.println("-".repeat(88)); 
                         return; // Exit the method when choice is 2 
1 1 1 1 1 1 1
                     default -> System.out.println("You must choose a value 
 between 0-2. Please select again."); 
 } 
             } catch (java.util.InputMismatchException e) { 
                 System.out.println("Invalid input. Please select again."); 
                scanner.nextLine(); // Clear the input buffer.
            } 
        } 
    } 
    public static String readFileAsString(String filePath) throws IOException { 
         byte[] bytes = Files.readAllBytes(Paths.get(filePath)); 
        return new String(bytes);
```
}

}

Erstellen Sie eine Klasse, die Auto-Scaling- und Amazon-EC2-Aktionen beinhaltet.

```
public class AutoScaler { 
     private static Ec2Client ec2Client; 
     private static AutoScalingClient autoScalingClient; 
     private static IamClient iamClient; 
     private static SsmClient ssmClient; 
     private IamClient getIAMClient() { 
         if (iamClient == null) { 
              iamClient = IamClient.builder() 
                       .region(Region.US_EAST_1) 
                      .build();
         } 
         return iamClient; 
     } 
     private SsmClient getSSMClient() { 
         if (ssmClient == null) { 
              ssmClient = SsmClient.builder() 
                       .region(Region.US_EAST_1) 
                       .build(); 
         } 
         return ssmClient; 
     } 
     private Ec2Client getEc2Client() { 
         if (ec2Client == null) { 
              ec2Client = Ec2Client.builder() 
                       .region(Region.US_EAST_1) 
                       .build(); 
         } 
         return ec2Client; 
     } 
     private AutoScalingClient getAutoScalingClient() { 
         if (autoScalingClient == null) {
```

```
 autoScalingClient = AutoScalingClient.builder() 
                     .region(Region.US_EAST_1) 
                     .build(); 
        } 
        return autoScalingClient; 
    } 
    /** 
     * Terminates and instances in an EC2 Auto Scaling group. After an instance 
 is 
     * terminated, it can no longer be accessed. 
     */ 
    public void terminateInstance(String instanceId) { 
        TerminateInstanceInAutoScalingGroupRequest terminateInstanceIRequest = 
 TerminateInstanceInAutoScalingGroupRequest 
                 .builder() 
                 .instanceId(instanceId) 
                 .shouldDecrementDesiredCapacity(false) 
                 .build(); 
 getAutoScalingClient().terminateInstanceInAutoScalingGroup(terminateInstanceIRequest); 
        System.out.format("Terminated instance %s.", instanceId); 
    } 
    /** 
     * Replaces the profile associated with a running instance. After the profile 
 is 
     * replaced, the instance is rebooted to ensure that it uses the new profile. 
     * When 
     * the instance is ready, Systems Manager is used to restart the Python web 
     * server. 
     */ 
    public void replaceInstanceProfile(String instanceId, String 
 newInstanceProfileName, String profileAssociationId) 
            throws InterruptedException { 
        // Create an IAM instance profile specification. 
        software.amazon.awssdk.services.ec2.model.IamInstanceProfileSpecification 
 iamInstanceProfile = 
 software.amazon.awssdk.services.ec2.model.IamInstanceProfileSpecification 
                 .builder() 
                 .name(newInstanceProfileName) // Make sure 
 'newInstanceProfileName' is a valid IAM Instance Profile 
                                                 // name.
```

```
 .build(); 
         // Replace the IAM instance profile association for the EC2 instance. 
         ReplaceIamInstanceProfileAssociationRequest replaceRequest = 
 ReplaceIamInstanceProfileAssociationRequest 
                 .builder() 
                 .iamInstanceProfile(iamInstanceProfile) 
                 .associationId(profileAssociationId) // Make sure 
  'profileAssociationId' is a valid association ID. 
                 .build(); 
         try { 
             getEc2Client().replaceIamInstanceProfileAssociation(replaceRequest); 
             // Handle the response as needed. 
         } catch (Ec2Exception e) { 
             // Handle exceptions, log, or report the error. 
             System.err.println("Error: " + e.getMessage()); 
         } 
         System.out.format("Replaced instance profile for association %s with 
 profile %s.", profileAssociationId, 
                 newInstanceProfileName); 
         TimeUnit.SECONDS.sleep(15); 
         boolean instReady = false; 
         int tries = 0; 
         // Reboot after 60 seconds 
        while (!instReady) {
             if (tries % 6 == 0) { 
                 getEc2Client().rebootInstances(RebootInstancesRequest.builder() 
                          .instanceIds(instanceId) 
                         .build();
                 System.out.println("Rebooting instance " + instanceId + " and 
 waiting for it to be ready."); 
 } 
             tries++; 
             try { 
                 TimeUnit.SECONDS.sleep(10); 
             } catch (InterruptedException e) { 
                 e.printStackTrace(); 
 } 
             DescribeInstanceInformationResponse informationResponse = 
 getSSMClient().describeInstanceInformation();
```
```
 List<InstanceInformation> instanceInformationList = 
 informationResponse.instanceInformationList(); 
             for (InstanceInformation info : instanceInformationList) { 
                 if (info.instanceId().equals(instanceId)) { 
                      instReady = true; 
                      break; 
 } 
             } 
         } 
         SendCommandRequest sendCommandRequest = SendCommandRequest.builder() 
                 .instanceIds(instanceId) 
                  .documentName("AWS-RunShellScript") 
                  .parameters(Collections.singletonMap("commands", 
                          Collections.singletonList("cd / && sudo python3 server.py 
 80"))) 
                 .build(); 
         getSSMClient().sendCommand(sendCommandRequest); 
         System.out.println("Restarted the Python web server on instance " + 
 instanceId + "."); 
     } 
     public void openInboundPort(String secGroupId, String port, String ipAddress) 
 { 
         AuthorizeSecurityGroupIngressRequest ingressRequest = 
 AuthorizeSecurityGroupIngressRequest.builder() 
                  .groupName(secGroupId) 
                 .cidrIp(ipAddress) 
                 .fromPort(Integer.parseInt(port)) 
                 .build(); 
         getEc2Client().authorizeSecurityGroupIngress(ingressRequest); 
         System.out.format("Authorized ingress to %s on port %s from %s.", 
 secGroupId, port, ipAddress); 
     } 
     /** 
      * Detaches a role from an instance profile, detaches policies from the role, 
      * and deletes all the resources. 
      */ 
     public void deleteInstanceProfile(String roleName, String profileName) { 
         try {
```

```
 software.amazon.awssdk.services.iam.model.GetInstanceProfileRequest 
 getInstanceProfileRequest = 
 software.amazon.awssdk.services.iam.model.GetInstanceProfileRequest 
                     .builder() 
                     .instanceProfileName(profileName) 
                    .build();
            GetInstanceProfileResponse response = 
 getIAMClient().getInstanceProfile(getInstanceProfileRequest); 
           String name = response.instanceProfile().instanceProfileName();
            System.out.println(name); 
            RemoveRoleFromInstanceProfileRequest profileRequest = 
 RemoveRoleFromInstanceProfileRequest.builder() 
                     .instanceProfileName(profileName) 
                     .roleName(roleName) 
                    .build();
            getIAMClient().removeRoleFromInstanceProfile(profileRequest); 
            DeleteInstanceProfileRequest deleteInstanceProfileRequest = 
 DeleteInstanceProfileRequest.builder() 
                     .instanceProfileName(profileName) 
                    .buid():
            getIAMClient().deleteInstanceProfile(deleteInstanceProfileRequest); 
            System.out.println("Deleted instance profile " + profileName); 
            DeleteRoleRequest deleteRoleRequest = DeleteRoleRequest.builder() 
                     .roleName(roleName) 
                    .build();
            // List attached role policies. 
            ListAttachedRolePoliciesResponse rolesResponse = getIAMClient() 
                     .listAttachedRolePolicies(role -> role.roleName(roleName)); 
            List<AttachedPolicy> attachedPolicies = 
 rolesResponse.attachedPolicies(); 
            for (AttachedPolicy attachedPolicy : attachedPolicies) { 
                 DetachRolePolicyRequest request = 
 DetachRolePolicyRequest.builder() 
                         .roleName(roleName) 
                         .policyArn(attachedPolicy.policyArn()) 
                        .build();
                 getIAMClient().detachRolePolicy(request);
```

```
 System.out.println("Detached and deleted policy " + 
 attachedPolicy.policyName()); 
 } 
             getIAMClient().deleteRole(deleteRoleRequest); 
             System.out.println("Instance profile and role deleted."); 
         } catch (IamException e) { 
             System.err.println(e.getMessage()); 
             System.exit(1); 
         } 
    } 
     public void deleteTemplate(String templateName) { 
         getEc2Client().deleteLaunchTemplate(name -> 
 name.launchTemplateName(templateName)); 
         System.out.format(templateName + " was deleted."); 
    } 
     public void deleteAutoScaleGroup(String groupName) { 
         DeleteAutoScalingGroupRequest deleteAutoScalingGroupRequest = 
 DeleteAutoScalingGroupRequest.builder() 
                 .autoScalingGroupName(groupName) 
                 .forceDelete(true) 
                 .build(); 
 getAutoScalingClient().deleteAutoScalingGroup(deleteAutoScalingGroupRequest); 
         System.out.println(groupName + " was deleted."); 
    } 
    /* 
      * Verify the default security group of the specified VPC allows ingress from 
      * this 
      * computer. This can be done by allowing ingress from this computer's IP 
      * address. In some situations, such as connecting from a corporate network, 
 you 
      * must instead specify a prefix list ID. You can also temporarily open the 
 port 
      * to 
      * any IP address while running this example. If you do, be sure to remove 
      * public 
      * access when you're done. 
 *
```

```
 */ 
     public GroupInfo verifyInboundPort(String VPC, int port, String ipAddress) { 
         boolean portIsOpen = false; 
         GroupInfo groupInfo = new GroupInfo(); 
         try { 
             Filter filter = Filter.builder() 
                     .name("group-name") 
                     .values("default") 
                     .build(); 
             Filter filter1 = Filter.builder() 
                     .name("vpc-id") 
                     .values(VPC) 
                    .build();
             DescribeSecurityGroupsRequest securityGroupsRequest = 
 DescribeSecurityGroupsRequest.builder() 
                     .filters(filter, filter1) 
                    .build();
             DescribeSecurityGroupsResponse securityGroupsResponse = 
 getEc2Client() 
                     .describeSecurityGroups(securityGroupsRequest); 
             String securityGroup = 
 securityGroupsResponse.securityGroups().get(0).groupName(); 
             groupInfo.setGroupName(securityGroup); 
             for (SecurityGroup secGroup : 
 securityGroupsResponse.securityGroups()) { 
                 System.out.println("Found security group: " + 
secGroup.groupId());
                 for (IpPermission ipPermission : secGroup.ipPermissions()) { 
                     if (ipPermission.fromPort() == port) { 
                         System.out.println("Found inbound rule: " + 
 ipPermission); 
                         for (IpRange ipRange : ipPermission.ipRanges()) { 
                             String cidrIp = ipRange.cidrIp(); 
                             if (cidrIp.startsWith(ipAddress) || 
 cidrIp.equals("0.0.0.0/0")) { 
                                  System.out.println(cidrIp + " is applicable"); 
                                  portIsOpen = true; 
 } 
 }
```

```
 if (!ipPermission.prefixListIds().isEmpty()) { 
                            System.out.println("Prefix lList is applicable"); 
                            portIsOpen = true; 
 } 
                        if (!portIsOpen) { 
                            System.out 
                                     .println("The inbound rule does not appear to 
 be open to either this computer's IP," 
                                            + " all IP addresses (0.0.0.0/0), or 
 to a prefix list ID."); 
                        } else { 
                            break; 
 } 
1 1 1 1 1 1 1
 } 
 } 
        } catch (AutoScalingException e) { 
            System.err.println(e.awsErrorDetails().errorMessage()); 
        } 
        groupInfo.setPortOpen(portIsOpen); 
        return groupInfo; 
    } 
    /* 
      * Attaches an Elastic Load Balancing (ELB) target group to this EC2 Auto 
     * Scaling group. 
     * The target group specifies how the load balancer forward requests to the 
      * instances 
      * in the group. 
     */ 
    public void attachLoadBalancerTargetGroup(String asGroupName, String 
 targetGroupARN) { 
        try { 
            AttachLoadBalancerTargetGroupsRequest targetGroupsRequest = 
 AttachLoadBalancerTargetGroupsRequest.builder() 
                    .autoScalingGroupName(asGroupName) 
                    .targetGroupARNs(targetGroupARN) 
                   .build();
```

```
 getAutoScalingClient().attachLoadBalancerTargetGroups(targetGroupsRequest); 
            System.out.println("Attached load balancer to " + asGroupName); 
        } catch (AutoScalingException e) { 
            System.err.println(e.awsErrorDetails().errorMessage()); 
            System.exit(1); 
        } 
    } 
    // Creates an EC2 Auto Scaling group with the specified size. 
    public String[] createGroup(int groupSize, String templateName, String 
 autoScalingGroupName) { 
        // Get availability zones. 
 software.amazon.awssdk.services.ec2.model.DescribeAvailabilityZonesRequest 
 zonesRequest = 
 software.amazon.awssdk.services.ec2.model.DescribeAvailabilityZonesRequest 
                 .builder() 
                .build():
        DescribeAvailabilityZonesResponse zonesResponse = 
 getEc2Client().describeAvailabilityZones(zonesRequest); 
        List<String> availabilityZoneNames = 
 zonesResponse.availabilityZones().stream() 
 .map(software.amazon.awssdk.services.ec2.model.AvailabilityZone::zoneName) 
                 .collect(Collectors.toList()); 
       String availabilityZones = String.join(",", availabilityZoneNames);
        LaunchTemplateSpecification specification = 
 LaunchTemplateSpecification.builder() 
                 .launchTemplateName(templateName) 
                 .version("$Default") 
                 .build(); 
        String[] zones = availabilityZones.split(","); 
        CreateAutoScalingGroupRequest groupRequest = 
 CreateAutoScalingGroupRequest.builder() 
                 .launchTemplate(specification) 
                 .availabilityZones(zones) 
                 .maxSize(groupSize) 
                 .minSize(groupSize)
```

```
 .autoScalingGroupName(autoScalingGroupName) 
                .build();
        try { 
            getAutoScalingClient().createAutoScalingGroup(groupRequest); 
        } catch (AutoScalingException e) { 
            System.err.println(e.awsErrorDetails().errorMessage()); 
            System.exit(1); 
        } 
        System.out.println("Created an EC2 Auto Scaling group named " + 
 autoScalingGroupName); 
        return zones; 
    } 
    public String getDefaultVPC() { 
        // Define the filter. 
        Filter defaultFilter = Filter.builder() 
                 .name("is-default") 
                 .values("true") 
                 .build(); 
        software.amazon.awssdk.services.ec2.model.DescribeVpcsRequest request = 
 software.amazon.awssdk.services.ec2.model.DescribeVpcsRequest 
                 .builder() 
                 .filters(defaultFilter) 
                 .build(); 
        DescribeVpcsResponse response = getEc2Client().describeVpcs(request); 
        return response.vpcs().get(0).vpcId(); 
    } 
    // Gets the default subnets in a VPC for a specified list of Availability 
 Zones. 
    public List<Subnet> getSubnets(String vpcId, String[] availabilityZones) { 
        List<Subnet> subnets = null; 
        Filter vpcFilter = Filter.builder() 
                 .name("vpc-id") 
                 .values(vpcId) 
                 .build(); 
        Filter azFilter = Filter.builder() 
                 .name("availability-zone") 
                 .values(availabilityZones)
```

```
.build();
        Filter defaultForAZ = Filter.builder() 
                 .name("default-for-az") 
                 .values("true") 
                .build();
        DescribeSubnetsRequest request = DescribeSubnetsRequest.builder() 
                 .filters(vpcFilter, azFilter, defaultForAZ) 
                .build();
        DescribeSubnetsResponse response = 
 getEc2Client().describeSubnets(request); 
        subnets = response.subnets(); 
        return subnets; 
    } 
    // Gets data about the instances in the EC2 Auto Scaling group. 
    public String getBadInstance(String groupName) { 
        DescribeAutoScalingGroupsRequest request = 
 DescribeAutoScalingGroupsRequest.builder() 
                 .autoScalingGroupNames(groupName) 
                 .build(); 
        DescribeAutoScalingGroupsResponse response = 
 getAutoScalingClient().describeAutoScalingGroups(request); 
       AutoScalingGroup autoScalingGroup = response.autoScalingGroups().get(0);
       List<String> instanceIds = autoScalingGroup.instances().stream()
                 .map(instance -> instance.instanceId()) 
                 .collect(Collectors.toList()); 
       String[] instanceIdArray = instanceIds.toArray(new String[0]);
        for (String instanceId : instanceIdArray) { 
            System.out.println("Instance ID: " + instanceId); 
            return instanceId; 
        } 
        return ""; 
    } 
    // Gets data about the profile associated with an instance. 
    public String getInstanceProfile(String instanceId) { 
        Filter filter = Filter.builder() 
                 .name("instance-id") 
                 .values(instanceId)
```

```
 .build(); 
         DescribeIamInstanceProfileAssociationsRequest associationsRequest = 
  DescribeIamInstanceProfileAssociationsRequest 
                  .builder() 
                  .filters(filter) 
                 .build();
         DescribeIamInstanceProfileAssociationsResponse response = getEc2Client() 
                  .describeIamInstanceProfileAssociations(associationsRequest); 
         return response.iamInstanceProfileAssociations().get(0).associationId(); 
     } 
     public void deleteRolesPolicies(String policyName, String roleName, String 
  InstanceProfile) { 
         ListPoliciesRequest listPoliciesRequest = 
  ListPoliciesRequest.builder().build(); 
         ListPoliciesResponse listPoliciesResponse = 
  getIAMClient().listPolicies(listPoliciesRequest); 
         for (Policy policy : listPoliciesResponse.policies()) { 
             if (policy.policyName().equals(policyName)) { 
                  // List the entities (users, groups, roles) that are attached to 
  the policy. 
  software.amazon.awssdk.services.iam.model.ListEntitiesForPolicyRequest 
  listEntitiesRequest = 
  software.amazon.awssdk.services.iam.model.ListEntitiesForPolicyRequest 
                          .builder() 
                          .policyArn(policy.arn()) 
                         .build();
                  ListEntitiesForPolicyResponse listEntitiesResponse = iamClient 
                          .listEntitiesForPolicy(listEntitiesRequest); 
                  if (!listEntitiesResponse.policyGroups().isEmpty() || !
listEntitiesResponse.policyUsers().isEmpty() 
                          || !listEntitiesResponse.policyRoles().isEmpty()) { 
                      // Detach the policy from any entities it is attached to. 
                      DetachRolePolicyRequest detachPolicyRequest = 
  DetachRolePolicyRequest.builder() 
                               .policyArn(policy.arn()) 
                               .roleName(roleName) // Specify the name of the IAM 
  role 
                              .build();
                      getIAMClient().detachRolePolicy(detachPolicyRequest);
```

```
 System.out.println("Policy detached from entities."); 
 } 
                 // Now, you can delete the policy. 
                 DeletePolicyRequest deletePolicyRequest = 
 DeletePolicyRequest.builder() 
                          .policyArn(policy.arn()) 
                         .build();
                 getIAMClient().deletePolicy(deletePolicyRequest); 
                 System.out.println("Policy deleted successfully."); 
                 break; 
 } 
        } 
        // List the roles associated with the instance profile 
        ListInstanceProfilesForRoleRequest listRolesRequest = 
 ListInstanceProfilesForRoleRequest.builder() 
                 .roleName(roleName) 
                 .build(); 
        // Detach the roles from the instance profile 
         ListInstanceProfilesForRoleResponse listRolesResponse = 
 iamClient.listInstanceProfilesForRole(listRolesRequest); 
         for (software.amazon.awssdk.services.iam.model.InstanceProfile profile : 
 listRolesResponse.instanceProfiles()) { 
             RemoveRoleFromInstanceProfileRequest removeRoleRequest = 
 RemoveRoleFromInstanceProfileRequest.builder() 
                     .instanceProfileName(InstanceProfile) 
                     .roleName(roleName) // Remove the extra dot here 
                    .build();
             getIAMClient().removeRoleFromInstanceProfile(removeRoleRequest); 
             System.out.println("Role " + roleName + " removed from instance 
 profile " + InstanceProfile); 
         } 
        // Delete the instance profile after removing all roles 
         DeleteInstanceProfileRequest deleteInstanceProfileRequest = 
 DeleteInstanceProfileRequest.builder() 
                 .instanceProfileName(InstanceProfile) 
                 .build();
```

```
 getIAMClient().deleteInstanceProfile(r -> 
  r.instanceProfileName(InstanceProfile)); 
         System.out.println(InstanceProfile + " Deleted"); 
         System.out.println("All roles and policies are deleted."); 
     }
}
```
Erstellen Sie eine Klasse, die Elastic-Load-Balancing-Aktionen beinhaltet.

```
public class LoadBalancer { 
     public ElasticLoadBalancingV2Client elasticLoadBalancingV2Client; 
     public ElasticLoadBalancingV2Client getLoadBalancerClient() { 
         if (elasticLoadBalancingV2Client == null) { 
             elasticLoadBalancingV2Client = ElasticLoadBalancingV2Client.builder() 
                      .region(Region.US_EAST_1) 
                     .build();
         } 
         return elasticLoadBalancingV2Client; 
     } 
     // Checks the health of the instances in the target group. 
     public List<TargetHealthDescription> checkTargetHealth(String 
  targetGroupName) { 
         DescribeTargetGroupsRequest targetGroupsRequest = 
 DescribeTargetGroupsRequest.builder() 
                  .names(targetGroupName) 
                .build();
         DescribeTargetGroupsResponse tgResponse = 
  getLoadBalancerClient().describeTargetGroups(targetGroupsRequest); 
         DescribeTargetHealthRequest healthRequest = 
  DescribeTargetHealthRequest.builder() 
  .targetGroupArn(tgResponse.targetGroups().get(0).targetGroupArn()) 
                 .build();
         DescribeTargetHealthResponse healthResponse = 
  getLoadBalancerClient().describeTargetHealth(healthRequest); 
         return healthResponse.targetHealthDescriptions();
```

```
 } 
    // Gets the HTTP endpoint of the load balancer. 
    public String getEndpoint(String lbName) { 
        DescribeLoadBalancersResponse res = getLoadBalancerClient() 
                 .describeLoadBalancers(describe -> describe.names(lbName)); 
        return res.loadBalancers().get(0).dnsName(); 
    } 
    // Deletes a load balancer. 
    public void deleteLoadBalancer(String lbName) { 
        try { 
            // Use a waiter to delete the Load Balancer. 
            DescribeLoadBalancersResponse res = getLoadBalancerClient() 
                     .describeLoadBalancers(describe -> describe.names(lbName)); 
            ElasticLoadBalancingV2Waiter loadBalancerWaiter = 
 getLoadBalancerClient().waiter(); 
            DescribeLoadBalancersRequest request = 
 DescribeLoadBalancersRequest.builder() 
 .loadBalancerArns(res.loadBalancers().get(0).loadBalancerArn()) 
                    .build();
            getLoadBalancerClient().deleteLoadBalancer( 
                     builder -> 
 builder.loadBalancerArn(res.loadBalancers().get(0).loadBalancerArn())); 
            WaiterResponse<DescribeLoadBalancersResponse> waiterResponse = 
 loadBalancerWaiter 
                     .waitUntilLoadBalancersDeleted(request); 
            waiterResponse.matched().response().ifPresent(System.out::println); 
        } catch (ElasticLoadBalancingV2Exception e) { 
            System.err.println(e.awsErrorDetails().errorMessage()); 
        } 
        System.out.println(lbName + " was deleted."); 
    } 
    // Deletes the target group. 
    public void deleteTargetGroup(String targetGroupName) { 
        try { 
            DescribeTargetGroupsResponse res = getLoadBalancerClient() 
                     .describeTargetGroups(describe -> 
 describe.names(targetGroupName)); 
            getLoadBalancerClient()
```

```
 .deleteTargetGroup(builder -> 
 builder.targetGroupArn(res.targetGroups().get(0).targetGroupArn())); 
         } catch (ElasticLoadBalancingV2Exception e) { 
             System.err.println(e.awsErrorDetails().errorMessage()); 
         } 
         System.out.println(targetGroupName + " was deleted."); 
    } 
    // Verify this computer can successfully send a GET request to the load 
 balancer 
    // endpoint. 
     public boolean verifyLoadBalancerEndpoint(String elbDnsName) throws 
 IOException, InterruptedException { 
         boolean success = false; 
         int retries = 3; 
         CloseableHttpClient httpClient = HttpClients.createDefault(); 
         // Create an HTTP GET request to the ELB. 
         HttpGet httpGet = new HttpGet("http://" + elbDnsName); 
         try { 
             while ((!success) && (retries > 0)) { 
                 // Execute the request and get the response. 
                 HttpResponse response = httpClient.execute(httpGet); 
                 int statusCode = response.getStatusLine().getStatusCode(); 
                 System.out.println("HTTP Status Code: " + statusCode); 
                 if (statusCode == 200) { 
                     success = true; 
                 } else { 
                     retries--; 
                     System.out.println("Got connection error from load balancer 
 endpoint, retrying..."); 
                     TimeUnit.SECONDS.sleep(15); 
 } 
 } 
         } catch (org.apache.http.conn.HttpHostConnectException e) { 
             System.out.println(e.getMessage()); 
         } 
         System.out.println("Status.." + success); 
         return success; 
     } 
/*
```

```
 * Creates an Elastic Load Balancing target group. The target group specifies 
     * how 
     * the load balancer forward requests to instances in the group and how 
 instance 
     * health is checked. 
     */ 
    public String createTargetGroup(String protocol, int port, String vpcId, 
 String targetGroupName) { 
        CreateTargetGroupRequest targetGroupRequest = 
 CreateTargetGroupRequest.builder() 
                 .healthCheckPath("/healthcheck") 
                 .healthCheckTimeoutSeconds(5) 
                 .port(port) 
                 .vpcId(vpcId) 
                 .name(targetGroupName) 
                 .protocol(protocol) 
                 .build(); 
        CreateTargetGroupResponse targetGroupResponse = 
 getLoadBalancerClient().createTargetGroup(targetGroupRequest); 
        String targetGroupArn = 
 targetGroupResponse.targetGroups().get(0).targetGroupArn(); 
        String targetGroup = 
 targetGroupResponse.targetGroups().get(0).targetGroupName(); 
        System.out.println("The " + targetGroup + " was created with ARN" + 
 targetGroupArn); 
        return targetGroupArn; 
    } 
    /* 
     * Creates an Elastic Load Balancing load balancer that uses the specified 
     * subnets 
     * and forwards requests to the specified target group. 
     */ 
    public String createLoadBalancer(List<Subnet> subnetIds, String 
 targetGroupARN, String lbName, int port, 
            String protocol) { 
        try { 
            List<String> subnetIdStrings = subnetIds.stream() 
                     .map(Subnet::subnetId) 
                     .collect(Collectors.toList()); 
            CreateLoadBalancerRequest balancerRequest = 
 CreateLoadBalancerRequest.builder()
```

```
 .subnets(subnetIdStrings) 
                     .name(lbName) 
                     .scheme("internet-facing") 
                    .build();
            // Create and wait for the load balancer to become available. 
            CreateLoadBalancerResponse lsResponse = 
 getLoadBalancerClient().createLoadBalancer(balancerRequest); 
           String lbARN = lsResponse.loadBalancers().get(0).loadBalancerArn();
            ElasticLoadBalancingV2Waiter loadBalancerWaiter = 
 getLoadBalancerClient().waiter(); 
            DescribeLoadBalancersRequest request = 
 DescribeLoadBalancersRequest.builder() 
                     .loadBalancerArns(lbARN) 
                    .build();
            System.out.println("Waiting for Load Balancer " + lbName + " to 
 become available."); 
            WaiterResponse<DescribeLoadBalancersResponse> waiterResponse = 
 loadBalancerWaiter 
                     .waitUntilLoadBalancerAvailable(request); 
            waiterResponse.matched().response().ifPresent(System.out::println); 
            System.out.println("Load Balancer " + lbName + " is available."); 
            // Get the DNS name (endpoint) of the load balancer. 
            String lbDNSName = lsResponse.loadBalancers().get(0).dnsName(); 
            System.out.println("*** Load Balancer DNS Name: " + lbDNSName); 
            // Create a listener for the load balance. 
            Action action = Action.builder() 
                     .targetGroupArn(targetGroupARN) 
                     .type("forward") 
                    .build();
            CreateListenerRequest listenerRequest = 
 CreateListenerRequest.builder() 
 .loadBalancerArn(lsResponse.loadBalancers().get(0).loadBalancerArn()) 
                     .defaultActions(action) 
                     .port(port) 
                     .protocol(protocol) 
                     .defaultActions(action) 
                    .build();
```

```
 getLoadBalancerClient().createListener(listenerRequest); 
              System.out.println("Created listener to forward traffic from load 
  balancer " + lbName + " to target group " 
                      + targetGroupARN); 
             // Return the load balancer DNS name. 
              return lbDNSName; 
         } catch (ElasticLoadBalancingV2Exception e) { 
              e.printStackTrace(); 
         } 
         return ""; 
     }
}
```
Erstellen Sie eine Klasse, die DynamoDB zum Simulieren eines Empfehlungsservices verwendet.

```
public class Database { 
     private static DynamoDbClient dynamoDbClient; 
     public static DynamoDbClient getDynamoDbClient() { 
         if (dynamoDbClient == null) { 
             dynamoDbClient = DynamoDbClient.builder() 
                      .region(Region.US_EAST_1) 
                     .build();
         } 
         return dynamoDbClient; 
     } 
     // Checks to see if the Amazon DynamoDB table exists. 
     private boolean doesTableExist(String tableName) { 
         try { 
             // Describe the table and catch any exceptions. 
             DescribeTableRequest describeTableRequest = 
  DescribeTableRequest.builder() 
                      .tableName(tableName) 
                     .build();
             getDynamoDbClient().describeTable(describeTableRequest);
```

```
 System.out.println("Table '" + tableName + "' exists."); 
            return true; 
        } catch (ResourceNotFoundException e) { 
            System.out.println("Table '" + tableName + "' does not exist."); 
        } catch (DynamoDbException e) { 
            System.err.println("Error checking table existence: " + 
 e.getMessage()); 
        } 
        return false; 
    } 
    /* 
     * Creates a DynamoDB table to use a recommendation service. The table has a 
     * hash key named 'MediaType' that defines the type of media recommended, 
 such 
     * as 
     * Book or Movie, and a range key named 'ItemId' that, combined with the 
     * MediaType, 
     * forms a unique identifier for the recommended item. 
     */ 
    public void createTable(String tableName, String fileName) throws IOException 
 { 
        // First check to see if the table exists. 
        boolean doesExist = doesTableExist(tableName); 
        if (!doesExist) { 
           DynamoDbWaiter dbWaiter = getDynamoDbClient().waiter();
            CreateTableRequest createTableRequest = CreateTableRequest.builder() 
                     .tableName(tableName) 
                     .attributeDefinitions( 
                              AttributeDefinition.builder() 
                                       .attributeName("MediaType") 
                                       .attributeType(ScalarAttributeType.S) 
                                       .build(), 
                              AttributeDefinition.builder() 
                                       .attributeName("ItemId") 
                                       .attributeType(ScalarAttributeType.N) 
                                      .build() .keySchema( 
                              KeySchemaElement.builder() 
                                       .attributeName("MediaType") 
                                       .keyType(KeyType.HASH) 
                                       .build(), 
                              KeySchemaElement.builder()
```

```
 .attributeName("ItemId") 
                                      .keyType(KeyType.RANGE) 
                                     .build() .provisionedThroughput( 
                             ProvisionedThroughput.builder() 
                                      .readCapacityUnits(5L) 
                                      .writeCapacityUnits(5L) 
                                     .build().build();
            getDynamoDbClient().createTable(createTableRequest); 
            System.out.println("Creating table " + tableName + "..."); 
            // Wait until the Amazon DynamoDB table is created. 
            DescribeTableRequest tableRequest = DescribeTableRequest.builder() 
                     .tableName(tableName) 
                     .build(); 
            WaiterResponse<DescribeTableResponse> waiterResponse = 
 dbWaiter.waitUntilTableExists(tableRequest); 
            waiterResponse.matched().response().ifPresent(System.out::println); 
            System.out.println("Table " + tableName + " created."); 
            // Add records to the table. 
            populateTable(fileName, tableName); 
        } 
    } 
    public void deleteTable(String tableName) { 
        getDynamoDbClient().deleteTable(table -> table.tableName(tableName)); 
        System.out.println("Table " + tableName + " deleted."); 
    } 
    // Populates the table with data located in a JSON file using the DynamoDB 
    // enhanced client. 
    public void populateTable(String fileName, String tableName) throws 
 IOException { 
        DynamoDbEnhancedClient enhancedClient = DynamoDbEnhancedClient.builder() 
                 .dynamoDbClient(getDynamoDbClient()) 
                .build();
        ObjectMapper objectMapper = new ObjectMapper(); 
       File jsonFile = new File(fileName);
        JsonNode rootNode = objectMapper.readTree(jsonFile);
```

```
 DynamoDbTable<Recommendation> mappedTable = 
  enhancedClient.table(tableName, 
                  TableSchema.fromBean(Recommendation.class)); 
         for (JsonNode currentNode : rootNode) { 
             String mediaType = currentNode.path("MediaType").path("S").asText(); 
             int itemId = currentNode.path("ItemId").path("N").asInt(); 
             String title = currentNode.path("Title").path("S").asText(); 
             String creator = currentNode.path("Creator").path("S").asText(); 
             // Create a Recommendation object and set its properties. 
             Recommendation rec = new Recommendation(); 
             rec.setMediaType(mediaType); 
             rec.setItemId(itemId); 
             rec.setTitle(title); 
             rec.setCreator(creator); 
             // Put the item into the DynamoDB table. 
             mappedTable.putItem(rec); // Add the Recommendation to the list. 
         } 
         System.out.println("Added all records to the " + tableName); 
     }
}
```
Erstellen Sie eine Klasse, die Systems-Manager-Aktionen umschließt.

```
public class ParameterHelper { 
     String tableName = "doc-example-resilient-architecture-table"; 
     String dyntable = "doc-example-recommendation-service"; 
     String failureResponse = "doc-example-resilient-architecture-failure-
response"; 
     String healthCheck = "doc-example-resilient-architecture-health-check"; 
     public void reset() { 
         put(dyntable, tableName); 
         put(failureResponse, "none"); 
         put(healthCheck, "shallow"); 
     } 
     public void put(String name, String value) { 
         SsmClient ssmClient = SsmClient.builder() 
                  .region(Region.US_EAST_1)
```

```
 .build(); 
         PutParameterRequest parameterRequest = PutParameterRequest.builder() 
                  .name(name) 
                  .value(value) 
                  .overwrite(true) 
                  .type("String") 
                  .build(); 
         ssmClient.putParameter(parameterRequest); 
         System.out.printf("Setting demo parameter %s to '%s'.", name, value); 
     }
}
```
- API-Details finden Sie in den folgenden Themen der AWS SDK for Java 2.x-API-Referenz.
	- [AttachLoadBalancerTargetGroups](https://docs.aws.amazon.com/goto/SdkForJavaV2/autoscaling-2011-01-01/AttachLoadBalancerTargetGroups)
	- [CreateAutoScalingGroup](https://docs.aws.amazon.com/goto/SdkForJavaV2/autoscaling-2011-01-01/CreateAutoScalingGroup)
	- [CreateInstanceProfile](https://docs.aws.amazon.com/goto/SdkForJavaV2/iam-2010-05-08/CreateInstanceProfile)
	- [CreateLaunchTemplate](https://docs.aws.amazon.com/goto/SdkForJavaV2/ec2-2016-11-15/CreateLaunchTemplate)
	- [CreateListener](https://docs.aws.amazon.com/goto/SdkForJavaV2/elasticloadbalancingv2-2015-12-01/CreateListener)
	- [CreateLoadBalancer](https://docs.aws.amazon.com/goto/SdkForJavaV2/elasticloadbalancingv2-2015-12-01/CreateLoadBalancer)
	- [CreateTargetGroup](https://docs.aws.amazon.com/goto/SdkForJavaV2/elasticloadbalancingv2-2015-12-01/CreateTargetGroup)
	- [DeleteAutoScalingGroup](https://docs.aws.amazon.com/goto/SdkForJavaV2/autoscaling-2011-01-01/DeleteAutoScalingGroup)
	- [DeleteInstanceProfile](https://docs.aws.amazon.com/goto/SdkForJavaV2/iam-2010-05-08/DeleteInstanceProfile)
	- [DeleteLaunchTemplate](https://docs.aws.amazon.com/goto/SdkForJavaV2/ec2-2016-11-15/DeleteLaunchTemplate)
	- [DeleteLoadBalancer](https://docs.aws.amazon.com/goto/SdkForJavaV2/elasticloadbalancingv2-2015-12-01/DeleteLoadBalancer)
	- [DeleteTargetGroup](https://docs.aws.amazon.com/goto/SdkForJavaV2/elasticloadbalancingv2-2015-12-01/DeleteTargetGroup)
	- [DescribeAutoScalingGroups](https://docs.aws.amazon.com/goto/SdkForJavaV2/autoscaling-2011-01-01/DescribeAutoScalingGroups)
	- [DescribeAvailabilityZones](https://docs.aws.amazon.com/goto/SdkForJavaV2/ec2-2016-11-15/DescribeAvailabilityZones)
	- DescribelamInstanceProfileAssociations
	- [DescribeInstances](https://docs.aws.amazon.com/goto/SdkForJavaV2/ec2-2016-11-15/DescribeInstances)
	- [DescribeLoadBalancers](https://docs.aws.amazon.com/goto/SdkForJavaV2/elasticloadbalancingv2-2015-12-01/DescribeLoadBalancers)
	- [DescribeSubnets](https://docs.aws.amazon.com/goto/SdkForJavaV2/ec2-2016-11-15/DescribeSubnets)
- Szenarien [DescribeTargetGroups](https://docs.aws.amazon.com/goto/SdkForJavaV2/elasticloadbalancingv2-2015-12-01/DescribeTargetGroups) 2780
- [DescribeTargetHealth](https://docs.aws.amazon.com/goto/SdkForJavaV2/elasticloadbalancingv2-2015-12-01/DescribeTargetHealth)
- [DescribeVpcs](https://docs.aws.amazon.com/goto/SdkForJavaV2/ec2-2016-11-15/DescribeVpcs)
- [RebootInstances](https://docs.aws.amazon.com/goto/SdkForJavaV2/ec2-2016-11-15/RebootInstances)
- [ReplaceIamInstanceProfileAssociation](https://docs.aws.amazon.com/goto/SdkForJavaV2/ec2-2016-11-15/ReplaceIamInstanceProfileAssociation)
- [TerminateInstanceInAutoScalingGroup](https://docs.aws.amazon.com/goto/SdkForJavaV2/autoscaling-2011-01-01/TerminateInstanceInAutoScalingGroup)
- [UpdateAutoScalingGroup](https://docs.aws.amazon.com/goto/SdkForJavaV2/autoscaling-2011-01-01/UpdateAutoScalingGroup)

## **JavaScript**

SDK für JavaScript (v3)

## **a** Note

Auf gibt es mehr GitHub. Sie sehen das vollständige Beispiel und erfahren, wie Sie das [AWS-Code-Beispiel-Repository](https://github.com/awsdocs/aws-doc-sdk-examples/tree/main/javascriptv3/example_code/cross-services/wkflw-resilient-service#code-examples) einrichten und ausführen.

Führen Sie ein interaktives Szenario an einer Eingabeaufforderung aus.

```
#!/usr/bin/env node
// Copyright Amazon.com, Inc. or its affiliates. All Rights Reserved.
// SPDX-License-Identifier: Apache-2.0
// Copyright Amazon.com, Inc. or its affiliates. All Rights Reserved.
// SPDX-License-Identifier: Apache-2.0
import { 
   Scenario, 
   parseScenarioArgs,
} from "@aws-sdk-examples/libs/scenario/index.js";
/** 
  * The workflow steps are split into three stages: 
  * - deploy 
  * - demo 
  * - destroy 
 * 
  * Each of these stages has a corresponding file prefixed with steps-*. 
  */
```

```
import { deploySteps } from "./steps-deploy.js";
import { demoSteps } from "./steps-demo.js";
import { destroySteps } from "./steps-destroy.js";
/** 
  * The context is passed to every scenario. Scenario steps 
  * will modify the context. 
  */
const context = \{\};
/** 
  * Three Scenarios are created for the workflow. A Scenario is an orchestration 
  class 
  * that simplifies running a series of steps. 
  */
export const scenarios = { 
  // Deploys all resources necessary for the workflow. 
 deploy: new Scenario("Resilient Workflow - Deploy", deploySteps, context),
  // Demonstrates how a fragile web service can be made more resilient. 
  demo: new Scenario("Resilient Workflow - Demo", demoSteps, context), 
  // Destroys the resources created for the workflow. 
  destroy: new Scenario("Resilient Workflow - Destroy", destroySteps, context),
};
// Call function if run directly
import { fileURLToPath } from "url";
if (process.argv[1] === fileURLToPath(import.meta.url)) { 
  parseScenarioArgs(scenarios);
}
```
Erstellen Sie Schritte, um alle Ressourcen bereitzustellen.

```
// Copyright Amazon.com, Inc. or its affiliates. All Rights Reserved.
// SPDX-License-Identifier: Apache-2.0
import { join } from "node:path";
import { readFileSync, writeFileSync } from "node:fs";
import axios from "axios";
import { 
   BatchWriteItemCommand, 
  CreateTableCommand,
```

```
 DynamoDBClient, 
   waitUntilTableExists,
} from "@aws-sdk/client-dynamodb";
import { 
   EC2Client, 
   CreateKeyPairCommand, 
   CreateLaunchTemplateCommand, 
   DescribeAvailabilityZonesCommand, 
   DescribeVpcsCommand, 
  DescribeSubnetsCommand, 
   DescribeSecurityGroupsCommand, 
   AuthorizeSecurityGroupIngressCommand,
} from "@aws-sdk/client-ec2";
import { 
   IAMClient, 
   CreatePolicyCommand, 
   CreateRoleCommand, 
   CreateInstanceProfileCommand, 
   AddRoleToInstanceProfileCommand, 
  AttachRolePolicyCommand, 
   waitUntilInstanceProfileExists,
} from "@aws-sdk/client-iam";
import { SSMClient, GetParameterCommand } from "@aws-sdk/client-ssm";
import { 
   CreateAutoScalingGroupCommand, 
   AutoScalingClient, 
   AttachLoadBalancerTargetGroupsCommand,
} from "@aws-sdk/client-auto-scaling";
import { 
   CreateListenerCommand, 
   CreateLoadBalancerCommand, 
   CreateTargetGroupCommand, 
   ElasticLoadBalancingV2Client, 
   waitUntilLoadBalancerAvailable,
} from "@aws-sdk/client-elastic-load-balancing-v2";
import { 
   ScenarioOutput, 
   ScenarioInput, 
   ScenarioAction,
} from "@aws-sdk-examples/libs/scenario/index.js";
import { retry } from "@aws-sdk-examples/libs/utils/util-timers.js";
import { MESSAGES, NAMES, RESOURCES_PATH, ROOT } from "./constants.js";
```

```
import { initParamsSteps } from "./steps-reset-params.js";
/** 
  * @type {import('@aws-sdk-examples/libs/scenario.js').Step[]} 
  */
export const deploySteps = [ 
   new ScenarioOutput("introduction", MESSAGES.introduction, { header: true }), 
   new ScenarioInput("confirmDeployment", MESSAGES.confirmDeployment, { 
     type: "confirm", 
  }), 
   new ScenarioAction( 
     "handleConfirmDeployment", 
    (c) => c.confirmDeployment === false && process.exit(),
  ),
   new ScenarioOutput( 
     "creatingTable", 
     MESSAGES.creatingTable.replace("${TABLE_NAME}", NAMES.tableName), 
   ), 
   new ScenarioAction("createTable", async () => { 
    const client = new DynamoDBClient({});
     await client.send( 
       new CreateTableCommand({ 
         TableName: NAMES.tableName, 
         ProvisionedThroughput: { 
           ReadCapacityUnits: 5, 
           WriteCapacityUnits: 5, 
         }, 
         AttributeDefinitions: [ 
           { 
              AttributeName: "MediaType", 
              AttributeType: "S", 
           }, 
\overline{a} AttributeName: "ItemId", 
              AttributeType: "N", 
           }, 
         ], 
         KeySchema: [ 
          \{ AttributeName: "MediaType", 
              KeyType: "HASH", 
           }, 
          \mathcal{L} AttributeName: "ItemId",
```

```
 KeyType: "RANGE", 
           }, 
         ], 
       }), 
     ); 
     await waitUntilTableExists({ client }, { TableName: NAMES.tableName }); 
   }), 
   new ScenarioOutput( 
     "createdTable", 
     MESSAGES.createdTable.replace("${TABLE_NAME}", NAMES.tableName), 
   ), 
   new ScenarioOutput( 
     "populatingTable", 
     MESSAGES.populatingTable.replace("${TABLE_NAME}", NAMES.tableName), 
   ), 
   new ScenarioAction("populateTable", () => { 
    const client = new DynamoDBClient({});
     /** 
      * @type {{ default: import("@aws-sdk/client-dynamodb").PutRequest['Item']
[] }} 
      */ 
     const recommendations = JSON.parse( 
       readFileSync(join(RESOURCES_PATH, "recommendations.json")), 
     ); 
     return client.send( 
       new BatchWriteItemCommand({ 
         RequestItems: { 
            [NAMES.tableName]: recommendations.map((item) => ({ 
             PutRequest: { Item: item },
           })), 
         }, 
       }), 
     ); 
   }), 
   new ScenarioOutput( 
     "populatedTable", 
     MESSAGES.populatedTable.replace("${TABLE_NAME}", NAMES.tableName), 
   ), 
   new ScenarioOutput( 
     "creatingKeyPair", 
     MESSAGES.creatingKeyPair.replace("${KEY_PAIR_NAME}", NAMES.keyPairName), 
   ), 
   new ScenarioAction("createKeyPair", async () => {
```

```
const client = new EC2Client({});
   const { KeyMaterial } = await client.send( 
     new CreateKeyPairCommand({ 
       KeyName: NAMES.keyPairName, 
     }), 
   ); 
   writeFileSync(`${NAMES.keyPairName}.pem`, KeyMaterial, { mode: 0o600 }); 
 }), 
 new ScenarioOutput( 
   "createdKeyPair", 
   MESSAGES.createdKeyPair.replace("${KEY_PAIR_NAME}", NAMES.keyPairName), 
 ), 
 new ScenarioOutput( 
   "creatingInstancePolicy", 
   MESSAGES.creatingInstancePolicy.replace( 
     "${INSTANCE_POLICY_NAME}", 
     NAMES.instancePolicyName, 
   ), 
 ), 
 new ScenarioAction("createInstancePolicy", async (state) => { 
  const client = new IAMClient(\{\});
   const { 
     Policy: { Arn }, 
   } = await client.send( 
     new CreatePolicyCommand({ 
       PolicyName: NAMES.instancePolicyName, 
       PolicyDocument: readFileSync( 
         join(RESOURCES_PATH, "instance_policy.json"), 
       ), 
     }), 
   ); 
   state.instancePolicyArn = Arn; 
 }), 
 new ScenarioOutput("createdInstancePolicy", (state) => 
   MESSAGES.createdInstancePolicy 
     .replace("${INSTANCE_POLICY_NAME}", NAMES.instancePolicyName) 
     .replace("${INSTANCE_POLICY_ARN}", state.instancePolicyArn), 
 ), 
 new ScenarioOutput( 
   "creatingInstanceRole", 
   MESSAGES.creatingInstanceRole.replace( 
     "${INSTANCE_ROLE_NAME}", 
     NAMES.instanceRoleName,
```

```
 ), 
 ), 
 new ScenarioAction("createInstanceRole", () => { 
  const client = new IAMClient(\{\});
   return client.send( 
     new CreateRoleCommand({ 
       RoleName: NAMES.instanceRoleName, 
       AssumeRolePolicyDocument: readFileSync( 
          join(ROOT, "assume-role-policy.json"), 
       ), 
     }), 
   ); 
 }), 
 new ScenarioOutput( 
   "createdInstanceRole", 
   MESSAGES.createdInstanceRole.replace( 
     "${INSTANCE_ROLE_NAME}", 
     NAMES.instanceRoleName, 
   ), 
 ), 
 new ScenarioOutput( 
   "attachingPolicyToRole", 
   MESSAGES.attachingPolicyToRole 
     .replace("${INSTANCE_ROLE_NAME}", NAMES.instanceRoleName) 
     .replace("${INSTANCE_POLICY_NAME}", NAMES.instancePolicyName), 
 ), 
 new ScenarioAction("attachPolicyToRole", async (state) => { 
  const client = new IAMClient({?});
   await client.send( 
     new AttachRolePolicyCommand({ 
       RoleName: NAMES.instanceRoleName, 
       PolicyArn: state.instancePolicyArn, 
     }), 
   ); 
 }), 
 new ScenarioOutput( 
   "attachedPolicyToRole", 
   MESSAGES.attachedPolicyToRole 
     .replace("${INSTANCE_POLICY_NAME}", NAMES.instancePolicyName) 
     .replace("${INSTANCE_ROLE_NAME}", NAMES.instanceRoleName), 
 ), 
 new ScenarioOutput( 
   "creatingInstanceProfile", 
   MESSAGES.creatingInstanceProfile.replace(
```

```
 "${INSTANCE_PROFILE_NAME}", 
     NAMES.instanceProfileName, 
   ), 
 ), 
 new ScenarioAction("createInstanceProfile", async (state) => { 
  const client = new IAMClient({} \{ \});
   const { 
     InstanceProfile: { Arn }, 
   } = await client.send( 
     new CreateInstanceProfileCommand({ 
       InstanceProfileName: NAMES.instanceProfileName, 
     }), 
   ); 
   state.instanceProfileArn = Arn; 
   await waitUntilInstanceProfileExists( 
     { client }, 
     { InstanceProfileName: NAMES.instanceProfileName }, 
   ); 
 }), 
 new ScenarioOutput("createdInstanceProfile", (state) => 
   MESSAGES.createdInstanceProfile 
     .replace("${INSTANCE_PROFILE_NAME}", NAMES.instanceProfileName) 
     .replace("${INSTANCE_PROFILE_ARN}", state.instanceProfileArn), 
),
 new ScenarioOutput( 
   "addingRoleToInstanceProfile", 
   MESSAGES.addingRoleToInstanceProfile 
     .replace("${INSTANCE_PROFILE_NAME}", NAMES.instanceProfileName) 
     .replace("${INSTANCE_ROLE_NAME}", NAMES.instanceRoleName), 
 ), 
 new ScenarioAction("addRoleToInstanceProfile", () => { 
  const client = new IAMClient(\{\});
   return client.send( 
     new AddRoleToInstanceProfileCommand({ 
       RoleName: NAMES.instanceRoleName, 
       InstanceProfileName: NAMES.instanceProfileName, 
     }), 
  );
 }), 
 new ScenarioOutput( 
   "addedRoleToInstanceProfile", 
   MESSAGES.addedRoleToInstanceProfile 
     .replace("${INSTANCE_PROFILE_NAME}", NAMES.instanceProfileName)
```

```
 .replace("${INSTANCE_ROLE_NAME}", NAMES.instanceRoleName), 
 ), 
 ...initParamsSteps, 
new ScenarioOutput("creatingLaunchTemplate", MESSAGES.creatingLaunchTemplate),
 new ScenarioAction("createLaunchTemplate", async () => { 
   // snippet-start:[javascript.v3.wkflw.resilient.CreateLaunchTemplate] 
  const ssmClient = new SSMClient({});
   const { Parameter } = await ssmClient.send( 
     new GetParameterCommand({ 
       Name: "/aws/service/ami-amazon-linux-latest/amzn2-ami-hvm-x86_64-gp2", 
     }), 
   ); 
  const ec2Client = new EC2Client({});
   await ec2Client.send( 
     new CreateLaunchTemplateCommand({ 
       LaunchTemplateName: NAMES.launchTemplateName, 
       LaunchTemplateData: { 
         InstanceType: "t3.micro", 
         ImageId: Parameter.Value, 
         IamInstanceProfile: { Name: NAMES.instanceProfileName }, 
         UserData: readFileSync( 
            join(RESOURCES_PATH, "server_startup_script.sh"), 
         ).toString("base64"), 
         KeyName: NAMES.keyPairName, 
       }, 
     }), 
     // snippet-end:[javascript.v3.wkflw.resilient.CreateLaunchTemplate] 
   ); 
 }), 
 new ScenarioOutput( 
   "createdLaunchTemplate", 
   MESSAGES.createdLaunchTemplate.replace( 
     "${LAUNCH_TEMPLATE_NAME}", 
     NAMES.launchTemplateName, 
   ), 
 ), 
 new ScenarioOutput( 
   "creatingAutoScalingGroup", 
   MESSAGES.creatingAutoScalingGroup.replace( 
     "${AUTO_SCALING_GROUP_NAME}", 
     NAMES.autoScalingGroupName, 
   ), 
 ), 
 new ScenarioAction("createAutoScalingGroup", async (state) => {
```

```
const ec2Client = new EC2Client({});
   const { AvailabilityZones } = await ec2Client.send( 
     new DescribeAvailabilityZonesCommand({}), 
   ); 
   state.availabilityZoneNames = AvailabilityZones.map((az) => az.ZoneName); 
   const autoScalingClient = new AutoScalingClient({}); 
  await retry(\{ intervalInMs: 1000, maxRetries: 30 \}, () =>
     autoScalingClient.send( 
       new CreateAutoScalingGroupCommand({ 
         AvailabilityZones: state.availabilityZoneNames, 
         AutoScalingGroupName: NAMES.autoScalingGroupName, 
         LaunchTemplate: { 
            LaunchTemplateName: NAMES.launchTemplateName, 
           Version: "$Default", 
         }, 
         MinSize: 3, 
         MaxSize: 3, 
       }), 
     ), 
   ); 
 }), 
 new ScenarioOutput( 
   "createdAutoScalingGroup", 
   /** 
    * @param {{ availabilityZoneNames: string[] }} state 
    */ 
  (state) =>
     MESSAGES.createdAutoScalingGroup 
       .replace("${AUTO_SCALING_GROUP_NAME}", NAMES.autoScalingGroupName) 
       .replace( 
         "${AVAILABILITY_ZONE_NAMES}", 
         state.availabilityZoneNames.join(", "), 
       ), 
 ), 
 new ScenarioInput("confirmContinue", MESSAGES.confirmContinue, { 
   type: "confirm", 
 }), 
 new ScenarioOutput("loadBalancer", MESSAGES.loadBalancer), 
 new ScenarioOutput("gettingVpc", MESSAGES.gettingVpc), 
 new ScenarioAction("getVpc", async (state) => { 
   // snippet-start:[javascript.v3.wkflw.resilient.DescribeVpcs] 
  const client = new EC2Client({});
   const { Vpcs } = await client.send( 
     new DescribeVpcsCommand({
```

```
 Filters: [{ Name: "is-default", Values: ["true"] }], 
     }), 
   ); 
   // snippet-end:[javascript.v3.wkflw.resilient.DescribeVpcs] 
  state.defaultVpc = Vpcs[0].VpcId;
 }), 
 new ScenarioOutput("gotVpc", (state) => 
   MESSAGES.gotVpc.replace("${VPC_ID}", state.defaultVpc), 
 ), 
 new ScenarioOutput("gettingSubnets", MESSAGES.gettingSubnets), 
 new ScenarioAction("getSubnets", async (state) => { 
   // snippet-start:[javascript.v3.wkflw.resilient.DescribeSubnets] 
  const client = new EC2Client({});
   const { Subnets } = await client.send( 
     new DescribeSubnetsCommand({ 
       Filters: [ 
         { Name: "vpc-id", Values: [state.defaultVpc] }, 
         { Name: "availability-zone", Values: state.availabilityZoneNames }, 
         { Name: "default-for-az", Values: ["true"] }, 
       ], 
     }), 
   ); 
   // snippet-end:[javascript.v3.wkflw.resilient.DescribeSubnets] 
   state.subnets = Subnets.map((subnet) => subnet.SubnetId); 
 }), 
 new ScenarioOutput( 
   "gotSubnets", 
   /** 
    * @param {{ subnets: string[] }} state 
    */ 
  (state) =>
     MESSAGES.gotSubnets.replace("${SUBNETS}", state.subnets.join(", ")), 
 ), 
 new ScenarioOutput( 
   "creatingLoadBalancerTargetGroup", 
   MESSAGES.creatingLoadBalancerTargetGroup.replace( 
     "${TARGET_GROUP_NAME}", 
     NAMES.loadBalancerTargetGroupName, 
   ), 
 ), 
 new ScenarioAction("createLoadBalancerTargetGroup", async (state) => { 
   // snippet-start:[javascript.v3.wkflw.resilient.CreateTargetGroup] 
   const client = new ElasticLoadBalancingV2Client({}); 
   const { TargetGroups } = await client.send(
```

```
 new CreateTargetGroupCommand({ 
       Name: NAMES.loadBalancerTargetGroupName, 
       Protocol: "HTTP", 
       Port: 80, 
       HealthCheckPath: "/healthcheck", 
       HealthCheckIntervalSeconds: 10, 
       HealthCheckTimeoutSeconds: 5, 
       HealthyThresholdCount: 2, 
       UnhealthyThresholdCount: 2, 
       VpcId: state.defaultVpc, 
     }), 
   ); 
   // snippet-end:[javascript.v3.wkflw.resilient.CreateTargetGroup] 
   const targetGroup = TargetGroups[0]; 
   state.targetGroupArn = targetGroup.TargetGroupArn; 
   state.targetGroupProtocol = targetGroup.Protocol; 
   state.targetGroupPort = targetGroup.Port; 
 }), 
 new ScenarioOutput( 
   "createdLoadBalancerTargetGroup", 
   MESSAGES.createdLoadBalancerTargetGroup.replace( 
     "${TARGET_GROUP_NAME}", 
     NAMES.loadBalancerTargetGroupName, 
   ), 
 ), 
 new ScenarioOutput( 
   "creatingLoadBalancer", 
   MESSAGES.creatingLoadBalancer.replace("${LB_NAME}", NAMES.loadBalancerName), 
 ), 
 new ScenarioAction("createLoadBalancer", async (state) => { 
   // snippet-start:[javascript.v3.wkflw.resilient.CreateLoadBalancer] 
   const client = new ElasticLoadBalancingV2Client({}); 
   const { LoadBalancers } = await client.send( 
     new CreateLoadBalancerCommand({ 
       Name: NAMES.loadBalancerName, 
       Subnets: state.subnets, 
     }), 
   ); 
   state.loadBalancerDns = LoadBalancers[0].DNSName; 
   state.loadBalancerArn = LoadBalancers[0].LoadBalancerArn; 
   await waitUntilLoadBalancerAvailable( 
     { client }, 
     { Names: [NAMES.loadBalancerName] }, 
   );
```

```
 // snippet-end:[javascript.v3.wkflw.resilient.CreateLoadBalancer] 
 }), 
 new ScenarioOutput("createdLoadBalancer", (state) => 
   MESSAGES.createdLoadBalancer 
     .replace("${LB_NAME}", NAMES.loadBalancerName) 
     .replace("${DNS_NAME}", state.loadBalancerDns), 
 ), 
 new ScenarioOutput( 
   "creatingListener", 
   MESSAGES.creatingLoadBalancerListener 
     .replace("${LB_NAME}", NAMES.loadBalancerName) 
     .replace("${TARGET_GROUP_NAME}", NAMES.loadBalancerTargetGroupName), 
 ), 
 new ScenarioAction("createListener", async (state) => { 
   // snippet-start:[javascript.v3.wkflw.resilient.CreateListener] 
   const client = new ElasticLoadBalancingV2Client({}); 
   const { Listeners } = await client.send( 
     new CreateListenerCommand({ 
       LoadBalancerArn: state.loadBalancerArn, 
       Protocol: state.targetGroupProtocol, 
       Port: state.targetGroupPort, 
       DefaultActions: [ 
         { Type: "forward", TargetGroupArn: state.targetGroupArn }, 
       ], 
     }), 
   ); 
   // snippet-end:[javascript.v3.wkflw.resilient.CreateListener] 
   const listener = Listeners[0]; 
   state.loadBalancerListenerArn = listener.ListenerArn; 
 }), 
 new ScenarioOutput("createdListener", (state) => 
   MESSAGES.createdLoadBalancerListener.replace( 
     "${LB_LISTENER_ARN}", 
     state.loadBalancerListenerArn, 
   ), 
 ), 
 new ScenarioOutput( 
   "attachingLoadBalancerTargetGroup", 
   MESSAGES.attachingLoadBalancerTargetGroup 
     .replace("${TARGET_GROUP_NAME}", NAMES.loadBalancerTargetGroupName) 
     .replace("${AUTO_SCALING_GROUP_NAME}", NAMES.autoScalingGroupName), 
 ), 
 new ScenarioAction("attachLoadBalancerTargetGroup", async (state) => { 
   // snippet-start:[javascript.v3.wkflw.resilient.AttachTargetGroup]
```

```
const client = new AutoScalingClient({});
     await client.send( 
       new AttachLoadBalancerTargetGroupsCommand({ 
         AutoScalingGroupName: NAMES.autoScalingGroupName, 
         TargetGroupARNs: [state.targetGroupArn], 
       }), 
     ); 
     // snippet-end:[javascript.v3.wkflw.resilient.AttachTargetGroup] 
   }), 
   new ScenarioOutput( 
     "attachedLoadBalancerTargetGroup", 
     MESSAGES.attachedLoadBalancerTargetGroup, 
   ), 
   new ScenarioOutput("verifyingInboundPort", MESSAGES.verifyingInboundPort), 
   new ScenarioAction( 
     "verifyInboundPort", 
     /** 
 * 
      * @param {{ defaultSecurityGroup: import('@aws-sdk/client-
ec2').SecurityGroup}} state 
      */ 
    async (state) => \{const client = new EC2Client({});
       const { SecurityGroups } = await client.send( 
         new DescribeSecurityGroupsCommand({ 
           Filters: [{ Name: "group-name", Values: ["default"] }], 
         }), 
       ); 
       if (!SecurityGroups) { 
         state.verifyInboundPortError = new Error(MESSAGES.noSecurityGroups); 
       } 
       state.defaultSecurityGroup = SecurityGroups[0]; 
       /** 
        * @type {string} 
        */ 
       const ipResponse = (await axios.get("http://checkip.amazonaws.com")).data; 
       state.myIp = ipResponse.trim(); 
       const myIpRules = state.defaultSecurityGroup.IpPermissions.filter( 
        ({ IpRanges }) =>
           IpRanges.some( 
             ({\{ \text{CidrIp } \}}) =>
                CidrIp.startsWith(state.myIp) || CidrIp === "0.0.0.0/0", 
           ),
```

```
\lambdafilter((\{ IpProtocol \}) \Rightarrow IpProtocol == "tcp")filter((\{ FromPort \}) \Rightarrow FromPort == 80);
       state.myIpRules = myIpRules; 
     }, 
   ), 
   new ScenarioOutput( 
     "verifiedInboundPort", 
     /** 
      * @param {{ myIpRules: any[] }} state 
      */ 
    (state) => {
       if (state.myIpRules.length > 0) { 
          return MESSAGES.foundIpRules.replace( 
            "${IP_RULES}", 
            JSON.stringify(state.myIpRules, null, 2), 
          ); 
       } else { 
          return MESSAGES.noIpRules; 
       } 
     }, 
   ), 
   new ScenarioInput( 
     "shouldAddInboundRule", 
     /** 
      * @param {{ myIpRules: any[] }} state 
      */ 
    (state) => {
       if (state.myIpRules.length > 0) { 
          return false; 
       } else { 
          return MESSAGES.noIpRules; 
       } 
     }, 
     { type: "confirm" }, 
   ), 
   new ScenarioAction( 
     "addInboundRule", 
     /** 
      * @param {{ defaultSecurityGroup: import('@aws-sdk/client-
ec2').SecurityGroup }} state 
      */ 
    async (state) => \{
```

```
 if (!state.shouldAddInboundRule) { 
       return; 
     } 
    const client = new EC2Client({});
     await client.send( 
       new AuthorizeSecurityGroupIngressCommand({ 
         GroupId: state.defaultSecurityGroup.GroupId, 
         CidrIp: `${state.myIp}/32`, 
         FromPort: 80, 
         ToPort: 80, 
         IpProtocol: "tcp", 
       }), 
     ); 
   }, 
 ), 
 new ScenarioOutput("addedInboundRule", (state) => { 
   if (state.shouldAddInboundRule) { 
     return MESSAGES.addedInboundRule.replace("${IP_ADDRESS}", state.myIp); 
   } else { 
     return false; 
   } 
 }), 
 new ScenarioOutput("verifyingEndpoint", (state) => 
   MESSAGES.verifyingEndpoint.replace("${DNS_NAME}", state.loadBalancerDns), 
 ), 
 new ScenarioAction("verifyEndpoint", async (state) => { 
   try { 
    const response = await retry({ intervalInMs: 2000, maxRetries: 30 }, () =>
       axios.get(`http://${state.loadBalancerDns}`), 
     ); 
     state.endpointResponse = JSON.stringify(response.data, null, 2); 
   } catch (e) { 
     state.verifyEndpointError = e; 
   } 
 }), 
 new ScenarioOutput("verifiedEndpoint", (state) => { 
   if (state.verifyEndpointError) { 
     console.error(state.verifyEndpointError); 
   } else { 
     return MESSAGES.verifiedEndpoint.replace( 
       "${ENDPOINT_RESPONSE}", 
       state.endpointResponse, 
     );
```
} }), ];

Erstellen Sie Schritte, um die Demo auszuführen.

```
// Copyright Amazon.com, Inc. or its affiliates. All Rights Reserved.
// SPDX-License-Identifier: Apache-2.0
import { readFileSync } from "node:fs";
import { join } from "node:path";
import axios from "axios";
import { 
   DescribeTargetGroupsCommand, 
   DescribeTargetHealthCommand, 
   ElasticLoadBalancingV2Client,
} from "@aws-sdk/client-elastic-load-balancing-v2";
import { 
   DescribeInstanceInformationCommand, 
   PutParameterCommand, 
   SSMClient, 
  SendCommandCommand,
} from "@aws-sdk/client-ssm";
import { 
   IAMClient, 
   CreatePolicyCommand, 
   CreateRoleCommand, 
   AttachRolePolicyCommand, 
   CreateInstanceProfileCommand, 
   AddRoleToInstanceProfileCommand, 
   waitUntilInstanceProfileExists,
} from "@aws-sdk/client-iam";
import { 
   AutoScalingClient, 
   DescribeAutoScalingGroupsCommand, 
   TerminateInstanceInAutoScalingGroupCommand,
} from "@aws-sdk/client-auto-scaling";
import { 
   DescribeIamInstanceProfileAssociationsCommand, 
   EC2Client, 
   RebootInstancesCommand,
```

```
 ReplaceIamInstanceProfileAssociationCommand,
} from "@aws-sdk/client-ec2";
import { 
   ScenarioAction, 
  ScenarioInput, 
  ScenarioOutput,
} from "@aws-sdk-examples/libs/scenario/scenario.js";
import { retry } from "@aws-sdk-examples/libs/utils/util-timers.js";
import { MESSAGES, NAMES, RESOURCES_PATH } from "./constants.js";
import { findLoadBalancer } from "./shared.js";
const getRecommendation = new ScenarioAction( 
   "getRecommendation", 
  async (state) => \{ const loadBalancer = await findLoadBalancer(NAMES.loadBalancerName); 
     if (loadBalancer) { 
       state.loadBalancerDnsName = loadBalancer.DNSName; 
       try { 
         state.recommendation = ( 
           await axios.get(`http://${state.loadBalancerDnsName}`) 
         ).data; 
       } catch (e) { 
         state.recommendation = e instanceof Error ? e.message : e; 
       } 
     } else { 
       throw new Error(MESSAGES.demoFindLoadBalancerError); 
     } 
  },
);
const getRecommendationResult = new ScenarioOutput( 
   "getRecommendationResult", 
  (state) =>
     `Recommendation:\n${JSON.stringify(state.recommendation, null, 2)}`, 
   { preformatted: true },
);
const getHealthCheck = new ScenarioAction("getHealthCheck", async (state) => { 
  // snippet-start:[javascript.v3.wkflw.resilient.DescribeTargetGroups] 
  const client = new ElasticLoadBalancingV2Client({}); 
   const { TargetGroups } = await client.send( 
     new DescribeTargetGroupsCommand({
```

```
 Names: [NAMES.loadBalancerTargetGroupName], 
     }), 
   ); 
   // snippet-end:[javascript.v3.wkflw.resilient.DescribeTargetGroups] 
   // snippet-start:[javascript.v3.wkflw.resilient.DescribeTargetHealth] 
   const { TargetHealthDescriptions } = await client.send( 
     new DescribeTargetHealthCommand({ 
       TargetGroupArn: TargetGroups[0].TargetGroupArn, 
     }), 
   ); 
   // snippet-end:[javascript.v3.wkflw.resilient.DescribeTargetHealth] 
   state.targetHealthDescriptions = TargetHealthDescriptions;
});
const getHealthCheckResult = new ScenarioOutput( 
   "getHealthCheckResult", 
   /** 
    * @param {{ targetHealthDescriptions: import('@aws-sdk/client-elastic-load-
balancing-v2').TargetHealthDescription[]}} state 
    */ 
  (state) => {
     const status = state.targetHealthDescriptions 
       .map((th) => `${th.Target.Id}: ${th.TargetHealth.State}`) 
      .join("\n\ranglen");
     return `Health check:\n${status}`; 
   }, 
   { preformatted: true },
);
const loadBalancerLoop = new ScenarioAction( 
   "loadBalancerLoop", 
   getRecommendation.action, 
   { 
     whileConfig: { 
       inputEquals: true, 
       input: new ScenarioInput( 
         "loadBalancerCheck", 
         MESSAGES.demoLoadBalancerCheck, 
         { 
           type: "confirm", 
         }, 
       ), 
       output: getRecommendationResult,
```

```
 }, 
   },
);
const healthCheckLoop = new ScenarioAction( 
   "healthCheckLoop", 
   getHealthCheck.action, 
   { 
     whileConfig: { 
       inputEquals: true, 
      input: new ScenarioInput("healthCheck", MESSAGES.demoHealthCheck, {
         type: "confirm", 
       }), 
       output: getHealthCheckResult, 
     }, 
   },
);
const statusSteps = [ 
   getRecommendation, 
   getRecommendationResult, 
   getHealthCheck, 
   getHealthCheckResult,
];
/** 
  * @type {import('@aws-sdk-examples/libs/scenario.js').Step[]} 
  */
export const demoSteps = [ 
   new ScenarioOutput("header", MESSAGES.demoHeader, { header: true }), 
   new ScenarioOutput("sanityCheck", MESSAGES.demoSanityCheck), 
   ...statusSteps, 
   new ScenarioInput( 
     "brokenDependencyConfirmation", 
     MESSAGES.demoBrokenDependencyConfirmation, 
     { type: "confirm" }, 
   ), 
   new ScenarioAction("brokenDependency", async (state) => { 
     if (!state.brokenDependencyConfirmation) { 
       process.exit(); 
     } else { 
      const client = new SSMClien({});
       state.badTableName = `fake-table-${Date.now()}`; 
       await client.send(
```

```
 new PutParameterCommand({ 
         Name: NAMES.ssmTableNameKey,
          Value: state.badTableName, 
          Overwrite: true, 
         Type: "String", 
       }), 
     ); 
   } 
 }), 
 new ScenarioOutput("testBrokenDependency", (state) => 
   MESSAGES.demoTestBrokenDependency.replace( 
     "${TABLE_NAME}", 
     state.badTableName, 
   ), 
 ), 
 ...statusSteps, 
 new ScenarioInput( 
   "staticResponseConfirmation", 
   MESSAGES.demoStaticResponseConfirmation, 
   { type: "confirm" }, 
 ), 
 new ScenarioAction("staticResponse", async (state) => { 
   if (!state.staticResponseConfirmation) { 
     process.exit(); 
   } else { 
    const client = new SSMClien({});
     await client.send( 
       new PutParameterCommand({ 
        Name: NAMES.ssmFailureResponseKey,
         Value: "static", 
         Overwrite: true, 
         Type: "String", 
       }), 
     ); 
   } 
 }), 
 new ScenarioOutput("testStaticResponse", MESSAGES.demoTestStaticResponse), 
 ...statusSteps, 
 new ScenarioInput( 
   "badCredentialsConfirmation", 
   MESSAGES.demoBadCredentialsConfirmation, 
   { type: "confirm" }, 
 ), 
 new ScenarioAction("badCredentialsExit", (state) => {
```

```
 if (!state.badCredentialsConfirmation) { 
       process.exit(); 
     } 
   }), 
   new ScenarioAction("fixDynamoDBName", async () => { 
    const client = new SSMClien({ }) ;
     await client.send( 
       new PutParameterCommand({ 
         Name: NAMES.ssmTableNameKey, 
         Value: NAMES.tableName, 
         Overwrite: true, 
         Type: "String", 
       }), 
     ); 
   }), 
   new ScenarioAction( 
     "badCredentials", 
     /** 
      * @param {{ targetInstance: import('@aws-sdk/client-auto-
scaling').Instance }} state 
      */ 
    async (state) \Rightarrow {
       await createSsmOnlyInstanceProfile(); 
       const autoScalingClient = new AutoScalingClient({}); 
       const { AutoScalingGroups } = await autoScalingClient.send( 
         new DescribeAutoScalingGroupsCommand({ 
           AutoScalingGroupNames: [NAMES.autoScalingGroupName], 
         }), 
       ); 
       state.targetInstance = AutoScalingGroups[0].Instances[0]; 
       // snippet-start:
[javascript.v3.wkflw.resilient.DescribeIamInstanceProfileAssociations] 
      const ec2Client = new EC2Client({});
       const { IamInstanceProfileAssociations } = await ec2Client.send( 
         new DescribeIamInstanceProfileAssociationsCommand({ 
           Filters: [ 
              { Name: "instance-id", Values: [state.targetInstance.InstanceId] }, 
           ], 
         }), 
       ); 
       // snippet-end:
[javascript.v3.wkflw.resilient.DescribeIamInstanceProfileAssociations] 
       state.instanceProfileAssociationId = 
         IamInstanceProfileAssociations[0].AssociationId;
```

```
 // snippet-start:
[javascript.v3.wkflw.resilient.ReplaceIamInstanceProfileAssociation] 
       await retry({ intervalInMs: 1000, maxRetries: 30 }, () => 
         ec2Client.send( 
           new ReplaceIamInstanceProfileAssociationCommand({ 
             AssociationId: state.instanceProfileAssociationId, 
             IamInstanceProfile: { Name: NAMES.ssmOnlyInstanceProfileName }, 
           }), 
         ), 
       ); 
       // snippet-end:
[javascript.v3.wkflw.resilient.ReplaceIamInstanceProfileAssociation] 
       await ec2Client.send( 
         new RebootInstancesCommand({ 
           InstanceIds: [state.targetInstance.InstanceId], 
         }), 
       ); 
      const ssmClient = new SSMClient({});
      await retry({ intervalInMs: 20000, maxRetries: 15 }, async () => {
         const { InstanceInformationList } = await ssmClient.send( 
          new DescribeInstanceInformationCommand({}),
         ); 
         const instance = InstanceInformationList.find( 
           (info) => info.InstanceId === state.targetInstance.InstanceId, 
         ); 
         if (!instance) { 
           throw new Error("Instance not found."); 
         } 
       }); 
       await ssmClient.send( 
        new SendCommandCommand({
           InstanceIds: [state.targetInstance.InstanceId], 
           DocumentName: "AWS-RunShellScript", 
           Parameters: { commands: ["cd / && sudo python3 server.py 80"] }, 
         }), 
       ); 
     }, 
   ), 
   new ScenarioOutput(
```

```
 "testBadCredentials", 
     /** 
      * @param {{ targetInstance: import('@aws-sdk/client-
ssm').InstanceInformation}} state 
      */ 
    (state) =>
       MESSAGES.demoTestBadCredentials.replace( 
          "${INSTANCE_ID}", 
         state.targetInstance.InstanceId, 
       ), 
   ), 
   loadBalancerLoop, 
   new ScenarioInput( 
     "deepHealthCheckConfirmation", 
     MESSAGES.demoDeepHealthCheckConfirmation, 
     { type: "confirm" }, 
   ), 
   new ScenarioAction("deepHealthCheckExit", (state) => { 
     if (!state.deepHealthCheckConfirmation) { 
       process.exit(); 
     } 
   }), 
   new ScenarioAction("deepHealthCheck", async () => { 
    const client = new SSMClien({ }) ;
     await client.send( 
       new PutParameterCommand({ 
         Name: NAMES.ssmHealthCheckKey, 
         Value: "deep", 
         Overwrite: true, 
         Type: "String", 
       }), 
     ); 
   }), 
   new ScenarioOutput("testDeepHealthCheck", MESSAGES.demoTestDeepHealthCheck), 
   healthCheckLoop, 
   loadBalancerLoop, 
   new ScenarioInput( 
     "killInstanceConfirmation", 
     /** 
      * @param {{ targetInstance: import('@aws-sdk/client-
ssm').InstanceInformation }} state 
      */ 
    (state) =>
       MESSAGES.demoKillInstanceConfirmation.replace(
```

```
 "${INSTANCE_ID}", 
         state.targetInstance.InstanceId, 
       ), 
     { type: "confirm" }, 
   ), 
   new ScenarioAction("killInstanceExit", (state) => { 
     if (!state.killInstanceConfirmation) { 
       process.exit(); 
     } 
  }), 
  new ScenarioAction( 
     "killInstance", 
     /** 
      * @param {{ targetInstance: import('@aws-sdk/client-
ssm').InstanceInformation }} state 
      */ 
    async (state) => \{ const client = new AutoScalingClient({}); 
       await client.send( 
         new TerminateInstanceInAutoScalingGroupCommand({ 
           InstanceId: state.targetInstance.InstanceId, 
           ShouldDecrementDesiredCapacity: false, 
         }), 
       ); 
     }, 
   ), 
   new ScenarioOutput("testKillInstance", MESSAGES.demoTestKillInstance), 
  healthCheckLoop, 
  loadBalancerLoop, 
  new ScenarioInput("failOpenConfirmation", MESSAGES.demoFailOpenConfirmation, { 
     type: "confirm", 
  }), 
   new ScenarioAction("failOpenExit", (state) => { 
     if (!state.failOpenConfirmation) { 
       process.exit(); 
     } 
  }), 
   new ScenarioAction("failOpen", () => { 
    const client = new SSMClien({ }) ;
     return client.send( 
       new PutParameterCommand({ 
        Name: NAMES.ssmTableNameKey,
         Value: `fake-table-${Date.now()}`, 
         Overwrite: true,
```

```
 Type: "String", 
       }), 
     ); 
   }), 
   new ScenarioOutput("testFailOpen", MESSAGES.demoFailOpenTest), 
   healthCheckLoop, 
   loadBalancerLoop, 
   new ScenarioInput( 
     "resetTableConfirmation", 
     MESSAGES.demoResetTableConfirmation, 
     { type: "confirm" }, 
   ), 
   new ScenarioAction("resetTableExit", (state) => { 
     if (!state.resetTableConfirmation) { 
       process.exit(); 
     } 
   }), 
   new ScenarioAction("resetTable", async () => { 
    const client = new SSMClient({});
     await client.send( 
       new PutParameterCommand({ 
        Name: NAMES.ssmTableNameKey,
         Value: NAMES.tableName, 
         Overwrite: true, 
         Type: "String", 
       }), 
     ); 
   }), 
   new ScenarioOutput("testResetTable", MESSAGES.demoTestResetTable), 
   healthCheckLoop, 
   loadBalancerLoop,
];
async function createSsmOnlyInstanceProfile() { 
   const iamClient = new IAMClient({}); 
   const { Policy } = await iamClient.send( 
     new CreatePolicyCommand({ 
       PolicyName: NAMES.ssmOnlyPolicyName, 
       PolicyDocument: readFileSync( 
          join(RESOURCES_PATH, "ssm_only_policy.json"), 
       ), 
     }), 
   ); 
   await iamClient.send(
```

```
 new CreateRoleCommand({ 
     RoleName: NAMES.ssmOnlyRoleName, 
     AssumeRolePolicyDocument: JSON.stringify({ 
       Version: "2012-10-17", 
       Statement: [ 
         \mathcal{L} Effect: "Allow", 
           Principal: { Service: "ec2.amazonaws.com" },
            Action: "sts:AssumeRole", 
         }, 
       ], 
     }), 
   }), 
 ); 
 await iamClient.send( 
   new AttachRolePolicyCommand({ 
     RoleName: NAMES.ssmOnlyRoleName, 
     PolicyArn: Policy.Arn, 
   }), 
 ); 
 await iamClient.send( 
   new AttachRolePolicyCommand({ 
     RoleName: NAMES.ssmOnlyRoleName, 
     PolicyArn: "arn:aws:iam::aws:policy/AmazonSSMManagedInstanceCore", 
   }), 
 ); 
 // snippet-start:[javascript.v3.wkflw.resilient.CreateInstanceProfile] 
 const { InstanceProfile } = await iamClient.send( 
   new CreateInstanceProfileCommand({ 
     InstanceProfileName: NAMES.ssmOnlyInstanceProfileName, 
   }), 
 ); 
 await waitUntilInstanceProfileExists( 
   { client: iamClient }, 
   { InstanceProfileName: NAMES.ssmOnlyInstanceProfileName }, 
 ); 
 // snippet-end:[javascript.v3.wkflw.resilient.CreateInstanceProfile] 
 await iamClient.send( 
   new AddRoleToInstanceProfileCommand({ 
     InstanceProfileName: NAMES.ssmOnlyInstanceProfileName, 
     RoleName: NAMES.ssmOnlyRoleName, 
   }), 
 );
```
}

```
 return InstanceProfile;
```
Erstellen Sie Schritte, um alle Ressourcen zu vernichten.

```
// Copyright Amazon.com, Inc. or its affiliates. All Rights Reserved.
// SPDX-License-Identifier: Apache-2.0
import { unlinkSync } from "node:fs";
import { DynamoDBClient, DeleteTableCommand } from "@aws-sdk/client-dynamodb";
import { 
   EC2Client, 
   DeleteKeyPairCommand, 
   DeleteLaunchTemplateCommand,
} from "@aws-sdk/client-ec2";
import { 
   IAMClient, 
   DeleteInstanceProfileCommand, 
   RemoveRoleFromInstanceProfileCommand, 
   DeletePolicyCommand, 
   DeleteRoleCommand, 
   DetachRolePolicyCommand, 
   paginateListPolicies,
} from "@aws-sdk/client-iam";
import { 
   AutoScalingClient, 
   DeleteAutoScalingGroupCommand, 
   TerminateInstanceInAutoScalingGroupCommand, 
  UpdateAutoScalingGroupCommand, 
   paginateDescribeAutoScalingGroups,
} from "@aws-sdk/client-auto-scaling";
import { 
   DeleteLoadBalancerCommand, 
   DeleteTargetGroupCommand, 
   DescribeTargetGroupsCommand, 
   ElasticLoadBalancingV2Client,
} from "@aws-sdk/client-elastic-load-balancing-v2";
import { 
   ScenarioOutput, 
   ScenarioInput, 
   ScenarioAction,
```

```
} from "@aws-sdk-examples/libs/scenario/index.js";
import { retry } from "@aws-sdk-examples/libs/utils/util-timers.js";
import { MESSAGES, NAMES } from "./constants.js";
import { findLoadBalancer } from "./shared.js";
/** 
  * @type {import('@aws-sdk-examples/libs/scenario.js').Step[]} 
  */
export const destroySteps = [ 
   new ScenarioInput("destroy", MESSAGES.destroy, { type: "confirm" }), 
   new ScenarioAction( 
     "abort", 
    (stat) => state.destroy === false && process.exit(),
   ), 
   new ScenarioAction("deleteTable", async (c) => { 
     try { 
      const client = new DynamoDBClient({});
      await client.send(new DeleteTableCommand({ TableName: NAMES.tableName }));
     } catch (e) { 
       c.deleteTableError = e; 
     } 
   }), 
   new ScenarioOutput("deleteTableResult", (state) => { 
     if (state.deleteTableError) { 
       console.error(state.deleteTableError); 
       return MESSAGES.deleteTableError.replace( 
         "${TABLE_NAME}", 
         NAMES.tableName, 
       ); 
     } else { 
       return MESSAGES.deletedTable.replace("${TABLE_NAME}", NAMES.tableName); 
     } 
   }), 
   new ScenarioAction("deleteKeyPair", async (state) => { 
     try { 
      const client = new EC2Client({});
       await client.send( 
         new DeleteKeyPairCommand({ KeyName: NAMES.keyPairName }), 
       ); 
       unlinkSync(`${NAMES.keyPairName}.pem`); 
     } catch (e) { 
       state.deleteKeyPairError = e; 
     }
```

```
 }), 
 new ScenarioOutput("deleteKeyPairResult", (state) => { 
   if (state.deleteKeyPairError) { 
     console.error(state.deleteKeyPairError); 
     return MESSAGES.deleteKeyPairError.replace( 
       "${KEY_PAIR_NAME}", 
       NAMES.keyPairName, 
     ); 
   } else { 
     return MESSAGES.deletedKeyPair.replace( 
       "${KEY_PAIR_NAME}", 
       NAMES.keyPairName, 
     ); 
   } 
 }), 
 new ScenarioAction("detachPolicyFromRole", async (state) => { 
   try { 
    const client = new IAMClient(\{\});
     const policy = await findPolicy(NAMES.instancePolicyName); 
     if (!policy) { 
       state.detachPolicyFromRoleError = new Error( 
          `Policy ${NAMES.instancePolicyName} not found.`, 
       ); 
     } else { 
       await client.send( 
         new DetachRolePolicyCommand({ 
            RoleName: NAMES.instanceRoleName, 
            PolicyArn: policy.Arn, 
         }), 
       ); 
     } 
   } catch (e) { 
     state.detachPolicyFromRoleError = e; 
   } 
 }), 
 new ScenarioOutput("detachedPolicyFromRole", (state) => { 
   if (state.detachPolicyFromRoleError) { 
     console.error(state.detachPolicyFromRoleError); 
     return MESSAGES.detachPolicyFromRoleError 
        .replace("${INSTANCE_POLICY_NAME}", NAMES.instancePolicyName) 
        .replace("${INSTANCE_ROLE_NAME}", NAMES.instanceRoleName); 
   } else { 
     return MESSAGES.detachedPolicyFromRole
```

```
 .replace("${INSTANCE_POLICY_NAME}", NAMES.instancePolicyName) 
        .replace("${INSTANCE_ROLE_NAME}", NAMES.instanceRoleName); 
   } 
 }), 
 new ScenarioAction("deleteInstancePolicy", async (state) => { 
  const client = new IAMClient(f));
   const policy = await findPolicy(NAMES.instancePolicyName); 
   if (!policy) { 
     state.deletePolicyError = new Error( 
        `Policy ${NAMES.instancePolicyName} not found.`, 
     ); 
   } else { 
     return client.send( 
       new DeletePolicyCommand({ 
         PolicyArn: policy.Arn, 
       }), 
     ); 
   } 
 }), 
 new ScenarioOutput("deletePolicyResult", (state) => { 
   if (state.deletePolicyError) { 
     console.error(state.deletePolicyError); 
     return MESSAGES.deletePolicyError.replace( 
       "${INSTANCE_POLICY_NAME}", 
       NAMES.instancePolicyName, 
     ); 
   } else { 
     return MESSAGES.deletedPolicy.replace( 
       "${INSTANCE_POLICY_NAME}", 
       NAMES.instancePolicyName, 
     ); 
   } 
 }), 
 new ScenarioAction("removeRoleFromInstanceProfile", async (state) => { 
   try { 
    const client = new IAMClient(\{\});
     await client.send( 
       new RemoveRoleFromInstanceProfileCommand({ 
         RoleName: NAMES.instanceRoleName, 
         InstanceProfileName: NAMES.instanceProfileName, 
       }), 
     ); 
   } catch (e) {
```

```
 state.removeRoleFromInstanceProfileError = e; 
   } 
 }), 
 new ScenarioOutput("removeRoleFromInstanceProfileResult", (state) => { 
   if (state.removeRoleFromInstanceProfile) { 
     console.error(state.removeRoleFromInstanceProfileError); 
     return MESSAGES.removeRoleFromInstanceProfileError 
        .replace("${INSTANCE_PROFILE_NAME}", NAMES.instanceProfileName) 
       .replace("${INSTANCE_ROLE_NAME}", NAMES.instanceRoleName); 
   } else { 
     return MESSAGES.removedRoleFromInstanceProfile 
       .replace("${INSTANCE_PROFILE_NAME}", NAMES.instanceProfileName) 
       .replace("${INSTANCE_ROLE_NAME}", NAMES.instanceRoleName); 
   } 
 }), 
 new ScenarioAction("deleteInstanceRole", async (state) => { 
   try { 
    const client = new IAMClient({});
     await client.send( 
       new DeleteRoleCommand({ 
         RoleName: NAMES.instanceRoleName, 
       }), 
     ); 
   } catch (e) { 
     state.deleteInstanceRoleError = e; 
   } 
 }), 
 new ScenarioOutput("deleteInstanceRoleResult", (state) => { 
   if (state.deleteInstanceRoleError) { 
     console.error(state.deleteInstanceRoleError); 
     return MESSAGES.deleteInstanceRoleError.replace( 
       "${INSTANCE_ROLE_NAME}", 
       NAMES.instanceRoleName, 
     ); 
   } else { 
     return MESSAGES.deletedInstanceRole.replace( 
       "${INSTANCE_ROLE_NAME}", 
       NAMES.instanceRoleName, 
     ); 
   } 
 }), 
 new ScenarioAction("deleteInstanceProfile", async (state) => { 
   try { 
     // snippet-start:[javascript.v3.wkflw.resilient.DeleteInstanceProfile]
```

```
const client = new IAMClient(\{\});
     await client.send( 
       new DeleteInstanceProfileCommand({ 
         InstanceProfileName: NAMES.instanceProfileName, 
       }), 
     ); 
     // snippet-end:[javascript.v3.wkflw.resilient.DeleteInstanceProfile] 
   } catch (e) { 
     state.deleteInstanceProfileError = e; 
   } 
 }), 
 new ScenarioOutput("deleteInstanceProfileResult", (state) => { 
   if (state.deleteInstanceProfileError) { 
     console.error(state.deleteInstanceProfileError); 
     return MESSAGES.deleteInstanceProfileError.replace( 
       "${INSTANCE_PROFILE_NAME}", 
       NAMES.instanceProfileName, 
     ); 
   } else { 
     return MESSAGES.deletedInstanceProfile.replace( 
       "${INSTANCE_PROFILE_NAME}", 
       NAMES.instanceProfileName, 
     ); 
   } 
 }), 
 new ScenarioAction("deleteAutoScalingGroup", async (state) => { 
   try { 
     await terminateGroupInstances(NAMES.autoScalingGroupName); 
    await retry(\{ intervalInMs: 60000, maxRetries: 60 }, async () => \{ await deleteAutoScalingGroup(NAMES.autoScalingGroupName); 
     }); 
   } catch (e) { 
     state.deleteAutoScalingGroupError = e; 
   } 
 }), 
 new ScenarioOutput("deleteAutoScalingGroupResult", (state) => { 
   if (state.deleteAutoScalingGroupError) { 
     console.error(state.deleteAutoScalingGroupError); 
     return MESSAGES.deleteAutoScalingGroupError.replace( 
       "${AUTO_SCALING_GROUP_NAME}", 
       NAMES.autoScalingGroupName, 
     ); 
   } else { 
     return MESSAGES.deletedAutoScalingGroup.replace(
```

```
 "${AUTO_SCALING_GROUP_NAME}", 
       NAMES.autoScalingGroupName, 
     ); 
   } 
 }), 
 new ScenarioAction("deleteLaunchTemplate", async (state) => { 
  const client = new EC2Client({});
   try { 
     // snippet-start:[javascript.v3.wkflw.resilient.DeleteLaunchTemplate] 
     await client.send( 
       new DeleteLaunchTemplateCommand({ 
         LaunchTemplateName: NAMES.launchTemplateName, 
       }), 
     ); 
     // snippet-end:[javascript.v3.wkflw.resilient.DeleteLaunchTemplate] 
   } catch (e) { 
     state.deleteLaunchTemplateError = e; 
   } 
 }), 
 new ScenarioOutput("deleteLaunchTemplateResult", (state) => { 
   if (state.deleteLaunchTemplateError) { 
     console.error(state.deleteLaunchTemplateError); 
     return MESSAGES.deleteLaunchTemplateError.replace( 
       "${LAUNCH_TEMPLATE_NAME}", 
       NAMES.launchTemplateName, 
     ); 
   } else { 
     return MESSAGES.deletedLaunchTemplate.replace( 
      "${LAUNCH_TEMPLATE_NAME}",
       NAMES.launchTemplateName, 
     ); 
   } 
 }), 
 new ScenarioAction("deleteLoadBalancer", async (state) => { 
   try { 
     // snippet-start:[javascript.v3.wkflw.resilient.DeleteLoadBalancer] 
     const client = new ElasticLoadBalancingV2Client({}); 
     const loadBalancer = await findLoadBalancer(NAMES.loadBalancerName); 
     await client.send( 
       new DeleteLoadBalancerCommand({ 
         LoadBalancerArn: loadBalancer.LoadBalancerArn, 
       }), 
     ); 
    await retry({ intervalInMs: 1000, maxRetries: 60 }, async () => {
```

```
 const lb = await findLoadBalancer(NAMES.loadBalancerName); 
       if (lb) { 
         throw new Error("Load balancer still exists."); 
       } 
     }); 
     // snippet-end:[javascript.v3.wkflw.resilient.DeleteLoadBalancer] 
   } catch (e) { 
     state.deleteLoadBalancerError = e; 
   } 
 }), 
 new ScenarioOutput("deleteLoadBalancerResult", (state) => { 
   if (state.deleteLoadBalancerError) { 
     console.error(state.deleteLoadBalancerError); 
     return MESSAGES.deleteLoadBalancerError.replace( 
       "${LB_NAME}", 
       NAMES.loadBalancerName, 
     ); 
   } else { 
     return MESSAGES.deletedLoadBalancer.replace( 
       "${LB_NAME}", 
       NAMES.loadBalancerName, 
     ); 
   } 
 }), 
 new ScenarioAction("deleteLoadBalancerTargetGroup", async (state) => { 
   // snippet-start:[javascript.v3.wkflw.resilient.DeleteTargetGroup] 
   const client = new ElasticLoadBalancingV2Client({}); 
   try { 
     const { TargetGroups } = await client.send( 
       new DescribeTargetGroupsCommand({ 
         Names: [NAMES.loadBalancerTargetGroupName], 
       }), 
     ); 
    await retry({ intervalInMs: 1000, maxRetries: 30 }, () =>
       client.send( 
         new DeleteTargetGroupCommand({ 
            TargetGroupArn: TargetGroups[0].TargetGroupArn, 
         }), 
        ), 
     ); 
   } catch (e) { 
     state.deleteLoadBalancerTargetGroupError = e; 
   }
```

```
 // snippet-end:[javascript.v3.wkflw.resilient.DeleteTargetGroup] 
 }), 
 new ScenarioOutput("deleteLoadBalancerTargetGroupResult", (state) => { 
   if (state.deleteLoadBalancerTargetGroupError) { 
     console.error(state.deleteLoadBalancerTargetGroupError); 
     return MESSAGES.deleteLoadBalancerTargetGroupError.replace( 
       "${TARGET_GROUP_NAME}", 
       NAMES.loadBalancerTargetGroupName, 
     ); 
   } else { 
     return MESSAGES.deletedLoadBalancerTargetGroup.replace( 
       "${TARGET_GROUP_NAME}", 
       NAMES.loadBalancerTargetGroupName, 
     ); 
   } 
 }), 
 new ScenarioAction("detachSsmOnlyRoleFromProfile", async (state) => { 
   try { 
    const client = new IAMClient(\{\});
     await client.send( 
       new RemoveRoleFromInstanceProfileCommand({ 
         InstanceProfileName: NAMES.ssmOnlyInstanceProfileName, 
         RoleName: NAMES.ssmOnlyRoleName, 
       }), 
     ); 
   } catch (e) { 
     state.detachSsmOnlyRoleFromProfileError = e; 
   } 
 }), 
 new ScenarioOutput("detachSsmOnlyRoleFromProfileResult", (state) => { 
   if (state.detachSsmOnlyRoleFromProfileError) { 
     console.error(state.detachSsmOnlyRoleFromProfileError); 
     return MESSAGES.detachSsmOnlyRoleFromProfileError 
       .replace("${ROLE_NAME}", NAMES.ssmOnlyRoleName) 
       .replace("${PROFILE_NAME}", NAMES.ssmOnlyInstanceProfileName); 
   } else { 
     return MESSAGES.detachedSsmOnlyRoleFromProfile 
       .replace("${ROLE_NAME}", NAMES.ssmOnlyRoleName) 
       .replace("${PROFILE_NAME}", NAMES.ssmOnlyInstanceProfileName); 
   } 
 }), 
 new ScenarioAction("detachSsmOnlyCustomRolePolicy", async (state) => { 
   try { 
    const iamClient = new IAMClient({});
```

```
 const ssmOnlyPolicy = await findPolicy(NAMES.ssmOnlyPolicyName); 
     await iamClient.send( 
       new DetachRolePolicyCommand({ 
         RoleName: NAMES.ssmOnlyRoleName, 
         PolicyArn: ssmOnlyPolicy.Arn, 
       }), 
     ); 
   } catch (e) { 
     state.detachSsmOnlyCustomRolePolicyError = e; 
   } 
 }), 
 new ScenarioOutput("detachSsmOnlyCustomRolePolicyResult", (state) => { 
   if (state.detachSsmOnlyCustomRolePolicyError) { 
     console.error(state.detachSsmOnlyCustomRolePolicyError); 
     return MESSAGES.detachSsmOnlyCustomRolePolicyError 
       .replace("${ROLE_NAME}", NAMES.ssmOnlyRoleName) 
       .replace("${POLICY_NAME}", NAMES.ssmOnlyPolicyName); 
   } else { 
     return MESSAGES.detachedSsmOnlyCustomRolePolicy 
       .replace("${ROLE_NAME}", NAMES.ssmOnlyRoleName) 
       .replace("${POLICY_NAME}", NAMES.ssmOnlyPolicyName); 
   } 
 }), 
 new ScenarioAction("detachSsmOnlyAWSRolePolicy", async (state) => { 
   try { 
    const iamClient = new IAMClient({});
     await iamClient.send( 
       new DetachRolePolicyCommand({ 
         RoleName: NAMES.ssmOnlyRoleName, 
         PolicyArn: "arn:aws:iam::aws:policy/AmazonSSMManagedInstanceCore", 
       }), 
     ); 
   } catch (e) { 
    state.detachSsmOnlyAWSRolePolicyError = e;
   } 
 }), 
 new ScenarioOutput("detachSsmOnlyAWSRolePolicyResult", (state) => { 
   if (state.detachSsmOnlyAWSRolePolicyError) { 
     console.error(state.detachSsmOnlyAWSRolePolicyError); 
     return MESSAGES.detachSsmOnlyAWSRolePolicyError 
       .replace("${ROLE_NAME}", NAMES.ssmOnlyRoleName) 
       .replace("${POLICY_NAME}", "AmazonSSMManagedInstanceCore"); 
   } else { 
     return MESSAGES.detachedSsmOnlyAWSRolePolicy
```

```
 .replace("${ROLE_NAME}", NAMES.ssmOnlyRoleName) 
       .replace("${POLICY_NAME}", "AmazonSSMManagedInstanceCore"); 
   } 
 }), 
 new ScenarioAction("deleteSsmOnlyInstanceProfile", async (state) => { 
   try { 
    const iamClient = new IAMClient({});
     await iamClient.send( 
       new DeleteInstanceProfileCommand({ 
         InstanceProfileName: NAMES.ssmOnlyInstanceProfileName, 
       }), 
     ); 
   } catch (e) { 
     state.deleteSsmOnlyInstanceProfileError = e; 
   } 
 }), 
 new ScenarioOutput("deleteSsmOnlyInstanceProfileResult", (state) => { 
   if (state.deleteSsmOnlyInstanceProfileError) { 
     console.error(state.deleteSsmOnlyInstanceProfileError); 
     return MESSAGES.deleteSsmOnlyInstanceProfileError.replace( 
       "${INSTANCE_PROFILE_NAME}", 
       NAMES.ssmOnlyInstanceProfileName, 
    );
   } else { 
     return MESSAGES.deletedSsmOnlyInstanceProfile.replace( 
       "${INSTANCE_PROFILE_NAME}", 
       NAMES.ssmOnlyInstanceProfileName, 
     ); 
   } 
 }), 
 new ScenarioAction("deleteSsmOnlyPolicy", async (state) => { 
   try { 
    const iamClient = new IAMClient({});
     const ssmOnlyPolicy = await findPolicy(NAMES.ssmOnlyPolicyName); 
     await iamClient.send( 
       new DeletePolicyCommand({ 
         PolicyArn: ssmOnlyPolicy.Arn, 
       }), 
     ); 
   } catch (e) { 
     state.deleteSsmOnlyPolicyError = e; 
   } 
 }), 
 new ScenarioOutput("deleteSsmOnlyPolicyResult", (state) => {
```

```
 if (state.deleteSsmOnlyPolicyError) { 
       console.error(state.deleteSsmOnlyPolicyError); 
       return MESSAGES.deleteSsmOnlyPolicyError.replace( 
          "${POLICY_NAME}", 
         NAMES.ssmOnlyPolicyName, 
       ); 
     } else { 
       return MESSAGES.deletedSsmOnlyPolicy.replace( 
         "${POLICY_NAME}", 
         NAMES.ssmOnlyPolicyName, 
       ); 
     } 
   }), 
   new ScenarioAction("deleteSsmOnlyRole", async (state) => { 
     try { 
      const iamClient = new IAMClient({});
       await iamClient.send( 
         new DeleteRoleCommand({ 
            RoleName: NAMES.ssmOnlyRoleName, 
         }), 
      \cdot } catch (e) { 
       state.deleteSsmOnlyRoleError = e; 
     } 
   }), 
   new ScenarioOutput("deleteSsmOnlyRoleResult", (state) => { 
     if (state.deleteSsmOnlyRoleError) { 
       console.error(state.deleteSsmOnlyRoleError); 
       return MESSAGES.deleteSsmOnlyRoleError.replace( 
          "${ROLE_NAME}", 
         NAMES.ssmOnlyRoleName, 
       ); 
     } else { 
       return MESSAGES.deletedSsmOnlyRole.replace( 
         "${ROLE_NAME}", 
         NAMES.ssmOnlyRoleName, 
       ); 
     } 
   }),
];
/** 
  * @param {string} policyName 
  */
```

```
async function findPolicy(policyName) { 
  const client = new IAMClient({});
   const paginatedPolicies = paginateListPolicies({ client }, {}); 
   for await (const page of paginatedPolicies) { 
    const policy = page.Policies.find((p) => p.PolicyName === policyName);
     if (policy) { 
       return policy; 
     } 
   }
}
/** 
  * @param {string} groupName 
  */
async function deleteAutoScalingGroup(groupName) { 
   const client = new AutoScalingClient({}); 
   try { 
     await client.send( 
       new DeleteAutoScalingGroupCommand({ 
         AutoScalingGroupName: groupName, 
       }), 
     ); 
   } catch (err) { 
     if (!(err instanceof Error)) { 
       throw err; 
     } else { 
       console.log(err.name); 
       throw err; 
     } 
   }
}
/** 
  * @param {string} groupName 
  */
async function terminateGroupInstances(groupName) { 
   const autoScalingClient = new AutoScalingClient({}); 
   const group = await findAutoScalingGroup(groupName); 
   await autoScalingClient.send( 
     new UpdateAutoScalingGroupCommand({ 
       AutoScalingGroupName: group.AutoScalingGroupName, 
       MinSize: 0, 
     }), 
   );
```

```
 for (const i of group.Instances) { 
     await retry({ intervalInMs: 1000, maxRetries: 30 }, () => 
       autoScalingClient.send( 
         new TerminateInstanceInAutoScalingGroupCommand({ 
           InstanceId: i.InstanceId, 
           ShouldDecrementDesiredCapacity: true, 
         }), 
       ), 
     ); 
   }
}
async function findAutoScalingGroup(groupName) { 
  const client = new AutoScalingClient({});
  const paginatedGroups = paginateDescribeAutoScalingGroups({ client }, {});
   for await (const page of paginatedGroups) { 
     const group = page.AutoScalingGroups.find( 
       (g) => g.AutoScalingGroupName === groupName, 
     ); 
     if (group) { 
       return group; 
     } 
   } 
   throw new Error(`Auto scaling group ${groupName} not found.`);
}
```
- API-Details finden Sie in den folgenden Themen der AWS SDK for JavaScript-API-Referenz.
	- [AttachLoadBalancerTargetGroups](https://docs.aws.amazon.com/AWSJavaScriptSDK/v3/latest/client/auto-scaling/command/AttachLoadBalancerTargetGroupsCommand)
	- [CreateAutoScalingGroup](https://docs.aws.amazon.com/AWSJavaScriptSDK/v3/latest/client/auto-scaling/command/CreateAutoScalingGroupCommand)
	- [CreateInstanceProfile](https://docs.aws.amazon.com/AWSJavaScriptSDK/v3/latest/client/iam/command/CreateInstanceProfileCommand)
	- [CreateLaunchTemplate](https://docs.aws.amazon.com/AWSJavaScriptSDK/v3/latest/client/ec2/command/CreateLaunchTemplateCommand)
	- [CreateListener](https://docs.aws.amazon.com/AWSJavaScriptSDK/v3/latest/client/elastic-load-balancing-v2/command/CreateListenerCommand)
	- [CreateLoadBalancer](https://docs.aws.amazon.com/AWSJavaScriptSDK/v3/latest/client/elastic-load-balancing-v2/command/CreateLoadBalancerCommand)
	- [CreateTargetGroup](https://docs.aws.amazon.com/AWSJavaScriptSDK/v3/latest/client/elastic-load-balancing-v2/command/CreateTargetGroupCommand)
	- [DeleteAutoScalingGroup](https://docs.aws.amazon.com/AWSJavaScriptSDK/v3/latest/client/auto-scaling/command/DeleteAutoScalingGroupCommand)
	- [DeleteInstanceProfile](https://docs.aws.amazon.com/AWSJavaScriptSDK/v3/latest/client/iam/command/DeleteInstanceProfileCommand)
	- [DeleteLaunchTemplate](https://docs.aws.amazon.com/AWSJavaScriptSDK/v3/latest/client/ec2/command/DeleteLaunchTemplateCommand)
	- [DeleteLoadBalancer](https://docs.aws.amazon.com/AWSJavaScriptSDK/v3/latest/client/elastic-load-balancing-v2/command/DeleteLoadBalancerCommand)
- [DeleteTargetGroup](https://docs.aws.amazon.com/AWSJavaScriptSDK/v3/latest/client/elastic-load-balancing-v2/command/DeleteTargetGroupCommand)
- [DescribeAutoScalingGroups](https://docs.aws.amazon.com/AWSJavaScriptSDK/v3/latest/client/auto-scaling/command/DescribeAutoScalingGroupsCommand)
- [DescribeAvailabilityZones](https://docs.aws.amazon.com/AWSJavaScriptSDK/v3/latest/client/ec2/command/DescribeAvailabilityZonesCommand)
- DescribelamInstanceProfileAssociations
- [DescribeInstances](https://docs.aws.amazon.com/AWSJavaScriptSDK/v3/latest/client/ec2/command/DescribeInstancesCommand)
- [DescribeLoadBalancers](https://docs.aws.amazon.com/AWSJavaScriptSDK/v3/latest/client/elastic-load-balancing-v2/command/DescribeLoadBalancersCommand)
- [DescribeSubnets](https://docs.aws.amazon.com/AWSJavaScriptSDK/v3/latest/client/ec2/command/DescribeSubnetsCommand)
- [DescribeTargetGroups](https://docs.aws.amazon.com/AWSJavaScriptSDK/v3/latest/client/elastic-load-balancing-v2/command/DescribeTargetGroupsCommand)
- [DescribeTargetHealth](https://docs.aws.amazon.com/AWSJavaScriptSDK/v3/latest/client/elastic-load-balancing-v2/command/DescribeTargetHealthCommand)
- [DescribeVpcs](https://docs.aws.amazon.com/AWSJavaScriptSDK/v3/latest/client/ec2/command/DescribeVpcsCommand)
- [RebootInstances](https://docs.aws.amazon.com/AWSJavaScriptSDK/v3/latest/client/ec2/command/RebootInstancesCommand)
- [ReplaceIamInstanceProfileAssociation](https://docs.aws.amazon.com/AWSJavaScriptSDK/v3/latest/client/ec2/command/ReplaceIamInstanceProfileAssociationCommand)
- [TerminateInstanceInAutoScalingGroup](https://docs.aws.amazon.com/AWSJavaScriptSDK/v3/latest/client/auto-scaling/command/TerminateInstanceInAutoScalingGroupCommand)
- [UpdateAutoScalingGroup](https://docs.aws.amazon.com/AWSJavaScriptSDK/v3/latest/client/auto-scaling/command/UpdateAutoScalingGroupCommand)

## Python

SDK für Python (Boto3)

## **a** Note

Auf gibt es mehr GitHub. Sie sehen das vollständige Beispiel und erfahren, wie Sie das [AWS-Code-Beispiel-Repository](https://github.com/awsdocs/aws-doc-sdk-examples/tree/main/python/cross_service/resilient_service#code-examples) einrichten und ausführen.

Führen Sie ein interaktives Szenario an einer Eingabeaufforderung aus.

```
class Runner: 
     def __init__( 
         self, resource_path, recommendation, autoscaler, loadbalancer, 
 param_helper 
     ): 
         self.resource_path = resource_path 
         self.recommendation = recommendation 
         self.autoscaler = autoscaler 
         self.loadbalancer = loadbalancer
```

```
 self.param_helper = param_helper 
         self.protocol = "HTTP" 
         self.port = 80 
         self.ssh_port = 22 
     def deploy(self): 
         recommendations_path = f"{self.resource_path}/recommendations.json" 
         startup_script = f"{self.resource_path}/server_startup_script.sh" 
         instance_policy = f"{self.resource_path}/instance_policy.json" 
         print( 
              "\nFor this demo, we'll use the AWS SDK for Python (Boto3) to create 
 several AWS resources\n" 
              "to set up a load-balanced web service endpoint and explore some ways 
 to make it resilient\n" 
              "against various kinds of failures.\n\n" 
             "Some of the resources create by this demo are:\n" 
        \mathcal{L} print( 
              "\t* A DynamoDB table that the web service depends on to provide 
 book, movie, and song recommendations." 
         ) 
         print( 
              "\t* An EC2 launch template that defines EC2 instances that each 
 contain a Python web server." 
\overline{\phantom{a}} print( 
             "\t* An EC2 Auto Scaling group that manages EC2 instances across 
 several Availability Zones." 
\overline{\phantom{a}} print( 
              "\t* An Elastic Load Balancing (ELB) load balancer that targets the 
 Auto Scaling group to distribute requests." 
         ) 
         print("-" * 88) 
         q.ask("Press Enter when you're ready to start deploying resources.") 
         print( 
             f"Creating and populating a DynamoDB table named 
  '{self.recommendation.table_name}'." 
         ) 
         self.recommendation.create() 
        self.recommendation.populate(recommendations path)
         print("-" * 88)
```

```
 print( 
             f"Creating an EC2 launch template that runs '{startup_script}' when 
 an instance starts.\n" 
             f"This script starts a Python web server defined in the `server.py` 
 script. The web server\n" 
             f"listens to HTTP requests on port 80 and responds to requests to '/' 
 and to '/healthcheck'.\n" 
             f"For demo purposes, this server is run as the root user. In 
 production, the best practice is to\n" 
             f"run a web server, such as Apache, with least-privileged 
 credentials.\n" 
\overline{\phantom{a}} print( 
             f"The template also defines an IAM policy that each instance uses to 
 assume a role that grants\n" 
             f"permissions to access the DynamoDB recommendation table and Systems 
 Manager parameters\n" 
             f"that control the flow of the demo.\n" 
\overline{\phantom{a}} self.autoscaler.create_template(startup_script, instance_policy) 
         print("-" * 88) 
         print( 
             f"Creating an EC2 Auto Scaling group that maintains three EC2 
 instances, each in a different\n" 
             f"Availability Zone." 
\overline{\phantom{a}} zones = self.autoscaler.create_group(3) 
         print("-" * 88) 
         print( 
             "At this point, you have EC2 instances created. Once each instance 
 starts, it listens for\n" 
              "HTTP requests. You can see these instances in the console or 
 continue with the demo." 
\overline{\phantom{a}} print("-" * 88) 
         q.ask("Press Enter when you're ready to continue.") 
         print(f"Creating variables that control the flow of the demo.\n") 
         self.param_helper.reset() 
         print(
```

```
 "\nCreating an Elastic Load Balancing target group and load balancer. 
  The target group\n" 
             "defines how the load balancer connects to instances. The load 
  balancer provides a\n" 
             "single endpoint where clients connect and dispatches requests to 
  instances in the group.\n" 
\overline{\phantom{a}} vpc = self.autoscaler.get_default_vpc() 
         subnets = self.autoscaler.get_subnets(vpc["VpcId"], zones) 
         target_group = self.loadbalancer.create_target_group( 
             self.protocol, self.port, vpc["VpcId"] 
\overline{\phantom{a}} self.loadbalancer.create_load_balancer( 
             [subnet["SubnetId"] for subnet in subnets], target_group 
\overline{\phantom{a}} self.autoscaler.attach_load_balancer_target_group(target_group) 
         print(f"Verifying access to the load balancer endpoint...") 
         lb_success = self.loadbalancer.verify_load_balancer_endpoint() 
         if not lb_success: 
             print( 
                  "Couldn't connect to the load balancer, verifying that the port 
  is open..." 
) current_ip_address = requests.get( 
                  "http://checkip.amazonaws.com" 
             ).text.strip() 
             sec_group, port_is_open = self.autoscaler.verify_inbound_port( 
                  vpc, self.port, current_ip_address 
) sec_group, ssh_port_is_open = self.autoscaler.verify_inbound_port( 
                  vpc, self.ssh_port, current_ip_address 
) if not port_is_open: 
                  print( 
                      "For this example to work, the default security group for 
  your default VPC must\n" 
                      "allows access from this computer. You can either add it 
  automatically from this\n" 
                      "example or add it yourself using the AWS Management Console.
\n\overline{\mathsf{h}}"
) if q.ask( 
                      f"Do you want to add a rule to security group 
  {sec_group['GroupId']} to allow\n"
```

```
 f"inbound traffic on port {self.port} from your computer's IP 
  address of {current_ip_address}? (y/n) ", 
                     q.is_yesno, 
                 ): 
                     self.autoscaler.open_inbound_port( 
                          sec_group["GroupId"], self.port, current_ip_address 
) if not ssh_port_is_open: 
                 if q.ask( 
                     f"Do you want to add a rule to security group 
  {sec_group['GroupId']} to allow\n" 
                     f"inbound SSH traffic on port {self.ssh_port} for debugging 
  from your computer's IP address of {current_ip_address}? (y/n) ", 
                      q.is_yesno, 
                ):
                      self.autoscaler.open_inbound_port( 
                          sec_group["GroupId"], self.ssh_port, current_ip_address 
) lb_success = self.loadbalancer.verify_load_balancer_endpoint() 
         if lb_success: 
             print("Your load balancer is ready. You can access it by browsing to:
\langle n" \rangle print(f"\thttp://{self.loadbalancer.endpoint()}\n") 
         else: 
             print( 
                 "Couldn't get a successful response from the load balancer 
  endpoint. Troubleshoot by\n" 
                 "manually verifying that your VPC and security group are 
  configured correctly and that\n" 
                 "you can successfully make a GET request to the load balancer 
  endpoint:\n" 
) print(f"\thttp://{self.loadbalancer.endpoint()}\n") 
         print("-" * 88) 
         q.ask("Press Enter when you're ready to continue with the demo.") 
     def demo_choices(self): 
        actions = <math>\Gamma</math> "Send a GET request to the load balancer endpoint.", 
             "Check the health of load balancer targets.", 
             "Go to the next part of the demo.", 
 ] 
        choice = <math>0</math> while choice != 2:
```

```
 print("-" * 88) 
            print( 
                 "\nSee the current state of the service by selecting one of the 
 following choices:\n" 
) choice = q.choose("\nWhich action would you like to take? ", actions) 
            print("-" * 88) 
           if choice == 0:
                 print("Request:\n") 
                 print(f"GET http://{self.loadbalancer.endpoint()}") 
                 response = requests.get(f"http://{self.loadbalancer.endpoint()}") 
                 print("\nResponse:\n") 
                 print(f"{response.status_code}") 
                 if response.headers.get("content-type") == "application/json": 
                     pp(response.json()) 
            elif choice == 1: 
                 print("\nChecking the health of load balancer targets:\n") 
                 health = self.loadbalancer.check_target_health() 
                 for target in health: 
                     state = target["TargetHealth"]["State"] 
                     print( 
                         f"\tTarget {target['Target']['Id']} on port 
 {target['Target']['Port']} is {state}" 
) if state != "healthy": 
                         print( 
                             f"\t\t{target['TargetHealth']['Reason']}: 
 {target['TargetHealth']['Description']}\n" 
) print( 
                     f"\nNote that it can take a minute or two for the health 
 check to update\n" 
                     f"after changes are made.\n" 
) elif choice == 2: 
                 print("\nOkay, let's move on.") 
                 print("-" * 88) 
    def demo(self): 
         ssm_only_policy = f"{self.resource_path}/ssm_only_policy.json" 
        print("\nResetting parameters to starting values for demo.\n") 
         self.param_helper.reset()
```

```
 print( 
              "\nThis part of the demonstration shows how to toggle different parts 
 of the system\n" 
              "to create situations where the web service fails, and shows how 
 using a resilient\n" 
              "architecture can keep the web service running in spite of these 
 failures." 
\overline{\phantom{a}} print("-" * 88) 
         print( 
              "At the start, the load balancer endpoint returns recommendations and 
 reports that all targets are healthy." 
\overline{\phantom{a}} self.demo_choices() 
         print( 
             f"The web service running on the EC2 instances gets recommendations 
 by querying a DynamoDB table.\n" 
             f"The table name is contained in a Systems Manager parameter named 
  '{self.param_helper.table}'.\n" 
             f"To simulate a failure of the recommendation service, let's set this 
 parameter to name a non-existent table.\n" 
\overline{\phantom{a}}self.param_helper.put(self.param_helper.table, "this-is-not-a-table")
         print( 
              "\nNow, sending a GET request to the load balancer endpoint returns a 
 failure code. But, the service reports as\n" 
              "healthy to the load balancer because shallow health checks don't 
 check for failure of the recommendation service." 
\overline{\phantom{a}} self.demo_choices() 
         print( 
             f"Instead of failing when the recommendation service fails, the web 
 service can return a static response.\n" 
             f"While this is not a perfect solution, it presents the customer with 
 a somewhat better experience than failure.\n" 
\overline{\phantom{a}} self.param_helper.put(self.param_helper.failure_response, "static") 
         print( 
             f"\nNow, sending a GET request to the load balancer endpoint returns 
 a static response.\n"
```

```
 f"The service still reports as healthy because health checks are 
 still shallow.\n" 
         ) 
         self.demo_choices() 
         print("Let's reinstate the recommendation service.\n") 
         self.param_helper.put(self.param_helper.table, 
 self.recommendation.table_name) 
         print( 
              "\nLet's also substitute bad credentials for one of the instances in 
 the target group so that it can't\n" 
              "access the DynamoDB recommendation table.\n" 
\overline{\phantom{a}} self.autoscaler.create_instance_profile( 
              ssm_only_policy, 
              self.autoscaler.bad_creds_policy_name, 
              self.autoscaler.bad_creds_role_name, 
              self.autoscaler.bad_creds_profile_name, 
              ["AmazonSSMManagedInstanceCore"], 
        \lambda instances = self.autoscaler.get_instances() 
         bad_instance_id = instances[0] 
         instance_profile = self.autoscaler.get_instance_profile(bad_instance_id) 
         print( 
             f"\nReplacing the profile for instance {bad_instance_id} with a 
 profile that contains\n" 
              f"bad credentials...\n" 
\overline{\phantom{a}} self.autoscaler.replace_instance_profile( 
              bad_instance_id, 
              self.autoscaler.bad_creds_profile_name, 
              instance_profile["AssociationId"], 
\overline{\phantom{a}} print( 
              "Now, sending a GET request to the load balancer endpoint returns 
either a recommendation or a static response, \n"
              "depending on which instance is selected by the load balancer.\n" 
\overline{\phantom{a}} self.demo_choices() 
         print( 
              "\nLet's implement a deep health check. For this demo, a deep health 
 check tests whether\n"
```
 "the web service can access the DynamoDB table that it depends on for recommendations. Note that\n" "the deep health check is only for ELB routing and not for Auto Scaling instance health.\n" "This kind of deep health check is not recommended for Auto Scaling instance health, because it\n" "risks accidental termination of all instances in the Auto Scaling group when a dependent service fails.\n"  $\overline{\phantom{a}}$  print( "By implementing deep health checks, the load balancer can detect when one of the instances is failing\n" "and take that instance out of rotation.\n"  $\overline{\phantom{a}}$  self.param\_helper.put(self.param\_helper.health\_check, "deep") print( f"\nNow, checking target health indicates that the instance with bad credentials ({bad\_instance\_id})\n" f"is unhealthy. Note that it might take a minute or two for the load balancer to detect the unhealthy \n" f"instance. Sending a GET request to the load balancer endpoint always returns a recommendation, because\n" "the load balancer takes unhealthy instances out of its rotation.\n"  $\overline{\phantom{a}}$  self.demo\_choices() print( "\nBecause the instances in this demo are controlled by an auto scaler, the simplest way to fix an unhealthy\n" "instance is to terminate it and let the auto scaler start a new instance to replace it.\n"  $\overline{\phantom{a}}$  self.autoscaler.terminate\_instance(bad\_instance\_id) print( "\nEven while the instance is terminating and the new instance is starting, sending a GET\n" "request to the web service continues to get a successful recommendation response because\n" "the load balancer routes requests to the healthy instances. After the replacement instance\n" "starts and reports as healthy, it is included in the load balancing rotation.\n" "\nNote that terminating and replacing an instance typically takes several minutes, during which time you\n"

```
 "can see the changing health check status until the new instance is 
 running and healthy.\n" 
         ) 
         self.demo_choices() 
         print( 
             "\nIf the recommendation service fails now, deep health checks mean 
 all instances report as unhealthy.\n" 
\overline{\phantom{a}} self.param_helper.put(self.param_helper.table, "this-is-not-a-table") 
         print( 
             "\nWhen all instances are unhealthy, the load balancer continues to 
 route requests even to\n" 
             "unhealthy instances, allowing them to fail open and return a static 
 response rather than fail\n" 
             "closed and report failure to the customer." 
\overline{\phantom{a}} self.demo_choices() 
         self.param_helper.reset() 
     def destroy(self): 
         print( 
             "This concludes the demo of how to build and manage a resilient 
 service.\n" 
             "To keep things tidy and to avoid unwanted charges on your account, 
 we can clean up all AWS resources\n" 
             "that were created for this demo." 
\overline{\phantom{a}} if q.ask("Do you want to clean up all demo resources? (y/n) ", 
 q.is_yesno): 
             self.loadbalancer.delete_load_balancer() 
             self.loadbalancer.delete_target_group() 
             self.autoscaler.delete_group() 
             self.autoscaler.delete_key_pair() 
             self.autoscaler.delete_template() 
             self.autoscaler.delete_instance_profile( 
                  self.autoscaler.bad_creds_profile_name, 
                  self.autoscaler.bad_creds_role_name, 
)self.recommendation.destroy()
         else: 
             print( 
                  "Okay, we'll leave the resources intact.\n"
```

```
 "Don't forget to delete them when you're done with them or you 
  might incur unexpected charges." 
) and the state \mathcal{L}def main(): 
     parser = argparse.ArgumentParser() 
     parser.add_argument( 
          "--action", 
         required=True, 
         choices=["all", "deploy", "demo", "destroy"], 
         help="The action to take for the demo. When 'all' is specified, resources 
  are\n" 
          "deployed, the demo is run, and resources are destroyed.", 
    \lambda parser.add_argument( 
          "--resource_path", 
         default="../../../workflows/resilient_service/resources", 
         help="The path to resource files used by this example, such as IAM 
  policies and\n" 
          "instance scripts.", 
    \lambda args = parser.parse_args() 
     print("-" * 88) 
     print( 
          "Welcome to the demonstration of How to Build and Manage a Resilient 
  Service!" 
    \lambda print("-" * 88) 
     prefix = "doc-example-resilience" 
     recommendation = RecommendationService.from_client( 
          "doc-example-recommendation-service" 
    \lambda autoscaler = AutoScaler.from_client(prefix) 
     loadbalancer = LoadBalancer.from_client(prefix) 
     param_helper = ParameterHelper.from_client(recommendation.table_name) 
     runner = Runner( 
          args.resource_path, recommendation, autoscaler, loadbalancer, 
  param_helper 
     ) 
     actions = [args.action] if args.action != "all" else ["deploy", "demo", 
  "destroy"]
```
```
 for action in actions: 
         if action == "deploy": 
              runner.deploy() 
         elif action == "demo": 
              runner.demo() 
         elif action == "destroy": 
              runner.destroy() 
     print("-" * 88) 
     print("Thanks for watching!") 
     print("-" * 88)
if __name__ == '__main__": logging.basicConfig(level=logging.INFO, format="%(levelname)s: %(message)s") 
     main()
```
Erstellen Sie eine Klasse, die Auto-Scaling- und Amazon-EC2-Aktionen beinhaltet.

```
class AutoScaler: 
     """ 
     Encapsulates Amazon EC2 Auto Scaling and EC2 management actions. 
     """ 
     def __init__( 
         self, 
         resource_prefix, 
         inst_type, 
         ami_param, 
         autoscaling_client, 
         ec2_client, 
         ssm_client, 
         iam_client, 
     ): 
        ^{\mathrm{m}} ""
          :param resource_prefix: The prefix for naming AWS resources that are 
 created by this class. 
          :param inst_type: The type of EC2 instance to create, such as t3.micro. 
          :param ami_param: The Systems Manager parameter used to look up the AMI 
 that is 
                              created. 
          :param autoscaling_client: A Boto3 EC2 Auto Scaling client.
```

```
 :param ec2_client: A Boto3 EC2 client. 
         :param ssm_client: A Boto3 Systems Manager client. 
         :param iam_client: A Boto3 IAM client. 
        "" ""
         self.inst_type = inst_type 
         self.ami_param = ami_param 
         self.autoscaling_client = autoscaling_client 
         self.ec2_client = ec2_client 
         self.ssm_client = ssm_client 
        self.iam client = iam client
         self.launch_template_name = f"{resource_prefix}-template" 
         self.group_name = f"{resource_prefix}-group" 
         self.instance_policy_name = f"{resource_prefix}-pol" 
        self.instance role name = f"{resource prefix}-role"
         self.instance_profile_name = f"{resource_prefix}-prof" 
         self.bad_creds_policy_name = f"{resource_prefix}-bc-pol" 
         self.bad_creds_role_name = f"{resource_prefix}-bc-role" 
         self.bad_creds_profile_name = f"{resource_prefix}-bc-prof" 
         self.key_pair_name = f"{resource_prefix}-key-pair" 
     @classmethod 
     def from_client(cls, resource_prefix): 
 """ 
         Creates this class from Boto3 clients. 
         :param resource_prefix: The prefix for naming AWS resources that are 
 created by this class. 
 """ 
         as_client = boto3.client("autoscaling") 
         ec2_client = boto3.client("ec2") 
        ssm_client = boto3.client("ssm")
         iam_client = boto3.client("iam") 
         return cls( 
             resource_prefix, 
             "t3.micro", 
             "/aws/service/ami-amazon-linux-latest/amzn2-ami-hvm-x86_64-gp2", 
             as_client, 
             ec2_client, 
             ssm_client, 
             iam_client, 
\overline{\phantom{a}} def create_instance_profile(
```

```
 self, policy_file, policy_name, role_name, profile_name, 
 aws_managed_policies=() 
     ): 
         """ 
        Creates a policy, role, and profile that is associated with instances 
 created by 
        this class. An instance's associated profile defines a role that is 
 assumed by the 
         instance. The role has attached policies that specify the AWS permissions 
 granted to 
         clients that run on the instance. 
         :param policy_file: The name of a JSON file that contains the policy 
 definition to 
                              create and attach to the role. 
         :param policy_name: The name to give the created policy. 
         :param role_name: The name to give the created role. 
         :param profile_name: The name to the created profile. 
         :param aws_managed_policies: Additional AWS-managed policies that are 
 attached to 
                                       the role, such as 
 AmazonSSMManagedInstanceCore to grant 
                                       use of Systems Manager to send commands to 
 the instance. 
         :return: The ARN of the profile that is created. 
 """ 
         assume_role_doc = { 
             "Version": "2012-10-17", 
             "Statement": [ 
\overline{a} "Effect": "Allow", 
                     "Principal": {"Service": "ec2.amazonaws.com"}, 
                     "Action": "sts:AssumeRole", 
 } 
             ], 
         } 
        with open(policy_file) as file: 
             instance_policy_doc = file.read() 
         policy_arn = None 
        try: 
             pol_response = self.iam_client.create_policy( 
                 PolicyName=policy_name, PolicyDocument=instance_policy_doc 
)
```

```
 policy_arn = pol_response["Policy"]["Arn"] 
             log.info("Created policy with ARN %s.", policy_arn) 
         except ClientError as err: 
             if err.response["Error"]["Code"] == "EntityAlreadyExists": 
                 log.info("Policy %s already exists, nothing to do.", policy_name) 
                list pol response = self.iam client.list policies(Scope="Local")
                 for pol in list_pol_response["Policies"]: 
                     if pol["PolicyName"] == policy_name: 
                         policy_arn = pol["Arn"] 
                         break 
             if policy_arn is None: 
                 raise AutoScalerError(f"Couldn't create policy {policy_name}: 
 {err}") 
         try: 
             self.iam_client.create_role( 
                 RoleName=role_name, 
 AssumeRolePolicyDocument=json.dumps(assume_role_doc) 
) self.iam_client.attach_role_policy(RoleName=role_name, 
 PolicyArn=policy_arn) 
             for aws_policy in aws_managed_policies: 
                 self.iam_client.attach_role_policy( 
                     RoleName=role_name, 
                     PolicyArn=f"arn:aws:iam::aws:policy/{aws_policy}", 
) log.info("Created role %s and attached policy %s.", role_name, 
 policy_arn) 
         except ClientError as err: 
             if err.response["Error"]["Code"] == "EntityAlreadyExists": 
                 log.info("Role %s already exists, nothing to do.", role_name) 
             else: 
                 raise AutoScalerError(f"Couldn't create role {role_name}: {err}") 
        try: 
             profile_response = self.iam_client.create_instance_profile( 
                 InstanceProfileName=profile_name 
) waiter = self.iam_client.get_waiter("instance_profile_exists") 
             waiter.wait(InstanceProfileName=profile_name) 
             time.sleep(10) # wait a little longer 
             profile_arn = profile_response["InstanceProfile"]["Arn"] 
             self.iam_client.add_role_to_instance_profile( 
                 InstanceProfileName=profile_name, RoleName=role_name
```

```
) log.info("Created profile %s and added role %s.", profile_name, 
 role_name) 
        except ClientError as err: 
            if err.response["Error"]["Code"] == "EntityAlreadyExists": 
               prof response = self.iam client.get instance profile(
                    InstanceProfileName=profile_name 
) profile_arn = prof_response["InstanceProfile"]["Arn"] 
                log.info( 
                    "Instance profile %s already exists, nothing to do.", 
 profile_name 
) else: 
                raise AutoScalerError( 
                    f"Couldn't create profile {profile_name} and attach it to 
 role\n" 
                    f"{role_name}: {err}" 
) return profile_arn 
    def get_instance_profile(self, instance_id): 
 """ 
        Gets data about the profile associated with an instance. 
        :param instance_id: The ID of the instance to look up. 
        :return: The profile data. 
       \cdots try: 
            response = 
 self.ec2_client.describe_iam_instance_profile_associations( 
                Filters=[{"Name": "instance-id", "Values": [instance_id]}] 
) except ClientError as err: 
            raise AutoScalerError( 
                f"Couldn't get instance profile association for instance 
 {instance_id}: {err}" 
) else: 
            return response["IamInstanceProfileAssociations"][0] 
    def replace_instance_profile(
```

```
 self, instance_id, new_instance_profile_name, profile_association_id 
     ): 
 """ 
         Replaces the profile associated with a running instance. After the 
 profile is 
         replaced, the instance is rebooted to ensure that it uses the new 
 profile. When 
         the instance is ready, Systems Manager is used to restart the Python web 
 server. 
         :param instance_id: The ID of the instance to update. 
         :param new_instance_profile_name: The name of the new profile to 
 associate with 
                                            the specified instance. 
         :param profile_association_id: The ID of the existing profile association 
 for the 
                                         instance. 
        "" ""
        try: 
             self.ec2_client.replace_iam_instance_profile_association( 
                 IamInstanceProfile={"Name": new_instance_profile_name}, 
                 AssociationId=profile_association_id, 
) log.info( 
                 "Replaced instance profile for association %s with profile %s.", 
                 profile_association_id, 
                 new_instance_profile_name, 
) time.sleep(5) 
             inst_ready = False 
            tries = \thetawhile not inst ready:
                 if tries % 6 == 0: 
                     self.ec2_client.reboot_instances(InstanceIds=[instance_id]) 
                     log.info( 
                         "Rebooting instance %s and waiting for it to to be 
 ready.", 
                         instance_id, 
) tries += 1 
                 time.sleep(10) 
                 response = self.ssm_client.describe_instance_information() 
                 for info in response["InstanceInformationList"]: 
                     if info["InstanceId"] == instance_id:
```

```
 inst_ready = True 
            self.ssm_client.send_command( 
                 InstanceIds=[instance_id], 
                 DocumentName="AWS-RunShellScript", 
                 Parameters={"commands": ["cd / && sudo python3 server.py 80"]}, 
) log.info("Restarted the Python web server on instance %s.", 
 instance_id) 
        except ClientError as err: 
            raise AutoScalerError( 
                f"Couldn't replace instance profile for association 
 {profile_association_id}: {err}" 
) def delete_instance_profile(self, profile_name, role_name): 
 """ 
        Detaches a role from an instance profile, detaches policies from the 
 role, 
        and deletes all the resources. 
         :param profile_name: The name of the profile to delete. 
         :param role_name: The name of the role to delete. 
        "" "
        try: 
            self.iam_client.remove_role_from_instance_profile( 
                 InstanceProfileName=profile_name, RoleName=role_name 
) self.iam_client.delete_instance_profile(InstanceProfileName=profile_name) 
            log.info("Deleted instance profile %s.", profile_name) 
            attached_policies = self.iam_client.list_attached_role_policies( 
                 RoleName=role_name 
)for pol in attached policies["AttachedPolicies"]:
                 self.iam_client.detach_role_policy( 
                     RoleName=role_name, PolicyArn=pol["PolicyArn"] 
) if not pol["PolicyArn"].startswith("arn:aws:iam::aws"): 
                     self.iam_client.delete_policy(PolicyArn=pol["PolicyArn"]) 
                 log.info("Detached and deleted policy %s.", pol["PolicyName"]) 
            self.iam_client.delete_role(RoleName=role_name) 
            log.info("Deleted role %s.", role_name) 
        except ClientError as err:
```

```
 if err.response["Error"]["Code"] == "NoSuchEntity": 
                 log.info( 
                     "Instance profile %s doesn't exist, nothing to do.", 
 profile_name 
) else: 
                 raise AutoScalerError( 
                     f"Couldn't delete instance profile {profile_name} or detach " 
                     f"policies and delete role {role_name}: {err}" 
) def create_key_pair(self, key_pair_name): 
         """ 
         Creates a new key pair. 
         :param key_pair_name: The name of the key pair to create. 
         :return: The newly created key pair. 
         """ 
        try: 
             response = self.ec2_client.create_key_pair(KeyName=key_pair_name) 
             with open(f"{key_pair_name}.pem", "w") as file: 
                 file.write(response["KeyMaterial"]) 
             chmod(f"{key_pair_name}.pem", 0o600) 
             log.info("Created key pair %s.", key_pair_name) 
         except ClientError as err: 
             raise AutoScalerError(f"Couldn't create key pair {key_pair_name}: 
 {err}") 
    def delete_key_pair(self): 
 """ 
        Deletes a key pair. 
         :param key_pair_name: The name of the key pair to delete. 
         """ 
        try: 
             self.ec2_client.delete_key_pair(KeyName=self.key_pair_name) 
             remove(f"{self.key_pair_name}.pem") 
             log.info("Deleted key pair %s.", self.key_pair_name) 
         except ClientError as err: 
             raise AutoScalerError( 
                 f"Couldn't delete key pair {self.key_pair_name}: {err}" 
)
```

```
 except FileNotFoundError: 
             log.info("Key pair %s doesn't exist, nothing to do.", 
self.key pair name)
         except PermissionError: 
             log.info( 
                 "Inadequate permissions to delete key pair %s.", 
 self.key_pair_name 
) except Exception as err: 
             raise AutoScalerError( 
                 f"Couldn't delete key pair {self.key_pair_name}: {err}" 
) def create_template(self, server_startup_script_file, instance_policy_file): 
 """ 
        Creates an Amazon EC2 launch template to use with Amazon EC2 Auto 
 Scaling. The 
        launch template specifies a Bash script in its user data field that runs 
 after 
         the instance is started. This script installs Python packages and starts 
 a 
         Python web server on the instance. 
         :param server_startup_script_file: The path to a Bash script file that is 
 run 
                                             when an instance starts. 
         :param instance_policy_file: The path to a file that defines a 
 permissions policy 
                                       to create and attach to the instance 
 profile. 
         :return: Information about the newly created template. 
         """ 
       template = \{\} try: 
             self.create_key_pair(self.key_pair_name) 
             self.create_instance_profile( 
                 instance_policy_file, 
                 self.instance_policy_name, 
                 self.instance_role_name, 
                 self.instance_profile_name, 
) with open(server_startup_script_file) as file: 
                 start_server_script = file.read()
```

```
 ami_latest = self.ssm_client.get_parameter(Name=self.ami_param) 
             ami_id = ami_latest["Parameter"]["Value"] 
             lt_response = self.ec2_client.create_launch_template( 
                 LaunchTemplateName=self.launch_template_name, 
                 LaunchTemplateData={ 
                     "InstanceType": self.inst_type, 
                     "ImageId": ami_id, 
                     "IamInstanceProfile": {"Name": self.instance_profile_name}, 
                     "UserData": base64.b64encode( 
                         start_server_script.encode(encoding="utf-8") 
                     ).decode(encoding="utf-8"), 
                     "KeyName": self.key_pair_name, 
                 }, 
) template = lt_response["LaunchTemplate"] 
             log.info( 
                 "Created launch template %s for AMI %s on %s.", 
                 self.launch_template_name, 
                 ami_id, 
                 self.inst_type, 
) except ClientError as err: 
             if ( 
                 err.response["Error"]["Code"] 
                 == "InvalidLaunchTemplateName.AlreadyExistsException" 
             ): 
                 log.info( 
                     "Launch template %s already exists, nothing to do.", 
                     self.launch_template_name, 
) else: 
                raise AutoScalerError( 
                     f"Couldn't create launch template 
 {self.launch_template_name}: {err}." 
) return template 
    def delete_template(self): 
 """ 
        Deletes a launch template. 
 """ 
        try: 
             self.ec2_client.delete_launch_template(
```

```
 LaunchTemplateName=self.launch_template_name 
)self.delete instance profile(
                self.instance_profile_name, self.instance_role_name 
) log.info("Launch template %s deleted.", self.launch_template_name) 
        except ClientError as err: 
            if ( 
                err.response["Error"]["Code"] 
                == "InvalidLaunchTemplateName.NotFoundException" 
            ): 
                log.info( 
                     "Launch template %s does not exist, nothing to do.", 
                     self.launch_template_name, 
) else: 
                raise AutoScalerError( 
                    f"Couldn't delete launch template 
 {self.launch_template_name}: {err}." 
) def get_availability_zones(self): 
 """ 
        Gets a list of Availability Zones in the AWS Region of the Amazon EC2 
 client. 
         :return: The list of Availability Zones for the client Region. 
       "''" try: 
            response = self.ec2_client.describe_availability_zones() 
            zones = [zone["ZoneName"] for zone in response["AvailabilityZones"]] 
        except ClientError as err: 
            raise AutoScalerError(f"Couldn't get availability zones: {err}.") 
        else: 
            return zones 
    def create_group(self, group_size): 
 """ 
        Creates an EC2 Auto Scaling group with the specified size. 
         :param group_size: The number of instances to set for the minimum and 
 maximum in
```

```
 the group. 
         :return: The list of Availability Zones specified for the group. 
 """ 
       zones = [] try: 
             zones = self.get_availability_zones() 
             self.autoscaling_client.create_auto_scaling_group( 
                 AutoScalingGroupName=self.group_name, 
                 AvailabilityZones=zones, 
                 LaunchTemplate={ 
                     "LaunchTemplateName": self.launch_template_name, 
                     "Version": "$Default", 
                 }, 
                 MinSize=group_size, 
                 MaxSize=group_size, 
) log.info( 
                 "Created EC2 Auto Scaling group %s with availability zones %s.", 
                 self.launch_template_name, 
                 zones, 
) except ClientError as err: 
             if err.response["Error"]["Code"] == "AlreadyExists": 
                 log.info( 
                     "EC2 Auto Scaling group %s already exists, nothing to do.", 
                     self.group_name, 
) else: 
                 raise AutoScalerError( 
                     f"Couldn't create EC2 Auto Scaling group {self.group_name}: 
 {err}" 
) return zones 
    def get_instances(self): 
        "" ""
        Gets data about the instances in the EC2 Auto Scaling group. 
         :return: Data about the instances. 
       "" ""
        try: 
             as_response = self.autoscaling_client.describe_auto_scaling_groups( 
                 AutoScalingGroupNames=[self.group_name]
```

```
) instance_ids = [ 
                 i["InstanceId"] 
                 for i in as_response["AutoScalingGroups"][0]["Instances"] 
 ] 
        except ClientError as err: 
             raise AutoScalerError( 
                 f"Couldn't get instances for Auto Scaling group 
 {self.group_name}: {err}" 
) else: 
             return instance_ids 
    def terminate_instance(self, instance_id): 
 """ 
        Terminates and instances in an EC2 Auto Scaling group. After an instance 
 is 
        terminated, it can no longer be accessed. 
         :param instance_id: The ID of the instance to terminate. 
         """ 
        try: 
            self.autoscaling_client.terminate_instance_in_auto_scaling_group( 
                 InstanceId=instance_id, ShouldDecrementDesiredCapacity=False 
) log.info("Terminated instance %s.", instance_id) 
        except ClientError as err: 
             raise AutoScalerError(f"Couldn't terminate instance {instance_id}: 
 {err}") 
    def attach_load_balancer_target_group(self, lb_target_group): 
        "''" Attaches an Elastic Load Balancing (ELB) target group to this EC2 Auto 
 Scaling group. 
        The target group specifies how the load balancer forward requests to the 
 instances 
        in the group. 
         :param lb_target_group: Data about the ELB target group to attach. 
         """ 
        try: 
             self.autoscaling_client.attach_load_balancer_target_groups( 
                 AutoScalingGroupName=self.group_name,
```

```
 TargetGroupARNs=[lb_target_group["TargetGroupArn"]], 
) log.info( 
                 "Attached load balancer target group %s to auto scaling group 
%s.",
                 lb_target_group["TargetGroupName"], 
                 self.group_name, 
) except ClientError as err: 
             raise AutoScalerError( 
                 f"Couldn't attach load balancer target group 
 {lb_target_group['TargetGroupName']}\n" 
                 f"to auto scaling group {self.group_name}" 
) def _try_terminate_instance(self, inst_id): 
        stopping = False 
        log.info(f"Stopping {inst_id}.") 
        while not stopping: 
             try: 
                 self.autoscaling_client.terminate_instance_in_auto_scaling_group( 
                     InstanceId=inst_id, ShouldDecrementDesiredCapacity=True 
) stopping = True 
             except ClientError as err: 
                 if err.response["Error"]["Code"] == "ScalingActivityInProgress": 
                     log.info("Scaling activity in progress for %s. Waiting...", 
 inst_id) 
                     time.sleep(10) 
                 else: 
                     raise AutoScalerError(f"Couldn't stop instance {inst_id}: 
 {err}.") 
    def _try_delete_group(self): 
        "" "
        Tries to delete the EC2 Auto Scaling group. If the group is in use or in 
 progress, 
        the function waits and retries until the group is successfully deleted. 
 """ 
        stopped = False 
        while not stopped: 
            try: 
                 self.autoscaling_client.delete_auto_scaling_group(
```

```
 AutoScalingGroupName=self.group_name 
) stopped = True 
                log.info("Deleted EC2 Auto Scaling group %s.", self.group_name) 
            except ClientError as err: 
                if ( 
                    err.response["Error"]["Code"] == "ResourceInUse" 
                    or err.response["Error"]["Code"] == 
 "ScalingActivityInProgress" 
\hspace{1.6cm}):
                    log.info( 
                        "Some instances are still running. Waiting for them to 
 stop..." 
) time.sleep(10) 
                else: 
                    raise AutoScalerError( 
                        f"Couldn't delete group {self.group_name}: {err}." 
) def delete_group(self): 
 """ 
        Terminates all instances in the group, deletes the EC2 Auto Scaling 
 group. 
        "" "
        try: 
            response = self.autoscaling_client.describe_auto_scaling_groups( 
                AutoScalingGroupNames=[self.group_name] 
) groups = response.get("AutoScalingGroups", []) 
           if len(groups) > 0:
                self.autoscaling_client.update_auto_scaling_group( 
                    AutoScalingGroupName=self.group_name, MinSize=0 
) instance_ids = [inst["InstanceId"] for inst in groups[0]
["Instances"]] 
                for inst_id in instance_ids: 
                    self._try_terminate_instance(inst_id) 
                self._try_delete_group() 
            else: 
                log.info("No groups found named %s, nothing to do.", 
 self.group_name) 
        except ClientError as err:
```

```
 raise AutoScalerError(f"Couldn't delete group {self.group_name}: 
 {err}.") 
    def get_default_vpc(self): 
 """ 
        Gets the default VPC for the account. 
         :return: Data about the default VPC. 
         """ 
        try: 
             response = self.ec2_client.describe_vpcs( 
                 Filters=[{"Name": "is-default", "Values": ["true"]}] 
) except ClientError as err: 
             raise AutoScalerError(f"Couldn't get default VPC: {err}") 
        else: 
             return response["Vpcs"][0] 
    def verify_inbound_port(self, vpc, port, ip_address): 
 """ 
        Verify the default security group of the specified VPC allows ingress 
 from this 
         computer. This can be done by allowing ingress from this computer's IP 
         address. In some situations, such as connecting from a corporate network, 
 you 
        must instead specify a prefix list ID. You can also temporarily open the 
 port to 
         any IP address while running this example. If you do, be sure to remove 
 public 
         access when you're done. 
         :param vpc: The VPC used by this example. 
         :param port: The port to verify. 
         :param ip_address: This computer's IP address. 
         :return: The default security group of the specific VPC, and a value that 
 indicates 
                  whether the specified port is open. 
 """ 
        try: 
             response = self.ec2_client.describe_security_groups( 
                 Filters=[ 
                     {"Name": "group-name", "Values": ["default"]},
```

```
 {"Name": "vpc-id", "Values": [vpc["VpcId"]]}, 
 ] 
) sec_group = response["SecurityGroups"][0] 
            port_is_open = False 
            log.info("Found default security group %s.", sec_group["GroupId"]) 
            for ip_perm in sec_group["IpPermissions"]: 
                 if ip_perm.get("FromPort", 0) == port: 
                     log.info("Found inbound rule: %s", ip_perm) 
                     for ip_range in ip_perm["IpRanges"]: 
                         cidr = ip_range.get("CidrIp", "") 
                         if cidr.startswith(ip_address) or cidr == "0.0.0.0/0": 
                             port_is_open = True 
                     if ip_perm["PrefixListIds"]: 
                         port_is_open = True 
                     if not port_is_open: 
                         log.info( 
                             "The inbound rule does not appear to be open to 
 either this computer's IP\n" 
                             "address of %s, to all IP addresses (0.0.0.0/0), or 
 to a prefix list ID.", 
                             ip_address, 
) else: 
                         break 
        except ClientError as err: 
            raise AutoScalerError( 
                 f"Couldn't verify inbound rule for port {port} for VPC 
 {vpc['VpcId']}: {err}" 
) else: 
            return sec_group, port_is_open 
    def open_inbound_port(self, sec_group_id, port, ip_address): 
        "" "
        Add an ingress rule to the specified security group that allows access on 
 the 
        specified port from the specified IP address. 
         :param sec_group_id: The ID of the security group to modify. 
         :param port: The port to open. 
         :param ip_address: The IP address that is granted access. 
 """
```

```
 try: 
            self.ec2_client.authorize_security_group_ingress( 
                GroupId=sec_group_id, 
                CidrIp=f"{ip_address}/32", 
                FromPort=port, 
                ToPort=port, 
                IpProtocol="tcp", 
) log.info( 
                "Authorized ingress to %s on port %s from %s.",
                sec_group_id, 
                port, 
                ip_address, 
) except ClientError as err: 
            raise AutoScalerError( 
                f"Couldn't authorize ingress to {sec_group_id} on port {port} 
 from {ip_address}: {err}" 
) def get_subnets(self, vpc_id, zones): 
 """ 
        Gets the default subnets in a VPC for a specified list of Availability 
 Zones. 
         :param vpc_id: The ID of the VPC to look up. 
         :param zones: The list of Availability Zones to look up. 
         :return: The list of subnets found. 
 """ 
        try: 
            response = self.ec2_client.describe_subnets( 
                Filters=[ 
                     {"Name": "vpc-id", "Values": [vpc_id]}, 
                     {"Name": "availability-zone", "Values": zones}, 
                     {"Name": "default-for-az", "Values": ["true"]}, 
 ] 
) subnets = response["Subnets"] 
            log.info("Found %s subnets for the specified zones.", len(subnets)) 
        except ClientError as err: 
            raise AutoScalerError(f"Couldn't get subnets: {err}") 
        else: 
            return subnets
```
Erstellen Sie eine Klasse, die Elastic-Load-Balancing-Aktionen beinhaltet.

```
class LoadBalancer: 
     """Encapsulates Elastic Load Balancing (ELB) actions.""" 
     def __init__(self, target_group_name, load_balancer_name, elb_client): 
        "" "
         :param target_group_name: The name of the target group associated with 
 the load balancer. 
         :param load_balancer_name: The name of the load balancer. 
         :param elb_client: A Boto3 Elastic Load Balancing client. 
         """ 
         self.target_group_name = target_group_name 
         self.load_balancer_name = load_balancer_name 
         self.elb_client = elb_client 
         self._endpoint = None 
     @classmethod 
     def from_client(cls, resource_prefix): 
        "" "
         Creates this class from a Boto3 client. 
         :param resource_prefix: The prefix to give to AWS resources created by 
 this class. 
        "" "
         elb_client = boto3.client("elbv2") 
         return cls(f"{resource_prefix}-tg", f"{resource_prefix}-lb", elb_client) 
     def endpoint(self): 
 """ 
         Gets the HTTP endpoint of the load balancer. 
         :return: The endpoint. 
 """ 
         if self._endpoint is None: 
             try: 
                 response = self.elb_client.describe_load_balancers(
```

```
 Names=[self.load_balancer_name] 
)self. endpoint = response["LoadBalancers"][0]["DNSName"]
             except ClientError as err: 
                 raise LoadBalancerError( 
                     f"Couldn't get the endpoint for load balancer 
 {self.load_balancer_name}: {err}" 
) return self._endpoint 
    def create_target_group(self, protocol, port, vpc_id): 
 """ 
        Creates an Elastic Load Balancing target group. The target group 
 specifies how 
        the load balancer forward requests to instances in the group and how 
 instance 
        health is checked. 
        To speed up this demo, the health check is configured with shortened 
 times and 
        lower thresholds. In production, you might want to decrease the 
 sensitivity of 
        your health checks to avoid unwanted failures. 
         :param protocol: The protocol to use to forward requests, such as 'HTTP'. 
         :param port: The port to use to forward requests, such as 80. 
         :param vpc_id: The ID of the VPC in which the load balancer exists. 
         :return: Data about the newly created target group. 
         """ 
        try: 
             response = self.elb_client.create_target_group( 
                Name=self.target_group_name,
                 Protocol=protocol, 
                 Port=port, 
                 HealthCheckPath="/healthcheck", 
                 HealthCheckIntervalSeconds=10, 
                 HealthCheckTimeoutSeconds=5, 
                 HealthyThresholdCount=2, 
                 UnhealthyThresholdCount=2, 
                 VpcId=vpc_id, 
) target_group = response["TargetGroups"][0]
```

```
 log.info("Created load balancing target group %s.", 
 self.target_group_name) 
        except ClientError as err: 
            raise LoadBalancerError( 
                f"Couldn't create load balancing target group 
 {self.target_group_name}: {err}" 
) else: 
            return target_group 
    def delete_target_group(self): 
 """ 
        Deletes the target group. 
       "''" done = False 
        while not done: 
            try: 
                response = self.elb_client.describe_target_groups( 
                    Names=[self.target_group_name] 
) tg_arn = response["TargetGroups"][0]["TargetGroupArn"] 
                self.elb_client.delete_target_group(TargetGroupArn=tg_arn) 
                log.info( 
                    "Deleted load balancing target group %s.", 
 self.target_group_name 
) done = True 
            except ClientError as err: 
                if err.response["Error"]["Code"] == "TargetGroupNotFound": 
                    log.info( 
                        "Load balancer target group %s not found, nothing to 
 do.", 
                        self.target_group_name, 
) done = True 
                elif err.response["Error"]["Code"] == "ResourceInUse": 
                    log.info( 
                        "Target group not yet released from load balancer, 
 waiting..." 
) time.sleep(10) 
                else: 
                    raise LoadBalancerError(
```

```
 f"Couldn't delete load balancing target group 
 {self.target_group_name}: {err}" 
) def create_load_balancer(self, subnet_ids, target_group): 
 """ 
        Creates an Elastic Load Balancing load balancer that uses the specified 
 subnets 
        and forwards requests to the specified target group. 
        :param subnet_ids: A list of subnets to associate with the load balancer. 
        :param target_group: An existing target group that is added as a listener 
 to the 
                             load balancer. 
        :return: Data about the newly created load balancer. 
        """ 
        try: 
            response = self.elb_client.create_load_balancer( 
                Name=self.load_balancer_name, Subnets=subnet_ids 
) load_balancer = response["LoadBalancers"][0] 
            log.info("Created load balancer %s.", self.load_balancer_name) 
            waiter = self.elb_client.get_waiter("load_balancer_available") 
            log.info("Waiting for load balancer to be available...") 
            waiter.wait(Names=[self.load_balancer_name]) 
            log.info("Load balancer is available!") 
           self.elb client.create listener(
                LoadBalancerArn=load_balancer["LoadBalancerArn"], 
                Protocol=target_group["Protocol"], 
                Port=target_group["Port"], 
                DefaultActions=[ 
\{ "Type": "forward", 
                        "TargetGroupArn": target_group["TargetGroupArn"], 
1 1 1 1 1 1 1
 ], 
) log.info( 
                "Created listener to forward traffic from load balancer %s to 
 target group %s.", 
                self.load_balancer_name, 
                target_group["TargetGroupName"], 
)
```

```
 except ClientError as err: 
            raise LoadBalancerError( 
                f"Failed to create load balancer {self.load_balancer_name}" 
                f"and add a listener for target group 
 {target_group['TargetGroupName']}: {err}" 
) else: 
            self._endpoint = load_balancer["DNSName"] 
            return load_balancer 
    def delete_load_balancer(self): 
 """ 
        Deletes a load balancer. 
        """ 
        try: 
            response = self.elb_client.describe_load_balancers( 
                Names=[self.load_balancer_name] 
) lb_arn = response["LoadBalancers"][0]["LoadBalancerArn"] 
           self.elb client.delete load balancer(LoadBalancerArn=lb arn)
            log.info("Deleted load balancer %s.", self.load_balancer_name) 
            waiter = self.elb_client.get_waiter("load_balancers_deleted") 
            log.info("Waiting for load balancer to be deleted...") 
           waiter.wait(Names=[self.load balancer name])
        except ClientError as err: 
            if err.response["Error"]["Code"] == "LoadBalancerNotFound": 
                 log.info( 
                     "Load balancer %s does not exist, nothing to do.", 
                    self.load_balancer_name, 
) else: 
                raise LoadBalancerError( 
                    f"Couldn't delete load balancer {self.load_balancer_name}: 
 {err}" 
) def verify_load_balancer_endpoint(self): 
 """ 
        Verify this computer can successfully send a GET request to the load 
 balancer endpoint. 
        """ 
        success = False
```

```
 retries = 3 
       while not success and retries > 0:
            try: 
                lb_response = requests.get(f"http://{self.endpoint()}") 
                log.info( 
                    "Got response %s from load balancer endpoint.", 
                    lb_response.status_code, 
) if lb_response.status_code == 200: 
                    success = True 
                else: 
                    retries = 0 
            except requests.exceptions.ConnectionError: 
                log.info( 
                    "Got connection error from load balancer endpoint, 
 retrying..." 
) retries -= 1 
                time.sleep(10) 
        return success 
    def check_target_health(self): 
        "" "
        Checks the health of the instances in the target group. 
         :return: The health status of the target group. 
 """ 
        try: 
            tg_response = self.elb_client.describe_target_groups( 
                Names=[self.target_group_name] 
) health_response = self.elb_client.describe_target_health( 
                TargetGroupArn=tg_response["TargetGroups"][0]["TargetGroupArn"] 
) except ClientError as err: 
            raise LoadBalancerError( 
                f"Couldn't check health of {self.target_group_name} targets: 
 {err}" 
) else: 
            return health_response["TargetHealthDescriptions"]
```
Erstellen Sie eine Klasse, die DynamoDB zum Simulieren eines Empfehlungsservices verwendet.

```
class RecommendationService: 
     """ 
     Encapsulates a DynamoDB table to use as a service that recommends books, 
 movies, 
     and songs. 
     """ 
     def __init__(self, table_name, dynamodb_client): 
 """ 
         :param table_name: The name of the DynamoDB recommendations table. 
         :param dynamodb_client: A Boto3 DynamoDB client. 
         """ 
         self.table_name = table_name 
         self.dynamodb_client = dynamodb_client 
     @classmethod 
     def from_client(cls, table_name): 
 """ 
         Creates this class from a Boto3 client. 
         :param table_name: The name of the DynamoDB recommendations table. 
        ^{\mathrm{m}} ""
         ddb_client = boto3.client("dynamodb") 
         return cls(table_name, ddb_client) 
     def create(self): 
         """ 
         Creates a DynamoDB table to use a recommendation service. The table has a 
         hash key named 'MediaType' that defines the type of media recommended, 
  such as 
         Book or Movie, and a range key named 'ItemId' that, combined with the 
 MediaType, 
         forms a unique identifier for the recommended item. 
         :return: Data about the newly created table. 
        ^{\rm{m}} ""
         try: 
             response = self.dynamodb_client.create_table(
```

```
 TableName=self.table_name, 
                AttributeDefinitions=[ 
                     {"AttributeName": "MediaType", "AttributeType": "S"}, 
                     {"AttributeName": "ItemId", "AttributeType": "N"}, 
 ], 
                 KeySchema=[ 
                     {"AttributeName": "MediaType", "KeyType": "HASH"}, 
                     {"AttributeName": "ItemId", "KeyType": "RANGE"}, 
 ], 
                 ProvisionedThroughput={"ReadCapacityUnits": 5, 
 "WriteCapacityUnits": 5}, 
) log.info("Creating table %s...", self.table_name) 
            waiter = self.dynamodb_client.get_waiter("table_exists") 
            waiter.wait(TableName=self.table_name) 
            log.info("Table %s created.", self.table_name) 
        except ClientError as err: 
            if err.response["Error"]["Code"] == "ResourceInUseException": 
                 log.info("Table %s exists, nothing to be do.", self.table_name) 
            else: 
                 raise RecommendationServiceError( 
                     self.table_name, f"ClientError when creating table: {err}." 
) else: 
            return response 
    def populate(self, data_file): 
 """ 
        Populates the recommendations table from a JSON file. 
        :param data_file: The path to the data file. 
 """ 
        try: 
            with open(data_file) as data: 
                 items = json.load(data) 
            batch = [{"PutRequest": {"Item": item}} for item in items] 
            self.dynamodb_client.batch_write_item(RequestItems={self.table_name: 
 batch}) 
            log.info( 
                 "Populated table %s with items from %s.", self.table_name, 
 data_file 
) except ClientError as err: 
            raise RecommendationServiceError(
```

```
 self.table_name, f"Couldn't populate table from {data_file}: 
 {err}" 
) def destroy(self): 
 """ 
        Deletes the recommendations table. 
 """ 
        try: 
             self.dynamodb_client.delete_table(TableName=self.table_name) 
             log.info("Deleting table %s...", self.table_name) 
             waiter = self.dynamodb_client.get_waiter("table_not_exists") 
             waiter.wait(TableName=self.table_name) 
             log.info("Table %s deleted.", self.table_name) 
         except ClientError as err: 
             if err.response["Error"]["Code"] == "ResourceNotFoundException": 
                 log.info("Table %s does not exist, nothing to do.", 
self.table name)
             else: 
                 raise RecommendationServiceError( 
                     self.table_name, f"ClientError when deleting table: {err}." 
\overline{\phantom{a}}
```
Erstellen Sie eine Klasse, die Systems-Manager-Aktionen umschließt.

```
class ParameterHelper: 
    "" ""
     Encapsulates Systems Manager parameters. This example uses these parameters 
 to drive 
     the demonstration of resilient architecture, such as failure of a dependency 
 or 
     how the service responds to a health check. 
     """ 
     table = "doc-example-resilient-architecture-table" 
     failure_response = "doc-example-resilient-architecture-failure-response" 
     health_check = "doc-example-resilient-architecture-health-check" 
     def __init__(self, table_name, ssm_client): 
         """
```

```
 :param table_name: The name of the DynamoDB table that is used as a 
 recommendation 
                             service. 
         :param ssm_client: A Boto3 Systems Manager client. 
 """ 
         self.ssm_client = ssm_client 
         self.table_name = table_name 
    @classmethod 
    def from_client(cls, table_name): 
         ssm_client = boto3.client("ssm") 
         return cls(table_name, ssm_client) 
    def reset(self): 
        "''" Resets the Systems Manager parameters to starting values for the demo. 
         These are the name of the DynamoDB recommendation table, no response when 
 a 
         dependency fails, and shallow health checks. 
 """ 
         self.put(self.table, self.table_name) 
         self.put(self.failure_response, "none") 
         self.put(self.health_check, "shallow") 
    def put(self, name, value): 
 """ 
         Sets the value of a named Systems Manager parameter. 
         :param name: The name of the parameter. 
         :param value: The new value of the parameter. 
         """ 
         try: 
             self.ssm_client.put_parameter( 
                 Name=name, Value=value, Overwrite=True, Type="String" 
) log.info("Setting demo parameter %s to '%s'.", name, value) 
         except ClientError as err: 
             raise ParameterHelperError( 
                 f"Couldn't set parameter {name} to {value}: {err}" 
) and the state \mathcal{L}
```
- Weitere API-Informationen finden Sie in den folgenden Themen der API-Referenz zum AWS-SDK für Python (Boto3).
	- [AttachLoadBalancerTargetGroups](https://docs.aws.amazon.com/goto/boto3/autoscaling-2011-01-01/AttachLoadBalancerTargetGroups)
	- [CreateAutoScalingGroup](https://docs.aws.amazon.com/goto/boto3/autoscaling-2011-01-01/CreateAutoScalingGroup)
	- [CreateInstanceProfile](https://docs.aws.amazon.com/goto/boto3/iam-2010-05-08/CreateInstanceProfile)
	- [CreateLaunchTemplate](https://docs.aws.amazon.com/goto/boto3/ec2-2016-11-15/CreateLaunchTemplate)
	- [CreateListener](https://docs.aws.amazon.com/goto/boto3/elasticloadbalancingv2-2015-12-01/CreateListener)
	- [CreateLoadBalancer](https://docs.aws.amazon.com/goto/boto3/elasticloadbalancingv2-2015-12-01/CreateLoadBalancer)
	- [CreateTargetGroup](https://docs.aws.amazon.com/goto/boto3/elasticloadbalancingv2-2015-12-01/CreateTargetGroup)
	- [DeleteAutoScalingGroup](https://docs.aws.amazon.com/goto/boto3/autoscaling-2011-01-01/DeleteAutoScalingGroup)
	- [DeleteInstanceProfile](https://docs.aws.amazon.com/goto/boto3/iam-2010-05-08/DeleteInstanceProfile)
	- [DeleteLaunchTemplate](https://docs.aws.amazon.com/goto/boto3/ec2-2016-11-15/DeleteLaunchTemplate)
	- [DeleteLoadBalancer](https://docs.aws.amazon.com/goto/boto3/elasticloadbalancingv2-2015-12-01/DeleteLoadBalancer)
	- [DeleteTargetGroup](https://docs.aws.amazon.com/goto/boto3/elasticloadbalancingv2-2015-12-01/DeleteTargetGroup)
	- [DescribeAutoScalingGroups](https://docs.aws.amazon.com/goto/boto3/autoscaling-2011-01-01/DescribeAutoScalingGroups)
	- [DescribeAvailabilityZones](https://docs.aws.amazon.com/goto/boto3/ec2-2016-11-15/DescribeAvailabilityZones)
	- **[DescribeIamInstanceProfileAssociations](https://docs.aws.amazon.com/goto/boto3/ec2-2016-11-15/DescribeIamInstanceProfileAssociations)**
	- **[DescribeInstances](https://docs.aws.amazon.com/goto/boto3/ec2-2016-11-15/DescribeInstances)**
	- [DescribeLoadBalancers](https://docs.aws.amazon.com/goto/boto3/elasticloadbalancingv2-2015-12-01/DescribeLoadBalancers)
	- [DescribeSubnets](https://docs.aws.amazon.com/goto/boto3/ec2-2016-11-15/DescribeSubnets)
	- [DescribeTargetGroups](https://docs.aws.amazon.com/goto/boto3/elasticloadbalancingv2-2015-12-01/DescribeTargetGroups)
	- [DescribeTargetHealth](https://docs.aws.amazon.com/goto/boto3/elasticloadbalancingv2-2015-12-01/DescribeTargetHealth)
	- [DescribeVpcs](https://docs.aws.amazon.com/goto/boto3/ec2-2016-11-15/DescribeVpcs)
	- [RebootInstances](https://docs.aws.amazon.com/goto/boto3/ec2-2016-11-15/RebootInstances)
	- [ReplaceIamInstanceProfileAssociation](https://docs.aws.amazon.com/goto/boto3/ec2-2016-11-15/ReplaceIamInstanceProfileAssociation)
	- [TerminateInstanceInAutoScalingGroup](https://docs.aws.amazon.com/goto/boto3/autoscaling-2011-01-01/TerminateInstanceInAutoScalingGroup)
	- [UpdateAutoScalingGroup](https://docs.aws.amazon.com/goto/boto3/autoscaling-2011-01-01/UpdateAutoScalingGroup)

## Erste Schritte mit Amazon-EC2-Instances mithilfe eines AWS-SDK

- Erstellen Sie ein Schlüsselpaar und eine Sicherheitsgruppe.
- Wählen Sie ein Amazon Machine Image (AMI) und einen kompatiblen Instance-Typ aus und erstellen Sie anschließend eine Instance.
- Halten Sie die Instance an und starten Sie sie neu.
- Verknüpfen einer Elastic-IP-Adresse mit der Instance.
- Stellen Sie über SSH eine Verbindung zu Ihrer Instance her und bereinigen Sie dann die Ressourcen.

## .NET

AWS SDK for .NET

```
a Note
```
Auf gibt es mehr GitHub. Sie sehen das vollständige Beispiel und erfahren, wie Sie das [AWS-Code-Beispiel-Repository](https://github.com/awsdocs/aws-doc-sdk-examples/tree/main/dotnetv3/EC2#code-examples) einrichten und ausführen.

Führen Sie ein Szenario an einer Eingabeaufforderung aus.

```
/// <summary>
/// Show Amazon Elastic Compute Cloud (Amazon EC2) Basics actions.
/// </summary>
public class EC2Basics
{ 
     /// <summary> 
     /// Perform the actions defined for the Amazon EC2 Basics scenario. 
    // </summary>
     /// <param name="args">Command line arguments.</param> 
    /// <returns>A Task object.</returns>
     static async Task Main(string[] args) 
     { 
         // Set up dependency injection for Amazon EC2 and Amazon Simple Systems 
         // Management Service. 
        using var host = Microsoft.Extensions.Hosting.Host.CreateDefaultBuilder(args) 
              .ConfigureServices((_, services) => 
                  services.AddAWSService<IAmazonEC2>() 
                      .AddAWSService<IAmazonSimpleSystemsManagement>() 
                      .AddTransient<EC2Wrapper>()
```

```
 .AddTransient<SsmWrapper>() 
) .Build(); 
         // Now the client is available for injection. 
         var ec2Client = host.Services.GetRequiredService<IAmazonEC2>(); 
        var ec2Methods = new EC2Wrapper(ec2Client);
         var ssmClient = 
 host.Services.GetRequiredService<IAmazonSimpleSystemsManagement>(); 
        var ssmMethods = new SsmWrapper(ssmClient);
         var uiMethods = new UiMethods(); 
         var uniqueName = Guid.NewGuid().ToString(); 
         var keyPairName = "mvp-example-key-pair" + uniqueName; 
         var groupName = "ec2-scenario-group" + uniqueName; 
         var groupDescription = "A security group created for the EC2 Basics 
 scenario."; 
         // Start the scenario. 
         uiMethods.DisplayOverview(); 
         uiMethods.PressEnter(); 
         // Create the key pair. 
         uiMethods.DisplayTitle("Create RSA key pair"); 
         Console.Write("Let's create an RSA key pair that you can be use to "); 
         Console.WriteLine("securely connect to your EC2 instance."); 
         var keyPair = await ec2Methods.CreateKeyPair(keyPairName); 
         // Save key pair information to a temporary file. 
         var tempFileName = ec2Methods.SaveKeyPair(keyPair); 
         Console.WriteLine($"Created the key pair: {keyPair.KeyName} and saved it 
 to: {tempFileName}"); 
         string? answer; 
         do 
         { 
             Console.Write("Would you like to list your existing key pairs? "); 
             answer = Console.ReadLine(); 
        } while (answer!.ToLower() != "y" && answer.ToLower() != "n");
        if (answer == "y") { 
             // List existing key pairs.
```

```
 uiMethods.DisplayTitle("Existing key pairs"); 
             // Passing an empty string to the DescribeKeyPairs method will return 
             // a list of all existing key pairs. 
             var keyPairs = await ec2Methods.DescribeKeyPairs(""); 
             keyPairs.ForEach(kp => 
\{\hspace{.1cm} \} Console.WriteLine($"{kp.KeyName} created at: {kp.CreateTime} 
 Fingerprint: {kp.KeyFingerprint}"); 
             }); 
         } 
         uiMethods.PressEnter(); 
         // Create the security group. 
         Console.WriteLine("Let's create a security group to manage access to your 
 instance."); 
         var secGroupId = await ec2Methods.CreateSecurityGroup(groupName, 
 groupDescription); 
         Console.WriteLine("Let's add rules to allow all HTTP and HTTPS inbound 
 traffic and to allow SSH only from your current IP address."); 
         uiMethods.DisplayTitle("Security group information"); 
         var secGroups = await ec2Methods.DescribeSecurityGroups(secGroupId); 
         Console.WriteLine($"Created security group {groupName} in your default 
 VPC."); 
         secGroups.ForEach(group => 
         { 
             ec2Methods.DisplaySecurityGroupInfoAsync(group); 
         }); 
         uiMethods.PressEnter(); 
         Console.WriteLine("Now we'll authorize the security group we just created 
 so that it can"); 
         Console.WriteLine("access the EC2 instances you create."); 
         var success = await ec2Methods.AuthorizeSecurityGroupIngress(groupName); 
         secGroups = await ec2Methods.DescribeSecurityGroups(secGroupId); 
         Console.WriteLine($"Now let's look at the permissions again."); 
         secGroups.ForEach(group => 
         { 
             ec2Methods.DisplaySecurityGroupInfoAsync(group); 
         }); 
         uiMethods.PressEnter();
```

```
 // Get list of available Amazon Linux 2 Amazon Machine Images (AMIs). 
         var parameters = await ssmMethods.GetParametersByPath("/aws/service/ami-
amazon-linux-latest"); 
        List<string> imageIds = parameters.Select(param => param.Value).ToList();
         var images = await ec2Methods.DescribeImages(imageIds); 
        var i = 1;
         images.ForEach(image => 
         { 
             Console.WriteLine($"\t{i++}\t{image.Description}"); 
         }); 
         int choice; 
         bool validNumber = false; 
         do 
         { 
             Console.Write("Please select an image: "); 
            var selImage = Console.ReadLine();
             validNumber = int.TryParse(selImage, out choice); 
         } while (!validNumber); 
         var selectedImage = images[choice - 1]; 
         // Display available instance types. 
         uiMethods.DisplayTitle("Instance Types"); 
         var instanceTypes = await 
 ec2Methods.DescribeInstanceTypes(selectedImage.Architecture); 
        i = 1; instanceTypes.ForEach(instanceType => 
        \{ Console.WriteLine($"\t{i++}\t{instanceType.InstanceType}"); 
         }); 
         do 
         { 
             Console.Write("Please select an instance type: "); 
            var selImage = Console.ReadLine();
             validNumber = int.TryParse(selImage, out choice); 
         } while (!validNumber);
```

```
 var selectedInstanceType = instanceTypes[choice - 1].InstanceType; 
         // Create an EC2 instance. 
         uiMethods.DisplayTitle("Creating an EC2 Instance"); 
         var instanceId = await ec2Methods.RunInstances(selectedImage.ImageId, 
  selectedInstanceType, keyPairName, secGroupId); 
         Console.Write("Waiting for the instance to start."); 
         var isRunning = false; 
         do 
        \mathcal{L} isRunning = await ec2Methods.WaitForInstanceState(instanceId, 
  InstanceStateName.Running); 
         } while (!isRunning); 
         uiMethods.PressEnter(); 
        var instance = await ec2Methods.DescribeInstance(instanceId);
         uiMethods.DisplayTitle("New Instance Information"); 
         ec2Methods.DisplayInstanceInformation(instance); 
         Console.WriteLine("\nYou can use SSH to connect to your instance. For 
 example:"); 
         Console.WriteLine($"\tssh -i {tempFileName} ec2-
user@{instance.PublicIpAddress}"); 
         uiMethods.PressEnter(); 
         Console.WriteLine("Now we'll stop the instance and then start it again to 
 see what's changed."); 
        await ec2Methods.StopInstances(instanceId);
         var hasStopped = false; 
         do 
        \mathcal{L} hasStopped = await ec2Methods.WaitForInstanceState(instanceId, 
  InstanceStateName.Stopped); 
         } while (!hasStopped); 
         Console.WriteLine("\nThe instance has stopped."); 
         Console.WriteLine("Now let's start it up again."); 
        await ec2Methods.StartInstances(instanceId);
         Console.Write("Waiting for instance to start. ");
```

```
 isRunning = false; 
         do 
         { 
             isRunning = await ec2Methods.WaitForInstanceState(instanceId, 
  InstanceStateName.Running); 
         } while (!isRunning); 
         Console.WriteLine("\nLet's see what changed."); 
         instance = await ec2Methods.DescribeInstance(instanceId); 
         uiMethods.DisplayTitle("New Instance Information"); 
         ec2Methods.DisplayInstanceInformation(instance); 
         Console.WriteLine("\nNotice the change in the SSH information:"); 
         Console.WriteLine($"\tssh -i {tempFileName} ec2-
user@{instance.PublicIpAddress}"); 
         uiMethods.PressEnter(); 
         Console.WriteLine("Now we will stop the instance again. Then we will 
  create and associate an"); 
         Console.WriteLine("Elastic IP address to use with our instance."); 
        await ec2Methods.StopInstances(instanceId);
         hasStopped = false; 
         do 
         { 
             hasStopped = await ec2Methods.WaitForInstanceState(instanceId, 
  InstanceStateName.Stopped); 
         } while (!hasStopped); 
         Console.WriteLine("\nThe instance has stopped."); 
         uiMethods.PressEnter(); 
         uiMethods.DisplayTitle("Allocate Elastic IP address"); 
         Console.WriteLine("You can allocate an Elastic IP address and associate 
  it with your instance\nto keep a consistent IP address even when your instance 
  restarts."); 
        var allocationId = await ec2Methods.AllocateAddress();
         Console.WriteLine("Now we will associate the Elastic IP address with our 
  instance."); 
         var associationId = await ec2Methods.AssociateAddress(allocationId, 
  instanceId);
```

```
 // Start the instance again. 
         Console.WriteLine("Now let's start the instance again."); 
        await ec2Methods.StartInstances(instanceId);
         Console.Write("Waiting for instance to start. "); 
         isRunning = false; 
         do 
         { 
             isRunning = await ec2Methods.WaitForInstanceState(instanceId, 
  InstanceStateName.Running); 
         } while (!isRunning); 
         Console.WriteLine("\nLet's see what changed."); 
         instance = await ec2Methods.DescribeInstance(instanceId); 
         uiMethods.DisplayTitle("Instance information"); 
         ec2Methods.DisplayInstanceInformation(instance); 
         Console.WriteLine("\nHere is the SSH information:"); 
         Console.WriteLine($"\tssh -i {tempFileName} ec2-
user@{instance.PublicIpAddress}"); 
         Console.WriteLine("Let's stop and start the instance again."); 
         uiMethods.PressEnter(); 
        await ec2Methods.StopInstances(instanceId);
         hasStopped = false; 
         do 
        \mathcal{L} hasStopped = await ec2Methods.WaitForInstanceState(instanceId, 
  InstanceStateName.Stopped); 
         } while (!hasStopped); 
         Console.WriteLine("\nThe instance has stopped."); 
         Console.WriteLine("Now let's start it up again."); 
        await ec2Methods.StartInstances(instanceId);
         Console.Write("Waiting for instance to start. "); 
         isRunning = false; 
         do 
         {
```
```
 isRunning = await ec2Methods.WaitForInstanceState(instanceId, 
 InstanceStateName.Running); 
        } while (!isRunning); 
        instance = await ec2Methods.DescribeInstance(instanceId); 
        uiMethods.DisplayTitle("New Instance Information"); 
        ec2Methods.DisplayInstanceInformation(instance); 
        Console.WriteLine("Note that the IP address did not change this time."); 
        uiMethods.PressEnter(); 
        uiMethods.DisplayTitle("Clean up resources"); 
        Console.WriteLine("Now let's clean up the resources we created."); 
        // Terminate the instance. 
        Console.WriteLine("Terminating the instance we created."); 
       var stateChange = await ec2Methods.TerminateInstances(instanceId);
        // Wait for the instance state to be terminated. 
        var hasTerminated = false; 
        do 
        { 
            hasTerminated = await ec2Methods.WaitForInstanceState(instanceId, 
 InstanceStateName.Terminated); 
        } while (!hasTerminated); 
        Console.WriteLine($"\nThe instance {instanceId} has been terminated."); 
        Console.WriteLine("Now we can disassociate the Elastic IP address and 
 release it."); 
        // Disassociate the Elastic IP address. 
        var disassociated = ec2Methods.DisassociateIp(associationId); 
        // Delete the Elastic IP address. 
        var released = ec2Methods.ReleaseAddress(allocationId); 
        // Delete the security group. 
        Console.WriteLine($"Deleting the Security Group: {groupName}."); 
        success = await ec2Methods.DeleteSecurityGroup(secGroupId); 
        if (success) 
        { 
            Console.WriteLine($"Successfully deleted {groupName}."); 
        }
```

```
 // Delete the RSA key pair. 
         Console.WriteLine($"Deleting the key pair: {keyPairName}"); 
         await ec2Methods.DeleteKeyPair(keyPairName); 
         Console.WriteLine("Deleting the temporary file with the key 
  information."); 
         ec2Methods.DeleteTempFile(tempFileName); 
         uiMethods.PressEnter(); 
         uiMethods.DisplayTitle("EC2 Basics Scenario completed."); 
         uiMethods.PressEnter(); 
     }
}
```
Definieren Sie eine Klasse, die EC2-Aktionen umschließt.

```
/// <summary>
/// Methods of this class perform Amazon Elastic Compute Cloud (Amazon EC2).
/// </summary>
public class EC2Wrapper
{ 
     private readonly IAmazonEC2 _amazonEC2; 
     public EC2Wrapper(IAmazonEC2 amazonService) 
     { 
         _amazonEC2 = amazonService; 
     } 
     /// <summary> 
     /// Allocate an Elastic IP address. 
    // </summary>
     /// <returns>The allocation Id of the allocated address.</returns> 
     public async Task<string> AllocateAddress() 
     { 
         var request = new AllocateAddressRequest(); 
         var response = await _amazonEC2.AllocateAddressAsync(request); 
         return response.AllocationId; 
     } 
     /// <summary> 
     /// Associate an Elastic IP address to an EC2 instance. 
     /// </summary>
```

```
 /// <param name="allocationId">The allocation Id of an Elastic IP address.</
param> 
     /// <param name="instanceId">The instance Id of the EC2 instance to 
     /// associate the address with.</param> 
     /// <returns>The association Id that represents 
     /// the association of the Elastic IP address with an instance.</returns> 
     public async Task<string> AssociateAddress(string allocationId, string 
  instanceId) 
     { 
         var request = new AssociateAddressRequest 
        \sqrt{ } AllocationId = allocationId, 
             InstanceId = instanceId 
         }; 
        var response = await _amazonEC2.AssociateAddressAsync(request);
         return response.AssociationId; 
     } 
     /// <summary> 
     /// Authorize the local computer ingress to EC2 instances associated 
     /// with the virtual private cloud (VPC) security group. 
     /// </summary> 
     /// <param name="groupName">The name of the security group.</param> 
     /// <returns>A Boolean value indicating the success of the action.</returns> 
    public async Task<bool> AuthorizeSecurityGroupIngress(string groupName)
    \mathcal{L} // Get the IP address for the local computer. 
         var ipAddress = await GetIpAddress(); 
         Console.WriteLine($"Your IP address is: {ipAddress}"); 
         var ipRanges = new List<IpRange> { new IpRange { CidrIp = 
  $"{ipAddress}/32" } }; 
         var permission = new IpPermission 
         { 
             Ipv4Ranges = ipRanges, 
             IpProtocol = "tcp", 
             FromPort = 22, 
            ToPort = 22 }; 
         var permissions = new List<IpPermission> { permission }; 
         var response = await _amazonEC2.AuthorizeSecurityGroupIngressAsync( 
              new AuthorizeSecurityGroupIngressRequest(groupName, permissions)); 
         return response.HttpStatusCode == HttpStatusCode.OK; 
     }
```

```
 /// <summary> 
     /// Authorize the local computer for ingress to 
     /// the Amazon EC2 SecurityGroup. 
     /// </summary> 
    /// <returns>The IPv4 address of the computer running the scenario.</returns>
     private static async Task<string> GetIpAddress() 
    \sqrt{ }var httpClient = new HttpClient();
         var ipString = await httpClient.GetStringAsync("https://
checkip.amazonaws.com"); 
         // The IP address is returned with a new line 
         // character on the end. Trim off the whitespace and 
         // return the value to the caller. 
         return ipString.Trim(); 
     } 
     /// <summary> 
     /// Create an Amazon EC2 key pair. 
     /// </summary> 
     /// <param name="keyPairName">The name for the new key pair.</param> 
    /// <returns>The Amazon EC2 key pair created.</returns>
     public async Task<KeyPair?> CreateKeyPair(string keyPairName) 
     { 
         var request = new CreateKeyPairRequest 
         { 
              KeyName = keyPairName, 
         }; 
        var response = await _amazonEC2.CreateKeyPairAsync(request);
         if (response.HttpStatusCode == HttpStatusCode.OK) 
         { 
              var kp = response.KeyPair; 
             return kp; 
         } 
         else 
        \sqrt{ } Console.WriteLine("Could not create key pair."); 
              return null; 
         } 
     }
```

```
 /// <summary> 
     /// Save KeyPair information to a temporary file. 
     /// </summary> 
    /// <param name="keyPair">The name of the key pair.</param> 
   // <returns>The full path to the temporary file.</returns>
    public string SaveKeyPair(KeyPair keyPair) 
     { 
         var tempPath = Path.GetTempPath(); 
         var tempFileName = $"{tempPath}\\{Path.GetRandomFileName()}"; 
         var pemFileName = Path.ChangeExtension(tempFileName, "pem"); 
         // Save the key pair to a file in a temporary folder. 
         using var stream = new FileStream(pemFileName, FileMode.Create); 
         using var writer = new StreamWriter(stream); 
         writer.WriteLine(keyPair.KeyMaterial); 
         return pemFileName; 
     } 
    /// <summary> 
    /// Create an Amazon EC2 security group. 
     /// </summary> 
     /// <param name="groupName">The name for the new security group.</param> 
    /// <param name="groupDescription">A description of the new security group.</
param> 
   /// <returns>The group Id of the new security group.</returns>
     public async Task<string> CreateSecurityGroup(string groupName, string 
 groupDescription) 
     { 
         var response = await _amazonEC2.CreateSecurityGroupAsync( 
             new CreateSecurityGroupRequest(groupName, groupDescription)); 
         return response.GroupId; 
     } 
    /// <summary> 
    /// Create a new Amazon EC2 VPC. 
    /// </summary> 
    /// <param name="cidrBlock">The CIDR block for the new security group.</
param> 
   /// <returns>The VPC Id of the new VPC.</returns>
     public async Task<string?> CreateVPC(string cidrBlock) 
     {
```

```
 try 
         { 
             var response = await _amazonEC2.CreateVpcAsync(new CreateVpcRequest 
\{\hspace{.1cm} \} CidrBlock = cidrBlock, 
             }); 
             Vpc vpc = response.Vpc; 
             Console.WriteLine($"Created VPC with ID: {vpc.VpcId}."); 
             return vpc.VpcId; 
         } 
         catch (AmazonEC2Exception ex) 
         { 
             Console.WriteLine($"Couldn't create VPC because: {ex.Message}"); 
             return null; 
         } 
     } 
    /// <summary> 
    /// Delete an Amazon EC2 key pair. 
    /// </summary> 
    /// <param name="keyPairName">The name of the key pair to delete.</param> 
    /// <returns>A Boolean value indicating the success of the action.</returns> 
     public async Task<bool> DeleteKeyPair(string keyPairName) 
     { 
         try 
         { 
             await _amazonEC2.DeleteKeyPairAsync(new 
 DeleteKeyPairRequest(keyPairName)).ConfigureAwait(false); 
             return true; 
         } 
         catch (Exception ex) 
         { 
             Console.WriteLine($"Couldn't delete the key pair because: 
 {ex.Message}"); 
             return false; 
         } 
     } 
    /// <summary> 
    /// Delete the temporary file where the key pair information was saved. 
    /// </summary> 
     /// <param name="tempFileName">The path to the temporary file.</param>
```

```
 public void DeleteTempFile(string tempFileName) 
    { 
        if (File.Exists(tempFileName)) 
        { 
            File.Delete(tempFileName); 
        } 
    } 
    /// <summary> 
    /// Delete an Amazon EC2 security group. 
    /// </summary> 
    /// <param name="groupName">The name of the group to delete.</param> 
    /// <returns>A Boolean value indicating the success of the action.</returns> 
    public async Task<bool> DeleteSecurityGroup(string groupId) 
    { 
        var response = await _amazonEC2.DeleteSecurityGroupAsync(new 
DeleteSecurityGroupRequest { GroupId = groupId });
        return response.HttpStatusCode == HttpStatusCode.OK; 
    } 
    /// <summary> 
    /// Delete an Amazon EC2 VPC. 
    /// </summary> 
    /// <returns>A Boolean value indicating the success of the action.</returns> 
   public async Task<bool> DeleteVpc(string vpcId)
    { 
        var request = new DeleteVpcRequest 
       \{VpcId = vpcId, }; 
        var response = await _amazonEC2.DeleteVpcAsync(request); 
        return response.HttpStatusCode == System.Net.HttpStatusCode.OK; 
    } 
    /// <summary> 
    /// Get information about existing Amazon EC2 images. 
    /// </summary> 
   /// <returns>A list of image information.</returns>
    public async Task<List<Image>> DescribeImages(List<string>? imageIds) 
    { 
        var request = new DescribeImagesRequest(); 
        if (imageIds is not null)
```

```
 { 
            // If the imageIds list is not null, add the list 
            // to the request object. 
            request.ImageIds = imageIds; 
        } 
        var response = await _amazonEC2.DescribeImagesAsync(request); 
        return response.Images; 
    } 
    /// <summary> 
    /// Display the information returned by DescribeImages. 
    /// </summary> 
    /// <param name="images">The list of image information to display.</param> 
    public void DisplayImageInfo(List<Image> images) 
    { 
        images.ForEach(image => 
       \{ Console.WriteLine($"{image.Name} Created on: {image.CreationDate}"); 
        }); 
    } 
    /// <summary> 
    /// Get information about an Amazon EC2 instance. 
    /// </summary> 
    /// <param name="instanceId">The instance Id of the EC2 instance.</param> 
    /// <returns>An EC2 instance.</returns> 
    public async Task<Instance> DescribeInstance(string instanceId) 
    { 
        var response = await _amazonEC2.DescribeInstancesAsync( 
            new DescribeInstancesRequest { InstanceIds = new List<string> 
 { instanceId } }); 
        return response.Reservations[0].Instances[0]; 
    } 
    /// <summary> 
    /// Display EC2 instance information. 
    /// </summary> 
    /// <param name="instance">The instance Id of the EC2 instance.</param> 
    public void DisplayInstanceInformation(Instance instance) 
    { 
        Console.WriteLine($"ID: {instance.InstanceId}"); 
        Console.WriteLine($"Image ID: {instance.ImageId}");
```

```
 Console.WriteLine($"{instance.InstanceType}"); 
         Console.WriteLine($"Key Name: {instance.KeyName}"); 
         Console.WriteLine($"VPC ID: {instance.VpcId}"); 
         Console.WriteLine($"Public IP: {instance.PublicIpAddress}"); 
         Console.WriteLine($"State: {instance.State.Name}"); 
    } 
    /// <summary> 
    /// Get information about existing EC2 images. 
    /// </summary> 
   /// <returns>Async task.</returns>
    public async Task DescribeInstances() 
    { 
         // List all EC2 instances. 
         await GetInstanceDescriptions(); 
         string tagName = "IncludeInList"; 
         string tagValue = "Yes"; 
         await GetInstanceDescriptionsFiltered(tagName, tagValue); 
    } 
    /// <summary> 
    /// Get information for all existing Amazon EC2 instances. 
    /// </summary> 
   /// <returns>Async task.</returns>
    public async Task GetInstanceDescriptions() 
    { 
         Console.WriteLine("Showing all instances:"); 
         var paginator = _amazonEC2.Paginators.DescribeInstances(new 
 DescribeInstancesRequest()); 
         await foreach (var response in paginator.Responses) 
         { 
             foreach (var reservation in response.Reservations) 
\{\hspace{.1cm} \} foreach (var instance in reservation.Instances) 
\overline{a} Console.Write($"Instance ID: {instance.InstanceId}"); 
                      Console.WriteLine($"\tCurrent State: {instance.State.Name}"); 
 } 
             } 
         } 
    }
```

```
 /// <summary> 
    /// Get information about EC2 instances filtered by a tag name and value. 
    /// </summary> 
    /// <param name="tagName">The name of the tag to filter on.</param> 
    /// <param name="tagValue">The value of the tag to look for.</param> 
   /// <returns>Async task.</returns>
   public async Task GetInstanceDescriptionsFiltered(string tagName, string
 tagValue) 
    { 
        // This tag filters the results of the instance list. 
        var filters = new List<Filter> 
         { 
             new Filter 
\{\hspace{.1cm} \} Name = $"tag:{tagName}", 
                Values = new List<string>
\overline{a} tagValue, 
                 }, 
             }, 
        }; 
        var request = new DescribeInstancesRequest 
         { 
             Filters = filters, 
        }; 
        Console.WriteLine("\nShowing instances with tag: \"IncludeInList\" set to 
 \"Yes\"."); 
       var paginator = _amazonEC2.Paginators.DescribeInstances(request);
         await foreach (var response in paginator.Responses) 
        \{ foreach (var reservation in response.Reservations) 
\{\hspace{.1cm} \} foreach (var instance in reservation.Instances) 
\overline{a} Console.Write($"Instance ID: {instance.InstanceId} "); 
                     Console.WriteLine($"\tCurrent State: {instance.State.Name}"); 
 } 
 } 
        } 
    } 
    /// <summary>
```

```
 /// Describe the instance types available. 
     /// </summary> 
     /// <returns>A list of instance type information.</returns> 
     public async Task<List<InstanceTypeInfo>> 
 DescribeInstanceTypes(ArchitectureValues architecture) 
     { 
         var request = new DescribeInstanceTypesRequest(); 
         var filters = new List<Filter> 
             { new Filter("processor-info.supported-architecture", new 
List<string> { architecture.ToString() }) };
         filters.Add(new Filter("instance-type", new() { "*.micro", "*.small" })); 
         request.Filters = filters; 
         var instanceTypes = new List<InstanceTypeInfo>(); 
        var paginator = _amazonEC2.Paginators.DescribeInstanceTypes(request);
         await foreach (var instanceType in paginator.InstanceTypes) 
         { 
             instanceTypes.Add(instanceType); 
 } 
         return instanceTypes; 
     } 
    /// <summary> 
    /// Display the instance type information returned by 
 DescribeInstanceTypesAsync. 
     /// </summary> 
    /// <param name="instanceTypes">The list of instance type information.</
param> 
     public void DisplayInstanceTypeInfo(List<InstanceTypeInfo> instanceTypes) 
     { 
         instanceTypes.ForEach(type => 
         { 
             Console.WriteLine($"{type.InstanceType}\t{type.MemoryInfo}"); 
         }); 
     } 
    /// <summary> 
     /// Get information about an Amazon EC2 key pair. 
     /// </summary> 
    /// <param name="keyPairName">The name of the key pair.</param> 
    /// <returns>A list of key pair information.</returns>
     public async Task<List<KeyPairInfo>> DescribeKeyPairs(string keyPairName)
```

```
 { 
        var request = new DescribeKeyPairsRequest();
         if (!string.IsNullOrEmpty(keyPairName)) 
         { 
             request = new DescribeKeyPairsRequest 
\{\hspace{.1cm} \} KeyNames = new List<string> { keyPairName } 
             }; 
         } 
         var response = await _amazonEC2.DescribeKeyPairsAsync(request); 
         return response.KeyPairs.ToList(); 
     } 
    /// <summary> 
     /// Retrieve information for an Amazon EC2 security group. 
    /// </summary> 
    /// <param name="groupId">The Id of the Amazon EC2 security group.</param> 
    /// <returns>A list of security group information.</returns>
     public async Task<List<SecurityGroup>> DescribeSecurityGroups(string groupId) 
     { 
         var request = new DescribeSecurityGroupsRequest(); 
        var groupIds = new List<string> { groupId };
         request.GroupIds = groupIds; 
        var response = await _amazonEC2.DescribeSecurityGroupsAsync(request);
         return response.SecurityGroups; 
     } 
    /// <summary> 
    /// Display the information returned by the call to 
     /// DescribeSecurityGroupsAsync. 
     /// </summary> 
     /// <param name="securityGroup">A list of security group information.</param> 
     public void DisplaySecurityGroupInfoAsync(SecurityGroup securityGroup) 
     { 
         Console.WriteLine($"{securityGroup.GroupName}"); 
         Console.WriteLine("Ingress permissions:"); 
         securityGroup.IpPermissions.ForEach(permission => 
         { 
             Console.WriteLine($"\tFromPort: {permission.FromPort}"); 
             Console.WriteLine($"\tIpProtocol: {permission.IpProtocol}"); 
             Console.Write($"\tIpv4Ranges: ");
```

```
 permission.Ipv4Ranges.ForEach(range => 
 { Console.Write($"{range.CidrIp} "); }); 
            Console.WriteLine($"\n\tIpv6Ranges:"); 
            permission.Ipv6Ranges.ForEach(range => 
 { Console.Write($"{range.CidrIpv6} "); }); 
            Console.Write($"\n\tPrefixListIds: "); 
            permission.PrefixListIds.ForEach(id => Console.Write($"{id.Id} ")); 
            Console.WriteLine($"\n\tTo Port: {permission.ToPort}"); 
        }); 
        Console.WriteLine("Egress permissions:"); 
        securityGroup.IpPermissionsEgress.ForEach(permission => 
        { 
            Console.WriteLine($"\tFromPort: {permission.FromPort}"); 
            Console.WriteLine($"\tIpProtocol: {permission.IpProtocol}"); 
            Console.Write($"\tIpv4Ranges: "); 
            permission.Ipv4Ranges.ForEach(range => 
 { Console.Write($"{range.CidrIp} "); }); 
            Console.WriteLine($"\n\tIpv6Ranges:"); 
            permission.Ipv6Ranges.ForEach(range => 
 { Console.Write($"{range.CidrIpv6} "); }); 
            Console.Write($"\n\tPrefixListIds: "); 
            permission.PrefixListIds.ForEach(id => Console.Write($"{id.Id} ")); 
            Console.WriteLine($"\n\tTo Port: {permission.ToPort}"); 
        }); 
    } 
   /// <summary> 
   /// Disassociate an Elastic IP address from an EC2 instance. 
   /// </summary> 
    /// <param name="associationId">The association Id.</param> 
    /// <returns>A Boolean value indicating the success of the action.</returns> 
    public async Task<bool> DisassociateIp(string associationId) 
    { 
        var response = await _amazonEC2.DisassociateAddressAsync( 
            new DisassociateAddressRequest { AssociationId = associationId }); 
        return response.HttpStatusCode == HttpStatusCode.OK;
```

```
 } 
    /// <summary> 
    /// Retrieve a list of available Amazon Linux images. 
    /// </summary> 
   /// <returns>A list of image information.</returns>
    public async Task<List<Image>> GetEC2AmiList() 
    { 
        var filter = new Filter { Name = "architecture", Values = new 
 List<string> { "x86_64" } }; 
       var filters = new List<Filter> { filter };
        var response = await _amazonEC2.DescribeImagesAsync(new 
 DescribeImagesRequest { Filters = filters }); 
        return response.Images; 
    } 
    /// <summary> 
    /// Reboot EC2 instances. 
    /// </summary> 
    /// <param name="ec2InstanceId">The instance Id of the instances that will be 
 rebooted.</param> 
   /// <returns>Async task.</returns>
    public async Task RebootInstances(string ec2InstanceId) 
    { 
        var request = new RebootInstancesRequest 
        { 
            InstanceIds = new List<string> { ec2InstanceId }, 
        }; 
        var response = await _amazonEC2.RebootInstancesAsync(request); 
        if (response.HttpStatusCode == System.Net.HttpStatusCode.OK) 
       \{ Console.WriteLine("Instances successfully rebooted."); 
        } 
        else 
        { 
            Console.WriteLine("Could not reboot one or more instances."); 
        } 
    } 
    /// <summary> 
    /// Release an Elastic IP address. 
    /// </summary>
```

```
 /// <param name="allocationId">The allocation Id of the Elastic IP address.</
param> 
     /// <returns>A Boolean value indicating the success of the action.</returns> 
     public async Task<bool> ReleaseAddress(string allocationId) 
     { 
         var request = new ReleaseAddressRequest 
         { 
             AllocationId = allocationId 
         }; 
        var response = await _amazonEC2.ReleaseAddressAsync(request);
         return response.HttpStatusCode == HttpStatusCode.OK; 
     } 
     /// <summary> 
     /// Create and run an EC2 instance. 
     /// </summary> 
     /// <param name="ImageId">The image Id of the image used as a basis for the 
     /// EC2 instance.</param> 
     /// <param name="instanceType">The instance type of the EC2 instance to 
  create.</param> 
     /// <param name="keyName">The name of the key pair to associate with the 
     /// instance.</param> 
     /// <param name="groupId">The Id of the Amazon EC2 security group that will 
  be 
     /// allowed to interact with the new EC2 instance.</param> 
    /// <returns>The instance Id of the new EC2 instance.</returns>
     public async Task<string> RunInstances(string imageId, string instanceType, 
  string keyName, string groupId) 
     { 
         var request = new RunInstancesRequest 
        \left\{ \right.ImageId = imageId, InstanceType = instanceType, 
             KeyName = keyName, 
            MinCount = 1,
            MaxCount = 1,
            SecurityGroupIds = new List<string> { groupId }
         }; 
        var response = await _amazonEC2.RunInstancesAsync(request);
         return response.Reservation.Instances[0].InstanceId; 
     }
```

```
 /// <summary> 
    /// Start an EC2 instance. 
    /// </summary> 
    /// <param name="ec2InstanceId">The instance Id of the Amazon EC2 instance 
    /// to start.</param> 
    /// <returns>Async task.</returns> 
    public async Task StartInstances(string ec2InstanceId) 
   \sqrt{ } var request = new StartInstancesRequest 
        { 
            InstanceIds = new List<string> { ec2InstanceId }, 
        }; 
       var response = await _amazonEC2.StartInstancesAsync(request);
        if (response.StartingInstances.Count > 0) 
        { 
            var instances = response.StartingInstances; 
            instances.ForEach(i => 
\{\hspace{.1cm} \} Console.WriteLine($"Successfully started the EC2 instance with 
 instance ID: {i.InstanceId}."); 
            }); 
        } 
    } 
    /// <summary> 
    /// Stop an EC2 instance. 
    /// </summary> 
    /// <param name="ec2InstanceId">The instance Id of the EC2 instance to 
    /// stop.</param> 
   /// <returns>Async task.</returns>
    public async Task StopInstances(string ec2InstanceId) 
    { 
        // In addition to the list of instance Ids, the 
        // request can also include the following properties: 
        // Force When true, forces the instances to 
        // stop but you must check the integrity 
        // of the file system. Not recommended on 
        // Windows instances. 
        // Hibernate When true, hibernates the instance if the 
        // instance was enabled for hibernation when 
        // it was launched. 
        var request = new StopInstancesRequest
```

```
 { 
             InstanceIds = new List<string> { ec2InstanceId }, 
         }; 
        var response = await _amazonEC2.StopInstancesAsync(request);
         if (response.StoppingInstances.Count > 0) 
        \sqrt{ } var instances = response.StoppingInstances; 
             instances.ForEach(i => 
\{\hspace{.1cm} \} Console.WriteLine($"Successfully stopped the EC2 Instance " + 
                                     $"with InstanceID: {i.InstanceId}."); 
             }); 
         } 
     } 
    /// <summary> 
     /// Terminate an EC2 instance. 
    /// </summary> 
    /// <param name="ec2InstanceId">The instance Id of the EC2 instance 
     /// to terminate.</param> 
   /// <returns>Async task.</returns>
     public async Task<List<InstanceStateChange>> TerminateInstances(string 
 ec2InstanceId) 
     { 
         var request = new TerminateInstancesRequest 
         { 
             InstanceIds = new List<string> { ec2InstanceId } 
         }; 
        var response = await _amazonEC2.TerminateInstancesAsync(request);
         return response.TerminatingInstances; 
     } 
    /// <summary> 
    /// Wait until an EC2 instance is in a specified state. 
    /// </summary> 
    /// <param name="instanceId">The instance Id.</param> 
     /// <param name="stateName">The state to wait for.</param> 
     /// <returns>A Boolean value indicating the success of the action.</returns> 
    public async Task<bool> WaitForInstanceState(string instanceId,
 InstanceStateName stateName) 
     {
```

```
 var request = new DescribeInstancesRequest 
         { 
              InstanceIds = new List<string> { instanceId } 
         }; 
         // Wait until the instance is running. 
         var hasState = false; 
         do 
         { 
              // Wait 5 seconds. 
              Thread.Sleep(5000); 
              // Check for the desired state. 
             var response = await _amazonEC2.DescribeInstancesAsync(request);
              var instance = response.Reservations[0].Instances[0]; 
              hasState = instance.State.Name == stateName; 
              Console.Write(". "); 
         } while (!hasState); 
         return hasState; 
     }
}
```
- API-Details finden Sie in den folgenden Themen der AWS SDK for .NET-API-Referenz.
	- [AllocateAddress](https://docs.aws.amazon.com/goto/DotNetSDKV3/ec2-2016-11-15/AllocateAddress)
	- [AssociateAddress](https://docs.aws.amazon.com/goto/DotNetSDKV3/ec2-2016-11-15/AssociateAddress)
	- [AuthorizeSecurityGroupIngress](https://docs.aws.amazon.com/goto/DotNetSDKV3/ec2-2016-11-15/AuthorizeSecurityGroupIngress)
	- [CreateKeyPair](https://docs.aws.amazon.com/goto/DotNetSDKV3/ec2-2016-11-15/CreateKeyPair)
	- [CreateSecurityGroup](https://docs.aws.amazon.com/goto/DotNetSDKV3/ec2-2016-11-15/CreateSecurityGroup)
	- [DeleteKeyPair](https://docs.aws.amazon.com/goto/DotNetSDKV3/ec2-2016-11-15/DeleteKeyPair)
	- [DeleteSecurityGroup](https://docs.aws.amazon.com/goto/DotNetSDKV3/ec2-2016-11-15/DeleteSecurityGroup)
	- [DescribeImages](https://docs.aws.amazon.com/goto/DotNetSDKV3/ec2-2016-11-15/DescribeImages)
	- [DescribeInstanceTypes](https://docs.aws.amazon.com/goto/DotNetSDKV3/ec2-2016-11-15/DescribeInstanceTypes)
	- [DescribeInstances](https://docs.aws.amazon.com/goto/DotNetSDKV3/ec2-2016-11-15/DescribeInstances)
	- [DescribeKeyPairs](https://docs.aws.amazon.com/goto/DotNetSDKV3/ec2-2016-11-15/DescribeKeyPairs)
	- [DescribeSecurityGroups](https://docs.aws.amazon.com/goto/DotNetSDKV3/ec2-2016-11-15/DescribeSecurityGroups)
- [DisassociateAddress](https://docs.aws.amazon.com/goto/DotNetSDKV3/ec2-2016-11-15/DisassociateAddress)
- [ReleaseAddress](https://docs.aws.amazon.com/goto/DotNetSDKV3/ec2-2016-11-15/ReleaseAddress)
- [RunInstances](https://docs.aws.amazon.com/goto/DotNetSDKV3/ec2-2016-11-15/RunInstances)
- [StartInstances](https://docs.aws.amazon.com/goto/DotNetSDKV3/ec2-2016-11-15/StartInstances)
- [StopInstances](https://docs.aws.amazon.com/goto/DotNetSDKV3/ec2-2016-11-15/StopInstances)
- [TerminateInstances](https://docs.aws.amazon.com/goto/DotNetSDKV3/ec2-2016-11-15/TerminateInstances)
- [UnmonitorInstances](https://docs.aws.amazon.com/goto/DotNetSDKV3/ec2-2016-11-15/UnmonitorInstances)

#### Java

#### SDK für Java 2.x

## **a** Note

Auf gibt es mehr GitHub. Sie sehen das vollständige Beispiel und erfahren, wie Sie das [AWS-Code-Beispiel-Repository](https://github.com/awsdocs/aws-doc-sdk-examples/tree/main/javav2/example_code/ec2#readme) einrichten und ausführen.

```
/** 
  * Before running this Java (v2) code example, set up your development 
  * environment, including your credentials. 
 * 
  * For more information, see the following documentation topic: 
 * 
  * https://docs.aws.amazon.com/sdk-for-java/latest/developer-guide/get-
started.html 
 * 
  * This Java example performs the following tasks: 
 * 
  * 1. Creates an RSA key pair and saves the private key data as a .pem file. 
  * 2. Lists key pairs. 
  * 3. Creates a security group for the default VPC. 
  * 4. Displays security group information. 
  * 5. Gets a list of Amazon Linux 2 AMIs and selects one. 
  * 6. Gets more information about the image. 
  * 7. Gets a list of instance types that are compatible with the selected AMI's 
  * architecture. 
  * 8. Creates an instance with the key pair, security group, AMI, and an 
  * instance type.
```

```
 * 9. Displays information about the instance. 
  * 10. Stops the instance and waits for it to stop. 
  * 11. Starts the instance and waits for it to start. 
  * 12. Allocates an Elastic IP address and associates it with the instance. 
  * 13. Displays SSH connection info for the instance. 
  * 14. Disassociates and deletes the Elastic IP address. 
  * 15. Terminates the instance and waits for it to terminate. 
  * 16. Deletes the security group. 
  * 17. Deletes the key pair. 
  */
public class EC2Scenario { 
     public static final String DASHES = new String(new char[80]).replace("\0", 
  "-"); 
     public static void main(String[] args) throws InterruptedException { 
         final String usage = """ 
                 Usage: 
                     <keyName> <fileName> <groupName> <groupDesc> <vpcId> 
                 Where: 
                     keyName - A key pair name (for example, TestKeyPair).\s 
                     fileName - A file name where the key information is written 
 to.\s 
                     groupName - The name of the security group.\s 
                     groupDesc - The description of the security group.\s 
                     vpcId - A VPC Id value. You can get this value from the AWS 
 Management Console.\s 
                     myIpAddress - The IP address of your development machine.\s 
                  """; 
        if (args.length != 6) {
             System.out.println(usage); 
             System.exit(1); 
         } 
        String keyName = args[0];
         String fileName = args[1]; 
         String groupName = args[2]; 
         String groupDesc = args[3]; 
        String vpcId = args[4]; String myIpAddress = args[5];
```

```
 Region region = Region.US_WEST_2; 
        Ec2Client ec2 = Ec2Client.builder() 
                 .region(region) 
                .build();
        SsmClient ssmClient = SsmClient.builder() 
                 .region(region) 
                 .build(); 
        System.out.println(DASHES); 
        System.out.println("Welcome to the Amazon EC2 example scenario."); 
        System.out.println(DASHES); 
        System.out.println(DASHES); 
        System.out.println("1. Create an RSA key pair and save the private key 
 material as a .pem file."); 
        createKeyPair(ec2, keyName, fileName); 
        System.out.println(DASHES); 
        System.out.println(DASHES); 
        System.out.println("2. List key pairs."); 
        describeKeys(ec2); 
        System.out.println(DASHES); 
        System.out.println(DASHES); 
        System.out.println("3. Create a security group."); 
        String groupId = createSecurityGroup(ec2, groupName, groupDesc, vpcId, 
 myIpAddress); 
        System.out.println(DASHES); 
        System.out.println(DASHES); 
        System.out.println("4. Display security group info for the newly created 
 security group."); 
        describeSecurityGroups(ec2, groupId); 
        System.out.println(DASHES); 
        System.out.println(DASHES); 
        System.out.println("5. Get a list of Amazon Linux 2 AMIs and selects one 
with amzn2 in the name.");
       String instanceId = getParaValues(ssmClient);
        System.out.println("The instance Id is " + instanceId); 
        System.out.println(DASHES);
```

```
 System.out.println(DASHES); 
        System.out.println("6. Get more information about an amzn2 image."); 
       String amiValue = describeImage(ec2, instanceId);
        System.out.println(DASHES); 
        System.out.println(DASHES); 
        System.out.println("7. Get a list of instance types."); 
        String instanceType = getInstanceTypes(ec2); 
        System.out.println(DASHES); 
        System.out.println(DASHES); 
        System.out.println("8. Create an instance."); 
        String newInstanceId = runInstance(ec2, instanceType, keyName, groupName, 
 amiValue); 
        System.out.println("The instance Id is " + newInstanceId); 
        System.out.println(DASHES); 
        System.out.println(DASHES); 
        System.out.println("9. Display information about the running instance. 
 "); 
        String ipAddress = describeEC2Instances(ec2, newInstanceId); 
        System.out.println("You can SSH to the instance using this command:"); 
        System.out.println("ssh -i " + fileName + "ec2-user@" + ipAddress); 
        System.out.println(DASHES); 
        System.out.println(DASHES); 
        System.out.println("10. Stop the instance and use a waiter."); 
        stopInstance(ec2, newInstanceId); 
        System.out.println(DASHES); 
        System.out.println(DASHES); 
        System.out.println("11. Start the instance and use a waiter."); 
        startInstance(ec2, newInstanceId); 
        ipAddress = describeEC2Instances(ec2, newInstanceId); 
        System.out.println("You can SSH to the instance using this command:"); 
        System.out.println("ssh -i " + fileName + "ec2-user@" + ipAddress); 
        System.out.println(DASHES); 
        System.out.println(DASHES); 
        System.out.println("12. Allocate an Elastic IP address and associate it 
 with the instance."); 
       String allocationId = allocateAddress(ec2);
        System.out.println("The allocation Id value is " + allocationId);
```

```
 String associationId = associateAddress(ec2, newInstanceId, 
 allocationId); 
        System.out.println("The associate Id value is " + associationId); 
        System.out.println(DASHES); 
        System.out.println(DASHES); 
        System.out.println("13. Describe the instance again."); 
        ipAddress = describeEC2Instances(ec2, newInstanceId); 
        System.out.println("You can SSH to the instance using this command:"); 
        System.out.println("ssh -i " + fileName + "ec2-user@" + ipAddress); 
        System.out.println(DASHES); 
        System.out.println(DASHES); 
        System.out.println("14. Disassociate and release the Elastic IP 
 address."); 
       disassociateAddress(ec2, associationId);
        releaseEC2Address(ec2, allocationId); 
        System.out.println(DASHES); 
        System.out.println(DASHES); 
        System.out.println("15. Terminate the instance and use a waiter."); 
        terminateEC2(ec2, newInstanceId); 
        System.out.println(DASHES); 
        System.out.println(DASHES); 
        System.out.println("16. Delete the security group."); 
        deleteEC2SecGroup(ec2, groupId); 
        System.out.println(DASHES); 
        System.out.println(DASHES); 
        System.out.println("17. Delete the key."); 
        deleteKeys(ec2, keyName); 
        System.out.println(DASHES); 
        System.out.println(DASHES); 
        System.out.println("You successfully completed the Amazon EC2 
 scenario."); 
        System.out.println(DASHES); 
        ec2.close(); 
    } 
    public static void deleteEC2SecGroup(Ec2Client ec2, String groupId) { 
        try {
```

```
 DeleteSecurityGroupRequest request = 
 DeleteSecurityGroupRequest.builder() 
                     .groupId(groupId) 
                     .build(); 
            ec2.deleteSecurityGroup(request); 
            System.out.println("Successfully deleted security group with Id " + 
 groupId); 
        } catch (Ec2Exception e) { 
            System.err.println(e.awsErrorDetails().errorMessage()); 
            System.exit(1); 
        } 
    } 
    public static void terminateEC2(Ec2Client ec2, String instanceId) { 
        try { 
            Ec2Waiter ec2Waiter = Ec2Waiter.builder() 
                     .overrideConfiguration(b -> b.maxAttempts(100)) 
                     .client(ec2) 
                     .build(); 
            TerminateInstancesRequest ti = TerminateInstancesRequest.builder() 
                     .instanceIds(instanceId) 
                     .build(); 
            System.out.println("Use an Ec2Waiter to wait for the instance to 
 terminate. This will take a few minutes."); 
            ec2.terminateInstances(ti); 
            DescribeInstancesRequest instanceRequest = 
 DescribeInstancesRequest.builder() 
                     .instanceIds(instanceId) 
                     .build(); 
            WaiterResponse<DescribeInstancesResponse> waiterResponse = ec2Waiter 
                     .waitUntilInstanceTerminated(instanceRequest); 
            waiterResponse.matched().response().ifPresent(System.out::println); 
            System.out.println("Successfully started instance " + instanceId); 
            System.out.println(instanceId + " is terminated!"); 
        } catch (Ec2Exception e) { 
            System.err.println(e.awsErrorDetails().errorMessage()); 
            System.exit(1); 
        }
```

```
 } 
    public static void deleteKeys(Ec2Client ec2, String keyPair) { 
        try { 
            DeleteKeyPairRequest request = DeleteKeyPairRequest.builder() 
                      .keyName(keyPair) 
                     .build(); 
            ec2.deleteKeyPair(request); 
            System.out.println("Successfully deleted key pair named " + keyPair); 
        } catch (Ec2Exception e) { 
            System.err.println(e.awsErrorDetails().errorMessage()); 
            System.exit(1); 
        } 
    } 
    public static void releaseEC2Address(Ec2Client ec2, String allocId) { 
        try { 
            ReleaseAddressRequest request = ReleaseAddressRequest.builder() 
                     .allocationId(allocId) 
                     .build(); 
            ec2.releaseAddress(request); 
            System.out.println("Successfully released Elastic IP address " + 
 allocId); 
        } catch (Ec2Exception e) { 
           System.err.println(e.awsErrorDetails().errorMessage());
            System.exit(1); 
        } 
    } 
    public static void disassociateAddress(Ec2Client ec2, String associationId) { 
        try { 
            DisassociateAddressRequest addressRequest = 
 DisassociateAddressRequest.builder() 
                     .associationId(associationId) 
                     .build(); 
            ec2.disassociateAddress(addressRequest); 
            System.out.println("You successfully disassociated the address!"); 
        } catch (Ec2Exception e) { 
             System.err.println(e.awsErrorDetails().errorMessage());
```

```
 System.exit(1); 
        } 
    } 
    public static String associateAddress(Ec2Client ec2, String instanceId, 
 String allocationId) { 
        try { 
             AssociateAddressRequest associateRequest = 
 AssociateAddressRequest.builder() 
                     .instanceId(instanceId) 
                     .allocationId(allocationId) 
                     .build();
            AssociateAddressResponse associateResponse = 
 ec2.associateAddress(associateRequest); 
             return associateResponse.associationId(); 
        } catch (Ec2Exception e) { 
             System.err.println(e.awsErrorDetails().errorMessage()); 
             System.exit(1); 
        } 
        return ""; 
    } 
    public static String allocateAddress(Ec2Client ec2) { 
        try { 
             AllocateAddressRequest allocateRequest = 
 AllocateAddressRequest.builder() 
                     .domain(DomainType.VPC) 
                     .build(); 
            AllocateAddressResponse allocateResponse = 
 ec2.allocateAddress(allocateRequest); 
             return allocateResponse.allocationId(); 
        } catch (Ec2Exception e) { 
             System.err.println(e.awsErrorDetails().errorMessage()); 
             System.exit(1); 
        } 
        return ""; 
    } 
    public static void startInstance(Ec2Client ec2, String instanceId) { 
        Ec2Waiter ec2Waiter = Ec2Waiter.builder()
```

```
 .overrideConfiguration(b -> b.maxAttempts(100)) 
                 .client(ec2) 
                .build();
        StartInstancesRequest request = StartInstancesRequest.builder() 
                 .instanceIds(instanceId) 
                 .build(); 
        System.out.println("Use an Ec2Waiter to wait for the instance to run. 
 This will take a few minutes."); 
        ec2.startInstances(request); 
        DescribeInstancesRequest instanceRequest = 
 DescribeInstancesRequest.builder() 
                 .instanceIds(instanceId) 
                 .build(); 
        WaiterResponse<DescribeInstancesResponse> waiterResponse = 
 ec2Waiter.waitUntilInstanceRunning(instanceRequest); 
        waiterResponse.matched().response().ifPresent(System.out::println); 
        System.out.println("Successfully started instance " + instanceId); 
    } 
    public static void stopInstance(Ec2Client ec2, String instanceId) { 
        Ec2Waiter ec2Waiter = Ec2Waiter.builder() 
                 .overrideConfiguration(b -> b.maxAttempts(100)) 
                 .client(ec2) 
                 .build(); 
        StopInstancesRequest request = StopInstancesRequest.builder() 
                 .instanceIds(instanceId) 
                 .build(); 
        System.out.println("Use an Ec2Waiter to wait for the instance to stop. 
 This will take a few minutes."); 
        ec2.stopInstances(request); 
        DescribeInstancesRequest instanceRequest = 
 DescribeInstancesRequest.builder() 
                 .instanceIds(instanceId) 
                 .build(); 
        WaiterResponse<DescribeInstancesResponse> waiterResponse = 
 ec2Waiter.waitUntilInstanceStopped(instanceRequest); 
        waiterResponse.matched().response().ifPresent(System.out::println); 
        System.out.println("Successfully stopped instance " + instanceId); 
    }
```

```
 public static String describeEC2Instances(Ec2Client ec2, String 
 newInstanceId) { 
         try { 
             String pubAddress = ""; 
             boolean isRunning = false; 
             DescribeInstancesRequest request = DescribeInstancesRequest.builder() 
                      .instanceIds(newInstanceId) 
                     .build();
             while (!isRunning) { 
                 DescribeInstancesResponse response = 
 ec2.describeInstances(request); 
                 String state = 
response.reservations().get(0).instances().get(0).state().name().name();
                 if (state.compareTo("RUNNING") == 0) { 
                      System.out.println("Image id is " + 
 response.reservations().get(0).instances().get(0).imageId()); 
                      System.out.println( 
                              "Instance type is " + 
 response.reservations().get(0).instances().get(0).instanceType()); 
                      System.out.println( 
                              "Instance state is " + 
 response.reservations().get(0).instances().get(0).state().name()); 
                      pubAddress = 
 response.reservations().get(0).instances().get(0).publicIpAddress(); 
                      System.out.println("Instance address is " + pubAddress); 
                      isRunning = true; 
 } 
 } 
             return pubAddress; 
         } catch (SsmException e) { 
             System.err.println(e.getMessage()); 
             System.exit(1); 
         } 
         return ""; 
    } 
     public static String runInstance(Ec2Client ec2, String instanceType, String 
 keyName, String groupName, 
             String amiId) { 
         try { 
             RunInstancesRequest runRequest = RunInstancesRequest.builder() 
                      .instanceType(instanceType)
```

```
 .keyName(keyName) 
                      .securityGroups(groupName) 
                      .maxCount(1) 
                     .minCount(1) 
                      .imageId(amiId) 
                     .build();
             RunInstancesResponse response = ec2.runInstances(runRequest); 
             String instanceId = response.instances().get(0).instanceId(); 
             System.out.println("Successfully started EC2 instance " + instanceId 
 + " based on AMI " + amiId); 
             return instanceId; 
        } catch (SsmException e) { 
             System.err.println(e.getMessage()); 
             System.exit(1); 
        } 
        return ""; 
    } 
    // Get a list of instance types. 
    public static String getInstanceTypes(Ec2Client ec2) { 
        String instanceType = ""; 
        try { 
             List<Filter> filters = new ArrayList<>(); 
             Filter filter = Filter.builder() 
                      .name("processor-info.supported-architecture") 
                     .values("arm64") 
                     .build(); 
             filters.add(filter); 
             DescribeInstanceTypesRequest typesRequest = 
 DescribeInstanceTypesRequest.builder() 
                     .filters(filters) 
                     .maxResults(10) 
                     .build(); 
             DescribeInstanceTypesResponse response = 
 ec2.describeInstanceTypes(typesRequest); 
             List<InstanceTypeInfo> instanceTypes = response.instanceTypes(); 
             for (InstanceTypeInfo type : instanceTypes) { 
                 System.out.println("The memory information of this type is " + 
 type.memoryInfo().sizeInMiB());
```

```
 System.out.println("Network information is " + 
 type.networkInfo().toString()); 
                  instanceType = type.instanceType().toString(); 
 } 
             return instanceType; 
         } catch (SsmException e) { 
             System.err.println(e.getMessage()); 
             System.exit(1); 
         } 
         return ""; 
     } 
     // Display the Description field that corresponds to the instance Id value. 
     public static String describeImage(Ec2Client ec2, String instanceId) { 
         try { 
             DescribeImagesRequest imagesRequest = DescribeImagesRequest.builder() 
                      .imageIds(instanceId) 
                     .build();
             DescribeImagesResponse response = ec2.describeImages(imagesRequest); 
             System.out.println("The description of the first image is " + 
 response.images().get(0).description()); 
             System.out.println("The name of the first image is " + 
 response.images().get(0).name()); 
             // Return the image Id value. 
             return response.images().get(0).imageId(); 
         } catch (SsmException e) { 
             System.err.println(e.getMessage()); 
             System.exit(1); 
         } 
         return ""; 
     } 
     // Get the Id value of an instance with amzn2 in the name. 
     public static String getParaValues(SsmClient ssmClient) { 
         try { 
             GetParametersByPathRequest parameterRequest = 
 GetParametersByPathRequest.builder() 
                      .path("/aws/service/ami-amazon-linux-latest") 
                      .build();
```

```
 GetParametersByPathIterable responses = 
 ssmClient.getParametersByPathPaginator(parameterRequest); 
             for 
 (software.amazon.awssdk.services.ssm.model.GetParametersByPathResponse 
 response : responses) { 
                 System.out.println("Test " + response.nextToken()); 
                 List<Parameter> parameterList = response.parameters(); 
                 for (Parameter para : parameterList) { 
                     System.out.println("The name of the para is: " + 
 para.name()); 
                     System.out.println("The type of the para is: " + 
 para.type()); 
                     if (filterName(para.name())) { 
                          return para.value(); 
1 1 1 1 1 1 1
 } 
 } 
         } catch (SsmException e) { 
             System.err.println(e.getMessage()); 
             System.exit(1); 
         } 
         return ""; 
    } 
    // Return true if the name has amzn2 in it. For example: 
    // /aws/service/ami-amazon-linux-latest/amzn2-ami-hvm-arm64-gp2 
    private static boolean filterName(String name) { 
        String[] parts = name.split("/");
         String myValue = parts[4]; 
         return myValue.contains("amzn2"); 
    } 
     public static void describeSecurityGroups(Ec2Client ec2, String groupId) { 
         try { 
             DescribeSecurityGroupsRequest request = 
 DescribeSecurityGroupsRequest.builder() 
                     .groupIds(groupId) 
                      .build(); 
             DescribeSecurityGroupsResponse response = 
 ec2.describeSecurityGroups(request); 
             for (SecurityGroup group : response.securityGroups()) {
```

```
 System.out 
                           .println("Found Security Group with Id " + 
 group.groupId() + " and group VPC " + group.vpcId()); 
 } 
         } catch (Ec2Exception e) { 
             System.err.println(e.awsErrorDetails().errorMessage()); 
             System.exit(1); 
         } 
     } 
     public static String createSecurityGroup(Ec2Client ec2, String groupName, 
 String groupDesc, String vpcId, 
             String myIpAddress) { 
         try { 
             CreateSecurityGroupRequest createRequest = 
 CreateSecurityGroupRequest.builder() 
                      .groupName(groupName) 
                      .description(groupDesc) 
                      .vpcId(vpcId) 
                     .build();
             CreateSecurityGroupResponse resp = 
 ec2.createSecurityGroup(createRequest); 
             IpRange ipRange = IpRange.builder() 
                      .cidrIp(myIpAddress + "/0") 
                      .build(); 
             IpPermission ipPerm = IpPermission.builder() 
                      .ipProtocol("tcp") 
                      .toPort(80) 
                      .fromPort(80) 
                      .ipRanges(ipRange) 
                     .build();
             IpPermission ipPerm2 = IpPermission.builder() 
                      .ipProtocol("tcp") 
                      .toPort(22) 
                      .fromPort(22) 
                      .ipRanges(ipRange) 
                      .build(); 
             AuthorizeSecurityGroupIngressRequest authRequest = 
 AuthorizeSecurityGroupIngressRequest.builder()
```

```
 .groupName(groupName) 
                     .ipPermissions(ipPerm, ipPerm2) 
                    .build();
            ec2.authorizeSecurityGroupIngress(authRequest); 
            System.out.println("Successfully added ingress policy to security 
 group " + groupName); 
            return resp.groupId(); 
        } catch (Ec2Exception e) { 
            System.err.println(e.awsErrorDetails().errorMessage()); 
            System.exit(1); 
        } 
        return ""; 
    } 
    public static void describeKeys(Ec2Client ec2) { 
        try { 
            DescribeKeyPairsResponse response = ec2.describeKeyPairs(); 
            response.keyPairs().forEach(keyPair -> System.out.printf( 
                     "Found key pair with name %s " + 
                              "and fingerprint %s", 
                     keyPair.keyName(), 
                     keyPair.keyFingerprint())); 
        } catch (Ec2Exception e) { 
            System.err.println(e.awsErrorDetails().errorMessage()); 
            System.exit(1); 
        } 
    } 
    public static void createKeyPair(Ec2Client ec2, String keyName, String 
 fileName) { 
        try { 
            CreateKeyPairRequest request = CreateKeyPairRequest.builder() 
                     .keyName(keyName) 
                    .build();
            CreateKeyPairResponse response = ec2.createKeyPair(request); 
            String content = response.keyMaterial(); 
            BufferedWriter writer = new BufferedWriter(new FileWriter(fileName)); 
            writer.write(content); 
            writer.close(); 
            System.out.println("Successfully created key pair named " + keyName);
```
}

```
 } catch (Ec2Exception | IOException e) { 
          System.err.println(e.getMessage()); 
          System.exit(1); 
     } 
 }
```
- API-Details finden Sie in den folgenden Themen der AWS SDK for Java 2.x-API-Referenz.
	- [AllocateAddress](https://docs.aws.amazon.com/goto/SdkForJavaV2/ec2-2016-11-15/AllocateAddress)
	- [AssociateAddress](https://docs.aws.amazon.com/goto/SdkForJavaV2/ec2-2016-11-15/AssociateAddress)
	- [AuthorizeSecurityGroupIngress](https://docs.aws.amazon.com/goto/SdkForJavaV2/ec2-2016-11-15/AuthorizeSecurityGroupIngress)
	- [CreateKeyPair](https://docs.aws.amazon.com/goto/SdkForJavaV2/ec2-2016-11-15/CreateKeyPair)
	- [CreateSecurityGroup](https://docs.aws.amazon.com/goto/SdkForJavaV2/ec2-2016-11-15/CreateSecurityGroup)
	- [DeleteKeyPair](https://docs.aws.amazon.com/goto/SdkForJavaV2/ec2-2016-11-15/DeleteKeyPair)
	- [DeleteSecurityGroup](https://docs.aws.amazon.com/goto/SdkForJavaV2/ec2-2016-11-15/DeleteSecurityGroup)
	- [DescribeImages](https://docs.aws.amazon.com/goto/SdkForJavaV2/ec2-2016-11-15/DescribeImages)
	- [DescribeInstanceTypes](https://docs.aws.amazon.com/goto/SdkForJavaV2/ec2-2016-11-15/DescribeInstanceTypes)
	- [DescribeInstances](https://docs.aws.amazon.com/goto/SdkForJavaV2/ec2-2016-11-15/DescribeInstances)
	- [DescribeKeyPairs](https://docs.aws.amazon.com/goto/SdkForJavaV2/ec2-2016-11-15/DescribeKeyPairs)
	- [DescribeSecurityGroups](https://docs.aws.amazon.com/goto/SdkForJavaV2/ec2-2016-11-15/DescribeSecurityGroups)
	- [DisassociateAddress](https://docs.aws.amazon.com/goto/SdkForJavaV2/ec2-2016-11-15/DisassociateAddress)
	- [ReleaseAddress](https://docs.aws.amazon.com/goto/SdkForJavaV2/ec2-2016-11-15/ReleaseAddress)
	- [RunInstances](https://docs.aws.amazon.com/goto/SdkForJavaV2/ec2-2016-11-15/RunInstances)
	- [StartInstances](https://docs.aws.amazon.com/goto/SdkForJavaV2/ec2-2016-11-15/StartInstances)
	- [StopInstances](https://docs.aws.amazon.com/goto/SdkForJavaV2/ec2-2016-11-15/StopInstances)
	- [TerminateInstances](https://docs.aws.amazon.com/goto/SdkForJavaV2/ec2-2016-11-15/TerminateInstances)
	- [UnmonitorInstances](https://docs.aws.amazon.com/goto/SdkForJavaV2/ec2-2016-11-15/UnmonitorInstances)

## **JavaScript**

SDK für JavaScript (v3)

# **a** Note

Auf gibt es mehr GitHub. Sie sehen das vollständige Beispiel und erfahren, wie Sie das [AWS-Code-Beispiel-Repository](https://github.com/awsdocs/aws-doc-sdk-examples/tree/main/javascriptv3/example_code/ec2#code-examples) einrichten und ausführen.

Führen Sie ein interaktives Szenario an einer Eingabeaufforderung aus.

```
import { mkdtempSync, writeFileSync, rmSync } from "fs";
import { tmpdir } from "os";
import { join } from "path";
import { get } from "http";
import { 
   AllocateAddressCommand, 
  AssociateAddressCommand, 
  AuthorizeSecurityGroupIngressCommand, 
  CreateKeyPairCommand, 
  CreateSecurityGroupCommand, 
   DeleteKeyPairCommand, 
   DeleteSecurityGroupCommand, 
   DescribeInstancesCommand, 
   DescribeKeyPairsCommand, 
   DescribeSecurityGroupsCommand, 
   DisassociateAddressCommand, 
   EC2Client, 
   paginateDescribeImages, 
   paginateDescribeInstanceTypes, 
   ReleaseAddressCommand, 
   RunInstancesCommand, 
   StartInstancesCommand, 
   StopInstancesCommand, 
  TerminateInstancesCommand, 
  waitUntilInstanceStatusOk, 
  waitUntilInstanceStopped, 
  waitUntilInstanceTerminated,
} from "@aws-sdk/client-ec2";
import { paginateGetParametersByPath, SSMClient } from "@aws-sdk/client-ssm";
```

```
import { wrapText } from "@aws-sdk-examples/libs/utils/util-string.js";
import { Prompter } from "@aws-sdk-examples/libs/prompter.js";
const ec2Client = new EC2Client();
const ssmClient = new SSMClient();
const prompter = new Prompter();
const confirmMessage = "Continue?";
const tmpDirectory = mkdtempSync(join(tmpdir(), "ec2-scenario-tmp"));
const createKeyPair = async (keyPairName) => { 
  // Create a key pair in Amazon EC2. 
   const { KeyMaterial, KeyPairId } = await ec2Client.send( 
     // A unique name for the key pair. Up to 255 ASCII characters. 
     new CreateKeyPairCommand({ KeyName: keyPairName }), 
   ); 
   // Save the private key in a temporary location. 
   writeFileSync(`${tmpDirectory}/${keyPairName}.pem`, KeyMaterial, { 
     mode: 0o400, 
   }); 
   return KeyPairId;
};
const describeKeyPair = async (keyPairName) => { 
   const command = new DescribeKeyPairsCommand({ 
     KeyNames: [keyPairName], 
   }); 
   const { KeyPairs } = await ec2Client.send(command); 
   return KeyPairs[0];
};
const createSecurityGroup = async (securityGroupName) => { 
   const command = new CreateSecurityGroupCommand({ 
     GroupName: securityGroupName, 
     Description: "A security group for the Amazon EC2 example.", 
   }); 
   const { GroupId } = await ec2Client.send(command); 
   return GroupId;
};
const allocateIpAddress = async () => { 
   const command = new AllocateAddressCommand({});
```
```
 const { PublicIp, AllocationId } = await ec2Client.send(command); 
   return { PublicIp, AllocationId };
};
const getLocalIpAddress = () => { 
   return new Promise((res, rej) => { 
     get("http://checkip.amazonaws.com", (response) => { 
      let data = ";
      response.on("data", (\text{chunk}) \Rightarrow (\text{data += chunk});
      response.on("end", () \Rightarrow \text{res(data.train)}));
     }).on("error", (err) => { 
       rej(err); 
     }); 
   });
};
const authorizeSecurityGroupIngress = async (securityGroupId) => { 
   const ipAddress = await getLocalIpAddress(); 
   const command = new AuthorizeSecurityGroupIngressCommand({ 
     GroupId: securityGroupId, 
     IpPermissions: [ 
       { 
          IpProtocol: "tcp", 
         FromPort: 22, 
         ToPort: 22, 
         IpRanges: [{ CidrIp: `${ipAddress}/32` }], 
       }, 
     ], 
   }); 
   await ec2Client.send(command); 
   return ipAddress;
};
const describeSecurityGroup = async (securityGroupName) => { 
   const command = new DescribeSecurityGroupsCommand({ 
     GroupNames: [securityGroupName], 
   }); 
   const { SecurityGroups } = await ec2Client.send(command); 
   return SecurityGroups[0];
};
const getAmznLinux2AMIs = async () => {
```

```
 const AMIs = []; 
   for await (const page of paginateGetParametersByPath( 
     { 
       client: ssmClient, 
     }, 
     { Path: "/aws/service/ami-amazon-linux-latest" }, 
   )) { 
     page.Parameters.forEach((param) => { 
       if (param.Name.includes("amzn2")) { 
         AMIs.push(param.Value); 
       } 
     }); 
   } 
  const imageDetails = []; 
   for await (const page of paginateDescribeImages( 
     { client: ec2Client }, 
     { ImageIds: AMIs }, 
   )) { 
     imageDetails.push(...(page.Images || [])); 
   } 
   const choices = imageDetails.map((image, index) => ({ 
     name: `${image.ImageId} - ${image.Description}`, 
     value: index, 
   })); 
   /** 
   * @type {number} 
    */ 
   const selectedIndex = await prompter.select({ 
     message: "Select an image.", 
     choices, 
   }); 
   return imageDetails[selectedIndex];
};
/** 
  * @param {import('@aws-sdk/client-ec2').Image} imageDetails 
  */
const getCompatibleInstanceTypes = async (imageDetails) => { 
   const paginator = paginateDescribeInstanceTypes(
```

```
 { client: ec2Client, pageSize: 25 }, 
     { 
       Filters: [ 
         { 
            Name: "processor-info.supported-architecture", 
            Values: [imageDetails.Architecture], 
         }, 
         { Name: "instance-type", Values: ["*.micro", "*.small"] }, 
       ], 
     }, 
   ); 
   const instanceTypes = []; 
   for await (const page of paginator) { 
     if (page.InstanceTypes.length) { 
       instanceTypes.push(...(page.InstanceTypes || [])); 
     } 
   } 
   const choices = instanceTypes.map((type, index) => ({ 
     name: `${type.InstanceType} - Memory:${type.MemoryInfo.SizeInMiB}`, 
     value: index, 
   })); 
   /** 
    * @type {number} 
    */ 
   const selectedIndex = await prompter.select({ 
     message: "Select an instance type.", 
     choices, 
   }); 
   return instanceTypes[selectedIndex];
};
const runInstance = async ({ 
   keyPairName, 
   securityGroupId, 
   imageId, 
   instanceType,
}) => {
   const command = new RunInstancesCommand({ 
     KeyName: keyPairName, 
     SecurityGroupIds: [securityGroupId],
```

```
 ImageId: imageId, 
     InstanceType: instanceType, 
     MinCount: 1, 
     MaxCount: 1, 
   }); 
   const { Instances } = await ec2Client.send(command); 
   await waitUntilInstanceStatusOk( 
     { client: ec2Client }, 
     { InstanceIds: [Instances[0].InstanceId] }, 
   ); 
   return Instances[0].InstanceId;
};
const describeInstance = async (instanceId) => { 
   const command = new DescribeInstancesCommand({ 
     InstanceIds: [instanceId], 
   }); 
   const { Reservations } = await ec2Client.send(command); 
   return Reservations[0].Instances[0];
};
const displaySSHConnectionInfo = ({ publicIp, keyPairName }) => { 
   return `ssh -i ${tmpDirectory}/${keyPairName}.pem ec2-user@${publicIp}`;
};
const stopInstance = async (instanceId) => { 
   const command = new StopInstancesCommand({ InstanceIds: [instanceId] }); 
   await ec2Client.send(command); 
   await waitUntilInstanceStopped( 
     { client: ec2Client }, 
     { InstanceIds: [instanceId] }, 
   );
};
const startInstance = async (instanceId) => { 
   const startCommand = new StartInstancesCommand({ InstanceIds: [instanceId] }); 
   await ec2Client.send(startCommand); 
   await waitUntilInstanceStatusOk( 
     { client: ec2Client }, 
     { InstanceIds: [instanceId] }, 
   ); 
   return await describeInstance(instanceId);
```
};

```
const associateAddress = async ({ allocationId, instanceId }) => {
   const command = new AssociateAddressCommand({ 
     AllocationId: allocationId, 
     InstanceId: instanceId, 
   }); 
   const { AssociationId } = await ec2Client.send(command); 
   return AssociationId;
};
const disassociateAddress = async (associationId) => { 
   const command = new DisassociateAddressCommand({ 
     AssociationId: associationId, 
   }); 
   try { 
     await ec2Client.send(command); 
   } catch (err) { 
     console.warn( 
       `Failed to disassociated address with association id: ${associationId}`, 
       err, 
     ); 
   }
};
const releaseAddress = async (allocationId) => { 
   const command = new ReleaseAddressCommand({ 
     AllocationId: allocationId, 
   }); 
   try { 
     await ec2Client.send(command); 
     console.log(`# Address with allocation ID ${allocationId} released.\n`); 
   } catch (err) { 
     console.log( 
       `Failed to release address with allocation id: ${allocationId}.`, 
       err, 
     ); 
   }
};
const restartInstance = async (instanceId) => { 
   console.log("Stopping instance.");
```

```
 await stopInstance(instanceId); 
   console.log("Instance stopped."); 
   console.log("Starting instance."); 
   const { PublicIpAddress } = await startInstance(instanceId); 
   return PublicIpAddress;
};
const terminateInstance = async (instanceId) => { 
   const command = new TerminateInstancesCommand({ 
     InstanceIds: [instanceId], 
   }); 
   try { 
     await ec2Client.send(command); 
     await waitUntilInstanceTerminated( 
       { client: ec2Client }, 
       { InstanceIds: [instanceId] }, 
    ) ;
     console.log(`# Instance with ID ${instanceId} terminated.\n`); 
   } catch (err) { 
     console.warn(`Failed to terminate instance ${instanceId}.`, err); 
   }
};
const deleteSecurityGroup = async (securityGroupId) => { 
   const command = new DeleteSecurityGroupCommand({ 
     GroupId: securityGroupId, 
   }); 
   try { 
     await ec2Client.send(command); 
     console.log(`# Security group ${securityGroupId} deleted.\n`); 
   } catch (err) { 
     console.warn(`Failed to delete security group ${securityGroupId}.`, err); 
   }
};
const deleteKeyPair = async (keyPairName) => { 
   const command = new DeleteKeyPairCommand({ 
     KeyName: keyPairName, 
   }); 
   try { 
     await ec2Client.send(command);
```

```
 console.log(`# Key pair ${keyPairName} deleted.\n`); 
   } catch (err) { 
     console.warn(`Failed to delete key pair ${keyPairName}.`, err); 
   }
};
const deleteTemporaryDirectory = () => { 
   try { 
     rmSync(tmpDirectory, { recursive: true }); 
     console.log(`# Temporary directory ${tmpDirectory} deleted.\n`); 
   } catch (err) { 
     console.warn(`Failed to delete temporary directory ${tmpDirectory}.`, err); 
   }
};
export const main = async () => {
   const keyPairName = "ec2-scenario-key-pair"; 
   const securityGroupName = "ec2-scenario-security-group"; 
   let securityGroupId, ipAllocationId, publicIp, instanceId, associationId; 
   console.log(wrapText("Welcome to the Amazon EC2 basic usage scenario.")); 
   try { 
     // Prerequisites 
     console.log( 
       "Before you launch an instance, you'll need a few things:", 
       "\n - A Key Pair", 
       "\n - A Security Group", 
       "\n - An IP Address", 
       "\n - An AMI", 
       "\n - A compatible instance type", 
       "\n\n I'll go ahead and take care of the first three, but I'll need your 
  help for the rest.", 
     ); 
     await prompter.confirm({ message: confirmMessage }); 
     await createKeyPair(keyPairName); 
     securityGroupId = await createSecurityGroup(securityGroupName); 
     const { PublicIp, AllocationId } = await allocateIpAddress(); 
     ipAllocationId = AllocationId; 
     publicIp = PublicIp; 
     const ipAddress = await authorizeSecurityGroupIngress(securityGroupId);
```

```
 const { KeyName } = await describeKeyPair(keyPairName); 
    const { GroupName } = await describeSecurityGroup(securityGroupName); 
    console.log(`# created the key pair ${KeyName}.\n`); 
    console.log( 
      `# created the security group ${GroupName}`, 
      `and allowed SSH access from ${ipAddress} (your IP).\n`, 
    ); 
   console.log(`# allocated ${publicIp} to be used for your EC2 instance.\n`);
    await prompter.confirm({ message: confirmMessage }); 
    // Creating the instance 
    console.log(wrapText("Create the instance.")); 
    console.log( 
      "You get to choose which image you want. Select an amazon-linux-2 image 
 from the following:", 
   ) ;
    const imageDetails = await getAmznLinux2AMIs(); 
    const instanceTypeDetails = await getCompatibleInstanceTypes(imageDetails); 
    console.log("Creating your instance. This can take a few seconds."); 
    instanceId = await runInstance({ 
      keyPairName, 
      securityGroupId, 
      imageId: imageDetails.ImageId, 
      instanceType: instanceTypeDetails.InstanceType, 
    }); 
    const instanceDetails = await describeInstance(instanceId); 
    console.log(`# instance ${instanceId}.\n`); 
    console.log(instanceDetails); 
    console.log( 
      `\nYou should now be able to SSH into your instance from another 
 terminal:`, 
      `\n${displaySSHConnectionInfo({ 
        publicIp: instanceDetails.PublicIpAddress, 
        keyPairName, 
      })}`, 
    ); 
    await prompter.confirm({ message: confirmMessage }); 
    // Understanding the IP address. 
    console.log(wrapText("Understanding the IP address.")); 
    console.log(
```

```
 "When you stop and start an instance, the IP address will change. I'll 
 restart your", 
      "instance for you. Notice how the IP address changes.", 
   ) ;
    const ipAddressAfterRestart = await restartInstance(instanceId); 
    console.log( 
      `\n Instance started. The IP address changed from 
 ${instanceDetails.PublicIpAddress} to ${ipAddressAfterRestart}`, 
      `\n${displaySSHConnectionInfo({ 
        publicIp: ipAddressAfterRestart, 
        keyPairName, 
      })}`, 
    ); 
    await prompter.confirm({ message: confirmMessage }); 
    console.log( 
      `If you want to the IP address to be static, you can associate an 
 allocated`, 
      `IP address to your instance. I allocated ${publicIp} for you earlier, and 
 now I'll associate it to your instance.`, 
    ); 
   associationId = await associatededdress() allocationId: ipAllocationId, 
      instanceId, 
    }); 
    console.log( 
      "Done. Now you should be able to SSH using the new IP.\n", 
      `${displaySSHConnectionInfo({ publicIp, keyPairName })}`, 
    ); 
    await prompter.confirm({ message: confirmMessage }); 
    console.log( 
      "I'll restart the server again so you can see the IP address remains the 
 same.", 
    ); 
    const ipAddressAfterAssociated = await restartInstance(instanceId); 
    console.log( 
      `Done. Here's your SSH info. Notice the IP address hasn't changed.`, 
      `\n${displaySSHConnectionInfo({ 
        publicIp: ipAddressAfterAssociated, 
        keyPairName, 
      })}`, 
    ); 
    await prompter.confirm({ message: confirmMessage }); 
  } catch (err) { 
    console.error(err);
```

```
 } finally { 
     // Clean up. 
     console.log(wrapText("Clean up.")); 
     console.log("Now I'll clean up all of the stuff I created."); 
     await prompter.confirm({ message: confirmMessage }); 
     console.log("Cleaning up. Some of these steps can take a bit of time."); 
     await disassociateAddress(associationId); 
     await terminateInstance(instanceId); 
     await releaseAddress(ipAllocationId); 
     await deleteSecurityGroup(securityGroupId); 
     deleteTemporaryDirectory(); 
     await deleteKeyPair(keyPairName); 
     console.log( 
       "Done cleaning up. Thanks for staying until the end!", 
       "If you have any feedback please use the feedback button in the docs", 
       "or create an issue on GitHub.", 
     ); 
   }
};
```
- API-Details finden Sie in den folgenden Themen der AWS SDK for JavaScript-API-Referenz.
	- [AllocateAddress](https://docs.aws.amazon.com/AWSJavaScriptSDK/v3/latest/client/ec2/command/AllocateAddressCommand)
	- [AssociateAddress](https://docs.aws.amazon.com/AWSJavaScriptSDK/v3/latest/client/ec2/command/AssociateAddressCommand)
	- [AuthorizeSecurityGroupIngress](https://docs.aws.amazon.com/AWSJavaScriptSDK/v3/latest/client/ec2/command/AuthorizeSecurityGroupIngressCommand)
	- [CreateKeyPair](https://docs.aws.amazon.com/AWSJavaScriptSDK/v3/latest/client/ec2/command/CreateKeyPairCommand)
	- [CreateSecurityGroup](https://docs.aws.amazon.com/AWSJavaScriptSDK/v3/latest/client/ec2/command/CreateSecurityGroupCommand)
	- [DeleteKeyPair](https://docs.aws.amazon.com/AWSJavaScriptSDK/v3/latest/client/ec2/command/DeleteKeyPairCommand)
	- [DeleteSecurityGroup](https://docs.aws.amazon.com/AWSJavaScriptSDK/v3/latest/client/ec2/command/DeleteSecurityGroupCommand)
	- [DescribeImages](https://docs.aws.amazon.com/AWSJavaScriptSDK/v3/latest/client/ec2/command/DescribeImagesCommand)
	- [DescribeInstanceTypes](https://docs.aws.amazon.com/AWSJavaScriptSDK/v3/latest/client/ec2/command/DescribeInstanceTypesCommand)
	- [DescribeInstances](https://docs.aws.amazon.com/AWSJavaScriptSDK/v3/latest/client/ec2/command/DescribeInstancesCommand)
	- [DescribeKeyPairs](https://docs.aws.amazon.com/AWSJavaScriptSDK/v3/latest/client/ec2/command/DescribeKeyPairsCommand)
	- [DescribeSecurityGroups](https://docs.aws.amazon.com/AWSJavaScriptSDK/v3/latest/client/ec2/command/DescribeSecurityGroupsCommand)
	- [DisassociateAddress](https://docs.aws.amazon.com/AWSJavaScriptSDK/v3/latest/client/ec2/command/DisassociateAddressCommand)
	- [ReleaseAddress](https://docs.aws.amazon.com/AWSJavaScriptSDK/v3/latest/client/ec2/command/ReleaseAddressCommand)
- Szenarien [RunInstances](https://docs.aws.amazon.com/AWSJavaScriptSDK/v3/latest/client/ec2/command/RunInstancesCommand) <sup>2914</sup>
- [StartInstances](https://docs.aws.amazon.com/AWSJavaScriptSDK/v3/latest/client/ec2/command/StartInstancesCommand)
- [StopInstances](https://docs.aws.amazon.com/AWSJavaScriptSDK/v3/latest/client/ec2/command/StopInstancesCommand)
- [TerminateInstances](https://docs.aws.amazon.com/AWSJavaScriptSDK/v3/latest/client/ec2/command/TerminateInstancesCommand)
- [UnmonitorInstances](https://docs.aws.amazon.com/AWSJavaScriptSDK/v3/latest/client/ec2/command/UnmonitorInstancesCommand)

## Kotlin

SDK für Kotlin

## **a** Note

Auf gibt es mehr GitHub. Sie sehen das vollständige Beispiel und erfahren, wie Sie das [AWS-Code-Beispiel-Repository](https://github.com/awsdocs/aws-doc-sdk-examples/tree/main/kotlin/services/ec2#code-examples) einrichten und ausführen.

#### /\*\*

 Before running this Kotlin code example, set up your development environment, including your credentials. For more information, see the following documentation topic: https://docs.aws.amazon.com/sdk-for-kotlin/latest/developer-guide/setup.html This Kotlin example performs the following tasks: 1. Creates an RSA key pair and saves the private key data as a .pem file. 2. Lists key pairs. 3. Creates a security group for the default VPC. 4. Displays security group information. 5. Gets a list of Amazon Linux 2 AMIs and selects one. 6. Gets more information about the image. 7. Gets a list of instance types that are compatible with the selected AMI's architecture. 8. Creates an instance with the key pair, security group, AMI, and an instance type. 9. Displays information about the instance. 10. Stops the instance and waits for it to stop. 11. Starts the instance and waits for it to start. 12. Allocates an Elastic IP address and associates it with the instance. 13. Displays SSH connection info for the instance. 14. Disassociates and deletes the Elastic IP address.

```
 15. Terminates the instance. 
 16. Deletes the security group. 
 17. Deletes the key pair. 
  */
val DASHES = String(CharArray(80)).replace("\u0000", "-")
suspend fun main(args: Array<String>) { 
     val usage = """ 
         Usage: 
             <keyName> <fileName> <groupName> <groupDesc> <vpcId> <myIpAddress> 
         Where: 
             keyName - A key pair name (for example, TestKeyPair). 
             fileName - A file name where the key information is written to. 
             groupName - The name of the security group. 
             groupDesc - The description of the security group. 
             vpcId - A VPC ID. You can get this value from the AWS Management 
 Console. 
             myIpAddress - The IP address of your development machine. 
""" 
     if (args.size != 6) { 
         println(usage) 
         exitProcess(0) 
     } 
     val keyName = args[0] 
     val fileName = args[1] 
     val groupName = args[2] 
    val groupDesc = args[3]
    val vpcId = args[4]val myIpAddress = args[5]
     var newInstanceId: String? = "" 
     println(DASHES) 
     println("Welcome to the Amazon EC2 example scenario.") 
     println(DASHES) 
     println(DASHES) 
     println("1. Create an RSA key pair and save the private key material as 
 a .pem file.") 
     createKeyPairSc(keyName, fileName) 
     println(DASHES)
```

```
 println(DASHES) 
    println("2. List key pairs.") 
    describeEC2KeysSc() 
    println(DASHES) 
    println(DASHES) 
    println("3. Create a security group.") 
    val groupId = createEC2SecurityGroupSc(groupName, groupDesc, vpcId, 
 myIpAddress) 
    println(DASHES) 
    println(DASHES) 
    println("4. Display security group info for the newly created security 
 group.") 
    describeSecurityGroupsSc(groupId.toString()) 
    println(DASHES) 
    println(DASHES) 
    println("5. Get a list of Amazon Linux 2 AMIs and select one with amzn2 in 
 the name.") 
    val instanceId = getParaValuesSc() 
   if (instanceId == "') {
        println("The instance Id value isn't valid.") 
        exitProcess(0) 
    } 
    println("The instance Id is $instanceId.") 
    println(DASHES) 
    println(DASHES) 
    println("6. Get more information about an amzn2 image and return the AMI 
 value.") 
    val amiValue = instanceId?.let { describeImageSc(it) } 
   if (instanceId == "') {
        println("The instance Id value is invalid.") 
        exitProcess(0) 
    } 
    println("The AMI value is $amiValue.") 
    println(DASHES) 
    println(DASHES) 
    println("7. Get a list of instance types.") 
    val instanceType = getInstanceTypesSc() 
    println(DASHES)
```

```
 println(DASHES) 
     println("8. Create an instance.") 
     if (amiValue != null) { 
         newInstanceId = runInstanceSc(instanceType, keyName, groupName, amiValue) 
         println("The instance Id is $newInstanceId") 
     } 
     println(DASHES) 
     println(DASHES) 
     println("9. Display information about the running instance. ") 
     var ipAddress = describeEC2InstancesSc(newInstanceId) 
     println("You can SSH to the instance using this command:") 
     println("ssh -i " + fileName + "ec2-user@" + ipAddress) 
     println(DASHES) 
     println(DASHES) 
     println("10. Stop the instance.") 
     if (newInstanceId != null) { 
         stopInstanceSc(newInstanceId) 
 } 
     println(DASHES) 
     println(DASHES) 
     println("11. Start the instance.") 
     if (newInstanceId != null) { 
         startInstanceSc(newInstanceId) 
     } 
     ipAddress = describeEC2InstancesSc(newInstanceId) 
     println("You can SSH to the instance using this command:") 
     println("ssh -i " + fileName + "ec2-user@" + ipAddress) 
     println(DASHES) 
     println(DASHES) 
     println("12. Allocate an Elastic IP address and associate it with the 
 instance.") 
    val allocationId = allocateAddressSc()
     println("The allocation Id value is $allocationId") 
     val associationId = associateAddressSc(newInstanceId, allocationId) 
     println("The associate Id value is $associationId") 
     println(DASHES) 
     println(DASHES) 
     println("13. Describe the instance again.")
```

```
 ipAddress = describeEC2InstancesSc(newInstanceId) 
     println("You can SSH to the instance using this command:") 
     println("ssh -i " + fileName + "ec2-user@" + ipAddress) 
     println(DASHES) 
     println(DASHES) 
     println("14. Disassociate and release the Elastic IP address.") 
     disassociateAddressSc(associationId) 
     releaseEC2AddressSc(allocationId) 
     println(DASHES) 
     println(DASHES) 
     println("15. Terminate the instance and use a waiter.") 
     if (newInstanceId != null) { 
         terminateEC2Sc(newInstanceId) 
     } 
     println(DASHES) 
     println(DASHES) 
     println("16. Delete the security group.") 
    if (groupId != null) {
         deleteEC2SecGroupSc(groupId) 
     } 
     println(DASHES) 
     println(DASHES) 
     println("17. Delete the key pair.") 
     deleteKeysSc(keyName) 
     println(DASHES) 
     println(DASHES) 
     println("You successfully completed the Amazon EC2 scenario.") 
     println(DASHES)
}
suspend fun deleteKeysSc(keyPair: String) { 
     val request = DeleteKeyPairRequest { 
         keyName = keyPair 
     } 
     Ec2Client { region = "us-west-2" }.use { ec2 -> 
         ec2.deleteKeyPair(request) 
         println("Successfully deleted key pair named $keyPair") 
     }
}
```

```
suspend fun deleteEC2SecGroupSc(groupIdVal: String) { 
     val request = DeleteSecurityGroupRequest { 
         groupId = groupIdVal 
     } 
    Ec2Client \{ region = "us-west-2" \}.use \{ ec2 ->
         ec2.deleteSecurityGroup(request) 
         println("Successfully deleted security group with Id $groupIdVal") 
     }
}
suspend fun terminateEC2Sc(instanceIdVal: String) { 
     val ti = TerminateInstancesRequest { 
         instanceIds = listOf(instanceIdVal) 
     } 
     println("Wait for the instance to terminate. This will take a few minutes.") 
    Ec2Client { region = "us-west-2" }.use { ec2 ->
         ec2.terminateInstances(ti) 
         ec2.waitUntilInstanceTerminated { // suspend call 
             instanceIds = listOf(instanceIdVal) 
 } 
         println("$instanceIdVal is terminated!") 
     }
}
suspend fun releaseEC2AddressSc(allocId: String?) { 
     val request = ReleaseAddressRequest { 
         allocationId = allocId 
     } 
    Ec2Client { region = "us-west-2" }.use { ec2 ->
         ec2.releaseAddress(request) 
         println("Successfully released Elastic IP address $allocId") 
     }
}
suspend fun disassociateAddressSc(associationIdVal: String?) { 
     val addressRequest = DisassociateAddressRequest { 
         associationId = associationIdVal 
     } 
    Ec2Client { region = "us-west-2" }.use { ec2 ->
         ec2.disassociateAddress(addressRequest) 
         println("You successfully disassociated the address!") 
     }
```
}

```
suspend fun associateAddressSc(instanceIdVal: String?, allocationIdVal: String?): 
  String? { 
     val associateRequest = AssociateAddressRequest { 
         instanceId = instanceIdVal 
         allocationId = allocationIdVal 
     } 
    Ec2Client { region = "us-west-2" }.use { ec2 ->
         val associateResponse = ec2.associateAddress(associateRequest) 
         return associateResponse.associationId 
     }
}
suspend fun allocateAddressSc(): String? { 
     val allocateRequest = AllocateAddressRequest { 
         domain = DomainType.Vpc 
     } 
    Ec2Client { region = "us-west-2" }.use { ec2 ->
         val allocateResponse = ec2.allocateAddress(allocateRequest) 
         return allocateResponse.allocationId 
     }
}
suspend fun startInstanceSc(instanceId: String) { 
     val request = StartInstancesRequest { 
         instanceIds = listOf(instanceId) 
     } 
    Ec2Client { region = "us-west-2" }.use { ec2 ->
         ec2.startInstances(request) 
         println("Waiting until instance $instanceId starts. This will take a few 
  minutes.") 
         ec2.waitUntilInstanceRunning { // suspend call 
             instanceIds = listOf(instanceId) 
         } 
         println("Successfully started instance $instanceId") 
     }
}
suspend fun stopInstanceSc(instanceId: String) { 
     val request = StopInstancesRequest { 
         instanceIds = listOf(instanceId)
```

```
 } 
    Ec2Client { region = "us-west-2" }.use { ec2 ->
         ec2.stopInstances(request) 
         println("Waiting until instance $instanceId stops. This will take a few 
 minutes.") 
         ec2.waitUntilInstanceStopped { // suspend call 
             instanceIds = listOf(instanceId) 
         } 
         println("Successfully stopped instance $instanceId") 
     }
}
suspend fun describeEC2InstancesSc(newInstanceId: String?): String { 
     var pubAddress = "" 
     var isRunning = false 
     val request = DescribeInstancesRequest { 
         instanceIds = listOf(newInstanceId.toString()) 
     } 
    while (!isRunning) {
        Ec2Client { region = "us-west-2" }.use { ec2 ->
             val response = ec2.describeInstances(request) 
             val state = 
  response.reservations?.get(0)?.instances?.get(0)?.state?.name?. value 
            if (state != null) {
                if (state.compareTo("running") == \emptyset) {
                      println("Image id is 
  ${response.reservations!!.get(0).instances?.get(0)?.imageId}") 
                      println("Instance type is 
  ${response.reservations!!.get(0).instances?.get(0)?.instanceType}") 
                      println("Instance state is 
  ${response.reservations!!.get(0).instances?.get(0)?.state}") 
                      pubAddress = 
  response.reservations!!.get(0).instances?.get(0)?.publicIpAddress.toString() 
                      println("Instance address is $pubAddress") 
                      isRunning = true 
 } 
 } 
         } 
     } 
     return pubAddress
}
```

```
suspend fun runInstanceSc(instanceTypeVal: String, keyNameVal: String,
  groupNameVal: String, amiIdVal: String): String { 
     val runRequest = RunInstancesRequest { 
         instanceType = InstanceType.fromValue(instanceTypeVal) 
         keyName = keyNameVal 
        securityGroups = listOf(groupNameVal)
        maxCount = 1minCount = 1imageId = amiIdVal } 
    Ec2Client { region = "us-west-2" }.use { ec2 ->
        val response = ec2. runInstances(runRequest)
         val instanceId = response.instances?.get(0)?.instanceId 
         println("Successfully started EC2 Instance $instanceId based on AMI 
  $amiIdVal") 
         return instanceId.toString() 
     }
}
// Get a list of instance types.
suspend fun getInstanceTypesSc(): String { 
     var instanceType = "" 
     val filterObs = ArrayList<Filter>() 
     val filter = Filter { 
         name = "processor-info.supported-architecture" 
         values = listOf("arm64") 
     } 
     filterObs.add(filter) 
     val typesRequest = DescribeInstanceTypesRequest { 
         filters = filterObs 
        maxResults = 10 } 
    Ec2Client { region = "us-west-2" }.use { ec2 ->
         val response = ec2.describeInstanceTypes(typesRequest) 
         response.instanceTypes?.forEach { type -> 
             println("The memory information of this type is 
  ${type.memoryInfo?.sizeInMib}") 
             println("Maximum number of network cards is 
  ${type.networkInfo?.maximumNetworkCards}") 
             instanceType = type.instanceType.toString() 
         } 
         return instanceType
```

```
 }
}
// Display the Description field that corresponds to the instance Id value.
suspend fun describeImageSc(instanceId: String): String? { 
     val imagesRequest = DescribeImagesRequest { 
         imageIds = listOf(instanceId) 
     } 
    Ec2Client { region = "us-west-2" }.use { ec2 ->
         val response = ec2.describeImages(imagesRequest) 
         println("The description of the first image is 
  ${response.images?.get(0)?.description}") 
         println("The name of the first image is 
  ${response.images?.get(0)?.name}") 
         // Return the image Id value. 
         return response.images?.get(0)?.imageId 
     }
}
// Get the Id value of an instance with amzn2 in the name.
suspend fun getParaValuesSc(): String? { 
     val parameterRequest = GetParametersByPathRequest { 
         path = "/aws/service/ami-amazon-linux-latest" 
     } 
     SsmClient { region = "us-west-2" }.use { ssmClient -> 
         val response = ssmClient.getParametersByPath(parameterRequest) 
         response.parameters?.forEach { para -> 
             println("The name of the para is: ${para.name}") 
             println("The type of the para is: ${para.type}") 
             println("") 
            if (para.name?.let { filterName(it) } == true) {
                  return para.value 
 } 
         } 
     } 
     return ""
}
fun filterName(name: String): Boolean { 
     val parts = name.split("/").toTypedArray() 
     val myValue = parts[4]
```

```
 return myValue.contains("amzn2")
}
suspend fun describeSecurityGroupsSc(groupId: String) { 
     val request = DescribeSecurityGroupsRequest { 
         groupIds = listOf(groupId) 
     } 
    Ec2Client { region = "us-west-2" }.use { ec2 ->
         val response = ec2.describeSecurityGroups(request) 
         for (group in response.securityGroups!!) { 
             println("Found Security Group with id " + group.groupId.toString() + 
  " and group VPC " + group.vpcId) 
         } 
     }
}
suspend fun createEC2SecurityGroupSc(groupNameVal: String?, groupDescVal: 
  String?, vpcIdVal: String?, myIpAddress: String?): String? { 
     val request = CreateSecurityGroupRequest { 
         groupName = groupNameVal 
         description = groupDescVal 
         vpcId = vpcIdVal 
     } 
    Ec2Client { region = "us-west-2" }.use { ec2 ->
         val resp = ec2.createSecurityGroup(request) 
         val ipRange = IpRange { 
             cidrIp = "$myIpAddress/0" 
         } 
         val ipPerm = IpPermission { 
             ipProtocol = "tcp" 
            toPort = 80 fromPort = 80 
             ipRanges = listOf(ipRange) 
         } 
         val ipPerm2 = IpPermission { 
             ipProtocol = "tcp" 
            toPort = 22 fromPort = 22 
             ipRanges = listOf(ipRange) 
         }
```

```
 val authRequest = AuthorizeSecurityGroupIngressRequest { 
             groupName = groupNameVal 
             ipPermissions = listOf(ipPerm, ipPerm2) 
         } 
         ec2.authorizeSecurityGroupIngress(authRequest) 
         println("Successfully added ingress policy to Security Group 
  $groupNameVal") 
         return resp.groupId 
     }
}
suspend fun describeEC2KeysSc() { 
    Ec2Client { region = "us-west-2" }.use { ec2 ->
         val response = ec2.describeKeyPairs(DescribeKeyPairsRequest {}) 
         response.keyPairs?.forEach { keyPair -> 
             println("Found key pair with name ${keyPair.keyName} and fingerprint 
  ${ keyPair.keyFingerprint}") 
         } 
     }
}
suspend fun createKeyPairSc(keyNameVal: String, fileNameVal: String) {
     val request = CreateKeyPairRequest { 
         keyName = keyNameVal 
     } 
    Ec2Client \{ region = "us-west-2" \}.use \{ ec2 ->
         val response = ec2.createKeyPair(request) 
         val content = response.keyMaterial 
        if (content != null) {
             File(fileNameVal).writeText(content) 
         } 
         println("Successfully created key pair named $keyNameVal") 
     }
}
```
- Weitere API-Informationen finden Sie in den folgenden Themen der API-Referenz zum AWS-SDK für Kotlin.
	- [AllocateAddress](https://github.com/awslabs/aws-sdk-kotlin#generating-api-documentation)
	- [AssociateAddress](https://github.com/awslabs/aws-sdk-kotlin#generating-api-documentation)
- [AuthorizeSecurityGroupIngress](https://github.com/awslabs/aws-sdk-kotlin#generating-api-documentation)
- [CreateKeyPair](https://github.com/awslabs/aws-sdk-kotlin#generating-api-documentation)
- [CreateSecurityGroup](https://github.com/awslabs/aws-sdk-kotlin#generating-api-documentation)
- [DeleteKeyPair](https://github.com/awslabs/aws-sdk-kotlin#generating-api-documentation)
- [DeleteSecurityGroup](https://github.com/awslabs/aws-sdk-kotlin#generating-api-documentation)
- [DescribeImages](https://github.com/awslabs/aws-sdk-kotlin#generating-api-documentation)
- [DescribeInstanceTypes](https://github.com/awslabs/aws-sdk-kotlin#generating-api-documentation)
- [DescribeInstances](https://github.com/awslabs/aws-sdk-kotlin#generating-api-documentation)
- [DescribeKeyPairs](https://github.com/awslabs/aws-sdk-kotlin#generating-api-documentation)
- [DescribeSecurityGroups](https://github.com/awslabs/aws-sdk-kotlin#generating-api-documentation)
- [DisassociateAddress](https://github.com/awslabs/aws-sdk-kotlin#generating-api-documentation)
- [ReleaseAddress](https://github.com/awslabs/aws-sdk-kotlin#generating-api-documentation)
- [RunInstances](https://github.com/awslabs/aws-sdk-kotlin#generating-api-documentation)
- [StartInstances](https://github.com/awslabs/aws-sdk-kotlin#generating-api-documentation)
- [StopInstances](https://github.com/awslabs/aws-sdk-kotlin#generating-api-documentation)
- [TerminateInstances](https://github.com/awslabs/aws-sdk-kotlin#generating-api-documentation)
- [UnmonitorInstances](https://github.com/awslabs/aws-sdk-kotlin#generating-api-documentation)

# Python

SDK für Python (Boto3)

## **a** Note

Auf gibt es mehr GitHub. Sie sehen das vollständige Beispiel und erfahren, wie Sie das [AWS-Code-Beispiel-Repository](https://github.com/awsdocs/aws-doc-sdk-examples/tree/main/python/example_code/ec2#code-examples) einrichten und ausführen.

Führen Sie ein interaktives Szenario an einer Eingabeaufforderung aus.

```
class Ec2InstanceScenario: 
     """Runs an interactive scenario that shows how to get started using EC2 
 instances."""
```

```
 def __init__(self, inst_wrapper, key_wrapper, sg_wrapper, eip_wrapper, 
 ssm_client): 
 """ 
         :param inst_wrapper: An object that wraps instance actions. 
         :param key_wrapper: An object that wraps key pair actions. 
        : param sg wrapper: An object that wraps security group actions.
         :param eip_wrapper: An object that wraps Elastic IP actions. 
         :param ssm_client: A Boto3 AWS Systems Manager client. 
         """ 
         self.inst_wrapper = inst_wrapper 
         self.key_wrapper = key_wrapper 
         self.sg_wrapper = sg_wrapper 
         self.eip_wrapper = eip_wrapper 
         self.ssm_client = ssm_client 
     @demo_func 
     def create_and_list_key_pairs(self): 
 """ 
         1. Creates an RSA key pair and saves its private key data as a .pem file 
 in secure 
            temporary storage. The private key data is deleted after the example 
 completes. 
         2. Lists the first five key pairs for the current account. 
 """ 
         print( 
             "Let's create an RSA key pair that you can be use to securely connect 
 to " 
             "your EC2 instance." 
        \mathcal{L} key_name = q.ask("Enter a unique name for your key: ", q.non_empty) 
         self.key_wrapper.create(key_name) 
         print( 
             f"Created a key pair {self.key_wrapper.key_pair.key_name} and saved 
 the " 
             f"private key to {self.key_wrapper.key_file_path}.\n" 
\overline{\phantom{a}}if q.ask("Do you want to list some of your key pairs? (y/n) ",
 q.is_yesno): 
             self.key_wrapper.list(5) 
     @demo_func 
     def create_security_group(self): 
 """ 
         1. Creates a security group for the default VPC.
```

```
 2. Adds an inbound rule to allow SSH. The SSH rule allows only 
            inbound traffic from the current computer's public IPv4 address. 
         3. Displays information about the security group. 
         This function uses 'http://checkip.amazonaws.com' to get the current 
 public IP 
         address of the computer that is running the example. This method works in 
 most 
         cases. However, depending on how your computer connects to the internet, 
 you 
         might have to manually add your public IP address to the security group 
 by using 
         the AWS Management Console. 
 """ 
         print("Let's create a security group to manage access to your instance.") 
         sg_name = q.ask("Enter a unique name for your security group: ", 
 q.non_empty) 
         security_group = self.sg_wrapper.create( 
             sg_name, "Security group for example: get started with instances." 
\overline{\phantom{a}} print( 
             f"Created security group {security_group.group_name} in your default 
^{\prime} f"VPC {security_group.vpc_id}.\n" 
        \mathcal{L} ip_response = urllib.request.urlopen("http://checkip.amazonaws.com") 
        current ip address = ip response.read().decode("utf-8").strip()
         print("Let's add a rule to allow SSH only from your current IP address.") 
         print(f"Your public IP address is {current_ip_address}.") 
         q.ask("Press Enter to add this rule to your security group.") 
         response = self.sg_wrapper.authorize_ingress(current_ip_address) 
         if response["Return"]: 
             print("Security group rules updated.") 
         else: 
             print("Couldn't update security group rules.") 
         self.sg_wrapper.describe() 
     @demo_func 
     def create_instance(self): 
 """ 
         1. Gets a list of Amazon Linux 2 AMIs from AWS Systems Manager. 
 Specifying the
```

```
 '/aws/service/ami-amazon-linux-latest' path returns only the latest 
  AMIs. 
          2. Gets and displays information about the available AMIs and lets you 
  select one. 
          3. Gets a list of instance types that are compatible with the selected 
  AMI and 
             lets you select one. 
         4. Creates an instance with the previously created key pair and security 
  group, 
             and the selected AMI and instance type. 
         5. Waits for the instance to be running and then displays its 
  information. 
 """ 
         ami_paginator = self.ssm_client.get_paginator("get_parameters_by_path") 
         ami_options = [] 
         for page in ami_paginator.paginate(Path="/aws/service/ami-amazon-linux-
latest"): 
              ami_options += page["Parameters"] 
         amzn2_images = self.inst_wrapper.get_images( 
              [opt["Value"] for opt in ami_options if "amzn2" in opt["Name"]] 
\overline{\phantom{a}} print( 
              "Let's create an instance from an Amazon Linux 2 AMI. Here are some 
  options:" 
          ) 
         image_choice = q.choose( 
              "Which one do you want to use? ", [opt.description for opt in 
  amzn2_images] 
\overline{\phantom{a}} print("Great choice!\n") 
         print( 
              f"Here are some instance types that support the " 
              f"{amzn2_images[image_choice].architecture} architecture of the 
  image:" 
\overline{\phantom{a}} inst_types = self.inst_wrapper.get_instance_types( 
              amzn2_images[image_choice].architecture 
\overline{\phantom{a}} inst_type_choice = q.choose( 
              "Which one do you want to use? ", [it["InstanceType"] for it in 
  inst_types] 
\overline{\phantom{a}} print("Another great choice.\n")
```

```
 print("Creating your instance and waiting for it to start...") 
         self.inst_wrapper.create( 
             amzn2_images[image_choice], 
             inst_types[inst_type_choice]["InstanceType"], 
             self.key_wrapper.key_pair, 
             [self.sg_wrapper.security_group], 
\overline{\phantom{a}} print(f"Your instance is ready:\n") 
         self.inst_wrapper.display() 
         print("You can use SSH to connect to your instance.") 
         print( 
             "If the connection attempt times out, you might have to manually 
 update " 
             "the SSH ingress rule for your IP address in the AWS Management 
 Console." 
\overline{\phantom{a}} self._display_ssh_info() 
    def _display_ssh_info(self): 
 """ 
         Displays an SSH connection string that can be used to connect to a 
 running 
         instance. 
 """ 
         print("To connect, open another command prompt and run the following 
 command:") 
         if self.eip_wrapper.elastic_ip is None: 
             print( 
                 f"\tssh -i {self.key_wrapper.key_file_path} " 
                 f"ec2-user@{self.inst_wrapper.instance.public_ip_address}" 
) else: 
             print( 
                 f"\tssh -i {self.key_wrapper.key_file_path} " 
                 f"ec2-user@{self.eip_wrapper.elastic_ip.public_ip}" 
) q.ask("Press Enter when you're ready to continue the demo.") 
    @demo_func 
     def associate_elastic_ip(self): 
        .....
         1. Allocates an Elastic IP address and associates it with the instance.
```

```
 2. Displays an SSH connection string that uses the Elastic IP address. 
         """ 
         print( 
             "You can allocate an Elastic IP address and associate it with your 
 instance\n" 
             "to keep a consistent IP address even when your instance restarts." 
\overline{\phantom{a}} elastic_ip = self.eip_wrapper.allocate() 
         print(f"Allocated static Elastic IP address: {elastic_ip.public_ip}.") 
         self.eip_wrapper.associate(self.inst_wrapper.instance) 
         print(f"Associated your Elastic IP with your instance.") 
         print( 
             "You can now use SSH to connect to your instance by using the Elastic 
 IP." 
         ) 
         self._display_ssh_info() 
    @demo_func 
    def stop_and_start_instance(self): 
 """ 
         1. Stops the instance and waits for it to stop. 
         2. Starts the instance and waits for it to start. 
         3. Displays information about the instance. 
         4. Displays an SSH connection string. When an Elastic IP address is 
 associated 
            with the instance, the IP address stays consistent when the instance 
 stops 
            and starts. 
 """ 
         print("Let's stop and start your instance to see what changes.") 
         print("Stopping your instance and waiting until it's stopped...") 
         self.inst_wrapper.stop() 
         print("Your instance is stopped. Restarting...") 
         self.inst_wrapper.start() 
         print("Your instance is running.") 
         self.inst_wrapper.display() 
         if self.eip_wrapper.elastic_ip is None: 
             print( 
                 "Every time your instance is restarted, its public IP address 
 changes." 
) else: 
             print(
```

```
 "Because you have associated an Elastic IP with your instance, 
 you can \n" 
                 "connect by using a consistent IP address after the instance 
 restarts." 
)self. display ssh info()
    @demo_func 
     def cleanup(self): 
 """ 
         1. Disassociate and delete the previously created Elastic IP. 
         2. Terminate the previously created instance. 
         3. Delete the previously created security group. 
         4. Delete the previously created key pair. 
        "''" print("Let's clean everything up. This example created these resources:") 
         print(f"\tElastic IP: {self.eip_wrapper.elastic_ip.allocation_id}") 
         print(f"\tInstance: {self.inst_wrapper.instance.id}") 
         print(f"\tSecurity group: {self.sg_wrapper.security_group.id}") 
         print(f"\tKey pair: {self.key_wrapper.key_pair.name}") 
         if q.ask("Ready to delete these resources? (y/n) ", q.is_yesno): 
             self.eip_wrapper.disassociate() 
             print("Disassociated the Elastic IP from the instance.") 
             self.eip_wrapper.release() 
             print("Released the Elastic IP.") 
             print("Terminating the instance and waiting for it to terminate...") 
             self.inst_wrapper.terminate() 
             print("Instance terminated.") 
             self.sg_wrapper.delete() 
             print("Deleted security group.") 
             self.key_wrapper.delete() 
             print("Deleted key pair.") 
    def run_scenario(self): 
         logging.basicConfig(level=logging.INFO, format="%(levelname)s: 
 %(message)s") 
         print("-" * 88) 
         print( 
             "Welcome to the Amazon Elastic Compute Cloud (Amazon EC2) get started 
 with instances demo." 
\overline{\phantom{a}} print("-" * 88)
```

```
 self.create_and_list_key_pairs() 
         self.create_security_group() 
        self.create_instance()
         self.stop_and_start_instance() 
         self.associate_elastic_ip() 
         self.stop_and_start_instance() 
         self.cleanup() 
         print("\nThanks for watching!") 
         print("-" * 88)
if __name__ == '__main__": try: 
         scenario = Ec2InstanceScenario( 
              InstanceWrapper.from_resource(), 
              KeyPairWrapper.from_resource(), 
              SecurityGroupWrapper.from_resource(), 
              ElasticIpWrapper.from_resource(), 
              boto3.client("ssm"), 
\overline{\phantom{a}}scenario.run_scenario()
     except Exception: 
         logging.exception("Something went wrong with the demo.")
```
Definieren Sie eine Klasse, die Schlüsselpaar-Aktionen umschließt.

```
class KeyPairWrapper: 
     """Encapsulates Amazon Elastic Compute Cloud (Amazon EC2) key pair 
 actions.""" 
     def __init__(self, ec2_resource, key_file_dir, key_pair=None): 
 """ 
         :param ec2_resource: A Boto3 Amazon EC2 resource. This high-level 
 resource 
                               is used to create additional high-level objects 
                               that wrap low-level Amazon EC2 service actions. 
         :param key_file_dir: The folder where the private key information is 
 stored. 
                               This should be a secure folder. 
         :param key_pair: A Boto3 KeyPair object. This is a high-level object that 
                           wraps key pair actions.
```

```
 """ 
         self.ec2_resource = ec2_resource 
         self.key_pair = key_pair 
         self.key_file_path = None 
         self.key_file_dir = key_file_dir 
    @classmethod 
    def from_resource(cls): 
         ec2_resource = boto3.resource("ec2") 
         return cls(ec2_resource, tempfile.TemporaryDirectory()) 
    def create(self, key_name): 
        .....
         Creates a key pair that can be used to securely connect to an EC2 
 instance. 
         The returned key pair contains private key information that cannot be 
 retrieved 
         again. The private key data is stored as a .pem file. 
         :param key_name: The name of the key pair to create. 
         :return: A Boto3 KeyPair object that represents the newly created key 
 pair. 
         """ 
         try: 
             self.key_pair = self.ec2_resource.create_key_pair(KeyName=key_name) 
             self.key_file_path = os.path.join( 
                 self.key_file_dir.name, f"{self.key_pair.name}.pem" 
) with open(self.key_file_path, "w") as key_file: 
                 key_file.write(self.key_pair.key_material) 
         except ClientError as err: 
             logger.error( 
                 "Couldn't create key %s. Here's why: %s: %s", 
                 key_name, 
                 err.response["Error"]["Code"], 
                 err.response["Error"]["Message"], 
) raise 
         else: 
             return self.key_pair
```
Szenarien 2935

def list(self, limit):

```
"" "
         Displays a list of key pairs for the current account. 
         :param limit: The maximum number of key pairs to list. 
        \cdots try: 
             for kp in self.ec2_resource.key_pairs.limit(limit): 
                 print(f"Found {kp.key_type} key {kp.name} with fingerprint:") 
                 print(f"\t{kp.key_fingerprint}") 
         except ClientError as err: 
             logger.error( 
                 "Couldn't list key pairs. Here's why: %s: %s", 
                 err.response["Error"]["Code"], 
                 err.response["Error"]["Message"], 
) raise 
    def delete(self): 
        "" "
         Deletes a key pair. 
        "''" if self.key_pair is None: 
             logger.info("No key pair to delete.") 
             return 
         key_name = self.key_pair.name 
         try: 
             self.key_pair.delete() 
             self.key_pair = None 
         except ClientError as err: 
             logger.error( 
                 "Couldn't delete key %s. Here's why: %s : %s", 
                 key_name, 
                 err.response["Error"]["Code"], 
                 err.response["Error"]["Message"], 
) raise
```
Definieren Sie eine Klasse, die Sicherheitsgruppen-Aktionen umschließt.

```
class SecurityGroupWrapper: 
     """Encapsulates Amazon Elastic Compute Cloud (Amazon EC2) security group 
 actions.""" 
     def __init__(self, ec2_resource, security_group=None): 
 """ 
         :param ec2_resource: A Boto3 Amazon EC2 resource. This high-level 
  resource 
                               is used to create additional high-level objects 
                               that wrap low-level Amazon EC2 service actions. 
         :param security_group: A Boto3 SecurityGroup object. This is a high-level 
 object 
                                  that wraps security group actions. 
        "" "
         self.ec2_resource = ec2_resource 
         self.security_group = security_group 
     @classmethod 
     def from_resource(cls): 
         ec2_resource = boto3.resource("ec2") 
         return cls(ec2_resource) 
     def create(self, group_name, group_description): 
        ^{\mathrm{m}} ""
         Creates a security group in the default virtual private cloud (VPC) of 
 the 
         current account. 
         :param group_name: The name of the security group to create. 
         :param group_description: The description of the security group to 
 create. 
         :return: A Boto3 SecurityGroup object that represents the newly created 
  security group. 
         """ 
         try: 
             self.security_group = self.ec2_resource.create_security_group( 
                 GroupName=group_name, Description=group_description 
) except ClientError as err: 
             logger.error( 
                  "Couldn't create security group %s. Here's why: %s: %s",
```

```
 group_name, 
                 err.response["Error"]["Code"], 
                 err.response["Error"]["Message"], 
) raise 
        else: 
             return self.security_group 
    def authorize_ingress(self, ssh_ingress_ip): 
        "" ""
        Adds a rule to the security group to allow access to SSH. 
         :param ssh_ingress_ip: The IP address that is granted inbound access to 
 connect 
                                to port 22 over TCP, used for SSH. 
         :return: The response to the authorization request. The 'Return' field of 
 the 
                  response indicates whether the request succeeded or failed. 
        .....
        if self.security_group is None: 
             logger.info("No security group to update.") 
             return 
        try: 
             ip_permissions = [ 
\overline{a} # SSH ingress open to only the specified IP address. 
                     "IpProtocol": "tcp", 
                     "FromPort": 22, 
                     "ToPort": 22, 
                     "IpRanges": [{"CidrIp": f"{ssh_ingress_ip}/32"}], 
 } 
 ] 
             response = self.security_group.authorize_ingress( 
                 IpPermissions=ip_permissions 
) except ClientError as err: 
             logger.error( 
                 "Couldn't authorize inbound rules for %s. Here's why: %s: %s", 
                 self.security_group.id, 
                 err.response["Error"]["Code"], 
                 err.response["Error"]["Message"], 
)
```

```
 raise 
         else: 
             return response 
     def describe(self): 
 """ 
         Displays information about the security group. 
 """ 
         if self.security_group is None: 
             logger.info("No security group to describe.") 
             return 
         try: 
             print(f"Security group: {self.security_group.group_name}") 
             print(f"\tID: {self.security_group.id}") 
             print(f"\tVPC: {self.security_group.vpc_id}") 
             if self.security_group.ip_permissions: 
                  print(f"Inbound permissions:") 
                  pp(self.security_group.ip_permissions) 
         except ClientError as err: 
             logger.error( 
                  "Couldn't get data for security group %s. Here's why: %s: %s", 
                 self.security_group.id, 
                 err.response["Error"]["Code"], 
                 err.response["Error"]["Message"], 
) raise 
     def delete(self): 
 """ 
         Deletes the security group. 
        ^{\mathrm{m}} ""
         if self.security_group is None: 
             logger.info("No security group to delete.") 
             return 
         group_id = self.security_group.id 
         try: 
             self.security_group.delete() 
         except ClientError as err: 
             logger.error( 
                  "Couldn't delete security group %s. Here's why: %s: %s",
```

```
 group_id, 
                err.response["Error"]["Code"], 
                err.response["Error"]["Message"], 
) raise
```
Definieren Sie eine Klasse, die Instance-Aktionen umschließt.

```
class InstanceWrapper: 
     """Encapsulates Amazon Elastic Compute Cloud (Amazon EC2) instance 
 actions.""" 
     def __init__(self, ec2_resource, instance=None): 
 """ 
         :param ec2_resource: A Boto3 Amazon EC2 resource. This high-level 
 resource 
                               is used to create additional high-level objects 
                               that wrap low-level Amazon EC2 service actions. 
         :param instance: A Boto3 Instance object. This is a high-level object 
 that 
                             wraps instance actions. 
         """ 
         self.ec2_resource = ec2_resource 
         self.instance = instance 
     @classmethod 
     def from_resource(cls): 
         ec2_resource = boto3.resource("ec2") 
         return cls(ec2_resource) 
     def create(self, image, instance_type, key_pair, security_groups=None): 
        "" ""
         Creates a new EC2 instance. The instance starts immediately after 
         it is created. 
         The instance is created in the default VPC of the current account.
```
```
 :param image: A Boto3 Image object that represents an Amazon Machine 
 Image (AMI) 
                        that defines attributes of the instance that is created. 
 The AMI 
                        defines things like the kind of operating system and the 
 type of 
                        storage used by the instance. 
         :param instance_type: The type of instance to create, such as 't2.micro'. 
                                 The instance type defines things like the number of 
 CPUs and 
                                 the amount of memory. 
         :param key_pair: A Boto3 KeyPair or KeyPairInfo object that represents 
 the key 
                           pair that is used to secure connections to the instance. 
         :param security_groups: A list of Boto3 SecurityGroup objects that 
 represents the 
                                   security groups that are used to grant access to 
 the 
                                   instance. When no security groups are specified, 
 the 
                                   default security group of the VPC is used. 
         :return: A Boto3 Instance object that represents the newly created 
 instance. 
         """ 
         try: 
             instance_params = { 
                  "ImageId": image.id, 
                  "InstanceType": instance_type, 
                  "KeyName": key_pair.name, 
 } 
             if security_groups is not None: 
                  instance_params["SecurityGroupIds"] = [sg.id for sg in 
 security_groups] 
             self.instance = self.ec2_resource.create_instances( 
                  **instance_params, MinCount=1, MaxCount=1 
             )[0] 
             self.instance.wait_until_running() 
         except ClientError as err: 
             logging.error( 
                  "Couldn't create instance with image %s, instance type %s, and 
 key %s. " 
                  "Here's why: %s: %s", 
                  image.id, 
                  instance_type,
```

```
 key_pair.name, 
                 err.response["Error"]["Code"], 
                 err.response["Error"]["Message"], 
) raise 
         else: 
             return self.instance 
    def display(self, indent=1): 
        "" ""
         Displays information about an instance. 
         :param indent: The visual indent to apply to the output. 
         """ 
         if self.instance is None: 
             logger.info("No instance to display.") 
             return 
         try: 
             self.instance.load() 
            ind = "\mathbf{t}" * indent
             print(f"{ind}ID: {self.instance.id}") 
             print(f"{ind}Image ID: {self.instance.image_id}") 
             print(f"{ind}Instance type: {self.instance.instance_type}") 
             print(f"{ind}Key name: {self.instance.key_name}") 
             print(f"{ind}VPC ID: {self.instance.vpc_id}") 
             print(f"{ind}Public IP: {self.instance.public_ip_address}") 
             print(f"{ind}State: {self.instance.state['Name']}") 
         except ClientError as err: 
             logger.error( 
                 "Couldn't display your instance. Here's why: %s: %s", 
                 err.response["Error"]["Code"], 
                 err.response["Error"]["Message"], 
) raise 
    def terminate(self): 
 """ 
         Terminates an instance and waits for it to be in a terminated state. 
 """ 
         if self.instance is None: 
             logger.info("No instance to terminate.")
```

```
 return 
         instance_id = self.instance.id 
         try: 
             self.instance.terminate() 
             self.instance.wait_until_terminated() 
             self.instance = None 
         except ClientError as err: 
             logging.error( 
                 "Couldn't terminate instance %s. Here's why: %s: %s", 
                 instance_id, 
                 err.response["Error"]["Code"], 
                 err.response["Error"]["Message"], 
) raise 
    def start(self): 
 """ 
         Starts an instance and waits for it to be in a running state. 
         :return: The response to the start request. 
         """ 
         if self.instance is None: 
             logger.info("No instance to start.") 
             return 
         try: 
             response = self.instance.start() 
             self.instance.wait_until_running() 
         except ClientError as err: 
             logger.error( 
                 "Couldn't start instance %s. Here's why: %s: %s", 
                 self.instance.id, 
                 err.response["Error"]["Code"], 
                 err.response["Error"]["Message"], 
) raise 
         else: 
             return response 
    def stop(self): 
 """
```

```
 Stops an instance and waits for it to be in a stopped state. 
         :return: The response to the stop request. 
 """ 
         if self.instance is None: 
             logger.info("No instance to stop.") 
             return 
         try: 
             response = self.instance.stop() 
             self.instance.wait_until_stopped() 
         except ClientError as err: 
             logger.error( 
                 "Couldn't stop instance %s. Here's why: %s: %s", 
                 self.instance.id, 
                 err.response["Error"]["Code"], 
                 err.response["Error"]["Message"], 
) raise 
         else: 
             return response 
    def get_images(self, image_ids): 
 """ 
         Gets information about Amazon Machine Images (AMIs) from a list of AMI 
 IDs. 
         :param image_ids: The list of AMIs to look up. 
         :return: A list of Boto3 Image objects that represent the requested AMIs. 
        ^{\mathrm{m}} ""
         try: 
             images = list(self.ec2_resource.images.filter(ImageIds=image_ids)) 
         except ClientError as err: 
             logger.error( 
                 "Couldn't get images. Here's why: %s: %s", 
                 err.response["Error"]["Code"], 
                 err.response["Error"]["Message"], 
) raise 
         else: 
             return images
```

```
 def get_instance_types(self, architecture): 
 """ 
        Gets instance types that support the specified architecture and are 
 designated 
        as either 'micro' or 'small'. When an instance is created, the instance 
 type 
        you specify must support the architecture of the AMI you use. 
        :param architecture: The kind of architecture the instance types must 
 support, 
                             such as 'x86_64'. 
        :return: A list of instance types that support the specified architecture 
                 and are either 'micro' or 'small'. 
        """ 
        try: 
           inst\_types = [] it_paginator = self.ec2_resource.meta.client.get_paginator( 
                "describe_instance_types" 
) for page in it_paginator.paginate( 
                Filters=[ 
\{ "Name": "processor-info.supported-architecture", 
                        "Values": [architecture], 
\}, \{ {"Name": "instance-type", "Values": ["*.micro", "*.small"]}, 
 ] 
            ): 
                inst_types += page["InstanceTypes"] 
        except ClientError as err: 
            logger.error( 
                "Couldn't get instance types. Here's why: %s: %s", 
                err.response["Error"]["Code"], 
                err.response["Error"]["Message"], 
) raise 
        else: 
            return inst_types
```
Definieren Sie eine Klasse, die Elastic-IP-Aktionen umschließt.

```
class ElasticIpWrapper: 
     """Encapsulates Amazon Elastic Compute Cloud (Amazon EC2) Elastic IP address 
 actions.""" 
     def __init__(self, ec2_resource, elastic_ip=None): 
 """ 
         :param ec2_resource: A Boto3 Amazon EC2 resource. This high-level 
  resource 
                                is used to create additional high-level objects 
                                that wrap low-level Amazon EC2 service actions. 
         :param elastic_ip: A Boto3 VpcAddress object. This is a high-level object 
 that 
                              wraps Elastic IP actions. 
        "" "
         self.ec2_resource = ec2_resource 
         self.elastic_ip = elastic_ip 
     @classmethod 
     def from_resource(cls): 
         ec2_resource = boto3.resource("ec2") 
         return cls(ec2_resource) 
     def allocate(self): 
        <u>"" "</u>
         Allocates an Elastic IP address that can be associated with an Amazon EC2 
         instance. By using an Elastic IP address, you can keep the public IP 
 address 
         constant even when you restart the associated instance. 
         :return: The newly created Elastic IP object. By default, the address is 
 not 
                   associated with any instance. 
         """ 
         try: 
             response = 
  self.ec2_resource.meta.client.allocate_address(Domain="vpc") 
             self.elastic_ip = 
  self.ec2_resource.VpcAddress(response["AllocationId"]) 
         except ClientError as err: 
             logger.error( 
                  "Couldn't allocate Elastic IP. Here's why: %s: %s",
```

```
 err.response["Error"]["Code"], 
                 err.response["Error"]["Message"], 
) raise 
         else: 
             return self.elastic_ip 
    def associate(self, instance): 
 """ 
        Associates an Elastic IP address with an instance. When this association 
 is 
        created, the Elastic IP's public IP address is immediately used as the 
 public 
        IP address of the associated instance. 
         :param instance: A Boto3 Instance object. This is a high-level object 
 that wraps 
                          Amazon EC2 instance actions. 
         :return: A response that contains the ID of the association. 
 """ 
        if self.elastic_ip is None: 
             logger.info("No Elastic IP to associate.") 
             return 
        try: 
             response = self.elastic_ip.associate(InstanceId=instance.id) 
         except ClientError as err: 
             logger.error( 
                 "Couldn't associate Elastic IP %s with instance %s. Here's why: 
8s: 8s". self.elastic_ip.allocation_id, 
                 instance.id, 
                 err.response["Error"]["Code"], 
                 err.response["Error"]["Message"], 
) raise 
        return response 
    def disassociate(self): 
        "" "
         Removes an association between an Elastic IP address and an instance. 
 When the
```

```
 association is removed, the instance is assigned a new public IP address. 
        ^{\rm{m}} ""
         if self.elastic_ip is None: 
             logger.info("No Elastic IP to disassociate.") 
             return 
         try: 
             self.elastic_ip.association.delete() 
         except ClientError as err: 
             logger.error( 
                 "Couldn't disassociate Elastic IP %s from its instance. Here's 
 why: %s: %s", 
                 self.elastic_ip.allocation_id, 
                 err.response["Error"]["Code"], 
                 err.response["Error"]["Message"], 
) raise 
    def release(self): 
 """ 
         Releases an Elastic IP address. After the Elastic IP address is released, 
         it can no longer be used. 
         """ 
         if self.elastic_ip is None: 
             logger.info("No Elastic IP to release.") 
             return 
         try: 
             self.elastic_ip.release() 
         except ClientError as err: 
             logger.error( 
                 "Couldn't release Elastic IP address %s. Here's why: %s: %s", 
                 self.elastic_ip.allocation_id, 
                 err.response["Error"]["Code"], 
                 err.response["Error"]["Message"], 
) raise
```
- Weitere API-Informationen finden Sie in den folgenden Themen der API-Referenz zum AWS-SDK für Python (Boto3).
	- [AllocateAddress](https://docs.aws.amazon.com/goto/boto3/ec2-2016-11-15/AllocateAddress)
	- [AssociateAddress](https://docs.aws.amazon.com/goto/boto3/ec2-2016-11-15/AssociateAddress)
	- [AuthorizeSecurityGroupIngress](https://docs.aws.amazon.com/goto/boto3/ec2-2016-11-15/AuthorizeSecurityGroupIngress)
	- [CreateKeyPair](https://docs.aws.amazon.com/goto/boto3/ec2-2016-11-15/CreateKeyPair)
	- [CreateSecurityGroup](https://docs.aws.amazon.com/goto/boto3/ec2-2016-11-15/CreateSecurityGroup)
	- [DeleteKeyPair](https://docs.aws.amazon.com/goto/boto3/ec2-2016-11-15/DeleteKeyPair)
	- [DeleteSecurityGroup](https://docs.aws.amazon.com/goto/boto3/ec2-2016-11-15/DeleteSecurityGroup)
	- [DescribeImages](https://docs.aws.amazon.com/goto/boto3/ec2-2016-11-15/DescribeImages)
	- [DescribeInstanceTypes](https://docs.aws.amazon.com/goto/boto3/ec2-2016-11-15/DescribeInstanceTypes)
	- [DescribeInstances](https://docs.aws.amazon.com/goto/boto3/ec2-2016-11-15/DescribeInstances)
	- [DescribeKeyPairs](https://docs.aws.amazon.com/goto/boto3/ec2-2016-11-15/DescribeKeyPairs)
	- [DescribeSecurityGroups](https://docs.aws.amazon.com/goto/boto3/ec2-2016-11-15/DescribeSecurityGroups)
	- [DisassociateAddress](https://docs.aws.amazon.com/goto/boto3/ec2-2016-11-15/DisassociateAddress)
	- [ReleaseAddress](https://docs.aws.amazon.com/goto/boto3/ec2-2016-11-15/ReleaseAddress)
	- [RunInstances](https://docs.aws.amazon.com/goto/boto3/ec2-2016-11-15/RunInstances)
	- [StartInstances](https://docs.aws.amazon.com/goto/boto3/ec2-2016-11-15/StartInstances)
	- [StopInstances](https://docs.aws.amazon.com/goto/boto3/ec2-2016-11-15/StopInstances)
	- [TerminateInstances](https://docs.aws.amazon.com/goto/boto3/ec2-2016-11-15/TerminateInstances)
	- [UnmonitorInstances](https://docs.aws.amazon.com/goto/boto3/ec2-2016-11-15/UnmonitorInstances)

# Codebeispiele für Amazon ECR unter Verwendung von AWS - SDKs

Die folgenden Codebeispiele zeigen Ihnen, wie Sie Amazon Elastic Container Registry (Amazon ECR) mit einem AWS -Software Development Kit (SDK) verwenden.

Aktionen sind Codeauszüge aus größeren Programmen und müssen im Kontext ausgeführt werden. Während Aktionen Ihnen zeigen, wie Sie einzelne Servicefunktionen aufrufen, können Sie Aktionen im Kontext der zugehörigen Szenarien und serviceübergreifenden Beispiele sehen.<br>Amazon ECR Amazon ECR 2949

#### Weitere -Quellen

- [Amazon-ECR-Benutzerhandbuch](https://docs.aws.amazon.com/AmazonECR/latest/userguide/what-is-ecr.html) Weitere Informationen zu Amazon ECR.
- [Amazon-ECR-API-Referenz](https://docs.aws.amazon.com/AmazonECR/latest/APIReference/Welcome.html) Details zu allen verfügbaren Amazon-ECR-Aktionen.
- [AWS Entwicklerzentrum](https://aws.amazon.com/developer/code-examples/?awsf.sdk-code-examples-product=product%23ecr) Codebeispiele, die Sie nach Kategorien oder Volltextsuchen filtern können.
- [AWS SDK-Beispiele](https://github.com/awsdocs/aws-doc-sdk-examples) GitHub Repository mit vollständigem Code in bevorzugten Sprachen. Enthält Anweisungen zum Einrichten und Ausführen des Codes.

#### Codebeispiele

- [Aktionen für Amazon ECR unter Verwendung von AWS -SDKs](#page-2961-0)
	- [Auflisten der Image-IDs für ein Amazon ECR-Repository mithilfe eines AWS-SDK](#page-2961-1)
	- [Auflisten Ihrer Amazon-ECR-Repositorys mithilfe eines -AWSSDK](#page-2963-0)

## <span id="page-2961-0"></span>Aktionen für Amazon ECR unter Verwendung von AWS -SDKs

Die folgenden Codebeispiele zeigen, wie Sie Amazon Elastic Container Registry (Amazon ECR) mit - AWSSDKs verwenden. SDKs Jedes Beispiel ruft eine einzelne -Servicefunktion auf.

#### Beispiele

- [Auflisten der Image-IDs für ein Amazon ECR-Repository mithilfe eines AWS-SDK](#page-2961-1)
- [Auflisten Ihrer Amazon-ECR-Repositorys mithilfe eines -AWSSDK](#page-2963-0)

<span id="page-2961-1"></span>Auflisten der Image-IDs für ein Amazon ECR-Repository mithilfe eines AWS-SDK

Die folgenden Codebeispiele zeigen, wie Sie die Image-IDs für ein Repository auflisten.

CLI

### AWS CLI

So listen Sie die Images in einem Repository auf

Im folgenden list-images Beispiel wird eine Liste der Images im clusterautoscalerRepository angezeigt.

```
aws ecr list-images \
```
#### --repository-name cluster-autoscaler

Ausgabe:

```
{ 
     "imageIds": [ 
          { 
              "imageDigest": 
  "sha256:99c6fb4377e9a420a1eb3b410a951c9f464eff3b7dbc76c65e434e39b94b6570", 
              "imageTag": "v1.13.8" 
         }, 
          { 
              "imageDigest": 
  "sha256:99c6fb4377e9a420a1eb3b410a951c9f464eff3b7dbc76c65e434e39b94b6570", 
              "imageTag": "v1.13.7" 
         }, 
          { 
              "imageDigest": 
  "sha256:4a1c6567c38904384ebc64e35b7eeddd8451110c299e3368d2210066487d97e5", 
              "imageTag": "v1.13.6" 
         } 
     ]
}
```
• API-Details finden Sie unter [ListImages](https://awscli.amazonaws.com/v2/documentation/api/latest/reference/ecr/list-images.html) in der AWS CLI -Befehlsreferenz.

#### Rust

SDK für Rust

#### **a** Note

```
async fn show_images( 
     client: &aws_sdk_ecr::Client, 
     repository: &str,
) -> Result<(), aws_sdk_ecr::Error> { 
     let rsp = client
```

```
 .list_images() 
          .repository_name(repository) 
          .send() 
          .await?; 
    let images = rsp.inage\_ids();
     println!("found {} images", images.len()); 
     for image in images { 
          println!( 
              "image: {}:{}", 
              image.image_tag().unwrap(), 
              image.image_digest().unwrap() 
          ); 
     } 
    0k(())}
```
• Weitere API-Informationen finden Sie unter [ListImages](https://docs.rs/releases/search?query=aws-sdk) in der AWS API-Referenz zum -SDK für Rust.

<span id="page-2963-0"></span>Auflisten Ihrer Amazon-ECR-Repositorys mithilfe eines -AWSSDK

Die folgenden Codebeispiele zeigen, wie Sie Ihre Repositorys auflisten.

CLI

#### AWS CLI

So beschreiben Sie die Repositorys in einer Registrierung

In diesem Beispiel werden die Repositorys in der Standardregistrierung für ein -Konto beschrieben.

Befehl:

aws ecr describe-repositories

```
{ 
     "repositories": [ 
          { 
              "registryId": "012345678910", 
              "repositoryName": "ubuntu", 
              "repositoryArn": "arn:aws:ecr:us-west-2:012345678910:repository/
ubuntu" 
          }, 
          { 
              "registryId": "012345678910", 
              "repositoryName": "test", 
              "repositoryArn": "arn:aws:ecr:us-west-2:012345678910:repository/test" 
          } 
    \mathbf{I}}
```
• API-Details finden Sie unter [DescribeRepositories](https://awscli.amazonaws.com/v2/documentation/api/latest/reference/ecr/describe-repositories.html) in der AWS CLI -Befehlsreferenz.

#### Rust

SDK für Rust

#### **a** Note

```
async fn show_repos(client: &aws_sdk_ecr::Client) -> Result<(), 
 aws_sdk_ecr::Error> { 
     let rsp = client.describe_repositories().send().await?; 
     let repos = rsp.repositories(); 
     println!("Found {} repositories:", repos.len()); 
     for repo in repos { 
         println!(" ARN: {}", repo.repository_arn().unwrap()); 
         println!(" Name: {}", repo.repository_name().unwrap()); 
     }
```
}

 $0k(())$ 

• Weitere API-Informationen finden Sie unter [DescribeRepositories](https://docs.rs/releases/search?query=aws-sdk) in der API-AWSReferenz zum -SDK für Rust.

# Codebeispiele für Amazon ECS unter Verwendung von AWS - SDKs

Die folgenden Codebeispiele zeigen Ihnen, wie Sie Amazon Elastic Container Service (Amazon ECS) mit einem AWS Software Development Kit (SDK) verwenden.

Aktionen sind Codeauszüge aus größeren Programmen und müssen im Kontext ausgeführt werden. Während Aktionen Ihnen zeigen, wie Sie einzelne Servicefunktionen aufrufen, können Sie Aktionen im Kontext der zugehörigen Szenarien und serviceübergreifenden Beispiele sehen.

Szenarien sind Codebeispiele, die Ihnen zeigen, wie Sie eine bestimmte Aufgabe ausführen können, indem Sie mehrere Funktionen innerhalb desselben Services aufrufen.

#### Weitere -Quellen

- [Amazon-ECS-Entwicklerhandbuch](https://docs.aws.amazon.com/AmazonECS/latest/developerguide/Welcome.html) Weitere Informationen zu Amazon ECS.
- [Amazon-ECS-API-Referenz](https://docs.aws.amazon.com/AmazonECS/latest/APIReference/Welcome.html) Details zu allen verfügbaren Amazon-ECS-Aktionen.
- [AWS Entwicklerzentrum](https://aws.amazon.com/developer/code-examples/?awsf.sdk-code-examples-product=product%23elastic-container-service) Codebeispiele, die Sie nach Kategorien oder Volltextsuchen filtern können.
- [AWS SDK-Beispiele](https://github.com/awsdocs/aws-doc-sdk-examples) GitHub Repository mit vollständigem Code in bevorzugten Sprachen. Enthält Anweisungen zum Einrichten und Ausführen des Codes.

Erste Schritte

Hallo Amazon ECS

Das folgende Codebeispiel veranschaulicht die ersten Schritte mit Amazon ECS.

#### .NET

#### AWS SDK for .NET

#### **a** Note

```
using Amazon.ECS;
using Amazon.ECS.Model;
using Microsoft.Extensions.Hosting;
namespace ECSActions;
public class HelloECS
{ 
     static async System.Threading.Tasks.Task Main(string[] args) 
    \{ // Use the AWS .NET Core Setup package to set up dependency injection for 
  the Amazon ECS domain registration service. 
         // Use your AWS profile name, or leave it blank to use the default 
  profile. 
         using var host = Host.CreateDefaultBuilder(args).Build(); 
         // Now the client is available for injection. 
        var amazonECSClient = new AmazonECSClient();
         // You can use await and any of the async methods to get a response. 
         var response = await amazonECSClient.ListClustersAsync(new 
  ListClustersRequest { }); 
         Console.WriteLine($"Hello Amazon ECS! Following are some cluster ARNS 
  available in the your aws account"); 
         Console.WriteLine(); 
         foreach (var arn in response.ClusterArns.Take(5)) 
         { 
             Console.WriteLine($"\tARN: {arn}"); 
             Console.WriteLine($"Cluster Name: {arn.Split("/").Last()}"); 
             Console.WriteLine(); 
         }
```
}

}

• Weitere API-Informationen finden Sie unter [ListClusters](https://docs.aws.amazon.com/goto/DotNetSDKV3/ecs-2014-11-13/ListClusters) in der APIAWS SDK for .NET-Referenz für .

#### Codebeispiele

- [Aktionen für Amazon ECS unter Verwendung von -AWSSDKs](#page-2967-0)
	- [Erstellen eines Amazon-ECS-Clusters mit einem -AWSSDK](#page-2968-0)
	- [Erstellen eines Amazon-ECS-Service mit einem -AWSSDK](#page-2974-0)
	- [Löschen eines Amazon-ECS-Clusters mithilfe eines -AWSSDK](#page-2984-0)
	- [Löschen eines Amazon-ECS-Service mithilfe eines -AWSSDK](#page-2985-0)
	- [Beschreiben Ihrer Amazon-ECS-Cluster mit einem -AWSSDK](#page-2988-0)
	- [Beschreiben Ihrer Amazon-ECS-Aufgaben mithilfe eines -AWSSDK](#page-2993-0)
	- [Auflisten Ihrer Amazon-ECS-Cluster mithilfe eines -AWSSDK](#page-3002-0)
	- [Auflisten Ihrer Amazon-ECS-Services in einem Cluster mithilfe eines -AWSSDK](#page-3005-0)
	- [Auflisten Ihrer Amazon-ECS-Aufgaben in einem Cluster mithilfe eines -AWSSDK](#page-3007-0)
	- [Aktualisieren eines Amazon-ECS-Service mithilfe eines -AWSSDK](#page-3010-0)
- [Szenarien für Amazon ECS unter Verwendung von AWS -SDKs](#page-3012-0)
	- [Abrufen von ARN-Informationen für Amazon-ECS-Cluster, -Services und -Aufgaben mithilfe](#page-3013-0)  [eines -AWSSDK](#page-3013-0)

# <span id="page-2967-0"></span>Aktionen für Amazon ECS unter Verwendung von -AWSSDKs

Die folgenden Codebeispiele zeigen, wie Sie Amazon Elastic Container Service (Amazon ECS) mit - AWSSDKs verwenden. SDKs Jedes Beispiel ruft eine einzelne -Servicefunktion auf.

Aktionsbeispiele sind Codeauszüge aus größeren Programmen und müssen im Kontext ausgeführt werden. Sie können Aktionen im Kontext in sehen[Szenarien für Amazon ECS unter Verwendung von](#page-3012-0) [AWS -SDKs](#page-3012-0).

#### Beispiele

- [Erstellen eines Amazon-ECS-Service mit einem -AWSSDK](#page-2974-0)
- [Löschen eines Amazon-ECS-Clusters mithilfe eines -AWSSDK](#page-2984-0)
- [Löschen eines Amazon-ECS-Service mithilfe eines -AWSSDK](#page-2985-0)
- [Beschreiben Ihrer Amazon-ECS-Cluster mit einem -AWSSDK](#page-2988-0)
- [Beschreiben Ihrer Amazon-ECS-Aufgaben mithilfe eines -AWSSDK](#page-2993-0)
- [Auflisten Ihrer Amazon-ECS-Cluster mithilfe eines -AWSSDK](#page-3002-0)
- [Auflisten Ihrer Amazon-ECS-Services in einem Cluster mithilfe eines -AWSSDK](#page-3005-0)
- [Auflisten Ihrer Amazon-ECS-Aufgaben in einem Cluster mithilfe eines -AWSSDK](#page-3007-0)
- [Aktualisieren eines Amazon-ECS-Service mithilfe eines -AWSSDK](#page-3010-0)

<span id="page-2968-0"></span>Erstellen eines Amazon-ECS-Clusters mit einem -AWSSDK

Die folgenden Codebeispiele zeigen, wie Sie einen Amazon-ECS-Cluster erstellen.

CLI

#### AWS CLI

Beispiel 1: So erstellen Sie einen neuen Cluster

Im folgenden create-cluster Beispiel wird ein Cluster erstellt.

```
aws ecs create-cluster \ 
     --cluster-name MyCluster
```

```
{ 
     "cluster": { 
          "clusterArn": "arn:aws:ecs:us-west-2:123456789012:cluster/MyCluster", 
          "clusterName": "MyCluster", 
          "status": "ACTIVE", 
          "registeredContainerInstancesCount": 0, 
          "pendingTasksCount": 0, 
          "runningTasksCount": 0, 
          "activeServicesCount": 0, 
          "statistics": [], 
          "tags": [] 
     }
```
}

Weitere Informationen finden Sie unter [Erstellen eines Clusters](https://docs.aws.amazon.com/AmazonECS/latest/developerguide/create_cluster.html) im Amazon-ECS-Entwicklerhandbuch.

Beispiel 2: So erstellen Sie einen neuen Cluster mit Kapazitätsanbietern

Im folgenden create-cluster Beispiel wird ein Cluster erstellt und ihm werden zwei bestehende Kapazitätsanbieter zugeordnet. Der create-capacity-provider Befehl wird verwendet, um einen Kapazitätsanbieter zu erstellen. Die Angabe einer Standardstrategie für Kapazitätsanbieter ist optional, wird aber empfohlen. In diesem Beispiel erstellen wir einen Cluster mit dem Namen MyCluster und ordnen ihm die MyCapacityProvider2 Kapazitätsanbieter MyCapacityProvider1 und zu. Es wird eine Standardstrategie für Kapazitätsanbieter angegeben, die die Aufgaben gleichmäßig auf beide Kapazitätsanbieter verteilt.

aws ecs create-cluster --cluster-name MyCluster --capacity-providers MyCapacityProvider1 MyCapacityProvider2 --default-capacity-provider-strategy capacityProvider =MyCapacityProvider1,weight=1 capacityProvider =MyCapacityProvider2,weight=1

```
{ 
     "cluster": { 
         "clusterArn": "arn:aws:ecs:us-west-2:123456789012:cluster/MyCluster", 
         "clusterName": "MyCluster", 
         "status": "PROVISIONING", 
         "registeredContainerInstancesCount": 0, 
         "pendingTasksCount": 0, 
         "runningTasksCount": 0, 
         "activeServicesCount": 0, 
         "statistics": [], 
         "settings": [ 
              { 
                  "name": "containerInsights", 
                  "value": "enabled" 
 } 
         ], 
         "capacityProviders": [ 
              "MyCapacityProvider1", 
              "MyCapacityProvider2" 
         ],
```

```
 "defaultCapacityProviderStrategy": [ 
\{\hspace{.1cm} \} "capacityProvider": "MyCapacityProvider1", 
                "weight": 1, 
                "base": 0 
            }, 
            { 
                "capacityProvider": "MyCapacityProvider2", 
                "weight": 1, 
               "base": 0 
 } 
        ], 
        "attachments": [ 
           { 
                "id": "0fb0c8f4-6edd-4de1-9b09-17e470ee1918", 
                "type": "asp", 
                "status": "PRECREATED", 
                "details": [ 
\{ "name": "capacityProviderName", 
                       "value": "MyCapacityProvider1" 
                   }, 
\{ "name": "scalingPlanName", 
                       "value": "ECSManagedAutoScalingPlan-a1b2c3d4-5678-90ab-
cdef-EXAMPLE11111" 
1 1 1 1 1 1 1
 ] 
            }, 
\{\hspace{.1cm} \} "id": "ae592060-2382-4663-9476-b015c685593c", 
                "type": "asp", 
                "status": "PRECREATED", 
                "details": [ 
\{ "name": "capacityProviderName", 
                       "value": "MyCapacityProvider2" 
\}, \{\{ "name": "scalingPlanName", 
                       "value": "ECSManagedAutoScalingPlan-a1b2c3d4-5678-90ab-
cdef-EXAMPLE22222" 
1 1 1 1 1 1 1
 ]
```

```
 } 
        ], 
        "attachmentsStatus": "UPDATE_IN_PROGRESS" 
    }
}
```
Weitere Informationen finden Sie unter [Cluster-Kapazitätsanbieter](https://docs.aws.amazon.com/AmazonECS/latest/developerguide/cluster-capacity-providers.html) im Amazon-ECS-Entwicklerhandbuch.

Beispiel 3: So erstellen Sie einen neuen Cluster mit mehreren Tags

Im folgenden create-cluster Beispiel wird ein Cluster mit mehreren Tags erstellt. Weitere Informationen zum Hinzufügen von Tags mithilfe der Kurznotation finden Sie unter [Verwenden](https://docs.aws.amazon.com/cli/latest/userguide/cli-usage-shorthand.html)  [der Kurznotation mit der -AWSBefehlszeilenschnittstelle](https://docs.aws.amazon.com/cli/latest/userguide/cli-usage-shorthand.html) im AWS CLI-Benutzerhandbuch.

```
aws ecs create-cluster \ 
     --cluster-name MyCluster \ 
     --tags key=key1,value=value1 key=key2,value=value2 key=key3,value=value3
```
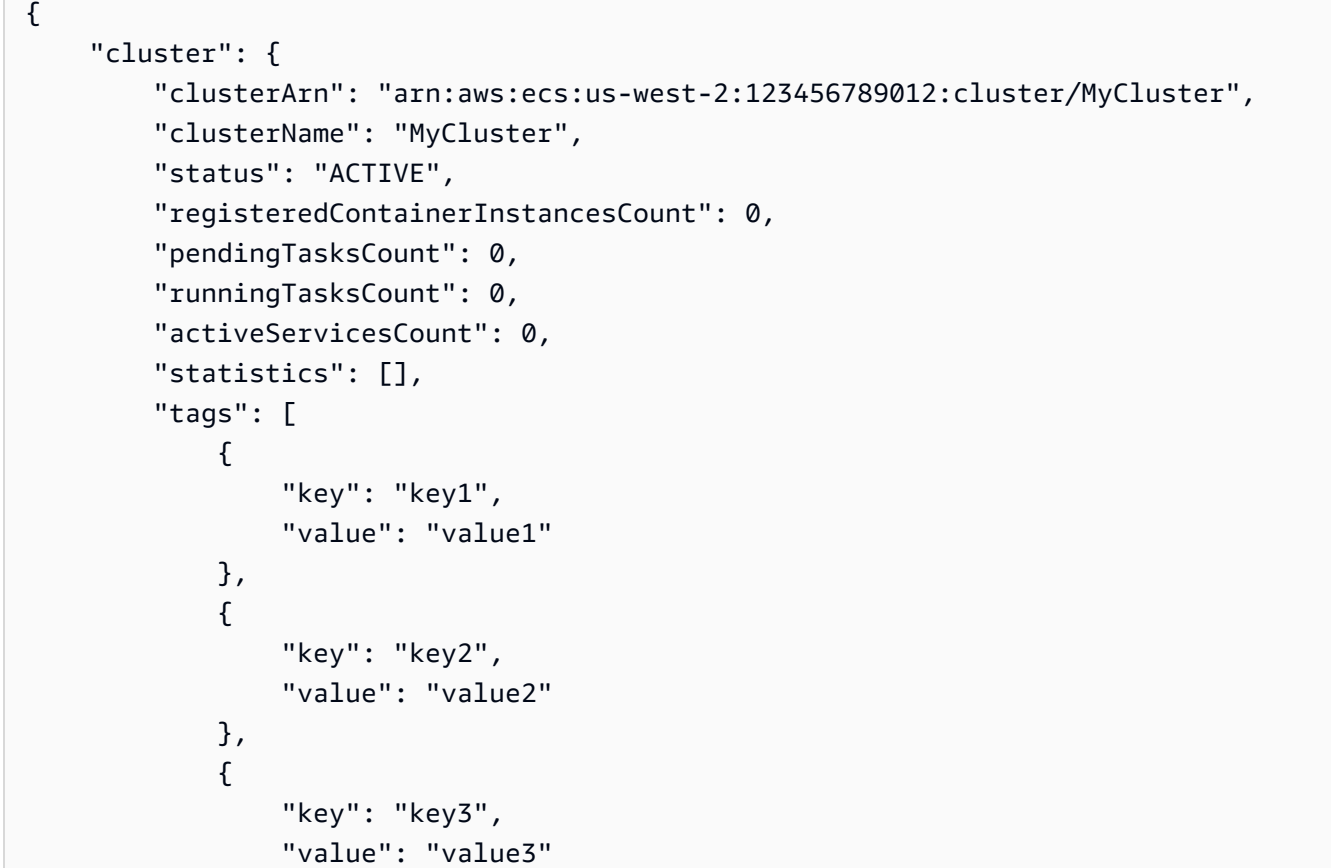

 } ] } }

Weitere Informationen finden Sie unter [Erstellen eines Clusters](https://docs.aws.amazon.com/AmazonECS/latest/developerguide/create_cluster.html) im Amazon-ECS-Entwicklerhandbuch.

• API-Details finden Sie unter [CreateCluster](https://awscli.amazonaws.com/v2/documentation/api/latest/reference/ecs/create-cluster.html) in der AWS CLI -Befehlsreferenz.

#### Java

SDK für Java 2.x

#### **a** Note

```
import software.amazon.awssdk.regions.Region;
import software.amazon.awssdk.services.ecs.EcsClient;
import software.amazon.awssdk.services.ecs.model.ExecuteCommandConfiguration;
import software.amazon.awssdk.services.ecs.model.ExecuteCommandLogging;
import software.amazon.awssdk.services.ecs.model.ClusterConfiguration;
import software.amazon.awssdk.services.ecs.model.CreateClusterResponse;
import software.amazon.awssdk.services.ecs.model.EcsException;
import software.amazon.awssdk.services.ecs.model.CreateClusterRequest;
/** 
  * Before running this Java V2 code example, set up your development 
  * environment, including your credentials. 
 * 
  * For more information, see the following documentation topic: 
 * 
  * https://docs.aws.amazon.com/sdk-for-java/latest/developer-guide/get-
started.html 
  */
public class CreateCluster { 
     public static void main(String[] args) { 
         final String usage = """
```

```
 Usage: 
                    <clusterName>\s 
                 Where: 
                    clusterName - The name of the ECS cluster to create. 
                """;
       if (args.length != 1) {
            System.out.println(usage); 
            System.exit(1); 
        } 
       String clusterName = args[0];
        Region region = Region.US_EAST_1; 
        EcsClient ecsClient = EcsClient.builder() 
                 .region(region) 
                 .build(); 
        String clusterArn = createGivenCluster(ecsClient, clusterName); 
        System.out.println("The cluster ARN is " + clusterArn); 
        ecsClient.close(); 
    } 
    public static String createGivenCluster(EcsClient ecsClient, String 
 clusterName) { 
        try { 
            ExecuteCommandConfiguration commandConfiguration = 
 ExecuteCommandConfiguration.builder() 
                     .logging(ExecuteCommandLogging.DEFAULT) 
                     .build(); 
            ClusterConfiguration clusterConfiguration = 
 ClusterConfiguration.builder() 
                     .executeCommandConfiguration(commandConfiguration) 
                     .build(); 
            CreateClusterRequest clusterRequest = CreateClusterRequest.builder() 
                     .clusterName(clusterName) 
                     .configuration(clusterConfiguration) 
                     .build(); 
            CreateClusterResponse response = 
 ecsClient.createCluster(clusterRequest); 
            return response.cluster().clusterArn();
```

```
 } catch (EcsException e) { 
              System.err.println(e.awsErrorDetails().errorMessage()); 
              System.exit(1); 
         } 
         return ""; 
     }
}
```
• Weitere API-Informationen finden Sie unter [CreateCluster](https://docs.aws.amazon.com/goto/SdkForJavaV2/ecs-2014-11-13/CreateCluster) in der APIAWS SDK for Java 2.x-Referenz für .

#### Rust

#### SDK für Rust

#### **a** Note

Auf gibt es mehr GitHub. Sie sehen das vollständige Beispiel und erfahren, wie Sie das [AWS-Code-Beispiel-Repository](https://github.com/awsdocs/aws-doc-sdk-examples/tree/main/rustv1/examples/ecs#code-examples) einrichten und ausführen.

```
async fn make_cluster(client: &aws_sdk_ecs::Client, name: &str) -> Result<(), 
  aws_sdk_ecs::Error> { 
     let cluster = client.create_cluster().cluster_name(name).send().await?; 
     println!("cluster created: {:?}", cluster); 
    0k(())}
```
• Weitere API-Informationen finden Sie unter [CreateCluster](https://docs.rs/releases/search?query=aws-sdk) in der API-AWSReferenz zum - SDK für Rust.

<span id="page-2974-0"></span>Erstellen eines Amazon-ECS-Service mit einem -AWSSDK

Die folgenden Codebeispiele zeigen, wie Sie einen Amazon-ECS-Service erstellen.

#### CLI

### AWS CLI

Beispiel 1: So erstellen Sie einen Service mit einer Fargate-Aufgabe

Das folgende create-service Beispiel zeigt, wie Sie einen Service mit einer Fargate-Aufgabe erstellen.

```
aws ecs create-service \ 
     --cluster MyCluster \ 
     --service-name MyService \ 
     --task-definition sample-fargate:1 \ 
     --desired-count 2 \ 
     --launch-type FARGATE \ 
     --platform-version LATEST \ 
     --network-configuration 
"awsvpcConfiguration={subnets=[subnet-12344321],securityGroups=[sg-12344321],assignPubli
\setminus --tags key=key1,value=value1 key=key2,value=value2 key=key3,value=value3
```

```
{ 
     "service": { 
          "serviceArn": "arn:aws:ecs:us-west-2:123456789012:service/MyCluster/
MyService", 
         "serviceName": "MyService", 
           "clusterArn": "arn:aws:ecs:us-west-2:123456789012:cluster/MyCluster", 
         "loadBalancers": [], 
         "serviceRegistries": [], 
         "status": "ACTIVE", 
         "desiredCount": 2, 
         "runningCount": 0, 
         "pendingCount": 0, 
         "launchType": "FARGATE", 
         "platformVersion": "LATEST", 
         "taskDefinition": "arn:aws:ecs:us-west-2:123456789012:task-definition/
sample-fargate:1", 
         "deploymentConfiguration": { 
              "maximumPercent": 200, 
              "minimumHealthyPercent": 100 
         },
```

```
 "deployments": [ 
\{\hspace{.1cm} \} "id": "ecs-svc/1234567890123456789", 
                  "status": "PRIMARY", 
                  "taskDefinition": "arn:aws:ecs:us-west-2:123456789012:task-
definition/sample-fargate:1", 
                  "desiredCount": 2, 
                  "pendingCount": 0, 
                  "runningCount": 0, 
                  "createdAt": 1557119253.821, 
                  "updatedAt": 1557119253.821, 
                  "launchType": "FARGATE", 
                  "platformVersion": "1.3.0", 
                  "networkConfiguration": { 
                      "awsvpcConfiguration": { 
                           "subnets": [ 
                               "subnet-12344321" 
, and the contract of \mathbf{I}, \mathbf{I} "securityGroups": [ 
                               "sg-12344321" 
, and the contract of \mathbf{I}, \mathbf{I} "assignPublicIp": "ENABLED" 
1 1 1 1 1 1 1
 } 
 } 
         ], 
         "roleArn": "arn:aws:iam::123456789012:role/aws-service-role/
ecs.amazonaws.com/AWSServiceRoleForECS", 
         "events": [], 
         "createdAt": 1557119253.821, 
         "placementConstraints": [], 
         "placementStrategy": [], 
         "networkConfiguration": { 
              "awsvpcConfiguration": { 
                  "subnets": [ 
                      "subnet-12344321" 
                  ], 
                  "securityGroups": [ 
                      "sg-12344321" 
 ], 
                  "assignPublicIp": "ENABLED" 
 } 
         }, 
         "schedulingStrategy": "REPLICA",
```

```
 "tags": [ 
\{\hspace{.1cm} \} "key": "key1", 
                   "value": "value1" 
               }, 
\{\hspace{.1cm} \} "key": "key2", 
                   "value": "value2" 
               }, 
\{\hspace{.1cm} \} "key": "key3", 
                   "value": "value3" 
 } 
          ], 
          "enableECSManagedTags": false, 
          "propagateTags": "NONE" 
     }
}
```
Beispiel 2: So erstellen Sie einen Service mit dem Starttyp EC2

Das folgende create-service Beispiel zeigt, wie Sie einen Service namens ecs-simpleservice mit einer Aufgabe erstellen, die den Starttyp EC2 verwendet. Der Service verwendet die sleep360 Aufgabendefinition und behält eine Instanziierung der Aufgabe bei.

```
aws ecs create-service \ 
     --cluster MyCluster \ 
     --service-name ecs-simple-service \ 
     --task-definition sleep360:2 \ 
     --desired-count 1
```

```
{ 
     "service": { 
         "serviceArn": "arn:aws:ecs:us-west-2:123456789012:service/MyCluster/ecs-
simple-service", 
         "serviceName": "ecs-simple-service", 
         "clusterArn": "arn:aws:ecs:us-west-2:123456789012:cluster/MyCluster", 
         "loadBalancers": [], 
         "serviceRegistries": [], 
         "status": "ACTIVE", 
         "desiredCount": 1,
```

```
 "runningCount": 0, 
         "pendingCount": 0,
          "launchType": "EC2", 
          "taskDefinition": "arn:aws:ecs:us-west-2:123456789012:task-definition/
sleep360:2", 
          "deploymentConfiguration": { 
              "maximumPercent": 200, 
              "minimumHealthyPercent": 100 
         }, 
          "deployments": [ 
\{\hspace{.1cm} \} "id": "ecs-svc/1234567890123456789", 
                   "status": "PRIMARY", 
                   "taskDefinition": "arn:aws:ecs:us-west-2:123456789012:task-
definition/sleep360:2", 
                   "desiredCount": 1, 
                   "pendingCount": 0, 
                   "runningCount": 0, 
                   "createdAt": 1557206498.798, 
                   "updatedAt": 1557206498.798, 
                   "launchType": "EC2" 
              } 
         ], 
          "events": [], 
          "createdAt": 1557206498.798, 
          "placementConstraints": [], 
          "placementStrategy": [], 
          "schedulingStrategy": "REPLICA", 
          "enableECSManagedTags": false, 
          "propagateTags": "NONE" 
     }
}
```
Beispiel 3: So erstellen Sie einen Service, der einen externen Bereitstellungscontroller verwendet

Im folgenden create-service Beispiel wird ein Service erstellt, der einen externen Bereitstellungscontroller verwendet.

```
aws ecs create-service \ 
     --cluster MyCluster \ 
     --service-name MyService \ 
     --deployment-controller type=EXTERNAL \
```
--desired-count 1

Ausgabe:

```
\{ "service": { 
          "serviceArn": "arn:aws:ecs:us-west-2:123456789012:service/MyCluster/
MyService", 
          "serviceName": "MyService", 
          "clusterArn": "arn:aws:ecs:us-west-2:123456789012:cluster/MyCluster", 
          "loadBalancers": [], 
          "serviceRegistries": [], 
          "status": "ACTIVE", 
          "desiredCount": 1, 
          "runningCount": 0, 
          "pendingCount": 0, 
          "launchType": "EC2", 
          "deploymentConfiguration": { 
              "maximumPercent": 200, 
              "minimumHealthyPercent": 100 
         }, 
          "taskSets": [], 
          "deployments": [], 
          "roleArn": "arn:aws:iam::123456789012:role/aws-service-role/
ecs.amazonaws.com/AWSServiceRoleForECS", 
          "events": [], 
          "createdAt": 1557128207.101, 
          "placementConstraints": [], 
          "placementStrategy": [], 
          "schedulingStrategy": "REPLICA", 
          "deploymentController": { 
              "type": "EXTERNAL" 
         }, 
          "enableECSManagedTags": false, 
          "propagateTags": "NONE" 
     }
}
```
Beispiel 4: So erstellen Sie einen neuen Service hinter einem Load Balancer

Das folgende create-service Beispiel zeigt, wie Sie einen Service erstellen, der sich hinter einem Load Balancer befindet. Sie müssen einen Load Balancer in derselben Region wie Ihre Container-Instance konfiguriert haben. In diesem Beispiel werden die --cli-input-json

Option und eine JSON-Eingabedatei namens ecs-simple-service-elb.json mit dem folgenden Inhalt verwendet:

```
{ 
     "serviceName": "ecs-simple-service-elb", 
     "taskDefinition": "ecs-demo", 
     "loadBalancers": [ 
          { 
              "loadBalancerName": "EC2Contai-EcsElast-123456789012", 
              "containerName": "simple-demo", 
              "containerPort": 80 
         } 
     ], 
     "desiredCount": 10, 
     "role": "ecsServiceRole"
}
```
Befehl:

```
aws ecs create-service \ 
     --cluster MyCluster \ 
     --service-name ecs-simple-service-elb \ 
     --cli-input-json file://ecs-simple-service-elb.json
```

```
{ 
     "service": { 
         "status": "ACTIVE", 
         "taskDefinition": "arn:aws:ecs:us-west-2:123456789012:task-definition/
ecs-demo:1", 
        "pendingCount": 0,
         "loadBalancers": [ 
\{\hspace{.1cm} \} "containerName": "ecs-demo", 
                  "containerPort": 80, 
                  "loadBalancerName": "EC2Contai-EcsElast-123456789012" 
 } 
         ], 
         "roleArn": "arn:aws:iam::123456789012:role/ecsServiceRole", 
         "desiredCount": 10, 
         "serviceName": "ecs-simple-service-elb",
```

```
 "clusterArn": "arn:aws:ecs:<us-west-2:123456789012:cluster/MyCluster", 
         "serviceArn": "arn:aws:ecs:us-west-2:123456789012:service/ecs-simple-
service-elb", 
         "deployments": [ 
\{\hspace{.1cm} \} "status": "PRIMARY", 
                  "pendingCount": 0, 
                  "createdAt": 1428100239.123, 
                  "desiredCount": 10, 
                  "taskDefinition": "arn:aws:ecs:us-west-2:123456789012:task-
definition/ecs-demo:1", 
                  "updatedAt": 1428100239.123, 
                  "id": "ecs-svc/1234567890123456789", 
                  "runningCount": 0 
 } 
         ], 
         "events": [], 
         "runningCount": 0 
     }
}
```
Weitere Informationen finden Sie unter [Erstellen eines Services](https://docs.aws.amazon.com/AmazonECS/latest/developerguide/create-service.html) im Amazon-ECS-Entwicklerhandbuch.

• API-Details finden Sie unter [CreateService](https://awscli.amazonaws.com/v2/documentation/api/latest/reference/ecs/create-service.html) in der AWS CLI -Befehlsreferenz.

#### Java

SDK für Java 2.x

#### **a** Note

```
import software.amazon.awssdk.regions.Region;
import software.amazon.awssdk.services.ecs.EcsClient;
import software.amazon.awssdk.services.ecs.model.AwsVpcConfiguration;
import software.amazon.awssdk.services.ecs.model.NetworkConfiguration;
import software.amazon.awssdk.services.ecs.model.CreateServiceRequest;
import software.amazon.awssdk.services.ecs.model.LaunchType;
```

```
import software.amazon.awssdk.services.ecs.model.CreateServiceResponse;
import software.amazon.awssdk.services.ecs.model.EcsException;
/** 
  * Before running this Java V2 code example, set up your development 
 * environment, including your credentials. 
 * 
  * For more information, see the following documentation topic: 
 * 
 * https://docs.aws.amazon.com/sdk-for-java/latest/developer-guide/get-
started.html 
 */
public class CreateService { 
         public static void main(String[] args) { 
                  final String usage = """ 
                                    Usage: 
                                      <clusterName> <serviceName> <securityGroups> 
 <subnets> <taskDefinition> 
                                    Where: 
                                      clusterName - The name of the ECS cluster. 
                                      serviceName - The name of the ECS service to 
 create. 
                                      securityGroups - The name of the security 
 group. 
                                      subnets - The name of the subnet. 
                                      taskDefinition - The name of the task 
 definition. 
\mathbf{u} = \mathbf{u} \cdot \mathbf{v} , we have the set of \mathbf{u} = \mathbf{v} \cdot \mathbf{v}if (args.length != 5) {
                           System.out.println(usage); 
                           System.exit(1); 
 } 
                 String clusterName = args[0];
                  String serviceName = args[1]; 
                  String securityGroups = args[2]; 
                  String subnets = args[3]; 
                  String taskDefinition = args[4]; 
                  Region region = Region.US_EAST_1; 
                  EcsClient ecsClient = EcsClient.builder() 
                                     .region(region)
```

```
.build();
                 String serviceArn = createNewService(ecsClient, clusterName, 
 serviceName, securityGroups, subnets, 
                                  taskDefinition); 
                 System.out.println("The ARN of the service is " + serviceArn); 
                 ecsClient.close(); 
        } 
        public static String createNewService(EcsClient ecsClient, 
                          String clusterName, 
                          String serviceName, 
                          String securityGroups, 
                          String subnets, 
                          String taskDefinition) { 
                 try { 
                         AwsVpcConfiguration vpcConfiguration = 
 AwsVpcConfiguration.builder() 
                                           .securityGroups(securityGroups) 
                                           .subnets(subnets) 
                                          .build();
                         NetworkConfiguration configuration = 
 NetworkConfiguration.builder() 
                                           .awsvpcConfiguration(vpcConfiguration) 
                                          .build();
                          CreateServiceRequest serviceRequest = 
 CreateServiceRequest.builder() 
                                           .cluster(clusterName) 
                                           .networkConfiguration(configuration) 
                                           .desiredCount(1) 
                                           .launchType(LaunchType.FARGATE) 
                                           .serviceName(serviceName) 
                                           .taskDefinition(taskDefinition) 
                                          .build();
                         CreateServiceResponse response = 
 ecsClient.createService(serviceRequest); 
                          return response.service().serviceArn(); 
                 } catch (EcsException e) { 
                          System.err.println(e.awsErrorDetails().errorMessage());
```

```
 System.exit(1); 
 } 
              return ""; 
       }
}
```
• Weitere API-Informationen finden Sie unter [CreateService](https://docs.aws.amazon.com/goto/SdkForJavaV2/ecs-2014-11-13/CreateService) in der APIAWS SDK for Java 2.x-Referenz für .

<span id="page-2984-0"></span>Löschen eines Amazon-ECS-Clusters mithilfe eines -AWSSDK

Die folgenden Codebeispiele zeigen, wie Sie einen Amazon-ECS-Cluster löschen.

#### $CLI$

#### AWS CLI

So löschen Sie einen leeren Cluster

Im folgenden delete-cluster Beispiel wird der angegebene leere Cluster gelöscht.

```
aws ecs delete-cluster --cluster MyCluster
```
Ausgabe:

```
{ 
     "cluster": { 
          "clusterArn": "arn:aws:ecs:us-west-2:123456789012:cluster/MyCluster", 
          "status": "INACTIVE", 
          "clusterName": "MyCluster", 
          "registeredContainerInstancesCount": 0, 
          "pendingTasksCount": 0, 
          "runningTasksCount": 0, 
         "activeServicesCount": 0 
          "statistics": [], 
         "tags": [] 
     }
}
```
Weitere Informationen finden Sie unter [Löschen eines Clusters](https://docs.aws.amazon.com/AmazonECS/latest/developerguide/delete_cluster.html) im Amazon-ECS-Entwicklerhandbuch.

• API-Details finden Sie unter [DeleteCluster](https://awscli.amazonaws.com/v2/documentation/api/latest/reference/ecs/delete-cluster.html) in der AWS CLI -Befehlsreferenz.

#### Rust

SDK für Rust

## **a** Note

Auf gibt es mehr GitHub. Sie sehen das vollständige Beispiel und erfahren, wie Sie das [AWS-Code-Beispiel-Repository](https://github.com/awsdocs/aws-doc-sdk-examples/tree/main/rustv1/examples/ecs#code-examples) einrichten und ausführen.

```
async fn remove_cluster( 
     client: &aws_sdk_ecs::Client, 
     name: &str,
) -> Result<(), aws_sdk_ecs::Error> { 
     let cluster_deleted = client.delete_cluster().cluster(name).send().await?; 
     println!("cluster deleted: {:?}", cluster_deleted); 
    0k(())}
```
• Weitere API-Informationen finden Sie unter [DeleteCluster](https://docs.rs/releases/search?query=aws-sdk) in der API-AWSReferenz zum - SDK für Rust.

<span id="page-2985-0"></span>Löschen eines Amazon-ECS-Service mithilfe eines -AWSSDK

Die folgenden Codebeispiele zeigen, wie Sie einen Amazon-ECS-Service löschen.

CLI

AWS CLI

So löschen Sie einen Service

Im folgenden ecs delete-service Beispiel wird der angegebene Service aus einem Cluster gelöscht. Sie können den ---forceParameter einschließen, um einen Service zu löschen, auch wenn er nicht auf null Aufgaben skaliert wurde.

```
aws ecs delete-service --cluster MyCluster --service MyService1 --force
```
Weitere Informationen finden Sie unter [Löschen eines Services](https://docs.aws.amazon.com/AmazonECS/latest/developerguide/delete-service.html) im Amazon-ECS-Entwicklerhandbuch.

• API-Details finden Sie unter [DeleteService](https://awscli.amazonaws.com/v2/documentation/api/latest/reference/ecs/delete-service.html) in der AWS CLI -Befehlsreferenz.

#### Java

SDK für Java 2.x

#### **a** Note

```
import software.amazon.awssdk.regions.Region;
import software.amazon.awssdk.services.ecs.EcsClient;
import software.amazon.awssdk.services.ecs.model.DeleteServiceRequest;
import software.amazon.awssdk.services.ecs.model.EcsException;
/** 
  * Before running this Java V2 code example, set up your development 
  * environment, including your credentials. 
 * 
  * For more information, see the following documentation topic: 
 * 
  * https://docs.aws.amazon.com/sdk-for-java/latest/developer-guide/get-
started.html 
  */
public class DeleteService { 
     public static void main(String[] args) { 
         final String usage = """ 
                 Usage: 
                    <clusterName> <serviceArn>\s 
                 Where: 
                    clusterName - The name of the ECS cluster.
```

```
 serviceArn - The ARN of the ECS service. 
                  """; 
        if (args.length != 2) {
              System.out.println(usage); 
              System.exit(1); 
         } 
        String clusterName = args[0];
         String serviceArn = args[1]; 
         Region region = Region.US_EAST_1; 
         EcsClient ecsClient = EcsClient.builder() 
                  .region(region) 
                  .build(); 
         deleteSpecificService(ecsClient, clusterName, serviceArn); 
         ecsClient.close(); 
     } 
     public static void deleteSpecificService(EcsClient ecsClient, String 
  clusterName, String serviceArn) { 
         try { 
              DeleteServiceRequest serviceRequest = DeleteServiceRequest.builder() 
                       .cluster(clusterName) 
                       .service(serviceArn) 
                       .build(); 
              ecsClient.deleteService(serviceRequest); 
              System.out.println("The Service was successfully deleted"); 
         } catch (EcsException e) { 
              System.err.println(e.awsErrorDetails().errorMessage()); 
              System.exit(1); 
         } 
     }
}
```
• Weitere API-Informationen finden Sie unter [DeleteService](https://docs.aws.amazon.com/goto/SdkForJavaV2/ecs-2014-11-13/DeleteService) in der APIAWS SDK for Java 2.x-Referenz für .
# Beschreiben Ihrer Amazon-ECS-Cluster mit einem -AWSSDK

Die folgenden Codebeispiele zeigen, wie Sie Ihre Amazon-ECS-Cluster beschreiben.

CLI

## AWS CLI

Beispiel 1: So beschreiben Sie einen Cluster

Im folgenden describe-clusters Beispiel werden Details zum angegebenen Cluster abgerufen.

```
aws ecs describe-clusters \ 
     --cluster default
```
Ausgabe:

```
{ 
     "clusters": [ 
         \{ "status": "ACTIVE", 
              "clusterName": "default", 
              "registeredContainerInstancesCount": 0, 
              "pendingTasksCount": 0, 
              "runningTasksCount": 0, 
              "activeServicesCount": 1, 
              "clusterArn": "arn:aws:ecs:us-west-2:123456789012:cluster/default" 
         } 
     ], 
     "failures": []
}
```
Weitere Informationen finden Sie unter [Amazon-ECS-Cluster](https://docs.aws.amazon.com/AmazonECS/latest/developerguide/ECS_clusters.html) im Amazon-ECS-Entwicklerhandbuch.

Beispiel 2: So beschreiben Sie einen Cluster mit der Anhangsoption

Im folgenden describe-clusters Beispiel wird die Option ATTACHMENTS angegeben. Es ruft Details über den angegebenen Cluster und eine Liste von Ressourcen ab, die dem Cluster in Form von Anlagen zugeordnet sind. Wenn Sie einen Kapazitätsanbieter mit einem Cluster

verwenden, werden die Ressourcen, entweder AutoScaling Pläne oder Skalierungsrichtlinien, als asp oder as\_policy ATTACHMENTS dargestellt.

aws ecs describe-clusters \ --include ATTACHMENTS \ --clusters sampleCluster

```
{ 
      "clusters": [ 
          { 
                "clusterArn": "arn:aws:ecs:af-south-1:123456789222:cluster/
sampleCluster", 
               "clusterName": "sampleCluster", 
               "status": "ACTIVE", 
               "registeredContainerInstancesCount": 0, 
               "runningTasksCount": 0, 
               "pendingTasksCount": 0, 
               "activeServicesCount": 0, 
               "statistics": [], 
               "tags": [], 
               "settings": [], 
               "capacityProviders": [ 
                    "sampleCapacityProvider" 
               ], 
               "defaultCapacityProviderStrategy": [], 
               "attachments": [ 
\overline{\mathcal{L}} "id": "a1b2c3d4-5678-901b-cdef-EXAMPLE22222", 
                         "type": "as_policy", 
                         "status": "CREATED", 
                         "details": [ 
 { 
                                   "name": "capacityProviderName", 
                                   "value": "sampleCapacityProvider" 
\},
 { 
                                   "name": "scalingPolicyName", 
                                   "value": "ECSManagedAutoScalingPolicy-3048e262-
fe39-4eaf-826d-6f975d303188" 
 } 
\sim 100 \sim 100 \sim 100 \sim 100 \sim 100 \sim 100 \sim 100 \sim 100 \sim 100 \sim 100 \sim 100 \sim 100 \sim 100 \sim 100 \sim 100 \sim 100 \sim 100 \sim 100 \sim 100 \sim 100 \sim 100 \sim 100 \sim 100 \sim 100 \sim
```

```
 } 
            ], 
             "attachmentsStatus": "UPDATE_COMPLETE" 
        } 
     ], 
     "failures": []
}
```
Weitere Informationen finden Sie unter [Amazon-ECS-Cluster](https://docs.aws.amazon.com/AmazonECS/latest/developerguide/ECS_clusters.html) im Amazon-ECS-Entwicklerhandbuch.

• API-Details finden Sie unter [DescribeClusters](https://awscli.amazonaws.com/v2/documentation/api/latest/reference/ecs/describe-clusters.html) in der AWS CLI -Befehlsreferenz.

#### Java

SDK für Java 2.x

#### **a** Note

```
import software.amazon.awssdk.regions.Region;
import software.amazon.awssdk.services.ecs.EcsClient;
import software.amazon.awssdk.services.ecs.model.DescribeClustersRequest;
import software.amazon.awssdk.services.ecs.model.DescribeClustersResponse;
import software.amazon.awssdk.services.ecs.model.Cluster;
import software.amazon.awssdk.services.ecs.model.EcsException;
import java.util.List;
/** 
  * Before running this Java V2 code example, set up your development 
  * environment, including your credentials. 
  * 
  * For more information, see the following documentation topic: 
 * 
  * https://docs.aws.amazon.com/sdk-for-java/latest/developer-guide/get-
started.html 
  */
public class DescribeClusters { 
     public static void main(String[] args) {
```

```
 final String usage = """ 
                  Usage: 
                    <clusterArn> \s 
                  Where: 
                    clusterArn - The ARN of the ECS cluster to describe. 
                 """
        if (args.length != 1) {
             System.out.println(usage); 
             System.exit(1); 
         } 
        String clusterArn = args[0];
         Region region = Region.US_EAST_1; 
         EcsClient ecsClient = EcsClient.builder() 
                  .region(region) 
                  .build(); 
         descCluster(ecsClient, clusterArn); 
     } 
     public static void descCluster(EcsClient ecsClient, String clusterArn) { 
         try { 
             DescribeClustersRequest clustersRequest = 
  DescribeClustersRequest.builder() 
                      .clusters(clusterArn) 
                      .build(); 
             DescribeClustersResponse response = 
  ecsClient.describeClusters(clustersRequest); 
             List<Cluster> clusters = response.clusters(); 
             for (Cluster cluster : clusters) { 
                  System.out.println("The cluster name is " + 
  cluster.clusterName()); 
 } 
         } catch (EcsException e) { 
             System.err.println(e.awsErrorDetails().errorMessage()); 
             System.exit(1); 
         } 
     }
}
```
• Weitere API-Informationen finden Sie unter [DescribeClusters](https://docs.aws.amazon.com/goto/SdkForJavaV2/ecs-2014-11-13/DescribeClusters) in der APIAWS SDK for Java 2.x-Referenz für .

## Rust

SDK für Rust

# **a** Note

Auf gibt es mehr GitHub. Sie sehen das vollständige Beispiel und erfahren, wie Sie das [AWS-Code-Beispiel-Repository](https://github.com/awsdocs/aws-doc-sdk-examples/tree/main/rustv1/examples/ecs#code-examples) einrichten und ausführen.

```
async fn show_clusters(client: &aws_sdk_ecs::Client) -> Result<(), 
  aws_sdk_ecs::Error> { 
     let resp = client.list_clusters().send().await?; 
     let cluster_arns = resp.cluster_arns(); 
     println!("Found {} clusters:", cluster_arns.len()); 
     let clusters = client 
         .describe_clusters() 
         .set_clusters(Some(cluster_arns.into())) 
         .send() 
         .await?; 
     for cluster in clusters.clusters() { 
         println!(" ARN: {}", cluster.cluster_arn().unwrap()); 
         println!(" Name: {}", cluster.cluster_name().unwrap()); 
     } 
    0k(())}
```
• Weitere API-Informationen finden Sie unter [DescribeClusters](https://docs.rs/releases/search?query=aws-sdk) in der API-AWSReferenz zum -SDK für Rust.

# Beschreiben Ihrer Amazon-ECS-Aufgaben mithilfe eines -AWSSDK

Die folgenden Codebeispiele zeigen, wie Sie Ihre Amazon-ECS-Aufgaben beschreiben.

## CLI

## AWS CLI

Beispiel 1: So beschreiben Sie einzelne Aufgabenaufgaben

Im folgenden describe-tasks Beispiel werden die Details einer Aufgabe in einem Cluster abgerufen. Sie können die Aufgabe angeben, indem Sie entweder die ID oder den vollständigen ARN der Aufgabe verwenden. In diesem Beispiel wird der vollständige ARN der Aufgabe verwendet.

```
aws ecs describe-tasks \ 
     --cluster MyCluster \ 
     --tasks arn:aws:ecs:us-east-1:123456789012:task/
MyCluster/4d590253bb114126b7afa7b58EXAMPLE
```

```
{ 
     "tasks": [ 
         { 
             "attachments": [], 
             "attributes": [ 
\overline{\mathcal{L}} "name": "ecs.cpu-architecture", 
                      "value": "x86_64" 
 } 
             ], 
             "availabilityZone": "us-east-1b", 
             "clusterArn": "arn:aws:ecs:us-east-1:123456789012:cluster/MyCluster", 
             "connectivity": "CONNECTED", 
             "connectivityAt": "2021-08-11T12:21:26.681000-04:00", 
             "containerInstanceArn": "arn:aws:ecs:us-
east-1:123456789012:container-instance/test/025c7e2c5e054a6790a29fc1fEXAMPLE", 
              "containers": [ 
\overline{\mathcal{L}} "containerArn": "arn:aws:ecs:us-
east-1:123456789012:container/MyCluster/4d590253bb114126b7afa7b58eea9221/
a992d1cc-ea46-474a-b6e8-24688EXAMPLE",
```

```
 "taskArn": "arn:aws:ecs:us-east-1:123456789012:task/
MyCluster/4d590253bb114126b7afa7b58EXAMPLE", 
                     "name": "simple-app", 
                     "image": "httpd:2.4", 
                     "runtimeId": 
  "91251eed27db90006ad67b1a08187290869f216557717dd5c39b37c94EXAMPLE", 
                     "lastStatus": "RUNNING", 
                     "networkBindings": [ 
 { 
                             "bindIP": "0.0.0.0", 
                             "containerPort": 80, 
                             "hostPort": 80, 
                             "protocol": "tcp" 
 } 
 ], 
                     "networkInterfaces": [], 
                     "healthStatus": "UNKNOWN", 
                     "cpu": "10", 
                     "memory": "300" 
 } 
             ], 
             "cpu": "10", 
             "createdAt": "2021-08-11T12:21:26.681000-04:00", 
             "desiredStatus": "RUNNING", 
             "enableExecuteCommand": false, 
             "group": "service:testupdate", 
             "healthStatus": "UNKNOWN", 
             "lastStatus": "RUNNING", 
             "launchType": "EC2", 
             "memory": "300", 
             "overrides": { 
                 "containerOverrides": [ 
\{ "name": "simple-app" 
1 1 1 1 1 1 1
                 ], 
                 "inferenceAcceleratorOverrides": [] 
             }, 
             "pullStartedAt": "2021-08-11T12:21:28.234000-04:00", 
             "pullStoppedAt": "2021-08-11T12:21:33.793000-04:00", 
             "startedAt": "2021-08-11T12:21:34.945000-04:00", 
             "startedBy": "ecs-svc/968695068243EXAMPLE", 
             "tags": [],
```

```
 "taskArn": "arn:aws:ecs:us-east-1:123456789012:task/
MyCluster/4d590253bb114126b7afa7b58eea9221", 
             "taskDefinitionArn": "arn:aws:ecs:us-east-1:123456789012:task-
definition/console-sample-app-static2:1", 
             "version": 2 
         } 
     ], 
     "failures": []
}
```
Weitere Informationen finden Sie unter [Amazon-ECS-Aufgabendefinitionen](https://docs.aws.amazon.com/AmazonECS/latest/developerguide/task_definitions.html) im Amazon-ECS-Entwicklerhandbuch.

Beispiel 2: So beschreiben Sie mehrere Aufgaben

Im folgenden describe-tasks Beispiel werden die Details mehrerer Aufgaben in einem Cluster abgerufen. Sie können die Aufgabe angeben, indem Sie entweder die ID oder den vollständigen ARN der Aufgabe verwenden. In diesem Beispiel werden die vollständigen IDs der Aufgaben verwendet.

```
aws ecs describe-tasks \ 
     --cluster MyCluster \ 
     --tasks "74de0355a10a4f979ac495c14EXAMPLE" "d789e94343414c25b9f6bd59eEXAMPLE"
```

```
{ 
    "tasks": [ 
        { 
           "attachments": [ 
\overline{\mathcal{L}} "id": "d9e7735a-16aa-4128-bc7a-b2d51EXAMPLE", 
                   "type": "ElasticNetworkInterface", 
                   "status": "ATTACHED", 
                   "details": [ 
 { 
                          "name": "subnetId", 
                          "value": "subnet-0d0eab1bb3EXAMPLE" 
\},
 { 
                          "name": "networkInterfaceId", 
                          "value": "eni-0fa40520aeEXAMPLE"
```

```
\}, \{ { 
                              "name": "macAddress", 
                              "value": "0e:89:76:28:07:b3" 
\}, \{ { 
                             "name": "privateDnsName", 
                              "value": "ip-10-0-1-184.ec2.internal" 
\}, \{ { 
                              "name": "privateIPv4Address", 
                             "value": "10.0.1.184" 
 } 
\sim 100 \sim 100 \sim 100 \sim 100 \sim 100 \sim 100 \sim 100 \sim 100 \sim 100 \sim 100 \sim 100 \sim 100 \sim 100 \sim 100 \sim 100 \sim 100 \sim 100 \sim 100 \sim 100 \sim 100 \sim 100 \sim 100 \sim 100 \sim 100 \sim 
 } 
             ], 
             "attributes": [ 
\overline{a} "name": "ecs.cpu-architecture", 
                     "value": "x86_64" 
 } 
             ], 
             "availabilityZone": "us-east-1b", 
             "clusterArn": "arn:aws:ecs:us-east-1:123456789012:cluster/MyCluster", 
             "connectivity": "CONNECTED", 
             "connectivityAt": "2021-12-20T12:13:37.875000-05:00", 
             "containers": [ 
\overline{a} "containerArn": "arn:aws:ecs:us-
east-1:123456789012:container/MyCluster/74de0355a10a4f979ac495c14EXAMPLE/
aad3ba00-83b3-4dac-84d4-11f8cEXAMPLE", 
                     "taskArn": "arn:aws:ecs:us-east-1:123456789012:task/
MyCluster/74de0355a10a4f979ac495c14EXAMPLE", 
                     "name": "web", 
                     "image": "nginx", 
                     "runtimeId": "74de0355a10a4f979ac495c14EXAMPLE-265927825", 
                     "lastStatus": "RUNNING", 
                     "networkBindings": [], 
                     "networkInterfaces": [ 
 { 
                              "attachmentId": "d9e7735a-16aa-4128-bc7a-
b2d51EXAMPLE", 
                              "privateIpv4Address": "10.0.1.184" 
 }
```

```
 ], 
                     "healthStatus": "UNKNOWN", 
                     "cpu": "99", 
                     "memory": "100" 
 } 
             ], 
             "cpu": "256", 
             "createdAt": "2021-12-20T12:13:20.226000-05:00", 
             "desiredStatus": "RUNNING", 
             "enableExecuteCommand": false, 
             "group": "service:tdsevicetag", 
             "healthStatus": "UNKNOWN", 
             "lastStatus": "RUNNING", 
             "launchType": "FARGATE", 
             "memory": "512", 
             "overrides": { 
                 "containerOverrides": [ 
\{ "name": "web" 
1 1 1 1 1 1 1
 ], 
                 "inferenceAcceleratorOverrides": [] 
             }, 
             "platformVersion": "1.4.0", 
             "platformFamily": "Linux", 
             "pullStartedAt": "2021-12-20T12:13:42.665000-05:00", 
             "pullStoppedAt": "2021-12-20T12:13:46.543000-05:00", 
             "startedAt": "2021-12-20T12:13:48.086000-05:00", 
             "startedBy": "ecs-svc/988401040018EXAMPLE", 
             "tags": [], 
             "taskArn": "arn:aws:ecs:us-east-1:123456789012:task/
MyCluster/74de0355a10a4f979ac495c14EXAMPLE", 
             "taskDefinitionArn": "arn:aws:ecs:us-east-1:123456789012:task-
definition/webserver:2", 
             "version": 3, 
             "ephemeralStorage": { 
             "sizeInGiB": 20 
 } 
        }, 
         { 
             "attachments": [ 
\overline{a} "id": "214eb5a9-45cd-4bf8-87bc-57fefEXAMPLE", 
                     "type": "ElasticNetworkInterface",
```

```
 "status": "ATTACHED", 
                     "details": [ 
 { 
                             "name": "subnetId", 
                             "value": "subnet-0d0eab1bb3EXAMPLE" 
\}, \{ { 
                             "name": "networkInterfaceId", 
                             "value": "eni-064c7766daEXAMPLE" 
\}, \{ { 
                             "name": "macAddress", 
                             "value": "0e:76:83:01:17:a9" 
\}, \{ { 
                             "name": "privateDnsName", 
                             "value": "ip-10-0-1-41.ec2.internal" 
\}, \{ { 
                             "name": "privateIPv4Address", 
                             "value": "10.0.1.41" 
 } 
\sim 100 \sim 100 \sim 100 \sim 100 \sim 100 \sim 100 \sim 100 \sim 100 \sim 100 \sim 100 \sim 100 \sim 100 \sim 100 \sim 100 \sim 100 \sim 100 \sim 100 \sim 100 \sim 100 \sim 100 \sim 100 \sim 100 \sim 100 \sim 100 \sim 
 } 
             ], 
             "attributes": [ 
\overline{a} "name": "ecs.cpu-architecture", 
                     "value": "x86_64" 
 } 
             ], 
             "availabilityZone": "us-east-1b", 
             "clusterArn": "arn:aws:ecs:us-east-1:123456789012:cluster/MyCluster", 
             "connectivity": "CONNECTED", 
             "connectivityAt": "2021-12-20T12:13:35.243000-05:00", 
             "containers": [ 
\overline{a} "containerArn": "arn:aws:ecs:us-
east-1:123456789012:container/MyCluster/
d789e94343414c25b9f6bd59eEXAMPLE/9afef792-609b-43a5-bb6a-3efdbEXAMPLE", 
                     "taskArn": "arn:aws:ecs:us-east-1:123456789012:task/
MyCluster/d789e94343414c25b9f6bd59eEXAMPLE", 
                     "name": "web", 
                     "image": "nginx",
```

```
 "runtimeId": "d789e94343414c25b9f6bd59eEXAMPLE-265927825", 
                    "lastStatus": "RUNNING", 
                    "networkBindings": [], 
                    "networkInterfaces": [ 
 { 
                            "attachmentId": 
 "214eb5a9-45cd-4bf8-87bc-57fefEXAMPLE", 
                            "privateIpv4Address": "10.0.1.41" 
 } 
 ], 
                    "healthStatus": "UNKNOWN", 
                    "cpu": "99", 
                    "memory": "100" 
 } 
            ], 
            "cpu": "256", 
            "createdAt": "2021-12-20T12:13:20.226000-05:00", 
            "desiredStatus": "RUNNING", 
            "enableExecuteCommand": false, 
            "group": "service:tdsevicetag", 
            "healthStatus": "UNKNOWN", 
            "lastStatus": "RUNNING", 
            "launchType": "FARGATE", 
            "memory": "512", 
            "overrides": { 
                "containerOverrides": [ 
\{ "name": "web" 
1 1 1 1 1 1 1
 ], 
                "inferenceAcceleratorOverrides": [] 
            }, 
            "platformVersion": "1.4.0", 
            "platformFamily": "Linux", 
            "pullStartedAt": "2021-12-20T12:13:44.611000-05:00", 
            "pullStoppedAt": "2021-12-20T12:13:48.251000-05:00", 
            "startedAt": "2021-12-20T12:13:49.326000-05:00", 
            "startedBy": "ecs-svc/988401040018EXAMPLE", 
            "tags": [], 
            "taskArn": "arn:aws:ecs:us-east-1:123456789012:task/MyCluster/
d789e94343414c25b9f6bd59eEXAMPLE", 
            "taskDefinitionArn": "arn:aws:ecs:us-east-1:123456789012:task-
definition/webserver:2", 
            "version": 3,
```

```
 "ephemeralStorage": { 
                 "sizeInGiB": 20 
 } 
         } 
     ], 
     "failures": []
}
```
Weitere Informationen finden Sie unter [Amazon-ECS-Aufgabendefinitionen](https://docs.aws.amazon.com/AmazonECS/latest/developerguide/task_definitions.html) im Amazon-ECS-Entwicklerhandbuch.

• API-Details finden Sie unter [DescribeTasks](https://awscli.amazonaws.com/v2/documentation/api/latest/reference/ecs/describe-tasks.html) in der AWS CLI -Befehlsreferenz.

#### Java

SDK für Java 2.x

#### **a** Note

```
import software.amazon.awssdk.regions.Region;
import software.amazon.awssdk.services.ecs.EcsClient;
import software.amazon.awssdk.services.ecs.model.DescribeTasksRequest;
import software.amazon.awssdk.services.ecs.model.DescribeTasksResponse;
import software.amazon.awssdk.services.ecs.model.EcsException;
import software.amazon.awssdk.services.ecs.model.Task;
import java.util.List;
/** 
  * Before running this Java V2 code example, set up your development 
  * environment, including your credentials. 
  * 
  * For more information, see the following documentation topic: 
 * 
  * https://docs.aws.amazon.com/sdk-for-java/latest/developer-guide/get-
started.html 
 */
public class ListTaskDefinitions { 
     public static void main(String[] args) {
```

```
 final String usage = """ 
                  Usage: 
                    <clusterArn> <taskId>\s 
                  Where: 
                    clusterArn - The ARN of an ECS cluster. 
                    taskId - The task Id value. 
                  """; 
        if (args.length != 2) {
             System.out.println(usage); 
             System.exit(1); 
         } 
         String clusterArn = args[0]; 
         String taskId = args[1]; 
         Region region = Region.US_EAST_1; 
         EcsClient ecsClient = EcsClient.builder() 
                  .region(region) 
                  .build(); 
         getAllTasks(ecsClient, clusterArn, taskId); 
         ecsClient.close(); 
     } 
     public static void getAllTasks(EcsClient ecsClient, String clusterArn, String 
 taskId) { 
         try { 
             DescribeTasksRequest tasksRequest = DescribeTasksRequest.builder() 
                      .cluster(clusterArn) 
                      .tasks(taskId) 
                      .build(); 
             DescribeTasksResponse response = 
 ecsClient.describeTasks(tasksRequest); 
             List<Task> tasks = response.tasks(); 
             for (Task task : tasks) { 
                  System.out.println("The task ARN is " + 
 task.taskDefinitionArn()); 
 } 
         } catch (EcsException e) { 
             System.err.println(e.awsErrorDetails().errorMessage());
```

```
 System.exit(1); 
           } 
      }
}
```
• Weitere API-Informationen finden Sie unter [DescribeTasks](https://docs.aws.amazon.com/goto/SdkForJavaV2/ecs-2014-11-13/DescribeTasks) in der APIAWS SDK for Java 2.x-Referenz für .

Auflisten Ihrer Amazon-ECS-Cluster mithilfe eines -AWSSDK

Die folgenden Codebeispiele zeigen, wie Sie Ihre Amazon-ECS-Cluster auflisten.

Beispiele für Aktionen sind Codeauszüge aus größeren Programmen und müssen im Kontext ausgeführt werden. Im folgenden Codebeispiel können Sie diese Aktion im Kontext sehen:

• [ARN-Informationen für Cluster, Services und Aufgaben abrufen](#page-3013-0)

```
.NET
```
## AWS SDK for .NET

**a** Note

```
 /// <summary> 
    /// List cluster ARNs available. 
    /// </summary> 
    /// <returns>The ARN list of clusters.</returns> 
    public async Task<List<string>> GetClusterARNSAsync() 
    { 
        Console.WriteLine("Getting a list of all the clusters in your AWS 
 account..."); 
        List<string> clusterArnList = new List<string>(); 
        // Get a list of all the clusters in your AWS account 
        try
```

```
 { 
             var listClustersResponse = _ecsClient.Paginators.ListClusters(new 
 ListClustersRequest 
\{\hspace{.1cm} \} }); 
             var clusterArns = listClustersResponse.ClusterArns; 
             // Print the ARNs of the clusters 
             await foreach (var clusterArn in clusterArns) 
\{\hspace{.1cm} \} clusterArnList.Add(clusterArn); 
 } 
             if (clusterArnList.Count == 0) 
\{\hspace{.1cm} \} _logger.LogWarning("No clusters found in your AWS account."); 
 } 
             return clusterArnList; 
         } 
         catch (Exception e) 
         { 
             _logger.LogError($"An error occurred while getting a list of all the 
 clusters in your AWS account. {e.InnerException}"); 
             throw new Exception($"An error occurred while getting a list of all 
 the clusters in your AWS account. {e.InnerException}"); 
         } 
    }
```
• Weitere API-Informationen finden Sie unter [ListClusters](https://docs.aws.amazon.com/goto/DotNetSDKV3/ecs-2014-11-13/ListClusters) in der APIAWS SDK for .NET-Referenz für .

### CLI

#### AWS CLI

So listen Sie Ihre verfügbaren Cluster auf

Im folgenden list-clusters Beispiel werden alle verfügbaren Cluster aufgelistet.

aws ecs list-clusters

Ausgabe:

```
{ 
     "clusterArns": [ 
          "arn:aws:ecs:us-west-2:123456789012:cluster/MyECSCluster1", 
          "arn:aws:ecs:us-west-2:123456789012:cluster/AnotherECSCluster" 
    \mathbf{I}}
```
Weitere Informationen finden Sie unter [Amazon-ECS-Cluster](https://docs.aws.amazon.com/AmazonECS/latest/developerguide/ECS_clusters.html) im Amazon-ECS-Entwicklerhandbuch.

• API-Details finden Sie unter [ListClusters](https://awscli.amazonaws.com/v2/documentation/api/latest/reference/ecs/list-clusters.html) in der AWS CLI -Befehlsreferenz.

#### Java

SDK für Java 2.x

```
a Note
```

```
import software.amazon.awssdk.regions.Region;
import software.amazon.awssdk.services.ecs.EcsClient;
import software.amazon.awssdk.services.ecs.model.ListClustersResponse;
import software.amazon.awssdk.services.ecs.model.EcsException;
import java.util.List;
/** 
  * Before running this Java V2 code example, set up your development 
  * environment, including your credentials. 
 * 
  * For more information, see the following documentation topic: 
 * 
  * https://docs.aws.amazon.com/sdk-for-java/latest/developer-guide/get-
started.html
```

```
 */
public class ListClusters { 
     public static void main(String[] args) { 
         Region region = Region.US_EAST_1; 
         EcsClient ecsClient = EcsClient.builder() 
                  .region(region) 
                  .build(); 
         listAllClusters(ecsClient); 
         ecsClient.close(); 
     } 
     public static void listAllClusters(EcsClient ecsClient) { 
         try { 
             ListClustersResponse response = ecsClient.listClusters(); 
             List<String> clusters = response.clusterArns(); 
             for (String cluster : clusters) { 
                  System.out.println("The cluster arn is " + cluster); 
 } 
         } catch (EcsException e) { 
             System.err.println(e.awsErrorDetails().errorMessage()); 
             System.exit(1); 
         } 
     }
}
```
• Weitere API-Informationen finden Sie unter [ListClusters](https://docs.aws.amazon.com/goto/SdkForJavaV2/ecs-2014-11-13/ListClusters) in der APIAWS SDK for Java 2.x-Referenz für .

Auflisten Ihrer Amazon-ECS-Services in einem Cluster mithilfe eines -AWSSDK

Die folgenden Codebeispiele zeigen, wie Sie Ihre Amazon-ECS-Services in einem Cluster auflisten.

Beispiele für Aktionen sind Codeauszüge aus größeren Programmen und müssen im Kontext ausgeführt werden. Im folgenden Codebeispiel können Sie diese Aktion im Kontext sehen:

• [ARN-Informationen für Cluster, Services und Aufgaben abrufen](#page-3013-0)

### .NET

## AWS SDK for .NET

## **a** Note

```
 /// <summary> 
 /// List service ARNs available. 
 /// </summary> 
 /// <param name="clusterARN">The arn of the ECS cluster.</param> 
/// <returns>The ARN list of services in given cluster.</returns>
 public async Task<List<string>> GetServiceARNSAsync(string clusterARN) 
 { 
     List<string> serviceArns = new List<string>(); 
     var request = new ListServicesRequest 
    \mathcal{L} Cluster = clusterARN 
     }; 
     // Call the ListServices API operation and get the list of service ARNs 
     var serviceList = _ecsClient.Paginators.ListServices(request); 
     await foreach (var serviceARN in serviceList.ServiceArns) 
     { 
         if (serviceARN is null) 
              continue; 
         serviceArns.Add(serviceARN); 
     } 
     if (serviceArns.Count == 0) 
     { 
         _logger.LogWarning($"No services found in cluster {clusterARN} ."); 
     } 
     return serviceArns; 
 }
```
• Weitere API-Informationen finden Sie unter [ListServices](https://docs.aws.amazon.com/goto/DotNetSDKV3/ecs-2014-11-13/ListServices) in der APIAWS SDK for .NET-Referenz für .

```
CLI
```
## AWS CLI

So listen Sie die Services in einem Cluster auf

Das folgende list-services Beispiel zeigt, wie Sie die Services auflisten, die in einem Cluster ausgeführt werden.

aws ecs list-services --cluster MyCluster

Ausgabe:

```
 { 
       "serviceArns": [ 
            "arn:aws:ecs:us-west-2:123456789012:service/MyCluster/MyService" 
      \mathbf 1}
```
Weitere Informationen finden Sie unter -[Services](https://docs.aws.amazon.com/AmazonECS/latest/developerguide/ecs_services.html) im Amazon-ECS-Entwicklerhandbuch.

• API-Details finden Sie unter [ListServices](https://awscli.amazonaws.com/v2/documentation/api/latest/reference/ecs/list-services.html) in der AWS CLI -Befehlsreferenz.

Auflisten Ihrer Amazon-ECS-Aufgaben in einem Cluster mithilfe eines -AWSSDK

Die folgenden Codebeispiele zeigen, wie Sie Ihre Amazon-ECS-Aufgaben in einem Cluster auflisten.

Beispiele für Aktionen sind Codeauszüge aus größeren Programmen und müssen im Kontext ausgeführt werden. Im folgenden Codebeispiel können Sie diese Aktion im Kontext sehen:

• [ARN-Informationen für Cluster, Services und Aufgaben abrufen](#page-3013-0)

#### .NET

## AWS SDK for .NET

### **a**) Note

```
 /// <summary> 
 /// List task ARNs available. 
 /// </summary> 
 /// <param name="clusterARN">The arn of the ECS cluster.</param> 
/// <returns>The ARN list of tasks in given cluster.</returns>
 public async Task<List<string>> GetTaskARNsAsync(string clusterARN) 
 { 
     // Set up the request to describe the tasks in the service 
     var listTasksRequest = new ListTasksRequest 
     { 
         Cluster = clusterARN 
     }; 
     List<string> taskArns = new List<string>(); 
     // Call the ListTasks API operation and get the list of task ARNs 
     var tasks = _ecsClient.Paginators.ListTasks(listTasksRequest); 
     await foreach (var task in tasks.TaskArns) 
     { 
         if (task is null) 
              continue; 
         taskArns.Add(task); 
     } 
     if (taskArns.Count == 0) 
     { 
         _logger.LogWarning("No tasks found in cluster: " + clusterARN); 
     } 
     return taskArns;
```
}

• Weitere API-Informationen finden Sie unter [ListTasks](https://docs.aws.amazon.com/goto/DotNetSDKV3/ecs-2014-11-13/ListTasks) in der APIAWS SDK for .NET-Referenz für .

## CLI

## AWS CLI

Beispiel 1: So listen Sie die Aufgaben in einem Cluster auf

Im folgenden list-tasks Beispiel werden alle Aufgaben in einem Cluster aufgelistet.

aws ecs list-tasks --cluster default

Ausgabe:

```
{ 
     "taskArns": [ 
         "arn:aws:ecs:us-west-2:123456789012:task/a1b2c3d4-5678-90ab-
cdef-11111EXAMPLE", 
         "arn:aws:ecs:us-west-2:123456789012:task/a1b2c3d4-5678-90ab-
cdef-22222EXAMPLE" 
     ]
}
```
Beispiel 2: So listen Sie die Aufgaben auf einer bestimmten Container-Instance auf

Im folgenden list-tasks Beispiel werden die Aufgaben auf einer Container-Instance aufgelistet, wobei die Container-Instance-UUID als Filter verwendet wird.

```
aws ecs list-tasks --cluster default --container-instance a1b2c3d4-5678-90ab-
cdef-33333EXAMPLE
```
Ausgabe:

{

"taskArns": [

```
 "arn:aws:ecs:us-west-2:123456789012:task/a1b2c3d4-5678-90ab-
cdef-44444EXAMPLE" 
     ]
}
```
Weitere Informationen finden Sie unter [Amazon-ECS-Aufgabendefinitionen](https://docs.aws.amazon.com/AmazonECS/latest/developerguide/task_definitions.html) im Amazon-ECS-Entwicklerhandbuch.

• API-Details finden Sie unter [ListTasks](https://awscli.amazonaws.com/v2/documentation/api/latest/reference/ecs/list-tasks.html) in der AWS CLI -Befehlsreferenz.

Aktualisieren eines Amazon-ECS-Service mithilfe eines -AWSSDK

Die folgenden Codebeispiele zeigen, wie Sie einen Amazon-ECS-Service aktualisieren.

CLI

AWS CLI

Beispiel 1: So ändern Sie die in einem Service verwendete Aufgabendefinition

Im folgenden update-service Beispiel wird der my-http-service Service für die Verwendung der amazon-ecs-sample Aufgabendefinition aktualisiert.

```
aws ecs update-service --service my-http-service --task-definition amazon-ecs-
sample
```
Beispiel 2: So ändern Sie die Anzahl der Aufgaben in einem Service

Im folgenden update-service Beispiel wird die gewünschte Aufgabenanzahl des Services my-http-service auf 3 aktualisiert.

aws ecs update-service --service my-http-service --desired-count 3

Weitere Informationen finden Sie unter [Aktualisieren eines Services](https://docs.aws.amazon.com/AmazonECS/latest/developerguide/update-service.html) im Amazon-ECS-Entwicklerhandbuch.

• API-Details finden Sie unter [UpdateService](https://awscli.amazonaws.com/v2/documentation/api/latest/reference/ecs/update-service.html) in der AWS CLI -Befehlsreferenz.

#### Java

SDK für Java 2.x

## **a** Note

```
import software.amazon.awssdk.regions.Region;
import software.amazon.awssdk.services.ecs.EcsClient;
import software.amazon.awssdk.services.ecs.model.EcsException;
import software.amazon.awssdk.services.ecs.model.UpdateServiceRequest;
/** 
  * Before running this Java V2 code example, set up your development 
  * environment, including your credentials. 
 * 
  * For more information, see the following documentation topic: 
 * 
  * https://docs.aws.amazon.com/sdk-for-java/latest/developer-guide/get-
started.html 
  */
public class UpdateService { 
     public static void main(String[] args) { 
         final String usage = """ 
                  Usage: 
                     <clusterName> <serviceArn>\s 
                  Where: 
                    clusterName - The cluster name. 
                    serviceArn - The service ARN value. 
                  """; 
         if (args.length != 2) { 
             System.out.println(usage); 
             System.exit(1);
```
}

```
String clusterName = args[0];
         String serviceArn = args[1]; 
         Region region = Region.US_EAST_1; 
         EcsClient ecsClient = EcsClient.builder() 
                  .region(region) 
                  .build(); 
         updateSpecificService(ecsClient, clusterName, serviceArn); 
         ecsClient.close(); 
     } 
     public static void updateSpecificService(EcsClient ecsClient, String 
  clusterName, String serviceArn) { 
         try { 
              UpdateServiceRequest serviceRequest = UpdateServiceRequest.builder() 
                       .cluster(clusterName) 
                      .service(serviceArn) 
                       .desiredCount(0) 
                      .build();
              ecsClient.updateService(serviceRequest); 
              System.out.println("The service was modified"); 
         } catch (EcsException e) { 
              System.err.println(e.awsErrorDetails().errorMessage()); 
              System.exit(1); 
         } 
     }
}
```
• Weitere API-Informationen finden Sie unter [UpdateService](https://docs.aws.amazon.com/goto/SdkForJavaV2/ecs-2014-11-13/UpdateService) in der APIAWS SDK for Java 2.x-Referenz für .

# Szenarien für Amazon ECS unter Verwendung von AWS -SDKs

Die folgenden Codebeispiele zeigen, wie Sie Amazon Elastic Container Service (Amazon ECS) mit - AWSSDKs verwenden. SDKs Jedes Beispiel zeigt Ihnen, wie Sie eine bestimmte Aufgabe ausführen, indem Sie mehrere Funktionen innerhalb desselben Services aufrufen.

Szenarien zielen auf eine Zwischenerfahrung ab, um Ihnen zu helfen, Service-Aktionen im Kontext zu verstehen.

## Beispiele

• [Abrufen von ARN-Informationen für Amazon-ECS-Cluster, -Services und -Aufgaben mithilfe eines -](#page-3013-0) [AWSSDK](#page-3013-0)

<span id="page-3013-0"></span>Abrufen von ARN-Informationen für Amazon-ECS-Cluster, -Services und -Aufgaben mithilfe eines -AWSSDK

Wie das aussehen kann, sehen Sie am nachfolgenden Beispielcode:

- Ruft eine Liste aller Cluster ab.
- Rufen Sie Services für einen Cluster ab.
- Rufen Sie Aufgaben für einen Cluster ab.

## .NET

AWS SDK for NFT

```
a Note
```
Auf gibt es mehr GitHub. Sie sehen das vollständige Beispiel und erfahren, wie Sie das [AWS-Code-Beispiel-Repository](https://github.com/awsdocs/aws-doc-sdk-examples/tree/main/dotnetv3/ECS#code-examples) einrichten und ausführen.

Führen Sie ein interaktives Szenario an einer Eingabeaufforderung aus.

```
using Amazon.ECS;
using ECSActions;
using Microsoft.Extensions.Hosting;
using Microsoft.Extensions.Logging;
using Microsoft.Extensions.Logging.Console;
using Microsoft.Extensions.Logging.Debug;
namespace ECSScenario;
public class ECSScenario
{
```

```
 /* 
    Before running this .NET code example, set up your development environment, 
 including your credentials. 
    This .NET example performs the following tasks: 
        1. List ECS Cluster ARNs. 
        2. List services in every cluster 
        3. List Task ARNs in every cluster. 
    */ 
    private static ILogger logger = null!; 
    private static ECSWrapper _ecsWrapper = null!; 
    static async Task Main(string[] args) 
    { 
        // Set up dependency injection for the Amazon service. 
        using var host = Host.CreateDefaultBuilder(args) 
             .ConfigureLogging(logging => 
                 logging.AddFilter("System", LogLevel.Debug) 
                     .AddFilter<DebugLoggerProvider>("Microsoft", 
 LogLevel.Information) 
                     .AddFilter<ConsoleLoggerProvider>("Microsoft", 
 LogLevel.Trace)) 
        .Build(); 
        ILoggerFactory loggerFactory = LoggerFactory.Create(builder => 
        { 
            builder.AddConsole(); 
        }); 
        logger = LoggerFactory.Create(builder => { builder.AddConsole(); }) 
             .CreateLogger<ECSScenario>(); 
        var loggerECSWarpper = LoggerFactory.Create(builder => 
 { builder.AddConsole(); }) 
          .CreateLogger<ECSWrapper>(); 
       var amazonECSClient = new AmazonECSClient();
        _ecsWrapper = new ECSWrapper(amazonECSClient, loggerECSWarpper); 
        Console.WriteLine(new string('-', 80)); 
        Console.WriteLine("Welcome to the Amazon ECS example scenario.");
```

```
 Console.WriteLine(new string('-', 80)); 
     try 
     { 
         await ListClusterARNs(); 
         await ListServiceARNs(); 
         await ListTaskARNs(); 
     } 
     catch (Exception ex) 
     { 
         logger.LogError(ex, "There was a problem executing the scenario."); 
     } 
 } 
 /// <summary> 
 /// List ECS Cluster ARNs 
 /// </summary> 
 private static async Task ListClusterARNs() 
 { 
     Console.WriteLine(new string('-', 80)); 
     Console.WriteLine($"1. List Cluster ARNs from ECS."); 
     var arns = await _ecsWrapper.GetClusterARNSAsync(); 
     foreach (var arn in arns) 
     { 
         Console.WriteLine($"Cluster arn: {arn}"); 
         Console.WriteLine($"Cluster name: {arn.Split("/").Last()}"); 
     } 
     Console.WriteLine(new string('-', 80)); 
 } 
 /// <summary> 
 /// List services in every cluster 
 /// </summary> 
 private static async Task ListServiceARNs() 
 { 
     Console.WriteLine(new string('-', 80)); 
     Console.WriteLine($"2. List Service ARNs in every cluster."); 
     var clusterARNs = await _ecsWrapper.GetClusterARNSAsync(); 
     foreach (var clusterARN in clusterARNs)
```

```
 { 
             Console.WriteLine($"Getting services for cluster name: 
 {clusterARN.Split("/").Last()}"); 
             Console.WriteLine(new string('.', 5)); 
             var serviceARNs = await _ecsWrapper.GetServiceARNSAsync(clusterARN); 
             foreach (var serviceARN in serviceARNs) 
\{\hspace{.1cm} \} Console.WriteLine($"Service arn: {serviceARN}"); 
                 Console.WriteLine($"Service name: 
 {serviceARN.Split("/").Last()}"); 
 } 
         } 
         Console.WriteLine(new string('-', 80)); 
     } 
    /// <summary> 
     /// List tasks in every cluster 
    /// </summary> 
     private static async Task ListTaskARNs() 
     { 
         Console.WriteLine(new string('-', 80)); 
         Console.WriteLine($"3. List Task ARNs in every cluster."); 
         var clusterARNs = await _ecsWrapper.GetClusterARNSAsync(); 
         foreach (var clusterARN in clusterARNs) 
        \mathcal{L} Console.WriteLine($"Getting tasks for cluster name: 
 {clusterARN.Split("/").Last()}"); 
             Console.WriteLine(new string('.', 5)); 
             var taskARNs = await _ecsWrapper.GetTaskARNsAsync(clusterARN); 
             foreach (var taskARN in taskARNs) 
\{\hspace{.1cm} \} Console.WriteLine($"Task arn: {taskARN}"); 
 } 
         } 
         Console.WriteLine(new string('-', 80)); 
     }
```
}

Wrapper-Methoden, die vom Szenario zur Verwaltung von Amazon-ECS-Aktionen aufgerufen werden.

```
using Amazon.ECS;
using Amazon.ECS.Model;
using Microsoft.Extensions.Logging;
namespace ECSActions;
public class ECSWrapper
{ 
     private readonly AmazonECSClient _ecsClient; 
     private readonly ILogger<ECSWrapper> _logger; 
     /// <summary> 
     /// Constructor for the ECS wrapper. 
     /// </summary> 
     /// <param name="ecsClient">The injected ECS client.</param> 
     /// <param name="logger">The injected logger for the wrapper.</param> 
     public ECSWrapper(AmazonECSClient ecsClient, ILogger<ECSWrapper> logger) 
    \{ _logger = logger; 
         _ecsClient = ecsClient; 
     } 
     /// <summary> 
     /// List cluster ARNs available. 
     /// </summary> 
    /// <returns>The ARN list of clusters.</returns>
     public async Task<List<string>> GetClusterARNSAsync() 
     { 
         Console.WriteLine("Getting a list of all the clusters in your AWS 
  account..."); 
         List<string> clusterArnList = new List<string>(); 
         // Get a list of all the clusters in your AWS account 
         try 
         {
```

```
 var listClustersResponse = _ecsClient.Paginators.ListClusters(new 
 ListClustersRequest 
\{\hspace{.1cm} \} }); 
             var clusterArns = listClustersResponse.ClusterArns; 
             // Print the ARNs of the clusters 
             await foreach (var clusterArn in clusterArns) 
\{\hspace{.1cm} \} clusterArnList.Add(clusterArn); 
 } 
             if (clusterArnList.Count == 0) 
\{\hspace{.1cm} \} _logger.LogWarning("No clusters found in your AWS account."); 
 } 
             return clusterArnList; 
         } 
         catch (Exception e) 
         { 
             _logger.LogError($"An error occurred while getting a list of all the 
 clusters in your AWS account. {e.InnerException}"); 
             throw new Exception($"An error occurred while getting a list of all 
 the clusters in your AWS account. {e.InnerException}"); 
 } 
    } 
    /// <summary> 
    /// List service ARNs available. 
    /// </summary> 
    /// <param name="clusterARN">The arn of the ECS cluster.</param> 
    /// <returns>The ARN list of services in given cluster.</returns> 
    public async Task<List<string>> GetServiceARNSAsync(string clusterARN) 
     { 
        List<string> serviceArns = new List<string>();
         var request = new ListServicesRequest 
        \{ Cluster = clusterARN 
         }; 
         // Call the ListServices API operation and get the list of service ARNs 
        var serviceList = _ecsClient.Paginators.ListServices(request);
```

```
 await foreach (var serviceARN in serviceList.ServiceArns) 
     { 
         if (serviceARN is null) 
              continue; 
         serviceArns.Add(serviceARN); 
     } 
     if (serviceArns.Count == 0) 
     { 
         _logger.LogWarning($"No services found in cluster {clusterARN} ."); 
     } 
     return serviceArns; 
 } 
 /// <summary> 
 /// List task ARNs available. 
 /// </summary> 
 /// <param name="clusterARN">The arn of the ECS cluster.</param> 
/// <returns>The ARN list of tasks in given cluster.</returns>
 public async Task<List<string>> GetTaskARNsAsync(string clusterARN) 
 { 
     // Set up the request to describe the tasks in the service 
     var listTasksRequest = new ListTasksRequest 
     { 
         Cluster = clusterARN 
     }; 
    List<string> taskArns = new List<string>();
     // Call the ListTasks API operation and get the list of task ARNs 
     var tasks = _ecsClient.Paginators.ListTasks(listTasksRequest); 
     await foreach (var task in tasks.TaskArns) 
     { 
         if (task is null) 
              continue; 
         taskArns.Add(task); 
     } 
     if (taskArns.Count == 0) 
     {
```

```
 _logger.LogWarning("No tasks found in cluster: " + clusterARN); 
         } 
         return taskArns; 
     }
}
```
- API-Details finden Sie in den folgenden Themen der AWS SDK for .NET-API-Referenz.
	- [ListClusters](https://docs.aws.amazon.com/goto/DotNetSDKV3/ecs-2014-11-13/ListClusters)
	- [ListServices](https://docs.aws.amazon.com/goto/DotNetSDKV3/ecs-2014-11-13/ListServices)
	- [ListTasks](https://docs.aws.amazon.com/goto/DotNetSDKV3/ecs-2014-11-13/ListTasks)

# Codebeispiele für Amazon EKS unter Verwendung von AWS-SDKs

Die folgenden Codebeispiele zeigen Ihnen, wie Sie Amazon Elastic Kubernetes Service (Amazon EKS) mit einem AWS -Software Development Kit (SDK) verwenden.

Aktionen sind Codeauszüge aus größeren Programmen und müssen im Kontext ausgeführt werden. Während Aktionen Ihnen zeigen, wie Sie einzelne Servicefunktionen aufrufen, können Sie Aktionen im Kontext der zugehörigen Szenarien und serviceübergreifenden Beispiele sehen.

#### Weitere -Quellen

- [Amazon-EKS-Benutzerhandbuch](https://docs.aws.amazon.com/eks/latest/userguide/what-is-eks.html) Weitere Informationen zu Amazon EKS.
- [Amazon-EKS-API-Referenz](https://docs.aws.amazon.com/eks/latest/APIReference/Welcome.html) Details zu allen verfügbaren Amazon-EKS-Aktionen.
- [AWS Entwicklerzentrum](https://aws.amazon.com/developer/code-examples/?awsf.sdk-code-examples-product=product%23eks) Codebeispiele, die Sie nach Kategorie oder Volltextsuche filtern können.
- [AWS SDK Examples](https://github.com/awsdocs/aws-doc-sdk-examples) GitHub Repository mit vollständigem Code in bevorzugten Sprachen. Enthält Anweisungen zum Einrichten und Ausführen des Codes.

#### Codebeispiele

- [Aktionen für Amazon EKS unter Verwendung von AWS-SDKs](#page-3021-0)
	- [Erstellen einer Amazon-EKS-Cluster-Steuerebene mit einem -AWSSDK](#page-3021-1)
	- [Löschen einer Amazon-EKS-Cluster-Steuerebene mithilfe eines -AWSSDK](#page-3024-0)

# <span id="page-3021-0"></span>Aktionen für Amazon EKS unter Verwendung von AWS-SDKs

Die folgenden Codebeispiele zeigen, wie Sie Amazon Elastic Kubernetes Service (Amazon EKS) mit -AWSSDKs verwenden. SDKs Jedes Beispiel ruft eine einzelne -Servicefunktion auf.

## Beispiele

- [Erstellen einer Amazon-EKS-Cluster-Steuerebene mit einem -AWSSDK](#page-3021-1)
- [Löschen einer Amazon-EKS-Cluster-Steuerebene mithilfe eines -AWSSDK](#page-3024-0)

# <span id="page-3021-1"></span>Erstellen einer Amazon-EKS-Cluster-Steuerebene mit einem -AWSSDK

Die folgenden Codebeispiele zeigen, wie Sie eine Amazon-EKS-Cluster-Steuerebene erstellen.

CLI

AWS CLI

So erstellen Sie einen neuen Cluster

Dieser Beispielbefehl erstellt einen Cluster mit dem Namen prod in Ihrer Standardregion.

Befehl:

```
aws eks create-cluster --name prod \
--role-arn arn:aws:iam::012345678910:role/eks-service-role-
AWSServiceRoleForAmazonEKS-J7ONKE3BQ4PI \
--resources-vpc-config subnetIds=subnet-6782e71e,subnet-
e7e761ac,securityGroupIds=sg-6979fe18
```

```
{ 
     "cluster": { 
         "name": "prod", 
         "arn": "arn:aws:eks:us-west-2:012345678910:cluster/prod", 
         "createdAt": 1527808069.147, 
         "version": "1.10", 
         "roleArn": "arn:aws:iam::012345678910:role/eks-service-role-
AWSServiceRoleForAmazonEKS-J7ONKE3BQ4PI", 
         "resourcesVpcConfig": {
```

```
 "subnetIds": [ 
                    "subnet-6782e71e", 
                    "subnet-e7e761ac" 
               ], 
               "securityGroupIds": [ 
                    "sg-6979fe18" 
               ], 
               "vpcId": "vpc-950809ec" 
          }, 
          "status": "CREATING", 
          "certificateAuthority": {} 
     }
}
```
So erstellen Sie einen neuen Cluster mit aktiviertem privaten Endpunktzugriff und protokollierung

Dieser Beispielbefehl erstellt einen Cluster mit dem Namen example in Ihrer Standardregion mit deaktiviertem öffentlichen Endpunktzugriff, aktiviertem privaten Endpunktzugriff und allen aktivierten Protokollierungstypen.

Befehl:

```
aws eks create-cluster --name example --kubernetes-version 1.12 \setminus--role-arn arn:aws:iam::012345678910:role/example-cluster-
ServiceRole-1XWBQWYSFRE2Q \
--resources-vpc-config 
 subnetIds=subnet-0a188dccd2f9a632f,subnet-09290d93da4278664,subnet-0f21dd86e0e91134a,sub
 \setminus--logging '{"clusterLogging":[{"types":
["api","audit","authenticator","controllerManager","scheduler"],"enabled":true}]}'
```

```
{ 
     "cluster": { 
         "name": "example", 
         "arn": "arn:aws:eks:us-west-2:012345678910:cluster/example", 
         "createdAt": 1565804921.901, 
         "version": "1.12", 
         "roleArn": "arn:aws:iam::012345678910:role/example-cluster-
ServiceRole-1XWBQWYSFRE2Q",
```

```
 "resourcesVpcConfig": { 
              "subnetIds": [ 
                  "subnet-0a188dccd2f9a632f", 
                  "subnet-09290d93da4278664", 
                  "subnet-0f21dd86e0e91134a", 
                  "subnet-0173dead68481a583", 
                  "subnet-051f70a57ed6fcab6", 
                  "subnet-01322339c5c7de9b4" 
             ], 
             "securityGroupIds": [ 
                  "sg-0c5b580845a031c10" 
             ], 
              "vpcId": "vpc-0f622c01f68d4afec", 
              "endpointPublicAccess": false, 
              "endpointPrivateAccess": true 
         }, 
         "logging": { 
              "clusterLogging": [ 
\overline{a} "types": [ 
                          "api", 
                          "audit", 
                          "authenticator", 
                          "controllerManager", 
                          "scheduler" 
 ], 
                      "enabled": true 
 } 
             ] 
         }, 
         "status": "CREATING", 
         "certificateAuthority": {}, 
         "platformVersion": "eks.3" 
     }
}
```
• API-Details finden Sie unter [CreateCluster](https://awscli.amazonaws.com/v2/documentation/api/latest/reference/eks/create-cluster.html) in der AWS CLI -Befehlsreferenz.
#### Rust

## SDK für Rust

# **a** Note

Auf gibt es mehr GitHub. Sie sehen das vollständige Beispiel und erfahren, wie Sie das [AWS-Code-Beispiel-Repository](https://github.com/awsdocs/aws-doc-sdk-examples/tree/main/rustv1/examples/eks#code-examples) einrichten und ausführen.

```
async fn make_cluster( 
     client: &aws_sdk_eks::Client, 
     name: &str, 
     arn: &str, 
     subnet_ids: Vec<String>,
) -> Result<(), aws_sdk_eks::Error> { 
     let cluster = client 
          .create_cluster() 
          .name(name) 
          .role_arn(arn) 
          .resources_vpc_config( 
              VpcConfigRequest::builder() 
                   .set_subnet_ids(Some(subnet_ids)) 
                   .build(), 
          ) 
          .send() 
          .await?; 
     println!("cluster created: {:?}", cluster); 
    0k(())}
```
• Weitere API-Informationen finden Sie unter [CreateCluster](https://docs.rs/releases/search?query=aws-sdk) in der API-AWSReferenz zum - SDK für Rust.

Löschen einer Amazon-EKS-Cluster-Steuerebene mithilfe eines -AWSSDK

Die folgenden Codebeispiele zeigen, wie Sie einen Amazon-EKS-Cluster löschen.

# CLI

# AWS CLI

Löschen eines Clusters

Dieser Beispielbefehl löscht einen Cluster mit dem Namen devel in Ihrer Standardregion.

Befehl:

```
aws eks delete-cluster --name devel
```
• API-Details finden Sie unter [DeleteCluster](https://awscli.amazonaws.com/v2/documentation/api/latest/reference/eks/delete-cluster.html) in der AWS CLI -Befehlsreferenz.

## Rust

#### SDK für Rust

#### **a** Note

Auf gibt es mehr GitHub. Sie sehen das vollständige Beispiel und erfahren, wie Sie das [AWS-Code-Beispiel-Repository](https://github.com/awsdocs/aws-doc-sdk-examples/tree/main/rustv1/examples/eks#code-examples) einrichten und ausführen.

```
async fn remove_cluster( 
     client: &aws_sdk_eks::Client, 
     name: &str,
) -> Result<(), aws_sdk_eks::Error> { 
     let cluster_deleted = client.delete_cluster().name(name).send().await?; 
     println!("cluster deleted: {:?}", cluster_deleted); 
    0k(())}
```
• Weitere API-Informationen finden Sie unter [DeleteCluster](https://docs.rs/releases/search?query=aws-sdk) in der API-AWSReferenz zum - SDK für Rust.

# Codebeispiele für Elastic Beanstalk unter Verwendung von AWS - SDKs

Die folgenden Codebeispiele veranschaulichen, wie Sie AWS Elastic Beanstalk mit einem AWS - Software Development Kit (SDK) verwenden.

Aktionen sind Codeauszüge aus größeren Programmen und müssen im Kontext ausgeführt werden. Während Aktionen Ihnen zeigen, wie Sie einzelne Servicefunktionen aufrufen, können Sie Aktionen im Kontext der zugehörigen Szenarien und serviceübergreifenden Beispiele sehen.

# Weitere -Quellen

- [Elastic Beanstalk-Entwicklerhandbuch](https://docs.aws.amazon.com/elasticbeanstalk/latest/dg/Welcome.html) Weitere Informationen zu Elastic Beanstalk.
- [Elastic Beanstalk API Reference](https://docs.aws.amazon.com/elasticbeanstalk/latest/api/Welcome.html) Details zu allen verfügbaren Elastic Beanstalk-Aktionen.
- [AWS Entwicklerzentrum](https://aws.amazon.com/developer/code-examples/?awsf.sdk-code-examples-product=product%23) Codebeispiele, die Sie nach Kategorien oder Volltextsuchen filtern können.
- [AWS SDK-Beispiele](https://github.com/awsdocs/aws-doc-sdk-examples) GitHub Repository mit vollständigem Code in bevorzugten Sprachen. Enthält Anweisungen zum Einrichten und Ausführen des Codes.

# Codebeispiele

- [Aktionen für Elastic Beanstalk unter Verwendung von AWS -SDKs](#page-3026-0)
	- [Beschreiben einer Elastic Beanstalk-App mithilfe eines AWS-SDK](#page-3027-0)
	- [Auflisten von Elastic Beanstalk-Stacks mithilfe eines AWS-SDK](#page-3028-0)
	- [Aktualisieren einer Elastic Beanstalk-App mithilfe eines AWS-SDK](#page-3029-0)

# <span id="page-3026-0"></span>Aktionen für Elastic Beanstalk unter Verwendung von AWS -SDKs

Die folgenden Codebeispiele veranschaulichen, wie Sie AWS Elastic Beanstalk mit AWS-SDKs verwenden. Jedes Beispiel ruft eine einzelne -Servicefunktion auf.

# Beispiele

- [Beschreiben einer Elastic Beanstalk-App mithilfe eines AWS-SDK](#page-3027-0)
- [Auflisten von Elastic Beanstalk-Stacks mithilfe eines AWS-SDK](#page-3028-0)
- [Aktualisieren einer Elastic Beanstalk-App mithilfe eines AWS-SDK](#page-3029-0)

# <span id="page-3027-0"></span>Beschreiben einer Elastic Beanstalk-App mithilfe eines AWS-SDK

Das folgende Codebeispiel zeigt, wie Sie eine AWS Elastic Beanstalk App beschreiben.

Ruby

# SDK für Ruby

# **a** Note

```
# Class to manage Elastic Beanstalk applications
class ElasticBeanstalkManager 
  def initialize(eb_client, logger: Logger.new($stdout)) 
     @eb_client = eb_client 
     @logger = logger 
  end 
  # Lists applications and their environments 
  def list_applications 
     @eb_client.describe_applications.applications.each do |application| 
       log_application_details(application) 
       list_environments(application.application_name) 
     end 
  rescue Aws::ElasticBeanstalk::Errors::ServiceError => e 
     @logger.error("Elastic Beanstalk Service Error: #{e.message}") 
   end 
   private 
   # Logs application details 
  def log_application_details(application) 
     @logger.info("Name: #{application.application_name}") 
     @logger.info("Description: #{application.description}") 
  end 
   # Lists and logs details of environments for a given application 
   def list_environments(application_name)
```

```
 @eb_client.describe_environments(application_name: 
  application_name).environments.each do |env| 
       @logger.info(" Environment: #{env.environment_name}") 
       @logger.info(" URL: #{env.cname}") 
       @logger.info(" Health: #{env.health}") 
     end 
   rescue Aws::ElasticBeanstalk::Errors::ServiceError => e 
     @logger.error("Error listing environments for application 
  #{application_name}: #{e.message}") 
   end
end
```
• Weitere API-Informationen finden Sie unter [DescribeApplications](https://docs.aws.amazon.com/goto/SdkForRubyV3/2010-12-01/DescribeApplications) in der APIAWS SDK for Ruby-Referenz für .

<span id="page-3028-0"></span>Auflisten von Elastic Beanstalk-Stacks mithilfe eines AWS-SDK

Das folgende Codebeispiel zeigt, wie AWS Elastic BeanstalkStacks aufgelistet werden.

Ruby

SDK für Ruby

```
a Note
```

```
# Manages listing of AWS Elastic Beanstalk solution stacks
# @param [Aws::ElasticBeanstalk::Client] eb_client
# @param [String] filter - Returns subset of results based on match
# @param [Logger] logger
class StackLister 
   # Initialize with AWS Elastic Beanstalk client 
   def initialize(eb_client, filter, logger: Logger.new($stdout)) 
     @eb_client = eb_client 
     @filter = filter.downcase 
     @logger = logger 
   end
```

```
 # Lists and logs Elastic Beanstalk solution stacks 
   def list_stacks 
     stacks = @eb_client.list_available_solution_stacks.solution_stacks 
     orig_length = stacks.length 
    filtered length = \varnothing stacks.each do |stack| 
       if @filter.empty? || stack.downcase.include?(@filter) 
         @logger.info(stack) 
         filtered_length += 1 
       end 
     end 
     log_summary(filtered_length, orig_length) 
   rescue Aws::Errors::ServiceError => e 
     @logger.error("Error listing solution stacks: #{e.message}") 
   end 
   private 
   # Logs summary of listed stacks 
   def log_summary(filtered_length, orig_length) 
     if @filter.empty? 
       @logger.info("Showed #{orig_length} stack(s)") 
     else 
       @logger.info("Showed #{filtered_length} stack(s) of #{orig_length}") 
     end 
   end
end
```
• Weitere API-Informationen finden Sie unter [ListAvailableSolutionStacks](https://docs.aws.amazon.com/goto/SdkForRubyV3/2010-12-01/ListAvailableSolutionStacks) in der APIAWS SDK for Ruby-Referenz für .

<span id="page-3029-0"></span>Aktualisieren einer Elastic Beanstalk-App mithilfe eines AWS-SDK

Die folgenden Codebeispiele zeigen, wie Sie eine AWS Elastic Beanstalk App aktualisieren.

## CLI

# AWS CLI

So ändern Sie die Beschreibung einer Anwendung

Der folgende Befehl aktualisiert die Beschreibung einer Anwendung mit dem Namen my-app:

```
aws elasticbeanstalk update-application --application-name my-app --description 
  "my Elastic Beanstalk application"
```
Ausgabe:

```
{ 
     "Application": { 
          "ApplicationName": "my-app", 
          "Description": "my Elastic Beanstalk application", 
          "Versions": [ 
              "2fba-stage-150819_234450", 
              "bf07-stage-150820_214945", 
              "93f8", 
              "fd7c-stage-150820_000431", 
              "22a0-stage-150819_185942" 
         ], 
          "DateCreated": "2015-08-13T19:15:50.449Z", 
          "ConfigurationTemplates": [], 
          "DateUpdated": "2015-08-20T22:34:56.195Z" 
     }
}
```
• API-Details finden Sie unter [UpdateApplication](https://awscli.amazonaws.com/v2/documentation/api/latest/reference/elasticbeanstalk/update-application.html) in der AWS CLI -Befehlsreferenz.

# Ruby

SDK für Ruby

# **a** Note

```
# Manages deployment of Rails applications to AWS Elastic Beanstalk
class RailsAppDeployer 
   def initialize(eb_client, s3_client, app_name, logger: Logger.new($stdout)) 
     @eb_client = eb_client 
     @s3_client = s3_client 
     @app_name = app_name 
     @logger = logger 
   end 
   # Deploys the latest application version to Elastic Beanstalk 
  def deploy 
     create_storage_location 
     zip_file_name = create_zip_file 
     upload_zip_to_s3(zip_file_name) 
     create_and_deploy_new_application_version(zip_file_name) 
   end 
   private 
  # Creates a new S3 storage location for the application 
  def create_storage_location 
     resp = @eb_client.create_storage_location 
     @logger.info("Created storage location in bucket #{resp.s3_bucket}") 
  rescue Aws::Errors::ServiceError => e 
     @logger.error("Failed to create storage location: #{e.message}") 
   end 
   # Creates a ZIP file of the application using git 
   def create_zip_file 
     zip_file_basename = SecureRandom.urlsafe_base64 
     zip_file_name = "#{zip_file_basename}.zip" 
     `git archive --format=zip -o #{zip_file_name} HEAD` 
     zip_file_name 
   end 
   # Uploads the ZIP file to the S3 bucket 
   def upload_zip_to_s3(zip_file_name) 
    zip contents = File.read(zip file name) key = "#{@app_name}/#{zip_file_name}" 
     @s3_client.put_object(body: zip_contents, bucket: fetch_bucket_name, key: 
  key) 
   rescue Aws::Errors::ServiceError => e 
     @logger.error("Failed to upload ZIP file to S3: #{e.message}")
```

```
 end 
   # Fetches the S3 bucket name from Elastic Beanstalk application versions 
  def fetch_bucket_name 
     app_versions = @eb_client.describe_application_versions(application_name: 
 @app_name) 
     av = app_versions.application_versions.first 
     av.source_bundle.s3_bucket 
  rescue Aws::Errors::ServiceError => e 
     @logger.error("Failed to fetch bucket name: #{e.message}") 
     raise 
   end 
  # Creates a new application version and deploys it 
  def create_and_deploy_new_application_version(zip_file_name) 
     version_label = File.basename(zip_file_name, ".zip") 
     @eb_client.create_application_version( 
       process: false, 
       application_name: @app_name, 
       version_label: version_label, 
       source_bundle: { 
         s3_bucket: fetch_bucket_name, 
         s3_key: "#{@app_name}/#{zip_file_name}" 
       }, 
       description: "Updated #{Time.now.strftime('%d/%m/%Y')}" 
     ) 
     update_environment(version_label) 
   rescue Aws::Errors::ServiceError => e 
     @logger.error("Failed to create or deploy application version: #{e.message}") 
  end 
  # Updates the environment to the new application version 
   def update_environment(version_label) 
    env name = fetch environment name
     @eb_client.update_environment( 
       environment_name: env_name, 
       version_label: version_label 
\bigcup rescue Aws::Errors::ServiceError => e 
     @logger.error("Failed to update environment: #{e.message}") 
  end 
  # Fetches the environment name of the application 
   def fetch_environment_name
```

```
 envs = @eb_client.describe_environments(application_name: @app_name) 
     envs.environments.first.environment_name 
   rescue Aws::Errors::ServiceError => e 
     @logger.error("Failed to fetch environment name: #{e.message}") 
     raise 
   end
end
```
• Weitere API-Informationen finden Sie unter [UpdateApplication](https://docs.aws.amazon.com/goto/SdkForRubyV3/2010-12-01/UpdateApplication) in der APIAWS SDK for Ruby-Referenz für .

# Codebeispiele für Elastic Load Balancing unter Verwendung von AWS -SDKs

Die folgenden Codebeispiele veranschaulichen, wie Sie Elastic Load Balancing (ELB) mit einem AWS Software Development Kit (SDK) verwenden.

Aktionen sind Codeauszüge aus größeren Programmen und müssen im Kontext ausgeführt werden. Während Aktionen Ihnen zeigen, wie Sie einzelne Servicefunktionen aufrufen, können Sie Aktionen im Kontext der zugehörigen Szenarien und serviceübergreifenden Beispiele sehen.

Szenarien sind Codebeispiele, die Ihnen zeigen, wie Sie eine bestimmte Aufgabe ausführen können, indem Sie mehrere Funktionen innerhalb desselben Services aufrufen.

# Weitere -Quellen

- [Elastic Load Balancing-Benutzerhandbuch](https://docs.aws.amazon.com/elasticloadbalancing/latest/userguide/what-is-load-balancing.html) Weitere Informationen zu Elastic Load Balancing.
- [Elastic Load Balancing API Reference](https://docs.aws.amazon.com/elasticloadbalancing/latest/APIReference/Welcome.html) Details zu allen verfügbaren Elastic Load Balancing-Aktionen.
- [AWS Entwicklerzentrum](https://aws.amazon.com/developer/code-examples/?awsf.sdk-code-examples-product=product%23elb) Codebeispiele, die Sie nach Kategorie oder Volltextsuche filtern können.
- [AWS SDK-Beispiele](https://github.com/awsdocs/aws-doc-sdk-examples) GitHub Repository mit vollständigem Code in bevorzugten Sprachen. Enthält Anweisungen zum Einrichten und Ausführen des Codes.

# Erste Schritte

# Hallo Elastic Load Balancing

Die folgenden Codebeispiele veranschaulichen die ersten Schritte mit Elastic Load Balancing.

#### Java

SDK für Java 2.x

# **a** Note

Auf gibt es mehr GitHub. Sie sehen das vollständige Beispiel und erfahren, wie Sie das [AWS-Code-Beispiel-Repository](https://github.com/awsdocs/aws-doc-sdk-examples/tree/main/javav2/usecases/resilient_service#readme) einrichten und ausführen.

```
public class HelloLoadBalancer { 
         public static void main(String[] args) { 
                  ElasticLoadBalancingV2Client loadBalancingV2Client = 
  ElasticLoadBalancingV2Client.builder() 
                                   .region(Region.US_EAST_1) 
                                  .build();
                  DescribeLoadBalancersResponse loadBalancersResponse = 
  loadBalancingV2Client 
                                   .describeLoadBalancers(r -> r.pageSize(10)); 
                  List<LoadBalancer> loadBalancerList = 
  loadBalancersResponse.loadBalancers(); 
                  for (LoadBalancer lb : loadBalancerList) 
                          System.out.println("Load Balancer DNS name = " + 
  lb.dnsName()); 
         }
}
```
• Weitere API-Informationen finden Sie unter [DescribeLoadBalancers](https://docs.aws.amazon.com/goto/SdkForJavaV2/elasticloadbalancingv2-2015-12-01/DescribeLoadBalancers) in der APIAWS SDK for Java 2.x-Referenz für .

## **JavaScript**

# SDK für JavaScript (v3)

# **a** Note

Auf gibt es mehr GitHub. Sie sehen das vollständige Beispiel und erfahren, wie Sie das [AWS-Code-Beispiel-Repository](https://github.com/awsdocs/aws-doc-sdk-examples/tree/main/javascriptv3/example_code/elastic-load-balancing-v2#code-examples) einrichten und ausführen.

```
// Copyright Amazon.com, Inc. or its affiliates. All Rights Reserved.
// SPDX-License-Identifier: Apache-2.0
import { 
   ElasticLoadBalancingV2Client, 
   DescribeLoadBalancersCommand,
} from "@aws-sdk/client-elastic-load-balancing-v2";
export async function main() { 
   const client = new ElasticLoadBalancingV2Client({}); 
   const { LoadBalancers } = await client.send( 
     new DescribeLoadBalancersCommand({}), 
   ); 
   const loadBalancersList = LoadBalancers.map( 
     (lb) => `• ${lb.LoadBalancerName}: ${lb.DNSName}`, 
  ).join("\n");
   console.log( 
     "Hello, Elastic Load Balancing! Let's list some of your load balancers:\n", 
     loadBalancersList, 
   );
}
// Call function if run directly
import { fileURLToPath } from "url";
if (process.argv[1] === fileURLToPath(import.meta.url)) { 
  main();
}
```
• Weitere API-Informationen finden Sie unter [DescribeLoadBalancers](https://docs.aws.amazon.com/AWSJavaScriptSDK/v3/latest/client/elastic-load-balancing-v2/command/DescribeLoadBalancersCommand) in der APIAWS SDK for JavaScript-Referenz für .

## Python

# SDK für Python (Boto3)

# **G** Note

Auf gibt es mehr GitHub. Sie sehen das vollständige Beispiel und erfahren, wie Sie das [AWS-Code-Beispiel-Repository](https://github.com/awsdocs/aws-doc-sdk-examples/tree/main/python/example_code/elastic-load-balancing#code-examples) einrichten und ausführen.

```
import boto3
def hello_elbv2(elbv2_client): 
    "" ""
     Use the AWS SDK for Python (Boto3) to create an Elastic Load Balancing V2 
  client and list 
     up to ten of the load balancers for your account. 
     This example uses the default settings specified in your shared credentials 
     and config files. 
     :param elbv2_client: A Boto3 Elastic Load Balancing V2 client object. 
    "" ""
     print("Hello, Elastic Load Balancing! Let's list some of your load 
  balancers:") 
     load_balancers = elbv2_client.describe_load_balancers(PageSize=10).get( 
         "LoadBalancers", [] 
    \lambda if load_balancers: 
         for lb in load_balancers: 
              print(f"\t{lb['LoadBalancerName']}: {lb['DNSName']}") 
     else: 
         print("Your account doesn't have any load balancers.")
if __name__ == '__main__": hello_elbv2(boto3.client("elbv2"))
```
• Weitere API-Informationen finden Sie unter [DescribeLoadBalancers](https://docs.aws.amazon.com/goto/boto3/elasticloadbalancingv2-2015-12-01/DescribeLoadBalancers) in der AWS API-Referenz zum -SDK für Python (Boto3).

#### Codebeispiele

- [Aktionen für Elastic Load Balancing mit AWS -SDKs](#page-3037-0)
	- [Erstellen eines Listeners für einen ELB Load Balancer mithilfe eines AWS-SDK](#page-3038-0)
	- [Erstellen einer ELB-Zielgruppe mithilfe eines -AWSSDK](#page-3048-0)
	- [Erstellen eines ELB Application Load Balancer smit einem -AWSSDK](#page-3057-0)
	- [Löschen eines ELB-Load Balancers mithilfe eines -AWSSDK](#page-3068-0)
	- [Löschen einer ELB-Zielgruppe mithilfe eines -AWSSDK](#page-3073-0)
	- [Beschreiben Sie die angegebenen Zielgruppen oder alle Ihre Zielgruppen](#page-3078-0)
	- [Abrufen des Endpunkts eines ELB-Load Balancers mithilfe eines -AWSSDK](#page-3081-0)
	- [Abrufen des Zustands einer ELB-Zielgruppe mithilfe eines -AWSSDK](#page-3085-0)
- [Szenarien für Elastic Load Balancing unter Verwendung von AWS -SDKs](#page-3093-0)
	- [Erstellen und Verwalten eines ausfallsicheren Services mit einem AWS-SDK](#page-3093-1)

# <span id="page-3037-0"></span>Aktionen für Elastic Load Balancing mit AWS -SDKs

Die folgenden Codebeispiele zeigen, wie Sie Elastic Load Balancing (ELB) mit AWS SDKs verwenden. SDKs Jedes Beispiel ruft eine einzelne -Servicefunktion auf.

Aktionsbeispiele sind Codeauszüge aus größeren Programmen und müssen im Kontext ausgeführt werden. Sie können Aktionen im Kontext in sehen[Szenarien für Elastic Load Balancing unter](#page-3093-0) [Verwendung von AWS -SDKs.](#page-3093-0)

#### Beispiele

- [Erstellen eines Listeners für einen ELB Load Balancer mithilfe eines AWS-SDK](#page-3038-0)
- [Erstellen einer ELB-Zielgruppe mithilfe eines -AWSSDK](#page-3048-0)
- [Erstellen eines ELB Application Load Balancer smit einem -AWSSDK](#page-3057-0)
- [Löschen eines ELB-Load Balancers mithilfe eines -AWSSDK](#page-3068-0)
- [Löschen einer ELB-Zielgruppe mithilfe eines -AWSSDK](#page-3073-0)
- [Beschreiben Sie die angegebenen Zielgruppen oder alle Ihre Zielgruppen](#page-3078-0)
- [Abrufen des Endpunkts eines ELB-Load Balancers mithilfe eines -AWSSDK](#page-3081-0)
- [Abrufen des Zustands einer ELB-Zielgruppe mithilfe eines -AWSSDK](#page-3085-0)

# <span id="page-3038-0"></span>Erstellen eines Listeners für einen ELB Load Balancer mithilfe eines AWS-SDK

Die folgenden Codebeispiele zeigen, wie Sie einen Listener erstellen, der Anfragen von einem ELB Load Balancer an eine Zielgruppe weiterleitet.

Beispiele für Aktionen sind Codeauszüge aus größeren Programmen und müssen im Kontext ausgeführt werden. Im folgenden Codebeispiel können Sie diese Aktion im Kontext sehen:

• [Erstellen und Verwalten eines ausfallsicheren Services](#page-3093-1)

#### .NET

AWS SDK for .NET

# **a** Note

```
 /// <summary> 
    /// Create an Elastic Load Balancing load balancer that uses the specified 
 subnets 
    /// and forwards requests to the specified target group. 
    /// </summary> 
    /// <param name="name">The name for the new load balancer.</param> 
    /// <param name="subnetIds">Subnets for the load balancer.</param> 
    /// <param name="targetGroup">Target group for forwarded requests.</param> 
   /// <returns>The new LoadBalancer object.</returns>
     public async Task<LoadBalancer> CreateLoadBalancerAndListener(string name, 
 List<string> subnetIds, TargetGroup targetGroup) 
     { 
         var createLbResponse = await 
 _amazonElasticLoadBalancingV2.CreateLoadBalancerAsync( 
             new CreateLoadBalancerRequest() 
\{\hspace{.1cm} \}Name = name,
                 Subnets = subnetIds 
             }); 
         var loadBalancerArn = createLbResponse.LoadBalancers[0].LoadBalancerArn;
```

```
 // Wait for load balancer to be available. 
        var loadBalancerReady = false; 
       while (!loadBalancerReady)
        { 
            try 
\{\hspace{.1cm} \} var describeResponse = 
                    await 
 _amazonElasticLoadBalancingV2.DescribeLoadBalancersAsync( 
                        new DescribeLoadBalancersRequest() 
 { 
                           Names = new List<string>() { name }
                        }); 
                var loadBalancerState = 
 describeResponse.LoadBalancers[0].State.Code; 
                loadBalancerReady = loadBalancerState == 
 LoadBalancerStateEnum.Active; 
 } 
            catch (LoadBalancerNotFoundException) 
\{\hspace{.1cm} \} loadBalancerReady = false; 
 } 
            Thread.Sleep(10000); 
        } 
        // Create the listener. 
        await _amazonElasticLoadBalancingV2.CreateListenerAsync( 
            new CreateListenerRequest() 
\{\hspace{.1cm} \} LoadBalancerArn = loadBalancerArn, 
                Protocol = targetGroup.Protocol, 
                Port = targetGroup.Port, 
                DefaultActions = new List<Action>() 
\overline{a} new Action() 
\{ Type = ActionTypeEnum.Forward, 
                        TargetGroupArn = targetGroup.TargetGroupArn 
1 1 1 1 1 1 1
 } 
            }); 
        return createLbResponse.LoadBalancers[0]; 
    }
```
• Weitere API-Informationen finden Sie unter [CreateListener](https://docs.aws.amazon.com/goto/DotNetSDKV3/elasticloadbalancingv2-2015-12-01/CreateListener) in der APIAWS SDK for .NET-Referenz für .

# CLI

AWS CLI

Beispiel 1: So erstellen Sie einen HTTP-Listener

Im folgenden create-listener Beispiel wird ein HTTP-Listener für den angegebenen Application Load Balancer erstellt, der Anforderungen an die angegebene Zielgruppe weiterleitet.

```
aws elbv2 create-listener \ 
     --load-balancer-arn arn:aws:elasticloadbalancing:us-
west-2:123456789012:loadbalancer/app/my-load-balancer/50dc6c495c0c9188 \ 
     --protocol HTTP \ 
    --port 80 \setminus --default-actions 
  Type=forward,TargetGroupArn=arn:aws:elasticloadbalancing:us-
west-2:123456789012:targetgroup/my-targets/73e2d6bc24d8a067
```
Weitere Informationen finden Sie unter [Tutorial: Erstellen eines Application Load Balancer smit](https://docs.aws.amazon.com/elasticloadbalancing/latest/application/tutorial-application-load-balancer-cli.html#create-load-balancer-aws-cli)  [der AWS -](https://docs.aws.amazon.com/elasticloadbalancing/latest/application/tutorial-application-load-balancer-cli.html#create-load-balancer-aws-cli)CLI im Benutzerhandbuch für Application Load Balancer.

Beispiel 2: So erstellen Sie einen HTTPS-Listener

Im folgenden create-listener Beispiel wird ein HTTPS-Listener für den angegebenen Application Load Balancer erstellt, der Anforderungen an die angegebene Zielgruppe weiterleitet. Sie müssen ein SSL-Zertifikat für einen HTTPS-Listener angeben. Sie können Zertifikate mit AWS Certificate Manager (ACM) erstellen und verwalten. Alternativ können Sie ein Zertifikat mit SSL/TLS-Tools erstellen, das Zertifikat von einer Zertifizierungsstelle (CA) signieren lassen und das Zertifikat in AWS Identity and Access Management (IAM) hochladen.

```
aws elbv2 create-listener \ 
     --load-balancer-arn arn:aws:elasticloadbalancing:us-
west-2:123456789012:loadbalancer/app/my-load-balancer/50dc6c495c0c9188 \ 
     --protocol HTTPS \
```

```
--port 443 \
     --certificates CertificateArn=arn:aws:acm:us-
west-2:123456789012:certificate/3dcb0a41-bd72-4774-9ad9-756919c40557 \ 
     --ssl-policy ELBSecurityPolicy-2016-08 \ 
     --default-actions 
  Type=forward,TargetGroupArn=arn:aws:elasticloadbalancing:us-
west-2:123456789012:targetgroup/my-targets/73e2d6bc24d8a067
```
Weitere Informationen finden Sie unter [Hinzufügen eines HTTPS-Listeners](https://docs.aws.amazon.com/elasticloadbalancing/latest/application/tutorial-application-load-balancer-cli.html#https-listener-aws-cli) im Benutzerhandbuch für Application Load Balancer.

Beispiel 3: So erstellen Sie einen TCP-Listener

Im folgenden create-listener Beispiel wird ein TCP-Listener für den angegebenen Network Load Balancer erstellt, der Anforderungen an die angegebene Zielgruppe weiterleitet.

```
aws elbv2 create-listener \ 
     --load-balancer-arn arn:aws:elasticloadbalancing:us-
west-2:123456789012:loadbalancer/net/my-network-load-balancer/5d1b75f4f1cee11e \
     --protocol TCP \ 
    --port 80 \
     --default-actions 
  Type=forward,TargetGroupArn=arn:aws:elasticloadbalancing:us-
west-2:123456789012:targetgroup/my-tcp-targets/b6bba954d1361c78
```
Weitere Informationen finden Sie unter [Tutorial: Erstellen eines Network Load Balancer smit](https://docs.aws.amazon.com/elasticloadbalancing/latest/network/network-load-balancer-cli.html#create-load-balancer-aws-cli) [der AWS -](https://docs.aws.amazon.com/elasticloadbalancing/latest/network/network-load-balancer-cli.html#create-load-balancer-aws-cli)CLI im Benutzerhandbuch für Network Load Balancer.

Beispiel 4: So erstellen Sie einen TLS-Listener

Im folgenden create-listener Beispiel wird ein TLS-Listener für den angegebenen Network Load Balancer erstellt, der Anforderungen an die angegebene Zielgruppe weiterleitet. Sie müssen ein SSL-Zertifikat für einen TLS-Listener angeben.

```
aws elbv2 create-listener \ 
     --load-balancer-arn arn:aws:elasticloadbalancing:us-
west-2:123456789012:loadbalancer/app/my-load-balancer/50dc6c495c0c9188 \
    --protocol TLS \setminus--port 443 \
     --certificates CertificateArn=arn:aws:acm:us-
west-2:123456789012:certificate/3dcb0a41-bd72-4774-9ad9-756919c40557 \ 
     --ssl-policy ELBSecurityPolicy-2016-08 \
```

```
 --default-actions 
 Type=forward,TargetGroupArn=arn:aws:elasticloadbalancing:us-
west-2:123456789012:targetgroup/my-targets/73e2d6bc24d8a067
```
Weitere Informationen finden Sie unter [TLS-Listener für Ihren Network Load Balancer](https://docs.aws.amazon.com/elasticloadbalancing/latest/network/create-tls-listener.html) im Benutzerhandbuch für Network Load Balancer.

Beispiel 5: So erstellen Sie einen UDP-Listener

Im folgenden create-listener Beispiel wird ein UDP-Listener für den angegebenen Network Load Balancer erstellt, der Anforderungen an die angegebene Zielgruppe weiterleitet.

```
aws elbv2 create-listener \ 
     --load-balancer-arn arn:aws:elasticloadbalancing:us-
west-2:123456789012:loadbalancer/net/my-network-load-balancer/5d1b75f4f1cee11e \
     --protocol UDP \ 
    --port 53 \
     --default-actions 
  Type=forward,TargetGroupArn=arn:aws:elasticloadbalancing:us-
west-2:123456789012:targetgroup/my-tcp-targets/b6bba954d1361c78
```
Weitere Informationen finden Sie unter [Tutorial: Erstellen eines Network Load Balancer smit](https://docs.aws.amazon.com/elasticloadbalancing/latest/network/network-load-balancer-cli.html#create-load-balancer-aws-cli) [der AWS -](https://docs.aws.amazon.com/elasticloadbalancing/latest/network/network-load-balancer-cli.html#create-load-balancer-aws-cli)CLI im Benutzerhandbuch für Network Load Balancer.

Beispiel 6: So erstellen Sie einen Listener für das angegebene Gateway und die Weiterleitung

Im folgenden create-listener Beispiel wird ein Listener für den angegebenen Gateway Load Balancer erstellt, der Anforderungen an die angegebene Zielgruppe weiterleitet.

```
aws elbv2 create-listener \ 
     --load-balancer-arn arn:aws:elasticloadbalancing:us-
east-1:850631746142:loadbalancer/gwy/my-gateway-load-balancer/e0f9b3d5c7f7d3d6 \
     --default-actions 
  Type=forward,TargetGroupArn=arn:aws:elasticloadbalancing:us-
east-1:850631746142:targetgroup/my-glb-targets/007ca469fae3bb1615
```
Ausgabe:

```
{ 
       "Listeners": [ 
\overline{\mathcal{L}}
```
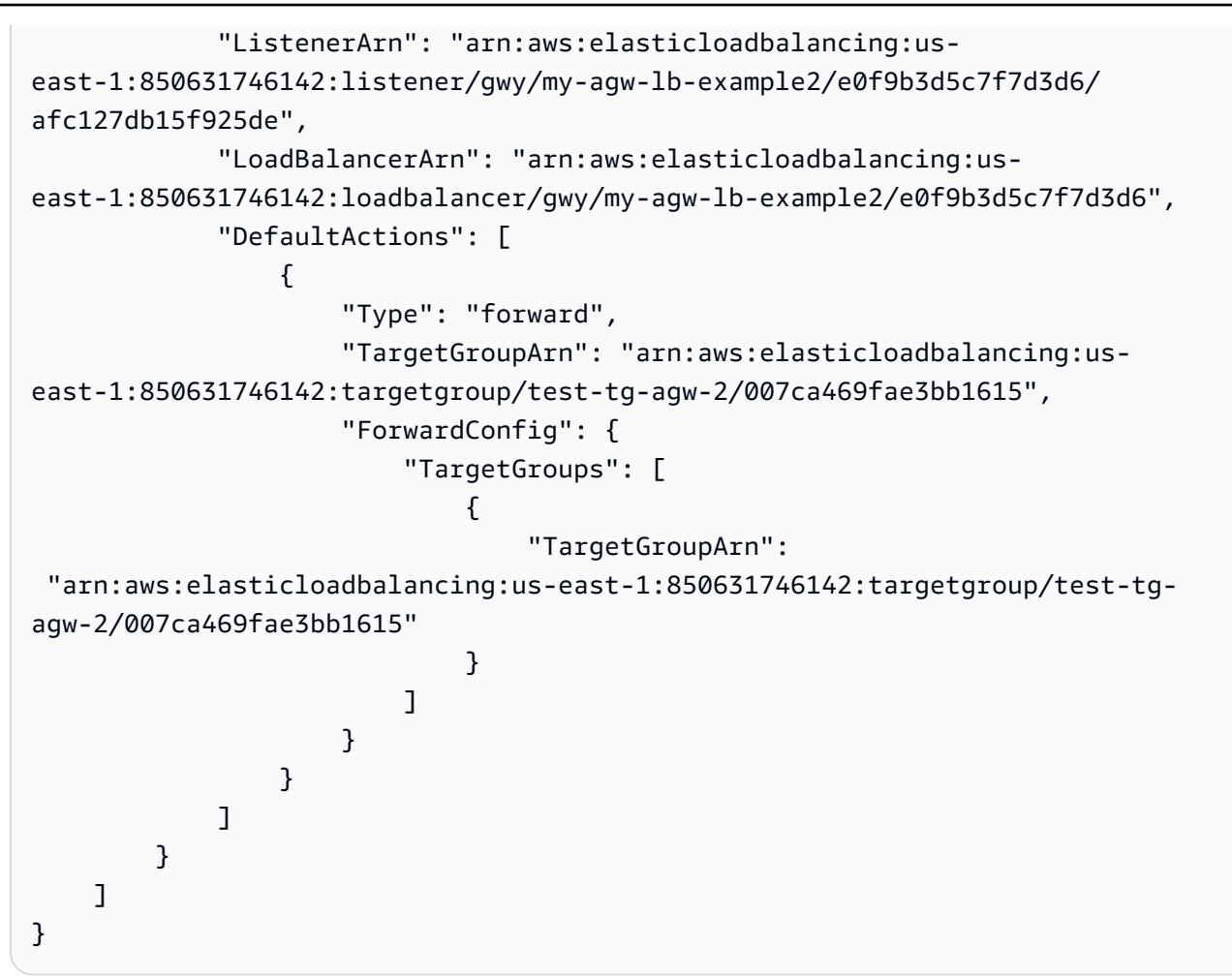

Weitere Informationen finden Sie unter [Erste Schritte mit Gateway Load Balancern unter](https://docs.aws.amazon.com/elasticloadbalancing/latest/gateway/getting-started-cli.html)  [Verwendung der AWS CLI](https://docs.aws.amazon.com/elasticloadbalancing/latest/gateway/getting-started-cli.html) im Benutzerhandbuch für Gateway Load Balancer.

• API-Details finden Sie unter [CreateListener](https://awscli.amazonaws.com/v2/documentation/api/latest/reference/elbv2/create-listener.html) in der AWS CLI -Befehlsreferenz.

# Java

SDK für Java 2.x

# **a** Note

Auf gibt es mehr GitHub. Sie sehen das vollständige Beispiel und erfahren, wie Sie das [AWS-Code-Beispiel-Repository](https://github.com/awsdocs/aws-doc-sdk-examples/tree/main/javav2/usecases/resilient_service#readme) einrichten und ausführen.

 $/$ \*

\* Creates an Elastic Load Balancing load balancer that uses the specified

```
 * subnets 
     * and forwards requests to the specified target group. 
     */ 
    public String createLoadBalancer(List<Subnet> subnetIds, String 
 targetGroupARN, String lbName, int port, 
            String protocol) { 
        try { 
            List<String> subnetIdStrings = subnetIds.stream() 
                     .map(Subnet::subnetId) 
                     .collect(Collectors.toList()); 
            CreateLoadBalancerRequest balancerRequest = 
 CreateLoadBalancerRequest.builder() 
                     .subnets(subnetIdStrings) 
                     .name(lbName) 
                     .scheme("internet-facing") 
                     .build(); 
            // Create and wait for the load balancer to become available. 
            CreateLoadBalancerResponse lsResponse = 
 getLoadBalancerClient().createLoadBalancer(balancerRequest); 
           String lbARN = lsResponse.loadBalancers().get(0).loadBalancerArn();
            ElasticLoadBalancingV2Waiter loadBalancerWaiter = 
 getLoadBalancerClient().waiter(); 
            DescribeLoadBalancersRequest request = 
 DescribeLoadBalancersRequest.builder() 
                     .loadBalancerArns(lbARN) 
                     .build(); 
            System.out.println("Waiting for Load Balancer " + lbName + " to 
 become available."); 
            WaiterResponse<DescribeLoadBalancersResponse> waiterResponse = 
 loadBalancerWaiter 
                     .waitUntilLoadBalancerAvailable(request); 
            waiterResponse.matched().response().ifPresent(System.out::println); 
            System.out.println("Load Balancer " + lbName + " is available."); 
            // Get the DNS name (endpoint) of the load balancer. 
            String lbDNSName = lsResponse.loadBalancers().get(0).dnsName(); 
            System.out.println("*** Load Balancer DNS Name: " + lbDNSName); 
            // Create a listener for the load balance. 
            Action action = Action.builder()
```

```
 .targetGroupArn(targetGroupARN) 
                      .type("forward") 
                     .build();
             CreateListenerRequest listenerRequest = 
 CreateListenerRequest.builder() 
 .loadBalancerArn(lsResponse.loadBalancers().get(0).loadBalancerArn()) 
                      .defaultActions(action) 
                     .port(port) 
                     .protocol(protocol) 
                      .defaultActions(action) 
                     .build(); 
             getLoadBalancerClient().createListener(listenerRequest); 
             System.out.println("Created listener to forward traffic from load 
 balancer " + lbName + " to target group " 
                     + targetGroupARN); 
             // Return the load balancer DNS name. 
             return lbDNSName; 
        } catch (ElasticLoadBalancingV2Exception e) { 
             e.printStackTrace(); 
        } 
        return ""; 
    }
```
• Weitere API-Informationen finden Sie unter [CreateListener](https://docs.aws.amazon.com/goto/SdkForJavaV2/elasticloadbalancingv2-2015-12-01/CreateListener) in der APIAWS SDK for Java 2.x-Referenz für .

**JavaScript** 

SDK für JavaScript (v3)

**a** Note

```
 const client = new ElasticLoadBalancingV2Client({}); 
 const { Listeners } = await client.send( 
   new CreateListenerCommand({ 
     LoadBalancerArn: state.loadBalancerArn, 
    Protocol: state.targetGroupProtocol,
     Port: state.targetGroupPort, 
     DefaultActions: [ 
       { Type: "forward", TargetGroupArn: state.targetGroupArn }, 
     ], 
   }), 
 );
```
• Weitere API-Informationen finden Sie unter [CreateListener](https://docs.aws.amazon.com/AWSJavaScriptSDK/v3/latest/client/elastic-load-balancing-v2/command/CreateListenerCommand) in der APIAWS SDK for JavaScript-Referenz für .

#### Python

SDK für Python (Boto3)

## **G** Note

```
class LoadBalancer: 
     """Encapsulates Elastic Load Balancing (ELB) actions.""" 
     def __init__(self, target_group_name, load_balancer_name, elb_client): 
         """ 
         :param target_group_name: The name of the target group associated with 
 the load balancer. 
         :param load_balancer_name: The name of the load balancer. 
         :param elb_client: A Boto3 Elastic Load Balancing client. 
        ^{\mathrm{m}} ""
         self.target_group_name = target_group_name 
         self.load_balancer_name = load_balancer_name 
         self.elb_client = elb_client 
         self._endpoint = None
```

```
 def create_load_balancer(self, subnet_ids, target_group): 
 """ 
        Creates an Elastic Load Balancing load balancer that uses the specified 
 subnets 
        and forwards requests to the specified target group. 
        :param subnet_ids: A list of subnets to associate with the load balancer. 
        :param target_group: An existing target group that is added as a listener 
 to the 
                             load balancer. 
        :return: Data about the newly created load balancer. 
 """ 
        try: 
            response = self.elb_client.create_load_balancer( 
                Name=self.load_balancer_name, Subnets=subnet_ids 
) load_balancer = response["LoadBalancers"][0] 
            log.info("Created load balancer %s.", self.load_balancer_name) 
            waiter = self.elb_client.get_waiter("load_balancer_available") 
            log.info("Waiting for load balancer to be available...") 
            waiter.wait(Names=[self.load_balancer_name]) 
            log.info("Load balancer is available!") 
            self.elb_client.create_listener( 
               LoadBalancerArn=load balancer["LoadBalancerArn"],
                Protocol=target_group["Protocol"], 
                Port=target_group["Port"], 
                DefaultActions=[ 
\{ "Type": "forward", 
                        "TargetGroupArn": target_group["TargetGroupArn"], 
1 1 1 1 1 1 1
 ], 
) log.info( 
                "Created listener to forward traffic from load balancer %s to 
 target group %s.", 
                self.load_balancer_name, 
                target_group["TargetGroupName"], 
) except ClientError as err: 
            raise LoadBalancerError( 
                f"Failed to create load balancer {self.load_balancer_name}"
```

```
 f"and add a listener for target group 
 {target_group['TargetGroupName']}: {err}" 
) else: 
            self._endpoint = load_balancer["DNSName"] 
            return load_balancer
```
• Weitere API-Informationen finden Sie unter [CreateListener](https://docs.aws.amazon.com/goto/boto3/elasticloadbalancingv2-2015-12-01/CreateListener) in der AWS API-Referenz zum - SDK für Python (Boto3).

<span id="page-3048-0"></span>Erstellen einer ELB-Zielgruppe mithilfe eines -AWSSDK

Die folgenden Codebeispiele zeigen, wie Sie eine ELB-Zielgruppe erstellen.

Beispiele für Aktionen sind Codeauszüge aus größeren Programmen und müssen im Kontext ausgeführt werden. Im folgenden Codebeispiel können Sie diese Aktion im Kontext sehen:

• [Erstellen und Verwalten eines ausfallsicheren Services](#page-3093-1)

### .NET

AWS SDK for .NET

### **a** Note

Auf gibt es mehr GitHub. Sie sehen das vollständige Beispiel und erfahren, wie Sie das [AWS-Code-Beispiel-Repository](https://github.com/awsdocs/aws-doc-sdk-examples/tree/main/dotnetv3/cross-service/ResilientService/ElasticLoadBalancerActions#code-examples) einrichten und ausführen.

```
 /// <summary>
```
 /// Create an Elastic Load Balancing target group. The target group specifies how the load balancer forwards

 /// requests to instances in the group and how instance health is checked. ///

 /// To speed up this demo, the health check is configured with shortened times and lower thresholds. In production,

 /// you might want to decrease the sensitivity of your health checks to avoid unwanted failures.

```
 /// </summary> 
     /// <param name="groupName">The name for the group.</param> 
     /// <param name="protocol">The protocol, such as HTTP.</param> 
     /// <param name="port">The port to use to forward requests, such as 80.</
param> 
     /// <param name="vpcId">The Id of the Vpc in which the load balancer 
 exists.</param> 
    /// <returns>The new TargetGroup object.</returns>
     public async Task<TargetGroup> CreateTargetGroupOnVpc(string groupName, 
 ProtocolEnum protocol, int port, string vpcId) 
     { 
         var createResponse = await 
 _amazonElasticLoadBalancingV2.CreateTargetGroupAsync( 
             new CreateTargetGroupRequest() 
\{\hspace{.1cm} \} Name = groupName, 
                  Protocol = protocol, 
                  Port = port, 
                  HealthCheckPath = "/healthcheck", 
                  HealthCheckIntervalSeconds = 10, 
                  HealthCheckTimeoutSeconds = 5, 
                  HealthyThresholdCount = 2, 
                  UnhealthyThresholdCount = 2, 
                  VpcId = vpcId 
             }); 
         var targetGroup = createResponse.TargetGroups[0]; 
         return targetGroup; 
     }
```
• Weitere API-Informationen finden Sie unter [CreateTargetGroup](https://docs.aws.amazon.com/goto/DotNetSDKV3/elasticloadbalancingv2-2015-12-01/CreateTargetGroup) in der APIAWS SDK for .NET-Referenz für .

# CLI

AWS CLI

Beispiel 1: So erstellen Sie eine Zielgruppe, um den Datenverkehr an Instances weiterzuleiten, die nach Instance-ID registriert sind

Im folgenden create-target-group Beispiel wird eine Zielgruppe für einen Application Load Balancer erstellt, in dem Sie Ziele nach Instance-ID registrieren (der Zieltyp

ist instance). Diese Zielgruppe verwendet das HTTP-Protokoll, Port 80 und die Standardeinstellungen für die Zustandsprüfung für eine HTTP-Zielgruppe.

```
aws elbv2 create-target-group \ 
     --name my-targets \ 
     --protocol HTTP \ 
    --port 80 \
     --target-type instance \ 
     --vpc-id vpc-3ac0fb5f
```
Ausgabe:

```
{ 
     "TargetGroups": [ 
         { 
              "TargetGroupName": "my-targets", 
              "Protocol": "HTTP", 
              "Port": 80, 
              "VpcId": "vpc-3ac0fb5f", 
              "TargetType": "instance", 
              "HealthCheckEnabled": true, 
              "UnhealthyThresholdCount": 2, 
              "HealthyThresholdCount": 5, 
              "HealthCheckPath": "/", 
              "Matcher": { 
                  "HttpCode": "200" 
              }, 
              "HealthCheckProtocol": "HTTP", 
              "HealthCheckPort": "traffic-port", 
              "HealthCheckIntervalSeconds": 30, 
              "HealthCheckTimeoutSeconds": 5, 
              "TargetGroupArn": "arn:aws:elasticloadbalancing:us-
west-2:123456789012:targetgroup/my-targets/73e2d6bc24d8a067" 
         } 
     ]
}
```
Weitere Informationen finden Sie unter [Erstellen einer Zielgruppe](https://docs.aws.amazon.com/elasticloadbalancing/latest/application/create-target-group.html) im Benutzerhandbuch für Application Load Balancer.

Beispiel 2: So erstellen Sie eine Zielgruppe, um den Datenverkehr an eine IP-Adresse weiterzuleiten

Im folgenden create-target-group Beispiel wird eine Zielgruppe für einen Network Load Balancer erstellt, in dem Sie Ziele nach IP-Adresse registrieren (der Zieltyp ist ip). Diese Zielgruppe verwendet das TCP-Protokoll, Port 80 und die Standardeinstellungen für die Zustandsprüfung für eine TCP-Zielgruppe.

```
aws elbv2 create-target-group \ 
     --name my-ip-targets \ 
     --protocol TCP \ 
    --port 80 \
    --target-type ip \setminus --vpc-id vpc-3ac0fb5f
```
#### Ausgabe:

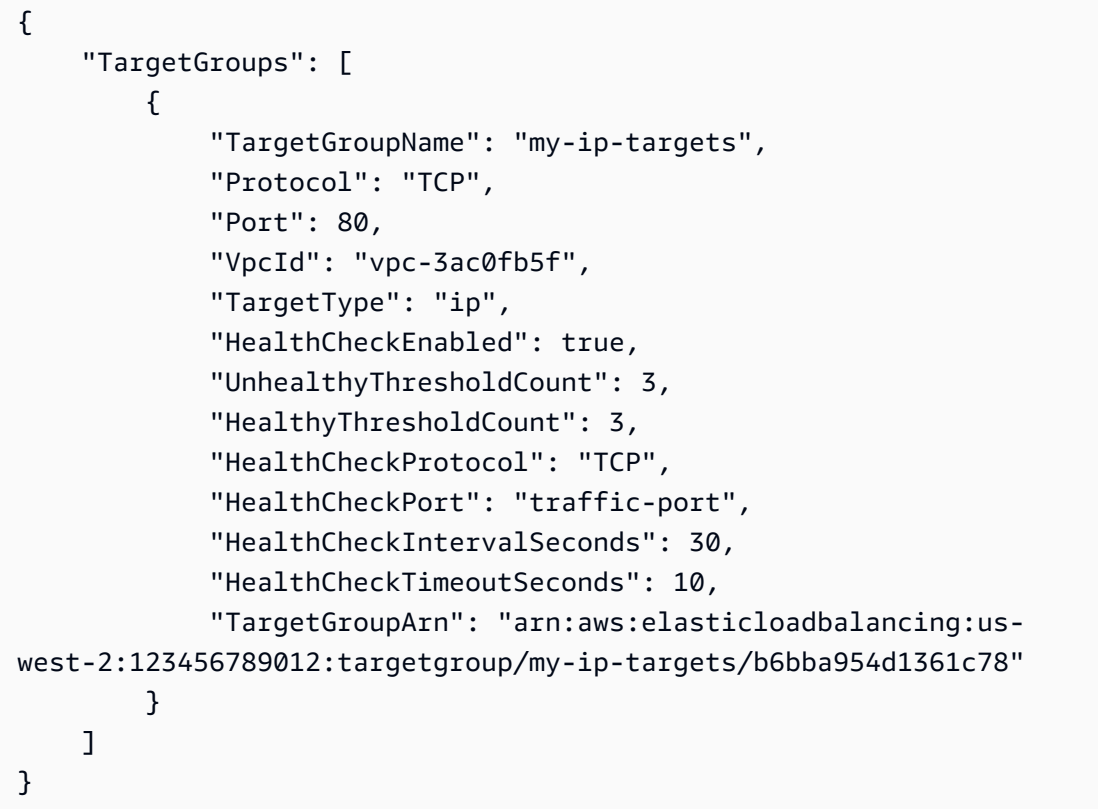

Weitere Informationen finden Sie unter [Erstellen einer Zielgruppe für Ihren Network Load](https://docs.aws.amazon.com/elasticloadbalancing/latest/network/create-target-group.html)  [Balancer](https://docs.aws.amazon.com/elasticloadbalancing/latest/network/create-target-group.html) im Benutzerhandbuch für Network Load Balancer.

Beispiel 3: So erstellen Sie eine Zielgruppe, um den Datenverkehr an eine Lambda-Funktion weiterzuleiten

Im folgenden create-target-group Beispiel wird eine Zielgruppe für einen Application Load Balancer erstellt, wobei das Ziel eine Lambda-Funktion ist (der Zieltyp ist lambda). Zustandsprüfungen sind für diese Zielgruppe standardmäßig deaktiviert.

```
aws elbv2 create-target-group \ 
     --name my-lambda-target \ 
     --target-type lambda
```
Ausgabe:

```
{ 
     "TargetGroups": [ 
          { 
              "TargetGroupName": "my-lambda-target", 
              "TargetType": "lambda", 
              "HealthCheckEnabled": false, 
              "UnhealthyThresholdCount": 2, 
              "HealthyThresholdCount": 5, 
              "HealthCheckPath": "/", 
              "Matcher": { 
                   "HttpCode": "200" 
              }, 
              "HealthCheckIntervalSeconds": 35, 
              "HealthCheckTimeoutSeconds": 30, 
              "TargetGroupArn": "arn:aws:elasticloadbalancing:us-
west-2:123456789012:targetgroup/my-lambda-target/a3003e085dbb8ddc" 
         } 
    \mathbf{I}}
```
Weitere Informationen finden Sie unter [Lambda-Funktionen als Ziele](https://docs.aws.amazon.com/elasticloadbalancing/latest/application/lambda-functions.html) im Benutzerhandbuch für Application Load Balancers.

Beispiel 4: So erstellen Sie eine Zielgruppe, um den Datenverkehr an einen Gateway Load Balancer weiterzuleiten

Im folgenden create-target-group Beispiel wird eine Zielgruppe für einen Gateway Load Balancer erstellt, wobei das Ziel eine Instance und das Zielgruppenprotokoll GENEVE ist.

```
aws elbv2 create-target-group \ 
     --name my-glb-targetgroup \
```

```
 --protocol GENEVE \ 
 --port 6081 \ 
 --target-type instance \ 
 --vpc-id vpc-838475fe
```
Ausgabe:

```
{ 
     "TargetGroups": [ 
         { 
              "TargetGroupArn": "arn:aws:elasticloadbalancing:us-
west-2:123456789012:targetgroup/my-glb-targetgroup/00c3d57eacd6f40b6f", 
              "TargetGroupName": "my-glb-targetgroup", 
              "Protocol": "GENEVE", 
              "Port": 6081, 
              "VpcId": "vpc-838475fe", 
              "HealthCheckProtocol": "TCP", 
              "HealthCheckPort": "80", 
              "HealthCheckEnabled": true, 
              "HealthCheckIntervalSeconds": 10, 
              "HealthCheckTimeoutSeconds": 5, 
              "HealthyThresholdCount": 5, 
              "UnhealthyThresholdCount": 2, 
              "TargetType": "instance" 
         } 
    \mathbf{I}}
```
Weitere Informationen finden Sie unter [Erstellen einer Zielgruppe für Ihren Gateway Load](https://docs.aws.amazon.com/elasticloadbalancing/latest/gateway/create-target-group.html)  [Balancer](https://docs.aws.amazon.com/elasticloadbalancing/latest/gateway/create-target-group.html) im Benutzerhandbuch für Gateway Load Balancer.

• API-Details finden Sie unter [CreateTargetGroup](https://awscli.amazonaws.com/v2/documentation/api/latest/reference/elbv2/create-target-group.html) in der AWS CLI -Befehlsreferenz.

#### Java

SDK für Java 2.x

# **a** Note

```
 /* 
     * Creates an Elastic Load Balancing target group. The target group specifies 
     * how 
     * the load balancer forward requests to instances in the group and how 
 instance 
     * health is checked. 
     */ 
    public String createTargetGroup(String protocol, int port, String vpcId, 
 String targetGroupName) { 
        CreateTargetGroupRequest targetGroupRequest = 
 CreateTargetGroupRequest.builder() 
                 .healthCheckPath("/healthcheck") 
                 .healthCheckTimeoutSeconds(5) 
                 .port(port) 
                 .vpcId(vpcId) 
                 .name(targetGroupName) 
                 .protocol(protocol) 
                .build();
        CreateTargetGroupResponse targetGroupResponse = 
 getLoadBalancerClient().createTargetGroup(targetGroupRequest); 
        String targetGroupArn = 
 targetGroupResponse.targetGroups().get(0).targetGroupArn(); 
        String targetGroup = 
 targetGroupResponse.targetGroups().get(0).targetGroupName(); 
        System.out.println("The " + targetGroup + " was created with ARN" + 
 targetGroupArn); 
        return targetGroupArn; 
    }
```
• Weitere API-Informationen finden Sie unter [CreateTargetGroup](https://docs.aws.amazon.com/goto/SdkForJavaV2/elasticloadbalancingv2-2015-12-01/CreateTargetGroup) in der APIAWS SDK for Java 2.x-Referenz für .

## **JavaScript**

SDK für JavaScript (v3)

# **a** Note

Auf gibt es mehr GitHub. Sie sehen das vollständige Beispiel und erfahren, wie Sie das [AWS-Code-Beispiel-Repository](https://github.com/awsdocs/aws-doc-sdk-examples/tree/main/javascriptv3/example_code/cross-services/wkflw-resilient-service#code-examples) einrichten und ausführen.

```
 const client = new ElasticLoadBalancingV2Client({}); 
 const { TargetGroups } = await client.send( 
   new CreateTargetGroupCommand({ 
     Name: NAMES.loadBalancerTargetGroupName, 
     Protocol: "HTTP", 
     Port: 80, 
     HealthCheckPath: "/healthcheck", 
     HealthCheckIntervalSeconds: 10, 
     HealthCheckTimeoutSeconds: 5, 
     HealthyThresholdCount: 2, 
     UnhealthyThresholdCount: 2, 
     VpcId: state.defaultVpc, 
  }), 
 );
```
• Weitere API-Informationen finden Sie unter [CreateTargetGroup](https://docs.aws.amazon.com/AWSJavaScriptSDK/v3/latest/client/elastic-load-balancing-v2/command/CreateTargetGroupCommand) in der APIAWS SDK for JavaScript-Referenz für .

# Python

SDK für Python (Boto3)

# **a** Note

Auf gibt es mehr GitHub. Sie sehen das vollständige Beispiel und erfahren, wie Sie das [AWS-Code-Beispiel-Repository](https://github.com/awsdocs/aws-doc-sdk-examples/tree/main/python/example_code/elastic-load-balancing#code-examples) einrichten und ausführen.

class LoadBalancer:

```
 """Encapsulates Elastic Load Balancing (ELB) actions.""" 
    def __init__(self, target_group_name, load_balancer_name, elb_client): 
 """ 
         :param target_group_name: The name of the target group associated with 
 the load balancer. 
         :param load_balancer_name: The name of the load balancer. 
         :param elb_client: A Boto3 Elastic Load Balancing client. 
        "" "
         self.target_group_name = target_group_name 
         self.load_balancer_name = load_balancer_name 
         self.elb_client = elb_client 
         self._endpoint = None 
    def create_target_group(self, protocol, port, vpc_id): 
 """ 
         Creates an Elastic Load Balancing target group. The target group 
 specifies how 
         the load balancer forward requests to instances in the group and how 
 instance 
         health is checked. 
         To speed up this demo, the health check is configured with shortened 
 times and 
         lower thresholds. In production, you might want to decrease the 
 sensitivity of 
         your health checks to avoid unwanted failures. 
         :param protocol: The protocol to use to forward requests, such as 'HTTP'. 
         :param port: The port to use to forward requests, such as 80. 
         :param vpc_id: The ID of the VPC in which the load balancer exists. 
         :return: Data about the newly created target group. 
         """ 
         try: 
             response = self.elb_client.create_target_group( 
                 Name=self.target_group_name, 
                 Protocol=protocol, 
                 Port=port, 
                 HealthCheckPath="/healthcheck", 
                 HealthCheckIntervalSeconds=10, 
                 HealthCheckTimeoutSeconds=5, 
                 HealthyThresholdCount=2, 
                 UnhealthyThresholdCount=2,
```

```
 VpcId=vpc_id, 
) target_group = response["TargetGroups"][0] 
            log.info("Created load balancing target group %s.", 
 self.target_group_name) 
        except ClientError as err: 
            raise LoadBalancerError( 
                f"Couldn't create load balancing target group 
 {self.target_group_name}: {err}" 
) else: 
            return target_group
```
• Weitere API-Informationen finden Sie unter [CreateTargetGroup](https://docs.aws.amazon.com/goto/boto3/elasticloadbalancingv2-2015-12-01/CreateTargetGroup) in der AWS API-Referenz zum -SDK für Python (Boto3).

<span id="page-3057-0"></span>Erstellen eines ELB Application Load Balancer smit einem -AWSSDK

Die folgenden Codebeispiele zeigen, wie Sie einen ELB Application Load Balancer erstellen.

Beispiele für Aktionen sind Codeauszüge aus größeren Programmen und müssen im Kontext ausgeführt werden. Im folgenden Codebeispiel können Sie diese Aktion im Kontext sehen:

• [Erstellen und Verwalten eines ausfallsicheren Services](#page-3093-1)

```
.NET
```
AWS SDK for .NET

```
a Note
```

```
 /// <summary> 
    /// Create an Elastic Load Balancing load balancer that uses the specified 
 subnets
```

```
 /// and forwards requests to the specified target group. 
    /// </summary> 
    /// <param name="name">The name for the new load balancer.</param> 
    /// <param name="subnetIds">Subnets for the load balancer.</param> 
    /// <param name="targetGroup">Target group for forwarded requests.</param> 
    /// <returns>The new LoadBalancer object.</returns> 
    public async Task<LoadBalancer> CreateLoadBalancerAndListener(string name, 
 List<string> subnetIds, TargetGroup targetGroup) 
     { 
         var createLbResponse = await 
 _amazonElasticLoadBalancingV2.CreateLoadBalancerAsync( 
             new CreateLoadBalancerRequest() 
\{\hspace{.1cm} \}Name = name,
                 Subnets = subnetIds 
             }); 
        var loadBalancerArn = createLbResponse.LoadBalancers[0].LoadBalancerArn; 
        // Wait for load balancer to be available. 
        var loadBalancerReady = false; 
        while (!loadBalancerReady) 
         { 
             try 
\{\hspace{.1cm} \} var describeResponse = 
                     await 
 _amazonElasticLoadBalancingV2.DescribeLoadBalancersAsync( 
                         new DescribeLoadBalancersRequest() 
 { 
                             Names = new List<string>() { name }
                         }); 
                 var loadBalancerState = 
 describeResponse.LoadBalancers[0].State.Code; 
                 loadBalancerReady = loadBalancerState == 
 LoadBalancerStateEnum.Active; 
 } 
             catch (LoadBalancerNotFoundException) 
\{\hspace{.1cm} \} loadBalancerReady = false; 
 } 
             Thread.Sleep(10000); 
        }
```

```
 // Create the listener. 
        await _amazonElasticLoadBalancingV2.CreateListenerAsync( 
            new CreateListenerRequest() 
\{\hspace{.1cm} \} LoadBalancerArn = loadBalancerArn, 
                Protocol = targetGroup.Protocol, 
                Port = targetGroup.Port, 
                DefaultActions = new List<Action>() 
\overline{a} new Action() 
\{ Type = ActionTypeEnum.Forward, 
                        TargetGroupArn = targetGroup.TargetGroupArn 
1 1 1 1 1 1 1
 } 
            }); 
        return createLbResponse.LoadBalancers[0]; 
    }
```
• Weitere API-Informationen finden Sie unter [CreateLoadBalancer](https://docs.aws.amazon.com/goto/DotNetSDKV3/elasticloadbalancingv2-2015-12-01/CreateLoadBalancer) in der APIAWS SDK for .NET-Referenz für .

# CLI

#### AWS CLI

Beispiel 1: So erstellen Sie einen mit dem Internet verbundenen Load Balancer

Im folgenden create-load-balancer Beispiel wird ein mit dem Internet verbundener Application Load Balancer erstellt und die Availability Zones für die angegebenen Subnetze aktiviert.

```
aws elbv2 create-load-balancer \ 
     --name my-load-balancer \ 
     --subnets subnet-b7d581c0 subnet-8360a9e7
```
#### Ausgabe:

{

"LoadBalancers": [
```
 { 
             "Type": "application", 
             "Scheme": "internet-facing", 
             "IpAddressType": "ipv4", 
             "VpcId": "vpc-3ac0fb5f", 
             "AvailabilityZones": [ 
\overline{a} "ZoneName": "us-west-2a", 
                      "SubnetId": "subnet-8360a9e7" 
                  }, 
\overline{a} "ZoneName": "us-west-2b", 
                      "SubnetId": "subnet-b7d581c0" 
 } 
             ], 
             "CreatedTime": "2017-08-25T21:26:12.920Z", 
             "CanonicalHostedZoneId": "Z2P70J7EXAMPLE", 
             "DNSName": "my-load-balancer-424835706.us-west-2.elb.amazonaws.com", 
             "SecurityGroups": [ 
                  "sg-5943793c" 
             ], 
             "LoadBalancerName": "my-load-balancer", 
             "State": { 
                  "Code": "provisioning" 
             }, 
             "LoadBalancerArn": "arn:aws:elasticloadbalancing:us-
west-2:123456789012:loadbalancer/app/my-load-balancer/50dc6c495c0c9188" 
         } 
     ]
}
```
Weitere Informationen finden Sie unter [Tutorial: Erstellen eines Application Load Balancer smit](https://docs.aws.amazon.com/elasticloadbalancing/latest/application/tutorial-application-load-balancer-cli.html)  [der AWS -](https://docs.aws.amazon.com/elasticloadbalancing/latest/application/tutorial-application-load-balancer-cli.html)CLI im Benutzerhandbuch für Application Load Balancer.

Beispiel 2: So erstellen Sie einen internen Load Balancer

Im folgenden create-load-balancer Beispiel wird ein interner Application Load Balancer erstellt und die Availability Zones für die angegebenen Subnetze aktiviert.

```
aws elbv2 create-load-balancer \ 
     --name my-internal-load-balancer \ 
     --scheme internal \ 
     --subnets subnet-b7d581c0 subnet-8360a9e7
```
Ausgabe:

```
{ 
     "LoadBalancers": [ 
         { 
              "Type": "application", 
              "Scheme": "internal", 
              "IpAddressType": "ipv4", 
              "VpcId": "vpc-3ac0fb5f", 
              "AvailabilityZones": [ 
\overline{\mathcal{L}} "ZoneName": "us-west-2a", 
                       "SubnetId": "subnet-8360a9e7" 
                  }, 
\overline{\mathcal{L}} "ZoneName": "us-west-2b", 
                       "SubnetId": "subnet-b7d581c0" 
 } 
              ], 
              "CreatedTime": "2016-03-25T21:29:48.850Z", 
              "CanonicalHostedZoneId": "Z2P70J7EXAMPLE", 
              "DNSName": "internal-my-internal-load-balancer-1529930873.us-
west-2.elb.amazonaws.com", 
              "SecurityGroups": [ 
                  "sg-5943793c" 
              ], 
              "LoadBalancerName": "my-internal-load-balancer", 
              "State": { 
                  "Code": "provisioning" 
              }, 
              "LoadBalancerArn": "arn:aws:elasticloadbalancing:us-
west-2:123456789012:loadbalancer/app/my-internal-load-balancer/5b49b8d4303115c2" 
         } 
     ]
}
```
Weitere Informationen finden Sie unter [Tutorial: Erstellen eines Application Load Balancer smit](https://docs.aws.amazon.com/elasticloadbalancing/latest/application/tutorial-application-load-balancer-cli.html)  [der AWS -](https://docs.aws.amazon.com/elasticloadbalancing/latest/application/tutorial-application-load-balancer-cli.html)CLI im Benutzerhandbuch für Application Load Balancer.

Beispiel 3: So erstellen Sie einen Network Load Balancer

Im folgenden create-load-balancer Beispiel wird ein mit dem Internet verbundener Network Load Balancer erstellt und die Availability Zone für das angegebene Subnetz

aktiviert. Es verwendet eine Subnetzzuordnung, um die angegebene Elastic IP-Adresse der Netzwerkschnittstelle zuzuordnen, die von den Load-Balancer-Knoten für die Availability Zone verwendet wird.

```
aws elbv2 create-load-balancer \ 
     --name my-network-load-balancer \ 
     --type network \ 
     --subnet-mappings SubnetId=subnet-b7d581c0,AllocationId=eipalloc-64d5890a
```
Ausgabe:

```
{ 
     "LoadBalancers": [ 
        { 
             "Type": "network", 
             "Scheme": "internet-facing", 
             "IpAddressType": "ipv4", 
             "VpcId": "vpc-3ac0fb5f", 
             "AvailabilityZones": [ 
\overline{\mathcal{L}} "LoadBalancerAddresses": [ 
 { 
                            "IpAddress": "35.161.207.171", 
                            "AllocationId": "eipalloc-64d5890a" 
 } 
 ], 
                    "ZoneName": "us-west-2b", 
                    "SubnetId": "subnet-5264e837" 
 } 
            ], 
             "CreatedTime": "2017-10-15T22:41:25.657Z", 
             "CanonicalHostedZoneId": "Z2P70J7EXAMPLE", 
             "DNSName": "my-network-load-balancer-5d1b75f4f1cee11e.elb.us-
west-2.amazonaws.com", 
             "LoadBalancerName": "my-network-load-balancer", 
             "State": { 
                "Code": "provisioning" 
            }, 
             "LoadBalancerArn": "arn:aws:elasticloadbalancing:us-
west-2:123456789012:loadbalancer/net/my-network-load-balancer/5d1b75f4f1cee11e" 
        } 
    ]
```
}

Weitere Informationen finden Sie unter [Tutorial: Erstellen eines Network Load Balancer smit](https://docs.aws.amazon.com/elasticloadbalancing/latest/network/network-load-balancer-cli.html) [der AWS -](https://docs.aws.amazon.com/elasticloadbalancing/latest/network/network-load-balancer-cli.html)CLI im Benutzerhandbuch für Network Load Balancer.

Beispiel 4: So erstellen Sie einen Gateway Load Balancer

Im folgenden create-load-balancer Beispiel wird ein Gateway Load Balancer erstellt und die Availability Zones für die angegebenen Subnetze aktiviert.

```
aws elbv2 create-load-balancer \ 
     --name my-gateway-load-balancer \ 
     --type gateway \ 
     --subnets subnet-dc83f691 subnet-a62583f9
```
Ausgabe:

```
{ 
     "LoadBalancers": [ 
         { 
              "Type": "gateway", 
              "VpcId": "vpc-838475fe", 
              "AvailabilityZones": [ 
\overline{\mathcal{L}} "ZoneName": "us-east-1b", 
                      "SubnetId": "subnet-a62583f9" 
                  }, 
              { 
                      "ZoneName": "us-east-1a", 
                      "SubnetId": "subnet-dc83f691" 
 } 
              ], 
              "CreatedTime": "2021-07-14T19:33:43.324000+00:00", 
              "LoadBalancerName": "my-gateway-load-balancer", 
              "State": { 
                  "Code": "provisioning" 
              }, 
              "LoadBalancerArn": "arn:aws:elasticloadbalancing:us-
east-1:850631746142:loadbalancer/gwy/my-gateway-load-balancer/dfbb5a7d32cdee79" 
         } 
     ]
}
```
Weitere Informationen finden Sie unter [Erste Schritte mit Gateway Load Balancern unter](https://docs.aws.amazon.com/elasticloadbalancing/latest/gateway/getting-started-cli.html)  [Verwendung der AWS CLI](https://docs.aws.amazon.com/elasticloadbalancing/latest/gateway/getting-started-cli.html) im Benutzerhandbuch für Gateway Load Balancer.

• API-Details finden Sie unter [CreateLoadBalancer](https://awscli.amazonaws.com/v2/documentation/api/latest/reference/elbv2/create-load-balancer.html) in der AWS CLI -Befehlsreferenz.

### Java

SDK für Java 2.x

### **a** Note

```
 /* 
     * Creates an Elastic Load Balancing load balancer that uses the specified 
     * subnets 
     * and forwards requests to the specified target group. 
     */ 
    public String createLoadBalancer(List<Subnet> subnetIds, String 
 targetGroupARN, String lbName, int port, 
            String protocol) { 
        try { 
            List<String> subnetIdStrings = subnetIds.stream() 
                     .map(Subnet::subnetId) 
                     .collect(Collectors.toList()); 
            CreateLoadBalancerRequest balancerRequest = 
 CreateLoadBalancerRequest.builder() 
                     .subnets(subnetIdStrings) 
                     .name(lbName) 
                     .scheme("internet-facing") 
                     .build(); 
            // Create and wait for the load balancer to become available. 
            CreateLoadBalancerResponse lsResponse = 
 getLoadBalancerClient().createLoadBalancer(balancerRequest); 
            String lbARN = lsResponse.loadBalancers().get(0).loadBalancerArn(); 
            ElasticLoadBalancingV2Waiter loadBalancerWaiter = 
 getLoadBalancerClient().waiter();
```

```
 DescribeLoadBalancersRequest request = 
 DescribeLoadBalancersRequest.builder() 
                     .loadBalancerArns(lbARN) 
                    .build();
            System.out.println("Waiting for Load Balancer " + lbName + " to 
 become available."); 
            WaiterResponse<DescribeLoadBalancersResponse> waiterResponse = 
 loadBalancerWaiter 
                     .waitUntilLoadBalancerAvailable(request); 
            waiterResponse.matched().response().ifPresent(System.out::println); 
            System.out.println("Load Balancer " + lbName + " is available."); 
            // Get the DNS name (endpoint) of the load balancer. 
           String lbDNSName = lsResponse.loadBalancers().get(0).dnsName();
            System.out.println("*** Load Balancer DNS Name: " + lbDNSName); 
            // Create a listener for the load balance. 
            Action action = Action.builder() 
                     .targetGroupArn(targetGroupARN) 
                     .type("forward") 
                     .build(); 
            CreateListenerRequest listenerRequest = 
 CreateListenerRequest.builder() 
 .loadBalancerArn(lsResponse.loadBalancers().get(0).loadBalancerArn()) 
                     .defaultActions(action) 
                     .port(port) 
                     .protocol(protocol) 
                     .defaultActions(action) 
                     .build(); 
            getLoadBalancerClient().createListener(listenerRequest); 
            System.out.println("Created listener to forward traffic from load 
 balancer " + lbName + " to target group " 
                     + targetGroupARN); 
            // Return the load balancer DNS name. 
            return lbDNSName; 
        } catch (ElasticLoadBalancingV2Exception e) { 
            e.printStackTrace(); 
        }
```
}

```
 return "";
```
• Weitere API-Informationen finden Sie unter [CreateLoadBalancer](https://docs.aws.amazon.com/goto/SdkForJavaV2/elasticloadbalancingv2-2015-12-01/CreateLoadBalancer) in der APIAWS SDK for Java 2.x-Referenz für .

### **JavaScript**

SDK für JavaScript (v3)

# **a** Note

Auf gibt es mehr GitHub. Sie sehen das vollständige Beispiel und erfahren, wie Sie das [AWS-Code-Beispiel-Repository](https://github.com/awsdocs/aws-doc-sdk-examples/tree/main/javascriptv3/example_code/cross-services/wkflw-resilient-service#code-examples) einrichten und ausführen.

```
 const client = new ElasticLoadBalancingV2Client({}); 
 const { LoadBalancers } = await client.send( 
   new CreateLoadBalancerCommand({ 
     Name: NAMES.loadBalancerName, 
     Subnets: state.subnets, 
  }), 
 ); 
 state.loadBalancerDns = LoadBalancers[0].DNSName; 
 state.loadBalancerArn = LoadBalancers[0].LoadBalancerArn; 
 await waitUntilLoadBalancerAvailable( 
   { client }, 
   { Names: [NAMES.loadBalancerName] }, 
 );
```
• Weitere API-Informationen finden Sie unter [CreateLoadBalancer](https://docs.aws.amazon.com/AWSJavaScriptSDK/v3/latest/client/elastic-load-balancing-v2/command/CreateLoadBalancerCommand) in der APIAWS SDK for JavaScript-Referenz für .

### Python

# SDK für Python (Boto3)

### **a** Note

```
class LoadBalancer: 
     """Encapsulates Elastic Load Balancing (ELB) actions.""" 
     def __init__(self, target_group_name, load_balancer_name, elb_client): 
 """ 
         :param target_group_name: The name of the target group associated with 
 the load balancer. 
         :param load_balancer_name: The name of the load balancer. 
         :param elb_client: A Boto3 Elastic Load Balancing client. 
        "" "
         self.target_group_name = target_group_name 
         self.load_balancer_name = load_balancer_name 
         self.elb_client = elb_client 
         self._endpoint = None 
     def create_load_balancer(self, subnet_ids, target_group): 
        "''" Creates an Elastic Load Balancing load balancer that uses the specified 
 subnets 
         and forwards requests to the specified target group. 
         :param subnet_ids: A list of subnets to associate with the load balancer. 
         :param target_group: An existing target group that is added as a listener 
 to the 
                               load balancer. 
         :return: Data about the newly created load balancer. 
        "" "
         try: 
             response = self.elb_client.create_load_balancer( 
                 Name=self.load_balancer_name, Subnets=subnet_ids 
)
```

```
 load_balancer = response["LoadBalancers"][0] 
            log.info("Created load balancer %s.", self.load_balancer_name) 
           waiter = self.elb client.get waiter("load balancer available")
            log.info("Waiting for load balancer to be available...") 
            waiter.wait(Names=[self.load_balancer_name]) 
            log.info("Load balancer is available!") 
            self.elb_client.create_listener( 
                LoadBalancerArn=load_balancer["LoadBalancerArn"], 
                Protocol=target_group["Protocol"], 
                Port=target_group["Port"], 
                DefaultActions=[ 
\{ "Type": "forward", 
                        "TargetGroupArn": target_group["TargetGroupArn"], 
1 1 1 1 1 1 1
 ], 
) log.info( 
                "Created listener to forward traffic from load balancer %s to 
 target group %s.", 
                self.load_balancer_name, 
                target_group["TargetGroupName"], 
) except ClientError as err: 
            raise LoadBalancerError( 
                f"Failed to create load balancer {self.load_balancer_name}" 
                f"and add a listener for target group 
 {target_group['TargetGroupName']}: {err}" 
) else: 
            self._endpoint = load_balancer["DNSName"] 
            return load_balancer
```
• Weitere API-Informationen finden Sie unter [CreateLoadBalancer](https://docs.aws.amazon.com/goto/boto3/elasticloadbalancingv2-2015-12-01/CreateLoadBalancer) in der AWS API-Referenz zum -SDK für Python (Boto3).

Löschen eines ELB-Load Balancers mithilfe eines -AWSSDK

Die folgenden Codebeispiele zeigen, wie Sie einen ELB Load Balancer löschen.

Beispiele für Aktionen sind Codeauszüge aus größeren Programmen und müssen im Kontext ausgeführt werden. Im folgenden Codebeispiel können Sie diese Aktion im Kontext sehen:

• [Erstellen und Verwalten eines ausfallsicheren Services](#page-3093-0)

# .NET

AWS SDK for .NET

# **a** Note

```
 /// <summary> 
    /// Delete a load balancer by its specified name. 
    /// </summary> 
    /// <param name="name">The name of the load balancer to delete.</param> 
   /// <returns>Async task.</returns>
    public async Task DeleteLoadBalancerByName(string name) 
    { 
        try 
        { 
             var describeLoadBalancerResponse = 
                 await _amazonElasticLoadBalancingV2.DescribeLoadBalancersAsync( 
                     new DescribeLoadBalancersRequest() 
\{Names = new List < string>() { name }
                     }); 
             var lbArn = 
 describeLoadBalancerResponse.LoadBalancers[0].LoadBalancerArn; 
             await _amazonElasticLoadBalancingV2.DeleteLoadBalancerAsync( 
                 new DeleteLoadBalancerRequest() 
\overline{a} LoadBalancerArn = lbArn 
 } 
             ); 
        } 
        catch (LoadBalancerNotFoundException) 
         {
```
}

```
 Console.WriteLine($"Load balancer {name} not found."); 
 }
```
• Weitere API-Informationen finden Sie unter [DeleteLoadBalancer](https://docs.aws.amazon.com/goto/DotNetSDKV3/elasticloadbalancingv2-2015-12-01/DeleteLoadBalancer) in der APIAWS SDK for .NET-Referenz für .

# CLI

AWS CLI

So löschen Sie einen Load Balancer

Im folgenden delete-load-balancer Beispiel wird der angegebene Load Balancer gelöscht.

aws elbv2 delete-load-balancer \ --load-balancer-arn arn:aws:elasticloadbalancing:uswest-2:123456789012:loadbalancer/app/my-load-balancer/50dc6c495c0c9188

• API-Details finden Sie unter [DeleteLoadBalancer](https://awscli.amazonaws.com/v2/documentation/api/latest/reference/elbv2/delete-load-balancer.html) in der AWS CLI -Befehlsreferenz.

#### Java

SDK für Java 2.x

#### **a** Note

```
 // Deletes a load balancer. 
 public void deleteLoadBalancer(String lbName) { 
     try { 
         // Use a waiter to delete the Load Balancer. 
         DescribeLoadBalancersResponse res = getLoadBalancerClient() 
                  .describeLoadBalancers(describe -> describe.names(lbName));
```

```
 ElasticLoadBalancingV2Waiter loadBalancerWaiter = 
 getLoadBalancerClient().waiter(); 
            DescribeLoadBalancersRequest request = 
 DescribeLoadBalancersRequest.builder() 
 .loadBalancerArns(res.loadBalancers().get(0).loadBalancerArn()) 
                    .build();
            getLoadBalancerClient().deleteLoadBalancer( 
                     builder -> 
 builder.loadBalancerArn(res.loadBalancers().get(0).loadBalancerArn())); 
            WaiterResponse<DescribeLoadBalancersResponse> waiterResponse = 
 loadBalancerWaiter 
                     .waitUntilLoadBalancersDeleted(request); 
            waiterResponse.matched().response().ifPresent(System.out::println); 
        } catch (ElasticLoadBalancingV2Exception e) { 
            System.err.println(e.awsErrorDetails().errorMessage()); 
        } 
        System.out.println(lbName + " was deleted."); 
    }
```
• Weitere API-Informationen finden Sie unter [DeleteLoadBalancer](https://docs.aws.amazon.com/goto/SdkForJavaV2/elasticloadbalancingv2-2015-12-01/DeleteLoadBalancer) in der APIAWS SDK for Java 2.x-Referenz für .

**JavaScript** 

SDK für JavaScript (v3)

#### **a** Note

```
 const client = new ElasticLoadBalancingV2Client({}); 
 const loadBalancer = await findLoadBalancer(NAMES.loadBalancerName); 
 await client.send( 
   new DeleteLoadBalancerCommand({ 
     LoadBalancerArn: loadBalancer.LoadBalancerArn,
```

```
 }), 
 ); 
await retry({ intervalInMs: 1000, maxRetries: 60 }, async () => {
   const lb = await findLoadBalancer(NAMES.loadBalancerName); 
   if (lb) { 
     throw new Error("Load balancer still exists."); 
   } 
 });
```
• Weitere API-Informationen finden Sie unter [DeleteLoadBalancer](https://docs.aws.amazon.com/AWSJavaScriptSDK/v3/latest/client/elastic-load-balancing-v2/command/DeleteLoadBalancerCommand) in der APIAWS SDK for JavaScript-Referenz für .

#### Python

SDK für Python (Boto3)

#### **a** Note

```
class LoadBalancer: 
     """Encapsulates Elastic Load Balancing (ELB) actions.""" 
     def __init__(self, target_group_name, load_balancer_name, elb_client): 
        "" "
         :param target_group_name: The name of the target group associated with 
 the load balancer. 
         :param load_balancer_name: The name of the load balancer. 
         :param elb_client: A Boto3 Elastic Load Balancing client. 
        ^{\rm{m}} ""
         self.target_group_name = target_group_name 
         self.load_balancer_name = load_balancer_name 
         self.elb_client = elb_client 
         self._endpoint = None 
     def delete_load_balancer(self): 
        "" "
```

```
 Deletes a load balancer. 
 """ 
        try: 
             response = self.elb_client.describe_load_balancers( 
                 Names=[self.load_balancer_name] 
) lb_arn = response["LoadBalancers"][0]["LoadBalancerArn"] 
             self.elb_client.delete_load_balancer(LoadBalancerArn=lb_arn) 
             log.info("Deleted load balancer %s.", self.load_balancer_name) 
             waiter = self.elb_client.get_waiter("load_balancers_deleted") 
             log.info("Waiting for load balancer to be deleted...") 
             waiter.wait(Names=[self.load_balancer_name]) 
        except ClientError as err: 
             if err.response["Error"]["Code"] == "LoadBalancerNotFound": 
                 log.info( 
                     "Load balancer %s does not exist, nothing to do.", 
                     self.load_balancer_name, 
) else: 
                 raise LoadBalancerError( 
                     f"Couldn't delete load balancer {self.load_balancer_name}: 
 {err}" 
\overline{\phantom{a}}
```
• Weitere API-Informationen finden Sie unter [DeleteLoadBalancer](https://docs.aws.amazon.com/goto/boto3/elasticloadbalancingv2-2015-12-01/DeleteLoadBalancer) in der AWS API-Referenz zum -SDK für Python (Boto3).

Löschen einer ELB-Zielgruppe mithilfe eines -AWSSDK

Die folgenden Codebeispiele zeigen, wie Sie eine ELB-Zielgruppe löschen.

Beispiele für Aktionen sind Codeauszüge aus größeren Programmen und müssen im Kontext ausgeführt werden. Im folgenden Codebeispiel können Sie diese Aktion im Kontext sehen:

• [Erstellen und Verwalten eines ausfallsicheren Services](#page-3093-0)

### .NET

### AWS SDK for .NET

### **a** Note

```
 /// <summary> 
    /// Delete a TargetGroup by its specified name. 
    /// </summary> 
    /// <param name="groupName">Name of the group to delete.</param> 
   /// <returns>Async task.</returns>
    public async Task DeleteTargetGroupByName(string groupName) 
     { 
         var done = false; 
         while (!done) 
\overline{\mathcal{L}} try 
\{\hspace{.1cm} \} var groupResponse = 
                      await 
 _amazonElasticLoadBalancingV2.DescribeTargetGroupsAsync( 
                          new DescribeTargetGroupsRequest() 
 { 
                             Names = new List<string>() { groupName }
                          }); 
                 var targetArn = groupResponse.TargetGroups[0].TargetGroupArn; 
                 await _amazonElasticLoadBalancingV2.DeleteTargetGroupAsync( 
                      new DeleteTargetGroupRequest() { TargetGroupArn = 
 targetArn }); 
                 Console.WriteLine($"Deleted load balancing target group 
 {groupName}."); 
                 done = true; 
 } 
             catch (TargetGroupNotFoundException) 
\{\hspace{.1cm} \} Console.WriteLine( 
                      $"Target group {groupName} not found, could not delete.");
```

```
 done = true; 
 } 
            catch (ResourceInUseException) 
\{\hspace{.1cm} \} Console.WriteLine("Target group not yet released, waiting..."); 
                Thread.Sleep(10000); 
 } 
        } 
    }
```
• Weitere API-Informationen finden Sie unter [DeleteTargetGroup](https://docs.aws.amazon.com/goto/DotNetSDKV3/elasticloadbalancingv2-2015-12-01/DeleteTargetGroup) in der APIAWS SDK for .NET-Referenz für .

# CLI

### AWS CLI

So löschen Sie eine Zielgruppe

Im folgenden delete-target-group Beispiel wird die angegebene Zielgruppe gelöscht.

```
aws elbv2 delete-target-group \ 
     --target-group-arn arn:aws:elasticloadbalancing:us-
west-2:123456789012:targetgroup/my-targets/73e2d6bc24d8a067
```
• API-Details finden Sie unter [DeleteTargetGroup](https://awscli.amazonaws.com/v2/documentation/api/latest/reference/elbv2/delete-target-group.html) in der AWS CLI -Befehlsreferenz.

#### Java

SDK für Java 2.x

# **a** Note

Auf gibt es mehr GitHub. Sie sehen das vollständige Beispiel und erfahren, wie Sie das [AWS-Code-Beispiel-Repository](https://github.com/awsdocs/aws-doc-sdk-examples/tree/main/javav2/usecases/resilient_service#readme) einrichten und ausführen.

 // Deletes the target group. public void deleteTargetGroup(String targetGroupName) {

```
 try { 
            DescribeTargetGroupsResponse res = getLoadBalancerClient() 
                     .describeTargetGroups(describe -> 
 describe.names(targetGroupName)); 
            getLoadBalancerClient() 
                     .deleteTargetGroup(builder -> 
 builder.targetGroupArn(res.targetGroups().get(0).targetGroupArn())); 
        } catch (ElasticLoadBalancingV2Exception e) { 
            System.err.println(e.awsErrorDetails().errorMessage()); 
        } 
        System.out.println(targetGroupName + " was deleted."); 
    }
```
• Weitere API-Informationen finden Sie unter [DeleteTargetGroup](https://docs.aws.amazon.com/goto/SdkForJavaV2/elasticloadbalancingv2-2015-12-01/DeleteTargetGroup) in der APIAWS SDK for Java 2.x-Referenz für .

### **JavaScript**

SDK für JavaScript (v3)

```
G Note
```

```
 const client = new ElasticLoadBalancingV2Client({}); 
 try { 
   const { TargetGroups } = await client.send( 
     new DescribeTargetGroupsCommand({ 
       Names: [NAMES.loadBalancerTargetGroupName], 
     }), 
   ); 
   await retry({ intervalInMs: 1000, maxRetries: 30 }, () => 
     client.send( 
       new DeleteTargetGroupCommand({ 
         TargetGroupArn: TargetGroups[0].TargetGroupArn, 
       }), 
     ),
```

```
 ); 
 } catch (e) { 
   state.deleteLoadBalancerTargetGroupError = e; 
 }
```
• Weitere API-Informationen finden Sie unter [DeleteTargetGroup](https://docs.aws.amazon.com/AWSJavaScriptSDK/v3/latest/client/elastic-load-balancing-v2/command/DeleteTargetGroupCommand) in der APIAWS SDK for JavaScript-Referenz für .

# Python

SDK für Python (Boto3)

# **a** Note

```
class LoadBalancer: 
     """Encapsulates Elastic Load Balancing (ELB) actions.""" 
     def __init__(self, target_group_name, load_balancer_name, elb_client): 
         """ 
         :param target_group_name: The name of the target group associated with 
 the load balancer. 
         :param load_balancer_name: The name of the load balancer. 
         :param elb_client: A Boto3 Elastic Load Balancing client. 
        ^{\rm{m}} ""
         self.target_group_name = target_group_name 
         self.load_balancer_name = load_balancer_name 
         self.elb_client = elb_client 
         self._endpoint = None 
     def delete_target_group(self): 
        "" "
         Deletes the target group. 
 """ 
         done = False 
         while not done:
```

```
 try: 
                response = self.elb_client.describe_target_groups( 
                    Names=[self.target_group_name] 
) tg_arn = response["TargetGroups"][0]["TargetGroupArn"] 
                self.elb_client.delete_target_group(TargetGroupArn=tg_arn) 
                log.info( 
                    "Deleted load balancing target group %s.", 
 self.target_group_name 
) done = True 
            except ClientError as err: 
                if err.response["Error"]["Code"] == "TargetGroupNotFound": 
                    log.info( 
                         "Load balancer target group %s not found, nothing to 
 do.", 
                        self.target_group_name, 
) done = True 
                elif err.response["Error"]["Code"] == "ResourceInUse": 
                    log.info( 
                         "Target group not yet released from load balancer, 
 waiting..." 
) time.sleep(10) 
                else: 
                    raise LoadBalancerError( 
                        f"Couldn't delete load balancing target group 
 {self.target_group_name}: {err}" 
) and the contract of \mathcal{L}
```
• Weitere API-Informationen finden Sie unter [DeleteTargetGroup](https://docs.aws.amazon.com/goto/boto3/elasticloadbalancingv2-2015-12-01/DeleteTargetGroup) in der AWS API-Referenz zum -SDK für Python (Boto3).

Beschreiben Sie die angegebenen Zielgruppen oder alle Ihre Zielgruppen

Die folgenden Codebeispiele zeigen, wie Sie bestimmte Zielgruppen beschreiben.

Beispiele für Aktionen sind Codeauszüge aus größeren Programmen und müssen im Kontext ausgeführt werden. Im folgenden Codebeispiel können Sie diese Aktion im Kontext sehen:

• [Erstellen und Verwalten eines ausfallsicheren Services](#page-3093-0)

# CLI

### AWS CLI

Beispiel 1: So beschreiben Sie eine Zielgruppe

Im folgenden describe-target-groups Beispiel werden Details für die angegebene Zielgruppe angezeigt.

```
aws elbv2 describe-target-groups \ 
     --target-group-arns arn:aws:elasticloadbalancing:us-
west-2:123456789012:targetgroup/my-targets/73e2d6bc24d8a067
```
Ausgabe:

```
{ 
     "TargetGroups": [ 
         { 
              "TargetGroupName": "my-targets", 
              "Protocol": "HTTP", 
              "Port": 80, 
              "VpcId": "vpc-3ac0fb5f", 
              "TargetType": "instance", 
              "HealthCheckEnabled": true, 
              "UnhealthyThresholdCount": 2, 
              "HealthyThresholdCount": 5, 
              "HealthCheckPath": "/", 
             "Matcher": { 
                  "HttpCode": "200" 
             }, 
             "HealthCheckProtocol": "HTTP", 
              "HealthCheckPort": "traffic-port", 
              "HealthCheckIntervalSeconds": 30, 
              "HealthCheckTimeoutSeconds": 5, 
             "TargetGroupArn": "arn:aws:elasticloadbalancing:us-
west-2:123456789012:targetgroup/my-targets/73e2d6bc24d8a067", 
              "LoadBalancerArns": [ 
                  "arn:aws:elasticloadbalancing:us-
west-2:123456789012:loadbalancer/app/my-load-balancer/50dc6c495c0c9188" 
 ]
```
 ] }

}

Beispiel 2: So beschreiben Sie alle Zielgruppen für einen Load Balancer

Im folgenden describe-target-groups Beispiel werden Details für alle Zielgruppen für den angegebenen Load Balancer angezeigt.

```
aws elbv2 describe-target-groups \ 
     --load-balancer-arn arn:aws:elasticloadbalancing:us-
west-2:123456789012:loadbalancer/app/my-load-balancer/50dc6c495c0c9188
```
Beispiel 3: So beschreiben Sie alle Zielgruppen

Im folgenden describe-target-groups Beispiel werden Details für alle Ihre Zielgruppen beschrieben.

```
aws elbv2 describe-target-groups
```
• API-Details finden Sie unter [DescribeTargetGroups](https://awscli.amazonaws.com/v2/documentation/api/latest/reference/elbv2/describe-target-groups.html) in der AWS CLI -Befehlsreferenz.

#### **JavaScript**

```
SDK für JavaScript (v3)
```
#### **a** Note

```
 const client = new ElasticLoadBalancingV2Client({}); 
 const { TargetGroups } = await client.send( 
   new DescribeTargetGroupsCommand({ 
     Names: [NAMES.loadBalancerTargetGroupName], 
   }), 
 );
```
• Weitere API-Informationen finden Sie unter [DescribeTargetGroups](https://docs.aws.amazon.com/AWSJavaScriptSDK/v3/latest/client/elastic-load-balancing-v2/command/DescribeTargetGroupsCommand) in der APIAWS SDK for JavaScript-Referenz für .

Abrufen des Endpunkts eines ELB-Load Balancers mithilfe eines -AWSSDK

Die folgenden Codebeispiele zeigen, wie Sie den Endpunkt eines ELB-Load Balancers abrufen.

Beispiele für Aktionen sind Codeauszüge aus größeren Programmen und müssen im Kontext ausgeführt werden. Im folgenden Codebeispiel können Sie diese Aktion im Kontext sehen:

• [Erstellen und Verwalten eines ausfallsicheren Services](#page-3093-0)

### .NET

AWS SDK for .NET

### **a** Note

```
 /// <summary> 
    /// Get the HTTP Endpoint of a load balancer by its name. 
    /// </summary> 
    /// <param name="loadBalancerName">The name of the load balancer.</param> 
   /// <returns>The HTTP endpoint.</returns>
    public async Task<string> GetEndpointForLoadBalancerByName(string 
 loadBalancerName) 
     { 
         if (_endpoint == null) 
        \{ var endpointResponse = 
                 await _amazonElasticLoadBalancingV2.DescribeLoadBalancersAsync( 
                     new DescribeLoadBalancersRequest() 
\{ \}Names = new List<string>() { loadBalancerName }
                     }); 
             _endpoint = endpointResponse.LoadBalancers[0].DNSName; 
         }
```

```
 return _endpoint; 
 }
```
• Weitere API-Informationen finden Sie unter [DescribeLoadBalancers](https://docs.aws.amazon.com/goto/DotNetSDKV3/elasticloadbalancingv2-2015-12-01/DescribeLoadBalancers) in der APIAWS SDK for .NET-Referenz für .

# CLI

# AWS CLI

So beschreiben Sie einen Load Balancer

In diesem Beispiel wird der angegebene Load Balancer beschrieben.

Befehl:

```
aws elbv2 describe-load-balancers --load-balancer-arns 
  arn:aws:elasticloadbalancing:us-west-2:123456789012:loadbalancer/app/my-load-
balancer/50dc6c495c0c9188
```
Ausgabe:

```
{ 
   "LoadBalancers": [ 
       { 
           "Type": "application", 
           "Scheme": "internet-facing", 
           "IpAddressType": "ipv4", 
           "VpcId": "vpc-3ac0fb5f", 
           "AvailabilityZones": [ 
\overline{a} "ZoneName": "us-west-2a", 
                    "SubnetId": "subnet-8360a9e7" 
               }, 
               { 
                    "ZoneName": "us-west-2b", 
                    "SubnetId": "subnet-b7d581c0" 
 } 
           ], 
           "CreatedTime": "2016-03-25T21:26:12.920Z",
```

```
 "CanonicalHostedZoneId": "Z2P70J7EXAMPLE", 
            "DNSName": "my-load-balancer-424835706.us-west-2.elb.amazonaws.com", 
           "SecurityGroups": [ 
                "sg-5943793c" 
           ], 
           "LoadBalancerName": "my-load-balancer", 
            "State": { 
                "Code": "active" 
           }, 
           "LoadBalancerArn": "arn:aws:elasticloadbalancing:us-
west-2:123456789012:loadbalancer/app/my-load-balancer/50dc6c495c0c9188" 
       } 
   ]
}
```
So beschreiben Sie alle Load Balancer

In diesem Beispiel werden alle Ihre Load Balancer beschrieben.

Befehl:

```
aws elbv2 describe-load-balancers
```
• API-Details finden Sie unter [DescribeLoadBalancers](https://awscli.amazonaws.com/v2/documentation/api/latest/reference/elbv2/describe-load-balancers.html) in der AWS CLI -Befehlsreferenz.

# **JavaScript**

```
SDK für JavaScript (v3)
```
### **a** Note

```
// Copyright Amazon.com, Inc. or its affiliates. All Rights Reserved.
// SPDX-License-Identifier: Apache-2.0
```

```
import { 
   ElasticLoadBalancingV2Client, 
   DescribeLoadBalancersCommand,
```

```
} from "@aws-sdk/client-elastic-load-balancing-v2";
export async function main() { 
   const client = new ElasticLoadBalancingV2Client({}); 
   const { LoadBalancers } = await client.send( 
    new DescribeLoadBalancersCommand({}),
   ); 
   const loadBalancersList = LoadBalancers.map( 
     (lb) => `• ${lb.LoadBalancerName}: ${lb.DNSName}`, 
  \binom{m}{n};
   console.log( 
     "Hello, Elastic Load Balancing! Let's list some of your load balancers:\n", 
     loadBalancersList, 
   );
}
// Call function if run directly
import { fileURLToPath } from "url";
if (process.argv[1] === fileURLToPath(import.meta.url)) { 
   main();
}
```
• Weitere API-Informationen finden Sie unter [DescribeLoadBalancers](https://docs.aws.amazon.com/AWSJavaScriptSDK/v3/latest/client/elastic-load-balancing-v2/command/DescribeLoadBalancersCommand) in der APIAWS SDK for JavaScript-Referenz für .

### Python

SDK für Python (Boto3)

### **a** Note

```
class LoadBalancer: 
     """Encapsulates Elastic Load Balancing (ELB) actions.""" 
    def __init__(self, target_group_name, load_balancer_name, elb_client): 
 """
```

```
 :param target_group_name: The name of the target group associated with 
 the load balancer. 
        :param load balancer name: The name of the load balancer.
         :param elb_client: A Boto3 Elastic Load Balancing client. 
 """ 
        self.target_group_name = target_group_name 
        self.load_balancer_name = load_balancer_name 
        self.elb_client = elb_client 
       self. endpoint = None
    def endpoint(self): 
 """ 
        Gets the HTTP endpoint of the load balancer. 
         :return: The endpoint. 
        """ 
        if self._endpoint is None: 
            try: 
                 response = self.elb_client.describe_load_balancers( 
                    Names=[self.load balancer name]
) self._endpoint = response["LoadBalancers"][0]["DNSName"] 
            except ClientError as err: 
                 raise LoadBalancerError( 
                    f"Couldn't get the endpoint for load balancer 
 {self.load_balancer_name}: {err}" 
) return self._endpoint
```
• Weitere API-Informationen finden Sie unter [DescribeLoadBalancers](https://docs.aws.amazon.com/goto/boto3/elasticloadbalancingv2-2015-12-01/DescribeLoadBalancers) in der AWS API-Referenz zum -SDK für Python (Boto3).

Abrufen des Zustands einer ELB-Zielgruppe mithilfe eines -AWSSDK

Die folgenden Codebeispiele zeigen, wie Sie den Zustand von Instances in einer ELB-Zielgruppe abrufen.

Beispiele für Aktionen sind Codeauszüge aus größeren Programmen und müssen im Kontext ausgeführt werden. Im folgenden Codebeispiel können Sie diese Aktion im Kontext sehen:

• [Erstellen und Verwalten eines ausfallsicheren Services](#page-3093-0)

### .NET

### AWS SDK for .NET

# **a** Note

```
 /// <summary> 
    /// Get the target health for a group by name. 
    /// </summary> 
    /// <param name="groupName">The name of the group.</param> 
   /// <returns>The collection of health descriptions.</returns>
     public async Task<List<TargetHealthDescription>> 
 CheckTargetHealthForGroup(string groupName) 
     { 
         List<TargetHealthDescription> result = null!; 
        try 
         { 
             var groupResponse = 
                 await _amazonElasticLoadBalancingV2.DescribeTargetGroupsAsync( 
                     new DescribeTargetGroupsRequest() 
\{ \}Names = new List<string>() { groupName }
                     }); 
             var healthResponse = 
                 await _amazonElasticLoadBalancingV2.DescribeTargetHealthAsync( 
                     new DescribeTargetHealthRequest() 
\{ \} TargetGroupArn = 
 groupResponse.TargetGroups[0].TargetGroupArn 
                     }); 
\mathcal{L} result = healthResponse.TargetHealthDescriptions; 
         } 
         catch (TargetGroupNotFoundException) 
\overline{\mathcal{L}} Console.WriteLine($"Target group {groupName} not found.");
```

```
 } 
      return result; 
 }
```
• Weitere API-Informationen finden Sie unter [DescribeTargetHealth](https://docs.aws.amazon.com/goto/DotNetSDKV3/elasticloadbalancingv2-2015-12-01/DescribeTargetHealth) in der APIAWS SDK for .NET-Referenz für .

# CLI

AWS CLI

Beispiel 1: So beschreiben Sie den Zustand der Ziele für eine Zielgruppe

Im folgenden describe-target-health Beispiel werden Zustandsdetails für die Ziele der angegebenen Zielgruppe angezeigt. Diese Ziele sind fehlerfrei.

```
aws elbv2 describe-target-health \ 
     --target-group-arn arn:aws:elasticloadbalancing:us-
west-2:123456789012:targetgroup/my-targets/73e2d6bc24d8a067
```
Ausgabe:

```
{ 
      "TargetHealthDescriptions": [ 
          { 
               "HealthCheckPort": "80", 
               "Target": { 
                    "Id": "i-ceddcd4d", 
                    "Port": 80 
               }, 
               "TargetHealth": { 
                    "State": "healthy" 
               } 
          }, 
          { 
               "HealthCheckPort": "80", 
               "Target": { 
                    "Id": "i-0f76fade", 
                    "Port": 80 
               },
```

```
 "TargetHealth": { 
                   "State": "healthy" 
 } 
         } 
    \mathbf{I}}
```
Beispiel 2: So beschreiben Sie den Zustand eines Ziels

Im folgenden describe-target-health Beispiel werden Zustandsdetails für das angegebene Ziel angezeigt. Dieses Ziel ist fehlerfrei.

```
aws elbv2 describe-target-health \ 
    --targets Id=i-0f76fade, Port=80 \
     --target-group-arn arn:aws:elasticloadbalancing:us-
west-2:123456789012:targetgroup/my-targets/73e2d6bc24d8a067
```
Ausgabe:

```
{ 
      "TargetHealthDescriptions": [ 
           { 
                "HealthCheckPort": "80", 
                "Target": { 
                     "Id": "i-0f76fade", 
                     "Port": 80 
                }, 
                "TargetHealth": { 
                     "State": "healthy" 
                } 
           } 
     \mathbf{I}}
```
Die folgende Beispielausgabe gilt für ein Ziel, dessen Zielgruppe nicht in einer Aktion für einen Listener angegeben ist. Dieses Ziel kann keinen Datenverkehr vom Load Balancer empfangen.

```
{ 
      "TargetHealthDescriptions": [ 
      {
```

```
 "HealthCheckPort": "80", 
         "Target": { 
              "Id": "i-0f76fade", 
              "Port": 80 
         }, 
              "TargetHealth": { 
                  "State": "unused", 
                  "Reason": "Target.NotInUse", 
                  "Description": "Target group is not configured to receive traffic 
  from the load balancer" 
 } 
         } 
     ]
}
```
Die folgende Beispielausgabe gilt für ein Ziel, dessen Zielgruppe gerade in einer Aktion für einen Listener angegeben wurde. Das Ziel wird noch registriert.

```
{ 
      "TargetHealthDescriptions": [ 
          { 
               "HealthCheckPort": "80", 
               "Target": { 
                    "Id": "i-0f76fade", 
                    "Port": 80 
               }, 
               "TargetHealth": { 
                    "State": "initial", 
                    "Reason": "Elb.RegistrationInProgress", 
                    "Description": "Target registration is in progress" 
               } 
          } 
    \mathbf{I}}
```
Die folgende Beispielausgabe gilt für ein fehlerhaftes Ziel.

```
{ 
      "TargetHealthDescriptions": [ 
          { 
               "HealthCheckPort": "80", 
               "Target": { 
                   "Id": "i-0f76fade",
```

```
 "Port": 80 
               }, 
               "TargetHealth": { 
                    "State": "unhealthy", 
                    "Reason": "Target.Timeout", 
                    "Description": "Connection to target timed out" 
               } 
          } 
     ]
}
```
Die folgende Beispielausgabe gilt für ein Ziel, das eine Lambda-Funktion ist, und Zustandsprüfungen sind deaktiviert.

```
{ 
     "TargetHealthDescriptions": [ 
         { 
              "Target": { 
                  "Id": "arn:aws:lambda:us-west-2:123456789012:function:my-
function", 
                  "AvailabilityZone": "all", 
             }, 
              "TargetHealth": { 
                  "State": "unavailable", 
                  "Reason": "Target.HealthCheckDisabled", 
                  "Description": "Health checks are not enabled for this target" 
 } 
         } 
     ]
}
```
• API-Details finden Sie unter [DescribeTargetHealth](https://awscli.amazonaws.com/v2/documentation/api/latest/reference/elbv2/describe-target-health.html) in der AWS CLI -Befehlsreferenz.

#### Java

SDK für Java 2.x

# **a** Note

```
 // Checks the health of the instances in the target group. 
    public List<TargetHealthDescription> checkTargetHealth(String 
 targetGroupName) { 
        DescribeTargetGroupsRequest targetGroupsRequest = 
 DescribeTargetGroupsRequest.builder() 
                 .names(targetGroupName) 
                 .build(); 
        DescribeTargetGroupsResponse tgResponse = 
 getLoadBalancerClient().describeTargetGroups(targetGroupsRequest); 
        DescribeTargetHealthRequest healthRequest = 
 DescribeTargetHealthRequest.builder() 
 .targetGroupArn(tgResponse.targetGroups().get(0).targetGroupArn()) 
                .build();
        DescribeTargetHealthResponse healthResponse = 
 getLoadBalancerClient().describeTargetHealth(healthRequest); 
        return healthResponse.targetHealthDescriptions(); 
    }
```
• Weitere API-Informationen finden Sie unter [DescribeTargetHealth](https://docs.aws.amazon.com/goto/SdkForJavaV2/elasticloadbalancingv2-2015-12-01/DescribeTargetHealth) in der APIAWS SDK for Java 2.x-Referenz für .

#### **JavaScript**

```
SDK für JavaScript (v3)
```
### **a** Note

```
 const { TargetHealthDescriptions } = await client.send( 
   new DescribeTargetHealthCommand({ 
     TargetGroupArn: TargetGroups[0].TargetGroupArn, 
   }), 
 );
```
• Weitere API-Informationen finden Sie unter [DescribeTargetHealth](https://docs.aws.amazon.com/AWSJavaScriptSDK/v3/latest/client/elastic-load-balancing-v2/command/DescribeTargetHealthCommand) in der APIAWS SDK for JavaScript-Referenz für .

#### Python

SDK für Python (Boto3)

### **a** Note

```
class LoadBalancer: 
     """Encapsulates Elastic Load Balancing (ELB) actions.""" 
     def __init__(self, target_group_name, load_balancer_name, elb_client): 
 """ 
         :param target_group_name: The name of the target group associated with 
 the load balancer. 
         :param load_balancer_name: The name of the load balancer. 
         :param elb_client: A Boto3 Elastic Load Balancing client. 
         """ 
         self.target_group_name = target_group_name 
         self.load_balancer_name = load_balancer_name 
         self.elb_client = elb_client 
         self._endpoint = None 
     def check_target_health(self): 
        "" "
         Checks the health of the instances in the target group. 
         :return: The health status of the target group. 
         """ 
         try: 
             tg_response = self.elb_client.describe_target_groups( 
                 Names=[self.target_group_name] 
)
```

```
 health_response = self.elb_client.describe_target_health( 
                TargetGroupArn=tg_response["TargetGroups"][0]["TargetGroupArn"] 
) except ClientError as err: 
            raise LoadBalancerError( 
                f"Couldn't check health of {self.target_group_name} targets: 
 {err}" 
) else: 
            return health_response["TargetHealthDescriptions"]
```
• Weitere API-Informationen finden Sie unter [DescribeTargetHealth](https://docs.aws.amazon.com/goto/boto3/elasticloadbalancingv2-2015-12-01/DescribeTargetHealth) in der AWS API-Referenz zum -SDK für Python (Boto3).

# Szenarien für Elastic Load Balancing unter Verwendung von AWS -SDKs

Die folgenden Codebeispiele zeigen, wie Sie Elastic Load Balancing (ELB) mit AWS SDKs verwenden. SDKs Jedes Beispiel zeigt Ihnen, wie Sie eine bestimmte Aufgabe ausführen, indem Sie mehrere Funktionen innerhalb desselben Services aufrufen.

Szenarien zielen auf eine Zwischenerfahrung ab, um Ihnen zu helfen, Service-Aktionen im Kontext zu verstehen.

### Beispiele

• [Erstellen und Verwalten eines ausfallsicheren Services mit einem AWS-SDK](#page-3093-0)

# <span id="page-3093-0"></span>Erstellen und Verwalten eines ausfallsicheren Services mit einem AWS-SDK

Die folgenden Codebeispiele zeigen, wie Sie einen Webservice mit Lastenausgleich erstellen, der Buch-, Film- und Liedempfehlungen zurückgibt. Das Beispiel zeigt, wie der Service auf Fehler reagiert und wie der Service für mehr Ausfallsicherheit umstrukturiert werden kann.

- Verwenden Sie eine Gruppe von Amazon EC2 Auto Scaling, um Amazon Elastic Compute Cloud (Amazon EC2)-Instances basierend auf einer Startvorlage zu erstellen und die Anzahl der Instances in einem bestimmten Bereich zu halten.
- Verarbeiten und verteilen Sie HTTP-Anfragen mit Elastic Load Balancing.
- Überwachen Sie den Zustand von Instances in einer Auto-Scaling-Gruppe und leiten Sie Anfragen nur an fehlerfreie Instances weiter.
- Führen Sie auf jeder EC2-Instance einen Python-Webserver aus, um HTTP-Anfragen zu verarbeiten. Der Webserver reagiert mit Empfehlungen und Zustandsprüfungen.
- Simulieren Sie einen Empfehlungsservice mit einer Amazon DynamoDB-Tabelle.
- Steuern Sie die Reaktion des Webservers auf Anfragen und Zustandsprüfungen durch Aktualisierungen des AWS Systems Manager-Parameters.

# .NET

AWS SDK for .NET

# **a** Note

Auf gibt es mehr GitHub. Sie sehen das vollständige Beispiel und erfahren, wie Sie das [AWS-Code-Beispiel-Repository](https://github.com/awsdocs/aws-doc-sdk-examples/tree/main/dotnetv3/cross-service/ResilientService#code-examples) einrichten und ausführen.

Führen Sie ein interaktives Szenario an einer Eingabeaufforderung aus.

```
 static async Task Main(string[] args) 
    { 
        _configuration = new ConfigurationBuilder() 
             .SetBasePath(Directory.GetCurrentDirectory()) 
             .AddJsonFile("settings.json") // Load settings from .json file. 
             .AddJsonFile("settings.local.json", 
                 true) // Optionally, load local settings. 
             .Build(); 
        // Set up dependency injection for the AWS services. 
        using var host = Host.CreateDefaultBuilder(args) 
             .ConfigureLogging(logging => 
                 logging.AddFilter("System", LogLevel.Debug) 
                     .AddFilter<DebugLoggerProvider>("Microsoft", 
 LogLevel.Information) 
                     .AddFilter<ConsoleLoggerProvider>("Microsoft", 
 LogLevel.Trace)) 
             .ConfigureServices((_, services) => 
                 services.AddAWSService<IAmazonIdentityManagementService>()
```

```
 .AddAWSService<IAmazonDynamoDB>() 
                      .AddAWSService<IAmazonElasticLoadBalancingV2>() 
                      .AddAWSService<IAmazonSimpleSystemsManagement>() 
                      .AddAWSService<IAmazonAutoScaling>() 
                      .AddAWSService<IAmazonEC2>() 
                      .AddTransient<AutoScalerWrapper>() 
                      .AddTransient<ElasticLoadBalancerWrapper>() 
                      .AddTransient<SmParameterWrapper>() 
                      .AddTransient<Recommendations>() 
                      .AddSingleton<IConfiguration>(_configuration) 
) .Build(); 
         ServicesSetup(host); 
         ResourcesSetup(); 
         try 
         { 
             Console.WriteLine(new string('-', 80)); 
             Console.WriteLine("Welcome to the Resilient Architecture Example 
 Scenario."); 
             Console.WriteLine(new string('-', 80)); 
             await Deploy(true); 
             Console.WriteLine("Now let's begin the scenario."); 
             Console.WriteLine(new string('-', 80)); 
             await Demo(true); 
             Console.WriteLine(new string('-', 80)); 
             Console.WriteLine("Finally, let's clean up our resources."); 
             Console.WriteLine(new string('-', 80)); 
             await DestroyResources(true); 
             Console.WriteLine(new string('-', 80)); 
             Console.WriteLine("Resilient Architecture Example Scenario is 
 complete."); 
             Console.WriteLine(new string('-', 80)); 
         } 
         catch (Exception ex) 
         { 
             Console.WriteLine(new string('-', 80)); 
             Console.WriteLine($"There was a problem running the scenario: 
 {ex.Message}");
```
```
 await DestroyResources(true); 
            Console.WriteLine(new string('-', 80)); 
        } 
    } 
   /// <summary> 
   /// Setup any common resources, also used for integration testing. 
    /// </summary> 
    public static void ResourcesSetup() 
    { 
       -httpClient = new HttpClient();
    } 
   /// <summary> 
    /// Populate the services for use within the console application. 
   /// </summary> 
   /// <param name="host">The services host.</param> 
    private static void ServicesSetup(IHost host) 
    { 
        _elasticLoadBalancerWrapper = 
 host.Services.GetRequiredService<ElasticLoadBalancerWrapper>(); 
        _iamClient = 
 host.Services.GetRequiredService<IAmazonIdentityManagementService>(); 
        _recommendations = host.Services.GetRequiredService<Recommendations>(); 
        _autoScalerWrapper = 
 host.Services.GetRequiredService<AutoScalerWrapper>(); 
        _smParameterWrapper = 
 host.Services.GetRequiredService<SmParameterWrapper>(); 
   } 
   /// <summary> 
   /// Deploy necessary resources for the scenario. 
   /// </summary> 
    /// <param name="interactive">True to run as interactive.</param> 
   /// <returns>True if successful.</returns>
   public static async Task<bool> Deploy(bool interactive)
    { 
        var protocol = "HTTP"; 
       var port = 80;
        var sshPort = 22; 
        Console.WriteLine( 
            "\nFor this demo, we'll use the AWS SDK for .NET to create several 
 AWS resources\n" +
```

```
 "to set up a load-balanced web service endpoint and explore some ways 
 to make it resilient\n" + 
            "against various kinds of failures.\n\n" + 
           "Some of the resources create by this demo are:\langle n'' \rangle;
        Console.WriteLine( 
            "\t* A DynamoDB table that the web service depends on to provide 
 book, movie, and song recommendations."); 
        Console.WriteLine( 
            "\t* An EC2 launch template that defines EC2 instances that each 
 contain a Python web server."); 
        Console.WriteLine( 
            "\t* An EC2 Auto Scaling group that manages EC2 instances across 
 several Availability Zones."); 
        Console.WriteLine( 
            "\t* An Elastic Load Balancing (ELB) load balancer that targets the 
 Auto Scaling group to distribute requests."); 
        Console.WriteLine(new string('-', 80)); 
        Console.WriteLine("Press Enter when you're ready to start deploying 
 resources."); 
        if (interactive) 
            Console.ReadLine(); 
        // Create and populate the DynamoDB table. 
       var databaseTableName = configuration["databaseName"];
        var recommendationsPath = Path.Join(_configuration["resourcePath"], 
            "recommendations_objects.json"); 
        Console.WriteLine($"Creating and populating a DynamoDB table named 
 {databaseTableName}."); 
        await _recommendations.CreateDatabaseWithName(databaseTableName); 
        await _recommendations.PopulateDatabase(databaseTableName, 
 recommendationsPath); 
        Console.WriteLine(new string('-', 80)); 
        // Create the EC2 Launch Template. 
        Console.WriteLine( 
            $"Creating an EC2 launch template that runs 
'server startup script.sh' when an instance starts.\n"
            + "\nThis script starts a Python web server defined in the 
 `server.py` script. The web server\n" 
            + "listens to HTTP requests on port 80 and responds to requests to 
 '/' and to '/healthcheck'.\n"
```

```
 + "For demo purposes, this server is run as the root user. In 
 production, the best practice is to\n" 
            + "run a web server, such as Apache, with least-privileged 
 credentials."); 
        Console.WriteLine( 
            "\nThe template also defines an IAM policy that each instance uses to 
 assume a role that grants\n" 
            + "permissions to access the DynamoDB recommendation table and 
 Systems Manager parameters\n" 
            + "that control the flow of the demo."); 
        var startupScriptPath = Path.Join(_configuration["resourcePath"], 
            "server_startup_script.sh"); 
        var instancePolicyPath = Path.Join(_configuration["resourcePath"], 
            "instance_policy.json"); 
        await _autoScalerWrapper.CreateTemplate(startupScriptPath, 
 instancePolicyPath); 
        Console.WriteLine(new string('-', 80)); 
        Console.WriteLine( 
            "Creating an EC2 Auto Scaling group that maintains three EC2 
 instances, each in a different\n" 
            + "Availability Zone.\n"); 
        var zones = await _autoScalerWrapper.DescribeAvailabilityZones(); 
       await autoScalerWrapper.CreateGroupOfSize(3,
 _autoScalerWrapper.GroupName, zones); 
        Console.WriteLine(new string('-', 80)); 
        Console.WriteLine( 
            "At this point, you have EC2 instances created. Once each instance 
 starts, it listens for\n" 
            + "HTTP requests. You can see these instances in the console or 
continue with the demo.\n\cdot \n\cdot);
        Console.WriteLine(new string('-', 80)); 
        Console.WriteLine("Press Enter when you're ready to continue."); 
        if (interactive) 
            Console.ReadLine(); 
        Console.WriteLine("Creating variables that control the flow of the 
 demo."); 
        await _smParameterWrapper.Reset(); 
        Console.WriteLine(
```

```
 "\nCreating an Elastic Load Balancing target group and load balancer. 
  The target group\n" 
             + "defines how the load balancer connects to instances. The load 
  balancer provides a\n" 
             + "single endpoint where clients connect and dispatches requests to 
  instances in the group."); 
         var defaultVpc = await _autoScalerWrapper.GetDefaultVpc(); 
         var subnets = await 
 _autoScalerWrapper.GetAllVpcSubnetsForZones(defaultVpc.VpcId, zones); 
         var subnetIds = subnets.Select(s => s.SubnetId).ToList(); 
         var targetGroup = await 
 _elasticLoadBalancerWrapper.CreateTargetGroupOnVpc(_elasticLoadBalancerWrapper.TargetGroupName, 
  protocol, port, defaultVpc.VpcId); 
         await 
 _elasticLoadBalancerWrapper.CreateLoadBalancerAndListener(_elasticLoadBalancerWrapper.LoadBalancerName, 
  subnetIds, targetGroup); 
         await 
 _autoScalerWrapper.AttachLoadBalancerToGroup(_autoScalerWrapper.GroupName, 
 targetGroup.TargetGroupArn); 
         Console.WriteLine("\nVerifying access to the load balancer endpoint..."); 
         var endPoint = await 
_elasticLoadBalancerWrapper.GetEndpointForLoadBalancerByName(_elasticLoadBalancerWrapper
         var loadBalancerAccess = await 
 _elasticLoadBalancerWrapper.VerifyLoadBalancerEndpoint(endPoint); 
         if (!loadBalancerAccess) 
         { 
             Console.WriteLine("\nCouldn't connect to the load balancer, verifying 
 that the port is open..."); 
             var ipString = await _httpClient.GetStringAsync("https://
checkip.amazonaws.com"); 
             ipString = ipString.Trim(); 
             var defaultSecurityGroup = await 
 _autoScalerWrapper.GetDefaultSecurityGroupForVpc(defaultVpc); 
             var portIsOpen = 
 _autoScalerWrapper.VerifyInboundPortForGroup(defaultSecurityGroup, port, 
 ipString); 
             var sshPortIsOpen = 
 _autoScalerWrapper.VerifyInboundPortForGroup(defaultSecurityGroup, sshPort, 
  ipString);
```

```
 if (!portIsOpen) 
\{\hspace{.1cm} \} Console.WriteLine( 
                     "\nFor this example to work, the default security group for 
 your default VPC must\n" 
                     + "allows access from this computer. You can either add it 
 automatically from this\n" 
                     + "example or add it yourself using the AWS Management 
 Console.\n"); 
                 if (!interactive || GetYesNoResponse( 
                         "Do you want to add a rule to the security group to allow 
 inbound traffic from your computer's IP address?")) 
\overline{a} await 
 _autoScalerWrapper.OpenInboundPort(defaultSecurityGroup.GroupId, port, 
 ipString); 
 } 
 } 
            if (!sshPortIsOpen) 
\{\hspace{.1cm} \} if (!interactive || GetYesNoResponse( 
                         "Do you want to add a rule to the security group to allow 
 inbound SSH traffic for debugging from your computer's IP address?")) 
\overline{a} await 
 _autoScalerWrapper.OpenInboundPort(defaultSecurityGroup.GroupId, sshPort, 
 ipString); 
 } 
 } 
            loadBalancerAccess = await 
 _elasticLoadBalancerWrapper.VerifyLoadBalancerEndpoint(endPoint); 
        } 
        if (loadBalancerAccess) 
         { 
            Console.WriteLine("Your load balancer is ready. You can access it by 
 browsing to:"); 
            Console.WriteLine($"\thttp://{endPoint}\n"); 
 } 
        else 
         {
```

```
 Console.WriteLine( 
                 "\nCouldn't get a successful response from the load balancer 
 endpoint. Troubleshoot by\n" 
                 + "manually verifying that your VPC and security group are 
 configured correctly and that\n" 
                 + "you can successfully make a GET request to the load balancer 
 endpoint:\n"); 
            Console.WriteLine($"\thttp://{endPoint}\n"); 
        } 
        Console.WriteLine(new string('-', 80)); 
        Console.WriteLine("Press Enter when you're ready to continue with the 
 demo."); 
        if (interactive) 
            Console.ReadLine(); 
        return true; 
    } 
    /// <summary> 
    /// Demonstrate the steps of the scenario. 
    /// </summary> 
    /// <param name="interactive">True to run as an interactive scenario.</param> 
   /// <returns>Async task.</returns>
    public static async Task<bool> Demo(bool interactive) 
   \mathcal{L} var ssmOnlyPolicy = Path.Join(_configuration["resourcePath"], 
            "ssm_only_policy.json"); 
        Console.WriteLine(new string('-', 80)); 
        Console.WriteLine("Resetting parameters to starting values for demo."); 
        await _smParameterWrapper.Reset(); 
        Console.WriteLine("\nThis part of the demonstration shows how to toggle 
 different parts of the system\n" + 
                            "to create situations where the web service fails, and 
 shows how using a resilient\n" + 
                           "architecture can keep the web service running in spite 
 of these failures."); 
        Console.WriteLine(new string('-', 88)); 
        Console.WriteLine("At the start, the load balancer endpoint returns 
 recommendations and reports that all targets are healthy."); 
        if (interactive) 
            await DemoActionChoices();
```
 Console.WriteLine(\$"The web service running on the EC2 instances gets recommendations by querying a DynamoDB table.\n" + \$"The table name is contained in a Systems Manager parameter named '{\_smParameterWrapper.TableParameter}'.\n" + \$"To simulate a failure of the recommendation service, let's set this parameter to name a non-existent table.\n"); await \_smParameterWrapper.PutParameterByName(\_smParameterWrapper.TableParameter, "this-is-not-a-table"); Console.WriteLine("\nNow, sending a GET request to the load balancer endpoint returns a failure code. But, the service reports as\n" + "healthy to the load balancer because shallow health checks don't check for failure of the recommendation service."); if (interactive) await DemoActionChoices(); Console.WriteLine("Instead of failing when the recommendation service fails, the web service can return a static response."); Console.WriteLine("While this is not a perfect solution, it presents the customer with a somewhat better experience than failure."); await \_smParameterWrapper.PutParameterByName(\_smParameterWrapper.FailureResponseParameter, "static"); Console.WriteLine("\nNow, sending a GET request to the load balancer endpoint returns a static response."); Console.WriteLine("The service still reports as healthy because health checks are still shallow."); if (interactive) await DemoActionChoices(); Console.WriteLine("Let's reinstate the recommendation service.\n"); await \_smParameterWrapper.PutParameterByName(\_smParameterWrapper.TableParameter, \_smParameterWrapper.TableName); Console.WriteLine( "\nLet's also substitute bad credentials for one of the instances in the target group so that it can't\n" + "access the DynamoDB recommendation table.\n" ); await \_autoScalerWrapper.CreateInstanceProfileWithName( \_autoScalerWrapper.BadCredsPolicyName, \_autoScalerWrapper.BadCredsRoleName,

```
 _autoScalerWrapper.BadCredsProfileName, 
            ssmOnlyPolicy, 
            new List<string> { "AmazonSSMManagedInstanceCore" } 
        ); 
        var instances = await 
 _autoScalerWrapper.GetInstancesByGroupName(_autoScalerWrapper.GroupName); 
       var badInstanceId = instances.First();
        var instanceProfile = await 
 _autoScalerWrapper.GetInstanceProfile(badInstanceId); 
        Console.WriteLine( 
            $"Replacing the profile for instance {badInstanceId} with a profile 
 that contains\n" + 
            "bad credentials...\n" 
        ); 
        await _autoScalerWrapper.ReplaceInstanceProfile( 
            badInstanceId, 
            _autoScalerWrapper.BadCredsProfileName, 
            instanceProfile.AssociationId 
        ); 
        Console.WriteLine( 
            "Now, sending a GET request to the load balancer endpoint returns 
 either a recommendation or a static response,\n" + 
            "depending on which instance is selected by the load balancer.\n" 
        ); 
        if (interactive) 
            await DemoActionChoices(); 
        Console.WriteLine("\nLet's implement a deep health check. For this demo, 
 a deep health check tests whether"); 
        Console.WriteLine("the web service can access the DynamoDB table that it 
 depends on for recommendations. Note that"); 
        Console.WriteLine("the deep health check is only for ELB routing and not 
 for Auto Scaling instance health."); 
        Console.WriteLine("This kind of deep health check is not recommended for 
 Auto Scaling instance health, because it"); 
        Console.WriteLine("risks accidental termination of all instances in the 
 Auto Scaling group when a dependent service fails."); 
        Console.WriteLine("\nBy implementing deep health checks, the load
```
balancer can detect when one of the instances is failing");

Console.WriteLine("and take that instance out of rotation.");

await

 \_smParameterWrapper.PutParameterByName(\_smParameterWrapper.HealthCheckParameter, "deep");

 Console.WriteLine(\$"\nNow, checking target health indicates that the instance with bad credentials ({badInstanceId})");

 Console.WriteLine("is unhealthy. Note that it might take a minute or two for the load balancer to detect the unhealthy");

 Console.WriteLine("instance. Sending a GET request to the load balancer endpoint always returns a recommendation, because");

 Console.WriteLine("the load balancer takes unhealthy instances out of its rotation.");

 if (interactive) await DemoActionChoices();

 Console.WriteLine("\nBecause the instances in this demo are controlled by an auto scaler, the simplest way to fix an unhealthy");

 Console.WriteLine("instance is to terminate it and let the auto scaler start a new instance to replace it.");

await \_autoScalerWrapper.TryTerminateInstanceById(badInstanceId);

 Console.WriteLine(\$"\nEven while the instance is terminating and the new instance is starting, sending a GET");

 Console.WriteLine("request to the web service continues to get a successful recommendation response because");

 Console.WriteLine("starts and reports as healthy, it is included in the load balancing rotation.");

 Console.WriteLine("Note that terminating and replacing an instance typically takes several minutes, during which time you");

 Console.WriteLine("can see the changing health check status until the new instance is running and healthy.");

 if (interactive) await DemoActionChoices();

 Console.WriteLine("\nIf the recommendation service fails now, deep health checks mean all instances report as unhealthy.");

```
 await 
 _smParameterWrapper.PutParameterByName(_smParameterWrapper.TableParameter, 
 "this-is-not-a-table");
```

```
 Console.WriteLine($"\nWhen all instances are unhealthy, the load balancer 
 continues to route requests even to"); 
        Console.WriteLine("unhealthy instances, allowing them to fail open and 
 return a static response rather than fail"); 
        Console.WriteLine("closed and report failure to the customer."); 
        if (interactive) 
             await DemoActionChoices(); 
        await _smParameterWrapper.Reset(); 
        Console.WriteLine(new string('-', 80)); 
        return true; 
    } 
    /// <summary> 
    /// Clean up the resources from the scenario. 
    /// </summary> 
    /// <param name="interactive">True to ask the user for cleanup.</param> 
   /// <returns>Async task.</returns>
    public static async Task<bool> DestroyResources(bool interactive) 
   \{ Console.WriteLine(new string('-', 80)); 
        Console.WriteLine( 
             "To keep things tidy and to avoid unwanted charges on your account, 
 we can clean up all AWS resources\n" + 
             "that were created for this demo." 
        ); 
        if (!interactive || GetYesNoResponse("Do you want to clean up all demo 
 resources? (y/n) ")) 
       \{ await 
 _elasticLoadBalancerWrapper.DeleteLoadBalancerByName(_elasticLoadBalancerWrapper.LoadBalancerName); 
             await 
 _elasticLoadBalancerWrapper.DeleteTargetGroupByName(_elasticLoadBalancerWrapper.TargetGroupName); 
             await 
 _autoScalerWrapper.TerminateAndDeleteAutoScalingGroupWithName(_autoScalerWrapper.GroupName); 
             await 
 _autoScalerWrapper.DeleteKeyPairByName(_autoScalerWrapper.KeyPairName); 
             await 
 _autoScalerWrapper.DeleteTemplateByName(_autoScalerWrapper.LaunchTemplateName); 
            await _autoScalerWrapper.DeleteInstanceProfile( 
                 _autoScalerWrapper.BadCredsProfileName, 
                 _autoScalerWrapper.BadCredsRoleName
```

```
 ); 
             await 
 _recommendations.DestroyDatabaseByName(_recommendations.TableName); 
        } 
        else 
         { 
             Console.WriteLine( 
                  "Ok, we'll leave the resources intact.\n" + 
                  "Don't forget to delete them when you're done with them or you 
 might incur unexpected charges." 
             ); 
        } 
        Console.WriteLine(new string('-', 80)); 
        return true; 
    }
```
Erstellen Sie eine Klasse, die Auto-Scaling- und Amazon-EC2-Aktionen beinhaltet.

```
/// <summary>
/// Encapsulates Amazon EC2 Auto Scaling and EC2 management methods.
/// </summary>
public class AutoScalerWrapper
{ 
     private readonly IAmazonAutoScaling _amazonAutoScaling; 
     private readonly IAmazonEC2 _amazonEc2; 
     private readonly IAmazonSimpleSystemsManagement _amazonSsm; 
     private readonly IAmazonIdentityManagementService _amazonIam; 
     private readonly string _instanceType = ""; 
     private readonly string _amiParam = ""; 
     private readonly string _launchTemplateName = ""; 
     private readonly string _groupName = ""; 
     private readonly string _instancePolicyName = ""; 
     private readonly string _instanceRoleName = ""; 
     private readonly string _instanceProfileName = ""; 
     private readonly string _badCredsProfileName = ""; 
     private readonly string _badCredsRoleName = ""; 
     private readonly string _badCredsPolicyName = ""; 
     private readonly string _keyPairName = ""; 
     public string GroupName => _groupName;
```

```
 public string KeyPairName => _keyPairName; 
    public string LaunchTemplateName => _launchTemplateName; 
    public string InstancePolicyName => _instancePolicyName; 
    public string BadCredsProfileName => _badCredsProfileName; 
    public string BadCredsRoleName => _badCredsRoleName; 
    public string BadCredsPolicyName => _badCredsPolicyName; 
   /// <summary> 
    /// Constructor for the AutoScalerWrapper. 
   /// </summary> 
   /// <param name="amazonAutoScaling">The injected AutoScaling client.</param> 
   /// <param name="amazonEc2">The injected EC2 client.</param> 
    /// <param name="amazonIam">The injected IAM client.</param> 
    /// <param name="amazonSsm">The injected SSM client.</param> 
    public AutoScalerWrapper( 
        IAmazonAutoScaling amazonAutoScaling, 
        IAmazonEC2 amazonEc2, 
        IAmazonSimpleSystemsManagement amazonSsm, 
        IAmazonIdentityManagementService amazonIam, 
        IConfiguration configuration) 
    { 
        _amazonAutoScaling = amazonAutoScaling; 
       \_amazonEc2 = amazonEc2; _amazonSsm = amazonSsm; 
        _amazonIam = amazonIam; 
        var prefix = configuration["resourcePrefix"]; 
       instanceType = configuration['instanceType''];
        _amiParam = configuration["amiParam"]; 
        _launchTemplateName = prefix + "-template"; 
       qroupName = prefix + "-group"; _instancePolicyName = prefix + "-pol"; 
        _instanceRoleName = prefix + "-role"; 
        _instanceProfileName = prefix + "-prof"; 
        _badCredsPolicyName = prefix + "-bc-pol"; 
        _badCredsRoleName = prefix + "-bc-role"; 
        _badCredsProfileName = prefix + "-bc-prof"; 
        _keyPairName = prefix + "-key-pair"; 
    } 
   /// <summary> 
   /// Create a policy, role, and profile that is associated with instances with 
 a specified name.
```

```
 /// An instance's associated profile defines a role that is assumed by the 
    /// instance.The role has attached policies that specify the AWS permissions 
 granted to 
    /// clients that run on the instance. 
    /// </summary> 
    /// <param name="policyName">Name to use for the policy.</param> 
    /// <param name="roleName">Name to use for the role.</param> 
    /// <param name="profileName">Name to use for the profile.</param> 
    /// <param name="ssmOnlyPolicyFile">Path to a policy file for SSM.</param> 
    /// <param name="awsManagedPolicies">AWS Managed policies to be attached to 
the role.</param>
   /// <returns>The Arn of the profile.</returns>
    public async Task<string> CreateInstanceProfileWithName( 
        string policyName, 
        string roleName, 
        string profileName, 
        string ssmOnlyPolicyFile, 
        List<string>? awsManagedPolicies = null) 
    { 
        var assumeRoleDoc = "{" + 
                                    "\"Version\": \"2012-10-17\"," + 
                                    "\"Statement\": [{" + 
                                         "\"Effect\": \"Allow\"," + 
                                         "\"Principal\": {" + 
                                         "\"Service\": [" + 
                                             "\"ec2.amazonaws.com\"" + 
 "]" + 
                                         "}," + 
                                    "\"Action\": \"sts:AssumeRole\"" + 
                                    "}]" + 
 "}"; 
       var policyDocument = await File.ReadAllTextAsync(ssmOnlyPolicyFile);
        var policyArn = ""; 
        try 
        { 
            var createPolicyResult = await _amazonIam.CreatePolicyAsync( 
                 new CreatePolicyRequest 
\overline{a} PolicyName = policyName, 
                     PolicyDocument = policyDocument
```

```
 }); 
             policyArn = createPolicyResult.Policy.Arn; 
        } 
        catch (EntityAlreadyExistsException) 
         { 
             // The policy already exists, so we look it up to get the Arn. 
             var policiesPaginator = _amazonIam.Paginators.ListPolicies( 
                 new ListPoliciesRequest() 
\overline{a} Scope = PolicyScopeType.Local 
                 }); 
             // Get the entire list using the paginator. 
             await foreach (var policy in policiesPaginator.Policies) 
\{\hspace{.1cm} \} if (policy.PolicyName.Equals(policyName)) 
\overline{a} policyArn = policy.Arn; 
 } 
 } 
             if (policyArn == null) 
\{\hspace{.1cm} \} throw new InvalidOperationException("Policy not found"); 
 } 
        } 
        try 
         { 
             await _amazonIam.CreateRoleAsync(new CreateRoleRequest() 
\{\hspace{.1cm} \} RoleName = roleName, 
                 AssumeRolePolicyDocument = assumeRoleDoc, 
             }); 
             await _amazonIam.AttachRolePolicyAsync(new AttachRolePolicyRequest() 
\{\hspace{.1cm} \} RoleName = roleName, 
                 PolicyArn = policyArn 
             }); 
             if (awsManagedPolicies != null) 
\{\hspace{.1cm} \} foreach (var awsPolicy in awsManagedPolicies) 
\overline{a} await _amazonIam.AttachRolePolicyAsync(new 
 AttachRolePolicyRequest()
```

```
\{ PolicyArn = $"arn:aws:iam::aws:policy/{awsPolicy}", 
                         RoleName = roleName 
                     }); 
 } 
 } 
        } 
        catch (EntityAlreadyExistsException) 
         { 
             Console.WriteLine("Role already exists."); 
        } 
        string profileArn = ""; 
        try 
         { 
             var profileCreateResponse = await 
 _amazonIam.CreateInstanceProfileAsync( 
                 new CreateInstanceProfileRequest() 
\overline{a} InstanceProfileName = profileName 
                 }); 
             // Allow time for the profile to be ready. 
             profileArn = profileCreateResponse.InstanceProfile.Arn; 
             Thread.Sleep(10000); 
             await _amazonIam.AddRoleToInstanceProfileAsync( 
                 new AddRoleToInstanceProfileRequest() 
\overline{a} InstanceProfileName = profileName, 
                     RoleName = roleName 
                 }); 
        } 
         catch (EntityAlreadyExistsException) 
         { 
             Console.WriteLine("Policy already exists."); 
             var profileGetResponse = await _amazonIam.GetInstanceProfileAsync( 
                 new GetInstanceProfileRequest() 
\overline{a} InstanceProfileName = profileName 
                 }); 
             profileArn = profileGetResponse.InstanceProfile.Arn; 
         } 
        return profileArn; 
     }
```

```
 /// <summary> 
    /// Create a new key pair and save the file. 
   /// </summary> 
   /// <param name="newKeyPairName">The name of the new key pair.</param> 
   /// <returns>Async task.</returns>
    public async Task CreateKeyPair(string newKeyPairName) 
    { 
        try 
        { 
            var keyResponse = await _amazonEc2.CreateKeyPairAsync( 
                 new CreateKeyPairRequest() { KeyName = newKeyPairName }); 
            await File.WriteAllTextAsync($"{newKeyPairName}.pem", 
                 keyResponse.KeyPair.KeyMaterial); 
            Console.WriteLine($"Created key pair {newKeyPairName}."); 
        } 
        catch (AlreadyExistsException) 
       \{ Console.WriteLine("Key pair already exists."); 
        } 
    } 
   /// <summary> 
   /// Delete the key pair and file by name. 
   /// </summary> 
   /// <param name="deleteKeyPairName">The key pair to delete.</param> 
   /// <returns>Async task.</returns>
    public async Task DeleteKeyPairByName(string deleteKeyPairName) 
    { 
        try 
        { 
            await _amazonEc2.DeleteKeyPairAsync( 
                 new DeleteKeyPairRequest() { KeyName = deleteKeyPairName }); 
            File.Delete($"{deleteKeyPairName}.pem"); 
        } 
        catch (FileNotFoundException) 
        { 
            Console.WriteLine($"Key pair {deleteKeyPairName} not found."); 
        } 
    } 
   /// <summary> 
   /// Creates an Amazon EC2 launch template to use with Amazon EC2 Auto 
 Scaling.
```

```
 /// The launch template specifies a Bash script in its user data field that 
 runs after 
     /// the instance is started. This script installs the Python packages and 
 starts a Python 
    /// web server on the instance. 
     /// </summary> 
     /// <param name="startupScriptPath">The path to a Bash script file that is 
 run.</param> 
     /// <param name="instancePolicyPath">The path to a permissions policy to 
 create and attach to the profile.</param> 
     /// <returns>The template object.</returns> 
     public async Task<Amazon.EC2.Model.LaunchTemplate> CreateTemplate(string 
 startupScriptPath, string instancePolicyPath) 
    \{ await CreateKeyPair(_keyPairName); 
         await CreateInstanceProfileWithName(_instancePolicyName, 
 _instanceRoleName, _instanceProfileName, instancePolicyPath); 
        var startServerText = await File.ReadAllTextAsync(startupScriptPath);
         var plainTextBytes = System.Text.Encoding.UTF8.GetBytes(startServerText); 
         var amiLatest = await _amazonSsm.GetParameterAsync( 
              new GetParameterRequest() { Name = _amiParam }); 
         var amiId = amiLatest.Parameter.Value; 
         var launchTemplateResponse = await _amazonEc2.CreateLaunchTemplateAsync( 
              new CreateLaunchTemplateRequest() 
\{\hspace{.1cm} \} LaunchTemplateName = _launchTemplateName, 
                   LaunchTemplateData = new RequestLaunchTemplateData() 
\overline{a} InstanceType = _instanceType, 
                      ImageId = amild, IamInstanceProfile = 
new the contract of the contract of the contract of the contract of the contract of the contract of the contract of the contract of the contract of the contract of the contract of the contract of the contract of the contra
 LaunchTemplateIamInstanceProfileSpecificationRequest() 
 { 
                                Name = _instanceProfileName 
\}, \{ KeyName = _keyPairName, 
                       UserData = System.Convert.ToBase64String(plainTextBytes) 
 } 
              }); 
         return launchTemplateResponse.LaunchTemplate;
```

```
 } 
     /// <summary> 
     /// Get a list of Availability Zones in the AWS Region of the Amazon EC2 
  Client. 
     /// </summary> 
    /// <returns>A list of availability zones.</returns>
     public async Task<List<string>> DescribeAvailabilityZones() 
     { 
          var zoneResponse = await _amazonEc2.DescribeAvailabilityZonesAsync( 
               new DescribeAvailabilityZonesRequest()); 
          return zoneResponse.AvailabilityZones.Select(z => z.ZoneName).ToList(); 
     } 
     /// <summary> 
     /// Create an EC2 Auto Scaling group of a specified size and name. 
     /// </summary> 
     /// <param name="groupSize">The size for the group.</param> 
     /// <param name="groupName">The name for the group.</param> 
     /// <param name="availabilityZones">The availability zones for the group.</
param> 
    /// <returns>Async task.</returns>
     public async Task CreateGroupOfSize(int groupSize, string groupName, 
  List<string> availabilityZones) 
     { 
          try 
\overline{\mathcal{L}} await _amazonAutoScaling.CreateAutoScalingGroupAsync( 
                    new CreateAutoScalingGroupRequest() 
\overline{a} AutoScalingGroupName = groupName, 
                        AvailabilityZones = availabilityZones, 
                        LaunchTemplate = 
new the contract of the contract of the contract of the contract of the contract of the contract of the contract of the contract of the contract of the contract of the contract of the contract of the contract of the contra
  Amazon.AutoScaling.Model.LaunchTemplateSpecification() 
 { 
                                  LaunchTemplateName = _launchTemplateName, 
                                  Version = "$Default" 
\}, \{ MaxSize = groupSize, 
                        MinSize = groupSize 
                    });
```

```
 Console.WriteLine($"Created EC2 Auto Scaling group {groupName} with 
 size {groupSize}."); 
         } 
         catch (EntityAlreadyExistsException) 
         { 
             Console.WriteLine($"EC2 Auto Scaling group {groupName} already 
 exists."); 
         } 
    } 
    /// <summary> 
    /// Get the default VPC for the account. 
    /// </summary> 
   /// <returns>The default VPC object.</returns>
    public async Task<Vpc> GetDefaultVpc() 
     { 
         var vpcResponse = await _amazonEc2.DescribeVpcsAsync( 
             new DescribeVpcsRequest() 
\{\hspace{.1cm} \} Filters = new List<Amazon.EC2.Model.Filter>() 
\overline{a} new ("is-default", new List<string>() { "true" }) 
 } 
             }); 
         return vpcResponse.Vpcs[0]; 
    } 
    /// <summary> 
    /// Get all the subnets for a Vpc in a set of availability zones. 
    /// </summary> 
    /// <param name="vpcId">The Id of the Vpc.</param> 
    /// <param name="availabilityZones">The list of availability zones.</param> 
    /// <returns>The collection of subnet objects.</returns> 
     public async Task<List<Subnet>> GetAllVpcSubnetsForZones(string vpcId, 
 List<string> availabilityZones) 
     { 
        var subnets = new List<Subnet>();
         var subnetPaginator = _amazonEc2.Paginators.DescribeSubnets( 
             new DescribeSubnetsRequest() 
\{\hspace{.1cm} \} Filters = new List<Amazon.EC2.Model.Filter>() 
\overline{a} new ("vpc-id", new List<string>() { vpcId}), 
                      new ("availability-zone", availabilityZones),
```

```
 new ("default-for-az", new List<string>() { "true" }) 
 } 
             }); 
         // Get the entire list using the paginator. 
         await foreach (var subnet in subnetPaginator.Subnets) 
         { 
             subnets.Add(subnet); 
         } 
         return subnets; 
     } 
    /// <summary> 
     /// Delete a launch template by name. 
    /// </summary> 
    /// <param name="templateName">The name of the template to delete.</param> 
   /// <returns>Async task.</returns>
     public async Task DeleteTemplateByName(string templateName) 
     { 
         try 
         { 
             await _amazonEc2.DeleteLaunchTemplateAsync( 
                 new DeleteLaunchTemplateRequest() 
\overline{a} LaunchTemplateName = templateName 
                 }); 
         } 
         catch (AmazonClientException) 
         { 
             Console.WriteLine($"Unable to delete template {templateName}."); 
         } 
     } 
    /// <summary> 
    /// Detaches a role from an instance profile, detaches policies from the 
 role, 
    /// and deletes all the resources. 
    /// </summary> 
    /// <param name="profileName">The name of the profile to delete.</param> 
     /// <param name="roleName">The name of the role to delete.</param> 
   /// <returns>Async task.</returns>
     public async Task DeleteInstanceProfile(string profileName, string roleName) 
     {
```

```
 try 
        { 
             await _amazonIam.RemoveRoleFromInstanceProfileAsync( 
                 new RemoveRoleFromInstanceProfileRequest() 
\overline{a} InstanceProfileName = profileName, 
                     RoleName = roleName 
                 }); 
             await _amazonIam.DeleteInstanceProfileAsync( 
                 new DeleteInstanceProfileRequest() { InstanceProfileName = 
 profileName }); 
            var attachedPolicies = await 
 _amazonIam.ListAttachedRolePoliciesAsync( 
                new ListAttachedRolePoliciesRequest() { RoleName = roleName }); 
            foreach (var policy in attachedPolicies.AttachedPolicies) 
\{\hspace{.1cm} \} await _amazonIam.DetachRolePolicyAsync( 
                     new DetachRolePolicyRequest() 
\{ RoleName = roleName, 
                         PolicyArn = policy.PolicyArn 
                     }); 
                // Delete the custom policies only. 
                if (!policy.PolicyArn.StartsWith("arn:aws:iam::aws")) 
\overline{a} await _amazonIam.DeletePolicyAsync( 
                         new Amazon.IdentityManagement.Model.DeletePolicyRequest() 
 { 
                             PolicyArn = policy.PolicyArn 
                         }); 
 } 
 } 
            await _amazonIam.DeleteRoleAsync( 
                 new DeleteRoleRequest() { RoleName = roleName }); 
        } 
        catch (NoSuchEntityException) 
        { 
            Console.WriteLine($"Instance profile {profileName} does not exist."); 
        } 
    } 
    /// <summary>
```

```
 /// Gets data about the instances in an EC2 Auto Scaling group by its group 
 name. 
     /// </summary> 
    /// <param name="group">The name of the auto scaling group.</param> 
    /// <returns>A collection of instance Ids.</returns>
     public async Task<IEnumerable<string>> GetInstancesByGroupName(string group) 
     { 
         var instanceResponse = await 
 _amazonAutoScaling.DescribeAutoScalingGroupsAsync( 
             new DescribeAutoScalingGroupsRequest() 
\{\hspace{.1cm} \} AutoScalingGroupNames = new List<string>() { group } 
             }); 
         var instanceIds = instanceResponse.AutoScalingGroups.SelectMany( 
             g => g.Instances.Select(i => i.InstanceId)); 
         return instanceIds; 
     } 
    /// <summary> 
    /// Get the instance profile association data for an instance. 
    /// </summary> 
    /// <param name="instanceId">The Id of the instance.</param> 
   /// <returns>Instance profile associations data.</returns>
     public async Task<IamInstanceProfileAssociation> GetInstanceProfile(string 
 instanceId) 
     { 
         var response = await 
 _amazonEc2.DescribeIamInstanceProfileAssociationsAsync( 
             new DescribeIamInstanceProfileAssociationsRequest() 
\{\hspace{.1cm} \} Filters = new List<Amazon.EC2.Model.Filter>() 
\overline{a} new ("instance-id", new List<string>() { instanceId }) 
                 }, 
             }); 
         return response.IamInstanceProfileAssociations[0]; 
     } 
    /// <summary> 
    /// Replace the profile associated with a running instance. After the profile 
 is replaced, the instance 
   \frac{1}{1} is rebooted to ensure that it uses the new profile. When the instance is
 ready, Systems Manager is 
     /// used to restart the Python web server.
```

```
 /// </summary> 
    /// <param name="instanceId">The Id of the instance to update.</param> 
    /// <param name="credsProfileName">The name of the new profile to associate 
with the specified instance.</param>
    /// <param name="associationId">The Id of the existing profile association 
 for the instance.</param> 
   /// <returns>Async task.</returns>
    public async Task ReplaceInstanceProfile(string instanceId, string 
 credsProfileName, string associationId) 
    { 
        await _amazonEc2.ReplaceIamInstanceProfileAssociationAsync( 
                 new ReplaceIamInstanceProfileAssociationRequest() 
\overline{a} AssociationId = associationId, 
                     IamInstanceProfile = new IamInstanceProfileSpecification() 
\{ Name = credsProfileName 
1 1 1 1 1 1 1
                 }); 
        // Allow time before resetting. 
        Thread.Sleep(25000); 
        var instanceReady = false; 
        var retries = 5; 
       while (retries-- > 0 && !instanceReady)
       \{ await _amazonEc2.RebootInstancesAsync( 
                 new RebootInstancesRequest(new List<string>() { instanceId })); 
            Thread.Sleep(10000); 
            var instancesPaginator = 
 _amazonSsm.Paginators.DescribeInstanceInformation( 
                 new DescribeInstanceInformationRequest()); 
            // Get the entire list using the paginator. 
            await foreach (var instance in 
 instancesPaginator.InstanceInformationList) 
\{\hspace{.1cm} \} instanceReady = instance.InstanceId == instanceId; 
                 if (instanceReady) 
\overline{a} break; 
 } 
 } 
        } 
        Console.WriteLine($"Sending restart command to instance {instanceId}");
```

```
 await _amazonSsm.SendCommandAsync( 
             new SendCommandRequest() 
\{\hspace{.1cm} \} InstanceIds = new List<string>() { instanceId }, 
                 DocumentName = "AWS-RunShellScript", 
                Parameters = new Dictionary<string, List<string>>()
\overline{a} {"commands", new List<string>() { "cd / && sudo python3 
 server.py 80" }} 
 } 
             }); 
        Console.WriteLine($"Restarted the web server on instance {instanceId}"); 
    } 
    /// <summary> 
    /// Try to terminate an instance by its Id. 
    /// </summary> 
    /// <param name="instanceId">The Id of the instance to terminate.</param> 
   /// <returns>Async task.</returns>
    public async Task TryTerminateInstanceById(string instanceId) 
    { 
        var stopping = false; 
         Console.WriteLine($"Stopping {instanceId}..."); 
        while (!stopping) 
         { 
             try 
\{\hspace{.1cm} \} await 
 _amazonAutoScaling.TerminateInstanceInAutoScalingGroupAsync( 
                     new TerminateInstanceInAutoScalingGroupRequest() 
\{ InstanceId = instanceId, 
                         ShouldDecrementDesiredCapacity = false 
                     }); 
                 stopping = true; 
 } 
             catch (ScalingActivityInProgressException) 
\{\hspace{.1cm} \} Console.WriteLine($"Scaling activity in progress for 
 {instanceId}. Waiting..."); 
                 Thread.Sleep(10000); 
 } 
        } 
    }
```

```
 /// <summary> 
    /// Tries to delete the EC2 Auto Scaling group. If the group is in use or in 
 progress, 
    /// waits and retries until the group is successfully deleted. 
    /// </summary> 
    /// <param name="groupName">The name of the group to try to delete.</param> 
   /// <returns>Async task.</returns>
     public async Task TryDeleteGroupByName(string groupName) 
   \sqrt{ } var stopped = false; 
         while (!stopped) 
        \{ try 
\{\hspace{.1cm} \} await _amazonAutoScaling.DeleteAutoScalingGroupAsync( 
                     new DeleteAutoScalingGroupRequest() 
\{ AutoScalingGroupName = groupName 
                     }); 
                 stopped = true; 
 } 
             catch (Exception e) 
                 when ((e is ScalingActivityInProgressException) 
                        || (e is Amazon.AutoScaling.Model.ResourceInUseException)) 
\{\hspace{.1cm} \} Console.WriteLine($"Some instances are still running. 
 Waiting..."); 
                 Thread.Sleep(10000); 
 } 
         } 
    } 
    /// <summary> 
    /// Terminate instances and delete the Auto Scaling group by name. 
    /// </summary> 
    /// <param name="groupName">The name of the group to delete.</param> 
   /// <returns>Async task.</returns>
    public async Task TerminateAndDeleteAutoScalingGroupWithName(string 
 groupName) 
    { 
         var describeGroupsResponse = await 
 _amazonAutoScaling.DescribeAutoScalingGroupsAsync( 
             new DescribeAutoScalingGroupsRequest()
```

```
\{\hspace{.1cm} \} AutoScalingGroupNames = new List<string>() { groupName } 
             }); 
         if (describeGroupsResponse.AutoScalingGroups.Any()) 
         { 
             // Update the size to 0. 
             await _amazonAutoScaling.UpdateAutoScalingGroupAsync( 
                 new UpdateAutoScalingGroupRequest() 
\overline{a} AutoScalingGroupName = groupName, 
                    MinSize = 0 }); 
             var group = describeGroupsResponse.AutoScalingGroups[0]; 
             foreach (var instance in group.Instances) 
\{\hspace{.1cm} \}await TryTerminateInstanceById(instance.InstanceId);
 } 
             await TryDeleteGroupByName(groupName); 
        } 
         else 
         { 
             Console.WriteLine($"No groups found with name {groupName}."); 
        } 
    } 
    /// <summary> 
    /// Get the default security group for a specified Vpc. 
    /// </summary> 
    /// <param name="vpc">The Vpc to search.</param> 
   /// <returns>The default security group.</returns>
     public async Task<SecurityGroup> GetDefaultSecurityGroupForVpc(Vpc vpc) 
     { 
         var groupResponse = await _amazonEc2.DescribeSecurityGroupsAsync( 
             new DescribeSecurityGroupsRequest() 
\{\hspace{.1cm} \} Filters = new List<Amazon.EC2.Model.Filter>() 
\overline{a} new ("group-name", new List<string>() { "default" }), 
                     new ("vpc-id", new List<string>() { vpc.VpcId }) 
 } 
             }); 
         return groupResponse.SecurityGroups[0];
```
}

```
 /// <summary> 
    /// Verify the default security group of a Vpc allows ingress from the 
 calling computer. 
    /// This can be done by allowing ingress from this computer's IP address. 
    /// In some situations, such as connecting from a corporate network, you must 
 instead specify 
    /// a prefix list Id. You can also temporarily open the port to any IP 
 address while running this example. 
    /// If you do, be sure to remove public access when you're done. 
    /// </summary> 
    /// <param name="vpc">The group to check.</param> 
    /// <param name="port">The port to verify.</param> 
    /// <param name="ipAddress">This computer's IP address.</param> 
    /// <returns>True if the ip address is allowed on the group.</returns> 
    public bool VerifyInboundPortForGroup(SecurityGroup group, int port, string 
 ipAddress) 
    { 
        var portIsOpen = false; 
        foreach (var ipPermission in group.IpPermissions) 
        { 
            if (ipPermission.FromPort == port) 
\{\hspace{.1cm} \} foreach (var ipRange in ipPermission.Ipv4Ranges) 
\overline{a} var cidr = ipRange.CidrIp; 
                    if (cidr.StartsWith(ipAddress) || cidr == "0.0.0.0/0") 
\{ portIsOpen = true; 
1 1 1 1 1 1 1
 } 
                 if (ipPermission.PrefixListIds.Any()) 
\overline{a} portIsOpen = true; 
 } 
                if (!portIsOpen) 
\overline{a} Console.WriteLine("The inbound rule does not appear to be 
 open to either this computer's IP\n" + 
                                       "address, to all IP addresses (0.0.0.0/0), 
 or to a prefix list ID.");
```

```
 } 
                else 
\overline{a} break; 
 } 
            } 
        } 
        return portIsOpen; 
    } 
    /// <summary> 
    /// Add an ingress rule to the specified security group that allows access on 
 the 
    /// specified port from the specified IP address. 
    /// </summary> 
    /// <param name="groupId">The Id of the security group to modify.</param> 
    /// <param name="port">The port to open.</param> 
    /// <param name="ipAddress">The IP address to allow access.</param> 
   /// <returns>Async task.</returns>
    public async Task OpenInboundPort(string groupId, int port, string ipAddress) 
    { 
        await _amazonEc2.AuthorizeSecurityGroupIngressAsync( 
            new AuthorizeSecurityGroupIngressRequest() 
\{\hspace{.1cm} \} GroupId = groupId, 
                IpPermissions = new List<IpPermission>() 
\overline{a} new IpPermission() 
\{ FromPort = port, 
                       ToPort = port, 
                       IpProtocol = "tcp", 
                       Ipv4Ranges = new List<IpRange>() 
 { 
                           new IpRange() { CidrIp = $"{ipAddress}/32" } 
 } 
1 1 1 1 1 1 1
 } 
            }); 
    } 
    /// <summary>
```

```
 /// Attaches an Elastic Load Balancing (ELB) target group to this EC2 Auto 
  Scaling group. 
     /// The 
     /// </summary> 
     /// <param name="autoScalingGroupName">The name of the Auto Scaling group.</
param> 
     /// <param name="targetGroupArn">The Arn for the target group.</param> 
    /// <returns>Async task.</returns>
     public async Task AttachLoadBalancerToGroup(string autoScalingGroupName, 
  string targetGroupArn) 
     { 
         await _amazonAutoScaling.AttachLoadBalancerTargetGroupsAsync( 
             new AttachLoadBalancerTargetGroupsRequest() 
\{\hspace{.1cm} \} AutoScalingGroupName = autoScalingGroupName, 
                  TargetGroupARNs = new List<string>() { targetGroupArn } 
             }); 
     }
}
```
Erstellen Sie eine Klasse, die Elastic-Load-Balancing-Aktionen beinhaltet.

```
/// <summary>
/// Encapsulates Elastic Load Balancer actions.
/// </summary>
public class ElasticLoadBalancerWrapper
{ 
    private readonly IAmazonElasticLoadBalancingV2 _amazonElasticLoadBalancingV2;
     private string? _endpoint = null; 
     private readonly string _targetGroupName = ""; 
     private readonly string _loadBalancerName = ""; 
     HttpClient _httpClient = new(); 
     public string TargetGroupName => _targetGroupName; 
     public string LoadBalancerName => _loadBalancerName; 
     /// <summary> 
     /// Constructor for the Elastic Load Balancer wrapper. 
    // </summary>
     /// <param name="amazonElasticLoadBalancingV2">The injected load balancing v2 
  client.</param>
```

```
 /// <param name="configuration">The injected configuration.</param> 
     public ElasticLoadBalancerWrapper( 
         IAmazonElasticLoadBalancingV2 amazonElasticLoadBalancingV2, 
         IConfiguration configuration) 
     { 
         _amazonElasticLoadBalancingV2 = amazonElasticLoadBalancingV2; 
         var prefix = configuration["resourcePrefix"]; 
         _targetGroupName = prefix + "-tg"; 
         _loadBalancerName = prefix + "-lb"; 
    } 
    /// <summary> 
    /// Get the HTTP Endpoint of a load balancer by its name. 
    /// </summary> 
    /// <param name="loadBalancerName">The name of the load balancer.</param> 
   /// <returns>The HTTP endpoint.</returns>
    public async Task<string> GetEndpointForLoadBalancerByName(string 
 loadBalancerName) 
    { 
        if (_endpoint == null)
         { 
             var endpointResponse = 
                 await _amazonElasticLoadBalancingV2.DescribeLoadBalancersAsync( 
                     new DescribeLoadBalancersRequest() 
\{Names = new List<string>() { loadBalancerName }
                     }); 
             _endpoint = endpointResponse.LoadBalancers[0].DNSName; 
         } 
         return _endpoint; 
    } 
    /// <summary> 
    /// Return the GET response for an endpoint as text. 
    /// </summary> 
    /// <param name="endpoint">The endpoint for the request.</param> 
   /// <returns>The request response.</returns>
    public async Task<string> GetEndPointResponse(string endpoint) 
     { 
         var endpointResponse = await _httpClient.GetAsync($"http://{endpoint}"); 
         var textResponse = await endpointResponse.Content.ReadAsStringAsync(); 
         return textResponse!; 
     }
```

```
 /// <summary> 
    /// Get the target health for a group by name. 
    /// </summary> 
    /// <param name="groupName">The name of the group.</param> 
    /// <returns>The collection of health descriptions.</returns> 
    public async Task<List<TargetHealthDescription>> 
 CheckTargetHealthForGroup(string groupName) 
     { 
        List<TargetHealthDescription> result = null!;
         try 
         { 
             var groupResponse = 
                 await _amazonElasticLoadBalancingV2.DescribeTargetGroupsAsync( 
                     new DescribeTargetGroupsRequest() 
\{ Names = new List<string>() { groupName } 
                     }); 
             var healthResponse = 
                 await _amazonElasticLoadBalancingV2.DescribeTargetHealthAsync( 
                     new DescribeTargetHealthRequest() 
\{ TargetGroupArn = 
 groupResponse.TargetGroups[0].TargetGroupArn 
                     }); 
\ddot{\phantom{1}} result = healthResponse.TargetHealthDescriptions; 
         } 
         catch (TargetGroupNotFoundException) 
        \sqrt{ } Console.WriteLine($"Target group {groupName} not found."); 
         } 
         return result; 
    } 
    /// <summary> 
    /// Create an Elastic Load Balancing target group. The target group specifies 
 how the load balancer forwards 
    /// requests to instances in the group and how instance health is checked. 
    /// 
    /// To speed up this demo, the health check is configured with shortened 
 times and lower thresholds. In production, 
    /// you might want to decrease the sensitivity of your health checks to avoid 
 unwanted failures.
```

```
 /// </summary> 
     /// <param name="groupName">The name for the group.</param> 
     /// <param name="protocol">The protocol, such as HTTP.</param> 
     /// <param name="port">The port to use to forward requests, such as 80.</
param> 
     /// <param name="vpcId">The Id of the Vpc in which the load balancer 
  exists.</param> 
    /// <returns>The new TargetGroup object.</returns>
     public async Task<TargetGroup> CreateTargetGroupOnVpc(string groupName, 
  ProtocolEnum protocol, int port, string vpcId) 
     { 
         var createResponse = await 
  _amazonElasticLoadBalancingV2.CreateTargetGroupAsync( 
             new CreateTargetGroupRequest() 
\{\hspace{.1cm} \} Name = groupName, 
                  Protocol = protocol, 
                  Port = port, 
                  HealthCheckPath = "/healthcheck", 
                  HealthCheckIntervalSeconds = 10, 
                  HealthCheckTimeoutSeconds = 5, 
                  HealthyThresholdCount = 2, 
                  UnhealthyThresholdCount = 2, 
                 VpcId = vpcId }); 
         var targetGroup = createResponse.TargetGroups[0]; 
         return targetGroup; 
     } 
     /// <summary> 
     /// Create an Elastic Load Balancing load balancer that uses the specified 
  subnets 
     /// and forwards requests to the specified target group. 
     /// </summary> 
     /// <param name="name">The name for the new load balancer.</param> 
     /// <param name="subnetIds">Subnets for the load balancer.</param> 
     /// <param name="targetGroup">Target group for forwarded requests.</param> 
    /// <returns>The new LoadBalancer object.</returns>
     public async Task<LoadBalancer> CreateLoadBalancerAndListener(string name, 
  List<string> subnetIds, TargetGroup targetGroup) 
     { 
         var createLbResponse = await 
  _amazonElasticLoadBalancingV2.CreateLoadBalancerAsync( 
             new CreateLoadBalancerRequest()
```

```
\{\hspace{.1cm} \}Name = name,
                 Subnets = subnetIds 
             }); 
        var loadBalancerArn = createLbResponse.LoadBalancers[0].LoadBalancerArn; 
        // Wait for load balancer to be available. 
        var loadBalancerReady = false; 
       while (!loadBalancerReady)
        { 
            try 
\{\hspace{.1cm} \} var describeResponse = 
                     await 
 _amazonElasticLoadBalancingV2.DescribeLoadBalancersAsync( 
                         new DescribeLoadBalancersRequest() 
 { 
                            Names = new List<string>() { name }
                         }); 
                 var loadBalancerState = 
 describeResponse.LoadBalancers[0].State.Code; 
                 loadBalancerReady = loadBalancerState == 
 LoadBalancerStateEnum.Active; 
 } 
             catch (LoadBalancerNotFoundException) 
\{\hspace{.1cm} \} loadBalancerReady = false; 
 } 
             Thread.Sleep(10000); 
        } 
        // Create the listener. 
        await _amazonElasticLoadBalancingV2.CreateListenerAsync( 
             new CreateListenerRequest() 
\{\hspace{.1cm} \} LoadBalancerArn = loadBalancerArn, 
                 Protocol = targetGroup.Protocol, 
                 Port = targetGroup.Port, 
                 DefaultActions = new List<Action>() 
\overline{a} new Action() 
\{ Type = ActionTypeEnum.Forward,
```

```
 TargetGroupArn = targetGroup.TargetGroupArn 
1 1 1 1 1 1 1
 } 
            }); 
        return createLbResponse.LoadBalancers[0]; 
    } 
    /// <summary> 
    /// Verify this computer can successfully send a GET request to the 
    /// load balancer endpoint. 
    /// </summary> 
    /// <param name="endpoint">The endpoint to check.</param> 
   /// <returns>True if successful.</returns>
   public async Task<bool> VerifyLoadBalancerEndpoint(string endpoint)
    { 
        var success = false; 
        var retries = 3; 
        while (!success && retries > 0) 
        { 
            try 
\{\hspace{.1cm} \} var endpointResponse = await _httpClient.GetAsync($"http://
{endpoint}"); 
                Console.WriteLine($"Response: {endpointResponse.StatusCode}."); 
                if (endpointResponse.IsSuccessStatusCode) 
\overline{a} success = true; 
 } 
                else 
\overline{a}retries = 0;
 } 
 } 
            catch (HttpRequestException) 
\{\hspace{.1cm} \} Console.WriteLine("Connection error, retrying..."); 
                retries--; 
                Thread.Sleep(10000); 
 } 
        } 
        return success; 
     }
```

```
 /// <summary> 
    /// Delete a load balancer by its specified name. 
    /// </summary> 
    /// <param name="name">The name of the load balancer to delete.</param> 
   /// <returns>Async task.</returns>
    public async Task DeleteLoadBalancerByName(string name) 
    { 
         try 
         { 
             var describeLoadBalancerResponse = 
                 await _amazonElasticLoadBalancingV2.DescribeLoadBalancersAsync( 
                     new DescribeLoadBalancersRequest() 
\{Names = new List<string>() { name }
                     }); 
             var lbArn = 
 describeLoadBalancerResponse.LoadBalancers[0].LoadBalancerArn; 
             await _amazonElasticLoadBalancingV2.DeleteLoadBalancerAsync( 
                 new DeleteLoadBalancerRequest() 
\overline{a} LoadBalancerArn = lbArn 
 } 
             ); 
         } 
         catch (LoadBalancerNotFoundException) 
         { 
             Console.WriteLine($"Load balancer {name} not found."); 
         } 
    } 
    /// <summary> 
    /// Delete a TargetGroup by its specified name. 
    /// </summary> 
    /// <param name="groupName">Name of the group to delete.</param> 
   /// <returns>Async task.</returns>
    public async Task DeleteTargetGroupByName(string groupName) 
    { 
         var done = false; 
         while (!done) 
         { 
             try 
             { 
                 var groupResponse =
```

```
 await 
  _amazonElasticLoadBalancingV2.DescribeTargetGroupsAsync( 
                         new DescribeTargetGroupsRequest() 
 { 
                            Names = new List<string>() { groupName }
                         }); 
                 var targetArn = groupResponse.TargetGroups[0].TargetGroupArn; 
                 await _amazonElasticLoadBalancingV2.DeleteTargetGroupAsync( 
                     new DeleteTargetGroupRequest() { TargetGroupArn = 
  targetArn }); 
                 Console.WriteLine($"Deleted load balancing target group 
  {groupName}."); 
                 done = true; 
 } 
             catch (TargetGroupNotFoundException) 
\{\hspace{.1cm} \} Console.WriteLine( 
                     $"Target group {groupName} not found, could not delete."); 
                 done = true; 
 } 
             catch (ResourceInUseException) 
\{\hspace{.1cm} \} Console.WriteLine("Target group not yet released, waiting..."); 
                 Thread.Sleep(10000); 
 } 
        } 
     }
}
```
Erstellen Sie eine Klasse, die DynamoDB zum Simulieren eines Empfehlungsservices verwendet.

```
/// <summary>
/// Encapsulates a DynamoDB table to use as a service that recommends books, 
 movies, and songs.
/// </summary>
public class Recommendations
{ 
     private readonly IAmazonDynamoDB _amazonDynamoDb; 
     private readonly DynamoDBContext _context; 
     private readonly string _tableName;
```
```
 public string TableName => _tableName; 
    /// <summary> 
    /// Constructor for the Recommendations service. 
    /// </summary> 
    /// <param name="amazonDynamoDb">The injected DynamoDb client.</param> 
    /// <param name="configuration">The injected configuration.</param> 
    public Recommendations(IAmazonDynamoDB amazonDynamoDb, IConfiguration 
 configuration) 
    { 
       \_amazonDynamoDb = amazonDynamoDb;
        _context = new DynamoDBContext(_amazonDynamoDb); 
        _tableName = configuration["databaseName"]!; 
    } 
    /// <summary> 
    /// Create the DynamoDb table with a specified name. 
    /// </summary> 
    /// <param name="tableName">The name for the table.</param> 
    /// <returns>True when ready.</returns> 
   public async Task<bool> CreateDatabaseWithName(string tableName)
    { 
        try 
        { 
            Console.Write($"Creating table {tableName}..."); 
            var createRequest = new CreateTableRequest() 
\{\hspace{.1cm} \} TableName = tableName, 
                AttributeDefinitions = new List<AttributeDefinition>() 
\{ new AttributeDefinition() 
 { 
                           AttributeName = "MediaType", 
                           AttributeType = ScalarAttributeType.S 
\}, \{ new AttributeDefinition() 
 { 
                           AttributeName = "ItemId", 
                           AttributeType = ScalarAttributeType.N 
 } 
\}, \{ KeySchema = new List<KeySchemaElement>() 
\{
```

```
 new KeySchemaElement() 
 { 
                           AttributeName = "MediaType", 
                           KeyType = KeyType.HASH 
\}, \{ new KeySchemaElement() 
 { 
                           AttributeName = "ItemId", 
                           KeyType = KeyType.RANGE 
 } 
\}, \{ ProvisionedThroughput = new ProvisionedThroughput() 
\overline{a} ReadCapacityUnits = 5, 
                   WriteCapacityUnits = 5 
 } 
            }; 
           await _amazonDynamoDb.CreateTableAsync(createRequest);
           // Wait until the table is ACTIVE and then report success. 
           Console.Write("\nWaiting for table to become active..."); 
            var request = new DescribeTableRequest 
\{\hspace{.1cm} \} TableName = tableName 
            }; 
            TableStatus status; 
           do 
\{\hspace{.1cm} \} Thread.Sleep(2000); 
               var describeTableResponse = await 
 _amazonDynamoDb.DescribeTableAsync(request); 
               status = describeTableResponse.Table.TableStatus; 
               Console.Write("."); 
 } 
          while (status != "ACTIVE");
            return status == TableStatus.ACTIVE; 
        } 
        catch (ResourceInUseException) 
        {
```

```
 Console.WriteLine($"Table {tableName} already exists."); 
             return false; 
         } 
     } 
     /// <summary> 
     /// Populate the database table with data from a specified path. 
     /// </summary> 
     /// <param name="databaseTableName">The name of the table.</param> 
     /// <param name="recommendationsPath">The path of the recommendations data.</
param> 
    /// <returns>Async task.</returns>
     public async Task PopulateDatabase(string databaseTableName, string 
  recommendationsPath) 
     { 
         var recommendationsText = await 
  File.ReadAllTextAsync(recommendationsPath); 
         var records = 
  JsonSerializer.Deserialize<RecommendationModel[]>(recommendationsText); 
         var batchWrite = _context.CreateBatchWrite<RecommendationModel>(); 
         foreach (var record in records!) 
        \{ batchWrite.AddPutItem(record); 
         } 
         await batchWrite.ExecuteAsync(); 
     } 
     /// <summary> 
     /// Delete the recommendation table by name. 
     /// </summary> 
     /// <param name="tableName">The name of the recommendation table.</param> 
    /// <returns>Async task.</returns>
     public async Task DestroyDatabaseByName(string tableName) 
     { 
         try 
         { 
             await _amazonDynamoDb.DeleteTableAsync( 
                  new DeleteTableRequest() { TableName = tableName }); 
             Console.WriteLine($"Table {tableName} was deleted."); 
         } 
         catch (ResourceNotFoundException)
```

```
 { 
               Console.WriteLine($"Table {tableName} not found"); 
          } 
     }
}
```
Erstellen Sie eine Klasse, die Systems-Manager-Aktionen umschließt.

```
/// <summary>
/// Encapsulates Systems Manager parameter operations. This example uses these 
  parameters
/// to drive the demonstration of resilient architecture, such as failure of a 
  dependency or
/// how the service responds to a health check.
/// </summary>
public class SmParameterWrapper
{ 
     private readonly IAmazonSimpleSystemsManagement 
  _amazonSimpleSystemsManagement; 
     private readonly string _tableParameter = "doc-example-resilient-
architecture-table"; 
     private readonly string _failureResponseParameter = "doc-example-resilient-
architecture-failure-response"; 
     private readonly string _healthCheckParameter = "doc-example-resilient-
architecture-health-check"; 
     private readonly string _tableName = ""; 
     public string TableParameter => _tableParameter; 
     public string TableName => _tableName; 
     public string HealthCheckParameter => _healthCheckParameter; 
     public string FailureResponseParameter => _failureResponseParameter; 
     /// <summary> 
     /// Constructor for the SmParameterWrapper. 
     /// </summary> 
     /// <param name="amazonSimpleSystemsManagement">The injected Simple Systems 
 Management client.</param>
     /// <param name="configuration">The injected configuration.</param> 
     public SmParameterWrapper(IAmazonSimpleSystemsManagement 
  amazonSimpleSystemsManagement, IConfiguration configuration) 
\{
```

```
 _amazonSimpleSystemsManagement = amazonSimpleSystemsManagement; 
         _tableName = configuration["databaseName"]!; 
     } 
     /// <summary> 
     /// Reset the Systems Manager parameters to starting values for the demo. 
     /// </summary> 
    /// <returns>Async task.</returns>
     public async Task Reset() 
     { 
        await this.PutParameterByName(_tableParameter, _tableName);
         await this.PutParameterByName(_failureResponseParameter, "none"); 
         await this.PutParameterByName(_healthCheckParameter, "shallow"); 
     } 
     /// <summary> 
     /// Set the value of a named Systems Manager parameter. 
     /// </summary> 
     /// <param name="name">The name of the parameter.</param> 
     /// <param name="value">The value to set.</param> 
    /// <returns>Async task.</returns>
     public async Task PutParameterByName(string name, string value) 
     { 
         await _amazonSimpleSystemsManagement.PutParameterAsync( 
             new PutParameterRequest() { Name = name, Value = value, Overwrite = 
  true }); 
     }
}
```
- API-Details finden Sie in den folgenden Themen der AWS SDK for .NET-API-Referenz.
	- [AttachLoadBalancerTargetGroups](https://docs.aws.amazon.com/goto/DotNetSDKV3/autoscaling-2011-01-01/AttachLoadBalancerTargetGroups)
	- [CreateAutoScalingGroup](https://docs.aws.amazon.com/goto/DotNetSDKV3/autoscaling-2011-01-01/CreateAutoScalingGroup)
	- [CreateInstanceProfile](https://docs.aws.amazon.com/goto/DotNetSDKV3/iam-2010-05-08/CreateInstanceProfile)
	- [CreateLaunchTemplate](https://docs.aws.amazon.com/goto/DotNetSDKV3/ec2-2016-11-15/CreateLaunchTemplate)
	- [CreateListener](https://docs.aws.amazon.com/goto/DotNetSDKV3/elasticloadbalancingv2-2015-12-01/CreateListener)
	- [CreateLoadBalancer](https://docs.aws.amazon.com/goto/DotNetSDKV3/elasticloadbalancingv2-2015-12-01/CreateLoadBalancer)
	- [CreateTargetGroup](https://docs.aws.amazon.com/goto/DotNetSDKV3/elasticloadbalancingv2-2015-12-01/CreateTargetGroup)
	- [DeleteAutoScalingGroup](https://docs.aws.amazon.com/goto/DotNetSDKV3/autoscaling-2011-01-01/DeleteAutoScalingGroup)
	- [DeleteInstanceProfile](https://docs.aws.amazon.com/goto/DotNetSDKV3/iam-2010-05-08/DeleteInstanceProfile)
- [DeleteLaunchTemplate](https://docs.aws.amazon.com/goto/DotNetSDKV3/ec2-2016-11-15/DeleteLaunchTemplate)
- [DeleteLoadBalancer](https://docs.aws.amazon.com/goto/DotNetSDKV3/elasticloadbalancingv2-2015-12-01/DeleteLoadBalancer)
- [DeleteTargetGroup](https://docs.aws.amazon.com/goto/DotNetSDKV3/elasticloadbalancingv2-2015-12-01/DeleteTargetGroup)
- [DescribeAutoScalingGroups](https://docs.aws.amazon.com/goto/DotNetSDKV3/autoscaling-2011-01-01/DescribeAutoScalingGroups)
- [DescribeAvailabilityZones](https://docs.aws.amazon.com/goto/DotNetSDKV3/ec2-2016-11-15/DescribeAvailabilityZones)
- [DescribeIamInstanceProfileAssociations](https://docs.aws.amazon.com/goto/DotNetSDKV3/ec2-2016-11-15/DescribeIamInstanceProfileAssociations)
- [DescribeInstances](https://docs.aws.amazon.com/goto/DotNetSDKV3/ec2-2016-11-15/DescribeInstances)
- [DescribeLoadBalancers](https://docs.aws.amazon.com/goto/DotNetSDKV3/elasticloadbalancingv2-2015-12-01/DescribeLoadBalancers)
- [DescribeSubnets](https://docs.aws.amazon.com/goto/DotNetSDKV3/ec2-2016-11-15/DescribeSubnets)
- [DescribeTargetGroups](https://docs.aws.amazon.com/goto/DotNetSDKV3/elasticloadbalancingv2-2015-12-01/DescribeTargetGroups)
- [DescribeTargetHealth](https://docs.aws.amazon.com/goto/DotNetSDKV3/elasticloadbalancingv2-2015-12-01/DescribeTargetHealth)
- [DescribeVpcs](https://docs.aws.amazon.com/goto/DotNetSDKV3/ec2-2016-11-15/DescribeVpcs)
- [RebootInstances](https://docs.aws.amazon.com/goto/DotNetSDKV3/ec2-2016-11-15/RebootInstances)
- [ReplaceIamInstanceProfileAssociation](https://docs.aws.amazon.com/goto/DotNetSDKV3/ec2-2016-11-15/ReplaceIamInstanceProfileAssociation)
- [TerminateInstanceInAutoScalingGroup](https://docs.aws.amazon.com/goto/DotNetSDKV3/autoscaling-2011-01-01/TerminateInstanceInAutoScalingGroup)
- [UpdateAutoScalingGroup](https://docs.aws.amazon.com/goto/DotNetSDKV3/autoscaling-2011-01-01/UpdateAutoScalingGroup)

## Java

SDK für Java 2.x

## **a** Note

Auf gibt es mehr GitHub. Sie sehen das vollständige Beispiel und erfahren, wie Sie das [AWS-Code-Beispiel-Repository](https://github.com/awsdocs/aws-doc-sdk-examples/tree/main/javav2/usecases/resilient_service#readme) einrichten und ausführen.

Führen Sie ein interaktives Szenario an einer Eingabeaufforderung aus.

```
public class Main { 
     public static final String fileName = "C:\\AWS\\resworkflow\
\recommendations.json"; // Modify file location. 
     public static final String tableName = "doc-example-recommendation-service";
```

```
 public static final String startScript = "C:\\AWS\\resworkflow\
\server_startup_script.sh"; // Modify file location. 
     public static final String policyFile = "C:\\AWS\\resworkflow\
\instance_policy.json"; // Modify file location. 
     public static final String ssmJSON = "C:\\AWS\\resworkflow\
\ssm_only_policy.json"; // Modify file location.
     public static final String failureResponse = "doc-example-resilient-
architecture-failure-response"; 
     public static final String healthCheck = "doc-example-resilient-architecture-
health-check"; 
     public static final String templateName = "doc-example-resilience-template"; 
     public static final String roleName = "doc-example-resilience-role"; 
     public static final String policyName = "doc-example-resilience-pol"; 
     public static final String profileName = "doc-example-resilience-prof"; 
     public static final String badCredsProfileName = "doc-example-resilience-
prof-bc"; 
     public static final String targetGroupName = "doc-example-resilience-tg"; 
     public static final String autoScalingGroupName = "doc-example-resilience-
group"; 
     public static final String lbName = "doc-example-resilience-lb"; 
     public static final String protocol = "HTTP"; 
     public static final int port = 80; 
    public static final String DASHES = new String(new char[80]).replace("\0",
  "-"); 
     public static void main(String[] args) throws IOException, 
  InterruptedException { 
        Scanner in = new Scanner(System.in);
         Database database = new Database(); 
         AutoScaler autoScaler = new AutoScaler(); 
         LoadBalancer loadBalancer = new LoadBalancer(); 
         System.out.println(DASHES); 
         System.out.println("Welcome to the demonstration of How to Build and 
  Manage a Resilient Service!"); 
         System.out.println(DASHES); 
         System.out.println(DASHES); 
         System.out.println("A - SETUP THE RESOURCES"); 
         System.out.println("Press Enter when you're ready to start deploying 
  resources.");
```

```
 in.nextLine(); 
        deploy(loadBalancer); 
        System.out.println(DASHES); 
        System.out.println(DASHES); 
        System.out.println("B - DEMO THE RESILIENCE FUNCTIONALITY"); 
        System.out.println("Press Enter when you're ready."); 
        in.nextLine(); 
        demo(loadBalancer); 
        System.out.println(DASHES); 
        System.out.println(DASHES); 
        System.out.println("C - DELETE THE RESOURCES"); 
        System.out.println(""" 
                 This concludes the demo of how to build and manage a resilient 
 service. 
                 To keep things tidy and to avoid unwanted charges on your 
 account, we can clean up all AWS resources 
                 that were created for this demo. 
                 """); 
       System.out.println("\n Do you want to delete the resources (y/n)? ");
        String userInput = in.nextLine().trim().toLowerCase(); // Capture user 
 input 
        if (userInput.equals("y")) { 
            // Delete resources here 
            deleteResources(loadBalancer, autoScaler, database); 
            System.out.println("Resources deleted."); 
        } else { 
            System.out.println(""" 
                     Okay, we'll leave the resources intact. 
                     Don't forget to delete them when you're done with them or you 
 might incur unexpected charges. 
                     """); 
        } 
        System.out.println(DASHES); 
        System.out.println(DASHES); 
        System.out.println("The example has completed. "); 
        System.out.println("\n Thanks for watching!"); 
        System.out.println(DASHES); 
    } 
    // Deletes the AWS resources used in this example.
```

```
 private static void deleteResources(LoadBalancer loadBalancer, AutoScaler 
 autoScaler, Database database) 
             throws IOException, InterruptedException { 
         loadBalancer.deleteLoadBalancer(lbName); 
         System.out.println("*** Wait 30 secs for resource to be deleted"); 
         TimeUnit.SECONDS.sleep(30); 
         loadBalancer.deleteTargetGroup(targetGroupName); 
         autoScaler.deleteAutoScaleGroup(autoScalingGroupName); 
        autoScaler.deleteRolesPolicies(policyName, roleName, profileName);
         autoScaler.deleteTemplate(templateName); 
         database.deleteTable(tableName); 
    } 
     private static void deploy(LoadBalancer loadBalancer) throws 
 InterruptedException, IOException { 
        Scanner in = new Scanner(System.in);
         System.out.println( 
 """ 
                         For this demo, we'll use the AWS SDK for Java (v2) to 
 create several AWS resources 
                         to set up a load-balanced web service endpoint and 
 explore some ways to make it resilient 
                          against various kinds of failures. 
                         Some of the resources create by this demo are: 
                         \t* A DynamoDB table that the web service depends on to 
 provide book, movie, and song recommendations. 
                         \t* An EC2 launch template that defines EC2 instances 
 that each contain a Python web server. 
                         \t* An EC2 Auto Scaling group that manages EC2 instances 
 across several Availability Zones. 
                         \t* An Elastic Load Balancing (ELB) load balancer that 
 targets the Auto Scaling group to distribute requests. 
                          """); 
         System.out.println("Press Enter when you're ready."); 
         in.nextLine(); 
         System.out.println(DASHES); 
         System.out.println(DASHES); 
         System.out.println("Creating and populating a DynamoDB table named " + 
 tableName); 
        Database database = new Database();
         database.createTable(tableName, fileName);
```

```
 System.out.println(DASHES); 
        System.out.println(DASHES); 
        System.out.println(""" 
                 Creating an EC2 launch template that runs '{startup_script}' when 
 an instance starts. 
                 This script starts a Python web server defined in the `server.py` 
 script. The web server 
                 listens to HTTP requests on port 80 and responds to requests to 
 '/' and to '/healthcheck'. 
                 For demo purposes, this server is run as the root user. In 
 production, the best practice is to 
                 run a web server, such as Apache, with least-privileged 
 credentials. 
                 The template also defines an IAM policy that each instance uses 
 to assume a role that grants 
                 permissions to access the DynamoDB recommendation table and 
 Systems Manager parameters 
                 that control the flow of the demo. 
                 """); 
        LaunchTemplateCreator templateCreator = new LaunchTemplateCreator(); 
        templateCreator.createTemplate(policyFile, policyName, profileName, 
 startScript, templateName, roleName); 
        System.out.println(DASHES); 
        System.out.println(DASHES); 
        System.out.println( 
                 "Creating an EC2 Auto Scaling group that maintains three EC2 
 instances, each in a different Availability Zone."); 
        System.out.println("*** Wait 30 secs for the VPC to be created"); 
        TimeUnit.SECONDS.sleep(30); 
        AutoScaler autoScaler = new AutoScaler(); 
        String[] zones = autoScaler.createGroup(3, templateName, 
 autoScalingGroupName); 
        System.out.println(""" 
                 At this point, you have EC2 instances created. Once each instance 
 starts, it listens for 
                 HTTP requests. You can see these instances in the console or 
 continue with the demo. 
                 Press Enter when you're ready to continue. 
                 """);
```

```
 in.nextLine(); 
        System.out.println(DASHES); 
        System.out.println(DASHES); 
        System.out.println("Creating variables that control the flow of the 
 demo."); 
       ParameterHelper paramHelper = new ParameterHelper();
        paramHelper.reset(); 
        System.out.println(DASHES); 
        System.out.println(DASHES); 
        System.out.println(""" 
                Creating an Elastic Load Balancing target group and load 
 balancer. The target group 
                defines how the load balancer connects to instances. The load 
 balancer provides a 
                 single endpoint where clients connect and dispatches requests to 
 instances in the group. 
                """); 
        String vpcId = autoScaler.getDefaultVPC(); 
       List<Subnet> subnets = autoScaler.getSubnets(vpcId, zones);
        System.out.println("You have retrieved a list with " + subnets.size() + " 
 subnets"); 
        String targetGroupArn = loadBalancer.createTargetGroup(protocol, port, 
 vpcId, targetGroupName); 
        String elbDnsName = loadBalancer.createLoadBalancer(subnets, 
 targetGroupArn, lbName, port, protocol); 
        autoScaler.attachLoadBalancerTargetGroup(autoScalingGroupName, 
 targetGroupArn); 
        System.out.println("Verifying access to the load balancer endpoint..."); 
        boolean wasSuccessul = 
 loadBalancer.verifyLoadBalancerEndpoint(elbDnsName); 
        if (!wasSuccessul) { 
            System.out.println("Couldn't connect to the load balancer, verifying 
 that the port is open..."); 
            CloseableHttpClient httpClient = HttpClients.createDefault(); 
            // Create an HTTP GET request to "http://checkip.amazonaws.com" 
            HttpGet httpGet = new HttpGet("http://checkip.amazonaws.com"); 
            try { 
                // Execute the request and get the response 
                 HttpResponse response = httpClient.execute(httpGet);
```
 // Read the response content. String ipAddress = IOUtils.toString(response.getEntity().getContent(), StandardCharsets.UTF\_8).trim(); // Print the public IP address. System.out.println("Public IP Address: " + ipAddress); GroupInfo groupInfo = autoScaler.verifyInboundPort(vpcId, port, ipAddress); if (!groupInfo.isPortOpen()) { System.out.println(""" For this example to work, the default security group for your default VPC must allow access from this computer. You can either add it automatically from this example or add it yourself using the AWS Management Console. """); System.out.println( "Do you want to add a rule to security group " + groupInfo.getGroupName() + " to allow"); System.out.println("inbound traffic on port " + port + " from your computer's IP address (y/n) "); String ans = in.nextLine(); if ("y".equalsIgnoreCase(ans)) { autoScaler.openInboundPort(groupInfo.getGroupName(), String.valueOf(port), ipAddress); System.out.println("Security group rule added."); } else { System.out.println("No security group rule added."); **1999 1999 1999 1999 1999**  } } catch (AutoScalingException e) { e.printStackTrace(); } } else if (wasSuccessul) { System.out.println("Your load balancer is ready. You can access it by browsing to:"); System.out.println("\t http://" + elbDnsName); } else {

```
 System.out.println("Couldn't get a successful response from the load 
 balancer endpoint. Troubleshoot by"); 
             System.out.println("manually verifying that your VPC and security 
 group are configured correctly and that"); 
             System.out.println("you can successfully make a GET request to the 
 load balancer."); 
         } 
         System.out.println("Press Enter when you're ready to continue with the 
 demo."); 
        in.nextLine(); 
    } 
    // A method that controls the demo part of the Java program. 
     public static void demo(LoadBalancer loadBalancer) throws IOException, 
 InterruptedException { 
        ParameterHelper paramHelper = new ParameterHelper();
         System.out.println("Read the ssm_only_policy.json file"); 
         String ssmOnlyPolicy = readFileAsString(ssmJSON); 
         System.out.println("Resetting parameters to starting values for demo."); 
         paramHelper.reset(); 
         System.out.println( 
 """ 
                          This part of the demonstration shows how to toggle 
 different parts of the system 
                          to create situations where the web service fails, and 
 shows how using a resilient 
                          architecture can keep the web service running in spite 
 of these failures. 
                          At the start, the load balancer endpoint returns 
 recommendations and reports that all targets are healthy. 
                         """); 
         demoChoices(loadBalancer); 
         System.out.println( 
 """ 
                          The web service running on the EC2 instances gets 
 recommendations by querying a DynamoDB table. 
                          The table name is contained in a Systems Manager 
 parameter named self.param_helper.table.
```

```
 To simulate a failure of the recommendation service, 
 let's set this parameter to name a non-existent table. 
                         """); 
         paramHelper.put(paramHelper.tableName, "this-is-not-a-table"); 
         System.out.println( 
 """ 
                          \nNow, sending a GET request to the load balancer 
 endpoint returns a failure code. But, the service reports as 
                          healthy to the load balancer because shallow health 
 checks don't check for failure of the recommendation service. 
                          """); 
         demoChoices(loadBalancer); 
         System.out.println( 
 """ 
                         Instead of failing when the recommendation service fails, 
 the web service can return a static response. 
                         While this is not a perfect solution, it presents the 
 customer with a somewhat better experience than failure. 
                         """); 
         paramHelper.put(paramHelper.failureResponse, "static"); 
         System.out.println(""" 
                 Now, sending a GET request to the load balancer endpoint returns 
 a static response. 
                 The service still reports as healthy because health checks are 
 still shallow. 
                 """); 
         demoChoices(loadBalancer); 
         System.out.println("Let's reinstate the recommendation service."); 
         paramHelper.put(paramHelper.tableName, paramHelper.dyntable); 
         System.out.println(""" 
                 Let's also substitute bad credentials for one of the instances in 
 the target group so that it can't 
                 access the DynamoDB recommendation table. We will get an instance 
 id value. 
                 """); 
         LaunchTemplateCreator templateCreator = new LaunchTemplateCreator(); 
         AutoScaler autoScaler = new AutoScaler();
```

```
 // Create a new instance profile based on badCredsProfileName. 
         templateCreator.createInstanceProfile(policyFile, policyName, 
 badCredsProfileName, roleName); 
         String badInstanceId = autoScaler.getBadInstance(autoScalingGroupName); 
         System.out.println("The bad instance id values used for this demo is " + 
 badInstanceId); 
         String profileAssociationId = 
 autoScaler.getInstanceProfile(badInstanceId); 
         System.out.println("The association Id value is " + 
 profileAssociationId); 
         System.out.println("Replacing the profile for instance " + badInstanceId 
                 + " with a profile that contains bad credentials"); 
         autoScaler.replaceInstanceProfile(badInstanceId, badCredsProfileName, 
 profileAssociationId); 
         System.out.println( 
 """ 
                          Now, sending a GET request to the load balancer endpoint 
 returns either a recommendation or a static response, 
                          depending on which instance is selected by the load 
 balancer. 
                          """); 
         demoChoices(loadBalancer); 
         System.out.println(""" 
                 Let's implement a deep health check. For this demo, a deep health 
 check tests whether 
                 the web service can access the DynamoDB table that it depends on 
 for recommendations. Note that 
                 the deep health check is only for ELB routing and not for Auto 
 Scaling instance health. 
                 This kind of deep health check is not recommended for Auto 
 Scaling instance health, because it 
                 risks accidental termination of all instances in the Auto Scaling 
 group when a dependent service fails. 
                 """); 
         System.out.println(""" 
                 By implementing deep health checks, the load balancer can detect 
 when one of the instances is failing 
                 and take that instance out of rotation. 
                 """);
```

```
 paramHelper.put(paramHelper.healthCheck, "deep"); 
         System.out.println(""" 
                 Now, checking target health indicates that the instance with bad 
 credentials 
                 is unhealthy. Note that it might take a minute or two for the 
 load balancer to detect the unhealthy 
                 instance. Sending a GET request to the load balancer endpoint 
 always returns a recommendation, because 
                 the load balancer takes unhealthy instances out of its rotation. 
                 """); 
         demoChoices(loadBalancer); 
         System.out.println( 
 """ 
                          Because the instances in this demo are controlled by an 
 auto scaler, the simplest way to fix an unhealthy 
                          instance is to terminate it and let the auto scaler start 
 a new instance to replace it. 
                          """); 
        autoScaler.terminateInstance(badInstanceId);
         System.out.println(""" 
                 Even while the instance is terminating and the new instance is 
 starting, sending a GET 
                 request to the web service continues to get a successful 
 recommendation response because 
                 the load balancer routes requests to the healthy instances. After 
 the replacement instance 
                 starts and reports as healthy, it is included in the load 
 balancing rotation. 
                 Note that terminating and replacing an instance typically takes 
 several minutes, during which time you 
                 can see the changing health check status until the new instance 
 is running and healthy. 
                 """); 
         demoChoices(loadBalancer); 
         System.out.println( 
                 "If the recommendation service fails now, deep health checks mean 
 all instances report as unhealthy."); 
         paramHelper.put(paramHelper.tableName, "this-is-not-a-table");
```

```
 demoChoices(loadBalancer); 
         paramHelper.reset(); 
     } 
     public static void demoChoices(LoadBalancer loadBalancer) throws IOException, 
 InterruptedException { 
         String[] actions = { 
                 "Send a GET request to the load balancer endpoint.", 
                 "Check the health of load balancer targets.", 
                 "Go to the next part of the demo." 
         }; 
        Scanner scanner = new Scanner(System.in);
         while (true) { 
             System.out.println("-".repeat(88)); 
             System.out.println("See the current state of the service by selecting 
 one of the following choices:"); 
            for (int i = 0; i < actions.length; i++) {
                System.out.println(i + ": " + actions[i]);
 } 
             try { 
                 System.out.print("\nWhich action would you like to take? "); 
                 int choice = scanner.nextInt(); 
                 System.out.println("-".repeat(88)); 
                 switch (choice) { 
                    case 0 \rightarrow \{ System.out.println("Request:\n"); 
                          System.out.println("GET http://" + 
 loadBalancer.getEndpoint(lbName)); 
                          CloseableHttpClient httpClient = 
 HttpClients.createDefault(); 
                          // Create an HTTP GET request to the ELB. 
                          HttpGet httpGet = new HttpGet("http://" + 
 loadBalancer.getEndpoint(lbName)); 
                          // Execute the request and get the response. 
                          HttpResponse response = httpClient.execute(httpGet); 
                          int statusCode = 
 response.getStatusLine().getStatusCode(); 
                          System.out.println("HTTP Status Code: " + statusCode);
```

```
 // Display the JSON response 
                         BufferedReader reader = new BufferedReader( 
 new 
 InputStreamReader(response.getEntity().getContent())); 
                         StringBuilder jsonResponse = new StringBuilder(); 
                         String line; 
                        while ((line = reader.readLine()) != null {
                             jsonResponse.append(line); 
 } 
                         reader.close(); 
                         // Print the formatted JSON response. 
                         System.out.println("Full Response:\n"); 
                        System.out.println(jsonResponse.toString());
                         // Close the HTTP client. 
                         httpClient.close(); 
1999 1999 1999 1999 1999
                    case 1 - -> {
                         System.out.println("\nChecking the health of load 
 balancer targets:\n"); 
                         List<TargetHealthDescription> health = 
 loadBalancer.checkTargetHealth(targetGroupName); 
                         for (TargetHealthDescription target : health) { 
                             System.out.printf("\tTarget %s on port %d is %s%n", 
 target.target().id(), 
                                     target.target().port(), 
 target.targetHealth().stateAsString()); 
 } 
                         System.out.println(""" 
                                 Note that it can take a minute or two for the 
 health check to update 
                                 after changes are made. 
                                 """); 
1999 1999 1999 1999 1999
                    case 2 \rightarrow {
                         System.out.println("\nOkay, let's move on."); 
                         System.out.println("-".repeat(88)); 
                         return; // Exit the method when choice is 2 
1999 1999 1999 1999 1999
                     default -> System.out.println("You must choose a value 
 between 0-2. Please select again.");
```

```
 } 
            } catch (java.util.InputMismatchException e) { 
                 System.out.println("Invalid input. Please select again."); 
                scanner.nextLine(); // Clear the input buffer.
 } 
        } 
    } 
    public static String readFileAsString(String filePath) throws IOException { 
        byte[] bytes = Files.readAllBytes(Paths.get(filePath)); 
        return new String(bytes); 
    }
}
```
Erstellen Sie eine Klasse, die Auto-Scaling- und Amazon-EC2-Aktionen beinhaltet.

```
public class AutoScaler { 
     private static Ec2Client ec2Client; 
     private static AutoScalingClient autoScalingClient; 
     private static IamClient iamClient; 
     private static SsmClient ssmClient; 
     private IamClient getIAMClient() { 
         if (iamClient == null) { 
              iamClient = IamClient.builder() 
                       .region(Region.US_EAST_1) 
                       .build(); 
         } 
         return iamClient; 
     } 
     private SsmClient getSSMClient() { 
         if (ssmClient == null) { 
              ssmClient = SsmClient.builder() 
                       .region(Region.US_EAST_1) 
                       .build(); 
         } 
         return ssmClient; 
     }
```

```
 private Ec2Client getEc2Client() { 
       if (ec2Client == null) {
            ec2Client = Ec2Client.builder() 
                     .region(Region.US_EAST_1) 
                     .build(); 
        } 
        return ec2Client; 
    } 
    private AutoScalingClient getAutoScalingClient() { 
        if (autoScalingClient == null) { 
            autoScalingClient = AutoScalingClient.builder() 
                     .region(Region.US_EAST_1) 
                     .build(); 
        } 
        return autoScalingClient; 
    } 
    /** 
     * Terminates and instances in an EC2 Auto Scaling group. After an instance 
 is 
     * terminated, it can no longer be accessed. 
     */ 
    public void terminateInstance(String instanceId) { 
        TerminateInstanceInAutoScalingGroupRequest terminateInstanceIRequest = 
 TerminateInstanceInAutoScalingGroupRequest 
                 .builder() 
                 .instanceId(instanceId) 
                 .shouldDecrementDesiredCapacity(false) 
                 .build(); 
 getAutoScalingClient().terminateInstanceInAutoScalingGroup(terminateInstanceIRequest); 
        System.out.format("Terminated instance %s.", instanceId); 
    } 
    /** 
     * Replaces the profile associated with a running instance. After the profile 
 is 
     * replaced, the instance is rebooted to ensure that it uses the new profile. 
     * When 
     * the instance is ready, Systems Manager is used to restart the Python web 
     * server.
```

```
 */ 
    public void replaceInstanceProfile(String instanceId, String 
 newInstanceProfileName, String profileAssociationId) 
            throws InterruptedException { 
        // Create an IAM instance profile specification. 
        software.amazon.awssdk.services.ec2.model.IamInstanceProfileSpecification 
 iamInstanceProfile = 
 software.amazon.awssdk.services.ec2.model.IamInstanceProfileSpecification 
                 .builder() 
                 .name(newInstanceProfileName) // Make sure 
 'newInstanceProfileName' is a valid IAM Instance Profile 
                                               // name.
                 .build(); 
        // Replace the IAM instance profile association for the EC2 instance. 
        ReplaceIamInstanceProfileAssociationRequest replaceRequest = 
 ReplaceIamInstanceProfileAssociationRequest 
                 .builder() 
                 .iamInstanceProfile(iamInstanceProfile) 
                 .associationId(profileAssociationId) // Make sure 
 'profileAssociationId' is a valid association ID. 
                 .build(); 
        try { 
            getEc2Client().replaceIamInstanceProfileAssociation(replaceRequest); 
            // Handle the response as needed. 
        } catch (Ec2Exception e) { 
            // Handle exceptions, log, or report the error. 
            System.err.println("Error: " + e.getMessage()); 
        } 
        System.out.format("Replaced instance profile for association %s with 
 profile %s.", profileAssociationId, 
                newInstanceProfileName); 
        TimeUnit.SECONDS.sleep(15); 
        boolean instReady = false; 
        int tries = 0; 
        // Reboot after 60 seconds 
       while (!instReady) {
           if (tries % 6 == 0) {
                 getEc2Client().rebootInstances(RebootInstancesRequest.builder() 
                         .instanceIds(instanceId) 
                        .build():
```

```
 System.out.println("Rebooting instance " + instanceId + " and 
 waiting for it to be ready."); 
 } 
             tries++; 
             try { 
                 TimeUnit.SECONDS.sleep(10); 
             } catch (InterruptedException e) { 
                 e.printStackTrace(); 
 } 
             DescribeInstanceInformationResponse informationResponse = 
 getSSMClient().describeInstanceInformation(); 
             List<InstanceInformation> instanceInformationList = 
 informationResponse.instanceInformationList(); 
             for (InstanceInformation info : instanceInformationList) { 
                 if (info.instanceId().equals(instanceId)) { 
                     instReady = true; 
                     break; 
 } 
             } 
        } 
         SendCommandRequest sendCommandRequest = SendCommandRequest.builder() 
                 .instanceIds(instanceId) 
                 .documentName("AWS-RunShellScript") 
                 .parameters(Collections.singletonMap("commands", 
                         Collections.singletonList("cd / && sudo python3 server.py 
 80"))) 
                 .build(); 
         getSSMClient().sendCommand(sendCommandRequest); 
         System.out.println("Restarted the Python web server on instance " + 
 instanceId + "."); 
    } 
    public void openInboundPort(String secGroupId, String port, String ipAddress) 
 { 
         AuthorizeSecurityGroupIngressRequest ingressRequest = 
 AuthorizeSecurityGroupIngressRequest.builder() 
                 .groupName(secGroupId) 
                 .cidrIp(ipAddress) 
                 .fromPort(Integer.parseInt(port)) 
                .build();
```

```
 getEc2Client().authorizeSecurityGroupIngress(ingressRequest); 
        System.out.format("Authorized ingress to %s on port %s from %s.", 
 secGroupId, port, ipAddress); 
    } 
    /** 
     * Detaches a role from an instance profile, detaches policies from the role, 
     * and deletes all the resources. 
     */ 
    public void deleteInstanceProfile(String roleName, String profileName) { 
        try { 
            software.amazon.awssdk.services.iam.model.GetInstanceProfileRequest 
 getInstanceProfileRequest = 
 software.amazon.awssdk.services.iam.model.GetInstanceProfileRequest 
                     .builder() 
                     .instanceProfileName(profileName) 
                    .build();
            GetInstanceProfileResponse response = 
 getIAMClient().getInstanceProfile(getInstanceProfileRequest); 
            String name = response.instanceProfile().instanceProfileName(); 
            System.out.println(name); 
            RemoveRoleFromInstanceProfileRequest profileRequest = 
 RemoveRoleFromInstanceProfileRequest.builder() 
                     .instanceProfileName(profileName) 
                     .roleName(roleName) 
                    .build();
            getIAMClient().removeRoleFromInstanceProfile(profileRequest); 
            DeleteInstanceProfileRequest deleteInstanceProfileRequest = 
 DeleteInstanceProfileRequest.builder() 
                     .instanceProfileName(profileName) 
                     .build(); 
            getIAMClient().deleteInstanceProfile(deleteInstanceProfileRequest); 
            System.out.println("Deleted instance profile " + profileName); 
            DeleteRoleRequest deleteRoleRequest = DeleteRoleRequest.builder() 
                     .roleName(roleName) 
                    .build();
            // List attached role policies. 
            ListAttachedRolePoliciesResponse rolesResponse = getIAMClient()
```

```
 .listAttachedRolePolicies(role -> role.roleName(roleName)); 
             List<AttachedPolicy> attachedPolicies = 
 rolesResponse.attachedPolicies(); 
             for (AttachedPolicy attachedPolicy : attachedPolicies) { 
                 DetachRolePolicyRequest request = 
 DetachRolePolicyRequest.builder() 
                          .roleName(roleName) 
                          .policyArn(attachedPolicy.policyArn()) 
                         .build();
                 getIAMClient().detachRolePolicy(request); 
                 System.out.println("Detached and deleted policy " + 
 attachedPolicy.policyName()); 
 } 
             getIAMClient().deleteRole(deleteRoleRequest); 
             System.out.println("Instance profile and role deleted."); 
         } catch (IamException e) { 
             System.err.println(e.getMessage()); 
             System.exit(1); 
         } 
    } 
     public void deleteTemplate(String templateName) { 
         getEc2Client().deleteLaunchTemplate(name -> 
 name.launchTemplateName(templateName)); 
         System.out.format(templateName + " was deleted."); 
    } 
     public void deleteAutoScaleGroup(String groupName) { 
         DeleteAutoScalingGroupRequest deleteAutoScalingGroupRequest = 
 DeleteAutoScalingGroupRequest.builder() 
                  .autoScalingGroupName(groupName) 
                 .forceDelete(true) 
                 .build(); 
 getAutoScalingClient().deleteAutoScalingGroup(deleteAutoScalingGroupRequest); 
         System.out.println(groupName + " was deleted."); 
    } 
     /* 
      * Verify the default security group of the specified VPC allows ingress from
```

```
 * this 
      * computer. This can be done by allowing ingress from this computer's IP 
      * address. In some situations, such as connecting from a corporate network, 
 you 
      * must instead specify a prefix list ID. You can also temporarily open the 
 port 
      * to 
      * any IP address while running this example. If you do, be sure to remove 
      * public 
      * access when you're done. 
\star */ 
     public GroupInfo verifyInboundPort(String VPC, int port, String ipAddress) { 
         boolean portIsOpen = false; 
         GroupInfo groupInfo = new GroupInfo(); 
         try { 
             Filter filter = Filter.builder() 
                      .name("group-name") 
                      .values("default") 
                     .build();
             Filter filter1 = Filter.builder() 
                      .name("vpc-id") 
                      .values(VPC) 
                     .buid() DescribeSecurityGroupsRequest securityGroupsRequest = 
 DescribeSecurityGroupsRequest.builder() 
                      .filters(filter, filter1) 
                      .build(); 
             DescribeSecurityGroupsResponse securityGroupsResponse = 
 getEc2Client() 
                      .describeSecurityGroups(securityGroupsRequest); 
             String securityGroup = 
 securityGroupsResponse.securityGroups().get(0).groupName(); 
             groupInfo.setGroupName(securityGroup); 
             for (SecurityGroup secGroup : 
 securityGroupsResponse.securityGroups()) { 
                  System.out.println("Found security group: " + 
secGroup.groupId());
                  for (IpPermission ipPermission : secGroup.ipPermissions()) {
```

```
 if (ipPermission.fromPort() == port) { 
                        System.out.println("Found inbound rule: " + 
 ipPermission); 
                        for (IpRange ipRange : ipPermission.ipRanges()) { 
                            String cidrIp = ipRange.cidrIp(); 
                            if (cidrIp.startsWith(ipAddress) || 
 cidrIp.equals("0.0.0.0/0")) { 
                               System.out.println(cidrIp + " is applicable"); 
                                portIsOpen = true; 
 } 
 } 
                        if (!ipPermission.prefixListIds().isEmpty()) { 
                            System.out.println("Prefix lList is applicable"); 
                            portIsOpen = true; 
 } 
                        if (!portIsOpen) { 
                            System.out 
                                    .println("The inbound rule does not appear to 
 be open to either this computer's IP," 
                                           + " all IP addresses (0.0.0.0/0), or 
 to a prefix list ID."); 
                        } else { 
                            break; 
 } 
1999 1999 1999 1999 1999
 } 
 } 
        } catch (AutoScalingException e) { 
            System.err.println(e.awsErrorDetails().errorMessage()); 
        } 
        groupInfo.setPortOpen(portIsOpen); 
        return groupInfo; 
    } 
    /* 
     * Attaches an Elastic Load Balancing (ELB) target group to this EC2 Auto 
     * Scaling group. 
     * The target group specifies how the load balancer forward requests to the 
     * instances 
     * in the group.
```

```
 */ 
    public void attachLoadBalancerTargetGroup(String asGroupName, String 
 targetGroupARN) { 
        try { 
            AttachLoadBalancerTargetGroupsRequest targetGroupsRequest = 
 AttachLoadBalancerTargetGroupsRequest.builder() 
                     .autoScalingGroupName(asGroupName) 
                     .targetGroupARNs(targetGroupARN) 
                    .build();
 getAutoScalingClient().attachLoadBalancerTargetGroups(targetGroupsRequest); 
            System.out.println("Attached load balancer to " + asGroupName); 
        } catch (AutoScalingException e) { 
            System.err.println(e.awsErrorDetails().errorMessage()); 
            System.exit(1); 
        } 
    } 
    // Creates an EC2 Auto Scaling group with the specified size. 
    public String[] createGroup(int groupSize, String templateName, String 
 autoScalingGroupName) { 
        // Get availability zones. 
 software.amazon.awssdk.services.ec2.model.DescribeAvailabilityZonesRequest 
 zonesRequest = 
 software.amazon.awssdk.services.ec2.model.DescribeAvailabilityZonesRequest 
                 .builder() 
                 .build(); 
        DescribeAvailabilityZonesResponse zonesResponse = 
 getEc2Client().describeAvailabilityZones(zonesRequest); 
        List<String> availabilityZoneNames = 
 zonesResponse.availabilityZones().stream() 
 .map(software.amazon.awssdk.services.ec2.model.AvailabilityZone::zoneName) 
                 .collect(Collectors.toList()); 
        String availabilityZones = String.join(",", availabilityZoneNames); 
        LaunchTemplateSpecification specification = 
 LaunchTemplateSpecification.builder() 
                 .launchTemplateName(templateName)
```

```
 .version("$Default") 
                .build();
        String[] zones = availabilityZones.split(","); 
        CreateAutoScalingGroupRequest groupRequest = 
 CreateAutoScalingGroupRequest.builder() 
                 .launchTemplate(specification) 
                 .availabilityZones(zones) 
                 .maxSize(groupSize) 
                 .minSize(groupSize) 
                 .autoScalingGroupName(autoScalingGroupName) 
                .build();
        try { 
            getAutoScalingClient().createAutoScalingGroup(groupRequest); 
        } catch (AutoScalingException e) { 
            System.err.println(e.awsErrorDetails().errorMessage()); 
            System.exit(1); 
        } 
        System.out.println("Created an EC2 Auto Scaling group named " + 
 autoScalingGroupName); 
        return zones; 
    } 
    public String getDefaultVPC() { 
        // Define the filter. 
        Filter defaultFilter = Filter.builder() 
                 .name("is-default") 
                 .values("true") 
                 .build(); 
        software.amazon.awssdk.services.ec2.model.DescribeVpcsRequest request = 
 software.amazon.awssdk.services.ec2.model.DescribeVpcsRequest 
                 .builder() 
                 .filters(defaultFilter) 
                 .build(); 
        DescribeVpcsResponse response = getEc2Client().describeVpcs(request); 
        return response.vpcs().get(0).vpcId(); 
    } 
    // Gets the default subnets in a VPC for a specified list of Availability 
 Zones.
```

```
 public List<Subnet> getSubnets(String vpcId, String[] availabilityZones) { 
        List<Subnet> subnets = null; 
        Filter vpcFilter = Filter.builder() 
                 .name("vpc-id") 
                 .values(vpcId) 
                 .build(); 
        Filter azFilter = Filter.builder() 
                 .name("availability-zone") 
                 .values(availabilityZones) 
                 .build(); 
        Filter defaultForAZ = Filter.builder() 
                 .name("default-for-az") 
                 .values("true") 
                 .build(); 
        DescribeSubnetsRequest request = DescribeSubnetsRequest.builder() 
                 .filters(vpcFilter, azFilter, defaultForAZ) 
                .build();
        DescribeSubnetsResponse response = 
 getEc2Client().describeSubnets(request); 
        subnets = response.subnets(); 
        return subnets; 
    } 
    // Gets data about the instances in the EC2 Auto Scaling group. 
    public String getBadInstance(String groupName) { 
        DescribeAutoScalingGroupsRequest request = 
 DescribeAutoScalingGroupsRequest.builder() 
                 .autoScalingGroupNames(groupName) 
                 .build(); 
        DescribeAutoScalingGroupsResponse response = 
 getAutoScalingClient().describeAutoScalingGroups(request); 
       AutoScalingGroup autoScalingGroup = response.autoScalingGroups().get(0);
       List<String> instanceIds = autoScalingGroup.instances().stream()
                 .map(instance -> instance.instanceId()) 
                 .collect(Collectors.toList()); 
        String[] instanceIdArray = instanceIds.toArray(new String[0]); 
        for (String instanceId : instanceIdArray) { 
            System.out.println("Instance ID: " + instanceId);
```

```
 return instanceId; 
         } 
         return ""; 
     } 
     // Gets data about the profile associated with an instance. 
     public String getInstanceProfile(String instanceId) { 
         Filter filter = Filter.builder() 
                  .name("instance-id") 
                  .values(instanceId) 
                 .build();
         DescribeIamInstanceProfileAssociationsRequest associationsRequest = 
  DescribeIamInstanceProfileAssociationsRequest 
                  .builder() 
                  .filters(filter) 
                  .build(); 
         DescribeIamInstanceProfileAssociationsResponse response = getEc2Client() 
                  .describeIamInstanceProfileAssociations(associationsRequest); 
         return response.iamInstanceProfileAssociations().get(0).associationId(); 
     } 
     public void deleteRolesPolicies(String policyName, String roleName, String 
  InstanceProfile) { 
         ListPoliciesRequest listPoliciesRequest = 
  ListPoliciesRequest.builder().build(); 
         ListPoliciesResponse listPoliciesResponse = 
  getIAMClient().listPolicies(listPoliciesRequest); 
         for (Policy policy : listPoliciesResponse.policies()) { 
             if (policy.policyName().equals(policyName)) { 
                  // List the entities (users, groups, roles) that are attached to 
  the policy. 
  software.amazon.awssdk.services.iam.model.ListEntitiesForPolicyRequest 
  listEntitiesRequest = 
  software.amazon.awssdk.services.iam.model.ListEntitiesForPolicyRequest 
                          .builder() 
                          .policyArn(policy.arn()) 
                          .build(); 
                  ListEntitiesForPolicyResponse listEntitiesResponse = iamClient 
                          .listEntitiesForPolicy(listEntitiesRequest); 
                  if (!listEntitiesResponse.policyGroups().isEmpty() || !
listEntitiesResponse.policyUsers().isEmpty()
```

```
 || !listEntitiesResponse.policyRoles().isEmpty()) { 
                     // Detach the policy from any entities it is attached to. 
                     DetachRolePolicyRequest detachPolicyRequest = 
 DetachRolePolicyRequest.builder() 
                              .policyArn(policy.arn()) 
                              .roleName(roleName) // Specify the name of the IAM 
 role 
                              .build(); 
                     getIAMClient().detachRolePolicy(detachPolicyRequest); 
                     System.out.println("Policy detached from entities."); 
 } 
                 // Now, you can delete the policy. 
                 DeletePolicyRequest deletePolicyRequest = 
 DeletePolicyRequest.builder() 
                          .policyArn(policy.arn()) 
                         .build();
                 getIAMClient().deletePolicy(deletePolicyRequest); 
                 System.out.println("Policy deleted successfully."); 
                 break; 
 } 
         } 
         // List the roles associated with the instance profile 
         ListInstanceProfilesForRoleRequest listRolesRequest = 
 ListInstanceProfilesForRoleRequest.builder() 
                 .roleName(roleName) 
                 .build(); 
         // Detach the roles from the instance profile 
         ListInstanceProfilesForRoleResponse listRolesResponse = 
 iamClient.listInstanceProfilesForRole(listRolesRequest); 
         for (software.amazon.awssdk.services.iam.model.InstanceProfile profile : 
 listRolesResponse.instanceProfiles()) { 
             RemoveRoleFromInstanceProfileRequest removeRoleRequest = 
 RemoveRoleFromInstanceProfileRequest.builder() 
                     .instanceProfileName(InstanceProfile) 
                     .roleName(roleName) // Remove the extra dot here 
                     .build(); 
             getIAMClient().removeRoleFromInstanceProfile(removeRoleRequest);
```

```
 System.out.println("Role " + roleName + " removed from instance 
  profile " + InstanceProfile); 
         } 
         // Delete the instance profile after removing all roles 
         DeleteInstanceProfileRequest deleteInstanceProfileRequest = 
  DeleteInstanceProfileRequest.builder() 
                  .instanceProfileName(InstanceProfile) 
                 .build();
         getIAMClient().deleteInstanceProfile(r -> 
  r.instanceProfileName(InstanceProfile)); 
         System.out.println(InstanceProfile + " Deleted"); 
         System.out.println("All roles and policies are deleted."); 
     }
}
```
Erstellen Sie eine Klasse, die Elastic-Load-Balancing-Aktionen beinhaltet.

```
public class LoadBalancer { 
     public ElasticLoadBalancingV2Client elasticLoadBalancingV2Client; 
     public ElasticLoadBalancingV2Client getLoadBalancerClient() { 
         if (elasticLoadBalancingV2Client == null) { 
             elasticLoadBalancingV2Client = ElasticLoadBalancingV2Client.builder() 
                      .region(Region.US_EAST_1) 
                     .build();
         } 
         return elasticLoadBalancingV2Client; 
     } 
     // Checks the health of the instances in the target group. 
     public List<TargetHealthDescription> checkTargetHealth(String 
 targetGroupName) { 
         DescribeTargetGroupsRequest targetGroupsRequest = 
  DescribeTargetGroupsRequest.builder() 
                  .names(targetGroupName) 
                  .build(); 
         DescribeTargetGroupsResponse tgResponse = 
  getLoadBalancerClient().describeTargetGroups(targetGroupsRequest);
```

```
 DescribeTargetHealthRequest healthRequest = 
 DescribeTargetHealthRequest.builder() 
 .targetGroupArn(tgResponse.targetGroups().get(0).targetGroupArn()) 
                .build();
        DescribeTargetHealthResponse healthResponse = 
 getLoadBalancerClient().describeTargetHealth(healthRequest); 
        return healthResponse.targetHealthDescriptions(); 
    } 
    // Gets the HTTP endpoint of the load balancer. 
    public String getEndpoint(String lbName) { 
        DescribeLoadBalancersResponse res = getLoadBalancerClient() 
                 .describeLoadBalancers(describe -> describe.names(lbName)); 
        return res.loadBalancers().get(0).dnsName(); 
    } 
    // Deletes a load balancer. 
    public void deleteLoadBalancer(String lbName) { 
        try { 
            // Use a waiter to delete the Load Balancer. 
            DescribeLoadBalancersResponse res = getLoadBalancerClient() 
                     .describeLoadBalancers(describe -> describe.names(lbName)); 
            ElasticLoadBalancingV2Waiter loadBalancerWaiter = 
 getLoadBalancerClient().waiter(); 
            DescribeLoadBalancersRequest request = 
 DescribeLoadBalancersRequest.builder() 
 .loadBalancerArns(res.loadBalancers().get(0).loadBalancerArn()) 
                    .buid():
            getLoadBalancerClient().deleteLoadBalancer( 
                     builder -> 
 builder.loadBalancerArn(res.loadBalancers().get(0).loadBalancerArn())); 
            WaiterResponse<DescribeLoadBalancersResponse> waiterResponse = 
 loadBalancerWaiter 
                     .waitUntilLoadBalancersDeleted(request); 
            waiterResponse.matched().response().ifPresent(System.out::println); 
        } catch (ElasticLoadBalancingV2Exception e) { 
            System.err.println(e.awsErrorDetails().errorMessage()); 
        }
```

```
 System.out.println(lbName + " was deleted."); 
    } 
    // Deletes the target group. 
     public void deleteTargetGroup(String targetGroupName) { 
         try { 
             DescribeTargetGroupsResponse res = getLoadBalancerClient() 
                      .describeTargetGroups(describe -> 
 describe.names(targetGroupName)); 
             getLoadBalancerClient() 
                      .deleteTargetGroup(builder -> 
 builder.targetGroupArn(res.targetGroups().get(0).targetGroupArn())); 
         } catch (ElasticLoadBalancingV2Exception e) { 
             System.err.println(e.awsErrorDetails().errorMessage()); 
         } 
         System.out.println(targetGroupName + " was deleted."); 
    } 
    // Verify this computer can successfully send a GET request to the load 
 balancer 
    // endpoint. 
     public boolean verifyLoadBalancerEndpoint(String elbDnsName) throws 
 IOException, InterruptedException { 
         boolean success = false; 
         int retries = 3; 
         CloseableHttpClient httpClient = HttpClients.createDefault(); 
         // Create an HTTP GET request to the ELB. 
         HttpGet httpGet = new HttpGet("http://" + elbDnsName); 
         try { 
             while ((!success) && (retries > 0)) { 
                 // Execute the request and get the response. 
                 HttpResponse response = httpClient.execute(httpGet); 
                 int statusCode = response.getStatusLine().getStatusCode(); 
                 System.out.println("HTTP Status Code: " + statusCode); 
                if (statusCode == 200) {
                     success = true; 
                 } else { 
                     retries--; 
                     System.out.println("Got connection error from load balancer 
 endpoint, retrying..."); 
                     TimeUnit.SECONDS.sleep(15); 
 } 
 }
```

```
 } catch (org.apache.http.conn.HttpHostConnectException e) { 
            System.out.println(e.getMessage()); 
        } 
        System.out.println("Status.." + success); 
        return success; 
    } 
    /* 
     * Creates an Elastic Load Balancing target group. The target group specifies 
     * how 
     * the load balancer forward requests to instances in the group and how 
 instance 
     * health is checked. 
     */ 
    public String createTargetGroup(String protocol, int port, String vpcId, 
 String targetGroupName) { 
        CreateTargetGroupRequest targetGroupRequest = 
 CreateTargetGroupRequest.builder() 
                 .healthCheckPath("/healthcheck") 
                 .healthCheckTimeoutSeconds(5) 
                 .port(port) 
                 .vpcId(vpcId) 
                 .name(targetGroupName) 
                 .protocol(protocol) 
                .build();
        CreateTargetGroupResponse targetGroupResponse = 
 getLoadBalancerClient().createTargetGroup(targetGroupRequest); 
        String targetGroupArn = 
 targetGroupResponse.targetGroups().get(0).targetGroupArn(); 
        String targetGroup = 
 targetGroupResponse.targetGroups().get(0).targetGroupName(); 
        System.out.println("The " + targetGroup + " was created with ARN" + 
 targetGroupArn); 
        return targetGroupArn; 
    } 
    /* 
     * Creates an Elastic Load Balancing load balancer that uses the specified 
     * subnets 
     * and forwards requests to the specified target group. 
     */
```

```
 public String createLoadBalancer(List<Subnet> subnetIds, String 
 targetGroupARN, String lbName, int port, 
            String protocol) { 
        try { 
            List<String> subnetIdStrings = subnetIds.stream() 
                     .map(Subnet::subnetId) 
                     .collect(Collectors.toList()); 
            CreateLoadBalancerRequest balancerRequest = 
 CreateLoadBalancerRequest.builder() 
                     .subnets(subnetIdStrings) 
                     .name(lbName) 
                     .scheme("internet-facing") 
                    .build();
            // Create and wait for the load balancer to become available. 
            CreateLoadBalancerResponse lsResponse = 
 getLoadBalancerClient().createLoadBalancer(balancerRequest); 
           String lbARN = lsResponse.loadBalancers().get(0).loadBalancerArn();
            ElasticLoadBalancingV2Waiter loadBalancerWaiter = 
 getLoadBalancerClient().waiter(); 
            DescribeLoadBalancersRequest request = 
 DescribeLoadBalancersRequest.builder() 
                     .loadBalancerArns(lbARN) 
                    .build();
            System.out.println("Waiting for Load Balancer " + lbName + " to 
 become available."); 
            WaiterResponse<DescribeLoadBalancersResponse> waiterResponse = 
 loadBalancerWaiter 
                     .waitUntilLoadBalancerAvailable(request); 
            waiterResponse.matched().response().ifPresent(System.out::println); 
            System.out.println("Load Balancer " + lbName + " is available."); 
            // Get the DNS name (endpoint) of the load balancer. 
           String lbDNSName = lsResponse.loadBalancers().get(0).dnsName();
            System.out.println("*** Load Balancer DNS Name: " + lbDNSName); 
            // Create a listener for the load balance. 
            Action action = Action.builder() 
                     .targetGroupArn(targetGroupARN) 
                     .type("forward") 
                     .build();
```
```
 CreateListenerRequest listenerRequest = 
  CreateListenerRequest.builder() 
  .loadBalancerArn(lsResponse.loadBalancers().get(0).loadBalancerArn()) 
                      .defaultActions(action) 
                      .port(port) 
                      .protocol(protocol) 
                      .defaultActions(action) 
                     .buid() getLoadBalancerClient().createListener(listenerRequest); 
             System.out.println("Created listener to forward traffic from load 
  balancer " + lbName + " to target group " 
                      + targetGroupARN); 
             // Return the load balancer DNS name. 
             return lbDNSName; 
         } catch (ElasticLoadBalancingV2Exception e) { 
             e.printStackTrace(); 
         } 
         return ""; 
     }
}
```
Erstellen Sie eine Klasse, die DynamoDB zum Simulieren eines Empfehlungsservices verwendet.

```
public class Database { 
     private static DynamoDbClient dynamoDbClient; 
     public static DynamoDbClient getDynamoDbClient() { 
         if (dynamoDbClient == null) { 
              dynamoDbClient = DynamoDbClient.builder() 
                       .region(Region.US_EAST_1) 
                       .build(); 
         } 
         return dynamoDbClient; 
     }
```

```
 // Checks to see if the Amazon DynamoDB table exists. 
    private boolean doesTableExist(String tableName) { 
        try { 
            // Describe the table and catch any exceptions. 
            DescribeTableRequest describeTableRequest = 
 DescribeTableRequest.builder() 
                     .tableName(tableName) 
                     .build(); 
            getDynamoDbClient().describeTable(describeTableRequest); 
            System.out.println("Table '" + tableName + "' exists."); 
            return true; 
        } catch (ResourceNotFoundException e) { 
            System.out.println("Table '" + tableName + "' does not exist."); 
        } catch (DynamoDbException e) { 
            System.err.println("Error checking table existence: " + 
 e.getMessage()); 
        } 
        return false; 
    } 
    /* 
     * Creates a DynamoDB table to use a recommendation service. The table has a 
     * hash key named 'MediaType' that defines the type of media recommended, 
 such 
     * as 
     * Book or Movie, and a range key named 'ItemId' that, combined with the 
     * MediaType, 
     * forms a unique identifier for the recommended item. 
     */ 
    public void createTable(String tableName, String fileName) throws IOException 
 { 
        // First check to see if the table exists. 
        boolean doesExist = doesTableExist(tableName); 
        if (!doesExist) { 
           DynamoDbWaiter dbWaiter = getDynamoDbClient().waiter();
            CreateTableRequest createTableRequest = CreateTableRequest.builder() 
                     .tableName(tableName) 
                     .attributeDefinitions( 
                              AttributeDefinition.builder() 
                                       .attributeName("MediaType") 
                                       .attributeType(ScalarAttributeType.S) 
                                       .build(),
```

```
 AttributeDefinition.builder() 
                                      .attributeName("ItemId") 
                                      .attributeType(ScalarAttributeType.N) 
                                     .build() .keySchema( 
                             KeySchemaElement.builder() 
                                      .attributeName("MediaType") 
                                      .keyType(KeyType.HASH) 
                                      .build(), 
                              KeySchemaElement.builder() 
                                      .attributeName("ItemId") 
                                      .keyType(KeyType.RANGE) 
                                     .build() .provisionedThroughput( 
                              ProvisionedThroughput.builder() 
                                      .readCapacityUnits(5L) 
                                      .writeCapacityUnits(5L) 
                                     .build() .build(); 
            getDynamoDbClient().createTable(createTableRequest); 
            System.out.println("Creating table " + tableName + "..."); 
            // Wait until the Amazon DynamoDB table is created. 
            DescribeTableRequest tableRequest = DescribeTableRequest.builder() 
                     .tableName(tableName) 
                     .build(); 
            WaiterResponse<DescribeTableResponse> waiterResponse = 
 dbWaiter.waitUntilTableExists(tableRequest); 
            waiterResponse.matched().response().ifPresent(System.out::println); 
            System.out.println("Table " + tableName + " created."); 
            // Add records to the table. 
            populateTable(fileName, tableName); 
        } 
    } 
    public void deleteTable(String tableName) { 
        getDynamoDbClient().deleteTable(table -> table.tableName(tableName)); 
        System.out.println("Table " + tableName + " deleted."); 
    } 
    // Populates the table with data located in a JSON file using the DynamoDB
```

```
 // enhanced client. 
     public void populateTable(String fileName, String tableName) throws 
  IOException { 
         DynamoDbEnhancedClient enhancedClient = DynamoDbEnhancedClient.builder() 
                  .dynamoDbClient(getDynamoDbClient()) 
                 .build();
         ObjectMapper objectMapper = new ObjectMapper(); 
         File jsonFile = new File(fileName); 
         JsonNode rootNode = objectMapper.readTree(jsonFile); 
         DynamoDbTable<Recommendation> mappedTable = 
  enhancedClient.table(tableName, 
                  TableSchema.fromBean(Recommendation.class)); 
         for (JsonNode currentNode : rootNode) { 
             String mediaType = currentNode.path("MediaType").path("S").asText(); 
             int itemId = currentNode.path("ItemId").path("N").asInt(); 
             String title = currentNode.path("Title").path("S").asText(); 
             String creator = currentNode.path("Creator").path("S").asText(); 
             // Create a Recommendation object and set its properties. 
             Recommendation rec = new Recommendation(); 
             rec.setMediaType(mediaType); 
             rec.setItemId(itemId); 
             rec.setTitle(title); 
             rec.setCreator(creator); 
             // Put the item into the DynamoDB table. 
             mappedTable.putItem(rec); // Add the Recommendation to the list. 
         } 
         System.out.println("Added all records to the " + tableName); 
     }
}
```
Erstellen Sie eine Klasse, die Systems-Manager-Aktionen umschließt.

```
public class ParameterHelper { 
     String tableName = "doc-example-resilient-architecture-table"; 
     String dyntable = "doc-example-recommendation-service"; 
     String failureResponse = "doc-example-resilient-architecture-failure-
response"; 
     String healthCheck = "doc-example-resilient-architecture-health-check";
```

```
 public void reset() { 
         put(dyntable, tableName); 
         put(failureResponse, "none"); 
         put(healthCheck, "shallow"); 
     } 
     public void put(String name, String value) { 
         SsmClient ssmClient = SsmClient.builder() 
                  .region(Region.US_EAST_1) 
                  .build(); 
         PutParameterRequest parameterRequest = PutParameterRequest.builder() 
                  .name(name) 
                  .value(value) 
                  .overwrite(true) 
                  .type("String") 
                  .build(); 
         ssmClient.putParameter(parameterRequest); 
         System.out.printf("Setting demo parameter %s to '%s'.", name, value); 
     }
}
```
- API-Details finden Sie in den folgenden Themen der AWS SDK for Java 2.x-API-Referenz.
	- [AttachLoadBalancerTargetGroups](https://docs.aws.amazon.com/goto/SdkForJavaV2/autoscaling-2011-01-01/AttachLoadBalancerTargetGroups)
	- [CreateAutoScalingGroup](https://docs.aws.amazon.com/goto/SdkForJavaV2/autoscaling-2011-01-01/CreateAutoScalingGroup)
	- [CreateInstanceProfile](https://docs.aws.amazon.com/goto/SdkForJavaV2/iam-2010-05-08/CreateInstanceProfile)
	- [CreateLaunchTemplate](https://docs.aws.amazon.com/goto/SdkForJavaV2/ec2-2016-11-15/CreateLaunchTemplate)
	- [CreateListener](https://docs.aws.amazon.com/goto/SdkForJavaV2/elasticloadbalancingv2-2015-12-01/CreateListener)
	- [CreateLoadBalancer](https://docs.aws.amazon.com/goto/SdkForJavaV2/elasticloadbalancingv2-2015-12-01/CreateLoadBalancer)
	- [CreateTargetGroup](https://docs.aws.amazon.com/goto/SdkForJavaV2/elasticloadbalancingv2-2015-12-01/CreateTargetGroup)
	- [DeleteAutoScalingGroup](https://docs.aws.amazon.com/goto/SdkForJavaV2/autoscaling-2011-01-01/DeleteAutoScalingGroup)
	- [DeleteInstanceProfile](https://docs.aws.amazon.com/goto/SdkForJavaV2/iam-2010-05-08/DeleteInstanceProfile)
	- [DeleteLaunchTemplate](https://docs.aws.amazon.com/goto/SdkForJavaV2/ec2-2016-11-15/DeleteLaunchTemplate)
	- [DeleteLoadBalancer](https://docs.aws.amazon.com/goto/SdkForJavaV2/elasticloadbalancingv2-2015-12-01/DeleteLoadBalancer)
	- [DeleteTargetGroup](https://docs.aws.amazon.com/goto/SdkForJavaV2/elasticloadbalancingv2-2015-12-01/DeleteTargetGroup)
- [DescribeAutoScalingGroups](https://docs.aws.amazon.com/goto/SdkForJavaV2/autoscaling-2011-01-01/DescribeAutoScalingGroups)
- [DescribeAvailabilityZones](https://docs.aws.amazon.com/goto/SdkForJavaV2/ec2-2016-11-15/DescribeAvailabilityZones)
- [DescribeIamInstanceProfileAssociations](https://docs.aws.amazon.com/goto/SdkForJavaV2/ec2-2016-11-15/DescribeIamInstanceProfileAssociations)
- [DescribeInstances](https://docs.aws.amazon.com/goto/SdkForJavaV2/ec2-2016-11-15/DescribeInstances)
- [DescribeLoadBalancers](https://docs.aws.amazon.com/goto/SdkForJavaV2/elasticloadbalancingv2-2015-12-01/DescribeLoadBalancers)
- [DescribeSubnets](https://docs.aws.amazon.com/goto/SdkForJavaV2/ec2-2016-11-15/DescribeSubnets)
- [DescribeTargetGroups](https://docs.aws.amazon.com/goto/SdkForJavaV2/elasticloadbalancingv2-2015-12-01/DescribeTargetGroups)
- [DescribeTargetHealth](https://docs.aws.amazon.com/goto/SdkForJavaV2/elasticloadbalancingv2-2015-12-01/DescribeTargetHealth)
- [DescribeVpcs](https://docs.aws.amazon.com/goto/SdkForJavaV2/ec2-2016-11-15/DescribeVpcs)
- [RebootInstances](https://docs.aws.amazon.com/goto/SdkForJavaV2/ec2-2016-11-15/RebootInstances)
- [ReplaceIamInstanceProfileAssociation](https://docs.aws.amazon.com/goto/SdkForJavaV2/ec2-2016-11-15/ReplaceIamInstanceProfileAssociation)
- [TerminateInstanceInAutoScalingGroup](https://docs.aws.amazon.com/goto/SdkForJavaV2/autoscaling-2011-01-01/TerminateInstanceInAutoScalingGroup)
- [UpdateAutoScalingGroup](https://docs.aws.amazon.com/goto/SdkForJavaV2/autoscaling-2011-01-01/UpdateAutoScalingGroup)

## **JavaScript**

```
SDK für JavaScript (v3)
```
## **a** Note

Auf gibt es mehr GitHub. Sie sehen das vollständige Beispiel und erfahren, wie Sie das [AWS-Code-Beispiel-Repository](https://github.com/awsdocs/aws-doc-sdk-examples/tree/main/javascriptv3/example_code/cross-services/wkflw-resilient-service#code-examples) einrichten und ausführen.

Führen Sie ein interaktives Szenario an einer Eingabeaufforderung aus.

```
#!/usr/bin/env node
// Copyright Amazon.com, Inc. or its affiliates. All Rights Reserved.
// SPDX-License-Identifier: Apache-2.0
// Copyright Amazon.com, Inc. or its affiliates. All Rights Reserved.
// SPDX-License-Identifier: Apache-2.0
import { 
   Scenario, 
   parseScenarioArgs,
```

```
} from "@aws-sdk-examples/libs/scenario/index.js";
/** 
  * The workflow steps are split into three stages: 
    - deploy
     - demo
     - destroy
 * 
  * Each of these stages has a corresponding file prefixed with steps-*. 
  */
import { deploySteps } from "./steps-deploy.js";
import { demoSteps } from "./steps-demo.js";
import { destroySteps } from "./steps-destroy.js";
/** 
  * The context is passed to every scenario. Scenario steps 
  * will modify the context. 
  */
const context = \{\};
/** 
  * Three Scenarios are created for the workflow. A Scenario is an orchestration 
  class 
  * that simplifies running a series of steps. 
  */
export const scenarios = { 
  // Deploys all resources necessary for the workflow. 
  deploy: new Scenario("Resilient Workflow - Deploy", deploySteps, context), 
  // Demonstrates how a fragile web service can be made more resilient. 
  demo: new Scenario("Resilient Workflow - Demo", demoSteps, context), 
  // Destroys the resources created for the workflow. 
  destroy: new Scenario("Resilient Workflow - Destroy", destroySteps, context),
};
// Call function if run directly
import { fileURLToPath } from "url";
if (process.argv[1] === fileURLToPath(import.meta.url)) { 
   parseScenarioArgs(scenarios);
}
```
Erstellen Sie Schritte, um alle Ressourcen bereitzustellen.

```
// Copyright Amazon.com, Inc. or its affiliates. All Rights Reserved.
// SPDX-License-Identifier: Apache-2.0
import { join } from "node:path";
import { readFileSync, writeFileSync } from "node:fs";
import axios from "axios";
import { 
   BatchWriteItemCommand, 
   CreateTableCommand, 
   DynamoDBClient, 
   waitUntilTableExists,
} from "@aws-sdk/client-dynamodb";
import { 
   EC2Client, 
   CreateKeyPairCommand, 
   CreateLaunchTemplateCommand, 
   DescribeAvailabilityZonesCommand, 
   DescribeVpcsCommand, 
   DescribeSubnetsCommand, 
   DescribeSecurityGroupsCommand, 
   AuthorizeSecurityGroupIngressCommand,
} from "@aws-sdk/client-ec2";
import { 
   IAMClient, 
   CreatePolicyCommand, 
   CreateRoleCommand, 
   CreateInstanceProfileCommand, 
   AddRoleToInstanceProfileCommand, 
   AttachRolePolicyCommand, 
   waitUntilInstanceProfileExists,
} from "@aws-sdk/client-iam";
import { SSMClient, GetParameterCommand } from "@aws-sdk/client-ssm";
import { 
   CreateAutoScalingGroupCommand, 
   AutoScalingClient, 
   AttachLoadBalancerTargetGroupsCommand,
} from "@aws-sdk/client-auto-scaling";
import { 
   CreateListenerCommand, 
   CreateLoadBalancerCommand, 
   CreateTargetGroupCommand, 
   ElasticLoadBalancingV2Client, 
   waitUntilLoadBalancerAvailable,
```

```
} from "@aws-sdk/client-elastic-load-balancing-v2";
import { 
   ScenarioOutput, 
   ScenarioInput, 
   ScenarioAction,
} from "@aws-sdk-examples/libs/scenario/index.js";
import { retry } from "@aws-sdk-examples/libs/utils/util-timers.js";
import { MESSAGES, NAMES, RESOURCES_PATH, ROOT } from "./constants.js";
import { initParamsSteps } from "./steps-reset-params.js";
/** 
  * @type {import('@aws-sdk-examples/libs/scenario.js').Step[]} 
  */
export const deploySteps = [ 
   new ScenarioOutput("introduction", MESSAGES.introduction, { header: true }), 
   new ScenarioInput("confirmDeployment", MESSAGES.confirmDeployment, { 
     type: "confirm", 
   }), 
   new ScenarioAction( 
     "handleConfirmDeployment", 
    (c) => c.confirmDeployment === false && process.exit(),
  ),
   new ScenarioOutput( 
     "creatingTable", 
     MESSAGES.creatingTable.replace("${TABLE_NAME}", NAMES.tableName), 
   ), 
   new ScenarioAction("createTable", async () => { 
    const client = new DynamoDBClient({});
     await client.send( 
       new CreateTableCommand({ 
         TableName: NAMES.tableName, 
         ProvisionedThroughput: { 
           ReadCapacityUnits: 5, 
           WriteCapacityUnits: 5, 
         }, 
         AttributeDefinitions: [ 
          \mathcal{L} AttributeName: "MediaType", 
             AttributeType: "S", 
           }, 
          \mathcal{L} AttributeName: "ItemId",
```

```
 AttributeType: "N", 
            }, 
         ], 
         KeySchema: [ 
            { 
              AttributeName: "MediaType", 
              KeyType: "HASH", 
            }, 
            { 
              AttributeName: "ItemId", 
              KeyType: "RANGE", 
           }, 
         ], 
       }), 
     ); 
     await waitUntilTableExists({ client }, { TableName: NAMES.tableName }); 
   }), 
   new ScenarioOutput( 
     "createdTable", 
     MESSAGES.createdTable.replace("${TABLE_NAME}", NAMES.tableName), 
  ),
   new ScenarioOutput( 
     "populatingTable", 
     MESSAGES.populatingTable.replace("${TABLE_NAME}", NAMES.tableName), 
   ), 
   new ScenarioAction("populateTable", () => { 
    const client = new DynamoDBClient({});
     /** 
      * @type {{ default: import("@aws-sdk/client-dynamodb").PutRequest['Item']
[] }} 
      */ 
     const recommendations = JSON.parse( 
       readFileSync(join(RESOURCES_PATH, "recommendations.json")), 
     ); 
     return client.send( 
       new BatchWriteItemCommand({ 
         RequestItems: { 
            [NAMES.tableName]: recommendations.map((item) => ({ 
             PutRequest: { Item: item },
           })), 
         }, 
       }), 
     );
```

```
 }), 
 new ScenarioOutput( 
   "populatedTable", 
   MESSAGES.populatedTable.replace("${TABLE_NAME}", NAMES.tableName), 
 ), 
 new ScenarioOutput( 
   "creatingKeyPair", 
   MESSAGES.creatingKeyPair.replace("${KEY_PAIR_NAME}", NAMES.keyPairName), 
 ), 
 new ScenarioAction("createKeyPair", async () => { 
  const client = new EC2Client({});
   const { KeyMaterial } = await client.send( 
     new CreateKeyPairCommand({ 
       KeyName: NAMES.keyPairName, 
     }), 
   ); 
  writeFileSync(`${NAMES.keyPairName}.pem`, KeyMaterial, { mode: 0o600 });
 }), 
 new ScenarioOutput( 
   "createdKeyPair", 
   MESSAGES.createdKeyPair.replace("${KEY_PAIR_NAME}", NAMES.keyPairName), 
 ), 
 new ScenarioOutput( 
   "creatingInstancePolicy", 
   MESSAGES.creatingInstancePolicy.replace( 
     "${INSTANCE_POLICY_NAME}", 
     NAMES.instancePolicyName, 
   ), 
 ), 
 new ScenarioAction("createInstancePolicy", async (state) => { 
  const client = new IAMClient(\{\});
   const { 
     Policy: { Arn }, 
   } = await client.send( 
     new CreatePolicyCommand({ 
       PolicyName: NAMES.instancePolicyName, 
       PolicyDocument: readFileSync( 
         join(RESOURCES_PATH, "instance_policy.json"), 
       ), 
     }), 
  ) ;
   state.instancePolicyArn = Arn; 
 }),
```

```
 new ScenarioOutput("createdInstancePolicy", (state) => 
   MESSAGES.createdInstancePolicy 
     .replace("${INSTANCE_POLICY_NAME}", NAMES.instancePolicyName) 
     .replace("${INSTANCE_POLICY_ARN}", state.instancePolicyArn), 
 ), 
 new ScenarioOutput( 
   "creatingInstanceRole", 
   MESSAGES.creatingInstanceRole.replace( 
     "${INSTANCE_ROLE_NAME}", 
     NAMES.instanceRoleName, 
   ), 
 ), 
 new ScenarioAction("createInstanceRole", () => { 
  const client = new IAMClient({});
   return client.send( 
     new CreateRoleCommand({ 
       RoleName: NAMES.instanceRoleName, 
       AssumeRolePolicyDocument: readFileSync( 
         join(ROOT, "assume-role-policy.json"), 
       ), 
     }), 
   ); 
 }), 
 new ScenarioOutput( 
   "createdInstanceRole", 
   MESSAGES.createdInstanceRole.replace( 
     "${INSTANCE_ROLE_NAME}", 
     NAMES.instanceRoleName, 
   ), 
 ), 
 new ScenarioOutput( 
   "attachingPolicyToRole", 
   MESSAGES.attachingPolicyToRole 
     .replace("${INSTANCE_ROLE_NAME}", NAMES.instanceRoleName) 
     .replace("${INSTANCE_POLICY_NAME}", NAMES.instancePolicyName), 
),
 new ScenarioAction("attachPolicyToRole", async (state) => { 
  const client = new IAMClient({});
   await client.send( 
     new AttachRolePolicyCommand({ 
       RoleName: NAMES.instanceRoleName, 
       PolicyArn: state.instancePolicyArn, 
     }), 
   );
```

```
 }), 
 new ScenarioOutput( 
   "attachedPolicyToRole", 
   MESSAGES.attachedPolicyToRole 
     .replace("${INSTANCE_POLICY_NAME}", NAMES.instancePolicyName) 
    .replace("${INSTANCE_ROLE_NAME}", NAMES.instanceRoleName),
 ), 
 new ScenarioOutput( 
   "creatingInstanceProfile", 
   MESSAGES.creatingInstanceProfile.replace( 
     "${INSTANCE_PROFILE_NAME}", 
     NAMES.instanceProfileName, 
   ), 
 ), 
 new ScenarioAction("createInstanceProfile", async (state) => { 
  const client = new IAMClient({});
   const { 
     InstanceProfile: { Arn }, 
   } = await client.send( 
     new CreateInstanceProfileCommand({ 
       InstanceProfileName: NAMES.instanceProfileName, 
     }), 
  ) ;
   state.instanceProfileArn = Arn; 
   await waitUntilInstanceProfileExists( 
     { client }, 
     { InstanceProfileName: NAMES.instanceProfileName }, 
   ); 
 }), 
 new ScenarioOutput("createdInstanceProfile", (state) => 
   MESSAGES.createdInstanceProfile 
     .replace("${INSTANCE_PROFILE_NAME}", NAMES.instanceProfileName) 
     .replace("${INSTANCE_PROFILE_ARN}", state.instanceProfileArn), 
),
 new ScenarioOutput( 
   "addingRoleToInstanceProfile", 
   MESSAGES.addingRoleToInstanceProfile 
     .replace("${INSTANCE_PROFILE_NAME}", NAMES.instanceProfileName) 
     .replace("${INSTANCE_ROLE_NAME}", NAMES.instanceRoleName), 
 ), 
 new ScenarioAction("addRoleToInstanceProfile", () => { 
  const client = new IAMClient(f);
   return client.send(
```

```
 new AddRoleToInstanceProfileCommand({ 
       RoleName: NAMES.instanceRoleName, 
       InstanceProfileName: NAMES.instanceProfileName, 
     }), 
   ); 
 }), 
 new ScenarioOutput( 
   "addedRoleToInstanceProfile", 
   MESSAGES.addedRoleToInstanceProfile 
     .replace("${INSTANCE_PROFILE_NAME}", NAMES.instanceProfileName) 
     .replace("${INSTANCE_ROLE_NAME}", NAMES.instanceRoleName), 
 ), 
 ...initParamsSteps, 
 new ScenarioOutput("creatingLaunchTemplate", MESSAGES.creatingLaunchTemplate), 
 new ScenarioAction("createLaunchTemplate", async () => { 
   // snippet-start:[javascript.v3.wkflw.resilient.CreateLaunchTemplate] 
  const ssmClient = new SSMClien({});
   const { Parameter } = await ssmClient.send( 
     new GetParameterCommand({ 
       Name: "/aws/service/ami-amazon-linux-latest/amzn2-ami-hvm-x86_64-gp2", 
     }), 
   ); 
  const ec2Client = new EC2Client({});
   await ec2Client.send( 
     new CreateLaunchTemplateCommand({ 
       LaunchTemplateName: NAMES.launchTemplateName, 
       LaunchTemplateData: { 
         InstanceType: "t3.micro", 
         ImageId: Parameter.Value, 
         IamInstanceProfile: { Name: NAMES.instanceProfileName }, 
         UserData: readFileSync( 
            join(RESOURCES_PATH, "server_startup_script.sh"), 
         ).toString("base64"), 
         KeyName: NAMES.keyPairName, 
       }, 
     }), 
     // snippet-end:[javascript.v3.wkflw.resilient.CreateLaunchTemplate] 
   ); 
 }), 
 new ScenarioOutput( 
   "createdLaunchTemplate", 
   MESSAGES.createdLaunchTemplate.replace( 
     "${LAUNCH_TEMPLATE_NAME}", 
     NAMES.launchTemplateName,
```
AWS SDK-Codebeispiele Codebibliothek Codebibliothek Codebibliothek Codebibliothek Codebibliothek Codebibliothek

```
 ), 
 ), 
 new ScenarioOutput( 
   "creatingAutoScalingGroup", 
   MESSAGES.creatingAutoScalingGroup.replace( 
     "${AUTO_SCALING_GROUP_NAME}", 
     NAMES.autoScalingGroupName, 
   ), 
 ), 
 new ScenarioAction("createAutoScalingGroup", async (state) => { 
  const ec2Client = new EC2Client({});
   const { AvailabilityZones } = await ec2Client.send( 
     new DescribeAvailabilityZonesCommand({}), 
   ); 
   state.availabilityZoneNames = AvailabilityZones.map((az) => az.ZoneName); 
   const autoScalingClient = new AutoScalingClient({}); 
  await retry({ intervalInMs: 1000, maxRetries: 30 }, () =>
     autoScalingClient.send( 
       new CreateAutoScalingGroupCommand({ 
         AvailabilityZones: state.availabilityZoneNames, 
         AutoScalingGroupName: NAMES.autoScalingGroupName, 
         LaunchTemplate: { 
            LaunchTemplateName: NAMES.launchTemplateName, 
            Version: "$Default", 
         }, 
         MinSize: 3, 
         MaxSize: 3, 
       }), 
     ), 
   ); 
 }), 
 new ScenarioOutput( 
   "createdAutoScalingGroup", 
   /** 
    * @param {{ availabilityZoneNames: string[] }} state 
    */ 
  (state) =>
     MESSAGES.createdAutoScalingGroup 
        .replace("${AUTO_SCALING_GROUP_NAME}", NAMES.autoScalingGroupName) 
        .replace( 
         "${AVAILABILITY_ZONE_NAMES}", 
         state.availabilityZoneNames.join(", "), 
       ), 
 ),
```

```
 new ScenarioInput("confirmContinue", MESSAGES.confirmContinue, { 
   type: "confirm", 
 }), 
 new ScenarioOutput("loadBalancer", MESSAGES.loadBalancer), 
 new ScenarioOutput("gettingVpc", MESSAGES.gettingVpc), 
 new ScenarioAction("getVpc", async (state) => { 
   // snippet-start:[javascript.v3.wkflw.resilient.DescribeVpcs] 
  const client = new EC2Client({});
   const { Vpcs } = await client.send( 
     new DescribeVpcsCommand({ 
       Filters: [{ Name: "is-default", Values: ["true"] }], 
     }), 
   ); 
   // snippet-end:[javascript.v3.wkflw.resilient.DescribeVpcs] 
   state.defaultVpc = Vpcs[0].VpcId; 
 }), 
 new ScenarioOutput("gotVpc", (state) => 
   MESSAGES.gotVpc.replace("${VPC_ID}", state.defaultVpc), 
 ), 
 new ScenarioOutput("gettingSubnets", MESSAGES.gettingSubnets), 
 new ScenarioAction("getSubnets", async (state) => { 
   // snippet-start:[javascript.v3.wkflw.resilient.DescribeSubnets] 
  const client = new EC2Client({});
   const { Subnets } = await client.send( 
     new DescribeSubnetsCommand({ 
       Filters: [ 
         { Name: "vpc-id", Values: [state.defaultVpc] }, 
         { Name: "availability-zone", Values: state.availabilityZoneNames }, 
         { Name: "default-for-az", Values: ["true"] }, 
       ], 
     }), 
   ); 
   // snippet-end:[javascript.v3.wkflw.resilient.DescribeSubnets] 
   state.subnets = Subnets.map((subnet) => subnet.SubnetId); 
 }), 
 new ScenarioOutput( 
   "gotSubnets", 
   /** 
    * @param {{ subnets: string[] }} state 
    */ 
  (state) =>
     MESSAGES.gotSubnets.replace("${SUBNETS}", state.subnets.join(", ")), 
 ), 
 new ScenarioOutput(
```

```
 "creatingLoadBalancerTargetGroup", 
   MESSAGES.creatingLoadBalancerTargetGroup.replace( 
     "${TARGET_GROUP_NAME}", 
     NAMES.loadBalancerTargetGroupName, 
   ), 
 ), 
 new ScenarioAction("createLoadBalancerTargetGroup", async (state) => { 
   // snippet-start:[javascript.v3.wkflw.resilient.CreateTargetGroup] 
   const client = new ElasticLoadBalancingV2Client({}); 
   const { TargetGroups } = await client.send( 
     new CreateTargetGroupCommand({ 
       Name: NAMES.loadBalancerTargetGroupName, 
       Protocol: "HTTP", 
       Port: 80, 
       HealthCheckPath: "/healthcheck", 
       HealthCheckIntervalSeconds: 10, 
       HealthCheckTimeoutSeconds: 5, 
       HealthyThresholdCount: 2, 
       UnhealthyThresholdCount: 2, 
       VpcId: state.defaultVpc, 
     }), 
   ); 
   // snippet-end:[javascript.v3.wkflw.resilient.CreateTargetGroup] 
   const targetGroup = TargetGroups[0]; 
   state.targetGroupArn = targetGroup.TargetGroupArn; 
   state.targetGroupProtocol = targetGroup.Protocol; 
   state.targetGroupPort = targetGroup.Port; 
 }), 
 new ScenarioOutput( 
   "createdLoadBalancerTargetGroup", 
   MESSAGES.createdLoadBalancerTargetGroup.replace( 
     "${TARGET_GROUP_NAME}", 
     NAMES.loadBalancerTargetGroupName, 
   ), 
 ), 
 new ScenarioOutput( 
   "creatingLoadBalancer", 
   MESSAGES.creatingLoadBalancer.replace("${LB_NAME}", NAMES.loadBalancerName), 
 ), 
 new ScenarioAction("createLoadBalancer", async (state) => { 
   // snippet-start:[javascript.v3.wkflw.resilient.CreateLoadBalancer] 
   const client = new ElasticLoadBalancingV2Client({}); 
   const { LoadBalancers } = await client.send( 
     new CreateLoadBalancerCommand({
```

```
 Name: NAMES.loadBalancerName, 
       Subnets: state.subnets, 
     }), 
   ); 
   state.loadBalancerDns = LoadBalancers[0].DNSName; 
   state.loadBalancerArn = LoadBalancers[0].LoadBalancerArn; 
   await waitUntilLoadBalancerAvailable( 
     { client }, 
     { Names: [NAMES.loadBalancerName] }, 
   ); 
   // snippet-end:[javascript.v3.wkflw.resilient.CreateLoadBalancer] 
 }), 
 new ScenarioOutput("createdLoadBalancer", (state) => 
   MESSAGES.createdLoadBalancer 
     .replace("${LB_NAME}", NAMES.loadBalancerName) 
     .replace("${DNS_NAME}", state.loadBalancerDns), 
),
 new ScenarioOutput( 
   "creatingListener", 
   MESSAGES.creatingLoadBalancerListener 
     .replace("${LB_NAME}", NAMES.loadBalancerName) 
     .replace("${TARGET_GROUP_NAME}", NAMES.loadBalancerTargetGroupName), 
 ), 
 new ScenarioAction("createListener", async (state) => { 
   // snippet-start:[javascript.v3.wkflw.resilient.CreateListener] 
   const client = new ElasticLoadBalancingV2Client({}); 
   const { Listeners } = await client.send( 
     new CreateListenerCommand({ 
       LoadBalancerArn: state.loadBalancerArn, 
       Protocol: state.targetGroupProtocol, 
       Port: state.targetGroupPort, 
       DefaultActions: [ 
         { Type: "forward", TargetGroupArn: state.targetGroupArn }, 
       ], 
     }), 
   ); 
   // snippet-end:[javascript.v3.wkflw.resilient.CreateListener] 
   const listener = Listeners[0]; 
   state.loadBalancerListenerArn = listener.ListenerArn; 
 }), 
 new ScenarioOutput("createdListener", (state) => 
   MESSAGES.createdLoadBalancerListener.replace( 
     "${LB_LISTENER_ARN}", 
     state.loadBalancerListenerArn,
```

```
 ), 
   ), 
   new ScenarioOutput( 
     "attachingLoadBalancerTargetGroup", 
     MESSAGES.attachingLoadBalancerTargetGroup 
       .replace("${TARGET_GROUP_NAME}", NAMES.loadBalancerTargetGroupName) 
       .replace("${AUTO_SCALING_GROUP_NAME}", NAMES.autoScalingGroupName), 
   ), 
   new ScenarioAction("attachLoadBalancerTargetGroup", async (state) => { 
     // snippet-start:[javascript.v3.wkflw.resilient.AttachTargetGroup] 
    const client = new AutoScalingClient({});
     await client.send( 
       new AttachLoadBalancerTargetGroupsCommand({ 
         AutoScalingGroupName: NAMES.autoScalingGroupName, 
         TargetGroupARNs: [state.targetGroupArn], 
       }), 
     ); 
     // snippet-end:[javascript.v3.wkflw.resilient.AttachTargetGroup] 
   }), 
   new ScenarioOutput( 
     "attachedLoadBalancerTargetGroup", 
     MESSAGES.attachedLoadBalancerTargetGroup, 
   ), 
   new ScenarioOutput("verifyingInboundPort", MESSAGES.verifyingInboundPort), 
   new ScenarioAction( 
     "verifyInboundPort", 
     /** 
 * 
      * @param {{ defaultSecurityGroup: import('@aws-sdk/client-
ec2').SecurityGroup}} state 
      */ 
    async (state) => \{const client = new EC2Client({?});
       const { SecurityGroups } = await client.send( 
         new DescribeSecurityGroupsCommand({ 
           Filters: [{ Name: "group-name", Values: ["default"] }], 
         }), 
       ); 
       if (!SecurityGroups) { 
         state.verifyInboundPortError = new Error(MESSAGES.noSecurityGroups); 
       } 
       state.defaultSecurityGroup = SecurityGroups[0]; 
       /**
```

```
 * @type {string} 
      */ 
     const ipResponse = (await axios.get("http://checkip.amazonaws.com")).data; 
     state.myIp = ipResponse.trim(); 
     const myIpRules = state.defaultSecurityGroup.IpPermissions.filter( 
       ({ [ IpRanges }) =>
          IpRanges.some( 
           ({\{ \text{CidrIp } \}}) =>
              CidrIp.startsWith(state.myIp) || CidrIp === "0.0.0.0/0", 
          ), 
     ) 
       filter((\{ IpProtocol \}) \Rightarrow IpProtocol == "tcp")filter((\{ FromPort }\}) \Rightarrow FromPort == 80); state.myIpRules = myIpRules; 
   }, 
 ), 
 new ScenarioOutput( 
   "verifiedInboundPort", 
   /** 
    * @param {{ myIpRules: any[] }} state 
    */ 
  (state) => {
     if (state.myIpRules.length > 0) { 
       return MESSAGES.foundIpRules.replace( 
          "${IP_RULES}", 
          JSON.stringify(state.myIpRules, null, 2), 
        ); 
     } else { 
       return MESSAGES.noIpRules; 
     } 
   }, 
 ), 
 new ScenarioInput( 
   "shouldAddInboundRule", 
   /** 
    * @param {{ myIpRules: any[] }} state 
    */ 
  (state) => {
     if (state.myIpRules.length > 0) { 
       return false; 
     } else { 
       return MESSAGES.noIpRules; 
     }
```

```
 }, 
     { type: "confirm" }, 
   ), 
   new ScenarioAction( 
     "addInboundRule", 
     /** 
      * @param {{ defaultSecurityGroup: import('@aws-sdk/client-
ec2').SecurityGroup }} state 
      */ 
    async (state) => \{ if (!state.shouldAddInboundRule) { 
         return; 
       } 
      const client = new EC2Client({});
       await client.send( 
         new AuthorizeSecurityGroupIngressCommand({ 
            GroupId: state.defaultSecurityGroup.GroupId, 
            CidrIp: `${state.myIp}/32`, 
            FromPort: 80, 
           ToPort: 80, 
            IpProtocol: "tcp", 
         }), 
       ); 
     }, 
   ), 
   new ScenarioOutput("addedInboundRule", (state) => { 
     if (state.shouldAddInboundRule) { 
       return MESSAGES.addedInboundRule.replace("${IP_ADDRESS}", state.myIp); 
     } else { 
       return false; 
     } 
   }), 
   new ScenarioOutput("verifyingEndpoint", (state) => 
     MESSAGES.verifyingEndpoint.replace("${DNS_NAME}", state.loadBalancerDns), 
   ), 
   new ScenarioAction("verifyEndpoint", async (state) => { 
     try { 
      const response = await retry({ intervalInMs: 2000, maxRetries: 30 }, () =>
         axios.get(`http://${state.loadBalancerDns}`), 
       ); 
      state.endpointResponse = JSON.stringify(response.data, null, 2);
     } catch (e) { 
       state.verifyEndpointError = e;
```

```
 } 
   }), 
   new ScenarioOutput("verifiedEndpoint", (state) => { 
     if (state.verifyEndpointError) { 
       console.error(state.verifyEndpointError); 
     } else { 
       return MESSAGES.verifiedEndpoint.replace( 
          "${ENDPOINT_RESPONSE}", 
          state.endpointResponse, 
       ); 
     } 
   }),
];
```
Erstellen Sie Schritte, um die Demo auszuführen.

```
// Copyright Amazon.com, Inc. or its affiliates. All Rights Reserved.
// SPDX-License-Identifier: Apache-2.0
import { readFileSync } from "node:fs";
import { join } from "node:path";
import axios from "axios";
import { 
   DescribeTargetGroupsCommand, 
   DescribeTargetHealthCommand, 
   ElasticLoadBalancingV2Client,
} from "@aws-sdk/client-elastic-load-balancing-v2";
import { 
   DescribeInstanceInformationCommand, 
   PutParameterCommand, 
   SSMClient, 
  SendCommandCommand,
} from "@aws-sdk/client-ssm";
import { 
   IAMClient, 
   CreatePolicyCommand, 
   CreateRoleCommand, 
   AttachRolePolicyCommand, 
   CreateInstanceProfileCommand, 
   AddRoleToInstanceProfileCommand, 
   waitUntilInstanceProfileExists,
```

```
} from "@aws-sdk/client-iam";
import { 
   AutoScalingClient, 
   DescribeAutoScalingGroupsCommand, 
   TerminateInstanceInAutoScalingGroupCommand,
} from "@aws-sdk/client-auto-scaling";
import { 
   DescribeIamInstanceProfileAssociationsCommand, 
   EC2Client, 
   RebootInstancesCommand, 
   ReplaceIamInstanceProfileAssociationCommand,
} from "@aws-sdk/client-ec2";
import { 
   ScenarioAction, 
   ScenarioInput, 
   ScenarioOutput,
} from "@aws-sdk-examples/libs/scenario/scenario.js";
import { retry } from "@aws-sdk-examples/libs/utils/util-timers.js";
import { MESSAGES, NAMES, RESOURCES_PATH } from "./constants.js";
import { findLoadBalancer } from "./shared.js";
const getRecommendation = new ScenarioAction( 
   "getRecommendation", 
  async (state) \Rightarrow {
     const loadBalancer = await findLoadBalancer(NAMES.loadBalancerName); 
     if (loadBalancer) { 
       state.loadBalancerDnsName = loadBalancer.DNSName; 
       try { 
         state.recommendation = ( 
           await axios.get(`http://${state.loadBalancerDnsName}`) 
         ).data; 
       } catch (e) { 
         state.recommendation = e instanceof Error ? e.message : e; 
       } 
     } else { 
       throw new Error(MESSAGES.demoFindLoadBalancerError); 
     } 
   },
);
const getRecommendationResult = new ScenarioOutput( 
   "getRecommendationResult",
```

```
(state) =>
     `Recommendation:\n${JSON.stringify(state.recommendation, null, 2)}`, 
   { preformatted: true },
);
const getHealthCheck = new ScenarioAction("getHealthCheck", async (state) => { 
   // snippet-start:[javascript.v3.wkflw.resilient.DescribeTargetGroups] 
   const client = new ElasticLoadBalancingV2Client({}); 
   const { TargetGroups } = await client.send( 
     new DescribeTargetGroupsCommand({ 
       Names: [NAMES.loadBalancerTargetGroupName], 
     }), 
   ); 
   // snippet-end:[javascript.v3.wkflw.resilient.DescribeTargetGroups] 
   // snippet-start:[javascript.v3.wkflw.resilient.DescribeTargetHealth] 
   const { TargetHealthDescriptions } = await client.send( 
     new DescribeTargetHealthCommand({ 
       TargetGroupArn: TargetGroups[0].TargetGroupArn, 
     }), 
   ); 
   // snippet-end:[javascript.v3.wkflw.resilient.DescribeTargetHealth] 
   state.targetHealthDescriptions = TargetHealthDescriptions;
});
const getHealthCheckResult = new ScenarioOutput( 
   "getHealthCheckResult", 
   /** 
    * @param {{ targetHealthDescriptions: import('@aws-sdk/client-elastic-load-
balancing-v2').TargetHealthDescription[]}} state 
    */ 
  (state) => {
     const status = state.targetHealthDescriptions 
       .map((th) => `${th.Target.Id}: ${th.TargetHealth.State}`) 
      .join("\n");
     return `Health check:\n${status}`; 
   }, 
   { preformatted: true },
);
const loadBalancerLoop = new ScenarioAction( 
   "loadBalancerLoop", 
   getRecommendation.action, 
   {
```

```
 whileConfig: { 
       inputEquals: true, 
       input: new ScenarioInput( 
          "loadBalancerCheck", 
         MESSAGES.demoLoadBalancerCheck, 
         \{ type: "confirm", 
         }, 
       ), 
       output: getRecommendationResult, 
     }, 
   },
);
const healthCheckLoop = new ScenarioAction( 
   "healthCheckLoop", 
   getHealthCheck.action, 
   { 
     whileConfig: { 
       inputEquals: true, 
      input: new ScenarioInput("healthCheck", MESSAGES.demoHealthCheck, {
         type: "confirm", 
       }), 
       output: getHealthCheckResult, 
     }, 
   },
);
const statusSteps = [ 
   getRecommendation, 
   getRecommendationResult, 
   getHealthCheck, 
   getHealthCheckResult,
];
/** 
  * @type {import('@aws-sdk-examples/libs/scenario.js').Step[]} 
  */
export const demoSteps = [ 
  new ScenarioOutput("header", MESSAGES.demoHeader, { header: true }),
   new ScenarioOutput("sanityCheck", MESSAGES.demoSanityCheck), 
   ...statusSteps, 
   new ScenarioInput( 
     "brokenDependencyConfirmation",
```

```
 MESSAGES.demoBrokenDependencyConfirmation, 
   { type: "confirm" }, 
 ), 
 new ScenarioAction("brokenDependency", async (state) => { 
   if (!state.brokenDependencyConfirmation) { 
     process.exit(); 
   } else { 
    const client = new SSMClien({});
     state.badTableName = `fake-table-${Date.now()}`; 
     await client.send( 
       new PutParameterCommand({ 
          Name: NAMES.ssmTableNameKey, 
         Value: state.badTableName, 
         Overwrite: true, 
         Type: "String", 
       }), 
     ); 
   } 
 }), 
 new ScenarioOutput("testBrokenDependency", (state) => 
   MESSAGES.demoTestBrokenDependency.replace( 
     "${TABLE_NAME}", 
     state.badTableName, 
   ), 
 ), 
 ...statusSteps, 
 new ScenarioInput( 
   "staticResponseConfirmation", 
   MESSAGES.demoStaticResponseConfirmation, 
   { type: "confirm" }, 
 ), 
 new ScenarioAction("staticResponse", async (state) => { 
   if (!state.staticResponseConfirmation) { 
     process.exit(); 
   } else { 
    const client = new SSMClien({ }) ;
     await client.send( 
       new PutParameterCommand({ 
         Name: NAMES.ssmFailureResponseKey, 
         Value: "static", 
         Overwrite: true, 
         Type: "String", 
       }), 
     );
```

```
 } 
   }), 
   new ScenarioOutput("testStaticResponse", MESSAGES.demoTestStaticResponse), 
   ...statusSteps, 
  new ScenarioInput( 
     "badCredentialsConfirmation", 
     MESSAGES.demoBadCredentialsConfirmation, 
     { type: "confirm" }, 
   ), 
  new ScenarioAction("badCredentialsExit", (state) => { 
     if (!state.badCredentialsConfirmation) { 
       process.exit(); 
     } 
  }), 
   new ScenarioAction("fixDynamoDBName", async () => { 
    const client = new SSMClien({});
     await client.send( 
       new PutParameterCommand({ 
        Name: NAMES.ssmTableNameKey,
         Value: NAMES.tableName, 
         Overwrite: true, 
         Type: "String", 
       }), 
     ); 
  }), 
   new ScenarioAction( 
     "badCredentials", 
     /** 
      * @param {{ targetInstance: import('@aws-sdk/client-auto-
scaling').Instance }} state 
      */ 
    async (state) \Rightarrow {
       await createSsmOnlyInstanceProfile(); 
      const autoScalingClient = new AutoScalingClient(\{\});
       const { AutoScalingGroups } = await autoScalingClient.send( 
         new DescribeAutoScalingGroupsCommand({ 
           AutoScalingGroupNames: [NAMES.autoScalingGroupName], 
         }), 
       ); 
       state.targetInstance = AutoScalingGroups[0].Instances[0]; 
       // snippet-start:
[javascript.v3.wkflw.resilient.DescribeIamInstanceProfileAssociations] 
      const ec2Client = new EC2Client({});
       const { IamInstanceProfileAssociations } = await ec2Client.send(
```

```
 new DescribeIamInstanceProfileAssociationsCommand({ 
           Filters: [ 
             { Name: "instance-id", Values: [state.targetInstance.InstanceId] }, 
           ], 
         }), 
       ); 
       // snippet-end:
[javascript.v3.wkflw.resilient.DescribeIamInstanceProfileAssociations] 
       state.instanceProfileAssociationId = 
         IamInstanceProfileAssociations[0].AssociationId; 
       // snippet-start:
[javascript.v3.wkflw.resilient.ReplaceIamInstanceProfileAssociation] 
      await retry(\{ intervalInMs: 1000, maxRetries: 30 \}, () =>
         ec2Client.send( 
           new ReplaceIamInstanceProfileAssociationCommand({ 
             AssociationId: state.instanceProfileAssociationId, 
             IamInstanceProfile: { Name: NAMES.ssmOnlyInstanceProfileName }, 
           }), 
         ), 
       ); 
       // snippet-end:
[javascript.v3.wkflw.resilient.ReplaceIamInstanceProfileAssociation] 
       await ec2Client.send( 
         new RebootInstancesCommand({ 
           InstanceIds: [state.targetInstance.InstanceId], 
         }), 
       ); 
      const ssmClient = new SSMClient({});
      await retry({ intervalInMs: 20000, maxRetries: 15 }, async () => {
         const { InstanceInformationList } = await ssmClient.send( 
          new DescribeInstanceInformationCommand({}),
         ); 
         const instance = InstanceInformationList.find( 
           (info) => info.InstanceId === state.targetInstance.InstanceId, 
         ); 
         if (!instance) { 
           throw new Error("Instance not found."); 
         } 
       });
```

```
 await ssmClient.send( 
        new SendCommandCommand({
            InstanceIds: [state.targetInstance.InstanceId], 
            DocumentName: "AWS-RunShellScript", 
            Parameters: { commands: ["cd / && sudo python3 server.py 80"] }, 
         }), 
       ); 
     }, 
   ), 
   new ScenarioOutput( 
     "testBadCredentials", 
     /** 
      * @param {{ targetInstance: import('@aws-sdk/client-
ssm').InstanceInformation}} state 
      */ 
    (state) =>
       MESSAGES.demoTestBadCredentials.replace( 
          "${INSTANCE_ID}", 
         state.targetInstance.InstanceId, 
       ), 
   ), 
   loadBalancerLoop, 
   new ScenarioInput( 
     "deepHealthCheckConfirmation", 
     MESSAGES.demoDeepHealthCheckConfirmation, 
     { type: "confirm" }, 
   ), 
   new ScenarioAction("deepHealthCheckExit", (state) => { 
     if (!state.deepHealthCheckConfirmation) { 
       process.exit(); 
     } 
   }), 
   new ScenarioAction("deepHealthCheck", async () => { 
    const client = new SSMClien({});
     await client.send( 
       new PutParameterCommand({ 
         Name: NAMES.ssmHealthCheckKey, 
         Value: "deep", 
         Overwrite: true, 
         Type: "String", 
       }), 
     ); 
   }), 
   new ScenarioOutput("testDeepHealthCheck", MESSAGES.demoTestDeepHealthCheck),
```

```
 healthCheckLoop, 
   loadBalancerLoop, 
   new ScenarioInput( 
     "killInstanceConfirmation", 
     /** 
      * @param {{ targetInstance: import('@aws-sdk/client-
ssm').InstanceInformation }} state 
      */ 
    (state) =>
       MESSAGES.demoKillInstanceConfirmation.replace( 
          "${INSTANCE_ID}", 
         state.targetInstance.InstanceId, 
       ), 
     { type: "confirm" }, 
   ), 
   new ScenarioAction("killInstanceExit", (state) => { 
     if (!state.killInstanceConfirmation) { 
       process.exit(); 
     } 
   }), 
   new ScenarioAction( 
     "killInstance", 
     /** 
      * @param {{ targetInstance: import('@aws-sdk/client-
ssm').InstanceInformation }} state 
      */ 
    async (state) => \{const client = new AutoScalingClient({});
       await client.send( 
         new TerminateInstanceInAutoScalingGroupCommand({ 
            InstanceId: state.targetInstance.InstanceId, 
            ShouldDecrementDesiredCapacity: false, 
         }), 
       ); 
     }, 
   ), 
   new ScenarioOutput("testKillInstance", MESSAGES.demoTestKillInstance), 
   healthCheckLoop, 
   loadBalancerLoop, 
   new ScenarioInput("failOpenConfirmation", MESSAGES.demoFailOpenConfirmation, { 
     type: "confirm", 
   }), 
   new ScenarioAction("failOpenExit", (state) => { 
     if (!state.failOpenConfirmation) {
```

```
 process.exit(); 
     } 
   }), 
   new ScenarioAction("failOpen", () => { 
    const client = new SSMClient(f);
     return client.send( 
       new PutParameterCommand({ 
         Name: NAMES.ssmTableNameKey, 
         Value: `fake-table-${Date.now()}`, 
         Overwrite: true, 
         Type: "String", 
       }), 
     ); 
   }), 
   new ScenarioOutput("testFailOpen", MESSAGES.demoFailOpenTest), 
   healthCheckLoop, 
   loadBalancerLoop, 
   new ScenarioInput( 
     "resetTableConfirmation", 
     MESSAGES.demoResetTableConfirmation, 
     { type: "confirm" }, 
   ), 
   new ScenarioAction("resetTableExit", (state) => { 
     if (!state.resetTableConfirmation) { 
       process.exit(); 
     } 
   }), 
   new ScenarioAction("resetTable", async () => { 
    const client = new SSMClien({ }) ;
     await client.send( 
       new PutParameterCommand({ 
        Name: NAMES.ssmTableNameKey,
         Value: NAMES.tableName, 
         Overwrite: true, 
         Type: "String", 
       }), 
     ); 
   }), 
   new ScenarioOutput("testResetTable", MESSAGES.demoTestResetTable), 
  healthCheckLoop, 
   loadBalancerLoop,
];
async function createSsmOnlyInstanceProfile() {
```

```
const iamClient = new IAMClient({});
 const { Policy } = await iamClient.send( 
   new CreatePolicyCommand({ 
     PolicyName: NAMES.ssmOnlyPolicyName, 
     PolicyDocument: readFileSync( 
       join(RESOURCES_PATH, "ssm_only_policy.json"), 
     ), 
   }), 
 ); 
 await iamClient.send( 
   new CreateRoleCommand({ 
     RoleName: NAMES.ssmOnlyRoleName, 
     AssumeRolePolicyDocument: JSON.stringify({ 
       Version: "2012-10-17", 
       Statement: [ 
         \mathcal{L} Effect: "Allow", 
           Principal: { Service: "ec2.amazonaws.com" },
            Action: "sts:AssumeRole", 
          }, 
      \mathbb{I}.
     }), 
   }), 
 ); 
 await iamClient.send( 
   new AttachRolePolicyCommand({ 
     RoleName: NAMES.ssmOnlyRoleName, 
     PolicyArn: Policy.Arn, 
   }), 
 ); 
 await iamClient.send( 
   new AttachRolePolicyCommand({ 
     RoleName: NAMES.ssmOnlyRoleName, 
     PolicyArn: "arn:aws:iam::aws:policy/AmazonSSMManagedInstanceCore", 
   }), 
 ); 
 // snippet-start:[javascript.v3.wkflw.resilient.CreateInstanceProfile] 
 const { InstanceProfile } = await iamClient.send( 
   new CreateInstanceProfileCommand({ 
     InstanceProfileName: NAMES.ssmOnlyInstanceProfileName, 
   }), 
 ); 
 await waitUntilInstanceProfileExists( 
   { client: iamClient },
```

```
 { InstanceProfileName: NAMES.ssmOnlyInstanceProfileName }, 
   ); 
   // snippet-end:[javascript.v3.wkflw.resilient.CreateInstanceProfile] 
   await iamClient.send( 
     new AddRoleToInstanceProfileCommand({ 
       InstanceProfileName: NAMES.ssmOnlyInstanceProfileName, 
       RoleName: NAMES.ssmOnlyRoleName, 
     }), 
   ); 
   return InstanceProfile;
}
```
Erstellen Sie Schritte, um alle Ressourcen zu vernichten.

```
// Copyright Amazon.com, Inc. or its affiliates. All Rights Reserved.
// SPDX-License-Identifier: Apache-2.0
import { unlinkSync } from "node:fs";
import { DynamoDBClient, DeleteTableCommand } from "@aws-sdk/client-dynamodb";
import { 
   EC2Client, 
   DeleteKeyPairCommand, 
   DeleteLaunchTemplateCommand,
} from "@aws-sdk/client-ec2";
import { 
   IAMClient, 
   DeleteInstanceProfileCommand, 
   RemoveRoleFromInstanceProfileCommand, 
   DeletePolicyCommand, 
   DeleteRoleCommand, 
   DetachRolePolicyCommand, 
   paginateListPolicies,
} from "@aws-sdk/client-iam";
import { 
   AutoScalingClient, 
   DeleteAutoScalingGroupCommand, 
   TerminateInstanceInAutoScalingGroupCommand, 
   UpdateAutoScalingGroupCommand, 
   paginateDescribeAutoScalingGroups,
} from "@aws-sdk/client-auto-scaling";
import {
```

```
 DeleteLoadBalancerCommand, 
   DeleteTargetGroupCommand, 
   DescribeTargetGroupsCommand, 
   ElasticLoadBalancingV2Client,
} from "@aws-sdk/client-elastic-load-balancing-v2";
import { 
   ScenarioOutput, 
   ScenarioInput, 
   ScenarioAction,
} from "@aws-sdk-examples/libs/scenario/index.js";
import { retry } from "@aws-sdk-examples/libs/utils/util-timers.js";
import { MESSAGES, NAMES } from "./constants.js";
import { findLoadBalancer } from "./shared.js";
/** 
  * @type {import('@aws-sdk-examples/libs/scenario.js').Step[]} 
  */
export const destroySteps = [ 
   new ScenarioInput("destroy", MESSAGES.destroy, { type: "confirm" }), 
   new ScenarioAction( 
     "abort", 
     (state) => state.destroy === false && process.exit(), 
   ), 
   new ScenarioAction("deleteTable", async (c) => { 
     try { 
      const client = new DynamoDBClient(f));
      await client.send(new DeleteTableCommand({ TableName: NAMES.tableName }));
     } catch (e) { 
       c.deleteTableError = e; 
     } 
   }), 
   new ScenarioOutput("deleteTableResult", (state) => { 
     if (state.deleteTableError) { 
       console.error(state.deleteTableError); 
       return MESSAGES.deleteTableError.replace( 
         "${TABLE_NAME}", 
         NAMES.tableName, 
       ); 
     } else { 
       return MESSAGES.deletedTable.replace("${TABLE_NAME}", NAMES.tableName); 
     } 
   }),
```

```
 new ScenarioAction("deleteKeyPair", async (state) => { 
   try { 
    const client = new EC2Client({} \{ \});
     await client.send( 
       new DeleteKeyPairCommand({ KeyName: NAMES.keyPairName }), 
     ); 
     unlinkSync(`${NAMES.keyPairName}.pem`); 
   } catch (e) { 
     state.deleteKeyPairError = e; 
   } 
 }), 
 new ScenarioOutput("deleteKeyPairResult", (state) => { 
   if (state.deleteKeyPairError) { 
     console.error(state.deleteKeyPairError); 
     return MESSAGES.deleteKeyPairError.replace( 
       "${KEY_PAIR_NAME}", 
       NAMES.keyPairName, 
     ); 
   } else { 
     return MESSAGES.deletedKeyPair.replace( 
       "${KEY_PAIR_NAME}", 
       NAMES.keyPairName, 
     ); 
   } 
 }), 
 new ScenarioAction("detachPolicyFromRole", async (state) => { 
   try { 
    const client = new IAMClient({});
     const policy = await findPolicy(NAMES.instancePolicyName); 
     if (!policy) { 
       state.detachPolicyFromRoleError = new Error( 
          `Policy ${NAMES.instancePolicyName} not found.`, 
       ); 
     } else { 
       await client.send( 
          new DetachRolePolicyCommand({ 
            RoleName: NAMES.instanceRoleName, 
            PolicyArn: policy.Arn, 
         }), 
       ); 
     } 
   } catch (e) { 
     state.detachPolicyFromRoleError = e;
```

```
 } 
 }), 
 new ScenarioOutput("detachedPolicyFromRole", (state) => { 
   if (state.detachPolicyFromRoleError) { 
     console.error(state.detachPolicyFromRoleError); 
     return MESSAGES.detachPolicyFromRoleError 
        .replace("${INSTANCE_POLICY_NAME}", NAMES.instancePolicyName) 
        .replace("${INSTANCE_ROLE_NAME}", NAMES.instanceRoleName); 
   } else { 
     return MESSAGES.detachedPolicyFromRole 
        .replace("${INSTANCE_POLICY_NAME}", NAMES.instancePolicyName) 
        .replace("${INSTANCE_ROLE_NAME}", NAMES.instanceRoleName); 
   } 
 }), 
 new ScenarioAction("deleteInstancePolicy", async (state) => { 
  const client = new IAMClient({});
   const policy = await findPolicy(NAMES.instancePolicyName); 
   if (!policy) { 
     state.deletePolicyError = new Error( 
        `Policy ${NAMES.instancePolicyName} not found.`, 
     ); 
   } else { 
     return client.send( 
       new DeletePolicyCommand({ 
         PolicyArn: policy.Arn, 
       }), 
     ); 
   } 
 }), 
 new ScenarioOutput("deletePolicyResult", (state) => { 
   if (state.deletePolicyError) { 
     console.error(state.deletePolicyError); 
     return MESSAGES.deletePolicyError.replace( 
       "${INSTANCE_POLICY_NAME}", 
       NAMES.instancePolicyName, 
    );
   } else { 
     return MESSAGES.deletedPolicy.replace( 
       "${INSTANCE_POLICY_NAME}", 
       NAMES.instancePolicyName, 
     ); 
   } 
 }),
```
```
 new ScenarioAction("removeRoleFromInstanceProfile", async (state) => { 
   try { 
    const client = new IAMClient({} \{ \});
     await client.send( 
       new RemoveRoleFromInstanceProfileCommand({ 
         RoleName: NAMES.instanceRoleName, 
         InstanceProfileName: NAMES.instanceProfileName, 
       }), 
     ); 
   } catch (e) { 
     state.removeRoleFromInstanceProfileError = e; 
   } 
 }), 
 new ScenarioOutput("removeRoleFromInstanceProfileResult", (state) => { 
   if (state.removeRoleFromInstanceProfile) { 
     console.error(state.removeRoleFromInstanceProfileError); 
     return MESSAGES.removeRoleFromInstanceProfileError 
        .replace("${INSTANCE_PROFILE_NAME}", NAMES.instanceProfileName) 
       .replace("${INSTANCE_ROLE_NAME}", NAMES.instanceRoleName); 
   } else { 
     return MESSAGES.removedRoleFromInstanceProfile 
       .replace("${INSTANCE_PROFILE_NAME}", NAMES.instanceProfileName) 
       .replace("${INSTANCE_ROLE_NAME}", NAMES.instanceRoleName); 
   } 
 }), 
 new ScenarioAction("deleteInstanceRole", async (state) => { 
   try { 
    const client = new IAMClient({} \{ \});
     await client.send( 
       new DeleteRoleCommand({ 
         RoleName: NAMES.instanceRoleName, 
       }), 
     ); 
   } catch (e) { 
     state.deleteInstanceRoleError = e; 
   } 
 }), 
 new ScenarioOutput("deleteInstanceRoleResult", (state) => { 
   if (state.deleteInstanceRoleError) { 
     console.error(state.deleteInstanceRoleError); 
     return MESSAGES.deleteInstanceRoleError.replace( 
       "${INSTANCE_ROLE_NAME}", 
       NAMES.instanceRoleName, 
     );
```

```
 } else { 
     return MESSAGES.deletedInstanceRole.replace( 
       "${INSTANCE_ROLE_NAME}", 
       NAMES.instanceRoleName, 
     ); 
   } 
 }), 
 new ScenarioAction("deleteInstanceProfile", async (state) => { 
   try { 
     // snippet-start:[javascript.v3.wkflw.resilient.DeleteInstanceProfile] 
    const client = new IAMClient({} \{ \});
     await client.send( 
       new DeleteInstanceProfileCommand({ 
         InstanceProfileName: NAMES.instanceProfileName, 
       }), 
     ); 
     // snippet-end:[javascript.v3.wkflw.resilient.DeleteInstanceProfile] 
   } catch (e) { 
     state.deleteInstanceProfileError = e; 
   } 
 }), 
 new ScenarioOutput("deleteInstanceProfileResult", (state) => { 
   if (state.deleteInstanceProfileError) { 
     console.error(state.deleteInstanceProfileError); 
     return MESSAGES.deleteInstanceProfileError.replace( 
       "${INSTANCE_PROFILE_NAME}", 
       NAMES.instanceProfileName, 
     ); 
   } else { 
     return MESSAGES.deletedInstanceProfile.replace( 
       "${INSTANCE_PROFILE_NAME}", 
       NAMES.instanceProfileName, 
     ); 
   } 
 }), 
 new ScenarioAction("deleteAutoScalingGroup", async (state) => { 
   try { 
     await terminateGroupInstances(NAMES.autoScalingGroupName); 
    await retry({ intervalInMs: 60000, maxRetries: 60 }, async () => {
       await deleteAutoScalingGroup(NAMES.autoScalingGroupName); 
     }); 
   } catch (e) { 
     state.deleteAutoScalingGroupError = e; 
   }
```

```
 }), 
 new ScenarioOutput("deleteAutoScalingGroupResult", (state) => { 
   if (state.deleteAutoScalingGroupError) { 
     console.error(state.deleteAutoScalingGroupError); 
     return MESSAGES.deleteAutoScalingGroupError.replace( 
       "${AUTO_SCALING_GROUP_NAME}", 
       NAMES.autoScalingGroupName, 
     ); 
   } else { 
     return MESSAGES.deletedAutoScalingGroup.replace( 
       "${AUTO_SCALING_GROUP_NAME}", 
       NAMES.autoScalingGroupName, 
     ); 
   } 
 }), 
 new ScenarioAction("deleteLaunchTemplate", async (state) => { 
  const client = new EC2Client({});
   try { 
     // snippet-start:[javascript.v3.wkflw.resilient.DeleteLaunchTemplate] 
     await client.send( 
       new DeleteLaunchTemplateCommand({ 
         LaunchTemplateName: NAMES.launchTemplateName, 
       }), 
     ); 
     // snippet-end:[javascript.v3.wkflw.resilient.DeleteLaunchTemplate] 
   } catch (e) { 
     state.deleteLaunchTemplateError = e; 
   } 
 }), 
 new ScenarioOutput("deleteLaunchTemplateResult", (state) => { 
   if (state.deleteLaunchTemplateError) { 
     console.error(state.deleteLaunchTemplateError); 
     return MESSAGES.deleteLaunchTemplateError.replace( 
       "${LAUNCH_TEMPLATE_NAME}", 
       NAMES.launchTemplateName, 
     ); 
   } else { 
     return MESSAGES.deletedLaunchTemplate.replace( 
       "${LAUNCH_TEMPLATE_NAME}", 
       NAMES.launchTemplateName, 
     ); 
   } 
 }), 
 new ScenarioAction("deleteLoadBalancer", async (state) => {
```

```
 try { 
     // snippet-start:[javascript.v3.wkflw.resilient.DeleteLoadBalancer] 
     const client = new ElasticLoadBalancingV2Client({}); 
    const loadBalancer = await findLoadBalancer(NAMES.loadBalancerName);
     await client.send( 
       new DeleteLoadBalancerCommand({ 
         LoadBalancerArn: loadBalancer.LoadBalancerArn, 
       }), 
     ); 
    await retry({ intervalInMs: 1000, maxRetries: 60 }, async () => {
       const lb = await findLoadBalancer(NAMES.loadBalancerName); 
       if (lb) { 
         throw new Error("Load balancer still exists."); 
       } 
     }); 
     // snippet-end:[javascript.v3.wkflw.resilient.DeleteLoadBalancer] 
   } catch (e) { 
     state.deleteLoadBalancerError = e; 
   } 
 }), 
 new ScenarioOutput("deleteLoadBalancerResult", (state) => { 
   if (state.deleteLoadBalancerError) { 
     console.error(state.deleteLoadBalancerError); 
     return MESSAGES.deleteLoadBalancerError.replace( 
       "${LB_NAME}", 
       NAMES.loadBalancerName, 
     ); 
   } else { 
     return MESSAGES.deletedLoadBalancer.replace( 
       "${LB_NAME}", 
       NAMES.loadBalancerName, 
     ); 
   } 
 }), 
 new ScenarioAction("deleteLoadBalancerTargetGroup", async (state) => { 
   // snippet-start:[javascript.v3.wkflw.resilient.DeleteTargetGroup] 
   const client = new ElasticLoadBalancingV2Client({}); 
   try { 
     const { TargetGroups } = await client.send( 
       new DescribeTargetGroupsCommand({ 
         Names: [NAMES.loadBalancerTargetGroupName], 
       }), 
     );
```

```
await retry(\{ intervalInMs: 1000, maxRetries: 30 \}, () =>
       client.send( 
         new DeleteTargetGroupCommand({ 
            TargetGroupArn: TargetGroups[0].TargetGroupArn, 
         }), 
       ), 
     ); 
   } catch (e) { 
     state.deleteLoadBalancerTargetGroupError = e; 
   } 
   // snippet-end:[javascript.v3.wkflw.resilient.DeleteTargetGroup] 
 }), 
 new ScenarioOutput("deleteLoadBalancerTargetGroupResult", (state) => { 
   if (state.deleteLoadBalancerTargetGroupError) { 
     console.error(state.deleteLoadBalancerTargetGroupError); 
     return MESSAGES.deleteLoadBalancerTargetGroupError.replace( 
       "${TARGET_GROUP_NAME}", 
       NAMES.loadBalancerTargetGroupName, 
     ); 
   } else { 
     return MESSAGES.deletedLoadBalancerTargetGroup.replace( 
       "${TARGET_GROUP_NAME}", 
       NAMES.loadBalancerTargetGroupName, 
     ); 
   } 
 }), 
 new ScenarioAction("detachSsmOnlyRoleFromProfile", async (state) => { 
   try { 
    const client = new IAMClient(\{\});
     await client.send( 
       new RemoveRoleFromInstanceProfileCommand({ 
         InstanceProfileName: NAMES.ssmOnlyInstanceProfileName, 
         RoleName: NAMES.ssmOnlyRoleName, 
       }), 
     ); 
   } catch (e) { 
     state.detachSsmOnlyRoleFromProfileError = e; 
   } 
 }), 
 new ScenarioOutput("detachSsmOnlyRoleFromProfileResult", (state) => { 
   if (state.detachSsmOnlyRoleFromProfileError) { 
     console.error(state.detachSsmOnlyRoleFromProfileError); 
     return MESSAGES.detachSsmOnlyRoleFromProfileError 
        .replace("${ROLE_NAME}", NAMES.ssmOnlyRoleName)
```

```
 .replace("${PROFILE_NAME}", NAMES.ssmOnlyInstanceProfileName); 
   } else { 
     return MESSAGES.detachedSsmOnlyRoleFromProfile 
       .replace("${ROLE_NAME}", NAMES.ssmOnlyRoleName) 
       .replace("${PROFILE_NAME}", NAMES.ssmOnlyInstanceProfileName); 
   } 
 }), 
 new ScenarioAction("detachSsmOnlyCustomRolePolicy", async (state) => { 
   try { 
    const iamClient = new IAMClient({});
     const ssmOnlyPolicy = await findPolicy(NAMES.ssmOnlyPolicyName); 
     await iamClient.send( 
       new DetachRolePolicyCommand({ 
         RoleName: NAMES.ssmOnlyRoleName, 
         PolicyArn: ssmOnlyPolicy.Arn, 
       }), 
     ); 
   } catch (e) { 
     state.detachSsmOnlyCustomRolePolicyError = e; 
   } 
 }), 
 new ScenarioOutput("detachSsmOnlyCustomRolePolicyResult", (state) => { 
   if (state.detachSsmOnlyCustomRolePolicyError) { 
     console.error(state.detachSsmOnlyCustomRolePolicyError); 
     return MESSAGES.detachSsmOnlyCustomRolePolicyError 
        .replace("${ROLE_NAME}", NAMES.ssmOnlyRoleName) 
       .replace("${POLICY_NAME}", NAMES.ssmOnlyPolicyName); 
   } else { 
     return MESSAGES.detachedSsmOnlyCustomRolePolicy 
       .replace("${ROLE_NAME}", NAMES.ssmOnlyRoleName) 
       .replace("${POLICY_NAME}", NAMES.ssmOnlyPolicyName); 
   } 
 }), 
 new ScenarioAction("detachSsmOnlyAWSRolePolicy", async (state) => { 
   try { 
    const iamClient = new IAMClient({});
     await iamClient.send( 
       new DetachRolePolicyCommand({ 
         RoleName: NAMES.ssmOnlyRoleName, 
         PolicyArn: "arn:aws:iam::aws:policy/AmazonSSMManagedInstanceCore", 
       }), 
     ); 
   } catch (e) { 
    state.detachSsmOnlyAWSRolePolicyError = e;
```

```
 } 
 }), 
 new ScenarioOutput("detachSsmOnlyAWSRolePolicyResult", (state) => { 
   if (state.detachSsmOnlyAWSRolePolicyError) { 
     console.error(state.detachSsmOnlyAWSRolePolicyError); 
     return MESSAGES.detachSsmOnlyAWSRolePolicyError 
        .replace("${ROLE_NAME}", NAMES.ssmOnlyRoleName) 
       .replace("${POLICY_NAME}", "AmazonSSMManagedInstanceCore"); 
   } else { 
     return MESSAGES.detachedSsmOnlyAWSRolePolicy 
       .replace("${ROLE_NAME}", NAMES.ssmOnlyRoleName) 
       .replace("${POLICY_NAME}", "AmazonSSMManagedInstanceCore"); 
   } 
 }), 
 new ScenarioAction("deleteSsmOnlyInstanceProfile", async (state) => { 
   try { 
    const iamClient = new IAMClient({});
     await iamClient.send( 
       new DeleteInstanceProfileCommand({ 
         InstanceProfileName: NAMES.ssmOnlyInstanceProfileName, 
       }), 
     ); 
   } catch (e) { 
     state.deleteSsmOnlyInstanceProfileError = e; 
   } 
 }), 
 new ScenarioOutput("deleteSsmOnlyInstanceProfileResult", (state) => { 
   if (state.deleteSsmOnlyInstanceProfileError) { 
     console.error(state.deleteSsmOnlyInstanceProfileError); 
     return MESSAGES.deleteSsmOnlyInstanceProfileError.replace( 
       "${INSTANCE_PROFILE_NAME}", 
       NAMES.ssmOnlyInstanceProfileName, 
     ); 
   } else { 
     return MESSAGES.deletedSsmOnlyInstanceProfile.replace( 
       "${INSTANCE_PROFILE_NAME}", 
       NAMES.ssmOnlyInstanceProfileName, 
     ); 
   } 
 }), 
 new ScenarioAction("deleteSsmOnlyPolicy", async (state) => { 
   try { 
    const iamClient = new IAMClient({}) :
     const ssmOnlyPolicy = await findPolicy(NAMES.ssmOnlyPolicyName);
```

```
 await iamClient.send( 
       new DeletePolicyCommand({ 
          PolicyArn: ssmOnlyPolicy.Arn, 
       }), 
     ); 
   } catch (e) { 
     state.deleteSsmOnlyPolicyError = e; 
   } 
 }), 
 new ScenarioOutput("deleteSsmOnlyPolicyResult", (state) => { 
   if (state.deleteSsmOnlyPolicyError) { 
     console.error(state.deleteSsmOnlyPolicyError); 
     return MESSAGES.deleteSsmOnlyPolicyError.replace( 
       "${POLICY_NAME}", 
       NAMES.ssmOnlyPolicyName, 
     ); 
   } else { 
     return MESSAGES.deletedSsmOnlyPolicy.replace( 
       "${POLICY_NAME}", 
       NAMES.ssmOnlyPolicyName, 
     ); 
   } 
 }), 
 new ScenarioAction("deleteSsmOnlyRole", async (state) => { 
   try { 
    const iamClient = new IAMClient({});
     await iamClient.send( 
       new DeleteRoleCommand({ 
          RoleName: NAMES.ssmOnlyRoleName, 
       }), 
     ); 
   } catch (e) { 
     state.deleteSsmOnlyRoleError = e; 
   } 
 }), 
 new ScenarioOutput("deleteSsmOnlyRoleResult", (state) => { 
   if (state.deleteSsmOnlyRoleError) { 
     console.error(state.deleteSsmOnlyRoleError); 
     return MESSAGES.deleteSsmOnlyRoleError.replace( 
       "${ROLE_NAME}", 
       NAMES.ssmOnlyRoleName, 
     ); 
   } else { 
     return MESSAGES.deletedSsmOnlyRole.replace(
```

```
 "${ROLE_NAME}", 
        NAMES.ssmOnlyRoleName,
       ); 
     } 
   }),
];
/** 
  * @param {string} policyName 
  */
async function findPolicy(policyName) { 
  const client = new IAMClient({});
  const paginatedPolicies = paginateListPolicies({ client }, {});
   for await (const page of paginatedPolicies) { 
    const policy = page.Policies.find((p) => p.PolicyName === policyName);
     if (policy) { 
       return policy; 
     } 
   }
}
/** 
  * @param {string} groupName 
  */
async function deleteAutoScalingGroup(groupName) { 
   const client = new AutoScalingClient({}); 
   try { 
     await client.send( 
       new DeleteAutoScalingGroupCommand({ 
         AutoScalingGroupName: groupName, 
       }), 
     ); 
   } catch (err) { 
     if (!(err instanceof Error)) { 
       throw err; 
     } else { 
       console.log(err.name); 
       throw err; 
     } 
   }
}
/** 
  * @param {string} groupName
```

```
 */
async function terminateGroupInstances(groupName) { 
   const autoScalingClient = new AutoScalingClient({}); 
   const group = await findAutoScalingGroup(groupName); 
   await autoScalingClient.send( 
     new UpdateAutoScalingGroupCommand({ 
       AutoScalingGroupName: group.AutoScalingGroupName, 
      MinSize: 0,
     }), 
   ); 
   for (const i of group.Instances) { 
     await retry({ intervalInMs: 1000, maxRetries: 30 }, () => 
       autoScalingClient.send( 
         new TerminateInstanceInAutoScalingGroupCommand({ 
           InstanceId: i.InstanceId, 
           ShouldDecrementDesiredCapacity: true, 
         }), 
       ), 
     ); 
   }
}
async function findAutoScalingGroup(groupName) { 
   const client = new AutoScalingClient({}); 
   const paginatedGroups = paginateDescribeAutoScalingGroups({ client }, {}); 
   for await (const page of paginatedGroups) { 
     const group = page.AutoScalingGroups.find( 
       (g) => g.AutoScalingGroupName === groupName, 
     ); 
     if (group) { 
       return group; 
     } 
   } 
   throw new Error(`Auto scaling group ${groupName} not found.`);
}
```
- API-Details finden Sie in den folgenden Themen der AWS SDK for JavaScript-API-Referenz.
	- [AttachLoadBalancerTargetGroups](https://docs.aws.amazon.com/AWSJavaScriptSDK/v3/latest/client/auto-scaling/command/AttachLoadBalancerTargetGroupsCommand)
	- [CreateAutoScalingGroup](https://docs.aws.amazon.com/AWSJavaScriptSDK/v3/latest/client/auto-scaling/command/CreateAutoScalingGroupCommand)
	- [CreateInstanceProfile](https://docs.aws.amazon.com/AWSJavaScriptSDK/v3/latest/client/iam/command/CreateInstanceProfileCommand)
	- [CreateLaunchTemplate](https://docs.aws.amazon.com/AWSJavaScriptSDK/v3/latest/client/ec2/command/CreateLaunchTemplateCommand)
- [CreateListener](https://docs.aws.amazon.com/AWSJavaScriptSDK/v3/latest/client/elastic-load-balancing-v2/command/CreateListenerCommand)
- [CreateLoadBalancer](https://docs.aws.amazon.com/AWSJavaScriptSDK/v3/latest/client/elastic-load-balancing-v2/command/CreateLoadBalancerCommand)
- [CreateTargetGroup](https://docs.aws.amazon.com/AWSJavaScriptSDK/v3/latest/client/elastic-load-balancing-v2/command/CreateTargetGroupCommand)
- [DeleteAutoScalingGroup](https://docs.aws.amazon.com/AWSJavaScriptSDK/v3/latest/client/auto-scaling/command/DeleteAutoScalingGroupCommand)
- [DeleteInstanceProfile](https://docs.aws.amazon.com/AWSJavaScriptSDK/v3/latest/client/iam/command/DeleteInstanceProfileCommand)
- [DeleteLaunchTemplate](https://docs.aws.amazon.com/AWSJavaScriptSDK/v3/latest/client/ec2/command/DeleteLaunchTemplateCommand)
- [DeleteLoadBalancer](https://docs.aws.amazon.com/AWSJavaScriptSDK/v3/latest/client/elastic-load-balancing-v2/command/DeleteLoadBalancerCommand)
- [DeleteTargetGroup](https://docs.aws.amazon.com/AWSJavaScriptSDK/v3/latest/client/elastic-load-balancing-v2/command/DeleteTargetGroupCommand)
- [DescribeAutoScalingGroups](https://docs.aws.amazon.com/AWSJavaScriptSDK/v3/latest/client/auto-scaling/command/DescribeAutoScalingGroupsCommand)
- [DescribeAvailabilityZones](https://docs.aws.amazon.com/AWSJavaScriptSDK/v3/latest/client/ec2/command/DescribeAvailabilityZonesCommand)
- DescribelamInstanceProfileAssociations
- [DescribeInstances](https://docs.aws.amazon.com/AWSJavaScriptSDK/v3/latest/client/ec2/command/DescribeInstancesCommand)
- [DescribeLoadBalancers](https://docs.aws.amazon.com/AWSJavaScriptSDK/v3/latest/client/elastic-load-balancing-v2/command/DescribeLoadBalancersCommand)
- [DescribeSubnets](https://docs.aws.amazon.com/AWSJavaScriptSDK/v3/latest/client/ec2/command/DescribeSubnetsCommand)
- [DescribeTargetGroups](https://docs.aws.amazon.com/AWSJavaScriptSDK/v3/latest/client/elastic-load-balancing-v2/command/DescribeTargetGroupsCommand)
- **[DescribeTargetHealth](https://docs.aws.amazon.com/AWSJavaScriptSDK/v3/latest/client/elastic-load-balancing-v2/command/DescribeTargetHealthCommand)**
- [DescribeVpcs](https://docs.aws.amazon.com/AWSJavaScriptSDK/v3/latest/client/ec2/command/DescribeVpcsCommand)
- [RebootInstances](https://docs.aws.amazon.com/AWSJavaScriptSDK/v3/latest/client/ec2/command/RebootInstancesCommand)
- [ReplaceIamInstanceProfileAssociation](https://docs.aws.amazon.com/AWSJavaScriptSDK/v3/latest/client/ec2/command/ReplaceIamInstanceProfileAssociationCommand)
- [TerminateInstanceInAutoScalingGroup](https://docs.aws.amazon.com/AWSJavaScriptSDK/v3/latest/client/auto-scaling/command/TerminateInstanceInAutoScalingGroupCommand)
- [UpdateAutoScalingGroup](https://docs.aws.amazon.com/AWSJavaScriptSDK/v3/latest/client/auto-scaling/command/UpdateAutoScalingGroupCommand)

## Python

SDK für Python (Boto3)

## **a** Note

Auf gibt es mehr GitHub. Sie sehen das vollständige Beispiel und erfahren, wie Sie das [AWS-Code-Beispiel-Repository](https://github.com/awsdocs/aws-doc-sdk-examples/tree/main/python/cross_service/resilient_service#code-examples) einrichten und ausführen.

Führen Sie ein interaktives Szenario an einer Eingabeaufforderung aus.

```
class Runner: 
     def __init__( 
         self, resource_path, recommendation, autoscaler, loadbalancer, 
  param_helper 
     ): 
         self.resource_path = resource_path 
         self.recommendation = recommendation 
         self.autoscaler = autoscaler 
         self.loadbalancer = loadbalancer 
         self.param_helper = param_helper 
         self.protocol = "HTTP" 
         self.port = 80 
         self.ssh_port = 22 
     def deploy(self): 
         recommendations_path = f"{self.resource_path}/recommendations.json" 
         startup_script = f"{self.resource_path}/server_startup_script.sh" 
         instance_policy = f"{self.resource_path}/instance_policy.json" 
         print( 
              "\nFor this demo, we'll use the AWS SDK for Python (Boto3) to create 
  several AWS resources\n" 
              "to set up a load-balanced web service endpoint and explore some ways 
 to make it resilient\n" 
              "against various kinds of failures.\n\n" 
              "Some of the resources create by this demo are:\n" 
         ) 
         print( 
              "\t* A DynamoDB table that the web service depends on to provide 
 book, movie, and song recommendations." 
\overline{\phantom{a}} print( 
              "\t* An EC2 launch template that defines EC2 instances that each 
 contain a Python web server." 
         ) 
         print( 
              "\t* An EC2 Auto Scaling group that manages EC2 instances across 
  several Availability Zones." 
         ) 
         print( 
              "\t* An Elastic Load Balancing (ELB) load balancer that targets the 
 Auto Scaling group to distribute requests." 
\overline{\phantom{a}}
```

```
 print("-" * 88) 
         q.ask("Press Enter when you're ready to start deploying resources.") 
         print( 
             f"Creating and populating a DynamoDB table named 
  '{self.recommendation.table_name}'." 
\overline{\phantom{a}} self.recommendation.create() 
        self.recommendation.populate(recommendations path)
         print("-" * 88) 
         print( 
             f"Creating an EC2 launch template that runs '{startup_script}' when 
 an instance starts.\n" 
             f"This script starts a Python web server defined in the `server.py` 
 script. The web server\n" 
             f"listens to HTTP requests on port 80 and responds to requests to '/' 
 and to '/healthcheck'.\n" 
             f"For demo purposes, this server is run as the root user. In 
 production, the best practice is to\n" 
             f"run a web server, such as Apache, with least-privileged 
 credentials.\n" 
        \lambda print( 
             f"The template also defines an IAM policy that each instance uses to 
 assume a role that grants\n" 
             f"permissions to access the DynamoDB recommendation table and Systems 
 Manager parameters\n" 
             f"that control the flow of the demo.\n" 
        \lambda self.autoscaler.create_template(startup_script, instance_policy) 
         print("-" * 88) 
         print( 
             f"Creating an EC2 Auto Scaling group that maintains three EC2 
 instances, each in a different\n" 
             f"Availability Zone." 
\overline{\phantom{a}} zones = self.autoscaler.create_group(3) 
         print("-" * 88) 
         print( 
             "At this point, you have EC2 instances created. Once each instance 
 starts, it listens for\n"
```

```
 "HTTP requests. You can see these instances in the console or 
 continue with the demo." 
\overline{\phantom{a}} print("-" * 88) 
         q.ask("Press Enter when you're ready to continue.") 
         print(f"Creating variables that control the flow of the demo.\n") 
         self.param_helper.reset() 
         print( 
             "\nCreating an Elastic Load Balancing target group and load balancer. 
 The target group\n" 
             "defines how the load balancer connects to instances. The load 
 balancer provides a\n" 
             "single endpoint where clients connect and dispatches requests to 
 instances in the group.\n" 
\overline{\phantom{a}} vpc = self.autoscaler.get_default_vpc() 
         subnets = self.autoscaler.get_subnets(vpc["VpcId"], zones) 
         target_group = self.loadbalancer.create_target_group( 
             self.protocol, self.port, vpc["VpcId"] 
\overline{\phantom{a}} self.loadbalancer.create_load_balancer( 
             [subnet["SubnetId"] for subnet in subnets], target_group 
         ) 
         self.autoscaler.attach_load_balancer_target_group(target_group) 
         print(f"Verifying access to the load balancer endpoint...") 
         lb_success = self.loadbalancer.verify_load_balancer_endpoint() 
         if not lb_success: 
             print( 
                 "Couldn't connect to the load balancer, verifying that the port 
 is open..." 
) current_ip_address = requests.get( 
                 "http://checkip.amazonaws.com" 
             ).text.strip() 
             sec_group, port_is_open = self.autoscaler.verify_inbound_port( 
                 vpc, self.port, current_ip_address 
) sec_group, ssh_port_is_open = self.autoscaler.verify_inbound_port( 
                 vpc, self.ssh_port, current_ip_address 
) if not port_is_open: 
                 print(
```

```
 "For this example to work, the default security group for 
  your default VPC must\n" 
                     "allows access from this computer. You can either add it 
  automatically from this\n" 
                     "example or add it yourself using the AWS Management Console.
\n\veen"
) if q.ask( 
                     f"Do you want to add a rule to security group 
  {sec_group['GroupId']} to allow\n" 
                     f"inbound traffic on port {self.port} from your computer's IP 
  address of {current_ip_address}? (y/n) ", 
                     q.is_yesno, 
                 ): 
                     self.autoscaler.open_inbound_port( 
                         sec_group["GroupId"], self.port, current_ip_address 
) if not ssh_port_is_open: 
                 if q.ask( 
                     f"Do you want to add a rule to security group 
  {sec_group['GroupId']} to allow\n" 
                     f"inbound SSH traffic on port {self.ssh_port} for debugging 
  from your computer's IP address of {current_ip_address}? (y/n) ", 
                     q.is_yesno, 
                ):
                     self.autoscaler.open_inbound_port( 
                         sec_group["GroupId"], self.ssh_port, current_ip_address 
) lb_success = self.loadbalancer.verify_load_balancer_endpoint() 
         if lb_success: 
             print("Your load balancer is ready. You can access it by browsing to:
\langle n" \rangle print(f"\thttp://{self.loadbalancer.endpoint()}\n") 
         else: 
             print( 
                 "Couldn't get a successful response from the load balancer 
  endpoint. Troubleshoot by\n" 
                 "manually verifying that your VPC and security group are 
  configured correctly and that\n" 
                 "you can successfully make a GET request to the load balancer 
  endpoint:\n" 
) print(f"\thttp://{self.loadbalancer.endpoint()}\n") 
         print("-" * 88)
```

```
 q.ask("Press Enter when you're ready to continue with the demo.") 
    def demo_choices(self): 
       actions = <math>\Gamma</math> "Send a GET request to the load balancer endpoint.", 
             "Check the health of load balancer targets.", 
             "Go to the next part of the demo.", 
        ] 
       choice = \theta while choice != 2: 
             print("-" * 88) 
             print( 
                 "\nSee the current state of the service by selecting one of the 
 following choices:\n" 
) choice = q.choose("\nWhich action would you like to take? ", actions) 
             print("-" * 88) 
            if choice == 0:
                 print("Request:\n") 
                 print(f"GET http://{self.loadbalancer.endpoint()}") 
                 response = requests.get(f"http://{self.loadbalancer.endpoint()}") 
                 print("\nResponse:\n") 
                 print(f"{response.status_code}") 
                 if response.headers.get("content-type") == "application/json": 
                     pp(response.json()) 
             elif choice == 1: 
                 print("\nChecking the health of load balancer targets:\n") 
                health = self.loadbalancer.check target health()
                 for target in health: 
                     state = target["TargetHealth"]["State"] 
                     print( 
                         f"\tTarget {target['Target']['Id']} on port 
 {target['Target']['Port']} is {state}" 
) if state != "healthy": 
                         print( 
                             f"\t\t{target['TargetHealth']['Reason']}: 
 {target['TargetHealth']['Description']}\n" 
) print( 
                     f"\nNote that it can take a minute or two for the health 
 check to update\n" 
                     f"after changes are made.\n" 
)
```

```
elif choice == 2: print("\nOkay, let's move on.") 
                  print("-" * 88) 
     def demo(self): 
         ssm_only_policy = f"{self.resource_path}/ssm_only_policy.json" 
         print("\nResetting parameters to starting values for demo.\n") 
         self.param_helper.reset() 
         print( 
             "\nThis part of the demonstration shows how to toggle different parts 
 of the system\n" 
             "to create situations where the web service fails, and shows how 
 using a resilient\n" 
             "architecture can keep the web service running in spite of these 
 failures." 
\overline{\phantom{a}} print("-" * 88) 
         print( 
             "At the start, the load balancer endpoint returns recommendations and 
 reports that all targets are healthy." 
\overline{\phantom{a}} self.demo_choices() 
         print( 
             f"The web service running on the EC2 instances gets recommendations 
 by querying a DynamoDB table.\n" 
             f"The table name is contained in a Systems Manager parameter named 
  '{self.param_helper.table}'.\n" 
             f"To simulate a failure of the recommendation service, let's set this 
 parameter to name a non-existent table.\n" 
\overline{\phantom{a}} self.param_helper.put(self.param_helper.table, "this-is-not-a-table") 
         print( 
             "\nNow, sending a GET request to the load balancer endpoint returns a 
 failure code. But, the service reports as\n" 
             "healthy to the load balancer because shallow health checks don't 
 check for failure of the recommendation service." 
         ) 
         self.demo_choices() 
         print(
```

```
 f"Instead of failing when the recommendation service fails, the web 
 service can return a static response.\n" 
             f"While this is not a perfect solution, it presents the customer with 
 a somewhat better experience than failure.\n" 
\overline{\phantom{a}}self.param_helper.put(self.param_helper.failure_response,_"static")
         print( 
              f"\nNow, sending a GET request to the load balancer endpoint returns 
 a static response.\n" 
             f"The service still reports as healthy because health checks are 
 still shallow.\n" 
\overline{\phantom{a}} self.demo_choices() 
         print("Let's reinstate the recommendation service.\n") 
         self.param_helper.put(self.param_helper.table, 
 self.recommendation.table_name) 
         print( 
              "\nLet's also substitute bad credentials for one of the instances in 
 the target group so that it can't\n" 
              "access the DynamoDB recommendation table.\n" 
\overline{\phantom{a}} self.autoscaler.create_instance_profile( 
              ssm_only_policy, 
             self.autoscaler.bad creds policy name,
              self.autoscaler.bad_creds_role_name, 
              self.autoscaler.bad_creds_profile_name, 
              ["AmazonSSMManagedInstanceCore"], 
        \mathcal{L} instances = self.autoscaler.get_instances() 
        bad instance id = instances[0] instance_profile = self.autoscaler.get_instance_profile(bad_instance_id) 
         print( 
              f"\nReplacing the profile for instance {bad_instance_id} with a 
 profile that contains\n" 
             f"bad credentials...\n" 
\overline{\phantom{a}} self.autoscaler.replace_instance_profile( 
              bad_instance_id, 
              self.autoscaler.bad_creds_profile_name, 
              instance_profile["AssociationId"], 
\overline{\phantom{a}} print(
```
 "Now, sending a GET request to the load balancer endpoint returns either a recommendation or a static response,\n" "depending on which instance is selected by the load balancer.\n"  $\overline{\phantom{a}}$  self.demo\_choices() print( "\nLet's implement a deep health check. For this demo, a deep health check tests whether\n" "the web service can access the DynamoDB table that it depends on for recommendations. Note that\n" "the deep health check is only for ELB routing and not for Auto Scaling instance health.\n" "This kind of deep health check is not recommended for Auto Scaling instance health, because it\n" "risks accidental termination of all instances in the Auto Scaling group when a dependent service fails.\n"  $\overline{\phantom{a}}$  print( "By implementing deep health checks, the load balancer can detect when one of the instances is failing\n" "and take that instance out of rotation.\n"  $\overline{\phantom{a}}$  self.param\_helper.put(self.param\_helper.health\_check, "deep") print( f"\nNow, checking target health indicates that the instance with bad credentials ({bad\_instance\_id})\n" f"is unhealthy. Note that it might take a minute or two for the load balancer to detect the unhealthy \n" f"instance. Sending a GET request to the load balancer endpoint always returns a recommendation, because\n" "the load balancer takes unhealthy instances out of its rotation.\n"  $\overline{\phantom{a}}$  self.demo\_choices() print( "\nBecause the instances in this demo are controlled by an auto scaler, the simplest way to fix an unhealthy\n" "instance is to terminate it and let the auto scaler start a new instance to replace it.\n"  $\overline{\phantom{a}}$  self.autoscaler.terminate\_instance(bad\_instance\_id) print(

```
 "\nEven while the instance is terminating and the new instance is 
 starting, sending a GET\n" 
             "request to the web service continues to get a successful 
 recommendation response because\n" 
              "the load balancer routes requests to the healthy instances. After 
 the replacement instance\n" 
              "starts and reports as healthy, it is included in the load balancing 
 rotation.\n" 
              "\nNote that terminating and replacing an instance typically takes 
 several minutes, during which time you\n" 
             "can see the changing health check status until the new instance is 
 running and healthy.\n" 
\overline{\phantom{a}} self.demo_choices() 
         print( 
              "\nIf the recommendation service fails now, deep health checks mean 
 all instances report as unhealthy.\n" 
\overline{\phantom{a}} self.param_helper.put(self.param_helper.table, "this-is-not-a-table") 
         print( 
              "\nWhen all instances are unhealthy, the load balancer continues to 
 route requests even to\n" 
              "unhealthy instances, allowing them to fail open and return a static 
 response rather than fail\n" 
              "closed and report failure to the customer." 
\overline{\phantom{a}} self.demo_choices() 
         self.param_helper.reset() 
     def destroy(self): 
         print( 
              "This concludes the demo of how to build and manage a resilient 
 service.\n" 
             "To keep things tidy and to avoid unwanted charges on your account, 
 we can clean up all AWS resources\n" 
              "that were created for this demo." 
\overline{\phantom{a}} if q.ask("Do you want to clean up all demo resources? (y/n) ", 
 q.is_yesno): 
             self.loadbalancer.delete_load_balancer() 
             self.loadbalancer.delete_target_group() 
             self.autoscaler.delete_group() 
             self.autoscaler.delete_key_pair()
```

```
 self.autoscaler.delete_template() 
              self.autoscaler.delete_instance_profile( 
                 self.autoscaler.bad creds profile name,
                  self.autoscaler.bad_creds_role_name, 
) self.recommendation.destroy() 
         else: 
              print( 
                  "Okay, we'll leave the resources intact.\n" 
                  "Don't forget to delete them when you're done with them or you 
  might incur unexpected charges." 
) and the state \mathcal{L}def main(): 
     parser = argparse.ArgumentParser() 
     parser.add_argument( 
         "--action", 
         required=True, 
         choices=["all", "deploy", "demo", "destroy"], 
         help="The action to take for the demo. When 'all' is specified, resources 
  are\n" 
          "deployed, the demo is run, and resources are destroyed.", 
    \lambda parser.add_argument( 
         "--resource_path", 
         default="../../../workflows/resilient_service/resources", 
         help="The path to resource files used by this example, such as IAM 
  policies and\n" 
          "instance scripts.", 
    \lambda args = parser.parse_args() 
     print("-" * 88) 
     print( 
          "Welcome to the demonstration of How to Build and Manage a Resilient 
  Service!" 
\bigcup print("-" * 88) 
     prefix = "doc-example-resilience" 
     recommendation = RecommendationService.from_client( 
          "doc-example-recommendation-service" 
     )
```

```
 autoscaler = AutoScaler.from_client(prefix) 
     loadbalancer = LoadBalancer.from_client(prefix) 
     param_helper = ParameterHelper.from_client(recommendation.table_name) 
     runner = Runner( 
         args.resource_path, recommendation, autoscaler, loadbalancer, 
  param_helper 
     ) 
     actions = [args.action] if args.action != "all" else ["deploy", "demo", 
  "destroy"] 
     for action in actions: 
         if action == "deploy": 
             runner.deploy() 
         elif action == "demo": 
             runner.demo() 
         elif action == "destroy": 
              runner.destroy() 
     print("-" * 88) 
     print("Thanks for watching!") 
     print("-" * 88)
if __name__ == '__main__": logging.basicConfig(level=logging.INFO, format="%(levelname)s: %(message)s") 
     main()
```
Erstellen Sie eine Klasse, die Auto-Scaling- und Amazon-EC2-Aktionen beinhaltet.

```
class AutoScaler: 
    "" "
     Encapsulates Amazon EC2 Auto Scaling and EC2 management actions. 
    "" ""
     def __init__( 
          self, 
          resource_prefix, 
          inst_type, 
          ami_param, 
          autoscaling_client, 
          ec2_client, 
          ssm_client, 
          iam_client,
```

```
 ): 
 """ 
         :param resource_prefix: The prefix for naming AWS resources that are 
 created by this class. 
         :param inst_type: The type of EC2 instance to create, such as t3.micro. 
         :param ami_param: The Systems Manager parameter used to look up the AMI 
 that is 
                           created. 
         :param autoscaling_client: A Boto3 EC2 Auto Scaling client. 
         :param ec2_client: A Boto3 EC2 client. 
         :param ssm_client: A Boto3 Systems Manager client. 
         :param iam_client: A Boto3 IAM client. 
 """ 
         self.inst_type = inst_type 
         self.ami_param = ami_param 
         self.autoscaling_client = autoscaling_client 
         self.ec2_client = ec2_client 
         self.ssm_client = ssm_client 
         self.iam_client = iam_client 
         self.launch_template_name = f"{resource_prefix}-template" 
        self.group name = f"{resource prefix}-group"
         self.instance_policy_name = f"{resource_prefix}-pol" 
         self.instance_role_name = f"{resource_prefix}-role" 
         self.instance_profile_name = f"{resource_prefix}-prof" 
        self.bad creds policy name = f"{resource prefix}-bc-pol"
         self.bad_creds_role_name = f"{resource_prefix}-bc-role" 
         self.bad_creds_profile_name = f"{resource_prefix}-bc-prof" 
         self.key_pair_name = f"{resource_prefix}-key-pair" 
    @classmethod 
    def from_client(cls, resource_prefix): 
 """ 
         Creates this class from Boto3 clients. 
         :param resource_prefix: The prefix for naming AWS resources that are 
 created by this class. 
 """ 
         as_client = boto3.client("autoscaling") 
         ec2_client = boto3.client("ec2") 
         ssm_client = boto3.client("ssm") 
         iam_client = boto3.client("iam") 
         return cls( 
             resource_prefix,
```

```
 "t3.micro", 
             "/aws/service/ami-amazon-linux-latest/amzn2-ami-hvm-x86_64-gp2", 
             as_client, 
             ec2_client, 
             ssm_client, 
             iam_client, 
         ) 
    def create_instance_profile( 
         self, policy_file, policy_name, role_name, profile_name, 
 aws_managed_policies=() 
     ): 
 """ 
         Creates a policy, role, and profile that is associated with instances 
 created by 
         this class. An instance's associated profile defines a role that is 
 assumed by the 
         instance. The role has attached policies that specify the AWS permissions 
 granted to 
         clients that run on the instance. 
         :param policy_file: The name of a JSON file that contains the policy 
 definition to 
                              create and attach to the role. 
        : param policy name: The name to give the created policy.
         :param role_name: The name to give the created role. 
         :param profile_name: The name to the created profile. 
         :param aws_managed_policies: Additional AWS-managed policies that are 
 attached to 
                                        the role, such as 
 AmazonSSMManagedInstanceCore to grant 
                                        use of Systems Manager to send commands to 
 the instance. 
         :return: The ARN of the profile that is created. 
         """ 
        assume\_role\_doc = { "Version": "2012-10-17", 
             "Statement": [ 
\overline{a} "Effect": "Allow", 
                      "Principal": {"Service": "ec2.amazonaws.com"}, 
                      "Action": "sts:AssumeRole", 
 } 
             ],
```

```
 } 
         with open(policy_file) as file: 
            instance policy doc = file.read()
         policy_arn = None 
         try: 
             pol_response = self.iam_client.create_policy( 
                 PolicyName=policy_name, PolicyDocument=instance_policy_doc 
) policy_arn = pol_response["Policy"]["Arn"] 
             log.info("Created policy with ARN %s.", policy_arn) 
         except ClientError as err: 
             if err.response["Error"]["Code"] == "EntityAlreadyExists": 
                 log.info("Policy %s already exists, nothing to do.", policy_name) 
                 list_pol_response = self.iam_client.list_policies(Scope="Local") 
                 for pol in list_pol_response["Policies"]: 
                     if pol["PolicyName"] == policy_name: 
                         policy_arn = pol["Arn"] 
                         break 
             if policy_arn is None: 
                 raise AutoScalerError(f"Couldn't create policy {policy_name}: 
 {err}") 
        try: 
             self.iam_client.create_role( 
                 RoleName=role_name, 
 AssumeRolePolicyDocument=json.dumps(assume_role_doc) 
) self.iam_client.attach_role_policy(RoleName=role_name, 
 PolicyArn=policy_arn) 
             for aws_policy in aws_managed_policies: 
                self.iam client.attach role policy(
                     RoleName=role_name, 
                     PolicyArn=f"arn:aws:iam::aws:policy/{aws_policy}", 
) log.info("Created role %s and attached policy %s.", role_name, 
 policy_arn) 
         except ClientError as err: 
             if err.response["Error"]["Code"] == "EntityAlreadyExists": 
                 log.info("Role %s already exists, nothing to do.", role_name) 
             else: 
                 raise AutoScalerError(f"Couldn't create role {role_name}: {err}") 
         try:
```

```
 profile_response = self.iam_client.create_instance_profile( 
                InstanceProfileName=profile_name 
) waiter = self.iam_client.get_waiter("instance_profile_exists") 
            waiter.wait(InstanceProfileName=profile_name) 
            time.sleep(10) # wait a little longer 
            profile_arn = profile_response["InstanceProfile"]["Arn"] 
            self.iam_client.add_role_to_instance_profile( 
                InstanceProfileName=profile_name, RoleName=role_name 
) log.info("Created profile %s and added role %s.", profile_name, 
 role_name) 
        except ClientError as err: 
            if err.response["Error"]["Code"] == "EntityAlreadyExists": 
                prof_response = self.iam_client.get_instance_profile( 
                    InstanceProfileName=profile_name 
) profile_arn = prof_response["InstanceProfile"]["Arn"] 
                log.info( 
                    "Instance profile %s already exists, nothing to do.", 
 profile_name 
) else: 
                raise AutoScalerError( 
                    f"Couldn't create profile {profile_name} and attach it to 
 role\n" 
                    f"{role_name}: {err}" 
) return profile_arn 
    def get_instance_profile(self, instance_id): 
       "''" Gets data about the profile associated with an instance. 
         :param instance_id: The ID of the instance to look up. 
         :return: The profile data. 
        """ 
        try: 
            response = 
 self.ec2_client.describe_iam_instance_profile_associations( 
                Filters=[{"Name": "instance-id", "Values": [instance_id]}] 
) except ClientError as err:
```

```
 raise AutoScalerError( 
                 f"Couldn't get instance profile association for instance 
 {instance_id}: {err}" 
) else: 
             return response["IamInstanceProfileAssociations"][0] 
    def replace_instance_profile( 
         self, instance_id, new_instance_profile_name, profile_association_id 
     ): 
 """ 
         Replaces the profile associated with a running instance. After the 
 profile is 
         replaced, the instance is rebooted to ensure that it uses the new 
 profile. When 
         the instance is ready, Systems Manager is used to restart the Python web 
 server. 
         :param instance_id: The ID of the instance to update. 
         :param new_instance_profile_name: The name of the new profile to 
 associate with 
                                            the specified instance. 
         :param profile_association_id: The ID of the existing profile association 
 for the 
                                         instance. 
         """ 
        try: 
             self.ec2_client.replace_iam_instance_profile_association( 
                 IamInstanceProfile={"Name": new_instance_profile_name}, 
                 AssociationId=profile_association_id, 
) log.info( 
                 "Replaced instance profile for association %s with profile %s.", 
                 profile_association_id, 
                 new_instance_profile_name, 
) time.sleep(5) 
             inst_ready = False 
             tries = 0 
             while not inst_ready: 
                 if tries % 6 == 0: 
                     self.ec2_client.reboot_instances(InstanceIds=[instance_id]) 
                     log.info(
```

```
 "Rebooting instance %s and waiting for it to to be 
 ready.", 
                        instance_id, 
)tries += 1 time.sleep(10) 
                response = self.ssm_client.describe_instance_information() 
                for info in response["InstanceInformationList"]: 
                    if info["InstanceId"] == instance_id: 
                        inst_ready = True 
            self.ssm_client.send_command( 
                InstanceIds=[instance_id], 
                DocumentName="AWS-RunShellScript", 
                Parameters={"commands": ["cd / && sudo python3 server.py 80"]}, 
) log.info("Restarted the Python web server on instance %s.", 
 instance_id) 
        except ClientError as err: 
            raise AutoScalerError( 
                f"Couldn't replace instance profile for association 
 {profile_association_id}: {err}" 
)def delete instance profile(self, profile name, role name):
 """ 
        Detaches a role from an instance profile, detaches policies from the 
 role, 
        and deletes all the resources. 
        : param profile name: The name of the profile to delete.
         :param role_name: The name of the role to delete. 
       "''" try: 
            self.iam_client.remove_role_from_instance_profile( 
                InstanceProfileName=profile_name, RoleName=role_name 
) self.iam_client.delete_instance_profile(InstanceProfileName=profile_name) 
            log.info("Deleted instance profile %s.", profile_name) 
            attached_policies = self.iam_client.list_attached_role_policies( 
                RoleName=role_name 
) for pol in attached_policies["AttachedPolicies"]:
```

```
 self.iam_client.detach_role_policy( 
                     RoleName=role_name, PolicyArn=pol["PolicyArn"] 
) if not pol["PolicyArn"].startswith("arn:aws:iam::aws"): 
                     self.iam_client.delete_policy(PolicyArn=pol["PolicyArn"]) 
                 log.info("Detached and deleted policy %s.", pol["PolicyName"]) 
             self.iam_client.delete_role(RoleName=role_name) 
             log.info("Deleted role %s.", role_name) 
         except ClientError as err: 
             if err.response["Error"]["Code"] == "NoSuchEntity": 
                 log.info( 
                     "Instance profile %s doesn't exist, nothing to do.", 
 profile_name 
) else: 
                 raise AutoScalerError( 
                     f"Couldn't delete instance profile {profile_name} or detach " 
                     f"policies and delete role {role_name}: {err}" 
) def create_key_pair(self, key_pair_name): 
 """ 
        Creates a new key pair. 
         :param key_pair_name: The name of the key pair to create. 
         :return: The newly created key pair. 
         """ 
        try: 
             response = self.ec2_client.create_key_pair(KeyName=key_pair_name) 
             with open(f"{key_pair_name}.pem", "w") as file: 
                 file.write(response["KeyMaterial"]) 
             chmod(f"{key_pair_name}.pem", 0o600) 
             log.info("Created key pair %s.", key_pair_name) 
        except ClientError as err: 
             raise AutoScalerError(f"Couldn't create key pair {key_pair_name}: 
 {err}") 
    def delete_key_pair(self): 
 """ 
        Deletes a key pair. 
         :param key_pair_name: The name of the key pair to delete.
```

```
"" "
        try: 
             self.ec2_client.delete_key_pair(KeyName=self.key_pair_name) 
             remove(f"{self.key_pair_name}.pem") 
             log.info("Deleted key pair %s.", self.key_pair_name) 
         except ClientError as err: 
             raise AutoScalerError( 
                 f"Couldn't delete key pair {self.key_pair_name}: {err}" 
) except FileNotFoundError: 
             log.info("Key pair %s doesn't exist, nothing to do.", 
 self.key_pair_name) 
         except PermissionError: 
             log.info( 
                 "Inadequate permissions to delete key pair %s.", 
 self.key_pair_name 
) except Exception as err: 
             raise AutoScalerError( 
                 f"Couldn't delete key pair {self.key_pair_name}: {err}" 
) def create_template(self, server_startup_script_file, instance_policy_file): 
 """ 
        Creates an Amazon EC2 launch template to use with Amazon EC2 Auto 
 Scaling. The 
        launch template specifies a Bash script in its user data field that runs 
 after 
        the instance is started. This script installs Python packages and starts 
 a 
         Python web server on the instance. 
         :param server_startup_script_file: The path to a Bash script file that is 
 run 
                                             when an instance starts. 
         :param instance_policy_file: The path to a file that defines a 
 permissions policy 
                                      to create and attach to the instance 
 profile. 
         :return: Information about the newly created template. 
 """ 
        template = \{\} try:
```

```
 self.create_key_pair(self.key_pair_name) 
             self.create_instance_profile( 
                 instance_policy_file, 
                 self.instance_policy_name, 
                 self.instance_role_name, 
                 self.instance_profile_name, 
) with open(server_startup_script_file) as file: 
                start server script = file.read()
             ami_latest = self.ssm_client.get_parameter(Name=self.ami_param) 
             ami_id = ami_latest["Parameter"]["Value"] 
             lt_response = self.ec2_client.create_launch_template( 
                 LaunchTemplateName=self.launch_template_name, 
                 LaunchTemplateData={ 
                     "InstanceType": self.inst_type, 
                     "ImageId": ami_id, 
                     "IamInstanceProfile": {"Name": self.instance_profile_name}, 
                     "UserData": base64.b64encode( 
                         start_server_script.encode(encoding="utf-8") 
                     ).decode(encoding="utf-8"), 
                     "KeyName": self.key_pair_name, 
                 }, 
) template = lt_response["LaunchTemplate"] 
             log.info( 
                 "Created launch template %s for AMI %s on %s.", 
                 self.launch_template_name, 
                 ami_id, 
                 self.inst_type, 
) except ClientError as err: 
             if ( 
                 err.response["Error"]["Code"] 
                 == "InvalidLaunchTemplateName.AlreadyExistsException" 
             ): 
                 log.info( 
                     "Launch template %s already exists, nothing to do.", 
                     self.launch_template_name, 
) else: 
                 raise AutoScalerError( 
                     f"Couldn't create launch template 
 {self.launch_template_name}: {err}." 
)
```

```
 return template 
    def delete_template(self): 
 """ 
        Deletes a launch template. 
        "''" try: 
            self.ec2_client.delete_launch_template( 
                 LaunchTemplateName=self.launch_template_name 
) self.delete_instance_profile( 
                 self.instance_profile_name, self.instance_role_name 
) log.info("Launch template %s deleted.", self.launch_template_name) 
        except ClientError as err: 
            if ( 
                 err.response["Error"]["Code"] 
                 == "InvalidLaunchTemplateName.NotFoundException" 
            ): 
                 log.info( 
                     "Launch template %s does not exist, nothing to do.", 
                     self.launch_template_name, 
) else: 
                 raise AutoScalerError( 
                    f"Couldn't delete launch template 
 {self.launch_template_name}: {err}." 
) def get_availability_zones(self): 
        "''" Gets a list of Availability Zones in the AWS Region of the Amazon EC2 
 client. 
         :return: The list of Availability Zones for the client Region. 
        "" "
        try: 
            response = self.ec2_client.describe_availability_zones() 
            zones = [zone["ZoneName"] for zone in response["AvailabilityZones"]] 
        except ClientError as err: 
            raise AutoScalerError(f"Couldn't get availability zones: {err}.") 
        else:
```
return zones

```
 def create_group(self, group_size): 
 """ 
        Creates an EC2 Auto Scaling group with the specified size. 
         :param group_size: The number of instances to set for the minimum and 
 maximum in 
                            the group. 
         :return: The list of Availability Zones specified for the group. 
        ^{\mathrm{m}} ""
       zones = \lceil \rceil try: 
             zones = self.get_availability_zones() 
             self.autoscaling_client.create_auto_scaling_group( 
                 AutoScalingGroupName=self.group_name, 
                 AvailabilityZones=zones, 
                 LaunchTemplate={ 
                     "LaunchTemplateName": self.launch_template_name, 
                     "Version": "$Default", 
                 }, 
                 MinSize=group_size, 
                 MaxSize=group_size, 
) log.info( 
                 "Created EC2 Auto Scaling group %s with availability zones %s.", 
                 self.launch_template_name, 
                 zones, 
) except ClientError as err: 
             if err.response["Error"]["Code"] == "AlreadyExists": 
                 log.info( 
                     "EC2 Auto Scaling group %s already exists, nothing to do.", 
                     self.group_name, 
) else: 
                 raise AutoScalerError( 
                     f"Couldn't create EC2 Auto Scaling group {self.group_name}: 
 {err}" 
) return zones
```

```
 def get_instances(self): 
 """ 
        Gets data about the instances in the EC2 Auto Scaling group. 
        :return: Data about the instances. 
 """ 
        try: 
            as_response = self.autoscaling_client.describe_auto_scaling_groups( 
                 AutoScalingGroupNames=[self.group_name] 
) instance_ids = [ 
                i["InstanceId"] 
                for i in as_response["AutoScalingGroups"][0]["Instances"] 
 ] 
        except ClientError as err: 
            raise AutoScalerError( 
                f"Couldn't get instances for Auto Scaling group 
 {self.group_name}: {err}" 
) else: 
            return instance_ids 
    def terminate_instance(self, instance_id): 
 """ 
        Terminates and instances in an EC2 Auto Scaling group. After an instance 
 is 
        terminated, it can no longer be accessed. 
         :param instance_id: The ID of the instance to terminate. 
        """ 
        try: 
            self.autoscaling_client.terminate_instance_in_auto_scaling_group( 
                 InstanceId=instance_id, ShouldDecrementDesiredCapacity=False 
) log.info("Terminated instance %s.", instance_id) 
        except ClientError as err: 
            raise AutoScalerError(f"Couldn't terminate instance {instance_id}: 
 {err}") 
    def attach_load_balancer_target_group(self, lb_target_group): 
 """ 
        Attaches an Elastic Load Balancing (ELB) target group to this EC2 Auto 
 Scaling group.
```

```
 The target group specifies how the load balancer forward requests to the 
 instances 
        in the group. 
         :param lb_target_group: Data about the ELB target group to attach. 
 """ 
        try: 
             self.autoscaling_client.attach_load_balancer_target_groups( 
                AutoScalingGroupName=self.group_name,
                 TargetGroupARNs=[lb_target_group["TargetGroupArn"]], 
) log.info( 
                 "Attached load balancer target group %s to auto scaling group 
 %s.", 
                 lb_target_group["TargetGroupName"], 
                 self.group_name, 
) except ClientError as err: 
             raise AutoScalerError( 
                 f"Couldn't attach load balancer target group 
 {lb_target_group['TargetGroupName']}\n" 
                 f"to auto scaling group {self.group_name}" 
) def _try_terminate_instance(self, inst_id): 
        stopping = False 
        log.info(f"Stopping {inst_id}.") 
        while not stopping: 
             try: 
                 self.autoscaling_client.terminate_instance_in_auto_scaling_group( 
                     InstanceId=inst_id, ShouldDecrementDesiredCapacity=True 
) stopping = True 
             except ClientError as err: 
                 if err.response["Error"]["Code"] == "ScalingActivityInProgress": 
                     log.info("Scaling activity in progress for %s. Waiting...", 
 inst_id) 
                     time.sleep(10) 
                 else: 
                     raise AutoScalerError(f"Couldn't stop instance {inst_id}: 
 {err}.") 
    def _try_delete_group(self):
```

```
"" "
        Tries to delete the EC2 Auto Scaling group. If the group is in use or in 
 progress, 
        the function waits and retries until the group is successfully deleted. 
        """ 
        stopped = False 
        while not stopped: 
            try: 
                self.autoscaling_client.delete_auto_scaling_group( 
                    AutoScalingGroupName=self.group_name 
) stopped = True 
                log.info("Deleted EC2 Auto Scaling group %s.", self.group_name) 
            except ClientError as err: 
                if ( 
                    err.response["Error"]["Code"] == "ResourceInUse" 
                    or err.response["Error"]["Code"] == 
 "ScalingActivityInProgress" 
\hspace{1.6cm}):
                    log.info( 
                        "Some instances are still running. Waiting for them to 
 stop..." 
) time.sleep(10) 
                else: 
                    raise AutoScalerError( 
                        f"Couldn't delete group {self.group_name}: {err}." 
) def delete_group(self): 
 """ 
        Terminates all instances in the group, deletes the EC2 Auto Scaling 
 group. 
       "" "
        try: 
            response = self.autoscaling_client.describe_auto_scaling_groups( 
                AutoScalingGroupNames=[self.group_name] 
) groups = response.get("AutoScalingGroups", []) 
           if len(groups) > 0:
                self.autoscaling_client.update_auto_scaling_group( 
                    AutoScalingGroupName=self.group_name, MinSize=0 
)
```
```
 instance_ids = [inst["InstanceId"] for inst in groups[0]
["Instances"]] 
                for inst id in instance ids:
                      self._try_terminate_instance(inst_id) 
                 self._try_delete_group() 
             else: 
                 log.info("No groups found named %s, nothing to do.", 
 self.group_name) 
         except ClientError as err: 
             raise AutoScalerError(f"Couldn't delete group {self.group_name}: 
  {err}.") 
     def get_default_vpc(self): 
        "" ""
         Gets the default VPC for the account. 
         :return: Data about the default VPC. 
 """ 
         try: 
             response = self.ec2_client.describe_vpcs( 
                 Filters=[{"Name": "is-default", "Values": ["true"]}] 
) except ClientError as err: 
             raise AutoScalerError(f"Couldn't get default VPC: {err}") 
         else: 
             return response["Vpcs"][0] 
     def verify_inbound_port(self, vpc, port, ip_address): 
 """ 
         Verify the default security group of the specified VPC allows ingress 
 from this 
         computer. This can be done by allowing ingress from this computer's IP 
         address. In some situations, such as connecting from a corporate network, 
 you 
         must instead specify a prefix list ID. You can also temporarily open the 
  port to 
         any IP address while running this example. If you do, be sure to remove 
  public 
         access when you're done. 
         :param vpc: The VPC used by this example. 
         :param port: The port to verify.
```

```
 :param ip_address: This computer's IP address. 
         :return: The default security group of the specific VPC, and a value that 
 indicates 
                  whether the specified port is open. 
 """ 
        try: 
            response = self.ec2_client.describe_security_groups( 
                 Filters=[ 
                     {"Name": "group-name", "Values": ["default"]}, 
                     {"Name": "vpc-id", "Values": [vpc["VpcId"]]}, 
 ] 
) sec_group = response["SecurityGroups"][0] 
            port_is_open = False 
            log.info("Found default security group %s.", sec_group["GroupId"]) 
            for ip_perm in sec_group["IpPermissions"]: 
                 if ip_perm.get("FromPort", 0) == port: 
                     log.info("Found inbound rule: %s", ip_perm) 
                     for ip_range in ip_perm["IpRanges"]: 
                         cidr = ip_range.get("CidrIp", "") 
                        if cidr.startswith(ip address) or cidr == "0.0.0.0/0":
                             port_is_open = True 
                     if ip_perm["PrefixListIds"]: 
                         port_is_open = True 
                     if not port_is_open: 
                         log.info( 
                             "The inbound rule does not appear to be open to 
 either this computer's IP\n" 
                             "address of %s, to all IP addresses (0.0.0.0/0), or 
 to a prefix list ID.", 
                             ip_address, 
) else: 
                         break 
        except ClientError as err: 
            raise AutoScalerError( 
                 f"Couldn't verify inbound rule for port {port} for VPC 
 {vpc['VpcId']}: {err}" 
) else: 
            return sec_group, port_is_open 
    def open_inbound_port(self, sec_group_id, port, ip_address):
```

```
"" "
        Add an ingress rule to the specified security group that allows access on 
 the 
         specified port from the specified IP address. 
         :param sec_group_id: The ID of the security group to modify. 
         :param port: The port to open. 
         :param ip_address: The IP address that is granted access. 
        "" "
        try: 
             self.ec2_client.authorize_security_group_ingress( 
                 GroupId=sec_group_id, 
                 CidrIp=f"{ip_address}/32", 
                 FromPort=port, 
                 ToPort=port, 
                 IpProtocol="tcp", 
) log.info( 
                "Authorized ingress to %s on port %s from %s.",
                 sec_group_id, 
                 port, 
                 ip_address, 
) except ClientError as err: 
             raise AutoScalerError( 
                 f"Couldn't authorize ingress to {sec_group_id} on port {port} 
 from {ip_address}: {err}" 
) def get_subnets(self, vpc_id, zones): 
 """ 
        Gets the default subnets in a VPC for a specified list of Availability 
 Zones. 
         :param vpc_id: The ID of the VPC to look up. 
         :param zones: The list of Availability Zones to look up. 
         :return: The list of subnets found. 
         """ 
        try: 
             response = self.ec2_client.describe_subnets( 
                 Filters=[ 
                     {"Name": "vpc-id", "Values": [vpc_id]}, 
                     {"Name": "availability-zone", "Values": zones},
```

```
 {"Name": "default-for-az", "Values": ["true"]}, 
 ] 
) subnets = response["Subnets"] 
            log.info("Found %s subnets for the specified zones.", len(subnets)) 
        except ClientError as err: 
            raise AutoScalerError(f"Couldn't get subnets: {err}") 
        else: 
            return subnets
```
Erstellen Sie eine Klasse, die Elastic-Load-Balancing-Aktionen beinhaltet.

```
class LoadBalancer: 
     """Encapsulates Elastic Load Balancing (ELB) actions.""" 
     def __init__(self, target_group_name, load_balancer_name, elb_client): 
 """ 
         :param target_group_name: The name of the target group associated with 
 the load balancer. 
         :param load_balancer_name: The name of the load balancer. 
         :param elb_client: A Boto3 Elastic Load Balancing client. 
        "" ""
         self.target_group_name = target_group_name 
         self.load_balancer_name = load_balancer_name 
         self.elb_client = elb_client 
         self._endpoint = None 
     @classmethod 
     def from_client(cls, resource_prefix): 
         """ 
         Creates this class from a Boto3 client. 
         :param resource_prefix: The prefix to give to AWS resources created by 
 this class. 
 """ 
         elb_client = boto3.client("elbv2") 
         return cls(f"{resource_prefix}-tg", f"{resource_prefix}-lb", elb_client)
```

```
 def endpoint(self): 
 """ 
        Gets the HTTP endpoint of the load balancer. 
        :return: The endpoint. 
 """ 
        if self._endpoint is None: 
             try: 
                 response = self.elb_client.describe_load_balancers( 
                     Names=[self.load_balancer_name] 
) self._endpoint = response["LoadBalancers"][0]["DNSName"] 
             except ClientError as err: 
                 raise LoadBalancerError( 
                     f"Couldn't get the endpoint for load balancer 
 {self.load_balancer_name}: {err}" 
) return self._endpoint 
    def create_target_group(self, protocol, port, vpc_id): 
 """ 
        Creates an Elastic Load Balancing target group. The target group 
 specifies how 
        the load balancer forward requests to instances in the group and how 
 instance 
        health is checked. 
        To speed up this demo, the health check is configured with shortened 
 times and 
        lower thresholds. In production, you might want to decrease the 
 sensitivity of 
        your health checks to avoid unwanted failures. 
         :param protocol: The protocol to use to forward requests, such as 'HTTP'. 
         :param port: The port to use to forward requests, such as 80. 
         :param vpc_id: The ID of the VPC in which the load balancer exists. 
         :return: Data about the newly created target group. 
         """ 
        try: 
             response = self.elb_client.create_target_group( 
                 Name=self.target_group_name, 
                 Protocol=protocol, 
                 Port=port,
```

```
 HealthCheckPath="/healthcheck", 
                HealthCheckIntervalSeconds=10, 
                HealthCheckTimeoutSeconds=5, 
                HealthyThresholdCount=2, 
                UnhealthyThresholdCount=2, 
                VpcId=vpc_id, 
) target_group = response["TargetGroups"][0] 
            log.info("Created load balancing target group %s.", 
 self.target_group_name) 
        except ClientError as err: 
            raise LoadBalancerError( 
                f"Couldn't create load balancing target group 
 {self.target_group_name}: {err}" 
) else: 
            return target_group 
    def delete_target_group(self): 
 """ 
        Deletes the target group. 
        """ 
        done = False 
        while not done: 
            try: 
                 response = self.elb_client.describe_target_groups( 
                     Names=[self.target_group_name] 
) tg_arn = response["TargetGroups"][0]["TargetGroupArn"] 
                 self.elb_client.delete_target_group(TargetGroupArn=tg_arn) 
                log.info( 
                     "Deleted load balancing target group %s.", 
 self.target_group_name 
) done = True 
            except ClientError as err: 
                 if err.response["Error"]["Code"] == "TargetGroupNotFound": 
                     log.info( 
                         "Load balancer target group %s not found, nothing to 
 do.", 
                        self.target_group_name, 
) done = True
```

```
 elif err.response["Error"]["Code"] == "ResourceInUse": 
                     log.info( 
                         "Target group not yet released from load balancer, 
 waiting..." 
) time.sleep(10) 
                 else: 
                    raise LoadBalancerError( 
                         f"Couldn't delete load balancing target group 
 {self.target_group_name}: {err}" 
) def create_load_balancer(self, subnet_ids, target_group): 
 """ 
        Creates an Elastic Load Balancing load balancer that uses the specified 
 subnets 
        and forwards requests to the specified target group. 
         :param subnet_ids: A list of subnets to associate with the load balancer. 
         :param target_group: An existing target group that is added as a listener 
 to the 
                              load balancer. 
         :return: Data about the newly created load balancer. 
        "" "
        try: 
            response = self.elb_client.create_load_balancer( 
                 Name=self.load_balancer_name, Subnets=subnet_ids 
) load_balancer = response["LoadBalancers"][0] 
            log.info("Created load balancer %s.", self.load_balancer_name) 
            waiter = self.elb_client.get_waiter("load_balancer_available") 
            log.info("Waiting for load balancer to be available...") 
            waiter.wait(Names=[self.load_balancer_name]) 
            log.info("Load balancer is available!") 
            self.elb_client.create_listener( 
                 LoadBalancerArn=load_balancer["LoadBalancerArn"], 
                 Protocol=target_group["Protocol"], 
                 Port=target_group["Port"], 
                 DefaultActions=[ 
\{ "Type": "forward", 
                         "TargetGroupArn": target_group["TargetGroupArn"], 
1999 1999 1999 1999 1999
```

```
 ], 
) log.info( 
                "Created listener to forward traffic from load balancer %s to 
 target group %s.", 
               self.load balancer name,
                target_group["TargetGroupName"], 
) except ClientError as err: 
            raise LoadBalancerError( 
                f"Failed to create load balancer {self.load_balancer_name}" 
                f"and add a listener for target group 
 {target_group['TargetGroupName']}: {err}" 
) else: 
            self._endpoint = load_balancer["DNSName"] 
            return load_balancer 
    def delete_load_balancer(self): 
 """ 
        Deletes a load balancer. 
 """ 
        try: 
            response = self.elb_client.describe_load_balancers( 
                Names=[self.load_balancer_name] 
) lb_arn = response["LoadBalancers"][0]["LoadBalancerArn"] 
            self.elb_client.delete_load_balancer(LoadBalancerArn=lb_arn) 
            log.info("Deleted load balancer %s.", self.load_balancer_name) 
            waiter = self.elb_client.get_waiter("load_balancers_deleted") 
            log.info("Waiting for load balancer to be deleted...") 
            waiter.wait(Names=[self.load_balancer_name]) 
        except ClientError as err: 
            if err.response["Error"]["Code"] == "LoadBalancerNotFound": 
                log.info( 
                    "Load balancer %s does not exist, nothing to do.", 
                    self.load_balancer_name, 
) else: 
                raise LoadBalancerError( 
                    f"Couldn't delete load balancer {self.load_balancer_name}: 
 {err}" 
)
```

```
 def verify_load_balancer_endpoint(self): 
        "" ""
        Verify this computer can successfully send a GET request to the load 
 balancer endpoint. 
 """ 
        success = False 
        retries = 3 
       while not success and retries > 0:
            try: 
                 lb_response = requests.get(f"http://{self.endpoint()}") 
                log.info( 
                     "Got response %s from load balancer endpoint.", 
                    lb_response.status_code, 
) if lb_response.status_code == 200: 
                     success = True 
                else: 
                     retries = 0 
            except requests.exceptions.ConnectionError: 
                 log.info( 
                     "Got connection error from load balancer endpoint, 
 retrying..." 
) retries -= 1 
                time.sleep(10) 
        return success 
    def check_target_health(self): 
 """ 
        Checks the health of the instances in the target group. 
         :return: The health status of the target group. 
       "''" try: 
            tg_response = self.elb_client.describe_target_groups( 
                Names=[self.target_group_name] 
) health_response = self.elb_client.describe_target_health( 
                 TargetGroupArn=tg_response["TargetGroups"][0]["TargetGroupArn"] 
) except ClientError as err: 
            raise LoadBalancerError(
```

```
 f"Couldn't check health of {self.target_group_name} targets: 
 {err}" 
) else: 
            return health_response["TargetHealthDescriptions"]
```
Erstellen Sie eine Klasse, die DynamoDB zum Simulieren eines Empfehlungsservices verwendet.

```
class RecommendationService: 
    <u>"" "</u>
     Encapsulates a DynamoDB table to use as a service that recommends books, 
 movies, 
     and songs. 
    "" "
     def __init__(self, table_name, dynamodb_client): 
        <u>"" "</u>
         :param table_name: The name of the DynamoDB recommendations table. 
         :param dynamodb_client: A Boto3 DynamoDB client. 
        ^{\rm{m}} ""
         self.table_name = table_name 
         self.dynamodb_client = dynamodb_client 
     @classmethod 
     def from_client(cls, table_name): 
 """ 
         Creates this class from a Boto3 client. 
         :param table_name: The name of the DynamoDB recommendations table. 
         """ 
         ddb_client = boto3.client("dynamodb") 
         return cls(table_name, ddb_client) 
     def create(self): 
         """ 
         Creates a DynamoDB table to use a recommendation service. The table has a 
         hash key named 'MediaType' that defines the type of media recommended, 
  such as
```

```
 Book or Movie, and a range key named 'ItemId' that, combined with the 
 MediaType, 
        forms a unique identifier for the recommended item. 
         :return: Data about the newly created table. 
 """ 
        try: 
             response = self.dynamodb_client.create_table( 
                 TableName=self.table_name, 
                 AttributeDefinitions=[ 
                     {"AttributeName": "MediaType", "AttributeType": "S"}, 
                     {"AttributeName": "ItemId", "AttributeType": "N"}, 
 ], 
                 KeySchema=[ 
                     {"AttributeName": "MediaType", "KeyType": "HASH"}, 
                     {"AttributeName": "ItemId", "KeyType": "RANGE"}, 
 ], 
                 ProvisionedThroughput={"ReadCapacityUnits": 5, 
 "WriteCapacityUnits": 5}, 
) log.info("Creating table %s...", self.table_name) 
             waiter = self.dynamodb_client.get_waiter("table_exists") 
             waiter.wait(TableName=self.table_name) 
             log.info("Table %s created.", self.table_name) 
        except ClientError as err: 
             if err.response["Error"]["Code"] == "ResourceInUseException": 
                 log.info("Table %s exists, nothing to be do.", self.table_name) 
             else: 
                 raise RecommendationServiceError( 
                     self.table_name, f"ClientError when creating table: {err}." 
) else: 
             return response 
    def populate(self, data_file): 
        .....
        Populates the recommendations table from a JSON file. 
         :param data_file: The path to the data file. 
         """ 
        try: 
            with open(data_file) as data: 
                 items = json.load(data) 
             batch = [{"PutRequest": {"Item": item}} for item in items]
```

```
 self.dynamodb_client.batch_write_item(RequestItems={self.table_name: 
 batch}) 
             log.info( 
                 "Populated table %s with items from %s.", self.table_name, 
 data_file 
) except ClientError as err: 
             raise RecommendationServiceError( 
                 self.table_name, f"Couldn't populate table from {data_file}: 
 {err}" 
) def destroy(self): 
        "" "
         Deletes the recommendations table. 
 """ 
        try: 
             self.dynamodb_client.delete_table(TableName=self.table_name) 
             log.info("Deleting table %s...", self.table_name) 
             waiter = self.dynamodb_client.get_waiter("table_not_exists") 
            waiter.wait(TableName=self.table name)
             log.info("Table %s deleted.", self.table_name) 
         except ClientError as err: 
             if err.response["Error"]["Code"] == "ResourceNotFoundException": 
                 log.info("Table %s does not exist, nothing to do.", 
 self.table_name) 
             else: 
                 raise RecommendationServiceError( 
                     self.table_name, f"ClientError when deleting table: {err}." 
\overline{\phantom{a}}
```
Erstellen Sie eine Klasse, die Systems-Manager-Aktionen umschließt.

```
class ParameterHelper: 
     """ 
     Encapsulates Systems Manager parameters. This example uses these parameters 
 to drive 
     the demonstration of resilient architecture, such as failure of a dependency 
 or 
     how the service responds to a health check.
```

```
"" "
    table = "doc-example-resilient-architecture-table" 
    failure_response = "doc-example-resilient-architecture-failure-response" 
    health_check = "doc-example-resilient-architecture-health-check" 
    def __init__(self, table_name, ssm_client): 
 """ 
         :param table_name: The name of the DynamoDB table that is used as a 
 recommendation 
                            service. 
         :param ssm_client: A Boto3 Systems Manager client. 
 """ 
         self.ssm_client = ssm_client 
         self.table_name = table_name 
    @classmethod 
    def from_client(cls, table_name): 
         ssm_client = boto3.client("ssm") 
        return cls(table_name, ssm_client) 
    def reset(self): 
 """ 
         Resets the Systems Manager parameters to starting values for the demo. 
        These are the name of the DynamoDB recommendation table, no response when 
 a 
        dependency fails, and shallow health checks. 
 """ 
         self.put(self.table, self.table_name) 
         self.put(self.failure_response, "none") 
         self.put(self.health_check, "shallow") 
    def put(self, name, value): 
 """ 
         Sets the value of a named Systems Manager parameter. 
         :param name: The name of the parameter. 
         :param value: The new value of the parameter. 
         """ 
        try: 
             self.ssm_client.put_parameter( 
                 Name=name, Value=value, Overwrite=True, Type="String" 
) log.info("Setting demo parameter %s to '%s'.", name, value)
```

```
 except ClientError as err: 
              raise ParameterHelperError( 
                   f"Couldn't set parameter {name} to {value}: {err}" 
) and the state \mathcal{L}
```
- Weitere API-Informationen finden Sie in den folgenden Themen der API-Referenz zum AWS-SDK für Python (Boto3).
	- [AttachLoadBalancerTargetGroups](https://docs.aws.amazon.com/goto/boto3/autoscaling-2011-01-01/AttachLoadBalancerTargetGroups)
	- [CreateAutoScalingGroup](https://docs.aws.amazon.com/goto/boto3/autoscaling-2011-01-01/CreateAutoScalingGroup)
	- [CreateInstanceProfile](https://docs.aws.amazon.com/goto/boto3/iam-2010-05-08/CreateInstanceProfile)
	- [CreateLaunchTemplate](https://docs.aws.amazon.com/goto/boto3/ec2-2016-11-15/CreateLaunchTemplate)
	- [CreateListener](https://docs.aws.amazon.com/goto/boto3/elasticloadbalancingv2-2015-12-01/CreateListener)
	- [CreateLoadBalancer](https://docs.aws.amazon.com/goto/boto3/elasticloadbalancingv2-2015-12-01/CreateLoadBalancer)
	- [CreateTargetGroup](https://docs.aws.amazon.com/goto/boto3/elasticloadbalancingv2-2015-12-01/CreateTargetGroup)
	- [DeleteAutoScalingGroup](https://docs.aws.amazon.com/goto/boto3/autoscaling-2011-01-01/DeleteAutoScalingGroup)
	- [DeleteInstanceProfile](https://docs.aws.amazon.com/goto/boto3/iam-2010-05-08/DeleteInstanceProfile)
	- [DeleteLaunchTemplate](https://docs.aws.amazon.com/goto/boto3/ec2-2016-11-15/DeleteLaunchTemplate)
	- [DeleteLoadBalancer](https://docs.aws.amazon.com/goto/boto3/elasticloadbalancingv2-2015-12-01/DeleteLoadBalancer)
	- [DeleteTargetGroup](https://docs.aws.amazon.com/goto/boto3/elasticloadbalancingv2-2015-12-01/DeleteTargetGroup)
	- [DescribeAutoScalingGroups](https://docs.aws.amazon.com/goto/boto3/autoscaling-2011-01-01/DescribeAutoScalingGroups)
	- [DescribeAvailabilityZones](https://docs.aws.amazon.com/goto/boto3/ec2-2016-11-15/DescribeAvailabilityZones)
	- DescribelamInstanceProfileAssociations
	- [DescribeInstances](https://docs.aws.amazon.com/goto/boto3/ec2-2016-11-15/DescribeInstances)
	- [DescribeLoadBalancers](https://docs.aws.amazon.com/goto/boto3/elasticloadbalancingv2-2015-12-01/DescribeLoadBalancers)
	- [DescribeSubnets](https://docs.aws.amazon.com/goto/boto3/ec2-2016-11-15/DescribeSubnets)
	- [DescribeTargetGroups](https://docs.aws.amazon.com/goto/boto3/elasticloadbalancingv2-2015-12-01/DescribeTargetGroups)
	- [DescribeTargetHealth](https://docs.aws.amazon.com/goto/boto3/elasticloadbalancingv2-2015-12-01/DescribeTargetHealth)
	- [DescribeVpcs](https://docs.aws.amazon.com/goto/boto3/ec2-2016-11-15/DescribeVpcs)
	- [RebootInstances](https://docs.aws.amazon.com/goto/boto3/ec2-2016-11-15/RebootInstances)
	- [ReplaceIamInstanceProfileAssociation](https://docs.aws.amazon.com/goto/boto3/ec2-2016-11-15/ReplaceIamInstanceProfileAssociation)
- [TerminateInstanceInAutoScalingGroup](https://docs.aws.amazon.com/goto/boto3/autoscaling-2011-01-01/TerminateInstanceInAutoScalingGroup)
- [UpdateAutoScalingGroup](https://docs.aws.amazon.com/goto/boto3/autoscaling-2011-01-01/UpdateAutoScalingGroup)

# Codebeispiele für die MediaStore Verwendung von AWS -SDKs

Die folgenden Codebeispiele veranschaulichen, wie Sie AWS Elemental MediaStore mit einem AWS -Software Development Kit (SDK) verwenden.

Aktionen sind Codeauszüge aus größeren Programmen und müssen im Kontext ausgeführt werden. Während Aktionen Ihnen zeigen, wie Sie einzelne Servicefunktionen aufrufen, können Sie Aktionen im Kontext der zugehörigen Szenarien und serviceübergreifenden Beispiele sehen.

#### Weitere -Quellen

- [MediaStore Benutzerhandbuch](https://docs.aws.amazon.com/mediastore/latest/ug/what-is.html) Weitere Informationen zu MediaStore.
- [MediaStore API-Referenz](https://docs.aws.amazon.com/mediastore/latest/apireference/Welcome.html) Details zu allen verfügbaren MediaStore Aktionen.
- [AWS Entwicklerzentrum](https://aws.amazon.com/developer/code-examples/?awsf.sdk-code-examples-product=product%23elemental-mediastore) Codebeispiele, die Sie nach Kategorien oder Volltextsuchen filtern können.
- [AWS SDK Examples](https://github.com/awsdocs/aws-doc-sdk-examples) GitHub Repository mit vollständigem Code in bevorzugten Sprachen. Enthält Anweisungen zum Einrichten und Ausführen des Codes.

#### Codebeispiele

- [Aktionen für die MediaStore Verwendung von AWS -SDKs](#page-3255-0)
	- [Erstellen eines AWS Elemental MediaStore Containers mit einem AWS-SDK](#page-3255-1)
	- [Löschen eines AWS Elemental MediaStore Containers mithilfe eines -AWSSDK](#page-3257-0)
	- [Löschen eines AWS Elemental MediaStore Objekts mit einem -AWSSDK](#page-3259-0)
	- [Beschreiben eines AWS Elemental MediaStore Containers mithilfe eines -AWSSDK](#page-3262-0)
	- [Abrufen eines AWS Elemental MediaStore Objekts mit einem AWS -SDK](#page-3264-0)
	- [Auflisten von AWS Elemental MediaStore Containern mithilfe eines -AWSSDK](#page-3266-0)
	- [Einfügen eines AWS Elemental MediaStore Objekts in einen Container mithilfe eines -AWSSDK](#page-3268-0)

# <span id="page-3255-0"></span>Aktionen für die MediaStore Verwendung von AWS -SDKs

Die folgenden Codebeispiele veranschaulichen, wie Sie AWS Elemental MediaStore mit AWS-SDKs verwenden. Jedes Beispiel ruft eine einzelne -Servicefunktion auf.

#### Beispiele

- [Erstellen eines AWS Elemental MediaStore Containers mit einem AWS-SDK](#page-3255-1)
- [Löschen eines AWS Elemental MediaStore Containers mithilfe eines -AWSSDK](#page-3257-0)
- [Löschen eines AWS Elemental MediaStore Objekts mit einem -AWSSDK](#page-3259-0)
- [Beschreiben eines AWS Elemental MediaStore Containers mithilfe eines -AWSSDK](#page-3262-0)
- [Abrufen eines AWS Elemental MediaStore Objekts mit einem AWS -SDK](#page-3264-0)
- [Auflisten von AWS Elemental MediaStore Containern mithilfe eines -AWSSDK](#page-3266-0)
- [Einfügen eines AWS Elemental MediaStore Objekts in einen Container mithilfe eines -AWSSDK](#page-3268-0)

#### <span id="page-3255-1"></span>Erstellen eines AWS Elemental MediaStore Containers mit einem AWS-SDK

Das folgende Codebeispiel zeigt, wie Sie einen -AWS Elemental MediaStoreContainer erstellen.

#### Java

SDK für Java 2.x

#### **a** Note

```
import software.amazon.awssdk.services.mediastore.MediaStoreClient;
import software.amazon.awssdk.regions.Region;
import software.amazon.awssdk.services.mediastore.model.CreateContainerRequest;
import software.amazon.awssdk.services.mediastore.model.CreateContainerResponse;
import software.amazon.awssdk.services.mediastore.model.MediaStoreException;
/** 
  * Before running this Java V2 code example, set up your development 
  * environment, including your credentials. 
 *
```

```
 * For more information, see the following documentation topic: 
 * 
  * https://docs.aws.amazon.com/sdk-for-java/latest/developer-guide/get-
started.html 
 */
public class CreateContainer { 
     public static long sleepTime = 10; 
     public static void main(String[] args) { 
         final String usage = """ 
                  Usage: <containerName> 
                  Where: 
                     containerName - The name of the container to create. 
                  """; 
        if (args.length != 1) {
             System.out.println(usage); 
             System.exit(1); 
         } 
         String containerName = args[0]; 
         Region region = Region.US_EAST_1; 
         MediaStoreClient mediaStoreClient = MediaStoreClient.builder() 
                  .region(region) 
                 .build();
         createMediaContainer(mediaStoreClient, containerName); 
         mediaStoreClient.close(); 
     } 
     public static void createMediaContainer(MediaStoreClient mediaStoreClient, 
  String containerName) { 
         try { 
             CreateContainerRequest containerRequest = 
 CreateContainerRequest.builder() 
                      .containerName(containerName) 
                      .build(); 
             CreateContainerResponse containerResponse = 
 mediaStoreClient.createContainer(containerRequest); 
            String status = containerResponse.container().status().toString();
             while (!status.equalsIgnoreCase("Active")) {
```

```
 status = DescribeContainer.checkContainer(mediaStoreClient, 
  containerName); 
                System.out.println("Status - " + status);
                 Thread.sleep(sleepTime * 1000); 
 } 
             System.out.println("The container ARN value is " + 
  containerResponse.container().arn()); 
             System.out.println("Finished "); 
         } catch (MediaStoreException | InterruptedException e) { 
             System.err.println(e.getMessage()); 
             System.exit(1); 
         } 
     }
}
```
• Weitere API-Informationen finden Sie unter [CreateContainer](https://docs.aws.amazon.com/goto/SdkForJavaV2/2017-09-01/CreateContainer) in der APIAWS SDK for Java 2.x-Referenz für .

<span id="page-3257-0"></span>Löschen eines AWS Elemental MediaStore Containers mithilfe eines -AWSSDK

Das folgende Codebeispiel zeigt, wie Sie einen -AWS Elemental MediaStoreContainer löschen.

Java

SDK für Java 2.x

#### **a** Note

Auf gibt es mehr GitHub. Sie sehen das vollständige Beispiel und erfahren, wie Sie das [AWS-Code-Beispiel-Repository](https://github.com/awsdocs/aws-doc-sdk-examples/tree/main/javav2/example_code/mediastore#readme) einrichten und ausführen.

import software.amazon.awssdk.services.mediastore.MediaStoreClient; import software.amazon.awssdk.regions.Region; import software.amazon.awssdk.services.mediastore.model.CreateContainerRequest; import software.amazon.awssdk.services.mediastore.model.CreateContainerResponse; import software.amazon.awssdk.services.mediastore.model.MediaStoreException;

```
/** 
  * Before running this Java V2 code example, set up your development 
  * environment, including your credentials. 
 * 
  * For more information, see the following documentation topic: 
 * 
  * https://docs.aws.amazon.com/sdk-for-java/latest/developer-guide/get-
started.html 
  */
public class CreateContainer { 
     public static long sleepTime = 10; 
     public static void main(String[] args) { 
         final String usage = """ 
                  Usage: <containerName> 
                  Where: 
                     containerName - The name of the container to create. 
                  """; 
        if (args.length != 1) {
             System.out.println(usage); 
             System.exit(1); 
         } 
        String containerName = args[0];
         Region region = Region.US_EAST_1; 
         MediaStoreClient mediaStoreClient = MediaStoreClient.builder() 
                  .region(region) 
                  .build(); 
         createMediaContainer(mediaStoreClient, containerName); 
         mediaStoreClient.close(); 
     } 
     public static void createMediaContainer(MediaStoreClient mediaStoreClient, 
  String containerName) { 
         try { 
             CreateContainerRequest containerRequest = 
  CreateContainerRequest.builder() 
                      .containerName(containerName) 
                     .build():
```

```
 CreateContainerResponse containerResponse = 
  mediaStoreClient.createContainer(containerRequest); 
            String status = containerResponse.container().status().toString();
             while (!status.equalsIgnoreCase("Active")) { 
                 status = DescribeContainer.checkContainer(mediaStoreClient, 
  containerName); 
                 System.out.println("Status - " + status); 
                 Thread.sleep(sleepTime * 1000); 
 } 
             System.out.println("The container ARN value is " + 
  containerResponse.container().arn()); 
             System.out.println("Finished "); 
         } catch (MediaStoreException | InterruptedException e) { 
             System.err.println(e.getMessage()); 
             System.exit(1); 
         } 
     }
}
```
• Weitere API-Informationen finden Sie unter [DeleteContainer](https://docs.aws.amazon.com/goto/SdkForJavaV2/2017-09-01/DeleteContainer) in der APIAWS SDK for Java 2.x-Referenz für .

<span id="page-3259-0"></span>Löschen eines AWS Elemental MediaStore Objekts mit einem -AWSSDK

Das folgende Codebeispiel zeigt, wie Sie ein AWS Elemental MediaStore Objekt löschen.

Java

SDK für Java 2.x

```
a Note
```
Auf gibt es mehr GitHub. Sie sehen das vollständige Beispiel und erfahren, wie Sie das [AWS-Code-Beispiel-Repository](https://github.com/awsdocs/aws-doc-sdk-examples/tree/main/javav2/example_code/mediastore#readme) einrichten und ausführen.

import software.amazon.awssdk.regions.Region; import software.amazon.awssdk.services.mediastore.MediaStoreClient;

```
import software.amazon.awssdk.services.mediastore.model.DescribeContainerRequest;
import 
  software.amazon.awssdk.services.mediastore.model.DescribeContainerResponse;
import software.amazon.awssdk.services.mediastoredata.MediaStoreDataClient;
import software.amazon.awssdk.services.mediastoredata.model.DeleteObjectRequest;
import 
  software.amazon.awssdk.services.mediastoredata.model.MediaStoreDataException;
import java.net.URI;
import java.net.URISyntaxException;
/** 
  * Before running this Java V2 code example, set up your development 
  * environment, including your credentials. 
 * 
  * For more information, see the following documentation topic: 
 * 
  * https://docs.aws.amazon.com/sdk-for-java/latest/developer-guide/get-
started.html 
  */
public class DeleteObject { 
     public static void main(String[] args) throws URISyntaxException { 
         final String usage = """ 
                 Usage: <completePath> <containerName> 
                 Where: 
                     completePath - The path (including the container) of the item 
  to delete. 
                    containerName - The name of the container. 
                """
        if (args.length != 2) {
             System.out.println(usage); 
             System.exit(1); 
         } 
        String completePath = args[0];
         String containerName = args[1]; 
         Region region = Region.US_EAST_1; 
        URI uri = new URI(getEndpoint(containerName));
         MediaStoreDataClient mediaStoreData = MediaStoreDataClient.builder() 
                  .endpointOverride(uri) 
                  .region(region)
```

```
.build();
         deleteMediaObject(mediaStoreData, completePath); 
         mediaStoreData.close(); 
     } 
    public static void deleteMediaObject(MediaStoreDataClient mediaStoreData,
  String completePath) { 
         try { 
              DeleteObjectRequest deleteObjectRequest = 
  DeleteObjectRequest.builder() 
                      .path(completePath) 
                      .build(); 
              mediaStoreData.deleteObject(deleteObjectRequest); 
         } catch (MediaStoreDataException e) { 
              System.err.println(e.awsErrorDetails().errorMessage()); 
              System.exit(1); 
         } 
     } 
     private static String getEndpoint(String containerName) { 
         Region region = Region.US_EAST_1; 
         MediaStoreClient mediaStoreClient = MediaStoreClient.builder() 
                  .region(region) 
                 .build();
         DescribeContainerRequest containerRequest = 
  DescribeContainerRequest.builder() 
                  .containerName(containerName) 
                  .build(); 
         DescribeContainerResponse response = 
 mediaStoreClient.describeContainer(containerRequest); 
         mediaStoreClient.close(); 
         return response.container().endpoint(); 
     }
}
```
• Weitere API-Informationen finden Sie unter [DeleteObject](https://docs.aws.amazon.com/goto/SdkForJavaV2/2017-09-01/DeleteObject) in der APIAWS SDK for Java 2.x-Referenz für .

## <span id="page-3262-0"></span>Beschreiben eines AWS Elemental MediaStore Containers mithilfe eines -AWSSDK

Das folgende Codebeispiel zeigt, wie Sie einen AWS Elemental MediaStore Container beschreiben.

Java

SDK für Java 2.x

#### **a** Note

```
import software.amazon.awssdk.regions.Region;
import software.amazon.awssdk.services.mediastore.MediaStoreClient;
import software.amazon.awssdk.services.mediastore.model.DescribeContainerRequest;
import 
  software.amazon.awssdk.services.mediastore.model.DescribeContainerResponse;
import software.amazon.awssdk.services.mediastore.model.MediaStoreException;
/** 
  * Before running this Java V2 code example, set up your development 
  * environment, including your credentials. 
 * 
  * For more information, see the following documentation topic: 
 * 
  * https://docs.aws.amazon.com/sdk-for-java/latest/developer-guide/get-
started.html 
  */
public class DescribeContainer { 
     public static void main(String[] args) { 
         final String usage = """ 
                 Usage: <containerName> 
                 Where: 
                     containerName - The name of the container to describe. 
                 """; 
         if (args.length != 1) {
```

```
 System.out.println(usage); 
              System.exit(1); 
         } 
         String containerName = args[0]; 
         Region region = Region.US_EAST_1; 
         MediaStoreClient mediaStoreClient = MediaStoreClient.builder() 
                  .region(region) 
                  .build(); 
         System.out.println("Status is " + checkContainer(mediaStoreClient, 
  containerName)); 
         mediaStoreClient.close(); 
     } 
     public static String checkContainer(MediaStoreClient mediaStoreClient, String 
  containerName) { 
         try { 
              DescribeContainerRequest describeContainerRequest = 
  DescribeContainerRequest.builder() 
                      .containerName(containerName) 
                      .build(); 
              DescribeContainerResponse containerResponse = 
  mediaStoreClient.describeContainer(describeContainerRequest); 
              System.out.println("The container name is " + 
 containerResponse.container().name());
              System.out.println("The container ARN is " + 
  containerResponse.container().arn()); 
              return containerResponse.container().status().toString(); 
         } catch (MediaStoreException e) { 
              System.err.println(e.awsErrorDetails().errorMessage()); 
              System.exit(1); 
         } 
         return ""; 
     }
}
```
• Weitere API-Informationen finden Sie unter [DescribeContainer](https://docs.aws.amazon.com/goto/SdkForJavaV2/2017-09-01/DescribeContainer) in der APIAWS SDK for Java 2.x-Referenz für .

## <span id="page-3264-0"></span>Abrufen eines AWS Elemental MediaStore Objekts mit einem AWS -SDK

Das folgende Codebeispiel zeigt, wie Sie ein AWS Elemental MediaStore Objekt abrufen.

Java

SDK für Java 2.x

#### **a** Note

```
import software.amazon.awssdk.core.ResponseInputStream;
import software.amazon.awssdk.regions.Region;
import software.amazon.awssdk.services.mediastore.MediaStoreClient;
import software.amazon.awssdk.services.mediastore.model.DescribeContainerRequest;
import 
 software.amazon.awssdk.services.mediastore.model.DescribeContainerResponse;
import software.amazon.awssdk.services.mediastoredata.MediaStoreDataClient;
import software.amazon.awssdk.services.mediastoredata.model.GetObjectRequest;
import software.amazon.awssdk.services.mediastoredata.model.GetObjectResponse;
import 
 software.amazon.awssdk.services.mediastoredata.model.MediaStoreDataException;
import java.io.File;
import java.io.FileOutputStream;
import java.io.IOException;
import java.io.OutputStream;
import java.net.URI;
import java.net.URISyntaxException;
/** 
  * Before running this Java V2 code example, set up your development 
  * environment, including your credentials. 
 * 
  * For more information, see the following documentation topic: 
 * 
  * https://docs.aws.amazon.com/sdk-for-java/latest/developer-guide/get-
started.html 
  */
public class GetObject {
```

```
 public static void main(String[] args) throws URISyntaxException { 
        final String usage = """ 
                 Usage: <completePath> <containerName> <savePath> 
                 Where: 
                    completePath - The path of the object in the container (for 
 example, Videos5/sampleVideo.mp4). 
                    containerName - The name of the container. 
                    savePath - The path on the local drive where the file is 
 saved, including the file name (for example, C:/AWS/myvid.mp4). 
                 """; 
       if (args.length != 3) {
            System.out.println(usage); 
            System.exit(1); 
        } 
       String completePath = args[0];
        String containerName = args[1]; 
        String savePath = args[2]; 
        Region region = Region.US_EAST_1; 
       URI uri = new URI(getEndpoint(containerName));
        MediaStoreDataClient mediaStoreData = MediaStoreDataClient.builder() 
                 .endpointOverride(uri) 
                 .region(region) 
                 .build(); 
        getMediaObject(mediaStoreData, completePath, savePath); 
        mediaStoreData.close(); 
    } 
    public static void getMediaObject(MediaStoreDataClient mediaStoreData, String 
 completePath, String savePath) { 
        try { 
            GetObjectRequest objectRequest = GetObjectRequest.builder() 
                     .path(completePath) 
                    .build();
            // Write out the data to a file. 
            ResponseInputStream<GetObjectResponse> data = 
 mediaStoreData.getObject(objectRequest);
```

```
byte[] buffer = new byte[data.available()];
             data.read(buffer); 
            File targetFile = new File(savePath);
             OutputStream outStream = new FileOutputStream(targetFile); 
             outStream.write(buffer); 
             System.out.println("The data was written to " + savePath); 
         } catch (MediaStoreDataException | IOException e) { 
             System.err.println(e.getMessage()); 
             System.exit(1); 
         } 
     } 
     private static String getEndpoint(String containerName) { 
         Region region = Region.US_EAST_1; 
         MediaStoreClient mediaStoreClient = MediaStoreClient.builder() 
                  .region(region) 
                  .build(); 
         DescribeContainerRequest containerRequest = 
  DescribeContainerRequest.builder() 
                  .containerName(containerName) 
                  .build(); 
         DescribeContainerResponse response = 
 mediaStoreClient.describeContainer(containerRequest); 
         return response.container().endpoint(); 
     }
}
```
• Weitere API-Informationen finden Sie unter [GetObject](https://docs.aws.amazon.com/goto/SdkForJavaV2/2017-09-01/GetObject) in der APIAWS SDK for Java 2.x-Referenz für .

<span id="page-3266-0"></span>Auflisten von AWS Elemental MediaStore Containern mithilfe eines -AWSSDK

Das folgende Codebeispiel zeigt, wie AWS Elemental MediaStore Container aufgelistet werden.

#### Java

SDK für Java 2.x

#### **a** Note

```
import software.amazon.awssdk.auth.credentials.ProfileCredentialsProvider;
import software.amazon.awssdk.regions.Region;
import software.amazon.awssdk.services.mediastore.MediaStoreClient;
import software.amazon.awssdk.services.mediastore.model.Container;
import software.amazon.awssdk.services.mediastore.model.ListContainersResponse;
import software.amazon.awssdk.services.mediastore.model.MediaStoreException;
import java.util.List;
/** 
  * Before running this Java V2 code example, set up your development 
  * environment, including your credentials. 
 * 
  * For more information, see the following documentation topic: 
 * 
  * https://docs.aws.amazon.com/sdk-for-java/latest/developer-guide/get-
started.html 
  */
public class ListContainers { 
     public static void main(String[] args) { 
         Region region = Region.US_EAST_1; 
         MediaStoreClient mediaStoreClient = MediaStoreClient.builder() 
                 .region(region) 
                 .build(); 
         listAllContainers(mediaStoreClient); 
         mediaStoreClient.close(); 
     } 
     public static void listAllContainers(MediaStoreClient mediaStoreClient) { 
         try {
```

```
 ListContainersResponse containersResponse = 
  mediaStoreClient.listContainers(); 
             List<Container> containers = containersResponse.containers(); 
             for (Container container : containers) { 
                 System.out.println("Container name is " + container.name()); 
 } 
         } catch (MediaStoreException e) { 
             System.err.println(e.awsErrorDetails().errorMessage()); 
             System.exit(1); 
         } 
     }
}
```
• Weitere API-Informationen finden Sie unter [ListContainers](https://docs.aws.amazon.com/goto/SdkForJavaV2/2017-09-01/ListContainers) in der APIAWS SDK for Java 2.x-Referenz für .

<span id="page-3268-0"></span>Einfügen eines AWS Elemental MediaStore Objekts in einen Container mithilfe eines - AWSSDK

Das folgende Codebeispiel zeigt, wie Sie ein Objekt in einen AWS Elemental MediaStore Container einfügen.

Java

SDK für Java 2.x

**a** Note

```
import software.amazon.awssdk.regions.Region;
import software.amazon.awssdk.services.mediastore.MediaStoreClient;
import software.amazon.awssdk.services.mediastoredata.MediaStoreDataClient;
import software.amazon.awssdk.core.sync.RequestBody;
import software.amazon.awssdk.services.mediastoredata.model.PutObjectRequest;
import 
  software.amazon.awssdk.services.mediastoredata.model.MediaStoreDataException;
```

```
import software.amazon.awssdk.services.mediastoredata.model.PutObjectResponse;
import software.amazon.awssdk.services.mediastore.model.DescribeContainerRequest;
import 
 software.amazon.awssdk.services.mediastore.model.DescribeContainerResponse;
import java.io.File;
import java.net.URI;
import java.net.URISyntaxException;
/** 
  * Before running this Java V2 code example, set up your development 
 * environment, including your credentials. 
 * 
  * For more information, see the following documentation topic: 
 * 
  * https://docs.aws.amazon.com/sdk-for-java/latest/developer-guide/get-
started.html 
 */
public class PutObject { 
     public static void main(String[] args) throws URISyntaxException { 
         final String USAGE = """ 
                 To run this example, supply the name of a container, a file 
 location to use, and path in the container\s 
                 Ex: <containerName> <filePath> <completePath> 
                 """; 
        if (args.length < 3) {
             System.out.println(USAGE); 
             System.exit(1); 
         } 
        String containerName = args[0];
         String filePath = args[1]; 
         String completePath = args[2]; 
         Region region = Region.US_EAST_1; 
        URI uri = new URI(getEndpoint(containerName));
         MediaStoreDataClient mediaStoreData = MediaStoreDataClient.builder() 
                  .endpointOverride(uri) 
                  .region(region) 
                .build();
         putMediaObject(mediaStoreData, filePath, completePath);
```

```
 mediaStoreData.close(); 
     } 
     public static void putMediaObject(MediaStoreDataClient mediaStoreData, String 
  filePath, String completePath) { 
         try { 
             File myFile = new File(filePath); 
             RequestBody requestBody = RequestBody.fromFile(myFile); 
             PutObjectRequest objectRequest = PutObjectRequest.builder() 
                      .path(completePath) 
                      .contentType("video/mp4") 
                     .build();
             PutObjectResponse response = mediaStoreData.putObject(objectRequest, 
  requestBody); 
             System.out.println("The saved object is " + 
  response.storageClass().toString()); 
         } catch (MediaStoreDataException e) { 
             System.err.println(e.awsErrorDetails().errorMessage()); 
             System.exit(1); 
         } 
     } 
     public static String getEndpoint(String containerName) { 
         Region region = Region.US_EAST_1; 
         MediaStoreClient mediaStoreClient = MediaStoreClient.builder() 
                  .region(region) 
                 .build();
         DescribeContainerRequest containerRequest = 
  DescribeContainerRequest.builder() 
                  .containerName(containerName) 
                 .build();
         DescribeContainerResponse response = 
 mediaStoreClient.describeContainer(containerRequest); 
         return response.container().endpoint(); 
     }
}
```
• Weitere API-Informationen finden Sie unter [PutObject](https://docs.aws.amazon.com/goto/SdkForJavaV2/2017-09-01/PutObject) in der APIAWS SDK for Java 2.x-Referenz für .

# Codebeispiele für Amazon EMR unter Verwendung von AWS - SDKs

Die folgenden Codebeispiele zeigen Ihnen, wie Sie Amazon EMR mit einem AWS -Software Development Kit (SDK) verwenden.

Aktionen sind Codeauszüge aus größeren Programmen und müssen im Kontext ausgeführt werden. Während Aktionen Ihnen zeigen, wie Sie einzelne Servicefunktionen aufrufen, können Sie Aktionen im Kontext der zugehörigen Szenarien und serviceübergreifenden Beispiele sehen.

Szenarien sind Codebeispiele, die Ihnen zeigen, wie Sie eine bestimmte Aufgabe ausführen können, indem Sie mehrere Funktionen innerhalb desselben Services aufrufen.

#### Weitere -Quellen

- [Amazon-EMR-Verwaltungshandbuch](https://docs.aws.amazon.com/emr/latest/ManagementGuide/emr-what-is-emr.html) Weitere Informationen zu Amazon EMR.
- [Amazon-EMR-API-Referenz](https://docs.aws.amazon.com/emr/latest/APIReference/Welcome.html) Details zu allen verfügbaren Amazon-EMR-Aktionen.
- [AWS Entwicklerzentrum](https://aws.amazon.com/developer/code-examples/?awsf.sdk-code-examples-product=product%23emr) Codebeispiele, die Sie nach Kategorie oder Volltextsuche filtern können.
- [AWS SDK Examples](https://github.com/awsdocs/aws-doc-sdk-examples) GitHub Repository mit vollständigem Code in bevorzugten Sprachen. Enthält Anweisungen zum Einrichten und Ausführen des Codes.

#### Codebeispiele

- [Aktionen für Amazon EMR unter Verwendung von AWS -SDKs](#page-3272-0)
	- [Hinzufügen von Schritten zu einem Amazon-EMR-Auftragsablauf mithilfe eines -AWSSDK](#page-3272-1)
	- [Beschreiben eines Amazon-EMR-Clusters mithilfe eines -AWSSDK](#page-3275-0)
	- [Beschreiben eines Schritts auf einem Amazon-EMR-Cluster mithilfe eines -AWSSDK](#page-3282-0)
	- [Auflisten von Schritten für einen Amazon-EMR-Cluster mithilfe eines -AWSSDK](#page-3284-0)
	- [Ausführen eines Amazon-EMR-Auftragsablaufs mit einem -AWSSDK](#page-3285-0)
	- [Beenden von Amazon-EMR-Auftragsabläufen mit einem -AWSSDK](#page-3288-0)
- [Szenarien für Amazon EMR unter Verwendung von AWS -SDKs](#page-3289-0)
	- [Erstellen Sie einen kurzlebigen Amazon EMR-Cluster und führen Sie einen Schritt mit einem](#page-3289-1)  [AWS-SDK aus](#page-3289-1)

• [Ausführen eines Shell-Skripts zum Installieren von Bibliotheken auf Amazon-EMR-Instances](#page-3290-0) [mithilfe eines -AWSSDK](#page-3290-0)

## <span id="page-3272-0"></span>Aktionen für Amazon EMR unter Verwendung von AWS -SDKs

Die folgenden Codebeispiele zeigen, wie Sie Amazon EMR mit -AWSSDKs verwenden. SDKs Jedes Beispiel ruft eine einzelne -Servicefunktion auf.

Aktionsbeispiele sind Codeauszüge aus größeren Programmen und müssen im Kontext ausgeführt werden. Sie können Aktionen im Kontext in sehen[Szenarien für Amazon EMR unter Verwendung von](#page-3289-0) [AWS -SDKs](#page-3289-0).

#### Beispiele

- [Hinzufügen von Schritten zu einem Amazon-EMR-Auftragsablauf mithilfe eines -AWSSDK](#page-3272-1)
- [Beschreiben eines Amazon-EMR-Clusters mithilfe eines -AWSSDK](#page-3275-0)
- [Beschreiben eines Schritts auf einem Amazon-EMR-Cluster mithilfe eines -AWSSDK](#page-3282-0)
- [Auflisten von Schritten für einen Amazon-EMR-Cluster mithilfe eines -AWSSDK](#page-3284-0)
- [Ausführen eines Amazon-EMR-Auftragsablaufs mit einem -AWSSDK](#page-3285-0)
- [Beenden von Amazon-EMR-Auftragsabläufen mit einem -AWSSDK](#page-3288-0)

<span id="page-3272-1"></span>Hinzufügen von Schritten zu einem Amazon-EMR-Auftragsablauf mithilfe eines - AWSSDK

Das folgende Codebeispiel zeigt, wie Sie einem Amazon-EMR-Auftragsablauf Schritte hinzufügen.

#### Python

```
SDK für Python (Boto3)
```
## **a** Note

Auf gibt es mehr GitHub. Sie sehen das vollständige Beispiel und erfahren, wie Sie das [AWS-Code-Beispiel-Repository](https://github.com/awsdocs/aws-doc-sdk-examples/tree/main/python/example_code/emr#code-examples) einrichten und ausführen.

Fügen Sie einen Spark-Schritt hinzu, der vom Cluster ausgeführt wird, sobald er hinzugefügt wird.

```
def add_step(cluster_id, name, script_uri, script_args, emr_client): 
     """ 
     Adds a job step to the specified cluster. This example adds a Spark 
     step, which is run by the cluster as soon as it is added. 
     :param cluster_id: The ID of the cluster. 
     :param name: The name of the step. 
     :param script_uri: The URI where the Python script is stored. 
     :param script_args: Arguments to pass to the Python script. 
     :param emr_client: The Boto3 EMR client object. 
     :return: The ID of the newly added step. 
     """ 
     try: 
         response = emr_client.add_job_flow_steps( 
             JobFlowId=cluster_id, 
             Steps=[ 
\overline{a} "Name": name, 
                      "ActionOnFailure": "CONTINUE", 
                      "HadoopJarStep": { 
                          "Jar": "command-runner.jar", 
                          "Args": [ 
                              "spark-submit", 
                               "--deploy-mode", 
                              "cluster", 
                              script_uri, 
                               *script_args, 
, and the contract of \mathbf{I}, \mathbf{I}\}, \{ } 
             ], 
        \lambda step_id = response["StepIds"][0] 
         logger.info("Started step with ID %s", step_id) 
     except ClientError: 
         logger.exception("Couldn't start step %s with URI %s.", name, script_uri) 
         raise 
     else: 
         return step_id
```
Führen Sie einen Amazon EMR File System (EMRFS)-Befehl als Auftragsschritt auf einem Cluster aus. Dies kann verwendet werden, um EMRFS-Befehle auf einem Cluster zu automatisieren, anstatt Befehle manuell über eine SSH-Verbindung auszuführen.

```
import boto3
from botocore.exceptions import ClientError
def add_emrfs_step(command, bucket_url, cluster_id, emr_client): 
    "" "
     Add an EMRFS command as a job flow step to an existing cluster. 
     :param command: The EMRFS command to run. 
     :param bucket_url: The URL of a bucket that contains tracking metadata. 
     :param cluster_id: The ID of the cluster to update. 
     :param emr_client: The Boto3 Amazon EMR client object. 
     :return: The ID of the added job flow step. Status can be tracked by calling 
               the emr_client.describe_step() function. 
    "" ""
     job_flow_step = { 
         "Name": "Example EMRFS Command Step", 
         "ActionOnFailure": "CONTINUE", 
         "HadoopJarStep": { 
              "Jar": "command-runner.jar", 
              "Args": ["/usr/bin/emrfs", command, bucket_url], 
         }, 
     } 
     try: 
         response = emr_client.add_job_flow_steps( 
             JobFlowId=cluster_id, Steps=[job_flow_step] 
         ) 
         step_id = response["StepIds"][0] 
         print(f"Added step {step_id} to cluster {cluster_id}.") 
     except ClientError: 
         print(f"Couldn't add a step to cluster {cluster_id}.") 
         raise 
     else: 
         return step_id
def usage_demo(): 
     emr_client = boto3.client("emr")
```

```
 # Assumes the first waiting cluster has EMRFS enabled and has created 
  metadata 
     # with the default name of 'EmrFSMetadata'. 
     cluster = emr_client.list_clusters(ClusterStates=["WAITING"])["Clusters"][0] 
     add_emrfs_step( 
         "sync", "s3://elasticmapreduce/samples/cloudfront", cluster["Id"], 
  emr_client 
     )
if __name__ == '__main__": usage_demo()
```
• Weitere API-Informationen finden Sie unter [AddJobFlowSteps](https://docs.aws.amazon.com/goto/boto3/elasticmapreduce-2009-03-31/AddJobFlowSteps) in der AWS API-Referenz zum -SDK für Python (Boto3).

<span id="page-3275-0"></span>Beschreiben eines Amazon-EMR-Clusters mithilfe eines -AWSSDK

Die folgenden Codebeispiele zeigen, wie Sie einen Amazon-EMR-Cluster beschreiben.

CLI

AWS CLI

Befehl:

aws emr describe-cluster --cluster-id j-XXXXXXXX

Ausgabe:

```
For release-label based uniform instance groups cluster: 
                  { 
                           "Cluster": { 
                                   "Status": { 
                                            "Timeline": { 
                                                     "ReadyDateTime": 1436475075.199, 
                                                     "CreationDateTime": 1436474656.563, 
\mathbb{R}, \mathbb{R}, \mathbb{R}, \mathbb{R}, \mathbb{R}, \mathbb{R}, \mathbb{R}, \mathbb{R}, \mathbb{R}, \mathbb{R}, \mathbb{R}, \mathbb{R}, \mathbb{R}, \mathbb{R}, \mathbb{R}, \mathbb{R}, \mathbb{R}, \mathbb{R}, \mathbb{R}, \mathbb{R}, \mathbb{R}, \mathbb{R},  "State": "WAITING", 
                                            "StateChangeReason": {
```
```
 "Message": "Waiting for steps to run" 
1 1 1 1 1 1 1
\qquad \qquad \text{ } "Ec2InstanceAttributes": { 
                    "ServiceAccessSecurityGroup": "sg-xxxxxxxx", 
                    "EmrManagedMasterSecurityGroup": "sg-xxxxxxxx", 
                    "IamInstanceProfile": "EMR_EC2_DefaultRole", 
                    "Ec2KeyName": "myKey", 
                    "Ec2AvailabilityZone": "us-east-1c", 
                    "EmrManagedSlaveSecurityGroup": "sg-yyyyyyyyy" 
                }, 
                "Name": "My Cluster", 
                "ServiceRole": "EMR_DefaultRole", 
                "Tags": [], 
                "TerminationProtected": true, 
                "ReleaseLabel": "emr-4.0.0", 
                "NormalizedInstanceHours": 96, 
                "InstanceGroups": [ 
\{ "RequestedInstanceCount": 2, 
                        "Status": { 
                            "Timeline": { 
                                "ReadyDateTime": 1436475074.245, 
                                "CreationDateTime": 1436474656.564, 
                                "EndDateTime": 1436638158.387 
 }, 
                            "State": "RUNNING", 
                            "StateChangeReason": { 
                                "Message": "", 
 } 
\}, \{ "Name": "CORE", 
                        "InstanceGroupType": "CORE", 
                        "Id": "ig-YYYYYYY", 
                        "Configurations": [], 
                        "InstanceType": "m3.large", 
                        "Market": "ON_DEMAND", 
                        "RunningInstanceCount": 2 
                    }, 
\{ "RequestedInstanceCount": 1, 
                        "Status": { 
                            "Timeline": { 
                                "ReadyDateTime": 1436475074.245,
```

```
 "CreationDateTime": 1436474656.564, 
                             "EndDateTime": 1436638158.387 
 }, 
                         "State": "RUNNING", 
                         "StateChangeReason": { 
                             "Message": "", 
 } 
\}, \{ "Name": "MASTER", 
                      "InstanceGroupType": "MASTER", 
                      "Id": "ig-XXXXXXXXX", 
                      "Configurations": [], 
                      "InstanceType": "m3.large", 
                      "Market": "ON_DEMAND", 
                      "RunningInstanceCount": 1 
1 1 1 1 1 1 1
 ], 
               "Applications": [ 
\{ "Name": "Hadoop" 
1 1 1 1 1 1 1
 ], 
               "VisibleToAllUsers": true, 
               "BootstrapActions": [], 
               "MasterPublicDnsName": 
 "ec2-54-147-144-78.compute-1.amazonaws.com", 
               "AutoTerminate": false, 
               "Id": "j-XXXXXXXX", 
               "Configurations": [ 
\{ "Properties": { 
                         "fs.s3.consistent.retryPeriodSeconds": "20", 
                         "fs.s3.enableServerSideEncryption": "true", 
                         "fs.s3.consistent": "false", 
                         "fs.s3.consistent.retryCount": "2" 
\}, \{ "Classification": "emrfs-site" 
1 1 1 1 1 1 1
 ] 
           } 
       }
For release-label based instance fleet cluster:
```
{

```
 "Cluster": { 
         "Status": { 
              "Timeline": { 
                  "ReadyDateTime": 1487897289.705, 
                  "CreationDateTime": 1487896933.942 
             }, 
              "State": "WAITING", 
              "StateChangeReason": { 
                  "Message": "Waiting for steps to run" 
 } 
         }, 
         "Ec2InstanceAttributes": { 
              "EmrManagedMasterSecurityGroup": "sg-xxxxx", 
              "RequestedEc2AvailabilityZones": [], 
              "RequestedEc2SubnetIds": [], 
             "IamInstanceProfile": "EMR_EC2_DefaultRole", 
             "Ec2AvailabilityZone": "us-east-1a", 
             "EmrManagedSlaveSecurityGroup": "sg-xxxxx" 
         }, 
         "Name": "My Cluster", 
         "ServiceRole": "EMR_DefaultRole", 
         "Tags": [], 
         "TerminationProtected": false, 
         "ReleaseLabel": "emr-5.2.0", 
         "NormalizedInstanceHours": 472, 
         "InstanceCollectionType": "INSTANCE_FLEET", 
         "InstanceFleets": [ 
             { 
                  "Status": { 
                      "Timeline": { 
                           "ReadyDateTime": 1487897212.74, 
                           "CreationDateTime": 1487896933.948 
                      }, 
                      "State": "RUNNING", 
                      "StateChangeReason": { 
                           "Message": "" 
1 1 1 1 1 1 1
                  }, 
                  "ProvisionedSpotCapacity": 1, 
                  "Name": "MASTER", 
                  "InstanceFleetType": "MASTER", 
                  "LaunchSpecifications": { 
                      "SpotSpecification": {
```

```
 "TimeoutDurationMinutes": 60, 
                          "TimeoutAction": "TERMINATE_CLUSTER" 
1 1 1 1 1 1 1
                 }, 
                 "TargetSpotCapacity": 1, 
                 "ProvisionedOnDemandCapacity": 0, 
                 "InstanceTypeSpecifications": [ 
\{ "BidPrice": "0.5", 
                          "InstanceType": "m3.xlarge", 
                          "WeightedCapacity": 1 
1 1 1 1 1 1 1
                 ], 
                 "Id": "if-xxxxxxx", 
                 "TargetOnDemandCapacity": 0 
 } 
         ], 
         "Applications": [ 
             { 
                 "Version": "2.7.3", 
                 "Name": "Hadoop" 
 } 
         ], 
         "ScaleDownBehavior": "TERMINATE_AT_INSTANCE_HOUR", 
         "VisibleToAllUsers": true, 
         "BootstrapActions": [], 
         "MasterPublicDnsName": "ec2-xxx-xx-xxx-xx.compute-1.amazonaws.com", 
         "AutoTerminate": false, 
        "Id": "j-xxxxx",
         "Configurations": [] 
     }
}
For ami based uniform instance group cluster: 
     { 
         "Cluster": { 
             "Status": { 
                 "Timeline": { 
                      "ReadyDateTime": 1399400564.432, 
                      "CreationDateTime": 1399400268.62 
                 }, 
                 "State": "WAITING", 
                 "StateChangeReason": {
```

```
 "Message": "Waiting for steps to run" 
 } 
            }, 
            "Ec2InstanceAttributes": { 
                "IamInstanceProfile": "EMR_EC2_DefaultRole", 
                "Ec2AvailabilityZone": "us-east-1c" 
            }, 
            "Name": "My Cluster", 
            "Tags": [], 
            "TerminationProtected": true, 
            "RunningAmiVersion": "2.5.4", 
            "InstanceGroups": [ 
\overline{a} "RequestedInstanceCount": 1, 
                   "Status": { 
                       "Timeline": { 
                           "ReadyDateTime": 1399400558.848, 
                           "CreationDateTime": 1399400268.621 
\}, \{ "State": "RUNNING", 
                       "StateChangeReason": { 
                           "Message": "" 
 } 
\}, \{ "Name": "Master instance group", 
                   "InstanceGroupType": "MASTER", 
                   "InstanceType": "m1.small", 
                   "Id": "ig-ABCD", 
                   "Market": "ON_DEMAND", 
                   "RunningInstanceCount": 1 
               }, 
\overline{a} "RequestedInstanceCount": 2, 
                   "Status": { 
                       "Timeline": { 
                           "ReadyDateTime": 1399400564.439, 
                           "CreationDateTime": 1399400268.621 
\}, \{ "State": "RUNNING", 
                       "StateChangeReason": { 
                           "Message": "" 
 } 
\}, \{ "Name": "Core instance group",
```

```
 "InstanceGroupType": "CORE", 
                     "InstanceType": "m1.small", 
                     "Id": "ig-DEF", 
                     "Market": "ON_DEMAND", 
                     "RunningInstanceCount": 2 
 } 
             ], 
             "Applications": [ 
\overline{a} "Version": "1.0.3", 
                     "Name": "hadoop" 
 } 
             ], 
             "BootstrapActions": [], 
             "VisibleToAllUsers": false, 
             "RequestedAmiVersion": "2.4.2", 
             "LogUri": "s3://myLogUri/", 
             "AutoTerminate": false, 
             "Id": "j-XXXXXXXX" 
        } 
    }
```
• API-Details finden Sie unter [DescribeCluster](https://awscli.amazonaws.com/v2/documentation/api/latest/reference/emr/describe-cluster.html) in der AWS CLI -Befehlsreferenz.

#### Python

SDK für Python (Boto3)

#### **a** Note

```
def describe_cluster(cluster_id, emr_client): 
     """ 
     Gets detailed information about a cluster. 
     :param cluster_id: The ID of the cluster to describe. 
     :param emr_client: The Boto3 EMR client object. 
     :return: The retrieved cluster information. 
    "" "
```

```
 try: 
     response = emr_client.describe_cluster(ClusterId=cluster_id) 
     cluster = response["Cluster"] 
     logger.info("Got data for cluster %s.", cluster["Name"]) 
 except ClientError: 
     logger.exception("Couldn't get data for cluster %s.", cluster_id) 
     raise 
 else: 
     return cluster
```
• Weitere API-Informationen finden Sie unter [DescribeCluster](https://docs.aws.amazon.com/goto/boto3/elasticmapreduce-2009-03-31/DescribeCluster) in der AWS API-Referenz zum - SDK für Python (Boto3).

Beschreiben eines Schritts auf einem Amazon-EMR-Cluster mithilfe eines -AWSSDK

Die folgenden Codebeispiele zeigen, wie Sie einen Schritt auf einem Amazon-EMR-Cluster beschreiben.

CLI

#### AWS CLI

Der folgende Befehl beschreibt einen Schritt mit der Schritt-ID s-3LZC0QUT43AM in einem Cluster mit der Cluster-ID j-3SD91U2E1L2QX:

```
aws emr describe-step --cluster-id j-3SD91U2E1L2QX --step-id s-3LZC0QUT43AM
```
Ausgabe:

```
{ 
     "Step": { 
          "Status": { 
              "Timeline": { 
                   "EndDateTime": 1433200470.481, 
                   "CreationDateTime": 1433199926.597, 
                   "StartDateTime": 1433200404.959 
              }, 
              "State": "COMPLETED", 
              "StateChangeReason": {}
```

```
 }, 
          "Config": { 
              "Args": [ 
                   "s3://us-west-2.elasticmapreduce/libs/hive/hive-script", 
                   "--base-path", 
                   "s3://us-west-2.elasticmapreduce/libs/hive/", 
                   "--install-hive", 
                   "--hive-versions", 
                   "0.13.1" 
              ], 
              "Jar": "s3://us-west-2.elasticmapreduce/libs/script-runner/script-
runner.jar", 
              "Properties": {} 
         }, 
          "Id": "s-3LZC0QUT43AM", 
          "ActionOnFailure": "TERMINATE_CLUSTER", 
          "Name": "Setup hive" 
     }
}
```
• API-Details finden Sie unter [DescribeStep](https://awscli.amazonaws.com/v2/documentation/api/latest/reference/emr/describe-step.html) in der AWS CLI -Befehlsreferenz.

#### Python

SDK für Python (Boto3)

#### **G** Note

```
def describe_step(cluster_id, step_id, emr_client): 
     """ 
     Gets detailed information about the specified step, including the current 
 state of 
     the step. 
     :param cluster_id: The ID of the cluster. 
     :param step_id: The ID of the step. 
     :param emr_client: The Boto3 EMR client object. 
     :return: The retrieved information about the specified step.
```

```
"" "
 try: 
     response = emr_client.describe_step(ClusterId=cluster_id, StepId=step_id) 
     step = response["Step"] 
     logger.info("Got data for step %s.", step_id) 
 except ClientError: 
     logger.exception("Couldn't get data for step %s.", step_id) 
     raise 
 else: 
     return step
```
• Weitere API-Informationen finden Sie unter [DescribeStep](https://docs.aws.amazon.com/goto/boto3/elasticmapreduce-2009-03-31/DescribeStep) in der AWS API-Referenz zum - SDK für Python (Boto3).

Auflisten von Schritten für einen Amazon-EMR-Cluster mithilfe eines -AWSSDK

Die folgenden Codebeispiele zeigen, wie Schritte für einen Amazon-EMR-Cluster aufgelistet werden.

CLI

AWS CLI

Der folgende Befehl listet alle Schritte in einem Cluster mit der Cluster-ID aufj-3SD91U2E1L2QX:

aws emr list-steps --cluster-id j-3SD91U2E1L2QX

• API-Details finden Sie unter [ListSteps](https://awscli.amazonaws.com/v2/documentation/api/latest/reference/emr/list-steps.html) in der AWS CLI -Befehlsreferenz.

#### Python

```
SDK für Python (Boto3)
```
#### **a**) Note

```
def list_steps(cluster_id, emr_client): 
    "" ""
     Gets a list of steps for the specified cluster. In this example, all steps 
 are 
     returned, including completed and failed steps. 
     :param cluster_id: The ID of the cluster. 
     :param emr_client: The Boto3 EMR client object. 
     :return: The list of steps for the specified cluster. 
    "" "
     try: 
         response = emr_client.list_steps(ClusterId=cluster_id) 
         steps = response["Steps"] 
         logger.info("Got %s steps for cluster %s.", len(steps), cluster_id) 
     except ClientError: 
         logger.exception("Couldn't get steps for cluster %s.", cluster_id) 
         raise 
     else: 
         return steps
```
• Weitere API-Informationen finden Sie unter [ListSteps](https://docs.aws.amazon.com/goto/boto3/elasticmapreduce-2009-03-31/ListSteps) in der AWS API-Referenz zum -SDK für Python (Boto3).

Ausführen eines Amazon-EMR-Auftragsablaufs mit einem -AWSSDK

Das folgende Codebeispiel zeigt, wie Sie einen Amazon-EMR-Auftragsablauf ausführen.

Python

SDK für Python (Boto3)

#### **G** Note

Auf gibt es mehr GitHub. Sie sehen das vollständige Beispiel und erfahren, wie Sie das [AWS-Code-Beispiel-Repository](https://github.com/awsdocs/aws-doc-sdk-examples/tree/main/python/example_code/emr#code-examples) einrichten und ausführen.

def run\_job\_flow(

```
 name, 
     log_uri, 
     keep_alive, 
     applications, 
     job_flow_role, 
    service role,
     security_groups, 
     steps, 
     emr_client,
): 
     """ 
     Runs a job flow with the specified steps. A job flow creates a cluster of 
     instances and adds steps to be run on the cluster. Steps added to the cluster 
     are run as soon as the cluster is ready. 
     This example uses the 'emr-5.30.1' release. A list of recent releases can be 
     found here: 
         https://docs.aws.amazon.com/emr/latest/ReleaseGuide/emr-release-
components.html. 
     :param name: The name of the cluster. 
     :param log_uri: The URI where logs are stored. This can be an Amazon S3 
  bucket URL, 
                      such as 's3://my-log-bucket'. 
     :param keep_alive: When True, the cluster is put into a Waiting state after 
  all 
                         steps are run. When False, the cluster terminates itself 
  when 
                         the step queue is empty. 
     :param applications: The applications to install on each instance in the 
  cluster, 
                           such as Hive or Spark. 
     :param job_flow_role: The IAM role assumed by the cluster. 
     :param service_role: The IAM role assumed by the service. 
     :param security_groups: The security groups to assign to the cluster 
  instances. 
                               Amazon EMR adds all needed rules to these groups, so 
                               they can be empty if you require only the default 
  rules. 
     :param steps: The job flow steps to add to the cluster. These are run in 
  order 
                    when the cluster is ready. 
     :param emr_client: The Boto3 EMR client object. 
     :return: The ID of the newly created cluster.
```

```
"" ""
     try: 
         response = emr_client.run_job_flow( 
             Name=name, 
             LogUri=log_uri, 
             ReleaseLabel="emr-5.30.1", 
             Instances={ 
                  "MasterInstanceType": "m5.xlarge", 
                  "SlaveInstanceType": "m5.xlarge", 
                  "InstanceCount": 3, 
                  "KeepJobFlowAliveWhenNoSteps": keep_alive, 
                  "EmrManagedMasterSecurityGroup": security_groups["manager"].id, 
                  "EmrManagedSlaveSecurityGroup": security_groups["worker"].id, 
             }, 
             Steps=[ 
\overline{a} "Name": step["name"], 
                      "ActionOnFailure": "CONTINUE", 
                      "HadoopJarStep": { 
                           "Jar": "command-runner.jar", 
                           "Args": [ 
                               "spark-submit", 
                               "--deploy-mode", 
                               "cluster", 
                              step["script_uri"],
                               *step["script_args"], 
, and the contract of \mathbf{I}, \mathbf{I}\}, \{ } 
                  for step in steps 
             ], 
             Applications=[{"Name": app} for app in applications], 
             JobFlowRole=job_flow_role.name, 
             ServiceRole=service_role.name, 
             EbsRootVolumeSize=10, 
             VisibleToAllUsers=True, 
        \lambda cluster_id = response["JobFlowId"] 
         logger.info("Created cluster %s.", cluster_id) 
     except ClientError: 
         logger.exception("Couldn't create cluster.") 
         raise 
     else: 
         return cluster_id
```
• Weitere API-Informationen finden Sie unter [RunJobFlow](https://docs.aws.amazon.com/goto/boto3/elasticmapreduce-2009-03-31/RunJobFlow) in der AWS API-Referenz zum - SDK für Python (Boto3).

Beenden von Amazon-EMR-Auftragsabläufen mit einem -AWSSDK

Das folgende Codebeispiel zeigt, wie Sie Amazon-EMR-Auftragsabläufe beenden.

Python

SDK für Python (Boto3)

#### **a** Note

```
def terminate_cluster(cluster_id, emr_client): 
    "" "
     Terminates a cluster. This terminates all instances in the cluster and cannot 
     be undone. Any data not saved elsewhere, such as in an Amazon S3 bucket, is 
 lost. 
     :param cluster_id: The ID of the cluster to terminate. 
     :param emr_client: The Boto3 EMR client object. 
    "" ""
     try: 
         emr_client.terminate_job_flows(JobFlowIds=[cluster_id]) 
         logger.info("Terminated cluster %s.", cluster_id) 
     except ClientError: 
         logger.exception("Couldn't terminate cluster %s.", cluster_id) 
         raise
```
• Weitere API-Informationen finden Sie unter [TerminateJobFlows](https://docs.aws.amazon.com/goto/boto3/elasticmapreduce-2009-03-31/TerminateJobFlows) in der AWS API-Referenz zum -SDK für Python (Boto3).

## Szenarien für Amazon EMR unter Verwendung von AWS -SDKs

Die folgenden Codebeispiele zeigen, wie Sie Amazon EMR mit -AWSSDKs verwenden. SDKs Jedes Beispiel zeigt Ihnen, wie Sie eine bestimmte Aufgabe ausführen, indem Sie mehrere Funktionen innerhalb desselben Services aufrufen.

Szenarien zielen auf eine Zwischenerfahrung ab, um Ihnen zu helfen, Service-Aktionen im Kontext zu verstehen.

#### Beispiele

- [Erstellen Sie einen kurzlebigen Amazon EMR-Cluster und führen Sie einen Schritt mit einem AWS-](#page-3289-0)[SDK aus](#page-3289-0)
- [Ausführen eines Shell-Skripts zum Installieren von Bibliotheken auf Amazon-EMR-Instances](#page-3290-0) [mithilfe eines -AWSSDK](#page-3290-0)

<span id="page-3289-0"></span>Erstellen Sie einen kurzlebigen Amazon EMR-Cluster und führen Sie einen Schritt mit einem AWS-SDK aus

Das folgende Codebeispiel zeigt, wie Sie einen kurzlebigen Amazon EMR-Cluster erstellen, der einen Schritt ausführt und nach Abschluss des Schritts automatisch beendet wird.

#### Python

SDK für Python (Boto3)

Erstellen Sie mithilfe von Apache Spark einen kurzlebigen Amazon EMR-Cluster, der den Wert von Pi schätzt, um eine große Anzahl von Berechnungen zu parallelisieren. Der Job schreibt Ausgaben in Amazon EMR-Protokolle und in einen Amazon Simple Storage Service (Amazon S3)-Bucket. Der Cluster beendet sich selbst, nachdem der Job abgeschlossen wurde.

- Erstellen Sie einen Amazon-S3-Bucket und uploaden Sie ein Job-Skript.
- Erstellen Sie AWS Identity and Access Management (IAM)-Rollen.
- Erstellen Sie Amazon Elastic Compute Cloud (Amazon EC2)-Sicherheitsgruppen.
- Erstellen Sie einen kurzlebigen Cluster und führen Sie einen einzelnen Arbeitsschritt aus.

Dieses Beispiel wird am besten auf angezeigt GitHub. Vollständiger Quellcode und Anweisungen zum Einrichten und Ausführen finden Sie im vollständigen Beispiel auf [GitHub.](https://github.com/awsdocs/aws-doc-sdk-examples/tree/main/python/example_code/emr)

In diesem Beispiel verwendete Dienste

• Amazon EMR

<span id="page-3290-0"></span>Ausführen eines Shell-Skripts zum Installieren von Bibliotheken auf Amazon-EMR-Instances mithilfe eines -AWSSDK

Das folgende Codebeispiel zeigt, wie Sie verwenden, AWS Systems Manager um ein Shell-Skript auf Amazon-EMR-Instances auszuführen, die zusätzliche Bibliotheken installieren. Auf diese Weise können Sie die Instance-Verwaltung automatisieren, anstatt Befehle manuell über eine SSH-Verbindung auszuführen.

Python

SDK für Python (Boto3)

**a** Note

```
import argparse
import time
import boto3
def install_libraries_on_core_nodes(cluster_id, script_path, emr_client, 
  ssm_client): 
     """ 
     Copies and runs a shell script on the core nodes in the cluster. 
     :param cluster_id: The ID of the cluster. 
     :param script_path: The path to the script, typically an Amazon S3 object 
  URL. 
     :param emr_client: The Boto3 Amazon EMR client. 
     :param ssm_client: The Boto3 AWS Systems Manager client. 
    "" "
```

```
 core_nodes = emr_client.list_instances( 
         ClusterId=cluster_id, InstanceGroupTypes=["CORE"] 
     )["Instances"] 
     core_instance_ids = [node["Ec2InstanceId"] for node in core_nodes] 
     print(f"Found core instances: {core_instance_ids}.") 
    commands = <math>\Gamma</math> # Copy the shell script from Amazon S3 to each node instance. 
         f"aws s3 cp {script_path} /home/hadoop", 
         # Run the shell script to install libraries on each node instance. 
         "bash /home/hadoop/install_libraries.sh", 
     ] 
     for command in commands: 
         print(f"Sending '{command}' to core instances...") 
         command_id = ssm_client.send_command( 
              InstanceIds=core_instance_ids, 
              DocumentName="AWS-RunShellScript", 
              Parameters={"commands": [command]}, 
              TimeoutSeconds=3600, 
         )["Command"]["CommandId"] 
         while True: 
              # Verify the previous step succeeded before running the next step. 
             cmd_result = ssm_client.list_commands(CommandId=command_id)
["Commands"][0] 
              if cmd_result["StatusDetails"] == "Success": 
                  print(f"Command succeeded.") 
                  break 
             elif cmd result["StatusDetails"] in ["Pending", "InProgress"]:
                  print(f"Command status is {cmd_result['StatusDetails']}, 
  waiting...") 
                  time.sleep(10) 
              else: 
                  print(f"Command status is {cmd_result['StatusDetails']}, 
  quitting.") 
                  raise RuntimeError( 
                      f"Command {command} failed to run. " 
                      f"Details: {cmd_result['StatusDetails']}" 
\overline{\phantom{a}}def main(): 
     parser = argparse.ArgumentParser() 
     parser.add_argument("cluster_id", help="The ID of the cluster.")
```

```
 parser.add_argument("script_path", help="The path to the script in Amazon 
  S3.") 
     args = parser.parse_args() 
     emr_client = boto3.client("emr") 
    ssm_client = boto3.client("ssm")
     install_libraries_on_core_nodes( 
         args.cluster_id, args.script_path, emr_client, ssm_client 
    \lambdaif __name__ == '__main__": main()
```
• Weitere API-Informationen finden Sie unter [ListInstances](https://docs.aws.amazon.com/goto/boto3/elasticmapreduce-2009-03-31/ListInstances) in der AWS API-Referenz zum - SDK für Python (Boto3).

# Codebeispiele für OpenSearch Service unter Verwendung von AWS -SDKs

Die folgenden Codebeispiele veranschaulichen, wie Sie Amazon OpenSearch Service mit einem AWS -Software Development Kit (SDK) verwenden.

Aktionen sind Codeauszüge aus größeren Programmen und müssen im Kontext ausgeführt werden. Während Aktionen Ihnen zeigen, wie Sie einzelne Servicefunktionen aufrufen, können Sie Aktionen im Kontext der zugehörigen Szenarien und serviceübergreifenden Beispiele sehen.

#### Weitere -Quellen

- [OpenSearch Service-Benutzerhandbuch](https://docs.aws.amazon.com/opensearch-service/latest/developerguide/gsg.html) Weitere Informationen zu OpenSearch Service.
- [OpenSearch Service-API-Referenz](https://docs.aws.amazon.com/opensearch-service/latest/APIReference/Welcome.html) Details zu allen verfügbaren OpenSearch Service-Aktionen.
- [AWS Entwicklerzentrum](https://aws.amazon.com/developer/code-examples/?awsf.sdk-code-examples-product=product%23opensearch-service) Codebeispiele, die Sie nach Kategorien oder Volltextsuchen filtern können.
- [AWS SDK-Beispiele](https://github.com/awsdocs/aws-doc-sdk-examples) GitHub Repository mit vollständigem Code in bevorzugten Sprachen. Enthält Anweisungen zum Einrichten und Ausführen des Codes.

#### Codebeispiele

- [Aktionen für OpenSearch Service unter Verwendung von AWS -SDKs](#page-3293-0)
	- [Erstellen einer OpenSearch Service-Domain mithilfe eines -AWSSDK](#page-3293-1)
	- [Löschen einer OpenSearch Service-Domain mithilfe eines -AWSSDK](#page-3297-0)
	- [Auflisten von OpenSearch Service-Domains mithilfe eines -AWSSDK](#page-3299-0)
	- [Ändern einer Cluster-Konfiguration der angegebenen OpenSearch Service-Domain mithilfe eines](#page-3302-0)  [-AWSSDK](#page-3302-0)

### <span id="page-3293-0"></span>Aktionen für OpenSearch Service unter Verwendung von AWS -SDKs

Die folgenden Codebeispiele zeigen, wie Sie Amazon OpenSearch Service mit -AWSSDKs verwenden. SDKs Jedes Beispiel ruft eine einzelne Servicefunktion auf.

#### Beispiele

- [Erstellen einer OpenSearch Service-Domain mithilfe eines -AWSSDK](#page-3293-1)
- [Löschen einer OpenSearch Service-Domain mithilfe eines -AWSSDK](#page-3297-0)
- [Auflisten von OpenSearch Service-Domains mithilfe eines -AWSSDK](#page-3299-0)
- [Ändern einer Cluster-Konfiguration der angegebenen OpenSearch Service-Domain mithilfe eines -](#page-3302-0) [AWSSDK](#page-3302-0)

#### <span id="page-3293-1"></span>Erstellen einer - OpenSearch Service-Domain mithilfe eines -AWSSDK

Die folgenden Codebeispiele zeigen, wie Sie eine - OpenSearch Service-Domain erstellen.

Java

SDK für Java 2.x

#### **a** Note

Auf gibt es mehr GitHub. Sie sehen das vollständige Beispiel und erfahren, wie Sie das [AWS-Code-Beispiel-Repository](https://github.com/awsdocs/aws-doc-sdk-examples/tree/main/javav2/example_code/opensearch#readme) einrichten und ausführen.

import software.amazon.awssdk.regions.Region; import software.amazon.awssdk.services.opensearch.OpenSearchClient; import software.amazon.awssdk.services.opensearch.model.ClusterConfig;

```
import software.amazon.awssdk.services.opensearch.model.EBSOptions;
import software.amazon.awssdk.services.opensearch.model.VolumeType;
import 
 software.amazon.awssdk.services.opensearch.model.NodeToNodeEncryptionOptions;
import software.amazon.awssdk.services.opensearch.model.CreateDomainRequest;
import software.amazon.awssdk.services.opensearch.model.CreateDomainResponse;
import software.amazon.awssdk.services.opensearch.model.OpenSearchException;
/** 
  * Before running this Java V2 code example, set up your development 
  * environment, including your credentials. 
 * 
  * For more information, see the following documentation topic: 
 * 
  * https://docs.aws.amazon.com/sdk-for-java/latest/developer-guide/get-
started.html 
  */
public class CreateDomain { 
     public static void main(String[] args) { 
         final String usage = """ 
                 Usage: 
                      <domainName> 
                 Where: 
                      domainName - The name of the domain to create. 
                """
        if (args.length != 1) {
             System.out.println(usage); 
             System.exit(1); 
         } 
        String domainName = args[0];
         Region region = Region.US_EAST_1; 
         OpenSearchClient searchClient = OpenSearchClient.builder() 
                  .region(region) 
                 .build(); 
         createNewDomain(searchClient, domainName); 
         System.out.println("Done"); 
     }
```

```
 public static void createNewDomain(OpenSearchClient searchClient, String 
  domainName) { 
         try { 
             ClusterConfig clusterConfig = ClusterConfig.builder() 
                      .dedicatedMasterEnabled(true) 
                      .dedicatedMasterCount(3) 
                      .dedicatedMasterType("t2.small.search") 
                      .instanceType("t2.small.search") 
                      .instanceCount(5) 
                     .buid() EBSOptions ebsOptions = EBSOptions.builder() 
                      .ebsEnabled(true) 
                      .volumeSize(10) 
                      .volumeType(VolumeType.GP2) 
                     .build();
             NodeToNodeEncryptionOptions encryptionOptions = 
  NodeToNodeEncryptionOptions.builder() 
                      .enabled(true) 
                      .build(); 
             CreateDomainRequest domainRequest = CreateDomainRequest.builder() 
                      .domainName(domainName) 
                      .engineVersion("OpenSearch_1.0") 
                      .clusterConfig(clusterConfig) 
                      .ebsOptions(ebsOptions) 
                      .nodeToNodeEncryptionOptions(encryptionOptions) 
                      .build(); 
             System.out.println("Sending domain creation request..."); 
             CreateDomainResponse createResponse = 
  searchClient.createDomain(domainRequest); 
             System.out.println("Domain status is " + 
  createResponse.domainStatus().toString()); 
             System.out.println("Domain Id is " + 
  createResponse.domainStatus().domainId()); 
         } catch (OpenSearchException e) { 
             System.err.println(e.awsErrorDetails().errorMessage()); 
             System.exit(1); 
         } 
     }
}
```
• Weitere API-Informationen finden Sie unter [CreateDomain](https://docs.aws.amazon.com/goto/SdkForJavaV2/es-2021-01-01/CreateDomain) in der APIAWS SDK for Java 2.x-Referenz für .

#### Kotlin

#### SDK für Kotlin

#### **a** Note

```
suspend fun createNewDomain(domainNameVal: String?) { 
     val clusterConfigOb = ClusterConfig { 
         dedicatedMasterEnabled = true 
         dedicatedMasterCount = 3 
         dedicatedMasterType = 
 OpenSearchPartitionInstanceType.fromValue("t2.small.search") 
         instanceType = 
 OpenSearchPartitionInstanceType.fromValue("t2.small.search") 
         instanceCount = 5 
     } 
     val ebsOptionsOb = EbsOptions { 
         ebsEnabled = true 
         volumeSize = 10 
         volumeType = VolumeType.Gp2 
     } 
     val encryptionOptionsOb = NodeToNodeEncryptionOptions { 
         enabled = true 
     } 
     val request = CreateDomainRequest { 
         domainName = domainNameVal 
         engineVersion = "OpenSearch_1.0" 
         clusterConfig = clusterConfigOb
```

```
 ebsOptions = ebsOptionsOb 
         nodeToNodeEncryptionOptions = encryptionOptionsOb 
     } 
     println("Sending domain creation request...") 
     OpenSearchClient { region = "us-east-1" }.use { searchClient -> 
         val createResponse = searchClient.createDomain(request) 
         println("Domain status is ${createResponse.domainStatus}") 
         println("Domain Id is ${createResponse.domainStatus?.domainId}") 
     }
}
```
• Weitere API-Informationen finden Sie unter [CreateDomain](https://github.com/awslabs/aws-sdk-kotlin#generating-api-documentation) in der API-AWSReferenz zum - SDK für Kotlin.

<span id="page-3297-0"></span>Löschen einer - OpenSearch Service-Domain mithilfe eines -AWSSDK

Die folgenden Codebeispiele zeigen, wie Sie eine - OpenSearch Service-Domain löschen.

Java

SDK für Java 2.x

```
a Note
```

```
import software.amazon.awssdk.regions.Region;
import software.amazon.awssdk.services.opensearch.OpenSearchClient;
import software.amazon.awssdk.services.opensearch.model.OpenSearchException;
import software.amazon.awssdk.services.opensearch.model.DeleteDomainRequest;
/** 
  * Before running this Java V2 code example, set up your development 
  * environment, including your credentials. 
 * 
  For more information, see the following documentation topic:
 *
```

```
 * https://docs.aws.amazon.com/sdk-for-java/latest/developer-guide/get-
started.html 
  */
public class DeleteDomain { 
     public static void main(String[] args) { 
         final String usage = """ 
                  Usage: 
                      <domainName> 
                  Where: 
                      domainName - The name of the domain to delete. 
                  """; 
        if (args.length != 1) {
              System.out.println(usage); 
              System.exit(1); 
         } 
        String domainName = args[0];
         Region region = Region.US_EAST_1; 
         OpenSearchClient searchClient = OpenSearchClient.builder() 
                  .region(region) 
                  .build(); 
         deleteSpecificDomain(searchClient, domainName); 
         System.out.println("Done"); 
     } 
     public static void deleteSpecificDomain(OpenSearchClient searchClient, String 
  domainName) { 
         try { 
              DeleteDomainRequest domainRequest = DeleteDomainRequest.builder() 
                       .domainName(domainName) 
                     .build();
              searchClient.deleteDomain(domainRequest); 
              System.out.println(domainName + " was successfully deleted."); 
         } catch (OpenSearchException e) { 
              System.err.println(e.awsErrorDetails().errorMessage()); 
              System.exit(1); 
         } 
     }
```
}

• Weitere API-Informationen finden Sie unter [DeleteDomain](https://docs.aws.amazon.com/goto/SdkForJavaV2/es-2021-01-01/DeleteDomain) in der APIAWS SDK for Java 2.x-Referenz für .

#### Kotlin

SDK für Kotlin

#### **a** Note

Auf gibt es mehr GitHub. Sie sehen das vollständige Beispiel und erfahren, wie Sie das [AWS-Code-Beispiel-Repository](https://github.com/awsdocs/aws-doc-sdk-examples/tree/main/kotlin/services/opensearch#code-examples) einrichten und ausführen.

```
suspend fun deleteSpecificDomain(domainNameVal: String) { 
     val request = DeleteDomainRequest { 
         domainName = domainNameVal 
     } 
     OpenSearchClient { region = "us-east-1" }.use { searchClient -> 
         searchClient.deleteDomain(request) 
         println("$domainNameVal was successfully deleted.") 
     }
}
```
• Weitere API-Informationen finden Sie unter [DeleteDomain](https://github.com/awslabs/aws-sdk-kotlin#generating-api-documentation) in der API-AWSReferenz zum - SDK für Kotlin.

<span id="page-3299-0"></span>Auflisten von OpenSearch Service-Domains mithilfe eines -AWSSDK

Die folgenden Codebeispiele zeigen, wie Sie OpenSearch Service-Domains auflisten.

#### Java

SDK für Java 2.x

#### **G** Note

```
import software.amazon.awssdk.auth.credentials.ProfileCredentialsProvider;
import software.amazon.awssdk.regions.Region;
import software.amazon.awssdk.services.opensearch.OpenSearchClient;
import software.amazon.awssdk.services.opensearch.model.DomainInfo;
import software.amazon.awssdk.services.opensearch.model.ListDomainNamesRequest;
import software.amazon.awssdk.services.opensearch.model.ListDomainNamesResponse;
import software.amazon.awssdk.services.opensearch.model.OpenSearchException;
import java.util.List;
/** 
  * Before running this Java V2 code example, set up your development 
  * environment, including your credentials. 
 * 
  * For more information, see the following documentation topic: 
 * 
  * https://docs.aws.amazon.com/sdk-for-java/latest/developer-guide/get-
started.html 
  */
public class ListDomainNames { 
     public static void main(String[] args) { 
         Region region = Region.US_EAST_1; 
         OpenSearchClient searchClient = OpenSearchClient.builder() 
                 .region(region) 
                 .credentialsProvider(ProfileCredentialsProvider.create()) 
                 .build(); 
         listAllDomains(searchClient); 
         System.out.println("Done"); 
     } 
     public static void listAllDomains(OpenSearchClient searchClient) { 
         try {
```

```
 ListDomainNamesRequest namesRequest = 
  ListDomainNamesRequest.builder() 
                      .engineType("OpenSearch") 
                      .build(); 
            ListDomainNamesResponse response =
  searchClient.listDomainNames(namesRequest); 
             List<DomainInfo> domainInfoList = response.domainNames(); 
             for (DomainInfo domain : domainInfoList) 
                  System.out.println("Domain name is " + domain.domainName()); 
         } catch (OpenSearchException e) { 
             System.err.println(e.awsErrorDetails().errorMessage()); 
             System.exit(1); 
         } 
     }
}
```
• Weitere API-Informationen finden Sie unter [ListDomainNames](https://docs.aws.amazon.com/goto/SdkForJavaV2/es-2021-01-01/ListDomainNames) in der APIAWS SDK for Java 2.x-Referenz für .

#### Kotlin

#### SDK für Kotlin

#### **a** Note

```
suspend fun listAllDomains() { 
     OpenSearchClient { region = "us-east-1" }.use { searchClient -> 
         val response: ListDomainNamesResponse = 
  searchClient.listDomainNames(ListDomainNamesRequest {}) 
         response.domainNames?.forEach { domain -> 
             println("Domain name is " + domain.domainName) 
         } 
     }
```
}

• Weitere API-Informationen finden Sie unter [ListDomainNames](https://github.com/awslabs/aws-sdk-kotlin#generating-api-documentation) in der API-AWSReferenz zum -SDK für Kotlin.

## <span id="page-3302-0"></span>Ändern einer Cluster-Konfiguration der angegebenen OpenSearch Service-Domain mithilfe eines -AWSSDK

Die folgenden Codebeispiele zeigen, wie Sie eine Cluster-Konfiguration einer - OpenSearch Service-Domain ändern.

Java

SDK für Java 2.x

**a** Note

```
import software.amazon.awssdk.regions.Region;
import software.amazon.awssdk.services.opensearch.OpenSearchClient;
import software.amazon.awssdk.services.opensearch.model.ClusterConfig;
import software.amazon.awssdk.services.opensearch.model.OpenSearchException;
import 
 software.amazon.awssdk.services.opensearch.model.UpdateDomainConfigRequest;
import 
 software.amazon.awssdk.services.opensearch.model.UpdateDomainConfigResponse;
/** 
  * Before running this Java V2 code example, set up your development 
  * environment, including your credentials. 
 * 
  * For more information, see the following documentation topic: 
 * 
  * https://docs.aws.amazon.com/sdk-for-java/latest/developer-guide/get-
started.html 
  */
public class UpdateDomain {
```

```
 public static void main(String[] args) { 
        final String usage = """ 
                 Usage: 
                     <domainName> 
                 Where: 
                     domainName - The name of the domain to update. 
                 """; 
       if (args.length != 1) {
            System.out.println(usage); 
            System.exit(1); 
        } 
       String domainName = args[0];
        Region region = Region.US_EAST_1; 
        OpenSearchClient searchClient = OpenSearchClient.builder() 
                 .region(region) 
                 .build(); 
        updateSpecificDomain(searchClient, domainName); 
        System.out.println("Done"); 
    } 
    public static void updateSpecificDomain(OpenSearchClient searchClient, String 
 domainName) { 
        try { 
            ClusterConfig clusterConfig = ClusterConfig.builder() 
                     .instanceCount(3) 
                     .build(); 
            UpdateDomainConfigRequest updateDomainConfigRequest = 
 UpdateDomainConfigRequest.builder() 
                     .domainName(domainName) 
                     .clusterConfig(clusterConfig) 
                     .build(); 
            System.out.println("Sending domain update request..."); 
            UpdateDomainConfigResponse updateResponse = 
 searchClient.updateDomainConfig(updateDomainConfigRequest); 
            System.out.println("Domain update response from Amazon OpenSearch 
 Service:");
```

```
 System.out.println(updateResponse.toString()); 
         } catch (OpenSearchException e) { 
              System.err.println(e.awsErrorDetails().errorMessage()); 
              System.exit(1); 
         } 
     }
}
```
• Weitere API-Informationen finden Sie unter [UpdateDomainConfig](https://docs.aws.amazon.com/goto/SdkForJavaV2/es-2021-01-01/UpdateDomainConfig) in der APIAWS SDK for Java 2.x-Referenz für .

#### Kotlin

#### SDK für Kotlin

#### **a** Note

```
suspend fun updateSpecificDomain(domainNameVal: String?) { 
     val clusterConfigOb = ClusterConfig { 
        instanceCount = 3 } 
     val request = UpdateDomainConfigRequest { 
         domainName = domainNameVal 
         clusterConfig = clusterConfigOb 
     } 
     println("Sending domain update request...") 
     OpenSearchClient { region = "us-east-1" }.use { searchClient -> 
         val updateResponse = searchClient.updateDomainConfig(request) 
         println("Domain update response from Amazon OpenSearch Service:") 
         println(updateResponse.toString()) 
     }
}
```
• Weitere API-Informationen finden Sie unter [UpdateDomainConfig](https://github.com/awslabs/aws-sdk-kotlin#generating-api-documentation) in der AWS API-Referenz zum -SDK für Kotlin.

## Codebeispiele für die EventBridge Verwendung von AWS -SDKs

Die folgenden Codebeispiele veranschaulichen, wie Sie Amazon EventBridge mit einem AWS - Software Development Kit (SDK) verwenden.

Aktionen sind Codeauszüge aus größeren Programmen und müssen im Kontext ausgeführt werden. Während Aktionen Ihnen zeigen, wie Sie einzelne Servicefunktionen aufrufen, können Sie Aktionen im Kontext der zugehörigen Szenarien und serviceübergreifenden Beispiele sehen.

Szenarien sind Codebeispiele, die Ihnen zeigen, wie Sie eine bestimmte Aufgabe ausführen können, indem Sie mehrere Funktionen innerhalb desselben Services aufrufen.

Serviceübergreifende Beispiele sind Beispielanwendungen, die über mehrere AWS-Services hinweg arbeiten.

#### Weitere -Quellen

- [EventBridge Benutzerhandbuch](https://docs.aws.amazon.com/eventbridge/latest/userguide/eb-what-is.html) Weitere Informationen zu EventBridge.
- [EventBridge API-Referenz](https://docs.aws.amazon.com/eventbridge/latest/APIReference/Welcome.html) Details zu allen verfügbaren EventBridge Aktionen.
- [AWS Entwicklerzentrum](https://aws.amazon.com/developer/code-examples/?awsf.sdk-code-examples-product=product%23eventbridge) Codebeispiele, die Sie nach Kategorien oder Volltextsuchen filtern können.
- [AWS SDK Examples](https://github.com/awsdocs/aws-doc-sdk-examples) GitHub Repository mit vollständigem Code in bevorzugten Sprachen. Enthält Anweisungen zum Einrichten und Ausführen des Codes.

#### Erste Schritte

#### Hallo EventBridge

Die folgenden Codebeispiele veranschaulichen, wie Sie mit der Verwendung von EventBridge beginnen.

#### .NET

#### AWS SDK for .NET

#### **a** Note

```
using Amazon.EventBridge;
using Amazon.EventBridge.Model;
namespace EventBridgeActions;
public static class HelloEventBridge
{ 
     static async Task Main(string[] args) 
     { 
         var eventBridgeClient = new AmazonEventBridgeClient(); 
         Console.WriteLine($"Hello Amazon EventBridge! Following are some of your 
  EventBuses:"); 
         Console.WriteLine(); 
         // You can use await and any of the async methods to get a response. 
         // Let's get the first five event buses. 
         var response = await eventBridgeClient.ListEventBusesAsync( 
             new ListEventBusesRequest() 
\{\hspace{.1cm} \}Limit = 5 }); 
         foreach (var eventBus in response.EventBuses) 
         { 
             Console.WriteLine($"\tEventBus: {eventBus.Name}"); 
             Console.WriteLine($"\tArn: {eventBus.Arn}"); 
             Console.WriteLine($"\tPolicy: {eventBus.Policy}"); 
             Console.WriteLine(); 
         } 
     }
```
}

• Weitere API-Informationen finden Sie unter [ListEventBuses](https://docs.aws.amazon.com/goto/DotNetSDKV3/eventbridge-2015-10-07/ListEventBuses) in der APIAWS SDK for .NET-Referenz für .

#### Java

SDK für Java 2.x

#### **a** Note

```
/** 
  * Before running this Java V2 code example, set up your development 
  * environment, including your credentials. 
 * 
  * For more information, see the following documentation topic: 
 * 
  * https://docs.aws.amazon.com/sdk-for-java/latest/developer-guide/get-
started.html 
  * 
  */
public class HelloEventBridge { 
     public static void main(String[] args) { 
         Region region = Region.US_WEST_2; 
         EventBridgeClient eventBrClient = EventBridgeClient.builder() 
                  .region(region) 
                  .build(); 
         listBuses(eventBrClient); 
         eventBrClient.close(); 
     } 
     public static void listBuses(EventBridgeClient eventBrClient) { 
         try { 
             ListEventBusesRequest busesRequest = ListEventBusesRequest.builder() 
                      .limit(10)
```
 $.build()$ ; ListEventBusesResponse response = eventBrClient.listEventBuses(busesRequest); List<EventBus> buses = response.eventBuses(); for (EventBus bus : buses) { System.out.println("The name of the event bus is: " + bus.name()); System.out.println("The ARN of the event bus is: " + bus.arn()); } } catch (EventBridgeException e) { System.err.println(e.awsErrorDetails().errorMessage()); System.exit(1); } } }

• Weitere API-Informationen finden Sie unter [ListEventBuses](https://docs.aws.amazon.com/goto/SdkForJavaV2/eventbridge-2015-10-07/ListEventBuses) in der APIAWS SDK for Java 2.x-Referenz für .

Kotlin

SDK für Kotlin

#### **a** Note

```
import aws.sdk.kotlin.services.eventbridge.EventBridgeClient
import aws.sdk.kotlin.services.eventbridge.model.ListEventBusesRequest
import aws.sdk.kotlin.services.eventbridge.model.ListEventBusesResponse
suspend fun main() { 
     listBusesHello()
}
suspend fun listBusesHello() {
```

```
 val request = ListEventBusesRequest { 
        limit = 10 } 
     EventBridgeClient { region = "us-west-2" }.use { eventBrClient -> 
         val response: ListEventBusesResponse = 
  eventBrClient.listEventBuses(request) 
         response.eventBuses?.forEach { bus -> 
              println("The name of the event bus is ${bus.name}") 
             println("The ARN of the event bus is ${bus.arn}") 
         } 
     }
}
```
• Weitere API-Informationen finden Sie unter [ListEventBuses](https://github.com/awslabs/aws-sdk-kotlin#generating-api-documentation) in der API-AWSReferenz zum - SDK für Kotlin.

#### Codebeispiele

- [Aktionen für die EventBridge Verwendung von AWS -SDKs](#page-3310-0)
	- [Ein Ziel mithilfe eines AWS-SDK hinzufügen](#page-3310-1)
	- [Erstellen einer EventBridge Regel mit einem -AWSSDK](#page-3321-0)
	- [Löschen einer EventBridge Regel mithilfe eines -AWSSDK](#page-3330-0)
	- [Beschreiben einer EventBridge Regel mithilfe eines -AWSSDK](#page-3333-0)
	- [Deaktivieren einer EventBridge Regel mithilfe eines -AWSSDK](#page-3335-0)
	- [Aktivieren einer EventBridge Regel mithilfe eines -AWSSDK](#page-3338-0)
	- [Auflisten von EventBridge Regelnamen für ein Ziel mithilfe eines -AWSSDK](#page-3342-0)
	- [Auflisten von EventBridge Regeln mithilfe eines -AWSSDK](#page-3345-0)
	- [Auflisten von EventBridge Zielen für eine Regel mithilfe eines -AWSSDK](#page-3348-0)
	- [Entfernen von EventBridge Zielen aus einer Regel mithilfe eines -AWSSDK](#page-3351-0)
	- [Senden von EventBridge Ereignissen mit einem -AWSSDK](#page-3355-0)
- [Szenarien für die EventBridge Verwendung von AWS -SDKs](#page-3362-0)
	- [Erstellen und Auslösen einer Regel in Amazon EventBridge mithilfe eines -AWSSDK](#page-3362-1)
	- [Erste Schritte mit EventBridge Regeln und Zielen unter Verwendung eines -AWSSDK](#page-3383-0)
- [Serviceübergreifende Beispiele für die EventBridge Verwendung von AWS -SDKs](#page-3444-0) Eve<del>ntBridge 3.298 September 2019 September 2019</del> State 3298 September 2019 State 3298

• [Verwendung geplanter Ereignisse zum Aufrufen einer Lambda-Funktion](#page-3444-1)

## <span id="page-3310-0"></span>Aktionen für die EventBridge Verwendung von AWS -SDKs

Die folgenden Codebeispiele zeigen, wie man Amazon EventBridge mit AWS SDKs verwendet. SDKs Jedes Beispiel ruft eine einzelne -Servicefunktion auf.

Aktionsbeispiele sind Codeauszüge aus größeren Programmen und müssen im Kontext ausgeführt werden. Sie können Aktionen im Kontext in sehen[Szenarien für die EventBridge Verwendung von](#page-3362-0) [AWS -SDKs](#page-3362-0).

#### Beispiele

- [Ein Ziel mithilfe eines AWS-SDK hinzufügen](#page-3310-1)
- [Erstellen einer EventBridge Regel mit einem -AWSSDK](#page-3321-0)
- [Löschen einer EventBridge Regel mithilfe eines -AWSSDK](#page-3330-0)
- [Beschreiben einer EventBridge Regel mithilfe eines -AWSSDK](#page-3333-0)
- [Deaktivieren einer EventBridge Regel mithilfe eines -AWSSDK](#page-3335-0)
- [Aktivieren einer EventBridge Regel mithilfe eines -AWSSDK](#page-3338-0)
- [Auflisten von EventBridge Regelnamen für ein Ziel mithilfe eines -AWSSDK](#page-3342-0)
- [Auflisten von EventBridge Regeln mithilfe eines -AWSSDK](#page-3345-0)
- [Auflisten von EventBridge Zielen für eine Regel mithilfe eines -AWSSDK](#page-3348-0)
- [Entfernen von EventBridge Zielen aus einer Regel mithilfe eines -AWSSDK](#page-3351-0)
- [Senden von EventBridge Ereignissen mit einem -AWSSDK](#page-3355-0)

### <span id="page-3310-1"></span>Ein Ziel mithilfe eines AWS-SDK hinzufügen

Die folgenden Codebeispiele zeigen, wie Sie einem Amazon- EventBridge Ereignis ein Ziel hinzufügen.

Beispiele für Aktionen sind Codeauszüge aus größeren Programmen und müssen im Kontext ausgeführt werden. Im folgenden Codebeispiel können Sie diese Aktion im Kontext sehen:

• [Erste Schritte mit Regeln und Zielen](#page-3383-0)

#### .NET

#### AWS SDK for .NET

#### **a**) Note

Auf gibt es mehr GitHub. Sie sehen das vollständige Beispiel und erfahren, wie Sie das [AWS-Code-Beispiel-Repository](https://github.com/awsdocs/aws-doc-sdk-examples/tree/main/dotnetv3/EventBridge#code-examples) einrichten und ausführen.

Fügen Sie ein Amazon-SNS-Thema als Ziel für eine Regel hinzu.

```
 /// <summary> 
    /// Add an Amazon SNS target topic to a rule. 
    /// </summary> 
    /// <param name="ruleName">The name of the rule to update.</param> 
    /// <param name="targetArn">The ARN of the Amazon SNS target.</param> 
    /// <param name="eventBusArn">The optional event bus name, uses default if 
empty.</param>
    /// <returns>The ID of the target.</returns>
     public async Task<string> AddSnsTargetToRule(string ruleName, string 
 targetArn, string? eventBusArn = null) 
     { 
         var targetID = Guid.NewGuid().ToString(); 
         // Create the list of targets and add a new target. 
         var targets = new List<Target> 
         { 
             new Target() 
\{\hspace{.1cm} \} Arn = targetArn, 
                 Id = targetID 
 } 
         }; 
         // Add the targets to the rule. 
         var response = await _amazonEventBridge.PutTargetsAsync( 
             new PutTargetsRequest() 
\{\hspace{.1cm} \} EventBusName = eventBusArn, 
                  Rule = ruleName, 
                  Targets = targets, 
             });
```
```
 if (response.FailedEntryCount > 0) 
         { 
              response.FailedEntries.ForEach(e => 
\{\hspace{.1cm} \} _logger.LogError( 
                       $"Failed to add target {e.TargetId}: {e.ErrorMessage}, code 
 {e.ErrorCode}"); 
              }); 
         } 
         return targetID; 
     }
```
Fügen Sie einen Eingabe-Transformator als Ziel für eine Regel hinzu.

```
 /// <summary> 
     /// Update an Amazon S3 object created rule with a transform on the target. 
     /// </summary> 
     /// <param name="ruleName">The name of the rule.</param> 
     /// <param name="targetArn">The ARN of the target.</param> 
     /// <param name="eventBusArn">Optional event bus ARN. If empty, uses the 
 default event bus.</param> 
    /// <returns>The ID of the target.</returns>
      public async Task<string> UpdateS3UploadRuleTargetWithTransform(string 
 ruleName, string targetArn, string? eventBusArn = null) 
    \{ var targetID = Guid.NewGuid().ToString(); 
           var targets = new List<Target> 
           { 
                new Target() 
\{\hspace{.1cm} \} Id = targetID, 
                     Arn = targetArn, 
                      InputTransformer = new InputTransformer() 
\overline{a} InputPathsMap = new Dictionary<string, string>() 
\{ \} {"bucket", "$.detail.bucket.name"}, 
                                {"time", "$.time"} 
\mathbb{R}, \mathbb{R}, \mathbb{R}, \mathbb{R}, \mathbb{R}, \mathbb{R}, \mathbb{R}, \mathbb{R}, \mathbb{R}, \mathbb{R}, \mathbb{R}, \mathbb{R}, \mathbb{R}, \mathbb{R}, \mathbb{R}, \mathbb{R}, \mathbb{R}, \mathbb{R}, \mathbb{R}, \mathbb{R}, \mathbb{R}, \mathbb{R},
```

```
 InputTemplate = "\"Notification: an object was uploaded to 
bucket <br/>bucket> at <time>.\""
 } 
 } 
         }; 
         var response = await _amazonEventBridge.PutTargetsAsync( 
             new PutTargetsRequest() 
\{\hspace{.1cm} \} EventBusName = eventBusArn, 
                 Rule = ruleName, 
                 Targets = targets, 
             }); 
         if (response.FailedEntryCount > 0) 
         { 
             response.FailedEntries.ForEach(e => 
\{\hspace{.1cm} \} _logger.LogError( 
                      $"Failed to add target {e.TargetId}: {e.ErrorMessage}, code 
 {e.ErrorCode}"); 
             }); 
         } 
         return targetID; 
     }
```
• Weitere API-Informationen finden Sie unter [PutTargets](https://docs.aws.amazon.com/goto/DotNetSDKV3/eventbridge-2015-10-07/PutTargets) in der APIAWS SDK for .NET-Referenz für .

#### $C++$

SDK für C++

### **a** Note

Auf gibt es mehr GitHub. Hier finden Sie das vollständige Beispiel und erfahren, wie Sie das [AWS-Code-Beispiel-](https://github.com/awsdocs/aws-doc-sdk-examples/tree/main/cpp/example_code/eventbridge#code-examples) einrichten und ausführen.

Binden Sie die erforderlichen Dateien ein.

#include <aws/core/Aws.h>

```
#include <aws/events/EventBridgeClient.h>
#include <aws/events/model/PutTargetsRequest.h>
#include <aws/events/model/PutTargetsResult.h>
#include <aws/core/utils/Outcome.h>
#include <iostream>
```
Fügen Sie das Ziel hinzu.

```
 Aws::CloudWatchEvents::EventBridgeClient cwe; 
Aws::CloudWatchEvents::Model::Target target;
 target.SetArn(lambda_arn); 
 target.SetId(target_id); 
 Aws::CloudWatchEvents::Model::PutTargetsRequest request; 
 request.SetRule(rule_name); 
 request.AddTargets(target); 
 auto putTargetsOutcome = cwe.PutTargets(request); 
 if (!putTargetsOutcome.IsSuccess()) 
 { 
     std::cout << "Failed to create CloudWatch events target for rule " 
        << rule name << ": " << putTargetsOutcome.GetError().GetMessage() << std::endl; 
 } 
 else 
 { 
     std::cout << 
         "Successfully created CloudWatch events target for rule " 
         << rule_name << std::endl; 
 }
```
• Weitere API-Informationen finden Sie unter [PutTargets](https://docs.aws.amazon.com/goto/SdkForCpp/eventbridge-2015-10-07/PutTargets) in der APIAWS SDK for C++- Referenz für .

# CLI

# AWS CLI

So fügen Sie Ziele für CloudWatch Ereignisregeln hinzu

Im folgenden Beispiel wird eine Lambda-Funktion als Ziel einer Regel hinzugefügt:

```
aws events put-targets --rule DailyLambdaFunction --targets 
  "Id"="1","Arn"="arn:aws:lambda:us-east-1:123456789012:function:MyFunctionName"
```
Im folgenden Beispiel wird ein Amazon-Kinesis-Stream als Ziel festgelegt, sodass Ereignisse, die von dieser Regel erfasst werden, an den Stream weitergeleitet werden:

```
aws events put-targets --rule EC2InstanceStateChanges --targets 
  "Id"="1","Arn"="arn:aws:kinesis:us-east-1:123456789012:stream/
MyStream","RoleArn"="arn:aws:iam::123456789012:role/MyRoleForThisRule"
```
Im folgenden Beispiel werden zwei Amazon-Kinesis-Streams als Ziele für eine Regel festgelegt:

```
aws events put-targets --rule DailyLambdaFunction --targets 
  "Id"="Target1","Arn"="arn:aws:kinesis:us-east-1:379642911888:stream/
MyStream1","RoleArn"="arn:aws:iam::379642911888:role/ MyRoleToAccessLambda" 
   "Id"="Target2"," Arn"="arn:aws:kinesis:us-east-1:379642911888:stream/
MyStream2","RoleArn"="arn:aws:iam::379642911888:role/MyRoleToAccessLambda"
```
• API-Details finden Sie unter [PutTargets](https://awscli.amazonaws.com/v2/documentation/api/latest/reference/events/put-targets.html) in der AWS CLI -Befehlsreferenz.

#### Java

SDK für Java 2.x

#### **a** Note

Auf gibt es mehr GitHub. Sie sehen das vollständige Beispiel und erfahren, wie Sie das [AWS-Code-Beispiel-Repository](https://github.com/awsdocs/aws-doc-sdk-examples/tree/main/javav2/example_code/eventbridge#readme) einrichten und ausführen.

Fügen Sie ein Amazon-SNS-Thema als Ziel für eine Regel hinzu.

```
 // Add a rule which triggers an SNS target when a file is uploaded to an S3 
    // bucket. 
    public static void addSnsEventRule(EventBridgeClient eventBrClient, String 
 ruleName, String topicArn,
```

```
 String topicName, String eventRuleName, String bucketName) { 
        String targetID = java.util.UUID.randomUUID().toString(); 
        Target myTarget = Target.builder() 
                 .id(targetID) 
                 .arn(topicArn) 
                .build();
        List<Target> targets = new ArrayList<>(); 
        targets.add(myTarget); 
        PutTargetsRequest request = PutTargetsRequest.builder() 
                 .eventBusName(null) 
                 .targets(targets) 
                 .rule(ruleName) 
                .build();
        eventBrClient.putTargets(request); 
        System.out.println("Added event rule " + eventRuleName + " with Amazon 
 SNS target " + topicName + " for bucket " 
                 + bucketName + "."); 
    }
```
Fügen Sie einen Eingabe-Transformator als Ziel für eine Regel hinzu.

```
 public static void updateCustomRuleTargetWithTransform(EventBridgeClient 
 eventBrClient, String topicArn, 
            String ruleName) { 
        String targetId = java.util.UUID.randomUUID().toString(); 
        InputTransformer inputTransformer = InputTransformer.builder() 
                 .inputTemplate("\"Notification: sample event was received.\"") 
                 .build(); 
        Target target = Target.builder() 
                 .id(targetId) 
                 .arn(topicArn) 
                 .inputTransformer(inputTransformer) 
                 .build(); 
        try { 
             PutTargetsRequest targetsRequest = PutTargetsRequest.builder() 
                     .rule(ruleName) 
                     .targets(target) 
                     .eventBusName(null)
```

```
.build();
```

```
 eventBrClient.putTargets(targetsRequest); 
     } catch (EventBridgeException e) { 
         System.err.println(e.awsErrorDetails().errorMessage()); 
         System.exit(1); 
     } 
 }
```
• Weitere API-Informationen finden Sie unter [PutTargets](https://docs.aws.amazon.com/goto/SdkForJavaV2/eventbridge-2015-10-07/PutTargets) in der APIAWS SDK for Java 2.x-Referenz für .

#### **JavaScript**

SDK für JavaScript (v3)

**a** Note

Auf gibt es mehr GitHub. Hier finden Sie das vollständige Beispiel und erfahren, wie Sie das [AWS-Code-Beispiel-](https://github.com/awsdocs/aws-doc-sdk-examples/tree/main/javascriptv3/example_code/eventbridge#code-examples) einrichten und ausführen.

Importieren Sie das SDK- und Client-Module und rufen Sie die API auf.

```
import { 
   EventBridgeClient, 
   PutTargetsCommand,
} from "@aws-sdk/client-eventbridge";
export const putTarget = async ( 
   existingRuleName = "some-rule", 
   targetArn = "arn:aws:lambda:us-east-1:000000000000:function:test-func", 
   uniqueId = Date.now().toString(),
) => {
   const client = new EventBridgeClient({}); 
   const response = await client.send( 
     new PutTargetsCommand({ 
       Rule: existingRuleName, 
       Targets: [ 
         { 
           Arn: targetArn,
```

```
 Id: uniqueId, 
         }, 
       ], 
     }), 
   ); 
  console.log("PutTargets response:"); 
  console.log(response); 
  // PutTargets response: 
 // // '$metadata': { 
  // httpStatusCode: 200, 
  // requestId: 'f5b23b9a-2c17-45c1-ad5c-f926c3692e3d', 
  // extendedRequestId: undefined, 
  // cfId: undefined, 
  // attempts: 1, 
  // totalRetryDelay: 0 
 // },
  // FailedEntries: [], 
  // FailedEntryCount: 0 
  // } 
  return response;
};
```
• Weitere API-Informationen finden Sie unter [PutTargets](https://docs.aws.amazon.com/AWSJavaScriptSDK/v3/latest/client/eventbridge/command/PutTargetsCommand) in der APIAWS SDK for JavaScript-Referenz für .

SDK für JavaScript (v2)

## **a** Note

Auf gibt es mehr GitHub. Sie sehen das vollständige Beispiel und erfahren, wie Sie das [AWS-Code-Beispiel-Repository](https://github.com/awsdocs/aws-doc-sdk-examples/tree/main/javascript/example_code/eventbridge#code-examples) einrichten und ausführen.

```
// Load the AWS SDK for Node.js
var AWS = require("aws-sdk");
// Set the region
AWS.config.update({ region: "REGION" });
```
// Create CloudWatchEvents service object

```
var ebevents = new AWS.EventBridge({ apiVersion: "2015-10-07" });
var params = {
   Rule: "DEMO_EVENT", 
   Targets: [ 
    \left\{ \right. Arn: "LAMBDA_FUNCTION_ARN", 
        Id: "myEventBridgeTarget", 
     }, 
   ],
};
ebevents.putTargets(params, function (err, data) { 
   if (err) { 
     console.log("Error", err); 
   } else { 
     console.log("Success", data); 
   }
});
```
• Weitere API-Informationen finden Sie unter [PutTargets](https://docs.aws.amazon.com/goto/AWSJavaScriptSDK/eventbridge-2015-10-07/PutTargets) in der APIAWS SDK for JavaScript-Referenz für .

### Kotlin

SDK für Kotlin

### **a** Note

Auf gibt es mehr GitHub. Sie sehen das vollständige Beispiel und erfahren, wie Sie das [AWS-Code-Beispiel-Repository](https://github.com/awsdocs/aws-doc-sdk-examples/tree/main/kotlin/services/eventbridge#code-examples) einrichten und ausführen.

```
// Add a rule that triggers an SNS target when a file is uploaded to an S3 
  bucket.
suspend fun addSnsEventRule(ruleName: String?, topicArn: String?, topicName: 
  String, eventRuleName: String, bucketName: String) { 
    val targetID = UUID.randomUUID().toString()
     val myTarget = Target { 
         id = targetID
```

```
 arn = topicArn 
     } 
     val targetsOb = mutableListOf<Target>() 
     targetsOb.add(myTarget) 
     val request = PutTargetsRequest { 
         eventBusName = null 
         targets = targetsOb 
         rule = ruleName 
     } 
     EventBridgeClient { region = "us-east-1" }.use { eventBrClient -> 
         eventBrClient.putTargets(request) 
         println("Added event rule $eventRuleName with Amazon SNS target 
  $topicName for bucket $bucketName.") 
     }
}
```
Fügen Sie einen Eingabe-Transformator als Ziel für eine Regel hinzu.

```
suspend fun updateCustomRuleTargetWithTransform(topicArn: String?, ruleName: 
 String?) { 
     val targetId = UUID.randomUUID().toString() 
     val inputTransformerOb = InputTransformer { 
         inputTemplate = "\"Notification: sample event was received.\"" 
     } 
     val target = Target { 
         id = targetId 
         arn = topicArn 
         inputTransformer = inputTransformerOb 
     } 
     val targetsRequest = PutTargetsRequest { 
         rule = ruleName 
         targets = listOf(target) 
         eventBusName = null 
     } 
     EventBridgeClient { region = "us-east-1" }.use { eventBrClient ->
```

```
 eventBrClient.putTargets(targetsRequest) 
     }
}
```
• Weitere API-Informationen finden Sie unter [PutTargets](https://github.com/awslabs/aws-sdk-kotlin#generating-api-documentation) in der API-AWSReferenz zum -SDK für Kotlin.

# Erstellen einer - EventBridge Regel mit einem -AWSSDK

Die folgenden Codebeispiele zeigen, wie Sie eine Amazon- EventBridge Regel erstellen.

Aktionsbeispiele sind Codeauszüge aus größeren Programmen und müssen im Kontext ausgeführt werden. Sie können diese Aktion in den folgenden Codebeispielen im Kontext sehen:

- [Erstellen und Auslösen einer Regel](#page-3362-0)
- [Erste Schritte mit Regeln und Zielen](#page-3383-0)

```
.NET
```

```
AWS SDK for .NET
```

```
a Note
```
Auf gibt es mehr GitHub. Sie sehen das vollständige Beispiel und erfahren, wie Sie das [AWS-Code-Beispiel-Repository](https://github.com/awsdocs/aws-doc-sdk-examples/tree/main/dotnetv3/EventBridge#code-examples) einrichten und ausführen.

Erstellen Sie eine Regel, die ausgelöst wird, wenn ein Objekt zu einem Amazon-Simple-Storage-Service-Bucket hinzugefügt wird.

```
 /// <summary> 
    /// Create a new event rule that triggers when an Amazon S3 object is created 
 in a bucket. 
    /// </summary> 
     /// <param name="roleArn">The ARN of the role.</param> 
     /// <param name="ruleName">The name to give the rule.</param> 
     /// <param name="bucketName">The name of the bucket to trigger the event.</
param> 
   /// <returns>The ARN of the new rule.</returns>
```

```
 public async Task<string> PutS3UploadRule(string roleArn, string ruleName, 
 string bucketName) 
    { 
        string eventPattern = "{" + 
                              "\"source\": [\"aws.s3\"]," + 
                                  "\"detail-type\": [\"Object Created\"]," + 
                                  "\"detail\": {" + 
                                     "\"bucket\": {" + 
                                         "\"name\": [\"" + bucketName + "\"]" 
 + 
 "}" + 
 "}" + 
 "}"; 
        var response = await _amazonEventBridge.PutRuleAsync( 
           new PutRuleRequest() 
\{\hspace{.1cm} \} Name = ruleName, 
               Description = "Example S3 upload rule for EventBridge", 
               RoleArn = roleArn, 
               EventPattern = eventPattern 
           }); 
        return response.RuleArn; 
    }
```
Erstellen Sie eine Regel, die ein benutzerdefiniertes Muster verwendet.

```
 /// <summary> 
 /// Update a rule to use a custom defined event pattern. 
 /// </summary> 
 /// <param name="ruleName">The name of the rule to update.</param> 
/// <returns>The ARN of the updated rule.</returns>
 public async Task<string> UpdateCustomEventPattern(string ruleName) 
 { 
     string customEventsPattern = "{" + 
                                    "\"source\": [\"ExampleSource\"]," + 
                                    "\"detail-type\": [\"ExampleType\"]" + 
                                    "}"; 
     var response = await _amazonEventBridge.PutRuleAsync( 
         new PutRuleRequest()
```

```
\{\hspace{.1cm} \} Name = ruleName, 
                   Description = "Custom test rule", 
                   EventPattern = customEventsPattern 
              }); 
         return response.RuleArn; 
     }
```
• Weitere API-Informationen finden Sie unter [PutRule](https://docs.aws.amazon.com/goto/DotNetSDKV3/eventbridge-2015-10-07/PutRule) in der APIAWS SDK for .NET-Referenz für .

#### $C++$

SDK für C++

#### **a** Note

Auf gibt es mehr GitHub. Hier finden Sie das vollständige Beispiel und erfahren, wie Sie das [AWS-Code-Beispiel-](https://github.com/awsdocs/aws-doc-sdk-examples/tree/main/cpp/example_code/eventbridge#code-examples) einrichten und ausführen.

Binden Sie die erforderlichen Dateien ein.

```
#include <aws/core/Aws.h>
#include <aws/events/EventBridgeClient.h>
#include <aws/events/model/PutRuleRequest.h>
#include <aws/events/model/PutRuleResult.h>
#include <aws/core/utils/Outcome.h>
#include <iostream>
```
Erstellen Sie die -Regel.

```
 Aws::CloudWatchEvents::EventBridgeClient cwe; 
 Aws::CloudWatchEvents::Model::PutRuleRequest request; 
 request.SetName(rule_name); 
 request.SetRoleArn(role_arn); 
 request.SetScheduleExpression("rate(5 minutes)"); 
 request.SetState(Aws::CloudWatchEvents::Model::RuleState::ENABLED);
```

```
 auto outcome = cwe.PutRule(request); 
 if (!outcome.IsSuccess()) 
 { 
     std::cout << "Failed to create CloudWatch events rule " << 
        rule name << ": " << outcome.GetError().GetMessage() <<
         std::endl; 
 } 
 else 
 { 
     std::cout << "Successfully created CloudWatch events rule " << 
         rule_name << " with resulting Arn " << 
         outcome.GetResult().GetRuleArn() << std::endl; 
 }
```
• Weitere API-Informationen finden Sie unter [PutRule](https://docs.aws.amazon.com/goto/SdkForCpp/eventbridge-2015-10-07/PutRule) in der APIAWS SDK for C++-Referenz für .

# CLI

## AWS CLI

So erstellen Sie CloudWatch Ereignisregeln

Im folgenden Beispiel wird eine Regel erstellt, die jeden Tag um 09:00 Uhr (UTC) ausgelöst wird. Wenn Sie put-targets verwenden, um eine Lambda-Funktion als Ziel dieser Regel hinzuzufügen, können Sie die Lambda-Funktion jeden Tag zur angegebenen Zeit ausführen:

```
aws events put-rule --name "DailyLambdaFunction" --schedule-expression "cron(0 9 
  * * ? *)"
```
Im folgenden Beispiel wird eine Regel erstellt, die ausgelöst wird, wenn eine EC2-Instance in der Region den Status ändert:

```
aws events put-rule --name "EC2InstanceStateChanges" --event-pattern "{\"source
\":[\"aws.ec2\"],\"detail-type\":[\"EC2 Instance State-change Notification\"]}" 
  --role-arn "arn:aws:iam::123456789012:role/MyRoleForThisRule"
```
Im folgenden Beispiel wird eine Regel erstellt, die ausgelöst wird, wenn eine EC2-Instance in der Region gestoppt oder beendet wird:

```
aws events put-rule --name "EC2InstanceStateChangeStopOrTerminate" --event-
pattern "{\"source\":[\"aws.ec2\"],\"detail-type\":[\"EC2 Instance State-change 
 Notification\"],\"detail\":{\"state\":[\"stopped\",\"terminated\"]}}" --role-arn 
  "arn:aws:iam::123456789012:role/MyRoleForThisRule"
```
• API-Details finden Sie unter [PutRule](https://awscli.amazonaws.com/v2/documentation/api/latest/reference/events/put-rule.html) in der AWS CLI -Befehlsreferenz.

#### Java

SDK für Java 2.x

#### **a** Note

Auf gibt es mehr GitHub. Sie sehen das vollständige Beispiel und erfahren, wie Sie das [AWS-Code-Beispiel-Repository](https://github.com/awsdocs/aws-doc-sdk-examples/tree/main/javav2/example_code/eventbridge#readme) einrichten und ausführen.

Erstellen Sie eine geplante Regel.

```
 public static void createEBRule(EventBridgeClient eventBrClient, String 
 ruleName, String cronExpression) { 
        try { 
            PutRuleRequest ruleRequest = PutRuleRequest.builder() 
                     .name(ruleName) 
                     .eventBusName("default") 
                     .scheduleExpression(cronExpression) 
                     .state("ENABLED") 
                     .description("A test rule that runs on a schedule created by 
 the Java API") 
                     .build(); 
            PutRuleResponse ruleResponse = eventBrClient.putRule(ruleRequest); 
            System.out.println("The ARN of the new rule is " + 
 ruleResponse.ruleArn()); 
        } catch (EventBridgeException e) { 
            System.err.println(e.awsErrorDetails().errorMessage()); 
            System.exit(1); 
        } 
    }
```
Erstellen Sie eine Regel, die ausgelöst wird, wenn ein Objekt zu einem Amazon-Simple-Storage-Service-Bucket hinzugefügt wird.

```
 // Create a new event rule that triggers when an Amazon S3 object is created 
 in 
    // a bucket. 
    public static void addEventRule(EventBridgeClient eventBrClient, String 
 roleArn, String bucketName, 
             String eventRuleName) { 
       String pattern = ''{\n}" \Upsilon"source\Upsilon: [\Upsilon"aws.s3\Upsilon], \n\pi +
                 " \"detail-type\": [\"Object Created\"],\n" + 
                 " \"detail\": {\n" + 
                " \Upsilon"bucket\": {\n" +
                 " \"name\": [\"" + bucketName + "\"]\n" + 
                " }\n" +
                 " }\n" + 
                 "}"; 
        try { 
             PutRuleRequest ruleRequest = PutRuleRequest.builder() 
                      .description("Created by using the AWS SDK for Java v2") 
                      .name(eventRuleName) 
                      .eventPattern(pattern) 
                      .roleArn(roleArn) 
                      .build(); 
             PutRuleResponse ruleResponse = eventBrClient.putRule(ruleRequest); 
             System.out.println("The ARN of the new rule is " + 
 ruleResponse.ruleArn()); 
        } catch (EventBridgeException e) { 
             System.err.println(e.awsErrorDetails().errorMessage()); 
             System.exit(1); 
        } 
    }
```
• Weitere API-Informationen finden Sie unter [PutRule](https://docs.aws.amazon.com/goto/SdkForJavaV2/eventbridge-2015-10-07/PutRule) in der APIAWS SDK for Java 2.x-Referenz für .

### **JavaScript**

SDK für JavaScript (v3)

# **a** Note

Auf gibt es mehr GitHub. Hier finden Sie das vollständige Beispiel und erfahren, wie Sie das [AWS-Code-Beispiel-](https://github.com/awsdocs/aws-doc-sdk-examples/tree/main/javascriptv3/example_code/eventbridge#code-examples) einrichten und ausführen.

Importieren Sie das SDK- und Client-Module und rufen Sie die API auf.

```
import { EventBridgeClient, PutRuleCommand } from "@aws-sdk/client-eventbridge";
export const putRule = async ( 
  ruleName = "some-rule", 
  source = "some-source",
) => {
   const client = new EventBridgeClient({}); 
  const response = await client.send( 
     new PutRuleCommand({ 
       Name: ruleName, 
       EventPattern: JSON.stringify({ source: [source] }), 
       State: "ENABLED", 
       EventBusName: "default", 
     }), 
   ); 
   console.log("PutRule response:"); 
  console.log(response); 
  // PutRule response: 
  // { 
  // '$metadata': { 
  // httpStatusCode: 200, 
  // requestId: 'd7292ced-1544-421b-842f-596326bc7072', 
  // extendedRequestId: undefined, 
  // cfId: undefined, 
  // attempts: 1, 
  // totalRetryDelay: 0 
 // },
  // RuleArn: 'arn:aws:events:us-east-1:xxxxxxxxxxxx:rule/
EventBridgeTestRule-1696280037720'
```

```
 // } 
   return response;
};
```
• Weitere API-Informationen finden Sie unter [PutRule](https://docs.aws.amazon.com/AWSJavaScriptSDK/v3/latest/client/eventbridge/command/PutRuleCommand) in der APIAWS SDK for JavaScript-Referenz für .

SDK für JavaScript (v2)

# **a** Note

Auf gibt es mehr GitHub. Sie sehen das vollständige Beispiel und erfahren, wie Sie das [AWS-Code-Beispiel-Repository](https://github.com/awsdocs/aws-doc-sdk-examples/tree/main/javascript/example_code/eventbridge#code-examples) einrichten und ausführen.

```
// Load the AWS SDK for Node.js
var AWS = require("aws-sdk");
// Set the region
AWS.config.update({ region: "REGION" });
// Create CloudWatchEvents service object
var ebevents = new AWS.EventBridge({ apiVersion: "2015-10-07" });
var params = { 
  Name: "DEMO_EVENT", 
   RoleArn: "IAM_ROLE_ARN", 
   ScheduleExpression: "rate(5 minutes)", 
   State: "ENABLED",
};
ebevents.putRule(params, function (err, data) { 
   if (err) { 
     console.log("Error", err); 
   } else { 
     console.log("Success", data.RuleArn); 
   }
});
```
• Weitere API-Informationen finden Sie unter [PutRule](https://docs.aws.amazon.com/goto/AWSJavaScriptSDK/eventbridge-2015-10-07/PutRule) in der APIAWS SDK for JavaScript-Referenz für .

### Kotlin

## SDK für Kotlin

# **a** Note

Auf gibt es mehr GitHub. Sie sehen das vollständige Beispiel und erfahren, wie Sie das [AWS-Code-Beispiel-Repository](https://github.com/awsdocs/aws-doc-sdk-examples/tree/main/kotlin/services/eventbridge#code-examples) einrichten und ausführen.

Erstellen Sie eine geplante Regel.

```
suspend fun createScRule(ruleName: String?, cronExpression: String?) { 
     val ruleRequest = PutRuleRequest { 
         name = ruleName 
         eventBusName = "default" 
         scheduleExpression = cronExpression 
         state = RuleState.Enabled 
         description = "A test rule that runs on a schedule created by the Kotlin 
  API" 
     } 
     EventBridgeClient { region = "us-west-2" }.use { eventBrClient -> 
         val ruleResponse = eventBrClient.putRule(ruleRequest) 
        println("The ARN of the new rule is ${ruleResponse.ruleArn}")
     }
}
```
Erstellen Sie eine Regel, die ausgelöst wird, wenn ein Objekt zu einem Amazon-Simple-Storage-Service-Bucket hinzugefügt wird.

```
// Create a new event rule that triggers when an Amazon S3 object is created in a 
 bucket.
suspend fun addEventRule(roleArnVal: String?, bucketName: String, eventRuleName: 
  String?) { 
     val pattern = """{ 
         "source": ["aws.s3"], 
         "detail-type": ["Object Created"], 
         "detail": { 
         "bucket": { 
              "name": ["$bucketName"]
```

```
 } 
         } 
     }""" 
     val ruleRequest = PutRuleRequest { 
         description = "Created by using the AWS SDK for Kotlin" 
         name = eventRuleName 
         eventPattern = pattern 
         roleArn = roleArnVal 
     } 
     EventBridgeClient { region = "us-east-1" }.use { eventBrClient -> 
         val ruleResponse = eventBrClient.putRule(ruleRequest) 
         println("The ARN of the new rule is ${ruleResponse.ruleArn}") 
     }
}
```
• Weitere API-Informationen finden Sie unter [PutRule](https://github.com/awslabs/aws-sdk-kotlin#generating-api-documentation) in der API-AWSReferenz zum -SDK für Kotlin.

Löschen einer - EventBridge Regel mithilfe eines -AWSSDK

Die folgenden Codebeispiele zeigen, wie Sie eine Amazon- EventBridge Regel löschen.

Beispiele für Aktionen sind Codeauszüge aus größeren Programmen und müssen im Kontext ausgeführt werden. Im folgenden Codebeispiel können Sie diese Aktion im Kontext sehen:

• [Erste Schritte mit Regeln und Zielen](#page-3383-0)

.NET

AWS SDK for .NET

**a** Note

Auf gibt es mehr GitHub. Sie sehen das vollständige Beispiel und erfahren, wie Sie das [AWS-Code-Beispiel-Repository](https://github.com/awsdocs/aws-doc-sdk-examples/tree/main/dotnetv3/EventBridge#code-examples) einrichten und ausführen.

Löschen Sie eine Regel anhand ihres Namens.

```
 /// <summary> 
    /// Delete an event rule by name. 
     /// </summary> 
     /// <param name="ruleName">The name of the event rule.</param> 
    /// <returns>True if successful.</returns>
     public async Task<bool> DeleteRuleByName(string ruleName) 
     { 
         var response = await _amazonEventBridge.DeleteRuleAsync( 
             new DeleteRuleRequest() 
\{\hspace{.1cm} \} Name = ruleName 
             }); 
         return response.HttpStatusCode == HttpStatusCode.OK; 
     }
```
• Weitere API-Informationen finden Sie unter [DeleteRule](https://docs.aws.amazon.com/goto/DotNetSDKV3/eventbridge-2015-10-07/DeleteRule) in der APIAWS SDK for .NET-Referenz für .

# CLI

## AWS CLI

So löschen Sie eine CloudWatch Ereignisregel

In diesem Beispiel wird die Regel mit dem Namen EC2InstanceStateChanges gelöscht:

aws events delete-rule --name "EC2InstanceStateChanges"

• API-Details finden Sie unter [DeleteRule](https://awscli.amazonaws.com/v2/documentation/api/latest/reference/events/delete-rule.html) in der AWS CLI -Befehlsreferenz.

#### Java

SDK für Java 2.x

#### **a** Note

Auf gibt es mehr GitHub. Sie sehen das vollständige Beispiel und erfahren, wie Sie das [AWS-Code-Beispiel-Repository](https://github.com/awsdocs/aws-doc-sdk-examples/tree/main/javav2/example_code/eventbridge#readme) einrichten und ausführen.

```
 public static void deleteRuleByName(EventBridgeClient eventBrClient, String 
 ruleName) { 
        DeleteRuleRequest ruleRequest = DeleteRuleRequest.builder() 
                .name(ruleName)
                .build();
        eventBrClient.deleteRule(ruleRequest); 
        System.out.println("Successfully deleted the rule"); 
    }
```
• Weitere API-Informationen finden Sie unter [DeleteRule](https://docs.aws.amazon.com/goto/SdkForJavaV2/eventbridge-2015-10-07/DeleteRule) in der APIAWS SDK for Java 2.x-Referenz für .

## Kotlin

### SDK für Kotlin

#### **a** Note

Auf gibt es mehr GitHub. Sie sehen das vollständige Beispiel und erfahren, wie Sie das [AWS-Code-Beispiel-Repository](https://github.com/awsdocs/aws-doc-sdk-examples/tree/main/kotlin/services/eventbridge#code-examples) einrichten und ausführen.

```
suspend fun deleteRuleByName(ruleName: String?) { 
     val ruleRequest = DeleteRuleRequest { 
         name = ruleName 
     } 
     EventBridgeClient { region = "us-east-1" }.use { eventBrClient -> 
         eventBrClient.deleteRule(ruleRequest) 
         println("Successfully deleted the rule") 
     }
}
```
• Weitere API-Informationen finden Sie unter [DeleteRule](https://github.com/awslabs/aws-sdk-kotlin#generating-api-documentation) in der API-AWSReferenz zum -SDK für Kotlin.

# Beschreiben einer - EventBridge Regel mithilfe eines -AWSSDK

Die folgenden Codebeispiele zeigen, wie Sie eine Amazon- EventBridge Regel beschreiben.

Beispiele für Aktionen sind Codeauszüge aus größeren Programmen und müssen im Kontext ausgeführt werden. Im folgenden Codebeispiel können Sie diese Aktion im Kontext sehen:

• [Erste Schritte mit Regeln und Zielen](#page-3383-0)

## .NET

AWS SDK for .NET

# **a** Note

Auf gibt es mehr GitHub. Sie sehen das vollständige Beispiel und erfahren, wie Sie das [AWS-Code-Beispiel-Repository](https://github.com/awsdocs/aws-doc-sdk-examples/tree/main/dotnetv3/EventBridge#code-examples) einrichten und ausführen.

Rufen Sie den Status einer Regel anhand der Regelbeschreibung ab.

```
 /// <summary> 
     /// Get the state for a rule by the rule name. 
    /// </summary> 
    /// <param name="ruleName">The name of the rule.</param> 
    /// <param name="eventBusName">The optional name of the event bus. If empty, 
uses the default event bus.</param>
    /// <returns>The state of the rule.</returns>
     public async Task<RuleState> GetRuleStateByRuleName(string ruleName, string? 
 eventBusName = null) 
     { 
         var ruleResponse = await _amazonEventBridge.DescribeRuleAsync( 
             new DescribeRuleRequest() 
\{\hspace{.1cm} \} Name = ruleName, 
                  EventBusName = eventBusName 
             }); 
         return ruleResponse.State; 
     }
```
• Weitere API-Informationen finden Sie unter [DescribeRule](https://docs.aws.amazon.com/goto/DotNetSDKV3/eventbridge-2015-10-07/DescribeRule) in der APIAWS SDK for .NET-Referenz für .

## CLI

# AWS CLI

So zeigen Sie Informationen zu einer CloudWatch Ereignisregel an

In diesem Beispiel werden Informationen über die Regel mit dem Namen angezeigt DailyLambdaFunction:

```
aws events describe-rule --name "DailyLambdaFunction"
```
• API-Details finden Sie unter [DescribeRule](https://awscli.amazonaws.com/v2/documentation/api/latest/reference/events/describe-rule.html) in der AWS CLI -Befehlsreferenz.

### Java

SDK für Java 2.x

## **a** Note

Auf gibt es mehr GitHub. Sie sehen das vollständige Beispiel und erfahren, wie Sie das [AWS-Code-Beispiel-Repository](https://github.com/awsdocs/aws-doc-sdk-examples/tree/main/javav2/example_code/eventbridge#readme) einrichten und ausführen.

```
 public static void checkRule(EventBridgeClient eventBrClient, String 
 eventRuleName) { 
        try { 
            DescribeRuleRequest ruleRequest = DescribeRuleRequest.builder() 
                     .name(eventRuleName) 
                    .build();
            DescribeRuleResponse response = 
 eventBrClient.describeRule(ruleRequest); 
            System.out.println("The state of the rule is " + 
 response.stateAsString()); 
        } catch (EventBridgeException e) { 
            System.err.println(e.awsErrorDetails().errorMessage());
```

```
 System.exit(1); 
      } 
 }
```
• Weitere API-Informationen finden Sie unter [DescribeRule](https://docs.aws.amazon.com/goto/SdkForJavaV2/eventbridge-2015-10-07/DescribeRule) in der APIAWS SDK for Java 2.x-Referenz für .

# Kotlin

SDK für Kotlin

# **a** Note

Auf gibt es mehr GitHub. Sie sehen das vollständige Beispiel und erfahren, wie Sie das [AWS-Code-Beispiel-Repository](https://github.com/awsdocs/aws-doc-sdk-examples/tree/main/kotlin/services/eventbridge#code-examples) einrichten und ausführen.

```
suspend fun checkRule(eventRuleName: String?) { 
     val ruleRequest = DescribeRuleRequest { 
         name = eventRuleName 
     } 
     EventBridgeClient { region = "us-east-1" }.use { eventBrClient -> 
         val response = eventBrClient.describeRule(ruleRequest) 
         println("The state of the rule is $response") 
     }
}
```
• Weitere API-Informationen finden Sie unter [DescribeRule](https://github.com/awslabs/aws-sdk-kotlin#generating-api-documentation) in der AWS API-Referenz zum - SDK für Kotlin.

Deaktivieren einer - EventBridge Regel mithilfe eines -AWSSDK

Die folgenden Codebeispiele zeigen, wie Sie eine Amazon- EventBridge Regel deaktivieren.

Beispiele für Aktionen sind Codeauszüge aus größeren Programmen und müssen im Kontext ausgeführt werden. Im folgenden Codebeispiel können Sie diese Aktion im Kontext sehen:

### • [Erste Schritte mit Regeln und Zielen](#page-3383-0)

### .NET

AWS SDK for .NET

# **a** Note

Auf gibt es mehr GitHub. Sie sehen das vollständige Beispiel und erfahren, wie Sie das [AWS-Code-Beispiel-Repository](https://github.com/awsdocs/aws-doc-sdk-examples/tree/main/dotnetv3/EventBridge#code-examples) einrichten und ausführen.

Deaktivieren Sie eine Regel anhand ihres Regelnamens.

```
 /// <summary> 
    /// Disable a particular rule on an event bus. 
    /// </summary 
    /// <param name="ruleName">The name of the rule.</param> 
    /// <returns>True if successful.</returns>
     public async Task<bool> DisableRuleByName(string ruleName) 
    \{ var ruleResponse = await _amazonEventBridge.DisableRuleAsync( 
             new DisableRuleRequest() 
\{\hspace{.1cm} \} Name = ruleName 
             }); 
         return ruleResponse.HttpStatusCode == HttpStatusCode.OK; 
     }
```
• Weitere API-Informationen finden Sie unter [DisableRule](https://docs.aws.amazon.com/goto/DotNetSDKV3/eventbridge-2015-10-07/DisableRule) in der APIAWS SDK for .NET-Referenz für .

# CLI

# AWS CLI

So deaktivieren Sie eine CloudWatch Ereignisregel

In diesem Beispiel wird die Regel mit dem Namen deaktiviert DailyLambdaFunction. Die Regel wird nicht gelöscht:

aws events disable-rule --name "DailyLambdaFunction"

• API-Details finden Sie unter [DisableRule](https://awscli.amazonaws.com/v2/documentation/api/latest/reference/events/disable-rule.html) in der AWS CLI -Befehlsreferenz.

#### Java

SDK für Java 2.x

#### **a** Note

Auf gibt es mehr GitHub. Sie sehen das vollständige Beispiel und erfahren, wie Sie das [AWS-Code-Beispiel-Repository](https://github.com/awsdocs/aws-doc-sdk-examples/tree/main/javav2/example_code/eventbridge#readme) einrichten und ausführen.

Deaktivieren Sie eine Regel anhand ihres Regelnamens.

```
 public static void changeRuleState(EventBridgeClient eventBrClient, String 
 eventRuleName, Boolean isEnabled) { 
         try { 
             if (!isEnabled) { 
                 System.out.println("Disabling the rule: " + eventRuleName); 
                 DisableRuleRequest ruleRequest = DisableRuleRequest.builder() 
                          .name(eventRuleName) 
                          .build(); 
                 eventBrClient.disableRule(ruleRequest); 
             } else { 
                 System.out.println("Enabling the rule: " + eventRuleName); 
                 EnableRuleRequest ruleRequest = EnableRuleRequest.builder() 
                          .name(eventRuleName) 
                          .build(); 
                 eventBrClient.enableRule(ruleRequest); 
 } 
         } catch (EventBridgeException e) { 
             System.err.println(e.awsErrorDetails().errorMessage()); 
             System.exit(1); 
         } 
     }
```
• Weitere API-Informationen finden Sie unter [DisableRule](https://docs.aws.amazon.com/goto/SdkForJavaV2/eventbridge-2015-10-07/DisableRule) in der APIAWS SDK for Java 2.x-Referenz für .

## Kotlin

SDK für Kotlin

# **a** Note

Auf gibt es mehr GitHub. Sie sehen das vollständige Beispiel und erfahren, wie Sie das [AWS-Code-Beispiel-Repository](https://github.com/awsdocs/aws-doc-sdk-examples/tree/main/kotlin/services/eventbridge#code-examples) einrichten und ausführen.

```
suspend fun changeRuleState(eventRuleName: String, isEnabled: Boolean?) { 
     if (!isEnabled!!) { 
         println("Disabling the rule: $eventRuleName") 
         val ruleRequest = DisableRuleRequest { 
              name = eventRuleName 
         } 
         EventBridgeClient { region = "us-east-1" }.use { eventBrClient -> 
              eventBrClient.disableRule(ruleRequest) 
         } 
     } else { 
         println("Enabling the rule: $eventRuleName") 
         val ruleRequest = EnableRuleRequest { 
              name = eventRuleName 
         } 
         EventBridgeClient { region = "us-east-1" }.use { eventBrClient -> 
              eventBrClient.enableRule(ruleRequest) 
         } 
     }
}
```
• Weitere API-Informationen finden Sie unter [DisableRule](https://github.com/awslabs/aws-sdk-kotlin#generating-api-documentation) in der AWS API-Referenz zum - SDK für Kotlin.

```
Aktivieren einer - EventBridge Regel mithilfe eines -AWSSDK
```
Die folgenden Codebeispiele zeigen, wie Sie eine Amazon- EventBridge Regel aktivieren.

Beispiele für Aktionen sind Codeauszüge aus größeren Programmen und müssen im Kontext ausgeführt werden. Im folgenden Codebeispiel können Sie diese Aktion im Kontext sehen:

• [Erste Schritte mit Regeln und Zielen](#page-3383-0)

# .NET

AWS SDK for .NET

# **a** Note

Auf gibt es mehr GitHub. Sie sehen das vollständige Beispiel und erfahren, wie Sie das [AWS-Code-Beispiel-Repository](https://github.com/awsdocs/aws-doc-sdk-examples/tree/main/dotnetv3/EventBridge#code-examples) einrichten und ausführen.

Aktivieren Sie eine Regel anhand ihres Regelnamens.

```
 /// <summary> 
    /// Enable a particular rule on an event bus. 
    /// </summary> 
    /// <param name="ruleName">The name of the rule.</param> 
    /// <returns>True if successful.</returns>
     public async Task<bool> EnableRuleByName(string ruleName) 
    \{ var ruleResponse = await _amazonEventBridge.EnableRuleAsync( 
             new EnableRuleRequest() 
\{\hspace{.1cm} \} Name = ruleName 
             }); 
         return ruleResponse.HttpStatusCode == HttpStatusCode.OK; 
     }
```
• Weitere API-Informationen finden Sie unter [EnableRule](https://docs.aws.amazon.com/goto/DotNetSDKV3/eventbridge-2015-10-07/EnableRule) in der APIAWS SDK for .NET-Referenz für .

# CLI

# AWS CLI

So aktivieren Sie eine CloudWatch Ereignisregel

In diesem Beispiel wird die Regel mit dem Namen aktiviert DailyLambdaFunction, die zuvor deaktiviert wurde:

aws events enable-rule --name "DailyLambdaFunction"

• API-Details finden Sie unter [EnableRule](https://awscli.amazonaws.com/v2/documentation/api/latest/reference/events/enable-rule.html) in der AWS CLI -Befehlsreferenz.

#### Java

SDK für Java 2.x

### **a** Note

Auf gibt es mehr GitHub. Sie sehen das vollständige Beispiel und erfahren, wie Sie das [AWS-Code-Beispiel-Repository](https://github.com/awsdocs/aws-doc-sdk-examples/tree/main/javav2/example_code/eventbridge#readme) einrichten und ausführen.

Aktivieren Sie eine Regel anhand ihres Regelnamens.

```
 public static void changeRuleState(EventBridgeClient eventBrClient, String 
 eventRuleName, Boolean isEnabled) { 
        try { 
            if (!isEnabled) { 
                 System.out.println("Disabling the rule: " + eventRuleName); 
                 DisableRuleRequest ruleRequest = DisableRuleRequest.builder() 
                          .name(eventRuleName) 
                          .build(); 
                 eventBrClient.disableRule(ruleRequest); 
            } else { 
                 System.out.println("Enabling the rule: " + eventRuleName); 
                 EnableRuleRequest ruleRequest = EnableRuleRequest.builder() 
                          .name(eventRuleName) 
                         .build();
                 eventBrClient.enableRule(ruleRequest); 
            } 
        } catch (EventBridgeException e) { 
            System.err.println(e.awsErrorDetails().errorMessage()); 
            System.exit(1); 
        }
```
}

• Weitere API-Informationen finden Sie unter [EnableRule](https://docs.aws.amazon.com/goto/SdkForJavaV2/eventbridge-2015-10-07/EnableRule) in der APIAWS SDK for Java 2.x-Referenz für .

# Kotlin

SDK für Kotlin

# **a** Note

Auf gibt es mehr GitHub. Sie sehen das vollständige Beispiel und erfahren, wie Sie das [AWS-Code-Beispiel-Repository](https://github.com/awsdocs/aws-doc-sdk-examples/tree/main/kotlin/services/eventbridge#code-examples) einrichten und ausführen.

```
suspend fun changeRuleState(eventRuleName: String, isEnabled: Boolean?) { 
     if (!isEnabled!!) { 
         println("Disabling the rule: $eventRuleName") 
         val ruleRequest = DisableRuleRequest { 
              name = eventRuleName 
         } 
         EventBridgeClient { region = "us-east-1" }.use { eventBrClient -> 
              eventBrClient.disableRule(ruleRequest) 
         } 
     } else { 
         println("Enabling the rule: $eventRuleName") 
         val ruleRequest = EnableRuleRequest { 
              name = eventRuleName 
         } 
         EventBridgeClient { region = "us-east-1" }.use { eventBrClient -> 
              eventBrClient.enableRule(ruleRequest) 
         } 
     }
}
```
• Weitere API-Informationen finden Sie unter [EnableRule](https://github.com/awslabs/aws-sdk-kotlin#generating-api-documentation) in der AWS API-Referenz zum -SDK für Kotlin.

# Auflisten von EventBridge Regelnamen für ein Ziel mithilfe eines -AWSSDK

Die folgenden Codebeispiele zeigen, wie Sie Amazon- EventBridge Regelnamen für ein Ziel auflisten.

Beispiele für Aktionen sind Codeauszüge aus größeren Programmen und müssen im Kontext ausgeführt werden. Im folgenden Codebeispiel können Sie diese Aktion im Kontext sehen:

• [Erste Schritte mit Regeln und Zielen](#page-3383-0)

#### .NET

AWS SDK for NFT

### **a** Note

Auf gibt es mehr GitHub. Sie sehen das vollständige Beispiel und erfahren, wie Sie das [AWS-Code-Beispiel-Repository](https://github.com/awsdocs/aws-doc-sdk-examples/tree/main/dotnetv3/EventBridge#code-examples) einrichten und ausführen.

Listen Sie alle Regelnamen mithilfe des Ziels auf.

```
 /// <summary> 
    /// List names of all rules matching a target. 
    /// </summary> 
    /// <param name="targetArn">The ARN of the target.</param> 
   /// <returns>The list of rule names.</returns>
    public async Task<List<string>> ListAllRuleNamesByTarget(string targetArn) 
    { 
       var results = new List<string>();
        var request = new ListRuleNamesByTargetRequest() 
        { 
            TargetArn = targetArn 
        }; 
        ListRuleNamesByTargetResponse response; 
        do 
        { 
            response = await 
 _amazonEventBridge.ListRuleNamesByTargetAsync(request); 
            results.AddRange(response.RuleNames); 
            request.NextToken = response.NextToken;
```

```
 } while (response.NextToken is not null); 
     return results; 
 }
```
• Weitere API-Informationen finden Sie unter [ListRuleNamesByTarget](https://docs.aws.amazon.com/goto/DotNetSDKV3/eventbridge-2015-10-07/ListRuleNamesByTarget) in der APIAWS SDK for .NET-Referenz für .

## CLI

AWS CLI

So zeigen Sie alle Regeln mit einem bestimmten Ziel an

In diesem Beispiel werden alle Regeln angezeigt, die die Lambda-Funktion mit dem Namen "MyFunctionName" als Ziel haben:

```
aws events list-rule-names-by-target --target-arn "arn:aws:lambda:us-
east-1:123456789012:function:MyFunctionName"
```
• API-Details finden Sie unter [ListRuleNamesByTarget](https://awscli.amazonaws.com/v2/documentation/api/latest/reference/events/list-rule-names-by-target.html) in der AWS CLI -Befehlsreferenz.

#### Java

SDK für Java 2.x

#### **a** Note

Auf gibt es mehr GitHub. Sie sehen das vollständige Beispiel und erfahren, wie Sie das [AWS-Code-Beispiel-Repository](https://github.com/awsdocs/aws-doc-sdk-examples/tree/main/javav2/example_code/eventbridge#readme) einrichten und ausführen.

Listen Sie alle Regelnamen mithilfe des Ziels auf.

```
 public static void listTargetRules(EventBridgeClient eventBrClient, String 
 topicArn) { 
        ListRuleNamesByTargetRequest ruleNamesByTargetRequest = 
 ListRuleNamesByTargetRequest.builder() 
                .targetArn(topicArn)
```

```
.build();
```

```
 ListRuleNamesByTargetResponse response = 
 eventBrClient.listRuleNamesByTarget(ruleNamesByTargetRequest); 
       List<String> rules = response.ruleNames();
        for (String rule : rules) { 
            System.out.println("The rule name is " + rule); 
        } 
    }
```
• Weitere API-Informationen finden Sie unter [ListRuleNamesByTarget](https://docs.aws.amazon.com/goto/SdkForJavaV2/eventbridge-2015-10-07/ListRuleNamesByTarget) in der APIAWS SDK for Java 2.x-Referenz für .

### Kotlin

### SDK für Kotlin

#### **a** Note

Auf gibt es mehr GitHub. Sie sehen das vollständige Beispiel und erfahren, wie Sie das [AWS-Code-Beispiel-Repository](https://github.com/awsdocs/aws-doc-sdk-examples/tree/main/kotlin/services/eventbridge#code-examples) einrichten und ausführen.

```
suspend fun listTargetRules(topicArnVal: String?) { 
     val ruleNamesByTargetRequest = ListRuleNamesByTargetRequest { 
         targetArn = topicArnVal 
     } 
     EventBridgeClient { region = "us-east-1" }.use { eventBrClient -> 
         val response = 
  eventBrClient.listRuleNamesByTarget(ruleNamesByTargetRequest) 
         response.ruleNames?.forEach { rule -> 
             println("The rule name is $rule") 
         } 
     }
}
```
• Weitere API-Informationen finden Sie unter [ListRuleNamesByTarget](https://github.com/awslabs/aws-sdk-kotlin#generating-api-documentation) in der API-AWSReferenz zum -SDK für Kotlin.

# Auflisten von EventBridge Regeln mithilfe eines -AWSSDK

Die folgenden Codebeispiele zeigen, wie Sie Amazon- EventBridge Regeln auflisten.

Beispiele für Aktionen sind Codeauszüge aus größeren Programmen und müssen im Kontext ausgeführt werden. Im folgenden Codebeispiel können Sie diese Aktion im Kontext sehen:

• [Erste Schritte mit Regeln und Zielen](#page-3383-0)

## .NET

AWS SDK for NFT

# **a** Note

Auf gibt es mehr GitHub. Sie sehen das vollständige Beispiel und erfahren, wie Sie das [AWS-Code-Beispiel-Repository](https://github.com/awsdocs/aws-doc-sdk-examples/tree/main/dotnetv3/EventBridge#code-examples) einrichten und ausführen.

Listen Sie alle Regeln für einen Event Bus auf.

```
 /// <summary> 
    /// List the rules on an event bus. 
    /// </summary> 
    /// <param name="eventBusArn">The optional ARN of the event bus. If empty, 
 uses the default event bus.</param> 
   /// <returns>The list of rules.</returns>
    public async Task<List<Rule>> ListAllRulesForEventBus(string? eventBusArn = 
 null) 
    { 
       var results = new List<Rule>();
        var request = new ListRulesRequest() 
        { 
            EventBusName = eventBusArn 
        }; 
        // Get all of the pages of rules. 
        ListRulesResponse response; 
        do 
        { 
            response = await _amazonEventBridge.ListRulesAsync(request); 
            results.AddRange(response.Rules);
```

```
 request.NextToken = response.NextToken; 
     } while (response.NextToken is not null); 
     return results; 
 }
```
• Weitere API-Informationen finden Sie unter [ListRules](https://docs.aws.amazon.com/goto/DotNetSDKV3/eventbridge-2015-10-07/ListRules) in der APIAWS SDK for .NET-Referenz für .

# CLI

#### AWS CLI

So zeigen Sie eine Liste aller CloudWatch Ereignisregeln an

In diesem Beispiel werden alle CloudWatch Ereignisregeln in der Region angezeigt:

aws events list-rules

So zeigen Sie eine Liste von CloudWatch Ereignisregeln an, die mit einer bestimmten Zeichenfolge beginnen.

In diesem Beispiel werden alle CloudWatch Ereignisregeln in der Region angezeigt, deren Name mit "Täglich" beginnt:

```
aws events list-rules --name-prefix "Daily"
```
• API-Details finden Sie unter [ListRules](https://awscli.amazonaws.com/v2/documentation/api/latest/reference/events/list-rules.html) in der AWS CLI -Befehlsreferenz.

#### Java

SDK für Java 2.x

# **a** Note

Auf gibt es mehr GitHub. Sie sehen das vollständige Beispiel und erfahren, wie Sie das [AWS-Code-Beispiel-Repository](https://github.com/awsdocs/aws-doc-sdk-examples/tree/main/javav2/example_code/eventbridge#readme) einrichten und ausführen.

Aktivieren Sie eine Regel anhand ihres Regelnamens.

```
 public static void listRules(EventBridgeClient eventBrClient) { 
         try { 
             ListRulesRequest rulesRequest = ListRulesRequest.builder() 
                      .eventBusName("default") 
                      .limit(10) 
                      .build(); 
             ListRulesResponse response = eventBrClient.listRules(rulesRequest); 
             List<Rule> rules = response.rules(); 
             for (Rule rule : rules) { 
                 System.out.println("The rule name is : " + rule.name()); 
                 System.out.println("The rule description is : " + 
 rule.description()); 
                 System.out.println("The rule state is : " + 
 rule.stateAsString()); 
 } 
         } catch (EventBridgeException e) { 
             System.err.println(e.awsErrorDetails().errorMessage()); 
             System.exit(1); 
         } 
    }
```
• Weitere API-Informationen finden Sie unter [ListRules](https://docs.aws.amazon.com/goto/SdkForJavaV2/eventbridge-2015-10-07/ListRules) in der APIAWS SDK for Java 2.x-Referenz für .

### Kotlin

### SDK für Kotlin

## **a** Note

Auf gibt es mehr GitHub. Sie sehen das vollständige Beispiel und erfahren, wie Sie das [AWS-Code-Beispiel-Repository](https://github.com/awsdocs/aws-doc-sdk-examples/tree/main/kotlin/services/eventbridge#code-examples) einrichten und ausführen.

```
suspend fun listRules() { 
     val rulesRequest = ListRulesRequest {
```
```
 eventBusName = "default" 
        limit = 10 } 
     EventBridgeClient { region = "us-east-1" }.use { eventBrClient -> 
         val response = eventBrClient.listRules(rulesRequest) 
         response.rules?.forEach { rule -> 
              println("The rule name is ${rule.name}") 
              println("The rule ARN is ${rule.arn}") 
         } 
     }
}
```
• Weitere API-Informationen finden Sie unter [ListRules](https://github.com/awslabs/aws-sdk-kotlin#generating-api-documentation) in der API-AWSReferenz zum -SDK für Kotlin.

# Auflisten von EventBridge Zielen für eine Regel mithilfe eines -AWSSDK

Die folgenden Codebeispiele zeigen, wie Sie Amazon- EventBridge Ziele für eine Regel auflisten.

Beispiele für Aktionen sind Codeauszüge aus größeren Programmen und müssen im Kontext ausgeführt werden. Im folgenden Codebeispiel können Sie diese Aktion im Kontext sehen:

• [Erste Schritte mit Regeln und Zielen](#page-3383-0)

## .NET

AWS SDK for .NET

## **a** Note

Auf gibt es mehr GitHub. Sie sehen das vollständige Beispiel und erfahren, wie Sie das [AWS-Code-Beispiel-Repository](https://github.com/awsdocs/aws-doc-sdk-examples/tree/main/dotnetv3/EventBridge#code-examples) einrichten und ausführen.

Listen Sie alle Ziele für eine Regel mithilfe des Regelnamens auf.

 /// <summary> /// List all of the targets matching a rule by name.

```
 /// </summary> 
 /// <param name="ruleName">The name of the rule.</param> 
 /// <returns>The list of targets.</returns> 
 public async Task<List<Target>> ListAllTargetsOnRule(string ruleName) 
 { 
     var results = new List<Target>(); 
     var request = new ListTargetsByRuleRequest() 
     { 
         Rule = ruleName 
     }; 
     ListTargetsByRuleResponse response; 
     do 
     { 
         response = await _amazonEventBridge.ListTargetsByRuleAsync(request); 
         results.AddRange(response.Targets); 
         request.NextToken = response.NextToken; 
     } while (response.NextToken is not null); 
     return results; 
 }
```
• Weitere API-Informationen finden Sie unter [ListTargetsByRule](https://docs.aws.amazon.com/goto/DotNetSDKV3/eventbridge-2015-10-07/ListTargetsByRule) in der APIAWS SDK for .NET-Referenz für .

# CLI

AWS CLI

So zeigen Sie alle Ziele für eine CloudWatch Ereignisregel an

In diesem Beispiel werden alle Ziele der Regel mit dem Namen angezeigt DailyLambdaFunction:

aws events list-targets-by-rule --rule "DailyLambdaFunction"

• API-Details finden Sie unter [ListTargetsByRule](https://awscli.amazonaws.com/v2/documentation/api/latest/reference/events/list-targets-by-rule.html) in der AWS CLI -Befehlsreferenz.

#### Java

SDK für Java 2.x

## **a** Note

Auf gibt es mehr GitHub. Sie sehen das vollständige Beispiel und erfahren, wie Sie das [AWS-Code-Beispiel-Repository](https://github.com/awsdocs/aws-doc-sdk-examples/tree/main/javav2/example_code/eventbridge#readme) einrichten und ausführen.

Listen Sie alle Ziele für eine Regel mithilfe des Regelnamens auf.

```
 public static void listTargets(EventBridgeClient eventBrClient, String 
 ruleName) { 
        ListTargetsByRuleRequest ruleRequest = ListTargetsByRuleRequest.builder() 
                 .rule(ruleName) 
                 .build(); 
        ListTargetsByRuleResponse res = 
 eventBrClient.listTargetsByRule(ruleRequest); 
        List<Target> targetsList = res.targets(); 
        for (Target target: targetsList) { 
            System.out.println("Target ARN: "+target.arn()); 
        } 
    }
```
• Weitere API-Informationen finden Sie unter [ListTargetsByRule](https://docs.aws.amazon.com/goto/SdkForJavaV2/eventbridge-2015-10-07/ListTargetsByRule) in der APIAWS SDK for Java 2.x-Referenz für .

# Kotlin

SDK für Kotlin

# **a** Note

Auf gibt es mehr GitHub. Sie sehen das vollständige Beispiel und erfahren, wie Sie das [AWS-Code-Beispiel-Repository](https://github.com/awsdocs/aws-doc-sdk-examples/tree/main/kotlin/services/eventbridge#code-examples) einrichten und ausführen.

```
suspend fun listTargets(ruleName: String?) { 
     val ruleRequest = ListTargetsByRuleRequest { 
         rule = ruleName 
     } 
     EventBridgeClient { region = "us-east-1" }.use { eventBrClient -> 
         val response = eventBrClient.listTargetsByRule(ruleRequest) 
         response.targets?.forEach { target -> 
             println("Target ARN: ${target.arn}") 
         } 
     }
}
```
• Weitere API-Informationen finden Sie unter [ListTargetsByRule](https://github.com/awslabs/aws-sdk-kotlin#generating-api-documentation) in der API-AWSReferenz zum -SDK für Kotlin.

Entfernen von EventBridge Zielen aus einer Regel mithilfe eines -AWSSDK

Die folgenden Codebeispiele zeigen, wie Sie Amazon- EventBridge Ziele aus einer Regel entfernen.

.NET

AWS SDK for .NET

**a** Note

Auf gibt es mehr GitHub. Sie sehen das vollständige Beispiel und erfahren, wie Sie das [AWS-Code-Beispiel-Repository](https://github.com/awsdocs/aws-doc-sdk-examples/tree/main/dotnetv3/EventBridge#code-examples) einrichten und ausführen.

Entfernen Sie alle Ziele für eine Regel mithilfe des Regelnamens.

```
 /// <summary> 
 /// Delete an event rule by name. 
 /// </summary> 
 /// <param name="ruleName">The name of the event rule.</param> 
/// <returns>True if successful.</returns>
 public async Task<bool> RemoveAllTargetsFromRule(string ruleName) 
 { 
    var targetIds = new List<string>();
```

```
 var request = new ListTargetsByRuleRequest() 
         { 
             Rule = ruleName 
         }; 
         ListTargetsByRuleResponse targetsResponse; 
         do 
         { 
             targetsResponse = await 
 _amazonEventBridge.ListTargetsByRuleAsync(request); 
             targetIds.AddRange(targetsResponse.Targets.Select(t => t.Id)); 
             request.NextToken = targetsResponse.NextToken; 
         } while (targetsResponse.NextToken is not null); 
         var removeResponse = await _amazonEventBridge.RemoveTargetsAsync( 
             new RemoveTargetsRequest() 
\{\hspace{.1cm} \} Rule = ruleName, 
                  Ids = targetIds 
             }); 
         if (removeResponse.FailedEntryCount > 0) 
         { 
             removeResponse.FailedEntries.ForEach(e => 
\{\hspace{.1cm} \} _logger.LogError( 
                      $"Failed to remove target {e.TargetId}: {e.ErrorMessage}, 
 code {e.ErrorCode}"); 
             }); 
         } 
         return removeResponse.HttpStatusCode == HttpStatusCode.OK; 
     }
```
• Weitere API-Informationen finden Sie unter [RemoveTargets](https://docs.aws.amazon.com/goto/DotNetSDKV3/eventbridge-2015-10-07/RemoveTargets) in der APIAWS SDK for .NET-Referenz für .

## CLI

# AWS CLI

So entfernen Sie ein Ziel für ein Ereignis

In diesem Beispiel wird der Amazon Kinesis-Stream mit dem Namen MyStream1 aus dem Ziel der Regel entfernt DailyLambdaFunction. Als erstellt DailyLambdaFunction wurde, wurde dieser Stream als Ziel mit der ID Target1 festgelegt:

aws events remove-targets --rule "DailyLambdaFunction" --ids "Target1"

• API-Details finden Sie unter [RemoveTargets](https://awscli.amazonaws.com/v2/documentation/api/latest/reference/events/remove-targets.html) in der AWS CLI -Befehlsreferenz.

#### Java

SDK für Java 2.x

```
a Note
```
Auf gibt es mehr GitHub. Sie sehen das vollständige Beispiel und erfahren, wie Sie das [AWS-Code-Beispiel-Repository](https://github.com/awsdocs/aws-doc-sdk-examples/tree/main/javav2/example_code/eventbridge#readme) einrichten und ausführen.

Entfernen Sie alle Ziele für eine Regel mithilfe des Regelnamens.

```
 public static void deleteTargetsFromRule(EventBridgeClient eventBrClient, 
 String eventRuleName) { 
        // First, get all targets that will be deleted. 
        ListTargetsByRuleRequest request = ListTargetsByRuleRequest.builder() 
                 .rule(eventRuleName) 
                .build();
        ListTargetsByRuleResponse response = 
 eventBrClient.listTargetsByRule(request); 
        List<Target> allTargets = response.targets(); 
        // Get all targets and delete them. 
        for (Target myTarget : allTargets) { 
            RemoveTargetsRequest removeTargetsRequest = 
 RemoveTargetsRequest.builder() 
                     .rule(eventRuleName) 
                     .ids(myTarget.id()) 
                     .build(); 
            eventBrClient.removeTargets(removeTargetsRequest); 
            System.out.println("Successfully removed the target");
```
}

}

• Weitere API-Informationen finden Sie unter [RemoveTargets](https://docs.aws.amazon.com/goto/SdkForJavaV2/eventbridge-2015-10-07/RemoveTargets) in der APIAWS SDK for Java 2.x-Referenz zu .

## Kotlin

SDK für Kotlin

## **a** Note

Auf gibt es mehr GitHub. Sie sehen das vollständige Beispiel und erfahren, wie Sie das [AWS-Code-Beispiel-Repository](https://github.com/awsdocs/aws-doc-sdk-examples/tree/main/kotlin/services/eventbridge#code-examples) einrichten und ausführen.

```
suspend fun deleteTargetsFromRule(eventRuleName: String?) { 
     // First, get all targets that will be deleted. 
     val request = ListTargetsByRuleRequest { 
         rule = eventRuleName 
     } 
     EventBridgeClient { region = "us-east-1" }.use { eventBrClient -> 
         val response = eventBrClient.listTargetsByRule(request) 
         val allTargets = response.targets 
         // Get all targets and delete them. 
         if (allTargets != null) { 
             for (myTarget in allTargets) { 
                 val removeTargetsRequest = RemoveTargetsRequest { 
                     rule = eventRuleName 
                     ids = listOf(myTarget.id.toString()) 
 } 
                 eventBrClient.removeTargets(removeTargetsRequest) 
                 println("Successfully removed the target") 
 } 
         } 
     }
}
```
• Weitere API-Informationen finden Sie unter [RemoveTargets](https://github.com/awslabs/aws-sdk-kotlin#generating-api-documentation) in der API-AWSReferenz zum - SDK für Kotlin.

Senden von EventBridge Ereignissen mit einem -AWSSDK

Die folgenden Codebeispiele zeigen, wie Sie Amazon- EventBridge Ereignisse senden.

Aktionsbeispiele sind Codeauszüge aus größeren Programmen und müssen im Kontext ausgeführt werden. Sie können diese Aktion in den folgenden Codebeispielen im Kontext sehen:

- [Erstellen und Auslösen einer Regel](#page-3362-0)
- [Erste Schritte mit Regeln und Zielen](#page-3383-0)

## .NET

## AWS SDK for .NET

## **a** Note

Auf gibt es mehr GitHub. Sie sehen das vollständige Beispiel und erfahren, wie Sie das [AWS-Code-Beispiel-Repository](https://github.com/awsdocs/aws-doc-sdk-examples/tree/main/dotnetv3/EventBridge#code-examples) einrichten und ausführen.

Senden Sie ein Ereignis, das einem benutzerdefinierten Muster für eine Regel entspricht.

```
 /// <summary> 
    /// Add an event to the event bus that includes an email, message, and time. 
    /// </summary> 
    /// <param name="email">The email to use in the event detail of the custom 
event.</param>
    /// <returns>True if successful.</returns> 
    public async Task<bool> PutCustomEmailEvent(string email) 
    { 
        var eventDetail = new 
        { 
           UserEmail = email,
            Message = "This event was generated by example code.", 
            UtcTime = DateTime.UtcNow.ToString("g") 
        }; 
        var response = await _amazonEventBridge.PutEventsAsync(
```

```
 new PutEventsRequest() 
\{\hspace{.1cm} \} Entries = new List<PutEventsRequestEntry>() 
\overline{a} new PutEventsRequestEntry() 
\{ Source = "ExampleSource", 
                       Detail = JsonSerializer.Serialize(eventDetail), 
                       DetailType = "ExampleType" 
1 1 1 1 1 1 1
 } 
            }); 
        return response.FailedEntryCount == 0; 
    }
```
• Weitere API-Informationen finden Sie unter [PutEvents](https://docs.aws.amazon.com/goto/DotNetSDKV3/eventbridge-2015-10-07/PutEvents) in der APIAWS SDK for .NET-Referenz für .

#### $C++$

SDK für C++

## **a** Note

Auf gibt es mehr GitHub. Hier finden Sie das vollständige Beispiel und erfahren, wie Sie das [AWS-Code-Beispiel-](https://github.com/awsdocs/aws-doc-sdk-examples/tree/main/cpp/example_code/eventbridge#code-examples) einrichten und ausführen.

Binden Sie die erforderlichen Dateien ein.

#include <aws/core/Aws.h> #include <aws/events/EventBridgeClient.h> #include <aws/events/model/PutEventsRequest.h> #include <aws/events/model/PutEventsResult.h> #include <aws/core/utils/Outcome.h> #include <iostream>

Senden Sie das Ereignis.

```
 Aws::CloudWatchEvents::EventBridgeClient cwe; 
         Aws::CloudWatchEvents::Model::PutEventsRequestEntry event_entry; 
         event_entry.SetDetail(MakeDetails(event_key, event_value)); 
         event_entry.SetDetailType("sampleSubmitted"); 
         event_entry.AddResources(resource_arn); 
         event_entry.SetSource("aws-sdk-cpp-cloudwatch-example"); 
         Aws::CloudWatchEvents::Model::PutEventsRequest request; 
         request.AddEntries(event_entry); 
         auto outcome = cwe.PutEvents(request); 
         if (!outcome.IsSuccess()) 
         { 
             std::cout << "Failed to post CloudWatch event: " << 
                  outcome.GetError().GetMessage() << std::endl; 
         } 
         else 
\overline{\mathcal{L}} std::cout << "Successfully posted CloudWatch event" << std::endl; 
         }
```
• Weitere API-Informationen finden Sie unter [PutEvents](https://docs.aws.amazon.com/goto/SdkForCpp/eventbridge-2015-10-07/PutEvents) in der APIAWS SDK for C++- Referenz für .

# CLI

## AWS CLI

So senden Sie ein benutzerdefiniertes Ereignis an CloudWatch Ereignisse

In diesem Beispiel wird ein benutzerdefiniertes Ereignis an CloudWatch Ereignisse gesendet. Das Ereignis ist in der Datei putevents.json enthalten:

aws events put-events --entries file://putevents.json

Die Datei putevents.json hat folgenden Inhalt:

[ {

```
 "Source": "com.mycompany.myapp", 
     "Detail": "{ \"key1\": \"value1\", \"key2\": \"value2\" }", 
     "Resources": [ 
        "resource1", 
       "resource2" 
     ], 
     "DetailType": "myDetailType" 
   }, 
   { 
     "Source": "com.mycompany.myapp", 
     "Detail": "{ \"key1\": \"value3\", \"key2\": \"value4\" }", 
     "Resources": [ 
       "resource1", 
        "resource2" 
     ], 
     "DetailType": "myDetailType" 
    }
\mathbf{I}
```
• API-Details finden Sie unter [PutEvents](https://awscli.amazonaws.com/v2/documentation/api/latest/reference/events/put-events.html) in der AWS CLI -Befehlsreferenz.

## Java

SDK für Java 2.x

# **a** Note

Auf gibt es mehr GitHub. Sie sehen das vollständige Beispiel und erfahren, wie Sie das [AWS-Code-Beispiel-Repository](https://github.com/awsdocs/aws-doc-sdk-examples/tree/main/javav2/example_code/eventbridge#readme) einrichten und ausführen.

```
 public static void triggerCustomRule(EventBridgeClient eventBrClient, String 
 email) { 
       String json = "{\cdot}" +
                 "\"UserEmail\": \"" + email + "\"," + 
                 "\"Message\": \"This event was generated by example code.\"," + 
                 "\"UtcTime\": \"Now.\"" + 
                 "}"; 
        PutEventsRequestEntry entry = PutEventsRequestEntry.builder() 
                 .source("ExampleSource") 
                 .detail(json)
```

```
 .detailType("ExampleType") 
             .build();
     PutEventsRequest eventsRequest = PutEventsRequest.builder() 
              .entries(entry) 
             .build();
     eventBrClient.putEvents(eventsRequest); 
 }
```
• Weitere API-Informationen finden Sie unter [PutEvents](https://docs.aws.amazon.com/goto/SdkForJavaV2/eventbridge-2015-10-07/PutEvents) in der APIAWS SDK for Java 2.x-Referenz für .

#### **JavaScript**

SDK für JavaScript (v3)

**a** Note

Auf gibt es mehr GitHub. Hier finden Sie das vollständige Beispiel und erfahren, wie Sie das [AWS-Code-Beispiel-](https://github.com/awsdocs/aws-doc-sdk-examples/tree/main/javascriptv3/example_code/eventbridge#code-examples) einrichten und ausführen.

Importieren Sie das SDK- und Client-Module und rufen Sie die API auf.

```
import { 
   EventBridgeClient, 
   PutEventsCommand,
} from "@aws-sdk/client-eventbridge";
export const putEvents = async ( 
   source = "eventbridge.integration.test", 
  detailType = "greeting", 
   resources = [],
) => {
   const client = new EventBridgeClient({}); 
   const response = await client.send( 
     new PutEventsCommand({ 
       Entries: [
```

```
 { 
           Detail: JSON.stringify({ greeting: "Hello there." }), 
           DetailType: detailType, 
           Resources: resources, 
           Source: source, 
         }, 
       ], 
     }), 
   ); 
   console.log("PutEvents response:"); 
   console.log(response); 
   // PutEvents response: 
 // // '$metadata': { 
   // httpStatusCode: 200, 
   // requestId: '3d0df73d-dcea-4a23-ae0d-f5556a3ac109', 
   // extendedRequestId: undefined, 
   // cfId: undefined, 
   // attempts: 1, 
   // totalRetryDelay: 0 
  // },
   // Entries: [ { EventId: '51620841-5af4-6402-d9bc-b77734991eb5' } ], 
   // FailedEntryCount: 0 
   // } 
   return response;
};
```
• Weitere API-Informationen finden Sie unter [PutEvents](https://docs.aws.amazon.com/AWSJavaScriptSDK/v3/latest/client/eventbridge/command/PutEventsCommand) in der APIAWS SDK for JavaScript-Referenz für .

SDK für JavaScript (v2)

## **a** Note

Auf gibt es mehr GitHub. Sie sehen das vollständige Beispiel und erfahren, wie Sie das [AWS-Code-Beispiel-Repository](https://github.com/awsdocs/aws-doc-sdk-examples/tree/main/javascript/example_code/eventbridge#code-examples) einrichten und ausführen.

```
// Load the AWS SDK for Node.js
var AWS = require("aws-sdk");
```

```
// Set the region
AWS.config.update({ region: "REGION" });
// Create CloudWatchEvents service object
var ebevents = new AWS.EventBridge({ apiVersion: "2015-10-07" });
var params = { 
   Entries: [ 
     { 
       Detail: '{ "key1": "value1", "key2": "value2" }', 
       DetailType: "appRequestSubmitted", 
       Resources: ["RESOURCE_ARN"], 
       Source: "com.company.app", 
     }, 
   ],
};
ebevents.putEvents(params, function (err, data) { 
   if (err) { 
     console.log("Error", err); 
   } else { 
     console.log("Success", data.Entries); 
   }
});
```
• Weitere API-Informationen finden Sie unter [PutEvents](https://docs.aws.amazon.com/goto/AWSJavaScriptSDK/eventbridge-2015-10-07/PutEvents) in der APIAWS SDK for JavaScript-Referenz für .

### Kotlin

## SDK für Kotlin

## **a** Note

Auf gibt es mehr GitHub. Sie sehen das vollständige Beispiel und erfahren, wie Sie das [AWS-Code-Beispiel-Repository](https://github.com/awsdocs/aws-doc-sdk-examples/tree/main/kotlin/services/eventbridge#code-examples) einrichten und ausführen.

```
suspend fun triggerCustomRule(email: String) { 
    val json = "{\cdot}" +
```

```
 "\"UserEmail\": \"" + email + "\"," + 
         "\"Message\": \"This event was generated by example code.\"" + 
         "\"UtcTime\": \"Now.\"" + 
         "}" 
     val entry = PutEventsRequestEntry { 
         source = "ExampleSource" 
        detail = json detailType = "ExampleType" 
     } 
     val eventsRequest = PutEventsRequest { 
         this.entries = listOf(entry) 
     } 
     EventBridgeClient { region = "us-east-1" }.use { eventBrClient -> 
         eventBrClient.putEvents(eventsRequest) 
     }
}
```
• Weitere API-Informationen finden Sie unter [PutEvents](https://github.com/awslabs/aws-sdk-kotlin#generating-api-documentation) in der AWS API-Referenz zum -SDK für Kotlin.

# Szenarien für die EventBridge Verwendung von AWS -SDKs

Die folgenden Codebeispiele zeigen, wie man Amazon EventBridge mit AWS SDKs verwendet. SDKs Jedes Beispiel zeigt Ihnen, wie Sie eine bestimmte Aufgabe ausführen, indem Sie mehrere Funktionen innerhalb desselben Services aufrufen.

Szenarien zielen auf eine Zwischenerfahrung ab, um Ihnen zu helfen, Service-Aktionen im Kontext zu verstehen.

Beispiele

- [Erstellen und Auslösen einer Regel in Amazon EventBridge mithilfe eines -AWSSDK](#page-3362-0)
- [Erste Schritte mit EventBridge Regeln und Zielen unter Verwendung eines -AWSSDK](#page-3383-0)

<span id="page-3362-0"></span>Erstellen und Auslösen einer Regel in Amazon EventBridge mithilfe eines -AWSSDK

Das folgende Codebeispiel zeigt, wie Sie eine Regel in Amazon erstellen und auslösen EventBridge.

## Ruby

## SDK für Ruby

## **a** Note

Auf gibt es mehr GitHub. Sie sehen das vollständige Beispiel und erfahren, wie Sie das [AWS-Code-Beispiel-Repository](https://github.com/awsdocs/aws-doc-sdk-examples/tree/main/ruby/example_code/eventbridge#code-examples) einrichten und ausführen.

Rufen Sie die Funktionen in der richtigen Reihenfolge auf.

```
require "aws-sdk-sns"
require "aws-sdk-iam"
require "aws-sdk-cloudwatchevents"
require "aws-sdk-ec2"
require "aws-sdk-cloudwatch"
require "aws-sdk-cloudwatchlogs"
require "securerandom"
```
Überprüfen Sie, ob das angegebene Amazon Simple Notification Service (Amazon SNS)- Thema unter den für diese Funktion bereitgestellten Themen vorhanden ist.

```
# Checks whether the specified Amazon SNS
# topic exists among those provided to this function.
# This is a helper function that is called by the topic_exists? function.
#
# @param topics [Array] An array of Aws::SNS::Types::Topic objects.
# @param topic_arn [String] The ARN of the topic to find.
# @return [Boolean] true if the topic ARN was found; otherwise, false.
# @example
# sns_client = Aws::SNS::Client.new(region: 'us-east-1')
# response = sns_client.list_topics
# if topic_found?(
# response.topics,
# 'arn:aws:sns:us-east-1:111111111111:aws-doc-sdk-examples-topic'
# )
# puts 'Topic found.'
# end
def topic_found?(topics, topic_arn)
```

```
 topics.each do |topic| 
     return true if topic.topic_arn == topic_arn 
   end 
   return false
end
```
Überprüfen Sie, ob das angegebene Thema unter den für den Aufrufer in Amazon SNS verfügbaren Themen vorhanden ist.

```
# Checks whether the specified topic exists among those available to the
# caller in Amazon SNS.
#
# @param sns_client [Aws::SNS::Client] An initialized Amazon SNS client.
# @param topic_arn [String] The ARN of the topic to find.
# @return [Boolean] true if the topic ARN was found; otherwise, false.
# @example
# exit 1 unless topic_exists?(
# Aws::SNS::Client.new(region: 'us-east-1'),
# 'arn:aws:sns:us-east-1:111111111111:aws-doc-sdk-examples-topic'
# )
def topic_exists?(sns_client, topic_arn) 
   puts "Searching for topic with ARN '#{topic_arn}'..." 
  response = sns_client.list_topics 
  if response.topics.count.positive? 
     if topic_found?(response.topics, topic_arn) 
       puts "Topic found." 
       return true 
     end 
     while response.next_page? do 
       response = response.next_page 
       if response.topics.count.positive? 
         if topic_found?(response.topics, topic_arn) 
           puts "Topic found." 
           return true 
         end 
       end 
     end 
   end 
   puts "Topic not found." 
   return false
rescue StandardError => e 
   puts "Topic not found: #{e.message}"
```

```
 return false
end
```
Erstellen Sie ein Thema in Amazon SNS und abonnieren Sie dann eine E-Mail-Adresse, um Benachrichtigungen zu diesem Thema zu erhalten.

```
# Creates a topic in Amazon SNS
# and then subscribes an email address to receive notifications to that topic.
#
# @param sns_client [Aws::SNS::Client] An initialized Amazon SNS client.
# @param topic_name [String] The name of the topic to create.
# @param email_address [String] The email address of the recipient to notify.
# @return [String] The ARN of the topic that was created.
# @example
# puts create_topic(
# Aws::SNS::Client.new(region: 'us-east-1'),
# 'aws-doc-sdk-examples-topic',
# 'mary@example.com'
# )
def create_topic(sns_client, topic_name, email_address) 
   puts "Creating the topic named '#{topic_name}'..." 
   topic_response = sns_client.create_topic(name: topic_name) 
   puts "Topic created with ARN '#{topic_response.topic_arn}'." 
   subscription_response = sns_client.subscribe( 
     topic_arn: topic_response.topic_arn, 
     protocol: "email", 
     endpoint: email_address, 
     return_subscription_arn: true 
  \lambda puts "Subscription created with ARN " \ 
    "'#{subscription_response.subscription_arn}'. Have the owner of the " \setminus"email address '#{email_address}' check their inbox in a few minutes " \setminus "and confirm the subscription to start receiving notification emails." 
   return topic_response.topic_arn
rescue StandardError => e 
   puts "Error creating or subscribing to topic: #{e.message}" 
  return "Error"
end
```
Überprüfen Sie, ob die angegebene AWS Identity and Access Management (IAM)-Rolle unter den für diese Funktion bereitgestellten Rollen vorhanden ist.

```
# Checks whether the specified AWS Identity and Access Management (IAM)
# role exists among those provided to this function.
# This is a helper function that is called by the role_exists? function.
#
# @param roles [Array] An array of Aws::IAM::Role objects.
# @param role_arn [String] The ARN of the role to find.
# @return [Boolean] true if the role ARN was found; otherwise, false.
# @example
# iam_client = Aws::IAM::Client.new(region: 'us-east-1')
# response = iam_client.list_roles
# if role_found?(
# response.roles,
# 'arn:aws:iam::111111111111:role/aws-doc-sdk-examples-ec2-state-change'
# )
# puts 'Role found.'
# end
def role_found?(roles, role_arn) 
  roles.each do |role| 
     return true if role.arn == role_arn 
  end 
  return false
end
```
Überprüfen Sie, ob die angegebene Rolle unter den für den Aufrufer in IAM verfügbaren Rollen vorhanden ist.

```
# Checks whether the specified role exists among those available to the
# caller in AWS Identity and Access Management (IAM).
#
# @param iam_client [Aws::IAM::Client] An initialized IAM client.
# @param role_arn [String] The ARN of the role to find.
# @return [Boolean] true if the role ARN was found; otherwise, false.
# @example
# exit 1 unless role_exists?(
# Aws::IAM::Client.new(region: 'us-east-1'),
# 'arn:aws:iam::111111111111:role/aws-doc-sdk-examples-ec2-state-change'
# )
def role_exists?(iam_client, role_arn) 
   puts "Searching for role with ARN '#{role_arn}'..." 
  response = iam_client.list_roles 
   if response.roles.count.positive? 
     if role_found?(response.roles, role_arn)
```

```
 puts "Role found." 
       return true 
     end 
     while response.next_page? do 
       response = response.next_page 
       if response.roles.count.positive? 
          if role_found?(response.roles, role_arn) 
            puts "Role found." 
            return true 
          end 
       end 
     end 
   end 
   puts "Role not found." 
   return false
rescue StandardError => e 
   puts "Role not found: #{e.message}" 
   return false
end
```
Erstellen Sie eine Rolle in IAM.

```
# Creates a role in AWS Identity and Access Management (IAM).
# This role is used by a rule in Amazon EventBridge to allow
# that rule to operate within the caller's account.
# This role is designed to be used specifically by this code example.
#
# @param iam_client [Aws::IAM::Client] An initialized IAM client.
# @param role_name [String] The name of the role to create.
# @return [String] The ARN of the role that was created.
# @example
# puts create_role(
# Aws::IAM::Client.new(region: 'us-east-1'),
# 'aws-doc-sdk-examples-ec2-state-change'
# )
def create_role(iam_client, role_name) 
   puts "Creating the role named '#{role_name}'..." 
  response = iam_client.create_role( 
     assume_role_policy_document: { 
       'Version': "2012-10-17", 
       'Statement': [ 
         {
```

```
 'Sid': "", 
            'Effect': "Allow", 
            'Principal': { 
              'Service': "events.amazonaws.com" 
            }, 
            'Action': "sts:AssumeRole" 
         } 
       ] 
     }.to_json, 
     path: "/", 
     role_name: role_name 
   ) 
   puts "Role created with ARN '#{response.role.arn}'." 
   puts "Adding access policy to role..." 
   iam_client.put_role_policy( 
     policy_document: { 
        'Version': "2012-10-17", 
        'Statement': [ 
         { 
            'Sid': "CloudWatchEventsFullAccess", 
            'Effect': "Allow", 
            'Resource': "*", 
            'Action': "events:*" 
         }, 
         { 
            'Sid': "IAMPassRoleForCloudWatchEvents", 
            'Effect': "Allow", 
            'Resource': "arn:aws:iam::*:role/AWS_Events_Invoke_Targets", 
            'Action': "iam:PassRole" 
         } 
      \mathbb{1} }.to_json, 
     policy_name: "CloudWatchEventsPolicy", 
     role_name: role_name 
  \lambda puts "Access policy added to role." 
   return response.role.arn
rescue StandardError => e 
   puts "Error creating role or adding policy to it: #{e.message}" 
  puts "If the role was created, you must add the access policy " \setminus "to the role yourself, or delete the role yourself and try again." 
   return "Error"
end
```
Prüft, ob die angegebene EventBridge Regel unter den für diese Funktion bereitgestellten Regel vorhanden ist.

```
# Checks whether the specified Amazon EventBridge rule exists among
# those provided to this function.
# This is a helper function that is called by the rule_exists? function.
#
# @param rules [Array] An array of Aws::CloudWatchEvents::Types::Rule objects.
# @param rule_arn [String] The name of the rule to find.
# @return [Boolean] true if the name of the rule was found; otherwise, false.
# @example
# cloudwatchevents_client = Aws::CloudWatch::Client.new(region: 'us-east-1')
# response = cloudwatchevents_client.list_rules
# if rule_found?(response.rules, 'aws-doc-sdk-examples-ec2-state-change')
# puts 'Rule found.'
# end
def rule_found?(rules, rule_name) 
   rules.each do |rule| 
     return true if rule.name == rule_name 
   end 
   return false
end
```
Prüft, ob die angegebene Regel unter den Regeln vorhanden ist, die dem Aufrufer in zur Verfügung stehen EventBridge.

```
# Checks whether the specified rule exists among those available to the
# caller in Amazon EventBridge.
#
# @param cloudwatchevents_client [Aws::CloudWatchEvents::Client]
# An initialized Amazon EventBridge client.
# @param rule_name [String] The name of the rule to find.
# @return [Boolean] true if the rule name was found; otherwise, false.
# @example
# exit 1 unless rule_exists?(
# Aws::CloudWatch::Client.new(region: 'us-east-1')
# 'aws-doc-sdk-examples-ec2-state-change'
# )
def rule_exists?(cloudwatchevents_client, rule_name)
```

```
 puts "Searching for rule with name '#{rule_name}'..." 
   response = cloudwatchevents_client.list_rules 
   if response.rules.count.positive? 
     if rule_found?(response.rules, rule_name) 
       puts "Rule found." 
       return true 
     end 
     while response.next_page? do 
       response = response.next_page 
       if response.rules.count.positive? 
         if rule_found?(response.rules, rule_name) 
            puts "Rule found." 
            return true 
         end 
       end 
     end 
   end 
   puts "Rule not found." 
   return false
rescue StandardError => e 
   puts "Rule not found: #{e.message}" 
   return false
end
```
Erstellen Sie eine Regel in EventBridge.

```
# Creates a rule in Amazon EventBridge.
# This rule is triggered whenever an available instance in
# Amazon EC2 changes to the specified state.
# This rule is designed to be used specifically by this code example.
#
# Prerequisites:
#
# - A role in AWS Identity and Access Management (IAM) that is designed
# to be used specifically by this code example.
# - A topic in Amazon SNS.
#
# @param cloudwatchevents_client [Aws::CloudWatchEvents::Client]
# An initialized Amazon EventBridge client.
# @param rule_name [String] The name of the rule to create.
# @param rule_description [String] Some description for this rule.
# @param instance_state [String] The state that available instances in
```

```
# Amazon EC2 must change to, to
# trigger this rule.
# @param role arn [String] The Amazon Resource Name (ARN) of the IAM role.
# @param target_id [String] Some identifying string for the rule's target.
# @param topic_arn [String] The ARN of the Amazon SNS topic.
# @return [Boolean] true if the rule was created; otherwise, false.
# @example
# exit 1 unless rule_created?(
# Aws::CloudWatch::Client.new(region: 'us-east-1'),
# 'aws-doc-sdk-examples-ec2-state-change',
# 'Triggers when any available EC2 instance starts.',
# 'running',
# 'arn:aws:iam::111111111111:role/aws-doc-sdk-examples-ec2-state-change',
# 'sns-topic',
# 'arn:aws:sns:us-east-1:111111111111:aws-doc-sdk-examples-topic'
# )
def rule_created?( 
  cloudwatchevents_client, 
  rule_name, 
  rule_description, 
  instance_state, 
  role_arn, 
  target_id, 
  topic_arn
\lambda puts "Creating rule with name '#{rule_name}'..." 
   put_rule_response = cloudwatchevents_client.put_rule( 
    name: rule name,
     description: rule_description, 
     event_pattern: { 
       'source': [ 
         "aws.ec2" 
       ], 
       'detail-type': [ 
         "EC2 Instance State-change Notification" 
       ], 
       'detail': { 
         'state': [ 
           instance_state 
        \mathbf{I} } 
     }.to_json, 
     state: "ENABLED", 
     role_arn: role_arn
```

```
 ) 
   puts "Rule created with ARN '#{put_rule_response.rule_arn}'." 
   put_targets_response = cloudwatchevents_client.put_targets( 
     rule: rule_name, 
     targets: [ 
       { 
         id: target_id, 
         arn: topic_arn 
       } 
     ] 
  \lambda if put_targets_response.key?(:failed_entry_count) && 
       put_targets_response.failed_entry_count > 0 
     puts "Error(s) adding target to rule:" 
     put_targets_response.failed_entries.each do |failure| 
       puts failure.error_message 
     end 
     return false 
   else 
     return true 
   end
rescue StandardError => e 
   puts "Error creating rule or adding target to rule: #{e.message}" 
   puts "If the rule was created, you must add the target " \ 
     "to the rule yourself, or delete the rule yourself and try again." 
   return false
end
```
Überprüfen Sie, ob die angegebene Protokollgruppe unter den für den Aufrufer in Amazon CloudWatch Logs verfügbaren Protokollgruppen vorhanden ist.

```
# Checks to see whether the specified log group exists among those available
# to the caller in Amazon CloudWatch Logs.
#
# @param cloudwatchlogs_client [Aws::CloudWatchLogs::Client] An initialized
# Amazon CloudWatch Logs client.
# @param log_group_name [String] The name of the log group to find.
# @return [Boolean] true if the log group name was found; otherwise, false.
# @example
# exit 1 unless log_group_exists?(
# Aws::CloudWatchLogs::Client.new(region: 'us-east-1'),
```

```
# 'aws-doc-sdk-examples-cloudwatch-log'
# )
def log group exists?(cloudwatchlogs client, log group name)
   puts "Searching for log group with name '#{log_group_name}'..." 
   response = cloudwatchlogs_client.describe_log_groups( 
    log group name prefix: log group name
  \lambda if response.log_groups.count.positive? 
     response.log_groups.each do |log_group| 
       if log_group.log_group_name == log_group_name 
         puts "Log group found." 
         return true 
       end 
     end 
   end 
   puts "Log group not found." 
   return false
rescue StandardError => e 
   puts "Log group not found: #{e.message}" 
   return false
end
```
Erstellen Sie eine Protokollgruppe in - CloudWatch Protokollen.

```
# Creates a log group in Amazon CloudWatch Logs.
#
# @param cloudwatchlogs_client [Aws::CloudWatchLogs::Client] An initialized
# Amazon CloudWatch Logs client.
# @param log_group_name [String] The name of the log group to create.
# @return [Boolean] true if the log group name was created; otherwise, false.
# @example
# exit 1 unless log_group_created?(
# Aws::CloudWatchLogs::Client.new(region: 'us-east-1'),
# 'aws-doc-sdk-examples-cloudwatch-log'
# )
def log_group_created?(cloudwatchlogs_client, log_group_name) 
   puts "Attempting to create log group with the name '#{log_group_name}'..." 
   cloudwatchlogs_client.create_log_group(log_group_name: log_group_name) 
   puts "Log group created." 
   return true
rescue StandardError => e 
   puts "Error creating log group: #{e.message}"
```
 return false end

Schreiben Sie ein Ereignis in einen Protokollstream in - CloudWatch Protokolle.

```
# Writes an event to a log stream in Amazon CloudWatch Logs.
#
# Prerequisites:
#
# - A log group in Amazon CloudWatch Logs.
# - A log stream within the log group.
#
# @param cloudwatchlogs_client [Aws::CloudWatchLogs::Client] An initialized
# Amazon CloudWatch Logs client.
# @param log_group_name [String] The name of the log group.
# @param log_stream_name [String] The name of the log stream within
# the log group.
# @param message [String] The message to write to the log stream.
# @param sequence_token [String] If available, the sequence token from the
# message that was written immediately before this message. This sequence
# token is returned by Amazon CloudWatch Logs whenever you programmatically
# write a message to the log stream.
# @return [String] The sequence token that is returned by
# Amazon CloudWatch Logs after successfully writing the message to the
# log stream.
# @example
# puts log_event(
# Aws::EC2::Client.new(region: 'us-east-1'),
# 'aws-doc-sdk-examples-cloudwatch-log'
# '2020/11/19/53f985be-199f-408e-9a45-fc242df41fEX',
# "Instance 'i-033c48ef067af3dEX' restarted.",
# '495426724868310740095796045676567882148068632824696073EX'
# )
def log_event( 
  cloudwatchlogs_client, 
  log_group_name, 
  log_stream_name, 
  message, 
  sequence_token
) 
   puts "Attempting to log '#{message}' to log stream '#{log_stream_name}'..." 
  event = \{
```

```
 log_group_name: log_group_name, 
     log_stream_name: log_stream_name, 
    log events: [
       { 
         timestamp: (Time.now.utc.to_f.round(3) * 1_000).to_i, 
         message: message 
       } 
     ] 
   } 
   unless sequence_token.empty? 
     event[:sequence_token] = sequence_token 
   end 
   response = cloudwatchlogs_client.put_log_events(event) 
   puts "Message logged." 
   return response.next_sequence_token
rescue StandardError => e 
   puts "Message not logged: #{e.message}"
end
```
Starten Sie eine Amazon Elastic Compute Cloud (Amazon EC2)-Instance neu und fügen Sie Informationen über die zugehörige Aktivität zu einem Protokollstream in CloudWatch Logs hinzu.

```
# Restarts an Amazon EC2 instance
# and adds information about the related activity to a log stream
# in Amazon CloudWatch Logs.
#
# Prerequisites:
#
# - The Amazon EC2 instance to restart.
# - The log group in Amazon CloudWatch Logs to add related activity
# information to.
#
# @param ec2_client [Aws::EC2::Client] An initialized Amazon EC2 client.
# @param cloudwatchlogs_client [Aws::CloudWatchLogs::Client]
# An initialized Amazon CloudWatch Logs client.
# @param instance_id [String] The ID of the instance.
# @param log_group_name [String] The name of the log group.
# @return [Boolean] true if the instance was restarted and the information
# was written to the log stream; otherwise, false.
```

```
# @example
# exit 1 unless instance_restarted?(
# Aws::EC2::Client.new(region: 'us-east-1'),
# Aws::CloudWatchLogs::Client.new(region: 'us-east-1'),
# 'i-033c48ef067af3dEX',
# 'aws-doc-sdk-examples-cloudwatch-log'
# )
def instance_restarted?( 
   ec2_client, 
   cloudwatchlogs_client, 
   instance_id, 
  log_group_name
\lambdalog_{10}stream_name = "#{Time.now.year}/#{Time.now.month}/#{Time.now.day}/" \
     "#{SecureRandom.uuid}" 
   cloudwatchlogs_client.create_log_stream( 
     log_group_name: log_group_name, 
     log_stream_name: log_stream_name 
   ) 
   sequence_token = "" 
  puts "Attempting to stop the instance with the ID '#{instance_id}'. " \setminus "This might take a few minutes..." 
   ec2_client.stop_instances(instance_ids: [instance_id]) 
   ec2_client.wait_until(:instance_stopped, instance_ids: [instance_id]) 
   puts "Instance stopped." 
   sequence_token = log_event( 
     cloudwatchlogs_client, 
     log_group_name, 
     log_stream_name, 
     "Instance '#{instance_id}' stopped.", 
     sequence_token 
   ) 
   puts "Attempting to restart the instance. This might take a few minutes..." 
   ec2_client.start_instances(instance_ids: [instance_id]) 
   ec2_client.wait_until(:instance_running, instance_ids: [instance_id]) 
   puts "Instance restarted." 
   sequence_token = log_event( 
     cloudwatchlogs_client, 
     log_group_name, 
     log_stream_name, 
     "Instance '#{instance_id}' restarted.", 
     sequence_token
```

```
 ) 
   return true
rescue StandardError => e 
  puts "Error creating log stream or stopping or restarting the instance: " \setminus "#{e.message}" 
   log_event( 
     cloudwatchlogs_client, 
     log_group_name, 
     log_stream_name, 
     "Error stopping or starting instance '#{instance_id}': #{e.message}", 
     sequence_token 
  \lambda return false
end
```
Zeigen Sie Informationen zu Aktivitäten für eine Regel in an EventBridge.

```
# Displays information about activity for a rule in Amazon EventBridge.
#
# Prerequisites:
#
# - A rule in Amazon EventBridge.
#
# @param cloudwatch_client [Amazon::CloudWatch::Client] An initialized
# Amazon CloudWatch client.
# @param rule_name [String] The name of the rule.
# @param start_time [Time] The timestamp that determines the first datapoint
# to return. Can also be expressed as DateTime, Date, Integer, or String.
# @param end_time [Time] The timestamp that determines the last datapoint
# to return. Can also be expressed as DateTime, Date, Integer, or String.
# @param period [Integer] The interval, in seconds, to check for activity.
# @example
# display_rule_activity(
# Aws::CloudWatch::Client.new(region: 'us-east-1'),
# 'aws-doc-sdk-examples-ec2-state-change',
# Time.now - 600, # Start checking from 10 minutes ago.
# Time.now, # Check up until now.
# 60 # Check every minute during those 10 minutes.
# )
def display_rule_activity( 
  cloudwatch_client,
```

```
 rule_name, 
   start_time, 
   end_time, 
   period
\lambda puts "Attempting to display rule activity..." 
   response = cloudwatch_client.get_metric_statistics( 
     namespace: "AWS/Events", 
     metric_name: "Invocations", 
     dimensions: [ 
      \mathcal{L} name: "RuleName", 
         value: rule_name 
       } 
     ], 
     start_time: start_time, 
     end_time: end_time, 
     period: period, 
     statistics: ["Sum"], 
     unit: "Count" 
   ) 
   if response.key?(:datapoints) && response.datapoints.count.positive? 
     puts "The event rule '#{rule_name}' was triggered:" 
     response.datapoints.each do |datapoint| 
       puts " #{datapoint.sum} time(s) at #{datapoint.timestamp}" 
     end 
   else 
    puts "The event rule '#{rule_name}' was not triggered during the " \setminus "specified time period." 
   end
rescue StandardError => e 
   puts "Error getting information about event rule activity: #{e.message}"
end
```
Zeigen Sie Protokollinformationen für alle Protokollstreams in einer CloudWatch Protokollgruppe an.

```
# Displays log information for all of the log streams in a log group in
# Amazon CloudWatch Logs.
#
# Prerequisites:
```

```
#
# - A log group in Amazon CloudWatch Logs.
#
# @param cloudwatchlogs_client [Amazon::CloudWatchLogs::Client] An initialized
# Amazon CloudWatch Logs client.
# @param log group name [String] The name of the log group.
# @example
# display_log_data(
# Amazon::CloudWatchLogs::Client.new(region: 'us-east-1'),
# 'aws-doc-sdk-examples-cloudwatch-log'
# )
def display_log_data(cloudwatchlogs_client, log_group_name) 
  puts "Attempting to display log stream data for the log group " \setminus "named '#{log_group_name}'..." 
  describe_log_streams_response = cloudwatchlogs_client.describe_log_streams( 
     log_group_name: log_group_name, 
     order_by: "LastEventTime", 
     descending: true 
   ) 
   if describe_log_streams_response.key?(:log_streams) && 
      describe log streams response.log streams.count.positive?
     describe_log_streams_response.log_streams.each do |log_stream| 
       get_log_events_response = cloudwatchlogs_client.get_log_events( 
         log_group_name: log_group_name, 
        log stream name: log stream.log stream name
       ) 
       puts "\nLog messages for '#{log_stream.log_stream_name}':" 
      puts "-" * (log stream.log stream name.length + 20)
       if get_log_events_response.key?(:events) && 
           get_log_events_response.events.count.positive? 
         get_log_events_response.events.each do |event| 
           puts event.message 
         end 
       else 
         puts "No log messages for this log stream." 
       end 
     end 
   end
rescue StandardError => e 
   puts "Error getting information about the log streams or their messages: " \ 
     "#{e.message}"
end
```
Zeigen Sie dem Aufrufer eine Erinnerung an, alle zugehörigen AWS-Ressourcen, die er nicht mehr benötigt, manuell zu bereinigen.

```
# Displays a reminder to the caller to manually clean up any associated
# AWS resources that they no longer need.
#
# @param topic_name [String] The name of the Amazon SNS topic.
# @param role_name [String] The name of the IAM role.
# @param rule_name [String] The name of the Amazon EventBridge rule.
# @param log_group_name [String] The name of the Amazon CloudWatch Logs log 
  group.
# @param instance_id [String] The ID of the Amazon EC2 instance.
# @example
# manual_cleanup_notice(
# 'aws-doc-sdk-examples-topic',
# 'aws-doc-sdk-examples-cloudwatch-events-rule-role',
# 'aws-doc-sdk-examples-ec2-state-change',
# 'aws-doc-sdk-examples-cloudwatch-log',
# 'i-033c48ef067af3dEX'
# )
def manual_cleanup_notice( 
  topic_name, role_name, rule_name, log_group_name, instance_id
\lambda puts "-" * 10 
   puts "Some of the following AWS resources might still exist in your account." 
   puts "If you no longer want to use this code example, then to clean up" 
   puts "your AWS account and avoid unexpected costs, you might want to" 
   puts "manually delete any of the following resources if they exist:" 
   puts "- The Amazon SNS topic named '#{topic_name}'." 
   puts "- The IAM role named '#{role_name}'." 
   puts "- The Amazon EventBridge rule named '#{rule_name}'." 
   puts "- The Amazon CloudWatch Logs log group named '#{log_group_name}'." 
   puts "- The Amazon EC2 instance with the ID '#{instance_id}'."
end
# Example usage:
def run_me 
   # Properties for the Amazon SNS topic. 
  topic_name = "aws-doc-sdk-examples-topic" 
   email_address = "mary@example.com" 
   # Properties for the IAM role. 
   role_name = "aws-doc-sdk-examples-cloudwatch-events-rule-role"
```

```
 # Properties for the Amazon EventBridge rule. 
 rule_name = "aws-doc-sdk-examples-ec2-state-change" 
 rule_description = "Triggers when any available EC2 instance starts." 
 instance_state = "running" 
 target_id = "sns-topic" 
 # Properties for the Amazon EC2 instance. 
 instance_id = "i-033c48ef067af3dEX" 
 # Properties for displaying the event rule's activity. 
 start_time = Time.now - 600 # Go back over the past 10 minutes 
                              # (10 minutes * 60 seconds = 600 seconds). 
 end_time = Time.now 
 period = 60 # Look back every 60 seconds over the past 10 minutes. 
 # Properties for the Amazon CloudWatch Logs log group. 
 log_group_name = "aws-doc-sdk-examples-cloudwatch-log" 
 # AWS service clients for this code example. 
 region = "us-east-1" 
 sts_client = Aws::STS::Client.new(region: region) 
 sns_client = Aws::SNS::Client.new(region: region) 
 iam_client = Aws::IAM::Client.new(region: region) 
 cloudwatchevents_client = Aws::CloudWatchEvents::Client.new(region: region) 
 ec2_client = Aws::EC2::Client.new(region: region) 
 cloudwatch_client = Aws::CloudWatch::Client.new(region: region) 
 cloudwatchlogs_client = Aws::CloudWatchLogs::Client.new(region: region) 
 # Get the caller's account ID for use in forming 
 # Amazon Resource Names (ARNs) that this code relies on later. 
 account_id = sts_client.get_caller_identity.account 
 # If the Amazon SNS topic doesn't exist, create it. 
 topic_arn = "arn:aws:sns:#{region}:#{account_id}:#{topic_name}" 
 unless topic_exists?(sns_client, topic_arn) 
   topic_arn = create_topic(sns_client, topic_name, email_address) 
   if topic_arn == "Error" 
     puts "Could not create the Amazon SNS topic correctly. Program stopped." 
    manual cleanup notice(
       topic_name, role_name, rule_name, log_group_name, instance_id 
    \lambda exit 1 
   end 
 end 
 # If the IAM role doesn't exist, create it. 
 role_arn = "arn:aws:iam::#{account_id}:role/#{role_name}" 
 unless role_exists?(iam_client, role_arn)
```

```
 role_arn = create_role(iam_client, role_name) 
   if role_arn == "Error" 
     puts "Could not create the IAM role correctly. Program stopped." 
     manual_cleanup_notice( 
       topic_name, role_name, rule_name, log_group_name, instance_id 
    \lambda end 
 end 
 # If the Amazon EventBridge rule doesn't exist, create it. 
 unless rule_exists?(cloudwatchevents_client, rule_name) 
   unless rule_created?( 
     cloudwatchevents_client, 
     rule_name, 
     rule_description, 
     instance_state, 
     role_arn, 
     target_id, 
     topic_arn 
  \lambda puts "Could not create the Amazon EventBridge rule correctly. " \ 
       "Program stopped." 
     manual_cleanup_notice( 
       topic_name, role_name, rule_name, log_group_name, instance_id 
     ) 
   end 
 end 
 # If the Amazon CloudWatch Logs log group doesn't exist, create it. 
 unless log_group_exists?(cloudwatchlogs_client, log_group_name) 
   unless log_group_created?(cloudwatchlogs_client, log_group_name) 
     puts "Could not create the Amazon CloudWatch Logs log group " \ 
     "correctly. Program stopped." 
     manual_cleanup_notice( 
       topic_name, role_name, rule_name, log_group_name, instance_id 
     ) 
   end 
 end 
 # Restart the Amazon EC2 instance, which triggers the rule. 
 unless instance_restarted?( 
   ec2_client, 
   cloudwatchlogs_client, 
   instance_id,
```

```
 log_group_name 
  \lambdaputs "Could not restart the instance to trigger the rule. " \setminus "Continuing anyway to show information about the rule and logs..." 
   end 
   # Display how many times the rule was triggered over the past 10 minutes. 
   display_rule_activity( 
     cloudwatch_client, 
     rule_name, 
     start_time, 
     end_time, 
     period 
   ) 
   # Display related log data in Amazon CloudWatch Logs. 
   display_log_data(cloudwatchlogs_client, log_group_name) 
   # Reminder the caller to clean up any AWS resources that are used 
   # by this code example and are no longer needed. 
  manual cleanup notice(
     topic_name, role_name, rule_name, log_group_name, instance_id 
   )
end
run_me if $PROGRAM_NAME == __FILE__
```
- API-Details finden Sie in den folgenden Themen der AWS SDK for Ruby-API-Referenz.
	- [PutEvents](https://docs.aws.amazon.com/goto/SdkForRubyV3/eventbridge-2015-10-07/PutEvents)
	- [PutRule](https://docs.aws.amazon.com/goto/SdkForRubyV3/eventbridge-2015-10-07/PutRule)

<span id="page-3383-0"></span>Erste Schritte mit EventBridge Regeln und Zielen unter Verwendung eines -AWSSDK

Die folgenden Code-Beispiele veranschaulichen Folgendes:

- Erstellen Sie eine Regel und fügen Sie ihr ein Ziel hinzu.
- Aktivieren und deaktivieren Sie Regeln.
- Listen Sie Regeln und Ziele auf und aktualisieren Sie sie.
- Senden Sie Ereignisse und bereinigen Sie dann die Ressourcen.
## .NET

## AWS SDK for .NET

## **A** Note

Auf gibt es mehr GitHub. Sie sehen das vollständige Beispiel und erfahren, wie Sie das [AWS-Code-Beispiel-Repository](https://github.com/awsdocs/aws-doc-sdk-examples/tree/main/dotnetv3/EventBridge#code-examples) einrichten und ausführen.

Führen Sie ein interaktives Szenario an einer Eingabeaufforderung aus.

```
public class EventBridgeScenario
{ 
/*
     Before running this .NET code example, set up your development environment, 
 including your credentials. 
     This .NET example performs the following tasks with Amazon EventBridge: 
     - Create a rule. 
     - Add a target to a rule. 
     - Enable and disable rules. 
     - List rules and targets. 
     - Update rules and targets. 
     - Send events. 
     - Delete the rule. 
     */ 
     private static ILogger logger = null!; 
     private static EventBridgeWrapper _eventBridgeWrapper = null!; 
     private static IConfiguration _configuration = null!; 
     private static IAmazonIdentityManagementService? _iamClient = null!; 
     private static IAmazonSimpleNotificationService? _snsClient = null!; 
     private static IAmazonS3 _s3Client = null!; 
     static async Task Main(string[] args) 
    \{ // Set up dependency injection for Amazon EventBridge. 
         using var host = Host.CreateDefaultBuilder(args) 
              .ConfigureLogging(logging => 
                  logging.AddFilter("System", LogLevel.Debug)
```

```
 .AddFilter<DebugLoggerProvider>("Microsoft", 
 LogLevel.Information) 
                      .AddFilter<ConsoleLoggerProvider>("Microsoft", 
 LogLevel.Trace)) 
             .ConfigureServices((_, services) => 
             services.AddAWSService<IAmazonEventBridge>() 
             .AddAWSService<IAmazonIdentityManagementService>() 
             .AddAWSService<IAmazonS3>() 
             .AddAWSService<IAmazonSimpleNotificationService>() 
             .AddTransient<EventBridgeWrapper>() 
) .Build(); 
         _configuration = new ConfigurationBuilder() 
             .SetBasePath(Directory.GetCurrentDirectory()) 
             .AddJsonFile("settings.json") // Load settings from .json file. 
             .AddJsonFile("settings.local.json", 
                 true) // Optionally, load local settings. 
             .Build(); 
         logger = LoggerFactory.Create(builder => { builder.AddConsole(); }) 
             .CreateLogger<EventBridgeScenario>(); 
         ServicesSetup(host); 
         string topicArn = ""; 
         string roleArn = ""; 
         Console.WriteLine(new string('-', 80)); 
         Console.WriteLine("Welcome to the Amazon EventBridge example scenario."); 
         Console.WriteLine(new string('-', 80)); 
         try 
         { 
             roleArn = await CreateRole(); 
             await CreateBucketWithEventBridgeEvents(); 
             await AddEventRule(roleArn); 
             await ListEventRules(); 
             topicArn = await CreateSnsTopic();
```

```
 var email = await SubscribeToSnsTopic(topicArn); 
            await AddSnsTarget(topicArn); 
            await ListTargets(); 
            await ListRulesForTarget(topicArn); 
            await UploadS3File(_s3Client); 
            await ChangeRuleState(false); 
            await GetRuleState(); 
            await UpdateSnsEventRule(topicArn); 
            await ChangeRuleState(true); 
            await UploadS3File(_s3Client); 
            await UpdateToCustomRule(topicArn); 
            await TriggerCustomRule(email); 
            await CleanupResources(topicArn); 
        } 
        catch (Exception ex) 
        { 
            logger.LogError(ex, "There was a problem executing the scenario."); 
            await CleanupResources(topicArn); 
        } 
        Console.WriteLine(new string('-', 80)); 
        Console.WriteLine("The Amazon EventBridge example scenario is 
 complete."); 
        Console.WriteLine(new string('-', 80)); 
    } 
   /// <summary> 
   /// Populate the services for use within the console application. 
   /// </summary> 
    /// <param name="host">The services host.</param> 
    private static void ServicesSetup(IHost host) 
    {
```

```
 _eventBridgeWrapper = 
 host.Services.GetRequiredService<EventBridgeWrapper>(); 
         _snsClient = 
 host.Services.GetRequiredService<IAmazonSimpleNotificationService>(); 
         _s3Client = host.Services.GetRequiredService<IAmazonS3>(); 
         _iamClient = 
 host.Services.GetRequiredService<IAmazonIdentityManagementService>(); 
    } 
    /// <summary> 
    /// Create a role to be used by EventBridge. 
    /// </summary> 
   /// <returns>The role Amazon Resource Name (ARN).</returns>
     public static async Task<string> CreateRole() 
    { 
         Console.WriteLine(new string('-', 80)); 
         Console.WriteLine("Creating a role to use with EventBridge and attaching 
 managed policy AmazonEventBridgeFullAccess."); 
         Console.WriteLine(new string('-', 80)); 
         var roleName = _configuration["roleName"]; 
         var assumeRolePolicy = "{" + 
                                    "\"Version\": \"2012-10-17\"," + 
                                    "\"Statement\": [{" + 
                                    "\"Effect\": \"Allow\"," + 
                                    "\"Principal\": {" + 
                                    $"\"Service\": \"events.amazonaws.com\"" + 
                                    "}," + 
                                    "\"Action\": \"sts:AssumeRole\"" + 
                                    "}]" + 
 "}"; 
         var roleResult = await _iamClient!.CreateRoleAsync( 
             new CreateRoleRequest() 
\{\hspace{.1cm} \} AssumeRolePolicyDocument = assumeRolePolicy, 
                Path = ''/,
                 RoleName = roleName 
             }); 
         await _iamClient.AttachRolePolicyAsync( 
             new AttachRolePolicyRequest() 
\{\hspace{.1cm} \}
```

```
 PolicyArn = "arn:aws:iam::aws:policy/
AmazonEventBridgeFullAccess", 
                  RoleName = roleName 
              }); 
         // Allow time for the role to be ready. 
         Thread.Sleep(10000); 
         return roleResult.Role.Arn; 
     } 
     /// <summary> 
     /// Create an Amazon Simple Storage Service (Amazon S3) bucket with 
  EventBridge events enabled. 
     /// </summary> 
     /// <returns>Async task.</returns> 
     private static async Task CreateBucketWithEventBridgeEvents() 
     { 
         Console.WriteLine(new string('-', 80)); 
         Console.WriteLine("Creating an S3 bucket with EventBridge events 
  enabled."); 
         var testBucketName = _configuration["testBucketName"]; 
         var bucketExists = await 
  Amazon.S3.Util.AmazonS3Util.DoesS3BucketExistV2Async(_s3Client, 
              testBucketName); 
         if (!bucketExists) 
        \sqrt{ } await _s3Client.PutBucketAsync(new PutBucketRequest() 
\{\hspace{.1cm} \} BucketName = testBucketName, 
                  UseClientRegion = true 
              }); 
         } 
         await _s3Client.PutBucketNotificationAsync(new 
  PutBucketNotificationRequest() 
         { 
              BucketName = testBucketName, 
              EventBridgeConfiguration = new EventBridgeConfiguration() 
         }); 
         Console.WriteLine($"\tAdded bucket {testBucketName} with EventBridge 
  events enabled.");
```

```
 Console.WriteLine(new string('-', 80)); 
    } 
    /// <summary> 
    /// Create and upload a file to an S3 bucket to trigger an event. 
    /// </summary> 
   /// <returns>Async task.</returns>
    private static async Task UploadS3File(IAmazonS3 s3Client) 
    { 
        Console.WriteLine(new string('-', 80)); 
        Console.WriteLine("Uploading a file to the test bucket. This will trigger 
 a subscription email."); 
        var testBucketName = _configuration["testBucketName"]; 
        var fileName = $"example_upload_{DateTime.UtcNow.Ticks}.txt"; 
        // Create the file if it does not already exist. 
        if (!File.Exists(fileName)) 
       \sqrt{ } await using StreamWriter sw = File.CreateText(fileName); 
            await sw.WriteLineAsync( 
                 "This is a sample file for testing uploads."); 
        } 
        await s3Client.PutObjectAsync(new PutObjectRequest() 
        { 
            FilePath = fileName, 
            BucketName = testBucketName 
        }); 
        Console.WriteLine($"\tPress Enter to continue."); 
        Console.ReadLine(); 
        Console.WriteLine(new string('-', 80)); 
    } 
    /// <summary> 
    /// Create an Amazon Simple Notification Service (Amazon SNS) topic to use as 
 an EventBridge target. 
    /// </summary> 
   /// <returns>Async task.</returns>
    private static async Task<string> CreateSnsTopic()
```

```
 { 
        Console.WriteLine(new string('-', 80)); 
        Console.WriteLine( 
             "Creating an Amazon Simple Notification Service (Amazon SNS) topic 
 for email subscriptions."); 
        var topicName = _configuration["topicName"]; 
        string topicPolicy = "{" + 
                               "\"Version\": \"2012-10-17\"," + 
                               "\"Statement\": [{" + 
                               "\"Sid\": \"EventBridgePublishTopic\"," + 
                               "\"Effect\": \"Allow\"," + 
                               "\"Principal\": {" + 
                               $"\"Service\": \"events.amazonaws.com\"" + 
                               "}," + 
                               "\"Resource\": \"*\"," + 
                               "\"Action\": \"sns:Publish\"" + 
                               "}]" + 
                               "}"; 
        var topicAttributes = new Dictionary<string, string>() 
        { 
             { "Policy", topicPolicy } 
        }; 
        var topicResponse = await _snsClient!.CreateTopicAsync(new 
 CreateTopicRequest() 
        { 
            Name = topicName, 
            Attributes = topicAttributes 
        }); 
        Console.WriteLine($"\tAdded topic {topicName} for email subscriptions."); 
        Console.WriteLine(new string('-', 80)); 
        return topicResponse.TopicArn; 
    } 
    /// <summary> 
    /// Subscribe a user email to an SNS topic. 
    /// </summary>
```

```
 /// <param name="topicArn">The ARN of the SNS topic.</param> 
    /// <returns>The user's email.</returns>
     private static async Task<string> SubscribeToSnsTopic(string topicArn) 
     { 
         Console.WriteLine(new string('-', 80)); 
         string email = ""; 
        while (string.IsNullOrEmpty(email))
         { 
             Console.WriteLine("Enter your email to subscribe to the Amazon SNS 
 topic:"); 
            email = Console.ReadLine()!;
         } 
        var subscriptions = new List<string>();
         var paginatedSubscriptions = 
 _snsClient!.Paginators.ListSubscriptionsByTopic( 
             new ListSubscriptionsByTopicRequest() 
\{\hspace{.1cm} \} TopicArn = topicArn 
             }); 
         // Get the entire list using the paginator. 
        await foreach (var subscription in paginatedSubscriptions. Subscriptions)
         { 
             subscriptions.Add(subscription.Endpoint); 
         } 
         if (subscriptions.Contains(email)) 
        \{ Console.WriteLine($"\tYour email is already subscribed."); 
             Console.WriteLine(new string('-', 80)); 
             return email; 
         } 
         await _snsClient.SubscribeAsync(new SubscribeRequest() 
         { 
             TopicArn = topicArn, 
             Protocol = "email", 
            Endpoint = email });
```

```
 Console.WriteLine($"Use the link in the email you received to confirm 
 your subscription, then press Enter to continue."); 
        Console.ReadLine(); 
        Console.WriteLine(new string('-', 80)); 
        return email; 
    } 
    /// <summary> 
    /// Add a rule which triggers when a file is uploaded to an S3 bucket. 
    /// </summary> 
    /// <param name="roleArn">The ARN of the role used by EventBridge.</param> 
    /// <returns>Async task.</returns> 
    private static async Task AddEventRule(string roleArn) 
    { 
        Console.WriteLine(new string('-', 80)); 
        Console.WriteLine("Creating an EventBridge event that sends an email when 
 an Amazon S3 object is created."); 
        var eventRuleName = _configuration["eventRuleName"]; 
       var testBucketName = _configuration["testBucketName"];
        await _eventBridgeWrapper.PutS3UploadRule(roleArn, eventRuleName, 
 testBucketName); 
        Console.WriteLine($"\tAdded event rule {eventRuleName} for bucket 
 {testBucketName}."); 
        Console.WriteLine(new string('-', 80)); 
    } 
    /// <summary> 
    /// Add an SNS target to the rule. 
    /// </summary> 
    /// <param name="topicArn">The ARN of the SNS topic.</param> 
   /// <returns>Async task.</returns>
    private static async Task AddSnsTarget(string topicArn) 
    { 
        Console.WriteLine(new string('-', 80)); 
        Console.WriteLine("Adding a target to the rule to that sends an email 
 when the rule is triggered."); 
        var eventRuleName = _configuration["eventRuleName"]; 
        var testBucketName = _configuration["testBucketName"];
```

```
var topicName = _configuration["topicName"];
       await eventBridgeWrapper.AddSnsTargetToRule(eventRuleName, topicArn);
        Console.WriteLine($"\tAdded event rule {eventRuleName} with Amazon SNS 
 target {topicName} for bucket {testBucketName}."); 
        Console.WriteLine(new string('-', 80)); 
    } 
    /// <summary> 
   /// List the event rules on the default event bus. 
   /// </summary> 
  /// <returns>Async task.</returns>
    private static async Task ListEventRules() 
    { 
        Console.WriteLine(new string('-', 80)); 
        Console.WriteLine("Current event rules:"); 
        var rules = await _eventBridgeWrapper.ListAllRulesForEventBus(); 
        rules.ForEach(r => Console.WriteLine($"\tRule: {r.Name} Description: 
 {r.Description} State: {r.State}")); 
        Console.WriteLine(new string('-', 80)); 
    } 
   /// <summary> 
   /// Update the event target to use a transform. 
   /// </summary> 
    /// <param name="topicArn">The SNS topic ARN target to update.</param> 
    /// <returns>Async task.</returns> 
    private static async Task UpdateSnsEventRule(string topicArn) 
   \{ Console.WriteLine(new string('-', 80)); 
        Console.WriteLine("Let's update the event target with a transform."); 
        var eventRuleName = _configuration["eventRuleName"]; 
        var testBucketName = _configuration["testBucketName"]; 
        await 
 _eventBridgeWrapper.UpdateS3UploadRuleTargetWithTransform(eventRuleName, 
 topicArn); 
        Console.WriteLine($"\tUpdated event rule {eventRuleName} with Amazon SNS 
 target {topicArn} for bucket {testBucketName}."); 
        Console.WriteLine(new string('-', 80));
```

```
Szenarien 3382
```

```
 } 
    /// <summary> 
    /// Update the rule to use a custom event pattern. 
    /// </summary> 
    /// <returns>Async task.</returns> 
    private static async Task UpdateToCustomRule(string topicArn) 
   \sqrt{ } Console.WriteLine(new string('-', 80)); 
        Console.WriteLine("Updating the event pattern to be triggered by a custom 
 event instead."); 
        var eventRuleName = _configuration["eventRuleName"]; 
        await _eventBridgeWrapper.UpdateCustomEventPattern(eventRuleName); 
        Console.WriteLine($"\tUpdated event rule {eventRuleName} to custom 
 pattern."); 
        await 
 _eventBridgeWrapper.UpdateCustomRuleTargetWithTransform(eventRuleName, 
            topicArn); 
        Console.WriteLine($"\tUpdated event target {topicArn}."); 
        Console.WriteLine(new string('-', 80)); 
    } 
    /// <summary> 
    /// Send rule events for a custom rule using the user's email address. 
    /// </summary> 
    /// <param name="email">The email address to include.</param> 
    /// <returns>Async task.</returns> 
    private static async Task TriggerCustomRule(string email) 
    { 
        Console.WriteLine(new string('-', 80)); 
        Console.WriteLine("Sending an event to trigger the rule. This will 
 trigger a subscription email."); 
       await _eventBridgeWrapper.PutCustomEmailEvent(email);
        Console.WriteLine($"\tEvents have been sent. Press Enter to continue."); 
        Console.ReadLine(); 
        Console.WriteLine(new string('-', 80));
```

```
 } 
    /// <summary> 
   /// List all of the targets for a rule. 
   /// </summary> 
    /// <returns>Async task.</returns> 
    private static async Task ListTargets() 
   \sqrt{ } Console.WriteLine(new string('-', 80)); 
        Console.WriteLine("List all of the targets for a particular rule."); 
        var eventRuleName = _configuration["eventRuleName"]; 
        var targets = await 
 _eventBridgeWrapper.ListAllTargetsOnRule(eventRuleName); 
        targets.ForEach(t => Console.WriteLine($"\tTarget: {t.Arn} Id: {t.Id} 
 Input: {t.Input}")); 
        Console.WriteLine(new string('-', 80)); 
   } 
    /// <summary> 
    /// List all of the rules for a particular target. 
   /// </summary> 
   /// <param name="topicArn">The ARN of the SNS topic.</param> 
    /// <returns>Async task.</returns> 
    private static async Task ListRulesForTarget(string topicArn) 
   \mathcal{L} Console.WriteLine(new string('-', 80)); 
        Console.WriteLine("List all of the rules for a particular target."); 
        var rules = await _eventBridgeWrapper.ListAllRuleNamesByTarget(topicArn); 
        rules.ForEach(r => Console.WriteLine($"\tRule: {r}")); 
        Console.WriteLine(new string('-', 80)); 
    } 
   /// <summary> 
   /// Enable or disable a particular rule. 
    /// </summary> 
    /// <param name="isEnabled">True to enable the rule, otherwise false.</param> 
   /// <returns>Async task.</returns>
    private static async Task ChangeRuleState(bool isEnabled) 
   \{ Console.WriteLine(new string('-', 80));
```

```
 var eventRuleName = _configuration["eventRuleName"]; 
         if (!isEnabled) 
         { 
             Console.WriteLine($"Disabling the rule: {eventRuleName}"); 
             await _eventBridgeWrapper.DisableRuleByName(eventRuleName); 
         } 
         else 
\overline{\mathcal{L}} Console.WriteLine($"Enabling the rule: {eventRuleName}"); 
             await _eventBridgeWrapper.EnableRuleByName(eventRuleName); 
         } 
         Console.WriteLine(new string('-', 80)); 
     } 
    /// <summary> 
    /// Get the current state of the rule. 
     /// </summary> 
    /// <returns>Async task.</returns>
     private static async Task GetRuleState() 
     { 
         Console.WriteLine(new string('-', 80)); 
         var eventRuleName = _configuration["eventRuleName"]; 
         var state = await 
 _eventBridgeWrapper.GetRuleStateByRuleName(eventRuleName); 
         Console.WriteLine($"Rule {eventRuleName} is in current state {state}."); 
         Console.WriteLine(new string('-', 80)); 
     } 
    /// <summary> 
     /// Clean up the resources from the scenario. 
    /// </summary> 
    /// <param name="topicArn">The ARN of the SNS topic to clean up.</param> 
    /// <returns>Async task.</returns>
     private static async Task CleanupResources(string topicArn) 
     { 
         Console.WriteLine(new string('-', 80)); 
         Console.WriteLine($"Clean up resources."); 
         var eventRuleName = _configuration["eventRuleName"];
```

```
 if (GetYesNoResponse($"\tDelete all targets and event rule 
 {eventRuleName}? (y/n)")) 
         { 
             Console.WriteLine($"\tRemoving all targets from the event rule."); 
             await _eventBridgeWrapper.RemoveAllTargetsFromRule(eventRuleName); 
             Console.WriteLine($"\tDeleting event rule."); 
             await _eventBridgeWrapper.DeleteRuleByName(eventRuleName); 
         } 
         var topicName = _configuration["topicName"]; 
         if (GetYesNoResponse($"\tDelete Amazon SNS subscription topic 
 {topicName}? (y/n)")) 
         { 
             Console.WriteLine($"\tDeleting topic."); 
             await _snsClient!.DeleteTopicAsync(new DeleteTopicRequest() 
\{\hspace{.1cm} \} TopicArn = topicArn 
             }); 
         } 
         var bucketName = _configuration["testBucketName"]; 
         if (GetYesNoResponse($"\tDelete Amazon S3 bucket {bucketName}? (y/n)")) 
         { 
             Console.WriteLine($"\tDeleting bucket."); 
             // Delete all objects in the bucket. 
             var deleteList = await _s3Client.ListObjectsV2Async(new 
 ListObjectsV2Request() 
             { 
                  BucketName = bucketName 
             }); 
             await _s3Client.DeleteObjectsAsync(new DeleteObjectsRequest() 
\{\hspace{.1cm} \} BucketName = bucketName, 
                  Objects = deleteList.S3Objects 
                      .Select(o => new KeyVersion { Key = o.Key }).ToList() 
             }); 
             // Now delete the bucket. 
             await _s3Client.DeleteBucketAsync(new DeleteBucketRequest() 
\{\hspace{.1cm} \} BucketName = bucketName 
             }); 
         }
```

```
 var roleName = _configuration["roleName"]; 
         if (GetYesNoResponse($"\tDelete role {roleName}? (y/n)")) 
         { 
              Console.WriteLine($"\tDetaching policy and deleting role."); 
             await _iamClient!.DetachRolePolicyAsync(new DetachRolePolicyRequest()
              { 
                  RoleName = roleName, 
                  PolicyArn = "arn:aws:iam::aws:policy/
AmazonEventBridgeFullAccess", 
              }); 
              await _iamClient!.DeleteRoleAsync(new DeleteRoleRequest() 
\{\hspace{.1cm} \} RoleName = roleName 
              }); 
         } 
         Console.WriteLine(new string('-', 80)); 
     } 
     /// <summary> 
     /// Helper method to get a yes or no response from the user. 
     /// </summary> 
     /// <param name="question">The question string to print on the console.</
param> 
    /// <returns>True if the user responds with a yes.</returns>
     private static bool GetYesNoResponse(string question) 
     { 
         Console.WriteLine(question); 
         var ynResponse = Console.ReadLine(); 
         var response = ynResponse != null && 
                          ynResponse.Equals("y", 
                              StringComparison.InvariantCultureIgnoreCase); 
         return response; 
     }
}
```
Erstellen Sie eine Klasse, die - EventBridge Operationen umschließt.

/// <summary>

```
/// Wrapper for Amazon EventBridge operations.
/// </summary>
public class EventBridgeWrapper
{ 
     private readonly IAmazonEventBridge _amazonEventBridge; 
     private readonly ILogger<EventBridgeWrapper> _logger; 
     /// <summary> 
     /// Constructor for the EventBridge wrapper. 
     /// </summary> 
     /// <param name="amazonEventBridge">The injected EventBridge client.</param> 
     /// <param name="logger">The injected logger for the wrapper.</param> 
      public EventBridgeWrapper(IAmazonEventBridge amazonEventBridge, 
  ILogger<EventBridgeWrapper> logger) 
      { 
          _amazonEventBridge = amazonEventBridge; 
         \lnot \lnot \lnot \lnot \lnot \lnot \lnot \lnot \lnot \lnot \lnot \lnot \lnot \lnot \lnot \lnot \lnot \lnot \lnot \lnot \lnot \lnot \lnot \lnot \lnot \lnot \lnot \lnot \lnot \lnot \lnot \lnot \lnot \lnot \lnot \lnot \lnot } 
     /// <summary> 
     /// Get the state for a rule by the rule name. 
     /// </summary> 
     /// <param name="ruleName">The name of the rule.</param> 
     /// <param name="eventBusName">The optional name of the event bus. If empty, 
 uses the default event bus.</param>
    /// <returns>The state of the rule.</returns>
      public async Task<RuleState> GetRuleStateByRuleName(string ruleName, string? 
  eventBusName = null) 
      { 
          var ruleResponse = await _amazonEventBridge.DescribeRuleAsync( 
               new DescribeRuleRequest() 
\{\hspace{.1cm} \} Name = ruleName, 
                    EventBusName = eventBusName 
               }); 
          return ruleResponse.State; 
     } 
     /// <summary> 
     /// Enable a particular rule on an event bus. 
     /// </summary> 
     /// <param name="ruleName">The name of the rule.</param> 
    /// <returns>True if successful.</returns>
```

```
 public async Task<bool> EnableRuleByName(string ruleName) 
     { 
         var ruleResponse = await _amazonEventBridge.EnableRuleAsync( 
             new EnableRuleRequest() 
\{\hspace{.1cm} \} Name = ruleName 
             }); 
         return ruleResponse.HttpStatusCode == HttpStatusCode.OK; 
     } 
    /// <summary> 
    /// Disable a particular rule on an event bus. 
    /// </summary 
    /// <param name="ruleName">The name of the rule.</param> 
    /// <returns>True if successful.</returns>
     public async Task<bool> DisableRuleByName(string ruleName) 
     { 
         var ruleResponse = await _amazonEventBridge.DisableRuleAsync( 
             new DisableRuleRequest() 
\{\hspace{.1cm} \} Name = ruleName 
             }); 
         return ruleResponse.HttpStatusCode == HttpStatusCode.OK; 
     } 
    /// <summary> 
     /// List the rules on an event bus. 
     /// </summary> 
    /// <param name="eventBusArn">The optional ARN of the event bus. If empty, 
uses the default event bus.</param>
   /// <returns>The list of rules.</returns>
     public async Task<List<Rule>> ListAllRulesForEventBus(string? eventBusArn = 
 null) 
     { 
        var results = new List<Rule>();
         var request = new ListRulesRequest() 
         { 
             EventBusName = eventBusArn 
         }; 
         // Get all of the pages of rules. 
         ListRulesResponse response; 
         do 
         { 
             response = await _amazonEventBridge.ListRulesAsync(request);
```

```
 results.AddRange(response.Rules); 
         request.NextToken = response.NextToken; 
     } while (response.NextToken is not null); 
     return results; 
 } 
 /// <summary> 
 /// List all of the targets matching a rule by name. 
 /// </summary> 
 /// <param name="ruleName">The name of the rule.</param> 
 /// <returns>The list of targets.</returns> 
 public async Task<List<Target>> ListAllTargetsOnRule(string ruleName) 
 { 
     var results = new List<Target>(); 
     var request = new ListTargetsByRuleRequest() 
    \{ Rule = ruleName 
     }; 
     ListTargetsByRuleResponse response; 
     do 
     { 
         response = await _amazonEventBridge.ListTargetsByRuleAsync(request); 
         results.AddRange(response.Targets); 
         request.NextToken = response.NextToken; 
     } while (response.NextToken is not null); 
     return results; 
 } 
 /// <summary> 
 /// List names of all rules matching a target. 
 /// </summary> 
 /// <param name="targetArn">The ARN of the target.</param> 
/// <returns>The list of rule names.</returns>
 public async Task<List<string>> ListAllRuleNamesByTarget(string targetArn) 
 { 
    var results = new List<string>();
     var request = new ListRuleNamesByTargetRequest() 
    \{ TargetArn = targetArn 
     };
```

```
 ListRuleNamesByTargetResponse response; 
        do 
         { 
             response = await 
  _amazonEventBridge.ListRuleNamesByTargetAsync(request); 
             results.AddRange(response.RuleNames); 
             request.NextToken = response.NextToken; 
         } while (response.NextToken is not null); 
        return results; 
     } 
    /// <summary> 
    /// Create a new event rule that triggers when an Amazon S3 object is created 
  in a bucket. 
    /// </summary> 
    /// <param name="roleArn">The ARN of the role.</param> 
     /// <param name="ruleName">The name to give the rule.</param> 
    /// <param name="bucketName">The name of the bucket to trigger the event.</
param> 
   /// <returns>The ARN of the new rule.</returns>
     public async Task<string> PutS3UploadRule(string roleArn, string ruleName, 
  string bucketName) 
     { 
         string eventPattern = "{" + 
                                 "\"source\": [\"aws.s3\"]," + 
                                     "\"detail-type\": [\"Object Created\"]," + 
                                     "\"detail\": {" + 
                                         "\"bucket\": {" + 
                                            "\"name\": \lceil \cdot \rceil" + bucketName + "\"]"
  + 
 "}" + 
 "}" + 
 "}"; 
         var response = await _amazonEventBridge.PutRuleAsync( 
             new PutRuleRequest() 
\{\hspace{.1cm} \} Name = ruleName, 
                 Description = "Example S3 upload rule for EventBridge", 
                 RoleArn = roleArn, 
                 EventPattern = eventPattern 
            });
```

```
 return response.RuleArn; 
    } 
    /// <summary> 
    /// Update an Amazon S3 object created rule with a transform on the target. 
    /// </summary> 
    /// <param name="ruleName">The name of the rule.</param> 
    /// <param name="targetArn">The ARN of the target.</param> 
    /// <param name="eventBusArn">Optional event bus ARN. If empty, uses the 
 default event bus.</param> 
   /// <returns>The ID of the target.</returns>
    public async Task<string> UpdateS3UploadRuleTargetWithTransform(string 
 ruleName, string targetArn, string? eventBusArn = null) 
    { 
        var targetID = Guid.NewGuid().ToString(); 
        var targets = new List<Target> 
         { 
             new Target() 
\{\hspace{.1cm} \} Id = targetID, 
                 Arn = targetArn, 
                 InputTransformer = new InputTransformer() 
\overline{a} InputPathsMap = new Dictionary<string, string>() 
\{ {"bucket", "$.detail.bucket.name"}, 
                         {"time", "$.time"} 
\}, \{ InputTemplate = "\"Notification: an object was uploaded to 
 bucket <bucket> at <time>.\"" 
 } 
             } 
        }; 
         var response = await _amazonEventBridge.PutTargetsAsync( 
             new PutTargetsRequest() 
\{\hspace{.1cm} \} EventBusName = eventBusArn, 
                 Rule = ruleName, 
                 Targets = targets, 
             }); 
         if (response.FailedEntryCount > 0) 
         {
```

```
 response.FailedEntries.ForEach(e => 
\{\hspace{.1cm} \} _logger.LogError( 
                      $"Failed to add target {e.TargetId}: {e.ErrorMessage}, code 
  {e.ErrorCode}"); 
             }); 
         } 
         return targetID; 
     } 
     /// <summary> 
     /// Update a custom rule with a transform on the target. 
     /// </summary> 
     /// <param name="ruleName">The name of the rule.</param> 
     /// <param name="targetArn">The ARN of the target.</param> 
     /// <param name="eventBusArn">Optional event bus ARN. If empty, uses the 
 default event bus.</param>
    /// <returns>The ID of the target.</returns>
     public async Task<string> UpdateCustomRuleTargetWithTransform(string 
  ruleName, string targetArn, string? eventBusArn = null) 
    \{ var targetID = Guid.NewGuid().ToString(); 
         var targets = new List<Target> 
        \{ new Target() 
\{\hspace{.1cm} \} Id = targetID, 
                 Arn = targetArn, 
                  InputTransformer = new InputTransformer() 
\overline{a} InputTemplate = "\"Notification: sample event was received.
\sum""
 } 
 } 
         }; 
         var response = await _amazonEventBridge.PutTargetsAsync( 
             new PutTargetsRequest() 
\{\hspace{.1cm} \} EventBusName = eventBusArn, 
                  Rule = ruleName, 
                  Targets = targets, 
             }); 
         if (response.FailedEntryCount > 0)
```

```
 { 
             response.FailedEntries.ForEach(e => 
\{\hspace{.1cm} \} _logger.LogError( 
                     $"Failed to add target {e.TargetId}: {e.ErrorMessage}, code 
 {e.ErrorCode}"); 
             }); 
         } 
         return targetID; 
    } 
    /// <summary> 
    /// Add an event to the event bus that includes an email, message, and time. 
    /// </summary> 
    /// <param name="email">The email to use in the event detail of the custom 
event.</param>
   /// <returns>True if successful.</returns>
    public async Task<bool> PutCustomEmailEvent(string email) 
    { 
         var eventDetail = new 
         { 
             UserEmail = email, 
             Message = "This event was generated by example code.", 
             UtcTime = DateTime.UtcNow.ToString("g") 
         }; 
         var response = await _amazonEventBridge.PutEventsAsync( 
             new PutEventsRequest() 
\{\hspace{.1cm} \} Entries = new List<PutEventsRequestEntry>() 
\overline{a} new PutEventsRequestEntry() 
\{ Source = "ExampleSource", 
                          Detail = JsonSerializer.Serialize(eventDetail), 
                          DetailType = "ExampleType" 
1999 1999 1999 1999 1999
 } 
             }); 
         return response.FailedEntryCount == 0; 
    } 
    /// <summary> 
    /// Update a rule to use a custom defined event pattern.
```

```
 /// </summary> 
    /// <param name="ruleName">The name of the rule to update.</param> 
   /// <returns>The ARN of the updated rule.</returns>
    public async Task<string> UpdateCustomEventPattern(string ruleName) 
    { 
         string customEventsPattern = "{" + 
                                       "\"source\": [\"ExampleSource\"]," + 
                                       "\"detail-type\": [\"ExampleType\"]" + 
 "}"; 
        var response = await _amazonEventBridge.PutRuleAsync( 
             new PutRuleRequest() 
\{\hspace{.1cm} \} Name = ruleName, 
                 Description = "Custom test rule", 
                 EventPattern = customEventsPattern 
             }); 
        return response.RuleArn; 
    } 
    /// <summary> 
    /// Add an Amazon SNS target topic to a rule. 
    /// </summary> 
    /// <param name="ruleName">The name of the rule to update.</param> 
    /// <param name="targetArn">The ARN of the Amazon SNS target.</param> 
    /// <param name="eventBusArn">The optional event bus name, uses default if 
 empty.</param> 
   /// <returns>The ID of the target.</returns>
    public async Task<string> AddSnsTargetToRule(string ruleName, string 
 targetArn, string? eventBusArn = null) 
   \mathcal{L} var targetID = Guid.NewGuid().ToString(); 
        // Create the list of targets and add a new target. 
        var targets = new List<Target> 
         { 
             new Target() 
\{\hspace{.1cm} \} Arn = targetArn, 
                 Id = targetID 
 } 
        };
```

```
 // Add the targets to the rule. 
         var response = await _amazonEventBridge.PutTargetsAsync( 
             new PutTargetsRequest() 
\{\hspace{.1cm} \} EventBusName = eventBusArn, 
                  Rule = ruleName, 
                  Targets = targets, 
             }); 
         if (response.FailedEntryCount > 0) 
         { 
             response.FailedEntries.ForEach(e => 
\{\hspace{.1cm} \} _logger.LogError( 
                      $"Failed to add target {e.TargetId}: {e.ErrorMessage}, code 
 {e.ErrorCode}"); 
             }); 
         } 
         return targetID; 
     } 
    /// <summary> 
    /// Delete an event rule by name. 
    /// </summary> 
    /// <param name="ruleName">The name of the event rule.</param> 
    /// <returns>True if successful.</returns>
     public async Task<bool> RemoveAllTargetsFromRule(string ruleName) 
     { 
        var targetIds = new List<string>();
         var request = new ListTargetsByRuleRequest() 
        \{ Rule = ruleName 
         }; 
         ListTargetsByRuleResponse targetsResponse; 
         do 
         { 
             targetsResponse = await 
 _amazonEventBridge.ListTargetsByRuleAsync(request); 
             targetIds.AddRange(targetsResponse.Targets.Select(t => t.Id)); 
             request.NextToken = targetsResponse.NextToken; 
         } while (targetsResponse.NextToken is not null);
```

```
 var removeResponse = await _amazonEventBridge.RemoveTargetsAsync( 
              new RemoveTargetsRequest() 
\{\hspace{.1cm} \} Rule = ruleName, 
                  Ids = targetIds 
              }); 
         if (removeResponse.FailedEntryCount > 0) 
         { 
              removeResponse.FailedEntries.ForEach(e => 
\{\hspace{.1cm} \} _logger.LogError( 
                       $"Failed to remove target {e.TargetId}: {e.ErrorMessage}, 
  code {e.ErrorCode}"); 
              }); 
         } 
         return removeResponse.HttpStatusCode == HttpStatusCode.OK; 
     } 
     /// <summary> 
     /// Delete an event rule by name. 
     /// </summary> 
     /// <param name="ruleName">The name of the event rule.</param> 
    /// <returns>True if successful.</returns>
     public async Task<bool> DeleteRuleByName(string ruleName) 
     { 
         var response = await _amazonEventBridge.DeleteRuleAsync( 
              new DeleteRuleRequest() 
\{\hspace{.1cm} \} Name = ruleName 
              }); 
         return response.HttpStatusCode == HttpStatusCode.OK; 
     }
}
```
- API-Details finden Sie in den folgenden Themen der AWS SDK for .NET-API-Referenz.
	- [DeleteRule](https://docs.aws.amazon.com/goto/DotNetSDKV3/eventbridge-2015-10-07/DeleteRule)
	- [DescribeRule](https://docs.aws.amazon.com/goto/DotNetSDKV3/eventbridge-2015-10-07/DescribeRule)
	- [DisableRule](https://docs.aws.amazon.com/goto/DotNetSDKV3/eventbridge-2015-10-07/DisableRule)
- [EnableRule](https://docs.aws.amazon.com/goto/DotNetSDKV3/eventbridge-2015-10-07/EnableRule)
- [ListRuleNamesByTarget](https://docs.aws.amazon.com/goto/DotNetSDKV3/eventbridge-2015-10-07/ListRuleNamesByTarget)
- [ListRules](https://docs.aws.amazon.com/goto/DotNetSDKV3/eventbridge-2015-10-07/ListRules)
- [ListTargetsByRule](https://docs.aws.amazon.com/goto/DotNetSDKV3/eventbridge-2015-10-07/ListTargetsByRule)
- [PutEvents](https://docs.aws.amazon.com/goto/DotNetSDKV3/eventbridge-2015-10-07/PutEvents)
- [PutRule](https://docs.aws.amazon.com/goto/DotNetSDKV3/eventbridge-2015-10-07/PutRule)
- [PutTargets](https://docs.aws.amazon.com/goto/DotNetSDKV3/eventbridge-2015-10-07/PutTargets)

### Java

#### SDK für Java 2.x

# **a** Note

Auf gibt es mehr GitHub. Sie sehen das vollständige Beispiel und erfahren, wie Sie das [AWS-Code-Beispiel-Repository](https://github.com/awsdocs/aws-doc-sdk-examples/tree/main/javav2/example_code/eventbridge#readme) einrichten und ausführen.

```
/** 
  * Before running this Java V2 code example, set up your development 
  * environment, including your credentials. 
 * 
  * For more information, see the following documentation topic: 
 * 
  * https://docs.aws.amazon.com/sdk-for-java/latest/developer-guide/get-
started.html 
 * 
  * This Java code example performs the following tasks: 
 * 
  * This Java V2 example performs the following tasks with Amazon EventBridge: 
 * 
  * 1. Creates an AWS Identity and Access Management (IAM) role to use with 
  * Amazon EventBridge. 
  * 2. Amazon Simple Storage Service (Amazon S3) bucket with EventBridge events 
  * enabled. 
  * 3. Creates a rule that triggers when an object is uploaded to Amazon S3. 
  * 4. Lists rules on the event bus. 
  * 5. Creates a new Amazon Simple Notification Service (Amazon SNS) topic and 
  * lets the user subscribe to it.
```

```
 * 6. Adds a target to the rule that sends an email to the specified topic. 
  * 7. Creates an EventBridge event that sends an email when an Amazon S3 object 
  * is created. 
  * 8. Lists Targets. 
  * 9. Lists the rules for the same target. 
  * 10. Triggers the rule by uploading a file to the Amazon S3 bucket. 
  * 11. Disables a specific rule. 
  * 12. Checks and print the state of the rule. 
  * 13. Adds a transform to the rule to change the text of the email. 
  * 14. Enables a specific rule. 
 * 15. Triggers the updated rule by uploading a file to the Amazon S3 bucket. 
  * 16. Updates the rule to be a custom rule pattern. 
  * 17. Sending an event to trigger the rule. 
  * 18. Cleans up resources. 
  * 
 */
public class EventbridgeMVP { 
    public static final String DASHES = new String(new char[80]).replace("\0",
 "-"); 
     public static void main(String[] args) throws InterruptedException, 
 IOException { 
         final String usage = """ 
                  Usage: 
                     <roleName> <br/> <br/> <br/> <topicName> <eventRuleName>
                 Where: 
                      roleName - The name of the role to create. 
                      bucketName - The Amazon Simple Storage Service (Amazon S3) 
  bucket name to create. 
                      topicName - The name of the Amazon Simple Notification 
 Service (Amazon SNS) topic to create. 
                      eventRuleName - The Amazon EventBridge rule name to create. 
                 """
        if (args.length != 5) {
             System.out.println(usage); 
             System.exit(1); 
         } 
        String polJSON = "{\uparrow} +
                  "\"Version\": \"2012-10-17\"," + 
                  "\"Statement\": [{" +
```

```
 "\"Effect\": \"Allow\"," + 
                 "\"Principal\": {" + 
                 "\"Service\": \"events.amazonaws.com\"" + 
                 "}," + 
                 "\"Action\": \"sts:AssumeRole\"" + 
                 "}]" + 
                 "}"; 
       Scanner sc = new Scanner(System.in);
        String roleName = args[0]; 
        String bucketName = args[1]; 
        String topicName = args[2]; 
        String eventRuleName = args[3]; 
        Region region = Region.US_EAST_1; 
        EventBridgeClient eventBrClient = EventBridgeClient.builder() 
                 .region(region) 
                 .build(); 
        S3Client s3Client = S3Client.builder() 
                 .region(region) 
                 .build(); 
        Region regionGl = Region.AWS_GLOBAL; 
        IamClient iam = IamClient.builder() 
                 .region(regionGl) 
                 .build(); 
        SnsClient snsClient = SnsClient.builder() 
                 .region(region) 
                .build();
        System.out.println(DASHES); 
        System.out.println("Welcome to the Amazon EventBridge example 
 scenario."); 
        System.out.println(DASHES); 
        System.out.println(DASHES); 
        System.out 
                 .println("1. Create an AWS Identity and Access Management (IAM) 
 role to use with Amazon EventBridge."); 
        String roleArn = createIAMRole(iam, roleName, polJSON); 
        System.out.println(DASHES);
```

```
 System.out.println(DASHES); 
        System.out.println("2. Create an S3 bucket with EventBridge events 
 enabled."); 
        if (checkBucket(s3Client, bucketName)) { 
            System.out.println("Bucket " + bucketName + " already exists. Ending 
 this scenario."); 
            System.exit(1); 
        } 
        createBucket(s3Client, bucketName); 
        Thread.sleep(3000); 
        setBucketNotification(s3Client, bucketName); 
        System.out.println(DASHES); 
        System.out.println(DASHES); 
        System.out.println("3. Create a rule that triggers when an object is 
 uploaded to Amazon S3."); 
        Thread.sleep(10000); 
        addEventRule(eventBrClient, roleArn, bucketName, eventRuleName); 
        System.out.println(DASHES); 
        System.out.println(DASHES); 
        System.out.println("4. List rules on the event bus."); 
        listRules(eventBrClient); 
        System.out.println(DASHES); 
        System.out.println(DASHES); 
        System.out.println("5. Create a new SNS topic for testing and let the 
 user subscribe to the topic."); 
        String topicArn = createSnsTopic(snsClient, topicName); 
        System.out.println(DASHES); 
        System.out.println(DASHES); 
        System.out.println("6. Add a target to the rule that sends an email to 
 the specified topic."); 
        System.out.println("Enter your email to subscribe to the Amazon SNS 
 topic:"); 
       String email = sc.nextLine();
        subEmail(snsClient, topicArn, email); 
        System.out.println( 
                 "Use the link in the email you received to confirm your 
 subscription. Then, press Enter to continue."); 
        sc.nextLine(); 
        System.out.println(DASHES);
```

```
 System.out.println(DASHES); 
        System.out.println("7. Create an EventBridge event that sends an email 
 when an Amazon S3 object is created."); 
        addSnsEventRule(eventBrClient, eventRuleName, topicArn, topicName, 
 eventRuleName, bucketName); 
        System.out.println(DASHES); 
        System.out.println(DASHES); 
        System.out.println(" 8. List Targets."); 
        listTargets(eventBrClient, eventRuleName); 
        System.out.println(DASHES); 
        System.out.println(DASHES); 
        System.out.println(" 9. List the rules for the same target."); 
        listTargetRules(eventBrClient, topicArn); 
        System.out.println(DASHES); 
        System.out.println(DASHES); 
        System.out.println(" 10. Trigger the rule by uploading a file to the S3 
 bucket."); 
        System.out.println("Press Enter to continue."); 
        sc.nextLine(); 
        uploadTextFiletoS3(s3Client, bucketName); 
        System.out.println(DASHES); 
        System.out.println(DASHES); 
        System.out.println("11. Disable a specific rule."); 
        changeRuleState(eventBrClient, eventRuleName, false); 
        System.out.println(DASHES); 
        System.out.println(DASHES); 
        System.out.println("12. Check and print the state of the rule."); 
        checkRule(eventBrClient, eventRuleName); 
        System.out.println(DASHES); 
        System.out.println(DASHES); 
        System.out.println("13. Add a transform to the rule to change the text of 
 the email."); 
        updateSnsEventRule(eventBrClient, topicArn, eventRuleName); 
        System.out.println(DASHES); 
        System.out.println(DASHES); 
        System.out.println("14. Enable a specific rule.");
```

```
 changeRuleState(eventBrClient, eventRuleName, true); 
        System.out.println(DASHES); 
        System.out.println(DASHES); 
        System.out.println(" 15. Trigger the updated rule by uploading a file to 
 the S3 bucket."); 
        System.out.println("Press Enter to continue."); 
        sc.nextLine(); 
        uploadTextFiletoS3(s3Client, bucketName); 
        System.out.println(DASHES); 
        System.out.println(DASHES); 
        System.out.println(" 16. Update the rule to be a custom rule pattern."); 
        updateToCustomRule(eventBrClient, eventRuleName); 
        System.out.println("Updated event rule " + eventRuleName + " to use a 
 custom pattern."); 
        updateCustomRuleTargetWithTransform(eventBrClient, topicArn, 
 eventRuleName); 
        System.out.println("Updated event target " + topicArn + "."); 
        System.out.println(DASHES); 
        System.out.println(DASHES); 
        System.out.println("17. Sending an event to trigger the rule. This will 
 trigger a subscription email."); 
        triggerCustomRule(eventBrClient, email); 
        System.out.println("Events have been sent. Press Enter to continue."); 
        sc.nextLine(); 
        System.out.println(DASHES); 
        System.out.println(DASHES); 
        System.out.println("18. Clean up resources."); 
        System.out.println("Do you want to clean up resources (y/n)"); 
        String ans = sc.nextLine(); 
       if (ans.compareTo("y") == \emptyset) {
            cleanupResources(eventBrClient, snsClient, s3Client, iam, topicArn, 
 eventRuleName, bucketName, roleName); 
        } else { 
            System.out.println("The resources will not be cleaned up. "); 
        } 
        System.out.println(DASHES); 
        System.out.println(DASHES); 
        System.out.println("The Amazon EventBridge example scenario has 
 successfully completed.");
```

```
 System.out.println(DASHES); 
    } 
    public static void cleanupResources(EventBridgeClient eventBrClient, 
 SnsClient snsClient, S3Client s3Client, 
            IamClient iam, String topicArn, String eventRuleName, String 
 bucketName, String roleName) { 
        System.out.println("Removing all targets from the event rule."); 
        deleteTargetsFromRule(eventBrClient, eventRuleName); 
        deleteRuleByName(eventBrClient, eventRuleName); 
        deleteSNSTopic(snsClient, topicArn); 
        deleteS3Bucket(s3Client, bucketName); 
        deleteRole(iam, roleName); 
    } 
    public static void deleteRole(IamClient iam, String roleName) { 
        String policyArn = "arn:aws:iam::aws:policy/AmazonEventBridgeFullAccess"; 
        DetachRolePolicyRequest policyRequest = DetachRolePolicyRequest.builder() 
                 .policyArn(policyArn) 
                 .roleName(roleName) 
                .build();
        iam.detachRolePolicy(policyRequest); 
        System.out.println("Successfully detached policy " + policyArn + " from 
 role " + roleName); 
        // Delete the role. 
        DeleteRoleRequest roleRequest = DeleteRoleRequest.builder() 
                 .roleName(roleName) 
                 .build(); 
        iam.deleteRole(roleRequest); 
        System.out.println("*** Successfully deleted " + roleName); 
    } 
    public static void deleteS3Bucket(S3Client s3Client, String bucketName) { 
        // Remove all the objects from the S3 bucket. 
        ListObjectsRequest listObjects = ListObjectsRequest.builder() 
                 .bucket(bucketName) 
                 .build(); 
        ListObjectsResponse res = s3Client.listObjects(listObjects); 
        List<S3Object> objects = res.contents(); 
        ArrayList<ObjectIdentifier> toDelete = new ArrayList<>();
```

```
 for (S3Object myValue : objects) { 
            toDelete.add(ObjectIdentifier.builder() 
                     .key(myValue.key()) 
                    .build();
        } 
        DeleteObjectsRequest dor = DeleteObjectsRequest.builder() 
                 .bucket(bucketName) 
                 .delete(Delete.builder() 
                         .objects(toDelete).build()) 
                .build();
        s3Client.deleteObjects(dor); 
        // Delete the S3 bucket. 
        DeleteBucketRequest deleteBucketRequest = DeleteBucketRequest.builder() 
                 .bucket(bucketName) 
                .buid() s3Client.deleteBucket(deleteBucketRequest); 
        System.out.println("You have deleted the bucket and the objects"); 
    } 
    // Delete the SNS topic. 
    public static void deleteSNSTopic(SnsClient snsClient, String topicArn) { 
        try { 
            DeleteTopicRequest request = DeleteTopicRequest.builder() 
                     .topicArn(topicArn) 
                     .build(); 
            DeleteTopicResponse result = snsClient.deleteTopic(request); 
            System.out.println("\n\nStatus was " + 
 result.sdkHttpResponse().statusCode()); 
        } catch (SnsException e) { 
            System.err.println(e.awsErrorDetails().errorMessage()); 
            System.exit(1); 
        } 
    } 
    public static void deleteRuleByName(EventBridgeClient eventBrClient, String 
 ruleName) { 
        DeleteRuleRequest ruleRequest = DeleteRuleRequest.builder()
```

```
 .name(ruleName) 
                .build();
        eventBrClient.deleteRule(ruleRequest); 
        System.out.println("Successfully deleted the rule"); 
    } 
    public static void deleteTargetsFromRule(EventBridgeClient eventBrClient, 
 String eventRuleName) { 
        // First, get all targets that will be deleted. 
        ListTargetsByRuleRequest request = ListTargetsByRuleRequest.builder() 
                 .rule(eventRuleName) 
                 .build(); 
        ListTargetsByRuleResponse response = 
 eventBrClient.listTargetsByRule(request); 
        List<Target> allTargets = response.targets(); 
        // Get all targets and delete them. 
        for (Target myTarget : allTargets) { 
            RemoveTargetsRequest removeTargetsRequest = 
 RemoveTargetsRequest.builder() 
                     .rule(eventRuleName) 
                     .ids(myTarget.id()) 
                     .build(); 
            eventBrClient.removeTargets(removeTargetsRequest); 
            System.out.println("Successfully removed the target"); 
        } 
    } 
    public static void triggerCustomRule(EventBridgeClient eventBrClient, String 
 email) { 
       String json = "f" + "\"UserEmail\": \"" + email + "\"," + 
                 "\"Message\": \"This event was generated by example code.\"," + 
                 "\"UtcTime\": \"Now.\"" + 
                 "}"; 
        PutEventsRequestEntry entry = PutEventsRequestEntry.builder() 
                 .source("ExampleSource") 
                 .detail(json) 
                 .detailType("ExampleType") 
                .build();
```

```
 PutEventsRequest eventsRequest = PutEventsRequest.builder() 
                 .entries(entry) 
                 .build(); 
        eventBrClient.putEvents(eventsRequest); 
    } 
    public static void updateCustomRuleTargetWithTransform(EventBridgeClient 
 eventBrClient, String topicArn, 
            String ruleName) { 
       String targetId = java.util.UUID.randomUUID().toString();
        InputTransformer inputTransformer = InputTransformer.builder() 
                 .inputTemplate("\"Notification: sample event was received.\"") 
                .buid() Target target = Target.builder() 
                 .id(targetId) 
                 .arn(topicArn) 
                 .inputTransformer(inputTransformer) 
                .build();
        try { 
             PutTargetsRequest targetsRequest = PutTargetsRequest.builder() 
                     .rule(ruleName) 
                     .targets(target) 
                     .eventBusName(null) 
                    .build();
            eventBrClient.putTargets(targetsRequest); 
        } catch (EventBridgeException e) { 
            System.err.println(e.awsErrorDetails().errorMessage()); 
            System.exit(1); 
        } 
    } 
    public static void updateToCustomRule(EventBridgeClient eventBrClient, String 
 ruleName) { 
        String customEventsPattern = "{" + 
                 "\"source\": [\"ExampleSource\"]," + 
                 "\"detail-type\": [\"ExampleType\"]" + 
                 "}"; 
        PutRuleRequest request = PutRuleRequest.builder()
```

```
 .name(ruleName) 
                 .description("Custom test rule") 
                 .eventPattern(customEventsPattern) 
                 .build(); 
        eventBrClient.putRule(request); 
    } 
    // Update an Amazon S3 object created rule with a transform on the target. 
    public static void updateSnsEventRule(EventBridgeClient eventBrClient, String 
 topicArn, String ruleName) { 
       String targetId = java.util.UUID.randomUUID().toString();
       Map<String, String> myMap = new HashMap<>();
        myMap.put("bucket", "$.detail.bucket.name"); 
        myMap.put("time", "$.time"); 
        InputTransformer inputTransformer = InputTransformer.builder() 
                 .inputTemplate("\"Notification: an object was uploaded to bucket 
 <bucket> at <time>.\"") 
                 .inputPathsMap(myMap) 
                .build();
        Target target = Target.builder() 
                 .id(targetId) 
                 .arn(topicArn) 
                 .inputTransformer(inputTransformer) 
                 .build(); 
        try { 
            PutTargetsRequest targetsRequest = PutTargetsRequest.builder() 
                     .rule(ruleName) 
                     .targets(target) 
                     .eventBusName(null) 
                    .build();
            eventBrClient.putTargets(targetsRequest); 
        } catch (EventBridgeException e) { 
            System.err.println(e.awsErrorDetails().errorMessage()); 
            System.exit(1); 
        } 
    }
```
```
 public static void checkRule(EventBridgeClient eventBrClient, String 
 eventRuleName) { 
         try { 
             DescribeRuleRequest ruleRequest = DescribeRuleRequest.builder() 
                      .name(eventRuleName) 
                     .build();
             DescribeRuleResponse response = 
 eventBrClient.describeRule(ruleRequest); 
             System.out.println("The state of the rule is " + 
 response.stateAsString()); 
         } catch (EventBridgeException e) { 
             System.err.println(e.awsErrorDetails().errorMessage()); 
             System.exit(1); 
         } 
     } 
     public static void changeRuleState(EventBridgeClient eventBrClient, String 
 eventRuleName, Boolean isEnabled) { 
         try { 
             if (!isEnabled) { 
                 System.out.println("Disabling the rule: " + eventRuleName); 
                 DisableRuleRequest ruleRequest = DisableRuleRequest.builder() 
                          .name(eventRuleName) 
                          .build(); 
                 eventBrClient.disableRule(ruleRequest); 
             } else { 
                 System.out.println("Enabling the rule: " + eventRuleName); 
                 EnableRuleRequest ruleRequest = EnableRuleRequest.builder() 
                          .name(eventRuleName) 
                         .build();
                 eventBrClient.enableRule(ruleRequest); 
 } 
         } catch (EventBridgeException e) { 
             System.err.println(e.awsErrorDetails().errorMessage()); 
             System.exit(1); 
         } 
     } 
     // Create and upload a file to an S3 bucket to trigger an event.
```

```
 public static void uploadTextFiletoS3(S3Client s3Client, String bucketName) 
 throws IOException { 
        // Create a unique file name. 
        String fileSuffix = new SimpleDateFormat("yyyyMMddHHmmss").format(new 
Date());
        String fileName = "TextFile" + fileSuffix + ".txt"; 
        File myFile = new File(fileName); 
       FileWriter fw = new FileWriter(myFile.getAbsoluteFile());
        BufferedWriter bw = new BufferedWriter(fw); 
        bw.write("This is a sample file for testing uploads."); 
        bw.close(); 
        try { 
            PutObjectRequest putOb = PutObjectRequest.builder() 
                     .bucket(bucketName) 
                     .key(fileName) 
                    .build();
            s3Client.putObject(putOb, RequestBody.fromFile(myFile)); 
        } catch (S3Exception e) { 
            System.err.println(e.getMessage()); 
            System.exit(1); 
        } 
    } 
    public static void listTargetRules(EventBridgeClient eventBrClient, String 
 topicArn) { 
        ListRuleNamesByTargetRequest ruleNamesByTargetRequest = 
 ListRuleNamesByTargetRequest.builder() 
                 .targetArn(topicArn) 
                 .build(); 
        ListRuleNamesByTargetResponse response = 
 eventBrClient.listRuleNamesByTarget(ruleNamesByTargetRequest); 
        List<String> rules = response.ruleNames(); 
        for (String rule : rules) { 
            System.out.println("The rule name is " + rule); 
        } 
    } 
    public static void listTargets(EventBridgeClient eventBrClient, String 
 ruleName) {
```

```
 ListTargetsByRuleRequest ruleRequest = ListTargetsByRuleRequest.builder() 
                 .rule(ruleName) 
                 .build(); 
        ListTargetsByRuleResponse res = 
 eventBrClient.listTargetsByRule(ruleRequest); 
        List<Target> targetsList = res.targets(); 
        for (Target target: targetsList) { 
            System.out.println("Target ARN: "+target.arn()); 
        } 
    } 
    // Add a rule which triggers an SNS target when a file is uploaded to an S3 
    // bucket. 
    public static void addSnsEventRule(EventBridgeClient eventBrClient, String 
 ruleName, String topicArn, 
            String topicName, String eventRuleName, String bucketName) { 
       String targetID = java.util.UUID.randomUUID().toString();
        Target myTarget = Target.builder() 
                 .id(targetID) 
                 .arn(topicArn) 
                 .build(); 
        List<Target> targets = new ArrayList<>(); 
        targets.add(myTarget); 
        PutTargetsRequest request = PutTargetsRequest.builder() 
                 .eventBusName(null) 
                 .targets(targets) 
                 .rule(ruleName) 
                 .build(); 
        eventBrClient.putTargets(request); 
        System.out.println("Added event rule " + eventRuleName + " with Amazon 
 SNS target " + topicName + " for bucket " 
                 + bucketName + "."); 
    } 
    public static void subEmail(SnsClient snsClient, String topicArn, String 
 email) { 
        try { 
            SubscribeRequest request = SubscribeRequest.builder() 
                     .protocol("email") 
                     .endpoint(email) 
                     .returnSubscriptionArn(true)
```

```
 .topicArn(topicArn) 
                     .build();
            SubscribeResponse result = snsClient.subscribe(request);
             System.out.println("Subscription ARN: " + result.subscriptionArn() + 
 "\n\n Status is " 
                      + result.sdkHttpResponse().statusCode()); 
         } catch (SnsException e) { 
             System.err.println(e.awsErrorDetails().errorMessage()); 
             System.exit(1); 
         } 
    } 
     public static void listRules(EventBridgeClient eventBrClient) { 
         try { 
             ListRulesRequest rulesRequest = ListRulesRequest.builder() 
                      .eventBusName("default") 
                      .limit(10) 
                     .build();
             ListRulesResponse response = eventBrClient.listRules(rulesRequest); 
            List<Rule> rules = response.rules();
             for (Rule rule : rules) { 
                System.out.println("The rule name is : " + rule.name());
                 System.out.println("The rule description is : " + 
 rule.description()); 
                 System.out.println("The rule state is : " + 
 rule.stateAsString()); 
 } 
         } catch (EventBridgeException e) { 
             System.err.println(e.awsErrorDetails().errorMessage()); 
             System.exit(1); 
         } 
    } 
     public static String createSnsTopic(SnsClient snsClient, String topicName) { 
         String topicPolicy = "{" + 
                 "\"Version\": \"2012-10-17\"," + 
                 "\"Statement\": [{" + 
                 "\"Sid\": \"EventBridgePublishTopic\"," + 
                 "\"Effect\": \"Allow\"," + 
                 "\"Principal\": {" +
```

```
 "\"Service\": \"events.amazonaws.com\"" + 
                 "}," + 
                 "\"Resource\": \"*\"," + 
                 "\"Action\": \"sns:Publish\"" + 
                 "}]" + 
                 "}"; 
        Map<String, String> topicAttributes = new HashMap<>(); 
        topicAttributes.put("Policy", topicPolicy); 
        CreateTopicRequest topicRequest = CreateTopicRequest.builder() 
                 .name(topicName) 
                 .attributes(topicAttributes) 
                 .build(); 
        CreateTopicResponse response = snsClient.createTopic(topicRequest); 
        System.out.println("Added topic " + topicName + " for email 
 subscriptions."); 
        return response.topicArn(); 
    } 
    // Create a new event rule that triggers when an Amazon S3 object is created 
 in 
    // a bucket. 
    public static void addEventRule(EventBridgeClient eventBrClient, String 
 roleArn, String bucketName, 
            String eventRuleName) { 
       String pattern = ''{\n} " \"source\": [\"aws.s3\"],\n" + 
                 " \"detail-type\": [\"Object Created\"],\n" + 
                 " \"detail\": {\n" + 
                " \Upsilon"bucket\": {\n" +
                 " \"name\": [\"" + bucketName + "\"]\n" + 
                " }\n" +
                 " }\n" + 
                 "}"; 
        try { 
            PutRuleRequest ruleRequest = PutRuleRequest.builder() 
                     .description("Created by using the AWS SDK for Java v2") 
                     .name(eventRuleName) 
                     .eventPattern(pattern) 
                     .roleArn(roleArn) 
                    .buid():
```

```
 PutRuleResponse ruleResponse = eventBrClient.putRule(ruleRequest); 
            System.out.println("The ARN of the new rule is " + 
 ruleResponse.ruleArn()); 
        } catch (EventBridgeException e) { 
             System.err.println(e.awsErrorDetails().errorMessage()); 
            System.exit(1); 
        } 
    } 
    // Determine if the S3 bucket exists. 
    public static Boolean checkBucket(S3Client s3Client, String bucketName) { 
        try { 
            HeadBucketRequest headBucketRequest = HeadBucketRequest.builder() 
                     .bucket(bucketName) 
                     .build(); 
            s3Client.headBucket(headBucketRequest); 
            return true; 
        } catch (S3Exception e) { 
            System.err.println(e.awsErrorDetails().errorMessage()); 
        } 
        return false; 
    } 
    // Set the S3 bucket notification configuration. 
    public static void setBucketNotification(S3Client s3Client, String 
 bucketName) { 
        try { 
            EventBridgeConfiguration eventBridgeConfiguration = 
 EventBridgeConfiguration.builder() 
                     .build(); 
            NotificationConfiguration configuration = 
 NotificationConfiguration.builder() 
                     .eventBridgeConfiguration(eventBridgeConfiguration) 
                     .build(); 
            PutBucketNotificationConfigurationRequest configurationRequest = 
 PutBucketNotificationConfigurationRequest 
                     .builder() 
                     .bucket(bucketName) 
                     .notificationConfiguration(configuration) 
                     .skipDestinationValidation(true)
```

```
.build();
            s3Client.putBucketNotificationConfiguration(configurationRequest); 
            System.out.println("Added bucket " + bucketName + " with EventBridge 
 events enabled."); 
        } catch (S3Exception e) { 
            System.err.println(e.awsErrorDetails().errorMessage()); 
            System.exit(1); 
        } 
    } 
    public static void createBucket(S3Client s3Client, String bucketName) { 
        try { 
            S3Waiter s3Waiter = s3Client.waiter(); 
            CreateBucketRequest bucketRequest = CreateBucketRequest.builder() 
                     .bucket(bucketName) 
                    .build();
            s3Client.createBucket(bucketRequest); 
            HeadBucketRequest bucketRequestWait = HeadBucketRequest.builder() 
                     .bucket(bucketName) 
                    .build();
            // Wait until the bucket is created and print out the response. 
            WaiterResponse<HeadBucketResponse> waiterResponse = 
 s3Waiter.waitUntilBucketExists(bucketRequestWait); 
            waiterResponse.matched().response().ifPresent(System.out::println); 
            System.out.println(bucketName + " is ready"); 
        } catch (S3Exception e) { 
            System.err.println(e.awsErrorDetails().errorMessage()); 
            System.exit(1); 
        } 
    } 
    public static String createIAMRole(IamClient iam, String rolename, String 
 polJSON) { 
        try { 
            CreateRoleRequest request = CreateRoleRequest.builder() 
                     .roleName(rolename) 
                     .assumeRolePolicyDocument(polJSON) 
                     .description("Created using the AWS SDK for Java") 
                     .build();
```

```
 CreateRoleResponse response = iam.createRole(request); 
              AttachRolePolicyRequest rolePolicyRequest = 
  AttachRolePolicyRequest.builder() 
                      .roleName(rolename) 
                      .policyArn("arn:aws:iam::aws:policy/
AmazonEventBridgeFullAccess") 
                      .build(); 
              iam.attachRolePolicy(rolePolicyRequest); 
              return response.role().arn(); 
         } catch (IamException e) { 
              System.err.println(e.awsErrorDetails().errorMessage()); 
              System.exit(1); 
         } 
         return ""; 
     }
}
```
- API-Details finden Sie in den folgenden Themen der AWS SDK for Java 2.x-API-Referenz.
	- [DeleteRule](https://docs.aws.amazon.com/goto/SdkForJavaV2/eventbridge-2015-10-07/DeleteRule)
	- [DescribeRule](https://docs.aws.amazon.com/goto/SdkForJavaV2/eventbridge-2015-10-07/DescribeRule)
	- [DisableRule](https://docs.aws.amazon.com/goto/SdkForJavaV2/eventbridge-2015-10-07/DisableRule)
	- [EnableRule](https://docs.aws.amazon.com/goto/SdkForJavaV2/eventbridge-2015-10-07/EnableRule)
	- [ListRuleNamesByTarget](https://docs.aws.amazon.com/goto/SdkForJavaV2/eventbridge-2015-10-07/ListRuleNamesByTarget)
	- [ListRules](https://docs.aws.amazon.com/goto/SdkForJavaV2/eventbridge-2015-10-07/ListRules)
	- [ListTargetsByRule](https://docs.aws.amazon.com/goto/SdkForJavaV2/eventbridge-2015-10-07/ListTargetsByRule)
	- [PutEvents](https://docs.aws.amazon.com/goto/SdkForJavaV2/eventbridge-2015-10-07/PutEvents)
	- [PutRule](https://docs.aws.amazon.com/goto/SdkForJavaV2/eventbridge-2015-10-07/PutRule)
	- [PutTargets](https://docs.aws.amazon.com/goto/SdkForJavaV2/eventbridge-2015-10-07/PutTargets)

#### Kotlin

#### SDK für Kotlin

#### **a** Note

Auf gibt es mehr GitHub. Sie sehen das vollständige Beispiel und erfahren, wie Sie das [AWS-Code-Beispiel-Repository](https://github.com/awsdocs/aws-doc-sdk-examples/tree/main/kotlin/services/eventbridge#code-examples) einrichten und ausführen.

#### /\*

 Before running this Kotlin code example, set up your development environment, including your credentials. For more information, see the following documentation topic: https://docs.aws.amazon.com/sdk-for-kotlin/latest/developer-guide/setup.html This Kotlin example performs the following tasks with Amazon EventBridge: 1. Creates an AWS Identity and Access Management (IAM) role to use with Amazon EventBridge. 2. Creates an Amazon Simple Storage Service (Amazon S3) bucket with EventBridge events enabled. 3. Creates a rule that triggers when an object is uploaded to Amazon S3. 4. Lists rules on the event bus. 5. Creates a new Amazon Simple Notification Service (Amazon SNS) topic and lets the user subscribe to it. 6. Adds a target to the rule that sends an email to the specified topic. 7. Creates an EventBridge event that sends an email when an Amazon S3 object is created. 8. Lists targets. 9. Lists the rules for the same target. 10. Triggers the rule by uploading a file to the S3 bucket. 11. Disables a specific rule. 12. Checks and prints the state of the rule. 13. Adds a transform to the rule to change the text of the email. 14. Enables a specific rule. 15. Triggers the updated rule by uploading a file to the S3 bucket. 16. Updates the rule to a custom rule pattern. 17. Sends an event to trigger the rule. 18. Cleans up resources.

\*/

```
val DASHES: String = String(CharArray(80)).replace("\u0000", "-")
suspend fun main(args: Array<String>) { 
     val usage = """ 
     Usage: 
         <roleName> <bucketName> <topicName> <eventRuleName> 
     Where: 
         roleName - The name of the role to create. 
         bucketName - The Amazon Simple Storage Service (Amazon S3) bucket name to 
 create. 
         topicName - The name of the Amazon Simple Notification Service (Amazon 
 SNS) topic to create. 
         eventRuleName - The Amazon EventBridge rule name to create. 
     """ 
     val polJSON = "{" + 
         "\"Version\": \"2012-10-17\"," + 
         "\"Statement\": [{" + 
         "\"Effect\": \"Allow\"," + 
         "\"Principal\": {" + 
         "\"Service\": \"events.amazonaws.com\"" + 
         "}," + 
         "\"Action\": \"sts:AssumeRole\"" + 
         "}]" + 
         "}" 
    if (args.size != 4) {
         println(usage) 
         exitProcess(1) 
     } 
     val sc = Scanner(System.`in`) 
     val roleName = args[0] 
    val bucketName = args[1]
     val topicName = args[2] 
     val eventRuleName = args[3] 
     println(DASHES) 
     println("Welcome to the Amazon EventBridge example scenario.") 
     println(DASHES) 
     println(DASHES) 
     println("1. Create an AWS Identity and Access Management (IAM) role to use 
 with Amazon EventBridge.") 
     val roleArn = createIAMRole(roleName, polJSON)
```

```
 println(DASHES) 
    println(DASHES) 
    println("2. Create an S3 bucket with EventBridge events enabled.") 
    if (checkBucket(bucketName)) { 
        println("$bucketName already exists. Ending this scenario.") 
        exitProcess(1) 
    } 
    createBucket(bucketName) 
    delay(3000) 
    setBucketNotification(bucketName) 
    println(DASHES) 
    println(DASHES) 
    println("3. Create a rule that triggers when an object is uploaded to Amazon 
 S3.") 
    delay(10000) 
    addEventRule(roleArn, bucketName, eventRuleName) 
    println(DASHES) 
    println(DASHES) 
    println("4. List rules on the event bus.") 
    listRules() 
    println(DASHES) 
    println(DASHES) 
    println("5. Create a new SNS topic for testing and let the user subscribe to 
 the topic.") 
    val topicArn = createSnsTopic(topicName) 
    println(DASHES) 
    println(DASHES) 
    println("6. Add a target to the rule that sends an email to the specified 
 topic.") 
    println("Enter your email to subscribe to the Amazon SNS topic:") 
    val email = sc.nextLine() 
    subEmail(topicArn, email) 
    println("Use the link in the email you received to confirm your subscription. 
 Then press Enter to continue.") 
    sc.nextLine() 
    println(DASHES) 
    println(DASHES)
```

```
 println("7. Create an EventBridge event that sends an email when an Amazon S3 
 object is created.") 
    addSnsEventRule(eventRuleName, topicArn, topicName, eventRuleName, 
 bucketName) 
    println(DASHES) 
    println(DASHES) 
    println("8. List targets.") 
    listTargets(eventRuleName) 
    println(DASHES) 
    println(DASHES) 
    println(" 9. List the rules for the same target.") 
    listTargetRules(topicArn) 
    println(DASHES) 
    println(DASHES) 
    println("10. Trigger the rule by uploading a file to the S3 bucket.") 
    println("Press Enter to continue.") 
    sc.nextLine() 
    uploadTextFiletoS3(bucketName) 
    println(DASHES) 
    println(DASHES) 
    println("11. Disable a specific rule.") 
    changeRuleState(eventRuleName, false) 
    println(DASHES) 
    println(DASHES) 
    println("12. Check and print the state of the rule.") 
    checkRule(eventRuleName) 
    println(DASHES) 
    println(DASHES) 
    println("13. Add a transform to the rule to change the text of the email.") 
    updateSnsEventRule(topicArn, eventRuleName) 
    println(DASHES) 
    println(DASHES) 
    println("14. Enable a specific rule.") 
    changeRuleState(eventRuleName, true) 
    println(DASHES) 
    println(DASHES)
```

```
 println("15. Trigger the updated rule by uploading a file to the S3 bucket.") 
     println("Press Enter to continue.") 
     sc.nextLine() 
     uploadTextFiletoS3(bucketName) 
     println(DASHES) 
     println(DASHES) 
     println("16. Update the rule to a custom rule pattern.") 
     updateToCustomRule(eventRuleName) 
     println("Updated event rule $eventRuleName to use a custom pattern.") 
     updateCustomRuleTargetWithTransform(topicArn, eventRuleName) 
     println("Updated event target $topicArn.") 
     println(DASHES) 
     println(DASHES) 
     println("17. Send an event to trigger the rule. This will trigger a 
  subscription email.") 
     triggerCustomRule(email) 
     println("Events have been sent. Press Enter to continue.") 
     sc.nextLine() 
     println(DASHES) 
     println(DASHES) 
     println("18. Clean up resources.") 
     println("Do you want to clean up resources (y/n)") 
     val ans = sc.nextLine() 
    if (ans.compareTo("y") == \emptyset) {
         cleanupResources(topicArn, eventRuleName, bucketName, roleName) 
     } else { 
         println("The resources will not be cleaned up. ") 
     } 
     println(DASHES) 
     println(DASHES) 
     println("The Amazon EventBridge example scenario has successfully 
  completed.") 
     println(DASHES)
}
suspend fun cleanupResources(topicArn: String?, eventRuleName: String?, 
  bucketName: String?, roleName: String?) { 
     println("Removing all targets from the event rule.") 
     deleteTargetsFromRule(eventRuleName) 
     deleteRuleByName(eventRuleName)
```

```
 deleteSNSTopic(topicArn) 
     deleteS3Bucket(bucketName) 
     deleteRole(roleName)
}
suspend fun deleteRole(roleNameVal: String?) { 
     val policyArnVal = "arn:aws:iam::aws:policy/AmazonEventBridgeFullAccess" 
     val policyRequest = DetachRolePolicyRequest { 
         policyArn = policyArnVal 
         roleName = roleNameVal 
     } 
    IamClient { region = "us-east-1" }.use { iam ->
         iam.detachRolePolicy(policyRequest) 
         println("Successfully detached policy $policyArnVal from role 
  $roleNameVal") 
         // Delete the role. 
         val roleRequest = DeleteRoleRequest { 
             roleName = roleNameVal 
         } 
         iam.deleteRole(roleRequest) 
         println("*** Successfully deleted $roleNameVal") 
     }
}
suspend fun deleteS3Bucket(bucketName: String?) { 
     // Remove all the objects from the S3 bucket. 
     val listObjects = ListObjectsRequest { 
         bucket = bucketName 
     } 
     S3Client { region = "us-east-1" }.use { s3Client -> 
         val res = s3Client.listObjects(listObjects) 
         val myObjects = res.contents 
         val toDelete = mutableListOf<ObjectIdentifier>() 
         if (myObjects != null) { 
             for (myValue in myObjects) { 
                 toDelete.add( 
                     ObjectIdentifier { 
                          key = myValue.key 
1 1 1 1 1 1 1
) }
```
}

```
 val delOb = Delete { 
              objects = toDelete 
         } 
         val dor = DeleteObjectsRequest { 
              bucket = bucketName 
              delete = delOb 
         } 
         s3Client.deleteObjects(dor) 
         // Delete the S3 bucket. 
         val deleteBucketRequest = DeleteBucketRequest { 
              bucket = bucketName 
         } 
         s3Client.deleteBucket(deleteBucketRequest) 
         println("You have deleted the bucket and the objects") 
     }
}
// Delete the SNS topic.
suspend fun deleteSNSTopic(topicArnVal: String?) { 
     val request = DeleteTopicRequest { 
         topicArn = topicArnVal 
     } 
     SnsClient { region = "us-east-1" }.use { snsClient -> 
         snsClient.deleteTopic(request) 
         println(" $topicArnVal was deleted.") 
     }
}
suspend fun deleteRuleByName(ruleName: String?) { 
     val ruleRequest = DeleteRuleRequest { 
         name = ruleName 
     } 
     EventBridgeClient { region = "us-east-1" }.use { eventBrClient -> 
         eventBrClient.deleteRule(ruleRequest) 
         println("Successfully deleted the rule") 
     }
}
suspend fun deleteTargetsFromRule(eventRuleName: String?) {
```

```
 // First, get all targets that will be deleted. 
     val request = ListTargetsByRuleRequest { 
         rule = eventRuleName 
     } 
     EventBridgeClient { region = "us-east-1" }.use { eventBrClient -> 
         val response = eventBrClient.listTargetsByRule(request) 
         val allTargets = response.targets 
         // Get all targets and delete them. 
         if (allTargets != null) { 
             for (myTarget in allTargets) { 
                  val removeTargetsRequest = RemoveTargetsRequest { 
                      rule = eventRuleName 
                      ids = listOf(myTarget.id.toString()) 
 } 
                  eventBrClient.removeTargets(removeTargetsRequest) 
                  println("Successfully removed the target") 
             } 
         } 
     }
}
suspend fun triggerCustomRule(email: String) { 
    val ison = "f" + "\"UserEmail\": \"" + email + "\"," + 
         "\"Message\": \"This event was generated by example code.\"" + 
         "\"UtcTime\": \"Now.\"" + 
         "}" 
     val entry = PutEventsRequestEntry { 
         source = "ExampleSource" 
        detail = json detailType = "ExampleType" 
     } 
     val eventsRequest = PutEventsRequest { 
         this.entries = listOf(entry) 
     } 
     EventBridgeClient { region = "us-east-1" }.use { eventBrClient -> 
         eventBrClient.putEvents(eventsRequest) 
     }
}
```

```
suspend fun updateCustomRuleTargetWithTransform(topicArn: String?, ruleName: 
  String?) { 
    val targetId = UUID.randomUUID().toString()
     val inputTransformerOb = InputTransformer { 
         inputTemplate = "\"Notification: sample event was received.\"" 
     } 
     val target = Target { 
         id = targetId 
         arn = topicArn 
         inputTransformer = inputTransformerOb 
     } 
     val targetsRequest = PutTargetsRequest { 
         rule = ruleName 
         targets = listOf(target) 
         eventBusName = null 
     } 
     EventBridgeClient { region = "us-east-1" }.use { eventBrClient -> 
         eventBrClient.putTargets(targetsRequest) 
     }
}
suspend fun updateToCustomRule(ruleName: String?) { 
     val customEventsPattern = "{" + 
         "\"source\": [\"ExampleSource\"]," + 
          "\"detail-type\": [\"ExampleType\"]" + 
         "}" 
     val request = PutRuleRequest { 
         name = ruleName 
         description = "Custom test rule" 
         eventPattern = customEventsPattern 
     } 
     EventBridgeClient { region = "us-east-1" }.use { eventBrClient -> 
         eventBrClient.putRule(request) 
     }
}
// Update an Amazon S3 object created rule with a transform on the target.
suspend fun updateSnsEventRule(topicArn: String?, ruleName: String?) {
```

```
val targetId = UUID.randomUUID().toString()
     val myMap = mutableMapOf<String, String>() 
     myMap["bucket"] = "$.detail.bucket.name" 
     myMap["time"] = "$.time" 
     val inputTransOb = InputTransformer { 
         inputTemplate = "\"Notification: an object was uploaded to bucket 
  <bucket> at <time>.\"" 
         inputPathsMap = myMap 
     } 
     val targetOb = Target { 
         id = targetId 
         arn = topicArn 
         inputTransformer = inputTransOb 
     } 
     val targetsRequest = PutTargetsRequest { 
         rule = ruleName 
         targets = listOf(targetOb) 
         eventBusName = null 
     } 
     EventBridgeClient { region = "us-east-1" }.use { eventBrClient -> 
         eventBrClient.putTargets(targetsRequest) 
     }
}
suspend fun checkRule(eventRuleName: String?) { 
     val ruleRequest = DescribeRuleRequest { 
         name = eventRuleName 
     } 
     EventBridgeClient { region = "us-east-1" }.use { eventBrClient -> 
         val response = eventBrClient.describeRule(ruleRequest) 
         println("The state of the rule is $response") 
     }
}
suspend fun changeRuleState(eventRuleName: String, isEnabled: Boolean?) { 
     if (!isEnabled!!) { 
         println("Disabling the rule: $eventRuleName") 
         val ruleRequest = DisableRuleRequest { 
              name = eventRuleName 
         }
```

```
 EventBridgeClient { region = "us-east-1" }.use { eventBrClient -> 
              eventBrClient.disableRule(ruleRequest) 
         } 
     } else { 
         println("Enabling the rule: $eventRuleName") 
         val ruleRequest = EnableRuleRequest { 
              name = eventRuleName 
         } 
         EventBridgeClient { region = "us-east-1" }.use { eventBrClient -> 
             eventBrClient.enableRule(ruleRequest) 
         } 
     }
}
// Create and upload a file to an S3 bucket to trigger an event.
@Throws(IOException::class)
suspend fun uploadTextFiletoS3(bucketName: String?) { 
     val fileSuffix = SimpleDateFormat("yyyyMMddHHmmss").format(Date()) 
     val fileName = "TextFile$fileSuffix.txt" 
     val myFile = File(fileName) 
     val fw = FileWriter(myFile.absoluteFile) 
     val bw = BufferedWriter(fw) 
     bw.write("This is a sample file for testing uploads.") 
     bw.close() 
     val putOb = PutObjectRequest { 
         bucket = bucketName 
         key = fileName 
         body = myFile.asByteStream() 
     } 
     S3Client { region = "us-east-1" }.use { s3Client -> 
         s3Client.putObject(putOb) 
     }
}
suspend fun listTargetRules(topicArnVal: String?) { 
     val ruleNamesByTargetRequest = ListRuleNamesByTargetRequest { 
         targetArn = topicArnVal 
     } 
     EventBridgeClient { region = "us-east-1" }.use { eventBrClient -> 
         val response = 
  eventBrClient.listRuleNamesByTarget(ruleNamesByTargetRequest)
```

```
 response.ruleNames?.forEach { rule -> 
              println("The rule name is $rule") 
         } 
     }
}
suspend fun listTargets(ruleName: String?) { 
     val ruleRequest = ListTargetsByRuleRequest { 
         rule = ruleName 
     } 
     EventBridgeClient { region = "us-east-1" }.use { eventBrClient -> 
         val response = eventBrClient.listTargetsByRule(ruleRequest) 
         response.targets?.forEach { target -> 
              println("Target ARN: ${target.arn}") 
         } 
     }
}
// Add a rule that triggers an SNS target when a file is uploaded to an S3 
  bucket.
suspend fun addSnsEventRule(ruleName: String?, topicArn: String?, topicName: 
  String, eventRuleName: String, bucketName: String) { 
    val targetID = UUID.randomUUID().toString()
    val myTarget = Target {
         id = targetID 
         arn = topicArn 
     } 
     val targetsOb = mutableListOf<Target>() 
     targetsOb.add(myTarget) 
     val request = PutTargetsRequest { 
         eventBusName = null 
         targets = targetsOb 
         rule = ruleName 
     } 
     EventBridgeClient { region = "us-east-1" }.use { eventBrClient -> 
         eventBrClient.putTargets(request) 
         println("Added event rule $eventRuleName with Amazon SNS target 
  $topicName for bucket $bucketName.") 
     }
}
```

```
suspend fun subEmail(topicArnVal: String?, email: String?) { 
     val request = SubscribeRequest { 
         protocol = "email" 
        endpoint = email returnSubscriptionArn = true 
         topicArn = topicArnVal 
     } 
     SnsClient { region = "us-east-1" }.use { snsClient -> 
        val result = snsClient.subscribe(request)
         println(" Subscription ARN: ${result.subscriptionArn}") 
     }
}
suspend fun createSnsTopic(topicName: String): String? { 
     val topicPolicy = "{" + 
         "\"Version\": \"2012-10-17\"," + 
         "\"Statement\": [{" + 
         "\"Sid\": \"EventBridgePublishTopic\"," + 
         "\"Effect\": \"Allow\"," + 
         "\"Principal\": {" + 
         "\"Service\": \"events.amazonaws.com\"" + 
         "}," + 
         "\"Resource\": \"*\"," + 
         "\"Action\": \"sns:Publish\"" + 
         "}]" + 
         "}" 
     val topicAttributes = mutableMapOf<String, String>() 
     topicAttributes["Policy"] = topicPolicy 
     val topicRequest = CreateTopicRequest { 
         name = topicName 
         attributes = topicAttributes 
     } 
     SnsClient { region = "us-east-1" }.use { snsClient -> 
         val response = snsClient.createTopic(topicRequest) 
         println("Added topic $topicName for email subscriptions.") 
         return response.topicArn 
     }
}
```

```
suspend fun listRules() { 
     val rulesRequest = ListRulesRequest { 
         eventBusName = "default" 
        limit = 10 } 
     EventBridgeClient { region = "us-east-1" }.use { eventBrClient -> 
         val response = eventBrClient.listRules(rulesRequest) 
         response.rules?.forEach { rule -> 
             println("The rule name is ${rule.name}") 
             println("The rule ARN is ${rule.arn}") 
         } 
     }
}
// Create a new event rule that triggers when an Amazon S3 object is created in a 
  bucket.
suspend fun addEventRule(roleArnVal: String?, bucketName: String, eventRuleName: 
  String?) { 
     val pattern = """{ 
         "source": ["aws.s3"], 
         "detail-type": ["Object Created"], 
         "detail": { 
         "bucket": { 
             "name": ["$bucketName"] 
 } 
         } 
     }""" 
     val ruleRequest = PutRuleRequest { 
         description = "Created by using the AWS SDK for Kotlin" 
         name = eventRuleName 
         eventPattern = pattern 
         roleArn = roleArnVal 
     } 
     EventBridgeClient { region = "us-east-1" }.use { eventBrClient -> 
         val ruleResponse = eventBrClient.putRule(ruleRequest) 
         println("The ARN of the new rule is ${ruleResponse.ruleArn}") 
     }
}
// Set the Amazon S3 bucket notification configuration.
suspend fun setBucketNotification(bucketName: String) {
```

```
 val eventBridgeConfig = EventBridgeConfiguration { 
     } 
     val configuration = NotificationConfiguration { 
         eventBridgeConfiguration = eventBridgeConfig 
     } 
     val configurationRequest = PutBucketNotificationConfigurationRequest { 
         bucket = bucketName 
         notificationConfiguration = configuration 
         skipDestinationValidation = true 
     } 
     S3Client { region = "us-east-1" }.use { s3Client -> 
          s3Client.putBucketNotificationConfiguration(configurationRequest) 
         println("Added bucket $bucketName with EventBridge events enabled.") 
     }
}
// Create an S3 bucket using a waiter.
suspend fun createBucket(bucketName: String) { 
     val request = CreateBucketRequest { 
         bucket = bucketName 
     } 
     S3Client { region = "us-east-1" }.use { s3 -> 
         s3.createBucket(request) 
         s3.waitUntilBucketExists { 
              bucket = bucketName 
         } 
         println("$bucketName is ready") 
     }
}
suspend fun checkBucket(bucketName: String?): Boolean { 
     try { 
         // Determine if the S3 bucket exists. 
         val headBucketRequest = HeadBucketRequest { 
              bucket = bucketName 
         } 
         S3Client { region = "us-east-1" }.use { s3Client -> 
              s3Client.headBucket(headBucketRequest) 
              return true
```

```
 } 
     } catch (e: S3Exception) { 
         System.err.println(e.message) 
     } 
     return false
}
suspend fun createIAMRole(rolenameVal: String?, polJSON: String?): String? { 
     val request = CreateRoleRequest { 
         roleName = rolenameVal 
         assumeRolePolicyDocument = polJSON 
         description = "Created using the AWS SDK for Kotlin" 
     } 
     val rolePolicyRequest = AttachRolePolicyRequest { 
         roleName = rolenameVal 
         policyArn = "arn:aws:iam::aws:policy/AmazonEventBridgeFullAccess" 
     } 
    IamClient { region = "us-east-1" }.use { iam ->
         val response = iam.createRole(request) 
         iam.attachRolePolicy(rolePolicyRequest) 
         return response.role?.arn 
     }
}
```
- Weitere API-Informationen finden Sie in den folgenden Themen der API-Referenz zum AWS-SDK für Kotlin.
	- [DeleteRule](https://github.com/awslabs/aws-sdk-kotlin#generating-api-documentation)
	- [DescribeRule](https://github.com/awslabs/aws-sdk-kotlin#generating-api-documentation)
	- [DisableRule](https://github.com/awslabs/aws-sdk-kotlin#generating-api-documentation)
	- [EnableRule](https://github.com/awslabs/aws-sdk-kotlin#generating-api-documentation)
	- [ListRuleNamesByTarget](https://github.com/awslabs/aws-sdk-kotlin#generating-api-documentation)
	- [ListRules](https://github.com/awslabs/aws-sdk-kotlin#generating-api-documentation)
	- [ListTargetsByRule](https://github.com/awslabs/aws-sdk-kotlin#generating-api-documentation)
	- [PutEvents](https://github.com/awslabs/aws-sdk-kotlin#generating-api-documentation)
	- [PutRule](https://github.com/awslabs/aws-sdk-kotlin#generating-api-documentation)
	- [PutTargets](https://github.com/awslabs/aws-sdk-kotlin#generating-api-documentation)

# Serviceübergreifende Beispiele für die EventBridge Verwendung von AWS - SDKs

Die folgenden Codebeispiele zeigen, wie Sie Amazon EventBridge mit -AWSSDKs verwenden. SDKs Jedes Beispiel enthält eine Beispielanwendung, die über mehrere hinweg funktioniertAWS-Services.

Serviceübergreifende Beispiele zielen auf eine fortgeschrittene Erfahrung ab, die Ihnen beim Erstellen von Anwendungen hilft.

## Beispiele

• [Verwendung geplanter Ereignisse zum Aufrufen einer Lambda-Funktion](#page-3444-0)

# <span id="page-3444-0"></span>Verwendung geplanter Ereignisse zum Aufrufen einer Lambda-Funktion

Die folgenden Codebeispiele zeigen, wie Sie eine -AWS LambdaFunktion erstellen, die von einem von Amazon EventBridge geplanten Ereignis aufgerufen wird.

Java

## SDK für Java 2.x

Zeigt, wie Sie ein EventBridge geplantes Amazon-Ereignis erstellen, das eine -AWS LambdaFunktion aufruft. Konfigurieren Sie so EventBridge , dass ein Cron-Ausdruck verwendet wird, um zu planen, wann die Lambda-Funktion aufgerufen wird. In diesem Beispiel erstellen Sie eine Lambda-Funktion mithilfe der Lambda-Java-Laufzeit-API. Dieses Beispiel ruft verschiedene AWS-Dienste auf, um einen bestimmten Anwendungsfall zu erfüllen. Dieses Beispiel zeigt, wie man eine App erstellt, die eine mobile Textnachricht an Ihre Mitarbeiter sendet, um ihnen zum einjährigen Jubiläum zu gratulieren.

Vollständiger Quellcode und Anweisungen zum Einrichten und Ausführen finden Sie im vollständigen Beispiel auf [GitHub.](https://github.com/awsdocs/aws-doc-sdk-examples/tree/main/javav2/usecases/creating_scheduled_events)

In diesem Beispiel verwendete Dienste

- DynamoDB
- EventBridge
- Lambda
- Amazon SNS

#### **JavaScript**

### SDK für JavaScript (v3)

Zeigt, wie Sie ein EventBridge geplantes Amazon-Ereignis erstellen, das eine -AWS LambdaFunktion aufruft. Konfigurieren Sie so EventBridge , dass ein Cron-Ausdruck verwendet wird, um zu planen, wann die Lambda-Funktion aufgerufen wird. In diesem Beispiel erstellen Sie eine Lambda-Funktion mithilfe der Lambda- JavaScript Laufzeit-API. Dieses Beispiel ruft verschiedene AWS-Dienste auf, um einen bestimmten Anwendungsfall zu erfüllen. Dieses Beispiel zeigt, wie man eine App erstellt, die eine mobile Textnachricht an Ihre Mitarbeiter sendet, um ihnen zum einjährigen Jubiläum zu gratulieren.

Vollständiger Quellcode und Anweisungen zum Einrichten und Ausführen finden Sie im vollständigen Beispiel auf [GitHub.](https://github.com/awsdocs/aws-doc-sdk-examples/tree/main/javascriptv3/example_code/cross-services/lambda-scheduled-events)

Dieses Beispiel ist auch verfügbar im [AWS SDK for JavaScriptEntwicklerhandbuch für v3.](https://docs.aws.amazon.com/sdk-for-javascript/v3/developer-guide/scheduled-events-invoking-lambda-example.html)

In diesem Beispiel verwendete Dienste

- DynamoDB
- EventBridge
- Lambda
- Amazon SNS

#### Python

SDK für Python (Boto3)

Dieses Beispiel zeigt, wie eine -AWS LambdaFunktion als Ziel eines geplanten Amazon- EventBridge Ereignisses registriert wird. Der Lambda-Handler schreibt eine benutzerfreundliche Nachricht und die vollständigen Ereignisdaten für einen späteren Abruf in Amazon CloudWatch Logs.

- Stellt eine Lambda-Funktion bereit.
- Erstellt ein EventBridge geplantes Ereignis und macht die Lambda-Funktion zum Ziel.
- Gewährt die Berechtigung zum EventBridge Aufrufen der Lambda-Funktion.
- Druckt die neuesten Daten aus CloudWatch Protokollen, um das Ergebnis der geplanten Aufrufe anzuzeigen.
- Bereinigt alle Ressourcen, die während der Demo erstellt wurden.

Dieses Beispiel wird am besten auf angezeigt GitHub. Vollständiger Quellcode und Anweisungen zum Einrichten und Ausführen finden Sie im vollständigen Beispiel auf [GitHub.](https://github.com/awsdocs/aws-doc-sdk-examples/tree/main/python/example_code/lambda#readme)

In diesem Beispiel verwendete Dienste

- CloudWatch Protokolle
- EventBridge
- Lambda

# Codebeispiele für Forecast mit AWS -SDKs

Die folgenden Codebeispiele zeigen Ihnen, wie Sie Amazon Forecast mit einem AWS -Software Development Kit (SDK) verwenden.

Aktionen sind Codeauszüge aus größeren Programmen und müssen im Kontext ausgeführt werden. Während Aktionen Ihnen zeigen, wie Sie einzelne Servicefunktionen aufrufen, können Sie Aktionen im Kontext der zugehörigen Szenarien und serviceübergreifenden Beispiele sehen.

#### Weitere -Quellen

- [Forecast-Benutzerhandbuch](https://docs.aws.amazon.com/forecast/latest/dg/getting-started.html) Weitere Informationen zu Forecast.
- [Forecast API Reference](https://docs.aws.amazon.com/forecast/latest/dg/api-reference.html) Details zu allen verfügbaren Forecast-Aktionen.
- [AWS Entwicklerzentrum](https://aws.amazon.com/developer/code-examples/?awsf.sdk-code-examples-product=product%23forecast) Codebeispiele, die Sie nach Kategorien oder Volltextsuchen filtern können.
- [AWS SDK-Beispiele](https://github.com/awsdocs/aws-doc-sdk-examples) GitHub Repository mit vollständigem Code in bevorzugten Sprachen. Enthält Anweisungen zum Einrichten und Ausführen des Codes.

#### Codebeispiele

- [Aktionen für Forecast mit AWS -SDKs](#page-3447-0)
	- [Erstellen eines Datensatzes für Amazon Forecast mithilfe eines -AWSSDK](#page-3447-1)
	- [Erstellen einer Prognose für die Amazon Forecast mithilfe eines -AWSSDK](#page-3450-0)
	- [Löschen eines Datensatzes für Amazon Forecast mithilfe eines -AWSSDK](#page-3452-0)
	- [Löschen einer Prognose für die Amazon Forecast mithilfe eines -AWSSDK](#page-3453-0)
	- [Beschreiben einer Prognose für die Amazon Forecast mithilfe eines AWS-SDK](#page-3455-0)
	- [Auflisten von Amazon-Forecast-Datensatzgruppen mithilfe eines -AWSSDK](#page-3457-0)
	- [Auflisten von Amazon-Forecast-Prognosen mithilfe eines -AWSSDK](#page-3459-0)

# <span id="page-3447-0"></span>Aktionen für Forecast mit AWS -SDKs

Die folgenden Codebeispiele zeigen, wie Sie Amazon Forecast mit -AWSSDKs verwenden. SDKs Jedes Beispiel ruft eine einzelne -Servicefunktion auf.

#### Beispiele

- [Erstellen eines Datensatzes für Amazon Forecast mithilfe eines -AWSSDK](#page-3447-1)
- [Erstellen einer Prognose für die Amazon Forecast mithilfe eines -AWSSDK](#page-3450-0)
- [Löschen eines Datensatzes für Amazon Forecast mithilfe eines -AWSSDK](#page-3452-0)
- [Löschen einer Prognose für die Amazon Forecast mithilfe eines -AWSSDK](#page-3453-0)
- [Beschreiben einer Prognose für die Amazon Forecast mithilfe eines AWS-SDK](#page-3455-0)
- [Auflisten von Amazon-Forecast-Datensatzgruppen mithilfe eines -AWSSDK](#page-3457-0)
- [Auflisten von Amazon-Forecast-Prognosen mithilfe eines -AWSSDK](#page-3459-0)

# <span id="page-3447-1"></span>Erstellen eines Datensatzes für Amazon Forecast mithilfe eines -AWSSDK

Das folgende Codebeispiel zeigt, wie Sie einen Forecast-Datensatz erstellen.

#### Java

SDK für Java 2.x

#### **a** Note

```
import software.amazon.awssdk.regions.Region;
import software.amazon.awssdk.services.forecast.ForecastClient;
import software.amazon.awssdk.services.forecast.model.CreateDatasetRequest;
import software.amazon.awssdk.services.forecast.model.Schema;
import software.amazon.awssdk.services.forecast.model.SchemaAttribute;
import software.amazon.awssdk.services.forecast.model.CreateDatasetResponse;
import software.amazon.awssdk.services.forecast.model.ForecastException;
import java.util.ArrayList;
import java.util.List;
```

```
/** 
  * Before running this Java V2 code example, set up your development 
  * environment, including your credentials. 
 * 
  * For more information, see the following documentation topic: 
 * 
  * https://docs.aws.amazon.com/sdk-for-java/latest/developer-guide/get-
started.html 
  */
public class CreateDataSet { 
     public static void main(String[] args) { 
         final String usage = """ 
                  Usage: 
                     <name>\s
                  Where: 
                      name - The name of the data set.\s 
                  """; 
         if (args.length != 1) { 
              System.out.println(usage); 
              System.exit(1); 
         } 
        String name = args[0];
         Region region = Region.US_WEST_2; 
         ForecastClient forecast = ForecastClient.builder() 
                  .region(region) 
                  .build(); 
         String myDataSetARN = createForecastDataSet(forecast, name); 
         System.out.println("The ARN of the new data set is " + myDataSetARN); 
         forecast.close(); 
     } 
     public static String createForecastDataSet(ForecastClient forecast, String 
  name) { 
         try { 
              Schema schema = Schema.builder() 
                       .attributes(getSchema()) 
                      .build(); 
              CreateDatasetRequest datasetRequest = CreateDatasetRequest.builder()
```

```
 .datasetName(name) 
                      .domain("CUSTOM") 
                      .datasetType("RELATED_TIME_SERIES") 
                      .dataFrequency("D") 
                      .schema(schema) 
                     .build();
             CreateDatasetResponse response = 
 forecast.createDataset(datasetRequest); 
             return response.datasetArn(); 
        } catch (ForecastException e) { 
             System.err.println(e.awsErrorDetails().errorMessage()); 
             System.exit(1); 
        } 
        return ""; 
    } 
    // Create a SchemaAttribute list required to create a data set. 
    private static List<SchemaAttribute> getSchema() { 
        List<SchemaAttribute> schemaList = new ArrayList<>(); 
        SchemaAttribute att1 = SchemaAttribute.builder() 
                 .attributeName("item_id") 
                 .attributeType("string") 
                .build();
        SchemaAttribute att2 = SchemaAttribute.builder() 
                 .attributeName("timestamp") 
                 .attributeType("timestamp") 
                 .build(); 
        SchemaAttribute att3 = SchemaAttribute.builder() 
                 .attributeName("target_value") 
                 .attributeType("float") 
                 .build(); 
        // Push the SchemaAttribute objects to the List. 
        schemaList.add(att1); 
        schemaList.add(att2); 
        schemaList.add(att3); 
        return schemaList; 
    }
```
}

• Weitere API-Informationen finden Sie unter [CreateDataset](https://docs.aws.amazon.com/goto/SdkForJavaV2/forecast-2018-06-26/CreateDataset) in der APIAWS SDK for Java 2.x-Referenz für .

<span id="page-3450-0"></span>Erstellen einer Prognose für die Amazon Forecast mithilfe eines -AWSSDK

Das folgende Codebeispiel zeigt, wie Sie eine Prognose erstellen.

Java

SDK für Java 2.x

#### **a** Note

```
import software.amazon.awssdk.regions.Region;
import software.amazon.awssdk.services.forecast.ForecastClient;
import software.amazon.awssdk.services.forecast.model.CreateForecastRequest;
import software.amazon.awssdk.services.forecast.model.CreateForecastResponse;
import software.amazon.awssdk.services.forecast.model.ForecastException;
/** 
  * Before running this Java V2 code example, set up your development 
  * environment, including your credentials. 
 * 
  * For more information, see the following documentation topic: 
 * 
  * https://docs.aws.amazon.com/sdk-for-java/latest/developer-guide/get-
started.html 
  */
public class CreateForecast { 
     public static void main(String[] args) { 
         final String usage = """ 
                 Usage: 
                      <name> <predictorArn>\s
```

```
 Where: 
                      name - The name of the forecast.\s 
                      predictorArn - The arn of the predictor to use.\s 
                  """; 
        if (args.length != 2) {
              System.out.println(usage); 
              System.exit(1); 
         } 
        String name = args[0];
         String predictorArn = args[1]; 
         Region region = Region.US_WEST_2; 
         ForecastClient forecast = ForecastClient.builder() 
                  .region(region) 
                 .buid() String forecastArn = createNewForecast(forecast, name, predictorArn); 
         System.out.println("The ARN of the new forecast is " + forecastArn); 
         forecast.close(); 
     } 
    public static String createNewForecast(ForecastClient forecast, String name,
  String predictorArn) { 
         try { 
             CreateForecastRequest forecastRequest = 
  CreateForecastRequest.builder() 
                      .forecastName(name) 
                      .predictorArn(predictorArn) 
                      .build(); 
              CreateForecastResponse response = 
  forecast.createForecast(forecastRequest); 
              return response.forecastArn(); 
         } catch (ForecastException e) { 
              System.err.println(e.awsErrorDetails().errorMessage()); 
              System.exit(1); 
         } 
         return ""; 
     }
}
```
• Weitere API-Informationen finden Sie unter [CreateForecast](https://docs.aws.amazon.com/goto/SdkForJavaV2/forecast-2018-06-26/CreateForecast) in der APIAWS SDK for Java 2.x-Referenz für .

<span id="page-3452-0"></span>Löschen eines Datensatzes für Amazon Forecast mithilfe eines -AWSSDK

Das folgende Codebeispiel zeigt, wie Sie einen Forecast-Datensatz löschen.

Java

SDK für Java 2.x

#### **a** Note

```
import software.amazon.awssdk.regions.Region;
import software.amazon.awssdk.services.forecast.ForecastClient;
import software.amazon.awssdk.services.forecast.model.DeleteDatasetRequest;
import software.amazon.awssdk.services.forecast.model.ForecastException;
/** 
  * Before running this Java V2 code example, set up your development 
  * environment, including your credentials. 
 * 
  * For more information, see the following documentation topic: 
 * 
  * https://docs.aws.amazon.com/sdk-for-java/latest/developer-guide/get-
started.html 
  */
public class DeleteDataset { 
     public static void main(String[] args) { 
         final String usage = """ 
                 Usage: 
                      <datasetARN>\s
```

```
 Where: 
                      datasetARN - The ARN of the data set to delete.\s 
                 """
        if (args.length != 1) {
              System.out.println(usage); 
              System.exit(1); 
         } 
        String datasetARN = args[0];
         Region region = Region.US_WEST_2; 
         ForecastClient forecast = ForecastClient.builder() 
                  .region(region) 
                  .build(); 
         deleteForecastDataSet(forecast, datasetARN); 
         forecast.close(); 
     } 
     public static void deleteForecastDataSet(ForecastClient forecast, String 
  myDataSetARN) { 
         try { 
              DeleteDatasetRequest deleteRequest = DeleteDatasetRequest.builder() 
                       .datasetArn(myDataSetARN) 
                       .build(); 
              forecast.deleteDataset(deleteRequest); 
              System.out.println("The Data Set was deleted"); 
         } catch (ForecastException e) { 
              System.err.println(e.awsErrorDetails().errorMessage()); 
              System.exit(1); 
         } 
     }
}
```
• Weitere API-Informationen finden Sie unter [DeleteDataset](https://docs.aws.amazon.com/goto/SdkForJavaV2/forecast-2018-06-26/DeleteDataset) in der APIAWS SDK for Java 2.x-Referenz für .

<span id="page-3453-0"></span>Löschen einer Prognose für die Amazon Forecast mithilfe eines -AWSSDK

Das folgende Codebeispiel zeigt, wie Sie eine Prognose löschen.

#### Java

SDK für Java 2.x

### **a** Note

```
import software.amazon.awssdk.regions.Region;
import software.amazon.awssdk.services.forecast.ForecastClient;
import software.amazon.awssdk.services.forecast.model.DeleteDatasetRequest;
import software.amazon.awssdk.services.forecast.model.ForecastException;
/** 
  * Before running this Java V2 code example, set up your development 
  * environment, including your credentials. 
 * 
  * For more information, see the following documentation topic: 
 * 
 * https://docs.aws.amazon.com/sdk-for-java/latest/developer-guide/get-
started.html 
 */
public class DeleteDataset { 
     public static void main(String[] args) { 
         final String usage = """ 
                 Usage: 
                      <datasetARN>\s 
                 Where: 
                      datasetARN - The ARN of the data set to delete.\s 
                 """
         if (args.length != 1) { 
             System.out.println(usage); 
             System.exit(1); 
         } 
         String datasetARN = args[0];
```

```
 Region region = Region.US_WEST_2; 
         ForecastClient forecast = ForecastClient.builder() 
                  .region(region) 
                  .build(); 
         deleteForecastDataSet(forecast, datasetARN); 
         forecast.close(); 
     } 
     public static void deleteForecastDataSet(ForecastClient forecast, String 
  myDataSetARN) { 
         try { 
              DeleteDatasetRequest deleteRequest = DeleteDatasetRequest.builder() 
                      .datasetArn(myDataSetARN) 
                     .buid() forecast.deleteDataset(deleteRequest); 
              System.out.println("The Data Set was deleted"); 
         } catch (ForecastException e) { 
              System.err.println(e.awsErrorDetails().errorMessage()); 
              System.exit(1); 
         } 
     }
}
```
• Weitere API-Informationen finden Sie unter [DeleteForecast](https://docs.aws.amazon.com/goto/SdkForJavaV2/forecast-2018-06-26/DeleteForecast) in der APIAWS SDK for Java 2.x-Referenz für .

<span id="page-3455-0"></span>Beschreiben einer Prognose für die Amazon Forecast mithilfe eines AWS-SDK

Das folgende Codebeispiel zeigt, wie eine Prognose beschrieben wird.
#### Java

SDK für Java 2.x

## **a** Note

```
import software.amazon.awssdk.regions.Region;
import software.amazon.awssdk.services.forecast.ForecastClient;
import software.amazon.awssdk.services.forecast.model.DescribeForecastRequest;
import software.amazon.awssdk.services.forecast.model.DescribeForecastResponse;
import software.amazon.awssdk.services.forecast.model.ForecastException;
/** 
  * Before running this Java V2 code example, set up your development 
  * environment, including your credentials. 
 * 
  * For more information, see the following documentation topic: 
 * 
  * https://docs.aws.amazon.com/sdk-for-java/latest/developer-guide/get-
started.html 
  */
public class DescribeForecast { 
     public static void main(String[] args) { 
         final String usage = """ 
                 Usage: 
                      <forecastarn>\s 
                 Where: 
                      forecastarn - The arn of the forecast (for example, 
  "arn:aws:forecast:us-west-2:xxxxx322:forecast/my_forecast) 
                """
         if (args.length != 1) { 
             System.out.println(usage); 
             System.exit(1); 
         }
```

```
 String forecastarn = args[0]; 
         Region region = Region.US_WEST_2; 
         ForecastClient forecast = ForecastClient.builder() 
                  .region(region) 
                  .build(); 
         describe(forecast, forecastarn); 
         forecast.close(); 
     } 
     public static void describe(ForecastClient forecast, String forecastarn) { 
         try { 
              DescribeForecastRequest request = DescribeForecastRequest.builder() 
                       .forecastArn(forecastarn) 
                       .build(); 
              DescribeForecastResponse response = 
  forecast.describeForecast(request); 
              System.out.println("The name of the forecast is " + 
  response.forecastName()); 
         } catch (ForecastException e) { 
              System.err.println(e.awsErrorDetails().errorMessage()); 
              System.exit(1); 
         } 
     }
}
```
• Weitere API-Informationen finden Sie unter [DescribeForecast](https://docs.aws.amazon.com/goto/SdkForJavaV2/forecast-2018-06-26/DescribeForecast) in der APIAWS SDK for Java 2.x-Referenz für .

Auflisten von Amazon-Forecast-Datensatzgruppen mithilfe eines -AWSSDK

Das folgende Codebeispiel zeigt, wie Sie Forecast-Datensatzgruppen auflisten.

#### Java

SDK für Java 2.x

## **a** Note

```
import software.amazon.awssdk.regions.Region;
import software.amazon.awssdk.services.forecast.ForecastClient;
import software.amazon.awssdk.services.forecast.model.DatasetGroupSummary;
import software.amazon.awssdk.services.forecast.model.ListDatasetGroupsRequest;
import software.amazon.awssdk.services.forecast.model.ListDatasetGroupsResponse;
import software.amazon.awssdk.services.forecast.model.ForecastException;
import java.util.List;
/** 
  * Before running this Java V2 code example, set up your development 
  * environment, including your credentials. 
 * 
  * For more information, see the following documentation topic: 
 * 
  * https://docs.aws.amazon.com/sdk-for-java/latest/developer-guide/get-
started.html 
  */
public class ListDataSetGroups { 
     public static void main(String[] args) { 
         Region region = Region.US_WEST_2; 
         ForecastClient forecast = ForecastClient.builder() 
                  .region(region) 
                .build();
         listDataGroups(forecast); 
         forecast.close(); 
     } 
     public static void listDataGroups(ForecastClient forecast) { 
         try { 
             ListDatasetGroupsRequest group = ListDatasetGroupsRequest.builder() 
                      .maxResults(10)
```

```
.build();
             ListDatasetGroupsResponse response = 
  forecast.listDatasetGroups(group); 
             List<DatasetGroupSummary> groups = response.datasetGroups(); 
             for (DatasetGroupSummary myGroup : groups) { 
                  System.out.println("The Data Set name is " + 
  myGroup.datasetGroupName()); 
 } 
         } catch (ForecastException e) { 
             System.err.println(e.awsErrorDetails().errorMessage()); 
             System.exit(1); 
         } 
     }
}
```
• Weitere API-Informationen finden Sie unter [ListDatasetGroups](https://docs.aws.amazon.com/goto/SdkForJavaV2/forecast-2018-06-26/ListDatasetGroups) in der APIAWS SDK for Java 2.x-Referenz für .

Auflisten von Amazon-Forecast-Prognosen mithilfe eines -AWSSDK

Das folgende Codebeispiel zeigt, wie Prognoseprognosen aufgelistet werden.

Java

SDK für Java 2.x

#### **a** Note

```
import software.amazon.awssdk.regions.Region;
import software.amazon.awssdk.services.forecast.ForecastClient;
import software.amazon.awssdk.services.forecast.model.ListForecastsResponse;
import software.amazon.awssdk.services.forecast.model.ListForecastsRequest;
import software.amazon.awssdk.services.forecast.model.ForecastSummary;
import software.amazon.awssdk.services.forecast.model.ForecastException;
```

```
import java.util.List;
/** 
  * Before running this Java V2 code example, set up your development 
  * environment, including your credentials. 
 * 
  * For more information, see the following documentation topic: 
 * 
  * https://docs.aws.amazon.com/sdk-for-java/latest/developer-guide/get-
started.html 
  */
public class ListForecasts { 
     public static void main(String[] args) { 
         Region region = Region.US_WEST_2; 
         ForecastClient forecast = ForecastClient.builder() 
                  .region(region) 
                  .build(); 
         listAllForeCasts(forecast); 
         forecast.close(); 
     } 
     public static void listAllForeCasts(ForecastClient forecast) { 
         try { 
             ListForecastsRequest request = ListForecastsRequest.builder() 
                      .maxResults(10) 
                      .build(); 
             ListForecastsResponse response = forecast.listForecasts(request); 
             List<ForecastSummary> forecasts = response.forecasts(); 
             for (ForecastSummary forecastSummary : forecasts) { 
                  System.out.println("The name of the forecast is " + 
  forecastSummary.forecastName()); 
 } 
         } catch (ForecastException e) { 
             System.err.println(e.awsErrorDetails().errorMessage()); 
             System.exit(1); 
         } 
     }
}
```
• Weitere API-Informationen finden Sie unter [ListForecasts](https://docs.aws.amazon.com/goto/SdkForJavaV2/forecast-2018-06-26/ListForecasts) in der APIAWS SDK for Java 2.x-Referenz für .

# Codebeispiele für AWS Glue unter Verwendung von AWS-SDKs

Die folgenden Codebeispiele veranschaulichen, wie Sie AWS Glue mit einem AWS -Software Development Kit (SDK) verwenden.

Aktionen sind Codeauszüge aus größeren Programmen und müssen im Kontext ausgeführt werden. Während Aktionen Ihnen zeigen, wie Sie einzelne Servicefunktionen aufrufen, können Sie Aktionen im Kontext der zugehörigen Szenarien und serviceübergreifenden Beispiele sehen.

Szenarien sind Codebeispiele, die Ihnen zeigen, wie Sie eine bestimmte Aufgabe ausführen können, indem Sie mehrere Funktionen innerhalb desselben Services aufrufen.

## Weitere -Quellen

- [AWS Glue Entwicklerhandbuch](https://docs.aws.amazon.com/glue/latest/dg/what-is-glue.html) Weitere Informationen zu AWS Glue.
- [AWS Glue API-Referenz](https://docs.aws.amazon.com/glue/latest/dg/aws-glue-api.html) Details zu allen verfügbaren AWS Glue Aktionen.
- [AWS Entwicklerzentrum](https://aws.amazon.com/developer/code-examples/?awsf.sdk-code-examples-product=product%23glue) Codebeispiele, die Sie nach Kategorien oder Volltextsuchen filtern können.
- [AWS SDK-Beispiele](https://github.com/awsdocs/aws-doc-sdk-examples) GitHub Repository mit vollständigem Code in bevorzugten Sprachen. Enthält Anweisungen zum Einrichten und Ausführen des Codes.

## Erste Schritte

## Hallo AWS Glue

Die folgenden Codebeispiele veranschaulichen, wie Sie mit der Verwendung von AWS Glue beginnen.

#### .NET

## AWS SDK for .NET

#### **a** Note

```
namespace GlueActions;
public class HelloGlue
{ 
     private static ILogger logger = null!; 
     static async Task Main(string[] args) 
    \{ // Set up dependency injection for AWS Glue. 
         using var host = Host.CreateDefaultBuilder(args) 
              .ConfigureLogging(logging => 
                  logging.AddFilter("System", LogLevel.Debug) 
                      .AddFilter<DebugLoggerProvider>("Microsoft", 
  LogLevel.Information) 
                      .AddFilter<ConsoleLoggerProvider>("Microsoft", 
  LogLevel.Trace)) 
              .ConfigureServices((_, services) => 
                  services.AddAWSService<IAmazonGlue>() 
                  .AddTransient<GlueWrapper>() 
) .Build(); 
         logger = LoggerFactory.Create(builder => { builder.AddConsole(); }) 
              .CreateLogger<HelloGlue>(); 
         var glueClient = host.Services.GetRequiredService<IAmazonGlue>(); 
        var request = new ListJobsRequest();
        var jobNames = new List<string>();
         do 
\overline{\mathcal{L}}
```

```
 var response = await glueClient.ListJobsAsync(request); 
              jobNames.AddRange(response.JobNames); 
              request.NextToken = response.NextToken; 
         } 
         while (request.NextToken is not null); 
         Console.Clear(); 
         Console.WriteLine("Hello, Glue. Let's list your existing Glue Jobs:"); 
         if (jobNames.Count == 0) 
         { 
              Console.WriteLine("You don't have any AWS Glue jobs."); 
         } 
         else 
         { 
              jobNames.ForEach(Console.WriteLine); 
         } 
     }
}
```
• Weitere API-Informationen finden Sie unter [ListJobs](https://docs.aws.amazon.com/goto/DotNetSDKV3/glue-2017-03-31/ListJobs) in der APIAWS SDK for .NET-Referenz für .

## $C++$

SDK für C++

## **a** Note

Auf gibt es mehr GitHub. Sie sehen das vollständige Beispiel und erfahren, wie Sie das [AWS-Code-Beispiel-Repository](https://github.com/awsdocs/aws-doc-sdk-examples/tree/main/cpp/example_code/glue/hello_glue#code-examples) einrichten und ausführen.

Code für die C MakeLists.txt CMake-Datei.

```
# Set the minimum required version of CMake for this project.
cmake_minimum_required(VERSION 3.13)
# Set the AWS service components used by this project.
```

```
set(SERVICE_COMPONENTS glue)
```

```
# Set this project's name.
project("hello_glue")
# Set the C++ standard to use to build this target.
# At least C++ 11 is required for the AWS SDK for C++.
set(CMAKE_CXX_STANDARD 11)
# Use the MSVC variable to determine if this is a Windows build.
set(WINDOWS BUILD ${MSVC})
if (WINDOWS_BUILD) # Set the location where CMake can find the installed 
 libraries for the AWS SDK. 
     string(REPLACE ";" "/aws-cpp-sdk-all;" SYSTEM_MODULE_PATH 
  "${CMAKE_SYSTEM_PREFIX_PATH}/aws-cpp-sdk-all") 
     list(APPEND CMAKE_PREFIX_PATH ${SYSTEM_MODULE_PATH})
endif ()
# Find the AWS SDK for C++ package.
find_package(AWSSDK REQUIRED COMPONENTS ${SERVICE_COMPONENTS})
if (WINDOWS_BUILD) 
      # Copy relevant AWS SDK for C++ libraries into the current binary directory 
 for running and debugging. 
      # set(BIN_SUB_DIR "/Debug") # if you are building from the command line you 
 may need to uncomment this 
                                      # and set the proper subdirectory to the 
  executables' location. 
      AWSSDK_CPY_DYN_LIBS(SERVICE_COMPONENTS "" 
 ${CMAKE CURRENT BINARY DIR}${BIN SUB DIR})
endif ()
add_executable(${PROJECT_NAME} 
         hello_glue.cpp)
target_link_libraries(${PROJECT_NAME} 
         ${AWSSDK_LINK_LIBRARIES})
```
Code für die Quelldatei hello\_glue.cpp.

#include <aws/core/Aws.h>

```
#include <aws/glue/GlueClient.h>
#include <aws/glue/model/ListJobsRequest.h>
#include <iostream>
/* 
  * A "Hello Glue" starter application which initializes an AWS Glue client and 
  lists the 
   AWS Glue job definitions.
 * 
  * main function 
  * 
  * Usage: 'hello_glue' 
 * 
  */
int main(int argc, char **argv) { 
     Aws::SDKOptions options; 
     // Optionally change the log level for debugging.
// options.loggingOptions.logLevel = Utils::Logging::LogLevel::Debug; 
     Aws::InitAPI(options); // Should only be called once. 
    int result = \varnothing;
     { 
         Aws::Client::ClientConfiguration clientConfig; 
         // Optional: Set to the AWS Region (overrides config file). 
         // clientConfig.region = "us-east-1"; 
         Aws::Glue::GlueClient glueClient(clientConfig); 
         std::vector<Aws::String> jobs; 
         Aws::String nextToken; // Used for pagination. 
         do { 
             Aws::Glue::Model::ListJobsRequest listJobsRequest; 
             if (!nextToken.empty()) { 
                  listJobsRequest.SetNextToken(nextToken); 
 } 
             Aws::Glue::Model::ListJobsOutcome listRunsOutcome = 
  glueClient.ListJobs( 
                      listJobsRequest); 
             if (listRunsOutcome.IsSuccess()) { 
                  const std::vector<Aws::String> &jobNames = 
  listRunsOutcome.GetResult().GetJobNames();
```

```
 jobs.insert(jobs.end(), jobNames.begin(), jobNames.end()); 
                 nextToken = listRunsOutcome.GetResult().GetNextToken(); 
             } else { 
                 std::cerr << "Error listing jobs. " 
                            << listRunsOutcome.GetError().GetMessage() 
                            << std::endl; 
                result = 1;
                 break; 
 } 
         } while (!nextToken.empty()); 
         std::cout << "Your account has " << jobs.size() << " jobs." 
                   << std::endl; 
        for (size_t i = 0; i < jobs.size(); ++i) {
            std::cout << " " << i + 1 << ". " << jobs[i] << std::endl;
         } 
     } 
     Aws::ShutdownAPI(options); // Should only be called once. 
     return result;
}
```
• Weitere API-Informationen finden Sie unter [ListJobs](https://docs.aws.amazon.com/goto/SdkForCpp/glue-2017-03-31/ListJobs) in der APIAWS SDK for C++-Referenz für .

#### Java

SDK für Java 2.x

#### **a** Note

```
package com.example.glue;
```

```
import software.amazon.awssdk.regions.Region;
import software.amazon.awssdk.services.glue.GlueClient;
import software.amazon.awssdk.services.glue.model.ListJobsRequest;
```

```
import software.amazon.awssdk.services.glue.model.ListJobsResponse;
import java.util.List;
public class HelloGlue { 
     public static void main(String[] args) { 
         GlueClient glueClient = GlueClient.builder() 
                  .region(Region.US_EAST_1) 
                  .build(); 
         listJobs(glueClient); 
     } 
     public static void listJobs(GlueClient glueClient) { 
         ListJobsRequest request = ListJobsRequest.builder() 
                  .maxResults(10) 
                  .build(); 
         ListJobsResponse response = glueClient.listJobs(request); 
        List<String> jobList = response.jobNames();
         jobList.forEach(job -> { 
             System.out.println("Job Name: " + job); 
         }); 
     }
}
```
• Weitere API-Informationen finden Sie unter [ListJobs](https://docs.aws.amazon.com/goto/SdkForJavaV2/glue-2017-03-31/ListJobs) in der APIAWS SDK for Java 2.x-Referenz für .

**JavaScript** 

SDK für JavaScript (v3)

#### **a** Note

```
import { ListJobsCommand, GlueClient } from "@aws-sdk/client-glue";
```

```
const client = new GlueClient({});
```

```
export const main = async () => {
  const command = new ListJobsCommand(\{\});
   const { JobNames } = await client.send(command); 
   const formattedJobNames = JobNames.join("\n"); 
   console.log("Job names: "); 
   console.log(formattedJobNames); 
   return JobNames;
};
```
• Weitere API-Informationen finden Sie unter [ListJobs](https://docs.aws.amazon.com/AWSJavaScriptSDK/v3/latest/client/glue/command/ListJobsCommand) in der APIAWS SDK for JavaScript-Referenz für .

#### Rust

## SDK für Rust

#### **a** Note

Auf gibt es mehr GitHub. Sie sehen das vollständige Beispiel und erfahren, wie Sie das [AWS-Code-Beispiel-Repository](https://github.com/awsdocs/aws-doc-sdk-examples/tree/main/rustv1/examples/glue#code-examples) einrichten und ausführen.

```
 let mut list_jobs = glue.list_jobs().into_paginator().send(); 
        while let Some(list_jobs_output) = list_jobs.next().await { 
             match list_jobs_output { 
                Ok(list_jobs) \Rightarrow let names = list_jobs.job_names(); 
                     info!(?names, "Found these jobs") 
 } 
                 Err(err) => return Err(GlueMvpError::from_glue_sdk(err)), 
             } 
        }
```
• Weitere API-Informationen finden Sie unter [ListJobs](https://docs.rs/releases/search?query=aws-sdk) in der API-AWSReferenz zum -SDK für Rust.

## Codebeispiele

- [Aktionen für AWS Glue unter Verwendung von AWS-SDKs](#page-3469-0)
	- [Erstellen Sie einen AWS Glue-Crawler mit einem AWS-SDK](#page-3470-0)
	- [Erstellen Sie eine AWS Glue-Auftragsdefinition mithilfe eines AWS-SDK](#page-3483-0)
	- [Löschen Sie einen AWS Glue-Crawler mithilfe eines AWS-SDK](#page-3493-0)
	- [Löschen Sie eine Datenbank aus dem AWS Glue Data Catalog mithilfe eines AWS-SDK](#page-3499-0)
	- [Löschen Sie eine AWS Glue-Auftragsdefinition mithilfe eines AWS-SDK](#page-3505-0)
	- [Löschen Sie eine Tabelle aus einer AWS Glue Data Catalog-Datenbank mithilfe eines AWS-SDK](#page-3511-0)
	- [Holen Sie sich einen AWS Glue-Crawler mithilfe eines AWS-SDK](#page-3516-0)
	- [Holen Sie sich eine Datenbank aus dem AWS Glue Data Catalog mithilfe eines AWS-SDK](#page-3526-0)
	- [Einen AWS Glue-Auftrag mit einem AWS-SDK ausführen](#page-3535-0)
	- [Holen Sie sich eine Datenbankliste aus dem AWS Glue Data Catalog mithilfe eines AWS-SDK](#page-3543-0)
	- [Holen Sie sich einen Auftrag aus dem AWS Glue Data Catalog mithilfe eines AWS-SDK](#page-3546-0)
	- [Läufe eines AWS Glue-Auftrags holen mit einem AWS-SDK](#page-3547-0)
	- [Holen Sie sich Tabellen einer Datenbank aus dem AWS Glue Data Catalog mithilfe eines AWS-](#page-3556-0)[SDK](#page-3556-0)
	- [AWS Glue-Auftragsdefinitionen mithilfe eines AWS-SDK auflisten](#page-3568-0)
	- [Starten Sie einen AWS Glue-Crawler mithilfe eines AWS-SDK](#page-3574-0)
	- [Einen AWS Glue-Auftrag mit einem AWS-SDK starten](#page-3584-0)
- [Szenarien für AWS Glue unter Verwendung von AWS-SDKs](#page-3594-0)
	- [Beginnen Sie mit der Ausführung vonAWS Glue Crawlern und Aufträgen mithilfe eines AWS-](#page-3594-1)[SDK](#page-3594-1)

## <span id="page-3469-0"></span>Aktionen für AWS Glue unter Verwendung von AWS-SDKs

Die folgenden Codebeispiele veranschaulichen, wie Sie AWS Glue mit AWS-SDKs verwenden. Jedes Beispiel ruft eine einzelne -Servicefunktion auf.

Aktionsbeispiele sind Codeauszüge aus größeren Programmen und müssen im Kontext ausgeführt werden. Sie können Aktionen im Kontext in sehen[Szenarien für AWS Glue unter Verwendung von](#page-3594-0) [AWS-SDKs.](#page-3594-0)

- [Erstellen Sie einen AWS Glue-Crawler mit einem AWS-SDK](#page-3470-0)
- [Erstellen Sie eine AWS Glue-Auftragsdefinition mithilfe eines AWS-SDK](#page-3483-0)
- [Löschen Sie einen AWS Glue-Crawler mithilfe eines AWS-SDK](#page-3493-0)
- [Löschen Sie eine Datenbank aus dem AWS Glue Data Catalog mithilfe eines AWS-SDK](#page-3499-0)
- [Löschen Sie eine AWS Glue-Auftragsdefinition mithilfe eines AWS-SDK](#page-3505-0)
- [Löschen Sie eine Tabelle aus einer AWS Glue Data Catalog-Datenbank mithilfe eines AWS-SDK](#page-3511-0)
- [Holen Sie sich einen AWS Glue-Crawler mithilfe eines AWS-SDK](#page-3516-0)
- [Holen Sie sich eine Datenbank aus dem AWS Glue Data Catalog mithilfe eines AWS-SDK](#page-3526-0)
- [Einen AWS Glue-Auftrag mit einem AWS-SDK ausführen](#page-3535-0)
- [Holen Sie sich eine Datenbankliste aus dem AWS Glue Data Catalog mithilfe eines AWS-SDK](#page-3543-0)
- [Holen Sie sich einen Auftrag aus dem AWS Glue Data Catalog mithilfe eines AWS-SDK](#page-3546-0)
- [Läufe eines AWS Glue-Auftrags holen mit einem AWS-SDK](#page-3547-0)
- [Holen Sie sich Tabellen einer Datenbank aus dem AWS Glue Data Catalog mithilfe eines AWS-](#page-3556-0)[SDK](#page-3556-0)
- [AWS Glue-Auftragsdefinitionen mithilfe eines AWS-SDK auflisten](#page-3568-0)
- [Starten Sie einen AWS Glue-Crawler mithilfe eines AWS-SDK](#page-3574-0)
- [Einen AWS Glue-Auftrag mit einem AWS-SDK starten](#page-3584-0)

<span id="page-3470-0"></span>Erstellen Sie einen AWS Glue-Crawler mit einem AWS-SDK

Die folgenden Codebeispiele veranschaulichen, wie Sie einen AWS Glue-Crawler erstellen.

Beispiele für Aktionen sind Codeauszüge aus größeren Programmen und müssen im Kontext ausgeführt werden. Im folgenden Codebeispiel können Sie diese Aktion im Kontext sehen:

• [Erste Schritte mit Crawlern und Aufträgen](#page-3594-1)

#### .NET

## AWS SDK for .NET

#### **a** Note

Auf gibt es mehr GitHub. Sie sehen das vollständige Beispiel und erfahren, wie Sie das [AWS-Code-Beispiel-Repository](https://github.com/awsdocs/aws-doc-sdk-examples/tree/main/dotnetv3/Glue#code-examples) einrichten und ausführen.

```
 /// <summary> 
     /// Create an AWS Glue crawler. 
    /// </summary> 
    /// <param name="crawlerName">The name for the crawler.</param> 
     /// <param name="crawlerDescription">A description of the crawler.</param> 
    /// <param name="role">The AWS Identity and Access Management (IAM) role to 
    /// be assumed by the crawler.</param> 
    /// <param name="schedule">The schedule on which the crawler will be 
 executed.</param> 
    /// <param name="s3Path">The path to the Amazon Simple Storage Service 
 (Amazon S3) 
    /// bucket where the Python script has been stored.</param> 
    /// <param name="dbName">The name to use for the database that will be 
    /// created by the crawler.</param> 
    /// <returns>A Boolean value indicating the success of the action.</returns>
     public async Task<bool> CreateCrawlerAsync( 
         string crawlerName, 
         string crawlerDescription, 
         string role, 
         string schedule, 
         string s3Path, 
         string dbName) 
     { 
         var s3Target = new S3Target 
         { 
             Path = s3Path, 
         }; 
         var targetList = new List<S3Target> 
\overline{\mathcal{L}} s3Target,
```
};

```
 var targets = new CrawlerTargets 
     { 
          S3Targets = targetList, 
     }; 
     var crawlerRequest = new CreateCrawlerRequest 
    \left\{ \right. DatabaseName = dbName, 
         Name = crawlerName, 
          Description = crawlerDescription, 
          Targets = targets, 
          Role = role, 
          Schedule = schedule, 
     }; 
    var response = await _amazonGlue.CreateCrawlerAsync(crawlerRequest);
     return response.HttpStatusCode == System.Net.HttpStatusCode.OK; 
 }
```
• Weitere API-Informationen finden Sie unter [CreateCrawler](https://docs.aws.amazon.com/goto/DotNetSDKV3/glue-2017-03-31/CreateCrawler) in der APIAWS SDK for .NET-Referenz für .

#### $C++$

SDK für C++

#### **a** Note

Auf gibt es mehr GitHub. Sie sehen das vollständige Beispiel und erfahren, wie Sie das [AWS-Code-Beispiel-Repository](https://github.com/awsdocs/aws-doc-sdk-examples/tree/main/cpp/example_code/glue#code-examples) einrichten und ausführen.

```
 Aws::Client::ClientConfiguration clientConfig; 
        // Optional: Set to the AWS Region in which the bucket was created 
 (overrides config file). 
        // clientConfig.region = "us-east-1";
```
Aws::Glue::GlueClient client(clientConfig);

```
 Aws::Glue::Model::S3Target s3Target; 
        s3Target.SetPath("s3://crawler-public-us-east-1/flight/2016/csv"); 
        Aws::Glue::Model::CrawlerTargets crawlerTargets; 
        crawlerTargets.AddS3Targets(s3Target); 
        Aws::Glue::Model::CreateCrawlerRequest request; 
        request.SetTargets(crawlerTargets); 
        request.SetName(CRAWLER_NAME); 
        request.SetDatabaseName(CRAWLER_DATABASE_NAME); 
        request.SetTablePrefix(CRAWLER_DATABASE_PREFIX); 
        request.SetRole(roleArn); 
        Aws::Glue::Model::CreateCrawlerOutcome outcome = 
 client.CreateCrawler(request); 
        if (outcome.IsSuccess()) { 
            std::cout << "Successfully created the crawler." << std::endl; 
        } 
        else { 
            std::cerr << "Error creating a crawler. " << 
 outcome.GetError().GetMessage() 
                       << std::endl; 
            deleteAssets("", CRAWLER_DATABASE_NAME, "", bucketName, 
 clientConfig); 
            return false; 
        }
```
• Weitere API-Informationen finden Sie unter [CreateCrawler](https://docs.aws.amazon.com/goto/SdkForCpp/glue-2017-03-31/CreateCrawler) in der APIAWS SDK for C++- Referenz für .

## Java

SDK für Java 2.x

## **a** Note

```
import software.amazon.awssdk.regions.Region;
import software.amazon.awssdk.services.glue.GlueClient;
import software.amazon.awssdk.services.glue.model.CreateCrawlerRequest;
import software.amazon.awssdk.services.glue.model.CrawlerTargets;
import software.amazon.awssdk.services.glue.model.GlueException;
import software.amazon.awssdk.services.glue.model.S3Target;
import java.util.ArrayList;
import java.util.List;
/** 
  * Before running this Java V2 code example, set up your development 
  * environment, including your credentials. 
 * 
  * For more information, see the following documentation topic: 
 * 
  * https://docs.aws.amazon.com/sdk-for-java/latest/developer-guide/get-
started.html 
  */
public class CreateCrawler { 
     public static void main(String[] args) { 
         final String usage = """ 
                 Usage: 
                      <IAM> <s3Path> <cron> <dbName> <crawlerName> 
                 Where: 
                      IAM - The ARN of the IAM role that has AWS Glue and S3 
  permissions.\s 
                      s3Path - The Amazon Simple Storage Service (Amazon S3) target 
  that contains data (for example, CSV data). 
                      cron - A cron expression used to specify the schedule (i.e., 
 cron(15 12 * * ? *).
                      dbName - The database name.\s 
                      crawlerName - The name of the crawler.\s 
                  """; 
        if (args.length != 5) {
             System.out.println(usage); 
             System.exit(1); 
         } 
        String iam = args[0];
         String s3Path = args[1];
```

```
 String cron = args[2]; 
     String dbName = args[3]; 
    String crawlerName = args[4];
     Region region = Region.US_EAST_1; 
     GlueClient glueClient = GlueClient.builder() 
              .region(region) 
              .build(); 
     createGlueCrawler(glueClient, iam, s3Path, cron, dbName, crawlerName); 
     glueClient.close(); 
 } 
 public static void createGlueCrawler(GlueClient glueClient, 
         String iam, 
         String s3Path, 
         String cron, 
         String dbName, 
         String crawlerName) { 
     try { 
         S3Target s3Target = S3Target.builder() 
                  .path(s3Path) 
                  .build(); 
         // Add the S3Target to a list. 
         List<S3Target> targetList = new ArrayList<>(); 
         targetList.add(s3Target); 
         CrawlerTargets targets = CrawlerTargets.builder() 
                  .s3Targets(targetList) 
                  .build(); 
         CreateCrawlerRequest crawlerRequest = CreateCrawlerRequest.builder() 
                  .databaseName(dbName) 
                  .name(crawlerName) 
                  .description("Created by the AWS Glue Java API") 
                  .targets(targets) 
                  .role(iam) 
                  .schedule(cron) 
                  .build(); 
         glueClient.createCrawler(crawlerRequest); 
         System.out.println(crawlerName + " was successfully created");
```

```
 } catch (GlueException e) { 
              System.err.println(e.awsErrorDetails().errorMessage()); 
              System.exit(1); 
         } 
     }
}
```
• Weitere API-Informationen finden Sie unter [CreateCrawler](https://docs.aws.amazon.com/goto/SdkForJavaV2/glue-2017-03-31/CreateCrawler) in der APIAWS SDK for Java 2.x-Referenz für .

## JavaScript

SDK für JavaScript (v3)

## **a** Note

Auf gibt es mehr GitHub. Sie sehen das vollständige Beispiel und erfahren, wie Sie das [AWS-Code-Beispiel-Repository](https://github.com/awsdocs/aws-doc-sdk-examples/tree/main/javascriptv3/example_code/glue#code-examples) einrichten und ausführen.

```
const createCrawler = (name, role, dbName, tablePrefix, s3TargetPath) => { 
  const client = new GlueClient({});
   const command = new CreateCrawlerCommand({ 
     Name: name, 
     Role: role, 
     DatabaseName: dbName, 
     TablePrefix: tablePrefix, 
     Targets: { 
       S3Targets: [{ Path: s3TargetPath }], 
     }, 
   }); 
   return client.send(command);
};
```
• Weitere API-Informationen finden Sie unter [CreateCrawler](https://docs.aws.amazon.com/AWSJavaScriptSDK/v3/latest/client/glue/command/CreateCrawlerCommand) in der APIAWS SDK for JavaScript-Referenz für .

#### Kotlin

#### SDK für Kotlin

## **a** Note

```
suspend fun createGlueCrawler( 
     iam: String?, 
     s3Path: String?, 
     cron: String?, 
     dbName: String?, 
     crawlerName: String
) { 
     val s3Target = S3Target { 
         path = s3Path 
     } 
     // Add the S3Target to a list. 
     val targetList = mutableListOf<S3Target>() 
     targetList.add(s3Target) 
     val targetOb = CrawlerTargets { 
         s3Targets = targetList 
     } 
     val request = CreateCrawlerRequest { 
         databaseName = dbName 
         name = crawlerName 
         description = "Created by the AWS Glue Kotlin API" 
         targets = targetOb 
         role = iam 
         schedule = cron 
     } 
     GlueClient { region = "us-west-2" }.use { glueClient -> 
         glueClient.createCrawler(request) 
         println("$crawlerName was successfully created") 
     }
```
}

• Weitere API-Informationen finden Sie unter [CreateCrawler](https://github.com/awslabs/aws-sdk-kotlin#generating-api-documentation) in der API-AWSReferenz zum - SDK für Kotlin.

#### PHP

## SDK für PHP

#### **G** Note

```
 $crawlerName = "example-crawler-test-" . $uniqid; 
         $role = $iamService->getRole("AWSGlueServiceRole-DocExample"); 
         $path = 's3://crawler-public-us-east-1/flight/2016/csv'; 
         $glueService->createCrawler($crawlerName, $role['Role']['Arn'], 
 $databaseName, $path); 
     public function createCrawler($crawlerName, $role, $databaseName, $path): 
 Result 
    { 
         return $this->customWaiter(function () use ($crawlerName, $role, 
 $databaseName, $path) { 
             return $this->glueClient->createCrawler([ 
                 'Name' => $crawlerName, 
                 'Role' => $role, 
                 'DatabaseName' => $databaseName, 
                 'Targets' => [ 
                      'S3Targets' => 
 [[ 
                              'Path' => $path, 
\blacksquare]] \blacksquare ], 
             ]); 
         });
```
}

## Python

SDK für Python (Boto3)

## **a** Note

```
class GlueWrapper: 
     """Encapsulates AWS Glue actions.""" 
     def __init__(self, glue_client): 
         """ 
         :param glue_client: A Boto3 Glue client. 
        "" "
         self.glue_client = glue_client 
     def create_crawler(self, name, role_arn, db_name, db_prefix, s3_target): 
        "" "
         Creates a crawler that can crawl the specified target and populate a 
         database in your AWS Glue Data Catalog with metadata that describes the 
 data 
         in the target. 
         :param name: The name of the crawler. 
         :param role_arn: The Amazon Resource Name (ARN) of an AWS Identity and 
 Access 
                           Management (IAM) role that grants permission to let AWS 
 Glue 
                           access the resources it needs. 
         :param db_name: The name to give the database that is created by the 
  crawler.
```

```
 :param db_prefix: The prefix to give any database tables that are created 
 by 
                           the crawler. 
         :param s3_target: The URL to an S3 bucket that contains data that is 
                           the target of the crawler. 
        "" "
        try: 
             self.glue_client.create_crawler( 
                 Name=name, 
                 Role=role_arn, 
                 DatabaseName=db_name, 
                 TablePrefix=db_prefix, 
                 Targets={"S3Targets": [{"Path": s3_target}]}, 
) except ClientError as err: 
             logger.error( 
                 "Couldn't create crawler. Here's why: %s: %s", 
                 err.response["Error"]["Code"], 
                 err.response["Error"]["Message"], 
) raise
```
• Weitere API-Informationen finden Sie unter [CreateCrawler](https://docs.aws.amazon.com/goto/boto3/glue-2017-03-31/CreateCrawler) in der AWS API-Referenz zum - SDK für Python (Boto3).

#### Ruby

SDK für Ruby

## **a** Note

Auf gibt es mehr GitHub. Sie sehen das vollständige Beispiel und erfahren, wie Sie das [AWS-Code-Beispiel-Repository](https://github.com/awsdocs/aws-doc-sdk-examples/tree/main/ruby/example_code/glue#code-examples) einrichten und ausführen.

# The `GlueWrapper` class serves as a wrapper around the AWS Glue API, providing a simplified interface for common operations.

```
# It encapsulates the functionality of the AWS SDK for Glue and provides methods 
 for interacting with Glue crawlers, databases, tables, jobs, and S3 resources.
# The class initializes with a Glue client and a logger, allowing it to make API 
  calls and log any errors or informational messages.
class GlueWrapper 
   def initialize(glue_client, logger) 
     @glue_client = glue_client 
     @logger = logger 
   end 
   # Creates a new crawler with the specified configuration. 
   # 
   # @param name [String] The name of the crawler. 
   # @param role_arn [String] The ARN of the IAM role to be used by the crawler. 
   # @param db_name [String] The name of the database where the crawler stores its 
  metadata. 
   # @param db_prefix [String] The prefix to be added to the names of tables that 
  the crawler creates. 
   # @param s3_target [String] The S3 path that the crawler will crawl. 
   # @return [void] 
   def create_crawler(name, role_arn, db_name, db_prefix, s3_target) 
     @glue_client.create_crawler( 
       name: name, 
       role: role_arn, 
       database_name: db_name, 
       targets: { 
         s3_targets: [ 
          \{ path: s3_target 
 } 
        \mathbb{I} } 
     ) 
   rescue Aws::Glue::Errors::GlueException => e 
     @logger.error("Glue could not create crawler: \n#{e.message}") 
     raise 
   end
```
• Weitere API-Informationen finden Sie unter [CreateCrawler](https://docs.aws.amazon.com/goto/SdkForRubyV3/glue-2017-03-31/CreateCrawler) in der APIAWS SDK for Ruby-Referenz für .

#### Rust

#### SDK für Rust

## **a** Note

Auf gibt es mehr GitHub. Sie sehen das vollständige Beispiel und erfahren, wie Sie das [AWS-Code-Beispiel-Repository](https://github.com/awsdocs/aws-doc-sdk-examples/tree/main/rustv1/examples/glue#code-examples) einrichten und ausführen.

```
 let create_crawler = glue 
             .create_crawler() 
             .name(self.crawler()) 
             .database_name(self.database()) 
             .role(self.iam_role.expose_secret()) 
             .targets( 
                 CrawlerTargets::builder() 
                     .s3_targets(S3Target::builder().path(CRAWLER_TARGET).build()) 
                     .build(), 
) .send() 
             .await; 
        match create_crawler { 
            Err(err) => {
                 let glue_err: aws_sdk_glue::Error = err.into(); 
                 match glue_err { 
                     aws_sdk_glue::Error::AlreadyExistsException(_) => { 
                         info!("Using existing crawler"); 
                        0k(())1 1 1 1 1 1 1
                     _ => Err(GlueMvpError::GlueSdk(glue_err)), 
 } 
 } 
            0k(\_) \Rightarrow 0k(()),
        }?;
```
• Weitere API-Informationen finden Sie unter [CreateCrawler](https://docs.rs/releases/search?query=aws-sdk) in der API-AWSReferenz zum - SDK für Rust.

## <span id="page-3483-0"></span>Erstellen Sie eine AWS Glue-Auftragsdefinition mithilfe eines AWS-SDK

Die folgenden Codebeispiele veranschaulichen, wie Sie eine AWS Glue-Auftragsdefinition erstellen.

Beispiele für Aktionen sind Codeauszüge aus größeren Programmen und müssen im Kontext ausgeführt werden. Im folgenden Codebeispiel können Sie diese Aktion im Kontext sehen:

• [Erste Schritte mit Crawlern und Aufträgen](#page-3594-1)

#### .NET

AWS SDK for .NET

#### **a** Note

```
 /// <summary> 
     /// Create an AWS Glue job. 
    /// </summary> 
     /// <param name="jobName">The name of the job.</param> 
    /// <param name="roleName">The name of the IAM role to be assumed by 
    /// the job.</param> 
    /// <param name="description">A description of the job.</param> 
    /// <param name="scriptUrl">The URL to the script.</param> 
    /// <returns>A Boolean value indicating the success of the action.</returns> 
    public async Task<bool> CreateJobAsync(string dbName, string tableName,
 string bucketUrl, string jobName, string roleName, string description, string 
 scriptUrl) 
     { 
         var command = new JobCommand 
         { 
             PythonVersion = "3", 
             Name = "glueetl", 
             ScriptLocation = scriptUrl, 
         }; 
         var arguments = new Dictionary<string, string> 
\overline{\mathcal{L}}
```

```
 { "--input_database", dbName }, 
         { "--input_table", tableName }, 
         { "--output_bucket_url", bucketUrl } 
     }; 
     var request = new CreateJobRequest 
     { 
         Command = command, 
         DefaultArguments = arguments, 
         Description = description, 
         GlueVersion = "3.0", 
         Name = jobName, 
         NumberOfWorkers = 10, 
         Role = roleName, 
         WorkerType = "G.1X" 
     }; 
     var response = await _amazonGlue.CreateJobAsync(request); 
     return response.HttpStatusCode == HttpStatusCode.OK; 
 }
```
• Weitere API-Informationen finden Sie unter [CreateJob](https://docs.aws.amazon.com/goto/DotNetSDKV3/glue-2017-03-31/CreateJob) in der APIAWS SDK for .NET-Referenz für .

## $C++$

SDK für C++

## **a** Note

```
 Aws::Client::ClientConfiguration clientConfig; 
        // Optional: Set to the AWS Region in which the bucket was created 
 (overrides config file). 
        // clientConfig.region = "us-east-1";
```

```
 Aws::Glue::GlueClient client(clientConfig); 
        Aws::Glue::Model::CreateJobRequest request; 
        request.SetName(JOB_NAME); 
        request.SetRole(roleArn); 
        request.SetGlueVersion(GLUE_VERSION); 
        Aws::Glue::Model::JobCommand command; 
        command.SetName(JOB_COMMAND_NAME); 
        command.SetPythonVersion(JOB_PYTHON_VERSION); 
        command.SetScriptLocation( 
                 Aws::String("s3://") + bucketName + "/" + PYTHON_SCRIPT); 
        request.SetCommand(command); 
       Aws::Glue::Model::CreateJobOutcome outcome = client.CreateJob(request);
        if (outcome.IsSuccess()) { 
            std::cout << "Successfully created the job." << std::endl; 
        } 
        else { 
            std::cerr << "Error creating the job. " << 
 outcome.GetError().GetMessage() 
                       << std::endl; 
            deleteAssets(CRAWLER_NAME, CRAWLER_DATABASE_NAME, "", bucketName, 
                          clientConfig); 
            return false; 
        }
```
• Weitere API-Informationen finden Sie unter [CreateJob](https://docs.aws.amazon.com/goto/SdkForCpp/glue-2017-03-31/CreateJob) in der APIAWS SDK for C++- Referenz für .

## CLI

## AWS CLI

Einen Auftrag zur Datentransformation erstellen

Im folgenden Beispiel für create-job wird ein Streaming-Job erstellt, der ein in S3 gespeichertes Skript ausführt.

```
aws glue create-job \ 
     --name my-testing-job \
```

```
 --role AWSGlueServiceRoleDefault \ 
--<sub>c</sub>ommand 'f \ \ "Name": "gluestreaming", \ 
     "ScriptLocation": "s3://DOC-EXAMPLE-BUCKET/folder/" \ 
\}' \
--region us-east-1 \
 --output json \ 
 --default-arguments '{ \ 
    "--job-language":"scala", \n\ "--class":"GlueApp" \ 
}' --profile my-profile \ 
 --endpoint https://glue.us-east-1.amazonaws.com
```
Inhalt von test\_script.scala:

```
import com.amazonaws.services.glue.ChoiceOption
import com.amazonaws.services.glue.GlueContext
import com.amazonaws.services.glue.MappingSpec
import com.amazonaws.services.glue.ResolveSpec
import com.amazonaws.services.glue.errors.CallSite
import com.amazonaws.services.glue.util.GlueArgParser
import com.amazonaws.services.glue.util.Job
import com.amazonaws.services.glue.util.JsonOptions
import org.apache.spark.SparkContext
import scala.collection.JavaConverters._
object GlueApp { 
     def main(sysArgs: Array[String]) { 
        val spark: SparkContext = new SparkContext()
        val glueContext: GlueContext = new GlueContext(spark)
         // @params: [JOB_NAME] 
         val args = GlueArgParser.getResolvedOptions(sysArgs, 
 Seq("JOB_NAME").toArray) 
         Job.init(args("JOB_NAME"), glueContext, args.asJava) 
         // @type: DataSource 
         // @args: [database = "tempdb", table_name = "s3-source", 
 transformation_ctx = "datasource0"] 
         // @return: datasource0 
         // @inputs: [] 
         val datasource0 = glueContext.getCatalogSource(database = "tempdb", 
  tableName = "s3-source", redshiftTmpDir = "", transformationContext = 
  "datasource0").getDynamicFrame()
```

```
 // @type: ApplyMapping 
         // @args: [mapping = [("sensorid", "int", "sensorid", "int"), 
  ("currenttemperature", "int", "currenttemperature", "int"), ("status", "string", 
  "status", "string")], transformation_ctx = "applymapping1"] 
         // @return: applymapping1 
         // @inputs: [frame = datasource0] 
         val applymapping1 = datasource0.applyMapping(mappings = Seq(("sensorid", 
  "int", "sensorid", "int"), ("currenttemperature", "int", "currenttemperature", 
  "int"), ("status", "string", "status", "string")), caseSensitive = false, 
  transformationContext = "applymapping1") 
         // @type: SelectFields 
         // @args: [paths = ["sensorid", "currenttemperature", "status"], 
  transformation_ctx = "selectfields2"] 
         // @return: selectfields2 
         // @inputs: [frame = applymapping1] 
         val selectfields2 = applymapping1.selectFields(paths = Seq("sensorid", 
  "currenttemperature", "status"), transformationContext = "selectfields2") 
         // @type: ResolveChoice 
         // @args: [choice = "MATCH_CATALOG", database = "tempdb", table_name = 
  "my-s3-sink", transformation_ctx = "resolvechoice3"] 
         // @return: resolvechoice3 
         // @inputs: [frame = selectfields2] 
        val resolvechoice3 = selectfields2.resolveChoice(choiceOption =
  Some(ChoiceOption("MATCH_CATALOG")), database = Some("tempdb"), tableName = 
  Some("my-s3-sink"), transformationContext = "resolvechoice3") 
         // @type: DataSink 
         // @args: [database = "tempdb", table_name = "my-s3-sink", 
 transformation ctx = "datasink4"] // @return: datasink4 
         // @inputs: [frame = resolvechoice3] 
         val datasink4 = glueContext.getCatalogSink(database = "tempdb", 
  tableName = "my-s3-sink", redshiftTmpDir = "", transformationContext = 
  "datasink4").writeDynamicFrame(resolvechoice3) 
         Job.commit() 
     }
}
```
Ausgabe:

```
{ 
     "Name": "my-testing-job"
}
```
Weitere Informationen finden Sie unter [Autorisieren von Aufträgen in AWS Glue](https://docs.aws.amazon.com/glue/latest/dg/author-job.html) im Entwicklerhandbuch für AWS Glue.

• API-Details finden Sie unter [CreateJob](https://awscli.amazonaws.com/v2/documentation/api/latest/reference/glue/create-job.html) in der AWS CLI-Befehlsreferenz.

**JavaScript** 

SDK für JavaScript (v3)

## **a** Note

Auf gibt es mehr GitHub. Sie sehen das vollständige Beispiel und erfahren, wie Sie das [AWS-Code-Beispiel-Repository](https://github.com/awsdocs/aws-doc-sdk-examples/tree/main/javascriptv3/example_code/glue#code-examples) einrichten und ausführen.

```
const createJob = (name, role, scriptBucketName, scriptKey) => { 
  const client = new GlueClient({});
   const command = new CreateJobCommand({ 
     Name: name, 
     Role: role, 
     Command: { 
       Name: "glueetl", 
       PythonVersion: "3", 
       ScriptLocation: `s3://${scriptBucketName}/${scriptKey}`, 
     }, 
     GlueVersion: "3.0", 
   }); 
   return client.send(command);
};
```
• Weitere API-Informationen finden Sie unter [CreateJob](https://docs.aws.amazon.com/AWSJavaScriptSDK/v3/latest/client/glue/command/CreateJobCommand) in der APIAWS SDK for JavaScript-Referenz für .

#### PHP

## SDK für PHP

## **a** Note

Auf gibt es mehr GitHub. Sie sehen das vollständige Beispiel und erfahren, wie Sie das [AWS-Code-Beispiel-Repository](https://github.com/awsdocs/aws-doc-sdk-examples/tree/main/php/example_code/glue#code-examples) einrichten und ausführen.

```
 $role = $iamService->getRole("AWSGlueServiceRole-DocExample"); 
        $jobName = 'test-job-' . $uniqid; 
        $scriptLocation = "s3://$bucketName/run_job.py"; 
        $job = $glueService->createJob($jobName, $role['Role']['Arn'], 
 $scriptLocation); 
    public function createJob($jobName, $role, $scriptLocation, $pythonVersion = 
 '3', $glueVersion = '3.0'): Result 
    { 
        return $this->glueClient->createJob([ 
             'Name' => $jobName, 
             'Role' => $role, 
             'Command' => [ 
                 'Name' => 'glueetl', 
                 'ScriptLocation' => $scriptLocation, 
                 'PythonVersion' => $pythonVersion, 
            ], 
             'GlueVersion' => $glueVersion, 
        ]); 
    }
```
• Weitere API-Informationen finden Sie unter [CreateJob](https://docs.aws.amazon.com/goto/SdkForPHPV3/glue-2017-03-31/CreateJob) in der APIAWS SDK for PHP-Referenz für .

#### Python

## SDK für Python (Boto3)

## **a**) Note

```
class GlueWrapper: 
     """Encapsulates AWS Glue actions.""" 
     def __init__(self, glue_client): 
        "" ""
         :param glue_client: A Boto3 Glue client. 
         """ 
         self.glue_client = glue_client 
     def create_job(self, name, description, role_arn, script_location): 
        "" "
         Creates a job definition for an extract, transform, and load (ETL) job 
 that can 
         be run by AWS Glue. 
         :param name: The name of the job definition. 
         :param description: The description of the job definition. 
         :param role_arn: The ARN of an IAM role that grants AWS Glue the 
  permissions 
                            it requires to run the job. 
         :param script_location: The Amazon S3 URL of a Python ETL script that is 
 run as 
                                    part of the job. The script defines how the data 
 is 
                                    transformed. 
        "" "
         try: 
              self.glue_client.create_job( 
                  Name=name, 
                  Description=description, 
                  Role=role_arn,
```

```
 Command={ 
                     "Name": "glueetl", 
                     "ScriptLocation": script_location, 
                     "PythonVersion": "3", 
\qquad \qquad \text{ } GlueVersion="3.0", 
) except ClientError as err: 
             logger.error( 
                 "Couldn't create job %s. Here's why: %s: %s", 
                 name, 
                 err.response["Error"]["Code"], 
                 err.response["Error"]["Message"], 
) raise
```
• Weitere API-Informationen finden Sie unter [CreateJob](https://docs.aws.amazon.com/goto/boto3/glue-2017-03-31/CreateJob) in der AWS API-Referenz zum -SDK für Python (Boto3).

## Ruby

## SDK für Ruby

## **a** Note

```
# The `GlueWrapper` class serves as a wrapper around the AWS Glue API, providing 
  a simplified interface for common operations.
# It encapsulates the functionality of the AWS SDK for Glue and provides methods 
 for interacting with Glue crawlers, databases, tables, jobs, and S3 resources.
# The class initializes with a Glue client and a logger, allowing it to make API 
  calls and log any errors or informational messages.
class GlueWrapper 
   def initialize(glue_client, logger) 
     @glue_client = glue_client
```
```
 @logger = logger 
 end 
 # Creates a new job with the specified configuration. 
 # 
 # @param name [String] The name of the job. 
 # @param description [String] The description of the job. 
 # @param role_arn [String] The ARN of the IAM role to be used by the job. 
 # @param script_location [String] The location of the ETL script for the job. 
 # @return [void] 
 def create_job(name, description, role_arn, script_location) 
   @glue_client.create_job( 
     name: name, 
     description: description, 
     role: role_arn, 
     command: { 
       name: "glueetl", 
       script_location: script_location, 
       python_version: "3" 
     }, 
     glue_version: "3.0" 
  \lambda rescue Aws::Glue::Errors::GlueException => e 
   @logger.error("Glue could not create job #{name}: \n#{e.message}") 
   raise 
 end
```
• Weitere API-Informationen finden Sie unter [CreateJob](https://docs.aws.amazon.com/goto/SdkForRubyV3/glue-2017-03-31/CreateJob) in der APIAWS SDK for Ruby-Referenz für .

#### Rust

SDK für Rust

#### **a** Note

```
 let create_job = glue 
             .create_job() 
              .name(self.job()) 
              .role(self.iam_role.expose_secret()) 
              .command( 
                  JobCommand::builder() 
                      .name("glueetl") 
                      .python_version("3") 
                      .script_location(format!("s3://{}/job.py", self.bucket())) 
                      .build(), 
) .glue_version("3.0") 
              .send() 
              .await 
              .map_err(GlueMvpError::from_glue_sdk)?; 
         let job_name = create_job.name().ok_or_else(|| { 
             GlueMvpError::Unknown("Did not get job name after creating 
 job".into()) 
         })?;
```
• Weitere API-Informationen finden Sie unter [CreateJob](https://docs.rs/releases/search?query=aws-sdk) in der API-AWSReferenz zum -SDK für Rust.

Löschen Sie einen AWS Glue-Crawler mithilfe eines AWS-SDK

Die folgenden Codebeispiele veranschaulichen, wie Sie einen AWS Glue-Crawler löschen.

Beispiele für Aktionen sind Codeauszüge aus größeren Programmen und müssen im Kontext ausgeführt werden. Im folgenden Codebeispiel können Sie diese Aktion im Kontext sehen:

• [Erste Schritte mit Crawlern und Aufträgen](#page-3594-0)

### .NET

# AWS SDK for .NET

# **a** Note

Auf gibt es mehr GitHub. Sie sehen das vollständige Beispiel und erfahren, wie Sie das [AWS-Code-Beispiel-Repository](https://github.com/awsdocs/aws-doc-sdk-examples/tree/main/dotnetv3/Glue#code-examples) einrichten und ausführen.

```
 /// <summary> 
    /// Delete an AWS Glue crawler. 
   /// </summary> 
   /// <param name="crawlerName">The name of the crawler.</param> 
   /// <returns>A Boolean value indicating the success of the action.</returns> 
   public async Task<bool> DeleteCrawlerAsync(string crawlerName)
    { 
        var response = await _amazonGlue.DeleteCrawlerAsync(new 
 DeleteCrawlerRequest { Name = crawlerName }); 
        return response.HttpStatusCode == HttpStatusCode.OK; 
    }
```
• Weitere API-Informationen finden Sie unter [DeleteCrawler](https://docs.aws.amazon.com/goto/DotNetSDKV3/glue-2017-03-31/DeleteCrawler) in der APIAWS SDK for .NET-Referenz für .

# $C++$

# SDK für C++

# **a** Note

```
 Aws::Client::ClientConfiguration clientConfig; 
        // Optional: Set to the AWS Region in which the bucket was created 
 (overrides config file).
```

```
 // clientConfig.region = "us-east-1"; 
    Aws::Glue::GlueClient client(clientConfig); 
        Aws::Glue::Model::DeleteCrawlerRequest request; 
        request.SetName(crawler); 
        Aws::Glue::Model::DeleteCrawlerOutcome outcome = 
 client.DeleteCrawler(request); 
        if (outcome.IsSuccess()) { 
            std::cout << "Successfully deleted the crawler." << std::endl; 
        } 
        else { 
            std::cerr << "Error deleting the crawler. " 
                       << outcome.GetError().GetMessage() << std::endl; 
            result = false; 
        }
```
• Weitere API-Informationen finden Sie unter [DeleteCrawler](https://docs.aws.amazon.com/goto/SdkForCpp/glue-2017-03-31/DeleteCrawler) in der APIAWS SDK for C++- Referenz für .

**JavaScript** 

SDK für JavaScript (v3)

**G** Note

```
const deleteCrawler = (crawlerName) => { 
  const client = new GlueClient({});
   const command = new DeleteCrawlerCommand({ 
     Name: crawlerName, 
  }); 
  return client.send(command);
```
};

• Weitere API-Informationen finden Sie unter [DeleteCrawler](https://docs.aws.amazon.com/AWSJavaScriptSDK/v3/latest/client/glue/command/DeleteCrawlerCommand) in der APIAWS SDK for JavaScript-Referenz für .

# PHP

SDK für PHP

# **a** Note

Auf gibt es mehr GitHub. Sie sehen das vollständige Beispiel und erfahren, wie Sie das [AWS-Code-Beispiel-Repository](https://github.com/awsdocs/aws-doc-sdk-examples/tree/main/php/example_code/glue#code-examples) einrichten und ausführen.

```
 echo "Delete the crawler.\n"; 
     $glueClient->deleteCrawler([ 
          'Name' => $crawlerName, 
     ]); 
 public function deleteCrawler($crawlerName) 
\{ return $this->glueClient->deleteCrawler([ 
          'Name' => $crawlerName, 
     ]); 
 }
```
• Weitere API-Informationen finden Sie unter [DeleteCrawler](https://docs.aws.amazon.com/goto/SdkForPHPV3/glue-2017-03-31/DeleteCrawler) in der APIAWS SDK for PHP-Referenz für .

### Python

# SDK für Python (Boto3)

# **a** Note

Auf gibt es mehr GitHub. Sie sehen das vollständige Beispiel und erfahren, wie Sie das [AWS-Code-Beispiel-Repository](https://github.com/awsdocs/aws-doc-sdk-examples/tree/main/python/example_code/glue#code-examples) einrichten und ausführen.

```
class GlueWrapper: 
     """Encapsulates AWS Glue actions.""" 
     def __init__(self, glue_client): 
        "''" :param glue_client: A Boto3 Glue client. 
        "" "
         self.glue_client = glue_client 
     def delete_crawler(self, name): 
        "" ""
         Deletes a crawler. 
         :param name: The name of the crawler to delete. 
        ^{\mathrm{m}} ""
         try: 
              self.glue_client.delete_crawler(Name=name) 
         except ClientError as err: 
              logger.error( 
                  "Couldn't delete crawler %s. Here's why: %s: %s", 
                  name, 
                  err.response["Error"]["Code"], 
                  err.response["Error"]["Message"], 
) raise
```
• Weitere API-Informationen finden Sie unter [DeleteCrawler](https://docs.aws.amazon.com/goto/boto3/glue-2017-03-31/DeleteCrawler) in der AWS API-Referenz zum - SDK für Python (Boto3).

### Ruby

# SDK für Ruby

# **a** Note

Auf gibt es mehr GitHub. Sie sehen das vollständige Beispiel und erfahren, wie Sie das [AWS-Code-Beispiel-Repository](https://github.com/awsdocs/aws-doc-sdk-examples/tree/main/ruby/example_code/glue#code-examples) einrichten und ausführen.

```
# The `GlueWrapper` class serves as a wrapper around the AWS Glue API, providing 
  a simplified interface for common operations.
# It encapsulates the functionality of the AWS SDK for Glue and provides methods 
 for interacting with Glue crawlers, databases, tables, jobs, and S3 resources.
# The class initializes with a Glue client and a logger, allowing it to make API 
  calls and log any errors or informational messages.
class GlueWrapper 
   def initialize(glue_client, logger) 
     @glue_client = glue_client 
     @logger = logger 
   end 
  # Deletes a crawler with the specified name. 
   # 
   # @param name [String] The name of the crawler to delete. 
   # @return [void] 
   def delete_crawler(name) 
     @glue_client.delete_crawler(name: name) 
  rescue Aws::Glue::Errors::ServiceError => e 
     @logger.error("Glue could not delete crawler #{name}: \n#{e.message}") 
     raise 
   end
```
• Weitere API-Informationen finden Sie unter [DeleteCrawler](https://docs.aws.amazon.com/goto/SdkForRubyV3/glue-2017-03-31/DeleteCrawler) in der APIAWS SDK for Ruby-Referenz für .

### Rust

# SDK für Rust

# **a** Note

Auf gibt es mehr GitHub. Sie sehen das vollständige Beispiel und erfahren, wie Sie das [AWS-Code-Beispiel-Repository](https://github.com/awsdocs/aws-doc-sdk-examples/tree/main/rustv1/examples/glue#code-examples) einrichten und ausführen.

```
 glue.delete_crawler() 
     .name(self.crawler()) 
     .send() 
      .await 
      .map_err(GlueMvpError::from_glue_sdk)?;
```
• Weitere API-Informationen finden Sie unter [DeleteCrawler](https://docs.rs/releases/search?query=aws-sdk) in der API-AWSReferenz zum - SDK für Rust.

Löschen Sie eine Datenbank aus dem AWS Glue Data Catalog mithilfe eines AWS-SDK

In den folgenden Codebeispielen wird gezeigt, wie eine Datenbank aus dem AWS Glue Data Catalog gelöscht wird.

Beispiele für Aktionen sind Codeauszüge aus größeren Programmen und müssen im Kontext ausgeführt werden. Im folgenden Codebeispiel können Sie diese Aktion im Kontext sehen:

• [Erste Schritte mit Crawlern und Aufträgen](#page-3594-0)

### .NET

# AWS SDK for .NET

# **a** Note

Auf gibt es mehr GitHub. Sie sehen das vollständige Beispiel und erfahren, wie Sie das [AWS-Code-Beispiel-Repository](https://github.com/awsdocs/aws-doc-sdk-examples/tree/main/dotnetv3/Glue#code-examples) einrichten und ausführen.

```
 /// <summary> 
    /// Delete the AWS Glue database. 
   /// </summary> 
   /// <param name="dbName">The name of the database.</param> 
   /// <returns>A Boolean value indicating the success of the action.</returns> 
    public async Task<bool> DeleteDatabaseAsync(string dbName) 
    { 
        var response = await _amazonGlue.DeleteDatabaseAsync(new 
 DeleteDatabaseRequest { Name = dbName }); 
        return response.HttpStatusCode == HttpStatusCode.OK; 
    }
```
• Weitere API-Informationen finden Sie unter [DeleteDatabase](https://docs.aws.amazon.com/goto/DotNetSDKV3/glue-2017-03-31/DeleteDatabase) in der APIAWS SDK for .NET-Referenz für .

# $C++$

# SDK für C++

# **a** Note

```
 Aws::Client::ClientConfiguration clientConfig; 
        // Optional: Set to the AWS Region in which the bucket was created 
 (overrides config file).
```

```
 // clientConfig.region = "us-east-1"; 
    Aws::Glue::GlueClient client(clientConfig); 
        Aws::Glue::Model::DeleteDatabaseRequest request; 
        request.SetName(database); 
        Aws::Glue::Model::DeleteDatabaseOutcome outcome = client.DeleteDatabase( 
                 request); 
        if (outcome.IsSuccess()) { 
            std::cout << "Successfully deleted the database." << std::endl; 
        } 
        else { 
            std::cerr << "Error deleting database. " << 
 outcome.GetError().GetMessage() 
                       << std::endl; 
            result = false; 
        }
```
• Weitere API-Informationen finden Sie unter [DeleteDatabase](https://docs.aws.amazon.com/goto/SdkForCpp/glue-2017-03-31/DeleteDatabase) in der APIAWS SDK for C++- Referenz für .

#### **JavaScript**

```
SDK für JavaScript (v3)
```
#### **a** Note

```
const deleteDatabase = (databaseName) => { 
  const client = new GlueClient({});
   const command = new DeleteDatabaseCommand({ 
     Name: databaseName, 
   });
```

```
 return client.send(command);
};
```
• Weitere API-Informationen finden Sie unter [DeleteDatabase](https://docs.aws.amazon.com/AWSJavaScriptSDK/v3/latest/client/glue/command/DeleteDatabaseCommand) in der APIAWS SDK for JavaScript-Referenz für .

#### PHP

SDK für PHP

#### **a** Note

Auf gibt es mehr GitHub. Sie sehen das vollständige Beispiel und erfahren, wie Sie das [AWS-Code-Beispiel-Repository](https://github.com/awsdocs/aws-doc-sdk-examples/tree/main/php/example_code/glue#code-examples) einrichten und ausführen.

```
 echo "Delete the databases.\n"; 
     $glueClient->deleteDatabase([ 
          'Name' => $databaseName, 
     ]); 
 public function deleteDatabase($databaseName) 
 { 
     return $this->glueClient->deleteDatabase([ 
          'Name' => $databaseName, 
     ]); 
 }
```
• Weitere API-Informationen finden Sie unter [DeleteDatabase](https://docs.aws.amazon.com/goto/SdkForPHPV3/glue-2017-03-31/DeleteDatabase) in der APIAWS SDK for PHP-Referenz für .

### Python

# SDK für Python (Boto3)

# **a** Note

Auf gibt es mehr GitHub. Sie sehen das vollständige Beispiel und erfahren, wie Sie das [AWS-Code-Beispiel-Repository](https://github.com/awsdocs/aws-doc-sdk-examples/tree/main/python/example_code/glue#code-examples) einrichten und ausführen.

```
class GlueWrapper: 
     """Encapsulates AWS Glue actions.""" 
     def __init__(self, glue_client): 
        "" ""
         :param glue_client: A Boto3 Glue client. 
        "" "
         self.glue_client = glue_client 
     def delete_database(self, name): 
        "" ""
         Deletes a metadata database from your Data Catalog. 
         :param name: The name of the database to delete. 
        ^{\mathrm{m}} ""
         try: 
              self.glue_client.delete_database(Name=name) 
         except ClientError as err: 
              logger.error( 
                  "Couldn't delete database %s. Here's why: %s: %s", 
                  name, 
                  err.response["Error"]["Code"], 
                  err.response["Error"]["Message"], 
) raise
```
• Weitere API-Informationen finden Sie unter [DeleteDatabase](https://docs.aws.amazon.com/goto/boto3/glue-2017-03-31/DeleteDatabase) in der AWS API-Referenz zum - SDK für Python (Boto3).

### Ruby

# SDK für Ruby

# **a** Note

Auf gibt es mehr GitHub. Sie sehen das vollständige Beispiel und erfahren, wie Sie das [AWS-Code-Beispiel-Repository](https://github.com/awsdocs/aws-doc-sdk-examples/tree/main/python/example_code/glue#code-examples) einrichten und ausführen.

```
# The `GlueWrapper` class serves as a wrapper around the AWS Glue API, providing 
  a simplified interface for common operations.
# It encapsulates the functionality of the AWS SDK for Glue and provides methods 
 for interacting with Glue crawlers, databases, tables, jobs, and S3 resources.
# The class initializes with a Glue client and a logger, allowing it to make API 
  calls and log any errors or informational messages.
class GlueWrapper 
   def initialize(glue_client, logger) 
     @glue_client = glue_client 
     @logger = logger 
   end 
  # Removes a specified database from a Data Catalog. 
   # 
   # @param database_name [String] The name of the database to delete. 
   # @return [void] 
   def delete_database(database_name) 
     @glue_client.delete_database(name: database_name) 
  rescue Aws::Glue::Errors::ServiceError => e 
     @logger.error("Glue could not delete database: \n#{e.message}") 
   end
```
• Weitere API-Informationen finden Sie unter [DeleteDatabase](https://docs.aws.amazon.com/goto/SdkForRubyV3/glue-2017-03-31/DeleteDatabase) in der APIAWS SDK for Ruby-Referenz für .

#### Rust

#### SDK für Rust

# **a** Note

Auf gibt es mehr GitHub. Sie sehen das vollständige Beispiel und erfahren, wie Sie das [AWS-Code-Beispiel-Repository](https://github.com/awsdocs/aws-doc-sdk-examples/tree/main/rustv1/examples/glue#code-examples) einrichten und ausführen.

```
 glue.delete_database() 
     .name(self.database()) 
     .send() 
      .await 
      .map_err(GlueMvpError::from_glue_sdk)?;
```
• Weitere API-Informationen finden Sie unter [DeleteDatabase](https://docs.rs/releases/search?query=aws-sdk) in der API-AWSReferenz zum - SDK für Rust.

Löschen Sie eine AWS Glue-Auftragsdefinition mithilfe eines AWS-SDK

In den folgenden Codebeispielen wird gezeigt, wie Sie eine AWS Glue-Auftragsdefinition löschen.

Beispiele für Aktionen sind Codeauszüge aus größeren Programmen und müssen im Kontext ausgeführt werden. Im folgenden Codebeispiel können Sie diese Aktion im Kontext sehen:

• [Erste Schritte mit Crawlern und Aufträgen](#page-3594-0)

.NET

# AWS SDK for .NET

### **a** Note

```
 /// <summary> 
   /// Delete an AWS Glue job. 
    /// </summary> 
   /// <param name="jobName">The name of the job.</param> 
   /// <returns>A Boolean value indicating the success of the action.</returns> 
    public async Task<bool> DeleteJobAsync(string jobName) 
    { 
        var response = await _amazonGlue.DeleteJobAsync(new DeleteJobRequest 
\{ JobName = jobName \});
        return response.HttpStatusCode == HttpStatusCode.OK; 
    }
```
• Weitere API-Informationen finden Sie unter [DeleteJob](https://docs.aws.amazon.com/goto/DotNetSDKV3/glue-2017-03-31/DeleteJob) in der APIAWS SDK for .NET-Referenz für .

#### $C++$

SDK für C++

#### **a** Note

```
 Aws::Client::ClientConfiguration clientConfig; 
        // Optional: Set to the AWS Region in which the bucket was created 
 (overrides config file). 
        // clientConfig.region = "us-east-1"; 
    Aws::Glue::GlueClient client(clientConfig); 
        Aws::Glue::Model::DeleteJobRequest request; 
        request.SetJobName(job); 
       Aws::Glue::Model::DeleteJobOutcome outcome = client.DeleteJob(request);
        if (outcome.IsSuccess()) {
```

```
 std::cout << "Successfully deleted the job." << std::endl; 
        } 
        else { 
             std::cerr << "Error deleting the job. " << 
 outcome.GetError().GetMessage() 
                        << std::endl; 
             result = false; 
        }
```
• Weitere API-Informationen finden Sie unter [DeleteJob](https://docs.aws.amazon.com/goto/SdkForCpp/glue-2017-03-31/DeleteJob) in der APIAWS SDK for C++- Referenz für .

# CLI

#### AWS CLI

Einen Auftrag löschen

Das folgende Beispiel für delete-job löscht einen Auftrag, der nicht mehr benötigt wird.

```
aws glue delete-job \ 
     --job-name my-testing-job
```
Ausgabe:

```
{ 
     "JobName": "my-testing-job"
}
```
Weitere Informationen finden Sie unter [Arbeiten mit Aufträgen in der AWS-Glue-Konsole](https://docs.aws.amazon.com/glue/latest/dg/console-jobs.html) im Entwicklerhandbuch für AWS Glue.

• API-Details finden Sie unter [DeleteJob](https://awscli.amazonaws.com/v2/documentation/api/latest/reference/glue/delete-job.html) in der AWS CLI -Befehlsreferenz.

### **JavaScript**

SDK für JavaScript (v3)

# **a** Note

Auf gibt es mehr GitHub. Sie sehen das vollständige Beispiel und erfahren, wie Sie das [AWS-Code-Beispiel-Repository](https://github.com/awsdocs/aws-doc-sdk-examples/tree/main/javascriptv3/example_code/glue#code-examples) einrichten und ausführen.

```
const deleteJob = (jobName) => { 
  const client = new GlueClient({});
   const command = new DeleteJobCommand({ 
     JobName: jobName, 
   }); 
   return client.send(command);
};
```
• Weitere API-Informationen finden Sie unter [DeleteJob](https://docs.aws.amazon.com/AWSJavaScriptSDK/v3/latest/client/glue/command/DeleteJobCommand) in der APIAWS SDK for JavaScript-Referenz für .

# PHP

SDK für PHP

# **a** Note

```
 echo "Delete the job.\n"; 
 $glueClient->deleteJob([ 
     'JobName' => $job['Name'], 
 ]);
```

```
 public function deleteJob($jobName) 
 { 
     return $this->glueClient->deleteJob([ 
          'JobName' => $jobName, 
     ]); 
 }
```
• Weitere API-Informationen finden Sie unter [DeleteJob](https://docs.aws.amazon.com/goto/SdkForPHPV3/glue-2017-03-31/DeleteJob) in der APIAWS SDK for PHP-Referenz für .

#### Python

SDK für Python (Boto3)

# **a** Note

```
class GlueWrapper: 
     """Encapsulates AWS Glue actions.""" 
     def __init__(self, glue_client): 
 """ 
         :param glue_client: A Boto3 Glue client. 
         """ 
         self.glue_client = glue_client 
     def delete_job(self, job_name): 
        "" "
         Deletes a job definition. This also deletes data about all runs that are 
         associated with this job definition. 
         :param job_name: The name of the job definition to delete. 
        ^{\rm{m}} ""
         try: 
             self.glue_client.delete_job(JobName=job_name) 
         except ClientError as err:
```

```
 logger.error( 
                 "Couldn't delete job %s. Here's why: %s: %s", 
                 job_name, 
                 err.response["Error"]["Code"], 
                 err.response["Error"]["Message"], 
) raise
```
• Weitere API-Informationen finden Sie unter [DeleteJob](https://docs.aws.amazon.com/goto/boto3/glue-2017-03-31/DeleteJob) in der AWS API-Referenz zum -SDK für Python (Boto3).

# Ruby

### SDK für Ruby

### **a** Note

```
# The `GlueWrapper` class serves as a wrapper around the AWS Glue API, providing 
  a simplified interface for common operations.
# It encapsulates the functionality of the AWS SDK for Glue and provides methods 
 for interacting with Glue crawlers, databases, tables, jobs, and S3 resources.
# The class initializes with a Glue client and a logger, allowing it to make API 
 calls and log any errors or informational messages.
class GlueWrapper 
  def initialize(glue_client, logger) 
     @glue_client = glue_client 
     @logger = logger 
   end 
   # Deletes a job with the specified name. 
   # 
   # @param job_name [String] The name of the job to delete. 
   # @return [void] 
   def delete_job(job_name)
```

```
 @glue_client.delete_job(job_name: job_name) 
 rescue Aws::Glue::Errors::ServiceError => e 
  @logger.error("Glue could not delete job: \n#{e.message}") 
 end
```
• Weitere API-Informationen finden Sie unter [DeleteJob](https://docs.aws.amazon.com/goto/SdkForRubyV3/glue-2017-03-31/DeleteJob) in der APIAWS SDK for Ruby-Referenz für .

#### Rust

SDK für Rust

### **a** Note

Auf gibt es mehr GitHub. Sie sehen das vollständige Beispiel und erfahren, wie Sie das [AWS-Code-Beispiel-Repository](https://github.com/awsdocs/aws-doc-sdk-examples/tree/main/rustv1/examples/glue#code-examples) einrichten und ausführen.

```
 glue.delete_job() 
      .job_name(self.job()) 
     .send() 
      .await 
      .map_err(GlueMvpError::from_glue_sdk)?;
```
• Weitere API-Informationen finden Sie unter [DeleteJob](https://docs.rs/releases/search?query=aws-sdk) in der API-AWSReferenz zum -SDK für Rust.

Löschen Sie eine Tabelle aus einer AWS Glue Data Catalog-Datenbank mithilfe eines AWS-SDK

In den folgenden Codebeispielen wird gezeigt, wie eine Tabelle aus einer AWS Glue Data Catalog-Datenbank gelöscht wird.

Beispiele für Aktionen sind Codeauszüge aus größeren Programmen und müssen im Kontext ausgeführt werden. Im folgenden Codebeispiel können Sie diese Aktion im Kontext sehen:

• [Erste Schritte mit Crawlern und Aufträgen](#page-3594-0)

#### .NET

# AWS SDK for .NET

#### **a** Note

Auf gibt es mehr GitHub. Sie sehen das vollständige Beispiel und erfahren, wie Sie das [AWS-Code-Beispiel-Repository](https://github.com/awsdocs/aws-doc-sdk-examples/tree/main/dotnetv3/Glue#code-examples) einrichten und ausführen.

```
 /// <summary> 
   /// Delete a table from an AWS Glue database. 
    /// </summary> 
    /// <param name="tableName">The table to delete.</param> 
    /// <returns>A Boolean value indicating the success of the action.</returns> 
   public async Task<bool> DeleteTableAsync(string dbName, string tableName)
    { 
        var response = await _amazonGlue.DeleteTableAsync(new DeleteTableRequest 
 { Name = tableName, DatabaseName = dbName }); 
        return response.HttpStatusCode == HttpStatusCode.OK; 
    }
```
• Weitere API-Informationen finden Sie unter [DeleteTable](https://docs.aws.amazon.com/goto/DotNetSDKV3/glue-2017-03-31/DeleteTable) in der APIAWS SDK for .NET-Referenz für .

#### **JavaScript**

SDK für JavaScript (v3)

# **a** Note

```
const deleteTable = (databaseName, tableName) => { 
  const client = new GlueClient({});
```

```
 const command = new DeleteTableCommand({ 
     DatabaseName: databaseName, 
     Name: tableName, 
   }); 
   return client.send(command);
};
```
• Weitere API-Informationen finden Sie unter [DeleteTable](https://docs.aws.amazon.com/AWSJavaScriptSDK/v3/latest/client/glue/command/DeleteTableCommand) in der APIAWS SDK for JavaScript-Referenz für .

# PHP

### SDK für PHP

### **a** Note

Auf gibt es mehr GitHub. Sie sehen das vollständige Beispiel und erfahren, wie Sie das [AWS-Code-Beispiel-Repository](https://github.com/awsdocs/aws-doc-sdk-examples/tree/main/php/example_code/glue#code-examples) einrichten und ausführen.

```
 echo "Delete the tables.\n"; 
     foreach ($tables['TableList'] as $table) { 
         $glueService->deleteTable($table['Name'], $databaseName); 
     } 
 public function deleteTable($tableName, $databaseName) 
\{ return $this->glueClient->deleteTable([ 
          'DatabaseName' => $databaseName, 
          'Name' => $tableName, 
     ]); 
 }
```
• Weitere API-Informationen finden Sie unter [DeleteTable](https://docs.aws.amazon.com/goto/SdkForPHPV3/glue-2017-03-31/DeleteTable) in der APIAWS SDK for PHP-Referenz für .

### Python

# SDK für Python (Boto3)

# **a** Note

Auf gibt es mehr GitHub. Sie sehen das vollständige Beispiel und erfahren, wie Sie das [AWS-Code-Beispiel-Repository](https://github.com/awsdocs/aws-doc-sdk-examples/tree/main/python/example_code/glue#code-examples) einrichten und ausführen.

```
class GlueWrapper: 
     """Encapsulates AWS Glue actions.""" 
     def __init__(self, glue_client): 
 """ 
         :param glue_client: A Boto3 Glue client. 
        "" ""
         self.glue_client = glue_client 
     def delete_table(self, db_name, table_name): 
 """ 
         Deletes a table from a metadata database. 
         :param db_name: The name of the database that contains the table. 
         :param table_name: The name of the table to delete. 
        ^{\rm{m}} ""
         try: 
             self.glue_client.delete_table(DatabaseName=db_name, Name=table_name) 
         except ClientError as err: 
             logger.error( 
                 "Couldn't delete table %s. Here's why: %s: %s", 
                 table_name, 
                 err.response["Error"]["Code"], 
                 err.response["Error"]["Message"], 
) raise
```
• Weitere API-Informationen finden Sie unter [DeleteTable](https://docs.aws.amazon.com/goto/boto3/glue-2017-03-31/DeleteTable) in der AWS API-Referenz zum - SDK für Python (Boto3).

### Ruby

# SDK für Ruby

# **a** Note

Auf gibt es mehr GitHub. Sie sehen das vollständige Beispiel und erfahren, wie Sie das [AWS-Code-Beispiel-Repository](https://github.com/awsdocs/aws-doc-sdk-examples/tree/main/ruby/example_code/glue#code-examples) einrichten und ausführen.

```
# The `GlueWrapper` class serves as a wrapper around the AWS Glue API, providing 
  a simplified interface for common operations.
# It encapsulates the functionality of the AWS SDK for Glue and provides methods 
 for interacting with Glue crawlers, databases, tables, jobs, and S3 resources.
# The class initializes with a Glue client and a logger, allowing it to make API 
  calls and log any errors or informational messages.
class GlueWrapper 
   def initialize(glue_client, logger) 
     @glue_client = glue_client 
     @logger = logger 
   end 
  # Deletes a table with the specified name. 
   # 
   # @param database_name [String] The name of the catalog database in which the 
  table resides. 
   # @param table_name [String] The name of the table to be deleted. 
  # @return [void] 
  def delete_table(database_name, table_name) 
     @glue_client.delete_table(database_name: database_name, name: table_name) 
  rescue Aws::Glue::Errors::ServiceError => e 
     @logger.error("Glue could not delete job: \n#{e.message}") 
   end
```
• Weitere API-Informationen finden Sie unter [DeleteTable](https://docs.aws.amazon.com/goto/SdkForRubyV3/glue-2017-03-31/DeleteTable) in der APIAWS SDK for Ruby-Referenz für .

#### Rust

### SDK für Rust

# **a** Note

Auf gibt es mehr GitHub. Sie sehen das vollständige Beispiel und erfahren, wie Sie das [AWS-Code-Beispiel-Repository](https://github.com/awsdocs/aws-doc-sdk-examples/tree/main/rustv1/examples/glue#code-examples) einrichten und ausführen.

```
 for t in &self.tables { 
     glue.delete_table() 
          .name(t.name()) 
          .database_name(self.database()) 
          .send() 
          .await 
          .map_err(GlueMvpError::from_glue_sdk)?; 
 }
```
• Weitere API-Informationen finden Sie unter [DeleteTable](https://docs.rs/releases/search?query=aws-sdk) in der API-AWSReferenz zum -SDK für Rust.

Holen Sie sich einen AWS Glue-Crawler mithilfe eines AWS-SDK

Die folgenden Codebeispiele veranschaulichen, wie Sie sich einen AWS Glue-Crawler holen.

Beispiele für Aktionen sind Codeauszüge aus größeren Programmen und müssen im Kontext ausgeführt werden. Im folgenden Codebeispiel können Sie diese Aktion im Kontext sehen:

• [Erste Schritte mit Crawlern und Aufträgen](#page-3594-0)

### .NET

# AWS SDK for .NET

# **a** Note

Auf gibt es mehr GitHub. Sie sehen das vollständige Beispiel und erfahren, wie Sie das [AWS-Code-Beispiel-Repository](https://github.com/awsdocs/aws-doc-sdk-examples/tree/main/dotnetv3/Glue#code-examples) einrichten und ausführen.

```
 /// <summary> 
    /// Get information about an AWS Glue crawler. 
    /// </summary> 
    /// <param name="crawlerName">The name of the crawler.</param> 
   /// <returns>A Crawler object describing the crawler.</returns>
    public async Task<Crawler?> GetCrawlerAsync(string crawlerName) 
    { 
        var crawlerRequest = new GetCrawlerRequest 
        { 
            Name = crawlerName, 
        }; 
        var response = await _amazonGlue.GetCrawlerAsync(crawlerRequest); 
        if (response.HttpStatusCode == System.Net.HttpStatusCode.OK) 
        { 
            var databaseName = response.Crawler.DatabaseName; 
            Console.WriteLine($"{crawlerName} has the database {databaseName}"); 
            return response.Crawler; 
        } 
        Console.WriteLine($"No information regarding {crawlerName} could be 
 found."); 
        return null; 
    }
```
• Weitere API-Informationen finden Sie unter [GetCrawler](https://docs.aws.amazon.com/goto/DotNetSDKV3/glue-2017-03-31/GetCrawler) in der APIAWS SDK for .NET-Referenz für .

#### $C++$

### SDK für C++

# **a** Note

Auf gibt es mehr GitHub. Sie sehen das vollständige Beispiel und erfahren, wie Sie das [AWS-Code-Beispiel-Repository](https://github.com/awsdocs/aws-doc-sdk-examples/tree/main/cpp/example_code/glue#code-examples) einrichten und ausführen.

```
 Aws::Client::ClientConfiguration clientConfig; 
        // Optional: Set to the AWS Region in which the bucket was created 
 (overrides config file). 
        // clientConfig.region = "us-east-1"; 
    Aws::Glue::GlueClient client(clientConfig); 
        Aws::Glue::Model::GetCrawlerRequest request; 
        request.SetName(CRAWLER_NAME); 
       Aws::Glue::Model::GetCrawlerOutcome outcome = client.GetCrawler(request);
        if (outcome.IsSuccess()) { 
            Aws::Glue::Model::CrawlerState crawlerState = 
 outcome.GetResult().GetCrawler().GetState(); 
            std::cout << "Retrieved crawler with state " << 
 Aws::Glue::Model::CrawlerStateMapper::GetNameForCrawlerState( 
                               crawlerState) 
                       << "." << std::endl; 
        } 
        else { 
            std::cerr << "Error retrieving a crawler. " 
                       << outcome.GetError().GetMessage() << std::endl; 
            deleteAssets(CRAWLER_NAME, CRAWLER_DATABASE_NAME, "", bucketName, 
                          clientConfig); 
            return false; 
        }
```
• Weitere API-Informationen finden Sie unter [GetCrawler](https://docs.aws.amazon.com/goto/SdkForCpp/glue-2017-03-31/GetCrawler) in der APIAWS SDK for C++- Referenz für .

#### Java

SDK für Java 2.x

# **a** Note

```
import software.amazon.awssdk.regions.Region;
import software.amazon.awssdk.services.glue.GlueClient;
import software.amazon.awssdk.services.glue.model.GetCrawlerRequest;
import software.amazon.awssdk.services.glue.model.GetCrawlerResponse;
import software.amazon.awssdk.services.glue.model.GlueException;
import java.time.Instant;
import java.time.ZoneId;
import java.time.format.DateTimeFormatter;
import java.time.format.FormatStyle;
import java.util.Locale;
/** 
  * Before running this Java V2 code example, set up your development 
  * environment, including your credentials. 
 * 
  * For more information, see the following documentation topic: 
 * 
  * https://docs.aws.amazon.com/sdk-for-java/latest/developer-guide/get-
started.html 
  */
public class GetCrawler { 
     public static void main(String[] args) { 
         final String usage = """ 
                 Usage: 
                      <crawlerName> 
                 Where: 
                      crawlerName - The name of the crawler.\s 
                """
         if (args.length != 1) {
```

```
 System.out.println(usage); 
              System.exit(1); 
         } 
        String crawlerName = args[0];
         Region region = Region.US_EAST_1; 
         GlueClient glueClient = GlueClient.builder() 
                  .region(region) 
                 .build();
         getSpecificCrawler(glueClient, crawlerName); 
         glueClient.close(); 
     } 
     public static void getSpecificCrawler(GlueClient glueClient, String 
  crawlerName) { 
         try { 
              GetCrawlerRequest crawlerRequest = GetCrawlerRequest.builder() 
                      .name(crawlerName) 
                      .build(); 
              GetCrawlerResponse response = glueClient.getCrawler(crawlerRequest); 
              Instant createDate = response.crawler().creationTime(); 
             // Convert the Instant to readable date 
              DateTimeFormatter formatter = 
  DateTimeFormatter.ofLocalizedDateTime(FormatStyle.SHORT) 
                      .withLocale(Locale.US) 
                      .withZone(ZoneId.systemDefault()); 
              formatter.format(createDate); 
              System.out.println("The create date of the Crawler is " + 
  createDate); 
         } catch (GlueException e) { 
              System.err.println(e.awsErrorDetails().errorMessage()); 
              System.exit(1); 
         } 
     }
}
```
• Weitere API-Informationen finden Sie unter [GetCrawler](https://docs.aws.amazon.com/goto/SdkForJavaV2/glue-2017-03-31/GetCrawler) in der APIAWS SDK for Java 2.x-Referenz für .

**JavaScript** 

```
SDK für JavaScript (v3)
```
# **a** Note

Auf gibt es mehr GitHub. Sie sehen das vollständige Beispiel und erfahren, wie Sie das [AWS-Code-Beispiel-Repository](https://github.com/awsdocs/aws-doc-sdk-examples/tree/main/javascriptv3/example_code/glue#code-examples) einrichten und ausführen.

```
const getCrawler = (name) => {
  const client = new GlueClient({});
   const command = new GetCrawlerCommand({ 
     Name: name, 
   }); 
   return client.send(command);
};
```
• Weitere API-Informationen finden Sie unter [GetCrawler](https://docs.aws.amazon.com/AWSJavaScriptSDK/v3/latest/client/glue/command/GetCrawlerCommand) in der APIAWS SDK for JavaScript-Referenz für .

# Kotlin

# SDK für Kotlin

# **a** Note

Auf gibt es mehr GitHub. Sie sehen das vollständige Beispiel und erfahren, wie Sie das [AWS-Code-Beispiel-Repository](https://github.com/awsdocs/aws-doc-sdk-examples/tree/main/kotlin/services/glue#code-examples) einrichten und ausführen.

suspend fun getSpecificCrawler(crawlerName: String?) {

```
 val request = GetCrawlerRequest { 
         name = crawlerName 
     } 
     GlueClient { region = "us-east-1" }.use { glueClient -> 
         val response = glueClient.getCrawler(request) 
         val role = response.crawler?.role 
         println("The role associated with this crawler is $role") 
     }
}
```
• Weitere API-Informationen finden Sie unter [GetCrawler](https://github.com/awslabs/aws-sdk-kotlin#generating-api-documentation) in der API-AWSReferenz zum -SDK für Kotlin.

### PHP

# SDK für PHP

#### **a** Note

```
 echo "Waiting for crawler"; 
     do { 
         $crawler = $glueService->getCrawler($crawlerName); 
         echo "."; 
         sleep(10); 
     } while ($crawler['Crawler']['State'] != "READY"); 
     echo "\n"; 
 public function getCrawler($crawlerName) 
 { 
     return $this->customWaiter(function () use ($crawlerName) { 
         return $this->glueClient->getCrawler([ 
              'Name' => $crawlerName, 
         ]); 
     }); 
 }
```
• Weitere API-Informationen finden Sie unter [GetCrawler](https://docs.aws.amazon.com/goto/SdkForPHPV3/glue-2017-03-31/GetCrawler) in der APIAWS SDK for PHP-Referenz für .

#### Python

SDK für Python (Boto3)

#### **a** Note

```
class GlueWrapper: 
     """Encapsulates AWS Glue actions.""" 
     def __init__(self, glue_client): 
 """ 
         :param glue_client: A Boto3 Glue client. 
        ^{\mathrm{m}} ""
         self.glue_client = glue_client 
     def get_crawler(self, name): 
        "" "
         Gets information about a crawler. 
         :param name: The name of the crawler to look up. 
         :return: Data about the crawler. 
 """ 
         crawler = None 
         try: 
             response = self.glue_client.get_crawler(Name=name) 
             crawler = response["Crawler"] 
         except ClientError as err: 
             if err.response["Error"]["Code"] == "EntityNotFoundException": 
                  logger.info("Crawler %s doesn't exist.", name) 
             else: 
                  logger.error(
```

```
 "Couldn't get crawler %s. Here's why: %s: %s", 
                    name, 
                    err.response["Error"]["Code"], 
                    err.response["Error"]["Message"], 
) raise 
        return crawler
```
• Weitere API-Informationen finden Sie unter [GetCrawler](https://docs.aws.amazon.com/goto/boto3/glue-2017-03-31/GetCrawler) in der AWS API-Referenz zum -SDK für Python (Boto3).

#### Ruby

#### SDK für Ruby

#### **a** Note

```
# The `GlueWrapper` class serves as a wrapper around the AWS Glue API, providing 
  a simplified interface for common operations.
# It encapsulates the functionality of the AWS SDK for Glue and provides methods 
 for interacting with Glue crawlers, databases, tables, jobs, and S3 resources.
# The class initializes with a Glue client and a logger, allowing it to make API 
  calls and log any errors or informational messages.
class GlueWrapper 
  def initialize(glue_client, logger) 
     @glue_client = glue_client 
     @logger = logger 
   end 
   # Retrieves information about a specific crawler. 
   # 
   # @param name [String] The name of the crawler to retrieve information about. 
   # @return [Aws::Glue::Types::Crawler, nil] The crawler object if found, or nil 
  if not found.
```

```
 def get_crawler(name) 
   @glue_client.get_crawler(name: name) 
 rescue Aws::Glue::Errors::EntityNotFoundException 
   @logger.info("Crawler #{name} doesn't exist.") 
   false 
 rescue Aws::Glue::Errors::GlueException => e 
   @logger.error("Glue could not get crawler #{name}: \n#{e.message}") 
   raise 
 end
```
• Weitere API-Informationen finden Sie unter [GetCrawler](https://docs.aws.amazon.com/goto/SdkForRubyV3/glue-2017-03-31/GetCrawler) in der APIAWS SDK for Ruby-Referenz für .

#### Rust

# SDK für Rust

# **a** Note

Auf gibt es mehr GitHub. Sie sehen das vollständige Beispiel und erfahren, wie Sie das [AWS-Code-Beispiel-Repository](https://github.com/awsdocs/aws-doc-sdk-examples/tree/main/rustv1/examples/glue#code-examples) einrichten und ausführen.

```
 let tmp_crawler = glue 
     .get_crawler() 
     .name(self.crawler()) 
     .send() 
     .await 
     .map_err(GlueMvpError::from_glue_sdk)?;
```
• Weitere API-Informationen finden Sie unter [GetCrawler](https://docs.rs/releases/search?query=aws-sdk) in der API-AWSReferenz zum -SDK für Rust.

Holen Sie sich eine Datenbank aus dem AWS Glue Data Catalog mithilfe eines AWS-SDK

In den folgenden Codebeispielen wird gezeigt, wie sich eine Datenbank aus dem AWS Glue Data Catalog holen.

Beispiele für Aktionen sind Codeauszüge aus größeren Programmen und müssen im Kontext ausgeführt werden. Im folgenden Codebeispiel können Sie diese Aktion im Kontext sehen:

• [Erste Schritte mit Crawlern und Aufträgen](#page-3594-0)

### .NET

# AWS SDK for .NET

# **a** Note

```
 /// <summary> 
     /// Get information about an AWS Glue database. 
     /// </summary> 
     /// <param name="dbName">The name of the database.</param> 
     /// <returns>A Database object containing information about the database.</
returns> 
     public async Task<Database> GetDatabaseAsync(string dbName) 
    \{ var databasesRequest = new GetDatabaseRequest 
         { 
            Name = dbName,
         }; 
         var response = await _amazonGlue.GetDatabaseAsync(databasesRequest); 
         return response.Database; 
     }
```
• Weitere API-Informationen finden Sie unter [GetDatabase](https://docs.aws.amazon.com/goto/DotNetSDKV3/glue-2017-03-31/GetDatabase) in der APIAWS SDK for .NET-Referenz für .

#### $C++$

SDK für C++

# **a** Note

```
 Aws::Client::ClientConfiguration clientConfig; 
        // Optional: Set to the AWS Region in which the bucket was created 
 (overrides config file). 
        // clientConfig.region = "us-east-1"; 
    Aws::Glue::GlueClient client(clientConfig); 
        Aws::Glue::Model::GetDatabaseRequest request; 
        request.SetName(CRAWLER_DATABASE_NAME); 
        Aws::Glue::Model::GetDatabaseOutcome outcome = 
 client.GetDatabase(request); 
        if (outcome.IsSuccess()) { 
            const Aws::Glue::Model::Database &database = 
 outcome.GetResult().GetDatabase(); 
            std::cout << "Successfully retrieve the database\n" << 
                       database.Jsonize().View().WriteReadable() << "'." << 
 std::endl; 
        } 
        else { 
            std::cerr << "Error getting the database. " 
                       << outcome.GetError().GetMessage() << std::endl; 
            deleteAssets(CRAWLER_NAME, CRAWLER_DATABASE_NAME, "", bucketName, 
                          clientConfig); 
            return false; 
        }
```
• Weitere API-Informationen finden Sie unter [GetDatabase](https://docs.aws.amazon.com/goto/SdkForCpp/glue-2017-03-31/GetDatabase) in der APIAWS SDK for C++- Referenz für .

#### Java

SDK für Java 2.x

## **a** Note

```
import software.amazon.awssdk.regions.Region;
import software.amazon.awssdk.services.glue.GlueClient;
import software.amazon.awssdk.services.glue.model.GetDatabaseRequest;
import software.amazon.awssdk.services.glue.model.GetDatabaseResponse;
import software.amazon.awssdk.services.glue.model.GlueException;
import java.time.Instant;
import java.time.ZoneId;
import java.time.format.DateTimeFormatter;
import java.time.format.FormatStyle;
import java.util.Locale;
/** 
  * Before running this Java V2 code example, set up your development 
  * environment, including your credentials. 
 * 
  * For more information, see the following documentation topic: 
 * 
  * https://docs.aws.amazon.com/sdk-for-java/latest/developer-guide/get-
started.html 
  */
public class GetDatabase { 
     public static void main(String[] args) { 
         final String usage = """ 
                 Usage: 
                      <databaseName>
```

```
 Where: 
                     databaseName - The name of the database.\s 
                """"
       if (args.length != 1) {
            System.out.println(usage); 
            System.exit(1); 
        } 
       String databaseName = args[0];
        Region region = Region.US_EAST_1; 
        GlueClient glueClient = GlueClient.builder() 
                 .region(region) 
                 .build(); 
        getSpecificDatabase(glueClient, databaseName); 
        glueClient.close(); 
    } 
    public static void getSpecificDatabase(GlueClient glueClient, String 
 databaseName) { 
        try { 
            GetDatabaseRequest databasesRequest = GetDatabaseRequest.builder() 
                     .name(databaseName) 
                     .build(); 
            GetDatabaseResponse response = 
 glueClient.getDatabase(databasesRequest); 
            Instant createDate = response.database().createTime(); 
            // Convert the Instant to readable date. 
            DateTimeFormatter formatter = 
 DateTimeFormatter.ofLocalizedDateTime(FormatStyle.SHORT) 
                     .withLocale(Locale.US) 
                     .withZone(ZoneId.systemDefault()); 
            formatter.format(createDate); 
            System.out.println("The create date of the database is " + 
 createDate); 
        } catch (GlueException e) { 
            System.err.println(e.awsErrorDetails().errorMessage()); 
            System.exit(1);
```
 } } }

• Weitere API-Informationen finden Sie unter [GetDatabase](https://docs.aws.amazon.com/goto/SdkForJavaV2/glue-2017-03-31/GetDatabase) in der APIAWS SDK for Java 2.x-Referenz für .

**JavaScript** 

SDK für JavaScript (v3)

**a** Note

Auf gibt es mehr GitHub. Sie sehen das vollständige Beispiel und erfahren, wie Sie das [AWS-Code-Beispiel-Repository](https://github.com/awsdocs/aws-doc-sdk-examples/tree/main/javascriptv3/example_code/glue#code-examples) einrichten und ausführen.

```
const getDatabase = (name) => { 
   const client = new GlueClient({}); 
   const command = new GetDatabaseCommand({ 
     Name: name, 
   }); 
   return client.send(command);
};
```
• Weitere API-Informationen finden Sie unter [GetDatabase](https://docs.aws.amazon.com/AWSJavaScriptSDK/v3/latest/client/glue/command/GetDatabaseCommand) in der APIAWS SDK for JavaScript-Referenz für .

### Kotlin

### SDK für Kotlin

# **a** Note

Auf gibt es mehr GitHub. Sie sehen das vollständige Beispiel und erfahren, wie Sie das [AWS-Code-Beispiel-Repository](https://github.com/awsdocs/aws-doc-sdk-examples/tree/main/kotlin/services/glue#code-examples) einrichten und ausführen.

```
suspend fun getSpecificDatabase(databaseName: String?) { 
     val request = GetDatabaseRequest { 
         name = databaseName 
     } 
     GlueClient { region = "us-east-1" }.use { glueClient -> 
         val response = glueClient.getDatabase(request) 
         val dbDesc = response.database?.description 
         println("The database description is $dbDesc") 
     }
}
```
• Weitere API-Informationen finden Sie unter [GetDatabase](https://github.com/awslabs/aws-sdk-kotlin#generating-api-documentation) in der API-AWSReferenz zum - SDK für Kotlin.

## PHP

SDK für PHP

## **a** Note

Auf gibt es mehr GitHub. Sie sehen das vollständige Beispiel und erfahren, wie Sie das [AWS-Code-Beispiel-Repository](https://github.com/awsdocs/aws-doc-sdk-examples/tree/main/php/example_code/glue#code-examples) einrichten und ausführen.

\$databaseName = "doc-example-database-\$uniqid";

```
 $database = $glueService->getDatabase($databaseName); 
    echo "Found a database named " . $database['Database']['Name'] . "\n";
 public function getDatabase(string $databaseName): Result 
 { 
     return $this->customWaiter(function () use ($databaseName) { 
         return $this->glueClient->getDatabase([ 
              'Name' => $databaseName, 
         ]); 
     }); 
 }
```
• Weitere API-Informationen finden Sie unter [GetDatabase](https://docs.aws.amazon.com/goto/SdkForPHPV3/glue-2017-03-31/GetDatabase) in der APIAWS SDK for PHP-Referenz für .

#### Python

SDK für Python (Boto3)

```
G Note
```

```
class GlueWrapper: 
     """Encapsulates AWS Glue actions.""" 
     def __init__(self, glue_client): 
         """ 
         :param glue_client: A Boto3 Glue client. 
        "" "
         self.glue_client = glue_client 
     def get_database(self, name): 
         """ 
         Gets information about a database in your Data Catalog. 
         :param name: The name of the database to look up.
```

```
 :return: Information about the database. 
 """ 
         try: 
             response = self.glue_client.get_database(Name=name) 
         except ClientError as err: 
             logger.error( 
                 "Couldn't get database %s. Here's why: %s: %s", 
                 name, 
                 err.response["Error"]["Code"], 
                 err.response["Error"]["Message"], 
) raise 
         else: 
             return response["Database"]
```
• Weitere API-Informationen finden Sie unter [GetDatabase](https://docs.aws.amazon.com/goto/boto3/glue-2017-03-31/GetDatabase) in der AWS API-Referenz zum - SDK für Python (Boto3).

### Ruby

### SDK für Ruby

### **G** Note

```
# The `GlueWrapper` class serves as a wrapper around the AWS Glue API, providing 
  a simplified interface for common operations.
# It encapsulates the functionality of the AWS SDK for Glue and provides methods 
 for interacting with Glue crawlers, databases, tables, jobs, and S3 resources.
# The class initializes with a Glue client and a logger, allowing it to make API 
  calls and log any errors or informational messages.
class GlueWrapper 
  def initialize(glue_client, logger) 
     @glue_client = glue_client 
     @logger = logger
```

```
 end 
   # Retrieves information about a specific database. 
   # 
   # @param name [String] The name of the database to retrieve information about. 
   # @return [Aws::Glue::Types::Database, nil] The database object if found, or 
  nil if not found. 
   def get_database(name) 
     response = @glue_client.get_database(name: name) 
     response.database
rescue Aws::Glue::Errors::GlueException => e 
   @logger.error("Glue could not get database #{name}: \n#{e.message}") 
   raise 
   end
```
• Weitere API-Informationen finden Sie unter [GetDatabase](https://docs.aws.amazon.com/goto/SdkForRubyV3/glue-2017-03-31/GetDatabase) in der APIAWS SDK for Ruby-Referenz für .

### Rust

SDK für Rust

## **a** Note

```
 let database = glue 
             .get_database() 
             .name(self.database()) 
             .send() 
             .await 
             .map_err(GlueMvpError::from_glue_sdk)? 
             .to_owned(); 
        let database = database 
             .database() 
             .ok_or_else(|| GlueMvpError::Unknown("Could not find 
 database".into()))?;
```
• Weitere API-Informationen finden Sie unter [GetDatabase](https://docs.rs/releases/search?query=aws-sdk) in der API-AWSReferenz zum - SDK für Rust.

Einen AWS Glue-Auftrag mit einem AWS-SDK ausführen

Die folgenden Codebeispielee veranschaulichen, wie Sie einen AWS Glue-Auftrag ausführen.

Beispiele für Aktionen sind Codeauszüge aus größeren Programmen und müssen im Kontext ausgeführt werden. Im folgenden Codebeispiel können Sie diese Aktion im Kontext sehen:

• [Erste Schritte mit Crawlern und Aufträgen](#page-3594-0)

## .NET

AWS SDK for .NET

## **a** Note

Auf gibt es mehr GitHub. Sie sehen das vollständige Beispiel und erfahren, wie Sie das [AWS-Code-Beispiel-Repository](https://github.com/awsdocs/aws-doc-sdk-examples/tree/main/dotnetv3/Glue#code-examples) einrichten und ausführen.

```
 /// <summary> 
   /// Get information about a specific AWS Glue job run. 
   /// </summary> 
    /// <param name="jobName">The name of the job.</param> 
    /// <param name="jobRunId">The Id of the job run.</param> 
    /// <returns>A JobRun object with information about the job run.</returns> 
    public async Task<JobRun> GetJobRunAsync(string jobName, string jobRunId) 
    { 
        var response = await _amazonGlue.GetJobRunAsync(new GetJobRunRequest 
\{ JobName = jobName, RunId = jobRunId \});
        return response.JobRun; 
    }
```
• Weitere API-Informationen finden Sie unter [GetJobRun](https://docs.aws.amazon.com/goto/DotNetSDKV3/glue-2017-03-31/GetJobRun) in der APIAWS SDK for .NET-Referenz für .

#### $C++$

### SDK für C++

## **a** Note

Auf gibt es mehr GitHub. Sie sehen das vollständige Beispiel und erfahren, wie Sie das [AWS-Code-Beispiel-Repository](https://github.com/awsdocs/aws-doc-sdk-examples/tree/main/cpp/example_code/glue#code-examples) einrichten und ausführen.

```
 Aws::Client::ClientConfiguration clientConfig; 
         // Optional: Set to the AWS Region in which the bucket was created 
 (overrides config file). 
         // clientConfig.region = "us-east-1"; 
     Aws::Glue::GlueClient client(clientConfig); 
         Aws::Glue::Model::GetJobRunRequest jobRunRequest; 
         jobRunRequest.SetJobName(jobName); 
         jobRunRequest.SetRunId(jobRunID); 
         Aws::Glue::Model::GetJobRunOutcome jobRunOutcome = client.GetJobRun( 
                  jobRunRequest); 
         if (jobRunOutcome.IsSuccess()) { 
             std::cout << "Displaying the job run JSON description." << std::endl; 
             std::cout 
\label{eq:zeta} \zeta<\infty jobRunOutcome.GetResult().GetJobRun().Jsonize().View().WriteReadable() 
                      << std::endl; 
         } 
         else { 
             std::cerr << "Error get a job run. " 
                        << jobRunOutcome.GetError().GetMessage() 
                        << std::endl; 
         }
```
• Weitere API-Informationen finden Sie unter [GetJobRun](https://docs.aws.amazon.com/goto/SdkForCpp/glue-2017-03-31/GetJobRun) in der APIAWS SDK for C++- Referenz für .

## CLI

# AWS CLI

Informationen zu einer Auftragsausführung abrufen

Das folgende Beispiel für get-job-run ruft Informationen zu einer Auftragsausführung ab.

```
aws glue get-job-run \ 
     --job-name "Combine legistators data" \ 
     --run-id jr_012e176506505074d94d761755e5c62538ee1aad6f17d39f527e9140cf0c9a5e
```
Ausgabe:

```
{ 
     "JobRun": { 
          "Id": 
  "jr_012e176506505074d94d761755e5c62538ee1aad6f17d39f527e9140cf0c9a5e", 
          "Attempt": 0, 
          "JobName": "Combine legistators data", 
          "StartedOn": 1602873931.255, 
          "LastModifiedOn": 1602874075.985, 
          "CompletedOn": 1602874075.985, 
          "JobRunState": "SUCCEEDED", 
          "Arguments": { 
              "--enable-continuous-cloudwatch-log": "true", 
              "--enable-metrics": "", 
              "--enable-spark-ui": "true", 
              "--job-bookmark-option": "job-bookmark-enable", 
              "--spark-event-logs-path": "s3://aws-glue-assets-111122223333-us-
east-1/sparkHistoryLogs/" 
         }, 
          "PredecessorRuns": [], 
         "AllocatedCapacity": 10, 
          "ExecutionTime": 117, 
          "Timeout": 2880, 
          "MaxCapacity": 10.0, 
          "WorkerType": "G.1X", 
          "NumberOfWorkers": 10, 
          "LogGroupName": "/aws-glue/jobs", 
          "GlueVersion": "2.0" 
     }
}
```
Weitere Informationen finden Sie unter [Auftragsausführungen](https://docs.aws.amazon.com/glue/latest/dg/aws-glue-api-jobs-runs.html) im Entwicklerhandbuch für AWS Glue.

• API-Details finden Sie unter [GetJobRun](https://awscli.amazonaws.com/v2/documentation/api/latest/reference/glue/get-job-run.html) in der AWS CLI -Befehlsreferenz.

**JavaScript** 

```
SDK für JavaScript (v3)
```
# **a** Note

Auf gibt es mehr GitHub. Sie sehen das vollständige Beispiel und erfahren, wie Sie das [AWS-Code-Beispiel-Repository](https://github.com/awsdocs/aws-doc-sdk-examples/tree/main/javascriptv3/example_code/glue#code-examples) einrichten und ausführen.

```
const getJobRun = (jobName, jobRunId) => { 
  const client = new GlueClient({});
   const command = new GetJobRunCommand({ 
     JobName: jobName, 
     RunId: jobRunId, 
   }); 
   return client.send(command);
};
```
• Weitere API-Informationen finden Sie unter [GetJobRun](https://docs.aws.amazon.com/AWSJavaScriptSDK/v3/latest/client/glue/command/GetJobRunCommand) in der APIAWS SDK for JavaScript-Referenz für .

# PHP

# SDK für PHP

# **a** Note

```
 $jobName = 'test-job-' . $uniqid; 
        $outputBucketUrl = "s3://$bucketName"; 
        $runId = $glueService->startJobRun($jobName, $databaseName, $tables, 
 $outputBucketUrl)['JobRunId']; 
        echo "waiting for job"; 
        do { 
             $jobRun = $glueService->getJobRun($jobName, $runId); 
             echo "."; 
             sleep(10); 
        } while (!array_intersect([$jobRun['JobRun']['JobRunState']], 
 ['SUCCEEDED', 'STOPPED', 'FAILED', 'TIMEOUT'])); 
        echo "\n"; 
    public function getJobRun($jobName, $runId, $predecessorsIncluded = false): 
 Result 
    { 
        return $this->glueClient->getJobRun([ 
             'JobName' => $jobName, 
             'RunId' => $runId, 
             'PredecessorsIncluded' => $predecessorsIncluded, 
        ]); 
    }
```
• Weitere API-Informationen finden Sie unter [GetJobRun](https://docs.aws.amazon.com/goto/SdkForPHPV3/glue-2017-03-31/GetJobRun) in der APIAWS SDK for PHP-Referenz für .

## Python

SDK für Python (Boto3)

## **a** Note

```
class GlueWrapper: 
     """Encapsulates AWS Glue actions."""
```

```
 def __init__(self, glue_client): 
 """ 
         :param glue_client: A Boto3 Glue client. 
        \cdots self.glue_client = glue_client 
    def get_job_run(self, name, run_id): 
 """ 
         Gets information about a single job run. 
         :param name: The name of the job definition for the run. 
         :param run_id: The ID of the run. 
         :return: Information about the run. 
        "" "" ""
         try: 
             response = self.glue_client.get_job_run(JobName=name, RunId=run_id) 
         except ClientError as err: 
             logger.error( 
                 "Couldn't get job run %s/%s. Here's why: %s: %s", 
                 name, 
                 run_id, 
                 err.response["Error"]["Code"], 
                 err.response["Error"]["Message"], 
) raise 
         else: 
             return response["JobRun"]
```
• Weitere API-Informationen finden Sie unter [GetJobRun](https://docs.aws.amazon.com/goto/boto3/glue-2017-03-31/GetJobRun) in der AWS API-Referenz zum -SDK für Python (Boto3).

### Ruby

# SDK für Ruby

## **a** Note

Auf gibt es mehr GitHub. Sie sehen das vollständige Beispiel und erfahren, wie Sie das [AWS-Code-Beispiel-Repository](https://github.com/awsdocs/aws-doc-sdk-examples/tree/main/ruby/example_code/glue#code-examples) einrichten und ausführen.

```
# The `GlueWrapper` class serves as a wrapper around the AWS Glue API, providing 
  a simplified interface for common operations.
# It encapsulates the functionality of the AWS SDK for Glue and provides methods 
 for interacting with Glue crawlers, databases, tables, jobs, and S3 resources.
# The class initializes with a Glue client and a logger, allowing it to make API 
  calls and log any errors or informational messages.
class GlueWrapper 
   def initialize(glue_client, logger) 
     @glue_client = glue_client 
     @logger = logger 
   end 
  # Retrieves data for a specific job run. 
   # 
   # @param job_name [String] The name of the job run to retrieve data for. 
   # @return [Glue::Types::GetJobRunResponse] 
   def get_job_run(job_name, run_id) 
     @glue_client.get_job_run(job_name: job_name, run_id: run_id) 
  rescue Aws::Glue::Errors::GlueException => e 
     @logger.error("Glue could not get job runs: \n#{e.message}") 
   end
```
• Weitere API-Informationen finden Sie unter [GetJobRun](https://docs.aws.amazon.com/goto/SdkForRubyV3/glue-2017-03-31/GetJobRun) in der APIAWS SDK for Ruby-Referenz für .

### Rust

# SDK für Rust

# **a** Note

```
let get_job_run = || async {
             Ok::<JobRun, GlueMvpError>( 
                 glue.get_job_run() 
                      .job_name(self.job()) 
                      .run_id(job_run_id.to_string()) 
                      .send() 
                      .await 
                      .map_err(GlueMvpError::from_glue_sdk)? 
                      .job_run() 
                      .ok_or_else(|| GlueMvpError::Unknown("Failed to get 
 job_run".into()))? 
                      .to_owned(), 
) }; 
         let mut job_run = get_job_run().await?; 
         let mut state = 
 job_run.job_run_state().unwrap_or(&unknown_state).to_owned(); 
         while matches!( 
             state, 
             JobRunState::Starting | JobRunState::Stopping | JobRunState::Running 
         ) { 
             info!(?state, "Waiting for job to finish"); 
             tokio::time::sleep(self.wait_delay).await; 
             job_run = get_job_run().await?; 
             state = job_run.job_run_state().unwrap_or(&unknown_state).to_owned(); 
         }
```
• Weitere API-Informationen finden Sie unter [GetJobRun](https://docs.rs/releases/search?query=aws-sdk) in der API-AWSReferenz zum -SDK für Rust.

Holen Sie sich eine Datenbankliste aus dem AWS Glue Data Catalog mithilfe eines AWS-SDK

Die folgenden Codebeispiele veranschaulichen, wie Sie eine Liste von Datenbanken vom AWS Glue Data Catalog abrufen.

Beispiele für Aktionen sind Codeauszüge aus größeren Programmen und müssen im Kontext ausgeführt werden. Im folgenden Codebeispiel können Sie diese Aktion im Kontext sehen:

• [Erste Schritte mit Crawlern und Aufträgen](#page-3594-0)

# CLI

AWS CLI

Die Definitionen einiger oder aller Datenbanken im AWS-Glue-Datenkatalog auflisten

Das folgende Beispiel für get-databases gibt Informationen über die Datenbanken im Datenkatalog zurück.

aws glue get-databases

Ausgabe:

```
{ 
        "DatabaseList": [ 
               { 
                       "Name": "default", 
                       "Description": "Default Hive database", 
                       "LocationUri": "file:/spark-warehouse", 
                       "CreateTime": 1602084052.0, 
                       "CreateTableDefaultPermissions": [ 
\overline{a} "Principal": { 
                                              "DataLakePrincipalIdentifier": "IAM_ALLOWED_PRINCIPALS" 
\mathbb{R}, \mathbb{R}, \mathbb{R}, \mathbb{R}, \mathbb{R}, \mathbb{R}, \mathbb{R}, \mathbb{R}, \mathbb{R}, \mathbb{R}, \mathbb{R}, \mathbb{R}, \mathbb{R}, \mathbb{R}, \mathbb{R}, \mathbb{R}, \mathbb{R}, \mathbb{R}, \mathbb{R}, \mathbb{R}, \mathbb{R}, \mathbb{R},  "Permissions": [ 
                                             "ALL"
```

```
\sim 100 \sim 100 \sim 100 \sim 100 \sim 100 \sim 100 \sim 100 \sim 100 \sim 100 \sim 100 \sim 100 \sim 100 \sim 100 \sim 100 \sim 100 \sim 100 \sim 100 \sim 100 \sim 100 \sim 100 \sim 100 \sim 100 \sim 100 \sim 100 \sim 
 } 
                    ], 
                    "CatalogId": "111122223333" 
             }, 
             { 
                    "Name": "flights-db", 
                    "CreateTime": 1587072847.0, 
                    "CreateTableDefaultPermissions": [ 
\overline{a} "Principal": { 
                                        "DataLakePrincipalIdentifier": "IAM_ALLOWED_PRINCIPALS" 
\}, \{ "Permissions": [ 
                                        "ALL" 
\sim 100 \sim 100 \sim 100 \sim 100 \sim 100 \sim 100 \sim 100 \sim 100 \sim 100 \sim 100 \sim 100 \sim 100 \sim 100 \sim 100 \sim 100 \sim 100 \sim 100 \sim 100 \sim 100 \sim 100 \sim 100 \sim 100 \sim 100 \sim 100 \sim 
 } 
                    ], 
                    "CatalogId": "111122223333" 
             }, 
             { 
                    "Name": "legislators", 
                    "CreateTime": 1601415625.0, 
                    "CreateTableDefaultPermissions": [ 
\overline{a} "Principal": { 
                                        "DataLakePrincipalIdentifier": "IAM_ALLOWED_PRINCIPALS" 
\}, \{ "Permissions": [ 
                                        "ALL" 
\sim 100 \sim 100 \sim 100 \sim 100 \sim 100 \sim 100 \sim 100 \sim 100 \sim 100 \sim 100 \sim 100 \sim 100 \sim 100 \sim 100 \sim 100 \sim 100 \sim 100 \sim 100 \sim 100 \sim 100 \sim 100 \sim 100 \sim 100 \sim 100 \sim 
 } 
                    ], 
                    "CatalogId": "111122223333" 
             }, 
             { 
                    "Name": "tempdb", 
                    "CreateTime": 1601498566.0, 
                    "CreateTableDefaultPermissions": [ 
\overline{a} "Principal": { 
                                        "DataLakePrincipalIdentifier": "IAM_ALLOWED_PRINCIPALS" 
\}, \{ "Permissions": [
```

```
 "ALL" 
\sim 100 \sim 100 \sim 100 \sim 100 \sim 100 \sim 100 \sim 100 \sim 100 \sim 100 \sim 100 \sim 100 \sim 100 \sim 100 \sim 100 \sim 100 \sim 100 \sim 100 \sim 100 \sim 100 \sim 100 \sim 100 \sim 100 \sim 100 \sim 100 \sim 
 } 
                                           ], 
                                           "CatalogId": "111122223333" 
                            } 
               ]
}
```
Weitere Informationen finden Sie unter [Definieren einer Datenbank in Ihrem Datenkatalog](https://docs.aws.amazon.com/glue/latest/dg/define-database.html) im Entwicklerhandbuch für AWS Glue.

• API-Details finden Sie unter [GetDatabases](https://awscli.amazonaws.com/v2/documentation/api/latest/reference/glue/get-databases.html) in der AWS CLI -Befehlsreferenz.

### **JavaScript**

```
SDK für JavaScript (v3)
```
## **a** Note

Auf gibt es mehr GitHub. Sie sehen das vollständige Beispiel und erfahren, wie Sie das [AWS-Code-Beispiel-Repository](https://github.com/awsdocs/aws-doc-sdk-examples/tree/main/javascriptv3/example_code/glue#code-examples) einrichten und ausführen.

```
const getDatabases = () => { 
  const client = new GlueClient({});
  const command = new GetDatabasesCommand({}); 
  return client.send(command);
};
```
• Weitere API-Informationen finden Sie unter [GetDatabases](https://docs.aws.amazon.com/AWSJavaScriptSDK/v3/latest/client/glue/command/GetDatabasesCommand) in der APIAWS SDK for JavaScript-Referenz für .

Holen Sie sich einen Auftrag aus dem AWS Glue Data Catalog mithilfe eines AWS-SDK

Die folgenden Codebeispiele veranschaulichen, wie Sie einen Auftrag aus AWS Glue Data Catalog abrufen.

Beispiele für Aktionen sind Codeauszüge aus größeren Programmen und müssen im Kontext ausgeführt werden. Im folgenden Codebeispiel können Sie diese Aktion im Kontext sehen:

• [Erste Schritte mit Crawlern und Aufträgen](#page-3594-0)

```
CLI
```
AWS CLI

Informationen zu einem Auftrag abrufen

Das folgende Beispiel für get-job ruft Informationen zu einem Auftrag ab.

```
aws glue get-job \ 
     --job-name my-testing-job
```
Ausgabe:

```
{ 
     "Job": { 
          "Name": "my-testing-job", 
          "Role": "Glue_DefaultRole", 
          "CreatedOn": 1602805698.167, 
          "LastModifiedOn": 1602805698.167, 
          "ExecutionProperty": { 
              "MaxConcurrentRuns": 1 
         }, 
          "Command": { 
              "Name": "gluestreaming", 
              "ScriptLocation": "s3://janetst-bucket-01/Scripts/test_script.scala", 
              "PythonVersion": "2" 
         }, 
          "DefaultArguments": { 
              "--class": "GlueApp", 
              "--job-language": "scala" 
         },
```

```
 "MaxRetries": 0, 
          "AllocatedCapacity": 10, 
          "MaxCapacity": 10.0, 
          "GlueVersion": "1.0" 
     }
}
```
Weitere Informationen finden Sie unter [Aufträge](https://docs.aws.amazon.com/glue/latest/dg/aws-glue-api-jobs-job.html) im Entwicklerhandbuch für AWS Glue.

• API-Details finden Sie unter [GetJob](https://awscli.amazonaws.com/v2/documentation/api/latest/reference/glue/get-job.html) in der AWS CLI -Befehlsreferenz.

# **JavaScript**

SDK für JavaScript (v3)

# **a** Note

Auf gibt es mehr GitHub. Sie sehen das vollständige Beispiel und erfahren, wie Sie das [AWS-Code-Beispiel-Repository](https://github.com/awsdocs/aws-doc-sdk-examples/tree/main/javascriptv3/example_code/glue#code-examples) einrichten und ausführen.

```
const getJob = (jobName) => {
  const client = new GlueClient({});
   const command = new GetJobCommand({ 
     JobName: jobName, 
   }); 
   return client.send(command);
};
```
• Weitere API-Informationen finden Sie unter [GetJob](https://docs.aws.amazon.com/AWSJavaScriptSDK/v3/latest/client/glue/command/GetJobCommand) in der APIAWS SDK for JavaScript-Referenz für .

Läufe eines AWS Glue-Auftrags holen mit einem AWS-SDK

Die folgenden Codebeispielee veranschaulichen, wie Sie Läufe eines AWS Glue-Auftrags holen.

Beispiele für Aktionen sind Codeauszüge aus größeren Programmen und müssen im Kontext ausgeführt werden. Im folgenden Codebeispiel können Sie diese Aktion im Kontext sehen:

### • [Erste Schritte mit Crawlern und Aufträgen](#page-3594-0)

### .NET

### AWS SDK for .NET

# **a** Note

```
 /// <summary> 
    /// Get information about all AWS Glue runs of a specific job. 
    /// </summary> 
    /// <param name="jobName">The name of the job.</param> 
   /// <returns>A list of JobRun objects.</returns>
    public async Task<List<JobRun>> GetJobRunsAsync(string jobName) 
    { 
        var jobRuns = new List<JobRun>(); 
        var request = new GetJobRunsRequest 
        { 
             JobName = jobName, 
        }; 
        // No need to loop to get all the log groups--the SDK does it for us 
 behind the scenes 
        var paginatorForJobRuns = 
             _amazonGlue.Paginators.GetJobRuns(request); 
        await foreach (var response in paginatorForJobRuns.Responses) 
        { 
             response.JobRuns.ForEach(jobRun => 
             { 
                 jobRuns.Add(jobRun); 
             }); 
        } 
        return jobRuns; 
    }
```
• Weitere API-Informationen finden Sie unter [GetJobRuns](https://docs.aws.amazon.com/goto/DotNetSDKV3/glue-2017-03-31/GetJobRuns) in der APIAWS SDK for .NET-Referenz für .

### $C++$

SDK für C++

## **G** Note

```
 Aws::Client::ClientConfiguration clientConfig; 
         // Optional: Set to the AWS Region in which the bucket was created 
  (overrides config file). 
         // clientConfig.region = "us-east-1"; 
     Aws::Glue::GlueClient client(clientConfig); 
         Aws::Glue::Model::GetJobRunsRequest getJobRunsRequest; 
         getJobRunsRequest.SetJobName(jobName); 
         Aws::Glue::Model::GetJobRunsOutcome jobRunsOutcome = client.GetJobRuns( 
                   getJobRunsRequest); 
         if (jobRunsOutcome.IsSuccess()) { 
              std::vector<Aws::Glue::Model::JobRun> jobRuns = 
  jobRunsOutcome.GetResult().GetJobRuns(); 
              std::cout << "There are " << jobRuns.size() << " runs in the job '" 
\langle\cdot,\cdot\rangle and \langle\cdot,\cdot\rangle and \langle\cdot,\cdot\rangle and \langle\cdot,\cdot\ranglejobName << "'." << std::endl;
             for (size_t i = 0; i < jobRuns.size(); ++i) {
                  std::count \leq " " < i + 1 << " . " << jobRuns[i].GetJobName() << std::endl; 
 } 
              int runIndex = askQuestionForIntRange(
```

```
 Aws::String("Enter a number between 1 and ") + 
              std::to_string(jobRuns.size()) + 
              " to see details for a run: ", 
              1, static_cast<int>(jobRuns.size())); 
     jobRunID = jobRuns[runIndex - 1].GetId(); 
 } 
 else { 
     std::cerr << "Error getting job runs. " 
                << jobRunsOutcome.GetError().GetMessage() 
                << std::endl; 
 }
```
• Weitere API-Informationen finden Sie unter [GetJobRuns](https://docs.aws.amazon.com/goto/SdkForCpp/glue-2017-03-31/GetJobRuns) in der APIAWS SDK for C++- Referenz für .

## CLI

# AWS CLI

Informationen über alle Ausführungen eines Auftrags abrufen

Das folgende Beispiel für get-job-runs ruft Informationen zu allen Ausführungen eines Auftrags ab.

```
aws glue get-job-runs \ 
     --job-name "my-testing-job"
```
Ausgabe:

```
{ 
     "JobRuns": [ 
          { 
              "Id": 
  "jr_012e176506505074d94d761755e5c62538ee1aad6f17d39f527e9140cf0c9a5e", 
             "Attempt": 0,
              "JobName": "my-testing-job", 
              "StartedOn": 1602873931.255, 
              "LastModifiedOn": 1602874075.985, 
              "CompletedOn": 1602874075.985, 
              "JobRunState": "SUCCEEDED", 
              "Arguments": {
```

```
 "--enable-continuous-cloudwatch-log": "true", 
                  "--enable-metrics": "", 
                  "--enable-spark-ui": "true", 
                  "--job-bookmark-option": "job-bookmark-enable", 
                  "--spark-event-logs-path": "s3://aws-glue-assets-111122223333-us-
east-1/sparkHistoryLogs/" 
              }, 
              "PredecessorRuns": [], 
              "AllocatedCapacity": 10, 
              "ExecutionTime": 117, 
              "Timeout": 2880, 
              "MaxCapacity": 10.0, 
              "WorkerType": "G.1X", 
              "NumberOfWorkers": 10, 
              "LogGroupName": "/aws-glue/jobs", 
              "GlueVersion": "2.0" 
         }, 
         { 
              "Id": 
  "jr_03cc19ddab11c4e244d3f735567de74ff93b0b3ef468a713ffe73e53d1aec08f_attempt_2", 
              "Attempt": 2, 
              "PreviousRunId": 
  "jr_03cc19ddab11c4e244d3f735567de74ff93b0b3ef468a713ffe73e53d1aec08f_attempt_1", 
              "JobName": "my-testing-job", 
              "StartedOn": 1602811168.496, 
              "LastModifiedOn": 1602811282.39, 
              "CompletedOn": 1602811282.39, 
              "JobRunState": "FAILED", 
              "ErrorMessage": "An error occurred while calling 
  o122.pyWriteDynamicFrame. 
                  Access Denied (Service: Amazon S3; Status Code: 403; Error Code: 
  AccessDenied; 
                  Request ID: 021AAB703DB20A2D; 
                  S3 Extended Request ID: teZk24Y09TkXzBvMPG502L5VJBhe9DJuWA9/
TXtuGOqfByajkfL/Tlqt5JBGdEGpigAqzdMDM/U=)", 
              "PredecessorRuns": [], 
              "AllocatedCapacity": 10, 
              "ExecutionTime": 110, 
              "Timeout": 2880, 
              "MaxCapacity": 10.0, 
              "WorkerType": "G.1X", 
              "NumberOfWorkers": 10, 
              "LogGroupName": "/aws-glue/jobs", 
              "GlueVersion": "2.0"
```

```
 }, 
         { 
              "Id": 
  "jr_03cc19ddab11c4e244d3f735567de74ff93b0b3ef468a713ffe73e53d1aec08f_attempt_1", 
              "Attempt": 1, 
              "PreviousRunId": 
  "jr_03cc19ddab11c4e244d3f735567de74ff93b0b3ef468a713ffe73e53d1aec08f", 
              "JobName": "my-testing-job", 
              "StartedOn": 1602811020.518, 
              "LastModifiedOn": 1602811138.364, 
              "CompletedOn": 1602811138.364, 
              "JobRunState": "FAILED", 
              "ErrorMessage": "An error occurred while calling 
  o122.pyWriteDynamicFrame. 
                   Access Denied (Service: Amazon S3; Status Code: 403; Error Code: 
  AccessDenied; 
                   Request ID: 2671D37856AE7ABB; 
                   S3 Extended Request ID: RLJCJw20brV
+PpC6GpORahyF2fp9flB5SSb2bTGPnUSPVizLXRl1PN3QZldb+v1o9qRVktNYbW8=)", 
              "PredecessorRuns": [], 
              "AllocatedCapacity": 10, 
              "ExecutionTime": 113, 
              "Timeout": 2880, 
              "MaxCapacity": 10.0, 
              "WorkerType": "G.1X", 
              "NumberOfWorkers": 10, 
              "LogGroupName": "/aws-glue/jobs", 
              "GlueVersion": "2.0" 
         } 
     ]
}
```
Weitere Informationen finden Sie unter [Auftragsausführungen](https://docs.aws.amazon.com/glue/latest/dg/aws-glue-api-jobs-runs.html) im Entwicklerhandbuch für AWS Glue.

• API-Details finden Sie unter [GetJobRuns](https://awscli.amazonaws.com/v2/documentation/api/latest/reference/glue/get-job-runs.html) in der AWS CLI -Befehlsreferenz.

# **JavaScript**

# SDK für JavaScript (v3)

# **a** Note

Auf gibt es mehr GitHub. Sie sehen das vollständige Beispiel und erfahren, wie Sie das [AWS-Code-Beispiel-Repository](https://github.com/awsdocs/aws-doc-sdk-examples/tree/main/javascriptv3/example_code/glue#code-examples) einrichten und ausführen.

```
const getJobRuns = (jobName) => { 
  const client = new GlueClient({});
   const command = new GetJobRunsCommand({ 
     JobName: jobName, 
   }); 
   return client.send(command);
};
```
• Weitere API-Informationen finden Sie unter [GetJobRuns](https://docs.aws.amazon.com/AWSJavaScriptSDK/v3/latest/client/glue/command/GetJobRunsCommand) in der APIAWS SDK for JavaScript-Referenz für .

# PHP

# SDK für PHP

## **a** Note

```
 $jobName = 'test-job-' . $uniqid; 
        $jobRuns = $glueService->getJobRuns($jobName); 
    public function getJobRuns($jobName, $maxResults = 0, $nextToken = ''): 
 Result 
    {
```

```
 $arguments = ['JobName' => $jobName]; 
     if ($maxResults) { 
         $arguments['MaxResults'] = $maxResults; 
     } 
     if ($nextToken) { 
         $arguments['NextToken'] = $nextToken; 
     } 
     return $this->glueClient->getJobRuns($arguments); 
 }
```
• Weitere API-Informationen finden Sie unter [GetJobRuns](https://docs.aws.amazon.com/goto/SdkForPHPV3/glue-2017-03-31/GetJobRuns) in der APIAWS SDK for PHP-Referenz für .

#### Python

SDK für Python (Boto3)

### **a** Note

```
class GlueWrapper: 
     """Encapsulates AWS Glue actions.""" 
     def __init__(self, glue_client): 
 """ 
         :param glue_client: A Boto3 Glue client. 
        "" "
         self.glue_client = glue_client 
     def get_job_runs(self, job_name): 
         """ 
         Gets information about runs that have been performed for a specific job 
         definition. 
         :param job_name: The name of the job definition to look up. 
         :return: The list of job runs.
```

```
 """ 
        try: 
             response = self.glue_client.get_job_runs(JobName=job_name) 
         except ClientError as err: 
             logger.error( 
                 "Couldn't get job runs for %s. Here's why: %s: %s", 
                 job_name, 
                 err.response["Error"]["Code"], 
                 err.response["Error"]["Message"], 
) raise 
         else: 
             return response["JobRuns"]
```
• Weitere API-Informationen finden Sie unter [GetJobRuns](https://docs.aws.amazon.com/goto/boto3/glue-2017-03-31/GetJobRuns) in der AWS API-Referenz zum - SDK für Python (Boto3).

#### Ruby

SDK für Ruby

### **a** Note

```
# The `GlueWrapper` class serves as a wrapper around the AWS Glue API, providing 
  a simplified interface for common operations.
# It encapsulates the functionality of the AWS SDK for Glue and provides methods 
 for interacting with Glue crawlers, databases, tables, jobs, and S3 resources.
# The class initializes with a Glue client and a logger, allowing it to make API 
  calls and log any errors or informational messages.
class GlueWrapper 
   def initialize(glue_client, logger) 
     @glue_client = glue_client 
     @logger = logger 
   end
```

```
 # Retrieves a list of job runs for the specified job. 
 # 
 # @param job_name [String] The name of the job to retrieve job runs for. 
 # @return [Array<Aws::Glue::Types::JobRun>] 
def get job runs(job name)
   response = @glue_client.get_job_runs(job_name: job_name) 
   response.job_runs 
 rescue Aws::Glue::Errors::GlueException => e 
   @logger.error("Glue could not get job runs: \n#{e.message}") 
 end
```
• Weitere API-Informationen finden Sie unter [GetJobRuns](https://docs.aws.amazon.com/goto/SdkForRubyV3/glue-2017-03-31/GetJobRuns) in der APIAWS SDK for Ruby-Referenz für .

Holen Sie sich Tabellen einer Datenbank aus dem AWS Glue Data Catalog mithilfe eines AWS-SDK

In den folgenden Codebeispielen wird gezeigt, wie Sie sich Tabellen einer Datenbank in der AWS Glue Data Catalog holen.

Beispiele für Aktionen sind Codeauszüge aus größeren Programmen und müssen im Kontext ausgeführt werden. Im folgenden Codebeispiel können Sie diese Aktion im Kontext sehen:

• [Erste Schritte mit Crawlern und Aufträgen](#page-3594-0)

```
.NET
```
AWS SDK for .NET

```
a Note
```

```
 /// <summary> 
 /// Get a list of tables for an AWS Glue database. 
 /// </summary>
```

```
 /// <param name="dbName">The name of the database.</param> 
/// <returns>A list of Table objects.</returns>
 public async Task<List<Table>> GetTablesAsync(string dbName) 
 { 
    var request = new GetTablesRequest { DatabaseName = dbName };
     var tables = new List<Table>(); 
     // Get a paginator for listing the tables. 
    var tablePaginator = _amazonGlue.Paginators.GetTables(request);
     await foreach (var response in tablePaginator.Responses) 
     { 
         tables.AddRange(response.TableList); 
     } 
     return tables; 
 }
```
• Weitere API-Informationen finden Sie unter [GetTables](https://docs.aws.amazon.com/goto/DotNetSDKV3/glue-2017-03-31/GetTables) in der APIAWS SDK for .NET-Referenz für .

### $C++$

SDK für C++

### **a** Note

```
 Aws::Client::ClientConfiguration clientConfig; 
        // Optional: Set to the AWS Region in which the bucket was created 
 (overrides config file). 
        // clientConfig.region = "us-east-1"; 
    Aws::Glue::GlueClient client(clientConfig);
```

```
 Aws::Glue::Model::GetTablesRequest request;
```

```
 request.SetDatabaseName(CRAWLER_DATABASE_NAME); 
        Aws::Glue::Model::GetTablesOutcome outcome = client.GetTables(request);
        if (outcome.IsSuccess()) { 
             const std::vector<Aws::Glue::Model::Table> &tables = 
 outcome.GetResult().GetTableList(); 
             std::cout << "The database contains " << tables.size() 
                      \leq (tables.size() == 1 ?
                           " table." : "tables.") << std::endl; 
             std::cout << "Here is a list of the tables in the database."; 
            for (size_t index = 0; index < tables.size(); ++index) {
                std::cout << " " << index + 1 << ": " <<
 tables[index].GetName() 
                           << std::endl; 
 } 
             if (!tables.empty()) { 
                 int tableIndex = askQuestionForIntRange( 
                         "Enter an index to display the database detail ", 
                        1, static cast<int>(tables.size()));
                 std::cout << tables[tableIndex - 
 1].Jsonize().View().WriteReadable() 
                           << std::endl; 
 } 
         } 
         else { 
             std::cerr << "Error getting the tables. " << 
 outcome.GetError().GetMessage() 
                       << std::endl; 
             deleteAssets(CRAWLER_NAME, CRAWLER_DATABASE_NAME, "", bucketName, 
                          clientConfig); 
             return false; 
        }
```
• Weitere API-Informationen finden Sie unter [GetTables](https://docs.aws.amazon.com/goto/SdkForCpp/glue-2017-03-31/GetTables) in der APIAWS SDK for C++- Referenz für .

### CLI

## AWS CLI

Die Definitionen einiger oder aller Tabellen in der angegebenen Datenbank auflisten

Das folgende Beispiel für get-tables gibt Informationen zu den Tabellen in der angegebenen Datenbank zurück.

```
aws glue get-tables --database-name 'tempdb'
```
Ausgabe:

```
{ 
      "TableList": [ 
            { 
                 "Name": "my-s3-sink", 
                 "DatabaseName": "tempdb", 
                 "CreateTime": 1602730539.0, 
                 "UpdateTime": 1602730539.0, 
                "Retention": 0,
                 "StorageDescriptor": { 
                       "Columns": [ 
\{ \} "Name": "sensorid", 
                                  "Type": "int" 
\mathbb{R}, \mathbb{R}, \mathbb{R}, \mathbb{R}, \mathbb{R}, \mathbb{R}, \mathbb{R}, \mathbb{R}, \mathbb{R}, \mathbb{R}, \mathbb{R}, \mathbb{R}, \mathbb{R}, \mathbb{R}, \mathbb{R}, \mathbb{R}, \mathbb{R}, \mathbb{R}, \mathbb{R}, \mathbb{R}, \mathbb{R}, \mathbb{R}, \{ \} "Name": "currenttemperature", 
                                  "Type": "int" 
                            }, 
\{ \} "Name": "status", 
                                  "Type": "string" 
 } 
                       ], 
                       "Location": "s3://janetst-bucket-01/test-s3-output/", 
                       "Compressed": false, 
                       "NumberOfBuckets": 0, 
                       "SerdeInfo": { 
                             "SerializationLibrary": "org.openx.data.jsonserde.JsonSerDe" 
                       }, 
                       "SortColumns": [],
```

```
 "StoredAsSubDirectories": false 
             }, 
             "Parameters": { 
                 "classification": "json" 
             }, 
             "CreatedBy": "arn:aws:iam::007436865787:user/JRSTERN", 
             "IsRegisteredWithLakeFormation": false, 
             "CatalogId": "007436865787" 
        }, 
        { 
             "Name": "s3-source", 
             "DatabaseName": "tempdb", 
             "CreateTime": 1602730658.0, 
             "UpdateTime": 1602730658.0, 
            "Retention": 0,
             "StorageDescriptor": { 
                 "Columns": [ 
\{ "Name": "sensorid", 
                         "Type": "int" 
                     }, 
\{ "Name": "currenttemperature", 
                         "Type": "int" 
                     }, 
\{ "Name": "status", 
                         "Type": "string" 
1999 1999 1999 1999 1999
 ], 
                 "Location": "s3://janetst-bucket-01/", 
                 "Compressed": false, 
                 "NumberOfBuckets": 0, 
                 "SortColumns": [], 
                 "StoredAsSubDirectories": false 
             }, 
             "Parameters": { 
                 "classification": "json" 
             }, 
             "CreatedBy": "arn:aws:iam::007436865787:user/JRSTERN", 
             "IsRegisteredWithLakeFormation": false, 
             "CatalogId": "007436865787" 
        }, 
         {
```

```
 "Name": "test-kinesis-input", 
             "DatabaseName": "tempdb", 
             "CreateTime": 1601507001.0, 
             "UpdateTime": 1601507001.0, 
             "Retention": 0, 
             "StorageDescriptor": { 
                 "Columns": [ 
\{ "Name": "sensorid", 
                         "Type": "int" 
\}, \{\{ "Name": "currenttemperature", 
                         "Type": "int" 
                     }, 
\{ "Name": "status", 
                         "Type": "string" 
1999 1999 1999 1999 1999
                 ], 
                 "Location": "my-testing-stream", 
                 "Compressed": false, 
                 "NumberOfBuckets": 0, 
                 "SerdeInfo": { 
                     "SerializationLibrary": "org.openx.data.jsonserde.JsonSerDe" 
                 }, 
                 "SortColumns": [], 
                 "Parameters": { 
                     "kinesisUrl": "https://kinesis.us-east-1.amazonaws.com", 
                     "streamName": "my-testing-stream", 
                     "typeOfData": "kinesis" 
                 }, 
                 "StoredAsSubDirectories": false 
             }, 
             "Parameters": { 
                 "classification": "json" 
             }, 
             "CreatedBy": "arn:aws:iam::007436865787:user/JRSTERN", 
             "IsRegisteredWithLakeFormation": false, 
             "CatalogId": "007436865787" 
        } 
    ]
```
}

Weitere Informationen finden Sie unter [Definieren von Tabellen im AWS-Glue-Datenkatalog](https://docs.aws.amazon.com/glue/latest/dg/tables-described.html) und im Entwicklerhandbuch für AWS Glue.

• API-Details finden Sie unter [GetTables](https://awscli.amazonaws.com/v2/documentation/api/latest/reference/glue/get-tables.html) in der AWS CLI -Befehlsreferenz.

Java

SDK für Java 2.x

### **a** Note

```
import software.amazon.awssdk.regions.Region;
import software.amazon.awssdk.services.glue.GlueClient;
import software.amazon.awssdk.services.glue.model.GetTableRequest;
import software.amazon.awssdk.services.glue.model.GetTableResponse;
import software.amazon.awssdk.services.glue.model.GlueException;
import java.time.Instant;
import java.time.ZoneId;
import java.time.format.DateTimeFormatter;
import java.time.format.FormatStyle;
import java.util.Locale;
/** 
  * Before running this Java V2 code example, set up your development 
  * environment, including your credentials. 
 * 
  * For more information, see the following documentation topic: 
 * 
  * https://docs.aws.amazon.com/sdk-for-java/latest/developer-guide/get-
started.html 
  */
public class GetTable { 
     public static void main(String[] args) { 
         final String usage = """ 
                 Usage: 
                     <dbName> <tableName>
```

```
 Where: 
                     dbName - The database name.\s 
                     tableName - The name of the table.\s 
                """"
       if (args.length != 2) {
            System.out.println(usage); 
            System.exit(1); 
        } 
       String dbName = args[0];
        String tableName = args[1]; 
        Region region = Region.US_EAST_1; 
        GlueClient glueClient = GlueClient.builder() 
                 .region(region) 
                .build();
        getGlueTable(glueClient, dbName, tableName); 
        glueClient.close(); 
    } 
    public static void getGlueTable(GlueClient glueClient, String dbName, String 
 tableName) { 
        try { 
            GetTableRequest tableRequest = GetTableRequest.builder() 
                     .databaseName(dbName) 
                     .name(tableName) 
                    .build();
            GetTableResponse tableResponse = glueClient.getTable(tableRequest); 
            Instant createDate = tableResponse.table().createTime(); 
            // Convert the Instant to readable date. 
            DateTimeFormatter formatter = 
 DateTimeFormatter.ofLocalizedDateTime(FormatStyle.SHORT) 
                     .withLocale(Locale.US) 
                     .withZone(ZoneId.systemDefault()); 
            formatter.format(createDate); 
            System.out.println("The create date of the table is " + createDate); 
        } catch (GlueException e) { 
            System.err.println(e.awsErrorDetails().errorMessage()); 
            System.exit(1);
```
} } }

• Weitere API-Informationen finden Sie unter [GetTables](https://docs.aws.amazon.com/goto/SdkForJavaV2/glue-2017-03-31/GetTables) in der APIAWS SDK for Java 2.x-Referenz für .

**JavaScript** 

SDK für JavaScript (v3)

**a** Note

Auf gibt es mehr GitHub. Sie sehen das vollständige Beispiel und erfahren, wie Sie das [AWS-Code-Beispiel-Repository](https://github.com/awsdocs/aws-doc-sdk-examples/tree/main/javascriptv3/example_code/glue#code-examples) einrichten und ausführen.

```
const getTables = (databaseName) => { 
  const client = new GlueClient({});
   const command = new GetTablesCommand({ 
     DatabaseName: databaseName, 
   }); 
   return client.send(command);
};
```
• Weitere API-Informationen finden Sie unter [GetTables](https://docs.aws.amazon.com/AWSJavaScriptSDK/v3/latest/client/glue/command/GetTablesCommand) in der APIAWS SDK for JavaScript-Referenz für .

### PHP

# SDK für PHP

# **a** Note

Auf gibt es mehr GitHub. Sie sehen das vollständige Beispiel und erfahren, wie Sie das [AWS-Code-Beispiel-Repository](https://github.com/awsdocs/aws-doc-sdk-examples/tree/main/php/example_code/glue#code-examples) einrichten und ausführen.

```
 $databaseName = "doc-example-database-$uniqid"; 
     $tables = $glueService->getTables($databaseName); 
 public function getTables($databaseName): Result 
 { 
     return $this->glueClient->getTables([ 
          'DatabaseName' => $databaseName, 
     ]); 
 }
```
• Weitere API-Informationen finden Sie unter [GetTables](https://docs.aws.amazon.com/goto/SdkForPHPV3/glue-2017-03-31/GetTables) in der APIAWS SDK for PHP-Referenz für .

# Python

SDK für Python (Boto3)

# **a** Note

```
class GlueWrapper: 
     """Encapsulates AWS Glue actions.""" 
     def __init__(self, glue_client): 
         "" "
```

```
 :param glue_client: A Boto3 Glue client. 
        <u>"" "</u>
         self.glue_client = glue_client 
    def get_tables(self, db_name): 
 """ 
         Gets a list of tables in a Data Catalog database. 
         :param db_name: The name of the database to query. 
         :return: The list of tables in the database. 
 """ 
         try: 
             response = self.glue_client.get_tables(DatabaseName=db_name) 
         except ClientError as err: 
             logger.error( 
                 "Couldn't get tables %s. Here's why: %s: %s", 
                 db_name, 
                 err.response["Error"]["Code"], 
                 err.response["Error"]["Message"], 
) raise 
         else: 
             return response["TableList"]
```
• Weitere API-Informationen finden Sie unter [GetTables](https://docs.aws.amazon.com/goto/boto3/glue-2017-03-31/GetTables) in der AWS API-Referenz zum -SDK für Python (Boto3).

Ruby

SDK für Ruby

### **a** Note

```
# The `GlueWrapper` class serves as a wrapper around the AWS Glue API, providing 
  a simplified interface for common operations.
# It encapsulates the functionality of the AWS SDK for Glue and provides methods 
 for interacting with Glue crawlers, databases, tables, jobs, and S3 resources.
# The class initializes with a Glue client and a logger, allowing it to make API 
 calls and log any errors or informational messages.
class GlueWrapper 
  def initialize(glue_client, logger) 
     @glue_client = glue_client 
     @logger = logger 
   end 
  # Retrieves a list of tables in the specified database. 
   # 
   # @param db_name [String] The name of the database to retrieve tables from. 
   # @return [Array<Aws::Glue::Types::Table>] 
  def get_tables(db_name) 
     response = @glue_client.get_tables(database_name: db_name) 
     response.table_list 
  rescue Aws::Glue::Errors::GlueException => e 
     @logger.error("Glue could not get tables #{db_name}: \n#{e.message}") 
     raise 
   end
```
• Weitere API-Informationen finden Sie unter [GetTables](https://docs.aws.amazon.com/goto/SdkForRubyV3/glue-2017-03-31/GetTables) in der APIAWS SDK for Ruby-Referenz für .

#### Rust

#### SDK für Rust

### **a** Note

```
 let tables = glue 
     .get_tables() 
     .database_name(self.database())
```

```
 .send() 
      .await 
      .map_err(GlueMvpError::from_glue_sdk)?; 
 let tables = tables.table_list();
```
• Weitere API-Informationen finden Sie unter [GetTables](https://docs.rs/releases/search?query=aws-sdk) in der API-AWSReferenz zum -SDK für Rust.

AWS Glue-Auftragsdefinitionen mithilfe eines AWS-SDK auflisten

In den folgenden Codebeispielen wird gezeigt, wie Sie AWS Glue-Auftragsdefinitionen auflisten.

Beispiele für Aktionen sind Codeauszüge aus größeren Programmen und müssen im Kontext ausgeführt werden. Im folgenden Codebeispiel können Sie diese Aktion im Kontext sehen:

• [Erste Schritte mit Crawlern und Aufträgen](#page-3594-0)

### .NET

### AWS SDK for .NET

### **a** Note

```
 /// <summary> 
    /// List AWS Glue jobs using a paginator. 
    /// </summary> 
   /// <returns>A list of AWS Glue job names.</returns>
    public async Task<List<string>> ListJobsAsync() 
    { 
       var jobNames = new List<string>();
        var listJobsPaginator = _amazonGlue.Paginators.ListJobs(new 
 ListJobsRequest { MaxResults = 10 }); 
        await foreach (var response in listJobsPaginator.Responses)
```

```
 { 
          jobNames.AddRange(response.JobNames); 
     } 
     return jobNames; 
 }
```
• Weitere API-Informationen finden Sie unter [ListJobs](https://docs.aws.amazon.com/goto/DotNetSDKV3/glue-2017-03-31/ListJobs) in der APIAWS SDK for .NET-Referenz für .

#### $C++$

#### SDK für C++

### **a** Note

```
 Aws::Client::ClientConfiguration clientConfig; 
        // Optional: Set to the AWS Region in which the bucket was created 
 (overrides config file). 
        // clientConfig.region = "us-east-1"; 
    Aws::Glue::GlueClient client(clientConfig); 
        Aws::Glue::Model::ListJobsRequest listJobsRequest; 
         Aws::Glue::Model::ListJobsOutcome listRunsOutcome = client.ListJobs( 
                 listJobsRequest); 
         if (listRunsOutcome.IsSuccess()) { 
             const std::vector<Aws::String> &jobNames = 
 listRunsOutcome.GetResult().GetJobNames(); 
             std::cout << "Your account has " << jobNames.size() << " jobs." 
                       << std::endl; 
            for (size_t i = 0; i < jobNames.size(); ++i) {
                std::cout << " \le " << i + 1 << ". " << jobNames[i] << std::endl;
 }
```

```
 int jobIndex = askQuestionForIntRange( 
              Aws::String("Enter a number between 1 and ") + 
              std::to_string(jobNames.size()) + 
              " to see the list of runs for a job: ", 
              1, static_cast<int>(jobNames.size())); 
     jobName = jobNames[jobIndex - 1]; 
 } 
 else { 
     std::cerr << "Error listing jobs. " 
                << listRunsOutcome.GetError().GetMessage() 
                << std::endl; 
 }
```
• Weitere API-Informationen finden Sie unter [ListJobs](https://docs.aws.amazon.com/goto/SdkForCpp/glue-2017-03-31/ListJobs) in der APIAWS SDK for C++-Referenz für .

### **JavaScript**

SDK für JavaScript (v3)

### **a** Note

Auf gibt es mehr GitHub. Sie sehen das vollständige Beispiel und erfahren, wie Sie das [AWS-Code-Beispiel-Repository](https://github.com/awsdocs/aws-doc-sdk-examples/tree/main/javascriptv3/example_code/glue#code-examples) einrichten und ausführen.

```
const listJobs = () => {
  const client = new GlueClient({});
  const command = new ListJobsCommand({}); 
  return client.send(command);
};
```
• Weitere API-Informationen finden Sie unter [ListJobs](https://docs.aws.amazon.com/AWSJavaScriptSDK/v3/latest/client/glue/command/ListJobsCommand) in der APIAWS SDK for JavaScript-Referenz für .

### PHP

# SDK für PHP

# **a** Note

Auf gibt es mehr GitHub. Sie sehen das vollständige Beispiel und erfahren, wie Sie das [AWS-Code-Beispiel-Repository](https://github.com/awsdocs/aws-doc-sdk-examples/tree/main/php/example_code/glue#code-examples) einrichten und ausführen.

```
 $jobs = $glueService->listJobs(); 
        echo "Current jobs:\n"; 
        foreach ($jobs['JobNames'] as $jobsName) { 
             echo "{$jobsName}\n"; 
        } 
    public function listJobs($maxResults = null, $nextToken = null, $tags = []): 
 Result 
    { 
       $arguments = [];
        if ($maxResults) { 
             $arguments['MaxResults'] = $maxResults; 
        } 
        if ($nextToken) { 
             $arguments['NextToken'] = $nextToken; 
        } 
        if (!empty($tags)) { 
             $arguments['Tags'] = $tags; 
        } 
        return $this->glueClient->listJobs($arguments); 
    }
```
• Weitere API-Informationen finden Sie unter [ListJobs](https://docs.aws.amazon.com/goto/SdkForPHPV3/glue-2017-03-31/ListJobs) in der APIAWS SDK for PHP-Referenz für .

### Python

# SDK für Python (Boto3)

# **a** Note

Auf gibt es mehr GitHub. Sie sehen das vollständige Beispiel und erfahren, wie Sie das [AWS-Code-Beispiel-Repository](https://github.com/awsdocs/aws-doc-sdk-examples/tree/main/python/example_code/glue#code-examples) einrichten und ausführen.

```
class GlueWrapper: 
     """Encapsulates AWS Glue actions.""" 
     def __init__(self, glue_client): 
 """ 
         :param glue_client: A Boto3 Glue client. 
        "" ""
         self.glue_client = glue_client 
     def list_jobs(self): 
         """ 
         Lists the names of job definitions in your account. 
         :return: The list of job definition names. 
        "" ""
         try: 
             response = self.glue_client.list_jobs() 
         except ClientError as err: 
             logger.error( 
                  "Couldn't list jobs. Here's why: %s: %s", 
                 err.response["Error"]["Code"], 
                 err.response["Error"]["Message"], 
) raise 
         else: 
             return response["JobNames"]
```
• Weitere API-Informationen finden Sie unter [ListJobs](https://docs.aws.amazon.com/goto/boto3/glue-2017-03-31/ListJobs) in der AWS API-Referenz zum -SDK für Python (Boto3).

### Ruby

# SDK für Ruby

# **a** Note

Auf gibt es mehr GitHub. Sie sehen das vollständige Beispiel und erfahren, wie Sie das [AWS-Code-Beispiel-Repository](https://github.com/awsdocs/aws-doc-sdk-examples/tree/main/ruby/example_code/glue#code-examples) einrichten und ausführen.

```
# The `GlueWrapper` class serves as a wrapper around the AWS Glue API, providing 
  a simplified interface for common operations.
# It encapsulates the functionality of the AWS SDK for Glue and provides methods 
 for interacting with Glue crawlers, databases, tables, jobs, and S3 resources.
# The class initializes with a Glue client and a logger, allowing it to make API 
  calls and log any errors or informational messages.
class GlueWrapper 
   def initialize(glue_client, logger) 
     @glue_client = glue_client 
     @logger = logger 
   end 
  # Retrieves a list of jobs in AWS Glue. 
   # 
   # @return [Aws::Glue::Types::ListJobsResponse] 
  def list_jobs 
     @glue_client.list_jobs 
  rescue Aws::Glue::Errors::GlueException => e 
     @logger.error("Glue could not list jobs: \n#{e.message}") 
     raise 
   end
```
• Weitere API-Informationen finden Sie unter [ListJobs](https://docs.aws.amazon.com/goto/SdkForRubyV3/glue-2017-03-31/ListJobs) in der APIAWS SDK for Ruby-Referenz für .

### Rust

# SDK für Rust

# **a** Note

Auf gibt es mehr GitHub. Sie sehen das vollständige Beispiel und erfahren, wie Sie das [AWS-Code-Beispiel-Repository](https://github.com/awsdocs/aws-doc-sdk-examples/tree/main/rustv1/examples/glue#code-examples) einrichten und ausführen.

```
 let mut list_jobs = glue.list_jobs().into_paginator().send(); 
        while let Some(list_jobs_output) = list_jobs.next().await { 
            match list_jobs_output { 
                Ok(list_jobs) => {
                     let names = list_jobs.job_names(); 
                     info!(?names, "Found these jobs") 
 } 
                 Err(err) => return Err(GlueMvpError::from_glue_sdk(err)), 
            } 
        }
```
• Weitere API-Informationen finden Sie unter [ListJobs](https://docs.rs/releases/search?query=aws-sdk) in der API-AWSReferenz zum -SDK für Rust.

Starten Sie einen AWS Glue-Crawler mithilfe eines AWS-SDK

Die folgenden Codebeispiele veranschaulichen, wie Sie einen AWS Glue-Crawler starten.

Beispiele für Aktionen sind Codeauszüge aus größeren Programmen und müssen im Kontext ausgeführt werden. Im folgenden Codebeispiel können Sie diese Aktion im Kontext sehen:

• [Erste Schritte mit Crawlern und Aufträgen](#page-3594-0)

### .NET

### AWS SDK for .NET

# **a** Note

Auf gibt es mehr GitHub. Sie sehen das vollständige Beispiel und erfahren, wie Sie das [AWS-Code-Beispiel-Repository](https://github.com/awsdocs/aws-doc-sdk-examples/tree/main/dotnetv3/Glue#code-examples) einrichten und ausführen.

```
 /// <summary> 
 /// Start an AWS Glue crawler. 
 /// </summary> 
 /// <param name="crawlerName">The name of the crawler.</param> 
 /// <returns>A Boolean value indicating the success of the action.</returns> 
 public async Task<bool> StartCrawlerAsync(string crawlerName) 
 { 
     var crawlerRequest = new StartCrawlerRequest 
    \{ Name = crawlerName, 
     }; 
    var response = await _amazonGlue.StartCrawlerAsync(crawlerRequest);
     return response.HttpStatusCode == System.Net.HttpStatusCode.OK; 
 }
```
• Weitere API-Informationen finden Sie unter [StartCrawler](https://docs.aws.amazon.com/goto/DotNetSDKV3/glue-2017-03-31/StartCrawler) in der APIAWS SDK for .NET-Referenz für .

# $C++$

SDK für C++

# **a**) Note

```
 Aws::Client::ClientConfiguration clientConfig; 
        // Optional: Set to the AWS Region in which the bucket was created 
 (overrides config file). 
        // clientConfig.region = "us-east-1"; 
    Aws::Glue::GlueClient client(clientConfig); 
         Aws::Glue::Model::StartCrawlerRequest request; 
         request.SetName(CRAWLER_NAME); 
         Aws::Glue::Model::StartCrawlerOutcome outcome = 
 client.StartCrawler(request); 
         if (outcome.IsSuccess() || (Aws::Glue::GlueErrors::CRAWLER_RUNNING == 
                                      outcome.GetError().GetErrorType())) { 
             if (!outcome.IsSuccess()) { 
                 std::cout << "Crawler was already started." << std::endl; 
 } 
             else { 
                 std::cout << "Successfully started crawler." << std::endl; 
 } 
             std::cout << "This may take a while to run." << std::endl; 
             Aws::Glue::Model::CrawlerState crawlerState = 
Aws::Glue::Model::CrawlerState::NOT SET;
             int iterations = 0; 
            while (Aws::Glue::Model::CrawlerState::READY != crawlerState) {
                 std::this_thread::sleep_for(std::chrono::seconds(1)); 
                 ++iterations; 
                if ((iterations % 10) == 0) { // Log status every 10 seconds.
                     std::cout << "Crawler status " << 
 Aws::Glue::Model::CrawlerStateMapper::GetNameForCrawlerState( 
                                        crawlerState) 
                               << ". After " << iterations 
                               << " seconds elapsed." 
                               << std::endl; 
 } 
                 Aws::Glue::Model::GetCrawlerRequest getCrawlerRequest; 
                 getCrawlerRequest.SetName(CRAWLER_NAME);
```

```
 Aws::Glue::Model::GetCrawlerOutcome getCrawlerOutcome = 
 client.GetCrawler( 
                         getCrawlerRequest); 
                 if (getCrawlerOutcome.IsSuccess()) { 
                     crawlerState = 
 getCrawlerOutcome.GetResult().GetCrawler().GetState(); 
 } 
                 else { 
                     std::cerr << "Error getting crawler. " 
                               << getCrawlerOutcome.GetError().GetMessage() << 
 std::endl; 
                     break; 
 } 
 } 
            if (Aws::Glue::Model::CrawlerState::READY == crawlerState) { 
                 std::cout << "Crawler finished running after " << iterations 
                           << " seconds." 
                           << std::endl; 
 } 
        } 
        else { 
            std::cerr << "Error starting a crawler. " 
                      << outcome.GetError().GetMessage() 
                       << std::endl; 
            deleteAssets(CRAWLER_NAME, CRAWLER_DATABASE_NAME, "", bucketName, 
                          clientConfig); 
            return false; 
        }
```
• Weitere API-Informationen finden Sie unter [StartCrawler](https://docs.aws.amazon.com/goto/SdkForCpp/glue-2017-03-31/StartCrawler) in der APIAWS SDK for C++- Referenz für .

# CLI

### AWS CLI

Einen Crawler starten

Das folgende Beispiel für start-crawler startet einen Crawler.

aws glue start-crawler --name my-crawler

Ausgabe:

None

Weitere Informationen finden Sie unter [Definieren von Crawlern](https://docs.aws.amazon.com/glue/latest/dg/add-crawler.html) im Entwicklerhandbuch für AWS Glue.

• API-Details finden Sie unter [StartCrawler](https://awscli.amazonaws.com/v2/documentation/api/latest/reference/glue/start-crawler.html) in der AWS CLI -Befehlsreferenz.

#### Java

SDK für Java 2.x

#### **a** Note

```
import software.amazon.awssdk.regions.Region;
import software.amazon.awssdk.services.glue.GlueClient;
import software.amazon.awssdk.services.glue.model.GlueException;
import software.amazon.awssdk.services.glue.model.StartCrawlerRequest;
/** 
 * Before running this Java V2 code example, set up your development 
  * environment, including your credentials. 
 * 
  * For more information, see the following documentation topic: 
 * 
  * https://docs.aws.amazon.com/sdk-for-java/latest/developer-guide/get-
started.html 
 */
public class StartCrawler { 
     public static void main(String[] args) { 
         final String usage = """ 
                 Usage:
```

```
 <crawlerName> 
                  Where: 
                       crawlerName - The name of the crawler.\s 
                 """;
         if (args.length != 1) { 
              System.out.println(usage); 
              System.exit(1); 
         } 
        String crawlerName = args[0];
         Region region = Region.US_EAST_1; 
         GlueClient glueClient = GlueClient.builder() 
                  .region(region) 
                  .build(); 
         startSpecificCrawler(glueClient, crawlerName); 
         glueClient.close(); 
     } 
     public static void startSpecificCrawler(GlueClient glueClient, String 
  crawlerName) { 
         try { 
              StartCrawlerRequest crawlerRequest = StartCrawlerRequest.builder() 
                       .name(crawlerName) 
                      .build();
              glueClient.startCrawler(crawlerRequest); 
         } catch (GlueException e) { 
              System.err.println(e.awsErrorDetails().errorMessage()); 
              System.exit(1); 
         } 
     }
}
```
• Weitere API-Informationen finden Sie unter [StartCrawler](https://docs.aws.amazon.com/goto/SdkForJavaV2/glue-2017-03-31/StartCrawler) in der APIAWS SDK for Java 2.x-Referenz für .

### **JavaScript**

SDK für JavaScript (v3)

# **a** Note

Auf gibt es mehr GitHub. Sie sehen das vollständige Beispiel und erfahren, wie Sie das [AWS-Code-Beispiel-Repository](https://github.com/awsdocs/aws-doc-sdk-examples/tree/main/javascriptv3/example_code/glue#code-examples) einrichten und ausführen.

```
const startCrawler = (name) => { 
  const client = new GlueClient({});
   const command = new StartCrawlerCommand({ 
     Name: name, 
   }); 
   return client.send(command);
};
```
• Weitere API-Informationen finden Sie unter [StartCrawler](https://docs.aws.amazon.com/AWSJavaScriptSDK/v3/latest/client/glue/command/StartCrawlerCommand) in der APIAWS SDK for JavaScript-Referenz für .

# Kotlin

SDK für Kotlin

### **a** Note

```
suspend fun startSpecificCrawler(crawlerName: String?) { 
     val request = StartCrawlerRequest { 
         name = crawlerName 
     }
```

```
 GlueClient { region = "us-west-2" }.use { glueClient -> 
         glueClient.startCrawler(request) 
         println("$crawlerName was successfully started.") 
     }
}
```
• Weitere API-Informationen finden Sie unter [StartCrawler](https://github.com/awslabs/aws-sdk-kotlin#generating-api-documentation) in der AWS API-Referenz zum - SDK für Kotlin.

#### PHP

#### SDK für PHP

### **a** Note

Auf gibt es mehr GitHub. Sie sehen das vollständige Beispiel und erfahren, wie Sie das [AWS-Code-Beispiel-Repository](https://github.com/awsdocs/aws-doc-sdk-examples/tree/main/php/example_code/glue#code-examples) einrichten und ausführen.

```
 $crawlerName = "example-crawler-test-" . $uniqid; 
     $databaseName = "doc-example-database-$uniqid"; 
     $glueService->startCrawler($crawlerName); 
 public function startCrawler($crawlerName): Result 
 { 
     return $this->glueClient->startCrawler([ 
         'Name' => $crawlerName, 
     ]); 
 }
```
• Weitere API-Informationen finden Sie unter [StartCrawler](https://docs.aws.amazon.com/goto/SdkForPHPV3/glue-2017-03-31/StartCrawler) in der APIAWS SDK for PHP-Referenz für .

### Python

# SDK für Python (Boto3)

# **a** Note

Auf gibt es mehr GitHub. Sie sehen das vollständige Beispiel und erfahren, wie Sie das [AWS-Code-Beispiel-Repository](https://github.com/awsdocs/aws-doc-sdk-examples/tree/main/python/example_code/glue#code-examples) einrichten und ausführen.

```
class GlueWrapper: 
     """Encapsulates AWS Glue actions.""" 
     def __init__(self, glue_client): 
 """ 
         :param glue_client: A Boto3 Glue client. 
        "" ""
         self.glue_client = glue_client 
     def start_crawler(self, name): 
        "" "
         Starts a crawler. The crawler crawls its configured target and creates 
         metadata that describes the data it finds in the target data source. 
         :param name: The name of the crawler to start. 
        ^{\mathrm{m}} ""
         try: 
             self.glue_client.start_crawler(Name=name) 
         except ClientError as err: 
             logger.error( 
                  "Couldn't start crawler %s. Here's why: %s: %s", 
                  name, 
                  err.response["Error"]["Code"], 
                  err.response["Error"]["Message"], 
) raise
```
• Weitere API-Informationen finden Sie unter [StartCrawler](https://docs.aws.amazon.com/goto/boto3/glue-2017-03-31/StartCrawler) in der AWS API-Referenz zum - SDK für Python (Boto3).

### Ruby

# SDK für Ruby

# **a** Note

Auf gibt es mehr GitHub. Sie sehen das vollständige Beispiel und erfahren, wie Sie das [AWS-Code-Beispiel-Repository](https://github.com/awsdocs/aws-doc-sdk-examples/tree/main/ruby/example_code/glue#code-examples) einrichten und ausführen.

```
# The `GlueWrapper` class serves as a wrapper around the AWS Glue API, providing 
  a simplified interface for common operations.
# It encapsulates the functionality of the AWS SDK for Glue and provides methods 
 for interacting with Glue crawlers, databases, tables, jobs, and S3 resources.
# The class initializes with a Glue client and a logger, allowing it to make API 
  calls and log any errors or informational messages.
class GlueWrapper 
   def initialize(glue_client, logger) 
     @glue_client = glue_client 
     @logger = logger 
   end 
  # Starts a crawler with the specified name. 
   # 
   # @param name [String] The name of the crawler to start. 
   # @return [void] 
   def start_crawler(name) 
     @glue_client.start_crawler(name: name) 
  rescue Aws::Glue::Errors::ServiceError => e 
     @logger.error("Glue could not start crawler #{name}: \n#{e.message}") 
     raise 
   end
```
• Weitere API-Informationen finden Sie unter [StartCrawler](https://docs.aws.amazon.com/goto/SdkForRubyV3/glue-2017-03-31/StartCrawler) in der APIAWS SDK for Ruby-Referenz für .

#### Rust

### SDK für Rust

# **a** Note

Auf gibt es mehr GitHub. Sie sehen das vollständige Beispiel und erfahren, wie Sie das [AWS-Code-Beispiel-Repository](https://github.com/awsdocs/aws-doc-sdk-examples/tree/main/rustv1/examples/glue#code-examples) einrichten und ausführen.

```
 let start_crawler = 
 glue.start_crawler().name(self.crawler()).send().await; 
        match start_crawler { 
           0k(\_) => 0k(()),
           Err(err) => {
                let glue_err: aws_sdk_glue::Error = err.into(); 
                match glue_err { 
                    aws_sdk_glue::Error::CrawlerRunningException(_) => Ok(()), 
                    _ => Err(GlueMvpError::GlueSdk(glue_err)), 
 } 
 } 
        }?;
```
• Weitere API-Informationen finden Sie unter [StartCrawler](https://docs.rs/releases/search?query=aws-sdk) in der API-AWSReferenz zum - SDK für Rust.

Einen AWS Glue-Auftrag mit einem AWS-SDK starten

Die folgenden Codebeispiele zeigen, wie Sie einen AWS Glue-Auftragslauf starten.

Beispiele für Aktionen sind Codeauszüge aus größeren Programmen und müssen im Kontext ausgeführt werden. Im folgenden Codebeispiel können Sie diese Aktion im Kontext sehen:

• [Erste Schritte mit Crawlern und Aufträgen](#page-3594-0)

### .NET

# AWS SDK for .NET

### **a** Note

Auf gibt es mehr GitHub. Sie sehen das vollständige Beispiel und erfahren, wie Sie das [AWS-Code-Beispiel-Repository](https://github.com/awsdocs/aws-doc-sdk-examples/tree/main/dotnetv3/Glue#code-examples) einrichten und ausführen.

```
 /// <summary> 
    /// Start an AWS Glue job run. 
    /// </summary> 
    /// <param name="jobName">The name of the job.</param> 
    /// <returns>A string representing the job run Id.</returns>
     public async Task<string> StartJobRunAsync( 
         string jobName, 
         string inputDatabase, 
         string inputTable, 
         string bucketName) 
     { 
         var request = new StartJobRunRequest 
         { 
             JobName = jobName, 
             Arguments = new Dictionary<string, string> 
             { 
                  {"--input_database", inputDatabase}, 
                  {"--input_table", inputTable}, 
                  {"--output_bucket_url", $"s3://{bucketName}/"} 
 } 
         }; 
         var response = await _amazonGlue.StartJobRunAsync(request); 
         return response.JobRunId; 
     }
```
• Weitere API-Informationen finden Sie unter [StartJobRun](https://docs.aws.amazon.com/goto/DotNetSDKV3/glue-2017-03-31/StartJobRun) in der APIAWS SDK for .NET-Referenz für .

#### $C++$

### SDK für C++

### **a** Note

```
 Aws::Client::ClientConfiguration clientConfig; 
        // Optional: Set to the AWS Region in which the bucket was created 
 (overrides config file). 
        // clientConfig.region = "us-east-1"; 
    Aws::Glue::GlueClient client(clientConfig); 
        Aws::Glue::Model::StartJobRunRequest request; 
        request.SetJobName(JOB_NAME); 
        Aws::Map<Aws::String, Aws::String> arguments; 
        arguments["--input_database"] = CRAWLER_DATABASE_NAME; 
        arguments["--input_table"] = tableName; 
        arguments["--output_bucket_url"] = Aws::String("s3://") + bucketName + 
 "/"; 
        request.SetArguments(arguments); 
        Aws::Glue::Model::StartJobRunOutcome outcome = 
 client.StartJobRun(request); 
        if (outcome.IsSuccess()) { 
            std::cout << "Successfully started the job." << std::endl; 
            Aws::String jobRunId = outcome.GetResult().GetJobRunId(); 
            int iterator = 0; 
            bool done = false; 
            while (!done) { 
                 ++iterator; 
                 std::this_thread::sleep_for(std::chrono::seconds(1)); 
                 Aws::Glue::Model::GetJobRunRequest jobRunRequest; 
                 jobRunRequest.SetJobName(JOB_NAME);
```

```
 jobRunRequest.SetRunId(jobRunId); 
                 Aws::Glue::Model::GetJobRunOutcome jobRunOutcome = 
 client.GetJobRun( 
                         jobRunRequest); 
                 if (jobRunOutcome.IsSuccess()) { 
                     const Aws::Glue::Model::JobRun &jobRun = 
 jobRunOutcome.GetResult().GetJobRun(); 
                     Aws::Glue::Model::JobRunState jobRunState = 
 jobRun.GetJobRunState(); 
                     if ((jobRunState == Aws::Glue::Model::JobRunState::STOPPED) 
 || 
                         (jobRunState == Aws::Glue::Model::JobRunState::FAILED) || 
                         (jobRunState == Aws::Glue::Model::JobRunState::TIMEOUT)) 
 { 
                         std::cerr << "Error running job. " 
                                    << jobRun.GetErrorMessage() 
                                    << std::endl; 
                         deleteAssets(CRAWLER_NAME, CRAWLER_DATABASE_NAME, 
 JOB_NAME, 
                                       bucketName, 
                                       clientConfig); 
                         return false; 
1 1 1 1 1 1 1
                     else if (jobRunState == 
                              Aws::Glue::Model::JobRunState::SUCCEEDED) {
                         std::cout << "Job run succeeded after " << iterator << 
                                    " seconds elapsed." << std::endl; 
                         done = true; 
1 1 1 1 1 1 1
                    else if ((iterator % 10) == 0) { // Log status every 10
 seconds. 
                         std::cout << "Job run status " << 
 Aws::Glue::Model::JobRunStateMapper::GetNameForJobRunState( 
                                            jobRunState) << 
                                    ". " << iterator << 
                                    " seconds elapsed." << std::endl; 
1 1 1 1 1 1 1
 } 
                 else { 
                     std::cerr << "Error retrieving job run state. "
```

```
 << jobRunOutcome.GetError().GetMessage() 
                                << std::endl; 
                     deleteAssets(CRAWLER_NAME, CRAWLER_DATABASE_NAME, JOB_NAME, 
                                   bucketName, clientConfig); 
                     return false; 
 } 
 } 
        } 
        else { 
             std::cerr << "Error starting a job. " << 
 outcome.GetError().GetMessage() 
                       << std::endl; 
             deleteAssets(CRAWLER_NAME, CRAWLER_DATABASE_NAME, JOB_NAME, 
 bucketName, 
                          clientConfig); 
             return false; 
        }
```
• Weitere API-Informationen finden Sie unter [StartJobRun](https://docs.aws.amazon.com/goto/SdkForCpp/glue-2017-03-31/StartJobRun) in der APIAWS SDK for C++- Referenz für .

# CLI

# AWS CLI

Die Auftragsausführung starten

Das folgende Beispiel für start-job-run startet die Ausführung eines Auftrags.

```
aws glue start-job-run \ 
     --job-name my-job
```
Ausgabe:

```
{ 
     "JobRunId": 
  "jr_22208b1f44eb5376a60569d4b21dd20fcb8621e1a366b4e7b2494af764b82ded"
}
```
Weitere Informationen finden Sie unter [Autorisieren von Aufträgen](https://docs.aws.amazon.com/glue/latest/dg/author-job.html) im Entwicklerhandbuch für AWS Glue.

• API-Details finden Sie unter [StartJobRun](https://awscli.amazonaws.com/v2/documentation/api/latest/reference/glue/start-job-run.html) in der AWS CLI -Befehlsreferenz.

**JavaScript** 

SDK für JavaScript (v3)

# **a** Note

Auf gibt es mehr GitHub. Sie sehen das vollständige Beispiel und erfahren, wie Sie das [AWS-Code-Beispiel-Repository](https://github.com/awsdocs/aws-doc-sdk-examples/tree/main/javascriptv3/example_code/glue#code-examples) einrichten und ausführen.

```
const startJobRun = (jobName, dbName, tableName, bucketName) => { 
  const client = new GlueClient({ }) ;
   const command = new StartJobRunCommand({ 
     JobName: jobName, 
     Arguments: { 
       "--input_database": dbName, 
       "--input_table": tableName, 
       "--output_bucket_url": `s3://${bucketName}/`, 
     }, 
   }); 
   return client.send(command);
};
```
• Weitere API-Informationen finden Sie unter [StartJobRun](https://docs.aws.amazon.com/AWSJavaScriptSDK/v3/latest/client/glue/command/StartJobRunCommand) in der APIAWS SDK for JavaScript-Referenz für .

# PHP

# SDK für PHP

### **a** Note

```
 $jobName = 'test-job-' . $uniqid; 
        $databaseName = "doc-example-database-$uniqid"; 
        $tables = $glueService->getTables($databaseName); 
        $outputBucketUrl = "s3://$bucketName"; 
        $runId = $glueService->startJobRun($jobName, $databaseName, $tables, 
 $outputBucketUrl)['JobRunId']; 
    public function startJobRun($jobName, $databaseName, $tables, 
 $outputBucketUrl): Result 
    { 
        return $this->glueClient->startJobRun([ 
             'JobName' => $jobName, 
             'Arguments' => [ 
                 'input_database' => $databaseName, 
                 'input_table' => $tables['TableList'][0]['Name'], 
                 'output_bucket_url' => $outputBucketUrl, 
                 '--input_database' => $databaseName, 
                 '--input_table' => $tables['TableList'][0]['Name'], 
                 '--output_bucket_url' => $outputBucketUrl, 
            ], 
        ]); 
    }
```
• Weitere API-Informationen finden Sie unter [StartJobRun](https://docs.aws.amazon.com/goto/SdkForPHPV3/glue-2017-03-31/StartJobRun) in der APIAWS SDK for PHP-Referenz für .

# Python

SDK für Python (Boto3)

# **a** Note

Auf gibt es mehr GitHub. Sie sehen das vollständige Beispiel und erfahren, wie Sie das [AWS-Code-Beispiel-Repository](https://github.com/awsdocs/aws-doc-sdk-examples/tree/main/python/example_code/glue#code-examples) einrichten und ausführen.

class GlueWrapper:

```
 """Encapsulates AWS Glue actions.""" 
    def __init__(self, glue_client): 
 """ 
         :param glue_client: A Boto3 Glue client. 
 """ 
         self.glue_client = glue_client 
    def start_job_run(self, name, input_database, input_table, 
 output_bucket_name): 
        "" "
         Starts a job run. A job run extracts data from the source, transforms it, 
         and loads it to the output bucket. 
         :param name: The name of the job definition. 
         :param input_database: The name of the metadata database that contains 
 tables 
                                 that describe the source data. This is typically 
 created 
                                 by a crawler. 
         :param input_table: The name of the table in the metadata database that 
                              describes the source data. 
         :param output_bucket_name: The S3 bucket where the output is written. 
         :return: The ID of the job run. 
         """ 
         try: 
             # The custom Arguments that are passed to this function are used by 
 the 
             # Python ETL script to determine the location of input and output 
 data. 
             response = self.glue_client.start_job_run( 
                 JobName=name, 
                 Arguments={ 
                      "--input_database": input_database, 
                      "--input_table": input_table, 
                      "--output_bucket_url": f"s3://{output_bucket_name}/", 
\qquad \qquad \text{ }) except ClientError as err: 
             logger.error( 
                 "Couldn't start job run %s. Here's why: %s: %s", 
                 name, 
                 err.response["Error"]["Code"],
```

```
 err.response["Error"]["Message"], 
) raise 
        else: 
            return response["JobRunId"]
```
• Weitere API-Informationen finden Sie unter [StartJobRun](https://docs.aws.amazon.com/goto/boto3/glue-2017-03-31/StartJobRun) in der AWS API-Referenz zum - SDK für Python (Boto3).

#### Ruby

### SDK für Ruby

### **a** Note

```
# The `GlueWrapper` class serves as a wrapper around the AWS Glue API, providing 
  a simplified interface for common operations.
# It encapsulates the functionality of the AWS SDK for Glue and provides methods 
 for interacting with Glue crawlers, databases, tables, jobs, and S3 resources.
# The class initializes with a Glue client and a logger, allowing it to make API 
  calls and log any errors or informational messages.
class GlueWrapper 
   def initialize(glue_client, logger) 
     @glue_client = glue_client 
     @logger = logger 
   end 
   # Starts a job run for the specified job. 
   # 
   # @param name [String] The name of the job to start the run for. 
   # @param input_database [String] The name of the input database for the job. 
   # @param input_table [String] The name of the input table for the job. 
   # @param output_bucket_name [String] The name of the output S3 bucket for the 
  job.
```

```
 # @return [String] The ID of the started job run. 
 def start_job_run(name, input_database, input_table, output_bucket_name) 
   response = @glue_client.start_job_run( 
     job_name: name, 
     arguments: { 
      '--input database': input database,
       '--input_table': input_table, 
       '--output_bucket_url': "s3://#{output_bucket_name}/" 
     } 
  \lambda response.job_run_id 
 rescue Aws::Glue::Errors::GlueException => e 
   @logger.error("Glue could not start job run #{name}: \n#{e.message}") 
   raise 
 end
```
• Weitere API-Informationen finden Sie unter [StartJobRun](https://docs.aws.amazon.com/goto/SdkForRubyV3/glue-2017-03-31/StartJobRun) in der APIAWS SDK for Ruby-Referenz für .

#### Rust

#### SDK für Rust

### **G** Note

```
 let job_run_output = glue 
             .start_job_run() 
             .job_name(self.job()) 
             .arguments("--input_database", self.database()) 
             .arguments( 
                 "--input_table", 
                 self.tables 
                     .get(0) .ok_or_else(|| GlueMvpError::Unknown("Missing crawler 
 table".into()))? 
                     .name(),
```

```
) .arguments("--output_bucket_url", self.bucket()) 
             .send() 
             .await 
             .map_err(GlueMvpError::from_glue_sdk)?; 
        let job = job_run_output 
             .job_run_id() 
             .ok_or_else(|| GlueMvpError::Unknown("Missing run id from just 
 started job".into()))? 
             .to_string();
```
• Weitere API-Informationen finden Sie unter [StartJobRun](https://docs.rs/releases/search?query=aws-sdk) in der API-AWSReferenz zum - SDK für Rust.

# Szenarien für AWS Glue unter Verwendung von AWS-SDKs

Die folgenden Codebeispiele veranschaulichen, wie Sie AWS Glue mit AWS-SDKs verwenden. Jedes Beispiel zeigt Ihnen, wie Sie eine bestimmte Aufgabe ausführen, indem Sie mehrere Funktionen innerhalb desselben Services aufrufen.

Szenarien zielen auf eine Zwischenerfahrung ab, um Ihnen zu helfen, Service-Aktionen im Kontext zu verstehen.

### Beispiele

• [Beginnen Sie mit der Ausführung vonAWS Glue Crawlern und Aufträgen mithilfe eines AWS-SDK](#page-3594-0)

<span id="page-3594-0"></span>Beginnen Sie mit der Ausführung vonAWS Glue Crawlern und Aufträgen mithilfe eines AWS-SDK

Die folgenden Code-Beispiele veranschaulichen Folgendes:

- Erstellen Sie einen Crawler, der einen öffentlichen Amazon-S3-Bucket crawlt und eine Datenbank mit CSV-formatierten Metadaten generiert.
- Listen Sie Informationen zu Datenbanken und Tabellen in Ihrem AWS Glue Data Catalog auf.
- Erstellen Sie einen Auftrag, um CSV-Daten aus dem S3-Bucket zu extrahieren, die Daten umzuwandeln und die JSON-formatierte Ausgabe in einen anderen S3-Bucket zu laden.

• Listen Sie Informationen zu Auftragsausführungen auf, zeigen Sie transformierte Daten an und bereinigen Sie Ressourcen.

Weitere Informationen finden Sie unter [Tutorial: Erste Schritte mit AWS Glue Studio](https://docs.aws.amazon.com/glue/latest/ug/tutorial-create-job.html).

#### .NET

AWS SDK for .NET

**a** Note

Auf gibt es mehr GitHub. Sie sehen das vollständige Beispiel und erfahren, wie Sie das [AWS-Code-Beispiel-Repository](https://github.com/awsdocs/aws-doc-sdk-examples/tree/main/dotnetv3/Glue#code-examples) einrichten und ausführen.

Erstellen Sie eine Klasse, die AWS Glue-Funktionen umschließt, die im Szenario verwendet werden.

```
using System.Net;
namespace GlueActions;
public class GlueWrapper
{ 
     private readonly IAmazonGlue _amazonGlue; 
     /// <summary> 
     /// Constructor for the AWS Glue actions wrapper. 
     /// </summary> 
     /// <param name="amazonGlue"></param> 
     public GlueWrapper(IAmazonGlue amazonGlue) 
    \{ _amazonGlue = amazonGlue; 
     } 
     /// <summary> 
     /// Create an AWS Glue crawler. 
     /// </summary> 
     /// <param name="crawlerName">The name for the crawler.</param> 
     /// <param name="crawlerDescription">A description of the crawler.</param>
```

```
 /// <param name="role">The AWS Identity and Access Management (IAM) role to 
    /// be assumed by the crawler.</param> 
    /// <param name="schedule">The schedule on which the crawler will be 
 executed.</param> 
    /// <param name="s3Path">The path to the Amazon Simple Storage Service 
 (Amazon S3) 
    /// bucket where the Python script has been stored.</param> 
    /// <param name="dbName">The name to use for the database that will be 
    /// created by the crawler.</param> 
    /// <returns>A Boolean value indicating the success of the action.</returns> 
   public async Task<bool> CreateCrawlerAsync(
        string crawlerName, 
        string crawlerDescription, 
        string role, 
        string schedule, 
        string s3Path, 
        string dbName) 
    { 
        var s3Target = new S3Target 
        { 
             Path = s3Path, 
        }; 
        var targetList = new List<S3Target> 
       \{ s3Target, 
        }; 
        var targets = new CrawlerTargets 
        { 
             S3Targets = targetList, 
        }; 
        var crawlerRequest = new CreateCrawlerRequest 
       \{ DatabaseName = dbName, 
             Name = crawlerName, 
             Description = crawlerDescription, 
             Targets = targets, 
             Role = role, 
             Schedule = schedule, 
        }; 
        var response = await _amazonGlue.CreateCrawlerAsync(crawlerRequest);
```

```
 return response.HttpStatusCode == System.Net.HttpStatusCode.OK; 
    } 
    /// <summary> 
    /// Create an AWS Glue job. 
    /// </summary> 
    /// <param name="jobName">The name of the job.</param> 
    /// <param name="roleName">The name of the IAM role to be assumed by 
    /// the job.</param> 
    /// <param name="description">A description of the job.</param> 
    /// <param name="scriptUrl">The URL to the script.</param> 
    /// <returns>A Boolean value indicating the success of the action.</returns> 
   public async Task<bool> CreateJobAsync(string dbName, string tableName,
 string bucketUrl, string jobName, string roleName, string description, string 
 scriptUrl) 
    { 
        var command = new JobCommand 
        { 
            PythonVersion = "3", 
            Name = "glueetl", 
            ScriptLocation = scriptUrl, 
        }; 
        var arguments = new Dictionary<string, string> 
        { 
            { "--input_database", dbName }, 
            { "--input_table", tableName }, 
            { "--output_bucket_url", bucketUrl } 
        }; 
        var request = new CreateJobRequest 
        { 
            Command = command, 
            DefaultArguments = arguments, 
            Description = description, 
            GlueVersion = "3.0", 
            Name = jobName, 
            NumberOfWorkers = 10, 
            Role = roleName, 
            WorkerType = "G.1X" 
        }; 
        var response = await _amazonGlue.CreateJobAsync(request);
```

```
 return response.HttpStatusCode == HttpStatusCode.OK; 
    } 
    /// <summary> 
    /// Delete an AWS Glue crawler. 
    /// </summary> 
    /// <param name="crawlerName">The name of the crawler.</param> 
    /// <returns>A Boolean value indicating the success of the action.</returns> 
   public async Task<bool> DeleteCrawlerAsync(string crawlerName)
   \mathcal{L} var response = await _amazonGlue.DeleteCrawlerAsync(new 
 DeleteCrawlerRequest { Name = crawlerName }); 
        return response.HttpStatusCode == HttpStatusCode.OK; 
    } 
    /// <summary> 
    /// Delete the AWS Glue database. 
    /// </summary> 
    /// <param name="dbName">The name of the database.</param> 
    /// <returns>A Boolean value indicating the success of the action.</returns> 
    public async Task<bool> DeleteDatabaseAsync(string dbName) 
   \left\{ \right.var response = await amazonGlue.DeleteDatabaseAsync(new
 DeleteDatabaseRequest { Name = dbName }); 
        return response.HttpStatusCode == HttpStatusCode.OK; 
    } 
    /// <summary> 
    /// Delete an AWS Glue job. 
    /// </summary> 
    /// <param name="jobName">The name of the job.</param> 
    /// <returns>A Boolean value indicating the success of the action.</returns> 
    public async Task<bool> DeleteJobAsync(string jobName) 
    { 
        var response = await _amazonGlue.DeleteJobAsync(new DeleteJobRequest 
\{ JobName = \{iobName \});
        return response.HttpStatusCode == HttpStatusCode.OK; 
    } 
    /// <summary>
```

```
 /// Delete a table from an AWS Glue database. 
    /// </summary> 
    /// <param name="tableName">The table to delete.</param> 
    /// <returns>A Boolean value indicating the success of the action.</returns> 
   public async Task<bool> DeleteTableAsync(string dbName, string tableName)
    { 
        var response = await _amazonGlue.DeleteTableAsync(new DeleteTableRequest 
 { Name = tableName, DatabaseName = dbName }); 
        return response.HttpStatusCode == HttpStatusCode.OK; 
    } 
   /// <summary> 
    /// Get information about an AWS Glue crawler. 
    /// </summary> 
    /// <param name="crawlerName">The name of the crawler.</param> 
   /// <returns>A Crawler object describing the crawler.</returns>
    public async Task<Crawler?> GetCrawlerAsync(string crawlerName) 
    { 
        var crawlerRequest = new GetCrawlerRequest 
       \{ Name = crawlerName, 
        }; 
       var response = await amazonGlue.GetCrawlerAsync(crawlerRequest);
        if (response.HttpStatusCode == System.Net.HttpStatusCode.OK) 
        { 
            var databaseName = response.Crawler.DatabaseName; 
            Console.WriteLine($"{crawlerName} has the database {databaseName}"); 
            return response.Crawler; 
        } 
        Console.WriteLine($"No information regarding {crawlerName} could be 
 found."); 
        return null; 
    } 
   /// <summary> 
    /// Get information about the state of an AWS Glue crawler. 
    /// </summary> 
   /// <param name="crawlerName">The name of the crawler.</param> 
    /// <returns>A value describing the state of the crawler.</returns> 
    public async Task<CrawlerState> GetCrawlerStateAsync(string crawlerName)
```
```
 { 
         var response = await _amazonGlue.GetCrawlerAsync( 
             new GetCrawlerRequest { Name = crawlerName }); 
         return response.Crawler.State; 
     } 
     /// <summary> 
     /// Get information about an AWS Glue database. 
     /// </summary> 
     /// <param name="dbName">The name of the database.</param> 
     /// <returns>A Database object containing information about the database.</
returns> 
     public async Task<Database> GetDatabaseAsync(string dbName) 
    \{ var databasesRequest = new GetDatabaseRequest 
         { 
            Name = dbName,
         }; 
        var response = await _amazonGlue.GetDatabaseAsync(databasesRequest);
         return response.Database; 
     } 
     /// <summary> 
     /// Get information about a specific AWS Glue job run. 
     /// </summary> 
     /// <param name="jobName">The name of the job.</param> 
     /// <param name="jobRunId">The Id of the job run.</param> 
     /// <returns>A JobRun object with information about the job run.</returns> 
     public async Task<JobRun> GetJobRunAsync(string jobName, string jobRunId) 
     { 
         var response = await _amazonGlue.GetJobRunAsync(new GetJobRunRequest 
 \{ JobName = jobName, RunId = jobRunId \});
         return response.JobRun; 
     } 
     /// <summary> 
     /// Get information about all AWS Glue runs of a specific job. 
    // </summary>
     /// <param name="jobName">The name of the job.</param> 
    /// <returns>A list of JobRun objects.</returns>
```

```
 public async Task<List<JobRun>> GetJobRunsAsync(string jobName) 
     { 
         var jobRuns = new List<JobRun>(); 
         var request = new GetJobRunsRequest 
         { 
             JobName = jobName, 
         }; 
         // No need to loop to get all the log groups--the SDK does it for us 
 behind the scenes 
         var paginatorForJobRuns = 
             _amazonGlue.Paginators.GetJobRuns(request); 
         await foreach (var response in paginatorForJobRuns.Responses) 
         { 
             response.JobRuns.ForEach(jobRun => 
\{\hspace{.1cm} \} jobRuns.Add(jobRun); 
             }); 
         } 
         return jobRuns; 
     } 
    /// <summary> 
     /// Get a list of tables for an AWS Glue database. 
    /// </summary> 
    /// <param name="dbName">The name of the database.</param> 
    /// <returns>A list of Table objects.</returns> 
     public async Task<List<Table>> GetTablesAsync(string dbName) 
     { 
        var request = new GetTablesRequest { DatabaseName = dbName };
         var tables = new List<Table>(); 
         // Get a paginator for listing the tables. 
        var tablePaginator = _amazonGlue.Paginators.GetTables(request);
         await foreach (var response in tablePaginator.Responses) 
         { 
             tables.AddRange(response.TableList); 
         }
```

```
 return tables; 
    } 
    /// <summary> 
    /// List AWS Glue jobs using a paginator. 
    /// </summary> 
   /// <returns>A list of AWS Glue job names.</returns>
    public async Task<List<string>> ListJobsAsync() 
    { 
       var jobNames = new List<string>();
        var listJobsPaginator = _amazonGlue.Paginators.ListJobs(new 
 ListJobsRequest { MaxResults = 10 }); 
        await foreach (var response in listJobsPaginator.Responses) 
        { 
            jobNames.AddRange(response.JobNames); 
        } 
        return jobNames; 
    } 
    /// <summary> 
    /// Start an AWS Glue crawler. 
    /// </summary> 
    /// <param name="crawlerName">The name of the crawler.</param> 
    /// <returns>A Boolean value indicating the success of the action.</returns> 
    public async Task<bool> StartCrawlerAsync(string crawlerName) 
    { 
        var crawlerRequest = new StartCrawlerRequest 
       \{ Name = crawlerName, 
        }; 
       var response = await _amazonGlue.StartCrawlerAsync(crawlerRequest);
        return response.HttpStatusCode == System.Net.HttpStatusCode.OK; 
    } 
    /// <summary> 
    /// Start an AWS Glue job run. 
    /// </summary>
```

```
 /// <param name="jobName">The name of the job.</param> 
    /// <returns>A string representing the job run Id.</returns>
     public async Task<string> StartJobRunAsync( 
         string jobName, 
         string inputDatabase, 
         string inputTable, 
         string bucketName) 
     { 
         var request = new StartJobRunRequest 
         { 
             JobName = jobName, 
             Arguments = new Dictionary<string, string> 
\{\hspace{.1cm} \} {"--input_database", inputDatabase}, 
                  {"--input_table", inputTable}, 
                  {"--output_bucket_url", $"s3://{bucketName}/"} 
 } 
         }; 
        var response = await _amazonGlue.StartJobRunAsync(request);
         return response.JobRunId; 
     }
}
```
Erstellen Sie eine Klasse, die das Szenario ausführt.

```
global using Amazon.Glue;
global using GlueActions;
global using Microsoft.Extensions.Configuration;
global using Microsoft.Extensions.DependencyInjection;
global using Microsoft.Extensions.Hosting;
global using Microsoft.Extensions.Logging;
global using Microsoft.Extensions.Logging.Console;
global using Microsoft.Extensions.Logging.Debug;
using Amazon.Glue.Model;
using Amazon.S3;
using Amazon.S3.Model;
```

```
namespace GlueBasics;
public class GlueBasics
{ 
     private static ILogger logger = null!; 
     private static IConfiguration _configuration = null!; 
     static async Task Main(string[] args) 
    \sqrt{ } // Set up dependency injection for AWS Glue. 
         using var host = Host.CreateDefaultBuilder(args) 
              .ConfigureLogging(logging => 
                  logging.AddFilter("System", LogLevel.Debug) 
                      .AddFilter<DebugLoggerProvider>("Microsoft", 
  LogLevel.Information) 
                      .AddFilter<ConsoleLoggerProvider>("Microsoft", 
  LogLevel.Trace)) 
             .ConfigureServices((_, services) => 
             services.AddAWSService<IAmazonGlue>() 
             .AddTransient<GlueWrapper>() 
             .AddTransient<UiWrapper>() 
) .Build(); 
         logger = LoggerFactory.Create(builder => { builder.AddConsole(); }) 
         .CreateLogger<GlueBasics>(); 
         _configuration = new ConfigurationBuilder() 
             .SetBasePath(Directory.GetCurrentDirectory()) 
             .AddJsonFile("settings.json") // Load settings from .json file. 
              .AddJsonFile("settings.local.json", 
                  true) // Optionally load local settings. 
             .Build(); 
         // These values are stored in settings.json 
         // Once you have run the CDK script to deploy the resources, 
         // edit the file to set "BucketName", "RoleName", and "ScriptURL" 
         // to the appropriate values. Also set "CrawlerName" to the name 
         // you want to give the crawler when it is created. 
         string bucketName = _configuration["BucketName"]!; 
         string bucketUrl = _configuration["BucketUrl"]!; 
         string crawlerName = _configuration["CrawlerName"]!; 
         string roleName = _configuration["RoleName"]!;
```

```
 string sourceData = _configuration["SourceData"]!; 
         string dbName = _configuration["DbName"]!; 
        string cron = configuration["Cron"]!;
         string scriptUrl = _configuration["ScriptURL"]!; 
         string jobName = _configuration["JobName"]!; 
         var wrapper = host.Services.GetRequiredService<GlueWrapper>(); 
         var uiWrapper = host.Services.GetRequiredService<UiWrapper>(); 
         uiWrapper.DisplayOverview(); 
         uiWrapper.PressEnter(); 
         // Create the crawler and wait for it to be ready. 
         uiWrapper.DisplayTitle("Create AWS Glue crawler"); 
         Console.WriteLine("Let's begin by creating the AWS Glue crawler."); 
         var crawlerDescription = "Crawler created for the AWS Glue Basics 
 scenario."; 
         var crawlerCreated = await wrapper.CreateCrawlerAsync(crawlerName, 
 crawlerDescription, roleName, cron, sourceData, dbName); 
         if (crawlerCreated) 
         { 
             Console.WriteLine($"The crawler: {crawlerName} has been created. Now 
 let's wait until it's ready."); 
             CrawlerState crawlerState; 
             do 
\{\hspace{.1cm} \} crawlerState = await wrapper.GetCrawlerStateAsync(crawlerName); 
 } 
             while (crawlerState != "READY"); 
             Console.WriteLine($"The crawler {crawlerName} is now ready for 
 use."); 
         } 
         else 
         { 
             Console.WriteLine($"Couldn't create crawler {crawlerName}."); 
             return; // Exit the application. 
         } 
         uiWrapper.DisplayTitle("Start AWS Glue crawler"); 
         Console.WriteLine("Now let's wait until the crawler has successfully 
 started."); 
         var crawlerStarted = await wrapper.StartCrawlerAsync(crawlerName); 
         if (crawlerStarted)
```

```
 { 
             CrawlerState crawlerState; 
             do 
\{\hspace{.1cm} \} crawlerState = await wrapper.GetCrawlerStateAsync(crawlerName); 
 } 
             while (crawlerState != "READY"); 
             Console.WriteLine($"The crawler {crawlerName} is now ready for 
 use."); 
         } 
         else 
         { 
            Console.WriteLine($"Couldn't start the crawler {crawlerName}.");
             return; // Exit the application. 
         } 
         uiWrapper.PressEnter(); 
         Console.WriteLine($"\nLet's take a look at the database: {dbName}"); 
         var database = await wrapper.GetDatabaseAsync(dbName); 
         if (database != null) 
         { 
             uiWrapper.DisplayTitle($"{database.Name} Details"); 
             Console.WriteLine($"{database.Name} created on 
 {database.CreateTime}"); 
             Console.WriteLine(database.Description); 
         } 
         uiWrapper.PressEnter(); 
         var tables = await wrapper.GetTablesAsync(dbName); 
         if (tables.Count > 0) 
         { 
             tables.ForEach(table => 
\{\hspace{.1cm} \} Console.WriteLine($"{table.Name}\tCreated: 
 {table.CreateTime}\tUpdated: {table.UpdateTime}"); 
             }); 
         } 
         uiWrapper.PressEnter(); 
         uiWrapper.DisplayTitle("Create AWS Glue job");
```

```
 Console.WriteLine("Creating a new AWS Glue job."); 
         var description = "An AWS Glue job created using the AWS SDK for .NET"; 
         await wrapper.CreateJobAsync(dbName, tables[0].Name, bucketUrl, jobName, 
 roleName, description, scriptUrl); 
         uiWrapper.PressEnter(); 
         uiWrapper.DisplayTitle("Starting AWS Glue job"); 
         Console.WriteLine("Starting the new AWS Glue job..."); 
         var jobRunId = await wrapper.StartJobRunAsync(jobName, dbName, 
 tables[0].Name, bucketName); 
         var jobRunComplete = false; 
         var jobRun = new JobRun(); 
         do 
         { 
             jobRun = await wrapper.GetJobRunAsync(jobName, jobRunId); 
             if (jobRun.JobRunState == "SUCCEEDED" || jobRun.JobRunState == 
 "STOPPED" || 
                 jobRun.JobRunState == "FAILED" || jobRun.JobRunState == 
 "TIMEOUT") 
\{\hspace{.1cm} \} jobRunComplete = true; 
 } 
         } while (!jobRunComplete); 
         uiWrapper.DisplayTitle($"Data in {bucketName}"); 
         // Get the list of data stored in the S3 bucket. 
        var s3Client = new AmazonS3Client();
         var response = await s3Client.ListObjectsAsync(new ListObjectsRequest 
 { BucketName = bucketName }); 
         response.S3Objects.ForEach(s3Object => 
         { 
             Console.WriteLine(s3Object.Key); 
         }); 
         uiWrapper.DisplayTitle("AWS Glue jobs"); 
         var jobNames = await wrapper.ListJobsAsync(); 
         jobNames.ForEach(jobName => 
         { 
             Console.WriteLine(jobName); 
         });
```

```
 uiWrapper.PressEnter(); 
         uiWrapper.DisplayTitle("Get AWS Glue job run information"); 
         Console.WriteLine("Getting information about the AWS Glue job."); 
         var jobRuns = await wrapper.GetJobRunsAsync(jobName); 
         jobRuns.ForEach(jobRun => 
         { 
  Console.WriteLine($"{jobRun.JobName}\t{jobRun.JobRunState}\t{jobRun.CompletedOn}"); 
         }); 
         uiWrapper.PressEnter(); 
         uiWrapper.DisplayTitle("Deleting resources"); 
         Console.WriteLine("Deleting the AWS Glue job used by the example."); 
         await wrapper.DeleteJobAsync(jobName); 
         Console.WriteLine("Deleting the tables from the database."); 
         tables.ForEach(async table => 
        \{ await wrapper.DeleteTableAsync(dbName, table.Name); 
         }); 
         Console.WriteLine("Deleting the database."); 
         await wrapper.DeleteDatabaseAsync(dbName); 
         Console.WriteLine("Deleting the AWS Glue crawler."); 
         await wrapper.DeleteCrawlerAsync(crawlerName); 
         Console.WriteLine("The AWS Glue scenario has completed."); 
         uiWrapper.PressEnter(); 
     }
}
namespace GlueBasics;
public class UiWrapper
{ 
     public readonly string SepBar = new string('-', Console.WindowWidth); 
     /// <summary> 
     /// Show information about the scenario.
```

```
 /// </summary> 
    public void DisplayOverview() 
   \{ Console.Clear(); 
        DisplayTitle("Amazon Glue: get started with crawlers and jobs"); 
        Console.WriteLine("This example application does the following:"); 
        Console.WriteLine("\t 1. Create a crawler, pass it the IAM role and the 
 URL to the public S3 bucket that contains the source data"); 
        Console.WriteLine("\t 2. Start the crawler."); 
        Console.WriteLine("\t 3. Get the database created by the crawler and the 
 tables in the database."); 
        Console.WriteLine("\t 4. Create a job."); 
        Console.WriteLine("\t 5. Start a job run."); 
        Console.WriteLine("\t 6. Wait for the job run to complete."); 
        Console.WriteLine("\t 7. Show the data stored in the bucket."); 
        Console.WriteLine("\t 8. List jobs for the account."); 
        Console.WriteLine("\t 9. Get job run details for the job that was run."); 
        Console.WriteLine("\t10. Delete the demo job."); 
        Console.WriteLine("\t11. Delete the database and tables created for the 
 demo."); 
        Console.WriteLine("\t12. Delete the crawler."); 
    } 
    /// <summary> 
    /// Display a message and wait until the user presses enter. 
    /// </summary> 
    public void PressEnter() 
    { 
        Console.Write("\nPlease press <Enter> to continue. "); 
       = Console. ReadLine();
    } 
    /// <summary> 
    /// Pad a string with spaces to center it on the console display. 
    /// </summary> 
    /// <param name="strToCenter">The string to center on the screen.</param> 
   /// <returns>The string padded to make it center on the screen.</returns>
    public string CenterString(string strToCenter) 
    { 
        var padAmount = (Console.WindowWidth - strToCenter.Length) / 2; 
       var leftPad = new string(' ', padAmount);
        return $"{leftPad}{strToCenter}"; 
    }
```

```
 /// <summary> 
     /// Display a line of hyphens, the centered text of the title and another 
     /// line of hyphens. 
     /// </summary> 
     /// <param name="strTitle">The string to be displayed.</param> 
     public void DisplayTitle(string strTitle) 
     { 
         Console.WriteLine(SepBar); 
         Console.WriteLine(CenterString(strTitle)); 
         Console.WriteLine(SepBar); 
     }
}
```
- API-Details finden Sie in den folgenden Themen der AWS SDK for .NET-API-Referenz.
	- [CreateCrawler](https://docs.aws.amazon.com/goto/DotNetSDKV3/glue-2017-03-31/CreateCrawler)
	- [CreateJob](https://docs.aws.amazon.com/goto/DotNetSDKV3/glue-2017-03-31/CreateJob)
	- [DeleteCrawler](https://docs.aws.amazon.com/goto/DotNetSDKV3/glue-2017-03-31/DeleteCrawler)
	- [DeleteDatabase](https://docs.aws.amazon.com/goto/DotNetSDKV3/glue-2017-03-31/DeleteDatabase)
	- [DeleteJob](https://docs.aws.amazon.com/goto/DotNetSDKV3/glue-2017-03-31/DeleteJob)
	- [DeleteTable](https://docs.aws.amazon.com/goto/DotNetSDKV3/glue-2017-03-31/DeleteTable)
	- [GetCrawler](https://docs.aws.amazon.com/goto/DotNetSDKV3/glue-2017-03-31/GetCrawler)
	- [GetDatabase](https://docs.aws.amazon.com/goto/DotNetSDKV3/glue-2017-03-31/GetDatabase)
	- [GetDatabases](https://docs.aws.amazon.com/goto/DotNetSDKV3/glue-2017-03-31/GetDatabases)
	- [GetJob](https://docs.aws.amazon.com/goto/DotNetSDKV3/glue-2017-03-31/GetJob)
	- [GetJobRun](https://docs.aws.amazon.com/goto/DotNetSDKV3/glue-2017-03-31/GetJobRun)
	- [GetJobRuns](https://docs.aws.amazon.com/goto/DotNetSDKV3/glue-2017-03-31/GetJobRuns)
	- [GetTables](https://docs.aws.amazon.com/goto/DotNetSDKV3/glue-2017-03-31/GetTables)
	- [ListJobs](https://docs.aws.amazon.com/goto/DotNetSDKV3/glue-2017-03-31/ListJobs)
	- [StartCrawler](https://docs.aws.amazon.com/goto/DotNetSDKV3/glue-2017-03-31/StartCrawler)
	- [StartJobRun](https://docs.aws.amazon.com/goto/DotNetSDKV3/glue-2017-03-31/StartJobRun)

#### $C++$

### SDK für C++

# **a** Note

Auf gibt es mehr GitHub. Sie sehen das vollständige Beispiel und erfahren, wie Sie das [AWS-Code-Beispiel-Repository](https://github.com/awsdocs/aws-doc-sdk-examples/tree/main/cpp/example_code/glue#code-examples) einrichten und ausführen.

```
//! Scenario which demonstrates using AWS Glue to add a crawler and run a job.
/*! 
 \\sa runGettingStartedWithGlueScenario() 
  \param bucketName: An S3 bucket created in the setup. 
  \param roleName: An AWS Identity and Access Management (IAM) role created in the 
  setup. 
 \param clientConfig: AWS client configuration. 
  \return bool: Successful completion. 
  */
bool AwsDoc::Glue::runGettingStartedWithGlueScenario(const Aws::String 
  &bucketName, 
                                                            const Aws::String &roleName, 
constant in the constant of the constant of the constant of the constant of the constant of the constant of the
  Aws::Client::ClientConfiguration &clientConfig) { 
     Aws::Glue::GlueClient client(clientConfig); 
     Aws::String roleArn; 
     if (!getRoleArn(roleName, roleArn, clientConfig)) { 
         std::cerr << "Error getting role ARN for role." << std::endl; 
         return false; 
     } 
     // 1. Upload the job script to the S3 bucket. 
     { 
         std::cout << "Uploading the job script '" 
                     << AwsDoc::Glue::PYTHON_SCRIPT 
                     << "'." << std::endl; 
         if (!AwsDoc::Glue::uploadFile(bucketName, 
                                           AwsDoc::Glue::PYTHON_SCRIPT_PATH, 
                                           AwsDoc::Glue::PYTHON_SCRIPT,
```

```
 clientConfig)) { 
            std::cerr << "Error uploading the job file." << std::endl; 
            return false; 
        } 
    } 
    // 2. Create a crawler. 
    { 
        Aws::Glue::Model::S3Target s3Target; 
        s3Target.SetPath("s3://crawler-public-us-east-1/flight/2016/csv"); 
        Aws::Glue::Model::CrawlerTargets crawlerTargets; 
        crawlerTargets.AddS3Targets(s3Target); 
        Aws::Glue::Model::CreateCrawlerRequest request; 
        request.SetTargets(crawlerTargets); 
        request.SetName(CRAWLER_NAME); 
        request.SetDatabaseName(CRAWLER_DATABASE_NAME); 
        request.SetTablePrefix(CRAWLER_DATABASE_PREFIX); 
        request.SetRole(roleArn); 
        Aws::Glue::Model::CreateCrawlerOutcome outcome = 
 client.CreateCrawler(request); 
        if (outcome.IsSuccess()) { 
            std::cout << "Successfully created the crawler." << std::endl; 
        } 
        else { 
            std::cerr << "Error creating a crawler. " << 
 outcome.GetError().GetMessage() 
                       << std::endl; 
            deleteAssets("", CRAWLER_DATABASE_NAME, "", bucketName, 
 clientConfig); 
            return false; 
        } 
    } 
    // 3. Get a crawler. 
    { 
        Aws::Glue::Model::GetCrawlerRequest request; 
        request.SetName(CRAWLER_NAME); 
       Aws::Glue::Model::GetCrawlerOutcome outcome = client.GetCrawler(request);
        if (outcome.IsSuccess()) {
```

```
 Aws::Glue::Model::CrawlerState crawlerState = 
 outcome.GetResult().GetCrawler().GetState(); 
             std::cout << "Retrieved crawler with state " << 
 Aws::Glue::Model::CrawlerStateMapper::GetNameForCrawlerState( 
                                crawlerState) 
                       << "." << std::endl; 
         } 
         else { 
             std::cerr << "Error retrieving a crawler. " 
                       << outcome.GetError().GetMessage() << std::endl; 
             deleteAssets(CRAWLER_NAME, CRAWLER_DATABASE_NAME, "", bucketName, 
                           clientConfig); 
             return false; 
         } 
    } 
    // 4. Start a crawler. 
    { 
         Aws::Glue::Model::StartCrawlerRequest request; 
         request.SetName(CRAWLER_NAME); 
         Aws::Glue::Model::StartCrawlerOutcome outcome = 
 client.StartCrawler(request); 
         if (outcome.IsSuccess() || (Aws::Glue::GlueErrors::CRAWLER_RUNNING == 
                                      outcome.GetError().GetErrorType())) { 
             if (!outcome.IsSuccess()) { 
                 std::cout << "Crawler was already started." << std::endl; 
 } 
             else { 
                 std::cout << "Successfully started crawler." << std::endl; 
 } 
             std::cout << "This may take a while to run." << std::endl; 
             Aws::Glue::Model::CrawlerState crawlerState = 
Aws::Glue::Model::CrawlerState::NOT SET;
             int iterations = 0; 
            while (Aws::Glue::Model::CrawlerState::READY != crawlerState) {
                 std::this_thread::sleep_for(std::chrono::seconds(1)); 
                 ++iterations; 
                if ((iterations % 10) == 0) { // Log status every 10 seconds.
```

```
 std::cout << "Crawler status " << 
 Aws::Glue::Model::CrawlerStateMapper::GetNameForCrawlerState( 
                                       crawlerState) 
                               << ". After " << iterations 
                               << " seconds elapsed." 
                               << std::endl; 
 } 
                 Aws::Glue::Model::GetCrawlerRequest getCrawlerRequest; 
                 getCrawlerRequest.SetName(CRAWLER_NAME); 
                 Aws::Glue::Model::GetCrawlerOutcome getCrawlerOutcome = 
 client.GetCrawler( 
                         getCrawlerRequest); 
                 if (getCrawlerOutcome.IsSuccess()) { 
                     crawlerState = 
 getCrawlerOutcome.GetResult().GetCrawler().GetState(); 
 } 
                 else { 
                     std::cerr << "Error getting crawler. " 
                               << getCrawlerOutcome.GetError().GetMessage() << 
 std::endl; 
                     break; 
 } 
             } 
             if (Aws::Glue::Model::CrawlerState::READY == crawlerState) { 
                 std::cout << "Crawler finished running after " << iterations 
                           << " seconds." 
                           << std::endl; 
 } 
         } 
        else { 
             std::cerr << "Error starting a crawler. " 
                       << outcome.GetError().GetMessage() 
                       << std::endl; 
             deleteAssets(CRAWLER_NAME, CRAWLER_DATABASE_NAME, "", bucketName, 
                          clientConfig); 
             return false; 
        } 
    }
```

```
 // 5. Get a database. 
    { 
        Aws::Glue::Model::GetDatabaseRequest request; 
        request.SetName(CRAWLER_DATABASE_NAME); 
       Aws::Glue::Model::GetDatabaseOutcome outcome =
 client.GetDatabase(request); 
        if (outcome.IsSuccess()) { 
            const Aws::Glue::Model::Database &database = 
 outcome.GetResult().GetDatabase(); 
            std::cout << "Successfully retrieve the database\n" << 
                       database.Jsonize().View().WriteReadable() << "'." << 
 std::endl; 
        } 
        else { 
            std::cerr << "Error getting the database. " 
                       << outcome.GetError().GetMessage() << std::endl; 
            deleteAssets(CRAWLER_NAME, CRAWLER_DATABASE_NAME, "", bucketName, 
                          clientConfig); 
            return false; 
        } 
    } 
    // 6. Get tables. 
    Aws::String tableName; 
   \{ Aws::Glue::Model::GetTablesRequest request; 
        request.SetDatabaseName(CRAWLER_DATABASE_NAME); 
       Aws::Glue::Model::GetTablesOutcome outcome = client.GetTables(request);
        if (outcome.IsSuccess()) { 
            const std::vector<Aws::Glue::Model::Table> &tables = 
 outcome.GetResult().GetTableList(); 
            std::cout << "The database contains " << tables.size() 
                      << (tables.size() == 1 ?
                           " table." : "tables.") << std::endl; 
            std::cout << "Here is a list of the tables in the database."; 
           for (size_t index = 0; index < tables.size(); ++index) {
                 std::cout << " " << index + 1 << ": " << 
 tables[index].GetName() 
                           << std::endl;
```

```
 } 
             if (!tables.empty()) { 
                 int tableIndex = askQuestionForIntRange( 
                          "Enter an index to display the database detail ", 
                         1, static cast<int>(tables.size()));
                 std::cout << tables[tableIndex - 
 1].Jsonize().View().WriteReadable() 
                            << std::endl; 
 } 
         } 
         else { 
             std::cerr << "Error getting the tables. " << 
 outcome.GetError().GetMessage() 
                        << std::endl; 
             deleteAssets(CRAWLER_NAME, CRAWLER_DATABASE_NAME, "", bucketName, 
                           clientConfig); 
             return false; 
         } 
     } 
     // 7. Create a job. 
     { 
         Aws::Glue::Model::CreateJobRequest request; 
         request.SetName(JOB_NAME); 
         request.SetRole(roleArn); 
         request.SetGlueVersion(GLUE_VERSION); 
         Aws::Glue::Model::JobCommand command; 
         command.SetName(JOB_COMMAND_NAME); 
         command.SetPythonVersion(JOB_PYTHON_VERSION); 
         command.SetScriptLocation( 
                 Aws::String("s3://") + bucketName + "/" + PYTHON_SCRIPT); 
         request.SetCommand(command); 
        Aws::Glue::Model::CreateJobOutcome outcome = client.CreateJob(request);
         if (outcome.IsSuccess()) { 
             std::cout << "Successfully created the job." << std::endl; 
         } 
         else { 
             std::cerr << "Error creating the job. " << 
 outcome.GetError().GetMessage() 
                        << std::endl;
```

```
 deleteAssets(CRAWLER_NAME, CRAWLER_DATABASE_NAME, "", bucketName, 
                           clientConfig); 
            return false; 
        } 
    } 
    // 8. Start a job run. 
   \mathfrak{c} Aws::Glue::Model::StartJobRunRequest request; 
        request.SetJobName(JOB_NAME); 
        Aws::Map<Aws::String, Aws::String> arguments; 
        arguments["--input_database"] = CRAWLER_DATABASE_NAME; 
        arguments["--input_table"] = tableName; 
        arguments["--output_bucket_url"] = Aws::String("s3://") + bucketName + 
 "/"; 
        request.SetArguments(arguments); 
        Aws::Glue::Model::StartJobRunOutcome outcome = 
 client.StartJobRun(request); 
        if (outcome.IsSuccess()) { 
            std::cout << "Successfully started the job." << std::endl; 
            Aws::String jobRunId = outcome.GetResult().GetJobRunId(); 
            int iterator = 0; 
            bool done = false; 
            while (!done) { 
                 ++iterator; 
                 std::this_thread::sleep_for(std::chrono::seconds(1)); 
                 Aws::Glue::Model::GetJobRunRequest jobRunRequest; 
                 jobRunRequest.SetJobName(JOB_NAME); 
                 jobRunRequest.SetRunId(jobRunId); 
                 Aws::Glue::Model::GetJobRunOutcome jobRunOutcome = 
 client.GetJobRun( 
                          jobRunRequest); 
                 if (jobRunOutcome.IsSuccess()) { 
                     const Aws::Glue::Model::JobRun &jobRun = 
 jobRunOutcome.GetResult().GetJobRun(); 
                    Aws::Glue::Model::JobRunState jobRunState =
 jobRun.GetJobRunState();
```

```
 if ((jobRunState == Aws::Glue::Model::JobRunState::STOPPED) 
| \cdot | (jobRunState == Aws::Glue::Model::JobRunState::FAILED) || 
                         (jobRunState == Aws::Glue::Model::JobRunState::TIMEOUT)) 
 { 
                         std::cerr << "Error running job. " 
                                   << jobRun.GetErrorMessage() 
                                   << std::endl; 
                         deleteAssets(CRAWLER_NAME, CRAWLER_DATABASE_NAME, 
 JOB_NAME, 
                                      bucketName, 
                                      clientConfig); 
                         return false; 
1 1 1 1 1 1 1
                    else if (jobRunState ==Aws::Glue::Model::JobRunState::SUCCEEDED) {
                         std::cout << "Job run succeeded after " << iterator << 
                                   " seconds elapsed." << std::endl; 
                         done = true; 
1 1 1 1 1 1 1
                     else if ((iterator % 10) == 0) { // Log status every 10 
 seconds. 
                         std::cout << "Job run status " << 
 Aws::Glue::Model::JobRunStateMapper::GetNameForJobRunState( 
                                           jobRunState) << 
                                   ". " << iterator << 
                                   " seconds elapsed." << std::endl; 
1 1 1 1 1 1 1
 } 
                 else { 
                     std::cerr << "Error retrieving job run state. " 
                               << jobRunOutcome.GetError().GetMessage() 
                               << std::endl; 
                     deleteAssets(CRAWLER_NAME, CRAWLER_DATABASE_NAME, JOB_NAME, 
                                  bucketName, clientConfig); 
                     return false; 
 } 
 } 
        } 
        else { 
             std::cerr << "Error starting a job. " << 
 outcome.GetError().GetMessage()
```

```
 << std::endl; 
             deleteAssets(CRAWLER_NAME, CRAWLER_DATABASE_NAME, JOB_NAME, 
 bucketName, 
                           clientConfig); 
             return false; 
         } 
     } 
     // 9. List the output data stored in the S3 bucket. 
    \mathcal{L} Aws::S3::S3Client s3Client; 
         Aws::S3::Model::ListObjectsRequest request; 
         request.SetBucket(bucketName); 
         request.SetPrefix(OUTPUT_FILE_PREFIX); 
         Aws::S3::Model::ListObjectsOutcome outcome = 
 s3Client.ListObjects(request); 
         if (outcome.IsSuccess()) { 
             const std::vector<Aws::S3::Model::Object> &objects = 
 outcome.GetResult().GetContents(); 
             std::cout << "Data from your job is in " << objects.size() << 
                        " files in the S3 bucket, " << bucketName << "." << 
 std::endl; 
            for (size_t i = 0; i < objects.size(); ++i) {
                 std::cout << " " << i + 1 << ". " << objects[i].GetKey()
                            << std::endl; 
 } 
             int objectIndex = askQuestionForIntRange( 
                      std::string( 
                              "Enter the number of a block to download it and see 
 the first ") + 
                      std::to_string(LINES_OF_RUN_FILE_TO_DISPLAY) + 
                      " lines of JSON output in the block: ", 1, 
                      static_cast<int>(objects.size())); 
             Aws::String objectKey = objects[objectIndex - 1].GetKey(); 
             std::stringstream stringStream; 
             if (getObjectFromBucket(bucketName, objectKey, stringStream, 
                                       clientConfig)) {
```

```
 for (int i = 0; i < LINES_OF_RUN_FILE_TO_DISPLAY && stringStream; 
 ++i) { 
                     std::string line; 
                     std::getline(stringStream, line); 
                     std::cout << " " << line << std::endl; 
 } 
 } 
             else { 
                 deleteAssets(CRAWLER_NAME, CRAWLER_DATABASE_NAME, JOB_NAME, 
 bucketName, 
                              clientConfig); 
                 return false; 
 } 
         } 
         else { 
             std::cerr << "Error listing objects. " << 
 outcome.GetError().GetMessage() 
                       << std::endl; 
        } 
    } 
    // 10. List all the jobs. 
    Aws::String jobName; 
    { 
        Aws::Glue::Model::ListJobsRequest listJobsRequest; 
         Aws::Glue::Model::ListJobsOutcome listRunsOutcome = client.ListJobs( 
                 listJobsRequest); 
         if (listRunsOutcome.IsSuccess()) { 
             const std::vector<Aws::String> &jobNames = 
 listRunsOutcome.GetResult().GetJobNames(); 
             std::cout << "Your account has " << jobNames.size() << " jobs." 
                       << std::endl; 
            for (size_t i = 0; i < jobNames.size(); ++i) {
                std::cout << " " << i + 1 << ". " << jobNames[i] << std::endl;
 } 
             int jobIndex = askQuestionForIntRange( 
                     Aws::String("Enter a number between 1 and ") + 
                     std::to_string(jobNames.size()) + 
                     " to see the list of runs for a job: ", 
                     1, static_cast<int>(jobNames.size())); 
             jobName = jobNames[jobIndex - 1]; 
        }
```

```
 else { 
              std::cerr << "Error listing jobs. " 
                         << listRunsOutcome.GetError().GetMessage() 
                         << std::endl; 
         } 
     } 
     // 11. Get the job runs for a job. 
     Aws::String jobRunID; 
     if (!jobName.empty()) { 
         Aws::Glue::Model::GetJobRunsRequest getJobRunsRequest; 
         getJobRunsRequest.SetJobName(jobName); 
         Aws::Glue::Model::GetJobRunsOutcome jobRunsOutcome = client.GetJobRuns( 
                  getJobRunsRequest); 
         if (jobRunsOutcome.IsSuccess()) { 
              std::vector<Aws::Glue::Model::JobRun> jobRuns = 
 jobRunsOutcome.GetResult().GetJobRuns(); 
              std::cout << "There are " << jobRuns.size() << " runs in the job '" 
\langle \cdot \rangle and \langle \cdot \rangle and \langle \cdot \rangle and \langle \cdot \rangle jobName << "'." << std::endl; 
             for (size_t i = 0; i < jobRuns.size(); ++i) {
                  std::cout << " " << i + 1 << ". " << jobRuns[i].GetJobName()
                              << std::endl; 
 } 
              int runIndex = askQuestionForIntRange( 
                       Aws::String("Enter a number between 1 and ") + 
                       std::to_string(jobRuns.size()) + 
                       " to see details for a run: ", 
                       1, static_cast<int>(jobRuns.size())); 
              jobRunID = jobRuns[runIndex - 1].GetId(); 
         } 
         else { 
              std::cerr << "Error getting job runs. " 
                         << jobRunsOutcome.GetError().GetMessage() 
                         << std::endl; 
         } 
     } 
     // 12. Get a single job run. 
     if (!jobRunID.empty()) {
```

```
 Aws::Glue::Model::GetJobRunRequest jobRunRequest; 
         jobRunRequest.SetJobName(jobName); 
         jobRunRequest.SetRunId(jobRunID); 
         Aws::Glue::Model::GetJobRunOutcome jobRunOutcome = client.GetJobRun( 
                  jobRunRequest); 
         if (jobRunOutcome.IsSuccess()) { 
              std::cout << "Displaying the job run JSON description." << std::endl; 
              std::cout 
\label{eq:zeta} \zeta<\infty jobRunOutcome.GetResult().GetJobRun().Jsonize().View().WriteReadable() 
                      << std::endl; 
         } 
         else { 
              std::cerr << "Error get a job run. " 
                        << jobRunOutcome.GetError().GetMessage() 
                         << std::endl; 
         } 
     } 
     return deleteAssets(CRAWLER_NAME, CRAWLER_DATABASE_NAME, JOB_NAME, 
  bucketName, 
                           clientConfig);
}
//! Cleanup routine to delete created assets.
/*! 
 \\sa deleteAssets() 
  \param crawler: Name of an AWS Glue crawler. 
  \param database: The name of an AWS Glue database. 
  \param job: The name of an AWS Glue job. 
  \param bucketName: The name of an S3 bucket. 
  \param clientConfig: AWS client configuration. 
  \return bool: Successful completion. 
  */
bool AwsDoc::Glue::deleteAssets(const Aws::String &crawler, const Aws::String 
  &database, 
                                   const Aws::String &job, const Aws::String 
  &bucketName, 
                                   const Aws::Client::ClientConfiguration 
  &clientConfig) { 
     const Aws::Glue::GlueClient client(clientConfig); 
     bool result = true;
```

```
 // 13. Delete a job. 
    if (!job.empty()) { 
        Aws::Glue::Model::DeleteJobRequest request; 
        request.SetJobName(job); 
       Aws::Glue::Model::DeleteJobOutcome outcome = client.DeleteJob(request);
        if (outcome.IsSuccess()) { 
             std::cout << "Successfully deleted the job." << std::endl; 
        } 
        else { 
             std::cerr << "Error deleting the job. " << 
 outcome.GetError().GetMessage() 
                       << std::endl; 
            result = false; 
        } 
    } 
    // 14. Delete a database. 
    if (!database.empty()) { 
        Aws::Glue::Model::DeleteDatabaseRequest request; 
        request.SetName(database); 
        Aws::Glue::Model::DeleteDatabaseOutcome outcome = client.DeleteDatabase( 
                 request); 
        if (outcome.IsSuccess()) { 
             std::cout << "Successfully deleted the database." << std::endl; 
        } 
        else { 
             std::cerr << "Error deleting database. " << 
 outcome.GetError().GetMessage() 
                       << std::endl; 
            result = false; 
        } 
    } 
    // 15. Delete a crawler. 
    if (!crawler.empty()) { 
        Aws::Glue::Model::DeleteCrawlerRequest request; 
        request.SetName(crawler);
```

```
 Aws::Glue::Model::DeleteCrawlerOutcome outcome = 
  client.DeleteCrawler(request); 
         if (outcome.IsSuccess()) { 
              std::cout << "Successfully deleted the crawler." << std::endl; 
         } 
         else { 
              std::cerr << "Error deleting the crawler. " 
                        << outcome.GetError().GetMessage() << std::endl; 
              result = false; 
         } 
     } 
     // 16. Delete the job script and run data from the S3 bucket. 
     result &= AwsDoc::Glue::deleteAllObjectsInS3Bucket(bucketName, 
                                                            clientConfig); 
     return result;
}
//! Routine which uploads a file to an S3 bucket.
/*! 
  \\sa uploadFile() 
  \param bucketName: An S3 bucket created in the setup. 
  \param filePath: The path of the file to upload. 
  \param fileName The name for the uploaded file. 
  \param clientConfig: AWS client configuration. 
  \return bool: Successful completion. 
  */
bool
AwsDoc::Glue::uploadFile(const Aws::String &bucketName, 
                            const Aws::String &filePath, 
                            const Aws::String &fileName, 
                            const Aws::Client::ClientConfiguration &clientConfig) { 
     Aws::S3::S3Client s3_client(clientConfig); 
     Aws::S3::Model::PutObjectRequest request; 
     request.SetBucket(bucketName); 
     request.SetKey(fileName); 
     std::shared_ptr<Aws::IOStream> inputData = 
              Aws::MakeShared<Aws::FStream>("SampleAllocationTag", 
                                              filePath.c_str(), 
                                              std::ios_base::in | 
  std::ios_base::binary);
```

```
 if (!*inputData) { 
          std::cerr << "Error unable to read file " << filePath << std::endl; 
          return false; 
     } 
     request.SetBody(inputData); 
     Aws::S3::Model::PutObjectOutcome outcome = 
              s3_client.PutObject(request); 
     if (!outcome.IsSuccess()) { 
          std::cerr << "Error: PutObject: " << 
                     outcome.GetError().GetMessage() << std::endl; 
     } 
     else { 
          std::cout << "Added object '" << filePath << "' to bucket '" 
                     << bucketName << "'." << std::endl; 
     } 
     return outcome.IsSuccess();
}
//! Routine which deletes all objects in an S3 bucket.
/*! 
  \\sa deleteAllObjectsInS3Bucket() 
  \param bucketName: The S3 bucket name. 
  \param clientConfig: AWS client configuration. 
  \return bool: Successful completion. 
  */
bool AwsDoc::Glue::deleteAllObjectsInS3Bucket(const Aws::String &bucketName, 
constant and constant and constant and constant and constant and constant and constant and constant and consta
  Aws::Client::ClientConfiguration &clientConfig) { 
     Aws::S3::S3Client client(clientConfig); 
     Aws::S3::Model::ListObjectsRequest listObjectsRequest; 
     listObjectsRequest.SetBucket(bucketName); 
     Aws::S3::Model::ListObjectsOutcome listObjectsOutcome = client.ListObjects( 
              listObjectsRequest); 
     bool result = false; 
     if (listObjectsOutcome.IsSuccess()) {
```

```
 const std::vector<Aws::S3::Model::Object> &objects = 
  listObjectsOutcome.GetResult().GetContents(); 
         if (!objects.empty()) { 
             Aws::S3::Model::DeleteObjectsRequest deleteObjectsRequest; 
             deleteObjectsRequest.SetBucket(bucketName); 
             std::vector<Aws::S3::Model::ObjectIdentifier> objectIdentifiers; 
             for (const Aws::S3::Model::Object &object: objects) { 
                 objectIdentifiers.push_back( 
  Aws::S3::Model::ObjectIdentifier().WithKey(object.GetKey())); 
 } 
             Aws::S3::Model::Delete objectsDelete; 
             objectsDelete.SetObjects(objectIdentifiers); 
             objectsDelete.SetQuiet(true); 
             deleteObjectsRequest.SetDelete(objectsDelete); 
             Aws::S3::Model::DeleteObjectsOutcome deleteObjectsOutcome = 
                      client.DeleteObjects(deleteObjectsRequest); 
             if (!deleteObjectsOutcome.IsSuccess()) { 
                 std::cerr << "Error deleting objects. " << 
                            deleteObjectsOutcome.GetError().GetMessage() << 
  std::endl; 
 } 
             else { 
                 std::cout << "Successfully deleted the objects." << std::endl; 
                result = true;
 } 
         } 
         else { 
             std::cout << "No objects to delete in '" << bucketName << "'." << 
  std::endl; 
         } 
     } 
     else { 
         std::cerr << "Error listing objects. " 
                   << listObjectsOutcome.GetError().GetMessage() << std::endl; 
     } 
     return result;
}
//! Routine which retrieves an object from an S3 bucket.
```

```
/*! 
  \\sa getObjectFromBucket() 
  \param bucketName: The S3 bucket name. 
  \param objectKey: The object's name. 
  \param objectStream: A stream to receive the retrieved data. 
  \param clientConfig: AWS client configuration. 
 \return bool: Successful completion. 
  */
bool AwsDoc::Glue::getObjectFromBucket(const Aws::String &bucketName, 
                                           const Aws::String &objectKey, 
                                           std::ostream &objectStream, 
                                           const Aws::Client::ClientConfiguration 
  &clientConfig) { 
     Aws::S3::S3Client client(clientConfig); 
     Aws::S3::Model::GetObjectRequest request; 
     request.SetBucket(bucketName); 
     request.SetKey(objectKey); 
     Aws::S3::Model::GetObjectOutcome outcome = client.GetObject(request); 
     if (outcome.IsSuccess()) { 
         std::cout << "Successfully retrieved '" << objectKey << "'." << 
  std::endl; 
         auto &body = outcome.GetResult().GetBody(); 
         objectStream << body.rdbuf(); 
     } 
     else { 
         std::cerr << "Error retrieving object. " << 
  outcome.GetError().GetMessage() 
                    << std::endl; 
     } 
     return outcome.IsSuccess();
}
```
- API-Details finden Sie in den folgenden Themen der AWS SDK for C++-API-Referenz.
	- [CreateCrawler](https://docs.aws.amazon.com/goto/SdkForCpp/glue-2017-03-31/CreateCrawler)
	- [CreateJob](https://docs.aws.amazon.com/goto/SdkForCpp/glue-2017-03-31/CreateJob)
	- [DeleteCrawler](https://docs.aws.amazon.com/goto/SdkForCpp/glue-2017-03-31/DeleteCrawler)
- [DeleteDatabase](https://docs.aws.amazon.com/goto/SdkForCpp/glue-2017-03-31/DeleteDatabase)
- [DeleteJob](https://docs.aws.amazon.com/goto/SdkForCpp/glue-2017-03-31/DeleteJob)
- [DeleteTable](https://docs.aws.amazon.com/goto/SdkForCpp/glue-2017-03-31/DeleteTable)
- [GetCrawler](https://docs.aws.amazon.com/goto/SdkForCpp/glue-2017-03-31/GetCrawler)
- [GetDatabase](https://docs.aws.amazon.com/goto/SdkForCpp/glue-2017-03-31/GetDatabase)
- [GetDatabases](https://docs.aws.amazon.com/goto/SdkForCpp/glue-2017-03-31/GetDatabases)
- [GetJob](https://docs.aws.amazon.com/goto/SdkForCpp/glue-2017-03-31/GetJob)
- [GetJobRun](https://docs.aws.amazon.com/goto/SdkForCpp/glue-2017-03-31/GetJobRun)
- [GetJobRuns](https://docs.aws.amazon.com/goto/SdkForCpp/glue-2017-03-31/GetJobRuns)
- [GetTables](https://docs.aws.amazon.com/goto/SdkForCpp/glue-2017-03-31/GetTables)
- [ListJobs](https://docs.aws.amazon.com/goto/SdkForCpp/glue-2017-03-31/ListJobs)
- [StartCrawler](https://docs.aws.amazon.com/goto/SdkForCpp/glue-2017-03-31/StartCrawler)
- [StartJobRun](https://docs.aws.amazon.com/goto/SdkForCpp/glue-2017-03-31/StartJobRun)

### Java

SDK für Java 2.x

## **a** Note

Auf gibt es mehr GitHub. Sie sehen das vollständige Beispiel und erfahren, wie Sie das [AWS-Code-Beispiel-Repository](https://github.com/awsdocs/aws-doc-sdk-examples/tree/main/javav2/example_code/glue#readme) einrichten und ausführen.

```
/** 
 * 
  * Before running this Java V2 code example, set up your development 
  * environment, including your credentials. 
 * 
  * For more information, see the following documentation topic: 
 * 
  * https://docs.aws.amazon.com/sdk-for-java/latest/developer-guide/get-
started.html 
 * 
  * To set up the resources, see this documentation topic: 
  *
```

```
 * https://docs.aws.amazon.com/glue/latest/ug/tutorial-add-crawler.html 
 * 
  * This example performs the following tasks: 
 * 
  * 1. Create a database. 
  * 2. Create a crawler. 
  * 3. Get a crawler. 
  * 4. Start a crawler. 
  * 5. Get a database. 
  * 6. Get tables. 
 * 7. Create a job. 
 * 8. Start a job run. 
 * 9. List all jobs. 
  * 10. Get job runs. 
  * 11. Delete a job. 
 * 12. Delete a database. 
  * 13. Delete a crawler. 
 */
public class GlueScenario { 
     public static final String DASHES = new String(new char[80]).replace("\0", 
 "-"); 
     public static void main(String[] args) throws InterruptedException { 
         final String usage = """ 
                  Usage: 
                      <iam> <s3Path> <cron> <dbName> <crawlerName> <jobName>\s 
                  Where: 
                      iam - The ARN of the IAM role that has AWS Glue and S3 
 permissions.\s 
                      s3Path - The Amazon Simple Storage Service (Amazon S3) target 
 that contains data (for example, CSV data). 
                      cron - A cron expression used to specify the schedule (i.e., 
cron(15 12 * * ? *).
                      dbName - The database name.\s 
                      crawlerName - The name of the crawler.\s 
                      jobName - The name you assign to this job definition. 
                      scriptLocation - The Amazon S3 path to a script that runs a 
 job. 
                      locationUri - The location of the database 
                      bucketNameSc - The Amazon S3 bucket name used when creating a 
  job
```

```
 """; 
if (args.length != 9) {
     System.out.println(usage); 
     System.exit(1); 
 } 
String iam = args[0];
 String s3Path = args[1]; 
 String cron = args[2]; 
 String dbName = args[3]; 
String crawlerName = args[4];
 String jobName = args[5]; 
 String scriptLocation = args[6]; 
String locationUri = args[7];
 String bucketNameSc = args[8]; 
 Region region = Region.US_EAST_1; 
 GlueClient glueClient = GlueClient.builder() 
          .region(region) 
         .build(); 
 System.out.println(DASHES); 
 System.out.println("Welcome to the AWS Glue scenario."); 
 System.out.println(DASHES); 
 System.out.println(DASHES); 
 System.out.println("1. Create a database."); 
 createDatabase(glueClient, dbName, locationUri); 
 System.out.println(DASHES); 
 System.out.println(DASHES); 
 System.out.println("2. Create a crawler."); 
 createGlueCrawler(glueClient, iam, s3Path, cron, dbName, crawlerName); 
 System.out.println(DASHES); 
 System.out.println(DASHES); 
 System.out.println("3. Get a crawler."); 
 getSpecificCrawler(glueClient, crawlerName); 
 System.out.println(DASHES); 
 System.out.println(DASHES); 
 System.out.println("4. Start a crawler."); 
 startSpecificCrawler(glueClient, crawlerName); 
 System.out.println(DASHES);
```

```
 System.out.println(DASHES); 
 System.out.println("5. Get a database."); 
 getSpecificDatabase(glueClient, dbName); 
 System.out.println(DASHES); 
 System.out.println(DASHES); 
 System.out.println("*** Wait 5 min for the tables to become available"); 
 TimeUnit.MINUTES.sleep(5); 
 System.out.println("6. Get tables."); 
 String myTableName = getGlueTables(glueClient, dbName); 
 System.out.println(DASHES); 
 System.out.println(DASHES); 
 System.out.println("7. Create a job."); 
 createJob(glueClient, jobName, iam, scriptLocation); 
 System.out.println(DASHES); 
 System.out.println(DASHES); 
 System.out.println("8. Start a Job run."); 
startJob(glueClient, jobName, dbName, myTableName, bucketNameSc);
 System.out.println(DASHES); 
 System.out.println(DASHES); 
 System.out.println("9. List all jobs."); 
 getAllJobs(glueClient); 
 System.out.println(DASHES); 
 System.out.println(DASHES); 
 System.out.println("10. Get job runs."); 
 getJobRuns(glueClient, jobName); 
 System.out.println(DASHES); 
 System.out.println(DASHES); 
 System.out.println("11. Delete a job."); 
 deleteJob(glueClient, jobName); 
 System.out.println("*** Wait 5 MIN for the " + crawlerName + " to stop"); 
 TimeUnit.MINUTES.sleep(5); 
 System.out.println(DASHES); 
 System.out.println(DASHES); 
 System.out.println("12. Delete a database."); 
 deleteDatabase(glueClient, dbName); 
 System.out.println(DASHES);
```

```
 System.out.println(DASHES); 
        System.out.println("Delete a crawler."); 
        deleteSpecificCrawler(glueClient, crawlerName); 
        System.out.println(DASHES); 
        System.out.println(DASHES); 
        System.out.println("Successfully completed the AWS Glue Scenario"); 
        System.out.println(DASHES); 
    } 
    public static void createDatabase(GlueClient glueClient, String dbName, 
 String locationUri) { 
        try { 
             DatabaseInput input = DatabaseInput.builder() 
                      .description("Built with the AWS SDK for Java V2") 
                     .name(dbName) 
                     .locationUri(locationUri) 
                     .build();
             CreateDatabaseRequest request = CreateDatabaseRequest.builder() 
                      .databaseInput(input) 
                     .build(); 
             glueClient.createDatabase(request); 
             System.out.println(dbName + " was successfully created"); 
        } catch (GlueException e) { 
             System.err.println(e.awsErrorDetails().errorMessage()); 
             System.exit(1); 
        } 
    } 
    public static void createGlueCrawler(GlueClient glueClient, 
             String iam, 
             String s3Path, 
             String cron, 
             String dbName, 
             String crawlerName) { 
        try { 
             S3Target s3Target = S3Target.builder() 
                     .path(s3Path) 
                     .build();
```

```
 List<S3Target> targetList = new ArrayList<>(); 
             targetList.add(s3Target); 
             CrawlerTargets targets = CrawlerTargets.builder() 
                      .s3Targets(targetList) 
                      .build(); 
             CreateCrawlerRequest crawlerRequest = CreateCrawlerRequest.builder() 
                      .databaseName(dbName) 
                      .name(crawlerName) 
                      .description("Created by the AWS Glue Java API") 
                      .targets(targets) 
                      .role(iam) 
                      .schedule(cron) 
                     .buid() glueClient.createCrawler(crawlerRequest); 
             System.out.println(crawlerName + " was successfully created"); 
         } catch (GlueException e) { 
             System.err.println(e.awsErrorDetails().errorMessage()); 
             System.exit(1); 
         } 
    } 
     public static void getSpecificCrawler(GlueClient glueClient, String 
 crawlerName) { 
         try { 
             GetCrawlerRequest crawlerRequest = GetCrawlerRequest.builder() 
                      .name(crawlerName) 
                      .build(); 
             boolean ready = false; 
             while (!ready) { 
                 GetCrawlerResponse response = 
 glueClient.getCrawler(crawlerRequest); 
                String status = response.crawler().stateAsString();
                 if (status.compareTo("READY") == 0) { 
                      ready = true; 
 } 
                 Thread.sleep(3000); 
 } 
             System.out.println("The crawler is now ready");
```

```
 } catch (GlueException | InterruptedException e) { 
            System.err.println(e.getMessage()); 
            System.exit(1); 
        } 
    } 
    public static void startSpecificCrawler(GlueClient glueClient, String 
 crawlerName) { 
        try { 
            StartCrawlerRequest crawlerRequest = StartCrawlerRequest.builder() 
                     .name(crawlerName) 
                     .build(); 
            glueClient.startCrawler(crawlerRequest); 
            System.out.println(crawlerName + " was successfully started!"); 
        } catch (GlueException e) { 
            System.err.println(e.awsErrorDetails().errorMessage()); 
            System.exit(1); 
        } 
    } 
    public static void getSpecificDatabase(GlueClient glueClient, String 
 databaseName) { 
        try { 
            GetDatabaseRequest databasesRequest = GetDatabaseRequest.builder() 
                     .name(databaseName) 
                    .buid() GetDatabaseResponse response = 
 glueClient.getDatabase(databasesRequest); 
            Instant createDate = response.database().createTime(); 
            // Convert the Instant to readable date. 
            DateTimeFormatter formatter = 
 DateTimeFormatter.ofLocalizedDateTime(FormatStyle.SHORT) 
                     .withLocale(Locale.US) 
                     .withZone(ZoneId.systemDefault()); 
            formatter.format(createDate); 
            System.out.println("The create date of the database is " + 
 createDate);
```

```
 } catch (GlueException e) { 
             System.err.println(e.awsErrorDetails().errorMessage()); 
             System.exit(1); 
         } 
    } 
     public static String getGlueTables(GlueClient glueClient, String dbName) { 
         String myTableName = ""; 
         try { 
             GetTablesRequest tableRequest = GetTablesRequest.builder() 
                      .databaseName(dbName) 
                      .build(); 
             GetTablesResponse response = glueClient.getTables(tableRequest); 
             List<Table> tables = response.tableList(); 
             if (tables.isEmpty()) { 
                 System.out.println("No tables were returned"); 
             } else { 
                 for (Table table : tables) { 
                     myTableName = table.name(); 
                     System.out.println("Table name is: " + myTableName); 
 } 
 } 
         } catch (GlueException e) { 
             System.err.println(e.awsErrorDetails().errorMessage()); 
             System.exit(1); 
         } 
         return myTableName; 
    } 
     public static void startJob(GlueClient glueClient, String jobName, String 
 inputDatabase, String inputTable, 
             String outBucket) { 
         try { 
            Map<String, String> myMap = new HashMap<>();
             myMap.put("--input_database", inputDatabase); 
             myMap.put("--input_table", inputTable); 
             myMap.put("--output_bucket_url", outBucket); 
             StartJobRunRequest runRequest = StartJobRunRequest.builder() 
                      .workerType(WorkerType.G_1_X) 
                      .numberOfWorkers(10) 
                      .arguments(myMap)
```
```
 .jobName(jobName) 
                     .build();
             StartJobRunResponse response = glueClient.startJobRun(runRequest); 
             System.out.println("The request Id of the job is " + 
 response.responseMetadata().requestId()); 
        } catch (GlueException e) { 
             System.err.println(e.awsErrorDetails().errorMessage()); 
             System.exit(1); 
        } 
    } 
    public static void createJob(GlueClient glueClient, String jobName, String 
 iam, String scriptLocation) { 
        try { 
             JobCommand command = JobCommand.builder() 
                      .pythonVersion("3") 
                      .name("glueetl") 
                      .scriptLocation(scriptLocation) 
                     .build();
             CreateJobRequest jobRequest = CreateJobRequest.builder() 
                      .description("A Job created by using the AWS SDK for Java 
 V2") 
                      .glueVersion("2.0") 
                      .workerType(WorkerType.G_1_X) 
                      .numberOfWorkers(10) 
                     .name(jobName)
                      .role(iam) 
                      .command(command) 
                      .build(); 
             glueClient.createJob(jobRequest); 
             System.out.println(jobName + " was successfully created."); 
        } catch (GlueException e) { 
             System.err.println(e.awsErrorDetails().errorMessage()); 
             System.exit(1); 
        } 
    } 
    public static void getAllJobs(GlueClient glueClient) { 
        try {
```

```
 GetJobsRequest jobsRequest = GetJobsRequest.builder() 
                      .maxResults(10) 
                      .build(); 
             GetJobsResponse jobsResponse = glueClient.getJobs(jobsRequest); 
            List<Job> jobs = jobsResponse.jobs();
             for (Job job : jobs) { 
                 System.out.println("Job name is : " + job.name()); 
                 System.out.println("The job worker type is : " + 
 job.workerType().name()); 
 } 
         } catch (GlueException e) { 
             System.err.println(e.awsErrorDetails().errorMessage()); 
             System.exit(1); 
         } 
    } 
     public static void getJobRuns(GlueClient glueClient, String jobName) { 
         try { 
             GetJobRunsRequest runsRequest = GetJobRunsRequest.builder() 
                      .jobName(jobName) 
                      .maxResults(20) 
                     .build();
             boolean jobDone = false; 
             while (!jobDone) { 
                 GetJobRunsResponse response = glueClient.getJobRuns(runsRequest); 
                 List<JobRun> jobRuns = response.jobRuns(); 
                 for (JobRun jobRun : jobRuns) { 
                     String jobState = jobRun.jobRunState().name();
                      if (jobState.compareTo("SUCCEEDED") == 0) { 
                          System.out.println(jobName + " has succeeded"); 
                          jobDone = true; 
                      } else if (jobState.compareTo("STOPPED") == 0) { 
                          System.out.println("Job run has stopped"); 
                          jobDone = true; 
                      } else if (jobState.compareTo("FAILED") == 0) { 
                          System.out.println("Job run has failed"); 
                          jobDone = true; 
                     } else if (jobState.compareTo("TIMEOUT") == 0) {
```

```
 System.out.println("Job run has timed out"); 
                          jobDone = true; 
                     } else { 
                          System.out.println("*** Job run state is " + 
 jobRun.jobRunState().name()); 
                          System.out.println("Job run Id is " + jobRun.id()); 
                          System.out.println("The Glue version is " + 
 jobRun.glueVersion()); 
1 1 1 1 1 1 1
                     TimeUnit.SECONDS.sleep(5); 
 } 
 } 
         } catch (GlueException | InterruptedException e) { 
             System.err.println(e.getMessage()); 
             System.exit(1); 
         } 
    } 
     public static void deleteJob(GlueClient glueClient, String jobName) { 
         try { 
             DeleteJobRequest jobRequest = DeleteJobRequest.builder() 
                      .jobName(jobName) 
                     .build(); 
             glueClient.deleteJob(jobRequest); 
             System.out.println(jobName + " was successfully deleted"); 
         } catch (GlueException e) { 
             System.err.println(e.awsErrorDetails().errorMessage()); 
             System.exit(1); 
         } 
    } 
    public static void deleteDatabase(GlueClient glueClient, String databaseName) 
 { 
         try { 
             DeleteDatabaseRequest request = DeleteDatabaseRequest.builder() 
                      .name(databaseName) 
                     .build(); 
             glueClient.deleteDatabase(request); 
             System.out.println(databaseName + " was successfully deleted");
```

```
 } catch (GlueException e) { 
              System.err.println(e.awsErrorDetails().errorMessage()); 
              System.exit(1); 
         } 
     } 
     public static void deleteSpecificCrawler(GlueClient glueClient, String 
  crawlerName) { 
         try { 
              DeleteCrawlerRequest deleteCrawlerRequest = 
  DeleteCrawlerRequest.builder() 
                       .name(crawlerName) 
                       .build(); 
              glueClient.deleteCrawler(deleteCrawlerRequest); 
              System.out.println(crawlerName + " was deleted"); 
         } catch (GlueException e) { 
              System.err.println(e.awsErrorDetails().errorMessage()); 
              System.exit(1); 
         } 
     }
}
```
- API-Details finden Sie in den folgenden Themen der AWS SDK for Java 2.x-API-Referenz.
	- [CreateCrawler](https://docs.aws.amazon.com/goto/SdkForJavaV2/glue-2017-03-31/CreateCrawler)
	- [CreateJob](https://docs.aws.amazon.com/goto/SdkForJavaV2/glue-2017-03-31/CreateJob)
	- [DeleteCrawler](https://docs.aws.amazon.com/goto/SdkForJavaV2/glue-2017-03-31/DeleteCrawler)
	- [DeleteDatabase](https://docs.aws.amazon.com/goto/SdkForJavaV2/glue-2017-03-31/DeleteDatabase)
	- [DeleteJob](https://docs.aws.amazon.com/goto/SdkForJavaV2/glue-2017-03-31/DeleteJob)
	- [DeleteTable](https://docs.aws.amazon.com/goto/SdkForJavaV2/glue-2017-03-31/DeleteTable)
	- [GetCrawler](https://docs.aws.amazon.com/goto/SdkForJavaV2/glue-2017-03-31/GetCrawler)
	- [GetDatabase](https://docs.aws.amazon.com/goto/SdkForJavaV2/glue-2017-03-31/GetDatabase)
	- [GetDatabases](https://docs.aws.amazon.com/goto/SdkForJavaV2/glue-2017-03-31/GetDatabases)
	- [GetJob](https://docs.aws.amazon.com/goto/SdkForJavaV2/glue-2017-03-31/GetJob)
	- [GetJobRun](https://docs.aws.amazon.com/goto/SdkForJavaV2/glue-2017-03-31/GetJobRun)
- [GetJobRuns](https://docs.aws.amazon.com/goto/SdkForJavaV2/glue-2017-03-31/GetJobRuns)
- [GetTables](https://docs.aws.amazon.com/goto/SdkForJavaV2/glue-2017-03-31/GetTables)
- [ListJobs](https://docs.aws.amazon.com/goto/SdkForJavaV2/glue-2017-03-31/ListJobs)
- [StartCrawler](https://docs.aws.amazon.com/goto/SdkForJavaV2/glue-2017-03-31/StartCrawler)
- [StartJobRun](https://docs.aws.amazon.com/goto/SdkForJavaV2/glue-2017-03-31/StartJobRun)

#### **JavaScript**

SDK für JavaScript (v3)

# **a** Note

Auf gibt es mehr GitHub. Sie sehen das vollständige Beispiel und erfahren, wie Sie das [AWS-Code-Beispiel-Repository](https://github.com/awsdocs/aws-doc-sdk-examples/tree/main/javascriptv3/example_code/glue#code-examples) einrichten und ausführen.

Erstellen Sie einen Crawler und führen Sie ihn aus, der einen öffentlichen Amazon Simple Storage Service (Amazon S3)-Bucket crawlt und eine Metadatendatenbank generiert, die die gefundenen CSV-formatierten Daten beschreibt.

```
const createCrawler = (name, role, dbName, tablePrefix, s3TargetPath) => { 
  const client = new GlueClient({});
   const command = new CreateCrawlerCommand({ 
     Name: name, 
     Role: role, 
     DatabaseName: dbName, 
     TablePrefix: tablePrefix, 
     Targets: { 
       S3Targets: [{ Path: s3TargetPath }], 
     }, 
   }); 
   return client.send(command);
};
const getCrawler = (name) => {
  const client = new GlueClient({});
```

```
 const command = new GetCrawlerCommand({ 
     Name: name, 
   }); 
   return client.send(command);
};
const startCrawler = (name) => { 
  const client = new GlueClient({});
   const command = new StartCrawlerCommand({ 
     Name: name, 
   }); 
   return client.send(command);
};
const crawlerExists = async ({ getCrawler }, crawlerName) => { 
   try { 
     await getCrawler(crawlerName); 
     return true; 
   } catch { 
     return false; 
   }
};
const makeCreateCrawlerStep = (actions) => async (context) => { 
   if (await crawlerExists(actions, process.env.CRAWLER_NAME)) { 
     log("Crawler already exists. Skipping creation."); 
   } else { 
     await actions.createCrawler( 
       process.env.CRAWLER_NAME, 
       process.env.ROLE_NAME, 
       process.env.DATABASE_NAME, 
       process.env.TABLE_PREFIX, 
       process.env.S3_TARGET_PATH 
     ); 
     log("Crawler created successfully.", { type: "success" }); 
   } 
   return { ...context };
};
```

```
/** 
  * @param {(name: string) => Promise<import('@aws-sdk/client-
glue').GetCrawlerCommandOutput>} getCrawler 
  * @param {string} crawlerName 
  */
const waitForCrawler = async (getCrawler, crawlerName) => { 
   const waitTimeInSeconds = 30; 
   const { Crawler } = await getCrawler(crawlerName); 
   if (!Crawler) { 
     throw new Error(`Crawler with name ${crawlerName} not found.`); 
   } 
   if (Crawler.State === "READY") { 
     return; 
   } 
  log(`Crawler is ${Crawler.State}. Waiting ${waitTimeInSeconds} seconds...`); 
   await wait(waitTimeInSeconds); 
   return waitForCrawler(getCrawler, crawlerName);
};
const makeStartCrawlerStep = 
   ({ startCrawler, getCrawler }) => 
  async (context) => \{ log("Starting crawler."); 
     await startCrawler(process.env.CRAWLER_NAME); 
     log("Crawler started.", { type: "success" }); 
     log("Waiting for crawler to finish running. This can take a while."); 
     await waitForCrawler(getCrawler, process.env.CRAWLER_NAME); 
     log("Crawler ready.", { type: "success" }); 
     return { ...context }; 
   };
```
Listen Sie Informationen zu Datenbanken und Tabellen in Ihrem AWS Glue Data Catalog auf.

```
const getDatabase = (name) => { 
  const client = new GlueClient({});
   const command = new GetDatabaseCommand({
```

```
 Name: name, 
   }); 
   return client.send(command);
};
const getTables = (databaseName) => { 
  const client = new GlueClient({});
   const command = new GetTablesCommand({ 
     DatabaseName: databaseName, 
   }); 
   return client.send(command);
};
const makeGetDatabaseStep = 
   ({ getDatabase }) => 
  async (context) => \{ const { 
       Database: { Name }, 
     } = await getDatabase(process.env.DATABASE_NAME); 
     log(`Database: ${Name}`); 
     return { ...context }; 
   };
const makeGetTablesStep = 
   ({ getTables }) => 
  async (context) => \{ const { TableList } = await getTables(process.env.DATABASE_NAME); 
     log("Tables:"); 
    log(TableListmap((table) => ' • $[table.Name]\n');
     return { ...context }; 
   };
```
Erstellen und führen Sie einen Auftrag aus, der CSV-Daten aus dem Amazon-S3-Quell-Bucket extrahiert, sie durch Entfernen und Umbenennen von Feldern transformiert und die JSONformatierte Ausgabe in einen anderen Amazon-S3-Bucket lädt.

```
const createJob = (name, role, scriptBucketName, scriptKey) => { 
   const client = new GlueClient({});
```

```
 const command = new CreateJobCommand({ 
     Name: name, 
     Role: role, 
     Command: { 
       Name: "glueetl", 
       PythonVersion: "3", 
       ScriptLocation: `s3://${scriptBucketName}/${scriptKey}`, 
     }, 
     GlueVersion: "3.0", 
   }); 
   return client.send(command);
};
const startJobRun = (jobName, dbName, tableName, bucketName) => { 
  const client = new GlueClient({});
   const command = new StartJobRunCommand({ 
     JobName: jobName, 
     Arguments: { 
       "--input_database": dbName, 
       "--input_table": tableName, 
       "--output_bucket_url": `s3://${bucketName}/`, 
     }, 
   }); 
   return client.send(command);
};
const makeCreateJobStep = 
  ({\{ \text{createJob } \}}) =>
  async (context) => \{ log("Creating Job."); 
     await createJob( 
       process.env.JOB_NAME, 
       process.env.ROLE_NAME, 
       process.env.BUCKET_NAME, 
       process.env.PYTHON_SCRIPT_KEY, 
    ) ;
     log("Job created.", { type: "success" }); 
     return { ...context }; 
   };
```

```
/** 
  * @param {(name: string, runId: string) => Promise<import('@aws-sdk/client-
glue').GetJobRunCommandOutput> } getJobRun 
  * @param {string} jobName 
  * @param {string} jobRunId 
  */
const waitForJobRun = async (getJobRun, jobName, jobRunId) => { 
   const waitTimeInSeconds = 30; 
   const { JobRun } = await getJobRun(jobName, jobRunId); 
   if (!JobRun) { 
     throw new Error(`Job run with id ${jobRunId} not found.`); 
   } 
   switch (JobRun.JobRunState) { 
     case "FAILED": 
     case "TIMEOUT": 
     case "STOPPED": 
       throw new Error( 
         `Job ${JobRun.JobRunState}. Error: ${JobRun.ErrorMessage}`, 
       ); 
     case "RUNNING": 
       break; 
     case "SUCCEEDED": 
       return; 
     default: 
       throw new Error(`Unknown job run state: ${JobRun.JobRunState}`); 
   } 
   log( 
     `Job ${JobRun.JobRunState}. Waiting ${waitTimeInSeconds} more seconds...`, 
   ); 
   await wait(waitTimeInSeconds); 
   return waitForJobRun(getJobRun, jobName, jobRunId);
};
/** 
  * @param {{ prompter: { prompt: () => Promise<{ shouldOpen: boolean }>} }} 
 context 
  */
const promptToOpen = async (context) => { 
   const { shouldOpen } = await context.prompter.prompt({ 
     name: "shouldOpen", 
     type: "confirm",
```

```
 message: "Open the output bucket in your browser?", 
   }); 
   if (shouldOpen) { 
     return open( 
       `https://s3.console.aws.amazon.com/s3/buckets/${process.env.BUCKET_NAME} to 
  view the output.`, 
     ); 
   }
};
const makeStartJobRunStep = 
   ({ startJobRun, getJobRun }) => 
  async (context) => \{ log("Starting job."); 
     const { JobRunId } = await startJobRun( 
       process.env.JOB_NAME, 
       process.env.DATABASE_NAME, 
       process.env.TABLE_NAME, 
       process.env.BUCKET_NAME, 
     ); 
     log("Job started.", { type: "success" }); 
     log("Waiting for job to finish running. This can take a while."); 
     await waitForJobRun(getJobRun, process.env.JOB_NAME, JobRunId); 
     log("Job run succeeded.", { type: "success" }); 
     await promptToOpen(context); 
     return { ...context }; 
   };
```
Listet Informationen über Auftragsausführungen auf und zeigt einige der transformierten Daten an.

```
const getJobRuns = (jobName) => { 
  const client = new GlueClient({});
   const command = new GetJobRunsCommand({ 
     JobName: jobName, 
   }); 
   return client.send(command);
```

```
};
const getJobRun = (jobName, jobRunId) => {
  const client = new GlueClient({});
   const command = new GetJobRunCommand({ 
     JobName: jobName, 
     RunId: jobRunId, 
   }); 
   return client.send(command);
};
const logJobRunDetails = async (getJobRun, jobName, jobRunId) => { 
   const { JobRun } = await getJobRun(jobName, jobRunId); 
   log(JobRun, { type: "object" });
};
const makePickJobRunStep = 
   ({ getJobRuns, getJobRun }) => 
  async (context) => \{ if (context.selectedJobName) { 
       const { JobRuns } = await getJobRuns(context.selectedJobName); 
      const { jobRunId } = await context.prompter.prompt(\{ name: "jobRunId", 
         type: "list", 
         message: "Select a job run to see details.", 
        choices: JobRuns.map((run) => run.Id),
       }); 
       logJobRunDetails(getJobRun, context.selectedJobName, jobRunId); 
     } 
     return { ...context }; 
   };
```
Löscht alle Ressourcen, die von der Demo erstellt wurden.

```
const deleteJob = (jobName) => { 
  const client = new GlueClient({});
   const command = new DeleteJobCommand({
```

```
 JobName: jobName, 
   }); 
   return client.send(command);
};
const deleteTable = (databaseName, tableName) => { 
  const client = new GlueClient({});
   const command = new DeleteTableCommand({ 
     DatabaseName: databaseName, 
     Name: tableName, 
   }); 
   return client.send(command);
};
const deleteDatabase = (databaseName) => { 
  const client = new GlueClient({});
   const command = new DeleteDatabaseCommand({ 
     Name: databaseName, 
   }); 
   return client.send(command);
};
const deleteCrawler = (crawlerName) => { 
  const client = new GlueClient({});
   const command = new DeleteCrawlerCommand({ 
     Name: crawlerName, 
   }); 
   return client.send(command);
};
const handleDeleteJobs = async (deleteJobFn, jobNames, context) => { 
   const { selectedJobNames } = await context.prompter.prompt({ 
     name: "selectedJobNames", 
     type: "checkbox", 
     message: "Let's clean up jobs. Select jobs to delete.", 
     choices: jobNames, 
   });
```

```
 if (selectedJobNames.length === 0) { 
     log("No jobs selected."); 
   } else { 
     log("Deleting jobs."); 
     await Promise.all( 
       selectedJobNames.map((n) => deleteJobFn(n).catch(console.error)) 
     ); 
     log("Jobs deleted.", { type: "success" }); 
   }
};
const makeCleanUpJobsStep = 
   ({ listJobs, deleteJob }) => 
  async (context) => \{ const { JobNames } = await listJobs(); 
     if (JobNames.length > 0) { 
       await handleDeleteJobs(deleteJob, JobNames, context); 
     } 
     return { ...context }; 
   };
const deleteTables = (deleteTable, databaseName, tableNames) => 
   Promise.all( 
     tableNames.map((tableName) => 
       deleteTable(databaseName, tableName).catch(console.error) 
     ) 
  );
const makeCleanUpTablesStep = 
   ({ getTables, deleteTable }) => 
  async (context) => \{ const { TableList } = await getTables(process.env.DATABASE_NAME).catch( 
      () => ({TableList: null }) ); 
     if (TableList && TableList.length > 0) { 
       const { tableNames } = await context.prompter.prompt({ 
         name: "tableNames", 
         type: "checkbox", 
         message: "Let's clean up tables. Select tables to delete.", 
        choices: TableList.map((t) \Rightarrow t.\text{Name}), });
```

```
 if (tableNames.length === 0) { 
         log("No tables selected."); 
       } else { 
         log("Deleting tables."); 
         await deleteTables(deleteTable, process.env.DATABASE_NAME, tableNames); 
         log("Tables deleted.", { type: "success" }); 
       } 
     } 
     return { ...context }; 
   };
const deleteDatabases = (deleteDatabase, databaseNames) => 
   Promise.all( 
     databaseNames.map((dbName) => deleteDatabase(dbName).catch(console.error)) 
   );
const makeCleanUpDatabasesStep = 
   ({ getDatabases, deleteDatabase }) => 
  async (context) => \{ const { DatabaseList } = await getDatabases(); 
     if (DatabaseList.length > 0) { 
      const { dbNames } = await context.prompter.prompt(\{ name: "dbNames", 
         type: "checkbox", 
         message: "Let's clean up databases. Select databases to delete.", 
         choices: DatabaseList.map((db) => db.Name), 
       }); 
      if (dbNames.length === \emptyset) {
         log("No databases selected."); 
       } else { 
         log("Deleting databases."); 
         await deleteDatabases(deleteDatabase, dbNames); 
         log("Databases deleted.", { type: "success" }); 
       } 
     } 
     return { ...context }; 
   };
const cleanUpCrawlerStep = async (context) => {
```

```
 log(`Deleting crawler.`); 
   try { 
     await deleteCrawler(process.env.CRAWLER_NAME); 
     log("Crawler deleted.", { type: "success" }); 
   } catch (err) { 
     if (err.name === "EntityNotFoundException") { 
       log(`Crawler is already deleted.`); 
     } else { 
       throw err; 
     } 
   } 
   return { ...context };
};
```
- API-Details finden Sie in den folgenden Themen der AWS SDK for JavaScript-API-Referenz.
	- [CreateCrawler](https://docs.aws.amazon.com/AWSJavaScriptSDK/v3/latest/client/glue/command/CreateCrawlerCommand)
	- [CreateJob](https://docs.aws.amazon.com/AWSJavaScriptSDK/v3/latest/client/glue/command/CreateJobCommand)
	- [DeleteCrawler](https://docs.aws.amazon.com/AWSJavaScriptSDK/v3/latest/client/glue/command/DeleteCrawlerCommand)
	- [DeleteDatabase](https://docs.aws.amazon.com/AWSJavaScriptSDK/v3/latest/client/glue/command/DeleteDatabaseCommand)
	- [DeleteJob](https://docs.aws.amazon.com/AWSJavaScriptSDK/v3/latest/client/glue/command/DeleteJobCommand)
	- [DeleteTable](https://docs.aws.amazon.com/AWSJavaScriptSDK/v3/latest/client/glue/command/DeleteTableCommand)
	- [GetCrawler](https://docs.aws.amazon.com/AWSJavaScriptSDK/v3/latest/client/glue/command/GetCrawlerCommand)
	- [GetDatabase](https://docs.aws.amazon.com/AWSJavaScriptSDK/v3/latest/client/glue/command/GetDatabaseCommand)
	- [GetDatabases](https://docs.aws.amazon.com/AWSJavaScriptSDK/v3/latest/client/glue/command/GetDatabasesCommand)
	- [GetJob](https://docs.aws.amazon.com/AWSJavaScriptSDK/v3/latest/client/glue/command/GetJobCommand)
	- [GetJobRun](https://docs.aws.amazon.com/AWSJavaScriptSDK/v3/latest/client/glue/command/GetJobRunCommand)
	- [GetJobRuns](https://docs.aws.amazon.com/AWSJavaScriptSDK/v3/latest/client/glue/command/GetJobRunsCommand)
	- [GetTables](https://docs.aws.amazon.com/AWSJavaScriptSDK/v3/latest/client/glue/command/GetTablesCommand)
	- [ListJobs](https://docs.aws.amazon.com/AWSJavaScriptSDK/v3/latest/client/glue/command/ListJobsCommand)
	- [StartCrawler](https://docs.aws.amazon.com/AWSJavaScriptSDK/v3/latest/client/glue/command/StartCrawlerCommand)
	- [StartJobRun](https://docs.aws.amazon.com/AWSJavaScriptSDK/v3/latest/client/glue/command/StartJobRunCommand)

### Kotlin

## SDK für Kotlin

## **a** Note

Auf gibt es mehr GitHub. Sie sehen das vollständige Beispiel und erfahren, wie Sie das [AWS-Code-Beispiel-Repository](https://github.com/awsdocs/aws-doc-sdk-examples/tree/main/kotlin/services/glue#code-examples) einrichten und ausführen.

```
suspend fun main(args: Array<String>) { 
     val usage = """ 
         Usage: 
             <iam> <s3Path> <cron> <dbName> <crawlerName> <jobName> 
  <scriptLocation> <locationUri> 
         Where: 
             iam - The Amazon Resource Name (ARN) of the AWS Identity and Access 
 Management (IAM) role that has AWS Glue and Amazon Simple Storage Service 
  (Amazon S3) permissions. 
             s3Path - The Amazon Simple Storage Service (Amazon S3) target that 
  contains data (for example, CSV data). 
             cron - A cron expression used to specify the schedule (for example, 
cron(15 12 * * ? *).
             dbName - The database name. 
             crawlerName - The name of the crawler. 
             jobName - The name you assign to this job definition. 
             scriptLocation - Specifies the Amazon S3 path to a script that runs a 
 job. 
             locationUri - Specifies the location of the database 
        "''" if (args.size != 8) { 
         println(usage) 
         exitProcess(1) 
     } 
    val iam = args[0] val s3Path = args[1] 
     val cron = args[2] 
     val dbName = args[3]
```

```
 val crawlerName = args[4] 
     val jobName = args[5] 
    val scriptLocation = args[6]
    val locationUri = args[7]
     println("About to start the AWS Glue Scenario") 
     createDatabase(dbName, locationUri) 
     createCrawler(iam, s3Path, cron, dbName, crawlerName) 
     getCrawler(crawlerName) 
     startCrawler(crawlerName) 
     getDatabase(dbName) 
     getGlueTables(dbName) 
     createJob(jobName, iam, scriptLocation) 
    startJob(jobName)
     getJobs() 
     getJobRuns(jobName) 
     deleteJob(jobName) 
     println("*** Wait for 5 MIN so the $crawlerName is ready to be deleted") 
     TimeUnit.MINUTES.sleep(5) 
     deleteMyDatabase(dbName) 
     deleteCrawler(crawlerName)
}
suspend fun createDatabase(dbName: String?, locationUriVal: String?) { 
     val input = DatabaseInput { 
         description = "Built with the AWS SDK for Kotlin" 
         name = dbName 
         locationUri = locationUriVal 
     } 
     val request = CreateDatabaseRequest { 
        databaseInput = input } 
     GlueClient { region = "us-east-1" }.use { glueClient -> 
         glueClient.createDatabase(request) 
         println("The database was successfully created") 
     }
}
suspend fun createCrawler(iam: String?, s3Path: String?, cron: String?, dbName: 
  String?, crawlerName: String) {
```

```
 val s3Target = S3Target { 
         path = s3Path 
     } 
     val targetList = ArrayList<S3Target>() 
     targetList.add(s3Target) 
     val targetOb = CrawlerTargets { 
         s3Targets = targetList 
     } 
     val crawlerRequest = CreateCrawlerRequest { 
         databaseName = dbName 
         name = crawlerName 
         description = "Created by the AWS Glue Java API" 
         targets = targetOb 
        role = iam schedule = cron 
     } 
     GlueClient { region = "us-east-1" }.use { glueClient -> 
         glueClient.createCrawler(crawlerRequest) 
         println("$crawlerName was successfully created") 
     }
}
suspend fun getCrawler(crawlerName: String?) { 
     val request = GetCrawlerRequest { 
         name = crawlerName 
     } 
     GlueClient { region = "us-east-1" }.use { glueClient -> 
         val response = glueClient.getCrawler(request) 
         val role = response.crawler?.role 
         println("The role associated with this crawler is $role") 
     }
}
suspend fun startCrawler(crawlerName: String) { 
     val crawlerRequest = StartCrawlerRequest { 
         name = crawlerName 
     }
```

```
 GlueClient { region = "us-east-1" }.use { glueClient -> 
         glueClient.startCrawler(crawlerRequest) 
         println("$crawlerName was successfully started.") 
     }
}
suspend fun getDatabase(databaseName: String?) { 
     val request = GetDatabaseRequest { 
         name = databaseName 
     } 
     GlueClient { region = "us-east-1" }.use { glueClient -> 
         val response = glueClient.getDatabase(request) 
         val dbDesc = response.database?.description 
         println("The database description is $dbDesc") 
     }
}
suspend fun getGlueTables(dbName: String?) { 
     val tableRequest = GetTablesRequest { 
         databaseName = dbName 
     } 
     GlueClient { region = "us-east-1" }.use { glueClient -> 
         val response = glueClient.getTables(tableRequest) 
         response.tableList?.forEach { tableName -> 
              println("Table name is ${tableName.name}") 
         } 
     }
}
suspend fun startJob(jobNameVal: String?) { 
     val runRequest = StartJobRunRequest { 
         workerType = WorkerType.G1X 
         numberOfWorkers = 10 
         jobName = jobNameVal 
     } 
     GlueClient { region = "us-east-1" }.use { glueClient -> 
         val response = glueClient.startJobRun(runRequest)
```

```
 println("The job run Id is ${response.jobRunId}") 
     }
}
suspend fun createJob(jobName: String, iam: String?, scriptLocationVal: String?) 
 { 
     val commandOb = JobCommand { 
         pythonVersion = "3" 
         name = "MyJob1" 
         scriptLocation = scriptLocationVal 
     } 
     val jobRequest = CreateJobRequest { 
         description = "A Job created by using the AWS SDK for Java V2" 
         glueVersion = "2.0" 
         workerType = WorkerType.G1X 
         numberOfWorkers = 10 
         name = jobName 
         role = iam 
         command = commandOb 
     } 
     GlueClient { region = "us-east-1" }.use { glueClient -> 
         glueClient.createJob(jobRequest) 
         println("$jobName was successfully created.") 
     }
}
suspend fun getJobs() { 
     val request = GetJobsRequest { 
         maxResults = 10 
     } 
     GlueClient { region = "us-east-1" }.use { glueClient -> 
         val response = glueClient.getJobs(request) 
         response.jobs?.forEach { job -> 
              println("Job name is ${job.name}") 
         } 
     }
}
suspend fun getJobRuns(jobNameVal: String?) {
```

```
 val request = GetJobRunsRequest { 
         jobName = jobNameVal 
     } 
     GlueClient { region = "us-east-1" }.use { glueClient -> 
         val response = glueClient.getJobRuns(request) 
         response.jobRuns?.forEach { job -> 
              println("Job name is ${job.jobName}") 
         } 
     }
}
suspend fun deleteJob(jobNameVal: String) { 
     val jobRequest = DeleteJobRequest { 
         jobName = jobNameVal 
     } 
     GlueClient { region = "us-east-1" }.use { glueClient -> 
         glueClient.deleteJob(jobRequest) 
         println("$jobNameVal was successfully deleted") 
     }
}
suspend fun deleteMyDatabase(databaseName: String) { 
     val request = DeleteDatabaseRequest { 
         name = databaseName 
     } 
     GlueClient { region = "us-east-1" }.use { glueClient -> 
         glueClient.deleteDatabase(request) 
         println("$databaseName was successfully deleted") 
     }
}
suspend fun deleteCrawler(crawlerName: String) { 
     val request = DeleteCrawlerRequest { 
         name = crawlerName 
     } 
     GlueClient { region = "us-east-1" }.use { glueClient -> 
         glueClient.deleteCrawler(request)
```
}

```
 println("$crawlerName was deleted") 
 }
```
- Weitere API-Informationen finden Sie in den folgenden Themen der API-Referenz zum AWS-SDK für Kotlin.
	- [CreateCrawler](https://github.com/awslabs/aws-sdk-kotlin#generating-api-documentation)
	- [CreateJob](https://github.com/awslabs/aws-sdk-kotlin#generating-api-documentation)
	- [DeleteCrawler](https://github.com/awslabs/aws-sdk-kotlin#generating-api-documentation)
	- [DeleteDatabase](https://github.com/awslabs/aws-sdk-kotlin#generating-api-documentation)
	- [DeleteJob](https://github.com/awslabs/aws-sdk-kotlin#generating-api-documentation)
	- [DeleteTable](https://github.com/awslabs/aws-sdk-kotlin#generating-api-documentation)
	- [GetCrawler](https://github.com/awslabs/aws-sdk-kotlin#generating-api-documentation)
	- [GetDatabase](https://github.com/awslabs/aws-sdk-kotlin#generating-api-documentation)
	- [GetDatabases](https://github.com/awslabs/aws-sdk-kotlin#generating-api-documentation)
	- [GetJob](https://github.com/awslabs/aws-sdk-kotlin#generating-api-documentation)
	- [GetJobRun](https://github.com/awslabs/aws-sdk-kotlin#generating-api-documentation)
	- [GetJobRuns](https://github.com/awslabs/aws-sdk-kotlin#generating-api-documentation)
	- [GetTables](https://github.com/awslabs/aws-sdk-kotlin#generating-api-documentation)
	- [ListJobs](https://github.com/awslabs/aws-sdk-kotlin#generating-api-documentation)
	- [StartCrawler](https://github.com/awslabs/aws-sdk-kotlin#generating-api-documentation)
	- [StartJobRun](https://github.com/awslabs/aws-sdk-kotlin#generating-api-documentation)

### PHP

SDK für PHP

## **a** Note

Auf gibt es mehr GitHub. Sie sehen das vollständige Beispiel und erfahren, wie Sie das [AWS-Code-Beispiel-Repository](https://github.com/awsdocs/aws-doc-sdk-examples/tree/main/php/example_code/glue#code-examples) einrichten und ausführen.

```
namespace Glue;
use Aws\Glue\GlueClient;
use Aws\S3\S3Client;
use AwsUtilities\AWSServiceClass;
use GuzzleHttp\Psr7\Stream;
use Iam\IAMService;
class GettingStartedWithGlue
{ 
     public function run() 
    \{ echo("\n"); 
         echo("--------------------------------------\n"); 
         print("Welcome to the AWS Glue getting started demo using PHP!\n"); 
         echo("--------------------------------------\n"); 
        $clientArgs = ['region' => 'us-west-2',
              'version' => 'latest', 
              'profile' => 'default', 
         ]; 
        $uniqid = uniqid();
         $glueClient = new GlueClient($clientArgs); 
         $glueService = new GlueService($glueClient); 
         $iamService = new IAMService(); 
         $crawlerName = "example-crawler-test-" . $uniqid; 
         AWSServiceClass::$waitTime = 5; 
         AWSServiceClass::$maxWaitAttempts = 20; 
         $role = $iamService->getRole("AWSGlueServiceRole-DocExample"); 
         $databaseName = "doc-example-database-$uniqid"; 
         $path = 's3://crawler-public-us-east-1/flight/2016/csv'; 
         $glueService->createCrawler($crawlerName, $role['Role']['Arn'], 
  $databaseName, $path); 
         $glueService->startCrawler($crawlerName); 
         echo "Waiting for crawler"; 
         do { 
             $crawler = $glueService->getCrawler($crawlerName);
```

```
 echo "."; 
            sleep(10); 
        } while ($crawler['Crawler']['State'] != "READY"); 
        echo "\n"; 
        $database = $glueService->getDatabase($databaseName); 
       echo "Found a database named " . $database['Database']['Name'] . "\n";
        //Upload job script 
        $s3client = new S3Client($clientArgs); 
        $bucketName = "test-glue-bucket-" . $uniqid; 
        $s3client->createBucket([ 
             'Bucket' => $bucketName, 
             'CreateBucketConfiguration' => ['LocationConstraint' => 'us-west-2'], 
       \left| \cdot \right| $s3client->putObject([ 
             'Bucket' => $bucketName, 
            'Key' => 'run\_job.py',
             'SourceFile' => __DIR__ . '/flight_etl_job_script.py' 
        ]); 
        $s3client->putObject([ 
             'Bucket' => $bucketName, 
             'Key' => 'setup_scenario_getting_started.yaml', 
             'SourceFile' => __DIR__ . '/setup_scenario_getting_started.yaml' 
        ]); 
        $tables = $glueService->getTables($databaseName); 
        $jobName = 'test-job-' . $uniqid; 
        $scriptLocation = "s3://$bucketName/run_job.py"; 
        $job = $glueService->createJob($jobName, $role['Role']['Arn'], 
 $scriptLocation); 
        $outputBucketUrl = "s3://$bucketName"; 
        $runId = $glueService->startJobRun($jobName, $databaseName, $tables, 
 $outputBucketUrl)['JobRunId']; 
        echo "waiting for job"; 
        do { 
            $jobRun = $glueService->getJobRun($jobName, $runId); 
            echo "."; 
            sleep(10);
```

```
 } while (!array_intersect([$jobRun['JobRun']['JobRunState']], 
 ['SUCCEEDED', 'STOPPED', 'FAILED', 'TIMEOUT'])); 
        echo "\n"; 
        $jobRuns = $glueService->getJobRuns($jobName); 
        $objects = $s3client->listObjects([ 
             'Bucket' => $bucketName, 
        ])['Contents']; 
        foreach ($objects as $object) { 
            echo $object['Key'] . "\n"; 
        } 
        echo "Downloading " . $objects[1]['Key'] . "\n"; 
        /** @var Stream $downloadObject */ 
        $downloadObject = $s3client->getObject([ 
             'Bucket' => $bucketName, 
             'Key' => $objects[1]['Key'], 
        ])['Body']->getContents(); 
        echo "Here is the first 1000 characters in the object."; 
        echo substr($downloadObject, 0, 1000); 
        $jobs = $glueService->listJobs(); 
        echo "Current jobs:\n"; 
        foreach ($jobs['JobNames'] as $jobsName) { 
            echo "{$jobsName}\n"; 
        } 
        echo "Delete the job.\n"; 
        $glueClient->deleteJob([ 
             'JobName' => $job['Name'], 
        ]); 
        echo "Delete the tables.\n"; 
        foreach ($tables['TableList'] as $table) { 
            $glueService->deleteTable($table['Name'], $databaseName); 
        } 
        echo "Delete the databases.\n"; 
        $glueClient->deleteDatabase([ 
             'Name' => $databaseName, 
        ]);
```

```
 echo "Delete the crawler.\n"; 
         $glueClient->deleteCrawler([ 
              'Name' => $crawlerName, 
         ]); 
         $deleteObjects = $s3client->listObjectsV2([ 
              'Bucket' => $bucketName, 
         ]); 
         echo "Delete all objects in the bucket.\n"; 
         $deleteObjects = $s3client->deleteObjects([ 
              'Bucket' => $bucketName, 
              'Delete' => [ 
                  'Objects' => $deleteObjects['Contents'], 
 ] 
         ]); 
         echo "Delete the bucket.\n"; 
         $s3client->deleteBucket(['Bucket' => $bucketName]); 
        echo "This job was brought to you by the number $uniqid\n";
     }
}
namespace Glue;
use Aws\Glue\GlueClient;
use Aws\Result;
use function PHPUnit\Framework\isEmpty;
class GlueService extends \AwsUtilities\AWSServiceClass
{ 
     protected GlueClient $glueClient; 
     public function __construct($glueClient) 
     { 
         $this->glueClient = $glueClient; 
     } 
     public function getCrawler($crawlerName) 
     { 
         return $this->customWaiter(function () use ($crawlerName) { 
             return $this->glueClient->getCrawler([ 
                  'Name' => $crawlerName, 
             ]);
```

```
 }); 
    } 
     public function createCrawler($crawlerName, $role, $databaseName, $path): 
 Result 
     { 
         return $this->customWaiter(function () use ($crawlerName, $role, 
 $databaseName, $path) { 
             return $this->glueClient->createCrawler([ 
                 'Name' => $crawlerName, 
                 'Role' => $role, 
                 'DatabaseName' => $databaseName, 
                 'Targets' => [ 
                      'S3Targets' => 
 [[ 
                              'Path' => $path, 
\blacksquare]]
 ], 
             ]); 
         }); 
    } 
    public function startCrawler($crawlerName): Result 
     { 
         return $this->glueClient->startCrawler([ 
             'Name' => $crawlerName, 
         ]); 
    } 
    public function getDatabase(string $databaseName): Result 
     { 
         return $this->customWaiter(function () use ($databaseName) { 
             return $this->glueClient->getDatabase([ 
                 'Name' => $databaseName, 
             ]); 
         }); 
    } 
    public function getTables($databaseName): Result 
     { 
         return $this->glueClient->getTables([ 
             'DatabaseName' => $databaseName, 
         ]); 
    }
```

```
 public function createJob($jobName, $role, $scriptLocation, $pythonVersion = 
 '3', $glueVersion = '3.0'): Result 
    { 
        return $this->glueClient->createJob([ 
             'Name' => $jobName, 
             'Role' => $role, 
             'Command' => [ 
                  'Name' => 'glueetl', 
                 'ScriptLocation' => $scriptLocation, 
                 'PythonVersion' => $pythonVersion, 
             ], 
             'GlueVersion' => $glueVersion, 
        ]); 
    } 
    public function startJobRun($jobName, $databaseName, $tables, 
 $outputBucketUrl): Result 
    { 
        return $this->glueClient->startJobRun([ 
             'JobName' => $jobName, 
             'Arguments' => [ 
                  'input_database' => $databaseName, 
                  'input_table' => $tables['TableList'][0]['Name'], 
                 'output bucket url' => $outputBucketUrl,
                 '--input_database' => $databaseName, 
                  '--input_table' => $tables['TableList'][0]['Name'], 
                  '--output_bucket_url' => $outputBucketUrl, 
             ], 
        ]); 
    } 
    public function listJobs($maxResults = null, $nextToken = null, $tags = []): 
 Result 
    { 
       $arguments = [];
        if ($maxResults) { 
             $arguments['MaxResults'] = $maxResults; 
        } 
        if ($nextToken) { 
             $arguments['NextToken'] = $nextToken; 
        } 
        if (!empty($tags)) { 
             $arguments['Tags'] = $tags;
```

```
 } 
        return $this->glueClient->listJobs($arguments); 
    } 
    public function getJobRuns($jobName, $maxResults = 0, $nextToken = ''): 
 Result 
    { 
        $arguments = ['JobName' => $jobName]; 
        if ($maxResults) { 
             $arguments['MaxResults'] = $maxResults; 
        } 
        if ($nextToken) { 
             $arguments['NextToken'] = $nextToken; 
        } 
        return $this->glueClient->getJobRuns($arguments); 
    } 
    public function getJobRun($jobName, $runId, $predecessorsIncluded = false): 
 Result 
    { 
        return $this->glueClient->getJobRun([ 
             'JobName' => $jobName, 
             'RunId' => $runId, 
             'PredecessorsIncluded' => $predecessorsIncluded, 
        ]); 
    } 
    public function deleteJob($jobName) 
    { 
        return $this->glueClient->deleteJob([ 
             'JobName' => $jobName, 
        ]); 
    } 
    public function deleteTable($tableName, $databaseName) 
    { 
        return $this->glueClient->deleteTable([ 
             'DatabaseName' => $databaseName, 
             'Name' => $tableName, 
        ]); 
    } 
    public function deleteDatabase($databaseName) 
    {
```

```
 return $this->glueClient->deleteDatabase([ 
               'Name' => $databaseName, 
         ]); 
     } 
     public function deleteCrawler($crawlerName) 
     { 
         return $this->glueClient->deleteCrawler([ 
              'Name' => $crawlerName, 
         ]); 
     }
}
```
- API-Details finden Sie in den folgenden Themen der AWS SDK for PHP-API-Referenz.
	- [CreateCrawler](https://docs.aws.amazon.com/goto/SdkForPHPV3/glue-2017-03-31/CreateCrawler)
	- [CreateJob](https://docs.aws.amazon.com/goto/SdkForPHPV3/glue-2017-03-31/CreateJob)
	- [DeleteCrawler](https://docs.aws.amazon.com/goto/SdkForPHPV3/glue-2017-03-31/DeleteCrawler)
	- [DeleteDatabase](https://docs.aws.amazon.com/goto/SdkForPHPV3/glue-2017-03-31/DeleteDatabase)
	- [DeleteJob](https://docs.aws.amazon.com/goto/SdkForPHPV3/glue-2017-03-31/DeleteJob)
	- [DeleteTable](https://docs.aws.amazon.com/goto/SdkForPHPV3/glue-2017-03-31/DeleteTable)
	- [GetCrawler](https://docs.aws.amazon.com/goto/SdkForPHPV3/glue-2017-03-31/GetCrawler)
	- [GetDatabase](https://docs.aws.amazon.com/goto/SdkForPHPV3/glue-2017-03-31/GetDatabase)
	- [GetDatabases](https://docs.aws.amazon.com/goto/SdkForPHPV3/glue-2017-03-31/GetDatabases)
	- [GetJob](https://docs.aws.amazon.com/goto/SdkForPHPV3/glue-2017-03-31/GetJob)
	- [GetJobRun](https://docs.aws.amazon.com/goto/SdkForPHPV3/glue-2017-03-31/GetJobRun)
	- [GetJobRuns](https://docs.aws.amazon.com/goto/SdkForPHPV3/glue-2017-03-31/GetJobRuns)
	- [GetTables](https://docs.aws.amazon.com/goto/SdkForPHPV3/glue-2017-03-31/GetTables)
	- [ListJobs](https://docs.aws.amazon.com/goto/SdkForPHPV3/glue-2017-03-31/ListJobs)
	- [StartCrawler](https://docs.aws.amazon.com/goto/SdkForPHPV3/glue-2017-03-31/StartCrawler)
	- [StartJobRun](https://docs.aws.amazon.com/goto/SdkForPHPV3/glue-2017-03-31/StartJobRun)

### Python

SDK für Python (Boto3)

**a** Note

Auf gibt es mehr GitHub. Sie sehen das vollständige Beispiel und erfahren, wie Sie das [AWS-Code-Beispiel-Repository](https://github.com/awsdocs/aws-doc-sdk-examples/tree/main/python/example_code/glue#code-examples) einrichten und ausführen.

Erstellen Sie eine Klasse, die AWS Glue-Funktionen einschließt, die im Szenario verwendet werden.

```
class GlueWrapper: 
     """Encapsulates AWS Glue actions.""" 
     def __init__(self, glue_client): 
        "''" :param glue_client: A Boto3 Glue client. 
        "''" self.glue_client = glue_client 
     def get_crawler(self, name): 
         """ 
         Gets information about a crawler. 
         :param name: The name of the crawler to look up. 
         :return: Data about the crawler. 
 """ 
         crawler = None 
         try: 
              response = self.glue_client.get_crawler(Name=name) 
              crawler = response["Crawler"] 
         except ClientError as err: 
              if err.response["Error"]["Code"] == "EntityNotFoundException": 
                  logger.info("Crawler %s doesn't exist.", name) 
              else: 
                  logger.error( 
                      "Couldn't get crawler %s. Here's why: %s: %s", 
                      name, 
                      err.response["Error"]["Code"],
```

```
 err.response["Error"]["Message"], 
) raise 
         return crawler 
    def create_crawler(self, name, role_arn, db_name, db_prefix, s3_target): 
 """ 
        Creates a crawler that can crawl the specified target and populate a 
        database in your AWS Glue Data Catalog with metadata that describes the 
 data 
        in the target. 
         :param name: The name of the crawler. 
         :param role_arn: The Amazon Resource Name (ARN) of an AWS Identity and 
 Access 
                          Management (IAM) role that grants permission to let AWS 
 Glue 
                          access the resources it needs. 
         :param db_name: The name to give the database that is created by the 
 crawler. 
         :param db_prefix: The prefix to give any database tables that are created 
 by 
                           the crawler. 
         :param s3_target: The URL to an S3 bucket that contains data that is 
                           the target of the crawler. 
        \cdots try: 
             self.glue_client.create_crawler( 
                 Name=name, 
                 Role=role_arn, 
                 DatabaseName=db_name, 
                 TablePrefix=db_prefix, 
                 Targets={"S3Targets": [{"Path": s3_target}]}, 
) except ClientError as err: 
             logger.error( 
                 "Couldn't create crawler. Here's why: %s: %s", 
                 err.response["Error"]["Code"], 
                 err.response["Error"]["Message"], 
) raise
```

```
 def start_crawler(self, name): 
 """ 
        Starts a crawler. The crawler crawls its configured target and creates 
        metadata that describes the data it finds in the target data source. 
         :param name: The name of the crawler to start. 
         """ 
        try: 
             self.glue_client.start_crawler(Name=name) 
        except ClientError as err: 
             logger.error( 
                 "Couldn't start crawler %s. Here's why: %s: %s", 
                 name, 
                 err.response["Error"]["Code"], 
                 err.response["Error"]["Message"], 
) raise 
    def get_database(self, name): 
 """ 
        Gets information about a database in your Data Catalog. 
         :param name: The name of the database to look up. 
         :return: Information about the database. 
         """ 
        try: 
             response = self.glue_client.get_database(Name=name) 
        except ClientError as err: 
             logger.error( 
                 "Couldn't get database %s. Here's why: %s: %s", 
                 name, 
                 err.response["Error"]["Code"], 
                 err.response["Error"]["Message"], 
) raise 
         else: 
             return response["Database"] 
    def get_tables(self, db_name): 
 """ 
         Gets a list of tables in a Data Catalog database.
```

```
 :param db_name: The name of the database to query. 
         :return: The list of tables in the database. 
         """ 
         try: 
             response = self.glue_client.get_tables(DatabaseName=db_name) 
         except ClientError as err: 
             logger.error( 
                  "Couldn't get tables %s. Here's why: %s: %s", 
                  db_name, 
                  err.response["Error"]["Code"], 
                  err.response["Error"]["Message"], 
) raise 
         else: 
             return response["TableList"] 
     def create_job(self, name, description, role_arn, script_location): 
 """ 
         Creates a job definition for an extract, transform, and load (ETL) job 
 that can 
         be run by AWS Glue. 
         :param name: The name of the job definition. 
         :param description: The description of the job definition. 
         :param role_arn: The ARN of an IAM role that grants AWS Glue the 
 permissions 
                           it requires to run the job. 
         :param script_location: The Amazon S3 URL of a Python ETL script that is 
 run as 
                                   part of the job. The script defines how the data 
 is 
                                   transformed. 
         """ 
         try: 
             self.glue_client.create_job( 
                  Name=name, 
                  Description=description, 
                  Role=role_arn, 
                  Command={ 
                      "Name": "glueetl", 
                      "ScriptLocation": script_location, 
                      "PythonVersion": "3", 
                  },
```

```
 GlueVersion="3.0", 
) except ClientError as err: 
             logger.error( 
                 "Couldn't create job %s. Here's why: %s: %s", 
                 name, 
                 err.response["Error"]["Code"], 
                 err.response["Error"]["Message"], 
) raise 
    def start_job_run(self, name, input_database, input_table, 
output bucket name):
        "" ""
         Starts a job run. A job run extracts data from the source, transforms it, 
         and loads it to the output bucket. 
         :param name: The name of the job definition. 
         :param input_database: The name of the metadata database that contains 
 tables 
                                 that describe the source data. This is typically 
 created 
                                 by a crawler. 
         :param input_table: The name of the table in the metadata database that 
                              describes the source data. 
         :param output_bucket_name: The S3 bucket where the output is written. 
         :return: The ID of the job run. 
        "''" try: 
             # The custom Arguments that are passed to this function are used by 
 the 
             # Python ETL script to determine the location of input and output 
 data. 
             response = self.glue_client.start_job_run( 
                 JobName=name, 
                 Arguments={ 
                     "--input_database": input_database, 
                     "--input_table": input_table, 
                     "--output_bucket_url": f"s3://{output_bucket_name}/", 
\qquad \qquad \text{ }) except ClientError as err: 
             logger.error(
```
```
 "Couldn't start job run %s. Here's why: %s: %s", 
                  name, 
                  err.response["Error"]["Code"], 
                  err.response["Error"]["Message"], 
) raise 
         else: 
             return response["JobRunId"] 
     def list_jobs(self): 
        "" "
         Lists the names of job definitions in your account. 
         :return: The list of job definition names. 
        ^{\mathrm{m}} ""
         try: 
             response = self.glue_client.list_jobs() 
         except ClientError as err: 
             logger.error( 
                  "Couldn't list jobs. Here's why: %s: %s", 
                 err.response["Error"]["Code"], 
                 err.response["Error"]["Message"], 
) raise 
         else: 
             return response["JobNames"] 
     def get_job_runs(self, job_name): 
 """ 
         Gets information about runs that have been performed for a specific job 
         definition. 
         :param job_name: The name of the job definition to look up. 
         :return: The list of job runs. 
        "" ""
         try: 
             response = self.glue_client.get_job_runs(JobName=job_name) 
         except ClientError as err: 
             logger.error( 
                  "Couldn't get job runs for %s. Here's why: %s: %s", 
                 job_name, 
                  err.response["Error"]["Code"],
```

```
 err.response["Error"]["Message"], 
) raise 
         else: 
             return response["JobRuns"] 
    def get_job_run(self, name, run_id): 
        "" ""
         Gets information about a single job run. 
         :param name: The name of the job definition for the run. 
         :param run_id: The ID of the run. 
         :return: Information about the run. 
        "''" try: 
             response = self.glue_client.get_job_run(JobName=name, RunId=run_id) 
         except ClientError as err: 
             logger.error( 
                 "Couldn't get job run %s/%s. Here's why: %s: %s", 
                 name, 
                 run_id, 
                 err.response["Error"]["Code"], 
                 err.response["Error"]["Message"], 
) raise 
         else: 
             return response["JobRun"] 
    def delete_job(self, job_name): 
 """ 
         Deletes a job definition. This also deletes data about all runs that are 
         associated with this job definition. 
         :param job_name: The name of the job definition to delete. 
        "" ""
         try: 
             self.glue_client.delete_job(JobName=job_name) 
         except ClientError as err: 
             logger.error( 
                 "Couldn't delete job %s. Here's why: %s: %s", 
                 job_name, 
                 err.response["Error"]["Code"],
```

```
 err.response["Error"]["Message"], 
) raise 
    def delete_table(self, db_name, table_name): 
 """ 
        Deletes a table from a metadata database. 
         :param db_name: The name of the database that contains the table. 
         :param table_name: The name of the table to delete. 
         """ 
        try: 
             self.glue_client.delete_table(DatabaseName=db_name, Name=table_name) 
        except ClientError as err: 
             logger.error( 
                 "Couldn't delete table %s. Here's why: %s: %s", 
                 table_name, 
                 err.response["Error"]["Code"], 
                 err.response["Error"]["Message"], 
) raise 
    def delete_database(self, name): 
 """ 
        Deletes a metadata database from your Data Catalog. 
         :param name: The name of the database to delete. 
         """ 
        try: 
             self.glue_client.delete_database(Name=name) 
        except ClientError as err: 
             logger.error( 
                 "Couldn't delete database %s. Here's why: %s: %s", 
                 name, 
                 err.response["Error"]["Code"], 
                 err.response["Error"]["Message"], 
) raise 
    def delete_crawler(self, name): 
 """
```

```
 Deletes a crawler. 
         :param name: The name of the crawler to delete. 
         """ 
         try: 
             self.glue_client.delete_crawler(Name=name) 
         except ClientError as err: 
             logger.error( 
                 "Couldn't delete crawler %s. Here's why: %s: %s", 
                 name, 
                 err.response["Error"]["Code"], 
                 err.response["Error"]["Message"], 
) raise
```
Erstellen Sie eine Klasse, die das Szenario ausführt.

```
class GlueCrawlerJobScenario: 
    "" ""
     Encapsulates a scenario that shows how to create an AWS Glue crawler and job 
 and use 
     them to transform data from CSV to JSON format. 
     """ 
     def __init__(self, glue_client, glue_service_role, glue_bucket): 
        "" "
         :param glue_client: A Boto3 AWS Glue client. 
         :param glue_service_role: An AWS Identity and Access Management (IAM) 
 role 
                                     that AWS Glue can assume to gain access to the 
                                     resources it requires. 
         :param glue_bucket: An S3 bucket that can hold a job script and output 
 data 
                              from AWS Glue job runs. 
 """ 
         self.glue_client = glue_client 
         self.glue_service_role = glue_service_role 
         self.glue_bucket = glue_bucket
```

```
 @staticmethod 
    def wait(seconds, tick=12): 
 """ 
         Waits for a specified number of seconds, while also displaying an 
 animated 
         spinner. 
         :param seconds: The number of seconds to wait. 
         :param tick: The number of frames per second used to animate the spinner. 
         """ 
        progress = ||/-\1waited = \theta while waited < seconds: 
             for frame in range(tick): 
                 sys.stdout.write(f"\r{progress[frame % len(progress)]}") 
                 sys.stdout.flush() 
                 time.sleep(1 / tick) 
            waited += 1 def upload_job_script(self, job_script): 
 """ 
         Uploads a Python ETL script to an S3 bucket. The script is used by the 
 AWS Glue 
         job to transform data. 
         :param job_script: The relative path to the job script. 
 """ 
         try: 
             self.glue_bucket.upload_file(Filename=job_script, Key=job_script) 
             print(f"Uploaded job script '{job_script}' to the example bucket.") 
         except S3UploadFailedError as err: 
             logger.error("Couldn't upload job script. Here's why: %s", err) 
             raise 
    def run(self, crawler_name, db_name, db_prefix, data_source, job_script, 
 job_name): 
        "" "
         Runs the scenario. This is an interactive experience that runs at a 
 command 
         prompt and asks you for input throughout. 
         :param crawler_name: The name of the crawler used in the scenario. If the 
                               crawler does not exist, it is created.
```

```
 :param db_name: The name to give the metadata database created by the 
 crawler. 
         :param db_prefix: The prefix to give tables added to the database by the 
                            crawler. 
         :param data_source: The location of the data source that is targeted by 
 the 
                              crawler and extracted during job runs. 
         :param job_script: The job script that is used to transform data during 
 job 
                             runs. 
         :param job_name: The name to give the job definition that is created 
 during the 
                           scenario. 
         """ 
         wrapper = GlueWrapper(self.glue_client) 
         print(f"Checking for crawler {crawler_name}.") 
         crawler = wrapper.get_crawler(crawler_name) 
         if crawler is None: 
             print(f"Creating crawler {crawler_name}.") 
             wrapper.create_crawler( 
                  crawler_name, 
                  self.glue_service_role.arn, 
                 db_name, 
                 db_prefix, 
                 data_source, 
) print(f"Created crawler {crawler_name}.") 
             crawler = wrapper.get_crawler(crawler_name) 
         pprint(crawler) 
         print("-" * 88) 
         print( 
             f"When you run the crawler, it crawls data stored in {data_source} 
 and " 
             f"creates a metadata database in the AWS Glue Data Catalog that 
 describes " 
             f"the data in the data source." 
\overline{\phantom{a}} print("In this example, the source data is in CSV format.") 
         ready = False 
         while not ready: 
             ready = Question.ask_question( 
                  "Ready to start the crawler? (y/n) ", Question.is_yesno 
)
```

```
 wrapper.start_crawler(crawler_name) 
         print("Let's wait for the crawler to run. This typically takes a few 
 minutes.") 
         crawler_state = None 
         while crawler_state != "READY": 
             self.wait(10) 
             crawler = wrapper.get_crawler(crawler_name) 
             crawler_state = crawler["State"] 
             print(f"Crawler is {crawler['State']}.") 
         print("-" * 88) 
         database = wrapper.get_database(db_name) 
         print(f"The crawler created database {db_name}:") 
         pprint(database) 
         print(f"The database contains these tables:") 
         tables = wrapper.get_tables(db_name) 
         for index, table in enumerate(tables): 
              print(f"\t{index + 1}. {table['Name']}") 
         table_index = Question.ask_question( 
             f"Enter the number of a table to see more detail: ", 
             Question.is_int, 
             Question.in_range(1, len(tables)), 
\overline{\phantom{a}} pprint(tables[table_index - 1]) 
         print("-" * 88) 
         print(f"Creating job definition {job_name}.") 
         wrapper.create_job( 
             job_name, 
             "Getting started example job.", 
             self.glue_service_role.arn, 
             f"s3://{self.glue_bucket.name}/{job_script}", 
\overline{\phantom{a}} print("Created job definition.") 
         print( 
             f"When you run the job, it extracts data from {data_source}, 
 transforms it " 
             f"by using the {job_script} script, and loads the output into " 
             f"S3 bucket {self.glue_bucket.name}." 
         ) 
         print( 
              "In this example, the data is transformed from CSV to JSON, and only 
 a few " 
              "fields are included in the output."
```

```
\overline{\phantom{a}} job_run_status = None 
         if Question.ask_question(f"Ready to run? (y/n) ", Question.is_yesno): 
             job_run_id = wrapper.start_job_run( 
                 job_name, db_name, tables[0]["Name"], self.glue_bucket.name 
) print(f"Job {job_name} started. Let's wait for it to run.") 
             while job_run_status not in ["SUCCEEDED", "STOPPED", "FAILED", 
 "TIMEOUT"]: 
                 self.wait(10) 
                 job_run = wrapper.get_job_run(job_name, job_run_id) 
                 job_run_status = job_run["JobRunState"] 
                 print(f"Job {job_name}/{job_run_id} is {job_run_status}.") 
         print("-" * 88) 
         if job_run_status == "SUCCEEDED": 
             print( 
                 f"Data from your job run is stored in your S3 bucket 
  '{self.glue_bucket.name}':" 
) try: 
                keys = [ obj.key for obj in 
 self.glue_bucket.objects.filter(Prefix="run-") 
 ] 
                 for index, key in enumerate(keys): 
                    print(f"\t{index + 1}: \{key\}")
                lines = 4 key_index = Question.ask_question( 
                     f"Enter the number of a block to download it and see the 
 first {lines} " 
                     f"lines of JSON output in the block: ", 
                     Question.is_int, 
                     Question.in_range(1, len(keys)), 
) job_data = io.BytesIO() 
                 self.glue_bucket.download_fileobj(keys[key_index - 1], job_data) 
                 job_data.seek(0) 
                for \_ in range(lines):
                     print(job_data.readline().decode("utf-8")) 
             except ClientError as err: 
                 logger.error( 
                     "Couldn't get job run data. Here's why: %s: %s", 
                     err.response["Error"]["Code"],
```

```
 err.response["Error"]["Message"], 
) raise 
             print("-" * 88) 
         job_names = wrapper.list_jobs() 
         if job_names: 
             print(f"Your account has {len(job_names)} jobs defined:") 
             for index, job_name in enumerate(job_names): 
                print(f''\t{index + 1}. \{job_name\}' job_index = Question.ask_question( 
                 f"Enter a number between 1 and {len(job_names)} to see the list 
 of runs for " 
                 f"a job: ", 
                 Question.is_int, 
                 Question.in_range(1, len(job_names)), 
) job_runs = wrapper.get_job_runs(job_names[job_index - 1]) 
             if job_runs: 
                 print(f"Found {len(job_runs)} runs for job {job_names[job_index - 
 1]}:") 
                 for index, job_run in enumerate(job_runs): 
                     print( 
                         f"\t{index + 1}. {job_run['JobRunState']} on " 
                         f"{job_run['CompletedOn']:%Y-%m-%d %H:%M:%S}" 
) run_index = Question.ask_question( 
                     f"Enter a number between 1 and {len(job_runs)} to see details 
 for a run: ", 
                     Question.is_int, 
                     Question.in_range(1, len(job_runs)), 
) pprint(job_runs[run_index - 1]) 
             else: 
                 print(f"No runs found for job {job_names[job_index - 1]}") 
         else: 
             print("Your account doesn't have any jobs defined.") 
         print("-" * 88) 
         print( 
             f"Let's clean up. During this example we created job definition 
  '{job_name}'." 
\overline{\phantom{a}} if Question.ask_question(
```

```
"Do you want to delete the definition and all runs? (y/n) ",
              Question.is_yesno, 
         ): 
             wrapper.delete_job(job_name) 
              print(f"Job definition '{job_name}' deleted.") 
         tables = wrapper.get_tables(db_name) 
         print(f"We also created database '{db_name}' that contains these 
  tables:") 
         for table in tables: 
              print(f"\t{table['Name']}") 
         if Question.ask_question( 
             "Do you want to delete the tables and the database? (y/n) ",
              Question.is_yesno, 
         ): 
              for table in tables: 
                  wrapper.delete_table(db_name, table["Name"]) 
                  print(f"Deleted table {table['Name']}.") 
              wrapper.delete_database(db_name) 
              print(f"Deleted database {db_name}.") 
         print(f"We also created crawler '{crawler_name}'.") 
         if Question.ask_question( 
              "Do you want to delete the crawler? (y/n) ", Question.is_yesno 
         ): 
              wrapper.delete_crawler(crawler_name) 
              print(f"Deleted crawler {crawler_name}.") 
         print("-" * 88)
def parse_args(args): 
    "" ""
     Parse command line arguments. 
     :param args: The command line arguments. 
     :return: The parsed arguments. 
    "" "
     parser = argparse.ArgumentParser( 
         description="Runs the AWS Glue getting started with crawlers and jobs 
  scenario. " 
         "Before you run this scenario, set up scaffold resources by running " 
         "'python scaffold.py deploy'." 
     ) 
     parser.add_argument( 
         "role_name",
```

```
 help="The name of an IAM role that AWS Glue can assume. This role must 
  grant access " 
          "to Amazon S3 and to the permissions granted by the AWSGlueServiceRole " 
          "managed policy.", 
    \lambda parser.add_argument( 
          "bucket_name", 
         help="The name of an S3 bucket that AWS Glue can access to get the job 
  script and " 
          "put job results.", 
    \lambda parser.add_argument( 
          "--job_script", 
         default="flight_etl_job_script.py", 
          help="The name of the job script file that is used in the scenario.", 
     ) 
     return parser.parse_args(args)
def main(): 
     args = parse_args(sys.argv[1:]) 
     try: 
         print("-" * 88) 
          print( 
              "Welcome to the AWS Glue getting started with crawlers and jobs 
  scenario." 
\overline{\phantom{a}} print("-" * 88) 
          scenario = GlueCrawlerJobScenario( 
              boto3.client("glue"), 
              boto3.resource("iam").Role(args.role_name), 
              boto3.resource("s3").Bucket(args.bucket_name), 
          ) 
          scenario.upload_job_script(args.job_script) 
          scenario.run( 
              "doc-example-crawler", 
              "doc-example-database", 
              "doc-example-", 
              "s3://crawler-public-us-east-1/flight/2016/csv", 
              args.job_script, 
              "doc-example-job", 
         \lambda print("-" * 88) 
          print(
```

```
 "To destroy scaffold resources, including the IAM role and S3 bucket 
"
              "used in this scenario, run 'python scaffold.py destroy'." 
\overline{\phantom{a}} print("\nThanks for watching!") 
         print("-" * 88) 
     except Exception: 
         logging.exception("Something went wrong with the example.")
```
Erstellen Sie ein ETL-Skript, das von AWS Glue verwendet wird, um Daten während der Auftragsausführung zu extrahieren, zu transformieren und zu laden.

```
import sys
from awsglue.transforms import *
from awsglue.utils import getResolvedOptions
from pyspark.context import SparkContext
from awsglue.context import GlueContext
from awsglue.job import Job
"""
These custom arguments must be passed as Arguments to the StartJobRun request. 
     --input_database The name of a metadata database that is contained in 
 your 
                         AWS Glue Data Catalog and that contains tables that 
  describe 
                         the data to be processed. 
    --input_table The name of a table in the database that describes the
  data to 
                         be processed. 
     --output_bucket_url An S3 bucket that receives the transformed output data. 
"""
args = getResolvedOptions( 
     sys.argv, ["JOB_NAME", "input_database", "input_table", "output_bucket_url"]
\mathcal{L}sc = SparkContext()
glueContext = GlueContext(sc)
spark = glueContext.spark_session
job = Job(glueContext)
job.init(args["JOB_NAME"], args)
```

```
# Script generated for node S3 Flight Data.
S3FlightData_node1 = glueContext.create_dynamic_frame.from_catalog( 
    database=args["input database"],
     table_name=args["input_table"], 
     transformation_ctx="S3FlightData_node1",
\lambda# This mapping performs two main functions:
# 1. It simplifies the output by removing most of the fields from the data.
# 2. It renames some fields. For example, `fl_date` is renamed to `flight_date`.
ApplyMapping_node2 = ApplyMapping.apply( 
     frame=S3FlightData_node1, 
     mappings=[ 
         ("year", "long", "year", "long"), 
         ("month", "long", "month", "tinyint"), 
         ("day_of_month", "long", "day", "tinyint"), 
         ("fl_date", "string", "flight_date", "string"), 
         ("carrier", "string", "carrier", "string"), 
         ("fl_num", "long", "flight_num", "long"), 
         ("origin_city_name", "string", "origin_city_name", "string"), 
         ("origin_state_abr", "string", "origin_state_abr", "string"), 
         ("dest_city_name", "string", "dest_city_name", "string"), 
         ("dest_state_abr", "string", "dest_state_abr", "string"), 
         ("dep_time", "long", "departure_time", "long"), 
         ("wheels_off", "long", "wheels_off", "long"), 
         ("wheels_on", "long", "wheels_on", "long"), 
         ("arr_time", "long", "arrival_time", "long"), 
         ("mon", "string", "mon", "string"), 
     ], 
     transformation_ctx="ApplyMapping_node2",
\lambda# Script generated for node Revised Flight Data.
RevisedFlightData_node3 = glueContext.write_dynamic_frame.from_options( 
     frame=ApplyMapping_node2, 
     connection_type="s3", 
     format="json", 
     connection_options={"path": args["output_bucket_url"], "partitionKeys": []}, 
     transformation_ctx="RevisedFlightData_node3",
\mathcal{L}job.commit()
```
- Weitere API-Informationen finden Sie in den folgenden Themen der API-Referenz zum AWS-SDK für Python (Boto3).
	- [CreateCrawler](https://docs.aws.amazon.com/goto/boto3/glue-2017-03-31/CreateCrawler)
	- [CreateJob](https://docs.aws.amazon.com/goto/boto3/glue-2017-03-31/CreateJob)
	- [DeleteCrawler](https://docs.aws.amazon.com/goto/boto3/glue-2017-03-31/DeleteCrawler)
	- [DeleteDatabase](https://docs.aws.amazon.com/goto/boto3/glue-2017-03-31/DeleteDatabase)
	- [DeleteJob](https://docs.aws.amazon.com/goto/boto3/glue-2017-03-31/DeleteJob)
	- [DeleteTable](https://docs.aws.amazon.com/goto/boto3/glue-2017-03-31/DeleteTable)
	- [GetCrawler](https://docs.aws.amazon.com/goto/boto3/glue-2017-03-31/GetCrawler)
	- [GetDatabase](https://docs.aws.amazon.com/goto/boto3/glue-2017-03-31/GetDatabase)
	- [GetDatabases](https://docs.aws.amazon.com/goto/boto3/glue-2017-03-31/GetDatabases)
	- [GetJob](https://docs.aws.amazon.com/goto/boto3/glue-2017-03-31/GetJob)
	- [GetJobRun](https://docs.aws.amazon.com/goto/boto3/glue-2017-03-31/GetJobRun)
	- [GetJobRuns](https://docs.aws.amazon.com/goto/boto3/glue-2017-03-31/GetJobRuns)
	- [GetTables](https://docs.aws.amazon.com/goto/boto3/glue-2017-03-31/GetTables)
	- [ListJobs](https://docs.aws.amazon.com/goto/boto3/glue-2017-03-31/ListJobs)
	- [StartCrawler](https://docs.aws.amazon.com/goto/boto3/glue-2017-03-31/StartCrawler)
	- [StartJobRun](https://docs.aws.amazon.com/goto/boto3/glue-2017-03-31/StartJobRun)

# Ruby

## SDK für Ruby

# **a** Note

Auf gibt es mehr GitHub. Sie sehen das vollständige Beispiel und erfahren, wie Sie das [AWS-Code-Beispiel-Repository](https://github.com/awsdocs/aws-doc-sdk-examples/tree/main/ruby/example_code/glue#code-examples) einrichten und ausführen.

Erstellen Sie eine Klasse, die AWS Glue-Funktionen einschließt, die im Szenario verwendet werden.

```
# The `GlueWrapper` class serves as a wrapper around the AWS Glue API, providing 
  a simplified interface for common operations.
# It encapsulates the functionality of the AWS SDK for Glue and provides methods 
 for interacting with Glue crawlers, databases, tables, jobs, and S3 resources.
# The class initializes with a Glue client and a logger, allowing it to make API 
 calls and log any errors or informational messages.
class GlueWrapper 
  def initialize(glue_client, logger) 
     @glue_client = glue_client 
     @logger = logger 
   end 
  # Retrieves information about a specific crawler. 
  # 
   # @param name [String] The name of the crawler to retrieve information about. 
   # @return [Aws::Glue::Types::Crawler, nil] The crawler object if found, or nil 
  if not found. 
   def get_crawler(name) 
     @glue_client.get_crawler(name: name) 
  rescue Aws::Glue::Errors::EntityNotFoundException 
     @logger.info("Crawler #{name} doesn't exist.") 
     false 
  rescue Aws::Glue::Errors::GlueException => e 
     @logger.error("Glue could not get crawler #{name}: \n#{e.message}") 
     raise 
   end 
   # Creates a new crawler with the specified configuration. 
   # 
   # @param name [String] The name of the crawler. 
   # @param role_arn [String] The ARN of the IAM role to be used by the crawler. 
   # @param db_name [String] The name of the database where the crawler stores its 
  metadata. 
   # @param db_prefix [String] The prefix to be added to the names of tables that 
  the crawler creates. 
   # @param s3_target [String] The S3 path that the crawler will crawl. 
   # @return [void] 
   def create_crawler(name, role_arn, db_name, db_prefix, s3_target) 
     @glue_client.create_crawler( 
       name: name, 
       role: role_arn, 
       database_name: db_name, 
       targets: { 
         s3_targets: [
```
{

```
 path: s3_target 
 } 
         ] 
       } 
    \lambda rescue Aws::Glue::Errors::GlueException => e 
     @logger.error("Glue could not create crawler: \n#{e.message}") 
     raise 
   end 
   # Starts a crawler with the specified name. 
   # 
   # @param name [String] The name of the crawler to start. 
   # @return [void] 
   def start_crawler(name) 
     @glue_client.start_crawler(name: name) 
   rescue Aws::Glue::Errors::ServiceError => e 
     @logger.error("Glue could not start crawler #{name}: \n#{e.message}") 
     raise 
   end 
   # Deletes a crawler with the specified name. 
   # 
   # @param name [String] The name of the crawler to delete. 
   # @return [void] 
   def delete_crawler(name) 
     @glue_client.delete_crawler(name: name) 
   rescue Aws::Glue::Errors::ServiceError => e 
     @logger.error("Glue could not delete crawler #{name}: \n#{e.message}") 
     raise 
   end 
   # Retrieves information about a specific database. 
   # 
   # @param name [String] The name of the database to retrieve information about. 
   # @return [Aws::Glue::Types::Database, nil] The database object if found, or 
  nil if not found. 
   def get_database(name) 
     response = @glue_client.get_database(name: name) 
     response.database
rescue Aws::Glue::Errors::GlueException => e 
   @logger.error("Glue could not get database #{name}: \n#{e.message}") 
   raise
```

```
 end 
 # Retrieves a list of tables in the specified database. 
 # 
 # @param db_name [String] The name of the database to retrieve tables from. 
 # @return [Array<Aws::Glue::Types::Table>] 
 def get_tables(db_name) 
   response = @glue_client.get_tables(database_name: db_name) 
   response.table_list 
 rescue Aws::Glue::Errors::GlueException => e 
   @logger.error("Glue could not get tables #{db_name}: \n#{e.message}") 
   raise 
 end 
 # Creates a new job with the specified configuration. 
 # 
 # @param name [String] The name of the job. 
 # @param description [String] The description of the job. 
 # @param role_arn [String] The ARN of the IAM role to be used by the job. 
 # @param script_location [String] The location of the ETL script for the job. 
 # @return [void] 
 def create_job(name, description, role_arn, script_location) 
   @glue_client.create_job( 
     name: name, 
     description: description, 
     role: role_arn, 
     command: { 
       name: "glueetl", 
       script_location: script_location, 
       python_version: "3" 
     }, 
     glue_version: "3.0" 
  \lambda rescue Aws::Glue::Errors::GlueException => e 
   @logger.error("Glue could not create job #{name}: \n#{e.message}") 
   raise 
 end 
 # Starts a job run for the specified job. 
 # 
 # @param name [String] The name of the job to start the run for. 
 # @param input_database [String] The name of the input database for the job. 
 # @param input_table [String] The name of the input table for the job.
```

```
 # @param output_bucket_name [String] The name of the output S3 bucket for the 
 job. 
  # @return [String] The ID of the started job run. 
  def start_job_run(name, input_database, input_table, output_bucket_name) 
    response = @glue_client.start_job_run( 
      job_name: name, 
      arguments: { 
        '--input_database': input_database, 
        '--input_table': input_table, 
        '--output_bucket_url': "s3://#{output_bucket_name}/" 
      } 
    ) 
    response.job_run_id 
  rescue Aws::Glue::Errors::GlueException => e 
    @logger.error("Glue could not start job run #{name}: \n#{e.message}") 
    raise 
  end 
 # Retrieves a list of jobs in AWS Glue. 
  # 
  # @return [Aws::Glue::Types::ListJobsResponse] 
  def list_jobs 
    @glue_client.list_jobs 
 rescue Aws::Glue::Errors::GlueException => e 
    @logger.error("Glue could not list jobs: \n#{e.message}") 
    raise 
  end 
 # Retrieves a list of job runs for the specified job. 
  # 
  # @param job_name [String] The name of the job to retrieve job runs for. 
  # @return [Array<Aws::Glue::Types::JobRun>] 
  def get_job_runs(job_name) 
    response = @glue_client.get_job_runs(job_name: job_name) 
    response.job_runs 
 rescue Aws::Glue::Errors::GlueException => e 
    @logger.error("Glue could not get job runs: \n#{e.message}") 
  end 
  # Retrieves data for a specific job run. 
  # 
  # @param job_name [String] The name of the job run to retrieve data for. 
  # @return [Glue::Types::GetJobRunResponse] 
  def get_job_run(job_name, run_id)
```

```
 @glue_client.get_job_run(job_name: job_name, run_id: run_id) 
  rescue Aws::Glue::Errors::GlueException => e 
    @logger.error("Glue could not get job runs: \n#{e.message}") 
  end 
  # Deletes a job with the specified name. 
 # 
  # @param job_name [String] The name of the job to delete. 
  # @return [void] 
 def delete_job(job_name) 
    @glue_client.delete_job(job_name: job_name) 
 rescue Aws::Glue::Errors::ServiceError => e 
    @logger.error("Glue could not delete job: \n#{e.message}") 
  end 
 # Deletes a table with the specified name. 
  # 
  # @param database_name [String] The name of the catalog database in which the 
 table resides. 
  # @param table_name [String] The name of the table to be deleted. 
  # @return [void] 
  def delete_table(database_name, table_name) 
    @glue_client.delete_table(database_name: database_name, name: table_name) 
 rescue Aws::Glue::Errors::ServiceError => e 
    @logger.error("Glue could not delete job: \n#{e.message}") 
  end 
  # Removes a specified database from a Data Catalog. 
  # 
  # @param database_name [String] The name of the database to delete. 
  # @return [void] 
 def delete database(database name)
    @glue_client.delete_database(name: database_name) 
  rescue Aws::Glue::Errors::ServiceError => e 
    @logger.error("Glue could not delete database: \n#{e.message}") 
 end 
  # Uploads a job script file to an S3 bucket. 
  # 
  # @param file_path [String] The local path of the job script file. 
  # @param bucket_resource [Aws::S3::Bucket] The S3 bucket resource to upload the 
 file to. 
  # @return [void] 
  def upload_job_script(file_path, bucket_resource)
```

```
 File.open(file_path) do |file| 
       bucket_resource.client.put_object({ 
        body: file, 
        bucket: bucket_resource.name, 
        key: file_path 
      }) 
     end 
   rescue Aws::S3::Errors::S3UploadFailedError => e 
     @logger.error("S3 could not upload job script: \n#{e.message}") 
     raise 
   end
end
```
Erstellen Sie eine Klasse, die das Szenario ausführt.

```
class GlueCrawlerJobScenario 
   def initialize(glue_client, glue_service_role, glue_bucket, logger) 
     @glue_client = glue_client 
     @glue_service_role = glue_service_role 
     @glue_bucket = glue_bucket 
     @logger = logger 
   end 
   def run(crawler_name, db_name, db_prefix, data_source, job_script, job_name) 
     wrapper = GlueWrapper.new(@glue_client, @logger) 
     new_step(1, "Create a crawler") 
     puts "Checking for crawler #{crawler_name}." 
     crawler = wrapper.get_crawler(crawler_name) 
     if crawler == false 
       puts "Creating crawler #{crawler_name}." 
       wrapper.create_crawler(crawler_name, @glue_service_role.arn, db_name, 
 db_prefix, data_source) 
       puts "Successfully created #{crawler_name}:" 
       crawler = wrapper.get_crawler(crawler_name) 
       puts JSON.pretty_generate(crawler).yellow 
     end 
     print "\nDone!\n".green 
     new_step(2, "Run a crawler to output a database.") 
     puts "Location of input data analyzed by crawler: #{data_source}"
```

```
 puts "Outputs: a Data Catalog database in CSV format containing metadata on 
 input." 
   wrapper.start crawler(crawler name)
    puts "Starting crawler... (this typically takes a few minutes)" 
    crawler_state = nil 
   while crawler state != "READY"
      custom_wait(15) 
      crawler = wrapper.get_crawler(crawler_name) 
     crawler state = crawler[0]["state"]
      print "Status check: #{crawler_state}.".yellow 
    end 
    print "\nDone!\n".green 
    new_step(3, "Query the database.") 
    database = wrapper.get_database(db_name) 
    puts "The crawler created database #{db_name}:" 
    print "#{database}".yellow 
    puts "\nThe database contains these tables:" 
    tables = wrapper.get_tables(db_name) 
    tables.each_with_index do |table, index| 
      print "\t#{index + 1}. #{table['name']}".yellow 
    end 
    print "\nDone!\n".green 
   new step(4, "Create a job definition that runs an ETL script.")
    puts "Uploading Python ETL script to S3..." 
    wrapper.upload_job_script(job_script, @glue_bucket) 
    puts "Creating job definition #{job_name}:\n" 
    response = wrapper.create_job(job_name, "Getting started example job.", 
 @glue_service_role.arn, "s3://#{@glue_bucket.name}/#{job_script}") 
    puts JSON.pretty_generate(response).yellow 
    print "\nDone!\n".green 
    new_step(5, "Start a new job") 
    job_run_status = nil 
    job_run_id = wrapper.start_job_run( 
      job_name, 
      db_name, 
      tables[0]["name"], 
      @glue_bucket.name 
   \lambda puts "Job #{job_name} started. Let's wait for it to run." 
    until ["SUCCEEDED", "STOPPED", "FAILED", "TIMEOUT"].include?(job_run_status) 
      custom_wait(10)
```

```
 job_run = wrapper.get_job_runs(job_name) 
       job_run_status = job_run[0]["job_run_state"] 
       print "Status check: #{job_name}/#{job_run_id} - #{job_run_status}.".yellow 
     end 
     print "\nDone!\n".green 
     new_step(6, "View results from a successful job run.") 
     if job_run_status == "SUCCEEDED" 
       puts "Data from your job run is stored in your S3 bucket 
  '#{@glue_bucket.name}'. Files include:" 
       begin 
         # Print the key name of each object in the bucket. 
         @glue_bucket.objects.each do |object_summary| 
           if object_summary.key.include?("run-") 
             print "#{object_summary.key}".yellow 
           end 
         end 
         # Print the first 256 bytes of a run file 
        desired sample objects = 1 @glue_bucket.objects.each do |object_summary| 
           if object_summary.key.include?("run-") 
             if desired_sample_objects > 0 
               sample object = @glue bucket.object(object summary.key)
                sample = sample_object.get(range: "bytes=0-255").body.read 
                puts "\nSample run file contents:" 
                print "#{sample}".yellow 
                desired_sample_objects -= 1 
             end 
           end 
         end 
       rescue Aws::S3::Errors::ServiceError => e 
         logger.error( 
           "Couldn't get job run data. Here's why: %s: %s", 
           e.response.error.code, e.response.error.message 
\overline{\phantom{a}} raise 
       end 
     end 
     print "\nDone!\n".green 
     new_step(7, "Delete job definition and crawler.") 
     wrapper.delete_job(job_name)
```

```
 puts "Job deleted: #{job_name}." 
     wrapper.delete_crawler(crawler_name) 
    puts "Crawler deleted: #{crawler name}."
     wrapper.delete_table(db_name, tables[0]["name"]) 
     puts "Table deleted: #{tables[0]["name"]} in #{db_name}." 
    wrapper.delete database(db name)
     puts "Database deleted: #{db_name}." 
     print "\nDone!\n".green 
   end
end
def main 
   banner("../../helpers/banner.txt") 
   puts 
  "######################################################################################################".yellow 
  puts "# 
                             #".yellow 
 puts "# EXAMPLE CODE DEMO:
                             #".yellow 
puts "# AWS Glue
                             #".yellow 
  puts "# 
                             #".yellow 
  puts 
  "######################################################################################################".yellow 
   puts "" 
   puts "You have launched a demo of AWS Glue using the AWS for Ruby v3 SDK. Over 
  the next 60 seconds, it will" 
  puts "do the following:" 
  puts " 1. Create a crawler." 
  puts " 2. Run a crawler to output a database." 
   puts " 3. Query the database." 
   puts " 4. Create a job definition that runs an ETL script." 
  puts " 5. Start a new job." 
  puts " 6. View results from a successful job run." 
   puts " 7. Delete job definition and crawler." 
   puts "" 
  confirm_begin 
  billing 
  security 
   puts "\e[H\e[2J"
```

```
 # Set input file names 
   job_script_filepath = "job_script.py" 
   resource_names = YAML.load_file("resource_names.yaml") 
  # Instantiate existing IAM role. 
   iam = Aws::IAM::Resource.new(region: "us-east-1") 
   iam_role_name = resource_names["glue_service_role"] 
   iam_role = iam.role(iam_role_name) 
   # Instantiate existing S3 bucket. 
   s3 = Aws::S3::Resource.new(region: "us-east-1") 
   s3_bucket_name = resource_names["glue_bucket"] 
   s3_bucket = s3.bucket(s3_bucket_name) 
   scenario = GlueCrawlerJobScenario.new( 
     Aws::Glue::Client.new(region: "us-east-1"), 
     iam_role, 
     s3_bucket, 
     @logger 
  \lambdarandom_int = rand(10 ** 4)
   scenario.run( 
     "doc-example-crawler-#{random_int}", 
     "doc-example-database-#{random_int}", 
     "doc-example-#{random_int}-", 
     "s3://crawler-public-us-east-1/flight/2016/csv", 
     job_script_filepath, 
     "doc-example-job-#{random_int}" 
   ) 
  puts "-" * 88 
   puts "You have reached the end of this tour of AWS Glue." 
   puts "To destroy CDK-created resources, run:\n cdk destroy" 
   puts "-" * 88
end
```
Erstellen Sie ein ETL-Skript, das von AWS Glue verwendet wird, um Daten während der Auftragsausführung zu extrahieren, zu transformieren und zu laden.

import sys

```
from awsglue.transforms import *
from awsglue.utils import getResolvedOptions
from pyspark.context import SparkContext
from awsglue.context import GlueContext
from awsglue.job import Job
"" ""
These custom arguments must be passed as Arguments to the StartJobRun request. 
    --input database The name of a metadata database that is contained in
  your 
                          AWS Glue Data Catalog and that contains tables that 
  describe 
                          the data to be processed. 
    --input table The name of a table in the database that describes the
  data to 
                          be processed. 
     --output_bucket_url An S3 bucket that receives the transformed output data. 
"''"args = getResolvedOptions( 
     sys.argv, ["JOB_NAME", "input_database", "input_table", "output_bucket_url"]
\lambdasc = SparkContext()
glueContext = GlueContext(sc)
spark = glueContext.spark_session
job = Job(glueContext)
job.init(args["JOB_NAME"], args)
# Script generated for node S3 Flight Data.
S3FlightData_node1 = glueContext.create_dynamic_frame.from_catalog( 
     database=args["input_database"], 
     table_name=args["input_table"], 
     transformation_ctx="S3FlightData_node1",
\mathcal{L}# This mapping performs two main functions:
# 1. It simplifies the output by removing most of the fields from the data.
# 2. It renames some fields. For example, `fl_date` is renamed to `flight_date`.
ApplyMapping_node2 = ApplyMapping.apply( 
     frame=S3FlightData_node1, 
     mappings=[ 
         ("year", "long", "year", "long"), 
         ("month", "long", "month", "tinyint"), 
         ("day_of_month", "long", "day", "tinyint"), 
         ("fl_date", "string", "flight_date", "string"),
```

```
 ("carrier", "string", "carrier", "string"), 
         ("fl_num", "long", "flight_num", "long"), 
         ("origin_city_name", "string", "origin_city_name", "string"), 
         ("origin_state_abr", "string", "origin_state_abr", "string"), 
         ("dest_city_name", "string", "dest_city_name", "string"), 
         ("dest_state_abr", "string", "dest_state_abr", "string"), 
         ("dep_time", "long", "departure_time", "long"), 
         ("wheels_off", "long", "wheels_off", "long"), 
         ("wheels_on", "long", "wheels_on", "long"), 
         ("arr_time", "long", "arrival_time", "long"), 
         ("mon", "string", "mon", "string"), 
     ], 
     transformation_ctx="ApplyMapping_node2",
)
# Script generated for node Revised Flight Data.
RevisedFlightData_node3 = glueContext.write_dynamic_frame.from_options( 
     frame=ApplyMapping_node2, 
     connection_type="s3", 
     format="json", 
     connection_options={"path": args["output_bucket_url"], "partitionKeys": []}, 
     transformation_ctx="RevisedFlightData_node3",
\mathcal{L}job.commit()
```
- API-Details finden Sie in den folgenden Themen der AWS SDK for Ruby-API-Referenz.
	- [CreateCrawler](https://docs.aws.amazon.com/goto/SdkForRubyV3/glue-2017-03-31/CreateCrawler)
	- [CreateJob](https://docs.aws.amazon.com/goto/SdkForRubyV3/glue-2017-03-31/CreateJob)
	- [DeleteCrawler](https://docs.aws.amazon.com/goto/SdkForRubyV3/glue-2017-03-31/DeleteCrawler)
	- [DeleteDatabase](https://docs.aws.amazon.com/goto/SdkForRubyV3/glue-2017-03-31/DeleteDatabase)
	- [DeleteJob](https://docs.aws.amazon.com/goto/SdkForRubyV3/glue-2017-03-31/DeleteJob)
	- [DeleteTable](https://docs.aws.amazon.com/goto/SdkForRubyV3/glue-2017-03-31/DeleteTable)
	- [GetCrawler](https://docs.aws.amazon.com/goto/SdkForRubyV3/glue-2017-03-31/GetCrawler)
	- [GetDatabase](https://docs.aws.amazon.com/goto/SdkForRubyV3/glue-2017-03-31/GetDatabase)
	- [GetDatabases](https://docs.aws.amazon.com/goto/SdkForRubyV3/glue-2017-03-31/GetDatabases)
	- [GetJob](https://docs.aws.amazon.com/goto/SdkForRubyV3/glue-2017-03-31/GetJob)
	- [GetJobRun](https://docs.aws.amazon.com/goto/SdkForRubyV3/glue-2017-03-31/GetJobRun)
- [GetJobRuns](https://docs.aws.amazon.com/goto/SdkForRubyV3/glue-2017-03-31/GetJobRuns)
- [GetTables](https://docs.aws.amazon.com/goto/SdkForRubyV3/glue-2017-03-31/GetTables)
- [ListJobs](https://docs.aws.amazon.com/goto/SdkForRubyV3/glue-2017-03-31/ListJobs)
- [StartCrawler](https://docs.aws.amazon.com/goto/SdkForRubyV3/glue-2017-03-31/StartCrawler)
- [StartJobRun](https://docs.aws.amazon.com/goto/SdkForRubyV3/glue-2017-03-31/StartJobRun)

### Rust

## SDK für Rust

## **a** Note

Auf gibt es mehr GitHub. Sie sehen das vollständige Beispiel und erfahren, wie Sie das [AWS-Code-Beispiel-Repository](https://github.com/awsdocs/aws-doc-sdk-examples/tree/main/rustv1/examples/glue#code-examples) einrichten und ausführen.

Erstellen Sie einen Crawler und führen Sie ihn aus, der einen öffentlichen Amazon Simple Storage Service (Amazon S3)-Bucket crawlt und eine Metadatendatenbank generiert, die die gefundenen CSV-formatierten Daten beschreibt.

```
 let create_crawler = glue 
             .create_crawler() 
             .name(self.crawler()) 
             .database_name(self.database()) 
             .role(self.iam_role.expose_secret()) 
             .targets( 
                 CrawlerTargets::builder() 
                      .s3_targets(S3Target::builder().path(CRAWLER_TARGET).build()) 
                     .buid(),
) .send() 
             .await; 
         match create_crawler { 
            Err(err) => {
                 let glue_err: aws_sdk_glue::Error = err.into(); 
                 match glue_err { 
                      aws_sdk_glue::Error::AlreadyExistsException(_) => { 
                          info!("Using existing crawler");
```

```
0k(())1 1 1 1 1 1 1
                    _ => Err(GlueMvpError::GlueSdk(glue_err)), 
 } 
 } 
           0k(\_) => 0k(()),
        }?; 
       let start crawler =
 glue.start_crawler().name(self.crawler()).send().await; 
        match start_crawler { 
           0k(\_) => 0k(()),
           Err(err) \Rightarrow let glue_err: aws_sdk_glue::Error = err.into(); 
                match glue_err { 
                    aws_sdk_glue::Error::CrawlerRunningException(_) => Ok(()), 
                    _ => Err(GlueMvpError::GlueSdk(glue_err)), 
 } 
            } 
        }?;
```
Listen Sie Informationen zu Datenbanken und Tabellen in Ihrem AWS Glue Data Catalog auf.

```
 let database = glue 
             .get_database() 
             .name(self.database()) 
             .send() 
             .await 
             .map_err(GlueMvpError::from_glue_sdk)? 
             .to_owned(); 
        let database = database 
             .database() 
             .ok_or_else(|| GlueMvpError::Unknown("Could not find 
 database".into()))?; 
        let tables = glue 
             .get_tables() 
             .database_name(self.database()) 
             .send() 
             .await 
             .map_err(GlueMvpError::from_glue_sdk)?;
```

```
 let tables = tables.table_list();
```
Erstellen und führen Sie einen Auftrag aus, der CSV-Daten aus dem Amazon-S3-Quell-Bucket extrahiert, sie durch Entfernen und Umbenennen von Feldern transformiert und die JSONformatierte Ausgabe in einen anderen Amazon-S3-Bucket lädt.

```
 let create_job = glue 
             .create_job() 
             .name(self.job()) 
             .role(self.iam_role.expose_secret()) 
             .command( 
                  JobCommand::builder() 
                      .name("glueetl") 
                      .python_version("3") 
                      .script_location(format!("s3://{}/job.py", self.bucket())) 
                      .build(), 
) .glue_version("3.0") 
             .send() 
             .await 
              .map_err(GlueMvpError::from_glue_sdk)?; 
         let job_name = create_job.name().ok_or_else(|| { 
             GlueMvpError::Unknown("Did not get job name after creating 
 job".into()) 
         })?; 
         let job_run_output = glue 
             .start_job_run() 
             .job_name(self.job()) 
              .arguments("--input_database", self.database()) 
              .arguments( 
                  "--input_table", 
                 self.tables 
                     .get(0) .ok_or_else(|| GlueMvpError::Unknown("Missing crawler 
 table".into()))? 
                      .name(), 
) .arguments("--output_bucket_url", self.bucket()) 
              .send()
```

```
 .await 
             .map_err(GlueMvpError::from_glue_sdk)?; 
        let job = job_run_output 
             .job_run_id() 
             .ok_or_else(|| GlueMvpError::Unknown("Missing run id from just 
 started job".into()))? 
             .to_string();
```
Löscht alle Ressourcen, die von der Demo erstellt wurden.

```
 glue.delete_job() 
      .job_name(self.job()) 
      .send() 
      .await 
      .map_err(GlueMvpError::from_glue_sdk)?; 
 for t in &self.tables { 
     glue.delete_table() 
          .name(t.name()) 
          .database_name(self.database()) 
          .send() 
          .await 
          .map_err(GlueMvpError::from_glue_sdk)?; 
 } 
 glue.delete_database() 
      .name(self.database()) 
     .send() 
      .await 
      .map_err(GlueMvpError::from_glue_sdk)?; 
 glue.delete_crawler() 
      .name(self.crawler()) 
     .send() 
     .await 
      .map_err(GlueMvpError::from_glue_sdk)?;
```
• Weitere API-Informationen finden Sie in den folgenden Themen der API-Referenz zu AWS-SDK für Rust.

- **[CreateCrawler](https://docs.rs/releases/search?query=aws-sdk)**
- **[CreateJob](https://docs.rs/releases/search?query=aws-sdk)**
- [DeleteCrawler](https://docs.rs/releases/search?query=aws-sdk)
- [DeleteDatabase](https://docs.rs/releases/search?query=aws-sdk)
- [DeleteJob](https://docs.rs/releases/search?query=aws-sdk)
- [DeleteTable](https://docs.rs/releases/search?query=aws-sdk)
- [GetCrawler](https://docs.rs/releases/search?query=aws-sdk)
- [GetDatabase](https://docs.rs/releases/search?query=aws-sdk)
- [GetDatabases](https://docs.rs/releases/search?query=aws-sdk)
- [GetJob](https://docs.rs/releases/search?query=aws-sdk)
- [GetJobRun](https://docs.rs/releases/search?query=aws-sdk)
- [GetJobRuns](https://docs.rs/releases/search?query=aws-sdk)
- [GetTables](https://docs.rs/releases/search?query=aws-sdk)
- [ListJobs](https://docs.rs/releases/search?query=aws-sdk)
- **[StartCrawler](https://docs.rs/releases/search?query=aws-sdk)**
- [StartJobRun](https://docs.rs/releases/search?query=aws-sdk)

# Codebeispiele für die HealthImaging Verwendung von AWS -SDKs

Die folgenden Codebeispiele veranschaulichen, wie Sie AWS HealthImaging mit einem AWS - Software Development Kit (SDK) verwenden.

Aktionen sind Codeauszüge aus größeren Programmen und müssen im Kontext ausgeführt werden. Während Aktionen Ihnen zeigen, wie Sie einzelne Servicefunktionen aufrufen, können Sie Aktionen im Kontext der zugehörigen Szenarien und serviceübergreifenden Beispiele sehen.

Szenarien sind Codebeispiele, die Ihnen zeigen, wie Sie eine bestimmte Aufgabe ausführen können, indem Sie mehrere Funktionen innerhalb desselben Services aufrufen.

# Weitere -Quellen

- [HealthImaging Entwicklerhandbuch](https://docs.aws.amazon.com/healthimaging/latest/devguide/what-is.html) Weitere Informationen zu HealthImaging.
- [HealthImaging API-Referenz](https://docs.aws.amazon.com/healthimaging/latest/APIReference/Welcome.html) Details zu allen verfügbaren HealthImaging Aktionen.
- [AWS Entwicklerzentrum](https://aws.amazon.com/developer/code-examples/?awsf.sdk-code-examples-product=product%23healthimaging) Codebeispiele, die Sie nach Kategorien oder Volltextsuchen filtern können.
- [AWS SDK-Beispiele](https://github.com/awsdocs/aws-doc-sdk-examples) GitHub Repository mit vollständigem Code in bevorzugten Sprachen. Enthält Anweisungen zum Einrichten und Ausführen des Codes.

Erste Schritte

Hallo HealthImaging

Die folgenden Codebeispiele veranschaulichen, wie Sie mit der Verwendung von HealthImaging beginnen.

 $C++$ 

SDK für C++

Code für die C MakeLists.txt CMake-Datei.

```
# Set the minimum required version of CMake for this project.
cmake_minimum_required(VERSION 3.13)
# Set the AWS service components used by this project.
set(SERVICE_COMPONENTS medical-imaging)
# Set this project's name.
project("hello_health-imaging")
# Set the C++ standard to use to build this target.
# At least C++ 11 is required for the AWS SDK for C++.
set(CMAKE_CXX_STANDARD 11)
# Use the MSVC variable to determine if this is a Windows build.
set(WINDOWS_BUILD ${MSVC})
if (WINDOWS_BUILD) # Set the location where CMake can find the installed 
  libraries for the AWS SDK. 
     string(REPLACE ";" "/aws-cpp-sdk-all;" SYSTEM_MODULE_PATH 
  "${CMAKE_SYSTEM_PREFIX_PATH}/aws-cpp-sdk-all") 
     list(APPEND CMAKE_PREFIX_PATH ${SYSTEM_MODULE_PATH})
endif ()
# Find the AWS SDK for C++ package.
```

```
find_package(AWSSDK REQUIRED COMPONENTS ${SERVICE_COMPONENTS})
if (WINDOWS_BUILD) 
     # Copy relevant AWS SDK for C++ libraries into the current binary directory 
 for running and debugging. 
     # set(BIN_SUB_DIR "/Debug") # If you are building from the command line, you 
 may need to uncomment this 
     # and set the proper subdirectory to the executable location. 
     AWSSDK_CPY_DYN_LIBS(SERVICE_COMPONENTS "" ${CMAKE_CURRENT_BINARY_DIR} 
  ${BIN_SUB_DIR})
endif ()
add_executable(${PROJECT_NAME} 
         hello_health_imaging.cpp)
target_link_libraries(${PROJECT_NAME} 
         ${AWSSDK_LINK_LIBRARIES})
```
Code für die Quelldatei hello\_health\_imaging.cpp.

```
#include <aws/core/Aws.h>
#include <aws/medical-imaging/MedicalImagingClient.h>
#include <aws/medical-imaging/model/ListDatastoresRequest.h>
#include <iostream>
/* 
  * A "Hello HealthImaging" starter application which initializes an AWS 
 HealthImaging (HealthImaging) client 
  * and lists the HealthImaging data stores in the current account. 
 * 
  * main function 
 * 
  * Usage: 'hello_health-imaging' 
  * 
  */
#include <aws/core/auth/AWSCredentialsProviderChain.h>
#include <aws/core/platform/Environment.h>
int main(int argc, char **argv) {
```

```
 (void) argc; 
     (void) argv; 
    Aws::SDKOptions options; 
    // Optional: change the log level for debugging. 
    // options.loggingOptions.logLevel = Aws::Utils::Logging::LogLevel::Debug; 
    Aws::InitAPI(options); // Should only be called once. 
   \sqrt{ } Aws::Client::ClientConfiguration clientConfig; 
        // Optional: Set to the AWS Region (overrides config file). 
        // clientConfig.region = "us-east-1"; 
       Aws::MedicalImaging::MedicalImagingClient
 medicalImagingClient(clientConfig); 
         Aws::MedicalImaging::Model::ListDatastoresRequest listDatastoresRequest; 
        Aws::Vector<Aws::MedicalImaging::Model::DatastoreSummary> 
 allDataStoreSummaries; 
         Aws::String nextToken; // Used for paginated results. 
         do { 
             if (!nextToken.empty()) { 
                 listDatastoresRequest.SetNextToken(nextToken); 
 } 
             Aws::MedicalImaging::Model::ListDatastoresOutcome 
 listDatastoresOutcome = 
                     medicalImagingClient.ListDatastores(listDatastoresRequest); 
             if (listDatastoresOutcome.IsSuccess()) { 
                 const Aws::Vector<Aws::MedicalImaging::Model::DatastoreSummary> 
 &dataStoreSummaries = 
 listDatastoresOutcome.GetResult().GetDatastoreSummaries(); 
                 allDataStoreSummaries.insert(allDataStoreSummaries.cend(), 
                                               dataStoreSummaries.cbegin(), 
                                               dataStoreSummaries.cend()); 
                 nextToken = listDatastoresOutcome.GetResult().GetNextToken(); 
 } 
             else { 
                 std::cerr << "ListDatastores error: " 
                           << listDatastoresOutcome.GetError().GetMessage() << 
 std::endl; 
                 break; 
 } 
         } while (!nextToken.empty());
```

```
 std::cout << allDataStoreSummaries.size() << " HealthImaging data " 
                    << ((allDataStoreSummaries.size() == 1) ? 
                        "store was retrieved." : "stores were retrieved.") << 
  std::endl; 
         for (auto const &dataStoreSummary: allDataStoreSummaries) { 
             std::cout << " Datastore: " << dataStoreSummary.GetDatastoreName() 
                        << std::endl; 
             std::cout << " Datastore ID: " << dataStoreSummary.GetDatastoreId() 
                        << std::endl; 
         } 
     } 
     Aws::ShutdownAPI(options); // Should only be called once. 
     return 0;
}
```
• Weitere API-Informationen finden Sie unter [ListDatastores](https://docs.aws.amazon.com/goto/SdkForCpp/medical-imaging-2023-07-19/ListDatastores) in der APIAWS SDK for C++- Referenz für .

### **a** Note

Auf gibt es mehr GitHub. Sie sehen das vollständige Beispiel und erfahren, wie Sie das [AWS-Code-Beispiel-Repository](https://github.com/awsdocs/aws-doc-sdk-examples/tree/main/cpp/example_code/medical-imaging/hello_health_imaging#code-examples) einrichten und ausführen.

#### JavaScript

SDK für JavaScript (v3)

```
import { 
   ListDatastoresCommand, 
  MedicalImagingClient,
} from "@aws-sdk/client-medical-imaging";
// When no region or credentials are provided, the SDK will use the
// region and credentials from the local AWS config.
const client = new MedicalImagingClient({});
export const helloMedicalImaging = async () => { 
   const command = new ListDatastoresCommand({});
```

```
 const { datastoreSummaries } = await client.send(command); 
   console.log("Datastores: "); 
   console.log(datastoreSummaries.map((item) => item.datastoreName).join("\n")); 
   return datastoreSummaries;
};
```
• Weitere API-Informationen finden Sie unter [ListDatastores](https://docs.aws.amazon.com/AWSJavaScriptSDK/v3/latest/client/medical-imaging/command/ListDatastoresCommand) in der APIAWS SDK for JavaScript-Referenz für .

### **a** Note

Auf gibt es mehr GitHub. Sie sehen das vollständige Beispiel und erfahren, wie Sie das [AWS-Code-Beispiel-Repository](https://github.com/awsdocs/aws-doc-sdk-examples/tree/main/javascriptv3/example_code/medical-imaging#code-examples) einrichten und ausführen.

## Codebeispiele

- [Aktionen für die HealthImaging Verwendung von AWS -SDKs](#page-3708-0)
	- [Hinzufügen eines Tags zu einer HealthImaging Ressource mithilfe eines -AWSSDK](#page-3709-0)
	- [Kopieren eines HealthImaging Imagesatzes mit einem -AWSSDK](#page-3713-0)
	- [Erstellen eines HealthImaging Datenspeichers mit einem -AWSSDK](#page-3721-0)
	- [Löschen eines HealthImaging Datenspeichers mithilfe eines -AWSSDK](#page-3726-0)
	- [Löschen eines HealthImaging Image-Sets mithilfe eines -AWSSDK](#page-3731-0)
	- [Abrufen eines HealthImaging Image-Frames mit einem -AWSSDK](#page-3736-0)
	- [Abrufen von HealthImaging Datenspeichereigenschaften mithilfe eines -AWSSDK](#page-3742-0)
	- [Abrufen von HealthImaging Imagesatzeigenschaften mithilfe eines -AWSSDK](#page-3748-0)
	- [Abrufen von Importauftragseigenschaften mithilfe eines -AWSSDK](#page-3752-0)
	- [Abrufen von Metadaten für ein HealthImaging Image-Set mithilfe eines -AWSSDK](#page-3757-0)
	- [Importieren von Massendaten in einen HealthImaging Datenspeicher mithilfe eines -AWSSDK](#page-3766-0)
	- [Auflisten von HealthImaging Datenspeichern mithilfe eines -AWSSDK](#page-3772-0)
	- [Auflisten von HealthImaging Imagesatzversionen mithilfe eines -AWSSDK](#page-3778-0)
	- [Auflisten von Importaufträgen für einen HealthImaging Datenspeicher mithilfe eines -AWSSDK](#page-3783-0)
	- [Auflisten von Tags für eine HealthImaging Ressource mithilfe eines -AWSSDK](#page-3787-0)
	- [Entfernen eines Tags aus einer HealthImaging Ressource mithilfe eines -AWSSDK](#page-3791-0)
- [Suchen von HealthImaging Image-Sets mit einem AWS-SDK](#page-3795-0)
- [Aktualisieren von HealthImaging Image-Set-Metadaten mithilfe eines -AWSSDK](#page-3812-0)
- [Szenarien für die HealthImaging Verwendung von AWS -SDKs](#page-3817-0)
	- [Erste Schritte mit HealthImaging Bildsätzen und Bildframes mithilfe eines -AWSSDK](#page-3817-1)
	- [Markieren eines HealthImaging Datenspeichers mit einem -AWSSDK](#page-3837-0)
	- [Markieren eines HealthImaging Imagesatzes mit einem -AWSSDK](#page-3846-0)

# Aktionen für die HealthImaging Verwendung von AWS -SDKs

Die folgenden Codebeispiele veranschaulichen, wie Sie AWS HealthImaging mit AWS-SDKs verwenden. Jedes Beispiel ruft eine einzelne -Servicefunktion auf.

Aktionsbeispiele sind Codeauszüge aus größeren Programmen und müssen im Kontext ausgeführt werden. Sie können Aktionen im Kontext in sehen[Szenarien für die HealthImaging Verwendung von](#page-3817-0) [AWS -SDKs](#page-3817-0).

## Beispiele

- [Hinzufügen eines Tags zu einer HealthImaging Ressource mithilfe eines -AWSSDK](#page-3709-0)
- [Kopieren eines HealthImaging Imagesatzes mit einem -AWSSDK](#page-3713-0)
- [Erstellen eines HealthImaging Datenspeichers mit einem -AWSSDK](#page-3721-0)
- [Löschen eines HealthImaging Datenspeichers mithilfe eines -AWSSDK](#page-3726-0)
- [Löschen eines HealthImaging Image-Sets mithilfe eines -AWSSDK](#page-3731-0)
- [Abrufen eines HealthImaging Image-Frames mit einem -AWSSDK](#page-3736-0)
- [Abrufen von HealthImaging Datenspeichereigenschaften mithilfe eines -AWSSDK](#page-3742-0)
- [Abrufen von HealthImaging Imagesatzeigenschaften mithilfe eines -AWSSDK](#page-3748-0)
- [Abrufen von Importauftragseigenschaften mithilfe eines -AWSSDK](#page-3752-0)
- [Abrufen von Metadaten für ein HealthImaging Image-Set mithilfe eines -AWSSDK](#page-3757-0)
- [Importieren von Massendaten in einen HealthImaging Datenspeicher mithilfe eines -AWSSDK](#page-3766-0)
- [Auflisten von HealthImaging Datenspeichern mithilfe eines -AWSSDK](#page-3772-0)
- [Auflisten von HealthImaging Imagesatzversionen mithilfe eines -AWSSDK](#page-3778-0)
- [Auflisten von Importaufträgen für einen HealthImaging Datenspeicher mithilfe eines -AWSSDK](#page-3783-0)
- [Auflisten von Tags für eine HealthImaging Ressource mithilfe eines -AWSSDK](#page-3787-0)
- [Entfernen eines Tags aus einer HealthImaging Ressource mithilfe eines -AWSSDK](#page-3791-0)
- [Suchen von HealthImaging Image-Sets mit einem AWS-SDK](#page-3795-0)
- [Aktualisieren von HealthImaging Image-Set-Metadaten mithilfe eines -AWSSDK](#page-3812-0)

<span id="page-3709-0"></span>Hinzufügen eines Tags zu einer HealthImaging Ressource mithilfe eines -AWSSDK

Die folgenden Codebeispiele zeigen, wie Sie einer HealthImaging Ressource ein Tag hinzufügen.

Aktionsbeispiele sind Codeauszüge aus größeren Programmen und müssen im Kontext ausgeführt werden. Sie können diese Aktion in den folgenden Codebeispielen im Kontext sehen:

- [Markieren eines Datenspeichers](#page-3837-0)
- [Markieren eines Imagesatzes](#page-3846-0)

#### CLI

AWS CLI

Beispiel 1: So markieren Sie einen Datenspeicher

Die folgenden tag-resource Codebeispiele markieren einen Datenspeicher.

```
aws medical-imaging tag-resource \ 
   --resource-arn "arn:aws:medical-imaging:us-
east-1:123456789012:datastore/12345678901234567890123456789012" \ 
   --tags '{"Deployment":"Development"}'
```
Mit diesem Befehl wird keine Ausgabe zurückgegeben.

Beispiel 2: Markieren eines Imagesatzes

In den folgenden tag-resource Codebeispielen wird ein Image-Set markiert.

```
aws medical-imaging tag-resource \ 
     --resource-arn "arn:aws:medical-imaging:us-
east-1:123456789012:datastore/12345678901234567890123456789012/
imageset/18f88ac7870584f58d56256646b4d92b" \ 
     --tags '{"Deployment":"Development"}'
```
Mit diesem Befehl wird keine Ausgabe zurückgegeben.

Weitere Informationen finden Sie unter Markieren von Ressourcen mit AWS HealthImaging im AWS HealthImaging Entwicklerhandbuch für .

• API-Details finden Sie unter [TagResource](https://awscli.amazonaws.com/v2/documentation/api/latest/reference/medical-imaging/tag-resource.html) in der AWS CLI -Befehlsreferenz.

### Java

SDK für Java 2.x

```
 public static void tagMedicalImagingResource(MedicalImagingClient 
 medicalImagingClient, 
            String resourceArn, 
            Map<String, String> tags) { 
        try { 
            TagResourceRequest tagResourceRequest = TagResourceRequest.builder() 
                     .resourceArn(resourceArn) 
                     .tags(tags) 
                     .build(); 
            medicalImagingClient.tagResource(tagResourceRequest); 
            System.out.println("Tags have been added to the resource."); 
        } catch (MedicalImagingException e) { 
            System.err.println(e.awsErrorDetails().errorMessage()); 
            System.exit(1); 
        } 
    }
```
• Weitere API-Informationen finden Sie unter [TagResource](https://docs.aws.amazon.com/goto/SdkForJavaV2/medical-imaging-2023-07-19/TagResource) in der APIAWS SDK for Java 2.x-Referenz für .

## **a** Note

## **JavaScript**

SDK für JavaScript (v3)

```
import { TagResourceCommand } from "@aws-sdk/client-medical-imaging";
import { medicalImagingClient } from "../libs/medicalImagingClient.js";
/** 
 * @param {string} resourceArn - The Amazon Resource Name (ARN) for the data 
 store or image set. 
 * @param {Record<string,string>} tags - The tags to add to the resource as JSON. 
  * - For example: {"Deployment" : "Development"} 
 */
export const tagResource = async ( 
  resourceArn = "arn:aws:medical-imaging:us-east-1:xxxxxx:datastore/xxxxx/
imageset/xxx", 
 tags = \{\}) => {
  const response = await medicalImagingClient.send( 
   new TagResourceCommand({ resourceArn: resourceArn, tags: tags })
  ); 
  console.log(response); 
 // // '$metadata': { 
  // httpStatusCode: 204, 
  // requestId: '8a6de9a3-ec8e-47ef-8643-473518b19d45', 
  // extendedRequestId: undefined, 
  // cfId: undefined, 
  // attempts: 1, 
  // totalRetryDelay: 0 
 \frac{1}{2} // } 
  return response;
};
```
• Weitere API-Informationen finden Sie unter [TagResource](https://docs.aws.amazon.com/AWSJavaScriptSDK/v3/latest/client/medical-imaging/command/TagResourceCommand) in der APIAWS SDK for JavaScript-Referenz für .

## **a** Note

Auf gibt es mehr GitHub. Sie sehen das vollständige Beispiel und erfahren, wie Sie das [AWS-Code-Beispiel-Repository](https://github.com/awsdocs/aws-doc-sdk-examples/tree/main/javascriptv3/example_code/medical-imaging#code-examples) einrichten und ausführen.

## Python

SDK für Python (Boto3)

```
 def tag_resource(self, resource_arn, tags): 
        "" "
         Tag a resource. 
         :param resource_arn: The ARN of the resource. 
         :param tags: The tags to apply. 
         """ 
         try: 
             self.health_imaging_client.tag_resource(resourceArn=resource_arn, 
 tags=tags) 
         except ClientError as err: 
             logger.error( 
                 "Couldn't tag resource. Here's why: %s: %s", 
                 err.response["Error"]["Code"], 
                 err.response["Error"]["Message"], 
) raise
```
• Weitere API-Informationen finden Sie unter [TagResource](https://docs.aws.amazon.com/goto/boto3/medical-imaging-2023-07-19/TagResource) in der AWS API-Referenz zum - SDK für Python (Boto3).

# **a** Note

<span id="page-3713-0"></span>Kopieren eines HealthImaging Imagesatzes mit einem -AWSSDK

Die folgenden Codebeispiele zeigen, wie Sie einen HealthImaging Bildsatz kopieren.

CLI

### AWS CLI

Beispiel 1: Kopieren eines Imagesatzes ohne Ziel.

Im folgenden copy-image-set Codebeispiel wird eine doppelte Kopie eines Bildsatzes ohne Ziel erstellt.

```
aws medical-imaging copy-image-set \ 
     --datastore-id 12345678901234567890123456789012 \ 
     --source-image-set-id ea92b0d8838c72a3f25d00d13616f87e \ 
     --copy-image-set-information '{"sourceImageSet": {"latestVersionId": "1" } }'
```
Ausgabe:

```
{ 
     "destinationImageSetProperties": { 
         "latestVersionId": "1", 
         "imageSetWorkflowStatus": "COPYING", 
          "updatedAt": 1680042357.432, 
         "imageSetId": "b9a06fef182a5f992842f77f8e0868e5", 
          "imageSetState": "LOCKED", 
         "createdAt": 1680042357.432 
     }, 
     "sourceImageSetProperties": { 
         "latestVersionId": "5", 
          "imageSetWorkflowStatus": "COPYING_WITH_READ_ONLY_ACCESS", 
          "updatedAt": 1680042357.432, 
         "imageSetState": "LOCKED", 
         "createdAt": 1680027126.436 
     }, 
     "datastoreId": "12345678901234567890123456789012"
}
```
Beispiel 2: Kopieren eines Imagesatzes mit einem Ziel.

Im folgenden copy-image-set Codebeispiel wird eine doppelte Kopie eines Bildsatzes mit einem Ziel erstellt.

```
aws medical-imaging copy-image-set \ 
     --datastore-id 12345678901234567890123456789012 \ 
     --source-image-set-id ea92b0d8838c72a3f25d00d13616f87e \ 
     --copy-image-set-information '{"sourceImageSet": {"latestVersionId": "5" }, 
  "destinationImageSet": { "imageSetId": "ea92b0d8838c72a3f25d00d13616f87e", 
  "latestVersionId": "1"} }'
```
Ausgabe:

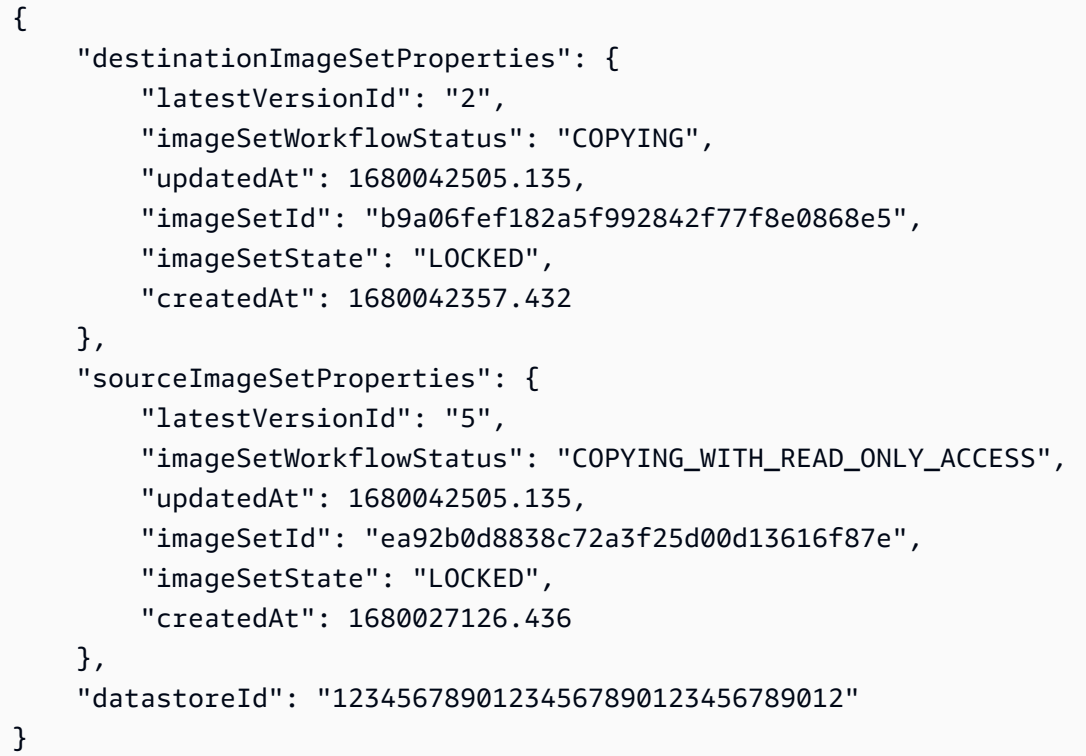

Weitere Informationen finden Sie unter Kopieren eines Imagesatzes im AWS HealthImaging - Entwicklerhandbuch.

• API-Details finden Sie unter [CopyImageSet](https://awscli.amazonaws.com/v2/documentation/api/latest/reference/medical-imaging/copy-image-set.html) in der AWS CLI -Befehlsreferenz.

#### Java

SDK für Java 2.x

```
 public static String copyMedicalImageSet(MedicalImagingClient 
 medicalImagingClient, 
            String datastoreId, 
            String imageSetId,
```

```
 String latestVersionId, 
             String destinationImageSetId, 
             String destinationVersionId) { 
         try { 
             CopySourceImageSetInformation copySourceImageSetInformation = 
 CopySourceImageSetInformation.builder() 
                      .latestVersionId(latestVersionId) 
                      .build(); 
             CopyImageSetInformation.Builder copyImageSetBuilder = 
 CopyImageSetInformation.builder() 
                      .sourceImageSet(copySourceImageSetInformation); 
             if (destinationImageSetId != null) { 
                 copyImageSetBuilder = 
 copyImageSetBuilder.destinationImageSet(CopyDestinationImageSet.builder() 
                          .imageSetId(destinationImageSetId) 
                          .latestVersionId(destinationVersionId) 
                         .build();
 } 
             CopyImageSetRequest copyImageSetRequest = 
 CopyImageSetRequest.builder() 
                      .datastoreId(datastoreId) 
                      .sourceImageSetId(imageSetId) 
                      .copyImageSetInformation(copyImageSetBuilder.build()) 
                     .build();
             CopyImageSetResponse response = 
 medicalImagingClient.copyImageSet(copyImageSetRequest); 
             return response.destinationImageSetProperties().imageSetId(); 
         } catch (MedicalImagingException e) { 
             System.err.println(e.awsErrorDetails().errorMessage()); 
             System.exit(1); 
         } 
         return ""; 
    }
```
• Weitere API-Informationen finden Sie unter [CopyImageSet](https://docs.aws.amazon.com/goto/SdkForJavaV2/medical-imaging-2023-07-19/CopyImageSet) in der APIAWS SDK for Java 2.x-Referenz für .

### **a** Note

Auf gibt es mehr GitHub. Sie sehen das vollständige Beispiel und erfahren, wie Sie das [AWS-Code-Beispiel-Repository](https://github.com/awsdocs/aws-doc-sdk-examples/tree/main/javav2/example_code/medicalimaging#readme) einrichten und ausführen.

## **JavaScript**

```
SDK für JavaScript (v3)
```
Hilfsfunktion zum Kopieren eines Imagesatzes.

```
import { CopyImageSetCommand } from "@aws-sdk/client-medical-imaging";
import { medicalImagingClient } from "../libs/medicalImagingClient.js";
/** 
  * @param {string} datastoreId - The ID of the data store. 
  * @param {string} imageSetId - The source image set ID. 
  * @param {string} sourceVersionId - The source version ID. 
  * @param {string} destinationImageSetId - The optional ID of the destination 
 image set. 
  * @param {string} destinationVersionId - The optional version ID of the 
 destination image set. 
  */
export const copyImageSet = async ( 
  datastoreId = "xxxxxxxxxxx", 
  imageSetId = "xxxxxxxxxxxx", 
   sourceVersionId = "1", 
  destinationImageSetId = "", 
  destinationVersionId = ""
) => {
 const params = \{ datastoreId: datastoreId, 
     sourceImageSetId: imageSetId, 
     copyImageSetInformation: { 
       sourceImageSet: { latestVersionId: sourceVersionId }, 
     }, 
   }; 
   if (destinationImageSetId !== "" && destinationVersionId !== "") {
```

```
 params.copyImageSetInformation.destinationImageSet = { 
      imageSetId: destinationImageSetId, 
      latestVersionId: destinationVersionId, 
    }; 
  } 
  const response = await medicalImagingClient.send( 
    new CopyImageSetCommand(params) 
  ); 
  console.log(response); 
  // { 
  // '$metadata': { 
  // httpStatusCode: 200, 
  // requestId: 'd9b219ce-cc48-4a44-a5b2-c5c3068f1ee8', 
  // extendedRequestId: undefined, 
  // cfId: undefined, 
  // attempts: 1, 
  // totalRetryDelay: 0 
 // },
  // datastoreId: 'xxxxxxxxxxxxxx', 
  // destinationImageSetProperties: { 
  // createdAt: 2023-09-27T19:46:21.824Z, 
  // imageSetArn: 'arn:aws:medical-imaging:us-
east-1:xxxxxxxxxx:datastore/xxxxxxxxxxxx/imageset/xxxxxxxxxxxxxxxxxxxx ',
  // imageSetId: 'xxxxxxxxxxxxxxx', 
  // imageSetState: 'LOCKED', 
  // imageSetWorkflowStatus: 'COPYING', 
  // latestVersionId: '1', 
  // updatedAt: 2023-09-27T19:46:21.824Z 
 // },
  // sourceImageSetProperties: { 
  // createdAt: 2023-09-22T14:49:26.427Z, 
  // imageSetArn: 'arn:aws:medical-imaging:us-
east-1:xxxxxxxxxxx:datastore/xxxxxxxxxxxxx/imageset/xxxxxxxxxxxxxxxx ',
  // imageSetId: 'xxxxxxxxxxxxxxxx', 
  // imageSetState: 'LOCKED', 
  // imageSetWorkflowStatus: 'COPYING_WITH_READ_ONLY_ACCESS', 
  // latestVersionId: '4', 
  // updatedAt: 2023-09-27T19:46:21.824Z 
 // }
  // } 
  return response;
};
```
Kopieren Sie einen Bildsatz ohne Ziel.

```
 try { 
   await copyImageSet( 
     "12345678901234567890123456789012", 
     "12345678901234567890123456789012", 
     "1" 
   ); 
 } catch (err) { 
   console.error(err); 
 }
```
Kopieren Sie einen Bildsatz mit einem Ziel.

```
 try { 
   await copyImageSet( 
     "12345678901234567890123456789012", 
     "12345678901234567890123456789012", 
     "4", 
     "12345678901234567890123456789012", 
     "1" 
   ); 
 } catch (err) { 
   console.error(err); 
 }
```
• Weitere API-Informationen finden Sie unter [CopyImageSet](https://docs.aws.amazon.com/AWSJavaScriptSDK/v3/latest/client/medical-imaging/command/CopyImageSetCommand) in der APIAWS SDK for JavaScript-Referenz für .

## **a** Note

#### Python

SDK für Python (Boto3)

Hilfsfunktion zum Kopieren eines Imagesatzes.

```
 def copy_image_set( 
         self, 
         datastore_id, 
         image_set_id, 
         version_id, 
         destination_image_set_id=None, 
         destination_version_id=None, 
     ): 
         """ 
         Copy an image set. 
         :param datastore_id: The ID of the data store. 
         :param image_set_id: The ID of the image set. 
         :param version_id: The ID of the image set version. 
         :param destination_image_set_id: The ID of the optional destination image 
 set. 
         :param destination_version_id: The ID of the optional destination image 
 set version. 
         :return: The copied image set ID. 
        "" ""
         try: 
             copy_image_set_information = { 
                 "sourceImageSet": {"latestVersionId": version_id} 
 } 
             if destination_image_set_id and destination_version_id: 
                 copy_image_set_information["destinationImageSet"] = { 
                     "imageSetId": destination_image_set_id, 
                     "latestVersionId": destination_version_id, 
 } 
             copy_results = self.health_imaging_client.copy_image_set( 
                 datastoreId=datastore_id, 
                 sourceImageSetId=image_set_id, 
                 copyImageSetInformation=copy_image_set_information, 
) except ClientError as err: 
             logger.error( 
                 "Couldn't copy image set. Here's why: %s: %s", 
                 err.response["Error"]["Code"],
```

```
 err.response["Error"]["Message"], 
) raise 
        else: 
            return copy_results["destinationImageSetProperties"]["imageSetId"]
```
Kopieren Sie einen Bildsatz ohne Ziel.

```
 copy_image_set_information = { 
                 "sourceImageSet": {"latestVersionId": version_id} 
 } 
             copy_results = self.health_imaging_client.copy_image_set( 
                 datastoreId=datastore_id, 
                 sourceImageSetId=image_set_id, 
                 copyImageSetInformation=copy_image_set_information, 
\qquad \qquad )
```
Kopieren Sie einen Bildsatz mit einem Ziel.

```
 copy_image_set_information = { 
                 "sourceImageSet": {"latestVersionId": version_id} 
 } 
            if destination_image_set_id and destination_version_id: 
                 copy_image_set_information["destinationImageSet"] = { 
                     "imageSetId": destination_image_set_id, 
                     "latestVersionId": destination_version_id, 
 } 
            copy_results = self.health_imaging_client.copy_image_set( 
                 datastoreId=datastore_id, 
                 sourceImageSetId=image_set_id, 
                 copyImageSetInformation=copy_image_set_information, 
\qquad \qquad )
```
• Weitere API-Informationen finden Sie unter CopylmageSet in der AWS API-Referenz zum -SDK für Python (Boto3).

a Note

Auf gibt es mehr GitHub. Sie sehen das vollständige Beispiel und erfahren, wie Sie das [AWS-Code-Beispiel-Repository](https://github.com/awsdocs/aws-doc-sdk-examples/tree/main/python/example_code/medical-imaging#code-examples) einrichten und ausführen.

<span id="page-3721-0"></span>Erstellen eines HealthImaging Datenspeichers mit einem -AWSSDK

Die folgenden Codebeispiele zeigen, wie Sie einen HealthImaging Datenspeicher erstellen.

Bash

AWS CLI mit Bash-Skript

```
###############################################################################
# function errecho
#
# This function outputs everything sent to it to STDERR (standard error output).
###############################################################################
function errecho() { 
   printf "%s\n" "$*" 1>&2
}
###############################################################################
# function imaging_create_datastore
#
# This function creates an AWS HealthImaging data store for importing DICOM P10 
  files.
#
# Parameters:
# -n data_store_name - The name of the data store.
#
# Returns:
# The datastore ID.
# And:
# 0 - If successful.
# 1 - If it fails.
###############################################################################
function imaging_create_datastore() { 
   local datastore_name response 
   local option OPTARG # Required to use getopts command in a function.
```

```
 # bashsupport disable=BP5008 
  function usage() { 
    echo "function imaging_create_datastore" 
    echo "Creates an AWS HealthImaging data store for importing DICOM P10 files." 
    echo " -n data_store_name - The name of the data store." 
    echo "" 
 } 
  # Retrieve the calling parameters. 
 while getopts "n:h" option; do 
    case "${option}" in 
      n) datastore_name="${OPTARG}" ;; 
      h) 
        usage 
        return 0 
        ;; 
     \langle ? \rangle echo "Invalid parameter" 
        usage 
        return 1 
        ;; 
    esac 
  done 
  export OPTIND=1 
 if [[ -z "$datastore_name" ]]; then 
    errecho "ERROR: You must provide a data store name with the -n parameter." 
    usage 
    return 1 
 fi 
 response=$(aws medical-imaging create-datastore \ 
    --datastore-name "$datastore_name" \ 
    --output text \ 
    --query 'datastoreId') 
 local error_code=${?} 
 if [[ $error_code -ne 0 ]]; then 
    aws_cli_error_log $error_code 
    errecho "ERROR: AWS reports medical-imaging create-datastore operation 
 failed.$response" 
    return 1 
  fi
```

```
 echo "$response" 
   return 0
}
```
• API-Details finden Sie unter [CreateDatastore](https://docs.aws.amazon.com/goto/aws-cli/medical-imaging-2023-07-19/CreateDatastore) in der AWS CLI -Befehlsreferenz.

## **a** Note

Auf gibt es mehr GitHub. Sie sehen das vollständige Beispiel und erfahren, wie Sie das [AWS-Code-Beispiel-Repository](https://github.com/awsdocs/aws-doc-sdk-examples/tree/main/aws-cli/bash-linux/medical-imaging#code-examples) einrichten und ausführen.

# CLI

## AWS CLI

So erstellen Sie einen Datenspeicher

Im folgenden create-datastore Codebeispiel wird ein Datenspeicher mit dem Namen erstelltmy-datastore.

```
aws medical-imaging create-datastore \ 
     --datastore-name "my-datastore"
```
Ausgabe:

```
{ 
     "datastoreId": "12345678901234567890123456789012", 
     "datastoreStatus": "CREATING"
}
```
Weitere Informationen finden Sie unter Erstellen eines AWS HealthImaging Datenspeichers im Entwicklerhandbuch für .

• API-Details finden Sie unter [CreateDatastore](https://awscli.amazonaws.com/v2/documentation/api/latest/reference/medical-imaging/create-datastore.html) in der AWS CLI -Befehlsreferenz.

#### Java

SDK für Java 2.x

```
 public static String createMedicalImageDatastore(MedicalImagingClient 
 medicalImagingClient, 
            String datastoreName) { 
        try { 
             CreateDatastoreRequest datastoreRequest = 
 CreateDatastoreRequest.builder() 
                     .datastoreName(datastoreName) 
                     .build(); 
             CreateDatastoreResponse response = 
 medicalImagingClient.createDatastore(datastoreRequest); 
             return response.datastoreId(); 
        } catch (MedicalImagingException e) { 
             System.err.println(e.awsErrorDetails().errorMessage()); 
             System.exit(1); 
        } 
        return ""; 
    }
```
• Weitere API-Informationen finden Sie unter [CreateDatastore](https://docs.aws.amazon.com/goto/SdkForJavaV2/medical-imaging-2023-07-19/CreateDatastore) in der APIAWS SDK for Java 2.x-Referenz für .

## **a** Note

Auf gibt es mehr GitHub. Sie sehen das vollständige Beispiel und erfahren, wie Sie das [AWS-Code-Beispiel-Repository](https://github.com/awsdocs/aws-doc-sdk-examples/tree/main/javav2/example_code/medicalimaging#readme) einrichten und ausführen.

**JavaScript** 

```
SDK für JavaScript (v3)
```

```
import { CreateDatastoreCommand } from "@aws-sdk/client-medical-imaging";
import { medicalImagingClient } from "../libs/medicalImagingClient.js";
/** 
  * @param {string} datastoreName - The name of the data store to create.
```

```
 */
export const createDatastore = async (datastoreName = "DATASTORE_NAME") => { 
   const response = await medicalImagingClient.send( 
     new CreateDatastoreCommand({ datastoreName: datastoreName }) 
   ); 
  console.log(response); 
  // { 
  // '$metadata': { 
  // httpStatusCode: 200, 
  // requestId: 'a71cd65f-2382-49bf-b682-f9209d8d399b', 
  // extendedRequestId: undefined, 
  // cfId: undefined, 
  // attempts: 1, 
  // totalRetryDelay: 0 
 // },
 // datastoreId: 'xxxxxxxxxxxxxxxxxxxxxxxxxxxxxxxxxxx',
  // datastoreStatus: 'CREATING' 
  // } 
  return response;
};
```
• Weitere API-Informationen finden Sie unter [CreateDatastore](https://docs.aws.amazon.com/AWSJavaScriptSDK/v3/latest/client/medical-imaging/command/CreateDatastoreCommand) in der APIAWS SDK for JavaScript-Referenz für .

## **a** Note

Auf gibt es mehr GitHub. Sie sehen das vollständige Beispiel und erfahren, wie Sie das [AWS-Code-Beispiel-Repository](https://github.com/awsdocs/aws-doc-sdk-examples/tree/main/javascriptv3/example_code/medical-imaging#code-examples) einrichten und ausführen.

## Python

SDK für Python (Boto3)

```
 def create_datastore(self, name): 
 """ 
         Create a data store. 
         :param name: The name of the data store to create. 
         :return: The data store ID. 
        "" "
```

```
 try: 
             data_store = 
 self.health_imaging_client.create_datastore(datastoreName=name) 
         except ClientError as err: 
             logger.error( 
                 "Couldn't create data store %s. Here's why: %s: %s", 
                 name, 
                 err.response["Error"]["Code"], 
                 err.response["Error"]["Message"], 
) raise 
         else: 
             return data_store["datastoreId"]
```
• Weitere API-Informationen finden Sie unter [CreateDatastore](https://docs.aws.amazon.com/goto/boto3/medical-imaging-2023-07-19/CreateDatastore) in der AWS API-Referenz zum -SDK für Python (Boto3).

```
a Note
```
Auf gibt es mehr GitHub. Sie sehen das vollständige Beispiel und erfahren, wie Sie das [AWS-Code-Beispiel-Repository](https://github.com/awsdocs/aws-doc-sdk-examples/tree/main/python/example_code/medical-imaging#code-examples) einrichten und ausführen.

<span id="page-3726-0"></span>Löschen eines HealthImaging Datenspeichers mithilfe eines -AWSSDK

Die folgenden Codebeispiele zeigen, wie Sie einen HealthImaging Datenspeicher löschen.

Bash

AWS CLI mit Bash-Skript

```
###############################################################################
# function errecho
#
# This function outputs everything sent to it to STDERR (standard error output).
###############################################################################
function errecho() { 
   printf "%s\n" "$*" 1>&2
}
```

```
###############################################################################
# function imaging_delete_datastore
#
# This function deletes an AWS HealthImaging data store.
#
# Parameters:
# -i datastore_id - The ID of the data store.
#
# Returns:
# 0 - If successful.
# 1 - If it fails.
###############################################################################
function imaging_delete_datastore() { 
   local datastore_id response 
  local option OPTARG # Required to use getopts command in a function. 
   # bashsupport disable=BP5008 
   function usage() { 
     echo "function imaging_delete_datastore" 
     echo "Deletes an AWS HealthImaging data store." 
     echo " -i datastore_id - The ID of the data store." 
     echo "" 
   } 
   # Retrieve the calling parameters. 
   while getopts "i:h" option; do 
     case "${option}" in 
       i) datastore_id="${OPTARG}" ;; 
       h) 
         usage 
         return 0 
         ;; 
      \langle ? \rangle echo "Invalid parameter" 
         usage 
         return 1 
         ;; 
     esac 
   done 
   export OPTIND=1 
   if [[ -z "$datastore_id" ]]; then 
     errecho "ERROR: You must provide a data store ID with the -i parameter." 
     usage
```

```
 return 1 
   fi 
   response=$(aws medical-imaging delete-datastore \ 
     --datastore-id "$datastore_id") 
  local error_code=${?} 
   if [[ $error_code -ne 0 ]]; then 
     aws_cli_error_log $error_code 
     errecho "ERROR: AWS reports medical-imaging delete-datastore operation 
  failed.$response" 
     return 1 
   fi 
   return 0
}
```
• API-Details finden Sie unter [DeleteDatastore](https://docs.aws.amazon.com/goto/aws-cli/medical-imaging-2023-07-19/DeleteDatastore) in der AWS CLI -Befehlsreferenz.

## **a** Note

Auf gibt es mehr GitHub. Sie sehen das vollständige Beispiel und erfahren, wie Sie das [AWS-Code-Beispiel-Repository](https://github.com/awsdocs/aws-doc-sdk-examples/tree/main/aws-cli/bash-linux/medical-imaging#code-examples) einrichten und ausführen.

## CLI

## AWS CLI

So löschen Sie einen Datenspeicher

Im folgenden delete-datastore Codebeispiel wird ein Datenspeicher gelöscht.

```
aws medical-imaging delete-datastore \ 
     --datastore-id "12345678901234567890123456789012"
```
#### Ausgabe:

}

```
 "datastoreId": "12345678901234567890123456789012", 
 "datastoreStatus": "DELETING"
```
Weitere Informationen finden Sie unter Löschen eines AWS HealthImaging Datenspeichers im Entwicklerhandbuch für .

• API-Details finden Sie unter [DeleteDatastore](https://awscli.amazonaws.com/v2/documentation/api/latest/reference/medical-imaging/delete-datastore.html) in der AWS CLI -Befehlsreferenz.

#### Java

SDK für Java 2.x

```
 public static void deleteMedicalImagingDatastore(MedicalImagingClient 
 medicalImagingClient, 
            String datastoreID) { 
        try { 
            DeleteDatastoreRequest datastoreRequest = 
 DeleteDatastoreRequest.builder() 
                     .datastoreId(datastoreID) 
                    .build();
            medicalImagingClient.deleteDatastore(datastoreRequest); 
        } catch (MedicalImagingException e) { 
            System.err.println(e.awsErrorDetails().errorMessage()); 
            System.exit(1); 
        } 
    }
```
• Weitere API-Informationen finden Sie unter [DeleteDatastore](https://docs.aws.amazon.com/goto/SdkForJavaV2/medical-imaging-2023-07-19/DeleteDatastore) in der APIAWS SDK for Java 2.x-Referenz für .

## **a** Note

## **JavaScript**

SDK für JavaScript (v3)

```
import { DeleteDatastoreCommand } from "@aws-sdk/client-medical-imaging";
import { medicalImagingClient } from "../libs/medicalImagingClient.js";
/** 
  * @param {string} datastoreId - The ID of the data store to delete. 
 */
export const deleteDatastore = async (datastoreId = "DATASTORE_ID") => { 
   const response = await medicalImagingClient.send( 
    new DeleteDatastoreCommand({ datastoreId }) 
   ); 
  console.log(response); 
 // // '$metadata': { 
  // httpStatusCode: 200, 
  // requestId: 'f5beb409-678d-48c9-9173-9a001ee1ebb1', 
  // extendedRequestId: undefined, 
  // cfId: undefined, 
  // attempts: 1, 
  // totalRetryDelay: 0 
 \frac{1}{2},
 // datastoreId: 'xxxxxxxxxxxxxxxxxxxxxxxxxxxxxxxxxxx',
  // datastoreStatus: 'DELETING' 
  // } 
  return response;
};
```
• Weitere API-Informationen finden Sie unter [DeleteDatastore](https://docs.aws.amazon.com/AWSJavaScriptSDK/v3/latest/client/medical-imaging/command/DeleteDatastoreCommand) in der APIAWS SDK for JavaScript-Referenz für .

## **a** Note

## Python

SDK für Python (Boto3)

```
 def delete_datastore(self, datastore_id): 
 """ 
         Delete a data store. 
         :param datastore_id: The ID of the data store. 
        "" "
        try: 
             self.health_imaging_client.delete_datastore(datastoreId=datastore_id) 
         except ClientError as err: 
             logger.error( 
                 "Couldn't delete data store %s. Here's why: %s: %s", 
                 datastore_id, 
                 err.response["Error"]["Code"], 
                 err.response["Error"]["Message"], 
) raise
```
• Weitere API-Informationen finden Sie unter [DeleteDatastore](https://docs.aws.amazon.com/goto/boto3/medical-imaging-2023-07-19/DeleteDatastore) in der AWS API-Referenz zum - SDK für Python (Boto3).

# **a** Note

Auf gibt es mehr GitHub. Sie sehen das vollständige Beispiel und erfahren, wie Sie das [AWS-Code-Beispiel-Repository](https://github.com/awsdocs/aws-doc-sdk-examples/tree/main/python/example_code/medical-imaging#code-examples) einrichten und ausführen.

# <span id="page-3731-0"></span>Löschen eines HealthImaging Image-Sets mithilfe eines -AWSSDK

Die folgenden Codebeispiele zeigen, wie Sie einen HealthImaging Imagesatz löschen.

Beispiele für Aktionen sind Codeauszüge aus größeren Programmen und müssen im Kontext ausgeführt werden. Im folgenden Codebeispiel können Sie diese Aktion im Kontext sehen:

• [Erste Schritte mit Bildsätzen und Bildframes](#page-3817-1)

#### $C++$

### SDK für C++

```
//! Routine which deletes an AWS HealthImaging image set.
/*! 
  \param dataStoreID: The HealthImaging data store ID. 
  \param imageSetID: The image set ID. 
  \param clientConfig: Aws client configuration. 
  \return bool: Function succeeded. 
   */
bool AwsDoc::Medical_Imaging::deleteImageSet( 
         const Aws::String &dataStoreID, const Aws::String &imageSetID, 
         const Aws::Client::ClientConfiguration &clientConfig) { 
    Aws::MedicalImaging::MedicalImagingClient client(clientConfig);
     Aws::MedicalImaging::Model::DeleteImageSetRequest request; 
     request.SetDatastoreId(dataStoreID); 
     request.SetImageSetId(imageSetID); 
     Aws::MedicalImaging::Model::DeleteImageSetOutcome outcome = 
  client.DeleteImageSet( 
             request); 
     if (outcome.IsSuccess()) { 
         std::cout << "Successfully deleted image set " << imageSetID 
                    << " from data store " << dataStoreID << std::endl; 
     } 
     else { 
         std::cerr << "Error deleting image set " << imageSetID << " from data 
  store " 
                    << dataStoreID << ": " << 
                    outcome.GetError().GetMessage() << std::endl; 
     } 
     return outcome.IsSuccess();
}
```
• Weitere API-Informationen finden Sie unter [DeleteImageSet](https://docs.aws.amazon.com/goto/SdkForCpp/medical-imaging-2023-07-19/DeleteImageSet) in der APIAWS SDK for C++-Referenz für .

## a Note

Auf gibt es mehr GitHub. Sie sehen das vollständige Beispiel und erfahren, wie Sie das [AWS-Code-Beispiel-Repository](https://github.com/awsdocs/aws-doc-sdk-examples/tree/main/cpp/example_code/medical-imaging/#code-examples) einrichten und ausführen.

## CLI

## AWS CLI

So löschen Sie einen Imagesatz

Das folgende delete-image-set Codebeispiel löscht einen Bildsatz.

```
aws medical-imaging delete-image-set \ 
     --datastore-id 12345678901234567890123456789012 \ 
     --image-set-id ea92b0d8838c72a3f25d00d13616f87e
```
Ausgabe:

```
{ 
     "imageSetWorkflowStatus": "DELETING", 
     "imageSetId": "ea92b0d8838c72a3f25d00d13616f87e", 
     "imageSetState": "LOCKED", 
     "datastoreId": "12345678901234567890123456789012"
}
```
Weitere Informationen finden Sie unter Löschen eines Imagesatzes im AWS HealthImaging Entwicklerhandbuch für .

• API-Details finden Sie unter [DeleteImageSet](https://awscli.amazonaws.com/v2/documentation/api/latest/reference/medical-imaging/delete-image-set.html) in der AWS CLI -Befehlsreferenz.

#### Java

SDK für Java 2.x

```
 public static void deleteMedicalImageSet(MedicalImagingClient 
 medicalImagingClient, 
             String datastoreId, 
             String imagesetId) { 
        try {
```

```
 DeleteImageSetRequest deleteImageSetRequest = 
 DeleteImageSetRequest.builder() 
                     .datastoreId(datastoreId) 
                     .imageSetId(imagesetId) 
                    .build();
            medicalImagingClient.deleteImageSet(deleteImageSetRequest); 
            System.out.println("The image set was deleted."); 
        } catch (MedicalImagingException e) { 
            System.err.println(e.awsErrorDetails().errorMessage()); 
            System.exit(1); 
        } 
    }
```
• Weitere API-Informationen finden Sie unter [DeleteImageSet](https://docs.aws.amazon.com/goto/SdkForJavaV2/medical-imaging-2023-07-19/DeleteImageSet) in der APIAWS SDK for Java 2.x-Referenz für .

#### **a** Note

Auf gibt es mehr GitHub. Sie sehen das vollständige Beispiel und erfahren, wie Sie das [AWS-Code-Beispiel-Repository](https://github.com/awsdocs/aws-doc-sdk-examples/tree/main/javav2/example_code/medicalimaging#readme) einrichten und ausführen.

## **JavaScript**

```
SDK für JavaScript (v3)
```

```
import { DeleteImageSetCommand } from "@aws-sdk/client-medical-imaging";
import { medicalImagingClient } from "../libs/medicalImagingClient.js";
/** 
  * @param {string} datastoreId - The data store ID. 
  * @param {string} imageSetId - The image set ID. 
  */
export const deleteImageSet = async ( 
   datastoreId = "xxxxxxxxxxxxxxxx", 
   imageSetId = "xxxxxxxxxxxxxxxx"
) => {
   const response = await medicalImagingClient.send( 
     new DeleteImageSetCommand({
```

```
 datastoreId: datastoreId, 
      imageSetId: imageSetId, 
    }) 
   ); 
  console.log(response); 
 // // '$metadata': { 
  // httpStatusCode: 200, 
  // requestId: '6267bbd2-eaa5-4a50-8ee8-8fddf535cf73', 
  // extendedRequestId: undefined, 
  // cfId: undefined, 
  // attempts: 1, 
  // totalRetryDelay: 0 
 // },
 // datastoreId: 'xxxxxxxxxxxxxxxx',
  // imageSetId: 'xxxxxxxxxxxxxxx', 
  // imageSetState: 'LOCKED', 
  // imageSetWorkflowStatus: 'DELETING' 
  // } 
  return response;
};
```
• Weitere API-Informationen finden Sie unter [DeleteImageSet](https://docs.aws.amazon.com/AWSJavaScriptSDK/v3/latest/client/medical-imaging/command/DeleteImageSetCommand) in der APIAWS SDK for JavaScript-Referenz für .

#### **a** Note

Auf gibt es mehr GitHub. Sie sehen das vollständige Beispiel und erfahren, wie Sie das [AWS-Code-Beispiel-Repository](https://github.com/awsdocs/aws-doc-sdk-examples/tree/main/javascriptv3/example_code/medical-imaging#code-examples) einrichten und ausführen.

#### Python

```
SDK für Python (Boto3)
```

```
 def delete_image_set(self, datastore_id, image_set_id): 
    "" "
     Delete an image set. 
     :param datastore_id: The ID of the data store. 
     :param image_set_id: The ID of the image set.
```

```
 :return: The delete results. 
 """ 
        try: 
            delete_results = self.health_imaging_client.delete_image_set( 
                imageSetId=image_set_id, datastoreId=datastore_id 
) except ClientError as err: 
            logger.error( 
                "Couldn't delete image set. Here's why: %s: %s", 
                err.response["Error"]["Code"], 
                err.response["Error"]["Message"], 
) raise 
        else: 
            return delete_results
```
• Weitere API-Informationen finden Sie unter [DeleteImageSet](https://docs.aws.amazon.com/goto/boto3/medical-imaging-2023-07-19/DeleteImageSet) in der AWS API-Referenz zum - SDK für Python (Boto3).

```
a Note
```
Auf gibt es mehr GitHub. Sie sehen das vollständige Beispiel und erfahren, wie Sie das [AWS-Code-Beispiel-Repository](https://github.com/awsdocs/aws-doc-sdk-examples/tree/main/python/example_code/medical-imaging#code-examples) einrichten und ausführen.

<span id="page-3736-0"></span>Abrufen eines HealthImaging Image-Frames mit einem -AWSSDK

Die folgenden Codebeispiele zeigen, wie Sie einen Bildrahmen abrufen.

Beispiele für Aktionen sind Codeauszüge aus größeren Programmen und müssen im Kontext ausgeführt werden. Im folgenden Codebeispiel können Sie diese Aktion im Kontext sehen:

• [Erste Schritte mit Bildsätzen und Bildframes](#page-3817-1)

 $C++$ 

SDK für C++

//! Routine which downloads an AWS HealthImaging image frame.

```
/*! 
   \param dataStoreID: The HealthImaging data store ID. 
   \param imageSetID: The image set ID. 
   \param frameID: The image frame ID. 
   \param jphFile: File to store the downloaded frame. 
   \param clientConfig: Aws client configuration. 
   \return bool: Function succeeded.
*/
bool AwsDoc::Medical_Imaging::getImageFrame(const Aws::String &dataStoreID, 
                                                 const Aws::String &imageSetID, 
                                                 const Aws::String &frameID, 
                                                 const Aws::String &jphFile, 
constant of the constant of the constant of the constant of the constant of the constant of the constant of th
  Aws::Client::ClientConfiguration &clientConfig) { 
    Aws::MedicalImaging::MedicalImagingClient client(clientConfig);
     Aws::MedicalImaging::Model::GetImageFrameRequest request; 
     request.SetDatastoreId(dataStoreID); 
     request.SetImageSetId(imageSetID); 
     Aws::MedicalImaging::Model::ImageFrameInformation imageFrameInformation; 
     imageFrameInformation.SetImageFrameId(frameID); 
     request.SetImageFrameInformation(imageFrameInformation); 
     Aws::MedicalImaging::Model::GetImageFrameOutcome outcome = 
  client.GetImageFrame( 
              request); 
     if (outcome.IsSuccess()) { 
          std::cout << "Successfully retrieved image frame." << std::endl; 
          auto &buffer = outcome.GetResult().GetImageFrameBlob(); 
         std::ofstream outfile(jphFile, std::ios::binary); 
         outfile << buffer.rdbuf(); 
     } 
     else { 
          std::cout << "Error retrieving image frame." << 
  outcome.GetError().GetMessage() 
                     << std::endl; 
     } 
     return outcome.IsSuccess();
}
```
• Weitere API-Informationen finden Sie unter [GetImageFrame](https://docs.aws.amazon.com/goto/SdkForCpp/medical-imaging-2023-07-19/GetImageFrame) in der APIAWS SDK for C++- Referenz für .

#### **a** Note

Auf gibt es mehr GitHub. Sie sehen das vollständige Beispiel und erfahren, wie Sie das [AWS-Code-Beispiel-Repository](https://github.com/awsdocs/aws-doc-sdk-examples/tree/main/cpp/example_code/medical-imaging/#code-examples) einrichten und ausführen.

## CLI

### AWS CLI

So rufen Sie Bildsatzpixeldaten ab

Im folgenden get-image-frame Codebeispiel wird ein Image-Frame abgerufen.

```
aws medical-imaging get-image-frame \ 
     --datastore-id "12345678901234567890123456789012" \ 
     --image-set-id "98765412345612345678907890789012" \ 
    --image-frame-information imageFrameId=3abf5d5d7ae72f80a0ec81b2c0de3ef4 \
    imageframe.jph
```
Hinweis: Dieses Codebeispiel enthält keine Ausgabe, da die GetImageFrame Aktion einen Stream von Pixeldaten an die Datei imageframe.jph zurückgibt. Informationen zum Dekodieren und Anzeigen von Image-Frames finden Sie unter HTJ2K-Dekodierungsbibliotheken.

Weitere Informationen finden Sie unter Abrufen von Bildsatzpixeldaten im AWS HealthImaging Entwicklerhandbuch für .

• API-Details finden Sie unter [GetImageFrame](https://awscli.amazonaws.com/v2/documentation/api/latest/reference/medical-imaging/get-image-frame.html) in der AWS CLI -Befehlsreferenz.

Java

SDK für Java 2.x

 public static void getMedicalImageSetFrame(MedicalImagingClient medicalImagingClient,

```
 String destinationPath, 
                          String datastoreId, 
                          String imagesetId, 
                          String imageFrameId) { 
                 try { 
                          GetImageFrameRequest getImageSetMetadataRequest = 
 GetImageFrameRequest.builder() 
                                           .datastoreId(datastoreId) 
                                           .imageSetId(imagesetId) 
  .imageFrameInformation(ImageFrameInformation.builder() 
  .imageFrameId(imageFrameId) 
                                                           .buid().build();
 medicalImagingClient.getImageFrame(getImageSetMetadataRequest, 
 FileSystems.getDefault().getPath(destinationPath)); 
                          System.out.println("Image frame downloaded to " + 
 destinationPath); 
                 } catch (MedicalImagingException e) { 
                          System.err.println(e.awsErrorDetails().errorMessage()); 
                          System.exit(1); 
 } 
         }
```
• Weitere API-Informationen finden Sie unter [GetImageFrame](https://docs.aws.amazon.com/goto/SdkForJavaV2/medical-imaging-2023-07-19/GetImageFrame) in der APIAWS SDK for Java 2.x-Referenz für .

#### **a** Note

## **JavaScript**

SDK für JavaScript (v3)

```
import { GetImageFrameCommand } from "@aws-sdk/client-medical-imaging";
import { medicalImagingClient } from "../libs/medicalImagingClient.js";
/** 
  * @param {string} imageFrameFileName - The name of the file for the HTJ2K-
encoded image frame. 
  * @param {string} datastoreID - The data store's ID. 
  * @param {string} imageSetID - The image set's ID. 
  * @param {string} imageFrameID - The image frame's ID. 
  */
export const getImageFrame = async ( 
   imageFrameFileName = "image.jph", 
  datastoreID = "DATASTORE_ID", 
  imageSetID = "IMAGE_SET_ID", 
   imageFrameID = "IMAGE_FRAME_ID"
) => {
   const response = await medicalImagingClient.send( 
     new GetImageFrameCommand({ 
      datastoreId: datastoreID, 
       imageSetId: imageSetID, 
       imageFrameInformation: { imageFrameId: imageFrameID }, 
    }) 
   ); 
   const buffer = await response.imageFrameBlob.transformToByteArray(); 
  writeFileSync(imageFrameFileName, buffer); 
  console.log(response); 
  // { 
  // '$metadata': { 
  // httpStatusCode: 200, 
  // requestId: 'e4ab42a5-25a3-4377-873f-374ecf4380e1', 
  // extendedRequestId: undefined, 
  // cfId: undefined, 
  // attempts: 1, 
  // totalRetryDelay: 0 
 // },
  // contentType: 'application/octet-stream', 
  // imageFrameBlob: <ref *1> IncomingMessage {} 
  // } 
  return response;
```
};

• Weitere API-Informationen finden Sie unter [GetImageFrame](https://docs.aws.amazon.com/AWSJavaScriptSDK/v3/latest/client/medical-imaging/command/GetImageFrameCommand) in der APIAWS SDK for JavaScript-Referenz für .

**a** Note

Auf gibt es mehr GitHub. Sie sehen das vollständige Beispiel und erfahren, wie Sie das [AWS-Code-Beispiel-Repository](https://github.com/awsdocs/aws-doc-sdk-examples/tree/main/javascriptv3/example_code/medical-imaging#code-examples) einrichten und ausführen.

#### Python

SDK für Python (Boto3)

```
 def get_pixel_data( 
         self, file_path_to_write, datastore_id, image_set_id, image_frame_id 
     ): 
 """ 
         Get an image frame's pixel data. 
         :param file_path_to_write: The path to write the image frame's HTJ2K 
 encoded pixel data. 
         :param datastore_id: The ID of the data store. 
         :param image_set_id: The ID of the image set. 
         :param image_frame_id: The ID of the image frame. 
         """ 
         try: 
             image_frame = self.health_imaging_client.get_image_frame( 
                 datastoreId=datastore_id, 
                 imageSetId=image_set_id, 
                 imageFrameInformation={"imageFrameId": image_frame_id}, 
) with open(file_path_to_write, "wb") as f: 
                 for chunk in image_frame["imageFrameBlob"].iter_chunks(): 
                      if chunk: 
                          f.write(chunk) 
         except ClientError as err: 
             logger.error( 
                 "Couldn't get image frame. Here's why: %s: %s", 
                 err.response["Error"]["Code"],
```

```
 err.response["Error"]["Message"], 
) raise
```
• Weitere API-Informationen finden Sie unter [GetImageFrame](https://docs.aws.amazon.com/goto/boto3/medical-imaging-2023-07-19/GetImageFrame) in der AWS API-Referenz zum - SDK für Python (Boto3).

**a** Note

Auf gibt es mehr GitHub. Sie sehen das vollständige Beispiel und erfahren, wie Sie das [AWS-Code-Beispiel-Repository](https://github.com/awsdocs/aws-doc-sdk-examples/tree/main/python/example_code/medical-imaging#code-examples) einrichten und ausführen.

# <span id="page-3742-0"></span>Abrufen von HealthImaging Datenspeichereigenschaften mithilfe eines -AWSSDK

Die folgenden Codebeispiele zeigen, wie Sie HealthImaging Datenspeichereigenschaften abrufen.

Bash

AWS CLI mit Bash-Skript

```
###############################################################################
# function errecho
#
# This function outputs everything sent to it to STDERR (standard error output).
###############################################################################
function errecho() { 
   printf "%s\n" "$*" 1>&2
}
###############################################################################
# function imaging_get_datastore
#
# Get a data store's properties.
#
# Parameters:
# -i data_store_id - The ID of the data store.
#
# Returns:
```

```
# [datastore_name, datastore_id, datastore_status, datastore_arn, 
 created_at, updated_at]
# And:
# 0 - If successful.
# 1 - If it fails.
###############################################################################
function imaging_get_datastore() { 
   local datastore_id option OPTARG # Required to use getopts command in a 
 function. 
  local error_code 
   # bashsupport disable=BP5008 
  function usage() { 
     echo "function imaging_get_datastore" 
     echo "Gets a data store's properties." 
     echo " -i datastore_id - The ID of the data store." 
     echo "" 
   } 
   # Retrieve the calling parameters. 
   while getopts "i:h" option; do 
     case "${option}" in 
       i) datastore_id="${OPTARG}" ;; 
       h) 
         usage 
         return 0 
         ;; 
      \langle ? \rangle echo "Invalid parameter" 
         usage 
         return 1 
         ;; 
     esac 
   done 
   export OPTIND=1 
   if [[ -z "$datastore_id" ]]; then 
     errecho "ERROR: You must provide a data store ID with the -i parameter." 
     usage 
     return 1 
   fi 
   local response 
   response=$(
```
```
 aws medical-imaging get-datastore \ 
       --datastore-id "$datastore_id" \ 
       --output text \ 
       --query "[ datastoreProperties.datastoreName, 
  datastoreProperties.datastoreId, datastoreProperties.datastoreStatus, 
  datastoreProperties.datastoreArn, datastoreProperties.createdAt, 
  datastoreProperties.updatedAt]" 
   ) 
  error code=${?}
   if [[ $error_code -ne 0 ]]; then 
     aws_cli_error_log $error_code 
     errecho "ERROR: AWS reports list-datastores operation failed.$response" 
     return 1 
   fi 
   echo "$response" 
   return 0
}
```
• API-Details finden Sie unter [GetDatastore](https://docs.aws.amazon.com/goto/aws-cli/medical-imaging-2023-07-19/GetDatastore) in der AWS CLI -Befehlsreferenz.

### **a** Note

Auf gibt es mehr GitHub. Sie sehen das vollständige Beispiel und erfahren, wie Sie das [AWS-Code-Beispiel-Repository](https://github.com/awsdocs/aws-doc-sdk-examples/tree/main/aws-cli/bash-linux/medical-imaging#code-examples) einrichten und ausführen.

# CLI

## AWS CLI

So rufen Sie die Eigenschaften eines Datenspeichers ab

Im folgenden get-datastore Codebeispiel werden die Eigenschaften eines Datenspeichers abgerufen.

```
aws medical-imaging get-datastore \ 
     --datastore-id 12345678901234567890123456789012
```
### Ausgabe:

```
{ 
     "datastoreProperties": { 
         "datastoreId": "12345678901234567890123456789012", 
         "datastoreName": "TestDatastore123", 
         "datastoreStatus": "ACTIVE", 
         "datastoreArn": "arn:aws:medical-imaging:us-
east-1:123456789012:datastore/12345678901234567890123456789012", 
         "createdAt": "2022-11-15T23:33:09.643000+00:00", 
         "updatedAt": "2022-11-15T23:33:09.643000+00:00" 
     }
}
```
Weitere Informationen finden Sie unter Abrufen von Datenspeichereigenschaften im AWS HealthImaging Entwicklerhandbuch für .

• API-Details finden Sie unter [GetDatastore](https://awscli.amazonaws.com/v2/documentation/api/latest/reference/medical-imaging/get-datastore.html) in der AWS CLI -Befehlsreferenz.

## Java

SDK für Java 2.x

```
 public static DatastoreProperties 
 getMedicalImageDatastore(MedicalImagingClient medicalImagingClient, 
            String datastoreID) { 
        try { 
            GetDatastoreRequest datastoreRequest = GetDatastoreRequest.builder() 
                     .datastoreId(datastoreID) 
                     .build(); 
            GetDatastoreResponse response = 
 medicalImagingClient.getDatastore(datastoreRequest); 
            return response.datastoreProperties(); 
        } catch (MedicalImagingException e) { 
            System.err.println(e.awsErrorDetails().errorMessage()); 
            System.exit(1); 
        } 
        return null; 
    }
```
• Weitere API-Informationen finden Sie unter [GetDatastore](https://docs.aws.amazon.com/goto/SdkForJavaV2/medical-imaging-2023-07-19/GetDatastore) in der APIAWS SDK for Java 2.x-Referenz für .

## **a** Note

Auf gibt es mehr GitHub. Sie sehen das vollständige Beispiel und erfahren, wie Sie das [AWS-Code-Beispiel-Repository](https://github.com/awsdocs/aws-doc-sdk-examples/tree/main/javav2/example_code/medicalimaging#readme) einrichten und ausführen.

## **JavaScript**

SDK für JavaScript (v3)

```
import { GetDatastoreCommand } from "@aws-sdk/client-medical-imaging";
import { medicalImagingClient } from "../libs/medicalImagingClient.js";
/** 
 * @param {string} datastoreID - The ID of the data store. 
 */
export const getDatastore = async (datastoreID = "DATASTORE_ID") => { 
  const response = await medicalImagingClient.send( 
    new GetDatastoreCommand({ datastoreId: datastoreID }) 
  ); 
  console.log(response); 
  // { 
  // '$metadata': { 
  // httpStatusCode: 200, 
  // requestId: '55ea7d2e-222c-4a6a-871e-4f591f40cadb', 
  // extendedRequestId: undefined, 
  // cfId: undefined, 
  // attempts: 1, 
  // totalRetryDelay: 0 
 // },
  // datastoreProperties: { 
  // createdAt: 2023-08-04T18:50:36.239Z, 
  // datastoreArn: 'arn:aws:medical-imaging:us-
east-1:xxxxxxxxx:datastore/xxxxxxxxxxxxxxxxxxxxxxxxxxxxxxxx', 
  // datastoreId: 'xxxxxxxxxxxxxxxxxxxxxxxxxxxxxxxx', 
  // datastoreName: 'my_datastore', 
  // datastoreStatus: 'ACTIVE', 
  // updatedAt: 2023-08-04T18:50:36.239Z 
 // }
```

```
 // } 
   return response["datastoreProperties"];
};
```
• Weitere API-Informationen finden Sie unter [GetDatastore](https://docs.aws.amazon.com/AWSJavaScriptSDK/v3/latest/client/medical-imaging/command/GetDatastoreCommand) in der APIAWS SDK for JavaScript-Referenz für .

**a** Note

Auf gibt es mehr GitHub. Sie sehen das vollständige Beispiel und erfahren, wie Sie das [AWS-Code-Beispiel-Repository](https://github.com/awsdocs/aws-doc-sdk-examples/tree/main/javascriptv3/example_code/medical-imaging#code-examples) einrichten und ausführen.

# Python

SDK für Python (Boto3)

```
 def get_datastore_properties(self, datastore_id): 
 """ 
        Get the properties of a data store. 
         :param datastore_id: The ID of the data store. 
         :return: The data store properties. 
         """ 
        try: 
             data_store = self.health_imaging_client.get_datastore( 
                 datastoreId=datastore_id 
) except ClientError as err: 
             logger.error( 
                 "Couldn't get data store %s. Here's why: %s: %s", 
                 id, 
                 err.response["Error"]["Code"], 
                 err.response["Error"]["Message"], 
) raise 
        else: 
             return data_store["datastoreProperties"]
```
• Weitere API-Informationen finden Sie unter [GetDatastore](https://docs.aws.amazon.com/goto/boto3/medical-imaging-2023-07-19/GetDatastore) in der AWS API-Referenz zum - SDK für Python (Boto3).

## **a** Note

Auf gibt es mehr GitHub. Sie sehen das vollständige Beispiel und erfahren, wie Sie das [AWS-Code-Beispiel-Repository](https://github.com/awsdocs/aws-doc-sdk-examples/tree/main/python/example_code/medical-imaging#code-examples) einrichten und ausführen.

Abrufen von HealthImaging Imagesatzeigenschaften mithilfe eines -AWSSDK

Die folgenden Codebeispiele zeigen, wie Sie HealthImaging Imagesatzeigenschaften abrufen.

## CLI

AWS CLI

So rufen Sie Imagesatzeigenschaften ab

Im folgenden get-image-set Codebeispiel werden die Eigenschaften für einen Imagesatz abgerufen.

```
aws medical-imaging get-image-set \ 
     --datastore-id 12345678901234567890123456789012 \ 
     --image-set-id 18f88ac7870584f58d56256646b4d92b \ 
     --version-id 1
```
Ausgabe:

```
{ 
     "versionId": "1", 
     "imageSetWorkflowStatus": "COPIED", 
     "updatedAt": 1680027253.471, 
     "imageSetId": "18f88ac7870584f58d56256646b4d92b", 
     "imageSetState": "ACTIVE", 
     "createdAt": 1679592510.753, 
     "datastoreId": "12345678901234567890123456789012"
}
```
Weitere Informationen finden Sie unter Abrufen von Imagesatzeigenschaften im AWS HealthImaging Entwicklerhandbuch für .

• API-Details finden Sie unter [GetImageSet](https://awscli.amazonaws.com/v2/documentation/api/latest/reference/medical-imaging/get-image-set.html) in der AWS CLI -Befehlsreferenz.

#### Java

SDK für Java 2.x

```
 public static GetImageSetResponse getMedicalImageSet(MedicalImagingClient 
 medicalImagingClient, 
             String datastoreId, 
             String imagesetId, 
             String versionId) { 
         try { 
             GetImageSetRequest.Builder getImageSetRequestBuilder = 
 GetImageSetRequest.builder() 
                      .datastoreId(datastoreId) 
                      .imageSetId(imagesetId); 
             if (versionId != null) { 
                 getImageSetRequestBuilder = 
 getImageSetRequestBuilder.versionId(versionId); 
 } 
             return 
 medicalImagingClient.getImageSet(getImageSetRequestBuilder.build()); 
         } catch (MedicalImagingException e) { 
             System.err.println(e.awsErrorDetails().errorMessage()); 
             System.exit(1); 
         } 
         return null; 
     }
```
• Weitere API-Informationen finden Sie unter [GetImageSet](https://docs.aws.amazon.com/goto/SdkForJavaV2/medical-imaging-2023-07-19/GetImageSet) in der APIAWS SDK for Java 2.x-Referenz für .

# **a** Note

Auf gibt es mehr GitHub. Sie sehen das vollständige Beispiel und erfahren, wie Sie das [AWS-Code-Beispiel-Repository](https://github.com/awsdocs/aws-doc-sdk-examples/tree/main/javav2/example_code/medicalimaging#readme) einrichten und ausführen.

# **JavaScript**

SDK für JavaScript (v3)

```
import { GetImageSetCommand } from "@aws-sdk/client-medical-imaging";
import { medicalImagingClient } from "../libs/medicalImagingClient.js";
/** 
  * @param {string} datastoreId - The ID of the data store. 
  * @param {string} imageSetId - The ID of the image set. 
  * @param {string} imageSetVersion - The optional version of the image set. 
 * 
  */
export const getImageSet = async ( 
   datastoreId = "xxxxxxxxxxxxxxx", 
   imageSetId = "xxxxxxxxxxxxxxx", 
   imageSetVersion = ""
) => {
  let params = { datastoreId: datastoreId, imageSetId: imageSetId }; 
   if (imageSetVersion !== "") { 
     params.imageSetVersion = imageSetVersion; 
  } 
   const response = await medicalImagingClient.send( 
     new GetImageSetCommand(params) 
   ); 
  console.log(response); 
  // { 
  // '$metadata': { 
  // httpStatusCode: 200, 
  // requestId: '0615c161-410d-4d06-9d8c-6e1241bb0a5a', 
  // extendedRequestId: undefined, 
  // cfId: undefined, 
  // attempts: 1, 
  // totalRetryDelay: 0 
 //,
  // createdAt: 2023-09-22T14:49:26.427Z, 
 // datastoreId: 'xxxxxxxxxxxxxxx',
  // imageSetArn: 'arn:aws:medical-imaging:us-east-1:xxxxxxxxxx:datastore/
xxxxxxxxxxxxxxxxxxxx/imageset/xxxxxxxxxxxxxxxxxxxx', 
  // imageSetId: 'xxxxxxxxxxxxxxx', 
  // imageSetState: 'ACTIVE', 
  // imageSetWorkflowStatus: 'CREATED', 
  // updatedAt: 2023-09-22T14:49:26.427Z, 
  // versionId: '1'
```

```
 // } 
   return response;
};
```
• Weitere API-Informationen finden Sie unter [GetImageSet](https://docs.aws.amazon.com/AWSJavaScriptSDK/v3/latest/client/medical-imaging/command/GetImageSetCommand) in der APIAWS SDK for JavaScript-Referenz für .

# **a** Note

Auf gibt es mehr GitHub. Sie sehen das vollständige Beispiel und erfahren, wie Sie das [AWS-Code-Beispiel-Repository](https://github.com/awsdocs/aws-doc-sdk-examples/tree/main/javascriptv3/example_code/medical-imaging#code-examples) einrichten und ausführen.

# Python

SDK für Python (Boto3)

```
 def get_image_set(self, datastore_id, image_set_id, version_id=None): 
        "" "
         Get the properties of an image set. 
         :param datastore_id: The ID of the data store. 
         :param image_set_id: The ID of the image set. 
         :param version_id: The optional version of the image set. 
         :return: The image set properties. 
        "" "
        try: 
             if version_id: 
                 image_set = self.health_imaging_client.get_image_set( 
                     imageSetId=image_set_id, 
                     datastoreId=datastore_id, 
                     versionId=version_id, 
) )
             else: 
                 image_set = self.health_imaging_client.get_image_set( 
                     imageSetId=image_set_id, datastoreId=datastore_id 
) )
         except ClientError as err: 
             logger.error(
```

```
 "Couldn't get image set. Here's why: %s: %s", 
                 err.response["Error"]["Code"], 
                 err.response["Error"]["Message"], 
) raise 
        else: 
            return image_set
```
• Weitere API-Informationen finden Sie unter [GetImageSet](https://docs.aws.amazon.com/goto/boto3/medical-imaging-2023-07-19/GetImageSet) in der AWS API-Referenz zum - SDK für Python (Boto3).

**a** Note

Auf gibt es mehr GitHub. Sie sehen das vollständige Beispiel und erfahren, wie Sie das [AWS-Code-Beispiel-Repository](https://github.com/awsdocs/aws-doc-sdk-examples/tree/main/python/example_code/medical-imaging#code-examples) einrichten und ausführen.

Abrufen von Importauftragseigenschaften mithilfe eines -AWSSDK

Die folgenden Codebeispiele zeigen, wie Sie die Eigenschaften des Importauftrags abrufen.

Beispiele für Aktionen sind Codeauszüge aus größeren Programmen und müssen im Kontext ausgeführt werden. Im folgenden Codebeispiel können Sie diese Aktion im Kontext sehen:

• [Erste Schritte mit Bildsätzen und Bildframes](#page-3817-0)

## $C++$

SDK für C++

```
//! Routine which gets a HealthImaging DICOM import job's properties.
/*! 
   \param dataStoreID: The HealthImaging data store ID. 
  \param importJobID: The DICOM import job ID 
  \param clientConfig: Aws client configuration. 
  \return GetDICOMImportJobOutcome: The import job outcome.
*/
Aws::MedicalImaging::Model::GetDICOMImportJobOutcome
AwsDoc::Medical_Imaging::getDICOMImportJob(const Aws::String &dataStoreID,
```

```
 const Aws::String &importJobID, 
                                               const Aws::Client::ClientConfiguration 
  &clientConfig) { 
     Aws::MedicalImaging::MedicalImagingClient client(clientConfig); 
     Aws::MedicalImaging::Model::GetDICOMImportJobRequest request; 
     request.SetDatastoreId(dataStoreID); 
     request.SetJobId(importJobID); 
    Aws::MedicalImaging::Model::GetDICOMImportJobOutcome outcome =
  client.GetDICOMImportJob( 
             request); 
     if (!outcome.IsSuccess()) { 
         std::cerr << "GetDICOMImportJob error: " 
                    << outcome.GetError().GetMessage() << std::endl; 
     } 
     return outcome;
}
```
• Weitere API-Informationen finden Sie unter [GetDICOMImportJob](https://docs.aws.amazon.com/goto/SdkForCpp/medical-imaging-2023-07-19/GetDICOMImportJob) in der APIAWS SDK for C ++-Referenz für .

## **a** Note

Auf gibt es mehr GitHub. Sie sehen das vollständige Beispiel und erfahren, wie Sie das [AWS-Code-Beispiel-Repository](https://github.com/awsdocs/aws-doc-sdk-examples/tree/main/cpp/example_code/medical-imaging/#code-examples) einrichten und ausführen.

# $CI<sub>L</sub>$

# AWS CLI

So rufen Sie die Eigenschaften eines Dicom-Importauftrags ab

Im folgenden get-dicom-import-job Codebeispiel werden die Eigenschaften eines Dicom-Importauftrags abgerufen.

```
aws medical-imaging get-dicom-import-job \ 
     --datastore-id "12345678901234567890123456789012" \ 
     --job-id "09876543210987654321098765432109"
```
Ausgabe:

```
{ 
     "jobProperties": { 
         "jobId": "09876543210987654321098765432109", 
         "jobName": "my-job", 
         "jobStatus": "COMPLETED", 
         "datastoreId": "12345678901234567890123456789012", 
         "dataAccessRoleArn": "arn:aws:iam::123456789012:role/
ImportJobDataAccessRole", 
         "endedAt": "2022-08-12T11:29:42.285000+00:00", 
         "submittedAt": "2022-08-12T11:28:11.152000+00:00", 
         "inputS3Uri": "s3://medical-imaging-dicom-input/dicom_input/", 
         "outputS3Uri": "s3://medical-imaging-output/
job_output/12345678901234567890123456789012-
DicomImport-09876543210987654321098765432109/"
     }
}
```
Weitere Informationen finden Sie unter Abrufen von Importauftragseigenschaften im AWS HealthImaging Entwicklerhandbuch für .

• API-Details finden Sie unter [GetDICOMImportJob](https://awscli.amazonaws.com/v2/documentation/api/latest/reference/medical-imaging/get-dicom-import-job.html) in der AWS CLI -Befehlsreferenz.

## Java

SDK für Java 2.x

```
 public static DICOMImportJobProperties getDicomImportJob(MedicalImagingClient 
 medicalImagingClient, 
            String datastoreId, 
            String jobId) { 
        try { 
            GetDicomImportJobRequest getDicomImportJobRequest = 
 GetDicomImportJobRequest.builder() 
                     .datastoreId(datastoreId) 
                     .jobId(jobId) 
                     .build(); 
            GetDicomImportJobResponse response = 
 medicalImagingClient.getDICOMImportJob(getDicomImportJobRequest); 
            return response.jobProperties(); 
        } catch (MedicalImagingException e) { 
            System.err.println(e.awsErrorDetails().errorMessage());
```

```
 System.exit(1); 
 } 
 return null;
```
• Weitere API-Informationen finden Sie unter [GetDICOMImportJob](https://docs.aws.amazon.com/goto/SdkForJavaV2/medical-imaging-2023-07-19/GetDICOMImportJob) in der APIAWS SDK for Java 2.x-Referenz für .

## **a** Note

}

Auf gibt es mehr GitHub. Sie sehen das vollständige Beispiel und erfahren, wie Sie das [AWS-Code-Beispiel-Repository](https://github.com/awsdocs/aws-doc-sdk-examples/tree/main/javav2/example_code/medicalimaging#readme) einrichten und ausführen.

## **JavaScript**

```
SDK für JavaScript (v3)
```

```
import { GetDICOMImportJobCommand } from "@aws-sdk/client-medical-imaging";
import { medicalImagingClient } from "../libs/medicalImagingClient.js";
/** 
  * @param {string} datastoreId - The ID of the data store. 
  * @param {string} jobId - The ID of the import job. 
  */
export const getDICOMImportJob = async ( 
  datastoreId = "xxxxxxxxxxxxxxxxxxxx",
 jobId = "xxxxxxxxxxxxxxxxxxxxx"
) => { 
   const response = await medicalImagingClient.send( 
     new GetDICOMImportJobCommand({ datastoreId: datastoreId, jobId: jobId }) 
   ); 
  console.log(response); 
  // { 
  // '$metadata': { 
  // httpStatusCode: 200, 
  // requestId: 'a2637936-78ea-44e7-98b8-7a87d95dfaee', 
  // extendedRequestId: undefined, 
  // cfId: undefined, 
  // attempts: 1,
```

```
 // totalRetryDelay: 0 
 // },
  // jobProperties: { 
  // dataAccessRoleArn: 'arn:aws:iam::xxxxxxxxxxxx:role/dicom_import', 
  // datastoreId: 'xxxxxxxxxxxxxxxxxxxxxxxxx', 
  // endedAt: 2023-09-19T17:29:21.753Z, 
  // inputS3Uri: 's3://healthimaging-source/CTStudy/', 
  // jobId: ''xxxxxxxxxxxxxxxxxxxxxxxxx'', 
  // jobName: 'job_1', 
  // jobStatus: 'COMPLETED', 
  // outputS3Uri: 's3://health-imaging-dest/
ouput_ct/'xxxxxxxxxxxxxxxxxxxxxxxxx'-DicomImport-'xxxxxxxxxxxxxxxxxxxxxxxxx'/', 
  // submittedAt: 2023-09-19T17:27:25.143Z 
 // }
  // } 
  return response;
};
```
• Weitere API-Informationen finden Sie unter [GetDICOMImportJob](https://docs.aws.amazon.com/AWSJavaScriptSDK/v3/latest/client/medical-imaging/command/GetDICOMImportJobCommand) in der APIAWS SDK for JavaScript-Referenz für .

## **a** Note

Auf gibt es mehr GitHub. Sie sehen das vollständige Beispiel und erfahren, wie Sie das [AWS-Code-Beispiel-Repository](https://github.com/awsdocs/aws-doc-sdk-examples/tree/main/javascriptv3/example_code/medical-imaging#code-examples) einrichten und ausführen.

# Python

SDK für Python (Boto3)

```
 def get_dicom_import_job(self, datastore_id, job_id): 
    "" "
     Get the properties of a DICOM import job. 
     :param datastore_id: The ID of the data store. 
     :param job_id: The ID of the job. 
     :return: The job properties. 
    "" "
     try:
```

```
 job = self.health_imaging_client.get_dicom_import_job( 
                jobId=job_id, datastoreId=datastore_id 
) except ClientError as err: 
            logger.error( 
                "Couldn't get DICOM import job. Here's why: %s: %s", 
                err.response["Error"]["Code"], 
                err.response["Error"]["Message"], 
) raise 
        else: 
            return job["jobProperties"]
```
• Weitere API-Informationen finden Sie unter [GetDICOMImportJob](https://docs.aws.amazon.com/goto/boto3/medical-imaging-2023-07-19/GetDICOMImportJob) in der AWS API-Referenz zum -SDK für Python (Boto3).

```
a Note
```
Auf gibt es mehr GitHub. Sie sehen das vollständige Beispiel und erfahren, wie Sie das [AWS-Code-Beispiel-Repository](https://github.com/awsdocs/aws-doc-sdk-examples/tree/main/python/example_code/medical-imaging#code-examples) einrichten und ausführen.

Abrufen von Metadaten für ein HealthImaging Image-Set mithilfe eines -AWSSDK

Die folgenden Codebeispiele zeigen, wie Metadaten für einen HealthImaging Bildsatz abgerufen werden.

Beispiele für Aktionen sind Codeauszüge aus größeren Programmen und müssen im Kontext ausgeführt werden. Im folgenden Codebeispiel können Sie diese Aktion im Kontext sehen:

• [Erste Schritte mit Bildsätzen und Bildframes](#page-3817-0)

```
C++
```

```
SDK für C++
```
Utility-Funktion zum Abrufen von Imagesatz-Metadaten.

//! Routine which gets a HealthImaging image set's metadata.

```
/*! 
   \param dataStoreID: The HealthImaging data store ID. 
   \param imageSetID: The HealthImaging image set ID. 
   \param versionID: The HealthImaging image set version ID, ignored if empty. 
   \param outputFilePath: The path where the metadata will be stored as gzipped 
  json. 
   \param clientConfig: Aws client configuration. 
   \\return bool: Function succeeded.
*/
bool AwsDoc::Medical_Imaging::getImageSetMetadata(const Aws::String &dataStoreID, 
                                                        const Aws::String &imageSetID, 
                                                        const Aws::String &versionID, 
                                                        const Aws::String 
  &outputFilePath, 
constant in the constant of the constant of the constant of the constant of the constant of the constant of th
  Aws::Client::ClientConfiguration &clientConfig) { 
     Aws::MedicalImaging::Model::GetImageSetMetadataRequest request; 
     request.SetDatastoreId(dataStoreID); 
     request.SetImageSetId(imageSetID); 
     if (!versionID.empty()) { 
         request.SetVersionId(versionID); 
     } 
    Aws::MedicalImaging::MedicalImagingClient client(clientConfig);
    Aws::MedicalImaging::Model::GetImageSetMetadataOutcome outcome =
  client.GetImageSetMetadata( 
              request); 
     if (outcome.IsSuccess()) { 
          std::ofstream file(outputFilePath, std::ios::binary); 
         auto &metadata = outcome.GetResult().GetImageSetMetadataBlob(); 
         file << metadata.rdbuf(); 
     } 
     else { 
          std::cerr << "Failed to get image set metadata: " 
                     << outcome.GetError().GetMessage() << std::endl; 
     } 
     return outcome.IsSuccess();
}
```
Abrufen von Imagesatz-Metadaten ohne Version.

```
 if (AwsDoc::Medical_Imaging::getImageSetMetadata(dataStoreID, imageSetID, 
 "", outputFilePath, clientConfig)) 
        { 
            std::cout << "Successfully retrieved image set metadata." << 
 std::endl; 
            std::cout << "Metadata stored in: " << outputFilePath << std::endl; 
        }
```
Abrufen von Imagesatz-Metadaten mit -Version.

```
 if (AwsDoc::Medical_Imaging::getImageSetMetadata(dataStoreID, imageSetID, 
 versionID, outputFilePath, clientConfig)) 
        { 
            std::cout << "Successfully retrieved image set metadata." << 
 std::endl; 
            std::cout << "Metadata stored in: " << outputFilePath << std::endl; 
        }
```
• Weitere API-Informationen finden Sie unter [GetImageSetMetadata](https://docs.aws.amazon.com/goto/SdkForCpp/medical-imaging-2023-07-19/GetImageSetMetadata) in der APIAWS SDK for C++-Referenz für .

## **a** Note

Auf gibt es mehr GitHub. Sie sehen das vollständige Beispiel und erfahren, wie Sie das [AWS-Code-Beispiel-Repository](https://github.com/awsdocs/aws-doc-sdk-examples/tree/main/cpp/example_code/medical-imaging/#code-examples) einrichten und ausführen.

## CLI

## AWS CLI

Beispiel 1: So rufen Sie Imagesatz-Metadaten ohne Version ab

Im folgenden get-image-set-metadata Codebeispiel werden Metadaten für einen Imagesatz abgerufen, ohne eine Version anzugeben.

Hinweis: outfile ist ein erforderlicher Parameter

aws medical-imaging get-image-set-metadata \

```
 --datastore-id 12345678901234567890123456789012 \ 
 --image-set-id ea92b0d8838c72a3f25d00d13616f87e \ 
 studymetadata.json.gz
```
Die zurückgegebenen Metadaten werden mit gzip komprimiert und in der Datei studymetadata.json.gz gespeichert. Um den Inhalt des zurückgegebenen JSON-Objekts anzuzeigen, müssen Sie es zuerst dekomprimieren.

Ausgabe:

```
{ 
     "contentType": "application/json", 
     "contentEncoding": "gzip"
}
```
Beispiel 2: So rufen Sie Imagesatz-Metadaten mit Version ab

Im folgenden get-image-set-metadata Codebeispiel werden Metadaten für einen Imagesatz mit einer angegebenen Version abgerufen.

Hinweis: outfile ist ein erforderlicher Parameter

```
aws medical-imaging get-image-set-metadata \ 
     --datastore-id 12345678901234567890123456789012 \ 
     --image-set-id ea92b0d8838c72a3f25d00d13616f87e \ 
    --version-id 1 \
     studymetadata.json.gz
```
Die zurückgegebenen Metadaten werden mit gzip komprimiert und in der Datei studymetadata.json.gz gespeichert. Um den Inhalt des zurückgegebenen JSON-Objekts anzuzeigen, müssen Sie es zuerst dekomprimieren.

Ausgabe:

```
{ 
     "contentType": "application/json", 
     "contentEncoding": "gzip"
}
```
Weitere Informationen finden Sie unter Abrufen von Imagesatz-Metadaten im AWS HealthImaging Entwicklerhandbuch für .

• API-Details finden Sie unter [GetImageSetMetadata](https://awscli.amazonaws.com/v2/documentation/api/latest/reference/medical-imaging/get-image-set-metadata.html) in der AWS CLI -Befehlsreferenz.

#### Java

SDK für Java 2.x

```
 public static void getMedicalImageSetMetadata(MedicalImagingClient 
 medicalImagingClient, 
             String destinationPath, 
             String datastoreId, 
             String imagesetId, 
             String versionId) { 
         try { 
             GetImageSetMetadataRequest.Builder getImageSetMetadataRequestBuilder 
 = GetImageSetMetadataRequest.builder() 
                      .datastoreId(datastoreId) 
                      .imageSetId(imagesetId); 
             if (versionId != null) { 
                 getImageSetMetadataRequestBuilder = 
 getImageSetMetadataRequestBuilder.versionId(versionId); 
 } 
 medicalImagingClient.getImageSetMetadata(getImageSetMetadataRequestBuilder.build(), 
                      FileSystems.getDefault().getPath(destinationPath)); 
             System.out.println("Metadata downloaded to " + destinationPath); 
         } catch (MedicalImagingException e) { 
             System.err.println(e.awsErrorDetails().errorMessage()); 
             System.exit(1); 
         } 
    }
```
• Weitere API-Informationen finden Sie unter [GetImageSetMetadata](https://docs.aws.amazon.com/goto/SdkForJavaV2/medical-imaging-2023-07-19/GetImageSetMetadata) in der APIAWS SDK for Java 2.x-Referenz für .

## a Note

Auf gibt es mehr GitHub. Sie sehen das vollständige Beispiel und erfahren, wie Sie das [AWS-Code-Beispiel-Repository](https://github.com/awsdocs/aws-doc-sdk-examples/tree/main/javav2/example_code/medicalimaging#readme) einrichten und ausführen.

## JavaScript

```
SDK für JavaScript (v3)
```
Utility-Funktion zum Abrufen von Imagesatz-Metadaten.

```
import { GetImageSetMetadataCommand } from "@aws-sdk/client-medical-imaging";
import { medicalImagingClient } from "../libs/medicalImagingClient.js";
import { writeFileSync } from "fs";
/** 
  * @param {string} metadataFileName - The name of the file for the gzipped 
 metadata. 
  * @param {string} datastoreId - The ID of the data store. 
  * @param {string} imagesetId - The ID of the image set. 
  * @param {string} versionID - The optional version ID of the image set. 
  */
export const getImageSetMetadata = async ( 
  metadataFileName = "metadata.json.gzip", 
  datastoreId = "xxxxxxxxxxxxxx", 
  imagesetId = "xxxxxxxxxxxxxx", 
  versionID = ""
) => {
   const params = { datastoreId: datastoreId, imageSetId: imagesetId }; 
  if (versionID) { 
     params.versionID = versionID; 
   } 
  const response = await medicalImagingClient.send( 
     new GetImageSetMetadataCommand(params) 
   ); 
   const buffer = await response.imageSetMetadataBlob.transformToByteArray(); 
   writeFileSync(metadataFileName, buffer); 
   console.log(response); 
  // {
```

```
 // '$metadata': { 
  // httpStatusCode: 200, 
  // requestId: '5219b274-30ff-4986-8cab-48753de3a599', 
  // extendedRequestId: undefined, 
  // cfId: undefined, 
  // attempts: 1, 
  // totalRetryDelay: 0 
 //,
  // contentType: 'application/json', 
  // contentEncoding: 'gzip', 
 // imageSetMetadataBlob: <ref *1> IncomingMessage {}
  // } 
  return response;
};
```
Abrufen von Imagesatz-Metadaten ohne Version.

```
 try { 
   await getImageSetMetadata( 
     "metadata.json.gzip", 
     "12345678901234567890123456789012", 
     "12345678901234567890123456789012" 
   ); 
 } catch (err) { 
   console.log("Error", err); 
 }
```
Abrufen von Imagesatz-Metadaten mit -Version.

```
 try { 
   await getImageSetMetadata( 
     "metadata2.json.gzip", 
     "12345678901234567890123456789012", 
     "12345678901234567890123456789012", 
     "1" 
   ); 
 } catch (err) { 
   console.log("Error", err); 
 }
```
• Weitere API-Informationen finden Sie unter [GetImageSetMetadata](https://docs.aws.amazon.com/AWSJavaScriptSDK/v3/latest/client/medical-imaging/command/GetImageSetMetadataCommand) in der APIAWS SDK for JavaScript-Referenz für .

## **a** Note

Auf gibt es mehr GitHub. Sie sehen das vollständige Beispiel und erfahren, wie Sie das [AWS-Code-Beispiel-Repository](https://github.com/awsdocs/aws-doc-sdk-examples/tree/main/javascriptv3/example_code/medical-imaging#code-examples) einrichten und ausführen.

## Python

SDK für Python (Boto3)

Utility-Funktion zum Abrufen von Imagesatz-Metadaten.

```
 def get_image_set_metadata( 
         self, metadata_file, datastore_id, image_set_id, version_id=None 
     ): 
 """ 
         Get the metadata of an image set. 
         :param metadata_file: The file to store the JSON gzipped metadata. 
         :param datastore_id: The ID of the data store. 
         :param image_set_id: The ID of the image set. 
         :param version_id: The version of the image set. 
         """ 
        try: 
             if version_id: 
                 image_set_metadata = 
 self.health_imaging_client.get_image_set_metadata( 
                     imageSetId=image_set_id, 
                     datastoreId=datastore_id, 
                     versionId=version_id, 
) )
             else: 
                 image_set_metadata = 
 self.health_imaging_client.get_image_set_metadata( 
                     imageSetId=image_set_id, datastoreId=datastore_id 
) )
```

```
 print(image_set_metadata) 
             with open(metadata_file, "wb") as f: 
                 for chunk in 
 image_set_metadata["imageSetMetadataBlob"].iter_chunks(): 
                     if chunk: 
                          f.write(chunk) 
         except ClientError as err: 
             logger.error( 
                 "Couldn't get image metadata. Here's why: %s: %s", 
                 err.response["Error"]["Code"], 
                 err.response["Error"]["Message"], 
) raise
```
Abrufen von Imagesatz-Metadaten ohne Version.

```
 image_set_metadata = 
 self.health_imaging_client.get_image_set_metadata( 
                   imageSetId=image_set_id, datastoreId=datastore_id 
)
```
Abrufen von Imagesatz-Metadaten mit -Version.

```
 image_set_metadata = 
 self.health_imaging_client.get_image_set_metadata( 
                       imageSetId=image_set_id, 
                      datastoreId=datastore_id, 
                      versionId=version_id, 
\overline{\phantom{a}}
```
• Weitere API-Informationen finden Sie unter [GetImageSetMetadata](https://docs.aws.amazon.com/goto/boto3/medical-imaging-2023-07-19/GetImageSetMetadata) in der AWS API-Referenz zum -SDK für Python (Boto3).

## a Note

Auf gibt es mehr GitHub. Sie sehen das vollständige Beispiel und erfahren, wie Sie das [AWS-Code-Beispiel-Repository](https://github.com/awsdocs/aws-doc-sdk-examples/tree/main/python/example_code/medical-imaging#code-examples) einrichten und ausführen.

Importieren von Massendaten in einen HealthImaging Datenspeicher mithilfe eines - AWSSDK

Die folgenden Codebeispiele zeigen, wie Massendaten in einen HealthImaging Datenspeicher importiert werden.

Beispiele für Aktionen sind Codeauszüge aus größeren Programmen und müssen im Kontext ausgeführt werden. Im folgenden Codebeispiel können Sie diese Aktion im Kontext sehen:

• [Erste Schritte mit Bildsätzen und Bildframes](#page-3817-0)

```
C++
```
SDK für C++

```
//! Routine which starts a HealthImaging import job.
/*! 
   \param dataStoreID: The HealthImaging data store ID. 
   \param inputBucketName: The name of the Amazon S3 bucket containing the DICOM 
  files. 
  \param inputDirectory: The directory in the S3 bucket containing the DICOM 
  files. 
  \param outputBucketName: The name of the S3 bucket for the output. 
  \param outputDirectory: The directory in the S3 bucket to store the output. 
  \param roleArn: The ARN of the IAM role with permissions for the import. 
  \param importJobId: A string to receive the import job ID. 
   \param clientConfig: Aws client configuration. 
  \return bool: Function succeeded. 
   */
bool AwsDoc::Medical_Imaging::startDICOMImportJob( 
         const Aws::String &dataStoreID, const Aws::String &inputBucketName, 
         const Aws::String &inputDirectory, const Aws::String &outputBucketName, 
         const Aws::String &outputDirectory, const Aws::String &roleArn, 
         Aws::String &importJobId, 
         const Aws::Client::ClientConfiguration &clientConfig) {
```

```
Aws::MedicalImaging::MedicalImagingClient medicalImagingClient(clientConfig);
     Aws::String inputURI = "s3://" + inputBucketName + "/" + inputDirectory + 
  "/"; 
     Aws::String outputURI = "s3://" + outputBucketName + "/" + outputDirectory + 
  "/"; 
     Aws::MedicalImaging::Model::StartDICOMImportJobRequest 
  startDICOMImportJobRequest; 
     startDICOMImportJobRequest.SetDatastoreId(dataStoreID); 
     startDICOMImportJobRequest.SetDataAccessRoleArn(roleArn); 
     startDICOMImportJobRequest.SetInputS3Uri(inputURI); 
     startDICOMImportJobRequest.SetOutputS3Uri(outputURI); 
     Aws::MedicalImaging::Model::StartDICOMImportJobOutcome 
  startDICOMImportJobOutcome = medicalImagingClient.StartDICOMImportJob( 
             startDICOMImportJobRequest); 
     if (startDICOMImportJobOutcome.IsSuccess()) { 
         importJobId = startDICOMImportJobOutcome.GetResult().GetJobId(); 
     } 
     else { 
         std::cerr << "Failed to start DICOM import job because " 
                    << startDICOMImportJobOutcome.GetError().GetMessage() << 
  std::endl; 
     } 
     return startDICOMImportJobOutcome.IsSuccess();
}
```
• Weitere API-Informationen finden Sie unter [StartDICOMImportJob](https://docs.aws.amazon.com/goto/SdkForCpp/medical-imaging-2023-07-19/StartDICOMImportJob) in der APIAWS SDK for C ++-Referenz für .

# **a** Note

Auf gibt es mehr GitHub. Sie sehen das vollständige Beispiel und erfahren, wie Sie das [AWS-Code-Beispiel-Repository](https://github.com/awsdocs/aws-doc-sdk-examples/tree/main/cpp/example_code/medical-imaging/#code-examples) einrichten und ausführen.

## CLI

## AWS CLI

So starten Sie einen Dicom-Importauftrag

Im folgenden start-dicom-import-job Codebeispiel wird ein Dicom-Importauftrag gestartet.

```
aws medical-imaging start-dicom-import-job \ 
     --job-name "my-job" \ 
    --datastore-id "12345678901234567890123456789012" \
     --input-s3-uri "s3://medical-imaging-dicom-input/dicom_input/" \ 
     --output-s3-uri "s3://medical-imaging-output/job_output/" \ 
     --data-access-role-arn "arn:aws:iam::123456789012:role/
ImportJobDataAccessRole"
```
Ausgabe:

```
{ 
     "datastoreId": "12345678901234567890123456789012", 
     "jobId": "09876543210987654321098765432109", 
     "jobStatus": "SUBMITTED", 
     "submittedAt": "2022-08-12T11:28:11.152000+00:00"
}
```
Weitere Informationen finden Sie unter Starten eines AWS HealthImaging Importauftrags im - Entwicklerhandbuch.

• API-Details finden Sie unter [StartDICOMImportJob](https://awscli.amazonaws.com/v2/documentation/api/latest/reference/medical-imaging/start-dicom-import-job.html) in der AWS CLI -Befehlsreferenz.

## Java

SDK für Java 2.x

```
 public static String startDicomImportJob(MedicalImagingClient 
 medicalImagingClient, 
             String jobName, 
             String datastoreId, 
             String dataAccessRoleArn, 
             String inputS3Uri,
```

```
 String outputS3Uri) { 
        try { 
             StartDicomImportJobRequest startDicomImportJobRequest = 
 StartDicomImportJobRequest.builder() 
                     .jobName(jobName)
                     .datastoreId(datastoreId) 
                      .dataAccessRoleArn(dataAccessRoleArn) 
                      .inputS3Uri(inputS3Uri) 
                      .outputS3Uri(outputS3Uri) 
                     .build(); 
             StartDicomImportJobResponse response = 
 medicalImagingClient.startDICOMImportJob(startDicomImportJobRequest); 
             return response.jobId(); 
        } catch (MedicalImagingException e) { 
             System.err.println(e.awsErrorDetails().errorMessage()); 
             System.exit(1); 
        } 
        return ""; 
    }
```
• Weitere API-Informationen finden Sie unter [StartDICOMImportJob](https://docs.aws.amazon.com/goto/SdkForJavaV2/medical-imaging-2023-07-19/StartDICOMImportJob) in der APIAWS SDK for Java 2.x-Referenz für .

## **a** Note

Auf gibt es mehr GitHub. Sie sehen das vollständige Beispiel und erfahren, wie Sie das [AWS-Code-Beispiel-Repository](https://github.com/awsdocs/aws-doc-sdk-examples/tree/main/javav2/example_code/medicalimaging#readme) einrichten und ausführen.

**JavaScript** 

```
SDK für JavaScript (v3)
```

```
import { StartDICOMImportJobCommand } from "@aws-sdk/client-medical-imaging";
import { medicalImagingClient } from "../libs/medicalImagingClient.js";
/** 
  * @param {string} jobName - The name of the import job. 
  * @param {string} datastoreId - The ID of the data store.
```

```
 * @param {string} dataAccessRoleArn - The Amazon Resource Name (ARN) of the role 
  that grants permission. 
  * @param {string} inputS3Uri - The URI of the S3 bucket containing the input 
  files. 
  * @param {string} outputS3Uri - The URI of the S3 bucket where the output files 
  are stored. 
  */
export const startDicomImportJob = async ( 
   jobName = "test-1", 
  datastoreId = "12345678901234567890123456789012", 
   dataAccessRoleArn = "arn:aws:iam::xxxxxxxxxxxx:role/ImportJobDataAccessRole", 
   inputS3Uri = "s3://medical-imaging-dicom-input/dicom_input/", 
   outputS3Uri = "s3://medical-imaging-output/job_output/"
) => {
   const response = await medicalImagingClient.send( 
     new StartDICOMImportJobCommand({ 
       jobName: jobName, 
       datastoreId: datastoreId, 
       dataAccessRoleArn: dataAccessRoleArn, 
       inputS3Uri: inputS3Uri, 
       outputS3Uri: outputS3Uri, 
    }) 
   ); 
  console.log(response); 
 // // '$metadata': { 
  // httpStatusCode: 200, 
  // requestId: '6e81d191-d46b-4e48-a08a-cdcc7e11eb79', 
  // extendedRequestId: undefined, 
  // cfId: undefined, 
  // attempts: 1, 
  // totalRetryDelay: 0 
 //,
 // datastoreId: 'xxxxxxxxxxxxxxxxxxxxxxxxxxxxxxxxxx',
  // jobId: 'xxxxxxxxxxxxxxxxxxxxxxxxxxxxxx', 
  // jobStatus: 'SUBMITTED', 
  // submittedAt: 2023-09-22T14:48:45.767Z 
  // } 
  return response;
};
```
• Weitere API-Informationen finden Sie unter [StartDICOMImportJob](https://docs.aws.amazon.com/AWSJavaScriptSDK/v3/latest/client/medical-imaging/command/StartDICOMImportJobCommand) in der APIAWS SDK for JavaScript-Referenz für .

## **a** Note

Auf gibt es mehr GitHub. Sie sehen das vollständige Beispiel und erfahren, wie Sie das [AWS-Code-Beispiel-Repository](https://github.com/awsdocs/aws-doc-sdk-examples/tree/main/javascriptv3/example_code/medical-imaging#code-examples) einrichten und ausführen.

# Python

SDK für Python (Boto3)

```
 def start_dicom_import_job( 
         self, job_name, datastore_id, role_arn, input_s3_uri, output_s3_uri 
     ): 
 """ 
        Start a DICOM import job. 
         :param job_name: The name of the job. 
         :param datastore_id: The ID of the data store. 
         :param role_arn: The Amazon Resource Name (ARN) of the role to use for 
 the job. 
         :param input_s3_uri: The S3 bucket input prefix path containing the DICOM 
 files. 
         :param output_s3_uri: The S3 bucket output prefix path for the result. 
         :return: The job ID. 
        "" "
        try: 
             job = self.health_imaging_client.start_dicom_import_job( 
                 jobName=job_name, 
                 datastoreId=datastore_id, 
                 dataAccessRoleArn=role_arn, 
                 inputS3Uri=input_s3_uri, 
                 outputS3Uri=output_s3_uri, 
) except ClientError as err: 
             logger.error( 
                 "Couldn't start DICOM import job. Here's why: %s: %s", 
                 err.response["Error"]["Code"], 
                 err.response["Error"]["Message"], 
)
```

```
 raise 
 else: 
     return job["jobId"]
```
• Weitere API-Informationen finden Sie unter [StartDICOMImportJob](https://docs.aws.amazon.com/goto/boto3/medical-imaging-2023-07-19/StartDICOMImportJob) in der AWS API-Referenz zum -SDK für Python (Boto3).

## **a** Note

Auf gibt es mehr GitHub. Sie sehen das vollständige Beispiel und erfahren, wie Sie das [AWS-Code-Beispiel-Repository](https://github.com/awsdocs/aws-doc-sdk-examples/tree/main/python/example_code/medical-imaging#code-examples) einrichten und ausführen.

Auflisten von HealthImaging Datenspeichern mithilfe eines -AWSSDK

Die folgenden Codebeispiele zeigen, wie Datenspeicher aufgelistet HealthImaging werden.

Bash

AWS CLI mit Bash-Skript

```
###############################################################################
# function errecho
#
# This function outputs everything sent to it to STDERR (standard error output).
###############################################################################
function errecho() { 
   printf "%s\n" "$*" 1>&2
}
###############################################################################
# function imaging_list_datastores
#
# List the HealthImaging data stores in the account.
#
# Returns:
# [[datastore_name, datastore_id, datastore_status]]
# And:
# 0 - If successful.
# 1 - If it fails.
```

```
###############################################################################
function imaging_list_datastores() { 
   local option OPTARG # Required to use getopts command in a function. 
   local error_code 
   # bashsupport disable=BP5008 
   function usage() { 
     echo "function imaging_list_datastores" 
     echo "Lists the AWS HealthImaging data stores in the account." 
     echo "" 
   } 
   # Retrieve the calling parameters. 
   while getopts "h" option; do 
     case "${option}" in 
       h) 
         usage 
         return 0 
         ;; 
      \langle ? \rangle echo "Invalid parameter" 
         usage 
         return 1 
          ;; 
     esac 
   done 
   export OPTIND=1 
   local response 
   response=$(aws medical-imaging list-datastores \ 
     --output text \ 
     --query "datastoreSummaries[*][datastoreName, datastoreId, datastoreStatus]") 
   error_code=${?} 
   if [[ $error_code -ne 0 ]]; then 
     aws_cli_error_log $error_code 
     errecho "ERROR: AWS reports list-datastores operation failed.$response" 
     return 1 
   fi 
   echo "$response" 
   return 0
}
```
• API-Details finden Sie unter [ListDatastores](https://docs.aws.amazon.com/goto/aws-cli/medical-imaging-2023-07-19/ListDatastores) in der AWS CLI -Befehlsreferenz.

# **a** Note

Auf gibt es mehr GitHub. Sie sehen das vollständige Beispiel und erfahren, wie Sie das [AWS-Code-Beispiel-Repository](https://github.com/awsdocs/aws-doc-sdk-examples/tree/main/aws-cli/bash-linux/medical-imaging#code-examples) einrichten und ausführen.

# CLI

# AWS CLI

So listen Sie Datenspeicher auf

Das folgende list-datastores Codebeispiel listet verfügbare Datenspeicher auf.

aws medical-imaging list-datastores

Ausgabe:

```
{ 
     "datastoreSummaries": [ 
         { 
              "datastoreId": "12345678901234567890123456789012", 
              "datastoreName": "TestDatastore123", 
              "datastoreStatus": "ACTIVE", 
              "datastoreArn": "arn:aws:medical-imaging:us-
east-1:123456789012:datastore/12345678901234567890123456789012", 
              "createdAt": "2022-11-15T23:33:09.643000+00:00", 
              "updatedAt": "2022-11-15T23:33:09.643000+00:00" 
         } 
     ]
}
```
Weitere Informationen finden Sie unter Auflisten von AWS HealthImaging Datenspeichern im Entwicklerhandbuch für .

• API-Details finden Sie unter [ListDatastores](https://awscli.amazonaws.com/v2/documentation/api/latest/reference/medical-imaging/list-datastores.html) in der AWS CLI -Befehlsreferenz.

#### Java

SDK für Java 2.x

```
 public static List<DatastoreSummary> 
 listMedicalImagingDatastores(MedicalImagingClient medicalImagingClient) { 
        try { 
            ListDatastoresRequest datastoreRequest = 
 ListDatastoresRequest.builder() 
                     .build(); 
            ListDatastoresIterable responses = 
 medicalImagingClient.listDatastoresPaginator(datastoreRequest); 
           List<DatastoreSummary> datastoreSummaries = new ArrayList<>();
            responses.stream().forEach(response -> 
datastoreSummaries.addAll(response.datastoreSummaries()));
            return datastoreSummaries; 
        } catch (MedicalImagingException e) { 
            System.err.println(e.awsErrorDetails().errorMessage()); 
            System.exit(1); 
        } 
        return null; 
    }
```
• Weitere API-Informationen finden Sie unter [ListDatastores](https://docs.aws.amazon.com/goto/SdkForJavaV2/medical-imaging-2023-07-19/ListDatastores) in der APIAWS SDK for Java 2.x-Referenz für .

**a** Note

Auf gibt es mehr GitHub. Sie sehen das vollständige Beispiel und erfahren, wie Sie das [AWS-Code-Beispiel-Repository](https://github.com/awsdocs/aws-doc-sdk-examples/tree/main/javav2/example_code/medicalimaging#readme) einrichten und ausführen.

**JavaScript** 

SDK für JavaScript (v3)

```
import { paginateListDatastores } from "@aws-sdk/client-medical-imaging";
import { medicalImagingClient } from "../libs/medicalImagingClient.js";
```

```
export const listDatastores = async () => { 
   const paginatorConfig = { 
     client: medicalImagingClient, 
    pageSize: 50, 
  }; 
  const commandParams = {}; 
   const paginator = paginateListDatastores(paginatorConfig, commandParams); 
  /** 
    * @type {import("@aws-sdk/client-medical-imaging").DatastoreSummary[]} 
    */ 
   const datastoreSummaries = []; 
  for await (const page of paginator) { 
     // Each page contains a list of `jobSummaries`. The list is truncated if is 
  larger than `pageSize`. 
     datastoreSummaries.push(...page["datastoreSummaries"]); 
     console.log(page); 
  } 
 // // '$metadata': { 
  // httpStatusCode: 200, 
  // requestId: '6aa99231-d9c2-4716-a46e-edb830116fa3', 
  // extendedRequestId: undefined, 
  // cfId: undefined, 
  // attempts: 1, 
  // totalRetryDelay: 0 
 // },
  // datastoreSummaries: [ 
 \frac{1}{2} {
  // createdAt: 2023-08-04T18:49:54.429Z, 
  // datastoreArn: 'arn:aws:medical-imaging:us-east-1:xxxxxxxxx:datastore/
xxxxxxxxxxxxxxxxxxxxxxxxxxxxxxxx', 
  // datastoreId: 'xxxxxxxxxxxxxxxxxxxxxxxxxxxxxxxx', 
  // datastoreName: 'my_datastore', 
  // datastoreStatus: 'ACTIVE', 
  // updatedAt: 2023-08-04T18:49:54.429Z 
 // }
  // ... 
 1/1 // } 
   return datastoreSummaries;
```
};

• Weitere API-Informationen finden Sie unter [ListDatastores](https://docs.aws.amazon.com/AWSJavaScriptSDK/v3/latest/client/medical-imaging/command/ListDatastoresCommand) in der APIAWS SDK for JavaScript-Referenz für .

**a** Note

Auf gibt es mehr GitHub. Sie sehen das vollständige Beispiel und erfahren, wie Sie das [AWS-Code-Beispiel-Repository](https://github.com/awsdocs/aws-doc-sdk-examples/tree/main/javascriptv3/example_code/medical-imaging#code-examples) einrichten und ausführen.

#### Python

SDK für Python (Boto3)

```
 def list_datastores(self): 
        "" "
         List the data stores. 
         :return: The list of data stores. 
         """ 
         try: 
             paginator = 
 self.health_imaging_client.get_paginator("list_datastores") 
             page_iterator = paginator.paginate() 
             datastore_summaries = [] 
             for page in page_iterator: 
                  datastore_summaries.extend(page["datastoreSummaries"]) 
         except ClientError as err: 
             logger.error( 
                  "Couldn't list data stores. Here's why: %s: %s", 
                 err.response["Error"]["Code"], 
                 err.response["Error"]["Message"], 
) raise 
         else: 
             return datastore_summaries
```
• Weitere API-Informationen finden Sie unter [ListDatastores](https://docs.aws.amazon.com/goto/boto3/medical-imaging-2023-07-19/ListDatastores) in der AWS API-Referenz zum - SDK für Python (Boto3).

## **a** Note

Auf gibt es mehr GitHub. Sie sehen das vollständige Beispiel und erfahren, wie Sie das [AWS-Code-Beispiel-Repository](https://github.com/awsdocs/aws-doc-sdk-examples/tree/main/python/example_code/medical-imaging#code-examples) einrichten und ausführen.

Auflisten von HealthImaging Imagesatzversionen mithilfe eines -AWSSDK

Die folgenden Codebeispiele zeigen, wie HealthImaging Imagesatz-Versionen aufgelistet werden.

## CLI

## AWS CLI

So listen Sie Imagesatz-Versionen auf

Das folgende list-image-set-versions Codebeispiel listet den Versionsverlauf für einen Imagesatz auf.

```
aws medical-imaging list-image-set-versions \ 
     --datastore-id 12345678901234567890123456789012 \ 
     --image-set-id ea92b0d8838c72a3f25d00d13616f87e
```
Ausgabe:

```
{ 
     "imageSetPropertiesList": [ 
          { 
              "ImageSetWorkflowStatus": "UPDATED", 
              "versionId": "4", 
              "updatedAt": 1680029436.304, 
              "imageSetId": "ea92b0d8838c72a3f25d00d13616f87e", 
              "imageSetState": "ACTIVE", 
              "createdAt": 1680027126.436 
         }, 
          { 
              "ImageSetWorkflowStatus": "UPDATED", 
              "versionId": "3", 
              "updatedAt": 1680029163.325,
```

```
 "imageSetId": "ea92b0d8838c72a3f25d00d13616f87e", 
              "imageSetState": "ACTIVE", 
              "createdAt": 1680027126.436 
         }, 
         { 
              "ImageSetWorkflowStatus": "COPY_FAILED", 
              "versionId": "2", 
              "updatedAt": 1680027455.944, 
              "imageSetId": "ea92b0d8838c72a3f25d00d13616f87e", 
              "imageSetState": "ACTIVE", 
              "message": "INVALID_REQUEST: Series of SourceImageSet and 
  DestinationImageSet don't match.", 
              "createdAt": 1680027126.436 
         }, 
         { 
              "imageSetId": "ea92b0d8838c72a3f25d00d13616f87e", 
              "imageSetState": "ACTIVE", 
              "versionId": "1", 
              "ImageSetWorkflowStatus": "COPIED", 
              "createdAt": 1680027126.436 
         } 
     ]
}
```
Weitere Informationen finden Sie unter Auflisten von Imagesatzversionen im AWS HealthImaging Entwicklerhandbuch für .

• API-Details finden Sie unter [ListImageSetVersions](https://awscli.amazonaws.com/v2/documentation/api/latest/reference/medical-imaging/list-image-set-versions.html) in der AWS CLI -Befehlsreferenz.

## Java

SDK für Java 2.x

```
 public static List<ImageSetProperties> 
 listMedicalImageSetVersions(MedicalImagingClient medicalImagingClient, 
            String datastoreId, 
            String imagesetId) { 
        try { 
            ListImageSetVersionsRequest getImageSetRequest = 
 ListImageSetVersionsRequest.builder() 
                     .datastoreId(datastoreId) 
                     .imageSetId(imagesetId) 
                    .build();
```
```
 ListImageSetVersionsIterable responses = medicalImagingClient 
                     .listImageSetVersionsPaginator(getImageSetRequest); 
            List<ImageSetProperties> imageSetProperties = new ArrayList<>(); 
            responses.stream().forEach(response -> 
 imageSetProperties.addAll(response.imageSetPropertiesList())); 
            return imageSetProperties; 
        } catch (MedicalImagingException e) { 
            System.err.println(e.awsErrorDetails().errorMessage()); 
            System.exit(1); 
        } 
        return null; 
    }
```
• Weitere API-Informationen finden Sie unter [ListImageSetVersions](https://docs.aws.amazon.com/goto/SdkForJavaV2/medical-imaging-2023-07-19/ListImageSetVersions) in der APIAWS SDK for Java 2.x-Referenz für .

#### **a** Note

Auf gibt es mehr GitHub. Sie sehen das vollständige Beispiel und erfahren, wie Sie das [AWS-Code-Beispiel-Repository](https://github.com/awsdocs/aws-doc-sdk-examples/tree/main/javav2/example_code/medicalimaging#readme) einrichten und ausführen.

**JavaScript** 

```
SDK für JavaScript (v3)
```

```
import { paginateListImageSetVersions } from "@aws-sdk/client-medical-imaging";
import { medicalImagingClient } from "../libs/medicalImagingClient.js";
/** 
  * @param {string} datastoreId - The ID of the data store. 
  * @param {string} imageSetId - The ID of the image set. 
  */
export const listImageSetVersions = async ( 
   datastoreId = "xxxxxxxxxxxx", 
   imageSetId = "xxxxxxxxxxxx"
) => {
   const paginatorConfig = {
```

```
 client: medicalImagingClient, 
    pageSize: 50, 
  }; 
  const commandParams = { datastoreId, imageSetId }; 
  const paginator = paginateListImageSetVersions( 
    paginatorConfig, 
    commandParams 
   ); 
  let imageSetPropertiesList = []; 
  for await (const page of paginator) { 
    // Each page contains a list of `jobSummaries`. The list is truncated if is 
 larger than `pageSize`. 
    imageSetPropertiesList.push(...page["imageSetPropertiesList"]); 
    console.log(page); 
  } 
  // { 
  // '$metadata': { 
  // httpStatusCode: 200, 
  // requestId: '74590b37-a002-4827-83f2-3c590279c742', 
  // extendedRequestId: undefined, 
  // cfId: undefined, 
  // attempts: 1, 
  // totalRetryDelay: 0 
 // },
  // imageSetPropertiesList: [ 
 \frac{1}{2} \frac{1}{2} // ImageSetWorkflowStatus: 'CREATED', 
  // createdAt: 2023-09-22T14:49:26.427Z, 
  // imageSetId: 'xxxxxxxxxxxxxxxxxxxxxxx', 
  // imageSetState: 'ACTIVE', 
  // versionId: '1' 
 // }]
  // } 
  return imageSetPropertiesList;
};
```
• Weitere API-Informationen finden Sie unter [ListImageSetVersions](https://docs.aws.amazon.com/AWSJavaScriptSDK/v3/latest/client/medical-imaging/command/ListImageSetVersionsCommand) in der APIAWS SDK for JavaScript-Referenz für .

## **a** Note

Auf gibt es mehr GitHub. Sie sehen das vollständige Beispiel und erfahren, wie Sie das [AWS-Code-Beispiel-Repository](https://github.com/awsdocs/aws-doc-sdk-examples/tree/main/javascriptv3/example_code/medical-imaging#code-examples) einrichten und ausführen.

### Python

SDK für Python (Boto3)

```
 def list_image_set_versions(self, datastore_id, image_set_id): 
 """ 
        List the image set versions. 
         :param datastore_id: The ID of the data store. 
         :param image_set_id: The ID of the image set. 
         :return: The list of image set versions. 
         """ 
        try: 
            paginator = self.health_imaging_client.get_paginator( 
                 "list_image_set_versions" 
) page_iterator = paginator.paginate( 
                 imageSetId=image_set_id, datastoreId=datastore_id 
) image_set_properties_list = [] 
            for page in page_iterator: 
                 image_set_properties_list.extend(page["imageSetPropertiesList"]) 
        except ClientError as err: 
            logger.error( 
                 "Couldn't list image set versions. Here's why: %s: %s", 
                 err.response["Error"]["Code"], 
                 err.response["Error"]["Message"], 
) raise 
        else: 
            return image_set_properties_list
```
• Weitere API-Informationen finden Sie unter [ListImageSetVersions](https://docs.aws.amazon.com/goto/boto3/medical-imaging-2023-07-19/ListImageSetVersions) in der AWS API-Referenz zum -SDK für Python (Boto3).

# **a** Note

Auf gibt es mehr GitHub. Sie sehen das vollständige Beispiel und erfahren, wie Sie das [AWS-Code-Beispiel-Repository](https://github.com/awsdocs/aws-doc-sdk-examples/tree/main/python/example_code/medical-imaging#code-examples) einrichten und ausführen.

Auflisten von Importaufträgen für einen HealthImaging Datenspeicher mithilfe eines - AWSSDK

Die folgenden Codebeispiele zeigen, wie Importaufträge für einen HealthImaging Datenspeicher aufgelistet werden.

CLI

# AWS CLI

So listen Sie Dicom-Importaufträge auf

Das folgende list-dicom-import-jobs Codebeispiel listet Dicom-Importaufträge auf.

```
aws medical-imaging list-dicom-import-jobs \ 
     --datastore-id "12345678901234567890123456789012"
```
Ausgabe:

```
{ 
     "jobSummaries": [ 
         { 
              "jobId": "09876543210987654321098765432109", 
              "jobName": "my-job", 
              "jobStatus": "COMPLETED", 
              "datastoreId": "12345678901234567890123456789012", 
              "dataAccessRoleArn": "arn:aws:iam::123456789012:role/
ImportJobDataAccessRole", 
              "endedAt": "2022-08-12T11:21:56.504000+00:00", 
              "submittedAt": "2022-08-12T11:20:21.734000+00:00" 
         } 
     ]
}
```
Weitere Informationen finden Sie unter Auflisten von AWS HealthImaging Importaufträgen im Entwicklerhandbuch für .

• API-Details finden Sie unter [ListDICOMImportJobs](https://awscli.amazonaws.com/v2/documentation/api/latest/reference/medical-imaging/list-dicom-import-jobs.html) in der AWS CLI -Befehlsreferenz.

## Java

SDK für Java 2.x

```
 public static List<DICOMImportJobSummary> 
 listDicomImportJobs(MedicalImagingClient medicalImagingClient, 
            String datastoreId) { 
        try { 
            ListDicomImportJobsRequest listDicomImportJobsRequest = 
 ListDicomImportJobsRequest.builder() 
                     .datastoreId(datastoreId) 
                     .build(); 
            ListDicomImportJobsResponse response = 
 medicalImagingClient.listDICOMImportJobs(listDicomImportJobsRequest); 
            return response.jobSummaries(); 
        } catch (MedicalImagingException e) { 
            System.err.println(e.awsErrorDetails().errorMessage()); 
            System.exit(1); 
        } 
        return new ArrayList<>(); 
    }
```
• Weitere API-Informationen finden Sie unter [ListDICOMImportJobs](https://docs.aws.amazon.com/goto/SdkForJavaV2/medical-imaging-2023-07-19/ListDICOMImportJobs) in der APIAWS SDK for Java 2.x-Referenz für .

# **a** Note

Auf gibt es mehr GitHub. Sie sehen das vollständige Beispiel und erfahren, wie Sie das [AWS-Code-Beispiel-Repository](https://github.com/awsdocs/aws-doc-sdk-examples/tree/main/javav2/example_code/medicalimaging#readme) einrichten und ausführen.

# **JavaScript**

SDK für JavaScript (v3)

```
import { paginateListDICOMImportJobs } from "@aws-sdk/client-medical-imaging";
import { medicalImagingClient } from "../libs/medicalImagingClient.js";
/** 
  * @param {string} datastoreId - The ID of the data store. 
 */
export const listDICOMImportJobs = async ( 
 datastoreId = "xxxxxxxxxxxxxxxxxxxxx
) => {
  const paginatorConfig = { 
    client: medicalImagingClient, 
    pageSize: 50, 
  }; 
  const commandParams = { datastoreId: datastoreId }; 
  const paginator = paginateListDICOMImportJobs(paginatorConfig, commandParams); 
  let jobSummaries = []; 
  for await (const page of paginator) { 
    // Each page contains a list of `jobSummaries`. The list is truncated if is 
 larger than `pageSize`. 
     jobSummaries.push(...page["jobSummaries"]); 
    console.log(page); 
  } 
  // { 
  // '$metadata': { 
  // httpStatusCode: 200, 
  // requestId: '3c20c66e-0797-446a-a1d8-91b742fd15a0', 
  // extendedRequestId: undefined, 
  // cfId: undefined, 
  // attempts: 1, 
  // totalRetryDelay: 0 
 //,
  // jobSummaries: [ 
 \frac{1}{2} {
  // dataAccessRoleArn: 'arn:aws:iam::xxxxxxxxxxxx:role/
dicom_import', 
  // datastoreId: 'xxxxxxxxxxxxxxxxxxxxxxxxx', 
  // endedAt: 2023-09-22T14:49:51.351Z, 
  // jobId: 'xxxxxxxxxxxxxxxxxxxxxxxxx',
```

```
 // jobName: 'test-1', 
  // jobStatus: 'COMPLETED', 
  // submittedAt: 2023-09-22T14:48:45.767Z 
  // } 
  // ]} 
  return jobSummaries;
};
```
• Weitere API-Informationen finden Sie unter [ListDICOMImportJobs](https://docs.aws.amazon.com/AWSJavaScriptSDK/v3/latest/client/medical-imaging/command/ListDICOMImportJobsCommand) in der APIAWS SDK for JavaScript-Referenz für .

### **a** Note

Auf gibt es mehr GitHub. Sie sehen das vollständige Beispiel und erfahren, wie Sie das [AWS-Code-Beispiel-Repository](https://github.com/awsdocs/aws-doc-sdk-examples/tree/main/javascriptv3/example_code/medical-imaging#code-examples) einrichten und ausführen.

## Python

SDK für Python (Boto3)

```
 def list_dicom_import_jobs(self, datastore_id): 
        "" "
         List the DICOM import jobs. 
         :param datastore_id: The ID of the data store. 
         :return: The list of jobs. 
        ^{\rm{m}} ""
         try: 
             paginator = self.health_imaging_client.get_paginator( 
                  "list_dicom_import_jobs" 
) page_iterator = paginator.paginate(datastoreId=datastore_id) 
             job_summaries = [] 
             for page in page_iterator: 
                  job_summaries.extend(page["jobSummaries"]) 
         except ClientError as err: 
             logger.error( 
                  "Couldn't list DICOM import jobs. Here's why: %s: %s", 
                  err.response["Error"]["Code"],
```

```
 err.response["Error"]["Message"], 
) raise 
        else: 
            return job_summaries
```
• Weitere API-Informationen finden Sie unter [ListDICOMImportJobs](https://docs.aws.amazon.com/goto/boto3/medical-imaging-2023-07-19/ListDICOMImportJobs) in der AWS API-Referenz zum -SDK für Python (Boto3).

### **a** Note

Auf gibt es mehr GitHub. Sie sehen das vollständige Beispiel und erfahren, wie Sie das [AWS-Code-Beispiel-Repository](https://github.com/awsdocs/aws-doc-sdk-examples/tree/main/python/example_code/medical-imaging#code-examples) einrichten und ausführen.

Auflisten von Tags für eine HealthImaging Ressource mithilfe eines -AWSSDK

Die folgenden Codebeispiele zeigen, wie Sie Tags für eine HealthImaging Ressource auflisten.

Aktionsbeispiele sind Codeauszüge aus größeren Programmen und müssen im Kontext ausgeführt werden. Sie können diese Aktion in den folgenden Codebeispielen im Kontext sehen:

- [Markieren eines Datenspeichers](#page-3837-0)
- [Markieren eines Imagesatzes](#page-3846-0)

### CLI

AWS CLI

Beispiel 1: Auflisten von Ressourcen-Tags für einen Datenspeicher

Das folgende list-tags-for-resource Codebeispiel listet Tags für einen Datenspeicher auf.

```
aws medical-imaging list-tags-for-resource \ 
     --resource-arn "arn:aws:medical-imaging:us-
east-1:123456789012:datastore/12345678901234567890123456789012"
```
Ausgabe:

```
{ 
      "tags":{ 
           "Deployment":"Development" 
      }
}
```
Beispiel 2: Auflisten von Ressourcen-Tags für einen Image-Satz

Das folgende list-tags-for-resource Codebeispiel listet Tags für einen Image-Satz auf.

```
aws medical-imaging list-tags-for-resource \ 
     --resource-arn "arn:aws:medical-imaging:us-
east-1:123456789012:datastore/12345678901234567890123456789012/
imageset/18f88ac7870584f58d56256646b4d92b"
```
Ausgabe:

```
{ 
      "tags":{ 
           "Deployment":"Development" 
     }
}
```
Weitere Informationen finden Sie unter Markieren von Ressourcen mit AWS HealthImaging im AWS HealthImaging Entwicklerhandbuch für .

• API-Details finden Sie unter [ListTagsForResource](https://awscli.amazonaws.com/v2/documentation/api/latest/reference/medical-imaging/list-tags-for-resource.html) in der AWS CLI -Befehlsreferenz.

# Java

SDK für Java 2.x

```
 public static ListTagsForResourceResponse 
 listMedicalImagingResourceTags(MedicalImagingClient medicalImagingClient, 
            String resourceArn) { 
        try { 
            ListTagsForResourceRequest listTagsForResourceRequest = 
 ListTagsForResourceRequest.builder() 
                     .resourceArn(resourceArn) 
                    .build();
```

```
 return 
 medicalImagingClient.listTagsForResource(listTagsForResourceRequest); 
        } catch (MedicalImagingException e) { 
             System.err.println(e.awsErrorDetails().errorMessage()); 
             System.exit(1); 
        } 
        return null; 
    }
```
• Weitere API-Informationen finden Sie unter [ListTagsForResource](https://docs.aws.amazon.com/goto/SdkForJavaV2/medical-imaging-2023-07-19/ListTagsForResource) in der APIAWS SDK for Java 2.x-Referenz für .

#### **G** Note

Auf gibt es mehr GitHub. Sie sehen das vollständige Beispiel und erfahren, wie Sie das [AWS-Code-Beispiel-Repository](https://github.com/awsdocs/aws-doc-sdk-examples/tree/main/javav2/example_code/medicalimaging#readme) einrichten und ausführen.

#### **JavaScript**

SDK für JavaScript (v3)

```
import { ListTagsForResourceCommand } from "@aws-sdk/client-medical-imaging";
import { medicalImagingClient } from "../libs/medicalImagingClient.js";
/** 
  * @param {string} resourceArn - The Amazon Resource Name (ARN) for the data 
  store or image set. 
  */
export const listTagsForResource = async ( 
  resourceArn = "arn:aws:medical-imaging:us-east-1:abc:datastore/def/imageset/
ghi"
) => {
   const response = await medicalImagingClient.send( 
     new ListTagsForResourceCommand({ resourceArn: resourceArn }) 
   ); 
  console.log(response); 
  // { 
  // '$metadata': {
```

```
 // httpStatusCode: 200, 
  // requestId: '008fc6d3-abec-4870-a155-20fa3631e645', 
  // extendedRequestId: undefined, 
  // cfId: undefined, 
  // attempts: 1, 
  // totalRetryDelay: 0 
 // },
  // tags: { Deployment: 'Development' } 
  // } 
  return response;
};
```
• Weitere API-Informationen finden Sie unter [ListTagsForResource](https://docs.aws.amazon.com/AWSJavaScriptSDK/v3/latest/client/medical-imaging/command/ListTagsForResourceCommand) in der APIAWS SDK for JavaScript-Referenz für .

**a** Note

Auf gibt es mehr GitHub. Sie sehen das vollständige Beispiel und erfahren, wie Sie das [AWS-Code-Beispiel-Repository](https://github.com/awsdocs/aws-doc-sdk-examples/tree/main/javascriptv3/example_code/medical-imaging#code-examples) einrichten und ausführen.

# Python

SDK für Python (Boto3)

```
 def list_tags_for_resource(self, resource_arn): 
        "" "
         List the tags for a resource. 
         :param resource_arn: The ARN of the resource. 
         :return: The list of tags. 
         """ 
         try: 
             tags = self.health_imaging_client.list_tags_for_resource( 
                 resourceArn=resource_arn 
) except ClientError as err: 
             logger.error( 
                 "Couldn't list tags for resource. Here's why: %s: %s", 
                 err.response["Error"]["Code"],
```

```
 err.response["Error"]["Message"], 
) raise 
        else: 
            return tags["tags"]
```
• Weitere API-Informationen finden Sie unter [ListTagsForResource](https://docs.aws.amazon.com/goto/boto3/medical-imaging-2023-07-19/ListTagsForResource) in der AWS API-Referenz zum -SDK für Python (Boto3).

### **a** Note

Auf gibt es mehr GitHub. Sie sehen das vollständige Beispiel und erfahren, wie Sie das [AWS-Code-Beispiel-Repository](https://github.com/awsdocs/aws-doc-sdk-examples/tree/main/python/example_code/medical-imaging#code-examples) einrichten und ausführen.

Entfernen eines Tags aus einer HealthImaging Ressource mithilfe eines -AWSSDK

Die folgenden Codebeispiele zeigen, wie Sie ein Tag aus einer HealthImaging Ressource entfernen.

Aktionsbeispiele sind Codeauszüge aus größeren Programmen und müssen im Kontext ausgeführt werden. Sie können diese Aktion in den folgenden Codebeispielen im Kontext sehen:

- [Markieren eines Datenspeichers](#page-3837-0)
- [Markieren eines Imagesatzes](#page-3846-0)

### CLI

AWS CLI

Beispiel 1: So heben Sie die Markierung eines Datenspeichers auf

Im folgenden untag-resource Codebeispiel wird die Markierung eines Datenspeichers aufgehoben.

```
aws medical-imaging untag-resource \ 
     --resource-arn "arn:aws:medical-imaging:us-
east-1:123456789012:datastore/12345678901234567890123456789012" \ 
     --tag-keys '["Deployment"]'
```
Mit diesem Befehl wird keine Ausgabe zurückgegeben.

Beispiel 2: So heben Sie die Markierung eines Imagesatzes auf

Im folgenden untag-resource Codebeispiel wird das Taggen eines Imagesatzes aufgehoben.

```
aws medical-imaging untag-resource \ 
     --resource-arn "arn:aws:medical-imaging:us-
east-1:123456789012:datastore/12345678901234567890123456789012/
imageset/18f88ac7870584f58d56256646b4d92b" \ 
     --tag-keys '["Deployment"]'
```
Mit diesem Befehl wird keine Ausgabe zurückgegeben.

Weitere Informationen finden Sie unter Markieren von Ressourcen mit AWS HealthImaging im AWS HealthImaging Entwicklerhandbuch für .

• API-Details finden Sie unter [UntagResource](https://awscli.amazonaws.com/v2/documentation/api/latest/reference/medical-imaging/untag-resource.html) in der AWS CLI -Befehlsreferenz.

#### Java

SDK für Java 2.x

```
 public static void untagMedicalImagingResource(MedicalImagingClient 
 medicalImagingClient, 
            String resourceArn, 
            Collection<String> tagKeys) { 
        try { 
            UntagResourceRequest untagResourceRequest = 
 UntagResourceRequest.builder() 
                     .resourceArn(resourceArn) 
                     .tagKeys(tagKeys) 
                    .build();
            medicalImagingClient.untagResource(untagResourceRequest); 
            System.out.println("Tags have been removed from the resource."); 
        } catch (MedicalImagingException e) { 
            System.err.println(e.awsErrorDetails().errorMessage()); 
            System.exit(1); 
        }
```
}

• Weitere API-Informationen finden Sie unter [UntagResource](https://docs.aws.amazon.com/goto/SdkForJavaV2/medical-imaging-2023-07-19/UntagResource) in der APIAWS SDK for Java 2.x-Referenz für .

**a** Note

Auf gibt es mehr GitHub. Sie sehen das vollständige Beispiel und erfahren, wie Sie das [AWS-Code-Beispiel-Repository](https://github.com/awsdocs/aws-doc-sdk-examples/tree/main/javav2/example_code/medicalimaging#readme) einrichten und ausführen.

**JavaScript** 

SDK für JavaScript (v3)

```
import { UntagResourceCommand } from "@aws-sdk/client-medical-imaging";
import { medicalImagingClient } from "../libs/medicalImagingClient.js";
/** 
  * @param {string} resourceArn - The Amazon Resource Name (ARN) for the data 
  store or image set. 
  * @param {string[]} tagKeys - The keys of the tags to remove. 
  */
export const untagResource = async ( 
   resourceArn = "arn:aws:medical-imaging:us-east-1:xxxxxx:datastore/xxxxx/
imageset/xxx", 
  tagKeys = []
) => {
   const response = await medicalImagingClient.send( 
    new UntagResourceCommand({ resourceArn: resourceArn, tagKeys: tagKeys })
   ); 
  console.log(response); 
  // { 
  // '$metadata': { 
  // httpStatusCode: 204, 
  // requestId: '8a6de9a3-ec8e-47ef-8643-473518b19d45', 
  // extendedRequestId: undefined, 
  // cfId: undefined, 
  // attempts: 1, 
  // totalRetryDelay: 0 
 \frac{1}{2}
```

```
 // } 
   return response;
};
```
• Weitere API-Informationen finden Sie unter [UntagResource](https://docs.aws.amazon.com/AWSJavaScriptSDK/v3/latest/client/medical-imaging/command/UntagResourceCommand) in der APIAWS SDK for JavaScript-Referenz für .

## **a** Note

Auf gibt es mehr GitHub. Sie sehen das vollständige Beispiel und erfahren, wie Sie das [AWS-Code-Beispiel-Repository](https://github.com/awsdocs/aws-doc-sdk-examples/tree/main/javascriptv3/example_code/medical-imaging#code-examples) einrichten und ausführen.

## Python

SDK für Python (Boto3)

```
 def untag_resource(self, resource_arn, tag_keys): 
        "" "
        Untag a resource. 
         :param resource_arn: The ARN of the resource. 
         :param tag_keys: The tag keys to remove. 
         """ 
        try: 
             self.health_imaging_client.untag_resource( 
                 resourceArn=resource_arn, tagKeys=tag_keys 
) except ClientError as err: 
             logger.error( 
                 "Couldn't untag resource. Here's why: %s: %s", 
                 err.response["Error"]["Code"], 
                 err.response["Error"]["Message"], 
) raise
```
• Weitere API-Informationen finden Sie unter [UntagResource](https://docs.aws.amazon.com/goto/boto3/medical-imaging-2023-07-19/UntagResource) in der AWS API-Referenz zum - SDK für Python (Boto3).

### a Note

Auf gibt es mehr GitHub. Sie sehen das vollständige Beispiel und erfahren, wie Sie das [AWS-Code-Beispiel-Repository](https://github.com/awsdocs/aws-doc-sdk-examples/tree/main/python/example_code/medical-imaging#code-examples) einrichten und ausführen.

# Suchen von HealthImaging Image-Sets mit einem AWS-SDK

Die folgenden Codebeispiele zeigen, wie Sie HealthImaging Bildsätze durchsuchen.

Beispiele für Aktionen sind Codeauszüge aus größeren Programmen und müssen im Kontext ausgeführt werden. Im folgenden Codebeispiel können Sie diese Aktion im Kontext sehen:

• [Erste Schritte mit Bildsätzen und Bildframes](#page-3817-0)

#### $C++$

SDK für C++

Die Hilfsprogrammfunktion für die Suche nach Bildsätzen.

```
//! Routine which searches for image sets based on defined input attributes.
/*! 
  \param dataStoreID: The HealthImaging data store ID. 
   \param searchCriteria: A search criteria instance. 
  \param imageSetResults: Vector to receive the image set IDs. 
   \param clientConfig: Aws client configuration. 
  \return bool: Function succeeded. 
   */
bool AwsDoc::Medical_Imaging::searchImageSets( 
         const Aws::String &dataStoreID, 
         const Aws::MedicalImaging::Model::SearchCriteria &searchCriteria, 
         Aws::Vector<Aws::String> &imageSetResults, 
         const Aws::Client::ClientConfiguration &clientConfig) { 
     Aws::MedicalImaging::MedicalImagingClient client(clientConfig); 
     Aws::MedicalImaging::Model::SearchImageSetsRequest request; 
     request.SetDatastoreId(dataStoreID); 
     request.SetSearchCriteria(searchCriteria); 
     Aws::String nextToken; // Used for paginated results. 
     bool result = true; 
     do {
```

```
 if (!nextToken.empty()) { 
             request.SetNextToken(nextToken); 
         } 
        Aws::MedicalImaging::Model::SearchImageSetsOutcome outcome =
  client.SearchImageSets( 
                 request); 
         if (outcome.IsSuccess()) { 
             for (auto &imageSetMetadataSummary: 
  outcome.GetResult().GetImageSetsMetadataSummaries()) { 
  imageSetResults.push_back(imageSetMetadataSummary.GetImageSetId()); 
 } 
             nextToken = outcome.GetResult().GetNextToken(); 
         } 
         else { 
             std::cout << "Error: " << outcome.GetError().GetMessage() << 
  std::endl; 
             result = false; 
 } 
     } while (!nextToken.empty()); 
     return result;
}
```
Anwendungsfall 1: GLEICHER Operator.

```
 Aws::Vector<Aws::String> imageIDsForPatientID; 
        Aws::MedicalImaging::Model::SearchCriteria searchCriteriaEqualsPatientID; 
        Aws::Vector<Aws::MedicalImaging::Model::SearchFilter> 
 patientIDSearchFilters = { 
 Aws::MedicalImaging::Model::SearchFilter().WithOperator(Aws::MedicalImaging::Model::Operator::EQUAL) 
.WithValues({Aws::MedicalImaging::Model::SearchByAttributeValue().WithDICOMPatientId(pat
        }; 
        searchCriteriaEqualsPatientID.SetFilters(patientIDSearchFilters); 
        bool result = AwsDoc::Medical_Imaging::searchImageSets(dataStoreID, 
 searchCriteriaEqualsPatientID, imageIDsForPatientID, 
                                                                   clientConfig); 
        if (result) {
```

```
 std::cout << imageIDsForPatientID.size() << " image sets found for 
 the patient with ID '" 
            << patientID << "'." << std::endl; 
            for (auto &imageSetResult : imageIDsForPatientID) { 
                 std::cout << " Image set with ID '" << imageSetResult << 
 std::endl; 
            } 
        }
```
Anwendungsfall 2: BETWEEN-Operator unter Verwendung von Bol StudyDate und Bol StudyTime.

```
 Aws::MedicalImaging::Model::SearchByAttributeValue useCase2StartDate; 
 useCase2StartDate.SetDICOMStudyDateAndTime(Aws::MedicalImaging::Model::DICOMStudyDateAnd
         .WithDICOMStudyDate("19990101") 
         .WithDICOMStudyTime("000000.000")); 
         Aws::MedicalImaging::Model::SearchByAttributeValue useCase2EndDate; 
 useCase2EndDate.SetDICOMStudyDateAndTime(Aws::MedicalImaging::Model::DICOMStudyDateAndTi
  .WithDICOMStudyDate(Aws::Utils::DateTime(std::chrono::system_clock::now()).ToLocalTimeString("%Y
%m%d")) 
         .WithDICOMStudyTime("000000.000")); 
         Aws::MedicalImaging::Model::SearchFilter useCase2SearchFilter; 
         useCase2SearchFilter.SetValues({useCase2StartDate, useCase2EndDate}); 
 useCase2SearchFilter.SetOperator(Aws::MedicalImaging::Model::Operator::BETWEEN);
         Aws::MedicalImaging::Model::SearchCriteria useCase2SearchCriteria; 
         useCase2SearchCriteria.SetFilters({useCase2SearchFilter}); 
         Aws::Vector<Aws::String> usesCase2Results; 
         result = AwsDoc::Medical_Imaging::searchImageSets(dataStoreID, 
  useCase2SearchCriteria, usesCase2Results, 
                                                                   clientConfig); 
         if (result) { 
             std::cout << usesCase2Results.size() << " image sets found for 
  between 1999/01/01 and present."
```

```
 << std::endl; 
            for (auto &imageSetResult : usesCase2Results) { 
                std::cout << " Image set with ID '" << imageSetResult << 
 std::endl; 
 } 
        }
```
Anwendungsfall 3: BETWEEN-Operator mit createdAt. Zeitreihen wurden zuvor beibehalten.

```
 Aws::MedicalImaging::Model::SearchByAttributeValue useCase3StartDate; 
useCase3StartDate.SetCreatedAt(Aws::Utils::DateTime("20231130T0000000002",Aws::Utils::Da
         Aws::MedicalImaging::Model::SearchByAttributeValue useCase3EndDate; 
 useCase3EndDate.SetCreatedAt(Aws::Utils::DateTime(std::chrono::system_clock::now())); 
         Aws::MedicalImaging::Model::SearchFilter useCase3SearchFilter; 
         useCase3SearchFilter.SetValues({useCase3StartDate, useCase3EndDate}); 
useCase3SearchFilter.SetOperator(Aws::MedicalImaging::Model::Operator::BETWEEN);
         Aws::MedicalImaging::Model::SearchCriteria useCase3SearchCriteria; 
         useCase3SearchCriteria.SetFilters({useCase3SearchFilter}); 
        Aws::Vector<Aws::String> usesCase3Results; 
         result = AwsDoc::Medical_Imaging::searchImageSets(dataStoreID, 
 useCase3SearchCriteria, usesCase3Results, 
                                                            clientConfig); 
        if (result) { 
             std::cout << usesCase3Results.size() << " image sets found for 
 created between 2023/11/30 and present." 
                       << std::endl; 
             for (auto &imageSetResult : usesCase3Results) { 
                 std::cout << " Image set with ID '" << imageSetResult << 
 std::endl; 
 } 
         }
```
• Weitere API-Informationen finden Sie unter [SearchImageSets](https://docs.aws.amazon.com/goto/SdkForCpp/medical-imaging-2023-07-19/SearchImageSets) in der APIAWS SDK for C++- Referenz für .

# a Note

Auf gibt es mehr GitHub. Sie sehen das vollständige Beispiel und erfahren, wie Sie das [AWS-Code-Beispiel-Repository](https://github.com/awsdocs/aws-doc-sdk-examples/tree/main/cpp/example_code/medical-imaging/#code-examples) einrichten und ausführen.

# CLI

AWS CLI

Beispiel 1: So suchen Sie Bildsätze mit einem EQUAL-Operator

Im folgenden search-image-sets Codebeispiel wird der Operator EQUAL verwendet, um Bildsätze basierend auf einem bestimmten Wert zu durchsuchen.

```
aws medical-imaging search-image-sets \ 
     --datastore-id 12345678901234567890123456789012 \ 
     --search-criteria file://search-criteria.json
```
Inhalt von search-criteria.json

```
{ 
     "filters": [{ 
          "values": [{"DICOMPatientId" : "SUBJECT08701"}], 
          "operator": "EQUAL" 
     }]
}
```
Ausgabe:

```
{ 
     "imageSetsMetadataSummaries": [{ 
        "imageSetId": "09876543210987654321098765432109",
         "createdAt": "2022-12-06T21:40:59.429000+00:00", 
         "version": 1, 
         "DICOMTags": { 
              "DICOMStudyId": "2011201407", 
              "DICOMStudyDate": "19991122", 
               "DICOMPatientSex": "F", 
               "DICOMStudyInstanceUID": "1.2.840.99999999.84710745.943275268089",
```

```
 "DICOMPatientBirthDate": "19201120", 
               "DICOMStudyDescription": "UNKNOWN", 
               "DICOMPatientId": "SUBJECT08701", 
               "DICOMPatientName": "Melissa844 Huel628", 
               "DICOMNumberOfStudyRelatedInstances": 1, 
               "DICOMStudyTime": "140728", 
               "DICOMNumberOfStudyRelatedSeries": 1 
              }, 
         "updatedAt": "2022-12-06T21:40:59.429000+00:00" 
     }]
}
```
Beispiel 2: So durchsuchen Sie Bildsätze mit einem BETWEEN-Operator mithilfe von Bol StudyDate und BolStudyTime

Das folgende search-image-sets Codebeispiel sucht nach Bildsätzen mit Bol-Tests, die zwischen dem 1. Januar 1990 (12:00 Uhr) und dem 1. Januar 2023 (12:00 Uhr) generiert wurden.

Hinweis: Bol StudyTime ist optional. Wenn er nicht vorhanden ist, ist 12:00 Uhr (Tagsbeginn) der Zeitwert für die für die Filterung bereitgestellten Daten.

```
aws medical-imaging search-image-sets \ 
     --datastore-id 12345678901234567890123456789012 \ 
     --search-criteria file://search-criteria.json
```
Inhalt von search-criteria.json

```
{ 
     "filters": [{ 
          "values": [{ 
              "DICOMStudyDateAndTime": { 
                  "DICOMStudyDate": "19900101", 
                  "DICOMStudyTime": "000000" 
              } 
         }, 
         { 
              "DICOMStudyDateAndTime": { 
                  "DICOMStudyDate": "20230101", 
                  "DICOMStudyTime": "000000" 
 } 
         }],
```
}

```
 "operator": "BETWEEN" 
 }]
```
#### Ausgabe:

```
{ 
     "imageSetsMetadataSummaries": [{ 
        "imageSetId": "09876543210987654321098765432109",
         "createdAt": "2022-12-06T21:40:59.429000+00:00", 
         "version": 1, 
         "DICOMTags": { 
              "DICOMStudyId": "2011201407", 
              "DICOMStudyDate": "19991122", 
              "DICOMPatientSex": "F", 
              "DICOMStudyInstanceUID": "1.2.840.99999999.84710745.943275268089", 
              "DICOMPatientBirthDate": "19201120", 
              "DICOMStudyDescription": "UNKNOWN", 
              "DICOMPatientId": "SUBJECT08701", 
              "DICOMPatientName": "Melissa844 Huel628", 
              "DICOMNumberOfStudyRelatedInstances": 1, 
              "DICOMStudyTime": "140728", 
              "DICOMNumberOfStudyRelatedSeries": 1 
         }, 
         "updatedAt": "2022-12-06T21:40:59.429000+00:00" 
     }]
}
```
Beispiel 3: So durchsuchen Sie Bildsätze mit einem BETWEEN-Operator mithilfe von createdAt (Zeitstudien wurden zuvor beibehalten)

Das folgende search-image-sets Codebeispiel sucht nach Bildsätzen, bei denen Bol-Untersuchen HealthImaging zwischen den Zeiträumen in der UTC-Zeitzone bestehen bleiben.

Hinweis: Geben Sie createdAt im Beispielformat ("1985-04-12T23:20:50.52Z") an.

```
aws medical-imaging search-image-sets \ 
     --datastore-id 12345678901234567890123456789012 \ 
     --search-criteria file://search-criteria.json
```
Inhalt von search-criteria.json

```
{ 
      "filters": [{ 
          "values": [{ 
               "createdAt": "1985-04-12T23:20:50.52Z" 
          }, 
          { 
               "createdAt": "2022-04-12T23:20:50.52Z" 
          }], 
          "operator": "BETWEEN" 
     }]
}
```
Ausgabe:

```
{ 
     "imageSetsMetadataSummaries": [{ 
        "imageSetId": "09876543210987654321098765432109",
         "createdAt": "2022-12-06T21:40:59.429000+00:00", 
         "version": 1, 
         "DICOMTags": { 
             "DICOMStudyId": "2011201407", 
              "DICOMStudyDate": "19991122", 
             "DICOMPatientSex": "F", 
             "DICOMStudyInstanceUID": "1.2.840.99999999.84710745.943275268089", 
              "DICOMPatientBirthDate": "19201120", 
             "DICOMStudyDescription": "UNKNOWN", 
              "DICOMPatientId": "SUBJECT08701", 
              "DICOMPatientName": "Melissa844 Huel628", 
             "DICOMNumberOfStudyRelatedInstances": 1, 
             "DICOMStudyTime": "140728", 
             "DICOMNumberOfStudyRelatedSeries": 1 
         }, 
         "lastUpdatedAt": "2022-12-06T21:40:59.429000+00:00" 
     }]
}
```
Weitere Informationen finden Sie unter Suchen von Image-AWS HealthImaging Sets im Entwicklerhandbuch für .

• API-Details finden Sie unter [SearchImageSets](https://awscli.amazonaws.com/v2/documentation/api/latest/reference/medical-imaging/search-image-sets.html) in der AWS CLI -Befehlsreferenz.

#### Java

SDK für Java 2.x

Die Dienstprogrammfunktion für die Suche nach Bildsätzen.

```
 public static List<ImageSetsMetadataSummary> 
 searchMedicalImagingImageSets( 
                         MedicalImagingClient medicalImagingClient, 
                          String datastoreId, List<SearchFilter> searchFilters) { 
                 try { 
                          SearchImageSetsRequest datastoreRequest = 
 SearchImageSetsRequest.builder() 
                                           .datastoreId(datastoreId) 
  .searchCriteria(SearchCriteria.builder().filters(searchFilters).build()) 
                                          .buid():
                          SearchImageSetsIterable responses = medicalImagingClient 
 .searchImageSetsPaginator(datastoreRequest); 
                          List<ImageSetsMetadataSummary> imageSetsMetadataSummaries 
 = new ArrayList<>(); 
                          responses.stream().forEach(response -> 
 imageSetsMetadataSummaries 
  .addAll(response.imageSetsMetadataSummaries())); 
                          return imageSetsMetadataSummaries; 
                 } catch (MedicalImagingException e) { 
                          System.err.println(e.awsErrorDetails().errorMessage()); 
                          System.exit(1); 
 } 
                 return null; 
         }
```
Anwendungsfall 1: EQUAL-Operator.

```
 List<SearchFilter> searchFilters = 
 Collections.singletonList(SearchFilter.builder() 
                                  .operator(Operator.EQUAL)
```

```
 .values(SearchByAttributeValue.builder() 
                                                   .dicomPatientId(patientId) 
                                                  .build().build();
                 List<ImageSetsMetadataSummary> imageSetsMetadataSummaries = 
 searchMedicalImagingImageSets( 
                                  medicalImagingClient, 
                                  datastoreId, searchFilters); 
                 if (imageSetsMetadataSummaries != null) { 
                         System.out.println("The image sets for patient " + 
 patientId + " are:\n" 
                                          + imageSetsMetadataSummaries); 
                         System.out.println(); 
1999 1999
```
Anwendungsfall 2: BETWEEN-Operator unter Verwendung von Bol StudyDate und Bol StudyTime.

```
 DateTimeFormatter formatter = 
 DateTimeFormatter.ofPattern("yyyyMMdd"); 
                 searchFilters = Collections.singletonList(SearchFilter.builder() 
                                  .operator(Operator.BETWEEN) 
                                  .values(SearchByAttributeValue.builder() 
 .dicomStudyDateAndTime(DICOMStudyDateAndTime.builder() 
 .dicomStudyDate("19990101") 
 .dicomStudyTime("000000.000") 
                                                                    .build() .build(), 
                                                   SearchByAttributeValue.builder() 
 .dicomStudyDateAndTime(DICOMStudyDateAndTime.builder() 
 .dicomStudyDate((LocalDate.now() 
                .format(formatter))) 
 .dicomStudyTime("000000.000")
```

```
.build().build()) is a set of \mathcal{L} build())
                           .build();
              imageSetsMetadataSummaries = 
 searchMedicalImagingImageSets(medicalImagingClient, 
                            datastoreId, searchFilters); 
              if (imageSetsMetadataSummaries != null) { 
                     System.out.println( 
                                   "The image sets searched with BETWEEN 
 operator using DICOMStudyDate and DICOMStudyTime are:\n" 
 + 
 imageSetsMetadataSummaries); 
                     System.out.println(); 
1999 1999
```
Anwendungsfall 3: BETWEEN-Operator mit createdAt. Zeitreihen wurden zuvor beibehalten.

```
 searchFilters = Collections.singletonList(SearchFilter.builder() 
                                   .operator(Operator.BETWEEN) 
                                   .values(SearchByAttributeValue.builder() 
  .createdAt(Instant.parse("1985-04-12T23:20:50.52Z")) 
                                                    .build(), 
                                                   SearchByAttributeValue.builder() 
  .createdAt(Instant.now()) 
                                                                     .build()) 
                                  .build();
                 imageSetsMetadataSummaries = 
 searchMedicalImagingImageSets(medicalImagingClient, 
                                  datastoreId, searchFilters); 
                 if (imageSetsMetadataSummaries != null) { 
                          System.out.println("The image sets searched with BETWEEN 
 operator using createdAt are:\n " 
                                           + imageSetsMetadataSummaries); 
                          System.out.println(); 
1999 1999
```
• Weitere API-Informationen finden Sie unter [SearchImageSets](https://docs.aws.amazon.com/goto/SdkForJavaV2/medical-imaging-2023-07-19/SearchImageSets) in der APIAWS SDK for Java 2.x-Referenz für .

### **a** Note

Auf gibt es mehr GitHub. Sie sehen das vollständige Beispiel und erfahren, wie Sie das [AWS-Code-Beispiel-Repository](https://github.com/awsdocs/aws-doc-sdk-examples/tree/main/javav2/example_code/medicalimaging#readme) einrichten und ausführen.

## **JavaScript**

```
SDK für JavaScript (v3)
```
Die Dienstprogrammfunktion für die Suche nach Bildsätzen.

```
import { paginateSearchImageSets } from "@aws-sdk/client-medical-imaging";
import { medicalImagingClient } from "../libs/medicalImagingClient.js";
/** 
  * @param {string} datastoreId - The data store's ID. 
  * @param { import('@aws-sdk/client-medical-imaging').SearchFilter[] } filters - 
 The search criteria filters. 
  */
export const searchImageSets = async ( 
   datastoreId = "xxxxxxxx", 
  filters = []
) => {
   const paginatorConfig = { 
     client: medicalImagingClient, 
     pageSize: 50, 
   }; 
   const commandParams = { 
     datastoreId: datastoreId, 
     searchCriteria: { 
       filters, 
     }, 
   }; 
   const paginator = paginateSearchImageSets(paginatorConfig, commandParams); 
   const imageSetsMetadataSummaries = [];
```

```
 for await (const page of paginator) { 
    // Each page contains a list of `jobSummaries`. The list is truncated if is 
 larger than `pageSize`. 
    imageSetsMetadataSummaries.push(...page["imageSetsMetadataSummaries"]); 
    console.log(page); 
  } 
  // { 
  // '$metadata': { 
  // httpStatusCode: 200, 
  // requestId: 'f009ea9c-84ca-4749-b5b6-7164f00a5ada', 
  // extendedRequestId: undefined, 
  // cfId: undefined, 
  // attempts: 1, 
  // totalRetryDelay: 0 
 // },
  // imageSetsMetadataSummaries: [ 
 \frac{1}{2} {
  // DICOMTags: [Object], 
  // createdAt: "2023-09-19T16:59:40.551Z", 
  // imageSetId: '7f75e1b5c0f40eac2b24cf712f485f50', 
  // updatedAt: "2023-09-19T16:59:40.551Z", 
  // version: 1 
 // }]
  // } 
  return imageSetsMetadataSummaries;
};
```
Anwendungsfall 1: EQUAL-Operator.

```
 const datastoreId = "12345678901234567890123456789012"; 
 try { 
   const filters = [ 
     { 
       values: [{ DICOMPatientId: "9227465" }], 
       operator: "EQUAL", 
     }, 
   ]; 
   await searchImageSets(datastoreId, filters); 
 } catch (err) {
```

```
 console.error(err); 
 }
```
Anwendungsfall 2: BETWEEN-Operator unter Verwendung von Bol StudyDate und Bol StudyTime.

```
 const datastoreId = "12345678901234567890123456789012"; 
 try { 
   const filters = [ 
     { 
        values: [ 
          { 
            DICOMStudyDateAndTime: { 
               DICOMStudyDate: "19900101", 
               DICOMStudyTime: "000000", 
            }, 
          }, 
         \{ DICOMStudyDateAndTime: { 
               DICOMStudyDate: "20230901", 
               DICOMStudyTime: "000000", 
            }, 
          }, 
        ], 
        operator: "BETWEEN", 
     }, 
   ]; 
   await searchImageSets(datastoreId, filters); 
 } catch (err) { 
   console.error(err); 
 }
```
Anwendungsfall 3: BETWEEN-Operator mit createdAt. Zeitreihen wurden zuvor beibehalten.

```
 const datastoreId = "12345678901234567890123456789012"; 
 try { 
   const filters = [ 
     {
```

```
 values: [ 
          { createdAt: new Date("1985-04-12T23:20:50.52Z") }, 
          { createdAt: new Date("2023-09-12T23:20:50.52Z") }, 
       ], 
       operator: "BETWEEN", 
     }, 
   ]; 
   await searchImageSets(datastoreId, filters); 
 } catch (err) { 
   console.error(err); 
 }
```
• Weitere API-Informationen finden Sie unter [SearchImageSets](https://docs.aws.amazon.com/AWSJavaScriptSDK/v3/latest/client/medical-imaging/command/SearchImageSetsCommand) in der APIAWS SDK for JavaScript-Referenz für .

**a** Note

Auf gibt es mehr GitHub. Sie sehen das vollständige Beispiel und erfahren, wie Sie das [AWS-Code-Beispiel-Repository](https://github.com/awsdocs/aws-doc-sdk-examples/tree/main/javascriptv3/example_code/medical-imaging#code-examples) einrichten und ausführen.

### Python

```
SDK für Python (Boto3)
```
Die Dienstprogrammfunktion für die Suche nach Bildsätzen.

```
 def search_image_sets(self, datastore_id, search_filter): 
 """ 
         Search for image sets. 
         :param datastore_id: The ID of the data store. 
         :param search_filter: The search filter. 
             For example: {"filters" : [{ "operator": "EQUAL", "values": 
 [{"DICOMPatientId": "3524578"}]}]}. 
         :return: The list of image sets. 
        "" "
         try: 
             paginator = 
 self.health_imaging_client.get_paginator("search_image_sets")
```

```
 page_iterator = paginator.paginate( 
                 datastoreId=datastore_id, searchCriteria=search_filter 
) metadata_summaries = [] 
            for page in page_iterator: 
                 metadata_summaries.extend(page["imageSetsMetadataSummaries"]) 
        except ClientError as err: 
            logger.error( 
                 "Couldn't search image sets. Here's why: %s: %s", 
                 err.response["Error"]["Code"], 
                 err.response["Error"]["Message"], 
) raise 
        else: 
            return metadata_summaries
```
Anwendungsfall 1: EQUAL-Operator.

```
filter = \{ "filters": [ 
                {"operator": "EQUAL", "values": [{"DICOMPatientId": "3524578"}]} 
 ] 
        } 
        image_sets = self.search_image_sets(data_store_id, filter)
```
Anwendungsfall 2: BETWEEN-Operator unter Verwendung von Bol StudyDate und Bol StudyTime.

```
filter = \{ "filters": [ 
\overline{a} "operator": "BETWEEN", 
               "values": [ 
 { 
                     "DICOMStudyDateAndTime": { 
                        "DICOMStudyDate": "19900101", 
                        "DICOMStudyTime": "000000", 
 } 
\},
```

```
 { 
                   "DICOMStudyDateAndTime": { 
                     "DICOMStudyDate": "20230101", 
                     "DICOMStudyTime": "000000", 
 } 
\}, \{ ], 
 } 
 ] 
     } 
      image_sets = self.search_image_sets(data_store_id, filter)
```
Anwendungsfall 3: BETWEEN-Operator mit createdAt. Zeitreihen wurden zuvor beibehalten.

```
filter = \{ "filters": [ 
\overline{a} "values": [ 
 { 
                    "createdAt": datetime.datetime( 
                       2021, 8, 4, 14, 49, 54, 429000 
 ) 
\},
 { 
                    "createdAt": datetime.datetime.now() 
                    + datetime.timedelta(days=1) 
\},
 ], 
               "operator": "BETWEEN", 
 } 
         ] 
      } 
      image_sets = self.search_image_sets(data_store_id, filter)
```
• Weitere API-Informationen finden Sie unter [SearchImageSets](https://docs.aws.amazon.com/goto/boto3/medical-imaging-2023-07-19/SearchImageSets) in der AWS API-Referenz zum -SDK für Python (Boto3).

# a Note

Auf gibt es mehr GitHub. Sie sehen das vollständige Beispiel und erfahren, wie Sie das [AWS-Code-Beispiel-Repository](https://github.com/awsdocs/aws-doc-sdk-examples/tree/main/python/example_code/medical-imaging#code-examples) einrichten und ausführen.

# Aktualisieren von HealthImaging Image-Set-Metadaten mithilfe eines -AWSSDK

Die folgenden Codebeispiele zeigen, wie Imagesatz- HealthImaging Metadaten aktualisiert werden.

CLI

# AWS CLI

So aktualisieren Sie Imagesatz-Metadaten

Im folgenden update-image-set-metadata Codebeispiel werden Imagesatz-Metadaten aktualisiert.

```
aws medical-imaging update-image-set-metadata \ 
     --datastore-id 12345678901234567890123456789012 \ 
     --image-set-id ea92b0d8838c72a3f25d00d13616f87e \ 
     --latest-version-id 1 \ 
     --update-image-set-metadata-updates file://metadata-updates.json
```
Inhalt von metadata-updates.json

```
{ 
     "DICOMUpdates": { 
          "updatableAttributes": 
  "eyJTY2hlbWFWZXJzaW9uIjoxLjEsIlBhdGllbnQiOnsiRElDT00iOnsiUGF0aWVudE5hbWUiOiJNWF5NWCJ9fX0=" 
     }
}
```
Hinweis: updatableAttributes ist eine Base64-kodierte JSON-Zeichenfolge. Hier ist die unverschlüsselte JSON-Zeichenfolge.

{SchemaVersion":1.1,"":{"DICOM":{PatientName":"MX^MX"}}}

Ausgabe:

{

```
 "latestVersionId": "5", 
     "imageSetWorkflowStatus": "UPDATING", 
     "updatedAt": 1680042257.908, 
     "imageSetId": "ea92b0d8838c72a3f25d00d13616f87e", 
     "imageSetState": "LOCKED", 
     "createdAt": 1680027126.436, 
     "datastoreId": "12345678901234567890123456789012"
}
```
Weitere Informationen finden Sie unter Aktualisieren von Imagesatz-Metadaten im AWS HealthImaging Entwicklerhandbuch für .

• API-Details finden Sie unter [UpdateImageSetMetadata](https://awscli.amazonaws.com/v2/documentation/api/latest/reference/medical-imaging/update-image-set-metadata.html) in der AWS CLI -Befehlsreferenz.

#### Java

SDK für Java 2.x

```
 public static void updateMedicalImageSetMetadata(MedicalImagingClient 
 medicalImagingClient, 
                          String datastoreId, 
                          String imagesetId, 
                          String versionId, 
                          MetadataUpdates metadataUpdates) { 
                 try { 
                         UpdateImageSetMetadataRequest 
 updateImageSetMetadataRequest = UpdateImageSetMetadataRequest 
                                           .builder() 
                                           .datastoreId(datastoreId) 
                                           .imageSetId(imagesetId) 
                                           .latestVersionId(versionId) 
  .updateImageSetMetadataUpdates(metadataUpdates) 
                                          .build();
 medicalImagingClient.updateImageSetMetadata(updateImageSetMetadataRequest); 
                          System.out.println("The image set metadata was updated"); 
                 } catch (MedicalImagingException e) { 
                          System.err.println(e.awsErrorDetails().errorMessage()); 
                          System.exit(1); 
 }
```
}

• Weitere API-Informationen finden Sie unter [UpdateImageSetMetadata](https://docs.aws.amazon.com/goto/SdkForJavaV2/medical-imaging-2023-07-19/UpdateImageSetMetadata) in der APIAWS SDK for Java 2 x-Referenz für

**a** Note

Auf gibt es mehr GitHub. Sie sehen das vollständige Beispiel und erfahren, wie Sie das [AWS-Code-Beispiel-Repository](https://github.com/awsdocs/aws-doc-sdk-examples/tree/main/javav2/example_code/medicalimaging#readme) einrichten und ausführen.

**JavaScript** 

SDK für JavaScript (v3)

```
import {UpdateImageSetMetadataCommand} from "@aws-sdk/client-medical-imaging";
import {medicalImagingClient} from "../libs/medicalImagingClient.js";
/** 
  * @param {string} datastoreId - The ID of the HealthImaging data store. 
  * @param {string} imageSetId - The ID of the HealthImaging image set. 
  * @param {string} latestVersionId - The ID of the HealthImaging image set 
 version. 
  * @param {{}} updateMetadata - The metadata to update. 
  */
export const updateImageSetMetadata = async (datastoreId = "xxxxxxxxxx", 
                                                imageSetId = "xxxxxxxxxx", 
                                                latestVersionId = "1", 
                                               updateMetadata = '{'}}') => {
     const response = await medicalImagingClient.send( 
         new UpdateImageSetMetadataCommand({ 
             datastoreId: datastoreId, 
             imageSetId: imageSetId, 
             latestVersionId: latestVersionId, 
             updateImageSetMetadataUpdates: updateMetadata 
         }) 
     ); 
     console.log(response); 
     // { 
     // '$metadata': { 
     // httpStatusCode: 200,
```

```
 // requestId: '7966e869-e311-4bff-92ec-56a61d3003ea', 
    // extendedRequestId: undefined, 
    // cfId: undefined, 
    // attempts: 1, 
    // totalRetryDelay: 0 
   //,
    // createdAt: 2023-09-22T14:49:26.427Z, 
   // datastoreId: 'xxxxxxxxxxxxxxxxxxxxxxxxxxxxxxxxxx',
    // imageSetId: 'xxxxxxxxxxxxxxxxxxxxxxxxxxxxxxx', 
    // imageSetState: 'LOCKED', 
    // imageSetWorkflowStatus: 'UPDATING', 
    // latestVersionId: '4', 
    // updatedAt: 2023-09-27T19:41:43.494Z 
    // } 
    return response;
};
```
Kodieren Sie die Metadaten.

```
 const updatableAttributes =
JSON.stringify({ 
   "SchemaVersion": 1.1, 
   "Patient": { 
     "DICOM": { 
       "PatientName": "Garcia^Gloria" 
     } 
   }
}) 
     const updateMetadata = { 
          "DICOMUpdates": { 
              "updatableAttributes": 
                   new TextEncoder().encode(updatableAttributes) 
         } 
     }; 
     await updateImageSetMetadata("12345678901234567890123456789012", 
  "12345678901234567890123456789012", 
          "1", updateMetadata);
```
• Weitere API-Informationen finden Sie unter [UpdateImageSetMetadata](https://docs.aws.amazon.com/AWSJavaScriptSDK/v3/latest/client/medical-imaging/command/UpdateImageSetMetadataCommand) in der APIAWS SDK for JavaScript-Referenz für .

### **a** Note

Auf gibt es mehr GitHub. Sie sehen das vollständige Beispiel und erfahren, wie Sie das [AWS-Code-Beispiel-Repository](https://github.com/awsdocs/aws-doc-sdk-examples/tree/main/javascriptv3/example_code/medical-imaging#code-examples) einrichten und ausführen.

# Python

SDK für Python (Boto3)

```
 def update_image_set_metadata( 
         self, datastore_id, image_set_id, version_id, metadata 
     ): 
 """ 
         Update the metadata of an image set. 
         :param datastore_id: The ID of the data store. 
         :param image_set_id: The ID of the image set. 
         :param version_id: The ID of the image set version. 
         :param metadata: The image set metadata as a dictionary. 
             For example {"DICOMUpdates": {"updatableAttributes": 
             "{\"SchemaVersion\":1.1,\"Patient\":{\"DICOM\":{\"PatientName\":
\"Garcia^Gloria\"}}}"}} 
         :return: The updated image set metadata. 
        "" "
         try: 
             updated_metadata = 
  self.health_imaging_client.update_image_set_metadata( 
                 imageSetId=image_set_id, 
                 datastoreId=datastore_id, 
                 latestVersionId=version_id, 
                 updateImageSetMetadataUpdates=metadata, 
) except ClientError as err: 
             logger.error( 
                 "Couldn't update image set metadata. Here's why: %s: %s", 
                 err.response["Error"]["Code"], 
                 err.response["Error"]["Message"], 
)
```
 raise else: return updated\_metadata

• Weitere API-Informationen finden Sie unter [UpdateImageSetMetadata](https://docs.aws.amazon.com/goto/boto3/medical-imaging-2023-07-19/UpdateImageSetMetadata) in der AWS API-Referenz zum -SDK für Python (Boto3).

**a** Note

Auf gibt es mehr GitHub. Sie sehen das vollständige Beispiel und erfahren, wie Sie das [AWS-Code-Beispiel-Repository](https://github.com/awsdocs/aws-doc-sdk-examples/tree/main/python/example_code/medical-imaging#code-examples) einrichten und ausführen.

# Szenarien für die HealthImaging Verwendung von AWS -SDKs

Die folgenden Codebeispiele veranschaulichen, wie Sie AWS HealthImaging mit AWS-SDKs verwenden. Jedes Beispiel zeigt Ihnen, wie Sie eine bestimmte Aufgabe ausführen, indem Sie mehrere Funktionen innerhalb desselben Services aufrufen.

Szenarien zielen auf eine Zwischenerfahrung ab, um Ihnen zu helfen, Service-Aktionen im Kontext zu verstehen.

Beispiele

- [Erste Schritte mit HealthImaging Bildsätzen und Bildframes mithilfe eines -AWSSDK](#page-3817-0)
- [Markieren eines HealthImaging Datenspeichers mit einem -AWSSDK](#page-3837-0)
- [Markieren eines HealthImaging Imagesatzes mit einem -AWSSDK](#page-3846-0)

<span id="page-3817-0"></span>Erste Schritte mit HealthImaging Bildsätzen und Bildframes mithilfe eines -AWSSDK

Das folgende Codebeispiel zeigt, wie Sie Bol-Dateien importieren und Image-Frames in herunterladen HealthImaging.

Die Implementierung ist als Workflow-Befehlszeilenanwendung strukturiert.

- Richten Sie Ressourcen für einen Bol-Import ein.
- Importieren Sie microSD-Dateien in einen Datenspeicher.
- Rufen Sie die Imagesatz-IDs für den Importauftrag ab.
- Rufen Sie die Image-Frame-IDs für die Image-Sets ab.
- Laden Sie die Image-Frames herunter, dekodieren und überprüfen Sie sie.
- Bereinigen Sie Ressourcen.

### $C++$

SDK für C++

Erstellen Sie einen -AWS CloudFormationStack mit den erforderlichen Ressourcen.

```
 Aws::String inputBucketName; 
    Aws::String outputBucketName; 
    Aws::String dataStoreId; 
    Aws::String roleArn; 
    Aws::String stackName; 
    if (askYesNoQuestion( 
             "Would you like to let this workflow create the resources for you? 
(y/n) ")) {
        stackName = askQuestion( 
                 "Enter a name for the AWS CloudFormation stack to create. "); 
        Aws::String dataStoreName = askQuestion( 
                 "Enter a name for the HealthImaging datastore to create. "); 
        Aws::Map<Aws::String, Aws::String> outputs = createCloudFormationStack( 
                 stackName, 
                 dataStoreName, 
                 clientConfiguration); 
        if (!retrieveOutputs(outputs, dataStoreId, inputBucketName, 
 outputBucketName, 
                               roleArn)) { 
            return false; 
        } 
        std::cout << "The following resources have been created." << std::endl; 
        std::cout << "A HealthImaging datastore with ID: " << dataStoreId << "." 
                   << std::endl; 
        std::cout << "An Amazon S3 input bucket named: " << inputBucketName << 
 "." 
                   << std::endl;
```

```
 std::cout << "An Amazon S3 output bucket named: " << outputBucketName << 
\mathbf{u} . \mathbf{u} << std::endl; 
       std::cout << "An IAM role with the ARN: " << roleArn << "." << std::endl;
        askQuestion("Enter return to continue.", alwaysTrueTest); 
    } 
    else { 
        std::cout << "You have chosen to use preexisting resources:" << 
 std::endl; 
        dataStoreId = askQuestion( 
                 "Enter the data store ID of the HealthImaging datastore you wish 
 to use: "); 
        inputBucketName = askQuestion( 
                 "Enter the name of the S3 input bucket you wish to use: "); 
        outputBucketName = askQuestion( 
                 "Enter the name of the S3 output bucket you wish to use: "); 
        roleArn = askQuestion( 
                 "Enter the ARN for the IAM role with the proper permissions to 
 import a DICOM series: "); 
    }
```
Kopieren Sie microSD-Dateien in den Amazon S3-Import-Bucket.

```
 std::cout 
            << "This workflow uses DICOM files from the National Cancer Institute 
 Imaging Data\n" 
            << "Commons (IDC) Collections." << std::endl; 
    std::cout << "Here is the link to their website." << std::endl; 
    std::cout << "https://registry.opendata.aws/nci-imaging-data-commons/" << 
 std::endl; 
    std::cout << "We will use DICOM files stored in an S3 bucket managed by the 
 IDC." 
              << std::endl; 
    std::cout 
            << "First one of the DICOM folders in the IDC collection must be 
 copied to your\n" 
                "input S3 bucket." 
            << std::endl; 
    std::cout << "You have the choice of one of the following " 
              << IDC_ImageChoices.size() << " folders to copy." << std::endl; 
   int index = 1;
```

```
 for (auto &idcChoice: IDC_ImageChoices) { 
        std::cout << index << " - " << idcChoice.mDescription << std::endl; 
        index++; 
    } 
    int choice = askQuestionForIntRange("Choose DICOM files to import: ", 1, 4); 
    Aws::String fromDirectory = IDC_ImageChoices[choice - 1].mDirectory; 
    Aws::String inputDirectory = "input"; 
    std::cout << "The files in the directory '" << fromDirectory << "' in the 
 bucket '" 
              << IDC_S3_BucketName << "' will be copied " << std::endl; 
    std::cout << "to the folder '" << inputDirectory << "/" << fromDirectory 
              << "' in the bucket '" << inputBucketName << "'." << std::endl; 
    askQuestion("Enter return to start the copy.", alwaysTrueTest); 
    if (!AwsDoc::Medical_Imaging::copySeriesBetweenBuckets( 
            IDC_S3_BucketName, 
            fromDirectory, 
            inputBucketName, 
            inputDirectory, clientConfiguration)) { 
        std::cerr << "This workflow will exit because of an error." << std::endl; 
        cleanup(stackName, dataStoreId, clientConfiguration); 
        return false; 
    }
```
Importieren Sie die microSD-Dateien in den Amazon S3-Datenspeicher.

```
bool AwsDoc::Medical_Imaging::startDicomImport(const Aws::String &dataStoreID, 
                                                         const Aws::String 
  &inputBucketName, 
                                                         const Aws::String &inputDirectory, 
                                                         const Aws::String 
  &outputBucketName, 
                                                         const Aws::String 
  &outputDirectory, 
                                                         const Aws::String &roleArn, 
                                                         Aws::String &importJobId, 
constant and constant and constant and constant and constant and constant and constant and constant and consta
  Aws::Client::ClientConfiguration &clientConfiguration) { 
     bool result = false; 
     if (startDICOMImportJob(dataStoreID, inputBucketName, inputDirectory,
```

```
 outputBucketName, outputDirectory, roleArn, 
  importJobId, 
                              clientConfiguration)) { 
         std::cout << "DICOM import job started with job ID " << importJobId << 
 \mathbf{u} << std::endl; 
         result = waitImportJobCompleted(dataStoreID, importJobId, 
  clientConfiguration); 
         if (result) { 
             std::cout << "DICOM import job completed." << std::endl; 
         } 
     } 
     return result;
}
//! Routine which starts a HealthImaging import job.
/*! 
   \param dataStoreID: The HealthImaging data store ID. 
   \param inputBucketName: The name of the Amazon S3 bucket containing the DICOM 
  files. 
   \param inputDirectory: The directory in the S3 bucket containing the DICOM 
  files. 
   \param outputBucketName: The name of the S3 bucket for the output. 
   \param outputDirectory: The directory in the S3 bucket to store the output. 
   \param roleArn: The ARN of the IAM role with permissions for the import. 
   \param importJobId: A string to receive the import job ID. 
   \param clientConfig: Aws client configuration. 
   \return bool: Function succeeded. 
   */
bool AwsDoc::Medical_Imaging::startDICOMImportJob( 
         const Aws::String &dataStoreID, const Aws::String &inputBucketName, 
         const Aws::String &inputDirectory, const Aws::String &outputBucketName, 
         const Aws::String &outputDirectory, const Aws::String &roleArn, 
         Aws::String &importJobId, 
         const Aws::Client::ClientConfiguration &clientConfig) { 
    Aws::MedicalImaging::MedicalImagingClient medicalImagingClient(clientConfig);
     Aws::String inputURI = "s3://" + inputBucketName + "/" + inputDirectory + 
  "/"; 
     Aws::String outputURI = "s3://" + outputBucketName + "/" + outputDirectory + 
  "/"; 
     Aws::MedicalImaging::Model::StartDICOMImportJobRequest 
  startDICOMImportJobRequest;
```

```
 startDICOMImportJobRequest.SetDatastoreId(dataStoreID); 
     startDICOMImportJobRequest.SetDataAccessRoleArn(roleArn); 
     startDICOMImportJobRequest.SetInputS3Uri(inputURI); 
     startDICOMImportJobRequest.SetOutputS3Uri(outputURI); 
     Aws::MedicalImaging::Model::StartDICOMImportJobOutcome 
  startDICOMImportJobOutcome = medicalImagingClient.StartDICOMImportJob( 
              startDICOMImportJobRequest); 
     if (startDICOMImportJobOutcome.IsSuccess()) { 
         importJobId = startDICOMImportJobOutcome.GetResult().GetJobId(); 
     } 
     else { 
         std::cerr << "Failed to start DICOM import job because " 
                    << startDICOMImportJobOutcome.GetError().GetMessage() << 
  std::endl; 
     } 
     return startDICOMImportJobOutcome.IsSuccess();
}
//! Routine which waits for a DICOM import job to complete.
/*! 
  * @param dataStoreID: The HealthImaging data store ID. 
  * @param importJobId: The import job ID. 
  * @param clientConfiguration : Aws client configuration. 
  * @return bool: Function succeeded. 
  */
bool AwsDoc::Medical_Imaging::waitImportJobCompleted(const Aws::String 
  &datastoreID, 
                                                           const Aws::String 
  &importJobId, 
constant in the constant of the constant of the constant of the constant of the constant of the constant of the
  Aws::Client::ClientConfiguration &clientConfiguration) { 
     Aws::MedicalImaging::Model::JobStatus jobStatus = 
  Aws::MedicalImaging::Model::JobStatus::IN_PROGRESS; 
    while (jobStatus == Aws::MedicalImaging::Model::JobStatus::IN_PROGRESS) {
          std::this_thread::sleep_for(std::chrono::seconds(1)); 
         Aws::MedicalImaging::Model::GetDICOMImportJobOutcome 
  getDicomImportJobOutcome = getDICOMImportJob( 
                  datastoreID, importJobId,
```

```
 clientConfiguration); 
         if (getDicomImportJobOutcome.IsSuccess()) { 
             jobStatus = 
  getDicomImportJobOutcome.GetResult().GetJobProperties().GetJobStatus(); 
             std::cout << "DICOM import job status: " << 
  Aws::MedicalImaging::Model::JobStatusMapper::GetNameForJobStatus( 
                                jobStatus) << std::endl; 
         } 
         else { 
             std::cerr << "Failed to get import job status because " 
                        << getDicomImportJobOutcome.GetError().GetMessage() << 
  std::endl; 
             return false; 
         } 
     } 
     return jobStatus == Aws::MedicalImaging::Model::JobStatus::COMPLETED;
}
//! Routine which gets a HealthImaging DICOM import job's properties.
/*! 
  \param dataStoreID: The HealthImaging data store ID. 
  \param importJobID: The DICOM import job ID 
  \param clientConfig: Aws client configuration. 
   \return GetDICOMImportJobOutcome: The import job outcome.
*/
Aws::MedicalImaging::Model::GetDICOMImportJobOutcome
AwsDoc::Medical_Imaging::getDICOMImportJob(const Aws::String &dataStoreID, 
                                              const Aws::String &importJobID, 
                                              const Aws::Client::ClientConfiguration 
  &clientConfig) { 
    Aws::MedicalImaging::MedicalImagingClient client(clientConfig);
     Aws::MedicalImaging::Model::GetDICOMImportJobRequest request; 
     request.SetDatastoreId(dataStoreID); 
     request.SetJobId(importJobID); 
    Aws::MedicalImaging::Model::GetDICOMImportJobOutcome outcome =
  client.GetDICOMImportJob( 
             request); 
     if (!outcome.IsSuccess()) { 
         std::cerr << "GetDICOMImportJob error: " 
                    << outcome.GetError().GetMessage() << std::endl;
```

```
 } 
      return outcome;
}
```
Rufen Sie Image-Sets ab, die vom Bol-Importauftrag erstellt wurden.

```
bool
AwsDoc::Medical_Imaging::getImageSetsForDicomImportJob(const Aws::String 
 &datastoreID, 
                                                              const Aws::String 
 &importJobId, 
                                                             Aws::Vector<Aws::String> 
 &imageSets, 
constant in the constant of the constant of the constant of the constant of the constant of the constant of the
 Aws::Client::ClientConfiguration &clientConfiguration) { 
     Aws::MedicalImaging::Model::GetDICOMImportJobOutcome getDicomImportJobOutcome 
  = getDICOMImportJob( 
              datastoreID, importJobId, clientConfiguration); 
     bool result = false; 
     if (getDicomImportJobOutcome.IsSuccess()) { 
          auto outputURI = 
 getDicomImportJobOutcome.GetResult().GetJobProperties().GetOutputS3Uri(); 
         Aws::Http::URI uri(outputURI); 
         const Aws::String &bucket = uri.GetAuthority(); 
         Aws::String key = uri.GetPath(); 
         Aws::S3::S3Client s3Client(clientConfiguration); 
         Aws::S3::Model::GetObjectRequest objectRequest; 
         objectRequest.SetBucket(bucket); 
         objectRequest.SetKey(key + "/" + IMPORT_JOB_MANIFEST_FILE_NAME); 
         auto getObjectOutcome = s3Client.GetObject(objectRequest); 
         if (getObjectOutcome.IsSuccess()) { 
              auto &data = getObjectOutcome.GetResult().GetBody(); 
              std::stringstream stringStream; 
              stringStream << data.rdbuf(); 
              try { 
                  // Use JMESPath to extract the image set IDs. 
                  // https://jmespath.org/specification.html
```

```
 std::string jmesPathExpression = 
  "jobSummary.imageSetsSummary[].imageSetId"; 
                 jsoncons::json doc = jsoncons::json::parse(stringStream.str()); 
                 jsoncons::json imageSetsJson = jsoncons::jmespath::search(doc, 
  jmesPathExpression);\ 
                 for (auto &imageSet: imageSetsJson.array_range()) { 
                      imageSets.push_back(imageSet.as_string()); 
 } 
                 result = true; 
             } 
             catch (const std::exception &e) { 
                std::cerr << e.what() << '\n';
 } 
         } 
         else { 
             std::cerr << "Failed to get object because " 
                        << getObjectOutcome.GetError().GetMessage() << std::endl; 
         } 
     } 
     else { 
         std::cerr << "Failed to get import job status because " 
                   << getDicomImportJobOutcome.GetError().GetMessage() << 
  std::endl; 
     } 
     return result;
}
```
Abrufen von Bild-Frame-Informationen für Bildsätze.

```
bool AwsDoc::Medical_Imaging::getImageFramesForImageSet(const Aws::String 
 &dataStoreID, 
                                                              const Aws::String 
 &imageSetID, 
                                                              const Aws::String 
 &outDirectory,
```

```
 Aws::Vector<ImageFrameInfo> &imageFrames, 
constant in the constant of the constant of the constant of the constant of the constant of the constant of the
 Aws::Client::ClientConfiguration &clientConfiguration) { 
     Aws::String fileName = outDirectory + "/" + imageSetID + 
  "_metadata.json.gzip"; 
     bool result = false; 
     if (getImageSetMetadata(dataStoreID, imageSetID, "", // Empty string for 
 version ID. 
                               fileName, clientConfiguration)) { 
         try { 
             std::string metadataGZip; 
\{\hspace{.1cm} \} std::ifstream inFileStream(fileName.c_str(), std::ios::binary); 
                  if (!inFileStream) { 
                      throw std::runtime_error("Failed to open file " + fileName); 
 } 
                  std::stringstream stringStream; 
                  stringStream << inFileStream.rdbuf(); 
                  metadataGZip = stringStream.str(); 
 } 
             std::string metadataJson = gzip::decompress(metadataGZip.data(), 
                                                             metadataGZip.size()); 
             // Use JMESPath to extract the image set IDs. 
             // https://jmespath.org/specification.html 
             jsoncons::json doc = jsoncons::json::parse(metadataJson); 
             std::string jmesPathExpression = "Study.Series.*.Instances[].*[]"; 
             jsoncons::json instances = jsoncons::jmespath::search(doc, 
 jmesPathExpression); 
             for (auto &instance: instances.array_range()) { 
                  jmesPathExpression = "DICOM.RescaleSlope"; 
                  std::string rescaleSlope = jsoncons::jmespath::search(instance, 
 jmesPathExpression).to_string(); 
                  jmesPathExpression = "DICOM.RescaleIntercept"; 
                  std::string rescaleIntercept = 
 jsoncons::jmespath::search(instance, 
 jmesPathExpression).to_string(); 
                  jmesPathExpression = "ImageFrames[][]";
```

```
 jsoncons::json imageFramesJson = 
  jsoncons::jmespath::search(instance, 
  jmesPathExpression); 
                 for (auto &imageFrame: imageFramesJson.array_range()) { 
                      ImageFrameInfo imageFrameIDs; 
                      imageFrameIDs.mImageSetId = imageSetID; 
                      imageFrameIDs.mImageFrameId = imageFrame.find( 
                              "ID")->value().as_string(); 
                      imageFrameIDs.mRescaleIntercept = rescaleIntercept; 
                      imageFrameIDs.mRescaleSlope = rescaleSlope; 
                      imageFrameIDs.MinPixelValue = imageFrame.find( 
                              "MinPixelValue")->value().as_string(); 
                      imageFrameIDs.MaxPixelValue = imageFrame.find( 
                              "MaxPixelValue")->value().as_string(); 
                      jmesPathExpression = 
  "max_by(PixelDataChecksumFromBaseToFullResolution, &Width).Checksum"; 
                      jsoncons::json checksumJson = 
  jsoncons::jmespath::search(imageFrame, 
  jmesPathExpression); 
                      imageFrameIDs.mFullResolutionChecksum = 
  checksumJson.as_integer<uint32_t>(); 
                      imageFrames.emplace_back(imageFrameIDs); 
 } 
 } 
            result = true;
         } 
         catch (const std::exception &e) { 
             std::cerr << "getImageFramesForImageSet failed because " << e.what() 
                        << std::endl; 
         } 
     } 
     return result;
}
//! Routine which gets a HealthImaging image set's metadata.
/*! 
   \param dataStoreID: The HealthImaging data store ID.
```

```
 \param imageSetID: The HealthImaging image set ID. 
   \param versionID: The HealthImaging image set version ID, ignored if empty. 
   \param outputFilePath: The path where the metadata will be stored as gzipped 
  json. 
   \param clientConfig: Aws client configuration. 
   \\return bool: Function succeeded.
*/
bool AwsDoc::Medical_Imaging::getImageSetMetadata(const Aws::String &dataStoreID, 
                                                        const Aws::String &imageSetID, 
                                                        const Aws::String &versionID, 
                                                        const Aws::String 
  &outputFilePath, 
constant and constant and constant and constant and constant and constant and constant and constant and consta
  Aws::Client::ClientConfiguration &clientConfig) { 
     Aws::MedicalImaging::Model::GetImageSetMetadataRequest request; 
     request.SetDatastoreId(dataStoreID); 
     request.SetImageSetId(imageSetID); 
     if (!versionID.empty()) { 
          request.SetVersionId(versionID); 
     } 
    Aws::MedicalImaging::MedicalImagingClient client(clientConfig);
    Aws::MedicalImaging::Model::GetImageSetMetadataOutcome outcome =
  client.GetImageSetMetadata( 
              request); 
     if (outcome.IsSuccess()) { 
          std::ofstream file(outputFilePath, std::ios::binary); 
         auto &metadata = outcome.GetResult().GetImageSetMetadataBlob(); 
         file << metadata.rdbuf(); 
     } 
     else { 
         std::cerr << "Failed to get image set metadata: " 
                    << outcome.GetError().GetMessage() << std::endl; 
     } 
     return outcome.IsSuccess();
}
```
Laden Sie Image-Frames herunter, dekodieren und verifizieren Sie sie.

```
bool AwsDoc::Medical_Imaging::downloadDecodeAndCheckImageFrames( 
         const Aws::String &dataStoreID, 
         const Aws::Vector<ImageFrameInfo> &imageFrames,
```

```
 const Aws::String &outDirectory, 
         const Aws::Client::ClientConfiguration &clientConfiguration) { 
    Aws::Client::ClientConfiguration clientConfiguration1(clientConfiguration); 
     clientConfiguration1.executor = 
 Aws::MakeShared<Aws::Utils::Threading::PooledThreadExecutor>( 
             "executor", 25); 
    Aws::MedicalImaging::MedicalImagingClient medicalImagingClient( 
             clientConfiguration1); 
    Aws::Utils::Threading::Semaphore semaphore(0, 1); 
     std::atomic<size_t> count(imageFrames.size()); 
     bool result = true; 
     for (auto &imageFrame: imageFrames) { 
         Aws::MedicalImaging::Model::GetImageFrameRequest getImageFrameRequest; 
         getImageFrameRequest.SetDatastoreId(dataStoreID); 
         getImageFrameRequest.SetImageSetId(imageFrame.mImageSetId); 
        Aws::MedicalImaging::Model::ImageFrameInformation imageFrameInformation; 
        imageFrameInformation.SetImageFrameId(imageFrame.mImageFrameId);
         getImageFrameRequest.SetImageFrameInformation(imageFrameInformation); 
         auto getImageFrameAsyncLambda = [&semaphore, &result, &count, imageFrame, 
 outDirectory]( 
                 const Aws::MedicalImaging::MedicalImagingClient *client, 
                 const Aws::MedicalImaging::Model::GetImageFrameRequest &request, 
                 Aws::MedicalImaging::Model::GetImageFrameOutcome outcome, 
                 const std::shared_ptr<const Aws::Client::AsyncCallerContext> 
 &context) { 
                 if (!handleGetImageFrameResult(outcome, outDirectory, 
 imageFrame)) { 
                     std::cerr << "Failed to download and convert image frame: " 
                               << imageFrame.mImageFrameId << " from image set: " 
                               << imageFrame.mImageSetId << std::endl; 
                     result = false; 
 } 
                 count--; 
                if (count \leq 0) {
                    semaphore.ReleaseAll();
 }
```

```
 }; // End of 'getImageFrameAsyncLambda' lambda. 
         medicalImagingClient.GetImageFrameAsync(getImageFrameRequest, 
                                                     getImageFrameAsyncLambda); 
     } 
    if (count > 0) {
         semaphore.WaitOne(); 
     } 
     if (result) { 
         std::cout << imageFrames.size() << " image files were downloaded." 
                    << std::endl; 
     } 
     return result;
}
bool AwsDoc::Medical_Imaging::decodeJPHFileAndValidateWithChecksum( 
         const Aws::String &jphFile, 
         uint32_t crc32Checksum) { 
     opj_image_t *outputImage = jphImageToOpjBitmap(jphFile); 
     if (!outputImage) { 
         return false; 
     } 
     bool result = true; 
     if (!verifyChecksumForImage(outputImage, crc32Checksum)) { 
         std::cerr << "The checksum for the image does not match the expected 
  value." 
                    << std::endl; 
         std::cerr << "File :" << jphFile << std::endl; 
         result = false; 
     } 
     opj_image_destroy(outputImage); 
     return result;
}
opj_image *
AwsDoc::Medical_Imaging::jphImageToOpjBitmap(const Aws::String &jphFile) { 
     opj_stream_t *inFileStream = nullptr; 
     opj_codec_t *decompressorCodec = nullptr;
```

```
 opj_image_t *outputImage = nullptr; 
    try { 
       std::shared ptr<opj dparameters> decodeParameters =
 std::make_shared<opj_dparameters>(); 
        memset(decodeParameters.get(), 0, sizeof(opj_dparameters)); 
        opj_set_default_decoder_parameters(decodeParameters.get()); 
        decodeParameters->decod_format = 1; // JP2 image format. 
        decodeParameters->cod_format = 2; // BMP image format. 
        std::strncpy(decodeParameters->infile, jphFile.c_str(), 
                      OPJ_PATH_LEN); 
        inFileStream = opj_stream_create_default_file_stream( 
                 decodeParameters->infile, true); 
        if (!inFileStream) { 
            throw std::runtime_error( 
                     "Unable to create input file stream for file '" + jphFile + 
 "'."); 
        } 
        decompressorCodec = opj_create_decompress(OPJ_CODEC_JP2); 
        if (!decompressorCodec) { 
            throw std::runtime_error("Failed to create decompression codec."); 
        } 
        int decodeMessageLevel = 1; 
        if (!setupCodecLogging(decompressorCodec, &decodeMessageLevel)) { 
            std::cerr << "Failed to setup codec logging." << std::endl; 
        } 
        if (!opj_setup_decoder(decompressorCodec, decodeParameters.get())) { 
            throw std::runtime_error("Failed to setup decompression codec."); 
        } 
        if (!opj_codec_set_threads(decompressorCodec, 4)) { 
            throw std::runtime_error("Failed to set decompression codec 
 threads."); 
        } 
        if (!opj_read_header(inFileStream, decompressorCodec, &outputImage)) { 
            throw std::runtime_error("Failed to read header."); 
        }
```

```
 if (!opj_decode(decompressorCodec, inFileStream, 
                           outputImage)) { 
              throw std::runtime_error("Failed to decode."); 
         } 
         if (DEBUGGING) { 
              std::cout << "image width : " << outputImage->x1 - outputImage->x0 
                        << std::endl; 
              std::cout << "image height : " << outputImage->y1 - outputImage->y0 
                        << std::endl; 
              std::cout << "number of channels: " << outputImage->numcomps 
                        << std::endl; 
              std::cout << "colorspace : " << outputImage->color_space << 
  std::endl; 
         } 
     } catch (const std::exception &e) { 
         std::cerr << e.what() << std::endl; 
         if (outputImage) { 
              opj_image_destroy(outputImage); 
              outputImage = nullptr; 
         } 
     } 
     if (inFileStream) { 
         opj_stream_destroy(inFileStream); 
     } 
     if (decompressorCodec) { 
         opj_destroy_codec(decompressorCodec); 
     } 
     return outputImage;
}
//! Template function which converts a planar image bitmap to an interleaved 
 image bitmap and
//! then verifies the checksum of the bitmap.
/*! 
  * @param image: The OpenJPEG image struct. 
  * @param crc32Checksum: The CRC32 checksum. 
  * @return bool: Function succeeded. 
  */
template<class myType>
bool verifyChecksumForImageForType(opj_image_t *image, uint32_t crc32Checksum) { 
    uint32_t width = image->x1 - image->x0;
```

```
uint32_t height = image->y1 - image->y0;
     uint32_t numOfChannels = image->numcomps; 
     // Buffer for interleaved bitmap. 
     std::vector<myType> buffer(width * height * numOfChannels); 
     // Convert planar bitmap to interleaved bitmap. 
    for (uint32_t channel = 0; channel < numOfChannels; channel++) {
        for (uint32 t row = 0; row < height; row++) {
            uint32_t fromRowStart = row / image->comps[channel].dy * width /
                                      image->comps[channel].dx; 
             uint32_t toIndex = (row * width) * numOfChannels + channel; 
            for (uint32_t col = 0; col < width; col++) {
                 uint32_t fromIndex = fromRowStart + col / image-
>comps[channel].dx; 
                 buffer[toIndex] = static_cast<myType>(image-
>comps[channel].data[fromIndex]); 
                 toIndex += numOfChannels; 
 } 
         } 
     } 
     // Verify checksum. 
     boost::crc_32_type crc32; 
     crc32.process_bytes(reinterpret_cast<char *>(buffer.data()), 
                          buffer.size() * sizeof(myType)); 
     bool result = crc32.checksum() == crc32Checksum; 
     if (!result) { 
         std::cerr << "verifyChecksumForImage, checksum mismatch, expected - " 
                   << crc32Checksum << ", actual - " << crc32.checksum() 
                   << std::endl; 
     } 
     return result;
}
//! Routine which verifies the checksum of an OpenJPEG image struct.
/*! 
  * @param image: The OpenJPEG image struct. 
  * @param crc32Checksum: The CRC32 checksum.
```

```
 * @return bool: Function succeeded. 
 */
bool AwsDoc::Medical_Imaging::verifyChecksumForImage(opj_image_t *image, 
                                                          uint32_t crc32Checksum) { 
     uint32_t channels = image->numcomps; 
     bool result = false; 
    if (0 < channels) {
         // Assume the precision is the same for all channels. 
         uint32_t precision = image->comps[0].prec; 
         bool signedData = image->comps[0].sgnd; 
        uint32_t bytes = (precision + 7) / 8;
         if (signedData) { 
             switch (bytes) { 
                  case 1 : 
                      result = verifyChecksumForImageForType<int8_t>(image, 
 crc32Checksum); 
                      break; 
                  case 2 : 
                      result = verifyChecksumForImageForType<int16_t>(image, 
 crc32Checksum); 
                      break; 
                  case 4 : 
                      result = verifyChecksumForImageForType<int32_t>(image, 
 crc32Checksum); 
                      break; 
                  default: 
                      std::cerr 
                               << "verifyChecksumForImage, unsupported data type, 
 signed bytes - " 
                               << bytes << std::endl; 
                      break; 
 } 
         } 
         else { 
             switch (bytes) { 
                  case 1 : 
                      result = verifyChecksumForImageForType<uint8_t>(image, 
 crc32Checksum); 
                      break;
```

```
 case 2 : 
                       result = verifyChecksumForImageForType<uint16_t>(image, 
  crc32Checksum); 
                       break; 
                  case 4 : 
                       result = verifyChecksumForImageForType<uint32_t>(image, 
  crc32Checksum); 
                       break; 
                  default: 
                       std::cerr 
                                << "verifyChecksumForImage, unsupported data type, 
  unsigned bytes - " 
                                << bytes << std::endl; 
                       break; 
 } 
         } 
         if (!result) { 
              std::cerr << "verifyChecksumForImage, error bytes " << bytes 
                         << " signed " 
                         << signedData << std::endl; 
         } 
     } 
     else { 
         std::cerr << "'verifyChecksumForImage', no channels in the image." 
                    << std::endl; 
     } 
     return result;
}
```
Bereinigen Sie Ressourcen.

```
bool AwsDoc::Medical_Imaging::cleanup(const Aws::String &stackName, 
                                         const Aws::String &dataStoreId, 
                                         const Aws::Client::ClientConfiguration 
  &clientConfiguration) { 
     bool result = true; 
     if (!stackName.empty() && askYesNoQuestion( 
             "Would you like to delete the stack " + stackName + "? (y/n)")) {
```

```
 std::cout << "Deleting the image sets in the stack." << std::endl; 
          result &= emptyDatastore(dataStoreId, clientConfiguration); 
          printAsterisksLine(); 
          std::cout << "Deleting the stack." << std::endl; 
          result &= deleteStack(stackName, clientConfiguration); 
     } 
     return result;
}
bool AwsDoc::Medical_Imaging::emptyDatastore(const Aws::String &datastoreID, 
constant and constant and constant and constant and constant and constant and constant and constant and consta
  Aws::Client::ClientConfiguration &clientConfiguration) { 
     Aws::MedicalImaging::Model::SearchCriteria emptyCriteria; 
     Aws::Vector<Aws::String> imageSetIDs; 
     bool result = false; 
     if (searchImageSets(datastoreID, emptyCriteria, imageSetIDs, 
                            clientConfiguration)) { 
          result = true; 
          for (auto &imageSetID: imageSetIDs) { 
              result &= deleteImageSet(datastoreID, imageSetID, 
  clientConfiguration); 
          } 
     } 
     return result;
}
```
- API-Details finden Sie in den folgenden Themen der AWS SDK for C++-API-Referenz.
	- [DeleteImageSet](https://docs.aws.amazon.com/goto/SdkForCpp/medical-imaging-2023-07-19/DeleteImageSet)
	- [GetDICOMImportJob](https://docs.aws.amazon.com/goto/SdkForCpp/medical-imaging-2023-07-19/GetDICOMImportJob)
	- [GetImageFrame](https://docs.aws.amazon.com/goto/SdkForCpp/medical-imaging-2023-07-19/GetImageFrame)
	- [GetImageSetMetadata](https://docs.aws.amazon.com/goto/SdkForCpp/medical-imaging-2023-07-19/GetImageSetMetadata)
	- [SearchImageSets](https://docs.aws.amazon.com/goto/SdkForCpp/medical-imaging-2023-07-19/SearchImageSets)
	- [StartDICOMImportJob](https://docs.aws.amazon.com/goto/SdkForCpp/medical-imaging-2023-07-19/StartDICOMImportJob)

### a Note

Auf gibt es mehr GitHub. Sie sehen das vollständige Beispiel und erfahren, wie Sie das [AWS-Code-Beispiel-Repository](https://github.com/awsdocs/aws-doc-sdk-examples/tree/main/cpp/example_code/medical-imaging/imaging_set_and_frames_workflow#code-examples) einrichten und ausführen.

<span id="page-3837-0"></span>Markieren eines HealthImaging Datenspeichers mit einem -AWSSDK

Die folgenden Codebeispiele zeigen, wie Sie einen HealthImaging Datenspeicher markieren.

Java

SDK für Java 2.x

So markieren Sie einen Datenspeicher.

```
 final String datastoreArn = "arn:aws:medical-imaging:us-
east-1:123456789012:datastore/12345678901234567890123456789012"; 
                 TagResource.tagMedicalImagingResource(medicalImagingClient, 
 datastoreArn, 
                                  ImmutableMap.of("Deployment", "Development"));
```
Die Hilfsprogrammfunktion zum Markieren einer Ressource.

```
 public static void tagMedicalImagingResource(MedicalImagingClient 
 medicalImagingClient, 
            String resourceArn, 
            Map<String, String> tags) { 
        try { 
             TagResourceRequest tagResourceRequest = TagResourceRequest.builder() 
                     .resourceArn(resourceArn) 
                     .tags(tags) 
                     .build(); 
            medicalImagingClient.tagResource(tagResourceRequest); 
            System.out.println("Tags have been added to the resource."); 
        } catch (MedicalImagingException e) { 
            System.err.println(e.awsErrorDetails().errorMessage()); 
            System.exit(1);
```
}

}

So listen Sie Tags für einen Datenspeicher auf.

```
 final String datastoreArn = "arn:aws:medical-imaging:us-
east-1:123456789012:datastore/12345678901234567890123456789012"; 
                 ListTagsForResourceResponse result = 
  ListTagsForResource.listMedicalImagingResourceTags( 
                                  medicalImagingClient, 
                                  datastoreArn); 
                 if (result != null) { 
                          System.out.println("Tags for resource: " + 
  result.tags()); 
1999 1999
```
Die Dienstprogrammfunktion zum Auflisten der Tags einer Ressource.

```
 public static ListTagsForResourceResponse 
 listMedicalImagingResourceTags(MedicalImagingClient medicalImagingClient, 
            String resourceArn) { 
        try { 
            ListTagsForResourceRequest listTagsForResourceRequest = 
 ListTagsForResourceRequest.builder() 
                     .resourceArn(resourceArn) 
                     .build(); 
            return 
 medicalImagingClient.listTagsForResource(listTagsForResourceRequest); 
        } catch (MedicalImagingException e) { 
            System.err.println(e.awsErrorDetails().errorMessage()); 
            System.exit(1); 
        } 
        return null; 
    }
```
So heben Sie die Markierung eines Datenspeichers auf.

```
 final String datastoreArn = "arn:aws:medical-imaging:us-
east-1:123456789012:datastore/12345678901234567890123456789012"; 
                 UntagResource.untagMedicalImagingResource(medicalImagingClient, 
 datastoreArn, 
                                  Collections.singletonList("Deployment"));
```
Die Hilfsprogrammfunktion zum Aufheben der Markierung einer Ressource.

```
 public static void untagMedicalImagingResource(MedicalImagingClient 
 medicalImagingClient, 
            String resourceArn, 
            Collection<String> tagKeys) { 
        try { 
            UntagResourceRequest untagResourceRequest = 
 UntagResourceRequest.builder() 
                     .resourceArn(resourceArn) 
                     .tagKeys(tagKeys) 
                     .build(); 
            medicalImagingClient.untagResource(untagResourceRequest); 
            System.out.println("Tags have been removed from the resource."); 
        } catch (MedicalImagingException e) { 
            System.err.println(e.awsErrorDetails().errorMessage()); 
            System.exit(1); 
        } 
    }
```
- API-Details finden Sie in den folgenden Themen der AWS SDK for Java 2.x-API-Referenz.
	- [ListTagsForResource](https://docs.aws.amazon.com/goto/SdkForJavaV2/medical-imaging-2023-07-19/ListTagsForResource)
	- [TagResource](https://docs.aws.amazon.com/goto/SdkForJavaV2/medical-imaging-2023-07-19/TagResource)
	- [UntagResource](https://docs.aws.amazon.com/goto/SdkForJavaV2/medical-imaging-2023-07-19/UntagResource)

# **a** Note

Auf gibt es mehr GitHub. Sie sehen das vollständige Beispiel und erfahren, wie Sie das [AWS-Code-Beispiel-Repository](https://github.com/awsdocs/aws-doc-sdk-examples/tree/main/javav2/example_code/medicalimaging#readme) einrichten und ausführen.

### **JavaScript**

SDK für JavaScript (v3)

So markieren Sie einen Datenspeicher.

```
 try { 
     const datastoreArn = 
       "arn:aws:medical-imaging:us-
east-1:123456789012:datastore/12345678901234567890123456789012"; 
    const tags = {
       Deployment: "Development", 
     }; 
     await tagResource(datastoreArn, tags); 
   } catch (e) { 
     console.log(e); 
   }
```
Die Hilfsprogrammfunktion zum Markieren einer Ressource.

```
import { TagResourceCommand } from "@aws-sdk/client-medical-imaging";
import { medicalImagingClient } from "../libs/medicalImagingClient.js";
/** 
  * @param {string} resourceArn - The Amazon Resource Name (ARN) for the data 
  store or image set. 
  * @param {Record<string,string>} tags - The tags to add to the resource as JSON. 
  * - For example: {"Deployment" : "Development"} 
  */
export const tagResource = async ( 
   resourceArn = "arn:aws:medical-imaging:us-east-1:xxxxxx:datastore/xxxxx/
imageset/xxx", 
 tags = \{\}) => { 
   const response = await medicalImagingClient.send( 
     new TagResourceCommand({ resourceArn: resourceArn, tags: tags }) 
   ); 
  console.log(response); 
  // { 
  // '$metadata': { 
  // httpStatusCode: 204, 
  // requestId: '8a6de9a3-ec8e-47ef-8643-473518b19d45',
```

```
 // extendedRequestId: undefined, 
  // cfId: undefined, 
  // attempts: 1, 
  // totalRetryDelay: 0 
 // }
  // } 
  return response;
};
```
So listen Sie Tags für einen Datenspeicher auf.

```
 try { 
     const datastoreArn = 
       "arn:aws:medical-imaging:us-
east-1:123456789012:datastore/12345678901234567890123456789012"; 
     const { tags } = await listTagsForResource(datastoreArn); 
     console.log(tags); 
   } catch (e) { 
     console.log(e); 
   }
```
Die Dienstprogrammfunktion zum Auflisten der Tags einer Ressource.

```
import { ListTagsForResourceCommand } from "@aws-sdk/client-medical-imaging";
import { medicalImagingClient } from "../libs/medicalImagingClient.js";
/** 
  * @param {string} resourceArn - The Amazon Resource Name (ARN) for the data 
  store or image set. 
  */
export const listTagsForResource = async ( 
  resourceArn = "arn:aws:medical-imaging:us-east-1:abc:datastore/def/imageset/
ghi"
) => {
   const response = await medicalImagingClient.send( 
     new ListTagsForResourceCommand({ resourceArn: resourceArn }) 
   ); 
  console.log(response); 
  // { 
  // '$metadata': {
```

```
 // httpStatusCode: 200, 
  // requestId: '008fc6d3-abec-4870-a155-20fa3631e645', 
  // extendedRequestId: undefined, 
  // cfId: undefined, 
  // attempts: 1, 
  // totalRetryDelay: 0 
 // },
  // tags: { Deployment: 'Development' } 
  // } 
  return response;
};
```
So heben Sie die Markierung eines Datenspeichers auf.

```
 try { 
     const datastoreArn = 
       "arn:aws:medical-imaging:us-
east-1:123456789012:datastore/12345678901234567890123456789012"; 
     const keys = ["Deployment"]; 
     await untagResource(datastoreArn, keys); 
   } catch (e) { 
     console.log(e); 
   }
```
Die Hilfsprogrammfunktion zum Aufheben der Markierung einer Ressource.

```
import { UntagResourceCommand } from "@aws-sdk/client-medical-imaging";
import { medicalImagingClient } from "../libs/medicalImagingClient.js";
/** 
  * @param {string} resourceArn - The Amazon Resource Name (ARN) for the data 
  store or image set. 
  * @param {string[]} tagKeys - The keys of the tags to remove. 
  */
export const untagResource = async ( 
   resourceArn = "arn:aws:medical-imaging:us-east-1:xxxxxx:datastore/xxxxx/
imageset/xxx", 
  tagKeys = []
) => {
   const response = await medicalImagingClient.send(
```

```
new UntagResourceCommand({ resourceArn: resourceArn, tagKeys: tagKeys })
   ); 
  console.log(response); 
  // { 
  // '$metadata': { 
  // httpStatusCode: 204, 
  // requestId: '8a6de9a3-ec8e-47ef-8643-473518b19d45', 
  // extendedRequestId: undefined, 
  // cfId: undefined, 
  // attempts: 1, 
  // totalRetryDelay: 0 
 \frac{1}{2} // } 
  return response;
};
```
- API-Details finden Sie in den folgenden Themen der AWS SDK for JavaScript-API-Referenz.
	- [ListTagsForResource](https://docs.aws.amazon.com/AWSJavaScriptSDK/v3/latest/client/medical-imaging/command/ListTagsForResourceCommand)
	- [TagResource](https://docs.aws.amazon.com/AWSJavaScriptSDK/v3/latest/client/medical-imaging/command/TagResourceCommand)
	- [UntagResource](https://docs.aws.amazon.com/AWSJavaScriptSDK/v3/latest/client/medical-imaging/command/UntagResourceCommand)

```
a Note
```
Auf gibt es mehr GitHub. Sie sehen das vollständige Beispiel und erfahren, wie Sie das [AWS-Code-Beispiel-Repository](https://github.com/awsdocs/aws-doc-sdk-examples/tree/main/javascriptv3/example_code/medical-imaging#code-examples) einrichten und ausführen.

# Python

SDK für Python (Boto3)

So markieren Sie einen Datenspeicher.

```
 a_data_store_arn = "arn:aws:medical-imaging:us-
east-1:123456789012:datastore/12345678901234567890123456789012" 
     medical_imaging_wrapper.tag_resource(data_store_arn, {"Deployment": 
  "Development"})
```
Die Hilfsprogrammfunktion zum Markieren einer Ressource.

```
 def tag_resource(self, resource_arn, tags): 
        "" "
         Tag a resource. 
         :param resource_arn: The ARN of the resource. 
         :param tags: The tags to apply. 
        "" "
         try: 
             self.health_imaging_client.tag_resource(resourceArn=resource_arn, 
 tags=tags) 
         except ClientError as err: 
             logger.error( 
                 "Couldn't tag resource. Here's why: %s: %s", 
                 err.response["Error"]["Code"], 
                 err.response["Error"]["Message"], 
) raise
```
So listen Sie Tags für einen Datenspeicher auf.

```
 a_data_store_arn = "arn:aws:medical-imaging:us-
east-1:123456789012:datastore/12345678901234567890123456789012" 
     medical_imaging_wrapper.list_tags_for_resource(data_store_arn)
```
Die Dienstprogrammfunktion zum Auflisten der Tags einer Ressource.

```
 def list_tags_for_resource(self, resource_arn): 
    "" ""
     List the tags for a resource. 
     :param resource_arn: The ARN of the resource. 
     :return: The list of tags. 
     """ 
     try: 
         tags = self.health_imaging_client.list_tags_for_resource( 
              resourceArn=resource_arn
```

```
) except ClientError as err: 
            logger.error( 
                "Couldn't list tags for resource. Here's why: %s: %s", 
                err.response["Error"]["Code"], 
                err.response["Error"]["Message"], 
) raise 
        else: 
            return tags["tags"]
```
So heben Sie die Markierung eines Datenspeichers auf.

```
 a_data_store_arn = "arn:aws:medical-imaging:us-
east-1:123456789012:datastore/12345678901234567890123456789012" 
     medical_imaging_wrapper.untag_resource(data_store_arn, ["Deployment"])
```
Die Hilfsprogrammfunktion zum Aufheben der Markierung einer Ressource.

```
 def untag_resource(self, resource_arn, tag_keys): 
         """ 
        Untag a resource. 
         :param resource_arn: The ARN of the resource. 
         :param tag_keys: The tag keys to remove. 
         """ 
        try: 
             self.health_imaging_client.untag_resource( 
                 resourceArn=resource_arn, tagKeys=tag_keys 
) except ClientError as err: 
             logger.error( 
                 "Couldn't untag resource. Here's why: %s: %s", 
                 err.response["Error"]["Code"], 
                 err.response["Error"]["Message"], 
) raise
```
- Weitere API-Informationen finden Sie in den folgenden Themen der API-Referenz zum AWS-SDK für Python (Boto3).
	- [ListTagsForResource](https://docs.aws.amazon.com/goto/boto3/medical-imaging-2023-07-19/ListTagsForResource)
	- [TagResource](https://docs.aws.amazon.com/goto/boto3/medical-imaging-2023-07-19/TagResource)
	- [UntagResource](https://docs.aws.amazon.com/goto/boto3/medical-imaging-2023-07-19/UntagResource)

# **a** Note

Auf gibt es mehr GitHub. Sie sehen das vollständige Beispiel und erfahren, wie Sie das [AWS-Code-Beispiel-Repository](https://github.com/awsdocs/aws-doc-sdk-examples/tree/main/javascriptv3/example_code/medical-imaging#code-examples) einrichten und ausführen.

# <span id="page-3846-0"></span>Markieren eines HealthImaging Imagesatzes mit einem -AWSSDK

Die folgenden Codebeispiele zeigen, wie Sie einen HealthImaging Imagesatz markieren.

Java

SDK für Java 2.x

So markieren Sie einen Image-Satz.

```
 final String imageSetArn = "arn:aws:medical-imaging:us-
east-1:123456789012:datastore/12345678901234567890123456789012/
imageset/12345678901234567890123456789012";
```
TagResource.tagMedicalImagingResource(medicalImagingClient,

imageSetArn,

ImmutableMap.of("Deployment", "Development"));

Die Hilfsprogrammfunktion zum Markieren einer Ressource.

```
 public static void tagMedicalImagingResource(MedicalImagingClient 
 medicalImagingClient, 
            String resourceArn, 
            Map<String, String> tags) { 
        try { 
            TagResourceRequest tagResourceRequest = TagResourceRequest.builder()
```

```
 .resourceArn(resourceArn) 
                  .tags(tags) 
                 .build();
         medicalImagingClient.tagResource(tagResourceRequest); 
         System.out.println("Tags have been added to the resource."); 
     } catch (MedicalImagingException e) { 
         System.err.println(e.awsErrorDetails().errorMessage()); 
         System.exit(1); 
     } 
 }
```
So listen Sie Tags für einen Image-Satz auf.

```
 final String imageSetArn = "arn:aws:medical-imaging:us-
east-1:123456789012:datastore/12345678901234567890123456789012/
imageset/12345678901234567890123456789012"; 
                 ListTagsForResourceResponse result = 
 ListTagsForResource.listMedicalImagingResourceTags( 
                                  medicalImagingClient, 
                                  imageSetArn); 
                 if (result != null) { 
                         System.out.println("Tags for resource: " + 
 result.tags()); 
1999 1999
```
Die Dienstprogrammfunktion zum Auflisten der Tags einer Ressource.

```
 public static ListTagsForResourceResponse 
 listMedicalImagingResourceTags(MedicalImagingClient medicalImagingClient, 
            String resourceArn) { 
        try { 
            ListTagsForResourceRequest listTagsForResourceRequest = 
 ListTagsForResourceRequest.builder() 
                     .resourceArn(resourceArn) 
                    .build();
            return
```

```
 } catch (MedicalImagingException e) { 
         System.err.println(e.awsErrorDetails().errorMessage()); 
         System.exit(1); 
     } 
     return null; 
 }
```
So heben Sie die Markierung eines Imagesatzes auf.

```
 final String imageSetArn = "arn:aws:medical-imaging:us-
east-1:123456789012:datastore/12345678901234567890123456789012/
imageset/12345678901234567890123456789012"; 
                 UntagResource.untagMedicalImagingResource(medicalImagingClient, 
 imageSetArn, 
                                  Collections.singletonList("Deployment"));
```
Die Hilfsprogrammfunktion zum Aufheben der Markierung einer Ressource.

```
 public static void untagMedicalImagingResource(MedicalImagingClient 
 medicalImagingClient, 
            String resourceArn, 
            Collection<String> tagKeys) { 
        try { 
            UntagResourceRequest untagResourceRequest = 
 UntagResourceRequest.builder() 
                     .resourceArn(resourceArn) 
                     .tagKeys(tagKeys) 
                     .build(); 
            medicalImagingClient.untagResource(untagResourceRequest); 
            System.out.println("Tags have been removed from the resource."); 
        } catch (MedicalImagingException e) { 
            System.err.println(e.awsErrorDetails().errorMessage()); 
            System.exit(1); 
        } 
    }
```
- API-Details finden Sie in den folgenden Themen der AWS SDK for Java 2.x-API-Referenz.
	- [ListTagsForResource](https://docs.aws.amazon.com/goto/SdkForJavaV2/medical-imaging-2023-07-19/ListTagsForResource)
	- [TagResource](https://docs.aws.amazon.com/goto/SdkForJavaV2/medical-imaging-2023-07-19/TagResource)
	- [UntagResource](https://docs.aws.amazon.com/goto/SdkForJavaV2/medical-imaging-2023-07-19/UntagResource)

### **a** Note

Auf gibt es mehr GitHub. Sie sehen das vollständige Beispiel und erfahren, wie Sie das [AWS-Code-Beispiel-Repository](https://github.com/awsdocs/aws-doc-sdk-examples/tree/main/javav2/example_code/medicalimaging#readme) einrichten und ausführen.

**JavaScript** 

```
SDK für JavaScript (v3)
```
So markieren Sie einen Image-Satz.

```
 try { 
     const imagesetArn = 
       "arn:aws:medical-imaging:us-
east-1:123456789012:datastore/12345678901234567890123456789012/
imageset/12345678901234567890123456789012"; 
    const tags = \{ Deployment: "Development", 
     }; 
     await tagResource(imagesetArn, tags); 
   } catch (e) { 
     console.log(e); 
   }
```
Die Hilfsprogrammfunktion zum Markieren einer Ressource.

```
import { TagResourceCommand } from "@aws-sdk/client-medical-imaging";
import { medicalImagingClient } from "../libs/medicalImagingClient.js";
/** 
  * @param {string} resourceArn - The Amazon Resource Name (ARN) for the data 
 store or image set. 
  * @param {Record<string,string>} tags - The tags to add to the resource as JSON.
```

```
 * - For example: {"Deployment" : "Development"} 
  */
export const tagResource = async ( 
   resourceArn = "arn:aws:medical-imaging:us-east-1:xxxxxx:datastore/xxxxx/
imageset/xxx", 
 tags = \{\}) => {
  const response = await medicalImagingClient.send( 
   new TagResourceCommand({ resourceArn: resourceArn, tags: tags })
   ); 
  console.log(response); 
 // // '$metadata': { 
  // httpStatusCode: 204, 
  // requestId: '8a6de9a3-ec8e-47ef-8643-473518b19d45', 
  // extendedRequestId: undefined, 
  // cfId: undefined, 
  // attempts: 1, 
  // totalRetryDelay: 0 
 \frac{1}{2} // } 
  return response;
};
```
So listen Sie Tags für einen Image-Satz auf.

```
 try { 
     const imagesetArn = 
       "arn:aws:medical-imaging:us-
east-1:123456789012:datastore/12345678901234567890123456789012/
imageset/12345678901234567890123456789012"; 
     const { tags } = await listTagsForResource(imagesetArn); 
     console.log(tags); 
  } catch (e) { 
     console.log(e); 
   }
```
Die Dienstprogrammfunktion zum Auflisten der Tags einer Ressource.

import { ListTagsForResourceCommand } from "@aws-sdk/client-medical-imaging";

```
import { medicalImagingClient } from "../libs/medicalImagingClient.js";
/** 
 * @param {string} resourceArn - The Amazon Resource Name (ARN) for the data 
 store or image set. 
 */
export const listTagsForResource = async ( 
  resourceArn = "arn:aws:medical-imaging:us-east-1:abc:datastore/def/imageset/
ghi"
) => {
  const response = await medicalImagingClient.send( 
     new ListTagsForResourceCommand({ resourceArn: resourceArn }) 
  ); 
  console.log(response); 
  // { 
  // '$metadata': { 
  // httpStatusCode: 200, 
  // requestId: '008fc6d3-abec-4870-a155-20fa3631e645', 
  // extendedRequestId: undefined, 
  // cfId: undefined, 
  // attempts: 1, 
  // totalRetryDelay: 0 
 // },
  // tags: { Deployment: 'Development' } 
  // } 
  return response;
};
```
So heben Sie die Markierung eines Imagesatzes auf.

```
 try { 
     const imagesetArn = 
       "arn:aws:medical-imaging:us-
east-1:123456789012:datastore/12345678901234567890123456789012/
imageset/12345678901234567890123456789012"; 
     const keys = ["Deployment"]; 
     await untagResource(imagesetArn, keys); 
   } catch (e) { 
     console.log(e); 
   }
```
Die Hilfsprogrammfunktion zum Aufheben der Markierung einer Ressource.

```
import { UntagResourceCommand } from "@aws-sdk/client-medical-imaging";
import { medicalImagingClient } from "../libs/medicalImagingClient.js";
/** 
  * @param {string} resourceArn - The Amazon Resource Name (ARN) for the data 
  store or image set. 
  * @param {string[]} tagKeys - The keys of the tags to remove. 
  */
export const untagResource = async ( 
   resourceArn = "arn:aws:medical-imaging:us-east-1:xxxxxx:datastore/xxxxx/
imageset/xxx", 
   tagKeys = []
) => {
   const response = await medicalImagingClient.send( 
    new UntagResourceCommand({ resourceArn: resourceArn, tagKeys: tagKeys })
   ); 
  console.log(response); 
  // { 
  // '$metadata': { 
  // httpStatusCode: 204, 
  // requestId: '8a6de9a3-ec8e-47ef-8643-473518b19d45', 
  // extendedRequestId: undefined, 
  // cfId: undefined, 
  // attempts: 1, 
  // totalRetryDelay: 0 
 // }
  // } 
   return response;
};
```
- API-Details finden Sie in den folgenden Themen der AWS SDK for JavaScript-API-Referenz.
	- [ListTagsForResource](https://docs.aws.amazon.com/AWSJavaScriptSDK/v3/latest/client/medical-imaging/command/ListTagsForResourceCommand)
	- [TagResource](https://docs.aws.amazon.com/AWSJavaScriptSDK/v3/latest/client/medical-imaging/command/TagResourceCommand)
	- [UntagResource](https://docs.aws.amazon.com/AWSJavaScriptSDK/v3/latest/client/medical-imaging/command/UntagResourceCommand)

#### **a** Note

Auf gibt es mehr GitHub. Sie sehen das vollständige Beispiel und erfahren, wie Sie das [AWS-Code-Beispiel-Repository](https://github.com/awsdocs/aws-doc-sdk-examples/tree/main/javascriptv3/example_code/medical-imaging#code-examples) einrichten und ausführen.

#### Python

```
SDK für Python (Boto3)
```
So markieren Sie einen Image-Satz.

```
 an_image_set_arn = ( 
         "arn:aws:medical-imaging:us-
east-1:123456789012:datastore/12345678901234567890123456789012/" 
         "imageset/12345678901234567890123456789012" 
    \lambda medical_imaging_wrapper.tag_resource(image_set_arn, {"Deployment": 
  "Development"})
```
Die Hilfsprogrammfunktion zum Markieren einer Ressource.

```
 def tag_resource(self, resource_arn, tags): 
        "" "
         Tag a resource. 
         :param resource_arn: The ARN of the resource. 
         :param tags: The tags to apply. 
        ^{\rm{m}} ""
         try: 
             self.health_imaging_client.tag_resource(resourceArn=resource_arn, 
 tags=tags) 
         except ClientError as err: 
             logger.error( 
                  "Couldn't tag resource. Here's why: %s: %s", 
                  err.response["Error"]["Code"], 
                  err.response["Error"]["Message"], 
) raise
```
So listen Sie Tags für einen Image-Satz auf.

```
 an_image_set_arn = ( 
         "arn:aws:medical-imaging:us-
east-1:123456789012:datastore/12345678901234567890123456789012/" 
         "imageset/12345678901234567890123456789012" 
     ) 
     medical_imaging_wrapper.list_tags_for_resource(image_set_arn)
```
Die Dienstprogrammfunktion zum Auflisten der Tags einer Ressource.

```
 def list_tags_for_resource(self, resource_arn): 
 """ 
        List the tags for a resource. 
         :param resource_arn: The ARN of the resource. 
         :return: The list of tags. 
         """ 
        try: 
             tags = self.health_imaging_client.list_tags_for_resource( 
                 resourceArn=resource_arn 
) except ClientError as err: 
             logger.error( 
                 "Couldn't list tags for resource. Here's why: %s: %s", 
                 err.response["Error"]["Code"], 
                 err.response["Error"]["Message"], 
) raise 
        else: 
             return tags["tags"]
```
So heben Sie die Markierung eines Imagesatzes auf.

```
 an_image_set_arn = (
```

```
 "arn:aws:medical-imaging:us-
east-1:123456789012:datastore/12345678901234567890123456789012/" 
         "imageset/12345678901234567890123456789012" 
     ) 
     medical_imaging_wrapper.untag_resource(image_set_arn, ["Deployment"])
```
Die Hilfsprogrammfunktion zum Aufheben der Markierung einer Ressource.

```
 def untag_resource(self, resource_arn, tag_keys): 
         """ 
        Untag a resource. 
         :param resource_arn: The ARN of the resource. 
         :param tag_keys: The tag keys to remove. 
         """ 
        try: 
             self.health_imaging_client.untag_resource( 
                 resourceArn=resource_arn, tagKeys=tag_keys 
) except ClientError as err: 
             logger.error( 
                 "Couldn't untag resource. Here's why: %s: %s", 
                 err.response["Error"]["Code"], 
                 err.response["Error"]["Message"], 
) raise
```
- Weitere API-Informationen finden Sie in den folgenden Themen der API-Referenz zum AWS-SDK für Python (Boto3).
	- [ListTagsForResource](https://docs.aws.amazon.com/goto/boto3/medical-imaging-2023-07-19/ListTagsForResource)
	- [TagResource](https://docs.aws.amazon.com/goto/boto3/medical-imaging-2023-07-19/TagResource)
	- [UntagResource](https://docs.aws.amazon.com/goto/boto3/medical-imaging-2023-07-19/UntagResource)

## **G** Note

Auf gibt es mehr GitHub. Sie sehen das vollständige Beispiel und erfahren, wie Sie das [AWS-Code-Beispiel-Repository](https://github.com/awsdocs/aws-doc-sdk-examples/tree/main/javascriptv3/example_code/medical-imaging#code-examples) einrichten und ausführen.

# Codebeispiele für IAM unter Verwendung von AWS-SDKs

Die folgenden Codebeispiele veranschaulichen, wie Sie AWS Identity and Access Management (IAM) mit einem AWS -Software Development Kit (SDK) verwenden.

Aktionen sind Codeauszüge aus größeren Programmen und müssen im Kontext ausgeführt werden. Während Aktionen Ihnen zeigen, wie Sie einzelne Servicefunktionen aufrufen, können Sie Aktionen im Kontext der zugehörigen Szenarien und serviceübergreifenden Beispiele sehen.

Szenarien sind Codebeispiele, die Ihnen zeigen, wie Sie eine bestimmte Aufgabe ausführen können, indem Sie mehrere Funktionen innerhalb desselben Services aufrufen.

## Weitere -Quellen

- [IAM-Benutzerhandbuch](https://docs.aws.amazon.com/IAM/latest/UserGuide/introduction.html) Weitere Informationen zu IAM.
- [IAM-API-Referenz](https://docs.aws.amazon.com/IAM/latest/APIReference/welcome.html) Details zu allen verfügbaren IAM-Aktionen.
- [AWS Entwicklerzentrum](https://aws.amazon.com/developer/code-examples/?awsf.sdk-code-examples-product=product%23iam) Codebeispiele, die Sie nach Kategorien oder Volltextsuchen filtern können.
- [AWS SDK-Beispiele](https://github.com/awsdocs/aws-doc-sdk-examples) GitHub Repository mit vollständigem Code in bevorzugten Sprachen. Enthält Anweisungen zum Einrichten und Ausführen des Codes.

## Erste Schritte

## Hallo IAM

Die folgenden Codebeispiele veranschaulichen, wie Sie mit der Verwendung von IAM beginnen.

## .NET

## AWS SDK for .NET

## **a** Note

Auf gibt es mehr GitHub. Sie sehen das vollständige Beispiel und erfahren, wie Sie das [AWS-Code-Beispiel-Repository](https://github.com/awsdocs/aws-doc-sdk-examples/tree/main/dotnetv3/IAM#code-examples) einrichten und ausführen.

```
namespace IAMActions;
public class HelloIAM
{ 
     static async Task Main(string[] args) 
     { 
         // Getting started with AWS Identity and Access Management (IAM). List 
         // the policies for the account. 
        var iamClient = new AmazonIdentityManagementServiceClient();
         var listPoliciesPaginator = iamClient.Paginators.ListPolicies(new 
  ListPoliciesRequest()); 
         var policies = new List<ManagedPolicy>(); 
         await foreach (var response in listPoliciesPaginator.Responses) 
         { 
             policies.AddRange(response.Policies); 
         } 
         Console.WriteLine("Here are the policies defined for your account:\n"); 
         policies.ForEach(policy => 
         { 
             Console.WriteLine($"Created: 
  {policy.CreateDate}\t{policy.PolicyName}\t{policy.Description}"); 
         }); 
     }
}
```
• Weitere API-Informationen finden Sie unter [ListPolicies](https://docs.aws.amazon.com/goto/DotNetSDKV3/iam-2010-05-08/ListPolicies) in der APIAWS SDK for .NET-Referenz für .

#### $C++$

#### SDK für C++

#### **a** Note

Auf gibt es mehr GitHub. Sie sehen das vollständige Beispiel und erfahren, wie Sie das [AWS-Code-Beispiel-Repository](https://github.com/awsdocs/aws-doc-sdk-examples/tree/main/cpp/example_code/iam/hello_iam#code-examples) einrichten und ausführen.

Code für die C MakeLists txt CMake-Datei.

```
# Set the minimum required version of CMake for this project.
cmake_minimum_required(VERSION 3.13)
# Set the AWS service components used by this project.
set(SERVICE_COMPONENTS iam)
# Set this project's name.
project("hello_iam")
# Set the C++ standard to use to build this target.
# At least C++ 11 is required for the AWS SDK for C++.
set(CMAKE_CXX_STANDARD 11)
# Use the MSVC variable to determine if this is a Windows build.
set(WINDOWS_BUILD ${MSVC})
if (WINDOWS_BUILD) # Set the location where CMake can find the installed 
 libraries for the AWS SDK. 
     string(REPLACE ";" "/aws-cpp-sdk-all;" SYSTEM_MODULE_PATH 
  "${CMAKE_SYSTEM_PREFIX_PATH}/aws-cpp-sdk-all") 
     list(APPEND CMAKE_PREFIX_PATH ${SYSTEM_MODULE_PATH})
endif ()
# Find the AWS SDK for C++ package.
find_package(AWSSDK REQUIRED COMPONENTS ${SERVICE_COMPONENTS})
if (WINDOWS_BUILD) 
     # Copy relevant AWS SDK for C++ libraries into the current binary directory 
 for running and debugging.
```

```
 # set(BIN_SUB_DIR "/Debug") # if you are building from the command line you 
  may need to uncomment this 
     # and set the proper subdirectory to the executables' location. 
     AWSSDK_CPY_DYN_LIBS(SERVICE_COMPONENTS "" 
 ${CMAKE CURRENT BINARY DIR}${BIN SUB DIR})
endif ()
add_executable(${PROJECT_NAME} 
         hello_iam.cpp)
target_link_libraries(${PROJECT_NAME} 
         ${AWSSDK_LINK_LIBRARIES})
```
Code für die iam.cpp-Quellendatei.

```
#include <aws/core/Aws.h>
#include <aws/iam/IAMClient.h>
#include <aws/iam/model/ListPoliciesRequest.h>
#include <iostream>
#include <iomanip>
/* 
  * A "Hello IAM" starter application which initializes an AWS Identity and 
  Access Management (IAM) client 
  * and lists the IAM policies. 
  * 
  * main function 
  * 
  * Usage: 'hello_iam' 
  * 
  */
int main(int argc, char **argv) { 
     Aws::SDKOptions options; 
    // Optionally change the log level for debugging.
// options.loggingOptions.logLevel = Utils::Logging::LogLevel::Debug; 
     Aws::InitAPI(options); // Should only be called once. 
    int result = 0;
     { 
         const Aws::String DATE_FORMAT("%Y-%m-%d"); 
         Aws::Client::ClientConfiguration clientConfig;
```

```
 // Optional: Set to the AWS Region (overrides config file). 
        // clientConfig.region = "us-east-1"; 
        Aws::IAM::IAMClient iamClient(clientConfig); 
         Aws::IAM::Model::ListPoliciesRequest request; 
         bool done = false; 
         bool header = false; 
        while (!done) { 
             auto outcome = iamClient.ListPolicies(request); 
             if (!outcome.IsSuccess()) { 
                 std::cerr << "Failed to list iam policies: " << 
                           outcome.GetError().GetMessage() << std::endl; 
                result = 1;
                 break; 
 } 
             if (!header) { 
                 std::cout << std::left << std::setw(55) << "Name" << 
                           std::setw(30) << "ID" << std::setw(80) << "Arn" << 
                           std::setw(64) << "Description" << std::setw(12) << 
                           "CreateDate" << std::endl; 
                 header = true; 
 } 
             const auto &policies = outcome.GetResult().GetPolicies(); 
             for (const auto &policy: policies) { 
                 std::cout << std::left << std::setw(55) << 
                           policy.GetPolicyName() << std::setw(30) << 
                           policy.GetPolicyId() << std::setw(80) << 
 policy.GetArn() << 
                           std::setw(64) << policy.GetDescription() << 
 std::setw(12) << 
                           policy.GetCreateDate().ToGmtString(DATE_FORMAT.c_str()) 
                           std::endl; 
 } 
             if (outcome.GetResult().GetIsTruncated()) { 
                 request.SetMarker(outcome.GetResult().GetMarker()); 
             } else { 
                 done = true; 
 } 
        }
```
 $<<$ 

}

```
 Aws::ShutdownAPI(options); // Should only be called once. 
     return result;
}
```
• Weitere API-Informationen finden Sie unter [ListPolicies](https://docs.aws.amazon.com/goto/SdkForCpp/iam-2010-05-08/ListPolicies) in der APIAWS SDK for C++- Referenz für .

#### Go

SDK für Go V2

#### **a** Note

```
package main
import ( 
  "context" 
  "fmt" 
  "github.com/aws/aws-sdk-go-v2/aws" 
  "github.com/aws/aws-sdk-go-v2/config" 
  "github.com/aws/aws-sdk-go-v2/service/iam"
\mathcal{L}// main uses the AWS SDK for Go (v2) to create an AWS Identity and Access 
  Management (IAM)
// client and list up to 10 policies in your account.
// This example uses the default settings specified in your shared credentials
// and config files.
func main() { 
  sdkConfig, err := config.LoadDefaultConfig(context.TODO()) 
  if err != nil {
```

```
 fmt.Println("Couldn't load default configuration. Have you set up your AWS 
  account?") 
   fmt.Println(err) 
   return 
  } 
  iamClient := iam.NewFromConfig(sdkConfig) 
  const maxPols = 10 
  fmt.Printf("Let's list up to %v policies for your account.\n", maxPols) 
  result, err := iamClient.ListPolicies(context.TODO(), &iam.ListPoliciesInput{ 
  MaxItems: aws.Int32(maxPols), 
  }) 
 if err != nil {
  fmt.Printf("Couldn't list policies for your account. Here's why: %v\n", err) 
   return 
  } 
  if len(result.Policies) == 0 { 
  fmt.Println("You don't have any policies!") 
  } else { 
  for _, policy := range result.Policies { 
   fmt.Printf("\t%v\n", *policy.PolicyName) 
   } 
 }
}
```
• Weitere API-Informationen finden Sie unter [ListPolicies](https://pkg.go.dev/github.com/aws/aws-sdk-go-v2/service/iam#Client.ListPolicies) in der APIAWS SDK for Go-Referenz für .

#### Java

SDK für Java 2.x

## **a** Note

Auf gibt es mehr GitHub. Sie sehen das vollständige Beispiel und erfahren, wie Sie das [AWS-Code-Beispiel-Repository](https://github.com/awsdocs/aws-doc-sdk-examples/tree/main/javav2/example_code/iam#readme) einrichten und ausführen.

import software.amazon.awssdk.regions.Region; import software.amazon.awssdk.services.iam.IamClient;

```
import software.amazon.awssdk.services.iam.model.ListPoliciesResponse;
import software.amazon.awssdk.services.iam.model.Policy;
import java.util.List;
/** 
  * Before running this Java V2 code example, set up your development 
  * environment, including your credentials. 
  * 
  * For more information, see the following documentation topic: 
 * 
  * https://docs.aws.amazon.com/sdk-for-java/latest/developer-guide/get-
started.html 
  */
public class HelloIAM { 
     public static void main(String[] args) { 
         Region region = Region.AWS_GLOBAL; 
         IamClient iam = IamClient.builder() 
                  .region(region) 
                  .build(); 
         listPolicies(iam); 
     } 
     public static void listPolicies(IamClient iam) { 
         ListPoliciesResponse response = iam.listPolicies(); 
         List<Policy> polList = response.policies(); 
         polList.forEach(policy -> { 
             System.out.println("Policy Name: " + policy.policyName()); 
         }); 
     }
}
```
• Weitere API-Informationen finden Sie unter [ListPolicies](https://docs.aws.amazon.com/goto/SdkForJavaV2/iam-2010-05-08/ListPolicies) in der APIAWS SDK for Java 2.x-Referenz für .

## **JavaScript**

SDK für JavaScript (v3)

## **a** Note

Auf gibt es mehr GitHub. Sie sehen das vollständige Beispiel und erfahren, wie Sie das [AWS-Code-Beispiel-Repository](https://github.com/awsdocs/aws-doc-sdk-examples/tree/main/javascriptv3/example_code/iam#code-examples) einrichten und ausführen.

```
import { IAMClient, paginateListPolicies } from "@aws-sdk/client-iam";
const client = new IAMClient({});
export const listLocalPolicies = async () => { 
   /** 
    * In v3, the clients expose paginateOperationName APIs that are written using 
  async generators so that you can use async iterators in a for await..of loop. 
    * https://docs.aws.amazon.com/AWSJavaScriptSDK/v3/latest/index.html#paginators 
    */ 
   const paginator = paginateListPolicies( 
     { client, pageSize: 10 }, 
     // List only customer managed policies. 
     { Scope: "Local" }, 
   ); 
   console.log("IAM policies defined in your account:"); 
   let policyCount = 0; 
   for await (const page of paginator) { 
     if (page.Policies) { 
       page.Policies.forEach((p) => { 
         console.log(`${p.PolicyName}`); 
         policyCount++; 
       }); 
     } 
   } 
   console.log(`Found ${policyCount} policies.`);
};
```
• Weitere API-Informationen finden Sie unter [ListPolicies](https://docs.aws.amazon.com/AWSJavaScriptSDK/v3/latest/client/iam/command/ListPoliciesCommand) in der APIAWS SDK for JavaScript-Referenz für .

#### Rust

#### SDK für Rust

#### **a** Note

Auf gibt es mehr GitHub. Sie sehen das vollständige Beispiel und erfahren, wie Sie das [AWS-Code-Beispiel-Repository](https://github.com/awsdocs/aws-doc-sdk-examples/tree/main/rustv1/examples/iam#code-examples) einrichten und ausführen.

Von src/bin/hello.rs.

```
use aws_sdk_iam::error::SdkError;
use aws_sdk_iam::operation::list_policies::ListPoliciesError;
use clap::Parser;
const PATH_PREFIX_HELP: &str = "The path prefix for filtering the results.";
#[derive(Debug, clap::Parser)]
#[command(about)]
struct HelloScenarioArgs { 
     #[arg(long, default_value="/", help=PATH_PREFIX_HELP)] 
     pub path_prefix: String,
}
#[tokio::main]
async fn main() -> Result<(), SdkError<ListPoliciesError>> { 
     let sdk_config = aws_config::load_from_env().await; 
     let client = aws_sdk_iam::Client::new(&sdk_config); 
     let args = HelloScenarioArgs::parse(); 
     iam_service::list_policies(client, args.path_prefix).await?; 
    0k(())}
```
Von src/iam-service-lib.rs.

pub async fn list\_policies(

```
 client: iamClient, 
     path_prefix: String,
) -> Result<Vec<String>, SdkError<ListPoliciesError>> { 
     let list_policies = client 
          .list_policies() 
          .path_prefix(path_prefix) 
          .scope(PolicyScopeType::Local) 
          .into_paginator() 
          .items() 
          .send() 
          .try_collect() 
          .await?; 
     let policy_names = list_policies 
          .into_iter() 
          .map(|p| { 
              let name = p 
                   .policy_name 
                   .unwrap_or_else(|| "Missing Policy Name".to_string()); 
              println!("{}", name); 
              name 
         }) 
          .collect(); 
     Ok(policy_names)
}
```
• Weitere API-Informationen finden Sie unter [ListPolicies](https://docs.rs/releases/search?query=aws-sdk) in der API-AWSReferenz zum -SDK für Rust.

#### Codebeispiele

- [Aktionen für IAM unter Verwendung von AWS-SDKs](#page-3869-0)
	- [Hinzufügen eines IAM-Benutzers mithilfe eines AWS SDK zu einer Gruppe](#page-3871-0)
	- [Fügen Sie eine IAM-Richtlinie an eine Rolle mithilfe eines AWS-SDK an](#page-3873-0)
	- [Fügen Sie einem Benutzer mithilfe eines AWS-SDK eine IAM-Richtlinie an](#page-3892-0)
	- [Fügen Sie eine Inline-Richtlinie an eine IAM-Rolle mithilfe eines AWS-SDK an](#page-3895-0)
	- [Erstellen eines IAM-SAML-Anbieters mit einem AWS-SDK](#page-3899-0)
	- [Erstellen eines IAM-Benutzers mithilfe eines AWS-SDK](#page-3901-0)
- [Erstellen Sie eine IAM-Richtlinien mithilfe eines AWS-SDK](#page-3903-0)
- [Erstellen Sie eine IAM-Richtlinienversion mithilfe eines AWS-SDK](#page-3926-0)
- [Erstellen Sie eine IAM-Rolle mithilfe eines AWS-SDK](#page-3928-0)
- [Erstellen Sie eine serviceverknüpfte IAM-Rolle mithilfe eines AWS-SDK](#page-3946-0)
- [Erstellen Sie einen IAM-Benutzer mithilfe eines AWS-SDK](#page-3955-0)
- [Erstellen Sie einen IAM-Zugriffsschlüssel mithilfe eines AWS-SDK](#page-3972-0)
- [Erstellen Sie einen Alias für ein IAM-Konto mithilfe eines AWS-SDK](#page-3987-0)
- [Erstellen einer Inline-IAM-Richtlinie für eine Gruppe mithilfe eines AWS-SDK](#page-3995-0)
- [Erstellen Sie eine Inline-IAM-Richtlinie für einen Benutzer mithilfe eines AWS-SDK](#page-3997-0)
- [Erstellen eines IAM-Instance-Profils mithilfe eines AWS-SDK](#page-4001-0)
- [Löschen eines IAM-SAML-Anbieters mit einem AWS-SDK](#page-4010-0)
- [Löschen einer IAM-Gruppe mithilfe eines AWS-SDK](#page-4012-0)
- [Löschen einer IAM-Gruppenrichtlinie mithilfe eines AWS-SDK](#page-4014-0)
- [Löschen Sie eine IAM-Richtlinie mithilfe eines AWS-SDK](#page-4015-0)
- [Löschen Sie eine IAM-Rolle mithilfe eines AWS-SDK](#page-4026-0)
- [Löschen Sie eine IAM-Rollenrichtlinie mithilfe eines AWS-SDK](#page-4035-0)
- [Löschen Sie ein IAM-Serverzertifikat mithilfe eines AWS-SDK](#page-4038-0)
- [Löschen Sie eine serviceverknüpfte IAM-Rolle mithilfe eines AWS-SDK](#page-4043-0)
- [Löschen Sie einen IAM-Benutzer mithilfe eines AWS-SDK](#page-4048-0)
- [Löschen Sie einen IAM-Zugriffsschlüssel mithilfe eines AWS-SDK](#page-4061-0)
- [Löschen Sie einen IAM-Konto-Alias mithilfe eines AWS-SDK](#page-4077-0)
- [Löschen Sie eine Inline-IAM-Richtlinie von einem Benutzer mithilfe eines AWS-SDK](#page-4084-0)
- [Löschen eines IAM-Instance-Profils mithilfe eines AWS-SDK](#page-4089-0)
- [Trennen Sie eine IAM-Richtlinie von einer Rolle mithilfe eines AWS-SDK](#page-4095-0)
- [Trennen Sie eine IAM-Richtlinie von einem Benutzer mithilfe eines AWS-SDK](#page-4110-0)
- [Generieren Sie einen Bericht über Anmeldeinformationen von IAM mithilfe eines AWS-SDK](#page-4114-0)
- [Rufen Sie einen Bericht über Anmeldeinformationen von IAM mithilfe eines AWS-SDK ab](#page-4116-0)
- [Rufen Sie einen detaillierten IAM-Autorisierungsbericht für Ihr Konto mithilfe eines AWS-SDK ab](#page-4117-0)
- [Rufen Sie eine IAM-Richtlinie mihilfe eines AWS-SDK ab](#page-4126-0) IAM <del>в произведении с произведении с произведении с произведении с произведении с произведении с тема и за забо<br>После произведения с произведения с произведения с произведения с произведения с произведения с произведения </del>
	- [Rufen Sie eine IAM-Richtlinienversion mithilfe eines AWS-SDK ab](#page-4135-0)
- [Rufen Sie eine IAM-Rolle mithilfe eines AWS-SDK ab](#page-4138-0)
- [Rufen Sie ein IAM-Serverzertifikat mithilfe eines AWS-SDK ab](#page-4145-0)
- [Abrufen des Löschstatus einer mit einem IAM-Service verknüpften Rolle mithilfe eines AWS-](#page-4150-0)[SDKs](#page-4150-0)
- [Rufen Sie eine Zusammenfassung der Kontonutzung von IAM mithilfe eines AWS-SDK ab](#page-4151-0)
- [Abrufen eines IAM-Benutzers mithilfe eines AWS-SDK](#page-4154-0)
- [Rufen Sie Daten über die letzte Verwendung eines IAM-Zugriffsschlüssels mithilfe eines AWS-](#page-4159-0)[SDK ab](#page-4159-0)
- [Rufen Sie die Passwort-Richtlinie für das IAM-Konto mithilfe eines AWS-SDK ab](#page-4164-0)
- [Listen Sie SAML-Anbietern für IAM mithilfe eines AWS-SDK auf](#page-4170-0)
- [Listen Sie die IAM-Zugriffsschlüssel eines Benutzers mithilfe eines AWS-SDK auf](#page-4176-0)
- [Listen Sie IAM-Konto-Aliase mithilfe eines AWS-SDK auf](#page-4191-0)
- [Listen Sie IAM-Gruppen mithilfe eines AWS-SDK auf](#page-4199-0)
- [Listen Sie Inline-Richtlinien für eine IAM-Rolle mithilfe eines AWS SDK auf](#page-4207-0)
- [Auflisten von eingebundenen IAM-Richtlinien für einen Benutzer mithilfe eines AWS-SDK](#page-4216-0)
- [Listen Sie IAM-Richtlinien mithilfe eines AWS-SDK auf](#page-4218-0)
- [Listen Sie mithilfe eines AWS-SDK Richtlinien auf, die einer IAM-Rolle angefügt sind](#page-4230-0)
- [Listen Sie IAM-Rollen mithilfe eines AWS-SDK auf](#page-4240-0)
- [Listen Sie IAM-Serverzertifikate mithilfe eines AWS-SDK auf](#page-4250-0)
- [Listen Sie IAM-Benutzer mithilfe eines AWS-SDK auf](#page-4256-0)
- [Einen IAM-Benutzer mithilfe eines AWS-SDK aus einer Gruppe entfernen](#page-4271-0)
- [Aktualisieren Sie ein IAM-Serverzertifikat mithilfe eines AWS-SDK](#page-4273-0)
- [Aktualisieren Sie einen IAM-Benutzer mithilfe eines AWS-SDK](#page-4278-0)
- [Aktualisieren Sie einen IAM-Zugriffsschlüssel mithilfe eines AWS-SDK](#page-4286-0)
- [Hochladen eines IAM-Serverzertifikats mithilfe eines AWS-SDK](#page-4294-0)
- [Szenarien für IAM unter Verwendung von AWS-SDKs](#page-4296-0)
	- [Erstellen und Verwalten eines ausfallsicheren Services mit einem AWS-SDK](#page-4297-0)
	- [Erstellen einer IAM-Gruppe und Hinzufügen eines Benutzer mit einem AWS-SDK](#page-4457-0)
	- [Erstellen Sie einen IAM-Benutzer und nehmen Sie eine Rolle mit AWS STS mithilfe eines AWS-](#page-4482-0)

IAM SUK an 3857

- [Erstellen Sie schreibgeschützte und schreib- und leseberechtigte IAM-Benutzer mithilfe eines](#page-4608-0)  [AWS-SDK](#page-4608-0)
- [Verwalten Sie IAM-Zugriffsschlüsseln mithilfe eines AWS-SDK](#page-4619-0)
- [Verwalten Sie IAM-Richtlinien mithilfe eines AWS-SDK](#page-4624-0)
- [Verwalten Sie IAM-Rollen mithilfe eines AWS-SDK](#page-4631-0)
- [Verwalten Sie Ihr IAM-Konto mithilfe eines AWS-SDK](#page-4634-0)
- [Setzen Sie eine IAM-Richtlinienversion mithilfe eines AWS-SDK zurück](#page-4641-0)
- [Arbeiten mit der IAM-Policy-Builder-API unter Verwendung eines AWS-SDK](#page-4643-0)

## <span id="page-3869-0"></span>Aktionen für IAM unter Verwendung von AWS-SDKs

Die folgenden Codebeispiele zeigen, wie Sie AWS Identity and Access Management (IAM) mit - AWSSDKs verwenden. SDKs Jedes Beispiel ruft eine einzelne Servicefunktion auf.

Aktionsbeispiele sind Codeauszüge aus größeren Programmen und müssen im Kontext ausgeführt werden. Sie können Aktionen im Kontext in sehen[Szenarien für IAM unter Verwendung von AWS-](#page-4296-0)[SDKs.](#page-4296-0)

#### Beispiele

- [Hinzufügen eines IAM-Benutzers mithilfe eines AWS SDK zu einer Gruppe](#page-3871-0)
- [Fügen Sie eine IAM-Richtlinie an eine Rolle mithilfe eines AWS-SDK an](#page-3873-0)
- [Fügen Sie einem Benutzer mithilfe eines AWS-SDK eine IAM-Richtlinie an](#page-3892-0)
- [Fügen Sie eine Inline-Richtlinie an eine IAM-Rolle mithilfe eines AWS-SDK an](#page-3895-0)
- [Erstellen eines IAM-SAML-Anbieters mit einem AWS-SDK](#page-3899-0)
- [Erstellen eines IAM-Benutzers mithilfe eines AWS-SDK](#page-3901-0)
- [Erstellen Sie eine IAM-Richtlinien mithilfe eines AWS-SDK](#page-3903-0)
- [Erstellen Sie eine IAM-Richtlinienversion mithilfe eines AWS-SDK](#page-3926-0)
- [Erstellen Sie eine IAM-Rolle mithilfe eines AWS-SDK](#page-3928-0)
- [Erstellen Sie eine serviceverknüpfte IAM-Rolle mithilfe eines AWS-SDK](#page-3946-0)
- [Erstellen Sie einen IAM-Benutzer mithilfe eines AWS-SDK](#page-3955-0)
- [Erstellen Sie einen IAM-Zugriffsschlüssel mithilfe eines AWS-SDK](#page-3972-0)
- [Erstellen Sie einen Alias für ein IAM-Konto mithilfe eines AWS-SDK](#page-3987-0)
- [Erstellen einer Inline-IAM-Richtlinie für eine Gruppe mithilfe eines AWS-SDK](#page-3995-0)
- [Erstellen Sie eine Inline-IAM-Richtlinie für einen Benutzer mithilfe eines AWS-SDK](#page-3997-0)
- [Erstellen eines IAM-Instance-Profils mithilfe eines AWS-SDK](#page-4001-0)
- [Löschen eines IAM-SAML-Anbieters mit einem AWS-SDK](#page-4010-0)
- [Löschen einer IAM-Gruppe mithilfe eines AWS-SDK](#page-4012-0)
- [Löschen einer IAM-Gruppenrichtlinie mithilfe eines AWS-SDK](#page-4014-0)
- [Löschen Sie eine IAM-Richtlinie mithilfe eines AWS-SDK](#page-4015-0)
- [Löschen Sie eine IAM-Rolle mithilfe eines AWS-SDK](#page-4026-0)
- [Löschen Sie eine IAM-Rollenrichtlinie mithilfe eines AWS-SDK](#page-4035-0)
- [Löschen Sie ein IAM-Serverzertifikat mithilfe eines AWS-SDK](#page-4038-0)
- [Löschen Sie eine serviceverknüpfte IAM-Rolle mithilfe eines AWS-SDK](#page-4043-0)
- [Löschen Sie einen IAM-Benutzer mithilfe eines AWS-SDK](#page-4048-0)
- [Löschen Sie einen IAM-Zugriffsschlüssel mithilfe eines AWS-SDK](#page-4061-0)
- [Löschen Sie einen IAM-Konto-Alias mithilfe eines AWS-SDK](#page-4077-0)
- [Löschen Sie eine Inline-IAM-Richtlinie von einem Benutzer mithilfe eines AWS-SDK](#page-4084-0)
- [Löschen eines IAM-Instance-Profils mithilfe eines AWS-SDK](#page-4089-0)
- [Trennen Sie eine IAM-Richtlinie von einer Rolle mithilfe eines AWS-SDK](#page-4095-0)
- [Trennen Sie eine IAM-Richtlinie von einem Benutzer mithilfe eines AWS-SDK](#page-4110-0)
- [Generieren Sie einen Bericht über Anmeldeinformationen von IAM mithilfe eines AWS-SDK](#page-4114-0)
- [Rufen Sie einen Bericht über Anmeldeinformationen von IAM mithilfe eines AWS-SDK ab](#page-4116-0)
- [Rufen Sie einen detaillierten IAM-Autorisierungsbericht für Ihr Konto mithilfe eines AWS-SDK ab](#page-4117-0)
- [Rufen Sie eine IAM-Richtlinie mihilfe eines AWS-SDK ab](#page-4126-0)
- [Rufen Sie eine IAM-Richtlinienversion mithilfe eines AWS-SDK ab](#page-4135-0)
- [Rufen Sie eine IAM-Rolle mithilfe eines AWS-SDK ab](#page-4138-0)
- [Rufen Sie ein IAM-Serverzertifikat mithilfe eines AWS-SDK ab](#page-4145-0)
- [Abrufen des Löschstatus einer mit einem IAM-Service verknüpften Rolle mithilfe eines AWS-SDKs](#page-4150-0)
- [Rufen Sie eine Zusammenfassung der Kontonutzung von IAM mithilfe eines AWS-SDK ab](#page-4151-0)
- [Abrufen eines IAM-Benutzers mithilfe eines AWS-SDK](#page-4154-0)
- [Rufen Sie Daten über die letzte Verwendung eines IAM-Zugriffsschlüssels mithilfe eines AWS-SDK](#page-4159-0)  [ab](#page-4159-0)
- [Rufen Sie die Passwort-Richtlinie für das IAM-Konto mithilfe eines AWS-SDK ab](#page-4164-0)
- [Listen Sie SAML-Anbietern für IAM mithilfe eines AWS-SDK auf](#page-4170-0)
- [Listen Sie die IAM-Zugriffsschlüssel eines Benutzers mithilfe eines AWS-SDK auf](#page-4176-0)
- [Listen Sie IAM-Konto-Aliase mithilfe eines AWS-SDK auf](#page-4191-0)
- [Listen Sie IAM-Gruppen mithilfe eines AWS-SDK auf](#page-4199-0)
- [Listen Sie Inline-Richtlinien für eine IAM-Rolle mithilfe eines AWS SDK auf](#page-4207-0)
- [Auflisten von eingebundenen IAM-Richtlinien für einen Benutzer mithilfe eines AWS-SDK](#page-4216-0)
- [Listen Sie IAM-Richtlinien mithilfe eines AWS-SDK auf](#page-4218-0)
- [Listen Sie mithilfe eines AWS-SDK Richtlinien auf, die einer IAM-Rolle angefügt sind](#page-4230-0)
- [Listen Sie IAM-Rollen mithilfe eines AWS-SDK auf](#page-4240-0)
- [Listen Sie IAM-Serverzertifikate mithilfe eines AWS-SDK auf](#page-4250-0)
- [Listen Sie IAM-Benutzer mithilfe eines AWS-SDK auf](#page-4256-0)
- [Einen IAM-Benutzer mithilfe eines AWS-SDK aus einer Gruppe entfernen](#page-4271-0)
- [Aktualisieren Sie ein IAM-Serverzertifikat mithilfe eines AWS-SDK](#page-4273-0)
- [Aktualisieren Sie einen IAM-Benutzer mithilfe eines AWS-SDK](#page-4278-0)
- [Aktualisieren Sie einen IAM-Zugriffsschlüssel mithilfe eines AWS-SDK](#page-4286-0)
- [Hochladen eines IAM-Serverzertifikats mithilfe eines AWS-SDK](#page-4294-0)

<span id="page-3871-0"></span>Hinzufügen eines IAM-Benutzers mithilfe eines AWS SDK zu einer Gruppe

Die folgenden Codebeispiele veranschaulichen, wie Sie einen Benutzer zu einer IAM-Gruppe hinzufügen.

Beispiele für Aktionen sind Codeauszüge aus größeren Programmen und müssen im Kontext ausgeführt werden. Im folgenden Codebeispiel können Sie diese Aktion im Kontext sehen:

• [Erstellen einer Benutzergruppe und Hinzufügen eines Benutzers](#page-4457-0)

#### .NET

AWS SDK for .NET

#### **a**) Note

```
 /// <summary> 
    /// Add an existing IAM user to an existing IAM group. 
    /// </summary> 
    /// <param name="userName">The username of the user to add.</param> 
    /// <param name="groupName">The name of the group to add the user to.</param> 
    /// <returns>A Boolean value indicating the success of the action.</returns> 
   public async Task<bool> AddUserToGroupAsync(string userName, string
 groupName) 
    { 
        var response = await _IAMService.AddUserToGroupAsync(new 
 AddUserToGroupRequest 
        { 
            GroupName = groupName, 
            UserName = userName, 
        }); 
        return response.HttpStatusCode == HttpStatusCode.OK; 
    }
```
• Weitere API-Informationen finden Sie unter [AddUserToGroup](https://docs.aws.amazon.com/goto/DotNetSDKV3/iam-2010-05-08/AddUserToGroup) in der APIAWS SDK for .NET-Referenz für .

#### CLI

AWS CLI

So fügen Sie einen Benutzer einer IAM-Gruppe hinzu

Mit dem folgenden add-user-to-group-Befehl wird ein Benutzer mit dem Namen Bob zur IAM-Gruppe mit dem Namen Admins hinzugefügt.

```
aws iam add-user-to-group \ 
     --user-name Bob \ 
     --group-name Admins
```
Mit diesem Befehl wird keine Ausgabe zurückgegeben.

Weitere Informationen finden Sie unter [Hinzufügen und Entfernen von Benutzern in einer IAM-](https://docs.aws.amazon.com/IAM/latest/UserGuide/id_groups_manage_add-remove-users.html)[Benutzergruppe](https://docs.aws.amazon.com/IAM/latest/UserGuide/id_groups_manage_add-remove-users.html) im AWS-IAM-Benutzerhandbuch.

• API-Details finden Sie unter [AddUserToGroup](https://awscli.amazonaws.com/v2/documentation/api/latest/reference/iam/add-user-to-group.html) in der AWS CLI -Befehlsreferenz.

## <span id="page-3873-0"></span>Fügen Sie eine IAM-Richtlinie an eine Rolle mithilfe eines AWS-SDK an

Die folgenden Codebeispiele veranschaulichen, wie Sie eine IAM-Richtlinie an eine Rolle anfügen.

Aktionsbeispiele sind Codeauszüge aus größeren Programmen und müssen im Kontext ausgeführt werden. Sie können diese Aktion in den folgenden Codebeispielen im Kontext sehen:

- [Erstellen einer Benutzergruppe und Hinzufügen eines Benutzers](#page-4457-0)
- [Erstellen Sie einen Benutzer und nehmen Sie eine Rolle an](#page-4482-0)
- [Verwalten Sie Rollen](#page-4631-0)

#### .NET

## AWS SDK for .NET

#### **a** Note

```
 /// <summary> 
     /// Attach an IAM policy to a role. 
     /// </summary> 
     /// <param name="policyArn">The policy to attach.</param> 
     /// <param name="roleName">The role that the policy will be attached to.</
param> 
     /// <returns>A Boolean value indicating the success of the action.</returns> 
    public async Task<bool> AttachRolePolicyAsync(string policyArn, string
 roleName) 
     { 
         var response = await _IAMService.AttachRolePolicyAsync(new 
 AttachRolePolicyRequest 
         { 
             PolicyArn = policyArn, 
             RoleName = roleName, 
         });
```

```
 return response.HttpStatusCode == System.Net.HttpStatusCode.OK; 
 }
```
• Weitere API-Informationen finden Sie unter [AttachRolePolicy](https://docs.aws.amazon.com/goto/DotNetSDKV3/iam-2010-05-08/AttachRolePolicy) in der APIAWS SDK for .NET-Referenz für .

#### Bash

AWS CLI mit Bash-Skript

#### **a** Note

```
###############################################################################
# function errecho
#
# This function outputs everything sent to it to STDERR (standard error output).
###############################################################################
function errecho() { 
   printf "%s\n" "$*" 1>&2
}
###############################################################################
# function iam_attach_role_policy
#
# This function attaches an IAM policy to a tole.
#
# Parameters:
# -n role_name -- The name of the IAM role.
# -p policy_ARN -- The IAM policy document ARN..
#
# Returns:
# 0 - If successful.
# 1 - If it fails.
###############################################################################
function iam_attach_role_policy() {
```

```
 local role_name policy_arn response 
 local option OPTARG # Required to use getopts command in a function. 
 # bashsupport disable=BP5008 
 function usage() { 
    echo "function iam_attach_role_policy" 
    echo "Attaches an AWS Identity and Access Management (IAM) policy to an IAM 
 role." 
   echo " -n role name The name of the IAM role."
    echo " -p policy_ARN -- The IAM policy document ARN." 
    echo "" 
 } 
  # Retrieve the calling parameters. 
 while getopts "n:p:h" option; do 
    case "${option}" in 
      n) role_name="${OPTARG}" ;; 
      p) policy_arn="${OPTARG}" ;; 
      h) 
        usage 
        return 0 
        ;; 
     \langle ? \rangle echo "Invalid parameter" 
        usage 
        return 1 
        ;; 
    esac 
  done 
  export OPTIND=1 
 if [[ -z "$role_name" ]]; then 
    errecho "ERROR: You must provide a role name with the -n parameter." 
    usage 
    return 1 
 fi 
 if [[ -z "$policy_arn" ]]; then 
    errecho "ERROR: You must provide a policy ARN with the -p parameter." 
    usage 
    return 1 
 fi 
  response=$(aws iam attach-role-policy \
```

```
 --role-name "$role_name" \ 
     --policy-arn "$policy_arn") 
   local error_code=${?} 
   if [[ $error_code -ne 0 ]]; then 
     aws_cli_error_log $error_code 
     errecho "ERROR: AWS reports attach-role-policy operation failed.\n$response" 
     return 1 
   fi 
   echo "$response" 
   return 0
}
```
• API-Details finden Sie unter [AttachRolePolicy](https://docs.aws.amazon.com/goto/aws-cli/iam-2010-05-08/AttachRolePolicy) in der AWS CLI -Befehlsreferenz.

#### $C++$

SDK für C++

#### **a** Note

```
bool AwsDoc::IAM::attachRolePolicy(const Aws::String &roleName, 
                                      const Aws::String &policyArn, 
                                      const Aws::Client::ClientConfiguration 
 &clientConfig) { 
     Aws::IAM::IAMClient iam(clientConfig); 
     Aws::IAM::Model::ListAttachedRolePoliciesRequest list_request; 
     list_request.SetRoleName(roleName); 
     bool done = false; 
     while (!done) { 
         auto list_outcome = iam.ListAttachedRolePolicies(list_request); 
         if (!list_outcome.IsSuccess()) {
```

```
 std::cerr << "Failed to list attached policies of role " << 
                        roleName << ": " << list_outcome.GetError().GetMessage() << 
                        std::endl; 
             return false; 
         } 
         const auto &policies = list_outcome.GetResult().GetAttachedPolicies(); 
         if (std::any_of(policies.cbegin(), policies.cend(), 
                          [=](const Aws::IAM::Model::AttachedPolicy &policy) { 
                                   return policy.GetPolicyArn() == policyArn; 
                          })) { 
             std::cout << "Policy " << policyArn << 
                        " is already attached to role " << roleName << std::endl; 
             return true; 
         } 
         done = !list_outcome.GetResult().GetIsTruncated(); 
         list_request.SetMarker(list_outcome.GetResult().GetMarker()); 
     } 
     Aws::IAM::Model::AttachRolePolicyRequest request; 
     request.SetRoleName(roleName); 
     request.SetPolicyArn(policyArn); 
    Aws::IAM::Model::AttachRolePolicyOutcome outcome =
  iam.AttachRolePolicy(request); 
     if (!outcome.IsSuccess()) { 
         std::cerr << "Failed to attach policy " << policyArn << " to role " << 
                    roleName << ": " << outcome.GetError().GetMessage() << 
  std::endl; 
     } 
     else { 
         std::cout << "Successfully attached policy " << policyArn << " to role " 
 << roleName << std::endl; 
     } 
     return outcome.IsSuccess();
}
```
• Weitere API-Informationen finden Sie unter [AttachRolePolicy](https://docs.aws.amazon.com/goto/SdkForCpp/iam-2010-05-08/AttachRolePolicy) in der APIAWS SDK for C++- Referenz für .

#### CLI

## AWS CLI

So fügen Sie einer IAM-Rolle eine verwaltete Richtlinie an

Mit dem folgenden attach-role-policy-Befehl wird die von AWS verwaltete Richtlinie mit dem Namen ReadOnlyAccess der IAM-Rolle mit dem Namen ReadOnlyRole angefügt.

```
aws iam attach-role-policy \ 
     --policy-arn arn:aws:iam::aws:policy/ReadOnlyAccess \ 
     --role-name ReadOnlyRole
```
Mit diesem Befehl wird keine Ausgabe zurückgegeben.

Weitere Informationen hierzu finden Sie unter [Verwaltete Richtlinien und eingebundene](https://docs.aws.amazon.com/IAM/latest/UserGuide/access_policies_managed-vs-inline.html)  [Richtlinien](https://docs.aws.amazon.com/IAM/latest/UserGuide/access_policies_managed-vs-inline.html) im AWS-IAM-Benutzerhandbuch.

• API-Details finden Sie unter [AttachRolePolicy](https://awscli.amazonaws.com/v2/documentation/api/latest/reference/iam/attach-role-policy.html) in der AWS CLI -Befehlsreferenz.

#### Go

SDK für Go V2

## **a** Note

Auf gibt es mehr GitHub. Sie sehen das vollständige Beispiel und erfahren, wie Sie das [AWS-Code-Beispiel-Repository](https://github.com/awsdocs/aws-doc-sdk-examples/tree/main/gov2/iam#code-examples) einrichten und ausführen.

```
// RoleWrapper encapsulates AWS Identity and Access Management (IAM) role actions
// used in the examples.
// It contains an IAM service client that is used to perform role actions.
type RoleWrapper struct { 
  IamClient *iam.Client
}
```
// AttachRolePolicy attaches a policy to a role.

```
func (wrapper RoleWrapper) AttachRolePolicy(policyArn string, roleName string) 
  error { 
  _, err := wrapper.IamClient.AttachRolePolicy(context.TODO(), 
  &iam.AttachRolePolicyInput{ 
   PolicyArn: aws.String(policyArn), 
  RoleName: aws.String(roleName),
  }) 
 if err != nil {
   log.Printf("Couldn't attach policy %v to role %v. Here's why: %v\n", policyArn, 
  roleName, err) 
  } 
 return err
}
```
• Weitere API-Informationen finden Sie unter [AttachRolePolicy](https://pkg.go.dev/github.com/aws/aws-sdk-go-v2/service/iam#Client.AttachRolePolicy) in der APIAWS SDK for Go-Referenz für .

#### Java

SDK für Java 2.x

#### **a** Note

Auf gibt es mehr GitHub. Sie sehen das vollständige Beispiel und erfahren, wie Sie das [AWS-Code-Beispiel-Repository](https://github.com/awsdocs/aws-doc-sdk-examples/tree/main/javav2/example_code/iam#readme) einrichten und ausführen.

```
import software.amazon.awssdk.regions.Region;
import software.amazon.awssdk.services.iam.IamClient;
import software.amazon.awssdk.services.iam.model.IamException;
import software.amazon.awssdk.services.iam.model.AttachRolePolicyRequest;
import software.amazon.awssdk.services.iam.model.AttachedPolicy;
import software.amazon.awssdk.services.iam.model.ListAttachedRolePoliciesRequest;
import 
 software.amazon.awssdk.services.iam.model.ListAttachedRolePoliciesResponse;
import java.util.List;
/**
```
\* Before running this Java V2 code example, set up your development

```
 * environment, including your credentials. 
 * 
  * For more information, see the following documentation topic: 
 * 
  * https://docs.aws.amazon.com/sdk-for-java/latest/developer-guide/get-
started.html 
  */
public class AttachRolePolicy { 
     public static void main(String[] args) { 
         final String usage = """ 
                  Usage: 
                      <roleName> <policyArn>\s 
                  Where: 
                      roleName - A role name that you can obtain from the AWS 
  Management Console.\s 
                      policyArn - A policy ARN that you can obtain from the AWS 
  Management Console.\s 
                  """; 
        if (args.length != 2) {
              System.out.println(usage); 
              System.exit(1); 
         } 
        String roleName = args[0];
         String policyArn = args[1]; 
         Region region = Region.AWS_GLOBAL; 
         IamClient iam = IamClient.builder() 
                  .region(region) 
                  .build(); 
         attachIAMRolePolicy(iam, roleName, policyArn); 
         iam.close(); 
     } 
     public static void attachIAMRolePolicy(IamClient iam, String roleName, String 
  policyArn) { 
         try { 
             ListAttachedRolePoliciesRequest request = 
  ListAttachedRolePoliciesRequest.builder() 
                      .roleName(roleName)
```

```
.build();
             ListAttachedRolePoliciesResponse response = 
  iam.listAttachedRolePolicies(request); 
             List<AttachedPolicy> attachedPolicies = response.attachedPolicies(); 
             // Ensure that the policy is not attached to this role 
             String polArn = ""; 
             for (AttachedPolicy policy : attachedPolicies) { 
                 polArn = policy.policyArn(); 
                 if (polArn.compareTo(policyArn) == 0) { 
                      System.out.println(roleName + " policy is already attached to 
  this role."); 
                     return; 
 } 
 } 
             AttachRolePolicyRequest attachRequest = 
  AttachRolePolicyRequest.builder() 
                      .roleName(roleName) 
                      .policyArn(policyArn) 
                      .build(); 
             iam.attachRolePolicy(attachRequest); 
             System.out.println("Successfully attached policy " + policyArn + 
                      " to role " + roleName); 
         } catch (IamException e) { 
             System.err.println(e.awsErrorDetails().errorMessage()); 
             System.exit(1); 
         } 
         System.out.println("Done"); 
     }
}
```
• Weitere API-Informationen finden Sie unter [AttachRolePolicy](https://docs.aws.amazon.com/goto/SdkForJavaV2/iam-2010-05-08/AttachRolePolicy) in der APIAWS SDK for Java 2.x-Referenz für .

## **JavaScript**

SDK für JavaScript (v3)

## **a** Note

Auf gibt es mehr GitHub. Sie sehen das vollständige Beispiel und erfahren, wie Sie das [AWS-Code-Beispiel-Repository](https://github.com/awsdocs/aws-doc-sdk-examples/tree/main/javascriptv3/example_code/iam#code-examples) einrichten und ausführen.

Anfügen einer Richtlinie.

```
import { AttachRolePolicyCommand, IAMClient } from "@aws-sdk/client-iam";
const client = new IAMClient({});
/** 
 * 
  * @param {string} policyArn 
  * @param {string} roleName 
  */
export const attachRolePolicy = (policyArn, roleName) => { 
   const command = new AttachRolePolicyCommand({ 
     PolicyArn: policyArn, 
     RoleName: roleName, 
   }); 
   return client.send(command);
};
```
- Weitere Informationen finden Sie im [AWS SDK for JavaScript-Entwicklerhandbuch](https://docs.aws.amazon.com/sdk-for-javascript/v3/developer-guide/iam-examples-policies.html#iam-examples-policies-attaching-role-policy).
- Weitere API-Informationen finden Sie unter [AttachRolePolicy](https://docs.aws.amazon.com/AWSJavaScriptSDK/v3/latest/client/iam/command/AttachRolePolicyCommand) in der APIAWS SDK for JavaScript-Referenz für .

SDK für JavaScript (v2)

## **a**) Note

```
// Load the AWS SDK for Node.js
var AWS = require("aws-sdk");
// Set the region
AWS.config.update({ region: "REGION" });
// Create the IAM service object
var iam = new AWS.IAM({ apiVersion: "2010-05-08" });
var paramsRoleList = { 
   RoleName: process.argv[2],
};
iam.listAttachedRolePolicies(paramsRoleList, function (err, data) { 
   if (err) { 
     console.log("Error", err); 
   } else { 
     var myRolePolicies = data.AttachedPolicies; 
     myRolePolicies.forEach(function (val, index, array) { 
       if (myRolePolicies[index].PolicyName === "AmazonDynamoDBFullAccess") { 
         console.log( 
            "AmazonDynamoDBFullAccess is already attached to this role." 
         ); 
         process.exit(); 
       } 
     }); 
    var params = {
      PolicyArn: "arn:aws:iam::aws:policy/AmazonDynamoDBFullAccess",
       RoleName: process.argv[2], 
     }; 
     iam.attachRolePolicy(params, function (err, data) { 
       if (err) { 
         console.log("Unable to attach policy to role", err); 
       } else { 
         console.log("Role attached successfully"); 
       } 
     }); 
   }
});
```
• Weitere Informationen finden Sie im [AWS SDK for JavaScript-Entwicklerhandbuch](https://docs.aws.amazon.com/sdk-for-javascript/v2/developer-guide/iam-examples-policies.html#iam-examples-policies-attaching-role-policy).

• Weitere API-Informationen finden Sie unter [AttachRolePolicy](https://docs.aws.amazon.com/goto/AWSJavaScriptSDK/iam-2010-05-08/AttachRolePolicy) in der APIAWS SDK for JavaScript-Referenz für .

## Kotlin

```
SDK für Kotlin
```
## **a** Note

```
suspend fun attachIAMRolePolicy(roleNameVal: String, policyArnVal: String) { 
     val request = ListAttachedRolePoliciesRequest { 
         roleName = roleNameVal 
     } 
     IamClient { region = "AWS_GLOBAL" }.use { iamClient -> 
         val response = iamClient.listAttachedRolePolicies(request) 
         val attachedPolicies = response.attachedPolicies 
         // Ensure that the policy is not attached to this role. 
         val checkStatus: Int 
         if (attachedPolicies != null) { 
             checkStatus = checkList(attachedPolicies, policyArnVal) 
             if (checkStatus == -1) 
                  return 
         } 
         val policyRequest = AttachRolePolicyRequest { 
             roleName = roleNameVal 
             policyArn = policyArnVal 
         } 
         iamClient.attachRolePolicy(policyRequest) 
         println("Successfully attached policy $policyArnVal to role 
  $roleNameVal") 
     }
}
```

```
fun checkList(attachedPolicies: List<AttachedPolicy>, policyArnVal: String): Int 
  { 
     for (policy in attachedPolicies) { 
         val polArn = policy.policyArn.toString() 
         if (polArn.compareTo(policyArnVal) == 0) { 
              println("The policy is already attached to this role.") 
              return -1 
         } 
     } 
     return 0
}
```
• Weitere API-Informationen finden Sie unter [AttachRolePolicy](https://github.com/awslabs/aws-sdk-kotlin#generating-api-documentation) in der AWS API-Referenz zum -SDK für Kotlin.

#### PHP

SDK für PHP

#### **a** Note

```
$uuid = uniqid();
$service = new IAMService();
$assumeRolePolicyDocument = "{ 
                 \"Version\": \"2012-10-17\", 
                  \"Statement\": [{ 
                      \"Effect\": \"Allow\", 
                      \"Principal\": {\"AWS\": \"{$user['Arn']}\"}, 
                      \"Action\": \"sts:AssumeRole\" 
                  }] 
             }";
$assumeRoleRole = $service->createRole("iam_demo_role_$uuid", 
 $assumeRolePolicyDocument);
```

```
echo "Created role: {$assumeRoleRole['RoleName']}\n";
$listAllBucketsPolicyDocument = "{ 
                 \"Version\": \"2012-10-17\", 
                  \"Statement\": [{ 
                      \"Effect\": \"Allow\", 
                      \"Action\": \"s3:ListAllMyBuckets\", 
                      \"Resource\": \"arn:aws:s3:::*\"}]
}";
$listAllBucketsPolicy = $service->createPolicy("iam_demo_policy_$uuid", 
  $listAllBucketsPolicyDocument);
echo "Created policy: {$listAllBucketsPolicy['PolicyName']}\n";
$service->attachRolePolicy($assumeRoleRole['RoleName'], 
  $listAllBucketsPolicy['Arn']); 
     public function attachRolePolicy($roleName, $policyArn) 
    \{ return $this->customWaiter(function () use ($roleName, $policyArn) { 
             $this->iamClient->attachRolePolicy([ 
                  'PolicyArn' => $policyArn, 
                  'RoleName' => $roleName, 
             ]); 
         }); 
     }
```
• Weitere API-Informationen finden Sie unter [AttachRolePolicy](https://docs.aws.amazon.com/goto/SdkForPHPV3/iam-2010-05-08/AttachRolePolicy) in der APIAWS SDK for PHP-Referenz für .

#### Python

SDK für Python (Boto3)

#### **a** Note

Auf gibt es mehr GitHub. Sie sehen das vollständige Beispiel und erfahren, wie Sie das [AWS-Code-Beispiel-Repository](https://github.com/awsdocs/aws-doc-sdk-examples/tree/main/python/example_code/iam#code-examples) einrichten und ausführen.

Fügen Sie einer Rolle mithilfe des Boto3-Richtlinienobjekts eine Richtlinie an.

```
def attach_to_role(role_name, policy_arn): 
     """ 
     Attaches a policy to a role. 
     :param role_name: The name of the role. **Note** this is the name, not the 
 ARN. 
     :param policy_arn: The ARN of the policy. 
    "" "
     try: 
         iam.Policy(policy_arn).attach_role(RoleName=role_name) 
         logger.info("Attached policy %s to role %s.", policy_arn, role_name) 
     except ClientError: 
         logger.exception("Couldn't attach policy %s to role %s.", policy_arn, 
 role_name) 
         raise
```
Fügen Sie einer Rolle mithilfe des Boto3-Rollenobjekts eine Richtlinie an.

```
def attach_policy(role_name, policy_arn): 
"""""
     Attaches a policy to a role. 
     :param role_name: The name of the role. **Note** this is the name, not the 
  ARN. 
     :param policy_arn: The ARN of the policy. 
     """ 
     try: 
         iam.Role(role_name).attach_policy(PolicyArn=policy_arn) 
         logger.info("Attached policy %s to role %s.", policy_arn, role_name) 
     except ClientError: 
         logger.exception("Couldn't attach policy %s to role %s.", policy_arn, 
  role_name) 
         raise
```
• Weitere API-Informationen finden Sie unter [AttachRolePolicy](https://docs.aws.amazon.com/goto/boto3/iam-2010-05-08/AttachRolePolicy) in der AWS API-Referenz zum -SDK für Python (Boto3).
### Ruby

# SDK für Ruby

# **a** Note

Auf gibt es mehr GitHub. Sie sehen das vollständige Beispiel und erfahren, wie Sie das [AWS-Code-Beispiel-Repository](https://github.com/awsdocs/aws-doc-sdk-examples/tree/main/ruby/example_code/iam#code-examples) einrichten und ausführen.

Dieses Beispielmodul listet Rollenrichtlinien auf, erstellt, fügt sie an und trennt sie.

```
# Manages policies in AWS Identity and Access Management (IAM)
class RolePolicyManager 
   # Initialize with an AWS IAM client 
   # 
   # @param iam_client [Aws::IAM::Client] An initialized IAM client 
   def initialize(iam_client, logger: Logger.new($stdout)) 
     @iam_client = iam_client 
     @logger = logger 
     @logger.progname = "PolicyManager" 
   end 
   # Creates a policy 
   # 
   # @param policy_name [String] The name of the policy 
   # @param policy_document [Hash] The policy document 
   # @return [String] The policy ARN if successful, otherwise nil 
   def create_policy(policy_name, policy_document) 
     response = @iam_client.create_policy( 
       policy_name: policy_name, 
       policy_document: policy_document.to_json 
    \mathcal{L} response.policy.arn 
   rescue Aws::IAM::Errors::ServiceError => e 
     @logger.error("Error creating policy: #{e.message}") 
     nil 
   end 
   # Fetches an IAM policy by its ARN 
   # @param policy_arn [String] the ARN of the IAM policy to retrieve 
   # @return [Aws::IAM::Types::GetPolicyResponse] the policy object if found 
   def get_policy(policy_arn)
```

```
 response = @iam_client.get_policy(policy_arn: policy_arn) 
    policy = response.policy 
    @logger.info("Got policy '#{policy.policy_name}'. Its ID is: 
 #{policy.policy_id}.") 
    policy 
 rescue Aws::IAM::Errors::NoSuchEntity 
    @logger.error("Couldn't get policy '#{policy_arn}'. The policy does not 
 exist.") 
    raise 
 rescue Aws::IAM::Errors::ServiceError => e 
    @logger.error("Couldn't get policy '#{policy_arn}'. Here's why: #{e.code}: 
 #{e.message}") 
    raise 
  end 
 # Attaches a policy to a role 
  # 
  # @param role_name [String] The name of the role 
  # @param policy_arn [String] The policy ARN 
  # @return [Boolean] true if successful, false otherwise 
  def attach_policy_to_role(role_name, policy_arn) 
    @iam_client.attach_role_policy( 
      role_name: role_name, 
      policy_arn: policy_arn 
   \lambda true 
  rescue Aws::IAM::Errors::ServiceError => e 
    @logger.error("Error attaching policy to role: #{e.message}") 
    false 
  end 
  # Lists policy ARNs attached to a role 
  # 
  # @param role_name [String] The name of the role 
  # @return [Array<String>] List of policy ARNs 
 def list_attached_policy_arns(role_name) 
    response = @iam_client.list_attached_role_policies(role_name: role_name) 
    response.attached_policies.map(&:policy_arn) 
 rescue Aws::IAM::Errors::ServiceError => e 
    @logger.error("Error listing policies attached to role: #{e.message}") 
   \lceil]
  end 
  # Detaches a policy from a role
```

```
 # 
   # @param role_name [String] The name of the role 
   # @param policy_arn [String] The policy ARN 
   # @return [Boolean] true if successful, false otherwise 
   def detach_policy_from_role(role_name, policy_arn) 
     @iam_client.detach_role_policy( 
       role_name: role_name, 
       policy_arn: policy_arn 
    \lambda true 
  rescue Aws::IAM::Errors::ServiceError => e 
     @logger.error("Error detaching policy from role: #{e.message}") 
     false 
   end
end
```
• Weitere API-Informationen finden Sie unter [AttachRolePolicy](https://docs.aws.amazon.com/goto/SdkForRubyV3/iam-2010-05-08/AttachRolePolicy) in der APIAWS SDK for Ruby-Referenz für .

#### Rust

#### SDK für Rust

## **G** Note

```
pub async fn attach_role_policy( 
     client: &iamClient, 
     role: &Role, 
     policy: &Policy,
) -> Result<AttachRolePolicyOutput, SdkError<AttachRolePolicyError>> { 
     client 
         .attach_role_policy() 
         .role_name(role.role_name()) 
         .policy_arn(policy.arn().unwrap_or_default()) 
         .send() 
         .await
```
}

• Weitere API-Informationen finden Sie unter [AttachRolePolicy](https://docs.rs/releases/search?query=aws-sdk) in der API-AWSReferenz zum - SDK für Rust.

#### Swift

# SDK für Swift

#### **a** Note

Diese ist die Vorabdokumentation für ein SDK in der Vorversion. Änderungen sind vorbehalten.

### **a** Note

Auf gibt es mehr GitHub. Sie sehen das vollständige Beispiel und erfahren, wie Sie das [AWS-Code-Beispiel-Repository](https://github.com/awsdocs/aws-doc-sdk-examples/tree/main/swift/example_code/iam#code-examples) einrichten und ausführen.

```
 public func attachRolePolicy(role: String, policyArn: String) async throws { 
     let input = AttachRolePolicyInput( 
         policyArn: policyArn, 
         roleName: role 
    \lambda do { 
         _ = try await client.attachRolePolicy(input: input) 
     } catch { 
         throw error 
     } 
 }
```
• Weitere API-Informationen finden Sie unter [AttachRolePolicy](https://awslabs.github.io/aws-sdk-swift/reference/0.x) in der AWS API-Referenz zum -SDK für Swift.

# Fügen Sie einem Benutzer mithilfe eines AWS-SDK eine IAM-Richtlinie an

Die folgenden Codebeispiele veranschaulichen, wie Sie eine IAM-Richtlinie an eine Rolle anfügen.

# **A** Warning

Um Sicherheitsrisiken zu vermeiden, sollten Sie IAM-Benutzer nicht zur Authentifizierung verwenden, wenn Sie speziell entwickelte Software entwickeln oder mit echten Daten arbeiten. Verwenden Sie stattdessen den Verbund mit einem Identitätsanbieter wie [AWS IAM](https://docs.aws.amazon.com/singlesignon/latest/userguide/what-is.html) [Identity Center.](https://docs.aws.amazon.com/singlesignon/latest/userguide/what-is.html)

Beispiele für Aktionen sind Codeauszüge aus größeren Programmen und müssen im Kontext ausgeführt werden. Im folgenden Codebeispiel können Sie diese Aktion im Kontext sehen:

• [Erstellen von schreibgeschützten und schreib-und lesebereichtigten IAM-Benutzern](#page-4608-0)

CLI

AWS CLI

So fügen Sie einem IAM-Benutzer eine verwaltete Richtlinie an

Mit dem folgenden attach-user-policy-Befehl wird die von AWS verwaltete Richtlinie mit dem Namen AdministratorAccess dem IAM-Benutzer mit dem Namen Alice angefügt.

```
aws iam attach-user-policy \ 
     --policy-arn arn:aws:iam::aws:policy/AdministratorAccess \ 
     --user-name Alice
```
Mit diesem Befehl wird keine Ausgabe zurückgegeben.

Weitere Informationen hierzu finden Sie unter [Verwaltete Richtlinien und eingebundene](https://docs.aws.amazon.com/IAM/latest/UserGuide/access_policies_managed-vs-inline.html)  [Richtlinien](https://docs.aws.amazon.com/IAM/latest/UserGuide/access_policies_managed-vs-inline.html) im AWS-IAM-Benutzerhandbuch.

• API-Details finden Sie unter [AttachUserPolicy](https://awscli.amazonaws.com/v2/documentation/api/latest/reference/iam/attach-user-policy.html) in der AWS CLI -Befehlsreferenz.

### Python

# SDK für Python (Boto3)

## **a** Note

Auf gibt es mehr GitHub. Sie sehen das vollständige Beispiel und erfahren, wie Sie das [AWS-Code-Beispiel-Repository](https://github.com/awsdocs/aws-doc-sdk-examples/tree/main/python/example_code/iam#code-examples) einrichten und ausführen.

```
def attach_policy(user_name, policy_arn): 
    "" ""
     Attaches a policy to a user. 
     :param user_name: The name of the user. 
     :param policy_arn: The Amazon Resource Name (ARN) of the policy. 
     """ 
     try: 
         iam.User(user_name).attach_policy(PolicyArn=policy_arn) 
         logger.info("Attached policy %s to user %s.", policy_arn, user_name) 
     except ClientError: 
         logger.exception("Couldn't attach policy %s to user %s.", policy_arn, 
 user_name) 
         raise
```
• Weitere API-Informationen finden Sie unter [AttachUserPolicy](https://docs.aws.amazon.com/goto/boto3/iam-2010-05-08/AttachUserPolicy) in der AWS API-Referenz zum -SDK für Python (Boto3).

# Ruby

SDK für Ruby

# **a** Note

```
 # Attaches a policy to a user 
 # 
 # @param user_name [String] The name of the user 
 # @param policy_arn [String] The Amazon Resource Name (ARN) of the policy 
 # @return [Boolean] true if successful, false otherwise 
 def attach_policy_to_user(user_name, policy_arn) 
   @iam_client.attach_user_policy( 
     user_name: user_name, 
     policy_arn: policy_arn 
   ) 
   true 
 rescue Aws::IAM::Errors::ServiceError => e 
   @logger.error("Error attaching policy to user: #{e.message}") 
   false 
 end
```
• Weitere API-Informationen finden Sie unter [AttachUserPolicy](https://docs.aws.amazon.com/goto/SdkForRubyV3/iam-2010-05-08/AttachUserPolicy) in der APIAWS SDK for Ruby-Referenz für .

#### Rust

SDK für Rust

## **a** Note

```
pub async fn attach_user_policy( 
     client: &iamClient, 
     user_name: &str, 
     policy_arn: &str,
) -> Result<(), iamError> { 
     client 
          .attach_user_policy() 
          .user_name(user_name) 
          .policy_arn(policy_arn) 
          .send() 
          .await?;
```

```
0k(())}
```
• Weitere API-Informationen finden Sie unter [AttachUserPolicy](https://docs.rs/releases/search?query=aws-sdk) in der API-AWSReferenz zum -SDK für Rust.

Fügen Sie eine Inline-Richtlinie an eine IAM-Rolle mithilfe eines AWS-SDK an

Die folgenden Codebeispiele veranschaulichen, wie Sie eine Inline-Richtlinie an eine IAM-Rolle anfügen.

.NET

AWS SDK for .NET

#### **a** Note

```
 /// <summary> 
     /// Update the inline policy document embedded in a role. 
     /// </summary> 
    /// <param name="policyName">The name of the policy to embed.</param> 
     /// <param name="roleName">The name of the role to update.</param> 
    /// <param name="policyDocument">The policy document that defines the role.</
param> 
     /// <returns>A Boolean value indicating the success of the action.</returns> 
     public async Task<bool> PutRolePolicyAsync(string policyName, string 
 roleName, string policyDocument) 
    \{ var request = new PutRolePolicyRequest 
        \{ PolicyName = policyName, 
             RoleName = roleName, 
             PolicyDocument = policyDocument 
         };
```

```
var response = await _IAMService.PutRolePolicyAsync(request);
     return response.HttpStatusCode == HttpStatusCode.OK; 
 }
```
• Weitere API-Informationen finden Sie unter [PutRolePolicy](https://docs.aws.amazon.com/goto/DotNetSDKV3/iam-2010-05-08/PutRolePolicy) in der APIAWS SDK for .NET-Referenz für .

#### $C++$

SDK für C++

### **a** Note

```
bool AwsDoc::IAM::putRolePolicy( 
         const Aws::String &roleName, 
         const Aws::String &policyName, 
         const Aws::String &policyDocument, 
         const Aws::Client::ClientConfiguration &clientConfig) { 
     Aws::IAM::IAMClient iamClient(clientConfig); 
     Aws::IAM::Model::PutRolePolicyRequest request; 
     request.SetRoleName(roleName); 
     request.SetPolicyName(policyName); 
     request.SetPolicyDocument(policyDocument); 
     Aws::IAM::Model::PutRolePolicyOutcome outcome = 
 iamClient.PutRolePolicy(request); 
     if (!outcome.IsSuccess()) { 
         std::cerr << "Error putting policy on role. " << 
                    outcome.GetError().GetMessage() << std::endl; 
     } 
     else { 
         std::cout << "Successfully put the role policy." << std::endl; 
     }
```
}

```
 return outcome.IsSuccess();
```
• Weitere API-Informationen finden Sie unter [PutRolePolicy](https://docs.aws.amazon.com/goto/SdkForCpp/iam-2010-05-08/PutRolePolicy) in der APIAWS SDK for C++- Referenz für .

# CLI

AWS CLI

So fügen Sie einer IAM-Rolle eine Berechtigungsrichtlinie hinzu

Der folgende put-role-policy-Befehl fügt der Rolle mit dem Namen Test-Role eine Berechtigungsrichtlinie hinzu.

```
aws iam put-role-policy \ 
     --role-name Test-Role \ 
     --policy-name ExamplePolicy \ 
     --policy-document file://AdminPolicy.json
```
Mit diesem Befehl wird keine Ausgabe zurückgegeben.

Die Richtlinie ist als JSON-Dokument in der AdminPolicy.json-Datei definiert. (Der Dateiname und die Erweiterung sind nicht von Bedeutung.)

Verwenden Sie den update-assume-role-policy-Befehl, um einer Rolle eine Vertrauensrichtlinie anzufügen.

Weitere Informationen finden Sie unter [Ändern einer Rolle](https://docs.aws.amazon.com/IAM/latest/UserGuide/id_roles_manage_modify.html) im AWS-IAM-Benutzerhandbuch.

• API-Details finden Sie unter [PutRolePolicy](https://awscli.amazonaws.com/v2/documentation/api/latest/reference/iam/put-role-policy.html) in der AWS CLI-Befehlsreferenz.

#### **JavaScript**

```
SDK für JavaScript (v3)
```
#### **a** Note

```
import { PutRolePolicyCommand, IAMClient } from "@aws-sdk/client-iam";
const examplePolicyDocument = JSON.stringify({ 
   Version: "2012-10-17", 
  Statement: \Gamma { 
       Sid: "VisualEditor0", 
       Effect: "Allow", 
       Action: [ 
          "s3:ListBucketMultipartUploads", 
         "s3:ListBucketVersions", 
          "s3:ListBucket", 
         "s3:ListMultipartUploadParts", 
       ], 
       Resource: "arn:aws:s3:::some-test-bucket", 
     }, 
     { 
       Sid: "VisualEditor1", 
       Effect: "Allow", 
       Action: [ 
          "s3:ListStorageLensConfigurations", 
          "s3:ListAccessPointsForObjectLambda", 
          "s3:ListAllMyBuckets", 
          "s3:ListAccessPoints", 
          "s3:ListJobs", 
          "s3:ListMultiRegionAccessPoints", 
       ], 
       Resource: "*", 
     }, 
   ],
});
const client = new IAMClient({});
/** 
  * 
  * @param {string} roleName 
  * @param {string} policyName 
  * @param {string} policyDocument 
  */
export const putRolePolicy = async (roleName, policyName, policyDocument) => { 
   const command = new PutRolePolicyCommand({ 
     RoleName: roleName,
```

```
 PolicyName: policyName, 
     PolicyDocument: policyDocument, 
   }); 
   const response = await client.send(command); 
   console.log(response); 
   return response;
};
```
• Weitere API-Informationen finden Sie unter [PutRolePolicy](https://docs.aws.amazon.com/AWSJavaScriptSDK/v3/latest/client/iam/command/PutRolePolicyCommand) in der APIAWS SDK for JavaScript-Referenz für .

Erstellen eines IAM-SAML-Anbieters mit einem AWS-SDK

Die folgenden Codebeispiele veranschaulichen, wie Sie einen AWS Identity and Access Management (IAM)-SAML-Anbieter erstellen.

CLI

AWS CLI

So erstellen Sie einen SAML-Anbieter

In diesem Beispiel wird in IAM ein neuer SAML-Anbieter mit dem Namen MySAMLProvider erstellt. Es wird durch das SAML-Metadatendokument beschrieben, das sich in der Datei SAMLMetaData.xml befindet.

```
aws iam create-saml-provider \ 
     --saml-metadata-document file://SAMLMetaData.xml \ 
     --name MySAMLProvider
```
Ausgabe:

```
{ 
     "SAMLProviderArn": "arn:aws:iam::123456789012:saml-provider/MySAMLProvider"
}
```
Weitere Informationen finden Sie unter [Erstellen von IAM-SAML-Identitätsanbietern](https://docs.aws.amazon.com/IAM/latest/UserGuide/id_roles_providers_create_saml.html) im AWS-IAM-Benutzerhandbuch.

• API-Details finden Sie unter [CreateSAMLProvider](https://awscli.amazonaws.com/v2/documentation/api/latest/reference/iam/create-saml-provider.html) in der AWS CLI-Befehlsreferenz.

**JavaScript** 

SDK für JavaScript (v3)

### **a** Note

```
import { CreateSAMLProviderCommand, IAMClient } from "@aws-sdk/client-iam";
import { readFileSync } from "fs";
import * as path from "path";
import { dirnameFromMetaUrl } from "@aws-sdk-examples/libs/utils/util-fs.js";
const client = new IAMClient({});
/** 
  * This sample document was generated using Auth0. 
  * For more information on generating this document, 
 see https://docs.aws.amazon.com/IAM/latest/UserGuide/
id_roles_providers_create_saml.html#samlstep1. 
  */
const sampleMetadataDocument = readFileSync( 
   path.join( 
     dirnameFromMetaUrl(import.meta.url), 
     "../../../../resources/sample_files/sample_saml_metadata.xml", 
   ),
);
/** 
 * 
  * @param {*} providerName 
  * @returns 
  */
export const createSAMLProvider = async (providerName) => { 
   const command = new CreateSAMLProviderCommand({ 
     Name: providerName, 
     SAMLMetadataDocument: sampleMetadataDocument.toString(), 
  });
```

```
 const response = await client.send(command); 
   console.log(response); 
   return response;
};
```
• Weitere API-Informationen finden Sie unter [CreateSAMLProvider](https://docs.aws.amazon.com/AWSJavaScriptSDK/v3/latest/client/iam/command/CreateSAMLProviderCommand) in der API-Referenz für AWS SDK for JavaScript.

Erstellen eines IAM-Benutzers mithilfe eines AWS-SDK

Die folgenden Codebeispiele veranschaulichen, wie Sie eine IAM-Gruppe erstellen.

Beispiele für Aktionen sind Codeauszüge aus größeren Programmen und müssen im Kontext ausgeführt werden. Im folgenden Codebeispiel können Sie diese Aktion im Kontext sehen:

• [Erstellen einer Benutzergruppe und Hinzufügen eines Benutzers](#page-4457-0)

## .NET

# AWS SDK for .NET

# **a** Note

```
 /// <summary> 
    /// Create an IAM group. 
   /// </summary> 
   /// <param name="groupName">The name to give the IAM group.</param> 
   /// <returns>The IAM group that was created.</returns>
    public async Task<Group> CreateGroupAsync(string groupName) 
   \{ var response = await _IAMService.CreateGroupAsync(new CreateGroupRequest 
 { GroupName = groupName }); 
        return response.Group; 
    }
```
• Weitere API-Informationen finden Sie unter [CreateGroup](https://docs.aws.amazon.com/goto/DotNetSDKV3/iam-2010-05-08/CreateGroup) in der APIAWS SDK for .NET-Referenz für .

# CLI

AWS CLI

So erstellen Sie eine IAM-Gruppe

Mit dem folgenden create-group-Befehl wird eine IAM-Gruppe mit dem Namen Admins erstellt.

```
aws iam create-group \ 
     --group-name Admins
```
Ausgabe:

```
{ 
     "Group": { 
         "Path": "/", 
         "CreateDate": "2015-03-09T20:30:24.940Z", 
         "GroupId": "AIDGPMS9RO4H3FEXAMPLE", 
          "Arn": "arn:aws:iam::123456789012:group/Admins", 
          "GroupName": "Admins" 
     }
}
```
Weitere Informationen finden Sie unter [Erstellen von IAM-Benutzergruppen](https://docs.aws.amazon.com/IAM/latest/UserGuide/id_groups_create.html) im AWS-IAM-Benutzerhandbuch.

• API-Details finden Sie unter [CreateGroup](https://awscli.amazonaws.com/v2/documentation/api/latest/reference/iam/create-group.html) in der AWS CLI -Befehlsreferenz.

### **JavaScript**

SDK für JavaScript (v3)

# **a** Note

Auf gibt es mehr GitHub. Sie sehen das vollständige Beispiel und erfahren, wie Sie das [AWS-Code-Beispiel-Repository](https://github.com/awsdocs/aws-doc-sdk-examples/tree/main/javascriptv3/example_code/iam#code-examples) einrichten und ausführen.

```
import { CreateGroupCommand, IAMClient } from "@aws-sdk/client-iam";
const client = new IAMClient({});
/** 
 * 
  * @param {string} groupName 
  */
export const createGroup = async (groupName) => { 
   const command = new CreateGroupCommand({ GroupName: groupName }); 
  const response = await client.send(command); 
  console.log(response); 
  return response;
};
```
• Weitere API-Informationen finden Sie unter [CreateGroup](https://docs.aws.amazon.com/AWSJavaScriptSDK/v3/latest/client/iam/command/CreateGroupCommand) in der APIAWS SDK for JavaScript-Referenz für .

# Erstellen Sie eine IAM-Richtlinien mithilfe eines AWS-SDK

Das folgende Codebeispiel veranschaulicht, wie Sie eine IAM-Richtlinie erstellen.

Aktionsbeispiele sind Codeauszüge aus größeren Programmen und müssen im Kontext ausgeführt werden. Sie können diese Aktion in den folgenden Codebeispielen im Kontext sehen:

- [Erstellen einer Benutzergruppe und Hinzufügen eines Benutzers](#page-4457-0)
- [Erstellen Sie einen Benutzer und nehmen Sie eine Rolle an](#page-4482-0)
- [Erstellen von schreibgeschützten und schreib-und lesebereichtigten IAM-Benutzern](#page-4608-0)
- [Verwalten von Richtlinien](#page-4624-0)
- [Arbeiten mit der IAM-Policy-Builder-API](#page-4643-0)

#### .NET

### AWS SDK for .NET

## **a** Note

Auf gibt es mehr GitHub. Sie sehen das vollständige Beispiel und erfahren, wie Sie das [AWS-Code-Beispiel-Repository](https://github.com/awsdocs/aws-doc-sdk-examples/tree/main/dotnetv3/IAM#code-examples) einrichten und ausführen.

```
 /// <summary> 
     /// Create an IAM policy. 
     /// </summary> 
     /// <param name="policyName">The name to give the new IAM policy.</param> 
     /// <param name="policyDocument">The policy document for the new policy.</
param> 
    /// <returns>The new IAM policy object.</returns>
     public async Task<ManagedPolicy> CreatePolicyAsync(string policyName, string 
  policyDocument) 
     { 
         var response = await _IAMService.CreatePolicyAsync(new 
  CreatePolicyRequest 
         { 
             PolicyDocument = policyDocument, 
             PolicyName = policyName, 
         }); 
         return response.Policy; 
     }
```
• Weitere API-Informationen finden Sie unter [CreatePolicy](https://docs.aws.amazon.com/goto/DotNetSDKV3/iam-2010-05-08/CreatePolicy) in der APIAWS SDK for .NET-Referenz für .

#### Bash

# AWS CLI mit Bash-Skript

### **A** Note

```
###############################################################################
# function errecho
#
# This function outputs everything sent to it to STDERR (standard error output).
###############################################################################
function errecho() { 
  printf "%s\n" "$*" 1>&2
}
###############################################################################
# function iam_create_policy
#
# This function creates an IAM policy.
#
# Parameters:
# -n policy_name -- The name of the IAM policy.
# -p policy_json -- The policy document.
#
# Returns:
# 0 - If successful.
# 1 - If it fails.
###############################################################################
function iam_create_policy() { 
  local policy_name policy_document response 
  local option OPTARG # Required to use getopts command in a function. 
   # bashsupport disable=BP5008 
  function usage() { 
     echo "function iam_create_policy" 
     echo "Creates an AWS Identity and Access Management (IAM) policy." 
     echo " -n policy_name The name of the IAM policy." 
     echo " -p policy_json -- The policy document."
```

```
 echo "" 
 } 
 # Retrieve the calling parameters. 
 while getopts "n:p:h" option; do 
   case "${option}" in 
     n) policy_name="${OPTARG}" ;; 
     p) policy_document="${OPTARG}" ;; 
     h) 
       usage 
       return 0 
       ;; 
    \langle ? \rangle echo "Invalid parameter" 
       usage 
       return 1 
        ;; 
   esac 
 done 
 export OPTIND=1 
 if [[ -z "$policy_name" ]]; then 
   errecho "ERROR: You must provide a policy name with the -n parameter." 
   usage 
   return 1 
 fi 
 if [[ -z "$policy_document" ]]; then 
   errecho "ERROR: You must provide a policy document with the -p parameter." 
   usage 
   return 1 
 fi 
 response=$(aws iam create-policy \ 
   --policy-name "$policy_name" \ 
   --policy-document "$policy_document" \ 
   --output text \ 
   --query Policy.Arn) 
 local error_code=${?} 
 if [[ $error_code -ne 0 ]]; then 
   aws_cli_error_log $error_code 
   errecho "ERROR: AWS reports create-policy operation failed.\n$response"
```

```
 return 1 
   fi 
   echo "$response"
}
```
• API-Details finden Sie unter [CreatePolicy](https://docs.aws.amazon.com/goto/aws-cli/iam-2010-05-08/CreatePolicy) in der AWS CLI -Befehlsreferenz.

#### $C++$

SDK für C++

## **a** Note

```
Aws::String AwsDoc::IAM::createPolicy(const Aws::String &policyName, 
                                         const Aws::String &rsrcArn, 
                                         const Aws::Client::ClientConfiguration 
 &clientConfig) { 
     Aws::IAM::IAMClient iam(clientConfig); 
     Aws::IAM::Model::CreatePolicyRequest request; 
     request.SetPolicyName(policyName); 
     request.SetPolicyDocument(BuildSamplePolicyDocument(rsrcArn)); 
     Aws::IAM::Model::CreatePolicyOutcome outcome = iam.CreatePolicy(request); 
     Aws::String result; 
     if (!outcome.IsSuccess()) { 
         std::cerr << "Error creating policy " << policyName << ": " << 
                    outcome.GetError().GetMessage() << std::endl; 
     } 
     else { 
         result = outcome.GetResult().GetPolicy().GetArn(); 
         std::cout << "Successfully created policy " << policyName << 
                    std::endl; 
     } 
     return result;
```
}

```
Aws::String AwsDoc::IAM::BuildSamplePolicyDocument(const Aws::String &rsrc_arn) { 
    std::stringstream stringStream; 
    stringStream << "{" 
                << " \"Version\": \"2012-10-17\"," 
                << " \"Statement\": [" 
                << " {" 
                << " \"Effect\": \"Allow\"," 
                << " \"Action\": \"logs:CreateLogGroup\"," 
                << " \"Resource\": \"" 
                << rsrc_arn 
               << "\Upsilon""
               << " },"
                << " {" 
                << " \"Effect\": \"Allow\"," 
                << " \"Action\": [" 
                << " \"dynamodb:DeleteItem\"," 
                << " \"dynamodb:GetItem\"," 
                << " \"dynamodb:PutItem\"," 
                << " \"dynamodb:Scan\"," 
               << " \"dynamodb:UpdateItem\""
 << " ]," 
                << " \"Resource\": \"" 
                << rsrc_arn 
               << "\Upsilon""
               << " }"
               << " ]"
                << "}"; 
    return stringStream.str();
}
```
• Weitere API-Informationen finden Sie unter [CreatePolicy](https://docs.aws.amazon.com/goto/SdkForCpp/iam-2010-05-08/CreatePolicy) in der APIAWS SDK for C++- Referenz für .

# CLI

# AWS CLI

Beispiel 1: So erstellen Sie eine vom Kunden verwaltete Richtlinie

Mit dem folgenden Befehl wird eine vom Kunden verwaltete Richtlinie mit dem Namen mypolicy erstellt.

```
aws iam create-policy \ 
     --policy-name my-policy \ 
     --policy-document file://policy
```
Bei der Datei policy handelt es sich um ein JSON-Dokument im aktuellen shared-Ordner, das schreibgeschützten Zugriff auf den Ordner in einem Amazon-S3-Bucket mit dem Namen my-bucket gewährt.

```
{ 
     "Version": "2012-10-17", 
     "Statement": [ 
          { 
              "Effect": "Allow", 
              "Action": [ 
                   "s3:Get*", 
                   "s3:List*" 
              ], 
              "Resource": [ 
                   "arn:aws:s3:::my-bucket/shared/*" 
 ] 
          } 
     ]
}
```
Ausgabe:

```
{ 
     "Policy": { 
          "PolicyName": "my-policy", 
          "CreateDate": "2015-06-01T19:31:18.620Z", 
         "AttachmentCount": 0, 
         "IsAttachable": true, 
          "PolicyId": "ZXR6A36LTYANPAI7NJ5UV", 
          "DefaultVersionId": "v1", 
          "Path": "/", 
          "Arn": "arn:aws:iam::0123456789012:policy/my-policy", 
          "UpdateDate": "2015-06-01T19:31:18.620Z" 
     }
```
}

Weitere Informationen zur Verwendung von Dateien als Eingabe für Zeichenfolgenparameter finden Sie unter [Angabe von Parameterwerten für die AWS-CLI](https://docs.aws.amazon.com/cli/latest/userguide/cli-usage-parameters.html) im AWS-CLI-Benutzerhandbuch.

Beispiel 2: So erstellen Sie eine vom Kunden verwaltete Richtlinie mit einer Beschreibung

Mit dem folgenden Befehl wird eine vom Kunden verwaltete Richtlinie mit dem Namen mypolicy und einer unveränderlichen Beschreibung erstellt:

```
aws iam create-policy \ 
     --policy-name my-policy \ 
     --policy-document file://policy.json \ 
     --description "This policy grants access to all Put, Get, and List actions 
 for my-bucket"
```
Bei der policy.json-Datei handelt es sich um ein JSON-Dokument im aktuellen Ordner, das Zugriff auf alle Put-, List- und Get-Aktionen für einen Amazon-S3-Bucket mit dem Namen mybucket gewährt.

```
{ 
      "Version": "2012-10-17", 
      "Statement": [ 
           { 
                 "Effect": "Allow", 
                 "Action": [ 
                        "s3:ListBucket*", 
                        "s3:PutBucket*", 
                        "s3:GetBucket*" 
                  ], 
                  "Resource": [ 
                        "arn:aws:s3:::my-bucket" 
\sim 100 \sim 100 \sim 100 \sim 100 \sim } 
       ] 
  }
```
#### Ausgabe:

{

```
 "Policy": { 
          "PolicyName": "my-policy", 
         "PolicyId": "ANPAWGSUGIDPEXAMPLE", 
         "Arn": "arn:aws:iam::123456789012:policy/my-policy", 
          "Path": "/", 
         "DefaultVersionId": "v1", 
        "AttachmentCount": 0,
         "PermissionsBoundaryUsageCount": 0, 
         "IsAttachable": true, 
         "CreateDate": "2023-05-24T22:38:47+00:00", 
         "UpdateDate": "2023-05-24T22:38:47+00:00" 
     }
}
```
Weitere Informationen zu identitätsbasierten Richtlinien finden Sie unter [Identitätsbasierte](https://docs.aws.amazon.com/IAM/latest/UserGuide/access_policies_identity-vs-resource.html) [Richtlinien und ressourcenbasierte Richtlinien](https://docs.aws.amazon.com/IAM/latest/UserGuide/access_policies_identity-vs-resource.html) im AWS-IAM-Benutzerhandbuch.

Beispiel 3: So erstellen Sie eine vom Kunden verwaltete Richtlinie mit Tags

Mit dem folgenden Befehl wird eine vom Kunden verwaltete Richtlinie mit dem Namen mypolicy mit Tags erstellt. In diesem Beispiel wird das --tags-Parameter-Flag mit den folgenden JSON-formatierten Tags verwendet: '{"Key": "Department", "Value": "Accounting"}' '{"Key": "Location", "Value": "Seattle"}'. Alternativ kann das --tags-Flag mit Tags im Kurzformat 'Key=Department,Value=Accounting Key=Location,Value=Seattle' verwendet werden.

```
aws iam create-policy \setminus --policy-name my-policy \ 
     --policy-document file://policy.json \ 
     --tags '{"Key": "Department", "Value": "Accounting"}' '{"Key": "Location", 
  "Value": "Seattle"}'
```
Bei der policy.json-Datei handelt es sich um ein JSON-Dokument im aktuellen Ordner, das Zugriff auf alle Put-, List- und Get-Aktionen für einen Amazon-S3-Bucket mit dem Namen mybucket gewährt.

```
{ 
      "Version": "2012-10-17", 
      "Statement": [ 
\overline{\mathcal{L}} "Effect": "Allow",
```

```
 "Action": [ 
                    "s3:ListBucket*", 
                    "s3:PutBucket*", 
                    "s3:GetBucket*" 
               ], 
               "Resource": [ 
                   "arn:aws:s3:::my-bucket" 
 ] 
          } 
      ] 
 }
```
Ausgabe:

```
{ 
     "Policy": { 
          "PolicyName": "my-policy", 
          "PolicyId": "ANPAWGSUGIDPEXAMPLE", 
          "Arn": "arn:aws:iam::12345678012:policy/my-policy", 
          "Path": "/", 
          "DefaultVersionId": "v1", 
         "AttachmentCount": 0,
          "PermissionsBoundaryUsageCount": 0, 
          "IsAttachable": true, 
          "CreateDate": "2023-05-24T23:16:39+00:00", 
          "UpdateDate": "2023-05-24T23:16:39+00:00", 
          "Tags": [ 
              { 
                   "Key": "Department", 
                   "Value": "Accounting" 
              }, 
                   "Key": "Location", 
                   "Value": "Seattle" 
              { 
         ] 
     }
}
```
Weitere Informationen zu Tagging-Richtlinien finden Sie unter [Tagging von vom Kunden](https://docs.aws.amazon.com/IAM/latest/UserGuide/id_tags_customer-managed-policies.html) [verwalteten Richtlinien](https://docs.aws.amazon.com/IAM/latest/UserGuide/id_tags_customer-managed-policies.html) im AWS-IAM-Benutzerhandbuch.

• API-Details finden Sie unter [CreatePolicy](https://awscli.amazonaws.com/v2/documentation/api/latest/reference/iam/create-policy.html) in der AWS CLI -Befehlsreferenz.

#### Go

## SDK für Go V2

## **a** Note

```
// PolicyWrapper encapsulates AWS Identity and Access Management (IAM) policy 
  actions
// used in the examples.
// It contains an IAM service client that is used to perform policy actions.
type PolicyWrapper struct { 
  IamClient *iam.Client
}
// CreatePolicy creates a policy that grants a list of actions to the specified 
  resource.
// PolicyDocument shows how to work with a policy document as a data structure 
  and
// serialize it to JSON by using Go's JSON marshaler.
func (wrapper PolicyWrapper) CreatePolicy(policyName string, actions []string, 
   resourceArn string) (*types.Policy, error) { 
  var policy *types.Policy 
  policyDoc := PolicyDocument{ 
   Version: "2012-10-17", 
   Statement: []PolicyStatement{{ 
    Effect: "Allow", 
    Action: actions, 
    Resource: aws.String(resourceArn), 
   }}, 
  } 
  policyBytes, err := json.Marshal(policyDoc) 
  if err != nil { 
   log.Printf("Couldn't create policy document for %v. Here's why: %v\n", 
  resourceArn, err) 
   return nil, err
```

```
 } 
  result, err := wrapper.IamClient.CreatePolicy(context.TODO(), 
  &iam.CreatePolicyInput{ 
   PolicyDocument: aws.String(string(policyBytes)), 
  PolicyName: aws.String(policyName),
  }) 
  if err != nil { 
   log.Printf("Couldn't create policy %v. Here's why: %v\n", policyName, err) 
  } else { 
   policy = result.Policy 
  } 
 return policy, err
}
```
• Weitere API-Informationen finden Sie unter [CreatePolicy](https://pkg.go.dev/github.com/aws/aws-sdk-go-v2/service/iam#Client.CreatePolicy) in der APIAWS SDK for Go-Referenz für .

#### Java

SDK für Java 2.x

#### **a** Note

```
import software.amazon.awssdk.core.waiters.WaiterResponse;
import software.amazon.awssdk.services.iam.model.CreatePolicyRequest;
import software.amazon.awssdk.services.iam.model.CreatePolicyResponse;
import software.amazon.awssdk.services.iam.model.GetPolicyRequest;
import software.amazon.awssdk.services.iam.model.GetPolicyResponse;
import software.amazon.awssdk.services.iam.model.IamException;
import software.amazon.awssdk.regions.Region;
import software.amazon.awssdk.services.iam.IamClient;
import software.amazon.awssdk.services.iam.waiters.IamWaiter;
/** 
  * Before running this Java V2 code example, set up your development
```

```
 * environment, including your credentials. 
  * 
  * For more information, see the following documentation topic: 
 * 
  * https://docs.aws.amazon.com/sdk-for-java/latest/developer-guide/get-
started.html 
  */
public class CreatePolicy { 
     public static final String PolicyDocument = "{" + 
             " \"Version\": \"2012-10-17\"," + 
             " \"Statement\": [" + 
             " {" + 
            " \vee"Effect\vee": \vee"Allow\vee"," +
            " \Upsilon"Action\Upsilon": [" +
             " \"dynamodb:DeleteItem\"," + 
            " \"dynamodb:GetItem\"," +
             " \"dynamodb:PutItem\"," + 
            " \"dynamodb:Scan\"," +
            " \"dynamodb:UpdateItem\"" +
            " 1," +
            " \vee"Resource\": \vee"*\"" +
             " }" + 
            " 1" +
             "}"; 
     public static void main(String[] args) { 
        final String usage = """ 
                 Usage: 
                    CreatePolicy <policyName>\s
                 Where: 
                     policyName - A unique policy name.\s 
                """
        if (args.length != 1) {
             System.out.println(usage); 
             System.exit(1); 
        } 
       String policyName = args[0];
         Region region = Region.AWS_GLOBAL; 
         IamClient iam = IamClient.builder()
```

```
 .region(region) 
                 .build();
         String result = createIAMPolicy(iam, policyName); 
         System.out.println("Successfully created a policy with this ARN value: " 
  + result); 
         iam.close(); 
     } 
     public static String createIAMPolicy(IamClient iam, String policyName) { 
         try { 
             // Create an IamWaiter object. 
             IamWaiter iamWaiter = iam.waiter(); 
             CreatePolicyRequest request = CreatePolicyRequest.builder() 
                      .policyName(policyName) 
                      .policyDocument(PolicyDocument) 
                     .build();
             CreatePolicyResponse response = iam.createPolicy(request); 
             // Wait until the policy is created. 
             GetPolicyRequest polRequest = GetPolicyRequest.builder() 
                      .policyArn(response.policy().arn()) 
                      .build(); 
             WaiterResponse<GetPolicyResponse> waitUntilPolicyExists = 
  iamWaiter.waitUntilPolicyExists(polRequest); 
  waitUntilPolicyExists.matched().response().ifPresent(System.out::println); 
             return response.policy().arn(); 
         } catch (IamException e) { 
             System.err.println(e.awsErrorDetails().errorMessage()); 
             System.exit(1); 
         } 
         return ""; 
     }
}
```
• Weitere API-Informationen finden Sie unter [CreatePolicy](https://docs.aws.amazon.com/goto/SdkForJavaV2/iam-2010-05-08/CreatePolicy) in der APIAWS SDK for Java 2.x-Referenz für .

# **JavaScript**

SDK für JavaScript (v3)

# **a** Note

Auf gibt es mehr GitHub. Sie sehen das vollständige Beispiel und erfahren, wie Sie das [AWS-Code-Beispiel-Repository](https://github.com/awsdocs/aws-doc-sdk-examples/tree/main/javascriptv3/example_code/iam#code-examples) einrichten und ausführen.

Erstellen Sie die Richtlinie.

```
import { CreatePolicyCommand, IAMClient } from "@aws-sdk/client-iam";
const client = new IAMClient({});
/** 
  * 
  * @param {string} policyName 
  */
export const createPolicy = (policyName) => { 
   const command = new CreatePolicyCommand({ 
     PolicyDocument: JSON.stringify({ 
       Version: "2012-10-17", 
       Statement: [ 
        \{ Effect: "Allow", 
            Action: "*", 
            Resource: "*", 
         }, 
       ], 
     }), 
     PolicyName: policyName, 
   }); 
   return client.send(command);
};
```
- Weitere Informationen finden Sie im [AWS SDK for JavaScript-Entwicklerhandbuch](https://docs.aws.amazon.com/sdk-for-javascript/v3/developer-guide/iam-examples-policies.html#iam-examples-policies-creating).
- Weitere API-Informationen finden Sie unter [CreatePolicy](https://docs.aws.amazon.com/AWSJavaScriptSDK/v3/latest/client/iam/command/CreatePolicyCommand) in der APIAWS SDK for JavaScript-Referenz für .

### SDK für JavaScript (v2)

# **a** Note

```
// Load the AWS SDK for Node.js
var AWS = require("aws-sdk");
// Set the region
AWS.config.update({ region: "REGION" });
// Create the IAM service object
var iam = new AWS.IAM({ apiVersion: "2010-05-08" });
var myManagedPolicy = { 
   Version: "2012-10-17", 
   Statement: [ 
    \mathcal{L} Effect: "Allow", 
       Action: "logs:CreateLogGroup", 
       Resource: "RESOURCE_ARN", 
     }, 
     { 
       Effect: "Allow", 
       Action: [ 
          "dynamodb:DeleteItem", 
          "dynamodb:GetItem", 
          "dynamodb:PutItem", 
          "dynamodb:Scan", 
          "dynamodb:UpdateItem", 
       ], 
       Resource: "RESOURCE_ARN", 
     }, 
   ],
};
var params = { 
   PolicyDocument: JSON.stringify(myManagedPolicy), 
   PolicyName: "myDynamoDBPolicy",
};
```

```
iam.createPolicy(params, function (err, data) { 
   if (err) { 
     console.log("Error", err); 
   } else { 
     console.log("Success", data); 
   }
});
```
- Weitere Informationen finden Sie im [AWS SDK for JavaScript-Entwicklerhandbuch](https://docs.aws.amazon.com/sdk-for-javascript/v2/developer-guide/iam-examples-policies.html#iam-examples-policies-creating).
- Weitere API-Informationen finden Sie unter [CreatePolicy](https://docs.aws.amazon.com/goto/AWSJavaScriptSDK/iam-2010-05-08/CreatePolicy) in der APIAWS SDK for JavaScript-Referenz für .

#### Kotlin

#### SDK für Kotlin

#### **a** Note

```
suspend fun createIAMPolicy(policyNameVal: String?): String {
    val policyDocumentVal = "{" + 
        " \"Version\": \"2012-10-17\"," + 
        " \"Statement\": [" + 
        " {" + 
        " \"Effect\": \"Allow\"," + 
       " \qquad \qquad \setminus "Action\setminus" : []" + " \"dynamodb:DeleteItem\"," + 
        " \"dynamodb:GetItem\"," + 
        " \"dynamodb:PutItem\"," + 
        " \"dynamodb:Scan\"," + 
        " \"dynamodb:UpdateItem\"" + 
       " ]," +
       " \vee"Resource\vee": \vee"*\vee"" +
        " }" + 
        " ]" +
```

```
 "}" 
     val request = CreatePolicyRequest { 
         policyName = policyNameVal 
         policyDocument = policyDocumentVal 
     } 
     IamClient { region = "AWS_GLOBAL" }.use { iamClient -> 
         val response = iamClient.createPolicy(request) 
         return response.policy?.arn.toString() 
     }
}
```
• Weitere API-Informationen finden Sie unter [CreatePolicy](https://github.com/awslabs/aws-sdk-kotlin#generating-api-documentation) in der AWS API-Referenz zum - SDK für Kotlin.

## PHP

SDK für PHP

#### **a** Note

```
$uuid = uniqid();
$service = new IAMService();
$listAllBucketsPolicyDocument = "{ 
                 \"Version\": \"2012-10-17\", 
                 \"Statement\": [{ 
                     \"Effect\": \"Allow\", 
                     \"Action\": \"s3:ListAllMyBuckets\", 
                     \"Resource\": \"arn:aws:s3:::*\"}]
}";
$listAllBucketsPolicy = $service->createPolicy("iam_demo_policy_$uuid", 
  $listAllBucketsPolicyDocument);
echo "Created policy: {$listAllBucketsPolicy['PolicyName']}\n";
```

```
 public function createPolicy(string $policyName, string $policyDocument) 
    { 
        $result = $this->customWaiter(function () use ($policyName, 
 $policyDocument) { 
            return $this->iamClient->createPolicy([ 
                 'PolicyName' => $policyName, 
                 'PolicyDocument' => $policyDocument, 
            ]); 
        }); 
        return $result['Policy']; 
    }
```
• Weitere API-Informationen finden Sie unter [CreatePolicy](https://docs.aws.amazon.com/goto/SdkForPHPV3/iam-2010-05-08/CreatePolicy) in der APIAWS SDK for PHP-Referenz für .

#### Python

SDK für Python (Boto3)

```
a Note
```

```
def create_policy(name, description, actions, resource_arn): 
     """ 
     Creates a policy that contains a single statement. 
     :param name: The name of the policy to create. 
     :param description: The description of the policy. 
     :param actions: The actions allowed by the policy. These typically take the 
                      form of service:action, such as s3:PutObject. 
     :param resource_arn: The Amazon Resource Name (ARN) of the resource this 
  policy 
                           applies to. This ARN can contain wildcards, such as 
                           'arn:aws:s3:::my-bucket/*' to allow actions on all 
 objects 
                           in the bucket named 'my-bucket'. 
     :return: The newly created policy.
```

```
"" "
   policy\_doc = { "Version": "2012-10-17", 
        "Statement": [{"Effect": "Allow", "Action": actions, "Resource": 
 resource_arn}], 
    } 
    try: 
        policy = iam.create_policy( 
             PolicyName=name, 
             Description=description, 
             PolicyDocument=json.dumps(policy_doc), 
         ) 
        logger.info("Created policy %s.", policy.arn) 
    except ClientError: 
        logger.exception("Couldn't create policy %s.", name) 
        raise 
    else: 
        return policy
```
• Weitere API-Informationen finden Sie unter [CreatePolicy](https://docs.aws.amazon.com/goto/boto3/iam-2010-05-08/CreatePolicy) in der AWS API-Referenz zum - SDK für Python (Boto3).

#### Ruby

SDK für Ruby

#### **a** Note

Auf gibt es mehr GitHub. Sie sehen das vollständige Beispiel und erfahren, wie Sie das [AWS-Code-Beispiel-Repository](https://github.com/awsdocs/aws-doc-sdk-examples/tree/main/ruby/example_code/iam#code-examples) einrichten und ausführen.

Dieses Beispielmodul listet Rollenrichtlinien auf, erstellt, fügt sie an und trennt sie.

```
# Manages policies in AWS Identity and Access Management (IAM)
class RolePolicyManager 
  # Initialize with an AWS IAM client 
   # 
   # @param iam_client [Aws::IAM::Client] An initialized IAM client
```

```
 def initialize(iam_client, logger: Logger.new($stdout)) 
    @iam_client = iam_client 
    @logger = logger 
    @logger.progname = "PolicyManager" 
  end 
  # Creates a policy 
  # 
  # @param policy_name [String] The name of the policy 
  # @param policy_document [Hash] The policy document 
  # @return [String] The policy ARN if successful, otherwise nil 
  def create_policy(policy_name, policy_document) 
    response = @iam_client.create_policy( 
      policy_name: policy_name, 
      policy_document: policy_document.to_json 
    ) 
    response.policy.arn 
 rescue Aws::IAM::Errors::ServiceError => e 
    @logger.error("Error creating policy: #{e.message}") 
    nil 
  end 
  # Fetches an IAM policy by its ARN 
  # @param policy_arn [String] the ARN of the IAM policy to retrieve 
  # @return [Aws::IAM::Types::GetPolicyResponse] the policy object if found 
  def get_policy(policy_arn) 
    response = @iam_client.get_policy(policy_arn: policy_arn) 
    policy = response.policy 
    @logger.info("Got policy '#{policy.policy_name}'. Its ID is: 
 #{policy.policy_id}.") 
    policy 
 rescue Aws::IAM::Errors::NoSuchEntity 
    @logger.error("Couldn't get policy '#{policy_arn}'. The policy does not 
 exist.") 
    raise 
 rescue Aws::IAM::Errors::ServiceError => e 
    @logger.error("Couldn't get policy '#{policy_arn}'. Here's why: #{e.code}: 
 #{e.message}") 
    raise 
  end 
  # Attaches a policy to a role 
  # 
  # @param role_name [String] The name of the role
```
```
 # @param policy_arn [String] The policy ARN 
   # @return [Boolean] true if successful, false otherwise 
  def attach policy to role(role name, policy arn)
     @iam_client.attach_role_policy( 
       role_name: role_name, 
       policy_arn: policy_arn 
     ) 
     true 
   rescue Aws::IAM::Errors::ServiceError => e 
     @logger.error("Error attaching policy to role: #{e.message}") 
     false 
   end 
   # Lists policy ARNs attached to a role 
   # 
   # @param role_name [String] The name of the role 
   # @return [Array<String>] List of policy ARNs 
   def list_attached_policy_arns(role_name) 
     response = @iam_client.list_attached_role_policies(role_name: role_name) 
     response.attached_policies.map(&:policy_arn) 
  rescue Aws::IAM::Errors::ServiceError => e 
     @logger.error("Error listing policies attached to role: #{e.message}") 
    \lceil]
   end 
  # Detaches a policy from a role 
   # 
   # @param role_name [String] The name of the role 
   # @param policy_arn [String] The policy ARN 
   # @return [Boolean] true if successful, false otherwise 
   def detach_policy_from_role(role_name, policy_arn) 
     @iam_client.detach_role_policy( 
       role_name: role_name, 
       policy_arn: policy_arn 
     ) 
     true 
   rescue Aws::IAM::Errors::ServiceError => e 
     @logger.error("Error detaching policy from role: #{e.message}") 
     false 
   end
end
```
• Weitere API-Informationen finden Sie unter [CreatePolicy](https://docs.aws.amazon.com/goto/SdkForRubyV3/iam-2010-05-08/CreatePolicy) in der APIAWS SDK for Ruby-Referenz für .

## Rust

SDK für Rust

# **a** Note

Auf gibt es mehr GitHub. Sie sehen das vollständige Beispiel und erfahren, wie Sie das [AWS-Code-Beispiel-Repository](https://github.com/awsdocs/aws-doc-sdk-examples/tree/main/rustv1/examples/iam#code-examples) einrichten und ausführen.

```
pub async fn create_policy( 
     client: &iamClient, 
     policy_name: &str, 
     policy_document: &str,
) -> Result<Policy, iamError> { 
     let policy = client 
          .create_policy() 
          .policy_name(policy_name) 
          .policy_document(policy_document) 
          .send() 
          .await?; 
     Ok(policy.policy.unwrap())
}
```
• Weitere API-Informationen finden Sie unter [CreatePolicy](https://docs.rs/releases/search?query=aws-sdk) in der API-AWSReferenz zum - SDK für Rust.

# Swift

SDK für Swift

# **a** Note

Diese ist die Vorabdokumentation für ein SDK in der Vorversion. Änderungen sind vorbehalten.

# a Note

Auf gibt es mehr GitHub. Sie sehen das vollständige Beispiel und erfahren, wie Sie das [AWS-Code-Beispiel-Repository](https://github.com/awsdocs/aws-doc-sdk-examples/tree/main/swift/example_code/iam#code-examples) einrichten und ausführen.

```
 public func createPolicy(name: String, policyDocument: String) async throws -
> IAMClientTypes.Policy { 
         let input = CreatePolicyInput( 
              policyDocument: policyDocument, 
              policyName: name 
        \mathcal{L} do { 
              let output = try await iamClient.createPolicy(input: input) 
              guard let policy = output.policy else { 
                  throw ServiceHandlerError.noSuchPolicy 
 } 
              return policy 
         } catch { 
             throw error 
         } 
     }
```
• Weitere API-Informationen finden Sie unter [CreatePolicy](https://awslabs.github.io/aws-sdk-swift/reference/0.x) in der AWS API-Referenz zum - SDK für Swift.

Erstellen Sie eine IAM-Richtlinienversion mithilfe eines AWS-SDK

Die folgenden Codebeispiele veranschaulichen, wie Sie eine Richtlinienversion für IAM erstellen.

Beispiele für Aktionen sind Codeauszüge aus größeren Programmen und müssen im Kontext ausgeführt werden. Im folgenden Codebeispiel können Sie diese Aktion im Kontext sehen:

• [Verwalten von Richtlinien](#page-4624-0)

# CLI

# AWS CLI

So erstellen Sie eine neue Version einer verwalteten Richtlinie

In diesem Beispiel wird eine neue v2-Version der IAM-Richtlinie erstellt, deren ARN arn:aws:iam::123456789012:policy/MyPolicy lautet, und sie zur Standardversion gemacht.

```
aws iam create-policy-version \ 
     --policy-arn arn:aws:iam::123456789012:policy/MyPolicy \ 
     --policy-document file://NewPolicyVersion.json \ 
     --set-as-default
```
Ausgabe:

```
{ 
     "PolicyVersion": { 
          "CreateDate": "2015-06-16T18:56:03.721Z", 
          "VersionId": "v2", 
          "IsDefaultVersion": true 
     }
}
```
Weitere Informationen finden Sie unter [Versionsverwaltung von IAM-Richtlinien](https://docs.aws.amazon.com/IAM/latest/UserGuide/access_policies_managed-versioning.html) im AWS-IAM-Benutzerhandbuch.

• API-Details finden Sie unter [CreatePolicyVersion](https://awscli.amazonaws.com/v2/documentation/api/latest/reference/iam/create-policy-version.html) in der AWS CLI -Befehlsreferenz.

# Python

SDK für Python (Boto3)

# **A** Note

Auf gibt es mehr GitHub. Sie sehen das vollständige Beispiel und erfahren, wie Sie das [AWS-Code-Beispiel-Repository](https://github.com/awsdocs/aws-doc-sdk-examples/tree/main/python/example_code/iam#code-examples) einrichten und ausführen.

def create\_policy\_version(policy\_arn, actions, resource\_arn, set\_as\_default):

```
"" ""
     Creates a policy version. Policies can have up to five versions. The default 
     version is the one that is used for all resources that reference the policy. 
     :param policy_arn: The ARN of the policy. 
     :param actions: The actions to allow in the policy version. 
     :param resource_arn: The ARN of the resource this policy version applies to. 
     :param set_as_default: When True, this policy version is set as the default 
                              version for the policy. Otherwise, the default 
                              is not changed. 
     :return: The newly created policy version. 
    <u>"" "</u>
    policy\_doc = { "Version": "2012-10-17", 
         "Statement": [{"Effect": "Allow", "Action": actions, "Resource": 
 resource_arn}], 
     } 
     try: 
         policy = iam.Policy(policy_arn) 
         policy_version = policy.create_version( 
             PolicyDocument=json.dumps(policy_doc), SetAsDefault=set_as_default 
        \lambda logger.info( 
              "Created policy version %s for policy %s.", 
             policy_version.version_id, 
             policy_version.arn, 
\overline{\phantom{a}} except ClientError: 
         logger.exception("Couldn't create a policy version for %s.", policy_arn) 
         raise 
     else: 
         return policy_version
```
• Weitere API-Informationen finden Sie unter [CreatePolicyVersion](https://docs.aws.amazon.com/goto/boto3/iam-2010-05-08/CreatePolicyVersion) in der AWS API-Referenz zum -SDK für Python (Boto3).

Erstellen Sie eine IAM-Rolle mithilfe eines AWS-SDK

Die folgenden Codebeispiele veranschaulichen, wie Sie eine IAM-Rolle erstellen.

Aktionsbeispiele sind Codeauszüge aus größeren Programmen und müssen im Kontext ausgeführt werden. Sie können diese Aktion in den folgenden Codebeispielen im Kontext sehen:

- [Erstellen einer Benutzergruppe und Hinzufügen eines Benutzers](#page-4457-0)
- [Erstellen Sie einen Benutzer und nehmen Sie eine Rolle an](#page-4482-0)
- [Verwalten Sie Rollen](#page-4631-0)

#### .NET

AWS SDK for .NET

## **a** Note

```
 /// <summary> 
    /// Create a new IAM role. 
    /// </summary> 
    /// <param name="roleName">The name of the IAM role.</param> 
    /// <param name="rolePolicyDocument">The name of the IAM policy document 
    /// for the new role.</param> 
   /// <returns>The Amazon Resource Name (ARN) of the role.</returns>
    public async Task<string> CreateRoleAsync(string roleName, string 
 rolePolicyDocument) 
    { 
        var request = new CreateRoleRequest 
        { 
            RoleName = roleName, 
            AssumeRolePolicyDocument = rolePolicyDocument, 
        }; 
        var response = await _IAMService.CreateRoleAsync(request); 
        return response.Role.Arn; 
    }
```
• Weitere API-Informationen finden Sie unter [CreateRole](https://docs.aws.amazon.com/goto/DotNetSDKV3/iam-2010-05-08/CreateRole) in der APIAWS SDK for .NET-Referenz für .

#### Bash

AWS CLI mit Bash-Skript

# **a** Note

```
###############################################################################
# function errecho
#
# This function outputs everything sent to it to STDERR (standard error output).
###############################################################################
function errecho() { 
   printf "%s\n" "$*" 1>&2
}
###############################################################################
# function iam_create_role
#
# This function creates an IAM role.
#
# Parameters:
# -n role_name -- The name of the IAM role.
# -p policy_json -- The assume role policy document.
#
# Returns:
# The ARN of the role.
# And:
# 0 - If successful.
# 1 - If it fails.
###############################################################################
function iam_create_role() { 
  local role_name policy_document response 
  local option OPTARG # Required to use getopts command in a function.
```

```
 # bashsupport disable=BP5008 
 function usage() { 
  echo "function iam create user access key"
   echo "Creates an AWS Identity and Access Management (IAM) role." 
  echo " -n role name The name of the IAM role."
   echo " -p policy_json -- The assume role policy document." 
   echo "" 
 } 
 # Retrieve the calling parameters. 
 while getopts "n:p:h" option; do 
   case "${option}" in 
     n) role_name="${OPTARG}" ;; 
     p) policy_document="${OPTARG}" ;; 
     h) 
       usage 
       return 0 
       ;; 
    \langle ? \rangle echo "Invalid parameter" 
       usage 
       return 1 
       ;; 
   esac 
 done 
 export OPTIND=1 
 if [[ -z "$role_name" ]]; then 
   errecho "ERROR: You must provide a role name with the -n parameter." 
   usage 
   return 1 
 fi 
 if [[ -z "$policy_document" ]]; then 
   errecho "ERROR: You must provide a policy document with the -p parameter." 
   usage 
   return 1 
 fi 
 response=$(aws iam create-role \ 
   --role-name "$role_name" \ 
   --assume-role-policy-document "$policy_document" \ 
   --output text \ 
   --query Role.Arn)
```

```
 local error_code=${?} 
   if [[ $error_code -ne 0 ]]; then 
     aws_cli_error_log $error_code 
     errecho "ERROR: AWS reports create-role operation failed.\n$response" 
     return 1 
   fi 
   echo "$response" 
   return 0
}
```
• API-Details finden Sie unter [CreateRole](https://docs.aws.amazon.com/goto/aws-cli/iam-2010-05-08/CreateRole) in der AWS CLI -Befehlsreferenz.

#### $C++$

SDK für C++

#### **a** Note

```
bool AwsDoc::IAM::createIamRole( 
         const Aws::String &roleName, 
         const Aws::String &policy, 
         const Aws::Client::ClientConfiguration &clientConfig) { 
     Aws::IAM::IAMClient client(clientConfig); 
    Aws::IAM::Model::CreateRoleRequest request;
     request.SetRoleName(roleName); 
     request.SetAssumeRolePolicyDocument(policy); 
     Aws::IAM::Model::CreateRoleOutcome outcome = client.CreateRole(request); 
     if (!outcome.IsSuccess()) { 
         std::cerr << "Error creating role. " << 
                   outcome.GetError().GetMessage() << std::endl; 
     }
```

```
 else { 
         const Aws::IAM::Model::Role iamRole = outcome.GetResult().GetRole(); 
         std::cout << "Created role " << iamRole.GetRoleName() << "\n"; 
         std::cout << "ID: " << iamRole.GetRoleId() << "\n"; 
         std::cout << "ARN: " << iamRole.GetArn() << std::endl; 
     } 
     return outcome.IsSuccess();
}
```
• Weitere API-Informationen finden Sie unter [CreateRole](https://docs.aws.amazon.com/goto/SdkForCpp/iam-2010-05-08/CreateRole) in der APIAWS SDK for C++- Referenz für .

# CLI

# AWS CLI

Beispiel 1: So erstellen Sie eine IAM-Rolle

Mit dem folgenden create-role-Befehl wird eine Rolle mit dem Namen Test-Role erstellt und ihr eine Vertrauensrichtlinie angefügt.

```
aws iam create-role \ 
     --role-name Test-Role \ 
     --assume-role-policy-document file://Test-Role-Trust-Policy.json
```

```
{ 
     "Role": { 
          "AssumeRolePolicyDocument": "<URL-encoded-JSON>", 
          "RoleId": "AKIAIOSFODNN7EXAMPLE", 
         "CreateDate": "2013-06-07T20:43:32.821Z", 
          "RoleName": "Test-Role", 
         "Path": "/", 
         "Arn": "arn:aws:iam::123456789012:role/Test-Role" 
     }
}
```
Die Vertrauensrichtlinie ist als JSON-Dokument in der Datei Test-Role-Trust-Policy.json definiert. (Der Dateiname und die Erweiterung sind nicht von Bedeutung.) Die Vertrauensrichtlinie muss einen Prinzipal angeben.

Verwenden Sie den put-role-policy-Befehl, um die Berechtigungsrichtlinie der Rolle anzufügen.

Weitere Informationen finden Sie unter [Erstellen von IAM-Rollen](https://docs.aws.amazon.com/IAM/latest/UserGuide/id_roles_create.html) im AWS-IAM-Benutzerhandbuch.

Beispiel 2: So erstellen Sie eine IAM-Rolle mit angegebener maximaler Sitzungsdauer

Mit dem folgenden create-role-Befehl wird eine Rolle mit dem Namen Test-Role erstellt und eine maximale Sitzungsdauer von 7 200 Sekunden (2 Stunden) festgelegt.

```
aws iam create-role \ 
     --role-name Test-Role \ 
     --assume-role-policy-document file://Test-Role-Trust-Policy.json \ 
     --max-session-duration 7200
```

```
{ 
       "Role": { 
             "Path": "/", 
             "RoleName": "Test-Role", 
             "RoleId": "AKIAIOSFODNN7EXAMPLE", 
             "Arn": "arn:aws:iam::12345678012:role/Test-Role", 
              "CreateDate": "2023-05-24T23:50:25+00:00", 
             "AssumeRolePolicyDocument": { 
                    "Version": "2012-10-17", 
                    "Statement": [ 
\overline{\mathcal{L}} "Sid": "Statement1", 
                                 "Effect": "Allow", 
                                 "Principal": { 
                                       "AWS": "arn:aws:iam::12345678012:root" 
\mathbb{R}, \mathbb{R}, \mathbb{R}, \mathbb{R}, \mathbb{R}, \mathbb{R}, \mathbb{R}, \mathbb{R}, \mathbb{R}, \mathbb{R}, \mathbb{R}, \mathbb{R}, \mathbb{R}, \mathbb{R}, \mathbb{R}, \mathbb{R}, \mathbb{R}, \mathbb{R}, \mathbb{R}, \mathbb{R}, \mathbb{R}, \mathbb{R},  "Action": "sts:AssumeRole" 
 } 
 ] 
             } 
       }
```
}

Weitere Informationen finden Sie unter [Ändern der maximalen Sitzungsdauer einer Rolle](https://docs.aws.amazon.com/IAM/latest/UserGuide/roles-managingrole-editing-api.html#roles-modify_max-session-duration-api)  [\(AWS-API\)](https://docs.aws.amazon.com/IAM/latest/UserGuide/roles-managingrole-editing-api.html#roles-modify_max-session-duration-api) im AWS-IAM-Benutzerhandbuch.

```
Beispiel 3: So erstellen Sie eine IAM-Rolle mit Tags
```
Mit dem folgenden Befehl wird eine IAM-Rolle Test-Role mit Tags erstellt. In diesem Beispiel wird das --tags-Parameter-Flag mit den folgenden JSON-formatierten Tags verwendet: '{"Key": "Department", "Value": "Accounting"}' '{"Key": "Location", "Value": "Seattle"}'. Alternativ kann das --tags-Flag mit Tags im Kurzformat 'Key=Department,Value=Accounting Key=Location,Value=Seattle' verwendet werden.

```
aws iam create-role \ 
     --role-name Test-Role \ 
     --assume-role-policy-document file://Test-Role-Trust-Policy.json \ 
     --tags '{"Key": "Department", "Value": "Accounting"}' '{"Key": "Location", 
  "Value": "Seattle"}'
```

```
{ 
       "Role": { 
             "Path": "/", 
             "RoleName": "Test-Role", 
              "RoleId": "AKIAIOSFODNN7EXAMPLE", 
             "Arn": "arn:aws:iam::123456789012:role/Test-Role", 
              "CreateDate": "2023-05-25T23:29:41+00:00", 
             "AssumeRolePolicyDocument": { 
                    "Version": "2012-10-17", 
                    "Statement": [ 
\overline{\mathcal{L}} "Sid": "Statement1", 
                                 "Effect": "Allow", 
                                 "Principal": { 
                                       "AWS": "arn:aws:iam::123456789012:root" 
\mathbb{R}, \mathbb{R}, \mathbb{R}, \mathbb{R}, \mathbb{R}, \mathbb{R}, \mathbb{R}, \mathbb{R}, \mathbb{R}, \mathbb{R}, \mathbb{R}, \mathbb{R}, \mathbb{R}, \mathbb{R}, \mathbb{R}, \mathbb{R}, \mathbb{R}, \mathbb{R}, \mathbb{R}, \mathbb{R}, \mathbb{R}, \mathbb{R},  "Action": "sts:AssumeRole" 
 } 
 ] 
             },
```

```
 "Tags": [ 
\{\hspace{.1cm} \} "Key": "Department", 
                   "Value": "Accounting" 
              }, 
\{\hspace{.1cm} \} "Key": "Location", 
                   "Value": "Seattle" 
 } 
         ] 
     }
}
```
Weitere Informationen finden Sie unter [Taggen von IAM-Rollen](https://docs.aws.amazon.com/IAM/latest/UserGuide/id_tags_roles.html) im AWS-IAM-Benutzerhandbuch.

• API-Details finden Sie unter [CreateRole](https://awscli.amazonaws.com/v2/documentation/api/latest/reference/iam/create-role.html) in der AWS CLI -Befehlsreferenz.

## Go

SDK für Go V2

# **G** Note

```
// RoleWrapper encapsulates AWS Identity and Access Management (IAM) role actions
// used in the examples.
// It contains an IAM service client that is used to perform role actions.
type RoleWrapper struct { 
  IamClient *iam.Client
}
// CreateRole creates a role that trusts a specified user. The trusted user can 
  assume
// the role to acquire its permissions.
```

```
// PolicyDocument shows how to work with a policy document as a data structure 
  and
// serialize it to JSON by using Go's JSON marshaler.
func (wrapper RoleWrapper) CreateRole(roleName string, trustedUserArn string) 
  (*types.Role, error) { 
  var role *types.Role 
 trustPolicy := PolicyDocument{ 
  Version: "2012-10-17", 
  Statement: []PolicyStatement{{ 
   Effect: "Allow", 
   Principal: map[string]string{"AWS": trustedUserArn},
  Action: []string{"sts:AssumeRole"},
  }}, 
  } 
  policyBytes, err := json.Marshal(trustPolicy) 
  if err != nil { 
  log.Printf("Couldn't create trust policy for %v. Here's why: %v\n", 
  trustedUserArn, err) 
  return nil, err 
  } 
  result, err := wrapper.IamClient.CreateRole(context.TODO(), 
  &iam.CreateRoleInput{ 
 AssumeRolePolicyDocument: aws.String(string(policyBytes)),
 RoleName: aws.String(roleName),
  }) 
  if err != nil { 
  log.Printf("Couldn't create role %v. Here's why: %v\n", roleName, err) 
  } else { 
  role = result.Role 
  } 
 return role, err
}
```
• Weitere API-Informationen finden Sie unter [CreateRole](https://pkg.go.dev/github.com/aws/aws-sdk-go-v2/service/iam#Client.CreateRole) in der APIAWS SDK for Go-Referenz für .

#### Java

SDK für Java 2.x

# **G** Note

```
import org.json.simple.JSONObject;
import org.json.simple.parser.JSONParser;
import software.amazon.awssdk.services.iam.model.CreateRoleRequest;
import software.amazon.awssdk.services.iam.model.CreateRoleResponse;
import software.amazon.awssdk.services.iam.model.IamException;
import software.amazon.awssdk.regions.Region;
import software.amazon.awssdk.services.iam.IamClient;
import java.io.FileReader;
/*
    This example requires a trust policy document. For more information, see:
* https://aws.amazon.com/blogs/security/how-to-use-trust-policies-with-iam-
roles/
*
*
  In addition, set up your development environment, including your credentials.
*
  For information, see this documentation topic:
*
 * https://docs.aws.amazon.com/sdk-for-java/latest/developer-guide/get-
started.html 
  */
public class CreateRole { 
     public static void main(String[] args) throws Exception { 
         final String usage = """ 
                 Usage: 
                     <rolename> <fileLocation>\s 
                 Where: 
                     rolename - The name of the role to create.\s
```

```
 fileLocation - The location of the JSON document that 
 represents the trust policy.\s 
                """"
       if (args.length != 2) {
            System.out.println(usage); 
            System.exit(1); 
        } 
       String rolename = args[0];
        String fileLocation = args[1]; 
        Region region = Region.AWS_GLOBAL; 
        IamClient iam = IamClient.builder() 
                 .region(region) 
                .buid() String result = createIAMRole(iam, rolename, fileLocation); 
        System.out.println("Successfully created user: " + result); 
        iam.close(); 
    } 
    public static String createIAMRole(IamClient iam, String rolename, String 
 fileLocation) throws Exception { 
        try { 
            JSONObject jsonObject = (JSONObject) 
 readJsonSimpleDemo(fileLocation); 
            CreateRoleRequest request = CreateRoleRequest.builder() 
                     .roleName(rolename) 
                     .assumeRolePolicyDocument(jsonObject.toJSONString()) 
                     .description("Created using the AWS SDK for Java") 
                    .build();
            CreateRoleResponse response = iam.createRole(request); 
            System.out.println("The ARN of the role is " + 
 response.role().arn()); 
        } catch (IamException e) { 
            System.err.println(e.awsErrorDetails().errorMessage()); 
            System.exit(1); 
        } 
        return ""; 
    } 
    public static Object readJsonSimpleDemo(String filename) throws Exception {
```

```
 FileReader reader = new FileReader(filename); 
         JSONParser jsonParser = new JSONParser(); 
         return jsonParser.parse(reader); 
     }
}
```
• Weitere API-Informationen finden Sie unter [CreateRole](https://docs.aws.amazon.com/goto/SdkForJavaV2/iam-2010-05-08/CreateRole) in der APIAWS SDK for Java 2.x-Referenz für .

## **JavaScript**

SDK für JavaScript (v3)

# **a** Note

Auf gibt es mehr GitHub. Sie sehen das vollständige Beispiel und erfahren, wie Sie das [AWS-Code-Beispiel-Repository](https://github.com/awsdocs/aws-doc-sdk-examples/tree/main/javascriptv3/example_code/iam#code-examples) einrichten und ausführen.

Erstellen Sie die -Rolle.

```
import { CreateRoleCommand, IAMClient } from "@aws-sdk/client-iam";
const client = new IAMClient({});
/** 
 * 
  * @param {string} roleName 
  */
export const createRole = (roleName) => { 
   const command = new CreateRoleCommand({ 
     AssumeRolePolicyDocument: JSON.stringify({ 
       Version: "2012-10-17", 
       Statement: [ 
         { 
           Effect: "Allow", 
           Principal: { 
              Service: "lambda.amazonaws.com", 
           }, 
           Action: "sts:AssumeRole",
```

```
 }, 
        ], 
      }), 
      RoleName: roleName, 
   }); 
   return client.send(command);
};
```
• Weitere API-Informationen finden Sie unter [CreateRole](https://docs.aws.amazon.com/AWSJavaScriptSDK/v3/latest/client/iam/command/CreateRoleCommand) in der APIAWS SDK for JavaScript-Referenz für .

# PHP

## SDK für PHP

# **a** Note

```
$uuid = uniqid();
$service = new IAMService();
$assumeRolePolicyDocument = "{ 
                  \"Version\": \"2012-10-17\", 
                  \"Statement\": [{ 
                      \"Effect\": \"Allow\", 
                      \"Principal\": {\"AWS\": \"{$user['Arn']}\"}, 
                      \"Action\": \"sts:AssumeRole\" 
                  }] 
             }";
$assumeRoleRole = $service->createRole("iam_demo_role_$uuid", 
  $assumeRolePolicyDocument);
echo "Created role: {$assumeRoleRole['RoleName']}\n";
     /** 
      * @param string $roleName 
      * @param string $rolePolicyDocument
```

```
 * @return array 
     * @throws AwsException 
     */ 
    public function createRole(string $roleName, string $rolePolicyDocument) 
    { 
        $result = $this->customWaiter(function () use ($roleName, 
 $rolePolicyDocument) { 
             return $this->iamClient->createRole([ 
                 'AssumeRolePolicyDocument' => $rolePolicyDocument, 
                 'RoleName' => $roleName, 
             ]); 
        }); 
        return $result['Role']; 
    }
```
• Weitere API-Informationen finden Sie unter [CreateRole](https://docs.aws.amazon.com/goto/SdkForPHPV3/iam-2010-05-08/CreateRole) in der APIAWS SDK for PHP-Referenz für .

#### Python

SDK für Python (Boto3)

## **a** Note

```
def create_role(role_name, allowed_services): 
    "" ""
     Creates a role that lets a list of specified services assume the role. 
     :param role_name: The name of the role. 
     :param allowed_services: The services that can assume the role. 
     :return: The newly created role. 
     """ 
     trust_policy = { 
         "Version": "2012-10-17", 
         "Statement": [
```

```
\{\hspace{.1cm} \} "Effect": "Allow", 
                  "Principal": {"Service": service}, 
                  "Action": "sts:AssumeRole", 
 } 
             for service in allowed_services 
         ], 
     } 
     try: 
         role = iam.create_role( 
              RoleName=role_name, AssumeRolePolicyDocument=json.dumps(trust_policy) 
\overline{\phantom{a}} logger.info("Created role %s.", role.name) 
     except ClientError: 
         logger.exception("Couldn't create role %s.", role_name) 
         raise 
     else: 
         return role
```
• Weitere API-Informationen finden Sie unter [CreateRole](https://docs.aws.amazon.com/goto/boto3/iam-2010-05-08/CreateRole) in der AWS API-Referenz zum -SDK für Python (Boto3).

#### Ruby

SDK für Ruby

#### **a** Note

```
 # Creates a role and attaches policies to it. 
  # 
 # @param role_name [String] The name of the role. 
  # @param assume_role_policy_document [Hash] The trust relationship policy 
 document.
```

```
 # @param policy_arns [Array<String>] The ARNs of the policies to attach. 
  # @return [String, nil] The ARN of the new role if successful, or nil if an 
 error occurred. 
  def create_role(role_name, assume_role_policy_document, policy_arns) 
    response = @iam_client.create_role( 
      role_name: role_name, 
      assume_role_policy_document: assume_role_policy_document.to_json 
   \lambda role_arn = response.role.arn 
    policy_arns.each do |policy_arn| 
      @iam_client.attach_role_policy( 
        role_name: role_name, 
        policy_arn: policy_arn 
      ) 
    end 
    role_arn 
 rescue Aws::IAM::Errors::ServiceError => e 
    @logger.error("Error creating role: #{e.message}") 
    nil 
  end
```
• Weitere API-Informationen finden Sie unter [CreateRole](https://docs.aws.amazon.com/goto/SdkForRubyV3/iam-2010-05-08/CreateRole) in der APIAWS SDK for Ruby-Referenz für .

#### Rust

SDK für Rust

# **a** Note

```
pub async fn create_role( 
     client: &iamClient, 
     role_name: &str, 
     role_policy_document: &str,
```

```
) -> Result<Role, iamError> { 
     let response: CreateRoleOutput = loop { 
          if let Ok(response) = client 
              .create_role() 
              .role_name(role_name) 
              .assume_role_policy_document(role_policy_document) 
              .send() 
              .await 
          { 
              break response; 
         } 
     }; 
     Ok(response.role.unwrap())
}
```
• Weitere API-Informationen finden Sie unter [CreateRole](https://docs.rs/releases/search?query=aws-sdk) in der API-AWSReferenz zum -SDK für Rust.

#### Swift

SDK für Swift

# **a** Note

Diese ist die Vorabdokumentation für ein SDK in der Vorversion. Änderungen sind vorbehalten.

#### **a** Note

```
 public func createRole(name: String, policyDocument: String) async throws -> 
 String { 
        let input = CreateRoleInput( 
            assumeRolePolicyDocument: policyDocument,
```

```
 roleName: name 
         ) 
        do { 
             let output = try await client.createRole(input: input) 
             guard let role = output.role else { 
                 throw ServiceHandlerError.noSuchRole 
 } 
             guard let id = role.roleId else { 
                 throw ServiceHandlerError.noSuchRole 
 } 
             return id 
        } catch { 
             throw error 
        } 
     }
```
• Weitere API-Informationen finden Sie unter [CreateRole](https://awslabs.github.io/aws-sdk-swift/reference/0.x) in der AWS API-Referenz zum -SDK für Swift.

Erstellen Sie eine serviceverknüpfte IAM-Rolle mithilfe eines AWS-SDK

Die folgenden Codebeispiele veranschaulichen, wie Sie eine mit einem IAM-Service verknüpfte Rolle erstellen.

.NET

AWS SDK for .NET

```
a Note
```

```
 /// <summary> 
    /// Create an IAM service-linked role. 
     /// </summary> 
     /// <param name="serviceName">The name of the AWS Service.</param> 
     /// <param name="description">A description of the IAM service-linked role.</
param>
```

```
/// <returns>The IAM role that was created.</returns>
    public async Task<Role> CreateServiceLinkedRoleAsync(string serviceName, 
 string description) 
    { 
        var request = new CreateServiceLinkedRoleRequest 
        { 
            AWSServiceName = serviceName, 
            Description = description 
        }; 
        var response = await _IAMService.CreateServiceLinkedRoleAsync(request); 
        return response.Role; 
    }
```
• Weitere API-Informationen finden Sie unter [CreateServiceLinkedRole](https://docs.aws.amazon.com/goto/DotNetSDKV3/iam-2010-05-08/CreateServiceLinkedRole) in der APIAWS SDK for .NET-Referenz für .

# CLI

AWS CLI

So erstellen Sie eine serviceverknüpfte Rolle

Im folgenden create-service-linked-role-Beispiel wird eine serviceverknüpfte Rolle für den angegebenen AWS-Service erstellt und die angegebene Beschreibung angefügt.

```
aws iam create-service-linked-role \ 
     --aws-service-name lex.amazonaws.com \ 
     --description "My service-linked role to support Lex"
```

```
{ 
     "Role": { 
         "Path": "/aws-service-role/lex.amazonaws.com/", 
         "RoleName": "AWSServiceRoleForLexBots", 
         "RoleId": "AROA1234567890EXAMPLE", 
         "Arn": "arn:aws:iam::1234567890:role/aws-service-role/lex.amazonaws.com/
AWSServiceRoleForLexBots", 
         "CreateDate": "2019-04-17T20:34:14+00:00",
```

```
 "AssumeRolePolicyDocument": { 
                     "Version": "2012-10-17", 
                     "Statement": [ 
\overline{a} "Action": [ 
                                         "sts:AssumeRole" 
 ], 
                                  "Effect": "Allow", 
                                  "Principal": { 
                                        "Service": [ 
                                               "lex.amazonaws.com" 
\sim 100 \sim 100 \sim 100 \sim 100 \sim 100 \sim 100 \sim 100 \sim 100 \sim 100 \sim 100 \sim 100 \sim 100 \sim 100 \sim 100 \sim 100 \sim 100 \sim 100 \sim 100 \sim 100 \sim 100 \sim 100 \sim 100 \sim 100 \sim 100 \sim 
1 1 1 1 1 1 1
 } 
                    ] 
              } 
       }
}
```
Weitere Informationen finden Sie unter [Verwenden von serviceverknüpften Rollen](https://docs.aws.amazon.com/IAM/latest/UserGuide/using-service-linked-roles.html) im AWS-IAM-Benutzerhandbuch.

• API-Details finden Sie unter [CreateServiceLinkedRole](https://awscli.amazonaws.com/v2/documentation/api/latest/reference/iam/create-service-linked-role.html) in der AWS CLI -Befehlsreferenz.

#### Go

SDK für Go V2

## **a** Note

```
// RoleWrapper encapsulates AWS Identity and Access Management (IAM) role actions
// used in the examples.
// It contains an IAM service client that is used to perform role actions.
type RoleWrapper struct { 
  IamClient *iam.Client
}
```

```
// CreateServiceLinkedRole creates a service-linked role that is owned by the 
  specified service.
func (wrapper RoleWrapper) CreateServiceLinkedRole(serviceName string, 
  description string) (*types.Role, error) { 
  var role *types.Role 
  result, err := wrapper.IamClient.CreateServiceLinkedRole(context.TODO(), 
  &iam.CreateServiceLinkedRoleInput{ 
  AWSServiceName: aws.String(serviceName), 
 Description: aws.String(description),
  }) 
 if err != nil {
  log.Printf("Couldn't create service-linked role %v. Here's why: %v\n", 
  serviceName, err) 
  } else { 
  role = result.Role 
  } 
 return role, err
}
```
• Weitere API-Informationen finden Sie unter [CreateServiceLinkedRole](https://pkg.go.dev/github.com/aws/aws-sdk-go-v2/service/iam#Client.CreateServiceLinkedRole) in der APIAWS SDK for Go-Referenz für .

**JavaScript** 

SDK für JavaScript (v3)

#### **a** Note

Auf gibt es mehr GitHub. Sie sehen das vollständige Beispiel und erfahren, wie Sie das [AWS-Code-Beispiel-Repository](https://github.com/awsdocs/aws-doc-sdk-examples/tree/main/javascriptv3/example_code/iam#code-examples) einrichten und ausführen.

Erstellen einer serviceverknüpften Rolle.

import { CreateServiceLinkedRoleCommand, IAMClient } from "@aws-sdk/client-iam";

```
const client = new IAMClient({});
```

```
/** 
 * 
  * @param {string} serviceName 
  */
export const createServiceLinkedRole = async (serviceName) => { 
   const command = new CreateServiceLinkedRoleCommand({ 
     // For a list of AWS services that support service-linked roles, 
     // see https://docs.aws.amazon.com/IAM/latest/UserGuide/reference_aws-
services-that-work-with-iam.html. 
     // 
     // For a list of AWS service endpoints, see https://docs.aws.amazon.com/
general/latest/gr/aws-service-information.html. 
     AWSServiceName: serviceName, 
  }); 
  const response = await client.send(command); 
  console.log(response); 
  return response;
};
```
• Weitere API-Informationen finden Sie unter [CreateServiceLinkedRole](https://docs.aws.amazon.com/AWSJavaScriptSDK/v3/latest/client/iam/command/CreateServiceLinkedRoleCommand) in der APIAWS SDK for JavaScript-Referenz für .

#### PHP

SDK für PHP

#### **a** Note

```
$uuid = uniqid();
$service = new IAMService(); 
     public function createServiceLinkedRole($awsServiceName, $customSuffix = "", 
  $description = "") 
     {
```

```
 $createServiceLinkedRoleArguments = ['AWSServiceName' => 
  $awsServiceName]; 
         if ($customSuffix) { 
             $createServiceLinkedRoleArguments['CustomSuffix'] = $customSuffix; 
         } 
         if ($description) { 
             $createServiceLinkedRoleArguments['Description'] = $description; 
         } 
         return $this->iamClient-
>createServiceLinkedRole($createServiceLinkedRoleArguments); 
     }
```
• Weitere API-Informationen finden Sie unter [CreateServiceLinkedRole](https://docs.aws.amazon.com/goto/SdkForPHPV3/iam-2010-05-08/CreateServiceLinkedRole) in der APIAWS SDK for PHP-Referenz für .

#### Python

SDK für Python (Boto3)

```
a Note
```

```
def create_service_linked_role(service_name, description): 
     """ 
     Creates a service-linked role. 
     :param service_name: The name of the service that owns the role. 
     :param description: A description to give the role. 
     :return: The newly created role. 
     """ 
     try: 
         response = iam.meta.client.create_service_linked_role( 
             AWSServiceName=service_name, Description=description 
         ) 
         role = iam.Role(response["Role"]["RoleName"]) 
         logger.info("Created service-linked role %s.", role.name) 
     except ClientError:
```

```
 logger.exception("Couldn't create service-linked role for %s.", 
 service_name) 
        raise 
    else: 
        return role
```
• Weitere API-Informationen finden Sie unter [CreateServiceLinkedRole](https://docs.aws.amazon.com/goto/boto3/iam-2010-05-08/CreateServiceLinkedRole) in der AWS API-Referenz zum -SDK für Python (Boto3).

#### Ruby

## SDK für Ruby

## **a** Note

```
 # Creates a service-linked role 
  # 
  # @param service_name [String] The service name to create the role for. 
  # @param description [String] The description of the service-linked role. 
  # @param suffix [String] Suffix for customizing role name. 
  # @return [String] The name of the created role 
 def create_service_linked_role(service_name, description, suffix) 
    response = @iam_client.create_service_linked_role( 
      aws_service_name: service_name, description: description, custom_suffix: 
 suffix,) 
    role_name = response.role.role_name 
    @logger.info("Created service-linked role #{role_name}.") 
    role_name 
 rescue Aws::Errors::ServiceError => e 
    @logger.error("Couldn't create service-linked role for #{service_name}. 
 Here's why:") 
    @logger.error("\t#{e.code}: #{e.message}") 
    raise 
  end
```
• Weitere API-Informationen finden Sie unter [CreateServiceLinkedRole](https://docs.aws.amazon.com/goto/SdkForRubyV3/iam-2010-05-08/CreateServiceLinkedRole) in der APIAWS SDK for Ruby-Referenz für .

#### Rust

SDK für Rust

# **a** Note

Auf gibt es mehr GitHub. Sie sehen das vollständige Beispiel und erfahren, wie Sie das [AWS-Code-Beispiel-Repository](https://github.com/awsdocs/aws-doc-sdk-examples/tree/main/rustv1/examples/iam#code-examples) einrichten und ausführen.

```
pub async fn create_service_linked_role( 
     client: &iamClient, 
     aws_service_name: String, 
     custom_suffix: Option<String>, 
     description: Option<String>,
) -> Result<CreateServiceLinkedRoleOutput, 
  SdkError<CreateServiceLinkedRoleError>> { 
     let response = client 
          .create_service_linked_role() 
          .aws_service_name(aws_service_name) 
          .set_custom_suffix(custom_suffix) 
          .set_description(description) 
          .send() 
          .await?; 
     Ok(response)
}
```
• Weitere API-Informationen finden Sie unter [CreateServiceLinkedRole](https://docs.rs/releases/search?query=aws-sdk) in der API-AWSReferenz zum -SDK für Rust.

#### Swift

## SDK für Swift

# **a** Note

Diese ist die Vorabdokumentation für ein SDK in der Vorversion. Änderungen sind vorbehalten.

# **a** Note

Auf gibt es mehr GitHub. Sie sehen das vollständige Beispiel und erfahren, wie Sie das [AWS-Code-Beispiel-Repository](https://github.com/awsdocs/aws-doc-sdk-examples/tree/main/swift/example_code/iam#code-examples) einrichten und ausführen.

```
 public func createServiceLinkedRole(service: String, suffix: String? = nil, 
 description: String?) 
                      async throws -> IAMClientTypes.Role { 
         let input = CreateServiceLinkedRoleInput( 
             awsServiceName: service, 
             customSuffix: suffix, 
             description: description 
         ) 
         do { 
             let output = try await client.createServiceLinkedRole(input: input) 
             guard let role = output.role else { 
                  throw ServiceHandlerError.noSuchRole 
 } 
             return role 
         } catch { 
             throw error 
         } 
     }
```
• Weitere API-Informationen finden Sie unter [CreateServiceLinkedRole](https://awslabs.github.io/aws-sdk-swift/reference/0.x) in der AWS API-Referenz zum -SDK für Swift.

# Erstellen Sie einen IAM-Benutzer mithilfe eines AWS-SDK

Die folgenden Codebeispiele veranschaulichen, wie Sie einen IAM-Benutzer erstellen.

# **A** Warning

Um Sicherheitsrisiken zu vermeiden, sollten Sie IAM-Benutzer nicht zur Authentifizierung verwenden, wenn Sie speziell entwickelte Software entwickeln oder mit echten Daten arbeiten. Verwenden Sie stattdessen den Verbund mit einem Identitätsanbieter wie [AWS IAM](https://docs.aws.amazon.com/singlesignon/latest/userguide/what-is.html) [Identity Center.](https://docs.aws.amazon.com/singlesignon/latest/userguide/what-is.html)

Aktionsbeispiele sind Codeauszüge aus größeren Programmen und müssen im Kontext ausgeführt werden. Sie können diese Aktion in den folgenden Codebeispielen im Kontext sehen:

- [Erstellen einer Benutzergruppe und Hinzufügen eines Benutzers](#page-4457-0)
- [Erstellen Sie einen Benutzer und nehmen Sie eine Rolle an](#page-4482-0)
- [Erstellen von schreibgeschützten und schreib-und lesebereichtigten IAM-Benutzern](#page-4608-0)

# .NET

# AWS SDK for .NET

# **a** Note

```
 /// <summary> 
    /// Create an IAM user. 
   /// </summary> 
    /// <param name="userName">The username for the new IAM user.</param> 
   /// <returns>The IAM user that was created.</returns>
    public async Task<User> CreateUserAsync(string userName) 
    { 
        var response = await _IAMService.CreateUserAsync(new CreateUserRequest 
\{ UserName = userName \});
        return response.User;
```
}

• Weitere API-Informationen finden Sie unter [CreateUser](https://docs.aws.amazon.com/goto/DotNetSDKV3/iam-2010-05-08/CreateUser) in der APIAWS SDK for .NET-Referenz für .

#### Bash

AWS CLI mit Bash-Skript

#### **a** Note

```
###############################################################################
# function iecho
#
# This function enables the script to display the specified text only if
# the global variable $VERBOSE is set to true.
###############################################################################
function iecho() { 
  if [ $VERBOSE == true ]; then
    echo "$@" 
  fi
}
###############################################################################
# function errecho
#
# This function outputs everything sent to it to STDERR (standard error output).
###############################################################################
function errecho() { 
   printf "%s\n" "$*" 1>&2
}
###############################################################################
# function iam_create_user
#
```

```
# This function creates the specified IAM user, unless
# it already exists.
#
# Parameters:
# -u user_name -- The name of the user to create.
#
# Returns:
# The ARN of the user.
# And:
# 0 - If successful.
# 1 - If it fails.
###############################################################################
function iam_create_user() { 
  local user_name response 
  local option OPTARG # Required to use getopts command in a function. 
  # bashsupport disable=BP5008 
  function usage() { 
     echo "function iam_create_user" 
     echo "Creates an WS Identity and Access Management (IAM) user. You must 
  supply a username:" 
     echo " -u user_name The name of the user. It must be unique within the 
  account." 
     echo "" 
  } 
  # Retrieve the calling parameters. 
  while getopts "u:h" option; do 
     case "${option}" in 
      u) user_name="${OPTARG}" ;;
       h) 
         usage 
         return 0 
         ;; 
      \langle ? \rangle echo "Invalid parameter" 
         usage 
         return 1 
         ;; 
     esac 
   done 
   export OPTIND=1 
   if [[ -z "$user_name" ]]; then
```

```
 errecho "ERROR: You must provide a username with the -u parameter." 
     usage 
     return 1 
   fi 
   iecho "Parameters:\n" 
   iecho " User name: $user_name" 
   iecho "" 
   # If the user already exists, we don't want to try to create it. 
   if (iam_user_exists "$user_name"); then 
     errecho "ERROR: A user with that name already exists in the account." 
     return 1 
   fi 
   response=$(aws iam create-user --user-name "$user_name" \ 
    --output text \setminus --query 'User.Arn') 
   local error_code=${?} 
   if [[ $error_code -ne 0 ]]; then 
     aws_cli_error_log $error_code 
     errecho "ERROR: AWS reports create-user operation failed.$response" 
     return 1 
   fi 
   echo "$response" 
   return 0
}
```
• API-Details finden Sie unter [CreateUser](https://docs.aws.amazon.com/goto/aws-cli/iam-2010-05-08/CreateUser) in der AWS CLI -Befehlsreferenz.

#### $C++$

#### SDK für C++

# **a** Note

Auf gibt es mehr GitHub. Sie sehen das vollständige Beispiel und erfahren, wie Sie das [AWS-Code-Beispiel-Repository](https://github.com/awsdocs/aws-doc-sdk-examples/tree/main/cpp/example_code/iam#code-examples) einrichten und ausführen.

```
 Aws::IAM::IAMClient iam(clientConfig); 
 Aws::IAM::Model::CreateUserRequest create_request; 
 create_request.SetUserName(userName); 
auto create_outcome = iam.CreateUser(create_request);
 if (!create_outcome.IsSuccess()) { 
     std::cerr << "Error creating IAM user " << userName << ":" << 
               create_outcome.GetError().GetMessage() << std::endl; 
 } 
 else { 
     std::cout << "Successfully created IAM user " << userName << std::endl; 
 } 
 return create_outcome.IsSuccess();
```
• Weitere API-Informationen finden Sie unter [CreateUser](https://docs.aws.amazon.com/goto/SdkForCpp/iam-2010-05-08/CreateUser) in der APIAWS SDK for C++- Referenz für .

# CLI

# AWS CLI

Beispiel 1: So erstellen Sie einen IAM-Benutzer

Mit dem folgenden create-user-Befehl wird im aktuellen Konto ein IAM-Benutzer mit dem Namen Bob erstellt.

```
aws iam create-user \ 
     --user-name Bob
```
Ausgabe:

```
{ 
     "User": { 
          "UserName": "Bob", 
          "Path": "/", 
          "CreateDate": "2023-06-08T03:20:41.270Z", 
          "UserId": "AIDAIOSFODNN7EXAMPLE", 
          "Arn": "arn:aws:iam::123456789012:user/Bob" 
     }
}
```
Weitere Informationen finden Sie unter [Erstellen eines IAM-Benutzers in Ihrem AWS-Konto](https://docs.aws.amazon.com/IAM/latest/UserGuide/id_users_create.html) im AWS-IAM-Benutzerhandbuch.

Beispiel 2: So erstellen Sie einen IAM-Benutzer unter einem angegebenen Pfad

Mit dem folgenden create-user-Befehl wird im angegebenen Pfad ein IAM-Benutzer mit dem Namen Bob erstellt.

```
aws iam create-user \ 
     --user-name Bob \ 
     --path /division_abc/subdivision_xyz/
```
Ausgabe:

```
{ 
     "User": { 
         "Path": "/division_abc/subdivision_xyz/", 
         "UserName": "Bob", 
         "UserId": "AIDAIOSFODNN7EXAMPLE", 
         "Arn": "arn:aws:iam::12345678012:user/division_abc/subdivision_xyz/Bob", 
         "CreateDate": "2023-05-24T18:20:17+00:00" 
     }
}
```
Weitere Informationen finden Sie unter [IAM-Kennungen](https://docs.aws.amazon.com/IAM/latest/UserGuide/reference_identifiers.html) im AWS-Benutzerhandbuch.

Beispiel 3: So erstellen Sie einen IAM-Benutzer mit Tags

Mit dem folgenden create-user-Befehl wird ein IAM-Benutzer mit dem Namen Bob mit Tags erstellt. In diesem Beispiel wird das --tags-Parameter-Flag mit den folgenden JSON-formatierten Tags verwendet: '{"Key": "Department", "Value": "Accounting"}' '{"Key": "Location", "Value": "Seattle"}'. Alternativ kann das --tags-Flag mit Tags im Kurzformat 'Key=Department,Value=Accounting Key=Location,Value=Seattle' verwendet werden.

```
aws iam create-user \ 
    --user-name Bob \ 
     --tags '{"Key": "Department", "Value": "Accounting"}' '{"Key": "Location", 
  "Value": "Seattle"}'
```
Ausgabe:

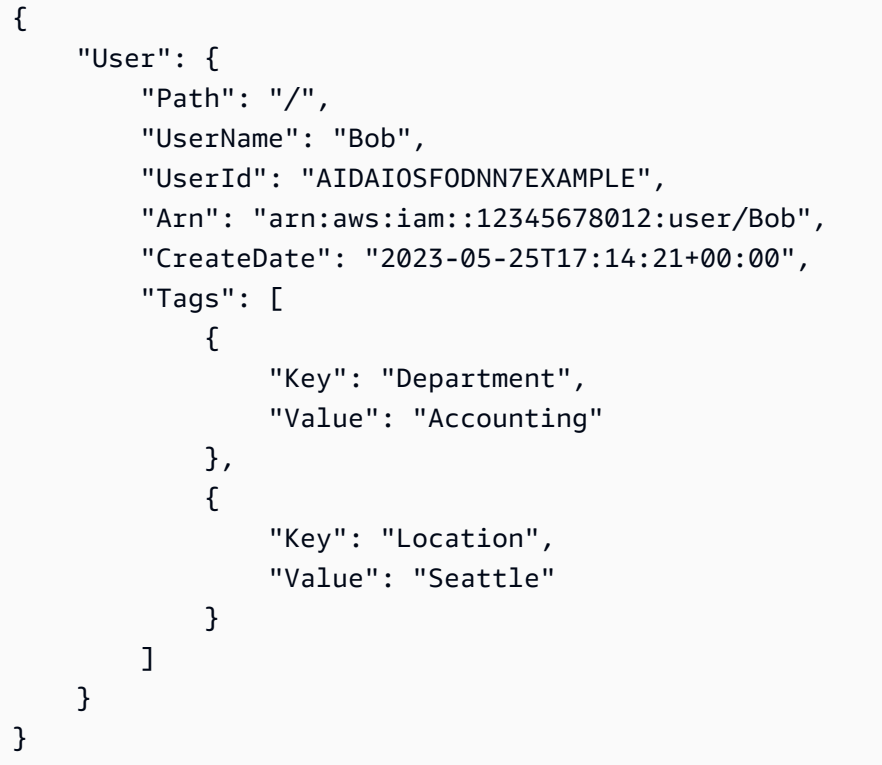

Weitere Informationen finden Sie unter [Tagging von IAM-Rollen](https://docs.aws.amazon.com/IAM/latest/UserGuide/id_tags_users.html) im AWS-IAM-Benutzerhandbuch.

Beispiel 3: So erstellen Sie einen IAM-Benutzer mit einer festgelegten Berechtigungsgrenze

Der folgende create-user Befehl erstellt einen IAM-Benutzer mit dem Namen Bob mit der Berechtigungsgrenze von AmazonS3FullAccess.

```
aws iam create-user \ 
     --user-name Bob \
```
--permissions-boundary arn:aws:iam::aws:policy/AmazonS3FullAccess

Ausgabe:

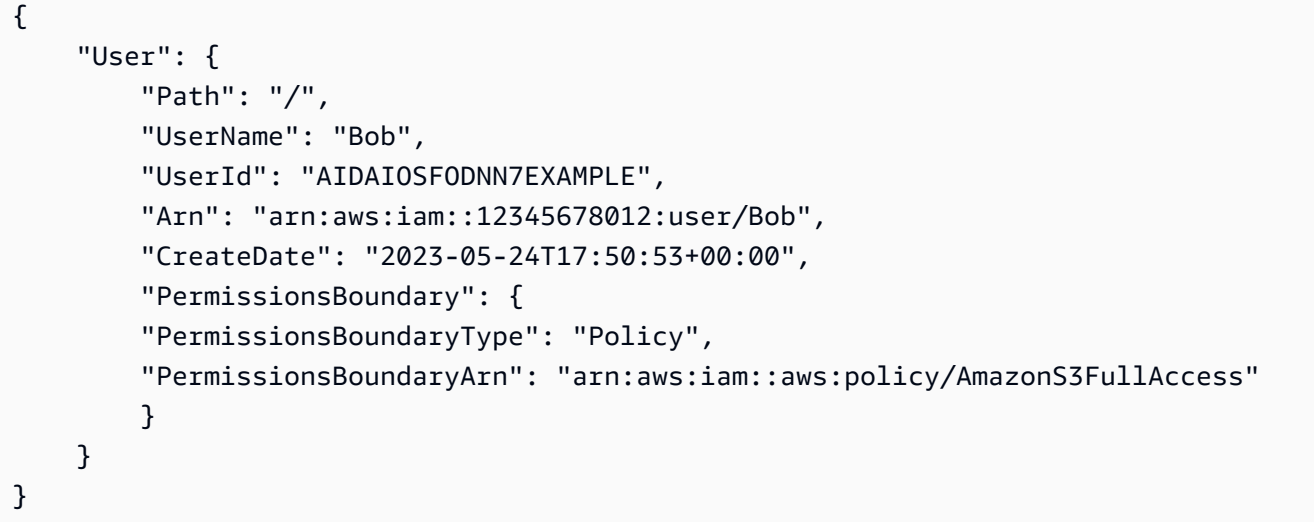

Weitere Informationen finden Sie unter [Berechtigungsgrenzen für IAM-Entitäten](https://docs.aws.amazon.com/IAM/latest/UserGuide/access_policies_boundaries.html) im AWS-IAM-Benutzerhandbuch.

• API-Details finden Sie unter [CreateUser](https://awscli.amazonaws.com/v2/documentation/api/latest/reference/iam/create-user.html) in der AWS CLI -Befehlsreferenz.

### Go

SDK für Go V2

### **a** Note

```
// UserWrapper encapsulates user actions used in the examples.
// It contains an IAM service client that is used to perform user actions.
type UserWrapper struct { 
  IamClient *iam.Client
}
```

```
// CreateUser creates a new user with the specified name.
func (wrapper UserWrapper) CreateUser(userName string) (*types.User, error) { 
  var user *types.User 
  result, err := wrapper.IamClient.CreateUser(context.TODO(), 
  &iam.CreateUserInput{ 
  UserName: aws.String(userName), 
  }) 
  if err != nil { 
  log.Printf("Couldn't create user %v. Here's why: %v\n", userName, err) 
  } else { 
   user = result.User 
  } 
 return user, err
}
```
• Weitere API-Informationen finden Sie unter [CreateUser](https://pkg.go.dev/github.com/aws/aws-sdk-go-v2/service/iam#Client.CreateUser) in der APIAWS SDK for Go-Referenz für .

#### Java

SDK für Java 2.x

#### **a** Note

```
import software.amazon.awssdk.core.waiters.WaiterResponse;
import software.amazon.awssdk.services.iam.model.CreateUserRequest;
import software.amazon.awssdk.services.iam.model.CreateUserResponse;
import software.amazon.awssdk.services.iam.model.IamException;
import software.amazon.awssdk.regions.Region;
import software.amazon.awssdk.services.iam.IamClient;
import software.amazon.awssdk.services.iam.waiters.IamWaiter;
import software.amazon.awssdk.services.iam.model.GetUserRequest;
import software.amazon.awssdk.services.iam.model.GetUserResponse;
```

```
/** 
  * Before running this Java V2 code example, set up your development 
  * environment, including your credentials. 
 * 
  * For more information, see the following documentation topic: 
 * 
  * https://docs.aws.amazon.com/sdk-for-java/latest/developer-guide/get-
started.html 
  */
public class CreateUser { 
     public static void main(String[] args) { 
         final String usage = """ 
                  Usage: 
                      <username>\s 
                  Where: 
                      username - The name of the user to create.\s 
                  """; 
         if (args.length != 1) { 
              System.out.println(usage); 
              System.exit(1); 
         } 
        String username = args[0];
         Region region = Region.AWS_GLOBAL; 
         IamClient iam = IamClient.builder() 
                  .region(region) 
                  .build(); 
         String result = createIAMUser(iam, username); 
         System.out.println("Successfully created user: " + result); 
         iam.close(); 
     } 
     public static String createIAMUser(IamClient iam, String username) { 
         try { 
             // Create an IamWaiter object. 
              IamWaiter iamWaiter = iam.waiter(); 
              CreateUserRequest request = CreateUserRequest.builder() 
                       .userName(username) 
                      .build();
```

```
 CreateUserResponse response = iam.createUser(request); 
             // Wait until the user is created. 
             GetUserRequest userRequest = GetUserRequest.builder() 
                      .userName(response.user().userName()) 
                      .build(); 
             WaiterResponse<GetUserResponse> waitUntilUserExists = 
  iamWaiter.waitUntilUserExists(userRequest); 
  waitUntilUserExists.matched().response().ifPresent(System.out::println); 
             return response.user().userName(); 
         } catch (IamException e) { 
             System.err.println(e.awsErrorDetails().errorMessage()); 
             System.exit(1); 
         } 
         return ""; 
     }
}
```
• Weitere API-Informationen finden Sie unter [CreateUser](https://docs.aws.amazon.com/goto/SdkForJavaV2/iam-2010-05-08/CreateUser) in der APIAWS SDK for Java 2.x-Referenz für .

**JavaScript** 

SDK für JavaScript (v3)

#### **a** Note

Auf gibt es mehr GitHub. Sie sehen das vollständige Beispiel und erfahren, wie Sie das [AWS-Code-Beispiel-Repository](https://github.com/awsdocs/aws-doc-sdk-examples/tree/main/javascriptv3/example_code/iam#code-examples) einrichten und ausführen.

Erstellen Sie den Benutzer.

import { CreateUserCommand, IAMClient } from "@aws-sdk/client-iam";

```
const client = new IAMClient({});
```

```
/** 
 * 
  * @param {string} name 
  */
export const createUser = (name) => { 
   const command = new CreateUserCommand({ UserName: name }); 
   return client.send(command);
};
```
- Weitere Informationen finden Sie im [AWS SDK for JavaScript-Entwicklerhandbuch](https://docs.aws.amazon.com/sdk-for-javascript/v3/developer-guide/iam-examples-managing-users.html#iam-examples-managing-users-creating-users).
- Weitere API-Informationen finden Sie unter [CreateUser](https://docs.aws.amazon.com/AWSJavaScriptSDK/v3/latest/client/iam/command/CreateUserCommand) in der APIAWS SDK for JavaScript-Referenz für .

SDK für JavaScript (v2)

#### **a** Note

```
// Load the AWS SDK for Node.js
var AWS = require("aws-sdk");
// Set the region
AWS.config.update({ region: "REGION" });
// Create the IAM service object
var iam = new AWS.IAM({ apiVersion: "2010-05-08" });
var params = { 
  UserName: process.argv[2],
};
iam.getUser(params, function (err, data) { 
   if (err && err.code === "NoSuchEntity") { 
     iam.createUser(params, function (err, data) { 
       if (err) { 
         console.log("Error", err); 
       } else { 
         console.log("Success", data);
```

```
 } 
     }); 
   } else { 
     console.log( 
        "User " + process.argv[2] + " already exists", 
        data.User.UserId 
      ); 
   }
});
```
- Weitere Informationen finden Sie im [AWS SDK for JavaScript-Entwicklerhandbuch](https://docs.aws.amazon.com/sdk-for-javascript/v2/developer-guide/iam-examples-managing-users.html#iam-examples-managing-users-creating-users).
- Weitere API-Informationen finden Sie unter [CreateUser](https://docs.aws.amazon.com/goto/AWSJavaScriptSDK/iam-2010-05-08/CreateUser) in der APIAWS SDK for JavaScript-Referenz für .

### Kotlin

SDK für Kotlin

### **a** Note

Auf gibt es mehr GitHub. Sie sehen das vollständige Beispiel und erfahren, wie Sie das [AWS-Code-Beispiel-Repository](https://github.com/awsdocs/aws-doc-sdk-examples/tree/main/kotlin/services/iam#code-examples) einrichten und ausführen.

```
suspend fun createIAMUser(usernameVal: String?): String? { 
     val request = CreateUserRequest { 
         userName = usernameVal 
     } 
     IamClient { region = "AWS_GLOBAL" }.use { iamClient -> 
         val response = iamClient.createUser(request) 
         return response.user?.userName 
     }
}
```
• Weitere API-Informationen finden Sie unter [CreateUser](https://github.com/awslabs/aws-sdk-kotlin#generating-api-documentation) in der API-AWSReferenz zum -SDK für Kotlin.

### PHP

# SDK für PHP

## **a** Note

Auf gibt es mehr GitHub. Sie sehen das vollständige Beispiel und erfahren, wie Sie das [AWS-Code-Beispiel-Repository](https://github.com/awsdocs/aws-doc-sdk-examples/tree/main/php/example_code/iam#code-examples) einrichten und ausführen.

```
$uuid = uniqid();
$service = new IAMService();
$user = $service->createUser("iam_demo_user_$uuid");
echo "Created user with the arn: {$user['Arn']}\n";
     /** 
      * @param string $name 
      * @return array 
      * @throws AwsException 
      */ 
     public function createUser(string $name): array 
     { 
         $result = $this->iamClient->createUser([ 
              'UserName' => $name, 
         ]); 
         return $result['User']; 
     }
```
• Weitere API-Informationen finden Sie unter [CreateUser](https://docs.aws.amazon.com/goto/SdkForPHPV3/iam-2010-05-08/CreateUser) in der APIAWS SDK for PHP-Referenz für .

### Python

SDK für Python (Boto3)

# **a** Note

Auf gibt es mehr GitHub. Sie sehen das vollständige Beispiel und erfahren, wie Sie das [AWS-Code-Beispiel-Repository](https://github.com/awsdocs/aws-doc-sdk-examples/tree/main/python/example_code/iam#code-examples) einrichten und ausführen.

```
def create_user(user_name): 
    "" ""
     Creates a user. By default, a user has no permissions or access keys. 
     :param user_name: The name of the user. 
     :return: The newly created user. 
    "" "
     try: 
         user = iam.create_user(UserName=user_name) 
         logger.info("Created user %s.", user.name) 
     except ClientError: 
         logger.exception("Couldn't create user %s.", user_name) 
         raise 
     else: 
         return user
```
• Weitere API-Informationen finden Sie unter [CreateUser](https://docs.aws.amazon.com/goto/boto3/iam-2010-05-08/CreateUser) in der AWS API-Referenz zum -SDK für Python (Boto3).

## Ruby

SDK für Ruby

## **a** Note

```
 # Creates a user and their login profile 
  # 
  # @param user_name [String] The name of the user 
  # @param initial_password [String] The initial password for the user 
  # @return [String, nil] The ID of the user if created, or nil if an error 
 occurred 
  def create_user(user_name, initial_password) 
    response = @iam_client.create_user(user_name: user_name) 
    @iam_client.wait_until(:user_exists, user_name: user_name) 
    @iam_client.create_login_profile( 
      user_name: user_name, 
      password: initial_password, 
      password_reset_required: true 
   \lambda @logger.info("User '#{user_name}' created successfully.") 
    response.user.user_id 
 rescue Aws::IAM::Errors::EntityAlreadyExists 
    @logger.error("Error creating user '#{user_name}': user already exists.") 
    nil 
 rescue Aws::IAM::Errors::ServiceError => e 
    @logger.error("Error creating user '#{user_name}': #{e.message}") 
    nil 
  end
```
• Weitere API-Informationen finden Sie unter [CreateUser](https://docs.aws.amazon.com/goto/SdkForRubyV3/iam-2010-05-08/CreateUser) in der APIAWS SDK for Ruby-Referenz für .

### Rust

#### SDK für Rust

## **a** Note

```
pub async fn create_user(client: &iamClient, user_name: &str) -> Result<User, 
 iamError> { 
     let response = client.create_user().user_name(user_name).send().await?;
```

```
 Ok(response.user.unwrap())
}
```
• Weitere API-Informationen finden Sie unter [CreateUser](https://docs.rs/releases/search?query=aws-sdk) in der API-AWSReferenz zum -SDK für Rust.

### Swift

SDK für Swift

## **a** Note

Diese ist die Vorabdokumentation für ein SDK in der Vorversion. Änderungen sind vorbehalten.

## **a** Note

```
 public func createUser(name: String) async throws -> String { 
        let input = CreateUserInput( 
             userName: name 
        \lambda do { 
             let output = try await client.createUser(input: input) 
             guard let user = output.user else { 
                 throw ServiceHandlerError.noSuchUser 
 } 
             guard let id = user.userId else { 
                 throw ServiceHandlerError.noSuchUser 
 } 
             return id 
        } catch { 
             throw error 
 }
```
}

• Weitere API-Informationen finden Sie unter [CreateUser](https://awslabs.github.io/aws-sdk-swift/reference/0.x) in der AWS API-Referenz zum -SDK für Swift.

## Erstellen Sie einen IAM-Zugriffsschlüssel mithilfe eines AWS-SDK

Die folgenden Codebeispiele veranschaulichen, wie Sie IAM-Zugriffsschlüssel erstellen.

**A** Warning

Um Sicherheitsrisiken zu vermeiden, sollten Sie IAM-Benutzer nicht zur Authentifizierung verwenden, wenn Sie speziell entwickelte Software entwickeln oder mit echten Daten arbeiten. Verwenden Sie stattdessen den Verbund mit einem Identitätsanbieter wie [AWS IAM](https://docs.aws.amazon.com/singlesignon/latest/userguide/what-is.html) [Identity Center.](https://docs.aws.amazon.com/singlesignon/latest/userguide/what-is.html)

Aktionsbeispiele sind Codeauszüge aus größeren Programmen und müssen im Kontext ausgeführt werden. Sie können diese Aktion in den folgenden Codebeispielen im Kontext sehen:

- [Erstellen einer Benutzergruppe und Hinzufügen eines Benutzers](#page-4457-0)
- [Erstellen Sie einen Benutzer und nehmen Sie eine Rolle an](#page-4482-0)
- [Erstellen von schreibgeschützten und schreib-und lesebereichtigten IAM-Benutzern](#page-4608-0)
- [Verwalten von Zugriffsschlüsseln](#page-4619-0)

#### .NET

AWS SDK for .NET

#### **a** Note

Auf gibt es mehr GitHub. Sie sehen das vollständige Beispiel und erfahren, wie Sie das [AWS-Code-Beispiel-Repository](https://github.com/awsdocs/aws-doc-sdk-examples/tree/main/dotnetv3/IAM#code-examples) einrichten und ausführen.

 /// <summary> /// Create an IAM access key for a user.

```
 /// </summary> 
    /// <param name="userName">The username for which to create the IAM access 
    /// key.</param> 
   /// <returns>The AccessKey.</returns>
    public async Task<AccessKey> CreateAccessKeyAsync(string userName) 
    { 
        var response = await _IAMService.CreateAccessKeyAsync(new 
 CreateAccessKeyRequest 
        { 
            UserName = userName, 
        }); 
        return response.AccessKey; 
    }
```
• Weitere API-Informationen finden Sie unter [CreateAccessKey](https://docs.aws.amazon.com/goto/DotNetSDKV3/iam-2010-05-08/CreateAccessKey) in der APIAWS SDK for .NET-Referenz für .

### Bash

AWS CLI mit Bash-Skript

#### **a** Note

```
###############################################################################
# function errecho
#
# This function outputs everything sent to it to STDERR (standard error output).
###############################################################################
function errecho() { 
   printf "%s\n" "$*" 1>&2
}
###############################################################################
```

```
# function iam_create_user_access_key
#
# This function creates an IAM access key for the specified user.
#
# Parameters:
# -u user_name -- The name of the IAM user.
# [-f file_name] -- The optional file name for the access key output.
#
# Returns:
# [access_key_id access_key_secret]
# And:
# 0 - If successful.
# 1 - If it fails.
###############################################################################
function iam_create_user_access_key() { 
  local user_name file_name response 
  local option OPTARG # Required to use getopts command in a function. 
  # bashsupport disable=BP5008 
  function usage() { 
     echo "function iam_create_user_access_key" 
     echo "Creates an AWS Identity and Access Management (IAM) key pair." 
     echo " -u user_name The name of the IAM user." 
     echo " [-f file_name] Optional file name for the access key output." 
     echo "" 
  } 
   # Retrieve the calling parameters. 
  while getopts "u:f:h" option; do 
     case "${option}" in 
      u) user name="${OPTARG}" ;;
       f) file_name="${OPTARG}" ;; 
       h) 
         usage 
         return 0 
         ;; 
      \langle ? \rangle echo "Invalid parameter" 
         usage 
         return 1 
         ;; 
     esac 
   done 
   export OPTIND=1
```

```
 if [[ -z "$user_name" ]]; then 
     errecho "ERROR: You must provide a username with the -u parameter." 
     usage 
     return 1 
   fi 
   response=$(aws iam create-access-key \ 
     --user-name "$user_name" \ 
     --output text) 
   local error_code=${?} 
  if [[ $error_code -ne 0 ]]; then 
     aws_cli_error_log $error_code 
     errecho "ERROR: AWS reports create-access-key operation failed.$response" 
     return 1 
   fi 
   if [[ -n "$file_name" ]]; then 
     echo "$response" >"$file_name" 
   fi 
   local key_id key_secret 
   # shellcheck disable=SC2086 
  key_id=$(echo $response | cut -f 2 -d ' ') 
   # shellcheck disable=SC2086 
   key_secret=$(echo $response | cut -f 4 -d ' ') 
   echo "$key_id $key_secret" 
   return 0
}
```
• API-Details finden Sie unter [CreateAccessKey](https://docs.aws.amazon.com/goto/aws-cli/iam-2010-05-08/CreateAccessKey) in der AWS CLI -Befehlsreferenz.

#### $C++$

### SDK für C++

## **a** Note

Auf gibt es mehr GitHub. Sie sehen das vollständige Beispiel und erfahren, wie Sie das [AWS-Code-Beispiel-Repository](https://github.com/awsdocs/aws-doc-sdk-examples/tree/main/cpp/example_code/iam#code-examples) einrichten und ausführen.

```
Aws::String AwsDoc::IAM::createAccessKey(const Aws::String &userName, 
                                            const Aws::Client::ClientConfiguration 
  &clientConfig) { 
     Aws::IAM::IAMClient iam(clientConfig); 
     Aws::IAM::Model::CreateAccessKeyRequest request; 
     request.SetUserName(userName); 
     Aws::String result; 
     Aws::IAM::Model::CreateAccessKeyOutcome outcome = 
  iam.CreateAccessKey(request); 
     if (!outcome.IsSuccess()) { 
         std::cerr << "Error creating access key for IAM user " << userName 
                    << ":" << outcome.GetError().GetMessage() << std::endl; 
     } 
     else { 
         const auto &accessKey = outcome.GetResult().GetAccessKey(); 
         std::cout << "Successfully created access key for IAM user " << 
                    userName << std::endl << " aws_access_key_id = " << 
                    accessKey.GetAccessKeyId() << std::endl << 
                    " aws_secret_access_key = " << accessKey.GetSecretAccessKey() 
 \lt std::endl; 
         result = accessKey.GetAccessKeyId(); 
     } 
     return result;
}
```
• Weitere API-Informationen finden Sie unter [CreateAccessKey](https://docs.aws.amazon.com/goto/SdkForCpp/iam-2010-05-08/CreateAccessKey) in der APIAWS SDK for C++- Referenz für .

# CLI

# AWS CLI

So erstellen Sie einen Zugriffsschlüssel für einen IAM-Benutzer

Mit dem folgenden create-access-key-Befehl wird ein Zugriffsschlüssel (Zugriffsschlüssel-ID und geheimer Zugriffsschlüssel) für den IAM-Benutzer mit dem Namen Bob erstellt.

```
aws iam create-access-key \ 
     --user-name Bob
```
Ausgabe:

```
{ 
     "AccessKey": { 
         "UserName": "Bob", 
          "Status": "Active", 
         "CreateDate": "2015-03-09T18:39:23.411Z", 
         "SecretAccessKey": "wJalrXUtnFEMI/K7MDENG/bPxRfiCYzEXAMPLEKEY", 
         "AccessKeyId": "AKIAIOSFODNN7EXAMPLE" 
     }
}
```
Speichern Sie den geheimen Zugriffsschlüssel an einem sicheren Ort. Bei Verlust kann er nicht wiederhergestellt werden und Sie müssen einen neuen Zugriffsschlüssel erstellen.

Weitere Informationen finden Sie unter [Verwalten der Zugriffsschlüssel für IAM-Benutzer](https://docs.aws.amazon.com/IAM/latest/UserGuide/id_credentials_access-keys.html) im AWS-IAM-Benutzerhandbuch.

• API-Details finden Sie unter [CreateAccessKey](https://awscli.amazonaws.com/v2/documentation/api/latest/reference/iam/create-access-key.html) in der AWS CLI -Befehlsreferenz.

## Go

SDK für Go V2

## **a** Note

```
// UserWrapper encapsulates user actions used in the examples.
// It contains an IAM service client that is used to perform user actions.
type UserWrapper struct { 
  IamClient *iam.Client
}
// CreateAccessKeyPair creates an access key for a user. The returned access key 
  contains
// the ID and secret credentials needed to use the key.
func (wrapper UserWrapper) CreateAccessKeyPair(userName string) 
  (*types.AccessKey, error) { 
  var key *types.AccessKey 
  result, err := wrapper.IamClient.CreateAccessKey(context.TODO(), 
  &iam.CreateAccessKeyInput{ 
   UserName: aws.String(userName)}) 
 if err != nil {
   log.Printf("Couldn't create access key pair for user %v. Here's why: %v\n", 
  userName, err) 
  } else { 
   key = result.AccessKey 
  } 
  return key, err
}
```
• Weitere API-Informationen finden Sie unter [CreateAccessKey](https://pkg.go.dev/github.com/aws/aws-sdk-go-v2/service/iam#Client.CreateAccessKey) in der APIAWS SDK for Go-Referenz für .

#### Java

SDK für Java 2.x

#### **a**) Note

```
import software.amazon.awssdk.services.iam.model.CreateAccessKeyRequest;
import software.amazon.awssdk.services.iam.model.CreateAccessKeyResponse;
import software.amazon.awssdk.regions.Region;
import software.amazon.awssdk.services.iam.IamClient;
import software.amazon.awssdk.services.iam.model.IamException;
/** 
  * Before running this Java V2 code example, set up your development 
 * environment, including your credentials. 
 * 
  * For more information, see the following documentation topic: 
 * 
  * https://docs.aws.amazon.com/sdk-for-java/latest/developer-guide/get-
started.html 
 */
public class CreateAccessKey { 
     public static void main(String[] args) { 
         final String usage = """ 
                 Usage: 
                     <user>\s 
                 Where: 
                     user - An AWS IAM user that you can obtain from the AWS 
 Management Console. 
                 """
        if (args.length != 1) {
             System.out.println(usage); 
             System.exit(1); 
         } 
        String user = args[0];
         Region region = Region.AWS_GLOBAL; 
         IamClient iam = IamClient.builder() 
                  .region(region) 
                  .build(); 
        String keyId = createIAMAccessKey(iam, user);
         System.out.println("The Key Id is " + keyId); 
         iam.close(); 
     }
```

```
 public static String createIAMAccessKey(IamClient iam, String user) { 
         try { 
             CreateAccessKeyRequest request = CreateAccessKeyRequest.builder() 
                      .userName(user) 
                     .buid() CreateAccessKeyResponse response = iam.createAccessKey(request); 
             return response.accessKey().accessKeyId(); 
         } catch (IamException e) { 
             System.err.println(e.awsErrorDetails().errorMessage()); 
             System.exit(1); 
         } 
         return ""; 
     }
}
```
• Weitere API-Informationen finden Sie unter [CreateAccessKey](https://docs.aws.amazon.com/goto/SdkForJavaV2/iam-2010-05-08/CreateAccessKey) in der APIAWS SDK for Java 2.x-Referenz für .

**JavaScript** 

```
SDK für JavaScript (v3)
```
**a** Note

Auf gibt es mehr GitHub. Sie sehen das vollständige Beispiel und erfahren, wie Sie das [AWS-Code-Beispiel-Repository](https://github.com/awsdocs/aws-doc-sdk-examples/tree/main/javascriptv3/example_code/iam#code-examples) einrichten und ausführen.

Erstellen Sie den Zugriffsschlüssel.

```
import { CreateAccessKeyCommand, IAMClient } from "@aws-sdk/client-iam";
const client = new IAMClient({});
/** 
 * 
  * @param {string} userName 
 */
```

```
export const createAccessKey = (userName) => { 
   const command = new CreateAccessKeyCommand({ UserName: userName }); 
  return client.send(command);
};
```
- Weitere Informationen finden Sie im [AWS SDK for JavaScript-Entwicklerhandbuch](https://docs.aws.amazon.com/sdk-for-javascript/v3/developer-guide/iam-examples-managing-access-keys.html#iam-examples-managing-access-keys-creating).
- Weitere API-Informationen finden Sie unter [CreateAccessKey](https://docs.aws.amazon.com/AWSJavaScriptSDK/v3/latest/client/iam/command/CreateAccessKeyCommand) in der APIAWS SDK for JavaScript-Referenz für .

SDK für JavaScript (v2)

#### **a** Note

```
// Load the AWS SDK for Node.js
var AWS = require("aws-sdk");
// Set the region
AWS.config.update({ region: "REGION" });
// Create the IAM service object
var iam = new AWS.IAM({ apiVersion: "2010-05-08" });
iam.createAccessKey({ UserName: "IAM_USER_NAME" }, function (err, data) { 
   if (err) { 
     console.log("Error", err); 
   } else { 
     console.log("Success", data.AccessKey); 
   }
});
```
- Weitere Informationen finden Sie im [AWS SDK for JavaScript-Entwicklerhandbuch](https://docs.aws.amazon.com/sdk-for-javascript/v2/developer-guide/iam-examples-managing-access-keys.html#iam-examples-managing-access-keys-creating).
- Weitere API-Informationen finden Sie unter [CreateAccessKey](https://docs.aws.amazon.com/goto/AWSJavaScriptSDK/iam-2010-05-08/CreateAccessKey) in der APIAWS SDK for JavaScript-Referenz für .

#### Kotlin

## SDK für Kotlin

# **a** Note

Auf gibt es mehr GitHub. Sie sehen das vollständige Beispiel und erfahren, wie Sie das [AWS-Code-Beispiel-Repository](https://github.com/awsdocs/aws-doc-sdk-examples/tree/main/kotlin/services/iam#code-examples) einrichten und ausführen.

```
suspend fun createIAMAccessKey(user: String?): String { 
     val request = CreateAccessKeyRequest { 
         userName = user 
     } 
     IamClient { region = "AWS_GLOBAL" }.use { iamClient -> 
         val response = iamClient.createAccessKey(request) 
         return response.accessKey?.accessKeyId.toString() 
     }
}
```
• Weitere API-Informationen finden Sie unter [CreateAccessKey](https://github.com/awslabs/aws-sdk-kotlin#generating-api-documentation) in der API-AWSReferenz zum -SDK für Kotlin.

# Python

SDK für Python (Boto3)

# **a** Note

```
def create_key(user_name): 
    "" "
     Creates an access key for the specified user. Each user can have a 
     maximum of two keys.
```

```
 :param user_name: The name of the user. 
     :return: The created access key. 
    "" ""
     try: 
         key_pair = iam.User(user_name).create_access_key_pair() 
         logger.info( 
              "Created access key pair for %s. Key ID is %s.", 
              key_pair.user_name, 
              key_pair.id, 
\overline{\phantom{a}} except ClientError: 
         logger.exception("Couldn't create access key pair for %s.", user_name) 
         raise 
     else: 
         return key_pair
```
• Weitere API-Informationen finden Sie unter [CreateAccessKey](https://docs.aws.amazon.com/goto/boto3/iam-2010-05-08/CreateAccessKey) in der AWS API-Referenz zum -SDK für Python (Boto3).

Ruby

SDK für Ruby

```
a Note
```
Auf gibt es mehr GitHub. Sie sehen das vollständige Beispiel und erfahren, wie Sie das [AWS-Code-Beispiel-Repository](https://github.com/awsdocs/aws-doc-sdk-examples/tree/main/ruby/example_code/iam#code-examples) einrichten und ausführen.

Dieses Beispielmodul listet Zugriffsschlüssel auf, erstellt, deaktiviert und löscht sie.

```
# Manages access keys for IAM users
class AccessKeyManager 
   def initialize(iam_client, logger: Logger.new($stdout)) 
     @iam_client = iam_client 
     @logger = logger 
     @logger.progname = "AccessKeyManager" 
   end
```

```
 # Lists access keys for a user 
   # 
   # @param user_name [String] The name of the user. 
  def list_access_keys(user_name) 
     response = @iam_client.list_access_keys(user_name: user_name) 
     if response.access_key_metadata.empty? 
       @logger.info("No access keys found for user '#{user_name}'.") 
     else 
       response.access_key_metadata.map(&:access_key_id) 
     end 
  rescue Aws::IAM::Errors::NoSuchEntity => e 
     @logger.error("Error listing access keys: cannot find user '#{user_name}'.") 
    \lceil]
  rescue StandardError => e 
     @logger.error("Error listing access keys: #{e.message}") 
    \lceil]
   end 
  # Creates an access key for a user 
 # 
  # @param user_name [String] The name of the user. 
  # @return [Boolean] 
  def create_access_key(user_name) 
     response = @iam_client.create_access_key(user_name: user_name) 
     access_key = response.access_key 
     @logger.info("Access key created for user '#{user_name}': 
 #{access_key.access_key_id}") 
     access_key 
  rescue Aws::IAM::Errors::LimitExceeded => e 
     @logger.error("Error creating access key: limit exceeded. Cannot create 
 more.") 
     nil 
  rescue StandardError => e 
     @logger.error("Error creating access key: #{e.message}") 
    nil 
   end 
  # Deactivates an access key 
   # 
  # @param user_name [String] The name of the user. 
  # @param access_key_id [String] The ID for the access key. 
  # @return [Boolean] 
   def deactivate_access_key(user_name, access_key_id)
```

```
 @iam_client.update_access_key( 
       user_name: user_name, 
       access_key_id: access_key_id, 
       status: "Inactive" 
    \lambda true 
   rescue StandardError => e 
     @logger.error("Error deactivating access key: #{e.message}") 
     false 
   end 
   # Deletes an access key 
   # 
   # @param user_name [String] The name of the user. 
   # @param access_key_id [String] The ID for the access key. 
   # @return [Boolean] 
   def delete_access_key(user_name, access_key_id) 
     @iam_client.delete_access_key( 
       user_name: user_name, 
       access_key_id: access_key_id 
    \lambda true 
   rescue StandardError => e 
     @logger.error("Error deleting access key: #{e.message}") 
     false 
   end
end
```
• Weitere API-Informationen finden Sie unter [CreateAccessKey](https://docs.aws.amazon.com/goto/SdkForRubyV3/iam-2010-05-08/CreateAccessKey) in der APIAWS SDK for Ruby-Referenz für .

### Rust

# SDK für Rust

#### **a** Note

```
pub async fn create_access_key(client: &iamClient, user_name: &str) -> 
  Result<AccessKey, iamError> { 
    let mut tries: i32 = 0;
    let max_tries: i32 = 10;
     let response: Result<CreateAccessKeyOutput, SdkError<CreateAccessKeyError>> = 
  loop { 
         match client.create_access_key().user_name(user_name).send().await { 
             Ok(inner_response) => { 
                 break Ok(inner_response); 
 } 
            Err(e) \Rightarrow ftries += 1; if tries > max_tries { 
                     break Err(e); 
 } 
                 sleep(Duration::from_secs(2)).await; 
             } 
         } 
     }; 
     Ok(response.unwrap().access_key.unwrap())
}
```
• Weitere API-Informationen finden Sie unter [CreateAccessKey](https://docs.rs/releases/search?query=aws-sdk) in der API-AWSReferenz zum -SDK für Rust.

## Swift

## SDK für Swift

## **a** Note

Diese ist die Vorabdokumentation für ein SDK in der Vorversion. Änderungen sind vorbehalten.

# a Note

Auf gibt es mehr GitHub. Sie sehen das vollständige Beispiel und erfahren, wie Sie das [AWS-Code-Beispiel-Repository](https://github.com/awsdocs/aws-doc-sdk-examples/tree/main/swift/example_code/iam#code-examples) einrichten und ausführen.

```
 public func createAccessKey(userName: String) async throws -> 
 IAMClientTypes.AccessKey { 
         let input = CreateAccessKeyInput( 
             userName: userName 
\overline{\phantom{a}} do { 
             let output = try await iamClient.createAccessKey(input: input) 
             guard let accessKey = output.accessKey else { 
                  throw ServiceHandlerError.keyError 
 } 
             return accessKey 
         } catch { 
             throw error 
         } 
     }
```
• Weitere API-Informationen finden Sie unter [CreateAccessKey](https://awslabs.github.io/aws-sdk-swift/reference/0.x) in der AWS API-Referenz zum -SDK für Swift.

Erstellen Sie einen Alias für ein IAM-Konto mithilfe eines AWS-SDK

Die folgenden Codebeispiele veranschaulichen, wie Sie einen Alias für ein IAM-Konto erstellen.

Beispiele für Aktionen sind Codeauszüge aus größeren Programmen und müssen im Kontext ausgeführt werden. Im folgenden Codebeispiel können Sie diese Aktion im Kontext sehen:

• [Verwalten Ihrer Konten](#page-4634-0)

### $C++$

# SDK für C++

## **a** Note

Auf gibt es mehr GitHub. Sie sehen das vollständige Beispiel und erfahren, wie Sie das [AWS-Code-Beispiel-Repository](https://github.com/awsdocs/aws-doc-sdk-examples/tree/main/cpp/example_code/iam#code-examples) einrichten und ausführen.

```
bool AwsDoc::IAM::createAccountAlias(const Aws::String &aliasName, 
                                        const Aws::Client::ClientConfiguration 
  &clientConfig) { 
     Aws::IAM::IAMClient iam(clientConfig); 
     Aws::IAM::Model::CreateAccountAliasRequest request; 
     request.SetAccountAlias(aliasName); 
     Aws::IAM::Model::CreateAccountAliasOutcome outcome = iam.CreateAccountAlias( 
             request); 
     if (!outcome.IsSuccess()) { 
         std::cerr << "Error creating account alias " << aliasName << ": " 
                    << outcome.GetError().GetMessage() << std::endl; 
     } 
     else { 
         std::cout << "Successfully created account alias " << aliasName << 
                    std::endl; 
     } 
     return outcome.IsSuccess();
}
```
• Weitere API-Informationen finden Sie unter [CreateAccountAlias](https://docs.aws.amazon.com/goto/SdkForCpp/iam-2010-05-08/CreateAccountAlias) in der APIAWS SDK for C+ +-Referenz für .

# $CLI$

# AWS CLI

So erstellen Sie einen Konto-Alias

Der folgende create-account-alias-Befehl erstellt den Alias examplecorp für Ihr AWS-Konto.

```
aws iam create-account-alias \ 
     --account-alias examplecorp
```
Mit diesem Befehl wird keine Ausgabe zurückgegeben.

Weitere Informationen finden Sie unter [Ihre AWS-Konto-ID und ihr Alias](https://docs.aws.amazon.com/IAM/latest/UserGuide/console_account-alias.html) im AWS-IAM-Benutzerhandbuch.

• API-Details finden Sie unter [CreateAccountAlias](https://awscli.amazonaws.com/v2/documentation/api/latest/reference/iam/create-account-alias.html) in der AWS CLI -Befehlsreferenz.

#### Java

SDK für Java 2.x

#### **a** Note

```
import software.amazon.awssdk.services.iam.model.CreateAccountAliasRequest;
import software.amazon.awssdk.regions.Region;
import software.amazon.awssdk.services.iam.IamClient;
import software.amazon.awssdk.services.iam.model.IamException;
/** 
  * Before running this Java V2 code example, set up your development 
  * environment, including your credentials. 
 * 
  * For more information, see the following documentation topic: 
 * 
  * https://docs.aws.amazon.com/sdk-for-java/latest/developer-guide/get-
started.html 
  */
public class CreateAccountAlias { 
     public static void main(String[] args) { 
         final String usage = """ 
                 Usage:
```

```
 <alias>\s 
                  Where: 
                       alias - The account alias to create (for example, 
  myawsaccount).\s 
                  """; 
        if (args.length != 1) {
              System.out.println(usage); 
              System.exit(1); 
         } 
         String alias = args[0]; 
         Region region = Region.AWS_GLOBAL; 
         IamClient iam = IamClient.builder() 
                  .region(region) 
                  .build(); 
         createIAMAccountAlias(iam, alias); 
         iam.close(); 
         System.out.println("Done"); 
     } 
     public static void createIAMAccountAlias(IamClient iam, String alias) { 
         try { 
              CreateAccountAliasRequest request = 
  CreateAccountAliasRequest.builder() 
                       .accountAlias(alias) 
                       .build(); 
              iam.createAccountAlias(request); 
              System.out.println("Successfully created account alias: " + alias); 
         } catch (IamException e) { 
              System.err.println(e.awsErrorDetails().errorMessage()); 
              System.exit(1); 
         } 
     }
}
```
• Weitere API-Informationen finden Sie unter [CreateAccountAlias](https://docs.aws.amazon.com/goto/SdkForJavaV2/iam-2010-05-08/CreateAccountAlias) in der APIAWS SDK for Java 2.x-Referenz für .

### **JavaScript**

SDK für JavaScript (v3)

## **a** Note

Auf gibt es mehr GitHub. Sie sehen das vollständige Beispiel und erfahren, wie Sie das [AWS-Code-Beispiel-Repository](https://github.com/awsdocs/aws-doc-sdk-examples/tree/main/javascriptv3/example_code/iam#code-examples) einrichten und ausführen.

Erstellen Sie den Konto-Alias.

```
import { CreateAccountAliasCommand, IAMClient } from "@aws-sdk/client-iam";
const client = new IAMClient(\{\});
/** 
 * 
  * @param {string} alias - A unique name for the account alias. 
  * @returns 
  */
export const createAccountAlias = (alias) => { 
   const command = new CreateAccountAliasCommand({ 
     AccountAlias: alias, 
   }); 
   return client.send(command);
};
```
- Weitere Informationen finden Sie im [AWS SDK for JavaScript-Entwicklerhandbuch](https://docs.aws.amazon.com/sdk-for-javascript/v3/developer-guide/iam-examples-account-aliases.html#iam-examples-account-aliases-creating).
- Weitere API-Informationen finden Sie unter [CreateAccountAlias](https://docs.aws.amazon.com/AWSJavaScriptSDK/v3/latest/client/iam/command/CreateAccountAliasCommand) in der APIAWS SDK for JavaScript-Referenz für .

SDK für JavaScript (v2)

## **a** Note

```
// Load the AWS SDK for Node.js
var AWS = require("aws-sdk");
// Set the region
AWS.config.update({ region: "REGION" });
// Create the IAM service object
var iam = new AWS.IAM({ apiVersion: "2010-05-08" });
iam.createAccountAlias({ AccountAlias: process.argv[2] }, function (err, data) { 
   if (err) { 
     console.log("Error", err); 
   } else { 
     console.log("Success", data); 
   }
});
```
- Weitere Informationen finden Sie im [AWS SDK for JavaScript-Entwicklerhandbuch](https://docs.aws.amazon.com/sdk-for-javascript/v2/developer-guide/iam-examples-account-aliases.html#iam-examples-account-aliases-creating).
- Weitere API-Informationen finden Sie unter [CreateAccountAlias](https://docs.aws.amazon.com/goto/AWSJavaScriptSDK/iam-2010-05-08/CreateAccountAlias) in der APIAWS SDK for JavaScript-Referenz für .

#### Kotlin

SDK für Kotlin

#### **a** Note

```
suspend fun createIAMAccountAlias(alias: String) { 
     val request = CreateAccountAliasRequest { 
         accountAlias = alias 
     } 
     IamClient { region = "AWS_GLOBAL" }.use { iamClient -> 
         iamClient.createAccountAlias(request) 
         println("Successfully created account alias named $alias")
```
}

}

• Weitere API-Informationen finden Sie unter [CreateAccountAlias](https://github.com/awslabs/aws-sdk-kotlin#generating-api-documentation) in der API-AWSReferenz zum -SDK für Kotlin.

## Python

SDK für Python (Boto3)

## **a** Note

Auf gibt es mehr GitHub. Sie sehen das vollständige Beispiel und erfahren, wie Sie das [AWS-Code-Beispiel-Repository](https://github.com/awsdocs/aws-doc-sdk-examples/tree/main/python/example_code/iam#code-examples) einrichten und ausführen.

```
def create_alias(alias): 
    "''" Creates an alias for the current account. The alias can be used in place of 
  the 
     account ID in the sign-in URL. An account can have only one alias. When a new 
     alias is created, it replaces any existing alias. 
     :param alias: The alias to assign to the account. 
    "" "
     try: 
         iam.create_account_alias(AccountAlias=alias) 
         logger.info("Created an alias '%s' for your account.", alias) 
     except ClientError: 
         logger.exception("Couldn't create alias '%s' for your account.", alias) 
         raise
```
• Weitere API-Informationen finden Sie unter [CreateAccountAlias](https://docs.aws.amazon.com/goto/boto3/iam-2010-05-08/CreateAccountAlias) in der AWS API-Referenz zum -SDK für Python (Boto3).

### Ruby

## SDK für Ruby

# **a** Note

Auf gibt es mehr GitHub. Sie sehen das vollständige Beispiel und erfahren, wie Sie das [AWS-Code-Beispiel-Repository](https://github.com/awsdocs/aws-doc-sdk-examples/tree/main/ruby/example_code/iam#code-examples) einrichten und ausführen.

Auflisten, Erstellen und Löschen von Konto-Aliassen.

```
class IAMAliasManager 
   # Initializes the IAM client and logger 
   # 
   # @param iam_client [Aws::IAM::Client] An initialized IAM client. 
  def initialize(iam_client, logger: Logger.new($stdout)) 
     @iam_client = iam_client 
     @logger = logger 
   end 
   # Lists available AWS account aliases. 
  def list_aliases 
     response = @iam_client.list_account_aliases 
     if response.account_aliases.count.positive? 
       @logger.info("Account aliases are:") 
       response.account_aliases.each { |account_alias| @logger.info(" 
 #{account_alias}") } 
     else 
       @logger.info("No account aliases found.") 
     end 
   rescue Aws::IAM::Errors::ServiceError => e 
     @logger.error("Error listing account aliases: #{e.message}") 
   end 
   # Creates an AWS account alias. 
   # 
   # @param account_alias [String] The name of the account alias to create. 
   # @return [Boolean] true if the account alias was created; otherwise, false. 
   def create_account_alias(account_alias) 
     @iam_client.create_account_alias(account_alias: account_alias) 
     true
```

```
 rescue Aws::IAM::Errors::ServiceError => e 
     @logger.error("Error creating account alias: #{e.message}") 
     false 
   end 
   # Deletes an AWS account alias. 
   # 
   # @param account_alias [String] The name of the account alias to delete. 
   # @return [Boolean] true if the account alias was deleted; otherwise, false. 
  def delete account alias(account alias)
     @iam_client.delete_account_alias(account_alias: account_alias) 
     true 
   rescue Aws::IAM::Errors::ServiceError => e 
     @logger.error("Error deleting account alias: #{e.message}") 
     false 
   end
end
```
• Weitere API-Informationen finden Sie unter [CreateAccountAlias](https://docs.aws.amazon.com/goto/SdkForRubyV3/iam-2010-05-08/CreateAccountAlias) in der APIAWS SDK for Ruby-Referenz für .

Erstellen einer Inline-IAM-Richtlinie für eine Gruppe mithilfe eines AWS-SDK

Die folgenden Codebeispiele veranschaulichen, wie Sie eine Inline-IAM-Richtlinie für eine Gruppe erstellen.

Beispiele für Aktionen sind Codeauszüge aus größeren Programmen und müssen im Kontext ausgeführt werden. Im folgenden Codebeispiel können Sie diese Aktion im Kontext sehen:

• [Erstellen einer Benutzergruppe und Hinzufügen eines Benutzers](#page-4457-0)

.NET

AWS SDK for .NET

**a**) Note
```
 /// <summary> 
    /// Add or update an inline policy document that is embedded in an IAM group. 
    /// </summary> 
    /// <param name="groupName">The name of the IAM group.</param> 
    /// <param name="policyName">The name of the IAM policy.</param> 
    /// <param name="policyDocument">The policy document defining the IAM 
 policy.</param> 
    /// <returns>A Boolean value indicating the success of the action.</returns> 
   public async Task<bool> PutGroupPolicyAsync(string groupName, string
 policyName, string policyDocument) 
    { 
        var request = new PutGroupPolicyRequest 
        { 
            GroupName = groupName, 
            PolicyName = policyName, 
            PolicyDocument = policyDocument 
        }; 
       var response = await _IAMService.PutGroupPolicyAsync(request);
        return response.HttpStatusCode == System.Net.HttpStatusCode.OK; 
    }
```
• Weitere API-Informationen finden Sie unter [PutGroupPolicy](https://docs.aws.amazon.com/goto/DotNetSDKV3/iam-2010-05-08/PutGroupPolicy) in der APIAWS SDK for .NET-Referenz für .

### CLI

#### AWS CLI

So fügen Sie eine Richtlinie zu einer Gruppe hinzu

Der folgende put-group-policy-Befehl fügt eine Richtlinie zur IAM-Gruppe mit dem Namen Admins hinzu.

```
aws iam put-group-policy \ 
     --group-name Admins \ 
     --policy-document file://AdminPolicy.json \ 
     --policy-name AdminRoot
```
Mit diesem Befehl wird keine Ausgabe zurückgegeben.

Die Richtlinie ist als JSON-Dokument in der AdminPolicy.json-Datei definiert. (Der Dateiname und die Erweiterung sind nicht von Bedeutung.)

Weitere Informationen finden Sie unter [Verwalten von IAM-Richtlinien](https://docs.aws.amazon.com/IAM/latest/UserGuide/access_policies_manage.html) im AWS-IAM-Benutzerhandbuch.

• API-Details finden Sie unter [PutGroupPolicy](https://awscli.amazonaws.com/v2/documentation/api/latest/reference/iam/put-group-policy.html) in der AWS CLI -Befehlsreferenz.

## Erstellen Sie eine Inline-IAM-Richtlinie für einen Benutzer mithilfe eines AWS-SDK

Die folgende Codebeispiele veranschaulichen, wie Sie eine eeingebundene IAM-Richtlinie für einen Benutzer erstellen.

## **A** Warning

Um Sicherheitsrisiken zu vermeiden, sollten Sie IAM-Benutzer nicht zur Authentifizierung verwenden, wenn Sie speziell entwickelte Software entwickeln oder mit echten Daten arbeiten. Verwenden Sie stattdessen den Verbund mit einem Identitätsanbieter wie [AWS IAM](https://docs.aws.amazon.com/singlesignon/latest/userguide/what-is.html) [Identity Center.](https://docs.aws.amazon.com/singlesignon/latest/userguide/what-is.html)

Beispiele für Aktionen sind Codeauszüge aus größeren Programmen und müssen im Kontext ausgeführt werden. Im folgenden Codebeispiel können Sie diese Aktion im Kontext sehen:

• [Erstellen Sie einen Benutzer und nehmen Sie eine Rolle an](#page-4482-0)

## CLI

## AWS CLI

So fügen Sie einem IAM-Benutzer eine Richtlinie an

Der folgende put-user-policy-Befehl fügt dem IAM-Benutzer mit dem Namen Bob eine Richtlinie an.

```
aws iam put-user-policy \ 
     --user-name Bob \ 
     --policy-name ExamplePolicy \ 
     --policy-document file://AdminPolicy.json
```
Mit diesem Befehl wird keine Ausgabe zurückgegeben.

Die Richtlinie ist als JSON-Dokument in der AdminPolicy.json-Datei definiert. (Der Dateiname und die Erweiterung sind nicht von Bedeutung.)

Informationen finden Sie im Abschnitt [Hinzufügen und Entfernen von IAM-](https://docs.aws.amazon.com/IAM/latest/UserGuide/access_policies_manage-attach-detach.html)[Identitätsberechtigungen](https://docs.aws.amazon.com/IAM/latest/UserGuide/access_policies_manage-attach-detach.html) im AWS-IAM-Benutzerhandbuch.

• API-Details finden Sie unter [PutUserPolicy](https://awscli.amazonaws.com/v2/documentation/api/latest/reference/iam/put-user-policy.html) in der AWS CLI -Befehlsreferenz.

#### Go

SDK für Go V2

#### **a** Note

```
// UserWrapper encapsulates user actions used in the examples.
// It contains an IAM service client that is used to perform user actions.
type UserWrapper struct { 
  IamClient *iam.Client
}
// CreateUserPolicy adds an inline policy to a user. This example creates a 
  policy that
// grants a list of actions on a specified role.
// PolicyDocument shows how to work with a policy document as a data structure 
  and
// serialize it to JSON by using Go's JSON marshaler.
func (wrapper UserWrapper) CreateUserPolicy(userName string, policyName string, 
  actions []string, 
   roleArn string) error { 
  policyDoc := PolicyDocument{ 
  Version: "2012-10-17", 
   Statement: []PolicyStatement{{ 
    Effect: "Allow",
```

```
 Action: actions, 
    Resource: aws.String(roleArn), 
   }}, 
  } 
  policyBytes, err := json.Marshal(policyDoc) 
 if err != nil {
   log.Printf("Couldn't create policy document for %v. Here's why: %v\n", roleArn, 
  err) 
   return err 
  } 
  _, err = wrapper.IamClient.PutUserPolicy(context.TODO(), 
  &iam.PutUserPolicyInput{ 
  PolicyDocument: aws.String(string(policyBytes)), 
 PolicyName: aws.String(policyName),
  UserName: aws.String(userName), 
  }) 
 if err != nil {
   log.Printf("Couldn't create policy for user %v. Here's why: %v\n", userName, 
  err) 
  } 
 return err
}
```
• Weitere API-Informationen finden Sie unter [PutUserPolicy](https://pkg.go.dev/github.com/aws/aws-sdk-go-v2/service/iam#Client.PutUserPolicy) in der APIAWS SDK for Go-Referenz für .

#### Ruby

SDK für Ruby

#### **a** Note

```
 # Creates an inline policy for a specified user.
```
- # @param username [String] The name of the IAM user.
- # @param policy\_name [String] The name of the policy to create.

```
 # @param policy_document [String] The JSON policy document. 
  # @return [Boolean] 
  def create_user_policy(username, policy_name, policy_document) 
    @iam_client.put_user_policy({ 
      user_name: username, 
      policy_name: policy_name, 
      policy_document: policy_document 
    }) 
    @logger.info("Policy #{policy_name} created for user #{username}.") 
    true 
 rescue Aws::IAM::Errors::ServiceError => e 
    @logger.error("Couldn't create policy #{policy_name} for user #{username}. 
 Here's why:") 
    @logger.error("\t#{e.code}: #{e.message}") 
    false 
  end
```
• Weitere API-Informationen finden Sie unter [PutUserPolicy](https://docs.aws.amazon.com/goto/SdkForRubyV3/iam-2010-05-08/PutUserPolicy) in der APIAWS SDK for Ruby-Referenz für .

#### **Swift**

### SDK für Swift

#### **a** Note

Diese ist die Vorabdokumentation für ein SDK in der Vorversion. Änderungen sind vorbehalten.

#### **a** Note

```
 func putUserPolicy(policyDocument: String, policyName: String, user: 
 IAMClientTypes.User) async throws { 
        let input = PutUserPolicyInput(
```

```
 policyDocument: policyDocument, 
          policyName: policyName, 
          userName: user.userName 
    \lambda do { 
         = try await iamClient.putUserPolicy(input: input)
     } catch { 
          throw error 
     } 
 }
```
• Weitere API-Informationen finden Sie unter [PutUserPolicy](https://awslabs.github.io/aws-sdk-swift/reference/0.x) in der AWS API-Referenz zum - SDK für Swift.

Erstellen eines IAM-Instance-Profils mithilfe eines AWS-SDK

Das folgende Codebeispiel zeigt, wie ein IAM-Instance-Profil erstellt wird.

Beispiele für Aktionen sind Codeauszüge aus größeren Programmen und müssen im Kontext ausgeführt werden. Im folgenden Codebeispiel können Sie diese Aktion im Kontext sehen:

• [Erstellen und Verwalten eines ausfallsicheren Services](#page-4297-0)

.NET

AWS SDK for .NET

#### **a** Note

Auf gibt es mehr GitHub. Sie sehen das vollständige Beispiel und erfahren, wie Sie das [AWS-Code-Beispiel-Repository](https://github.com/awsdocs/aws-doc-sdk-examples/tree/main/dotnetv3/cross-service/ResilientService/AutoScalerActions#code-examples) einrichten und ausführen.

```
 /// <summary>
```
 /// Create a policy, role, and profile that is associated with instances with a specified name.

 /// An instance's associated profile defines a role that is assumed by the /// instance.The role has attached policies that specify the AWS permissions granted to

```
 /// clients that run on the instance. 
    /// </summary> 
    /// <param name="policyName">Name to use for the policy.</param> 
    /// <param name="roleName">Name to use for the role.</param> 
    /// <param name="profileName">Name to use for the profile.</param> 
    /// <param name="ssmOnlyPolicyFile">Path to a policy file for SSM.</param> 
    /// <param name="awsManagedPolicies">AWS Managed policies to be attached to 
the role.</param>
   /// <returns>The Arn of the profile.</returns>
    public async Task<string> CreateInstanceProfileWithName( 
         string policyName, 
        string roleName, 
        string profileName, 
        string ssmOnlyPolicyFile, 
        List<string>? awsManagedPolicies = null) 
    { 
        var assumeRoleDoc = "{" + 
                                    "\"Version\": \"2012-10-17\"," + 
                                    "\"Statement\": [{" + 
                                         "\"Effect\": \"Allow\"," + 
                                         "\"Principal\": {" + 
                                         "\"Service\": [" + 
                                             "\"ec2.amazonaws.com\"" + 
 "]" + 
                                         "}," + 
                                    "\"Action\": \"sts:AssumeRole\"" + 
                                    "}]" + 
 "}"; 
       var policyDocument = await File.ReadAllTextAsync(ssmOnlyPolicyFile);
        var policyArn = ""; 
        try 
        { 
            var createPolicyResult = await _amazonIam.CreatePolicyAsync( 
                 new CreatePolicyRequest 
\overline{a} PolicyName = policyName, 
                    PolicyDocument = policyDocument 
                 }); 
            policyArn = createPolicyResult.Policy.Arn; 
        }
```

```
 catch (EntityAlreadyExistsException) 
        { 
             // The policy already exists, so we look it up to get the Arn. 
             var policiesPaginator = _amazonIam.Paginators.ListPolicies( 
                 new ListPoliciesRequest() 
\overline{a} Scope = PolicyScopeType.Local 
                 }); 
             // Get the entire list using the paginator. 
             await foreach (var policy in policiesPaginator.Policies) 
\{\hspace{.1cm} \} if (policy.PolicyName.Equals(policyName)) 
\overline{a} policyArn = policy.Arn; 
 } 
 } 
             if (policyArn == null) 
\{\hspace{.1cm} \} throw new InvalidOperationException("Policy not found"); 
 } 
        } 
        try 
        { 
             await _amazonIam.CreateRoleAsync(new CreateRoleRequest() 
\{\hspace{.1cm} \} RoleName = roleName, 
                 AssumeRolePolicyDocument = assumeRoleDoc, 
             }); 
             await _amazonIam.AttachRolePolicyAsync(new AttachRolePolicyRequest() 
\{\hspace{.1cm} \} RoleName = roleName, 
                 PolicyArn = policyArn 
             }); 
             if (awsManagedPolicies != null) 
\{\hspace{.1cm} \} foreach (var awsPolicy in awsManagedPolicies) 
\overline{a} await _amazonIam.AttachRolePolicyAsync(new 
 AttachRolePolicyRequest() 
\{ PolicyArn = $"arn:aws:iam::aws:policy/{awsPolicy}", 
                         RoleName = roleName
```

```
 }); 
 } 
             } 
         } 
         catch (EntityAlreadyExistsException) 
        \{ Console.WriteLine("Role already exists."); 
         } 
         string profileArn = ""; 
         try 
         { 
             var profileCreateResponse = await 
 _amazonIam.CreateInstanceProfileAsync( 
                 new CreateInstanceProfileRequest() 
\overline{a} InstanceProfileName = profileName 
                 }); 
             // Allow time for the profile to be ready. 
             profileArn = profileCreateResponse.InstanceProfile.Arn; 
             Thread.Sleep(10000); 
             await _amazonIam.AddRoleToInstanceProfileAsync( 
                 new AddRoleToInstanceProfileRequest() 
\overline{a} InstanceProfileName = profileName, 
                     RoleName = roleName 
                 }); 
         } 
         catch (EntityAlreadyExistsException) 
        \{ Console.WriteLine("Policy already exists."); 
             var profileGetResponse = await _amazonIam.GetInstanceProfileAsync( 
                 new GetInstanceProfileRequest() 
\overline{a} InstanceProfileName = profileName 
                 }); 
             profileArn = profileGetResponse.InstanceProfile.Arn; 
         } 
         return profileArn; 
    }
```
• Weitere API-Informationen finden Sie unter [CreateInstanceProfile](https://docs.aws.amazon.com/goto/DotNetSDKV3/iam-2010-05-08/CreateInstanceProfile) in der APIAWS SDK for .NET-Referenz für .

```
CLI
```
## AWS CLI

So erstellen Sie ein Instance-Profil

Der folgende create-instance-profile-Befehl erstellt ein Instance-Profil mit dem Namen Webserver.

```
aws iam create-instance-profile \ 
     --instance-profile-name Webserver
```
Ausgabe:

```
{ 
     "InstanceProfile": { 
         "InstanceProfileId": "AIPAJMBYC7DLSPEXAMPLE", 
         "Roles": [], 
         "CreateDate": "2015-03-09T20:33:19.626Z", 
         "InstanceProfileName": "Webserver", 
         "Path": "/", 
         "Arn": "arn:aws:iam::123456789012:instance-profile/Webserver" 
     }
}
```
Verwenden Sie den add-role-to-instance-profile-Befehl, um einem Instance-Profil eine Rolle hinzuzufügen.

Weitere Informationen finden Sie unter [Verwenden einer IAM-Rolle zum Gewähren von](https://docs.aws.amazon.com/IAM/latest/UserGuide/id_roles_use_switch-role-ec2.html)  [Berechtigungen für Anwendungen, die in Amazon-EC2-Instances ausgeführt werden](https://docs.aws.amazon.com/IAM/latest/UserGuide/id_roles_use_switch-role-ec2.html) im AWS-IAM-Benutzerhandbuch.

• API-Details finden Sie unter [CreateInstanceProfile](https://awscli.amazonaws.com/v2/documentation/api/latest/reference/iam/create-instance-profile.html) in der AWS CLI-Befehlsreferenz.

#### **JavaScript**

SDK für JavaScript (v3)

## **a** Note

Auf gibt es mehr GitHub. Sie sehen das vollständige Beispiel und erfahren, wie Sie das [AWS-Code-Beispiel-Repository](https://github.com/awsdocs/aws-doc-sdk-examples/tree/main/javascriptv3/example_code/cross-services/wkflw-resilient-service#code-examples) einrichten und ausführen.

```
 const { InstanceProfile } = await iamClient.send( 
   new CreateInstanceProfileCommand({ 
     InstanceProfileName: NAMES.ssmOnlyInstanceProfileName, 
   }), 
 ); 
 await waitUntilInstanceProfileExists( 
   { client: iamClient }, 
   { InstanceProfileName: NAMES.ssmOnlyInstanceProfileName }, 
 );
```
• Weitere API-Informationen finden Sie unter [CreateInstanceProfile](https://docs.aws.amazon.com/AWSJavaScriptSDK/v3/latest/client/iam/command/CreateInstanceProfileCommand) in der APIAWS SDK for JavaScript-Referenz für .

## Python

SDK für Python (Boto3)

### **a** Note

Auf gibt es mehr GitHub. Sie sehen das vollständige Beispiel und erfahren, wie Sie das [AWS-Code-Beispiel-Repository](https://github.com/awsdocs/aws-doc-sdk-examples/tree/main/python/example_code/iam#code-examples) einrichten und ausführen.

In diesem Beispiel werden eine Richtlinie, eine Rolle und ein Instance-Profil erstellt und alle miteinander verknüpft.

```
class AutoScaler: 
    "" ""
     Encapsulates Amazon EC2 Auto Scaling and EC2 management actions.
```
"" " def \_\_init\_\_( self, resource\_prefix, inst\_type, ami\_param, autoscaling\_client, ec2\_client, ssm\_client, iam\_client, ): """ :param resource\_prefix: The prefix for naming AWS resources that are created by this class. :param inst\_type: The type of EC2 instance to create, such as t3.micro. :param ami\_param: The Systems Manager parameter used to look up the AMI that is created. :param autoscaling\_client: A Boto3 EC2 Auto Scaling client. :param ec2\_client: A Boto3 EC2 client. :param ssm\_client: A Boto3 Systems Manager client. :param iam\_client: A Boto3 IAM client. """ self.inst type = inst type self.ami\_param = ami\_param self.autoscaling\_client = autoscaling\_client self.ec2\_client = ec2\_client self.ssm\_client = ssm\_client self.iam\_client = iam\_client self.launch template name = f"{resource prefix}-template" self.group name = f"{resource prefix}-group" self.instance\_policy\_name = f"{resource\_prefix}-pol" self.instance\_role\_name = f"{resource\_prefix}-role" self.instance\_profile\_name = f"{resource\_prefix}-prof" self.bad\_creds\_policy\_name = f"{resource\_prefix}-bc-pol" self.bad\_creds\_role\_name = f"{resource\_prefix}-bc-role" self.bad\_creds\_profile\_name = f"{resource\_prefix}-bc-prof" self.key\_pair\_name = f"{resource\_prefix}-key-pair" def create\_instance\_profile( self, policy\_file, policy\_name, role\_name, profile\_name, aws\_managed\_policies=()

```
 ): 
 """ 
         Creates a policy, role, and profile that is associated with instances 
 created by 
         this class. An instance's associated profile defines a role that is 
 assumed by the 
         instance. The role has attached policies that specify the AWS permissions 
 granted to 
         clients that run on the instance. 
         :param policy_file: The name of a JSON file that contains the policy 
 definition to 
                             create and attach to the role. 
        : param policy name: The name to give the created policy.
         :param role_name: The name to give the created role. 
         :param profile_name: The name to the created profile. 
         :param aws_managed_policies: Additional AWS-managed policies that are 
 attached to 
                                       the role, such as 
 AmazonSSMManagedInstanceCore to grant 
                                       use of Systems Manager to send commands to 
 the instance. 
         :return: The ARN of the profile that is created. 
 """ 
        assume role doc = \{ "Version": "2012-10-17", 
             "Statement": [ 
\overline{a} "Effect": "Allow", 
                     "Principal": {"Service": "ec2.amazonaws.com"}, 
                     "Action": "sts:AssumeRole", 
 } 
             ], 
        } 
        with open(policy_file) as file: 
             instance_policy_doc = file.read() 
         policy_arn = None 
        try: 
             pol_response = self.iam_client.create_policy( 
                 PolicyName=policy_name, PolicyDocument=instance_policy_doc 
) policy_arn = pol_response["Policy"]["Arn"] 
             log.info("Created policy with ARN %s.", policy_arn)
```

```
 except ClientError as err: 
             if err.response["Error"]["Code"] == "EntityAlreadyExists": 
                 log.info("Policy %s already exists, nothing to do.", policy_name) 
                 list_pol_response = self.iam_client.list_policies(Scope="Local") 
                 for pol in list_pol_response["Policies"]: 
                     if pol["PolicyName"] == policy_name: 
                         policy_arn = pol["Arn"] 
                         break 
             if policy_arn is None: 
                 raise AutoScalerError(f"Couldn't create policy {policy_name}: 
 {err}") 
        try: 
            self.iam client.create role(
                 RoleName=role_name, 
 AssumeRolePolicyDocument=json.dumps(assume_role_doc) 
) self.iam_client.attach_role_policy(RoleName=role_name, 
 PolicyArn=policy_arn) 
             for aws_policy in aws_managed_policies: 
                self.iam client.attach role policy(
                     RoleName=role_name, 
                     PolicyArn=f"arn:aws:iam::aws:policy/{aws_policy}", 
) log.info("Created role %s and attached policy %s.", role_name, 
 policy_arn) 
         except ClientError as err: 
             if err.response["Error"]["Code"] == "EntityAlreadyExists": 
                 log.info("Role %s already exists, nothing to do.", role_name) 
             else: 
                 raise AutoScalerError(f"Couldn't create role {role_name}: {err}") 
        try: 
             profile_response = self.iam_client.create_instance_profile( 
                 InstanceProfileName=profile_name 
) waiter = self.iam_client.get_waiter("instance_profile_exists") 
             waiter.wait(InstanceProfileName=profile_name) 
             time.sleep(10) # wait a little longer 
             profile_arn = profile_response["InstanceProfile"]["Arn"] 
             self.iam_client.add_role_to_instance_profile( 
                 InstanceProfileName=profile_name, RoleName=role_name 
)
```

```
 log.info("Created profile %s and added role %s.", profile_name, 
 role_name) 
        except ClientError as err: 
            if err.response["Error"]["Code"] == "EntityAlreadyExists": 
                prof_response = self.iam_client.get_instance_profile( 
                    InstanceProfileName=profile_name 
) profile_arn = prof_response["InstanceProfile"]["Arn"] 
                log.info( 
                    "Instance profile %s already exists, nothing to do.", 
 profile_name 
) else: 
                raise AutoScalerError( 
                    f"Couldn't create profile {profile_name} and attach it to 
 role\n" 
                    f"{role_name}: {err}" 
) return profile_arn
```
• Weitere API-Informationen finden Sie unter [CreateInstanceProfile](https://docs.aws.amazon.com/goto/boto3/iam-2010-05-08/CreateInstanceProfile) in der AWS API-Referenz zum -SDK für Python (Boto3).

Löschen eines IAM-SAML-Anbieters mit einem AWS-SDK

Die folgenden Codebeispiele veranschaulichen, wie Sie einen AWS Identity and Access Management (IAM)-SAML-Anbieter löschen.

CLI

AWS CLI

So löschen Sie einen SAML-Anbieter

In diesem Beispiel wird der IAM SAML 2.0-Anbieter gelöscht, dessen ARN arn:aws:iam::123456789012:saml-provider/SAMLADFSProvider lautet.

```
aws iam delete-saml-provider \
--saml-provider-arn arn:aws:iam::123456789012:saml-provider/SAMLADFSProvider
```
Mit diesem Befehl wird keine Ausgabe zurückgegeben.

Weitere Informationen finden Sie unter [Erstellen von IAM-SAML-Identitätsanbietern](https://docs.aws.amazon.com/IAM/latest/UserGuide/id_roles_providers_create_saml.html) im AWS-IAM-Benutzerhandbuch.

• API-Details finden Sie unter [DeleteSAMLProvider](https://awscli.amazonaws.com/v2/documentation/api/latest/reference/iam/delete-saml-provider.html) in der AWS CLI-Befehlsreferenz.

#### **JavaScript**

SDK für JavaScript (v3)

#### **G** Note

Auf gibt es mehr GitHub. Sie sehen das vollständige Beispiel und erfahren, wie Sie das [AWS-Code-Beispiel-Repository](https://github.com/awsdocs/aws-doc-sdk-examples/tree/main/javascriptv3/example_code/iam#code-examples) einrichten und ausführen.

```
import { DeleteSAMLProviderCommand, IAMClient } from "@aws-sdk/client-iam";
const client = new IAMClient(\{\});
/** 
 * 
  * @param {string} providerArn 
  * @returns 
  */
export const deleteSAMLProvider = async (providerArn) => { 
   const command = new DeleteSAMLProviderCommand({ 
     SAMLProviderArn: providerArn, 
   }); 
   const response = await client.send(command); 
   console.log(response); 
   return response;
};
```
• Weitere API-Informationen finden Sie unter [DeleteSAMLProvider](https://docs.aws.amazon.com/AWSJavaScriptSDK/v3/latest/client/iam/command/DeleteSAMLProviderCommand) in der API-Referenz für AWS SDK for JavaScript.

# Löschen einer IAM-Gruppe mithilfe eines AWS-SDK

Die folgenden Codebeispiele veranschaulichen, wie Sie eine IAM-Gruppe löschen.

Beispiele für Aktionen sind Codeauszüge aus größeren Programmen und müssen im Kontext ausgeführt werden. Im folgenden Codebeispiel können Sie diese Aktion im Kontext sehen:

• [Erstellen einer Benutzergruppe und Hinzufügen eines Benutzers](#page-4457-0)

### .NET

AWS SDK for .NET

## **a** Note

Auf gibt es mehr GitHub. Sie sehen das vollständige Beispiel und erfahren, wie Sie das [AWS-Code-Beispiel-Repository](https://github.com/awsdocs/aws-doc-sdk-examples/tree/main/dotnetv3/IAM#code-examples) einrichten und ausführen.

```
 /// <summary> 
    /// Delete an IAM group. 
    /// </summary> 
    /// <param name="groupName">The name of the IAM group to delete.</param> 
    /// <returns>A Boolean value indicating the success of the action.</returns> 
    public async Task<bool> DeleteGroupAsync(string groupName) 
   \{ var response = await _IAMService.DeleteGroupAsync(new DeleteGroupRequest 
 { GroupName = groupName }); 
        return response.HttpStatusCode == HttpStatusCode.OK; 
    }
```
• Weitere API-Informationen finden Sie unter [DeleteGroup](https://docs.aws.amazon.com/goto/DotNetSDKV3/iam-2010-05-08/DeleteGroup) in der APIAWS SDK for .NET-Referenz für .

## CLI

## AWS CLI

So löschen Sie eine IAM-Gruppe

Mit dem folgenden delete-group-Befehl wird eine IAM-Gruppe mit dem Namen MyTestGroup gelöscht.

```
aws iam delete-group \ 
     --group-name MyTestGroup
```
Mit diesem Befehl wird keine Ausgabe zurückgegeben.

Weitere Informationen finden Sie unter [Löschen einer IAM-Benutzergruppe](https://docs.aws.amazon.com/IAM/latest/UserGuide/id_groups_manage_delete.html) im AWS-IAM-Benutzerhandbuch.

• API-Details finden Sie unter [DeleteGroup](https://awscli.amazonaws.com/v2/documentation/api/latest/reference/iam/delete-group.html) in der AWS CLI -Befehlsreferenz.

**JavaScript** 

```
SDK für JavaScript (v3)
```

```
a Note
```

```
import { DeleteGroupCommand, IAMClient } from "@aws-sdk/client-iam";
const client = new IAMClient(\{\});
/** 
 * 
  * @param {string} groupName 
  */
export const deleteGroup = async (groupName) => { 
   const command = new DeleteGroupCommand({ 
     GroupName: groupName, 
   });
```

```
 const response = await client.send(command); 
   console.log(response); 
   return response;
};
```
• Weitere API-Informationen finden Sie unter [DeleteGroup](https://docs.aws.amazon.com/AWSJavaScriptSDK/v3/latest/client/iam/command/DeleteGroupCommand) in der APIAWS SDK for JavaScript-Referenz für .

Löschen einer IAM-Gruppenrichtlinie mithilfe eines AWS-SDK

Die folgenden Codebeispiele veranschaulichen, wie Sie eine IAM-Gruppenrichtlinie löschen.

Beispiele für Aktionen sind Codeauszüge aus größeren Programmen und müssen im Kontext ausgeführt werden. Im folgenden Codebeispiel können Sie diese Aktion im Kontext sehen:

• [Erstellen einer Benutzergruppe und Hinzufügen eines Benutzers](#page-4457-0)

### .NET

## AWS SDK for .NET

### **a** Note

```
 /// <summary> 
    /// Delete an IAM policy associated with an IAM group. 
    /// </summary> 
   /// <param name="groupName">The name of the IAM group associated with the 
   /// policy.</param> 
   /// <param name="policyName">The name of the policy to delete.</param> 
    /// <returns>A Boolean value indicating the success of the action.</returns> 
   public async Task<bool> DeleteGroupPolicyAsync(string groupName, string
 policyName) 
    { 
        var request = new DeleteGroupPolicyRequest()
```

```
 { 
         GroupName = groupName, 
         PolicyName = policyName, 
     }; 
    var response = await _IAMService.DeleteGroupPolicyAsync(request);
     return response.HttpStatusCode == System.Net.HttpStatusCode.OK; 
 }
```
• Weitere API-Informationen finden Sie unter [DeleteGroupPolicy](https://docs.aws.amazon.com/goto/DotNetSDKV3/iam-2010-05-08/DeleteGroupPolicy) in der APIAWS SDK for .NET-Referenz für .

### CLI

### AWS CLI

So löschen Sie eine Richtlinie aus einer IAM-Gruppe

Mit dem folgenden delete-group-policy-Befehl wird die Richtlinie mit dem Namen ExamplePolicy aus der Gruppe mit dem Namen Admins gelöscht.

```
aws iam delete-group-policy \ 
     --group-name Admins \ 
     --policy-name ExamplePolicy
```
Mit diesem Befehl wird keine Ausgabe zurückgegeben.

Verwenden Sie den list-group-policies-Befehl, um die einer Gruppe zugeordneten Richtlinien anzuzeigen.

Weitere Informationen finden Sie unter [Verwalten von IAM-Richtlinien](https://docs.aws.amazon.com/IAM/latest/UserGuide/access_policies_manage.html) im AWS-IAM-Benutzerhandbuch.

• API-Details finden Sie unter [DeleteGroupPolicy](https://awscli.amazonaws.com/v2/documentation/api/latest/reference/iam/delete-group-policy.html) in der AWS CLI -Befehlsreferenz.

Löschen Sie eine IAM-Richtlinie mithilfe eines AWS-SDK

Die folgenden Codebeispiele veranschaulichen, wie Sie eine IAM-Richtlinie löschen.

Aktionsbeispiele sind Codeauszüge aus größeren Programmen und müssen im Kontext ausgeführt werden. Sie können diese Aktion in den folgenden Codebeispielen im Kontext sehen:

- [Erstellen Sie einen Benutzer und nehmen Sie eine Rolle an](#page-4482-0)
- [Erstellen von schreibgeschützten und schreib-und lesebereichtigten IAM-Benutzern](#page-4608-0)
- [Verwalten von Richtlinien](#page-4624-0)

### .NET

AWS SDK for .NET

## **a** Note

Auf gibt es mehr GitHub. Sie sehen das vollständige Beispiel und erfahren, wie Sie das [AWS-Code-Beispiel-Repository](https://github.com/awsdocs/aws-doc-sdk-examples/tree/main/dotnetv3/IAM#code-examples) einrichten und ausführen.

```
 /// <summary> 
    /// Delete an IAM policy. 
    /// </summary> 
    /// <param name="policyArn">The Amazon Resource Name (ARN) of the policy to 
    /// delete.</param> 
    /// <returns>A Boolean value indicating the success of the action.</returns> 
    public async Task<bool> DeletePolicyAsync(string policyArn) 
   \{ var response = await _IAMService.DeletePolicyAsync(new 
 DeletePolicyRequest { PolicyArn = policyArn }); 
        return response.HttpStatusCode == System.Net.HttpStatusCode.OK; 
    }
```
• Weitere API-Informationen finden Sie unter [DeletePolicy](https://docs.aws.amazon.com/goto/DotNetSDKV3/iam-2010-05-08/DeletePolicy) in der APIAWS SDK for .NET-Referenz für .

#### Bash

## AWS CLI mit Bash-Skript

### **a** Note

```
###############################################################################
# function iecho
#
# This function enables the script to display the specified text only if
# the global variable $VERBOSE is set to true.
###############################################################################
function iecho() { 
  if [\int $VERBOSE == true ]]; then
     echo "$@" 
  fi
}
###############################################################################
# function errecho
#
# This function outputs everything sent to it to STDERR (standard error output).
###############################################################################
function errecho() { 
   printf "%s\n" "$*" 1>&2
}
###############################################################################
# function iam_delete_policy
#
# This function deletes an IAM policy.
#
# Parameters:
# -n policy_arn -- The name of the IAM policy arn.
#
# Returns:
# 0 - If successful.
# 1 - If it fails.
```

```
###############################################################################
function iam_delete_policy() { 
   local policy_arn response 
   local option OPTARG # Required to use getopts command in a function. 
   # bashsupport disable=BP5008 
   function usage() { 
     echo "function iam_delete_policy" 
     echo "Deletes an WS Identity and Access Management (IAM) policy" 
     echo " -n policy_arn -- The name of the IAM policy arn." 
     echo "" 
   } 
   # Retrieve the calling parameters. 
   while getopts "n:h" option; do 
     case "${option}" in 
       n) policy_arn="${OPTARG}" ;; 
       h) 
         usage 
         return 0 
         ;; 
      \langle ? \rangle echo "Invalid parameter" 
         usage 
         return 1 
         ;; 
     esac 
   done 
   export OPTIND=1 
   if [[ -z "$policy_arn" ]]; then 
     errecho "ERROR: You must provide a policy arn with the -n parameter." 
     usage 
     return 1 
   fi 
   iecho "Parameters:\n" 
   iecho " Policy arn: $policy_arn" 
   iecho "" 
  response=$(aws iam delete-policy \ 
     --policy-arn "$policy_arn") 
   local error_code=${?}
```

```
 if [[ $error_code -ne 0 ]]; then 
     aws_cli_error_log $error_code 
     errecho "ERROR: AWS reports delete-policy operation failed.\n$response" 
     return 1 
   fi 
   iecho "delete-policy response:$response" 
   iecho 
   return 0
}
```
• API-Details finden Sie unter [DeletePolicy](https://docs.aws.amazon.com/goto/aws-cli/iam-2010-05-08/DeletePolicy) in der AWS CLI -Befehlsreferenz.

## $C++$

SDK für C++

### **a** Note

```
bool AwsDoc::IAM::deletePolicy(const Aws::String &policyArn, 
                                  const Aws::Client::ClientConfiguration 
 &clientConfig) { 
     Aws::IAM::IAMClient iam(clientConfig); 
     Aws::IAM::Model::DeletePolicyRequest request; 
     request.SetPolicyArn(policyArn); 
     auto outcome = iam.DeletePolicy(request); 
     if (!outcome.IsSuccess()) { 
         std::cerr << "Error deleting policy with arn " << policyArn << ": " 
                    << outcome.GetError().GetMessage() << std::endl; 
     } 
     else { 
         std::cout << "Successfully deleted policy with arn " << policyArn 
                    << std::endl; 
     }
```

```
 return outcome.IsSuccess();
}
```
• Weitere API-Informationen finden Sie unter [DeletePolicy](https://docs.aws.amazon.com/goto/SdkForCpp/iam-2010-05-08/DeletePolicy) in der APIAWS SDK for C++- Referenz für .

# CLI

# AWS CLI

So löschen Sie eine IAM-Richtlinie

In diesem Beispiel wird die Richtlinie, deren ARN arn:aws:iam::123456789012:policy/ MySamplePolicy lautet, gelöscht.

```
aws iam delete-policy \ 
     --policy-arn arn:aws:iam::123456789012:policy/MySamplePolicy
```
Mit diesem Befehl wird keine Ausgabe zurückgegeben.

Weitere Informationen finden Sie unter [Richtlinien und Berechtigungen in IAM](https://docs.aws.amazon.com/IAM/latest/UserGuide/access_policies.html) im AWS-IAM-Benutzerhandbuch.

• API-Details finden Sie unter [DeletePolicy](https://awscli.amazonaws.com/v2/documentation/api/latest/reference/iam/delete-policy.html) in der AWS CLI -Befehlsreferenz.

### Go

SDK für Go V2

## **a** Note

Auf gibt es mehr GitHub. Sie sehen das vollständige Beispiel und erfahren, wie Sie das [AWS-Code-Beispiel-Repository](https://github.com/awsdocs/aws-doc-sdk-examples/tree/main/gov2/iam#code-examples) einrichten und ausführen.

// PolicyWrapper encapsulates AWS Identity and Access Management (IAM) policy actions

// used in the examples.

```
// It contains an IAM service client that is used to perform policy actions.
type PolicyWrapper struct { 
  IamClient *iam.Client
}
// DeletePolicy deletes a policy.
func (wrapper PolicyWrapper) DeletePolicy(policyArn string) error { 
  _, err := wrapper.IamClient.DeletePolicy(context.TODO(), &iam.DeletePolicyInput{ 
  PolicyArn: aws.String(policyArn), 
  }) 
 if err != nil {
  log.Printf("Couldn't delete policy %v. Here's why: %v\n", policyArn, err) 
  } 
  return err
}
```
• Weitere API-Informationen finden Sie unter [DeletePolicy](https://pkg.go.dev/github.com/aws/aws-sdk-go-v2/service/iam#Client.DeletePolicy) in der APIAWS SDK for Go-Referenz für .

#### Java

SDK für Java 2.x

#### **G** Note

Auf gibt es mehr GitHub. Sie sehen das vollständige Beispiel und erfahren, wie Sie das [AWS-Code-Beispiel-Repository](https://github.com/awsdocs/aws-doc-sdk-examples/tree/main/javav2/example_code/iam#readme) einrichten und ausführen.

```
import software.amazon.awssdk.services.iam.model.DeletePolicyRequest;
import software.amazon.awssdk.regions.Region;
import software.amazon.awssdk.services.iam.IamClient;
import software.amazon.awssdk.services.iam.model.IamException;
/** 
  * Before running this Java V2 code example, set up your development
```
\* environment, including your credentials.

```
 * 
  * For more information, see the following documentation topic: 
 * 
  * https://docs.aws.amazon.com/sdk-for-java/latest/developer-guide/get-
started.html 
  */
public class DeletePolicy { 
     public static void main(String[] args) { 
         final String usage = """ 
                  Usage: 
                      <policyARN>\s 
                  Where: 
                      policyARN - A policy ARN value to delete.\s 
                 """
        if (args.length != 1) {
              System.out.println(usage); 
              System.exit(1); 
         } 
        String policyARN = args[0];
         Region region = Region.AWS_GLOBAL; 
         IamClient iam = IamClient.builder() 
                  .region(region) 
                 .build();
         deleteIAMPolicy(iam, policyARN); 
         iam.close(); 
     } 
     public static void deleteIAMPolicy(IamClient iam, String policyARN) { 
         try { 
              DeletePolicyRequest request = DeletePolicyRequest.builder() 
                       .policyArn(policyARN) 
                      .build(); 
              iam.deletePolicy(request); 
              System.out.println("Successfully deleted the policy"); 
         } catch (IamException e) { 
              System.err.println(e.awsErrorDetails().errorMessage()); 
              System.exit(1);
```

```
 } 
          System.out.println("Done"); 
     }
}
```
• Weitere API-Informationen finden Sie unter [DeletePolicy](https://docs.aws.amazon.com/goto/SdkForJavaV2/iam-2010-05-08/DeletePolicy) in der APIAWS SDK for Java 2.x-Referenz für .

### **JavaScript**

SDK für JavaScript (v3)

### **a** Note

Auf gibt es mehr GitHub. Sie sehen das vollständige Beispiel und erfahren, wie Sie das [AWS-Code-Beispiel-Repository](https://github.com/awsdocs/aws-doc-sdk-examples/tree/main/javascriptv3/example_code/iam/#code-examples) einrichten und ausführen.

Löschen Sie die Richtlinie.

```
import { DeletePolicyCommand, IAMClient } from "@aws-sdk/client-iam";
const client = new IAMClient({});
/** 
 * 
  * @param {string} policyArn 
  */
export const deletePolicy = (policyArn) => { 
  const command = new DeletePolicyCommand({ PolicyArn: policyArn }); 
  return client.send(command);
};
```
• Weitere API-Informationen finden Sie unter [DeletePolicy](https://docs.aws.amazon.com/AWSJavaScriptSDK/v3/latest/client/iam/command/DeletePolicyCommand) in der APIAWS SDK for JavaScript-Referenz für .

#### Kotlin

### SDK für Kotlin

## **a** Note

Auf gibt es mehr GitHub. Sie sehen das vollständige Beispiel und erfahren, wie Sie das [AWS-Code-Beispiel-Repository](https://github.com/awsdocs/aws-doc-sdk-examples/tree/main/kotlin/services/iam#code-examples) einrichten und ausführen.

```
suspend fun deleteIAMPolicy(policyARNVal: String?) { 
     val request = DeletePolicyRequest { 
         policyArn = policyARNVal 
     } 
     IamClient { region = "AWS_GLOBAL" }.use { iamClient -> 
         iamClient.deletePolicy(request) 
         println("Successfully deleted $policyARNVal") 
     }
}
```
• Weitere API-Informationen finden Sie unter [DeletePolicy](https://github.com/awslabs/aws-sdk-kotlin#generating-api-documentation) in der AWS API-Referenz zum - SDK für Kotlin.

#### Python

SDK für Python (Boto3)

## **a** Note

```
def delete_policy(policy_arn): 
    "" "
     Deletes a policy.
```

```
 :param policy_arn: The ARN of the policy to delete. 
"" "
 try: 
     iam.Policy(policy_arn).delete() 
     logger.info("Deleted policy %s.", policy_arn) 
 except ClientError: 
     logger.exception("Couldn't delete policy %s.", policy_arn) 
     raise
```
• Weitere API-Informationen finden Sie unter [DeletePolicy](https://docs.aws.amazon.com/goto/boto3/iam-2010-05-08/DeletePolicy) in der AWS API-Referenz zum - SDK für Python (Boto3).

### Rust

SDK für Rust

### **a** Note

Auf gibt es mehr GitHub. Sie sehen das vollständige Beispiel und erfahren, wie Sie das [AWS-Code-Beispiel-Repository](https://github.com/awsdocs/aws-doc-sdk-examples/tree/main/rustv1/examples/iam#code-examples) einrichten und ausführen.

```
pub async fn delete_policy(client: &iamClient, policy: Policy) -> Result<(), 
  iamError> { 
     client 
          .delete_policy() 
          .policy_arn(policy.arn.unwrap()) 
          .send() 
          .await?; 
    0k(())}
```
• Weitere API-Informationen finden Sie unter [DeletePolicy](https://docs.rs/releases/search?query=aws-sdk) in der AWS API-Referenz zum - SDK für Rust.

#### Swift

### SDK für Swift

## **a** Note

Diese ist die Vorabdokumentation für ein SDK in der Vorversion. Änderungen sind vorbehalten.

## **a** Note

Auf gibt es mehr GitHub. Sie sehen das vollständige Beispiel und erfahren, wie Sie das [AWS-Code-Beispiel-Repository](https://github.com/awsdocs/aws-doc-sdk-examples/tree/main/swift/example_code/iam#code-examples) einrichten und ausführen.

```
 public func deletePolicy(policy: IAMClientTypes.Policy) async throws { 
     let input = DeletePolicyInput( 
          policyArn: policy.arn 
    \lambda do { 
          _ = try await iamClient.deletePolicy(input: input) 
     } catch { 
         throw error 
     } 
 }
```
• Weitere API-Informationen finden Sie unter [DeletePolicy](https://awslabs.github.io/aws-sdk-swift/reference/0.x) in der AWS API-Referenz zum - SDK für Swift.

Löschen Sie eine IAM-Rolle mithilfe eines AWS-SDK

Die folgenden Codebeispiele veranschaulichen, wie Sie eine IAM-Rolle löschen.

Aktionsbeispiele sind Codeauszüge aus größeren Programmen und müssen im Kontext ausgeführt werden. Sie können diese Aktion in den folgenden Codebeispielen im Kontext sehen:

- [Erstellen Sie einen Benutzer und nehmen Sie eine Rolle an](#page-4482-0)
- [Verwalten Sie Rollen](#page-4631-0)

### .NET

### AWS SDK for .NET

## **a** Note

Auf gibt es mehr GitHub. Sie sehen das vollständige Beispiel und erfahren, wie Sie das [AWS-Code-Beispiel-Repository](https://github.com/awsdocs/aws-doc-sdk-examples/tree/main/dotnetv3/IAM#code-examples) einrichten und ausführen.

```
 /// <summary> 
    /// Delete an IAM role. 
   /// </summary> 
   /// <param name="roleName">The name of the IAM role to delete.</param> 
   /// <returns>A Boolean value indicating the success of the action.</returns> 
    public async Task<bool> DeleteRoleAsync(string roleName) 
    { 
        var response = await _IAMService.DeleteRoleAsync(new DeleteRoleRequest 
 { RoleName = roleName }); 
        return response.HttpStatusCode == System.Net.HttpStatusCode.OK; 
    }
```
• Weitere API-Informationen finden Sie unter [DeleteRole](https://docs.aws.amazon.com/goto/DotNetSDKV3/iam-2010-05-08/DeleteRole) in der APIAWS SDK for .NET-Referenz für .

### Bash

AWS CLI mit Bash-Skript

### **a** Note

```
###############################################################################
# function iecho
#
```

```
# This function enables the script to display the specified text only if
# the global variable $VERBOSE is set to true.
###############################################################################
function iecho() { 
 if [I $VERBOSE == true ]; then
    echo "$@" 
  fi
}
###############################################################################
# function errecho
#
# This function outputs everything sent to it to STDERR (standard error output).
###############################################################################
function errecho() { 
   printf "%s\n" "$*" 1>&2
}
###############################################################################
# function iam_delete_role
#
# This function deletes an IAM role.
#
# Parameters:
# -n role_name -- The name of the IAM role.
#
# Returns:
# 0 - If successful.
# 1 - If it fails.
###############################################################################
function iam delete role() {
 local role name response
  local option OPTARG # Required to use getopts command in a function. 
  # bashsupport disable=BP5008 
  function usage() { 
    echo "function iam delete role"
     echo "Deletes an WS Identity and Access Management (IAM) role" 
     echo " -n role_name -- The name of the IAM role." 
     echo "" 
  } 
   # Retrieve the calling parameters. 
   while getopts "n:h" option; do
```

```
 case "${option}" in 
       n) role_name="${OPTARG}" ;; 
       h) 
         usage 
         return 0 
         ;; 
      \langle ? \rangle echo "Invalid parameter" 
         usage 
         return 1 
          ;; 
     esac 
   done 
   export OPTIND=1 
  echo "role_name:$role_name" 
  if [[ -z "$role_name" ]]; then 
     errecho "ERROR: You must provide a role name with the -n parameter." 
     usage 
     return 1 
   fi 
   iecho "Parameters:\n" 
   iecho " Role name: $role_name" 
   iecho "" 
   response=$(aws iam delete-role \ 
     --role-name "$role_name") 
   local error_code=${?} 
   if [[ $error_code -ne 0 ]]; then 
     aws_cli_error_log $error_code 
     errecho "ERROR: AWS reports delete-role operation failed.\n$response" 
     return 1 
   fi 
   iecho "delete-role response:$response" 
   iecho 
  return 0
}
```
• API-Details finden Sie unter [DeleteRole](https://docs.aws.amazon.com/goto/aws-cli/iam-2010-05-08/DeleteRole) in der AWS CLI -Befehlsreferenz.

### CLI

AWS CLI

So löschen Sie eine IAM-Rolle

Mit dem folgenden delete-role-Befehl wird die Rolle mit dem Namen Test-Role entfernt.

```
aws iam delete-role \ 
     --role-name Test-Role
```
Mit diesem Befehl wird keine Ausgabe zurückgegeben.

Bevor Sie eine Rolle löschen können, müssen Sie die Rolle aus allen Instance-Profilen entfernen (remove-role-from-instance-profile), alle verwalteten Richtlinien entfernen (detach-role-policy) und alle eingebundenen Richtlinien, die der Rolle angefügt sind (delete-role-policy), löschen.

Weitere Informationen finden Sie unter [Erstellen von IAM-Rollen](https://docs.aws.amazon.com/IAM/latest/UserGuide/id_roles_create.html) und [Verwenden von Instance-](https://docs.aws.amazon.com/IAM/latest/UserGuide/id_roles_use_switch-role-ec2_instance-profiles.html)[Profilen](https://docs.aws.amazon.com/IAM/latest/UserGuide/id_roles_use_switch-role-ec2_instance-profiles.html) im AWS-IAM-Benutzerhandbuch.

• API-Details finden Sie unter [DeleteRole](https://awscli.amazonaws.com/v2/documentation/api/latest/reference/iam/delete-role.html) in der AWS CLI -Befehlsreferenz.

#### Go

SDK für Go V2

#### **a** Note

Auf gibt es mehr GitHub. Sie sehen das vollständige Beispiel und erfahren, wie Sie das [AWS-Code-Beispiel-Repository](https://github.com/awsdocs/aws-doc-sdk-examples/tree/main/gov2/iam#code-examples) einrichten und ausführen.

// RoleWrapper encapsulates AWS Identity and Access Management (IAM) role actions // used in the examples.

// It contains an IAM service client that is used to perform role actions.

```
type RoleWrapper struct { 
  IamClient *iam.Client
}
// DeleteRole deletes a role. All attached policies must be detached before a
// role can be deleted.
func (wrapper RoleWrapper) DeleteRole(roleName string) error { 
  _, err := wrapper.IamClient.DeleteRole(context.TODO(), &iam.DeleteRoleInput{ 
  RoleName: aws.String(roleName), 
  }) 
 if err != nil {
  log.Printf("Couldn't delete role %v. Here's why: %v\n", roleName, err) 
  } 
  return err
}
```
• Weitere API-Informationen finden Sie unter [DeleteRole](https://pkg.go.dev/github.com/aws/aws-sdk-go-v2/service/iam#Client.DeleteRole) in der APIAWS SDK for Go-Referenz für .

**JavaScript** 

```
SDK für JavaScript (v3)
```
**a** Note

Auf gibt es mehr GitHub. Sie sehen das vollständige Beispiel und erfahren, wie Sie das [AWS-Code-Beispiel-Repository](https://github.com/awsdocs/aws-doc-sdk-examples/tree/main/javascriptv3/example_code/iam#code-examples) einrichten und ausführen.

Löschen Sie die Rolle.

```
import { DeleteRoleCommand, IAMClient } from "@aws-sdk/client-iam";
const client = new IMClient({});
/** 
 *
```
```
 * @param {string} roleName 
  */
export const deleteRole = (roleName) => { 
   const command = new DeleteRoleCommand({ RoleName: roleName }); 
   return client.send(command);
};
```
• Weitere API-Informationen finden Sie unter [DeleteRole](https://docs.aws.amazon.com/AWSJavaScriptSDK/v3/latest/client/iam/command/DeleteRoleCommand) in der APIAWS SDK for JavaScript-Referenz für .

## Python

SDK für Python (Boto3)

# **a** Note

Auf gibt es mehr GitHub. Sie sehen das vollständige Beispiel und erfahren, wie Sie das [AWS-Code-Beispiel-Repository](https://github.com/awsdocs/aws-doc-sdk-examples/tree/main/python/example_code/iam#code-examples) einrichten und ausführen.

```
def delete_role(role_name): 
    "" "
     Deletes a role. 
     :param role_name: The name of the role to delete. 
    "" "
     try: 
         iam.Role(role_name).delete() 
         logger.info("Deleted role %s.", role_name) 
     except ClientError: 
         logger.exception("Couldn't delete role %s.", role_name) 
         raise
```
• Weitere API-Informationen finden Sie unter [DeleteRole](https://docs.aws.amazon.com/goto/boto3/iam-2010-05-08/DeleteRole) in der AWS API-Referenz zum -SDK für Python (Boto3).

### Ruby

## SDK für Ruby

## **a** Note

```
 # Deletes a role and its attached policies. 
   # 
   # @param role_name [String] The name of the role to delete. 
   def delete_role(role_name) 
     begin 
       # Detach and delete attached policies 
       @iam_client.list_attached_role_policies(role_name: role_name).each do |
response| 
         response.attached_policies.each do |policy| 
           @iam_client.detach_role_policy({ 
                                      role_name: role_name, 
                                      policy_arn: policy.policy_arn 
 }) 
           # Check if the policy is a customer managed policy (not AWS managed) 
           unless policy.policy_arn.include?("aws:policy/") 
             @iam_client.delete_policy({ policy_arn: policy.policy_arn }) 
             @logger.info("Deleted customer managed policy 
  #{policy.policy_name}.") 
           end 
         end 
       end 
       # Delete the role 
       @iam_client.delete_role({ role_name: role_name }) 
       @logger.info("Deleted role #{role_name}.") 
     rescue Aws::IAM::Errors::ServiceError => e 
       @logger.error("Couldn't detach policies and delete role #{role_name}. 
  Here's why:") 
       @logger.error("\t#{e.code}: #{e.message}") 
       raise 
     end 
   end
```
• Weitere API-Informationen finden Sie unter [DeleteRole](https://docs.aws.amazon.com/goto/SdkForRubyV3/iam-2010-05-08/DeleteRole) in der APIAWS SDK for Ruby-Referenz für .

#### Rust

SDK für Rust

## **a** Note

Auf gibt es mehr GitHub. Sie sehen das vollständige Beispiel und erfahren, wie Sie das [AWS-Code-Beispiel-Repository](https://github.com/awsdocs/aws-doc-sdk-examples/tree/main/rustv1/examples/iam#code-examples) einrichten und ausführen.

```
pub async fn delete_role(client: &iamClient, role: &Role) -> Result<(), iamError> 
\left\{ \right. let role = role.clone(); 
     while client 
          .delete_role() 
          .role_name(role.role_name()) 
          .send() 
          .await 
          .is_err() 
     { 
          sleep(Duration::from_secs(2)).await; 
     } 
     Ok(())
}
```
• Weitere API-Informationen finden Sie unter [DeleteRole](https://docs.rs/releases/search?query=aws-sdk) in der API-AWSReferenz zum -SDK für Rust.

#### **Swift**

### SDK für Swift

## **a** Note

Diese ist die Vorabdokumentation für ein SDK in der Vorversion. Änderungen sind vorbehalten.

# **G** Note

Auf gibt es mehr GitHub. Sie sehen das vollständige Beispiel und erfahren, wie Sie das [AWS-Code-Beispiel-Repository](https://github.com/awsdocs/aws-doc-sdk-examples/tree/main/swift/example_code/iam#code-examples) einrichten und ausführen.

```
 public func deleteRole(role: IAMClientTypes.Role) async throws { 
     let input = DeleteRoleInput( 
         roleName: role.roleName 
     ) 
     do { 
         _ = try await iamClient.deleteRole(input: input) 
     } catch { 
         throw error 
     } 
 }
```
• Weitere API-Informationen finden Sie unter [DeleteRole](https://awslabs.github.io/aws-sdk-swift/reference/0.x) in der AWS API-Referenz zum -SDK für Swift.

Löschen Sie eine IAM-Rollenrichtlinie mithilfe eines AWS-SDK

Die folgenden Codebeispiele veranschaulichen, wie Sie eine IAM-Rollenrichtlinie löschen.

## .NET

# AWS SDK for .NET

# **a** Note

Auf gibt es mehr GitHub. Sie sehen das vollständige Beispiel und erfahren, wie Sie das [AWS-Code-Beispiel-Repository](https://github.com/awsdocs/aws-doc-sdk-examples/tree/main/dotnetv3/IAM#code-examples) einrichten und ausführen.

```
 /// <summary> 
     /// Delete an IAM role policy. 
     /// </summary> 
     /// <param name="roleName">The name of the IAM role.</param> 
     /// <param name="policyName">The name of the IAM role policy to delete.</
param> 
     /// <returns>A Boolean value indicating the success of the action.</returns> 
    public async Task<bool> DeleteRolePolicyAsync(string roleName, string
  policyName) 
    \left\{ \right. var response = await _IAMService.DeleteRolePolicyAsync(new 
  DeleteRolePolicyRequest 
         { 
              PolicyName = policyName, 
              RoleName = roleName, 
         }); 
         return response.HttpStatusCode == System.Net.HttpStatusCode.OK; 
     }
```
• Weitere API-Informationen finden Sie unter [DeleteRolePolicy](https://docs.aws.amazon.com/goto/DotNetSDKV3/iam-2010-05-08/DeleteRolePolicy) in der APIAWS SDK for .NET-Referenz für .

# $CI<sub>L</sub>$

# AWS CLI

So entfernen Sie eine Richtlinie aus einer IAM-Rolle

Mit dem folgenden delete-role-policy-Befehl wird die Richtlinie mit dem Namen ExamplePolicy aus der Rolle mit dem Namen Test-Role entfernt.

```
aws iam delete-role-policy \ 
     --role-name Test-Role \ 
     --policy-name ExamplePolicy
```
Mit diesem Befehl wird keine Ausgabe zurückgegeben.

Weitere Informationen finden Sie unter [Ändern einer Rolle](https://docs.aws.amazon.com/IAM/latest/UserGuide/id_roles_manage_modify.html) im AWS-IAM-Benutzerhandbuch.

• API-Details finden Sie unter [DeleteRolePolicy](https://awscli.amazonaws.com/v2/documentation/api/latest/reference/iam/delete-role-policy.html) in der AWS CLI -Befehlsreferenz.

### **JavaScript**

SDK für JavaScript (v3)

### **a** Note

```
import { DeleteRolePolicyCommand, IAMClient } from "@aws-sdk/client-iam";
const client = new IMClient({});
/** 
 * 
  * @param {string} roleName 
  * @param {string} policyName 
  */
export const deleteRolePolicy = (roleName, policyName) => { 
   const command = new DeleteRolePolicyCommand({ 
     RoleName: roleName, 
     PolicyName: policyName, 
   }); 
   return client.send(command);
};
```
• Weitere API-Informationen finden Sie unter [DeleteRolePolicy](https://docs.aws.amazon.com/AWSJavaScriptSDK/v3/latest/client/iam/command/DeleteRolePolicyCommand) in der APIAWS SDK for JavaScript-Referenz für .

Löschen Sie ein IAM-Serverzertifikat mithilfe eines AWS-SDK

Die folgenden Codebeispiele veranschauliche, wie Sie ein IAM-Serverzertifikat löschen.

 $C++$ 

SDK für C++

# **a** Note

```
bool AwsDoc::IAM::deleteServerCertificate(const Aws::String &certificateName, 
                                              const Aws::Client::ClientConfiguration 
 &clientConfig) { 
     Aws::IAM::IAMClient iam(clientConfig); 
     Aws::IAM::Model::DeleteServerCertificateRequest request; 
     request.SetServerCertificateName(certificateName); 
     const auto outcome = iam.DeleteServerCertificate(request); 
     bool result = true; 
     if (!outcome.IsSuccess()) { 
         if (outcome.GetError().GetErrorType() != 
 Aws::IAM::IAMErrors::NO_SUCH_ENTITY) { 
             std::cerr << "Error deleting server certificate " << certificateName 
 << ": " << outcome.GetError().GetMessage() << std::endl; 
             result = false; 
         } 
         else { 
             std::cout << "Certificate '" << certificateName 
                        << "' not found." << std::endl; 
         } 
     } 
     else {
```

```
 std::cout << "Successfully deleted server certificate " << 
  certificateName 
                     << std::endl; 
     } 
     return result;
}
```
• Weitere API-Informationen finden Sie unter [DeleteServerCertificate](https://docs.aws.amazon.com/goto/SdkForCpp/iam-2010-05-08/DeleteServerCertificate) in der APIAWS SDK for C++-Referenz für .

## CLI

## AWS CLI

So löschen Sie ein Serverzertifikat aus Ihrem AWS-Konto

Der folgende delete-server-certificate-Befehl entfernt das angegebene Serverzertifikat aus Ihrem AWS-Konto.

```
aws iam delete-server-certificate \ 
     --server-certificate-name myUpdatedServerCertificate
```
Mit diesem Befehl wird keine Ausgabe zurückgegeben.

Um die in Ihrem AWS-Konto verfügbaren Serverzertifikate aufzulisten, verwenden Sie den list-server-certificates-Befehl.

Weitere Informationen finden Sie unter [Verwaltung von Serverzertifikaten in IAM](https://docs.aws.amazon.com/IAM/latest/UserGuide/id_credentials_server-certs.html) im AWS-IAM-Benutzerhandbuch.

• API-Details finden Sie unter [DeleteServerCertificate](https://awscli.amazonaws.com/v2/documentation/api/latest/reference/iam/delete-server-certificate.html) in der AWS CLI -Befehlsreferenz.

## **JavaScript**

SDK für JavaScript (v3)

# **a** Note

Auf gibt es mehr GitHub. Sie sehen das vollständige Beispiel und erfahren, wie Sie das [AWS-Code-Beispiel-Repository](https://github.com/awsdocs/aws-doc-sdk-examples/tree/main/javascriptv3/example_code/iam#code-examples) einrichten und ausführen.

Löschen Sie ein Serverzertifikat.

```
import { DeleteServerCertificateCommand, IAMClient } from "@aws-sdk/client-iam";
const client = new IAMClient(\{\});
/** 
 * 
  * @param {string} certName 
  */
export const deleteServerCertificate = (certName) => { 
   const command = new DeleteServerCertificateCommand({ 
     ServerCertificateName: certName, 
   }); 
   return client.send(command);
};
```
- Weitere Informationen finden Sie im [AWS SDK for JavaScript-Entwicklerhandbuch](https://docs.aws.amazon.com/sdk-for-javascript/v3/developer-guide/iam-examples-server-certificates.html#iam-examples-server-certificates-deleting).
- Weitere API-Informationen finden Sie unter [DeleteServerCertificate](https://docs.aws.amazon.com/AWSJavaScriptSDK/v3/latest/client/iam/command/DeleteServerCertificateCommand) in der APIAWS SDK for JavaScript-Referenz für .

SDK für JavaScript (v2)

# **a** Note

```
// Load the AWS SDK for Node.js
var AWS = require("aws-sdk");
// Set the region
AWS.config.update({ region: "REGION" });
// Create the IAM service object
var iam = new AWS.IAM({ apiVersion: "2010-05-08" });
iam.deleteServerCertificate( 
   { ServerCertificateName: "CERTIFICATE_NAME" }, 
   function (err, data) { 
     if (err) { 
       console.log("Error", err); 
     } else { 
       console.log("Success", data); 
     } 
   }
);
```
- Weitere Informationen finden Sie im [AWS SDK for JavaScript-Entwicklerhandbuch](https://docs.aws.amazon.com/sdk-for-javascript/v2/developer-guide/iam-examples-server-certificates.html#iam-examples-server-certificates-deleting).
- Weitere API-Informationen finden Sie unter [DeleteServerCertificate](https://docs.aws.amazon.com/goto/AWSJavaScriptSDK/iam-2010-05-08/DeleteServerCertificate) in der APIAWS SDK for JavaScript-Referenz für .

#### Ruby

SDK für Ruby

#### **a** Note

Auf gibt es mehr GitHub. Sie sehen das vollständige Beispiel und erfahren, wie Sie das [AWS-Code-Beispiel-Repository](https://github.com/awsdocs/aws-doc-sdk-examples/tree/main/ruby/example_code/iam#code-examples) einrichten und ausführen.

Auflisten, Aktualisieren und Löschen von Serverzertifikaten.

```
class ServerCertificateManager 
   def initialize(iam_client, logger: Logger.new($stdout)) 
     @iam_client = iam_client 
     @logger = logger 
     @logger.progname = "ServerCertificateManager"
```

```
 end 
  # Creates a new server certificate. 
  # @param name [String] the name of the server certificate 
  # @param certificate_body [String] the contents of the certificate 
 # @param private key [String] the private key contents
  # @return [Boolean] returns true if the certificate was successfully created 
  def create_server_certificate(name, certificate_body, private_key) 
    @iam_client.upload_server_certificate({ 
                                             server certificate name: name,
                                              certificate_body: certificate_body, 
                                              private_key: private_key, 
 }) 
    true 
  rescue Aws::IAM::Errors::ServiceError => e 
    puts "Failed to create server certificate: #{e.message}" 
    false 
  end 
  # Lists available server certificate names. 
 def list server certificate names
     response = @iam_client.list_server_certificates 
    if response.server_certificate_metadata_list.empty? 
      @logger.info("No server certificates found.") 
      return 
    end 
    response.server_certificate_metadata_list.each do |certificate_metadata| 
       @logger.info("Certificate Name: 
 #{certificate_metadata.server_certificate_name}") 
     end 
  rescue Aws::IAM::Errors::ServiceError => e 
    @logger.error("Error listing server certificates: #{e.message}") 
  end 
  # Updates the name of a server certificate. 
  def update_server_certificate_name(current_name, new_name) 
    @iam_client.update_server_certificate( 
       server_certificate_name: current_name, 
      new_server_certificate_name: new_name 
    \lambda @logger.info("Server certificate name updated from '#{current_name}' to 
  '#{new_name}'.")
```

```
 true 
   rescue Aws::IAM::Errors::ServiceError => e 
     @logger.error("Error updating server certificate name: #{e.message}") 
     false 
   end 
   # Deletes a server certificate. 
   def delete_server_certificate(name) 
     @iam_client.delete_server_certificate(server_certificate_name: name) 
     @logger.info("Server certificate '#{name}' deleted.") 
     true 
   rescue Aws::IAM::Errors::ServiceError => e 
     @logger.error("Error deleting server certificate: #{e.message}") 
     false 
   end
end
```
• Weitere API-Informationen finden Sie unter [DeleteServerCertificate](https://docs.aws.amazon.com/goto/SdkForRubyV3/iam-2010-05-08/DeleteServerCertificate) in der APIAWS SDK for Ruby-Referenz für .

Löschen Sie eine serviceverknüpfte IAM-Rolle mithilfe eines AWS-SDK

Das folgende Codebeispiel veranschaulicht, wie Sie eine serviceverknüpfte IAM-Rolle löschen.

CLI

AWS CLI

So löschen Sie eine serviceverknüpfte Rolle

Im folgenden delete-service-linked-role-Beispiel wird die angegebene serviceverknüpfte Rolle, die Sie nicht mehr benötigen, gelöscht. Der Löschvorgang erfolgt asynchron. Sie können den Status des Löschvorgangs mithilfe des get-servicelinked-role-deletion-status-Befehls überprüfen und bestätigen, wann der Vorgang abgeschlossen ist.

aws iam delete-service-linked-role \ --role-name AWSServiceRoleForLexBots

Ausgabe:

{

```
 "DeletionTaskId": "task/aws-service-role/lex.amazonaws.com/
AWSServiceRoleForLexBots/1a2b3c4d-1234-abcd-7890-abcdeEXAMPLE"
}
```
Weitere Informationen finden Sie unter [Verwenden von serviceverknüpften Rollen](https://docs.aws.amazon.com/IAM/latest/UserGuide/using-service-linked-roles.html) im AWS-IAM-Benutzerhandbuch.

• API-Details finden Sie unter [DeleteServiceLinkedRole](https://awscli.amazonaws.com/v2/documentation/api/latest/reference/iam/delete-service-linked-role.html) in der AWS CLI -Befehlsreferenz.

#### Go

SDK für Go V2

## **a** Note

```
// RoleWrapper encapsulates AWS Identity and Access Management (IAM) role actions
// used in the examples.
// It contains an IAM service client that is used to perform role actions.
type RoleWrapper struct { 
  IamClient *iam.Client
}
// DeleteServiceLinkedRole deletes a service-linked role.
func (wrapper RoleWrapper) DeleteServiceLinkedRole(roleName string) error { 
  _, err := wrapper.IamClient.DeleteServiceLinkedRole(context.TODO(), 
  &iam.DeleteServiceLinkedRoleInput{ 
  RoleName: aws.String(roleName) },
 \lambda if err != nil { 
   log.Printf("Couldn't delete service-linked role %v. Here's why: %v\n", 
  roleName, err) 
  } 
  return err
```
}

• Weitere API-Informationen finden Sie unter [DeleteServiceLinkedRole](https://pkg.go.dev/github.com/aws/aws-sdk-go-v2/service/iam#Client.DeleteServiceLinkedRole) in der APIAWS SDK for Go-Referenz für .

### **JavaScript**

SDK für JavaScript (v3)

### **a** Note

Auf gibt es mehr GitHub. Sie sehen das vollständige Beispiel und erfahren, wie Sie das [AWS-Code-Beispiel-Repository](https://github.com/awsdocs/aws-doc-sdk-examples/tree/main/javascriptv3/example_code/iam#code-examples) einrichten und ausführen.

```
import { DeleteServiceLinkedRoleCommand, IAMClient } from "@aws-sdk/client-iam";
const client = new IAMClient({});
/** 
 * 
  * @param {string} roleName 
  */
export const deleteServiceLinkedRole = (roleName) => { 
  const command = new DeleteServiceLinkedRoleCommand({ RoleName: roleName }); 
  return client.send(command);
};
```
• Weitere API-Informationen finden Sie unter [DeleteServiceLinkedRole](https://docs.aws.amazon.com/AWSJavaScriptSDK/v3/latest/client/iam/command/DeleteServiceLinkedRoleCommand) in der APIAWS SDK for JavaScript-Referenz für .

### Ruby

# SDK für Ruby

## **a** Note

```
 # Deletes a service-linked role. 
 # 
 # @param role_name [String] The name of the role to delete. 
 def delete_service_linked_role(role_name) 
   response = @iam_client.delete_service_linked_role(role_name: role_name) 
   task_id = response.deletion_task_id 
   check_deletion_status(role_name, task_id) 
 rescue Aws::Errors::ServiceError => e 
   handle_deletion_error(e, role_name) 
 end 
 private 
 # Checks the deletion status of a service-linked role 
 # 
 # @param role_name [String] The name of the role being deleted 
 # @param task_id [String] The task ID for the deletion process 
 def check_deletion_status(role_name, task_id) 
   loop do 
     response = @iam_client.get_service_linked_role_deletion_status( 
       deletion_task_id: task_id) 
     status = response.status 
     @logger.info("Deletion of #{role_name} #{status}.") 
     break if %w[SUCCEEDED FAILED].include?(status) 
     sleep(3) 
   end 
 end 
 # Handles deletion error 
 # 
 # @param e [Aws::Errors::ServiceError] The error encountered during deletion 
 # @param role_name [String] The name of the role attempted to delete
```

```
 def handle_deletion_error(e, role_name) 
   unless e.code == "NoSuchEntity" 
     @logger.error("Couldn't delete #{role_name}. Here's why:") 
     @logger.error("\t#{e.code}: #{e.message}") 
     raise 
   end 
 end
```
• Weitere API-Informationen finden Sie unter [DeleteServiceLinkedRole](https://docs.aws.amazon.com/goto/SdkForRubyV3/iam-2010-05-08/DeleteServiceLinkedRole) in der APIAWS SDK for Ruby-Referenz für .

### Rust

## SDK für Rust

### **a** Note

Auf gibt es mehr GitHub. Sie sehen das vollständige Beispiel und erfahren, wie Sie das [AWS-Code-Beispiel-Repository](https://github.com/awsdocs/aws-doc-sdk-examples/tree/main/rustv1/examples/iam#code-examples) einrichten und ausführen.

```
pub async fn delete_service_linked_role( 
     client: &iamClient, 
     role_name: &str,
) -> Result<(), iamError> { 
     client 
          .delete_service_linked_role() 
          .role_name(role_name) 
          .send() 
          .await?; 
    0k(())}
```
• Weitere API-Informationen finden Sie unter [DeleteServiceLinkedRole](https://docs.rs/releases/search?query=aws-sdk) in der API-AWSReferenz zum -SDK für Rust.

# Löschen Sie einen IAM-Benutzer mithilfe eines AWS-SDK

Die folgenden Codebeispiele veranschaulichen, wie Sie einen IAM-Benutzer löschen.

# **A** Warning

Um Sicherheitsrisiken zu vermeiden, sollten Sie IAM-Benutzer nicht zur Authentifizierung verwenden, wenn Sie speziell entwickelte Software entwickeln oder mit echten Daten arbeiten. Verwenden Sie stattdessen den Verbund mit einem Identitätsanbieter wie [AWS IAM](https://docs.aws.amazon.com/singlesignon/latest/userguide/what-is.html) [Identity Center.](https://docs.aws.amazon.com/singlesignon/latest/userguide/what-is.html)

Aktionsbeispiele sind Codeauszüge aus größeren Programmen und müssen im Kontext ausgeführt werden. Sie können diese Aktion in den folgenden Codebeispielen im Kontext sehen:

- [Erstellen einer Benutzergruppe und Hinzufügen eines Benutzers](#page-4457-0)
- [Erstellen Sie einen Benutzer und nehmen Sie eine Rolle an](#page-4482-0)
- [Erstellen von schreibgeschützten und schreib-und lesebereichtigten IAM-Benutzern](#page-4608-0)

## .NET

## AWS SDK for .NET

## **a** Note

```
 /// <summary> 
    /// Delete an IAM user. 
   /// </summary> 
    /// <param name="userName">The username of the IAM user to delete.</param> 
    /// <returns>A Boolean value indicating the success of the action.</returns> 
    public async Task<bool> DeleteUserAsync(string userName) 
    { 
        var response = await _IAMService.DeleteUserAsync(new DeleteUserRequest 
\{ UserName = userName \});
```

```
 return response.HttpStatusCode == System.Net.HttpStatusCode.OK; 
 }
```
• Weitere API-Informationen finden Sie unter [DeleteUser](https://docs.aws.amazon.com/goto/DotNetSDKV3/iam-2010-05-08/DeleteUser) in der APIAWS SDK for .NET-Referenz für .

#### Bash

AWS CLI mit Bash-Skript

#### **a** Note

```
###############################################################################
# function iecho
#
# This function enables the script to display the specified text only if
# the global variable $VERBOSE is set to true.
###############################################################################
function iecho() { 
  if [\t{S} \star FRERBOSE == true ]]; then
     echo "$@" 
   fi
}
###############################################################################
# function errecho
#
# This function outputs everything sent to it to STDERR (standard error output).
###############################################################################
function errecho() { 
   printf "%s\n" "$*" 1>&2
}
###############################################################################
# function iam_delete_user
```

```
#
# This function deletes the specified IAM user.
#
# Parameters:
# -u user_name -- The name of the user to create.
#
# Returns:
# 0 - If successful.
# 1 - If it fails.
###############################################################################
function iam_delete_user() { 
   local user_name response 
   local option OPTARG # Required to use getopts command in a function. 
   # bashsupport disable=BP5008 
  function usage() { 
     echo "function iam_delete_user" 
     echo "Deletes an WS Identity and Access Management (IAM) user. You must 
  supply a username:" 
     echo " -u user_name The name of the user." 
     echo "" 
   } 
   # Retrieve the calling parameters. 
  while getopts "u:h" option; do 
     case "${option}" in 
       u) user_name="${OPTARG}" ;; 
       h) 
         usage 
         return 0 
         ;; 
      \langle ? \rangle echo "Invalid parameter" 
         usage 
         return 1 
         ;; 
     esac 
   done 
   export OPTIND=1 
   if [[ -z "$user_name" ]]; then 
     errecho "ERROR: You must provide a username with the -u parameter." 
     usage 
     return 1
```

```
 fi 
   iecho "Parameters:\n" 
   iecho " User name: $user_name" 
   iecho "" 
   # If the user does not exist, we don't want to try to delete it. 
   if (! iam_user_exists "$user_name"); then 
     errecho "ERROR: A user with that name does not exist in the account." 
     return 1 
   fi 
   response=$(aws iam delete-user \ 
     --user-name "$user_name") 
   local error_code=${?} 
   if [[ $error_code -ne 0 ]]; then 
     aws_cli_error_log $error_code 
     errecho "ERROR: AWS reports delete-user operation failed.$response" 
     return 1 
   fi 
   iecho "delete-user response:$response" 
   iecho 
   return 0
}
```
• API-Details finden Sie unter [DeleteUser](https://docs.aws.amazon.com/goto/aws-cli/iam-2010-05-08/DeleteUser) in der AWS CLI -Befehlsreferenz.

# $C++$

```
SDK für C++
```
# **a** Note

 Aws::IAM::IAMClient iam(clientConfig); Aws::IAM::Model::DeleteUserRequest request; request.SetUserName(userName); auto outcome = iam.DeleteUser(request); if (!outcome.IsSuccess()) { std::cerr << "Error deleting IAM user " << userName << ": " << outcome.GetError().GetMessage() << std::endl;; } else { std::cout << "Successfully deleted IAM user " << userName << std::endl; } return outcome.IsSuccess();

• Weitere API-Informationen finden Sie unter [DeleteUser](https://docs.aws.amazon.com/goto/SdkForCpp/iam-2010-05-08/DeleteUser) in der APIAWS SDK for C++- Referenz für .

# CLI

## AWS CLI

So löschen Sie einen IAM-Benutzer

Mit dem folgenden delete-user-Befehl wird der IAM-Benutzer mit dem Namen Bob aus dem aktuellen Konto entfernt.

```
aws iam delete-user \ 
     --user-name Bob
```
Mit diesem Befehl wird keine Ausgabe zurückgegeben.

Weitere Informationen finden Sie unter [Löschen eines IAM-Benutzers](https://docs.aws.amazon.com/IAM/latest/UserGuide/id_users_manage.html#id_users_deleting) im AWS-IAM-Benutzerhandbuch.

• API-Details finden Sie unter [DeleteUser](https://awscli.amazonaws.com/v2/documentation/api/latest/reference/iam/delete-user.html) in der AWS CLI -Befehlsreferenz.

#### Go

## SDK für Go V2

## **a** Note

Auf gibt es mehr GitHub. Sie sehen das vollständige Beispiel und erfahren, wie Sie das [AWS-Code-Beispiel-Repository](https://github.com/awsdocs/aws-doc-sdk-examples/tree/main/gov2/iam#code-examples) einrichten und ausführen.

```
// UserWrapper encapsulates user actions used in the examples.
// It contains an IAM service client that is used to perform user actions.
type UserWrapper struct { 
 IamClient *iam.Client
}
// DeleteUser deletes a user.
func (wrapper UserWrapper) DeleteUser(userName string) error { 
 _, err := wrapper.IamClient.DeleteUser(context.TODO(), &iam.DeleteUserInput{ 
  UserName: aws.String(userName), 
  }) 
  if err != nil { 
  log.Printf("Couldn't delete user %v. Here's why: %v\n", userName, err) 
  } 
  return err
}
```
• Weitere API-Informationen finden Sie unter [DeleteUser](https://pkg.go.dev/github.com/aws/aws-sdk-go-v2/service/iam#Client.DeleteUser) in der APIAWS SDK for Go-Referenz für .

#### Java

SDK für Java 2.x

## **a** Note

```
import software.amazon.awssdk.regions.Region;
import software.amazon.awssdk.services.iam.IamClient;
import software.amazon.awssdk.services.iam.model.DeleteUserRequest;
import software.amazon.awssdk.services.iam.model.IamException;
/** 
  * Before running this Java V2 code example, set up your development 
  * environment, including your credentials. 
 * 
  * For more information, see the following documentation topic: 
 * 
 * https://docs.aws.amazon.com/sdk-for-java/latest/developer-guide/get-
started.html 
 */
public class DeleteUser { 
     public static void main(String[] args) { 
         final String usage = """ 
                  Usage: 
                      <userName>\s 
                  Where: 
                      userName - The name of the user to delete.\s 
                 """
         if (args.length != 1) { 
             System.out.println(usage); 
             System.exit(1); 
         } 
         String userName = args[0]; 
         Region region = Region.AWS_GLOBAL;
```

```
 IamClient iam = IamClient.builder() 
                   .region(region) 
                  .build(); 
         deleteIAMUser(iam, userName); 
         System.out.println("Done"); 
         iam.close(); 
     } 
     public static void deleteIAMUser(IamClient iam, String userName) { 
         try { 
              DeleteUserRequest request = DeleteUserRequest.builder() 
                       .userName(userName) 
                       .build(); 
              iam.deleteUser(request); 
              System.out.println("Successfully deleted IAM user " + userName); 
         } catch (IamException e) { 
              System.err.println(e.awsErrorDetails().errorMessage()); 
              System.exit(1); 
         } 
     }
}
```
• Weitere API-Informationen finden Sie unter [DeleteUser](https://docs.aws.amazon.com/goto/SdkForJavaV2/iam-2010-05-08/DeleteUser) in der APIAWS SDK for Java 2.x-Referenz für .

#### **JavaScript**

SDK für JavaScript (v3)

```
a Note
```
Auf gibt es mehr GitHub. Sie sehen das vollständige Beispiel und erfahren, wie Sie das [AWS-Code-Beispiel-Repository](https://github.com/awsdocs/aws-doc-sdk-examples/tree/main/javascriptv3/example_code/iam#code-examples) einrichten und ausführen.

Löschen Sie den Benutzer.

import { DeleteUserCommand, IAMClient } from "@aws-sdk/client-iam";

```
const client = new IAMClient({});
/** 
  * 
  * @param {string} name 
  */
export const deleteUser = (name) => { 
   const command = new DeleteUserCommand({ UserName: name }); 
  return client.send(command);
};
```
- Weitere Informationen finden Sie im [AWS SDK for JavaScript-Entwicklerhandbuch](https://docs.aws.amazon.com/sdk-for-javascript/v3/developer-guide/iam-examples-managing-users.html#iam-examples-managing-users-deleting-users).
- Weitere API-Informationen finden Sie unter [DeleteUser](https://docs.aws.amazon.com/AWSJavaScriptSDK/v3/latest/client/iam/command/DeleteUserCommand) in der APIAWS SDK for JavaScript-Referenz für .

SDK für JavaScript (v2)

```
a Note
```

```
// Load the AWS SDK for Node.js
var AWS = require("aws-sdk");
// Set the region
AWS.config.update({ region: "REGION" });
// Create the IAM service object
var iam = new AWS.IAM({ apiVersion: "2010-05-08" });
var params = { 
  UserName: process.argv[2],
};
iam.getUser(params, function (err, data) { 
   if (err && err.code === "NoSuchEntity") { 
     console.log("User " + process.argv[2] + " does not exist."); 
   } else { 
     iam.deleteUser(params, function (err, data) {
```

```
 if (err) { 
          console.log("Error", err); 
        } else { 
          console.log("Success", data); 
        } 
     }); 
   }
});
```
- Weitere Informationen finden Sie im [AWS SDK for JavaScript-Entwicklerhandbuch](https://docs.aws.amazon.com/sdk-for-javascript/v2/developer-guide/iam-examples-managing-users.html#iam-examples-managing-users-deleting-users).
- Weitere API-Informationen finden Sie unter [DeleteUser](https://docs.aws.amazon.com/goto/AWSJavaScriptSDK/iam-2010-05-08/DeleteUser) in der APIAWS SDK for JavaScript-Referenz für .

### Kotlin

## SDK für Kotlin

### **a** Note

Auf gibt es mehr GitHub. Sie sehen das vollständige Beispiel und erfahren, wie Sie das [AWS-Code-Beispiel-Repository](https://github.com/awsdocs/aws-doc-sdk-examples/tree/main/kotlin/services/iam#code-examples) einrichten und ausführen.

```
suspend fun deleteIAMUser(userNameVal: String) { 
     val request = DeleteUserRequest { 
         userName = userNameVal 
     } 
     // To delete a user, ensure that the user's access keys are deleted first. 
     IamClient { region = "AWS_GLOBAL" }.use { iamClient -> 
         iamClient.deleteUser(request) 
         println("Successfully deleted user $userNameVal") 
     }
}
```
• Weitere API-Informationen finden Sie unter [DeleteUser](https://github.com/awslabs/aws-sdk-kotlin#generating-api-documentation) in der AWS API-Referenz zum -SDK für Kotlin.

### Python

# SDK für Python (Boto3)

## **a** Note

Auf gibt es mehr GitHub. Sie sehen das vollständige Beispiel und erfahren, wie Sie das [AWS-Code-Beispiel-Repository](https://github.com/awsdocs/aws-doc-sdk-examples/tree/main/python/example_code/iam#code-examples) einrichten und ausführen.

```
def delete_user(user_name): 
    "" "
     Deletes a user. Before a user can be deleted, all associated resources, 
     such as access keys and policies, must be deleted or detached. 
     :param user_name: The name of the user. 
     """ 
     try: 
         iam.User(user_name).delete() 
         logger.info("Deleted user %s.", user_name) 
     except ClientError: 
         logger.exception("Couldn't delete user %s.", user_name) 
         raise
```
• Weitere API-Informationen finden Sie unter [DeleteUser](https://docs.aws.amazon.com/goto/boto3/iam-2010-05-08/DeleteUser) in der AWS API-Referenz zum -SDK für Python (Boto3).

# Ruby

# SDK für Ruby

# **a** Note

```
 # Deletes a user and their associated resources 
  # 
  # @param user_name [String] The name of the user to delete 
 def delete_user(user_name) 
    user = @iam_client.list_access_keys(user_name: user_name).access_key_metadata 
    user.each do |key| 
      @iam_client.delete_access_key({ access_key_id: key.access_key_id, 
 user_name: user_name }) 
      @logger.info("Deleted access key #{key.access_key_id} for user 
 '#{user_name}'.") 
    end 
    @iam_client.delete_user(user_name: user_name) 
    @logger.info("Deleted user '#{user_name}'.") 
 rescue Aws::IAM::Errors::ServiceError => e 
    @logger.error("Error deleting user '#{user_name}': #{e.message}") 
  end
```
• Weitere API-Informationen finden Sie unter [DeleteUser](https://docs.aws.amazon.com/goto/SdkForRubyV3/iam-2010-05-08/DeleteUser) in der APIAWS SDK for Ruby-Referenz für .

#### Rust

SDK für Rust

#### **a** Note

```
pub async fn delete_user(client: &iamClient, user: &User) -> Result<(), 
 SdkError<DeleteUserError>> { 
     let user = user.clone(); 
   let mut tries: i32 = 0;
    let max_tries: i32 = 10;
     let response: Result<(), SdkError<DeleteUserError>> = loop { 
         match client 
             .delete_user()
```

```
 .user_name(user.user_name()) 
              .send() 
              .await 
         { 
             0k(\_) \Rightarrow break Ok(()); 
 } 
             Err(e) \Rightarrowtries += 1; if tries > max_tries { 
                      break Err(e); 
 } 
                  sleep(Duration::from_secs(2)).await; 
              } 
         } 
     }; 
     response
}
```
• Weitere API-Informationen finden Sie unter [DeleteUser](https://docs.rs/releases/search?query=aws-sdk) in der API-AWSReferenz zum -SDK für Rust.

## **Swift**

SDK für Swift

#### **a** Note

Diese ist die Vorabdokumentation für ein SDK in der Vorversion. Änderungen sind vorbehalten.

### **a** Note

```
 public func deleteUser(user: IAMClientTypes.User) async throws { 
         let input = DeleteUserInput( 
              userName: user.userName 
\overline{\phantom{a}} do { 
             = try await iamClient.deleteUser(input: input)
         } catch { 
              throw error 
         } 
     }
```
• Weitere API-Informationen finden Sie unter [DeleteUser](https://awslabs.github.io/aws-sdk-swift/reference/0.x) in der AWS API-Referenz zum -SDK für Swift.

# Löschen Sie einen IAM-Zugriffsschlüssel mithilfe eines AWS-SDK

Die folgenden Codebeispiele veranschaulichen, wie Sie einen IAM-Zugriffsschlüssel löschen.

## **A** Warning

Um Sicherheitsrisiken zu vermeiden, sollten Sie IAM-Benutzer nicht zur Authentifizierung verwenden, wenn Sie speziell entwickelte Software entwickeln oder mit echten Daten arbeiten. Verwenden Sie stattdessen den Verbund mit einem Identitätsanbieter wie [AWS IAM](https://docs.aws.amazon.com/singlesignon/latest/userguide/what-is.html) [Identity Center.](https://docs.aws.amazon.com/singlesignon/latest/userguide/what-is.html)

Aktionsbeispiele sind Codeauszüge aus größeren Programmen und müssen im Kontext ausgeführt werden. Sie können diese Aktion in den folgenden Codebeispielen im Kontext sehen:

- [Erstellen einer Benutzergruppe und Hinzufügen eines Benutzers](#page-4457-0)
- [Erstellen Sie einen Benutzer und nehmen Sie eine Rolle an](#page-4482-0)
- [Erstellen von schreibgeschützten und schreib-und lesebereichtigten IAM-Benutzern](#page-4608-0)
- [Verwalten von Zugriffsschlüsseln](#page-4619-0)

## .NET

# AWS SDK for .NET

# **a** Note

Auf gibt es mehr GitHub. Sie sehen das vollständige Beispiel und erfahren, wie Sie das [AWS-Code-Beispiel-Repository](https://github.com/awsdocs/aws-doc-sdk-examples/tree/main/dotnetv3/IAM#code-examples) einrichten und ausführen.

```
 /// <summary> 
    /// Delete an IAM user's access key. 
    /// </summary> 
    /// <param name="accessKeyId">The Id for the IAM access key.</param> 
    /// <param name="userName">The username of the user that owns the IAM 
    /// access key.</param> 
    /// <returns>A Boolean value indicating the success of the action.</returns> 
   public async Task<bool> DeleteAccessKeyAsync(string accessKeyId, string
 userName) 
   \mathcal{L} var response = await _IAMService.DeleteAccessKeyAsync(new 
 DeleteAccessKeyRequest 
        { 
            AccessKeyId = accessKeyId, 
            UserName = userName, 
        }); 
        return response.HttpStatusCode == System.Net.HttpStatusCode.OK; 
    }
```
• Weitere API-Informationen finden Sie unter [DeleteAccessKey](https://docs.aws.amazon.com/goto/DotNetSDKV3/iam-2010-05-08/DeleteAccessKey) in der APIAWS SDK for .NET-Referenz für .

#### Bash

## AWS CLI mit Bash-Skript

### **a** Note

```
###############################################################################
# function errecho
#
# This function outputs everything sent to it to STDERR (standard error output).
###############################################################################
function errecho() { 
   printf "%s\n" "$*" 1>&2
}
###############################################################################
# function iam_delete_access_key
#
# This function deletes an IAM access key for the specified IAM user.
#
# Parameters:
# -u user_name -- The name of the user.
# -k access_key -- The access key to delete.
#
# Returns:
# 0 - If successful.
# 1 - If it fails.
###############################################################################
function iam_delete_access_key() { 
   local user_name access_key response 
   local option OPTARG # Required to use getopts command in a function. 
   # bashsupport disable=BP5008 
  function usage() { 
     echo "function iam_delete_access_key" 
     echo "Deletes an WS Identity and Access Management (IAM) access key for the 
  specified IAM user" 
     echo " -u user_name The name of the user."
```

```
 echo " -k access_key The access key to delete." 
   echo "" 
 } 
 # Retrieve the calling parameters. 
 while getopts "u:k:h" option; do 
   case "${option}" in 
     u) user_name="${OPTARG}" ;; 
     k) access_key="${OPTARG}" ;; 
     h) 
       usage 
       return 0 
       ;; 
    \langle ? \rangle echo "Invalid parameter" 
       usage 
       return 1 
        ;; 
   esac 
 done 
 export OPTIND=1 
 if [[ -z "$user_name" ]]; then 
   errecho "ERROR: You must provide a username with the -u parameter." 
   usage 
   return 1 
 fi 
 if [[ -z "$access_key" ]]; then 
   errecho "ERROR: You must provide an access key with the -k parameter." 
   usage 
   return 1 
 fi 
 iecho "Parameters:\n" 
 iecho " Username: $user_name" 
 iecho " Access key: $access_key" 
 iecho "" 
 response=$(aws iam delete-access-key \ 
   --user-name "$user_name" \ 
   --access-key-id "$access_key") 
 local error_code=${?}
```

```
 if [[ $error_code -ne 0 ]]; then 
     aws_cli_error_log $error_code 
     errecho "ERROR: AWS reports delete-access-key operation failed.\n$response" 
     return 1 
   fi 
   iecho "delete-access-key response:$response" 
   iecho 
   return 0
}
```
• API-Details finden Sie unter [DeleteAccessKey](https://docs.aws.amazon.com/goto/aws-cli/iam-2010-05-08/DeleteAccessKey) in der AWS CLI -Befehlsreferenz.

## $C++$

### SDK für C++

## **a** Note

```
bool AwsDoc::IAM::deleteAccessKey(const Aws::String &userName, 
                                     const Aws::String &accessKeyID, 
                                     const Aws::Client::ClientConfiguration 
 &clientConfig) { 
     Aws::IAM::IAMClient iam(clientConfig); 
     Aws::IAM::Model::DeleteAccessKeyRequest request; 
     request.SetUserName(userName); 
     request.SetAccessKeyId(accessKeyID); 
     auto outcome = iam.DeleteAccessKey(request); 
     if (!outcome.IsSuccess()) { 
         std::cerr << "Error deleting access key " << accessKeyID << " from user " 
                    << userName << ": " << outcome.GetError().GetMessage() << 
                    std::endl;
```

```
 } 
     else { 
         std::cout << "Successfully deleted access key " << accessKeyID 
                    << " for IAM user " << userName << std::endl; 
     } 
     return outcome.IsSuccess();
}
```
• Weitere API-Informationen finden Sie unter [DeleteAccessKey](https://docs.aws.amazon.com/goto/SdkForCpp/iam-2010-05-08/DeleteAccessKey) in der APIAWS SDK for C++- Referenz für .

## CLI

AWS CLI

So löschen Sie einen Zugriffsschlüssel für einen IAM-Benutzer

Mit dem folgenden delete-access-key-Befehl wird der angegebene Zugriffsschlüssel (Zugriffsschlüssel-ID und geheimer Zugriffsschlüssel) für den IAM-Benutzer mit dem Namen Bob gelöscht.

```
aws iam delete-access-key \ 
     --access-key-id AKIDPMS9RO4H3FEXAMPLE \ 
     --user-name Bob
```
Mit diesem Befehl wird keine Ausgabe zurückgegeben.

Verwenden Sie den list-access-keys-Befehl, um die für einen IAM-Benutzer definierten Zugriffsschlüssel aufzulisten.

Weitere Informationen finden Sie unter [Verwalten der Zugriffsschlüssel für IAM-Benutzer](https://docs.aws.amazon.com/IAM/latest/UserGuide/id_credentials_access-keys.html) im AWS-IAM-Benutzerhandbuch.

• API-Details finden Sie unter [DeleteAccessKey](https://awscli.amazonaws.com/v2/documentation/api/latest/reference/iam/delete-access-key.html) in der AWS CLI -Befehlsreferenz.

#### Go

## SDK für Go V2

## **a** Note

Auf gibt es mehr GitHub. Sie sehen das vollständige Beispiel und erfahren, wie Sie das [AWS-Code-Beispiel-Repository](https://github.com/awsdocs/aws-doc-sdk-examples/tree/main/gov2/iam#code-examples) einrichten und ausführen.

```
// UserWrapper encapsulates user actions used in the examples.
// It contains an IAM service client that is used to perform user actions.
type UserWrapper struct { 
  IamClient *iam.Client
}
// DeleteAccessKey deletes an access key from a user.
func (wrapper UserWrapper) DeleteAccessKey(userName string, keyId string) error { 
  _, err := wrapper.IamClient.DeleteAccessKey(context.TODO(), 
  &iam.DeleteAccessKeyInput{ 
  AccessKeyId: aws.String(keyId), 
  UserName: aws.String(userName), 
  }) 
  if err != nil { 
  log.Printf("Couldn't delete access key %v. Here's why: %v\n", keyId, err) 
  } 
  return err
}
```
• Weitere API-Informationen finden Sie unter [DeleteAccessKey](https://pkg.go.dev/github.com/aws/aws-sdk-go-v2/service/iam#Client.DeleteAccessKey) in der APIAWS SDK for Go-Referenz für .
#### Java

SDK für Java 2.x

#### **a** Note

```
import software.amazon.awssdk.regions.Region;
import software.amazon.awssdk.services.iam.IamClient;
import software.amazon.awssdk.services.iam.model.DeleteAccessKeyRequest;
import software.amazon.awssdk.services.iam.model.IamException;
/** 
  * Before running this Java V2 code example, set up your development 
  * environment, including your credentials. 
 * 
  * For more information, see the following documentation topic: 
 * 
 * https://docs.aws.amazon.com/sdk-for-java/latest/developer-guide/get-
started.html 
 */
public class DeleteAccessKey { 
     public static void main(String[] args) { 
         final String usage = """ 
                 Usage: 
                      <username> <accessKey>\s 
                 Where: 
                      username - The name of the user.\s 
                      accessKey - The access key ID for the secret access key you 
 want to delete.\s 
                  """; 
        if (args.length != 2) {
             System.out.println(usage); 
             System.exit(1); 
         }
```

```
String username = args[0];
         String accessKey = args[1]; 
         Region region = Region.AWS_GLOBAL; 
         IamClient iam = IamClient.builder() 
                  .region(region) 
                 .buid() deleteKey(iam, username, accessKey); 
         iam.close(); 
     } 
     public static void deleteKey(IamClient iam, String username, String 
  accessKey) { 
         try { 
              DeleteAccessKeyRequest request = DeleteAccessKeyRequest.builder() 
                      .accessKeyId(accessKey) 
                      .userName(username) 
                      .build(); 
              iam.deleteAccessKey(request); 
              System.out.println("Successfully deleted access key " + accessKey + 
                      " from user " + username); 
         } catch (IamException e) { 
              System.err.println(e.awsErrorDetails().errorMessage()); 
              System.exit(1); 
         } 
     }
}
```
• Weitere API-Informationen finden Sie unter [DeleteAccessKey](https://docs.aws.amazon.com/goto/SdkForJavaV2/iam-2010-05-08/DeleteAccessKey) in der APIAWS SDK for Java 2.x-Referenz für .

### **JavaScript**

```
SDK für JavaScript (v3)
```
### **a** Note

Löschen Sie den Zugriffsschlüssel.

```
import { DeleteAccessKeyCommand, IAMClient } from "@aws-sdk/client-iam";
const client = new IAMClient({});
/** 
 * 
  * @param {string} userName 
  * @param {string} accessKeyId 
  */
export const deleteAccessKey = (userName, accessKeyId) => { 
   const command = new DeleteAccessKeyCommand({ 
     AccessKeyId: accessKeyId, 
     UserName: userName, 
   }); 
   return client.send(command);
};
```
- Weitere Informationen finden Sie im [AWS SDK for JavaScript-Entwicklerhandbuch](https://docs.aws.amazon.com/sdk-for-javascript/v3/developer-guide/iam-examples-managing-access-keys.html#iam-examples-managing-access-keys-deleting).
- Weitere API-Informationen finden Sie unter [DeleteAccessKey](https://docs.aws.amazon.com/AWSJavaScriptSDK/v3/latest/client/iam/command/DeleteAccessKeyCommand) in der APIAWS SDK for JavaScript-Referenz für .

SDK für JavaScript (v2)

```
a Note
```

```
// Load the AWS SDK for Node.js
var AWS = require("aws-sdk");
// Set the region
AWS.config.update({ region: "REGION" });
// Create the IAM service object
var iam = new AWS.IAM({ apiVersion: "2010-05-08" });
var params = {
```

```
 AccessKeyId: "ACCESS_KEY_ID", 
   UserName: "USER_NAME",
};
iam.deleteAccessKey(params, function (err, data) { 
   if (err) { 
     console.log("Error", err); 
   } else { 
     console.log("Success", data); 
   }
});
```
- Weitere Informationen finden Sie im [AWS SDK for JavaScript-Entwicklerhandbuch](https://docs.aws.amazon.com/sdk-for-javascript/v2/developer-guide/iam-examples-managing-access-keys.html#iam-examples-managing-access-keys-deleting).
- Weitere API-Informationen finden Sie unter [DeleteAccessKey](https://docs.aws.amazon.com/goto/AWSJavaScriptSDK/iam-2010-05-08/DeleteAccessKey) in der APIAWS SDK for JavaScript-Referenz für .

## Kotlin

SDK für Kotlin

#### **a** Note

```
suspend fun deleteKey(userNameVal: String, accessKey: String) { 
     val request = DeleteAccessKeyRequest { 
         accessKeyId = accessKey 
         userName = userNameVal 
     } 
     IamClient { region = "AWS_GLOBAL" }.use { iamClient -> 
         iamClient.deleteAccessKey(request) 
         println("Successfully deleted access key $accessKey from $userNameVal") 
     }
}
```
• Weitere API-Informationen finden Sie unter [DeleteAccessKey](https://github.com/awslabs/aws-sdk-kotlin#generating-api-documentation) in der AWS API-Referenz zum -SDK für Kotlin.

### Python

SDK für Python (Boto3)

# **a** Note

Auf gibt es mehr GitHub. Sie sehen das vollständige Beispiel und erfahren, wie Sie das [AWS-Code-Beispiel-Repository](https://github.com/awsdocs/aws-doc-sdk-examples/tree/main/python/example_code/iam#code-examples) einrichten und ausführen.

```
def delete_key(user_name, key_id): 
    "''" Deletes a user's access key. 
     :param user_name: The user that owns the key. 
     :param key_id: The ID of the key to delete. 
    "" "
     try: 
         key = iam.AccessKey(user_name, key_id) 
         key.delete() 
         logger.info("Deleted access key %s for %s.", key.id, key.user_name) 
     except ClientError: 
         logger.exception("Couldn't delete key %s for %s", key_id, user_name) 
         raise
```
• Weitere API-Informationen finden Sie unter [DeleteAccessKey](https://docs.aws.amazon.com/goto/boto3/iam-2010-05-08/DeleteAccessKey) in der AWS API-Referenz zum -SDK für Python (Boto3).

#### Ruby

## SDK für Ruby

# **a** Note

Auf gibt es mehr GitHub. Sie sehen das vollständige Beispiel und erfahren, wie Sie das [AWS-Code-Beispiel-Repository](https://github.com/awsdocs/aws-doc-sdk-examples/tree/main/ruby/example_code/iam#code-examples) einrichten und ausführen.

Dieses Beispielmodul listet Zugriffsschlüssel auf, erstellt, deaktiviert und löscht sie.

```
# Manages access keys for IAM users
class AccessKeyManager 
   def initialize(iam_client, logger: Logger.new($stdout)) 
     @iam_client = iam_client 
     @logger = logger 
     @logger.progname = "AccessKeyManager" 
   end 
   # Lists access keys for a user 
   # 
   # @param user_name [String] The name of the user. 
   def list_access_keys(user_name) 
     response = @iam_client.list_access_keys(user_name: user_name) 
     if response.access_key_metadata.empty? 
       @logger.info("No access keys found for user '#{user_name}'.") 
     else 
       response.access_key_metadata.map(&:access_key_id) 
     end 
   rescue Aws::IAM::Errors::NoSuchEntity => e 
     @logger.error("Error listing access keys: cannot find user '#{user_name}'.") 
    \lceil]
   rescue StandardError => e 
     @logger.error("Error listing access keys: #{e.message}") 
    \Box end 
   # Creates an access key for a user 
   # 
   # @param user_name [String] The name of the user. 
   # @return [Boolean] 
   def create_access_key(user_name)
```

```
 response = @iam_client.create_access_key(user_name: user_name) 
    access_key = response.access_key 
    @logger.info("Access key created for user '#{user_name}': 
 #{access_key.access_key_id}") 
    access_key 
 rescue Aws::IAM::Errors::LimitExceeded => e 
    @logger.error("Error creating access key: limit exceeded. Cannot create 
 more.") 
    nil 
 rescue StandardError => e 
    @logger.error("Error creating access key: #{e.message}") 
    nil 
  end 
 # Deactivates an access key 
  # 
  # @param user_name [String] The name of the user. 
  # @param access_key_id [String] The ID for the access key. 
  # @return [Boolean] 
 def deactivate_access_key(user_name, access_key_id) 
    @iam_client.update_access_key( 
      user_name: user_name, 
      access_key_id: access_key_id, 
      status: "Inactive" 
    ) 
    true 
  rescue StandardError => e 
    @logger.error("Error deactivating access key: #{e.message}") 
    false 
  end 
 # Deletes an access key 
  # 
  # @param user_name [String] The name of the user. 
  # @param access_key_id [String] The ID for the access key. 
 # @return [Boolean] 
 def delete_access_key(user_name, access_key_id) 
    @iam_client.delete_access_key( 
      user_name: user_name, 
      access_key_id: access_key_id 
    ) 
    true 
  rescue StandardError => e 
    @logger.error("Error deleting access key: #{e.message}")
```

```
 false 
   end
end
```
• Weitere API-Informationen finden Sie unter [DeleteAccessKey](https://docs.aws.amazon.com/goto/SdkForRubyV3/iam-2010-05-08/DeleteAccessKey) in der APIAWS SDK for Ruby-Referenz für .

#### Rust

SDK für Rust

### **a** Note

```
pub async fn delete_access_key( 
     client: &iamClient, 
     user: &User, 
     key: &AccessKey,
) -> Result<(), iamError> { 
     loop { 
         match client 
              .delete_access_key() 
              .user_name(user.user_name()) 
              .access_key_id(key.access_key_id()) 
              .send() 
              .await 
          { 
             0k(\_) => {
                   break; 
 } 
             Err(e) \Rightarrow {
                   println!("Can't delete the access key: {:?}", e); 
                   sleep(Duration::from_secs(2)).await; 
              } 
         } 
     } 
     Ok(())
```
}

• Weitere API-Informationen finden Sie unter [DeleteAccessKey](https://docs.rs/releases/search?query=aws-sdk) in der AWS API-Referenz zum -SDK für Rust.

#### Swift

SDK für Swift

## **a** Note

Diese ist die Vorabdokumentation für ein SDK in der Vorversion. Änderungen sind vorbehalten.

#### **a** Note

```
 public func deleteAccessKey(user: IAMClientTypes.User? = nil, 
                                key: IAMClientTypes.AccessKey) async throws { 
     let userName: String? 
     if user != nil { 
         userName = user!.userName 
     } else { 
         userName = nil 
     } 
     let input = DeleteAccessKeyInput( 
         accessKeyId: key.accessKeyId, 
         userName: userName 
    \mathcal{L} do { 
         _ = try await iamClient.deleteAccessKey(input: input) 
     } catch { 
         throw error
```
}

}

• Weitere API-Informationen finden Sie unter [DeleteAccessKey](https://awslabs.github.io/aws-sdk-swift/reference/0.x) in der AWS API-Referenz zum -SDK für Swift.

Löschen Sie einen IAM-Konto-Alias mithilfe eines AWS-SDK

Die folgenden Codebeispiele veranschaulichen, wie Sie einen IAM-Alias löschen.

Beispiele für Aktionen sind Codeauszüge aus größeren Programmen und müssen im Kontext ausgeführt werden. Im folgenden Codebeispiel können Sie diese Aktion im Kontext sehen:

• [Verwalten Ihrer Konten](#page-4634-0)

 $C++$ 

SDK für C++

**a** Note

```
bool AwsDoc::IAM::deleteAccountAlias(const Aws::String &accountAlias, 
                                        const Aws::Client::ClientConfiguration 
 &clientConfig) { 
     Aws::IAM::IAMClient iam(clientConfig); 
     Aws::IAM::Model::DeleteAccountAliasRequest request; 
     request.SetAccountAlias(accountAlias); 
     const auto outcome = iam.DeleteAccountAlias(request); 
     if (!outcome.IsSuccess()) { 
         std::cerr << "Error deleting account alias " << accountAlias << ": " 
                    << outcome.GetError().GetMessage() << std::endl; 
     } 
     else {
```

```
 std::cout << "Successfully deleted account alias " << accountAlias << 
                    std::endl; 
     } 
     return outcome.IsSuccess();
}
```
• Weitere API-Informationen finden Sie unter [DeleteAccountAlias](https://docs.aws.amazon.com/goto/SdkForCpp/iam-2010-05-08/DeleteAccountAlias) in der APIAWS SDK for C+ +-Referenz für .

### CLI

### AWS CLI

So löschen Sie einen Konto-Alias

Mit dem folgenden delete-account-alias-Befehl wird der Alias mycompany für das aktuelle Konto entfernt.

```
aws iam delete-account-alias \ 
     --account-alias mycompany
```
Mit diesem Befehl wird keine Ausgabe zurückgegeben.

Weitere Informationen finden Sie unter [Ihre AWS-Konto-ID und ihr Alias](https://docs.aws.amazon.com/IAM/latest/UserGuide/console_account-alias.html) im AWS-IAM-Benutzerhandbuch.

• API-Details finden Sie unter [DeleteAccountAlias](https://awscli.amazonaws.com/v2/documentation/api/latest/reference/iam/delete-account-alias.html) in der AWS CLI -Befehlsreferenz.

### Java

SDK für Java 2.x

### **a** Note

Auf gibt es mehr GitHub. Sie sehen das vollständige Beispiel und erfahren, wie Sie das [AWS-Code-Beispiel-Repository](https://github.com/awsdocs/aws-doc-sdk-examples/tree/main/javav2/example_code/iam#readme) einrichten und ausführen.

import software.amazon.awssdk.services.iam.model.DeleteAccountAliasRequest;

```
import software.amazon.awssdk.regions.Region;
import software.amazon.awssdk.services.iam.IamClient;
import software.amazon.awssdk.services.iam.model.IamException;
/** 
  * Before running this Java V2 code example, set up your development 
  * environment, including your credentials. 
 * 
  * For more information, see the following documentation topic: 
 * 
  * https://docs.aws.amazon.com/sdk-for-java/latest/developer-guide/get-
started.html 
  */
public class DeleteAccountAlias { 
     public static void main(String[] args) { 
         final String usage = """ 
                  Usage: 
                      <alias>\s 
                  Where: 
                      alias - The account alias to delete.\s 
                 """"
        if (args.length != 1) {
             System.out.println(usage); 
             System.exit(1); 
         } 
         String alias = args[0]; 
         Region region = Region.AWS_GLOBAL; 
         IamClient iam = IamClient.builder() 
                  .region(region) 
                  .build(); 
         deleteIAMAccountAlias(iam, alias); 
         iam.close(); 
     } 
     public static void deleteIAMAccountAlias(IamClient iam, String alias) { 
         try { 
             DeleteAccountAliasRequest request = 
  DeleteAccountAliasRequest.builder() 
                      .accountAlias(alias)
```

```
 .build(); 
              iam.deleteAccountAlias(request); 
              System.out.println("Successfully deleted account alias " + alias); 
         } catch (IamException e) { 
              System.err.println(e.awsErrorDetails().errorMessage()); 
              System.exit(1); 
         } 
         System.out.println("Done"); 
     }
}
```
• Weitere API-Informationen finden Sie unter [DeleteAccountAlias](https://docs.aws.amazon.com/goto/SdkForJavaV2/iam-2010-05-08/DeleteAccountAlias) in der APIAWS SDK for Java 2.x-Referenz für .

## **JavaScript**

SDK für JavaScript (v3)

```
a Note
```
Auf gibt es mehr GitHub. Sie sehen das vollständige Beispiel und erfahren, wie Sie das [AWS-Code-Beispiel-Repository](https://github.com/awsdocs/aws-doc-sdk-examples/tree/main/javascriptv3/example_code/iam#code-examples) einrichten und ausführen.

Löschen Sie den Konto-Alias.

```
import { DeleteAccountAliasCommand, IAMClient } from "@aws-sdk/client-iam";
const client = new IAMClient({});
/** 
 * 
  * @param {string} alias 
  */
export const deleteAccountAlias = (alias) => { 
   const command = new DeleteAccountAliasCommand({ AccountAlias: alias }); 
  return client.send(command);
```
};

- Weitere Informationen finden Sie im [AWS SDK for JavaScript-Entwicklerhandbuch](https://docs.aws.amazon.com/sdk-for-javascript/v3/developer-guide/iam-examples-account-aliases.html#iam-examples-account-aliases-deleting).
- Weitere API-Informationen finden Sie unter [DeleteAccountAlias](https://docs.aws.amazon.com/AWSJavaScriptSDK/v3/latest/client/iam/command/DeleteAccountAliasCommand) in der APIAWS SDK for JavaScript-Referenz für .

SDK für JavaScript (v2)

### **a** Note

```
// Load the AWS SDK for Node.js
var AWS = require("aws-sdk");
// Set the region
AWS.config.update({ region: "REGION" });
// Create the IAM service object
var iam = new AWS.IAM({ apiVersion: "2010-05-08" });
iam.deleteAccountAlias({ AccountAlias: process.argv[2] }, function (err, data) { 
   if (err) { 
     console.log("Error", err); 
   } else { 
     console.log("Success", data); 
   }
});
```
- Weitere Informationen finden Sie im [AWS SDK for JavaScript-Entwicklerhandbuch](https://docs.aws.amazon.com/sdk-for-javascript/v2/developer-guide/iam-examples-account-aliases.html#iam-examples-account-aliases-deleting).
- Weitere API-Informationen finden Sie unter [DeleteAccountAlias](https://docs.aws.amazon.com/goto/AWSJavaScriptSDK/iam-2010-05-08/DeleteAccountAlias) in der APIAWS SDK for JavaScript-Referenz für .

#### Kotlin

#### SDK für Kotlin

# **a** Note

Auf gibt es mehr GitHub. Sie sehen das vollständige Beispiel und erfahren, wie Sie das [AWS-Code-Beispiel-Repository](https://github.com/awsdocs/aws-doc-sdk-examples/tree/main/kotlin/services/iam#code-examples) einrichten und ausführen.

```
suspend fun deleteIAMAccountAlias(alias: String) { 
     val request = DeleteAccountAliasRequest { 
         accountAlias = alias 
     } 
     IamClient { region = "AWS_GLOBAL" }.use { iamClient -> 
         iamClient.deleteAccountAlias(request) 
         println("Successfully deleted account alias $alias") 
     }
}
```
• Weitere API-Informationen finden Sie unter [DeleteAccountAlias](https://github.com/awslabs/aws-sdk-kotlin#generating-api-documentation) in der AWS API-Referenz zum -SDK für Kotlin.

### Python

SDK für Python (Boto3)

# **a** Note

```
def delete_alias(alias): 
    "" "
     Removes the alias from the current account.
```

```
 :param alias: The alias to remove. 
 """ 
 try: 
     iam.meta.client.delete_account_alias(AccountAlias=alias) 
     logger.info("Removed alias '%s' from your account.", alias) 
 except ClientError: 
     logger.exception("Couldn't remove alias '%s' from your account.", alias) 
     raise
```
• Weitere API-Informationen finden Sie unter [DeleteAccountAlias](https://docs.aws.amazon.com/goto/boto3/iam-2010-05-08/DeleteAccountAlias) in der AWS API-Referenz zum -SDK für Python (Boto3).

#### Ruby

SDK für Ruby

**a** Note

Auf gibt es mehr GitHub. Sie sehen das vollständige Beispiel und erfahren, wie Sie das [AWS-Code-Beispiel-Repository](https://github.com/awsdocs/aws-doc-sdk-examples/tree/main/ruby/example_code/iam#code-examples) einrichten und ausführen.

Auflisten, Erstellen und Löschen von Konto-Aliassen.

```
class IAMAliasManager 
   # Initializes the IAM client and logger 
  # 
   # @param iam_client [Aws::IAM::Client] An initialized IAM client. 
   def initialize(iam_client, logger: Logger.new($stdout)) 
     @iam_client = iam_client 
     @logger = logger 
  end 
   # Lists available AWS account aliases. 
   def list_aliases 
     response = @iam_client.list_account_aliases 
     if response.account_aliases.count.positive? 
       @logger.info("Account aliases are:")
```

```
 response.account_aliases.each { |account_alias| @logger.info(" 
 #{account_alias}") } 
     else 
       @logger.info("No account aliases found.") 
     end 
   rescue Aws::IAM::Errors::ServiceError => e 
     @logger.error("Error listing account aliases: #{e.message}") 
   end 
   # Creates an AWS account alias. 
   # 
   # @param account_alias [String] The name of the account alias to create. 
   # @return [Boolean] true if the account alias was created; otherwise, false. 
  def create account alias(account alias)
     @iam_client.create_account_alias(account_alias: account_alias) 
     true 
  rescue Aws::IAM::Errors::ServiceError => e 
     @logger.error("Error creating account alias: #{e.message}") 
     false 
   end 
  # Deletes an AWS account alias. 
   # 
   # @param account_alias [String] The name of the account alias to delete. 
   # @return [Boolean] true if the account alias was deleted; otherwise, false. 
   def delete_account_alias(account_alias) 
     @iam_client.delete_account_alias(account_alias: account_alias) 
     true 
  rescue Aws::IAM::Errors::ServiceError => e 
     @logger.error("Error deleting account alias: #{e.message}") 
     false 
   end
end
```
• Weitere API-Informationen finden Sie unter [DeleteAccountAlias](https://docs.aws.amazon.com/goto/SdkForRubyV3/iam-2010-05-08/DeleteAccountAlias) in der APIAWS SDK for Ruby-Referenz für .

Löschen Sie eine Inline-IAM-Richtlinie von einem Benutzer mithilfe eines AWS-SDK

Die folgenden Codebeispiele veranschaulichen, wie Sie eine Inline-IAM-Richtlinie von einem Benutzer löschen.

# **A** Warning

Um Sicherheitsrisiken zu vermeiden, sollten Sie IAM-Benutzer nicht zur Authentifizierung verwenden, wenn Sie speziell entwickelte Software entwickeln oder mit echten Daten arbeiten. Verwenden Sie stattdessen den Verbund mit einem Identitätsanbieter wie [AWS IAM](https://docs.aws.amazon.com/singlesignon/latest/userguide/what-is.html) [Identity Center.](https://docs.aws.amazon.com/singlesignon/latest/userguide/what-is.html)

Beispiele für Aktionen sind Codeauszüge aus größeren Programmen und müssen im Kontext ausgeführt werden. Im folgenden Codebeispiel können Sie diese Aktion im Kontext sehen:

• [Erstellen Sie einen Benutzer und nehmen Sie eine Rolle an](#page-4482-0)

### .NET

### AWS SDK for .NET

#### **G** Note

```
 /// <summary> 
    /// Delete an IAM user policy. 
    /// </summary> 
    /// <param name="policyName">The name of the IAM policy to delete.</param> 
    /// <param name="userName">The username of the IAM user.</param> 
    /// <returns>A Boolean value indicating the success of the action.</returns> 
   public async Task<bool> DeleteUserPolicyAsync(string policyName, string
 userName) 
   \{ var response = await _IAMService.DeleteUserPolicyAsync(new 
DeleteUserPolicyRequest { PolicyName = policyName, UserName = userName });
        return response.HttpStatusCode == System.Net.HttpStatusCode.OK; 
    }
```
• Weitere API-Informationen finden Sie unter [DeleteUserPolicy](https://docs.aws.amazon.com/goto/DotNetSDKV3/iam-2010-05-08/DeleteUserPolicy) in der APIAWS SDK for .NET-Referenz für .

### CLI

# AWS CLI

So entfernen Sie eine Richtlinie von einem IAM-Benutzer

Mit dem folgenden delete-user-policy-Befehl wird die angegebene Richtlinie vom IAM-Benutzer mit dem Namen Bob entfernt.

```
aws iam delete-user-policy \ 
     --user-name Bob \ 
     --policy-name ExamplePolicy
```
Mit diesem Befehl wird keine Ausgabe zurückgegeben.

Verwenden Sie den list-user-policies-Befehl, um eine Liste der Richtlinien für einen IAM-Benutzer abzurufen.

Weitere Informationen finden Sie unter [Erstellen eines IAM-Benutzers in Ihrem AWS-Konto](https://docs.aws.amazon.com/IAM/latest/UserGuide/id_users_create.html) im AWS-IAM-Benutzerhandbuch.

• API-Details finden Sie unter [DeleteUserPolicy](https://awscli.amazonaws.com/v2/documentation/api/latest/reference/iam/delete-user-policy.html) in der AWS CLI -Befehlsreferenz.

#### Go

SDK für Go V2

### **a** Note

Auf gibt es mehr GitHub. Sie sehen das vollständige Beispiel und erfahren, wie Sie das [AWS-Code-Beispiel-Repository](https://github.com/awsdocs/aws-doc-sdk-examples/tree/main/gov2/iam#code-examples) einrichten und ausführen.

// UserWrapper encapsulates user actions used in the examples. // It contains an IAM service client that is used to perform user actions. type UserWrapper struct {

```
 IamClient *iam.Client
}
// DeleteUserPolicy deletes an inline policy from a user.
func (wrapper UserWrapper) DeleteUserPolicy(userName string, policyName string) 
 error { 
 _, err := wrapper.IamClient.DeleteUserPolicy(context.TODO(), 
 &iam.DeleteUserPolicyInput{ 
  PolicyName: aws.String(policyName), 
  UserName: aws.String(userName), 
  }) 
 if err != nil {
  log.Printf("Couldn't delete policy from user %v. Here's why: %v\n", userName, 
  err) 
  } 
 return err
}
```
• Weitere API-Informationen finden Sie unter [DeleteUserPolicy](https://pkg.go.dev/github.com/aws/aws-sdk-go-v2/service/iam#Client.DeleteUserPolicy) in der APIAWS SDK for Go-Referenz für .

#### Ruby

SDK für Ruby

#### **a** Note

```
 # Deletes a user and their associated resources 
 # 
 # @param user_name [String] The name of the user to delete 
 def delete_user(user_name) 
   user = @iam_client.list_access_keys(user_name: user_name).access_key_metadata 
   user.each do |key|
```

```
 @iam_client.delete_access_key({ access_key_id: key.access_key_id, 
 user_name: user_name }) 
      @logger.info("Deleted access key #{key.access_key_id} for user 
 '#{user_name}'.") 
    end 
    @iam_client.delete_user(user_name: user_name) 
    @logger.info("Deleted user '#{user_name}'.") 
 rescue Aws::IAM::Errors::ServiceError => e 
    @logger.error("Error deleting user '#{user_name}': #{e.message}") 
  end
```
• Weitere API-Informationen finden Sie unter [DeleteUserPolicy](https://docs.aws.amazon.com/goto/SdkForRubyV3/iam-2010-05-08/DeleteUserPolicy) in der APIAWS SDK for Ruby-Referenz für .

#### Rust

# SDK für Rust

#### **a** Note

```
pub async fn delete_user_policy( 
     client: &iamClient, 
     user: &User, 
     policy_name: &str,
) -> Result<(), SdkError<DeleteUserPolicyError>> { 
     client 
          .delete_user_policy() 
          .user_name(user.user_name()) 
          .policy_name(policy_name) 
          .send() 
          .await?; 
    0k(())}
```
• Weitere API-Informationen finden Sie unter [DeleteUserPolicy](https://docs.rs/releases/search?query=aws-sdk) in der API-AWSReferenz zum -SDK für Rust.

### Swift

SDK für Swift

# **a** Note

Diese ist die Vorabdokumentation für ein SDK in der Vorversion. Änderungen sind vorbehalten.

# **a** Note

Auf gibt es mehr GitHub. Sie sehen das vollständige Beispiel und erfahren, wie Sie das [AWS-Code-Beispiel-Repository](https://github.com/awsdocs/aws-doc-sdk-examples/tree/main/swift/example_code/iam#code-examples) einrichten und ausführen.

```
 func deleteUserPolicy(user: IAMClientTypes.User, policyName: String) async 
 throws { 
        let input = DeleteUserPolicyInput( 
             policyName: policyName, 
             userName: user.userName 
         ) 
        do { 
             _ = try await iamClient.deleteUserPolicy(input: input) 
        } catch { 
             throw error 
        } 
    }
```
• Weitere API-Informationen finden Sie unter [DeleteUserPolicy](https://awslabs.github.io/aws-sdk-swift/reference/0.x) in der AWS API-Referenz zum -SDK für Swift.

Löschen eines IAM-Instance-Profils mithilfe eines AWS-SDK

Die folgenden Codebeispiele zeigen, wie ein IAM-Instance-Profil gelöscht wird.

Beispiele für Aktionen sind Codeauszüge aus größeren Programmen und müssen im Kontext ausgeführt werden. Im folgenden Codebeispiel können Sie diese Aktion im Kontext sehen:

• [Erstellen und Verwalten eines ausfallsicheren Services](#page-4297-0)

#### .NET

AWS SDK for .NET

#### **a** Note

```
 /// <summary> 
    /// Detaches a role from an instance profile, detaches policies from the 
 role, 
    /// and deletes all the resources. 
    /// </summary> 
    /// <param name="profileName">The name of the profile to delete.</param> 
    /// <param name="roleName">The name of the role to delete.</param> 
   /// <returns>Async task.</returns>
    public async Task DeleteInstanceProfile(string profileName, string roleName) 
    \{ try 
         { 
             await _amazonIam.RemoveRoleFromInstanceProfileAsync( 
                 new RemoveRoleFromInstanceProfileRequest() 
\overline{a} InstanceProfileName = profileName, 
                      RoleName = roleName 
                 }); 
             await _amazonIam.DeleteInstanceProfileAsync( 
                 new DeleteInstanceProfileRequest() { InstanceProfileName = 
 profileName }); 
             var attachedPolicies = await 
 _amazonIam.ListAttachedRolePoliciesAsync( 
                 new ListAttachedRolePoliciesRequest() { RoleName = roleName }); 
             foreach (var policy in attachedPolicies.AttachedPolicies) 
\{\hspace{.1cm} \}
```

```
 await _amazonIam.DetachRolePolicyAsync( 
                   new DetachRolePolicyRequest() 
\{ RoleName = roleName, 
                       PolicyArn = policy.PolicyArn 
                   }); 
               // Delete the custom policies only. 
               if (!policy.PolicyArn.StartsWith("arn:aws:iam::aws")) 
\overline{a} await _amazonIam.DeletePolicyAsync( 
                       new Amazon.IdentityManagement.Model.DeletePolicyRequest() 
 { 
                          PolicyArn = policy.PolicyArn 
\{\} );
 } 
 } 
           await _amazonIam.DeleteRoleAsync( 
               new DeleteRoleRequest() { RoleName = roleName }); 
        } 
        catch (NoSuchEntityException) 
        { 
           Console.WriteLine($"Instance profile {profileName} does not exist."); 
        } 
    }
```
• Weitere API-Informationen finden Sie unter [DeleteInstanceProfile](https://docs.aws.amazon.com/goto/DotNetSDKV3/iam-2010-05-08/DeleteInstanceProfile) in der APIAWS SDK for .NET-Referenz für .

### CLI

### AWS CLI

So löschen Sie ein Instance-Profil

Mit dem folgenden delete-instance-profile-Befehl wird das Instance-Profil mit dem Namen ExampleInstanceProfile gelöscht.

```
aws iam delete-instance-profile \ 
     --instance-profile-name ExampleInstanceProfile
```
Mit diesem Befehl wird keine Ausgabe zurückgegeben.

Weitere Informationen finden Sie unter [Verwenden von Instance-Profilen](https://docs.aws.amazon.com/IAM/latest/UserGuide/id_roles_use_switch-role-ec2_instance-profiles.html) im AWS-IAM-Benutzerhandbuch.

• API-Details finden Sie unter [DeleteInstanceProfile](https://awscli.amazonaws.com/v2/documentation/api/latest/reference/iam/delete-instance-profile.html) in der AWS CLI-Befehlsreferenz.

**JavaScript** 

SDK für JavaScript (v3)

**a** Note

Auf gibt es mehr GitHub. Sie sehen das vollständige Beispiel und erfahren, wie Sie das [AWS-Code-Beispiel-Repository](https://github.com/awsdocs/aws-doc-sdk-examples/tree/main/javascriptv3/example_code/cross-services/wkflw-resilient-service#code-examples) einrichten und ausführen.

```
const client = new IAMClient({});
 await client.send( 
   new DeleteInstanceProfileCommand({ 
     InstanceProfileName: NAMES.instanceProfileName, 
  }), 
 );
```
• Weitere API-Informationen finden Sie unter [DeleteInstanceProfile](https://docs.aws.amazon.com/AWSJavaScriptSDK/v3/latest/client/iam/command/DeleteInstanceProfileCommand) in der APIAWS SDK for JavaScript-Referenz für .

# Python

SDK für Python (Boto3)

# **a** Note

Auf gibt es mehr GitHub. Sie sehen das vollständige Beispiel und erfahren, wie Sie das [AWS-Code-Beispiel-Repository](https://github.com/awsdocs/aws-doc-sdk-examples/tree/main/python/example_code/iam#code-examples) einrichten und ausführen.

In diesem Beispiel wird die Rolle aus dem Instance-Profil entfernt, alle mit der Rolle verknüpften Richtlinien getrennt und alle Ressourcen gelöscht.

```
class AutoScaler: 
    "" ""
     Encapsulates Amazon EC2 Auto Scaling and EC2 management actions. 
    """
     def __init__( 
         self, 
         resource_prefix, 
         inst_type, 
         ami_param, 
         autoscaling_client, 
         ec2_client, 
         ssm_client, 
         iam_client, 
     ): 
         """ 
         :param resource_prefix: The prefix for naming AWS resources that are 
 created by this class. 
         :param inst_type: The type of EC2 instance to create, such as t3.micro. 
         :param ami_param: The Systems Manager parameter used to look up the AMI 
 that is 
                            created. 
         :param autoscaling_client: A Boto3 EC2 Auto Scaling client. 
         :param ec2_client: A Boto3 EC2 client. 
         :param ssm_client: A Boto3 Systems Manager client. 
         :param iam_client: A Boto3 IAM client. 
        "''" self.inst_type = inst_type 
         self.ami_param = ami_param 
         self.autoscaling_client = autoscaling_client 
         self.ec2_client = ec2_client 
         self.ssm_client = ssm_client 
         self.iam_client = iam_client 
        self.launch template name = f"{resource prefix}-template"
         self.group_name = f"{resource_prefix}-group" 
         self.instance_policy_name = f"{resource_prefix}-pol" 
         self.instance_role_name = f"{resource_prefix}-role" 
        self.instance profile name = f"{resource prefix}-prof"
         self.bad_creds_policy_name = f"{resource_prefix}-bc-pol" 
         self.bad_creds_role_name = f"{resource_prefix}-bc-role" 
        self.bad creds profile name = f"{resource prefix}-bc-prof"
         self.key_pair_name = f"{resource_prefix}-key-pair"
```

```
 def delete_instance_profile(self, profile_name, role_name): 
 """ 
        Detaches a role from an instance profile, detaches policies from the 
 role, 
        and deletes all the resources. 
         :param profile_name: The name of the profile to delete. 
        : param role name: The name of the role to delete.
 """ 
        try: 
            self.iam_client.remove_role_from_instance_profile( 
                InstanceProfileName=profile_name, RoleName=role_name 
) self.iam_client.delete_instance_profile(InstanceProfileName=profile_name) 
            log.info("Deleted instance profile %s.", profile_name) 
            attached_policies = self.iam_client.list_attached_role_policies( 
                RoleName=role_name 
)for pol in attached policies["AttachedPolicies"]:
                self.iam_client.detach_role_policy( 
                     RoleName=role_name, PolicyArn=pol["PolicyArn"] 
) if not pol["PolicyArn"].startswith("arn:aws:iam::aws"): 
                     self.iam_client.delete_policy(PolicyArn=pol["PolicyArn"]) 
                log.info("Detached and deleted policy %s.", pol["PolicyName"]) 
           self.iam_client.delete_role(RoleName=role_name)
            log.info("Deleted role %s.", role_name) 
        except ClientError as err: 
            if err.response["Error"]["Code"] == "NoSuchEntity": 
                log.info( 
                     "Instance profile %s doesn't exist, nothing to do.", 
 profile_name 
) else: 
                raise AutoScalerError( 
                     f"Couldn't delete instance profile {profile_name} or detach " 
                     f"policies and delete role {role_name}: {err}" 
\overline{\phantom{a}}
```
• Weitere API-Informationen finden Sie unter [DeleteInstanceProfile](https://docs.aws.amazon.com/goto/boto3/iam-2010-05-08/DeleteInstanceProfile) in der AWS API-Referenz zum -SDK für Python (Boto3).

Trennen Sie eine IAM-Richtlinie von einer Rolle mithilfe eines AWS-SDK

Die folgenden Codebeispiele veranschaulichen, wie Sie eine IAM-Richtlinie von einer Rolle trennen.

Aktionsbeispiele sind Codeauszüge aus größeren Programmen und müssen im Kontext ausgeführt werden. Sie können diese Aktion in den folgenden Codebeispielen im Kontext sehen:

- [Erstellen Sie einen Benutzer und nehmen Sie eine Rolle an](#page-4482-0)
- [Verwalten Sie Rollen](#page-4631-0)

### .NET

AWS SDK for .NET

**a** Note

```
 /// <summary> 
    /// Detach an IAM policy from an IAM role. 
    /// </summary> 
    /// <param name="policyArn">The Amazon Resource Name (ARN) of the IAM 
policy.</param>
    /// <param name="roleName">The name of the IAM role.</param> 
    /// <returns>A Boolean value indicating the success of the action.</returns> 
   public async Task<bool> DetachRolePolicyAsync(string policyArn, string
 roleName) 
    { 
        var response = await _IAMService.DetachRolePolicyAsync(new 
 DetachRolePolicyRequest 
        { 
            PolicyArn = policyArn, 
            RoleName = roleName, 
        });
```

```
 return response.HttpStatusCode == System.Net.HttpStatusCode.OK; 
 }
```
• Weitere API-Informationen finden Sie unter [DetachRolePolicy](https://docs.aws.amazon.com/goto/DotNetSDKV3/iam-2010-05-08/DetachRolePolicy) in der APIAWS SDK for .NET-Referenz für .

#### Bash

AWS CLI mit Bash-Skript

#### **a** Note

```
###############################################################################
# function errecho
#
# This function outputs everything sent to it to STDERR (standard error output).
###############################################################################
function errecho() { 
   printf "%s\n" "$*" 1>&2
}
###############################################################################
# function iam_detach_role_policy
#
# This function detaches an IAM policy to a tole.
#
# Parameters:
# -n role_name -- The name of the IAM role.
# -p policy_ARN -- The IAM policy document ARN..
#
# Returns:
# 0 - If successful.
# 1 - If it fails.
###############################################################################
function iam_detach_role_policy() {
```

```
 local role_name policy_arn response 
 local option OPTARG # Required to use getopts command in a function. 
 # bashsupport disable=BP5008 
 function usage() { 
    echo "function iam_detach_role_policy" 
    echo "Detaches an AWS Identity and Access Management (IAM) policy to an IAM 
 role." 
   echo " -n role name The name of the IAM role."
    echo " -p policy_ARN -- The IAM policy document ARN." 
    echo "" 
 } 
  # Retrieve the calling parameters. 
 while getopts "n:p:h" option; do 
    case "${option}" in 
      n) role_name="${OPTARG}" ;; 
      p) policy_arn="${OPTARG}" ;; 
      h) 
        usage 
        return 0 
        ;; 
     \langle ? \rangle echo "Invalid parameter" 
        usage 
        return 1 
        ;; 
    esac 
  done 
  export OPTIND=1 
 if [[ -z "$role_name" ]]; then 
    errecho "ERROR: You must provide a role name with the -n parameter." 
    usage 
    return 1 
 fi 
 if [[ -z "$policy_arn" ]]; then 
    errecho "ERROR: You must provide a policy ARN with the -p parameter." 
    usage 
    return 1 
 fi 
  response=$(aws iam detach-role-policy \
```

```
 --role-name "$role_name" \ 
     --policy-arn "$policy_arn") 
   local error_code=${?} 
   if [[ $error_code -ne 0 ]]; then 
     aws_cli_error_log $error_code 
     errecho "ERROR: AWS reports detach-role-policy operation failed.\n$response" 
     return 1 
   fi 
   echo "$response" 
   return 0
}
```
• API-Details finden Sie unter [DetachRolePolicy](https://docs.aws.amazon.com/goto/aws-cli/iam-2010-05-08/DetachRolePolicy) in der AWS CLI -Befehlsreferenz.

#### $C++$

SDK für C++

#### **a** Note

```
 Aws::IAM::IAMClient iam(clientConfig); 
 Aws::IAM::Model::DetachRolePolicyRequest detachRequest; 
 detachRequest.SetRoleName(roleName); 
 detachRequest.SetPolicyArn(policyArn); 
 auto detachOutcome = iam.DetachRolePolicy(detachRequest); 
 if (!detachOutcome.IsSuccess()) { 
     std::cerr << "Failed to detach policy " << policyArn << " from role " 
                << roleName << ": " << detachOutcome.GetError().GetMessage() << 
               std::endl; 
 } 
 else {
```

```
 std::cout << "Successfully detached policy " << policyArn << " from role 
"
                   << roleName << std::endl; 
    } 
    return detachOutcome.IsSuccess();
```
• Weitere API-Informationen finden Sie unter [DetachRolePolicy](https://docs.aws.amazon.com/goto/SdkForCpp/iam-2010-05-08/DetachRolePolicy) in der APIAWS SDK for C++- Referenz für .

### CLI

AWS CLI

So trennen Sie eine Richtlinie von einer Rolle

In diesem Beispiel wird die verwaltete Richtlinie mit dem ARN arn:aws:iam::123456789012:policy/FederatedTesterAccessPolicy aus der Rolle mit dem Namen FedTesterRole entfernt.

```
aws iam detach-role-policy \ 
     --role-name FedTesterRole \ 
     --policy-arn arn:aws:iam::123456789012:policy/FederatedTesterAccessPolicy
```
Mit diesem Befehl wird keine Ausgabe zurückgegeben.

Weitere Informationen finden Sie unter [Ändern einer Rolle](https://docs.aws.amazon.com/IAM/latest/UserGuide/id_roles_manage_modify.html) im AWS-IAM-Benutzerhandbuch.

• API-Details finden Sie unter [DetachRolePolicy](https://awscli.amazonaws.com/v2/documentation/api/latest/reference/iam/detach-role-policy.html) in der AWS CLI -Befehlsreferenz.

# Go

SDK für Go V2

### **a** Note

```
// RoleWrapper encapsulates AWS Identity and Access Management (IAM) role actions
// used in the examples.
// It contains an IAM service client that is used to perform role actions.
type RoleWrapper struct { 
  IamClient *iam.Client
}
// DetachRolePolicy detaches a policy from a role.
func (wrapper RoleWrapper) DetachRolePolicy(roleName string, policyArn string) 
  error { 
  _, err := wrapper.IamClient.DetachRolePolicy(context.TODO(), 
  &iam.DetachRolePolicyInput{ 
  PolicyArn: aws.String(policyArn),
   RoleName: aws.String(roleName), 
  }) 
 if err != nil {
   log.Printf("Couldn't detach policy from role %v. Here's why: %v\n", roleName, 
  err) 
  } 
  return err
}
```
• Weitere API-Informationen finden Sie unter [DetachRolePolicy](https://pkg.go.dev/github.com/aws/aws-sdk-go-v2/service/iam#Client.DetachRolePolicy) in der APIAWS SDK for Go-Referenz für .

#### Java

SDK für Java 2.x

#### **a** Note

Auf gibt es mehr GitHub. Sie sehen das vollständige Beispiel und erfahren, wie Sie das [AWS-Code-Beispiel-Repository](https://github.com/awsdocs/aws-doc-sdk-examples/tree/main/javav2/example_code/iam#readme) einrichten und ausführen.

import software.amazon.awssdk.services.iam.model.DetachRolePolicyRequest;

```
import software.amazon.awssdk.regions.Region;
import software.amazon.awssdk.services.iam.IamClient;
import software.amazon.awssdk.services.iam.model.IamException;
/** 
  * Before running this Java V2 code example, set up your development 
  * environment, including your credentials. 
  * 
  * For more information, see the following documentation topic: 
 * 
  * https://docs.aws.amazon.com/sdk-for-java/latest/developer-guide/get-
started.html 
  */
public class DetachRolePolicy { 
     public static void main(String[] args) { 
         final String usage = """ 
                  Usage: 
                     <roleName> <policyArn>\s
                  Where: 
                      roleName - A role name that you can obtain from the AWS 
  Management Console.\s 
                      policyArn - A policy ARN that you can obtain from the AWS 
  Management Console.\s 
                  """; 
        if (args.length != 2) {
             System.out.println(usage); 
             System.exit(1); 
         } 
         String roleName = args[0]; 
         String policyArn = args[1]; 
         Region region = Region.AWS_GLOBAL; 
         IamClient iam = IamClient.builder() 
                  .region(region) 
                  .build(); 
         detachPolicy(iam, roleName, policyArn); 
         System.out.println("Done"); 
         iam.close(); 
     }
```

```
 public static void detachPolicy(IamClient iam, String roleName, String 
  policyArn) { 
         try { 
              DetachRolePolicyRequest request = DetachRolePolicyRequest.builder() 
                      .roleName(roleName) 
                      .policyArn(policyArn) 
                      .build(); 
              iam.detachRolePolicy(request); 
              System.out.println("Successfully detached policy " + policyArn + 
                      " from role " + roleName); 
         } catch (IamException e) { 
              System.err.println(e.awsErrorDetails().errorMessage()); 
              System.exit(1); 
         } 
     }
}
```
• Weitere API-Informationen finden Sie unter [DetachRolePolicy](https://docs.aws.amazon.com/goto/SdkForJavaV2/iam-2010-05-08/DetachRolePolicy) in der APIAWS SDK for Java 2.x-Referenz für .

JavaScript

```
SDK für JavaScript (v3)
```

```
a Note
```
Auf gibt es mehr GitHub. Sie sehen das vollständige Beispiel und erfahren, wie Sie das [AWS-Code-Beispiel-Repository](https://github.com/awsdocs/aws-doc-sdk-examples/tree/main/javascriptv3/example_code/iam#code-examples) einrichten und ausführen.

Trennen Sie die Richtlinie.

```
import { DetachRolePolicyCommand, IAMClient } from "@aws-sdk/client-iam";
const client = new IAMClient({});
/** 
 * 
  * @param {string} policyArn
```

```
 * @param {string} roleName 
  */
export const detachRolePolicy = (policyArn, roleName) => { 
   const command = new DetachRolePolicyCommand({ 
     PolicyArn: policyArn, 
     RoleName: roleName, 
   }); 
   return client.send(command);
};
```
- Weitere Informationen finden Sie im [AWS SDK for JavaScript-Entwicklerhandbuch](https://docs.aws.amazon.com/sdk-for-javascript/v3/developer-guide/iam-examples-policies.html#iam-examples-policies-detaching-role-policy).
- Weitere API-Informationen finden Sie unter [DetachRolePolicy](https://docs.aws.amazon.com/AWSJavaScriptSDK/v3/latest/client/iam/command/DetachRolePolicyCommand) in der APIAWS SDK for JavaScript-Referenz für .

SDK für JavaScript (v2)

**a** Note

```
// Load the AWS SDK for Node.js
var AWS = require("aws-sdk");
// Set the region
AWS.config.update({ region: "REGION" });
// Create the IAM service object
var iam = new AWS.IAM({ apiVersion: "2010-05-08" });
var paramsRoleList = { 
   RoleName: process.argv[2],
};
iam.listAttachedRolePolicies(paramsRoleList, function (err, data) { 
   if (err) { 
     console.log("Error", err); 
   } else { 
     var myRolePolicies = data.AttachedPolicies; 
     myRolePolicies.forEach(function (val, index, array) {
```
```
 if (myRolePolicies[index].PolicyName === "AmazonDynamoDBFullAccess") { 
         var params = { 
           PolicyArn: "arn:aws:iam::aws:policy/AmazonDynamoDBFullAccess",
            RoleName: process.argv[2], 
         }; 
         iam.detachRolePolicy(params, function (err, data) { 
            if (err) { 
              console.log("Unable to detach policy from role", err); 
            } else { 
              console.log("Policy detached from role successfully"); 
              process.exit(); 
            } 
         }); 
       } 
     }); 
   }
});
```
- Weitere Informationen finden Sie im [AWS SDK for JavaScript-Entwicklerhandbuch](https://docs.aws.amazon.com/sdk-for-javascript/v2/developer-guide/iam-examples-policies.html#iam-examples-policies-detaching-role-policy).
- Weitere API-Informationen finden Sie unter [DetachRolePolicy](https://docs.aws.amazon.com/goto/AWSJavaScriptSDK/iam-2010-05-08/DetachRolePolicy) in der APIAWS SDK for JavaScript-Referenz für .

### Kotlin

SDK für Kotlin

#### **a** Note

```
suspend fun detachPolicy(roleNameVal: String, policyArnVal: String) {
     val request = DetachRolePolicyRequest { 
         roleName = roleNameVal 
         policyArn = policyArnVal 
     } 
     IamClient { region = "AWS_GLOBAL" }.use { iamClient ->
```

```
 iamClient.detachRolePolicy(request) 
         println("Successfully detached policy $policyArnVal from role 
  $roleNameVal") 
     }
}
```
• Weitere API-Informationen finden Sie unter [DetachRolePolicy](https://github.com/awslabs/aws-sdk-kotlin#generating-api-documentation) in der AWS API-Referenz zum -SDK für Kotlin.

## Python

SDK für Python (Boto3)

## **a** Note

Auf gibt es mehr GitHub. Sie sehen das vollständige Beispiel und erfahren, wie Sie das [AWS-Code-Beispiel-Repository](https://github.com/awsdocs/aws-doc-sdk-examples/tree/main/python/example_code/iam#code-examples) einrichten und ausführen.

Trennen Sie eine Richtlinie von einer Rolle mithilfe des Boto3-Richtlinienobjekts.

```
def detach_from_role(role_name, policy_arn): 
    "" "
     Detaches a policy from a role. 
     :param role_name: The name of the role. **Note** this is the name, not the 
  ARN. 
     :param policy_arn: The ARN of the policy. 
     """ 
     try: 
         iam.Policy(policy_arn).detach_role(RoleName=role_name) 
         logger.info("Detached policy %s from role %s.", policy_arn, role_name) 
     except ClientError: 
         logger.exception( 
              "Couldn't detach policy %s from role %s.", policy_arn, role_name 
\overline{\phantom{a}} raise
```
Trennen Sie eine Richtlinie von einer Rolle mithilfe des Boto3-Rollenobjekts.

```
def detach_policy(role_name, policy_arn): 
    "" ""
     Detaches a policy from a role. 
     :param role_name: The name of the role. **Note** this is the name, not the 
 ARN. 
     :param policy_arn: The ARN of the policy. 
     """ 
     try: 
         iam.Role(role_name).detach_policy(PolicyArn=policy_arn) 
         logger.info("Detached policy %s from role %s.", policy_arn, role_name) 
     except ClientError: 
         logger.exception( 
              "Couldn't detach policy %s from role %s.", policy_arn, role_name 
        \mathcal{L} raise
```
• Weitere API-Informationen finden Sie unter [DetachRolePolicy](https://docs.aws.amazon.com/goto/boto3/iam-2010-05-08/DetachRolePolicy) in der AWS API-Referenz zum -SDK für Python (Boto3).

#### Ruby

SDK für Ruby

#### **a** Note

Auf gibt es mehr GitHub. Sie sehen das vollständige Beispiel und erfahren, wie Sie das [AWS-Code-Beispiel-Repository](https://github.com/awsdocs/aws-doc-sdk-examples/tree/main/ruby/example_code/iam#code-examples) einrichten und ausführen.

Dieses Beispielmodul listet Rollenrichtlinien auf, erstellt, fügt sie an und trennt sie.

```
# Manages policies in AWS Identity and Access Management (IAM)
class RolePolicyManager 
   # Initialize with an AWS IAM client 
   #
```

```
 # @param iam_client [Aws::IAM::Client] An initialized IAM client 
  def initialize(iam_client, logger: Logger.new($stdout)) 
    @iam_client = iam_client 
    @logger = logger 
    @logger.progname = "PolicyManager" 
  end 
 # Creates a policy 
  # 
  # @param policy_name [String] The name of the policy 
  # @param policy_document [Hash] The policy document 
  # @return [String] The policy ARN if successful, otherwise nil 
  def create_policy(policy_name, policy_document) 
    response = @iam_client.create_policy( 
      policy_name: policy_name, 
      policy_document: policy_document.to_json 
   \lambda response.policy.arn 
 rescue Aws::IAM::Errors::ServiceError => e 
    @logger.error("Error creating policy: #{e.message}") 
    nil 
  end 
  # Fetches an IAM policy by its ARN 
 # @param policy arn [String] the ARN of the IAM policy to retrieve
  # @return [Aws::IAM::Types::GetPolicyResponse] the policy object if found 
 def get_policy(policy_arn) 
    response = @iam_client.get_policy(policy_arn: policy_arn) 
    policy = response.policy 
    @logger.info("Got policy '#{policy.policy_name}'. Its ID is: 
 #{policy.policy_id}.") 
    policy 
 rescue Aws::IAM::Errors::NoSuchEntity 
    @logger.error("Couldn't get policy '#{policy_arn}'. The policy does not 
 exist.") 
    raise 
 rescue Aws::IAM::Errors::ServiceError => e 
    @logger.error("Couldn't get policy '#{policy_arn}'. Here's why: #{e.code}: 
 #{e.message}") 
    raise 
  end 
  # Attaches a policy to a role 
  #
```

```
 # @param role_name [String] The name of the role 
   # @param policy_arn [String] The policy ARN 
   # @return [Boolean] true if successful, false otherwise 
   def attach_policy_to_role(role_name, policy_arn) 
     @iam_client.attach_role_policy( 
       role_name: role_name, 
       policy_arn: policy_arn 
     ) 
     true 
   rescue Aws::IAM::Errors::ServiceError => e 
     @logger.error("Error attaching policy to role: #{e.message}") 
     false 
   end 
   # Lists policy ARNs attached to a role 
   # 
   # @param role_name [String] The name of the role 
   # @return [Array<String>] List of policy ARNs 
   def list_attached_policy_arns(role_name) 
     response = @iam_client.list_attached_role_policies(role_name: role_name) 
     response.attached_policies.map(&:policy_arn) 
   rescue Aws::IAM::Errors::ServiceError => e 
     @logger.error("Error listing policies attached to role: #{e.message}") 
    \Box end 
   # Detaches a policy from a role 
   # 
   # @param role_name [String] The name of the role 
   # @param policy_arn [String] The policy ARN 
   # @return [Boolean] true if successful, false otherwise 
   def detach_policy_from_role(role_name, policy_arn) 
     @iam_client.detach_role_policy( 
       role_name: role_name, 
       policy_arn: policy_arn 
     ) 
     true 
   rescue Aws::IAM::Errors::ServiceError => e 
     @logger.error("Error detaching policy from role: #{e.message}") 
     false 
   end
end
```
• Weitere API-Informationen finden Sie unter [DetachRolePolicy](https://docs.aws.amazon.com/goto/SdkForRubyV3/iam-2010-05-08/DetachRolePolicy) in der APIAWS SDK for Ruby-Referenz für .

### Rust

SDK für Rust

# **a** Note

Auf gibt es mehr GitHub. Sie sehen das vollständige Beispiel und erfahren, wie Sie das [AWS-Code-Beispiel-Repository](https://github.com/awsdocs/aws-doc-sdk-examples/tree/main/rustv1/examples/iam#code-examples) einrichten und ausführen.

```
pub async fn detach_role_policy( 
     client: &iamClient, 
     role_name: &str, 
     policy_arn: &str,
) -> Result<(), iamError> { 
     client 
          .detach_role_policy() 
          .role_name(role_name) 
          .policy_arn(policy_arn) 
          .send() 
          .await?; 
    0k(())}
```
• Weitere API-Informationen finden Sie unter [DetachRolePolicy](https://docs.rs/releases/search?query=aws-sdk) in der API-AWSReferenz zum -SDK für Rust.

#### **Swift**

#### SDK für Swift

## **a** Note

Diese ist die Vorabdokumentation für ein SDK in der Vorversion. Änderungen sind vorbehalten.

### **G** Note

Auf gibt es mehr GitHub. Sie sehen das vollständige Beispiel und erfahren, wie Sie das [AWS-Code-Beispiel-Repository](https://github.com/awsdocs/aws-doc-sdk-examples/tree/main/swift/example_code/iam#code-examples) einrichten und ausführen.

```
 public func detachRolePolicy(policy: IAMClientTypes.Policy, role: 
 IAMClientTypes.Role) async throws { 
        let input = DetachRolePolicyInput( 
             policyArn: policy.arn, 
             roleName: role.roleName 
        ) 
        do { 
            _ = try await iamClient.detachRolePolicy(input: input) 
        } catch { 
            throw error 
        } 
    }
```
• Weitere API-Informationen finden Sie unter [DetachRolePolicy](https://awslabs.github.io/aws-sdk-swift/reference/0.x) in der AWS API-Referenz zum -SDK für Swift.

Trennen Sie eine IAM-Richtlinie von einem Benutzer mithilfe eines AWS-SDK

Die folgenden Codebeispiele veranschaulichen, wie Sie eine IAM-Richtlinie von einem Benutzer trennen.

# **A** Warning

Um Sicherheitsrisiken zu vermeiden, sollten Sie IAM-Benutzer nicht zur Authentifizierung verwenden, wenn Sie speziell entwickelte Software entwickeln oder mit echten Daten arbeiten. Verwenden Sie stattdessen den Verbund mit einem Identitätsanbieter wie [AWS IAM](https://docs.aws.amazon.com/singlesignon/latest/userguide/what-is.html) [Identity Center.](https://docs.aws.amazon.com/singlesignon/latest/userguide/what-is.html)

Beispiele für Aktionen sind Codeauszüge aus größeren Programmen und müssen im Kontext ausgeführt werden. Im folgenden Codebeispiel können Sie diese Aktion im Kontext sehen:

• [Erstellen von schreibgeschützten und schreib-und lesebereichtigten IAM-Benutzern](#page-4608-0)

## CLI

AWS CLI

So trennen Sie eine Richtlinie von einem Benutzer

In diesem Beispiel wird die verwaltete Richtlinie mit dem ARN arn:aws:iam::123456789012:policy/TesterPolicy vom Benutzer Bob entfernt.

```
aws iam detach-user-policy \ 
     --user-name Bob \ 
     --policy-arn arn:aws:iam::123456789012:policy/TesterPolicy
```
Mit diesem Befehl wird keine Ausgabe zurückgegeben.

Weitere Informationen finden Sie unter [Änderung der Berechtigungen für einen IAM-Benutzer](https://docs.aws.amazon.com/IAM/latest/UserGuide/id_users_change-permissions.html) im AWS-IAM-Benutzerhandbuch.

• API-Details finden Sie unter [DetachUserPolicy](https://awscli.amazonaws.com/v2/documentation/api/latest/reference/iam/detach-user-policy.html) in der AWS CLI -Befehlsreferenz.

#### Python

SDK für Python (Boto3)

## **a** Note

Auf gibt es mehr GitHub. Sie sehen das vollständige Beispiel und erfahren, wie Sie das [AWS-Code-Beispiel-Repository](https://github.com/awsdocs/aws-doc-sdk-examples/tree/main/python/example_code/iam#code-examples) einrichten und ausführen.

```
def detach_policy(user_name, policy_arn): 
    "" "
     Detaches a policy from a user. 
     :param user_name: The name of the user. 
     :param policy_arn: The Amazon Resource Name (ARN) of the policy. 
    "" "
     try: 
         iam.User(user_name).detach_policy(PolicyArn=policy_arn) 
         logger.info("Detached policy %s from user %s.", policy_arn, user_name) 
     except ClientError: 
         logger.exception( 
              "Couldn't detach policy %s from user %s.", policy_arn, user_name 
\overline{\phantom{a}} raise
```
• Weitere API-Informationen finden Sie unter [DetachUserPolicy](https://docs.aws.amazon.com/goto/boto3/iam-2010-05-08/DetachUserPolicy) in der AWS API-Referenz zum -SDK für Python (Boto3).

#### Ruby

SDK für Ruby

#### **a**) Note

```
 # Detaches a policy from a user 
  # 
  # @param user_name [String] The name of the user 
  # @param policy_arn [String] The ARN of the policy to detach 
  # @return [Boolean] true if the policy was successfully detached, false 
 otherwise 
  def detach_user_policy(user_name, policy_arn) 
    @iam_client.detach_user_policy( 
      user_name: user_name, 
      policy_arn: policy_arn 
   \lambda @logger.info("Policy '#{policy_arn}' detached from user '#{user_name}' 
 successfully.") 
    true 
 rescue Aws::IAM::Errors::NoSuchEntity 
    @logger.error("Error detaching policy: Policy or user does not exist.") 
    false 
  rescue Aws::IAM::Errors::ServiceError => e 
    @logger.error("Error detaching policy from user '#{user_name}': 
 #{e.message}") 
    false 
  end
```
• Weitere API-Informationen finden Sie unter [DetachUserPolicy](https://docs.aws.amazon.com/goto/SdkForRubyV3/iam-2010-05-08/DetachUserPolicy) in der APIAWS SDK for Ruby-Referenz für .

#### Rust

SDK für Rust

## **a** Note

```
pub async fn detach_user_policy( 
     client: &iamClient, 
     user_name: &str, 
     policy_arn: &str,
```

```
) -> Result<(), iamError> { 
     client 
          .detach_user_policy() 
          .user_name(user_name) 
          .policy_arn(policy_arn) 
          .send() 
          .await?; 
    0k(())}
```
• Weitere API-Informationen finden Sie unter [DetachUserPolicy](https://docs.rs/releases/search?query=aws-sdk) in der AWS API-Referenz zum -SDK für Rust.

Generieren Sie einen Bericht über Anmeldeinformationen von IAM mithilfe eines AWS-SDK

Die folgenden Codebeispiele veranschaulichen, wie Sie einen Bericht über Anmeldeinformationen aus IAM für das aktuelle Konto erstellen. Nachdem der Bericht generiert wurde, rufen Sie ihn mit der GetCredentialReport Aktion ab.

Beispiele für Aktionen sind Codeauszüge aus größeren Programmen und müssen im Kontext ausgeführt werden. Im folgenden Codebeispiel können Sie diese Aktion im Kontext sehen:

• [Verwalten Ihrer Konten](#page-4634-0)

#### CLI

AWS CLI

So erstellen Sie einen Bericht zu Anmeldeinformationen

Im folgenden Beispiel wird versucht, einen Anmeldeinformationsbericht für das AWS-Konto zu generieren.

aws iam generate-credential-report

Ausgabe:

```
{ 
     "State": "STARTED", 
     "Description": "No report exists. Starting a new report generation task"
}
```
Weitere Informationen finden Sie unter [Abrufen von Berichten zu Anmeldeinformationen für Ihr](https://docs.aws.amazon.com/IAM/latest/UserGuide/id_credentials_getting-report.html) [AWS-Konto](https://docs.aws.amazon.com/IAM/latest/UserGuide/id_credentials_getting-report.html) im AWS-IAM-Benutzerhandbuch.

• API-Details finden Sie unter [GenerateCredentialReport](https://awscli.amazonaws.com/v2/documentation/api/latest/reference/iam/generate-credential-report.html) in der AWS CLI -Befehlsreferenz.

## Python

SDK für Python (Boto3)

# **a** Note

```
def generate_credential_report(): 
    "" "
     Starts generation of a credentials report about the current account. After 
     calling this function to generate the report, call get_credential_report 
     to get the latest report. A new report can be generated a minimum of four 
 hours 
     after the last one was generated. 
    ^{\rm{m}} ""
     try: 
         response = iam.meta.client.generate_credential_report() 
         logger.info( 
              "Generating credentials report for your account. " "Current state is 
 %s.", 
             response["State"], 
         ) 
     except ClientError: 
         logger.exception("Couldn't generate a credentials report for your 
  account.") 
         raise 
     else: 
         return response
```
• Weitere API-Informationen finden Sie unter [GenerateCredentialReport](https://docs.aws.amazon.com/goto/boto3/iam-2010-05-08/GenerateCredentialReport) in der AWS API-Referenz zum -SDK für Python (Boto3).

Rufen Sie einen Bericht über Anmeldeinformationen von IAM mithilfe eines AWS-SDK ab

Die folgenden Codebeispiele veranschaulichen, wie Sie den zuletzt erstellten Bericht zu Anmeldeinformationen von IAM abrufen.

Beispiele für Aktionen sind Codeauszüge aus größeren Programmen und müssen im Kontext ausgeführt werden. Im folgenden Codebeispiel können Sie diese Aktion im Kontext sehen:

• [Verwalten Ihrer Konten](#page-4634-0)

### CLI

#### AWS CLI

So rufen Sie einen Bericht zu Anmeldeinformationen ab

In diesem Beispiel wird der zurückgegebene Bericht geöffnet und als Array von Textzeilen an die Pipeline ausgegeben.

aws iam get-credential-report

Ausgabe:

```
{ 
     "GeneratedTime": "2015-06-17T19:11:50Z", 
     "ReportFormat": "text/csv"
}
```
Weitere Informationen finden Sie unter [Abrufen von Berichten zu Anmeldeinformationen für Ihr](https://docs.aws.amazon.com/IAM/latest/UserGuide/id_credentials_getting-report.html) [AWS-Konto](https://docs.aws.amazon.com/IAM/latest/UserGuide/id_credentials_getting-report.html) im AWS-IAM-Benutzerhandbuch.

• API-Details finden Sie unter [GetCredentialReport](https://awscli.amazonaws.com/v2/documentation/api/latest/reference/iam/get-credential-report.html) in der AWS CLI -Befehlsreferenz.

#### Python

## SDK für Python (Boto3)

## **a** Note

Auf gibt es mehr GitHub. Sie sehen das vollständige Beispiel und erfahren, wie Sie das [AWS-Code-Beispiel-Repository](https://github.com/awsdocs/aws-doc-sdk-examples/tree/main/python/example_code/iam#code-examples) einrichten und ausführen.

```
def get_credential_report(): 
    "" "
     Gets the most recently generated credentials report about the current 
  account. 
     :return: The credentials report. 
    "" "
     try: 
         response = iam.meta.client.get_credential_report() 
         logger.debug(response["Content"]) 
     except ClientError: 
         logger.exception("Couldn't get credentials report.") 
         raise 
     else: 
         return response["Content"]
```
• Weitere API-Informationen finden Sie unter [GetCredentialReport](https://docs.aws.amazon.com/goto/boto3/iam-2010-05-08/GetCredentialReport) in der AWS API-Referenz zum -SDK für Python (Boto3).

Rufen Sie einen detaillierten IAM-Autorisierungsbericht für Ihr Konto mithilfe eines AWS-SDK ab

Die folgenden Codebeispiele veranschaulichen, wie Sie einen detaillierten IAM-Autorisierungsbericht für Ihr Konto abrufen.

Beispiele für Aktionen sind Codeauszüge aus größeren Programmen und müssen im Kontext ausgeführt werden. Im folgenden Codebeispiel können Sie diese Aktion im Kontext sehen:

• [Verwalten Ihrer Konten](#page-4634-0)

## CLI

#### AWS CLI

So listen Sie IAM-Benutzer, -Gruppen, -Rollen und -Richtlinien eines AWS-Kontos auf

Der folgende get-account-authorization-details-Befehl gibt Informationen zu allen IAM-Benutzern, -Gruppen, -Rollen und -Richtlinien im AWS-Konto zurück.

```
aws iam get-account-authorization-details
```
#### Ausgabe:

```
{ 
    "RoleDetailList": [ 
       { 
           "AssumeRolePolicyDocument": { 
              "Version": "2012-10-17", 
              "Statement": [ 
\{ \} "Sid": "", 
                     "Effect": "Allow", 
                     "Principal": { 
                         "Service": "ec2.amazonaws.com" 
\},
                     "Action": "sts:AssumeRole" 
 } 
 ] 
           }, 
           "RoleId": "AROA1234567890EXAMPLE", 
           "CreateDate": "2014-07-30T17:09:20Z", 
           "InstanceProfileList": [ 
\overline{a} "InstanceProfileId": "AIPA1234567890EXAMPLE", 
                  "Roles": [ 
 { 
                         "AssumeRolePolicyDocument": { 
                            "Version": "2012-10-17", 
                            "Statement": [ 
\{
```

```
 "Sid": "", 
                                       "Effect": "Allow", 
                                       "Principal": { 
                                          "Service": "ec2.amazonaws.com" 
\}, \overline{\phantom{a}} "Action": "sts:AssumeRole" 
 } 
) and the contract of the contract \mathbf{I} }, 
                           "RoleId": "AROA1234567890EXAMPLE", 
                           "CreateDate": "2014-07-30T17:09:20Z", 
                           "RoleName": "EC2role", 
                           "Path": "/", 
                           "Arn": "arn:aws:iam::123456789012:role/EC2role" 
 } 
 ], 
                    "CreateDate": "2014-07-30T17:09:20Z", 
                    "InstanceProfileName": "EC2role", 
                    "Path": "/", 
                    "Arn": "arn:aws:iam::123456789012:instance-profile/EC2role" 
 } 
            ], 
            "RoleName": "EC2role", 
            "Path": "/", 
            "AttachedManagedPolicies": [ 
\overline{a} "PolicyName": "AmazonS3FullAccess", 
                    "PolicyArn": "arn:aws:iam::aws:policy/AmazonS3FullAccess" 
                }, 
\overline{a} "PolicyName": "AmazonDynamoDBFullAccess", 
                    "PolicyArn": "arn:aws:iam::aws:policy/
AmazonDynamoDBFullAccess" 
 } 
            ], 
            "RoleLastUsed": { 
                "Region": "us-west-2", 
                "LastUsedDate": "2019-11-13T17:30:00Z" 
            }, 
            "RolePolicyList": [], 
            "Arn": "arn:aws:iam::123456789012:role/EC2role" 
        } 
    ], 
     "GroupDetailList": [
```

```
 { 
               "GroupId": "AIDA1234567890EXAMPLE", 
               "AttachedManagedPolicies": { 
                    "PolicyName": "AdministratorAccess", 
                    "PolicyArn": "arn:aws:iam::aws:policy/AdministratorAccess" 
               }, 
               "GroupName": "Admins", 
               "Path": "/", 
               "Arn": "arn:aws:iam::123456789012:group/Admins", 
               "CreateDate": "2013-10-14T18:32:24Z", 
               "GroupPolicyList": [] 
          }, 
          { 
               "GroupId": "AIDA1234567890EXAMPLE", 
               "AttachedManagedPolicies": { 
                    "PolicyName": "PowerUserAccess", 
                    "PolicyArn": "arn:aws:iam::aws:policy/PowerUserAccess" 
               }, 
               "GroupName": "Dev", 
               "Path": "/", 
               "Arn": "arn:aws:iam::123456789012:group/Dev", 
               "CreateDate": "2013-10-14T18:33:55Z", 
               "GroupPolicyList": [] 
          }, 
          { 
               "GroupId": "AIDA1234567890EXAMPLE", 
               "AttachedManagedPolicies": [], 
               "GroupName": "Finance", 
               "Path": "/", 
               "Arn": "arn:aws:iam::123456789012:group/Finance", 
               "CreateDate": "2013-10-14T18:57:48Z", 
               "GroupPolicyList": [ 
\overline{a} "PolicyName": "policygen-201310141157", 
                         "PolicyDocument": { 
                              "Version": "2012-10-17", 
                              "Statement": [ 
\{ "Action": "aws-portal:*", 
                                        "Sid": "Stmt1381777017000", 
                                        "Resource": "*", 
                                        "Effect": "Allow" 
 } 
\sim 100 \sim 100 \sim 100 \sim 100 \sim 100 \sim 100 \sim 100 \sim 100 \sim 100 \sim 100 \sim 100 \sim 100 \sim 100 \sim 100 \sim 100 \sim 100 \sim 100 \sim 100 \sim 100 \sim 100 \sim 100 \sim 100 \sim 100 \sim 100 \sim
```

```
1 1 1 1 1 1 1
 } 
            ] 
        } 
    ], 
    "UserDetailList": [ 
        { 
             "UserName": "Alice", 
             "GroupList": [ 
                 "Admins" 
             ], 
             "CreateDate": "2013-10-14T18:32:24Z", 
             "UserId": "AIDA1234567890EXAMPLE", 
             "UserPolicyList": [], 
             "Path": "/", 
             "AttachedManagedPolicies": [], 
             "Arn": "arn:aws:iam::123456789012:user/Alice" 
        }, 
        { 
             "UserName": "Bob", 
             "GroupList": [ 
                 "Admins" 
             ], 
             "CreateDate": "2013-10-14T18:32:25Z", 
             "UserId": "AIDA1234567890EXAMPLE", 
             "UserPolicyList": [ 
\overline{a} "PolicyName": "DenyBillingAndIAMPolicy", 
                     "PolicyDocument": { 
                         "Version": "2012-10-17", 
                         "Statement": { 
                             "Effect": "Deny", 
                             "Action": [ 
                                 "aws-portal:*", 
                                 "iam:*" 
\sim 1, \sim 1, \sim 1, \sim "Resource": "*" 
 } 
1 1 1 1 1 1 1
 } 
             ], 
             "Path": "/", 
             "AttachedManagedPolicies": [], 
             "Arn": "arn:aws:iam::123456789012:user/Bob"
```

```
 }, 
         { 
             "UserName": "Charlie", 
             "GroupList": [ 
                 "Dev" 
             ], 
             "CreateDate": "2013-10-14T18:33:56Z", 
             "UserId": "AIDA1234567890EXAMPLE", 
             "UserPolicyList": [], 
             "Path": "/", 
             "AttachedManagedPolicies": [], 
             "Arn": "arn:aws:iam::123456789012:user/Charlie" 
         } 
     ], 
     "Policies": [ 
         { 
             "PolicyName": "create-update-delete-set-managed-policies", 
             "CreateDate": "2015-02-06T19:58:34Z", 
             "AttachmentCount": 1, 
             "IsAttachable": true, 
             "PolicyId": "ANPA1234567890EXAMPLE", 
             "DefaultVersionId": "v1", 
             "PolicyVersionList": [ 
\overline{a} "CreateDate": "2015-02-06T19:58:34Z", 
                      "VersionId": "v1", 
                      "Document": { 
                          "Version": "2012-10-17", 
                          "Statement": { 
                              "Effect": "Allow", 
                              "Action": [ 
                                   "iam:CreatePolicy", 
                                   "iam:CreatePolicyVersion", 
                                   "iam:DeletePolicy", 
                                   "iam:DeletePolicyVersion", 
                                   "iam:GetPolicy", 
                                   "iam:GetPolicyVersion", 
                                   "iam:ListPolicies", 
                                  "iam:ListPolicyVersions", 
                                   "iam:SetDefaultPolicyVersion" 
\sim 1, \sim 1, \sim 1, \sim "Resource": "*" 
 } 
\}, \{
```

```
 "IsDefaultVersion": true 
 } 
               ], 
               "Path": "/", 
               "Arn": "arn:aws:iam::123456789012:policy/create-update-delete-set-
managed-policies", 
               "UpdateDate": "2015-02-06T19:58:34Z" 
          }, 
          { 
               "PolicyName": "S3-read-only-specific-bucket", 
               "CreateDate": "2015-01-21T21:39:41Z", 
               "AttachmentCount": 1, 
               "IsAttachable": true, 
               "PolicyId": "ANPA1234567890EXAMPLE", 
               "DefaultVersionId": "v1", 
               "PolicyVersionList": [ 
\overline{a} "CreateDate": "2015-01-21T21:39:41Z", 
                        "VersionId": "v1", 
                        "Document": { 
                             "Version": "2012-10-17", 
                             "Statement": [ 
\{ "Effect": "Allow", 
                                       "Action": [ 
                                           "s3:Get*", 
                                           "s3:List*" 
\sim 1, \sim 1, \sim 1, \sim "Resource": [ 
                                           "arn:aws:s3:::example-bucket", 
                                           "arn:aws:s3:::example-bucket/*" 
) and the contract of the contract \mathbf{I} } 
\sim 100 \sim 100 \sim 100 \sim 100 \sim 100 \sim 100 \sim 100 \sim 100 \sim 100 \sim 100 \sim 100 \sim 100 \sim 100 \sim 100 \sim 100 \sim 100 \sim 100 \sim 100 \sim 100 \sim 100 \sim 100 \sim 100 \sim 100 \sim 100 \sim 
\}, \{ "IsDefaultVersion": true 
 } 
               ], 
               "Path": "/", 
               "Arn": "arn:aws:iam::123456789012:policy/S3-read-only-specific-
bucket", 
               "UpdateDate": "2015-01-21T23:39:41Z" 
          }, 
          {
```

```
 "PolicyName": "AmazonEC2FullAccess", 
             "CreateDate": "2015-02-06T18:40:15Z", 
             "AttachmentCount": 1, 
             "IsAttachable": true, 
             "PolicyId": "ANPA1234567890EXAMPLE", 
             "DefaultVersionId": "v1", 
             "PolicyVersionList": [ 
\overline{a} "CreateDate": "2014-10-30T20:59:46Z", 
                     "VersionId": "v1", 
                     "Document": { 
                         "Version": "2012-10-17", 
                         "Statement": [ 
\{ "Action": "ec2:*", 
                                 "Effect": "Allow", 
                                 "Resource": "*" 
 }, 
\{ "Effect": "Allow", 
                                 "Action": "elasticloadbalancing:*", 
                                 "Resource": "*" 
 }, 
\{ "Effect": "Allow", 
                                 "Action": "cloudwatch:*", 
                                 "Resource": "*" 
 }, 
\{ "Effect": "Allow", 
                                 "Action": "autoscaling:*", 
                                 "Resource": "*" 
 } 
\sim 100 \sim 100 \sim 100 \sim 100 \sim 100 \sim 100 \sim 100 \sim 100 \sim 100 \sim 100 \sim 100 \sim 100 \sim 100 \sim 100 \sim 100 \sim 100 \sim 100 \sim 100 \sim 100 \sim 100 \sim 100 \sim 100 \sim 100 \sim 100 \sim 
\}, \{ "IsDefaultVersion": true 
 } 
             ], 
             "Path": "/", 
             "Arn": "arn:aws:iam::aws:policy/AmazonEC2FullAccess", 
             "UpdateDate": "2015-02-06T18:40:15Z" 
        } 
    ],
```

```
 "Marker": "EXAMPLEkakv9BCuUNFDtxWSyfzetYwEx2ADc8dnzfvERF5S6YMvXKx41t6gCl/
eeaCX3Jo94/bKqezEAg8TEVS99EKFLxm3jtbpl25FDWEXAMPLE", 
     "IsTruncated": true
}
```
Weitere Informationen finden Sie unter [AWS-Sicherheitsaudit-Richtlinien](https://docs.aws.amazon.com/IAM/latest/UserGuide/security-audit-guide.html) im AWS-IAM-Benutzerhandbuch.

• API-Details finden Sie unter [GetAccountAuthorizationDetails](https://awscli.amazonaws.com/v2/documentation/api/latest/reference/iam/get-account-authorization-details.html) in der AWS CLI - Befehlsreferenz.

#### Python

SDK für Python (Boto3)

### **a** Note

```
def get_authorization_details(response_filter): 
    "" ""
     Gets an authorization detail report for the current account. 
     :param response_filter: A list of resource types to include in the report, 
 such 
                               as users or roles. When not specified, all resources 
                               are included. 
     :return: The authorization detail report. 
    "" "
     try: 
         account_details = iam.meta.client.get_account_authorization_details( 
              Filter=response_filter 
\overline{\phantom{a}} logger.debug(account_details) 
     except ClientError: 
         logger.exception("Couldn't get details for your account.") 
         raise 
     else: 
         return account_details
```
• Weitere API-Informationen finden Sie unter [GetAccountAuthorizationDetails](https://docs.aws.amazon.com/goto/boto3/iam-2010-05-08/GetAccountAuthorizationDetails) in der AWS API-Referenz zum -SDK für Python (Boto3).

Rufen Sie eine IAM-Richtlinie mihilfe eines AWS-SDK ab

Die folgenden Codebeispiele veranschaulichen, wie Sie eine IAM-Richtlinie abrufen.

Beispiele für Aktionen sind Codeauszüge aus größeren Programmen und müssen im Kontext ausgeführt werden. Im folgenden Codebeispiel können Sie diese Aktion im Kontext sehen:

• [Arbeiten mit der IAM-Policy-Builder-API](#page-4643-0)

.NET

AWS SDK for .NET

```
a Note
```

```
 /// <summary> 
     /// Get information about an IAM policy. 
     /// </summary> 
     /// <param name="policyArn">The IAM policy to retrieve information for.</
param> 
    /// <returns>The IAM policy.</returns>
     public async Task<ManagedPolicy> GetPolicyAsync(string policyArn) 
     { 
         var response = await _IAMService.GetPolicyAsync(new GetPolicyRequest 
  { PolicyArn = policyArn }); 
         return response.Policy; 
     }
```
• Weitere API-Informationen finden Sie unter [GetPolicy](https://docs.aws.amazon.com/goto/DotNetSDKV3/iam-2010-05-08/GetPolicy) in der APIAWS SDK for .NET-Referenz für .

#### $C++$

SDK für C++

#### **a** Note

```
bool AwsDoc::IAM::getPolicy(const Aws::String &policyArn, 
                              const Aws::Client::ClientConfiguration &clientConfig) 
  { 
     Aws::IAM::IAMClient iam(clientConfig); 
     Aws::IAM::Model::GetPolicyRequest request; 
     request.SetPolicyArn(policyArn); 
     auto outcome = iam.GetPolicy(request); 
     if (!outcome.IsSuccess()) { 
         std::cerr << "Error getting policy " << policyArn << ": " << 
                    outcome.GetError().GetMessage() << std::endl; 
     } 
     else { 
         const auto &policy = outcome.GetResult().GetPolicy(); 
         std::cout << "Name: " << policy.GetPolicyName() << std::endl << 
                    "ID: " << policy.GetPolicyId() << std::endl << "Arn: " << 
                    policy.GetArn() << std::endl << "Description: " << 
                    policy.GetDescription() << std::endl << "CreateDate: " << 
  policy.GetCreateDate().ToGmtString(Aws::Utils::DateFormat::ISO_8601) 
                    << std::endl; 
     } 
     return outcome.IsSuccess();
}
```
• Weitere API-Informationen finden Sie unter [GetPolicy](https://docs.aws.amazon.com/goto/SdkForCpp/iam-2010-05-08/GetPolicy) in der APIAWS SDK for C++-Referenz für .

### CLI

### AWS CLI

So rufen Sie Informationen über die angegebene verwaltete Richtlinie ab

In diesem Beispiel werden Details über die verwaltete Richtlinie mit dem ARN arn:aws:iam::123456789012:policy/MySamplePolicy zurückgegeben.

```
aws iam get-policy \ 
     --policy-arn arn:aws:iam::123456789012:policy/MySamplePolicy
```
Ausgabe:

```
{ 
     "Policy": { 
         "PolicyName": "MySamplePolicy", 
         "CreateDate": "2015-06-17T19:23;32Z", 
         "AttachmentCount": 0, 
         "IsAttachable": true, 
         "PolicyId": "Z27SI6FQMGNQ2EXAMPLE1", 
         "DefaultVersionId": "v1", 
         "Path": "/", 
        "Arn": "arn:aws:iam::123456789012:policy/MySamplePolicy",
         "UpdateDate": "2015-06-17T19:23:32Z" 
     }
}
```
Weitere Informationen finden Sie unter [Richtlinien und Berechtigungen in IAM](https://docs.aws.amazon.com/IAM/latest/UserGuide/access_policies.html) im AWS-IAM-Benutzerhandbuch.

• API-Details finden Sie unter [GetPolicy](https://awscli.amazonaws.com/v2/documentation/api/latest/reference/iam/get-policy.html) in der AWS CLI -Befehlsreferenz.

#### Go

### SDK für Go V2

### **a** Note

Auf gibt es mehr GitHub. Sie sehen das vollständige Beispiel und erfahren, wie Sie das [AWS-Code-Beispiel-Repository](https://github.com/awsdocs/aws-doc-sdk-examples/tree/main/gov2/iam#code-examples) einrichten und ausführen.

```
// PolicyWrapper encapsulates AWS Identity and Access Management (IAM) policy 
  actions
// used in the examples.
// It contains an IAM service client that is used to perform policy actions.
type PolicyWrapper struct { 
  IamClient *iam.Client
}
// GetPolicy gets data about a policy.
func (wrapper PolicyWrapper) GetPolicy(policyArn string) (*types.Policy, error) { 
  var policy *types.Policy 
  result, err := wrapper.IamClient.GetPolicy(context.TODO(), &iam.GetPolicyInput{ 
  PolicyArn: aws.String(policyArn), 
  }) 
  if err != nil { 
  log.Printf("Couldn't get policy %v. Here's why: %v\n", policyArn, err) 
  } else { 
   policy = result.Policy 
  } 
  return policy, err
}
```
• Weitere API-Informationen finden Sie unter [GetPolicy](https://pkg.go.dev/github.com/aws/aws-sdk-go-v2/service/iam#Client.GetPolicy) in der APIAWS SDK for Go-Referenz für .

### **JavaScript**

SDK für JavaScript (v3)

**a** Note

Auf gibt es mehr GitHub. Sie sehen das vollständige Beispiel und erfahren, wie Sie das [AWS-Code-Beispiel-Repository](https://github.com/awsdocs/aws-doc-sdk-examples/tree/main/javascriptv3/example_code/iam#code-examples) einrichten und ausführen.

Rufen Sie die Richtlinie ab.

```
import { GetPolicyCommand, IAMClient } from "@aws-sdk/client-iam";
const client = new IAMClient(\{\});
/** 
 * 
  * @param {string} policyArn 
  */
export const getPolicy = (policyArn) => { 
   const command = new GetPolicyCommand({ 
     PolicyArn: policyArn, 
   }); 
   return client.send(command);
};
```
- Weitere Informationen finden Sie im [AWS SDK for JavaScript-Entwicklerhandbuch](https://docs.aws.amazon.com/sdk-for-javascript/v3/developer-guide/iam-examples-policies.html#iam-examples-policies-getting).
- Weitere API-Informationen finden Sie unter [GetPolicy](https://docs.aws.amazon.com/AWSJavaScriptSDK/v3/latest/client/iam/command/GetPolicyCommand) in der APIAWS SDK for JavaScript-Referenz für .

SDK für JavaScript (v2)

# **a** Note

```
// Load the AWS SDK for Node.js
var AWS = require("aws-sdk");
// Set the region
AWS.config.update({ region: "REGION" });
// Create the IAM service object
var iam = new AWS.IAM({ apiVersion: "2010-05-08" });
var params = { 
   PolicyArn: "arn:aws:iam::aws:policy/AWSLambdaExecute",
};
iam.getPolicy(params, function (err, data) { 
   if (err) { 
     console.log("Error", err); 
   } else { 
     console.log("Success", data.Policy.Description); 
   }
});
```
- Weitere Informationen finden Sie im [AWS SDK for JavaScript-Entwicklerhandbuch](https://docs.aws.amazon.com/sdk-for-javascript/v2/developer-guide/iam-examples-policies.html#iam-examples-policies-getting).
- Weitere API-Informationen finden Sie unter [GetPolicy](https://docs.aws.amazon.com/goto/AWSJavaScriptSDK/iam-2010-05-08/GetPolicy) in der APIAWS SDK for JavaScript-Referenz für .

#### Kotlin

SDK für Kotlin

#### **a** Note

```
suspend fun getIAMPolicy(policyArnVal: String?) { 
     val request = GetPolicyRequest { 
         policyArn = policyArnVal 
     }
```

```
 IamClient { region = "AWS_GLOBAL" }.use { iamClient -> 
        val response = iamClient.getPolicy(request)
         println("Successfully retrieved policy ${response.policy?.policyName}") 
     }
}
```
• Weitere API-Informationen finden Sie unter [GetPolicy](https://github.com/awslabs/aws-sdk-kotlin#generating-api-documentation) in der AWS API-Referenz zum -SDK für Kotlin.

#### PHP

#### SDK für PHP

### **a** Note

Auf gibt es mehr GitHub. Sie sehen das vollständige Beispiel und erfahren, wie Sie das [AWS-Code-Beispiel-Repository](https://github.com/awsdocs/aws-doc-sdk-examples/tree/main/php/example_code/iam#code-examples) einrichten und ausführen.

```
$uuid = uniqid();
$service = new IAMService(); 
     public function getPolicy($policyArn) 
    \{ return $this->customWaiter(function () use ($policyArn) { 
             return $this->iamClient->getPolicy(['PolicyArn' => $policyArn]); 
         }); 
     }
```
• Weitere API-Informationen finden Sie unter [GetPolicy](https://docs.aws.amazon.com/goto/SdkForPHPV3/iam-2010-05-08/GetPolicy) in der APIAWS SDK for PHP-Referenz für .

#### Python

## SDK für Python (Boto3)

### **a**) Note

Auf gibt es mehr GitHub. Sie sehen das vollständige Beispiel und erfahren, wie Sie das [AWS-Code-Beispiel-Repository](https://github.com/awsdocs/aws-doc-sdk-examples/tree/main/python/example_code/iam#code-examples) einrichten und ausführen.

```
def get_default_policy_statement(policy_arn): 
    "" ""
     Gets the statement of the default version of the specified policy. 
     :param policy_arn: The ARN of the policy to look up. 
     :return: The statement of the default policy version. 
     """ 
     try: 
         policy = iam.Policy(policy_arn) 
         # To get an attribute of a policy, the SDK first calls get_policy. 
         policy_doc = policy.default_version.document 
         policy_statement = policy_doc.get("Statement", None) 
         logger.info("Got default policy doc for %s.", policy.policy_name) 
         logger.info(policy_doc) 
     except ClientError: 
         logger.exception("Couldn't get default policy statement for %s.", 
  policy_arn) 
         raise 
     else: 
         return policy_statement
```
• Weitere API-Informationen finden Sie unter [GetPolicy](https://docs.aws.amazon.com/goto/boto3/iam-2010-05-08/GetPolicy) in der AWS API-Referenz zum -SDK für Python (Boto3).

#### Ruby

## SDK für Ruby

### **a** Note

Auf gibt es mehr GitHub. Sie sehen das vollständige Beispiel und erfahren, wie Sie das [AWS-Code-Beispiel-Repository](https://github.com/awsdocs/aws-doc-sdk-examples/tree/main/ruby/example_code/iam#code-examples) einrichten und ausführen.

```
 # Fetches an IAM policy by its ARN 
  # @param policy_arn [String] the ARN of the IAM policy to retrieve 
  # @return [Aws::IAM::Types::GetPolicyResponse] the policy object if found 
  def get_policy(policy_arn) 
    response = @iam_client.get_policy(policy_arn: policy_arn) 
    policy = response.policy 
    @logger.info("Got policy '#{policy.policy_name}'. Its ID is: 
 #{policy.policy_id}.") 
    policy 
 rescue Aws::IAM::Errors::NoSuchEntity 
    @logger.error("Couldn't get policy '#{policy_arn}'. The policy does not 
 exist.") 
    raise 
 rescue Aws::IAM::Errors::ServiceError => e 
    @logger.error("Couldn't get policy '#{policy_arn}'. Here's why: #{e.code}: 
 #{e.message}") 
    raise 
  end
```
• Weitere API-Informationen finden Sie unter [GetPolicy](https://docs.aws.amazon.com/goto/SdkForRubyV3/iam-2010-05-08/GetPolicy) in der APIAWS SDK for Ruby-Referenz für .

#### **Swift**

#### SDK für Swift

### **a** Note

Diese ist die Vorabdokumentation für ein SDK in der Vorversion. Änderungen sind vorbehalten.

### **a** Note

Auf gibt es mehr GitHub. Sie sehen das vollständige Beispiel und erfahren, wie Sie das [AWS-Code-Beispiel-Repository](https://github.com/awsdocs/aws-doc-sdk-examples/tree/main/swift/example_code/iam#code-examples) einrichten und ausführen.

```
 public func getPolicy(arn: String) async throws -> IAMClientTypes.Policy { 
         let input = GetPolicyInput( 
             policyArn: arn 
         ) 
         do { 
             let output = try await client.getPolicy(input: input) 
             guard let policy = output.policy else { 
                 throw ServiceHandlerError.noSuchPolicy 
 } 
             return policy 
         } catch { 
             throw error 
         } 
     }
```
• Weitere API-Informationen finden Sie unter [GetPolicy](https://awslabs.github.io/aws-sdk-swift/reference/0.x) in der AWS API-Referenz zum -SDK für Swift.

Rufen Sie eine IAM-Richtlinienversion mithilfe eines AWS-SDK ab

Die folgenden Codebeispiele veranschaulichen, wie Sie eine IAM-Richtlinienversion abrufen.

Aktionsbeispiele sind Codeauszüge aus größeren Programmen und müssen im Kontext ausgeführt werden. Sie können diese Aktion in den folgenden Codebeispielen im Kontext sehen:

- [Verwalten von Richtlinien](#page-4624-0)
- [Arbeiten mit der IAM-Policy-Builder-API](#page-4643-0)

CLI

AWS CLI

So rufen Sie Informationen über die angegebene Version der angegebenen verwalteten Richtlinie ab

In diesem Beispiel wird das Richtliniendokument für die Version v2 der Richtlinie zurückgegeben, deren ARN arn:aws:iam::123456789012:policy/MyManagedPolicy lautet.

```
aws iam get-policy-version \ 
     --policy-arn arn:aws:iam::123456789012:policy/MyPolicy \ 
     --version-id v2
```
Ausgabe:

```
{ 
     "PolicyVersion": { 
         "Document": { 
             "Version": "2012-10-17", 
             "Statement": [ 
\overline{a} "Effect": "Allow", 
                     "Action": "iam:*", 
                     "Resource": "*" 
 } 
 ] 
         }, 
         "VersionId": "v2", 
         "IsDefaultVersion": true, 
         "CreateDate": "2023-04-11T00:22:54+00:00" 
     }
}
```
Weitere Informationen finden Sie unter [Richtlinien und Berechtigungen in IAM](https://docs.aws.amazon.com/IAM/latest/UserGuide/access_policies.html) im AWS-IAM-Benutzerhandbuch.

• API-Details finden Sie unter [GetPolicyVersion](https://awscli.amazonaws.com/v2/documentation/api/latest/reference/iam/get-policy-version.html) in der AWS CLI -Befehlsreferenz.

#### Python

SDK für Python (Boto3)

#### **a** Note

Auf gibt es mehr GitHub. Sie sehen das vollständige Beispiel und erfahren, wie Sie das [AWS-Code-Beispiel-Repository](https://github.com/awsdocs/aws-doc-sdk-examples/tree/main/python/example_code/iam#code-examples) einrichten und ausführen.

```
def get_default_policy_statement(policy_arn): 
    "" ""
     Gets the statement of the default version of the specified policy. 
     :param policy_arn: The ARN of the policy to look up. 
     :return: The statement of the default policy version. 
    "" "
     try: 
         policy = iam.Policy(policy_arn) 
         # To get an attribute of a policy, the SDK first calls get_policy. 
         policy_doc = policy.default_version.document 
         policy_statement = policy_doc.get("Statement", None) 
         logger.info("Got default policy doc for %s.", policy.policy_name) 
         logger.info(policy_doc) 
     except ClientError: 
         logger.exception("Couldn't get default policy statement for %s.", 
  policy_arn) 
         raise 
     else: 
         return policy_statement
```
• Weitere API-Informationen finden Sie unter [GetPolicyVersion](https://docs.aws.amazon.com/goto/boto3/iam-2010-05-08/GetPolicyVersion) in der AWS API-Referenz zum -SDK für Python (Boto3).

# Rufen Sie eine IAM-Rolle mithilfe eines AWS-SDK ab

Die folgenden Codebeispielee veranschaulichen, wie Sie eine IAM-Rolle abrufen.

.NET

## AWS SDK for .NET

### **a** Note

Auf gibt es mehr GitHub. Sie sehen das vollständige Beispiel und erfahren, wie Sie das [AWS-Code-Beispiel-Repository](https://github.com/awsdocs/aws-doc-sdk-examples/tree/main/dotnetv3/IAM#code-examples) einrichten und ausführen.

```
 /// <summary> 
 /// Get information about an IAM role. 
 /// </summary> 
 /// <param name="roleName">The name of the IAM role to retrieve information 
 /// for.</param> 
/// <returns>The IAM role that was retrieved.</returns>
 public async Task<Role> GetRoleAsync(string roleName) 
 { 
     var response = await _IAMService.GetRoleAsync(new GetRoleRequest 
     { 
         RoleName = roleName, 
     }); 
     return response.Role; 
 }
```
• Weitere API-Informationen finden Sie unter [GetRole](https://docs.aws.amazon.com/goto/DotNetSDKV3/iam-2010-05-08/GetRole) in der APIAWS SDK for .NET-Referenz für .

# CLI

# AWS CLI

So rufen Sie Informationen über eine IAM-Rolle ab

Mit dem folgenden get-role-Befehl werden Informationen über die Rolle mit dem Namen Test-Role abgerufen.

```
aws iam get-role \ 
     --role-name Test-Role
```
Ausgabe:

```
{ 
     "Role": { 
         "Description": "Test Role", 
          "AssumeRolePolicyDocument":"<URL-encoded-JSON>", 
          "MaxSessionDuration": 3600, 
         "RoleId": "AROA1234567890EXAMPLE", 
          "CreateDate": "2019-11-13T16:45:56Z", 
          "RoleName": "Test-Role", 
          "Path": "/", 
          "RoleLastUsed": { 
              "Region": "us-east-1", 
              "LastUsedDate": "2019-11-13T17:14:00Z" 
         }, 
         "Arn": "arn:aws:iam::123456789012:role/Test-Role" 
     }
}
```
Der Befehl zeigt die Vertrauensrichtlinie an, die der Rolle zugeordnet ist. Verwenden Sie den list-role-policies-Befehl, um die einer Rolle zugeordneten Berechtigungsrichtlinien aufzulisten.

Weitere Informationen finden Sie unter [Erstellen von IAM-Rollen](https://docs.aws.amazon.com/IAM/latest/UserGuide/id_roles_create.html) im AWS-IAM-Benutzerhandbuch.

• API-Details finden Sie unter [GetRole](https://awscli.amazonaws.com/v2/documentation/api/latest/reference/iam/get-role.html) in der AWS CLI -Befehlsreferenz.
#### Go

### SDK für Go V2

## **a** Note

Auf gibt es mehr GitHub. Sie sehen das vollständige Beispiel und erfahren, wie Sie das [AWS-Code-Beispiel-Repository](https://github.com/awsdocs/aws-doc-sdk-examples/tree/main/gov2/iam#code-examples) einrichten und ausführen.

```
// RoleWrapper encapsulates AWS Identity and Access Management (IAM) role actions
// used in the examples.
// It contains an IAM service client that is used to perform role actions.
type RoleWrapper struct { 
  IamClient *iam.Client
}
// GetRole gets data about a role.
func (wrapper RoleWrapper) GetRole(roleName string) (*types.Role, error) { 
  var role *types.Role 
  result, err := wrapper.IamClient.GetRole(context.TODO(), 
   &iam.GetRoleInput{RoleName: aws.String(roleName)}) 
 if err != nil {
  log.Printf("Couldn't get role %v. Here's why: %v\n", roleName, err) 
  } else { 
   role = result.Role 
  } 
  return role, err
}
```
• Weitere API-Informationen finden Sie unter [GetRole](https://pkg.go.dev/github.com/aws/aws-sdk-go-v2/service/iam#Client.GetRole) in der APIAWS SDK for Go-Referenz für .

# **JavaScript**

SDK für JavaScript (v3)

# **a** Note

Auf gibt es mehr GitHub. Sie sehen das vollständige Beispiel und erfahren, wie Sie das [AWS-Code-Beispiel-Repository](https://github.com/awsdocs/aws-doc-sdk-examples/tree/main/javascriptv3/example_code/iam#code-examples) einrichten und ausführen.

Rufen Sie die Rolle ab.

```
import { GetRoleCommand, IAMClient } from "@aws-sdk/client-iam";
const client = new IAMClient(\{\});
/** 
 * 
  * @param {string} roleName 
  */
export const getRole = (roleName) => { 
   const command = new GetRoleCommand({ 
     RoleName: roleName, 
   }); 
   return client.send(command);
};
```
• Weitere API-Informationen finden Sie unter [GetRole](https://docs.aws.amazon.com/AWSJavaScriptSDK/v3/latest/client/iam/command/GetRoleCommand) in der APIAWS SDK for JavaScript-Referenz für .

# PHP

SDK für PHP

# **a** Note

```
$uuid = uniqid();
$service = new IAMService(); 
     public function getRole($roleName) 
     { 
         return $this->customWaiter(function () use ($roleName) { 
             return $this->iamClient->getRole(['RoleName' => $roleName]); 
         }); 
     }
```
• Weitere API-Informationen finden Sie unter [GetRole](https://docs.aws.amazon.com/goto/SdkForPHPV3/iam-2010-05-08/GetRole) in der APIAWS SDK for PHP-Referenz für .

## Python

# SDK für Python (Boto3)

## **a** Note

```
def get_role(role_name): 
    \cdots Gets a role by name. 
     :param role_name: The name of the role to retrieve. 
     :return: The specified role. 
     """ 
     try: 
         role = iam.Role(role_name) 
         role.load() # calls GetRole to load attributes 
         logger.info("Got role with arn %s.", role.arn) 
     except ClientError: 
         logger.exception("Couldn't get role named %s.", role_name) 
         raise 
     else: 
         return role
```
• Weitere API-Informationen finden Sie unter [GetRole](https://docs.aws.amazon.com/goto/boto3/iam-2010-05-08/GetRole) in der AWS API-Referenz zum -SDK für Python (Boto3).

#### Ruby

SDK für Ruby

#### **a** Note

Auf gibt es mehr GitHub. Sie sehen das vollständige Beispiel und erfahren, wie Sie das [AWS-Code-Beispiel-Repository](https://github.com/awsdocs/aws-doc-sdk-examples/tree/main/ruby/example_code/iam#code-examples) einrichten und ausführen.

```
 # Gets data about a role. 
 # 
 # @param name [String] The name of the role to look up. 
 # @return [Aws::IAM::Role] The retrieved role. 
 def get_role(name) 
   role = @iam_client.get_role({ 
                                    role_name: name, 
                                  }).role 
   puts("Got data for role '#{role.role_name}'. Its ARN is '#{role.arn}'.") 
 rescue Aws::Errors::ServiceError => e 
   puts("Couldn't get data for role '#{name}' Here's why:") 
   puts("\t#{e.code}: #{e.message}") 
   raise 
 else 
   role 
 end
```
• Weitere API-Informationen finden Sie unter [GetRole](https://docs.aws.amazon.com/goto/SdkForRubyV3/iam-2010-05-08/GetRole) in der APIAWS SDK for Ruby-Referenz für .

#### Rust

### SDK für Rust

# **a** Note

Auf gibt es mehr GitHub. Sie sehen das vollständige Beispiel und erfahren, wie Sie das [AWS-Code-Beispiel-Repository](https://github.com/awsdocs/aws-doc-sdk-examples/tree/main/rustv1/examples/iam#code-examples) einrichten und ausführen.

```
pub async fn get_role( 
     client: &iamClient, 
     role_name: String,
) -> Result<GetRoleOutput, SdkError<GetRoleError>> { 
     let response = client.get_role().role_name(role_name).send().await?; 
     Ok(response)
}
```
• Weitere API-Informationen finden Sie unter [GetRole](https://docs.rs/releases/search?query=aws-sdk) in der API-AWSReferenz zum -SDK für Rust.

#### **Swift**

## SDK für Swift

#### **a** Note

Diese ist die Vorabdokumentation für ein SDK in der Vorversion. Änderungen sind vorbehalten.

## **a** Note

Auf gibt es mehr GitHub. Sie sehen das vollständige Beispiel und erfahren, wie Sie das [AWS-Code-Beispiel-Repository](https://github.com/awsdocs/aws-doc-sdk-examples/tree/main/swift/example_code/iam#code-examples) einrichten und ausführen.

public func getRole(name: String) async throws -> IAMClientTypes.Role {

```
 let input = GetRoleInput( 
             roleName: name 
        \lambda do { 
             let output = try await client.getRole(input: input) 
             guard let role = output.role else { 
                  throw ServiceHandlerError.noSuchRole 
 } 
             return role 
         } catch { 
             throw error 
         } 
     }
```
• Weitere API-Informationen finden Sie unter [GetRole](https://awslabs.github.io/aws-sdk-swift/reference/0.x) in der AWS API-Referenz zum -SDK für Swift.

Rufen Sie ein IAM-Serverzertifikat mithilfe eines AWS-SDK ab

Die folgenden Codebeispiele veranschaulichen, wie Sie ein IAM-Serverzertifikat abrufen.

 $C++$ 

SDK für C++

**a** Note

```
bool AwsDoc::IAM::getServerCertificate(const Aws::String &certificateName, 
                                          const Aws::Client::ClientConfiguration 
 &clientConfig) { 
     Aws::IAM::IAMClient iam(clientConfig); 
     Aws::IAM::Model::GetServerCertificateRequest request; 
     request.SetServerCertificateName(certificateName); 
     auto outcome = iam.GetServerCertificate(request); 
     bool result = true;
```

```
 if (!outcome.IsSuccess()) { 
         if (outcome.GetError().GetErrorType() != 
 Aws::IAM::IAMErrors::NO SUCH ENTITY) {
             std::cerr << "Error getting server certificate " << certificateName 
 << ": " << outcome.GetError().GetMessage() << std::endl; 
             result = false; 
         } 
         else { 
             std::cout << "Certificate '" << certificateName 
                        << "' not found." << std::endl; 
         } 
     } 
     else { 
         const auto &certificate = outcome.GetResult().GetServerCertificate(); 
         std::cout << "Name: " << 
  certificate.GetServerCertificateMetadata().GetServerCertificateName() 
                    << std::endl << "Body: " << certificate.GetCertificateBody() << 
                    std::endl << "Chain: " << certificate.GetCertificateChain() << 
                    std::endl; 
     } 
     return result;
}
```
• Weitere API-Informationen finden Sie unter [GetServerCertificate](https://docs.aws.amazon.com/goto/SdkForCpp/iam-2010-05-08/GetServerCertificate) in der APIAWS SDK for C+ +-Referenz für .

# CLI

## AWS CLI

So rufen Sie Details zu einem Serverzertifikat in Ihrem AWS-Konto ab

Mit dem folgenden get-server-certificate-Befehl werden alle Details zum angegebenen Serverzertifikat in Ihrem AWS-Konto abgerufen.

```
aws iam get-server-certificate \ 
     --server-certificate-name myUpdatedServerCertificate
```
#### Ausgabe:

```
{ 
     "ServerCertificate": { 
         "ServerCertificateMetadata": { 
             "Path": "/", 
             "ServerCertificateName": "myUpdatedServerCertificate", 
             "ServerCertificateId": "ASCAEXAMPLE123EXAMPLE", 
             "Arn": "arn:aws:iam::123456789012:server-certificate/
myUpdatedServerCertificate", 
             "UploadDate": "2019-04-22T21:13:44+00:00", 
             "Expiration": "2019-10-15T22:23:16+00:00" 
         }, 
         "CertificateBody": "-----BEGIN CERTIFICATE----- 
             MIICiTCCAfICCQD6m7oRw0uXOjANBgkqhkiG9w0BAQUFADCBiDELMAkGA1UEBhMC 
             VVMxCzAJBgNVBAgTAldBMRAwDgYDVQQHEwdTZWF0dGxlMQ8wDQYDVQQKEwZBbWF6 
             b24xFDASBgNVBAsTC0lBTSBDb25zb2xlMRIwEAYDVQQDEwlUZXN0Q2lsYWMxHzAd 
             BgkqhkiG9w0BCQEWEG5vb25lQGFtYXpvbi5jb20wHhcNMTEwNDI1MjA0NTIxWhcN 
             MTIwNDI0MjA0NTIxWjCBiDELMAkGA1UEBhMCVVMxCzAJBgNVBAgTAldBMRAwDgYD 
             VQQHEwdTZWF0dGxlMQ8wDQYDVQQKEwZBbWF6b24xFDASBgNVBAsTC0lBTSBDb25z 
             b2xlMRIwEAYDVQQDEwlUZXN0Q2lsYWMxHzAdBgkqhkiG9w0BCQEWEG5vb25lQGFt 
             YXpvbi5jb20wgZ8wDQYJKoZIhvcNAQEBBQADgY0AMIGJAoGBAMaK0dn+a4GmWIWJ 
             21uUSfwfEvySWtC2XADZ4nB+BLYgVIk60CpiwsZ3G93vUEIO3IyNoH/f0wYK8m9T 
             rDHudUZg3qX4waLG5M43q7Wgc/MbQITxOUSQv7c7ugFFDzQGBzZswY6786m86gpE 
             Ibb3OhjZnzcvQAaRHhdlQWIMm2nrAgMBAAEwDQYJKoZIhvcNAQEFBQADgYEAtCu4 
             nUhVVxYUntneD9+h8Mg9q6q+auNKyExzyLwaxlAoo7TJHidbtS4J5iNmZgXL0Fkb 
             FFBjvSfpJIlJ00zbhNYS5f6GuoEDmFJl0ZxBHjJnyp378OD8uTs7fLvjx79LjSTb 
             NYiytVbZPQUQ5Yaxu2jXnimvrszlaEXAMPLE=-----END CERTIFICATE-----", 
         "CertificateChain": "-----BEGIN CERTIFICATE-----\nMIICiTCCAfICCQD6md 
             7oRw0uXOjANBgkqhkiG9w0BAqQUFADCBiDELMAkGA1UEBhMCVVMxCzAJBgNVBAgT 
             AldBMRAwDgYDVQQHEwdTZWF0drGxlMQ8wDQYDVQQKEwZBbWF6b24xFDASBgNVBAs 
             TC0lBTSBDb25zb2xlMRIwEAYDVsQQDEwlUZXN0Q2lsYWMxHzAdBgkqhkiG9w0BCQ 
             jb20wHhcNMTEwNDI1MjA0NTIxWhtcNMTIwNDI0MjA0NTIxWjCBiDELMAkGA1UEBh 
             MCVVMxCzAJBgNVBAgTAldBMRAwDgsYDVQQHEwdTZWF0dGxlMQ8wDQYDVQQKEwZBb 
             WF6b24xFDASBgNVBAsTC0lBTSBDb2d5zb2xlMRIwEAYDVQQDEwlUZXN0Q2lsYWMx 
             HzAdBgkqhkiG9w0BCQEWEG5vb25lQGfFtYXpvbi5jb20wgZ8wDQYJKoZIhvcNAQE 
             BBQADgY0AMIGJAoGBAMaK0dn+a4GmWIgWJ21uUSfwfEvySWtC2XADZ4nB+BLYgVI 
             k60CpiwsZ3G93vUEIO3IyNoH/f0wYK8mh9TrDHudUZg3qX4waLG5M43q7Wgc/MbQ 
             ITxOUSQv7c7ugFFDzQGBzZswY6786m86gjpEIbb3OhjZnzcvQAaRHhdlQWIMm2nr 
             AgMBAAEwDQYJKoZIhvcNAQEFBQADgYEAtCku4nUhVVxYUntneD9+h8Mg9q6q+auN 
             KyExzyLwaxlAoo7TJHidbtS4J5iNmZgXL0FlkbFFBjvSfpJIlJ00zbhNYS5f6Guo 
             EDmFJl0ZxBHjJnyp378OD8uTs7fLvjx79LjS;TbNYiytVbZPQUQ5Yaxu2jXnimvw 
             3rrszlaEWEG5vb25lQGFtsYXpvbiEXAMPLE=\n-----END CERTIFICATE-----" 
     }
```
}

Um die in Ihrem AWS-Konto verfügbaren Serverzertifikate aufzulisten, verwenden Sie den list-server-certificates-Befehl.

Weitere Informationen finden Sie unter [Verwaltung von Serverzertifikaten in IAM](https://docs.aws.amazon.com/IAM/latest/UserGuide/id_credentials_server-certs.html) im AWS-IAM-Benutzerhandbuch.

• API-Details finden Sie unter [GetServerCertificate](https://awscli.amazonaws.com/v2/documentation/api/latest/reference/iam/get-server-certificate.html) in der AWS CLI -Befehlsreferenz.

**JavaScript** 

SDK für JavaScript (v3)

**a** Note

Auf gibt es mehr GitHub. Sie sehen das vollständige Beispiel und erfahren, wie Sie das [AWS-Code-Beispiel-Repository](https://github.com/awsdocs/aws-doc-sdk-examples/tree/main/javascriptv3/example_code/iam#code-examples) einrichten und ausführen.

Rufen Sie ein Serverzertifikat ab.

```
import { GetServerCertificateCommand, IAMClient } from "@aws-sdk/client-iam";
const client = new IAMClient(\{\});
/** 
 * 
  * @param {string} certName 
  * @returns 
  */
export const getServerCertificate = async (certName) => { 
   const command = new GetServerCertificateCommand({ 
     ServerCertificateName: certName, 
   }); 
   const response = await client.send(command); 
   console.log(response); 
   return response;
};
```
- Weitere Informationen finden Sie im [AWS SDK for JavaScript-Entwicklerhandbuch](https://docs.aws.amazon.com/sdk-for-javascript/v3/developer-guide/iam-examples-server-certificates.html#iam-examples-server-certificates-getting).
- Weitere API-Informationen finden Sie unter [GetServerCertificate](https://docs.aws.amazon.com/AWSJavaScriptSDK/v3/latest/client/iam/command/GetServerCertificateCommand) in der APIAWS SDK for JavaScript-Referenz für .

SDK für JavaScript (v2)

### **a** Note

```
// Load the AWS SDK for Node.js
var AWS = require("aws-sdk");
// Set the region
AWS.config.update({ region: "REGION" });
// Create the IAM service object
var iam = new AWS.IAM({ apiVersion: "2010-05-08" });
iam.getServerCertificate( 
   { ServerCertificateName: "CERTIFICATE_NAME" }, 
   function (err, data) { 
     if (err) { 
       console.log("Error", err); 
     } else { 
       console.log("Success", data); 
     } 
   }
);
```
- Weitere Informationen finden Sie im [AWS SDK for JavaScript-Entwicklerhandbuch](https://docs.aws.amazon.com/sdk-for-javascript/v2/developer-guide/iam-examples-server-certificates.html#iam-examples-server-certificates-getting).
- Weitere API-Informationen finden Sie unter [GetServerCertificate](https://docs.aws.amazon.com/goto/AWSJavaScriptSDK/iam-2010-05-08/GetServerCertificate) in der APIAWS SDK for JavaScript-Referenz für .

Abrufen des Löschstatus einer mit einem IAM-Service verknüpften Rolle mithilfe eines AWS-SDKs

Die folgenden Codebeispiele veranschaulichen, wie Sie den Löschstatus einer AWS Identity and Access Management (IAM) serviceverknüpften Rolle abrufen.

CLI

AWS CLI

So überprüfen Sie den Status einer Anfrage zum Löschen einer serviceverknüpften Rolle

Im folgenden get-service-linked-role-deletion-status-Beispiel wird der Status einer früheren Anfrage zum Löschen einer serviceverknüpften Rolle angezeigt. Der Löschvorgang erfolgt asynchron. Wenn Sie die Anfrage stellen, erhalten Sie einen DeletionTaskId-Wert, den Sie als Parameter für diesen Befehl angeben.

```
aws iam get-service-linked-role-deletion-status \ 
     --deletion-task-id task/aws-service-role/lex.amazonaws.com/
AWSServiceRoleForLexBots/1a2b3c4d-1234-abcd-7890-abcdeEXAMPLE
```
Ausgabe:

```
{
"Status": "SUCCEEDED"
}
```
Weitere Informationen finden Sie unter [Verwenden von serviceverknüpften Rollen](https://docs.aws.amazon.com/IAM/latest/UserGuide/using-service-linked-roles.html) im AWS-IAM-Benutzerhandbuch.

• API-Details finden Sie unter [GetServiceLinkedRoleDeletionStatus](https://awscli.amazonaws.com/v2/documentation/api/latest/reference/iam/get-service-linked-role-deletion-status.html) in der AWS CLI - Befehlsreferenz.

# **JavaScript**

# SDK für JavaScript (v3)

# **a** Note

Auf gibt es mehr GitHub. Sie sehen das vollständige Beispiel und erfahren, wie Sie das [AWS-Code-Beispiel-Repository](https://github.com/awsdocs/aws-doc-sdk-examples/tree/main/javascriptv3/example_code/iam#code-examples) einrichten und ausführen.

```
import { 
   GetServiceLinkedRoleDeletionStatusCommand, 
   IAMClient,
} from "@aws-sdk/client-iam";
const client = new IAMClient(\{\});
/** 
 * 
  * @param {string} deletionTaskId 
  */
export const getServiceLinkedRoleDeletionStatus = (deletionTaskId) => { 
   const command = new GetServiceLinkedRoleDeletionStatusCommand({ 
     DeletionTaskId: deletionTaskId, 
   }); 
   return client.send(command);
};
```
• Weitere API-Informationen finden Sie unter [GetServiceLinkedRoleDeletionStatus](https://docs.aws.amazon.com/AWSJavaScriptSDK/v3/latest/client/iam/command/GetServiceLinkedRoleDeletionStatusCommand) in der APIAWS SDK for JavaScript-Referenz für .

Rufen Sie eine Zusammenfassung der Kontonutzung von IAM mithilfe eines AWS-SDK ab

Die folgenden Codebeispiele veranschaulichen, wie eine Zusammenfassung der Kontonutzung von IAM abgerufen wird.

Beispiele für Aktionen sind Codeauszüge aus größeren Programmen und müssen im Kontext ausgeführt werden. Im folgenden Codebeispiel können Sie diese Aktion im Kontext sehen:

• [Verwalten Ihrer Konten](#page-4634-0)

# CLI

# AWS CLI

So rufen Sie Informationen über die Nutzung von IAM-Entitäten und IAM-Kontingenten auf dem aktuellen Konto ab

Der folgende get-account-summary-Befehl gibt Informationen zur aktuellen IAM-Entitätsnutzung und zu den aktuellen IAM-Entitätskontingenten im Konto zurück.

```
aws iam get-account-summary
```
Ausgabe:

```
{ 
     "SummaryMap": { 
          "UsersQuota": 5000, 
          "GroupsQuota": 100, 
          "InstanceProfiles": 6, 
          "SigningCertificatesPerUserQuota": 2, 
          "AccountAccessKeysPresent": 0, 
          "RolesQuota": 250, 
          "RolePolicySizeQuota": 10240, 
          "AccountSigningCertificatesPresent": 0, 
          "Users": 27, 
          "ServerCertificatesQuota": 20, 
          "ServerCertificates": 0, 
          "AssumeRolePolicySizeQuota": 2048, 
          "Groups": 7, 
          "MFADevicesInUse": 1, 
          "Roles": 3, 
          "AccountMFAEnabled": 1, 
          "MFADevices": 3, 
          "GroupsPerUserQuota": 10, 
          "GroupPolicySizeQuota": 5120, 
          "InstanceProfilesQuota": 100, 
          "AccessKeysPerUserQuota": 2,
```

```
 "Providers": 0, 
          "UserPolicySizeQuota": 2048 
     }
}
```
Weitere Informationen zu Entitätseinschränkungen finden Sie unter [IAM- und AWS-STS-](https://docs.aws.amazon.com/IAM/latest/UserGuide/reference_iam-quotas.html)[Kontingente](https://docs.aws.amazon.com/IAM/latest/UserGuide/reference_iam-quotas.html) im AWS-IAM-Benutzerhandbuch.

• API-Details finden Sie unter [GetAccountSummary](https://awscli.amazonaws.com/v2/documentation/api/latest/reference/iam/get-account-summary.html) in der AWS CLI -Befehlsreferenz.

#### Python

SDK für Python (Boto3)

# **a** Note

Auf gibt es mehr GitHub. Sie sehen das vollständige Beispiel und erfahren, wie Sie das [AWS-Code-Beispiel-Repository](https://github.com/awsdocs/aws-doc-sdk-examples/tree/main/python/example_code/iam#code-examples) einrichten und ausführen.

```
def get_summary(): 
    "" "
     Gets a summary of account usage. 
     :return: The summary of account usage. 
    "" "
     try: 
          summary = iam.AccountSummary() 
         logger.debug(summary.summary_map) 
     except ClientError: 
         logger.exception("Couldn't get a summary for your account.") 
         raise 
     else: 
         return summary.summary_map
```
• Weitere API-Informationen finden Sie unter [GetAccountSummary](https://docs.aws.amazon.com/goto/boto3/iam-2010-05-08/GetAccountSummary) in der AWS API-Referenz zum -SDK für Python (Boto3).

# Abrufen eines IAM-Benutzers mithilfe eines AWS-SDK

Die folgenden Codebeispiele veranschaulichen, wie Sie einen IAM-Benutzer abrufen.

# **A** Warning

Um Sicherheitsrisiken zu vermeiden, sollten Sie IAM-Benutzer nicht zur Authentifizierung verwenden, wenn Sie speziell entwickelte Software entwickeln oder mit echten Daten arbeiten. Verwenden Sie stattdessen den Verbund mit einem Identitätsanbieter wie [AWS IAM](https://docs.aws.amazon.com/singlesignon/latest/userguide/what-is.html) [Identity Center.](https://docs.aws.amazon.com/singlesignon/latest/userguide/what-is.html)

# .NET

## AWS SDK for .NET

## **a** Note

Auf gibt es mehr GitHub. Sie sehen das vollständige Beispiel und erfahren, wie Sie das [AWS-Code-Beispiel-Repository](https://github.com/awsdocs/aws-doc-sdk-examples/tree/main/dotnetv3/IAM#code-examples) einrichten und ausführen.

```
 /// <summary> 
    /// Get information about an IAM user. 
   /// </summary> 
   /// <param name="userName">The username of the user.</param> 
    /// <returns>An IAM user object.</returns> 
    public async Task<User> GetUserAsync(string userName) 
    { 
        var response = await _IAMService.GetUserAsync(new GetUserRequest 
\{ UserName = userName \});
        return response.User; 
    }
```
• Weitere API-Informationen finden Sie unter [GetUser](https://docs.aws.amazon.com/goto/DotNetSDKV3/iam-2010-05-08/GetUser) in der APIAWS SDK for .NET-Referenz für .

#### Bash

# AWS CLI mit Bash-Skript

#### **a** Note

```
###############################################################################
# function errecho
#
# This function outputs everything sent to it to STDERR (standard error output).
###############################################################################
function errecho() { 
   printf "%s\n" "$*" 1>&2
}
###############################################################################
# function iam_user_exists
#
# This function checks to see if the specified AWS Identity and Access Management 
  (IAM) user already exists.
#
# Parameters:
# $1 - The name of the IAM user to check.
#
# Returns:
# 0 - If the user already exists.
# 1 - If the user doesn't exist.
###############################################################################
function iam_user_exists() { 
   local user_name 
   user_name=$1 
   # Check whether the IAM user already exists. 
   # We suppress all output - we're interested only in the return code. 
   local errors 
   errors=$(aws iam get-user \ 
     --user-name "$user_name" 2>&1 >/dev/null)
```

```
 local error_code=${?} 
   if [[ $error_code -eq 0 ]]; then 
     return 0 # 0 in Bash script means true. 
   else 
     if [[ $errors != *"error"*"(NoSuchEntity)"* ]]; then 
       aws_cli_error_log $error_code 
       errecho "Error calling iam get-user $errors" 
     fi 
     return 1 # 1 in Bash script means false. 
   fi
}
```
• API-Details finden Sie unter [GetUser](https://docs.aws.amazon.com/goto/aws-cli/iam-2010-05-08/GetUser) in der AWS CLI -Befehlsreferenz.

#### CLI

### AWS CLI

So rufen Sie Informationen über einen IAM-Benutzer ab

Mit dem folgenden get-user-Befehl werden Informationen über den IAM-Benutzer mit dem Namen Paulo abgerufen.

```
aws iam get-user \ 
     --user-name Paulo
```
Ausgabe:

```
{ 
     "User": { 
          "UserName": "Paulo", 
         "Path": "/", 
          "CreateDate": "2019-09-21T23:03:13Z", 
         "UserId": "AIDA123456789EXAMPLE", 
         "Arn": "arn:aws:iam::123456789012:user/Paulo" 
     }
}
```
Weitere Informationen finden Sie unter [Verwalten von IAM-Benutzern](https://docs.aws.amazon.com/IAM/latest/UserGuide/id_users_manage.html) im AWS-IAM-Benutzerhandbuch.

• API-Details finden Sie unter [GetUser](https://awscli.amazonaws.com/v2/documentation/api/latest/reference/iam/get-user.html) in der AWS CLI -Befehlsreferenz.

### Go

SDK für Go V2

## **a** Note

```
// UserWrapper encapsulates user actions used in the examples.
// It contains an IAM service client that is used to perform user actions.
type UserWrapper struct { 
  IamClient *iam.Client
}
// GetUser gets data about a user.
func (wrapper UserWrapper) GetUser(userName string) (*types.User, error) { 
  var user *types.User 
  result, err := wrapper.IamClient.GetUser(context.TODO(), &iam.GetUserInput{ 
  UserName: aws.String(userName), 
  }) 
  if err != nil { 
   var apiError smithy.APIError 
  if errors.As(err, &apiError) { 
    switch apiError.(type) { 
    case *types.NoSuchEntityException: 
     log.Printf("User %v does not exist.\n", userName) 
     err = nil 
    default: 
     log.Printf("Couldn't get user %v. Here's why: %v\n", userName, err) 
    } 
   } 
  } else {
```

```
 user = result.User 
  } 
  return user, err
}
```
• Weitere API-Informationen finden Sie unter [GetUser](https://pkg.go.dev/github.com/aws/aws-sdk-go-v2/service/iam#Client.GetUser) in der APIAWS SDK for Go-Referenz für .

# Ruby

SDK für Ruby

# **a** Note

Auf gibt es mehr GitHub. Sie sehen das vollständige Beispiel und erfahren, wie Sie das [AWS-Code-Beispiel-Repository](https://github.com/awsdocs/aws-doc-sdk-examples/tree/main/ruby/example_code/iam#code-examples) einrichten und ausführen.

```
 # Retrieves a user's details 
  # 
  # @param user_name [String] The name of the user to retrieve 
  # @return [Aws::IAM::Types::User, nil] The user object if found, or nil if an 
 error occurred 
  def get_user(user_name) 
    response = @iam_client.get_user(user_name: user_name) 
    response.user 
 rescue Aws::IAM::Errors::NoSuchEntity 
    @logger.error("User '#{user_name}' not found.") 
    nil 
  rescue Aws::IAM::Errors::ServiceError => e 
    @logger.error("Error retrieving user '#{user_name}': #{e.message}") 
    nil 
  end
```
• Weitere API-Informationen finden Sie unter [GetUser](https://docs.aws.amazon.com/goto/SdkForRubyV3/iam-2010-05-08/GetUser) in der APIAWS SDK for Ruby-Referenz für .

# Rufen Sie Daten über die letzte Verwendung eines IAM-Zugriffsschlüssels mithilfe eines AWS-SDK ab

Die folgenden Codebeispiele veranschaulichen, wie Sie Daten über die letzte Verwendung eines IAM-Zugriffsschlüssels abrufen.

# **A** Warning

Um Sicherheitsrisiken zu vermeiden, sollten Sie IAM-Benutzer nicht zur Authentifizierung verwenden, wenn Sie speziell entwickelte Software entwickeln oder mit echten Daten arbeiten. Verwenden Sie stattdessen den Verbund mit einem Identitätsanbieter wie [AWS IAM](https://docs.aws.amazon.com/singlesignon/latest/userguide/what-is.html) [Identity Center.](https://docs.aws.amazon.com/singlesignon/latest/userguide/what-is.html)

Beispiele für Aktionen sind Codeauszüge aus größeren Programmen und müssen im Kontext ausgeführt werden. Im folgenden Codebeispiel können Sie diese Aktion im Kontext sehen:

• [Verwalten von Zugriffsschlüsseln](#page-4619-0)

```
C++
```
# SDK für C++

# **a** Note

```
bool AwsDoc::IAM::accessKeyLastUsed(const Aws::String &secretKeyID, 
                                       const Aws::Client::ClientConfiguration 
 &clientConfig) { 
     Aws::IAM::IAMClient iam(clientConfig); 
     Aws::IAM::Model::GetAccessKeyLastUsedRequest request; 
     request.SetAccessKeyId(secretKeyID); 
    Aws::IAM::Model::GetAccessKeyLastUsedOutcome outcome =
  iam.GetAccessKeyLastUsed( 
             request);
```

```
 if (!outcome.IsSuccess()) { 
         std::cerr << "Error querying last used time for access key " << 
                    secretKeyID << ":" << outcome.GetError().GetMessage() << 
  std::endl; 
     } 
     else { 
         Aws::String lastUsedTimeString = 
                  outcome.GetResult() 
                           .GetAccessKeyLastUsed() 
                           .GetLastUsedDate() 
                           .ToGmtString(Aws::Utils::DateFormat::ISO_8601); 
         std::cout << "Access key " << secretKeyID << " last used at time " << 
                    lastUsedTimeString << std::endl; 
     } 
     return outcome.IsSuccess();
}
```
• Weitere API-Informationen finden Sie unter [GetAccessKeyLastUsed](https://docs.aws.amazon.com/goto/SdkForCpp/iam-2010-05-08/GetAccessKeyLastUsed) in der APIAWS SDK for C++-Referenz für .

## CLI

#### AWS CLI

So rufen Sie Informationen darüber ab, wann der angegebene Zugriffsschlüssel zuletzt verwendet wurde

Im folgenden Beispiel werden Informationen darüber abgerufen, wann der Zugriffsschlüssel ABCDEXAMPLE zuletzt verwendet wurde.

```
aws iam get-access-key-last-used \ 
     --access-key-id ABCDEXAMPLE
```
Ausgabe:

```
{ 
     "UserName": "Bob", 
     "AccessKeyLastUsed": { 
          "Region": "us-east-1",
```

```
 "ServiceName": "iam", 
          "LastUsedDate": "2015-06-16T22:45:00Z" 
     }
}
```
Weitere Informationen finden Sie unter [Verwalten der Zugriffsschlüssel für IAM-Benutzer](https://docs.aws.amazon.com/IAM/latest/UserGuide/id_credentials_access-keys.html) im AWS-IAM-Benutzerhandbuch.

• API-Details finden Sie unter [GetAccessKeyLastUsed](https://awscli.amazonaws.com/v2/documentation/api/latest/reference/iam/get-access-key-last-used.html) in der AWS CLI -Befehlsreferenz.

**JavaScript** 

SDK für JavaScript (v3)

**a** Note

Auf gibt es mehr GitHub. Sie sehen das vollständige Beispiel und erfahren, wie Sie das [AWS-Code-Beispiel-Repository](https://github.com/awsdocs/aws-doc-sdk-examples/tree/main/javascriptv3/example_code/iam#code-examples) einrichten und ausführen.

Rufen Sie den Zugriffsschlüssel ab.

```
import { GetAccessKeyLastUsedCommand, IAMClient } from "@aws-sdk/client-iam";
const client = new IAMClient({});
/** 
 * 
  * @param {string} accessKeyId 
  */
export const getAccessKeyLastUsed = async (accessKeyId) => { 
   const command = new GetAccessKeyLastUsedCommand({ 
     AccessKeyId: accessKeyId, 
  }); 
   const response = await client.send(command); 
   if (response.AccessKeyLastUsed?.LastUsedDate) { 
     console.log(` 
     ${accessKeyId} was last used by ${response.UserName} via 
     the ${response.AccessKeyLastUsed.ServiceName} service on 
     ${response.AccessKeyLastUsed.LastUsedDate.toISOString()}
```

```
 `); 
   } 
   return response;
};
```
- Weitere Informationen finden Sie im [AWS SDK for JavaScript-Entwicklerhandbuch](https://docs.aws.amazon.com/sdk-for-javascript/v3/developer-guide/iam-examples-managing-access-keys.html#iam-examples-managing-access-keys-last-used).
- Weitere API-Informationen finden Sie unter [GetAccessKeyLastUsed](https://docs.aws.amazon.com/AWSJavaScriptSDK/v3/latest/client/iam/command/GetAccessKeyLastUsedCommand) in der APIAWS SDK for JavaScript-Referenz für .

SDK für JavaScript (v2)

## **a** Note

Auf gibt es mehr GitHub. Sie sehen das vollständige Beispiel und erfahren, wie Sie das [AWS-Code-Beispiel-Repository](https://github.com/awsdocs/aws-doc-sdk-examples/tree/main/javascript/example_code/iam#code-examples) einrichten und ausführen.

```
// Load the AWS SDK for Node.js
var AWS = require("aws-sdk");
// Set the region
AWS.config.update({ region: "REGION" });
// Create the IAM service object
var iam = new AWS.IAM({ apiVersion: "2010-05-08" });
iam.getAccessKeyLastUsed( 
   { AccessKeyId: "ACCESS_KEY_ID" }, 
   function (err, data) { 
     if (err) { 
       console.log("Error", err); 
     } else { 
       console.log("Success", data.AccessKeyLastUsed); 
     } 
   }
);
```
• Weitere Informationen finden Sie im [AWS SDK for JavaScript-Entwicklerhandbuch](https://docs.aws.amazon.com/sdk-for-javascript/v2/developer-guide/iam-examples-managing-access-keys.html#iam-examples-managing-access-keys-last-used).

• Weitere API-Informationen finden Sie unter [GetAccessKeyLastUsed](https://docs.aws.amazon.com/goto/AWSJavaScriptSDK/iam-2010-05-08/GetAccessKeyLastUsed) in der APIAWS SDK for JavaScript-Referenz für .

# Python

SDK für Python (Boto3)

# **a** Note

```
def get_last_use(key_id): 
     """ 
     Gets information about when and how a key was last used. 
     :param key_id: The ID of the key to look up. 
     :return: Information about the key's last use. 
    "" ""
     try: 
         response = iam.meta.client.get_access_key_last_used(AccessKeyId=key_id) 
         last_used_date = response["AccessKeyLastUsed"].get("LastUsedDate", None) 
         last_service = response["AccessKeyLastUsed"].get("ServiceName", None) 
         logger.info( 
              "Key %s was last used by %s on %s to access %s.", 
             key_id, 
             response["UserName"], 
             last_used_date, 
             last_service, 
         ) 
     except ClientError: 
         logger.exception("Couldn't get last use of key %s.", key_id) 
         raise 
     else: 
         return response
```
• Weitere API-Informationen finden Sie unter [GetAccessKeyLastUsed](https://docs.aws.amazon.com/goto/boto3/iam-2010-05-08/GetAccessKeyLastUsed) in der AWS API-Referenz zum -SDK für Python (Boto3).

Rufen Sie die Passwort-Richtlinie für das IAM-Konto mithilfe eines AWS-SDK ab

Die folgenden Codebeispiele veranschaulichen, wie Sie die Passwortrichtlinie für IAM-Konten abrufen.

# .NET

AWS SDK for .NET

# **a** Note

Auf gibt es mehr GitHub. Sie sehen das vollständige Beispiel und erfahren, wie Sie das [AWS-Code-Beispiel-Repository](https://github.com/awsdocs/aws-doc-sdk-examples/tree/main/dotnetv3/IAM#code-examples) einrichten und ausführen.

```
 /// <summary> 
    /// Gets the IAM password policy for an AWS account. 
    /// </summary> 
   /// <returns>The PasswordPolicy for the AWS account.</returns>
    public async Task<PasswordPolicy> GetAccountPasswordPolicyAsync() 
    { 
        var response = await _IAMService.GetAccountPasswordPolicyAsync(new 
 GetAccountPasswordPolicyRequest()); 
        return response.PasswordPolicy; 
    }
```
• Weitere API-Informationen finden Sie unter [GetAccountPasswordPolicy](https://docs.aws.amazon.com/goto/DotNetSDKV3/iam-2010-05-08/GetAccountPasswordPolicy) in der APIAWS SDK for .NET-Referenz für .

# CLI

# AWS CLI

So zeigen Sie die Passwortrichtlinie für das aktuelle Konto an

Mit dem folgenden get-account-password-policy-Befehl werden Details zur Passwortrichtlinie für das aktuelle Konto angezeigt.

```
aws iam get-account-password-policy
```
Ausgabe:

```
{ 
     "PasswordPolicy": { 
          "AllowUsersToChangePassword": false, 
          "RequireLowercaseCharacters": false, 
          "RequireUppercaseCharacters": false, 
          "MinimumPasswordLength": 8, 
          "RequireNumbers": true, 
         "RequireSymbols": true 
     }
}
```
Wenn keine Passwortwortrichtlinie für das Konto definiert ist, gibt der Befehl einen NoSuchEntity-Fehler zurück.

Weitere Informationen finden Sie unter [Festlegen einer Kontopasswortrichtlinie für IAM-](https://docs.aws.amazon.com/IAM/latest/UserGuide/id_credentials_passwords_account-policy.html)[Benutzer](https://docs.aws.amazon.com/IAM/latest/UserGuide/id_credentials_passwords_account-policy.html) im AWS-IAM-Benutzerhandbuch.

• API-Details finden Sie unter [GetAccountPasswordPolicy](https://awscli.amazonaws.com/v2/documentation/api/latest/reference/iam/get-account-password-policy.html) in der AWS CLI -Befehlsreferenz.

#### Go

SDK für Go V2

#### **a** Note

Auf gibt es mehr GitHub. Sie sehen das vollständige Beispiel und erfahren, wie Sie das [AWS-Code-Beispiel-Repository](https://github.com/awsdocs/aws-doc-sdk-examples/tree/main/gov2/iam#code-examples) einrichten und ausführen.

// AccountWrapper encapsulates AWS Identity and Access Management (IAM) account actions

// used in the examples.

```
// It contains an IAM service client that is used to perform account actions.
type AccountWrapper struct { 
  IamClient *iam.Client
}
// GetAccountPasswordPolicy gets the account password policy for the current 
  account.
// If no policy has been set, a NoSuchEntityException is error is returned.
func (wrapper AccountWrapper) GetAccountPasswordPolicy() (*types.PasswordPolicy, 
  error) { 
  var pwPolicy *types.PasswordPolicy 
  result, err := wrapper.IamClient.GetAccountPasswordPolicy(context.TODO(), 
   &iam.GetAccountPasswordPolicyInput{}) 
 if err != nil {
  log.Printf("Couldn't get account password policy. Here's why: %v\n", err) 
  } else { 
   pwPolicy = result.PasswordPolicy 
  } 
 return pwPolicy, err
}
```
• Weitere API-Informationen finden Sie unter [GetAccountPasswordPolicy](https://pkg.go.dev/github.com/aws/aws-sdk-go-v2/service/iam#Client.GetAccountPasswordPolicy) in der APIAWS SDK for Go-Referenz für .

**JavaScript** 

SDK für JavaScript (v3)

**a** Note

Auf gibt es mehr GitHub. Sie sehen das vollständige Beispiel und erfahren, wie Sie das [AWS-Code-Beispiel-Repository](https://github.com/awsdocs/aws-doc-sdk-examples/tree/main/javascriptv3/example_code/iam#code-examples) einrichten und ausführen.

Rufen Sie die Passwort-Richtlinie des Kontos ab.

import {

```
 GetAccountPasswordPolicyCommand, 
   IAMClient,
} from "@aws-sdk/client-iam";
const client = new IMClient({});
export const getAccountPasswordPolicy = async () => { 
   const command = new GetAccountPasswordPolicyCommand({}); 
   const response = await client.send(command); 
  console.log(response.PasswordPolicy); 
  return response;
};
```
• Weitere API-Informationen finden Sie unter [GetAccountPasswordPolicy](https://docs.aws.amazon.com/AWSJavaScriptSDK/v3/latest/client/iam/command/GetAccountPasswordPolicyCommand) in der APIAWS SDK for JavaScript-Referenz für .

#### PHP

SDK für PHP

## **a** Note

Auf gibt es mehr GitHub. Sie sehen das vollständige Beispiel und erfahren, wie Sie das [AWS-Code-Beispiel-Repository](https://github.com/awsdocs/aws-doc-sdk-examples/tree/main/php/example_code/iam#code-examples) einrichten und ausführen.

```
$uuid = uniqid();
$service = new IAMService(); 
     public function getAccountPasswordPolicy() 
     { 
         return $this->iamClient->getAccountPasswordPolicy(); 
     }
```
• Weitere API-Informationen finden Sie unter [GetAccountPasswordPolicy](https://docs.aws.amazon.com/goto/SdkForPHPV3/iam-2010-05-08/GetAccountPasswordPolicy) in der APIAWS SDK for PHP-Referenz für .

#### Python

# SDK für Python (Boto3)

# **a** Note

```
def print_password_policy(): 
    "" ""
     Prints the password policy for the account. 
     """ 
     try: 
         pw_policy = iam.AccountPasswordPolicy() 
         print("Current account password policy:") 
         print( 
              f"\tallow_users_to_change_password: 
  {pw_policy.allow_users_to_change_password}" 
\overline{\phantom{a}} print(f"\texpire_passwords: {pw_policy.expire_passwords}") 
         print(f"\thard_expiry: {pw_policy.hard_expiry}") 
         print(f"\tmax_password_age: {pw_policy.max_password_age}") 
         print(f"\tminimum_password_length: {pw_policy.minimum_password_length}") 
         print(f"\tpassword_reuse_prevention: 
  {pw_policy.password_reuse_prevention}") 
         print( 
              f"\trequire_lowercase_characters: 
  {pw_policy.require_lowercase_characters}" 
\overline{\phantom{a}} print(f"\trequire_numbers: {pw_policy.require_numbers}") 
         print(f"\trequire_symbols: {pw_policy.require_symbols}") 
         print( 
              f"\trequire_uppercase_characters: 
  {pw_policy.require_uppercase_characters}" 
\overline{\phantom{a}} printed = True 
     except ClientError as error: 
         if error.response["Error"]["Code"] == "NoSuchEntity": 
              print("The account does not have a password policy set.") 
         else:
```

```
 logger.exception("Couldn't get account password policy.") 
         raise 
 else: 
     return printed
```
• Weitere API-Informationen finden Sie unter [GetAccountPasswordPolicy](https://docs.aws.amazon.com/goto/boto3/iam-2010-05-08/GetAccountPasswordPolicy) in der AWS API-Referenz zum -SDK für Python (Boto3).

#### Ruby

## SDK für Ruby

# **a** Note

```
# Class to manage IAM account password policies
class PasswordPolicyManager 
   attr_accessor :iam_client, :logger 
   def initialize(iam_client, logger: Logger.new($stdout)) 
     @iam_client = iam_client 
     @logger = logger 
     @logger.progname = "IAMPolicyManager" 
   end 
   # Retrieves and logs the account password policy 
   def print_account_password_policy 
     begin 
       response = @iam_client.get_account_password_policy 
       @logger.info("The account password policy is: 
  #{response.password_policy.to_h}") 
     rescue Aws::IAM::Errors::NoSuchEntity 
       @logger.info("The account does not have a password policy.") 
     rescue Aws::Errors::ServiceError => e
```

```
 @logger.error("Couldn't print the account password policy. Error: #{e.code} 
  - #{e.message}") 
       raise 
     end 
   end
end
```
• Weitere API-Informationen finden Sie unter [GetAccountPasswordPolicy](https://docs.aws.amazon.com/goto/SdkForRubyV3/iam-2010-05-08/GetAccountPasswordPolicy) in der APIAWS SDK for Ruby-Referenz für .

#### Rust

#### SDK für Rust

## **a** Note

Auf gibt es mehr GitHub. Sie sehen das vollständige Beispiel und erfahren, wie Sie das [AWS-Code-Beispiel-Repository](https://github.com/awsdocs/aws-doc-sdk-examples/tree/main/rustv1/examples/iam#code-examples) einrichten und ausführen.

```
pub async fn get_account_password_policy( 
     client: &iamClient,
) -> Result<GetAccountPasswordPolicyOutput, 
  SdkError<GetAccountPasswordPolicyError>> { 
     let response = client.get_account_password_policy().send().await?; 
     Ok(response)
}
```
• Weitere API-Informationen finden Sie unter [GetAccountPasswordPolicy](https://docs.rs/releases/search?query=aws-sdk) in der API-AWSReferenz zum -SDK für Rust.

Listen Sie SAML-Anbietern für IAM mithilfe eines AWS-SDK auf

Die folgenden Codebeispiele veranschaulichen, wie Sie SAML-Anbieter für IAM auflisten.

#### .NET

### AWS SDK for .NET

## **a** Note

Auf gibt es mehr GitHub. Sie sehen das vollständige Beispiel und erfahren, wie Sie das [AWS-Code-Beispiel-Repository](https://github.com/awsdocs/aws-doc-sdk-examples/tree/main/dotnetv3/IAM#code-examples) einrichten und ausführen.

```
 /// <summary> 
    /// List SAML authentication providers. 
    /// </summary> 
   /// <returns>A list of SAML providers.</returns>
    public async Task<List<SAMLProviderListEntry>> ListSAMLProvidersAsync() 
    { 
        var response = await _IAMService.ListSAMLProvidersAsync(new 
 ListSAMLProvidersRequest()); 
        return response.SAMLProviderList; 
    }
```
• Weitere API-Informationen finden Sie unter [ListSAMLProviders](https://docs.aws.amazon.com/goto/DotNetSDKV3/iam-2010-05-08/ListSAMLProviders) in der API-Referenz für AWS SDK for NFT

## CLI

# AWS CLI

So listen Sie die SAML-Anbieter im AWS-Konto auf

In diesem Beispiel wird die Liste der SAML 2.0-Anbieter abgerufen, die im aktuellen AWS-Konto erstellt wurden.

aws iam list-saml-providers

#### Ausgabe:

{

```
 "SAMLProviderList": [ 
         { 
              "Arn": "arn:aws:iam::123456789012:saml-provider/SAML-ADFS", 
              "ValidUntil": "2015-06-05T22:45:14Z", 
              "CreateDate": "2015-06-05T22:45:14Z" 
         } 
     ]
}
```
Weitere Informationen finden Sie unter [Erstellen von IAM-SAML-Identitätsanbietern](https://docs.aws.amazon.com/IAM/latest/UserGuide/id_roles_providers_create_saml.html) im AWS-IAM-Benutzerhandbuch.

• API-Details finden Sie unter [ListSAMLProviders](https://awscli.amazonaws.com/v2/documentation/api/latest/reference/iam/list-saml-providers.html) in der AWS CLI-Befehlsreferenz.

#### Go

SDK für Go V2

### **a** Note

```
// AccountWrapper encapsulates AWS Identity and Access Management (IAM) account 
  actions
// used in the examples.
// It contains an IAM service client that is used to perform account actions.
type AccountWrapper struct { 
  IamClient *iam.Client
}
// ListSAMLProviders gets the SAML providers for the account.
func (wrapper AccountWrapper) ListSAMLProviders() ([]types.SAMLProviderListEntry, 
  error) { 
  var providers []types.SAMLProviderListEntry 
  result, err := wrapper.IamClient.ListSAMLProviders(context.TODO(), 
  &iam.ListSAMLProvidersInput{}) 
  if err != nil {
```

```
 log.Printf("Couldn't list SAML providers. Here's why: %v\n", err) 
  } else { 
   providers = result.SAMLProviderList 
  } 
 return providers, err
}
```
• Weitere API-Informationen finden Sie unter [ListSAMLProviders](https://pkg.go.dev/github.com/aws/aws-sdk-go-v2/service/iam#Client.ListSAMLProviders) in der API-Referenz für AWS SDK for Go.

**JavaScript** 

```
SDK für JavaScript (v3)
```
**a** Note

Auf gibt es mehr GitHub. Sie sehen das vollständige Beispiel und erfahren, wie Sie das [AWS-Code-Beispiel-Repository](https://github.com/awsdocs/aws-doc-sdk-examples/tree/main/javascriptv3/example_code/iam#code-examples) einrichten und ausführen.

Listen Sie die SAML-Anbieter auf.

```
import { ListSAMLProvidersCommand, IAMClient } from "@aws-sdk/client-iam";
const client = new IAMClient(\{\});
export const listSamlProviders = async () => { 
  const command = new ListSAMLProvidersCommand(\{\});
   const response = await client.send(command); 
  console.log(response); 
  return response;
};
```
• Weitere API-Informationen finden Sie unter [ListSAMLProviders](https://docs.aws.amazon.com/AWSJavaScriptSDK/v3/latest/client/iam/command/ListSAMLProvidersCommand) in der API-Referenz für AWS SDK for JavaScript.

#### PHP

#### SDK für PHP

# **a** Note

Auf gibt es mehr GitHub. Sie sehen das vollständige Beispiel und erfahren, wie Sie das [AWS-Code-Beispiel-Repository](https://github.com/awsdocs/aws-doc-sdk-examples/tree/main/php/example_code/iam#code-examples) einrichten und ausführen.

```
$uuid = uniqid();
$service = new IAMService(); 
     public function listSAMLProviders() 
     { 
         return $this->iamClient->listSAMLProviders(); 
     }
```
• Weitere API-Informationen finden Sie unter [ListSAMLProviders](https://docs.aws.amazon.com/goto/SdkForPHPV3/iam-2010-05-08/ListSAMLProviders) in der API-Referenz für AWS SDK for PHP.

## Python

SDK für Python (Boto3)

#### **a** Note

```
def list_saml_providers(count): 
     """ 
     Lists the SAML providers for the account. 
     :param count: The maximum number of providers to list. 
     """ 
     try: 
         found = \theta
```

```
 for provider in iam.saml_providers.limit(count): 
         logger.info("Got SAML provider %s.", provider.arn) 
        found += 1if found == 0:
         logger.info("Your account has no SAML providers.") 
 except ClientError: 
     logger.exception("Couldn't list SAML providers.") 
     raise
```
• Weitere API-Informationen finden Sie unter [ListSAMLProviders](https://docs.aws.amazon.com/goto/boto3/iam-2010-05-08/ListSAMLProviders) in der API-Referenz zum AWS-SDK für Python (Boto3).

## Ruby

SDK für Ruby

#### **a** Note

```
class SamlProviderLister 
  # Initializes the SamlProviderLister with IAM client and a logger. 
   # @param iam_client [Aws::IAM::Client] The IAM client object. 
   # @param logger [Logger] The logger object for logging output. 
  def initialize(iam_client, logger = Logger.new($stdout)) 
     @iam_client = iam_client 
     @logger = logger 
  end 
   # Lists up to a specified number of SAML providers for the account. 
  # @param count [Integer] The maximum number of providers to list. 
   # @return [Aws::IAM::Client::Response] 
  def list_saml_providers(count) 
     response = @iam_client.list_saml_providers 
     response.saml_provider_list.take(count).each do |provider| 
       @logger.info("\t#{provider.arn}")
```
```
 end 
     response 
   rescue Aws::Errors::ServiceError => e 
     @logger.error("Couldn't list SAML providers. Here's why:") 
     @logger.error("\t#{e.code}: #{e.message}") 
     raise 
   end
end
```
• Weitere API-Informationen finden Sie unter [ListSAMLProviders](https://docs.aws.amazon.com/goto/SdkForRubyV3/iam-2010-05-08/ListSAMLProviders) in der API-Referenz für AWS SDK for Ruby.

### Rust

### SDK für Rust

### **a** Note

Auf gibt es mehr GitHub. Sie sehen das vollständige Beispiel und erfahren, wie Sie das [AWS-Code-Beispiel-Repository](https://github.com/awsdocs/aws-doc-sdk-examples/tree/main/rustv1/examples/iam#code-examples) einrichten und ausführen.

```
pub async fn list_saml_providers( 
     client: &Client,
) -> Result<ListSamlProvidersOutput, SdkError<ListSAMLProvidersError>> { 
     let response = client.list_saml_providers().send().await?; 
     Ok(response)
}
```
• Weitere API-Informationen finden Sie unter [ListSAMLProviders](https://docs.rs/releases/search?query=aws-sdk) in der API-Referenz zum AWS-SDK für Rust.

Listen Sie die IAM-Zugriffsschlüssel eines Benutzers mithilfe eines AWS-SDK auf

Die folgenden Codebeispiele veranschaulichen, wie Sie die IAM-Zugriffsschlüssel eines Benutzers auflisten.

## **A** Warning

Um Sicherheitsrisiken zu vermeiden, sollten Sie IAM-Benutzer nicht zur Authentifizierung verwenden, wenn Sie speziell entwickelte Software entwickeln oder mit echten Daten arbeiten. Verwenden Sie stattdessen den Verbund mit einem Identitätsanbieter wie [AWS IAM](https://docs.aws.amazon.com/singlesignon/latest/userguide/what-is.html) [Identity Center.](https://docs.aws.amazon.com/singlesignon/latest/userguide/what-is.html)

Beispiele für Aktionen sind Codeauszüge aus größeren Programmen und müssen im Kontext ausgeführt werden. Im folgenden Codebeispiel können Sie diese Aktion im Kontext sehen:

• [Verwalten von Zugriffsschlüsseln](#page-4619-0)

#### Bash

AWS CLI mit Bash-Skript

**a** Note

```
###############################################################################
# function errecho
#
# This function outputs everything sent to it to STDERR (standard error output).
###############################################################################
function errecho() { 
   printf "%s\n" "$*" 1>&2
}
###############################################################################
# function iam_list_access_keys
#
# This function lists the access keys for the specified user.
#
# Parameters:
# -u user_name -- The name of the IAM user.
#
```

```
# Returns:
# access_key_ids
# And:
# 0 - If successful.
# 1 - If it fails.
###############################################################################
function iam_list_access_keys() { 
   # bashsupport disable=BP5008 
  function usage() { 
     echo "function iam_list_access_keys" 
     echo "Lists the AWS Identity and Access Management (IAM) access key IDs for 
  the specified user." 
     echo " -u user_name The name of the IAM user." 
     echo "" 
   } 
   local user_name response 
   local option OPTARG # Required to use getopts command in a function. 
   # Retrieve the calling parameters. 
  while getopts "u:h" option; do 
     case "${option}" in 
      u) user_name="${OPTARG}" ;;
       h) 
         usage 
         return 0 
         ;; 
      \langle ? \rangle echo "Invalid parameter" 
         usage 
         return 1 
         ;; 
     esac 
   done 
   export OPTIND=1 
   if [[ -z "$user_name" ]]; then 
     errecho "ERROR: You must provide a username with the -u parameter." 
     usage 
     return 1 
   fi 
   response=$(aws iam list-access-keys \ 
     --user-name "$user_name" \
```

```
 --output text \ 
     --query 'AccessKeyMetadata[].AccessKeyId') 
   local error_code=${?} 
   if [[ $error_code -ne 0 ]]; then 
     aws_cli_error_log $error_code 
     errecho "ERROR: AWS reports list-access-keys operation failed.$response" 
     return 1 
   fi 
   echo "$response" 
   return 0
}
```
• API-Details finden Sie unter [ListAccessKeys](https://docs.aws.amazon.com/goto/aws-cli/iam-2010-05-08/ListAccessKeys) in der AWS CLI -Befehlsreferenz.

#### $C++$

SDK für C++

### **a** Note

```
bool AwsDoc::IAM::listAccessKeys(const Aws::String &userName, 
                                    const Aws::Client::ClientConfiguration 
 &clientConfig) { 
     Aws::IAM::IAMClient iam(clientConfig); 
     Aws::IAM::Model::ListAccessKeysRequest request; 
     request.SetUserName(userName); 
     bool done = false; 
     bool header = false; 
     while (!done) { 
         auto outcome = iam.ListAccessKeys(request); 
         if (!outcome.IsSuccess()) { 
             std::cerr << "Failed to list access keys for user " << userName
```

```
 << ": " << outcome.GetError().GetMessage() << std::endl; 
            return false; 
        } 
        if (!header) { 
            std::cout << std::left << std::setw(32) << "UserName" << 
                       std::setw(30) << "KeyID" << std::setw(20) << "Status" << 
                       std::setw(20) << "CreateDate" << std::endl; 
            header = true; 
        } 
        const auto &keys = outcome.GetResult().GetAccessKeyMetadata(); 
        const Aws::String DATE_FORMAT = "%Y-%m-%d"; 
        for (const auto &key: keys) { 
            Aws::String statusString = 
                     Aws::IAM::Model::StatusTypeMapper::GetNameForStatusType( 
                              key.GetStatus()); 
            std::cout << std::left << std::setw(32) << key.GetUserName() << 
                       std::setw(30) << key.GetAccessKeyId() << std::setw(20) << 
                       statusString << std::setw(20) << 
                       key.GetCreateDate().ToGmtString(DATE_FORMAT.c_str()) << 
 std::endl; 
        } 
        if (outcome.GetResult().GetIsTruncated()) { 
            request.SetMarker(outcome.GetResult().GetMarker()); 
        } 
        else { 
            done = true; 
        } 
    } 
    return true;
```
• Weitere API-Informationen finden Sie unter [ListAccessKeys](https://docs.aws.amazon.com/goto/SdkForCpp/iam-2010-05-08/ListAccessKeys) in der APIAWS SDK for C++- Referenz für .

}

### CLI

## AWS CLI

So listen Sie die Zugriffsschlüssel-IDs für einen IAM-Benutzer auf

Der folgende list-access-keys-Befehl listet die Zugriffsschlüssel-IDs für den IAM-Benutzer mit dem Namen Bob auf.

```
aws iam list-access-keys \ 
     --user-name Bob
```
Ausgabe:

```
{ 
     "AccessKeyMetadata": [ 
          { 
              "UserName": "Bob", 
              "Status": "Active", 
              "CreateDate": "2013-06-04T18:17:34Z", 
              "AccessKeyId": "AKIAIOSFODNN7EXAMPLE" 
          }, 
          { 
              "UserName": "Bob", 
              "Status": "Inactive", 
              "CreateDate": "2013-06-06T20:42:26Z", 
              "AccessKeyId": "AKIAI44QH8DHBEXAMPLE" 
          } 
     ]
}
```
Sie können die geheimen Zugriffsschlüssel für IAM-Benutzer nicht auflisten. Bei Verlust der geheimen Zugangsschlüssel müssen Sie mit dem create-access-keys-Befehl neue Zugangsschlüssel erstellen.

Weitere Informationen finden Sie unter [Verwalten der Zugriffsschlüssel für IAM-Benutzer](https://docs.aws.amazon.com/IAM/latest/UserGuide/id_credentials_access-keys.html) im AWS-IAM-Benutzerhandbuch.

• API-Details finden Sie unter [ListAccessKeys](https://awscli.amazonaws.com/v2/documentation/api/latest/reference/iam/list-access-keys.html) in der AWS CLI -Befehlsreferenz.

#### Go

### SDK für Go V2

## **a** Note

Auf gibt es mehr GitHub. Sie sehen das vollständige Beispiel und erfahren, wie Sie das [AWS-Code-Beispiel-Repository](https://github.com/awsdocs/aws-doc-sdk-examples/tree/main/gov2/iam#code-examples) einrichten und ausführen.

```
// UserWrapper encapsulates user actions used in the examples.
// It contains an IAM service client that is used to perform user actions.
type UserWrapper struct { 
  IamClient *iam.Client
}
// ListAccessKeys lists the access keys for the specified user.
func (wrapper UserWrapper) ListAccessKeys(userName string) 
  ([]types.AccessKeyMetadata, error) { 
  var keys []types.AccessKeyMetadata 
  result, err := wrapper.IamClient.ListAccessKeys(context.TODO(), 
  &iam.ListAccessKeysInput{ 
  UserName: aws.String(userName), 
  }) 
  if err != nil { 
  log.Printf("Couldn't list access keys for user %v. Here's why: %v\n", userName, 
  err) 
  } else { 
  keys = result.AccessKeyMetadata 
  } 
  return keys, err
}
```
• Weitere API-Informationen finden Sie unter [ListAccessKeys](https://pkg.go.dev/github.com/aws/aws-sdk-go-v2/service/iam#Client.ListAccessKeys) in der APIAWS SDK for Go-Referenz für .

#### Java

SDK für Java 2.x

## **a** Note

```
import software.amazon.awssdk.services.iam.model.AccessKeyMetadata;
import software.amazon.awssdk.services.iam.model.IamException;
import software.amazon.awssdk.services.iam.model.ListAccessKeysRequest;
import software.amazon.awssdk.services.iam.model.ListAccessKeysResponse;
import software.amazon.awssdk.regions.Region;
import software.amazon.awssdk.services.iam.IamClient;
/** 
  * Before running this Java V2 code example, set up your development 
  * environment, including your credentials. 
 * 
  * For more information, see the following documentation topic: 
 * 
  * https://docs.aws.amazon.com/sdk-for-java/latest/developer-guide/get-
started.html 
  */
public class ListAccessKeys { 
     public static void main(String[] args) { 
         final String usage = """ 
                  Usage: 
                      <userName>\s 
                 Where: 
                      userName - The name of the user for which access keys are 
  retrieved.\s 
                  """; 
         if (args.length != 1) { 
             System.out.println(usage); 
             System.exit(1); 
         }
```

```
String userName = args[0];
         Region region = Region.AWS_GLOBAL; 
         IamClient iam = IamClient.builder() 
                 .region(region) 
                 .build(); 
         listKeys(iam, userName); 
         System.out.println("Done"); 
         iam.close(); 
    } 
     public static void listKeys(IamClient iam, String userName) { 
         try { 
             boolean done = false; 
             String newMarker = null; 
             while (!done) { 
                 ListAccessKeysResponse response; 
                 if (newMarker == null) { 
                    ListAccessKeysRequest request =
 ListAccessKeysRequest.builder() 
                              .userName(userName) 
                             .build();
                      response = iam.listAccessKeys(request); 
                 } else { 
                     ListAccessKeysRequest request = 
 ListAccessKeysRequest.builder() 
                              .userName(userName) 
                              .marker(newMarker) 
                             .build();
                     response = iam.listAccessKeys(request); 
 } 
                 for (AccessKeyMetadata metadata : response.accessKeyMetadata()) { 
                      System.out.format("Retrieved access key %s", 
 metadata.accessKeyId()); 
 } 
                 if (!response.isTruncated()) {
```

```
 done = true; 
                } else { 
                    newMarker = response.marker(); 
 } 
 } 
        } catch (IamException e) { 
            System.err.println(e.awsErrorDetails().errorMessage()); 
            System.exit(1); 
        } 
    }
}
```
• Weitere API-Informationen finden Sie unter [ListAccessKeys](https://docs.aws.amazon.com/goto/SdkForJavaV2/iam-2010-05-08/ListAccessKeys) in der APIAWS SDK for Java 2.x-Referenz für .

### **JavaScript**

```
SDK für JavaScript (v3)
```

```
a Note
```
Auf gibt es mehr GitHub. Sie sehen das vollständige Beispiel und erfahren, wie Sie das [AWS-Code-Beispiel-Repository](https://github.com/awsdocs/aws-doc-sdk-examples/tree/main/javascriptv3/example_code/iam#code-examples) einrichten und ausführen.

Listen Sie die Zugriffsschlüssel auf.

```
import { ListAccessKeysCommand, IAMClient } from "@aws-sdk/client-iam";
const client = new IMClient({});
/** 
  * A generator function that handles paginated results. 
  * The AWS SDK for JavaScript (v3) provides {@link https://docs.aws.amazon.com/
AWSJavaScriptSDK/v3/latest/index.html#paginators | paginator} functions to 
  simplify this. 
 * 
  * @param {string} userName 
  */
export async function* listAccessKeys(userName) {
```

```
 const command = new ListAccessKeysCommand({ 
     MaxItems: 5, 
     UserName: userName, 
   }); 
   /** 
    * @type {import("@aws-sdk/client-iam").ListAccessKeysCommandOutput | 
  undefined} 
    */ 
   let response = await client.send(command); 
   while (response?.AccessKeyMetadata?.length) { 
     for (const key of response.AccessKeyMetadata) { 
       yield key; 
     } 
     if (response.IsTruncated) { 
       response = await client.send( 
          new ListAccessKeysCommand({ 
            Marker: response.Marker, 
         }), 
       ); 
     } else { 
       break; 
     } 
   }
}
```
- Weitere Informationen finden Sie im [AWS SDK for JavaScript-Entwicklerhandbuch](https://docs.aws.amazon.com/sdk-for-javascript/v3/developer-guide/iam-examples-managing-access-keys.html#iam-examples-managing-access-keys-listing).
- Weitere API-Informationen finden Sie unter [ListAccessKeys](https://docs.aws.amazon.com/AWSJavaScriptSDK/v3/latest/client/iam/command/ListAccessKeysCommand) in der APIAWS SDK for JavaScript-Referenz für .

SDK für JavaScript (v2)

### **a** Note

Auf gibt es mehr GitHub. Sie sehen das vollständige Beispiel und erfahren, wie Sie das [AWS-Code-Beispiel-Repository](https://github.com/awsdocs/aws-doc-sdk-examples/tree/main/javascript/example_code/iam#code-examples) einrichten und ausführen.

// Load the AWS SDK for Node.js

```
var AWS = require("aws-sdk");
// Set the region
AWS.config.update({ region: "REGION" });
// Create the IAM service object
var iam = new AWS.IAM({ apiVersion: "2010-05-08" });
var params = { 
  MaxItems: 5, 
   UserName: "IAM_USER_NAME",
};
iam.listAccessKeys(params, function (err, data) { 
   if (err) { 
     console.log("Error", err); 
   } else { 
     console.log("Success", data); 
   }
});
```
- Weitere Informationen finden Sie im [AWS SDK for JavaScript-Entwicklerhandbuch](https://docs.aws.amazon.com/sdk-for-javascript/v2/developer-guide/iam-examples-managing-access-keys.html#iiam-examples-managing-access-keys-listing).
- Weitere API-Informationen finden Sie unter [ListAccessKeys](https://docs.aws.amazon.com/goto/AWSJavaScriptSDK/iam-2010-05-08/ListAccessKeys) in der APIAWS SDK for JavaScript-Referenz für .

#### Kotlin

SDK für Kotlin

#### **a** Note

```
suspend fun listKeys(userNameVal: String?) { 
     val request = ListAccessKeysRequest { 
         userName = userNameVal 
     } 
     IamClient { region = "AWS_GLOBAL" }.use { iamClient ->
```

```
 val response = iamClient.listAccessKeys(request) 
         response.accessKeyMetadata?.forEach { md -> 
              println("Retrieved access key ${md.accessKeyId}") 
         } 
     }
}
```
• Weitere API-Informationen finden Sie unter [ListAccessKeys](https://github.com/awslabs/aws-sdk-kotlin#generating-api-documentation) in der AWS API-Referenz zum - SDK für Kotlin.

### Python

SDK für Python (Boto3)

# **a** Note

```
def list_keys(user_name): 
    "" "
     Lists the keys owned by the specified user. 
     :param user_name: The name of the user. 
     :return: The list of keys owned by the user. 
    ^{\mathrm{m}} ""
     try: 
         keys = list(iam.User(user_name).access_keys.all()) 
         logger.info("Got %s access keys for %s.", len(keys), user_name) 
     except ClientError: 
         logger.exception("Couldn't get access keys for %s.", user_name) 
         raise 
     else: 
         return keys
```
• Weitere API-Informationen finden Sie unter [ListAccessKeys](https://docs.aws.amazon.com/goto/boto3/iam-2010-05-08/ListAccessKeys) in der AWS API-Referenz zum - SDK für Python (Boto3).

Ruby

SDK für Ruby

# **a** Note

Auf gibt es mehr GitHub. Sie sehen das vollständige Beispiel und erfahren, wie Sie das [AWS-Code-Beispiel-Repository](https://github.com/awsdocs/aws-doc-sdk-examples/tree/main/ruby/example_code/iam#code-examples) einrichten und ausführen.

Dieses Beispielmodul listet Zugriffsschlüssel auf, erstellt, deaktiviert und löscht sie.

```
# Manages access keys for IAM users
class AccessKeyManager 
   def initialize(iam_client, logger: Logger.new($stdout)) 
     @iam_client = iam_client 
     @logger = logger 
     @logger.progname = "AccessKeyManager" 
   end 
   # Lists access keys for a user 
   # 
   # @param user_name [String] The name of the user. 
   def list_access_keys(user_name) 
     response = @iam_client.list_access_keys(user_name: user_name) 
     if response.access_key_metadata.empty? 
       @logger.info("No access keys found for user '#{user_name}'.") 
     else 
       response.access_key_metadata.map(&:access_key_id) 
     end 
  rescue Aws::IAM::Errors::NoSuchEntity => e 
     @logger.error("Error listing access keys: cannot find user '#{user_name}'.") 
    \Box rescue StandardError => e 
     @logger.error("Error listing access keys: #{e.message}") 
    \Box end 
   # Creates an access key for a user
```

```
 # 
  # @param user_name [String] The name of the user. 
  # @return [Boolean] 
  def create_access_key(user_name) 
    response = @iam_client.create_access_key(user_name: user_name) 
   access key = response.access key
    @logger.info("Access key created for user '#{user_name}': 
 #{access_key.access_key_id}") 
    access_key 
  rescue Aws::IAM::Errors::LimitExceeded => e 
    @logger.error("Error creating access key: limit exceeded. Cannot create 
 more.") 
    nil 
  rescue StandardError => e 
    @logger.error("Error creating access key: #{e.message}") 
    nil 
  end 
  # Deactivates an access key 
  # 
  # @param user_name [String] The name of the user. 
  # @param access_key_id [String] The ID for the access key. 
  # @return [Boolean] 
  def deactivate_access_key(user_name, access_key_id) 
    @iam_client.update_access_key( 
      user_name: user_name, 
      access_key_id: access_key_id, 
      status: "Inactive" 
    ) 
    true 
  rescue StandardError => e 
    @logger.error("Error deactivating access key: #{e.message}") 
    false 
  end 
  # Deletes an access key 
  # 
  # @param user_name [String] The name of the user. 
  # @param access_key_id [String] The ID for the access key. 
  # @return [Boolean] 
  def delete_access_key(user_name, access_key_id) 
    @iam_client.delete_access_key( 
      user_name: user_name, 
      access_key_id: access_key_id
```

```
 ) 
     true 
   rescue StandardError => e 
     @logger.error("Error deleting access key: #{e.message}") 
     false 
   end
end
```
• Weitere API-Informationen finden Sie unter [ListAccessKeys](https://docs.aws.amazon.com/goto/SdkForRubyV3/iam-2010-05-08/ListAccessKeys) in der APIAWS SDK for Ruby-Referenz für .

Listen Sie IAM-Konto-Aliase mithilfe eines AWS-SDK auf

Die folgenden Codebeispiele veranschaulichen, wie Sie IAM-Konto-Aliase auflisten können.

Beispiele für Aktionen sind Codeauszüge aus größeren Programmen und müssen im Kontext ausgeführt werden. Im folgenden Codebeispiel können Sie diese Aktion im Kontext sehen:

• [Verwalten Ihrer Konten](#page-4634-0)

```
C++
```
SDK für C++

```
a Note
```

```
bool
AwsDoc::IAM::listAccountAliases(const Aws::Client::ClientConfiguration 
 &clientConfig) { 
     Aws::IAM::IAMClient iam(clientConfig); 
     Aws::IAM::Model::ListAccountAliasesRequest request; 
     bool done = false; 
     bool header = false; 
     while (!done) {
```

```
 auto outcome = iam.ListAccountAliases(request); 
         if (!outcome.IsSuccess()) { 
             std::cerr << "Failed to list account aliases: " << 
                        outcome.GetError().GetMessage() << std::endl; 
             return false; 
         } 
         const auto &aliases = outcome.GetResult().GetAccountAliases(); 
         if (!header) { 
            if (aliases.size() == \emptyset) {
                  std::cout << "Account has no aliases" << std::endl; 
                  break; 
 } 
             std::cout << std::left << std::setw(32) << "Alias" << std::endl; 
             header = true; 
         } 
         for (const auto &alias: aliases) { 
             std::cout << std::left << std::setw(32) << alias << std::endl; 
         } 
         if (outcome.GetResult().GetIsTruncated()) { 
             request.SetMarker(outcome.GetResult().GetMarker()); 
         } 
         else { 
             done = true; 
         } 
     } 
     return true;
```
• Weitere API-Informationen finden Sie unter [ListAccountAliases](https://docs.aws.amazon.com/goto/SdkForCpp/iam-2010-05-08/ListAccountAliases) in der APIAWS SDK for C++- Referenz für .

# CLI

### AWS CLI

}

So listen Sie Konto-Aliase auf

Der folgende list-account-aliases-Befehl listet die Aliase für das aktuelle Konto auf.

aws iam list-account-aliases

#### Ausgabe:

```
{ 
      "AccountAliases": [ 
      "mycompany" 
      ]
}
```
Weitere Informationen finden Sie unter [Ihre AWS-Konto-ID und ihr Alias](https://docs.aws.amazon.com/IAM/latest/UserGuide/console_account-alias.html) im AWS-IAM-Benutzerhandbuch.

• API-Details finden Sie unter [ListAccountAliases](https://awscli.amazonaws.com/v2/documentation/api/latest/reference/iam/list-account-aliases.html) in der AWS CLI -Befehlsreferenz.

#### Java

SDK für Java 2.x

#### **a** Note

```
import software.amazon.awssdk.services.iam.model.IamException;
import software.amazon.awssdk.services.iam.model.ListAccountAliasesResponse;
import software.amazon.awssdk.regions.Region;
import software.amazon.awssdk.services.iam.IamClient;
/** 
  * Before running this Java V2 code example, set up your development 
  * environment, including your credentials. 
  * 
  * For more information, see the following documentation topic: 
 * 
  * https://docs.aws.amazon.com/sdk-for-java/latest/developer-guide/get-
started.html 
 */
public class ListAccountAliases { 
     public static void main(String[] args) {
```

```
 Region region = Region.AWS_GLOBAL; 
         IamClient iam = IamClient.builder() 
                  .region(region) 
                  .build(); 
         listAliases(iam); 
         System.out.println("Done"); 
         iam.close(); 
     } 
     public static void listAliases(IamClient iam) { 
         try { 
            ListAccountAliasesResponse response = iam.listAccountAliases();
             for (String alias : response.accountAliases()) { 
                  System.out.printf("Retrieved account alias %s", alias); 
 } 
         } catch (IamException e) { 
             System.err.println(e.awsErrorDetails().errorMessage()); 
             System.exit(1); 
         } 
     }
}
```
• Weitere API-Informationen finden Sie unter [ListAccountAliases](https://docs.aws.amazon.com/goto/SdkForJavaV2/iam-2010-05-08/ListAccountAliases) in der APIAWS SDK for Java 2.x-Referenz für .

**JavaScript** 

SDK für JavaScript (v3)

**a** Note

Auf gibt es mehr GitHub. Sie sehen das vollständige Beispiel und erfahren, wie Sie das [AWS-Code-Beispiel-Repository](https://github.com/awsdocs/aws-doc-sdk-examples/tree/main/javascriptv3/example_code/iam#code-examples) einrichten und ausführen.

```
Listen Sie die Konto-Aliase auf.
```
import { ListAccountAliasesCommand, IAMClient } from "@aws-sdk/client-iam";

```
const client = new IAMClient({});
/** 
  * A generator function that handles paginated results. 
  * The AWS SDK for JavaScript (v3) provides {@link https://docs.aws.amazon.com/
AWSJavaScriptSDK/v3/latest/index.html#paginators | paginator} functions to 
  simplify this. 
  */
export async function* listAccountAliases() { 
   const command = new ListAccountAliasesCommand({ MaxItems: 5 }); 
   let response = await client.send(command); 
   while (response.AccountAliases?.length) { 
     for (const alias of response.AccountAliases) { 
       yield alias; 
     } 
     if (response.IsTruncated) { 
       response = await client.send( 
         new ListAccountAliasesCommand({ 
           Marker: response.Marker, 
           MaxItems: 5, 
         }), 
       ); 
     } else { 
       break; 
     } 
   }
}
```
- Weitere Informationen finden Sie im [AWS SDK for JavaScript-Entwicklerhandbuch](https://docs.aws.amazon.com/sdk-for-javascript/v3/developer-guide/iam-examples-account-aliases.html#iam-examples-account-aliases-listing).
- Weitere API-Informationen finden Sie unter [ListAccountAliases](https://docs.aws.amazon.com/AWSJavaScriptSDK/v3/latest/client/iam/command/ListAccountAliasesCommand) in der APIAWS SDK for JavaScript-Referenz für .

SDK für JavaScript (v2)

#### **a** Note

```
// Load the AWS SDK for Node.js
var AWS = require("aws-sdk");
// Set the region
AWS.config.update({ region: "REGION" });
// Create the IAM service object
var iam = new AWS.IAM({ apiVersion: "2010-05-08" });
iam.listAccountAliases({ MaxItems: 10 }, function (err, data) { 
   if (err) { 
     console.log("Error", err); 
   } else { 
     console.log("Success", data); 
   }
});
```
- Weitere Informationen finden Sie im [AWS SDK for JavaScript-Entwicklerhandbuch](https://docs.aws.amazon.com/sdk-for-javascript/v2/developer-guide/iam-examples-account-aliases.html#iam-examples-account-aliases-listing).
- Weitere API-Informationen finden Sie unter [ListAccountAliases](https://docs.aws.amazon.com/goto/AWSJavaScriptSDK/iam-2010-05-08/ListAccountAliases) in der APIAWS SDK for JavaScript-Referenz für .

#### Kotlin

SDK für Kotlin

#### **a** Note

```
suspend fun listAliases() { 
     IamClient { region = "AWS_GLOBAL" }.use { iamClient -> 
         val response = iamClient.listAccountAliases(ListAccountAliasesRequest {}) 
         response.accountAliases?.forEach { alias -> 
             println("Retrieved account alias $alias") 
         } 
     }
}
```
• Weitere API-Informationen finden Sie unter [ListAccountAliases](https://github.com/awslabs/aws-sdk-kotlin#generating-api-documentation) in der API-AWSReferenz zum -SDK für Kotlin.

#### Python

SDK für Python (Boto3)

## **a** Note

Auf gibt es mehr GitHub. Sie sehen das vollständige Beispiel und erfahren, wie Sie das [AWS-Code-Beispiel-Repository](https://github.com/awsdocs/aws-doc-sdk-examples/tree/main/python/example_code/iam#code-examples) einrichten und ausführen.

```
def list_aliases(): 
    "" "
     Gets the list of aliases for the current account. An account has at most one 
 alias. 
     :return: The list of aliases for the account. 
    "" "
     try: 
         response = iam.meta.client.list_account_aliases() 
         aliases = response["AccountAliases"] 
         if len(aliases) > 0: 
             logger.info("Got aliases for your account: %s.", ",".join(aliases)) 
         else: 
             logger.info("Got no aliases for your account.") 
     except ClientError: 
         logger.exception("Couldn't list aliases for your account.") 
         raise 
     else: 
         return response["AccountAliases"]
```
• Weitere API-Informationen finden Sie unter [ListAccountAliases](https://docs.aws.amazon.com/goto/boto3/iam-2010-05-08/ListAccountAliases) in der AWS API-Referenz zum -SDK für Python (Boto3).

#### Ruby

## SDK für Ruby

# **a** Note

Auf gibt es mehr GitHub. Sie sehen das vollständige Beispiel und erfahren, wie Sie das [AWS-Code-Beispiel-Repository](https://github.com/awsdocs/aws-doc-sdk-examples/tree/main/ruby/example_code/iam#code-examples) einrichten und ausführen.

Auflisten, Erstellen und Löschen von Konto-Aliassen.

```
class IAMAliasManager 
   # Initializes the IAM client and logger 
   # 
   # @param iam_client [Aws::IAM::Client] An initialized IAM client. 
  def initialize(iam_client, logger: Logger.new($stdout)) 
     @iam_client = iam_client 
     @logger = logger 
   end 
   # Lists available AWS account aliases. 
  def list_aliases 
     response = @iam_client.list_account_aliases 
     if response.account_aliases.count.positive? 
       @logger.info("Account aliases are:") 
       response.account_aliases.each { |account_alias| @logger.info(" 
 #{account_alias}") } 
     else 
       @logger.info("No account aliases found.") 
     end 
   rescue Aws::IAM::Errors::ServiceError => e 
     @logger.error("Error listing account aliases: #{e.message}") 
   end 
   # Creates an AWS account alias. 
   # 
   # @param account_alias [String] The name of the account alias to create. 
   # @return [Boolean] true if the account alias was created; otherwise, false. 
   def create_account_alias(account_alias) 
     @iam_client.create_account_alias(account_alias: account_alias) 
     true
```

```
 rescue Aws::IAM::Errors::ServiceError => e 
     @logger.error("Error creating account alias: #{e.message}") 
     false 
   end 
   # Deletes an AWS account alias. 
   # 
   # @param account_alias [String] The name of the account alias to delete. 
   # @return [Boolean] true if the account alias was deleted; otherwise, false. 
  def delete_account_alias(account_alias) 
     @iam_client.delete_account_alias(account_alias: account_alias) 
     true 
  rescue Aws::IAM::Errors::ServiceError => e 
     @logger.error("Error deleting account alias: #{e.message}") 
     false 
   end
end
```
• Weitere API-Informationen finden Sie unter [ListAccountAliases](https://docs.aws.amazon.com/goto/SdkForRubyV3/iam-2010-05-08/ListAccountAliases) in der APIAWS SDK for Ruby-Referenz für .

Listen Sie IAM-Gruppen mithilfe eines AWS-SDK auf

Die folgenden Codebeispiele veranschaulichen, wie Sie IAM-Gruppen auflisten.

.NET

AWS SDK for .NET

#### **a** Note

```
 /// <summary> 
 /// List IAM groups. 
 /// </summary> 
/// <returns>A list of IAM groups.</returns>
 public async Task<List<Group>> ListGroupsAsync()
```

```
 { 
        var groupsPaginator = _IAMService.Paginators.ListGroups(new 
 ListGroupsRequest()); 
        var groups = new List<Group>(); 
        await foreach (var response in groupsPaginator.Responses) 
        { 
             groups.AddRange(response.Groups); 
        } 
        return groups; 
    }
```
• Weitere API-Informationen finden Sie unter [ListGroups](https://docs.aws.amazon.com/goto/DotNetSDKV3/iam-2010-05-08/ListGroups) in der APIAWS SDK for .NET-Referenz für .

## CLI

### AWS CLI

So listen Sie die IAM-Gruppen für das aktuelle Konto auf

Der folgende list-groups-Befehl listet die IAM-Gruppen im aktuellen Konto auf.

```
aws iam list-groups
```
Ausgabe:

```
{ 
     "Groups": [ 
\overline{\mathcal{L}} "Path": "/", 
               "CreateDate": "2013-06-04T20:27:27.972Z", 
               "GroupId": "AIDACKCEVSQ6C2EXAMPLE", 
               "Arn": "arn:aws:iam::123456789012:group/Admins", 
               "GroupName": "Admins" 
          }, 
          { 
               "Path": "/", 
               "CreateDate": "2013-04-16T20:30:42Z",
```
}

```
 "GroupId": "AIDGPMS9RO4H3FEXAMPLE", 
          "Arn": "arn:aws:iam::123456789012:group/S3-Admins", 
          "GroupName": "S3-Admins" 
     } 
\mathbf{I}
```
Weitere Informationen finden Sie unter [Verwaltung von IAM-Benutzergruppen](https://docs.aws.amazon.com/IAM/latest/UserGuide/id_groups_manage.html) im AWS-IAM-Benutzerhandbuch.

• API-Details finden Sie unter [ListGroups](https://awscli.amazonaws.com/v2/documentation/api/latest/reference/iam/list-groups.html) in der AWS CLI -Befehlsreferenz.

## Go

SDK für Go V2

# **a** Note

```
// GroupWrapper encapsulates AWS Identity and Access Management (IAM) group 
  actions
// used in the examples.
// It contains an IAM service client that is used to perform group actions.
type GroupWrapper struct { 
 IamClient *iam.Client
}
// ListGroups lists up to maxGroups number of groups.
func (wrapper GroupWrapper) ListGroups(maxGroups int32) ([]types.Group, error) { 
  var groups []types.Group 
  result, err := wrapper.IamClient.ListGroups(context.TODO(), 
  &iam.ListGroupsInput{ 
  MaxItems: aws.Int32(maxGroups), 
  }) 
  if err != nil { 
   log.Printf("Couldn't list groups. Here's why: %v\n", err)
```

```
 } else { 
   groups = result.Groups 
  } 
  return groups, err
}
```
• Weitere API-Informationen finden Sie unter [ListGroups](https://pkg.go.dev/github.com/aws/aws-sdk-go-v2/service/iam#Client.ListGroups) in der APIAWS SDK for Go-Referenz für .

### **JavaScript**

SDK für JavaScript (v3)

### **a** Note

Auf gibt es mehr GitHub. Sie sehen das vollständige Beispiel und erfahren, wie Sie das [AWS-Code-Beispiel-Repository](https://github.com/awsdocs/aws-doc-sdk-examples/tree/main/javascriptv3/example_code/iam#code-examples) einrichten und ausführen.

Listen Sie die Gruppen auf.

```
import { ListGroupsCommand, IAMClient } from "@aws-sdk/client-iam";
const client = new IAMClient({});
/** 
  * A generator function that handles paginated results. 
  * The AWS SDK for JavaScript (v3) provides {@link https://docs.aws.amazon.com/
AWSJavaScriptSDK/v3/latest/index.html#paginators | paginator} functions to 
  simplify this. 
  */
export async function* listGroups() { 
   const command = new ListGroupsCommand({ 
     MaxItems: 10, 
  }); 
  let response = await client.send(command); 
  while (response.Groups?.length) { 
     for (const group of response.Groups) {
```

```
 yield group; 
     } 
     if (response.IsTruncated) { 
        response = await client.send( 
          new ListGroupsCommand({ 
            Marker: response.Marker, 
            MaxItems: 10, 
          }), 
       );
     } else { 
        break; 
     } 
   }
}
```
• Weitere API-Informationen finden Sie unter [ListGroups](https://docs.aws.amazon.com/AWSJavaScriptSDK/v3/latest/client/iam/command/ListGroupsCommand) in der APIAWS SDK for JavaScript-Referenz für .

#### PHP

#### SDK für PHP

#### **G** Note

```
$uuid = uniqid();
$service = new IAMService(); 
     public function listGroups($pathPrefix = "", $marker = "", $maxItems = 0) 
     { 
         $listGroupsArguments = []; 
         if ($pathPrefix) { 
             $listGroupsArguments["PathPrefix"] = $pathPrefix; 
         } 
         if ($marker) { 
             $listGroupsArguments["Marker"] = $marker;
```

```
 } 
     if ($maxItems) { 
         $listGroupsArguments["MaxItems"] = $maxItems; 
     } 
     return $this->iamClient->listGroups($listGroupsArguments); 
 }
```
• Weitere API-Informationen finden Sie unter [ListGroups](https://docs.aws.amazon.com/goto/SdkForPHPV3/iam-2010-05-08/ListGroups) in der APIAWS SDK for PHP-Referenz für .

#### Python

### SDK für Python (Boto3)

#### **a** Note

Auf gibt es mehr GitHub. Sie sehen das vollständige Beispiel und erfahren, wie Sie das [AWS-Code-Beispiel-Repository](https://github.com/awsdocs/aws-doc-sdk-examples/tree/main/python/example_code/iam#code-examples) einrichten und ausführen.

```
def list_groups(count): 
    "" ""
     Lists the specified number of groups for the account. 
     :param count: The number of groups to list. 
    "" "
     try: 
         for group in iam.groups.limit(count): 
              logger.info("Group: %s", group.name) 
     except ClientError: 
         logger.exception("Couldn't list groups for the account.") 
         raise
```
• Weitere API-Informationen finden Sie unter [ListGroups](https://docs.aws.amazon.com/goto/boto3/iam-2010-05-08/ListGroups) in der AWS API-Referenz zum -SDK für Python (Boto3).

### Ruby

# SDK für Ruby

## **a** Note

Auf gibt es mehr GitHub. Sie sehen das vollständige Beispiel und erfahren, wie Sie das [AWS-Code-Beispiel-Repository](https://github.com/awsdocs/aws-doc-sdk-examples/tree/main/ruby/example_code/iam#code-examples) einrichten und ausführen.

```
# A class to manage IAM operations via the AWS SDK client
class IamGroupManager 
   # Initializes the IamGroupManager class 
   # @param iam_client [Aws::IAM::Client] An instance of the IAM client 
   def initialize(iam_client, logger: Logger.new($stdout)) 
     @iam_client = iam_client 
     @logger = logger 
   end 
   # Lists up to a specified number of groups for the account. 
   # @param count [Integer] The maximum number of groups to list. 
   # @return [Aws::IAM::Client::Response] 
   def list_groups(count) 
     response = @iam_client.list_groups(max_items: count) 
     response.groups.each do |group| 
       @logger.info("\t#{group.group_name}") 
     end 
     response 
   rescue Aws::Errors::ServiceError => e 
     @logger.error("Couldn't list groups for the account. Here's why:") 
     @logger.error("\t#{e.code}: #{e.message}") 
     raise 
   end
end
```
• Weitere API-Informationen finden Sie unter [ListGroups](https://docs.aws.amazon.com/goto/SdkForRubyV3/iam-2010-05-08/ListGroups) in der APIAWS SDK for Ruby-Referenz für .

#### Rust

### SDK für Rust

## **a** Note

Auf gibt es mehr GitHub. Sie sehen das vollständige Beispiel und erfahren, wie Sie das [AWS-Code-Beispiel-Repository](https://github.com/awsdocs/aws-doc-sdk-examples/tree/main/rustv1/examples/iam#code-examples) einrichten und ausführen.

```
pub async fn list_groups( 
     client: &iamClient, 
     path_prefix: Option<String>, 
     marker: Option<String>, 
     max_items: Option<i32>,
) -> Result<ListGroupsOutput, SdkError<ListGroupsError>> { 
     let response = client 
          .list_groups() 
          .set_path_prefix(path_prefix) 
          .set_marker(marker) 
          .set_max_items(max_items) 
          .send() 
          .await?; 
     Ok(response)
}
```
• Weitere API-Informationen finden Sie unter [ListGroups](https://docs.rs/releases/search?query=aws-sdk) in der API-AWSReferenz zum -SDK für Rust.

### Swift

SDK für Swift

#### **a** Note

Diese ist die Vorabdokumentation für ein SDK in der Vorversion. Änderungen sind vorbehalten.

# **a** Note

Auf gibt es mehr GitHub. Sie sehen das vollständige Beispiel und erfahren, wie Sie das [AWS-Code-Beispiel-Repository](https://github.com/awsdocs/aws-doc-sdk-examples/tree/main/swift/example_code/iam#code-examples) einrichten und ausführen.

```
 public func listGroups() async throws -> [String] { 
        var groupList: [String] = [] 
        var marker: String? = nil 
        var isTruncated: Bool 
        repeat { 
            let input = ListGroupsInput(marker: marker) 
            let output = try await client.listGroups(input: input) 
            guard let groups = output.groups else { 
                 return groupList 
 } 
            for group in groups { 
                 if let name = group.groupName { 
                     groupList.append(name) 
 } 
 } 
            marker = output.marker 
            isTruncated = output.isTruncated 
        } while isTruncated == true 
        return groupList 
    }
```
• Weitere API-Informationen finden Sie unter [ListGroups](https://awslabs.github.io/aws-sdk-swift/reference/0.x) in der AWS API-Referenz zum -SDK für Swift.

Listen Sie Inline-Richtlinien für eine IAM-Rolle mithilfe eines AWS SDK auf

Die folgenden Codebeispiele veranschaulichen, wie man Inline-Richtlinien für eine IAM-Rolle auflistet.

## .NET

# AWS SDK for .NET

# **a** Note

Auf gibt es mehr GitHub. Sie sehen das vollständige Beispiel und erfahren, wie Sie das [AWS-Code-Beispiel-Repository](https://github.com/awsdocs/aws-doc-sdk-examples/tree/main/dotnetv3/IAM#code-examples) einrichten und ausführen.

```
 /// <summary> 
     /// List IAM role policies. 
     /// </summary> 
     /// <param name="roleName">The IAM role for which to list IAM policies.</
param> 
    /// <returns>A list of IAM policy names.</returns>
     public async Task<List<string>> ListRolePoliciesAsync(string roleName) 
     { 
         var listRolePoliciesPaginator = 
  _IAMService.Paginators.ListRolePolicies(new ListRolePoliciesRequest { RoleName = 
  roleName }); 
        var policyNames = new List<string>();
         await foreach (var response in listRolePoliciesPaginator.Responses) 
         { 
             policyNames.AddRange(response.PolicyNames); 
         } 
         return policyNames; 
     }
```
• Weitere API-Informationen finden Sie unter [ListRolePolicies](https://docs.aws.amazon.com/goto/DotNetSDKV3/iam-2010-05-08/ListRolePolicies) in der APIAWS SDK for .NET-Referenz für .

# CLI

# AWS CLI

So listen Sie die einer IAM-Rolle angefügten Richtlinien auf

Mit dem folgenden list-role-policies-Befehl werden die Namen der Berechtigungsrichtlinien für die angegebene IAM-Rolle aufgelistet.

```
aws iam list-role-policies \ 
     --role-name Test-Role
```
Ausgabe:

```
{ 
      "PolicyNames": [ 
           "ExamplePolicy" 
      ]
}
```
Verwenden Sie den get-role-Befehl, um die einer Rolle angefügten Vertrauensrichtlinie anzuzeigen. Verwenden Sie den get-role-policy-Befehl, um die Details einer Berechtigungsrichtlinie anzuzeigen.

Weitere Informationen finden Sie unter [Erstellen von IAM-Rollen](https://docs.aws.amazon.com/IAM/latest/UserGuide/id_roles_create.html) im AWS-IAM-Benutzerhandbuch.

• API-Details finden Sie unter [ListRolePolicies](https://awscli.amazonaws.com/v2/documentation/api/latest/reference/iam/list-role-policies.html) in der AWS CLI -Befehlsreferenz.

#### Go

SDK für Go V2

#### **a** Note

```
// RoleWrapper encapsulates AWS Identity and Access Management (IAM) role actions
// used in the examples.
// It contains an IAM service client that is used to perform role actions.
type RoleWrapper struct { 
  IamClient *iam.Client
```
}

```
// ListRolePolicies lists the inline policies for a role.
func (wrapper RoleWrapper) ListRolePolicies(roleName string) ([]string, error) { 
  var policies []string 
  result, err := wrapper.IamClient.ListRolePolicies(context.TODO(), 
  &iam.ListRolePoliciesInput{ 
 RoleName: aws.String(roleName),
  }) 
 if err != nil {
  log.Printf("Couldn't list policies for role %v. Here's why: %v\n", roleName, 
  err) 
  } else { 
   policies = result.PolicyNames 
  } 
  return policies, err
}
```
• Weitere API-Informationen finden Sie unter [ListRolePolicies](https://pkg.go.dev/github.com/aws/aws-sdk-go-v2/service/iam#Client.ListRolePolicies) in der APIAWS SDK for Go-Referenz für .

**JavaScript** 

SDK für JavaScript (v3)

#### **a** Note

Auf gibt es mehr GitHub. Sie sehen das vollständige Beispiel und erfahren, wie Sie das [AWS-Code-Beispiel-Repository](https://github.com/awsdocs/aws-doc-sdk-examples/tree/main/javascriptv3/example_code/iam#code-examples) einrichten und ausführen.

Listet Sie die Richtlinien auf.

import { ListRolePoliciesCommand, IAMClient } from "@aws-sdk/client-iam";

```
const client = new IMClient({});
```

```
/** 
  * A generator function that handles paginated results. 
  * The AWS SDK for JavaScript (v3) provides {@link https://docs.aws.amazon.com/
AWSJavaScriptSDK/v3/latest/index.html#paginators | paginator} functions to 
  simplify this. 
 * 
  * @param {string} roleName 
  */
export async function* listRolePolicies(roleName) { 
   const command = new ListRolePoliciesCommand({ 
     RoleName: roleName, 
     MaxItems: 10, 
   }); 
   let response = await client.send(command); 
   while (response.PolicyNames?.length) { 
     for (const policyName of response.PolicyNames) { 
       yield policyName; 
     } 
     if (response.IsTruncated) { 
       response = await client.send( 
         new ListRolePoliciesCommand({ 
            RoleName: roleName, 
           MaxItems: 10, 
           Marker: response.Marker, 
         }), 
       ); 
     } else { 
       break; 
     } 
   }
}
```
• Weitere API-Informationen finden Sie unter [ListRolePolicies](https://docs.aws.amazon.com/AWSJavaScriptSDK/v3/latest/client/iam/command/ListRolePoliciesCommand) in der APIAWS SDK for JavaScript-Referenz für .
### PHP

## SDK für PHP

# **a** Note

Auf gibt es mehr GitHub. Sie sehen das vollständige Beispiel und erfahren, wie Sie das [AWS-Code-Beispiel-Repository](https://github.com/awsdocs/aws-doc-sdk-examples/tree/main/php/example_code/iam#code-examples) einrichten und ausführen.

```
$uuid = uniqid();
$service = new IAMService(); 
     public function listRolePolicies($roleName, $marker = "", $maxItems = 0) 
    \{ $listRolePoliciesArguments = ['RoleName' => $roleName]; 
         if ($marker) { 
             $listRolePoliciesArguments['Marker'] = $marker; 
         } 
         if ($maxItems) { 
             $listRolePoliciesArguments['MaxItems'] = $maxItems; 
         } 
         return $this->customWaiter(function () use ($listRolePoliciesArguments) { 
             return $this->iamClient-
>listRolePolicies($listRolePoliciesArguments); 
         }); 
     }
```
• Weitere API-Informationen finden Sie unter [ListRolePolicies](https://docs.aws.amazon.com/goto/SdkForPHPV3/iam-2010-05-08/ListRolePolicies) in der APIAWS SDK for PHP-Referenz für .

## Python

SDK für Python (Boto3)

## **a**) Note

```
def list_policies(role_name): 
     """ 
     Lists inline policies for a role. 
     :param role_name: The name of the role to query. 
    "" "
     try: 
         role = iam.Role(role_name) 
         for policy in role.policies.all(): 
             logger.info("Got inline policy %s.", policy.name) 
     except ClientError: 
         logger.exception("Couldn't list inline policies for %s.", role_name) 
         raise
```
• Weitere API-Informationen finden Sie unter [ListRolePolicies](https://docs.aws.amazon.com/goto/boto3/iam-2010-05-08/ListRolePolicies) in der AWS API-Referenz zum - SDK für Python (Boto3).

#### Ruby

SDK für Ruby

## **a** Note

```
 # Lists policy ARNs attached to a role 
 # 
 # @param role_name [String] The name of the role 
 # @return [Array<String>] List of policy ARNs 
 def list_attached_policy_arns(role_name) 
   response = @iam_client.list_attached_role_policies(role_name: role_name) 
   response.attached_policies.map(&:policy_arn) 
 rescue Aws::IAM::Errors::ServiceError => e 
   @logger.error("Error listing policies attached to role: #{e.message}") 
  [1] end
```
• Weitere API-Informationen finden Sie unter [ListRolePolicies](https://docs.aws.amazon.com/goto/SdkForRubyV3/iam-2010-05-08/ListRolePolicies) in der APIAWS SDK for Ruby-Referenz für .

#### Rust

SDK für Rust

## **a** Note

Auf gibt es mehr GitHub. Sie sehen das vollständige Beispiel und erfahren, wie Sie das [AWS-Code-Beispiel-Repository](https://github.com/awsdocs/aws-doc-sdk-examples/tree/main/rustv1/examples/iam#code-examples) einrichten und ausführen.

```
pub async fn list_role_policies( 
     client: &iamClient, 
     role_name: &str, 
     marker: Option<String>, 
     max_items: Option<i32>,
) -> Result<ListRolePoliciesOutput, SdkError<ListRolePoliciesError>> { 
     let response = client 
          .list_role_policies() 
          .role_name(role_name) 
          .set_marker(marker) 
          .set_max_items(max_items) 
          .send() 
          .await?; 
     Ok(response)
}
```
• Weitere API-Informationen finden Sie unter [ListRolePolicies](https://docs.rs/releases/search?query=aws-sdk) in der API-AWSReferenz zum - SDK für Rust.

#### Swift

## SDK für Swift

# **a** Note

Diese ist die Vorabdokumentation für ein SDK in der Vorversion. Änderungen sind vorbehalten.

# **a** Note

```
 public func listRolePolicies(role: String) async throws -> [String] { 
        var policyList: [String] = [] 
        var marker: String? = nil 
        var isTruncated: Bool 
        repeat { 
             let input = ListRolePoliciesInput( 
                 marker: marker, 
                 roleName: role 
) let output = try await client.listRolePolicies(input: input) 
             guard let policies = output.policyNames else { 
                 return policyList 
 } 
             for policy in policies { 
                 policyList.append(policy) 
 } 
            marker = output.marker 
             isTruncated = output.isTruncated 
        } while isTruncated == true 
        return policyList 
    }
```
• Weitere API-Informationen finden Sie unter [ListRolePolicies](https://awslabs.github.io/aws-sdk-swift/reference/0.x) in der AWS API-Referenz zum - SDK für Swift.

Auflisten von eingebundenen IAM-Richtlinien für einen Benutzer mithilfe eines AWS-SDK

Die folgenden Codebeispiele veranschaulichen, wie man eingebundene IAM-Richtlinien für einen Benutzer auflistet.

# **A** Warning

Um Sicherheitsrisiken zu vermeiden, sollten Sie IAM-Benutzer nicht zur Authentifizierung verwenden, wenn Sie speziell entwickelte Software entwickeln oder mit echten Daten arbeiten. Verwenden Sie stattdessen den Verbund mit einem Identitätsanbieter wie [AWS IAM](https://docs.aws.amazon.com/singlesignon/latest/userguide/what-is.html) [Identity Center.](https://docs.aws.amazon.com/singlesignon/latest/userguide/what-is.html)

# CLI

# AWS CLI

So listen Sie Richtlinien für einen IAM-Benutzer auf

Der folgende list-user-policies-Befehl listet die Richtlinien auf, die dem IAM-Benutzer mit dem Namen Bob zugeordnet sind.

```
aws iam list-user-policies \ 
     --user-name Bob
```
Ausgabe:

```
{ 
      "PolicyNames": [ 
            "ExamplePolicy", 
            "TestPolicy" 
     \mathbf{I}}
```
Weitere Informationen finden Sie unter [Erstellen eines IAM-Benutzers in Ihrem AWS-Konto](https://docs.aws.amazon.com/IAM/latest/UserGuide/id_users_create.html) im AWS-IAM-Benutzerhandbuch.

• API-Details finden Sie unter [ListUserPolicies](https://awscli.amazonaws.com/v2/documentation/api/latest/reference/iam/list-user-policies.html) in der AWS CLI -Befehlsreferenz.

```
Go
```
SDK für Go V2

## **a** Note

Auf gibt es mehr GitHub. Sie sehen das vollständige Beispiel und erfahren, wie Sie das [AWS-Code-Beispiel-Repository](https://github.com/awsdocs/aws-doc-sdk-examples/tree/main/gov2/iam#code-examples) einrichten und ausführen.

```
// UserWrapper encapsulates user actions used in the examples.
// It contains an IAM service client that is used to perform user actions.
type UserWrapper struct { 
  IamClient *iam.Client
}
// ListUserPolicies lists the inline policies for the specified user.
func (wrapper UserWrapper) ListUserPolicies(userName string) ([]string, error) { 
  var policies []string 
  result, err := wrapper.IamClient.ListUserPolicies(context.TODO(), 
  &iam.ListUserPoliciesInput{ 
  UserName: aws.String(userName), 
  }) 
  if err != nil { 
   log.Printf("Couldn't list policies for user %v. Here's why: %v\n", userName, 
  err) 
  } else { 
   policies = result.PolicyNames 
  } 
  return policies, err
}
```
• Weitere API-Informationen finden Sie unter [ListUserPolicies](https://pkg.go.dev/github.com/aws/aws-sdk-go-v2/service/iam#Client.ListUserPolicies) in der APIAWS SDK for Go-Referenz für .

# Listen Sie IAM-Richtlinien mithilfe eines AWS-SDK auf

Die folgenden Codebeispiele veranschaulichen, wie Sie IAM-Richtlinien auflisten.

Beispiele für Aktionen sind Codeauszüge aus größeren Programmen und müssen im Kontext ausgeführt werden. Im folgenden Codebeispiel können Sie diese Aktion im Kontext sehen:

• [Verwalten von Richtlinien](#page-4624-0)

.NET

AWS SDK for .NET

## **a** Note

Auf gibt es mehr GitHub. Sie sehen das vollständige Beispiel und erfahren, wie Sie das [AWS-Code-Beispiel-Repository](https://github.com/awsdocs/aws-doc-sdk-examples/tree/main/dotnetv3/IAM#code-examples) einrichten und ausführen.

```
 /// <summary> 
    /// List IAM policies. 
    /// </summary> 
   /// <returns>A list of the IAM policies.</returns>
    public async Task<List<ManagedPolicy>> ListPoliciesAsync() 
   \{ var listPoliciesPaginator = _IAMService.Paginators.ListPolicies(new 
 ListPoliciesRequest()); 
        var policies = new List<ManagedPolicy>(); 
        await foreach (var response in listPoliciesPaginator.Responses) 
       \{ policies.AddRange(response.Policies); 
        } 
        return policies; 
    }
```
• Weitere API-Informationen finden Sie unter [ListPolicies](https://docs.aws.amazon.com/goto/DotNetSDKV3/iam-2010-05-08/ListPolicies) in der APIAWS SDK for .NET-Referenz für .

#### $C++$

### SDK für C++

### **a** Note

Auf gibt es mehr GitHub. Sie sehen das vollständige Beispiel und erfahren, wie Sie das [AWS-Code-Beispiel-Repository](https://github.com/awsdocs/aws-doc-sdk-examples/tree/main/cpp/example_code/iam#code-examples) einrichten und ausführen.

```
bool AwsDoc::IAM::listPolicies(const Aws::Client::ClientConfiguration 
 &clientConfig) { 
     const Aws::String DATE_FORMAT("%Y-%m-%d"); 
     Aws::IAM::IAMClient iam(clientConfig); 
     Aws::IAM::Model::ListPoliciesRequest request; 
     bool done = false; 
     bool header = false; 
     while (!done) { 
         auto outcome = iam.ListPolicies(request); 
         if (!outcome.IsSuccess()) { 
             std::cerr << "Failed to list iam policies: " << 
                        outcome.GetError().GetMessage() << std::endl; 
             return false; 
         } 
         if (!header) { 
             std::cout << std::left << std::setw(55) << "Name" << 
                        std::setw(30) << "ID" << std::setw(80) << "Arn" << 
                        std::setw(64) << "Description" << std::setw(12) << 
                        "CreateDate" << std::endl; 
             header = true; 
         } 
         const auto &policies = outcome.GetResult().GetPolicies(); 
         for (const auto &policy: policies) { 
             std::cout << std::left << std::setw(55) << 
                        policy.GetPolicyName() << std::setw(30) << 
                        policy.GetPolicyId() << std::setw(80) << policy.GetArn() << 
                        std::setw(64) << policy.GetDescription() << std::setw(12) 
 << policy.GetCreateDate().ToGmtString(DATE_FORMAT.c_str()) <<
```
Aktionen 4208

```
 std::endl; 
          } 
          if (outcome.GetResult().GetIsTruncated()) { 
               request.SetMarker(outcome.GetResult().GetMarker()); 
          } 
          else { 
              done = true; 
          } 
     } 
     return true;
}
```
• Weitere API-Informationen finden Sie unter [ListPolicies](https://docs.aws.amazon.com/goto/SdkForCpp/iam-2010-05-08/ListPolicies) in der APIAWS SDK for C++- Referenz für .

# CLI

## AWS CLI

So listen Sie verwaltete Richtlinien auf, die für Ihr AWS-Konto verfügbar sind

In diesem Beispiel wird eine Auflistung der ersten beiden verwalteten Richtlinien zurückgegeben, die im aktuellen AWS-Konto verfügbar sind.

```
aws iam list-policies \ 
     --max-items 3
```
Ausgabe:

```
{ 
     "Policies": [ 
         { 
              "PolicyName": "AWSCloudTrailAccessPolicy", 
              "PolicyId": "ANPAXQE2B5PJ7YEXAMPLE", 
              "Arn": "arn:aws:iam::123456789012:policy/AWSCloudTrailAccessPolicy", 
              "Path": "/", 
              "DefaultVersionId": "v1", 
             "AttachmentCount": 0,
```

```
 "PermissionsBoundaryUsageCount": 0, 
              "IsAttachable": true, 
              "CreateDate": "2019-09-04T17:43:42+00:00", 
              "UpdateDate": "2019-09-04T17:43:42+00:00" 
         }, 
         { 
              "PolicyName": "AdministratorAccess", 
              "PolicyId": "ANPAIWMBCKSKIEE64ZLYK", 
              "Arn": "arn:aws:iam::aws:policy/AdministratorAccess", 
              "Path": "/", 
              "DefaultVersionId": "v1", 
              "AttachmentCount": 6, 
              "PermissionsBoundaryUsageCount": 0, 
              "IsAttachable": true, 
              "CreateDate": "2015-02-06T18:39:46+00:00", 
              "UpdateDate": "2015-02-06T18:39:46+00:00" 
         }, 
         { 
              "PolicyName": "PowerUserAccess", 
              "PolicyId": "ANPAJYRXTHIB4FOVS3ZXS", 
              "Arn": "arn:aws:iam::aws:policy/PowerUserAccess", 
              "Path": "/", 
              "DefaultVersionId": "v5", 
              "AttachmentCount": 1, 
              "PermissionsBoundaryUsageCount": 0, 
              "IsAttachable": true, 
              "CreateDate": "2015-02-06T18:39:47+00:00", 
              "UpdateDate": "2023-07-06T22:04:00+00:00" 
         } 
     ], 
     "NextToken": "EXAMPLErZXIiOiBudWxsLCAiYm90b190cnVuY2F0ZV9hbW91bnQiOiA4fQ=="
}
```
Weitere Informationen finden Sie unter [Richtlinien und Berechtigungen in IAM](https://docs.aws.amazon.com/IAM/latest/UserGuide/access_policies.html) im AWS-IAM-Benutzerhandbuch.

• API-Details finden Sie unter [ListPolicies](https://awscli.amazonaws.com/v2/documentation/api/latest/reference/iam/list-policies.html) in der AWS CLI -Befehlsreferenz.

#### Go

## SDK für Go V2

### **a** Note

Auf gibt es mehr GitHub. Sie sehen das vollständige Beispiel und erfahren, wie Sie das [AWS-Code-Beispiel-Repository](https://github.com/awsdocs/aws-doc-sdk-examples/tree/main/gov2/iam#code-examples) einrichten und ausführen.

```
// PolicyWrapper encapsulates AWS Identity and Access Management (IAM) policy 
  actions
// used in the examples.
// It contains an IAM service client that is used to perform policy actions.
type PolicyWrapper struct { 
  IamClient *iam.Client
}
// ListPolicies gets up to maxPolicies policies.
func (wrapper PolicyWrapper) ListPolicies(maxPolicies int32) ([]types.Policy, 
  error) { 
  var policies []types.Policy 
  result, err := wrapper.IamClient.ListPolicies(context.TODO(), 
  &iam.ListPoliciesInput{ 
  MaxItems: aws.Int32(maxPolicies), 
  }) 
  if err != nil { 
  log.Printf("Couldn't list policies. Here's why: %v\n", err) 
  } else { 
   policies = result.Policies 
  } 
  return policies, err
}
```
• Weitere API-Informationen finden Sie unter [ListPolicies](https://pkg.go.dev/github.com/aws/aws-sdk-go-v2/service/iam#Client.ListPolicies) in der APIAWS SDK for Go-Referenz für .

### **JavaScript**

SDK für JavaScript (v3)

## **a** Note

Auf gibt es mehr GitHub. Sie sehen das vollständige Beispiel und erfahren, wie Sie das [AWS-Code-Beispiel-Repository](https://github.com/awsdocs/aws-doc-sdk-examples/tree/main/javascriptv3/example_code/iam#code-examples) einrichten und ausführen.

Listet Sie die Richtlinien auf.

```
import { ListPoliciesCommand, IAMClient } from "@aws-sdk/client-iam";
const client = new IAMClient({});
/** 
  * A generator function that handles paginated results. 
  * The AWS SDK for JavaScript (v3) provides {@link https://docs.aws.amazon.com/
AWSJavaScriptSDK/v3/latest/index.html#paginators | paginator} functions to 
  simplify this. 
  * 
  */
export async function* listPolicies() { 
   const command = new ListPoliciesCommand({ 
     MaxItems: 10, 
     OnlyAttached: false, 
     // List only the customer managed policies in your Amazon Web Services 
  account. 
     Scope: "Local", 
   }); 
   let response = await client.send(command); 
   while (response.Policies?.length) { 
     for (const policy of response.Policies) { 
       yield policy; 
     } 
     if (response.IsTruncated) { 
       response = await client.send( 
         new ListPoliciesCommand({ 
           Marker: response.Marker,
```

```
 MaxItems: 10, 
              OnlyAttached: false, 
              Scope: "Local", 
           }), 
         ); 
      } else { 
        break; 
      } 
   }
}
```
• Weitere API-Informationen finden Sie unter [ListPolicies](https://docs.aws.amazon.com/AWSJavaScriptSDK/v3/latest/client/iam/command/ListPoliciesCommand) in der APIAWS SDK for JavaScript-Referenz für .

## PHP

## SDK für PHP

## **a** Note

```
$uuid = uniqid();
$service = new IAMService(); 
     public function listPolicies($pathPrefix = "", $marker = "", $maxItems = 0) 
     { 
         $listPoliciesArguments = []; 
         if ($pathPrefix) { 
             $listPoliciesArguments["PathPrefix"] = $pathPrefix; 
         } 
         if ($marker) { 
             $listPoliciesArguments["Marker"] = $marker; 
         } 
         if ($maxItems) { 
             $listPoliciesArguments["MaxItems"] = $maxItems; 
         }
```
}

```
 return $this->iamClient->listPolicies($listPoliciesArguments);
```
• Weitere API-Informationen finden Sie unter [ListPolicies](https://docs.aws.amazon.com/goto/SdkForPHPV3/iam-2010-05-08/ListPolicies) in der APIAWS SDK for PHP-Referenz für .

### Python

SDK für Python (Boto3)

### **a** Note

Auf gibt es mehr GitHub. Sie sehen das vollständige Beispiel und erfahren, wie Sie das [AWS-Code-Beispiel-Repository](https://github.com/awsdocs/aws-doc-sdk-examples/tree/main/python/example_code/iam#code-examples) einrichten und ausführen.

```
def list_policies(scope): 
    "''" Lists the policies in the current account. 
     :param scope: Limits the kinds of policies that are returned. For example, 
                    'Local' specifies that only locally managed policies are 
 returned. 
     :return: The list of policies. 
     """ 
     try: 
         policies = list(iam.policies.filter(Scope=scope)) 
         logger.info("Got %s policies in scope '%s'.", len(policies), scope) 
     except ClientError: 
         logger.exception("Couldn't get policies for scope '%s'.", scope) 
         raise 
     else: 
         return policies
```
• Weitere API-Informationen finden Sie unter [ListPolicies](https://docs.aws.amazon.com/goto/boto3/iam-2010-05-08/ListPolicies) in der AWS API-Referenz zum -SDK für Python (Boto3).

### Ruby

## SDK für Ruby

## **a** Note

Auf gibt es mehr GitHub. Sie sehen das vollständige Beispiel und erfahren, wie Sie das [AWS-Code-Beispiel-Repository](https://github.com/awsdocs/aws-doc-sdk-examples/tree/main/ruby/example_code/iam#code-examples) einrichten und ausführen.

Dieses Beispielmodul listet Rollenrichtlinien auf, erstellt, fügt sie an und trennt sie.

```
# Manages policies in AWS Identity and Access Management (IAM)
class RolePolicyManager 
   # Initialize with an AWS IAM client 
   # 
   # @param iam_client [Aws::IAM::Client] An initialized IAM client 
   def initialize(iam_client, logger: Logger.new($stdout)) 
     @iam_client = iam_client 
     @logger = logger 
     @logger.progname = "PolicyManager" 
   end 
   # Creates a policy 
   # 
   # @param policy_name [String] The name of the policy 
   # @param policy_document [Hash] The policy document 
   # @return [String] The policy ARN if successful, otherwise nil 
   def create_policy(policy_name, policy_document) 
     response = @iam_client.create_policy( 
       policy_name: policy_name, 
       policy_document: policy_document.to_json 
    \mathcal{L} response.policy.arn 
   rescue Aws::IAM::Errors::ServiceError => e 
     @logger.error("Error creating policy: #{e.message}") 
     nil 
   end 
   # Fetches an IAM policy by its ARN 
   # @param policy_arn [String] the ARN of the IAM policy to retrieve 
   # @return [Aws::IAM::Types::GetPolicyResponse] the policy object if found 
   def get_policy(policy_arn)
```

```
 response = @iam_client.get_policy(policy_arn: policy_arn) 
    policy = response.policy 
    @logger.info("Got policy '#{policy.policy_name}'. Its ID is: 
 #{policy.policy_id}.") 
    policy 
 rescue Aws::IAM::Errors::NoSuchEntity 
    @logger.error("Couldn't get policy '#{policy_arn}'. The policy does not 
 exist.") 
    raise 
 rescue Aws::IAM::Errors::ServiceError => e 
    @logger.error("Couldn't get policy '#{policy_arn}'. Here's why: #{e.code}: 
 #{e.message}") 
    raise 
  end 
 # Attaches a policy to a role 
  # 
  # @param role_name [String] The name of the role 
  # @param policy_arn [String] The policy ARN 
  # @return [Boolean] true if successful, false otherwise 
  def attach_policy_to_role(role_name, policy_arn) 
    @iam_client.attach_role_policy( 
      role_name: role_name, 
      policy_arn: policy_arn 
   \lambda true 
  rescue Aws::IAM::Errors::ServiceError => e 
    @logger.error("Error attaching policy to role: #{e.message}") 
    false 
  end 
  # Lists policy ARNs attached to a role 
  # 
  # @param role_name [String] The name of the role 
  # @return [Array<String>] List of policy ARNs 
 def list_attached_policy_arns(role_name) 
    response = @iam_client.list_attached_role_policies(role_name: role_name) 
    response.attached_policies.map(&:policy_arn) 
 rescue Aws::IAM::Errors::ServiceError => e 
    @logger.error("Error listing policies attached to role: #{e.message}") 
   \lceil]
  end 
  # Detaches a policy from a role
```

```
 # 
   # @param role_name [String] The name of the role 
   # @param policy_arn [String] The policy ARN 
   # @return [Boolean] true if successful, false otherwise 
   def detach_policy_from_role(role_name, policy_arn) 
     @iam_client.detach_role_policy( 
       role_name: role_name, 
       policy_arn: policy_arn 
    \lambda true 
  rescue Aws::IAM::Errors::ServiceError => e 
     @logger.error("Error detaching policy from role: #{e.message}") 
     false 
   end
end
```
• Weitere API-Informationen finden Sie unter [ListPolicies](https://docs.aws.amazon.com/goto/SdkForRubyV3/iam-2010-05-08/ListPolicies) in der APIAWS SDK for Ruby-Referenz für .

#### Rust

SDK für Rust

### **a** Note

```
pub async fn list_policies( 
     client: iamClient, 
     path_prefix: String,
) -> Result<Vec<String>, SdkError<ListPoliciesError>> { 
     let list_policies = client 
          .list_policies() 
          .path_prefix(path_prefix) 
          .scope(PolicyScopeType::Local) 
          .into_paginator() 
          .items() 
          .send()
```

```
 .try_collect() 
          .await?; 
     let policy_names = list_policies 
          .into_iter() 
          .map(|p| { 
             let name = p .policy_name 
                   .unwrap_or_else(|| "Missing Policy Name".to_string()); 
              println!("{}", name); 
              name 
          }) 
          .collect(); 
     Ok(policy_names)
}
```
• Weitere API-Informationen finden Sie unter [ListPolicies](https://docs.rs/releases/search?query=aws-sdk) in der API-AWSReferenz zum -SDK für Rust.

#### Swift

### SDK für Swift

#### **a** Note

Diese ist die Vorabdokumentation für ein SDK in der Vorversion. Änderungen sind vorbehalten.

### **a** Note

```
 public func listPolicies() async throws -> [MyPolicyRecord] { 
     var policyList: [MyPolicyRecord] = [] 
    var marker: String? = nil
```

```
 var isTruncated: Bool 
        repeat { 
            let input = ListPoliciesInput(marker: marker) 
            let output = try await client.listPolicies(input: input) 
            guard let policies = output.policies else { 
                 return policyList 
 } 
            for policy in policies { 
                 guard let name = policy.policyName, 
                        let id = policy.policyId, 
                        let arn = policy.arn else { 
                     throw ServiceHandlerError.noSuchPolicy 
 } 
                 policyList.append(MyPolicyRecord(name: name, id: id, arn: arn)) 
 } 
            marker = output.marker 
            isTruncated = output.isTruncated 
        } while isTruncated == true 
        return policyList 
    }
```
• Weitere API-Informationen finden Sie unter [ListPolicies](https://awslabs.github.io/aws-sdk-swift/reference/0.x) in der AWS API-Referenz zum -SDK für Swift.

Listen Sie mithilfe eines AWS-SDK Richtlinien auf, die einer IAM-Rolle angefügt sind

Die folgenden Codebeispiele veranschaulichen, wie Sie Richtlinien auflisten, die an eine IAM-Rolle angefügt sind.

.NET

AWS SDK for .NET

#### **a**) Note

```
 /// <summary> 
    /// List the IAM role policies that are attached to an IAM role. 
    /// </summary> 
    /// <param name="roleName">The IAM role to list IAM policies for.</param> 
    /// <returns>A list of the IAM policies attached to the IAM role.</returns> 
    public async Task<List<AttachedPolicyType>> 
 ListAttachedRolePoliciesAsync(string roleName) 
    { 
        var attachedPolicies = new List<AttachedPolicyType>(); 
        var attachedRolePoliciesPaginator = 
 _IAMService.Paginators.ListAttachedRolePolicies(new 
ListAttachedRolePoliciesRequest { RoleName = roleName });
        await foreach (var response in attachedRolePoliciesPaginator.Responses) 
       \{ attachedPolicies.AddRange(response.AttachedPolicies); 
        } 
        return attachedPolicies; 
    }
```
• Weitere API-Informationen finden Sie unter [ListAttachedRolePolicies](https://docs.aws.amazon.com/goto/DotNetSDKV3/iam-2010-05-08/ListAttachedRolePolicies) in der APIAWS SDK for .NET-Referenz für .

## CLI

## AWS CLI

So listen Sie alle verwalteten Richtlinien auf, die der angegebenen Rolle angefügt sind

Dieser Befehl gibt die Namen und ARNs der verwalteten Richtlinien zurück, die der IAM-Rolle mit dem Namen SecurityAuditRole im AWS-Konto zugeordnet sind.

```
aws iam list-attached-role-policies \ 
     --role-name SecurityAuditRole
```
## Ausgabe:

{

```
 "AttachedPolicies": [ 
          { 
              "PolicyName": "SecurityAudit", 
              "PolicyArn": "arn:aws:iam::aws:policy/SecurityAudit" 
         } 
     ], 
     "IsTruncated": false
}
```
Weitere Informationen finden Sie unter [Richtlinien und Berechtigungen in IAM](https://docs.aws.amazon.com/IAM/latest/UserGuide/access_policies.html) im AWS-IAM-Benutzerhandbuch.

• API-Details finden Sie unter [ListAttachedRolePolicies](https://awscli.amazonaws.com/v2/documentation/api/latest/reference/iam/list-attached-role-policies.html) in der AWS CLI -Befehlsreferenz.

#### Go

SDK für Go V2

### **a** Note

```
// RoleWrapper encapsulates AWS Identity and Access Management (IAM) role actions
// used in the examples.
// It contains an IAM service client that is used to perform role actions.
type RoleWrapper struct { 
  IamClient *iam.Client
}
// ListAttachedRolePolicies lists the policies that are attached to the specified 
  role.
func (wrapper RoleWrapper) ListAttachedRolePolicies(roleName string) 
  ([]types.AttachedPolicy, error) { 
  var policies []types.AttachedPolicy 
  result, err := wrapper.IamClient.ListAttachedRolePolicies(context.TODO(), 
  &iam.ListAttachedRolePoliciesInput{ 
   RoleName: aws.String(roleName),
```

```
 }) 
 if err != nil {
   log.Printf("Couldn't list attached policies for role %v. Here's why: %v\n", 
  roleName, err) 
  } else { 
   policies = result.AttachedPolicies 
  } 
  return policies, err
}
```
• Weitere API-Informationen finden Sie unter [ListAttachedRolePolicies](https://pkg.go.dev/github.com/aws/aws-sdk-go-v2/service/iam#Client.ListAttachedRolePolicies) in der APIAWS SDK for Go-Referenz für .

## **JavaScript**

SDK für JavaScript (v3)

**a** Note

Auf gibt es mehr GitHub. Sie sehen das vollständige Beispiel und erfahren, wie Sie das [AWS-Code-Beispiel-Repository](https://github.com/awsdocs/aws-doc-sdk-examples/tree/main/javascriptv3/example_code/iam#code-examples) einrichten und ausführen.

Listen Sie die Richtlinien auf, die an eine Rolle angefügt sind.

```
import { 
  ListAttachedRolePoliciesCommand, 
  IAMClient,
} from "@aws-sdk/client-iam";
const client = new IAMClient({});
/** 
  * A generator function that handles paginated results. 
  * The AWS SDK for JavaScript (v3) provides {@link https://docs.aws.amazon.com/
AWSJavaScriptSDK/v3/latest/index.html#paginators | paginator} functions to 
  simplify this. 
  * @param {string} roleName 
  */
export async function* listAttachedRolePolicies(roleName) {
```

```
 const command = new ListAttachedRolePoliciesCommand({ 
     RoleName: roleName, 
   }); 
   let response = await client.send(command); 
   while (response.AttachedPolicies?.length) { 
     for (const policy of response.AttachedPolicies) { 
       yield policy; 
     } 
     if (response.IsTruncated) { 
       response = await client.send( 
          new ListAttachedRolePoliciesCommand({ 
            RoleName: roleName, 
            Marker: response.Marker, 
         }), 
       ); 
     } else { 
       break; 
     } 
   }
}
```
• Weitere API-Informationen finden Sie unter [ListAttachedRolePolicies](https://docs.aws.amazon.com/AWSJavaScriptSDK/v3/latest/client/iam/command/ListAttachedRolePoliciesCommand) in der APIAWS SDK for JavaScript-Referenz für .

#### PHP

SDK für PHP

## **a** Note

```
$uuid = uniqid();
$service = new IAMService();
```

```
 public function listAttachedRolePolicies($roleName, $pathPrefix = "", $marker 
  = "", $maxItems = 0) 
     { 
         $listAttachRolePoliciesArguments = ['RoleName' => $roleName]; 
         if ($pathPrefix) { 
             $listAttachRolePoliciesArguments['PathPrefix'] = $pathPrefix; 
         } 
         if ($marker) { 
             $listAttachRolePoliciesArguments['Marker'] = $marker; 
         } 
         if ($maxItems) { 
              $listAttachRolePoliciesArguments['MaxItems'] = $maxItems; 
         } 
         return $this->iamClient-
>listAttachedRolePolicies($listAttachRolePoliciesArguments); 
     }
```
• Weitere API-Informationen finden Sie unter [ListAttachedRolePolicies](https://docs.aws.amazon.com/goto/SdkForPHPV3/iam-2010-05-08/ListAttachedRolePolicies) in der APIAWS SDK for PHP-Referenz für .

#### Python

```
SDK für Python (Boto3)
```
#### **a** Note

```
def list_attached_policies(role_name): 
    "" ""
     Lists policies attached to a role. 
     :param role_name: The name of the role to query. 
    "" ""
     try: 
         role = iam.Role(role_name) 
         for policy in role.attached_policies.all(): 
              logger.info("Got policy %s.", policy.arn)
```

```
 except ClientError: 
     logger.exception("Couldn't list attached policies for %s.", role_name) 
     raise
```
• Weitere API-Informationen finden Sie unter [ListAttachedRolePolicies](https://docs.aws.amazon.com/goto/boto3/iam-2010-05-08/ListAttachedRolePolicies) in der AWS API-Referenz zum -SDK für Python (Boto3).

#### Ruby

SDK für Ruby

```
a Note
```
Auf gibt es mehr GitHub. Sie sehen das vollständige Beispiel und erfahren, wie Sie das [AWS-Code-Beispiel-Repository](https://github.com/awsdocs/aws-doc-sdk-examples/tree/main/ruby/example_code/iam#code-examples) einrichten und ausführen.

Dieses Beispielmodul listet Rollenrichtlinien auf, erstellt, fügt sie an und trennt sie.

```
# Manages policies in AWS Identity and Access Management (IAM)
class RolePolicyManager 
   # Initialize with an AWS IAM client 
   # 
   # @param iam_client [Aws::IAM::Client] An initialized IAM client 
   def initialize(iam_client, logger: Logger.new($stdout)) 
     @iam_client = iam_client 
     @logger = logger 
     @logger.progname = "PolicyManager" 
   end 
   # Creates a policy 
   # 
   # @param policy_name [String] The name of the policy 
   # @param policy_document [Hash] The policy document 
   # @return [String] The policy ARN if successful, otherwise nil 
   def create_policy(policy_name, policy_document) 
     response = @iam_client.create_policy( 
       policy_name: policy_name, 
       policy_document: policy_document.to_json
```

```
\lambda response.policy.arn 
  rescue Aws::IAM::Errors::ServiceError => e 
    @logger.error("Error creating policy: #{e.message}") 
    nil 
  end 
 # Fetches an IAM policy by its ARN 
  # @param policy_arn [String] the ARN of the IAM policy to retrieve 
  # @return [Aws::IAM::Types::GetPolicyResponse] the policy object if found 
  def get_policy(policy_arn) 
    response = @iam_client.get_policy(policy_arn: policy_arn) 
    policy = response.policy 
    @logger.info("Got policy '#{policy.policy_name}'. Its ID is: 
 #{policy.policy_id}.") 
    policy 
 rescue Aws::IAM::Errors::NoSuchEntity 
    @logger.error("Couldn't get policy '#{policy_arn}'. The policy does not 
 exist.") 
    raise 
 rescue Aws::IAM::Errors::ServiceError => e 
    @logger.error("Couldn't get policy '#{policy_arn}'. Here's why: #{e.code}: 
 #{e.message}") 
    raise 
  end 
 # Attaches a policy to a role 
  # 
  # @param role_name [String] The name of the role 
  # @param policy_arn [String] The policy ARN 
  # @return [Boolean] true if successful, false otherwise 
  def attach_policy_to_role(role_name, policy_arn) 
    @iam_client.attach_role_policy( 
      role_name: role_name, 
      policy_arn: policy_arn 
   \lambda true 
 rescue Aws::IAM::Errors::ServiceError => e 
    @logger.error("Error attaching policy to role: #{e.message}") 
    false 
  end 
  # Lists policy ARNs attached to a role 
  #
```

```
 # @param role_name [String] The name of the role 
   # @return [Array<String>] List of policy ARNs 
  def list attached policy arns(role name)
     response = @iam_client.list_attached_role_policies(role_name: role_name) 
     response.attached_policies.map(&:policy_arn) 
   rescue Aws::IAM::Errors::ServiceError => e 
     @logger.error("Error listing policies attached to role: #{e.message}") 
    \lceil end 
   # Detaches a policy from a role 
   # 
   # @param role_name [String] The name of the role 
   # @param policy_arn [String] The policy ARN 
   # @return [Boolean] true if successful, false otherwise 
   def detach_policy_from_role(role_name, policy_arn) 
     @iam_client.detach_role_policy( 
       role_name: role_name, 
       policy_arn: policy_arn 
     ) 
     true 
   rescue Aws::IAM::Errors::ServiceError => e 
     @logger.error("Error detaching policy from role: #{e.message}") 
     false 
   end
end
```
• Weitere API-Informationen finden Sie unter [ListAttachedRolePolicies](https://docs.aws.amazon.com/goto/SdkForRubyV3/iam-2010-05-08/ListAttachedRolePolicies) in der APIAWS SDK for Ruby-Referenz für .

#### Rust

SDK für Rust

#### **a**) Note

```
pub async fn list_attached_role_policies( 
     client: &iamClient, 
     role_name: String, 
     path_prefix: Option<String>, 
     marker: Option<String>, 
     max_items: Option<i32>,
) -> Result<ListAttachedRolePoliciesOutput, 
  SdkError<ListAttachedRolePoliciesError>> { 
     let response = client 
          .list_attached_role_policies() 
          .role_name(role_name) 
          .set_path_prefix(path_prefix) 
          .set_marker(marker) 
          .set_max_items(max_items) 
          .send() 
          .await?; 
     Ok(response)
}
```
• Weitere API-Informationen finden Sie unter [ListAttachedRolePolicies](https://docs.rs/releases/search?query=aws-sdk) in der API-AWSReferenz zum -SDK für Rust.

#### **Swift**

SDK für Swift

#### **a** Note

Diese ist die Vorabdokumentation für ein SDK in der Vorversion. Änderungen sind vorbehalten.

## **a** Note

```
 /// Returns a list of AWS Identity and Access Management (IAM) policies 
    /// that are attached to the role. 
    /// 
    /// - Parameter role: The IAM role to return the policy list for. 
    /// 
    /// - Returns: An array of `IAMClientTypes.AttachedPolicy` objects 
    /// describing each managed policy that's attached to the role. 
    public func listAttachedRolePolicies(role: String) async throws -> 
 [IAMClientTypes.AttachedPolicy] { 
        var policyList: [IAMClientTypes.AttachedPolicy] = [] 
        var marker: String? = nil 
        var isTruncated: Bool 
        repeat { 
             let input = ListAttachedRolePoliciesInput( 
                 marker: marker, 
                 roleName: role 
) let output = try await client.listAttachedRolePolicies(input: input) 
             guard let attachedPolicies = output.attachedPolicies else { 
                 return policyList 
 } 
             for attachedPolicy in attachedPolicies { 
                 policyList.append(attachedPolicy) 
 } 
             marker = output.marker 
             isTruncated = output.isTruncated 
        } while isTruncated == true 
        return policyList 
    }
```
• Weitere API-Informationen finden Sie unter [ListAttachedRolePolicies](https://awslabs.github.io/aws-sdk-swift/reference/0.x) in der AWS API-Referenz zum -SDK für Swift.

Listen Sie IAM-Rollen mithilfe eines AWS-SDK auf

Die folgenden Codebeispiele veranschaulichen, wie Sie IAM-Rollen auflisten.

## .NET

# AWS SDK for .NET

## **a** Note

Auf gibt es mehr GitHub. Sie sehen das vollständige Beispiel und erfahren, wie Sie das [AWS-Code-Beispiel-Repository](https://github.com/awsdocs/aws-doc-sdk-examples/tree/main/dotnetv3/IAM#code-examples) einrichten und ausführen.

```
 /// <summary> 
    /// List IAM roles. 
    /// </summary> 
   /// <returns>A list of IAM roles.</returns>
    public async Task<List<Role>> ListRolesAsync() 
   \{ var listRolesPaginator = _IAMService.Paginators.ListRoles(new 
 ListRolesRequest()); 
       var roles = new List<Role>();
        await foreach (var response in listRolesPaginator.Responses) 
        { 
            roles.AddRange(response.Roles); 
        } 
        return roles; 
    }
```
• Weitere API-Informationen finden Sie unter [ListRoles](https://docs.aws.amazon.com/goto/DotNetSDKV3/iam-2010-05-08/ListRoles) in der APIAWS SDK for .NET-Referenz für .

# $CLI$

# AWS CLI

So listen Sie die IAM-Rollen für das aktuelle Konto auf

Der folgende list-roles-Befehl listet die IAM-Rollen für das aktuelle Konto auf.

aws iam list-roles

### Ausgabe:

```
{ 
    "Roles": [ 
        { 
            "Path": "/", 
            "RoleName": "ExampleRole", 
            "RoleId": "AROAJ52OTH4H7LEXAMPLE", 
            "Arn": "arn:aws:iam::123456789012:role/ExampleRole", 
            "CreateDate": "2017-09-12T19:23:36+00:00", 
            "AssumeRolePolicyDocument": { 
                "Version": "2012-10-17", 
                "Statement": [ 
\{ \} "Sid": "", 
                        "Effect": "Allow", 
                        "Principal": { 
                            "Service": "ec2.amazonaws.com" 
\},
                        "Action": "sts:AssumeRole" 
 } 
 ] 
            }, 
            "MaxSessionDuration": 3600 
        }, 
        { 
            "Path": "/example_path/", 
            "RoleName": "ExampleRoleWithPath", 
            "RoleId": "AROAI4QRP7UFT7EXAMPLE", 
            "Arn": "arn:aws:iam::123456789012:role/example_path/
ExampleRoleWithPath", 
            "CreateDate": "2023-09-21T20:29:38+00:00", 
            "AssumeRolePolicyDocument": { 
                "Version": "2012-10-17", 
                "Statement": [ 
\{ \} "Sid": "", 
                        "Effect": "Allow", 
                        "Principal": { 
                            "Service": "ec2.amazonaws.com" 
\},
```

```
 "Action": "sts:AssumeRole" 
1 1 1 1 1 1 1
 ] 
           }, 
           "MaxSessionDuration": 3600 
        } 
    ]
}
```
Weitere Informationen finden Sie unter [Erstellen von IAM-Rollen](https://docs.aws.amazon.com/IAM/latest/UserGuide/id_roles_create.html) im AWS-IAM-Benutzerhandbuch.

• API-Details finden Sie unter [ListRoles](https://awscli.amazonaws.com/v2/documentation/api/latest/reference/iam/list-roles.html) in der AWS CLI -Befehlsreferenz.

### Go

SDK für Go V2

## **a** Note

```
// RoleWrapper encapsulates AWS Identity and Access Management (IAM) role actions
// used in the examples.
// It contains an IAM service client that is used to perform role actions.
type RoleWrapper struct { 
  IamClient *iam.Client
}
// ListRoles gets up to maxRoles roles.
func (wrapper RoleWrapper) ListRoles(maxRoles int32) ([]types.Role, error) { 
  var roles []types.Role 
  result, err := wrapper.IamClient.ListRoles(context.TODO(), 
   &iam.ListRolesInput{MaxItems: aws.Int32(maxRoles)}, 
 \mathcal{L} if err != nil { 
   log.Printf("Couldn't list roles. Here's why: %v\n", err)
```

```
 } else { 
   roles = result.Roles 
  } 
  return roles, err
}
```
• Weitere API-Informationen finden Sie unter [ListRoles](https://pkg.go.dev/github.com/aws/aws-sdk-go-v2/service/iam#Client.ListRoles) in der APIAWS SDK for Go-Referenz für .

### **JavaScript**

SDK für JavaScript (v3)

## **a** Note

Auf gibt es mehr GitHub. Sie sehen das vollständige Beispiel und erfahren, wie Sie das [AWS-Code-Beispiel-Repository](https://github.com/awsdocs/aws-doc-sdk-examples/tree/main/javascriptv3/example_code/iam#code-examples) einrichten und ausführen.

Listen Sie die Rollen auf.

```
import { ListRolesCommand, IAMClient } from "@aws-sdk/client-iam";
const client = new IAMClient({});
/** 
  * A generator function that handles paginated results. 
  * The AWS SDK for JavaScript (v3) provides {@link https://docs.aws.amazon.com/
AWSJavaScriptSDK/v3/latest/index.html#paginators | paginator} functions to 
  simplify this. 
  * 
  */
export async function* listRoles() { 
   const command = new ListRolesCommand({ 
     MaxItems: 10, 
  }); 
   /** 
    * @type {import("@aws-sdk/client-iam").ListRolesCommandOutput | undefined} 
    */
```

```
 let response = await client.send(command); 
   while (response?.Roles?.length) { 
     for (const role of response.Roles) { 
       yield role; 
     } 
     if (response.IsTruncated) { 
       response = await client.send( 
          new ListRolesCommand({ 
            Marker: response.Marker, 
          }), 
        ); 
     } else { 
       break; 
     } 
   }
}
```
• Weitere API-Informationen finden Sie unter [ListRoles](https://docs.aws.amazon.com/AWSJavaScriptSDK/v3/latest/client/iam/command/ListRolesCommand) in der APIAWS SDK for JavaScript-Referenz für .

## PHP

## SDK für PHP

## **a** Note

```
$uuid = uniqid();
$service = new IAMService(); 
     /** 
      * @param string $pathPrefix 
      * @param string $marker 
      * @param int $maxItems 
      * @return Result
```

```
 * $roles = $service->listRoles(); 
  */ 
 public function listRoles($pathPrefix = "", $marker = "", $maxItems = 0) 
 { 
     $listRolesArguments = []; 
     if ($pathPrefix) { 
         $listRolesArguments["PathPrefix"] = $pathPrefix; 
     } 
     if ($marker) { 
         $listRolesArguments["Marker"] = $marker; 
     } 
     if ($maxItems) { 
         $listRolesArguments["MaxItems"] = $maxItems; 
     } 
     return $this->iamClient->listRoles($listRolesArguments); 
 }
```
• Weitere API-Informationen finden Sie unter [ListRoles](https://docs.aws.amazon.com/goto/SdkForPHPV3/iam-2010-05-08/ListRoles) in der APIAWS SDK for PHP-Referenz für .

### Python

```
SDK für Python (Boto3)
```
## **a** Note

```
def list_roles(count): 
     """ 
     Lists the specified number of roles for the account. 
     :param count: The number of roles to list. 
    "" "
     try: 
         roles = list(iam.roles.limit(count=count)) 
         for role in roles: 
              logger.info("Role: %s", role.name)
```

```
 except ClientError: 
     logger.exception("Couldn't list roles for the account.") 
     raise 
 else: 
     return roles
```
• Weitere API-Informationen finden Sie unter [ListRoles](https://docs.aws.amazon.com/goto/boto3/iam-2010-05-08/ListRoles) in der AWS API-Referenz zum -SDK für Python (Boto3).

#### Ruby

#### SDK für Ruby

#### **a** Note

```
 # Lists IAM roles up to a specified count. 
 # @param count [Integer] the maximum number of roles to list. 
 # @return [Array<String>] the names of the roles. 
 def list_roles(count) 
   role_names = [] 
   roles_counted = 0 
   @iam_client.list_roles.each_page do |page| 
     page.roles.each do |role| 
       break if roles_counted >= count 
       @logger.info("\t#{roles_counted + 1}: #{role.role_name}") 
       role_names << role.role_name 
       roles_counted += 1 
     end 
     break if roles_counted >= count 
   end 
   role_names 
 rescue Aws::IAM::Errors::ServiceError => e
```
```
 @logger.error("Couldn't list roles for the account. Here's why:") 
   @logger.error("\t#{e.code}: #{e.message}") 
   raise 
 end
```
• Weitere API-Informationen finden Sie unter [ListRoles](https://docs.aws.amazon.com/goto/SdkForRubyV3/iam-2010-05-08/ListRoles) in der APIAWS SDK for Ruby-Referenz für .

#### Rust

SDK für Rust

### **a** Note

Auf gibt es mehr GitHub. Sie sehen das vollständige Beispiel und erfahren, wie Sie das [AWS-Code-Beispiel-Repository](https://github.com/awsdocs/aws-doc-sdk-examples/tree/main/rustv1/examples/iam#code-examples) einrichten und ausführen.

```
pub async fn list_roles( 
     client: &iamClient, 
     path_prefix: Option<String>, 
     marker: Option<String>, 
     max_items: Option<i32>,
) -> Result<ListRolesOutput, SdkError<ListRolesError>> { 
     let response = client 
          .list_roles() 
          .set_path_prefix(path_prefix) 
          .set_marker(marker) 
          .set_max_items(max_items) 
          .send() 
          .await?; 
     Ok(response)
}
```
• Weitere API-Informationen finden Sie unter [ListRoles](https://docs.rs/releases/search?query=aws-sdk) in der API-AWSReferenz zum -SDK für Rust.

#### Swift

### SDK für Swift

## **a** Note

Diese ist die Vorabdokumentation für ein SDK in der Vorversion. Änderungen sind vorbehalten.

# **a** Note

```
 public func listRoles() async throws -> [String] { 
        var roleList: [String] = [] 
        var marker: String? = nil 
        var isTruncated: Bool 
        repeat { 
            let input = ListRolesInput(marker: marker) 
            let output = try await client.listRoles(input: input) 
            guard let roles = output.roles else { 
                 return roleList 
 } 
            for role in roles { 
                 if let name = role.roleName { 
                     roleList.append(name) 
 } 
 } 
            marker = output.marker 
            isTruncated = output.isTruncated 
        } while isTruncated == true 
        return roleList 
    }
```
• Weitere API-Informationen finden Sie unter [ListRoles](https://awslabs.github.io/aws-sdk-swift/reference/0.x) in der AWS API-Referenz zum -SDK für Swift.

# Listen Sie IAM-Serverzertifikate mithilfe eines AWS-SDK auf

Die folgenden Codebeispiele veranschaulichen, wie Sie IAM-Serverzertifikate auflisten.

 $C++$ 

SDK für C++

# **G** Note

```
bool AwsDoc::IAM::listServerCertificates( 
         const Aws::Client::ClientConfiguration &clientConfig) { 
     const Aws::String DATE_FORMAT = "%Y-%m-%d"; 
     Aws::IAM::IAMClient iam(clientConfig); 
     Aws::IAM::Model::ListServerCertificatesRequest request; 
     bool done = false; 
     bool header = false; 
     while (!done) { 
         auto outcome = iam.ListServerCertificates(request); 
         if (!outcome.IsSuccess()) { 
             std::cerr << "Failed to list server certificates: " << 
                        outcome.GetError().GetMessage() << std::endl; 
             return false; 
         } 
         if (!header) { 
             std::cout << std::left << std::setw(55) << "Name" << 
                        std::setw(30) << "ID" << std::setw(80) << "Arn" << 
                        std::setw(14) << "UploadDate" << std::setw(14) << 
                        "ExpirationDate" << std::endl; 
             header = true; 
 }
```

```
 const auto &certificates = 
                  outcome.GetResult().GetServerCertificateMetadataList(); 
         for (const auto &certificate: certificates) { 
             std::cout << std::left << std::setw(55) << 
                        certificate.GetServerCertificateName() << std::setw(30) << 
                        certificate.GetServerCertificateId() << std::setw(80) << 
                        certificate.GetArn() << std::setw(14) << 
  certificate.GetUploadDate().ToGmtString(DATE_FORMAT.c_str()) << 
                       std::setw(14) < certificate.GetExpiration().ToGmtString(DATE_FORMAT.c_str()) << 
                        std::endl; 
         } 
         if (outcome.GetResult().GetIsTruncated()) { 
              request.SetMarker(outcome.GetResult().GetMarker()); 
         } 
         else { 
             done = true; 
         } 
     } 
     return true;
}
```
• Weitere API-Informationen finden Sie unter [ListServerCertificates](https://docs.aws.amazon.com/goto/SdkForCpp/iam-2010-05-08/ListServerCertificates) in der APIAWS SDK for C ++-Referenz für .

# CLI

# AWS CLI

So listen Sie die Serverzertifikate in Ihrem AWS-Konto auf

Der folgende list-server-certificates-Befehl listet alle in Ihrem AWS-Konto gespeicherten und zur Verwendung verfügbaren Serverzertifikate auf.

```
aws iam list-server-certificates
```
### Ausgabe:

```
{ 
     "ServerCertificateMetadataList": [ 
         { 
              "Path": "/", 
              "ServerCertificateName": "myUpdatedServerCertificate", 
              "ServerCertificateId": "ASCAEXAMPLE123EXAMPLE", 
              "Arn": "arn:aws:iam::123456789012:server-certificate/
myUpdatedServerCertificate", 
              "UploadDate": "2019-04-22T21:13:44+00:00", 
              "Expiration": "2019-10-15T22:23:16+00:00" 
         }, 
         { 
              "Path": "/cloudfront/", 
              "ServerCertificateName": "MyTestCert", 
              "ServerCertificateId": "ASCAEXAMPLE456EXAMPLE", 
              "Arn": "arn:aws:iam::123456789012:server-certificate/Org1/Org2/
MyTestCert", 
              "UploadDate": "2015-04-21T18:14:16+00:00", 
              "Expiration": "2018-01-14T17:52:36+00:00" 
         } 
     ]
}
```
Weitere Informationen finden Sie unter [Verwaltung von Serverzertifikaten in IAM](https://docs.aws.amazon.com/IAM/latest/UserGuide/id_credentials_server-certs.html) im AWS-IAM-Benutzerhandbuch.

• API-Details finden Sie unter [ListServerCertificates](https://awscli.amazonaws.com/v2/documentation/api/latest/reference/iam/list-server-certificates.html) in der AWS CLI -Befehlsreferenz.

## **JavaScript**

```
SDK für JavaScript (v3)
```
# **a** Note

Auf gibt es mehr GitHub. Sie sehen das vollständige Beispiel und erfahren, wie Sie das [AWS-Code-Beispiel-Repository](https://github.com/awsdocs/aws-doc-sdk-examples/tree/main/javascriptv3/example_code/iam#code-examples) einrichten und ausführen.

Listen Sie die Zertifikate auf.

```
import { ListServerCertificatesCommand, IAMClient } from "@aws-sdk/client-iam";
const client = new IAMClient(\{\});
/** 
  * A generator function that handles paginated results. 
  * The AWS SDK for JavaScript (v3) provides {@link https://docs.aws.amazon.com/
AWSJavaScriptSDK/v3/latest/index.html#paginators | paginator} functions to 
  simplify this. 
 * 
  */
export async function* listServerCertificates() { 
   const command = new ListServerCertificatesCommand({}); 
  let response = await client.send(command); 
 while (response.ServerCertificateMetadataList?.length) {
     for await (const cert of response.ServerCertificateMetadataList) { 
       yield cert; 
     } 
     if (response.IsTruncated) { 
       response = await client.send(new ListServerCertificatesCommand({})); 
     } else { 
       break; 
     } 
   }
}
```
- Weitere Informationen finden Sie im [AWS SDK for JavaScript-Entwicklerhandbuch](https://docs.aws.amazon.com/sdk-for-javascript/v3/developer-guide/iam-examples-server-certificates.html#iam-examples-server-certificates-listing).
- Weitere API-Informationen finden Sie unter [ListServerCertificates](https://docs.aws.amazon.com/AWSJavaScriptSDK/v3/latest/client/iam/command/ListServerCertificatesCommand) in der APIAWS SDK for JavaScript-Referenz für .

SDK für JavaScript (v2)

## **G** Note

Auf gibt es mehr GitHub. Sie sehen das vollständige Beispiel und erfahren, wie Sie das [AWS-Code-Beispiel-Repository](https://github.com/awsdocs/aws-doc-sdk-examples/tree/main/javascript/example_code/iam#code-examples) einrichten und ausführen.

// Load the AWS SDK for Node.js

```
var AWS = require("aws-sdk");
// Set the region
AWS.config.update({ region: "REGION" });
// Create the IAM service object
var iam = new AWS.IAM({ apiVersion: "2010-05-08" });
iam.listServerCertificates({}, function (err, data) { 
   if (err) { 
     console.log("Error", err); 
   } else { 
     console.log("Success", data); 
   }
});
```
- Weitere Informationen finden Sie im [AWS SDK for JavaScript-Entwicklerhandbuch](https://docs.aws.amazon.com/sdk-for-javascript/v2/developer-guide/iam-examples-server-certificates.html#iam-examples-server-certificates-listing).
- Weitere API-Informationen finden Sie unter [ListServerCertificates](https://docs.aws.amazon.com/goto/AWSJavaScriptSDK/iam-2010-05-08/ListServerCertificates) in der APIAWS SDK for JavaScript-Referenz für .

#### Ruby

#### SDK für Ruby

## a Note

Auf gibt es mehr GitHub. Sie sehen das vollständige Beispiel und erfahren, wie Sie das [AWS-Code-Beispiel-Repository](https://github.com/awsdocs/aws-doc-sdk-examples/tree/main/ruby/example_code/iam#code-examples) einrichten und ausführen.

Auflisten, Aktualisieren und Löschen von Serverzertifikaten.

```
class ServerCertificateManager 
   def initialize(iam_client, logger: Logger.new($stdout)) 
     @iam_client = iam_client 
     @logger = logger 
     @logger.progname = "ServerCertificateManager" 
   end 
   # Creates a new server certificate. 
   # @param name [String] the name of the server certificate
```

```
 # @param certificate_body [String] the contents of the certificate 
  # @param private_key [String] the private key contents 
  # @return [Boolean] returns true if the certificate was successfully created 
  def create_server_certificate(name, certificate_body, private_key) 
    @iam_client.upload_server_certificate({ 
                                             server certificate name: name,
                                              certificate_body: certificate_body, 
                                              private_key: private_key, 
 }) 
    true 
  rescue Aws::IAM::Errors::ServiceError => e 
    puts "Failed to create server certificate: #{e.message}" 
    false 
  end 
  # Lists available server certificate names. 
  def list_server_certificate_names 
    response = @iam_client.list_server_certificates 
    if response.server_certificate_metadata_list.empty? 
       @logger.info("No server certificates found.") 
       return 
     end 
    response.server_certificate_metadata_list.each do |certificate_metadata| 
       @logger.info("Certificate Name: 
 #{certificate_metadata.server_certificate_name}") 
     end 
  rescue Aws::IAM::Errors::ServiceError => e 
    @logger.error("Error listing server certificates: #{e.message}") 
  end 
  # Updates the name of a server certificate. 
  def update_server_certificate_name(current_name, new_name) 
    @iam_client.update_server_certificate( 
       server_certificate_name: current_name, 
       new_server_certificate_name: new_name 
    \lambda @logger.info("Server certificate name updated from '#{current_name}' to 
  '#{new_name}'.") 
    true 
  rescue Aws::IAM::Errors::ServiceError => e 
     @logger.error("Error updating server certificate name: #{e.message}") 
    false
```

```
 end 
   # Deletes a server certificate. 
   def delete_server_certificate(name) 
     @iam_client.delete_server_certificate(server_certificate_name: name) 
     @logger.info("Server certificate '#{name}' deleted.") 
     true 
   rescue Aws::IAM::Errors::ServiceError => e 
     @logger.error("Error deleting server certificate: #{e.message}") 
     false 
   end
end
```
• Weitere API-Informationen finden Sie unter [ListServerCertificates](https://docs.aws.amazon.com/goto/SdkForRubyV3/iam-2010-05-08/ListServerCertificates) in der APIAWS SDK for Ruby-Referenz für .

# Listen Sie IAM-Benutzer mithilfe eines AWS-SDK auf

Die folgenden Codebeispiele veranschaulichen, wie Sie IAM-Benutzer auflisten.

# **A** Warning

Um Sicherheitsrisiken zu vermeiden, sollten Sie IAM-Benutzer nicht zur Authentifizierung verwenden, wenn Sie speziell entwickelte Software entwickeln oder mit echten Daten arbeiten. Verwenden Sie stattdessen den Verbund mit einem Identitätsanbieter wie [AWS IAM](https://docs.aws.amazon.com/singlesignon/latest/userguide/what-is.html) [Identity Center.](https://docs.aws.amazon.com/singlesignon/latest/userguide/what-is.html)

Beispiele für Aktionen sind Codeauszüge aus größeren Programmen und müssen im Kontext ausgeführt werden. Im folgenden Codebeispiel können Sie diese Aktion im Kontext sehen:

• [Erstellen von schreibgeschützten und schreib-und lesebereichtigten IAM-Benutzern](#page-4608-0)

## .NET

# AWS SDK for .NET

# **a** Note

Auf gibt es mehr GitHub. Sie sehen das vollständige Beispiel und erfahren, wie Sie das [AWS-Code-Beispiel-Repository](https://github.com/awsdocs/aws-doc-sdk-examples/tree/main/dotnetv3/IAM#code-examples) einrichten und ausführen.

```
 /// <summary> 
    /// List IAM users. 
    /// </summary> 
   /// <returns>A list of IAM users.</returns>
    public async Task<List<User>> ListUsersAsync() 
    { 
        var listUsersPaginator = _IAMService.Paginators.ListUsers(new 
 ListUsersRequest()); 
       var users = new List<User>();
        await foreach (var response in listUsersPaginator.Responses) 
        { 
             users.AddRange(response.Users); 
        } 
        return users; 
    }
```
• Weitere API-Informationen finden Sie unter [ListUsers](https://docs.aws.amazon.com/goto/DotNetSDKV3/iam-2010-05-08/ListUsers) in der APIAWS SDK for .NET-Referenz für .

#### Bash

## AWS CLI mit Bash-Skript

### **a** Note

```
###############################################################################
# function errecho
#
# This function outputs everything sent to it to STDERR (standard error output).
###############################################################################
function errecho() { 
   printf "%s\n" "$*" 1>&2
}
###############################################################################
# function iam_list_users
#
# List the IAM users in the account.
#
# Returns:
# The list of users names
# And:
# 0 - If the user already exists.
# 1 - If the user doesn't exist.
###############################################################################
function iam_list_users() { 
   local option OPTARG # Required to use getopts command in a function. 
   local error_code 
   # bashsupport disable=BP5008 
  function usage() { 
     echo "function iam_list_users" 
     echo "Lists the AWS Identity and Access Management (IAM) user in the 
  account." 
     echo "" 
   } 
   # Retrieve the calling parameters.
```

```
 while getopts "h" option; do 
     case "${option}" in 
       h) 
          usage 
          return 0 
          ;; 
      \langle ? \rangle echo "Invalid parameter" 
          usage 
          return 1 
          ;; 
     esac 
   done 
   export OPTIND=1 
   local response 
   response=$(aws iam list-users \ 
     --output text \ 
     --query "Users[].UserName") 
   error_code=${?} 
   if [[ $error_code -ne 0 ]]; then 
     aws_cli_error_log $error_code 
     errecho "ERROR: AWS reports list-users operation failed.$response" 
     return 1 
   fi 
   echo "$response" 
   return 0
}
```
• API-Details finden Sie unter [ListUsers](https://docs.aws.amazon.com/goto/aws-cli/iam-2010-05-08/ListUsers) in der AWS CLI -Befehlsreferenz.

#### $C++$

### SDK für C++

### **a** Note

```
bool AwsDoc::IAM::listUsers(const Aws::Client::ClientConfiguration &clientConfig) 
 { 
     const Aws::String DATE_FORMAT = "%Y-%m-%d"; 
     Aws::IAM::IAMClient iam(clientConfig); 
     Aws::IAM::Model::ListUsersRequest request; 
     bool done = false; 
     bool header = false; 
     while (!done) { 
         auto outcome = iam.ListUsers(request); 
         if (!outcome.IsSuccess()) { 
             std::cerr << "Failed to list iam users:" << 
                        outcome.GetError().GetMessage() << std::endl; 
             return false; 
         } 
         if (!header) { 
             std::cout << std::left << std::setw(32) << "Name" << 
                        std::setw(30) << "ID" << std::setw(64) << "Arn" << 
                        std::setw(20) << "CreateDate" << std::endl; 
             header = true; 
         } 
         const auto &users = outcome.GetResult().GetUsers(); 
         for (const auto &user: users) { 
             std::cout << std::left << std::setw(32) << user.GetUserName() << 
                        std::setw(30) << user.GetUserId() << std::setw(64) << 
                        user.GetArn() << std::setw(20) << 
                        user.GetCreateDate().ToGmtString(DATE_FORMAT.c_str()) 
                        << std::endl; 
         }
```

```
 if (outcome.GetResult().GetIsTruncated()) { 
              request.SetMarker(outcome.GetResult().GetMarker()); 
          } 
          else { 
              done = true; 
          } 
     } 
     return true;
}
```
• Weitere API-Informationen finden Sie unter [ListUsers](https://docs.aws.amazon.com/goto/SdkForCpp/iam-2010-05-08/ListUsers) in der APIAWS SDK for C++-Referenz für .

# CLI

## AWS CLI

So listen Sie IAM Benutzer auf

Der folgende list-users-Befehl listet die IAM-Benutzer im aktuellen Konto auf.

aws iam list-users

Ausgabe:

```
{ 
     "Users": [ 
          { 
              "UserName": "Adele", 
              "Path": "/", 
              "CreateDate": "2013-03-07T05:14:48Z", 
              "UserId": "AKIAI44QH8DHBEXAMPLE", 
              "Arn": "arn:aws:iam::123456789012:user/Adele" 
         }, 
          { 
              "UserName": "Bob", 
              "Path": "/", 
              "CreateDate": "2012-09-21T23:03:13Z", 
              "UserId": "AKIAIOSFODNN7EXAMPLE", 
              "Arn": "arn:aws:iam::123456789012:user/Bob"
```
 ] }

}

Weitere Informationen finden Sie unter [Auflisten von IAM-Benutzern](https://docs.aws.amazon.com/IAM/latest/UserGuide/id_users_manage.html#id_users_manage_list) im AWS-IAM-Benutzerhandbuch.

• API-Details finden Sie unter [ListUsers](https://awscli.amazonaws.com/v2/documentation/api/latest/reference/iam/list-users.html) in der AWS CLI -Befehlsreferenz.

#### Go

SDK für Go V2

### **a** Note

```
// UserWrapper encapsulates user actions used in the examples.
// It contains an IAM service client that is used to perform user actions.
type UserWrapper struct { 
 IamClient *iam.Client
}
// ListUsers gets up to maxUsers number of users.
func (wrapper UserWrapper) ListUsers(maxUsers int32) ([]types.User, error) { 
  var users []types.User 
  result, err := wrapper.IamClient.ListUsers(context.TODO(), &iam.ListUsersInput{ 
  MaxItems: aws.Int32(maxUsers), 
  }) 
  if err != nil { 
  log.Printf("Couldn't list users. Here's why: %v\n", err) 
  } else { 
   users = result.Users 
  } 
  return users, err
}
```
• Weitere API-Informationen finden Sie unter [ListUsers](https://pkg.go.dev/github.com/aws/aws-sdk-go-v2/service/iam#Client.ListUsers) in der APIAWS SDK for Go-Referenz für .

#### Java

SDK für Java 2.x

## **a** Note

```
import software.amazon.awssdk.services.iam.model.AttachedPermissionsBoundary;
import software.amazon.awssdk.services.iam.model.IamException;
import software.amazon.awssdk.services.iam.model.ListUsersRequest;
import software.amazon.awssdk.services.iam.model.ListUsersResponse;
import software.amazon.awssdk.regions.Region;
import software.amazon.awssdk.services.iam.IamClient;
import software.amazon.awssdk.services.iam.model.User;
/** 
  * Before running this Java V2 code example, set up your development 
  * environment, including your credentials. 
 * 
  * For more information, see the following documentation topic: 
 * 
  * https://docs.aws.amazon.com/sdk-for-java/latest/developer-guide/get-
started.html 
  */
public class ListUsers { 
     public static void main(String[] args) { 
         Region region = Region.AWS_GLOBAL; 
         IamClient iam = IamClient.builder() 
                 .region(region) 
                 .build(); 
         listAllUsers(iam); 
         System.out.println("Done");
```

```
 iam.close(); 
     } 
     public static void listAllUsers(IamClient iam) { 
         try { 
             boolean done = false; 
             String newMarker = null; 
             while (!done) { 
                 ListUsersResponse response; 
                 if (newMarker == null) { 
                    ListUsersRequest request =
  ListUsersRequest.builder().build(); 
                     response = iam.listUsers(request); 
                 } else { 
                     ListUsersRequest request = ListUsersRequest.builder() 
                              .marker(newMarker) 
                             .build();
                     response = iam.listUsers(request); 
 } 
                 for (User user : response.users()) { 
                     System.out.format("\n Retrieved user %s", user.userName()); 
                     AttachedPermissionsBoundary permissionsBoundary = 
  user.permissionsBoundary(); 
                     if (permissionsBoundary != null) 
                         System.out.format("\n Permissions boundary details %s", 
  permissionsBoundary.permissionsBoundaryTypeAsString()); 
 } 
                 if (!response.isTruncated()) { 
                     done = true; 
                 } else { 
                     newMarker = response.marker(); 
 } 
 } 
         } catch (IamException e) { 
             System.err.println(e.awsErrorDetails().errorMessage()); 
             System.exit(1); 
         } 
     }
}
```
• Weitere API-Informationen finden Sie unter [ListUsers](https://docs.aws.amazon.com/goto/SdkForJavaV2/iam-2010-05-08/ListUsers) in der APIAWS SDK for Java 2.x-Referenz für .

#### **JavaScript**

```
SDK für JavaScript (v3)
```
## **a** Note

Auf gibt es mehr GitHub. Sie sehen das vollständige Beispiel und erfahren, wie Sie das [AWS-Code-Beispiel-Repository](https://github.com/awsdocs/aws-doc-sdk-examples/tree/main/javascriptv3/example_code/iam#code-examples) einrichten und ausführen.

Listen Sie die Benutzer auf.

```
import { ListUsersCommand, IAMClient } from "@aws-sdk/client-iam";
const client = new IAMClient({});
export const listUsers = async () => { 
  const command = new ListUsersCommand(\{ MaxItems: 10 \});
  const response = await client.send(command); 
  response.Users?.forEach(({ UserName, CreateDate }) => { 
     console.log(`${UserName} created on: ${CreateDate}`); 
  }); 
  return response;
};
```
- Weitere Informationen finden Sie im [AWS SDK for JavaScript-Entwicklerhandbuch](https://docs.aws.amazon.com/sdk-for-javascript/v3/developer-guide/iam-examples-managing-users.html#iam-examples-managing-users-listing-users).
- Weitere API-Informationen finden Sie unter [ListUsers](https://docs.aws.amazon.com/AWSJavaScriptSDK/v3/latest/client/iam/command/ListUsersCommand) in der APIAWS SDK for JavaScript-Referenz für .

## SDK für JavaScript (v2)

## **a** Note

```
// Load the AWS SDK for Node.js
var AWS = require("aws-sdk");
// Set the region
AWS.config.update({ region: "REGION" });
// Create the IAM service object
var iam = new AWS.IAM({ apiVersion: "2010-05-08" });
var params = { 
  MaxItems: 10,
};
iam.listUsers(params, function (err, data) { 
   if (err) { 
     console.log("Error", err); 
  } else { 
     var users = data.Users || []; 
     users.forEach(function (user) { 
       console.log("User " + user.UserName + " created", user.CreateDate); 
     }); 
   }
});
```
- Weitere Informationen finden Sie im [AWS SDK for JavaScript-Entwicklerhandbuch](https://docs.aws.amazon.com/sdk-for-javascript/v2/developer-guide/iam-examples-managing-users.html#iam-examples-managing-users-listing-users).
- Weitere API-Informationen finden Sie unter [ListUsers](https://docs.aws.amazon.com/goto/AWSJavaScriptSDK/iam-2010-05-08/ListUsers) in der APIAWS SDK for JavaScript-Referenz für .

## Kotlin

# SDK für Kotlin

# **a** Note

Auf gibt es mehr GitHub. Sie sehen das vollständige Beispiel und erfahren, wie Sie das [AWS-Code-Beispiel-Repository](https://github.com/awsdocs/aws-doc-sdk-examples/tree/main/kotlin/services/iam#code-examples) einrichten und ausführen.

```
suspend fun listAllUsers() { 
     IamClient { region = "AWS_GLOBAL" }.use { iamClient -> 
        val response = iamClient.listUsers(ListUsersRequest { })
         response.users?.forEach { user -> 
             println("Retrieved user ${user.userName}") 
             val permissionsBoundary = user.permissionsBoundary 
             if (permissionsBoundary != null) 
                  println("Permissions boundary details 
  ${permissionsBoundary.permissionsBoundaryType}") 
         } 
     }
}
```
• Weitere API-Informationen finden Sie unter [ListUsers](https://github.com/awslabs/aws-sdk-kotlin#generating-api-documentation) in der AWS API-Referenz zum -SDK für Kotlin.

# PHP

# SDK für PHP

# **a** Note

```
$uuid = uniqid();
$service = new IAMService();
```

```
 public function listUsers($pathPrefix = "", $marker = "", $maxItems = 0) 
 { 
     $listUsersArguments = []; 
     if ($pathPrefix) { 
         $listUsersArguments["PathPrefix"] = $pathPrefix; 
     } 
     if ($marker) { 
         $listUsersArguments["Marker"] = $marker; 
     } 
     if ($maxItems) { 
         $listUsersArguments["MaxItems"] = $maxItems; 
     } 
     return $this->iamClient->listUsers($listUsersArguments); 
 }
```
• Weitere API-Informationen finden Sie unter [ListUsers](https://docs.aws.amazon.com/goto/SdkForPHPV3/iam-2010-05-08/ListUsers) in der APIAWS SDK for PHP-Referenz für .

## Python

```
SDK für Python (Boto3)
```
## **a** Note

```
def list_users(): 
     """ 
     Lists the users in the current account. 
     :return: The list of users. 
     """ 
     try: 
         users = list(iam.users.all()) 
         logger.info("Got %s users.", len(users)) 
     except ClientError:
```

```
 logger.exception("Couldn't get users.") 
     raise 
 else: 
     return users
```
• Weitere API-Informationen finden Sie unter [ListUsers](https://docs.aws.amazon.com/goto/boto3/iam-2010-05-08/ListUsers) in der AWS API-Referenz zum -SDK für Python (Boto3).

#### Ruby

#### SDK für Ruby

### **a** Note

Auf gibt es mehr GitHub. Sie sehen das vollständige Beispiel und erfahren, wie Sie das [AWS-Code-Beispiel-Repository](https://github.com/awsdocs/aws-doc-sdk-examples/tree/main/ruby/example_code/iam#code-examples) einrichten und ausführen.

```
 # Lists all users in the AWS account 
 # 
 # @return [Array<Aws::IAM::Types::User>] An array of user objects 
 def list_users 
  users = [] @iam_client.list_users.each_page do |page| 
     page.users.each do |user| 
       users << user 
     end 
   end 
   users 
 rescue Aws::IAM::Errors::ServiceError => e 
   @logger.error("Error listing users: #{e.message}") 
   [] 
 end
```
• Weitere API-Informationen finden Sie unter [ListUsers](https://docs.aws.amazon.com/goto/SdkForRubyV3/iam-2010-05-08/ListUsers) in der APIAWS SDK for Ruby-Referenz für .

## Rust

# SDK für Rust

# **a** Note

Auf gibt es mehr GitHub. Sie sehen das vollständige Beispiel und erfahren, wie Sie das [AWS-Code-Beispiel-Repository](https://github.com/awsdocs/aws-doc-sdk-examples/tree/main/rustv1/examples/iam#code-examples) einrichten und ausführen.

```
pub async fn list_users( 
     client: &iamClient, 
     path_prefix: Option<String>, 
     marker: Option<String>, 
     max_items: Option<i32>,
) -> Result<ListUsersOutput, SdkError<ListUsersError>> { 
     let response = client 
          .list_users() 
          .set_path_prefix(path_prefix) 
          .set_marker(marker) 
          .set_max_items(max_items) 
          .send() 
          .await?; 
     Ok(response)
}
```
• Weitere API-Informationen finden Sie unter [ListUsers](https://docs.rs/releases/search?query=aws-sdk) in der API-AWSReferenz zum -SDK für Rust.

# **Swift**

# SDK für Swift

# **a** Note

Diese ist die Vorabdokumentation für ein SDK in der Vorversion. Änderungen sind vorbehalten.

# a Note

Auf gibt es mehr GitHub. Sie sehen das vollständige Beispiel und erfahren, wie Sie das [AWS-Code-Beispiel-Repository](https://github.com/awsdocs/aws-doc-sdk-examples/tree/main/swift/example_code/iam#code-examples) einrichten und ausführen.

```
 public func listUsers() async throws -> [MyUserRecord] { 
        var userList: [MyUserRecord] = [] 
        var marker: String? = nil 
        var isTruncated: Bool 
        repeat { 
            let input = ListUsersInput(marker: marker) 
            let output = try await client.listUsers(input: input) 
            guard let users = output.users else { 
                 return userList 
 } 
            for user in users { 
                 if let id = user.userId, let name = user.userName { 
                     userList.append(MyUserRecord(id: id, name: name)) 
 } 
 } 
            marker = output.marker 
            isTruncated = output.isTruncated 
        } while isTruncated == true 
        return userList 
    }
```
• Weitere API-Informationen finden Sie unter [ListUsers](https://awslabs.github.io/aws-sdk-swift/reference/0.x) in der AWS API-Referenz zum -SDK für Swift.

Einen IAM-Benutzer mithilfe eines AWS-SDK aus einer Gruppe entfernen

Die folgenden Codebeispiele veranschaulichen, wie Sie einen Benutzer aus einer IAM-Gruppe entfernen.

Beispiele für Aktionen sind Codeauszüge aus größeren Programmen und müssen im Kontext ausgeführt werden. Im folgenden Codebeispiel können Sie diese Aktion im Kontext sehen:

• [Erstellen einer Benutzergruppe und Hinzufügen eines Benutzers](#page-4457-0)

#### .NET

### AWS SDK for .NET

## **a** Note

Auf gibt es mehr GitHub. Sie sehen das vollständige Beispiel und erfahren, wie Sie das [AWS-Code-Beispiel-Repository](https://github.com/awsdocs/aws-doc-sdk-examples/tree/main/dotnetv3/IAM#code-examples) einrichten und ausführen.

```
 /// <summary> 
    /// Remove a user from an IAM group. 
    /// </summary> 
    /// <param name="userName">The username of the user to remove.</param> 
    /// <param name="groupName">The name of the IAM group to remove the user 
from.</param>
    /// <returns>A Boolean value indicating the success of the action.</returns> 
   public async Task<bool> RemoveUserFromGroupAsync(string userName, string
 groupName) 
   \left\{ \right. // Remove the user from the group. 
        var removeUserRequest = new RemoveUserFromGroupRequest() 
        { 
            UserName = userName, 
            GroupName = groupName, 
        }; 
        var response = await 
 _IAMService.RemoveUserFromGroupAsync(removeUserRequest); 
        return response.HttpStatusCode == HttpStatusCode.OK; 
    }
```
• Weitere API-Informationen finden Sie unter [RemoveUserFromGroup](https://docs.aws.amazon.com/goto/DotNetSDKV3/iam-2010-05-08/RemoveUserFromGroup) in der APIAWS SDK for .NET-Referenz für .

# CLI

# AWS CLI

So entfernen Sie einen Benutzer aus einer IAM-Gruppe

Mit dem folgenden remove-user-from-group-Befehl wird der Benutzer mit dem Namen Bob aus der IAM-Gruppe mit dem Namen Admins entfernt.

```
aws iam remove-user-from-group \ 
     --user-name Bob \ 
     --group-name Admins
```
Mit diesem Befehl wird keine Ausgabe zurückgegeben.

Weitere Informationen finden Sie unter [Hinzufügen und Entfernen von Benutzern in einer IAM-](https://docs.aws.amazon.com/IAM/latest/UserGuide/id_groups_manage_add-remove-users.html)[Benutzergruppe](https://docs.aws.amazon.com/IAM/latest/UserGuide/id_groups_manage_add-remove-users.html) im AWS-IAM-Benutzerhandbuch.

• API-Details finden Sie unter [RemoveUserFromGroup](https://awscli.amazonaws.com/v2/documentation/api/latest/reference/iam/remove-user-from-group.html) in der AWS CLI -Befehlsreferenz.

# Aktualisieren Sie ein IAM-Serverzertifikat mithilfe eines AWS-SDK

Die folgenden Codebeispiele veranschaulichen, wie Sie ein IAM-Serverzertifikat aktualisieren.

 $C++$ 

SDK für C++

```
a Note
```

```
bool AwsDoc::IAM::updateServerCertificate(const Aws::String 
&currentCertificateName,
                                             const Aws::String &newCertificateName, 
                                             const Aws::Client::ClientConfiguration 
 &clientConfig) { 
     Aws::IAM::IAMClient iam(clientConfig); 
     Aws::IAM::Model::UpdateServerCertificateRequest request; 
     request.SetServerCertificateName(currentCertificateName);
```

```
 request.SetNewServerCertificateName(newCertificateName); 
     auto outcome = iam.UpdateServerCertificate(request); 
     bool result = true; 
     if (outcome.IsSuccess()) { 
         std::cout << "Server certificate " << currentCertificateName 
                    << " successfully renamed as " << newCertificateName 
                    << std::endl; 
     } 
     else { 
         if (outcome.GetError().GetErrorType() != 
  Aws::IAM::IAMErrors::NO_SUCH_ENTITY) { 
              std::cerr << "Error changing name of server certificate " << 
                         currentCertificateName << " to " << newCertificateName << 
  ":" << 
                        outcome.GetError().GetMessage() << std::endl; 
             result = false; 
         } 
         else { 
              std::cout << "Certificate '" << currentCertificateName 
                        << "' not found." << std::endl; 
         } 
     } 
     return result;
}
```
• Weitere API-Informationen finden Sie unter [UpdateServerCertificate](https://docs.aws.amazon.com/goto/SdkForCpp/iam-2010-05-08/UpdateServerCertificate) in der APIAWS SDK for C++-Referenz für .

# CLI

# AWS CLI

So ändern Sie den Pfad oder Namen eines Serverzertifikats in Ihrem AWS-Konto

Mit dem folgenden update-server-certificate-Befehl wird der Name des Zertifikats von myServerCertificate in myUpdatedServerCertificate geändert. Außerdem wird der Pfad in geändert, /cloudfront/ sodass der Amazon- CloudFront Service darauf zugreifen kann. Mit diesem Befehl wird keine Ausgabe zurückgegeben. Sie können die Ergebnisse der Aktualisierung anzeigen, indem Sie den list-server-certificates-Befehl ausführen.

```
aws-iam update-server-certificate \ 
     --server-certificate-name myServerCertificate \ 
     --new-server-certificate-name myUpdatedServerCertificate \ 
     --new-path /cloudfront/
```
Mit diesem Befehl wird keine Ausgabe zurückgegeben.

Weitere Informationen finden Sie unter [Verwaltung von Serverzertifikaten in IAM](https://docs.aws.amazon.com/IAM/latest/UserGuide/id_credentials_server-certs.html) im AWS-IAM-Benutzerhandbuch.

• API-Details finden Sie unter [UpdateServerCertificate](https://awscli.amazonaws.com/v2/documentation/api/latest/reference/iam/update-server-certificate.html) in der AWS CLI -Befehlsreferenz.

#### **JavaScript**

```
SDK für JavaScript (v3)
```
#### **G** Note

Auf gibt es mehr GitHub. Sie sehen das vollständige Beispiel und erfahren, wie Sie das [AWS-Code-Beispiel-Repository](https://github.com/awsdocs/aws-doc-sdk-examples/tree/main/javascriptv3/example_code/iam#code-examples) einrichten und ausführen.

Aktualisieren Sie ein Serverzertifikat.

```
import { UpdateServerCertificateCommand, IAMClient } from "@aws-sdk/client-iam";
const client = new IMClient({});
/** 
 * 
  * @param {string} currentName 
  * @param {string} newName 
  */
export const updateServerCertificate = (currentName, newName) => { 
   const command = new UpdateServerCertificateCommand({ 
     ServerCertificateName: currentName, 
     NewServerCertificateName: newName, 
  }); 
   return client.send(command);
};
```
- Weitere Informationen finden Sie im [AWS SDK for JavaScript-Entwicklerhandbuch](https://docs.aws.amazon.com/sdk-for-javascript/v3/developer-guide/iam-examples-server-certificates.html#iam-examples-server-certificates-updating).
- Weitere API-Informationen finden Sie unter [UpdateServerCertificate](https://docs.aws.amazon.com/AWSJavaScriptSDK/v3/latest/client/iam/command/UpdateServerCertificateCommand) in der APIAWS SDK for JavaScript-Referenz für .

```
SDK für JavaScript (v2)
```
### **a** Note

```
// Load the AWS SDK for Node.js
var AWS = require("aws-sdk");
// Set the region
AWS.config.update({ region: "REGION" });
// Create the IAM service object
var iam = new AWS.IAM({ apiVersion: "2010-05-08" });
var params = \{ ServerCertificateName: "CERTIFICATE_NAME", 
   NewServerCertificateName: "NEW_CERTIFICATE_NAME",
};
iam.updateServerCertificate(params, function (err, data) { 
   if (err) { 
     console.log("Error", err); 
   } else { 
     console.log("Success", data); 
   }
});
```
- Weitere Informationen finden Sie im [AWS SDK for JavaScript-Entwicklerhandbuch](https://docs.aws.amazon.com/sdk-for-javascript/v2/developer-guide/iam-examples-server-certificates.html#iam-examples-server-certificates-updating).
- Weitere API-Informationen finden Sie unter [UpdateServerCertificate](https://docs.aws.amazon.com/goto/AWSJavaScriptSDK/iam-2010-05-08/UpdateServerCertificate) in der APIAWS SDK for JavaScript-Referenz für .

### Ruby

# SDK für Ruby

# **a** Note

Auf gibt es mehr GitHub. Sie sehen das vollständige Beispiel und erfahren, wie Sie das [AWS-Code-Beispiel-Repository](https://github.com/awsdocs/aws-doc-sdk-examples/tree/main/ruby/example_code/iam#code-examples) einrichten und ausführen.

Auflisten, Aktualisieren und Löschen von Serverzertifikaten.

```
class ServerCertificateManager 
   def initialize(iam_client, logger: Logger.new($stdout)) 
    @iam_client = iam_client 
    @logger = logger 
    @logger.progname = "ServerCertificateManager" 
   end 
  # Creates a new server certificate. 
  # @param name [String] the name of the server certificate 
  # @param certificate_body [String] the contents of the certificate 
   # @param private_key [String] the private key contents 
  # @return [Boolean] returns true if the certificate was successfully created 
  def create_server_certificate(name, certificate_body, private_key) 
    @iam_client.upload_server_certificate({ 
                                              server_certificate_name: name, 
                                              certificate_body: certificate_body, 
                                              private_key: private_key, 
 }) 
    true 
  rescue Aws::IAM::Errors::ServiceError => e 
     puts "Failed to create server certificate: #{e.message}" 
    false 
  end 
   # Lists available server certificate names. 
  def list_server_certificate_names 
    response = @iam_client.list_server_certificates 
    if response.server_certificate_metadata_list.empty? 
       @logger.info("No server certificates found.") 
       return
```

```
 end 
     response.server_certificate_metadata_list.each do |certificate_metadata| 
       @logger.info("Certificate Name: 
  #{certificate_metadata.server_certificate_name}") 
     end 
   rescue Aws::IAM::Errors::ServiceError => e 
     @logger.error("Error listing server certificates: #{e.message}") 
   end 
   # Updates the name of a server certificate. 
   def update_server_certificate_name(current_name, new_name) 
     @iam_client.update_server_certificate( 
       server_certificate_name: current_name, 
       new_server_certificate_name: new_name 
    \lambda @logger.info("Server certificate name updated from '#{current_name}' to 
  '#{new_name}'.") 
     true 
   rescue Aws::IAM::Errors::ServiceError => e 
     @logger.error("Error updating server certificate name: #{e.message}") 
     false 
   end 
   # Deletes a server certificate. 
   def delete_server_certificate(name) 
     @iam_client.delete_server_certificate(server_certificate_name: name) 
     @logger.info("Server certificate '#{name}' deleted.") 
     true 
   rescue Aws::IAM::Errors::ServiceError => e 
     @logger.error("Error deleting server certificate: #{e.message}") 
     false 
   end
end
```
• Weitere API-Informationen finden Sie unter [UpdateServerCertificate](https://docs.aws.amazon.com/goto/SdkForRubyV3/iam-2010-05-08/UpdateServerCertificate) in der APIAWS SDK for Ruby-Referenz für .

Aktualisieren Sie einen IAM-Benutzer mithilfe eines AWS-SDK

Die folgenden Codebeispiele veranschaulichen, wie Sie einen IAM-Benutzer aktualisieren.

# **A** Warning

Um Sicherheitsrisiken zu vermeiden, sollten Sie IAM-Benutzer nicht zur Authentifizierung verwenden, wenn Sie eigens entwickelte Software entwickeln oder mit echten Daten arbeiten. Verwenden Sie stattdessen den Verbund mit einem Identitätsanbieter wie [AWS IAM Identity](https://docs.aws.amazon.com/singlesignon/latest/userguide/what-is.html) [Center](https://docs.aws.amazon.com/singlesignon/latest/userguide/what-is.html).

Beispiele für Aktionen sind Codeauszüge aus größeren Programmen und müssen im Kontext ausgeführt werden. Im folgenden Codebeispiel können Sie diese Aktion im Kontext sehen:

• [Erstellen von schreibgeschützten und schreib-und lesebereichtigten IAM-Benutzern](#page-4608-0)

### $C++$

SDK für C++

**a** Note

```
bool AwsDoc::IAM::updateUser(const Aws::String &currentUserName,
                                const Aws::String &newUserName, 
                                const Aws::Client::ClientConfiguration 
 &clientConfig) { 
     Aws::IAM::IAMClient iam(clientConfig); 
     Aws::IAM::Model::UpdateUserRequest request; 
     request.SetUserName(currentUserName); 
     request.SetNewUserName(newUserName); 
     auto outcome = iam.UpdateUser(request); 
     if (outcome.IsSuccess()) { 
         std::cout << "IAM user " << currentUserName << 
                    " successfully updated with new user name " << newUserName << 
                    std::endl; 
     } 
     else {
```

```
 std::cerr << "Error updating user name for IAM user " << currentUserName 
 << ":" << outcome.GetError().GetMessage() << std::endl; 
     } 
     return outcome.IsSuccess();
}
```
• Weitere API-Informationen finden Sie unter [UpdateUser](https://docs.aws.amazon.com/goto/SdkForCpp/iam-2010-05-08/UpdateUser) in der APIAWS SDK for C++- Referenz für .

### CLI

### AWS CLI

So ändern Sie den Namen eines IAM-Benutzers

Mit dem folgenden update-user-Befehl wird der Name des IAM-Benutzers Bob in Robert geändert.

```
aws iam update-user \ 
     --user-name Bob \ 
     --new-user-name Robert
```
Mit diesem Befehl wird keine Ausgabe zurückgegeben.

Weitere Informationen finden Sie unter [Umbenennen einer IAM-Benutzergruppe](https://docs.aws.amazon.com/IAM/latest/UserGuide/id_groups_manage_rename.html) im AWS-IAM-Benutzerhandbuch.

• API-Details finden Sie unter [UpdateUser](https://awscli.amazonaws.com/v2/documentation/api/latest/reference/iam/update-user.html) in der AWS CLI -Befehlsreferenz.

#### Java

SDK für Java 2.x

#### **a** Note

```
import software.amazon.awssdk.regions.Region;
import software.amazon.awssdk.services.iam.IamClient;
import software.amazon.awssdk.services.iam.model.IamException;
import software.amazon.awssdk.services.iam.model.UpdateUserRequest;
/** 
  * Before running this Java V2 code example, set up your development 
  * environment, including your credentials. 
 * 
  * For more information, see the following documentation topic: 
 * 
  * https://docs.aws.amazon.com/sdk-for-java/latest/developer-guide/get-
started.html 
  */
public class UpdateUser { 
     public static void main(String[] args) { 
         final String usage = """ 
                  Usage: 
                     <curName> <newName>\s
                  Where: 
                      curName - The current user name.\s 
                      newName - An updated user name.\s 
                 """
        if (args.length != 2) {
             System.out.println(usage); 
             System.exit(1); 
         } 
        String curName = args[0];
         String newName = args[1]; 
         Region region = Region.AWS_GLOBAL; 
         IamClient iam = IamClient.builder() 
                  .region(region) 
                  .build(); 
         updateIAMUser(iam, curName, newName); 
         System.out.println("Done"); 
         iam.close(); 
     }
```

```
 public static void updateIAMUser(IamClient iam, String curName, String 
  newName) { 
         try { 
              UpdateUserRequest request = UpdateUserRequest.builder() 
                       .userName(curName) 
                       .newUserName(newName) 
                       .build(); 
              iam.updateUser(request); 
              System.out.printf("Successfully updated user to username %s", 
  newName); 
         } catch (IamException e) { 
              System.err.println(e.awsErrorDetails().errorMessage()); 
              System.exit(1); 
         } 
     }
}
```
• Weitere API-Informationen finden Sie unter [UpdateUser](https://docs.aws.amazon.com/goto/SdkForJavaV2/iam-2010-05-08/UpdateUser) in der APIAWS SDK for Java 2.x-Referenz für .

**JavaScript** 

```
SDK für JavaScript (v3)
```
**a** Note

Auf gibt es mehr GitHub. Sie sehen das vollständige Beispiel und erfahren, wie Sie das [AWS-Code-Beispiel-Repository](https://github.com/awsdocs/aws-doc-sdk-examples/tree/main/javascriptv3/example_code/iam#code-examples) einrichten und ausführen.

Aktualisieren Sie den Benutzer.

```
import { UpdateUserCommand, IAMClient } from "@aws-sdk/client-iam";
const client = new IMClient({});
/** 
 * 
  * @param {string} currentUserName
```

```
 * @param {string} newUserName 
  */
export const updateUser = (currentUserName, newUserName) => { 
   const command = new UpdateUserCommand({ 
     UserName: currentUserName, 
     NewUserName: newUserName, 
   }); 
   return client.send(command);
};
```
- Weitere Informationen finden Sie im [AWS SDK for JavaScript-Entwicklerhandbuch](https://docs.aws.amazon.com/sdk-for-javascript/v3/developer-guide/iam-examples-managing-users.html#iam-examples-managing-users-updating-users).
- Weitere API-Informationen finden Sie unter [UpdateUser](https://docs.aws.amazon.com/AWSJavaScriptSDK/v3/latest/client/iam/command/UpdateUserCommand) in der APIAWS SDK for JavaScript-Referenz für .

SDK für JavaScript (v2)

**a** Note

```
// Load the AWS SDK for Node.js
var AWS = require("aws-sdk");
// Set the region
AWS.config.update({ region: "REGION" });
// Create the IAM service object
var iam = new AWS.IAM({ apiVersion: "2010-05-08" });
var params = { 
  UserName: process.argv[2], 
  NewUserName: process.argv[3],
};
iam.updateUser(params, function (err, data) { 
   if (err) { 
     console.log("Error", err); 
   } else { 
     console.log("Success", data);
```
} });

- Weitere Informationen finden Sie im [AWS SDK for JavaScript-Entwicklerhandbuch](https://docs.aws.amazon.com/sdk-for-javascript/v2/developer-guide/iam-examples-managing-users.html#iam-examples-managing-users-updating-users).
- Weitere API-Informationen finden Sie unter [UpdateUser](https://docs.aws.amazon.com/goto/AWSJavaScriptSDK/iam-2010-05-08/UpdateUser) in der APIAWS SDK for JavaScript-Referenz für .

## Kotlin

SDK für Kotlin

# **a** Note

Auf gibt es mehr GitHub. Sie sehen das vollständige Beispiel und erfahren, wie Sie das [AWS-Code-Beispiel-Repository](https://github.com/awsdocs/aws-doc-sdk-examples/tree/main/kotlin/services/iam#code-examples) einrichten und ausführen.

```
suspend fun updateIAMUser(curName: String?, newName: String?) { 
     val request = UpdateUserRequest { 
         userName = curName 
         newUserName = newName 
     } 
     IamClient { region = "AWS_GLOBAL" }.use { iamClient -> 
         iamClient.updateUser(request) 
         println("Successfully updated user to $newName") 
     }
}
```
• Weitere API-Informationen finden Sie unter [UpdateUser](https://github.com/awslabs/aws-sdk-kotlin#generating-api-documentation) in der AWS API-Referenz zum - SDK für Kotlin.

#### Python

# SDK für Python (Boto3)

## **a** Note

Auf gibt es mehr GitHub. Sie sehen das vollständige Beispiel und erfahren, wie Sie das [AWS-Code-Beispiel-Repository](https://github.com/awsdocs/aws-doc-sdk-examples/tree/main/python/example_code/iam#code-examples) einrichten und ausführen.

```
def update_user(user_name, new_user_name): 
    "" ""
     Updates a user's name. 
     :param user_name: The current name of the user to update. 
     :param new_user_name: The new name to assign to the user. 
     :return: The updated user. 
    "" "
     try: 
         user = iam.User(user_name) 
         user.update(NewUserName=new_user_name) 
         logger.info("Renamed %s to %s.", user_name, new_user_name) 
     except ClientError: 
         logger.exception("Couldn't update name for user %s.", user_name) 
         raise 
     return user
```
• Weitere API-Informationen finden Sie unter [UpdateUser](https://docs.aws.amazon.com/goto/boto3/iam-2010-05-08/UpdateUser) in der AWS API-Referenz zum - SDK für Python (Boto3).

#### Ruby

## SDK für Ruby

#### **a** Note

Auf gibt es mehr GitHub. Sie sehen das vollständige Beispiel und erfahren, wie Sie das [AWS-Code-Beispiel-Repository](https://github.com/awsdocs/aws-doc-sdk-examples/tree/main/ruby/example_code/iam#code-examples) einrichten und ausführen.

```
 # Updates an IAM user's name 
 # 
 # @param current_name [String] The current name of the user 
 # @param new_name [String] The new name of the user 
 def update_user_name(current_name, new_name) 
   @iam_client.update_user(user_name: current_name, new_user_name: new_name) 
   true 
 rescue StandardError => e 
    @logger.error("Error updating user name from '#{current_name}' to 
 '#{new_name}': #{e.message}") 
   false 
 end
```
• Weitere API-Informationen finden Sie unter [UpdateUser](https://docs.aws.amazon.com/goto/SdkForRubyV3/iam-2010-05-08/UpdateUser) in der APIAWS SDK for Ruby-Referenz für .

Aktualisieren Sie einen IAM-Zugriffsschlüssel mithilfe eines AWS-SDK

Die folgenden Codebeispiele veranschaulichen, wie Sie einen IAM-Zugriffsschlüssel aktualisieren.

# **A** Warning

Um Sicherheitsrisiken zu vermeiden, sollten Sie IAM-Benutzer nicht zur Authentifizierung verwenden, wenn Sie eigens entwickelte Software entwickeln oder mit echten Daten arbeiten. Verwenden Sie stattdessen den Verbund mit einem Identitätsanbieter wie [AWS IAM Identity](https://docs.aws.amazon.com/singlesignon/latest/userguide/what-is.html) [Center](https://docs.aws.amazon.com/singlesignon/latest/userguide/what-is.html).

Beispiele für Aktionen sind Codeauszüge aus größeren Programmen und müssen im Kontext ausgeführt werden. Im folgenden Codebeispiel können Sie diese Aktion im Kontext sehen:

• [Verwalten von Zugriffsschlüsseln](#page-4619-0)

#### $C++$

SDK für C++

#### **a** Note

Auf gibt es mehr GitHub. Sie sehen das vollständige Beispiel und erfahren, wie Sie das [AWS-Code-Beispiel-Repository](https://github.com/awsdocs/aws-doc-sdk-examples/tree/main/cpp/example_code/iam#code-examples) einrichten und ausführen.

```
bool AwsDoc::IAM::updateAccessKey(const Aws::String &userName, 
                                     const Aws::String &accessKeyID, 
                                     Aws::IAM::Model::StatusType status, 
                                     const Aws::Client::ClientConfiguration 
  &clientConfig) { 
     Aws::IAM::IAMClient iam(clientConfig); 
     Aws::IAM::Model::UpdateAccessKeyRequest request; 
     request.SetUserName(userName); 
     request.SetAccessKeyId(accessKeyID); 
     request.SetStatus(status); 
     auto outcome = iam.UpdateAccessKey(request); 
     if (outcome.IsSuccess()) { 
         std::cout << "Successfully updated status of access key " 
                    << accessKeyID << " for user " << userName << std::endl; 
     } 
     else { 
         std::cerr << "Error updated status of access key " << accessKeyID << 
                    " for user " << userName << ": " << 
                    outcome.GetError().GetMessage() << std::endl; 
     } 
     return outcome.IsSuccess();
}
```
• Weitere API-Informationen finden Sie unter [UpdateAccessKey](https://docs.aws.amazon.com/goto/SdkForCpp/iam-2010-05-08/UpdateAccessKey) in der APIAWS SDK for C++- Referenz für .

## CLI

## AWS CLI

So aktivieren oder deaktivieren Sie einen Zugriffsschlüssel für einen IAM-Benutzer

Mit dem folgenden update-access-key-Befehl wird der angegebene Zugriffsschlüssel (Zugriffsschlüssel-ID und geheimer Zugriffsschlüssel) für den IAM-Benutzer mit dem Namen Bob deaktiviert.

```
aws iam update-access-key \ 
     --access-key-id AKIAIOSFODNN7EXAMPLE \ 
     --status Inactive \ 
     --user-name Bob
```
Mit diesem Befehl wird keine Ausgabe zurückgegeben.

Die Deaktivierung des Schlüssels bedeutet, dass dieser nicht für den programmatischen Zugriff auf AWS verwendet werden kann. Der Schlüssel ist jedoch weiterhin verfügbar und kann erneut aktiviert werden.

Weitere Informationen finden Sie unter [Verwalten der Zugriffsschlüssel für IAM-Benutzer](https://docs.aws.amazon.com/IAM/latest/UserGuide/id_credentials_access-keys.html) im AWS-IAM-Benutzerhandbuch.

• API-Details finden Sie unter [UpdateAccessKey](https://awscli.amazonaws.com/v2/documentation/api/latest/reference/iam/update-access-key.html) in der AWS CLI -Befehlsreferenz.

#### Java

SDK für Java 2.x

#### **a** Note

Auf gibt es mehr GitHub. Sie sehen das vollständige Beispiel und erfahren, wie Sie das [AWS-Code-Beispiel-Repository](https://github.com/awsdocs/aws-doc-sdk-examples/tree/main/javav2/example_code/iam#readme) einrichten und ausführen.

import software.amazon.awssdk.services.iam.model.IamException;

```
import software.amazon.awssdk.services.iam.model.StatusType;
import software.amazon.awssdk.services.iam.model.UpdateAccessKeyRequest;
import software.amazon.awssdk.regions.Region;
import software.amazon.awssdk.services.iam.IamClient;
/** 
  * Before running this Java V2 code example, set up your development 
  * environment, including your credentials. 
 * 
  * For more information, see the following documentation topic: 
 * 
  * https://docs.aws.amazon.com/sdk-for-java/latest/developer-guide/get-
started.html 
  */
public class UpdateAccessKey { 
     private static StatusType statusType; 
     public static void main(String[] args) { 
         final String usage = """ 
                  Usage: 
                     <username> <accessId> <status>\s
                 Where: 
                      username - The name of the user whose key you want to update.
\sqrt{s} accessId - The access key ID of the secret access key you 
 want to update.\s 
                      status - The status you want to assign to the secret access 
  key.\s 
                  """; 
        if (args.length != 3) {
             System.out.println(usage); 
             System.exit(1); 
         } 
        String username = args[0];
         String accessId = args[1]; 
         String status = args[2]; 
         Region region = Region.AWS_GLOBAL; 
         IamClient iam = IamClient.builder() 
                  .region(region)
```

```
 .build(); 
         updateKey(iam, username, accessId, status); 
         System.out.println("Done"); 
         iam.close(); 
     } 
     public static void updateKey(IamClient iam, String username, String accessId, 
  String status) { 
         try { 
             if (status.toLowerCase().equalsIgnoreCase("active")) { 
                  statusType = StatusType.ACTIVE; 
             } else if (status.toLowerCase().equalsIgnoreCase("inactive")) { 
                  statusType = StatusType.INACTIVE; 
             } else { 
                  statusType = StatusType.UNKNOWN_TO_SDK_VERSION; 
 } 
             UpdateAccessKeyRequest request = UpdateAccessKeyRequest.builder() 
                      .accessKeyId(accessId) 
                      .userName(username) 
                      .status(statusType) 
                      .build(); 
             iam.updateAccessKey(request); 
             System.out.printf("Successfully updated the status of access key %s 
  to" + 
                      "status %s for user %s", accessId, status, username); 
         } catch (IamException e) { 
             System.err.println(e.awsErrorDetails().errorMessage()); 
             System.exit(1); 
         } 
     }
}
```
• Weitere API-Informationen finden Sie unter [UpdateAccessKey](https://docs.aws.amazon.com/goto/SdkForJavaV2/iam-2010-05-08/UpdateAccessKey) in der APIAWS SDK for Java 2.x-Referenz für .

# **JavaScript**

SDK für JavaScript (v3)

# **a** Note

Auf gibt es mehr GitHub. Sie sehen das vollständige Beispiel und erfahren, wie Sie das [AWS-Code-Beispiel-Repository](https://github.com/awsdocs/aws-doc-sdk-examples/tree/main/javascriptv3/example_code/iam#code-examples) einrichten und ausführen.

Aktualisieren Sie den Zugriffsschlüssel.

```
import { 
   UpdateAccessKeyCommand, 
   IAMClient, 
   StatusType,
} from "@aws-sdk/client-iam";
const client = new IAMClient({});
/** 
 * 
  * @param {string} userName 
  * @param {string} accessKeyId 
  */
export const updateAccessKey = (userName, accessKeyId) => { 
   const command = new UpdateAccessKeyCommand({ 
     AccessKeyId: accessKeyId, 
     Status: StatusType.Inactive, 
     UserName: userName, 
   }); 
   return client.send(command);
};
```
- Weitere Informationen finden Sie im [AWS SDK for JavaScript-Entwicklerhandbuch](https://docs.aws.amazon.com/sdk-for-javascript/v3/developer-guide/iam-examples-managing-access-keys.html#iam-examples-managing-access-keys-updating).
- Weitere API-Informationen finden Sie unter [UpdateAccessKey](https://docs.aws.amazon.com/AWSJavaScriptSDK/v3/latest/client/iam/command/UpdateAccessKeyCommand) in der APIAWS SDK for JavaScript-Referenz für .

#### SDK für JavaScript (v2)

## **a** Note

Auf gibt es mehr GitHub. Sie sehen das vollständige Beispiel und erfahren, wie Sie das [AWS-Code-Beispiel-Repository](https://github.com/awsdocs/aws-doc-sdk-examples/tree/main/javascript/example_code/iam#code-examples) einrichten und ausführen.

```
// Load the AWS SDK for Node.js
var AWS = require("aws-sdk");
// Set the region
AWS.config.update({ region: "REGION" });
// Create the IAM service object
var iam = new AWS.IAM({ apiVersion: "2010-05-08" });
var params = { 
  AccessKeyId: "ACCESS_KEY_ID", 
  Status: "Active", 
  UserName: "USER_NAME",
};
iam.updateAccessKey(params, function (err, data) { 
   if (err) { 
     console.log("Error", err); 
   } else { 
     console.log("Success", data); 
   }
});
```
- Weitere Informationen finden Sie im [AWS SDK for JavaScript-Entwicklerhandbuch](https://docs.aws.amazon.com/sdk-for-javascript/v2/developer-guide/iam-examples-managing-access-keys.html#iam-examples-managing-access-keys-updating).
- Weitere API-Informationen finden Sie unter [UpdateAccessKey](https://docs.aws.amazon.com/goto/AWSJavaScriptSDK/iam-2010-05-08/UpdateAccessKey) in der APIAWS SDK for JavaScript-Referenz für .

#### Python

# SDK für Python (Boto3)

## **a** Note

Auf gibt es mehr GitHub. Sie sehen das vollständige Beispiel und erfahren, wie Sie das [AWS-Code-Beispiel-Repository](https://github.com/awsdocs/aws-doc-sdk-examples/tree/main/python/example_code/iam#code-examples) einrichten und ausführen.

```
def update_key(user_name, key_id, activate): 
 """ 
     Updates the status of a key. 
     :param user_name: The user that owns the key. 
     :param key_id: The ID of the key to update. 
     :param activate: When True, the key is activated. Otherwise, the key is 
  deactivated. 
    "" ""
     try: 
         key = iam.User(user_name).AccessKey(key_id) 
         if activate: 
              key.activate() 
         else: 
              key.deactivate() 
         logger.info("%s key %s.", "Activated" if activate else "Deactivated", 
  key_id) 
     except ClientError: 
         logger.exception( 
              "Couldn't %s key %s.", "Activate" if activate else "Deactivate", 
  key_id 
\overline{\phantom{a}} raise
```
• Weitere API-Informationen finden Sie unter [UpdateAccessKey](https://docs.aws.amazon.com/goto/boto3/iam-2010-05-08/UpdateAccessKey) in der AWS API-Referenz zum -SDK für Python (Boto3).

# Hochladen eines IAM-Serverzertifikats mithilfe eines AWS-SDK

Die folgenden Codebeispiele veranschaulichen, wie ein AWS Identity and Access Management (IAM)-Serverzertifikat hochgeladen wird.

CLI

AWS CLI

So laden Sie ein Serverzertifikat in Ihr AWS-Konto hoch

Der folgende upload-server-certificate Befehl lädt ein Serverzertifikat in Ihr AWS Konto hoch. In diesem Beispiel befindet sich das Zertifikat in der Datei public\_key\_cert\_file.pem, der zugehörige private Schlüssel in der Datei my\_private\_key.pem und die von der Zertifizierungsstelle (CA) bereitgestellte Zertifikatskette befindet sich in der my\_certificate\_chain\_file.pem-Datei. Wenn der Upload der Datei abgeschlossen ist, steht sie unter dem Namen zur VerfügungmyServerCertificate. Parameter, die mit file:// beginnen, weisen den Befehl an, den Inhalt der Datei zu lesen und diesen als Parameterwert anstelle des Dateinamens selbst zu verwenden.

aws iam upload-server-certificate \ --server-certificate-name myServerCertificate \ --certificate-body file://public\_key\_cert\_file.pem \ --private-key file://my\_private\_key.pem \ --certificate-chain file://my\_certificate\_chain\_file.pem

Ausgabe:

```
{ 
     "ServerCertificateMetadata": { 
         "Path": "/", 
         "ServerCertificateName": "myServerCertificate", 
         "ServerCertificateId": "ASCAEXAMPLE123EXAMPLE", 
         "Arn": "arn:aws:iam::1234567989012:server-certificate/
myServerCertificate", 
         "UploadDate": "2019-04-22T21:13:44+00:00", 
         "Expiration": "2019-10-15T22:23:16+00:00" 
     }
}
```
Weitere Informationen finden Sie unter Erstellen, Hochladen und Löschen von Serverzertifikaten im Handbuch zur Verwendung von IAM.

• API-Details finden Sie unter [UploadServerCertificate](https://awscli.amazonaws.com/v2/documentation/api/latest/reference/iam/upload-server-certificate.html) in der AWS CLI -Befehlsreferenz.

#### **JavaScript**

SDK für JavaScript (v3)

#### **a** Note

Auf gibt es mehr GitHub. Sie sehen das vollständige Beispiel und erfahren, wie Sie das [AWS-Code-Beispiel-Repository](https://github.com/awsdocs/aws-doc-sdk-examples/tree/main/javascriptv3/example_code/iam#code-examples) einrichten und ausführen.

```
import { UploadServerCertificateCommand, IAMClient } from "@aws-sdk/client-iam";
import { readFileSync } from "fs";
import { dirnameFromMetaUrl } from "@aws-sdk-examples/libs/utils/util-fs.js";
import * as path from "path";
const client = new IAMClient({});
const certMessage = `Generate a certificate and key with the following command, 
 or the equivalent for your system.
openssl req -x509 -newkey rsa:4096 -sha256 -days 3650 -nodes \setminus-keyout example.key -out example.crt -subj "/CN=example.com" \
-addext "subjectAltName=DNS:example.com,DNS:www.example.net,IP:10.0.0.1"
`;
const getCertAndKey = () => { 
  try { 
     const cert = readFileSync( 
       path.join(dirnameFromMetaUrl(import.meta.url), "./example.crt") 
     ); 
     const key = readFileSync( 
       path.join(dirnameFromMetaUrl(import.meta.url), "./example.key") 
     ); 
     return { cert, key }; 
   } catch (err) { 
     if (err.code === "ENOENT") { 
       throw new Error(
```

```
 `Certificate and/or private key not found. ${certMessage}` 
       ); 
     } 
     throw err; 
   }
};
/** 
 * 
  * @param {string} certificateName 
  */
export const uploadServerCertificate = (certificateName) => { 
  const { cert, key } = getCertAndKey(); const command = new UploadServerCertificateCommand({ 
     ServerCertificateName: certificateName, 
     CertificateBody: cert.toString(), 
     PrivateKey: key.toString(), 
   }); 
   return client.send(command);
};
```
• Weitere API-Informationen finden Sie unter [UploadServerCertificate](https://docs.aws.amazon.com/AWSJavaScriptSDK/v3/latest/client/iam/command/UploadServerCertificateCommand) in der APIAWS SDK for JavaScript-Referenz für .

# Szenarien für IAM unter Verwendung von AWS-SDKs

Die folgenden Codebeispiele zeigen, wie Sie AWS Identity and Access Management (IAM) mit - AWSSDKs verwenden. SDKs Jedes Beispiel zeigt Ihnen, wie Sie eine bestimmte Aufgabe ausführen, indem Sie mehrere Funktionen innerhalb desselben Services aufrufen.

Szenarien zielen auf eine Zwischenerfahrung ab, um Ihnen zu helfen, Service-Aktionen im Kontext zu verstehen.

#### Beispiele

- [Erstellen und Verwalten eines ausfallsicheren Services mit einem AWS-SDK](#page-4297-0)
- [Erstellen einer IAM-Gruppe und Hinzufügen eines Benutzer mit einem AWS-SDK](#page-4457-0)
- [Erstellen Sie einen IAM-Benutzer und nehmen Sie eine Rolle mit AWS STS mithilfe eines AWS-](#page-4482-0)[SDK an](#page-4482-0)
- [Erstellen Sie schreibgeschützte und schreib- und leseberechtigte IAM-Benutzer mithilfe eines](#page-4608-0)  [AWS-SDK](#page-4608-0)
- [Verwalten Sie IAM-Zugriffsschlüsseln mithilfe eines AWS-SDK](#page-4619-0)
- [Verwalten Sie IAM-Richtlinien mithilfe eines AWS-SDK](#page-4624-0)
- [Verwalten Sie IAM-Rollen mithilfe eines AWS-SDK](#page-4631-0)
- [Verwalten Sie Ihr IAM-Konto mithilfe eines AWS-SDK](#page-4634-0)
- [Setzen Sie eine IAM-Richtlinienversion mithilfe eines AWS-SDK zurück](#page-4641-0)
- [Arbeiten mit der IAM-Policy-Builder-API unter Verwendung eines AWS-SDK](#page-4643-0)

# <span id="page-4297-0"></span>Erstellen und Verwalten eines ausfallsicheren Services mit einem AWS-SDK

Die folgenden Codebeispiele zeigen, wie Sie einen Webservice mit Lastenausgleich erstellen, der Buch-, Film- und Liedempfehlungen zurückgibt. Das Beispiel zeigt, wie der Service auf Fehler reagiert und wie der Service für mehr Ausfallsicherheit umstrukturiert werden kann.

- Verwenden Sie eine Gruppe von Amazon EC2 Auto Scaling, um Amazon Elastic Compute Cloud (Amazon EC2)-Instances basierend auf einer Startvorlage zu erstellen und die Anzahl der Instances in einem bestimmten Bereich zu halten.
- Verarbeiten und verteilen Sie HTTP-Anfragen mit Elastic Load Balancing.
- Überwachen Sie den Zustand von Instances in einer Auto-Scaling-Gruppe und leiten Sie Anfragen nur an fehlerfreie Instances weiter.
- Führen Sie auf jeder EC2-Instance einen Python-Webserver aus, um HTTP-Anfragen zu verarbeiten. Der Webserver reagiert mit Empfehlungen und Zustandsprüfungen.
- Simulieren Sie einen Empfehlungsservice mit einer Amazon DynamoDB-Tabelle.
- Steuern Sie die Reaktion des Webservers auf Anfragen und Zustandsprüfungen durch Aktualisierungen des AWS Systems Manager-Parameters.

#### .NET

#### AWS SDK for .NET

## **a**) Note

Auf gibt es mehr GitHub. Sie sehen das vollständige Beispiel und erfahren, wie Sie das [AWS-Code-Beispiel-Repository](https://github.com/awsdocs/aws-doc-sdk-examples/tree/main/dotnetv3/cross-service/ResilientService#code-examples) einrichten und ausführen.

Führen Sie ein interaktives Szenario an einer Eingabeaufforderung aus.

```
 static async Task Main(string[] args) 
     { 
         _configuration = new ConfigurationBuilder() 
             .SetBasePath(Directory.GetCurrentDirectory()) 
             .AddJsonFile("settings.json") // Load settings from .json file. 
             .AddJsonFile("settings.local.json", 
                 true) // Optionally, load local settings. 
             .Build(); 
         // Set up dependency injection for the AWS services. 
         using var host = Host.CreateDefaultBuilder(args) 
             .ConfigureLogging(logging => 
                 logging.AddFilter("System", LogLevel.Debug) 
                      .AddFilter<DebugLoggerProvider>("Microsoft", 
 LogLevel.Information) 
                      .AddFilter<ConsoleLoggerProvider>("Microsoft", 
 LogLevel.Trace)) 
             .ConfigureServices((_, services) => 
                 services.AddAWSService<IAmazonIdentityManagementService>() 
                      .AddAWSService<IAmazonDynamoDB>() 
                      .AddAWSService<IAmazonElasticLoadBalancingV2>() 
                      .AddAWSService<IAmazonSimpleSystemsManagement>() 
                      .AddAWSService<IAmazonAutoScaling>() 
                      .AddAWSService<IAmazonEC2>() 
                      .AddTransient<AutoScalerWrapper>() 
                      .AddTransient<ElasticLoadBalancerWrapper>() 
                      .AddTransient<SmParameterWrapper>() 
                      .AddTransient<Recommendations>() 
                      .AddSingleton<IConfiguration>(_configuration) 
)
```

```
 .Build(); 
        ServicesSetup(host); 
        ResourcesSetup(); 
        try 
        { 
             Console.WriteLine(new string('-', 80)); 
             Console.WriteLine("Welcome to the Resilient Architecture Example 
 Scenario."); 
            Console.WriteLine(new string('-', 80)); 
             await Deploy(true); 
             Console.WriteLine("Now let's begin the scenario."); 
             Console.WriteLine(new string('-', 80)); 
             await Demo(true); 
             Console.WriteLine(new string('-', 80)); 
             Console.WriteLine("Finally, let's clean up our resources."); 
             Console.WriteLine(new string('-', 80)); 
             await DestroyResources(true); 
             Console.WriteLine(new string('-', 80)); 
             Console.WriteLine("Resilient Architecture Example Scenario is 
 complete."); 
            Console.WriteLine(new string('-', 80)); 
        } 
        catch (Exception ex) 
        { 
             Console.WriteLine(new string('-', 80)); 
             Console.WriteLine($"There was a problem running the scenario: 
 {ex.Message}"); 
             await DestroyResources(true); 
             Console.WriteLine(new string('-', 80)); 
        } 
    } 
    /// <summary> 
    /// Setup any common resources, also used for integration testing. 
    /// </summary> 
    public static void ResourcesSetup() 
   \mathcal{L}-httpClient = new HttpClient();
```

```
 } 
    /// <summary> 
    /// Populate the services for use within the console application. 
    /// </summary> 
    /// <param name="host">The services host.</param> 
    private static void ServicesSetup(IHost host) 
   \sqrt{ } _elasticLoadBalancerWrapper = 
 host.Services.GetRequiredService<ElasticLoadBalancerWrapper>(); 
        _iamClient = 
 host.Services.GetRequiredService<IAmazonIdentityManagementService>(); 
        _recommendations = host.Services.GetRequiredService<Recommendations>(); 
        _autoScalerWrapper = 
 host.Services.GetRequiredService<AutoScalerWrapper>(); 
        _smParameterWrapper = 
 host.Services.GetRequiredService<SmParameterWrapper>(); 
    } 
    /// <summary> 
    /// Deploy necessary resources for the scenario. 
    /// </summary> 
    /// <param name="interactive">True to run as interactive.</param> 
   /// <returns>True if successful.</returns>
   public static async Task<bool> Deploy(bool interactive)
    { 
        var protocol = "HTTP"; 
       var port = 80;
        var sshPort = 22; 
        Console.WriteLine( 
             "\nFor this demo, we'll use the AWS SDK for .NET to create several 
 AWS resources\n" + 
             "to set up a load-balanced web service endpoint and explore some ways 
 to make it resilient\n" + 
             "against various kinds of failures.\n\n" + 
            "Some of the resources create by this demo are:\langle n'' \rangle;
        Console.WriteLine( 
             "\t* A DynamoDB table that the web service depends on to provide 
 book, movie, and song recommendations."); 
        Console.WriteLine( 
             "\t* An EC2 launch template that defines EC2 instances that each 
 contain a Python web server.");
```

```
 Console.WriteLine( 
            "\t* An EC2 Auto Scaling group that manages EC2 instances across 
 several Availability Zones."); 
        Console.WriteLine( 
            "\t* An Elastic Load Balancing (ELB) load balancer that targets the 
 Auto Scaling group to distribute requests."); 
        Console.WriteLine(new string('-', 80)); 
        Console.WriteLine("Press Enter when you're ready to start deploying 
 resources."); 
        if (interactive) 
            Console.ReadLine(); 
        // Create and populate the DynamoDB table. 
       var databaseTableName = _configuration["databaseName"];
        var recommendationsPath = Path.Join(_configuration["resourcePath"], 
            "recommendations_objects.json"); 
        Console.WriteLine($"Creating and populating a DynamoDB table named 
 {databaseTableName}."); 
        await _recommendations.CreateDatabaseWithName(databaseTableName); 
        await _recommendations.PopulateDatabase(databaseTableName, 
 recommendationsPath); 
        Console.WriteLine(new string('-', 80)); 
        // Create the EC2 Launch Template. 
        Console.WriteLine( 
            $"Creating an EC2 launch template that runs 
'server startup script.sh' when an instance starts.\n"
            + "\nThis script starts a Python web server defined in the 
 `server.py` script. The web server\n" 
            + "listens to HTTP requests on port 80 and responds to requests to 
 '/' and to '/healthcheck'.\n" 
            + "For demo purposes, this server is run as the root user. In 
 production, the best practice is to\n" 
            + "run a web server, such as Apache, with least-privileged 
 credentials."); 
        Console.WriteLine( 
            "\nThe template also defines an IAM policy that each instance uses to 
 assume a role that grants\n" 
            + "permissions to access the DynamoDB recommendation table and 
 Systems Manager parameters\n" 
            + "that control the flow of the demo."); 
        var startupScriptPath = Path.Join(_configuration["resourcePath"],
```

```
 "server_startup_script.sh"); 
        var instancePolicyPath = Path.Join(_configuration["resourcePath"], 
            "instance_policy.json"); 
        await _autoScalerWrapper.CreateTemplate(startupScriptPath, 
 instancePolicyPath); 
        Console.WriteLine(new string('-', 80)); 
        Console.WriteLine( 
            "Creating an EC2 Auto Scaling group that maintains three EC2 
 instances, each in a different\n" 
            + "Availability Zone.\n"); 
        var zones = await _autoScalerWrapper.DescribeAvailabilityZones(); 
        await _autoScalerWrapper.CreateGroupOfSize(3, 
autoScalerWrapper.GroupName, zones);
        Console.WriteLine(new string('-', 80)); 
        Console.WriteLine( 
            "At this point, you have EC2 instances created. Once each instance 
 starts, it listens for\n" 
            + "HTTP requests. You can see these instances in the console or 
 continue with the demo.\n"); 
        Console.WriteLine(new string('-', 80)); 
        Console.WriteLine("Press Enter when you're ready to continue."); 
        if (interactive) 
            Console.ReadLine(); 
        Console.WriteLine("Creating variables that control the flow of the 
 demo."); 
        await _smParameterWrapper.Reset(); 
        Console.WriteLine( 
            "\nCreating an Elastic Load Balancing target group and load balancer. 
 The target group\n" 
            + "defines how the load balancer connects to instances. The load 
 balancer provides a\n" 
            + "single endpoint where clients connect and dispatches requests to 
 instances in the group."); 
        var defaultVpc = await _autoScalerWrapper.GetDefaultVpc(); 
        var subnets = await 
 _autoScalerWrapper.GetAllVpcSubnetsForZones(defaultVpc.VpcId, zones); 
        var subnetIds = subnets.Select(s => s.SubnetId).ToList();
```

```
 var targetGroup = await 
 _elasticLoadBalancerWrapper.CreateTargetGroupOnVpc(_elasticLoadBalancerWrapper.TargetGroupName, 
  protocol, port, defaultVpc.VpcId); 
         await 
 _elasticLoadBalancerWrapper.CreateLoadBalancerAndListener(_elasticLoadBalancerWrapper.LoadBalancerName, 
  subnetIds, targetGroup); 
         await 
 _autoScalerWrapper.AttachLoadBalancerToGroup(_autoScalerWrapper.GroupName, 
 targetGroup.TargetGroupArn); 
         Console.WriteLine("\nVerifying access to the load balancer endpoint..."); 
         var endPoint = await 
_elasticLoadBalancerWrapper.GetEndpointForLoadBalancerByName(_elasticLoadBalancerWrapper
         var loadBalancerAccess = await 
 _elasticLoadBalancerWrapper.VerifyLoadBalancerEndpoint(endPoint); 
         if (!loadBalancerAccess) 
        \{ Console.WriteLine("\nCouldn't connect to the load balancer, verifying 
 that the port is open..."); 
             var ipString = await _httpClient.GetStringAsync("https://
checkip.amazonaws.com"); 
             ipString = ipString.Trim(); 
             var defaultSecurityGroup = await 
 _autoScalerWrapper.GetDefaultSecurityGroupForVpc(defaultVpc); 
             var portIsOpen = 
 _autoScalerWrapper.VerifyInboundPortForGroup(defaultSecurityGroup, port, 
 ipString); 
             var sshPortIsOpen = 
 _autoScalerWrapper.VerifyInboundPortForGroup(defaultSecurityGroup, sshPort, 
 ipString); 
             if (!portIsOpen) 
\{\hspace{.1cm} \} Console.WriteLine( 
                      "\nFor this example to work, the default security group for 
 your default VPC must\n" 
                      + "allows access from this computer. You can either add it 
  automatically from this\n" 
                      + "example or add it yourself using the AWS Management 
  Console.\n");
```

```
 if (!interactive || GetYesNoResponse( 
                         "Do you want to add a rule to the security group to allow 
 inbound traffic from your computer's IP address?")) 
\overline{a} await 
 _autoScalerWrapper.OpenInboundPort(defaultSecurityGroup.GroupId, port, 
 ipString); 
 } 
 } 
            if (!sshPortIsOpen) 
\{\hspace{.1cm} \} if (!interactive || GetYesNoResponse( 
                         "Do you want to add a rule to the security group to allow 
 inbound SSH traffic for debugging from your computer's IP address?")) 
\overline{a} await 
 _autoScalerWrapper.OpenInboundPort(defaultSecurityGroup.GroupId, sshPort, 
 ipString); 
 } 
 } 
            loadBalancerAccess = await 
 _elasticLoadBalancerWrapper.VerifyLoadBalancerEndpoint(endPoint); 
        } 
        if (loadBalancerAccess) 
       \sqrt{ } Console.WriteLine("Your load balancer is ready. You can access it by 
 browsing to:"); 
            Console.WriteLine($"\thttp://{endPoint}\n"); 
        } 
        else 
         { 
            Console.WriteLine( 
                 "\nCouldn't get a successful response from the load balancer 
 endpoint. Troubleshoot by\n" 
                 + "manually verifying that your VPC and security group are 
 configured correctly and that\n" 
                 + "you can successfully make a GET request to the load balancer 
 endpoint:\n"); 
            Console.WriteLine($"\thttp://{endPoint}\n"); 
 } 
        Console.WriteLine(new string('-', 80));
```

```
 Console.WriteLine("Press Enter when you're ready to continue with the 
 demo."); 
        if (interactive) 
            Console.ReadLine(); 
        return true; 
    } 
    /// <summary> 
    /// Demonstrate the steps of the scenario. 
    /// </summary> 
    /// <param name="interactive">True to run as an interactive scenario.</param> 
   /// <returns>Async task.</returns>
    public static async Task<bool> Demo(bool interactive) 
    { 
        var ssmOnlyPolicy = Path.Join(_configuration["resourcePath"], 
            "ssm_only_policy.json"); 
        Console.WriteLine(new string('-', 80)); 
        Console.WriteLine("Resetting parameters to starting values for demo."); 
        await _smParameterWrapper.Reset(); 
        Console.WriteLine("\nThis part of the demonstration shows how to toggle 
 different parts of the system\n" + 
                           "to create situations where the web service fails, and 
 shows how using a resilient\n" + 
                           "architecture can keep the web service running in spite 
 of these failures."); 
        Console.WriteLine(new string('-', 88)); 
        Console.WriteLine("At the start, the load balancer endpoint returns 
 recommendations and reports that all targets are healthy."); 
        if (interactive) 
            await DemoActionChoices(); 
        Console.WriteLine($"The web service running on the EC2 instances gets 
 recommendations by querying a DynamoDB table.\n" + 
                           $"The table name is contained in a Systems Manager 
 parameter named '{_smParameterWrapper.TableParameter}'.\n" + 
                           $"To simulate a failure of the recommendation service, 
 let's set this parameter to name a non-existent table.\n"); 
        await 
 _smParameterWrapper.PutParameterByName(_smParameterWrapper.TableParameter, 
 "this-is-not-a-table"); 
        Console.WriteLine("\nNow, sending a GET request to the load balancer 
 endpoint returns a failure code. But, the service reports as\n" +
```

```
 "healthy to the load balancer because shallow health 
 checks don't check for failure of the recommendation service."); 
        if (interactive) 
            await DemoActionChoices(); 
        Console.WriteLine("Instead of failing when the recommendation service 
 fails, the web service can return a static response."); 
        Console.WriteLine("While this is not a perfect solution, it presents the 
 customer with a somewhat better experience than failure."); 
        await 
 _smParameterWrapper.PutParameterByName(_smParameterWrapper.FailureResponseParameter, 
 "static"); 
        Console.WriteLine("\nNow, sending a GET request to the load balancer 
 endpoint returns a static response."); 
        Console.WriteLine("The service still reports as healthy because health 
 checks are still shallow."); 
        if (interactive) 
            await DemoActionChoices(); 
        Console.WriteLine("Let's reinstate the recommendation service.\n"); 
        await 
 _smParameterWrapper.PutParameterByName(_smParameterWrapper.TableParameter, 
 _smParameterWrapper.TableName); 
        Console.WriteLine( 
            "\nLet's also substitute bad credentials for one of the instances in 
the target group so that it can't\n" +
            "access the DynamoDB recommendation table.\n" 
        ); 
        await _autoScalerWrapper.CreateInstanceProfileWithName( 
            _autoScalerWrapper.BadCredsPolicyName, 
            _autoScalerWrapper.BadCredsRoleName, 
            _autoScalerWrapper.BadCredsProfileName, 
            ssmOnlyPolicy, 
            new List<string> { "AmazonSSMManagedInstanceCore" } 
        ); 
        var instances = await 
 _autoScalerWrapper.GetInstancesByGroupName(_autoScalerWrapper.GroupName); 
        var badInstanceId = instances.First(); 
        var instanceProfile = await 
 _autoScalerWrapper.GetInstanceProfile(badInstanceId); 
        Console.WriteLine(
```

```
 $"Replacing the profile for instance {badInstanceId} with a profile 
 that contains\n" + 
            "bad credentials...\n" 
        ); 
        await _autoScalerWrapper.ReplaceInstanceProfile( 
            badInstanceId, 
            _autoScalerWrapper.BadCredsProfileName, 
            instanceProfile.AssociationId 
        ); 
        Console.WriteLine( 
            "Now, sending a GET request to the load balancer endpoint returns 
 either a recommendation or a static response,\n" + 
            "depending on which instance is selected by the load balancer.\n" 
        ); 
        if (interactive) 
            await DemoActionChoices(); 
        Console.WriteLine("\nLet's implement a deep health check. For this demo, 
 a deep health check tests whether"); 
        Console.WriteLine("the web service can access the DynamoDB table that it 
 depends on for recommendations. Note that"); 
        Console.WriteLine("the deep health check is only for ELB routing and not 
 for Auto Scaling instance health."); 
        Console.WriteLine("This kind of deep health check is not recommended for 
 Auto Scaling instance health, because it"); 
        Console.WriteLine("risks accidental termination of all instances in the 
 Auto Scaling group when a dependent service fails."); 
        Console.WriteLine("\nBy implementing deep health checks, the load 
 balancer can detect when one of the instances is failing"); 
        Console.WriteLine("and take that instance out of rotation."); 
        await 
 _smParameterWrapper.PutParameterByName(_smParameterWrapper.HealthCheckParameter, 
 "deep"); 
        Console.WriteLine($"\nNow, checking target health indicates that the 
 instance with bad credentials ({badInstanceId})"); 
        Console.WriteLine("is unhealthy. Note that it might take a minute or two 
 for the load balancer to detect the unhealthy"); 
        Console.WriteLine("instance. Sending a GET request to the load balancer 
 endpoint always returns a recommendation, because"); 
        Console.WriteLine("the load balancer takes unhealthy instances out of its 
 rotation.");
```
 if (interactive) await DemoActionChoices();

 Console.WriteLine("\nBecause the instances in this demo are controlled by an auto scaler, the simplest way to fix an unhealthy");

 Console.WriteLine("instance is to terminate it and let the auto scaler start a new instance to replace it.");

await \_autoScalerWrapper.TryTerminateInstanceById(badInstanceId);

 Console.WriteLine(\$"\nEven while the instance is terminating and the new instance is starting, sending a GET");

 Console.WriteLine("request to the web service continues to get a successful recommendation response because");

 Console.WriteLine("starts and reports as healthy, it is included in the load balancing rotation.");

 Console.WriteLine("Note that terminating and replacing an instance typically takes several minutes, during which time you");

 Console.WriteLine("can see the changing health check status until the new instance is running and healthy.");

 if (interactive) await DemoActionChoices();

 Console.WriteLine("\nIf the recommendation service fails now, deep health checks mean all instances report as unhealthy.");

#### await

 \_smParameterWrapper.PutParameterByName(\_smParameterWrapper.TableParameter, "this-is-not-a-table");

 Console.WriteLine(\$"\nWhen all instances are unhealthy, the load balancer continues to route requests even to");

 Console.WriteLine("unhealthy instances, allowing them to fail open and return a static response rather than fail");

Console.WriteLine("closed and report failure to the customer.");

```
 if (interactive) 
     await DemoActionChoices(); 
 await _smParameterWrapper.Reset(); 
 Console.WriteLine(new string('-', 80)); 
 return true;
```

```
 } 
    /// <summary> 
    /// Clean up the resources from the scenario. 
    /// </summary> 
    /// <param name="interactive">True to ask the user for cleanup.</param> 
   /// <returns>Async task.</returns>
   public static async Task<bool> DestroyResources(bool interactive)
    { 
        Console.WriteLine(new string('-', 80)); 
        Console.WriteLine( 
             "To keep things tidy and to avoid unwanted charges on your account, 
 we can clean up all AWS resources\n" + 
             "that were created for this demo." 
        ); 
        if (!interactive || GetYesNoResponse("Do you want to clean up all demo 
 resources? (y/n) ")) 
        { 
             await 
elasticLoadBalancerWrapper.DeleteLoadBalancerByName(elasticLoadBalancerWrapper.LoadBal
             await 
 _elasticLoadBalancerWrapper.DeleteTargetGroupByName(_elasticLoadBalancerWrapper.TargetGroupName); 
             await 
 _autoScalerWrapper.TerminateAndDeleteAutoScalingGroupWithName(_autoScalerWrapper.GroupName); 
             await 
 _autoScalerWrapper.DeleteKeyPairByName(_autoScalerWrapper.KeyPairName); 
             await 
 _autoScalerWrapper.DeleteTemplateByName(_autoScalerWrapper.LaunchTemplateName); 
             await _autoScalerWrapper.DeleteInstanceProfile( 
                 _autoScalerWrapper.BadCredsProfileName, 
                 _autoScalerWrapper.BadCredsRoleName 
             ); 
             await 
 _recommendations.DestroyDatabaseByName(_recommendations.TableName); 
        } 
        else 
        { 
             Console.WriteLine( 
                 "Ok, we'll leave the resources intact.\n" + 
                 "Don't forget to delete them when you're done with them or you 
 might incur unexpected charges." 
             ); 
        }
```

```
 Console.WriteLine(new string('-', 80)); 
     return true; 
 }
```
Erstellen Sie eine Klasse, die Auto-Scaling- und Amazon-EC2-Aktionen beinhaltet.

```
/// <summary>
/// Encapsulates Amazon EC2 Auto Scaling and EC2 management methods.
/// </summary>
public class AutoScalerWrapper
\{ private readonly IAmazonAutoScaling _amazonAutoScaling; 
     private readonly IAmazonEC2 _amazonEc2; 
     private readonly IAmazonSimpleSystemsManagement _amazonSsm; 
     private readonly IAmazonIdentityManagementService _amazonIam; 
     private readonly string _instanceType = ""; 
     private readonly string _amiParam = ""; 
     private readonly string _launchTemplateName = ""; 
     private readonly string _groupName = ""; 
     private readonly string _instancePolicyName = ""; 
     private readonly string _instanceRoleName = ""; 
     private readonly string _instanceProfileName = ""; 
     private readonly string _badCredsProfileName = ""; 
     private readonly string _badCredsRoleName = ""; 
     private readonly string _badCredsPolicyName = ""; 
     private readonly string _keyPairName = ""; 
     public string GroupName => _groupName; 
     public string KeyPairName => _keyPairName; 
     public string LaunchTemplateName => _launchTemplateName; 
     public string InstancePolicyName => _instancePolicyName; 
     public string BadCredsProfileName => _badCredsProfileName; 
     public string BadCredsRoleName => _badCredsRoleName; 
     public string BadCredsPolicyName => _badCredsPolicyName; 
     /// <summary> 
     /// Constructor for the AutoScalerWrapper. 
     /// </summary> 
     /// <param name="amazonAutoScaling">The injected AutoScaling client.</param> 
     /// <param name="amazonEc2">The injected EC2 client.</param>
```

```
 /// <param name="amazonIam">The injected IAM client.</param> 
    /// <param name="amazonSsm">The injected SSM client.</param> 
    public AutoScalerWrapper( 
        IAmazonAutoScaling amazonAutoScaling, 
        IAmazonEC2 amazonEc2, 
        IAmazonSimpleSystemsManagement amazonSsm, 
        IAmazonIdentityManagementService amazonIam, 
        IConfiguration configuration) 
    { 
        _amazonAutoScaling = amazonAutoScaling; 
       \_amazonEc2 = amazonEc2; _amazonSsm = amazonSsm; 
       \_amazonIam = amazonIam;
        var prefix = configuration["resourcePrefix"]; 
       _instanceType = configuration['instanceType'];
        _amiParam = configuration["amiParam"]; 
        _launchTemplateName = prefix + "-template"; 
       qroupName = prefix + "-group"; _instancePolicyName = prefix + "-pol"; 
        _instanceRoleName = prefix + "-role"; 
        _instanceProfileName = prefix + "-prof"; 
        _badCredsPolicyName = prefix + "-bc-pol"; 
        _badCredsRoleName = prefix + "-bc-role"; 
        _badCredsProfileName = prefix + "-bc-prof"; 
        _keyPairName = prefix + "-key-pair"; 
    } 
    /// <summary> 
    /// Create a policy, role, and profile that is associated with instances with 
 a specified name. 
    /// An instance's associated profile defines a role that is assumed by the 
    /// instance.The role has attached policies that specify the AWS permissions 
 granted to 
   /// clients that run on the instance. 
    /// </summary> 
    /// <param name="policyName">Name to use for the policy.</param> 
    /// <param name="roleName">Name to use for the role.</param> 
    /// <param name="profileName">Name to use for the profile.</param> 
    /// <param name="ssmOnlyPolicyFile">Path to a policy file for SSM.</param> 
    /// <param name="awsManagedPolicies">AWS Managed policies to be attached to 
 the role.</param> 
    /// <returns>The Arn of the profile.</returns>
```

```
 public async Task<string> CreateInstanceProfileWithName( 
        string policyName, 
        string roleName, 
        string profileName, 
        string ssmOnlyPolicyFile, 
        List<string>? awsManagedPolicies = null) 
    { 
        var assumeRoleDoc = "{" + 
                                   "\"Version\": \"2012-10-17\"," + 
                                   "\"Statement\": [{" + 
                                       "\"Effect\": \"Allow\"," + 
                                       "\"Principal\": {" + 
                                       "\"Service\": [" + 
                                           "\"ec2.amazonaws.com\"" + 
 "]" + 
 "}," + 
                                   "\"Action\": \"sts:AssumeRole\"" + 
                                   "}]" + 
 "}"; 
       var policyDocument = await File.ReadAllTextAsync(ssmOnlyPolicyFile);
        var policyArn = ""; 
        try 
        { 
            var createPolicyResult = await _amazonIam.CreatePolicyAsync( 
                new CreatePolicyRequest 
\overline{a} PolicyName = policyName, 
                    PolicyDocument = policyDocument 
                }); 
            policyArn = createPolicyResult.Policy.Arn; 
        } 
        catch (EntityAlreadyExistsException) 
        { 
            // The policy already exists, so we look it up to get the Arn. 
            var policiesPaginator = _amazonIam.Paginators.ListPolicies( 
                new ListPoliciesRequest() 
\overline{a} Scope = PolicyScopeType.Local 
                }); 
            // Get the entire list using the paginator.
```

```
 await foreach (var policy in policiesPaginator.Policies) 
\{\hspace{.1cm} \} if (policy.PolicyName.Equals(policyName)) 
\overline{a} policyArn = policy.Arn; 
 } 
            } 
            if (policyArn == null) 
\{\hspace{.1cm} \} throw new InvalidOperationException("Policy not found"); 
 } 
        } 
        try 
        { 
            await _amazonIam.CreateRoleAsync(new CreateRoleRequest() 
\{\hspace{.1cm} \} RoleName = roleName, 
                AssumeRolePolicyDocument = assumeRoleDoc, 
            }); 
            await _amazonIam.AttachRolePolicyAsync(new AttachRolePolicyRequest() 
            { 
                 RoleName = roleName, 
                 PolicyArn = policyArn 
            }); 
            if (awsManagedPolicies != null) 
\{\hspace{.1cm} \} foreach (var awsPolicy in awsManagedPolicies) 
\overline{a} await _amazonIam.AttachRolePolicyAsync(new 
 AttachRolePolicyRequest() 
\{ PolicyArn = $"arn:aws:iam::aws:policy/{awsPolicy}", 
                         RoleName = roleName 
                     }); 
 } 
 } 
        } 
        catch (EntityAlreadyExistsException) 
        { 
            Console.WriteLine("Role already exists."); 
        }
```

```
 string profileArn = ""; 
         try 
         { 
             var profileCreateResponse = await 
 _amazonIam.CreateInstanceProfileAsync( 
                 new CreateInstanceProfileRequest() 
\overline{a} InstanceProfileName = profileName 
                  }); 
             // Allow time for the profile to be ready. 
             profileArn = profileCreateResponse.InstanceProfile.Arn; 
             Thread.Sleep(10000); 
             await _amazonIam.AddRoleToInstanceProfileAsync( 
                  new AddRoleToInstanceProfileRequest() 
\overline{a} InstanceProfileName = profileName, 
                      RoleName = roleName 
                 }); 
         } 
         catch (EntityAlreadyExistsException) 
         { 
             Console.WriteLine("Policy already exists."); 
             var profileGetResponse = await _amazonIam.GetInstanceProfileAsync( 
                  new GetInstanceProfileRequest() 
\overline{a} InstanceProfileName = profileName 
                  }); 
             profileArn = profileGetResponse.InstanceProfile.Arn; 
         } 
         return profileArn; 
     } 
    /// <summary> 
    /// Create a new key pair and save the file. 
    /// </summary> 
    /// <param name="newKeyPairName">The name of the new key pair.</param> 
    /// <returns>Async task.</returns>
     public async Task CreateKeyPair(string newKeyPairName) 
     { 
         try 
         { 
             var keyResponse = await _amazonEc2.CreateKeyPairAsync( 
                  new CreateKeyPairRequest() { KeyName = newKeyPairName });
```

```
 await File.WriteAllTextAsync($"{newKeyPairName}.pem", 
                 keyResponse.KeyPair.KeyMaterial); 
            Console.WriteLine($"Created key pair {newKeyPairName}."); 
        } 
        catch (AlreadyExistsException) 
       \{ Console.WriteLine("Key pair already exists."); 
        } 
    } 
    /// <summary> 
    /// Delete the key pair and file by name. 
    /// </summary> 
    /// <param name="deleteKeyPairName">The key pair to delete.</param> 
   /// <returns>Async task.</returns>
    public async Task DeleteKeyPairByName(string deleteKeyPairName) 
    { 
        try 
        { 
            await _amazonEc2.DeleteKeyPairAsync( 
                 new DeleteKeyPairRequest() { KeyName = deleteKeyPairName }); 
            File.Delete($"{deleteKeyPairName}.pem"); 
        } 
        catch (FileNotFoundException) 
       \{ Console.WriteLine($"Key pair {deleteKeyPairName} not found."); 
        } 
    } 
    /// <summary> 
    /// Creates an Amazon EC2 launch template to use with Amazon EC2 Auto 
 Scaling. 
    /// The launch template specifies a Bash script in its user data field that 
 runs after 
    /// the instance is started. This script installs the Python packages and 
 starts a Python 
    /// web server on the instance. 
    /// </summary> 
    /// <param name="startupScriptPath">The path to a Bash script file that is 
run.</param>
    /// <param name="instancePolicyPath">The path to a permissions policy to 
 create and attach to the profile.</param> 
    /// <returns>The template object.</returns>
```

```
 public async Task<Amazon.EC2.Model.LaunchTemplate> CreateTemplate(string 
  startupScriptPath, string instancePolicyPath) 
     { 
         await CreateKeyPair(_keyPairName); 
         await CreateInstanceProfileWithName(_instancePolicyName, 
 _instanceRoleName, _instanceProfileName, instancePolicyPath); 
        var startServerText = await File.ReadAllTextAsync(startupScriptPath);
         var plainTextBytes = System.Text.Encoding.UTF8.GetBytes(startServerText); 
         var amiLatest = await _amazonSsm.GetParameterAsync( 
             new GetParameterRequest() { Name = _amiParam });
         var amiId = amiLatest.Parameter.Value; 
         var launchTemplateResponse = await _amazonEc2.CreateLaunchTemplateAsync( 
              new CreateLaunchTemplateRequest() 
\{\hspace{.1cm} \} LaunchTemplateName = _launchTemplateName, 
                   LaunchTemplateData = new RequestLaunchTemplateData() 
\overline{a} InstanceType = _instanceType, 
                      ImageId = amild, IamInstanceProfile = 
new the contract of the contract of the contract of the contract of the contract of the contract of the contract of the contract of the contract of the contract of the contract of the contract of the contract of the contra
  LaunchTemplateIamInstanceProfileSpecificationRequest() 
 { 
                                Name = _instanceProfileName 
\}, \{ KeyName = _keyPairName, 
                       UserData = System.Convert.ToBase64String(plainTextBytes) 
 } 
              }); 
         return launchTemplateResponse.LaunchTemplate; 
     } 
     /// <summary> 
     /// Get a list of Availability Zones in the AWS Region of the Amazon EC2 
 Client. 
     /// </summary> 
    /// <returns>A list of availability zones.</returns>
     public async Task<List<string>> DescribeAvailabilityZones() 
     { 
         var zoneResponse = await _amazonEc2.DescribeAvailabilityZonesAsync(
```

```
 new DescribeAvailabilityZonesRequest()); 
          return zoneResponse.AvailabilityZones.Select(z => z.ZoneName).ToList(); 
     } 
     /// <summary> 
     /// Create an EC2 Auto Scaling group of a specified size and name. 
     /// </summary> 
     /// <param name="groupSize">The size for the group.</param> 
     /// <param name="groupName">The name for the group.</param> 
     /// <param name="availabilityZones">The availability zones for the group.</
param> 
    /// <returns>Async task.</returns>
     public async Task CreateGroupOfSize(int groupSize, string groupName, 
  List<string> availabilityZones) 
     { 
          try 
          { 
               await _amazonAutoScaling.CreateAutoScalingGroupAsync( 
                    new CreateAutoScalingGroupRequest() 
\overline{a} AutoScalingGroupName = groupName, 
                        AvailabilityZones = availabilityZones, 
                        LaunchTemplate = 
new the contract of the contract of the contract of the contract of the contract of the contract of the contract of the contract of the contract of the contract of the contract of the contract of the contract of the contra
  Amazon.AutoScaling.Model.LaunchTemplateSpecification() 
 { 
                                  LaunchTemplateName = _launchTemplateName, 
                                  Version = "$Default" 
\}, \{ MaxSize = groupSize, 
                        MinSize = groupSize 
                    }); 
               Console.WriteLine($"Created EC2 Auto Scaling group {groupName} with 
  size {groupSize}."); 
          } 
          catch (EntityAlreadyExistsException) 
          { 
               Console.WriteLine($"EC2 Auto Scaling group {groupName} already 
  exists."); 
          } 
     } 
     /// <summary> 
     /// Get the default VPC for the account.
```

```
 /// </summary> 
    /// <returns>The default VPC object.</returns> 
    public async Task<Vpc> GetDefaultVpc() 
     { 
        var vpcResponse = await _amazonEc2.DescribeVpcsAsync( 
             new DescribeVpcsRequest() 
\{\hspace{.1cm} \} Filters = new List<Amazon.EC2.Model.Filter>() 
\overline{a} new ("is-default", new List<string>() { "true" }) 
 } 
             }); 
        return vpcResponse.Vpcs[0]; 
    } 
    /// <summary> 
    /// Get all the subnets for a Vpc in a set of availability zones. 
    /// </summary> 
    /// <param name="vpcId">The Id of the Vpc.</param> 
    /// <param name="availabilityZones">The list of availability zones.</param> 
   /// <returns>The collection of subnet objects.</returns>
     public async Task<List<Subnet>> GetAllVpcSubnetsForZones(string vpcId, 
 List<string> availabilityZones) 
     { 
       var subnets = new List<Subnet>();
        var subnetPaginator = _amazonEc2.Paginators.DescribeSubnets( 
             new DescribeSubnetsRequest() 
\{\hspace{.1cm} \} Filters = new List<Amazon.EC2.Model.Filter>() 
\overline{a} new ("vpc-id", new List<string>() { vpcId}), 
                     new ("availability-zone", availabilityZones), 
                     new ("default-for-az", new List<string>() { "true" }) 
 } 
             }); 
        // Get the entire list using the paginator. 
         await foreach (var subnet in subnetPaginator.Subnets) 
        \{ subnets.Add(subnet); 
         } 
        return subnets; 
     }
```

```
 /// <summary> 
     /// Delete a launch template by name. 
    /// </summary> 
    /// <param name="templateName">The name of the template to delete.</param> 
     /// <returns>Async task.</returns> 
     public async Task DeleteTemplateByName(string templateName) 
     { 
         try 
         { 
             await _amazonEc2.DeleteLaunchTemplateAsync( 
                  new DeleteLaunchTemplateRequest() 
\overline{a} LaunchTemplateName = templateName 
                 }); 
         } 
         catch (AmazonClientException) 
        \{ Console.WriteLine($"Unable to delete template {templateName}."); 
         } 
     } 
     /// <summary> 
    /// Detaches a role from an instance profile, detaches policies from the 
 role, 
    /// and deletes all the resources. 
    /// </summary> 
     /// <param name="profileName">The name of the profile to delete.</param> 
    /// <param name="roleName">The name of the role to delete.</param> 
    /// <returns>Async task.</returns>
     public async Task DeleteInstanceProfile(string profileName, string roleName) 
     { 
         try 
         { 
             await _amazonIam.RemoveRoleFromInstanceProfileAsync( 
                  new RemoveRoleFromInstanceProfileRequest() 
\overline{a} InstanceProfileName = profileName, 
                      RoleName = roleName 
                  }); 
             await _amazonIam.DeleteInstanceProfileAsync( 
                  new DeleteInstanceProfileRequest() { InstanceProfileName = 
 profileName });
```
```
 var attachedPolicies = await 
 _amazonIam.ListAttachedRolePoliciesAsync( 
                 new ListAttachedRolePoliciesRequest() { RoleName = roleName }); 
            foreach (var policy in attachedPolicies.AttachedPolicies) 
\{\hspace{.1cm} \} await _amazonIam.DetachRolePolicyAsync( 
                     new DetachRolePolicyRequest() 
\{ RoleName = roleName, 
                         PolicyArn = policy.PolicyArn 
                     }); 
                // Delete the custom policies only. 
                 if (!policy.PolicyArn.StartsWith("arn:aws:iam::aws")) 
\overline{a} await _amazonIam.DeletePolicyAsync( 
                         new Amazon.IdentityManagement.Model.DeletePolicyRequest() 
 { 
                             PolicyArn = policy.PolicyArn 
                         }); 
 } 
 } 
            await _amazonIam.DeleteRoleAsync( 
                 new DeleteRoleRequest() { RoleName = roleName }); 
        } 
        catch (NoSuchEntityException) 
        { 
            Console.WriteLine($"Instance profile {profileName} does not exist."); 
        } 
    } 
    /// <summary> 
    /// Gets data about the instances in an EC2 Auto Scaling group by its group 
 name. 
    /// </summary> 
    /// <param name="group">The name of the auto scaling group.</param> 
   /// <returns>A collection of instance Ids.</returns>
    public async Task<IEnumerable<string>> GetInstancesByGroupName(string group) 
    { 
        var instanceResponse = await 
 _amazonAutoScaling.DescribeAutoScalingGroupsAsync( 
            new DescribeAutoScalingGroupsRequest() 
\{\hspace{.1cm} \} AutoScalingGroupNames = new List<string>() { group }
```

```
 }); 
         var instanceIds = instanceResponse.AutoScalingGroups.SelectMany( 
             g => g.Instances.Select(i => i.InstanceId)); 
         return instanceIds; 
    } 
    /// <summary> 
    /// Get the instance profile association data for an instance. 
    /// </summary> 
    /// <param name="instanceId">The Id of the instance.</param> 
   /// <returns>Instance profile associations data.</returns>
    public async Task<IamInstanceProfileAssociation> GetInstanceProfile(string 
 instanceId) 
     { 
         var response = await 
 _amazonEc2.DescribeIamInstanceProfileAssociationsAsync( 
             new DescribeIamInstanceProfileAssociationsRequest() 
\{\hspace{.1cm} \} Filters = new List<Amazon.EC2.Model.Filter>() 
\overline{a} new ("instance-id", new List<string>() { instanceId }) 
                 }, 
             }); 
         return response.IamInstanceProfileAssociations[0]; 
    } 
    /// <summary> 
    /// Replace the profile associated with a running instance. After the profile 
 is replaced, the instance 
   /// is rebooted to ensure that it uses the new profile. When the instance is
 ready, Systems Manager is 
    /// used to restart the Python web server. 
    /// </summary> 
    /// <param name="instanceId">The Id of the instance to update.</param> 
    /// <param name="credsProfileName">The name of the new profile to associate 
with the specified instance.</param>
    /// <param name="associationId">The Id of the existing profile association 
for the instance.</param>
   /// <returns>Async task.</returns>
     public async Task ReplaceInstanceProfile(string instanceId, string 
 credsProfileName, string associationId) 
     { 
         await _amazonEc2.ReplaceIamInstanceProfileAssociationAsync( 
                 new ReplaceIamInstanceProfileAssociationRequest()
```

```
\overline{a} AssociationId = associationId, 
                     IamInstanceProfile = new IamInstanceProfileSpecification() 
\{ Name = credsProfileName 
1999 1999 1999 1999 1999
                }); 
        // Allow time before resetting. 
        Thread.Sleep(25000); 
        var instanceReady = false; 
        var retries = 5; 
       while (retries-- > 0 && !instanceReady)
       \{ await _amazonEc2.RebootInstancesAsync( 
                 new RebootInstancesRequest(new List<string>() { instanceId })); 
            Thread.Sleep(10000); 
            var instancesPaginator = 
 _amazonSsm.Paginators.DescribeInstanceInformation( 
                 new DescribeInstanceInformationRequest()); 
            // Get the entire list using the paginator. 
            await foreach (var instance in 
 instancesPaginator.InstanceInformationList) 
\{\hspace{.1cm} \} instanceReady = instance.InstanceId == instanceId; 
                if (instanceReady) 
\overline{a} break; 
 } 
 } 
        } 
        Console.WriteLine($"Sending restart command to instance {instanceId}"); 
        await _amazonSsm.SendCommandAsync( 
            new SendCommandRequest() 
\{\hspace{.1cm} \} InstanceIds = new List<string>() { instanceId }, 
                 DocumentName = "AWS-RunShellScript", 
                Parameters = new Dictionary<string, List<string>>()
\overline{a} {"commands", new List<string>() { "cd / && sudo python3 
 server.py 80" }} 
 } 
            }); 
        Console.WriteLine($"Restarted the web server on instance {instanceId}");
```

```
 } 
    /// <summary> 
    /// Try to terminate an instance by its Id. 
    /// </summary> 
    /// <param name="instanceId">The Id of the instance to terminate.</param> 
   /// <returns>Async task.</returns>
    public async Task TryTerminateInstanceById(string instanceId) 
     { 
         var stopping = false; 
         Console.WriteLine($"Stopping {instanceId}..."); 
         while (!stopping) 
        \{ try 
\{\hspace{.1cm} \} await 
 _amazonAutoScaling.TerminateInstanceInAutoScalingGroupAsync( 
                     new TerminateInstanceInAutoScalingGroupRequest() 
\{ InstanceId = instanceId, 
                         ShouldDecrementDesiredCapacity = false 
                     }); 
                 stopping = true; 
 } 
             catch (ScalingActivityInProgressException) 
\{\hspace{.1cm} \} Console.WriteLine($"Scaling activity in progress for 
 {instanceId}. Waiting..."); 
                 Thread.Sleep(10000); 
 } 
         } 
    } 
    /// <summary> 
    /// Tries to delete the EC2 Auto Scaling group. If the group is in use or in 
 progress, 
    /// waits and retries until the group is successfully deleted. 
    /// </summary> 
    /// <param name="groupName">The name of the group to try to delete.</param> 
   /// <returns>Async task.</returns>
    public async Task TryDeleteGroupByName(string groupName) 
     { 
         var stopped = false; 
         while (!stopped)
```

```
 { 
             try 
\{\hspace{.1cm} \} await _amazonAutoScaling.DeleteAutoScalingGroupAsync( 
                     new DeleteAutoScalingGroupRequest() 
\{ AutoScalingGroupName = groupName 
                     }); 
                 stopped = true; 
 } 
             catch (Exception e) 
                 when ((e is ScalingActivityInProgressException) 
                        || (e is Amazon.AutoScaling.Model.ResourceInUseException)) 
\{\hspace{.1cm} \} Console.WriteLine($"Some instances are still running. 
 Waiting..."); 
                 Thread.Sleep(10000); 
 } 
        } 
    } 
    /// <summary> 
    /// Terminate instances and delete the Auto Scaling group by name. 
    /// </summary> 
    /// <param name="groupName">The name of the group to delete.</param> 
   /// <returns>Async task.</returns>
    public async Task TerminateAndDeleteAutoScalingGroupWithName(string 
 groupName) 
    { 
         var describeGroupsResponse = await 
 _amazonAutoScaling.DescribeAutoScalingGroupsAsync( 
             new DescribeAutoScalingGroupsRequest() 
\{\hspace{.1cm} \} AutoScalingGroupNames = new List<string>() { groupName } 
             }); 
         if (describeGroupsResponse.AutoScalingGroups.Any()) 
         { 
             // Update the size to 0. 
             await _amazonAutoScaling.UpdateAutoScalingGroupAsync( 
                 new UpdateAutoScalingGroupRequest() 
\overline{a} AutoScalingGroupName = groupName, 
                    MinSize = 0 });
```

```
 var group = describeGroupsResponse.AutoScalingGroups[0]; 
             foreach (var instance in group.Instances) 
\{\hspace{.1cm} \}await TryTerminateInstanceById(instance.InstanceId);
 } 
             await TryDeleteGroupByName(groupName); 
        } 
        else 
         { 
             Console.WriteLine($"No groups found with name {groupName}."); 
        } 
    } 
    /// <summary> 
    /// Get the default security group for a specified Vpc. 
    /// </summary> 
    /// <param name="vpc">The Vpc to search.</param> 
   /// <returns>The default security group.</returns>
    public async Task<SecurityGroup> GetDefaultSecurityGroupForVpc(Vpc vpc) 
     { 
         var groupResponse = await _amazonEc2.DescribeSecurityGroupsAsync( 
             new DescribeSecurityGroupsRequest() 
\{\hspace{.1cm} \} Filters = new List<Amazon.EC2.Model.Filter>() 
\overline{a} new ("group-name", new List<string>() { "default" }), 
                     new ("vpc-id", new List<string>() { vpc.VpcId }) 
 } 
             }); 
        return groupResponse.SecurityGroups[0]; 
    } 
    /// <summary> 
    /// Verify the default security group of a Vpc allows ingress from the 
 calling computer. 
    /// This can be done by allowing ingress from this computer's IP address. 
    /// In some situations, such as connecting from a corporate network, you must 
 instead specify 
    /// a prefix list Id. You can also temporarily open the port to any IP 
 address while running this example. 
    /// If you do, be sure to remove public access when you're done. 
    /// </summary>
```

```
 /// <param name="vpc">The group to check.</param> 
    /// <param name="port">The port to verify.</param> 
    /// <param name="ipAddress">This computer's IP address.</param> 
   /// <returns>True if the ip address is allowed on the group.</returns>
    public bool VerifyInboundPortForGroup(SecurityGroup group, int port, string 
 ipAddress) 
    { 
        var portIsOpen = false; 
        foreach (var ipPermission in group.IpPermissions) 
        { 
            if (ipPermission.FromPort == port) 
\{\hspace{.1cm} \} foreach (var ipRange in ipPermission.Ipv4Ranges) 
\overline{a} var cidr = ipRange.CidrIp; 
                   if (cidr.StartsWith(ipAddress) || cidr == "0.0.0.0/0") 
\{ portIsOpen = true; 
1 1 1 1 1 1 1
 } 
                if (ipPermission.PrefixListIds.Any()) 
\overline{a} portIsOpen = true; 
 } 
                if (!portIsOpen) 
\overline{a} Console.WriteLine("The inbound rule does not appear to be 
 open to either this computer's IP\n" + 
                                     "address, to all IP addresses (0.0.0.0/0), 
 or to a prefix list ID."); 
 } 
                else 
\overline{a} break; 
 } 
 } 
        } 
        return portIsOpen; 
    } 
    /// <summary>
```

```
 /// Add an ingress rule to the specified security group that allows access on 
 the 
    /// specified port from the specified IP address. 
    /// </summary> 
    /// <param name="groupId">The Id of the security group to modify.</param> 
    /// <param name="port">The port to open.</param> 
    /// <param name="ipAddress">The IP address to allow access.</param> 
   /// <returns>Async task.</returns>
    public async Task OpenInboundPort(string groupId, int port, string ipAddress) 
    { 
        await _amazonEc2.AuthorizeSecurityGroupIngressAsync( 
            new AuthorizeSecurityGroupIngressRequest() 
\{\hspace{.1cm} \} GroupId = groupId, 
                IpPermissions = new List<IpPermission>() 
\overline{a} new IpPermission() 
\{ FromPort = port, 
                        ToPort = port, 
                        IpProtocol = "tcp", 
                        Ipv4Ranges = new List<IpRange>() 
 { 
                            new IpRange() { CidrIp = $"{ipAddress}/32" } 
 } 
1 1 1 1 1 1 1
 } 
            }); 
    } 
    /// <summary> 
    /// Attaches an Elastic Load Balancing (ELB) target group to this EC2 Auto 
 Scaling group. 
    /// The 
    /// </summary> 
    /// <param name="autoScalingGroupName">The name of the Auto Scaling group.</
param> 
    /// <param name="targetGroupArn">The Arn for the target group.</param> 
   /// <returns>Async task.</returns>
    public async Task AttachLoadBalancerToGroup(string autoScalingGroupName, 
 string targetGroupArn) 
    { 
        await _amazonAutoScaling.AttachLoadBalancerTargetGroupsAsync( 
            new AttachLoadBalancerTargetGroupsRequest()
```

```
\{\hspace{.1cm} \} AutoScalingGroupName = autoScalingGroupName, 
                   TargetGroupARNs = new List<string>() { targetGroupArn } 
              }); 
     }
}
```
Erstellen Sie eine Klasse, die Elastic-Load-Balancing-Aktionen beinhaltet.

```
/// <summary>
/// Encapsulates Elastic Load Balancer actions.
/// </summary>
public class ElasticLoadBalancerWrapper
{ 
    private readonly IAmazonElasticLoadBalancingV2 _amazonElasticLoadBalancingV2;
     private string? _endpoint = null; 
     private readonly string _targetGroupName = ""; 
     private readonly string _loadBalancerName = ""; 
     HttpClient _httpClient = new(); 
     public string TargetGroupName => _targetGroupName; 
     public string LoadBalancerName => _loadBalancerName; 
     /// <summary> 
     /// Constructor for the Elastic Load Balancer wrapper. 
     /// </summary> 
     /// <param name="amazonElasticLoadBalancingV2">The injected load balancing v2 
  client.</param> 
     /// <param name="configuration">The injected configuration.</param> 
     public ElasticLoadBalancerWrapper( 
         IAmazonElasticLoadBalancingV2 amazonElasticLoadBalancingV2, 
         IConfiguration configuration) 
     { 
         _amazonElasticLoadBalancingV2 = amazonElasticLoadBalancingV2; 
         var prefix = configuration["resourcePrefix"]; 
         _targetGroupName = prefix + "-tg"; 
         _loadBalancerName = prefix + "-lb"; 
     } 
     /// <summary> 
     /// Get the HTTP Endpoint of a load balancer by its name.
```

```
 /// </summary> 
    /// <param name="loadBalancerName">The name of the load balancer.</param> 
   /// <returns>The HTTP endpoint.</returns>
     public async Task<string> GetEndpointForLoadBalancerByName(string 
 loadBalancerName) 
     { 
         if (_endpoint == null) 
        \sqrt{ } var endpointResponse = 
                 await _amazonElasticLoadBalancingV2.DescribeLoadBalancersAsync( 
                      new DescribeLoadBalancersRequest() 
\{Names = new List<string>() { loadBalancerName }
                      }); 
             _endpoint = endpointResponse.LoadBalancers[0].DNSName; 
         } 
         return _endpoint; 
    } 
    /// <summary> 
    /// Return the GET response for an endpoint as text. 
    /// </summary> 
    /// <param name="endpoint">The endpoint for the request.</param> 
   /// <returns>The request response.</returns>
     public async Task<string> GetEndPointResponse(string endpoint) 
     { 
         var endpointResponse = await _httpClient.GetAsync($"http://{endpoint}"); 
         var textResponse = await endpointResponse.Content.ReadAsStringAsync(); 
         return textResponse!; 
    } 
    /// <summary> 
    /// Get the target health for a group by name. 
    /// </summary> 
    /// <param name="groupName">The name of the group.</param> 
   /// <returns>The collection of health descriptions.</returns>
    public async Task<List<TargetHealthDescription>> 
 CheckTargetHealthForGroup(string groupName) 
     { 
        List<TargetHealthDescription> result = null!;
         try 
         { 
             var groupResponse =
```

```
 await _amazonElasticLoadBalancingV2.DescribeTargetGroupsAsync( 
                     new DescribeTargetGroupsRequest() 
\{ Names = new List<string>() { groupName } 
                     }); 
             var healthResponse = 
                 await _amazonElasticLoadBalancingV2.DescribeTargetHealthAsync( 
                     new DescribeTargetHealthRequest() 
\{ TargetGroupArn = 
  groupResponse.TargetGroups[0].TargetGroupArn 
                     }); 
\ddot{\phantom{1}} result = healthResponse.TargetHealthDescriptions; 
         } 
         catch (TargetGroupNotFoundException) 
         { 
             Console.WriteLine($"Target group {groupName} not found."); 
         } 
         return result; 
     } 
     /// <summary> 
     /// Create an Elastic Load Balancing target group. The target group specifies 
  how the load balancer forwards 
    /// requests to instances in the group and how instance health is checked. 
     /// 
     /// To speed up this demo, the health check is configured with shortened 
  times and lower thresholds. In production, 
     /// you might want to decrease the sensitivity of your health checks to avoid 
  unwanted failures. 
     /// </summary> 
     /// <param name="groupName">The name for the group.</param> 
     /// <param name="protocol">The protocol, such as HTTP.</param> 
     /// <param name="port">The port to use to forward requests, such as 80.</
param> 
     /// <param name="vpcId">The Id of the Vpc in which the load balancer 
  exists.</param> 
    /// <returns>The new TargetGroup object.</returns>
     public async Task<TargetGroup> CreateTargetGroupOnVpc(string groupName, 
  ProtocolEnum protocol, int port, string vpcId) 
     { 
         var createResponse = await 
  _amazonElasticLoadBalancingV2.CreateTargetGroupAsync(
```

```
 new CreateTargetGroupRequest() 
\{\hspace{.1cm} \} Name = groupName, 
                  Protocol = protocol, 
                  Port = port, 
                  HealthCheckPath = "/healthcheck", 
                  HealthCheckIntervalSeconds = 10, 
                  HealthCheckTimeoutSeconds = 5, 
                  HealthyThresholdCount = 2, 
                  UnhealthyThresholdCount = 2, 
                 VpcId = vpcId }); 
         var targetGroup = createResponse.TargetGroups[0]; 
         return targetGroup; 
     } 
    /// <summary> 
    /// Create an Elastic Load Balancing load balancer that uses the specified 
 subnets 
    /// and forwards requests to the specified target group. 
    /// </summary> 
    /// <param name="name">The name for the new load balancer.</param> 
    /// <param name="subnetIds">Subnets for the load balancer.</param> 
    /// <param name="targetGroup">Target group for forwarded requests.</param> 
    /// <returns>The new LoadBalancer object.</returns> 
     public async Task<LoadBalancer> CreateLoadBalancerAndListener(string name, 
 List<string> subnetIds, TargetGroup targetGroup) 
     { 
         var createLbResponse = await 
 _amazonElasticLoadBalancingV2.CreateLoadBalancerAsync( 
             new CreateLoadBalancerRequest() 
\{\hspace{.1cm} \}Name = name,
                  Subnets = subnetIds 
             }); 
         var loadBalancerArn = createLbResponse.LoadBalancers[0].LoadBalancerArn; 
         // Wait for load balancer to be available. 
         var loadBalancerReady = false; 
        while (!loadBalancerReady)
         { 
             try 
             { 
                  var describeResponse =
```

```
 await 
 _amazonElasticLoadBalancingV2.DescribeLoadBalancersAsync( 
                        new DescribeLoadBalancersRequest() 
 { 
                           Names = new List < string>() { name }
                        }); 
                var loadBalancerState = 
 describeResponse.LoadBalancers[0].State.Code; 
                loadBalancerReady = loadBalancerState == 
 LoadBalancerStateEnum.Active; 
 } 
            catch (LoadBalancerNotFoundException) 
\{\hspace{.1cm} \} loadBalancerReady = false; 
 } 
            Thread.Sleep(10000); 
        } 
        // Create the listener. 
        await _amazonElasticLoadBalancingV2.CreateListenerAsync( 
            new CreateListenerRequest() 
\{\hspace{.1cm} \} LoadBalancerArn = loadBalancerArn, 
                Protocol = targetGroup.Protocol, 
                Port = targetGroup.Port, 
                DefaultActions = new List<Action>() 
\overline{a} new Action() 
\{ Type = ActionTypeEnum.Forward, 
                        TargetGroupArn = targetGroup.TargetGroupArn 
1 1 1 1 1 1 1
 } 
            }); 
        return createLbResponse.LoadBalancers[0]; 
    } 
    /// <summary> 
    /// Verify this computer can successfully send a GET request to the 
    /// load balancer endpoint. 
    /// </summary> 
    /// <param name="endpoint">The endpoint to check.</param> 
   /// <returns>True if successful.</returns>
```

```
public async Task<bool> VerifyLoadBalancerEndpoint(string endpoint)
     { 
         var success = false; 
         var retries = 3; 
         while (!success && retries > 0) 
        \{ try 
\{\hspace{.1cm} \} var endpointResponse = await _httpClient.GetAsync($"http://
{endpoint}"); 
                 Console.WriteLine($"Response: {endpointResponse.StatusCode}."); 
                 if (endpointResponse.IsSuccessStatusCode) 
\overline{a} success = true; 
 } 
                 else 
\overline{a}retries = 0;
 } 
 } 
             catch (HttpRequestException) 
\{\hspace{.1cm} \} Console.WriteLine("Connection error, retrying..."); 
                 retries--; 
                 Thread.Sleep(10000); 
             } 
         } 
         return success; 
     } 
    /// <summary> 
     /// Delete a load balancer by its specified name. 
    /// </summary> 
    /// <param name="name">The name of the load balancer to delete.</param> 
   /// <returns>Async task.</returns>
     public async Task DeleteLoadBalancerByName(string name) 
     { 
         try 
         { 
             var describeLoadBalancerResponse = 
                 await _amazonElasticLoadBalancingV2.DescribeLoadBalancersAsync( 
                     new DescribeLoadBalancersRequest()
```

```
\{Names = new List<string>() { name }
                     }); 
             var lbArn = 
 describeLoadBalancerResponse.LoadBalancers[0].LoadBalancerArn; 
             await _amazonElasticLoadBalancingV2.DeleteLoadBalancerAsync( 
                 new DeleteLoadBalancerRequest() 
\overline{a} LoadBalancerArn = lbArn 
 } 
             ); 
        } 
        catch (LoadBalancerNotFoundException) 
       \{ Console.WriteLine($"Load balancer {name} not found."); 
        } 
    } 
    /// <summary> 
    /// Delete a TargetGroup by its specified name. 
    /// </summary> 
    /// <param name="groupName">Name of the group to delete.</param> 
   /// <returns>Async task.</returns>
    public async Task DeleteTargetGroupByName(string groupName) 
    { 
        var done = false; 
        while (!done) 
         { 
             try 
\{\hspace{.1cm} \} var groupResponse = 
                     await 
 _amazonElasticLoadBalancingV2.DescribeTargetGroupsAsync( 
                         new DescribeTargetGroupsRequest() 
 { 
                             Names = new List<string>() { groupName } 
                         }); 
                 var targetArn = groupResponse.TargetGroups[0].TargetGroupArn; 
                 await _amazonElasticLoadBalancingV2.DeleteTargetGroupAsync( 
                     new DeleteTargetGroupRequest() { TargetGroupArn = 
 targetArn }); 
                 Console.WriteLine($"Deleted load balancing target group 
 {groupName}.");
```

```
 done = true; 
 } 
             catch (TargetGroupNotFoundException) 
\{\hspace{.1cm} \} Console.WriteLine( 
                     $"Target group {groupName} not found, could not delete."); 
                 done = true; 
 } 
             catch (ResourceInUseException) 
\{\hspace{.1cm} \} Console.WriteLine("Target group not yet released, waiting..."); 
                 Thread.Sleep(10000); 
 } 
        } 
     }
}
```
Erstellen Sie eine Klasse, die DynamoDB zum Simulieren eines Empfehlungsservices verwendet.

```
/// <summary>
/// Encapsulates a DynamoDB table to use as a service that recommends books, 
 movies, and songs.
/// </summary>
public class Recommendations
{ 
     private readonly IAmazonDynamoDB _amazonDynamoDb; 
     private readonly DynamoDBContext _context; 
     private readonly string _tableName; 
     public string TableName => _tableName; 
     /// <summary> 
     /// Constructor for the Recommendations service. 
     /// </summary> 
     /// <param name="amazonDynamoDb">The injected DynamoDb client.</param> 
     /// <param name="configuration">The injected configuration.</param> 
     public Recommendations(IAmazonDynamoDB amazonDynamoDb, IConfiguration 
  configuration) 
     { 
         _amazonDynamoDb = amazonDynamoDb; 
         _context = new DynamoDBContext(_amazonDynamoDb);
```

```
 _tableName = configuration["databaseName"]!; 
    } 
    /// <summary> 
    /// Create the DynamoDb table with a specified name. 
    /// </summary> 
    /// <param name="tableName">The name for the table.</param> 
   /// <returns>True when ready.</returns>
    public async Task<bool> CreateDatabaseWithName(string tableName) 
    { 
       try 
       { 
           Console.Write($"Creating table {tableName}..."); 
           var createRequest = new CreateTableRequest() 
\{\hspace{.1cm} \} TableName = tableName, 
              AttributeDefinitions = new List<AttributeDefinition>() 
\{ new AttributeDefinition() 
 { 
                        AttributeName = "MediaType", 
                        AttributeType = ScalarAttributeType.S 
\}, \{ new AttributeDefinition() 
 { 
                        AttributeName = "ItemId", 
                        AttributeType = ScalarAttributeType.N 
 } 
\}, \{ KeySchema = new List<KeySchemaElement>() 
\{ new KeySchemaElement() 
 { 
                        AttributeName = "MediaType", 
                        KeyType = KeyType.HASH 
\}, \{ new KeySchemaElement() 
 { 
                        AttributeName = "ItemId", 
                        KeyType = KeyType.RANGE 
 } 
\}, \{ ProvisionedThroughput = new ProvisionedThroughput() 
\overline{a}
```

```
 ReadCapacityUnits = 5, 
                      WriteCapacityUnits = 5 
 } 
             }; 
            await _amazonDynamoDb.CreateTableAsync(createRequest);
             // Wait until the table is ACTIVE and then report success. 
             Console.Write("\nWaiting for table to become active..."); 
             var request = new DescribeTableRequest 
\{\hspace{.1cm} \} TableName = tableName 
             }; 
             TableStatus status; 
             do 
             { 
                 Thread.Sleep(2000); 
                 var describeTableResponse = await 
  _amazonDynamoDb.DescribeTableAsync(request); 
                 status = describeTableResponse.Table.TableStatus; 
                 Console.Write("."); 
 } 
             while (status != "ACTIVE"); 
             return status == TableStatus.ACTIVE; 
         } 
         catch (ResourceInUseException) 
        \{ Console.WriteLine($"Table {tableName} already exists."); 
             return false; 
         } 
     } 
     /// <summary> 
     /// Populate the database table with data from a specified path. 
     /// </summary> 
     /// <param name="databaseTableName">The name of the table.</param> 
     /// <param name="recommendationsPath">The path of the recommendations data.</
param> 
   /// <returns>Async task.</returns>
```

```
 public async Task PopulateDatabase(string databaseTableName, string 
  recommendationsPath) 
     { 
         var recommendationsText = await 
  File.ReadAllTextAsync(recommendationsPath); 
         var records = 
  JsonSerializer.Deserialize<RecommendationModel[]>(recommendationsText); 
        var batchWrite = context.CreateBatchWrite<RecommendationModel>();
         foreach (var record in records!) 
         { 
              batchWrite.AddPutItem(record); 
         } 
         await batchWrite.ExecuteAsync(); 
     } 
     /// <summary> 
     /// Delete the recommendation table by name. 
     /// </summary> 
     /// <param name="tableName">The name of the recommendation table.</param> 
    /// <returns>Async task.</returns>
     public async Task DestroyDatabaseByName(string tableName) 
     { 
         try 
         { 
              await _amazonDynamoDb.DeleteTableAsync( 
                  new DeleteTableRequest() { TableName = tableName }); 
              Console.WriteLine($"Table {tableName} was deleted."); 
         } 
         catch (ResourceNotFoundException) 
         { 
              Console.WriteLine($"Table {tableName} not found"); 
         } 
     }
}
```
Erstellen Sie eine Klasse, die Systems-Manager-Aktionen umschließt.

/// <summary>

```
/// Encapsulates Systems Manager parameter operations. This example uses these 
  parameters
/// to drive the demonstration of resilient architecture, such as failure of a 
  dependency or
/// how the service responds to a health check.
/// </summary>
public class SmParameterWrapper
{ 
     private readonly IAmazonSimpleSystemsManagement 
  _amazonSimpleSystemsManagement; 
     private readonly string _tableParameter = "doc-example-resilient-
architecture-table"; 
     private readonly string _failureResponseParameter = "doc-example-resilient-
architecture-failure-response"; 
     private readonly string _healthCheckParameter = "doc-example-resilient-
architecture-health-check"; 
     private readonly string _tableName = ""; 
     public string TableParameter => _tableParameter; 
     public string TableName => _tableName; 
     public string HealthCheckParameter => _healthCheckParameter; 
     public string FailureResponseParameter => _failureResponseParameter; 
     /// <summary> 
     /// Constructor for the SmParameterWrapper. 
     /// </summary> 
     /// <param name="amazonSimpleSystemsManagement">The injected Simple Systems 
 Management client.</param>
     /// <param name="configuration">The injected configuration.</param> 
     public SmParameterWrapper(IAmazonSimpleSystemsManagement 
  amazonSimpleSystemsManagement, IConfiguration configuration) 
     { 
         _amazonSimpleSystemsManagement = amazonSimpleSystemsManagement; 
         _tableName = configuration["databaseName"]!; 
     } 
     /// <summary> 
     /// Reset the Systems Manager parameters to starting values for the demo. 
     /// </summary> 
    /// <returns>Async task.</returns>
     public async Task Reset() 
    \{ await this.PutParameterByName(_tableParameter, _tableName);
```

```
 await this.PutParameterByName(_failureResponseParameter, "none"); 
         await this.PutParameterByName(_healthCheckParameter, "shallow"); 
     } 
     /// <summary> 
     /// Set the value of a named Systems Manager parameter. 
     /// </summary> 
     /// <param name="name">The name of the parameter.</param> 
     /// <param name="value">The value to set.</param> 
    /// <returns>Async task.</returns>
     public async Task PutParameterByName(string name, string value) 
     { 
         await _amazonSimpleSystemsManagement.PutParameterAsync( 
             new PutParameterRequest() { Name = name, Value = value, Overwrite = 
  true }); 
     }
}
```
- API-Details finden Sie in den folgenden Themen der AWS SDK for .NET-API-Referenz.
	- [AttachLoadBalancerTargetGroups](https://docs.aws.amazon.com/goto/DotNetSDKV3/autoscaling-2011-01-01/AttachLoadBalancerTargetGroups)
	- [CreateAutoScalingGroup](https://docs.aws.amazon.com/goto/DotNetSDKV3/autoscaling-2011-01-01/CreateAutoScalingGroup)
	- [CreateInstanceProfile](https://docs.aws.amazon.com/goto/DotNetSDKV3/iam-2010-05-08/CreateInstanceProfile)
	- [CreateLaunchTemplate](https://docs.aws.amazon.com/goto/DotNetSDKV3/ec2-2016-11-15/CreateLaunchTemplate)
	- [CreateListener](https://docs.aws.amazon.com/goto/DotNetSDKV3/elasticloadbalancingv2-2015-12-01/CreateListener)
	- [CreateLoadBalancer](https://docs.aws.amazon.com/goto/DotNetSDKV3/elasticloadbalancingv2-2015-12-01/CreateLoadBalancer)
	- [CreateTargetGroup](https://docs.aws.amazon.com/goto/DotNetSDKV3/elasticloadbalancingv2-2015-12-01/CreateTargetGroup)
	- [DeleteAutoScalingGroup](https://docs.aws.amazon.com/goto/DotNetSDKV3/autoscaling-2011-01-01/DeleteAutoScalingGroup)
	- [DeleteInstanceProfile](https://docs.aws.amazon.com/goto/DotNetSDKV3/iam-2010-05-08/DeleteInstanceProfile)
	- [DeleteLaunchTemplate](https://docs.aws.amazon.com/goto/DotNetSDKV3/ec2-2016-11-15/DeleteLaunchTemplate)
	- [DeleteLoadBalancer](https://docs.aws.amazon.com/goto/DotNetSDKV3/elasticloadbalancingv2-2015-12-01/DeleteLoadBalancer)
	- [DeleteTargetGroup](https://docs.aws.amazon.com/goto/DotNetSDKV3/elasticloadbalancingv2-2015-12-01/DeleteTargetGroup)
	- [DescribeAutoScalingGroups](https://docs.aws.amazon.com/goto/DotNetSDKV3/autoscaling-2011-01-01/DescribeAutoScalingGroups)
	- [DescribeAvailabilityZones](https://docs.aws.amazon.com/goto/DotNetSDKV3/ec2-2016-11-15/DescribeAvailabilityZones)
	- DescribelamInstanceProfileAssociations
	- [DescribeInstances](https://docs.aws.amazon.com/goto/DotNetSDKV3/ec2-2016-11-15/DescribeInstances)
- [DescribeLoadBalancers](https://docs.aws.amazon.com/goto/DotNetSDKV3/elasticloadbalancingv2-2015-12-01/DescribeLoadBalancers)
- [DescribeSubnets](https://docs.aws.amazon.com/goto/DotNetSDKV3/ec2-2016-11-15/DescribeSubnets)
- [DescribeTargetGroups](https://docs.aws.amazon.com/goto/DotNetSDKV3/elasticloadbalancingv2-2015-12-01/DescribeTargetGroups)
- [DescribeTargetHealth](https://docs.aws.amazon.com/goto/DotNetSDKV3/elasticloadbalancingv2-2015-12-01/DescribeTargetHealth)
- [DescribeVpcs](https://docs.aws.amazon.com/goto/DotNetSDKV3/ec2-2016-11-15/DescribeVpcs)
- [RebootInstances](https://docs.aws.amazon.com/goto/DotNetSDKV3/ec2-2016-11-15/RebootInstances)
- [ReplaceIamInstanceProfileAssociation](https://docs.aws.amazon.com/goto/DotNetSDKV3/ec2-2016-11-15/ReplaceIamInstanceProfileAssociation)
- [TerminateInstanceInAutoScalingGroup](https://docs.aws.amazon.com/goto/DotNetSDKV3/autoscaling-2011-01-01/TerminateInstanceInAutoScalingGroup)
- [UpdateAutoScalingGroup](https://docs.aws.amazon.com/goto/DotNetSDKV3/autoscaling-2011-01-01/UpdateAutoScalingGroup)

## Java

## SDK für Java 2.x

## **a** Note

Auf gibt es mehr GitHub. Sie sehen das vollständige Beispiel und erfahren, wie Sie das [AWS-Code-Beispiel-Repository](https://github.com/awsdocs/aws-doc-sdk-examples/tree/main/javav2/usecases/resilient_service#readme) einrichten und ausführen.

Führen Sie ein interaktives Szenario an einer Eingabeaufforderung aus.

```
public class Main { 
     public static final String fileName = "C:\\AWS\\resworkflow\
\recommendations.json"; // Modify file location. 
     public static final String tableName = "doc-example-recommendation-service"; 
     public static final String startScript = "C:\\AWS\\resworkflow\
\server_startup_script.sh"; // Modify file location. 
     public static final String policyFile = "C:\\AWS\\resworkflow\
\instance_policy.json"; // Modify file location. 
     public static final String ssmJSON = "C:\\AWS\\resworkflow\
\ssm_only_policy.json"; // Modify file location. 
     public static final String failureResponse = "doc-example-resilient-
architecture-failure-response"; 
     public static final String healthCheck = "doc-example-resilient-architecture-
health-check"; 
     public static final String templateName = "doc-example-resilience-template";
```

```
 public static final String roleName = "doc-example-resilience-role"; 
     public static final String policyName = "doc-example-resilience-pol"; 
     public static final String profileName = "doc-example-resilience-prof"; 
     public static final String badCredsProfileName = "doc-example-resilience-
prof-bc"; 
     public static final String targetGroupName = "doc-example-resilience-tg"; 
     public static final String autoScalingGroupName = "doc-example-resilience-
group"; 
     public static final String lbName = "doc-example-resilience-lb"; 
     public static final String protocol = "HTTP"; 
     public static final int port = 80; 
    public static final String DASHES = new String(new char[80]).replace("\0",
  "-"); 
     public static void main(String[] args) throws IOException, 
  InterruptedException { 
        Scanner in = new Scanner(System.in);
        Database database = new Database();
         AutoScaler autoScaler = new AutoScaler(); 
         LoadBalancer loadBalancer = new LoadBalancer(); 
         System.out.println(DASHES); 
         System.out.println("Welcome to the demonstration of How to Build and 
  Manage a Resilient Service!"); 
         System.out.println(DASHES); 
         System.out.println(DASHES); 
         System.out.println("A - SETUP THE RESOURCES"); 
         System.out.println("Press Enter when you're ready to start deploying 
  resources."); 
         in.nextLine(); 
         deploy(loadBalancer); 
         System.out.println(DASHES); 
         System.out.println(DASHES); 
         System.out.println("B - DEMO THE RESILIENCE FUNCTIONALITY"); 
         System.out.println("Press Enter when you're ready."); 
         in.nextLine(); 
         demo(loadBalancer); 
         System.out.println(DASHES); 
         System.out.println(DASHES);
```

```
 System.out.println("C - DELETE THE RESOURCES"); 
        System.out.println(""" 
                 This concludes the demo of how to build and manage a resilient 
 service. 
                 To keep things tidy and to avoid unwanted charges on your 
 account, we can clean up all AWS resources 
                 that were created for this demo. 
                 """); 
       System.out.println("\n Do you want to delete the resources (y/n)? ");
        String userInput = in.nextLine().trim().toLowerCase(); // Capture user 
 input 
        if (userInput.equals("y")) { 
            // Delete resources here 
            deleteResources(loadBalancer, autoScaler, database); 
            System.out.println("Resources deleted."); 
        } else { 
            System.out.println(""" 
                     Okay, we'll leave the resources intact. 
                     Don't forget to delete them when you're done with them or you 
 might incur unexpected charges. 
                     """); 
        } 
        System.out.println(DASHES); 
        System.out.println(DASHES); 
        System.out.println("The example has completed. "); 
        System.out.println("\n Thanks for watching!"); 
        System.out.println(DASHES); 
    } 
    // Deletes the AWS resources used in this example. 
    private static void deleteResources(LoadBalancer loadBalancer, AutoScaler 
 autoScaler, Database database) 
            throws IOException, InterruptedException { 
        loadBalancer.deleteLoadBalancer(lbName); 
        System.out.println("*** Wait 30 secs for resource to be deleted"); 
        TimeUnit.SECONDS.sleep(30); 
        loadBalancer.deleteTargetGroup(targetGroupName); 
        autoScaler.deleteAutoScaleGroup(autoScalingGroupName); 
        autoScaler.deleteRolesPolicies(policyName, roleName, profileName); 
       autoScaler.deleteTemplate(templateName);
        database.deleteTable(tableName);
```

```
 } 
     private static void deploy(LoadBalancer loadBalancer) throws 
 InterruptedException, IOException { 
        Scanner in = new Scanner(System.in);
         System.out.println( 
 """ 
                          For this demo, we'll use the AWS SDK for Java (v2) to 
 create several AWS resources 
                          to set up a load-balanced web service endpoint and 
 explore some ways to make it resilient 
                          against various kinds of failures. 
                          Some of the resources create by this demo are: 
                         \t* A DynamoDB table that the web service depends on to 
 provide book, movie, and song recommendations. 
                         \t* An EC2 launch template that defines EC2 instances 
 that each contain a Python web server. 
                          \t* An EC2 Auto Scaling group that manages EC2 instances 
 across several Availability Zones. 
                          \t* An Elastic Load Balancing (ELB) load balancer that 
 targets the Auto Scaling group to distribute requests. 
                          """); 
         System.out.println("Press Enter when you're ready."); 
         in.nextLine(); 
         System.out.println(DASHES); 
         System.out.println(DASHES); 
         System.out.println("Creating and populating a DynamoDB table named " + 
 tableName); 
         Database database = new Database(); 
         database.createTable(tableName, fileName); 
         System.out.println(DASHES); 
         System.out.println(DASHES); 
         System.out.println(""" 
                 Creating an EC2 launch template that runs '{startup_script}' when 
 an instance starts. 
                 This script starts a Python web server defined in the `server.py` 
 script. The web server 
                 listens to HTTP requests on port 80 and responds to requests to 
  '/' and to '/healthcheck'.
```

```
 For demo purposes, this server is run as the root user. In 
 production, the best practice is to 
                 run a web server, such as Apache, with least-privileged 
 credentials. 
                 The template also defines an IAM policy that each instance uses 
 to assume a role that grants 
                 permissions to access the DynamoDB recommendation table and 
 Systems Manager parameters 
                 that control the flow of the demo. 
                 """); 
        LaunchTemplateCreator templateCreator = new LaunchTemplateCreator(); 
        templateCreator.createTemplate(policyFile, policyName, profileName, 
 startScript, templateName, roleName); 
        System.out.println(DASHES); 
        System.out.println(DASHES); 
        System.out.println( 
                 "Creating an EC2 Auto Scaling group that maintains three EC2 
 instances, each in a different Availability Zone."); 
        System.out.println("*** Wait 30 secs for the VPC to be created"); 
        TimeUnit.SECONDS.sleep(30); 
        AutoScaler autoScaler = new AutoScaler(); 
       String[] zones = autoScaler.createGroup(3, templateName,
 autoScalingGroupName); 
        System.out.println(""" 
                 At this point, you have EC2 instances created. Once each instance 
 starts, it listens for 
                 HTTP requests. You can see these instances in the console or 
 continue with the demo. 
                 Press Enter when you're ready to continue. 
                 """); 
        in.nextLine(); 
        System.out.println(DASHES); 
        System.out.println(DASHES); 
        System.out.println("Creating variables that control the flow of the 
 demo."); 
       ParameterHelper paramHelper = new ParameterHelper();
        paramHelper.reset(); 
        System.out.println(DASHES);
```
 System.out.println(DASHES); System.out.println(""" Creating an Elastic Load Balancing target group and load balancer. The target group defines how the load balancer connects to instances. The load balancer provides a single endpoint where clients connect and dispatches requests to instances in the group. """); String vpcId = autoScaler.getDefaultVPC(); List<Subnet> subnets = autoScaler.getSubnets(vpcId, zones); System.out.println("You have retrieved a list with " + subnets.size() + " subnets"); String targetGroupArn = loadBalancer.createTargetGroup(protocol, port, vpcId, targetGroupName); String elbDnsName = loadBalancer.createLoadBalancer(subnets, targetGroupArn, lbName, port, protocol); autoScaler.attachLoadBalancerTargetGroup(autoScalingGroupName, targetGroupArn); System.out.println("Verifying access to the load balancer endpoint..."); boolean wasSuccessul = loadBalancer.verifyLoadBalancerEndpoint(elbDnsName); if (!wasSuccessul) { System.out.println("Couldn't connect to the load balancer, verifying that the port is open..."); CloseableHttpClient httpClient = HttpClients.createDefault(); // Create an HTTP GET request to "http://checkip.amazonaws.com" HttpGet httpGet = new HttpGet("http://checkip.amazonaws.com"); try { // Execute the request and get the response HttpResponse response = httpClient.execute(httpGet); // Read the response content. String ipAddress = IOUtils.toString(response.getEntity().getContent(), StandardCharsets.UTF\_8).trim(); // Print the public IP address. System.out.println("Public IP Address: " + ipAddress); GroupInfo groupInfo = autoScaler.verifyInboundPort(vpcId, port, ipAddress);

```
 if (!groupInfo.isPortOpen()) { 
                     System.out.println(""" 
                              For this example to work, the default security group 
 for your default VPC must 
                              allow access from this computer. You can either add 
 it automatically from this 
                              example or add it yourself using the AWS Management 
 Console. 
                              """); 
                     System.out.println( 
                              "Do you want to add a rule to security group " + 
 groupInfo.getGroupName() + " to allow"); 
                     System.out.println("inbound traffic on port " + port + " from 
 your computer's IP address (y/n) "); 
                     String ans = in.nextLine(); 
                     if ("y".equalsIgnoreCase(ans)) { 
                         autoScaler.openInboundPort(groupInfo.getGroupName(), 
 String.valueOf(port), ipAddress); 
                         System.out.println("Security group rule added."); 
                     } else { 
                         System.out.println("No security group rule added."); 
1 1 1 1 1 1 1
 } 
             } catch (AutoScalingException e) { 
                 e.printStackTrace(); 
 } 
        } else if (wasSuccessul) { 
             System.out.println("Your load balancer is ready. You can access it by 
 browsing to:"); 
             System.out.println("\t http://" + elbDnsName); 
         } else { 
             System.out.println("Couldn't get a successful response from the load 
 balancer endpoint. Troubleshoot by"); 
             System.out.println("manually verifying that your VPC and security 
 group are configured correctly and that"); 
             System.out.println("you can successfully make a GET request to the 
 load balancer."); 
         } 
         System.out.println("Press Enter when you're ready to continue with the 
 demo."); 
         in.nextLine();
```

```
 } 
    // A method that controls the demo part of the Java program. 
     public static void demo(LoadBalancer loadBalancer) throws IOException, 
 InterruptedException { 
        ParameterHelper paramHelper = new ParameterHelper();
         System.out.println("Read the ssm_only_policy.json file"); 
         String ssmOnlyPolicy = readFileAsString(ssmJSON); 
         System.out.println("Resetting parameters to starting values for demo."); 
         paramHelper.reset(); 
         System.out.println( 
 """ 
                          This part of the demonstration shows how to toggle 
 different parts of the system 
                          to create situations where the web service fails, and 
 shows how using a resilient 
                          architecture can keep the web service running in spite 
 of these failures. 
                          At the start, the load balancer endpoint returns 
 recommendations and reports that all targets are healthy. 
                         """); 
         demoChoices(loadBalancer); 
         System.out.println( 
 """ 
                          The web service running on the EC2 instances gets 
 recommendations by querying a DynamoDB table. 
                          The table name is contained in a Systems Manager 
 parameter named self.param_helper.table. 
                          To simulate a failure of the recommendation service, 
 let's set this parameter to name a non-existent table. 
                         """); 
         paramHelper.put(paramHelper.tableName, "this-is-not-a-table"); 
         System.out.println( 
 """ 
                          \nNow, sending a GET request to the load balancer 
 endpoint returns a failure code. But, the service reports as 
                          healthy to the load balancer because shallow health 
 checks don't check for failure of the recommendation service. 
                         """);
```

```
 demoChoices(loadBalancer); 
         System.out.println( 
 """ 
                          Instead of failing when the recommendation service fails, 
 the web service can return a static response. 
                         While this is not a perfect solution, it presents the 
 customer with a somewhat better experience than failure. 
                          """); 
         paramHelper.put(paramHelper.failureResponse, "static"); 
         System.out.println(""" 
                 Now, sending a GET request to the load balancer endpoint returns 
 a static response. 
                 The service still reports as healthy because health checks are 
 still shallow. 
                 """); 
         demoChoices(loadBalancer); 
         System.out.println("Let's reinstate the recommendation service."); 
         paramHelper.put(paramHelper.tableName, paramHelper.dyntable); 
         System.out.println(""" 
                 Let's also substitute bad credentials for one of the instances in 
 the target group so that it can't 
                 access the DynamoDB recommendation table. We will get an instance 
 id value. 
                 """); 
         LaunchTemplateCreator templateCreator = new LaunchTemplateCreator(); 
         AutoScaler autoScaler = new AutoScaler(); 
         // Create a new instance profile based on badCredsProfileName. 
         templateCreator.createInstanceProfile(policyFile, policyName, 
 badCredsProfileName, roleName); 
         String badInstanceId = autoScaler.getBadInstance(autoScalingGroupName); 
         System.out.println("The bad instance id values used for this demo is " + 
 badInstanceId); 
         String profileAssociationId = 
 autoScaler.getInstanceProfile(badInstanceId); 
         System.out.println("The association Id value is " + 
 profileAssociationId); 
         System.out.println("Replacing the profile for instance " + badInstanceId
```
AWS SDK-Codebeispiele Codebibliothek Codebibliothek Codebibliothek Codebibliothek Codebibliothek Codebibliothek

 + " with a profile that contains bad credentials"); autoScaler.replaceInstanceProfile(badInstanceId, badCredsProfileName, profileAssociationId); System.out.println( """ Now, sending a GET request to the load balancer endpoint returns either a recommendation or a static response, depending on which instance is selected by the load balancer. """); demoChoices(loadBalancer); System.out.println(""" Let's implement a deep health check. For this demo, a deep health check tests whether the web service can access the DynamoDB table that it depends on for recommendations. Note that the deep health check is only for ELB routing and not for Auto Scaling instance health. This kind of deep health check is not recommended for Auto Scaling instance health, because it risks accidental termination of all instances in the Auto Scaling group when a dependent service fails. """); System.out.println(""" By implementing deep health checks, the load balancer can detect when one of the instances is failing and take that instance out of rotation. """); paramHelper.put(paramHelper.healthCheck, "deep"); System.out.println(""" Now, checking target health indicates that the instance with bad credentials is unhealthy. Note that it might take a minute or two for the load balancer to detect the unhealthy instance. Sending a GET request to the load balancer endpoint always returns a recommendation, because the load balancer takes unhealthy instances out of its rotation. """);

```
 demoChoices(loadBalancer); 
         System.out.println( 
 """ 
                          Because the instances in this demo are controlled by an 
 auto scaler, the simplest way to fix an unhealthy 
                          instance is to terminate it and let the auto scaler start 
 a new instance to replace it. 
                          """); 
        autoScaler.terminateInstance(badInstanceId);
         System.out.println(""" 
                 Even while the instance is terminating and the new instance is 
 starting, sending a GET 
                 request to the web service continues to get a successful 
 recommendation response because 
                 the load balancer routes requests to the healthy instances. After 
 the replacement instance 
                 starts and reports as healthy, it is included in the load 
 balancing rotation. 
                 Note that terminating and replacing an instance typically takes 
 several minutes, during which time you 
                 can see the changing health check status until the new instance 
 is running and healthy. 
                 """); 
         demoChoices(loadBalancer); 
         System.out.println( 
                 "If the recommendation service fails now, deep health checks mean 
 all instances report as unhealthy."); 
         paramHelper.put(paramHelper.tableName, "this-is-not-a-table"); 
         demoChoices(loadBalancer); 
         paramHelper.reset(); 
    } 
     public static void demoChoices(LoadBalancer loadBalancer) throws IOException, 
 InterruptedException { 
         String[] actions = { 
                 "Send a GET request to the load balancer endpoint.", 
                 "Check the health of load balancer targets.", 
                 "Go to the next part of the demo." 
         };
```

```
Scanner scanner = new Scanner(System.in);
        while (true) { 
            System.out.println("-".repeat(88)); 
            System.out.println("See the current state of the service by selecting 
 one of the following choices:"); 
           for (int i = 0; i < actions.length; i++) {
                System.out.println(i + ": " + actions[i]); } 
            try { 
                 System.out.print("\nWhich action would you like to take? "); 
                 int choice = scanner.nextInt(); 
                 System.out.println("-".repeat(88)); 
                 switch (choice) { 
                    case 0 \rightarrow {
                         System.out.println("Request:\n"); 
                         System.out.println("GET http://" + 
 loadBalancer.getEndpoint(lbName)); 
                         CloseableHttpClient httpClient = 
 HttpClients.createDefault(); 
                         // Create an HTTP GET request to the ELB. 
                         HttpGet httpGet = new HttpGet("http://" + 
 loadBalancer.getEndpoint(lbName)); 
                         // Execute the request and get the response. 
                         HttpResponse response = httpClient.execute(httpGet); 
                         int statusCode = 
 response.getStatusLine().getStatusCode(); 
                         System.out.println("HTTP Status Code: " + statusCode); 
                         // Display the JSON response 
                         BufferedReader reader = new BufferedReader( 
 new 
 InputStreamReader(response.getEntity().getContent())); 
                         StringBuilder jsonResponse = new StringBuilder(); 
                         String line; 
                        while ((line = reader.readLine()) != null {
                             jsonResponse.append(line); 
 } 
                         reader.close();
```

```
 // Print the formatted JSON response. 
                         System.out.println("Full Response:\n"); 
                        System.out.println(jsonResponse.toString());
                         // Close the HTTP client. 
                         httpClient.close(); 
1 1 1 1 1 1 1
                    case 1 - -> {
                         System.out.println("\nChecking the health of load 
 balancer targets:\n"); 
                         List<TargetHealthDescription> health = 
 loadBalancer.checkTargetHealth(targetGroupName); 
                         for (TargetHealthDescription target : health) { 
                             System.out.printf("\tTarget %s on port %d is %s%n", 
 target.target().id(), 
                                     target.target().port(), 
 target.targetHealth().stateAsString()); 
 } 
                         System.out.println(""" 
                                 Note that it can take a minute or two for the 
 health check to update 
                                 after changes are made. 
                                 """); 
1 1 1 1 1 1 1
                    case 2 \rightarrow 6 System.out.println("\nOkay, let's move on."); 
                         System.out.println("-".repeat(88)); 
                         return; // Exit the method when choice is 2 
1 1 1 1 1 1 1
                     default -> System.out.println("You must choose a value 
 between 0-2. Please select again."); 
 } 
             } catch (java.util.InputMismatchException e) { 
                 System.out.println("Invalid input. Please select again."); 
                scanner.nextLine(); // Clear the input buffer.
            } 
        } 
    } 
    public static String readFileAsString(String filePath) throws IOException { 
         byte[] bytes = Files.readAllBytes(Paths.get(filePath)); 
        return new String(bytes);
```
}

}

Erstellen Sie eine Klasse, die Auto-Scaling- und Amazon-EC2-Aktionen beinhaltet.

```
public class AutoScaler { 
     private static Ec2Client ec2Client; 
     private static AutoScalingClient autoScalingClient; 
     private static IamClient iamClient; 
     private static SsmClient ssmClient; 
     private IamClient getIAMClient() { 
         if (iamClient == null) { 
              iamClient = IamClient.builder() 
                       .region(Region.US_EAST_1) 
                      .build();
         } 
         return iamClient; 
     } 
     private SsmClient getSSMClient() { 
         if (ssmClient == null) { 
              ssmClient = SsmClient.builder() 
                       .region(Region.US_EAST_1) 
                       .build(); 
         } 
         return ssmClient; 
     } 
     private Ec2Client getEc2Client() { 
         if (ec2Client == null) { 
              ec2Client = Ec2Client.builder() 
                       .region(Region.US_EAST_1) 
                       .build(); 
         } 
         return ec2Client; 
     } 
     private AutoScalingClient getAutoScalingClient() { 
         if (autoScalingClient == null) {
```

```
 autoScalingClient = AutoScalingClient.builder() 
                     .region(Region.US_EAST_1) 
                     .build(); 
        } 
        return autoScalingClient; 
    } 
    /** 
     * Terminates and instances in an EC2 Auto Scaling group. After an instance 
 is 
     * terminated, it can no longer be accessed. 
     */ 
    public void terminateInstance(String instanceId) { 
        TerminateInstanceInAutoScalingGroupRequest terminateInstanceIRequest = 
 TerminateInstanceInAutoScalingGroupRequest 
                 .builder() 
                 .instanceId(instanceId) 
                 .shouldDecrementDesiredCapacity(false) 
                 .build(); 
 getAutoScalingClient().terminateInstanceInAutoScalingGroup(terminateInstanceIRequest); 
        System.out.format("Terminated instance %s.", instanceId); 
    } 
    /** 
     * Replaces the profile associated with a running instance. After the profile 
 is 
     * replaced, the instance is rebooted to ensure that it uses the new profile. 
     * When 
     * the instance is ready, Systems Manager is used to restart the Python web 
     * server. 
     */ 
    public void replaceInstanceProfile(String instanceId, String 
 newInstanceProfileName, String profileAssociationId) 
            throws InterruptedException { 
        // Create an IAM instance profile specification. 
        software.amazon.awssdk.services.ec2.model.IamInstanceProfileSpecification 
 iamInstanceProfile = 
 software.amazon.awssdk.services.ec2.model.IamInstanceProfileSpecification 
                 .builder() 
                 .name(newInstanceProfileName) // Make sure 
 'newInstanceProfileName' is a valid IAM Instance Profile 
                                                 // name.
```
```
 .build(); 
         // Replace the IAM instance profile association for the EC2 instance. 
         ReplaceIamInstanceProfileAssociationRequest replaceRequest = 
 ReplaceIamInstanceProfileAssociationRequest 
                 .builder() 
                 .iamInstanceProfile(iamInstanceProfile) 
                 .associationId(profileAssociationId) // Make sure 
  'profileAssociationId' is a valid association ID. 
                 .build(); 
         try { 
             getEc2Client().replaceIamInstanceProfileAssociation(replaceRequest); 
             // Handle the response as needed. 
         } catch (Ec2Exception e) { 
             // Handle exceptions, log, or report the error. 
             System.err.println("Error: " + e.getMessage()); 
         } 
         System.out.format("Replaced instance profile for association %s with 
 profile %s.", profileAssociationId, 
                 newInstanceProfileName); 
         TimeUnit.SECONDS.sleep(15); 
         boolean instReady = false; 
         int tries = 0; 
         // Reboot after 60 seconds 
        while (!instReady) {
             if (tries % 6 == 0) { 
                 getEc2Client().rebootInstances(RebootInstancesRequest.builder() 
                          .instanceIds(instanceId) 
                         .build();
                 System.out.println("Rebooting instance " + instanceId + " and 
 waiting for it to be ready."); 
 } 
             tries++; 
             try { 
                 TimeUnit.SECONDS.sleep(10); 
             } catch (InterruptedException e) { 
                 e.printStackTrace(); 
 } 
             DescribeInstanceInformationResponse informationResponse = 
 getSSMClient().describeInstanceInformation();
```

```
 List<InstanceInformation> instanceInformationList = 
 informationResponse.instanceInformationList(); 
             for (InstanceInformation info : instanceInformationList) { 
                 if (info.instanceId().equals(instanceId)) { 
                      instReady = true; 
                      break; 
 } 
             } 
         } 
         SendCommandRequest sendCommandRequest = SendCommandRequest.builder() 
                 .instanceIds(instanceId) 
                  .documentName("AWS-RunShellScript") 
                  .parameters(Collections.singletonMap("commands", 
                          Collections.singletonList("cd / && sudo python3 server.py 
 80"))) 
                 .build(); 
         getSSMClient().sendCommand(sendCommandRequest); 
         System.out.println("Restarted the Python web server on instance " + 
 instanceId + "."); 
     } 
     public void openInboundPort(String secGroupId, String port, String ipAddress) 
 { 
         AuthorizeSecurityGroupIngressRequest ingressRequest = 
 AuthorizeSecurityGroupIngressRequest.builder() 
                  .groupName(secGroupId) 
                 .cidrIp(ipAddress) 
                 .fromPort(Integer.parseInt(port)) 
                .build();
         getEc2Client().authorizeSecurityGroupIngress(ingressRequest); 
         System.out.format("Authorized ingress to %s on port %s from %s.", 
 secGroupId, port, ipAddress); 
     } 
     /** 
      * Detaches a role from an instance profile, detaches policies from the role, 
      * and deletes all the resources. 
      */ 
     public void deleteInstanceProfile(String roleName, String profileName) { 
         try {
```

```
 software.amazon.awssdk.services.iam.model.GetInstanceProfileRequest 
 getInstanceProfileRequest = 
 software.amazon.awssdk.services.iam.model.GetInstanceProfileRequest 
                     .builder() 
                     .instanceProfileName(profileName) 
                    .build();
            GetInstanceProfileResponse response = 
 getIAMClient().getInstanceProfile(getInstanceProfileRequest); 
            String name = response.instanceProfile().instanceProfileName(); 
            System.out.println(name); 
            RemoveRoleFromInstanceProfileRequest profileRequest = 
 RemoveRoleFromInstanceProfileRequest.builder() 
                     .instanceProfileName(profileName) 
                     .roleName(roleName) 
                    .build();
            getIAMClient().removeRoleFromInstanceProfile(profileRequest); 
            DeleteInstanceProfileRequest deleteInstanceProfileRequest = 
 DeleteInstanceProfileRequest.builder() 
                     .instanceProfileName(profileName) 
                    .buid():
            getIAMClient().deleteInstanceProfile(deleteInstanceProfileRequest); 
            System.out.println("Deleted instance profile " + profileName); 
            DeleteRoleRequest deleteRoleRequest = DeleteRoleRequest.builder() 
                     .roleName(roleName) 
                    .build();
            // List attached role policies. 
            ListAttachedRolePoliciesResponse rolesResponse = getIAMClient() 
                     .listAttachedRolePolicies(role -> role.roleName(roleName)); 
            List<AttachedPolicy> attachedPolicies = 
 rolesResponse.attachedPolicies(); 
            for (AttachedPolicy attachedPolicy : attachedPolicies) { 
                 DetachRolePolicyRequest request = 
 DetachRolePolicyRequest.builder() 
                         .roleName(roleName) 
                         .policyArn(attachedPolicy.policyArn()) 
                        .build();
                 getIAMClient().detachRolePolicy(request);
```

```
 System.out.println("Detached and deleted policy " + 
 attachedPolicy.policyName()); 
 } 
             getIAMClient().deleteRole(deleteRoleRequest); 
             System.out.println("Instance profile and role deleted."); 
         } catch (IamException e) { 
             System.err.println(e.getMessage()); 
             System.exit(1); 
         } 
    } 
     public void deleteTemplate(String templateName) { 
         getEc2Client().deleteLaunchTemplate(name -> 
 name.launchTemplateName(templateName)); 
         System.out.format(templateName + " was deleted."); 
    } 
     public void deleteAutoScaleGroup(String groupName) { 
         DeleteAutoScalingGroupRequest deleteAutoScalingGroupRequest = 
 DeleteAutoScalingGroupRequest.builder() 
                 .autoScalingGroupName(groupName) 
                 .forceDelete(true) 
                .build();
 getAutoScalingClient().deleteAutoScalingGroup(deleteAutoScalingGroupRequest); 
         System.out.println(groupName + " was deleted."); 
    } 
    /* 
      * Verify the default security group of the specified VPC allows ingress from 
      * this 
      * computer. This can be done by allowing ingress from this computer's IP 
      * address. In some situations, such as connecting from a corporate network, 
 you 
      * must instead specify a prefix list ID. You can also temporarily open the 
 port 
      * to 
      * any IP address while running this example. If you do, be sure to remove 
      * public 
      * access when you're done. 
 *
```

```
 */ 
     public GroupInfo verifyInboundPort(String VPC, int port, String ipAddress) { 
         boolean portIsOpen = false; 
         GroupInfo groupInfo = new GroupInfo(); 
         try { 
             Filter filter = Filter.builder() 
                     .name("group-name") 
                     .values("default") 
                     .build(); 
             Filter filter1 = Filter.builder() 
                     .name("vpc-id") 
                     .values(VPC) 
                    .build();
             DescribeSecurityGroupsRequest securityGroupsRequest = 
 DescribeSecurityGroupsRequest.builder() 
                     .filters(filter, filter1) 
                    .build();
             DescribeSecurityGroupsResponse securityGroupsResponse = 
 getEc2Client() 
                     .describeSecurityGroups(securityGroupsRequest); 
             String securityGroup = 
 securityGroupsResponse.securityGroups().get(0).groupName(); 
             groupInfo.setGroupName(securityGroup); 
             for (SecurityGroup secGroup : 
 securityGroupsResponse.securityGroups()) { 
                 System.out.println("Found security group: " + 
secGroup.groupId());
                 for (IpPermission ipPermission : secGroup.ipPermissions()) { 
                     if (ipPermission.fromPort() == port) { 
                         System.out.println("Found inbound rule: " + 
 ipPermission); 
                         for (IpRange ipRange : ipPermission.ipRanges()) { 
                             String cidrIp = ipRange.cidrIp(); 
                             if (cidrIp.startsWith(ipAddress) || 
 cidrIp.equals("0.0.0.0/0")) { 
                                  System.out.println(cidrIp + " is applicable"); 
                                  portIsOpen = true; 
 } 
 }
```

```
 if (!ipPermission.prefixListIds().isEmpty()) { 
                            System.out.println("Prefix lList is applicable"); 
                            portIsOpen = true; 
 } 
                        if (!portIsOpen) { 
                            System.out 
                                     .println("The inbound rule does not appear to 
 be open to either this computer's IP," 
                                            + " all IP addresses (0.0.0.0/0), or 
 to a prefix list ID."); 
                        } else { 
                            break; 
 } 
1 1 1 1 1 1 1
 } 
 } 
        } catch (AutoScalingException e) { 
            System.err.println(e.awsErrorDetails().errorMessage()); 
        } 
        groupInfo.setPortOpen(portIsOpen); 
        return groupInfo; 
    } 
    /* 
      * Attaches an Elastic Load Balancing (ELB) target group to this EC2 Auto 
     * Scaling group. 
     * The target group specifies how the load balancer forward requests to the 
      * instances 
      * in the group. 
     */ 
    public void attachLoadBalancerTargetGroup(String asGroupName, String 
 targetGroupARN) { 
        try { 
            AttachLoadBalancerTargetGroupsRequest targetGroupsRequest = 
 AttachLoadBalancerTargetGroupsRequest.builder() 
                    .autoScalingGroupName(asGroupName) 
                    .targetGroupARNs(targetGroupARN) 
                   .build();
```

```
 getAutoScalingClient().attachLoadBalancerTargetGroups(targetGroupsRequest); 
            System.out.println("Attached load balancer to " + asGroupName); 
        } catch (AutoScalingException e) { 
            System.err.println(e.awsErrorDetails().errorMessage()); 
            System.exit(1); 
        } 
    } 
    // Creates an EC2 Auto Scaling group with the specified size. 
    public String[] createGroup(int groupSize, String templateName, String 
 autoScalingGroupName) { 
        // Get availability zones. 
 software.amazon.awssdk.services.ec2.model.DescribeAvailabilityZonesRequest 
 zonesRequest = 
 software.amazon.awssdk.services.ec2.model.DescribeAvailabilityZonesRequest 
                 .builder() 
                .build():
        DescribeAvailabilityZonesResponse zonesResponse = 
 getEc2Client().describeAvailabilityZones(zonesRequest); 
        List<String> availabilityZoneNames = 
 zonesResponse.availabilityZones().stream() 
 .map(software.amazon.awssdk.services.ec2.model.AvailabilityZone::zoneName) 
                 .collect(Collectors.toList()); 
       String availabilityZones = String.join(",", availabilityZoneNames);
        LaunchTemplateSpecification specification = 
 LaunchTemplateSpecification.builder() 
                 .launchTemplateName(templateName) 
                 .version("$Default") 
                .buid() String[] zones = availabilityZones.split(","); 
        CreateAutoScalingGroupRequest groupRequest = 
 CreateAutoScalingGroupRequest.builder() 
                 .launchTemplate(specification) 
                 .availabilityZones(zones) 
                 .maxSize(groupSize) 
                 .minSize(groupSize)
```

```
 .autoScalingGroupName(autoScalingGroupName) 
                .build();
        try { 
            getAutoScalingClient().createAutoScalingGroup(groupRequest); 
        } catch (AutoScalingException e) { 
            System.err.println(e.awsErrorDetails().errorMessage()); 
            System.exit(1); 
        } 
        System.out.println("Created an EC2 Auto Scaling group named " + 
 autoScalingGroupName); 
        return zones; 
    } 
    public String getDefaultVPC() { 
        // Define the filter. 
        Filter defaultFilter = Filter.builder() 
                 .name("is-default") 
                 .values("true") 
                 .build(); 
        software.amazon.awssdk.services.ec2.model.DescribeVpcsRequest request = 
 software.amazon.awssdk.services.ec2.model.DescribeVpcsRequest 
                 .builder() 
                 .filters(defaultFilter) 
                 .build(); 
        DescribeVpcsResponse response = getEc2Client().describeVpcs(request); 
        return response.vpcs().get(0).vpcId(); 
    } 
    // Gets the default subnets in a VPC for a specified list of Availability 
 Zones. 
    public List<Subnet> getSubnets(String vpcId, String[] availabilityZones) { 
        List<Subnet> subnets = null; 
        Filter vpcFilter = Filter.builder() 
                 .name("vpc-id") 
                 .values(vpcId) 
                 .build(); 
        Filter azFilter = Filter.builder() 
                 .name("availability-zone") 
                 .values(availabilityZones)
```

```
.build();
        Filter defaultForAZ = Filter.builder() 
                 .name("default-for-az") 
                 .values("true") 
                .build();
        DescribeSubnetsRequest request = DescribeSubnetsRequest.builder() 
                 .filters(vpcFilter, azFilter, defaultForAZ) 
                .build();
        DescribeSubnetsResponse response = 
 getEc2Client().describeSubnets(request); 
        subnets = response.subnets(); 
        return subnets; 
    } 
    // Gets data about the instances in the EC2 Auto Scaling group. 
    public String getBadInstance(String groupName) { 
        DescribeAutoScalingGroupsRequest request = 
 DescribeAutoScalingGroupsRequest.builder() 
                 .autoScalingGroupNames(groupName) 
                 .build(); 
        DescribeAutoScalingGroupsResponse response = 
 getAutoScalingClient().describeAutoScalingGroups(request); 
       AutoScalingGroup autoScalingGroup = response.autoScalingGroups().get(0);
       List<String> instanceIds = autoScalingGroup.instances().stream()
                 .map(instance -> instance.instanceId()) 
                 .collect(Collectors.toList()); 
       String[] instanceIdArray = instanceIds.toArray(new String[0]);
        for (String instanceId : instanceIdArray) { 
            System.out.println("Instance ID: " + instanceId); 
            return instanceId; 
        } 
        return ""; 
    } 
    // Gets data about the profile associated with an instance. 
    public String getInstanceProfile(String instanceId) { 
        Filter filter = Filter.builder() 
                 .name("instance-id") 
                 .values(instanceId)
```

```
 .build(); 
         DescribeIamInstanceProfileAssociationsRequest associationsRequest = 
  DescribeIamInstanceProfileAssociationsRequest 
                  .builder() 
                  .filters(filter) 
                 .build();
         DescribeIamInstanceProfileAssociationsResponse response = getEc2Client() 
                  .describeIamInstanceProfileAssociations(associationsRequest); 
         return response.iamInstanceProfileAssociations().get(0).associationId(); 
     } 
     public void deleteRolesPolicies(String policyName, String roleName, String 
  InstanceProfile) { 
         ListPoliciesRequest listPoliciesRequest = 
  ListPoliciesRequest.builder().build(); 
         ListPoliciesResponse listPoliciesResponse = 
  getIAMClient().listPolicies(listPoliciesRequest); 
         for (Policy policy : listPoliciesResponse.policies()) { 
             if (policy.policyName().equals(policyName)) { 
                  // List the entities (users, groups, roles) that are attached to 
  the policy. 
  software.amazon.awssdk.services.iam.model.ListEntitiesForPolicyRequest 
  listEntitiesRequest = 
  software.amazon.awssdk.services.iam.model.ListEntitiesForPolicyRequest 
                          .builder() 
                          .policyArn(policy.arn()) 
                         .build();
                  ListEntitiesForPolicyResponse listEntitiesResponse = iamClient 
                          .listEntitiesForPolicy(listEntitiesRequest); 
                  if (!listEntitiesResponse.policyGroups().isEmpty() || !
listEntitiesResponse.policyUsers().isEmpty() 
                          || !listEntitiesResponse.policyRoles().isEmpty()) { 
                      // Detach the policy from any entities it is attached to. 
                      DetachRolePolicyRequest detachPolicyRequest = 
  DetachRolePolicyRequest.builder() 
                               .policyArn(policy.arn()) 
                               .roleName(roleName) // Specify the name of the IAM 
  role 
                              .build();
                      getIAMClient().detachRolePolicy(detachPolicyRequest);
```

```
 System.out.println("Policy detached from entities."); 
 } 
                 // Now, you can delete the policy. 
                 DeletePolicyRequest deletePolicyRequest = 
 DeletePolicyRequest.builder() 
                          .policyArn(policy.arn()) 
                         .build();
                 getIAMClient().deletePolicy(deletePolicyRequest); 
                 System.out.println("Policy deleted successfully."); 
                 break; 
 } 
        } 
        // List the roles associated with the instance profile 
        ListInstanceProfilesForRoleRequest listRolesRequest = 
 ListInstanceProfilesForRoleRequest.builder() 
                 .roleName(roleName) 
                 .build(); 
        // Detach the roles from the instance profile 
         ListInstanceProfilesForRoleResponse listRolesResponse = 
 iamClient.listInstanceProfilesForRole(listRolesRequest); 
         for (software.amazon.awssdk.services.iam.model.InstanceProfile profile : 
 listRolesResponse.instanceProfiles()) { 
             RemoveRoleFromInstanceProfileRequest removeRoleRequest = 
 RemoveRoleFromInstanceProfileRequest.builder() 
                     .instanceProfileName(InstanceProfile) 
                     .roleName(roleName) // Remove the extra dot here 
                    .build();
             getIAMClient().removeRoleFromInstanceProfile(removeRoleRequest); 
             System.out.println("Role " + roleName + " removed from instance 
 profile " + InstanceProfile); 
         } 
        // Delete the instance profile after removing all roles 
         DeleteInstanceProfileRequest deleteInstanceProfileRequest = 
 DeleteInstanceProfileRequest.builder() 
                 .instanceProfileName(InstanceProfile) 
                 .build();
```

```
 getIAMClient().deleteInstanceProfile(r -> 
  r.instanceProfileName(InstanceProfile)); 
         System.out.println(InstanceProfile + " Deleted"); 
         System.out.println("All roles and policies are deleted."); 
     }
}
```
Erstellen Sie eine Klasse, die Elastic-Load-Balancing-Aktionen beinhaltet.

```
public class LoadBalancer { 
     public ElasticLoadBalancingV2Client elasticLoadBalancingV2Client; 
     public ElasticLoadBalancingV2Client getLoadBalancerClient() { 
         if (elasticLoadBalancingV2Client == null) { 
             elasticLoadBalancingV2Client = ElasticLoadBalancingV2Client.builder() 
                      .region(Region.US_EAST_1) 
                     .build();
         } 
         return elasticLoadBalancingV2Client; 
     } 
     // Checks the health of the instances in the target group. 
     public List<TargetHealthDescription> checkTargetHealth(String 
  targetGroupName) { 
         DescribeTargetGroupsRequest targetGroupsRequest = 
 DescribeTargetGroupsRequest.builder() 
                  .names(targetGroupName) 
                .build();
         DescribeTargetGroupsResponse tgResponse = 
  getLoadBalancerClient().describeTargetGroups(targetGroupsRequest); 
         DescribeTargetHealthRequest healthRequest = 
  DescribeTargetHealthRequest.builder() 
  .targetGroupArn(tgResponse.targetGroups().get(0).targetGroupArn()) 
                 .build();
         DescribeTargetHealthResponse healthResponse = 
  getLoadBalancerClient().describeTargetHealth(healthRequest); 
         return healthResponse.targetHealthDescriptions();
```

```
 } 
    // Gets the HTTP endpoint of the load balancer. 
    public String getEndpoint(String lbName) { 
        DescribeLoadBalancersResponse res = getLoadBalancerClient() 
                 .describeLoadBalancers(describe -> describe.names(lbName)); 
        return res.loadBalancers().get(0).dnsName(); 
    } 
    // Deletes a load balancer. 
    public void deleteLoadBalancer(String lbName) { 
        try { 
            // Use a waiter to delete the Load Balancer. 
            DescribeLoadBalancersResponse res = getLoadBalancerClient() 
                     .describeLoadBalancers(describe -> describe.names(lbName)); 
            ElasticLoadBalancingV2Waiter loadBalancerWaiter = 
 getLoadBalancerClient().waiter(); 
            DescribeLoadBalancersRequest request = 
 DescribeLoadBalancersRequest.builder() 
 .loadBalancerArns(res.loadBalancers().get(0).loadBalancerArn()) 
                    .build();
            getLoadBalancerClient().deleteLoadBalancer( 
                     builder -> 
 builder.loadBalancerArn(res.loadBalancers().get(0).loadBalancerArn())); 
            WaiterResponse<DescribeLoadBalancersResponse> waiterResponse = 
 loadBalancerWaiter 
                     .waitUntilLoadBalancersDeleted(request); 
            waiterResponse.matched().response().ifPresent(System.out::println); 
        } catch (ElasticLoadBalancingV2Exception e) { 
            System.err.println(e.awsErrorDetails().errorMessage()); 
        } 
        System.out.println(lbName + " was deleted."); 
    } 
    // Deletes the target group. 
    public void deleteTargetGroup(String targetGroupName) { 
        try { 
            DescribeTargetGroupsResponse res = getLoadBalancerClient() 
                     .describeTargetGroups(describe -> 
 describe.names(targetGroupName)); 
            getLoadBalancerClient()
```

```
 .deleteTargetGroup(builder -> 
 builder.targetGroupArn(res.targetGroups().get(0).targetGroupArn())); 
         } catch (ElasticLoadBalancingV2Exception e) { 
             System.err.println(e.awsErrorDetails().errorMessage()); 
         } 
         System.out.println(targetGroupName + " was deleted."); 
    } 
    // Verify this computer can successfully send a GET request to the load 
 balancer 
    // endpoint. 
     public boolean verifyLoadBalancerEndpoint(String elbDnsName) throws 
 IOException, InterruptedException { 
         boolean success = false; 
         int retries = 3; 
         CloseableHttpClient httpClient = HttpClients.createDefault(); 
         // Create an HTTP GET request to the ELB. 
         HttpGet httpGet = new HttpGet("http://" + elbDnsName); 
         try { 
             while ((!success) && (retries > 0)) { 
                 // Execute the request and get the response. 
                 HttpResponse response = httpClient.execute(httpGet); 
                 int statusCode = response.getStatusLine().getStatusCode(); 
                 System.out.println("HTTP Status Code: " + statusCode); 
                 if (statusCode == 200) { 
                     success = true; 
                 } else { 
                     retries--; 
                     System.out.println("Got connection error from load balancer 
 endpoint, retrying..."); 
                     TimeUnit.SECONDS.sleep(15); 
 } 
 } 
         } catch (org.apache.http.conn.HttpHostConnectException e) { 
             System.out.println(e.getMessage()); 
         } 
         System.out.println("Status.." + success); 
         return success; 
     } 
/*
```

```
 * Creates an Elastic Load Balancing target group. The target group specifies 
     * how 
     * the load balancer forward requests to instances in the group and how 
 instance 
     * health is checked. 
     */ 
    public String createTargetGroup(String protocol, int port, String vpcId, 
 String targetGroupName) { 
        CreateTargetGroupRequest targetGroupRequest = 
 CreateTargetGroupRequest.builder() 
                 .healthCheckPath("/healthcheck") 
                 .healthCheckTimeoutSeconds(5) 
                 .port(port) 
                 .vpcId(vpcId) 
                 .name(targetGroupName) 
                 .protocol(protocol) 
                 .build(); 
        CreateTargetGroupResponse targetGroupResponse = 
 getLoadBalancerClient().createTargetGroup(targetGroupRequest); 
        String targetGroupArn = 
 targetGroupResponse.targetGroups().get(0).targetGroupArn(); 
        String targetGroup = 
 targetGroupResponse.targetGroups().get(0).targetGroupName(); 
        System.out.println("The " + targetGroup + " was created with ARN" + 
 targetGroupArn); 
        return targetGroupArn; 
    } 
    /* 
     * Creates an Elastic Load Balancing load balancer that uses the specified 
     * subnets 
     * and forwards requests to the specified target group. 
     */ 
    public String createLoadBalancer(List<Subnet> subnetIds, String 
 targetGroupARN, String lbName, int port, 
            String protocol) { 
        try { 
            List<String> subnetIdStrings = subnetIds.stream() 
                     .map(Subnet::subnetId) 
                     .collect(Collectors.toList()); 
            CreateLoadBalancerRequest balancerRequest = 
 CreateLoadBalancerRequest.builder()
```

```
 .subnets(subnetIdStrings) 
                     .name(lbName) 
                     .scheme("internet-facing") 
                    .build();
            // Create and wait for the load balancer to become available. 
            CreateLoadBalancerResponse lsResponse = 
 getLoadBalancerClient().createLoadBalancer(balancerRequest); 
           String lbARN = lsResponse.loadBalancers().get(0).loadBalancerArn();
            ElasticLoadBalancingV2Waiter loadBalancerWaiter = 
 getLoadBalancerClient().waiter(); 
            DescribeLoadBalancersRequest request = 
 DescribeLoadBalancersRequest.builder() 
                     .loadBalancerArns(lbARN) 
                    .build();
            System.out.println("Waiting for Load Balancer " + lbName + " to 
 become available."); 
            WaiterResponse<DescribeLoadBalancersResponse> waiterResponse = 
 loadBalancerWaiter 
                     .waitUntilLoadBalancerAvailable(request); 
            waiterResponse.matched().response().ifPresent(System.out::println); 
            System.out.println("Load Balancer " + lbName + " is available."); 
            // Get the DNS name (endpoint) of the load balancer. 
            String lbDNSName = lsResponse.loadBalancers().get(0).dnsName(); 
            System.out.println("*** Load Balancer DNS Name: " + lbDNSName); 
            // Create a listener for the load balance. 
            Action action = Action.builder() 
                     .targetGroupArn(targetGroupARN) 
                     .type("forward") 
                    .build();
            CreateListenerRequest listenerRequest = 
 CreateListenerRequest.builder() 
 .loadBalancerArn(lsResponse.loadBalancers().get(0).loadBalancerArn()) 
                     .defaultActions(action) 
                     .port(port) 
                     .protocol(protocol) 
                     .defaultActions(action) 
                    .build();
```

```
 getLoadBalancerClient().createListener(listenerRequest); 
              System.out.println("Created listener to forward traffic from load 
  balancer " + lbName + " to target group " 
                      + targetGroupARN); 
             // Return the load balancer DNS name. 
              return lbDNSName; 
         } catch (ElasticLoadBalancingV2Exception e) { 
              e.printStackTrace(); 
         } 
         return ""; 
     }
}
```
Erstellen Sie eine Klasse, die DynamoDB zum Simulieren eines Empfehlungsservices verwendet.

```
public class Database { 
     private static DynamoDbClient dynamoDbClient; 
     public static DynamoDbClient getDynamoDbClient() { 
         if (dynamoDbClient == null) { 
             dynamoDbClient = DynamoDbClient.builder() 
                      .region(Region.US_EAST_1) 
                     .build();
         } 
         return dynamoDbClient; 
     } 
     // Checks to see if the Amazon DynamoDB table exists. 
     private boolean doesTableExist(String tableName) { 
         try { 
             // Describe the table and catch any exceptions. 
             DescribeTableRequest describeTableRequest = 
  DescribeTableRequest.builder() 
                      .tableName(tableName) 
                     .build();
             getDynamoDbClient().describeTable(describeTableRequest);
```

```
 System.out.println("Table '" + tableName + "' exists."); 
            return true; 
        } catch (ResourceNotFoundException e) { 
            System.out.println("Table '" + tableName + "' does not exist."); 
        } catch (DynamoDbException e) { 
            System.err.println("Error checking table existence: " + 
 e.getMessage()); 
        } 
        return false; 
    } 
    /* 
     * Creates a DynamoDB table to use a recommendation service. The table has a 
     * hash key named 'MediaType' that defines the type of media recommended, 
 such 
     * as 
     * Book or Movie, and a range key named 'ItemId' that, combined with the 
     * MediaType, 
     * forms a unique identifier for the recommended item. 
     */ 
    public void createTable(String tableName, String fileName) throws IOException 
 { 
        // First check to see if the table exists. 
        boolean doesExist = doesTableExist(tableName); 
        if (!doesExist) { 
           DynamoDbWaiter dbWaiter = getDynamoDbClient().waiter();
            CreateTableRequest createTableRequest = CreateTableRequest.builder() 
                     .tableName(tableName) 
                     .attributeDefinitions( 
                              AttributeDefinition.builder() 
                                       .attributeName("MediaType") 
                                       .attributeType(ScalarAttributeType.S) 
                                       .build(), 
                              AttributeDefinition.builder() 
                                       .attributeName("ItemId") 
                                       .attributeType(ScalarAttributeType.N) 
                                      .build() .keySchema( 
                              KeySchemaElement.builder() 
                                       .attributeName("MediaType") 
                                       .keyType(KeyType.HASH) 
                                       .build(), 
                              KeySchemaElement.builder()
```

```
 .attributeName("ItemId") 
                                      .keyType(KeyType.RANGE) 
                                     .build() .provisionedThroughput( 
                             ProvisionedThroughput.builder() 
                                      .readCapacityUnits(5L) 
                                      .writeCapacityUnits(5L) 
                                     .build().build();
            getDynamoDbClient().createTable(createTableRequest); 
            System.out.println("Creating table " + tableName + "..."); 
            // Wait until the Amazon DynamoDB table is created. 
            DescribeTableRequest tableRequest = DescribeTableRequest.builder() 
                     .tableName(tableName) 
                     .build(); 
            WaiterResponse<DescribeTableResponse> waiterResponse = 
 dbWaiter.waitUntilTableExists(tableRequest); 
            waiterResponse.matched().response().ifPresent(System.out::println); 
            System.out.println("Table " + tableName + " created."); 
            // Add records to the table. 
            populateTable(fileName, tableName); 
        } 
    } 
    public void deleteTable(String tableName) { 
        getDynamoDbClient().deleteTable(table -> table.tableName(tableName)); 
        System.out.println("Table " + tableName + " deleted."); 
    } 
    // Populates the table with data located in a JSON file using the DynamoDB 
    // enhanced client. 
    public void populateTable(String fileName, String tableName) throws 
 IOException { 
        DynamoDbEnhancedClient enhancedClient = DynamoDbEnhancedClient.builder() 
                 .dynamoDbClient(getDynamoDbClient()) 
                .build();
        ObjectMapper objectMapper = new ObjectMapper(); 
        File jsonFile = new File(fileName); 
        JsonNode rootNode = objectMapper.readTree(jsonFile);
```

```
 DynamoDbTable<Recommendation> mappedTable = 
  enhancedClient.table(tableName, 
                  TableSchema.fromBean(Recommendation.class)); 
         for (JsonNode currentNode : rootNode) { 
             String mediaType = currentNode.path("MediaType").path("S").asText(); 
             int itemId = currentNode.path("ItemId").path("N").asInt(); 
             String title = currentNode.path("Title").path("S").asText(); 
             String creator = currentNode.path("Creator").path("S").asText(); 
             // Create a Recommendation object and set its properties. 
             Recommendation rec = new Recommendation(); 
             rec.setMediaType(mediaType); 
             rec.setItemId(itemId); 
             rec.setTitle(title); 
             rec.setCreator(creator); 
             // Put the item into the DynamoDB table. 
             mappedTable.putItem(rec); // Add the Recommendation to the list. 
         } 
         System.out.println("Added all records to the " + tableName); 
     }
}
```
Erstellen Sie eine Klasse, die Systems-Manager-Aktionen umschließt.

```
public class ParameterHelper { 
     String tableName = "doc-example-resilient-architecture-table"; 
     String dyntable = "doc-example-recommendation-service"; 
     String failureResponse = "doc-example-resilient-architecture-failure-
response"; 
     String healthCheck = "doc-example-resilient-architecture-health-check"; 
     public void reset() { 
         put(dyntable, tableName); 
         put(failureResponse, "none"); 
         put(healthCheck, "shallow"); 
     } 
     public void put(String name, String value) { 
         SsmClient ssmClient = SsmClient.builder() 
                  .region(Region.US_EAST_1)
```

```
 .build(); 
         PutParameterRequest parameterRequest = PutParameterRequest.builder() 
                  .name(name) 
                  .value(value) 
                  .overwrite(true) 
                  .type("String") 
                  .build(); 
         ssmClient.putParameter(parameterRequest); 
         System.out.printf("Setting demo parameter %s to '%s'.", name, value); 
     }
}
```
- API-Details finden Sie in den folgenden Themen der AWS SDK for Java 2.x-API-Referenz.
	- [AttachLoadBalancerTargetGroups](https://docs.aws.amazon.com/goto/SdkForJavaV2/autoscaling-2011-01-01/AttachLoadBalancerTargetGroups)
	- [CreateAutoScalingGroup](https://docs.aws.amazon.com/goto/SdkForJavaV2/autoscaling-2011-01-01/CreateAutoScalingGroup)
	- [CreateInstanceProfile](https://docs.aws.amazon.com/goto/SdkForJavaV2/iam-2010-05-08/CreateInstanceProfile)
	- [CreateLaunchTemplate](https://docs.aws.amazon.com/goto/SdkForJavaV2/ec2-2016-11-15/CreateLaunchTemplate)
	- [CreateListener](https://docs.aws.amazon.com/goto/SdkForJavaV2/elasticloadbalancingv2-2015-12-01/CreateListener)
	- [CreateLoadBalancer](https://docs.aws.amazon.com/goto/SdkForJavaV2/elasticloadbalancingv2-2015-12-01/CreateLoadBalancer)
	- [CreateTargetGroup](https://docs.aws.amazon.com/goto/SdkForJavaV2/elasticloadbalancingv2-2015-12-01/CreateTargetGroup)
	- [DeleteAutoScalingGroup](https://docs.aws.amazon.com/goto/SdkForJavaV2/autoscaling-2011-01-01/DeleteAutoScalingGroup)
	- [DeleteInstanceProfile](https://docs.aws.amazon.com/goto/SdkForJavaV2/iam-2010-05-08/DeleteInstanceProfile)
	- [DeleteLaunchTemplate](https://docs.aws.amazon.com/goto/SdkForJavaV2/ec2-2016-11-15/DeleteLaunchTemplate)
	- [DeleteLoadBalancer](https://docs.aws.amazon.com/goto/SdkForJavaV2/elasticloadbalancingv2-2015-12-01/DeleteLoadBalancer)
	- [DeleteTargetGroup](https://docs.aws.amazon.com/goto/SdkForJavaV2/elasticloadbalancingv2-2015-12-01/DeleteTargetGroup)
	- [DescribeAutoScalingGroups](https://docs.aws.amazon.com/goto/SdkForJavaV2/autoscaling-2011-01-01/DescribeAutoScalingGroups)
	- [DescribeAvailabilityZones](https://docs.aws.amazon.com/goto/SdkForJavaV2/ec2-2016-11-15/DescribeAvailabilityZones)
	- DescribelamInstanceProfileAssociations
	- [DescribeInstances](https://docs.aws.amazon.com/goto/SdkForJavaV2/ec2-2016-11-15/DescribeInstances)
	- [DescribeLoadBalancers](https://docs.aws.amazon.com/goto/SdkForJavaV2/elasticloadbalancingv2-2015-12-01/DescribeLoadBalancers)
	- [DescribeSubnets](https://docs.aws.amazon.com/goto/SdkForJavaV2/ec2-2016-11-15/DescribeSubnets)
- Szenarien [DescribeTargetGroups](https://docs.aws.amazon.com/goto/SdkForJavaV2/elasticloadbalancingv2-2015-12-01/DescribeTargetGroups) 4365
- [DescribeTargetHealth](https://docs.aws.amazon.com/goto/SdkForJavaV2/elasticloadbalancingv2-2015-12-01/DescribeTargetHealth)
- [DescribeVpcs](https://docs.aws.amazon.com/goto/SdkForJavaV2/ec2-2016-11-15/DescribeVpcs)
- [RebootInstances](https://docs.aws.amazon.com/goto/SdkForJavaV2/ec2-2016-11-15/RebootInstances)
- [ReplaceIamInstanceProfileAssociation](https://docs.aws.amazon.com/goto/SdkForJavaV2/ec2-2016-11-15/ReplaceIamInstanceProfileAssociation)
- [TerminateInstanceInAutoScalingGroup](https://docs.aws.amazon.com/goto/SdkForJavaV2/autoscaling-2011-01-01/TerminateInstanceInAutoScalingGroup)
- [UpdateAutoScalingGroup](https://docs.aws.amazon.com/goto/SdkForJavaV2/autoscaling-2011-01-01/UpdateAutoScalingGroup)

## **JavaScript**

SDK für JavaScript (v3)

## **a** Note

Auf gibt es mehr GitHub. Sie sehen das vollständige Beispiel und erfahren, wie Sie das [AWS-Code-Beispiel-Repository](https://github.com/awsdocs/aws-doc-sdk-examples/tree/main/javascriptv3/example_code/cross-services/wkflw-resilient-service#code-examples) einrichten und ausführen.

Führen Sie ein interaktives Szenario an einer Eingabeaufforderung aus.

```
#!/usr/bin/env node
// Copyright Amazon.com, Inc. or its affiliates. All Rights Reserved.
// SPDX-License-Identifier: Apache-2.0
// Copyright Amazon.com, Inc. or its affiliates. All Rights Reserved.
// SPDX-License-Identifier: Apache-2.0
import { 
   Scenario, 
   parseScenarioArgs,
} from "@aws-sdk-examples/libs/scenario/index.js";
/** 
  * The workflow steps are split into three stages: 
  * - deploy 
  * - demo 
  * - destroy 
 * 
  * Each of these stages has a corresponding file prefixed with steps-*. 
  */
```

```
import { deploySteps } from "./steps-deploy.js";
import { demoSteps } from "./steps-demo.js";
import { destroySteps } from "./steps-destroy.js";
/** 
  * The context is passed to every scenario. Scenario steps 
  * will modify the context. 
  */
const context = \{\};
/** 
  * Three Scenarios are created for the workflow. A Scenario is an orchestration 
  class 
  * that simplifies running a series of steps. 
  */
export const scenarios = { 
  // Deploys all resources necessary for the workflow. 
 deploy: new Scenario("Resilient Workflow - Deploy", deploySteps, context),
  // Demonstrates how a fragile web service can be made more resilient. 
  demo: new Scenario("Resilient Workflow - Demo", demoSteps, context), 
  // Destroys the resources created for the workflow. 
  destroy: new Scenario("Resilient Workflow - Destroy", destroySteps, context),
};
// Call function if run directly
import { fileURLToPath } from "url";
if (process.argv[1] === fileURLToPath(import.meta.url)) { 
  parseScenarioArgs(scenarios);
}
```
Erstellen Sie Schritte, um alle Ressourcen bereitzustellen.

```
// Copyright Amazon.com, Inc. or its affiliates. All Rights Reserved.
// SPDX-License-Identifier: Apache-2.0
import { join } from "node:path";
import { readFileSync, writeFileSync } from "node:fs";
import axios from "axios";
import { 
   BatchWriteItemCommand, 
  CreateTableCommand,
```

```
 DynamoDBClient, 
   waitUntilTableExists,
} from "@aws-sdk/client-dynamodb";
import { 
   EC2Client, 
   CreateKeyPairCommand, 
   CreateLaunchTemplateCommand, 
   DescribeAvailabilityZonesCommand, 
   DescribeVpcsCommand, 
  DescribeSubnetsCommand, 
   DescribeSecurityGroupsCommand, 
   AuthorizeSecurityGroupIngressCommand,
} from "@aws-sdk/client-ec2";
import { 
   IAMClient, 
   CreatePolicyCommand, 
   CreateRoleCommand, 
   CreateInstanceProfileCommand, 
  AddRoleToInstanceProfileCommand, 
  AttachRolePolicyCommand, 
   waitUntilInstanceProfileExists,
} from "@aws-sdk/client-iam";
import { SSMClient, GetParameterCommand } from "@aws-sdk/client-ssm";
import { 
   CreateAutoScalingGroupCommand, 
   AutoScalingClient, 
   AttachLoadBalancerTargetGroupsCommand,
} from "@aws-sdk/client-auto-scaling";
import { 
   CreateListenerCommand, 
   CreateLoadBalancerCommand, 
   CreateTargetGroupCommand, 
   ElasticLoadBalancingV2Client, 
   waitUntilLoadBalancerAvailable,
} from "@aws-sdk/client-elastic-load-balancing-v2";
import { 
   ScenarioOutput, 
   ScenarioInput, 
   ScenarioAction,
} from "@aws-sdk-examples/libs/scenario/index.js";
import { retry } from "@aws-sdk-examples/libs/utils/util-timers.js";
import { MESSAGES, NAMES, RESOURCES_PATH, ROOT } from "./constants.js";
```

```
import { initParamsSteps } from "./steps-reset-params.js";
/** 
  * @type {import('@aws-sdk-examples/libs/scenario.js').Step[]} 
  */
export const deploySteps = [ 
   new ScenarioOutput("introduction", MESSAGES.introduction, { header: true }), 
   new ScenarioInput("confirmDeployment", MESSAGES.confirmDeployment, { 
     type: "confirm", 
  }), 
   new ScenarioAction( 
     "handleConfirmDeployment", 
    (c) => c.confirmDeployment === false && process.exit(),
  ),
   new ScenarioOutput( 
     "creatingTable", 
     MESSAGES.creatingTable.replace("${TABLE_NAME}", NAMES.tableName), 
   ), 
   new ScenarioAction("createTable", async () => { 
    const client = new DynamoDBClient({});
     await client.send( 
       new CreateTableCommand({ 
         TableName: NAMES.tableName, 
         ProvisionedThroughput: { 
           ReadCapacityUnits: 5, 
           WriteCapacityUnits: 5, 
         }, 
         AttributeDefinitions: [ 
           { 
              AttributeName: "MediaType", 
              AttributeType: "S", 
           }, 
\overline{a} AttributeName: "ItemId", 
              AttributeType: "N", 
           }, 
         ], 
         KeySchema: [ 
          \{ AttributeName: "MediaType", 
              KeyType: "HASH", 
           }, 
          \mathcal{L} AttributeName: "ItemId",
```

```
 KeyType: "RANGE", 
           }, 
         ], 
       }), 
     ); 
     await waitUntilTableExists({ client }, { TableName: NAMES.tableName }); 
   }), 
   new ScenarioOutput( 
     "createdTable", 
     MESSAGES.createdTable.replace("${TABLE_NAME}", NAMES.tableName), 
   ), 
   new ScenarioOutput( 
     "populatingTable", 
     MESSAGES.populatingTable.replace("${TABLE_NAME}", NAMES.tableName), 
   ), 
   new ScenarioAction("populateTable", () => { 
    const client = new DynamoDBClient({});
     /** 
      * @type {{ default: import("@aws-sdk/client-dynamodb").PutRequest['Item']
[] }} 
      */ 
     const recommendations = JSON.parse( 
       readFileSync(join(RESOURCES_PATH, "recommendations.json")), 
     ); 
     return client.send( 
       new BatchWriteItemCommand({ 
         RequestItems: { 
            [NAMES.tableName]: recommendations.map((item) => ({ 
             PutRequest: { Item: item },
           })), 
         }, 
       }), 
     ); 
   }), 
   new ScenarioOutput( 
     "populatedTable", 
     MESSAGES.populatedTable.replace("${TABLE_NAME}", NAMES.tableName), 
   ), 
   new ScenarioOutput( 
     "creatingKeyPair", 
     MESSAGES.creatingKeyPair.replace("${KEY_PAIR_NAME}", NAMES.keyPairName), 
   ), 
   new ScenarioAction("createKeyPair", async () => {
```

```
const client = new EC2Client(\{\});
   const { KeyMaterial } = await client.send( 
     new CreateKeyPairCommand({ 
       KeyName: NAMES.keyPairName, 
     }), 
   ); 
   writeFileSync(`${NAMES.keyPairName}.pem`, KeyMaterial, { mode: 0o600 }); 
 }), 
 new ScenarioOutput( 
   "createdKeyPair", 
   MESSAGES.createdKeyPair.replace("${KEY_PAIR_NAME}", NAMES.keyPairName), 
 ), 
 new ScenarioOutput( 
   "creatingInstancePolicy", 
   MESSAGES.creatingInstancePolicy.replace( 
     "${INSTANCE_POLICY_NAME}", 
     NAMES.instancePolicyName, 
   ), 
 ), 
 new ScenarioAction("createInstancePolicy", async (state) => { 
  const client = new IAMClient(\{\});
   const { 
     Policy: { Arn }, 
   } = await client.send( 
     new CreatePolicyCommand({ 
       PolicyName: NAMES.instancePolicyName, 
       PolicyDocument: readFileSync( 
         join(RESOURCES_PATH, "instance_policy.json"), 
       ), 
     }), 
   ); 
   state.instancePolicyArn = Arn; 
 }), 
 new ScenarioOutput("createdInstancePolicy", (state) => 
   MESSAGES.createdInstancePolicy 
     .replace("${INSTANCE_POLICY_NAME}", NAMES.instancePolicyName) 
     .replace("${INSTANCE_POLICY_ARN}", state.instancePolicyArn), 
 ), 
 new ScenarioOutput( 
   "creatingInstanceRole", 
   MESSAGES.creatingInstanceRole.replace( 
     "${INSTANCE_ROLE_NAME}", 
     NAMES.instanceRoleName,
```

```
 ), 
 ), 
 new ScenarioAction("createInstanceRole", () => { 
  const client = new IAMClient(\{\});
   return client.send( 
     new CreateRoleCommand({ 
       RoleName: NAMES.instanceRoleName, 
       AssumeRolePolicyDocument: readFileSync( 
          join(ROOT, "assume-role-policy.json"), 
       ), 
     }), 
   ); 
 }), 
 new ScenarioOutput( 
   "createdInstanceRole", 
   MESSAGES.createdInstanceRole.replace( 
     "${INSTANCE_ROLE_NAME}", 
     NAMES.instanceRoleName, 
   ), 
 ), 
 new ScenarioOutput( 
   "attachingPolicyToRole", 
   MESSAGES.attachingPolicyToRole 
     .replace("${INSTANCE_ROLE_NAME}", NAMES.instanceRoleName) 
     .replace("${INSTANCE_POLICY_NAME}", NAMES.instancePolicyName), 
 ), 
 new ScenarioAction("attachPolicyToRole", async (state) => { 
  const client = new IAMClient({?});
   await client.send( 
     new AttachRolePolicyCommand({ 
       RoleName: NAMES.instanceRoleName, 
       PolicyArn: state.instancePolicyArn, 
     }), 
   ); 
 }), 
 new ScenarioOutput( 
   "attachedPolicyToRole", 
   MESSAGES.attachedPolicyToRole 
     .replace("${INSTANCE_POLICY_NAME}", NAMES.instancePolicyName) 
     .replace("${INSTANCE_ROLE_NAME}", NAMES.instanceRoleName), 
 ), 
 new ScenarioOutput( 
   "creatingInstanceProfile", 
   MESSAGES.creatingInstanceProfile.replace(
```

```
 "${INSTANCE_PROFILE_NAME}", 
     NAMES.instanceProfileName, 
   ), 
 ), 
 new ScenarioAction("createInstanceProfile", async (state) => { 
  const client = new IAMClient({} \{ \});
   const { 
     InstanceProfile: { Arn }, 
   } = await client.send( 
     new CreateInstanceProfileCommand({ 
       InstanceProfileName: NAMES.instanceProfileName, 
     }), 
   ); 
   state.instanceProfileArn = Arn; 
   await waitUntilInstanceProfileExists( 
     { client }, 
     { InstanceProfileName: NAMES.instanceProfileName }, 
   ); 
 }), 
 new ScenarioOutput("createdInstanceProfile", (state) => 
   MESSAGES.createdInstanceProfile 
     .replace("${INSTANCE_PROFILE_NAME}", NAMES.instanceProfileName) 
     .replace("${INSTANCE_PROFILE_ARN}", state.instanceProfileArn), 
),
 new ScenarioOutput( 
   "addingRoleToInstanceProfile", 
   MESSAGES.addingRoleToInstanceProfile 
     .replace("${INSTANCE_PROFILE_NAME}", NAMES.instanceProfileName) 
     .replace("${INSTANCE_ROLE_NAME}", NAMES.instanceRoleName), 
 ), 
 new ScenarioAction("addRoleToInstanceProfile", () => { 
  const client = new IAMClient(\{\});
   return client.send( 
     new AddRoleToInstanceProfileCommand({ 
       RoleName: NAMES.instanceRoleName, 
       InstanceProfileName: NAMES.instanceProfileName, 
     }), 
  );
 }), 
 new ScenarioOutput( 
   "addedRoleToInstanceProfile", 
   MESSAGES.addedRoleToInstanceProfile 
     .replace("${INSTANCE_PROFILE_NAME}", NAMES.instanceProfileName)
```

```
 .replace("${INSTANCE_ROLE_NAME}", NAMES.instanceRoleName), 
 ), 
 ...initParamsSteps, 
new ScenarioOutput("creatingLaunchTemplate", MESSAGES.creatingLaunchTemplate),
 new ScenarioAction("createLaunchTemplate", async () => { 
   // snippet-start:[javascript.v3.wkflw.resilient.CreateLaunchTemplate] 
  const ssmClient = new SSMClient({});
   const { Parameter } = await ssmClient.send( 
     new GetParameterCommand({ 
       Name: "/aws/service/ami-amazon-linux-latest/amzn2-ami-hvm-x86_64-gp2", 
     }), 
   ); 
  const ec2Client = new EC2Client({});
   await ec2Client.send( 
     new CreateLaunchTemplateCommand({ 
       LaunchTemplateName: NAMES.launchTemplateName, 
       LaunchTemplateData: { 
         InstanceType: "t3.micro", 
         ImageId: Parameter.Value, 
         IamInstanceProfile: { Name: NAMES.instanceProfileName }, 
         UserData: readFileSync( 
            join(RESOURCES_PATH, "server_startup_script.sh"), 
         ).toString("base64"), 
         KeyName: NAMES.keyPairName, 
       }, 
     }), 
     // snippet-end:[javascript.v3.wkflw.resilient.CreateLaunchTemplate] 
   ); 
 }), 
 new ScenarioOutput( 
   "createdLaunchTemplate", 
   MESSAGES.createdLaunchTemplate.replace( 
     "${LAUNCH_TEMPLATE_NAME}", 
     NAMES.launchTemplateName, 
   ), 
 ), 
 new ScenarioOutput( 
   "creatingAutoScalingGroup", 
   MESSAGES.creatingAutoScalingGroup.replace( 
     "${AUTO_SCALING_GROUP_NAME}", 
     NAMES.autoScalingGroupName, 
   ), 
 ), 
 new ScenarioAction("createAutoScalingGroup", async (state) => {
```

```
const ec2Client = new EC2Client({});
   const { AvailabilityZones } = await ec2Client.send( 
     new DescribeAvailabilityZonesCommand({}), 
   ); 
   state.availabilityZoneNames = AvailabilityZones.map((az) => az.ZoneName); 
   const autoScalingClient = new AutoScalingClient({}); 
  await retry(\{ intervalInMs: 1000, maxRetries: 30 \}, () =>
     autoScalingClient.send( 
       new CreateAutoScalingGroupCommand({ 
         AvailabilityZones: state.availabilityZoneNames, 
         AutoScalingGroupName: NAMES.autoScalingGroupName, 
         LaunchTemplate: { 
            LaunchTemplateName: NAMES.launchTemplateName, 
           Version: "$Default", 
         }, 
         MinSize: 3, 
         MaxSize: 3, 
       }), 
     ), 
   ); 
 }), 
 new ScenarioOutput( 
   "createdAutoScalingGroup", 
   /** 
    * @param {{ availabilityZoneNames: string[] }} state 
    */ 
  (state) =>
     MESSAGES.createdAutoScalingGroup 
       .replace("${AUTO_SCALING_GROUP_NAME}", NAMES.autoScalingGroupName) 
       .replace( 
         "${AVAILABILITY_ZONE_NAMES}", 
         state.availabilityZoneNames.join(", "), 
       ), 
 ), 
 new ScenarioInput("confirmContinue", MESSAGES.confirmContinue, { 
   type: "confirm", 
 }), 
 new ScenarioOutput("loadBalancer", MESSAGES.loadBalancer), 
 new ScenarioOutput("gettingVpc", MESSAGES.gettingVpc), 
 new ScenarioAction("getVpc", async (state) => { 
   // snippet-start:[javascript.v3.wkflw.resilient.DescribeVpcs] 
  const client = new EC2Client({});
   const { Vpcs } = await client.send( 
     new DescribeVpcsCommand({
```

```
 Filters: [{ Name: "is-default", Values: ["true"] }], 
     }), 
   ); 
   // snippet-end:[javascript.v3.wkflw.resilient.DescribeVpcs] 
  state.defaultVpc = Vpcs[0].VpcId;
 }), 
 new ScenarioOutput("gotVpc", (state) => 
   MESSAGES.gotVpc.replace("${VPC_ID}", state.defaultVpc), 
 ), 
 new ScenarioOutput("gettingSubnets", MESSAGES.gettingSubnets), 
 new ScenarioAction("getSubnets", async (state) => { 
   // snippet-start:[javascript.v3.wkflw.resilient.DescribeSubnets] 
  const client = new EC2Client({});
   const { Subnets } = await client.send( 
     new DescribeSubnetsCommand({ 
       Filters: [ 
         { Name: "vpc-id", Values: [state.defaultVpc] }, 
         { Name: "availability-zone", Values: state.availabilityZoneNames }, 
         { Name: "default-for-az", Values: ["true"] }, 
       ], 
     }), 
   ); 
   // snippet-end:[javascript.v3.wkflw.resilient.DescribeSubnets] 
   state.subnets = Subnets.map((subnet) => subnet.SubnetId); 
 }), 
 new ScenarioOutput( 
   "gotSubnets", 
   /** 
    * @param {{ subnets: string[] }} state 
    */ 
  (state) =>
     MESSAGES.gotSubnets.replace("${SUBNETS}", state.subnets.join(", ")), 
 ), 
 new ScenarioOutput( 
   "creatingLoadBalancerTargetGroup", 
   MESSAGES.creatingLoadBalancerTargetGroup.replace( 
     "${TARGET_GROUP_NAME}", 
     NAMES.loadBalancerTargetGroupName, 
   ), 
 ), 
 new ScenarioAction("createLoadBalancerTargetGroup", async (state) => { 
   // snippet-start:[javascript.v3.wkflw.resilient.CreateTargetGroup] 
   const client = new ElasticLoadBalancingV2Client({}); 
   const { TargetGroups } = await client.send(
```

```
 new CreateTargetGroupCommand({ 
       Name: NAMES.loadBalancerTargetGroupName, 
       Protocol: "HTTP", 
       Port: 80, 
       HealthCheckPath: "/healthcheck", 
       HealthCheckIntervalSeconds: 10, 
       HealthCheckTimeoutSeconds: 5, 
       HealthyThresholdCount: 2, 
       UnhealthyThresholdCount: 2, 
       VpcId: state.defaultVpc, 
     }), 
   ); 
   // snippet-end:[javascript.v3.wkflw.resilient.CreateTargetGroup] 
   const targetGroup = TargetGroups[0]; 
   state.targetGroupArn = targetGroup.TargetGroupArn; 
   state.targetGroupProtocol = targetGroup.Protocol; 
   state.targetGroupPort = targetGroup.Port; 
 }), 
 new ScenarioOutput( 
   "createdLoadBalancerTargetGroup", 
   MESSAGES.createdLoadBalancerTargetGroup.replace( 
     "${TARGET_GROUP_NAME}", 
     NAMES.loadBalancerTargetGroupName, 
   ), 
 ), 
 new ScenarioOutput( 
   "creatingLoadBalancer", 
   MESSAGES.creatingLoadBalancer.replace("${LB_NAME}", NAMES.loadBalancerName), 
 ), 
 new ScenarioAction("createLoadBalancer", async (state) => { 
   // snippet-start:[javascript.v3.wkflw.resilient.CreateLoadBalancer] 
   const client = new ElasticLoadBalancingV2Client({}); 
   const { LoadBalancers } = await client.send( 
     new CreateLoadBalancerCommand({ 
       Name: NAMES.loadBalancerName, 
       Subnets: state.subnets, 
     }), 
   ); 
   state.loadBalancerDns = LoadBalancers[0].DNSName; 
   state.loadBalancerArn = LoadBalancers[0].LoadBalancerArn; 
   await waitUntilLoadBalancerAvailable( 
     { client }, 
     { Names: [NAMES.loadBalancerName] }, 
   );
```

```
 // snippet-end:[javascript.v3.wkflw.resilient.CreateLoadBalancer] 
 }), 
 new ScenarioOutput("createdLoadBalancer", (state) => 
   MESSAGES.createdLoadBalancer 
     .replace("${LB_NAME}", NAMES.loadBalancerName) 
     .replace("${DNS_NAME}", state.loadBalancerDns), 
 ), 
 new ScenarioOutput( 
   "creatingListener", 
   MESSAGES.creatingLoadBalancerListener 
     .replace("${LB_NAME}", NAMES.loadBalancerName) 
     .replace("${TARGET_GROUP_NAME}", NAMES.loadBalancerTargetGroupName), 
 ), 
 new ScenarioAction("createListener", async (state) => { 
   // snippet-start:[javascript.v3.wkflw.resilient.CreateListener] 
   const client = new ElasticLoadBalancingV2Client({}); 
   const { Listeners } = await client.send( 
     new CreateListenerCommand({ 
       LoadBalancerArn: state.loadBalancerArn, 
       Protocol: state.targetGroupProtocol, 
       Port: state.targetGroupPort, 
       DefaultActions: [ 
         { Type: "forward", TargetGroupArn: state.targetGroupArn }, 
       ], 
     }), 
   ); 
   // snippet-end:[javascript.v3.wkflw.resilient.CreateListener] 
   const listener = Listeners[0]; 
   state.loadBalancerListenerArn = listener.ListenerArn; 
 }), 
 new ScenarioOutput("createdListener", (state) => 
   MESSAGES.createdLoadBalancerListener.replace( 
     "${LB_LISTENER_ARN}", 
     state.loadBalancerListenerArn, 
   ), 
 ), 
 new ScenarioOutput( 
   "attachingLoadBalancerTargetGroup", 
   MESSAGES.attachingLoadBalancerTargetGroup 
     .replace("${TARGET_GROUP_NAME}", NAMES.loadBalancerTargetGroupName) 
     .replace("${AUTO_SCALING_GROUP_NAME}", NAMES.autoScalingGroupName), 
 ), 
 new ScenarioAction("attachLoadBalancerTargetGroup", async (state) => { 
   // snippet-start:[javascript.v3.wkflw.resilient.AttachTargetGroup]
```

```
 const client = new AutoScalingClient({}); 
     await client.send( 
       new AttachLoadBalancerTargetGroupsCommand({ 
         AutoScalingGroupName: NAMES.autoScalingGroupName, 
         TargetGroupARNs: [state.targetGroupArn], 
       }), 
     ); 
     // snippet-end:[javascript.v3.wkflw.resilient.AttachTargetGroup] 
   }), 
   new ScenarioOutput( 
     "attachedLoadBalancerTargetGroup", 
     MESSAGES.attachedLoadBalancerTargetGroup, 
   ), 
   new ScenarioOutput("verifyingInboundPort", MESSAGES.verifyingInboundPort), 
   new ScenarioAction( 
     "verifyInboundPort", 
     /** 
 * 
      * @param {{ defaultSecurityGroup: import('@aws-sdk/client-
ec2').SecurityGroup}} state 
      */ 
    async (state) => \{const client = new EC2Client({});
       const { SecurityGroups } = await client.send( 
         new DescribeSecurityGroupsCommand({ 
           Filters: [{ Name: "group-name", Values: ["default"] }], 
         }), 
       ); 
       if (!SecurityGroups) { 
         state.verifyInboundPortError = new Error(MESSAGES.noSecurityGroups); 
       } 
       state.defaultSecurityGroup = SecurityGroups[0]; 
       /** 
        * @type {string} 
        */ 
       const ipResponse = (await axios.get("http://checkip.amazonaws.com")).data; 
       state.myIp = ipResponse.trim(); 
       const myIpRules = state.defaultSecurityGroup.IpPermissions.filter( 
        ({ IpRanges }) =>
           IpRanges.some( 
             ({\{ \text{CidrIp } \}}) =>
                CidrIp.startsWith(state.myIp) || CidrIp === "0.0.0.0/0", 
           ),
```

```
\lambdafilter((\{ IpProtocol \}) \Rightarrow IpProtocol == "tcp")filter((\{ FromPort \}) \Rightarrow FromPort == 80);
       state.myIpRules = myIpRules; 
     }, 
   ), 
   new ScenarioOutput( 
     "verifiedInboundPort", 
     /** 
      * @param {{ myIpRules: any[] }} state 
      */ 
    (state) => {
       if (state.myIpRules.length > 0) { 
          return MESSAGES.foundIpRules.replace( 
            "${IP_RULES}", 
            JSON.stringify(state.myIpRules, null, 2), 
          ); 
       } else { 
          return MESSAGES.noIpRules; 
       } 
     }, 
   ), 
   new ScenarioInput( 
     "shouldAddInboundRule", 
     /** 
      * @param {{ myIpRules: any[] }} state 
      */ 
    (state) => {
       if (state.myIpRules.length > 0) { 
          return false; 
       } else { 
          return MESSAGES.noIpRules; 
       } 
     }, 
     { type: "confirm" }, 
   ), 
   new ScenarioAction( 
     "addInboundRule", 
     /** 
      * @param {{ defaultSecurityGroup: import('@aws-sdk/client-
ec2').SecurityGroup }} state 
      */ 
    async (state) => \{
```
```
 if (!state.shouldAddInboundRule) { 
       return; 
     } 
    const client = new EC2Client({});
     await client.send( 
       new AuthorizeSecurityGroupIngressCommand({ 
         GroupId: state.defaultSecurityGroup.GroupId, 
         CidrIp: `${state.myIp}/32`, 
         FromPort: 80, 
         ToPort: 80, 
         IpProtocol: "tcp", 
       }), 
     ); 
   }, 
 ), 
 new ScenarioOutput("addedInboundRule", (state) => { 
   if (state.shouldAddInboundRule) { 
     return MESSAGES.addedInboundRule.replace("${IP_ADDRESS}", state.myIp); 
   } else { 
     return false; 
   } 
 }), 
 new ScenarioOutput("verifyingEndpoint", (state) => 
   MESSAGES.verifyingEndpoint.replace("${DNS_NAME}", state.loadBalancerDns), 
 ), 
 new ScenarioAction("verifyEndpoint", async (state) => { 
   try { 
    const response = await retry({ intervalInMs: 2000, maxRetries: 30 }, () =>
       axios.get(`http://${state.loadBalancerDns}`), 
     ); 
     state.endpointResponse = JSON.stringify(response.data, null, 2); 
   } catch (e) { 
     state.verifyEndpointError = e; 
   } 
 }), 
 new ScenarioOutput("verifiedEndpoint", (state) => { 
   if (state.verifyEndpointError) { 
     console.error(state.verifyEndpointError); 
   } else { 
     return MESSAGES.verifiedEndpoint.replace( 
       "${ENDPOINT_RESPONSE}", 
       state.endpointResponse, 
     );
```
 } }), ];

Erstellen Sie Schritte, um die Demo auszuführen.

```
// Copyright Amazon.com, Inc. or its affiliates. All Rights Reserved.
// SPDX-License-Identifier: Apache-2.0
import { readFileSync } from "node:fs";
import { join } from "node:path";
import axios from "axios";
import { 
   DescribeTargetGroupsCommand, 
   DescribeTargetHealthCommand, 
   ElasticLoadBalancingV2Client,
} from "@aws-sdk/client-elastic-load-balancing-v2";
import { 
   DescribeInstanceInformationCommand, 
   PutParameterCommand, 
   SSMClient, 
  SendCommandCommand,
} from "@aws-sdk/client-ssm";
import { 
   IAMClient, 
   CreatePolicyCommand, 
   CreateRoleCommand, 
   AttachRolePolicyCommand, 
   CreateInstanceProfileCommand, 
   AddRoleToInstanceProfileCommand, 
   waitUntilInstanceProfileExists,
} from "@aws-sdk/client-iam";
import { 
   AutoScalingClient, 
   DescribeAutoScalingGroupsCommand, 
   TerminateInstanceInAutoScalingGroupCommand,
} from "@aws-sdk/client-auto-scaling";
import { 
   DescribeIamInstanceProfileAssociationsCommand, 
   EC2Client, 
   RebootInstancesCommand,
```

```
 ReplaceIamInstanceProfileAssociationCommand,
} from "@aws-sdk/client-ec2";
import { 
   ScenarioAction, 
  ScenarioInput, 
  ScenarioOutput,
} from "@aws-sdk-examples/libs/scenario/scenario.js";
import { retry } from "@aws-sdk-examples/libs/utils/util-timers.js";
import { MESSAGES, NAMES, RESOURCES_PATH } from "./constants.js";
import { findLoadBalancer } from "./shared.js";
const getRecommendation = new ScenarioAction( 
   "getRecommendation", 
  async (state) => \{ const loadBalancer = await findLoadBalancer(NAMES.loadBalancerName); 
     if (loadBalancer) { 
       state.loadBalancerDnsName = loadBalancer.DNSName; 
       try { 
         state.recommendation = ( 
           await axios.get(`http://${state.loadBalancerDnsName}`) 
         ).data; 
       } catch (e) { 
         state.recommendation = e instanceof Error ? e.message : e; 
       } 
     } else { 
       throw new Error(MESSAGES.demoFindLoadBalancerError); 
     } 
  },
);
const getRecommendationResult = new ScenarioOutput( 
   "getRecommendationResult", 
  (state) =>
     `Recommendation:\n${JSON.stringify(state.recommendation, null, 2)}`, 
   { preformatted: true },
);
const getHealthCheck = new ScenarioAction("getHealthCheck", async (state) => { 
  // snippet-start:[javascript.v3.wkflw.resilient.DescribeTargetGroups] 
  const client = new ElasticLoadBalancingV2Client({}); 
   const { TargetGroups } = await client.send( 
     new DescribeTargetGroupsCommand({
```

```
 Names: [NAMES.loadBalancerTargetGroupName], 
     }), 
   ); 
   // snippet-end:[javascript.v3.wkflw.resilient.DescribeTargetGroups] 
   // snippet-start:[javascript.v3.wkflw.resilient.DescribeTargetHealth] 
   const { TargetHealthDescriptions } = await client.send( 
     new DescribeTargetHealthCommand({ 
       TargetGroupArn: TargetGroups[0].TargetGroupArn, 
     }), 
   ); 
   // snippet-end:[javascript.v3.wkflw.resilient.DescribeTargetHealth] 
   state.targetHealthDescriptions = TargetHealthDescriptions;
});
const getHealthCheckResult = new ScenarioOutput( 
   "getHealthCheckResult", 
   /** 
    * @param {{ targetHealthDescriptions: import('@aws-sdk/client-elastic-load-
balancing-v2').TargetHealthDescription[]}} state 
    */ 
  (state) => {
     const status = state.targetHealthDescriptions 
       .map((th) => `${th.Target.Id}: ${th.TargetHealth.State}`) 
      .join("\n\cdot");
     return `Health check:\n${status}`; 
   }, 
   { preformatted: true },
);
const loadBalancerLoop = new ScenarioAction( 
   "loadBalancerLoop", 
   getRecommendation.action, 
   { 
     whileConfig: { 
       inputEquals: true, 
       input: new ScenarioInput( 
         "loadBalancerCheck", 
         MESSAGES.demoLoadBalancerCheck, 
         { 
           type: "confirm", 
         }, 
       ), 
       output: getRecommendationResult,
```

```
 }, 
   },
);
const healthCheckLoop = new ScenarioAction( 
   "healthCheckLoop", 
   getHealthCheck.action, 
   { 
     whileConfig: { 
       inputEquals: true, 
      input: new ScenarioInput("healthCheck", MESSAGES.demoHealthCheck, {
         type: "confirm", 
       }), 
       output: getHealthCheckResult, 
     }, 
   },
);
const statusSteps = [ 
   getRecommendation, 
   getRecommendationResult, 
   getHealthCheck, 
   getHealthCheckResult,
];
/** 
  * @type {import('@aws-sdk-examples/libs/scenario.js').Step[]} 
  */
export const demoSteps = [ 
   new ScenarioOutput("header", MESSAGES.demoHeader, { header: true }), 
   new ScenarioOutput("sanityCheck", MESSAGES.demoSanityCheck), 
   ...statusSteps, 
   new ScenarioInput( 
     "brokenDependencyConfirmation", 
     MESSAGES.demoBrokenDependencyConfirmation, 
     { type: "confirm" }, 
   ), 
   new ScenarioAction("brokenDependency", async (state) => { 
     if (!state.brokenDependencyConfirmation) { 
       process.exit(); 
     } else { 
      const client = new SSMClien({});
       state.badTableName = `fake-table-${Date.now()}`; 
       await client.send(
```

```
 new PutParameterCommand({ 
         Name: NAMES.ssmTableNameKey,
          Value: state.badTableName, 
          Overwrite: true, 
         Type: "String", 
       }), 
     ); 
   } 
 }), 
 new ScenarioOutput("testBrokenDependency", (state) => 
   MESSAGES.demoTestBrokenDependency.replace( 
     "${TABLE_NAME}", 
     state.badTableName, 
   ), 
 ), 
 ...statusSteps, 
 new ScenarioInput( 
   "staticResponseConfirmation", 
   MESSAGES.demoStaticResponseConfirmation, 
   { type: "confirm" }, 
 ), 
 new ScenarioAction("staticResponse", async (state) => { 
   if (!state.staticResponseConfirmation) { 
     process.exit(); 
   } else { 
    const client = new SSMClien({});
     await client.send( 
       new PutParameterCommand({ 
        Name: NAMES.ssmFailureResponseKey,
         Value: "static", 
         Overwrite: true, 
         Type: "String", 
       }), 
     ); 
   } 
 }), 
 new ScenarioOutput("testStaticResponse", MESSAGES.demoTestStaticResponse), 
 ...statusSteps, 
 new ScenarioInput( 
   "badCredentialsConfirmation", 
   MESSAGES.demoBadCredentialsConfirmation, 
   { type: "confirm" }, 
 ), 
 new ScenarioAction("badCredentialsExit", (state) => {
```

```
 if (!state.badCredentialsConfirmation) { 
       process.exit(); 
     } 
   }), 
   new ScenarioAction("fixDynamoDBName", async () => { 
    const client = new SSMClien({ }) ;
     await client.send( 
       new PutParameterCommand({ 
         Name: NAMES.ssmTableNameKey, 
         Value: NAMES.tableName, 
         Overwrite: true, 
         Type: "String", 
       }), 
     ); 
   }), 
   new ScenarioAction( 
     "badCredentials", 
     /** 
      * @param {{ targetInstance: import('@aws-sdk/client-auto-
scaling').Instance }} state 
      */ 
    async (state) \Rightarrow {
       await createSsmOnlyInstanceProfile(); 
       const autoScalingClient = new AutoScalingClient({}); 
       const { AutoScalingGroups } = await autoScalingClient.send( 
         new DescribeAutoScalingGroupsCommand({ 
           AutoScalingGroupNames: [NAMES.autoScalingGroupName], 
         }), 
       ); 
       state.targetInstance = AutoScalingGroups[0].Instances[0]; 
       // snippet-start:
[javascript.v3.wkflw.resilient.DescribeIamInstanceProfileAssociations] 
      const ec2Client = new EC2Client({});
       const { IamInstanceProfileAssociations } = await ec2Client.send( 
         new DescribeIamInstanceProfileAssociationsCommand({ 
           Filters: [ 
              { Name: "instance-id", Values: [state.targetInstance.InstanceId] }, 
           ], 
         }), 
       ); 
       // snippet-end:
[javascript.v3.wkflw.resilient.DescribeIamInstanceProfileAssociations] 
       state.instanceProfileAssociationId = 
         IamInstanceProfileAssociations[0].AssociationId;
```

```
 // snippet-start:
[javascript.v3.wkflw.resilient.ReplaceIamInstanceProfileAssociation] 
       await retry({ intervalInMs: 1000, maxRetries: 30 }, () => 
         ec2Client.send( 
           new ReplaceIamInstanceProfileAssociationCommand({ 
             AssociationId: state.instanceProfileAssociationId, 
             IamInstanceProfile: { Name: NAMES.ssmOnlyInstanceProfileName }, 
           }), 
         ), 
       ); 
       // snippet-end:
[javascript.v3.wkflw.resilient.ReplaceIamInstanceProfileAssociation] 
       await ec2Client.send( 
         new RebootInstancesCommand({ 
           InstanceIds: [state.targetInstance.InstanceId], 
         }), 
       ); 
      const ssmClient = new SSMClient({});
      await retry({ intervalInMs: 20000, maxRetries: 15 }, async () => {
         const { InstanceInformationList } = await ssmClient.send( 
           new DescribeInstanceInformationCommand({}), 
         ); 
         const instance = InstanceInformationList.find( 
           (info) => info.InstanceId === state.targetInstance.InstanceId, 
         ); 
         if (!instance) { 
           throw new Error("Instance not found."); 
         } 
       }); 
       await ssmClient.send( 
        new SendCommandCommand({
           InstanceIds: [state.targetInstance.InstanceId], 
           DocumentName: "AWS-RunShellScript", 
           Parameters: { commands: ["cd / && sudo python3 server.py 80"] }, 
         }), 
       ); 
     }, 
   ), 
   new ScenarioOutput(
```

```
 "testBadCredentials", 
     /** 
      * @param {{ targetInstance: import('@aws-sdk/client-
ssm').InstanceInformation}} state 
      */ 
    (state) =>
       MESSAGES.demoTestBadCredentials.replace( 
          "${INSTANCE_ID}", 
         state.targetInstance.InstanceId, 
       ), 
   ), 
   loadBalancerLoop, 
   new ScenarioInput( 
     "deepHealthCheckConfirmation", 
     MESSAGES.demoDeepHealthCheckConfirmation, 
     { type: "confirm" }, 
   ), 
   new ScenarioAction("deepHealthCheckExit", (state) => { 
     if (!state.deepHealthCheckConfirmation) { 
       process.exit(); 
     } 
   }), 
   new ScenarioAction("deepHealthCheck", async () => { 
    const client = new SSMClien({ }) ;
     await client.send( 
       new PutParameterCommand({ 
         Name: NAMES.ssmHealthCheckKey, 
         Value: "deep", 
         Overwrite: true, 
         Type: "String", 
       }), 
     ); 
   }), 
   new ScenarioOutput("testDeepHealthCheck", MESSAGES.demoTestDeepHealthCheck), 
   healthCheckLoop, 
   loadBalancerLoop, 
   new ScenarioInput( 
     "killInstanceConfirmation", 
     /** 
      * @param {{ targetInstance: import('@aws-sdk/client-
ssm').InstanceInformation }} state 
      */ 
    (state) =>
       MESSAGES.demoKillInstanceConfirmation.replace(
```

```
 "${INSTANCE_ID}", 
         state.targetInstance.InstanceId, 
       ), 
     { type: "confirm" }, 
   ), 
   new ScenarioAction("killInstanceExit", (state) => { 
     if (!state.killInstanceConfirmation) { 
       process.exit(); 
     } 
  }), 
  new ScenarioAction( 
     "killInstance", 
     /** 
      * @param {{ targetInstance: import('@aws-sdk/client-
ssm').InstanceInformation }} state 
      */ 
    async (state) => \{ const client = new AutoScalingClient({}); 
       await client.send( 
         new TerminateInstanceInAutoScalingGroupCommand({ 
           InstanceId: state.targetInstance.InstanceId, 
           ShouldDecrementDesiredCapacity: false, 
         }), 
       ); 
     }, 
   ), 
   new ScenarioOutput("testKillInstance", MESSAGES.demoTestKillInstance), 
  healthCheckLoop, 
  loadBalancerLoop, 
  new ScenarioInput("failOpenConfirmation", MESSAGES.demoFailOpenConfirmation, { 
     type: "confirm", 
  }), 
   new ScenarioAction("failOpenExit", (state) => { 
     if (!state.failOpenConfirmation) { 
       process.exit(); 
     } 
  }), 
   new ScenarioAction("failOpen", () => { 
    const client = new SSMClien({ }) ;
     return client.send( 
       new PutParameterCommand({ 
        Name: NAMES.ssmTableNameKey,
         Value: `fake-table-${Date.now()}`, 
         Overwrite: true,
```

```
 Type: "String", 
       }), 
     ); 
   }), 
   new ScenarioOutput("testFailOpen", MESSAGES.demoFailOpenTest), 
   healthCheckLoop, 
   loadBalancerLoop, 
   new ScenarioInput( 
     "resetTableConfirmation", 
     MESSAGES.demoResetTableConfirmation, 
     { type: "confirm" }, 
  ),
   new ScenarioAction("resetTableExit", (state) => { 
     if (!state.resetTableConfirmation) { 
       process.exit(); 
     } 
   }), 
   new ScenarioAction("resetTable", async () => { 
    const client = new SSMClient({});
     await client.send( 
       new PutParameterCommand({ 
        Name: NAMES.ssmTableNameKey,
         Value: NAMES.tableName, 
         Overwrite: true, 
         Type: "String", 
       }), 
     ); 
   }), 
   new ScenarioOutput("testResetTable", MESSAGES.demoTestResetTable), 
   healthCheckLoop, 
   loadBalancerLoop,
];
async function createSsmOnlyInstanceProfile() { 
   const iamClient = new IAMClient({}); 
   const { Policy } = await iamClient.send( 
     new CreatePolicyCommand({ 
       PolicyName: NAMES.ssmOnlyPolicyName, 
       PolicyDocument: readFileSync( 
          join(RESOURCES_PATH, "ssm_only_policy.json"), 
       ), 
     }), 
   ); 
   await iamClient.send(
```

```
 new CreateRoleCommand({ 
     RoleName: NAMES.ssmOnlyRoleName, 
     AssumeRolePolicyDocument: JSON.stringify({ 
       Version: "2012-10-17", 
       Statement: [ 
         \mathcal{L} Effect: "Allow", 
           Principal: { Service: "ec2.amazonaws.com" },
            Action: "sts:AssumeRole", 
         }, 
       ], 
     }), 
   }), 
 ); 
 await iamClient.send( 
   new AttachRolePolicyCommand({ 
     RoleName: NAMES.ssmOnlyRoleName, 
     PolicyArn: Policy.Arn, 
   }), 
 ); 
 await iamClient.send( 
   new AttachRolePolicyCommand({ 
     RoleName: NAMES.ssmOnlyRoleName, 
     PolicyArn: "arn:aws:iam::aws:policy/AmazonSSMManagedInstanceCore", 
   }), 
 ); 
 // snippet-start:[javascript.v3.wkflw.resilient.CreateInstanceProfile] 
 const { InstanceProfile } = await iamClient.send( 
   new CreateInstanceProfileCommand({ 
     InstanceProfileName: NAMES.ssmOnlyInstanceProfileName, 
   }), 
 ); 
 await waitUntilInstanceProfileExists( 
   { client: iamClient }, 
   { InstanceProfileName: NAMES.ssmOnlyInstanceProfileName }, 
 ); 
 // snippet-end:[javascript.v3.wkflw.resilient.CreateInstanceProfile] 
 await iamClient.send( 
   new AddRoleToInstanceProfileCommand({ 
     InstanceProfileName: NAMES.ssmOnlyInstanceProfileName, 
     RoleName: NAMES.ssmOnlyRoleName, 
   }), 
 );
```
}

```
 return InstanceProfile;
```
Erstellen Sie Schritte, um alle Ressourcen zu vernichten.

```
// Copyright Amazon.com, Inc. or its affiliates. All Rights Reserved.
// SPDX-License-Identifier: Apache-2.0
import { unlinkSync } from "node:fs";
import { DynamoDBClient, DeleteTableCommand } from "@aws-sdk/client-dynamodb";
import { 
   EC2Client, 
   DeleteKeyPairCommand, 
   DeleteLaunchTemplateCommand,
} from "@aws-sdk/client-ec2";
import { 
   IAMClient, 
   DeleteInstanceProfileCommand, 
   RemoveRoleFromInstanceProfileCommand, 
   DeletePolicyCommand, 
  DeleteRoleCommand, 
   DetachRolePolicyCommand, 
   paginateListPolicies,
} from "@aws-sdk/client-iam";
import { 
   AutoScalingClient, 
   DeleteAutoScalingGroupCommand, 
   TerminateInstanceInAutoScalingGroupCommand, 
   UpdateAutoScalingGroupCommand, 
   paginateDescribeAutoScalingGroups,
} from "@aws-sdk/client-auto-scaling";
import { 
   DeleteLoadBalancerCommand, 
   DeleteTargetGroupCommand, 
   DescribeTargetGroupsCommand, 
   ElasticLoadBalancingV2Client,
} from "@aws-sdk/client-elastic-load-balancing-v2";
import { 
   ScenarioOutput, 
   ScenarioInput, 
   ScenarioAction,
```

```
} from "@aws-sdk-examples/libs/scenario/index.js";
import { retry } from "@aws-sdk-examples/libs/utils/util-timers.js";
import { MESSAGES, NAMES } from "./constants.js";
import { findLoadBalancer } from "./shared.js";
/** 
  * @type {import('@aws-sdk-examples/libs/scenario.js').Step[]} 
  */
export const destroySteps = [ 
   new ScenarioInput("destroy", MESSAGES.destroy, { type: "confirm" }), 
   new ScenarioAction( 
     "abort", 
    (stat) => state.destroy === false && process.exit(),
   ), 
   new ScenarioAction("deleteTable", async (c) => { 
     try { 
      const client = new DynamoDBClient({});
      await client.send(new DeleteTableCommand({ TableName: NAMES.tableName }));
     } catch (e) { 
       c.deleteTableError = e; 
     } 
   }), 
   new ScenarioOutput("deleteTableResult", (state) => { 
     if (state.deleteTableError) { 
       console.error(state.deleteTableError); 
       return MESSAGES.deleteTableError.replace( 
         "${TABLE_NAME}", 
         NAMES.tableName, 
       ); 
     } else { 
       return MESSAGES.deletedTable.replace("${TABLE_NAME}", NAMES.tableName); 
     } 
   }), 
   new ScenarioAction("deleteKeyPair", async (state) => { 
     try { 
      const client = new EC2Client({});
       await client.send( 
         new DeleteKeyPairCommand({ KeyName: NAMES.keyPairName }), 
       ); 
       unlinkSync(`${NAMES.keyPairName}.pem`); 
     } catch (e) { 
       state.deleteKeyPairError = e; 
     }
```

```
 }), 
 new ScenarioOutput("deleteKeyPairResult", (state) => { 
   if (state.deleteKeyPairError) { 
     console.error(state.deleteKeyPairError); 
     return MESSAGES.deleteKeyPairError.replace( 
       "${KEY_PAIR_NAME}", 
       NAMES.keyPairName, 
     ); 
   } else { 
     return MESSAGES.deletedKeyPair.replace( 
       "${KEY_PAIR_NAME}", 
       NAMES.keyPairName, 
     ); 
   } 
 }), 
 new ScenarioAction("detachPolicyFromRole", async (state) => { 
   try { 
    const client = new IAMClient(\{\});
     const policy = await findPolicy(NAMES.instancePolicyName); 
     if (!policy) { 
       state.detachPolicyFromRoleError = new Error( 
          `Policy ${NAMES.instancePolicyName} not found.`, 
       ); 
     } else { 
       await client.send( 
         new DetachRolePolicyCommand({ 
            RoleName: NAMES.instanceRoleName, 
            PolicyArn: policy.Arn, 
         }), 
       ); 
     } 
   } catch (e) { 
     state.detachPolicyFromRoleError = e; 
   } 
 }), 
 new ScenarioOutput("detachedPolicyFromRole", (state) => { 
   if (state.detachPolicyFromRoleError) { 
     console.error(state.detachPolicyFromRoleError); 
     return MESSAGES.detachPolicyFromRoleError 
        .replace("${INSTANCE_POLICY_NAME}", NAMES.instancePolicyName) 
        .replace("${INSTANCE_ROLE_NAME}", NAMES.instanceRoleName); 
   } else { 
     return MESSAGES.detachedPolicyFromRole
```

```
 .replace("${INSTANCE_POLICY_NAME}", NAMES.instancePolicyName) 
        .replace("${INSTANCE_ROLE_NAME}", NAMES.instanceRoleName); 
   } 
 }), 
 new ScenarioAction("deleteInstancePolicy", async (state) => { 
  const client = new IAMClient(f));
   const policy = await findPolicy(NAMES.instancePolicyName); 
   if (!policy) { 
     state.deletePolicyError = new Error( 
        `Policy ${NAMES.instancePolicyName} not found.`, 
     ); 
   } else { 
     return client.send( 
       new DeletePolicyCommand({ 
         PolicyArn: policy.Arn, 
       }), 
     ); 
   } 
 }), 
 new ScenarioOutput("deletePolicyResult", (state) => { 
   if (state.deletePolicyError) { 
     console.error(state.deletePolicyError); 
     return MESSAGES.deletePolicyError.replace( 
       "${INSTANCE_POLICY_NAME}", 
       NAMES.instancePolicyName, 
     ); 
   } else { 
     return MESSAGES.deletedPolicy.replace( 
       "${INSTANCE_POLICY_NAME}", 
       NAMES.instancePolicyName, 
     ); 
   } 
 }), 
 new ScenarioAction("removeRoleFromInstanceProfile", async (state) => { 
   try { 
    const client = new IAMClient(\{\});
     await client.send( 
       new RemoveRoleFromInstanceProfileCommand({ 
         RoleName: NAMES.instanceRoleName, 
         InstanceProfileName: NAMES.instanceProfileName, 
       }), 
     ); 
   } catch (e) {
```

```
 state.removeRoleFromInstanceProfileError = e; 
   } 
 }), 
 new ScenarioOutput("removeRoleFromInstanceProfileResult", (state) => { 
   if (state.removeRoleFromInstanceProfile) { 
     console.error(state.removeRoleFromInstanceProfileError); 
     return MESSAGES.removeRoleFromInstanceProfileError 
        .replace("${INSTANCE_PROFILE_NAME}", NAMES.instanceProfileName) 
       .replace("${INSTANCE_ROLE_NAME}", NAMES.instanceRoleName); 
   } else { 
     return MESSAGES.removedRoleFromInstanceProfile 
       .replace("${INSTANCE_PROFILE_NAME}", NAMES.instanceProfileName) 
       .replace("${INSTANCE_ROLE_NAME}", NAMES.instanceRoleName); 
   } 
 }), 
 new ScenarioAction("deleteInstanceRole", async (state) => { 
   try { 
    const client = new IAMClient({});
     await client.send( 
       new DeleteRoleCommand({ 
         RoleName: NAMES.instanceRoleName, 
       }), 
     ); 
   } catch (e) { 
     state.deleteInstanceRoleError = e; 
   } 
 }), 
 new ScenarioOutput("deleteInstanceRoleResult", (state) => { 
   if (state.deleteInstanceRoleError) { 
     console.error(state.deleteInstanceRoleError); 
     return MESSAGES.deleteInstanceRoleError.replace( 
       "${INSTANCE_ROLE_NAME}", 
       NAMES.instanceRoleName, 
     ); 
   } else { 
     return MESSAGES.deletedInstanceRole.replace( 
       "${INSTANCE_ROLE_NAME}", 
       NAMES.instanceRoleName, 
     ); 
   } 
 }), 
 new ScenarioAction("deleteInstanceProfile", async (state) => { 
   try { 
     // snippet-start:[javascript.v3.wkflw.resilient.DeleteInstanceProfile]
```

```
const client = new IAMClient(\{\});
     await client.send( 
       new DeleteInstanceProfileCommand({ 
         InstanceProfileName: NAMES.instanceProfileName, 
       }), 
     ); 
     // snippet-end:[javascript.v3.wkflw.resilient.DeleteInstanceProfile] 
   } catch (e) { 
     state.deleteInstanceProfileError = e; 
   } 
 }), 
 new ScenarioOutput("deleteInstanceProfileResult", (state) => { 
   if (state.deleteInstanceProfileError) { 
     console.error(state.deleteInstanceProfileError); 
     return MESSAGES.deleteInstanceProfileError.replace( 
       "${INSTANCE_PROFILE_NAME}", 
       NAMES.instanceProfileName, 
     ); 
   } else { 
     return MESSAGES.deletedInstanceProfile.replace( 
       "${INSTANCE_PROFILE_NAME}", 
       NAMES.instanceProfileName, 
     ); 
   } 
 }), 
 new ScenarioAction("deleteAutoScalingGroup", async (state) => { 
   try { 
     await terminateGroupInstances(NAMES.autoScalingGroupName); 
    await retry(\{ intervalInMs: 60000, maxRetries: 60 }, async () => \{ await deleteAutoScalingGroup(NAMES.autoScalingGroupName); 
     }); 
   } catch (e) { 
     state.deleteAutoScalingGroupError = e; 
   } 
 }), 
 new ScenarioOutput("deleteAutoScalingGroupResult", (state) => { 
   if (state.deleteAutoScalingGroupError) { 
     console.error(state.deleteAutoScalingGroupError); 
     return MESSAGES.deleteAutoScalingGroupError.replace( 
       "${AUTO_SCALING_GROUP_NAME}", 
       NAMES.autoScalingGroupName, 
     ); 
   } else { 
     return MESSAGES.deletedAutoScalingGroup.replace(
```

```
 "${AUTO_SCALING_GROUP_NAME}", 
       NAMES.autoScalingGroupName, 
     ); 
   } 
 }), 
 new ScenarioAction("deleteLaunchTemplate", async (state) => { 
  const client = new EC2Client({});
   try { 
     // snippet-start:[javascript.v3.wkflw.resilient.DeleteLaunchTemplate] 
     await client.send( 
       new DeleteLaunchTemplateCommand({ 
         LaunchTemplateName: NAMES.launchTemplateName, 
       }), 
     ); 
     // snippet-end:[javascript.v3.wkflw.resilient.DeleteLaunchTemplate] 
   } catch (e) { 
     state.deleteLaunchTemplateError = e; 
   } 
 }), 
 new ScenarioOutput("deleteLaunchTemplateResult", (state) => { 
   if (state.deleteLaunchTemplateError) { 
     console.error(state.deleteLaunchTemplateError); 
     return MESSAGES.deleteLaunchTemplateError.replace( 
       "${LAUNCH_TEMPLATE_NAME}", 
       NAMES.launchTemplateName, 
     ); 
   } else { 
     return MESSAGES.deletedLaunchTemplate.replace( 
      "${LAUNCH_TEMPLATE_NAME}",
       NAMES.launchTemplateName, 
     ); 
   } 
 }), 
 new ScenarioAction("deleteLoadBalancer", async (state) => { 
   try { 
     // snippet-start:[javascript.v3.wkflw.resilient.DeleteLoadBalancer] 
     const client = new ElasticLoadBalancingV2Client({}); 
     const loadBalancer = await findLoadBalancer(NAMES.loadBalancerName); 
     await client.send( 
       new DeleteLoadBalancerCommand({ 
         LoadBalancerArn: loadBalancer.LoadBalancerArn, 
       }), 
     ); 
    await retry({ intervalInMs: 1000, maxRetries: 60 }, async () => {
```

```
 const lb = await findLoadBalancer(NAMES.loadBalancerName); 
       if (lb) { 
         throw new Error("Load balancer still exists."); 
       } 
     }); 
     // snippet-end:[javascript.v3.wkflw.resilient.DeleteLoadBalancer] 
   } catch (e) { 
     state.deleteLoadBalancerError = e; 
   } 
 }), 
 new ScenarioOutput("deleteLoadBalancerResult", (state) => { 
   if (state.deleteLoadBalancerError) { 
     console.error(state.deleteLoadBalancerError); 
     return MESSAGES.deleteLoadBalancerError.replace( 
       "${LB_NAME}", 
       NAMES.loadBalancerName, 
     ); 
   } else { 
     return MESSAGES.deletedLoadBalancer.replace( 
       "${LB_NAME}", 
       NAMES.loadBalancerName, 
     ); 
   } 
 }), 
 new ScenarioAction("deleteLoadBalancerTargetGroup", async (state) => { 
   // snippet-start:[javascript.v3.wkflw.resilient.DeleteTargetGroup] 
   const client = new ElasticLoadBalancingV2Client({}); 
   try { 
     const { TargetGroups } = await client.send( 
       new DescribeTargetGroupsCommand({ 
         Names: [NAMES.loadBalancerTargetGroupName], 
       }), 
     ); 
    await retry({ intervalInMs: 1000, maxRetries: 30 }, () =>
       client.send( 
         new DeleteTargetGroupCommand({ 
            TargetGroupArn: TargetGroups[0].TargetGroupArn, 
         }), 
        ), 
     ); 
   } catch (e) { 
     state.deleteLoadBalancerTargetGroupError = e; 
   }
```

```
 // snippet-end:[javascript.v3.wkflw.resilient.DeleteTargetGroup] 
 }), 
 new ScenarioOutput("deleteLoadBalancerTargetGroupResult", (state) => { 
   if (state.deleteLoadBalancerTargetGroupError) { 
     console.error(state.deleteLoadBalancerTargetGroupError); 
     return MESSAGES.deleteLoadBalancerTargetGroupError.replace( 
       "${TARGET_GROUP_NAME}", 
       NAMES.loadBalancerTargetGroupName, 
     ); 
   } else { 
     return MESSAGES.deletedLoadBalancerTargetGroup.replace( 
       "${TARGET_GROUP_NAME}", 
       NAMES.loadBalancerTargetGroupName, 
     ); 
   } 
 }), 
 new ScenarioAction("detachSsmOnlyRoleFromProfile", async (state) => { 
   try { 
    const client = new IAMClient(\{\});
     await client.send( 
       new RemoveRoleFromInstanceProfileCommand({ 
         InstanceProfileName: NAMES.ssmOnlyInstanceProfileName, 
         RoleName: NAMES.ssmOnlyRoleName, 
       }), 
     ); 
   } catch (e) { 
     state.detachSsmOnlyRoleFromProfileError = e; 
   } 
 }), 
 new ScenarioOutput("detachSsmOnlyRoleFromProfileResult", (state) => { 
   if (state.detachSsmOnlyRoleFromProfileError) { 
     console.error(state.detachSsmOnlyRoleFromProfileError); 
     return MESSAGES.detachSsmOnlyRoleFromProfileError 
       .replace("${ROLE_NAME}", NAMES.ssmOnlyRoleName) 
       .replace("${PROFILE_NAME}", NAMES.ssmOnlyInstanceProfileName); 
   } else { 
     return MESSAGES.detachedSsmOnlyRoleFromProfile 
       .replace("${ROLE_NAME}", NAMES.ssmOnlyRoleName) 
       .replace("${PROFILE_NAME}", NAMES.ssmOnlyInstanceProfileName); 
   } 
 }), 
 new ScenarioAction("detachSsmOnlyCustomRolePolicy", async (state) => { 
   try { 
    const iamClient = new IAMClient({});
```

```
 const ssmOnlyPolicy = await findPolicy(NAMES.ssmOnlyPolicyName); 
     await iamClient.send( 
       new DetachRolePolicyCommand({ 
         RoleName: NAMES.ssmOnlyRoleName, 
         PolicyArn: ssmOnlyPolicy.Arn, 
       }), 
     ); 
   } catch (e) { 
     state.detachSsmOnlyCustomRolePolicyError = e; 
   } 
 }), 
 new ScenarioOutput("detachSsmOnlyCustomRolePolicyResult", (state) => { 
   if (state.detachSsmOnlyCustomRolePolicyError) { 
     console.error(state.detachSsmOnlyCustomRolePolicyError); 
     return MESSAGES.detachSsmOnlyCustomRolePolicyError 
       .replace("${ROLE_NAME}", NAMES.ssmOnlyRoleName) 
       .replace("${POLICY_NAME}", NAMES.ssmOnlyPolicyName); 
   } else { 
     return MESSAGES.detachedSsmOnlyCustomRolePolicy 
       .replace("${ROLE_NAME}", NAMES.ssmOnlyRoleName) 
       .replace("${POLICY_NAME}", NAMES.ssmOnlyPolicyName); 
   } 
 }), 
 new ScenarioAction("detachSsmOnlyAWSRolePolicy", async (state) => { 
   try { 
    const iamClient = new IAMClient({});
     await iamClient.send( 
       new DetachRolePolicyCommand({ 
         RoleName: NAMES.ssmOnlyRoleName, 
         PolicyArn: "arn:aws:iam::aws:policy/AmazonSSMManagedInstanceCore", 
       }), 
     ); 
   } catch (e) { 
    state.detachSsmOnlyAWSRolePolicyError = e;
   } 
 }), 
 new ScenarioOutput("detachSsmOnlyAWSRolePolicyResult", (state) => { 
   if (state.detachSsmOnlyAWSRolePolicyError) { 
     console.error(state.detachSsmOnlyAWSRolePolicyError); 
     return MESSAGES.detachSsmOnlyAWSRolePolicyError 
       .replace("${ROLE_NAME}", NAMES.ssmOnlyRoleName) 
       .replace("${POLICY_NAME}", "AmazonSSMManagedInstanceCore"); 
   } else { 
     return MESSAGES.detachedSsmOnlyAWSRolePolicy
```

```
 .replace("${ROLE_NAME}", NAMES.ssmOnlyRoleName) 
       .replace("${POLICY_NAME}", "AmazonSSMManagedInstanceCore"); 
   } 
 }), 
 new ScenarioAction("deleteSsmOnlyInstanceProfile", async (state) => { 
   try { 
    const iamClient = new IAMClient({});
     await iamClient.send( 
       new DeleteInstanceProfileCommand({ 
         InstanceProfileName: NAMES.ssmOnlyInstanceProfileName, 
       }), 
     ); 
   } catch (e) { 
     state.deleteSsmOnlyInstanceProfileError = e; 
   } 
 }), 
 new ScenarioOutput("deleteSsmOnlyInstanceProfileResult", (state) => { 
   if (state.deleteSsmOnlyInstanceProfileError) { 
     console.error(state.deleteSsmOnlyInstanceProfileError); 
     return MESSAGES.deleteSsmOnlyInstanceProfileError.replace( 
       "${INSTANCE_PROFILE_NAME}", 
       NAMES.ssmOnlyInstanceProfileName, 
    );
   } else { 
     return MESSAGES.deletedSsmOnlyInstanceProfile.replace( 
       "${INSTANCE_PROFILE_NAME}", 
       NAMES.ssmOnlyInstanceProfileName, 
     ); 
   } 
 }), 
 new ScenarioAction("deleteSsmOnlyPolicy", async (state) => { 
   try { 
    const iamClient = new IAMClient({});
     const ssmOnlyPolicy = await findPolicy(NAMES.ssmOnlyPolicyName); 
     await iamClient.send( 
       new DeletePolicyCommand({ 
         PolicyArn: ssmOnlyPolicy.Arn, 
       }), 
     ); 
   } catch (e) { 
     state.deleteSsmOnlyPolicyError = e; 
   } 
 }), 
 new ScenarioOutput("deleteSsmOnlyPolicyResult", (state) => {
```

```
 if (state.deleteSsmOnlyPolicyError) { 
       console.error(state.deleteSsmOnlyPolicyError); 
       return MESSAGES.deleteSsmOnlyPolicyError.replace( 
          "${POLICY_NAME}", 
         NAMES.ssmOnlyPolicyName, 
       ); 
     } else { 
       return MESSAGES.deletedSsmOnlyPolicy.replace( 
         "${POLICY_NAME}", 
         NAMES.ssmOnlyPolicyName, 
       ); 
     } 
   }), 
   new ScenarioAction("deleteSsmOnlyRole", async (state) => { 
     try { 
      const iamClient = new IAMClient({});
       await iamClient.send( 
         new DeleteRoleCommand({ 
            RoleName: NAMES.ssmOnlyRoleName, 
         }), 
       ); 
     } catch (e) { 
       state.deleteSsmOnlyRoleError = e; 
     } 
   }), 
   new ScenarioOutput("deleteSsmOnlyRoleResult", (state) => { 
     if (state.deleteSsmOnlyRoleError) { 
       console.error(state.deleteSsmOnlyRoleError); 
       return MESSAGES.deleteSsmOnlyRoleError.replace( 
          "${ROLE_NAME}", 
         NAMES.ssmOnlyRoleName, 
       ); 
     } else { 
       return MESSAGES.deletedSsmOnlyRole.replace( 
         "${ROLE_NAME}", 
         NAMES.ssmOnlyRoleName, 
       ); 
     } 
   }),
];
/** 
  * @param {string} policyName 
  */
```

```
async function findPolicy(policyName) { 
  const client = new IAMClient({});
   const paginatedPolicies = paginateListPolicies({ client }, {}); 
   for await (const page of paginatedPolicies) { 
    const policy = page.Policies.find((p) => p.PolicyName === policyName);
     if (policy) { 
       return policy; 
     } 
   }
}
/** 
  * @param {string} groupName 
  */
async function deleteAutoScalingGroup(groupName) { 
   const client = new AutoScalingClient({}); 
   try { 
     await client.send( 
       new DeleteAutoScalingGroupCommand({ 
         AutoScalingGroupName: groupName, 
       }), 
     ); 
   } catch (err) { 
     if (!(err instanceof Error)) { 
       throw err; 
     } else { 
       console.log(err.name); 
       throw err; 
     } 
   }
}
/** 
  * @param {string} groupName 
  */
async function terminateGroupInstances(groupName) { 
   const autoScalingClient = new AutoScalingClient({}); 
   const group = await findAutoScalingGroup(groupName); 
   await autoScalingClient.send( 
     new UpdateAutoScalingGroupCommand({ 
       AutoScalingGroupName: group.AutoScalingGroupName, 
       MinSize: 0, 
     }), 
   );
```

```
 for (const i of group.Instances) { 
     await retry({ intervalInMs: 1000, maxRetries: 30 }, () => 
       autoScalingClient.send( 
         new TerminateInstanceInAutoScalingGroupCommand({ 
           InstanceId: i.InstanceId, 
           ShouldDecrementDesiredCapacity: true, 
         }), 
       ), 
     ); 
   }
}
async function findAutoScalingGroup(groupName) { 
  const client = new AutoScalingClient({});
  const paginatedGroups = paginateDescribeAutoScalingGroups({ client }, {});
   for await (const page of paginatedGroups) { 
     const group = page.AutoScalingGroups.find( 
       (g) => g.AutoScalingGroupName === groupName, 
     ); 
     if (group) { 
       return group; 
     } 
   } 
   throw new Error(`Auto scaling group ${groupName} not found.`);
}
```
- API-Details finden Sie in den folgenden Themen der AWS SDK for JavaScript-API-Referenz.
	- [AttachLoadBalancerTargetGroups](https://docs.aws.amazon.com/AWSJavaScriptSDK/v3/latest/client/auto-scaling/command/AttachLoadBalancerTargetGroupsCommand)
	- [CreateAutoScalingGroup](https://docs.aws.amazon.com/AWSJavaScriptSDK/v3/latest/client/auto-scaling/command/CreateAutoScalingGroupCommand)
	- [CreateInstanceProfile](https://docs.aws.amazon.com/AWSJavaScriptSDK/v3/latest/client/iam/command/CreateInstanceProfileCommand)
	- [CreateLaunchTemplate](https://docs.aws.amazon.com/AWSJavaScriptSDK/v3/latest/client/ec2/command/CreateLaunchTemplateCommand)
	- [CreateListener](https://docs.aws.amazon.com/AWSJavaScriptSDK/v3/latest/client/elastic-load-balancing-v2/command/CreateListenerCommand)
	- [CreateLoadBalancer](https://docs.aws.amazon.com/AWSJavaScriptSDK/v3/latest/client/elastic-load-balancing-v2/command/CreateLoadBalancerCommand)
	- [CreateTargetGroup](https://docs.aws.amazon.com/AWSJavaScriptSDK/v3/latest/client/elastic-load-balancing-v2/command/CreateTargetGroupCommand)
	- [DeleteAutoScalingGroup](https://docs.aws.amazon.com/AWSJavaScriptSDK/v3/latest/client/auto-scaling/command/DeleteAutoScalingGroupCommand)
	- [DeleteInstanceProfile](https://docs.aws.amazon.com/AWSJavaScriptSDK/v3/latest/client/iam/command/DeleteInstanceProfileCommand)
	- [DeleteLaunchTemplate](https://docs.aws.amazon.com/AWSJavaScriptSDK/v3/latest/client/ec2/command/DeleteLaunchTemplateCommand)
	- [DeleteLoadBalancer](https://docs.aws.amazon.com/AWSJavaScriptSDK/v3/latest/client/elastic-load-balancing-v2/command/DeleteLoadBalancerCommand)
- [DeleteTargetGroup](https://docs.aws.amazon.com/AWSJavaScriptSDK/v3/latest/client/elastic-load-balancing-v2/command/DeleteTargetGroupCommand)
- [DescribeAutoScalingGroups](https://docs.aws.amazon.com/AWSJavaScriptSDK/v3/latest/client/auto-scaling/command/DescribeAutoScalingGroupsCommand)
- [DescribeAvailabilityZones](https://docs.aws.amazon.com/AWSJavaScriptSDK/v3/latest/client/ec2/command/DescribeAvailabilityZonesCommand)
- DescribelamInstanceProfileAssociations
- [DescribeInstances](https://docs.aws.amazon.com/AWSJavaScriptSDK/v3/latest/client/ec2/command/DescribeInstancesCommand)
- [DescribeLoadBalancers](https://docs.aws.amazon.com/AWSJavaScriptSDK/v3/latest/client/elastic-load-balancing-v2/command/DescribeLoadBalancersCommand)
- [DescribeSubnets](https://docs.aws.amazon.com/AWSJavaScriptSDK/v3/latest/client/ec2/command/DescribeSubnetsCommand)
- [DescribeTargetGroups](https://docs.aws.amazon.com/AWSJavaScriptSDK/v3/latest/client/elastic-load-balancing-v2/command/DescribeTargetGroupsCommand)
- [DescribeTargetHealth](https://docs.aws.amazon.com/AWSJavaScriptSDK/v3/latest/client/elastic-load-balancing-v2/command/DescribeTargetHealthCommand)
- [DescribeVpcs](https://docs.aws.amazon.com/AWSJavaScriptSDK/v3/latest/client/ec2/command/DescribeVpcsCommand)
- [RebootInstances](https://docs.aws.amazon.com/AWSJavaScriptSDK/v3/latest/client/ec2/command/RebootInstancesCommand)
- [ReplaceIamInstanceProfileAssociation](https://docs.aws.amazon.com/AWSJavaScriptSDK/v3/latest/client/ec2/command/ReplaceIamInstanceProfileAssociationCommand)
- [TerminateInstanceInAutoScalingGroup](https://docs.aws.amazon.com/AWSJavaScriptSDK/v3/latest/client/auto-scaling/command/TerminateInstanceInAutoScalingGroupCommand)
- [UpdateAutoScalingGroup](https://docs.aws.amazon.com/AWSJavaScriptSDK/v3/latest/client/auto-scaling/command/UpdateAutoScalingGroupCommand)

## Python

SDK für Python (Boto3)

## **a** Note

Auf gibt es mehr GitHub. Sie sehen das vollständige Beispiel und erfahren, wie Sie das [AWS-Code-Beispiel-Repository](https://github.com/awsdocs/aws-doc-sdk-examples/tree/main/python/cross_service/resilient_service#code-examples) einrichten und ausführen.

Führen Sie ein interaktives Szenario an einer Eingabeaufforderung aus.

```
class Runner: 
     def __init__( 
         self, resource_path, recommendation, autoscaler, loadbalancer, 
 param_helper 
     ): 
         self.resource_path = resource_path 
         self.recommendation = recommendation 
         self.autoscaler = autoscaler 
         self.loadbalancer = loadbalancer
```

```
 self.param_helper = param_helper 
         self.protocol = "HTTP" 
         self.port = 80 
         self.ssh_port = 22 
     def deploy(self): 
         recommendations_path = f"{self.resource_path}/recommendations.json" 
         startup_script = f"{self.resource_path}/server_startup_script.sh" 
         instance_policy = f"{self.resource_path}/instance_policy.json" 
         print( 
              "\nFor this demo, we'll use the AWS SDK for Python (Boto3) to create 
 several AWS resources\n" 
              "to set up a load-balanced web service endpoint and explore some ways 
 to make it resilient\n" 
             "against various kinds of failures.\n\n" 
             "Some of the resources create by this demo are:\n" 
        \mathcal{L} print( 
              "\t* A DynamoDB table that the web service depends on to provide 
 book, movie, and song recommendations." 
         ) 
         print( 
              "\t* An EC2 launch template that defines EC2 instances that each 
 contain a Python web server." 
\overline{\phantom{a}} print( 
             "\t* An EC2 Auto Scaling group that manages EC2 instances across 
 several Availability Zones." 
\overline{\phantom{a}} print( 
              "\t* An Elastic Load Balancing (ELB) load balancer that targets the 
 Auto Scaling group to distribute requests." 
         ) 
         print("-" * 88) 
         q.ask("Press Enter when you're ready to start deploying resources.") 
         print( 
             f"Creating and populating a DynamoDB table named 
  '{self.recommendation.table_name}'." 
         ) 
         self.recommendation.create() 
        self.recommendation.populate(recommendations path)
         print("-" * 88)
```

```
 print( 
             f"Creating an EC2 launch template that runs '{startup_script}' when 
 an instance starts.\n" 
             f"This script starts a Python web server defined in the `server.py` 
 script. The web server\n" 
             f"listens to HTTP requests on port 80 and responds to requests to '/' 
 and to '/healthcheck'.\n" 
             f"For demo purposes, this server is run as the root user. In 
 production, the best practice is to\n" 
             f"run a web server, such as Apache, with least-privileged 
 credentials.\n" 
\overline{\phantom{a}} print( 
             f"The template also defines an IAM policy that each instance uses to 
 assume a role that grants\n" 
             f"permissions to access the DynamoDB recommendation table and Systems 
 Manager parameters\n" 
             f"that control the flow of the demo.\n" 
\overline{\phantom{a}} self.autoscaler.create_template(startup_script, instance_policy) 
         print("-" * 88) 
         print( 
             f"Creating an EC2 Auto Scaling group that maintains three EC2 
 instances, each in a different\n" 
             f"Availability Zone." 
\overline{\phantom{a}} zones = self.autoscaler.create_group(3) 
         print("-" * 88) 
         print( 
             "At this point, you have EC2 instances created. Once each instance 
 starts, it listens for\n" 
              "HTTP requests. You can see these instances in the console or 
 continue with the demo." 
\overline{\phantom{a}} print("-" * 88) 
         q.ask("Press Enter when you're ready to continue.") 
         print(f"Creating variables that control the flow of the demo.\n") 
         self.param_helper.reset() 
         print(
```

```
 "\nCreating an Elastic Load Balancing target group and load balancer. 
  The target group\n" 
             "defines how the load balancer connects to instances. The load 
  balancer provides a\n" 
             "single endpoint where clients connect and dispatches requests to 
  instances in the group.\n" 
\overline{\phantom{a}} vpc = self.autoscaler.get_default_vpc() 
         subnets = self.autoscaler.get_subnets(vpc["VpcId"], zones) 
         target_group = self.loadbalancer.create_target_group( 
             self.protocol, self.port, vpc["VpcId"] 
\overline{\phantom{a}} self.loadbalancer.create_load_balancer( 
             [subnet["SubnetId"] for subnet in subnets], target_group 
\overline{\phantom{a}} self.autoscaler.attach_load_balancer_target_group(target_group) 
         print(f"Verifying access to the load balancer endpoint...") 
         lb_success = self.loadbalancer.verify_load_balancer_endpoint() 
         if not lb_success: 
             print( 
                  "Couldn't connect to the load balancer, verifying that the port 
  is open..." 
) current_ip_address = requests.get( 
                  "http://checkip.amazonaws.com" 
             ).text.strip() 
             sec_group, port_is_open = self.autoscaler.verify_inbound_port( 
                  vpc, self.port, current_ip_address 
) sec_group, ssh_port_is_open = self.autoscaler.verify_inbound_port( 
                  vpc, self.ssh_port, current_ip_address 
) if not port_is_open: 
                  print( 
                      "For this example to work, the default security group for 
  your default VPC must\n" 
                      "allows access from this computer. You can either add it 
  automatically from this\n" 
                      "example or add it yourself using the AWS Management Console.
\n\overline{\mathsf{h}}"
) if q.ask( 
                      f"Do you want to add a rule to security group 
  {sec_group['GroupId']} to allow\n"
```

```
 f"inbound traffic on port {self.port} from your computer's IP 
  address of {current_ip_address}? (y/n) ", 
                     q.is_yesno, 
                 ): 
                     self.autoscaler.open_inbound_port( 
                          sec_group["GroupId"], self.port, current_ip_address 
) if not ssh_port_is_open: 
                 if q.ask( 
                     f"Do you want to add a rule to security group 
  {sec_group['GroupId']} to allow\n" 
                     f"inbound SSH traffic on port {self.ssh_port} for debugging 
  from your computer's IP address of {current_ip_address}? (y/n) ", 
                      q.is_yesno, 
                ):
                      self.autoscaler.open_inbound_port( 
                          sec_group["GroupId"], self.ssh_port, current_ip_address 
) lb_success = self.loadbalancer.verify_load_balancer_endpoint() 
         if lb_success: 
             print("Your load balancer is ready. You can access it by browsing to:
\langle n" \rangle print(f"\thttp://{self.loadbalancer.endpoint()}\n") 
         else: 
             print( 
                 "Couldn't get a successful response from the load balancer 
  endpoint. Troubleshoot by\n" 
                 "manually verifying that your VPC and security group are 
  configured correctly and that\n" 
                 "you can successfully make a GET request to the load balancer 
  endpoint:\n" 
) print(f"\thttp://{self.loadbalancer.endpoint()}\n") 
         print("-" * 88) 
         q.ask("Press Enter when you're ready to continue with the demo.") 
     def demo_choices(self): 
        actions = <math>\Gamma</math> "Send a GET request to the load balancer endpoint.", 
             "Check the health of load balancer targets.", 
             "Go to the next part of the demo.", 
 ] 
        choice = <math>0</math> while choice != 2:
```

```
 print("-" * 88) 
            print( 
                 "\nSee the current state of the service by selecting one of the 
 following choices:\n" 
) choice = q.choose("\nWhich action would you like to take? ", actions) 
            print("-" * 88) 
           if choice == 0:
                 print("Request:\n") 
                 print(f"GET http://{self.loadbalancer.endpoint()}") 
                 response = requests.get(f"http://{self.loadbalancer.endpoint()}") 
                 print("\nResponse:\n") 
                 print(f"{response.status_code}") 
                 if response.headers.get("content-type") == "application/json": 
                     pp(response.json()) 
            elif choice == 1: 
                 print("\nChecking the health of load balancer targets:\n") 
                 health = self.loadbalancer.check_target_health() 
                 for target in health: 
                     state = target["TargetHealth"]["State"] 
                     print( 
                         f"\tTarget {target['Target']['Id']} on port 
 {target['Target']['Port']} is {state}" 
) if state != "healthy": 
                         print( 
                             f"\t\t{target['TargetHealth']['Reason']}: 
 {target['TargetHealth']['Description']}\n" 
) print( 
                     f"\nNote that it can take a minute or two for the health 
 check to update\n" 
                     f"after changes are made.\n" 
) elif choice == 2: 
                 print("\nOkay, let's move on.") 
                 print("-" * 88) 
    def demo(self): 
         ssm_only_policy = f"{self.resource_path}/ssm_only_policy.json" 
        print("\nResetting parameters to starting values for demo.\n") 
         self.param_helper.reset()
```

```
 print( 
              "\nThis part of the demonstration shows how to toggle different parts 
 of the system\n" 
              "to create situations where the web service fails, and shows how 
 using a resilient\n" 
              "architecture can keep the web service running in spite of these 
 failures." 
\overline{\phantom{a}} print("-" * 88) 
         print( 
              "At the start, the load balancer endpoint returns recommendations and 
 reports that all targets are healthy." 
\overline{\phantom{a}} self.demo_choices() 
         print( 
             f"The web service running on the EC2 instances gets recommendations 
 by querying a DynamoDB table.\n" 
             f"The table name is contained in a Systems Manager parameter named 
  '{self.param_helper.table}'.\n" 
             f"To simulate a failure of the recommendation service, let's set this 
 parameter to name a non-existent table.\n" 
\overline{\phantom{a}}self.param_helper.put(self.param_helper.table, "this-is-not-a-table")
         print( 
              "\nNow, sending a GET request to the load balancer endpoint returns a 
 failure code. But, the service reports as\n" 
              "healthy to the load balancer because shallow health checks don't 
 check for failure of the recommendation service." 
\overline{\phantom{a}} self.demo_choices() 
         print( 
             f"Instead of failing when the recommendation service fails, the web 
 service can return a static response.\n" 
             f"While this is not a perfect solution, it presents the customer with 
 a somewhat better experience than failure.\n" 
\overline{\phantom{a}} self.param_helper.put(self.param_helper.failure_response, "static") 
         print( 
             f"\nNow, sending a GET request to the load balancer endpoint returns 
 a static response.\n"
```

```
 f"The service still reports as healthy because health checks are 
 still shallow.\n" 
         ) 
         self.demo_choices() 
         print("Let's reinstate the recommendation service.\n") 
         self.param_helper.put(self.param_helper.table, 
self.recommendation.table_name)
         print( 
              "\nLet's also substitute bad credentials for one of the instances in 
 the target group so that it can't\n" 
              "access the DynamoDB recommendation table.\n" 
\overline{\phantom{a}} self.autoscaler.create_instance_profile( 
              ssm_only_policy, 
              self.autoscaler.bad_creds_policy_name, 
              self.autoscaler.bad_creds_role_name, 
              self.autoscaler.bad_creds_profile_name, 
              ["AmazonSSMManagedInstanceCore"], 
        \lambda instances = self.autoscaler.get_instances() 
         bad_instance_id = instances[0] 
         instance_profile = self.autoscaler.get_instance_profile(bad_instance_id) 
         print( 
             f"\nReplacing the profile for instance {bad_instance_id} with a 
 profile that contains\n" 
              f"bad credentials...\n" 
\overline{\phantom{a}} self.autoscaler.replace_instance_profile( 
              bad_instance_id, 
              self.autoscaler.bad_creds_profile_name, 
              instance_profile["AssociationId"], 
\overline{\phantom{a}} print( 
              "Now, sending a GET request to the load balancer endpoint returns 
either a recommendation or a static response, \n"
              "depending on which instance is selected by the load balancer.\n" 
\overline{\phantom{a}} self.demo_choices() 
         print( 
              "\nLet's implement a deep health check. For this demo, a deep health 
 check tests whether\n"
```
 "the web service can access the DynamoDB table that it depends on for recommendations. Note that\n" "the deep health check is only for ELB routing and not for Auto Scaling instance health.\n" "This kind of deep health check is not recommended for Auto Scaling instance health, because it\n" "risks accidental termination of all instances in the Auto Scaling group when a dependent service fails.\n"  $\overline{\phantom{a}}$  print( "By implementing deep health checks, the load balancer can detect when one of the instances is failing\n" "and take that instance out of rotation.\n"  $\overline{\phantom{a}}$  self.param\_helper.put(self.param\_helper.health\_check, "deep") print( f"\nNow, checking target health indicates that the instance with bad credentials ({bad\_instance\_id})\n" f"is unhealthy. Note that it might take a minute or two for the load balancer to detect the unhealthy \n" f"instance. Sending a GET request to the load balancer endpoint always returns a recommendation, because\n" "the load balancer takes unhealthy instances out of its rotation.\n"  $\overline{\phantom{a}}$  self.demo\_choices() print( "\nBecause the instances in this demo are controlled by an auto scaler, the simplest way to fix an unhealthy\n" "instance is to terminate it and let the auto scaler start a new instance to replace it.\n"  $\overline{\phantom{a}}$  self.autoscaler.terminate\_instance(bad\_instance\_id) print( "\nEven while the instance is terminating and the new instance is starting, sending a GET\n" "request to the web service continues to get a successful recommendation response because\n" "the load balancer routes requests to the healthy instances. After the replacement instance\n" "starts and reports as healthy, it is included in the load balancing rotation.\n" "\nNote that terminating and replacing an instance typically takes several minutes, during which time you\n"

```
 "can see the changing health check status until the new instance is 
 running and healthy.\n" 
         ) 
         self.demo_choices() 
         print( 
             "\nIf the recommendation service fails now, deep health checks mean 
 all instances report as unhealthy.\n" 
\overline{\phantom{a}} self.param_helper.put(self.param_helper.table, "this-is-not-a-table") 
         print( 
             "\nWhen all instances are unhealthy, the load balancer continues to 
 route requests even to\n" 
             "unhealthy instances, allowing them to fail open and return a static 
 response rather than fail\n" 
             "closed and report failure to the customer." 
\overline{\phantom{a}} self.demo_choices() 
         self.param_helper.reset() 
     def destroy(self): 
         print( 
             "This concludes the demo of how to build and manage a resilient 
 service.\n" 
             "To keep things tidy and to avoid unwanted charges on your account, 
 we can clean up all AWS resources\n" 
             "that were created for this demo." 
\overline{\phantom{a}} if q.ask("Do you want to clean up all demo resources? (y/n) ", 
 q.is_yesno): 
             self.loadbalancer.delete_load_balancer() 
             self.loadbalancer.delete_target_group() 
             self.autoscaler.delete_group() 
             self.autoscaler.delete_key_pair() 
             self.autoscaler.delete_template() 
             self.autoscaler.delete_instance_profile( 
                  self.autoscaler.bad_creds_profile_name, 
                  self.autoscaler.bad_creds_role_name, 
)self.recommendation.destroy()
         else: 
             print( 
                  "Okay, we'll leave the resources intact.\n"
```
```
 "Don't forget to delete them when you're done with them or you 
  might incur unexpected charges." 
) and the state \mathcal{L}def main(): 
     parser = argparse.ArgumentParser() 
     parser.add_argument( 
          "--action", 
         required=True, 
         choices=["all", "deploy", "demo", "destroy"], 
         help="The action to take for the demo. When 'all' is specified, resources 
  are\n" 
          "deployed, the demo is run, and resources are destroyed.", 
    \lambda parser.add_argument( 
          "--resource_path", 
         default="../../../workflows/resilient_service/resources", 
         help="The path to resource files used by this example, such as IAM 
  policies and\n" 
          "instance scripts.", 
    \lambda args = parser.parse_args() 
     print("-" * 88) 
     print( 
          "Welcome to the demonstration of How to Build and Manage a Resilient 
  Service!" 
    \lambda print("-" * 88) 
     prefix = "doc-example-resilience" 
     recommendation = RecommendationService.from_client( 
          "doc-example-recommendation-service" 
    \lambda autoscaler = AutoScaler.from_client(prefix) 
     loadbalancer = LoadBalancer.from_client(prefix) 
     param_helper = ParameterHelper.from_client(recommendation.table_name) 
     runner = Runner( 
          args.resource_path, recommendation, autoscaler, loadbalancer, 
  param_helper 
    \lambda actions = [args.action] if args.action != "all" else ["deploy", "demo", 
  "destroy"]
```

```
 for action in actions: 
         if action == "deploy": 
              runner.deploy() 
         elif action == "demo": 
              runner.demo() 
         elif action == "destroy": 
              runner.destroy() 
     print("-" * 88) 
     print("Thanks for watching!") 
     print("-" * 88)
if __name__ == '__main__": logging.basicConfig(level=logging.INFO, format="%(levelname)s: %(message)s") 
     main()
```
Erstellen Sie eine Klasse, die Auto-Scaling- und Amazon-EC2-Aktionen beinhaltet.

```
class AutoScaler: 
     """ 
     Encapsulates Amazon EC2 Auto Scaling and EC2 management actions. 
     """ 
     def __init__( 
         self, 
         resource_prefix, 
         inst_type, 
         ami_param, 
         autoscaling_client, 
         ec2_client, 
         ssm_client, 
         iam_client, 
     ): 
        ^{\mathrm{m}} ""
          :param resource_prefix: The prefix for naming AWS resources that are 
 created by this class. 
          :param inst_type: The type of EC2 instance to create, such as t3.micro. 
          :param ami_param: The Systems Manager parameter used to look up the AMI 
 that is 
                              created. 
          :param autoscaling_client: A Boto3 EC2 Auto Scaling client.
```

```
 :param ec2_client: A Boto3 EC2 client. 
         :param ssm_client: A Boto3 Systems Manager client. 
         :param iam_client: A Boto3 IAM client. 
        "" ""
         self.inst_type = inst_type 
         self.ami_param = ami_param 
         self.autoscaling_client = autoscaling_client 
         self.ec2_client = ec2_client 
         self.ssm_client = ssm_client 
        self.iam client = iam client
         self.launch_template_name = f"{resource_prefix}-template" 
         self.group_name = f"{resource_prefix}-group" 
         self.instance_policy_name = f"{resource_prefix}-pol" 
        self.instance role name = f"{resource prefix}-role"
         self.instance_profile_name = f"{resource_prefix}-prof" 
         self.bad_creds_policy_name = f"{resource_prefix}-bc-pol" 
         self.bad_creds_role_name = f"{resource_prefix}-bc-role" 
         self.bad_creds_profile_name = f"{resource_prefix}-bc-prof" 
         self.key_pair_name = f"{resource_prefix}-key-pair" 
     @classmethod 
     def from_client(cls, resource_prefix): 
 """ 
         Creates this class from Boto3 clients. 
         :param resource_prefix: The prefix for naming AWS resources that are 
 created by this class. 
 """ 
         as_client = boto3.client("autoscaling") 
         ec2_client = boto3.client("ec2") 
        ssm_client = boto3.client("ssm")
         iam_client = boto3.client("iam") 
         return cls( 
             resource_prefix, 
             "t3.micro", 
             "/aws/service/ami-amazon-linux-latest/amzn2-ami-hvm-x86_64-gp2", 
             as_client, 
             ec2_client, 
             ssm_client, 
             iam_client, 
\overline{\phantom{a}} def create_instance_profile(
```

```
 self, policy_file, policy_name, role_name, profile_name, 
 aws_managed_policies=() 
     ): 
         """ 
        Creates a policy, role, and profile that is associated with instances 
 created by 
        this class. An instance's associated profile defines a role that is 
 assumed by the 
         instance. The role has attached policies that specify the AWS permissions 
 granted to 
         clients that run on the instance. 
         :param policy_file: The name of a JSON file that contains the policy 
 definition to 
                              create and attach to the role. 
         :param policy_name: The name to give the created policy. 
         :param role_name: The name to give the created role. 
         :param profile_name: The name to the created profile. 
         :param aws_managed_policies: Additional AWS-managed policies that are 
 attached to 
                                       the role, such as 
 AmazonSSMManagedInstanceCore to grant 
                                       use of Systems Manager to send commands to 
 the instance. 
         :return: The ARN of the profile that is created. 
 """ 
         assume_role_doc = { 
             "Version": "2012-10-17", 
             "Statement": [ 
\overline{a} "Effect": "Allow", 
                     "Principal": {"Service": "ec2.amazonaws.com"}, 
                     "Action": "sts:AssumeRole", 
 } 
             ], 
         } 
        with open(policy_file) as file: 
             instance_policy_doc = file.read() 
         policy_arn = None 
        try: 
             pol_response = self.iam_client.create_policy( 
                 PolicyName=policy_name, PolicyDocument=instance_policy_doc 
)
```

```
 policy_arn = pol_response["Policy"]["Arn"] 
             log.info("Created policy with ARN %s.", policy_arn) 
         except ClientError as err: 
             if err.response["Error"]["Code"] == "EntityAlreadyExists": 
                 log.info("Policy %s already exists, nothing to do.", policy_name) 
                list pol response = self.iam client.list policies(Scope="Local")
                 for pol in list_pol_response["Policies"]: 
                     if pol["PolicyName"] == policy_name: 
                         policy_arn = pol["Arn"] 
                         break 
             if policy_arn is None: 
                 raise AutoScalerError(f"Couldn't create policy {policy_name}: 
 {err}") 
         try: 
             self.iam_client.create_role( 
                 RoleName=role_name, 
 AssumeRolePolicyDocument=json.dumps(assume_role_doc) 
) self.iam_client.attach_role_policy(RoleName=role_name, 
 PolicyArn=policy_arn) 
             for aws_policy in aws_managed_policies: 
                 self.iam_client.attach_role_policy( 
                     RoleName=role_name, 
                     PolicyArn=f"arn:aws:iam::aws:policy/{aws_policy}", 
) log.info("Created role %s and attached policy %s.", role_name, 
 policy_arn) 
         except ClientError as err: 
             if err.response["Error"]["Code"] == "EntityAlreadyExists": 
                 log.info("Role %s already exists, nothing to do.", role_name) 
             else: 
                 raise AutoScalerError(f"Couldn't create role {role_name}: {err}") 
        try: 
             profile_response = self.iam_client.create_instance_profile( 
                 InstanceProfileName=profile_name 
) waiter = self.iam_client.get_waiter("instance_profile_exists") 
             waiter.wait(InstanceProfileName=profile_name) 
             time.sleep(10) # wait a little longer 
             profile_arn = profile_response["InstanceProfile"]["Arn"] 
             self.iam_client.add_role_to_instance_profile( 
                 InstanceProfileName=profile_name, RoleName=role_name
```

```
) log.info("Created profile %s and added role %s.", profile_name, 
 role_name) 
        except ClientError as err: 
            if err.response["Error"]["Code"] == "EntityAlreadyExists": 
               prof response = self.iam client.get instance profile(
                    InstanceProfileName=profile_name 
) profile_arn = prof_response["InstanceProfile"]["Arn"] 
                log.info( 
                    "Instance profile %s already exists, nothing to do.", 
 profile_name 
) else: 
                raise AutoScalerError( 
                    f"Couldn't create profile {profile_name} and attach it to 
 role\n" 
                    f"{role_name}: {err}" 
) return profile_arn 
    def get_instance_profile(self, instance_id): 
 """ 
        Gets data about the profile associated with an instance. 
        :param instance_id: The ID of the instance to look up. 
        :return: The profile data. 
       "'' try: 
            response = 
 self.ec2_client.describe_iam_instance_profile_associations( 
                Filters=[{"Name": "instance-id", "Values": [instance_id]}] 
) except ClientError as err: 
            raise AutoScalerError( 
                f"Couldn't get instance profile association for instance 
 {instance_id}: {err}" 
) else: 
            return response["IamInstanceProfileAssociations"][0] 
    def replace_instance_profile(
```

```
 self, instance_id, new_instance_profile_name, profile_association_id 
     ): 
 """ 
         Replaces the profile associated with a running instance. After the 
 profile is 
         replaced, the instance is rebooted to ensure that it uses the new 
 profile. When 
         the instance is ready, Systems Manager is used to restart the Python web 
 server. 
         :param instance_id: The ID of the instance to update. 
         :param new_instance_profile_name: The name of the new profile to 
 associate with 
                                            the specified instance. 
         :param profile_association_id: The ID of the existing profile association 
 for the 
                                         instance. 
        "" ""
        try: 
             self.ec2_client.replace_iam_instance_profile_association( 
                 IamInstanceProfile={"Name": new_instance_profile_name}, 
                 AssociationId=profile_association_id, 
) log.info( 
                 "Replaced instance profile for association %s with profile %s.", 
                 profile_association_id, 
                 new_instance_profile_name, 
) time.sleep(5) 
             inst_ready = False 
            tries = \thetawhile not inst ready:
                 if tries % 6 == 0: 
                     self.ec2_client.reboot_instances(InstanceIds=[instance_id]) 
                     log.info( 
                         "Rebooting instance %s and waiting for it to to be 
 ready.", 
                         instance_id, 
) tries += 1 
                 time.sleep(10) 
                 response = self.ssm_client.describe_instance_information() 
                 for info in response["InstanceInformationList"]: 
                     if info["InstanceId"] == instance_id:
```

```
 inst_ready = True 
            self.ssm_client.send_command( 
                 InstanceIds=[instance_id], 
                 DocumentName="AWS-RunShellScript", 
                 Parameters={"commands": ["cd / && sudo python3 server.py 80"]}, 
) log.info("Restarted the Python web server on instance %s.", 
 instance_id) 
        except ClientError as err: 
            raise AutoScalerError( 
                f"Couldn't replace instance profile for association 
 {profile_association_id}: {err}" 
) def delete_instance_profile(self, profile_name, role_name): 
 """ 
        Detaches a role from an instance profile, detaches policies from the 
 role, 
        and deletes all the resources. 
         :param profile_name: The name of the profile to delete. 
         :param role_name: The name of the role to delete. 
        "" "
        try: 
            self.iam_client.remove_role_from_instance_profile( 
                 InstanceProfileName=profile_name, RoleName=role_name 
) self.iam_client.delete_instance_profile(InstanceProfileName=profile_name) 
            log.info("Deleted instance profile %s.", profile_name) 
            attached_policies = self.iam_client.list_attached_role_policies( 
                 RoleName=role_name 
)for pol in attached policies["AttachedPolicies"]:
                 self.iam_client.detach_role_policy( 
                     RoleName=role_name, PolicyArn=pol["PolicyArn"] 
) if not pol["PolicyArn"].startswith("arn:aws:iam::aws"): 
                     self.iam_client.delete_policy(PolicyArn=pol["PolicyArn"]) 
                 log.info("Detached and deleted policy %s.", pol["PolicyName"]) 
            self.iam_client.delete_role(RoleName=role_name) 
            log.info("Deleted role %s.", role_name) 
        except ClientError as err:
```

```
 if err.response["Error"]["Code"] == "NoSuchEntity": 
                 log.info( 
                     "Instance profile %s doesn't exist, nothing to do.", 
 profile_name 
) else: 
                 raise AutoScalerError( 
                     f"Couldn't delete instance profile {profile_name} or detach " 
                     f"policies and delete role {role_name}: {err}" 
) def create_key_pair(self, key_pair_name): 
         """ 
         Creates a new key pair. 
         :param key_pair_name: The name of the key pair to create. 
         :return: The newly created key pair. 
         """ 
        try: 
             response = self.ec2_client.create_key_pair(KeyName=key_pair_name) 
             with open(f"{key_pair_name}.pem", "w") as file: 
                 file.write(response["KeyMaterial"]) 
             chmod(f"{key_pair_name}.pem", 0o600) 
             log.info("Created key pair %s.", key_pair_name) 
         except ClientError as err: 
             raise AutoScalerError(f"Couldn't create key pair {key_pair_name}: 
 {err}") 
    def delete_key_pair(self): 
 """ 
        Deletes a key pair. 
         :param key_pair_name: The name of the key pair to delete. 
         """ 
        try: 
             self.ec2_client.delete_key_pair(KeyName=self.key_pair_name) 
             remove(f"{self.key_pair_name}.pem") 
             log.info("Deleted key pair %s.", self.key_pair_name) 
         except ClientError as err: 
             raise AutoScalerError( 
                 f"Couldn't delete key pair {self.key_pair_name}: {err}" 
)
```

```
 except FileNotFoundError: 
             log.info("Key pair %s doesn't exist, nothing to do.", 
self.key pair name)
         except PermissionError: 
             log.info( 
                 "Inadequate permissions to delete key pair %s.", 
 self.key_pair_name 
) except Exception as err: 
             raise AutoScalerError( 
                 f"Couldn't delete key pair {self.key_pair_name}: {err}" 
) def create_template(self, server_startup_script_file, instance_policy_file): 
 """ 
        Creates an Amazon EC2 launch template to use with Amazon EC2 Auto 
 Scaling. The 
        launch template specifies a Bash script in its user data field that runs 
 after 
         the instance is started. This script installs Python packages and starts 
 a 
         Python web server on the instance. 
         :param server_startup_script_file: The path to a Bash script file that is 
 run 
                                             when an instance starts. 
         :param instance_policy_file: The path to a file that defines a 
 permissions policy 
                                       to create and attach to the instance 
 profile. 
         :return: Information about the newly created template. 
         """ 
       template = \{\} try: 
             self.create_key_pair(self.key_pair_name) 
             self.create_instance_profile( 
                 instance_policy_file, 
                 self.instance_policy_name, 
                 self.instance_role_name, 
                 self.instance_profile_name, 
) with open(server_startup_script_file) as file: 
                 start_server_script = file.read()
```

```
 ami_latest = self.ssm_client.get_parameter(Name=self.ami_param) 
             ami_id = ami_latest["Parameter"]["Value"] 
             lt_response = self.ec2_client.create_launch_template( 
                 LaunchTemplateName=self.launch_template_name, 
                 LaunchTemplateData={ 
                     "InstanceType": self.inst_type, 
                     "ImageId": ami_id, 
                     "IamInstanceProfile": {"Name": self.instance_profile_name}, 
                     "UserData": base64.b64encode( 
                         start_server_script.encode(encoding="utf-8") 
                     ).decode(encoding="utf-8"), 
                     "KeyName": self.key_pair_name, 
                 }, 
) template = lt_response["LaunchTemplate"] 
             log.info( 
                 "Created launch template %s for AMI %s on %s.", 
                 self.launch_template_name, 
                 ami_id, 
                 self.inst_type, 
) except ClientError as err: 
             if ( 
                 err.response["Error"]["Code"] 
                 == "InvalidLaunchTemplateName.AlreadyExistsException" 
             ): 
                 log.info( 
                     "Launch template %s already exists, nothing to do.", 
                     self.launch_template_name, 
) else: 
                raise AutoScalerError( 
                     f"Couldn't create launch template 
 {self.launch_template_name}: {err}." 
) return template 
    def delete_template(self): 
 """ 
        Deletes a launch template. 
 """ 
        try: 
             self.ec2_client.delete_launch_template(
```

```
 LaunchTemplateName=self.launch_template_name 
)self.delete instance profile(
                self.instance_profile_name, self.instance_role_name 
) log.info("Launch template %s deleted.", self.launch_template_name) 
        except ClientError as err: 
            if ( 
                err.response["Error"]["Code"] 
                == "InvalidLaunchTemplateName.NotFoundException" 
            ): 
                log.info( 
                     "Launch template %s does not exist, nothing to do.", 
                     self.launch_template_name, 
) else: 
                raise AutoScalerError( 
                    f"Couldn't delete launch template 
 {self.launch_template_name}: {err}." 
) def get_availability_zones(self): 
 """ 
        Gets a list of Availability Zones in the AWS Region of the Amazon EC2 
 client. 
         :return: The list of Availability Zones for the client Region. 
       "''" try: 
            response = self.ec2_client.describe_availability_zones() 
            zones = [zone["ZoneName"] for zone in response["AvailabilityZones"]] 
        except ClientError as err: 
            raise AutoScalerError(f"Couldn't get availability zones: {err}.") 
        else: 
            return zones 
    def create_group(self, group_size): 
 """ 
        Creates an EC2 Auto Scaling group with the specified size. 
         :param group_size: The number of instances to set for the minimum and 
 maximum in
```

```
 the group. 
         :return: The list of Availability Zones specified for the group. 
 """ 
       zones = [] try: 
             zones = self.get_availability_zones() 
             self.autoscaling_client.create_auto_scaling_group( 
                 AutoScalingGroupName=self.group_name, 
                 AvailabilityZones=zones, 
                 LaunchTemplate={ 
                     "LaunchTemplateName": self.launch_template_name, 
                     "Version": "$Default", 
                 }, 
                 MinSize=group_size, 
                 MaxSize=group_size, 
) log.info( 
                 "Created EC2 Auto Scaling group %s with availability zones %s.", 
                 self.launch_template_name, 
                 zones, 
) except ClientError as err: 
             if err.response["Error"]["Code"] == "AlreadyExists": 
                 log.info( 
                     "EC2 Auto Scaling group %s already exists, nothing to do.", 
                     self.group_name, 
) else: 
                 raise AutoScalerError( 
                     f"Couldn't create EC2 Auto Scaling group {self.group_name}: 
 {err}" 
) return zones 
    def get_instances(self): 
        "" ""
        Gets data about the instances in the EC2 Auto Scaling group. 
         :return: Data about the instances. 
       "" "" ""
        try: 
             as_response = self.autoscaling_client.describe_auto_scaling_groups( 
                 AutoScalingGroupNames=[self.group_name]
```

```
) instance_ids = [ 
                 i["InstanceId"] 
                 for i in as_response["AutoScalingGroups"][0]["Instances"] 
 ] 
        except ClientError as err: 
             raise AutoScalerError( 
                 f"Couldn't get instances for Auto Scaling group 
 {self.group_name}: {err}" 
) else: 
             return instance_ids 
    def terminate_instance(self, instance_id): 
 """ 
        Terminates and instances in an EC2 Auto Scaling group. After an instance 
 is 
        terminated, it can no longer be accessed. 
         :param instance_id: The ID of the instance to terminate. 
         """ 
        try: 
            self.autoscaling_client.terminate_instance_in_auto_scaling_group( 
                 InstanceId=instance_id, ShouldDecrementDesiredCapacity=False 
) log.info("Terminated instance %s.", instance_id) 
        except ClientError as err: 
             raise AutoScalerError(f"Couldn't terminate instance {instance_id}: 
 {err}") 
    def attach_load_balancer_target_group(self, lb_target_group): 
        "''" Attaches an Elastic Load Balancing (ELB) target group to this EC2 Auto 
 Scaling group. 
        The target group specifies how the load balancer forward requests to the 
 instances 
        in the group. 
         :param lb_target_group: Data about the ELB target group to attach. 
         """ 
        try: 
             self.autoscaling_client.attach_load_balancer_target_groups( 
                 AutoScalingGroupName=self.group_name,
```

```
 TargetGroupARNs=[lb_target_group["TargetGroupArn"]], 
) log.info( 
                 "Attached load balancer target group %s to auto scaling group 
%s.",
                 lb_target_group["TargetGroupName"], 
                 self.group_name, 
) except ClientError as err: 
             raise AutoScalerError( 
                 f"Couldn't attach load balancer target group 
 {lb_target_group['TargetGroupName']}\n" 
                 f"to auto scaling group {self.group_name}" 
) def _try_terminate_instance(self, inst_id): 
        stopping = False 
        log.info(f"Stopping {inst_id}.") 
        while not stopping: 
             try: 
                 self.autoscaling_client.terminate_instance_in_auto_scaling_group( 
                     InstanceId=inst_id, ShouldDecrementDesiredCapacity=True 
) stopping = True 
             except ClientError as err: 
                 if err.response["Error"]["Code"] == "ScalingActivityInProgress": 
                     log.info("Scaling activity in progress for %s. Waiting...", 
 inst_id) 
                     time.sleep(10) 
                 else: 
                     raise AutoScalerError(f"Couldn't stop instance {inst_id}: 
 {err}.") 
    def _try_delete_group(self): 
        "" "
        Tries to delete the EC2 Auto Scaling group. If the group is in use or in 
 progress, 
        the function waits and retries until the group is successfully deleted. 
 """ 
        stopped = False 
        while not stopped: 
            try: 
                 self.autoscaling_client.delete_auto_scaling_group(
```

```
 AutoScalingGroupName=self.group_name 
) stopped = True 
                log.info("Deleted EC2 Auto Scaling group %s.", self.group_name) 
            except ClientError as err: 
                if ( 
                    err.response["Error"]["Code"] == "ResourceInUse" 
                    or err.response["Error"]["Code"] == 
 "ScalingActivityInProgress" 
\hspace{1.6cm}):
                    log.info( 
                        "Some instances are still running. Waiting for them to 
 stop..." 
) time.sleep(10) 
                else: 
                    raise AutoScalerError( 
                        f"Couldn't delete group {self.group_name}: {err}." 
) def delete_group(self): 
 """ 
        Terminates all instances in the group, deletes the EC2 Auto Scaling 
 group. 
        "" "
        try: 
            response = self.autoscaling_client.describe_auto_scaling_groups( 
                AutoScalingGroupNames=[self.group_name] 
) groups = response.get("AutoScalingGroups", []) 
           if len(groups) > 0:
                self.autoscaling_client.update_auto_scaling_group( 
                    AutoScalingGroupName=self.group_name, MinSize=0 
) instance_ids = [inst["InstanceId"] for inst in groups[0]
["Instances"]] 
                for inst_id in instance_ids: 
                    self._try_terminate_instance(inst_id) 
                self._try_delete_group() 
            else: 
                log.info("No groups found named %s, nothing to do.", 
 self.group_name) 
        except ClientError as err:
```

```
 raise AutoScalerError(f"Couldn't delete group {self.group_name}: 
 {err}.") 
    def get_default_vpc(self): 
 """ 
        Gets the default VPC for the account. 
         :return: Data about the default VPC. 
         """ 
        try: 
             response = self.ec2_client.describe_vpcs( 
                 Filters=[{"Name": "is-default", "Values": ["true"]}] 
) except ClientError as err: 
             raise AutoScalerError(f"Couldn't get default VPC: {err}") 
        else: 
             return response["Vpcs"][0] 
    def verify_inbound_port(self, vpc, port, ip_address): 
 """ 
        Verify the default security group of the specified VPC allows ingress 
 from this 
         computer. This can be done by allowing ingress from this computer's IP 
         address. In some situations, such as connecting from a corporate network, 
 you 
        must instead specify a prefix list ID. You can also temporarily open the 
 port to 
         any IP address while running this example. If you do, be sure to remove 
 public 
         access when you're done. 
         :param vpc: The VPC used by this example. 
         :param port: The port to verify. 
         :param ip_address: This computer's IP address. 
         :return: The default security group of the specific VPC, and a value that 
 indicates 
                  whether the specified port is open. 
 """ 
        try: 
             response = self.ec2_client.describe_security_groups( 
                 Filters=[ 
                     {"Name": "group-name", "Values": ["default"]},
```

```
 {"Name": "vpc-id", "Values": [vpc["VpcId"]]}, 
 ] 
) sec_group = response["SecurityGroups"][0] 
            port_is_open = False 
            log.info("Found default security group %s.", sec_group["GroupId"]) 
            for ip_perm in sec_group["IpPermissions"]: 
                 if ip_perm.get("FromPort", 0) == port: 
                     log.info("Found inbound rule: %s", ip_perm) 
                     for ip_range in ip_perm["IpRanges"]: 
                         cidr = ip_range.get("CidrIp", "") 
                         if cidr.startswith(ip_address) or cidr == "0.0.0.0/0": 
                             port_is_open = True 
                     if ip_perm["PrefixListIds"]: 
                         port_is_open = True 
                     if not port_is_open: 
                         log.info( 
                             "The inbound rule does not appear to be open to 
 either this computer's IP\n" 
                             "address of %s, to all IP addresses (0.0.0.0/0), or 
 to a prefix list ID.", 
                             ip_address, 
) else: 
                         break 
        except ClientError as err: 
            raise AutoScalerError( 
                 f"Couldn't verify inbound rule for port {port} for VPC 
 {vpc['VpcId']}: {err}" 
) else: 
            return sec_group, port_is_open 
    def open_inbound_port(self, sec_group_id, port, ip_address): 
        "" "
        Add an ingress rule to the specified security group that allows access on 
 the 
        specified port from the specified IP address. 
         :param sec_group_id: The ID of the security group to modify. 
         :param port: The port to open. 
         :param ip_address: The IP address that is granted access. 
 """
```

```
 try: 
            self.ec2_client.authorize_security_group_ingress( 
                GroupId=sec_group_id, 
                CidrIp=f"{ip_address}/32", 
                FromPort=port, 
                ToPort=port, 
                IpProtocol="tcp", 
) log.info( 
                "Authorized ingress to %s on port %s from %s.",
                sec_group_id, 
                port, 
                ip_address, 
) except ClientError as err: 
            raise AutoScalerError( 
                f"Couldn't authorize ingress to {sec_group_id} on port {port} 
 from {ip_address}: {err}" 
) def get_subnets(self, vpc_id, zones): 
 """ 
        Gets the default subnets in a VPC for a specified list of Availability 
 Zones. 
         :param vpc_id: The ID of the VPC to look up. 
         :param zones: The list of Availability Zones to look up. 
         :return: The list of subnets found. 
 """ 
        try: 
            response = self.ec2_client.describe_subnets( 
                Filters=[ 
                     {"Name": "vpc-id", "Values": [vpc_id]}, 
                     {"Name": "availability-zone", "Values": zones}, 
                     {"Name": "default-for-az", "Values": ["true"]}, 
 ] 
) subnets = response["Subnets"] 
            log.info("Found %s subnets for the specified zones.", len(subnets)) 
        except ClientError as err: 
            raise AutoScalerError(f"Couldn't get subnets: {err}") 
        else: 
            return subnets
```
Erstellen Sie eine Klasse, die Elastic-Load-Balancing-Aktionen beinhaltet.

```
class LoadBalancer: 
     """Encapsulates Elastic Load Balancing (ELB) actions.""" 
     def __init__(self, target_group_name, load_balancer_name, elb_client): 
        "" "
         :param target_group_name: The name of the target group associated with 
 the load balancer. 
         :param load_balancer_name: The name of the load balancer. 
         :param elb_client: A Boto3 Elastic Load Balancing client. 
         """ 
         self.target_group_name = target_group_name 
         self.load_balancer_name = load_balancer_name 
         self.elb_client = elb_client 
         self._endpoint = None 
    @classmethod 
     def from_client(cls, resource_prefix): 
        "" "
         Creates this class from a Boto3 client. 
         :param resource_prefix: The prefix to give to AWS resources created by 
 this class. 
        "" "
         elb_client = boto3.client("elbv2") 
         return cls(f"{resource_prefix}-tg", f"{resource_prefix}-lb", elb_client) 
     def endpoint(self): 
 """ 
         Gets the HTTP endpoint of the load balancer. 
         :return: The endpoint. 
 """ 
         if self._endpoint is None: 
             try: 
                 response = self.elb_client.describe_load_balancers(
```

```
 Names=[self.load_balancer_name] 
)self. endpoint = response["LoadBalancers"][0]["DNSName"]
             except ClientError as err: 
                 raise LoadBalancerError( 
                     f"Couldn't get the endpoint for load balancer 
 {self.load_balancer_name}: {err}" 
) return self._endpoint 
    def create_target_group(self, protocol, port, vpc_id): 
 """ 
        Creates an Elastic Load Balancing target group. The target group 
 specifies how 
        the load balancer forward requests to instances in the group and how 
 instance 
        health is checked. 
        To speed up this demo, the health check is configured with shortened 
 times and 
        lower thresholds. In production, you might want to decrease the 
 sensitivity of 
        your health checks to avoid unwanted failures. 
         :param protocol: The protocol to use to forward requests, such as 'HTTP'. 
         :param port: The port to use to forward requests, such as 80. 
         :param vpc_id: The ID of the VPC in which the load balancer exists. 
         :return: Data about the newly created target group. 
        "" ""
        try: 
             response = self.elb_client.create_target_group( 
                Name=self.target_group_name,
                 Protocol=protocol, 
                 Port=port, 
                 HealthCheckPath="/healthcheck", 
                 HealthCheckIntervalSeconds=10, 
                 HealthCheckTimeoutSeconds=5, 
                 HealthyThresholdCount=2, 
                 UnhealthyThresholdCount=2, 
                 VpcId=vpc_id, 
) target_group = response["TargetGroups"][0]
```

```
 log.info("Created load balancing target group %s.", 
 self.target_group_name) 
        except ClientError as err: 
            raise LoadBalancerError( 
                f"Couldn't create load balancing target group 
 {self.target_group_name}: {err}" 
) else: 
            return target_group 
    def delete_target_group(self): 
 """ 
        Deletes the target group. 
       "''" done = False 
        while not done: 
            try: 
                response = self.elb_client.describe_target_groups( 
                    Names=[self.target_group_name] 
) tg_arn = response["TargetGroups"][0]["TargetGroupArn"] 
                self.elb_client.delete_target_group(TargetGroupArn=tg_arn) 
                log.info( 
                    "Deleted load balancing target group %s.", 
 self.target_group_name 
) done = True 
            except ClientError as err: 
                if err.response["Error"]["Code"] == "TargetGroupNotFound": 
                    log.info( 
                        "Load balancer target group %s not found, nothing to 
 do.", 
                        self.target_group_name, 
) done = True 
                elif err.response["Error"]["Code"] == "ResourceInUse": 
                    log.info( 
                        "Target group not yet released from load balancer, 
 waiting..." 
) time.sleep(10) 
                else: 
                    raise LoadBalancerError(
```

```
 f"Couldn't delete load balancing target group 
 {self.target_group_name}: {err}" 
) def create_load_balancer(self, subnet_ids, target_group): 
 """ 
        Creates an Elastic Load Balancing load balancer that uses the specified 
 subnets 
        and forwards requests to the specified target group. 
        :param subnet_ids: A list of subnets to associate with the load balancer. 
        :param target_group: An existing target group that is added as a listener 
 to the 
                             load balancer. 
        :return: Data about the newly created load balancer. 
        """ 
        try: 
            response = self.elb_client.create_load_balancer( 
                Name=self.load_balancer_name, Subnets=subnet_ids 
) load_balancer = response["LoadBalancers"][0] 
            log.info("Created load balancer %s.", self.load_balancer_name) 
            waiter = self.elb_client.get_waiter("load_balancer_available") 
            log.info("Waiting for load balancer to be available...") 
            waiter.wait(Names=[self.load_balancer_name]) 
            log.info("Load balancer is available!") 
           self.elb client.create listener(
                LoadBalancerArn=load_balancer["LoadBalancerArn"], 
                Protocol=target_group["Protocol"], 
                Port=target_group["Port"], 
                DefaultActions=[ 
\{ "Type": "forward", 
                        "TargetGroupArn": target_group["TargetGroupArn"], 
1 1 1 1 1 1 1
 ], 
) log.info( 
                "Created listener to forward traffic from load balancer %s to 
 target group %s.", 
                self.load_balancer_name, 
                target_group["TargetGroupName"], 
)
```

```
 except ClientError as err: 
            raise LoadBalancerError( 
                f"Failed to create load balancer {self.load_balancer_name}" 
                f"and add a listener for target group 
 {target_group['TargetGroupName']}: {err}" 
) else: 
            self._endpoint = load_balancer["DNSName"] 
            return load_balancer 
    def delete_load_balancer(self): 
 """ 
        Deletes a load balancer. 
        """ 
        try: 
            response = self.elb_client.describe_load_balancers( 
                Names=[self.load_balancer_name] 
) lb_arn = response["LoadBalancers"][0]["LoadBalancerArn"] 
           self.elb client.delete load balancer(LoadBalancerArn=lb arn)
            log.info("Deleted load balancer %s.", self.load_balancer_name) 
            waiter = self.elb_client.get_waiter("load_balancers_deleted") 
            log.info("Waiting for load balancer to be deleted...") 
           waiter.wait(Names=[self.load balancer name])
        except ClientError as err: 
            if err.response["Error"]["Code"] == "LoadBalancerNotFound": 
                 log.info( 
                    "Load balancer %s does not exist, nothing to do.",
                    self.load_balancer_name, 
) else: 
                raise LoadBalancerError( 
                    f"Couldn't delete load balancer {self.load_balancer_name}: 
 {err}" 
) def verify_load_balancer_endpoint(self): 
 """ 
        Verify this computer can successfully send a GET request to the load 
 balancer endpoint. 
        """ 
        success = False
```

```
 retries = 3 
       while not success and retries > 0:
            try: 
                lb_response = requests.get(f"http://{self.endpoint()}") 
                log.info( 
                    "Got response %s from load balancer endpoint.", 
                    lb_response.status_code, 
) if lb_response.status_code == 200: 
                    success = True 
                else: 
                    retries = 0 
            except requests.exceptions.ConnectionError: 
                log.info( 
                    "Got connection error from load balancer endpoint, 
 retrying..." 
) retries -= 1 
                time.sleep(10) 
        return success 
    def check_target_health(self): 
        "" "
        Checks the health of the instances in the target group. 
         :return: The health status of the target group. 
 """ 
        try: 
            tg_response = self.elb_client.describe_target_groups( 
                Names=[self.target_group_name] 
) health_response = self.elb_client.describe_target_health( 
                TargetGroupArn=tg_response["TargetGroups"][0]["TargetGroupArn"] 
) except ClientError as err: 
            raise LoadBalancerError( 
                f"Couldn't check health of {self.target_group_name} targets: 
 {err}" 
) else: 
            return health_response["TargetHealthDescriptions"]
```
Erstellen Sie eine Klasse, die DynamoDB zum Simulieren eines Empfehlungsservices verwendet.

```
class RecommendationService: 
     """ 
     Encapsulates a DynamoDB table to use as a service that recommends books, 
 movies, 
     and songs. 
     """ 
     def __init__(self, table_name, dynamodb_client): 
 """ 
         :param table_name: The name of the DynamoDB recommendations table. 
         :param dynamodb_client: A Boto3 DynamoDB client. 
         """ 
         self.table_name = table_name 
         self.dynamodb_client = dynamodb_client 
     @classmethod 
     def from_client(cls, table_name): 
 """ 
         Creates this class from a Boto3 client. 
         :param table_name: The name of the DynamoDB recommendations table. 
        ^{\mathrm{m}} ""
         ddb_client = boto3.client("dynamodb") 
         return cls(table_name, ddb_client) 
     def create(self): 
         """ 
         Creates a DynamoDB table to use a recommendation service. The table has a 
         hash key named 'MediaType' that defines the type of media recommended, 
  such as 
         Book or Movie, and a range key named 'ItemId' that, combined with the 
 MediaType, 
         forms a unique identifier for the recommended item. 
         :return: Data about the newly created table. 
        ^{\rm{m}} ""
         try: 
             response = self.dynamodb_client.create_table(
```

```
 TableName=self.table_name, 
                AttributeDefinitions=[ 
                     {"AttributeName": "MediaType", "AttributeType": "S"}, 
                     {"AttributeName": "ItemId", "AttributeType": "N"}, 
 ], 
                 KeySchema=[ 
                     {"AttributeName": "MediaType", "KeyType": "HASH"}, 
                     {"AttributeName": "ItemId", "KeyType": "RANGE"}, 
 ], 
                 ProvisionedThroughput={"ReadCapacityUnits": 5, 
 "WriteCapacityUnits": 5}, 
) log.info("Creating table %s...", self.table_name) 
            waiter = self.dynamodb_client.get_waiter("table_exists") 
            waiter.wait(TableName=self.table_name) 
            log.info("Table %s created.", self.table_name) 
        except ClientError as err: 
            if err.response["Error"]["Code"] == "ResourceInUseException": 
                 log.info("Table %s exists, nothing to be do.", self.table_name) 
            else: 
                 raise RecommendationServiceError( 
                     self.table_name, f"ClientError when creating table: {err}." 
) else: 
            return response 
    def populate(self, data_file): 
 """ 
        Populates the recommendations table from a JSON file. 
         :param data_file: The path to the data file. 
 """ 
        try: 
            with open(data_file) as data: 
                 items = json.load(data) 
            batch = [{"PutRequest": {"Item": item}} for item in items] 
            self.dynamodb_client.batch_write_item(RequestItems={self.table_name: 
 batch}) 
            log.info( 
                 "Populated table %s with items from %s.", self.table_name, 
 data_file 
) except ClientError as err: 
            raise RecommendationServiceError(
```

```
 self.table_name, f"Couldn't populate table from {data_file}: 
 {err}" 
) def destroy(self): 
 """ 
        Deletes the recommendations table. 
 """ 
        try: 
             self.dynamodb_client.delete_table(TableName=self.table_name) 
             log.info("Deleting table %s...", self.table_name) 
             waiter = self.dynamodb_client.get_waiter("table_not_exists") 
             waiter.wait(TableName=self.table_name) 
             log.info("Table %s deleted.", self.table_name) 
         except ClientError as err: 
             if err.response["Error"]["Code"] == "ResourceNotFoundException": 
                 log.info("Table %s does not exist, nothing to do.", 
 self.table_name) 
             else: 
                 raise RecommendationServiceError( 
                     self.table_name, f"ClientError when deleting table: {err}." 
\overline{\phantom{a}}
```
Erstellen Sie eine Klasse, die Systems-Manager-Aktionen umschließt.

```
class ParameterHelper: 
    "" ""
     Encapsulates Systems Manager parameters. This example uses these parameters 
 to drive 
     the demonstration of resilient architecture, such as failure of a dependency 
 or 
     how the service responds to a health check. 
    "" "
     table = "doc-example-resilient-architecture-table" 
     failure_response = "doc-example-resilient-architecture-failure-response" 
     health_check = "doc-example-resilient-architecture-health-check" 
     def __init__(self, table_name, ssm_client): 
         """
```

```
 :param table_name: The name of the DynamoDB table that is used as a 
 recommendation 
                             service. 
         :param ssm_client: A Boto3 Systems Manager client. 
 """ 
         self.ssm_client = ssm_client 
         self.table_name = table_name 
     @classmethod 
     def from_client(cls, table_name): 
         ssm_client = boto3.client("ssm") 
         return cls(table_name, ssm_client) 
     def reset(self): 
         """ 
         Resets the Systems Manager parameters to starting values for the demo. 
         These are the name of the DynamoDB recommendation table, no response when 
 a 
         dependency fails, and shallow health checks. 
         """ 
         self.put(self.table, self.table_name) 
         self.put(self.failure_response, "none") 
         self.put(self.health_check, "shallow") 
     def put(self, name, value): 
 """ 
         Sets the value of a named Systems Manager parameter. 
         :param name: The name of the parameter. 
         :param value: The new value of the parameter. 
         """ 
         try: 
             self.ssm_client.put_parameter( 
                 Name=name, Value=value, Overwrite=True, Type="String" 
) log.info("Setting demo parameter %s to '%s'.", name, value) 
         except ClientError as err: 
             raise ParameterHelperError( 
                 f"Couldn't set parameter {name} to {value}: {err}" 
) and the state \mathcal{L}
```
- Weitere API-Informationen finden Sie in den folgenden Themen der API-Referenz zum AWS-SDK für Python (Boto3).
	- [AttachLoadBalancerTargetGroups](https://docs.aws.amazon.com/goto/boto3/autoscaling-2011-01-01/AttachLoadBalancerTargetGroups)
	- [CreateAutoScalingGroup](https://docs.aws.amazon.com/goto/boto3/autoscaling-2011-01-01/CreateAutoScalingGroup)
	- [CreateInstanceProfile](https://docs.aws.amazon.com/goto/boto3/iam-2010-05-08/CreateInstanceProfile)
	- [CreateLaunchTemplate](https://docs.aws.amazon.com/goto/boto3/ec2-2016-11-15/CreateLaunchTemplate)
	- [CreateListener](https://docs.aws.amazon.com/goto/boto3/elasticloadbalancingv2-2015-12-01/CreateListener)
	- [CreateLoadBalancer](https://docs.aws.amazon.com/goto/boto3/elasticloadbalancingv2-2015-12-01/CreateLoadBalancer)
	- [CreateTargetGroup](https://docs.aws.amazon.com/goto/boto3/elasticloadbalancingv2-2015-12-01/CreateTargetGroup)
	- [DeleteAutoScalingGroup](https://docs.aws.amazon.com/goto/boto3/autoscaling-2011-01-01/DeleteAutoScalingGroup)
	- [DeleteInstanceProfile](https://docs.aws.amazon.com/goto/boto3/iam-2010-05-08/DeleteInstanceProfile)
	- [DeleteLaunchTemplate](https://docs.aws.amazon.com/goto/boto3/ec2-2016-11-15/DeleteLaunchTemplate)
	- [DeleteLoadBalancer](https://docs.aws.amazon.com/goto/boto3/elasticloadbalancingv2-2015-12-01/DeleteLoadBalancer)
	- [DeleteTargetGroup](https://docs.aws.amazon.com/goto/boto3/elasticloadbalancingv2-2015-12-01/DeleteTargetGroup)
	- [DescribeAutoScalingGroups](https://docs.aws.amazon.com/goto/boto3/autoscaling-2011-01-01/DescribeAutoScalingGroups)
	- [DescribeAvailabilityZones](https://docs.aws.amazon.com/goto/boto3/ec2-2016-11-15/DescribeAvailabilityZones)
	- **[DescribeIamInstanceProfileAssociations](https://docs.aws.amazon.com/goto/boto3/ec2-2016-11-15/DescribeIamInstanceProfileAssociations)**
	- **[DescribeInstances](https://docs.aws.amazon.com/goto/boto3/ec2-2016-11-15/DescribeInstances)**
	- [DescribeLoadBalancers](https://docs.aws.amazon.com/goto/boto3/elasticloadbalancingv2-2015-12-01/DescribeLoadBalancers)
	- [DescribeSubnets](https://docs.aws.amazon.com/goto/boto3/ec2-2016-11-15/DescribeSubnets)
	- [DescribeTargetGroups](https://docs.aws.amazon.com/goto/boto3/elasticloadbalancingv2-2015-12-01/DescribeTargetGroups)
	- [DescribeTargetHealth](https://docs.aws.amazon.com/goto/boto3/elasticloadbalancingv2-2015-12-01/DescribeTargetHealth)
	- [DescribeVpcs](https://docs.aws.amazon.com/goto/boto3/ec2-2016-11-15/DescribeVpcs)
	- [RebootInstances](https://docs.aws.amazon.com/goto/boto3/ec2-2016-11-15/RebootInstances)
	- [ReplaceIamInstanceProfileAssociation](https://docs.aws.amazon.com/goto/boto3/ec2-2016-11-15/ReplaceIamInstanceProfileAssociation)
	- [TerminateInstanceInAutoScalingGroup](https://docs.aws.amazon.com/goto/boto3/autoscaling-2011-01-01/TerminateInstanceInAutoScalingGroup)
	- [UpdateAutoScalingGroup](https://docs.aws.amazon.com/goto/boto3/autoscaling-2011-01-01/UpdateAutoScalingGroup)

## Erstellen einer IAM-Gruppe und Hinzufügen eines Benutzer mit einem AWS-SDK

- Erstellen Sie eine Gruppe und gewähren Sie ihr vollständige Amazon-S3-Zugriffsberechtigungen.
- Erstellen Sie einen neuen Benutzer ohne Berechtigungen für den Zugriff auf Amazon S3.
- Fügen Sie den Benutzer der Gruppe hinzu und zeigen Sie, dass er jetzt über Berechtigungen für Amazon S3 verfügt. Bereinigen Sie dann die Ressourcen.

## .NET

## AWS SDK for .NET

## **a** Note

Auf gibt es mehr GitHub. Sie sehen das vollständige Beispiel und erfahren, wie Sie das [AWS-Code-Beispiel-Repository](https://github.com/awsdocs/aws-doc-sdk-examples/tree/main/dotnetv3/IAM#code-examples) einrichten und ausführen.

```
global using Amazon.IdentityManagement;
global using Amazon.S3;
global using Amazon.SecurityToken;
global using IAMActions;
global using IamScenariosCommon;
global using Microsoft.Extensions.DependencyInjection;
global using Microsoft.Extensions.Hosting;
global using Microsoft.Extensions.Logging;
global using Microsoft.Extensions.Logging.Console;
global using Microsoft.Extensions.Logging.Debug;
namespace IAMActions;
public class IAMWrapper
{ 
     private readonly IAmazonIdentityManagementService _IAMService; 
     /// <summary> 
     /// Constructor for the IAMWrapper class. 
     /// </summary> 
     /// <param name="IAMService">An IAM client object.</param> 
     public IAMWrapper(IAmazonIdentityManagementService IAMService) 
     { 
         _IAMService = IAMService; 
     }
```

```
 /// <summary> 
     /// Add an existing IAM user to an existing IAM group. 
     /// </summary> 
     /// <param name="userName">The username of the user to add.</param> 
     /// <param name="groupName">The name of the group to add the user to.</param> 
     /// <returns>A Boolean value indicating the success of the action.</returns> 
    public async Task<bool> AddUserToGroupAsync(string userName, string
  groupName) 
     { 
         var response = await _IAMService.AddUserToGroupAsync(new 
 AddUserToGroupRequest 
         { 
             GroupName = groupName, 
             UserName = userName, 
         }); 
         return response.HttpStatusCode == HttpStatusCode.OK; 
     } 
     /// <summary> 
     /// Attach an IAM policy to a role. 
     /// </summary> 
     /// <param name="policyArn">The policy to attach.</param> 
    /// <param name="roleName">The role that the policy will be attached to.</
param> 
     /// <returns>A Boolean value indicating the success of the action.</returns> 
    public async Task<bool> AttachRolePolicyAsync(string policyArn, string
 roleName) 
    \{ var response = await _IAMService.AttachRolePolicyAsync(new 
 AttachRolePolicyRequest 
         { 
             PolicyArn = policyArn, 
             RoleName = roleName, 
         }); 
         return response.HttpStatusCode == System.Net.HttpStatusCode.OK; 
     } 
     /// <summary> 
     /// Create an IAM access key for a user.
```

```
 /// </summary> 
     /// <param name="userName">The username for which to create the IAM access 
     /// key.</param> 
    /// <returns>The AccessKey.</returns>
     public async Task<AccessKey> CreateAccessKeyAsync(string userName) 
     { 
         var response = await _IAMService.CreateAccessKeyAsync(new 
  CreateAccessKeyRequest 
        \sqrt{ } UserName = userName, 
         }); 
         return response.AccessKey; 
     } 
     /// <summary> 
     /// Create an IAM group. 
     /// </summary> 
     /// <param name="groupName">The name to give the IAM group.</param> 
    /// <returns>The IAM group that was created.</returns>
     public async Task<Group> CreateGroupAsync(string groupName) 
    \{ var response = await _IAMService.CreateGroupAsync(new CreateGroupRequest 
  { GroupName = groupName }); 
         return response.Group; 
     } 
     /// <summary> 
     /// Create an IAM policy. 
     /// </summary> 
     /// <param name="policyName">The name to give the new IAM policy.</param> 
     /// <param name="policyDocument">The policy document for the new policy.</
param> 
    /// <returns>The new IAM policy object.</returns>
     public async Task<ManagedPolicy> CreatePolicyAsync(string policyName, string 
  policyDocument) 
     { 
         var response = await _IAMService.CreatePolicyAsync(new 
  CreatePolicyRequest 
         { 
             PolicyDocument = policyDocument,
```

```
 PolicyName = policyName, 
         }); 
         return response.Policy; 
     } 
     /// <summary> 
     /// Create a new IAM role. 
     /// </summary> 
     /// <param name="roleName">The name of the IAM role.</param> 
     /// <param name="rolePolicyDocument">The name of the IAM policy document 
     /// for the new role.</param> 
    /// <returns>The Amazon Resource Name (ARN) of the role.</returns>
     public async Task<string> CreateRoleAsync(string roleName, string 
 rolePolicyDocument) 
     { 
         var request = new CreateRoleRequest 
         { 
             RoleName = roleName, 
             AssumeRolePolicyDocument = rolePolicyDocument, 
         }; 
         var response = await _IAMService.CreateRoleAsync(request); 
         return response.Role.Arn; 
     } 
     /// <summary> 
     /// Create an IAM service-linked role. 
     /// </summary> 
     /// <param name="serviceName">The name of the AWS Service.</param> 
     /// <param name="description">A description of the IAM service-linked role.</
param> 
    /// <returns>The IAM role that was created.</returns>
     public async Task<Role> CreateServiceLinkedRoleAsync(string serviceName, 
 string description) 
     { 
         var request = new CreateServiceLinkedRoleRequest 
         { 
             AWSServiceName = serviceName, 
             Description = description 
         };
```

```
 var response = await _IAMService.CreateServiceLinkedRoleAsync(request); 
        return response.Role; 
    } 
    /// <summary> 
    /// Create an IAM user. 
    /// </summary> 
    /// <param name="userName">The username for the new IAM user.</param> 
   /// <returns>The IAM user that was created.</returns>
    public async Task<User> CreateUserAsync(string userName) 
    { 
        var response = await _IAMService.CreateUserAsync(new CreateUserRequest 
\{ UserName = userName \});
        return response.User; 
    } 
    /// <summary> 
    /// Delete an IAM user's access key. 
    /// </summary> 
    /// <param name="accessKeyId">The Id for the IAM access key.</param> 
    /// <param name="userName">The username of the user that owns the IAM 
    /// access key.</param> 
    /// <returns>A Boolean value indicating the success of the action.</returns> 
   public async Task<bool> DeleteAccessKeyAsync(string accessKeyId, string
 userName) 
    { 
        var response = await _IAMService.DeleteAccessKeyAsync(new 
 DeleteAccessKeyRequest 
        { 
            AccessKeyId = accessKeyId, 
            UserName = userName, 
        }); 
        return response.HttpStatusCode == System.Net.HttpStatusCode.OK; 
    } 
    /// <summary> 
    /// Delete an IAM group. 
    /// </summary> 
    /// <param name="groupName">The name of the IAM group to delete.</param> 
    /// <returns>A Boolean value indicating the success of the action.</returns>
```

```
 public async Task<bool> DeleteGroupAsync(string groupName) 
    { 
        var response = await _IAMService.DeleteGroupAsync(new DeleteGroupRequest 
\{ GroupName = groupName \});
        return response.HttpStatusCode == HttpStatusCode.OK; 
    } 
    /// <summary> 
    /// Delete an IAM policy associated with an IAM group. 
    /// </summary> 
    /// <param name="groupName">The name of the IAM group associated with the 
    /// policy.</param> 
    /// <param name="policyName">The name of the policy to delete.</param> 
    /// <returns>A Boolean value indicating the success of the action.</returns> 
   public async Task<bool> DeleteGroupPolicyAsync(string groupName, string
 policyName) 
    { 
        var request = new DeleteGroupPolicyRequest() 
        { 
            GroupName = groupName, 
            PolicyName = policyName, 
        }; 
        var response = await _IAMService.DeleteGroupPolicyAsync(request); 
        return response.HttpStatusCode == System.Net.HttpStatusCode.OK; 
    } 
    /// <summary> 
    /// Delete an IAM policy. 
    /// </summary> 
    /// <param name="policyArn">The Amazon Resource Name (ARN) of the policy to 
    /// delete.</param> 
    /// <returns>A Boolean value indicating the success of the action.</returns> 
    public async Task<bool> DeletePolicyAsync(string policyArn) 
    { 
        var response = await _IAMService.DeletePolicyAsync(new 
 DeletePolicyRequest { PolicyArn = policyArn }); 
        return response.HttpStatusCode == System.Net.HttpStatusCode.OK; 
    } 
    /// <summary>
```
```
 /// Delete an IAM role. 
     /// </summary> 
     /// <param name="roleName">The name of the IAM role to delete.</param> 
     /// <returns>A Boolean value indicating the success of the action.</returns> 
     public async Task<bool> DeleteRoleAsync(string roleName) 
     { 
         var response = await _IAMService.DeleteRoleAsync(new DeleteRoleRequest 
 { RoleName = roleName }); 
         return response.HttpStatusCode == System.Net.HttpStatusCode.OK; 
     } 
     /// <summary> 
     /// Delete an IAM role policy. 
     /// </summary> 
     /// <param name="roleName">The name of the IAM role.</param> 
     /// <param name="policyName">The name of the IAM role policy to delete.</
param> 
     /// <returns>A Boolean value indicating the success of the action.</returns> 
    public async Task<bool> DeleteRolePolicyAsync(string roleName, string
  policyName) 
     { 
         var response = await _IAMService.DeleteRolePolicyAsync(new 
 DeleteRolePolicyRequest 
        \{ PolicyName = policyName, 
             RoleName = roleName, 
         }); 
         return response.HttpStatusCode == System.Net.HttpStatusCode.OK; 
     } 
     /// <summary> 
     /// Delete an IAM user. 
     /// </summary> 
     /// <param name="userName">The username of the IAM user to delete.</param> 
     /// <returns>A Boolean value indicating the success of the action.</returns> 
     public async Task<bool> DeleteUserAsync(string userName) 
     { 
         var response = await _IAMService.DeleteUserAsync(new DeleteUserRequest 
 \{ UserName = userName \});
         return response.HttpStatusCode == System.Net.HttpStatusCode.OK;
```

```
 } 
    /// <summary> 
    /// Delete an IAM user policy. 
    /// </summary> 
    /// <param name="policyName">The name of the IAM policy to delete.</param> 
    /// <param name="userName">The username of the IAM user.</param> 
    /// <returns>A Boolean value indicating the success of the action.</returns> 
   public async Task<bool> DeleteUserPolicyAsync(string policyName, string
 userName) 
    { 
        var response = await _IAMService.DeleteUserPolicyAsync(new 
 DeleteUserPolicyRequest { PolicyName = policyName, UserName = userName }); 
        return response.HttpStatusCode == System.Net.HttpStatusCode.OK; 
    } 
    /// <summary> 
    /// Detach an IAM policy from an IAM role. 
    /// </summary> 
    /// <param name="policyArn">The Amazon Resource Name (ARN) of the IAM 
 policy.</param> 
    /// <param name="roleName">The name of the IAM role.</param> 
    /// <returns>A Boolean value indicating the success of the action.</returns> 
   public async Task<bool> DetachRolePolicyAsync(string policyArn, string
 roleName) 
    { 
        var response = await _IAMService.DetachRolePolicyAsync(new 
 DetachRolePolicyRequest 
       \{ PolicyArn = policyArn, 
            RoleName = roleName, 
        }); 
        return response.HttpStatusCode == System.Net.HttpStatusCode.OK; 
    } 
    /// <summary> 
    /// Gets the IAM password policy for an AWS account. 
    /// </summary> 
   /// <returns>The PasswordPolicy for the AWS account.</returns>
```

```
 public async Task<PasswordPolicy> GetAccountPasswordPolicyAsync() 
     { 
         var response = await _IAMService.GetAccountPasswordPolicyAsync(new 
 GetAccountPasswordPolicyRequest()); 
         return response.PasswordPolicy; 
     } 
     /// <summary> 
     /// Get information about an IAM policy. 
     /// </summary> 
    /// <param name="policyArn">The IAM policy to retrieve information for.</
param> 
    /// <returns>The IAM policy.</returns>
     public async Task<ManagedPolicy> GetPolicyAsync(string policyArn) 
     { 
         var response = await _IAMService.GetPolicyAsync(new GetPolicyRequest 
  { PolicyArn = policyArn }); 
         return response.Policy; 
     } 
     /// <summary> 
     /// Get information about an IAM role. 
     /// </summary> 
     /// <param name="roleName">The name of the IAM role to retrieve information 
     /// for.</param> 
    /// <returns>The IAM role that was retrieved.</returns>
     public async Task<Role> GetRoleAsync(string roleName) 
    \{ var response = await _IAMService.GetRoleAsync(new GetRoleRequest 
         { 
             RoleName = roleName, 
         }); 
         return response.Role; 
     } 
     /// <summary> 
     /// Get information about an IAM user. 
     /// </summary> 
     /// <param name="userName">The username of the user.</param>
```

```
 /// <returns>An IAM user object.</returns> 
    public async Task<User> GetUserAsync(string userName) 
    { 
        var response = await _IAMService.GetUserAsync(new GetUserRequest 
\{ UserName = userName \});
        return response.User; 
    } 
    /// <summary> 
    /// List the IAM role policies that are attached to an IAM role. 
    /// </summary> 
    /// <param name="roleName">The IAM role to list IAM policies for.</param> 
   /// <returns>A list of the IAM policies attached to the IAM role.</returns>
    public async Task<List<AttachedPolicyType>> 
 ListAttachedRolePoliciesAsync(string roleName) 
    { 
        var attachedPolicies = new List<AttachedPolicyType>(); 
        var attachedRolePoliciesPaginator = 
 _IAMService.Paginators.ListAttachedRolePolicies(new 
ListAttachedRolePoliciesRequest { RoleName = roleName });
        await foreach (var response in attachedRolePoliciesPaginator.Responses) 
       \{ attachedPolicies.AddRange(response.AttachedPolicies); 
        } 
        return attachedPolicies; 
    } 
    /// <summary> 
    /// List IAM groups. 
    /// </summary> 
   /// <returns>A list of IAM groups.</returns>
    public async Task<List<Group>> ListGroupsAsync() 
    { 
        var groupsPaginator = _IAMService.Paginators.ListGroups(new 
 ListGroupsRequest()); 
        var groups = new List<Group>(); 
        await foreach (var response in groupsPaginator.Responses) 
        { 
            groups.AddRange(response.Groups);
```

```
 } 
         return groups; 
     } 
     /// <summary> 
     /// List IAM policies. 
     /// </summary> 
    /// <returns>A list of the IAM policies.</returns>
     public async Task<List<ManagedPolicy>> ListPoliciesAsync() 
     { 
         var listPoliciesPaginator = _IAMService.Paginators.ListPolicies(new 
  ListPoliciesRequest()); 
         var policies = new List<ManagedPolicy>(); 
         await foreach (var response in listPoliciesPaginator.Responses) 
         { 
             policies.AddRange(response.Policies); 
         } 
         return policies; 
     } 
     /// <summary> 
     /// List IAM role policies. 
     /// </summary> 
     /// <param name="roleName">The IAM role for which to list IAM policies.</
param> 
    /// <returns>A list of IAM policy names.</returns>
     public async Task<List<string>> ListRolePoliciesAsync(string roleName) 
     { 
         var listRolePoliciesPaginator = 
  _IAMService.Paginators.ListRolePolicies(new ListRolePoliciesRequest { RoleName = 
  roleName }); 
        var policyNames = new List<string>();
         await foreach (var response in listRolePoliciesPaginator.Responses) 
         { 
             policyNames.AddRange(response.PolicyNames); 
         } 
         return policyNames;
```

```
 } 
    /// <summary> 
    /// List IAM roles. 
    /// </summary> 
   /// <returns>A list of IAM roles.</returns>
    public async Task<List<Role>> ListRolesAsync() 
    { 
        var listRolesPaginator = _IAMService.Paginators.ListRoles(new 
 ListRolesRequest()); 
       var roles = new List<Role>();
        await foreach (var response in listRolesPaginator.Responses) 
        { 
            roles.AddRange(response.Roles); 
        } 
        return roles; 
    } 
    /// <summary> 
    /// List SAML authentication providers. 
    /// </summary> 
   /// <returns>A list of SAML providers.</returns>
    public async Task<List<SAMLProviderListEntry>> ListSAMLProvidersAsync() 
   \{ var response = await _IAMService.ListSAMLProvidersAsync(new 
 ListSAMLProvidersRequest()); 
        return response.SAMLProviderList; 
    } 
    /// <summary> 
    /// List IAM users. 
    /// </summary> 
   /// <returns>A list of IAM users.</returns>
    public async Task<List<User>> ListUsersAsync() 
    { 
        var listUsersPaginator = _IAMService.Paginators.ListUsers(new 
 ListUsersRequest()); 
       var users = new List<User>();
```

```
 await foreach (var response in listUsersPaginator.Responses) 
       \{ users.AddRange(response.Users); 
        } 
        return users; 
    } 
    /// <summary> 
    /// Remove a user from an IAM group. 
    /// </summary> 
    /// <param name="userName">The username of the user to remove.</param> 
    /// <param name="groupName">The name of the IAM group to remove the user 
from.</param>
    /// <returns>A Boolean value indicating the success of the action.</returns> 
   public async Task<bool> RemoveUserFromGroupAsync(string userName, string
 groupName) 
    { 
        // Remove the user from the group. 
        var removeUserRequest = new RemoveUserFromGroupRequest() 
        { 
            UserName = userName, 
            GroupName = groupName, 
        }; 
        var response = await 
 _IAMService.RemoveUserFromGroupAsync(removeUserRequest); 
        return response.HttpStatusCode == HttpStatusCode.OK; 
    } 
    /// <summary> 
    /// Add or update an inline policy document that is embedded in an IAM group. 
    /// </summary> 
    /// <param name="groupName">The name of the IAM group.</param> 
    /// <param name="policyName">The name of the IAM policy.</param> 
    /// <param name="policyDocument">The policy document defining the IAM 
 policy.</param> 
    /// <returns>A Boolean value indicating the success of the action.</returns> 
   public async Task<bool> PutGroupPolicyAsync(string groupName, string
 policyName, string policyDocument) 
   \{ var request = new PutGroupPolicyRequest
```

```
 { 
             GroupName = groupName, 
             PolicyName = policyName, 
             PolicyDocument = policyDocument 
         }; 
        var response = await _IAMService.PutGroupPolicyAsync(request);
         return response.HttpStatusCode == System.Net.HttpStatusCode.OK; 
     } 
    /// <summary> 
     /// Update the inline policy document embedded in a role. 
    /// </summary> 
     /// <param name="policyName">The name of the policy to embed.</param> 
     /// <param name="roleName">The name of the role to update.</param> 
    /// <param name="policyDocument">The policy document that defines the role.</
param> 
    /// <returns>A Boolean value indicating the success of the action.</returns> 
    public async Task<bool> PutRolePolicyAsync(string policyName, string
 roleName, string policyDocument) 
     { 
         var request = new PutRolePolicyRequest 
         { 
             PolicyName = policyName, 
             RoleName = roleName, 
             PolicyDocument = policyDocument 
         }; 
        var response = await _IAMService.PutRolePolicyAsync(request);
         return response.HttpStatusCode == HttpStatusCode.OK; 
     } 
    /// <summary> 
    /// Add or update an inline policy document that is embedded in an IAM user. 
    /// </summary> 
    /// <param name="userName">The name of the IAM user.</param> 
    /// <param name="policyName">The name of the IAM policy.</param> 
    /// <param name="policyDocument">The policy document defining the IAM 
  policy.</param> 
     /// <returns>A Boolean value indicating the success of the action.</returns> 
    public async Task<bool> PutUserPolicyAsync(string userName, string
  policyName, string policyDocument)
```

```
 { 
         var request = new PutUserPolicyRequest 
         { 
             UserName = userName, 
             PolicyName = policyName, 
             PolicyDocument = policyDocument 
         }; 
        var response = await _IAMService.PutUserPolicyAsync(request);
         return response.HttpStatusCode == System.Net.HttpStatusCode.OK; 
     } 
     /// <summary> 
     /// Wait for a new access key to be ready to use. 
     /// </summary> 
     /// <param name="accessKeyId">The Id of the access key.</param> 
     /// <returns>A boolean value indicating the success of the action.</returns> 
    public async Task<bool> WaitUntilAccessKeyIsReady(string accessKeyId)
     { 
         var keyReady = false; 
         do 
         { 
             try 
\{\hspace{.1cm} \} var response = await _IAMService.GetAccessKeyLastUsedAsync( 
                      new GetAccessKeyLastUsedRequest { AccessKeyId = 
  accessKeyId }); 
                 if (response.UserName is not null) 
\overline{a} keyReady = true; 
 } 
 } 
             catch (NoSuchEntityException) 
\{\hspace{.1cm} \} keyReady = false; 
 } 
         } while (!keyReady); 
         return keyReady; 
     }
}
```

```
using Microsoft.Extensions.Configuration;
namespace IAMGroups;
public class IAMGroups
\{ private static ILogger logger = null!; 
     // Represents JSON code for AWS full access policy for Amazon Simple 
     // Storage Service (Amazon S3). 
     private const string S3FullAccessPolicyDocument = "{" + 
         " \"Statement\" : [{" + 
             " \"Action\" : [\"s3:*\"]," + 
             " \"Effect\" : \"Allow\"," + 
             " \"Resource\" : \"*\"" + 
         "}]" + 
     "}"; 
     static async Task Main(string[] args) 
     { 
         // Set up dependency injection for the AWS service. 
         using var host = Host.CreateDefaultBuilder(args) 
              .ConfigureLogging(logging => 
                  logging.AddFilter("System", LogLevel.Debug) 
                      .AddFilter<DebugLoggerProvider>("Microsoft", 
  LogLevel.Information) 
                      .AddFilter<ConsoleLoggerProvider>("Microsoft", 
  LogLevel.Trace)) 
              .ConfigureServices((_, services) => 
             services.AddAWSService<IAmazonIdentityManagementService>() 
              .AddTransient<IAMWrapper>() 
              .AddTransient<UIWrapper>() 
) .Build(); 
         logger = LoggerFactory.Create(builder => { builder.AddConsole(); }) 
              .CreateLogger<IAMGroups>(); 
         IConfiguration configuration = new ConfigurationBuilder() 
              .SetBasePath(Directory.GetCurrentDirectory()) 
              .AddJsonFile("settings.json") // Load test settings from .json file. 
              .AddJsonFile("settings.local.json", 
                  true) // Optionally load local settings.
```

```
 .Build(); 
       var groupUserName = configuration["GroupUserName"];
        var groupName = configuration["GroupName"]; 
        var groupPolicyName = configuration["GroupPolicyName"]; 
        var groupBucketName = configuration["GroupBucketName"]; 
        var wrapper = host.Services.GetRequiredService<IAMWrapper>(); 
        var uiWrapper = host.Services.GetRequiredService<UIWrapper>(); 
        uiWrapper.DisplayGroupsOverview(); 
        uiWrapper.PressEnter(); 
        // Create an IAM group. 
        uiWrapper.DisplayTitle("Create IAM group"); 
        Console.WriteLine("Let's begin by creating a new IAM group."); 
        var group = await wrapper.CreateGroupAsync(groupName); 
        // Add an inline IAM policy to the group. 
        uiWrapper.DisplayTitle("Add policy to group"); 
        Console.WriteLine("Add an inline policy to the group that allows members 
 to have full access to"); 
        Console.WriteLine("Amazon Simple Storage Service (Amazon S3) buckets."); 
        await wrapper.PutGroupPolicyAsync(group.GroupName, groupPolicyName, 
 S3FullAccessPolicyDocument); 
        uiWrapper.PressEnter(); 
        // Now create a new user. 
        uiWrapper.DisplayTitle("Create an IAM user"); 
        Console.WriteLine("Now let's create a new IAM user."); 
       var groupUser = await wrapper.CreateUserAsync(groupUserName);
        // Add the new user to the group. 
        uiWrapper.DisplayTitle("Add the user to the group"); 
        Console.WriteLine("Adding the user to the group, which will give the user 
 the same permissions as the group."); 
        await wrapper.AddUserToGroupAsync(groupUser.UserName, group.GroupName); 
        Console.WriteLine($"User, {groupUser.UserName}, has been added to the 
 group, {group.GroupName}."); 
        uiWrapper.PressEnter();
```

```
 Console.WriteLine("Now that we have created a user, and added the user to 
 the group, let's create an IAM access key."); 
         // Create access and secret keys for the user. 
         var accessKey = await wrapper.CreateAccessKeyAsync(groupUserName); 
         Console.WriteLine("Key created."); 
         uiWrapper.WaitABit(15, "Waiting for the access key to be ready for 
 use."); 
         uiWrapper.DisplayTitle("List buckets"); 
         Console.WriteLine("To prove that the user has access to Amazon S3, list 
 the S3 buckets for the account."); 
         var s3Client = new AmazonS3Client(accessKey.AccessKeyId, 
 accessKey.SecretAccessKey); 
         var stsClient = new 
 AmazonSecurityTokenServiceClient(accessKey.AccessKeyId, 
 accessKey.SecretAccessKey); 
         var s3Wrapper = new S3Wrapper(s3Client, stsClient); 
         var buckets = await s3Wrapper.ListMyBucketsAsync(); 
         if (buckets is not null) 
        \{ buckets.ForEach(bucket => 
\{\hspace{.1cm} \} Console.WriteLine($"{bucket.BucketName}\tcreated on: 
 {bucket.CreationDate}"); 
             }); 
         } 
         // Show that the user also has write access to Amazon S3 by creating 
         // a new bucket. 
         uiWrapper.DisplayTitle("Create a bucket"); 
         Console.WriteLine("Since group members have full access to Amazon S3, 
 let's create a bucket."); 
         var success = await s3Wrapper.PutBucketAsync(groupBucketName); 
         if (success) 
         { 
             Console.WriteLine($"Successfully created the bucket: 
 {groupBucketName}."); 
         }
```

```
 uiWrapper.PressEnter(); 
         Console.WriteLine("Let's list the user's S3 buckets again to show the new 
 bucket."); 
         buckets = await s3Wrapper.ListMyBucketsAsync(); 
         if (buckets is not null) 
         { 
             buckets.ForEach(bucket => 
\{\hspace{.1cm} \} Console.WriteLine($"{bucket.BucketName}\tcreated on: 
 {bucket.CreationDate}"); 
             }); 
         } 
         uiWrapper.PressEnter(); 
         uiWrapper.DisplayTitle("Clean up resources"); 
         Console.WriteLine("First delete the bucket we created."); 
         await s3Wrapper.DeleteBucketAsync(groupBucketName); 
         Console.WriteLine($"Now remove the user, {groupUserName}, from the group, 
 {groupName}."); 
         await wrapper.RemoveUserFromGroupAsync(groupUserName, groupName); 
         Console.WriteLine("Delete the user's access key."); 
         await wrapper.DeleteAccessKeyAsync(accessKey.AccessKeyId, groupUserName); 
         // Now we can safely delete the user. 
         Console.WriteLine("Now we can delete the user."); 
         await wrapper.DeleteUserAsync(groupUserName); 
         uiWrapper.PressEnter(); 
         Console.WriteLine("Now we will delete the IAM policy attached to the 
 group."); 
        await wrapper.DeleteGroupPolicyAsync(groupName, groupPolicyName);
         Console.WriteLine("Now we delete the IAM group."); 
         await wrapper.DeleteGroupAsync(groupName); 
         uiWrapper.PressEnter();
```

```
 Console.WriteLine("The IAM groups demo has completed."); 
         uiWrapper.PressEnter(); 
     }
}
namespace IamScenariosCommon;
using System.Net;
/// <summary>
/// A class to perform Amazon Simple Storage Service (Amazon S3) actions for
/// the IAM Basics scenario.
/// </summary>
public class S3Wrapper
{ 
     private IAmazonS3 _s3Service; 
     private IAmazonSecurityTokenService _stsService; 
     /// <summary> 
     /// Constructor for the S3Wrapper class. 
     /// </summary> 
     /// <param name="s3Service">An Amazon S3 client object.</param> 
     /// <param name="stsService">An AWS Security Token Service (AWS STS) 
     /// client object.</param> 
     public S3Wrapper(IAmazonS3 s3Service, IAmazonSecurityTokenService stsService) 
     { 
         _s3Service = s3Service; 
         _stsService = stsService; 
     } 
     /// <summary> 
     /// Assumes an AWS Identity and Access Management (IAM) role that allows 
     /// Amazon S3 access for the current session. 
     /// </summary> 
     /// <param name="roleSession">A string representing the current session.</
param> 
     /// <param name="roleToAssume">The name of the IAM role to assume.</param> 
    /// <returns>Credentials for the newly assumed IAM role.</returns>
     public async Task<Credentials> AssumeS3RoleAsync(string roleSession, string 
  roleToAssume) 
     {
```

```
 // Create the request to use with the AssumeRoleAsync call. 
        var request = new AssumeRoleRequest() 
        { 
            RoleSessionName = roleSession, 
            RoleArn = roleToAssume, 
        }; 
        var response = await _stsService.AssumeRoleAsync(request); 
        return response.Credentials; 
    } 
   /// <summary> 
    /// Delete an S3 bucket. 
   /// </summary> 
   /// <param name="bucketName">Name of the S3 bucket to delete.</param> 
   /// <returns>A Boolean value indicating the success of the action.</returns> 
    public async Task<bool> DeleteBucketAsync(string bucketName) 
    { 
        var result = await _s3Service.DeleteBucketAsync(new DeleteBucketRequest 
 { BucketName = bucketName }); 
        return result.HttpStatusCode == HttpStatusCode.OK; 
    } 
   /// <summary> 
    /// List the buckets that are owned by the user's account. 
    /// </summary> 
  /// <returns>Async Task.</returns>
    public async Task<List<S3Bucket>?> ListMyBucketsAsync() 
   \{ try 
        { 
            // Get the list of buckets accessible by the new user. 
            var response = await _s3Service.ListBucketsAsync(); 
            return response.Buckets; 
        } 
        catch (AmazonS3Exception ex) 
        { 
            // Something else went wrong. Display the error message. 
            Console.WriteLine($"Error: {ex.Message}"); 
            return null; 
        }
```

```
 } 
     /// <summary> 
     /// Create a new S3 bucket. 
     /// </summary> 
     /// <param name="bucketName">The name for the new bucket.</param> 
     /// <returns>A Boolean value indicating whether the action completed 
    /// successfully.</returns>
     public async Task<bool> PutBucketAsync(string bucketName) 
     { 
         var response = await _s3Service.PutBucketAsync(new PutBucketRequest 
  { BucketName = bucketName }); 
         return response.HttpStatusCode == HttpStatusCode.OK; 
     } 
     /// <summary> 
     /// Update the client objects with new client objects. This is available 
     /// because the scenario uses the methods of this class without and then 
     /// with the proper permissions to list S3 buckets. 
     /// </summary> 
     /// <param name="s3Service">The Amazon S3 client object.</param> 
     /// <param name="stsService">The AWS STS client object.</param> 
     public void UpdateClients(IAmazonS3 s3Service, IAmazonSecurityTokenService 
  stsService) 
     { 
         _s3Service = s3Service; 
         _stsService = stsService; 
     }
}
namespace IamScenariosCommon;
public class UIWrapper
{ 
     public readonly string SepBar = new('-', Console.WindowWidth); 
     /// <summary> 
     /// Show information about the IAM Groups scenario. 
     /// </summary> 
     public void DisplayGroupsOverview() 
     { 
         Console.Clear();
```

```
 DisplayTitle("Welcome to the IAM Groups Demo"); 
        Console.WriteLine("This example application does the following:"); 
        Console.WriteLine("\t1. Creates an Amazon Identity and Access Management 
 (IAM) group."); 
        Console.WriteLine("\t2. Adds an IAM policy to the IAM group giving it 
 full access to Amazon S3."); 
        Console.WriteLine("\t3. Creates a new IAM user."); 
        Console.WriteLine("\t4. Creates an IAM access key for the user."); 
        Console.WriteLine("\t5. Adds the user to the IAM group."); 
        Console.WriteLine("\t6. Lists the buckets on the account."); 
        Console.WriteLine("\t7. Proves that the user has full Amazon S3 access by 
 creating a bucket."); 
        Console.WriteLine("\t8. List the buckets again to show the new bucket."); 
        Console.WriteLine("\t9. Cleans up all the resources created."); 
    } 
    /// <summary> 
    /// Show information about the IAM Basics scenario. 
    /// </summary> 
    public void DisplayBasicsOverview() 
   \mathcal{L} Console.Clear(); 
        DisplayTitle("Welcome to IAM Basics"); 
        Console.WriteLine("This example application does the following:"); 
        Console.WriteLine("\t1. Creates a user with no permissions."); 
        Console.WriteLine("\t2. Creates a role and policy that grant 
 s3:ListAllMyBuckets permission."); 
        Console.WriteLine("\t3. Grants the user permission to assume the role."); 
        Console.WriteLine("\t4. Creates an S3 client object as the user and tries 
 to list buckets (this will fail)."); 
        Console.WriteLine("\t5. Gets temporary credentials by assuming the 
 role."); 
        Console.WriteLine("\t6. Creates a new S3 client object with the temporary 
 credentials and lists the buckets (this will succeed)."); 
        Console.WriteLine("\t7. Deletes all the resources."); 
    } 
    /// <summary> 
    /// Display a message and wait until the user presses enter. 
    /// </summary> 
    public void PressEnter() 
    { 
        Console.Write("\nPress <Enter> to continue. ");
```

```
= Console. ReadLine();
     Console.WriteLine(); 
 } 
 /// <summary> 
 /// Pad a string with spaces to center it on the console display. 
 /// </summary> 
 /// <param name="strToCenter">The string to be centered.</param> 
/// <returns>The padded string.</returns>
 public string CenterString(string strToCenter) 
 { 
     var padAmount = (Console.WindowWidth - strToCenter.Length) / 2; 
    var leftPad = new string(' ', padAmount);
     return $"{leftPad}{strToCenter}"; 
 } 
 /// <summary> 
 /// Display a line of hyphens, the centered text of the title, and another 
 /// line of hyphens. 
 /// </summary> 
 /// <param name="strTitle">The string to be displayed.</param> 
 public void DisplayTitle(string strTitle) 
 { 
     Console.WriteLine(SepBar); 
     Console.WriteLine(CenterString(strTitle)); 
     Console.WriteLine(SepBar); 
 } 
 /// <summary> 
 /// Display a countdown and wait for a number of seconds. 
// </summary>
 /// <param name="numSeconds">The number of seconds to wait.</param> 
 public void WaitABit(int numSeconds, string msg) 
 { 
     Console.WriteLine(msg); 
     // Wait for the requested number of seconds. 
    for (int i = numseconds; i > 0; i--) { 
         System.Threading.Thread.Sleep(1000); 
         Console.Write($"{i}..."); 
     } 
     PressEnter();
```
- } }
- API-Details finden Sie in den folgenden Themen der AWS SDK for .NET-API-Referenz.
	- [AddUserToGroup](https://docs.aws.amazon.com/goto/DotNetSDKV3/iam-2010-05-08/AddUserToGroup)
	- [AttachRolePolicy](https://docs.aws.amazon.com/goto/DotNetSDKV3/iam-2010-05-08/AttachRolePolicy)
	- [CreateAccessKey](https://docs.aws.amazon.com/goto/DotNetSDKV3/iam-2010-05-08/CreateAccessKey)
	- [CreateGroup](https://docs.aws.amazon.com/goto/DotNetSDKV3/iam-2010-05-08/CreateGroup)
	- [CreatePolicy](https://docs.aws.amazon.com/goto/DotNetSDKV3/iam-2010-05-08/CreatePolicy)
	- [CreateRole](https://docs.aws.amazon.com/goto/DotNetSDKV3/iam-2010-05-08/CreateRole)
	- [CreateUser](https://docs.aws.amazon.com/goto/DotNetSDKV3/iam-2010-05-08/CreateUser)
	- [DeleteAccessKey](https://docs.aws.amazon.com/goto/DotNetSDKV3/iam-2010-05-08/DeleteAccessKey)
	- [DeleteGroup](https://docs.aws.amazon.com/goto/DotNetSDKV3/iam-2010-05-08/DeleteGroup)
	- [DeleteGroupPolicy](https://docs.aws.amazon.com/goto/DotNetSDKV3/iam-2010-05-08/DeleteGroupPolicy)
	- [DeleteUser](https://docs.aws.amazon.com/goto/DotNetSDKV3/iam-2010-05-08/DeleteUser)
	- [PutGroupPolicy](https://docs.aws.amazon.com/goto/DotNetSDKV3/iam-2010-05-08/PutGroupPolicy)
	- [RemoveUserFromGroup](https://docs.aws.amazon.com/goto/DotNetSDKV3/iam-2010-05-08/RemoveUserFromGroup)

## Erstellen Sie einen IAM-Benutzer und nehmen Sie eine Rolle mit AWS STS mithilfe eines AWS-SDK an

Die folgenden Codebeispiele veranschaulichen, wie Sie einen Benutzer erstellen und eine Rolle annehmen lassen.

## **A** Warning

Um Sicherheitsrisiken zu vermeiden, sollten Sie IAM-Benutzer nicht zur Authentifizierung verwenden, wenn Sie eigens entwickelte Software entwickeln oder mit echten Daten arbeiten. Verwenden Sie stattdessen den Verbund mit einem Identitätsanbieter wie [AWS IAM Identity](https://docs.aws.amazon.com/singlesignon/latest/userguide/what-is.html) [Center](https://docs.aws.amazon.com/singlesignon/latest/userguide/what-is.html).

• Erstellen Sie einen Benutzer ohne Berechtigungen.

- Erstellen einer Rolle, die die Berechtigung zum Auflisten von Amazon-S3-Buckets für das Konto erteilt.
- Hinzufügen einer Richtlinie, damit der Benutzer die Rolle übernehmen kann.
- Übernehmen Sie die Rolle und listen Sie S3-Buckets mit temporären Anmeldeinformationen auf, und bereinigen Sie dann die Ressourcen.

## .NET

AWS SDK for .NET

## **G** Note

Auf gibt es mehr GitHub. Sie sehen das vollständige Beispiel und erfahren, wie Sie das [AWS-Code-Beispiel-Repository](https://github.com/awsdocs/aws-doc-sdk-examples/tree/main/dotnetv3/IAM#code-examples) einrichten und ausführen.

```
global using Amazon.IdentityManagement;
global using Amazon.S3;
global using Amazon.SecurityToken;
global using IAMActions;
global using IamScenariosCommon;
global using Microsoft.Extensions.DependencyInjection;
global using Microsoft.Extensions.Hosting;
global using Microsoft.Extensions.Logging;
global using Microsoft.Extensions.Logging.Console;
global using Microsoft.Extensions.Logging.Debug;
namespace IAMActions;
public class IAMWrapper
{ 
    private readonly IAmazonIdentityManagementService _IAMService;
     /// <summary> 
     /// Constructor for the IAMWrapper class. 
     /// </summary> 
     /// <param name="IAMService">An IAM client object.</param> 
     public IAMWrapper(IAmazonIdentityManagementService IAMService) 
     {
```

```
 _IAMService = IAMService; 
     } 
     /// <summary> 
     /// Add an existing IAM user to an existing IAM group. 
     /// </summary> 
     /// <param name="userName">The username of the user to add.</param> 
     /// <param name="groupName">The name of the group to add the user to.</param> 
     /// <returns>A Boolean value indicating the success of the action.</returns> 
    public async Task<bool> AddUserToGroupAsync(string userName, string
  groupName) 
     { 
         var response = await _IAMService.AddUserToGroupAsync(new 
  AddUserToGroupRequest 
         { 
             GroupName = groupName, 
             UserName = userName, 
         }); 
         return response.HttpStatusCode == HttpStatusCode.OK; 
     } 
     /// <summary> 
     /// Attach an IAM policy to a role. 
     /// </summary> 
     /// <param name="policyArn">The policy to attach.</param> 
     /// <param name="roleName">The role that the policy will be attached to.</
param> 
     /// <returns>A Boolean value indicating the success of the action.</returns> 
    public async Task<bool> AttachRolePolicyAsync(string policyArn, string
  roleName) 
     { 
         var response = await _IAMService.AttachRolePolicyAsync(new 
  AttachRolePolicyRequest 
         { 
             PolicyArn = policyArn, 
             RoleName = roleName, 
         }); 
         return response.HttpStatusCode == System.Net.HttpStatusCode.OK; 
     }
```

```
 /// <summary> 
     /// Create an IAM access key for a user. 
     /// </summary> 
     /// <param name="userName">The username for which to create the IAM access 
     /// key.</param> 
     /// <returns>The AccessKey.</returns> 
     public async Task<AccessKey> CreateAccessKeyAsync(string userName) 
     { 
         var response = await _IAMService.CreateAccessKeyAsync(new 
  CreateAccessKeyRequest 
         { 
             UserName = userName, 
         }); 
         return response.AccessKey; 
     } 
     /// <summary> 
     /// Create an IAM group. 
     /// </summary> 
     /// <param name="groupName">The name to give the IAM group.</param> 
    /// <returns>The IAM group that was created.</returns>
     public async Task<Group> CreateGroupAsync(string groupName) 
     { 
         var response = await _IAMService.CreateGroupAsync(new CreateGroupRequest 
 \{ GroupName = groupName \});
         return response.Group; 
     } 
     /// <summary> 
     /// Create an IAM policy. 
     /// </summary> 
     /// <param name="policyName">The name to give the new IAM policy.</param> 
     /// <param name="policyDocument">The policy document for the new policy.</
param> 
    /// <returns>The new IAM policy object.</returns>
     public async Task<ManagedPolicy> CreatePolicyAsync(string policyName, string 
  policyDocument) 
     { 
         var response = await _IAMService.CreatePolicyAsync(new 
  CreatePolicyRequest
```

```
 { 
             PolicyDocument = policyDocument, 
             PolicyName = policyName, 
         }); 
         return response.Policy; 
     } 
     /// <summary> 
     /// Create a new IAM role. 
     /// </summary> 
     /// <param name="roleName">The name of the IAM role.</param> 
     /// <param name="rolePolicyDocument">The name of the IAM policy document 
     /// for the new role.</param> 
    /// <returns>The Amazon Resource Name (ARN) of the role.</returns>
     public async Task<string> CreateRoleAsync(string roleName, string 
  rolePolicyDocument) 
     { 
         var request = new CreateRoleRequest 
        \{ RoleName = roleName, 
             AssumeRolePolicyDocument = rolePolicyDocument, 
         }; 
         var response = await _IAMService.CreateRoleAsync(request); 
         return response.Role.Arn; 
     } 
     /// <summary> 
     /// Create an IAM service-linked role. 
     /// </summary> 
     /// <param name="serviceName">The name of the AWS Service.</param> 
     /// <param name="description">A description of the IAM service-linked role.</
param> 
    /// <returns>The IAM role that was created.</returns>
     public async Task<Role> CreateServiceLinkedRoleAsync(string serviceName, 
  string description) 
     { 
         var request = new CreateServiceLinkedRoleRequest 
        \{ AWSServiceName = serviceName, 
             Description = description
```

```
 }; 
        var response = await _IAMService.CreateServiceLinkedRoleAsync(request); 
        return response.Role; 
    } 
    /// <summary> 
    /// Create an IAM user. 
    /// </summary> 
    /// <param name="userName">The username for the new IAM user.</param> 
   /// <returns>The IAM user that was created.</returns>
    public async Task<User> CreateUserAsync(string userName) 
    { 
        var response = await _IAMService.CreateUserAsync(new CreateUserRequest 
\{ UserName = userName \});
        return response.User; 
    } 
    /// <summary> 
    /// Delete an IAM user's access key. 
    /// </summary> 
    /// <param name="accessKeyId">The Id for the IAM access key.</param> 
    /// <param name="userName">The username of the user that owns the IAM 
    /// access key.</param> 
    /// <returns>A Boolean value indicating the success of the action.</returns> 
   public async Task<bool> DeleteAccessKeyAsync(string accessKeyId, string
 userName) 
    { 
        var response = await _IAMService.DeleteAccessKeyAsync(new 
 DeleteAccessKeyRequest 
        { 
            AccessKeyId = accessKeyId, 
            UserName = userName, 
        }); 
        return response.HttpStatusCode == System.Net.HttpStatusCode.OK; 
    } 
    /// <summary> 
    /// Delete an IAM group. 
    /// </summary>
```

```
 /// <param name="groupName">The name of the IAM group to delete.</param> 
    /// <returns>A Boolean value indicating the success of the action.</returns> 
    public async Task<bool> DeleteGroupAsync(string groupName) 
    { 
        var response = await _IAMService.DeleteGroupAsync(new DeleteGroupRequest 
\{ GroupName = groupName \});
        return response.HttpStatusCode == HttpStatusCode.OK; 
    } 
    /// <summary> 
    /// Delete an IAM policy associated with an IAM group. 
   // / </summary>
    /// <param name="groupName">The name of the IAM group associated with the 
    /// policy.</param> 
    /// <param name="policyName">The name of the policy to delete.</param> 
    /// <returns>A Boolean value indicating the success of the action.</returns> 
   public async Task<bool> DeleteGroupPolicyAsync(string groupName, string
 policyName) 
    { 
        var request = new DeleteGroupPolicyRequest() 
        { 
            GroupName = groupName, 
            PolicyName = policyName, 
        }; 
        var response = await _IAMService.DeleteGroupPolicyAsync(request); 
        return response.HttpStatusCode == System.Net.HttpStatusCode.OK; 
    } 
    /// <summary> 
    /// Delete an IAM policy. 
    /// </summary> 
    /// <param name="policyArn">The Amazon Resource Name (ARN) of the policy to 
    /// delete.</param> 
    /// <returns>A Boolean value indicating the success of the action.</returns> 
    public async Task<bool> DeletePolicyAsync(string policyArn) 
   \{ var response = await _IAMService.DeletePolicyAsync(new 
 DeletePolicyRequest { PolicyArn = policyArn }); 
        return response.HttpStatusCode == System.Net.HttpStatusCode.OK; 
    }
```

```
 /// <summary> 
     /// Delete an IAM role. 
     /// </summary> 
     /// <param name="roleName">The name of the IAM role to delete.</param> 
     /// <returns>A Boolean value indicating the success of the action.</returns> 
     public async Task<bool> DeleteRoleAsync(string roleName) 
    \sqrt{ } var response = await _IAMService.DeleteRoleAsync(new DeleteRoleRequest 
  { RoleName = roleName }); 
         return response.HttpStatusCode == System.Net.HttpStatusCode.OK; 
     } 
     /// <summary> 
     /// Delete an IAM role policy. 
     /// </summary> 
     /// <param name="roleName">The name of the IAM role.</param> 
     /// <param name="policyName">The name of the IAM role policy to delete.</
param> 
     /// <returns>A Boolean value indicating the success of the action.</returns> 
    public async Task<bool> DeleteRolePolicyAsync(string roleName, string
 policyName) 
     { 
        var response = await _IAMService.DeleteRolePolicyAsync(new
 DeleteRolePolicyRequest 
         { 
             PolicyName = policyName, 
             RoleName = roleName, 
         }); 
         return response.HttpStatusCode == System.Net.HttpStatusCode.OK; 
     } 
     /// <summary> 
     /// Delete an IAM user. 
     /// </summary> 
     /// <param name="userName">The username of the IAM user to delete.</param> 
     /// <returns>A Boolean value indicating the success of the action.</returns> 
     public async Task<bool> DeleteUserAsync(string userName) 
     { 
         var response = await _IAMService.DeleteUserAsync(new DeleteUserRequest 
 \{ UserName = userName \});
```

```
 return response.HttpStatusCode == System.Net.HttpStatusCode.OK; 
    } 
    /// <summary> 
    /// Delete an IAM user policy. 
    /// </summary> 
    /// <param name="policyName">The name of the IAM policy to delete.</param> 
    /// <param name="userName">The username of the IAM user.</param> 
    /// <returns>A Boolean value indicating the success of the action.</returns> 
   public async Task<bool> DeleteUserPolicyAsync(string policyName, string
 userName) 
    { 
        var response = await _IAMService.DeleteUserPolicyAsync(new 
 DeleteUserPolicyRequest { PolicyName = policyName, UserName = userName }); 
        return response.HttpStatusCode == System.Net.HttpStatusCode.OK; 
    } 
    /// <summary> 
    /// Detach an IAM policy from an IAM role. 
    /// </summary> 
    /// <param name="policyArn">The Amazon Resource Name (ARN) of the IAM 
 policy.</param> 
    /// <param name="roleName">The name of the IAM role.</param> 
   /// <returns>A Boolean value indicating the success of the action.</returns>
   public async Task<bool> DetachRolePolicyAsync(string policyArn, string
 roleName) 
   \{ var response = await _IAMService.DetachRolePolicyAsync(new 
 DetachRolePolicyRequest 
        { 
            PolicyArn = policyArn, 
            RoleName = roleName, 
        }); 
        return response.HttpStatusCode == System.Net.HttpStatusCode.OK; 
    } 
    /// <summary> 
    /// Gets the IAM password policy for an AWS account.
```

```
 /// </summary> 
    /// <returns>The PasswordPolicy for the AWS account.</returns>
     public async Task<PasswordPolicy> GetAccountPasswordPolicyAsync() 
     { 
         var response = await _IAMService.GetAccountPasswordPolicyAsync(new 
  GetAccountPasswordPolicyRequest()); 
         return response.PasswordPolicy; 
     } 
     /// <summary> 
     /// Get information about an IAM policy. 
     /// </summary> 
     /// <param name="policyArn">The IAM policy to retrieve information for.</
param> 
    /// <returns>The IAM policy.</returns>
     public async Task<ManagedPolicy> GetPolicyAsync(string policyArn) 
     { 
         var response = await _IAMService.GetPolicyAsync(new GetPolicyRequest 
  { PolicyArn = policyArn }); 
         return response.Policy; 
     } 
     /// <summary> 
     /// Get information about an IAM role. 
     /// </summary> 
     /// <param name="roleName">The name of the IAM role to retrieve information 
     /// for.</param> 
    /// <returns>The IAM role that was retrieved.</returns>
     public async Task<Role> GetRoleAsync(string roleName) 
     { 
         var response = await _IAMService.GetRoleAsync(new GetRoleRequest 
        \{ RoleName = roleName, 
         }); 
         return response.Role; 
     } 
     /// <summary> 
     /// Get information about an IAM user.
```

```
 /// </summary> 
    /// <param name="userName">The username of the user.</param> 
   /// <returns>An IAM user object.</returns>
    public async Task<User> GetUserAsync(string userName) 
   \sqrt{ } var response = await _IAMService.GetUserAsync(new GetUserRequest 
\{ UserName = userName \});
        return response.User; 
    } 
    /// <summary> 
    /// List the IAM role policies that are attached to an IAM role. 
    /// </summary> 
    /// <param name="roleName">The IAM role to list IAM policies for.</param> 
   /// <returns>A list of the IAM policies attached to the IAM role.</returns>
    public async Task<List<AttachedPolicyType>> 
 ListAttachedRolePoliciesAsync(string roleName) 
    { 
        var attachedPolicies = new List<AttachedPolicyType>(); 
        var attachedRolePoliciesPaginator = 
 _IAMService.Paginators.ListAttachedRolePolicies(new 
 ListAttachedRolePoliciesRequest { RoleName = roleName }); 
        await foreach (var response in attachedRolePoliciesPaginator.Responses) 
        { 
            attachedPolicies.AddRange(response.AttachedPolicies); 
        } 
        return attachedPolicies; 
    } 
    /// <summary> 
    /// List IAM groups. 
    /// </summary> 
   /// <returns>A list of IAM groups.</returns>
    public async Task<List<Group>> ListGroupsAsync() 
    { 
        var groupsPaginator = _IAMService.Paginators.ListGroups(new 
 ListGroupsRequest()); 
        var groups = new List<Group>(); 
        await foreach (var response in groupsPaginator.Responses)
```

```
 { 
             groups.AddRange(response.Groups); 
         } 
         return groups; 
     } 
     /// <summary> 
     /// List IAM policies. 
     /// </summary> 
    /// <returns>A list of the IAM policies.</returns>
     public async Task<List<ManagedPolicy>> ListPoliciesAsync() 
     { 
         var listPoliciesPaginator = _IAMService.Paginators.ListPolicies(new 
  ListPoliciesRequest()); 
         var policies = new List<ManagedPolicy>(); 
         await foreach (var response in listPoliciesPaginator.Responses) 
        \{ policies.AddRange(response.Policies); 
         } 
         return policies; 
     } 
     /// <summary> 
     /// List IAM role policies. 
     /// </summary> 
     /// <param name="roleName">The IAM role for which to list IAM policies.</
param> 
    /// <returns>A list of IAM policy names.</returns>
     public async Task<List<string>> ListRolePoliciesAsync(string roleName) 
    \{ var listRolePoliciesPaginator = 
  _IAMService.Paginators.ListRolePolicies(new ListRolePoliciesRequest { RoleName = 
  roleName }); 
        var policyNames = new List<string>();
         await foreach (var response in listRolePoliciesPaginator.Responses) 
         { 
             policyNames.AddRange(response.PolicyNames); 
         }
```

```
 return policyNames; 
    } 
    /// <summary> 
    /// List IAM roles. 
    /// </summary> 
   /// <returns>A list of IAM roles.</returns>
    public async Task<List<Role>> ListRolesAsync() 
    { 
        var listRolesPaginator = _IAMService.Paginators.ListRoles(new 
 ListRolesRequest()); 
       var roles = new List<Role>();
        await foreach (var response in listRolesPaginator.Responses) 
        { 
            roles.AddRange(response.Roles); 
        } 
        return roles; 
    } 
    /// <summary> 
    /// List SAML authentication providers. 
    /// </summary> 
   /// <returns>A list of SAML providers.</returns>
    public async Task<List<SAMLProviderListEntry>> ListSAMLProvidersAsync() 
    { 
        var response = await _IAMService.ListSAMLProvidersAsync(new 
 ListSAMLProvidersRequest()); 
        return response.SAMLProviderList; 
    } 
    /// <summary> 
    /// List IAM users. 
    /// </summary> 
   /// <returns>A list of IAM users.</returns>
    public async Task<List<User>> ListUsersAsync() 
   \{ var listUsersPaginator = _IAMService.Paginators.ListUsers(new 
 ListUsersRequest());
```

```
var users = new List<User>();
        await foreach (var response in listUsersPaginator.Responses) 
        { 
            users.AddRange(response.Users); 
        } 
        return users; 
    } 
    /// <summary> 
    /// Remove a user from an IAM group. 
    /// </summary> 
    /// <param name="userName">The username of the user to remove.</param> 
    /// <param name="groupName">The name of the IAM group to remove the user 
from.</param>
    /// <returns>A Boolean value indicating the success of the action.</returns> 
   public async Task<bool> RemoveUserFromGroupAsync(string userName, string
 groupName) 
    { 
        // Remove the user from the group. 
        var removeUserRequest = new RemoveUserFromGroupRequest() 
        { 
            UserName = userName, 
            GroupName = groupName, 
        }; 
        var response = await 
 _IAMService.RemoveUserFromGroupAsync(removeUserRequest); 
        return response.HttpStatusCode == HttpStatusCode.OK; 
    } 
    /// <summary> 
    /// Add or update an inline policy document that is embedded in an IAM group. 
    /// </summary> 
    /// <param name="groupName">The name of the IAM group.</param> 
    /// <param name="policyName">The name of the IAM policy.</param> 
    /// <param name="policyDocument">The policy document defining the IAM 
 policy.</param> 
    /// <returns>A Boolean value indicating the success of the action.</returns> 
   public async Task<bool> PutGroupPolicyAsync(string groupName, string
 policyName, string policyDocument)
```

```
 { 
         var request = new PutGroupPolicyRequest 
         { 
             GroupName = groupName, 
             PolicyName = policyName, 
             PolicyDocument = policyDocument 
         }; 
        var response = await _IAMService.PutGroupPolicyAsync(request);
         return response.HttpStatusCode == System.Net.HttpStatusCode.OK; 
     } 
    /// <summary> 
     /// Update the inline policy document embedded in a role. 
    /// </summary> 
    /// <param name="policyName">The name of the policy to embed.</param> 
    /// <param name="roleName">The name of the role to update.</param> 
    /// <param name="policyDocument">The policy document that defines the role.</
param> 
     /// <returns>A Boolean value indicating the success of the action.</returns> 
    public async Task<bool> PutRolePolicyAsync(string policyName, string
 roleName, string policyDocument) 
     { 
         var request = new PutRolePolicyRequest 
         { 
             PolicyName = policyName, 
             RoleName = roleName, 
             PolicyDocument = policyDocument 
         }; 
        var response = await _IAMService.PutRolePolicyAsync(request);
         return response.HttpStatusCode == HttpStatusCode.OK; 
     } 
    /// <summary> 
    /// Add or update an inline policy document that is embedded in an IAM user. 
    /// </summary> 
    /// <param name="userName">The name of the IAM user.</param> 
     /// <param name="policyName">The name of the IAM policy.</param> 
    /// <param name="policyDocument">The policy document defining the IAM 
  policy.</param> 
     /// <returns>A Boolean value indicating the success of the action.</returns>
```

```
public async Task<bool> PutUserPolicyAsync(string userName, string
  policyName, string policyDocument) 
     { 
         var request = new PutUserPolicyRequest 
         { 
             UserName = userName, 
             PolicyName = policyName, 
             PolicyDocument = policyDocument 
         }; 
        var response = await _IAMService.PutUserPolicyAsync(request);
         return response.HttpStatusCode == System.Net.HttpStatusCode.OK; 
     } 
     /// <summary> 
    /// Wait for a new access key to be ready to use.
     /// </summary> 
     /// <param name="accessKeyId">The Id of the access key.</param> 
     /// <returns>A boolean value indicating the success of the action.</returns> 
    public async Task<bool> WaitUntilAccessKeyIsReady(string accessKeyId)
     { 
         var keyReady = false; 
         do 
         { 
             try 
\{\hspace{.1cm} \} var response = await _IAMService.GetAccessKeyLastUsedAsync( 
                      new GetAccessKeyLastUsedRequest { AccessKeyId = 
  accessKeyId }); 
                 if (response.UserName is not null) 
\overline{a} keyReady = true; 
 } 
 } 
             catch (NoSuchEntityException) 
\{\hspace{.1cm} \} keyReady = false; 
 } 
         } while (!keyReady); 
         return keyReady; 
     }
}
```

```
using Microsoft.Extensions.Configuration;
namespace IAMBasics;
public class IAMBasics
{ 
     private static ILogger logger = null!; 
     static async Task Main(string[] args) 
    \{ // Set up dependency injection for the AWS service. 
         using var host = Host.CreateDefaultBuilder(args) 
             .ConfigureLogging(logging => 
                  logging.AddFilter("System", LogLevel.Debug) 
                      .AddFilter<DebugLoggerProvider>("Microsoft", 
  LogLevel.Information) 
                      .AddFilter<ConsoleLoggerProvider>("Microsoft", 
  LogLevel.Trace)) 
             .ConfigureServices((_, services) => 
             services.AddAWSService<IAmazonIdentityManagementService>() 
             .AddTransient<IAMWrapper>() 
             .AddTransient<UIWrapper>() 
) .Build(); 
         logger = LoggerFactory.Create(builder => { builder.AddConsole(); }) 
             .CreateLogger<IAMBasics>(); 
         IConfiguration configuration = new ConfigurationBuilder() 
              .SetBasePath(Directory.GetCurrentDirectory()) 
             .AddJsonFile("settings.json") // Load test settings from .json file. 
             .AddJsonFile("settings.local.json", 
                  true) // Optionally load local settings. 
             .Build(); 
         // Values needed for user, role, and policies. 
         string userName = configuration["UserName"]!; 
         string s3PolicyName = configuration["S3PolicyName"]!; 
         string roleName = configuration["RoleName"]!;
```

```
 var iamWrapper = host.Services.GetRequiredService<IAMWrapper>(); 
        var uiWrapper = host.Services.GetRequiredService<UIWrapper>(); 
        uiWrapper.DisplayBasicsOverview(); 
        uiWrapper.PressEnter(); 
        // First create a user. By default, the new user has 
        // no permissions. 
        uiWrapper.DisplayTitle("Create User"); 
        Console.WriteLine($"Creating a new user with user name: {userName}."); 
        var user = await iamWrapper.CreateUserAsync(userName); 
        var userArn = user.Arn; 
        Console.WriteLine($"Successfully created user: {userName} with ARN: 
 {userArn}."); 
        uiWrapper.WaitABit(15, "Now let's wait for the user to be ready for 
 use."); 
        // Define a role policy document that allows the new user 
        // to assume the role. 
        string assumeRolePolicyDocument = "{" + 
          "\"Version\": \"2012-10-17\"," + 
          "\"Statement\": [{" + 
               "\"Effect\": \"Allow\"," + 
               "\"Principal\": {" + 
               $" \"AWS\": \"{userArn}\"" + 
               "}," + 
               "\"Action\": \"sts:AssumeRole\"" + 
          "}]" + 
        "}"; 
        // Permissions to list all buckets. 
        string policyDocument = "{" + 
             "\"Version\": \"2012-10-17\"," + 
             " \"Statement\" : [{" + 
                 " \"Action\" : [\"s3:ListAllMyBuckets\"]," + 
                 " \"Effect\" : \"Allow\"," + 
                 " \"Resource\" : \"*\"" + 
             "}]" + 
        "}"; 
        // Create an AccessKey for the user. 
        uiWrapper.DisplayTitle("Create access key");
```
```
 Console.WriteLine("Now let's create an access key for the new user."); 
        var accessKey = await iamWrapper.CreateAccessKeyAsync(userName); 
        var accessKeyId = accessKey.AccessKeyId; 
       var secretAccessKey = accessKey. SecretAccessKey;
        Console.WriteLine($"We have created the access key with Access key id: 
 {accessKeyId}."); 
        Console.WriteLine("Now let's wait until the IAM access key is ready to 
 use."); 
        var keyReady = await iamWrapper.WaitUntilAccessKeyIsReady(accessKeyId); 
        // Now try listing the Amazon Simple Storage Service (Amazon S3) 
        // buckets. This should fail at this point because the user doesn't 
        // have permissions to perform this task. 
        uiWrapper.DisplayTitle("Try to display Amazon S3 buckets"); 
        Console.WriteLine("Now let's try to display a list of the user's Amazon 
 S3 buckets."); 
       var s3Client1 = new AmazonS3Client(accessKeyId, secretAccessKey);
        var stsClient1 = new AmazonSecurityTokenServiceClient(accessKeyId, 
 secretAccessKey); 
        var s3Wrapper = new S3Wrapper(s3Client1, stsClient1); 
        var buckets = await s3Wrapper.ListMyBucketsAsync(); 
        Console.WriteLine(buckets is null 
            ? "As expected, the call to list the buckets has returned a null 
 list." 
            : "Something went wrong. This shouldn't have worked."); 
        uiWrapper.PressEnter(); 
        uiWrapper.DisplayTitle("Create IAM role"); 
        Console.WriteLine($"Creating the role: {roleName}"); 
        // Creating an IAM role to allow listing the S3 buckets. A role name 
       // is not case sensitive and must be unique to the account for which it
        // is created. 
        var roleArn = await iamWrapper.CreateRoleAsync(roleName, 
 assumeRolePolicyDocument); 
        uiWrapper.PressEnter();
```

```
 // Create a policy with permissions to list S3 buckets. 
        uiWrapper.DisplayTitle("Create IAM policy"); 
        Console.WriteLine($"Creating the policy: {s3PolicyName}"); 
        Console.WriteLine("with permissions to list the Amazon S3 buckets for the 
 account."); 
        var policy = await iamWrapper.CreatePolicyAsync(s3PolicyName, 
 policyDocument); 
        // Wait 15 seconds for the IAM policy to be available. 
        uiWrapper.WaitABit(15, "Waiting for the policy to be available."); 
        // Attach the policy to the role you created earlier. 
        uiWrapper.DisplayTitle("Attach new IAM policy"); 
        Console.WriteLine("Now let's attach the policy to the role."); 
       await iamWrapper.AttachRolePolicyAsync(policy.Arn, roleName);
        // Wait 15 seconds for the role to be updated. 
        Console.WriteLine(); 
        uiWrapper.WaitABit(15, "Waiting for the policy to be attached."); 
        // Use the AWS Security Token Service (AWS STS) to have the user 
        // assume the role we created. 
        var stsClient2 = new AmazonSecurityTokenServiceClient(accessKeyId, 
 secretAccessKey); 
        // Wait for the new credentials to become valid. 
        uiWrapper.WaitABit(10, "Waiting for the credentials to be valid."); 
        var assumedRoleCredentials = await 
 s3Wrapper.AssumeS3RoleAsync("temporary-session", roleArn); 
        // Try again to list the buckets using the client created with 
        // the new user's credentials. This time, it should work. 
        var s3Client2 = new AmazonS3Client(assumedRoleCredentials); 
        s3Wrapper.UpdateClients(s3Client2, stsClient2); 
        buckets = await s3Wrapper.ListMyBucketsAsync(); 
        uiWrapper.DisplayTitle("List Amazon S3 buckets"); 
        Console.WriteLine("This time we should have buckets to list."); 
        if (buckets is not null) 
        { 
            buckets.ForEach(bucket =>
```

```
\{\hspace{.1cm} \} Console.WriteLine($"{bucket.BucketName} created: 
  {bucket.CreationDate}"); 
             }); 
         } 
         uiWrapper.PressEnter(); 
         // Now clean up all the resources used in the example. 
         uiWrapper.DisplayTitle("Clean up resources"); 
         Console.WriteLine("Thank you for watching. The IAM Basics demo is 
  complete."); 
         Console.WriteLine("Please wait while we clean up the resources we 
  created."); 
         await iamWrapper.DetachRolePolicyAsync(policy.Arn, roleName); 
         await iamWrapper.DeletePolicyAsync(policy.Arn); 
         await iamWrapper.DeleteRoleAsync(roleName); 
         await iamWrapper.DeleteAccessKeyAsync(accessKeyId, userName); 
         await iamWrapper.DeleteUserAsync(userName); 
         uiWrapper.PressEnter(); 
         Console.WriteLine("All done cleaning up our resources. Thank you for your 
  patience."); 
     }
}
namespace IamScenariosCommon;
using System.Net;
/// <summary>
/// A class to perform Amazon Simple Storage Service (Amazon S3) actions for
/// the IAM Basics scenario.
/// </summary>
public class S3Wrapper
{ 
     private IAmazonS3 _s3Service;
```

```
 private IAmazonSecurityTokenService _stsService; 
     /// <summary> 
     /// Constructor for the S3Wrapper class. 
     /// </summary> 
     /// <param name="s3Service">An Amazon S3 client object.</param> 
     /// <param name="stsService">An AWS Security Token Service (AWS STS) 
     /// client object.</param> 
     public S3Wrapper(IAmazonS3 s3Service, IAmazonSecurityTokenService stsService) 
    \mathcal{L} _s3Service = s3Service; 
         _stsService = stsService; 
     } 
     /// <summary> 
     /// Assumes an AWS Identity and Access Management (IAM) role that allows 
     /// Amazon S3 access for the current session. 
     /// </summary> 
     /// <param name="roleSession">A string representing the current session.</
param> 
     /// <param name="roleToAssume">The name of the IAM role to assume.</param> 
    /// <returns>Credentials for the newly assumed IAM role.</returns>
     public async Task<Credentials> AssumeS3RoleAsync(string roleSession, string 
 roleToAssume) 
     { 
         // Create the request to use with the AssumeRoleAsync call. 
         var request = new AssumeRoleRequest() 
         { 
             RoleSessionName = roleSession, 
             RoleArn = roleToAssume, 
         }; 
        var response = await _stsService.AssumeRoleAsync(request);
         return response.Credentials; 
     } 
     /// <summary> 
     /// Delete an S3 bucket. 
     /// </summary> 
     /// <param name="bucketName">Name of the S3 bucket to delete.</param> 
    /// <returns>A Boolean value indicating the success of the action.</returns>
    public async Task<bool> DeleteBucketAsync(string bucketName)
```

```
 { 
        var result = await _s3Service.DeleteBucketAsync(new DeleteBucketRequest 
 { BucketName = bucketName }); 
        return result.HttpStatusCode == HttpStatusCode.OK; 
    } 
   /// <summary> 
    /// List the buckets that are owned by the user's account. 
    /// </summary> 
   /// <returns>Async Task.</returns>
    public async Task<List<S3Bucket>?> ListMyBucketsAsync() 
    { 
        try 
        { 
            // Get the list of buckets accessible by the new user. 
            var response = await _s3Service.ListBucketsAsync(); 
            return response.Buckets; 
        } 
        catch (AmazonS3Exception ex) 
       \left\{ \right. // Something else went wrong. Display the error message. 
            Console.WriteLine($"Error: {ex.Message}"); 
            return null; 
        } 
    } 
    /// <summary> 
   /// Create a new S3 bucket. 
   /// </summary> 
   /// <param name="bucketName">The name for the new bucket.</param> 
   /// <returns>A Boolean value indicating whether the action completed 
   /// successfully.</returns>
    public async Task<bool> PutBucketAsync(string bucketName) 
   \{ var response = await _s3Service.PutBucketAsync(new PutBucketRequest 
 { BucketName = bucketName }); 
        return response.HttpStatusCode == HttpStatusCode.OK; 
    } 
   /// <summary> 
   /// Update the client objects with new client objects. This is available 
   /// because the scenario uses the methods of this class without and then 
    /// with the proper permissions to list S3 buckets.
```

```
 /// </summary> 
     /// <param name="s3Service">The Amazon S3 client object.</param> 
     /// <param name="stsService">The AWS STS client object.</param> 
     public void UpdateClients(IAmazonS3 s3Service, IAmazonSecurityTokenService 
  stsService) 
    \mathcal{L} _s3Service = s3Service; 
         _stsService = stsService; 
     }
}
namespace IamScenariosCommon;
public class UIWrapper
{ 
     public readonly string SepBar = new('-', Console.WindowWidth); 
     /// <summary> 
     /// Show information about the IAM Groups scenario. 
     /// </summary> 
     public void DisplayGroupsOverview() 
     { 
         Console.Clear(); 
         DisplayTitle("Welcome to the IAM Groups Demo"); 
         Console.WriteLine("This example application does the following:"); 
         Console.WriteLine("\t1. Creates an Amazon Identity and Access Management 
  (IAM) group."); 
         Console.WriteLine("\t2. Adds an IAM policy to the IAM group giving it 
  full access to Amazon S3."); 
         Console.WriteLine("\t3. Creates a new IAM user."); 
         Console.WriteLine("\t4. Creates an IAM access key for the user."); 
         Console.WriteLine("\t5. Adds the user to the IAM group."); 
         Console.WriteLine("\t6. Lists the buckets on the account."); 
         Console.WriteLine("\t7. Proves that the user has full Amazon S3 access by 
  creating a bucket."); 
         Console.WriteLine("\t8. List the buckets again to show the new bucket."); 
         Console.WriteLine("\t9. Cleans up all the resources created."); 
     } 
     /// <summary> 
     /// Show information about the IAM Basics scenario. 
     /// </summary>
```

```
 public void DisplayBasicsOverview() 
    { 
        Console.Clear(); 
        DisplayTitle("Welcome to IAM Basics"); 
        Console.WriteLine("This example application does the following:"); 
        Console.WriteLine("\t1. Creates a user with no permissions."); 
        Console.WriteLine("\t2. Creates a role and policy that grant 
 s3:ListAllMyBuckets permission."); 
        Console.WriteLine("\t3. Grants the user permission to assume the role."); 
        Console.WriteLine("\t4. Creates an S3 client object as the user and tries 
 to list buckets (this will fail)."); 
        Console.WriteLine("\t5. Gets temporary credentials by assuming the 
 role."); 
        Console.WriteLine("\t6. Creates a new S3 client object with the temporary 
 credentials and lists the buckets (this will succeed)."); 
        Console.WriteLine("\t7. Deletes all the resources."); 
    } 
    /// <summary> 
    /// Display a message and wait until the user presses enter. 
    /// </summary> 
    public void PressEnter() 
   \mathcal{L} Console.Write("\nPress <Enter> to continue. "); 
       = Console. ReadLine();
        Console.WriteLine(); 
    } 
    /// <summary> 
    /// Pad a string with spaces to center it on the console display. 
    /// </summary> 
    /// <param name="strToCenter">The string to be centered.</param> 
   /// <returns>The padded string.</returns>
    public string CenterString(string strToCenter) 
    { 
        var padAmount = (Console.WindowWidth - strToCenter.Length) / 2; 
       var leftPad = new string(' ', padAmount);
        return $"{leftPad}{strToCenter}"; 
    } 
    /// <summary> 
    /// Display a line of hyphens, the centered text of the title, and another 
    /// line of hyphens.
```

```
 /// </summary> 
 /// <param name="strTitle">The string to be displayed.</param> 
 public void DisplayTitle(string strTitle) 
 { 
     Console.WriteLine(SepBar); 
     Console.WriteLine(CenterString(strTitle)); 
     Console.WriteLine(SepBar); 
 } 
 /// <summary> 
 /// Display a countdown and wait for a number of seconds. 
 /// </summary> 
 /// <param name="numSeconds">The number of seconds to wait.</param> 
 public void WaitABit(int numSeconds, string msg) 
 { 
     Console.WriteLine(msg); 
     // Wait for the requested number of seconds. 
    for (int i = numSeconds; i > 0; i--) { 
         System.Threading.Thread.Sleep(1000); 
         Console.Write($"{i}..."); 
     } 
     PressEnter(); 
 }
```
- API-Details finden Sie in den folgenden Themen der AWS SDK for .NET-API-Referenz.
	- [AttachRolePolicy](https://docs.aws.amazon.com/goto/DotNetSDKV3/iam-2010-05-08/AttachRolePolicy)
	- [CreateAccessKey](https://docs.aws.amazon.com/goto/DotNetSDKV3/iam-2010-05-08/CreateAccessKey)
	- [CreatePolicy](https://docs.aws.amazon.com/goto/DotNetSDKV3/iam-2010-05-08/CreatePolicy)

}

- [CreateRole](https://docs.aws.amazon.com/goto/DotNetSDKV3/iam-2010-05-08/CreateRole)
- [CreateUser](https://docs.aws.amazon.com/goto/DotNetSDKV3/iam-2010-05-08/CreateUser)
- [DeleteAccessKey](https://docs.aws.amazon.com/goto/DotNetSDKV3/iam-2010-05-08/DeleteAccessKey)
- [DeletePolicy](https://docs.aws.amazon.com/goto/DotNetSDKV3/iam-2010-05-08/DeletePolicy)
- [DeleteRole](https://docs.aws.amazon.com/goto/DotNetSDKV3/iam-2010-05-08/DeleteRole)
- [DeleteUser](https://docs.aws.amazon.com/goto/DotNetSDKV3/iam-2010-05-08/DeleteUser)
- DeleteUserPolicy
- DetachRolePolicy
- PutUserPolicy

#### **Bash**

**AWS CLI mit Bash-Skript** 

# (i) Note

Auf gibt es mehr GitHub. Sie sehen das vollständige Beispiel und erfahren, wie Sie das AWS-Code-Beispiel-Repository einrichten und ausführen.

```
# function iam_create_user_assume_role
## Scenario to create an IAM user, create an IAM role, and apply the role to the
user.
#"IAM access" permissions are needed to run this code.
##"STS assume role" permissions are needed to run this code. (Note: It might
be necessary to
#create a custom policy).
## Returns:
#0 - If successful.
      1 - If an error occurred.
#function iam_create_user_assume_role() {
 \mathcal{L}if [ "$IAM_OPERATIONS_SOURCED" != "True" ]; then
    source ./iam_operations.sh
   fi
 \mathcal{F}echo_repeat "*" 88
 echo "Welcome to the IAM create user and assume role demo."
 echo
```

```
 echo "This demo will create an IAM user, create an IAM role, and apply the role 
 to the user." 
  echo_repeat "*" 88 
  echo 
 echo -n "Enter a name for a new IAM user: " 
 get_input 
 user_name=$get_input_result 
 local user_arn 
 user_arn=$(iam_create_user -u "$user_name") 
 # shellcheck disable=SC2181 
if [ [  ${?} ] == 0 ]; then
    echo "Created demo IAM user named $user_name" 
 else 
    errecho "$user_arn" 
    errecho "The user failed to create. This demo will exit." 
    return 1 
 fi 
 local access_key_response 
 access_key_response=$(iam_create_user_access_key -u "$user_name") 
 # shellcheck disable=SC2181 
if \lceil \lceil \frac{s}{?} \rceil != 0 11; then
    errecho "The access key failed to create. This demo will exit." 
    clean_up "$user_name" 
    return 1 
 fi 
 IFS=$'\t ' read -r -a access_key_values <<<"$access_key_response" 
 local key_name=${access_key_values[0]} 
 local key_secret=${access_key_values[1]} 
 echo "Created access key named $key_name" 
 echo "Wait 10 seconds for the user to be ready." 
 sleep 10 
 echo_repeat "*" 88 
  echo 
 local iam_role_name 
  iam_role_name=$(generate_random_name "test-role")
```

```
 echo "Creating a role named $iam_role_name with user $user_name as the 
 principal." 
 local assume_role_policy_document="{ 
   \"Version\": \"2012-10-17\", 
   \"Statement\": [{ 
        \"Effect\": \"Allow\", 
        \"Principal\": {\"AWS\": \"$user_arn\"}, 
        \"Action\": \"sts:AssumeRole\" 
        }] 
    }" 
 local role_arn 
 role_arn=$(iam_create_role -n "$iam_role_name" -p 
 "$assume_role_policy_document") 
 # shellcheck disable=SC2181 
if [ $\{?\} == 0 ]; then
    echo "Created IAM role named $iam_role_name" 
 else 
    errecho "The role failed to create. This demo will exit." 
    clean_up "$user_name" "$key_name" 
   return 1 
 fi 
 local policy_name 
  policy_name=$(generate_random_name "test-policy") 
 local policy_document="{ 
                 \"Version\": \"2012-10-17\", 
                 \"Statement\": [{ 
                     \"Effect\": \"Allow\", 
                     \"Action\": \"s3:ListAllMyBuckets\", 
                     \"Resource\": \"arn:aws:s3:::*\"}]}" 
 local policy_arn 
 policy_arn=$(iam_create_policy -n "$policy_name" -p "$policy_document") 
  # shellcheck disable=SC2181 
if [ [  ${?} == 0 ]]; then
    echo "Created IAM policy named $policy_name" 
  else 
    errecho "The policy failed to create." 
   clean_up "$user_name" "$key_name" "$iam_role_name" 
    return 1 
  fi
```

```
 if (iam_attach_role_policy -n "$iam_role_name" -p "$policy_arn"); then 
    echo "Attached policy $policy_arn to role $iam_role_name" 
  else 
    errecho "The policy failed to attach." 
    clean_up "$user_name" "$key_name" "$iam_role_name" "$policy_arn" 
    return 1 
 fi 
 local assume_role_policy_document="{ 
                 \"Version\": \"2012-10-17\", 
                 \"Statement\": [{ 
                     \"Effect\": \"Allow\", 
                     \"Action\": \"sts:AssumeRole\", 
                     \"Resource\": \"$role_arn\"}]}" 
 local assume_role_policy_name 
  assume_role_policy_name=$(generate_random_name "test-assume-role-") 
  # shellcheck disable=SC2181 
local assume role policy arn
  assume_role_policy_arn=$(iam_create_policy -n "$assume_role_policy_name" -p 
 "$assume_role_policy_document") 
 # shellcheck disable=SC2181 
if [ $\{? \} == 0 ]; then
    echo "Created IAM policy named $assume_role_policy_name for sts assume role" 
 else 
    errecho "The policy failed to create." 
    clean_up "$user_name" "$key_name" "$iam_role_name" "$policy_arn" 
 "$policy_arn" 
    return 1 
 fi 
  echo "Wait 10 seconds to give AWS time to propagate these new resources and 
 connections." 
 sleep 10 
  echo_repeat "*" 88 
 echo 
  echo "Try to list buckets without the new user assuming the role." 
  echo_repeat "*" 88 
  echo 
  # Set the environment variables for the created user.
```

```
 # bashsupport disable=BP2001 
  export AWS_ACCESS_KEY_ID=$key_name 
  # bashsupport disable=BP2001 
  export AWS_SECRET_ACCESS_KEY=$key_secret 
 local buckets 
 buckets=$(s3_list_buckets) 
  # shellcheck disable=SC2181 
if [ $\{? \} == 0 ]; then
    local bucket_count 
    bucket_count=$(echo "$buckets" | wc -w | xargs) 
    echo "There are $bucket_count buckets in the account. This should not have 
 happened." 
 else 
    errecho "Because the role with permissions has not been assumed, listing 
 buckets failed." 
 fi 
 echo 
  echo_repeat "*" 88 
  echo "Now assume the role $iam_role_name and list the buckets." 
 echo_repeat "*" 88 
  echo 
 local credentials 
 credentials=$(sts_assume_role -r "$role_arn" -n "AssumeRoleDemoSession") 
 # shellcheck disable=SC2181 
if [ $\{?\} == 0 ]; then
    echo "Assumed role $iam_role_name" 
  else 
    errecho "Failed to assume role." 
    export AWS_ACCESS_KEY_ID="" 
    export AWS_SECRET_ACCESS_KEY="" 
    clean_up "$user_name" "$key_name" "$iam_role_name" "$policy_arn" 
 "$policy_arn" "$assume_role_policy_arn" 
    return 1 
 fi 
 IFS=$'\t ' read -r -a credentials <<<"$credentials" 
  export AWS_ACCESS_KEY_ID=${credentials[0]} 
  export AWS_SECRET_ACCESS_KEY=${credentials[1]}
```

```
 # bashsupport disable=BP2001 
   export AWS_SESSION_TOKEN=${credentials[2]} 
   buckets=$(s3_list_buckets) 
   # shellcheck disable=SC2181 
  if [ $\{?\} == 0 ]; then
     local bucket_count 
     bucket_count=$(echo "$buckets" | wc -w | xargs) 
     echo "There are $bucket_count buckets in the account. Listing buckets 
  succeeded because of " 
     echo "the assumed role." 
   else 
     errecho "Failed to list buckets. This should not happen." 
     export AWS_ACCESS_KEY_ID="" 
     export AWS_SECRET_ACCESS_KEY="" 
     export AWS_SESSION_TOKEN="" 
     clean_up "$user_name" "$key_name" "$iam_role_name" "$policy_arn" 
  "$policy_arn" "$assume_role_policy_arn" 
     return 1 
   fi 
   local result=0 
   export AWS_ACCESS_KEY_ID="" 
  export AWS SECRET ACCESS KEY=""
   echo 
   echo_repeat "*" 88 
   echo "The created resources will now be deleted." 
   echo_repeat "*" 88 
   echo 
   clean_up "$user_name" "$key_name" "$iam_role_name" "$policy_arn" "$policy_arn" 
  "$assume_role_policy_arn" 
   # shellcheck disable=SC2181 
  if [[ ${?} -ne 0 ]]; then 
    result=1 
   fi 
  return $result
}
```
Die in diesem Szenario verwendeten IAM-Funktionen.

```
# function iam_user_exists
## This function checks to see if the specified AWS Identity and Access Management
(IAM) user already exists.
## Parameters:
#$1 - The name of the IAM user to check.
## Returns:
      0 - If the user already exists.
#
      1 - If the user doesn't exist.
#
function iam_user_exists() {
 local user_name
 user_name = $1# Check whether the IAM user already exists.
 # We suppress all output - we're interested only in the return code.
 local errors
 errors=\$(aws\ is\ am\ get\-user\ \ \ \--user-name "$user_name" 2>&1 >/dev/null)
 local error_code=${?}
 if [ $error_code -eq 0 ]]; then
   return 0 # 0 in Bash script means true.
 else
   if [[ $errors != *"error"*"(NoSuchEntity)"* ]]; then
    aws_cli_error_log $error_code
    errecho "Error calling iam get-user $errors"
   fi
   return 1 # 1 in Bash script means false.
 fi
\mathcal{F}# function iam_create_user
## This function creates the specified IAM user, unless
```

```
# it already exists.
#
# Parameters:
# -u user_name -- The name of the user to create.
#
# Returns:
# The ARN of the user.
# And:
# 0 - If successful.
# 1 - If it fails.
###############################################################################
function iam_create_user() { 
  local user_name response 
  local option OPTARG # Required to use getopts command in a function. 
  # bashsupport disable=BP5008 
  function usage() { 
     echo "function iam_create_user" 
     echo "Creates an WS Identity and Access Management (IAM) user. You must 
  supply a username:" 
     echo " -u user_name The name of the user. It must be unique within the 
  account." 
     echo "" 
  } 
   # Retrieve the calling parameters. 
  while getopts "u:h" option; do 
     case "${option}" in 
      u) user_name="${OPTARG}" ;;
       h) 
         usage 
         return 0 
         ;; 
      \langle ? \rangle echo "Invalid parameter" 
         usage 
         return 1 
         ;; 
     esac 
   done 
   export OPTIND=1 
  if [[ -z "$user_name" ]]; then 
     errecho "ERROR: You must provide a username with the -u parameter."
```

```
 usage 
     return 1 
   fi 
  iecho "Parameters:\n" 
   iecho " User name: $user_name" 
   iecho "" 
   # If the user already exists, we don't want to try to create it. 
   if (iam_user_exists "$user_name"); then 
     errecho "ERROR: A user with that name already exists in the account." 
    return 1 
   fi 
   response=$(aws iam create-user --user-name "$user_name" \ 
     --output text \ 
     --query 'User.Arn') 
  local error_code=${?} 
  if [[ $error_code -ne 0 ]]; then 
     aws_cli_error_log $error_code 
     errecho "ERROR: AWS reports create-user operation failed.$response" 
    return 1 
   fi 
   echo "$response" 
  return 0
}
###############################################################################
# function iam_create_user_access_key
#
# This function creates an IAM access key for the specified user.
#
# Parameters:
# -u user_name -- The name of the IAM user.
# [-f file_name] -- The optional file name for the access key output.
#
# Returns:
# [access_key_id access_key_secret]
# And:
# 0 - If successful.
```

```
# 1 - If it fails.
###############################################################################
function iam create user access key() {
   local user_name file_name response 
   local option OPTARG # Required to use getopts command in a function. 
   # bashsupport disable=BP5008 
   function usage() { 
    echo "function iam create user access key"
     echo "Creates an AWS Identity and Access Management (IAM) key pair." 
     echo " -u user_name The name of the IAM user." 
     echo " [-f file_name] Optional file name for the access key output." 
     echo "" 
   } 
   # Retrieve the calling parameters. 
   while getopts "u:f:h" option; do 
     case "${option}" in 
      u) user_name="${OPTARG}" ;;
       f) file_name="${OPTARG}" ;; 
       h) 
         usage 
         return 0 
         ;; 
      \langle ? \rangle echo "Invalid parameter" 
         usage 
         return 1 
         ;; 
     esac 
   done 
   export OPTIND=1 
   if [[ -z "$user_name" ]]; then 
     errecho "ERROR: You must provide a username with the -u parameter." 
     usage 
     return 1 
  fi 
   response=$(aws iam create-access-key \ 
     --user-name "$user_name" \ 
     --output text) 
   local error_code=${?}
```

```
if [\t{matrix} $error_code -ne 0 ]]; then
   aws cli error log $error code
   errecho "ERROR: AWS reports create-access-key operation failed.$response"
   return 1
 fi
 if [[ -n "$file_name" ]]; then
   echo "$response" >"$file_name"
 f_ilocal key_id key_secret
 # shellcheck disable=SC2086
 key id=$(echo $response | cut -f 2 -d ' ')
 # shellcheck disable=SC2086
 key_secret=$(echo $response | cut -f 4 -d ' ')
 echo "$key_id $key_secret"
 return 0
\mathcal{L}# function iam_create_role
## This function creates an IAM role.
## Parameters:
       -n role_name -- The name of the IAM role.
#-p policy_json -- The assume role policy document.
#\pmb{\pm}# Returns:
       The ARN of the role.
\pmb{\pm}And:
#0 - If successful.#1 - If it fails.
\pmb{\pm}function iam_create_role() {
 local role_name policy_document response
 local option OPTARG # Required to use getopts command in a function.
 # bashsupport disable=BP5008
 function usage() {
   echo "function iam_create_user_access_key"
```

```
 echo "Creates an AWS Identity and Access Management (IAM) role." 
   echo " -n role_name The name of the IAM role." 
   echo " -p policy_json -- The assume role policy document." 
   echo "" 
 } 
 # Retrieve the calling parameters. 
 while getopts "n:p:h" option; do 
   case "${option}" in 
     n) role_name="${OPTARG}" ;; 
     p) policy_document="${OPTARG}" ;; 
     h) 
       usage 
       return 0 
       ;; 
    \langle ? \rangle echo "Invalid parameter" 
       usage 
       return 1 
       ;; 
   esac 
 done 
 export OPTIND=1 
 if [[ -z "$role_name" ]]; then 
   errecho "ERROR: You must provide a role name with the -n parameter." 
   usage 
   return 1 
 fi 
 if [[ -z "$policy_document" ]]; then 
   errecho "ERROR: You must provide a policy document with the -p parameter." 
   usage 
   return 1 
 fi 
 response=$(aws iam create-role \ 
   --role-name "$role_name" \ 
   --assume-role-policy-document "$policy_document" \ 
   --output text \ 
   --query Role.Arn) 
 local error_code=${?}
```

```
if [\t{matrix} $error_code -ne 0 ]]; then
   aws_cli_error_log $error_code
   errecho "ERROR: AWS reports create-role operation failed. \n$response"
   return 1
 f_1echo "$response"
 return 0
\mathcal{L}# function iam_create_policy
## This function creates an IAM policy.
## Parameters:
#-n policy_name -- The name of the IAM policy.
      -p policy_json -- The policy document.
### Returns:
      0 - If successful.
#1 - If it fails.
#function iam create policy() \{local policy_name policy_document response
 local option OPTARG # Required to use getopts command in a function.
 # bashsupport disable=BP5008
 function usage() {
   echo "function iam create policy"
   echo "Creates an AWS Identity and Access Management (IAM) policy."
   echo " -n policy_name The name of the IAM policy."
   echo " -p policy_json -- The policy document."
   echo ""
 \mathcal{F}# Retrieve the calling parameters.
 while getopts "n:p:h" option; do
   case "${option}" in
     n) policy_name="${OPTARG}" ;
     p) policy_document="${OPTARG}";;
     h)usage
```

```
return 0
       \cdots\langle ? \rangleecho "Invalid parameter"
       usage
       return 1
       \mathcal{L}esac
 done
 export OPTIND=1
 if [ -z "$policy_name" ]; then
   errecho "ERROR: You must provide a policy name with the -n parameter."
   usage
   return 1
 fi
 if [[ -z "$policy_document" ]]; then
   errecho "ERROR: You must provide a policy document with the -p parameter."
   usage
   return 1
 fi
 --policy-name "$policy name" \
   --policy-document "$policy_document" \
   --output text \
   --query Policy.Arn)
 local error_code=${?}
 if [ $error_code -ne 0 ]]; then
   aws_cli_error_log $error_code
   errecho "ERROR: AWS reports create-policy operation failed. \n$response"
   return 1
 fi
 echo "$response"
\mathcal{L}# function iam_attach_role_policy
## This function attaches an IAM policy to a tole.
```

```
# Parameters:
#-n role name -- The name of the IAM role.
       -p policy_ARN -- The IAM policy document ARN..
### Returns:
       0 - If successful.
#1 - If it fails.
#function iam_attach_role_policy() {
 local role_name policy_arn response
 local option OPTARG # Required to use getopts command in a function.
 # bashsupport disable=BP5008
 function usage() \{echo "function iam_attach_role_policy"
   echo "Attaches an AWS Identity and Access Management (IAM) policy to an IAM
role."
   echo " -n role_name The name of the IAM role."
   echo " -p policy_ARN -- The IAM policy document ARN."
   echo ""
 \mathcal{L}# Retrieve the calling parameters.
 while getopts "n:p:h" option; do
   case "${option}" in
     n) role_name="${OPTARG}" ;;
     p) policy_arn="${OPTARG}";;
     h)usage
       return 0
       \therefore\langle ? \rangleecho "Invalid parameter"
       usage
       return 1
       \mathcal{L}:
   esac
  done
  export OPTIND=1
 if [I - z "$role_name" ]]; then
   errecho "ERROR: You must provide a role name with the -n parameter."
   usage
```

```
return 1
 fi
 if [[ -z "$policy_arn" ]]; then
   errecho "ERROR: You must provide a policy ARN with the -p parameter."
   usage
   return 1
 fi
 response=$(aws iam attach-role-policy \
   --role-name "$role_name" \
   --policy-arn "$policy_arn")
 local error_code=${?}
 if [ $error_code -ne 0 ]]; then
   aws_cli_error_log $error_code
   errecho "ERROR: AWS reports attach-role-policy operation failed. \n$response"
   return 1
 fi
 echo "$response"
 return 0
\mathcal{L}# function iam detach role policy
## This function detaches an IAM policy to a tole.
## Parameters:
      -n role_name -- The name of the IAM role.
##-p policy_ARN -- The IAM policy document ARN..
## Returns:
      0 - If successful.
#1 - If it fails.
#function iam_detach_role_policy() {
 local role_name policy_arn response
 local option OPTARG # Required to use getopts command in a function.
 # bashsupport disable=BP5008
```

```
 function usage() { 
    echo "function iam_detach_role_policy" 
    echo "Detaches an AWS Identity and Access Management (IAM) policy to an IAM 
 role." 
    echo " -n role_name The name of the IAM role." 
    echo " -p policy_ARN -- The IAM policy document ARN." 
    echo "" 
 } 
 # Retrieve the calling parameters. 
 while getopts "n:p:h" option; do 
    case "${option}" in 
      n) role_name="${OPTARG}" ;; 
      p) policy_arn="${OPTARG}" ;; 
      h) 
        usage 
        return 0 
        ;; 
     \langle ? \rangle echo "Invalid parameter" 
        usage 
        return 1 
         ;; 
    esac 
  done 
  export OPTIND=1 
 if [[ -z "$role_name" ]]; then 
    errecho "ERROR: You must provide a role name with the -n parameter." 
    usage 
    return 1 
 fi 
 if [[ -z "$policy_arn" ]]; then 
    errecho "ERROR: You must provide a policy ARN with the -p parameter." 
    usage 
    return 1 
 fi 
 response=$(aws iam detach-role-policy \ 
    --role-name "$role_name" \ 
    --policy-arn "$policy_arn") 
 local error_code=${?}
```

```
if [ $error_code -ne 0 ]]; then
   aws cli error log $error code
   errecho "ERROR: AWS reports detach-role-policy operation failed. \n$response"
   return 1
 fi
 echo "$response"
 return 0
\mathcal{L}# function iam_delete_policy
## This function deletes an IAM policy.
\pmb{\pm}# Parameters:
       -n policy_arn -- The name of the IAM policy arn.
### Returns:
       0 - If successful.
#1 - If it fails.
\pmfunction iam delete policy() {
 local policy_arn response
 local option OPTARG # Required to use getopts command in a function.
 # bashsupport disable=BP5008
 function usage() {
   echo "function iam_delete_policy"
   echo "Deletes an WS Identity and Access Management (IAM) policy"
   echo " -n policy_arn -- The name of the IAM policy arn."
   echo ""
 \mathcal{L}# Retrieve the calling parameters.
 while getopts "n:h" option; do
   case "${option}" in
     n) policy_arn = "\{OPTARG}";
     h)usage
       return 0
       \mathcal{L}
```

```
\langle ? \rangleecho "Invalid parameter"
       usage
       return 1
       \vdotsesac
 done
 export OPTIND=1
 if [ -z "$policy_arn" ]]; then
   errecho "ERROR: You must provide a policy arn with the -n parameter."
   usage
   return 1
 fi
 iecho "Parameters:\n"
 iecho "
           Policy arn: $policy_arn"
 iecho ""
 --policy-arn "$policy_arn")
 local error_code=${?}
 if [[ $error code -ne 0 ]]; then
   aws_cli_error_log $error_code
   errecho "ERROR: AWS reports delete-policy operation failed. \n$response"
   return 1
 fi
 iecho "delete-policy response: $response"
 iecho
 return 0
\mathcal{L}# function iam_delete_role
## This function deletes an IAM role.
## Parameters:
       -n role name -- The name of the IAM role.
#\#
```

```
# Returns:
       0 - If successful.#1 - If it fails.
#function iam_delete_role() {
 local role name response
 local option OPTARG # Required to use getopts command in a function.
 # bashsupport disable=BP5008
 function usage() \{echo "function iam_delete_role"
   echo "Deletes an WS Identity and Access Management (IAM) role"
   echo " -n role_name -- The name of the IAM role."
   echo ""
 \mathcal{L}# Retrieve the calling parameters.
 while getopts "n:h" option; do
   case "${option}" in
     n) role_name="${OPTARG}" ;;
     h)usage
       return 0
       \therefore\langle ? \rangleecho "Invalid parameter"
       usage
       return 1
       \mathcal{L}esac
 done
 export OPTIND=1
 echo "role_name:$role_name"
 if [I - z "$role_name" ]]; then
   errecho "ERROR: You must provide a role name with the -n parameter."
   usage
   return 1
 fi
 iecho "Parameters:\n"
 iecho "
            Role name: $role_name"
  iecho ""
```

```
--role-name "$role_name")
 local error_code=${?}
 if [[ $error code -ne 0 ]]; then
   aws_cli_error_log $error_code
   errecho "ERROR: AWS reports delete-role operation failed. \n$response"
   return 1
 fi
 iecho "delete-role response: $response"
 iecho
 return 0
\mathcal{L}# function iam_delete_access_key
\pmb{\pm}# This function deletes an IAM access key for the specified IAM user.
## Parameters:
      -u user name -- The name of the user.
#-k access key -- The access key to delete.
### Returns:
      0 - If successful.##1 - If it fails.
function iam delete access key() flocal user_name access_key response
 local option OPTARG # Required to use getopts command in a function.
 # bashsupport disable=BP5008
 function usage() \{echo "function iam_delete_access_key"
   echo "Deletes an WS Identity and Access Management (IAM) access key for the
specified IAM user"
   echo " -u user_name
                       The name of the user."
   echo " -k access_key The access key to delete."
   echo ""
 \mathcal{F}
```

```
 # Retrieve the calling parameters. 
 while getopts "u:k:h" option; do 
   case "${option}" in 
    u) user_name="${OPTARG}" ;;
     k) access_key="${OPTARG}" ;; 
     h) 
       usage 
       return 0 
       ;; 
    \langle ? \rangle echo "Invalid parameter" 
       usage 
       return 1 
       ;; 
   esac 
 done 
 export OPTIND=1 
 if [[ -z "$user_name" ]]; then 
   errecho "ERROR: You must provide a username with the -u parameter." 
   usage 
   return 1 
 fi 
 if [[ -z "$access_key" ]]; then 
   errecho "ERROR: You must provide an access key with the -k parameter." 
   usage 
   return 1 
 fi 
 iecho "Parameters:\n" 
 iecho " Username: $user_name" 
 iecho " Access key: $access_key" 
 iecho "" 
 response=$(aws iam delete-access-key \ 
   --user-name "$user_name" \ 
   --access-key-id "$access_key") 
 local error_code=${?} 
 if [[ $error_code -ne 0 ]]; then 
   aws_cli_error_log $error_code 
   errecho "ERROR: AWS reports delete-access-key operation failed.\n$response"
```

```
return 1
 fi
 iecho "delete-access-key response: $response"
 iecho
 return 0
\mathcal{L}# function iam_delete_user
## This function deletes the specified IAM user.
## Parameters:
      -u user_name -- The name of the user to create.
### Returns:
#0 - If successful.
      1 - If it fails.
\pmfunction iam_delete_user() {
 local user_name response
 local option OPTARG # Required to use getopts command in a function.
 # bashsupport disable=BP5008
 function usage() {
   echo "function iam_delete_user"
   echo "Deletes an WS Identity and Access Management (IAM) user. You must
supply a username:"
   echo ""
 \mathcal{F}# Retrieve the calling parameters.
 while getopts "u:h" option; do
   case "${option}" in
     u) user_name="${OPTARG}" ;;
     h)usage
      return 0
      \ddot{ };
     \langle ? \rangleecho "Invalid parameter"
```

```
 usage 
         return 1 
         ;; 
     esac 
   done 
   export OPTIND=1 
  if [[ -z "$user_name" ]]; then 
     errecho "ERROR: You must provide a username with the -u parameter." 
     usage 
     return 1 
   fi 
   iecho "Parameters:\n" 
   iecho " User name: $user_name" 
   iecho "" 
   # If the user does not exist, we don't want to try to delete it. 
   if (! iam_user_exists "$user_name"); then 
     errecho "ERROR: A user with that name does not exist in the account." 
     return 1 
   fi 
  response=$(aws iam delete-user \ 
     --user-name "$user_name") 
   local error_code=${?} 
   if [[ $error_code -ne 0 ]]; then 
     aws_cli_error_log $error_code 
     errecho "ERROR: AWS reports delete-user operation failed.$response" 
     return 1 
   fi 
   iecho "delete-user response:$response" 
   iecho 
   return 0
}
```
- API-Details finden Sie in den folgenden Themen der AWS CLI-Befehlsreferenz.
	- [AttachRolePolicy](https://docs.aws.amazon.com/goto/aws-cli/iam-2010-05-08/AttachRolePolicy)
- [CreateAccessKey](https://docs.aws.amazon.com/goto/aws-cli/iam-2010-05-08/CreateAccessKey)
- [CreatePolicy](https://docs.aws.amazon.com/goto/aws-cli/iam-2010-05-08/CreatePolicy)
- [CreateRole](https://docs.aws.amazon.com/goto/aws-cli/iam-2010-05-08/CreateRole)
- [CreateUser](https://docs.aws.amazon.com/goto/aws-cli/iam-2010-05-08/CreateUser)
- [DeleteAccessKey](https://docs.aws.amazon.com/goto/aws-cli/iam-2010-05-08/DeleteAccessKey)
- [DeletePolicy](https://docs.aws.amazon.com/goto/aws-cli/iam-2010-05-08/DeletePolicy)
- [DeleteRole](https://docs.aws.amazon.com/goto/aws-cli/iam-2010-05-08/DeleteRole)
- [DeleteUser](https://docs.aws.amazon.com/goto/aws-cli/iam-2010-05-08/DeleteUser)
- [DeleteUserPolicy](https://docs.aws.amazon.com/goto/aws-cli/iam-2010-05-08/DeleteUserPolicy)
- [DetachRolePolicy](https://docs.aws.amazon.com/goto/aws-cli/iam-2010-05-08/DetachRolePolicy)
- [PutUserPolicy](https://docs.aws.amazon.com/goto/aws-cli/iam-2010-05-08/PutUserPolicy)

# $C++$

# SDK für C++

# **a** Note

Auf gibt es mehr GitHub. Sie sehen das vollständige Beispiel und erfahren, wie Sie das [AWS-Code-Beispiel-Repository](https://github.com/awsdocs/aws-doc-sdk-examples/tree/main/cpp/example_code/iam#code-examples) einrichten und ausführen.

```
namespace AwsDoc { 
     namespace IAM { 
         //! Cleanup by deleting created entities. 
         /*! 
           \sa DeleteCreatedEntities 
           \param client: IAM client. 
           \param role: IAM role. 
           \param user: IAM user. 
           \param policy: IAM policy. 
         */ 
         static bool DeleteCreatedEntities(const Aws::IAM::IAMClient &client, 
                                             const Aws::IAM::Model::Role &role,
                                             const Aws::IAM::Model::User &user,
                                             const Aws::IAM::Model::Policy &policy);
```

```
 } 
     static const int LIST_BUCKETS_WAIT_SEC = 20; 
     static const char ALLOCATION_TAG[] = "example_code";
}
//! Scenario to create an IAM user, create an IAM role, and apply the role to the 
  user.
// "IAM access" permissions are needed to run this code.
// "STS assume role" permissions are needed to run this code. (Note: It might be 
  necessary to
// create a custom policy).
/*! 
   \sa iamCreateUserAssumeRoleScenario 
   \param clientConfig: Aws client configuration. 
   \return bool: Successful completion.
*/
bool AwsDoc::IAM::iamCreateUserAssumeRoleScenario( 
         const Aws::Client::ClientConfiguration &clientConfig) { 
     Aws::IAM::IAMClient client(clientConfig); 
    Aws::IAM::Model::User user;
    Aws::IAM::Model::Role role;
    Aws::IAM::Model::Policy policy;
     // 1. Create a user. 
     { 
        Aws::IAM::Model::CreateUserRequest request;
         Aws::String uuid = Aws::Utils::UUID::RandomUUID(); 
         Aws::String userName = "iam-demo-user-" + 
                                 Aws::Utils::StringUtils::ToLower(uuid.c_str()); 
         request.SetUserName(userName); 
         Aws::IAM::Model::CreateUserOutcome outcome = client.CreateUser(request); 
         if (!outcome.IsSuccess()) { 
             std::cout << "Error creating IAM user " << userName << ":" << 
                        outcome.GetError().GetMessage() << std::endl; 
             return false; 
         } 
         else { 
             std::cout << "Successfully created IAM user " << userName << 
  std::endl; 
         }
```

```
 user = outcome.GetResult().GetUser(); 
    } 
    // 2. Create a role. 
    \mathcal{L} // Get the IAM user for the current client in order to access its ARN. 
         Aws::String iamUserArn; 
         { 
             Aws::IAM::Model::GetUserRequest request; 
             Aws::IAM::Model::GetUserOutcome outcome = client.GetUser(request); 
             if (!outcome.IsSuccess()) { 
                 std::cerr << "Error getting Iam user. " << 
                            outcome.GetError().GetMessage() << std::endl; 
                 DeleteCreatedEntities(client, role, user, policy); 
                 return false; 
 } 
             else { 
                 std::cout << "Successfully retrieved Iam user " 
                            << outcome.GetResult().GetUser().GetUserName() 
                            << std::endl; 
 } 
             iamUserArn = outcome.GetResult().GetUser().GetArn(); 
         } 
        Aws::IAM::Model::CreateRoleRequest request;
         Aws::String uuid = Aws::Utils::UUID::RandomUUID(); 
         Aws::String roleName = "iam-demo-role-" + 
                                 Aws::Utils::StringUtils::ToLower(uuid.c_str()); 
         request.SetRoleName(roleName); 
         // Build policy document for role. 
         Aws::Utils::Document jsonStatement; 
         jsonStatement.WithString("Effect", "Allow"); 
         Aws::Utils::Document jsonPrincipal; 
         jsonPrincipal.WithString("AWS", iamUserArn); 
         jsonStatement.WithObject("Principal", jsonPrincipal); 
         jsonStatement.WithString("Action", "sts:AssumeRole"); 
         jsonStatement.WithObject("Condition", Aws::Utils::Document());
```

```
 Aws::Utils::Document policyDocument; 
        policyDocument.WithString("Version", "2012-10-17"); 
        Aws::Utils::Array<Aws::Utils::Document> statements(1); 
        statements[0] = jsonStatement; 
        policyDocument.WithArray("Statement", statements); 
        std::cout << "Setting policy for role\n " 
                   << policyDocument.View().WriteCompact() << std::endl; 
        // Set role policy document as JSON string. 
 request.SetAssumeRolePolicyDocument(policyDocument.View().WriteCompact()); 
        Aws::IAM::Model::CreateRoleOutcome outcome = client.CreateRole(request); 
        if (!outcome.IsSuccess()) { 
            std::cerr << "Error creating role. " << 
                       outcome.GetError().GetMessage() << std::endl; 
            DeleteCreatedEntities(client, role, user, policy); 
            return false; 
        } 
        else { 
            std::cout << "Successfully created a role with name " << roleName 
                       << std::endl; 
        } 
        role = outcome.GetResult().GetRole(); 
    } 
   // 3. Create an IAM policy. 
   \mathcal{L} Aws::IAM::Model::CreatePolicyRequest request; 
        Aws::String uuid = Aws::Utils::UUID::RandomUUID(); 
        Aws::String policyName = "iam-demo-policy-" + 
                                   Aws::Utils::StringUtils::ToLower(uuid.c_str()); 
        request.SetPolicyName(policyName); 
        // Build IAM policy document. 
        Aws::Utils::Document jsonStatement; 
        jsonStatement.WithString("Effect", "Allow"); 
        jsonStatement.WithString("Action", "s3:ListAllMyBuckets"); 
        jsonStatement.WithString("Resource", "arn:aws:s3:::*");
```
```
 Aws::Utils::Document policyDocument; 
        policyDocument.WithString("Version", "2012-10-17"); 
        Aws::Utils::Array<Aws::Utils::Document> statements(1); 
        statements[0] = jsonStatement; 
        policyDocument.WithArray("Statement", statements); 
        std::cout << "Creating a policy.\n " << 
 policyDocument.View().WriteCompact() 
                   << std::endl; 
        // Set IAM policy document as JSON string. 
        request.SetPolicyDocument(policyDocument.View().WriteCompact()); 
        Aws::IAM::Model::CreatePolicyOutcome outcome = 
 client.CreatePolicy(request); 
        if (!outcome.IsSuccess()) { 
            std::cerr << "Error creating policy. " << 
                       outcome.GetError().GetMessage() << std::endl; 
            DeleteCreatedEntities(client, role, user, policy); 
            return false; 
        } 
        else { 
            std::cout << "Successfully created a policy with name, " << 
 policyName << 
                       "." << std::endl; 
        } 
        policy = outcome.GetResult().GetPolicy(); 
    } 
    // 4. Assume the new role using the AWS Security Token Service (STS). 
    Aws::STS::Model::Credentials credentials; 
    { 
        Aws::STS::STSClient stsClient(clientConfig); 
        Aws::STS::Model::AssumeRoleRequest request; 
        request.SetRoleArn(role.GetArn()); 
        Aws::String uuid = Aws::Utils::UUID::RandomUUID(); 
        Aws::String roleSessionName = "iam-demo-role-session-" + 
 Aws::Utils::StringUtils::ToLower(uuid.c_str()); 
        request.SetRoleSessionName(roleSessionName);
```

```
 Aws::STS::Model::AssumeRoleOutcome assumeRoleOutcome; 
         // Repeatedly call AssumeRole, because there is often a delay 
         // before the role is available to be assumed. 
         // Repeat at most 20 times when access is denied. 
        int count = \theta;
         while (true) { 
             assumeRoleOutcome = stsClient.AssumeRole(request); 
             if (!assumeRoleOutcome.IsSuccess()) { 
                 if (count > 20 || 
                     assumeRoleOutcome.GetError().GetErrorType() != 
                     Aws::STS::STSErrors::ACCESS_DENIED) { 
                     std::cerr << "Error assuming role after 20 tries. " << 
                                assumeRoleOutcome.GetError().GetMessage() << 
 std::endl; 
                     DeleteCreatedEntities(client, role, user, policy); 
                     return false; 
 } 
                std::this thread::sleep for(std::chrono::seconds(1));
 } 
             else { 
                 std::cout << "Successfully assumed the role after " << count 
                            << " seconds." << std::endl; 
                 break; 
 } 
             count++; 
         } 
         credentials = assumeRoleOutcome.GetResult().GetCredentials(); 
    } 
    // 5. List objects in the bucket (This should fail). 
    \mathfrak{c} Aws::S3::S3Client s3Client( 
                 Aws::Auth::AWSCredentials(credentials.GetAccessKeyId(), 
                                             credentials.GetSecretAccessKey(), 
                                             credentials.GetSessionToken()), 
                 Aws::MakeShared<Aws::S3::S3EndpointProvider>(ALLOCATION_TAG), 
                 clientConfig); 
         Aws::S3::Model::ListBucketsOutcome listBucketsOutcome = 
 s3Client.ListBuckets();
```

```
 if (!listBucketsOutcome.IsSuccess()) { 
             if (listBucketsOutcome.GetError().GetErrorType() != 
                  Aws::S3::S3Errors::ACCESS_DENIED) { 
                  std::cerr << "Could not lists buckets. " << 
                            listBucketsOutcome.GetError().GetMessage() << 
 std::endl; 
 } 
             else { 
                  std::cout 
                          << "Access to list buckets denied because privileges have 
 not been applied." 
                          << std::endl; 
             } 
         } 
         else { 
             std::cerr 
                      << "Successfully retrieved bucket lists when this should not 
 happen." 
                      << std::endl; 
         } 
     } 
    // 6. Attach the policy to the role. 
    \mathcal{L}Aws::IAM::Model::AttachRolePolicyRequest request;
         request.SetRoleName(role.GetRoleName()); 
         request.WithPolicyArn(policy.GetArn()); 
         Aws::IAM::Model::AttachRolePolicyOutcome outcome = 
 client.AttachRolePolicy( 
                  request); 
         if (!outcome.IsSuccess()) { 
             std::cerr << "Error creating policy. " << 
                        outcome.GetError().GetMessage() << std::endl; 
             DeleteCreatedEntities(client, role, user, policy); 
             return false; 
         } 
         else { 
             std::cout << "Successfully attached the policy with name, " 
                        << policy.GetPolicyName() << 
                       ", to the role, " << role.GetRoleName() << "." <<
 std::endl; 
 }
```

```
 } 
    int count = \emptyset;
     // 7. List objects in the bucket (this should succeed). 
     // Repeatedly call ListBuckets, because there is often a delay 
     // before the policy with ListBucket permissions has been applied to the 
  role. 
     // Repeat at most LIST_BUCKETS_WAIT_SEC times when access is denied. 
     while (true) { 
         Aws::S3::S3Client s3Client( 
                  Aws::Auth::AWSCredentials(credentials.GetAccessKeyId(), 
                                              credentials.GetSecretAccessKey(), 
                                              credentials.GetSessionToken()), 
                 Aws::MakeShared<Aws::S3::S3EndpointProvider>(ALLOCATION TAG),
                  clientConfig); 
         Aws::S3::Model::ListBucketsOutcome listBucketsOutcome = 
  s3Client.ListBuckets(); 
         if (!listBucketsOutcome.IsSuccess()) { 
             if ((count > LIST_BUCKETS_WAIT_SEC) || 
                  listBucketsOutcome.GetError().GetErrorType() != 
                  Aws::S3::S3Errors::ACCESS_DENIED) { 
                  std::cerr << "Could not lists buckets after " << 
  LIST_BUCKETS_WAIT_SEC << " seconds. " << 
                            listBucketsOutcome.GetError().GetMessage() << 
  std::endl; 
                  DeleteCreatedEntities(client, role, user, policy); 
                  return false; 
 } 
             std::this_thread::sleep_for(std::chrono::seconds(1)); 
         } 
         else { 
             std::cout << "Successfully retrieved bucket lists after " << count 
                        << " seconds." << std::endl; 
             break; 
         } 
         count++; 
     } 
     // 8. Delete all the created resources. 
     return DeleteCreatedEntities(client, role, user, policy);
}
```

```
bool AwsDoc::IAM::DeleteCreatedEntities(const Aws::IAM::IAMClient &client, 
                                         const Aws::IAM::Model::Role &role,
                                         const Aws::IAM::Model::User &user,
                                          const Aws::IAM::Model::Policy &policy) { 
     bool result = true; 
     if (policy.ArnHasBeenSet()) { 
         // Detach the policy from the role. 
         { 
             Aws::IAM::Model::DetachRolePolicyRequest request; 
             request.SetPolicyArn(policy.GetArn()); 
             request.SetRoleName(role.GetRoleName()); 
             Aws::IAM::Model::DetachRolePolicyOutcome outcome = 
 client.DetachRolePolicy( 
                     request); 
             if (!outcome.IsSuccess()) { 
                 std::cerr << "Error Detaching policy from roles. " << 
                           outcome.GetError().GetMessage() << std::endl; 
                 result = false; 
 } 
             else { 
                 std::cout << "Successfully detached the policy with arn " 
                           << policy.GetArn() 
                           << " from role " << role.GetRoleName() << "." << 
 std::endl; 
 } 
         } 
         // Delete the policy. 
         { 
            Aws::IAM::Model::DeletePolicyRequest request;
             request.WithPolicyArn(policy.GetArn()); 
            Aws::IAM::Model::DeletePolicyOutcome outcome =
 client.DeletePolicy(request); 
             if (!outcome.IsSuccess()) { 
                 std::cerr << "Error deleting policy. " << 
                           outcome.GetError().GetMessage() << std::endl; 
                 result = false; 
 } 
             else { 
                 std::cout << "Successfully deleted the policy with arn " 
                           << policy.GetArn() << std::endl; 
 }
```

```
 } 
 } 
 if (role.RoleIdHasBeenSet()) { 
     // Delete the role. 
     Aws::IAM::Model::DeleteRoleRequest request; 
     request.SetRoleName(role.GetRoleName()); 
     Aws::IAM::Model::DeleteRoleOutcome outcome = client.DeleteRole(request); 
     if (!outcome.IsSuccess()) { 
         std::cerr << "Error deleting role. " << 
                    outcome.GetError().GetMessage() << std::endl; 
         result = false; 
     } 
     else { 
         std::cout << "Successfully deleted the role with name " 
                    << role.GetRoleName() << std::endl; 
     } 
 } 
 if (user.ArnHasBeenSet()) { 
     // Delete the user. 
    Aws::IAM::Model::DeleteUserRequest request;
     request.WithUserName(user.GetUserName()); 
     Aws::IAM::Model::DeleteUserOutcome outcome = client.DeleteUser(request); 
     if (!outcome.IsSuccess()) { 
         std::cerr << "Error deleting user. " << 
                    outcome.GetError().GetMessage() << std::endl; 
         result = false; 
     } 
     else { 
         std::cout << "Successfully deleted the user with name " 
                    << user.GetUserName() << std::endl; 
     } 
 } 
 return result;
```
• API-Details finden Sie in den folgenden Themen der AWS SDK for C++-API-Referenz.

}

- [AttachRolePolicy](https://docs.aws.amazon.com/goto/SdkForCpp/iam-2010-05-08/AttachRolePolicy)
- [CreateAccessKey](https://docs.aws.amazon.com/goto/SdkForCpp/iam-2010-05-08/CreateAccessKey)
- [CreatePolicy](https://docs.aws.amazon.com/goto/SdkForCpp/iam-2010-05-08/CreatePolicy)
- [CreateRole](https://docs.aws.amazon.com/goto/SdkForCpp/iam-2010-05-08/CreateRole)
- [CreateUser](https://docs.aws.amazon.com/goto/SdkForCpp/iam-2010-05-08/CreateUser)
- [DeleteAccessKey](https://docs.aws.amazon.com/goto/SdkForCpp/iam-2010-05-08/DeleteAccessKey)
- [DeletePolicy](https://docs.aws.amazon.com/goto/SdkForCpp/iam-2010-05-08/DeletePolicy)
- [DeleteRole](https://docs.aws.amazon.com/goto/SdkForCpp/iam-2010-05-08/DeleteRole)
- [DeleteUser](https://docs.aws.amazon.com/goto/SdkForCpp/iam-2010-05-08/DeleteUser)
- [DeleteUserPolicy](https://docs.aws.amazon.com/goto/SdkForCpp/iam-2010-05-08/DeleteUserPolicy)
- [DetachRolePolicy](https://docs.aws.amazon.com/goto/SdkForCpp/iam-2010-05-08/DetachRolePolicy)
- [PutUserPolicy](https://docs.aws.amazon.com/goto/SdkForCpp/iam-2010-05-08/PutUserPolicy)

## Go

# SDK für Go V2

## **a** Note

Auf gibt es mehr GitHub. Sie sehen das vollständige Beispiel und erfahren, wie Sie das [AWS-Code-Beispiel-Repository](https://github.com/awsdocs/aws-doc-sdk-examples/tree/main/gov2/iam#code-examples) einrichten und ausführen.

Führen Sie ein interaktives Szenario an einer Eingabeaufforderung aus.

```
// AssumeRoleScenario shows you how to use the AWS Identity and Access Management 
  (IAM)
// service to perform the following actions:
//
// 1. Create a user who has no permissions.
// 2. Create a role that grants permission to list Amazon Simple Storage Service
// (Amazon S3) buckets for the account.
// 3. Add a policy to let the user assume the role.
// 4. Try and fail to list buckets without permissions.
// 5. Assume the role and list S3 buckets using temporary credentials.
// 6. Delete the policy, role, and user.
```

```
type AssumeRoleScenario struct { 
  sdkConfig aws.Config 
  accountWrapper actions.AccountWrapper 
  policyWrapper actions.PolicyWrapper 
  roleWrapper actions.RoleWrapper 
  userWrapper actions.UserWrapper 
  questioner demotools.IQuestioner 
  helper IScenarioHelper 
  isTestRun bool
}
// NewAssumeRoleScenario constructs an AssumeRoleScenario instance from a 
  configuration.
// It uses the specified config to get an IAM client and create wrappers for the 
  actions
// used in the scenario.
func NewAssumeRoleScenario(sdkConfig aws.Config, questioner 
  demotools.IQuestioner, 
   helper IScenarioHelper) AssumeRoleScenario { 
  iamClient := iam.NewFromConfig(sdkConfig) 
  return AssumeRoleScenario{ 
   sdkConfig: sdkConfig, 
   accountWrapper: actions.AccountWrapper{IamClient: iamClient}, 
   policyWrapper: actions.PolicyWrapper{IamClient: iamClient}, 
   roleWrapper: actions.RoleWrapper{IamClient: iamClient}, 
  userWrapper: actions.UserWrapper{IamClient: iamClient},
   questioner: questioner, 
   helper: helper, 
  }
}
// addTestOptions appends the API options specified in the original configuration 
  to
// another configuration. This is used to attach the middleware stubber to 
  clients
// that are constructed during the scenario, which is needed for unit testing.
func (scenario AssumeRoleScenario) addTestOptions(scenarioConfig *aws.Config) { 
  if scenario.isTestRun { 
   scenarioConfig.APIOptions = append(scenarioConfig.APIOptions, 
  scenario.sdkConfig.APIOptions...) 
  }
}
// Run runs the interactive scenario.
```

```
func (scenario AssumeRoleScenario) Run() { 
  defer func() { 
  if r := recover(); r := nil {
    log.Printf("Something went wrong with the demo.\n") 
   log.Println(r) 
   } 
 \}() log.Println(strings.Repeat("-", 88)) 
  log.Println("Welcome to the AWS Identity and Access Management (IAM) assume role 
  demo.") 
  log.Println(strings.Repeat("-", 88)) 
  user := scenario.CreateUser() 
  accessKey := scenario.CreateAccessKey(user) 
  role := scenario.CreateRoleAndPolicies(user) 
  noPermsConfig := scenario.ListBucketsWithoutPermissions(accessKey) 
  scenario.ListBucketsWithAssumedRole(noPermsConfig, role) 
  scenario.Cleanup(user, role) 
  log.Println(strings.Repeat("-", 88)) 
  log.Println("Thanks for watching!") 
  log.Println(strings.Repeat("-", 88))
}
// CreateUser creates a new IAM user. This user has no permissions.
func (scenario AssumeRoleScenario) CreateUser() *types.User { 
  log.Println("Let's create an example user with no permissions.") 
  userName := scenario.questioner.Ask("Enter a name for the example user:", 
  demotools.NotEmpty{}) 
  user, err := scenario.userWrapper.GetUser(userName) 
 if err != nil {
   panic(err) 
  } 
 if user == nil {
   user, err = scenario.userWrapper.CreateUser(userName) 
  if err != nil {
    panic(err) 
   } 
  log.Printf("Created user %v.\n", *user.UserName) 
  } else { 
   log.Printf("User %v already exists.\n", *user.UserName) 
  } 
  log.Println(strings.Repeat("-", 88))
```

```
 return user
}
// CreateAccessKey creates an access key for the user.
func (scenario AssumeRoleScenario) CreateAccessKey(user *types.User) 
  *types.AccessKey { 
  accessKey, err := scenario.userWrapper.CreateAccessKeyPair(*user.UserName) 
 if err != nil {
   panic(err) 
  } 
  log.Printf("Created access key %v for your user.", *accessKey.AccessKeyId) 
  log.Println("Waiting a few seconds for your user to be ready...") 
  scenario.helper.Pause(10) 
  log.Println(strings.Repeat("-", 88)) 
  return accessKey
}
// CreateRoleAndPolicies creates a policy that grants permission to list S3 
  buckets for
\frac{1}{1} the current account and attaches the policy to a newly created role. It also
  adds an
// inline policy to the specified user that grants the user permission to assume 
 the role.
func (scenario AssumeRoleScenario) CreateRoleAndPolicies(user *types.User) 
  *types.Role { 
  log.Println("Let's create a role and policy that grant permission to list S3 
  buckets.") 
  scenario.questioner.Ask("Press Enter when you're ready.") 
  listBucketsRole, err := 
  scenario.roleWrapper.CreateRole(scenario.helper.GetName(), *user.Arn) 
 if err != nil {panic(err)}
  log.Printf("Created role %v.\n", *listBucketsRole.RoleName) 
  listBucketsPolicy, err := scenario.policyWrapper.CreatePolicy( 
   scenario.helper.GetName(), []string{"s3:ListAllMyBuckets"}, "arn:aws:s3:::*") 
  if err != nil {panic(err)} 
  log.Printf("Created policy %v.\n", *listBucketsPolicy.PolicyName) 
  err = scenario.roleWrapper.AttachRolePolicy(*listBucketsPolicy.Arn, 
  *listBucketsRole.RoleName) 
 if err != nil {panic(err)}
  log.Printf("Attached policy %v to role %v.\n", *listBucketsPolicy.PolicyName, 
   *listBucketsRole.RoleName) 
  err = scenario.userWrapper.CreateUserPolicy(*user.UserName, 
  scenario.helper.GetName(), 
   []string{"sts:AssumeRole"}, *listBucketsRole.Arn)
```

```
if err != nil {panic(err)}
  log.Printf("Created an inline policy for user %v that lets the user assume the 
  role.\n", 
   *user.UserName) 
  log.Println("Let's give AWS a few seconds to propagate these new resources and 
  connections...") 
  scenario.helper.Pause(10) 
  log.Println(strings.Repeat("-", 88)) 
  return listBucketsRole
}
// ListBucketsWithoutPermissions creates an Amazon S3 client from the user's 
 access key
// credentials and tries to list buckets for the account. Because the user does 
  not have
// permission to perform this action, the action fails.
func (scenario AssumeRoleScenario) ListBucketsWithoutPermissions(accessKey 
  *types.AccessKey) *aws.Config { 
   log.Println("Let's try to list buckets without permissions. This should return 
  an AccessDenied error.") 
   scenario.questioner.Ask("Press Enter when you're ready.") 
   noPermsConfig, err := config.LoadDefaultConfig(context.TODO(), 
   config.WithCredentialsProvider(credentials.NewStaticCredentialsProvider( 
    *accessKey.AccessKeyId, *accessKey.SecretAccessKey, ""), 
  )) 
   if err != nil {panic(err)} 
   // Add test options if this is a test run. This is needed only for testing 
  purposes. 
  scenario.addTestOptions(&noPermsConfig) 
   s3Client := s3.NewFromConfig(noPermsConfig) 
   _, err = s3Client.ListBuckets(context.TODO(), &s3.ListBucketsInput{}) 
  if err != nil {
    // The SDK for Go does not model the AccessDenied error, so check ErrorCode 
  directly. 
   var ae smithy.APIError 
   if errors.As(err, &ae) { 
    switch ae.ErrorCode() { 
    case "AccessDenied": 
     log.Println("Got AccessDenied error, which is the expected result because\n" 
  + 
      "the ListBuckets call was made without permissions.") 
    default:
```

```
 log.Println("Expected AccessDenied, got something else.") 
     panic(err) 
    } 
   } 
   } else { 
    log.Println("Expected AccessDenied error when calling ListBuckets without 
  permissions,\n" + 
     "but the call succeeded. Continuing the example anyway...") 
  } 
  log.Println(strings.Repeat("-", 88)) 
   return &noPermsConfig
}
// ListBucketsWithAssumedRole performs the following actions:
//
// 1. Creates an AWS Security Token Service (AWS STS) client from the config 
  created from
// the user's access key credentials.
// 2. Gets temporary credentials by assuming the role that grants permission to
  list the
// buckets.
// 3. Creates an Amazon S3 client from the temporary credentials.
// 4. Lists buckets for the account. Because the temporary credentials are
  generated by
// assuming the role that grants permission, the action succeeds.
func (scenario AssumeRoleScenario) ListBucketsWithAssumedRole(noPermsConfig 
  *aws.Config, role *types.Role) { 
  log.Println("Let's assume the role that grants permission to list buckets and 
  try again.") 
  scenario.questioner.Ask("Press Enter when you're ready.") 
  stsClient := sts.NewFromConfig(*noPermsConfig) 
  tempCredentials, err := stsClient.AssumeRole(context.TODO(), 
  &sts.AssumeRoleInput{ 
  RoleArn: role.Arn,
   RoleSessionName: aws.String("AssumeRoleExampleSession"), 
   DurationSeconds: aws.Int32(900), 
  }) 
 if err != nil {
   log.Printf("Couldn't assume role %v.\n", *role.RoleName) 
   panic(err) 
  } 
  log.Printf("Assumed role %v, got temporary credentials.\n", *role.RoleName) 
  assumeRoleConfig, err := config.LoadDefaultConfig(context.TODO(), 
   config.WithCredentialsProvider(credentials.NewStaticCredentialsProvider(
```

```
 *tempCredentials.Credentials.AccessKeyId, 
    *tempCredentials.Credentials.SecretAccessKey, 
    *tempCredentials.Credentials.SessionToken), 
   ), 
 \lambdaif err != nil {panic(err)}
 // Add test options if this is a test run. This is needed only for testing 
  purposes. 
  scenario.addTestOptions(&assumeRoleConfig) 
  s3Client := s3.NewFromConfig(assumeRoleConfig) 
  result, err := s3Client.ListBuckets(context.TODO(), &s3.ListBucketsInput{}) 
  if err != nil { 
  log.Println("Couldn't list buckets with assumed role credentials.") 
  panic(err) 
  } 
  log.Println("Successfully called ListBuckets with assumed role credentials, \n" 
+ "here are some of them:") 
 for i := 0; i < len(result. Buckets) && i < 5; i++ {
  log.Printf("\t%v\n", *result.Buckets[i].Name) 
  } 
 log.Println(strings.Repeat("-", 88))
}
// Cleanup deletes all resources created for the scenario.
func (scenario AssumeRoleScenario) Cleanup(user *types.User, role *types.Role) { 
  if scenario.questioner.AskBool( 
  "Do you want to delete the resources created for this example? (y/n)", "y",
  ) { 
    policies, err := scenario.roleWrapper.ListAttachedRolePolicies(*role.RoleName) 
   if err != nil {panic(err)}
    for _, policy := range policies { 
     err = scenario.roleWrapper.DetachRolePolicy(*role.RoleName, 
  *policy.PolicyArn) 
    if err != nil {panic(err)}
     err = scenario.policyWrapper.DeletePolicy(*policy.PolicyArn) 
    if err != nil {panic(err)}
     log.Printf("Detached policy %v from role %v and deleted the policy.\n", 
      *policy.PolicyName, *role.RoleName) 
    } 
    err = scenario.roleWrapper.DeleteRole(*role.RoleName) 
    if err != nil {panic(err)}
```

```
 log.Printf("Deleted role %v.\n", *role.RoleName) 
    userPols, err := scenario.userWrapper.ListUserPolicies(*user.UserName) 
    if err != nil {panic(err)} 
    for _, userPol := range userPols { 
     err = scenario.userWrapper.DeleteUserPolicy(*user.UserName, userPol) 
     if err != nil {panic(err)} 
     log.Printf("Deleted policy %v from user %v.\n", userPol, *user.UserName) 
    } 
    keys, err := scenario.userWrapper.ListAccessKeys(*user.UserName) 
   if err != nil {panic(err)}
   for \overline{\phantom{a}}, key := range keys {
     err = scenario.userWrapper.DeleteAccessKey(*user.UserName, *key.AccessKeyId) 
    if err != nil {panic(err)}
     log.Printf("Deleted access key %v from user %v.\n", *key.AccessKeyId, 
  *user.UserName) 
    } 
    err = scenario.userWrapper.DeleteUser(*user.UserName) 
   if err != nil {panic(err)}
    log.Printf("Deleted user %v.\n", *user.UserName) 
    log.Println(strings.Repeat("-", 88)) 
  }
}
```
Definieren Sie eine Struktur, die Kontoaktionen umschließt.

```
// AccountWrapper encapsulates AWS Identity and Access Management (IAM) account 
  actions
// used in the examples.
// It contains an IAM service client that is used to perform account actions.
type AccountWrapper struct { 
 IamClient *iam.Client
}
// GetAccountPasswordPolicy gets the account password policy for the current 
  account.
// If no policy has been set, a NoSuchEntityException is error is returned.
```

```
func (wrapper AccountWrapper) GetAccountPasswordPolicy() (*types.PasswordPolicy, 
  error) { 
  var pwPolicy *types.PasswordPolicy 
  result, err := wrapper.IamClient.GetAccountPasswordPolicy(context.TODO(), 
  &iam.GetAccountPasswordPolicyInput{}) 
 if err != nil {
  log.Printf("Couldn't get account password policy. Here's why: %v\n", err) 
  } else { 
   pwPolicy = result.PasswordPolicy 
  } 
 return pwPolicy, err
}
// ListSAMLProviders gets the SAML providers for the account.
func (wrapper AccountWrapper) ListSAMLProviders() ([]types.SAMLProviderListEntry, 
  error) { 
  var providers []types.SAMLProviderListEntry 
  result, err := wrapper.IamClient.ListSAMLProviders(context.TODO(), 
  &iam.ListSAMLProvidersInput{}) 
  if err != nil { 
  log.Printf("Couldn't list SAML providers. Here's why: %v\n", err) 
  } else { 
  providers = result.SAMLProviderList 
 } 
 return providers, err
}
```
Definieren Sie eine Struktur, die Richtlinienaktionen umschließt.

```
// PolicyDocument defines a policy document as a Go struct that can be serialized
// to JSON.
type PolicyDocument struct { 
 Version string 
 Statement []PolicyStatement
}
// PolicyStatement defines a statement in a policy document.
type PolicyStatement struct {
```

```
 Effect string 
  Action []string 
 Principal map[string]string `json:", omitempty"`
  Resource *string `json:",omitempty"`
}
// PolicyWrapper encapsulates AWS Identity and Access Management (IAM) policy 
  actions
// used in the examples.
// It contains an IAM service client that is used to perform policy actions.
type PolicyWrapper struct { 
  IamClient *iam.Client
}
// ListPolicies gets up to maxPolicies policies.
func (wrapper PolicyWrapper) ListPolicies(maxPolicies int32) ([]types.Policy, 
  error) { 
  var policies []types.Policy 
  result, err := wrapper.IamClient.ListPolicies(context.TODO(), 
  &iam.ListPoliciesInput{ 
  MaxItems: aws.Int32(maxPolicies), 
  }) 
 if err != nil {
  log.Printf("Couldn't list policies. Here's why: %v\n", err) 
  } else { 
   policies = result.Policies 
  } 
  return policies, err
}
// CreatePolicy creates a policy that grants a list of actions to the specified 
  resource.
// PolicyDocument shows how to work with a policy document as a data structure 
  and
// serialize it to JSON by using Go's JSON marshaler.
func (wrapper PolicyWrapper) CreatePolicy(policyName string, actions []string, 
   resourceArn string) (*types.Policy, error) { 
  var policy *types.Policy
```

```
 policyDoc := PolicyDocument{ 
   Version: "2012-10-17", 
  Statement: []PolicyStatement{{
    Effect: "Allow", 
   Action: actions, 
    Resource: aws.String(resourceArn), 
  }}, 
  } 
  policyBytes, err := json.Marshal(policyDoc) 
 if err != nil {
   log.Printf("Couldn't create policy document for %v. Here's why: %v\n", 
  resourceArn, err) 
  return nil, err 
  } 
  result, err := wrapper.IamClient.CreatePolicy(context.TODO(), 
  &iam.CreatePolicyInput{ 
  PolicyDocument: aws.String(string(policyBytes)), 
 PolicyName: aws.String(policyName),
  }) 
 if err != nil {
  log.Printf("Couldn't create policy %v. Here's why: %v\n", policyName, err) 
  } else { 
   policy = result.Policy 
  } 
  return policy, err
}
// GetPolicy gets data about a policy.
func (wrapper PolicyWrapper) GetPolicy(policyArn string) (*types.Policy, error) { 
 var policy *types.Policy 
 result, err := wrapper.IamClient.GetPolicy(context.TODO(), &iam.GetPolicyInput{ 
  PolicyArn: aws.String(policyArn), 
  }) 
 if err != nil {
  log.Printf("Couldn't get policy %v. Here's why: %v\n", policyArn, err) 
  } else { 
  policy = result.Policy 
  } 
  return policy, err
}
```

```
// DeletePolicy deletes a policy.
func (wrapper PolicyWrapper) DeletePolicy(policyArn string) error { 
  _, err := wrapper.IamClient.DeletePolicy(context.TODO(), &iam.DeletePolicyInput{ 
   PolicyArn: aws.String(policyArn), 
  }) 
  if err != nil { 
  log.Printf("Couldn't delete policy %v. Here's why: %v\n", policyArn, err) 
  } 
 return err
}
```
Definieren Sie eine Struktur, die Rollenaktionen umschließt.

```
// RoleWrapper encapsulates AWS Identity and Access Management (IAM) role actions
// used in the examples.
// It contains an IAM service client that is used to perform role actions.
type RoleWrapper struct { 
  IamClient *iam.Client
}
// ListRoles gets up to maxRoles roles.
func (wrapper RoleWrapper) ListRoles(maxRoles int32) ([]types.Role, error) { 
  var roles []types.Role 
  result, err := wrapper.IamClient.ListRoles(context.TODO(), 
   &iam.ListRolesInput{MaxItems: aws.Int32(maxRoles)}, 
 \lambda if err != nil { 
  log.Printf("Couldn't list roles. Here's why: %v\n", err) 
  } else { 
  roles = result.Roles 
  } 
  return roles, err
}
```

```
// CreateRole creates a role that trusts a specified user. The trusted user can 
  assume
// the role to acquire its permissions.
// PolicyDocument shows how to work with a policy document as a data structure 
  and
// serialize it to JSON by using Go's JSON marshaler.
func (wrapper RoleWrapper) CreateRole(roleName string, trustedUserArn string) 
  (*types.Role, error) { 
  var role *types.Role 
  trustPolicy := PolicyDocument{ 
  Version: "2012-10-17", 
  Statement: []PolicyStatement{{ 
   Effect: "Allow", 
   Principal: map[string]string{"AWS": trustedUserArn},
   Action: []string{"sts:AssumeRole"},
  }}, 
  } 
  policyBytes, err := json.Marshal(trustPolicy) 
 if err != nil {
   log.Printf("Couldn't create trust policy for %v. Here's why: %v\n", 
  trustedUserArn, err) 
  return nil, err 
  } 
  result, err := wrapper.IamClient.CreateRole(context.TODO(), 
  &iam.CreateRoleInput{ 
  AssumeRolePolicyDocument: aws.String(string(policyBytes)), 
 RoleName: aws.String(roleName),
  }) 
  if err != nil { 
  log.Printf("Couldn't create role %v. Here's why: %v\n", roleName, err) 
  } else { 
  role = result.Role 
  } 
 return role, err
}
// GetRole gets data about a role.
func (wrapper RoleWrapper) GetRole(roleName string) (*types.Role, error) { 
  var role *types.Role 
  result, err := wrapper.IamClient.GetRole(context.TODO(), 
  &iam.GetRoleInput{RoleName: aws.String(roleName)}) 
  if err != nil {
```

```
 log.Printf("Couldn't get role %v. Here's why: %v\n", roleName, err) 
  } else { 
  role = result.Role 
  } 
 return role, err
}
// CreateServiceLinkedRole creates a service-linked role that is owned by the 
  specified service.
func (wrapper RoleWrapper) CreateServiceLinkedRole(serviceName string, 
  description string) (*types.Role, error) { 
  var role *types.Role 
  result, err := wrapper.IamClient.CreateServiceLinkedRole(context.TODO(), 
  &iam.CreateServiceLinkedRoleInput{ 
  AWSServiceName: aws.String(serviceName), 
 Description: aws.String(description),
  }) 
 if err != nil {
  log.Printf("Couldn't create service-linked role %v. Here's why: %v\n", 
  serviceName, err) 
  } else { 
  role = result.Role 
  } 
 return role, err
}
// DeleteServiceLinkedRole deletes a service-linked role.
func (wrapper RoleWrapper) DeleteServiceLinkedRole(roleName string) error { 
  _, err := wrapper.IamClient.DeleteServiceLinkedRole(context.TODO(), 
  &iam.DeleteServiceLinkedRoleInput{ 
  RoleName: aws.String(roleName)},
 \lambdaif err != nil {
  log.Printf("Couldn't delete service-linked role %v. Here's why: %v\n", 
  roleName, err) 
  } 
  return err
}
```

```
// AttachRolePolicy attaches a policy to a role.
func (wrapper RoleWrapper) AttachRolePolicy(policyArn string, roleName string) 
  error { 
  _, err := wrapper.IamClient.AttachRolePolicy(context.TODO(), 
  &iam.AttachRolePolicyInput{ 
  PolicyArn: aws.String(policyArn), 
   RoleName: aws.String(roleName), 
  }) 
 if err != nil {
   log.Printf("Couldn't attach policy %v to role %v. Here's why: %v\n", policyArn, 
  roleName, err) 
  } 
 return err
}
// ListAttachedRolePolicies lists the policies that are attached to the specified 
  role.
func (wrapper RoleWrapper) ListAttachedRolePolicies(roleName string) 
  ([]types.AttachedPolicy, error) { 
  var policies []types.AttachedPolicy 
  result, err := wrapper.IamClient.ListAttachedRolePolicies(context.TODO(), 
  &iam.ListAttachedRolePoliciesInput{ 
   RoleName: aws.String(roleName), 
  }) 
 if err != nil {
   log.Printf("Couldn't list attached policies for role %v. Here's why: %v\n", 
  roleName, err) 
  } else { 
   policies = result.AttachedPolicies 
  } 
 return policies, err
}
// DetachRolePolicy detaches a policy from a role.
func (wrapper RoleWrapper) DetachRolePolicy(roleName string, policyArn string) 
  error { 
  _, err := wrapper.IamClient.DetachRolePolicy(context.TODO(), 
  &iam.DetachRolePolicyInput{ 
   PolicyArn: aws.String(policyArn),
```

```
RoleName: aws.String(roleName),
  }) 
 if err != nil {
  log.Printf("Couldn't detach policy from role %v. Here's why: %v\n", roleName, 
  err) 
  } 
 return err
}
// ListRolePolicies lists the inline policies for a role.
func (wrapper RoleWrapper) ListRolePolicies(roleName string) ([]string, error) { 
  var policies []string 
  result, err := wrapper.IamClient.ListRolePolicies(context.TODO(), 
  &iam.ListRolePoliciesInput{ 
  RoleName: aws.String(roleName), 
  }) 
 if err != nil {
  log.Printf("Couldn't list policies for role %v. Here's why: %v\n", roleName, 
  err) 
  } else { 
   policies = result.PolicyNames 
  } 
  return policies, err
}
// DeleteRole deletes a role. All attached policies must be detached before a
// role can be deleted.
func (wrapper RoleWrapper) DeleteRole(roleName string) error { 
  _, err := wrapper.IamClient.DeleteRole(context.TODO(), &iam.DeleteRoleInput{ 
   RoleName: aws.String(roleName), 
  }) 
 if err != nil { 
  log.Printf("Couldn't delete role %v. Here's why: %v\n", roleName, err) 
  } 
 return err
}
```
Definieren Sie eine Struktur, die Benutzeraktionen umschließt.

```
// UserWrapper encapsulates user actions used in the examples.
// It contains an IAM service client that is used to perform user actions.
type UserWrapper struct { 
 IamClient *iam.Client
}
// ListUsers gets up to maxUsers number of users.
func (wrapper UserWrapper) ListUsers(maxUsers int32) ([]types.User, error) { 
 var users []types.User 
  result, err := wrapper.IamClient.ListUsers(context.TODO(), &iam.ListUsersInput{ 
  MaxItems: aws.Int32(maxUsers), 
  }) 
  if err != nil { 
  log.Printf("Couldn't list users. Here's why: %v\n", err) 
  } else { 
  users = result.Users 
  } 
 return users, err
}
// GetUser gets data about a user.
func (wrapper UserWrapper) GetUser(userName string) (*types.User, error) { 
  var user *types.User 
  result, err := wrapper.IamClient.GetUser(context.TODO(), &iam.GetUserInput{ 
  UserName: aws.String(userName), 
  }) 
  if err != nil { 
  var apiError smithy.APIError 
  if errors.As(err, &apiError) { 
    switch apiError.(type) { 
    case *types.NoSuchEntityException: 
     log.Printf("User %v does not exist.\n", userName) 
     err = nil 
    default: 
     log.Printf("Couldn't get user %v. Here's why: %v\n", userName, err) 
    } 
   }
```

```
 } else { 
   user = result.User 
  } 
  return user, err
}
// CreateUser creates a new user with the specified name.
func (wrapper UserWrapper) CreateUser(userName string) (*types.User, error) { 
  var user *types.User 
  result, err := wrapper.IamClient.CreateUser(context.TODO(), 
  &iam.CreateUserInput{ 
  UserName: aws.String(userName), 
  }) 
 if err != nil {
  log.Printf("Couldn't create user %v. Here's why: %v\n", userName, err) 
  } else { 
   user = result.User 
  } 
  return user, err
}
// CreateUserPolicy adds an inline policy to a user. This example creates a 
  policy that
// grants a list of actions on a specified role.
// PolicyDocument shows how to work with a policy document as a data structure 
  and
// serialize it to JSON by using Go's JSON marshaler.
func (wrapper UserWrapper) CreateUserPolicy(userName string, policyName string, 
  actions []string, 
   roleArn string) error { 
  policyDoc := PolicyDocument{ 
  Version: "2012-10-17", 
   Statement: []PolicyStatement{{ 
   Effect: "Allow", 
    Action: actions, 
    Resource: aws.String(roleArn), 
   }}, 
  } 
  policyBytes, err := json.Marshal(policyDoc) 
  if err != nil {
```

```
 log.Printf("Couldn't create policy document for %v. Here's why: %v\n", roleArn, 
  err) 
   return err 
  } 
  _, err = wrapper.IamClient.PutUserPolicy(context.TODO(), 
  &iam.PutUserPolicyInput{ 
   PolicyDocument: aws.String(string(policyBytes)), 
 PolicyName: aws.String(policyName),
 UserName: aws.String(userName),
  }) 
  if err != nil { 
  log.Printf("Couldn't create policy for user %v. Here's why: %v\n", userName, 
  err) 
  } 
 return err
}
// ListUserPolicies lists the inline policies for the specified user.
func (wrapper UserWrapper) ListUserPolicies(userName string) ([]string, error) { 
  var policies []string 
  result, err := wrapper.IamClient.ListUserPolicies(context.TODO(), 
  &iam.ListUserPoliciesInput{ 
  UserName: aws.String(userName), 
  }) 
 if err != nil {
  log.Printf("Couldn't list policies for user %v. Here's why: %v\n", userName, 
  err) 
  } else { 
  policies = result.PolicyNames 
  } 
 return policies, err
}
// DeleteUserPolicy deletes an inline policy from a user.
func (wrapper UserWrapper) DeleteUserPolicy(userName string, policyName string) 
  error { 
  _, err := wrapper.IamClient.DeleteUserPolicy(context.TODO(), 
  &iam.DeleteUserPolicyInput{ 
   PolicyName: aws.String(policyName), 
   UserName: aws.String(userName),
```

```
 }) 
 if err != nil {
  log.Printf("Couldn't delete policy from user %v. Here's why: %v\n", userName, 
  err) 
  } 
  return err
}
// DeleteUser deletes a user.
func (wrapper UserWrapper) DeleteUser(userName string) error { 
  _, err := wrapper.IamClient.DeleteUser(context.TODO(), &iam.DeleteUserInput{ 
  UserName: aws.String(userName), 
  }) 
 if err != nil {
  log.Printf("Couldn't delete user %v. Here's why: %v\n", userName, err) 
  } 
  return err
}
// CreateAccessKeyPair creates an access key for a user. The returned access key 
  contains
// the ID and secret credentials needed to use the key.
func (wrapper UserWrapper) CreateAccessKeyPair(userName string) 
  (*types.AccessKey, error) { 
  var key *types.AccessKey 
  result, err := wrapper.IamClient.CreateAccessKey(context.TODO(), 
  &iam.CreateAccessKeyInput{ 
  UserName: aws.String(userName)}) 
 if err != nil {
   log.Printf("Couldn't create access key pair for user %v. Here's why: %v\n", 
  userName, err) 
  } else { 
  key = result.AccessKey 
  } 
  return key, err
}
// DeleteAccessKey deletes an access key from a user.
```

```
func (wrapper UserWrapper) DeleteAccessKey(userName string, keyId string) error { 
  _, err := wrapper.IamClient.DeleteAccessKey(context.TODO(), 
  &iam.DeleteAccessKeyInput{ 
  AccessKeyId: aws.String(keyId), 
 UserName: aws.String(userName),
  }) 
  if err != nil { 
  log.Printf("Couldn't delete access key %v. Here's why: %v\n", keyId, err) 
  } 
 return err
}
// ListAccessKeys lists the access keys for the specified user.
func (wrapper UserWrapper) ListAccessKeys(userName string) 
  ([]types.AccessKeyMetadata, error) { 
  var keys []types.AccessKeyMetadata 
  result, err := wrapper.IamClient.ListAccessKeys(context.TODO(), 
 &iam.ListAccessKeysInput{ 
  UserName: aws.String(userName), 
  }) 
  if err != nil { 
  log.Printf("Couldn't list access keys for user %v. Here's why: %v\n", userName, 
  err) 
  } else { 
  keys = result.AccessKeyMetadata 
  } 
 return keys, err
}
```
- API-Details finden Sie in den folgenden Themen der AWS SDK for Go-API-Referenz.
	- [AttachRolePolicy](https://pkg.go.dev/github.com/aws/aws-sdk-go-v2/service/iam#Client.AttachRolePolicy)
	- [CreateAccessKey](https://pkg.go.dev/github.com/aws/aws-sdk-go-v2/service/iam#Client.CreateAccessKey)
	- [CreatePolicy](https://pkg.go.dev/github.com/aws/aws-sdk-go-v2/service/iam#Client.CreatePolicy)
	- [CreateRole](https://pkg.go.dev/github.com/aws/aws-sdk-go-v2/service/iam#Client.CreateRole)
	- [CreateUser](https://pkg.go.dev/github.com/aws/aws-sdk-go-v2/service/iam#Client.CreateUser)
	- [DeleteAccessKey](https://pkg.go.dev/github.com/aws/aws-sdk-go-v2/service/iam#Client.DeleteAccessKey)
- [DeletePolicy](https://pkg.go.dev/github.com/aws/aws-sdk-go-v2/service/iam#Client.DeletePolicy)
- [DeleteRole](https://pkg.go.dev/github.com/aws/aws-sdk-go-v2/service/iam#Client.DeleteRole)
- [DeleteUser](https://pkg.go.dev/github.com/aws/aws-sdk-go-v2/service/iam#Client.DeleteUser)
- [DeleteUserPolicy](https://pkg.go.dev/github.com/aws/aws-sdk-go-v2/service/iam#Client.DeleteUserPolicy)
- [DetachRolePolicy](https://pkg.go.dev/github.com/aws/aws-sdk-go-v2/service/iam#Client.DetachRolePolicy)
- [PutUserPolicy](https://pkg.go.dev/github.com/aws/aws-sdk-go-v2/service/iam#Client.PutUserPolicy)

## Java

SDK für Java 2.x

# **a** Note

Auf gibt es mehr GitHub. Sie sehen das vollständige Beispiel und erfahren, wie Sie das [AWS-Code-Beispiel-Repository](https://github.com/awsdocs/aws-doc-sdk-examples/tree/main/javav2/example_code/iam#readme) einrichten und ausführen.

Erstellen Sie Funktionen, die IAM-Benutzer-Aktionen umschließen.

```
/* 
  To run this Java V2 code example, set up your development environment, 
  including your credentials. 
  For information, see this documentation topic: 
   https://docs.aws.amazon.com/sdk-for-java/latest/developer-guide/get-
started.html 
  This example performs these operations: 
  1. Creates a user that has no permissions. 
  2. Creates a role and policy that grants Amazon S3 permissions. 
  3. Creates a role. 
  4. Grants the user permissions. 
   5. Gets temporary credentials by assuming the role. Creates an Amazon S3 
  Service client object with the temporary credentials. 
   6. Deletes the resources. 
  */
```

```
public class IAMScenario { 
    public static final String DASHES = new String(new char[80]).replace("\0",
  "-"); 
     public static final String PolicyDocument = "{" + 
             " \"Version\": \"2012-10-17\"," + 
             " \"Statement\": [" + 
             " {" + 
            " \Upsilon"Effect\": \"Allow\"," +
            " \"Action\": [" +" \sqrt{53}:*\\" +
            " 1," +
            " \vee"Resource\": \vee"*\"" +
             " }" + 
             " ]" + 
             "}"; 
     public static String userArn; 
     public static void main(String[] args) throws Exception { 
         final String usage = """ 
                 Usage: 
                    <username> <policyName> <roleName> <roleSessionName>
  <bucketName>\s 
                 Where: 
                     username - The name of the IAM user to create.\s 
                     policyName - The name of the policy to create.\s 
                     roleName - The name of the role to create.\s 
                     roleSessionName - The name of the session required for the 
 assumeRole operation.\s 
                     bucketName - The name of the Amazon S3 bucket from which 
 objects are read.\s 
                """
        if (args.length != 5) {
             System.out.println(usage); 
             System.exit(1); 
         } 
        String userName = args[0];
         String policyName = args[1]; 
         String roleName = args[2];
```

```
 String roleSessionName = args[3]; 
        String bucketName = args[4]; 
        Region region = Region.AWS_GLOBAL; 
        IamClient iam = IamClient.builder() 
                 .region(region) 
                 .build(); 
        System.out.println(DASHES); 
        System.out.println("Welcome to the AWS IAM example scenario."); 
        System.out.println(DASHES); 
        System.out.println(DASHES); 
        System.out.println(" 1. Create the IAM user."); 
        User createUser = createIAMUser(iam, userName); 
        System.out.println(DASHES); 
        userArn = createUser.arn(); 
        AccessKey myKey = createIAMAccessKey(iam, userName); 
        String accessKey = myKey.accessKeyId(); 
        String secretKey = myKey.secretAccessKey(); 
        String assumeRolePolicyDocument = "{" + 
                 "\"Version\": \"2012-10-17\"," + 
                 "\"Statement\": [{" + 
                 "\"Effect\": \"Allow\"," + 
                 "\"Principal\": {" + 
                 " \"AWS\": \"" + userArn + "\"" + 
                 "}," + 
                 "\"Action\": \"sts:AssumeRole\"" + 
                 "}]" + 
                 "}"; 
        System.out.println(assumeRolePolicyDocument); 
        System.out.println(userName + " was successfully created."); 
        System.out.println(DASHES); 
        System.out.println("2. Creates a policy."); 
        String polArn = createIAMPolicy(iam, policyName); 
        System.out.println("The policy " + polArn + " was successfully 
 created."); 
        System.out.println(DASHES); 
        System.out.println(DASHES); 
        System.out.println("3. Creates a role.");
```

```
 TimeUnit.SECONDS.sleep(30); 
        String roleArn = createIAMRole(iam, roleName, assumeRolePolicyDocument); 
        System.out.println(roleArn + " was successfully created."); 
        System.out.println(DASHES); 
        System.out.println(DASHES); 
        System.out.println("4. Grants the user permissions."); 
        attachIAMRolePolicy(iam, roleName, polArn); 
        System.out.println(DASHES); 
        System.out.println(DASHES); 
        System.out.println("*** Wait for 30 secs so the resource is available"); 
        TimeUnit.SECONDS.sleep(30); 
        System.out.println("5. Gets temporary credentials by assuming the 
 role."); 
        System.out.println("Perform an Amazon S3 Service operation using the 
 temporary credentials."); 
        assumeRole(roleArn, roleSessionName, bucketName, accessKey, secretKey); 
        System.out.println(DASHES); 
        System.out.println(DASHES); 
        System.out.println("6 Getting ready to delete the AWS resources"); 
       deleteKey(iam, userName, accessKey);
        deleteRole(iam, roleName, polArn); 
        deleteIAMUser(iam, userName); 
        System.out.println(DASHES); 
        System.out.println(DASHES); 
        System.out.println("This IAM Scenario has successfully completed"); 
        System.out.println(DASHES); 
    } 
    public static AccessKey createIAMAccessKey(IamClient iam, String user) { 
        try { 
            CreateAccessKeyRequest request = CreateAccessKeyRequest.builder() 
                     .userName(user) 
                    .build();
            CreateAccessKeyResponse response = iam.createAccessKey(request); 
            return response.accessKey(); 
        } catch (IamException e) { 
            System.err.println(e.awsErrorDetails().errorMessage()); 
            System.exit(1);
```

```
 } 
        return null; 
    } 
    public static User createIAMUser(IamClient iam, String username) { 
        try { 
            // Create an IamWaiter object 
            IamWaiter iamWaiter = iam.waiter(); 
            CreateUserRequest request = CreateUserRequest.builder() 
                     .userName(username) 
                     .build(); 
            // Wait until the user is created. 
            CreateUserResponse response = iam.createUser(request); 
            GetUserRequest userRequest = GetUserRequest.builder() 
                     .userName(response.user().userName()) 
                     .build(); 
            WaiterResponse<GetUserResponse> waitUntilUserExists = 
 iamWaiter.waitUntilUserExists(userRequest); 
waitUntilUserExists.matched().response().ifPresent(System.out::println);
            return response.user(); 
        } catch (IamException e) { 
            System.err.println(e.awsErrorDetails().errorMessage()); 
            System.exit(1); 
        } 
        return null; 
    } 
    public static String createIAMRole(IamClient iam, String rolename, String 
 json) { 
        try { 
            CreateRoleRequest request = CreateRoleRequest.builder() 
                     .roleName(rolename) 
                     .assumeRolePolicyDocument(json) 
                     .description("Created using the AWS SDK for Java") 
                    .build();
            CreateRoleResponse response = iam.createRole(request); 
            System.out.println("The ARN of the role is " + 
 response.role().arn());
```

```
 return response.role().arn(); 
        } catch (IamException e) { 
            System.err.println(e.awsErrorDetails().errorMessage()); 
            System.exit(1); 
        } 
        return ""; 
    } 
   public static String createIAMPolicy(IamClient iam, String policyName) {
        try { 
            // Create an IamWaiter object. 
            IamWaiter iamWaiter = iam.waiter(); 
            CreatePolicyRequest request = CreatePolicyRequest.builder() 
                     .policyName(policyName) 
                     .policyDocument(PolicyDocument).build(); 
            CreatePolicyResponse response = iam.createPolicy(request); 
            GetPolicyRequest polRequest = GetPolicyRequest.builder() 
                     .policyArn(response.policy().arn()) 
                    .build();
            WaiterResponse<GetPolicyResponse> waitUntilPolicyExists = 
 iamWaiter.waitUntilPolicyExists(polRequest); 
 waitUntilPolicyExists.matched().response().ifPresent(System.out::println); 
            return response.policy().arn(); 
        } catch (IamException e) { 
            System.err.println(e.awsErrorDetails().errorMessage()); 
            System.exit(1); 
        } 
        return ""; 
    } 
    public static void attachIAMRolePolicy(IamClient iam, String roleName, String 
 policyArn) { 
        try { 
            ListAttachedRolePoliciesRequest request = 
 ListAttachedRolePoliciesRequest.builder() 
                     .roleName(roleName) 
                    .build();
```

```
 ListAttachedRolePoliciesResponse response = 
 iam.listAttachedRolePolicies(request); 
             List<AttachedPolicy> attachedPolicies = response.attachedPolicies(); 
             String polArn; 
             for (AttachedPolicy policy : attachedPolicies) { 
                 polArn = policy.policyArn(); 
                 if (polArn.compareTo(policyArn) == 0) { 
                     System.out.println(roleName + " policy is already attached to 
 this role."); 
                     return; 
 } 
 } 
             AttachRolePolicyRequest attachRequest = 
 AttachRolePolicyRequest.builder() 
                     .roleName(roleName) 
                     .policyArn(policyArn) 
                    .build();
             iam.attachRolePolicy(attachRequest); 
             System.out.println("Successfully attached policy " + policyArn + " to 
 role " + roleName); 
         } catch (IamException e) { 
             System.err.println(e.awsErrorDetails().errorMessage()); 
             System.exit(1); 
         } 
    } 
    // Invoke an Amazon S3 operation using the Assumed Role. 
     public static void assumeRole(String roleArn, String roleSessionName, String 
 bucketName, String keyVal, 
             String keySecret) { 
         // Use the creds of the new IAM user that was created in this code 
 example. 
         AwsBasicCredentials credentials = AwsBasicCredentials.create(keyVal, 
 keySecret); 
         StsClient stsClient = StsClient.builder() 
                 .region(Region.US_EAST_1) 
  .credentialsProvider(StaticCredentialsProvider.create(credentials)) 
                .build();
```

```
 try { 
             AssumeRoleRequest roleRequest = AssumeRoleRequest.builder() 
                      .roleArn(roleArn) 
                      .roleSessionName(roleSessionName) 
                     .buid(): AssumeRoleResponse roleResponse = stsClient.assumeRole(roleRequest); 
             Credentials myCreds = roleResponse.credentials(); 
             String key = myCreds.accessKeyId(); 
             String secKey = myCreds.secretAccessKey(); 
             String secToken = myCreds.sessionToken(); 
             // List all objects in an Amazon S3 bucket using the temp creds 
 retrieved by 
             // invoking assumeRole. 
             Region region = Region.US_EAST_1; 
             S3Client s3 = S3Client.builder() 
                      .credentialsProvider( 
 StaticCredentialsProvider.create(AwsSessionCredentials.create(key, secKey, 
 secToken))) 
                      .region(region) 
                     .build();
             System.out.println("Created a S3Client using temp credentials."); 
             System.out.println("Listing objects in " + bucketName); 
             ListObjectsRequest listObjects = ListObjectsRequest.builder() 
                      .bucket(bucketName) 
                      .build(); 
             ListObjectsResponse res = s3.listObjects(listObjects); 
             List<S3Object> objects = res.contents(); 
             for (S3Object myValue : objects) { 
                System.out.println("The name of the key is " + myValue.key());
                 System.out.println("The owner is " + myValue.owner()); 
 } 
         } catch (StsException e) { 
             System.err.println(e.getMessage()); 
             System.exit(1); 
         } 
     }
```

```
 public static void deleteRole(IamClient iam, String roleName, String polArn) 
 { 
        try { 
            // First the policy needs to be detached. 
            DetachRolePolicyRequest rolePolicyRequest = 
 DetachRolePolicyRequest.builder() 
                     .policyArn(polArn) 
                     .roleName(roleName) 
                    .buid() iam.detachRolePolicy(rolePolicyRequest); 
            // Delete the policy. 
            DeletePolicyRequest request = DeletePolicyRequest.builder() 
                     .policyArn(polArn) 
                     .build(); 
            iam.deletePolicy(request); 
            System.out.println("*** Successfully deleted " + polArn); 
            // Delete the role. 
            DeleteRoleRequest roleRequest = DeleteRoleRequest.builder() 
                     .roleName(roleName) 
                     .build(); 
            iam.deleteRole(roleRequest); 
            System.out.println("*** Successfully deleted " + roleName); 
        } catch (IamException e) { 
            System.err.println(e.awsErrorDetails().errorMessage()); 
            System.exit(1); 
        } 
    } 
    public static void deleteKey(IamClient iam, String username, String 
 accessKey) { 
        try { 
            DeleteAccessKeyRequest request = DeleteAccessKeyRequest.builder() 
                     .accessKeyId(accessKey) 
                     .userName(username) 
                    .build();
            iam.deleteAccessKey(request);
```
```
 System.out.println("Successfully deleted access key " + accessKey + 
                      " from user " + username); 
         } catch (IamException e) { 
              System.err.println(e.awsErrorDetails().errorMessage()); 
              System.exit(1); 
         } 
     } 
     public static void deleteIAMUser(IamClient iam, String userName) { 
         try { 
              DeleteUserRequest request = DeleteUserRequest.builder() 
                       .userName(userName) 
                      .build(); 
              iam.deleteUser(request); 
              System.out.println("*** Successfully deleted " + userName); 
         } catch (IamException e) { 
              System.err.println(e.awsErrorDetails().errorMessage()); 
              System.exit(1); 
         } 
     }
}
```
- API-Details finden Sie in den folgenden Themen der AWS SDK for Java 2.x-API-Referenz.
	- [AttachRolePolicy](https://docs.aws.amazon.com/goto/SdkForJavaV2/iam-2010-05-08/AttachRolePolicy)
	- [CreateAccessKey](https://docs.aws.amazon.com/goto/SdkForJavaV2/iam-2010-05-08/CreateAccessKey)
	- [CreatePolicy](https://docs.aws.amazon.com/goto/SdkForJavaV2/iam-2010-05-08/CreatePolicy)
	- [CreateRole](https://docs.aws.amazon.com/goto/SdkForJavaV2/iam-2010-05-08/CreateRole)
	- [CreateUser](https://docs.aws.amazon.com/goto/SdkForJavaV2/iam-2010-05-08/CreateUser)
	- [DeleteAccessKey](https://docs.aws.amazon.com/goto/SdkForJavaV2/iam-2010-05-08/DeleteAccessKey)
	- [DeletePolicy](https://docs.aws.amazon.com/goto/SdkForJavaV2/iam-2010-05-08/DeletePolicy)
	- [DeleteRole](https://docs.aws.amazon.com/goto/SdkForJavaV2/iam-2010-05-08/DeleteRole)
	- [DeleteUser](https://docs.aws.amazon.com/goto/SdkForJavaV2/iam-2010-05-08/DeleteUser)
	- [DeleteUserPolicy](https://docs.aws.amazon.com/goto/SdkForJavaV2/iam-2010-05-08/DeleteUserPolicy)
	- [DetachRolePolicy](https://docs.aws.amazon.com/goto/SdkForJavaV2/iam-2010-05-08/DetachRolePolicy)

• [PutUserPolicy](https://docs.aws.amazon.com/goto/SdkForJavaV2/iam-2010-05-08/PutUserPolicy)

JavaScript

SDK für JavaScript (v3)

# **a** Note

Auf gibt es mehr GitHub. Sie sehen das vollständige Beispiel und erfahren, wie Sie das [AWS-Code-Beispiel-Repository](https://github.com/awsdocs/aws-doc-sdk-examples/tree/main/javascriptv3/example_code/iam#code-examples) einrichten und ausführen.

Erstellen Sie einen IAM-Benutzer und eine Rolle, die die Berechtigung zum Auflisten von Amazon-S3-Buckets erteilt. Der Benutzer hat nur Rechte, um die Rolle anzunehmen. Nachdem Sie die Rolle übernommen haben, verwenden Sie temporäre Anmeldeinformationen, um Buckets für das Konto aufzulisten.

```
import { 
   CreateUserCommand, 
  CreateAccessKeyCommand, 
  CreatePolicyCommand, 
  CreateRoleCommand, 
  AttachRolePolicyCommand, 
   DeleteAccessKeyCommand, 
  DeleteUserCommand, 
  DeleteRoleCommand, 
  DeletePolicyCommand, 
  DetachRolePolicyCommand, 
   IAMClient,
} from "@aws-sdk/client-iam";
import { ListBucketsCommand, S3Client } from "@aws-sdk/client-s3";
import { AssumeRoleCommand, STSClient } from "@aws-sdk/client-sts";
import { retry } from "@aws-sdk-examples/libs/utils/util-timers.js";
// Set the parameters.
const iamClient = new IAMClient({});
const userName = "test_name";
const policyName = "test_policy";
const roleName = "test_role";
export const main = async () => {
```

```
 // Create a user. The user has no permissions by default. 
  const { User } = await iamClient.send( 
    new CreateUserCommand({ UserName: userName }), 
  ); 
 if (!User) { 
    throw new Error("User not created"); 
 } 
 // Create an access key. This key is used to authenticate the new user to 
 // Amazon Simple Storage Service (Amazon S3) and AWS Security Token Service 
 (AWS STS). 
 // It's not best practice to use access keys. For more information, see 
 https://aws.amazon.com/iam/resources/best-practices/. 
 const createAccessKeyResponse = await iamClient.send( 
    new CreateAccessKeyCommand({ UserName: userName }), 
  ); 
 if ( 
    !createAccessKeyResponse.AccessKey?.AccessKeyId || 
    !createAccessKeyResponse.AccessKey?.SecretAccessKey 
  ) { 
    throw new Error("Access key not created"); 
 } 
 const { 
    AccessKey: { AccessKeyId, SecretAccessKey }, 
 } = createAccessKeyResponse; 
 let s3Client = new S3Client({ 
    credentials: { 
      accessKeyId: AccessKeyId, 
      secretAccessKey: SecretAccessKey, 
    }, 
 }); 
 // Retry the list buckets operation until it succeeds. InvalidAccessKeyId is 
 // thrown while the user and access keys are still stabilizing. 
 await retry({ intervalInMs: 1000, maxRetries: 300 }, async () => {
    try { 
      return await listBuckets(s3Client); 
    } catch (err) { 
      if (err instanceof Error && err.name === "InvalidAccessKeyId") { 
        throw err;
```

```
 } 
     } 
  }); 
  // Retry the create role operation until it succeeds. A MalformedPolicyDocument 
 error 
  // is thrown while the user and access keys are still stabilizing. 
  const \{ \text{ Role } \} = \text{await } \text{rtry(} { 
       intervalInMs: 2000, 
       maxRetries: 60, 
     }, 
    () =>
       iamClient.send( 
         new CreateRoleCommand({ 
            AssumeRolePolicyDocument: JSON.stringify({ 
              Version: "2012-10-17", 
              Statement: [ 
\overline{a} Effect: "Allow", 
                   Principal: { 
                     // Allow the previously created user to assume this role. 
                    AWS: User.Arn, 
\qquad \qquad \text{ } Action: "sts:AssumeRole", 
                }, 
              ], 
            }), 
            RoleName: roleName, 
         }), 
       ), 
   ); 
  if (!Role) { 
     throw new Error("Role not created"); 
  } 
  // Create a policy that allows the user to list S3 buckets. 
  const { Policy: listBucketPolicy } = await iamClient.send( 
     new CreatePolicyCommand({ 
       PolicyDocument: JSON.stringify({ 
         Version: "2012-10-17", 
         Statement: [ 
            {
```

```
 Effect: "Allow", 
            Action: ["s3:ListAllMyBuckets"], 
            Resource: "*", 
          }, 
       ], 
     }), 
     PolicyName: policyName, 
   }), 
 ); 
 if (!listBucketPolicy) { 
   throw new Error("Policy not created"); 
 } 
 // Attach the policy granting the 's3:ListAllMyBuckets' action to the role. 
 await iamClient.send( 
   new AttachRolePolicyCommand({ 
     PolicyArn: listBucketPolicy.Arn, 
     RoleName: Role.RoleName, 
   }), 
 ); 
 // Assume the role. 
 const stsClient = new STSClient({ 
   credentials: { 
     accessKeyId: AccessKeyId, 
     secretAccessKey: SecretAccessKey, 
   }, 
 }); 
 // Retry the assume role operation until it succeeds. 
 const { Credentials } = await retry( 
   { intervalInMs: 2000, maxRetries: 60 }, 
  () =>
     stsClient.send( 
       new AssumeRoleCommand({ 
          RoleArn: Role.Arn, 
          RoleSessionName: `iamBasicScenarioSession-${Math.floor( 
           Math.random() * 1000000,
          )}`, 
          DurationSeconds: 900, 
       }), 
     ), 
 );
```

```
 if (!Credentials?.AccessKeyId || !Credentials?.SecretAccessKey) { 
   throw new Error("Credentials not created"); 
 } 
s3Client = new S3Client(f) credentials: { 
     accessKeyId: Credentials.AccessKeyId, 
     secretAccessKey: Credentials.SecretAccessKey, 
     sessionToken: Credentials.SessionToken, 
   }, 
 }); 
 // List the S3 buckets again. 
 // Retry the list buckets operation until it succeeds. AccessDenied might 
 // be thrown while the role policy is still stabilizing. 
await retry({ intervalInMs: 2000, maxRetries: 60 }, () =>
   listBuckets(s3Client), 
 ); 
 // Clean up. 
 await iamClient.send( 
   new DetachRolePolicyCommand({ 
     PolicyArn: listBucketPolicy.Arn, 
     RoleName: Role.RoleName, 
   }), 
 ); 
 await iamClient.send( 
   new DeletePolicyCommand({ 
     PolicyArn: listBucketPolicy.Arn, 
   }), 
 ); 
 await iamClient.send( 
   new DeleteRoleCommand({ 
     RoleName: Role.RoleName, 
   }), 
 ); 
 await iamClient.send( 
   new DeleteAccessKeyCommand({ 
     UserName: userName, 
     AccessKeyId,
```

```
 }), 
   ); 
   await iamClient.send( 
     new DeleteUserCommand({ 
       UserName: userName, 
     }), 
   );
};
/** 
  * 
  * @param {S3Client} s3Client 
  */
const listBuckets = async (s3Client) => { 
   const { Buckets } = await s3Client.send(new ListBucketsCommand({})); 
   if (!Buckets) { 
     throw new Error("Buckets not listed"); 
   } 
   console.log(Buckets.map((bucket) => bucket.Name).join("\n"));
};
```
- API-Details finden Sie in den folgenden Themen der AWS SDK for JavaScript-API-Referenz.
	- [AttachRolePolicy](https://docs.aws.amazon.com/AWSJavaScriptSDK/v3/latest/client/iam/command/AttachRolePolicyCommand)
	- [CreateAccessKey](https://docs.aws.amazon.com/AWSJavaScriptSDK/v3/latest/client/iam/command/CreateAccessKeyCommand)
	- [CreatePolicy](https://docs.aws.amazon.com/AWSJavaScriptSDK/v3/latest/client/iam/command/CreatePolicyCommand)
	- [CreateRole](https://docs.aws.amazon.com/AWSJavaScriptSDK/v3/latest/client/iam/command/CreateRoleCommand)
	- [CreateUser](https://docs.aws.amazon.com/AWSJavaScriptSDK/v3/latest/client/iam/command/CreateUserCommand)
	- [DeleteAccessKey](https://docs.aws.amazon.com/AWSJavaScriptSDK/v3/latest/client/iam/command/DeleteAccessKeyCommand)
	- [DeletePolicy](https://docs.aws.amazon.com/AWSJavaScriptSDK/v3/latest/client/iam/command/DeletePolicyCommand)
	- [DeleteRole](https://docs.aws.amazon.com/AWSJavaScriptSDK/v3/latest/client/iam/command/DeleteRoleCommand)
	- [DeleteUser](https://docs.aws.amazon.com/AWSJavaScriptSDK/v3/latest/client/iam/command/DeleteUserCommand)
	- [DeleteUserPolicy](https://docs.aws.amazon.com/AWSJavaScriptSDK/v3/latest/client/iam/command/DeleteUserPolicyCommand)
	- [DetachRolePolicy](https://docs.aws.amazon.com/AWSJavaScriptSDK/v3/latest/client/iam/command/DetachRolePolicyCommand)

• [PutUserPolicy](https://docs.aws.amazon.com/AWSJavaScriptSDK/v3/latest/client/iam/command/PutUserPolicyCommand)

#### Kotlin

SDK für Kotlin

# **a** Note

Auf gibt es mehr GitHub. Sie sehen das vollständige Beispiel und erfahren, wie Sie das [AWS-Code-Beispiel-Repository](https://github.com/awsdocs/aws-doc-sdk-examples/tree/main/kotlin/services/iam#code-examples) einrichten und ausführen.

Erstellen Sie Funktionen, die IAM-Benutzer-Aktionen umschließen.

```
suspend fun main(args: Array<String>) { 
     val usage = """ 
     Usage: 
        <username> <policyName> <roleName> <roleSessionName> <fileLocation>
  <bucketName> 
     Where: 
         username - The name of the IAM user to create. 
         policyName - The name of the policy to create. 
         roleName - The name of the role to create. 
         roleSessionName - The name of the session required for the assumeRole 
 operation. 
         fileLocation - The file location to the JSON required to create the role 
  (see Readme). 
         bucketName - The name of the Amazon S3 bucket from which objects are 
 read. 
    "" ""
     if (args.size != 6) { 
         println(usage) 
         exitProcess(1) 
     } 
     val userName = args[0] 
     val policyName = args[1] 
     val roleName = args[2] 
     val roleSessionName = args[3]
```

```
 val fileLocation = args[4] 
     val bucketName = args[5] 
     createUser(userName) 
     println("$userName was successfully created.") 
     val polArn = createPolicy(policyName) 
     println("The policy $polArn was successfully created.") 
     val roleArn = createRole(roleName, fileLocation) 
     println("$roleArn was successfully created.") 
     attachRolePolicy(roleName, polArn) 
     println("*** Wait for 1 MIN so the resource is available.") 
     delay(60000) 
     assumeGivenRole(roleArn, roleSessionName, bucketName) 
     println("*** Getting ready to delete the AWS resources.") 
     deleteRole(roleName, polArn) 
     deleteUser(userName) 
     println("This IAM Scenario has successfully completed.")
}
suspend fun createUser(usernameVal: String?): String? { 
     val request = CreateUserRequest { 
         userName = usernameVal 
     } 
     IamClient { region = "AWS_GLOBAL" }.use { iamClient -> 
         val response = iamClient.createUser(request) 
         return response.user?.userName 
     }
}
suspend fun createPolicy(policyNameVal: String?): String { 
     val policyDocumentValue: String = "{" + 
         " \"Version\": \"2012-10-17\"," + 
         " \"Statement\": [" + 
        " \{" + " \"Effect\": \"Allow\"," + 
        " \Upsilon"Action\": \Gamma" +
        " \"s3:*\"" +
```

```
" 1," +
         " \"Resource\": \"*\"" + 
         " }" + 
         " ]" + 
         "}" 
     val request = CreatePolicyRequest { 
         policyName = policyNameVal 
         policyDocument = policyDocumentValue 
     } 
     IamClient { region = "AWS_GLOBAL" }.use { iamClient -> 
         val response = iamClient.createPolicy(request) 
         return response.policy?.arn.toString() 
     }
}
suspend fun createRole(rolenameVal: String?, fileLocation: String?): String? { 
     val jsonObject = fileLocation?.let { readJsonSimpleDemo(it) } as JSONObject 
     val request = CreateRoleRequest { 
         roleName = rolenameVal 
         assumeRolePolicyDocument = jsonObject.toJSONString() 
         description = "Created using the AWS SDK for Kotlin" 
     } 
     IamClient { region = "AWS_GLOBAL" }.use { iamClient -> 
         val response = iamClient.createRole(request) 
         return response.role?.arn 
     }
}
suspend fun attachRolePolicy(roleNameVal: String, policyArnVal: String) {
     val request = ListAttachedRolePoliciesRequest { 
         roleName = roleNameVal 
     } 
     IamClient { region = "AWS_GLOBAL" }.use { iamClient -> 
         val response = iamClient.listAttachedRolePolicies(request) 
         val attachedPolicies = response.attachedPolicies 
         // Ensure that the policy is not attached to this role.
```

```
 val checkStatus: Int 
         if (attachedPolicies != null) { 
              checkStatus = checkMyList(attachedPolicies, policyArnVal) 
              if (checkStatus == -1) 
                  return 
         } 
         val policyRequest = AttachRolePolicyRequest { 
              roleName = roleNameVal 
              policyArn = policyArnVal 
         } 
         iamClient.attachRolePolicy(policyRequest) 
         println("Successfully attached policy $policyArnVal to role 
  $roleNameVal") 
     }
}
fun checkMyList(attachedPolicies: List<AttachedPolicy>, policyArnVal: String): 
 Int { 
     for (policy in attachedPolicies) { 
        val polArn = policy.policyArn.toString()
         if (polArn.compareTo(policyArnVal) == 0) { 
              println("The policy is already attached to this role.") 
              return -1 
         } 
     } 
     return 0
}
suspend fun assumeGivenRole(roleArnVal: String?, roleSessionNameVal: String?,
  bucketName: String) { 
     val stsClient = StsClient { 
         region = "us-east-1" 
     } 
     val roleRequest = AssumeRoleRequest { 
         roleArn = roleArnVal 
         roleSessionName = roleSessionNameVal 
     } 
     val roleResponse = stsClient.assumeRole(roleRequest)
```

```
 val myCreds = roleResponse.credentials 
     val key = myCreds?.accessKeyId 
     val secKey = myCreds?.secretAccessKey 
     val secToken = myCreds?.sessionToken 
     val staticCredentials = StaticCredentialsProvider { 
        accessKeyId = key secretAccessKey = secKey 
         sessionToken = secToken 
     } 
     // List all objects in an Amazon S3 bucket using the temp creds. 
    val s3 = S3Client {
         credentialsProvider = staticCredentials 
         region = "us-east-1" 
     } 
     println("Created a S3Client using temp credentials.") 
     println("Listing objects in $bucketName") 
     val listObjects = ListObjectsRequest { 
         bucket = bucketName 
     } 
     val response = s3.listObjects(listObjects) 
     response.contents?.forEach { myObject -> 
         println("The name of the key is ${myObject.key}") 
         println("The owner is ${myObject.owner}") 
     }
}
suspend fun deleteRole(roleNameVal: String, polArn: String) { 
     val iam = IamClient { region = "AWS_GLOBAL" } 
     // First the policy needs to be detached. 
     val rolePolicyRequest = DetachRolePolicyRequest { 
         policyArn = polArn 
         roleName = roleNameVal 
     } 
     iam.detachRolePolicy(rolePolicyRequest) 
     // Delete the policy.
```

```
 val request = DeletePolicyRequest { 
         policyArn = polArn 
     } 
     iam.deletePolicy(request) 
     println("*** Successfully deleted $polArn") 
     // Delete the role. 
     val roleRequest = DeleteRoleRequest { 
         roleName = roleNameVal 
     } 
     iam.deleteRole(roleRequest) 
     println("*** Successfully deleted $roleNameVal")
}
suspend fun deleteUser(userNameVal: String) { 
     val iam = IamClient { region = "AWS_GLOBAL" } 
     val request = DeleteUserRequest { 
         userName = userNameVal 
     } 
     iam.deleteUser(request) 
     println("*** Successfully deleted $userNameVal")
}
@Throws(java.lang.Exception::class)
fun readJsonSimpleDemo(filename: String): Any? { 
     val reader = FileReader(filename) 
     val jsonParser = JSONParser() 
     return jsonParser.parse(reader)
}
```
- Weitere API-Informationen finden Sie in den folgenden Themen der API-Referenz zum AWS-SDK für Kotlin.
	- [AttachRolePolicy](https://github.com/awslabs/aws-sdk-kotlin#generating-api-documentation)
	- [CreateAccessKey](https://github.com/awslabs/aws-sdk-kotlin#generating-api-documentation)
	- [CreatePolicy](https://github.com/awslabs/aws-sdk-kotlin#generating-api-documentation)
	- [CreateRole](https://github.com/awslabs/aws-sdk-kotlin#generating-api-documentation)
	- [CreateUser](https://github.com/awslabs/aws-sdk-kotlin#generating-api-documentation)
- [DeleteAccessKey](https://github.com/awslabs/aws-sdk-kotlin#generating-api-documentation)
- [DeletePolicy](https://github.com/awslabs/aws-sdk-kotlin#generating-api-documentation)
- [DeleteRole](https://github.com/awslabs/aws-sdk-kotlin#generating-api-documentation)
- [DeleteUser](https://github.com/awslabs/aws-sdk-kotlin#generating-api-documentation)
- [DeleteUserPolicy](https://github.com/awslabs/aws-sdk-kotlin#generating-api-documentation)
- [DetachRolePolicy](https://github.com/awslabs/aws-sdk-kotlin#generating-api-documentation)
- [PutUserPolicy](https://github.com/awslabs/aws-sdk-kotlin#generating-api-documentation)

# PHP

#### SDK für PHP

## **a** Note

Auf gibt es mehr GitHub. Sie sehen das vollständige Beispiel und erfahren, wie Sie das [AWS-Code-Beispiel-Repository](https://github.com/awsdocs/aws-doc-sdk-examples/tree/main/php/example_code/iam#code-examples) einrichten und ausführen.

```
namespace Iam\Basics;
require 'vendor/autoload.php';
use Aws\Credentials\Credentials;
use Aws\S3\Exception\S3Exception;
use Aws\S3\S3Client;
use Aws\Sts\StsClient;
use Iam\IAMService;
echo("\n");
echo("--------------------------------------\n");
print("Welcome to the IAM getting started demo using PHP!\n");
echo("--------------------------------------\n");
$uuid = uniqid();
$service = new IAMService();
$user = $service->createUser("iam_demo_user_$uuid");
echo "Created user with the arn: {$user['Arn']}\n";
```

```
$key = $service->createAccessKey($user['UserName']);
$assumeRolePolicyDocument = "{ 
                 \"Version\": \"2012-10-17\", 
                 \"Statement\": [{ 
                     \"Effect\": \"Allow\", 
                     \"Principal\": {\"AWS\": \"{$user['Arn']}\"}, 
                     \"Action\": \"sts:AssumeRole\" 
                 }] 
             }";
$assumeRoleRole = $service->createRole("iam_demo_role_$uuid", 
  $assumeRolePolicyDocument);
echo "Created role: {$assumeRoleRole['RoleName']}\n";
$listAllBucketsPolicyDocument = "{ 
                 \"Version\": \"2012-10-17\", 
                 \"Statement\": [{ 
                     \"Effect\": \"Allow\", 
                     \"Action\": \"s3:ListAllMyBuckets\", 
                     \"Resource\": \"arn:aws:s3:::*\"}]
}";
$listAllBucketsPolicy = $service->createPolicy("iam_demo_policy_$uuid", 
  $listAllBucketsPolicyDocument);
echo "Created policy: {$listAllBucketsPolicy['PolicyName']}\n";
$service->attachRolePolicy($assumeRoleRole['RoleName'], 
  $listAllBucketsPolicy['Arn']);
$inlinePolicyDocument = "{ 
                 \"Version\": \"2012-10-17\", 
                 \"Statement\": [{ 
                     \"Effect\": \"Allow\", 
                     \"Action\": \"sts:AssumeRole\", 
                     \"Resource\": \"{$assumeRoleRole['Arn']}\"}]
}";
$inlinePolicy = $service->createUserPolicy("iam_demo_inline_policy_$uuid", 
  $inlinePolicyDocument, $user['UserName']);
//First, fail to list the buckets with the user
$credentials = new Credentials($key['AccessKeyId'], $key['SecretAccessKey']);
$s3Client = new S3Client(['region' => 'us-west-2', 'version' => 'latest', 
  'credentials' => $credentials]);
try { 
     $s3Client->listBuckets([ 
     ]); 
     echo "this should not run";
```

```
} catch (S3Exception $exception) { 
    echo "successfully failed!\n";
}
$stsClient = new StsClient(['region' => 'us-west-2', 'version' => 'latest', 
  'credentials' => $credentials]);
sleep(10);
$assumedRole = $stsClient->assumeRole([ 
     'RoleArn' => $assumeRoleRole['Arn'], 
     'RoleSessionName' => "DemoAssumeRoleSession_$uuid",
]);
$assumedCredentials = [ 
     'key' => $assumedRole['Credentials']['AccessKeyId'], 
     'secret' => $assumedRole['Credentials']['SecretAccessKey'], 
     'token' => $assumedRole['Credentials']['SessionToken'],
];
$s3Client = new S3Client(['region' => 'us-west-2', 'version' => 'latest', 
  'credentials' => $assumedCredentials]);
try { 
     $s3Client->listBuckets([]); 
    echo "this should now run!\n";
} catch (S3Exception $exception) { 
     echo "this should now not fail\n";
}
$service->detachRolePolicy($assumeRoleRole['RoleName'], 
  $listAllBucketsPolicy['Arn']);
$deletePolicy = $service->deletePolicy($listAllBucketsPolicy['Arn']);
echo "Delete policy: {$listAllBucketsPolicy['PolicyName']}\n";
$deletedRole = $service->deleteRole($assumeRoleRole['Arn']);
echo "Deleted role: {$assumeRoleRole['RoleName']}\n";
$deletedKey = $service->deleteAccessKey($key['AccessKeyId'], $user['UserName']);
$deletedUser = $service->deleteUser($user['UserName']);
echo "Delete user: {$user['UserName']}\n";
```
- API-Details finden Sie in den folgenden Themen der AWS SDK for PHP-API-Referenz.
	- [AttachRolePolicy](https://docs.aws.amazon.com/goto/SdkForPHPV3/iam-2010-05-08/AttachRolePolicy)
	- [CreateAccessKey](https://docs.aws.amazon.com/goto/SdkForPHPV3/iam-2010-05-08/CreateAccessKey)
	- [CreatePolicy](https://docs.aws.amazon.com/goto/SdkForPHPV3/iam-2010-05-08/CreatePolicy)
	- [CreateRole](https://docs.aws.amazon.com/goto/SdkForPHPV3/iam-2010-05-08/CreateRole)
- [CreateUser](https://docs.aws.amazon.com/goto/SdkForPHPV3/iam-2010-05-08/CreateUser)
- [DeleteAccessKey](https://docs.aws.amazon.com/goto/SdkForPHPV3/iam-2010-05-08/DeleteAccessKey)
- [DeletePolicy](https://docs.aws.amazon.com/goto/SdkForPHPV3/iam-2010-05-08/DeletePolicy)
- [DeleteRole](https://docs.aws.amazon.com/goto/SdkForPHPV3/iam-2010-05-08/DeleteRole)
- [DeleteUser](https://docs.aws.amazon.com/goto/SdkForPHPV3/iam-2010-05-08/DeleteUser)
- [DeleteUserPolicy](https://docs.aws.amazon.com/goto/SdkForPHPV3/iam-2010-05-08/DeleteUserPolicy)
- [DetachRolePolicy](https://docs.aws.amazon.com/goto/SdkForPHPV3/iam-2010-05-08/DetachRolePolicy)
- [PutUserPolicy](https://docs.aws.amazon.com/goto/SdkForPHPV3/iam-2010-05-08/PutUserPolicy)

### Python

SDK für Python (Boto3)

### **a** Note

Auf gibt es mehr GitHub. Sie sehen das vollständige Beispiel und erfahren, wie Sie das [AWS-Code-Beispiel-Repository](https://github.com/awsdocs/aws-doc-sdk-examples/tree/main/python/example_code/iam#code-examples) einrichten und ausführen.

Erstellen Sie einen IAM-Benutzer und eine Rolle, die die Berechtigung zum Auflisten von Amazon-S3-Buckets erteilt. Der Benutzer hat nur Rechte, um die Rolle anzunehmen. Nachdem Sie die Rolle übernommen haben, verwenden Sie temporäre Anmeldeinformationen, um Buckets für das Konto aufzulisten.

```
import json
import sys
import time
from uuid import uuid4
import boto3
from botocore.exceptions import ClientError
def progress_bar(seconds): 
     """Shows a simple progress bar in the command window.""" 
     for _ in range(seconds): 
         time.sleep(1) 
         print(".", end="")
```

```
 sys.stdout.flush() 
     print()
def setup(iam_resource): 
    "" ""
     Creates a new user with no permissions. 
     Creates an access key pair for the user. 
     Creates a role with a policy that lets the user assume the role. 
     Creates a policy that allows listing Amazon S3 buckets. 
     Attaches the policy to the role. 
     Creates an inline policy for the user that lets the user assume the role. 
     :param iam_resource: A Boto3 AWS Identity and Access Management (IAM) 
  resource 
                            that has permissions to create users, roles, and 
  policies 
                            in the account. 
     :return: The newly created user, user key, and role. 
    "" "
     try: 
         user = iam_resource.create_user(UserName=f"demo-user-{uuid4()}") 
         print(f"Created user {user.name}.") 
     except ClientError as error: 
         print( 
             f"Couldn't create a user for the demo. Here's why: " 
             f"{error.response['Error']['Message']}" 
         \lambda raise 
     try: 
         user_key = user.create_access_key_pair() 
         print(f"Created access key pair for user.") 
     except ClientError as error: 
         print( 
             f"Couldn't create access keys for user {user.name}. Here's why: " 
             f"{error.response['Error']['Message']}" 
          ) 
         raise 
     print(f"Wait for user to be ready.", end="") 
     progress_bar(10) 
     try:
```

```
 role = iam_resource.create_role( 
            RoleName=f"demo-role-{uuid4()}", 
            AssumeRolePolicyDocument=json.dumps( 
\overline{a} "Version": "2012-10-17", 
                   "Statement": [ 
 { 
                           "Effect": "Allow", 
                           "Principal": {"AWS": user.arn}, 
                           "Action": "sts:AssumeRole", 
 } 
 ], 
 } 
            ), 
       \lambda print(f"Created role {role.name}.") 
    except ClientError as error: 
        print( 
           f"Couldn't create a role for the demo. Here's why: " 
           f"{error.response['Error']['Message']}" 
\overline{\phantom{a}} raise 
    try: 
        policy = iam_resource.create_policy( 
            PolicyName=f"demo-policy-{uuid4()}", 
            PolicyDocument=json.dumps( 
\overline{a} "Version": "2012-10-17", 
                   "Statement": [ 
 { 
                           "Effect": "Allow", 
                           "Action": "s3:ListAllMyBuckets", 
                           "Resource": "arn:aws:s3:::*", 
 } 
 ], 
 } 
            ), 
       \lambda role.attach_policy(PolicyArn=policy.arn) 
        print(f"Created policy {policy.policy_name} and attached it to the 
 role.") 
    except ClientError as error: 
        print(
```

```
 f"Couldn't create a policy and attach it to role {role.name}. Here's 
  why: " 
             f"{error.response['Error']['Message']}" 
\overline{\phantom{a}} raise 
     try: 
         user.create_policy( 
             PolicyName=f"demo-user-policy-{uuid4()}", 
             PolicyDocument=json.dumps( 
\overline{a} "Version": "2012-10-17", 
                      "Statement": [ 
 { 
                              "Effect": "Allow", 
                              "Action": "sts:AssumeRole", 
                              "Resource": role.arn, 
 } 
 ], 
 } 
             ), 
         ) 
         print( 
             f"Created an inline policy for {user.name} that lets the user assume 
 \bar{\mathbf{u}} f"the role." 
\overline{\phantom{a}} except ClientError as error: 
         print( 
             f"Couldn't create an inline policy for user {user.name}. Here's why: 
 \mathbf{u} f"{error.response['Error']['Message']}" 
        \lambda raise 
     print("Give AWS time to propagate these new resources and connections.", 
  end="") 
     progress_bar(10) 
     return user, user_key, role
def show_access_denied_without_role(user_key): 
    "" "
```

```
 Shows that listing buckets without first assuming the role is not allowed. 
     :param user_key: The key of the user created during setup. This user does not 
                       have permission to list buckets in the account. 
    "" "
     print(f"Try to list buckets without first assuming the role.") 
     s3_denied_resource = boto3.resource( 
         "s3", aws_access_key_id=user_key.id, 
  aws_secret_access_key=user_key.secret 
    \lambda try: 
         for bucket in s3_denied_resource.buckets.all(): 
             print(bucket.name) 
         raise RuntimeError("Expected to get AccessDenied error when listing 
  buckets!") 
     except ClientError as error: 
         if error.response["Error"]["Code"] == "AccessDenied": 
             print("Attempt to list buckets with no permissions: AccessDenied.") 
         else: 
             raise
def list_buckets_from_assumed_role(user_key, assume_role_arn, session_name): 
    "" "
     Assumes a role that grants permission to list the Amazon S3 buckets in the 
  account. 
     Uses the temporary credentials from the role to list the buckets that are 
  owned 
     by the assumed role's account. 
     :param user_key: The access key of a user that has permission to assume the 
  role. 
     :param assume_role_arn: The Amazon Resource Name (ARN) of the role that 
                               grants access to list the other account's buckets. 
     :param session_name: The name of the STS session. 
    "" "
     sts_client = boto3.client( 
         "sts", aws_access_key_id=user_key.id, 
  aws_secret_access_key=user_key.secret 
     ) 
     try: 
         response = sts_client.assume_role( 
              RoleArn=assume_role_arn, RoleSessionName=session_name 
         )
```

```
 temp_credentials = response["Credentials"] 
         print(f"Assumed role {assume_role_arn} and got temporary credentials.") 
     except ClientError as error: 
         print( 
              f"Couldn't assume role {assume_role_arn}. Here's why: " 
              f"{error.response['Error']['Message']}" 
\overline{\phantom{a}} raise 
     # Create an S3 resource that can access the account with the temporary 
  credentials. 
     s3_resource = boto3.resource( 
         "s3", 
         aws_access_key_id=temp_credentials["AccessKeyId"], 
         aws_secret_access_key=temp_credentials["SecretAccessKey"], 
         aws_session_token=temp_credentials["SessionToken"], 
    \lambda print(f"Listing buckets for the assumed role's account:") 
     try: 
         for bucket in s3_resource.buckets.all(): 
              print(bucket.name) 
     except ClientError as error: 
         print( 
              f"Couldn't list buckets for the account. Here's why: " 
              f"{error.response['Error']['Message']}" 
\overline{\phantom{a}} raise
def teardown(user, role): 
    "''" Removes all resources created during setup. 
     :param user: The demo user. 
     :param role: The demo role. 
    "" "
     try: 
         for attached in role.attached_policies.all(): 
              policy_name = attached.policy_name 
              role.detach_policy(PolicyArn=attached.arn) 
              attached.delete() 
              print(f"Detached and deleted {policy_name}.")
```

```
 role.delete() 
          print(f"Deleted {role.name}.") 
     except ClientError as error: 
         print( 
              "Couldn't detach policy, delete policy, or delete role. Here's why: " 
              f"{error.response['Error']['Message']}" 
\overline{\phantom{a}} raise 
     try: 
         for user_pol in user.policies.all(): 
              user_pol.delete() 
              print("Deleted inline user policy.") 
         for key in user.access_keys.all(): 
              key.delete() 
              print("Deleted user's access key.") 
         user.delete() 
         print(f"Deleted {user.name}.") 
     except ClientError as error: 
         print( 
              "Couldn't delete user policy or delete user. Here's why: " 
              f"{error.response['Error']['Message']}" 
\overline{\phantom{a}}def usage_demo(): 
     """Drives the demonstration.""" 
     print("-" * 88) 
     print(f"Welcome to the IAM create user and assume role demo.") 
     print("-" * 88) 
     iam_resource = boto3.resource("iam") 
     user = None 
     role = None 
     try: 
          user, user_key, role = setup(iam_resource) 
         print(f"Created {user.name} and {role.name}.") 
         show_access_denied_without_role(user_key) 
         list_buckets_from_assumed_role(user_key, role.arn, 
  "AssumeRoleDemoSession") 
     except Exception: 
          print("Something went wrong!") 
     finally: 
          if user is not None and role is not None: 
              teardown(user, role)
```

```
 print("Thanks for watching!")
```

```
if __name__ == '__main__": usage_demo()
```
- Weitere API-Informationen finden Sie in den folgenden Themen der API-Referenz zum AWS-SDK für Python (Boto3).
	- [AttachRolePolicy](https://docs.aws.amazon.com/goto/boto3/iam-2010-05-08/AttachRolePolicy)
	- [CreateAccessKey](https://docs.aws.amazon.com/goto/boto3/iam-2010-05-08/CreateAccessKey)
	- [CreatePolicy](https://docs.aws.amazon.com/goto/boto3/iam-2010-05-08/CreatePolicy)
	- [CreateRole](https://docs.aws.amazon.com/goto/boto3/iam-2010-05-08/CreateRole)
	- [CreateUser](https://docs.aws.amazon.com/goto/boto3/iam-2010-05-08/CreateUser)
	- [DeleteAccessKey](https://docs.aws.amazon.com/goto/boto3/iam-2010-05-08/DeleteAccessKey)
	- [DeletePolicy](https://docs.aws.amazon.com/goto/boto3/iam-2010-05-08/DeletePolicy)
	- [DeleteRole](https://docs.aws.amazon.com/goto/boto3/iam-2010-05-08/DeleteRole)
	- [DeleteUser](https://docs.aws.amazon.com/goto/boto3/iam-2010-05-08/DeleteUser)
	- [DeleteUserPolicy](https://docs.aws.amazon.com/goto/boto3/iam-2010-05-08/DeleteUserPolicy)
	- [DetachRolePolicy](https://docs.aws.amazon.com/goto/boto3/iam-2010-05-08/DetachRolePolicy)
	- [PutUserPolicy](https://docs.aws.amazon.com/goto/boto3/iam-2010-05-08/PutUserPolicy)

#### Ruby

### SDK für Ruby

# **a** Note

Auf gibt es mehr GitHub. Sie sehen das vollständige Beispiel und erfahren, wie Sie das [AWS-Code-Beispiel-Repository](https://github.com/awsdocs/aws-doc-sdk-examples/tree/main/ruby/example_code/iam#code-examples) einrichten und ausführen.

Erstellen Sie einen IAM-Benutzer und eine Rolle, die die Berechtigung zum Auflisten von Amazon-S3-Buckets erteilt. Der Benutzer hat nur Rechte, um die Rolle anzunehmen. Nachdem Sie die Rolle übernommen haben, verwenden Sie temporäre Anmeldeinformationen, um Buckets für das Konto aufzulisten.

```
# Wraps the scenario actions.
class ScenarioCreateUserAssumeRole 
  attr reader :iam client
   # @param [Aws::IAM::Client] iam_client: The AWS IAM client. 
   def initialize(iam_client, logger: Logger.new($stdout)) 
     @iam_client = iam_client 
     @logger = logger 
   end 
   # Waits for the specified number of seconds. 
   # 
   # @param duration [Integer] The number of seconds to wait. 
  def wait(duration) 
     puts("Give AWS time to propagate resources...") 
     sleep(duration) 
   end 
   # Creates a user. 
   # 
   # @param user_name [String] The name to give the user. 
   # @return [Aws::IAM::User] The newly created user. 
  def create user(user name)
     user = @iam_client.create_user(user_name: user_name).user 
     @logger.info("Created demo user named #{user.user_name}.") 
  rescue Aws::Errors::ServiceError => e 
     @logger.info("Tried and failed to create demo user.") 
     @logger.info("\t#{e.code}: #{e.message}") 
     @logger.info("\nCan't continue the demo without a user!") 
     raise 
   else 
     user 
   end 
  # Creates an access key for a user. 
   # 
   # @param user [Aws::IAM::User] The user that owns the key. 
   # @return [Aws::IAM::AccessKeyPair] The newly created access key. 
  def create_access_key_pair(user) 
     user_key = @iam_client.create_access_key(user_name: 
user.user name).access key
     @logger.info("Created accesskey pair for user #{user.user_name}.") 
   rescue Aws::Errors::ServiceError => e
```

```
 @logger.info("Couldn't create access keys for user #{user.user_name}.") 
     @logger.info("\t#{e.code}: #{e.message}") 
     raise 
  else 
     user_key 
   end 
  # Creates a role that can be assumed by a user. 
   # 
  # @param role_name [String] The name to give the role. 
  # @param user [Aws::IAM::User] The user who is granted permission to assume the 
 role. 
   # @return [Aws::IAM::Role] The newly created role. 
  def create_role(role_name, user) 
     trust_policy = { 
       Version: "2012-10-17", 
       Statement: [{ 
                      Effect: "Allow", 
                     Principal: {'AWS': user.arn},
                      Action: "sts:AssumeRole" 
 }] 
     }.to_json 
     role = @iam_client.create_role( 
       role_name: role_name, 
       assume_role_policy_document: trust_policy 
     ).role 
     @logger.info("Created role #{role.role_name}.") 
  rescue Aws::Errors::ServiceError => e 
     @logger.info("Couldn't create a role for the demo. Here's why: ") 
     @logger.info("\t#{e.code}: #{e.message}") 
    raise 
  else 
     role 
   end 
  # Creates a policy that grants permission to list S3 buckets in the account, 
 and 
  # then attaches the policy to a role. 
  # 
  # @param policy_name [String] The name to give the policy. 
  # @param role [Aws::IAM::Role] The role that the policy is attached to. 
  # @return [Aws::IAM::Policy] The newly created policy. 
  def create_and_attach_role_policy(policy_name, role) 
     policy_document = {
```

```
 Version: "2012-10-17", 
       Statement: [{ 
                      Effect: "Allow", 
                      Action: "s3:ListAllMyBuckets", 
                      Resource: "arn:aws:s3:::*" 
 }] 
     }.to_json 
     policy = @iam_client.create_policy( 
       policy_name: policy_name, 
       policy_document: policy_document 
     ).policy 
     @iam_client.attach_role_policy( 
       role_name: role.role_name, 
       policy_arn: policy.arn 
     ) 
     @logger.info("Created policy #{policy.policy_name} and attached it to role 
 #{role.role_name}.") 
  rescue Aws::Errors::ServiceError => e 
     @logger.info("Couldn't create a policy and attach it to role 
 #{role.role_name}. Here's why: ") 
     @logger.info("\t#{e.code}: #{e.message}") 
     raise 
  end 
  # Creates an inline policy for a user that lets the user assume a role. 
   # 
  # @param policy_name [String] The name to give the policy. 
  # @param user [Aws::IAM::User] The user that owns the policy. 
  # @param role [Aws::IAM::Role] The role that can be assumed. 
   # @return [Aws::IAM::UserPolicy] The newly created policy. 
  def create_user_policy(policy_name, user, role) 
    policy document = {f} Version: "2012-10-17", 
       Statement: [{ 
                      Effect: "Allow", 
                      Action: "sts:AssumeRole", 
                      Resource: role.arn 
                    }] 
     }.to_json 
     @iam_client.put_user_policy( 
       user_name: user.user_name, 
       policy_name: policy_name, 
       policy_document: policy_document 
     )
```

```
 puts("Created an inline policy for #{user.user_name} that lets the user 
assume role #{role.role name}.")
  rescue Aws::Errors::ServiceError => e 
    @logger.info("Couldn't create an inline policy for user #{user.user_name}. 
 Here's why: ") 
    @logger.info("\t#{e.code}: #{e.message}") 
    raise 
  end 
 # Creates an Amazon S3 resource with specified credentials. This is separated 
 into a 
  # factory function so that it can be mocked for unit testing. 
  # 
  # @param credentials [Aws::Credentials] The credentials used by the Amazon S3 
 resource. 
  def create_s3_resource(credentials) 
    Aws::S3::Resource.new(client: Aws::S3::Client.new(credentials: credentials)) 
  end 
  # Lists the S3 buckets for the account, using the specified Amazon S3 resource. 
 # Because the resource uses credentials with limited access, it may not be able 
 to 
  # list the S3 buckets. 
 # 
  # @param s3_resource [Aws::S3::Resource] An Amazon S3 resource. 
  def list_buckets(s3_resource) 
   count = 10 s3_resource.buckets.each do |bucket| 
      @logger.info "\t#{bucket.name}" 
     count -= 1
      break if count.zero? 
    end 
  rescue Aws::Errors::ServiceError => e 
    if e.code == "AccessDenied" 
      puts("Attempt to list buckets with no permissions: AccessDenied.") 
    else 
      @logger.info("Couldn't list buckets for the account. Here's why: ") 
      @logger.info("\t#{e.code}: #{e.message}") 
      raise 
    end 
  end 
  # Creates an AWS Security Token Service (AWS STS) client with specified 
 credentials.
```

```
 # This is separated into a factory function so that it can be mocked for unit 
 testing. 
  # 
  # @param key_id [String] The ID of the access key used by the STS client. 
  # @param key_secret [String] The secret part of the access key used by the STS 
 client. 
  def create_sts_client(key_id, key_secret) 
    Aws::STS::Client.new(access_key_id: key_id, secret_access_key: key_secret) 
  end 
 # Gets temporary credentials that can be used to assume a role. 
  # 
  # @param role_arn [String] The ARN of the role that is assumed when these 
 credentials 
  # are used. 
  # @param sts_client [AWS::STS::Client] An AWS STS client. 
  # @return [Aws::AssumeRoleCredentials] The credentials that can be used to 
 assume the role. 
  def assume_role(role_arn, sts_client) 
    credentials = Aws::AssumeRoleCredentials.new( 
      client: sts_client, 
      role_arn: role_arn, 
      role_session_name: "create-use-assume-role-scenario" 
   \lambda @logger.info("Assumed role '#{role_arn}', got temporary credentials.") 
    credentials 
  end 
 # Deletes a role. If the role has policies attached, they are detached and 
  # deleted before the role is deleted. 
  # 
  # @param role_name [String] The name of the role to delete. 
  def delete_role(role_name) 
    @iam_client.list_attached_role_policies(role_name: 
 role_name).attached_policies.each do |policy| 
      @iam_client.detach_role_policy(role_name: role_name, policy_arn: 
 policy.policy_arn) 
      @iam_client.delete_policy(policy_arn: policy.policy_arn) 
      @logger.info("Detached and deleted policy #{policy.policy_name}.") 
    end 
    @iam_client.delete_role({ role_name: role_name }) 
    @logger.info("Role deleted: #{role_name}.") 
  rescue Aws::Errors::ServiceError => e
```

```
 @logger.info("Couldn't detach policies and delete role #{role.name}. Here's 
  why:") 
     @logger.info("\t#{e.code}: #{e.message}") 
     raise 
   end 
   # Deletes a user. If the user has inline policies or access keys, they are 
  deleted 
   # before the user is deleted. 
   # 
   # @param user [Aws::IAM::User] The user to delete. 
 def delete user(user name)
     user = @iam_client.list_access_keys(user_name: user_name).access_key_metadata 
     user.each do |key| 
       @iam_client.delete_access_key({ access_key_id: key.access_key_id, 
  user_name: user_name }) 
       @logger.info("Deleted access key #{key.access_key_id} for user 
  '#{user_name}'.") 
     end 
     @iam_client.delete_user(user_name: user_name) 
     @logger.info("Deleted user '#{user_name}'.") 
  rescue Aws::IAM::Errors::ServiceError => e 
     @logger.error("Error deleting user '#{user_name}': #{e.message}") 
   end
end
# Runs the IAM create a user and assume a role scenario.
def run_scenario(scenario) 
   puts("-" * 88) 
   puts("Welcome to the IAM create a user and assume a role demo!") 
   puts("-" * 88) 
  user = scenario.create_user("doc-example-user-#{Random.uuid}") 
  user_key = scenario.create_access_key_pair(user) 
  scenario.wait(10) 
  role = scenario.create_role("doc-example-role-#{Random.uuid}", user) 
   scenario.create_and_attach_role_policy("doc-example-role-policy-
#{Random.uuid}", role) 
   scenario.create_user_policy("doc-example-user-policy-#{Random.uuid}", user, 
  role) 
   scenario.wait(10) 
  puts("Try to list buckets with credentials for a user who has no permissions.") 
   puts("Expect AccessDenied from this call.") 
   scenario.list_buckets(
```

```
 scenario.create_s3_resource(Aws::Credentials.new(user_key.access_key_id, 
  user_key.secret_access_key))) 
   puts("Now, assume the role that grants permission.") 
   temp_credentials = scenario.assume_role( 
     role.arn, scenario.create_sts_client(user_key.access_key_id, 
  user_key.secret_access_key)) 
   puts("Here are your buckets:") 
   scenario.list_buckets(scenario.create_s3_resource(temp_credentials)) 
   puts("Deleting role '#{role.role_name}' and attached policies.") 
   scenario.delete_role(role.role_name) 
   puts("Deleting user '#{user.user_name}', policies, and keys.") 
   scenario.delete_user(user.user_name) 
   puts("Thanks for watching!") 
   puts("-" * 88)
rescue Aws::Errors::ServiceError => e 
   puts("Something went wrong with the demo.") 
   puts("\t#{e.code}: #{e.message}")
end
run_scenario(ScenarioCreateUserAssumeRole.new(Aws::IAM::Client.new)) if 
  $PROGRAM_NAME == __FILE__
```
- API-Details finden Sie in den folgenden Themen der AWS SDK for Ruby-API-Referenz.
	- [AttachRolePolicy](https://docs.aws.amazon.com/goto/SdkForRubyV3/iam-2010-05-08/AttachRolePolicy)
	- [CreateAccessKey](https://docs.aws.amazon.com/goto/SdkForRubyV3/iam-2010-05-08/CreateAccessKey)
	- [CreatePolicy](https://docs.aws.amazon.com/goto/SdkForRubyV3/iam-2010-05-08/CreatePolicy)
	- [CreateRole](https://docs.aws.amazon.com/goto/SdkForRubyV3/iam-2010-05-08/CreateRole)
	- [CreateUser](https://docs.aws.amazon.com/goto/SdkForRubyV3/iam-2010-05-08/CreateUser)
	- [DeleteAccessKey](https://docs.aws.amazon.com/goto/SdkForRubyV3/iam-2010-05-08/DeleteAccessKey)
	- [DeletePolicy](https://docs.aws.amazon.com/goto/SdkForRubyV3/iam-2010-05-08/DeletePolicy)
	- [DeleteRole](https://docs.aws.amazon.com/goto/SdkForRubyV3/iam-2010-05-08/DeleteRole)
	- [DeleteUser](https://docs.aws.amazon.com/goto/SdkForRubyV3/iam-2010-05-08/DeleteUser)
	- [DeleteUserPolicy](https://docs.aws.amazon.com/goto/SdkForRubyV3/iam-2010-05-08/DeleteUserPolicy)
	- [DetachRolePolicy](https://docs.aws.amazon.com/goto/SdkForRubyV3/iam-2010-05-08/DetachRolePolicy)
	- [PutUserPolicy](https://docs.aws.amazon.com/goto/SdkForRubyV3/iam-2010-05-08/PutUserPolicy)

### Rust

# SDK für Rust

# **a**) Note

Auf gibt es mehr GitHub. Sie sehen das vollständige Beispiel und erfahren, wie Sie das [AWS-Code-Beispiel-Repository](https://github.com/awsdocs/aws-doc-sdk-examples/tree/main/rustv1/examples/iam#code-examples) einrichten und ausführen.

```
use aws_config::meta::region::RegionProviderChain;
use aws_sdk_iam::Error as iamError;
use aws_sdk_iam::{config::Credentials as iamCredentials, config::Region, Client 
 as iamClient};
use aws_sdk_s3::Client as s3Client;
use aws_sdk_sts::Client as stsClient;
use tokio::time::{sleep, Duration};
use uuid::Uuid;
#[tokio::main]
async fn main() -> Result<(), iamError> { 
     let (client, uuid, list_all_buckets_policy_document, inline_policy_document) 
 = 
         initialize_variables().await; 
     if let Err(e) = run_iam_operations( 
         client, 
         uuid, 
         list_all_buckets_policy_document, 
         inline_policy_document, 
     ) 
     .await 
     { 
         println!("{:?}", e); 
     }; 
    0k(())}
async fn initialize_variables() -> (iamClient, String, String, String) {
```

```
 let region_provider = RegionProviderChain::first_try(Region::new("us-
west-2")); 
     let shared_config = 
  aws_config::from_env().region(region_provider).load().await; 
     let client = iamClient::new(&shared_config); 
    let uuid = Unit::new_v4() .to\_string();
     let list_all_buckets_policy_document = "{ 
                  \"Version\": \"2012-10-17\", 
                  \"Statement\": [{ 
                      \"Effect\": \"Allow\", 
                      \"Action\": \"s3:ListAllMyBuckets\", 
                      \"Resource\": \"arn:aws:s3:::*\"}] 
     }" 
     .to_string(); 
     let inline_policy_document = "{ 
                  \"Version\": \"2012-10-17\", 
                  \"Statement\": [{ 
                      \"Effect\": \"Allow\", 
                      \"Action\": \"sts:AssumeRole\", 
                      \"Resource\": \"{}\"}] 
     }" 
     .to_string(); 
     ( 
         client, 
         uuid, 
         list_all_buckets_policy_document, 
         inline_policy_document, 
     )
}
async fn run_iam_operations( 
     client: iamClient, 
     uuid: String, 
     list_all_buckets_policy_document: String, 
     inline_policy_document: String,
) -> Result<(), iamError> { 
     let user = iam_service::create_user(&client, &format!("{}{}", 
  "iam_demo_user_", uuid)).await?; 
     println!("Created the user with the name: {}", user.user_name()); 
     let key = iam_service::create_access_key(&client, user.user_name()).await?;
```

```
 let assume_role_policy_document = "{ 
        \"Version\": \"2012-10-17\", 
                 \"Statement\": [{ 
                     \"Effect\": \"Allow\", 
                     \"Principal\": {\"AWS\": \"{}\"}, 
                     \"Action\": \"sts:AssumeRole\" 
                 }] 
             }" 
    .to_string() 
   replace("{}', user.arn();
    let assume_role_role = iam_service::create_role( 
        &client, 
       &format!("{}`{}``````", "iam_demo_role_", uuid),
        &assume_role_policy_document, 
    ) 
    .await?; 
   println!("Created the role with the ARN: {}", assume_role_role.arn());
    let list_all_buckets_policy = iam_service::create_policy( 
        &client, 
       &format!("{}f{}f", "iam_demo_policy_", uuid),
        &list_all_buckets_policy_document, 
   \lambda .await?; 
    println!( 
        "Created policy: {}", 
        list_all_buckets_policy.policy_name.as_ref().unwrap() 
    ); 
    let attach_role_policy_result = 
        iam_service::attach_role_policy(&client, &assume_role_role, 
 &list_all_buckets_policy) 
             .await?; 
    println!( 
        "Attached the policy to the role: {:?}", 
        attach_role_policy_result 
   );
    let inline_policy_name = format!("{}{}", "iam_demo_inline_policy_", uuid); 
    let inline_policy_document = inline_policy_document.replace("{}", 
 assume_role_role.arn()); 
    iam_service::create_user_policy(&client, &user, &inline_policy_name, 
 &inline_policy_document)
```

```
 .await?; 
    println!("Created inline policy."); 
    //First, fail to list the buckets with the user. 
    let creds = iamCredentials::from_keys(key.access_key_id(), 
 key.secret_access_key(), None); 
    let fail_config = aws_config::from_env() 
        .credentials_provider(creds.clone()) 
        .load() 
        .await; 
    println!("Fail config: {:?}", fail_config); 
    let fail_client: s3Client = s3Client::new(&fail_config); 
    match fail_client.list_buckets().send().await { 
       0k(e) => {
             println!("This should not run. {:?}", e); 
        } 
       Err(e) \Rightarrow f println!("Successfully failed with error: {:?}", e) 
        } 
    } 
    let sts_config = aws_config::from_env() 
        .credentials_provider(creds.clone()) 
        .load() 
        .await; 
    let sts_client: stsClient = stsClient::new(&sts_config); 
    sleep(Duration::from_secs(10)).await; 
   let assumed role = sts client
        .assume_role() 
        .role_arn(assume_role_role.arn()) 
        .role_session_name(&format!("{}{}", "iam_demo_assumerole_session_", 
 uuid)) 
        .send() 
        .await; 
    println!("Assumed role: {:?}", assumed_role); 
    sleep(Duration::from_secs(10)).await; 
    let assumed_credentials = iamCredentials::from_keys( 
        assumed_role 
             .as_ref() 
             .unwrap() 
             .credentials 
            .as ref() .unwrap()
```

```
 .access_key_id(), 
     assumed_role 
         .as ref() .unwrap() 
          .credentials 
          .as_ref() 
          .unwrap() 
          .secret_access_key(), 
     Some( 
          assumed_role 
               .as_ref() 
               .unwrap() 
               .credentials 
               .as_ref() 
               .unwrap() 
               .session_token 
               .clone(), 
     ), 
 ); 
 let succeed_config = aws_config::from_env() 
      .credentials_provider(assumed_credentials) 
      .load() 
      .await; 
 println!("succeed config: {:?}", succeed_config); 
 let succeed_client: s3Client = s3Client::new(&succeed_config); 
 sleep(Duration::from_secs(10)).await; 
 match succeed_client.list_buckets().send().await { 
    0k(\_) \Rightarrow println!("This should now run successfully.") 
     } 
    Err(e) \Rightarrow f println!("This should not run. {:?}", e); 
          panic!() 
     } 
 } 
 //Clean up. 
 iam_service::detach_role_policy( 
     &client, 
     assume_role_role.role_name(), 
     list_all_buckets_policy.arn().unwrap_or_default(), 
\lambda .await?;
```
}

 iam\_service::delete\_policy(&client, list\_all\_buckets\_policy).await?; iam\_service::delete\_role(&client, &assume\_role\_role).await?; println!("Deleted role {}", assume\_role\_role.role\_name()); iam\_service::delete\_access\_key(&client, &user, &key).await?; println!("Deleted key for {}", key.user\_name()); iam\_service::delete\_user\_policy(&client, &user, &inline\_policy\_name).await?; println!("Deleted inline user policy: {}", inline\_policy\_name); iam\_service::delete\_user(&client, &user).await?; println!("Deleted user {}", user.user\_name());  $0k(())$ 

- Weitere API-Informationen finden Sie in den folgenden Themen der API-Referenz zu AWS-SDK für Rust.
	- [AttachRolePolicy](https://docs.rs/releases/search?query=aws-sdk)
	- [CreateAccessKey](https://docs.rs/releases/search?query=aws-sdk)
	- [CreatePolicy](https://docs.rs/releases/search?query=aws-sdk)
	- [CreateRole](https://docs.rs/releases/search?query=aws-sdk)
	- [CreateUser](https://docs.rs/releases/search?query=aws-sdk)
	- [DeleteAccessKey](https://docs.rs/releases/search?query=aws-sdk)
	- [DeletePolicy](https://docs.rs/releases/search?query=aws-sdk)
	- [DeleteRole](https://docs.rs/releases/search?query=aws-sdk)
	- [DeleteUser](https://docs.rs/releases/search?query=aws-sdk)
	- [DeleteUserPolicy](https://docs.rs/releases/search?query=aws-sdk)
	- [DetachRolePolicy](https://docs.rs/releases/search?query=aws-sdk)
	- [PutUserPolicy](https://docs.rs/releases/search?query=aws-sdk)

Erstellen Sie schreibgeschützte und schreib- und leseberechtigte IAM-Benutzer mithilfe eines AWS-SDK

Das folgende Codebeispiel veranschaulicht, wie Sie Benutzer erstellen und ihnen Richtlinien zuweisen.

### **A** Warning

Um Sicherheitsrisiken zu vermeiden, sollten Sie IAM-Benutzer nicht zur Authentifizierung verwenden, wenn Sie eigens entwickelte Software entwickeln oder mit echten Daten arbeiten. Verwenden Sie stattdessen den Verbund mit einem Identitätsanbieter wie [AWS IAM Identity](https://docs.aws.amazon.com/singlesignon/latest/userguide/what-is.html) [Center](https://docs.aws.amazon.com/singlesignon/latest/userguide/what-is.html).

- Erstellen Sie zwei IAM-Benutzer.
- Fügen Sie eine Richtlinie zu einem Benutzer hinzu und bringen Sie Objekte in einem Amazon S3- Bucket unter.
- Fügen Sie eine Richtlinie für den zweiten Benutzer hinzu, mit der dieser Objekte aus dem Bucket abrufen kann.
- Erhalten Sie unterschiedliche Berechtigungen für den Bucket basierend auf Anmeldeinformationen des Benutzers.

### Python

SDK für Python (Boto3)

### **G** Note

Auf gibt es mehr GitHub. Sie sehen das vollständige Beispiel und erfahren, wie Sie das [AWS-Code-Beispiel-Repository](https://github.com/awsdocs/aws-doc-sdk-examples/tree/main/python/example_code/iam#code-examples) einrichten und ausführen.

Erstellen Sie Funktionen, die IAM-Benutzer-Aktionen umschließen.

```
import logging
import time
import boto3
from botocore.exceptions import ClientError
import access_key_wrapper
import policy_wrapper
logger = logging.getLogger(__name__)
iam = boto3.resource("iam")
```

```
def create_user(user_name): 
    "" "
     Creates a user. By default, a user has no permissions or access keys. 
    : param user name: The name of the user.
     :return: The newly created user. 
     """ 
     try: 
         user = iam.create_user(UserName=user_name) 
         logger.info("Created user %s.", user.name) 
     except ClientError: 
         logger.exception("Couldn't create user %s.", user_name) 
         raise 
     else: 
         return user
def update_user(user_name, new_user_name): 
    "" "
     Updates a user's name. 
     :param user_name: The current name of the user to update. 
     :param new_user_name: The new name to assign to the user. 
     :return: The updated user. 
    "" "
     try: 
         user = iam.User(user_name) 
         user.update(NewUserName=new_user_name) 
         logger.info("Renamed %s to %s.", user_name, new_user_name) 
     except ClientError: 
         logger.exception("Couldn't update name for user %s.", user_name) 
         raise 
     return user
def list_users(): 
     """ 
     Lists the users in the current account. 
     :return: The list of users. 
    "" ""
```

```
 try: 
         users = list(iam.users.all()) 
         logger.info("Got %s users.", len(users)) 
     except ClientError: 
         logger.exception("Couldn't get users.") 
         raise 
     else: 
         return users
def delete_user(user_name): 
    "" ""
     Deletes a user. Before a user can be deleted, all associated resources, 
     such as access keys and policies, must be deleted or detached. 
     :param user_name: The name of the user. 
    "" "
     try: 
         iam.User(user_name).delete() 
         logger.info("Deleted user %s.", user_name) 
     except ClientError: 
         logger.exception("Couldn't delete user %s.", user_name) 
         raise
def attach_policy(user_name, policy_arn): 
    "" ""
     Attaches a policy to a user. 
     :param user_name: The name of the user. 
     :param policy_arn: The Amazon Resource Name (ARN) of the policy. 
    "" "
     try: 
         iam.User(user_name).attach_policy(PolicyArn=policy_arn) 
         logger.info("Attached policy %s to user %s.", policy_arn, user_name) 
     except ClientError: 
         logger.exception("Couldn't attach policy %s to user %s.", policy_arn, 
  user_name) 
         raise
```

```
def detach_policy(user_name, policy_arn): 
    "" "
     Detaches a policy from a user. 
     :param user_name: The name of the user. 
     :param policy_arn: The Amazon Resource Name (ARN) of the policy. 
    "" ""
     try: 
         iam.User(user_name).detach_policy(PolicyArn=policy_arn) 
         logger.info("Detached policy %s from user %s.", policy_arn, user_name) 
     except ClientError: 
         logger.exception( 
              "Couldn't detach policy %s from user %s.", policy_arn, user_name 
         ) 
         raise
```
Erstellen Sie Funktionen, die IAM-Richtlinien-Aktionen umschließen.

```
import json
import logging
import operator
import pprint
import time
import boto3
from botocore.exceptions import ClientError
logger = logging.getLogger(__name__)
iam = boto3.resource("iam")
def create_policy(name, description, actions, resource_arn): 
    "" "
     Creates a policy that contains a single statement. 
     :param name: The name of the policy to create. 
     :param description: The description of the policy. 
     :param actions: The actions allowed by the policy. These typically take the 
                      form of service:action, such as s3:PutObject. 
     :param resource_arn: The Amazon Resource Name (ARN) of the resource this 
  policy
```

```
 applies to. This ARN can contain wildcards, such as 
                             'arn:aws:s3:::my-bucket/*' to allow actions on all 
  objects 
                            in the bucket named 'my-bucket'. 
     :return: The newly created policy. 
    "" ""
    policy\_doc = { "Version": "2012-10-17", 
          "Statement": [{"Effect": "Allow", "Action": actions, "Resource": 
  resource_arn}], 
     } 
     try: 
         policy = iam.create_policy( 
              PolicyName=name, 
              Description=description, 
              PolicyDocument=json.dumps(policy_doc), 
         \lambda logger.info("Created policy %s.", policy.arn) 
     except ClientError: 
         logger.exception("Couldn't create policy %s.", name) 
         raise 
     else: 
         return policy
def delete_policy(policy_arn): 
     """ 
     Deletes a policy. 
     :param policy_arn: The ARN of the policy to delete. 
    "" ""
     try: 
          iam.Policy(policy_arn).delete() 
         logger.info("Deleted policy %s.", policy_arn) 
     except ClientError: 
         logger.exception("Couldn't delete policy %s.", policy_arn) 
         raise
```
Erstellen Sie Funktionen, die IAM-Zugriffsschlüssel-Aktionen umschließen.

```
import logging
import boto3
from botocore.exceptions import ClientError
logger = logging.getLogger(__name__)
iam = boto3.resource("iam")
def create_key(user_name): 
    "" ""
     Creates an access key for the specified user. Each user can have a 
     maximum of two keys. 
     :param user_name: The name of the user. 
     :return: The created access key. 
    "" ""
     try: 
         key_pair = iam.User(user_name).create_access_key_pair() 
         logger.info( 
              "Created access key pair for %s. Key ID is %s.", 
              key_pair.user_name, 
              key_pair.id, 
\overline{\phantom{a}} except ClientError: 
         logger.exception("Couldn't create access key pair for %s.", user_name) 
         raise 
     else: 
         return key_pair
def delete_key(user_name, key_id): 
    "" "
     Deletes a user's access key. 
     :param user_name: The user that owns the key. 
     :param key_id: The ID of the key to delete. 
    "" "
     try: 
         key = iam.AccessKey(user_name, key_id) 
         key.delete() 
         logger.info("Deleted access key %s for %s.", key.id, key.user_name)
```

```
 except ClientError: 
     logger.exception("Couldn't delete key %s for %s", key_id, user_name) 
     raise
```
Verwenden Sie die Wrapper-Funktionen, um Benutzer mit unterschiedlichen Richtlinien zu erstellen, und verwenden Sie deren Anmeldeinformationen, um auf einen Amazon-S3-Bucket zuzugreifen.

```
def usage_demo(): 
    "" "
     Shows how to manage users, keys, and policies. 
     This demonstration creates two users: one user who can put and get objects in 
 an 
     Amazon S3 bucket, and another user who can only get objects from the bucket. 
     The demo then shows how the users can perform only the actions they are 
  permitted 
     to perform. 
    "" ""
     logging.basicConfig(level=logging.INFO, format="%(levelname)s: %(message)s") 
     print("-" * 88) 
     print("Welcome to the AWS Identity and Account Management user demo.") 
     print("-" * 88) 
     print( 
         "Users can have policies and roles attached to grant them specific " 
         "permissions." 
     ) 
     s3 = boto3.resource("s3") 
     bucket = s3.create_bucket( 
         Bucket=f"demo-iam-bucket-{time.time_ns()}", 
         CreateBucketConfiguration={ 
             "LocationConstraint": s3.meta.client.meta.region_name 
         }, 
     ) 
     print(f"Created an Amazon S3 bucket named {bucket.name}.") 
     user_read_writer = create_user("demo-iam-read-writer") 
     user_reader = create_user("demo-iam-reader") 
     print(f"Created two IAM users: {user_read_writer.name} and 
  {user_reader.name}") 
     update_user(user_read_writer.name, "demo-iam-creator") 
     update_user(user_reader.name, "demo-iam-getter")
```

```
 users = list_users() 
     user_read_writer = next( 
         user for user in users if user.user_id == user_read_writer.user_id 
     ) 
     user_reader = next(user for user in users if user.user_id == 
 user_reader.user_id) 
     print( 
         f"Changed the names of the users to {user_read_writer.name} " 
         f"and {user_reader.name}." 
    \lambda read_write_policy = policy_wrapper.create_policy( 
         "demo-iam-read-write-policy", 
         "Grants rights to create and get an object in the demo bucket.", 
         ["s3:PutObject", "s3:GetObject"], 
         f"arn:aws:s3:::{bucket.name}/*", 
    \lambda print( 
         f"Created policy {read_write_policy.policy_name} with ARN: 
 {read_write_policy.arn}" 
\bigcup print(read_write_policy.description) 
     read_policy = policy_wrapper.create_policy( 
         "demo-iam-read-policy", 
         "Grants rights to get an object from the demo bucket.", 
         "s3:GetObject", 
         f"arn:aws:s3:::{bucket.name}/*", 
\bigcup print(f"Created policy {read_policy.policy_name} with ARN: 
 {read_policy.arn}") 
     print(read_policy.description) 
     attach_policy(user_read_writer.name, read_write_policy.arn) 
     print(f"Attached {read_write_policy.policy_name} to 
 {user_read_writer.name}.") 
     attach_policy(user_reader.name, read_policy.arn) 
     print(f"Attached {read_policy.policy_name} to {user_reader.name}.") 
     user_read_writer_key = access_key_wrapper.create_key(user_read_writer.name) 
     print(f"Created access key pair for {user_read_writer.name}.") 
     user_reader_key = access_key_wrapper.create_key(user_reader.name) 
     print(f"Created access key pair for {user_reader.name}.") 
     s3_read_writer_resource = boto3.resource( 
         "s3",
```

```
 aws_access_key_id=user_read_writer_key.id, 
         aws_secret_access_key=user_read_writer_key.secret, 
    \lambda demo_object_key = f"object-{time.time_ns()}" 
     demo_object = None 
    while demo object is None:
         try: 
             demo_object = s3_read_writer_resource.Bucket(bucket.name).put_object( 
                  Key=demo_object_key, Body=b"AWS IAM demo object content!" 
) except ClientError as error: 
             if error.response["Error"]["Code"] == "InvalidAccessKeyId": 
                  print("Access key not yet available. Waiting...") 
                  time.sleep(1) 
             else: 
                  raise 
     print( 
         f"Put {demo_object_key} into {bucket.name} using " 
         f"{user_read_writer.name}'s credentials." 
    \lambda read_writer_object = s3_read_writer_resource.Bucket(bucket.name).Object( 
         demo_object_key 
    \lambda read_writer_content = read_writer_object.get()["Body"].read() 
     print(f"Got object {read_writer_object.key} using read-writer user's 
 credentials.") 
     print(f"Object content: {read_writer_content}") 
     s3_reader_resource = boto3.resource( 
         "s3", 
         aws_access_key_id=user_reader_key.id, 
         aws_secret_access_key=user_reader_key.secret, 
     ) 
     demo_content = None 
     while demo_content is None: 
         try: 
             demo_object = 
 s3_reader_resource.Bucket(bucket.name).Object(demo_object_key) 
             demo_content = demo_object.get()["Body"].read() 
             print(f"Got object {demo_object.key} using reader user's 
 credentials.") 
             print(f"Object content: {demo_content}") 
         except ClientError as error:
```

```
 if error.response["Error"]["Code"] == "InvalidAccessKeyId": 
                  print("Access key not yet available. Waiting...") 
                 time.sleep(1) 
             else: 
                 raise 
     try: 
         demo_object.delete() 
     except ClientError as error: 
         if error.response["Error"]["Code"] == "AccessDenied": 
             print("-" * 88) 
             print( 
                  "Tried to delete the object using the reader user's credentials. 
^{\prime} "Got expected AccessDenied error because the reader is not " 
                  "allowed to delete objects." 
) print("-" * 88) 
     access_key_wrapper.delete_key(user_reader.name, user_reader_key.id) 
     detach_policy(user_reader.name, read_policy.arn) 
     policy_wrapper.delete_policy(read_policy.arn) 
     delete_user(user_reader.name) 
     print(f"Deleted keys, detached and deleted policy, and deleted 
 {user_reader.name}.") 
     access_key_wrapper.delete_key(user_read_writer.name, user_read_writer_key.id) 
     detach_policy(user_read_writer.name, read_write_policy.arn) 
     policy_wrapper.delete_policy(read_write_policy.arn) 
     delete_user(user_read_writer.name) 
     print( 
         f"Deleted keys, detached and deleted policy, and deleted 
 {user_read_writer.name}." 
     ) 
     bucket.objects.delete() 
     bucket.delete() 
     print(f"Emptied and deleted {bucket.name}.") 
     print("Thanks for watching!")
```
- Weitere API-Informationen finden Sie in den folgenden Themen der API-Referenz zum AWS-SDK für Python (Boto3).
	- [AttachUserPolicy](https://docs.aws.amazon.com/goto/boto3/iam-2010-05-08/AttachUserPolicy)
	- [CreateAccessKey](https://docs.aws.amazon.com/goto/boto3/iam-2010-05-08/CreateAccessKey)
	- [CreatePolicy](https://docs.aws.amazon.com/goto/boto3/iam-2010-05-08/CreatePolicy)
	- [CreateUser](https://docs.aws.amazon.com/goto/boto3/iam-2010-05-08/CreateUser)
	- [DeleteAccessKey](https://docs.aws.amazon.com/goto/boto3/iam-2010-05-08/DeleteAccessKey)
	- [DeletePolicy](https://docs.aws.amazon.com/goto/boto3/iam-2010-05-08/DeletePolicy)
	- [DeleteUser](https://docs.aws.amazon.com/goto/boto3/iam-2010-05-08/DeleteUser)
	- [DetachUserPolicy](https://docs.aws.amazon.com/goto/boto3/iam-2010-05-08/DetachUserPolicy)
	- [ListUsers](https://docs.aws.amazon.com/goto/boto3/iam-2010-05-08/ListUsers)
	- [UpdateUser](https://docs.aws.amazon.com/goto/boto3/iam-2010-05-08/UpdateUser)

# Verwalten Sie IAM-Zugriffsschlüsseln mithilfe eines AWS-SDK

Das folgende Codebeispiel veranschaulicht, wie Sie Zugriffsschlüssel verwalten.

# **A** Warning

Um Sicherheitsrisiken zu vermeiden, sollten Sie IAM-Benutzer nicht zur Authentifizierung verwenden, wenn Sie eigens entwickelte Software entwickeln oder mit echten Daten arbeiten. Verwenden Sie stattdessen den Verbund mit einem Identitätsanbieter wie [AWS IAM Identity](https://docs.aws.amazon.com/singlesignon/latest/userguide/what-is.html) [Center](https://docs.aws.amazon.com/singlesignon/latest/userguide/what-is.html).

- Erstellen und Listen Sie Zugriffsschlüssel auf.
- Finden Sie heraus, wann und wie ein Zugriffsschlüssel zuletzt verwendet wurde.
- Zugriffsschlüssel aktualisieren und löschen.

### Python

SDK für Python (Boto3)

**a**) Note

Auf gibt es mehr GitHub. Sie sehen das vollständige Beispiel und erfahren, wie Sie das [AWS-Code-Beispiel-Repository](https://github.com/awsdocs/aws-doc-sdk-examples/tree/main/python/example_code/iam#code-examples) einrichten und ausführen.

Erstellen Sie Funktionen, die IAM-Zugriffsschlüssel-Aktionen umschließen.

```
import logging
import boto3
from botocore.exceptions import ClientError
logger = logging.getLogger(__name__)
iam = boto3.resource("iam")
def list_keys(user_name): 
     """ 
     Lists the keys owned by the specified user. 
     :param user_name: The name of the user. 
     :return: The list of keys owned by the user. 
    "" "
     try: 
         keys = list(iam.User(user_name).access_keys.all()) 
         logger.info("Got %s access keys for %s.", len(keys), user_name) 
     except ClientError: 
         logger.exception("Couldn't get access keys for %s.", user_name) 
         raise 
     else: 
         return keys
def create_key(user_name): 
    "" "
     Creates an access key for the specified user. Each user can have a 
     maximum of two keys.
```

```
 :param user_name: The name of the user. 
     :return: The created access key. 
    "" "
     try: 
         key_pair = iam.User(user_name).create_access_key_pair() 
         logger.info( 
              "Created access key pair for %s. Key ID is %s.", 
              key_pair.user_name, 
              key_pair.id, 
\overline{\phantom{a}} except ClientError: 
         logger.exception("Couldn't create access key pair for %s.", user_name) 
         raise 
     else: 
         return key_pair
def get_last_use(key_id): 
    "" "
     Gets information about when and how a key was last used. 
     :param key_id: The ID of the key to look up. 
     :return: Information about the key's last use. 
    "" "
     try: 
         response = iam.meta.client.get_access_key_last_used(AccessKeyId=key_id) 
         last_used_date = response["AccessKeyLastUsed"].get("LastUsedDate", None) 
         last_service = response["AccessKeyLastUsed"].get("ServiceName", None) 
         logger.info( 
              "Key %s was last used by %s on %s to access %s.", 
              key_id, 
              response["UserName"], 
              last_used_date, 
              last_service, 
\overline{\phantom{a}} except ClientError: 
         logger.exception("Couldn't get last use of key %s.", key_id) 
         raise 
     else: 
         return response
```

```
def update_key(user_name, key_id, activate): 
    "" "
     Updates the status of a key. 
     :param user_name: The user that owns the key. 
     :param key_id: The ID of the key to update. 
     :param activate: When True, the key is activated. Otherwise, the key is 
  deactivated. 
    "" "" ""
     try: 
         key = iam.User(user_name).AccessKey(key_id) 
         if activate: 
              key.activate() 
         else: 
              key.deactivate() 
         logger.info("%s key %s.", "Activated" if activate else "Deactivated", 
  key_id) 
     except ClientError: 
         logger.exception( 
              "Couldn't %s key %s.", "Activate" if activate else "Deactivate", 
  key_id 
          ) 
         raise
def delete_key(user_name, key_id): 
    "" ""
     Deletes a user's access key. 
     :param user_name: The user that owns the key. 
     :param key_id: The ID of the key to delete. 
    "" "
     try: 
         key = iam.AccessKey(user_name, key_id) 
         key.delete() 
         logger.info("Deleted access key %s for %s.", key.id, key.user_name) 
     except ClientError: 
         logger.exception("Couldn't delete key %s for %s", key_id, user_name) 
         raise
```
Verwenden Sie die Wrapper-Funktionen, um Zugriffsschlüssel-Aktionen für den aktuellen Benutzer auszuführen.

```
def usage_demo(): 
     """Shows how to create and manage access keys.""" 
     def print_keys(): 
         """Gets and prints the current keys for a user.""" 
         current_keys = list_keys(current_user_name) 
         print("The current user's keys are now:") 
         print(*[f"{key.id}: {key.status}" for key in current_keys], sep="\n") 
     logging.basicConfig(level=logging.INFO, format="%(levelname)s: %(message)s") 
     print("-" * 88) 
     print("Welcome to the AWS Identity and Account Management access key demo.") 
     print("-" * 88) 
     current_user_name = iam.CurrentUser().user_name 
     print( 
         f"This demo creates an access key for the current user " 
         f"({current_user_name}), manipulates the key in a few ways, and then " 
         f"deletes it." 
     ) 
     all_keys = list_keys(current_user_name) 
    if len(all\_keys) == 2: print( 
              "The current user already has the maximum of 2 access keys. To run " 
              "this demo, either delete one of the access keys or use a user " 
              "that has only 1 access key." 
\overline{\phantom{a}} else: 
         new_key = create_key(current_user_name) 
         print(f"Created a new key with id {new_key.id} and secret 
  {new_key.secret}.") 
         print_keys() 
         existing_key = next(key for key in all_keys if key != new_key) 
         last_use = get_last_use(existing_key.id)["AccessKeyLastUsed"] 
         print( 
             f"Key {all_keys[0].id} was last used to access 
  {last_use['ServiceName']} " 
             f"on {last_use['LastUsedDate']}" 
\overline{\phantom{a}}
```

```
 update_key(current_user_name, new_key.id, False) 
 print(f"Key {new_key.id} is now deactivated.") 
print keys()
 delete_key(current_user_name, new_key.id) 
 print_keys() 
 print("Thanks for watching!")
```
- Weitere API-Informationen finden Sie in den folgenden Themen der API-Referenz zum AWS-SDK für Python (Boto3).
	- [CreateAccessKey](https://docs.aws.amazon.com/goto/boto3/iam-2010-05-08/CreateAccessKey)
	- [DeleteAccessKey](https://docs.aws.amazon.com/goto/boto3/iam-2010-05-08/DeleteAccessKey)
	- [GetAccessKeyLastUsed](https://docs.aws.amazon.com/goto/boto3/iam-2010-05-08/GetAccessKeyLastUsed)
	- [ListAccessKeys](https://docs.aws.amazon.com/goto/boto3/iam-2010-05-08/ListAccessKeys)
	- [UpdateAccessKey](https://docs.aws.amazon.com/goto/boto3/iam-2010-05-08/UpdateAccessKey)

## Verwalten Sie IAM-Richtlinien mithilfe eines AWS-SDK

Wie das aussehen kann, sehen Sie am nachfolgenden Beispielcode:

- Erstellen und Auflisten von Richtlinien.
- Erstellen und Abrufen von Richtlinienversionen.
- Zurücksetzen einer Richtlinie auf eine frühere Version.
- Löschen von Richtlinien.

### Python

SDK für Python (Boto3)

### **a** Note

Auf gibt es mehr GitHub. Sie sehen das vollständige Beispiel und erfahren, wie Sie das [AWS-Code-Beispiel-Repository](https://github.com/awsdocs/aws-doc-sdk-examples/tree/main/python/example_code/iam#code-examples) einrichten und ausführen.

Erstellen Sie Funktionen, die IAM-Richtlinien-Aktionen umschließen.

```
import json
import logging
import operator
import pprint
import time
import boto3
from botocore.exceptions import ClientError
logger = logging.getLogger(__name__)
iam = boto3.resource("iam")
def create_policy(name, description, actions, resource_arn): 
     """ 
     Creates a policy that contains a single statement. 
     :param name: The name of the policy to create. 
     :param description: The description of the policy. 
     :param actions: The actions allowed by the policy. These typically take the 
                      form of service:action, such as s3:PutObject. 
     :param resource_arn: The Amazon Resource Name (ARN) of the resource this 
  policy 
                            applies to. This ARN can contain wildcards, such as 
                            'arn:aws:s3:::my-bucket/*' to allow actions on all 
  objects 
                            in the bucket named 'my-bucket'. 
     :return: The newly created policy. 
    "" "
     policy_doc = { 
         "Version": "2012-10-17", 
         "Statement": [{"Effect": "Allow", "Action": actions, "Resource": 
  resource_arn}], 
     } 
     try: 
         policy = iam.create_policy( 
             PolicyName=name, 
             Description=description, 
             PolicyDocument=json.dumps(policy_doc), 
\overline{\phantom{a}} logger.info("Created policy %s.", policy.arn) 
     except ClientError: 
         logger.exception("Couldn't create policy %s.", name)
```

```
 raise 
     else: 
         return policy
def list_policies(scope): 
    "''" Lists the policies in the current account. 
     :param scope: Limits the kinds of policies that are returned. For example, 
                    'Local' specifies that only locally managed policies are 
  returned. 
     :return: The list of policies. 
     """ 
     try: 
         policies = list(iam.policies.filter(Scope=scope)) 
         logger.info("Got %s policies in scope '%s'.", len(policies), scope) 
     except ClientError: 
         logger.exception("Couldn't get policies for scope '%s'.", scope) 
         raise 
     else: 
         return policies
def create_policy_version(policy_arn, actions, resource_arn, set_as_default): 
     """ 
     Creates a policy version. Policies can have up to five versions. The default 
     version is the one that is used for all resources that reference the policy. 
     :param policy_arn: The ARN of the policy. 
     :param actions: The actions to allow in the policy version. 
     :param resource_arn: The ARN of the resource this policy version applies to. 
     :param set_as_default: When True, this policy version is set as the default 
                              version for the policy. Otherwise, the default 
                              is not changed. 
     :return: The newly created policy version. 
    "" ""
    policy\_doc = { "Version": "2012-10-17", 
         "Statement": [{"Effect": "Allow", "Action": actions, "Resource": 
  resource_arn}], 
     }
```

```
 try: 
         policy = iam.Policy(policy_arn) 
         policy_version = policy.create_version( 
              PolicyDocument=json.dumps(policy_doc), SetAsDefault=set_as_default 
\overline{\phantom{a}} logger.info( 
              "Created policy version %s for policy %s.", 
              policy_version.version_id, 
              policy_version.arn, 
\overline{\phantom{a}} except ClientError: 
         logger.exception("Couldn't create a policy version for %s.", policy_arn) 
         raise 
     else: 
         return policy_version
def get_default_policy_statement(policy_arn): 
    "" "
     Gets the statement of the default version of the specified policy. 
     :param policy_arn: The ARN of the policy to look up. 
     :return: The statement of the default policy version. 
    "" "
     try: 
         policy = iam.Policy(policy_arn) 
         # To get an attribute of a policy, the SDK first calls get_policy. 
         policy_doc = policy.default_version.document 
         policy_statement = policy_doc.get("Statement", None) 
         logger.info("Got default policy doc for %s.", policy.policy_name) 
        logger.info(policy doc)
     except ClientError: 
         logger.exception("Couldn't get default policy statement for %s.", 
  policy_arn) 
         raise 
     else: 
         return policy_statement
def rollback_policy_version(policy_arn): 
    "" "
     Rolls back to the previous default policy, if it exists.
```

```
 1. Gets the list of policy versions in order by date. 
     2. Finds the default. 
     3. Makes the previous policy the default. 
     4. Deletes the old default version. 
     :param policy_arn: The ARN of the policy to roll back. 
     :return: The default version of the policy after the rollback. 
    "" "
     try: 
         policy_versions = sorted( 
             iam.Policy(policy_arn).versions.all(), 
             key=operator.attrgetter("create_date"), 
\overline{\phantom{a}} logger.info("Got %s versions for %s.", len(policy_versions), policy_arn) 
     except ClientError: 
         logger.exception("Couldn't get versions for %s.", policy_arn) 
         raise 
     default_version = None 
     rollback_version = None 
     try: 
         while default_version is None: 
             ver = policy_versions.pop() 
            if ver.is default version:
                 default_version = ver 
         rollback_version = policy_versions.pop() 
         rollback_version.set_as_default() 
         logger.info("Set %s as the default version.", 
 rollback_version.version_id) 
        default version.delete()
         logger.info("Deleted original default version %s.", 
 default_version.version_id) 
     except IndexError: 
        if default version is None:
             logger.warning("No default version found for %s.", policy_arn) 
         elif rollback_version is None: 
             logger.warning( 
                  "Default version %s found for %s, but no previous version exists, 
 so " 
                  "nothing to roll back to.", 
                 default_version.version_id, 
                  policy_arn, 
)
```

```
 except ClientError: 
         logger.exception("Couldn't roll back version for %s.", policy_arn) 
         raise 
     else: 
         return rollback_version
def delete_policy(policy_arn): 
    "" "
     Deletes a policy. 
     :param policy_arn: The ARN of the policy to delete. 
    "" "
     try: 
         iam.Policy(policy_arn).delete() 
         logger.info("Deleted policy %s.", policy_arn) 
     except ClientError: 
         logger.exception("Couldn't delete policy %s.", policy_arn) 
         raise
```
Verwenden Sie die Wrapper-Funktionen, um Richtlinien zu erstellen, Versionen zu aktualisieren und Informationen über sie zu erhalten.

```
def usage_demo(): 
     """Shows how to use the policy functions.""" 
     logging.basicConfig(level=logging.INFO, format="%(levelname)s: %(message)s") 
     print("-" * 88) 
     print("Welcome to the AWS Identity and Account Management policy demo.") 
     print("-" * 88) 
     print( 
         "Policies let you define sets of permissions that can be attached to " 
         "other IAM resources, like users and roles." 
     ) 
     bucket_arn = f"arn:aws:s3:::made-up-bucket-name" 
     policy = create_policy( 
         "demo-iam-policy", 
         "Policy for IAM demonstration.", 
         ["s3:ListObjects"], 
         bucket_arn,
```

```
 ) 
 print(f"Created policy {policy.policy_name}.") 
 policies = list_policies("Local") 
 print(f"Your account has {len(policies)} managed policies:") 
 print(*[pol.policy_name for pol in policies], sep=", ") 
 time.sleep(1) 
 policy_version = create_policy_version( 
     policy.arn, ["s3:PutObject"], bucket_arn, True 
 ) 
 print( 
     f"Added policy version {policy_version.version_id} to policy " 
     f"{policy.policy_name}." 
 ) 
 default_statement = get_default_policy_statement(policy.arn) 
 print(f"The default policy statement for {policy.policy_name} is:") 
 pprint.pprint(default_statement) 
 rollback_version = rollback_policy_version(policy.arn) 
 print( 
     f"Rolled back to version {rollback_version.version_id} for " 
     f"{policy.policy_name}." 
 ) 
 default_statement = get_default_policy_statement(policy.arn) 
 print(f"The default policy statement for {policy.policy_name} is now:") 
 pprint.pprint(default_statement) 
delete policy(policy.arn)
 print(f"Deleted policy {policy.policy_name}.") 
 print("Thanks for watching!")
```
- Weitere API-Informationen finden Sie in den folgenden Themen der API-Referenz zum AWS-SDK für Python (Boto3).
	- [CreatePolicy](https://docs.aws.amazon.com/goto/boto3/iam-2010-05-08/CreatePolicy)
	- [CreatePolicyVersion](https://docs.aws.amazon.com/goto/boto3/iam-2010-05-08/CreatePolicyVersion)
	- [DeletePolicy](https://docs.aws.amazon.com/goto/boto3/iam-2010-05-08/DeletePolicy)
	- [DeletePolicyVersion](https://docs.aws.amazon.com/goto/boto3/iam-2010-05-08/DeletePolicyVersion)
	- [GetPolicyVersion](https://docs.aws.amazon.com/goto/boto3/iam-2010-05-08/GetPolicyVersion)
	- [ListPolicies](https://docs.aws.amazon.com/goto/boto3/iam-2010-05-08/ListPolicies)
	- [ListPolicyVersions](https://docs.aws.amazon.com/goto/boto3/iam-2010-05-08/ListPolicyVersions)

• [SetDefaultPolicyVersion](https://docs.aws.amazon.com/goto/boto3/iam-2010-05-08/SetDefaultPolicyVersion)

### Verwalten Sie IAM-Rollen mithilfe eines AWS-SDK

Wie das aussehen kann, sehen Sie am nachfolgenden Beispielcode:

- Erstellen Sie eine IAM-Rolle.
- Anfügen und Trennen von Richtlinien für eine Rolle.
- Löschen Sie eine Rolle.

#### Python

SDK für Python (Boto3)

### **a** Note

Auf gibt es mehr GitHub. Sie sehen das vollständige Beispiel und erfahren, wie Sie das [AWS-Code-Beispiel-Repository](https://github.com/awsdocs/aws-doc-sdk-examples/tree/main/python/example_code/iam#code-examples) einrichten und ausführen.

Erstellen Sie Funktionen, die IAM-Rollen-Aktionen umschließen.

```
import json
import logging
import pprint
import boto3
from botocore.exceptions import ClientError
logger = logging.getLogger(__name__)
iam = boto3.resource("iam")
def create_role(role_name, allowed_services): 
    "" ""
     Creates a role that lets a list of specified services assume the role. 
     :param role_name: The name of the role. 
     :param allowed_services: The services that can assume the role. 
     :return: The newly created role. 
    "" ""
```

```
 trust_policy = { 
         "Version": "2012-10-17", 
         "Statement": [ 
\{\hspace{.1cm} \} "Effect": "Allow", 
                  "Principal": {"Service": service}, 
                  "Action": "sts:AssumeRole", 
 } 
              for service in allowed_services 
         ], 
     } 
     try: 
         role = iam.create_role( 
              RoleName=role_name, AssumeRolePolicyDocument=json.dumps(trust_policy) 
\overline{\phantom{a}} logger.info("Created role %s.", role.name) 
     except ClientError: 
         logger.exception("Couldn't create role %s.", role_name) 
         raise 
     else: 
         return role
def attach_policy(role_name, policy_arn): 
    "" "
     Attaches a policy to a role. 
     :param role_name: The name of the role. **Note** this is the name, not the 
 ARN. 
     :param policy_arn: The ARN of the policy. 
     """ 
     try: 
         iam.Role(role_name).attach_policy(PolicyArn=policy_arn) 
         logger.info("Attached policy %s to role %s.", policy_arn, role_name) 
     except ClientError: 
         logger.exception("Couldn't attach policy %s to role %s.", policy_arn, 
  role_name) 
         raise
def detach_policy(role_name, policy_arn):
```

```
"" ""
     Detaches a policy from a role. 
     :param role_name: The name of the role. **Note** this is the name, not the 
  ARN. 
     :param policy_arn: The ARN of the policy. 
    "" "
     try: 
          iam.Role(role_name).detach_policy(PolicyArn=policy_arn) 
         logger.info("Detached policy %s from role %s.", policy_arn, role_name) 
     except ClientError: 
         logger.exception( 
              "Couldn't detach policy %s from role %s.", policy_arn, role_name 
\overline{\phantom{a}} raise
def delete_role(role_name): 
    "" ""
     Deletes a role. 
     :param role_name: The name of the role to delete. 
    "" "
     try: 
          iam.Role(role_name).delete() 
         logger.info("Deleted role %s.", role_name) 
     except ClientError: 
         logger.exception("Couldn't delete role %s.", role_name) 
         raise
```
Verwenden Sie die Wrapper-Funktionen, um eine Rolle zu erstellen, und fügen Sie dann eine Richtlinie hinzu und trennen Sie sie.

```
def usage_demo(): 
     """Shows how to use the role functions.""" 
     logging.basicConfig(level=logging.INFO, format="%(levelname)s: %(message)s") 
     print("-" * 88) 
     print("Welcome to the AWS Identity and Account Management role demo.") 
     print("-" * 88)
```

```
 print( 
        "Roles let you define sets of permissions and can be assumed by " 
        "other entities, like users and services." 
    ) 
    print("The first 10 roles currently in your account are:") 
   roles = list roles(10) print(f"The inline policies for role {roles[0].name} are:") 
   list_policies(roles[0].name) 
    role = create_role( 
        "demo-iam-role", ["lambda.amazonaws.com", 
 "batchoperations.s3.amazonaws.com"] 
   \lambda print(f"Created role {role.name}, with trust policy:") 
    pprint.pprint(role.assume_role_policy_document) 
    policy_arn = "arn:aws:iam::aws:policy/AmazonS3ReadOnlyAccess" 
    attach_policy(role.name, policy_arn) 
   print(f"Attached policy {policy_arn} to {role.name}.") 
    print(f"Policies attached to role {role.name} are:") 
   list_attached_policies(role.name) 
    detach_policy(role.name, policy_arn) 
    print(f"Detached policy {policy_arn} from {role.name}.") 
    delete_role(role.name) 
    print(f"Deleted {role.name}.") 
    print("Thanks for watching!")
```
- Weitere API-Informationen finden Sie in den folgenden Themen der API-Referenz zum AWS-SDK für Python (Boto3).
	- [AttachRolePolicy](https://docs.aws.amazon.com/goto/boto3/iam-2010-05-08/AttachRolePolicy)
	- [CreateRole](https://docs.aws.amazon.com/goto/boto3/iam-2010-05-08/CreateRole)
	- [DeleteRole](https://docs.aws.amazon.com/goto/boto3/iam-2010-05-08/DeleteRole)
	- [DetachRolePolicy](https://docs.aws.amazon.com/goto/boto3/iam-2010-05-08/DetachRolePolicy)

Verwalten Sie Ihr IAM-Konto mithilfe eines AWS-SDK

Wie das aussehen kann, sehen Sie am nachfolgenden Beispielcode:

• Rufen Sie den Konto-Alias ab und aktualisieren Sie ihn.

- Generieren Sie einen Bericht über Benutzer und Anmeldeinformationen.
- Rufen Sie eine Zusammenfassung der Kontonutzung ab.
- Rufen Sie Details zu allen Benutzern, Gruppen, Rollen und Richtlinien in Ihrem Konto ab, einschließlich deren Beziehungen untereinander.

### Python

SDK für Python (Boto3)

**a** Note

Auf gibt es mehr GitHub. Sie sehen das vollständige Beispiel und erfahren, wie Sie das [AWS-Code-Beispiel-Repository](https://github.com/awsdocs/aws-doc-sdk-examples/tree/main/python/example_code/iam#code-examples) einrichten und ausführen.

Erstellen Sie Funktionen, die IAM-Kontoaktionen umschließen.

```
import logging
import pprint
import sys
import time
import boto3
from botocore.exceptions import ClientError
logger = logging.getLogger(__name__)
iam = boto3.resource("iam")
def list_aliases(): 
    "" "
     Gets the list of aliases for the current account. An account has at most one 
  alias. 
     :return: The list of aliases for the account. 
     """ 
     try: 
         response = iam.meta.client.list_account_aliases() 
         aliases = response["AccountAliases"] 
         if len(aliases) > 0: 
             logger.info("Got aliases for your account: %s.", ",".join(aliases)) 
         else: 
             logger.info("Got no aliases for your account.")
```

```
 except ClientError: 
         logger.exception("Couldn't list aliases for your account.") 
         raise 
     else: 
         return response["AccountAliases"]
def create_alias(alias): 
    "" ""
     Creates an alias for the current account. The alias can be used in place of 
  the 
     account ID in the sign-in URL. An account can have only one alias. When a new 
     alias is created, it replaces any existing alias. 
     :param alias: The alias to assign to the account. 
    "" "
     try: 
         iam.create_account_alias(AccountAlias=alias) 
         logger.info("Created an alias '%s' for your account.", alias) 
     except ClientError: 
         logger.exception("Couldn't create alias '%s' for your account.", alias) 
         raise
def delete alias(alias):
    "" "
     Removes the alias from the current account. 
     :param alias: The alias to remove. 
    "" ""
     try: 
         iam.meta.client.delete_account_alias(AccountAlias=alias) 
         logger.info("Removed alias '%s' from your account.", alias) 
     except ClientError: 
         logger.exception("Couldn't remove alias '%s' from your account.", alias) 
         raise
def generate_credential_report(): 
    "" "
```

```
 Starts generation of a credentials report about the current account. After 
     calling this function to generate the report, call get_credential_report 
     to get the latest report. A new report can be generated a minimum of four 
  hours 
     after the last one was generated. 
     """ 
     try: 
         response = iam.meta.client.generate_credential_report() 
         logger.info( 
              "Generating credentials report for your account. " "Current state is 
  %s.", 
              response["State"], 
\overline{\phantom{a}} except ClientError: 
         logger.exception("Couldn't generate a credentials report for your 
  account.") 
         raise 
     else: 
         return response
def get_credential_report(): 
    "" "
     Gets the most recently generated credentials report about the current 
  account. 
     :return: The credentials report. 
     """ 
     try: 
         response = iam.meta.client.get_credential_report() 
         logger.debug(response["Content"]) 
     except ClientError: 
         logger.exception("Couldn't get credentials report.") 
         raise 
     else: 
         return response["Content"]
def get_summary(): 
     """ 
     Gets a summary of account usage.
```

```
 :return: The summary of account usage. 
     """ 
     try: 
        summary = iam.AccountSummary()
         logger.debug(summary.summary_map) 
     except ClientError: 
         logger.exception("Couldn't get a summary for your account.") 
         raise 
     else: 
         return summary.summary_map
def get_authorization_details(response_filter): 
    "" "
     Gets an authorization detail report for the current account. 
     :param response_filter: A list of resource types to include in the report, 
  such 
                               as users or roles. When not specified, all resources 
                               are included. 
     :return: The authorization detail report. 
    "" "
     try: 
         account_details = iam.meta.client.get_account_authorization_details( 
              Filter=response_filter 
\overline{\phantom{a}} logger.debug(account_details) 
     except ClientError: 
         logger.exception("Couldn't get details for your account.") 
         raise 
     else: 
         return account_details
```
Rufen Sie Wrapper-Funktionen auf, um den Konto-Alias zu ändern und Berichte über das Konto zu erhalten.

```
def usage_demo(): 
     """Shows how to use the account functions.""" 
     logging.basicConfig(level=logging.INFO, format="%(levelname)s: %(message)s")
```

```
 print("-" * 88) 
 print("Welcome to the AWS Identity and Account Management account demo.") 
 print("-" * 88) 
 print( 
     "Setting an account alias lets you use the alias in your sign-in URL " 
     "instead of your account number." 
 ) 
 old_aliases = list_aliases() 
if len(old aliases) > 0:
     print(f"Your account currently uses '{old_aliases[0]}' as its alias.") 
 else: 
     print("Your account currently has no alias.") 
 for index in range(1, 3): 
    new alias = f"alias-{index}-{time.time ns()}"
     print(f"Setting your account alias to {new_alias}") 
     create_alias(new_alias) 
 current_aliases = list_aliases() 
 print(f"Your account alias is now {current_aliases}.") 
 delete_alias(current_aliases[0]) 
 print(f"Your account now has no alias.") 
 if len(old_aliases) > 0: 
     print(f"Restoring your original alias back to {old_aliases[0]}...") 
     create_alias(old_aliases[0]) 
 print("-" * 88) 
 print("You can get various reports about your account.") 
 print("Let's generate a credentials report...") 
 report_state = None 
 while report_state != "COMPLETE": 
     cred_report_response = generate_credential_report() 
     old_report_state = report_state 
     report_state = cred_report_response["State"] 
     if report_state != old_report_state: 
         print(report_state, sep="") 
     else: 
         print(".", sep="") 
     sys.stdout.flush() 
     time.sleep(1) 
 print() 
 cred_report = get_credential_report() 
col_count = 3 print(f"Got credentials report. Showing only the first {col_count} columns.") 
cred lines = \Gamma
```

```
 line.split(",")[:col_count] for line in 
  cred_report.decode("utf-8").split("\n") 
     ] 
     col_width = max([len(item) for line in cred_lines for item in line]) + 2 
     for line in cred_report.decode("utf-8").split("\n"): 
         print( 
             "".join(element.ljust(col_width) for element in line.split(",")
[:col_count]) 
\overline{\phantom{a}} print("-" * 88) 
     print("Let's get an account summary.") 
    summary = qet_summary() print("Here's your summary:") 
     pprint.pprint(summary) 
     print("-" * 88) 
     print("Let's get authorization details!") 
     details = get_authorization_details([]) 
    see_details = input("These are pretty long, do you want to see them (y/n)? ")
    if see details.lower() == v'':
         pprint.pprint(details) 
     print("-" * 88) 
     pw_policy_created = None 
    see_pw_policy = input("Want to see the password policy for the account (y/n)?
 ") 
    if see_pw_policy.lower() == "y": while True: 
             if print_password_policy(): 
                 break 
             else: 
                answer = input( "Do you want to create a default password policy (y/n)? " 
)if answer.lower() == "v": pw_policy_created = iam.create_account_password_policy() 
                 else: 
                     break 
     if pw_policy_created is not None: 
        answer = input("Do you want to delete the password policy (y/n)?")
        if answer.lower() == "v": pw_policy_created.delete() 
             print("Password policy deleted.")
```

```
 print("The SAML providers for your account are:") 
 list_saml_providers(10) 
 print("-" * 88) 
 print("Thanks for watching.")
```
- Weitere API-Informationen finden Sie in den folgenden Themen der API-Referenz zum AWS-SDK für Python (Boto3).
	- [CreateAccountAlias](https://docs.aws.amazon.com/goto/boto3/iam-2010-05-08/CreateAccountAlias)
	- [DeleteAccountAlias](https://docs.aws.amazon.com/goto/boto3/iam-2010-05-08/DeleteAccountAlias)
	- [GenerateCredentialReport](https://docs.aws.amazon.com/goto/boto3/iam-2010-05-08/GenerateCredentialReport)
	- [GetAccountAuthorizationDetails](https://docs.aws.amazon.com/goto/boto3/iam-2010-05-08/GetAccountAuthorizationDetails)
	- [GetAccountSummary](https://docs.aws.amazon.com/goto/boto3/iam-2010-05-08/GetAccountSummary)
	- [GetCredentialReport](https://docs.aws.amazon.com/goto/boto3/iam-2010-05-08/GetCredentialReport)
	- [ListAccountAliases](https://docs.aws.amazon.com/goto/boto3/iam-2010-05-08/ListAccountAliases)

### Setzen Sie eine IAM-Richtlinienversion mithilfe eines AWS-SDK zurück

Wie das aussehen kann, sehen Sie am nachfolgenden Beispielcode:

- Rufen Sie die Liste der Richtlinienversionen nach Datum sortiert ab.
- Suchen Sie die Standard-Richtlinienversion.
- Machen Sie die vorherige Version der Richtlinie zur Standardversion.
- Löschen Sie die alte Standardversion.

### Python

### SDK für Python (Boto3)

### **a** Note

Auf gibt es mehr GitHub. Sie sehen das vollständige Beispiel und erfahren, wie Sie das [AWS-Code-Beispiel-Repository](https://github.com/awsdocs/aws-doc-sdk-examples/tree/main/python/example_code/iam#code-examples) einrichten und ausführen.

```
def rollback_policy_version(policy_arn): 
    "" ""
     Rolls back to the previous default policy, if it exists. 
     1. Gets the list of policy versions in order by date. 
     2. Finds the default. 
     3. Makes the previous policy the default. 
     4. Deletes the old default version. 
     :param policy_arn: The ARN of the policy to roll back. 
     :return: The default version of the policy after the rollback. 
    "" ""
     try: 
         policy_versions = sorted( 
              iam.Policy(policy_arn).versions.all(), 
              key=operator.attrgetter("create_date"), 
\overline{\phantom{a}} logger.info("Got %s versions for %s.", len(policy_versions), policy_arn) 
     except ClientError: 
         logger.exception("Couldn't get versions for %s.", policy_arn) 
         raise 
     default_version = None 
     rollback_version = None 
     try: 
         while default_version is None: 
              ver = policy_versions.pop() 
              if ver.is_default_version: 
                  default_version = ver 
         rollback_version = policy_versions.pop() 
         rollback_version.set_as_default()
```

```
 logger.info("Set %s as the default version.", 
 rollback_version.version_id) 
        default version.delete()
         logger.info("Deleted original default version %s.", 
 default_version.version_id) 
     except IndexError: 
         if default_version is None: 
             logger.warning("No default version found for %s.", policy_arn) 
        elif rollback version is None:
             logger.warning( 
                 "Default version %s found for %s, but no previous version exists, 
 so " 
                 "nothing to roll back to.", 
                 default_version.version_id, 
                 policy_arn, 
) except ClientError: 
         logger.exception("Couldn't roll back version for %s.", policy_arn) 
         raise 
     else: 
         return rollback_version
```
- Weitere API-Informationen finden Sie in den folgenden Themen der API-Referenz zum AWS-SDK für Python (Boto3).
	- [DeletePolicyVersion](https://docs.aws.amazon.com/goto/boto3/iam-2010-05-08/DeletePolicyVersion)
	- [ListPolicyVersions](https://docs.aws.amazon.com/goto/boto3/iam-2010-05-08/ListPolicyVersions)
	- [SetDefaultPolicyVersion](https://docs.aws.amazon.com/goto/boto3/iam-2010-05-08/SetDefaultPolicyVersion)

# Arbeiten mit der IAM-Policy-Builder-API unter Verwendung eines AWS-SDK

Wie das aussehen kann, sehen Sie am nachfolgenden Beispielcode:

- Erstellen Sie IAM-Richtlinien mithilfe der objektorientierten API.
- Verwenden Sie die IAM-Policy-Builder-API mit dem IAM-Service.
#### Java

SDK für Java 2.x

## **G** Note

Auf gibt es mehr GitHub. Sie sehen das vollständige Beispiel und erfahren, wie Sie das [AWS-Code-Beispiel-Repository](https://github.com/awsdocs/aws-doc-sdk-examples/tree/main/javav2/example_code/iam#readme) einrichten und ausführen.

In den Beispielen werden folgende Importe verwendet.

```
import org.slf4j.Logger;
import org.slf4j.LoggerFactory;
import software.amazon.awssdk.policybuilder.iam.IamConditionOperator;
import software.amazon.awssdk.policybuilder.iam.IamEffect;
import software.amazon.awssdk.policybuilder.iam.IamPolicy;
import software.amazon.awssdk.policybuilder.iam.IamPolicyWriter;
import software.amazon.awssdk.policybuilder.iam.IamPrincipal;
import software.amazon.awssdk.policybuilder.iam.IamPrincipalType;
import software.amazon.awssdk.policybuilder.iam.IamResource;
import software.amazon.awssdk.policybuilder.iam.IamStatement;
import software.amazon.awssdk.regions.Region;
import software.amazon.awssdk.services.iam.IamClient;
import software.amazon.awssdk.services.iam.model.GetPolicyResponse;
import software.amazon.awssdk.services.iam.model.GetPolicyVersionResponse;
import software.amazon.awssdk.services.sts.StsClient;
import java.net.URLDecoder;
import java.nio.charset.StandardCharsets;
import java.util.Arrays;
import java.util.List;
```
Erstellen Sie eine zeitbasierte Richtlinie.

```
 public String timeBasedPolicyExample() { 
         IamPolicy policy = IamPolicy.builder() 
                           .addStatement(b -> b 
                                            .effect(IamEffect.ALLOW) 
                                             .addAction("dynamodb:GetItem")
```

```
 .addResource(IamResource.ALL) 
                                                    .addCondition(b1 -> b1 
 .operator(IamConditionOperator.DATE_GREATER_THAN) 
 .key("aws:CurrentTime") 
 .value("2020-04-01T00:00:00Z")) 
                                                    .addCondition(b1 -> b1 
 .operator(IamConditionOperator.DATE_LESS_THAN) 
 .key("aws:CurrentTime") 
 .value("2020-06-30T23:59:59Z"))) 
                                  .build();
                 // Use an IamPolicyWriter to write out the JSON string to a more 
 readable 
                 // format. 
                 return policy.toJson(IamPolicyWriter.builder() 
                                   .prettyPrint(true) 
                                  .build();
        }
```
Erstellen Sie eine Richtlinie mit mehreren Bedingungen.

```
 public String multipleConditionsExample() { 
                 IamPolicy policy = IamPolicy.builder() 
                                  .addStatement(b -> b 
                                                   .effect(IamEffect.ALLOW) 
                                                   .addAction("dynamodb:GetItem") 
 .addAction("dynamodb:BatchGetItem") 
                                                   .addAction("dynamodb:Query") 
                                                   .addAction("dynamodb:PutItem") 
                                                   .addAction("dynamodb:UpdateItem") 
                                                   .addAction("dynamodb:DeleteItem") 
 .addAction("dynamodb:BatchWriteItem") 
 .addResource("arn:aws:dynamodb:*:*:table/table-name")
```

```
 .addConditions(IamConditionOperator.STRING_EQUALS 
  .addPrefix("ForAllValues:"), 
  "dynamodb:Attributes", 
                                                                      List.of("column-
name1", "column-name2", "column-name3")) 
                                                     .addCondition(b1 -> b1 
  .operator(IamConditionOperator.STRING_EQUALS 
  .addSuffix("IfExists")) 
  .key("dynamodb:Select") 
  .value("SPECIFIC_ATTRIBUTES"))) 
                                  .build();
                  return policy.toJson(IamPolicyWriter.builder() 
                                   .prettyPrint(true).build()); 
         }
```
Verwenden Sie Prinzipale in einer Richtlinie.

```
 public String specifyPrincipalsExample() { 
                 IamPolicy policy = IamPolicy.builder() 
                                  .addStatement(b -> b 
                                                   .effect(IamEffect.DENY) 
                                                   .addAction("s3:*") 
                                                   .addPrincipal(IamPrincipal.ALL) 
 .addResource("arn:aws:s3:::BUCKETNAME/*") 
 .addResource("arn:aws:s3:::BUCKETNAME") 
                                                   .addCondition(b1 -> b1 
 .operator(IamConditionOperator.ARN_NOT_EQUALS) 
 .key("aws:PrincipalArn") 
 .value("arn:aws:iam::444455556666:user/user-name")))
```
}

```
 .build(); 
 return policy.toJson(IamPolicyWriter.builder() 
                  .prettyPrint(true).build());
```
Gewähren Sie kontoübergreifenden -Zugriff.

```
 public String allowCrossAccountAccessExample() { 
                  IamPolicy policy = IamPolicy.builder() 
                                    .addStatement(b -> b 
                                                     .effect(IamEffect.ALLOW) 
  .addPrincipal(IamPrincipalType.AWS, "111122223333") 
                                                     .addAction("s3:PutObject") 
                                                     .addResource("arn:aws:s3:::DOC-
EXAMPLE-BUCKET/*") 
                                                     .addCondition(b1 -> b1 
  .operator(IamConditionOperator.STRING_EQUALS) 
                                                                      .key("s3:x-amz-
acl") 
                                                                      .value("bucket-
owner-full-control"))) 
                                   .build();
                  return policy.toJson(IamPolicyWriter.builder() 
                                    .prettyPrint(true).build()); 
         }
```
Erstellen und laden Sie eine IamPolicy hoch.

```
 public String createAndUploadPolicyExample(IamClient iam, String 
 accountID, String policyName) { 
                // Build the policy. 
                 IamPolicy policy = IamPolicy.builder() // 'version' defaults to 
 "2012-10-17". 
                                  .addStatement(IamStatement.builder() 
                                                   .effect(IamEffect.ALLOW) 
                                                   .addAction("dynamodb:PutItem") 
 .addResource("arn:aws:dynamodb:us-east-1:" + accountID
```

```
 + ":table/
```

```
exampleTableName") 
                                                   .build().build();
                  // Upload the policy. 
                  iam.createPolicy(r -> 
  r.policyName(policyName).policyDocument(policy.toJson())); 
                  return 
  policy.toJson(IamPolicyWriter.builder().prettyPrint(true).build()); 
         }
```
Downloaden und arbeiten Sie mit einer IamPolicy.

```
 public String createNewBasedOnExistingPolicyExample(IamClient iam, String 
 accountID, String policyName, 
                         String newPolicyName) { 
                 String policyArn = "arn:aws:iam::" + accountID + ":policy/" + 
 policyName; 
                 GetPolicyResponse getPolicyResponse = iam.getPolicy(r -> 
 r.policyArn(policyArn)); 
                 String policyVersion = 
 getPolicyResponse.policy().defaultVersionId(); 
                 GetPolicyVersionResponse getPolicyVersionResponse = iam 
                                  .getPolicyVersion(r -> 
 r.policyArn(policyArn).versionId(policyVersion)); 
                 // Create an IamPolicy instance from the JSON string returned 
 from IAM. 
                 String decodedPolicy = 
URLDecoder.decode(getPolicyVersionResponse.policyVersion().document(),
                                 StandardCharsets.UTF_8); 
                 IamPolicy policy = IamPolicy.fromJson(decodedPolicy); 
 /* 
                  * All IamPolicy components are immutable, so use the copy method 
 that creates a 
                  * new instance that 
                  * can be altered in the same method call. 
 *
```

```
 * Add the ability to get an item from DynamoDB as an additional 
 action. 
*/
                 IamStatement newStatement = policy.statements().get(0).copy(s -> 
 s.addAction("dynamodb:GetItem")); 
                 // Create a new statement that replaces the original statement. 
                 IamPolicy newPolicy = policy.copy(p -> 
 p.statements(Arrays.asList(newStatement))); 
                 // Upload the new policy. IAM now has both policies. 
                 iam.createPolicy(r -> r.policyName(newPolicyName) 
                                  .policyDocument(newPolicy.toJson())); 
                 return 
 newPolicy.toJson(IamPolicyWriter.builder().prettyPrint(true).build()); 
         }
```
- Weitere Informationen finden Sie im [AWS SDK for Java 2.x-Entwicklerhandbuch.](https://docs.aws.amazon.com/sdk-for-java/latest/developer-guide/feature-iam-policy-builder.html)
- API-Details finden Sie in den folgenden Themen der AWS SDK for Java 2.x-API-Referenz.
	- [CreatePolicy](https://docs.aws.amazon.com/goto/SdkForJavaV2/iam-2010-05-08/CreatePolicy)
	- [GetPolicy](https://docs.aws.amazon.com/goto/SdkForJavaV2/iam-2010-05-08/GetPolicy)
	- [GetPolicyVersion](https://docs.aws.amazon.com/goto/SdkForJavaV2/iam-2010-05-08/GetPolicyVersion)

# Codebeispiele für AWS IoT unter Verwendung von AWS-SDKs

Die folgenden Codebeispiele veranschaulichen, wie Sie AWS IoT mit einem AWS -Software Development Kit (SDK) verwenden.

Aktionen sind Codeauszüge aus größeren Programmen und müssen im Kontext ausgeführt werden. Während Aktionen Ihnen zeigen, wie Sie einzelne Servicefunktionen aufrufen, können Sie Aktionen im Kontext der zugehörigen Szenarien und serviceübergreifenden Beispiele sehen.

Szenarien sind Codebeispiele, die Ihnen zeigen, wie Sie eine bestimmte Aufgabe ausführen können, indem Sie mehrere Funktionen innerhalb desselben Services aufrufen.

Weitere -Quellen

• [AWS IoT Entwicklerhandbuch](https://docs.aws.amazon.com/iot/latest/developerguide/what-is-aws-iot.html) – Weitere Informationen zu AWS IoT.

- [AWS IoT API-Referenz](https://docs.aws.amazon.com/iot/latest/apireference/Welcome.html) Details zu allen verfügbaren AWS IoT Aktionen.
- [AWS Entwicklerzentrum](https://aws.amazon.com/developer/code-examples/?awsf.sdk-code-examples-product=product%23iot-core) Codebeispiele, die Sie nach Kategorien oder Volltextsuchen filtern können.
- [AWS SDK-Beispiele](https://github.com/awsdocs/aws-doc-sdk-examples) GitHub Repository mit vollständigem Code in bevorzugten Sprachen. Enthält Anweisungen zum Einrichten und Ausführen des Codes.

Erste Schritte

Hallo AWS IoT

Das folgende Codebeispiel veranschaulicht die ersten Schritte mit AWS IoT.

#### Java

SDK für Java 2.x

#### **a** Note

```
import software.amazon.awssdk.regions.Region;
import software.amazon.awssdk.services.iot.IotClient;
import software.amazon.awssdk.services.iot.model.ListThingsRequest;
import software.amazon.awssdk.services.iot.model.ListThingsResponse;
import software.amazon.awssdk.services.iot.model.ThingAttribute;
import java.util.List;
public class HelloIoT { 
     public static void main(String[] args) { 
         System.out.println("Hello AWS IoT. Here is a listing of your AWS IoT 
 Things:"); 
         IotClient iotClient = IotClient.builder() 
             .region(Region.US_EAST_1) 
            .build();
         listAllThings(iotClient); 
     }
```

```
 public static void listAllThings( IotClient iotClient) { 
         ListThingsRequest thingsRequest = ListThingsRequest.builder() 
              .maxResults(10) 
             .build();
        ListThingsResponse response = iotClient.listThings(thingsRequest) ;
         List<ThingAttribute> thingList = response.things(); 
         for (ThingAttribute attribute : thingList) { 
             System.out.println("Thing name: "+attribute.thingName()); 
             System.out.println("Thing ARN: "+attribute.thingArn()); 
         } 
     }
}
```
• Weitere API-Informationen finden Sie unter [listThings](https://docs.aws.amazon.com/goto/SdkForJavaV2/iot-2015-05-28/listThings) in der APIAWS SDK for Java 2.x-Referenz für .

## Codebeispiele

- [Aktionen für AWS IoT unter Verwendung von AWS-SDKs](#page-4652-0)
	- [Anfügen eines Zertifikats an ein -AWS IoTObjekt mithilfe eines -AWSSDK](#page-4652-1)
	- [Erstellen eines -AWS IoTZertifikats mit einem AWS-SDK](#page-4654-0)
	- [Erstellen einer -AWS IoTRegel mit einem -AWSSDK](#page-4655-0)
	- [Erstellen von AWS IoT Objekten mit einem -AWSSDK](#page-4656-0)
	- [Löschen eines -AWS IoTZertifikats mit einem -AWSSDK](#page-4658-0)
	- [Löschen eines -AWS IoTObjekts mit einem -AWSSDK](#page-4659-0)
	- [Beschreiben eines -AWS IoTObjekts mit einem AWS-SDK](#page-4660-0)
	- [Trennen eines Zertifikats von einem -AWS IoTObjekt mithilfe eines -AWSSDK](#page-4662-0)
	- [Abrufen von Informationen zu einem Endpunkt mithilfe eines -AWSSDK](#page-4663-0)
	- [Auflisten Ihrer AWS IoT Zertifikate mithilfe eines -AWSSDK](#page-4666-0)
	- [Auflisten Ihrer AWS IoT Objekte mithilfe eines -AWSSDK](#page-4669-0)
	- [Abfragen des AWS IoT Suchindex mit einem -AWSSDK](#page-4672-0)
	- [Aktualisieren eines -AWS IoTObjekts mithilfe eines -AWSSDK](#page-4674-0)
- [Szenarien für AWS IoT unter Verwendung von AWS-SDKs](#page-4676-0)
- [Arbeiten mit AWS IoT Geräten, Objekten und Schatten mithilfe des SDK AWS IoT](#page-4676-1) AWS IoT 4640

## <span id="page-4652-0"></span>Aktionen für AWS IoT unter Verwendung von AWS-SDKs

Die folgenden Codebeispiele veranschaulichen, wie Sie AWS IoT mit AWS-SDKs verwenden. Jedes Beispiel ruft eine einzelne -Servicefunktion auf.

Aktionsbeispiele sind Codeauszüge aus größeren Programmen und müssen im Kontext ausgeführt werden. Sie können Aktionen im Kontext in sehen[Szenarien für AWS IoT unter Verwendung von](#page-4676-0) [AWS-SDKs.](#page-4676-0)

## Beispiele

- [Anfügen eines Zertifikats an ein -AWS IoTObjekt mithilfe eines -AWSSDK](#page-4652-1)
- [Erstellen eines -AWS IoTZertifikats mit einem AWS-SDK](#page-4654-0)
- [Erstellen einer -AWS IoTRegel mit einem -AWSSDK](#page-4655-0)
- [Erstellen von AWS IoT Objekten mit einem -AWSSDK](#page-4656-0)
- [Löschen eines -AWS IoTZertifikats mit einem -AWSSDK](#page-4658-0)
- [Löschen eines -AWS IoTObjekts mit einem -AWSSDK](#page-4659-0)
- [Beschreiben eines -AWS IoTObjekts mit einem AWS-SDK](#page-4660-0)
- [Trennen eines Zertifikats von einem -AWS IoTObjekt mithilfe eines -AWSSDK](#page-4662-0)
- [Abrufen von Informationen zu einem Endpunkt mithilfe eines -AWSSDK](#page-4663-0)
- [Auflisten Ihrer AWS IoT Zertifikate mithilfe eines -AWSSDK](#page-4666-0)
- [Auflisten Ihrer AWS IoT Objekte mithilfe eines -AWSSDK](#page-4669-0)
- [Abfragen des AWS IoT Suchindex mit einem -AWSSDK](#page-4672-0)
- [Aktualisieren eines -AWS IoTObjekts mithilfe eines -AWSSDK](#page-4674-0)

## <span id="page-4652-1"></span>Anfügen eines Zertifikats an ein -AWS IoTObjekt mithilfe eines -AWSSDK

Die folgenden Codebeispiele zeigen, wie Sie ein -AWS IoTZertifikat anfügen.

CLI

## AWS CLI

So fügen Sie ein Zertifikat an Ihr Objekt an

Im folgenden attach-thing-principal Beispiel wird ein Zertifikat an das MyTemperatureSensor Objekt angehängt. Das Zertifikat wird durch einen ARN identifiziert. Sie finden den ARN für ein Zertifikat in der AWS IoT-Konsole.

```
aws iot attach-thing-principal \ 
     --thing-name MyTemperatureSensor \ 
     --principal arn:aws:iot:us-
west-2:123456789012:cert/2e1eb273792174ec2b9bf4e9b37e6c6c692345499506002a35159767055278e8
```
Mit diesem Befehl wird keine Ausgabe zurückgegeben.

Weitere Informationen finden Sie unter [Verwalten von Objekten mit der -Registry](https://docs.aws.amazon.com/iot/latest/developerguide/thing-registry.html) im AWS IoT-Entwicklerhandbuch.

• API-Details finden Sie unter [AttachThingPrincipal](https://awscli.amazonaws.com/v2/documentation/api/latest/reference/iot/attach-thing-principal.html) in der AWS CLI -Befehlsreferenz.

#### Java

SDK für Java 2.x

## **G** Note

```
 public static void attachCertificateToThing(IotClient iotClient, String 
 thingName, String certificateArn) { 
        // Attach the certificate to the thing. 
        AttachThingPrincipalRequest principalRequest = 
 AttachThingPrincipalRequest.builder() 
            .thingName(thingName) 
            .principal(certificateArn) 
           .build();
        AttachThingPrincipalResponse attachResponse = 
 iotClient.attachThingPrincipal(principalRequest); 
        // Verify the attachment was successful. 
        if (attachResponse.sdkHttpResponse().isSuccessful()) { 
            System.out.println("Certificate attached to Thing successfully.");
```

```
 // Print additional information about the Thing. 
            describeThing(iotClient, thingName); 
        } else { 
            System.err.println("Failed to attach certificate to Thing. HTTP 
 Status Code: " + 
                 attachResponse.sdkHttpResponse().statusCode()); 
        } 
    }
```
• Weitere API-Informationen finden Sie unter [AttachThingPrincipal](https://docs.aws.amazon.com/goto/SdkForJavaV2/iot-2015-05-28/AttachThingPrincipal) in der APIAWS SDK for Java 2.x-Referenz für .

<span id="page-4654-0"></span>Erstellen eines -AWS IoTZertifikats mit einem AWS-SDK

Das folgende Codebeispiel zeigt, wie Sie ein -AWS IoTZertifikat erstellen.

Java

SDK für Java 2.x

**a** Note

```
 public static String createCertificate(IotClient iotClient) { 
        try { 
            CreateKeysAndCertificateResponse response = 
 iotClient.createKeysAndCertificate(); 
            String certificatePem = response.certificatePem(); 
            String certificateArn = response.certificateArn(); 
            // Print the details. 
            System.out.println("\nCertificate:"); 
            System.out.println(certificatePem); 
            System.out.println("\nCertificate ARN:"); 
            System.out.println(certificateArn); 
            return certificateArn;
```

```
 } catch (IotException e) { 
         System.err.println(e.awsErrorDetails().errorMessage()); 
         System.exit(1); 
     } 
     return ""; 
 }
```
• Weitere API-Informationen finden Sie unter [CreateKeysAndCertificate](https://docs.aws.amazon.com/goto/SdkForJavaV2/iot-2015-05-28/CreateKeysAndCertificate) in der APIAWS SDK for Java 2.x-Referenz für .

<span id="page-4655-0"></span>Erstellen einer -AWS IoTRegel mit einem -AWSSDK

Das folgende Codebeispiel zeigt, wie Sie eine -AWS IoTRegel erstellen.

Java

SDK für Java 2.x

```
a Note
```

```
 public static void createIoTRule(IotClient iotClient, String roleARN, String 
 ruleName, String action) { 
        try { 
             String sql = "SELECT * FROM '" + TOPIC + "'"; 
             SnsAction action1 = SnsAction.builder() 
                 .targetArn(action) 
                 .roleArn(roleARN) 
                 .build(); 
            // Create the action. 
             Action myAction = Action.builder() 
                 .sns(action1) 
                 .build();
```

```
 // Create the topic rule payload. 
             TopicRulePayload topicRulePayload = TopicRulePayload.builder() 
                 .sql(sql) 
                 .actions(myAction) 
                 .build(); 
             // Create the topic rule request. 
             CreateTopicRuleRequest topicRuleRequest = 
 CreateTopicRuleRequest.builder() 
                 .ruleName(ruleName) 
                 .topicRulePayload(topicRulePayload) 
                .build();
             // Create the rule. 
             iotClient.createTopicRule(topicRuleRequest); 
             System.out.println("IoT Rule created successfully."); 
        } catch (IotException e) { 
             System.err.println(e.getMessage()); 
             System.exit(1); 
        } 
    }
```
• Weitere API-Informationen finden Sie unter [CreateTopicRule](https://docs.aws.amazon.com/goto/SdkForJavaV2/iot-2015-05-28/CreateTopicRule) in der APIAWS SDK for Java 2.x-Referenz für .

<span id="page-4656-0"></span>Erstellen von AWS IoT Objekten mit einem -AWSSDK

Die folgenden Codebeispiele zeigen, wie Sie ein -AWS IoTObjekt erstellen.

CLI

AWS CLI

Beispiel 1: So erstellen Sie einen Objektdatensatz in der Registrierung

Im folgenden create-thing Beispiel wird ein Eintrag für ein Gerät in der AWS IoT-Objektregistrierung erstellt.

```
aws iot create-thing \setminus --thing-name SampleIoTThing
```
Ausgabe:

```
{ 
     "thingName": "SampleIoTThing", 
     "thingArn": "arn:aws:iot:us-west-2: 123456789012:thing/SampleIoTThing", 
     "thingId": " EXAMPLE1-90ab-cdef-fedc-ba987EXAMPLE "
}
```
Beispiel 2: So definieren Sie ein Objekt, das einem Objekttyp zugeordnet ist

Im folgenden create-thing Beispiel wird ein Objekt mit dem angegebenen Objekttyp und seinen Attributen erstellt.

```
aws iot create-thing \ 
     --thing-name "MyLightBulb" \ 
     --thing-type-name "LightBulb" \ 
     --attribute-payload "{"attributes": {"wattage":"75", "model":"123"}}"
```
Ausgabe:

```
{ 
     "thingName": "MyLightBulb", 
     "thingArn": "arn:aws:iot:us-west-2:123456789012:thing/MyLightBulb", 
     "thingId": "40da2e73-c6af-406e-b415-15acae538797"
}
```
Weitere Informationen finden Sie unter [Verwalten von Objekten mit der Registrierung](https://docs.aws.amazon.com/iot/latest/developerguide/thing-registry.html) und [den](https://docs.aws.amazon.com/iot/latest/developerguide/thing-types.html) [Objekttypen](https://docs.aws.amazon.com/iot/latest/developerguide/thing-types.html) im AWS IoT-Entwicklerhandbuch.

• API-Details finden Sie unter [CreateThing](https://awscli.amazonaws.com/v2/documentation/api/latest/reference/iot/create-thing.html) in der AWS CLI -Befehlsreferenz.

#### Java

SDK für Java 2.x

## **a** Note

```
 public static void createIoTThing(IotClient iotClient, String thingName) { 
        try { 
            CreateThingRequest createThingRequest = CreateThingRequest.builder() 
                 .thingName(thingName) 
                 .build(); 
            CreateThingResponse createThingResponse = 
 iotClient.createThing(createThingRequest); 
            System.out.println(thingName +" was successfully created. The ARN 
value is " + createThingResponse.thingArn());
        } catch (IotException e) { 
            System.err.println(e.awsErrorDetails().errorMessage()); 
            System.exit(1); 
        } 
    }
```
• Weitere API-Informationen finden Sie unter [CreateThing](https://docs.aws.amazon.com/goto/SdkForJavaV2/iot-2015-05-28/CreateThing) in der APIAWS SDK for Java 2.x-Referenz für .

<span id="page-4658-0"></span>Löschen eines -AWS IoTZertifikats mit einem -AWSSDK

Die folgenden Codebeispiele zeigen, wie Sie ein -AWS IoTZertifikat löschen.

CLI

AWS CLI

So löschen Sie ein Gerätezertifikat

Im folgenden delete-certificate Beispiel wird das Gerätezertifikat mit der angegebenen ID gelöscht.

```
aws iot delete-certificate \ 
     --certificate-id 
  c0c57bbc8baaf4631a9a0345c957657f5e710473e3ddbee1428d216d54d53ac9
```
Mit diesem Befehl wird keine Ausgabe zurückgegeben.

Weitere Informationen finden Sie unter [DeleteCertificate](https://docs.aws.amazon.com/iot/latest/apireference/API_DeleteCertificate.html) in der AWS IoT-API-Referenz .

• API-Details finden Sie unter [DeleteCertificate](https://awscli.amazonaws.com/v2/documentation/api/latest/reference/iot/delete-certificate.html) in der AWS CLI -Befehlsreferenz.

Java

SDK für Java 2.x

**a** Note

Auf gibt es mehr GitHub. Sie sehen das vollständige Beispiel und erfahren, wie Sie das [AWS-Code-Beispiel-Repository](https://github.com/awsdocs/aws-doc-sdk-examples/tree/main/javav2/example_code/iot#readme) einrichten und ausführen.

```
 public static void deleteCertificate(IotClient iotClient, String 
 certificateArn ) { 
        DeleteCertificateRequest certificateProviderRequest = 
 DeleteCertificateRequest.builder() 
             .certificateId(extractCertificateId(certificateArn)) 
           .build();
        iotClient.deleteCertificate(certificateProviderRequest); 
        System.out.println(certificateArn +" was successfully deleted."); 
    }
```
• Weitere API-Informationen finden Sie unter [DeleteCertificate](https://docs.aws.amazon.com/goto/SdkForJavaV2/iot-2015-05-28/DeleteCertificate) in der APIAWS SDK for Java 2.x-Referenz für .

<span id="page-4659-0"></span>Löschen eines -AWS IoTObjekts mit einem -AWSSDK

Die folgenden Codebeispiele zeigen, wie Sie ein -AWS IoTObjekt löschen.

CLI

AWS CLI

So zeigen Sie detaillierte Informationen zu einem Objekt an

Im folgenden delete-thing Beispiel wird ein Objekt aus der AWS IoT-Registrierung für Ihr AWS Konto gelöscht.

aws iot delete-thing --thing-name "FourthBulb"

Mit diesem Befehl wird keine Ausgabe zurückgegeben.

Weitere Informationen finden Sie unter [Verwalten von Objekten mit der -Registry](https://docs.aws.amazon.com/iot/latest/developerguide/thing-registry.html) im AWS IoT-Entwicklerhandbuch.

• API-Details finden Sie unter [DeleteThing](https://awscli.amazonaws.com/v2/documentation/api/latest/reference/iot/delete-thing.html) in der AWS CLI -Befehlsreferenz.

#### Java

SDK für Java 2.x

#### **a** Note

Auf gibt es mehr GitHub. Sie sehen das vollständige Beispiel und erfahren, wie Sie das [AWS-Code-Beispiel-Repository](https://github.com/awsdocs/aws-doc-sdk-examples/tree/main/javav2/example_code/iot#readme) einrichten und ausführen.

```
 public static void deleteIoTThing(IotClient iotClient, String thingName) { 
     try { 
         DeleteThingRequest deleteThingRequest = DeleteThingRequest.builder() 
              .thingName(thingName) 
             .build();
         iotClient.deleteThing(deleteThingRequest); 
         System.out.println("Deleted Thing " + thingName); 
     } catch (IotException e) { 
         System.err.println(e.awsErrorDetails().errorMessage()); 
         System.exit(1); 
     } 
 }
```
• Weitere API-Informationen finden Sie unter [DeleteThing](https://docs.aws.amazon.com/goto/SdkForJavaV2/iot-2015-05-28/DeleteThing) in der APIAWS SDK for Java 2.x-Referenz für .

<span id="page-4660-0"></span>Beschreiben eines -AWS IoTObjekts mit einem AWS-SDK

Die folgenden Codebeispiele zeigen, wie Sie ein -AWS IoTObjekt beschreiben.

## CLI

## AWS CLI

So zeigen Sie detaillierte Informationen zu einem Objekt an

Im folgenden describe-thing Beispiel werden Informationen zu einem Objekt (Gerät) angezeigt, das in der AWS IoT-Registrierung für Ihr AWS Konto definiert ist.

aws iot describe-thing --thing-name "MyLightBulb"

Ausgabe:

```
{ 
     "defaultClientId": "MyLightBulb", 
     "thingName": "MyLightBulb", 
     "thingId": "40da2e73-c6af-406e-b415-15acae538797", 
     "thingArn": "arn:aws:iot:us-west-2:123456789012:thing/MyLightBulb", 
     "thingTypeName": "LightBulb", 
     "attributes": { 
          "model": "123", 
          "wattage": "75" 
     }, 
     "version": 1
}
```
Weitere Informationen finden Sie unter [Verwalten von Objekten mit der -Registry](https://docs.aws.amazon.com/iot/latest/developerguide/thing-registry.html) im AWS IoT-Entwicklerhandbuch.

• API-Details finden Sie unter [DescribeThing](https://awscli.amazonaws.com/v2/documentation/api/latest/reference/iot/describe-thing.html) in der AWS CLI -Befehlsreferenz.

#### Java

SDK für Java 2.x

#### **a** Note

Auf gibt es mehr GitHub. Sie sehen das vollständige Beispiel und erfahren, wie Sie das [AWS-Code-Beispiel-Repository](https://github.com/awsdocs/aws-doc-sdk-examples/tree/main/javav2/example_code/iot#readme) einrichten und ausführen.

private static void describeThing(IotClient iotClient, String thingName) {

 try { DescribeThingRequest thingRequest = DescribeThingRequest.builder() .thingName(thingName) .build() ; // Print Thing details. DescribeThingResponse describeResponse = iotClient.describeThing(thingRequest); System.out.println("Thing Details:"); System.out.println("Thing Name: " + describeResponse.thingName()); System.out.println("Thing ARN: " + describeResponse.thingArn()); } catch (IotException e) { System.err.println(e.awsErrorDetails().errorMessage()); System.exit(1); } }

• Weitere API-Informationen finden Sie unter [DescribeThing](https://docs.aws.amazon.com/goto/SdkForJavaV2/iot-2015-05-28/DescribeThing) in der APIAWS SDK for Java 2.x-Referenz für .

<span id="page-4662-0"></span>Trennen eines Zertifikats von einem -AWS IoTObjekt mithilfe eines -AWSSDK

Die folgenden Codebeispiele zeigen, wie Sie ein -AWS IoTZertifikat trennen.

CLI

AWS CLI

So trennen Sie ein Zertifikat/Prinzipal von einem Objekt

Im folgenden detach-thing-principal Beispiel wird ein Zertifikat, das einen Prinzipal darstellt, aus dem angegebenen Objekt entfernt.

```
aws iot detach-thing-principal \ 
     --thing-name "MyLightBulb" \ 
     --principal "arn:aws:iot:us-
west-2:123456789012:cert/604c48437a57b7d5fc5d137c5be75011c6ee67c9a6943683a1acb4b1626bac36"
```
Mit diesem Befehl wird keine Ausgabe zurückgegeben.

Weitere Informationen finden Sie unter [Verwalten von Objekten mit der -Registry](https://docs.aws.amazon.com/iot/latest/developerguide/thing-registry.html) im AWS IoT-Entwicklerhandbuch.

• API-Details finden Sie unter [DetachThingPrincipal](https://awscli.amazonaws.com/v2/documentation/api/latest/reference/iot/detach-thing-principal.html) in der AWS CLI -Befehlsreferenz.

## Java

SDK für Java 2.x

## **a** Note

Auf gibt es mehr GitHub. Sie sehen das vollständige Beispiel und erfahren, wie Sie das [AWS-Code-Beispiel-Repository](https://github.com/awsdocs/aws-doc-sdk-examples/tree/main/javav2/example_code/iot#readme) einrichten und ausführen.

```
 public static void detachThingPrincipal(IotClient iotClient, String 
 thingName, String certificateArn){ 
        try { 
            DetachThingPrincipalRequest thingPrincipalRequest = 
 DetachThingPrincipalRequest.builder() 
                 .principal(certificateArn) 
                 .thingName(thingName) 
                 .build(); 
            iotClient.detachThingPrincipal(thingPrincipalRequest); 
            System.out.println(certificateArn +" was successfully removed from " 
 +thingName); 
        } catch (IotException e) { 
            System.err.println(e.awsErrorDetails().errorMessage()); 
            System.exit(1); 
        } 
    }
```
• Weitere API-Informationen finden Sie unter [DetachThingPrincipal](https://docs.aws.amazon.com/goto/SdkForJavaV2/iot-2015-05-28/DetachThingPrincipal) in der APIAWS SDK for Java 2.x-Referenz für .

<span id="page-4663-0"></span>Abrufen von Informationen zu einem Endpunkt mithilfe eines -AWSSDK

Die folgenden Codebeispiele zeigen, wie Sie AWS IoT Endpunktinformationen abrufen.

## CLI

## AWS CLI

Beispiel 1: So rufen Sie Ihren aktuellen AWS Endpunkt ab

Im folgenden describe-endpoint Beispiel wird der AWS Standardendpunkt abgerufen, auf den alle Befehle angewendet werden.

aws iot describe-endpoint

## Ausgabe:

```
{ 
     "endpointAddress": "abc123defghijk.iot.us-west-2.amazonaws.com"
}
```
Weitere Informationen finden Sie unter [DescribeEndpoint](https://docs.aws.amazon.com/iot/latest/developerguide/iot-commands.html#api-iot-DescribeEndpoint) im AWS IoT-Entwicklerhandbuch.

Beispiel 2: So rufen Sie Ihren ATS-Endpunkt ab

Im folgenden describe-endpoint Beispiel wird der Amazon Trust Services (ATS)-Endpunkt abgerufen.

```
aws iot describe-endpoint \ 
     --endpoint-type iot:Data-ATS
```
Ausgabe:

```
{ 
     "endpointAddress": "abc123defghijk-ats.iot.us-west-2.amazonaws.com"
}
```
Weitere Informationen finden Sie unter [X.509-Zertifikate und AWS IoT](https://docs.aws.amazon.com/iot/latest/developerguide/managing-device-certs.html) im AWS IoT-Entwicklerhandbuch.

• API-Details finden Sie unter [DescribeEndpoint](https://awscli.amazonaws.com/v2/documentation/api/latest/reference/iot/describe-endpoint.html) in der AWS CLI -Befehlsreferenz.

#### Java

SDK für Java 2.x

## **a** Note

Auf gibt es mehr GitHub. Sie sehen das vollständige Beispiel und erfahren, wie Sie das [AWS-Code-Beispiel-Repository](https://github.com/awsdocs/aws-doc-sdk-examples/tree/main/javav2/example_code/iot#readme) einrichten und ausführen.

```
 public static String describeEndpoint(IotClient iotClient) { 
         try { 
             DescribeEndpointResponse endpointResponse = 
  iotClient.describeEndpoint(DescribeEndpointRequest.builder().build()); 
             // Get the endpoint URL. 
            String endpointUrl = endpointResponse.endpointAddress();
             String exString = getValue(endpointUrl); 
             String fullEndpoint = "https://"+exString+"-ats.iot.us-
east-1.amazonaws.com"; 
             System.out.println("Full Endpoint URL: "+fullEndpoint); 
             return fullEndpoint; 
         } catch (IotException e) { 
             System.err.println(e.awsErrorDetails().errorMessage()); 
             System.exit(1); 
         } 
         return "" ; 
     }
```
• Weitere API-Informationen finden Sie unter [DescribeEndpoint](https://docs.aws.amazon.com/goto/SdkForJavaV2/iot-2015-05-28/DescribeEndpoint) in der APIAWS SDK for Java 2.x-Referenz für .

#### Rust

## SDK für Rust

## **a** Note

Auf gibt es mehr GitHub. Sie sehen das vollständige Beispiel und erfahren, wie Sie das [AWS-Code-Beispiel-Repository](https://github.com/awsdocs/aws-doc-sdk-examples/tree/main/rustv1/examples/iot#code-examples) einrichten und ausführen.

```
async fn show_address(client: &Client, endpoint_type: &str) -> Result<(), Error> 
 \left\{ \right. let resp = client 
          .describe_endpoint() 
          .endpoint_type(endpoint_type) 
          .send() 
          .await?; 
     println!("Endpoint address: {}", resp.endpoint_address.unwrap()); 
     println!(); 
    0k(())}
```
• Weitere API-Informationen finden Sie unter [DescribeEndpoint](https://docs.rs/releases/search?query=aws-sdk) in der AWS API-Referenz zum -SDK für Rust.

<span id="page-4666-0"></span>Auflisten Ihrer AWS IoT Zertifikate mithilfe eines -AWSSDK

Die folgenden Codebeispiele zeigen, wie Sie Ihre AWS IoT Zertifikate auflisten.

CLI

AWS CLI

Beispiel 1: So listen Sie die in Ihrem AWS Konto registrierten Zertifikate auf

Im folgenden list-certificates Beispiel werden alle Zertifikate aufgelistet, die in Ihrem Konto registriert sind. Wenn Sie mehr als das Standard-Paging-Limit von 25 haben, können

Sie den nextMarker Antwortwert aus diesem Befehl verwenden und ihn dem nächsten Befehl bereitstellen, um den nächsten Ergebnisstapel zu erhalten. Wiederholen Sie den Vorgang, bis ohne Wert nextMarker zurückgibt.

```
aws iot list-certificates
```
#### Ausgabe:

```
{ 
     "certificates": [ 
        \{ "certificateArn": "arn:aws:iot:us-
west-2:123456789012:cert/604c48437a57b7d5fc5d137c5be75011c6ee67c9a6943683a1acb4b1626bac36", 
              "certificateId": 
  "604c48437a57b7d5fc5d137c5be75011c6ee67c9a6943683a1acb4b1626bac36", 
              "status": "ACTIVE", 
              "creationDate": 1556810537.617 
         }, 
         { 
              "certificateArn": "arn:aws:iot:us-
west-2:123456789012:cert/262a1ac8a7d8aa72f6e96e365480f7313aa9db74b8339ec65d34dc3074e1c31e", 
              "certificateId": 
  "262a1ac8a7d8aa72f6e96e365480f7313aa9db74b8339ec65d34dc3074e1c31e", 
              "status": "ACTIVE", 
              "creationDate": 1546447050.885 
         }, 
        \{ "certificateArn": "arn:aws:iot:us-west-2:123456789012:cert/
b193ab7162c0fadca83246d24fa090300a1236fe58137e121b011804d8ac1d6b", 
              "certificateId": 
  "b193ab7162c0fadca83246d24fa090300a1236fe58137e121b011804d8ac1d6b", 
              "status": "ACTIVE", 
              "creationDate": 1546292258.322 
         }, 
         { 
              "certificateArn": "arn:aws:iot:us-
west-2:123456789012:cert/7aebeea3845d14a44ec80b06b8b78a89f3f8a706974b8b34d18f5adf0741db42", 
              "certificateId": 
  "7aebeea3845d14a44ec80b06b8b78a89f3f8a706974b8b34d18f5adf0741db42", 
              "status": "ACTIVE", 
              "creationDate": 1541457693.453 
         }, 
         {
```

```
 "certificateArn": "arn:aws:iot:us-
west-2:123456789012:cert/54458aa39ebb3eb39c91ffbbdcc3a6ca1c7c094d1644b889f735a6fc2cd9a7e3", 
              "certificateId": 
  "54458aa39ebb3eb39c91ffbbdcc3a6ca1c7c094d1644b889f735a6fc2cd9a7e3", 
              "status": "ACTIVE", 
              "creationDate": 1541113568.611 
         }, 
         { 
              "certificateArn": "arn:aws:iot:us-
west-2:123456789012:cert/4f0ba725787aa94d67d2fca420eca022242532e8b3c58e7465c7778b443fd65e", 
              "certificateId": 
  "4f0ba725787aa94d67d2fca420eca022242532e8b3c58e7465c7778b443fd65e", 
              "status": "ACTIVE", 
              "creationDate": 1541022751.983 
         } 
     ]
}
```
• API-Details finden Sie unter [ListCertificates](https://awscli.amazonaws.com/v2/documentation/api/latest/reference/iot/list-certificates.html) in der AWS CLI -Befehlsreferenz.

#### Java

## SDK für Java 2.x

## **a** Note

```
 public static void listCertificates(IotClient iotClient) { 
     ListCertificatesResponse response = iotClient.listCertificates(); 
     List<Certificate> certList = response.certificates(); 
     for (Certificate cert : certList) { 
         System.out.println("Cert id: " + cert.certificateId()); 
         System.out.println("Cert Arn: " + cert.certificateArn()); 
     } 
 }
```
• Weitere API-Informationen finden Sie unter [ListCertificates](https://docs.aws.amazon.com/goto/SdkForJavaV2/iot-2015-05-28/ListCertificates) in der APIAWS SDK for Java 2.x-Referenz für .

<span id="page-4669-0"></span>Auflisten Ihrer AWS IoT Objekte mithilfe eines -AWSSDK

Die folgenden Codebeispiele zeigen, wie Sie Ihre AWS IoT Objekte auflisten.

## CLI

AWS CLI

Beispiel 1: So listen Sie alle Objekte in der Registrierung auf

Im folgenden list-things Beispiel werden die Objekte (Geräte) aufgeführt, die in der AWS IoT-Registrierung für Ihr AWS Konto definiert sind.

aws iot list-things

Ausgabe:

```
{ 
     "things": [ 
          { 
              "thingName": "ThirdBulb", 
              "thingTypeName": "LightBulb", 
              "thingArn": "arn:aws:iot:us-west-2:123456789012:thing/ThirdBulb", 
              "attributes": { 
                   "model": "123", 
                   "wattage": "75" 
              }, 
              "version": 2 
          }, 
          { 
              "thingName": "MyOtherLightBulb", 
              "thingTypeName": "LightBulb", 
              "thingArn": "arn:aws:iot:us-west-2:123456789012:thing/
MyOtherLightBulb", 
              "attributes": { 
                   "model": "123", 
                   "wattage": "75" 
              }, 
              "version": 3
```

```
 }, 
          { 
              "thingName": "MyLightBulb", 
              "thingTypeName": "LightBulb", 
              "thingArn": "arn:aws:iot:us-west-2:123456789012:thing/MyLightBulb", 
              "attributes": { 
                   "model": "123", 
                   "wattage": "75" 
              }, 
              "version": 1 
          }, 
          { 
          "thingName": "SampleIoTThing", 
          "thingArn": "arn:aws:iot:us-west-2:123456789012:thing/SampleIoTThing", 
          "attributes": {}, 
          "version": 1 
          } 
     ]
}
```
Beispiel 2: So listen Sie die definierten Objekte mit einem bestimmten Attribut auf

Im folgenden list-things Beispiel wird eine Liste von Objekten mit einem Attribut namens angezeigtwattage.

```
aws iot list-things \ 
     --attribute-name wattage
```
Ausgabe:

```
{ 
     "things": [ 
          { 
               "thingName": "MyLightBulb", 
              "thingTypeName": "LightBulb", 
               "thingArn": "arn:aws:iot:us-west-2:123456789012:thing/MyLightBulb", 
              "attributes": { 
                   "model": "123", 
                   "wattage": "75" 
              }, 
               "version": 1 
          },
```

```
 { 
               "thingName": "MyOtherLightBulb", 
               "thingTypeName": "LightBulb", 
               "thingArn": "arn:aws:iot:us-west-2:123456789012:thing/
MyOtherLightBulb", 
               "attributes": { 
                    "model": "123", 
                    "wattage": "75" 
               }, 
               "version": 3 
          } 
    \mathbf{I}}
```
Weitere Informationen finden Sie unter [Verwalten von Objekten mit der -Registry](https://docs.aws.amazon.com/iot/latest/developerguide/thing-registry.html) im AWS IoT-Entwicklerhandbuch.

• API-Details finden Sie unter [ListThings](https://awscli.amazonaws.com/v2/documentation/api/latest/reference/iot/list-things.html) in der AWS CLI -Befehlsreferenz.

#### Rust

SDK für Rust

## **a** Note

```
async fn show_things(client: &Client) -> Result<(), Error> { 
     let resp = client.list_things().send().await?; 
     println!("Things:"); 
     for thing in resp.things.unwrap() { 
         println!( 
             " Name: {}", 
             thing.thing_name.as_deref().unwrap_or_default() 
         ); 
         println!( 
             " Type: {}", 
             thing.thing_type_name.as_deref().unwrap_or_default()
```

```
 ); 
          println!( 
               " ARN: {}", 
               thing.thing_arn.as_deref().unwrap_or_default() 
          ); 
          println!(); 
     } 
     println!(); 
    0k(())}
```
• Weitere API-Informationen finden Sie unter [ListThings](https://docs.rs/releases/search?query=aws-sdk) in der API-AWSReferenz zum -SDK für Rust.

## <span id="page-4672-0"></span>Abfragen des AWS IoT Suchindex mit einem -AWSSDK

Die folgenden Codebeispiele zeigen, wie Sie den AWS IoT Suchindex abfragen.

CLI

## AWS CLI

So fragen Sie den Objektindex ab

Im folgenden search-index Beispiel wird der AWS\_Things Index nach Objekten mit dem Typ abgefragtLightBulb.

```
aws iot search-index \ 
     --index-name "AWS_Things" \ 
     --query-string "thingTypeName:LightBulb"
```
Ausgabe:

```
{ 
     "things": [ 
          { 
              "thingName": "MyLightBulb", 
              "thingId": "40da2e73-c6af-406e-b415-15acae538797",
```

```
 "thingTypeName": "LightBulb", 
              "thingGroupNames": [ 
                  "LightBulbs", 
                  "DeadBulbs" 
              ], 
              "attributes": { 
                  "model": "123", 
                  "wattage": "75" 
              }, 
              "connectivity": { 
                  "connected": false 
 } 
         }, 
         { 
              "thingName": "ThirdBulb", 
              "thingId": "615c8455-33d5-40e8-95fd-3ee8b24490af", 
              "thingTypeName": "LightBulb", 
              "attributes": { 
                  "model": "123", 
                  "wattage": "75" 
              }, 
              "connectivity": { 
                  "connected": false 
 } 
         }, 
         { 
              "thingName": "MyOtherLightBulb", 
              "thingId": "6dae0d3f-40c1-476a-80c4-1ed24ba6aa11", 
              "thingTypeName": "LightBulb", 
              "attributes": { 
                  "model": "123", 
                  "wattage": "75" 
              }, 
              "connectivity": { 
                  "connected": false 
 } 
         } 
     ]
}
```
Weitere Informationen finden Sie unter [Verwalten der Objektindizierung](https://docs.aws.amazon.com/iot/latest/developerguide/managing-index.html) im AWS IoT-Entwicklerhandbuch.

• API-Details finden Sie unter [SearchIndex](https://awscli.amazonaws.com/v2/documentation/api/latest/reference/iot/search-index.html) in der AWS CLI -Befehlsreferenz.

#### Java

SDK für Java 2.x

## **a** Note

Auf gibt es mehr GitHub. Sie sehen das vollständige Beispiel und erfahren, wie Sie das [AWS-Code-Beispiel-Repository](https://github.com/awsdocs/aws-doc-sdk-examples/tree/main/javav2/example_code/iot#readme) einrichten und ausführen.

```
 public static void searchThings(IotClient iotClient, String queryString){ 
         SearchIndexRequest searchIndexRequest = SearchIndexRequest.builder() 
             .queryString(queryString) 
             .build(); 
         try { 
             // Perform the search and get the result. 
             SearchIndexResponse searchIndexResponse = 
 iotClient.searchIndex(searchIndexRequest); 
             // Process the result. 
             if (searchIndexResponse.things().isEmpty()) { 
                 System.out.println("No things found."); 
             } else { 
                 searchIndexResponse.things().forEach(thing -> 
 System.out.println("Thing id found using search is " + thing.thingId())); 
 } 
         } catch (IotException e) { 
             System.err.println(e.awsErrorDetails().errorMessage()); 
             System.exit(1); 
         } 
     }
```
• Weitere API-Informationen finden Sie unter [SearchIndex](https://docs.aws.amazon.com/goto/SdkForJavaV2/iot-2015-05-28/SearchIndex) in der APIAWS SDK for Java 2.x-Referenz für .

<span id="page-4674-0"></span>Aktualisieren eines -AWS IoTObjekts mithilfe eines -AWSSDK

Die folgenden Codebeispiele zeigen, wie Sie ein -AWS IoTObjekt aktualisieren.

## CLI

## AWS CLI

So verknüpfen Sie ein Objekt mit einem Objekttyp

Im folgenden update-thing Beispiel wird ein Objekt in der AWS IoT-Registrierung einem Objekttyp zugeordnet. Wenn Sie die Zuordnung vornehmen, geben Sie Werte für die durch den Objekttyp definierten Attribute an.

```
aws iot update-thing \ 
     --thing-name "MyOtherLightBulb" \ 
     --thing-type-name "LightBulb" \ 
     --attribute-payload "{"attributes": {"wattage":"75", "model":"123"}}"
```
Dieser Befehl erzeugt keine Ausgabe. Verwenden Sie den describe-thing Befehl , um das Ergebnis anzuzeigen.

Weitere Informationen finden Sie unter [Objekttypen](https://docs.aws.amazon.com/iot/latest/developerguide/thing-types.html) im AWS IoT-Entwicklerhandbuch.

• API-Details finden Sie unter [UpdateThing](https://awscli.amazonaws.com/v2/documentation/api/latest/reference/iot/update-thing.html) in der AWS CLI -Befehlsreferenz.

#### Java

SDK für Java 2.x

### **a** Note

```
public static void updateThing(IotClient iotClient, String thingName) {
    // Specify the new attribute values. 
     String newLocation = "Office"; 
     String newFirmwareVersion = "v2.0"; 
    Map<String, String> attMap = new HashMap<>(); 
     attMap.put("location", newLocation); 
     attMap.put("firmwareVersion", newFirmwareVersion);
```

```
 AttributePayload attributePayload = AttributePayload.builder() 
          .attributes(attMap) 
         .build();
     UpdateThingRequest updateThingRequest = UpdateThingRequest.builder() 
          .thingName(thingName) 
          .attributePayload(attributePayload) 
         .build();
     try { 
         // Update the IoT Thing attributes. 
         iotClient.updateThing(updateThingRequest); 
         System.out.println("Thing attributes updated successfully."); 
     } catch (IotException e) { 
         System.err.println(e.awsErrorDetails().errorMessage()); 
         System.exit(1); 
     } 
 }
```
• Weitere API-Informationen finden Sie unter [UpdateThing](https://docs.aws.amazon.com/goto/SdkForJavaV2/iot-2015-05-28/UpdateThing) in der APIAWS SDK for Java 2.x-Referenz für .

## <span id="page-4676-0"></span>Szenarien für AWS IoT unter Verwendung von AWS-SDKs

Die folgenden Codebeispiele veranschaulichen, wie Sie AWS IoT mit AWS-SDKs verwenden. Jedes Beispiel zeigt Ihnen, wie Sie eine bestimmte Aufgabe ausführen, indem Sie mehrere Funktionen innerhalb desselben Services aufrufen.

Szenarien zielen auf eine Zwischenerfahrung ab, um Ihnen zu helfen, Service-Aktionen im Kontext zu verstehen.

Beispiele

• [Arbeiten mit AWS IoT Geräten, Objekten und Schatten mithilfe des SDK AWS IoT](#page-4676-1)

<span id="page-4676-1"></span>Arbeiten mit AWS IoT Geräten, Objekten und Schatten mithilfe des SDK AWS IoT

Das folgende Codebeispiel zeigt, wie Sie mit Anwendungsfällen für die AWS IoT Geräteverwaltung unter Verwendung des AWS IoT SDK arbeiten

#### Java

#### SDK für Java 2.x

## **a** Note

```
import software.amazon.awssdk.core.SdkBytes;
import software.amazon.awssdk.regions.Region;
import software.amazon.awssdk.services.iot.IotClient;
import software.amazon.awssdk.services.iot.model.Action;
import software.amazon.awssdk.services.iot.model.AttachThingPrincipalRequest;
import software.amazon.awssdk.services.iot.model.AttachThingPrincipalResponse;
import software.amazon.awssdk.services.iot.model.AttributePayload;
import software.amazon.awssdk.services.iot.model.Certificate;
import 
 software.amazon.awssdk.services.iot.model.CreateKeysAndCertificateResponse;
import software.amazon.awssdk.services.iot.model.CreateThingRequest;
import software.amazon.awssdk.services.iot.model.CreateTopicRuleRequest;
import software.amazon.awssdk.services.iot.model.DeleteCertificateRequest;
import software.amazon.awssdk.services.iot.model.CreateThingResponse;
import software.amazon.awssdk.services.iot.model.DeleteThingRequest;
import software.amazon.awssdk.services.iot.model.DescribeEndpointRequest;
import software.amazon.awssdk.services.iot.model.DescribeEndpointResponse;
import software.amazon.awssdk.services.iot.model.DescribeThingRequest;
import software.amazon.awssdk.services.iot.model.DescribeThingResponse;
import software.amazon.awssdk.services.iot.model.DetachThingPrincipalRequest;
import software.amazon.awssdk.services.iot.model.IotException;
import software.amazon.awssdk.services.iot.model.ListCertificatesResponse;
import software.amazon.awssdk.services.iot.model.ListTopicRulesRequest;
import software.amazon.awssdk.services.iot.model.ListTopicRulesResponse;
import software.amazon.awssdk.services.iot.model.SearchIndexRequest;
import software.amazon.awssdk.services.iot.model.SearchIndexResponse;
import software.amazon.awssdk.services.iot.model.SnsAction;
import software.amazon.awssdk.services.iot.model.TopicRuleListItem;
import software.amazon.awssdk.services.iot.model.TopicRulePayload;
import software.amazon.awssdk.services.iot.model.UpdateThingRequest;
import software.amazon.awssdk.services.iotdataplane.IotDataPlaneClient;
import software.amazon.awssdk.services.iotdataplane.model.GetThingShadowRequest;
```

```
import software.amazon.awssdk.services.iotdataplane.model.GetThingShadowResponse;
import 
  software.amazon.awssdk.services.iotdataplane.model.UpdateThingShadowRequest;
import java.net.URI;
import java.nio.charset.StandardCharsets;
import java.util.HashMap;
import java.util.List;
import java.util.Map;
import java.util.Scanner;
import java.util.regex.Matcher;
import java.util.regex.Pattern;
/** 
  * Before running this Java V2 code example, set up your development 
  * environment, including your credentials. 
 * 
  * For more information, see the following documentation topic: 
 * 
  * https://docs.aws.amazon.com/sdk-for-java/latest/developer-guide/get-
started.html 
 * 
  * This Java example performs these tasks: 
 * 
  * 1. Creates an AWS IoT Thing. 
  * 2. Generate and attach a device certificate. 
  * 3. Update an AWS IoT Thing with Attributes. 
  * 4. Get an AWS IoT Endpoint. 
  * 5. List your certificates. 
  * 6. Updates the shadow for the specified thing.. 
  * 7. Write out the state information, in JSON format 
  * 8. Creates a rule 
  * 9. List rules 
  * 10. Search things 
  * 11. Detach amd delete the certificate. 
  * 12. Delete Thing. 
  */
public class IotScenario { 
     public static final String DASHES = new String(new char[80]).replace("\0", 
  "-"); 
     private static final String TOPIC = "your-iot-topic"; 
     public static void main(String[] args) { 
         final String usage = 
 """ 
                 Usage:
```

```
 <roleARN> <snsAction> 
                Where: 
                     roleARN - The ARN of an IAM role that has permission to work 
 with AWS IOT. 
                     snsAction - An ARN of an SNS topic. 
                """"
      if (args.length != 2) {
           System.out.println(usage); 
           System.exit(1); 
       } 
        String thingName; 
        String ruleName; 
        String roleARN = args[0]; 
        String snsAction = args[1]; 
       Scanner scanner = new Scanner(System.in);
        IotClient iotClient = IotClient.builder() 
             .region(Region.US_EAST_1) 
            .build();
        System.out.println(DASHES); 
        System.out.println("Welcome to the AWS IoT example workflow."); 
        System.out.println(""" 
            This example program demonstrates various interactions with the AWS 
 Internet of Things (IoT) Core service. The program guides you through a series 
 of steps, 
            including creating an IoT Thing, generating a device certificate, 
 updating the Thing with attributes, and so on. 
            It utilizes the AWS SDK for Java V2 and incorporates functionality 
 for creating and managing IoT Things, certificates, rules, 
            shadows, and performing searches. The program aims to showcase AWS 
 IoT capabilities and provides a comprehensive example for 
            developers working with AWS IoT in a Java environment. 
            """); 
        System.out.print("Press Enter to continue..."); 
        scanner.nextLine(); 
        System.out.println(DASHES); 
        System.out.println(DASHES); 
        System.out.println("1. Create an AWS IoT Thing."); 
        System.out.println("""
```
```
 An AWS IoT Thing represents a virtual entity in the AWS IoT service 
 that can be associated with a physical device. 
            """); 
        // Prompt the user for input. 
        System.out.print("Enter Thing name: "); 
        thingName = scanner.nextLine(); 
        createIoTThing(iotClient, thingName); 
        System.out.println(DASHES); 
        System.out.println(DASHES); 
        System.out.println("2. Generate a device certificate."); 
        System.out.println(""" 
            A device certificate performs a role in securing the communication 
 between devices (Things) and the AWS IoT platform. 
            """); 
        System.out.print("Do you want to create a certificate for " +thingName 
 +"? (y/n)"); 
        String certAns = scanner.nextLine(); 
        String certificateArn="" ; 
        if (certAns != null && certAns.trim().equalsIgnoreCase("y")) { 
            certificateArn = createCertificate(iotClient); 
            System.out.println("Attach the certificate to the AWS IoT Thing."); 
            attachCertificateToThing(iotClient, thingName, certificateArn); 
        } else { 
            System.out.println("A device certificate was not created."); 
        } 
        System.out.println(DASHES); 
        System.out.println(DASHES); 
        System.out.println("3. Update an AWS IoT Thing with Attributes."); 
        System.out.println(""" 
             IoT Thing attributes, represented as key-value pairs, offer a 
 pivotal advantage in facilitating efficient data 
             management and retrieval within the AWS IoT ecosystem. 
            """); 
        System.out.print("Press Enter to continue..."); 
        scanner.nextLine(); 
        updateThing(iotClient, thingName); 
        System.out.println(DASHES); 
        System.out.println(DASHES); 
        System.out.println("4. Return a unique endpoint specific to the Amazon 
 Web Services account.");
```

```
 System.out.println(""" 
            An IoT Endpoint refers to a specific URL or Uniform Resource Locator 
 that serves as the entry point for communication between IoT devices and the AWS 
 IoT service. 
           """); 
        System.out.print("Press Enter to continue..."); 
        scanner.nextLine(); 
        String endpointUrl = describeEndpoint(iotClient); 
        System.out.println(DASHES); 
        System.out.println(DASHES); 
        System.out.println("5. List your AWS IoT certificates"); 
        System.out.print("Press Enter to continue..."); 
        scanner.nextLine(); 
        if (certificateArn.length() > 0) { 
            listCertificates(iotClient); 
        } else { 
            System.out.println("You did not create a certificates. Skipping this 
 step."); 
        } 
        System.out.println(DASHES); 
        System.out.println(DASHES); 
        System.out.println("6. Create an IoT shadow that refers to a digital 
 representation or virtual twin of a physical IoT device"); 
        System.out.println(""" 
            A Thing Shadow refers to a feature that enables you to create a 
 virtual representation, or "shadow," 
            of a physical device or thing. The Thing Shadow allows you to 
 synchronize and control the state of a device between 
            the cloud and the device itself. and the AWS IoT service. For 
 example, you can write and retrieve JSON data from a Thing Shadow. 
           """); 
        System.out.print("Press Enter to continue..."); 
        scanner.nextLine(); 
        IotDataPlaneClient iotPlaneClient = IotDataPlaneClient.builder() 
             .region(Region.US_EAST_1) 
             .endpointOverride(URI.create(endpointUrl)) 
            .build();
        updateShadowThing(iotPlaneClient, thingName); 
        System.out.println(DASHES); 
        System.out.println(DASHES);
```

```
 System.out.println("7. Write out the state information, in JSON 
 format."); 
        System.out.print("Press Enter to continue..."); 
        scanner.nextLine(); 
        getPayload(iotPlaneClient, thingName); 
        System.out.println(DASHES); 
        System.out.println(DASHES); 
        System.out.println("8. Creates a rule"); 
        System.out.println(""" 
        Creates a rule that is an administrator-level action. 
        Any user who has permission to create rules will be able to access data 
 processed by the rule. 
        """); 
        System.out.print("Enter Rule name: "); 
        ruleName = scanner.nextLine(); 
        createIoTRule(iotClient, roleARN, ruleName, snsAction); 
        System.out.println(DASHES); 
        System.out.println(DASHES); 
        System.out.println("9. List your rules."); 
        System.out.print("Press Enter to continue..."); 
        scanner.nextLine(); 
        listIoTRules(iotClient); 
        System.out.println(DASHES); 
        System.out.println(DASHES); 
        System.out.println("10. Search things using the Thing name."); 
        System.out.print("Press Enter to continue..."); 
        scanner.nextLine(); 
        String queryString = "thingName:"+thingName ; 
       searchThings(iotClient, queryString);
        System.out.println(DASHES); 
        System.out.println(DASHES); 
        if (certificateArn.length() > 0) { 
            System.out.print("Do you want to detach and delete the certificate 
for " +thingName +"? (y/n)");
            String delAns = scanner.nextLine(); 
            if (delAns != null && delAns.trim().equalsIgnoreCase("y")) { 
                 System.out.println("11. You selected to detach amd delete the 
 certificate."); 
                 System.out.print("Press Enter to continue..."); 
                 scanner.nextLine();
```

```
 detachThingPrincipal(iotClient, thingName, certificateArn); 
                 deleteCertificate(iotClient, certificateArn); 
             } else { 
                 System.out.println("11. You selected not to delete the 
 certificate."); 
 } 
         } else { 
             System.out.println("11. You did not create a certificate so there is 
 nothing to delete."); 
         } 
         System.out.println(DASHES); 
         System.out.println(DASHES); 
         System.out.println("12. Delete the AWS IoT Thing."); 
         System.out.print("Do you want to delete the IoT Thing? (y/n)"); 
         String delAns = scanner.nextLine(); 
         if (delAns != null && delAns.trim().equalsIgnoreCase("y")) { 
             deleteIoTThing(iotClient, thingName); 
         } else { 
             System.out.println("The IoT Thing was not deleted."); 
 } 
         System.out.println(DASHES); 
         System.out.println(DASHES); 
         System.out.println("The AWS IoT workflow has successfully completed."); 
         System.out.println(DASHES); 
    } 
     public static void listCertificates(IotClient iotClient) { 
         ListCertificatesResponse response = iotClient.listCertificates(); 
         List<Certificate> certList = response.certificates(); 
         for (Certificate cert : certList) { 
             System.out.println("Cert id: " + cert.certificateId()); 
             System.out.println("Cert Arn: " + cert.certificateArn()); 
         } 
    } 
     public static void listIoTRules(IotClient iotClient) { 
         try { 
             ListTopicRulesRequest listTopicRulesRequest = 
 ListTopicRulesRequest.builder().build(); 
             ListTopicRulesResponse listTopicRulesResponse = 
 iotClient.listTopicRules(listTopicRulesRequest); 
             System.out.println("List of IoT Rules:");
```

```
 List<TopicRuleListItem> ruleList = listTopicRulesResponse.rules(); 
             for (TopicRuleListItem rule : ruleList) { 
                  System.out.println("Rule Name: " + rule.ruleName()); 
                  System.out.println("Rule ARN: " + rule.ruleArn()); 
                 System.out.println("--------------"); 
 } 
         } catch (IotException e) { 
             System.err.println(e.awsErrorDetails().errorMessage()); 
             System.exit(1); 
         } 
     } 
     public static void createIoTRule(IotClient iotClient, String roleARN, String 
 ruleName, String action) { 
         try { 
             String sql = "SELECT * FROM '" + TOPIC + "'"; 
            SnsAction action1 = SnsAction.builder()
                  .targetArn(action) 
                  .roleArn(roleARN) 
                 .build();
             // Create the action. 
             Action myAction = Action.builder() 
                  .sns(action1) 
                  .build(); 
             // Create the topic rule payload. 
             TopicRulePayload topicRulePayload = TopicRulePayload.builder() 
                  .sql(sql) 
                  .actions(myAction) 
                  .build(); 
             // Create the topic rule request. 
             CreateTopicRuleRequest topicRuleRequest = 
 CreateTopicRuleRequest.builder() 
                  .ruleName(ruleName) 
                  .topicRulePayload(topicRulePayload) 
                 .build();
             // Create the rule. 
             iotClient.createTopicRule(topicRuleRequest); 
             System.out.println("IoT Rule created successfully.");
```

```
 } catch (IotException e) { 
            System.err.println(e.getMessage()); 
            System.exit(1); 
        } 
    } 
    public static void getPayload(IotDataPlaneClient iotPlaneClient, String 
 thingName) { 
        try { 
            GetThingShadowRequest getThingShadowRequest = 
 GetThingShadowRequest.builder() 
                 .thingName(thingName) 
                .buid() GetThingShadowResponse getThingShadowResponse = 
 iotPlaneClient.getThingShadow(getThingShadowRequest); 
            // Extracting payload from response. 
            SdkBytes payload = getThingShadowResponse.payload(); 
            String payloadString = payload.asUtf8String(); 
            System.out.println("Received Shadow Data: " + payloadString); 
        } catch (IotException e) { 
            System.err.println(e.getMessage()); 
            System.exit(1); 
        } 
    } 
    public static void updateShadowThing(IotDataPlaneClient iotPlaneClient, 
 String thingName) { 
        try { 
            // Create Thing Shadow State Document. 
            String stateDocument = "{\"state\":{\"reported\":{\"temperature\":25, 
 \"humidity\":50}}}"; 
            SdkBytes data= SdkBytes.fromString(stateDocument, 
 StandardCharsets.UTF_8 ); 
            UpdateThingShadowRequest updateThingShadowRequest = 
 UpdateThingShadowRequest.builder() 
                 .thingName(thingName) 
                 .payload(data) 
                 .build(); 
            // Update Thing Shadow. 
            iotPlaneClient.updateThingShadow(updateThingShadowRequest);
```

```
 System.out.println("Thing Shadow updated successfully."); 
        } catch (IotException e) { 
            System.err.println(e.awsErrorDetails().errorMessage()); 
            System.exit(1); 
        } 
    } 
    public static void updateThing(IotClient iotClient, String thingName) { 
        // Specify the new attribute values. 
        String newLocation = "Office"; 
        String newFirmwareVersion = "v2.0"; 
        Map<String, String> attMap = new HashMap<>(); 
        attMap.put("location", newLocation); 
        attMap.put("firmwareVersion", newFirmwareVersion); 
        AttributePayload attributePayload = AttributePayload.builder() 
             .attributes(attMap) 
            .build();
        UpdateThingRequest updateThingRequest = UpdateThingRequest.builder() 
             .thingName(thingName) 
            .attributePayload(attributePayload) 
           .build();
        try { 
            // Update the IoT Thing attributes. 
            iotClient.updateThing(updateThingRequest); 
            System.out.println("Thing attributes updated successfully."); 
        } catch (IotException e) { 
            System.err.println(e.awsErrorDetails().errorMessage()); 
            System.exit(1); 
        } 
    } 
    public static String describeEndpoint(IotClient iotClient) { 
        try { 
            DescribeEndpointResponse endpointResponse = 
 iotClient.describeEndpoint(DescribeEndpointRequest.builder().build()); 
            // Get the endpoint URL. 
           String endpointUrl = endpointResponse.endpointAddress();
```

```
 String exString = getValue(endpointUrl); 
             String fullEndpoint = "https://"+exString+"-ats.iot.us-
east-1.amazonaws.com"; 
             System.out.println("Full Endpoint URL: "+fullEndpoint); 
             return fullEndpoint; 
         } catch (IotException e) { 
             System.err.println(e.awsErrorDetails().errorMessage()); 
             System.exit(1); 
         } 
         return "" ; 
     } 
     public static void detachThingPrincipal(IotClient iotClient, String 
 thingName, String certificateArn){ 
         try { 
             DetachThingPrincipalRequest thingPrincipalRequest = 
  DetachThingPrincipalRequest.builder() 
                  .principal(certificateArn) 
                  .thingName(thingName) 
                  .build(); 
             iotClient.detachThingPrincipal(thingPrincipalRequest); 
             System.out.println(certificateArn +" was successfully removed from " 
  +thingName); 
         } catch (IotException e) { 
             System.err.println(e.awsErrorDetails().errorMessage()); 
             System.exit(1); 
         } 
     } 
     public static void deleteCertificate(IotClient iotClient, String 
 certificateArn ) { 
         DeleteCertificateRequest certificateProviderRequest = 
  DeleteCertificateRequest.builder() 
              .certificateId(extractCertificateId(certificateArn)) 
             .build();
         iotClient.deleteCertificate(certificateProviderRequest); 
         System.out.println(certificateArn +" was successfully deleted."); 
     }
```

```
 // Get the cert Id from the Cert ARN value. 
    private static String extractCertificateId(String certificateArn) { 
        // Example ARN: arn:aws:iot:region:account-id:cert/certificate-id. 
        String[] arnParts = certificateArn.split(":"); 
        String certificateIdPart = arnParts[arnParts.length - 1]; 
        return certificateIdPart.substring(certificateIdPart.lastIndexOf("/") + 
 1); 
    } 
    public static String createCertificate(IotClient iotClient) { 
        try { 
            CreateKeysAndCertificateResponse response = 
 iotClient.createKeysAndCertificate(); 
            String certificatePem = response.certificatePem(); 
            String certificateArn = response.certificateArn(); 
            // Print the details. 
            System.out.println("\nCertificate:"); 
            System.out.println(certificatePem); 
            System.out.println("\nCertificate ARN:"); 
            System.out.println(certificateArn); 
            return certificateArn; 
        } catch (IotException e) { 
            System.err.println(e.awsErrorDetails().errorMessage()); 
            System.exit(1); 
        } 
        return ""; 
    } 
    public static void attachCertificateToThing(IotClient iotClient, String 
 thingName, String certificateArn) { 
        // Attach the certificate to the thing. 
        AttachThingPrincipalRequest principalRequest = 
 AttachThingPrincipalRequest.builder() 
             .thingName(thingName) 
             .principal(certificateArn) 
            .build();
        AttachThingPrincipalResponse attachResponse = 
 iotClient.attachThingPrincipal(principalRequest); 
        // Verify the attachment was successful.
```

```
 if (attachResponse.sdkHttpResponse().isSuccessful()) { 
            System.out.println("Certificate attached to Thing successfully."); 
            // Print additional information about the Thing. 
           describeThing(iotClient, thingName);
        } else { 
            System.err.println("Failed to attach certificate to Thing. HTTP 
 Status Code: " + 
                 attachResponse.sdkHttpResponse().statusCode()); 
        } 
    } 
    private static void describeThing(IotClient iotClient, String thingName) { 
        try { 
            DescribeThingRequest thingRequest = DescribeThingRequest.builder() 
                 .thingName(thingName) 
                 .build() ; 
            // Print Thing details. 
            DescribeThingResponse describeResponse = 
 iotClient.describeThing(thingRequest); 
            System.out.println("Thing Details:"); 
            System.out.println("Thing Name: " + describeResponse.thingName()); 
            System.out.println("Thing ARN: " + describeResponse.thingArn()); 
        } catch (IotException e) { 
            System.err.println(e.awsErrorDetails().errorMessage()); 
            System.exit(1); 
        } 
    } 
    public static void deleteIoTThing(IotClient iotClient, String thingName) { 
        try { 
            DeleteThingRequest deleteThingRequest = DeleteThingRequest.builder() 
                 .thingName(thingName) 
                 .build(); 
            iotClient.deleteThing(deleteThingRequest); 
            System.out.println("Deleted Thing " + thingName); 
        } catch (IotException e) { 
            System.err.println(e.awsErrorDetails().errorMessage()); 
            System.exit(1); 
        }
```

```
 } 
     public static void createIoTThing(IotClient iotClient, String thingName) { 
         try { 
             CreateThingRequest createThingRequest = CreateThingRequest.builder() 
                  .thingName(thingName) 
                  .build(); 
             CreateThingResponse createThingResponse = 
  iotClient.createThing(createThingRequest); 
             System.out.println(thingName +" was successfully created. The ARN 
 value is " + createThingResponse.thingArn());
         } catch (IotException e) { 
             System.err.println(e.awsErrorDetails().errorMessage()); 
             System.exit(1); 
         } 
     } 
     private static String getValue(String input) { 
         // Define a regular expression pattern for extracting the subdomain. 
        Pattern pattern = Pattern.compile("('.*?)\\.iot\\.us-east-1\\.amazonaws\
\setminus.com");
         // Match the pattern against the input string. 
        Matcher matcher = pattern.matcher(input);
         // Check if a match is found. 
         if (matcher.find()) { 
             // Extract the subdomain from the first capturing group. 
            String subdomain = matcher.group(1);
             System.out.println("Extracted subdomain: " + subdomain); 
             return subdomain ; 
         } else { 
             System.out.println("No match found"); 
         } 
         return "" ; 
     } 
     public static void searchThings(IotClient iotClient, String queryString){ 
         SearchIndexRequest searchIndexRequest = SearchIndexRequest.builder() 
              .queryString(queryString) 
             .build():
```

```
 try { 
             // Perform the search and get the result. 
             SearchIndexResponse searchIndexResponse = 
  iotClient.searchIndex(searchIndexRequest); 
             // Process the result. 
             if (searchIndexResponse.things().isEmpty()) { 
                  System.out.println("No things found."); 
             } else { 
                  searchIndexResponse.things().forEach(thing -> 
  System.out.println("Thing id found using search is " + thing.thingId())); 
 } 
         } catch (IotException e) { 
             System.err.println(e.awsErrorDetails().errorMessage()); 
             System.exit(1); 
         } 
     }
}
```
# Codebeispiele für AWS IoT data unter Verwendung von AWS-SDKs

Die folgenden Codebeispiele veranschaulichen, wie Sie AWS IoT data mit einem AWS -Software Development Kit (SDK) verwenden.

Aktionen sind Codeauszüge aus größeren Programmen und müssen im Kontext ausgeführt werden. Während Aktionen Ihnen zeigen, wie Sie einzelne Servicefunktionen aufrufen, können Sie Aktionen im Kontext der zugehörigen Szenarien und serviceübergreifenden Beispiele sehen.

# Weitere -Quellen

- [AWS IoT data Entwicklerhandbuch](https://docs.aws.amazon.com/iot/latest/developerguide/what-is-aws-iot.html) Weitere Informationen zu AWS IoT data.
- [AWS IoT data API-Referenz](https://docs.aws.amazon.com/iot/latest/apireference/Welcome.html) Details zu allen verfügbaren AWS IoT data Aktionen.
- [AWS Entwicklerzentrum](https://aws.amazon.com/developer/code-examples/?awsf.sdk-code-examples-product=product%23) Codebeispiele, die Sie nach Kategorien oder Volltextsuchen filtern können.
- [AWS SDK-Beispiele](https://github.com/awsdocs/aws-doc-sdk-examples) GitHub Repository mit vollständigem Code in bevorzugten Sprachen. Enthält Anweisungen zum Einrichten und Ausführen des Codes.

#### Codebeispiele

- [Aktionen für AWS IoT data unter Verwendung von AWS-SDKs](#page-4692-0)
	- [Abrufen des Schattens für das angegebene Objekt mithilfe eines -AWSSDK](#page-4692-1)
	- [Aktualisieren des Schattens für das angegebene Objekt mithilfe eines -AWSSDK](#page-4694-0)

# <span id="page-4692-0"></span>Aktionen für AWS IoT data unter Verwendung von AWS-SDKs

Die folgenden Codebeispiele veranschaulichen, wie Sie AWS IoT data mit AWS-SDKs verwenden. Jedes Beispiel ruft eine einzelne -Servicefunktion auf.

Beispiele

- [Abrufen des Schattens für das angegebene Objekt mithilfe eines -AWSSDK](#page-4692-1)
- [Aktualisieren des Schattens für das angegebene Objekt mithilfe eines -AWSSDK](#page-4694-0)

# <span id="page-4692-1"></span>Abrufen des Schattens für das angegebene Objekt mithilfe eines -AWSSDK

Die folgenden Codebeispiele zeigen, wie Sie den Schatten für ein -AWS IoTObjekt abrufen.

#### CLI

# AWS CLI

So rufen Sie ein Objektschattendokument ab

Im folgenden get-thing-shadow Beispiel wird das Objektschattendokument für das angegebene IoT-Objekt abgerufen.

```
aws iot-data get-thing-shadow \ 
     --thing-name MyRPi \ 
     output.txt
```
Der Befehl erzeugt keine Ausgabe auf der Anzeige, aber im Folgenden wird der Inhalt von angezeigtoutput.txt:

```
{ 
   "state":{ 
      "reported":{
```

```
 "moisture":"low" 
     } 
   }, 
   "metadata":{ 
      "reported":{ 
        "moisture":{ 
           "timestamp":1560269319 
        } 
     } 
   }, 
   "version":1,"timestamp":1560269405
}
```
Weitere Informationen finden Sie unter [Device Shadow Service Data Flow](https://docs.aws.amazon.com/iot/latest/developerguide/device-shadow-data-flow.html) im AWS IoT-Entwicklerhandbuch.

• API-Details finden Sie unter [GetThingShadow](https://awscli.amazonaws.com/v2/documentation/api/latest/reference/iot-data/get-thing-shadow.html) in der AWS CLI -Befehlsreferenz.

#### Java

SDK für Java 2.x

```
a Note
```

```
 public static void getPayload(IotDataPlaneClient iotPlaneClient, String 
 thingName) { 
        try { 
            GetThingShadowRequest getThingShadowRequest = 
 GetThingShadowRequest.builder() 
                 .thingName(thingName) 
                 .build(); 
            GetThingShadowResponse getThingShadowResponse = 
 iotPlaneClient.getThingShadow(getThingShadowRequest); 
            // Extracting payload from response. 
            SdkBytes payload = getThingShadowResponse.payload(); 
            String payloadString = payload.asUtf8String();
```

```
 System.out.println("Received Shadow Data: " + payloadString); 
     } catch (IotException e) { 
         System.err.println(e.getMessage()); 
         System.exit(1); 
     } 
 }
```
• Weitere API-Informationen finden Sie unter [GetThingShadow](https://docs.aws.amazon.com/goto/SdkForJavaV2/2015-05-28/GetThingShadow) in der APIAWS SDK for Java 2.x-Referenz für .

<span id="page-4694-0"></span>Aktualisieren des Schattens für das angegebene Objekt mithilfe eines -AWSSDK

Die folgenden Codebeispiele zeigen, wie Sie den Schatten für ein -AWS IoTObjekt aktualisieren.

CLI

# AWS CLI

So aktualisieren Sie einen Objektschatten

Im folgenden update-thing-shadow Beispiel wird der aktuelle Status des Geräteschattens für das angegebene Objekt geändert und in der Datei gespeichertoutput.txt.

```
aws iot-data update-thing-shadow \ 
     --thing-name MyRPi \ 
     --payload "{"state":{"reported":{"moisture":"okay"}}}" \ 
     "output.txt"
```
Der Befehl erzeugt keine Ausgabe auf der Anzeige, aber im Folgenden wird der Inhalt von angezeigtoutput.txt:

```
{ 
      "state": { 
           "reported": { 
                "moisture": "okay" 
           } 
     }, 
      "metadata": { 
           "reported": {
```

```
 "moisture": { 
                  "timestamp": 1560270036 
 } 
         } 
     }, 
     "version": 2, 
     "timestamp": 1560270036
}
```
Weitere Informationen finden Sie unter [Device Shadow Service Data Flow](https://docs.aws.amazon.com/iot/latest/developerguide/device-shadow-data-flow.html) im AWS IoT-Entwicklerhandbuch.

• API-Details finden Sie unter [UpdateThingShadow](https://awscli.amazonaws.com/v2/documentation/api/latest/reference/iot-data/update-thing-shadow.html) in der AWS CLI -Befehlsreferenz.

#### Java

SDK für Java 2.x

#### **a** Note

```
 public static void updateShadowThing(IotDataPlaneClient iotPlaneClient, 
 String thingName) { 
        try { 
            // Create Thing Shadow State Document. 
            String stateDocument = "{\"state\":{\"reported\":{\"temperature\":25, 
 \"humidity\":50}}}"; 
            SdkBytes data= SdkBytes.fromString(stateDocument, 
 StandardCharsets.UTF_8 ); 
            UpdateThingShadowRequest updateThingShadowRequest = 
 UpdateThingShadowRequest.builder() 
                 .thingName(thingName) 
                 .payload(data) 
                 .build(); 
            // Update Thing Shadow. 
            iotPlaneClient.updateThingShadow(updateThingShadowRequest); 
            System.out.println("Thing Shadow updated successfully.");
```

```
 } catch (IotException e) { 
          System.err.println(e.awsErrorDetails().errorMessage()); 
          System.exit(1); 
     } 
 }
```
• Weitere API-Informationen finden Sie unter [UpdateThingShadow](https://docs.aws.amazon.com/goto/SdkForJavaV2/2015-05-28/UpdateThingShadow) in der APIAWS SDK for Java 2.x-Referenz für .

# Codebeispiele für Amazon Keyspaces unter Verwendung von AWS -SDKs

Die folgenden Codebeispiele zeigen Ihnen, wie Sie Amazon Keyspaces (für Apache Cassandra) mit einem AWS -Software Development Kit (SDK) verwenden.

Aktionen sind Codeauszüge aus größeren Programmen und müssen im Kontext ausgeführt werden. Während Aktionen Ihnen zeigen, wie Sie einzelne Servicefunktionen aufrufen, können Sie Aktionen im Kontext der zugehörigen Szenarien und serviceübergreifenden Beispiele sehen.

Szenarien sind Codebeispiele, die Ihnen zeigen, wie Sie eine bestimmte Aufgabe ausführen können, indem Sie mehrere Funktionen innerhalb desselben Services aufrufen.

Weitere -Quellen

- [Entwicklerhandbuch für Amazon Keyspaces](https://docs.aws.amazon.com/keyspaces/latest/devguide/what-is-keyspaces.html) Weitere Informationen zu Amazon Keyspaces.
- [Amazon Keyspaces API Reference](https://docs.aws.amazon.com/keyspaces/latest/APIReference/Welcome.html) Details zu allen verfügbaren Amazon Keyspaces-Aktionen.
- [AWS Entwicklerzentrum](https://aws.amazon.com/developer/code-examples/?awsf.sdk-code-examples-product=product%23keyspaces) Codebeispiele, die Sie nach Kategorien oder Volltextsuchen filtern können.
- [AWS SDK-Beispiele](https://github.com/awsdocs/aws-doc-sdk-examples) GitHub Repository mit vollständigem Code in bevorzugten Sprachen. Enthält Anweisungen zum Einrichten und Ausführen des Codes.

Erste Schritte

# Hallo Amazon Keyspaces

Die folgenden Codebeispiele veranschaulichen die ersten Schritte mit Amazon Keyspaces.

#### .NET

# AWS SDK for .NET

#### **a** Note

```
namespace KeyspacesActions;
public class HelloKeyspaces
{ 
     private static ILogger logger = null!; 
     static async Task Main(string[] args) 
     { 
         // Set up dependency injection for Amazon Keyspaces (for Apache 
  Cassandra). 
         using var host = Host.CreateDefaultBuilder(args) 
              .ConfigureLogging(logging => 
                  logging.AddFilter("System", LogLevel.Debug) 
                      .AddFilter<DebugLoggerProvider>("Microsoft", 
  LogLevel.Information) 
                      .AddFilter<ConsoleLoggerProvider>("Microsoft", 
  LogLevel.Trace)) 
              .ConfigureServices((_, services) => 
                  services.AddAWSService<IAmazonKeyspaces>() 
                  .AddTransient<KeyspacesWrapper>() 
) .Build(); 
         logger = LoggerFactory.Create(builder => { builder.AddConsole(); }) 
             .CreateLogger<HelloKeyspaces>(); 
         var keyspacesClient = 
  host.Services.GetRequiredService<IAmazonKeyspaces>(); 
         var keyspacesWrapper = new KeyspacesWrapper(keyspacesClient); 
         Console.WriteLine("Hello, Amazon Keyspaces! Let's list your keyspaces:"); 
         await keyspacesWrapper.ListKeyspaces();
```
 } }

• Weitere API-Informationen finden Sie unter [ListKeyspaces](https://docs.aws.amazon.com/goto/DotNetSDKV3/keyspaces-2022-02-10/ListKeyspaces) in der APIAWS SDK for .NET-Referenz für .

#### Java

SDK für Java 2.x

#### **a** Note

```
import software.amazon.awssdk.regions.Region;
import software.amazon.awssdk.services.keyspaces.KeyspacesClient;
import software.amazon.awssdk.services.keyspaces.model.KeyspaceSummary;
import software.amazon.awssdk.services.keyspaces.model.KeyspacesException;
import software.amazon.awssdk.services.keyspaces.model.ListKeyspacesRequest;
import software.amazon.awssdk.services.keyspaces.model.ListKeyspacesResponse;
import java.util.List;
/** 
  * Before running this Java (v2) code example, set up your development 
  * environment, including your credentials. 
 * 
  * For more information, see the following documentation topic: 
 * 
  * https://docs.aws.amazon.com/sdk-for-java/latest/developer-guide/get-
started.html 
  */
public class HelloKeyspaces { 
     public static void main(String[] args) { 
         Region region = Region.US_EAST_1; 
         KeyspacesClient keyClient = KeyspacesClient.builder() 
                 .region(region) 
                 .build();
```

```
 listKeyspaces(keyClient); 
     } 
     public static void listKeyspaces(KeyspacesClient keyClient) { 
         try { 
             ListKeyspacesRequest keyspacesRequest = 
  ListKeyspacesRequest.builder() 
                      .maxResults(10) 
                     .buid() ListKeyspacesResponse response = 
  keyClient.listKeyspaces(keyspacesRequest); 
             List<KeyspaceSummary> keyspaces = response.keyspaces(); 
             for (KeyspaceSummary keyspace : keyspaces) { 
                 System.out.println("The name of the keyspace is " + 
  keyspace.keyspaceName()); 
 } 
         } catch (KeyspacesException e) { 
             System.err.println(e.awsErrorDetails().errorMessage()); 
             System.exit(1); 
         } 
     }
}
```
• Weitere API-Informationen finden Sie unter [ListKeyspaces](https://docs.aws.amazon.com/goto/SdkForJavaV2/keyspaces-2022-02-10/ListKeyspaces) in der APIAWS SDK for Java 2.x-Referenz für .

#### Kotlin

#### SDK für Kotlin

#### **a** Note

Auf gibt es mehr GitHub. Sie sehen das vollständige Beispiel und erfahren, wie Sie das [AWS-Code-Beispiel-Repository](https://github.com/awsdocs/aws-doc-sdk-examples/tree/main/kotlin/services/keyspaces#code-examples) einrichten und ausführen.

/\*\*

```
Before running this Kotlin code example, set up your development environment, 
  including your credentials.
For more information, see the following documentation topic:
https://docs.aws.amazon.com/sdk-for-kotlin/latest/developer-guide/setup.html
*/
suspend fun main() { 
     listKeyspaces()
}
suspend fun listKeyspaces() { 
     val keyspacesRequest = ListKeyspacesRequest { 
        maxResults = 10 } 
     KeyspacesClient { region = "us-east-1" }.use { keyClient -> 
        val response = keyClient.listKeyspaces(keyspacesRequest)
         response.keyspaces?.forEach { keyspace -> 
             println("The name of the keyspace is ${keyspace.keyspaceName}") 
         } 
     }
}
```
• Weitere API-Informationen finden Sie unter [ListKeyspaces](https://github.com/awslabs/aws-sdk-kotlin#generating-api-documentation) in der AWS API-Referenz zum - SDK für Kotlin.

#### Python

SDK für Python (Boto3)

#### **a** Note

Auf gibt es mehr GitHub. Sie sehen das vollständige Beispiel und erfahren, wie Sie das [AWS-Code-Beispiel-Repository](https://github.com/awsdocs/aws-doc-sdk-examples/tree/main/python/example_code/keyspaces#code-examples) einrichten und ausführen.

import boto3

```
def hello_keyspaces(keyspaces_client): 
    "" "
     Use the AWS SDK for Python (Boto3) to create an Amazon Keyspaces (for Apache 
  Cassandra) 
     client and list the keyspaces in your account. 
     This example uses the default settings specified in your shared credentials 
     and config files. 
     :param keyspaces_client: A Boto3 Amazon Keyspaces Client object. This object 
 wraps 
                               the low-level Amazon Keyspaces service API. 
    "" "
     print("Hello, Amazon Keyspaces! Let's list some of your keyspaces:\n") 
     for ks in keyspaces_client.list_keyspaces(maxResults=5).get("keyspaces", []): 
         print(ks["keyspaceName"]) 
         print(f"\t{ks['resourceArn']}")
if __name__ == '__main__":hello keyspaces(boto3.client("keyspaces"))
```
• Weitere API-Informationen finden Sie unter [ListKeyspaces](https://docs.aws.amazon.com/goto/boto3/keyspaces-2022-02-10/ListKeyspaces) in der AWS API-Referenz zum - SDK für Python (Boto3).

#### Codebeispiele

- [Aktionen für Amazon Keyspaces mithilfe von AWS -SDKs](#page-4702-0)
	- [Erstellen eines Amazon Keyspaces-Keyspaces mithilfe eines -AWSSDK](#page-4702-1)
	- [Erstellen einer Amazon Keyspaces-Tabelle mit einem AWS-SDK](#page-4706-0)
	- [Löschen eines Amazon Keyspaces-Keyspaces mithilfe eines -AWSSDK](#page-4713-0)
	- [Löschen einer Amazon Keyspaces-Tabelle mithilfe eines AWS-SDK](#page-4716-0)
	- [Abrufen von Daten zu einem Amazon Keyspaces-Keyspace mithilfe eines -AWSSDK](#page-4720-0)
	- [Abrufen von Daten zu einer Amazon Keyspaces-Tabelle mithilfe eines -AWSSDK](#page-4724-0)
	- [Auflisten von Amazon Keyspaces-Keyspaces mithilfe eines -AWSSDK](#page-4728-0)
	- [Auflisten von Amazon Keyspaces-Tabellen in einem Keyspace mithilfe eines -AWSSDK](#page-4733-0)
	- [Wiederherstellen einer Amazon Keyspaces-Tabelle zu einem bestimmten Zeitpunkt mithilfe eines](#page-4737-0)  [AWS -SDK](#page-4737-0)
- [Aktualisieren einer Amazon Keyspaces-Tabelle mithilfe eines -AWSSDK](#page-4741-0)
- [Szenarien für Amazon Keyspaces unter Verwendung von AWS -SDKs](#page-4745-0)
	- [Erste Schritte mit Amazon Keyspaces Keyspaces und Tabellen mithilfe eines AWS-SDK](#page-4746-0)

# <span id="page-4702-0"></span>Aktionen für Amazon Keyspaces mithilfe von AWS -SDKs

Die folgenden Codebeispiele zeigen, wie Sie Amazon Keyspaces (für Apache Cassandra) mit AWS SDKs verwenden. SDKs Jedes Beispiel ruft eine einzelne -Servicefunktion auf.

Aktionsbeispiele sind Codeauszüge aus größeren Programmen und müssen im Kontext ausgeführt werden. Sie können Aktionen im Kontext in sehen[Szenarien für Amazon Keyspaces unter](#page-4745-0)  [Verwendung von AWS -SDKs.](#page-4745-0)

# Beispiele

- [Erstellen eines Amazon Keyspaces-Keyspaces mithilfe eines -AWSSDK](#page-4702-1)
- [Erstellen einer Amazon Keyspaces-Tabelle mit einem AWS-SDK](#page-4706-0)
- [Löschen eines Amazon Keyspaces-Keyspaces mithilfe eines -AWSSDK](#page-4713-0)
- [Löschen einer Amazon Keyspaces-Tabelle mithilfe eines AWS-SDK](#page-4716-0)
- [Abrufen von Daten zu einem Amazon Keyspaces-Keyspace mithilfe eines -AWSSDK](#page-4720-0)
- [Abrufen von Daten zu einer Amazon Keyspaces-Tabelle mithilfe eines -AWSSDK](#page-4724-0)
- [Auflisten von Amazon Keyspaces-Keyspaces mithilfe eines -AWSSDK](#page-4728-0)
- [Auflisten von Amazon Keyspaces-Tabellen in einem Keyspace mithilfe eines -AWSSDK](#page-4733-0)
- Wiederherstellen einer Amazon Keyspaces-Tabelle zu einem bestimmten Zeitpunkt mithilfe eines [AWS -SDK](#page-4737-0)
- [Aktualisieren einer Amazon Keyspaces-Tabelle mithilfe eines -AWSSDK](#page-4741-0)

# <span id="page-4702-1"></span>Erstellen eines Amazon Keyspaces-Keyspaces mithilfe eines -AWSSDK

Die folgenden Codebeispiele zeigen, wie Sie einen Amazon Keyspaces-Keyspace erstellen.

Beispiele für Aktionen sind Codeauszüge aus größeren Programmen und müssen im Kontext ausgeführt werden. Im folgenden Codebeispiel können Sie diese Aktion im Kontext sehen:

• [Erste Schritte mit Keyspaces und Tabellen](#page-4746-0)

#### .NET

## AWS SDK for .NET

# **a** Note

Auf gibt es mehr GitHub. Sie sehen das vollständige Beispiel und erfahren, wie Sie das [AWS-Code-Beispiel-Repository](https://github.com/awsdocs/aws-doc-sdk-examples/tree/main/dotnetv3/Keyspaces#code-examples) einrichten und ausführen.

```
 /// <summary> 
 /// Create a new keyspace. 
 /// </summary> 
 /// <param name="keyspaceName">The name for the new keyspace.</param> 
 /// <returns>The Amazon Resource Name (ARN) of the new keyspace.</returns> 
 public async Task<string> CreateKeyspace(string keyspaceName) 
 { 
     var response = 
         await _amazonKeyspaces.CreateKeyspaceAsync( 
              new CreateKeyspaceRequest { KeyspaceName = keyspaceName }); 
     return response.ResourceArn; 
 }
```
• Weitere API-Informationen finden Sie unter [CreateKeyspace](https://docs.aws.amazon.com/goto/DotNetSDKV3/keyspaces-2022-02-10/CreateKeyspace) in der APIAWS SDK for .NET-Referenz für .

#### Java

# SDK für Java 2.x

# **a** Note

Auf gibt es mehr GitHub. Sie sehen das vollständige Beispiel und erfahren, wie Sie das [AWS-Code-Beispiel-Repository](https://github.com/awsdocs/aws-doc-sdk-examples/tree/main/javav2/example_code/keyspaces#readme) einrichten und ausführen.

 public static void createKeySpace(KeyspacesClient keyClient, String keyspaceName) {

```
 try { 
             CreateKeyspaceRequest keyspaceRequest = 
 CreateKeyspaceRequest.builder() 
                     .keyspaceName(keyspaceName) 
                     .build();
             CreateKeyspaceResponse response = 
 keyClient.createKeyspace(keyspaceRequest); 
             System.out.println("The ARN of the KeySpace is " + 
 response.resourceArn()); 
        } catch (KeyspacesException e) { 
             System.err.println(e.awsErrorDetails().errorMessage()); 
             System.exit(1); 
        } 
    }
```
• Weitere API-Informationen finden Sie unter [CreateKeyspace](https://docs.aws.amazon.com/goto/SdkForJavaV2/keyspaces-2022-02-10/CreateKeyspace) in der APIAWS SDK for Java 2.x-Referenz für .

#### Kotlin

#### SDK für Kotlin

#### **a** Note

```
suspend fun createKeySpace(keyspaceNameVal: String) { 
     val keyspaceRequest = CreateKeyspaceRequest { 
         keyspaceName = keyspaceNameVal 
     } 
     KeyspacesClient { region = "us-east-1" }.use { keyClient -> 
         val response = keyClient.createKeyspace(keyspaceRequest) 
         println("The ARN of the KeySpace is ${response.resourceArn}") 
     }
}
```
• Weitere API-Informationen finden Sie unter [CreateKeyspace](https://github.com/awslabs/aws-sdk-kotlin#generating-api-documentation) in der API-AWSReferenz zum - SDK für Kotlin.

#### Python

SDK für Python (Boto3)

#### **G** Note

```
class KeyspaceWrapper: 
     """Encapsulates Amazon Keyspaces (for Apache Cassandra) keyspace and table 
 actions.""" 
     def __init__(self, keyspaces_client): 
         """ 
         :param keyspaces_client: A Boto3 Amazon Keyspaces client. 
        "" "
         self.keyspaces_client = keyspaces_client 
         self.ks_name = None 
         self.ks_arn = None 
         self.table_name = None 
     @classmethod 
     def from_client(cls): 
         keyspaces_client = boto3.client("keyspaces") 
         return cls(keyspaces_client) 
     def create_keyspace(self, name): 
         """ 
         Creates a keyspace. 
         :param name: The name to give the keyspace. 
         :return: The Amazon Resource Name (ARN) of the new keyspace. 
         """
```

```
 try: 
             response = self.keyspaces_client.create_keyspace(keyspaceName=name) 
             self.ks_name = name 
             self.ks_arn = response["resourceArn"] 
         except ClientError as err: 
             logger.error( 
                 "Couldn't create %s. Here's why: %s: %s", 
                 name, 
                 err.response["Error"]["Code"], 
                 err.response["Error"]["Message"], 
) raise 
         else: 
             return self.ks_arn
```
• Weitere API-Informationen finden Sie unter [CreateKeyspace](https://docs.aws.amazon.com/goto/boto3/keyspaces-2022-02-10/CreateKeyspace) in der AWS API-Referenz zum -SDK für Python (Boto3).

<span id="page-4706-0"></span>Erstellen einer Amazon Keyspaces-Tabelle mit einem AWS-SDK

Die folgenden Codebeispiele zeigen, wie Sie eine Amazon Keyspaces-Tabelle erstellen.

Beispiele für Aktionen sind Codeauszüge aus größeren Programmen und müssen im Kontext ausgeführt werden. Im folgenden Codebeispiel können Sie diese Aktion im Kontext sehen:

• [Erste Schritte mit Keyspaces und Tabellen](#page-4746-0)

#### .NET

AWS SDK for .NET

**a** Note

Auf gibt es mehr GitHub. Sie sehen das vollständige Beispiel und erfahren, wie Sie das [AWS-Code-Beispiel-Repository](https://github.com/awsdocs/aws-doc-sdk-examples/tree/main/dotnetv3/Keyspaces#code-examples) einrichten und ausführen.

/// <summary>

```
 /// Create a new Amazon Keyspaces table. 
    /// </summary> 
    /// <param name="keyspaceName">The keyspace where the table will be 
 created.</param> 
   /// <param name="schema">The schema for the new table.</param> 
    /// <param name="tableName">The name of the new table.</param> 
   /// <returns>The Amazon Resource Name (ARN) of the new table.</returns>
    public async Task<string> CreateTable(string keyspaceName, SchemaDefinition 
 schema, string tableName) 
    { 
        var request = new CreateTableRequest 
        { 
            KeyspaceName = keyspaceName, 
            SchemaDefinition = schema, 
            TableName = tableName, 
            PointInTimeRecovery = new PointInTimeRecovery { Status = 
 PointInTimeRecoveryStatus.ENABLED } 
        }; 
        var response = await _amazonKeyspaces.CreateTableAsync(request); 
        return response.ResourceArn; 
    }
```
• Weitere API-Informationen finden Sie unter [CreateTable](https://docs.aws.amazon.com/goto/DotNetSDKV3/keyspaces-2022-02-10/CreateTable) in der APIAWS SDK for .NET-Referenz für .

#### Java

SDK für Java 2.x

#### **a** Note

```
 public static void createTable(KeyspacesClient keyClient, String keySpace, 
 String tableName) { 
        try {
```

```
 // Set the columns. 
 ColumnDefinition defTitle = ColumnDefinition.builder() 
          .name("title") 
          .type("text") 
          .build(); 
 ColumnDefinition defYear = ColumnDefinition.builder() 
          .name("year") 
          .type("int") 
          .build(); 
 ColumnDefinition defReleaseDate = ColumnDefinition.builder() 
          .name("release_date") 
          .type("timestamp") 
          .build(); 
 ColumnDefinition defPlot = ColumnDefinition.builder() 
          .name("plot") 
          .type("text") 
          .build(); 
 List<ColumnDefinition> colList = new ArrayList<>(); 
 colList.add(defTitle); 
 colList.add(defYear); 
 colList.add(defReleaseDate); 
 colList.add(defPlot); 
 // Set the keys. 
 PartitionKey yearKey = PartitionKey.builder() 
          .name("year") 
          .build(); 
 PartitionKey titleKey = PartitionKey.builder() 
          .name("title") 
          .build(); 
 List<PartitionKey> keyList = new ArrayList<>(); 
 keyList.add(yearKey); 
 keyList.add(titleKey); 
 SchemaDefinition schemaDefinition = SchemaDefinition.builder() 
          .partitionKeys(keyList) 
          .allColumns(colList) 
          .build();
```

```
 PointInTimeRecovery timeRecovery = PointInTimeRecovery.builder() 
                  .status(PointInTimeRecoveryStatus.ENABLED) 
                  .build(); 
         CreateTableRequest tableRequest = CreateTableRequest.builder() 
                  .keyspaceName(keySpace) 
                  .tableName(tableName) 
                  .schemaDefinition(schemaDefinition) 
                  .pointInTimeRecovery(timeRecovery) 
                  .build(); 
         CreateTableResponse response = keyClient.createTable(tableRequest); 
         System.out.println("The table ARN is " + response.resourceArn()); 
     } catch (KeyspacesException e) { 
         System.err.println(e.awsErrorDetails().errorMessage()); 
         System.exit(1); 
     } 
 }
```
• Weitere API-Informationen finden Sie unter [CreateTable](https://docs.aws.amazon.com/goto/SdkForJavaV2/keyspaces-2022-02-10/CreateTable) in der APIAWS SDK for Java 2.x-Referenz für .

#### Kotlin

SDK für Kotlin

#### **a** Note

```
suspend fun createTable(keySpaceVal: String?, tableNameVal: String?) {
     // Set the columns. 
     val defTitle = ColumnDefinition { 
         name = "title" 
         type = "text" 
     }
```

```
 val defYear = ColumnDefinition { 
     name = "year" 
    type = "int" } 
 val defReleaseDate = ColumnDefinition { 
     name = "release_date" 
     type = "timestamp" 
 } 
 val defPlot = ColumnDefinition { 
     name = "plot" 
     type = "text" 
 } 
 val colList = ArrayList<ColumnDefinition>() 
 colList.add(defTitle) 
 colList.add(defYear) 
 colList.add(defReleaseDate) 
 colList.add(defPlot) 
 // Set the keys. 
 val yearKey = PartitionKey { 
     name = "year" 
 } 
 val titleKey = PartitionKey { 
     name = "title" 
 } 
 val keyList = ArrayList<PartitionKey>() 
 keyList.add(yearKey) 
 keyList.add(titleKey) 
 val schemaDefinitionOb = SchemaDefinition { 
     partitionKeys = keyList 
     allColumns = colList 
 } 
 val timeRecovery = PointInTimeRecovery { 
     status = PointInTimeRecoveryStatus.Enabled 
 }
```
}

```
 val tableRequest = CreateTableRequest { 
     keyspaceName = keySpaceVal 
     tableName = tableNameVal 
     schemaDefinition = schemaDefinitionOb 
     pointInTimeRecovery = timeRecovery 
 } 
 KeyspacesClient { region = "us-east-1" }.use { keyClient -> 
     val response = keyClient.createTable(tableRequest) 
     println("The table ARN is ${response.resourceArn}") 
 }
```
• Weitere API-Informationen finden Sie unter [CreateTable](https://github.com/awslabs/aws-sdk-kotlin#generating-api-documentation) in der AWS API-Referenz zum - SDK für Kotlin.

#### Python

SDK für Python (Boto3)

```
G Note
```

```
class KeyspaceWrapper: 
     """Encapsulates Amazon Keyspaces (for Apache Cassandra) keyspace and table 
 actions.""" 
     def __init__(self, keyspaces_client): 
 """ 
         :param keyspaces_client: A Boto3 Amazon Keyspaces client. 
         """ 
         self.keyspaces_client = keyspaces_client 
         self.ks_name = None 
         self.ks_arn = None 
         self.table_name = None 
     @classmethod
```

```
 def from_client(cls): 
         keyspaces_client = boto3.client("keyspaces") 
         return cls(keyspaces_client) 
    def create_table(self, table_name): 
 """ 
        Creates a table in the keyspace. 
        The table is created with a schema for storing movie data 
         and has point-in-time recovery enabled. 
         :param table_name: The name to give the table. 
         :return: The ARN of the new table. 
         """ 
        try: 
             response = self.keyspaces_client.create_table( 
                 keyspaceName=self.ks_name, 
                 tableName=table_name, 
                 schemaDefinition={ 
                     "allColumns": [ 
                         {"name": "title", "type": "text"}, 
                         {"name": "year", "type": "int"}, 
                         {"name": "release_date", "type": "timestamp"}, 
                         {"name": "plot", "type": "text"}, 
 ], 
                     "partitionKeys": [{"name": "year"}, {"name": "title"}], 
                 }, 
                 pointInTimeRecovery={"status": "ENABLED"}, 
) except ClientError as err: 
             logger.error( 
                 "Couldn't create table %s. Here's why: %s: %s", 
                 table_name, 
                 err.response["Error"]["Code"], 
                 err.response["Error"]["Message"], 
) raise 
         else: 
             return response["resourceArn"]
```
• Weitere API-Informationen finden Sie unter [CreateTable](https://docs.aws.amazon.com/goto/boto3/keyspaces-2022-02-10/CreateTable) in der AWS API-Referenz zum - SDK für Python (Boto3).

<span id="page-4713-0"></span>Löschen eines Amazon Keyspaces-Keyspaces mithilfe eines -AWSSDK

Die folgenden Codebeispiele zeigen, wie Sie einen Amazon Keyspaces-Keyspace löschen.

Beispiele für Aktionen sind Codeauszüge aus größeren Programmen und müssen im Kontext ausgeführt werden. Im folgenden Codebeispiel können Sie diese Aktion im Kontext sehen:

• [Erste Schritte mit Keyspaces und Tabellen](#page-4746-0)

# .NET

AWS SDK for .NET

# **a** Note

Auf gibt es mehr GitHub. Sie sehen das vollständige Beispiel und erfahren, wie Sie das [AWS-Code-Beispiel-Repository](https://github.com/awsdocs/aws-doc-sdk-examples/tree/main/dotnetv3/Keyspaces#code-examples) einrichten und ausführen.

```
 /// <summary> 
 /// Delete an existing keyspace. 
 /// </summary> 
 /// <param name="keyspaceName"></param> 
 /// <returns>A Boolean value indicating the success of the action.</returns> 
 public async Task<bool> DeleteKeyspace(string keyspaceName) 
\{ var response = await _amazonKeyspaces.DeleteKeyspaceAsync( 
         new DeleteKeyspaceRequest { KeyspaceName = keyspaceName }); 
     return response.HttpStatusCode == HttpStatusCode.OK; 
 }
```
• Weitere API-Informationen finden Sie unter [DeleteKeyspace](https://docs.aws.amazon.com/goto/DotNetSDKV3/keyspaces-2022-02-10/DeleteKeyspace) in der APIAWS SDK for .NET-Referenz für .

#### Java

SDK für Java 2.x

# **a** Note

Auf gibt es mehr GitHub. Sie sehen das vollständige Beispiel und erfahren, wie Sie das [AWS-Code-Beispiel-Repository](https://github.com/awsdocs/aws-doc-sdk-examples/tree/main/javav2/example_code/keyspaces#readme) einrichten und ausführen.

```
 public static void deleteKeyspace(KeyspacesClient keyClient, String 
 keyspaceName) { 
        try { 
            DeleteKeyspaceRequest deleteKeyspaceRequest = 
 DeleteKeyspaceRequest.builder() 
                     .keyspaceName(keyspaceName) 
                     .build(); 
             keyClient.deleteKeyspace(deleteKeyspaceRequest); 
        } catch (KeyspacesException e) { 
            System.err.println(e.awsErrorDetails().errorMessage()); 
            System.exit(1); 
        } 
    }
```
• Weitere API-Informationen finden Sie unter [DeleteKeyspace](https://docs.aws.amazon.com/goto/SdkForJavaV2/keyspaces-2022-02-10/DeleteKeyspace) in der APIAWS SDK for Java 2.x-Referenz für .

# Kotlin

SDK für Kotlin

# **a** Note

```
suspend fun deleteKeyspace(keyspaceNameVal: String?) { 
     val deleteKeyspaceRequest = DeleteKeyspaceRequest { 
         keyspaceName = keyspaceNameVal 
     } 
     KeyspacesClient { region = "us-east-1" }.use { keyClient -> 
         keyClient.deleteKeyspace(deleteKeyspaceRequest) 
     }
}
```
• Weitere API-Informationen finden Sie unter [DeleteKeyspace](https://github.com/awslabs/aws-sdk-kotlin#generating-api-documentation) in der API-AWSReferenz zum - SDK für Kotlin.

#### Python

SDK für Python (Boto3)

**a** Note

```
class KeyspaceWrapper: 
     """Encapsulates Amazon Keyspaces (for Apache Cassandra) keyspace and table 
 actions.""" 
     def __init__(self, keyspaces_client): 
 """ 
         :param keyspaces_client: A Boto3 Amazon Keyspaces client. 
        "" "
         self.keyspaces_client = keyspaces_client 
         self.ks_name = None 
         self.ks_arn = None 
         self.table_name = None 
     @classmethod 
     def from_client(cls): 
         keyspaces_client = boto3.client("keyspaces") 
         return cls(keyspaces_client)
```
```
 def delete_keyspace(self): 
        "" "
         Deletes the keyspace. 
 """ 
        try: 
             self.keyspaces_client.delete_keyspace(keyspaceName=self.ks_name) 
             self.ks_name = None 
         except ClientError as err: 
             logger.error( 
                 "Couldn't delete keyspace %s. Here's why: %s: %s", 
                 self.ks_name, 
                 err.response["Error"]["Code"], 
                 err.response["Error"]["Message"], 
) raise
```
• Weitere API-Informationen finden Sie unter [DeleteKeyspace](https://docs.aws.amazon.com/goto/boto3/keyspaces-2022-02-10/DeleteKeyspace) in der AWS API-Referenz zum - SDK für Python (Boto3).

Löschen einer Amazon Keyspaces-Tabelle mithilfe eines AWS-SDK

Die folgenden Codebeispiele zeigen, wie Sie eine Amazon Keyspaces-Tabelle löschen.

Beispiele für Aktionen sind Codeauszüge aus größeren Programmen und müssen im Kontext ausgeführt werden. Im folgenden Codebeispiel können Sie diese Aktion im Kontext sehen:

• [Erste Schritte mit Keyspaces und Tabellen](#page-4746-0)

.NET

AWS SDK for NFT

### **a** Note

```
 /// <summary> 
    /// Delete an Amazon Keyspaces table. 
    /// </summary> 
    /// <param name="keyspaceName">The keyspace containing the table.</param> 
    /// <param name="tableName">The name of the table to delete.</param> 
    /// <returns>A Boolean value indicating the success of the action.</returns> 
   public async Task<bool> DeleteTable(string keyspaceName, string tableName)
    { 
        var response = await _amazonKeyspaces.DeleteTableAsync( 
            new DeleteTableRequest { KeyspaceName = keyspaceName, TableName = 
 tableName }); 
        return response.HttpStatusCode == HttpStatusCode.OK; 
    }
```
• Weitere API-Informationen finden Sie unter [DeleteTable](https://docs.aws.amazon.com/goto/DotNetSDKV3/keyspaces-2022-02-10/DeleteTable) in der APIAWS SDK for .NET-Referenz für .

### Java

SDK für Java 2.x

### **a** Note

```
 public static void deleteTable(KeyspacesClient keyClient, String 
 keyspaceName, String tableName) { 
        try { 
            DeleteTableRequest tableRequest = DeleteTableRequest.builder() 
                     .keyspaceName(keyspaceName) 
                     .tableName(tableName) 
                    .build();
            keyClient.deleteTable(tableRequest); 
        } catch (KeyspacesException e) { 
            System.err.println(e.awsErrorDetails().errorMessage());
```

```
 System.exit(1); 
      } 
 }
```
• Weitere API-Informationen finden Sie unter [DeleteTable](https://docs.aws.amazon.com/goto/SdkForJavaV2/keyspaces-2022-02-10/DeleteTable) in der APIAWS SDK for Java 2.x-Referenz für .

## Kotlin

SDK für Kotlin

## **a** Note

Auf gibt es mehr GitHub. Sie sehen das vollständige Beispiel und erfahren, wie Sie das [AWS-Code-Beispiel-Repository](https://github.com/awsdocs/aws-doc-sdk-examples/tree/main/kotlin/services/keyspaces#code-examples) einrichten und ausführen.

```
suspend fun deleteTable(keyspaceNameVal: String?, tableNameVal: String?) { 
     val tableRequest = DeleteTableRequest { 
         keyspaceName = keyspaceNameVal 
         tableName = tableNameVal 
     } 
     KeyspacesClient { region = "us-east-1" }.use { keyClient -> 
         keyClient.deleteTable(tableRequest) 
     }
}
```
• Weitere API-Informationen finden Sie unter [DeleteTable](https://github.com/awslabs/aws-sdk-kotlin#generating-api-documentation) in der API-AWSReferenz zum -SDK für Kotlin.

### Python

# SDK für Python (Boto3)

## **a** Note

```
class KeyspaceWrapper: 
     """Encapsulates Amazon Keyspaces (for Apache Cassandra) keyspace and table 
 actions.""" 
     def __init__(self, keyspaces_client): 
 """ 
         :param keyspaces_client: A Boto3 Amazon Keyspaces client. 
        "" "
         self.keyspaces_client = keyspaces_client 
         self.ks_name = None 
         self.ks_arn = None 
         self.table_name = None 
     @classmethod 
     def from_client(cls): 
         keyspaces_client = boto3.client("keyspaces") 
         return cls(keyspaces_client) 
     def delete_table(self): 
        "''" Deletes the table from the keyspace. 
        \cdots "
         try: 
             self.keyspaces_client.delete_table( 
                  keyspaceName=self.ks_name, tableName=self.table_name 
) self.table_name = None 
         except ClientError as err: 
             logger.error( 
                  "Couldn't delete table %s. Here's why: %s: %s", 
                  self.table_name,
```

```
 err.response["Error"]["Code"], 
               err.response["Error"]["Message"], 
) raise
```
• Weitere API-Informationen finden Sie unter [DeleteTable](https://docs.aws.amazon.com/goto/boto3/keyspaces-2022-02-10/DeleteTable) in der AWS API-Referenz zum - SDK für Python (Boto3).

Abrufen von Daten zu einem Amazon Keyspaces-Keyspace mithilfe eines -AWSSDK

Die folgenden Codebeispiele zeigen, wie Sie Daten über einen Amazon Keyspaces-Schlüsselraum abrufen.

Beispiele für Aktionen sind Codeauszüge aus größeren Programmen und müssen im Kontext ausgeführt werden. Im folgenden Codebeispiel können Sie diese Aktion im Kontext sehen:

• [Erste Schritte mit Keyspaces und Tabellen](#page-4746-0)

```
.NET
```
AWS SDK for .NET

### **a** Note

```
 /// <summary> 
 /// Get data about a keyspace. 
 /// </summary> 
 /// <param name="keyspaceName">The name of the keyspace.</param> 
 /// <returns>The Amazon Resource Name (ARN) of the keyspace.</returns> 
 public async Task<string> GetKeyspace(string keyspaceName) 
 { 
     var response = await _amazonKeyspaces.GetKeyspaceAsync( 
         new GetKeyspaceRequest { KeyspaceName = keyspaceName }); 
     return response.ResourceArn;
```
}

Referenz für .

## Java

SDK für Java 2.x

## **a** Note

Auf gibt es mehr GitHub. Sie sehen das vollständige Beispiel und erfahren, wie Sie das [AWS-Code-Beispiel-Repository](https://github.com/awsdocs/aws-doc-sdk-examples/tree/main/javav2/example_code/keyspaces#readme) einrichten und ausführen.

```
 public static void checkKeyspaceExistence(KeyspacesClient keyClient, String 
 keyspaceName) { 
        try { 
            GetKeyspaceRequest keyspaceRequest = GetKeyspaceRequest.builder() 
                     .keyspaceName(keyspaceName) 
                     .build(); 
            GetKeyspaceResponse response = 
 keyClient.getKeyspace(keyspaceRequest); 
            String name = response.keyspaceName(); 
            System.out.println("The " + name + " KeySpace is ready"); 
        } catch (KeyspacesException e) { 
            System.err.println(e.awsErrorDetails().errorMessage()); 
            System.exit(1); 
        } 
    }
```
• Weitere API-Informationen finden Sie unter [GetKeyspace](https://docs.aws.amazon.com/goto/SdkForJavaV2/keyspaces-2022-02-10/GetKeyspace) in der APIAWS SDK for Java 2.x-Referenz für .

### Kotlin

## SDK für Kotlin

# **a** Note

Auf gibt es mehr GitHub. Sie sehen das vollständige Beispiel und erfahren, wie Sie das [AWS-Code-Beispiel-Repository](https://github.com/awsdocs/aws-doc-sdk-examples/tree/main/kotlin/services/keyspaces#code-examples) einrichten und ausführen.

```
suspend fun checkKeyspaceExistence(keyspaceNameVal: String?) { 
     val keyspaceRequest = GetKeyspaceRequest { 
         keyspaceName = keyspaceNameVal 
     } 
     KeyspacesClient { region = "us-east-1" }.use { keyClient -> 
         val response: GetKeyspaceResponse = 
  keyClient.getKeyspace(keyspaceRequest) 
         val name = response.keyspaceName 
         println("The $name KeySpace is ready") 
     }
}
```
• Weitere API-Informationen finden Sie unter [GetKeyspace](https://github.com/awslabs/aws-sdk-kotlin#generating-api-documentation) in der AWS API-Referenz zum - SDK für Kotlin.

# Python

SDK für Python (Boto3)

# **a** Note

```
class KeyspaceWrapper: 
     """Encapsulates Amazon Keyspaces (for Apache Cassandra) keyspace and table 
 actions."""
```

```
 def __init__(self, keyspaces_client): 
 """ 
         :param keyspaces_client: A Boto3 Amazon Keyspaces client. 
         """ 
         self.keyspaces_client = keyspaces_client 
         self.ks_name = None 
         self.ks_arn = None 
         self.table_name = None 
    @classmethod 
    def from_client(cls): 
         keyspaces_client = boto3.client("keyspaces") 
         return cls(keyspaces_client) 
    def exists_keyspace(self, name): 
        .....
         Checks whether a keyspace exists. 
         :param name: The name of the keyspace to look up. 
         :return: True when the keyspace exists. Otherwise, False. 
        "''" try: 
             response = self.keyspaces_client.get_keyspace(keyspaceName=name) 
            self.ks name = response["keyspaceName"]
             self.ks_arn = response["resourceArn"] 
             exists = True 
         except ClientError as err: 
             if err.response["Error"]["Code"] == "ResourceNotFoundException": 
                 logger.info("Keyspace %s does not exist.", name) 
                 exists = False 
             else: 
                 logger.error( 
                      "Couldn't verify %s exists. Here's why: %s: %s", 
                      name, 
                     err.response["Error"]["Code"], 
                     err.response["Error"]["Message"], 
) raise 
         return exists
```
• Weitere API-Informationen finden Sie unter [GetKeyspace](https://docs.aws.amazon.com/goto/boto3/keyspaces-2022-02-10/GetKeyspace) in der AWS API-Referenz zum - SDK für Python (Boto3).

Abrufen von Daten zu einer Amazon Keyspaces-Tabelle mithilfe eines -AWSSDK

Die folgenden Codebeispiele zeigen, wie Sie Daten zu einer Amazon Keyspaces-Tabelle abrufen.

Beispiele für Aktionen sind Codeauszüge aus größeren Programmen und müssen im Kontext ausgeführt werden. Im folgenden Codebeispiel können Sie diese Aktion im Kontext sehen:

• [Erste Schritte mit Keyspaces und Tabellen](#page-4746-0)

## .NET

AWS SDK for .NET

## **a** Note

```
 /// <summary> 
    /// Get information about an Amazon Keyspaces table. 
    /// </summary> 
    /// <param name="keyspaceName">The keyspace containing the table.</param> 
    /// <param name="tableName">The name of the Amazon Keyspaces table.</param> 
   /// <returns>The response containing data about the table.</returns>
    public async Task<GetTableResponse> GetTable(string keyspaceName, string 
 tableName) 
   \{ var response = await _amazonKeyspaces.GetTableAsync( 
            new GetTableRequest { KeyspaceName = keyspaceName, TableName = 
 tableName }); 
        return response; 
    }
```
• Weitere API-Informationen finden Sie unter [GetTable](https://docs.aws.amazon.com/goto/DotNetSDKV3/keyspaces-2022-02-10/GetTable) in der APIAWS SDK for .NET-Referenz für .

### Java

SDK für Java 2.x

## **a** Note

```
 public static void checkTable(KeyspacesClient keyClient, String keyspaceName, 
 String tableName) 
             throws InterruptedException { 
        try { 
             boolean tableStatus = false; 
             String status; 
             GetTableResponse response = null; 
             GetTableRequest tableRequest = GetTableRequest.builder() 
                     .keyspaceName(keyspaceName) 
                     .tableName(tableName) 
                     .build(); 
             while (!tableStatus) { 
                 response = keyClient.getTable(tableRequest); 
                 status = response.statusAsString(); 
                 System.out.println(". The table status is " + status); 
                 if (status.compareTo("ACTIVE") == 0) { 
                     tableStatus = true; 
 } 
                 Thread.sleep(500); 
 } 
             List<ColumnDefinition> cols = 
 response.schemaDefinition().allColumns(); 
             for (ColumnDefinition def : cols) { 
                 System.out.println("The column name is " + def.name()); 
                 System.out.println("The column type is " + def.type());
```
}

```
 } catch (KeyspacesException e) { 
         System.err.println(e.awsErrorDetails().errorMessage()); 
         System.exit(1); 
     } 
 }
```
• Weitere API-Informationen finden Sie unter [GetTable](https://docs.aws.amazon.com/goto/SdkForJavaV2/keyspaces-2022-02-10/GetTable) in der APIAWS SDK for Java 2.x-Referenz für .

## Kotlin

## SDK für Kotlin

## **a** Note

```
suspend fun checkTable(keyspaceNameVal: String?, tableNameVal: String?) {
     var tableStatus = false 
     var status: String 
     var response: GetTableResponse? = null 
     val tableRequest = GetTableRequest { 
         keyspaceName = keyspaceNameVal 
         tableName = tableNameVal 
     } 
     KeyspacesClient { region = "us-east-1" }.use { keyClient -> 
        while (!tableStatus) {
             response = keyClient.getTable(tableRequest) 
             status = response!!.status.toString() 
             println(". The table status is $status") 
             if (status.compareTo("ACTIVE") == 0) { 
                 tableStatus = true 
 } 
             delay(500) 
 }
```

```
 val cols: List<ColumnDefinition>? = 
  response!!.schemaDefinition?.allColumns 
        if (cols != null) {
              for (def in cols) { 
                  println("The column name is ${def.name}") 
                  println("The column type is ${def.type}") 
              } 
         } 
     }
}
```
• Weitere API-Informationen finden Sie unter [GetTable](https://github.com/awslabs/aws-sdk-kotlin#generating-api-documentation) in der API-AWSReferenz zum -SDK für Kotlin.

## Python

SDK für Python (Boto3)

## **a** Note

```
class KeyspaceWrapper: 
     """Encapsulates Amazon Keyspaces (for Apache Cassandra) keyspace and table 
  actions.""" 
     def __init__(self, keyspaces_client): 
         """ 
          :param keyspaces_client: A Boto3 Amazon Keyspaces client. 
        ^{\rm{m}} ""
         self.keyspaces_client = keyspaces_client 
         self.ks_name = None 
         self.ks_arn = None 
         self.table_name = None 
     @classmethod 
     def from_client(cls): 
         keyspaces_client = boto3.client("keyspaces")
```

```
 return cls(keyspaces_client) 
    def get_table(self, table_name): 
 """ 
         Gets data about a table in the keyspace. 
         :param table_name: The name of the table to look up. 
         :return: Data about the table. 
         """ 
        try: 
             response = self.keyspaces_client.get_table( 
                 keyspaceName=self.ks_name, tableName=table_name 
) self.table_name = table_name 
         except ClientError as err: 
             if err.response["Error"]["Code"] == "ResourceNotFoundException": 
                 logger.info("Table %s does not exist.", table_name) 
                 self.table_name = None 
                 response = None 
             else: 
                 logger.error( 
                     "Couldn't verify %s exists. Here's why: %s: %s", 
                     table_name, 
                     err.response["Error"]["Code"], 
                     err.response["Error"]["Message"], 
) raise 
         return response
```
• Weitere API-Informationen finden Sie unter [GetTable](https://docs.aws.amazon.com/goto/boto3/keyspaces-2022-02-10/GetTable) in der AWS API-Referenz zum -SDK für Python (Boto3).

# Auflisten von Amazon Keyspaces-Keyspaces mithilfe eines -AWSSDK

Die folgenden Codebeispiele veranschaulichen, wie Sie Amazon Keyspaces Keyspaces auflisten.

Beispiele für Aktionen sind Codeauszüge aus größeren Programmen und müssen im Kontext ausgeführt werden. Im folgenden Codebeispiel können Sie diese Aktion im Kontext sehen:

## • [Erste Schritte mit Keyspaces und Tabellen](#page-4746-0)

## .NET

# AWS SDK for .NET

# **a** Note

Auf gibt es mehr GitHub. Sie sehen das vollständige Beispiel und erfahren, wie Sie das [AWS-Code-Beispiel-Repository](https://github.com/awsdocs/aws-doc-sdk-examples/tree/main/dotnetv3/Keyspaces#code-examples) einrichten und ausführen.

```
 /// <summary> 
    /// Lists all keyspaces for the account. 
    /// </summary> 
   /// <returns>Async task.</returns>
    public async Task ListKeyspaces() 
    { 
        var paginator = _amazonKeyspaces.Paginators.ListKeyspaces(new 
 ListKeyspacesRequest()); 
        Console.WriteLine("{0, -30}\t{1}", "Keyspace name", "Keyspace ARN"); 
        Console.WriteLine(new string('-', Console.WindowWidth)); 
        await foreach (var keyspace in paginator.Keyspaces) 
       \{ Console.WriteLine($"{keyspace.KeyspaceName,-30}\t{keyspace.ResourceArn}"); 
        } 
    }
```
• Weitere API-Informationen finden Sie unter [ListKeyspaces](https://docs.aws.amazon.com/goto/DotNetSDKV3/keyspaces-2022-02-10/ListKeyspaces) in der APIAWS SDK for .NET-Referenz für .

#### Java

SDK für Java 2.x

## **a** Note

Auf gibt es mehr GitHub. Sie sehen das vollständige Beispiel und erfahren, wie Sie das [AWS-Code-Beispiel-Repository](https://github.com/awsdocs/aws-doc-sdk-examples/tree/main/javav2/example_code/keyspaces#readme) einrichten und ausführen.

```
 public static void listKeyspacesPaginator(KeyspacesClient keyClient) { 
        try { 
             ListKeyspacesRequest keyspacesRequest = 
 ListKeyspacesRequest.builder() 
                      .maxResults(10) 
                     .build(); 
             ListKeyspacesIterable listRes = 
 keyClient.listKeyspacesPaginator(keyspacesRequest); 
            listRes.stream() 
                      .flatMap(r -> r.keyspaces().stream()) 
                     .forEach(content -> System.out.println(" Name: " + 
 content.keyspaceName())); 
        } catch (KeyspacesException e) { 
             System.err.println(e.awsErrorDetails().errorMessage()); 
             System.exit(1); 
        } 
    }
```
• Weitere API-Informationen finden Sie unter [ListKeyspaces](https://docs.aws.amazon.com/goto/SdkForJavaV2/keyspaces-2022-02-10/ListKeyspaces) in der APIAWS SDK for Java 2.x-Referenz für .

### Kotlin

### SDK für Kotlin

## **a** Note

Auf gibt es mehr GitHub. Sie sehen das vollständige Beispiel und erfahren, wie Sie das [AWS-Code-Beispiel-Repository](https://github.com/awsdocs/aws-doc-sdk-examples/tree/main/kotlin/services/keyspaces#code-examples) einrichten und ausführen.

```
suspend fun listKeyspacesPaginator() { 
     KeyspacesClient { region = "us-east-1" }.use { keyClient -> 
         keyClient.listKeyspacesPaginated(ListKeyspacesRequest {}) 
             .transform { it.keyspaces?.forEach { obj -> emit(obj) } } 
             .collect { obj -> 
                 println("Name: ${obj.keyspaceName}") 
 } 
     }
}
```
• Weitere API-Informationen finden Sie unter [ListKeyspaces](https://github.com/awslabs/aws-sdk-kotlin#generating-api-documentation) in der API-AWSReferenz zum - SDK für Kotlin.

## Python

SDK für Python (Boto3)

## **a** Note

```
class KeyspaceWrapper: 
     """Encapsulates Amazon Keyspaces (for Apache Cassandra) keyspace and table 
 actions."""
```

```
 def __init__(self, keyspaces_client):
```

```
 """ 
         :param keyspaces_client: A Boto3 Amazon Keyspaces client. 
 """ 
         self.keyspaces_client = keyspaces_client 
        self.ks_name = None 
         self.ks_arn = None 
         self.table_name = None 
    @classmethod 
    def from_client(cls): 
         keyspaces_client = boto3.client("keyspaces") 
         return cls(keyspaces_client) 
    def list_keyspaces(self, limit): 
 """ 
        Lists the keyspaces in your account. 
         :param limit: The maximum number of keyspaces to list. 
         """ 
        try: 
             ks_paginator = self.keyspaces_client.get_paginator("list_keyspaces") 
             for page in ks_paginator.paginate(PaginationConfig={"MaxItems": 
 limit}): 
                 for ks in page["keyspaces"]: 
                     print(ks["keyspaceName"]) 
                     print(f"\t{ks['resourceArn']}") 
         except ClientError as err: 
             logger.error( 
                 "Couldn't list keyspaces. Here's why: %s: %s", 
                 err.response["Error"]["Code"], 
                 err.response["Error"]["Message"], 
) raise
```
• Weitere API-Informationen finden Sie unter [ListKeyspaces](https://docs.aws.amazon.com/goto/boto3/keyspaces-2022-02-10/ListKeyspaces) in der AWS API-Referenz zum - SDK für Python (Boto3).

# Auflisten von Amazon Keyspaces-Tabellen in einem Keyspace mithilfe eines - AWSSDK

Die folgenden Codebeispiele zeigen, wie Sie Amazon-Keyspaces-Tabellen in einem Keyspace auflisten.

Beispiele für Aktionen sind Codeauszüge aus größeren Programmen und müssen im Kontext ausgeführt werden. Im folgenden Codebeispiel können Sie diese Aktion im Kontext sehen:

• [Erste Schritte mit Keyspaces und Tabellen](#page-4746-0)

# .NET

# AWS SDK for .NET

# **a** Note

```
 /// <summary> 
    /// Lists the Amazon Keyspaces tables in a keyspace. 
    /// </summary> 
    /// <param name="keyspaceName">The name of the keyspace.</param> 
    /// <returns>A list of TableSummary objects.</returns> 
    public async Task<List<TableSummary>> ListTables(string keyspaceName) 
    { 
        var response = await _amazonKeyspaces.ListTablesAsync(new 
 ListTablesRequest { KeyspaceName = keyspaceName }); 
        response.Tables.ForEach(table => 
        { 
 Console.WriteLine($"{table.KeyspaceName}\t{table.TableName}\t{table.ResourceArn}"); 
        }); 
        return response.Tables; 
    }
```
• Weitere API-Informationen finden Sie unter [ListTables](https://docs.aws.amazon.com/goto/DotNetSDKV3/keyspaces-2022-02-10/ListTables) in der APIAWS SDK for .NET-Referenz für .

### Java

SDK für Java 2.x

# **a** Note

Auf gibt es mehr GitHub. Sie sehen das vollständige Beispiel und erfahren, wie Sie das [AWS-Code-Beispiel-Repository](https://github.com/awsdocs/aws-doc-sdk-examples/tree/main/javav2/example_code/keyspaces#readme) einrichten und ausführen.

```
 public static void listTables(KeyspacesClient keyClient, String keyspaceName) 
 { 
        try { 
            ListTablesRequest tablesRequest = ListTablesRequest.builder() 
                     .keyspaceName(keyspaceName) 
                     .build(); 
            ListTablesIterable listRes = 
 keyClient.listTablesPaginator(tablesRequest); 
            listRes.stream() 
                     .flatMap(r -> r.tables().stream()) 
                     .forEach(content -> System.out.println(" ARN: " + 
 content.resourceArn() + 
                              " Table name: " + content.tableName())); 
        } catch (KeyspacesException e) { 
            System.err.println(e.awsErrorDetails().errorMessage()); 
            System.exit(1); 
        } 
    }
```
• Weitere API-Informationen finden Sie unter [ListTables](https://docs.aws.amazon.com/goto/SdkForJavaV2/keyspaces-2022-02-10/ListTables) in der APIAWS SDK for Java 2.x-Referenz für .

### Kotlin

### SDK für Kotlin

## **a** Note

Auf gibt es mehr GitHub. Sie sehen das vollständige Beispiel und erfahren, wie Sie das [AWS-Code-Beispiel-Repository](https://github.com/awsdocs/aws-doc-sdk-examples/tree/main/kotlin/services/keyspaces#code-examples) einrichten und ausführen.

```
suspend fun listTables(keyspaceNameVal: String?) { 
     val tablesRequest = ListTablesRequest { 
         keyspaceName = keyspaceNameVal 
     } 
     KeyspacesClient { region = "us-east-1" }.use { keyClient -> 
         keyClient.listTablesPaginated(tablesRequest) 
             .transform { it.tables?.forEach { obj -> emit(obj) } } 
             .collect { obj -> 
                 println( 
                     " ARN: " + obj.resourceArn.toString() + 
                         " Table name: " + obj.tableName 
) } 
     }
}
```
• Weitere API-Informationen finden Sie unter [ListTables](https://github.com/awslabs/aws-sdk-kotlin#generating-api-documentation) in der API-AWSReferenz zum -SDK für Kotlin.

## Python

SDK für Python (Boto3)

## **a** Note

```
class KeyspaceWrapper: 
     """Encapsulates Amazon Keyspaces (for Apache Cassandra) keyspace and table 
  actions.""" 
     def __init__(self, keyspaces_client): 
 """ 
         :param keyspaces_client: A Boto3 Amazon Keyspaces client. 
         """ 
         self.keyspaces_client = keyspaces_client 
         self.ks_name = None 
         self.ks_arn = None 
        self.table name = None
     @classmethod 
     def from_client(cls): 
         keyspaces_client = boto3.client("keyspaces") 
         return cls(keyspaces_client) 
     def list_tables(self): 
         """ 
         Lists the tables in the keyspace. 
        "''" try: 
             table_paginator = self.keyspaces_client.get_paginator("list_tables") 
             for page in table_paginator.paginate(keyspaceName=self.ks_name): 
                 for table in page["tables"]: 
                      print(table["tableName"]) 
                      print(f"\t{table['resourceArn']}") 
         except ClientError as err: 
             logger.error( 
                  "Couldn't list tables in keyspace %s. Here's why: %s: %s", 
                 self.ks_name, 
                 err.response["Error"]["Code"], 
                 err.response["Error"]["Message"], 
) raise
```
• Weitere API-Informationen finden Sie unter [ListTables](https://docs.aws.amazon.com/goto/boto3/keyspaces-2022-02-10/ListTables) in der AWS API-Referenz zum -SDK für Python (Boto3).

Wiederherstellen einer Amazon Keyspaces-Tabelle zu einem bestimmten Zeitpunkt mithilfe eines AWS -SDK

Die folgenden Codebeispiele zeigen, wie Sie eine Amazon Keyspaces-Tabelle zu einem bestimmten Zeitpunkt wiederherstellen.

Beispiele für Aktionen sind Codeauszüge aus größeren Programmen und müssen im Kontext ausgeführt werden. Im folgenden Codebeispiel können Sie diese Aktion im Kontext sehen:

• [Erste Schritte mit Keyspaces und Tabellen](#page-4746-0)

### .NET

### AWS SDK for .NET

## **a** Note

```
 /// <summary> 
     /// Restores the specified table to the specified point in time. 
     /// </summary> 
     /// <param name="keyspaceName">The keyspace containing the table.</param> 
     /// <param name="tableName">The name of the table to restore.</param> 
     /// <param name="timestamp">The time to which the table will be restored.</
param> 
     /// <returns>The Amazon Resource Name (ARN) of the restored table.</returns> 
     public async Task<string> RestoreTable(string keyspaceName, string tableName, 
 string restoredTableName, DateTime timestamp) 
     { 
         var request = new RestoreTableRequest 
         { 
             RestoreTimestamp = timestamp, 
             SourceKeyspaceName = keyspaceName, 
             SourceTableName = tableName, 
             TargetKeyspaceName = keyspaceName, 
             TargetTableName = restoredTableName 
         };
```

```
var response = await _amazonKeyspaces.RestoreTableAsync(request);
     return response.RestoredTableARN; 
 }
```
• Weitere API-Informationen finden Sie unter [RestoreTable](https://docs.aws.amazon.com/goto/DotNetSDKV3/keyspaces-2022-02-10/RestoreTable) in der APIAWS SDK for .NET-Referenz für .

### Java

SDK für Java 2.x

### **a** Note

```
 public static void restoreTable(KeyspacesClient keyClient, String 
 keyspaceName, ZonedDateTime utc) { 
        try { 
            Instant myTime = utc.toInstant(); 
            RestoreTableRequest restoreTableRequest = 
 RestoreTableRequest.builder() 
                     .restoreTimestamp(myTime) 
                     .sourceTableName("Movie") 
                     .targetKeyspaceName(keyspaceName) 
                     .targetTableName("MovieRestore") 
                     .sourceKeyspaceName(keyspaceName) 
                    .build();
            RestoreTableResponse response = 
 keyClient.restoreTable(restoreTableRequest); 
            System.out.println("The ARN of the restored table is " + 
 response.restoredTableARN()); 
        } catch (KeyspacesException e) { 
            System.err.println(e.awsErrorDetails().errorMessage()); 
            System.exit(1); 
        }
```
}

# Kotlin

SDK für Kotlin

## **a** Note

Auf gibt es mehr GitHub. Sie sehen das vollständige Beispiel und erfahren, wie Sie das [AWS-Code-Beispiel-Repository](https://github.com/awsdocs/aws-doc-sdk-examples/tree/main/kotlin/services/keyspaces#code-examples) einrichten und ausführen.

```
suspend fun restoreTable(keyspaceName: String?, utc: ZonedDateTime) { 
     // Create an aws.smithy.kotlin.runtime.time.Instant value. 
     val timeStamp = aws.smithy.kotlin.runtime.time.Instant(utc.toInstant()) 
     val restoreTableRequest = RestoreTableRequest { 
         restoreTimestamp = timeStamp 
         sourceTableName = "MovieKotlin" 
         targetKeyspaceName = keyspaceName 
         targetTableName = "MovieRestore" 
         sourceKeyspaceName = keyspaceName 
     } 
     KeyspacesClient { region = "us-east-1" }.use { keyClient -> 
         val response = keyClient.restoreTable(restoreTableRequest) 
         println("The ARN of the restored table is ${response.restoredTableArn}") 
     }
}
```
• Weitere API-Informationen finden Sie unter [RestoreTable](https://github.com/awslabs/aws-sdk-kotlin#generating-api-documentation) in der API-AWSReferenz zum - SDK für Kotlin.

### Python

# SDK für Python (Boto3)

## **a**) Note

```
class KeyspaceWrapper: 
     """Encapsulates Amazon Keyspaces (for Apache Cassandra) keyspace and table 
 actions.""" 
     def __init__(self, keyspaces_client): 
 """ 
         :param keyspaces_client: A Boto3 Amazon Keyspaces client. 
        "" "
         self.keyspaces_client = keyspaces_client 
         self.ks_name = None 
         self.ks_arn = None 
         self.table_name = None 
     @classmethod 
     def from_client(cls): 
         keyspaces_client = boto3.client("keyspaces") 
         return cls(keyspaces_client) 
     def restore_table(self, restore_timestamp): 
 """ 
         Restores the table to a previous point in time. The table is restored 
         to a new table in the same keyspace. 
         :param restore_timestamp: The point in time to restore the table. This 
 time 
                                     must be in UTC format. 
         :return: The name of the restored table. 
         """ 
         try: 
             restored_table_name = f"{self.table_name}_restored" 
             self.keyspaces_client.restore_table(
```
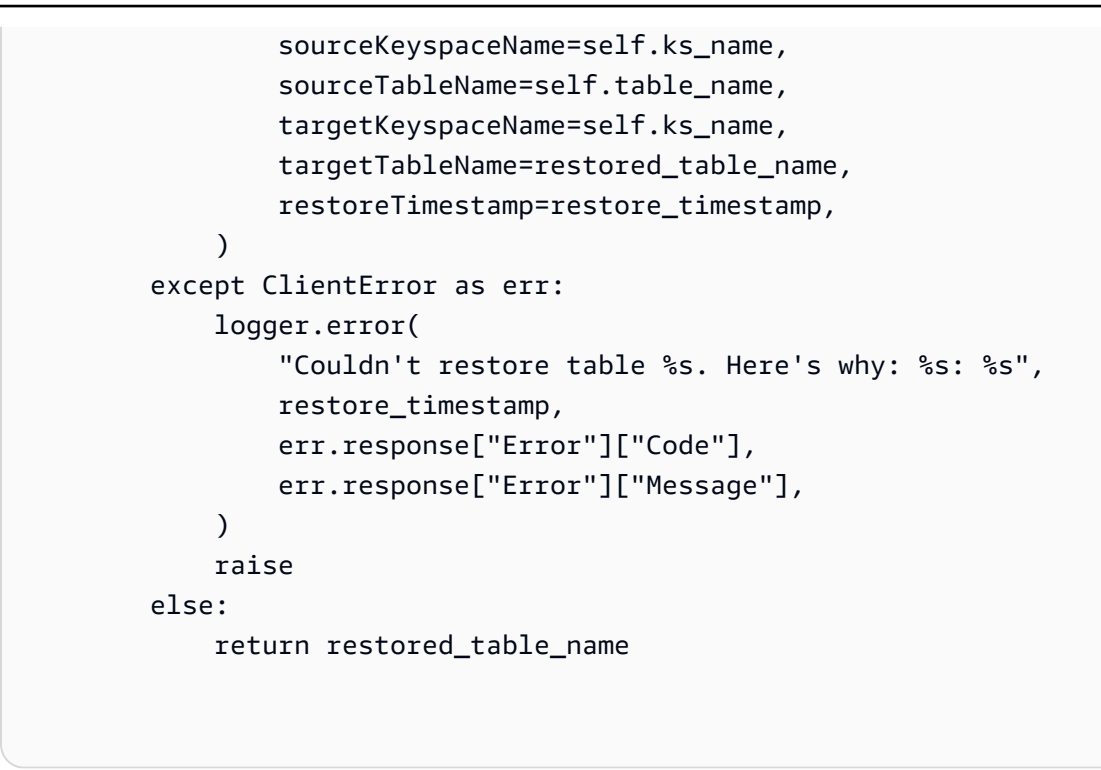

• Weitere API-Informationen finden Sie unter [RestoreTable](https://docs.aws.amazon.com/goto/boto3/keyspaces-2022-02-10/RestoreTable) in der AWS API-Referenz zum - SDK für Python (Boto3).

Aktualisieren einer Amazon Keyspaces-Tabelle mithilfe eines -AWSSDK

Die folgenden Codebeispiele zeigen, wie Sie eine Amazon Keyspaces-Tabelle aktualisieren.

Beispiele für Aktionen sind Codeauszüge aus größeren Programmen und müssen im Kontext ausgeführt werden. Im folgenden Codebeispiel können Sie diese Aktion im Kontext sehen:

• [Erste Schritte mit Keyspaces und Tabellen](#page-4746-0)

.NET

AWS SDK for .NET

**a** Note

```
 /// <summary> 
   /// Updates the movie table to add a boolean column named watched. 
    /// </summary> 
   /// <param name="keyspaceName">The keyspace containing the table.</param> 
   /// <param name="tableName">The name of the table to change.</param> 
    /// <returns>The Amazon Resource Name (ARN) of the updated table.</returns> 
    public async Task<string> UpdateTable(string keyspaceName, string tableName) 
    { 
        var newColumn = new ColumnDefinition { Name = "watched", Type = 
 "boolean" }; 
        var request = new UpdateTableRequest 
       \{ KeyspaceName = keyspaceName, 
            TableName = tableName, 
            AddColumns = new List<ColumnDefinition> { newColumn } 
        }; 
       var response = await _amazonKeyspaces.UpdateTableAsync(request);
        return response.ResourceArn; 
    }
```
• Weitere API-Informationen finden Sie unter [UpdateTable](https://docs.aws.amazon.com/goto/DotNetSDKV3/keyspaces-2022-02-10/UpdateTable) in der APIAWS SDK for .NET-Referenz für .

#### Java

SDK für Java 2.x

### **a** Note

```
 public static void updateTable(KeyspacesClient keyClient, String keySpace, 
 String tableName) { 
        try { 
            ColumnDefinition def = ColumnDefinition.builder() 
                     .name("watched") 
                     .type("boolean")
```

```
.build();
         UpdateTableRequest tableRequest = UpdateTableRequest.builder() 
                  .keyspaceName(keySpace) 
                  .tableName(tableName) 
                  .addColumns(def) 
                  .build(); 
         keyClient.updateTable(tableRequest); 
     } catch (KeyspacesException e) { 
         System.err.println(e.awsErrorDetails().errorMessage()); 
         System.exit(1); 
     } 
 }
```
• Weitere API-Informationen finden Sie unter [UpdateTable](https://docs.aws.amazon.com/goto/SdkForJavaV2/keyspaces-2022-02-10/UpdateTable) in der APIAWS SDK for Java 2.x-Referenz für .

## Kotlin

SDK für Kotlin

# **G** Note

```
suspend fun updateTable(keySpace: String?, tableNameVal: String?) { 
     val def = ColumnDefinition { 
         name = "watched" 
         type = "boolean" 
     } 
     val tableRequest = UpdateTableRequest { 
         keyspaceName = keySpace 
         tableName = tableNameVal 
         addColumns = listOf(def) 
     }
```

```
 KeyspacesClient { region = "us-east-1" }.use { keyClient -> 
         keyClient.updateTable(tableRequest) 
     }
}
```
• Weitere API-Informationen finden Sie unter [UpdateTable](https://github.com/awslabs/aws-sdk-kotlin#generating-api-documentation) in der AWS API-Referenz zum - SDK für Kotlin.

### Python

SDK für Python (Boto3)

# **a** Note

```
class KeyspaceWrapper: 
     """Encapsulates Amazon Keyspaces (for Apache Cassandra) keyspace and table 
 actions.""" 
     def __init__(self, keyspaces_client): 
 """ 
         :param keyspaces_client: A Boto3 Amazon Keyspaces client. 
         """ 
         self.keyspaces_client = keyspaces_client 
         self.ks_name = None 
         self.ks_arn = None 
         self.table_name = None 
     @classmethod 
     def from_client(cls): 
         keyspaces_client = boto3.client("keyspaces") 
         return cls(keyspaces_client) 
     def update_table(self): 
        "" "
```

```
 Updates the schema of the table. 
        This example updates a table of movie data by adding a new column 
        that tracks whether the movie has been watched. 
 """ 
        try: 
            self.keyspaces_client.update_table( 
                 keyspaceName=self.ks_name, 
                 tableName=self.table_name, 
                 addColumns=[{"name": "watched", "type": "boolean"}], 
) except ClientError as err: 
            logger.error( 
                 "Couldn't update table %s. Here's why: %s: %s", 
                 self.table_name, 
                 err.response["Error"]["Code"], 
                 err.response["Error"]["Message"], 
) raise
```
• Weitere API-Informationen finden Sie unter [UpdateTable](https://docs.aws.amazon.com/goto/boto3/keyspaces-2022-02-10/UpdateTable) in der AWS API-Referenz zum - SDK für Python (Boto3).

# Szenarien für Amazon Keyspaces unter Verwendung von AWS -SDKs

Die folgenden Codebeispiele zeigen, wie Sie Amazon Keyspaces (für Apache Cassandra) mit AWS SDKs verwenden. SDKs Jedes Beispiel zeigt Ihnen, wie Sie eine bestimmte Aufgabe ausführen, indem Sie mehrere Funktionen innerhalb desselben Services aufrufen.

Szenarien zielen auf eine Zwischenerfahrung ab, um Ihnen zu helfen, Service-Aktionen im Kontext zu verstehen.

Beispiele

• [Erste Schritte mit Amazon Keyspaces Keyspaces und Tabellen mithilfe eines AWS-SDK](#page-4746-0)

# <span id="page-4746-0"></span>Erste Schritte mit Amazon Keyspaces Keyspaces und Tabellen mithilfe eines AWS-SDK

Die folgenden Code-Beispiele veranschaulichen Folgendes:

- Erstellen Sie einen Keyspace und eine Tabelle. Das Tabellenschema enthält Filmdaten und die point-in-time Wiederherstellung ist aktiviert.
- Stellen Sie über eine sichere TLS-Verbindung mit SigV4-Authentifizierung eine Verbindung zum Keyspace her.
- Fragen Sie die Tabelle ab. Fügen Sie Filmdaten hinzu, rufen Sie sie ab und aktualisieren Sie sie.
- Aktualisieren Sie die Tabelle. Fügen Sie eine Spalte hinzu, um angesehene Filme zu verfolgen.
- Setzen Sie die Tabelle in den vorherigen Zustand zurück und bereinigen Sie Ressourcen.

## .NET

## AWS SDK for .NET

## **a** Note

```
global using System.Security.Cryptography.X509Certificates;
global using Amazon.Keyspaces;
global using Amazon.Keyspaces.Model;
global using KeyspacesActions;
global using KeyspacesScenario;
global using Microsoft.Extensions.Configuration;
global using Microsoft.Extensions.DependencyInjection;
global using Microsoft.Extensions.Hosting;
global using Microsoft.Extensions.Logging;
global using Microsoft.Extensions.Logging.Console;
global using Microsoft.Extensions.Logging.Debug;
global using Newtonsoft.Json;
namespace KeyspacesBasics;
```

```
/// <summary>
/// Amazon Keyspaces (for Apache Cassandra) scenario. Shows some of the basic
/// actions performed with Amazon Keyspaces.
/// </summary>
public class KeyspacesBasics
{ 
     private static ILogger logger = null!; 
     static async Task Main(string[] args) 
     { 
         // Set up dependency injection for the Amazon service. 
         using var host = Host.CreateDefaultBuilder(args) 
              .ConfigureLogging(logging => 
                  logging.AddFilter("System", LogLevel.Debug) 
                      .AddFilter<DebugLoggerProvider>("Microsoft", 
  LogLevel.Information) 
                      .AddFilter<ConsoleLoggerProvider>("Microsoft", 
  LogLevel.Trace)) 
              .ConfigureServices((_, services) => 
             services.AddAWSService<IAmazonKeyspaces>() 
              .AddTransient<KeyspacesWrapper>() 
              .AddTransient<CassandraWrapper>() 
) .Build(); 
        logger = LoggerFactory.Create(builder => { builder.AddConsole(); })
              .CreateLogger<KeyspacesBasics>(); 
         var configuration = new ConfigurationBuilder() 
              .SetBasePath(Directory.GetCurrentDirectory()) 
              .AddJsonFile("settings.json") // Load test settings from .json file. 
              .AddJsonFile("settings.local.json", 
                  true) // Optionally load local settings. 
              .Build(); 
         var keyspacesWrapper = 
  host.Services.GetRequiredService<KeyspacesWrapper>(); 
        var uiMethods = new UiMethods();
         var keyspaceName = configuration["KeyspaceName"]; 
         var tableName = configuration["TableName"]; 
         bool success; // Used to track the results of some operations.
```

```
 uiMethods.DisplayOverview(); 
         uiMethods.PressEnter(); 
         // Create the keyspace. 
         var keyspaceArn = await keyspacesWrapper.CreateKeyspace(keyspaceName); 
         // Wait for the keyspace to be available. GetKeyspace results in a 
         // resource not found error until it is ready for use. 
         try 
         { 
             var getKeyspaceArn = ""; 
             Console.Write($"Created {keyspaceName}. Waiting for it to become 
 available. "); 
             do 
\{\hspace{.1cm} \} getKeyspaceArn = await 
 keyspacesWrapper.GetKeyspace(keyspaceName); 
                  Console.Write(". "); 
             } while (getKeyspaceArn != keyspaceArn); 
         } 
         catch (ResourceNotFoundException) 
         { 
             Console.WriteLine("Waiting for keyspace to be created."); 
         } 
         Console.WriteLine($"\nThe keyspace {keyspaceName} is ready for use."); 
         uiMethods.PressEnter(); 
         // Create the table. 
         // First define the schema. 
         var allColumns = new List<ColumnDefinition> 
         { 
             new ColumnDefinition { Name = "title", Type = "text" }, 
             new ColumnDefinition { Name = "year", Type = "int" }, 
             new ColumnDefinition { Name = "release_date", Type = "timestamp" }, 
             new ColumnDefinition { Name = "plot", Type = "text" }, 
         }; 
         var partitionKeys = new List<PartitionKey> 
         { 
             new PartitionKey { Name = "year", }, 
             new PartitionKey { Name = "title" }, 
         };
```

```
 var tableSchema = new SchemaDefinition 
         { 
             AllColumns = allColumns, 
             PartitionKeys = partitionKeys, 
         }; 
         var tableArn = await keyspacesWrapper.CreateTable(keyspaceName, 
 tableSchema, tableName); 
         // Wait for the table to be active. 
         try 
         { 
             var resp = new GetTableResponse(); 
             Console.Write("Waiting for the new table to be active. "); 
             do 
\{\hspace{.1cm} \} try 
\overline{a} resp = await keyspacesWrapper.GetTable(keyspaceName, 
 tableName); 
                     Console.Write("."); 
 } 
                 catch (ResourceNotFoundException) 
\overline{a} Console.Write("."); 
 } 
             } while (resp.Status != TableStatus.ACTIVE); 
             // Display the table's schema. 
             Console.WriteLine($"\nTable {tableName} has been created in 
 {keyspaceName}"); 
             Console.WriteLine("Let's take a look at the schema."); 
             uiMethods.DisplayTitle("All columns"); 
             resp.SchemaDefinition.AllColumns.ForEach(column => 
\{\hspace{.1cm} \} Console.WriteLine($"{column.Name,-40}\t{column.Type,-20}"); 
             }); 
             uiMethods.DisplayTitle("Cluster keys"); 
             resp.SchemaDefinition.ClusteringKeys.ForEach(clusterKey => 
\{\hspace{.1cm} \} Console.WriteLine($"{clusterKey.Name,-40}\t{clusterKey.OrderBy,-20}");
```

```
 }); 
             uiMethods.DisplayTitle("Partition keys"); 
             resp.SchemaDefinition.PartitionKeys.ForEach(partitionKey => 
\{\hspace{.1cm} \} Console.WriteLine($"{partitionKey.Name}"); 
             }); 
             uiMethods.PressEnter(); 
         } 
         catch (ResourceNotFoundException ex) 
         { 
             Console.WriteLine($"Error: {ex.Message}"); 
         } 
         // Access Apache Cassandra using the Cassandra drive for C#. 
         var cassandraWrapper = 
 host.Services.GetRequiredService<CassandraWrapper>(); 
         var movieFilePath = configuration["MovieFile"]; 
         Console.WriteLine("Let's add some movies to the table we created."); 
         var inserted = await cassandraWrapper.InsertIntoMovieTable(keyspaceName, 
 tableName, movieFilePath); 
         uiMethods.PressEnter(); 
         Console.WriteLine("Added the following movies to the table:"); 
         var rows = await cassandraWrapper.GetMovies(keyspaceName, tableName); 
         uiMethods.DisplayTitle("All Movies"); 
         foreach (var row in rows) 
        \{ var title = row.GetValue<string>("title"); 
            var year = row.GetValue<int>("year");
             var plot = row.GetValue<string>("plot"); 
             var release_date = row.GetValue<DateTime>("release_date"); 
             Console.WriteLine($"{release_date}\t{title}\t{year}\n{plot}"); 
             Console.WriteLine(uiMethods.SepBar); 
         } 
         // Update the table schema 
         uiMethods.DisplayTitle("Update table schema"); 
         Console.WriteLine("Now we will update the table to add a boolean field 
 called watched.");
```

```
 // First save the current time as a UTC Date so the original 
        // table can be restored later. 
        var timeChanged = DateTime.UtcNow; 
        // Now update the schema. 
        var resourceArn = await keyspacesWrapper.UpdateTable(keyspaceName, 
 tableName); 
        uiMethods.PressEnter(); 
        Console.WriteLine("Now let's mark some of the movies as watched."); 
        // Pick some files to mark as watched. 
        var movieToWatch = rows[2].GetValue<string>("title"); 
       var watchedMovieYear = rows[2].GetValue<int>("year");
        var changedRows = await cassandraWrapper.MarkMovieAsWatched(keyspaceName, 
 tableName, movieToWatch, watchedMovieYear); 
        movieToWatch = rows[6].GetValue<string>("title"); 
       watchedMovieYear = rows[6].GetValue<int>("year");
        changedRows = await cassandraWrapper.MarkMovieAsWatched(keyspaceName, 
 tableName, movieToWatch, watchedMovieYear); 
        movieToWatch = rows[9].GetValue<string>("title"); 
       watchedMovieYear = rows[9].GetValue<int>("year");
        changedRows = await cassandraWrapper.MarkMovieAsWatched(keyspaceName, 
 tableName, movieToWatch, watchedMovieYear); 
        movieToWatch = rows[10].GetValue<string>("title"); 
       watchedMovieYear = rows[10].GetValue<int>("year");
        changedRows = await cassandraWrapper.MarkMovieAsWatched(keyspaceName, 
 tableName, movieToWatch, watchedMovieYear); 
        movieToWatch = rows[13].GetValue<string>("title"); 
       watchedMovieYear = rows[13].GetValue<int>("year");
        changedRows = await cassandraWrapper.MarkMovieAsWatched(keyspaceName, 
 tableName, movieToWatch, watchedMovieYear); 
        uiMethods.DisplayTitle("Watched movies"); 
        Console.WriteLine("These movies have been marked as watched:"); 
        rows = await cassandraWrapper.GetWatchedMovies(keyspaceName, tableName); 
        foreach (var row in rows) 
        { 
            var title = row.GetValue<string>("title");
```
```
var year = row.GetValue<int>("year");
              Console.WriteLine($"{title,-40}\t{year,8}"); 
         } 
         uiMethods.PressEnter(); 
         Console.WriteLine("We can restore the table to its previous state but 
 that can take up to 20 minutes to complete."); 
         string answer; 
         do 
         { 
              Console.WriteLine("Do you want to restore the table? (y/n)"); 
              answer = Console.ReadLine(); 
         } while (answer.ToLower() != "y" && answer.ToLower() != "n"); 
        if (answer == "y") { 
              var restoredTableName = $"{tableName}_restored"; 
              var restoredTableArn = await keyspacesWrapper.RestoreTable( 
                   keyspaceName, 
                   tableName, 
                   restoredTableName, 
                   timeChanged); 
              // Loop and call GetTable until the table is gone. Once it has been 
              // deleted completely, GetTable will raise a 
 ResourceNotFoundException. 
              bool wasRestored = false; 
              try 
              { 
do de la contrado do la contrado de la contrado de la contrado de la contrado de la contrado de la contrado de
\overline{a} var resp = await keyspacesWrapper.GetTable(keyspaceName, 
 restoredTableName); 
                       wasRestored = (resp.Status == TableStatus.ACTIVE); 
                   } while (!wasRestored); 
 } 
              catch (ResourceNotFoundException) 
              { 
                  // If the restored table raised an error, it isn't 
                  // ready yet. 
                  Console.Write("."); 
 } 
         }
```

```
 uiMethods.DisplayTitle("Clean up resources."); 
         // Delete the table. 
         success = await keyspacesWrapper.DeleteTable(keyspaceName, tableName); 
         Console.WriteLine($"Table {tableName} successfully deleted from 
  {keyspaceName}."); 
         Console.WriteLine("Waiting for the table to be removed completely. "); 
         // Loop and call GetTable until the table is gone. Once it has been 
         // deleted completely, GetTable will raise a ResourceNotFoundException. 
         bool wasDeleted = false; 
         try 
         { 
              do 
\{\hspace{.1cm} \} var resp = await keyspacesWrapper.GetTable(keyspaceName, 
  tableName); 
              } while (!wasDeleted); 
         } 
         catch (ResourceNotFoundException ex) 
         { 
              wasDeleted = true; 
             Console.WriteLine($"{ex.Message} indicates that the table has been 
  deleted."); 
         } 
         // Delete the keyspace. 
         success = await keyspacesWrapper.DeleteKeyspace(keyspaceName); 
         Console.WriteLine("The keyspace has been deleted and the demo is now 
  complete."); 
     }
}
```

```
namespace KeyspacesActions;
```

```
/// <summary>
/// Performs Amazon Keyspaces (for Apache Cassandra) actions.
/// </summary>
public class KeyspacesWrapper
```
{

```
 private readonly IAmazonKeyspaces _amazonKeyspaces; 
    /// <summary> 
    /// Constructor for the KeyspaceWrapper. 
    /// </summary> 
    /// <param name="amazonKeyspaces">An Amazon Keyspaces client object.</param> 
    public KeyspacesWrapper(IAmazonKeyspaces amazonKeyspaces) 
   \{ _amazonKeyspaces = amazonKeyspaces; 
    } 
    /// <summary> 
    /// Create a new keyspace. 
    /// </summary> 
    /// <param name="keyspaceName">The name for the new keyspace.</param> 
    /// <returns>The Amazon Resource Name (ARN) of the new keyspace.</returns> 
    public async Task<string> CreateKeyspace(string keyspaceName) 
    { 
        var response = 
            await _amazonKeyspaces.CreateKeyspaceAsync( 
                 new CreateKeyspaceRequest { KeyspaceName = keyspaceName }); 
        return response.ResourceArn; 
    } 
    /// <summary> 
    /// Create a new Amazon Keyspaces table. 
    /// </summary> 
    /// <param name="keyspaceName">The keyspace where the table will be 
 created.</param> 
    /// <param name="schema">The schema for the new table.</param> 
    /// <param name="tableName">The name of the new table.</param> 
   /// <returns>The Amazon Resource Name (ARN) of the new table.</returns>
    public async Task<string> CreateTable(string keyspaceName, SchemaDefinition 
 schema, string tableName) 
    { 
        var request = new CreateTableRequest 
       \{ KeyspaceName = keyspaceName, 
            SchemaDefinition = schema, 
            TableName = tableName, 
            PointInTimeRecovery = new PointInTimeRecovery { Status = 
 PointInTimeRecoveryStatus.ENABLED }
```

```
 }; 
        var response = await _amazonKeyspaces.CreateTableAsync(request); 
       return response.ResourceArn;
    } 
   /// <summary> 
    /// Delete an existing keyspace. 
   /// </summary> 
   /// <param name="keyspaceName"></param> 
    /// <returns>A Boolean value indicating the success of the action.</returns> 
    public async Task<bool> DeleteKeyspace(string keyspaceName) 
    { 
        var response = await _amazonKeyspaces.DeleteKeyspaceAsync( 
            new DeleteKeyspaceRequest { KeyspaceName = keyspaceName }); 
        return response.HttpStatusCode == HttpStatusCode.OK; 
    } 
    /// <summary> 
    /// Delete an Amazon Keyspaces table. 
   /// </summary> 
   /// <param name="keyspaceName">The keyspace containing the table.</param> 
    /// <param name="tableName">The name of the table to delete.</param> 
    /// <returns>A Boolean value indicating the success of the action.</returns> 
   public async Task<bool> DeleteTable(string keyspaceName, string tableName)
   \{ var response = await _amazonKeyspaces.DeleteTableAsync( 
            new DeleteTableRequest { KeyspaceName = keyspaceName, TableName = 
 tableName }); 
        return response.HttpStatusCode == HttpStatusCode.OK; 
    } 
   /// <summary> 
   /// Get data about a keyspace. 
   /// </summary> 
   /// <param name="keyspaceName">The name of the keyspace.</param> 
    /// <returns>The Amazon Resource Name (ARN) of the keyspace.</returns> 
    public async Task<string> GetKeyspace(string keyspaceName) 
   \{ var response = await _amazonKeyspaces.GetKeyspaceAsync( 
            new GetKeyspaceRequest { KeyspaceName = keyspaceName });
```

```
 return response.ResourceArn; 
    } 
    /// <summary> 
    /// Get information about an Amazon Keyspaces table. 
    /// </summary> 
    /// <param name="keyspaceName">The keyspace containing the table.</param> 
    /// <param name="tableName">The name of the Amazon Keyspaces table.</param> 
   /// <returns>The response containing data about the table.</returns>
    public async Task<GetTableResponse> GetTable(string keyspaceName, string 
 tableName) 
    { 
        var response = await _amazonKeyspaces.GetTableAsync( 
            new GetTableRequest { KeyspaceName = keyspaceName, TableName = 
 tableName }); 
        return response; 
    } 
    /// <summary> 
    /// Lists all keyspaces for the account. 
    /// </summary> 
   /// <returns>Async task.</returns>
    public async Task ListKeyspaces() 
    { 
        var paginator = _amazonKeyspaces.Paginators.ListKeyspaces(new 
 ListKeyspacesRequest()); 
        Console.WriteLine("{0, -30}\t{1}", "Keyspace name", "Keyspace ARN"); 
        Console.WriteLine(new string('-', Console.WindowWidth)); 
        await foreach (var keyspace in paginator.Keyspaces) 
        { 
 Console.WriteLine($"{keyspace.KeyspaceName,-30}\t{keyspace.ResourceArn}"); 
        } 
    } 
    /// <summary> 
    /// Lists the Amazon Keyspaces tables in a keyspace. 
    /// </summary> 
    /// <param name="keyspaceName">The name of the keyspace.</param> 
    /// <returns>A list of TableSummary objects.</returns>
```

```
 public async Task<List<TableSummary>> ListTables(string keyspaceName) 
     { 
        var response = await amazonKeyspaces.ListTablesAsync(new
 ListTablesRequest { KeyspaceName = keyspaceName });
         response.Tables.ForEach(table => 
         { 
 Console.WriteLine($"{table.KeyspaceName}\t{table.TableName}\t{table.ResourceArn}"); 
         }); 
         return response.Tables; 
     } 
    /// <summary> 
     /// Restores the specified table to the specified point in time. 
   // </summary>
    /// <param name="keyspaceName">The keyspace containing the table.</param> 
     /// <param name="tableName">The name of the table to restore.</param> 
    /// <param name="timestamp">The time to which the table will be restored.</
param> 
    /// <returns>The Amazon Resource Name (ARN) of the restored table.</returns>
     public async Task<string> RestoreTable(string keyspaceName, string tableName, 
 string restoredTableName, DateTime timestamp) 
    \{ var request = new RestoreTableRequest 
         { 
             RestoreTimestamp = timestamp, 
             SourceKeyspaceName = keyspaceName, 
             SourceTableName = tableName, 
             TargetKeyspaceName = keyspaceName, 
             TargetTableName = restoredTableName 
         }; 
         var response = await _amazonKeyspaces.RestoreTableAsync(request); 
         return response.RestoredTableARN; 
     } 
    /// <summary> 
     /// Updates the movie table to add a boolean column named watched. 
   // </summary>
     /// <param name="keyspaceName">The keyspace containing the table.</param> 
     /// <param name="tableName">The name of the table to change.</param>
```

```
 /// <returns>The Amazon Resource Name (ARN) of the updated table.</returns> 
     public async Task<string> UpdateTable(string keyspaceName, string tableName) 
    \{ var newColumn = new ColumnDefinition { Name = "watched", Type = 
  "boolean" }; 
         var request = new UpdateTableRequest 
         { 
             KeyspaceName = keyspaceName, 
             TableName = tableName, 
             AddColumns = new List<ColumnDefinition> { newColumn } 
         }; 
         var response = await _amazonKeyspaces.UpdateTableAsync(request); 
         return response.ResourceArn; 
     }
}
```

```
using System.Net;
using Cassandra;
namespace KeyspacesScenario;
/// <summary>
/// Class to perform CRUD methods on an Amazon Keyspaces (for Apache Cassandra) 
  database.
///
/// NOTE: This sample uses a plain text authenticator for example purposes only.
/// Recommended best practice is to use a SigV4 authentication plugin, if 
  available.
/// </summary>
public class CassandraWrapper
{ 
     private readonly IConfiguration _configuration; 
     private readonly string _localPathToFile; 
     private const string _certLocation = "https://certs.secureserver.net/
repository/sf-class2-root.crt"; 
     private const string _certFileName = "sf-class2-root.crt"; 
     private readonly X509Certificate2Collection _certCollection; 
     private X509Certificate2 _amazoncert; 
     private Cluster _cluster;
```

```
 // User name and password for the service. 
     private string _userName = null!; 
     private string _pwd = null!; 
     public CassandraWrapper() 
     { 
         _configuration = new ConfigurationBuilder() 
              .SetBasePath(Directory.GetCurrentDirectory()) 
              .AddJsonFile("settings.json") // Load test settings from .json file. 
              .AddJsonFile("settings.local.json", 
                  true) // Optionally load local settings. 
             .Build(); 
         _localPathToFile = Path.GetTempPath(); 
         // Get the Starfield digital certificate and save it locally. 
        var client = new WebClient();
         client.DownloadFile(_certLocation, $"{_localPathToFile}/
{_certFileName}"); 
         //var httpClient = new HttpClient(); 
         //var httpResult = httpClient.Get(fileUrl); 
         //using var resultStream = await httpResult.Content.ReadAsStreamAsync(); 
         //using var fileStream = File.Create(pathToSave); 
         //resultStream.CopyTo(fileStream); 
         _certCollection = new X509Certificate2Collection(); 
         _amazoncert = new X509Certificate2($"{_localPathToFile}/
{_certFileName}"); 
         // Get the user name and password stored in the configuration file. 
        userName = confiquration['UserName'']:
         _pwd = _configuration["Password"]!; 
         // For a list of Service Endpoints for Amazon Keyspaces, see: 
         // https://docs.aws.amazon.com/keyspaces/latest/devguide/
programmatic.endpoints.html 
         var awsEndpoint = _configuration["ServiceEndpoint"]; 
         _cluster = Cluster.Builder() 
              .AddContactPoints(awsEndpoint) 
              .WithPort(9142) 
              .WithAuthProvider(new PlainTextAuthProvider(_userName, _pwd)) 
              .WithSSL(new SSLOptions().SetCertificateCollection(_certCollection))
```

```
 .WithQueryOptions( 
                 new QueryOptions() 
                     .SetConsistencyLevel(ConsistencyLevel.LocalQuorum) 
                     .SetSerialConsistencyLevel(ConsistencyLevel.LocalSerial)) 
             .Build(); 
    } 
    /// <summary> 
    /// Loads the contents of a JSON file into a list of movies to be 
    /// added to the Apache Cassandra table. 
    /// </summary> 
    /// <param name="movieFileName">The full path to the JSON file.</param> 
    /// <returns>A list of movie objects.</returns> 
    public List<Movie> ImportMoviesFromJson(string movieFileName, int numToImport 
= 0) { 
        if (!File.Exists(movieFileName)) 
       \{ return null!; 
        } 
        using var sr = new StreamReader(movieFileName); 
        string json = sr.ReadToEnd(); 
        var allMovies = JsonConvert.DeserializeObject<List<Movie>>(json); 
       // If numToImport = 0, return all movies in the collection.
        if (numToImport == 0) 
        { 
            // Now return the entire list of movies. 
            return allMovies; 
        } 
        else 
        { 
            // Now return the first numToImport entries. 
            return allMovies.GetRange(0, numToImport); 
        } 
    } 
    /// <summary> 
    /// Insert movies into the movie table. 
    /// </summary> 
    /// <param name="keyspaceName">The keyspace containing the table.</param> 
    /// <param name="movieTableName">The Amazon Keyspaces table.</param>
```

```
 /// <param name="movieFilePath">The path to the resource file containing 
    /// movie data to insert into the table.</param> 
    /// <returns>A Boolean value indicating the success of the action.</returns> 
   public async Task<bool> InsertIntoMovieTable(string keyspaceName, string
 movieTableName, string movieFilePath, int numToImport = 20) 
    { 
        // Get some movie data from the movies.json file 
        var movies = ImportMoviesFromJson(movieFilePath, numToImport); 
        var session = _cluster.Connect(keyspaceName); 
        string insertCql; 
        RowSet rs; 
        // Now we insert the numToImport movies into the table. 
        foreach (var movie in movies) 
       \{ // Escape single quote characters in the plot. 
            insertCql = $"INSERT INTO {keyspaceName}.{movieTableName} 
 (title, year, release_date, plot) values($${movie.Title}$$, {movie.Year}, 
 '{movie.Info.Release_Date.ToString("yyyy-MM-dd")}', $${movie.Info.Plot}$$)"; 
            rs = await session.ExecuteAsync(new SimpleStatement(insertCql)); 
        } 
        return true; 
    } 
    /// <summary> 
    /// Gets all of the movies in the movies table. 
    /// </summary> 
    /// <param name="keyspaceName">The keyspace containing the table.</param> 
    /// <param name="tableName">The name of the table.</param> 
   /// <returns>A list of row objects containing movie data.</returns>
    public async Task<List<Row>> GetMovies(string keyspaceName, string tableName) 
    { 
       var session = _cluster.Connect();
        RowSet rs; 
        try 
       \{ rs = await session.ExecuteAsync(new SimpleStatement($"SELECT * FROM 
 {keyspaceName}.{tableName}"));
```
// Extract the row data from the returned RowSet.

```
 var rows = rs.GetRows().ToList(); 
             return rows; 
         } 
         catch (Exception ex) 
         { 
             Console.WriteLine(ex.Message); 
             return null!; 
         } 
     } 
    /// <summary> 
    /// Mark a movie in the movie table as watched. 
    /// </summary> 
    /// <param name="keyspaceName">The keyspace containing the table.</param> 
     /// <param name="tableName">The name of the table.</param> 
    /// <param name="title">The title of the movie to mark as watched.</param> 
    /// <param name="year">The year the movie was released.</param> 
   /// <returns>A set of rows containing the changed data.</returns>
     public async Task<List<Row>> MarkMovieAsWatched(string keyspaceName, string 
 tableName, string title, int year) 
    \{var session = _cluster.Connect();
         string updateCql = $"UPDATE {keyspaceName}.{tableName} SET watched=true 
WHERE title = $ftiltle}$$ AND year = \{year\};";
         var rs = await session.ExecuteAsync(new SimpleStatement(updateCql)); 
         var rows = rs.GetRows().ToList(); 
         return rows; 
     } 
    /// <summary> 
    /// Retrieve the movies in the movies table where watched is true. 
    /// </summary> 
    /// <param name="keyspaceName">The keyspace containing the table.</param> 
    /// <param name="tableName">The name of the table.</param> 
    /// <returns>A list of row objects containing information about movies 
   /// where watched is true.</returns>
     public async Task<List<Row>> GetWatchedMovies(string keyspaceName, string 
 tableName) 
    \mathcal{L} var session = _cluster.Connect(); 
         RowSet rs; 
         try 
\overline{\mathcal{L}}
```

```
 rs = await session.ExecuteAsync(new SimpleStatement($"SELECT 
  title, year, plot FROM {keyspaceName}.{tableName} WHERE watched = true ALLOW 
  FILTERING")); 
              // Extract the row data from the returned RowSet. 
              var rows = rs.GetRows().ToList(); 
              return rows; 
         } 
         catch (Exception ex) 
         { 
              Console.WriteLine(ex.Message); 
              return null!; 
         } 
     }
}
```
- API-Details finden Sie in den folgenden Themen der AWS SDK for .NET-API-Referenz.
	- [CreateKeyspace](https://docs.aws.amazon.com/goto/DotNetSDKV3/keyspaces-2022-02-10/CreateKeyspace)
	- [CreateTable](https://docs.aws.amazon.com/goto/DotNetSDKV3/keyspaces-2022-02-10/CreateTable)
	- [DeleteKeyspace](https://docs.aws.amazon.com/goto/DotNetSDKV3/keyspaces-2022-02-10/DeleteKeyspace)
	- [DeleteTable](https://docs.aws.amazon.com/goto/DotNetSDKV3/keyspaces-2022-02-10/DeleteTable)
	- [GetKeyspace](https://docs.aws.amazon.com/goto/DotNetSDKV3/keyspaces-2022-02-10/GetKeyspace)
	- [GetTable](https://docs.aws.amazon.com/goto/DotNetSDKV3/keyspaces-2022-02-10/GetTable)
	- [ListKeyspaces](https://docs.aws.amazon.com/goto/DotNetSDKV3/keyspaces-2022-02-10/ListKeyspaces)
	- [ListTables](https://docs.aws.amazon.com/goto/DotNetSDKV3/keyspaces-2022-02-10/ListTables)
	- [RestoreTable](https://docs.aws.amazon.com/goto/DotNetSDKV3/keyspaces-2022-02-10/RestoreTable)
	- [UpdateTable](https://docs.aws.amazon.com/goto/DotNetSDKV3/keyspaces-2022-02-10/UpdateTable)

#### Java

SDK für Java 2.x

## **a** Note

Auf gibt es mehr GitHub. Sie sehen das vollständige Beispiel und erfahren, wie Sie das [AWS-Code-Beispiel-Repository](https://github.com/awsdocs/aws-doc-sdk-examples/tree/main/javav2/example_code/keyspaces#readme) einrichten und ausführen.

```
/** 
 * Before running this Java (v2) code example, set up your development 
  * environment, including your credentials. 
 * 
  * For more information, see the following documentation topic: 
 * 
  * https://docs.aws.amazon.com/sdk-for-java/latest/developer-guide/get-
started.html 
 * 
  * Before running this Java code example, you must create a 
  * Java keystore (JKS) file and place it in your project's resources folder. 
 * 
  * This file is a secure file format used to hold certificate information for 
  * Java applications. This is required to make a connection to Amazon Keyspaces. 
  * For more information, see the following documentation topic: 
 * 
  * https://docs.aws.amazon.com/keyspaces/latest/devguide/using_java_driver.html 
 * 
  * This Java example performs the following tasks: 
 * 
 * 1. Create a keyspace. 
  * 2. Check for keyspace existence. 
  * 3. List keyspaces using a paginator. 
  * 4. Create a table with a simple movie data schema and enable point-in-time 
  * recovery. 
  * 5. Check for the table to be in an Active state. 
  * 6. List all tables in the keyspace. 
  * 7. Use a Cassandra driver to insert some records into the Movie table. 
  * 8. Get all records from the Movie table. 
  * 9. Get a specific Movie. 
  * 10. Get a UTC timestamp for the current time. 
  * 11. Update the table schema to add a 'watched' Boolean column.
```

```
 * 12. Update an item as watched. 
  * 13. Query for items with watched = True. 
  * 14. Restore the table back to the previous state using the timestamp. 
  * 15. Check for completion of the restore action. 
  * 16. Delete the table. 
  * 17. Confirm that both tables are deleted. 
  * 18. Delete the keyspace. 
  */
public class ScenarioKeyspaces { 
    public static final String DASHES = new String(new char[80]).replace("\0",
 "-"); 
     /* 
      * Usage: 
      * fileName - The name of the JSON file that contains movie data. (Get this 
 file 
      * from the GitHub repo at resources/sample_file.) 
      * keyspaceName - The name of the keyspace to create. 
      */ 
     public static void main(String[] args) throws InterruptedException, 
 IOException { 
         String fileName = "<Replace with the JSON file that contains movie 
  data>"; 
        String configFilePath = "C:\\AWS\\application.conf";
         String keyspaceName = "<Replace with the name of the keyspace to 
  create>"; 
         String titleUpdate = "The Family"; 
         int yearUpdate = 2013; 
         String tableName = "Movie"; 
         String tableNameRestore = "MovieRestore"; 
         Region region = Region.US_EAST_1; 
         KeyspacesClient keyClient = KeyspacesClient.builder() 
                  .region(region) 
                 .build();
         DriverConfigLoader loader = DriverConfigLoader.fromFile(new 
 File(configFilePath)); 
         CqlSession session = CqlSession.builder() 
                  .withConfigLoader(loader) 
                  .build(); 
         System.out.println(DASHES); 
         System.out.println("Welcome to the Amazon Keyspaces example scenario.");
```

```
 System.out.println(DASHES); 
        System.out.println(DASHES); 
        System.out.println("1. Create a keyspace."); 
        createKeySpace(keyClient, keyspaceName); 
        System.out.println(DASHES); 
        System.out.println(DASHES); 
        Thread.sleep(5000); 
        System.out.println("2. Check for keyspace existence."); 
        checkKeyspaceExistence(keyClient, keyspaceName); 
        System.out.println(DASHES); 
        System.out.println(DASHES); 
        System.out.println("3. List keyspaces using a paginator."); 
        listKeyspacesPaginator(keyClient); 
        System.out.println(DASHES); 
        System.out.println(DASHES); 
        System.out.println("4. Create a table with a simple movie data schema and 
 enable point-in-time recovery."); 
        createTable(keyClient, keyspaceName, tableName); 
        System.out.println(DASHES); 
        System.out.println(DASHES); 
        System.out.println("5. Check for the table to be in an Active state."); 
        Thread.sleep(6000); 
        checkTable(keyClient, keyspaceName, tableName); 
        System.out.println(DASHES); 
        System.out.println(DASHES); 
        System.out.println("6. List all tables in the keyspace."); 
        listTables(keyClient, keyspaceName); 
        System.out.println(DASHES); 
        System.out.println(DASHES); 
        System.out.println("7. Use a Cassandra driver to insert some records into 
 the Movie table."); 
        Thread.sleep(6000); 
        loadData(session, fileName, keyspaceName); 
        System.out.println(DASHES); 
        System.out.println(DASHES); 
        System.out.println("8. Get all records from the Movie table.");
```

```
 getMovieData(session, keyspaceName); 
        System.out.println(DASHES); 
        System.out.println(DASHES); 
        System.out.println("9. Get a specific Movie."); 
        getSpecificMovie(session, keyspaceName); 
        System.out.println(DASHES); 
        System.out.println(DASHES); 
        System.out.println("10. Get a UTC timestamp for the current time."); 
        ZonedDateTime utc = ZonedDateTime.now(ZoneOffset.UTC); 
        System.out.println("DATETIME = " + Date.from(utc.toInstant())); 
        System.out.println(DASHES); 
        System.out.println(DASHES); 
        System.out.println("11. Update the table schema to add a watched Boolean 
 column."); 
        updateTable(keyClient, keyspaceName, tableName); 
        System.out.println(DASHES); 
        System.out.println(DASHES); 
        System.out.println("12. Update an item as watched."); 
        Thread.sleep(10000); // Wait 10 secs for the update. 
        updateRecord(session, keyspaceName, titleUpdate, yearUpdate); 
        System.out.println(DASHES); 
        System.out.println(DASHES); 
        System.out.println("13. Query for items with watched = True."); 
        getWatchedData(session, keyspaceName); 
        System.out.println(DASHES); 
        System.out.println(DASHES); 
        System.out.println("14. Restore the table back to the previous state 
 using the timestamp."); 
        System.out.println("Note that the restore operation can take up to 20 
 minutes."); 
        restoreTable(keyClient, keyspaceName, utc); 
        System.out.println(DASHES); 
        System.out.println(DASHES); 
        System.out.println("15. Check for completion of the restore action."); 
        Thread.sleep(5000); 
        checkRestoredTable(keyClient, keyspaceName, "MovieRestore"); 
        System.out.println(DASHES);
```

```
 System.out.println(DASHES); 
        System.out.println("16. Delete both tables."); 
        deleteTable(keyClient, keyspaceName, tableName); 
        deleteTable(keyClient, keyspaceName, tableNameRestore); 
        System.out.println(DASHES); 
        System.out.println(DASHES); 
        System.out.println("17. Confirm that both tables are deleted."); 
        checkTableDelete(keyClient, keyspaceName, tableName); 
        checkTableDelete(keyClient, keyspaceName, tableNameRestore); 
        System.out.println(DASHES); 
        System.out.println(DASHES); 
        System.out.println("18. Delete the keyspace."); 
        deleteKeyspace(keyClient, keyspaceName); 
        System.out.println(DASHES); 
        System.out.println(DASHES); 
        System.out.println("The scenario has completed successfully."); 
        System.out.println(DASHES); 
    } 
    public static void deleteKeyspace(KeyspacesClient keyClient, String 
 keyspaceName) { 
        try { 
            DeleteKeyspaceRequest deleteKeyspaceRequest = 
 DeleteKeyspaceRequest.builder() 
                     .keyspaceName(keyspaceName) 
                     .build(); 
            keyClient.deleteKeyspace(deleteKeyspaceRequest); 
        } catch (KeyspacesException e) { 
            System.err.println(e.awsErrorDetails().errorMessage()); 
            System.exit(1); 
        } 
    } 
    public static void checkTableDelete(KeyspacesClient keyClient, String 
 keyspaceName, String tableName) 
            throws InterruptedException { 
        try { 
            String status;
```

```
 GetTableResponse response; 
             GetTableRequest tableRequest = GetTableRequest.builder() 
                      .keyspaceName(keyspaceName) 
                      .tableName(tableName) 
                     .build();
             // Keep looping until table cannot be found and a 
 ResourceNotFoundException is 
             // thrown. 
             while (true) { 
                  response = keyClient.getTable(tableRequest); 
                  status = response.statusAsString(); 
                  System.out.println(". The table status is " + status); 
                 Thread.sleep(500); 
 } 
         } catch (ResourceNotFoundException e) { 
             System.err.println(e.awsErrorDetails().errorMessage()); 
         } 
         System.out.println("The table is deleted"); 
     } 
     public static void deleteTable(KeyspacesClient keyClient, String 
 keyspaceName, String tableName) { 
         try { 
             DeleteTableRequest tableRequest = DeleteTableRequest.builder() 
                      .keyspaceName(keyspaceName) 
                      .tableName(tableName) 
                      .build(); 
             keyClient.deleteTable(tableRequest); 
         } catch (KeyspacesException e) { 
             System.err.println(e.awsErrorDetails().errorMessage()); 
             System.exit(1); 
         } 
     } 
     public static void checkRestoredTable(KeyspacesClient keyClient, String 
 keyspaceName, String tableName) 
             throws InterruptedException { 
         try { 
             boolean tableStatus = false; 
             String status;
```

```
 GetTableResponse response = null; 
             GetTableRequest tableRequest = GetTableRequest.builder() 
                     .keyspaceName(keyspaceName) 
                     .tableName(tableName) 
                    .build();
             while (!tableStatus) { 
                 response = keyClient.getTable(tableRequest); 
                 status = response.statusAsString(); 
                 System.out.println("The table status is " + status); 
                 if (status.compareTo("ACTIVE") == 0) { 
                     tableStatus = true; 
 } 
                 Thread.sleep(500); 
 } 
             List<ColumnDefinition> cols = 
 response.schemaDefinition().allColumns(); 
             for (ColumnDefinition def : cols) { 
                 System.out.println("The column name is " + def.name()); 
                 System.out.println("The column type is " + def.type()); 
 } 
         } catch (KeyspacesException e) { 
             System.err.println(e.awsErrorDetails().errorMessage()); 
             System.exit(1); 
        } 
    } 
     public static void restoreTable(KeyspacesClient keyClient, String 
 keyspaceName, ZonedDateTime utc) { 
        try { 
             Instant myTime = utc.toInstant(); 
             RestoreTableRequest restoreTableRequest = 
 RestoreTableRequest.builder() 
                     .restoreTimestamp(myTime) 
                     .sourceTableName("Movie") 
                     .targetKeyspaceName(keyspaceName) 
                     .targetTableName("MovieRestore") 
                     .sourceKeyspaceName(keyspaceName) 
                    .build();
```

```
 RestoreTableResponse response = 
 keyClient.restoreTable(restoreTableRequest); 
            System.out.println("The ARN of the restored table is " + 
 response.restoredTableARN()); 
        } catch (KeyspacesException e) { 
            System.err.println(e.awsErrorDetails().errorMessage()); 
            System.exit(1); 
        } 
    } 
    public static void getWatchedData(CqlSession session, String keyspaceName) { 
        ResultSet resultSet = session 
                 .execute("SELECT * FROM \"" + keyspaceName + "\".\"Movie\" WHERE 
 watched = true ALLOW FILTERING;"); 
        resultSet.forEach(item -> { 
            System.out.println("The Movie title is " + item.getString("title")); 
            System.out.println("The Movie year is " + item.getInt("year")); 
            System.out.println("The plot is " + item.getString("plot")); 
        }); 
    } 
    public static void updateRecord(CqlSession session, String keySpace, String 
 titleUpdate, int yearUpdate) { 
        String sqlStatement = "UPDATE \"" + keySpace 
                 + "\".\"Movie\" SET watched=true WHERE title = :k0 AND year 
= :k1;";
        BatchStatementBuilder builder = 
 BatchStatement.builder(DefaultBatchType.UNLOGGED); 
        builder.setConsistencyLevel(ConsistencyLevel.LOCAL_QUORUM); 
        PreparedStatement preparedStatement = session.prepare(sqlStatement); 
        builder.addStatement(preparedStatement.boundStatementBuilder() 
                 .setString("k0", titleUpdate) 
                 .setInt("k1", yearUpdate) 
                .build();
        BatchStatement batchStatement = builder.build(); 
        session.execute(batchStatement); 
    } 
    public static void updateTable(KeyspacesClient keyClient, String keySpace, 
 String tableName) { 
        try { 
            ColumnDefinition def = ColumnDefinition.builder()
```

```
 .name("watched") 
                     .type("boolean") 
                    .build();
            UpdateTableRequest tableRequest = UpdateTableRequest.builder() 
                     .keyspaceName(keySpace) 
                     .tableName(tableName) 
                     .addColumns(def) 
                    .build();
            keyClient.updateTable(tableRequest); 
        } catch (KeyspacesException e) { 
            System.err.println(e.awsErrorDetails().errorMessage()); 
            System.exit(1); 
        } 
    } 
    public static void getSpecificMovie(CqlSession session, String keyspaceName) 
 { 
        ResultSet resultSet = session.execute( 
                "SELECT * FROM \"" + keyspaceName + "\".\"Movie\" WHERE title =
 'The Family' ALLOW FILTERING ;"); 
        resultSet.forEach(item -> { 
            System.out.println("The Movie title is " + item.getString("title")); 
            System.out.println("The Movie year is " + item.getInt("year")); 
            System.out.println("The plot is " + item.getString("plot")); 
        }); 
    } 
    // Get records from the Movie table. 
    public static void getMovieData(CqlSession session, String keyspaceName) { 
       ResultSet resultSet = session.execute("SELECT * FROM \"" + keyspaceName +
 "\".\"Movie\";"); 
        resultSet.forEach(item -> { 
            System.out.println("The Movie title is " + item.getString("title")); 
            System.out.println("The Movie year is " + item.getInt("year")); 
            System.out.println("The plot is " + item.getString("plot")); 
        }); 
    } 
    // Load data into the table. 
    public static void loadData(CqlSession session, String fileName, String 
 keySpace) throws IOException {
```

```
 String sqlStatement = "INSERT INTO \"" + keySpace + "\".\"Movie\" (title, 
 year, plot) values (:k0, :k1, :k2)"; 
        JsonParser parser = new JsonFactory().createParser(new File(fileName)); 
        com.fasterxml.jackson.databind.JsonNode rootNode = new 
 ObjectMapper().readTree(parser); 
        Iterator<JsonNode> iter = rootNode.iterator(); 
        ObjectNode currentNode; 
       int t = 0;
        while (iter.hasNext()) { 
            // Add 20 movies to the table. 
           if (t == 20) break; 
            currentNode = (ObjectNode) iter.next(); 
            int year = currentNode.path("year").asInt(); 
            String title = currentNode.path("title").asText(); 
            String plot = currentNode.path("info").path("plot").toString(); 
            // Insert the data into the Amazon Keyspaces table. 
            BatchStatementBuilder builder = 
 BatchStatement.builder(DefaultBatchType.UNLOGGED); 
            builder.setConsistencyLevel(ConsistencyLevel.LOCAL_QUORUM); 
           PreparedStatement preparedStatement = session.prepare(sqlStatement);
            builder.addStatement(preparedStatement.boundStatementBuilder() 
                     .setString("k0", title) 
                     .setInt("k1", year) 
                     .setString("k2", plot) 
                     .build()); 
           BatchStatement batchStatement = builder.build();
            session.execute(batchStatement); 
            t++; 
        } 
        System.out.println("You have added " + t + " records successfully!"); 
    } 
    public static void listTables(KeyspacesClient keyClient, String keyspaceName) 
 { 
        try { 
            ListTablesRequest tablesRequest = ListTablesRequest.builder() 
                     .keyspaceName(keyspaceName) 
                     .build();
```

```
 ListTablesIterable listRes = 
 keyClient.listTablesPaginator(tablesRequest); 
             listRes.stream() 
                    .flatMap(r -> r.tables().stream())
                     .forEach(content -> System.out.println(" ARN: " + 
 content.resourceArn() + 
                              " Table name: " + content.tableName())); 
         } catch (KeyspacesException e) { 
             System.err.println(e.awsErrorDetails().errorMessage()); 
             System.exit(1); 
         } 
    } 
     public static void checkTable(KeyspacesClient keyClient, String keyspaceName, 
 String tableName) 
             throws InterruptedException { 
         try { 
             boolean tableStatus = false; 
             String status; 
             GetTableResponse response = null; 
             GetTableRequest tableRequest = GetTableRequest.builder() 
                     .keyspaceName(keyspaceName) 
                     .tableName(tableName) 
                     .build(); 
             while (!tableStatus) { 
                 response = keyClient.getTable(tableRequest); 
                 status = response.statusAsString(); 
                 System.out.println(". The table status is " + status); 
                 if (status.compareTo("ACTIVE") == 0) { 
                     tableStatus = true; 
 } 
                 Thread.sleep(500); 
 } 
             List<ColumnDefinition> cols = 
 response.schemaDefinition().allColumns(); 
             for (ColumnDefinition def : cols) { 
                 System.out.println("The column name is " + def.name()); 
                 System.out.println("The column type is " + def.type()); 
 }
```

```
 } catch (KeyspacesException e) { 
             System.err.println(e.awsErrorDetails().errorMessage()); 
             System.exit(1); 
        } 
    } 
    public static void createTable(KeyspacesClient keyClient, String keySpace, 
 String tableName) { 
        try { 
             // Set the columns. 
             ColumnDefinition defTitle = ColumnDefinition.builder() 
                      .name("title") 
                      .type("text") 
                      .build(); 
             ColumnDefinition defYear = ColumnDefinition.builder() 
                      .name("year") 
                      .type("int") 
                      .build(); 
             ColumnDefinition defReleaseDate = ColumnDefinition.builder() 
                      .name("release_date") 
                      .type("timestamp") 
                      .build(); 
             ColumnDefinition defPlot = ColumnDefinition.builder() 
                      .name("plot") 
                      .type("text") 
                      .build(); 
             List<ColumnDefinition> colList = new ArrayList<>(); 
             colList.add(defTitle); 
             colList.add(defYear); 
             colList.add(defReleaseDate); 
             colList.add(defPlot); 
             // Set the keys. 
             PartitionKey yearKey = PartitionKey.builder() 
                      .name("year") 
                      .build(); 
             PartitionKey titleKey = PartitionKey.builder() 
                      .name("title")
```

```
.build();
            List<PartitionKey> keyList = new ArrayList<>(); 
            keyList.add(yearKey); 
            keyList.add(titleKey); 
            SchemaDefinition schemaDefinition = SchemaDefinition.builder() 
                     .partitionKeys(keyList) 
                     .allColumns(colList) 
                    .build();
            PointInTimeRecovery timeRecovery = PointInTimeRecovery.builder() 
                     .status(PointInTimeRecoveryStatus.ENABLED) 
                     .build(); 
            CreateTableRequest tableRequest = CreateTableRequest.builder() 
                     .keyspaceName(keySpace) 
                     .tableName(tableName) 
                     .schemaDefinition(schemaDefinition) 
                     .pointInTimeRecovery(timeRecovery) 
                    .buid():
            CreateTableResponse response = keyClient.createTable(tableRequest); 
            System.out.println("The table ARN is " + response.resourceArn()); 
        } catch (KeyspacesException e) { 
            System.err.println(e.awsErrorDetails().errorMessage()); 
            System.exit(1); 
        } 
    } 
    public static void listKeyspacesPaginator(KeyspacesClient keyClient) { 
        try { 
            ListKeyspacesRequest keyspacesRequest = 
 ListKeyspacesRequest.builder() 
                     .maxResults(10) 
                    .build();
            ListKeyspacesIterable listRes = 
 keyClient.listKeyspacesPaginator(keyspacesRequest); 
            listRes.stream() 
                     .flatMap(r -> r.keyspaces().stream()) 
                     .forEach(content -> System.out.println(" Name: " + 
 content.keyspaceName()));
```

```
 } catch (KeyspacesException e) { 
              System.err.println(e.awsErrorDetails().errorMessage()); 
              System.exit(1); 
         } 
     } 
     public static void checkKeyspaceExistence(KeyspacesClient keyClient, String 
  keyspaceName) { 
         try { 
              GetKeyspaceRequest keyspaceRequest = GetKeyspaceRequest.builder() 
                       .keyspaceName(keyspaceName) 
                      .build(); 
              GetKeyspaceResponse response = 
  keyClient.getKeyspace(keyspaceRequest); 
              String name = response.keyspaceName(); 
              System.out.println("The " + name + " KeySpace is ready"); 
         } catch (KeyspacesException e) { 
              System.err.println(e.awsErrorDetails().errorMessage()); 
              System.exit(1); 
         } 
     } 
     public static void createKeySpace(KeyspacesClient keyClient, String 
  keyspaceName) { 
         try { 
              CreateKeyspaceRequest keyspaceRequest = 
  CreateKeyspaceRequest.builder() 
                      .keyspaceName(keyspaceName) 
                      .build(); 
              CreateKeyspaceResponse response = 
  keyClient.createKeyspace(keyspaceRequest); 
              System.out.println("The ARN of the KeySpace is " + 
  response.resourceArn()); 
         } catch (KeyspacesException e) { 
              System.err.println(e.awsErrorDetails().errorMessage()); 
              System.exit(1); 
         } 
     }
}
```
- API-Details finden Sie in den folgenden Themen der AWS SDK for Java 2.x-API-Referenz.
	- [CreateKeyspace](https://docs.aws.amazon.com/goto/SdkForJavaV2/keyspaces-2022-02-10/CreateKeyspace)
	- [CreateTable](https://docs.aws.amazon.com/goto/SdkForJavaV2/keyspaces-2022-02-10/CreateTable)
	- [DeleteKeyspace](https://docs.aws.amazon.com/goto/SdkForJavaV2/keyspaces-2022-02-10/DeleteKeyspace)
	- [DeleteTable](https://docs.aws.amazon.com/goto/SdkForJavaV2/keyspaces-2022-02-10/DeleteTable)
	- [GetKeyspace](https://docs.aws.amazon.com/goto/SdkForJavaV2/keyspaces-2022-02-10/GetKeyspace)
	- [GetTable](https://docs.aws.amazon.com/goto/SdkForJavaV2/keyspaces-2022-02-10/GetTable)
	- [ListKeyspaces](https://docs.aws.amazon.com/goto/SdkForJavaV2/keyspaces-2022-02-10/ListKeyspaces)
	- [ListTables](https://docs.aws.amazon.com/goto/SdkForJavaV2/keyspaces-2022-02-10/ListTables)
	- [RestoreTable](https://docs.aws.amazon.com/goto/SdkForJavaV2/keyspaces-2022-02-10/RestoreTable)
	- [UpdateTable](https://docs.aws.amazon.com/goto/SdkForJavaV2/keyspaces-2022-02-10/UpdateTable)

# Kotlin

# SDK für Kotlin

### **a** Note

Auf gibt es mehr GitHub. Sie sehen das vollständige Beispiel und erfahren, wie Sie das [AWS-Code-Beispiel-Repository](https://github.com/awsdocs/aws-doc-sdk-examples/tree/main/kotlin/services/keyspaces#code-examples) einrichten und ausführen.

# /\*\*

 Before running this Kotlin code example, set up your development environment, including your credentials.

For more information, see the following documentation topic:

https://docs.aws.amazon.com/sdk-for-kotlin/latest/developer-guide/setup.html

 This example uses a secure file format to hold certificate information for Kotlin applications. This is required to make a connection to Amazon Keyspaces. For more information, see the following documentation topic:

https://docs.aws.amazon.com/keyspaces/latest/devguide/using\_java\_driver.html

 This Kotlin example performs the following tasks: 1. Create a keyspace. 2. Check for keyspace existence. 3. List keyspaces using a paginator. 4. Create a table with a simple movie data schema and enable point-in-time recovery. 5. Check for the table to be in an Active state. 6. List all tables in the keyspace. 7. Use a Cassandra driver to insert some records into the Movie table. 8. Get all records from the Movie table. 9. Get a specific Movie. 10. Get a UTC timestamp for the current time. 11. Update the table schema to add a 'watched' Boolean column. 12. Update an item as watched. 13. Query for items with watched = True. 14. Restore the table back to the previous state using the timestamp. 15. Check for completion of the restore action. 16. Delete the table. 17. Confirm that both tables are deleted. 18. Delete the keyspace. \*/ /\* Usage: fileName - The name of the JSON file that contains movie data. (Get this file from the GitHub repo at resources/sample file.) keyspaceName - The name of the keyspace to create. \*/ val DASHES: String = String(CharArray(80)).replace("\u0000", "-") suspend fun main() { val fileName = "<Replace with the JSON file that contains movie data>" val keyspaceName = "<Replace with the name of the keyspace to create>" val titleUpdate = "The Family" val yearUpdate = 2013 val tableName = "MovieKotlin" val tableNameRestore = "MovieRestore" val loader = DriverConfigLoader.fromClasspath("application.conf") val session = CqlSession.builder() .withConfigLoader(loader) .build()

```
 println(DASHES) 
     println("Welcome to the Amazon Keyspaces example scenario.") 
     println(DASHES) 
     println(DASHES) 
     println("1. Create a keyspace.") 
     createKeySpace(keyspaceName) 
     println(DASHES) 
     println(DASHES) 
     delay(5000) 
     println("2. Check for keyspace existence.") 
     checkKeyspaceExistence(keyspaceName) 
     println(DASHES) 
     println(DASHES) 
     println("3. List keyspaces using a paginator.") 
     listKeyspacesPaginator() 
     println(DASHES) 
     println(DASHES) 
     println("4. Create a table with a simple movie data schema and enable point-
in-time recovery.") 
     createTable(keyspaceName, tableName) 
     println(DASHES) 
     println(DASHES) 
     println("5. Check for the table to be in an Active state.") 
     delay(6000) 
     checkTable(keyspaceName, tableName) 
     println(DASHES) 
     println(DASHES) 
     println("6. List all tables in the keyspace.") 
     listTables(keyspaceName) 
     println(DASHES) 
     println(DASHES) 
     println("7. Use a Cassandra driver to insert some records into the Movie 
  table.") 
     delay(6000) 
     loadData(session, fileName, keyspaceName) 
     println(DASHES)
```

```
 println(DASHES) 
    println("8. Get all records from the Movie table.") 
    getMovieData(session, keyspaceName) 
    println(DASHES) 
    println(DASHES) 
    println("9. Get a specific Movie.") 
    getSpecificMovie(session, keyspaceName) 
    println(DASHES) 
    println(DASHES) 
    println("10. Get a UTC timestamp for the current time.") 
    val utc = ZonedDateTime.now(ZoneOffset.UTC) 
    println("DATETIME = ${Date.from(utc.toInstant())}") 
    println(DASHES) 
    println(DASHES) 
    println("11. Update the table schema to add a watched Boolean column.") 
    updateTable(keyspaceName, tableName) 
    println(DASHES) 
    println(DASHES) 
    println("12. Update an item as watched.") 
    delay(10000) // Wait 10 seconds for the update. 
    updateRecord(session, keyspaceName, titleUpdate, yearUpdate) 
    println(DASHES) 
    println(DASHES) 
    println("13. Query for items with watched = True.") 
    getWatchedData(session, keyspaceName) 
    println(DASHES) 
    println(DASHES) 
    println("14. Restore the table back to the previous state using the 
 timestamp.") 
    println("Note that the restore operation can take up to 20 minutes.") 
    restoreTable(keyspaceName, utc) 
    println(DASHES) 
    println(DASHES) 
    println("15. Check for completion of the restore action.") 
    delay(5000) 
    checkRestoredTable(keyspaceName, "MovieRestore") 
    println(DASHES)
```

```
 println(DASHES) 
     println("16. Delete both tables.") 
     deleteTable(keyspaceName, tableName) 
     deleteTable(keyspaceName, tableNameRestore) 
     println(DASHES) 
     println(DASHES) 
     println("17. Confirm that both tables are deleted.") 
     checkTableDelete(keyspaceName, tableName) 
     checkTableDelete(keyspaceName, tableNameRestore) 
     println(DASHES) 
     println(DASHES) 
     println("18. Delete the keyspace.") 
     deleteKeyspace(keyspaceName) 
     println(DASHES) 
     println(DASHES) 
     println("The scenario has completed successfully.") 
     println(DASHES)
}
suspend fun deleteKeyspace(keyspaceNameVal: String?) { 
     val deleteKeyspaceRequest = DeleteKeyspaceRequest { 
         keyspaceName = keyspaceNameVal 
     } 
     KeyspacesClient { region = "us-east-1" }.use { keyClient -> 
         keyClient.deleteKeyspace(deleteKeyspaceRequest) 
     }
}
suspend fun checkTableDelete(keyspaceNameVal: String?, tableNameVal: String?) {
     var status: String 
     var response: GetTableResponse 
     val tableRequest = GetTableRequest { 
         keyspaceName = keyspaceNameVal 
         tableName = tableNameVal 
     } 
     try { 
         KeyspacesClient { region = "us-east-1" }.use { keyClient ->
```

```
 // Keep looping until the table cannot be found and a 
  ResourceNotFoundException is thrown. 
             while (true) { 
                  response = keyClient.getTable(tableRequest) 
                  status = response.status.toString() 
                  println(". The table status is $status") 
                  delay(500) 
 } 
 } 
     } catch (e: ResourceNotFoundException) { 
         println(e.message) 
     } 
     println("The table is deleted")
}
suspend fun deleteTable(keyspaceNameVal: String?, tableNameVal: String?) {
     val tableRequest = DeleteTableRequest { 
         keyspaceName = keyspaceNameVal 
         tableName = tableNameVal 
     } 
     KeyspacesClient { region = "us-east-1" }.use { keyClient -> 
         keyClient.deleteTable(tableRequest) 
     }
}
suspend fun checkRestoredTable(keyspaceNameVal: String?, tableNameVal: String?) {
     var tableStatus = false 
     var status: String 
     var response: GetTableResponse? = null 
     val tableRequest = GetTableRequest { 
         keyspaceName = keyspaceNameVal 
         tableName = tableNameVal 
     } 
     KeyspacesClient { region = "us-east-1" }.use { keyClient -> 
         while (!tableStatus) { 
             response = keyClient.getTable(tableRequest) 
             status = response!!.status.toString() 
             println("The table status is $status") 
             if (status.compareTo("ACTIVE") == 0) { 
                  tableStatus = true
```

```
 } 
             delay(500) 
         } 
         val cols = response!!.schemaDefinition?.allColumns 
        if (cols != null) {
             for (def in cols) { 
                 println("The column name is ${def.name}") 
                 println("The column type is ${def.type}") 
 } 
         } 
     }
}
suspend fun restoreTable(keyspaceName: String?, utc: ZonedDateTime) { 
     // Create an aws.smithy.kotlin.runtime.time.Instant value. 
     val timeStamp = aws.smithy.kotlin.runtime.time.Instant(utc.toInstant()) 
     val restoreTableRequest = RestoreTableRequest { 
         restoreTimestamp = timeStamp 
         sourceTableName = "MovieKotlin" 
         targetKeyspaceName = keyspaceName 
         targetTableName = "MovieRestore" 
         sourceKeyspaceName = keyspaceName 
     } 
     KeyspacesClient { region = "us-east-1" }.use { keyClient -> 
         val response = keyClient.restoreTable(restoreTableRequest) 
         println("The ARN of the restored table is ${response.restoredTableArn}") 
     }
}
fun getWatchedData(session: CqlSession, keyspaceName: String) {
     val resultSet = session.execute("SELECT * FROM \"$keyspaceName\".
\"MovieKotlin\" WHERE watched = true ALLOW FILTERING;") 
     resultSet.forEach { item: Row -> 
         println("The Movie title is ${item.getString("title")}") 
         println("The Movie year is ${item.getInt("year")}") 
         println("The plot is ${item.getString("plot")}") 
     }
}
fun updateRecord(session: CqlSession, keySpace: String, titleUpdate: String?, 
  yearUpdate: Int) { 
     val sqlStatement =
```

```
 "UPDATE \"$keySpace\".\"MovieKotlin\" SET watched=true WHERE title = :k0 
 AND year = :k1;"
     val builder = BatchStatement.builder(DefaultBatchType.UNLOGGED) 
     builder.setConsistencyLevel(ConsistencyLevel.LOCAL_QUORUM) 
     val preparedStatement = session.prepare(sqlStatement) 
     builder.addStatement( 
         preparedStatement.boundStatementBuilder() 
              .setString("k0", titleUpdate) 
              .setInt("k1", yearUpdate) 
              .build() 
    \lambdaval batchStatement = builder.build()
     session.execute(batchStatement)
}
suspend fun updateTable(keySpace: String?, tableNameVal: String?) {
     val def = ColumnDefinition { 
         name = "watched" 
         type = "boolean" 
     } 
     val tableRequest = UpdateTableRequest { 
         keyspaceName = keySpace 
         tableName = tableNameVal 
         addColumns = listOf(def) 
     } 
     KeyspacesClient { region = "us-east-1" }.use { keyClient -> 
         keyClient.updateTable(tableRequest) 
     }
}
fun getSpecificMovie(session: CqlSession, keyspaceName: String) { 
     val resultSet = 
         session.execute("SELECT * FROM \"$keyspaceName\".\"MovieKotlin\" WHERE 
  title = 'The Family' ALLOW FILTERING ;") 
     resultSet.forEach { item: Row -> 
         println("The Movie title is ${item.getString("title")}") 
         println("The Movie year is ${item.getInt("year")}") 
         println("The plot is ${item.getString("plot")}") 
     }
}
```

```
// Get records from the Movie table.
fun getMovieData(session: CqlSession, keyspaceName: String) { 
     val resultSet = session.execute("SELECT * FROM \"$keyspaceName\".
\"MovieKotlin\";") 
     resultSet.forEach { item: Row -> 
         println("The Movie title is ${item.getString("title")}") 
         println("The Movie year is ${item.getInt("year")}") 
         println("The plot is ${item.getString("plot")}") 
     }
}
// Load data into the table.
fun loadData(session: CqlSession, fileName: String, keySpace: String) { 
     val sqlStatement = 
         "INSERT INTO \"$keySpace\".\"MovieKotlin\" (title, year, plot) values 
  (:k0, :k1, :k2)" 
     val parser = JsonFactory().createParser(File(fileName)) 
     val rootNode = ObjectMapper().readTree<JsonNode>(parser) 
     val iter: Iterator<JsonNode> = rootNode.iterator() 
     var currentNode: ObjectNode 
    var t = 0 while (iter.hasNext()) { 
        if (t == 50) {
             break 
         } 
         currentNode = iter.next() as ObjectNode 
         val year = currentNode.path("year").asInt() 
         val title = currentNode.path("title").asText() 
         val info = currentNode.path("info").toString() 
         // Insert the data into the Amazon Keyspaces table. 
         val builder = BatchStatement.builder(DefaultBatchType.UNLOGGED) 
         builder.setConsistencyLevel(ConsistencyLevel.LOCAL_QUORUM) 
         val preparedStatement: PreparedStatement = session.prepare(sqlStatement) 
         builder.addStatement( 
              preparedStatement.boundStatementBuilder() 
                  .setString("k0", title) 
                  .setInt("k1", year) 
                  .setString("k2", info) 
                  .build() 
\overline{\phantom{a}}
```

```
 val batchStatement = builder.build() 
         session.execute(batchStatement) 
        t++ }
}
suspend fun listTables(keyspaceNameVal: String?) { 
     val tablesRequest = ListTablesRequest { 
         keyspaceName = keyspaceNameVal 
     } 
     KeyspacesClient { region = "us-east-1" }.use { keyClient -> 
         keyClient.listTablesPaginated(tablesRequest) 
             .transform { it.tables?.forEach { obj -> emit(obj) } } 
             .collect { obj -> 
                 println( 
                     " ARN: " + obj.resourceArn.toString() + 
                         " Table name: " + obj.tableName 
) } 
     }
}
suspend fun checkTable(keyspaceNameVal: String?, tableNameVal: String?) {
     var tableStatus = false 
     var status: String 
     var response: GetTableResponse? = null 
     val tableRequest = GetTableRequest { 
         keyspaceName = keyspaceNameVal 
         tableName = tableNameVal 
     } 
     KeyspacesClient { region = "us-east-1" }.use { keyClient -> 
         while (!tableStatus) { 
             response = keyClient.getTable(tableRequest) 
             status = response!!.status.toString() 
             println(". The table status is $status") 
             if (status.compareTo("ACTIVE") == 0) { 
                 tableStatus = true 
 } 
             delay(500) 
 } 
         val cols: List<ColumnDefinition>? = 
  response!!.schemaDefinition?.allColumns
```
```
 if (cols != null) { 
              for (def in cols) { 
                   println("The column name is ${def.name}") 
                   println("The column type is ${def.type}") 
              } 
         } 
     }
}
suspend fun createTable(keySpaceVal: String?, tableNameVal: String?) {
     // Set the columns. 
     val defTitle = ColumnDefinition { 
         name = "title" 
         type = "text" 
     } 
     val defYear = ColumnDefinition { 
         name = "year" 
        type = "int" } 
     val defReleaseDate = ColumnDefinition { 
         name = "release_date" 
         type = "timestamp" 
     } 
     val defPlot = ColumnDefinition { 
         name = "plot" 
         type = "text" 
     } 
     val colList = ArrayList<ColumnDefinition>() 
     colList.add(defTitle) 
     colList.add(defYear) 
     colList.add(defReleaseDate) 
     colList.add(defPlot) 
     // Set the keys. 
     val yearKey = PartitionKey { 
          name = "year" 
     } 
     val titleKey = PartitionKey { 
         name = "title"
```

```
 } 
     val keyList = ArrayList<PartitionKey>() 
     keyList.add(yearKey) 
     keyList.add(titleKey) 
     val schemaDefinitionOb = SchemaDefinition { 
         partitionKeys = keyList 
         allColumns = colList 
     } 
     val timeRecovery = PointInTimeRecovery { 
         status = PointInTimeRecoveryStatus.Enabled 
     } 
     val tableRequest = CreateTableRequest { 
         keyspaceName = keySpaceVal 
         tableName = tableNameVal 
         schemaDefinition = schemaDefinitionOb 
         pointInTimeRecovery = timeRecovery 
     } 
     KeyspacesClient { region = "us-east-1" }.use { keyClient -> 
         val response = keyClient.createTable(tableRequest) 
         println("The table ARN is ${response.resourceArn}") 
     }
}
suspend fun listKeyspacesPaginator() { 
     KeyspacesClient { region = "us-east-1" }.use { keyClient -> 
         keyClient.listKeyspacesPaginated(ListKeyspacesRequest {}) 
             .transform { it.keyspaces?.forEach { obj -> emit(obj) } }
              .collect { obj -> 
                  println("Name: ${obj.keyspaceName}") 
 } 
     }
}
suspend fun checkKeyspaceExistence(keyspaceNameVal: String?) { 
     val keyspaceRequest = GetKeyspaceRequest { 
         keyspaceName = keyspaceNameVal 
     } 
     KeyspacesClient { region = "us-east-1" }.use { keyClient ->
```

```
 val response: GetKeyspaceResponse = 
  keyClient.getKeyspace(keyspaceRequest) 
         val name = response.keyspaceName 
         println("The $name KeySpace is ready") 
     }
}
suspend fun createKeySpace(keyspaceNameVal: String) { 
     val keyspaceRequest = CreateKeyspaceRequest { 
         keyspaceName = keyspaceNameVal 
     } 
     KeyspacesClient { region = "us-east-1" }.use { keyClient -> 
         val response = keyClient.createKeyspace(keyspaceRequest) 
         println("The ARN of the KeySpace is ${response.resourceArn}") 
     }
}
```
- Weitere API-Informationen finden Sie in den folgenden Themen der API-Referenz zum AWS-SDK für Kotlin.
	- [CreateKeyspace](https://github.com/awslabs/aws-sdk-kotlin#generating-api-documentation)
	- [CreateTable](https://github.com/awslabs/aws-sdk-kotlin#generating-api-documentation)
	- [DeleteKeyspace](https://github.com/awslabs/aws-sdk-kotlin#generating-api-documentation)
	- [DeleteTable](https://github.com/awslabs/aws-sdk-kotlin#generating-api-documentation)
	- [GetKeyspace](https://github.com/awslabs/aws-sdk-kotlin#generating-api-documentation)
	- [GetTable](https://github.com/awslabs/aws-sdk-kotlin#generating-api-documentation)
	- [ListKeyspaces](https://github.com/awslabs/aws-sdk-kotlin#generating-api-documentation)
	- [ListTables](https://github.com/awslabs/aws-sdk-kotlin#generating-api-documentation)
	- [RestoreTable](https://github.com/awslabs/aws-sdk-kotlin#generating-api-documentation)
	- [UpdateTable](https://github.com/awslabs/aws-sdk-kotlin#generating-api-documentation)

#### Python

SDK für Python (Boto3)

# **a**) Note

Auf gibt es mehr GitHub. Sie sehen das vollständige Beispiel und erfahren, wie Sie das [AWS-Code-Beispiel-Repository](https://github.com/awsdocs/aws-doc-sdk-examples/tree/main/python/example_code/keyspaces#code-examples) einrichten und ausführen.

Führen Sie ein interaktives Szenario an einer Eingabeaufforderung aus.

```
class KeyspaceScenario: 
     """Runs an interactive scenario that shows how to get started using Amazon 
  Keyspaces.""" 
     def __init__(self, ks_wrapper): 
 """ 
         :param ks_wrapper: An object that wraps Amazon Keyspace actions. 
        "" ""
         self.ks_wrapper = ks_wrapper 
     @demo_func 
     def create_keyspace(self): 
        "" ""
         1. Creates a keyspace. 
         2. Lists up to 10 keyspaces in your account. 
        "''" print("Let's create a keyspace.") 
        ks_name = q.ask( "Enter a name for your new keyspace.\nThe name can contain only 
 letters, " 
              "numbers and underscores: ", 
              q.non_empty, 
\overline{\phantom{a}} if self.ks_wrapper.exists_keyspace(ks_name): 
              print(f"A keyspace named {ks_name} exists.") 
         else: 
              ks_arn = self.ks_wrapper.create_keyspace(ks_name) 
              ks_exists = False 
              while not ks_exists: 
                  wait(3) 
                  ks_exists = self.ks_wrapper.exists_keyspace(ks_name)
```

```
 print(f"Created a new keyspace.\n\t{ks_arn}.") 
         print("The first 10 keyspaces in your account are:\n") 
        self.ks wrapper.list keyspaces(10)
    @demo_func 
    def create_table(self): 
 """ 
         1. Creates a table in the keyspace. The table is configured with a schema 
 to hold 
            movie data and has point-in-time recovery enabled. 
         2. Waits for the table to be in an active state. 
         3. Displays schema information for the table. 
         4. Lists tables in the keyspace. 
         """ 
         print("Let's create a table for movies in your keyspace.") 
         table_name = q.ask("Enter a name for your table: ", q.non_empty) 
         table = self.ks_wrapper.get_table(table_name) 
         if table is not None: 
             print( 
                 f"A table named {table_name} already exists in keyspace " 
                 f"{self.ks_wrapper.ks_name}." 
) else: 
             table_arn = self.ks_wrapper.create_table(table_name) 
            print(f"Created table {table name}:\n\t{table arn}")
             table = {"status": None} 
             print("Waiting for your table to be ready...") 
             while table["status"] != "ACTIVE": 
                 wait(5) 
                 table = self.ks_wrapper.get_table(table_name) 
         print(f"Your table is {table['status']}. Its schema is:") 
         pp(table["schemaDefinition"]) 
         print("\nThe tables in your keyspace are:\n") 
         self.ks_wrapper.list_tables() 
    @demo_func 
     def ensure_tls_cert(self): 
        "" "
         Ensures you have a TLS certificate available to use to secure the 
 connection 
         to the keyspace. This function downloads a default certificate or lets 
 you 
         specify your own. 
         """
```

```
 print("To connect to your keyspace, you must have a TLS certificate.") 
         print("Checking for TLS certificate...") 
        cert path = os.path.join( os.path.dirname(__file__), QueryManager.DEFAULT_CERT_FILE 
\overline{\phantom{a}} if not os.path.exists(cert_path): 
             cert_choice = q.ask( 
                 f"Press enter to download a certificate from 
 {QueryManager.CERT_URL} " 
                 f"or enter the full path to the certificate you want to use: " 
) if cert_choice: 
                 cert_path = cert_choice 
             else: 
                 cert = requests.get(QueryManager.CERT_URL).text 
                 with open(cert_path, "w") as cert_file: 
                      cert_file.write(cert) 
         else: 
             q.ask(f"Certificate {cert_path} found. Press Enter to continue.") 
         print( 
             f"Certificate {cert_path} will be used to secure the connection to 
 your keyspace." 
         ) 
         return cert_path 
    @demo_func 
     def query_table(self, qm, movie_file): 
 """ 
         1. Adds movies to the table from a sample movie data file. 
         2. Gets a list of movies from the table and lets you select one. 
         3. Displays more information about the selected movie. 
         """ 
         qm.add_movies(self.ks_wrapper.table_name, movie_file) 
         movies = qm.get_movies(self.ks_wrapper.table_name) 
         print(f"Added {len(movies)} movies to the table:") 
         sel = q.choose("Pick one to learn more about it: ", [m.title for m in 
 movies]) 
         movie_choice = qm.get_movie( 
             self.ks_wrapper.table_name, movies[sel].title, movies[sel].year 
         ) 
         print(movie_choice.title) 
         print(f"\tReleased: {movie_choice.release_date}") 
         print(f"\tPlot: {movie_choice.plot}")
```

```
 @demo_func 
     def update_and_restore_table(self, qm): 
 """ 
         1. Updates the table by adding a column to track watched movies. 
         2. Marks some of the movies as watched. 
         3. Gets the list of watched movies from the table. 
         4. Restores to a movies_restored table at a previous point in time. 
         5. Gets the list of movies from the restored table. 
         """ 
         print("Let's add a column to record which movies you've watched.") 
         pre_update_timestamp = datetime.utcnow() 
         print( 
             f"Recorded the current UTC time of {pre_update_timestamp} so we can 
 restore the table later." 
\overline{\phantom{a}} self.ks_wrapper.update_table() 
         print("Waiting for your table to update...") 
         table = {"status": "UPDATING"} 
         while table["status"] != "ACTIVE": 
            wait(5) table = self.ks_wrapper.get_table(self.ks_wrapper.table_name) 
         print("Column 'watched' added to table.") 
         q.ask( 
             "Let's mark some of the movies as watched. Press Enter when you're 
 ready.\n" 
        \mathcal{L} movies = qm.get_movies(self.ks_wrapper.table_name) 
         for movie in movies[:10]: 
             qm.watched_movie(self.ks_wrapper.table_name, movie.title, movie.year) 
             print(f"Marked {movie.title} as watched.") 
         movies = qm.get_movies(self.ks_wrapper.table_name, watched=True) 
         print("-" * 88) 
         print("The watched movies in our table are:\n") 
         for movie in movies: 
             print(movie.title) 
         print("-" * 88) 
         if q.ask( 
             "Do you want to restore the table to the way it was before all of 
 these\n" 
            "updates? Keep in mind, this can take up to 20 minutes. (y/n) ",
             q.is_yesno, 
         ): 
             starting_table_name = self.ks_wrapper.table_name
```

```
 table_name_restored = 
 self.ks_wrapper.restore_table(pre_update_timestamp) 
             table = {"status": "RESTORING"} 
             while table["status"] != "ACTIVE": 
                wait(10) table = self.ks_wrapper.get_table(table_name_restored) 
             print( 
                 f"Restored {starting_table_name} to {table_name_restored} " 
                 f"at a point in time of {pre_update_timestamp}." 
) movies = qm.get_movies(table_name_restored) 
             print("Now the movies in our table are:") 
             for movie in movies: 
                 print(movie.title) 
    def cleanup(self, cert_path): 
 """ 
         1. Deletes the table and waits for it to be removed. 
         2. Deletes the keyspace. 
         :param cert_path: The path of the TLS certificate used in the demo. If 
 the 
                            certificate was downloaded during the demo, it is 
 removed. 
 """ 
         if q.ask( 
             f"Do you want to delete your {self.ks_wrapper.table_name} table and " 
             f"{self.ks_wrapper.ks_name} keyspace? (y/n) ", 
             q.is_yesno, 
         ): 
             table_name = self.ks_wrapper.table_name 
            self.ks wrapper.delete table()
             table = self.ks_wrapper.get_table(table_name) 
             print("Waiting for the table to be deleted.") 
             while table is not None: 
                 wait(5) 
                 table = self.ks_wrapper.get_table(table_name) 
             print("Table deleted.") 
             self.ks_wrapper.delete_keyspace() 
             print( 
                 "Keyspace deleted. If you chose to restore your table during the 
^{\prime} "demo, the original table is also deleted." 
)
```

```
 if cert_path == os.path.join( 
                  os.path.dirname(__file__), QueryManager.DEFAULT_CERT_FILE 
             ) and os.path.exists(cert_path): 
                  os.remove(cert_path) 
                  print("Removed certificate that was downloaded for this demo.") 
     def run_scenario(self): 
         logging.basicConfig(level=logging.INFO, format="%(levelname)s: 
  %(message)s") 
         print("-" * 88) 
         print("Welcome to the Amazon Keyspaces (for Apache Cassandra) demo.") 
         print("-" * 88) 
         self.create_keyspace() 
         self.create_table() 
         cert_file_path = self.ensure_tls_cert() 
         # Use a context manager to ensure the connection to the keyspace is 
  closed. 
         with QueryManager( 
             cert_file_path, boto3.DEFAULT_SESSION, self.ks_wrapper.ks_name 
         ) as qm: 
             self.query_table(qm, "../../../resources/sample_files/movies.json") 
             self.update_and_restore_table(qm) 
         self.cleanup(cert_file_path) 
         print("\nThanks for watching!") 
         print("-" * 88)
if name == " main ":
     try: 
         scenario = KeyspaceScenario(KeyspaceWrapper.from_client()) 
         scenario.run_scenario() 
     except Exception: 
         logging.exception("Something went wrong with the demo.")
```
Definieren Sie eine Klasse, die Keyspace- und Tabellenaktionen umschließt.

```
class KeyspaceWrapper: 
     """Encapsulates Amazon Keyspaces (for Apache Cassandra) keyspace and table 
  actions."""
```

```
 def __init__(self, keyspaces_client): 
 """ 
         :param keyspaces_client: A Boto3 Amazon Keyspaces client. 
        ^{\mathrm{m}} ""
         self.keyspaces_client = keyspaces_client 
         self.ks_name = None 
         self.ks_arn = None 
         self.table_name = None 
     @classmethod 
     def from_client(cls): 
         keyspaces_client = boto3.client("keyspaces") 
         return cls(keyspaces_client) 
     def create_keyspace(self, name): 
 """ 
         Creates a keyspace. 
         :param name: The name to give the keyspace. 
         :return: The Amazon Resource Name (ARN) of the new keyspace. 
         """ 
         try: 
             response = self.keyspaces_client.create_keyspace(keyspaceName=name) 
             self.ks_name = name 
             self.ks_arn = response["resourceArn"] 
         except ClientError as err: 
             logger.error( 
                  "Couldn't create %s. Here's why: %s: %s", 
                 name, 
                 err.response["Error"]["Code"], 
                 err.response["Error"]["Message"], 
) raise 
         else: 
             return self.ks_arn 
     def exists_keyspace(self, name): 
 """ 
         Checks whether a keyspace exists. 
         :param name: The name of the keyspace to look up.
```

```
 :return: True when the keyspace exists. Otherwise, False. 
        ^{\mathrm{m}} ""
         try: 
             response = self.keyspaces_client.get_keyspace(keyspaceName=name) 
             self.ks_name = response["keyspaceName"] 
            self.ks arn = response["resourceArn"]
             exists = True 
         except ClientError as err: 
             if err.response["Error"]["Code"] == "ResourceNotFoundException": 
                 logger.info("Keyspace %s does not exist.", name) 
                 exists = False 
             else: 
                 logger.error( 
                      "Couldn't verify %s exists. Here's why: %s: %s", 
                      name, 
                      err.response["Error"]["Code"], 
                      err.response["Error"]["Message"], 
) raise 
         return exists 
    def list_keyspaces(self, limit): 
 """ 
         Lists the keyspaces in your account. 
         :param limit: The maximum number of keyspaces to list. 
         """ 
         try: 
             ks_paginator = self.keyspaces_client.get_paginator("list_keyspaces") 
             for page in ks_paginator.paginate(PaginationConfig={"MaxItems": 
 limit}): 
                 for ks in page["keyspaces"]: 
                      print(ks["keyspaceName"]) 
                      print(f"\t{ks['resourceArn']}") 
         except ClientError as err: 
             logger.error( 
                 "Couldn't list keyspaces. Here's why: %s: %s", 
                 err.response["Error"]["Code"], 
                 err.response["Error"]["Message"], 
) raise
```

```
 def create_table(self, table_name): 
 """ 
        Creates a table in the keyspace. 
        The table is created with a schema for storing movie data 
         and has point-in-time recovery enabled. 
         :param table_name: The name to give the table. 
         :return: The ARN of the new table. 
        "" "" ""
        try: 
             response = self.keyspaces_client.create_table( 
                 keyspaceName=self.ks_name, 
                 tableName=table_name, 
                 schemaDefinition={ 
                     "allColumns": [ 
                         {"name": "title", "type": "text"}, 
                         {"name": "year", "type": "int"}, 
                         {"name": "release_date", "type": "timestamp"}, 
                         {"name": "plot", "type": "text"}, 
 ], 
                     "partitionKeys": [{"name": "year"}, {"name": "title"}], 
                 }, 
                 pointInTimeRecovery={"status": "ENABLED"}, 
) except ClientError as err: 
             logger.error( 
                 "Couldn't create table %s. Here's why: %s: %s", 
                table name,
                 err.response["Error"]["Code"], 
                 err.response["Error"]["Message"], 
) raise 
         else: 
             return response["resourceArn"] 
    def get_table(self, table_name): 
 """ 
        Gets data about a table in the keyspace. 
         :param table_name: The name of the table to look up. 
         :return: Data about the table. 
         """ 
         try:
```

```
 response = self.keyspaces_client.get_table( 
                 keyspaceName=self.ks_name, tableName=table_name 
) self.table_name = table_name 
         except ClientError as err: 
             if err.response["Error"]["Code"] == "ResourceNotFoundException": 
                 logger.info("Table %s does not exist.", table_name) 
                 self.table_name = None 
                 response = None 
             else: 
                 logger.error( 
                     "Couldn't verify %s exists. Here's why: %s: %s", 
                    table name,
                     err.response["Error"]["Code"], 
                     err.response["Error"]["Message"], 
) raise 
         return response 
    def list_tables(self): 
 """ 
        Lists the tables in the keyspace. 
         """ 
        try: 
             table_paginator = self.keyspaces_client.get_paginator("list_tables") 
             for page in table_paginator.paginate(keyspaceName=self.ks_name): 
                 for table in page["tables"]: 
                     print(table["tableName"]) 
                     print(f"\t{table['resourceArn']}") 
         except ClientError as err: 
             logger.error( 
                 "Couldn't list tables in keyspace %s. Here's why: %s: %s", 
                 self.ks_name, 
                 err.response["Error"]["Code"], 
                 err.response["Error"]["Message"], 
) raise 
    def update_table(self): 
 """ 
         Updates the schema of the table.
```

```
 This example updates a table of movie data by adding a new column 
        that tracks whether the movie has been watched. 
 """ 
        try: 
             self.keyspaces_client.update_table( 
                 keyspaceName=self.ks_name, 
                 tableName=self.table_name, 
                 addColumns=[{"name": "watched", "type": "boolean"}], 
) except ClientError as err: 
             logger.error( 
                 "Couldn't update table %s. Here's why: %s: %s", 
                self.table_name,
                 err.response["Error"]["Code"], 
                 err.response["Error"]["Message"], 
) raise 
    def restore_table(self, restore_timestamp): 
 """ 
        Restores the table to a previous point in time. The table is restored 
        to a new table in the same keyspace. 
        : param restore timestamp: The point in time to restore the table. This
 time 
                                   must be in UTC format. 
         :return: The name of the restored table. 
 """ 
        try: 
            restored table name = f"{self.table name} restored"
             self.keyspaces_client.restore_table( 
                 sourceKeyspaceName=self.ks_name, 
                 sourceTableName=self.table_name, 
                 targetKeyspaceName=self.ks_name, 
                 targetTableName=restored_table_name, 
                 restoreTimestamp=restore_timestamp, 
) except ClientError as err: 
             logger.error( 
                 "Couldn't restore table %s. Here's why: %s: %s", 
                 restore_timestamp, 
                 err.response["Error"]["Code"], 
                 err.response["Error"]["Message"],
```

```
) raise 
        else: 
             return restored_table_name 
    def delete_table(self): 
         """ 
        Deletes the table from the keyspace. 
         """ 
        try: 
             self.keyspaces_client.delete_table( 
                 keyspaceName=self.ks_name, tableName=self.table_name 
) self.table_name = None 
         except ClientError as err: 
             logger.error( 
                 "Couldn't delete table %s. Here's why: %s: %s", 
                 self.table_name, 
                 err.response["Error"]["Code"], 
                 err.response["Error"]["Message"], 
) raise 
    def delete_keyspace(self): 
        "" "
        Deletes the keyspace. 
        "''" try: 
             self.keyspaces_client.delete_keyspace(keyspaceName=self.ks_name) 
             self.ks_name = None 
         except ClientError as err: 
             logger.error( 
                 "Couldn't delete keyspace %s. Here's why: %s: %s", 
                 self.ks_name, 
                 err.response["Error"]["Code"], 
                 err.response["Error"]["Message"], 
) raise
```
Definieren Sie eine Klasse, die eine TLS-Verbindung zu einem Keyspace erstellt, sich bei SigV4 authentifiziert und CQL-Abfragen an eine Tabelle im Keyspace sendet.

```
class QueryManager: 
     """ 
     Manages queries to an Amazon Keyspaces (for Apache Cassandra) keyspace. 
     Queries are secured by TLS and authenticated by using the Signature V4 
  (SigV4) 
     AWS signing protocol. This is more secure than sending username and password 
     with a plain-text authentication provider. 
     This example downloads a default certificate to secure TLS, or lets you 
 specify 
     your own. 
     This example uses a table of movie data to demonstrate basic queries. 
    "" "
     DEFAULT_CERT_FILE = "sf-class2-root.crt" 
     CERT_URL = f"https://certs.secureserver.net/repository/sf-class2-root.crt" 
     def __init__(self, cert_file_path, boto_session, keyspace_name): 
        "" "
         :param cert_file_path: The path and file name of the certificate used for 
 TLS. 
         :param boto_session: A Boto3 session. This is used to acquire your AWS 
  credentials. 
         :param keyspace_name: The name of the keyspace to connect. 
         """ 
         self.cert_file_path = cert_file_path 
         self.boto_session = boto_session 
         self.ks_name = keyspace_name 
         self.cluster = None 
         self.session = None 
     def __enter__(self): 
         """ 
         Creates a session connection to the keyspace that is secured by TLS and 
         authenticated by SigV4. 
        "" "
         ssl_context = SSLContext(PROTOCOL_TLSv1_2)
```

```
 ssl_context.load_verify_locations(self.cert_file_path) 
         ssl_context.verify_mode = CERT_REQUIRED 
        auth provider = SigV4AuthProvider(self.boto session)
         contact_point = f"cassandra.
{self.boto_session.region_name}.amazonaws.com" 
         exec_profile = ExecutionProfile( 
             consistency_level=ConsistencyLevel.LOCAL_QUORUM, 
             load_balancing_policy=DCAwareRoundRobinPolicy(), 
\overline{\phantom{a}} self.cluster = Cluster( 
             [contact_point], 
             ssl_context=ssl_context, 
             auth_provider=auth_provider, 
             port=9142, 
             execution_profiles={EXEC_PROFILE_DEFAULT: exec_profile}, 
             protocol_version=4, 
         ) 
         self.cluster.__enter__() 
         self.session = self.cluster.connect(self.ks_name) 
         return self 
     def __exit__(self, *args): 
 """ 
         Exits the cluster. This shuts down all existing session connections. 
 """ 
         self.cluster.__exit__(*args) 
     def add_movies(self, table_name, movie_file_path): 
 """ 
         Gets movies from a JSON file and adds them to a table in the keyspace. 
        : param table name: The name of the table.
         :param movie_file_path: The path and file name of a JSON file that 
  contains movie data. 
        "" ""
         with open(movie_file_path, "r") as movie_file: 
             movies = json.loads(movie_file.read()) 
         stmt = self.session.prepare( 
             f"INSERT INTO {table_name} (year, title, release_date, plot) VALUES 
  (?, ?, ?, ?);" 
         ) 
         for movie in movies[:20]: 
             self.session.execute( 
                  stmt,
```

```
 parameters=[ 
                     movie["year"], 
                     movie["title"], 
                     date.fromisoformat(movie["info"]
["release_date"].partition("T")[0]), 
                     movie["info"]["plot"], 
                 ], 
) def get_movies(self, table_name, watched=None): 
        "" ""
         Gets the title and year of the full list of movies from the table. 
         :param table_name: The name of the movie table. 
         :param watched: When specified, the returned list of movies is filtered 
 to 
                         either movies that have been watched or movies that have 
 not 
                         been watched. Otherwise, all movies are returned. 
         :return: A list of movies in the table. 
 """ 
         if watched is None: 
             stmt = SimpleStatement(f"SELECT title, year from {table_name}") 
             params = None 
         else: 
             stmt = SimpleStatement( 
                 f"SELECT title, year from {table_name} WHERE watched = %s ALLOW 
 FILTERING" 
) params = [watched] 
         return self.session.execute(stmt, parameters=params).all() 
     def get_movie(self, table_name, title, year): 
 """ 
         Gets a single movie from the table, by title and year. 
         :param table_name: The name of the movie table. 
         :param title: The title of the movie. 
         :param year: The year of the movie's release. 
         :return: The requested movie. 
 """ 
         return self.session.execute( 
             SimpleStatement( 
                 f"SELECT * from {table_name} WHERE title = %s AND year = %s"
```

```
 ), 
              parameters=[title, year], 
         ).one() 
     def watched_movie(self, table_name, title, year): 
 """ 
         Updates a movie as having been watched. 
         :param table_name: The name of the movie table. 
         :param title: The title of the movie. 
         :param year: The year of the movie's release. 
        "" "
         self.session.execute( 
              SimpleStatement( 
                  f"UPDATE {table_name} SET watched=true WHERE title = %s AND year 
= %s"
              ), 
              parameters=[title, year], 
\overline{\phantom{a}}
```
- Weitere API-Informationen finden Sie in den folgenden Themen der API-Referenz zum AWS-SDK für Python (Boto3).
	- [CreateKeyspace](https://docs.aws.amazon.com/goto/boto3/keyspaces-2022-02-10/CreateKeyspace)
	- [CreateTable](https://docs.aws.amazon.com/goto/boto3/keyspaces-2022-02-10/CreateTable)
	- [DeleteKeyspace](https://docs.aws.amazon.com/goto/boto3/keyspaces-2022-02-10/DeleteKeyspace)
	- [DeleteTable](https://docs.aws.amazon.com/goto/boto3/keyspaces-2022-02-10/DeleteTable)
	- [GetKeyspace](https://docs.aws.amazon.com/goto/boto3/keyspaces-2022-02-10/GetKeyspace)
	- [GetTable](https://docs.aws.amazon.com/goto/boto3/keyspaces-2022-02-10/GetTable)
	- [ListKeyspaces](https://docs.aws.amazon.com/goto/boto3/keyspaces-2022-02-10/ListKeyspaces)
	- [ListTables](https://docs.aws.amazon.com/goto/boto3/keyspaces-2022-02-10/ListTables)
	- [RestoreTable](https://docs.aws.amazon.com/goto/boto3/keyspaces-2022-02-10/RestoreTable)
	- [UpdateTable](https://docs.aws.amazon.com/goto/boto3/keyspaces-2022-02-10/UpdateTable)

# Codebeispiele für Kinesis unter Verwendung von AWS -SDKs

Die folgenden Codebeispiele veranschaulichen, wie Sie Amazon Kinesis mit einem AWS -Software Development Kit (SDK) verwenden.

Aktionen sind Codeauszüge aus größeren Programmen und müssen im Kontext ausgeführt werden. Während Aktionen Ihnen zeigen, wie Sie einzelne Servicefunktionen aufrufen, können Sie Aktionen im Kontext der zugehörigen Szenarien und serviceübergreifenden Beispiele sehen.

Szenarien sind Codebeispiele, die Ihnen zeigen, wie Sie eine bestimmte Aufgabe ausführen können, indem Sie mehrere Funktionen innerhalb desselben Services aufrufen.

#### Weitere -Quellen

- [Kinesis-Entwicklerhandbuch](https://docs.aws.amazon.com/streams/latest/dev/introduction.html) Weitere Informationen zu Kinesis.
- [Kinesis-API-Referenz](https://docs.aws.amazon.com/kinesis/latest/APIReference/Welcome.html) Details zu allen verfügbaren Kinesis-Aktionen.
- [AWS Entwicklerzentrum](https://aws.amazon.com/developer/code-examples/?awsf.sdk-code-examples-product=product%23kinesis) Codebeispiele, die Sie nach Kategorie oder Volltextsuche filtern können.
- [AWS SDK-Beispiele](https://github.com/awsdocs/aws-doc-sdk-examples) GitHub Repository mit vollständigem Code in bevorzugten Sprachen. Enthält Anweisungen zum Einrichten und Ausführen des Codes.

#### Codebeispiele

- [Aktionen für Kinesis unter Verwendung von AWS -SDKs](#page-4808-0)
	- [Hinzufügen von Tags zu einem Kinesis-Stream mithilfe eines -AWSSDK](#page-4808-1)
	- [Erstellen eines Kinesis-Streams mit einem -AWSSDK](#page-4810-0)
	- [Löschen eines Kinesis-Streams mithilfe eines -AWSSDK](#page-4817-0)
	- [Aufheben der Registrierung eines Verbrauchers von einem Kinesis-Stream mithilfe eines AWS-](#page-4824-0)[SDK](#page-4824-0)
	- [Beschreiben eines Kinesis-Streams mithilfe eines -AWSSDK](#page-4825-0)
	- [Abrufen von Daten in Stapeln aus einem Kinesis-Stream mithilfe eines -AWSSDK](#page-4830-0)
	- [Auflisten von Kinesis-Streams mithilfe eines -AWSSDK](#page-4836-0)
	- [Auflisten der Tags, die einem Kinesis-Stream zugeordnet sind, mithilfe eines -AWSSDK](#page-4840-0)
	- [Auflisten der Verbraucher eines Kinesis-Streams mithilfe eines AWS-SDK](#page-4842-0)
	- [Einfügen von Daten in einen Kinesis-Stream mithilfe eines -AWSSDK](#page-4843-0)
	- [Registrieren eines Verbrauchers in einem Kinesis-Stream mithilfe eines -AWSSDK](#page-4851-0)
- [Szenarien für Kinesis unter Verwendung von AWS -SDKs](#page-4853-0)
	- [Erste Schritte mit grundlegenden Kinesis-Datenstrom-Operationen unter Verwendung eines -](#page-4853-1) [AWSSDK](#page-4853-1)
- [Serverless-Beispiele für Kinesis unter Verwendung von AWS -SDKs](#page-4857-0)
	- [Aufrufen einer Lambda-Funktion über einen Kinesis-Auslöser](#page-4858-0)
	- [Melden von Batch-Elementfehlern für Lambda-Funktionen mit einem Kinesis-Auslöser](#page-4867-0)

# <span id="page-4808-0"></span>Aktionen für Kinesis unter Verwendung von AWS -SDKs

Die folgenden Codebeispiele zeigen, wie Sie Amazon Kinesis mit -AWSSDKs verwenden. SDKs Jedes Beispiel ruft eine einzelne -Servicefunktion auf.

Aktionsbeispiele sind Codeauszüge aus größeren Programmen und müssen im Kontext ausgeführt werden. Sie können Aktionen im Kontext in sehen[Szenarien für Kinesis unter Verwendung von AWS -](#page-4853-0) [SDKs.](#page-4853-0)

#### Beispiele

- [Hinzufügen von Tags zu einem Kinesis-Stream mithilfe eines -AWSSDK](#page-4808-1)
- [Erstellen eines Kinesis-Streams mit einem -AWSSDK](#page-4810-0)
- [Löschen eines Kinesis-Streams mithilfe eines -AWSSDK](#page-4817-0)
- [Aufheben der Registrierung eines Verbrauchers von einem Kinesis-Stream mithilfe eines AWS-](#page-4824-0)[SDK](#page-4824-0)
- [Beschreiben eines Kinesis-Streams mithilfe eines -AWSSDK](#page-4825-0)
- [Abrufen von Daten in Stapeln aus einem Kinesis-Stream mithilfe eines -AWSSDK](#page-4830-0)
- [Auflisten von Kinesis-Streams mithilfe eines -AWSSDK](#page-4836-0)
- [Auflisten der Tags, die einem Kinesis-Stream zugeordnet sind, mithilfe eines -AWSSDK](#page-4840-0)
- [Auflisten der Verbraucher eines Kinesis-Streams mithilfe eines AWS-SDK](#page-4842-0)
- [Einfügen von Daten in einen Kinesis-Stream mithilfe eines -AWSSDK](#page-4843-0)
- [Registrieren eines Verbrauchers in einem Kinesis-Stream mithilfe eines -AWSSDK](#page-4851-0)

# <span id="page-4808-1"></span>Hinzufügen von Tags zu einem Kinesis-Stream mithilfe eines -AWSSDK

Das folgende Codebeispiel zeigt, wie Sie einem Kinesis-Stream Tags hinzufügen.

#### .NET

# AWS SDK for .NET

#### **a**) Note

```
 using System; 
     using System.Collections.Generic; 
     using System.Threading.Tasks; 
     using Amazon.Kinesis; 
     using Amazon.Kinesis.Model; 
    /// <summary> 
    /// This example shows how to apply key/value pairs to an Amazon Kinesis 
     /// stream. 
     /// </summary> 
     public class TagStream 
    \{ public static async Task Main() 
         { 
             IAmazonKinesis client = new AmazonKinesisClient(); 
             string streamName = "AmazonKinesisStream"; 
             var tags = new Dictionary<string, string> 
\{\hspace{.1cm} \} { "Project", "Sample Kinesis Project" }, 
                  { "Application", "Sample Kinesis App" }, 
             }; 
             var success = await ApplyTagsToStreamAsync(client, streamName, tags); 
             if (success) 
\{\hspace{.1cm} \} Console.WriteLine($"Taggs successfully added to {streamName}."); 
 } 
             else 
\{\hspace{.1cm} \} Console.WriteLine("Tags were not added to the stream.");
```

```
 } 
         } 
         /// <summary> 
         /// Applies the set of tags to the named Kinesis stream. 
         /// </summary> 
         /// <param name="client">The initialized Kinesis client.</param> 
         /// <param name="streamName">The name of the Kinesis stream to which 
         /// the tags will be attached.</param> 
         /// <param name="tags">A sictionary containing key/value pairs which 
         /// will be used to create the Kinesis tags.</param> 
         /// <returns>A Boolean value which represents the success or failure 
        /// of AddTagsToStreamAsync.</returns>
        public static async Task<bool> ApplyTagsToStreamAsync(
             IAmazonKinesis client, 
             string streamName, 
             Dictionary<string, string> tags) 
         { 
             var request = new AddTagsToStreamRequest 
\{\hspace{.1cm} \} StreamName = streamName, 
                Tags = tags,
             }; 
             var response = await client.AddTagsToStreamAsync(request); 
             return response.HttpStatusCode == System.Net.HttpStatusCode.OK; 
         } 
    }
```
• Weitere API-Informationen finden Sie unter [AddTagsToStream](https://docs.aws.amazon.com/goto/DotNetSDKV3/kinesis-2013-12-02/AddTagsToStream) in der APIAWS SDK for .NET-Referenz für .

<span id="page-4810-0"></span>Erstellen eines Kinesis-Streams mit einem -AWSSDK

Die folgenden Codebeispiele zeigen, wie Sie einen Kinesis-Stream erstellen.

Beispiele für Aktionen sind Codeauszüge aus größeren Programmen und müssen im Kontext ausgeführt werden. Im folgenden Codebeispiel können Sie diese Aktion im Kontext sehen:

#### • [Erste Schritte mit Datenströmen](#page-4853-1)

#### .NET

AWS SDK for .NET

# **a** Note

```
 using System; 
     using System.Threading.Tasks; 
     using Amazon.Kinesis; 
     using Amazon.Kinesis.Model; 
    /// <summary> 
    /// This example shows how to create a new Amazon Kinesis stream. 
    /// </summary> 
     public class CreateStream 
     { 
         public static async Task Main() 
        \mathcal{L} IAmazonKinesis client = new AmazonKinesisClient(); 
             string streamName = "AmazonKinesisStream"; 
             int shardCount = 1; 
             var success = await CreateNewStreamAsync(client, streamName, 
 shardCount); 
             if (success) 
\{\hspace{.1cm} \} Console.WriteLine($"The stream, {streamName} successfully 
 created."); 
 } 
         } 
         /// <summary> 
         /// Creates a new Kinesis stream. 
         /// </summary> 
         /// <param name="client">An initialized Kinesis client.</param>
```

```
 /// <param name="streamName">The name for the new stream.</param> 
         /// <param name="shardCount">The number of shards the new stream will 
         /// use. The throughput of the stream is a function of the number of 
         /// shards; more shards are required for greater provisioned 
         /// throughput.</param> 
         /// <returns>A Boolean value indicating whether the stream was created.</
returns> 
         public static async Task<bool> CreateNewStreamAsync(IAmazonKinesis 
  client, string streamName, int shardCount) 
         { 
             var request = new CreateStreamRequest 
\{\hspace{.1cm} \} StreamName = streamName, 
                  ShardCount = shardCount, 
             }; 
             var response = await client.CreateStreamAsync(request); 
             return response.HttpStatusCode == System.Net.HttpStatusCode.OK; 
         } 
     }
```
• Weitere API-Informationen finden Sie unter [CreateStream](https://docs.aws.amazon.com/goto/DotNetSDKV3/kinesis-2013-12-02/CreateStream) in der APIAWS SDK for .NET-Referenz für .

#### CLI

#### AWS CLI

So erstellen Sie einen Datenstrom

Im folgenden create-stream Beispiel wird ein Datenstrom namens samplestream mit 3 Shards erstellt.

```
aws kinesis create-stream \ 
     --stream-name samplestream \ 
     --shard-count 3
```
Mit diesem Befehl wird keine Ausgabe zurückgegeben.

Weitere Informationen finden Sie unter [Erstellen eines Streams](https://docs.aws.amazon.com/streams/latest/dev/kinesis-using-sdk-java-create-stream.html) im Entwicklerhandbuch für Amazon Kinesis Data Streams.

• API-Details finden Sie unter [CreateStream](https://awscli.amazonaws.com/v2/documentation/api/latest/reference/kinesis/create-stream.html) in der AWS CLI -Befehlsreferenz.

#### Java

SDK für Java 2.x

#### **a** Note

```
import software.amazon.awssdk.regions.Region;
import software.amazon.awssdk.services.kinesis.KinesisClient;
import software.amazon.awssdk.services.kinesis.model.CreateStreamRequest;
import software.amazon.awssdk.services.kinesis.model.KinesisException;
/** 
  * Before running this Java V2 code example, set up your development 
  * environment, including your credentials. 
 * 
  * For more information, see the following documentation topic: 
 * 
  * https://docs.aws.amazon.com/sdk-for-java/latest/developer-guide/get-
started.html 
  */
public class CreateDataStream { 
     public static void main(String[] args) { 
         final String usage = """ 
                 Usage: 
                      <streamName> 
                 Where: 
                      streamName - The Amazon Kinesis data stream (for example, 
  StockTradeStream). 
                  """;
```

```
if (args.length != 1) {
              System.out.println(usage); 
              System.exit(1); 
         } 
        String streamName = args[0];
         Region region = Region.US_EAST_1; 
         KinesisClient kinesisClient = KinesisClient.builder() 
                  .region(region) 
                  .build(); 
         createStream(kinesisClient, streamName); 
         System.out.println("Done"); 
         kinesisClient.close(); 
     } 
     public static void createStream(KinesisClient kinesisClient, String 
  streamName) { 
         try { 
              CreateStreamRequest streamReq = CreateStreamRequest.builder() 
                       .streamName(streamName) 
                       .shardCount(1) 
                       .build(); 
              kinesisClient.createStream(streamReq); 
         } catch (KinesisException e) { 
              System.err.println(e.getMessage()); 
              System.exit(1); 
         } 
     }
}
```
• Weitere API-Informationen finden Sie unter [CreateStream](https://docs.aws.amazon.com/goto/SdkForJavaV2/kinesis-2013-12-02/CreateStream) in der APIAWS SDK for Java 2.x-Referenz für .

#### Python

# SDK für Python (Boto3)

#### **A** Note

```
class KinesisStream: 
     """Encapsulates a Kinesis stream.""" 
     def __init__(self, kinesis_client): 
        "" ""
         :param kinesis_client: A Boto3 Kinesis client. 
         """ 
         self.kinesis_client = kinesis_client 
         self.name = None 
         self.details = None 
         self.stream_exists_waiter = kinesis_client.get_waiter("stream_exists") 
     def create(self, name, wait_until_exists=True): 
 """ 
         Creates a stream. 
         :param name: The name of the stream. 
         :param wait_until_exists: When True, waits until the service reports that 
                                     the stream exists, then queries for its 
 metadata. 
 """ 
         try: 
             self.kinesis_client.create_stream(StreamName=name, ShardCount=1) 
             self.name = name 
             logger.info("Created stream %s.", name) 
             if wait_until_exists: 
                 logger.info("Waiting until exists.") 
                  self.stream_exists_waiter.wait(StreamName=name) 
                 self.describe(name) 
         except ClientError: 
             logger.exception("Couldn't create stream %s.", name)
```
raise

• Weitere API-Informationen finden Sie unter [CreateStream](https://docs.aws.amazon.com/goto/boto3/kinesis-2013-12-02/CreateStream) in der AWS API-Referenz zum - SDK für Python (Boto3).

#### Rust

SDK für Rust

#### **a** Note

Auf gibt es mehr GitHub. Sie sehen das vollständige Beispiel und erfahren, wie Sie das [AWS-Code-Beispiel-Repository](https://github.com/awsdocs/aws-doc-sdk-examples/tree/main/rustv1/examples/kinesis#code-examples) einrichten und ausführen.

```
async fn make_stream(client: &Client, stream: &str) -> Result<(), Error> { 
     client 
          .create_stream() 
          .stream_name(stream) 
          .shard_count(4) 
          .send() 
          .await?; 
     println!("Created stream"); 
     Ok(())
}
```
• Weitere API-Informationen finden Sie unter [CreateStream](https://docs.rs/releases/search?query=aws-sdk) in der AWS API-Referenz zum - SDK für Rust.

#### SAP ABAP

#### SDK für SAP ABAP

#### **a** Note

Auf gibt es mehr GitHub. Sie sehen das vollständige Beispiel und erfahren, wie Sie das [AWS-Code-Beispiel-Repository](https://github.com/awsdocs/aws-doc-sdk-examples/tree/main/sap-abap/services/kinesis#code-examples) einrichten und ausführen.

```
 TRY. 
        lo_kns->createstream( 
            iv_streamname = iv_stream_name 
            iv_shardcount = iv_shard_count 
        ). 
        MESSAGE 'Stream created.' TYPE 'I'. 
      CATCH /aws1/cx_knsinvalidargumentex. 
        MESSAGE 'The specified argument was not valid.' TYPE 'E'. 
      CATCH /aws1/cx_knslimitexceededex . 
        MESSAGE 'The request processing has failed because of a limit exceed 
 exception.' TYPE 'E'. 
      CATCH /aws1/cx_knsresourceinuseex . 
        MESSAGE 'The request processing has failed because the resource is in 
 use.' TYPE 'E'. 
    ENDTRY.
```
• Weitere API-Informationen finden Sie unter [CreateStream](https://docs.aws.amazon.com/sdk-for-sap-abap/v1/api/latest/index.html) in der AWS API-Referenz zum - SDK für SAP ABAP.

<span id="page-4817-0"></span>Löschen eines Kinesis-Streams mithilfe eines -AWSSDK

Die folgenden Codebeispiele zeigen, wie Sie einen Kinesis-Stream löschen.

Beispiele für Aktionen sind Codeauszüge aus größeren Programmen und müssen im Kontext ausgeführt werden. Im folgenden Codebeispiel können Sie diese Aktion im Kontext sehen:

• [Erste Schritte mit Datenströmen](#page-4853-1)

#### .NET

# AWS SDK for .NET

#### **a**) Note

```
 using System; 
     using System.Threading.Tasks; 
     using Amazon.Kinesis; 
     using Amazon.Kinesis.Model; 
    /// <summary> 
    /// Shows how to delete an Amazon Kinesis stream. 
     /// </summary> 
     public class DeleteStream 
     { 
         public static async Task Main() 
         { 
             IAmazonKinesis client = new AmazonKinesisClient(); 
             string streamName = "AmazonKinesisStream"; 
             var success = await DeleteStreamAsync(client, streamName); 
             if (success) 
\{\hspace{.1cm} \} Console.WriteLine($"Stream, {streamName} successfully deleted."); 
 } 
             else 
\{\hspace{.1cm} \} Console.WriteLine("Stream not deleted."); 
 } 
         } 
         /// <summary> 
         /// Deletes a Kinesis stream. 
         /// </summary> 
         /// <param name="client">An initialized Kinesis client object.</param> 
         /// <param name="streamName">The name of the string to delete.</param>
```

```
 /// <returns>A Boolean value representing the success of the operation.</
returns> 
        public static async Task<bool> DeleteStreamAsync(IAmazonKinesis client,
  string streamName) 
        \mathcal{L} // If EnforceConsumerDeletion is true, any consumers 
             // of this stream will also be deleted. If it is set 
              // to false and this stream has any consumers, the 
              // call will fail with a ResourceInUseException. 
              var request = new DeleteStreamRequest 
\{\hspace{.1cm} \} StreamName = streamName, 
                  EnforceConsumerDeletion = true, 
              }; 
              var response = await client.DeleteStreamAsync(request); 
              return response.HttpStatusCode == System.Net.HttpStatusCode.OK; 
         } 
     }
```
• Weitere API-Informationen finden Sie unter [DeleteStream](https://docs.aws.amazon.com/goto/DotNetSDKV3/kinesis-2013-12-02/DeleteStream) in der APIAWS SDK for .NET-Referenz für .

# CLI

#### AWS CLI

So löschen Sie einen Datenstrom

Im folgenden delete-stream Beispiel wird der angegebene Datenstrom gelöscht.

```
aws kinesis delete-stream \ 
     --stream-name samplestream
```
Mit diesem Befehl wird keine Ausgabe zurückgegeben.

Weitere Informationen finden Sie unter [Löschen eines Streams](https://docs.aws.amazon.com/streams/latest/dev/kinesis-using-sdk-java-delete-stream.html) im Entwicklerhandbuch für Amazon Kinesis Data Streams.

• API-Details finden Sie unter [DeleteStream](https://awscli.amazonaws.com/v2/documentation/api/latest/reference/kinesis/delete-stream.html) in der AWS CLI -Befehlsreferenz.

#### Java

SDK für Java 2.x

# **a** Note

```
import software.amazon.awssdk.regions.Region;
import software.amazon.awssdk.services.kinesis.KinesisClient;
import software.amazon.awssdk.services.kinesis.model.DeleteStreamRequest;
import software.amazon.awssdk.services.kinesis.model.KinesisException;
/** 
  * Before running this Java V2 code example, set up your development 
  * environment, including your credentials. 
 * 
  * For more information, see the following documentation topic: 
 * 
 * https://docs.aws.amazon.com/sdk-for-java/latest/developer-guide/get-
started.html 
 */
public class DeleteDataStream { 
     public static void main(String[] args) { 
         final String usage = """ 
                  Usage: 
                      <streamName> 
                  Where: 
                      streamName - The Amazon Kinesis data stream (for example, 
 StockTradeStream) 
                  """; 
         if (args.length != 1) { 
             System.out.println(usage); 
             System.exit(1); 
         }
```

```
String streamName = args[0];
         Region region = Region.US_EAST_1; 
         KinesisClient kinesisClient = KinesisClient.builder() 
                  .region(region) 
                  .build(); 
         deleteStream(kinesisClient, streamName); 
         kinesisClient.close(); 
         System.out.println("Done"); 
     } 
     public static void deleteStream(KinesisClient kinesisClient, String 
  streamName) { 
         try { 
              DeleteStreamRequest delStream = DeleteStreamRequest.builder() 
                       .streamName(streamName) 
                       .build(); 
              kinesisClient.deleteStream(delStream); 
         } catch (KinesisException e) { 
              System.err.println(e.getMessage()); 
              System.exit(1); 
         } 
     }
}
```
• Weitere API-Informationen finden Sie unter [DeleteStream](https://docs.aws.amazon.com/goto/SdkForJavaV2/kinesis-2013-12-02/DeleteStream) in der APIAWS SDK for Java 2.x-Referenz für .

#### Python

SDK für Python (Boto3)

# **a** Note

```
class KinesisStream: 
     """Encapsulates a Kinesis stream.""" 
     def __init__(self, kinesis_client): 
 """ 
         :param kinesis_client: A Boto3 Kinesis client. 
         """ 
         self.kinesis_client = kinesis_client 
         self.name = None 
         self.details = None 
         self.stream_exists_waiter = kinesis_client.get_waiter("stream_exists") 
     def delete(self): 
 """ 
         Deletes a stream. 
 """ 
         try: 
             self.kinesis_client.delete_stream(StreamName=self.name) 
             self._clear() 
             logger.info("Deleted stream %s.", self.name) 
         except ClientError: 
             logger.exception("Couldn't delete stream %s.", self.name) 
             raise
```
• Weitere API-Informationen finden Sie unter [DeleteStream](https://docs.aws.amazon.com/goto/boto3/kinesis-2013-12-02/DeleteStream) in der AWS API-Referenz zum - SDK für Python (Boto3).

#### Rust

#### SDK für Rust

#### **a** Note

Auf gibt es mehr GitHub. Sie sehen das vollständige Beispiel und erfahren, wie Sie das [AWS-Code-Beispiel-Repository](https://github.com/awsdocs/aws-doc-sdk-examples/tree/main/rustv1/examples/kinesis#code-examples) einrichten und ausführen.

async fn remove\_stream(client: &Client, stream: &str) -> Result<(), Error> {

```
 client.delete_stream().stream_name(stream).send().await?; 
     println!("Deleted stream."); 
    0k(())}
```
• Weitere API-Informationen finden Sie unter [DeleteStream](https://docs.rs/releases/search?query=aws-sdk) in der AWS API-Referenz zum - SDK für Rust.

#### SAP ABAP

#### SDK für SAP ABAP

#### **a** Note

Auf gibt es mehr GitHub. Sie sehen das vollständige Beispiel und erfahren, wie Sie das [AWS-Code-Beispiel-Repository](https://github.com/awsdocs/aws-doc-sdk-examples/tree/main/sap-abap/services/kinesis#code-examples) einrichten und ausführen.

```
 TRY. 
        lo_kns->deletestream( 
            iv_streamname = iv_stream_name 
        ). 
        MESSAGE 'Stream deleted.' TYPE 'I'. 
      CATCH /aws1/cx_knslimitexceededex . 
        MESSAGE 'The request processing has failed because of a limit exceed 
 exception.' TYPE 'E'. 
      CATCH /aws1/cx_knsresourceinuseex . 
        MESSAGE 'The request processing has failed because the resource is in 
 use.' TYPE 'E'. 
    ENDTRY.
```
• Weitere API-Informationen finden Sie unter [DeleteStream](https://docs.aws.amazon.com/sdk-for-sap-abap/v1/api/latest/index.html) in der AWS API-Referenz zum - SDK für SAP ABAP.
Aufheben der Registrierung eines Verbrauchers von einem Kinesis-Stream mithilfe eines AWS-SDK

Das folgende Codebeispiel zeigt, wie Sie einen Verbraucher von einem Kinesis-Stream abmelden.

#### .NET

AWS SDK for .NET

#### **a** Note

```
 using System; 
     using System.Threading.Tasks; 
     using Amazon.Kinesis; 
     using Amazon.Kinesis.Model; 
     /// <summary> 
     /// Shows how to deregister a consumer from an Amazon Kinesis stream. 
     /// </summary> 
     public class DeregisterConsumer 
     { 
         public static async Task Main(string[] args) 
         { 
             IAmazonKinesis client = new AmazonKinesisClient(); 
             string streamARN = "arn:aws:kinesis:us-west-2:000000000000:stream/
AmazonKinesisStream"; 
             string consumerName = "CONSUMER_NAME"; 
             string consumerARN = "arn:aws:kinesis:us-west-2:000000000000:stream/
AmazonKinesisStream/consumer/CONSUMER_NAME:000000000000"; 
             var success = await DeregisterConsumerAsync(client, streamARN, 
  consumerARN, consumerName); 
             if (success) 
\{\hspace{.1cm} \} Console.WriteLine($"{consumerName} successfully deregistered."); 
 }
```

```
 else 
\{\hspace{.1cm} \} Console.WriteLine($"{consumerName} was not successfully 
  deregistered."); 
 } 
         } 
         /// <summary> 
         /// Deregisters a consumer from a Kinesis stream. 
         /// </summary> 
         /// <param name="client">An initialized Kinesis client object.</param> 
         /// <param name="streamARN">The ARN of a Kinesis stream.</param> 
         /// <param name="consumerARN">The ARN of the consumer.</param> 
         /// <param name="consumerName">The name of the consumer.</param> 
         /// <returns>A Boolean value representing the success of the operation.</
returns> 
        public static async Task<bool> DeregisterConsumerAsync(
             IAmazonKinesis client, 
             string streamARN, 
             string consumerARN, 
             string consumerName) 
         { 
             var request = new DeregisterStreamConsumerRequest 
\{\hspace{.1cm} \} StreamARN = streamARN, 
                  ConsumerARN = consumerARN, 
                  ConsumerName = consumerName, 
             }; 
             var response = await client.DeregisterStreamConsumerAsync(request); 
             return response.HttpStatusCode == System.Net.HttpStatusCode.OK; 
         } 
     }
```
• Weitere API-Informationen finden Sie unter [DeregisterStreamConsumer](https://docs.aws.amazon.com/goto/DotNetSDKV3/kinesis-2013-12-02/DeregisterStreamConsumer) in der APIAWS SDK for .NET-Referenz für .

# Beschreiben eines Kinesis-Streams mithilfe eines -AWSSDK

Die folgenden Codebeispiele zeigen, wie Sie einen Kinesis-Stream beschreiben.

CLI

# AWS CLI

So beschreiben Sie einen Datenstrom

Im folgenden describe-stream Beispiel werden die Details des angegebenen Datenstroms zurückgegeben.

aws kinesis describe-stream \ --stream-name samplestream

Ausgabe:

```
{ 
     "StreamDescription": { 
         "Shards": [ 
\{\hspace{.1cm} \} "ShardId": "shardId-000000000000", 
                  "HashKeyRange": { 
                      "StartingHashKey": "0", 
                      "EndingHashKey": "113427455640312821154458202477256070484" 
                  }, 
                  "SequenceNumberRange": { 
                      "StartingSequenceNumber": 
  "49600871682957036442365024926191073437251060580128653314" 
 } 
             }, 
             { 
                  "ShardId": "shardId-000000000001", 
                  "HashKeyRange": { 
                      "StartingHashKey": "113427455640312821154458202477256070485", 
                      "EndingHashKey": "226854911280625642308916404954512140969" 
                 }, 
                  "SequenceNumberRange": { 
                      "StartingSequenceNumber": 
  "49600871682979337187563555549332609155523708941634633746" 
 } 
             }, 
\{\hspace{.1cm} \} "ShardId": "shardId-000000000002", 
                  "HashKeyRange": { 
                      "StartingHashKey": "226854911280625642308916404954512140970",
```

```
 "EndingHashKey": "340282366920938463463374607431768211455" 
\qquad \qquad \text{ } "SequenceNumberRange": { 
                     "StartingSequenceNumber": 
  "49600871683001637932762086172474144873796357303140614178" 
 } 
 } 
         ], 
         "StreamARN": "arn:aws:kinesis:us-west-2:123456789012:stream/
samplestream", 
         "StreamName": "samplestream", 
         "StreamStatus": "ACTIVE", 
         "RetentionPeriodHours": 24, 
         "EnhancedMonitoring": [ 
\{\hspace{.1cm} \} "ShardLevelMetrics": [] 
 } 
         ], 
         "EncryptionType": "NONE", 
         "KeyId": null, 
         "StreamCreationTimestamp": 1572297168.0 
     }
}
```
Weitere Informationen finden Sie unter [Erstellen und Verwalten von Streams](https://docs.aws.amazon.com/streams/latest/dev/working-with-streams.html) im Entwicklerhandbuch für Amazon Kinesis Data Streams.

• API-Details finden Sie unter [DescribeStream](https://awscli.amazonaws.com/v2/documentation/api/latest/reference/kinesis/describe-stream.html) in der AWS CLI -Befehlsreferenz.

#### Python

SDK für Python (Boto3)

```
a Note
```

```
class KinesisStream: 
     """Encapsulates a Kinesis stream."""
```

```
 def __init__(self, kinesis_client): 
 """ 
         :param kinesis_client: A Boto3 Kinesis client. 
         """ 
         self.kinesis_client = kinesis_client 
         self.name = None 
         self.details = None 
         self.stream_exists_waiter = kinesis_client.get_waiter("stream_exists") 
     def describe(self, name): 
 """ 
         Gets metadata about a stream. 
         :param name: The name of the stream. 
         :return: Metadata about the stream. 
         """ 
         try: 
             response = self.kinesis_client.describe_stream(StreamName=name) 
             self.name = name 
             self.details = response["StreamDescription"] 
             logger.info("Got stream %s.", name) 
         except ClientError: 
             logger.exception("Couldn't get %s.", name) 
             raise 
         else: 
             return self.details
```
• Weitere API-Informationen finden Sie unter [DescribeStream](https://docs.aws.amazon.com/goto/boto3/kinesis-2013-12-02/DescribeStream) in der AWS API-Referenz zum - SDK für Python (Boto3).

#### Rust

SDK für Rust

## **a** Note

```
async fn show stream(client: &Client, stream: &str) -> Result<(), Error> {
    let resp = client.describe_stream().stream_name(stream).send().await?; 
    let desc = resp.stream_description.unwrap(); 
    println!("Stream description:"); 
   println!(" Name: {}:", desc.stream_name());
   println!(" Status: {:?}", desc.stream_status());
    println!(" Open shards: {:?}", desc.shards.len()); 
    println!(" Retention (hours): {}", desc.retention_period_hours()); 
    println!(" Encryption: {:?}", desc.encryption_type.unwrap()); 
   0k(())}
```
• Weitere API-Informationen finden Sie unter [DescribeStream](https://docs.rs/releases/search?query=aws-sdk) in der API-AWSReferenz zum - SDK für Rust.

#### SAP ABAP

SDK für SAP ABAP

#### **a** Note

```
 TRY. 
        oo_result = lo_kns->describestream( 
            iv_streamname = iv_stream_name 
        ). 
        DATA(lt_stream_description) = oo_result->get_streamdescription( ). 
        MESSAGE 'Streams retrieved.' TYPE 'I'. 
      CATCH /aws1/cx_knslimitexceededex . 
        MESSAGE 'The request processing has failed because of a limit exceed 
 exception.' TYPE 'E'. 
      CATCH /aws1/cx_knsresourcenotfoundex . 
        MESSAGE 'Resource being accessed is not found.' TYPE 'E'. 
    ENDTRY.
```
• Weitere API-Informationen finden Sie unter [DescribeStream](https://docs.aws.amazon.com/sdk-for-sap-abap/v1/api/latest/index.html) in der AWS API-Referenz zum - SDK für SAP ABAP.

Abrufen von Daten in Stapeln aus einem Kinesis-Stream mithilfe eines -AWSSDK

Die folgenden Codebeispiele zeigen, wie Daten in Batches aus einem Kinesis-Stream abgerufen werden.

Beispiele für Aktionen sind Codeauszüge aus größeren Programmen und müssen im Kontext ausgeführt werden. Im folgenden Codebeispiel können Sie diese Aktion im Kontext sehen:

• [Erste Schritte mit Datenströmen](#page-4853-0)

CL<sub>I</sub>

AWS CLI

So rufen Sie Datensätze von einem Shard ab

Im folgenden get-records Beispiel werden Datensätze aus dem Shard eines Kinesis-Datenstroms mit dem angegebenen Shard-Iterator abgerufen.

```
aws kinesis get-records \
```
 --shard-iterator AAAAAAAAAAF7/0mWD7IuHj1yGv/ TKuNgx2ukD5xipCY4cy4gU96orWwZwcSXh3K9tAmGYeOZyLZrvzzeOFVf9iN99hUPw/w/ b0YWYeehfNvnf1DYt5XpDJghLKr3DzgznkTmMymDP3R+3wRKeuEw6/kdxY2yKJH0veaiekaVc4N2VwK/ GvaGP2Hh9Fg7N++q0Adg6fIDQPt4p8RpavDbk+A4sL9SWGE1

Ausgabe:

```
{ 
     "Records": [], 
     "MillisBehindLatest": 80742000
}
```
Weitere Informationen finden Sie unter [Entwickeln von Konsumenten mithilfe der Kinesis-Data-](https://docs.aws.amazon.com/streams/latest/dev/developing-consumers-with-sdk.html)[Streams-API mit dem AWS SDK for Java](https://docs.aws.amazon.com/streams/latest/dev/developing-consumers-with-sdk.html) im Entwicklerhandbuch für Amazon Kinesis Data Streams.

- API-Details finden Sie in den folgenden Themen der AWS CLI-Befehlsreferenz.
	- [GetRecords](https://awscli.amazonaws.com/v2/documentation/api/latest/reference/kinesis/get-records.html)
	- [GetShardIterator](https://awscli.amazonaws.com/v2/documentation/api/latest/reference/kinesis/get-shard-iterator.html)

#### Java

SDK für Java 2.x

#### **a** Note

```
import software.amazon.awssdk.core.SdkBytes;
import software.amazon.awssdk.regions.Region;
import software.amazon.awssdk.services.kinesis.KinesisClient;
import software.amazon.awssdk.services.kinesis.model.DescribeStreamResponse;
import software.amazon.awssdk.services.kinesis.model.DescribeStreamRequest;
import software.amazon.awssdk.services.kinesis.model.Shard;
import software.amazon.awssdk.services.kinesis.model.GetShardIteratorRequest;
import software.amazon.awssdk.services.kinesis.model.GetShardIteratorResponse;
import software.amazon.awssdk.services.kinesis.model.Record;
import software.amazon.awssdk.services.kinesis.model.GetRecordsRequest;
import software.amazon.awssdk.services.kinesis.model.GetRecordsResponse;
import java.util.ArrayList;
import java.util.List;
/** 
  * Before running this Java V2 code example, set up your development 
  * environment, including your credentials. 
 * 
  * For more information, see the following documentation topic: 
 * 
  * https://docs.aws.amazon.com/sdk-for-java/latest/developer-guide/get-
started.html 
  */
public class GetRecords { 
     public static void main(String[] args) { 
         final String usage = """
```

```
 Usage: 
                      <streamName> 
                 Where: 
                      streamName - The Amazon Kinesis data stream to read from (for 
 example, StockTradeStream). 
                 """; 
        if (args.length != 1) {
             System.out.println(usage); 
             System.exit(1); 
         } 
        String streamName = args[0];
         Region region = Region.US_EAST_1; 
         KinesisClient kinesisClient = KinesisClient.builder() 
                  .region(region) 
                  .build(); 
         getStockTrades(kinesisClient, streamName); 
         kinesisClient.close(); 
     } 
     public static void getStockTrades(KinesisClient kinesisClient, String 
 streamName) { 
         String shardIterator; 
         String lastShardId = null; 
         DescribeStreamRequest describeStreamRequest = 
 DescribeStreamRequest.builder() 
                  .streamName(streamName) 
                  .build(); 
         List<Shard> shards = new ArrayList<>(); 
         DescribeStreamResponse streamRes; 
         do { 
             streamRes = kinesisClient.describeStream(describeStreamRequest); 
            shards.addAll(streamRes.streamDescription().shards());
            if (shards.size() > 0) {
                  lastShardId = shards.get(shards.size() - 1).shardId(); 
 } 
         } while (streamRes.streamDescription().hasMoreShards()); 
         GetShardIteratorRequest itReq = GetShardIteratorRequest.builder()
```

```
 .streamName(streamName) 
                  .shardIteratorType("TRIM_HORIZON") 
                  .shardId(lastShardId) 
                  .build(); 
         GetShardIteratorResponse shardIteratorResult = 
  kinesisClient.getShardIterator(itReq); 
        shardIterator = shardIteratorResult.shardIterator();
         // Continuously read data records from shard. 
        List<Record> records;
         // Create new GetRecordsRequest with existing shardIterator. 
         // Set maximum records to return to 1000. 
         GetRecordsRequest recordsRequest = GetRecordsRequest.builder() 
                  .shardIterator(shardIterator) 
                  .limit(1000) 
                 .build();
         GetRecordsResponse result = kinesisClient.getRecords(recordsRequest); 
         // Put result into record list. Result may be empty. 
         records = result.records(); 
         // Print records 
         for (Record record : records) { 
             SdkBytes byteBuffer = record.data(); 
             System.out.printf("Seq No: %s - %s%n", record.sequenceNumber(), new 
  String(byteBuffer.asByteArray())); 
 } 
     }
}
```
- API-Details finden Sie in den folgenden Themen der AWS SDK for Java 2.x-API-Referenz.
	- [GetRecords](https://docs.aws.amazon.com/goto/SdkForJavaV2/kinesis-2013-12-02/GetRecords)
	- [GetShardIterator](https://docs.aws.amazon.com/goto/SdkForJavaV2/kinesis-2013-12-02/GetShardIterator)

#### Python

# SDK für Python (Boto3)

#### **A** Note

```
class KinesisStream: 
     """Encapsulates a Kinesis stream.""" 
     def __init__(self, kinesis_client): 
        "" ""
         :param kinesis_client: A Boto3 Kinesis client. 
         """ 
         self.kinesis_client = kinesis_client 
         self.name = None 
         self.details = None 
         self.stream_exists_waiter = kinesis_client.get_waiter("stream_exists") 
     def get_records(self, max_records): 
        "" "
         Gets records from the stream. This function is a generator that first 
 gets 
         a shard iterator for the stream, then uses the shard iterator to get 
 records 
         in batches from the stream. Each batch of records is yielded back to the 
         caller until the specified maximum number of records has been retrieved. 
         :param max_records: The maximum number of records to retrieve. 
         :return: Yields the current batch of retrieved records. 
 """ 
         try: 
             response = self.kinesis_client.get_shard_iterator( 
                 StreamName=self.name, 
                 ShardId=self.details["Shards"][0]["ShardId"], 
                 ShardIteratorType="LATEST", 
) shard_iter = response["ShardIterator"]
```

```
record_count = 0 while record_count < max_records: 
                 response = self.kinesis_client.get_records( 
                     ShardIterator=shard_iter, Limit=10 
)shard iter = response["NextShardIterator"]
                 records = response["Records"] 
                 logger.info("Got %s records.", len(records)) 
                 record_count += len(records) 
                 yield records 
        except ClientError: 
             logger.exception("Couldn't get records from stream %s.", self.name) 
             raise
```
- Weitere API-Informationen finden Sie in den folgenden Themen der API-Referenz zum AWS-SDK für Python (Boto3).
	- [GetRecords](https://docs.aws.amazon.com/goto/boto3/kinesis-2013-12-02/GetRecords)
	- [GetShardIterator](https://docs.aws.amazon.com/goto/boto3/kinesis-2013-12-02/GetShardIterator)

#### SAP ABAP

SDK für SAP ABAP

#### **A** Note

```
 TRY. 
        oo_result = lo_kns->getrecords( " oo_result is returned for 
 testing purposes. " 
            iv_sharditerator = iv_shard_iterator 
        ). 
        DATA(lt_records) = oo_result->get_records( ). 
        MESSAGE 'Record retrieved.' TYPE 'I'. 
      CATCH /aws1/cx_knsexpirediteratorex .
```
 MESSAGE 'Iterator expired.' TYPE 'E'. CATCH /aws1/cx\_knsinvalidargumentex . MESSAGE 'The specified argument was not valid.' TYPE 'E'. CATCH /aws1/cx\_knskmsaccessdeniedex . MESSAGE 'You do not have permission to perform this AWS KMS action.' TYPE 'E'. CATCH /aws1/cx\_knskmsdisabledex . MESSAGE 'KMS key used is disabled.' TYPE 'E'. CATCH /aws1/cx\_knskmsinvalidstateex . MESSAGE 'KMS key used is in an invalid state. ' TYPE 'E'. CATCH /aws1/cx\_knskmsnotfoundex . MESSAGE 'KMS key used is not found.' TYPE 'E'. CATCH /aws1/cx\_knskmsoptinrequired . MESSAGE 'KMS key option is required.' TYPE 'E'. CATCH /aws1/cx\_knskmsthrottlingex . MESSAGE 'The rate of requests to AWS KMS is exceeding the request quotas.' TYPE 'E'. CATCH /aws1/cx\_knsprovthruputexcdex . MESSAGE 'The request rate for the stream is too high, or the requested data is too large for the available throughput.' TYPE 'E'. CATCH /aws1/cx\_knsresourcenotfoundex . MESSAGE 'Resource being accessed is not found.' TYPE 'E'. ENDTRY.

- Weitere API-Informationen finden Sie in den folgenden Themen der API-Referenz zum AWS SDK für SAP ABAP.
	- [GetRecords](https://docs.aws.amazon.com/sdk-for-sap-abap/v1/api/latest/index.html)
	- [GetShardIterator](https://docs.aws.amazon.com/sdk-for-sap-abap/v1/api/latest/index.html)

# Auflisten von Kinesis-Streams mithilfe eines -AWSSDK

Die folgenden Codebeispiele zeigen, wie Informationen zu einem oder mehreren Kinesis-Streams aufgelistet werden.

#### .NET

# AWS SDK for .NET

## **a** Note

```
 using System; 
     using System.Collections.Generic; 
     using System.Threading.Tasks; 
     using Amazon.Kinesis; 
     using Amazon.Kinesis.Model; 
    /// <summary> 
    /// Retrieves and displays a list of existing Amazon Kinesis streams. 
    /// </summary> 
     public class ListStreams 
     { 
         public static async Task Main(string[] args) 
         { 
             IAmazonKinesis client = new AmazonKinesisClient(); 
             var response = await client.ListStreamsAsync(new 
 ListStreamsRequest()); 
             List<string> streamNames = response.StreamNames; 
             if (streamNames.Count > 0) 
\{\hspace{.1cm} \} streamNames 
                      .ForEach(s => Console.WriteLine($"Stream name: {s}")); 
 } 
             else 
\{\hspace{.1cm} \} Console.WriteLine("No streams were found."); 
 } 
         } 
     }
```
• Weitere API-Informationen finden Sie unter [ListStreams](https://docs.aws.amazon.com/goto/DotNetSDKV3/kinesis-2013-12-02/ListStreams) in der APIAWS SDK for .NET-Referenz für .

```
CLI
```
# AWS CLI

So listen Sie Datenströme auf

Im folgenden list-streams Beispiel werden alle aktiven Datenströme im aktuellen Konto und in der Region aufgelistet.

aws kinesis list-streams

Ausgabe:

```
{ 
      "StreamNames": [ 
            "samplestream", 
            "samplestream1" 
     \mathbf{I}}
```
Weitere Informationen finden Sie unter [Auflisten von Streams](https://docs.aws.amazon.com/streams/latest/dev/kinesis-using-sdk-java-list-streams.html) im Entwicklerhandbuch für Amazon Kinesis Data Streams.

• API-Details finden Sie unter [ListStreams](https://awscli.amazonaws.com/v2/documentation/api/latest/reference/kinesis/list-streams.html) in der AWS CLI -Befehlsreferenz.

# Rust

SDK für Rust

# **a** Note

Auf gibt es mehr GitHub. Sie sehen das vollständige Beispiel und erfahren, wie Sie das [AWS-Code-Beispiel-Repository](https://github.com/awsdocs/aws-doc-sdk-examples/tree/main/rustv1/examples/kinesis#code-examples) einrichten und ausführen.

async fn show\_streams(client: &Client) -> Result<(), Error> {

```
 let resp = client.list_streams().send().await?; 
     println!("Stream names:"); 
     let streams = resp.stream_names; 
     for stream in &streams { 
         println!(" {}", stream); 
     } 
     println!("Found {} stream(s)", streams.len()); 
    0k(())}
```
• Weitere API-Informationen finden Sie unter [ListStreams](https://docs.rs/releases/search?query=aws-sdk) in der API-AWSReferenz zum -SDK für Rust.

#### SAP ABAP

SDK für SAP ABAP

#### **a** Note

```
 TRY. 
        oo_result = lo_kns->liststreams( " oo_result is returned for 
 testing purposes. " 
            "Set Limit to specify that a maximum of streams should be returned." 
            iv_limit = iv_limit 
        ). 
        DATA(lt_streams) = oo_result->get_streamnames( ). 
        MESSAGE 'Streams listed.' TYPE 'I'. 
      CATCH /aws1/cx_knslimitexceededex . 
        MESSAGE 'The request processing has failed because of a limit exceed 
 exception.' TYPE 'E'. 
    ENDTRY.
```
• Weitere API-Informationen finden Sie unter [ListStreams](https://docs.aws.amazon.com/sdk-for-sap-abap/v1/api/latest/index.html) in der AWS API-Referenz zum - SDK für SAP ABAP.

Auflisten der Tags, die einem Kinesis-Stream zugeordnet sind, mithilfe eines - AWSSDK

Das folgende Codebeispiel zeigt, wie Sie die Tags auflisten, die einem Kinesis-Stream zugeordnet sind.

.NET

AWS SDK for .NET

#### **a** Note

```
 using System; 
 using System.Collections.Generic; 
 using System.Threading.Tasks; 
 using Amazon.Kinesis; 
 using Amazon.Kinesis.Model; 
 /// <summary> 
 /// Shows how to list the tags that have been attached to an Amazon Kinesis 
 /// stream. 
 /// </summary> 
 public class ListTags 
 { 
     public static async Task Main() 
     { 
         IAmazonKinesis client = new AmazonKinesisClient(); 
         string streamName = "AmazonKinesisStream"; 
         await ListTagsAsync(client, streamName); 
     } 
     /// <summary> 
     /// List the tags attached to a Kinesis stream.
```

```
 /// </summary> 
         /// <param name="client">An initialized Kinesis client object.</param> 
         /// <param name="streamName">The name of the Kinesis stream for which you 
         /// wish to display tags.</param> 
         public static async Task ListTagsAsync(IAmazonKinesis client, string 
 streamName) 
         { 
             var request = new ListTagsForStreamRequest 
\{\hspace{.1cm} \} StreamName = streamName, 
                Limit = 10, }; 
             var response = await client.ListTagsForStreamAsync(request); 
             DisplayTags(response.Tags); 
             while (response.HasMoreTags) 
\{\hspace{.1cm} \} request.ExclusiveStartTagKey = response.Tags[response.Tags.Count 
 - 1].Key; 
                 response = await client.ListTagsForStreamAsync(request); 
 } 
         } 
         /// <summary> 
         /// Displays the items in a list of Kinesis tags. 
         /// </summary> 
         /// <param name="tags">A list of the Tag objects to be displayed.</param> 
         public static void DisplayTags(List<Tag> tags) 
         { 
             tags 
                 .ForEach(t => Console.WriteLine($"Key: {t.Key} Value: 
 {t.Value}")); 
         } 
     }
```
• Weitere API-Informationen finden Sie unter [ListTagsForStream](https://docs.aws.amazon.com/goto/DotNetSDKV3/kinesis-2013-12-02/ListTagsForStream) in der APIAWS SDK for .NET-Referenz für .

# Auflisten der Verbraucher eines Kinesis-Streams mithilfe eines AWS-SDK

Das folgende Codebeispiel zeigt, wie Sie die Verbraucher eines Kinesis-Streams auflisten.

.NET

AWS SDK for .NET

### **a** Note

```
 using System; 
     using System.Collections.Generic; 
     using System.Threading.Tasks; 
     using Amazon.Kinesis; 
     using Amazon.Kinesis.Model; 
     /// <summary> 
     /// List the consumers of an Amazon Kinesis stream. 
     /// </summary> 
     public class ListConsumers 
     { 
         public static async Task Main() 
         { 
             IAmazonKinesis client = new AmazonKinesisClient(); 
             string streamARN = "arn:aws:kinesis:us-east-2:000000000000:stream/
AmazonKinesisStream"; 
             int maxResults = 10; 
             var consumers = await ListConsumersAsync(client, streamARN, 
 maxResults); 
             if (consumers.Count > 0) 
\{\hspace{.1cm} \} consumers 
                      .ForEach(c => Console.WriteLine($"Name: {c.ConsumerName} ARN: 
  {c.ConsumerARN}")); 
 }
```

```
 else 
\{\hspace{.1cm} \} Console.WriteLine("No consumers found."); 
 } 
         } 
         /// <summary> 
         /// Retrieve a list of the consumers for a Kinesis stream. 
         /// </summary> 
         /// <param name="client">An initialized Kinesis client object.</param> 
         /// <param name="streamARN">The ARN of the stream for which we want to 
         /// retrieve a list of clients.</param> 
         /// <param name="maxResults">The maximum number of results to return.</
param> 
        /// <returns>A list of Consumer objects.</returns>
         public static async Task<List<Consumer>> 
  ListConsumersAsync(IAmazonKinesis client, string streamARN, int maxResults) 
         { 
             var request = new ListStreamConsumersRequest 
\{\hspace{.1cm} \} StreamARN = streamARN, 
                  MaxResults = maxResults, 
             }; 
             var response = await client.ListStreamConsumersAsync(request); 
             return response.Consumers; 
         } 
     }
```
• Weitere API-Informationen finden Sie unter [ListStreamConsumers](https://docs.aws.amazon.com/goto/DotNetSDKV3/kinesis-2013-12-02/ListStreamConsumers) in der APIAWS SDK for .NET-Referenz für .

Einfügen von Daten in einen Kinesis-Stream mithilfe eines -AWSSDK

Die folgenden Codebeispiele zeigen, wie Daten in einen Kinesis-Stream eingefügt werden.

Beispiele für Aktionen sind Codeauszüge aus größeren Programmen und müssen im Kontext ausgeführt werden. Im folgenden Codebeispiel können Sie diese Aktion im Kontext sehen:

#### • [Erste Schritte mit Datenströmen](#page-4853-0)

## CLI

### AWS CLI

So schreiben Sie einen Datensatz in einen Datenstrom

Im folgenden put-record Beispiel wird ein einzelner Datensatz mithilfe des angegebenen Partitionsschlüssels in den angegebenen Datenstrom geschrieben.

```
aws kinesis put-record \ 
     --stream-name samplestream \ 
     --data sampledatarecord \ 
     --partition-key samplepartitionkey
```
#### Ausgabe:

```
{ 
     "ShardId": "shardId-000000000009", 
     "SequenceNumber": "49600902273357540915989931256901506243878407835297513618", 
     "EncryptionType": "KMS"
}
```
Weitere Informationen finden Sie unter [Entwickeln von Produzenten mithilfe der Amazon](https://docs.aws.amazon.com/streams/latest/dev/developing-producers-with-sdk.html) [Kinesis Data Streams API mit dem AWS SDK for Java](https://docs.aws.amazon.com/streams/latest/dev/developing-producers-with-sdk.html) im Amazon Kinesis Data Streams-Entwicklerhandbuch.

• API-Details finden Sie unter [PutRecord](https://awscli.amazonaws.com/v2/documentation/api/latest/reference/kinesis/put-record.html) in der AWS CLI -Befehlsreferenz.

#### Java

SDK für Java 2.x

#### **a** Note

```
import software.amazon.awssdk.core.SdkBytes;
import software.amazon.awssdk.regions.Region;
import software.amazon.awssdk.services.kinesis.KinesisClient;
import software.amazon.awssdk.services.kinesis.model.PutRecordRequest;
import software.amazon.awssdk.services.kinesis.model.KinesisException;
import software.amazon.awssdk.services.kinesis.model.DescribeStreamRequest;
import software.amazon.awssdk.services.kinesis.model.DescribeStreamResponse;
/** 
  * Before running this Java V2 code example, set up your development 
  * environment, including your credentials. 
 * 
  * For more information, see the following documentation topic: 
 * 
 * https://docs.aws.amazon.com/sdk-for-java/latest/developer-guide/get-
started.html 
 */
public class StockTradesWriter { 
     public static void main(String[] args) { 
         final String usage = """ 
                 Usage: 
                      <streamName> 
                 Where: 
                      streamName - The Amazon Kinesis data stream to which records 
 are written (for example, StockTradeStream) 
                 """; 
        if (args.length != 1) {
             System.out.println(usage); 
             System.exit(1); 
         } 
         String streamName = args[0]; 
         Region region = Region.US_EAST_1; 
         KinesisClient kinesisClient = KinesisClient.builder() 
                  .region(region) 
                 .build(); 
         // Ensure that the Kinesis Stream is valid. 
         validateStream(kinesisClient, streamName); 
         setStockData(kinesisClient, streamName);
```

```
 kinesisClient.close(); 
     } 
     public static void setStockData(KinesisClient kinesisClient, String 
 streamName) { 
         try { 
             // Repeatedly send stock trades with a 100 milliseconds wait in 
 between. 
             StockTradeGenerator stockTradeGenerator = new StockTradeGenerator(); 
             // Put in 50 Records for this example. 
            int index = 50;
            for (int x = 0; x < index; x^{++}) {
                 StockTrade trade = stockTradeGenerator.getRandomTrade(); 
                 sendStockTrade(trade, kinesisClient, streamName); 
                 Thread.sleep(100); 
 } 
         } catch (KinesisException | InterruptedException e) { 
             System.err.println(e.getMessage()); 
             System.exit(1); 
         } 
         System.out.println("Done"); 
     } 
     private static void sendStockTrade(StockTrade trade, KinesisClient 
 kinesisClient, 
             String streamName) { 
         byte[] bytes = trade.toJsonAsBytes(); 
         // The bytes could be null if there is an issue with the JSON 
 serialization by 
         // the Jackson JSON library. 
        if (bytes == null) {
             System.out.println("Could not get JSON bytes for stock trade"); 
             return; 
         } 
         System.out.println("Putting trade: " + trade); 
         PutRecordRequest request = PutRecordRequest.builder() 
                  .partitionKey(trade.getTickerSymbol()) // We use the ticker 
 symbol as the partition key, explained in 
                                                           // the Supplemental 
 Information section below.
```

```
 .streamName(streamName) 
                  .data(SdkBytes.fromByteArray(bytes)) 
                 .build();
         try { 
             kinesisClient.putRecord(request); 
         } catch (KinesisException e) { 
             System.err.println(e.getMessage()); 
         } 
     } 
     private static void validateStream(KinesisClient kinesisClient, String 
  streamName) { 
         try { 
             DescribeStreamRequest describeStreamRequest = 
  DescribeStreamRequest.builder() 
                      .streamName(streamName) 
                     .build();
             DescribeStreamResponse describeStreamResponse = 
  kinesisClient.describeStream(describeStreamRequest); 
             if (!
describeStreamResponse.streamDescription().streamStatus().toString().equals("ACTIVE")) 
 \{ System.err.println("Stream " + streamName + " is not active. 
 Please wait a few moments and try again.");
                  System.exit(1); 
 } 
         } catch (KinesisException e) { 
             System.err.println("Error found while describing the stream " + 
  streamName); 
             System.err.println(e); 
             System.exit(1); 
         } 
     }
}
```
• Weitere API-Informationen finden Sie unter [PutRecord](https://docs.aws.amazon.com/goto/SdkForJavaV2/kinesis-2013-12-02/PutRecord) in der APIAWS SDK for Java 2.x-Referenz für .

#### Python

# SDK für Python (Boto3)

#### **a** Note

```
class KinesisStream: 
     """Encapsulates a Kinesis stream.""" 
     def __init__(self, kinesis_client): 
        "" ""
         :param kinesis_client: A Boto3 Kinesis client. 
         """ 
         self.kinesis_client = kinesis_client 
         self.name = None 
         self.details = None 
         self.stream_exists_waiter = kinesis_client.get_waiter("stream_exists") 
     def put_record(self, data, partition_key): 
        "" "
         Puts data into the stream. The data is formatted as JSON before it is 
  passed 
         to the stream. 
         :param data: The data to put in the stream. 
         :param partition_key: The partition key to use for the data. 
         :return: Metadata about the record, including its shard ID and sequence 
  number. 
        "''" try: 
             response = self.kinesis_client.put_record( 
                 StreamName=self.name, Data=json.dumps(data), 
 PartitionKey=partition_key 
) logger.info("Put record in stream %s.", self.name) 
         except ClientError: 
             logger.exception("Couldn't put record in stream %s.", self.name)
```
 raise else: return response

• Weitere API-Informationen finden Sie unter [PutRecord](https://docs.aws.amazon.com/goto/boto3/kinesis-2013-12-02/PutRecord) in der AWS API-Referenz zum -SDK für Python (Boto3).

#### Rust

SDK für Rust

## **a** Note

Auf gibt es mehr GitHub. Sie sehen das vollständige Beispiel und erfahren, wie Sie das [AWS-Code-Beispiel-Repository](https://github.com/awsdocs/aws-doc-sdk-examples/tree/main/rustv1/examples/kinesis#code-examples) einrichten und ausführen.

```
async fn add_record(client: &Client, stream: &str, key: &str, data: &str) -> 
  Result<(), Error> { 
     let blob = Blob::new(data); 
     client 
          .put_record() 
          .data(blob) 
          .partition_key(key) 
          .stream_name(stream) 
          .send() 
          .await?; 
     println!("Put data into stream."); 
    0k(())}
```
• Weitere API-Informationen finden Sie unter [PutRecord](https://docs.rs/releases/search?query=aws-sdk) in der API-AWSReferenz zum -SDK für Rust.

#### SAP ABAP

#### SDK für SAP ABAP

#### **a** Note

```
 TRY. 
        oo_result = lo_kns->putrecord( " oo_result is returned for 
 testing purposes. " 
            iv_streamname = iv_stream_name 
           iv\_data = iv\_data iv_partitionkey = iv_partition_key 
        ). 
        MESSAGE 'Record created.' TYPE 'I'. 
      CATCH /aws1/cx_knsinvalidargumentex . 
        MESSAGE 'The specified argument was not valid.' TYPE 'E'. 
      CATCH /aws1/cx_knskmsaccessdeniedex . 
        MESSAGE 'You do not have permission to perform this AWS KMS action.' TYPE 
 'E'. 
      CATCH /aws1/cx_knskmsdisabledex . 
        MESSAGE 'KMS key used is disabled.' TYPE 'E'. 
      CATCH /aws1/cx_knskmsinvalidstateex . 
        MESSAGE 'KMS key used is in an invalid state. ' TYPE 'E'. 
      CATCH /aws1/cx_knskmsnotfoundex . 
        MESSAGE 'KMS key used is not found.' TYPE 'E'. 
      CATCH /aws1/cx_knskmsoptinrequired . 
        MESSAGE 'KMS key option is required.' TYPE 'E'. 
      CATCH /aws1/cx_knskmsthrottlingex . 
        MESSAGE 'The rate of requests to AWS KMS is exceeding the request 
 quotas.' TYPE 'E'. 
      CATCH /aws1/cx_knsprovthruputexcdex . 
        MESSAGE 'The request rate for the stream is too high, or the requested 
 data is too large for the available throughput.' TYPE 'E'. 
      CATCH /aws1/cx_knsresourcenotfoundex . 
        MESSAGE 'Resource being accessed is not found.' TYPE 'E'. 
    ENDTRY.
```
• Weitere API-Informationen finden Sie unter [PutRecord](https://docs.aws.amazon.com/sdk-for-sap-abap/v1/api/latest/index.html) in der AWS API-Referenz zum -SDK für SAP ABAP.

Registrieren eines Verbrauchers in einem Kinesis-Stream mithilfe eines -AWSSDK

Die folgenden Codebeispiele zeigen, wie Sie einen Verbraucher bei einem Kinesis-Stream registrieren.

.NET

AWS SDK for .NET

```
a Note
```

```
 using System; 
     using System.Threading.Tasks; 
     using Amazon.Kinesis; 
     using Amazon.Kinesis.Model; 
     /// <summary> 
     /// This example shows how to register a consumer to an Amazon Kinesis 
     /// stream. 
     /// </summary> 
     public class RegisterConsumer 
    \{ public static async Task Main() 
         { 
              IAmazonKinesis client = new AmazonKinesisClient(); 
              string consumerName = "NEW_CONSUMER_NAME"; 
              string streamARN = "arn:aws:kinesis:us-east-2:000000000000:stream/
AmazonKinesisStream"; 
              var consumer = await RegisterConsumerAsync(client, consumerName, 
  streamARN); 
              if (consumer is not null) 
\{\hspace{.1cm} \}
```

```
 Console.WriteLine($"{consumer.ConsumerName}"); 
 } 
         } 
         /// <summary> 
         /// Registers the consumer to a Kinesis stream. 
         /// </summary> 
         /// <param name="client">The initialized Kinesis client object.</param> 
         /// <param name="consumerName">A string representing the consumer.</
param> 
         /// <param name="streamARN">The ARN of the stream.</param> 
         /// <returns>A Consumer object that contains information about the 
 consumer.</returns>
         public static async Task<Consumer> RegisterConsumerAsync(IAmazonKinesis 
 client, string consumerName, string streamARN) 
         { 
             var request = new RegisterStreamConsumerRequest 
\{\hspace{.1cm} \} ConsumerName = consumerName, 
                 StreamARN = streamARN, 
             }; 
             var response = await client.RegisterStreamConsumerAsync(request); 
             return response.Consumer; 
         } 
     }
```
• Weitere API-Informationen finden Sie unter [RegisterStreamConsumer](https://docs.aws.amazon.com/goto/DotNetSDKV3/kinesis-2013-12-02/RegisterStreamConsumer) in der APIAWS SDK for .NET-Referenz für .

#### SAP ABAP

# SDK für SAP ABAP

#### **a** Note

```
 TRY. 
        oo_result = lo_kns->registerstreamconsumer( " oo_result is returned 
 for testing purposes. " 
            iv_streamarn = iv_stream_arn 
           iv consumername = iv consumer name
        ). 
        MESSAGE 'Stream consumer registered.' TYPE 'I'. 
      CATCH /aws1/cx_knsinvalidargumentex . 
        MESSAGE 'The specified argument was not valid.' TYPE 'E'. 
      CATCH /aws1/cx_sgmresourcelimitexcd. 
        MESSAGE 'You have reached the limit on the number of resources.' TYPE 
 'E'. 
      CATCH /aws1/cx_sgmresourceinuse. 
        MESSAGE 'Resource being accessed is in use.' TYPE 'E'. 
      CATCH /aws1/cx_sgmresourcenotfound. 
        MESSAGE 'Resource being accessed is not found.' TYPE 'E'. 
    ENDTRY.
```
• Weitere API-Informationen finden Sie unter [RegisterStreamConsumer](https://docs.aws.amazon.com/sdk-for-sap-abap/v1/api/latest/index.html) in der AWS API-Referenz zum -SDK für SAP ABAP.

# Szenarien für Kinesis unter Verwendung von AWS -SDKs

Die folgenden Codebeispiele zeigen, wie Sie Amazon Kinesis mit -AWSSDKs verwenden. SDKs Jedes Beispiel zeigt Ihnen, wie Sie eine bestimmte Aufgabe ausführen, indem Sie mehrere Funktionen innerhalb desselben Services aufrufen.

Szenarien zielen auf eine Zwischenerfahrung ab, um Ihnen zu helfen, Service-Aktionen im Kontext zu verstehen.

#### Beispiele

• [Erste Schritte mit grundlegenden Kinesis-Datenstrom-Operationen unter Verwendung eines -](#page-4853-0) [AWSSDK](#page-4853-0)

<span id="page-4853-0"></span>Erste Schritte mit grundlegenden Kinesis-Datenstrom-Operationen unter Verwendung eines -AWSSDK

Wie das aussehen kann, sehen Sie am nachfolgenden Beispielcode:

- Erstellen Sie einen Stream und fügen Sie einen Datensatz ein.
- Erstellen Sie einen Shard-Iterator.
- Lesen Sie den Datensatz und bereinigen Sie dann die Ressourcen.

#### SAP ABAP

#### SDK für SAP ABAP

#### **G** Note

```
 DATA lo_stream_describe_result TYPE REF TO /aws1/cl_knsdescrstreamoutput. 
    DATA lo_stream_description TYPE REF TO /aws1/cl_knsstreamdescription. 
    DATA lo_sharditerator TYPE REF TO /aws1/cl_knsgetsharditerator01. 
    DATA lo_record_result TYPE REF TO /aws1/cl_knsputrecordoutput. 
    "Create stream." 
    TRY. 
        lo_kns->createstream( 
            iv_streamname = iv_stream_name 
            iv_shardcount = iv_shard_count 
        ). 
        MESSAGE 'Stream created.' TYPE 'I'. 
      CATCH /aws1/cx_knsinvalidargumentex. 
        MESSAGE 'The specified argument was not valid.' TYPE 'E'. 
      CATCH /aws1/cx_knslimitexceededex . 
        MESSAGE 'The request processing has failed because of a limit exceeded 
 exception.' TYPE 'E'. 
      CATCH /aws1/cx_knsresourceinuseex . 
        MESSAGE 'The request processing has failed because the resource is in 
 use.' TYPE 'E'. 
    ENDTRY. 
    "Wait for stream to becomes active." 
    lo_stream_describe_result = lo_kns->describestream( iv_streamname = 
 iv_stream_name ). 
    lo_stream_description = lo_stream_describe_result->get_streamdescription( ).
```

```
 WHILE lo_stream_description->get_streamstatus( ) <> 'ACTIVE'. 
      IF sy-index = 30.
        EXIT. The "maximum 5 minutes"
       ENDIF. 
       WAIT UP TO 10 SECONDS. 
      lo stream describe result = lo kns->describestream( iv streamname =
 iv_stream_name ). 
       lo_stream_description = lo_stream_describe_result-
>get streamdescription().
     ENDWHILE. 
     "Create record." 
     TRY. 
         lo_record_result = lo_kns->putrecord( 
             iv_streamname = iv_stream_name 
            iv data = iv data
             iv_partitionkey = iv_partition_key 
         ). 
         MESSAGE 'Record created.' TYPE 'I'. 
       CATCH /aws1/cx_knsinvalidargumentex . 
         MESSAGE 'The specified argument was not valid.' TYPE 'E'. 
       CATCH /aws1/cx_knskmsaccessdeniedex . 
         MESSAGE 'You do not have permission to perform this AWS KMS action.' TYPE 
 'E'. CATCH /aws1/cx_knskmsdisabledex . 
         MESSAGE 'KMS key used is disabled.' TYPE 'E'. 
       CATCH /aws1/cx_knskmsinvalidstateex . 
         MESSAGE 'KMS key used is in an invalid state. ' TYPE 'E'. 
       CATCH /aws1/cx_knskmsnotfoundex . 
         MESSAGE 'KMS key used is not found.' TYPE 'E'. 
       CATCH /aws1/cx_knskmsoptinrequired . 
         MESSAGE 'KMS key option is required.' TYPE 'E'. 
       CATCH /aws1/cx_knskmsthrottlingex . 
         MESSAGE 'The rate of requests to AWS KMS is exceeding the request 
 quotas.' TYPE 'E'. 
      CATCH /aws1/cx knsprovthruputexcdex .
         MESSAGE 'The request rate for the stream is too high, or the requested 
 data is too large for the available throughput.' TYPE 'E'. 
       CATCH /aws1/cx_knsresourcenotfoundex . 
         MESSAGE 'Resource being accessed is not found.' TYPE 'E'. 
     ENDTRY. 
     "Create a shard iterator in order to read the record." 
     TRY.
```
 lo\_sharditerator = lo\_kns->getsharditerator( iv shardid = lo record result->get shardid( ) iv sharditeratortype = iv sharditeratortype iv\_streamname = iv\_stream\_name ). MESSAGE 'Shard iterator created.' TYPE 'I'. CATCH /aws1/cx\_knsinvalidargumentex. MESSAGE 'The specified argument was not valid.' TYPE 'E'. CATCH /aws1/cx\_knsprovthruputexcdex . MESSAGE 'The request rate for the stream is too high, or the requested data is too large for the available throughput.' TYPE 'E'. CATCH /aws1/cx\_sgmresourcenotfound. MESSAGE 'Resource being accessed is not found.' TYPE 'E'. ENDTRY. "Read the record." TRY. oo\_result = lo\_kns->getrecords( " oo\_result is returned for testing purposes. " iv\_sharditerator = lo\_sharditerator->get\_sharditerator( ) ). MESSAGE 'Shard iterator created.' TYPE 'I'. CATCH /aws1/cx\_knsexpirediteratorex . MESSAGE 'Iterator expired.' TYPE 'E'. CATCH /aws1/cx knsinvalidargumentex . MESSAGE 'The specified argument was not valid.' TYPE 'E'. CATCH /aws1/cx\_knskmsaccessdeniedex . MESSAGE 'You do not have permission to perform this AWS KMS action.' TYPE 'E'. CATCH /aws1/cx\_knskmsdisabledex . MESSAGE 'KMS key used is disabled.' TYPE 'E'. CATCH /aws1/cx knskmsinvalidstateex . MESSAGE 'KMS key used is in an invalid state. ' TYPE 'E'. CATCH /aws1/cx\_knskmsnotfoundex . MESSAGE 'KMS key used is not found.' TYPE 'E'. CATCH /aws1/cx\_knskmsoptinrequired . MESSAGE 'KMS key option is required.' TYPE 'E'. CATCH /aws1/cx\_knskmsthrottlingex . MESSAGE 'The rate of requests to AWS KMS is exceeding the request quotas.' TYPE 'E'. CATCH /aws1/cx\_knsprovthruputexcdex . MESSAGE 'The request rate for the stream is too high, or the requested data is too large for the available throughput.' TYPE 'E'. CATCH /aws1/cx\_knsresourcenotfoundex .

```
 MESSAGE 'Resource being accessed is not found.' TYPE 'E'. 
    ENDTRY. 
    "Delete stream." 
    TRY. 
        lo_kns->deletestream( 
            iv_streamname = iv_stream_name 
        ). 
        MESSAGE 'Stream deleted.' TYPE 'I'. 
     CATCH /aws1/cx knslimitexceededex .
        MESSAGE 'The request processing has failed because of a limit exceeded 
 exception.' TYPE 'E'. 
      CATCH /aws1/cx_knsresourceinuseex . 
        MESSAGE 'The request processing has failed because the resource is in 
 use.' TYPE 'E'. 
    ENDTRY.
```
- Weitere API-Informationen finden Sie in den folgenden Themen der API-Referenz zum AWS SDK für SAP ABAP.
	- [CreateStream](https://docs.aws.amazon.com/sdk-for-sap-abap/v1/api/latest/index.html)
	- [DeleteStream](https://docs.aws.amazon.com/sdk-for-sap-abap/v1/api/latest/index.html)
	- [GetRecords](https://docs.aws.amazon.com/sdk-for-sap-abap/v1/api/latest/index.html)
	- [GetShardIterator](https://docs.aws.amazon.com/sdk-for-sap-abap/v1/api/latest/index.html)
	- [PutRecord](https://docs.aws.amazon.com/sdk-for-sap-abap/v1/api/latest/index.html)

# Serverless-Beispiele für Kinesis unter Verwendung von AWS -SDKs

Die folgenden Codebeispiele zeigen, wie Sie Amazon Kinesis mit -AWSSDKs verwenden. SDKs

#### Beispiele

- [Aufrufen einer Lambda-Funktion über einen Kinesis-Auslöser](#page-4858-0)
- [Melden von Batch-Elementfehlern für Lambda-Funktionen mit einem Kinesis-Auslöser](#page-4867-0)

# <span id="page-4858-0"></span>Aufrufen einer Lambda-Funktion über einen Kinesis-Auslöser

Die folgenden Codebeispiele veranschaulichen, wie eine Lambda-Funktion implementiert wird, die ein durch den Empfang von Datensätzen aus einem Kinesis-Stream ausgelöstes Ereignis empfängt. Die Funktion ruft die Kinesis-Nutzlast ab, dekodiert von Base64 und protokolliert den Datensatzinhalt.

#### .NET

AWS SDK for .NET

## **a** Note

Auf gibt es mehr GitHub. Das vollständige Beispiel sowie eine Anleitung zum Einrichten und Ausführen finden Sie im Repository mit [Serverless-Beispielen.](https://github.com/aws-samples/serverless-snippets/tree/main/integration-kinesis-to-lambda)

Nutzen eines Kinesis-Ereignisses mit Lambda unter Verwendung von .NET.

```
using System.Text;
using Amazon.Lambda.Core;
using Amazon.Lambda.KinesisEvents;
using AWS.Lambda.Powertools.Logging;
// Assembly attribute to enable the Lambda function's JSON input to be converted 
  into a .NET class.
[assembly: 
  LambdaSerializer(typeof(Amazon.Lambda.Serialization.SystemTextJson.DefaultLambdaJsonSerializer))]
namespace KinesisIntegrationSampleCode;
public class Function
{ 
     // Powertools Logger requires an environment variables against your function 
     // POWERTOOLS_SERVICE_NAME 
     [Logging(LogEvent = true)] 
     public async Task FunctionHandler(KinesisEvent evnt, ILambdaContext context) 
    \mathcal{L} if (evnt.Records.Count == 0) 
         { 
              Logger.LogInformation("Empty Kinesis Event received"); 
              return; 
         }
```

```
 foreach (var record in evnt.Records) 
         { 
             try 
\{\hspace{.1cm} \} Logger.LogInformation($"Processed Event with EventId: 
  {record.EventId}"); 
                  string data = await GetRecordDataAsync(record.Kinesis, context); 
                  Logger.LogInformation($"Data: {data}"); 
                  // TODO: Do interesting work based on the new data 
 } 
             catch (Exception ex) 
\{\hspace{.1cm} \} Logger.LogError($"An error occurred {ex.Message}"); 
                  throw; 
 } 
         } 
         Logger.LogInformation($"Successfully processed {evnt.Records.Count} 
  records."); 
     } 
     private async Task<string> GetRecordDataAsync(KinesisEvent.Record record, 
  ILambdaContext context) 
     { 
         byte[] bytes = record.Data.ToArray(); 
         string data = Encoding.UTF8.GetString(bytes); 
         await Task.CompletedTask; //Placeholder for actual async work 
         return data; 
     }
}
```
#### Go

SDK für Go V2

#### **a** Note

Auf gibt es mehr GitHub. Das vollständige Beispiel sowie eine Anleitung zum Einrichten und Ausführen finden Sie im Repository mit [Serverless-Beispielen.](https://github.com/aws-samples/serverless-snippets/tree/main/integration-kinesis-to-lambda)

Nutzen eines Kinesis-Ereignisses mit Lambda unter Verwendung von Go.
```
package main
import ( 
  "context" 
  "log" 
  "github.com/aws/aws-lambda-go/events" 
  "github.com/aws/aws-lambda-go/lambda"
\lambdafunc handler(ctx context.Context, kinesisEvent events.KinesisEvent) error {
  if len(kinesisEvent.Records) == 0 { 
   log.Printf("empty Kinesis event received") 
  return nil 
  } 
  for _, record := range kinesisEvent.Records { 
  log.Printf("processed Kinesis event with EventId: %v", record.EventID) 
   recordDataBytes := record.Kinesis.Data 
  recordDataText := string(recordDataBytes) 
   log.Printf("record data: %v", recordDataText) 
  // TODO: Do interesting work based on the new data 
  } 
  log.Printf("successfully processed %v records", len(kinesisEvent.Records)) 
  return nil
}
func main() { 
 lambda.Start(handler)
}
```
## Java

SDK für Java 2.x

#### **a** Note

Auf gibt es mehr GitHub. Das vollständige Beispiel sowie eine Anleitung zum Einrichten und Ausführen finden Sie im Repository mit [Serverless-Beispielen.](https://github.com/aws-samples/serverless-snippets/tree/main/integration-kinesis-to-lambda#readme) Nutzen eines Kinesis-Ereignisses mit Lambda unter Verwendung von Java.

```
package example;
import com.amazonaws.services.lambda.runtime.Context;
import com.amazonaws.services.lambda.runtime.LambdaLogger;
import com.amazonaws.services.lambda.runtime.RequestHandler;
import com.amazonaws.services.lambda.runtime.events.KinesisEvent;
public class Handler implements RequestHandler<KinesisEvent, Void> { 
     @Override 
     public Void handleRequest(final KinesisEvent event, final Context context) { 
         LambdaLogger logger = context.getLogger(); 
         if (event.getRecords().isEmpty()) { 
             logger.log("Empty Kinesis Event received"); 
             return null; 
         } 
         for (KinesisEvent.KinesisEventRecord record : event.getRecords()) { 
             try { 
                 logger.log("Processed Event with EventId: "+record.getEventID()); 
                 String data = new String(record.getKinesis().getData().array()); 
                 logger.log("Data:"+ data); 
                 // TODO: Do interesting work based on the new data 
 } 
             catch (Exception ex) { 
                 logger.log("An error occurred:"+ex.getMessage()); 
                 throw ex; 
 } 
         } 
         logger.log("Successfully processed:"+event.getRecords().size()+" 
  records"); 
         return null; 
     }
}
```
## **JavaScript**

SDK für JavaScript (v2)

## **a** Note

Auf gibt es mehr GitHub. Das vollständige Beispiel sowie eine Anleitung zum Einrichten und Ausführen finden Sie im Repository mit [Serverless-Beispielen.](https://github.com/aws-samples/serverless-snippets/blob/main/integration-kinesis-to-lambda)

Nutzen eines Kinesis-Ereignisses mit Lambda unter Verwendung von JavaScript.

```
exports.handler = async (event, context) => {
   for (const record of event.Records) { 
     try { 
       console.log(`Processed Kinesis Event - EventID: ${record.eventID}`); 
       const recordData = await getRecordDataAsync(record.kinesis); 
       console.log(`Record Data: ${recordData}`); 
       // TODO: Do interesting work based on the new data 
     } catch (err) { 
       console.error(`An error occurred ${err}`); 
       throw err; 
     } 
   } 
   console.log(`Successfully processed ${event.Records.length} records.`);
};
async function getRecordDataAsync(payload) { 
 var data = Buffer.from(payload.data, "base64").toString("utf-8");
   await Promise.resolve(1); //Placeholder for actual async work 
  return data;
}
```
Nutzen eines Kinesis-Ereignisses mit Lambda unter Verwendung von TypeScript.

```
import { 
   KinesisStreamEvent, 
  Context, 
  KinesisStreamHandler, 
   KinesisStreamRecordPayload,
} from "aws-lambda";
```

```
import { Buffer } from "buffer";
import { Logger } from "@aws-lambda-powertools/logger";
const logger = new Logger(\{ logLevel: "INFO", 
   serviceName: "kinesis-stream-handler-sample",
});
export const functionHandler: KinesisStreamHandler = async ( 
   event: KinesisStreamEvent, 
   context: Context
): Promise<void> => { 
   for (const record of event.Records) { 
     try { 
       logger.info(`Processed Kinesis Event - EventID: ${record.eventID}`); 
       const recordData = await getRecordDataAsync(record.kinesis); 
       logger.info(`Record Data: ${recordData}`); 
       // TODO: Do interesting work based on the new data 
     } catch (err) { 
       logger.error(`An error occurred ${err}`); 
       throw err; 
     } 
     logger.info(`Successfully processed ${event.Records.length} records.`); 
   }
};
async function getRecordDataAsync( 
   payload: KinesisStreamRecordPayload
): Promise<string> { 
   var data = Buffer.from(payload.data, "base64").toString("utf-8"); 
   await Promise.resolve(1); //Placeholder for actual async work 
   return data;
}
```
#### PHP

### SDK für PHP

## **a** Note

Auf gibt es mehr GitHub. Das vollständige Beispiel sowie eine Anleitung zum Einrichten und Ausführen finden Sie im Repository mit [Serverless-Beispielen.](https://github.com/aws-samples/serverless-snippets/tree/main/integration-kinesis-to-lambda)

Nutzen eines Kinesis-Ereignisses mit Lambda unter Verwendung von PHP.

```
<?php
# using bref/bref and bref/logger for simplicity
use Bref\Context\Context;
use Bref\Event\Kinesis\KinesisEvent;
use Bref\Event\Kinesis\KinesisHandler;
use Bref\Logger\StderrLogger;
require __DIR__ . '/vendor/autoload.php';
class Handler extends KinesisHandler
\mathcal{L} private StderrLogger $logger; 
     public function __construct(StderrLogger $logger) 
     { 
         $this->logger = $logger; 
     } 
     /** 
      * @throws JsonException 
      * @throws \Bref\Event\InvalidLambdaEvent 
      */ 
     public function handleKinesis(KinesisEvent $event, Context $context): void 
     { 
         $this->logger->info("Processing records"); 
         $records = $event->getRecords(); 
         foreach ($records as $record) { 
             try { 
                  $data = $record->getData(); 
                  $this->logger->info(json_encode($data));
```

```
 // TODO: Do interesting work based on the new data 
             } catch (Exception $e) { 
                 $this->logger->error($e->getMessage()); 
                 throw $e; 
 } 
         } 
         $totalRecords = count($records); 
         $this->logger->info("Successfully processed $totalRecords records"); 
     }
}
$logger = new StderrLogger();
return new Handler($logger);
```
## Python

SDK für Python (Boto3)

## **a** Note

Auf gibt es mehr GitHub. Das vollständige Beispiel sowie eine Anleitung zum Einrichten und Ausführen finden Sie im Repository mit [Serverless-Beispielen.](https://github.com/aws-samples/serverless-snippets/tree/main/integration-kinesis-to-lambda)

Nutzen eines Kinesis-Ereignisses mit Lambda unter Verwendung von Python.

```
import base64
def lambda_handler(event, context): 
     for record in event['Records']: 
         try: 
             print(f"Processed Kinesis Event - EventID: {record['eventID']}") 
             record_data = base64.b64decode(record['kinesis']
['data']).decode('utf-8') 
             print(f"Record Data: {record_data}") 
             # TODO: Do interesting work based on the new data 
         except Exception as e: 
             print(f"An error occurred {e}") 
             raise e 
     print(f"Successfully processed {len(event['Records'])} records.")
```
### Rust

SDK für Rust

## **a** Note

Auf gibt es mehr GitHub. Das vollständige Beispiel sowie eine Anleitung zum Einrichten und Ausführen finden Sie im Repository mit [Serverless-Beispielen.](https://github.com/aws-samples/serverless-snippets/tree/main/integration-kinesis-to-lambda)

Nutzen eines Kinesis-Ereignisses mit Lambda unter Verwendung von Rust.

```
use aws_lambda_events::event::kinesis::KinesisEvent;
use lambda_runtime::{run, service_fn, Error, LambdaEvent};
async fn function_handler(event: LambdaEvent<KinesisEvent>) -> Result<(), Error>
 { 
     if event.payload.records.is_empty() { 
         tracing::info!("No records found. Exiting."); 
         return Ok(()); 
     } 
     event.payload.records.iter().for_each(|record| { 
         tracing::info!("EventId: 
  {}",record.event_id.as_deref().unwrap_or_default()); 
         let record_data = std::str::from_utf8(&record.kinesis.data); 
         match record_data { 
            0k(data) => {
                 // log the record data 
                 tracing::info!("Data: {}", data); 
 } 
            Err(e) => {
                 tracing::error!("Error: {}", e); 
 } 
         } 
     }); 
     tracing::info!(
```

```
 "Successfully processed {} records", 
         event.payload.records.len() 
     ); 
    0k(())}
#[tokio::main]
async fn main() -> Result<(), Error> { 
     tracing_subscriber::fmt() 
         .with_max_level(tracing::Level::INFO) 
         // disable printing the name of the module in every log line. 
         .with_target(false) 
         // disabling time is handy because CloudWatch will add the ingestion 
  time. 
         .without_time() 
         .init(); 
     run(service_fn(function_handler)).await
}
```
Melden von Batch-Elementfehlern für Lambda-Funktionen mit einem Kinesis-Auslöser

Die folgenden Codebeispiele zeigen, wie eine teilweise Batch-Antwort für Lambda-Funktionen implementiert wird, die Ereignisse von einem Kinesis-Stream empfangen. Die Funktion meldet die Batch-Elementfehler in der Antwort und signalisiert Lambda, diese Nachrichten später erneut zu versuchen.

## .NET

AWS SDK for .NET

## **a** Note

Auf gibt es mehr GitHub. Das vollständige Beispiel sowie eine Anleitung zum Einrichten und Ausführen finden Sie im Repository mit [Serverless-Beispielen.](https://github.com/aws-samples/serverless-snippets/tree/main/integration-kinesis-to-lambda-with-batch-item-handling)

Melden von Fehlern bei Kinesis-Batchelementen mit Lambda unter Verwendung von .NET.

```
using System.Text;
```

```
using System.Text.Json.Serialization;
using Amazon.Lambda.Core;
using Amazon.Lambda.KinesisEvents;
using AWS.Lambda.Powertools.Logging;
// Assembly attribute to enable the Lambda function's JSON input to be converted 
  into a .NET class.
[assembly: 
 LambdaSerializer(typeof(Amazon.Lambda.Serialization.SystemTextJson.DefaultLambdaJsonSeri
namespace KinesisIntegration;
public class Function
{ 
     // Powertools Logger requires an environment variables against your function 
     // POWERTOOLS_SERVICE_NAME 
     [Logging(LogEvent = true)] 
     public async Task<StreamsEventResponse> FunctionHandler(KinesisEvent evnt, 
  ILambdaContext context) 
     { 
         if (evnt.Records.Count == 0) 
         { 
             Logger.LogInformation("Empty Kinesis Event received"); 
             return new StreamsEventResponse(); 
         } 
         foreach (var record in evnt.Records) 
\overline{\mathcal{L}} try 
\{\hspace{.1cm} \} Logger.LogInformation($"Processed Event with EventId: 
  {record.EventId}"); 
                  string data = await GetRecordDataAsync(record.Kinesis, context); 
                  Logger.LogInformation($"Data: {data}"); 
                  // TODO: Do interesting work based on the new data 
 } 
             catch (Exception ex) 
\{\hspace{.1cm} \} Logger.LogError($"An error occurred {ex.Message}"); 
                 /* Since we are working with streams, we can return the failed
  item immediately. 
                     Lambda will immediately begin to retry processing from this 
  failed item onwards. */ 
                  return new StreamsEventResponse
```

```
\overline{a} BatchItemFailures = new 
  List<StreamsEventResponse.BatchItemFailure> 
\{ new StreamsEventResponse.BatchItemFailure 
  { ItemIdentifier = record.Kinesis.SequenceNumber } 
1999 1999 1999 1999 1999
                 }; 
 } 
         } 
         Logger.LogInformation($"Successfully processed {evnt.Records.Count} 
  records."); 
         return new StreamsEventResponse(); 
     } 
     private async Task<string> GetRecordDataAsync(KinesisEvent.Record record, 
  ILambdaContext context) 
     { 
         byte[] bytes = record.Data.ToArray(); 
         string data = Encoding.UTF8.GetString(bytes); 
         await Task.CompletedTask; //Placeholder for actual async work 
         return data; 
     }
}
public class StreamsEventResponse
{ 
     [JsonPropertyName("batchItemFailures")] 
     public IList<BatchItemFailure> BatchItemFailures { get; set; } 
     public class BatchItemFailure 
     { 
         [JsonPropertyName("itemIdentifier")] 
         public string ItemIdentifier { get; set; } 
     }
}
```
#### Go

## SDK für Go V2

## **a** Note

Auf gibt es mehr GitHub. Das vollständige Beispiel sowie eine Anleitung zum Einrichten und Ausführen finden Sie im Repository mit [Serverless-Beispielen.](https://github.com/aws-samples/serverless-snippets/tree/main/integration-kinesis-to-lambda-with-batch-item-handling)

Melden von Fehlern bei Kinesis-Batchelementen mit Lambda mithilfe von Go.

```
package main
import ( 
  "context" 
  "fmt" 
  "github.com/aws/aws-lambda-go/events" 
  "github.com/aws/aws-lambda-go/lambda"
\lambdafunc handler(ctx context.Context, kinesisEvent events.KinesisEvent) 
  (map[string]interface{}, error) { 
  batchItemFailures := []map[string]interface{}{} 
  for _, record := range kinesisEvent.Records { 
   curRecordSequenceNumber := "" 
  // Process your record 
   if /* Your record processing condition here */ { 
   curRecordSequenceNumber = record.Kinesis.SequenceNumber 
   } 
   // Add a condition to check if the record processing failed 
   if curRecordSequenceNumber != "" { 
    batchItemFailures = append(batchItemFailures, map[string]interface{}
{"itemIdentifier": curRecordSequenceNumber}) 
   } 
  } 
  kinesisBatchResponse := map[string]interface{}{ 
   "batchItemFailures": batchItemFailures, 
  }
```

```
 return kinesisBatchResponse, nil
}
func main() { 
  lambda.Start(handler)
}
```
#### Java

SDK für Java 2.x

#### **a** Note

Auf gibt es mehr GitHub. Das vollständige Beispiel sowie eine Anleitung zum Einrichten und Ausführen finden Sie im Repository mit [Serverless-Beispielen.](https://github.com/aws-samples/serverless-snippets/tree/main/integration-kinesis-to-lambda-with-batch-item-handling#readme)

Melden von Fehlern bei Kinesis-Batchelementen mit Lambda unter Verwendung von Java.

```
import com.amazonaws.services.lambda.runtime.Context;
import com.amazonaws.services.lambda.runtime.RequestHandler;
import com.amazonaws.services.lambda.runtime.events.KinesisEvent;
import com.amazonaws.services.lambda.runtime.events.StreamsEventResponse;
import java.io.Serializable;
import java.util.ArrayList;
import java.util.List;
public class ProcessKinesisRecords implements RequestHandler<KinesisEvent, 
 StreamsEventResponse> { 
     @Override 
     public StreamsEventResponse handleRequest(KinesisEvent input, Context 
 context) { 
         List<StreamsEventResponse.BatchItemFailure> batchItemFailures = new 
 ArrayList<>(); 
         String curRecordSequenceNumber = ""; 
         for (KinesisEvent.KinesisEventRecord kinesisEventRecord : 
  input.getRecords()) {
```

```
 try { 
                  //Process your record 
                  KinesisEvent.Record kinesisRecord = 
  kinesisEventRecord.getKinesis(); 
                  curRecordSequenceNumber = kinesisRecord.getSequenceNumber(); 
             } catch (Exception e) { 
                 /* Since we are working with streams, we can return the failed 
  item immediately. 
                     Lambda will immediately begin to retry processing from this 
  failed item onwards. */ 
                  batchItemFailures.add(new 
  StreamsEventResponse.BatchItemFailure(curRecordSequenceNumber)); 
                 return new StreamsEventResponse(batchItemFailures); 
 } 
         } 
        return new StreamsEventResponse(batchItemFailures); 
     }
}
```
#### **JavaScript**

```
SDK für JavaScript (v2)
```
#### **a** Note

Auf gibt es mehr GitHub. Das vollständige Beispiel sowie eine Anleitung zum Einrichten und Ausführen finden Sie im Repository mit [Serverless-Beispielen.](https://github.com/aws-samples/serverless-snippets/blob/main/integration-kinesis-to-lambda-with-batch-item-handling)

Melden von Fehlern bei Kinesis-Batchelementen mit Lambda unter Verwendung von Javascript.

```
exports.handler = async (event, context) => { 
  for (const record of event.Records) { 
     try { 
       console.log(`Processed Kinesis Event - EventID: ${record.eventID}`); 
       const recordData = await getRecordDataAsync(record.kinesis); 
       console.log(`Record Data: ${recordData}`);
```

```
 // TODO: Do interesting work based on the new data 
     } catch (err) { 
       console.error(`An error occurred ${err}`); 
      \gamma^* Since we are working with streams, we can return the failed item
  immediately. 
             Lambda will immediately begin to retry processing from this failed 
  item onwards. */ 
       return { 
         batchItemFailures: [{ itemIdentifier: record.kinesis.sequenceNumber }], 
       }; 
     } 
   } 
   console.log(`Successfully processed ${event.Records.length} records.`); 
   return { batchItemFailures: [] };
};
async function getRecordDataAsync(payload) { 
  var data = Buffer.from(payload.data, "base64").toString("utf-8");
   await Promise.resolve(1); //Placeholder for actual async work 
   return data;
}
```
Melden von Fehlern bei Kinesis-Batchelementen mit Lambda unter Verwendung von TypeScript.

```
import { 
   KinesisStreamEvent, 
   Context, 
   KinesisStreamHandler, 
   KinesisStreamRecordPayload, 
   KinesisStreamBatchResponse,
} from "aws-lambda";
import { Buffer } from "buffer";
import { Logger } from "@aws-lambda-powertools/logger";
const logger = new Logger({} logLevel: "INFO", 
   serviceName: "kinesis-stream-handler-sample",
});
export const functionHandler: KinesisStreamHandler = async ( 
   event: KinesisStreamEvent,
```

```
 context: Context
): Promise<KinesisStreamBatchResponse> => { 
   for (const record of event.Records) { 
     try { 
       logger.info(`Processed Kinesis Event - EventID: ${record.eventID}`); 
       const recordData = await getRecordDataAsync(record.kinesis); 
       logger.info(`Record Data: ${recordData}`); 
       // TODO: Do interesting work based on the new data 
     } catch (err) { 
       logger.error(`An error occurred ${err}`); 
      \gamma^* Since we are working with streams, we can return the failed item
  immediately. 
             Lambda will immediately begin to retry processing from this failed 
  item onwards. */ 
       return { 
         batchItemFailures: [{ itemIdentifier: record.kinesis.sequenceNumber }], 
       }; 
     } 
   } 
   logger.info(`Successfully processed ${event.Records.length} records.`); 
   return { batchItemFailures: [] };
};
async function getRecordDataAsync( 
   payload: KinesisStreamRecordPayload
): Promise<string> { 
   var data = Buffer.from(payload.data, "base64").toString("utf-8"); 
   await Promise.resolve(1); //Placeholder for actual async work 
   return data;
}
```
## PHP

## SDK für PHP

## **a** Note

Auf gibt es mehr GitHub. Das vollständige Beispiel sowie eine Anleitung zum Einrichten und Ausführen finden Sie im Repository mit [Serverless-Beispielen.](https://github.com/aws-samples/serverless-snippets/tree/main/integration-kinesis-to-lambda-with-batch-item-handling) Melden von Fehlern bei Kinesis-Batchelementen mit Lambda unter Verwendung von PHP.

```
<?php
# using bref/bref and bref/logger for simplicity
use Bref\Context\Context;
use Bref\Event\Kinesis\KinesisEvent;
use Bref\Event\Handler as StdHandler;
use Bref\Logger\StderrLogger;
require __DIR__ . '/vendor/autoload.php';
class Handler implements StdHandler
{ 
     private StderrLogger $logger; 
     public function __construct(StderrLogger $logger) 
     { 
         $this->logger = $logger; 
     } 
     /** 
      * @throws JsonException 
      * @throws \Bref\Event\InvalidLambdaEvent 
      */ 
     public function handle(mixed $event, Context $context): array 
     { 
         $kinesisEvent = new KinesisEvent($event); 
         $this->logger->info("Processing records"); 
         $records = $kinesisEvent->getRecords(); 
         $failedRecords = []; 
         foreach ($records as $record) { 
             try { 
                  $data = $record->getData(); 
                  $this->logger->info(json_encode($data)); 
                  // TODO: Do interesting work based on the new data 
             } catch (Exception $e) { 
                  $this->logger->error($e->getMessage()); 
                  // failed processing the record 
                  $failedRecords[] = $record->getSequenceNumber(); 
             } 
 } 
         $totalRecords = count($records);
```

```
 $this->logger->info("Successfully processed $totalRecords records"); 
         // change format for the response 
         $failures = array_map( 
              fn(string $sequenceNumber) => ['itemIdentifier' => $sequenceNumber], 
              $failedRecords 
         ); 
         return [ 
              'batchItemFailures' => $failures 
         ]; 
     }
}
$logger = new StderrLogger();
return new Handler($logger);
```
## Python

SDK für Python (Boto3)

## **a** Note

Auf gibt es mehr GitHub. Das vollständige Beispiel sowie eine Anleitung zum Einrichten und Ausführen finden Sie im Repository mit [Serverless-Beispielen.](https://github.com/aws-samples/serverless-snippets/tree/main/integration-kinesis-to-lambda-with-batch-item-handling)

Melden von Fehlern bei Kinesis-Batchelementen mit Lambda unter Verwendung von Python.

```
def handler(event, context): 
     records = event.get("Records") 
     curRecordSequenceNumber = "" 
     for record in records: 
         try: 
              # Process your record 
              curRecordSequenceNumber = record["kinesis"]["sequenceNumber"] 
         except Exception as e: 
              # Return failed record's sequence number 
              return {"batchItemFailures":[{"itemIdentifier": 
  curRecordSequenceNumber}]}
```
return {"batchItemFailures":[]}

#### Rust

SDK für Rust

## **a** Note

Auf gibt es mehr GitHub. Das vollständige Beispiel sowie eine Anleitung zum Einrichten und Ausführen finden Sie im Repository mit [Serverless-Beispielen.](https://github.com/aws-samples/serverless-snippets/tree/main/integration-kinesis-to-lambda-with-batch-item-handling)

Melden von Fehlern bei Kinesis-Batchelementen mit Lambda unter Verwendung von Rust.

```
use aws_lambda_events::{ 
     event::kinesis::KinesisEvent, 
     kinesis::KinesisEventRecord, 
     streams::{KinesisBatchItemFailure, KinesisEventResponse},
};
use lambda_runtime::{run, service_fn, Error, LambdaEvent};
async fn function_handler(event: LambdaEvent<KinesisEvent>) -> 
  Result<KinesisEventResponse, Error> { 
     let mut response = KinesisEventResponse { 
         batch_item_failures: vec![], 
     }; 
     if event.payload.records.is_empty() { 
         tracing::info!("No records found. Exiting."); 
         return Ok(response); 
     } 
     for record in &event.payload.records { 
         tracing::info!( 
             "EventId: {}", 
             record.event_id.as_deref().unwrap_or_default() 
         ); 
         let record_processing_result = process_record(record);
```

```
 if record_processing_result.is_err() { 
             response.batch_item_failures.push(KinesisBatchItemFailure { 
                 item identifier: record.kinesis.sequence number.clone(),
             }); 
            /* Since we are working with streams, we can return the failed item
  immediately. 
             Lambda will immediately begin to retry processing from this failed 
  item onwards. */ 
             return Ok(response); 
         } 
     } 
     tracing::info!( 
         "Successfully processed {} records", 
         event.payload.records.len() 
     ); 
     Ok(response)
}
fn process_record(record: &KinesisEventRecord) -> Result<(), Error> { 
     let record_data = std::str::from_utf8(record.kinesis.data.as_slice()); 
     if let Some(err) = record_data.err() { 
         tracing::error!("Error: {}", err); 
         return Err(Error::from(err)); 
     } 
     let record_data = record_data.unwrap_or_default(); 
     // do something interesting with the data 
     tracing::info!("Data: {}", record_data); 
    0k(())}
#[tokio::main]
async fn main() -> Result<(), Error> { 
     tracing_subscriber::fmt() 
         .with_max_level(tracing::Level::INFO) 
         // disable printing the name of the module in every log line. 
         .with_target(false) 
         // disabling time is handy because CloudWatch will add the ingestion 
  time.
```

```
 .without_time() 
          .init(); 
     run(service_fn(function_handler)).await
}
```
# Codebeispiele für Firehose unter Verwendung von AWS -SDKs

Die folgenden Codebeispiele zeigen Ihnen, wie Sie Amazon Data Firehose mit einem AWS -Software Development Kit (SDK) verwenden.

Aktionen sind Codeauszüge aus größeren Programmen und müssen im Kontext ausgeführt werden. Während Aktionen Ihnen zeigen, wie Sie einzelne Servicefunktionen aufrufen, können Sie Aktionen im Kontext der zugehörigen Szenarien und serviceübergreifenden Beispiele sehen.

## Weitere -Quellen

- [Firehose-Benutzerhandbuch](https://docs.aws.amazon.com/firehose/latest/dev/what-is-this-service.html) Weitere Informationen zu Firehose.
- [Firehose-API-Referenz](https://docs.aws.amazon.com/firehose/latest/APIReference/Welcome.html) Details zu allen verfügbaren Firehose-Aktionen.
- [AWS Entwicklerzentrum](https://aws.amazon.com/developer/code-examples/?awsf.sdk-code-examples-product=product%23kinesis-data-firehose) Codebeispiele, die Sie nach Kategorie oder Volltextsuche filtern können.
- [AWS SDK-Beispiele](https://github.com/awsdocs/aws-doc-sdk-examples) GitHub Repository mit vollständigem Code in bevorzugten Sprachen. Enthält Anweisungen zum Einrichten und Ausführen des Codes.

## Codebeispiele

- [Aktionen für Firehose unter Verwendung von AWS -SDKs](#page-4879-0)
	- [Schreiben mehrerer Firehose-Datensätze mit einem AWS-SDK](#page-4880-0)

## <span id="page-4879-0"></span>Aktionen für Firehose unter Verwendung von AWS -SDKs

Die folgenden Codebeispiele zeigen, wie Sie Amazon Data Firehose mit -AWSSDKs verwenden. SDKs Jedes Beispiel ruft eine einzelne Servicefunktion auf.

## Beispiele

• [Schreiben mehrerer Firehose-Datensätze mit einem AWS-SDK](#page-4880-0)

## <span id="page-4880-0"></span>Schreiben mehrerer Firehose-Datensätze mit einem AWS-SDK

Die folgenden Codebeispiele zeigen, wie Sie mehrere Datensätze in einem einzigen Aufruf in einen Firehose-Bereitstellungs-Stream schreiben, was einen höheren Durchsatz pro Produzent als beim Schreiben einzelner Datensätze erzielen kann.

CLI

AWS CLI

So schreiben Sie mehrere Datensätze in einen Stream

Im folgenden put-record-batch Beispiel werden drei Datensätze in einen Stream geschrieben. Die Daten werden im Base64-Format kodiert.

```
aws firehose put-record-batch \ 
     --delivery-stream-name my-stream \ 
     --records file://records.json
```
Inhalt von myfile.json:

```
\Gamma {"Data": "Rmlyc3QgdGhpbmc="}, 
      {"Data": "U2Vjb25kIHRoaW5n"}, 
      {"Data": "VGhpcmQgdGhpbmc="}
\mathbf{I}
```
Ausgabe:

```
{ 
     "FailedPutCount": 0, 
     "Encrypted": false, 
     "RequestResponses": [ 
         { 
             "RecordId": "9D2OJ6t2EqCTZTXwGzeSv/EVHxRoRCw89xd+o3+sXg8DhYOaWKPSmZy/
CGlRVEys1u1xbeKh6VofEYKkoeiDrcjrxhQp9iF7sUW7pujiMEQ5LzlrzCkGosxQn
+3boDnURDEaD42V7GiixpOyLJkYZcae1i7HzlCEoy9LJhMr8EjDSi4Om/9Vc2uhwwuAtGE0XKpxJ2WD7ZRWtAnYlK
         }, 
         { 
             "RecordId": "jFirejqxCLlK5xjH/UNmlMVcjktEN76I7916X9PaZ
+PVaOSXDfU1WGOqEZhxq2js7xcZ552eoeDxsuTU1MSq9nZTbVfb6cQTIXnm/
```

```
GsuF37Uhg67GKmR5z90l6XKJ+/
+pDloFv7Hh9a3oUS6wYm3DcNRLTHHAimANp1PhkQvWpvLRfzbuCUkBphR2QVzhP9OiHLbzGwy8/
DfH8sqWEUYASNJKS8GXP5s" 
         }, 
         { 
             "RecordId": 
 "oy0amQ40o5Y2YV4vxzufdcMOOw6n3EPr3tpPJGoYVNKH4APPVqNcbUqefo1stEFRq4hTLrf2k6eliHu/9+YJ5R3
DTBt3qBlmTj7Xq8SKVbO1S7YvMTpWkMKA86f8JfmT8BMKoMb4XZS/sOkQLe+qh0sYKXWl" 
         } 
     ]
}
```
Weitere Informationen finden Sie unter [Senden von Daten an einen Amazon Kinesis Data](https://docs.aws.amazon.com/firehose/latest/dev/basic-write.html) [Firehose-Bereitstellungs-Stream](https://docs.aws.amazon.com/firehose/latest/dev/basic-write.html) im Amazon Kinesis Data Firehose-Entwicklerhandbuch.

• API-Details finden Sie unter [PutRecordBatch](https://awscli.amazonaws.com/v2/documentation/api/latest/reference/firehose/put-record-batch.html) in der AWS CLI -Befehlsreferenz.

## Rust

SDK für Rust

```
a Note
```
Auf gibt es mehr GitHub. Sie sehen das vollständige Beispiel und erfahren, wie Sie das [AWS-Code-Beispiel-Repository](https://github.com/awsdocs/aws-doc-sdk-examples/tree/main/rustv1/examples/firehose#code-examples) einrichten und ausführen.

```
async fn put_record_batch( 
     client: &Client, 
     stream: &str, 
    data: Vec<Record>,
) -> Result<PutRecordBatchOutput, SdkError<PutRecordBatchError>> { 
     client 
          .put_record_batch() 
          .delivery_stream_name(stream) 
          .set_records(Some(data)) 
          .send() 
          .await
}
```
• Weitere API-Informationen finden Sie unter [PutRecordBatch](https://docs.rs/releases/search?query=aws-sdk) in der AWS API-Referenz zum - SDK für Rust.

# Codebeispiele für AWS KMS unter Verwendung von AWS-SDKs

Die folgenden Codebeispiele veranschaulichen, wie Sie AWS Key Management Service (AWS KMS) mit einem AWS -Software Development Kit (SDK) verwenden.

Aktionen sind Codeauszüge aus größeren Programmen und müssen im Kontext ausgeführt werden. Während Aktionen Ihnen zeigen, wie Sie einzelne Servicefunktionen aufrufen, können Sie Aktionen im Kontext der zugehörigen Szenarien und serviceübergreifenden Beispiele sehen.

Szenarien sind Codebeispiele, die Ihnen zeigen, wie Sie eine bestimmte Aufgabe ausführen können, indem Sie mehrere Funktionen innerhalb desselben Services aufrufen.

## Weitere -Quellen

- [AWS KMS Entwicklerhandbuch](https://docs.aws.amazon.com/kms/latest/developerguide/overview.html) Weitere Informationen zu AWS KMS.
- [AWS KMS API-Referenz](https://docs.aws.amazon.com/kms/latest/APIReference/Welcome.html) Details zu allen verfügbaren AWS KMS Aktionen.
- [AWS Entwicklerzentrum](https://aws.amazon.com/developer/code-examples/?awsf.sdk-code-examples-product=product%23key-mgmt-service) Codebeispiele, die Sie nach Kategorie oder Volltextsuche filtern können.
- [AWS SDK Examples](https://github.com/awsdocs/aws-doc-sdk-examples) GitHub Repository mit vollständigem Code in bevorzugten Sprachen. Enthält Anweisungen zum Einrichten und Ausführen des Codes.

## Codebeispiele

- [Aktionen für AWS KMS unter Verwendung von AWS-SDKs](#page-4883-0)
	- [Erstellen einer Erteilung für ein AWS KMS key mithilfe eines -AWSSDK](#page-4884-0)
	- [Erstellen eines AWS KMS key mit einem -AWSSDK](#page-4891-0)
	- [Generieren einer zufälligen Byte-Zeichenfolge mit einem -AWSSDK](#page-4906-0)
	- [Erstellen eines Alias für ein AWS KMS key mithilfe eines -AWSSDK](#page-4909-0)
	- [Entschlüsseln von Geheimtext mit einem AWS KMS key mithilfe eines -AWSSDK](#page-4914-0)
	- [Löschen eines Alias mithilfe eines AWS KMS -AWSSDK](#page-4922-0)
	- [Beschreiben eines AWS KMS key mithilfe eines -AWSSDK](#page-4924-0)
	- [Deaktivieren eines AWS KMS key mithilfe eines -AWSSDK](#page-4933-0)
	- [Aktivieren eines AWS KMS key mithilfe eines -AWSSDK](#page-4938-0)
	- [Verschlüsseln von Text mit einem AWS KMS key mithilfe eines -AWSSDK](#page-4944-0)
- [Generieren eines Klartext-Datenschlüssels für die clientseitige Verschlüsselung mit einem -](#page-4953-0) [AWSSDK](#page-4953-0)
- [Generieren eines verschlüsselten Datenschlüssels mit einem -AWSSDK](#page-4957-0)
- [Abrufen einer Richtlinie für einen AWS KMS key mithilfe eines -AWSSDK](#page-4959-0)
- [Auflisten der für einen definierten Aliase AWS KMS key mithilfe eines AWS-SDK](#page-4961-0)
- [Auflisten von Erteilungen für ein AWS KMS key mithilfe eines -AWSSDK](#page-4968-0)
- [Auflisten AWS KMS keys mit einem AWS-SDK](#page-4975-0)
- [Auflisten von Richtlinien für einen unter AWS KMS key Verwendung eines -AWSSDK](#page-4981-0)
- [Erneutes Verschlüsseln von Geheimtext von einer AWS KMS key zu einer anderen mithilfe eines](#page-4983-0)  [AWS -SDK](#page-4983-0)
- [Außerbetriebnahme einer Erteilung für ein AWS KMS key mithilfe eines -AWSSDK](#page-4989-0)
- [Widerrufen einer Erteilung für ein AWS KMS key mithilfe eines -AWSSDK](#page-4991-0)
- [Planen des Löschens eines AWS KMS key mithilfe eines -AWSSDK](#page-4993-0)
- [Festlegen der Richtlinie für einen AWS KMS key mithilfe eines -AWSSDK](#page-4995-0)
- [Aktualisieren der , AWS KMS key auf die von einem Alias verwiesen wird, mithilfe eines -](#page-4999-0) [AWSSDK](#page-4999-0)
- [Szenarien für AWS KMS unter Verwendung von AWS-SDKs](#page-5001-0)
	- [Verschlüsseln und Entschlüsseln von Text mit AWS KMS keys mithilfe eines -AWSSDK](#page-5002-0)
	- [Verwalten AWS KMS keys mit einem AWS-SDK](#page-5005-0)

## <span id="page-4883-0"></span>Aktionen für AWS KMS unter Verwendung von AWS-SDKs

Die folgenden Codebeispiele zeigen, wie Sie AWS Key Management Service (AWS KMS) mit - AWSSDKs verwenden. SDKs Jedes Beispiel ruft eine einzelne Servicefunktion auf.

Aktionsbeispiele sind Codeauszüge aus größeren Programmen und müssen im Kontext ausgeführt werden. Sie können Aktionen im Kontext in sehen[Szenarien für AWS KMS unter Verwendung von](#page-5001-0)  [AWS-SDKs.](#page-5001-0)

## Beispiele

- [Erstellen einer Erteilung für ein AWS KMS key mithilfe eines -AWSSDK](#page-4884-0)
- [Erstellen eines AWS KMS key mit einem -AWSSDK](#page-4891-0)
- [Generieren einer zufälligen Byte-Zeichenfolge mit einem -AWSSDK](#page-4906-0)
- [Erstellen eines Alias für ein AWS KMS key mithilfe eines -AWSSDK](#page-4909-0)
- [Entschlüsseln von Geheimtext mit einem AWS KMS key mithilfe eines -AWSSDK](#page-4914-0)
- [Löschen eines Alias mithilfe eines AWS KMS -AWSSDK](#page-4922-0)
- [Beschreiben eines AWS KMS key mithilfe eines -AWSSDK](#page-4924-0)
- [Deaktivieren eines AWS KMS key mithilfe eines -AWSSDK](#page-4933-0)
- [Aktivieren eines AWS KMS key mithilfe eines -AWSSDK](#page-4938-0)
- [Verschlüsseln von Text mit einem AWS KMS key mithilfe eines -AWSSDK](#page-4944-0)
- [Generieren eines Klartext-Datenschlüssels für die clientseitige Verschlüsselung mit einem -](#page-4953-0) [AWSSDK](#page-4953-0)
- [Generieren eines verschlüsselten Datenschlüssels mit einem -AWSSDK](#page-4957-0)
- [Abrufen einer Richtlinie für einen AWS KMS key mithilfe eines -AWSSDK](#page-4959-0)
- [Auflisten der für einen definierten Aliase AWS KMS key mithilfe eines AWS-SDK](#page-4961-0)
- [Auflisten von Erteilungen für ein AWS KMS key mithilfe eines -AWSSDK](#page-4968-0)
- [Auflisten AWS KMS keys mit einem AWS-SDK](#page-4975-0)
- [Auflisten von Richtlinien für einen unter AWS KMS key Verwendung eines -AWSSDK](#page-4981-0)
- [Erneutes Verschlüsseln von Geheimtext von einer AWS KMS key zu einer anderen mithilfe eines](#page-4983-0)  [AWS -SDK](#page-4983-0)
- [Außerbetriebnahme einer Erteilung für ein AWS KMS key mithilfe eines -AWSSDK](#page-4989-0)
- [Widerrufen einer Erteilung für ein AWS KMS key mithilfe eines -AWSSDK](#page-4991-0)
- [Planen des Löschens eines AWS KMS key mithilfe eines -AWSSDK](#page-4993-0)
- [Festlegen der Richtlinie für einen AWS KMS key mithilfe eines -AWSSDK](#page-4995-0)
- [Aktualisieren der , AWS KMS key auf die von einem Alias verwiesen wird, mithilfe eines -AWSSDK](#page-4999-0)

## <span id="page-4884-0"></span>Erstellen einer Erteilung für ein AWS KMS key mithilfe eines -AWSSDK

Die folgenden Codebeispiele zeigen, wie Sie eine Erteilung für einen KMS-Schlüssel erstellen.

## .NET

## AWS SDK for .NET

## **A** Note

Auf gibt es mehr GitHub. Sie sehen das vollständige Beispiel und erfahren, wie Sie das [AWS-Code-Beispiel-Repository](https://github.com/awsdocs/aws-doc-sdk-examples/tree/main/dotnetv3/KMS#code-examples) einrichten und ausführen.

```
 public static async Task Main() 
         { 
            var client = new AmazonKeyManagementServiceClient();
             // The identity that is given permission to perform the operations 
             // specified in the grant. 
             var grantee = "arn:aws:iam::111122223333:role/ExampleRole"; 
             // The identifier of the AWS KMS key to which the grant applies. You 
             // can use the key ID or the Amazon Resource Name (ARN) of the KMS 
 key. 
             var keyId = "7c9eccc2-38cb-4c4f-9db3-766ee8dd3ad4"; 
             var request = new CreateGrantRequest 
\{\hspace{.1cm} \} GranteePrincipal = grantee, 
                 KeyId = keyId, 
                 // A list of operations that the grant allows. 
                 Operations = new List<string> 
\overline{a} "Encrypt", 
                      "Decrypt", 
                 }, 
             }; 
             var response = await client.CreateGrantAsync(request); 
            string grantId = response.GrantId; // The unique identifier of the
 grant. 
             string grantToken = response.GrantToken; // The grant token.
```

```
 Console.WriteLine($"Id: {grantId}, Token: {grantToken}"); 
     } 
 }
```
• Weitere API-Informationen finden Sie unter [CreateGrant](https://docs.aws.amazon.com/goto/DotNetSDKV3/kms-2014-11-01/CreateGrant) in der APIAWS SDK for .NET-Referenz für .

```
CLI
```
AWS CLI

So erstellen Sie eine Erteilung

Im folgenden create-grant Beispiel wird eine Erteilung erstellt, mit der der exampleUser Benutzer den decrypt Befehl für den 1234abcd-12ab-34cd-56ef-1234567890ab Beispiel-KMS-Schlüssel verwenden kann. Der ausscheidende Prinzipal ist die adminRole Rolle. Die Erteilung verwendet die EncryptionContextSubset Erteilungseinschränkung, um diese Berechtigung nur zu erlauben, wenn der Verschlüsselungskontext in der decrypt Anforderung das "Department": "IT" Schlüssel-Wert-Paar enthält.

```
aws kms create-grant \ 
     --key-id 1234abcd-12ab-34cd-56ef-1234567890ab \ 
    --grantee-principal arn:aws:iam::123456789012:user/exampleUser \
     --operations Decrypt \ 
     --constraints EncryptionContextSubset={Department=IT} \ 
     --retiring-principal arn:aws:iam::123456789012:role/adminRole
```
Ausgabe:

```
{ 
     "GrantId": 
  "1a2b3c4d2f5e69f440bae30eaec9570bb1fb7358824f9ddfa1aa5a0dab1a59b2", 
     "GrantToken": "<grant token here>"
}
```
Verwenden Sie den list-grants Befehl , um detaillierte Informationen über die Erteilung anzuzeigen.

Weitere Informationen finden Sie unter [Erteilungen in AWS KMS](https://docs.aws.amazon.com/kms/latest/developerguide/grants.html) im AWS Entwicklerhandbuch für Key Management Service .

• API-Details finden Sie unter [CreateGrant](https://awscli.amazonaws.com/v2/documentation/api/latest/reference/kms/create-grant.html) in der AWS CLI -Befehlsreferenz.

#### Java

SDK für Java 2.x

## **a** Note

Auf gibt es mehr GitHub. Sie sehen das vollständige Beispiel und erfahren, wie Sie das [AWS-Code-Beispiel-Repository](https://github.com/awsdocs/aws-doc-sdk-examples/tree/main/javav2/example_code/kms#readme) einrichten und ausführen.

```
import software.amazon.awssdk.regions.Region;
import software.amazon.awssdk.services.kms.KmsClient;
import software.amazon.awssdk.services.kms.model.CreateGrantRequest;
import software.amazon.awssdk.services.kms.model.CreateGrantResponse;
import software.amazon.awssdk.services.kms.model.KmsException;
/** 
  * Before running this Java V2 code example, set up your development 
 * environment, including your credentials. 
 * 
  * For more information, see the following documentation topic: 
 * 
  * https://docs.aws.amazon.com/sdk-for-java/latest/developer-guide/get-
started.html 
 */
public class CreateGrant { 
     public static void main(String[] args) { 
         final String usage = """ 
                 Usage: 
                      <keyId> <granteePrincipal> <operation>\s 
                 Where: 
                      keyId - The unique identifier for the customer master key 
  (CMK) that the grant applies to.\s 
                      granteePrincipal - The principal that is given permission to 
  perform the operations that the grant permits.\s
```

```
 operation - An operation (for example, Encrypt).\s 
                 """
        if (args.length != 3) {
             System.out.println(usage); 
             System.exit(1); 
         } 
         String keyId = args[0]; 
         String granteePrincipal = args[1]; 
         String operation = args[2]; 
         Region region = Region.US_WEST_2; 
         KmsClient kmsClient = KmsClient.builder() 
                  .region(region) 
                 .buid() String grantId = createGrant(kmsClient, keyId, granteePrincipal, 
  operation); 
         System.out.printf("Successfully created a grant with ID %s%n", grantId); 
         kmsClient.close(); 
     } 
     public static String createGrant(KmsClient kmsClient, String keyId, String 
  granteePrincipal, String operation) { 
         try { 
             CreateGrantRequest grantRequest = CreateGrantRequest.builder() 
                      .keyId(keyId) 
                      .granteePrincipal(granteePrincipal) 
                      .operationsWithStrings(operation) 
                     .buid() CreateGrantResponse response = kmsClient.createGrant(grantRequest); 
             return response.grantId(); 
         } catch (KmsException e) { 
             System.err.println(e.getMessage()); 
             System.exit(1); 
 } 
         return ""; 
     }
}
```
• Weitere API-Informationen finden Sie unter [CreateGrant](https://docs.aws.amazon.com/goto/SdkForJavaV2/kms-2014-11-01/CreateGrant) in der APIAWS SDK for Java 2.x-Referenz für .

## Kotlin

```
SDK für Kotlin
```
## **a** Note

Auf gibt es mehr GitHub. Sie sehen das vollständige Beispiel und erfahren, wie Sie das [AWS-Code-Beispiel-Repository](https://github.com/awsdocs/aws-doc-sdk-examples/tree/main/kotlin/services/kms#code-examples) einrichten und ausführen.

```
suspend fun createNewGrant(keyIdVal: String?, granteePrincipalVal: String?, 
  operation: String): String? { 
     val operationOb = GrantOperation.fromValue(operation) 
     val grantOperationList = ArrayList<GrantOperation>() 
     grantOperationList.add(operationOb) 
     val request = CreateGrantRequest { 
         keyId = keyIdVal 
         granteePrincipal = granteePrincipalVal 
         operations = grantOperationList 
     } 
     KmsClient { region = "us-west-2" }.use { kmsClient -> 
         val response = kmsClient.createGrant(request) 
         return response.grantId 
     }
}
```
• Weitere API-Informationen finden Sie unter [CreateGrant](https://github.com/awslabs/aws-sdk-kotlin#generating-api-documentation) in der AWS API-Referenz zum - SDK für Kotlin.

## Python

## SDK für Python (Boto3)

## **a**) Note

Auf gibt es mehr GitHub. Sie sehen das vollständige Beispiel und erfahren, wie Sie das [AWS-Code-Beispiel-Repository](https://github.com/awsdocs/aws-doc-sdk-examples/tree/main/python/example_code/kms#code-examples) einrichten und ausführen.

```
class GrantManager: 
     def __init__(self, kms_client): 
         self.kms_client = kms_client 
     def create_grant(self, key_id): 
        "" "
         Creates a grant for a key that lets a principal generate a symmetric data 
         encryption key. 
         :param key_id: The ARN or ID of the key. 
         :return: The grant that is created. 
         """ 
         principal = input( 
             f"Enter the ARN of a principal, such as an IAM role, to grant that 
  role " 
             f"GenerateDataKey permissions on key {key_id}: " 
         ) 
         if principal != "": 
             try: 
                 grant = self.kms_client.create_grant( 
                      KeyId=key_id, 
                     GranteePrincipal=principal, 
                     Operations=["GenerateDataKey"], 
) except ClientError as err: 
                 logger.error( 
                      "Couldn't create a grant on key %s. Here's why: %s", 
                      key_id, 
                      err.response["Error"]["Message"], 
) else:
```

```
 print(f"Grant created on key {key_id}.") 
          return grant 
 else: 
     print("Skipping grant creation.")
```
• Weitere API-Informationen finden Sie unter [CreateGrant](https://docs.aws.amazon.com/goto/boto3/kms-2014-11-01/CreateGrant) in der AWS API-Referenz zum - SDK für Python (Boto3).

<span id="page-4891-0"></span>Erstellen eines AWS KMS key mit einem -AWSSDK

Die folgenden Codebeispiele zeigen, wie Sie ein erstellenAWS KMS key.

Beispiele für Aktionen sind Codeauszüge aus größeren Programmen und müssen im Kontext ausgeführt werden. Im folgenden Codebeispiel können Sie diese Aktion im Kontext sehen:

• [Verwalten von -Schlüsseln](#page-5005-0)

## .NET

AWS SDK for .NET

## **a** Note

Auf gibt es mehr GitHub. Sie sehen das vollständige Beispiel und erfahren, wie Sie das [AWS-Code-Beispiel-Repository](https://github.com/awsdocs/aws-doc-sdk-examples/tree/main/dotnetv3/KMS#code-examples) einrichten und ausführen.

```
 using System; 
 using System.Threading.Tasks; 
 using Amazon.KeyManagementService; 
 using Amazon.KeyManagementService.Model; 
 /// <summary> 
 /// Shows how to create a new AWS Key Management Service (AWS KMS) 
 /// key. 
 /// </summary> 
 public class CreateKey 
 {
```

```
 public static async Task Main() 
         { 
             // Note that if you need to create a Key in an AWS Region 
             // other than the Region defined for the default user, you need to 
             // pass the Region to the client constructor. 
            var client = new AmazonKeyManagementServiceClient();
             // The call to CreateKeyAsync will create a symmetrical AWS KMS 
             // key. For more information about symmetrical and asymmetrical 
             // keys, see: 
             // 
             // https://docs.aws.amazon.com/kms/latest/developerguide/symm-asymm-
choose.html 
             var response = await client.CreateKeyAsync(new CreateKeyRequest()); 
             // The KeyMetadata object contains information about the new AWS KMS 
  key. 
             KeyMetadata keyMetadata = response.KeyMetadata; 
             if (keyMetadata is not null) 
\{\hspace{.1cm} \} Console.WriteLine($"KMS Key: {keyMetadata.KeyId} was successfully 
 created."); 
 } 
             else 
\{\hspace{.1cm} \} Console.WriteLine("Could not create KMS Key."); 
 } 
         } 
     }
```
• Weitere API-Informationen finden Sie unter [CreateKey](https://docs.aws.amazon.com/goto/DotNetSDKV3/kms-2014-11-01/CreateKey) in der APIAWS SDK for .NET-Referenz für .

## CLI

## AWS CLI

Beispiel 1: So erstellen Sie einen kundenverwalteten KMS-Schlüssel in AWS KMS

Im folgenden create-key Beispiel wird ein KMS-Schlüssel mit symmetrischer Verschlüsselung erstellt.

Um den grundlegenden KMS-Schlüssel, einen symmetrischen Verschlüsselungsschlüssel, zu erstellen, müssen Sie keine Parameter angeben. Die Standardwerte für diese Parameter erstellen einen symmetrischen Verschlüsselungsschlüssel.

Da dieser Befehl keine Schlüsselrichtlinie angibt, erhält der KMS-Schlüssel die [Standardschlüsselrichtlinie](https://docs.aws.amazon.com/kms/latest/developerguide/key-policies.html#key-policy-default) für programmgesteuert erstellte KMS-Schlüssel. Verwenden Sie den get-key-policy Befehl , um die Schlüsselrichtlinie anzuzeigen. Verwenden Sie den put-key-policy Befehl , um die Schlüsselrichtlinie zu ändern.

aws kms create-key

Der create-key Befehl gibt die Schlüsselmetadaten zurück, einschließlich der Schlüssel-ID und des ARN des neuen KMS-Schlüssels. Sie können diese Werte verwenden, um den KMS-Schlüssel in anderen AWS KMS-Operationen zu identifizieren. Die Ausgabe enthält die Tags nicht. Um die Tags für einen KMS-Schlüssel anzuzeigen, verwenden Sie die listresource-tags command.

Ausgabe:

```
{ 
     "KeyMetadata": { 
          "AWSAccountId": "111122223333", 
          "Arn": "arn:aws:kms:us-
west-2:111122223333:key/1234abcd-12ab-34cd-56ef-1234567890ab", 
          "CreationDate": "2017-07-05T14:04:55-07:00", 
          "CustomerMasterKeySpec": "SYMMETRIC_DEFAULT", 
          "Description": "", 
          "Enabled": true, 
          "KeyId": "1234abcd-12ab-34cd-56ef-1234567890ab", 
          "KeyManager": "CUSTOMER", 
          "KeySpec": "SYMMETRIC_DEFAULT", 
          "KeyState": "Enabled", 
          "KeyUsage": "ENCRYPT_DECRYPT", 
          "MultiRegion": false, 
          "Origin": "AWS_KMS" 
          "EncryptionAlgorithms": [ 
              "SYMMETRIC_DEFAULT" 
         \mathbf 1
```
}

}

Hinweis: Mit dem create-key Befehl können Sie keinen Alias angeben. Um einen Alias für den neuen KMS-Schlüssel zu erstellen, verwenden Sie den create-alias Befehl .

Weitere Informationen finden Sie unter [Erstellen von Schlüsseln](https://docs.aws.amazon.com/kms/latest/developerguide/create-keys.html) im AWS Entwicklerhandbuch für Key Management Service.

Beispiel 2: So erstellen Sie einen asymmetrischen RSA-KMS-Schlüssel für Verschlüsselung und Entschlüsselung

Im folgenden create-key Beispiel wird ein KMS-Schlüssel erstellt, der ein asymmetrisches RSA-Schlüsselpaar zur Verschlüsselung und Entschlüsselung enthält.

```
aws kms create-key \ 
    --key-spec RSA_4096 \ 
    --key-usage ENCRYPT_DECRYPT
```
Ausgabe:

```
{ 
     "KeyMetadata": { 
         "Arn": "arn:aws:kms:us-
east-2:111122223333:key/1234abcd-12ab-34cd-56ef-1234567890ab", 
          "AWSAccountId": "111122223333", 
          "CreationDate": "2021-04-05T14:04:55-07:00", 
          "CustomerMasterKeySpec": "RSA_4096", 
          "Description": "", 
          "Enabled": true, 
          "EncryptionAlgorithms": [ 
              "RSAES_OAEP_SHA_1", 
              "RSAES_OAEP_SHA_256" 
         ], 
          "KeyId": "1234abcd-12ab-34cd-56ef-1234567890ab", 
          "KeyManager": "CUSTOMER", 
          "KeySpec": "RSA_4096", 
          "KeyState": "Enabled", 
          "KeyUsage": "ENCRYPT_DECRYPT", 
          "MultiRegion": false, 
          "Origin": "AWS_KMS" 
     }
```
}

Weitere Informationen finden Sie unter [Asymmetrische Schlüssel in AWS KMS](https://docs.aws.amazon.com/kms/latest/developerguide/symmetric-asymmetric.html) im AWS Entwicklerhandbuch für Key Management Service .

Beispiel 3: So erstellen Sie einen asymmetrischen elliptischen Kurven-KMS-Schlüssel zum Signieren und Verifizieren

So erstellen Sie einen asymmetrischen KMS-Schlüssel, der ein asymmetrisches Elliptic Curve (ECC)-Schlüsselpaar für Signatur und Verifizierung enthält. Der --key-usage Parameter ist erforderlich, obwohl der einzige gültige Wert für ECC-KMS-Schlüssel SIGN\_VERIFY ist.

```
aws kms create-key \ 
     --key-spec ECC_NIST_P521 \ 
     --key-usage SIGN_VERIFY
```
Ausgabe:

```
{ 
     "KeyMetadata": { 
          "Arn": "arn:aws:kms:us-
east-2:111122223333:key/1234abcd-12ab-34cd-56ef-1234567890ab", 
          "AWSAccountId": "111122223333", 
          "CreationDate": "2019-12-02T07:48:55-07:00", 
          "CustomerMasterKeySpec": "ECC_NIST_P521", 
          "Description": "", 
          "Enabled": true, 
          "KeyId": "1234abcd-12ab-34cd-56ef-1234567890ab", 
          "KeyManager": "CUSTOMER", 
          "KeySpec": "ECC_NIST_P521", 
          "KeyState": "Enabled", 
          "KeyUsage": "SIGN_VERIFY", 
          "MultiRegion": false, 
          "Origin": "AWS_KMS", 
          "SigningAlgorithms": [ 
              "ECDSA_SHA_512" 
        \mathbf{I} }
}
```
Weitere Informationen finden Sie unter [Asymmetrische Schlüssel in AWS KMS](https://docs.aws.amazon.com/kms/latest/developerguide/symmetric-asymmetric.html) im AWS Entwicklerhandbuch für Key Management Service .
Beispiel 4: So erstellen Sie einen HMAC-KMS-Schlüssel

Im folgenden create-key Beispiel wird ein 384-Bit-HMAC-KMS-Schlüssel erstellt. Der GENERATE\_VERIFY\_MAC Wert für den --key-usage Parameter ist erforderlich, obwohl er der einzige gültige Wert für HMAC-KMS-Schlüssel ist.

```
aws kms create-key \ 
     --key-spec HMAC_384 \ 
     --key-usage GENERATE_VERIFY_MAC
```
Ausgabe:

```
{ 
     "KeyMetadata": { 
          "Arn": "arn:aws:kms:us-
east-2:111122223333:key/1234abcd-12ab-34cd-56ef-1234567890ab", 
          "AWSAccountId": "111122223333", 
          "CreationDate": "2022-04-05T14:04:55-07:00", 
          "CustomerMasterKeySpec": "HMAC_384", 
          "Description": "", 
          "Enabled": true, 
          "KeyId": "1234abcd-12ab-34cd-56ef-1234567890ab", 
          "KeyManager": "CUSTOMER", 
         "KeySpec": "HMAC_384", 
          "KeyState": "Enabled", 
          "KeyUsage": "GENERATE_VERIFY_MAC", 
          "MacAlgorithms": [ 
              "HMAC_SHA_384" 
         ], 
         "MultiRegion": false, 
         "Origin": "AWS_KMS" 
     }
}
```
Weitere Informationen finden Sie unter [HMAC-Schlüssel in AWS KMS](https://docs.aws.amazon.com/kms/latest/developerguide/hmac.html) im AWS Entwicklerhandbuch für Key Management Service .

Beispiel 4: So erstellen Sie einen multiregionalen primären KMS-Schlüssel

Im folgenden create-key Beispiel wird ein multiregionaler primärer symmetrischer Verschlüsselungsschlüssel erstellt. Da die Standardwerte für alle Parameter einen

symmetrischen Verschlüsselungsschlüssel erstellen, ist für diesen KMS-Schlüssel nur der - multi-region Parameter erforderlich. Um in der AWS CLI anzugeben, dass ein boolescher Parameter wahr ist, geben Sie einfach den Parameternamen an.

```
aws kms create-key \ 
     --multi-region
```
#### Ausgabe:

```
{ 
     "KeyMetadata": { 
          "Arn": "arn:aws:kms:us-west-2:111122223333:key/
mrk-1234abcd12ab34cd56ef12345678990ab", 
          "AWSAccountId": "111122223333", 
          "CreationDate": "2021-09-02T016:15:21-09:00", 
          "CustomerMasterKeySpec": "SYMMETRIC_DEFAULT", 
         "Description": "", 
         "Enabled": true, 
         "EncryptionAlgorithms": [ 
            "SYMMETRIC_DEFAULT" 
         ], 
         "KeyId": "mrk-1234abcd12ab34cd56ef12345678990ab", 
         "KeyManager": "CUSTOMER", 
         "KeySpec": "SYMMETRIC_DEFAULT", 
          "KeyState": "Enabled", 
         "KeyUsage": "ENCRYPT_DECRYPT", 
          "MultiRegion": true, 
          "MultiRegionConfiguration": { 
              "MultiRegionKeyType": "PRIMARY", 
              "PrimaryKey": { 
                  "Arn": "arn:aws:kms:us-west-2:111122223333:key/
mrk-1234abcd12ab34cd56ef12345678990ab", 
                  "Region": "us-west-2" 
              }, 
              "ReplicaKeys": [] 
         }, 
         "Origin": "AWS_KMS" 
     }
}
```
Weitere Informationen finden Sie unter [Asymmetrische Schlüssel in AWS KMS](https://docs.aws.amazon.com/kms/latest/developerguide/symmetric-asymmetric.html) im AWS Entwicklerhandbuch für Key Management Service .

Beispiel 5: So erstellen Sie einen KMS-Schlüssel für importiertes Schlüsselmaterial

Im folgenden create-key Beispiel wird ein erstellt, der einen KMS-Schlüssel ohne Schlüsselmaterial erstellt. Wenn der Vorgang abgeschlossen ist, können Sie Ihr eigenes Schlüsselmaterial in den KMS-Schlüssel importieren. Um diesen KMS-Schlüssel zu erstellen, setzen Sie den --origin Parameter auf EXTERNAL.

```
aws kms create-key \ 
     --origin EXTERNAL
```
Ausgabe:

```
{ 
      "KeyMetadata": { 
           "Arn": "arn:aws:kms:us-
east-2:111122223333:key/1234abcd-12ab-34cd-56ef-1234567890ab", 
           "AWSAccountId": "111122223333", 
           "CreationDate": "2019-12-02T07:48:55-07:00", 
           "CustomerMasterKeySpec": "SYMMETRIC_DEFAULT", 
          "Description": "", 
          "Enabled": false, 
          "EncryptionAlgorithms": [ 
               "SYMMETRIC_DEFAULT" 
          ], 
           "KeyId": "1234abcd-12ab-34cd-56ef-1234567890ab", 
          "KeyManager": "CUSTOMER", 
          "KeySpec": "SYMMETRIC_DEFAULT", 
          "KeyState": "PendingImport", 
           "KeyUsage": "ENCRYPT_DECRYPT", 
           "MultiRegion": false, 
          "Origin": "EXTERNAL" 
      } 
  }
```
Weitere Informationen finden Sie unter [Importieren von Schlüsselmaterial in AWS KMS-](https://docs.aws.amazon.com/kms/latest/developerguide/importing-keys.html)[Schlüssel](https://docs.aws.amazon.com/kms/latest/developerguide/importing-keys.html) im AWS Entwicklerhandbuch für Key Management Service.

Beispiel 6: So erstellen Sie einen KMS-Schlüssel in einem AWS -CloudHSM-Schlüsselspeicher

Im folgenden create-key Beispiel wird ein erstellt, der einen KMS-Schlüssel im angegebenen AWS CloudHSM-Schlüsselspeicher erstellt. Die Operation erstellt den KMS- Schlüssel und seine Metadaten in AWS KMS und erstellt das Schlüsselmaterial in dem AWS CloudHSM-Cluster, der dem benutzerdefinierten Schlüsselspeicher zugeordnet ist. Die Parameter --custom-key-store-id und --origin müssen angegeben werden.

```
aws kms create-key \ 
     --origin AWS_CLOUDHSM \ 
     --custom-key-store-id cks-1234567890abcdef0
```
Ausgabe:

```
{ 
     "KeyMetadata": { 
         "Arn": "arn:aws:kms:us-
east-2:111122223333:key/1234abcd-12ab-34cd-56ef-1234567890ab", 
          "AWSAccountId": "111122223333", 
          "CloudHsmClusterId": "cluster-1a23b4cdefg", 
          "CreationDate": "2019-12-02T07:48:55-07:00", 
          "CustomerMasterKeySpec": "SYMMETRIC_DEFAULT", 
          "CustomKeyStoreId": "cks-1234567890abcdef0", 
         "Description": "", 
          "Enabled": true, 
          "EncryptionAlgorithms": [ 
              "SYMMETRIC_DEFAULT" 
         ], 
         "KeyId": "1234abcd-12ab-34cd-56ef-1234567890ab", 
         "KeyManager": "CUSTOMER", 
          "KeySpec": "SYMMETRIC_DEFAULT", 
          "KeyState": "Enabled", 
          "KeyUsage": "ENCRYPT_DECRYPT", 
          "MultiRegion": false, 
         "Origin": "AWS_CLOUDHSM" 
     }
}
```
Weitere Informationen finden Sie unter [AWS CloudHSM-Schlüsselspeicher](https://docs.aws.amazon.com/kms/latest/developerguide/keystore-cloudhsm.html) im AWS Entwicklerhandbuch für Key Management Service .

Beispiel 7: So erstellen Sie einen KMS-Schlüssel in einem externen Schlüsselspeicher

Im folgenden create-key Beispiel wird ein erstellt, der einen KMS-Schlüssel im angegebenen externen Schlüsselspeicher erstellt. Die --xks-key-id Parameter --customkey-store-id, --originund sind in diesem Befehl erforderlich.

Der --xks-key-id Parameter gibt die ID eines vorhandenen symmetrischen Verschlüsselungsschlüssels in Ihrem externen Schlüsselmanager an. Dieser Schlüssel dient als externes Schlüsselmaterial für den KMS-Schlüssel. Der Wert des --origin Parameters muss seinEXTERNAL\_KEY\_STORE. Der custom-key-store-id Parameter muss einen externen Schlüsselspeicher identifizieren, der mit seinem externen Schlüsselspeicher-Proxy verbunden ist.

```
aws kms create-key \ 
     --origin EXTERNAL_KEY_STORE \ 
     --custom-key-store-id cks-9876543210fedcba9 \ 
     --xks-key-id bb8562717f809024
```

```
{ 
     "KeyMetadata": { 
          "Arn": "arn:aws:kms:us-
east-2:111122223333:key/1234abcd-12ab-34cd-56ef-1234567890ab", 
         "AWSAccountId": "111122223333", 
          "CreationDate": "2022-12-02T07:48:55-07:00", 
          "CustomerMasterKeySpec": "SYMMETRIC_DEFAULT", 
          "CustomKeyStoreId": "cks-9876543210fedcba9", 
         "Description": "", 
          "Enabled": true, 
          "EncryptionAlgorithms": [ 
              "SYMMETRIC_DEFAULT" 
         ], 
         "KeyId": "1234abcd-12ab-34cd-56ef-1234567890ab", 
         "KeyManager": "CUSTOMER", 
         "KeySpec": "SYMMETRIC_DEFAULT", 
          "KeyState": "Enabled", 
          "KeyUsage": "ENCRYPT_DECRYPT", 
          "MultiRegion": false, 
          "Origin": "EXTERNAL_KEY_STORE", 
         "XksKeyConfiguration": { 
              "Id": "bb8562717f809024" 
         } 
     }
}
```
Weitere Informationen finden Sie unter [Externe Schlüsselspeicher](https://docs.aws.amazon.com/kms/latest/developerguide/keystore-external.html) im AWS Entwicklerhandbuch für Key Management Service .

• API-Details finden Sie unter [CreateKey](https://awscli.amazonaws.com/v2/documentation/api/latest/reference/kms/create-key.html) in der AWS CLI-Befehlsreferenz.

#### Java

SDK für Java 2.x

#### **a** Note

```
import software.amazon.awssdk.regions.Region;
import software.amazon.awssdk.services.kms.KmsClient;
import software.amazon.awssdk.services.kms.model.CreateKeyRequest;
import software.amazon.awssdk.services.kms.model.CustomerMasterKeySpec;
import software.amazon.awssdk.services.kms.model.CreateKeyResponse;
import software.amazon.awssdk.services.kms.model.KmsException;
/** 
  * Before running this Java V2 code example, set up your development 
  * environment, including your credentials. 
 * 
  * For more information, see the following documentation topic: 
 * 
  * https://docs.aws.amazon.com/sdk-for-java/latest/developer-guide/get-
started.html 
  */
public class CreateCustomerKey { 
     public static void main(String[] args) { 
         Region region = Region.US_WEST_2; 
         KmsClient kmsClient = KmsClient.builder() 
                  .region(region) 
                .build();
         String keyDesc = "Created by the AWS KMS API"; 
         System.out.println("The key id is " + createKey(kmsClient, keyDesc)); 
         kmsClient.close(); 
     }
```

```
 public static String createKey(KmsClient kmsClient, String keyDesc) { 
         try { 
             CreateKeyRequest keyRequest = CreateKeyRequest.builder() 
                      .description(keyDesc) 
  .customerMasterKeySpec(CustomerMasterKeySpec.SYMMETRIC_DEFAULT) 
                      .keyUsage("ENCRYPT_DECRYPT") 
                     .build();
             CreateKeyResponse result = kmsClient.createKey(keyRequest); 
             System.out.printf("Created a customer key with id \"%s\"%n", 
  result.keyMetadata().arn()); 
             return result.keyMetadata().keyId(); 
         } catch (KmsException e) { 
             System.err.println(e.getMessage()); 
             System.exit(1); 
         } 
         return ""; 
     }
}
```
• Weitere API-Informationen finden Sie unter [CreateKey](https://docs.aws.amazon.com/goto/SdkForJavaV2/kms-2014-11-01/CreateKey) in der APIAWS SDK for Java 2.x-Referenz für .

## Kotlin

SDK für Kotlin

#### **G** Note

```
suspend fun createKey(keyDesc: String?): String? {
```

```
 val request = CreateKeyRequest { 
     description = keyDesc
```

```
 customerMasterKeySpec = CustomerMasterKeySpec.SymmetricDefault 
         keyUsage = KeyUsageType.fromValue("ENCRYPT_DECRYPT") 
     } 
     KmsClient { region = "us-west-2" }.use { kmsClient -> 
        val result = kmsClient.createKey(request)
         println("Created a customer key with id " + result.keyMetadata?.arn) 
         return result.keyMetadata?.keyId 
     }
}
```
• Weitere API-Informationen finden Sie unter [CreateKey](https://github.com/awslabs/aws-sdk-kotlin#generating-api-documentation) in der AWS API-Referenz zum -SDK für Kotlin.

## Python

SDK für Python (Boto3)

# **a** Note

```
class KeyManager: 
     def __init__(self, kms_client): 
         self.kms_client = kms_client 
         self.created_keys = [] 
     def create_key(self): 
         """ 
         Creates a key (or multiple keys) with a user-provided description. 
         """ 
        answer = "y"while answer.lower() == "y": key_desc = input("\nLet's create a key. Describe it for me: ") 
             if not key_desc: 
                  key_desc = "Key management demo key" 
             try:
```

```
 key = self.kms_client.create_key(Description=key_desc)
["KeyMetadata"] 
             except ClientError as err: 
                 logging.error( 
                     "Couldn't create your key. Here's why: %s", 
                     err.response["Error"]["Message"], 
) raise 
             else: 
                 print("Key created:") 
                 pprint(key) 
                 self.created_keys.append(key) 
                answer = input("Create another (y/n)? ")
```
• Weitere API-Informationen finden Sie unter [CreateKey](https://docs.aws.amazon.com/goto/boto3/kms-2014-11-01/CreateKey) in der AWS API-Referenz zum -SDK für Python (Boto3).

#### Ruby

SDK für Ruby

#### **a** Note

```
require "aws-sdk-kms" # v2: require 'aws-sdk'
# Create a AWS KMS key.
# As long we are only encrypting small amounts of data (4 KiB or less) directly,
# a KMS key is fine for our purposes.
# For larger amounts of data,
# use the KMS key to encrypt a data encryption key (DEK).
client = Aws::KMS::Client.new
resp = client.create_key({
```

```
 tags: [ 
\{ tag_key: "CreatedBy", 
                                                  tag_value: "ExampleUser" 
 } 
\sim 100 \sim 100 \sim 100 \sim 100 \sim 100 \sim 100 \sim 100 \sim 100 \sim 100 \sim 100 \sim 100 \sim 100 \sim 100 \sim 100 \sim 100 \sim 100 \sim 100 \sim 100 \sim 100 \sim 100 \sim 100 \sim 100 \sim 100 \sim 100 \sim 
\})
puts resp.key_metadata.key_id
```
• Weitere API-Informationen finden Sie unter [CreateKey](https://docs.aws.amazon.com/goto/SdkForRubyV3/kms-2014-11-01/CreateKey) in der APIAWS SDK for Ruby-Referenz für .

## Rust

## SDK für Rust

## **a** Note

Auf gibt es mehr GitHub. Sie sehen das vollständige Beispiel und erfahren, wie Sie das [AWS-Code-Beispiel-Repository](https://github.com/awsdocs/aws-doc-sdk-examples/tree/main/rustv1/examples/kms#code-examples) einrichten und ausführen.

```
async fn make_key(client: &Client) -> Result<(), Error> { 
     let resp = client.create_key().send().await?; 
     let id = resp.key_metadata.as_ref().unwrap().key_id(); 
     println!("Key: {}", id); 
    0k(())}
```
• Weitere API-Informationen finden Sie unter [CreateKey](https://docs.rs/releases/search?query=aws-sdk) in der API-AWSReferenz zum -SDK für Rust.

# Generieren einer zufälligen Byte-Zeichenfolge mit einem -AWSSDK

Die folgenden Codebeispiele zeigen, wie Sie eine Zeichenfolge mit zufälligen Bytes erstellen, die kryptografisch sicher istAWS KMS.

CLI

AWS CLI

Beispiel 1: So generieren Sie eine zufällige 256-Bit-Byte-Zeichenfolge (Linux oder macOs)

Im folgenden generate-random Beispiel wird eine 256-Bit (32 Byte) base64-kodierte zufällige Byte-Zeichenfolge generiert. Das Beispiel dekodiert die Byte-Zeichenfolge und speichert sie in der zufälligen Datei.

Wenn Sie diesen Befehl ausführen, müssen Sie den number-of-bytes Parameter verwenden, um die Länge des zufälligen Werts in Byte anzugeben.

Sie geben keinen KMS-Schlüssel an, wenn Sie diesen Befehl ausführen. Die zufällige Bytezeichenfolge steht in keinem Zusammenhang mit einem KMS-Schlüssel.

Standardmäßig generiert AWS KMS die Zufallszahl. Wenn Sie jedoch einen benutzerdefinierten Schlüsselspeicher<https://docs.aws.amazon.com/kms/latest/ developerguide/custom-key-store-overview.html> angeben, wird die zufällige Byte-Zeichenfolge in dem AWS CloudHSM-Cluster generiert, der dem benutzerdefinierten Schlüsselspeicher zugeordnet ist.

In diesem Beispiel werden die folgenden Parameter und Werte verwendet:

Es verwendet den erforderlichen --number-of-bytes Parameter mit dem Wert 32, um eine 32-Byte (256-Bit)-Zeichenfolge anzufordern.Es verwendet den --output Parameter mit dem Wert text, um die AWS CLI anzuweisen, die Ausgabe als Text zurückzugeben. statt JSON.Es verwendet die --query parameter, um den Wert der -PlaintextEigenschaft aus der Antwort zu extrahieren.Es leitet ( | ) die Ausgabe des Befehls an das base64 Dienstprogramm weiter, die die extrahierte Ausgabe dekodiert.Es verwendet den Umleitungsoperator ( > ), um die dekodierte Byte-Zeichenfolge in der ExampleRandom Datei zu speichern.Es verwendet den Umleitungsoperator ( > ), um den binären Geheimtext in einer Datei zu speichern.

aws kms generate-random \

```
 --number-of-bytes 32 \ 
 --output text \ 
 --query Plaintext | base64 --decode > ExampleRandom
```
Mit diesem Befehl wird keine Ausgabe zurückgegeben.

Weitere Informationen finden Sie unter [GenerateRandom](https://docs.aws.amazon.com/kms/latest/APIReference/API_GenerateRandom.html) in der APIAWS-Referenz zum Key Management Service .

Beispiel 2: So generieren Sie eine 256-Bit-Zufallszahl (Windows-Eingabeaufforderung)

Im folgenden Beispiel wird der -generate-randomBefehl verwendet, um eine 256-Bit (32- Byte) Base64-codierte Zufallsbyte-Zeichenfolge zu generieren. Das Beispiel dekodiert die Byte-Zeichenfolge und speichert sie in der zufälligen Datei. Dieses Beispiel ist dasselbe wie im vorherigen Beispiel, mit der Ausnahme, dass es das certutil Dienstprogramm in Windows verwendet, um die zufällige Byte-Zeichenfolge vor dem Speichern in einer Datei zu base64 dekodieren.

Generieren Sie zunächst eine base64-kodierte zufällige Byte-Zeichenfolge und speichern Sie sie in einer temporären Datei, ExampleRandom.base64.

```
aws kms generate-random \ 
     --number-of-bytes 32 \ 
     --output text \ 
     --query Plaintext > ExampleRandom.base64
```
Da die Ausgabe des generate-random Befehls in einer Datei gespeichert wird, erzeugt dieses Beispiel keine Ausgabe.

Verwenden Sie nun den certutil -decode Befehl , um die base64-kodierte Bytezeichenfolge in der ExampleRandom.base64 Datei zu dekodieren. Anschließend wird die dekodierte Bytezeichenfolge in der ExampleRandom Datei gespeichert.

certutil -decode ExampleRandom.base64 ExampleRandom

Ausgabe:

Input Length = 18 Output Length = 12 CertUtil: -decode command completed successfully.

Weitere Informationen finden Sie unter [GenerateRandom](https://docs.aws.amazon.com/kms/latest/APIReference/API_GenerateRandom.html) in der APIAWS-Referenz zum Key Management Service .

• API-Details finden Sie unter [GenerateRandom](https://awscli.amazonaws.com/v2/documentation/api/latest/reference/kms/generate-random.html) in der AWS CLI -Befehlsreferenz.

#### Rust

SDK für Rust

#### **G** Note

Auf gibt es mehr GitHub. Sie sehen das vollständige Beispiel und erfahren, wie Sie das [AWS-Code-Beispiel-Repository](https://github.com/awsdocs/aws-doc-sdk-examples/tree/main/rustv1/examples/kms#code-examples) einrichten und ausführen.

```
async fn make_string(client: &Client, length: i32) -> Result<(), Error> { 
     let resp = client 
         .generate_random() 
         .number_of_bytes(length) 
         .send() 
         .await?; 
     // Did we get an encrypted blob? 
     let blob = resp.plaintext.expect("Could not get encrypted text"); 
    let bytes = blob.as_ref(); let s = base64::encode(bytes); 
     println!(); 
     println!("Data key:"); 
     println!("{}", s); 
    0k(())}
```
• Weitere API-Informationen finden Sie unter [GenerateRandom](https://docs.rs/releases/search?query=aws-sdk) in der AWS API-Referenz zum -SDK für Rust.

# Erstellen eines Alias für ein AWS KMS key mithilfe eines -AWSSDK

Die folgenden Codebeispiele zeigen, wie Sie einen Alias für einen KMS-Schlüssel erstellen.

.NET

AWS SDK for .NET

## **a** Note

```
 using System; 
     using System.Threading.Tasks; 
     using Amazon.KeyManagementService; 
     using Amazon.KeyManagementService.Model; 
    /// <summary> 
     /// Creates an alias for an AWS Key Management Service (AWS KMS) key. 
     /// </summary> 
     public class CreateAlias 
     { 
         public static async Task Main() 
         { 
             var client = new AmazonKeyManagementServiceClient(); 
             // The alias name must start with alias/ and can be 
             // up to 256 alphanumeric characters long. 
             var aliasName = "alias/ExampleAlias"; 
             // The value supplied as the TargetKeyId can be either 
             // the key ID or key Amazon Resource Name (ARN) of the 
             // AWS KMS key. 
             var keyId = "1234abcd-12ab-34cd-56ef-1234567890ab"; 
             var request = new CreateAliasRequest 
\{\hspace{.1cm} \} AliasName = aliasName, 
                  TargetKeyId = keyId, 
             };
```

```
 var response = await client.CreateAliasAsync(request); 
            if (response.HttpStatusCode == System.Net.HttpStatusCode.OK) 
\{\hspace{.1cm} \} Console.WriteLine($"Alias, {aliasName}, successfully created."); 
 } 
            else 
\{\hspace{.1cm} \} Console.WriteLine($"Could not create alias."); 
 } 
        } 
    }
```
• Weitere API-Informationen finden Sie unter [CreateAlias](https://docs.aws.amazon.com/goto/DotNetSDKV3/kms-2014-11-01/CreateAlias) in der APIAWS SDK for .NET-Referenz für .

## CLI

## AWS CLI

So erstellen Sie einen Alias für einen KMS-Schlüssel

```
Der folgende create-alias Befehl erstellt einen Alias namens example-
alias für den KMS-Schlüssel, der durch die Schlüssel-ID identifiziert 
wird1234abcd-12ab-34cd-56ef-1234567890ab.
```
Aliasnamen müssen mit beginnenalias/. Verwenden Sie keine Aliasnamen, die mit beginnenalias/aws. Diese sind für reserviertAWS.

```
aws kms create-alias \ 
     --alias-name alias/example-alias \ 
     --target-key-id 1234abcd-12ab-34cd-56ef-1234567890ab
```
Dieser Befehl gibt keine Ausgabe zurück. Verwenden Sie den list-aliases Befehl , um den neuen Alias anzuzeigen.

Weitere Informationen finden Sie unter [Verwenden von Aliassen](https://docs.aws.amazon.com/kms/latest/developerguide/kms-alias.html) im AWS Entwicklerhandbuch für Key Management Service .

• API-Details finden Sie unter [CreateAlias](https://awscli.amazonaws.com/v2/documentation/api/latest/reference/kms/create-alias.html) in der AWS CLI -Befehlsreferenz.

#### Java

SDK für Java 2.x

## **a** Note

```
import software.amazon.awssdk.regions.Region;
import software.amazon.awssdk.services.kms.KmsClient;
import software.amazon.awssdk.services.kms.model.CreateAliasRequest;
import software.amazon.awssdk.services.kms.model.KmsException;
/** 
  * Before running this Java V2 code example, set up your development 
  * environment, including your credentials. 
 * 
  * For more information, see the following documentation topic: 
 * 
  * https://docs.aws.amazon.com/sdk-for-java/latest/developer-guide/get-
started.html 
  */
public class CreateAlias { 
     public static void main(String[] args) { 
         final String usage = """ 
                  Usage: 
                      <targetKeyId> <aliasName>\s 
                  Where: 
                      targetKeyId - The key ID or the Amazon Resource Name (ARN) of 
  the customer master key (CMK).\s 
                      aliasName - An alias name (for example, alias/myAlias).\s 
                  """; 
         if (args.length != 2) { 
             System.out.println(usage);
```

```
 System.exit(1); 
         } 
         String targetKeyId = args[0]; 
         String aliasName = args[1]; 
         Region region = Region.US_WEST_2; 
         KmsClient kmsClient = KmsClient.builder() 
                  .region(region) 
                  .build(); 
         createCustomAlias(kmsClient, targetKeyId, aliasName); 
         kmsClient.close(); 
     } 
     public static void createCustomAlias(KmsClient kmsClient, String targetKeyId, 
  String aliasName) { 
         try { 
              CreateAliasRequest aliasRequest = CreateAliasRequest.builder() 
                       .aliasName(aliasName) 
                       .targetKeyId(targetKeyId) 
                      .build();
              kmsClient.createAlias(aliasRequest); 
         } catch (KmsException e) { 
              System.err.println(e.getMessage()); 
              System.exit(1); 
         } 
     }
}
```
• Weitere API-Informationen finden Sie unter [CreateAlias](https://docs.aws.amazon.com/goto/SdkForJavaV2/kms-2014-11-01/CreateAlias) in der APIAWS SDK for Java 2.x-Referenz für .

#### Kotlin

#### SDK für Kotlin

## **a** Note

Auf gibt es mehr GitHub. Sie sehen das vollständige Beispiel und erfahren, wie Sie das [AWS-Code-Beispiel-Repository](https://github.com/awsdocs/aws-doc-sdk-examples/tree/main/kotlin/services/kms#code-examples) einrichten und ausführen.

```
suspend fun createCustomAlias(targetKeyIdVal: String?, aliasNameVal: String?) {
     val request = CreateAliasRequest { 
         aliasName = aliasNameVal 
         targetKeyId = targetKeyIdVal 
     } 
     KmsClient { region = "us-west-2" }.use { kmsClient -> 
         kmsClient.createAlias(request) 
         println("$aliasNameVal was successfully created") 
     }
}
```
• Weitere API-Informationen finden Sie unter [CreateAlias](https://github.com/awslabs/aws-sdk-kotlin#generating-api-documentation) in der API-AWSReferenz zum -SDK für Kotlin.

## Python

SDK für Python (Boto3)

## **a** Note

```
class AliasManager: 
     def __init__(self, kms_client):
```

```
 self.kms_client = kms_client 
        self.created key = None
    def create_alias(self, key_id): 
 """ 
        Creates an alias for the specified key. 
         :param key_id: The ARN or ID of a key to give an alias. 
         :return: The alias given to the key. 
         """ 
       alias = ""
        while alias == "": 
             alias = input(f"What alias would you like to give to key {key_id}? ") 
        try: 
            self.kms_client.create_alias(AliasName=alias, TargetKeyId=key_id)
         except ClientError as err: 
             logger.error( 
                 "Couldn't create alias %s. Here's why: %s", 
                 alias, 
                 err.response["Error"]["Message"], 
) else: 
             print(f"Created alias {alias} for key {key_id}.") 
             return alias
```
• Weitere API-Informationen finden Sie unter [CreateAlias](https://docs.aws.amazon.com/goto/boto3/kms-2014-11-01/CreateAlias) in der AWS API-Referenz zum -SDK für Python (Boto3).

Entschlüsseln von Geheimtext mit einem AWS KMS key mithilfe eines -AWSSDK

Die folgenden Codebeispiele zeigen, wie Geheimtext entschlüsselt wird, der mit einem KMS-Schlüssel verschlüsselt wurde.

Beispiele für Aktionen sind Codeauszüge aus größeren Programmen und müssen im Kontext ausgeführt werden. Im folgenden Codebeispiel können Sie diese Aktion im Kontext sehen:

• [Verschlüsseln und Entschlüsseln von Text](#page-5002-0)

## CLI

## AWS CLI

Beispiel 1: So entschlüsseln Sie eine verschlüsselte Nachricht mit einem symmetrischen KMS-Schlüssel (Linux und macOS)

Das folgende decrypt Befehlsbeispiel zeigt die empfohlene Methode zum Entschlüsseln von Daten mit der AWS CLI. Diese Version zeigt, wie Daten unter einem symmetrischen KMS-Schlüssel entschlüsselt werden.

Geben Sie den Geheimtext in einem file.In den Wert des --ciphertext-blob Parameters an. Verwenden Sie das fileb:// Präfix , das die CLI anweist, die Daten aus einer Binärdatei zu lesen. Wenn sich die Datei nicht im aktuellen Verzeichnis befindet, geben Sie den vollständigen Pfad zur Datei ein. Weitere Informationen zum Lesen von AWS CLI-Parameterwerten aus einer Datei finden Sie unter Laden von AWS CLI-Parametern aus einer Datei <https://docs.aws.amazon.com/cli/latest/userguide/cli-usage-parameters-file.html> im AWS Benutzerhandbuch für die -Befehlszeilenschnittstelle und unter Bewährte Methoden für lokale Dateiparameter<https://aws.amazon.com/blogs/developer/best-practices-for-local-Dateiparameter microSD im AWS -Befehlszeilen-Tool-Blog. Geben Sie den KMS-Schlüssel an, um den Geheimtext zu entschlüsseln. Der --key-id Parameter ist nicht erforderlich, wenn Sie mit einem symmetrischen KMS-Schlüssel entschlüsseln. AWS KMS kann die Schlüssel-ID des KMS-Schlüssels abrufen, der zum Verschlüsseln der Daten aus den Metadaten im Chiffretext verwendet wurde. Es ist jedoch immer eine bewährte Methode, den von Ihnen verwendeten KMS-Schlüssel anzugeben. Diese Vorgehensweise stellt sicher, dass Sie den beabsichtigten KMS-Schlüssel verwenden, und verhindert, dass Sie versehentlich einen Geheimtext mit einem KMS-Schlüssel entschlüsseln, dem Sie nicht vertrauen. Fordern Sie die Klartextausgabe als Textwert an. Der --query Parameter weist die CLI an, nur den Wert des Plaintext Feldes aus der Ausgabe abzurufen. Der --output Parameter gibt die Ausgabe als text zurück.Base64-dekodiert den Klartext und speichert ihn in einer Datei. Im folgenden Beispiel wird der Wert des Plaintext Parameters (|) an das Base64- Dienstprogramm weitergeleitet, das ihn dekodiert. Anschließend wird die dekodierte Ausgabe in die ExamplePlaintext Datei umgeleitet (>).

Bevor Sie diesen Befehl ausführen, ersetzen Sie die Beispiel-Schlüssel-ID durch eine gültige Schlüssel-ID aus Ihrem AWS Konto.

```
aws kms decrypt \ 
     --ciphertext-blob fileb://ExampleEncryptedFile \
```

```
 --key-id 1234abcd-12ab-34cd-56ef-1234567890ab \ 
 --output text \ 
 --query Plaintext | base64 \ 
 --decode > ExamplePlaintextFile
```
Mit diesem Befehl wird keine Ausgabe zurückgegeben. Die Ausgabe des decrypt Befehls wird base64-dekodiert und in einer Datei gespeichert.

Weitere Informationen finden Sie unter [Entschlüsseln](https://docs.aws.amazon.com/kms/latest/APIReference/API_Decrypt.html) in der APIAWS-Referenz zum Key Management Service .

Beispiel 2: So entschlüsseln Sie eine verschlüsselte Nachricht mit einem symmetrischen KMS-Schlüssel (Windows-Eingabeaufforderung)

Das folgende Beispiel ist dasselbe wie das vorherige, außer dass es das certutil Dienstprogramm verwendet, um die Klartextdaten mit Base64-decode. Für dieses Verfahren sind zwei Befehle erforderlich, wie in den folgenden Beispielen gezeigt.

Bevor Sie diesen Befehl ausführen, ersetzen Sie die Beispiel-Schlüssel-ID durch eine gültige Schlüssel-ID aus Ihrem AWS Konto.

```
aws kms decrypt ^ 
     --ciphertext-blob fileb://ExampleEncryptedFile ^ 
     --key-id 1234abcd-12ab-34cd-56ef-1234567890ab ^ 
     --output text ^ 
     --query Plaintext > ExamplePlaintextFile.base64
```
Führen Sie den Befehl certutil aus.

certutil -decode ExamplePlaintextFile.base64 ExamplePlaintextFile

Ausgabe:

```
Input Length = 18
Output Length = 12
CertUtil: -decode command completed successfully.
```
Weitere Informationen finden Sie unter [Entschlüsseln](https://docs.aws.amazon.com/kms/latest/APIReference/API_Decrypt.html) in der APIAWS-Referenz zum Key Management Service .

Beispiel 3: So entschlüsseln Sie eine verschlüsselte Nachricht mit einem asymmetrischen KMS-Schlüssel (Linux und macOS)

Das folgende decrypt Befehlsbeispiel zeigt, wie Daten entschlüsselt werden, die mit einem asymmetrischen RSA-KMS-Schlüssel verschlüsselt sind.

Wenn Sie einen asymmetrischen KMS-Schlüssel verwenden, ist der encryptionalgorithm Parameter erforderlich, der den Algorithmus angibt, der zum Verschlüsseln des Klartexts verwendet wird.

Bevor Sie diesen Befehl ausführen, ersetzen Sie die Beispiel-Schlüssel-ID durch eine gültige Schlüssel-ID aus Ihrem AWS Konto.

```
aws kms decrypt \ 
     --ciphertext-blob fileb://ExampleEncryptedFile \ 
     --key-id 0987dcba-09fe-87dc-65ba-ab0987654321 \ 
     --encryption-algorithm RSAES_OAEP_SHA_256 \ 
     --output text \ 
     --query Plaintext | base64 \ 
     --decode > ExamplePlaintextFile
```
Mit diesem Befehl wird keine Ausgabe zurückgegeben. Die Ausgabe des decrypt Befehls wird base64-dekodiert und in einer Datei gespeichert.

Weitere Informationen finden Sie unter [Asymmetrische Schlüssel in AWS KMS](https://docs.aws.amazon.com/kms/latest/developerguide/symmetric-asymmetric.html) im AWS Entwicklerhandbuch für Key Management Service .

• API-Details finden Sie unter [Entschlüsseln](https://awscli.amazonaws.com/v2/documentation/api/latest/reference/kms/decrypt.html) in der AWS CLI -Befehlsreferenz.

#### Java

SDK für Java 2.x

## **a** Note

Auf gibt es mehr GitHub. Sie sehen das vollständige Beispiel und erfahren, wie Sie das [AWS-Code-Beispiel-Repository](https://github.com/awsdocs/aws-doc-sdk-examples/tree/main/javav2/example_code/kms#readme) einrichten und ausführen.

 public static void decryptData(KmsClient kmsClient, SdkBytes encryptedData, String keyId) {

```
 try { 
         DecryptRequest decryptRequest = DecryptRequest.builder() 
                   .ciphertextBlob(encryptedData) 
                  .keyId(keyId) 
                  .build(); 
         DecryptResponse decryptResponse = kmsClient.decrypt(decryptRequest); 
         decryptResponse.plaintext(); 
     } catch (KmsException e) { 
         System.err.println(e.getMessage()); 
         System.exit(1); 
     } 
 }
```
• Weitere API-Informationen finden Sie unter [Entschlüsseln](https://docs.aws.amazon.com/goto/SdkForJavaV2/kms-2014-11-01/Decrypt) in der APIAWS SDK for Java 2.x-Referenz für .

#### Kotlin

SDK für Kotlin

## **a** Note

```
suspend fun encryptData(keyIdValue: String): ByteArray? { 
     val text = "This is the text to encrypt by using the AWS KMS Service" 
     val myBytes: ByteArray = text.toByteArray() 
     val encryptRequest = EncryptRequest { 
         keyId = keyIdValue 
         plaintext = myBytes 
     } 
     KmsClient { region = "us-west-2" }.use { kmsClient -> 
         val response = kmsClient.encrypt(encryptRequest)
```

```
 val algorithm: String = response.encryptionAlgorithm.toString() 
         println("The encryption algorithm is $algorithm") 
         // Return the encrypted data. 
         return response.ciphertextBlob 
     }
}
suspend fun decryptData(encryptedDataVal: ByteArray?, keyIdVal: String?, path: 
  String) { 
     val decryptRequest = DecryptRequest { 
         ciphertextBlob = encryptedDataVal 
         keyId = keyIdVal 
     } 
     KmsClient { region = "us-west-2" }.use { kmsClient -> 
         val decryptResponse = kmsClient.decrypt(decryptRequest) 
        val myVal = decryptResponse.plaintext
         // Write the decrypted data to a file. 
        if (myVal != null) {
             File(path).writeBytes(myVal) 
         } 
     }
}
```
• Weitere API-Informationen finden Sie unter [Entschlüsseln](https://github.com/awslabs/aws-sdk-kotlin#generating-api-documentation) in der AWS API-Referenz zum - SDK für Kotlin.

## Python

SDK für Python (Boto3)

## **a** Note

Auf gibt es mehr GitHub. Sie sehen das vollständige Beispiel und erfahren, wie Sie das [AWS-Code-Beispiel-Repository](https://github.com/awsdocs/aws-doc-sdk-examples/tree/main/python/example_code/kms#code-examples) einrichten und ausführen.

class KeyEncrypt:

```
 def __init__(self, kms_client): 
        self.kms client = kms client
    def decrypt(self, key_id, cipher_text): 
 """ 
        Decrypts text previously encrypted with a key. 
         :param key_id: The ARN or ID of the key used to decrypt the data. 
         :param cipher_text: The encrypted text to decrypt. 
        "" ""
        answer = input("Ready to decrypt your ciphertext (y/n)? ")
       if answer.lower() == "y": try: 
                 text = self.kms_client.decrypt( 
                     KeyId=key_id, CiphertextBlob=cipher_text 
                 )["Plaintext"] 
             except ClientError as err: 
                 logger.error( 
                     "Couldn't decrypt your ciphertext. Here's why: %s", 
                     err.response["Error"]["Message"], 
) else: 
                 print(f"Your plaintext is {text.decode()}") 
         else: 
             print("Skipping decryption demo.")
```
• Weitere API-Informationen finden Sie unter [Entschlüsseln](https://docs.aws.amazon.com/goto/boto3/kms-2014-11-01/Decrypt) in der AWS API-Referenz zum - SDK für Python (Boto3).

#### Ruby

## SDK für Ruby

#### **a** Note

```
require "aws-sdk-kms" # v2: require 'aws-sdk'
# Decrypted blob
b \, \text{lob} ="01020200785d68faeec386af1057904926253051eb2919d3c16078badf65b808b26dd057c101747cadf3593
blob packed = [blob].pack("H*")
client = Aws::KMS::Client.new(region: "us-west-2")
resp = client.decrypt({ 
                        ciphertext_blob: blob_packed 
 })
puts "Raw text: "
puts resp.plaintext
```
• Weitere API-Informationen finden Sie unter [Entschlüsseln](https://docs.aws.amazon.com/goto/SdkForRubyV3/kms-2014-11-01/Decrypt) in der APIAWS SDK for Ruby-Referenz für .

#### Rust

## SDK für Rust

#### **G** Note

```
async fn decrypt_key(client: &Client, key: &str, filename: &str) -> Result<(), 
 Error> { 
     // Open input text file and get contents as a string 
     // input is a base-64 encoded string, so decode it: 
     let data = fs::read_to_string(filename) 
         .map(|input| { 
             base64::decode(input).expect("Input file does not contain valid base 
 64 characters.") 
         })
```

```
 .map(Blob::new); 
     let resp = client 
          .decrypt() 
          .key_id(key) 
          .ciphertext_blob(data.unwrap()) 
          .send() 
          .await?; 
     let inner = resp.plaintext.unwrap(); 
     let bytes = inner.as_ref(); 
     let s = String::from_utf8(bytes.to_vec()).expect("Could not convert to 
  UTF-8"); 
     println!(); 
     println!("Decoded string:"); 
     println!("{}", s); 
    0k(())}
```
• Weitere API-Informationen finden Sie unter [Entschlüsseln](https://docs.rs/releases/search?query=aws-sdk) in der AWS API-Referenz zum - SDK für Rust.

Löschen eines Alias mithilfe eines AWS KMS -AWSSDK

Die folgenden Codebeispiele zeigen, wie Sie einen AWS KMS Alias löschen.

CLI

AWS CLI

So löschen Sie einen AWS KMS-Alias

Im folgenden delete-alias Beispiel wird der Alias gelöschtalias/example-alias. Der Aliasname muss mit Alias/ beginnen.

```
aws kms delete-alias \ 
     --alias-name alias/example-alias
```
Mit diesem Befehl wird keine Ausgabe zurückgegeben. Verwenden Sie den list-aliases Befehl , um den Alias zu finden.

Weitere Informationen finden Sie unter [Löschen eines Alias](https://docs.aws.amazon.com/kms/latest/developerguide/alias-manage.html#alias-delete) im AWS Entwicklerhandbuch für Key Management Service .

• API-Details finden Sie unter [DeleteAlias](https://awscli.amazonaws.com/v2/documentation/api/latest/reference/kms/delete-alias.html) in der AWS CLI -Befehlsreferenz.

#### Python

SDK für Python (Boto3)

#### **a** Note

```
class AliasManager: 
     def __init__(self, kms_client): 
         self.kms_client = kms_client 
         self.created_key = None 
     def delete_alias(self): 
        "" "
         Deletes an alias. 
        "" "
         alias = input(f"Enter an alias that you'd like to delete: ") 
         if alias != "": 
             try: 
                  self.kms_client.delete_alias(AliasName=alias) 
             except ClientError as err: 
                  logger.error( 
                      "Couldn't delete alias %s. Here's why: %s", 
                      alias, 
                      err.response["Error"]["Message"], 
) )
             else: 
                  print(f"Deleted alias {alias}.") 
         else: 
             print("Skipping alias deletion.")
```
• Weitere API-Informationen finden Sie unter [DeleteAlias](https://docs.aws.amazon.com/goto/boto3/kms-2014-11-01/DeleteAlias) in der AWS API-Referenz zum -SDK für Python (Boto3).

Beschreiben eines AWS KMS key mithilfe eines -AWSSDK

Die folgenden Codebeispiele zeigen, wie Sie einen KMS-Schlüssel beschreiben.

Beispiele für Aktionen sind Codeauszüge aus größeren Programmen und müssen im Kontext ausgeführt werden. Im folgenden Codebeispiel können Sie diese Aktion im Kontext sehen:

• [Verwalten von -Schlüsseln](#page-5005-0)

.NET

AWS SDK for .NET

**a** Note

```
 using System; 
 using System.Threading.Tasks; 
 using Amazon.KeyManagementService; 
 using Amazon.KeyManagementService.Model; 
 /// <summary> 
 /// Retrieve information about an AWS Key Management Service (AWS KMS) key. 
 /// You can supply either the key Id or the key Amazon Resource Name (ARN) 
 /// to the DescribeKeyRequest KeyId property. 
 /// </summary> 
 public class DescribeKey 
 { 
     public static async Task Main() 
     {
```

```
 var keyId = "7c9eccc2-38cb-4c4f-9db3-766ee8dd3ad4"; 
             var request = new DescribeKeyRequest 
\{\hspace{.1cm} \} KeyId = keyId, 
             }; 
            var client = new AmazonKeyManagementServiceClient();
             var response = await client.DescribeKeyAsync(request); 
             var metadata = response.KeyMetadata; 
             Console.WriteLine($"{metadata.KeyId} created on: 
 {metadata.CreationDate}"); 
             Console.WriteLine($"State: {metadata.KeyState}"); 
             Console.WriteLine($"{metadata.Description}"); 
         } 
     }
```
• Weitere API-Informationen finden Sie unter [DescribeKey](https://docs.aws.amazon.com/goto/DotNetSDKV3/kms-2014-11-01/DescribeKey) in der APIAWS SDK for .NET-Referenz für .

## CLI

#### AWS CLI

Beispiel 1: So finden Sie detaillierte Informationen zu einem KMS-Schlüssel

Im folgenden describe-key Beispiel werden detaillierte Informationen über den AWS verwalteten Schlüssel für Amazon S3 im Beispielkonto und in der Region abgerufen. Sie können diesen Befehl verwenden, um Details zu -AWSverwalteten Schlüsseln und kundenverwalteten Schlüsseln zu finden.

Um den KMS-Schlüssel anzugeben, verwenden Sie den -key-idParameter. In diesem Beispiel wird ein Aliasnamenwert verwendet, aber Sie können in diesem Befehl eine Schlüssel-ID, einen Schlüssel-ARN, einen Aliasnamen oder einen Alias-ARN verwenden.

```
aws kms describe-key \ 
     --key-id alias/aws/s3
```

```
{ 
     "KeyMetadata": { 
         "AWSAccountId": "846764612917", 
         "KeyId": "b8a9477d-836c-491f-857e-07937918959b", 
          "Arn": "arn:aws:kms:us-west-2:846764612917:key/
b8a9477d-836c-491f-857e-07937918959b", 
          "CreationDate": 2017-06-30T21:44:32.140000+00:00, 
          "Enabled": true, 
         "Description": "Default KMS key that protects my S3 objects when no other 
  key is defined", 
         "KeyUsage": "ENCRYPT_DECRYPT", 
          "KeyState": "Enabled", 
         "Origin": "AWS_KMS", 
          "KeyManager": "AWS", 
         "CustomerMasterKeySpec": "SYMMETRIC_DEFAULT", 
         "EncryptionAlgorithms": [ 
              "SYMMETRIC_DEFAULT" 
         ] 
     }
}
```
Weitere Informationen finden Sie unter [Anzeigen von Schlüsseln](https://docs.aws.amazon.com/kms/latest/developerguide/viewing-keys.html) im AWS Entwicklerhandbuch für Key Management Service .

Beispiel 2: So rufen Sie Details zu einem asymmetrischen RSA-KMS-Schlüssel ab

Im folgenden describe-key Beispiel werden detaillierte Informationen zu einem asymmetrischen RSA-KMS-Schlüssel abgerufen, der zum Signieren und Verifizieren verwendet wird.

```
aws kms describe-key \ 
     --key-id 1234abcd-12ab-34cd-56ef-1234567890ab
```

```
{ 
     "KeyMetadata": { 
         "AWSAccountId": "111122223333", 
         "KeyId": "1234abcd-12ab-34cd-56ef-1234567890ab", 
         "Arn": "arn:aws:kms:us-
west-2:111122223333:key/1234abcd-12ab-34cd-56ef-1234567890ab", 
         "CreationDate": "2019-12-02T19:47:14.861000+00:00",
```

```
 "CustomerMasterKeySpec": "RSA_2048", 
          "Enabled": false, 
          "Description": "", 
          "KeyState": "Disabled", 
          "Origin": "AWS_KMS", 
          "MultiRegion": false, 
          "KeyManager": "CUSTOMER", 
          "KeySpec": "RSA_2048", 
          "KeyUsage": "SIGN_VERIFY", 
          "SigningAlgorithms": [ 
              "RSASSA_PKCS1_V1_5_SHA_256", 
              "RSASSA_PKCS1_V1_5_SHA_384", 
              "RSASSA_PKCS1_V1_5_SHA_512", 
              "RSASSA_PSS_SHA_256", 
              "RSASSA_PSS_SHA_384", 
              "RSASSA_PSS_SHA_512" 
         ] 
     }
}
```
Beispiel 3: So rufen Sie Details zu einem multiregionalen Replikatschlüssel ab

Im folgenden describe-key Beispiel werden Metadaten für einen multiregionalen Replikatschlüssel abgerufen. Dieser multiregionale Schlüssel ist ein symmetrischer Verschlüsselungsschlüssel. Die Ausgabe eines describe-key Befehls für einen multiregionalen Schlüssel gibt Informationen über den Primärschlüssel und alle seine Replikate zurück.

```
aws kms describe-key \ 
     --key-id arn:aws:kms:ap-northeast-1:111122223333:key/
mrk-1234abcd12ab34cd56ef1234567890ab
```

```
{ 
     "KeyMetadata": { 
         "MultiRegion": true, 
         "AWSAccountId": "111122223333", 
         "Arn": "arn:aws:kms:ap-northeast-1:111122223333:key/
mrk-1234abcd12ab34cd56ef1234567890ab", 
         "CreationDate": "2021-06-28T21:09:16.114000+00:00", 
         "Description": "",
```

```
 "Enabled": true, 
         "KeyId": "mrk-1234abcd12ab34cd56ef1234567890ab", 
         "KeyManager": "CUSTOMER", 
         "KeyState": "Enabled", 
         "KeyUsage": "ENCRYPT_DECRYPT", 
         "Origin": "AWS_KMS", 
         "CustomerMasterKeySpec": "SYMMETRIC_DEFAULT", 
         "EncryptionAlgorithms": [ 
             "SYMMETRIC_DEFAULT" 
         ], 
         "MultiRegionConfiguration": { 
             "MultiRegionKeyType": "PRIMARY", 
             "PrimaryKey": { 
                  "Arn": "arn:aws:kms:us-west-2:111122223333:key/
mrk-1234abcd12ab34cd56ef1234567890ab", 
                  "Region": "us-west-2" 
             }, 
             "ReplicaKeys": [ 
\overline{a} "Arn": "arn:aws:kms:eu-west-1:111122223333:key/
mrk-1234abcd12ab34cd56ef1234567890ab", 
                      "Region": "eu-west-1" 
                  }, 
\overline{a} "Arn": "arn:aws:kms:ap-northeast-1:111122223333:key/
mrk-1234abcd12ab34cd56ef1234567890ab", 
                      "Region": "ap-northeast-1" 
                  }, 
\overline{a} "Arn": "arn:aws:kms:sa-east-1:111122223333:key/
mrk-1234abcd12ab34cd56ef1234567890ab", 
                      "Region": "sa-east-1" 
 } 
            \mathbf{1} } 
     }
}
```
Beispiel 4: So rufen Sie Details zu einem HMAC-KMS-Schlüssel ab

Im folgenden describe-key Beispiel werden detaillierte Informationen zu einem HMAC-KMS-Schlüssel abgerufen.

```
aws kms describe-key \ 
     --key-id 1234abcd-12ab-34cd-56ef-1234567890ab
```
#### Ausgabe:

```
\{ "KeyMetadata": { 
          "AWSAccountId": "123456789012", 
         "KeyId": "1234abcd-12ab-34cd-56ef-1234567890ab", 
         "Arn": "arn:aws:kms:us-
west-2:123456789012:key/1234abcd-12ab-34cd-56ef-1234567890ab", 
          "CreationDate": "2022-04-03T22:23:10.194000+00:00", 
         "Enabled": true, 
         "Description": "Test key", 
          "KeyUsage": "GENERATE_VERIFY_MAC", 
         "KeyState": "Enabled", 
          "Origin": "AWS_KMS", 
         "KeyManager": "CUSTOMER", 
         "CustomerMasterKeySpec": "HMAC_256", 
         "MacAlgorithms": [ 
              "HMAC_SHA_256" 
         ], 
         "MultiRegion": false 
     }
}
```
• API-Details finden Sie unter [DescribeKey](https://awscli.amazonaws.com/v2/documentation/api/latest/reference/kms/describe-key.html) in der AWS CLI -Befehlsreferenz.

#### Java

SDK für Java 2.x

## **a** Note

Auf gibt es mehr GitHub. Sie sehen das vollständige Beispiel und erfahren, wie Sie das [AWS-Code-Beispiel-Repository](https://github.com/awsdocs/aws-doc-sdk-examples/tree/main/javav2/example_code/kms#readme) einrichten und ausführen.

import software.amazon.awssdk.regions.Region; import software.amazon.awssdk.services.kms.KmsClient; import software.amazon.awssdk.services.kms.model.DescribeKeyRequest;

```
import software.amazon.awssdk.services.kms.model.DescribeKeyResponse;
import software.amazon.awssdk.services.kms.model.KmsException;
/** 
  * Before running this Java V2 code example, set up your development 
 * environment, including your credentials. 
 * 
  * For more information, see the following documentation topic: 
 * 
 * https://docs.aws.amazon.com/sdk-for-java/latest/developer-guide/get-
started.html 
 */
public class DescribeKey { 
     public static void main(String[] args) { 
         final String usage = """ 
                  Usage: 
                      <keyId>\s 
                  Where: 
                      keyId - A key id value to describe (for example, 
  xxxxxbcd-12ab-34cd-56ef-1234567890ab).\s 
                  """; 
        if (args.length != 1) {
             System.out.println(usage); 
             System.exit(1); 
         } 
         String keyId = args[0]; 
         Region region = Region.US_WEST_2; 
         KmsClient kmsClient = KmsClient.builder() 
                  .region(region) 
                 .build();
         describeSpecifcKey(kmsClient, keyId); 
         kmsClient.close(); 
     } 
     public static void describeSpecifcKey(KmsClient kmsClient, String keyId) { 
         try { 
             DescribeKeyRequest keyRequest = DescribeKeyRequest.builder() 
                      .keyId(keyId) 
                      .build();
```

```
 DescribeKeyResponse response = kmsClient.describeKey(keyRequest); 
             System.out.println("The key description is " + 
  response.keyMetadata().description()); 
             System.out.println("The key ARN is " + response.keyMetadata().arn()); 
         } catch (KmsException e) { 
             System.err.println(e.getMessage()); 
             System.exit(1); 
         } 
     }
}
```
• Weitere API-Informationen finden Sie unter [DescribeKey](https://docs.aws.amazon.com/goto/SdkForJavaV2/kms-2014-11-01/DescribeKey) in der APIAWS SDK for Java 2.x-Referenz für .

## Kotlin

SDK für Kotlin

## **a** Note

```
suspend fun describeSpecifcKey(keyIdVal: String?) { 
     val request = DescribeKeyRequest { 
         keyId = keyIdVal 
     } 
     KmsClient { region = "us-west-2" }.use { kmsClient -> 
         val response = kmsClient.describeKey(request) 
         println("The key description is ${response.keyMetadata?.description}") 
         println("The key ARN is ${response.keyMetadata?.arn}") 
     }
}
```
• Weitere API-Informationen finden Sie unter [DescribeKey](https://github.com/awslabs/aws-sdk-kotlin#generating-api-documentation) in der API-AWSReferenz zum - SDK für Kotlin.

# Python

```
SDK für Python (Boto3)
```
# **a** Note

```
class KeyManager: 
     def __init__(self, kms_client): 
         self.kms_client = kms_client 
         self.created_keys = [] 
     def describe_key(self): 
        "" "
         Describes a key. 
        "''" key_id = input("Enter a key ID or ARN here to get information about the 
 key: ") 
         if key_id: 
             try: 
                  key = self.kms_client.describe_key(KeyId=key_id)["KeyMetadata"] 
             except ClientError as err: 
                  logging.error( 
                      "Couldn't get key '%s'. Here's why: %s", 
                      key_id, 
                      err.response["Error"]["Message"], 
) else: 
                  print(f"Got key {key_id}:") 
                  pprint(key) 
         return key_id
```
• Weitere API-Informationen finden Sie unter [DescribeKey](https://docs.aws.amazon.com/goto/boto3/kms-2014-11-01/DescribeKey) in der AWS API-Referenz zum -SDK für Python (Boto3).

Deaktivieren eines AWS KMS key mithilfe eines -AWSSDK

Die folgenden Codebeispiele zeigen, wie Sie einen KMS-Schlüssel deaktivieren.

Beispiele für Aktionen sind Codeauszüge aus größeren Programmen und müssen im Kontext ausgeführt werden. Im folgenden Codebeispiel können Sie diese Aktion im Kontext sehen:

• [Verwalten von -Schlüsseln](#page-5005-0)

## .NET

AWS SDK for .NET

#### **a** Note

```
 using System; 
 using System.Threading.Tasks; 
 using Amazon.KeyManagementService; 
 using Amazon.KeyManagementService.Model; 
 /// <summary> 
 /// Disable an AWS Key Management Service (AWS KMS) key and then retrieve 
 /// the key's status to show that it has been disabled. 
 /// </summary> 
 public class DisableKey 
\{ public static async Task Main() 
     { 
        var client = new AmazonKeyManagementServiceClient();
         // The identifier of the AWS KMS key to disable. You can use the 
         // key Id or the Amazon Resource Name (ARN) of the AWS KMS key. 
         var keyId = "1234abcd-12ab-34cd-56ef-1234567890ab";
```

```
 var request = new DisableKeyRequest 
\{\hspace{.1cm} \} KeyId = keyId, 
             }; 
             var response = await client.DisableKeyAsync(request); 
             if (response.HttpStatusCode == System.Net.HttpStatusCode.OK) 
\{\hspace{.1cm} \} // Retrieve information about the key to show that it has now 
                 // been disabled. 
                 var describeResponse = await client.DescribeKeyAsync(new 
 DescribeKeyRequest 
\overline{a} KeyId = keyId, 
                 }); 
                 Console.WriteLine($"{describeResponse.KeyMetadata.KeyId} - state: 
 {describeResponse.KeyMetadata.KeyState}"); 
 } 
         } 
    }
```
• Weitere API-Informationen finden Sie unter [DisableKey](https://docs.aws.amazon.com/goto/DotNetSDKV3/kms-2014-11-01/DisableKey) in der APIAWS SDK for .NET-Referenz für .

## CLI

## AWS CLI

So deaktivieren Sie einen KMS-Schlüssel vorübergehend

Im folgenden Beispiel wird der disable-key Befehl verwendet, um einen vom Kunden verwalteten KMS-Schlüssel zu deaktivieren. Verwenden Sie den enable-key Befehl , um den KMS-Schlüssel erneut zu aktivieren.

```
aws kms disable-key \ 
     --key-id 1234abcd-12ab-34cd-56ef-1234567890ab
```
Mit diesem Befehl wird keine Ausgabe zurückgegeben.

Weitere Informationen finden Sie unter [Aktivieren und Deaktivieren von Schlüsseln](https://docs.aws.amazon.com/kms/latest/developerguide/enabling-keys.html) im AWS Entwicklerhandbuch für Key Management Service.

• API-Details finden Sie unter [DisableKey](https://awscli.amazonaws.com/v2/documentation/api/latest/reference/kms/disable-key.html) in der AWS CLI -Befehlsreferenz.

#### Java

SDK für Java 2.x

#### **a** Note

```
import software.amazon.awssdk.regions.Region;
import software.amazon.awssdk.services.kms.KmsClient;
import software.amazon.awssdk.services.kms.model.DisableKeyRequest;
import software.amazon.awssdk.services.kms.model.KmsException;
/** 
  * Before running this Java V2 code example, set up your development 
  * environment, including your credentials. 
 * 
  * For more information, see the following documentation topic: 
 * 
  * https://docs.aws.amazon.com/sdk-for-java/latest/developer-guide/get-
started.html 
 */
public class DisableCustomerKey { 
     public static void main(String[] args) { 
         final String usage = """ 
                 Usage: 
                      <keyId>\s 
                 Where: 
                      keyId - A key id value to disable (for example, 
 xxxxxbcd-12ab-34cd-56ef-1234567890ab).\s 
                  """; 
         if (args.length != 1) {
```

```
 System.out.println(usage); 
              System.exit(1); 
         } 
         String keyId = args[0]; 
         Region region = Region.US_WEST_2; 
         KmsClient kmsClient = KmsClient.builder() 
                   .region(region) 
                   .build(); 
         disableKey(kmsClient, keyId); 
         kmsClient.close(); 
     } 
     public static void disableKey(KmsClient kmsClient, String keyId) { 
         try { 
              DisableKeyRequest keyRequest = DisableKeyRequest.builder() 
                       .keyId(keyId) 
                       .build(); 
              kmsClient.disableKey(keyRequest); 
         } catch (KmsException e) { 
              System.err.println(e.getMessage()); 
              System.exit(1); 
         } 
     }
}
```
• Weitere API-Informationen finden Sie unter [DisableKey](https://docs.aws.amazon.com/goto/SdkForJavaV2/kms-2014-11-01/DisableKey) in der APIAWS SDK for Java 2.x-Referenz für .

## Kotlin

SDK für Kotlin

## **a** Note

```
suspend fun disableKey(keyIdVal: String?) { 
     val request = DisableKeyRequest { 
         keyId = keyIdVal 
     } 
     KmsClient { region = "us-west-2" }.use { kmsClient -> 
         kmsClient.disableKey(request) 
         println("$keyIdVal was successfully disabled") 
     }
}
```
• Weitere API-Informationen finden Sie unter [DisableKey](https://github.com/awslabs/aws-sdk-kotlin#generating-api-documentation) in der API-AWSReferenz zum -SDK für Kotlin.

## Python

SDK für Python (Boto3)

### **a** Note

```
class KeyManager: 
     def __init__(self, kms_client): 
         self.kms_client = kms_client 
         self.created_keys = [] 
     def enable_disable_key(self, key_id): 
        "" "
         Disables and then enables a key. Gets the key state after each state 
 change. 
        "" "
        answer = input("Do you want to disable and then enable that key (y/n)? ")
        if answer.lower() == "y": try: 
                  self.kms_client.disable_key(KeyId=key_id)
```

```
 key = self.kms_client.describe_key(KeyId=key_id)["KeyMetadata"] 
             except ClientError as err: 
                 logging.error( 
                     "Couldn't disable key '%s'. Here's why: %s", 
                     key_id, 
                     err.response["Error"]["Message"], 
) else: 
                 print(f"AWS KMS says your key state is: {key['KeyState']}.") 
             try: 
                 self.kms_client.enable_key(KeyId=key_id) 
                 key = self.kms_client.describe_key(KeyId=key_id)["KeyMetadata"] 
             except ClientError as err: 
                 logging.error( 
                     "Couldn't enable key '%s'. Here's why: %s", 
                     key_id, 
                     err.response["Error"]["Message"], 
) else: 
                 print(f"AWS KMS says your key state is: {key['KeyState']}.")
```
• Weitere API-Informationen finden Sie unter [DisableKey](https://docs.aws.amazon.com/goto/boto3/kms-2014-11-01/DisableKey) in der AWS API-Referenz zum -SDK für Python (Boto3).

Aktivieren eines AWS KMS key mithilfe eines -AWSSDK

Die folgenden Codebeispiele zeigen, wie Sie einen KMS-Schlüssel aktivieren.

Beispiele für Aktionen sind Codeauszüge aus größeren Programmen und müssen im Kontext ausgeführt werden. Im folgenden Codebeispiel können Sie diese Aktion im Kontext sehen:

• [Verwalten von -Schlüsseln](#page-5005-0)

#### .NET

## AWS SDK for .NET

## **a** Note

```
 using System; 
     using System.Threading.Tasks; 
     using Amazon.KeyManagementService; 
     using Amazon.KeyManagementService.Model; 
    /// <summary> 
    /// Enable an AWS Key Management Service (AWS KMS) key. 
     /// </summary> 
     public class EnableKey 
     { 
         public static async Task Main() 
         { 
             var client = new AmazonKeyManagementServiceClient(); 
             // The identifier of the AWS KMS key to enable. You can use the 
             // key Id or the Amazon Resource Name (ARN) of the AWS KMS key. 
             var keyId = "1234abcd-12ab-34cd-56ef-1234567890ab"; 
             var request = new EnableKeyRequest 
\{\hspace{.1cm} \} KeyId = keyId, 
             }; 
             var response = await client.EnableKeyAsync(request); 
             if (response.HttpStatusCode == System.Net.HttpStatusCode.OK) 
\{\hspace{.1cm} \} // Retrieve information about the key to show that it has now 
                 // been enabled. 
                  var describeResponse = await client.DescribeKeyAsync(new 
 DescribeKeyRequest 
\overline{a} KeyId = keyId,
```

```
 }); 
                 Console.WriteLine($"{describeResponse.KeyMetadata.KeyId} - state: 
 {describeResponse.KeyMetadata.KeyState}"); 
 } 
        } 
    }
```
• Weitere API-Informationen finden Sie unter [EnableKey](https://docs.aws.amazon.com/goto/DotNetSDKV3/kms-2014-11-01/EnableKey) in der APIAWS SDK for .NET-Referenz für .

# CLI

## AWS CLI

So aktivieren Sie einen KMS-Schlüssel

Im folgenden enable-key Beispiel wird ein vom Kunden verwalteter Schlüssel aktiviert. Sie können einen Befehl wie diesen verwenden, um einen KMS-Schlüssel zu aktivieren, den Sie vorübergehend deaktiviert haben, indem Sie den disable-key Befehl verwenden. Sie können damit auch einen KMS-Schlüssel aktivieren, der deaktiviert ist, da er zum Löschen geplant war und der Löschvorgang abgebrochen wurde.

Um den KMS-Schlüssel anzugeben, verwenden Sie den -key-idParameter. In diesem Beispiel wird ein -Schlüssel-ID-Wert verwendet, aber Sie können in diesem Befehl eine Schlüssel-ID oder einen Schlüssel-ARN-Wert verwenden.

Bevor Sie diesen Befehl ausführen, ersetzen Sie die Beispiel-Schlüssel-ID durch eine gültige.

```
aws kms enable-key \ 
     --key-id 1234abcd-12ab-34cd-56ef-1234567890ab
```
Mit diesem Befehl wird keine Ausgabe zurückgegeben. Verwenden Sie den describe-key Befehl , um zu überprüfen, ob der KMS-Schlüssel aktiviert ist. Sehen Sie sich die Werte der Enabled Felder KeyState und in der describe-key Ausgabe an.

Weitere Informationen finden Sie unter [Aktivieren und Deaktivieren von Schlüsseln](https://docs.aws.amazon.com/kms/latest/developerguide/enabling-keys.html) im AWS Entwicklerhandbuch für Key Management Service.

• API-Details finden Sie unter [EnableKey](https://awscli.amazonaws.com/v2/documentation/api/latest/reference/kms/enable-key.html) in der AWS CLI -Befehlsreferenz.

#### Java

SDK für Java 2.x

## **a** Note

```
import software.amazon.awssdk.regions.Region;
import software.amazon.awssdk.services.kms.KmsClient;
import software.amazon.awssdk.services.kms.model.KmsException;
import software.amazon.awssdk.services.kms.model.EnableKeyRequest;
/** 
  * Before running this Java V2 code example, set up your development 
  * environment, including your credentials. 
 * 
  * For more information, see the following documentation topic: 
 * 
 * https://docs.aws.amazon.com/sdk-for-java/latest/developer-guide/get-
started.html 
 */
public class EnableCustomerKey { 
     public static void main(String[] args) { 
         final String usage = """ 
                  Usage: 
                      <keyId>\s 
                  Where: 
                      keyId - A key id value to enable (for example, 
  xxxxxbcd-12ab-34cd-56ef-1234567890ab).\s 
                  """; 
         if (args.length != 1) { 
             System.out.println(usage); 
             System.exit(1); 
         } 
         String keyId = args[0];
```

```
 Region region = Region.US_WEST_2; 
         KmsClient kmsClient = KmsClient.builder() 
                   .region(region) 
                  .build(); 
         enableKey(kmsClient, keyId); 
         kmsClient.close(); 
     } 
     public static void enableKey(KmsClient kmsClient, String keyId) { 
         try { 
              EnableKeyRequest enableKeyRequest = EnableKeyRequest.builder() 
                       .keyId(keyId) 
                       .build(); 
              kmsClient.enableKey(enableKeyRequest); 
         } catch (KmsException e) { 
              System.err.println(e.getMessage()); 
              System.exit(1); 
         } 
     }
}
```
• Weitere API-Informationen finden Sie unter [EnableKey](https://docs.aws.amazon.com/goto/SdkForJavaV2/kms-2014-11-01/EnableKey) in der APIAWS SDK for Java 2.x-Referenz für .

### Kotlin

SDK für Kotlin

## **a** Note

Auf gibt es mehr GitHub. Sie sehen das vollständige Beispiel und erfahren, wie Sie das [AWS-Code-Beispiel-Repository](https://github.com/awsdocs/aws-doc-sdk-examples/tree/main/kotlin/services/kms#code-examples) einrichten und ausführen.

suspend fun enableKey(keyIdVal: String?) {

```
 val request = EnableKeyRequest {
```

```
 keyId = keyIdVal 
     } 
     KmsClient { region = "us-west-2" }.use { kmsClient -> 
         kmsClient.enableKey(request) 
         println("$keyIdVal was successfully enabled.") 
     }
}
```
• Weitere API-Informationen finden Sie unter [EnableKey](https://github.com/awslabs/aws-sdk-kotlin#generating-api-documentation) in der API-AWSReferenz zum -SDK für Kotlin.

#### Python

SDK für Python (Boto3)

#### **a** Note

```
class KeyManager: 
     def __init__(self, kms_client): 
         self.kms_client = kms_client 
         self.created_keys = [] 
     def enable_disable_key(self, key_id): 
         """ 
         Disables and then enables a key. Gets the key state after each state 
 change. 
        "" "
        answer = input("Do you want to disable and then enable that key (y/n)? ")
        if answer.lower() == "y": try: 
                  self.kms_client.disable_key(KeyId=key_id) 
                  key = self.kms_client.describe_key(KeyId=key_id)["KeyMetadata"] 
             except ClientError as err: 
                  logging.error(
```

```
 "Couldn't disable key '%s'. Here's why: %s", 
                     key_id, 
                     err.response["Error"]["Message"], 
) else: 
                 print(f"AWS KMS says your key state is: {key['KeyState']}.") 
            try: 
                 self.kms_client.enable_key(KeyId=key_id) 
                 key = self.kms_client.describe_key(KeyId=key_id)["KeyMetadata"] 
            except ClientError as err: 
                 logging.error( 
                     "Couldn't enable key '%s'. Here's why: %s", 
                     key_id, 
                     err.response["Error"]["Message"], 
) else: 
                 print(f"AWS KMS says your key state is: {key['KeyState']}.")
```
• Weitere API-Informationen finden Sie unter [EnableKey](https://docs.aws.amazon.com/goto/boto3/kms-2014-11-01/EnableKey) in der AWS API-Referenz zum -SDK für Python (Boto3).

Verschlüsseln von Text mit einem AWS KMS key mithilfe eines -AWSSDK

Die folgenden Codebeispiele zeigen, wie Sie Text mit einem KMS-Schlüssel verschlüsseln.

Beispiele für Aktionen sind Codeauszüge aus größeren Programmen und müssen im Kontext ausgeführt werden. Im folgenden Codebeispiel können Sie diese Aktion im Kontext sehen:

- [Verschlüsseln und Entschlüsseln von Text](#page-5002-0)
- CLI

```
AWS CLI
```
Beispiel 1: So verschlüsseln Sie den Inhalt einer Datei unter Linux oder MacOS

Der folgende encrypt Befehl zeigt die empfohlene Methode zum Verschlüsseln von Daten mit der AWS CLI.

aws kms encrypt \ --key-id 1234abcd-12ab-34cd-56ef-1234567890ab \ --plaintext fileb://ExamplePlaintextFile \ --output text \ --query CiphertextBlob | base64 \ --decode > ExampleEncryptedFile

Der Befehl führt mehrere Dinge aus:

Verwendet den --plaintext Parameter , um die zu verschlüsselnden Daten anzugeben. Dieser Parameterwert muss base64-kodiert sein. Der Wert des plaintext Parameters muss base64-kodiert sein, oder Sie müssen das fileb:// Präfix verwenden, das die AWS CLI anweist, Binärdaten aus der Datei zu lesen. Wenn sich die Datei nicht im aktuellen Verzeichnis befindet, geben Sie den vollständigen Pfad zur Datei ein. Beispiel: fileb:/// var/tmp/ExamplePlaintextFile oder fileb://C:\Temp\ExamplePlaintextFile. Weitere Informationen zum Lesen von AWS CLI-Parameterwerten aus einer Datei finden Sie unter . Weitere Informationen finden Sie unter [Laden von Parametern aus einer Datei](https://docs.aws.amazon.com/cli/latest/userguide/cli-using-param.html#cli-using-param-file) im AWS Benutzerhandbuch für die -Befehlszeilenschnittstelle und [unter Bewährte Methoden](https://blogs.aws.amazon.com/cli/post/TxLWWN1O25V1HE/Best-Practices-for-Local-File-Parameters)  [für lokale Dateiparameter](https://blogs.aws.amazon.com/cli/post/TxLWWN1O25V1HE/Best-Practices-for-Local-File-Parameters) im -AWSBefehlszeilen-Tool-Blog.Verwendet die --query Parameter --output und , um die Ausgabe des Befehls zu steuern.Diese Parameter extrahieren die verschlüsselten Daten, hat den Geheimtext genannt, aus der Ausgabe des Befehls.Weitere Informationen zum Steuern der Ausgabe finden Sie unter . Weitere Informationen finden Sie unter [Steuern der Befehlsausgabe](https://docs.aws.amazon.com/cli/latest/userguide/controlling-output.html) im AWS Benutzerhandbuch für die -Befehlszeilenschnittstelle.Verwendet das base64 Dienstprogramm , um die extrahierte Ausgabe in Binärdaten zu dekodieren.Der Chiffretext, der von einem erfolgreichen encrypt Befehl zurückgegeben wird, ist base64-kodierter Text. Sie müssen diesen Text entschlüsseln, bevor Sie ihn mit der AWS CLI entschlüsseln können.Speichert den binären Geheimtext in einer Datei. Der letzte Teil des Befehls (> ExampleEncryptedFile) speichert den binären Geheimtext in einer Datei, um die Entschlüsselung zu vereinfachen. Ein Beispielbefehl, der die AWS CLI zum Entschlüsseln von Daten verwendet, finden Sie in den Entschlüsselungsbeispielen.

Beispiel 2: Verwenden der AWS CLI zum Verschlüsseln von Daten unter Windows

Dieses Beispiel ist dasselbe wie das vorherige, außer dass es das certutil Tool anstelle von verwendetbase64. Für dieses Verfahren sind zwei Befehle erforderlich, wie im folgenden Beispiel gezeigt.

```
aws kms encrypt \
```

```
 --key-id 1234abcd-12ab-34cd-56ef-1234567890ab \ 
     --plaintext fileb://ExamplePlaintextFile \ 
     --output text \ 
     --query CiphertextBlob > C:\Temp\ExampleEncryptedFile.base64
certutil -decode C:\Temp\ExampleEncryptedFile.base64 C:\Temp\ExampleEncryptedFile
```
Beispiel 3: Verschlüsseln mit einem asymmetrischen KMS-Schlüssel

Der folgende encrypt Befehl zeigt, wie Klartext mit einem asymmetrischen KMS-Schlüssel verschlüsselt wird. Der Parameter --encryption-algorithm muss angegeben werden. Wie bei allen encrypt CLI-Befehlen muss der plaintext Parameter base64-kodiert sein, oder Sie müssen das fileb:// Präfix verwenden, das die AWS CLI anweist, Binärdaten aus der Datei zu lesen.

```
aws kms encrypt \ 
     --key-id 1234abcd-12ab-34cd-56ef-1234567890ab \ 
     --encryption-algorithm RSAES_OAEP_SHA_256 \ 
     --plaintext fileb://ExamplePlaintextFile \ 
     --output text \ 
     --query CiphertextBlob | base64 \ 
     --decode > ExampleEncryptedFile
```
Mit diesem Befehl wird keine Ausgabe zurückgegeben.

• API-Details finden Sie unter [Verschlüsselung](https://awscli.amazonaws.com/v2/documentation/api/latest/reference/kms/encrypt.html) in der AWS CLI -Befehlsreferenz.

#### Java

SDK für Java 2.x

**a** Note

Auf gibt es mehr GitHub. Sie sehen das vollständige Beispiel und erfahren, wie Sie das [AWS-Code-Beispiel-Repository](https://github.com/awsdocs/aws-doc-sdk-examples/tree/main/javav2/example_code/kms#readme) einrichten und ausführen.

import software.amazon.awssdk.core.SdkBytes; import software.amazon.awssdk.regions.Region; import software.amazon.awssdk.services.kms.KmsClient; import software.amazon.awssdk.services.kms.model.EncryptRequest;

```
import software.amazon.awssdk.services.kms.model.EncryptResponse;
import software.amazon.awssdk.services.kms.model.KmsException;
import software.amazon.awssdk.services.kms.model.DecryptRequest;
import software.amazon.awssdk.services.kms.model.DecryptResponse;
/** 
  * Before running this Java V2 code example, set up your development 
  * environment, including your credentials. 
 * 
  * For more information, see the following documentation topic: 
 * 
  * https://docs.aws.amazon.com/sdk-for-java/latest/developer-guide/get-
started.html 
  */
public class EncryptDataKey { 
     public static void main(String[] args) { 
         final String usage = """ 
                  Usage: 
                      <keyId>\s 
                  Where: 
                      keyId - A key id value to use to encrypt/decrypt the data 
  (for example, xxxxxbcd-12ab-34cd-56ef-1234567890ab).\s 
                  """; 
        if (args.length != 1) {
             System.out.println(usage); 
             System.exit(1); 
         } 
         String keyId = args[0]; 
         Region region = Region.US_WEST_2; 
         KmsClient kmsClient = KmsClient.builder() 
                  .region(region) 
                  .build(); 
         SdkBytes encryData = encryptData(kmsClient, keyId); 
         decryptData(kmsClient, encryData, keyId); 
         System.out.println("Done"); 
         kmsClient.close(); 
     }
```

```
 public static SdkBytes encryptData(KmsClient kmsClient, String keyId) { 
         try { 
              SdkBytes myBytes = SdkBytes.fromByteArray(new byte[] { 1, 2, 3, 4, 5, 
  6, 7, 8, 9, 0 }); 
              EncryptRequest encryptRequest = EncryptRequest.builder() 
                      .keyId(keyId) 
                      .plaintext(myBytes) 
                      .build(); 
              EncryptResponse response = kmsClient.encrypt(encryptRequest); 
              String algorithm = response.encryptionAlgorithm().toString(); 
              System.out.println("The encryption algorithm is " + algorithm); 
              // Get the encrypted data. 
              SdkBytes encryptedData = response.ciphertextBlob(); 
              return encryptedData; 
         } catch (KmsException e) { 
              System.err.println(e.getMessage()); 
              System.exit(1); 
         } 
         return null; 
     } 
     public static void decryptData(KmsClient kmsClient, SdkBytes encryptedData, 
  String keyId) { 
         try { 
              DecryptRequest decryptRequest = DecryptRequest.builder() 
                      .ciphertextBlob(encryptedData) 
                      .keyId(keyId) 
                      .build(); 
              DecryptResponse decryptResponse = kmsClient.decrypt(decryptRequest); 
              decryptResponse.plaintext(); 
         } catch (KmsException e) { 
              System.err.println(e.getMessage()); 
              System.exit(1); 
         } 
     }
}
```
• Weitere API-Informationen finden Sie unter [Verschlüsseln](https://docs.aws.amazon.com/goto/SdkForJavaV2/kms-2014-11-01/Encrypt) in der APIAWS SDK for Java 2.x-Referenz für .

#### Kotlin

SDK für Kotlin

## **a** Note

```
suspend fun encryptData(keyIdValue: String): ByteArray? { 
     val text = "This is the text to encrypt by using the AWS KMS Service" 
     val myBytes: ByteArray = text.toByteArray() 
     val encryptRequest = EncryptRequest { 
         keyId = keyIdValue 
         plaintext = myBytes 
     } 
     KmsClient { region = "us-west-2" }.use { kmsClient -> 
         val response = kmsClient.encrypt(encryptRequest) 
         val algorithm: String = response.encryptionAlgorithm.toString() 
         println("The encryption algorithm is $algorithm") 
         // Return the encrypted data. 
         return response.ciphertextBlob 
     }
}
suspend fun decryptData(encryptedDataVal: ByteArray?, keyIdVal: String?, path: 
  String) { 
     val decryptRequest = DecryptRequest { 
         ciphertextBlob = encryptedDataVal 
         keyId = keyIdVal 
     } 
     KmsClient { region = "us-west-2" }.use { kmsClient ->
```

```
 val decryptResponse = kmsClient.decrypt(decryptRequest) 
        val myVal = decryptResponse.plaintext
         // Write the decrypted data to a file. 
        if (myVal != null) {
             File(path).writeBytes(myVal) 
         } 
     }
}
```
• Weitere API-Informationen finden Sie unter [Verschlüsselung](https://github.com/awslabs/aws-sdk-kotlin#generating-api-documentation) in der AWS API-Referenz zum -SDK für Kotlin.

#### Python

SDK für Python (Boto3)

#### **a** Note

```
class KeyEncrypt: 
     def __init__(self, kms_client): 
         self.kms_client = kms_client 
     def encrypt(self, key_id): 
        "" "
         Encrypts text by using the specified key. 
         :param key_id: The ARN or ID of the key to use for encryption. 
         :return: The encrypted version of the text. 
         """ 
         text = input("Enter some text to encrypt: ") 
         try: 
             cipher_text = self.kms_client.encrypt( 
                  KeyId=key_id, Plaintext=text.encode() 
              )["CiphertextBlob"]
```

```
 except ClientError as err: 
             logger.error( 
                 "Couldn't encrypt text. Here's why: %s", 
                 err.response["Error"]["Message"], 
) else: 
             print(f"Your ciphertext is: {cipher_text}") 
             return cipher_text
```
• Weitere API-Informationen finden Sie unter [Verschlüsselung](https://docs.aws.amazon.com/goto/boto3/kms-2014-11-01/Encrypt) in der AWS API-Referenz zum -SDK für Python (Boto3).

#### Ruby

#### SDK für Ruby

#### **a** Note

```
require "aws-sdk-kms" # v2: require 'aws-sdk'
# ARN of the AWS KMS key.
#
# Replace the fictitious key ARN with a valid key ID
keyId = "arn:aws:kms:us-
west-2:111122223333:key/1234abcd-12ab-34cd-56ef-1234567890ab"
text = "1234567890"
client = Aws::KMS::Client.new(region: "us-west-2")
resp = client.encrypt({ 
  key_id: keyId, 
   plaintext: text,
})
```

```
# Display a readable version of the resulting encrypted blob.
puts "Blob:"
puts resp.ciphertext_blob.unpack("H*")
```
• Weitere API-Informationen finden Sie unter [Verschlüsseln](https://docs.aws.amazon.com/goto/SdkForRubyV3/kms-2014-11-01/Encrypt) in der APIAWS SDK for Ruby-Referenz für .

#### Rust

SDK für Rust

## **a** Note

```
async fn encrypt_string( 
     verbose: bool, 
     client: &Client, 
     text: &str, 
     key: &str, 
     out_file: &str,
) -> Result<(), Error> { 
     let blob = Blob::new(text.as_bytes()); 
     let resp = client.encrypt().key_id(key).plaintext(blob).send().await?; 
     // Did we get an encrypted blob? 
     let blob = resp.ciphertext_blob.expect("Could not get encrypted text"); 
     let bytes = blob.as_ref(); 
     let s = base64::encode(bytes); 
     let mut ofile = File::create(out_file).expect("unable to create file"); 
     ofile.write_all(s.as_bytes()).expect("unable to write"); 
     if verbose { 
         println!("Wrote the following to {:?}", out_file);
```

```
 println!("{}", s); 
      } 
    0k(())}
```
• Weitere API-Informationen finden Sie unter [Verschlüsselung](https://docs.rs/releases/search?query=aws-sdk) in der AWS API-Referenz zum -SDK für Rust.

Generieren eines Klartext-Datenschlüssels für die clientseitige Verschlüsselung mit einem -AWSSDK

Die folgenden Codebeispiele zeigen, wie Sie einen eindeutigen symmetrischen Datenschlüssel für die clientseitige Verschlüsselung aus einem generierenAWS KMS key. Der Schlüssel enthält sowohl Klartext- als auch Geheimtextversionen.

Beispiele für Aktionen sind Codeauszüge aus größeren Programmen und müssen im Kontext ausgeführt werden. Im folgenden Codebeispiel können Sie diese Aktion im Kontext sehen:

• [Verwalten von -Schlüsseln](#page-5005-0)

# CLI

# AWS CLI

Beispiel 1: So generieren Sie einen symmetrischen 256-Bit-Datenschlüssel

Im folgenden generate-data-key Beispiel wird ein symmetrischer 256-Bit-Datenschlüssel zur Verwendung außerhalb von angefordertAWS. Der Befehl gibt einen Klartext-Datenschlüssel zur sofortigen Verwendung und Löschung sowie eine Kopie dieses Datenschlüssels zurück, der mit dem angegebenen KMS-Schlüssel verschlüsselt wurde. Sie können den verschlüsselten Datenschlüssel sicher neben den verschlüsselten Daten speichern.

Um einen 256-Bit-Datenschlüssel anzufordern, verwenden Sie den key-spec Parameter mit dem Wert AES\_256. Um einen 128-Bit-Datenschlüssel anzufordern, verwenden Sie den key-spec Parameter mit dem Wert AES\_128. Verwenden Sie für alle anderen Datenschlüssellängen den number-of-bytes Parameter .

Der von Ihnen angegebene KMS-Schlüssel muss ein KMS-Schlüssel mit symmetrischer Verschlüsselung sein, d. h. ein KMS-Schlüssel mit dem Schlüsselspezifikationswert SYMMETRIC\_DEFAULT.

```
aws kms generate-data-key \ 
     --key-id alias/ExampleAlias \ 
     --key-spec AES_256
```
Ausgabe:

```
{ 
     "Plaintext": "VdzKNHGzUAzJeRBVY+uUmofUGGiDzyB3+i9fVkh3piw=", 
     "KeyId": "arn:aws:kms:us-
east-2:111122223333:key/1234abcd-12ab-34cd-56ef-1234567890ab", 
     "CiphertextBlob": 
 "AQEDAHjRYf5WytIc0C857tFSnBaPn2F8DgfmThbJlGfR8P3WlwAAAH4wfAYJKoZIhvcNAQcGoG8wbQIBADBoBgk
+YdhV8MrkBQPeac0ReRVNDt9qleAt+SHgIRF8P0H+7U="
}
```
Der Plaintext (Klartext-Datenschlüssel) und der CiphertextBlob (verschlüsselte Datenschlüssel) werden im Base64-kodierten Format zurückgegeben.

Weitere Informationen finden Sie unter Datenschlüssel <https://docs.aws.amazon.com/ kms/latest/developerguide/concepts.html#data-keys im AWS Entwicklerhandbuch für Key Management Service .

```
Beispiel 2: So generieren Sie einen symmetrischen 512-Bit-Datenschlüssel
```
Im folgenden generate-data-key Beispiel wird ein symmetrischer 512-Bit-Datenschlüssel zur Verschlüsselung und Entschlüsselung angefordert. Der Befehl gibt einen Klartext-Datenschlüssel zur sofortigen Verwendung und Löschung sowie eine Kopie dieses Datenschlüssels zurück, der mit dem angegebenen KMS-Schlüssel verschlüsselt wurde. Sie können den verschlüsselten Datenschlüssel sicher neben den verschlüsselten Daten speichern.

Verwenden Sie den Parameter , um eine andere Schlüssellänge als 128 oder 256 Bit anzufordernnumber-of-bytes. Um einen 512-Bit-Datenschlüssel anzufordern, verwendet das folgende Beispiel den number-of-bytes Parameter mit einem Wert von 64 (Bytes).

Der von Ihnen angegebene KMS-Schlüssel muss ein KMS-Schlüssel mit symmetrischer Verschlüsselung sein, d. h. ein KMS-Schlüssel mit dem Schlüsselspezifikationswert SYMMETRIC\_DEFAULT.

Telefonie: Die Werte in der Ausgabe dieses Beispiels werden zur Anzeige gekürzt.

```
aws kms generate-data-key \ 
     --key-id 1234abcd-12ab-34cd-56ef-1234567890ab \ 
     --number-of-bytes 64
```
Ausgabe:

```
{ 
     "CiphertextBlob": "AQIBAHi6LtupRpdKl2aJTzkK6FbhOtQkMlQJJH3PdtHvS/y+hAEnX/
QQNmMwDfg2korNMEc8AAACaDCCAmQGCSqGSIb3DQEHBqCCAlUwggJRAgEAMIICSgYJKoZ...", 
     "Plaintext": "ty8Lr0Bk6OF07M2BWt6qbFdNB
+G00ZLtf5MSEb4al3R2UKWGOp06njAwy2n72VRm2m7z/
Pm9Wpbvttz6a4lSo9hgPvKhZ5y6RTm4OovEXiVfBveyX3DQxDzRSwbKDPk/...", 
     "KeyId": "arn:aws:kms:us-
west-2:111122223333:key/1234abcd-12ab-34cd-56ef-1234567890ab"
}
```
Der Plaintext (Klartext-Datenschlüssel) und der CiphertextBlob (verschlüsselte Datenschlüssel) werden im base64-kodierten Format zurückgegeben.

Weitere Informationen finden Sie unter Datenschlüssel <https://docs.aws.amazon.com/ kms/latest/developerguide/concepts.html#data-keys im AWS Entwicklerhandbuch für Key Management Service .

• API-Details finden Sie unter [GenerateDataKey](https://awscli.amazonaws.com/v2/documentation/api/latest/reference/kms/generate-data-key.html) in der AWS CLI -Befehlsreferenz.

## Python

SDK für Python (Boto3)

## **a** Note

```
class KeyManager: 
     def __init__(self, kms_client): 
         self.kms_client = kms_client 
         self.created_keys = [] 
     def generate_data_key(self, key_id): 
        "" "
         Generates a symmetric data key that can be used for client-side 
  encryption. 
         """ 
        answer = input( f"Do you want to generate a symmetric data key from key {key_id} (y/
n)? " 
\overline{\phantom{a}}if answer.lower() == "v": try: 
                 data_key = self.kms_client.generate_data_key( 
                      KeyId=key_id, KeySpec="AES_256" 
) except ClientError as err: 
                 logger.error( 
                      "Couldn't generate a data key for key %s. Here's why: %s", 
                     key_id, 
                     err.response["Error"]["Message"], 
) else: 
                 pprint(data_key)
```
• Weitere API-Informationen finden Sie unter [GenerateDataKey](https://docs.aws.amazon.com/goto/boto3/kms-2014-11-01/GenerateDataKey) in der AWS API-Referenz zum -SDK für Python (Boto3).

#### Rust

### SDK für Rust

## **a** Note

Auf gibt es mehr GitHub. Sie sehen das vollständige Beispiel und erfahren, wie Sie das [AWS-Code-Beispiel-Repository](https://github.com/awsdocs/aws-doc-sdk-examples/tree/main/rustv1/examples/kms#code-examples) einrichten und ausführen.

```
async fn make_key(client: &Client, key: &str) -> Result<(), Error> { 
     let resp = client 
          .generate_data_key() 
          .key_id(key) 
          .key_spec(DataKeySpec::Aes256) 
          .send() 
          .await?; 
     // Did we get an encrypted blob? 
     let blob = resp.ciphertext_blob.expect("Could not get encrypted text"); 
    let bytes = blob.as_ref(); let s = base64::encode(bytes); 
     println!(); 
     println!("Data key:"); 
     println!("{}", s); 
    0k(())}
```
• Weitere API-Informationen finden Sie unter [GenerateDataKey](https://docs.rs/releases/search?query=aws-sdk) in der API-AWSReferenz zum -SDK für Rust.

Generieren eines verschlüsselten Datenschlüssels mit einem -AWSSDK

Die folgenden Codebeispiele zeigen, wie Sie einen verschlüsselten Datenschlüssel aus einem generierenAWS KMS key. Der Schlüssel enthält nur eine Geheimtextversion.

## CLI

# AWS CLI

So generieren Sie einen symmetrischen 256-Bit-Datenschlüssel ohne Klartextschlüssel

Im folgenden generate-data-key-without-plaintext Beispiel wird eine verschlüsselte Kopie eines symmetrischen 256-Bit-Datenschlüssels zur Verwendung außerhalb von angefordertAWS. Sie können AWS KMS aufrufen, um den Datenschlüssel zu entschlüsseln, wenn Sie bereit sind, ihn zu verwenden.

Um einen 256-Bit-Datenschlüssel anzufordern, verwenden Sie den key-spec Parameter mit dem Wert AES\_256. Um einen 128-Bit-Datenschlüssel anzufordern, verwenden Sie den key-spec Parameter mit dem Wert AES\_128. Verwenden Sie für alle anderen Datenschlüssellängen den number-of-bytes Parameter .

Der von Ihnen angegebene KMS-Schlüssel muss ein KMS-Schlüssel mit symmetrischer Verschlüsselung sein, d. h. ein KMS-Schlüssel mit dem Schlüsselspezifikationswert SYMMETRIC\_DEFAULT.

```
aws kms generate-data-key-without-plaintext \ 
     --key-id "arn:aws:kms:us-
west-2:111122223333:key/1234abcd-12ab-34cd-56ef-1234567890ab" \ 
     --key-spec AES_256
```
Ausgabe:

```
{ 
     "CiphertextBlob": 
 "AQEDAHjRYf5WytIc0C857tFSnBaPn2F8DgfmThbJlGfR8P3WlwAAAH4wfAYJKoZIhvcNAQcGoG8wbQIBADBoBgk
     "KeyId": "arn:aws:kms:us-
east-2:111122223333:key/1234abcd-12ab-34cd-56ef-1234567890ab"
}
```
Der CiphertextBlob (verschlüsselter Datenschlüssel) wird im base64-kodierten Format zurückgegeben.

Weitere Informationen finden Sie unter [Datenschlüssel](https://docs.aws.amazon.com/kms/latest/developerguide/concepts.html#data-keys) im AWS Entwicklerhandbuch für Key Management Service .

• API-Details finden Sie unter [GenerateDataKeyWithoutPlaintext](https://awscli.amazonaws.com/v2/documentation/api/latest/reference/kms/generate-data-key-without-plaintext.html) in der AWS CLI - Befehlsreferenz.

## Rust

# SDK für Rust

# **a** Note

Auf gibt es mehr GitHub. Sie sehen das vollständige Beispiel und erfahren, wie Sie das [AWS-Code-Beispiel-Repository](https://github.com/awsdocs/aws-doc-sdk-examples/tree/main/rustv1/examples/kms#code-examples) einrichten und ausführen.

```
async fn make_key(client: &Client, key: &str) -> Result<(), Error> { 
     let resp = client 
         .generate_data_key_without_plaintext() 
         .key_id(key) 
         .key_spec(DataKeySpec::Aes256) 
         .send() 
         .await?; 
     // Did we get an encrypted blob? 
     let blob = resp.ciphertext_blob.expect("Could not get encrypted text"); 
    let bytes = blob.as_ref(); let s = base64::encode(bytes); 
     println!(); 
     println!("Data key:"); 
     println!("{}", s); 
    0k(())}
```
• Weitere API-Informationen finden Sie unter [GenerateDataKeyWithoutPlaintext](https://docs.rs/releases/search?query=aws-sdk) in der API-AWSReferenz zum -SDK für Rust.

Abrufen einer Richtlinie für einen AWS KMS key mithilfe eines -AWSSDK

Die folgenden Codebeispiele zeigen, wie Sie eine Richtlinie nach Namen für einen KMS-Schlüssel abrufen.

# CLI

# AWS CLI

So kopieren Sie eine Schlüsselrichtlinie von einem KMS-Schlüssel in einen anderen KMS-Schlüssel

Im folgenden get-key-policy Beispiel wird die Schlüsselrichtlinie von einem KMS-Schlüssel abgerufen und in einer Textdatei gespeichert. Anschließend ersetzt es die Richtlinie eines anderen KMS-Schlüssels mithilfe der Textdatei als Richtlinieneingabe.

Da der --policy Parameter eine Zeichenfolge put-key-policy erfordert, müssen Sie die --output text Option verwenden, um die Ausgabe als Textzeichenfolge anstelle von JSON zurückzugeben.

```
aws kms get-key-policy \ 
     --policy-name default \ 
     --key-id 1234abcd-12ab-34cd-56ef-1234567890ab \ 
     --query Policy \ 
     --output text > policy.txt
aws kms put-key-policy \ 
     --policy-name default \ 
     --key-id 0987dcba-09fe-87dc-65ba-ab0987654321 \ 
     --policy file://policy.txt
```
Mit diesem Befehl wird keine Ausgabe zurückgegeben.

Weitere Informationen finden Sie unter [PutKeyPolicy](https://docs.aws.amazon.com/kms/latest/APIReference/API_PutKeyPolicy.html) in der AWS KMS-API-Referenz .

• API-Details finden Sie unter [GetKeyPolicy](https://awscli.amazonaws.com/v2/documentation/api/latest/reference/kms/get-key-policy.html) in der AWS CLI -Befehlsreferenz.

# Python

```
SDK für Python (Boto3)
```
# **a** Note

```
class KeyPolicy: 
    def __init__(self, kms_client): 
        self.kms client = kms client
    def get_policy(self, key_id): 
 """ 
        Gets the policy of a key. 
         :param key_id: The ARN or ID of the key to query. 
         :return: The key policy as a dict. 
 """ 
        if key_id != "": 
            try: 
                 response = self.kms_client.get_key_policy( 
                     KeyId=key_id, PolicyName="default" 
) policy = json.loads(response["Policy"]) 
             except ClientError as err: 
                 logger.error( 
                     "Couldn't get policy for key %s. Here's why: %s", 
                     key_id, 
                     err.response["Error"]["Message"], 
) else: 
                 pprint(policy) 
                 return policy 
         else: 
             print("Skipping get policy demo.")
```
• Weitere API-Informationen finden Sie unter [GetKeyPolicy](https://docs.aws.amazon.com/goto/boto3/kms-2014-11-01/GetKeyPolicy) in der AWS API-Referenz zum - SDK für Python (Boto3).

Auflisten der für einen definierten Aliase AWS KMS key mithilfe eines AWS-SDK

Die folgenden Codebeispiele zeigen, wie Sie Aliase für einen KMS-Schlüssel auflisten.

### .NET

## AWS SDK for .NET

## **a** Note

```
 using System; 
     using System.Threading.Tasks; 
    using Amazon.KeyManagementService; 
     using Amazon.KeyManagementService.Model; 
    /// <summary> 
    /// List the AWS Key Management Service (AWS KMS) aliases that have been 
 defined for 
   /// the keys in the same AWS Region as the default user. If you want to list
    /// the aliases in a different Region, pass the Region to the client 
    /// constructor. 
    /// </summary> 
    public class ListAliases 
     { 
         public static async Task Main() 
         { 
             var client = new AmazonKeyManagementServiceClient(); 
            var request = new ListAliasesRequest();
             var response = new ListAliasesResponse(); 
             do 
\{\hspace{.1cm} \} response = await client.ListAliasesAsync(request); 
                 response.Aliases.ForEach(alias => 
\overline{a} Console.WriteLine($"Created: {alias.CreationDate} Last 
 Update: {alias.LastUpdatedDate} Name: {alias.AliasName}"); 
                 }); 
                 request.Marker = response.NextMarker; 
 }
```
}

```
 while (response.Truncated); 
 }
```
• Weitere API-Informationen finden Sie unter [ListAliases](https://docs.aws.amazon.com/goto/DotNetSDKV3/kms-2014-11-01/ListAliases) in der APIAWS SDK for .NET-Referenz für .

# CLI

AWS CLI

Beispiel 1: So listen Sie alle Aliasse in einem AWS Konto und einer Region auf

Im folgenden Beispiel wird der list-aliases Befehl verwendet, um alle Aliase in der Standardregion des AWS Kontos aufzulisten. Die Ausgabe enthält Aliase, die AWS verwalteten KMS-Schlüsseln und vom Kunden verwalteten KMS-Schlüsseln zugeordnet sind.

aws kms list-aliases

Ausgabe:

```
{ 
     "Aliases": [ 
         { 
              "AliasArn": "arn:aws:kms:us-west-2:111122223333:alias/testKey", 
              "AliasName": "alias/testKey", 
              "TargetKeyId": "1234abcd-12ab-34cd-56ef-1234567890ab" 
         }, 
         { 
              "AliasArn": "arn:aws:kms:us-west-2:111122223333:alias/FinanceDept", 
              "AliasName": "alias/FinanceDept", 
              "TargetKeyId": "0987dcba-09fe-87dc-65ba-ab0987654321" 
         }, 
         { 
              "AliasArn": "arn:aws:kms:us-west-2:111122223333:alias/aws/dynamodb", 
              "AliasName": "alias/aws/dynamodb", 
              "TargetKeyId": "1a2b3c4d-5e6f-1a2b-3c4d-5e6f1a2b3c4d" 
         }, 
         { 
              "AliasArn": "arn:aws:kms:us-west-2:111122223333:alias/aws/ebs",
```

```
 "AliasName": "alias/aws/ebs", 
               "TargetKeyId": "0987ab65-43cd-21ef-09ab-87654321cdef" 
          }, 
           ... 
    \mathbf{I}}
```
Beispiel 2: So listen Sie alle Aliase für einen bestimmten KMS-Schlüssel auf

Im folgenden Beispiel werden der list-aliases Befehl und sein key-id Parameter verwendet, um alle Aliase aufzulisten, die einem bestimmten KMS-Schlüssel zugeordnet sind.

Jeder Alias ist nur einem KMS-Schlüssel zugeordnet, aber ein KMS-Schlüssel kann mehrere Aliase haben. Dieser Befehl ist sehr nützlich, da die AWS KMS-Konsole nur einen Alias für jeden KMS-Schlüssel auflistet. Um alle Aliase für einen KMS-Schlüssel zu finden, müssen Sie den list-aliases Befehl verwenden.

In diesem Beispiel wird die Schlüssel-ID des KMS-Schlüssels für den ---key-idParameter verwendet, aber Sie können in diesem Befehl eine Schlüssel-ID, einen Schlüssel-ARN, einen Aliasnamen oder einen Alias-ARN verwenden.

aws kms list-aliases --key-id 1234abcd-12ab-34cd-56ef-1234567890ab

Ausgabe:

```
{ 
     "Aliases": [ 
         { 
              "TargetKeyId": "1234abcd-12ab-34cd-56ef-1234567890ab", 
              "AliasArn": "arn:aws:kms:us-west-2:111122223333:alias/oregon-test-
key", 
              "AliasName": "alias/oregon-test-key" 
         }, 
         { 
              "TargetKeyId": "1234abcd-12ab-34cd-56ef-1234567890ab", 
              "AliasArn": "arn:aws:kms:us-west-2:111122223333:alias/project121-
test", 
              "AliasName": "alias/project121-test" 
         } 
     ]
}
```
Weitere Informationen finden Sie unter [Arbeiten mit Aliassen](https://docs.aws.amazon.com/kms/latest/developerguide/programming-aliases.html) im AWS Entwicklerhandbuch für Key Management Service .

• API-Details finden Sie unter [ListAliases](https://awscli.amazonaws.com/v2/documentation/api/latest/reference/kms/list-aliases.html) in der AWS CLI -Befehlsreferenz.

#### Java

SDK für Java 2.x

## **a** Note

```
import software.amazon.awssdk.regions.Region;
import software.amazon.awssdk.services.kms.KmsClient;
import software.amazon.awssdk.services.kms.model.AliasListEntry;
import software.amazon.awssdk.services.kms.model.KmsException;
import software.amazon.awssdk.services.kms.model.ListAliasesRequest;
import software.amazon.awssdk.services.kms.model.ListAliasesResponse;
import java.util.List;
/** 
  * Before running this Java V2 code example, set up your development 
  * environment, including your credentials. 
 * 
  * For more information, see the following documentation topic: 
 * 
 * https://docs.aws.amazon.com/sdk-for-java/latest/developer-guide/get-
started.html 
 */
public class ListAliases { 
     public static void main(String[] args) { 
         Region region = Region.US_WEST_2; 
         KmsClient kmsClient = KmsClient.builder() 
                  .region(region) 
                .build();
         listAllAliases(kmsClient); 
         kmsClient.close(); 
     }
```

```
 public static void listAllAliases(KmsClient kmsClient) { 
         try { 
             ListAliasesRequest aliasesRequest = ListAliasesRequest.builder() 
                      .limit(15) 
                      .build(); 
             ListAliasesResponse aliasesResponse = 
  kmsClient.listAliases(aliasesRequest); 
             List<AliasListEntry> aliases = aliasesResponse.aliases(); 
             for (AliasListEntry alias : aliases) { 
                  System.out.println("The alias name is: " + alias.aliasName()); 
 } 
         } catch (KmsException e) { 
             System.err.println(e.getMessage()); 
             System.exit(1); 
         } 
     }
}
```
• Weitere API-Informationen finden Sie unter [ListAliases](https://docs.aws.amazon.com/goto/SdkForJavaV2/kms-2014-11-01/ListAliases) in der APIAWS SDK for Java 2.x-Referenz für .

#### Kotlin

SDK für Kotlin

#### **a** Note

```
suspend fun listAllAliases() { 
     val request = ListAliasesRequest { 
        limit = 15 }
```

```
 KmsClient { region = "us-west-2" }.use { kmsClient -> 
         val response = kmsClient.listAliases(request) 
         response.aliases?.forEach { alias -> 
             println("The alias name is ${alias.aliasName}") 
         } 
     }
}
```
• Weitere API-Informationen finden Sie unter [ListAliases](https://github.com/awslabs/aws-sdk-kotlin#generating-api-documentation) in der API-AWSReferenz zum -SDK für Kotlin.

#### Python

#### SDK für Python (Boto3)

#### **a** Note

```
class AliasManager: 
     def __init__(self, kms_client): 
         self.kms_client = kms_client 
         self.created_key = None 
     def list_aliases(self): 
 """ 
         Lists aliases for the current account. 
         """ 
         answer = input("\nLet's list your key aliases. Ready (y/n)? ") 
        if answer.lower() == "y":
             try: 
                  page_size = 10 
                  alias_paginator = self.kms_client.get_paginator("list_aliases") 
                  for alias_page in alias_paginator.paginate( 
                      PaginationConfig={"PageSize": 10} 
                  ):
```
```
 print(f"Here are {page_size} aliases:") 
                     pprint(alias_page["Aliases"]) 
                    if alias page["Truncated"]:
                        answer = input( f"Do you want to see the next {page_size} aliases (y/
n)? " 
) if answer.lower() != "y": 
                             break 
                     else: 
                         print("That's all your aliases!") 
             except ClientError as err: 
                 logging.error( 
                     "Couldn't list your aliases. Here's why: %s", 
                     err.response["Error"]["Message"], 
\overline{\phantom{a}}
```
• Weitere API-Informationen finden Sie unter [ListAliases](https://docs.aws.amazon.com/goto/boto3/kms-2014-11-01/ListAliases) in der AWS API-Referenz zum -SDK für Python (Boto3).

Auflisten von Erteilungen für ein AWS KMS key mithilfe eines -AWSSDK

Die folgenden Codebeispiele zeigen, wie Sie Erteilungen für einen KMS-Schlüssel auflisten.

.NET

AWS SDK for .NET

## **a** Note

Auf gibt es mehr GitHub. Sie sehen das vollständige Beispiel und erfahren, wie Sie das [AWS-Code-Beispiel-Repository](https://github.com/awsdocs/aws-doc-sdk-examples/tree/main/dotnetv3/KMS#code-examples) einrichten und ausführen.

 using System; using System.Threading.Tasks; using Amazon.KeyManagementService; using Amazon.KeyManagementService.Model;

```
 /// <summary> 
    /// List the AWS Key Management Service (AWS KMS) grants that are associated 
 with 
    /// a specific key. 
    /// </summary> 
     public class ListGrants 
     { 
         public static async Task Main() 
         { 
             // The identifier of the AWS KMS key to disable. You can use the 
             // key Id or the Amazon Resource Name (ARN) of the AWS KMS key. 
             var keyId = "1234abcd-12ab-34cd-56ef-1234567890ab"; 
            var client = new AmazonKeyManagementServiceClient();
             var request = new ListGrantsRequest 
\{\hspace{.1cm} \}KeyId = keyId, }; 
             var response = new ListGrantsResponse(); 
             do 
             { 
                 response = await client.ListGrantsAsync(request); 
                 response.Grants.ForEach(grant => 
\overline{a} Console.WriteLine($"{grant.GrantId}"); 
                 }); 
                 request.Marker = response.NextMarker; 
 } 
             while (response.Truncated); 
         } 
     }
```
• Weitere API-Informationen finden Sie unter [ListGrants](https://docs.aws.amazon.com/goto/DotNetSDKV3/kms-2014-11-01/ListGrants) in der APIAWS SDK for .NET-Referenz für .

## CLI

## AWS CLI

So zeigen Sie die Erteilungen für einen AWS KMS-Schlüssel an

Im folgenden list-grants Beispiel werden alle Erteilungen für den angegebenen AWS verwalteten KMS-Schlüssel für Amazon DynamoDB in Ihrem Konto angezeigt. Diese Erteilung ermöglicht es DynamoDB, den KMS-Schlüssel in Ihrem Namen zu verwenden, um eine DynamoDB-Tabelle zu verschlüsseln, bevor sie auf die Festplatte geschrieben wird. Sie können einen Befehl wie diesen verwenden, um die Erteilungen für die AWS verwalteten KMS-Schlüssel und die vom Kunden verwalteten KMS-Schlüssel im AWS Konto und in der Region anzuzeigen.

Dieser Befehl verwendet den key-id Parameter mit einer Schlüssel-ID, um den KMS-Schlüssel zu identifizieren. Sie können eine Schlüssel-ID oder einen Schlüssel-ARN verwenden, um den KMS-Schlüssel zu identifizieren. Um die Schlüssel-ID oder den Schlüssel-ARN eines von AWS verwalteten KMS-Schlüssels abzurufen, verwenden Sie den listaliases Befehl list-keys oder .

```
aws kms list-grants \ 
     --key-id 1234abcd-12ab-34cd-56ef-1234567890ab
```
Die Ausgabe zeigt, dass die Erteilung Amazon DynamoDB die Berechtigung erteilt, den KMS-Schlüssel für kryptografische Operationen zu verwenden, und ihr die Berechtigung erteilt, Details zum KMS-Schlüssel anzuzeigen (DescribeKey) und Erteilungen aufzuheben (RetireGrant). Die EncryptionContextSubset -Einschränkung beschränkt diese Berechtigung auf Anforderungen, die die angegebenen Verschlüsselungskontext-Paare enthalten. Daher gelten die Berechtigungen in der Erteilung nur für das angegebene Konto und die DynamoDB-Tabelle.

```
{ 
     "Grants": [ 
\overline{\mathcal{L}} "Constraints": { 
                  "EncryptionContextSubset": { 
                      "aws:dynamodb:subscriberId": "123456789012", 
                      "aws:dynamodb:tableName": "Services" 
 } 
              },
```

```
 "IssuingAccount": "arn:aws:iam::123456789012:root", 
              "Name": "8276b9a6-6cf0-46f1-b2f0-7993a7f8c89a", 
              "Operations": [ 
                  "Decrypt", 
                  "Encrypt", 
                  "GenerateDataKey", 
                  "ReEncryptFrom", 
                  "ReEncryptTo", 
                  "RetireGrant", 
                  "DescribeKey" 
              ], 
              "GrantId": 
  "1667b97d27cf748cf05b487217dd4179526c949d14fb3903858e25193253fe59", 
              "KeyId": "arn:aws:kms:us-
west-2:123456789012:key/1234abcd-12ab-34cd-56ef-1234567890ab", 
              "RetiringPrincipal": "dynamodb.us-west-2.amazonaws.com", 
              "GranteePrincipal": "dynamodb.us-west-2.amazonaws.com", 
              "CreationDate": "2021-05-13T18:32:45.144000+00:00" 
         } 
     ]
}
```
Weitere Informationen finden Sie unter [Erteilungen in AWS KMS](https://docs.aws.amazon.com/kms/latest/developerguide/grants.html) im AWS Entwicklerhandbuch für Key Management Service .

• API-Details finden Sie unter [ListGrants](https://awscli.amazonaws.com/v2/documentation/api/latest/reference/kms/list-grants.html) in der AWS CLI -Befehlsreferenz.

#### Java

SDK für Java 2.x

#### **a** Note

```
import software.amazon.awssdk.regions.Region;
import software.amazon.awssdk.services.kms.KmsClient;
import software.amazon.awssdk.services.kms.model.GrantListEntry;
import software.amazon.awssdk.services.kms.model.KmsException;
import software.amazon.awssdk.services.kms.model.ListGrantsRequest;
```

```
import software.amazon.awssdk.services.kms.model.ListGrantsResponse;
import java.util.List;
/** 
 * Before running this Java V2 code example, set up your development 
 * environment, including your credentials. 
 * 
  * For more information, see the following documentation topic: 
 * 
 * https://docs.aws.amazon.com/sdk-for-java/latest/developer-guide/get-
started.html 
 */
public class ListGrants { 
     public static void main(String[] args) { 
         final String usage = """ 
                  Usage: 
                      <keyId>\s 
                  Where: 
                      keyId - a key id value to use (for example, 
  xxxxxbcd-12ab-34cd-56ef-1234567890ab).\s 
                  """; 
        if (args.length != 1) {
             System.out.println(usage); 
             System.exit(1); 
         } 
         String keyId = args[0]; 
         Region region = Region.US_WEST_2; 
         KmsClient kmsClient = KmsClient.builder() 
                  .region(region) 
                 .build();
        displayGrantIds(kmsClient, keyId);
         kmsClient.close(); 
     } 
     public static void displayGrantIds(KmsClient kmsClient, String keyId) { 
         try { 
             ListGrantsRequest grantsRequest = ListGrantsRequest.builder() 
                      .keyId(keyId) 
                      .limit(15)
```

```
 .build(); 
             ListGrantsResponse response = kmsClient.listGrants(grantsRequest); 
             List<GrantListEntry> grants = response.grants(); 
             for (GrantListEntry grant : grants) { 
                 System.out.println("The grant Id is : " + grant.grantId()); 
 } 
         } catch (KmsException e) { 
             System.err.println(e.getMessage()); 
             System.exit(1); 
         } 
     }
}
```
• Weitere API-Informationen finden Sie unter [ListGrants](https://docs.aws.amazon.com/goto/SdkForJavaV2/kms-2014-11-01/ListGrants) in der APIAWS SDK for Java 2.x-Referenz für .

### Kotlin

SDK für Kotlin

## **a** Note

```
suspend fun displayGrantIds(keyIdVal: String?) { 
     val request = ListGrantsRequest { 
         keyId = keyIdVal 
        limit = 15 } 
     KmsClient { region = "us-west-2" }.use { kmsClient -> 
         val response = kmsClient.listGrants(request) 
         response.grants?.forEach { grant -> 
             println("The grant Id is ${grant.grantId}") 
         }
```
}

}

• Weitere API-Informationen finden Sie unter [ListGrants](https://github.com/awslabs/aws-sdk-kotlin#generating-api-documentation) in der API-AWSReferenz zum -SDK für Kotlin.

#### Python

SDK für Python (Boto3)

#### **a** Note

```
class GrantManager: 
     def __init__(self, kms_client): 
         self.kms_client = kms_client 
     def list_grants(self, key_id): 
        "" "
         Lists grants for a key. 
         :param key_id: The ARN or ID of the key to query. 
         :return: The grants for the key. 
         """ 
        answer = input(f"Ready to list grants on key \{key\_id\} (y/n)? ")
        if answer.lower() == "y": try: 
                  grants = self.kms_client.list_grants(KeyId=key_id)["Grants"] 
             except ClientError as err: 
                  logger.error( 
                      "Couldn't list grants for key %s. Here's why: %s", 
                      key_id, 
                      err.response["Error"]["Message"], 
) )
             else: 
                  print(f"Grants for key {key_id}:")
```

```
 pprint(grants) 
 return grants
```
• Weitere API-Informationen finden Sie unter [ListGrants](https://docs.aws.amazon.com/goto/boto3/kms-2014-11-01/ListGrants) in der AWS API-Referenz zum -SDK für Python (Boto3).

## Auflisten AWS KMS keys mit einem AWS-SDK

Die folgenden Codebeispiele zeigen, wie Sie KMS-Schlüssel auflisten.

Beispiele für Aktionen sind Codeauszüge aus größeren Programmen und müssen im Kontext ausgeführt werden. Im folgenden Codebeispiel können Sie diese Aktion im Kontext sehen:

• [Verwalten von -Schlüsseln](#page-5005-0)

.NET

AWS SDK for .NET

```
a Note
```

```
 using System; 
    using System.Threading.Tasks; 
    using Amazon.KeyManagementService; 
    using Amazon.KeyManagementService.Model; 
    /// <summary> 
    /// List the AWS Key Managements Service (AWS KMS) keys for the AWS Region 
    /// of the default user. To list keys in another AWS Region, supply the 
 Region 
    /// as a parameter to the client constructor. 
    /// </summary> 
    public class ListKeys 
    {
```

```
 public static async Task Main() 
         { 
            var client = new AmazonKeyManagementServiceClient();
            var request = new ListKeysRequest();
             var response = new ListKeysResponse(); 
             do 
\{\hspace{.1cm} \} response = await client.ListKeysAsync(request); 
                 response.Keys.ForEach(key => 
\overline{a} Console.WriteLine($"ID: {key.KeyId}, {key.KeyArn}"); 
                 }); 
                 // Set the Marker property when response.Truncated is true 
                 // in order to get the next keys. 
                 request.Marker = response.NextMarker; 
 } 
             while (response.Truncated); 
         } 
    }
```
• Weitere API-Informationen finden Sie unter [ListKeys](https://docs.aws.amazon.com/goto/DotNetSDKV3/kms-2014-11-01/ListKeys) in der APIAWS SDK for .NET-Referenz für .

## CLI

### AWS CLI

So rufen Sie die KMS-Schlüssel in einem Konto und einer Region ab

Im folgenden list-keys Beispiel werden die KMS-Schlüssel in einem Konto und einer Region abgerufen. Dieser Befehl gibt sowohl -AWSverwaltete Schlüssel als auch kundenverwaltete Schlüssel zurück.

aws kms list-keys

#### Ausgabe:

```
{ 
     "Keys": [ 
         { 
              "KeyArn": "arn:aws:kms:us-
west-2:111122223333:key/1234abcd-12ab-34cd-56ef-1234567890ab", 
              "KeyId": "1234abcd-12ab-34cd-56ef-1234567890ab" 
         }, 
         { 
              "KeyArn": "arn:aws:kms:us-
west-2:111122223333:key/0987dcba-09fe-87dc-65ba-ab0987654321", 
              "KeyId": "0987dcba-09fe-87dc-65ba-ab0987654321" 
         }, 
         { 
              "KeyArn": "arn:aws:kms:us-
east-2:111122223333:key/1a2b3c4d-5e6f-1a2b-3c4d-5e6f1a2b3c4d", 
              "KeyId": "1a2b3c4d-5e6f-1a2b-3c4d-5e6f1a2b3c4d" 
         } 
     ]
}
```
Weitere Informationen finden Sie unter [Anzeigen von Schlüsseln](https://docs.aws.amazon.com/kms/latest/developerguide/viewing-keys.html) im AWS Entwicklerhandbuch für Key Management Service .

• API-Details finden Sie unter [ListKeys](https://awscli.amazonaws.com/v2/documentation/api/latest/reference/kms/list-keys.html) in der AWS CLI -Befehlsreferenz.

#### Java

SDK für Java 2.x

#### **a** Note

```
import software.amazon.awssdk.regions.Region;
import software.amazon.awssdk.services.kms.KmsClient;
import software.amazon.awssdk.services.kms.model.KeyListEntry;
import software.amazon.awssdk.services.kms.model.ListKeysRequest;
import software.amazon.awssdk.services.kms.model.ListKeysResponse;
import software.amazon.awssdk.services.kms.model.KmsException;
```

```
import java.util.List;
/** 
  * Before running this Java V2 code example, set up your development 
  * environment, including your credentials. 
 * 
  * For more information, see the following documentation topic: 
 * 
  * https://docs.aws.amazon.com/sdk-for-java/latest/developer-guide/get-
started.html 
  */
public class ListKeys { 
     public static void main(String[] args) { 
         Region region = Region.US_WEST_2; 
         KmsClient kmsClient = KmsClient.builder() 
                  .region(region) 
                  .build(); 
         listAllKeys(kmsClient); 
         kmsClient.close(); 
     } 
     public static void listAllKeys(KmsClient kmsClient) { 
         try { 
             ListKeysRequest listKeysRequest = ListKeysRequest.builder() 
                      .limit(15) 
                     .build();
             ListKeysResponse keysResponse = kmsClient.listKeys(listKeysRequest); 
             List<KeyListEntry> keyListEntries = keysResponse.keys(); 
             for (KeyListEntry key : keyListEntries) { 
                  System.out.println("The key ARN is: " + key.keyArn()); 
                  System.out.println("The key Id is: " + key.keyId()); 
 } 
         } catch (KmsException e) { 
             System.err.println(e.getMessage()); 
             System.exit(1); 
         } 
     }
}
```
• Weitere API-Informationen finden Sie unter [ListKeys](https://docs.aws.amazon.com/goto/SdkForJavaV2/kms-2014-11-01/ListKeys) in der APIAWS SDK for Java 2.x-Referenz für .

## Kotlin

SDK für Kotlin

# **a** Note

Auf gibt es mehr GitHub. Sie sehen das vollständige Beispiel und erfahren, wie Sie das [AWS-Code-Beispiel-Repository](https://github.com/awsdocs/aws-doc-sdk-examples/tree/main/kotlin/services/kms#code-examples) einrichten und ausführen.

```
suspend fun listAllKeys() { 
     val request = ListKeysRequest { 
        limit = 15 } 
     KmsClient { region = "us-west-2" }.use { kmsClient -> 
         val response = kmsClient.listKeys(request) 
         response.keys?.forEach { key -> 
              println("The key ARN is ${key.keyArn}") 
              println("The key Id is ${key.keyId}") 
         } 
     }
}
```
• Weitere API-Informationen finden Sie unter [ListKeys](https://github.com/awslabs/aws-sdk-kotlin#generating-api-documentation) in der AWS API-Referenz zum -SDK für Kotlin.

#### Python

## SDK für Python (Boto3)

#### **a**) Note

```
class KeyManager: 
     def __init__(self, kms_client): 
         self.kms_client = kms_client 
         self.created_keys = [] 
     def list_keys(self): 
        "" "
         Lists the keys for the current account by using a paginator. 
        "''" try: 
             page_size = 10 
             print("\nLet's list your keys.") 
             key_paginator = self.kms_client.get_paginator("list_keys") 
             for key_page in key_paginator.paginate(PaginationConfig={"PageSize": 
 10}): 
                  print(f"Here are {len(key_page['Keys'])} keys:") 
                  pprint(key_page["Keys"]) 
                  if key_page["Truncated"]: 
                     answer = input( f"Do you want to see the next {page_size} keys (y/n)? " 
)if answer.lower() != "y":
                          break 
                  else: 
                      print("That's all your keys!") 
         except ClientError as err: 
             logging.error( 
                  "Couldn't list your keys. Here's why: %s", 
                  err.response["Error"]["Message"], 
) and the state \mathcal{L}
```
• Weitere API-Informationen finden Sie unter [ListKeys](https://docs.aws.amazon.com/goto/boto3/kms-2014-11-01/ListKeys) in der AWS API-Referenz zum -SDK für Python (Boto3).

## Rust

SDK für Rust

## **a** Note

Auf gibt es mehr GitHub. Sie sehen das vollständige Beispiel und erfahren, wie Sie das [AWS-Code-Beispiel-Repository](https://github.com/awsdocs/aws-doc-sdk-examples/tree/main/rustv1/examples/kms#code-examples) einrichten und ausführen.

```
async fn show_keys(client: &Client) -> Result<(), Error> { 
     let resp = client.list_keys().send().await?; 
     let keys = resp.keys.unwrap_or_default(); 
     let len = keys.len(); 
     for key in keys { 
         println!("Key ARN: {}", key.key_arn.as_deref().unwrap_or_default()); 
     } 
     println!(); 
     println!("Found {} keys", len); 
    0k(())}
```
• Weitere API-Informationen finden Sie unter [ListKeys](https://docs.rs/releases/search?query=aws-sdk) in der API-AWSReferenz zum -SDK für Rust.

Auflisten von Richtlinien für einen unter AWS KMS key Verwendung eines -AWSSDK

Die folgenden Codebeispiele zeigen, wie Richtlinien für einen KMS-Schlüssel aufgelistet werden.

#### CLI

## AWS CLI

So rufen Sie die Namen von Schlüsselrichtlinien für einen KMS-Schlüssel ab

Im folgenden list-key-policies Beispiel werden die Namen der Schlüsselrichtlinien für einen vom Kunden verwalteten Schlüssel im Beispielkonto und in der Region abgerufen. Sie können diesen Befehl verwenden, um die Namen von Schlüsselrichtlinien für AWS -verwaltete Schlüssel und kundenverwaltete Schlüssel zu finden.

Da der einzige gültige Schlüsselrichtlinienname istdefault, ist dieser Befehl nicht nützlich.

Um den KMS-Schlüssel anzugeben, verwenden Sie den -key-idParameter. In diesem Beispiel wird ein Schlüssel-ID-Wert verwendet, aber Sie können in diesem Befehl eine Schlüssel-ID oder einen Schlüssel-ARN verwenden.

```
aws kms list-key-policies \ 
     --key-id 1234abcd-12ab-34cd-56ef-1234567890ab
```
Ausgabe:

```
{ 
      "PolicyNames": [ 
      "default" 
      ]
}
```
Weitere Informationen zu AWS KMS-Schlüsselrichtlinien finden Sie unter [Verwenden von](https://docs.aws.amazon.com/kms/latest/developerguide/key-policies.html)  [Schlüsselrichtlinien in AWS KMS](https://docs.aws.amazon.com/kms/latest/developerguide/key-policies.html) im AWS Entwicklerhandbuch für Key Management Service.

• API-Details finden Sie unter [ListKeyPolicies](https://awscli.amazonaws.com/v2/documentation/api/latest/reference/kms/list-key-policies.html) in der AWS CLI -Befehlsreferenz.

### Python

```
SDK für Python (Boto3)
```
### **a** Note

```
class KeyPolicy: 
    def __init__(self, kms_client): 
         self.kms_client = kms_client 
    def list_policies(self, key_id): 
 """ 
        Lists the names of the policies for a key. 
         :param key_id: The ARN or ID of the key to query. 
         """ 
        try: 
             policy_names = self.kms_client.list_key_policies(KeyId=key_id)[ 
                 "PolicyNames" 
 ] 
         except ClientError as err: 
             logging.error( 
                 "Couldn't list your policies. Here's why: %s", 
                 err.response["Error"]["Message"], 
) else: 
             print(f"The policies for key {key_id} are:") 
             pprint(policy_names)
```
• Weitere API-Informationen finden Sie unter [ListKeyPolicies](https://docs.aws.amazon.com/goto/boto3/kms-2014-11-01/ListKeyPolicies) in der AWS API-Referenz zum - SDK für Python (Boto3).

Erneutes Verschlüsseln von Geheimtext von einer AWS KMS key zu einer anderen mithilfe eines AWS -SDK

Die folgenden Codebeispiele zeigen, wie Geheimtext von einem KMS-Schlüssel zu einem anderen erneut verschlüsselt wird.

Beispiele für Aktionen sind Codeauszüge aus größeren Programmen und müssen im Kontext ausgeführt werden. Im folgenden Codebeispiel können Sie diese Aktion im Kontext sehen:

• [Verschlüsseln und Entschlüsseln von Text](#page-5002-0)

## CLI

## AWS CLI

Beispiel 1: Um eine verschlüsselte Nachricht mit einem anderen symmetrischen KMS-Schlüssel (Linux und macOS ) erneut zu verschlüsseln.

Das folgende re-encrypt Befehlsbeispiel zeigt die empfohlene Methode zum erneuten Verschlüsseln von Daten mit der AWS CLI.

Geben Sie den Geheimtext in einem file.In den Wert des --ciphertext-blob Parameters an. Verwenden Sie das fileb:// Präfix , das die CLI anweist, die Daten aus einer Binärdatei zu lesen. Wenn sich die Datei nicht im aktuellen Verzeichnis befindet, geben Sie den vollständigen Pfad zur Datei ein. Weitere Informationen zum Lesen von AWS CLI-Parameterwerten aus einer Datei finden Sie unter Laden von AWS CLI-Parametern aus einer Datei <https://docs.aws.amazon.com/cli/latest/userguide/cli-usage-parameters-file.html> im AWS Benutzerhandbuch für die -Befehlszeilenschnittstelle und unter Bewährte Methoden für lokale Dateiparameter<https://aws.amazon.com/blogs/developer/best-practices-for-local-Dateiparameter microSD im AWS -Befehlszeilen-Tool-Blog. Geben Sie den Quell-KMS-Schlüssel an, der den Chiffretext entschlüsselt. Der --source-key-id Parameter ist beim Entschlüsseln mit KMS-Schlüsseln mit symmetrischer Verschlüsselung nicht erforderlich. AWS KMS kann den KMS-Schlüssel abrufen, der zum Verschlüsseln der Daten aus den Metadaten im Geheimtext-Blob verwendet wurde. Es ist jedoch immer eine bewährte Methode, den von Ihnen verwendeten KMS-Schlüssel anzugeben. Diese Vorgehensweise stellt sicher, dass Sie den beabsichtigten KMS-Schlüssel verwenden, und verhindert, dass Sie versehentlich einen Geheimtext mit einem KMS-Schlüssel entschlüsseln, dem Sie nicht vertrauen. Geben Sie den Ziel-KMS-Schlüssel an, der die Daten erneut verschlüsselt. Der --destination-key-id Parameter ist immer erforderlich. In diesem Beispiel wird ein Schlüssel-ARN verwendet, Sie können jedoch jede gültige Schlüsselkennung verwenden. Fordern Sie die Klartextausgabe als Textwert an. Der --query Parameter weist die CLI an, nur den Wert des Plaintext Feldes aus der Ausgabe abzurufen. Der --output Parameter gibt die Ausgabe als text zurück.Base64-dekodiert den Klartext und speichert ihn in einer Datei. Im folgenden Beispiel wird der Wert des Plaintext Parameters (|) an das Base64-Dienstprogramm weitergeleitet, das ihn dekodiert. Anschließend wird die dekodierte Ausgabe in die ExamplePlaintext Datei umgeleitet (>).

Bevor Sie diesen Befehl ausführen, ersetzen Sie die Beispiel-Schlüssel-IDs durch gültige Schlüsselkennungen aus Ihrem AWS Konto.

aws kms re-encrypt \ --ciphertext-blob fileb://ExampleEncryptedFile \ --source-key-id 1234abcd-12ab-34cd-56ef-1234567890ab \ --destination-key-id 0987dcba-09fe-87dc-65ba-ab0987654321 \ --query CiphertextBlob \ --output text | base64 --decode > ExampleReEncryptedFile

Mit diesem Befehl wird keine Ausgabe zurückgegeben. Die Ausgabe des re-encrypt Befehls ist base64-dekodiert und wird in einer Datei gespeichert.

Weitere Informationen finden Sie unter ReEncrypt <https://docs.aws.amazon.com/kms/latest/ APIReference/API\_ReEncrypt.html in der APIAWS-Referenz zum Key Management Service .

Beispiel 2: So verschlüsseln Sie eine verschlüsselte Nachricht erneut mit einem anderen symmetrischen KMS-Schlüssel (Windows-Eingabeaufforderung).

Das folgende re-encrypt Befehlsbeispiel ist dasselbe wie das vorherige, außer dass es das certutil Dienstprogramm verwendet, um die Klartextdaten Base64-decode. Für dieses Verfahren sind zwei Befehle erforderlich, wie in den folgenden Beispielen gezeigt.

Bevor Sie diesen Befehl ausführen, ersetzen Sie die Beispiel-Schlüssel-ID durch eine gültige Schlüssel-ID aus Ihrem AWS Konto.

```
aws kms re-encrypt ^ 
     --ciphertext-blob fileb://ExampleEncryptedFile ^ 
     --source-key-id 1234abcd-12ab-34cd-56ef-1234567890ab ^ 
     --destination-key-id 0987dcba-09fe-87dc-65ba-ab0987654321 ^ 
     --query CiphertextBlob ^ 
     --output text > ExampleReEncryptedFile.base64
```
Verwenden Sie dann das certutil Dienstprogramm

certutil -decode ExamplePlaintextFile.base64 ExamplePlaintextFile

Ausgabe:

```
Input Length = 18
Output Length = 12
CertUtil: -decode command completed successfully.
```
Weitere Informationen finden Sie unter ReEncrypt <https://docs.aws.amazon.com/kms/latest/ APIReference/API\_ReEncrypt.html in der APIAWS-Referenz zum Key Management Service .

• API-Details finden Sie unter [ReEncrypt](https://awscli.amazonaws.com/v2/documentation/api/latest/reference/kms/re-encrypt.html) in der AWS CLI-Befehlsreferenz.

#### Python

SDK für Python (Boto3)

## **a** Note

```
class KeyEncrypt: 
     def __init__(self, kms_client): 
         self.kms_client = kms_client 
     def re_encrypt(self, source_key_id, cipher_text): 
        "" ""
         Takes ciphertext previously encrypted with one key and reencrypt it by 
 using 
         another key. 
         :param source_key_id: The ARN or ID of the original key used to encrypt 
 the 
                                 ciphertext. 
         :param cipher_text: The encrypted ciphertext. 
         :return: The ciphertext encrypted by the second key. 
        "" "
         destination_key_id = input( 
              f"Your ciphertext is currently encrypted with key {source_key_id}. " 
              f"Enter another key ID or ARN to reencrypt it: " 
\overline{\phantom{a}} if destination_key_id != "": 
              try: 
                  cipher_text = self.kms_client.re_encrypt( 
                       SourceKeyId=source_key_id, 
                       DestinationKeyId=destination_key_id, 
                       CiphertextBlob=cipher_text,
```

```
 )["CiphertextBlob"] 
             except ClientError as err: 
                 logger.error( 
                     "Couldn't reencrypt your ciphertext. Here's why: %s", 
                     err.response["Error"]["Message"], 
) else: 
                 print(f"Reencrypted your ciphertext as: {cipher_text}") 
                 return cipher_text 
        else: 
             print("Skipping reencryption demo.")
```
• Weitere API-Informationen finden Sie unter [ReEncrypt](https://docs.aws.amazon.com/goto/boto3/kms-2014-11-01/ReEncrypt) in der AWS API-Referenz zum -SDK für Python (Boto3).

#### Ruby

SDK für Ruby

#### **a** Note

```
require "aws-sdk-kms" # v2: require 'aws-sdk'
# Human-readable version of the ciphertext of the data to reencrypt.
b \, \text{lob} ="01020200785d68faeec386af1057904926253051eb2919d3c16078badf65b808b26dd057c101747cadf3593
sourceCiphertextBlob = [blob].pack("H*")
# Replace the fictitious key ARN with a valid key ID
destinationKeyId = "arn:aws:kms:us-
west-2:111122223333:key/0987dcba-09fe-87dc-65ba-ab0987654321"
```

```
client = Aws::KMS::Client.new(region: "us-west-2")
resp = client.re_encrypt({ 
   ciphertext_blob: sourceCiphertextBlob, 
   destination_key_id: destinationKeyId
})
# Display a readable version of the resulting re-encrypted blob.
puts "Blob:"
puts resp.ciphertext_blob.unpack("H*")
```
• Weitere API-Informationen finden Sie unter [ReEncrypt](https://docs.aws.amazon.com/goto/SdkForRubyV3/kms-2014-11-01/ReEncrypt) in der APIAWS SDK for Ruby-Referenz für .

#### Rust

### SDK für Rust

#### **a** Note

```
async fn reencrypt_string( 
     verbose: bool, 
     client: &Client, 
     input_file: &str, 
     output_file: &str, 
     first_key: &str, 
     new_key: &str,
) -> Result<(), Error> { 
     // Get blob from input file 
     // Open input text file and get contents as a string 
     // input is a base-64 encoded string, so decode it: 
     let data = fs::read_to_string(input_file) 
         .map(|input_file| base64::decode(input_file).expect("invalid base 64")) 
         .map(Blob::new);
```

```
 let resp = client 
         .re_encrypt() 
         .ciphertext_blob(data.unwrap()) 
         .source_key_id(first_key) 
         .destination_key_id(new_key) 
         .send() 
         .await?; 
     // Did we get an encrypted blob? 
     let blob = resp.ciphertext_blob.expect("Could not get encrypted text"); 
    let bytes = blob.as_ref();
     let s = base64::encode(bytes); 
     let o = &output_file; 
     let mut ofile = File::create(o).expect("unable to create file"); 
     ofile.write_all(s.as_bytes()).expect("unable to write"); 
     if verbose { 
         println!("Wrote the following to {}:", output_file); 
         println!("{}", s); 
     } else { 
         println!("Wrote base64-encoded output to {}", output_file); 
     } 
    0k(())}
```
• Weitere API-Informationen finden Sie unter [ReEncrypt](https://docs.rs/releases/search?query=aws-sdk) in der API-AWSReferenz zum -SDK für Rust.

Außerbetriebnahme einer Erteilung für ein AWS KMS key mithilfe eines -AWSSDK

Die folgenden Codebeispiele zeigen, wie Sie eine Erteilung für einen KMS-Schlüssel aufheben.

CLI

AWS CLI

So heben Sie eine Erteilung für einen Kundenmasterschlüssel auf

Im folgenden retire-grant Beispiel wird eine Erteilung aus einem KMS-Schlüssel gelöscht.

Der folgende Beispielbefehl gibt die key-id Parameter grant-id und an. Der Wert des key-id Parameters muss der Schlüssel-ARN des KMS-Schlüssels sein.

```
aws kms retire-grant \ 
     --grant-id 1234a2345b8a4e350500d432bccf8ecd6506710e1391880c4f7f7140160c9af3 \ 
     --key-id arn:aws:kms:us-
west-2:111122223333:key/1234abcd-12ab-34cd-56ef-1234567890ab
```
Mit diesem Befehl wird keine Ausgabe zurückgegeben. Verwenden Sie den list-grants Befehl , um zu bestätigen, dass die Erteilung widerrufen wurde.

Weitere Informationen finden Sie unter [Außerbetriebnahme und Widerruf von Erteilungen](https://docs.aws.amazon.com/kms/latest/developerguide/grant-manage.html#grant-delete) im AWS Entwicklerhandbuch für Key Management Service .

• API-Details finden Sie unter [RetireGrant](https://awscli.amazonaws.com/v2/documentation/api/latest/reference/kms/retire-grant.html) in der AWS CLI -Befehlsreferenz.

#### Python

SDK für Python (Boto3)

#### **G** Note

```
class GrantManager: 
     def __init__(self, kms_client): 
         self.kms_client = kms_client 
     def retire_grant(self, grant): 
        "" ""
         Retires a grant so that it can no longer be used. 
         :param grant: The grant to retire. 
         """ 
         try: 
              self.kms_client.retire_grant(GrantToken=grant["GrantToken"]) 
         except ClientError as err: 
              logger.error(
```

```
 "Couldn't retire grant %s. Here's why: %s", 
                grant["GrantId"], 
                err.response["Error"]["Message"], 
) else: 
            print(f"Grant {grant['GrantId']} retired.")
```
• Weitere API-Informationen finden Sie unter [RetireGrant](https://docs.aws.amazon.com/goto/boto3/kms-2014-11-01/RetireGrant) in der AWS API-Referenz zum -SDK für Python (Boto3).

Widerrufen einer Erteilung für ein AWS KMS key mithilfe eines -AWSSDK

Die folgenden Codebeispiele zeigen, wie Sie eine Erteilung für einen KMS-Schlüssel widerrufen.

CLI

AWS CLI

So widerrufen Sie eine Erteilung für einen Kundenmasterschlüssel

Im folgenden revoke-grant Beispiel wird eine Erteilung aus einem KMS-Schlüssel gelöscht. Der folgende Beispielbefehl gibt die key-id Parameter grant-id und an. Der Wert des key-id Parameters kann die Schlüssel-ID oder der Schlüssel-ARN des KMS-Schlüssels sein.

```
aws kms revoke-grant \ 
     --grant-id 1234a2345b8a4e350500d432bccf8ecd6506710e1391880c4f7f7140160c9af3 \ 
     --key-id 1234abcd-12ab-34cd-56ef-1234567890ab
```
Mit diesem Befehl wird keine Ausgabe zurückgegeben. Verwenden Sie den list-grants Befehl , um zu bestätigen, dass die Erteilung widerrufen wurde.

Weitere Informationen finden Sie unter [Außerbetriebnahme und Widerruf von Erteilungen](https://docs.aws.amazon.com/kms/latest/developerguide/grant-manage.html#grant-delete) im AWS Entwicklerhandbuch für Key Management Service.

• API-Details finden Sie unter [RevokeGrant](https://awscli.amazonaws.com/v2/documentation/api/latest/reference/kms/revoke-grant.html) in der AWS CLI -Befehlsreferenz.

#### Python

## SDK für Python (Boto3)

## **a** Note

Auf gibt es mehr GitHub. Sie sehen das vollständige Beispiel und erfahren, wie Sie das [AWS-Code-Beispiel-Repository](https://github.com/awsdocs/aws-doc-sdk-examples/tree/main/python/example_code/kms#code-examples) einrichten und ausführen.

```
class GrantManager: 
     def __init__(self, kms_client): 
         self.kms_client = kms_client 
     def revoke_grant(self, key_id, grant): 
 """ 
         Revokes a grant so that it can no longer be used. 
         :param key_id: The ARN or ID of the key associated with the grant. 
         :param grant: The grant to revoke. 
        ^{\rm{m}} ""
         try: 
             self.kms_client.revoke_grant(KeyId=key_id, GrantId=grant["GrantId"]) 
         except ClientError as err: 
             logger.error( 
                  "Couldn't revoke grant %s. Here's why: %s", 
                 grant["GrantId"], 
                 err.response["Error"]["Message"], 
) else: 
             print(f"Grant {grant['GrantId']} revoked.")
```
• Weitere API-Informationen finden Sie unter [RevokeGrant](https://docs.aws.amazon.com/goto/boto3/kms-2014-11-01/RevokeGrant) in der AWS API-Referenz zum - SDK für Python (Boto3).

# Planen des Löschens eines AWS KMS key mithilfe eines -AWSSDK

Die folgenden Codebeispiele zeigen, wie Sie das Löschen eines KMS-Schlüssels planen.

Beispiele für Aktionen sind Codeauszüge aus größeren Programmen und müssen im Kontext ausgeführt werden. Im folgenden Codebeispiel können Sie diese Aktion im Kontext sehen:

• [Verwalten von -Schlüsseln](#page-5005-0)

CLI

AWS CLI

So planen Sie das Löschen eines vom Kunden verwalteten KMS-Schlüssels.

Im folgenden schedule-key-deletion Beispiel wird geplant, dass der angegebene vom Kunden verwaltete KMS-Schlüssel innerhalb von 15 Tagen gelöscht wird.

Der --key-id Parameter identifiziert den KMS-Schlüssel. In diesem Beispiel wird ein Schlüssel-ARN-Wert verwendet, Sie können jedoch entweder die Schlüssel-ID oder den ARN des KMS-Schlüssels verwenden. Der --pending-window-in-days Parameter gibt die Länge der 7–30-tägigen Wartezeit an. Standardmäßig beträgt die Wartezeit 30 Tage. Dieses Beispiel gibt den Wert 15 an, der anweist, den KMS-Schlüssel 15 Tage nach Abschluss des Befehls dauerhaft AWS zu löschen.

```
aws kms schedule-key-deletion \ 
     --key-id arn:aws:kms:us-
west-2:123456789012:key/1234abcd-12ab-34cd-56ef-1234567890ab
     --pending-window-in-days 15
```
Die Antwort enthält den Schlüssel-ARN, den Schlüsselstatus, die Wartezeit (PendingWindowInDays) und das Löschdatum in Unix-Zeit. Um das Löschdatum in Ortszeit anzuzeigen, verwenden Sie die AWS KMS-Konsole. KMS-Schlüssel im PendingDeletion Schlüsselstatus können nicht in kryptografischen Operationen verwendet werden.

```
{ 
     "KeyId": "arn:aws:kms:us-
west-2:123456789012:key/1234abcd-12ab-34cd-56ef-1234567890ab", 
     "DeletionDate": "2022-06-18T23:43:51.272000+00:00", 
     "KeyState": "PendingDeletion",
```
"PendingWindowInDays": 15

}

Weitere Informationen finden Sie unter [Löschen von Schlüsseln](https://docs.aws.amazon.com/kms/latest/developerguide/deleting-keys.html) im AWS Entwicklerhandbuch für Key Management Service.

• API-Details finden Sie unter [ScheduleKeyDeletion](https://awscli.amazonaws.com/v2/documentation/api/latest/reference/kms/schedule-key-deletion.html) in der AWS CLI -Befehlsreferenz.

#### Python

SDK für Python (Boto3)

#### **a** Note

```
class KeyManager: 
     def __init__(self, kms_client): 
         self.kms_client = kms_client 
         self.created_keys = [] 
     def delete_keys(self, keys): 
        "" "
         Deletes a list of keys. 
         :param keys: The list of keys to delete. 
         """ 
        answer = input("Do you want to delete these keys (y/n)? ")
        if answer.lower() == "y":window = 7 for key in keys: 
                 try: 
                     self.kms_client.schedule_key_deletion( 
                          KeyId=key["KeyId"], PendingWindowInDays=window 
) except ClientError as err: 
                     logging.error( 
                          "Couldn't delete key %s. Here's why: %s", 
                          key["KeyId"],
```

```
 err.response["Error"]["Message"], 
) else: 
                    print( 
                        f"Key {key['KeyId']} scheduled for deletion in {window} 
 days." 
) and the state \mathcal{L}
```
• Weitere API-Informationen finden Sie unter [ScheduleKeyDeletion](https://docs.aws.amazon.com/goto/boto3/kms-2014-11-01/ScheduleKeyDeletion) in der AWS API-Referenz zum -SDK für Python (Boto3).

## Festlegen der Richtlinie für einen AWS KMS key mithilfe eines -AWSSDK

Die folgenden Codebeispiele zeigen, wie Sie die Richtlinie für einen KMS-Schlüssel festlegen.

CLI

### AWS CLI

So ändern Sie die Schlüsselrichtlinie für einen KMS-Schlüssel

Im folgenden put-key-policy Beispiel wird die Schlüsselrichtlinie für einen vom Kunden verwalteten Schlüssel geändert.

Erstellen Sie zunächst eine Schlüsselrichtlinie und speichern Sie sie in einer lokalen JSON-Datei. In diesem Beispiel lautet die Datei key\_policy.json. Sie können die Schlüsselrichtlinie auch als Zeichenfolgenwert des policy Parameters angeben.

Die erste Anweisung in dieser Schlüsselrichtlinie erteilt dem AWS Konto die Berechtigung, IAM-Richtlinien zu verwenden, um den Zugriff auf den KMS-Schlüssel zu steuern. Die zweite Anweisung erteilt dem test-user Benutzer die Berechtigung, die list-keys Befehle describe-key und auf dem KMS-Schlüssel auszuführen.

Inhalt von key\_policy.json:

```
{ 
     "Version" : "2012-10-17", 
     "Id" : "key-default-1", 
     "Statement" : [
```

```
 { 
               "Sid" : "Enable IAM User Permissions", 
               "Effect" : "Allow", 
               "Principal" : { 
                   "AWS" : "arn:aws:iam::111122223333:root" 
               }, 
               "Action" : "kms:*", 
               "Resource" : "*" 
          }, 
          { 
               "Sid" : "Allow Use of Key", 
               "Effect" : "Allow", 
               "Principal" : { 
                   "AWS" : "arn:aws:iam::111122223333:user/test-user" 
               }, 
               "Action" : [ 
                   "kms:DescribeKey", 
                   "kms:ListKeys" 
               ], 
               "Resource" : "*" 
          } 
     ]
}
```
Um den KMS-Schlüssel zu identifizieren, verwendet dieses Beispiel die Schlüssel-ID, aber Sie können auch einen Schlüssel-ARN verwenden. Um die Schlüsselrichtlinie anzugeben, verwendet der Befehl den policy Parameter . Um anzugeben, dass sich die Richtlinie in einer Datei befindet, verwendet sie das erforderliche file:// Präfix. Dieses Präfix ist erforderlich, um Dateien auf allen unterstützten Betriebssystemen zu identifizieren. Schließlich verwendet der Befehl den policy-name Parameter mit dem Wert default. Dieser Parameter ist erforderlich, obwohl der einzige gültige Wert default ist.

```
aws kms put-key-policy \ 
    --policy-name default \setminus --key-id 1234abcd-12ab-34cd-56ef-1234567890ab \ 
     --policy file://key_policy.json
```
Dieser Befehl erzeugt keine Ausgabe. Um zu überprüfen, ob der Befehl wirksam war, verwenden Sie den get-key-policy Befehl . Der folgende Beispielbefehl ruft die Schlüsselrichtlinie für denselben KMS-Schlüssel ab. Der output Parameter mit dem Wert gibt ein Textformat text zurück, das leicht lesbar ist.

```
aws kms get-key-policy \ 
     --policy-name default \ 
     --key-id 1234abcd-12ab-34cd-56ef-1234567890ab \ 
     --output text
```
Ausgabe:

```
{ 
     "Version" : "2012-10-17", 
     "Id" : "key-default-1", 
     "Statement" : [ 
         { 
              "Sid" : "Enable IAM User Permissions", 
              "Effect" : "Allow", 
              "Principal" : { 
                   "AWS" : "arn:aws:iam::111122223333:root" 
              }, 
              "Action" : "kms:*", 
              "Resource" : "*" 
              }, 
              { 
              "Sid" : "Allow Use of Key", 
              "Effect" : "Allow", 
              "Principal" : { 
                   "AWS" : "arn:aws:iam::111122223333:user/test-user" 
              }, 
             "Action" : [ "kms:Describe", "kms:List" ],
              "Resource" : "*" 
         } 
     ]
}
```
Weitere Informationen finden Sie unter [Ändern einer Schlüsselrichtlinie](https://docs.aws.amazon.com/kms/latest/developerguide/key-policy-modifying.html) im AWS Entwicklerhandbuch für Key Management Service .

• API-Details finden Sie unter [PutKeyPolicy](https://awscli.amazonaws.com/v2/documentation/api/latest/reference/kms/put-key-policy.html) in der AWS CLI -Befehlsreferenz.

#### Python

## SDK für Python (Boto3)

### **a** Note

```
class KeyPolicy: 
     def __init__(self, kms_client): 
         self.kms_client = kms_client 
     def set_policy(self, key_id, policy): 
        "" "
         Sets the policy of a key. Setting a policy entirely overwrites the 
 existing 
         policy, so care is taken to add a statement to the existing list of 
  statements 
         rather than simply writing a new policy. 
         :param key_id: The ARN or ID of the key to set the policy to. 
         :param policy: The existing policy of the key. 
         """ 
        principal = input( "Enter the ARN of an IAM role to set as the principal on the policy: 
 ^{\prime\prime}\overline{\phantom{a}}if key_id != "" and principal != "":
              # The updated policy replaces the existing policy. Add a new 
 statement to 
              # the list along with the original policy statements. 
              policy["Statement"].append( 
\overline{a} "Sid": "Allow access for ExampleRole", 
                      "Effect": "Allow", 
                      "Principal": {"AWS": principal}, 
                      "Action": [ 
                           "kms:Encrypt", 
                           "kms:GenerateDataKey*",
```

```
 "kms:Decrypt", 
                       "kms:DescribeKey", 
                       "kms:ReEncrypt*", 
 ], 
                   "Resource": "*", 
 } 
) try: 
               self.kms_client.put_key_policy( 
                   KeyId=key_id, PolicyName="default", Policy=json.dumps(policy) 
) except ClientError as err: 
               logger.error( 
                   "Couldn't set policy for key %s. Here's why %s", 
                   key_id, 
                   err.response["Error"]["Message"], 
) else: 
               print(f"Set policy for key {key_id}.") 
        else: 
           print("Skipping set policy demo.")
```
• Weitere API-Informationen finden Sie unter [PutKeyPolicy](https://docs.aws.amazon.com/goto/boto3/kms-2014-11-01/PutKeyPolicy) in der AWS API-Referenz zum - SDK für Python (Boto3).

Aktualisieren der , AWS KMS key auf die von einem Alias verwiesen wird, mithilfe eines -AWSSDK

Die folgenden Codebeispiele zeigen, wie Sie den KMS-Schlüssel aktualisieren, auf den ein Alias verweist.

CLI

AWS CLI

So verknüpfen Sie einen Alias mit einem anderen KMS-Schlüssel

Im folgenden update-alias Beispiel wird der Alias alias/test-key einem anderen KMS-Schlüssel zugeordnet.

Der --alias-name Parameter gibt den Alias an. Der Wert des Aliasnamens muss mit beginnenalias/. Der --target-key-id Parameter gibt den KMS-Schlüssel an, der dem Alias zugeordnet werden soll. Sie müssen den aktuellen KMS-Schlüssel für den Alias nicht angeben.

```
aws kms update-alias \ 
     --alias-name alias/test-key \ 
     --target-key-id 1234abcd-12ab-34cd-56ef-1234567890ab
```
Mit diesem Befehl wird keine Ausgabe zurückgegeben. Verwenden Sie den list-aliases Befehl , um den Alias zu finden.

Weitere Informationen finden Sie unter [Aktualisieren von Aliassen](https://docs.aws.amazon.com/kms/latest/developerguide/alias-manage.html#alias-update) im AWS Entwicklerhandbuch für Key Management Service .

• API-Details finden Sie unter [UpdateAlias](https://awscli.amazonaws.com/v2/documentation/api/latest/reference/kms/update-alias.html) in der AWS CLI -Befehlsreferenz.

### Python

SDK für Python (Boto3)

```
a Note
```

```
class AliasManager: 
     def __init__(self, kms_client): 
         self.kms_client = kms_client 
         self.created_key = None 
     def update_alias(self, alias, current_key_id): 
 """ 
         Updates an alias by assigning it to another key. 
         :param alias: The alias to reassign. 
         :param current_key_id: The ARN or ID of the key currently associated with 
  the alias.
```

```
"" "
        new\_key\_id = input( f"Alias {alias} is currently associated with {current_key_id}. " 
             f"Enter another key ID or ARN that you want to associate with 
 {alias}: " 
\overline{\phantom{a}} if new_key_id != "": 
             try: 
                  self.kms_client.update_alias(AliasName=alias, 
 TargetKeyId=new_key_id) 
             except ClientError as err: 
                  logger.error( 
                      "Couldn't associate alias %s with key %s. Here's why: %s", 
                      alias, 
                      new_key_id, 
                      err.response["Error"]["Message"], 
) else: 
                  print(f"Alias {alias} is now associated with key {new_key_id}.") 
         else: 
             print("Skipping alias update.")
```
• Weitere API-Informationen finden Sie unter [UpdateAlias](https://docs.aws.amazon.com/goto/boto3/kms-2014-11-01/UpdateAlias) in der AWS API-Referenz zum - SDK für Python (Boto3).

# Szenarien für AWS KMS unter Verwendung von AWS-SDKs

Die folgenden Codebeispiele zeigen, wie Sie AWS Key Management Service (AWS KMS) mit - AWSSDKs verwenden. SDKs Jedes Beispiel zeigt Ihnen, wie Sie eine bestimmte Aufgabe ausführen, indem Sie mehrere Funktionen innerhalb desselben Services aufrufen.

Szenarien zielen auf eine Zwischenerfahrung ab, um Ihnen zu helfen, Service-Aktionen im Kontext zu verstehen.

## Beispiele

- [Verschlüsseln und Entschlüsseln von Text mit AWS KMS keys mithilfe eines -AWSSDK](#page-5002-0)
- [Verwalten AWS KMS keys mit einem AWS-SDK](#page-5005-0)

# <span id="page-5002-0"></span>Verschlüsseln und Entschlüsseln von Text mit AWS KMS keys mithilfe eines - AWSSDK

Wie das aussehen kann, sehen Sie am nachfolgenden Beispielcode:

- Verschlüsseln Sie Klartext mit einem KMS-Schlüssel.
- Entschlüsseln Sie Geheimtext mithilfe eines KMS-Schlüssels.
- Verschlüsseln Sie den Geheimtext erneut mit einem zweiten KMS-Schlüssel.

## Python

SDK für Python (Boto3)

## **a** Note

```
import logging
import boto3
from botocore.exceptions import ClientError
logger = logging.getLogger(__name__)
class KeyEncrypt: 
     def __init__(self, kms_client): 
         self.kms_client = kms_client 
     def encrypt(self, key_id): 
        "" "
         Encrypts text by using the specified key. 
         :param key_id: The ARN or ID of the key to use for encryption. 
         :return: The encrypted version of the text. 
         """ 
         text = input("Enter some text to encrypt: ") 
         try:
```

```
 cipher_text = self.kms_client.encrypt( 
                 KeyId=key_id, Plaintext=text.encode() 
             )["CiphertextBlob"] 
         except ClientError as err: 
             logger.error( 
                 "Couldn't encrypt text. Here's why: %s", 
                 err.response["Error"]["Message"], 
) else: 
             print(f"Your ciphertext is: {cipher_text}") 
             return cipher_text 
    def decrypt(self, key_id, cipher_text): 
 """ 
         Decrypts text previously encrypted with a key. 
         :param key_id: The ARN or ID of the key used to decrypt the data. 
         :param cipher_text: The encrypted text to decrypt. 
        "" "
        answer = input("Ready to decrypt your ciphertext (y/n)? ")
        if answer.lower() == "y": try: 
                 text = self.kms_client.decrypt( 
                     KeyId=key_id, CiphertextBlob=cipher_text 
                 )["Plaintext"] 
             except ClientError as err: 
                 logger.error( 
                     "Couldn't decrypt your ciphertext. Here's why: %s", 
                     err.response["Error"]["Message"], 
) else: 
                 print(f"Your plaintext is {text.decode()}") 
         else: 
             print("Skipping decryption demo.") 
     def re_encrypt(self, source_key_id, cipher_text): 
         """ 
        Takes ciphertext previously encrypted with one key and reencrypt it by 
 using 
         another key.
```
```
 :param source_key_id: The ARN or ID of the original key used to encrypt 
  the 
                                ciphertext. 
         :param cipher_text: The encrypted ciphertext. 
         :return: The ciphertext encrypted by the second key. 
 """ 
         destination_key_id = input( 
             f"Your ciphertext is currently encrypted with key {source_key_id}. " 
             f"Enter another key ID or ARN to reencrypt it: " 
\overline{\phantom{a}} if destination_key_id != "": 
             try: 
                  cipher_text = self.kms_client.re_encrypt( 
                      SourceKeyId=source_key_id, 
                      DestinationKeyId=destination_key_id, 
                      CiphertextBlob=cipher_text, 
                  )["CiphertextBlob"] 
             except ClientError as err: 
                  logger.error( 
                      "Couldn't reencrypt your ciphertext. Here's why: %s", 
                      err.response["Error"]["Message"], 
) else: 
                  print(f"Reencrypted your ciphertext as: {cipher_text}") 
                  return cipher_text 
         else: 
             print("Skipping reencryption demo.")
def key encryption(kms client):
     logging.basicConfig(level=logging.INFO, format="%(levelname)s: %(message)s") 
     print("-" * 88) 
     print("Welcome to the AWS Key Management Service (AWS KMS) key encryption 
  demo.") 
     print("-" * 88) 
     key_id = input("Enter a key ID or ARN to start the demo: ") 
    if key_id == "": print("A key is required to run this demo.") 
         return
```

```
 key_encrypt = KeyEncrypt(kms_client) 
     cipher_text = key_encrypt.encrypt(key_id) 
     print("-" * 88) 
     if cipher_text is not None: 
         key_encrypt.decrypt(key_id, cipher_text) 
         print("-" * 88) 
         key_encrypt.re_encrypt(key_id, cipher_text) 
     print("\nThanks for watching!") 
     print("-" * 88)
if __name__ == '__main__": try: 
         key_encryption(boto3.client("kms")) 
     except Exception: 
         logging.exception("Something went wrong with the demo!")
```
- Weitere API-Informationen finden Sie in den folgenden Themen der API-Referenz zum AWS-SDK für Python (Boto3).
	- [Decrypt](https://docs.aws.amazon.com/goto/boto3/kms-2014-11-01/Decrypt)
	- [Encrypt](https://docs.aws.amazon.com/goto/boto3/kms-2014-11-01/Encrypt)
	- [ReEncrypt](https://docs.aws.amazon.com/goto/boto3/kms-2014-11-01/ReEncrypt)

Verwalten AWS KMS keys mit einem AWS-SDK

Wie das aussehen kann, sehen Sie am nachfolgenden Beispielcode:

- Erstellen eines KMS-Schlüssels.
- Listen Sie KMS-Schlüssel für Ihr Konto auf und erhalten Sie Details dazu.
- Aktivieren und Deaktivieren von KMS-Schlüsseln
- Generieren Sie einen symmetrischen Datenschlüssel, der für die clientseitige Verschlüsselung verwendet werden kann.
- Löschen Sie KMS-Schlüssel.

### Python

# SDK für Python (Boto3)

### **a**) Note

```
import logging
from pprint import pprint
import boto3
from botocore.exceptions import ClientError
logger = logging.getLogger(__name__)
class KeyManager: 
     def __init__(self, kms_client): 
         self.kms_client = kms_client 
         self.created_keys = [] 
     def create_key(self): 
         """ 
         Creates a key (or multiple keys) with a user-provided description. 
        "''"answer = "y"while answer.lower() == "y": key_desc = input("\nLet's create a key. Describe it for me: ") 
             if not key_desc: 
                 key_desc = "Key management demo key" 
             try: 
                 key = self.kms_client.create_key(Description=key_desc)
["KeyMetadata"] 
             except ClientError as err: 
                 logging.error( 
                      "Couldn't create your key. Here's why: %s", 
                      err.response["Error"]["Message"], 
) raise
```

```
 else: 
                 print("Key created:") 
                 pprint(key) 
                 self.created_keys.append(key) 
                answer = input("Create another (y/n)? ")
    def list_keys(self): 
         """ 
         Lists the keys for the current account by using a paginator. 
         """ 
         try: 
             page_size = 10 
             print("\nLet's list your keys.") 
             key_paginator = self.kms_client.get_paginator("list_keys") 
             for key_page in key_paginator.paginate(PaginationConfig={"PageSize": 
 10}): 
                 print(f"Here are {len(key_page['Keys'])} keys:") 
                 pprint(key_page["Keys"]) 
                 if key_page["Truncated"]: 
                    answer = input( f"Do you want to see the next {page_size} keys (y/n)? " 
)if answer.lower() != "V":
                         break 
                 else: 
                     print("That's all your keys!") 
         except ClientError as err: 
             logging.error( 
                 "Couldn't list your keys. Here's why: %s", 
                 err.response["Error"]["Message"], 
) def describe_key(self): 
        "" "
         Describes a key. 
 """ 
         key_id = input("Enter a key ID or ARN here to get information about the 
 key: ") 
         if key_id: 
             try: 
                 key = self.kms_client.describe_key(KeyId=key_id)["KeyMetadata"] 
             except ClientError as err:
```

```
 logging.error( 
                     "Couldn't get key '%s'. Here's why: %s", 
                     key_id, 
                     err.response["Error"]["Message"], 
) else: 
                 print(f"Got key {key_id}:") 
                 pprint(key) 
         return key_id 
     def generate_data_key(self, key_id): 
 """ 
         Generates a symmetric data key that can be used for client-side 
  encryption. 
        "''"answer = input( f"Do you want to generate a symmetric data key from key {key_id} (y/
n)? " 
         ) 
        if answer.lower() == "v": try: 
                 data_key = self.kms_client.generate_data_key( 
                     KeyId=key_id, KeySpec="AES_256" 
) except ClientError as err: 
                 logger.error( 
                     "Couldn't generate a data key for key %s. Here's why: %s", 
                     key_id, 
                     err.response["Error"]["Message"], 
) else: 
                 pprint(data_key) 
     def enable_disable_key(self, key_id): 
        "" ""
         Disables and then enables a key. Gets the key state after each state 
  change. 
        "" "
        answer = input("Do you want to disable and then enable that key (y/n)? ")
        if answer.lower() == "y": try: 
                 self.kms_client.disable_key(KeyId=key_id)
```

```
 key = self.kms_client.describe_key(KeyId=key_id)["KeyMetadata"] 
            except ClientError as err: 
                logging.error( 
                    "Couldn't disable key '%s'. Here's why: %s", 
                    key_id, 
                    err.response["Error"]["Message"], 
) else: 
                print(f"AWS KMS says your key state is: {key['KeyState']}.") 
            try: 
                self.kms_client.enable_key(KeyId=key_id) 
                key = self.kms_client.describe_key(KeyId=key_id)["KeyMetadata"] 
            except ClientError as err: 
                logging.error( 
                    "Couldn't enable key '%s'. Here's why: %s", 
                    key_id, 
                    err.response["Error"]["Message"], 
) else: 
                print(f"AWS KMS says your key state is: {key['KeyState']}.") 
    def delete_keys(self, keys): 
 """ 
        Deletes a list of keys. 
         :param keys: The list of keys to delete. 
        """ 
       answer = input("Do you want to delete these keys (y/n)? ")
       if answer.lower() == "v":window = 7 for key in keys: 
                try: 
                    self.kms_client.schedule_key_deletion( 
                        KeyId=key["KeyId"], PendingWindowInDays=window 
) except ClientError as err: 
                    logging.error( 
                        "Couldn't delete key %s. Here's why: %s", 
                        key["KeyId"], 
                        err.response["Error"]["Message"], 
) else:
```

```
 print( 
                           f"Key {key['KeyId']} scheduled for deletion in {window} 
  days." 
) and the contract of \mathcal{L}def key_management(kms_client): 
     logging.basicConfig(level=logging.INFO, format="%(levelname)s: %(message)s") 
     print("-" * 88) 
     print("Welcome to the AWS Key Management Service (AWS KMS) key management 
  demo.") 
     print("-" * 88) 
     key_manager = KeyManager(kms_client) 
     key_manager.create_key() 
     print("-" * 88) 
     key_manager.list_keys() 
     print("-" * 88) 
     key_id = key_manager.describe_key() 
     if key_id: 
         key_manager.enable_disable_key(key_id) 
         print("-" * 88) 
         key_manager.generate_data_key(key_id) 
     print("-" * 88) 
     print("For this demo, we created these keys:") 
     for key in key_manager.created_keys: 
         print(f"\tKeyId: {key['KeyId']}") 
         print(f"\tDescription: {key['Description']}") 
         print("-" * 66) 
     key_manager.delete_keys(key_manager.created_keys) 
     print("\nThanks for watching!") 
     print("-" * 88)
if __name__ == '__main__": try: 
          key_management(boto3.client("kms")) 
     except Exception: 
         logging.exception("Something went wrong with the demo!")
```
- Weitere API-Informationen finden Sie in den folgenden Themen der API-Referenz zum AWS-SDK für Python (Boto3).
	- [CreateKey](https://docs.aws.amazon.com/goto/boto3/kms-2014-11-01/CreateKey)
	- [DescribeKey](https://docs.aws.amazon.com/goto/boto3/kms-2014-11-01/DescribeKey)
	- [DisableKey](https://docs.aws.amazon.com/goto/boto3/kms-2014-11-01/DisableKey)
	- [EnableKey](https://docs.aws.amazon.com/goto/boto3/kms-2014-11-01/EnableKey)
	- [GenerateDataKey](https://docs.aws.amazon.com/goto/boto3/kms-2014-11-01/GenerateDataKey)
	- [ListKeys](https://docs.aws.amazon.com/goto/boto3/kms-2014-11-01/ListKeys)
	- [ScheduleKeyDeletion](https://docs.aws.amazon.com/goto/boto3/kms-2014-11-01/ScheduleKeyDeletion)

# Code-Beispiele unter Verwendung von AWS-SDKs

Die folgenden Codebeispiele veranschaulichen, wie Sie AWS Lambda mit einem AWS -Software Development Kit (SDK) verwenden.

Aktionen sind Codeauszüge aus größeren Programmen und müssen im Kontext ausgeführt werden. Während Aktionen Ihnen zeigen, wie Sie einzelne Servicefunktionen aufrufen, können Sie Aktionen im Kontext der zugehörigen Szenarien und serviceübergreifenden Beispiele sehen.

Szenarien sind Codebeispiele, die Ihnen zeigen, wie Sie eine bestimmte Aufgabe ausführen können, indem Sie mehrere Funktionen innerhalb desselben Services aufrufen.

Serviceübergreifende Beispiele sind Beispielanwendungen, die über mehrere AWS-Services hinweg arbeiten.

# Weitere -Quellen

- [Lambda-Entwicklerhandbuch](https://docs.aws.amazon.com/lambda/latest/dg/welcome.html) Weitere Informationen zu Lambda.
- [Lambda-API-Referenz](https://docs.aws.amazon.com/lambda/latest/dg/API_Reference.html) Details zu allen verfügbaren Lambda-Aktionen.
- [AWS Entwicklerzentrum](https://aws.amazon.com/developer/code-examples/?awsf.sdk-code-examples-product=product%23lambda) Codebeispiele, die Sie nach Kategorien oder Volltextsuchen filtern können.
- [AWS SDK-Beispiele](https://github.com/awsdocs/aws-doc-sdk-examples) GitHub Repository mit vollständigem Code in bevorzugten Sprachen. Enthält Anweisungen zum Einrichten und Ausführen des Codes.

# Erste Schritte

# Hallo Lambda

Die folgenden Codebeispiele veranschaulichen, wie Sie mit der Verwendung von Lambda beginnen.

.NET

# AWS SDK for .NET

# **a** Note

Auf gibt es mehr GitHub. Sie sehen das vollständige Beispiel und erfahren, wie Sie das [AWS-Code-Beispiel-Repository](https://github.com/awsdocs/aws-doc-sdk-examples/tree/main/dotnetv3/Lambda#code-examples) einrichten und ausführen.

```
namespace LambdaActions;
using Amazon.Lambda;
public class HelloLambda
{ 
     static async Task Main(string[] args) 
    \{var lambdaClient = new AmazonLambdaClient();
         Console.WriteLine("Hello AWS Lambda"); 
         Console.WriteLine("Let's get started with AWS Lambda by listing your 
  existing Lambda functions:"); 
         var response = await lambdaClient.ListFunctionsAsync(); 
         response.Functions.ForEach(function => 
         { 
  Console.WriteLine($"{function.FunctionName}\t{function.Description}"); 
         }); 
     }
}
```
• Weitere API-Informationen finden Sie unter [ListFunctions](https://docs.aws.amazon.com/goto/DotNetSDKV3/lambda-2015-03-31/ListFunctions) in der APIAWS SDK for .NET-Referenz für .

#### $C++$

### SDK für C++

### **a** Note

Auf gibt es mehr GitHub. Sie sehen das vollständige Beispiel und erfahren, wie Sie das [AWS-Code-Beispiel-Repository](https://github.com/awsdocs/aws-doc-sdk-examples/tree/main/cpp/example_code/lambda/hello_lambda#code-examples) einrichten und ausführen.

Code für die C MakeLists txt CMake-Datei.

```
# Set the minimum required version of CMake for this project.
cmake_minimum_required(VERSION 3.13)
# Set the AWS service components used by this project.
set(SERVICE_COMPONENTS lambda)
# Set this project's name.
project("hello_lambda")
# Set the C++ standard to use to build this target.
# At least C++ 11 is required for the AWS SDK for C++.
set(CMAKE_CXX_STANDARD 11)
# Use the MSVC variable to determine if this is a Windows build.
set(WINDOWS_BUILD ${MSVC})
if (WINDOWS_BUILD) # Set the location where CMake can find the installed 
 libraries for the AWS SDK. 
     string(REPLACE ";" "/aws-cpp-sdk-all;" SYSTEM_MODULE_PATH 
  "${CMAKE_SYSTEM_PREFIX_PATH}/aws-cpp-sdk-all") 
     list(APPEND CMAKE_PREFIX_PATH ${SYSTEM_MODULE_PATH})
endif ()
# Find the AWS SDK for C++ package.
find_package(AWSSDK REQUIRED COMPONENTS ${SERVICE_COMPONENTS})
if (WINDOWS_BUILD) 
      # Copy relevant AWS SDK for C++ libraries into the current binary directory 
 for running and debugging.
```

```
 # set(BIN_SUB_DIR "/Debug") # if you are building from the command line you 
  may need to uncomment this 
                                      # and set the proper subdirectory to the 
  executables' location. 
     AWSSDK CPY DYN LIBS(SERVICE COMPONENTS ""
  ${CMAKE_CURRENT_BINARY_DIR}${BIN_SUB_DIR})
endif ()
add_executable(${PROJECT_NAME} 
         hello_lambda.cpp)
target_link_libraries(${PROJECT_NAME} 
         ${AWSSDK_LINK_LIBRARIES})
```
Code für die Quelldatei "hello lambda.cpp".

```
#include <aws/core/Aws.h>
#include <aws/lambda/LambdaClient.h>
#include <aws/lambda/model/ListFunctionsRequest.h>
#include <iostream>
/* 
  * A "Hello Lambda" starter application which initializes an AWS Lambda (Lambda) 
  client and lists the Lambda functions. 
 * 
  * main function 
 * 
  * Usage: 'hello_lambda' 
  * 
  */
int main(int argc, char **argv) { 
     Aws::SDKOptions options; 
     // Optionally change the log level for debugging.
// options.loggingOptions.logLevel = Utils::Logging::LogLevel::Debug; 
     Aws::InitAPI(options); // Should only be called once. 
    int result = \varnothing;
     { 
         Aws::Client::ClientConfiguration clientConfig; 
         // Optional: Set to the AWS Region (overrides config file). 
         // clientConfig.region = "us-east-1";
```

```
 Aws::Lambda::LambdaClient lambdaClient(clientConfig); 
         std::vector<Aws::String> functions; 
         Aws::String marker; // Used for pagination. 
         do { 
             Aws::Lambda::Model::ListFunctionsRequest request; 
             if (!marker.empty()) { 
                  request.SetMarker(marker); 
 } 
            Aws::Lambda::Model::ListFunctionsOutcome outcome =
 lambdaClient.ListFunctions( 
                      request); 
             if (outcome.IsSuccess()) { 
                  const Aws::Lambda::Model::ListFunctionsResult 
 &listFunctionsResult = outcome.GetResult(); 
                  std::cout << listFunctionsResult.GetFunctions().size() 
                             << " lambda functions were retrieved." << std::endl; 
                  for (const Aws::Lambda::Model::FunctionConfiguration 
 &functionConfiguration: listFunctionsResult.GetFunctions()) { 
                      functions.push_back(functionConfiguration.GetFunctionName()); 
                      std::cout << functions.size() << " " 
                                 << functionConfiguration.GetDescription() << 
 std::endl; 
                      std::cout << " " 
\mathcal{L}(\mathcal{L}) and \mathcal{L}(\mathcal{L}) and \mathcal{L}(\mathcal{L}) and \mathcal{L}(\mathcal{L}) Aws::Lambda::Model::RuntimeMapper::GetNameForRuntime( 
                                          functionConfiguration.GetRuntime()) << ": " 
                                 << functionConfiguration.GetHandler() 
                                 << std::endl; 
 } 
                  marker = listFunctionsResult.GetNextMarker(); 
             } else { 
                  std::cerr << "Error with Lambda::ListFunctions. " 
                             << outcome.GetError().GetMessage() 
                             << std::endl; 
                 result = 1;
                  break; 
 } 
         } while (!marker.empty()); 
     }
```
}

```
 Aws::ShutdownAPI(options); // Should only be called once. 
 return result;
```
• Weitere API-Informationen finden Sie unter [ListFunctions](https://docs.aws.amazon.com/goto/SdkForCpp/lambda-2015-03-31/ListFunctions) in der APIAWS SDK for C++- Referenz für .

### Go

SDK für Go V2

# **a** Note

```
package main
import ( 
  "context" 
  "fmt" 
  "github.com/aws/aws-sdk-go-v2/aws" 
  "github.com/aws/aws-sdk-go-v2/config" 
  "github.com/aws/aws-sdk-go-v2/service/lambda"
)
// main uses the AWS SDK for Go (v2) to create an AWS Lambda client and list up 
 to 10
// functions in your account.
// This example uses the default settings specified in your shared credentials
// and config files.
func main() { 
  sdkConfig, err := config.LoadDefaultConfig(context.TODO()) 
  if err != nil {
```

```
 fmt.Println("Couldn't load default configuration. Have you set up your AWS 
  account?") 
   fmt.Println(err) 
   return 
  } 
  lambdaClient := lambda.NewFromConfig(sdkConfig) 
 maxItems := 10 fmt.Printf("Let's list up to %v functions for your account.\n", maxItems) 
  result, err := lambdaClient.ListFunctions(context.TODO(), 
  &lambda.ListFunctionsInput{ 
  MaxItems: aws.Int32(int32(maxItems)),
  }) 
 if err != nil {
   fmt.Printf("Couldn't list functions for your account. Here's why: %v\n", err) 
   return 
  } 
 if len(result.Functions) == 0 {
  fmt.Println("You don't have any functions!") 
  } else { 
  for _, function := range result.Functions { 
   fmt.Printf("\t%v\n", *function.FunctionName) 
   } 
 }
}
```
• Weitere API-Informationen finden Sie unter [ListFunctions](https://pkg.go.dev/github.com/aws/aws-sdk-go-v2/service/lambda#Client.ListFunctions) in der APIAWS SDK for Go-Referenz für .

### Java

SDK für Java 2.x

### **a** Note

```
package com.example.lambda;
import software.amazon.awssdk.regions.Region;
import software.amazon.awssdk.services.lambda.LambdaClient;
import software.amazon.awssdk.services.lambda.model.LambdaException;
import software.amazon.awssdk.services.lambda.model.ListFunctionsResponse;
import software.amazon.awssdk.services.lambda.model.FunctionConfiguration;
import java.util.List;
/** 
  * Before running this Java V2 code example, set up your development 
  * environment, including your credentials. 
 * 
  * For more information, see the following documentation topic: 
 * 
  * https://docs.aws.amazon.com/sdk-for-java/latest/developer-guide/get-
started.html 
  */
public class ListLambdaFunctions { 
     public static void main(String[] args) { 
         Region region = Region.US_WEST_2; 
         LambdaClient awsLambda = LambdaClient.builder() 
                  .region(region) 
                 .build(); 
         listFunctions(awsLambda); 
         awsLambda.close(); 
     } 
     public static void listFunctions(LambdaClient awsLambda) { 
         try { 
             ListFunctionsResponse functionResult = awsLambda.listFunctions(); 
             List<FunctionConfiguration> list = functionResult.functions(); 
             for (FunctionConfiguration config : list) { 
                 System.out.println("The function name is " + 
  config.functionName()); 
 } 
         } catch (LambdaException e) { 
             System.err.println(e.getMessage()); 
             System.exit(1); 
         } 
     }
```
}

• Weitere API-Informationen finden Sie unter [ListFunctions](https://docs.aws.amazon.com/goto/SdkForJavaV2/lambda-2015-03-31/ListFunctions) in der APIAWS SDK for Java 2.x-Referenz für .

#### **JavaScript**

SDK für JavaScript (v3)

### **a** Note

Auf gibt es mehr GitHub. Sie sehen das vollständige Beispiel und erfahren, wie Sie das [AWS-Code-Beispiel-Repository](https://github.com/awsdocs/aws-doc-sdk-examples/tree/main/javascriptv3/example_code/lambda#code-examples) einrichten und ausführen.

```
import { LambdaClient, paginateListFunctions } from "@aws-sdk/client-lambda";
const client = new LambdaClient(\{\});
export const helloLambda = async () => { 
   const paginator = paginateListFunctions({ client }, {}); 
   const functions = []; 
  for await (const page of paginator) { 
     const funcNames = page.Functions.map((f) => f.FunctionName); 
     functions.push(...funcNames); 
  } 
   console.log("Functions:"); 
   console.log(functions.join("\n")); 
  return functions;
};
```
• Weitere API-Informationen finden Sie unter [ListFunctions](https://docs.aws.amazon.com/AWSJavaScriptSDK/v3/latest/client/lambda/command/ListFunctionsCommand) in der APIAWS SDK for JavaScript-Referenz für .

#### Codebeispiele

• [Aktionen für Lambda mit AWS-SDKs](#page-5021-0)

- [Lambda-Funktion mit einem AWS-SDK erstellen](#page-5021-1)
- [Lambda-Funktion mit einem AWS-SDK löschen](#page-5040-0)
- [Lambda-Funktion mit einem AWS-SDK abrufen](#page-5051-0)
- [Lambda-Funktion mit einem AWS-SDK aufrufen](#page-5060-0)
- [Lambda-Funktionen mit einem AWS-SDK auflisten](#page-5073-0)
- [Lambda-Funktion mit einem AWS-SDK aktualisieren](#page-5084-0)
- [Lambda-Funktionskonfiguration mit einem AWS-SDK aktualisieren](#page-5096-0)
- [Szenarien für Lambda unter Verwendung von AWS-SDKs](#page-5106-0)
	- [Erste Schritte beim Erstellen und Aufrufen von Lambda-Funktionen mit einem AWS-SDK](#page-5106-1)
- [Serverless-Beispiele für Lambda mit AWS-SDKs](#page-5219-0)
	- [Herstellen einer Verbindung mit einer Amazon-RDS-Datenbank in einer Lambda-Funktion](#page-5220-0)
	- [Aufrufen einer Lambda-Funktion über einen Kinesis-Auslöser](#page-5222-0)
	- [Aufrufen einer Lambda-Funktion über einen Amazon-S3-Auslöser](#page-5231-0)
	- [Eine Lambda-Funktion über einen Amazon-SNS-Trigger aufrufen](#page-5240-0)
	- [Aufrufen einer Lambda-Funktion über einen Amazon-SQS-Auslöser](#page-5249-0)
	- [Melden von Batch-Elementfehlern für Lambda-Funktionen mit einem Kinesis-Auslöser](#page-5256-0)
	- [Melden von Batch-Elementfehlern für Lambda-Funktionen mit einem Amazon-SQS-Auslöser](#page-5268-0)
- [Serviceübergreifende Beispiele für Lambda unter Verwendung von AWS-SDKs](#page-5276-0)
	- [Erstellen einer API-Gateway-REST-API zur Verfolgung von COVID-19-Daten](#page-5276-1)
	- [Leihbibliothek-REST-API erstellen](#page-5277-0)
	- [Erstellen einer Messenger-Anwendung mit Step Functions](#page-5278-0)
	- [Eine Anwendung für Foto-Asset-Management erstellen, mit der Benutzer Fotos mithilfe von](#page-5279-0)  [Labels verwalten können](#page-5279-0)
	- [Erstellen einer Websocket-Chat-Anwendung mit API Gateway](#page-5283-0)
	- [Erstellen einer Anwendung, die Kundenfeedback analysiert und Audio generiert](#page-5284-0)
	- [Aufrufen einer Lambda-Funktion von einem Browser aus](#page-5290-0)
	- [Verwenden von API Gateway zum Aufrufen einer Lambda-Funktion](#page-5291-0)
	- [Verwenden von Step Functions, um Lambda-Funktionen aufzurufen](#page-5293-0)
- [Verwendung geplanter Ereignisse zum Aufrufen einer Lambda-Funktion](#page-5294-0)

# <span id="page-5021-0"></span>Aktionen für Lambda mit AWS-SDKs

Die folgenden Codebeispiele veranschaulichen, wie Sie AWS Lambda mit AWS-SDKs verwenden. Jedes Beispiel ruft eine einzelne -Servicefunktion auf.

Aktionsbeispiele sind Codeauszüge aus größeren Programmen und müssen im Kontext ausgeführt werden. Sie können Aktionen im Kontext in sehen[Szenarien für Lambda unter Verwendung von](#page-5106-0)  [AWS-SDKs.](#page-5106-0)

# Beispiele

- [Lambda-Funktion mit einem AWS-SDK erstellen](#page-5021-1)
- [Lambda-Funktion mit einem AWS-SDK löschen](#page-5040-0)
- [Lambda-Funktion mit einem AWS-SDK abrufen](#page-5051-0)
- [Lambda-Funktion mit einem AWS-SDK aufrufen](#page-5060-0)
- [Lambda-Funktionen mit einem AWS-SDK auflisten](#page-5073-0)
- [Lambda-Funktion mit einem AWS-SDK aktualisieren](#page-5084-0)
- [Lambda-Funktionskonfiguration mit einem AWS-SDK aktualisieren](#page-5096-0)

# <span id="page-5021-1"></span>Lambda-Funktion mit einem AWS-SDK erstellen

In den folgenden Codebeispielen wird gezeigt, wie eine Lambda erstellt wird.

Beispiele für Aktionen sind Codeauszüge aus größeren Programmen und müssen im Kontext ausgeführt werden. Im folgenden Codebeispiel können Sie diese Aktion im Kontext sehen:

• [Erste Schritte mit Funktionen](#page-5106-1)

# .NET

AWS SDK for .NET

### **a**) Note

```
 /// <summary> 
    /// Creates a new Lambda function. 
    /// </summary> 
    /// <param name="functionName">The name of the function.</param> 
    /// <param name="s3Bucket">The Amazon Simple Storage Service (Amazon S3) 
    /// bucket where the zip file containing the code is located.</param> 
    /// <param name="s3Key">The Amazon S3 key of the zip file.</param> 
    /// <param name="role">The Amazon Resource Name (ARN) of a role with the 
    /// appropriate Lambda permissions.</param> 
    /// <param name="handler">The name of the handler function.</param> 
    /// <returns>The Amazon Resource Name (ARN) of the newly created 
    /// Lambda function.</returns> 
    public async Task<string> CreateLambdaFunctionAsync( 
        string functionName, 
        string s3Bucket, 
        string s3Key, 
        string role, 
        string handler) 
    { 
        // Defines the location for the function code. 
        // S3Bucket - The S3 bucket where the file containing 
        // the source code is stored. 
        // S3Key - The name of the file containing the code. 
        var functionCode = new FunctionCode 
        { 
            S3Bucket = s3Bucket, 
            S3Key = s3Key, 
        }; 
        var createFunctionRequest = new CreateFunctionRequest 
        { 
            FunctionName = functionName, 
            Description = "Created by the Lambda .NET API", 
            Code = functionCode, 
            Handler = handler, 
            Runtime = Runtime.Dotnet6, 
            Role = role, 
        }; 
        var reponse = await 
 _lambdaService.CreateFunctionAsync(createFunctionRequest); 
        return reponse.FunctionArn; 
    }
```
• Weitere API-Informationen finden Sie unter [CreateFunction](https://docs.aws.amazon.com/goto/DotNetSDKV3/lambda-2015-03-31/CreateFunction) in der APIAWS SDK for .NET-Referenz für .

#### $C++$

SDK für C++

### **a** Note

```
 Aws::Client::ClientConfiguration clientConfig; 
         // Optional: Set to the AWS Region in which the bucket was created 
  (overrides config file). 
         // clientConfig.region = "us-east-1"; 
     Aws::Lambda::LambdaClient client(clientConfig); 
         Aws::Lambda::Model::CreateFunctionRequest request; 
         request.SetFunctionName(LAMBDA_NAME); 
         request.SetDescription(LAMBDA_DESCRIPTION); // Optional.
#if USE_CPP_LAMBDA_FUNCTION 
         request.SetRuntime(Aws::Lambda::Model::Runtime::provided_al2); 
         request.SetTimeout(15); 
         request.SetMemorySize(128); 
         // Assume the AWS Lambda function was built in Docker with same 
  architecture 
         // as this code.
#if defined(__x86_64__) 
         request.SetArchitectures({Aws::Lambda::Model::Architecture::x86_64});
#elif defined(__aarch64__) 
         request.SetArchitectures({Aws::Lambda::Model::Architecture::arm64});
#else
#error "Unimplemented architecture"
#endif // defined(architecture)
```

```
#else 
         request.SetRuntime(Aws::Lambda::Model::Runtime::python3_8);
#endif 
         request.SetRole(roleArn); 
         request.SetHandler(LAMBDA_HANDLER_NAME); 
         request.SetPublish(true); 
         Aws::Lambda::Model::FunctionCode code; 
         std::ifstream ifstream(INCREMENT_LAMBDA_CODE.c_str(), 
                                  std::ios_base::in | std::ios_base::binary); 
         if (!ifstream.is_open()) { 
              std::cerr << "Error opening file " << INCREMENT_LAMBDA_CODE << "." << 
  std::endl;
#if USE_CPP_LAMBDA_FUNCTION 
              std::cerr 
                      << "The cpp Lambda function must be built following the 
  instructions in the cpp_lambda/README.md file. " 
                      << std::endl;
#endif 
              deleteIamRole(clientConfig); 
              return false; 
         } 
         Aws::StringStream buffer; 
         buffer << ifstream.rdbuf(); 
         code.SetZipFile(Aws::Utils::ByteBuffer((unsigned char *) 
  buffer.str().c_str(), 
                                                   buffer.str().length())); 
         request.SetCode(code); 
        Aws::Lambda::Model::CreateFunctionOutcome outcome =
  client.CreateFunction( 
                  request); 
         if (outcome.IsSuccess()) { 
              std::cout << "The lambda function was successfully created. " << 
  seconds 
                        << " seconds elapsed." << std::endl; 
              break; 
         } 
         else { 
              std::cerr << "Error with CreateFunction. "
```

```
 << outcome.GetError().GetMessage() 
                 << std::endl; 
     deleteIamRole(clientConfig); 
     return false; 
 }
```
• Weitere API-Informationen finden Sie unter [CreateFunction](https://docs.aws.amazon.com/goto/SdkForCpp/lambda-2015-03-31/CreateFunction) in der APIAWS SDK for C++- Referenz für .

# CLI

# AWS CLI

Eine Lambda-Funktion erstellen

Im folgenden Beispiel für create-function wird eine Lambda-Funktion mit dem Namen my-function erstellt.

```
aws lambda create-function \ 
     --function-name my-function \ 
     --runtime nodejs14.x \ 
     --zip-file fileb://my-function.zip \ 
     --handler my-function.handler \ 
     --role arn:aws:iam::123456789012:role/service-role/MyTestFunction-role-
tges6bf4
```
Inhalte von my-function.zip: Diese Datei ist ein Bereitstellungspaket, das den Funktionscode und alle Abhängigkeiten enthält.

Ausgabe:

```
{ 
     "TracingConfig": { 
         "Mode": "PassThrough" 
     }, 
     "CodeSha256": "PFn4S+er27qk+UuZSTKEQfNKG/XNn7QJs90mJgq6oH8=", 
     "FunctionName": "my-function", 
     "CodeSize": 308, 
     "RevisionId": "873282ed-4cd3-4dc8-a069-d0c647e470c6", 
     "MemorySize": 128, 
     "FunctionArn": "arn:aws:lambda:us-west-2:123456789012:function:my-function",
```

```
 "Version": "$LATEST", 
     "Role": "arn:aws:iam::123456789012:role/service-role/MyTestFunction-role-
zgur6bf4", 
     "Timeout": 3, 
     "LastModified": "2019-08-14T22:26:11.234+0000", 
     "Handler": "my-function.handler", 
     "Runtime": "nodejs14.x", 
     "Description": ""
}
```
Weitere Informationen finden Sie unter [Konfigurieren von AWS-Lambda-Funktionen](https://docs.aws.amazon.com/lambda/latest/dg/resource-model.html) im AWS-Lambda-Entwicklerhandbuch.

• API-Details finden Sie unter [CreateFunction](https://awscli.amazonaws.com/v2/documentation/api/latest/reference/lambda/create-function.html) in der AWS CLI -Befehlsreferenz.

#### Go

SDK für Go V2

### **G** Note

```
// FunctionWrapper encapsulates function actions used in the examples.
// It contains an AWS Lambda service client that is used to perform user actions.
type FunctionWrapper struct { 
  LambdaClient *lambda.Client
}
// CreateFunction creates a new Lambda function from code contained in the 
  zipPackage
// buffer. The specified handlerName must match the name of the file and function
// contained in the uploaded code. The role specified by iamRoleArn is assumed by
// Lambda and grants specific permissions.
// When the function already exists, types.StateActive is returned.
// When the function is created, a lambda.FunctionActiveV2Waiter is used to wait 
  until the
```

```
// function is active.
func (wrapper FunctionWrapper) CreateFunction(functionName string, handlerName 
  string, 
  iamRoleArn *string, zipPackage *bytes.Buffer) types.State { 
  var state types.State 
  _, err := wrapper.LambdaClient.CreateFunction(context.TODO(), 
  &lambda.CreateFunctionInput{ 
  Code: &types.FunctionCode{ZipFile: zipPackage.Bytes()}, 
   FunctionName: aws.String(functionName), 
  Role: iamRoleArn, 
 Handler: aws.String(handlerName),
  Publish: true, 
  Runtime: types.RuntimePython38, 
  }) 
 if err != nil {
  var resConflict *types.ResourceConflictException 
  if errors.As(err, &resConflict) { 
   log.Printf("Function %v already exists.\n", functionName) 
   state = types.StateActive 
   } else { 
   log.Panicf("Couldn't create function %v. Here's why: %v\n", functionName, err) 
  } 
  } else { 
  waiter := lambda.NewFunctionActiveV2Waiter(wrapper.LambdaClient) 
   funcOutput, err := waiter.WaitForOutput(context.TODO(), 
  &lambda.GetFunctionInput{ 
    FunctionName: aws.String(functionName)}, 1*time.Minute) 
 if err != nil {
   log.Panicf("Couldn't wait for function %v to be active. Here's why: %v\n", 
  functionName, err) 
  } else { 
   state = funcOutput.Configuration.State 
   } 
  } 
 return state
}
```
• Weitere API-Informationen finden Sie unter [CreateFunction](https://pkg.go.dev/github.com/aws/aws-sdk-go-v2/service/lambda#Client.CreateFunction) in der APIAWS SDK for Go-Referenz für .

#### Java

SDK für Java 2.x

### **a** Note

```
import software.amazon.awssdk.core.SdkBytes;
import software.amazon.awssdk.core.waiters.WaiterResponse;
import software.amazon.awssdk.regions.Region;
import software.amazon.awssdk.services.lambda.LambdaClient;
import software.amazon.awssdk.services.lambda.model.CreateFunctionRequest;
import software.amazon.awssdk.services.lambda.model.FunctionCode;
import software.amazon.awssdk.services.lambda.model.CreateFunctionResponse;
import software.amazon.awssdk.services.lambda.model.GetFunctionRequest;
import software.amazon.awssdk.services.lambda.model.GetFunctionResponse;
import software.amazon.awssdk.services.lambda.model.LambdaException;
import software.amazon.awssdk.services.lambda.model.Runtime;
import software.amazon.awssdk.services.lambda.waiters.LambdaWaiter;
import java.io.FileInputStream;
import java.io.FileNotFoundException;
import java.io.InputStream;
/** 
  * This code example requires a ZIP or JAR that represents the code of the 
  * Lambda function. 
  * If you do not have a ZIP or JAR, please refer to the following document: 
 * 
  * https://github.com/aws-doc-sdk-examples/tree/master/javav2/usecases/
creating_workflows_stepfunctions 
 * 
  * Also, set up your development environment, including your credentials. 
 * 
  * For information, see this documentation topic: 
 * 
  * https://docs.aws.amazon.com/sdk-for-java/latest/developer-guide/get-
started.html 
  */
```

```
public class CreateFunction { 
     public static void main(String[] args) { 
         final String usage = """ 
                  Usage: 
                     <functionName> <filePath> <role> <handler>\s
                  Where: 
                      functionName - The name of the Lambda function.\s 
                      filePath - The path to the ZIP or JAR where the code is 
 located.\s 
                      role - The role ARN that has Lambda permissions.\s 
                      handler - The fully qualified method name (for example, 
 example.Handler::handleRequest). \s 
                  """; 
        if (args.length != 4) {
             System.out.println(usage); 
             System.exit(1); 
         } 
        String functionName = args[0];
         String filePath = args[1]; 
         String role = args[2]; 
         String handler = args[3]; 
         Region region = Region.US_WEST_2; 
         LambdaClient awsLambda = LambdaClient.builder() 
                  .region(region) 
                  .build(); 
         createLambdaFunction(awsLambda, functionName, filePath, role, handler); 
         awsLambda.close(); 
     } 
    public static void createLambdaFunction(LambdaClient awsLambda,
             String functionName, 
             String filePath, 
             String role, 
             String handler) { 
         try { 
            LambdaWaiter waiter = awsLambda.waiter();
             InputStream is = new FileInputStream(filePath);
```

```
SdkBytes fileToUpload = SdkBytes.fromInputStream(is);
             FunctionCode code = FunctionCode.builder() 
                      .zipFile(fileToUpload) 
                     .build();
             CreateFunctionRequest functionRequest = 
  CreateFunctionRequest.builder() 
                      .functionName(functionName) 
                      .description("Created by the Lambda Java API") 
                      .code(code) 
                      .handler(handler) 
                      .runtime(Runtime.JAVA8) 
                      .role(role) 
                      .build(); 
             // Create a Lambda function using a waiter. 
             CreateFunctionResponse functionResponse = 
  awsLambda.createFunction(functionRequest); 
             GetFunctionRequest getFunctionRequest = GetFunctionRequest.builder() 
                      .functionName(functionName) 
                      .build(); 
             WaiterResponse<GetFunctionResponse> waiterResponse = 
  waiter.waitUntilFunctionExists(getFunctionRequest); 
             waiterResponse.matched().response().ifPresent(System.out::println); 
             System.out.println("The function ARN is " + 
 functionResponse.functionArn());
         } catch (LambdaException | FileNotFoundException e) { 
             System.err.println(e.getMessage()); 
             System.exit(1); 
         } 
     }
}
```
• Weitere API-Informationen finden Sie unter [CreateFunction](https://docs.aws.amazon.com/goto/SdkForJavaV2/lambda-2015-03-31/CreateFunction) in der APIAWS SDK for Java 2.x-Referenz für .

### **JavaScript**

SDK für JavaScript (v3)

### **a** Note

Auf gibt es mehr GitHub. Sie sehen das vollständige Beispiel und erfahren, wie Sie das [AWS-Code-Beispiel-Repository](https://github.com/awsdocs/aws-doc-sdk-examples/tree/main/javascriptv3/example_code/lambda#code-examples) einrichten und ausführen.

```
const createFunction = async (funcName, roleArn) => { 
  const client = new LambdaClient(\{\});
   const code = await readFile(`${dirname}../functions/${funcName}.zip`); 
   const command = new CreateFunctionCommand({ 
     Code: { ZipFile: code }, 
     FunctionName: funcName, 
     Role: roleArn, 
     Architectures: [Architecture.arm64], 
     Handler: "index.handler", // Required when sending a .zip file 
     PackageType: PackageType.Zip, // Required when sending a .zip file 
     Runtime: Runtime.nodejs16x, // Required when sending a .zip file 
  }); 
  return client.send(command);
};
```
• Weitere API-Informationen finden Sie unter [CreateFunction](https://docs.aws.amazon.com/AWSJavaScriptSDK/v3/latest/client/lambda/command/CreateFunctionCommand) in der APIAWS SDK for JavaScript-Referenz für .

# Kotlin

SDK für Kotlin

# **a** Note

```
suspend fun createNewFunction( 
     myFunctionName: String, 
     s3BucketName: String, 
     myS3Key: String, 
     myHandler: String, 
     myRole: String
): String? { 
     val functionCode = FunctionCode { 
         s3Bucket = s3BucketName 
         s3Key = myS3Key 
     } 
     val request = CreateFunctionRequest { 
         functionName = myFunctionName 
         code = functionCode 
         description = "Created by the Lambda Kotlin API" 
         handler = myHandler 
         role = myRole 
         runtime = Runtime.Java8 
     } 
     LambdaClient { region = "us-west-2" }.use { awsLambda -> 
         val functionResponse = awsLambda.createFunction(request) 
         awsLambda.waitUntilFunctionActive { 
              functionName = myFunctionName 
         } 
         return functionResponse.functionArn 
     }
}
```
• Weitere API-Informationen finden Sie unter [CreateFunction](https://github.com/awslabs/aws-sdk-kotlin#generating-api-documentation) in der AWS API-Referenz zum - SDK für Kotlin.

### PHP

# SDK für PHP

# **a** Note

Auf gibt es mehr GitHub. Sie sehen das vollständige Beispiel und erfahren, wie Sie das [AWS-Code-Beispiel-Repository](https://github.com/awsdocs/aws-doc-sdk-examples/tree/main/php/example_code/lambda#code-examples) einrichten und ausführen.

```
 public function createFunction($functionName, $role, $bucketName, $handler) 
   \{ //This assumes the Lambda function is in an S3 bucket. 
        return $this->customWaiter(function () use ($functionName, $role, 
 $bucketName, $handler) { 
            return $this->lambdaClient->createFunction([ 
                'Code' => [ 'S3Bucket' => $bucketName, 
                     'S3Key' => $functionName, 
                 ], 
                 'FunctionName' => $functionName, 
                 'Role' => $role['Arn'], 
                 'Runtime' => 'python3.9', 
                 'Handler' => "$handler.lambda_handler", 
            ]); 
        }); 
    }
```
• Weitere API-Informationen finden Sie unter [CreateFunction](https://docs.aws.amazon.com/goto/SdkForPHPV3/lambda-2015-03-31/CreateFunction) in der APIAWS SDK for PHP-Referenz für .

# Python

SDK für Python (Boto3)

# **a**) Note

```
class LambdaWrapper: 
     def __init__(self, lambda_client, iam_resource): 
         self.lambda_client = lambda_client 
         self.iam_resource = iam_resource 
     def create_function( 
         self, function_name, handler_name, iam_role, deployment_package 
     ): 
 """ 
         Deploys a Lambda function. 
         :param function_name: The name of the Lambda function. 
         :param handler_name: The fully qualified name of the handler function. 
 This 
                               must include the file name and the function name. 
         :param iam_role: The IAM role to use for the function. 
         :param deployment_package: The deployment package that contains the 
 function 
                                     code in .zip format. 
         :return: The Amazon Resource Name (ARN) of the newly created function. 
        "" "
         try: 
             response = self.lambda_client.create_function( 
                 FunctionName=function_name, 
                 Description="AWS Lambda doc example", 
                 Runtime="python3.8", 
                 Role=iam_role.arn, 
                 Handler=handler_name, 
                 Code={"ZipFile": deployment_package}, 
                 Publish=True, 
) function_arn = response["FunctionArn"] 
             waiter = self.lambda_client.get_waiter("function_active_v2") 
             waiter.wait(FunctionName=function_name) 
             logger.info( 
                 "Created function '%s' with ARN: '%s'.", 
                function name,
                 response["FunctionArn"], 
) except ClientError: 
             logger.error("Couldn't create function %s.", function_name) 
             raise
```
else:

#### return function\_arn

• Weitere API-Informationen finden Sie unter [CreateFunction](https://docs.aws.amazon.com/goto/boto3/lambda-2015-03-31/CreateFunction) in der AWS API-Referenz zum - SDK für Python (Boto3).

#### Ruby

SDK für Ruby

### **a** Note

```
class LambdaWrapper 
   attr_accessor :lambda_client 
  def initialize 
    @lambda_client = Aws::Lambda::Client.new 
    @logger = Logger.new($stdout) 
    @logger.level = Logger::WARN 
   end 
  # Deploys a Lambda function. 
   # 
   # @param function_name: The name of the Lambda function. 
   # @param handler_name: The fully qualified name of the handler function. This 
   # must include the file name and the function name. 
   # @param role_arn: The IAM role to use for the function. 
   # @param deployment_package: The deployment package that contains the function 
   # code in .zip format. 
  # @return: The Amazon Resource Name (ARN) of the newly created function. 
  def create_function(function_name, handler_name, role_arn, deployment_package) 
     response = @lambda_client.create_function({ 
                                                 role: role_arn.to_s, 
                                                 function_name: function_name, 
                                                 handler: handler_name,
```

```
 runtime: "ruby2.7", 
                                           code: { 
                                             zip_file: deployment_package 
\} , and the contract of \} , and the contract of \} , and the contract of \} environment: { 
                                             variables: { 
                                               "LOG_LEVEL" => "info" 
 } 
 } 
 }) 
    @lambda_client.wait_until(:function_active_v2, { function_name: 
 function_name}) do |w| 
      w.max_attempts = 5 
     w.delay = 5
    end 
    response 
  rescue Aws::Lambda::Errors::ServiceException => e 
    @logger.error("There was an error creating #{function_name}:\n #{e.message}") 
  rescue Aws::Waiters::Errors::WaiterFailed => e 
    @logger.error("Failed waiting for #{function_name} to activate:\n 
 #{e.message}") 
  end
```
• Weitere API-Informationen finden Sie unter [CreateFunction](https://docs.aws.amazon.com/goto/SdkForRubyV3/lambda-2015-03-31/CreateFunction) in der APIAWS SDK for Ruby-Referenz für .

### Rust

SDK für Rust

### **a** Note

Auf gibt es mehr GitHub. Sie sehen das vollständige Beispiel und erfahren, wie Sie das [AWS-Code-Beispiel-Repository](https://github.com/awsdocs/aws-doc-sdk-examples/tree/main/rustv1/examples/lambda#code-examples) einrichten und ausführen.

 /\*\* \* Create a function, uploading from a zip file. \*/

```
 pub async fn create_function(&self, zip_file: PathBuf) -> Result<String, 
 anyhow::Error> { 
        let code = self.prepare_function(zip_file, None).await?; 
        let key = code.s3_key().unwrap().to_string(); 
        self.create_role().await; 
        let role = self 
             .iam_client 
             .create_role() 
             .role_name(self.role_name.clone()) 
             .assume_role_policy_document(ROLE_POLICY_DOCUMENT) 
             .send() 
             .await?; 
        info!("Created iam role, waiting 15s for it to become active"); 
        tokio::time::sleep(Duration::from_secs(15)).await; 
        info!("Creating lambda function {}", self.lambda_name); 
       let = self .lambda_client 
             .create_function() 
             .function_name(self.lambda_name.clone()) 
             .code(code) 
             .role(role.role().map(|r| r.arn()).unwrap_or_default()) 
             .runtime(aws_sdk_lambda::types::Runtime::Providedal2) 
             .handler("_unused") 
             .send() 
             .await 
             .map_err(anyhow::Error::from)?; 
        self.wait_for_function_ready().await?; 
        self.lambda_client 
             .publish_version() 
             .function_name(self.lambda_name.clone()) 
             .send() 
             .await?; 
        Ok(key) 
    } 
    /**
```

```
 * Upload function code from a path to a zip file. 
      * The zip file must have an AL2 Linux-compatible binary called `bootstrap`. 
      * The easiest way to create such a zip is to use `cargo lambda build --
output-format Zip`. 
      */ 
     async fn prepare_function( 
         &self, 
         zip_file: PathBuf, 
         key: Option<String>, 
     ) -> Result<FunctionCode, anyhow::Error> { 
         let body = ByteStream::from_path(zip_file).await?; 
         let key = key.unwrap_or_else(|| format!("{}_code", self.lambda_name)); 
         info!("Uploading function code to s3://{}/{}", self.bucket, key); 
        let = self
              .s3_client 
              .put_object() 
              .bucket(self.bucket.clone()) 
              .key(key.clone()) 
              .body(body) 
              .send() 
              .await?; 
         Ok(FunctionCode::builder() 
              .s3_bucket(self.bucket.clone()) 
              .s3_key(key) 
             .build() }
```
• Weitere API-Informationen finden Sie unter [CreateFunction](https://docs.rs/releases/search?query=aws-sdk) in der API-AWSReferenz zum - SDK für Rust.

### SAP ABAP

### SDK für SAP ABAP

### **a** Note

```
 TRY. 
        lo_lmd->createfunction( 
            iv_functionname = iv_function_name 
           iv_runtime = `python3.9`
            iv_role = iv_role_arn 
            iv_handler = iv_handler 
            io_code = io_zip_file 
            iv_description = 'AWS Lambda code example' 
        ). 
        MESSAGE 'Lambda function created.' TYPE 'I'. 
      CATCH /aws1/cx_lmdcodesigningcfgno00. 
        MESSAGE 'Code signing configuration does not exist.' TYPE 'E'. 
      CATCH /aws1/cx_lmdcodestorageexcdex. 
        MESSAGE 'Maximum total code size per account exceeded.' TYPE 'E'. 
      CATCH /aws1/cx_lmdcodeverification00. 
        MESSAGE 'Code signature failed one or more validation checks for 
 signature mismatch or expiration.' TYPE 'E'. 
      CATCH /aws1/cx_lmdinvalidcodesigex. 
        MESSAGE 'Code signature failed the integrity check.' TYPE 'E'. 
      CATCH /aws1/cx_lmdinvparamvalueex. 
        MESSAGE 'The request contains a non-valid parameter.' TYPE 'E'. 
      CATCH /aws1/cx_lmdresourceconflictex. 
        MESSAGE 'Resource already exists or another operation is in progress.' 
 TYPE 'E'. 
      CATCH /aws1/cx_lmdresourcenotfoundex. 
        MESSAGE 'The requested resource does not exist.' TYPE 'E'. 
      CATCH /aws1/cx_lmdserviceexception. 
        MESSAGE 'An internal problem was encountered by the AWS Lambda service.' 
 TYPE 'E'. 
      CATCH /aws1/cx_lmdtoomanyrequestsex. 
        MESSAGE 'The maximum request throughput was reached.' TYPE 'E'. 
    ENDTRY.
```
• Weitere API-Informationen finden Sie unter [CreateFunction](https://docs.aws.amazon.com/sdk-for-sap-abap/v1/api/latest/index.html) in der AWS API-Referenz zum - SDK für SAP ABAP.

Lambda-Funktion mit einem AWS-SDK löschen

In den folgenden Codebeispielen wird gezeigt, wie eine Lambda-Funktion gelöscht wird.

Beispiele für Aktionen sind Codeauszüge aus größeren Programmen und müssen im Kontext ausgeführt werden. Im folgenden Codebeispiel können Sie diese Aktion im Kontext sehen:

• [Erste Schritte mit Funktionen](#page-5106-0)

.NET

AWS SDK for .NET

```
a Note
```

```
 /// <summary> 
     /// Delete an AWS Lambda function. 
     /// </summary> 
     /// <param name="functionName">The name of the Lambda function to 
     /// delete.</param> 
     /// <returns>A Boolean value that indicates the success of the action.</
returns> 
    public async Task<bool> DeleteFunctionAsync(string functionName)
    \{ var request = new DeleteFunctionRequest 
        \{ FunctionName = functionName, 
         }; 
        var response = await _lambdaService.DeleteFunctionAsync(request);
```

```
 // A return value of NoContent means that the request was processed. 
     // In this case, the function was deleted, and the return value 
     // is intentionally blank. 
     return response.HttpStatusCode == System.Net.HttpStatusCode.NoContent; 
 }
```
• Weitere API-Informationen finden Sie unter [DeleteFunction](https://docs.aws.amazon.com/goto/DotNetSDKV3/lambda-2015-03-31/DeleteFunction) in der APIAWS SDK for .NET-Referenz für .

### $C++$

## SDK für C++

# **a** Note

```
 Aws::Client::ClientConfiguration clientConfig; 
        // Optional: Set to the AWS Region in which the bucket was created 
 (overrides config file). 
        // clientConfig.region = "us-east-1"; 
    Aws::Lambda::LambdaClient client(clientConfig); 
    Aws::Lambda::Model::DeleteFunctionRequest request; 
    request.SetFunctionName(LAMBDA_NAME); 
    Aws::Lambda::Model::DeleteFunctionOutcome outcome = client.DeleteFunction( 
            request); 
    if (outcome.IsSuccess()) { 
        std::cout << "The lambda function was successfully deleted." << 
 std::endl; 
    } 
    else { 
        std::cerr << "Error with Lambda::DeleteFunction. " 
                   << outcome.GetError().GetMessage()
```
}

<< std::endl;

• Weitere API-Informationen finden Sie unter [DeleteFunction](https://docs.aws.amazon.com/goto/SdkForCpp/lambda-2015-03-31/DeleteFunction) in der APIAWS SDK for C++- Referenz für .

# CL<sub>I</sub>

AWS CLI

Beispiel 1: Eine Lambda-Funktion anhand des Funktionsnamens löschen

Im folgenden Beispiel für delete-function wird die Lambda-Funktion my-function durch Angabe des Funktionsnamens gelöscht.

aws lambda delete-function \ --function-name my-function

Mit diesem Befehl wird keine Ausgabe zurückgegeben.

Beispiel 2: Eine Lambda-Funktion anhand des Funktions-ARN löschen

Im folgenden Beispiel für delete-function wird die Lambda-Funktion my-function durch Angabe des ARN der Funktion gelöscht.

```
aws lambda delete-function \ 
     --function-name arn:aws:lambda:us-west-2:123456789012:function:my-function
```
Mit diesem Befehl wird keine Ausgabe zurückgegeben.

Beispiel 3: Eine Lambda-Funktion anhand eines teilweisen Funktions-ARN löschen

Im folgenden Beispiel für delete-function wird die Lambda-Funktion my-function durch Angabe des teilweisen ARN der Funktion gelöscht.

```
aws lambda delete-function \ 
     --function-name 123456789012:function:my-function
```
Mit diesem Befehl wird keine Ausgabe zurückgegeben.

Weitere Informationen finden Sie unter [Konfigurieren von AWS-Lambda-Funktionen](https://docs.aws.amazon.com/lambda/latest/dg/resource-model.html) im AWS-Lambda-Entwicklerhandbuch.

• API-Details finden Sie unter [DeleteFunction](https://awscli.amazonaws.com/v2/documentation/api/latest/reference/lambda/delete-function.html) in der AWS CLI -Befehlsreferenz.

### Go

SDK für Go V2

### **a** Note

Auf gibt es mehr GitHub. Sie sehen das vollständige Beispiel und erfahren, wie Sie das [AWS-Code-Beispiel-Repository](https://github.com/awsdocs/aws-doc-sdk-examples/tree/main/gov2/lambda#code-examples) einrichten und ausführen.

```
// FunctionWrapper encapsulates function actions used in the examples.
// It contains an AWS Lambda service client that is used to perform user actions.
type FunctionWrapper struct { 
  LambdaClient *lambda.Client
}
// DeleteFunction deletes the Lambda function specified by functionName.
func (wrapper FunctionWrapper) DeleteFunction(functionName string) { 
  _, err := wrapper.LambdaClient.DeleteFunction(context.TODO(), 
  &lambda.DeleteFunctionInput{ 
   FunctionName: aws.String(functionName), 
  }) 
  if err != nil { 
   log.Panicf("Couldn't delete function %v. Here's why: %v\n", functionName, err) 
  }
}
```
• Weitere API-Informationen finden Sie unter [DeleteFunction](https://pkg.go.dev/github.com/aws/aws-sdk-go-v2/service/lambda#Client.DeleteFunction) in der APIAWS SDK for Go-Referenz für .

#### Java

SDK für Java 2.x

## **a** Note

```
import software.amazon.awssdk.services.lambda.LambdaClient;
import software.amazon.awssdk.regions.Region;
import software.amazon.awssdk.services.lambda.model.DeleteFunctionRequest;
import software.amazon.awssdk.services.lambda.model.LambdaException;
/** 
  * Before running this Java V2 code example, set up your development 
  * environment, including your credentials. 
 * 
  * For more information, see the following documentation topic: 
 * 
  * https://docs.aws.amazon.com/sdk-for-java/latest/developer-guide/get-
started.html 
  */
public class DeleteFunction { 
     public static void main(String[] args) { 
         final String usage = """ 
                 Usage: 
                      <functionName>\s 
                 Where: 
                      functionName - The name of the Lambda function.\s 
                 """
         if (args.length != 1) { 
             System.out.println(usage); 
             System.exit(1); 
         } 
         String functionName = args[0]; 
         Region region = Region.US_EAST_1;
```

```
 LambdaClient awsLambda = LambdaClient.builder() 
                  .region(region) 
                 .build();
         deleteLambdaFunction(awsLambda, functionName); 
         awsLambda.close(); 
     } 
     public static void deleteLambdaFunction(LambdaClient awsLambda, String 
  functionName) { 
         try { 
              DeleteFunctionRequest request = DeleteFunctionRequest.builder() 
                       .functionName(functionName) 
                      .build(); 
             awsLambda.deleteFunction(request);
              System.out.println("The " + functionName + " function was deleted"); 
         } catch (LambdaException e) { 
              System.err.println(e.getMessage()); 
              System.exit(1); 
         } 
     }
}
```
• Weitere API-Informationen finden Sie unter [DeleteFunction](https://docs.aws.amazon.com/goto/SdkForJavaV2/lambda-2015-03-31/DeleteFunction) in der APIAWS SDK for Java 2.x-Referenz für .

#### **JavaScript**

SDK für JavaScript (v3)

### **a** Note

Auf gibt es mehr GitHub. Sie sehen das vollständige Beispiel und erfahren, wie Sie das [AWS-Code-Beispiel-Repository](https://github.com/awsdocs/aws-doc-sdk-examples/tree/main/javascriptv3/example_code/lambda#code-examples) einrichten und ausführen.

/\*\* \* @param {string} funcName

```
 */
const deleteFunction = (funcName) => { 
  const client = new LambdaClient(f);
  const command = new DeleteFunctionCommand({ FunctionName: funcName }); 
  return client.send(command);
};
```
• Weitere API-Informationen finden Sie unter [DeleteFunction](https://docs.aws.amazon.com/AWSJavaScriptSDK/v3/latest/client/lambda/command/DeleteFunctionCommand) in der APIAWS SDK for JavaScript-Referenz für .

### Kotlin

### SDK für Kotlin

## **a** Note

Auf gibt es mehr GitHub. Sie sehen das vollständige Beispiel und erfahren, wie Sie das [AWS-Code-Beispiel-Repository](https://github.com/awsdocs/aws-doc-sdk-examples/tree/main/kotlin/services/lambda#code-examples) einrichten und ausführen.

```
suspend fun delLambdaFunction(myFunctionName: String) { 
     val request = DeleteFunctionRequest { 
         functionName = myFunctionName 
     } 
     LambdaClient { region = "us-west-2" }.use { awsLambda -> 
         awsLambda.deleteFunction(request) 
         println("$myFunctionName was deleted") 
     }
}
```
• Weitere API-Informationen finden Sie unter [DeleteFunction](https://github.com/awslabs/aws-sdk-kotlin#generating-api-documentation) in der AWS API-Referenz zum - SDK für Kotlin.

### PHP

# SDK für PHP

# **a** Note

Auf gibt es mehr GitHub. Sie sehen das vollständige Beispiel und erfahren, wie Sie das [AWS-Code-Beispiel-Repository](https://github.com/awsdocs/aws-doc-sdk-examples/tree/main/php/example_code/lambda#code-examples) einrichten und ausführen.

```
 public function deleteFunction($functionName) 
 { 
     return $this->lambdaClient->deleteFunction([ 
          'FunctionName' => $functionName, 
     ]); 
 }
```
• Weitere API-Informationen finden Sie unter [DeleteFunction](https://docs.aws.amazon.com/goto/SdkForPHPV3/lambda-2015-03-31/DeleteFunction) in der APIAWS SDK for PHP-Referenz für .

# Python

SDK für Python (Boto3)

# **a** Note

```
class LambdaWrapper: 
     def __init__(self, lambda_client, iam_resource): 
         self.lambda_client = lambda_client 
         self.iam_resource = iam_resource 
     def delete_function(self, function_name): 
 """ 
         Deletes a Lambda function.
```

```
 :param function_name: The name of the function to delete. 
 """ 
        try: 
             self.lambda_client.delete_function(FunctionName=function_name) 
         except ClientError: 
             logger.exception("Couldn't delete function %s.", function_name) 
             raise
```
• Weitere API-Informationen finden Sie unter [DeleteFunction](https://docs.aws.amazon.com/goto/boto3/lambda-2015-03-31/DeleteFunction) in der AWS API-Referenz zum - SDK für Python (Boto3).

#### Ruby

### SDK für Ruby

#### **a** Note

```
class LambdaWrapper 
   attr_accessor :lambda_client 
   def initialize 
     @lambda_client = Aws::Lambda::Client.new 
     @logger = Logger.new($stdout) 
     @logger.level = Logger::WARN 
   end 
   # Deletes a Lambda function. 
   # @param function_name: The name of the function to delete. 
   def delete_function(function_name) 
     print "Deleting function: #{function_name}..." 
     @lambda_client.delete_function( 
       function_name: function_name 
     ) 
     print "Done!".green
```

```
 rescue Aws::Lambda::Errors::ServiceException => e 
  @logger.error("There was an error deleting #{function_name}:\n #{e.message}") 
 end
```
• Weitere API-Informationen finden Sie unter [DeleteFunction](https://docs.aws.amazon.com/goto/SdkForRubyV3/lambda-2015-03-31/DeleteFunction) in der APIAWS SDK for Ruby-Referenz für .

#### Rust

SDK für Rust

### **a** Note

```
 /** Delete a function and its role, and if possible or necessary, its 
 associated code object and bucket. */ 
    pub async fn delete_function( 
        &self, 
        location: Option<String>, 
    ) -> ( 
        Result<DeleteFunctionOutput, anyhow::Error>, 
        Result<DeleteRoleOutput, anyhow::Error>, 
        Option<Result<DeleteObjectOutput, anyhow::Error>>, 
    ) { 
        info!("Deleting lambda function {}", self.lambda_name); 
        let delete_function = self 
             .lambda_client 
             .delete_function() 
             .function_name(self.lambda_name.clone()) 
             .send() 
             .await 
             .map_err(anyhow::Error::from); 
        info!("Deleting iam role {}", self.role_name); 
        let delete_role = self 
             .iam_client 
             .delete_role()
```

```
 .role_name(self.role_name.clone()) 
              .send() 
              .await 
              .map_err(anyhow::Error::from); 
         let delete_object: Option<Result<DeleteObjectOutput, anyhow::Error>> = 
             if let Some(location) = location { 
                  info!("Deleting object {location}"); 
                  Some( 
                      self.s3_client 
                          .delete_object() 
                           .bucket(self.bucket.clone()) 
                           .key(location) 
                           .send() 
                           .await 
                           .map_err(anyhow::Error::from), 
) } else { 
                  info!(?location, "Skipping delete object"); 
                  None 
             }; 
         (delete_function, delete_role, delete_object) 
     }
```
• Weitere API-Informationen finden Sie unter [DeleteFunction](https://docs.rs/releases/search?query=aws-sdk) in der API-AWSReferenz zum - SDK für Rust.

#### SAP ABAP

SDK für SAP ABAP

### **a** Note

Auf gibt es mehr GitHub. Sie sehen das vollständige Beispiel und erfahren, wie Sie das [AWS-Code-Beispiel-Repository](https://github.com/awsdocs/aws-doc-sdk-examples/tree/main/sap-abap/services/lambda#code-examples) einrichten und ausführen.

TRY.

lo\_lmd->deletefunction( iv\_functionname = iv\_function\_name ).

 MESSAGE 'Lambda function deleted.' TYPE 'I'. CATCH /aws1/cx\_lmdinvparamvalueex. MESSAGE 'The request contains a non-valid parameter.' TYPE 'E'. CATCH /aws1/cx\_lmdresourceconflictex. MESSAGE 'Resource already exists or another operation is in progress.' TYPE 'E'. CATCH /aws1/cx\_lmdresourcenotfoundex. MESSAGE 'The requested resource does not exist.' TYPE 'E'. CATCH /aws1/cx\_lmdserviceexception. MESSAGE 'An internal problem was encountered by the AWS Lambda service.' TYPE 'E'. CATCH /aws1/cx\_lmdtoomanyrequestsex. MESSAGE 'The maximum request throughput was reached.' TYPE 'E'. ENDTRY.

• Weitere API-Informationen finden Sie unter [DeleteFunction](https://docs.aws.amazon.com/sdk-for-sap-abap/v1/api/latest/index.html) in der AWS API-Referenz zum - SDK für SAP ABAP.

Lambda-Funktion mit einem AWS-SDK abrufen

Die folgenden Codebeispiele zeigen, wie man eine Lambda-Funktion erhält.

Beispiele für Aktionen sind Codeauszüge aus größeren Programmen und müssen im Kontext ausgeführt werden. Im folgenden Codebeispiel können Sie diese Aktion im Kontext sehen:

• [Erste Schritte mit Funktionen](#page-5106-0)

#### .NET

AWS SDK for .NET

### **a** Note

Auf gibt es mehr GitHub. Sie sehen das vollständige Beispiel und erfahren, wie Sie das [AWS-Code-Beispiel-Repository](https://github.com/awsdocs/aws-doc-sdk-examples/tree/main/dotnetv3/Lambda#code-examples) einrichten und ausführen.

 /// <summary> /// Gets information about a Lambda function.

```
 /// </summary> 
    /// <param name="functionName">The name of the Lambda function for 
    /// which to retrieve information.</param> 
   /// <returns>Async Task.</returns>
    public async Task<FunctionConfiguration> GetFunctionAsync(string 
 functionName) 
    { 
        var functionRequest = new GetFunctionRequest 
        { 
            FunctionName = functionName, 
        }; 
        var response = await _lambdaService.GetFunctionAsync(functionRequest); 
        return response.Configuration; 
    }
```
• Weitere API-Informationen finden Sie unter [GetFunction](https://docs.aws.amazon.com/goto/DotNetSDKV3/lambda-2015-03-31/GetFunction) in der APIAWS SDK for .NET-Referenz für .

#### $C++$

### SDK für C++

#### **a** Note

```
 Aws::Client::ClientConfiguration clientConfig; 
        // Optional: Set to the AWS Region in which the bucket was created 
 (overrides config file). 
        // clientConfig.region = "us-east-1"; 
    Aws::Lambda::LambdaClient client(clientConfig); 
        Aws::Lambda::Model::GetFunctionRequest request; 
        request.SetFunctionName(functionName);
```

```
 Aws::Lambda::Model::GetFunctionOutcome outcome = 
 client.GetFunction(request); 
        if (outcome.IsSuccess()) { 
            std::cout << "Function retrieve.\n" << 
 outcome.GetResult().GetConfiguration().Jsonize().View().WriteReadable() 
                       << std::endl; 
        } 
        else { 
            std::cerr << "Error with Lambda::GetFunction. " 
                       << outcome.GetError().GetMessage() 
                       << std::endl; 
        }
```
• Weitere API-Informationen finden Sie unter [GetFunction](https://docs.aws.amazon.com/goto/SdkForCpp/lambda-2015-03-31/GetFunction) in der APIAWS SDK for C++- Referenz für .

### CLI

### AWS CLI

Informationen zu einer Funktion abrufen

Das folgende Beispiel für get-function zeigt Informationen zur Funktion my-function an.

```
aws lambda get-function \ 
     --function-name my-function
```
Ausgabe:

```
{ 
     "Concurrency": { 
          "ReservedConcurrentExecutions": 100 
     }, 
     "Code": { 
          "RepositoryType": "S3", 
          "Location": "https://awslambda-us-west-2-tasks.s3.us-
west-2.amazonaws.com/snapshots/123456789012/my-function..." 
     }, 
     "Configuration": {
```

```
 "TracingConfig": { 
              "Mode": "PassThrough" 
         }, 
         "Version": "$LATEST", 
         "CodeSha256": "5tT2qgzYUHoqwR616pZ2dpkn/0J1FrzJmlKidWaaCgk=", 
         "FunctionName": "my-function", 
          "VpcConfig": { 
              "SubnetIds": [], 
              "VpcId": "", 
              "SecurityGroupIds": [] 
         }, 
         "MemorySize": 128, 
         "RevisionId": "28f0fb31-5c5c-43d3-8955-03e76c5c1075", 
          "CodeSize": 304, 
         "FunctionArn": "arn:aws:lambda:us-west-2:123456789012:function:my-
function", 
         "Handler": "index.handler", 
         "Role": "arn:aws:iam::123456789012:role/service-role/helloWorldPython-
role-uy3l9qyq", 
         "Timeout": 3, 
          "LastModified": "2019-09-24T18:20:35.054+0000", 
         "Runtime": "nodejs10.x", 
         "Description": "" 
     }
}
```
Weitere Informationen finden Sie unter [Konfigurieren von AWS-Lambda-Funktionen](https://docs.aws.amazon.com/lambda/latest/dg/resource-model.html) im AWS-Lambda-Entwicklerhandbuch.

• API-Details finden Sie unter [GetFunction](https://awscli.amazonaws.com/v2/documentation/api/latest/reference/lambda/get-function.html) in der AWS CLI -Befehlsreferenz.

### Go

SDK für Go V2

### **a** Note

```
// FunctionWrapper encapsulates function actions used in the examples.
// It contains an AWS Lambda service client that is used to perform user actions.
type FunctionWrapper struct { 
 LambdaClient *lambda.Client
}
// GetFunction gets data about the Lambda function specified by functionName.
func (wrapper FunctionWrapper) GetFunction(functionName string) types. State {
  var state types.State 
  funcOutput, err := wrapper.LambdaClient.GetFunction(context.TODO(), 
  &lambda.GetFunctionInput{ 
  FunctionName: aws.String(functionName), 
  }) 
 if err != nil {
  log.Panicf("Couldn't get function %v. Here's why: %v\n", functionName, err) 
  } else { 
   state = funcOutput.Configuration.State 
  } 
 return state
}
```
• Weitere API-Informationen finden Sie unter [GetFunction](https://pkg.go.dev/github.com/aws/aws-sdk-go-v2/service/lambda#Client.GetFunction) in der APIAWS SDK for Go-Referenz für .

**JavaScript** 

SDK für JavaScript (v3)

### **a** Note

```
const getFunction = (funcName) => { 
   const client = new LambdaClient({}); 
   const command = new GetFunctionCommand({ FunctionName: funcName });
```

```
 return client.send(command);
};
```
• Weitere API-Informationen finden Sie unter [GetFunction](https://docs.aws.amazon.com/AWSJavaScriptSDK/v3/latest/client/lambda/command/GetFunctionCommand) in der APIAWS SDK for JavaScript-Referenz für .

### PHP

### SDK für PHP

### **a** Note

Auf gibt es mehr GitHub. Sie sehen das vollständige Beispiel und erfahren, wie Sie das [AWS-Code-Beispiel-Repository](https://github.com/awsdocs/aws-doc-sdk-examples/tree/main/php/example_code/lambda#code-examples) einrichten und ausführen.

```
 public function getFunction($functionName) 
\{ return $this->lambdaClient->getFunction([ 
          'FunctionName' => $functionName, 
     ]); 
 }
```
• Weitere API-Informationen finden Sie unter [GetFunction](https://docs.aws.amazon.com/goto/SdkForPHPV3/lambda-2015-03-31/GetFunction) in der APIAWS SDK for PHP-Referenz für .

#### Python

SDK für Python (Boto3)

#### **a** Note

Auf gibt es mehr GitHub. Sie sehen das vollständige Beispiel und erfahren, wie Sie das [AWS-Code-Beispiel-Repository](https://github.com/awsdocs/aws-doc-sdk-examples/tree/main/python/example_code/lambda#code-examples) einrichten und ausführen.

class LambdaWrapper:

```
 def __init__(self, lambda_client, iam_resource): 
         self.lambda_client = lambda_client 
         self.iam_resource = iam_resource 
    def get_function(self, function_name): 
 """ 
         Gets data about a Lambda function. 
        : param function name: The name of the function.
         :return: The function data. 
 """ 
        response = None 
        try: 
             response = 
 self.lambda_client.get_function(FunctionName=function_name) 
         except ClientError as err: 
             if err.response["Error"]["Code"] == "ResourceNotFoundException": 
                 logger.info("Function %s does not exist.", function_name) 
             else: 
                 logger.error( 
                     "Couldn't get function %s. Here's why: %s: %s", 
                     function_name, 
                     err.response["Error"]["Code"], 
                     err.response["Error"]["Message"], 
) raise 
         return response
```
• Weitere API-Informationen finden Sie unter [GetFunction](https://docs.aws.amazon.com/goto/boto3/lambda-2015-03-31/GetFunction) in der AWS API-Referenz zum - SDK für Python (Boto3).

## Ruby

# SDK für Ruby

# **a** Note

Auf gibt es mehr GitHub. Sie sehen das vollständige Beispiel und erfahren, wie Sie das [AWS-Code-Beispiel-Repository](https://github.com/awsdocs/aws-doc-sdk-examples/tree/main/ruby/example_code/lambda#code-examples) einrichten und ausführen.

```
class LambdaWrapper 
   attr_accessor :lambda_client 
   def initialize 
     @lambda_client = Aws::Lambda::Client.new 
     @logger = Logger.new($stdout) 
     @logger.level = Logger::WARN 
   end 
   # Gets data about a Lambda function. 
   # 
   # @param function_name: The name of the function. 
   # @return response: The function data, or nil if no such function exists. 
   def get_function(function_name) 
     @lambda_client.get_function( 
       { 
         function_name: function_name 
       } 
    \lambda rescue Aws::Lambda::Errors::ResourceNotFoundException => e 
     @logger.debug("Could not find function: #{function_name}:\n #{e.message}") 
     nil 
   end
```
• Weitere API-Informationen finden Sie unter [GetFunction](https://docs.aws.amazon.com/goto/SdkForRubyV3/lambda-2015-03-31/GetFunction) in der APIAWS SDK for Ruby-Referenz für .

#### Rust

### SDK für Rust

# **a** Note

Auf gibt es mehr GitHub. Sie sehen das vollständige Beispiel und erfahren, wie Sie das [AWS-Code-Beispiel-Repository](https://github.com/awsdocs/aws-doc-sdk-examples/tree/main/rustv1/examples/lambda#code-examples) einrichten und ausführen.

```
 /** Get the Lambda function with this Manager's name. */ 
    pub async fn get_function(&self) -> Result<GetFunctionOutput, anyhow::Error> 
 { 
        info!("Getting lambda function"); 
        self.lambda_client 
             .get_function() 
             .function_name(self.lambda_name.clone()) 
             .send() 
             .await 
             .map_err(anyhow::Error::from) 
    }
```
• Weitere API-Informationen finden Sie unter [GetFunction](https://docs.rs/releases/search?query=aws-sdk) in der API-AWSReferenz zum -SDK für Rust.

### SAP ABAP

### SDK für SAP ABAP

# **a** Note

```
 TRY. 
     oo_result = lo_lmd->getfunction( iv_functionname = iv_function_name ). 
  " oo_result is returned for testing purposes. " 
     MESSAGE 'Lambda function information retrieved.' TYPE 'I'.
```
 CATCH /aws1/cx\_lmdinvparamvalueex. MESSAGE 'The request contains a non-valid parameter.' TYPE 'E'. CATCH /aws1/cx\_lmdserviceexception. MESSAGE 'An internal problem was encountered by the AWS Lambda service.' TYPE 'E'. CATCH /aws1/cx\_lmdtoomanyrequestsex. MESSAGE 'The maximum request throughput was reached.' TYPE 'E'. ENDTRY.

• Weitere API-Informationen finden Sie unter [GetFunction](https://docs.aws.amazon.com/sdk-for-sap-abap/v1/api/latest/index.html) in der AWS API-Referenz zum - SDK für SAP ABAP.

Lambda-Funktion mit einem AWS-SDK aufrufen

Das folgende Codebeispiel veranschaulicht, wie eine Lambda-Funktion aufgerufen wird.

Beispiele für Aktionen sind Codeauszüge aus größeren Programmen und müssen im Kontext ausgeführt werden. Im folgenden Codebeispiel können Sie diese Aktion im Kontext sehen:

• [Erste Schritte mit Funktionen](#page-5106-0)

.NET

AWS SDK for .NET

```
a Note
```

```
 /// <summary> 
    /// Invoke a Lambda function. 
    /// </summary> 
   /// <param name="functionName">The name of the Lambda function to 
    /// invoke.</param 
   /// <param name="parameters">The parameter values that will be passed to the 
function.</param>
   /// <returns>A System Threading Task.</returns>
```

```
 public async Task<string> InvokeFunctionAsync( 
        string functionName, 
        string parameters) 
    { 
        var payload = parameters; 
        var request = new InvokeRequest 
        { 
             FunctionName = functionName, 
             Payload = payload, 
        }; 
        var response = await _lambdaService.InvokeAsync(request); 
        MemoryStream stream = response.Payload; 
        string returnValue = 
 System.Text.Encoding.UTF8.GetString(stream.ToArray()); 
        return returnValue; 
    }
```
• Weitere API-Informationen finden Sie unter [Invoke](https://docs.aws.amazon.com/goto/DotNetSDKV3/lambda-2015-03-31/Invoke) in der AWS SDK for .NET-API-Referenz.

#### $C++$

SDK für C++

#### **a** Note

```
 Aws::Client::ClientConfiguration clientConfig; 
        // Optional: Set to the AWS Region in which the bucket was created 
 (overrides config file). 
        // clientConfig.region = "us-east-1"; 
    Aws::Lambda::LambdaClient client(clientConfig); 
        Aws::Lambda::Model::InvokeRequest request; 
        request.SetFunctionName(LAMBDA_NAME); 
        request.SetLogType(logType);
```

```
 std::shared_ptr<Aws::IOStream> payload = 
 Aws::MakeShared<Aws::StringStream>( 
                 "FunctionTest"); 
        *payload << jsonPayload.View().WriteReadable(); 
        request.SetBody(payload); 
        request.SetContentType("application/json"); 
       Aws::Lambda::Model::InvokeOutcome outcome = client.Invoke(request);
        if (outcome.IsSuccess()) { 
             invokeResult = std::move(outcome.GetResult()); 
             result = true; 
             break; 
        } 
        else { 
             std::cerr << "Error with Lambda::InvokeRequest. " 
                       << outcome.GetError().GetMessage() 
                        << std::endl; 
             break; 
        }
```
• Weitere API-Informationen finden Sie unter [Invoke](https://docs.aws.amazon.com/goto/SdkForCpp/lambda-2015-03-31/Invoke) in der AWS SDK for C++-API-Referenz.

# CLI

AWS CLI

Beispiel 1: Eine Lambda-Funktion synchron aufrufen

Im folgenden Beispiel für invoke wird die Funktion my-function synchron aufgerufen. Die Option cli-binary-format ist erforderlich, wenn Sie die AWS CLI Version 2 verwenden. Weitere Informationen finden Sie unter [Von der AWS CLI unterstützte globale](https://docs.aws.amazon.com/cli/latest/userguide/cli-configure-options.html#cli-configure-options-list)  [Befehlszeilenoptionen](https://docs.aws.amazon.com/cli/latest/userguide/cli-configure-options.html#cli-configure-options-list) im AWS-CLI-Benutzerhandbuch.

```
aws lambda invoke \ 
     --function-name my-function \ 
     --cli-binary-format raw-in-base64-out \ 
     --payload '{ "name": "Bob" }' \ 
     response.json
```
Ausgabe:

```
{ 
     "ExecutedVersion": "$LATEST", 
     "StatusCode": 200
}
```
Weitere Informationen finden Sie unter [Synchroner Aufruf](https://docs.aws.amazon.com/lambda/latest/dg/invocation-sync.html) im AWS-Lambda-Entwicklerhandbuch.

Beispiel 2: Eine Lambda-Funktion asynchron aufrufen

Im folgenden Beispiel für invoke wird die Funktion my-function asynchron aufgerufen. Die Option cli-binary-format ist erforderlich, wenn Sie die AWS CLI Version 2 verwenden. Weitere Informationen finden Sie unter [Von der AWS CLI unterstützte globale](https://docs.aws.amazon.com/cli/latest/userguide/cli-configure-options.html#cli-configure-options-list)  [Befehlszeilenoptionen](https://docs.aws.amazon.com/cli/latest/userguide/cli-configure-options.html#cli-configure-options-list) im AWS-CLI-Benutzerhandbuch.

```
aws lambda invoke \ 
     --function-name my-function \ 
     --invocation-type Event \ 
     --cli-binary-format raw-in-base64-out \ 
     --payload '{ "name": "Bob" }' \ 
     response.json
```
Ausgabe:

{ "StatusCode": 202 }

Weitere Informationen finden Sie unter [Asynchroner Aufruf](https://docs.aws.amazon.com/lambda/latest/dg/invocation-async.html) im AWS-Lambda-Entwicklerhandbuch.

• API-Details finden Sie unter [Invoke](https://awscli.amazonaws.com/v2/documentation/api/latest/reference/lambda/invoke.html) in der AWS CLI-Befehlsreferenz.

#### Go

### SDK für Go V2

### **a** Note

```
// FunctionWrapper encapsulates function actions used in the examples.
// It contains an AWS Lambda service client that is used to perform user actions.
type FunctionWrapper struct { 
  LambdaClient *lambda.Client
}
// Invoke invokes the Lambda function specified by functionName, passing the 
  parameters
// as a JSON payload. When getLog is true, types.LogTypeTail is specified, which 
  tells
// Lambda to include the last few log lines in the returned result.
func (wrapper FunctionWrapper) Invoke(functionName string, parameters any, getLog 
  bool) *lambda.InvokeOutput { 
  logType := types.LogTypeNone 
  if getLog { 
  logType = types.LogTypeTail 
  } 
  payload, err := json.Marshal(parameters) 
  if err != nil { 
   log.Panicf("Couldn't marshal parameters to JSON. Here's why %v\n", err) 
  } 
  invokeOutput, err := wrapper.LambdaClient.Invoke(context.TODO(), 
  &lambda.InvokeInput{ 
   FunctionName: aws.String(functionName), 
   LogType: logType, 
   Payload: payload, 
  }) 
  if err != nil { 
   log.Panicf("Couldn't invoke function %v. Here's why: %v\n", functionName, err)
```

```
 } 
  return invokeOutput
}
```
• Weitere API-Informationen finden Sie unter [Invoke](https://pkg.go.dev/github.com/aws/aws-sdk-go-v2/service/lambda#Client.Invoke) in der AWS SDK for Go-API-Referenz.

#### Java

SDK für Java 2.x

### **a** Note

```
import org.json.JSONObject;
import software.amazon.awssdk.auth.credentials.ProfileCredentialsProvider;
import software.amazon.awssdk.services.lambda.LambdaClient;
import software.amazon.awssdk.regions.Region;
import software.amazon.awssdk.services.lambda.model.InvokeRequest;
import software.amazon.awssdk.core.SdkBytes;
import software.amazon.awssdk.services.lambda.model.InvokeResponse;
import software.amazon.awssdk.services.lambda.model.LambdaException;
public class LambdaInvoke { 
     /* 
      * Function names appear as 
      * arn:aws:lambda:us-west-2:335556666777:function:HelloFunction 
      * you can retrieve the value by looking at the function in the AWS Console 
\star * Also, set up your development environment, including your credentials. 
\star * For information, see this documentation topic: 
\star * https://docs.aws.amazon.com/sdk-for-java/latest/developer-guide/get-
started. 
      * html 
      */
```

```
 public static void main(String[] args) { 
        final String usage = """ 
                 Usage: 
                     <functionName>\s 
                 Where: 
                     functionName - The name of the Lambda function\s 
                """
       if (args.length != 1) {
            System.out.println(usage); 
            System.exit(1); 
        } 
       String functionName = args[0];
        Region region = Region.US_WEST_2; 
        LambdaClient awsLambda = LambdaClient.builder() 
                 .region(region) 
                 .build(); 
        invokeFunction(awsLambda, functionName); 
        awsLambda.close(); 
    } 
    public static void invokeFunction(LambdaClient awsLambda, String 
 functionName) { 
        InvokeResponse res = null; 
        try { 
            // Need a SdkBytes instance for the payload. 
            JSONObject jsonObj = new JSONObject(); 
            jsonObj.put("inputValue", "2000"); 
           String json = jsonObj.toString();
           SdkBytes payload = SdkBytes.fromUtf8String(json);
            // Setup an InvokeRequest. 
            InvokeRequest request = InvokeRequest.builder() 
                     .functionName(functionName) 
                     .payload(payload) 
                    .build();
            res = awsLambda.invoke(request);
```

```
 String value = res.payload().asUtf8String(); 
              System.out.println(value); 
         } catch (LambdaException e) { 
              System.err.println(e.getMessage()); 
              System.exit(1); 
         } 
     }
}
```
• Weitere API-Informationen finden Sie unter [Invoke](https://docs.aws.amazon.com/goto/SdkForJavaV2/lambda-2015-03-31/Invoke) in der AWS SDK for Java 2.x-API-Referenz.

## **JavaScript**

```
SDK für JavaScript (v3)
```
## **a** Note

Auf gibt es mehr GitHub. Sie sehen das vollständige Beispiel und erfahren, wie Sie das [AWS-Code-Beispiel-Repository](https://github.com/awsdocs/aws-doc-sdk-examples/tree/main/javascriptv3/example_code/lambda#code-examples) einrichten und ausführen.

```
const invoke = async (funcName, payload) => { 
  const client = new LambdaClient(\{\});
   const command = new InvokeCommand({ 
     FunctionName: funcName, 
     Payload: JSON.stringify(payload), 
     LogType: LogType.Tail, 
   }); 
   const { Payload, LogResult } = await client.send(command); 
   const result = Buffer.from(Payload).toString(); 
   const logs = Buffer.from(LogResult, "base64").toString(); 
   return { logs, result };
};
```
• Weitere API-Informationen finden Sie unter [Invoke](https://docs.aws.amazon.com/AWSJavaScriptSDK/v3/latest/client/lambda/command/InvokeCommand) in der AWS SDK for JavaScript-API-Referenz.

## Kotlin

# SDK für Kotlin

# **a** Note

Auf gibt es mehr GitHub. Sie sehen das vollständige Beispiel und erfahren, wie Sie das [AWS-Code-Beispiel-Repository](https://github.com/awsdocs/aws-doc-sdk-examples/tree/main/kotlin/services/lambda#code-examples) einrichten und ausführen.

```
suspend fun invokeFunction(functionNameVal: String) { 
     val json = """{"inputValue":"1000"}""" 
     val byteArray = json.trimIndent().encodeToByteArray() 
     val request = InvokeRequest { 
         functionName = functionNameVal 
         logType = LogType.Tail 
         payload = byteArray 
     } 
     LambdaClient { region = "us-west-2" }.use { awsLambda -> 
         val res = awsLambda.invoke(request) 
         println("${res.payload?.toString(Charsets.UTF_8)}") 
         println("The log result is ${res.logResult}") 
     }
}
```
• Weitere API-Informationen finden Sie unter [Invoke](https://github.com/awslabs/aws-sdk-kotlin#generating-api-documentation) in der API-Referenz zum AWS-SDK für Kotlin.

# PHP

# SDK für PHP

# **a** Note

```
 public function invoke($functionName, $params, $logType = 'None') 
 { 
     return $this->lambdaClient->invoke([ 
          'FunctionName' => $functionName, 
          'Payload' => json_encode($params), 
          'LogType' => $logType, 
     ]); 
 }
```
• Weitere API-Informationen finden Sie unter [Invoke](https://docs.aws.amazon.com/goto/SdkForPHPV3/lambda-2015-03-31/Invoke) in der AWS SDK for PHP-API-Referenz.

#### Python

SDK für Python (Boto3)

#### **a** Note

```
class LambdaWrapper: 
     def __init__(self, lambda_client, iam_resource): 
         self.lambda_client = lambda_client 
         self.iam_resource = iam_resource 
     def invoke_function(self, function_name, function_params, get_log=False): 
 """ 
         Invokes a Lambda function. 
         :param function_name: The name of the function to invoke. 
         :param function_params: The parameters of the function as a dict. This 
 dict 
                                  is serialized to JSON before it is sent to 
  Lambda. 
         :param get_log: When true, the last 4 KB of the execution log are 
  included in 
                          the response. 
         :return: The response from the function invocation.
```

```
 """ 
        try: 
             response = self.lambda_client.invoke( 
                 FunctionName=function_name, 
                 Payload=json.dumps(function_params), 
                 LogType="Tail" if get_log else "None", 
) logger.info("Invoked function %s.", function_name) 
         except ClientError: 
             logger.exception("Couldn't invoke function %s.", function_name) 
             raise 
        return response
```
• Weitere API-Informationen finden Sie unter [Invoke](https://docs.aws.amazon.com/goto/boto3/lambda-2015-03-31/Invoke) in der API-Referenz zum AWS-SDK für Python (Boto3).

#### Ruby

SDK für Ruby

#### **a** Note

```
class LambdaWrapper 
   attr_accessor :lambda_client 
  def initialize 
     @lambda_client = Aws::Lambda::Client.new 
     @logger = Logger.new($stdout) 
     @logger.level = Logger::WARN 
   end 
   # Invokes a Lambda function. 
   # @param function_name [String] The name of the function to invoke. 
   # @param payload [nil] Payload containing runtime parameters. 
   # @return [Object] The response from the function invocation.
```

```
 def invoke_function(function_name, payload = nil) 
   params = \{ function name: function name\} params[:payload] = payload unless payload.nil? 
    @lambda_client.invoke(params) 
 rescue Aws::Lambda::Errors::ServiceException => e 
    @logger.error("There was an error executing #{function_name}:\n 
 #{e.message}") 
  end
```
• Weitere API-Informationen finden Sie unter [Invoke](https://docs.aws.amazon.com/goto/SdkForRubyV3/lambda-2015-03-31/Invoke) in der AWS SDK for Ruby-API-Referenz.

#### Rust

### SDK für Rust

### **a** Note

```
 /** Invoke the lambda function using calculator InvokeArgs. */ 
     pub async fn invoke(&self, args: InvokeArgs) -> Result<InvokeOutput, 
  anyhow::Error> { 
         info!(?args, "Invoking {}", self.lambda_name); 
         let payload = serde_json::to_string(&args)?; 
         debug!(?payload, "Sending payload"); 
         self.lambda_client 
              .invoke() 
              .function_name(self.lambda_name.clone()) 
              .payload(Blob::new(payload)) 
              .send() 
              .await 
              .map_err(anyhow::Error::from) 
     }
fn log_invoke_output(invoke: &InvokeOutput, message: &str) { 
     if let Some(payload) = invoke.payload().cloned() { 
         let payload = String::from_utf8(payload.into_inner()); 
         info!(?payload, message); 
     } else {
```

```
 info!("Could not extract payload") 
     } 
    if let Some(logs) = invoke.log_result() {
         debug!(?logs, "Invoked function logs") 
     } else { 
         debug!("Invoked function had no logs") 
     }
}
```
• Weitere API-Informationen finden Sie unter [Aufrufen](https://docs.rs/releases/search?query=aws-sdk) in der API-Referenz zum AWS-SDK für Rust.

### SAP ABAP

#### SDK für SAP ABAP

#### **a** Note

```
 TRY. 
        DATA(lv_json) = /aws1/cl_rt_util=>string_to_xstring( 
          `{` && 
            `"action": "increment",` && 
            `"number": 10` && 
          `}` 
        ). 
        oo_result = lo_lmd->invoke( " oo_result is returned for 
 testing purposes. " 
                 iv_functionname = iv_function_name 
                iv_payload = lv_json
             ). 
        MESSAGE 'Lambda function invoked.' TYPE 'I'. 
      CATCH /aws1/cx_lmdinvparamvalueex. 
        MESSAGE 'The request contains a non-valid parameter.' TYPE 'E'. 
      CATCH /aws1/cx_lmdinvrequestcontex. 
        MESSAGE 'Unable to parse request body as JSON.' TYPE 'E'. 
      CATCH /aws1/cx_lmdinvalidzipfileex.
```
 MESSAGE 'The deployment package could not be unzipped.' TYPE 'E'. CATCH /aws1/cx\_lmdrequesttoolargeex. MESSAGE 'Invoke request body JSON input limit was exceeded by the request payload.' TYPE 'E'. CATCH /aws1/cx\_lmdresourceconflictex. MESSAGE 'Resource already exists or another operation is in progress.' TYPE 'E'. CATCH /aws1/cx\_lmdresourcenotfoundex. MESSAGE 'The requested resource does not exist.' TYPE 'E'. CATCH /aws1/cx\_lmdserviceexception. MESSAGE 'An internal problem was encountered by the AWS Lambda service.' TYPE 'E'. CATCH /aws1/cx\_lmdtoomanyrequestsex. MESSAGE 'The maximum request throughput was reached.' TYPE 'E'. CATCH /aws1/cx\_lmdunsuppedmediatyp00. MESSAGE 'Invoke request body does not have JSON as its content type.' TYPE 'E'. ENDTRY.

• Weitere API-Informationen finden Sie unter [Invoke](https://docs.aws.amazon.com/sdk-for-sap-abap/v1/api/latest/index.html) (Aufrufen) in der API-Referenz für das AWS-SDK für SAP ABAP.

Lambda-Funktionen mit einem AWS-SDK auflisten

Die folgenden Codebeispiele zeigen, wie man Lambda-Funktionen auflistet.

Beispiele für Aktionen sind Codeauszüge aus größeren Programmen und müssen im Kontext ausgeführt werden. Im folgenden Codebeispiel können Sie diese Aktion im Kontext sehen:

• [Erste Schritte mit Funktionen](#page-5106-0)

.NET

AWS SDK for NFT

#### **a** Note

```
 /// <summary> 
 /// Get a list of Lambda functions. 
 /// </summary> 
 /// <returns>A list of FunctionConfiguration objects.</returns> 
 public async Task<List<FunctionConfiguration>> ListFunctionsAsync() 
 { 
     var functionList = new List<FunctionConfiguration>(); 
     var functionPaginator = 
         _lambdaService.Paginators.ListFunctions(new ListFunctionsRequest()); 
     await foreach (var function in functionPaginator.Functions) 
    \{ functionList.Add(function); 
     } 
     return functionList; 
 }
```
• Weitere API-Informationen finden Sie unter [ListFunctions](https://docs.aws.amazon.com/goto/DotNetSDKV3/lambda-2015-03-31/ListFunctions) in der APIAWS SDK for .NET-Referenz für .

### $C++$

### SDK für C++

#### **a** Note

```
 Aws::Client::ClientConfiguration clientConfig; 
        // Optional: Set to the AWS Region in which the bucket was created 
 (overrides config file). 
        // clientConfig.region = "us-east-1"; 
    Aws::Lambda::LambdaClient client(clientConfig); 
    std::vector<Aws::String> functions;
```

```
 Aws::String marker; 
     do { 
         Aws::Lambda::Model::ListFunctionsRequest request; 
         if (!marker.empty()) { 
              request.SetMarker(marker); 
         } 
        Aws::Lambda::Model::ListFunctionsOutcome outcome = client.ListFunctions(
                   request); 
         if (outcome.IsSuccess()) { 
              const Aws::Lambda::Model::ListFunctionsResult &result = 
 outcome.GetResult(); 
              std::cout << result.GetFunctions().size() 
                          << " lambda functions were retrieved." << std::endl; 
             for (const Aws::Lambda::Model::FunctionConfiguration
 &functionConfiguration: result.GetFunctions()) { 
                   functions.push_back(functionConfiguration.GetFunctionName()); 
                   std::cout << functions.size() << " " 
                              << functionConfiguration.GetDescription() << std::endl; 
                  std::cout << " "
\langle\langle\cdot,\cdot\rangle\rangle and \langle\cdot,\cdot\rangle and \langle\cdot,\cdot\rangle and \langle\cdot,\cdot\rangle Aws::Lambda::Model::RuntimeMapper::GetNameForRuntime( 
                                        functionConfiguration.GetRuntime()) << ": " 
                              << functionConfiguration.GetHandler() 
                              << std::endl; 
 } 
              marker = result.GetNextMarker(); 
         } 
         else { 
              std::cerr << "Error with Lambda::ListFunctions. " 
                          << outcome.GetError().GetMessage() 
                          << std::endl; 
         } 
     } while (!marker.empty());
```
• Weitere API-Informationen finden Sie unter [ListFunctions](https://docs.aws.amazon.com/goto/SdkForCpp/lambda-2015-03-31/ListFunctions) in der APIAWS SDK for C++- Referenz für .
## CLI

# AWS CLI

Eine Liste der Lambda-Funktionen abrufen

Im folgenden Beispiel für list-functions wird eine Liste aller Funktionen für den aktuellen Benutzer angezeigt.

```
aws lambda list-functions
```
Ausgabe:

```
{ 
     "Functions": [ 
         { 
              "TracingConfig": { 
                  "Mode": "PassThrough" 
              }, 
              "Version": "$LATEST", 
              "CodeSha256": "dBG9m8SGdmlEjw/JYXlhhvCrAv5TxvXsbL/RMr0fT/I=", 
              "FunctionName": "helloworld", 
              "MemorySize": 128, 
              "RevisionId": "1718e831-badf-4253-9518-d0644210af7b", 
              "CodeSize": 294, 
              "FunctionArn": "arn:aws:lambda:us-
west-2:123456789012:function:helloworld", 
              "Handler": "helloworld.handler", 
              "Role": "arn:aws:iam::123456789012:role/service-role/MyTestFunction-
role-zgur6bf4", 
              "Timeout": 3, 
              "LastModified": "2019-09-23T18:32:33.857+0000", 
              "Runtime": "nodejs10.x", 
              "Description": "" 
         }, 
         { 
              "TracingConfig": { 
                  "Mode": "PassThrough" 
              }, 
              "Version": "$LATEST", 
              "CodeSha256": "sU0cJ2/hOZevwV/lTxCuQqK3gDZP3i8gUoqUUVRmY6E=", 
              "FunctionName": "my-function", 
              "VpcConfig": {
```

```
 "SubnetIds": [], 
                  "VpcId": "", 
                  "SecurityGroupIds": [] 
             }, 
              "MemorySize": 256, 
             "RevisionId": "93017fc9-59cb-41dc-901b-4845ce4bf668", 
              "CodeSize": 266, 
              "FunctionArn": "arn:aws:lambda:us-west-2:123456789012:function:my-
function", 
              "Handler": "index.handler", 
             "Role": "arn:aws:iam::123456789012:role/service-role/
helloWorldPython-role-uy3l9qyq", 
              "Timeout": 3, 
              "LastModified": "2019-10-01T16:47:28.490+0000", 
              "Runtime": "nodejs10.x", 
             "Description": "" 
         }, 
         { 
             "Layers": [ 
\overline{a} "CodeSize": 41784542, 
                      "Arn": "arn:aws:lambda:us-
west-2:420165488524:layer:AWSLambda-Python37-SciPy1x:2" 
                  }, 
\overline{a} "CodeSize": 4121, 
                      "Arn": "arn:aws:lambda:us-
west-2:123456789012:layer:pythonLayer:1" 
 } 
             ], 
              "TracingConfig": { 
                  "Mode": "PassThrough" 
             }, 
              "Version": "$LATEST", 
             "CodeSha256": "ZQukCqxtkqFgyF2cU41Avj99TKQ/hNihPtDtRcc08mI=", 
              "FunctionName": "my-python-function", 
              "VpcConfig": { 
                  "SubnetIds": [], 
                  "VpcId": "", 
                  "SecurityGroupIds": [] 
             }, 
              "MemorySize": 128, 
              "RevisionId": "80b4eabc-acf7-4ea8-919a-e874c213707d", 
             "CodeSize": 299,
```

```
 "FunctionArn": "arn:aws:lambda:us-west-2:123456789012:function:my-
python-function", 
             "Handler": "lambda function.lambda handler",
              "Role": "arn:aws:iam::123456789012:role/service-role/my-python-
function-role-z5g7dr6n", 
              "Timeout": 3, 
              "LastModified": "2019-10-01T19:40:41.643+0000", 
              "Runtime": "python3.7", 
              "Description": "" 
         } 
     ]
}
```
Weitere Informationen finden Sie unter [Konfigurieren von AWS-Lambda-Funktionen](https://docs.aws.amazon.com/lambda/latest/dg/resource-model.html) im AWS-Lambda-Entwicklerhandbuch.

• API-Details finden Sie unter [ListFunctions](https://awscli.amazonaws.com/v2/documentation/api/latest/reference/lambda/list-functions.html) in der AWS CLI -Befehlsreferenz.

#### Go

SDK für Go V2

#### **a** Note

```
// FunctionWrapper encapsulates function actions used in the examples.
// It contains an AWS Lambda service client that is used to perform user actions.
type FunctionWrapper struct { 
  LambdaClient *lambda.Client
}
// ListFunctions lists up to maxItems functions for the account. This function 
  uses a
// lambda.ListFunctionsPaginator to paginate the results.
func (wrapper FunctionWrapper) ListFunctions(maxItems int) 
  []types.FunctionConfiguration {
```

```
 var functions []types.FunctionConfiguration 
  paginator := lambda.NewListFunctionsPaginator(wrapper.LambdaClient, 
  &lambda.ListFunctionsInput{ 
   MaxItems: aws.Int32(int32(maxItems)), 
  }) 
  for paginator.HasMorePages() && len(functions) < maxItems { 
   pageOutput, err := paginator.NextPage(context.TODO()) 
  if err != nil {
    log.Panicf("Couldn't list functions for your account. Here's why: %v\n", err) 
   } 
   functions = append(functions, pageOutput.Functions...) 
  } 
  return functions
}
```
• Weitere API-Informationen finden Sie unter [ListFunctions](https://pkg.go.dev/github.com/aws/aws-sdk-go-v2/service/lambda#Client.ListFunctions) in der APIAWS SDK for Go-Referenz für .

# **JavaScript**

SDK für JavaScript (v3)

# **a** Note

Auf gibt es mehr GitHub. Sie sehen das vollständige Beispiel und erfahren, wie Sie das [AWS-Code-Beispiel-Repository](https://github.com/awsdocs/aws-doc-sdk-examples/tree/main/javascriptv3/example_code/lambda#code-examples) einrichten und ausführen.

```
const listFunctions = () => { 
  const client = new LambdaClient(\{\});
   const command = new ListFunctionsCommand({}); 
  return client.send(command);
};
```
• Weitere API-Informationen finden Sie unter [ListFunctions](https://docs.aws.amazon.com/AWSJavaScriptSDK/v3/latest/client/lambda/command/ListFunctionsCommand) in der APIAWS SDK for JavaScript-Referenz für .

### PHP

# SDK für PHP

# **a** Note

Auf gibt es mehr GitHub. Sie sehen das vollständige Beispiel und erfahren, wie Sie das [AWS-Code-Beispiel-Repository](https://github.com/awsdocs/aws-doc-sdk-examples/tree/main/php/example_code/lambda#code-examples) einrichten und ausführen.

```
 public function listFunctions($maxItems = 50, $marker = null) 
 { 
     if (is_null($marker)) { 
          return $this->lambdaClient->listFunctions([ 
              'MaxItems' => $maxItems, 
          ]); 
     } 
     return $this->lambdaClient->listFunctions([ 
          'Marker' => $marker, 
          'MaxItems' => $maxItems, 
     ]); 
 }
```
• Weitere API-Informationen finden Sie unter [ListFunctions](https://docs.aws.amazon.com/goto/SdkForPHPV3/lambda-2015-03-31/ListFunctions) in der APIAWS SDK for PHP-Referenz für .

# Python

SDK für Python (Boto3)

# **a** Note

```
class LambdaWrapper: 
     def __init__(self, lambda_client, iam_resource):
```

```
 self.lambda_client = lambda_client 
        self.iam resource = iam resource
    def list_functions(self): 
 """ 
        Lists the Lambda functions for the current account. 
 """ 
        try: 
             func_paginator = self.lambda_client.get_paginator("list_functions") 
             for func_page in func_paginator.paginate(): 
                 for func in func_page["Functions"]: 
                     print(func["FunctionName"]) 
                     desc = func.get("Description") 
                     if desc: 
                         print(f"\t{desc}") 
                     print(f"\t{func['Runtime']}: {func['Handler']}") 
         except ClientError as err: 
             logger.error( 
                 "Couldn't list functions. Here's why: %s: %s", 
                 err.response["Error"]["Code"], 
                 err.response["Error"]["Message"], 
) raise
```
• Weitere API-Informationen finden Sie unter [ListFunctions](https://docs.aws.amazon.com/goto/boto3/lambda-2015-03-31/ListFunctions) in der AWS API-Referenz zum - SDK für Python (Boto3).

Ruby

SDK für Ruby

## **a** Note

Auf gibt es mehr GitHub. Sie sehen das vollständige Beispiel und erfahren, wie Sie das [AWS-Code-Beispiel-Repository](https://github.com/awsdocs/aws-doc-sdk-examples/tree/main/ruby/example_code/lambda#code-examples) einrichten und ausführen.

class LambdaWrapper

```
 attr_accessor :lambda_client 
 def initialize 
    @lambda_client = Aws::Lambda::Client.new 
    @logger = Logger.new($stdout) 
    @logger.level = Logger::WARN 
  end 
  # Lists the Lambda functions for the current account. 
 def list_functions 
    functions = [] 
    @lambda_client.list_functions.each do |response| 
      response["functions"].each do |function| 
        functions.append(function["function_name"]) 
      end 
    end 
    functions 
 rescue Aws::Lambda::Errors::ServiceException => e 
    @logger.error("There was an error executing #{function_name}:\n 
 #{e.message}") 
  end
```
• Weitere API-Informationen finden Sie unter [ListFunctions](https://docs.aws.amazon.com/goto/SdkForRubyV3/lambda-2015-03-31/ListFunctions) in der APIAWS SDK for Ruby-Referenz für .

### Rust

SDK für Rust

### **a** Note

```
 /** List all Lambda functions in the current Region. */ 
    pub async fn list_functions(&self) -> Result<ListFunctionsOutput, 
 anyhow::Error> { 
        info!("Listing lambda functions"); 
        self.lambda_client
```

```
 .list_functions() 
           .send() 
           .await 
          .map_err(anyhow::Error::from) 
 }
```
• Weitere API-Informationen finden Sie unter [ListFunctions](https://docs.rs/releases/search?query=aws-sdk) in der API-AWSReferenz zum - SDK für Rust.

# SAP ABAP

SDK für SAP ABAP

## **a** Note

Auf gibt es mehr GitHub. Sie sehen das vollständige Beispiel und erfahren, wie Sie das [AWS-Code-Beispiel-Repository](https://github.com/awsdocs/aws-doc-sdk-examples/tree/main/sap-abap/services/lambda#code-examples) einrichten und ausführen.

```
 TRY. 
        oo_result = lo_lmd->listfunctions( ). " oo_result is returned for 
 testing purposes. " 
        DATA(lt_functions) = oo_result->get_functions( ). 
        MESSAGE 'Retrieved list of Lambda functions.' TYPE 'I'. 
      CATCH /aws1/cx_lmdinvparamvalueex. 
        MESSAGE 'The request contains a non-valid parameter.' TYPE 'E'. 
      CATCH /aws1/cx_lmdserviceexception. 
        MESSAGE 'An internal problem was encountered by the AWS Lambda service.' 
 TYPE 'E'. 
      CATCH /aws1/cx_lmdtoomanyrequestsex. 
        MESSAGE 'The maximum request throughput was reached.' TYPE 'E'. 
    ENDTRY.
```
• Weitere API-Informationen finden Sie unter [ListFunctions](https://docs.aws.amazon.com/sdk-for-sap-abap/v1/api/latest/index.html) in der AWS API-Referenz zum - SDK für SAP ABAP.

# Lambda-Funktion mit einem AWS-SDK aktualisieren

Die folgenden Codebeispiele zeigen, wie der Code der Lambda-Funktion aktualisiert wird.

Beispiele für Aktionen sind Codeauszüge aus größeren Programmen und müssen im Kontext ausgeführt werden. Im folgenden Codebeispiel können Sie diese Aktion im Kontext sehen:

• [Erste Schritte mit Funktionen](#page-5106-0)

## .NET

AWS SDK for .NET

# **a**) Note

```
 /// <summary> 
     /// Update an existing Lambda function. 
     /// </summary> 
     /// <param name="functionName">The name of the Lambda function to update.</
param> 
     /// <param name="bucketName">The bucket where the zip file containing 
     /// the Lambda function code is stored.</param> 
     /// <param name="key">The key name of the source code file.</param> 
     /// <returns>Async Task.</returns> 
     public async Task UpdateFunctionCodeAsync( 
         string functionName, 
         string bucketName, 
         string key) 
     { 
         var functionCodeRequest = new UpdateFunctionCodeRequest 
         { 
              FunctionName = functionName, 
              Publish = true, 
              S3Bucket = bucketName, 
              S3Key = key, 
         };
```

```
 var response = await 
 _lambdaService.UpdateFunctionCodeAsync(functionCodeRequest); 
        Console.WriteLine($"The Function was last modified at 
 {response.LastModified}."); 
    }
```
• Weitere API-Informationen finden Sie unter [UpdateFunctionCode](https://docs.aws.amazon.com/goto/DotNetSDKV3/lambda-2015-03-31/UpdateFunctionCode) in der APIAWS SDK for .NET-Referenz für .

#### $C++$

#### SDK für C++

## **a** Note

```
 Aws::Client::ClientConfiguration clientConfig; 
         // Optional: Set to the AWS Region in which the bucket was created 
  (overrides config file). 
         // clientConfig.region = "us-east-1"; 
     Aws::Lambda::LambdaClient client(clientConfig); 
         Aws::Lambda::Model::UpdateFunctionCodeRequest request; 
         request.SetFunctionName(LAMBDA_NAME); 
         std::ifstream ifstream(CALCULATOR_LAMBDA_CODE.c_str(), 
                                 std::ios_base::in | std::ios_base::binary); 
         if (!ifstream.is_open()) { 
             std::cerr << "Error opening file " << INCREMENT_LAMBDA_CODE << "." << 
 std::endl;
#if USE_CPP_LAMBDA_FUNCTION 
             std::cerr 
                      << "The cpp Lambda function must be built following the 
  instructions in the cpp_lambda/README.md file. " 
                      << std::endl;
```

```
#endif 
              deleteLambdaFunction(client); 
              deleteIamRole(clientConfig); 
              return false; 
         } 
         Aws::StringStream buffer; 
         buffer << ifstream.rdbuf(); 
         request.SetZipFile( 
                  Aws::Utils::ByteBuffer((unsigned char *) buffer.str().c_str(), 
                                           buffer.str().length())); 
         request.SetPublish(true); 
        Aws::Lambda::Model::UpdateFunctionCodeOutcome outcome =
  client.UpdateFunctionCode( 
                  request); 
         if (outcome.IsSuccess()) { 
              std::cout << "The lambda code was successfully updated." << 
 std::endl; 
         } 
         else { 
              std::cerr << "Error with Lambda::UpdateFunctionCode. " 
                         << outcome.GetError().GetMessage() 
                         << std::endl; 
         }
```
• Weitere API-Informationen finden Sie unter [UpdateFunctionCode](https://docs.aws.amazon.com/goto/SdkForCpp/lambda-2015-03-31/UpdateFunctionCode) in der APIAWS SDK for C ++-Referenz für .

# CLI

AWS CLI

Den Code einer Lambda-Funktion aktualisieren

Im folgenden Beispiel für update-function-code wird der Code der unveröffentlichten Version (\$LATEST) der Funktion my-function durch den Inhalt der angegebenen ZIP-Datei ersetzt.

```
aws lambda update-function-code \
```

```
 --function-name my-function \ 
 --zip-file fileb://my-function.zip
```
### Ausgabe:

```
{ 
     "FunctionName": "my-function", 
     "LastModified": "2019-09-26T20:28:40.438+0000", 
     "RevisionId": "e52502d4-9320-4688-9cd6-152a6ab7490d", 
     "MemorySize": 256, 
     "Version": "$LATEST", 
     "Role": "arn:aws:iam::123456789012:role/service-role/my-function-role-
uy3l9qyq", 
     "Timeout": 3, 
     "Runtime": "nodejs10.x", 
     "TracingConfig": { 
         "Mode": "PassThrough" 
     }, 
     "CodeSha256": "5tT2qgzYUHaqwR716pZ2dpkn/0J1FrzJmlKidWoaCgk=", 
     "Description": "", 
     "VpcConfig": { 
          "SubnetIds": [], 
         "VpcId": "", 
         "SecurityGroupIds": [] 
     }, 
     "CodeSize": 304, 
     "FunctionArn": "arn:aws:lambda:us-west-2:123456789012:function:my-function", 
     "Handler": "index.handler"
}
```
Weitere Informationen finden Sie unter [Konfigurieren von AWS-Lambda-Funktionen](https://docs.aws.amazon.com/lambda/latest/dg/resource-model.html) im AWS-Lambda-Entwicklerhandbuch.

• API-Details finden Sie unter [UpdateFunctionCode](https://awscli.amazonaws.com/v2/documentation/api/latest/reference/lambda/update-function-code.html) in der AWS CLI -Befehlsreferenz.

#### Go

## SDK für Go V2

### **G** Note

Auf gibt es mehr GitHub. Sie sehen das vollständige Beispiel und erfahren, wie Sie das [AWS-Code-Beispiel-Repository](https://github.com/awsdocs/aws-doc-sdk-examples/tree/main/gov2/lambda#code-examples) einrichten und ausführen.

// FunctionWrapper encapsulates function actions used in the examples. // It contains an AWS Lambda service client that is used to perform user actions. type FunctionWrapper struct { LambdaClient \*lambda.Client } // UpdateFunctionCode updates the code for the Lambda function specified by functionName. // The existing code for the Lambda function is entirely replaced by the code in the // zipPackage buffer. After the update action is called, a lambda.FunctionUpdatedV2Waiter // is used to wait until the update is successful. func (wrapper FunctionWrapper) UpdateFunctionCode(functionName string, zipPackage \*bytes.Buffer) types.State { var state types.State \_, err := wrapper.LambdaClient.UpdateFunctionCode(context.TODO(), &lambda.UpdateFunctionCodeInput{ FunctionName: aws.String(functionName), ZipFile: zipPackage.Bytes(), }) if err != nil { log.Panicf("Couldn't update code for function %v. Here's why: %v\n", functionName, err) } else { waiter := lambda.NewFunctionUpdatedV2Waiter(wrapper.LambdaClient) funcOutput, err := waiter.WaitForOutput(context.TODO(), &lambda.GetFunctionInput{ FunctionName: aws.String(functionName)}, 1\*time.Minute) if  $err$  !=  $nil$  {

```
 log.Panicf("Couldn't wait for function %v to be active. Here's why: %v\n", 
  functionName, err) 
   } else { 
    state = funcOutput.Configuration.State 
   } 
  } 
 return state
}
```
• Weitere API-Informationen finden Sie unter [UpdateFunctionCode](https://pkg.go.dev/github.com/aws/aws-sdk-go-v2/service/lambda#Client.UpdateFunctionCode) in der APIAWS SDK for Go-Referenz für .

### **JavaScript**

SDK für JavaScript (v3)

### **a** Note

```
const updateFunctionCode = async (funcName, newFunc) => { 
  const client = new LambdaClient(\{\});
   const code = await readFile(`${dirname}../functions/${newFunc}.zip`); 
  const command = new UpdateFunctionCodeCommand({ 
     ZipFile: code, 
     FunctionName: funcName, 
     Architectures: [Architecture.arm64], 
     Handler: "index.handler", // Required when sending a .zip file 
     PackageType: PackageType.Zip, // Required when sending a .zip file 
     Runtime: Runtime.nodejs16x, // Required when sending a .zip file 
  }); 
   return client.send(command);
};
```
• Weitere API-Informationen finden Sie unter [UpdateFunctionCode](https://docs.aws.amazon.com/AWSJavaScriptSDK/v3/latest/client/lambda/command/UpdateFunctionCodeCommand) in der APIAWS SDK for JavaScript-Referenz für .

## PHP

```
SDK für PHP
```
# **a** Note

Auf gibt es mehr GitHub. Sie sehen das vollständige Beispiel und erfahren, wie Sie das [AWS-Code-Beispiel-Repository](https://github.com/awsdocs/aws-doc-sdk-examples/tree/main/php/example_code/lambda#code-examples) einrichten und ausführen.

```
 public function updateFunctionCode($functionName, $s3Bucket, $s3Key) 
 { 
     return $this->lambdaClient->updateFunctionCode([ 
          'FunctionName' => $functionName, 
          'S3Bucket' => $s3Bucket, 
          'S3Key' => $s3Key, 
     ]); 
 }
```
• Weitere API-Informationen finden Sie unter [UpdateFunctionCode](https://docs.aws.amazon.com/goto/SdkForPHPV3/lambda-2015-03-31/UpdateFunctionCode) in der APIAWS SDK for PHP-Referenz für .

# Python

SDK für Python (Boto3)

# **a** Note

```
class LambdaWrapper: 
     def __init__(self, lambda_client, iam_resource):
```

```
 self.lambda_client = lambda_client 
         self.iam_resource = iam_resource 
    def update_function_code(self, function_name, deployment_package): 
        "" "
        Updates the code for a Lambda function by submitting a .zip archive that 
 contains 
        the code for the function. 
         :param function_name: The name of the function to update. 
         :param deployment_package: The function code to update, packaged as bytes 
 in 
                                     .zip format. 
         :return: Data about the update, including the status. 
         """ 
        try: 
             response = self.lambda_client.update_function_code( 
                 FunctionName=function_name, ZipFile=deployment_package 
) except ClientError as err: 
             logger.error( 
                 "Couldn't update function %s. Here's why: %s: %s", 
                 function_name, 
                err.response["Error"]["Code"],
                 err.response["Error"]["Message"], 
) raise 
        else: 
             return response
```
• Weitere API-Informationen finden Sie unter [UpdateFunctionCode](https://docs.aws.amazon.com/goto/boto3/lambda-2015-03-31/UpdateFunctionCode) in der AWS API-Referenz zum -SDK für Python (Boto3).

### Ruby

# SDK für Ruby

# **G** Note

```
class LambdaWrapper 
   attr_accessor :lambda_client 
   def initialize 
     @lambda_client = Aws::Lambda::Client.new 
     @logger = Logger.new($stdout) 
    @logger.level = Logger::WARN 
   end 
  # Updates the code for a Lambda function by submitting a .zip archive that 
  contains 
  # the code for the function. 
  # @param function_name: The name of the function to update. 
  # @param deployment_package: The function code to update, packaged as bytes in 
  # .zip format. 
  # @return: Data about the update, including the status. 
  def update_function_code(function_name, deployment_package) 
     @lambda_client.update_function_code( 
       function_name: function_name, 
       zip_file: deployment_package 
    \lambda @lambda_client.wait_until(:function_updated_v2, { function_name: 
 function_name}) do |w| 
       w.max_attempts = 5 
      w.delay = 5
     end 
  rescue Aws::Lambda::Errors::ServiceException => e 
     @logger.error("There was an error updating function code for: 
  #{function_name}:\n #{e.message}") 
     nil 
  rescue Aws::Waiters::Errors::WaiterFailed => e
```

```
 @logger.error("Failed waiting for #{function_name} to update:\n 
 #{e.message}") 
  end
```
• Weitere API-Informationen finden Sie unter [UpdateFunctionCode](https://docs.aws.amazon.com/goto/SdkForRubyV3/lambda-2015-03-31/UpdateFunctionCode) in der APIAWS SDK for Ruby-Referenz für .

#### Rust

SDK für Rust

### **a** Note

```
 /** Given a Path to a zip file, update the function's code and wait for the 
 update to finish. */ 
    pub async fn update_function_code( 
        &self, 
        zip_file: PathBuf, 
        key: String, 
    ) -> Result<UpdateFunctionCodeOutput, anyhow::Error> { 
        let function_code = self.prepare_function(zip_file, Some(key)).await?; 
        info!("Updating code for {}", self.lambda_name); 
        let update = self 
             .lambda_client 
             .update_function_code() 
             .function_name(self.lambda_name.clone()) 
             .s3_bucket(self.bucket.clone()) 
             .s3_key(function_code.s3_key().unwrap().to_string()) 
             .send() 
             .await 
             .map_err(anyhow::Error::from)?; 
        self.wait_for_function_ready().await?; 
        Ok(update)
```

```
 } 
     /** 
      * Upload function code from a path to a zip file. 
      * The zip file must have an AL2 Linux-compatible binary called `bootstrap`. 
      * The easiest way to create such a zip is to use `cargo lambda build --
output-format Zip`. 
      */ 
     async fn prepare_function( 
         &self, 
         zip_file: PathBuf, 
         key: Option<String>, 
     ) -> Result<FunctionCode, anyhow::Error> { 
         let body = ByteStream::from_path(zip_file).await?; 
         let key = key.unwrap_or_else(|| format!("{}_code", self.lambda_name)); 
        info!("Uploading function code to s3!///{}', self.bucket, key);
        let = self
              .s3_client 
              .put_object() 
              .bucket(self.bucket.clone()) 
              .key(key.clone()) 
              .body(body) 
              .send() 
              .await?; 
         Ok(FunctionCode::builder() 
              .s3_bucket(self.bucket.clone()) 
              .s3_key(key) 
             .build() }
```
• Weitere API-Informationen finden Sie unter [UpdateFunctionCode](https://docs.rs/releases/search?query=aws-sdk) in der API-AWSReferenz zum -SDK für Rust.

### SAP ABAP

### SDK für SAP ABAP

### **G** Note

```
 TRY. 
        oo_result = lo_lmd->updatefunctioncode( " oo_result is returned for 
 testing purposes. " 
              iv_functionname = iv_function_name 
              iv_zipfile = io_zip_file 
          ). 
        MESSAGE 'Lambda function code updated.' TYPE 'I'. 
      CATCH /aws1/cx_lmdcodesigningcfgno00. 
        MESSAGE 'Code signing configuration does not exist.' TYPE 'E'. 
      CATCH /aws1/cx_lmdcodestorageexcdex. 
        MESSAGE 'Maximum total code size per account exceeded.' TYPE 'E'. 
      CATCH /aws1/cx_lmdcodeverification00. 
        MESSAGE 'Code signature failed one or more validation checks for 
 signature mismatch or expiration.' TYPE 'E'. 
      CATCH /aws1/cx_lmdinvalidcodesigex. 
        MESSAGE 'Code signature failed the integrity check.' TYPE 'E'. 
      CATCH /aws1/cx_lmdinvparamvalueex. 
        MESSAGE 'The request contains a non-valid parameter.' TYPE 'E'. 
      CATCH /aws1/cx_lmdresourceconflictex. 
        MESSAGE 'Resource already exists or another operation is in progress.' 
 TYPE 'E'. 
      CATCH /aws1/cx_lmdresourcenotfoundex. 
        MESSAGE 'The requested resource does not exist.' TYPE 'E'. 
      CATCH /aws1/cx_lmdserviceexception. 
        MESSAGE 'An internal problem was encountered by the AWS Lambda service.' 
 TYPE 'E'. 
      CATCH /aws1/cx_lmdtoomanyrequestsex. 
        MESSAGE 'The maximum request throughput was reached.' TYPE 'E'. 
    ENDTRY.
```
• Weitere API-Informationen finden Sie unter [UpdateFunctionCode](https://docs.aws.amazon.com/sdk-for-sap-abap/v1/api/latest/index.html) in der AWS API-Referenz zum -SDK für SAP ABAP.

Lambda-Funktionskonfiguration mit einem AWS-SDK aktualisieren

Die folgenden Codebeispiele zeigen, wie die Konfiguration von Lambda-Funktionen aktualisiert werden kann.

Beispiele für Aktionen sind Codeauszüge aus größeren Programmen und müssen im Kontext ausgeführt werden. Im folgenden Codebeispiel können Sie diese Aktion im Kontext sehen:

• [Erste Schritte mit Funktionen](#page-5106-0)

### .NET

AWS SDK for .NET

### **a** Note

```
 /// <summary> 
     /// Update the code of a Lambda function. 
    /// </summary> 
    /// <param name="functionName">The name of the function to update.</param> 
    /// <param name="functionHandler">The code that performs the function's 
 actions.</param> 
     /// <param name="environmentVariables">A dictionary of environment 
 variables.</param> 
     /// <returns>A Boolean value indicating the success of the action.</returns> 
     public async Task<bool> UpdateFunctionConfigurationAsync( 
         string functionName, 
         string functionHandler, 
         Dictionary<string, string> environmentVariables) 
     { 
         var request = new UpdateFunctionConfigurationRequest 
\overline{\mathcal{L}} Handler = functionHandler,
```

```
 FunctionName = functionName, 
            Environment = new Amazon.Lambda.Model.Environment { Variables = 
environmentVariables },
        }; 
        var response = await 
 _lambdaService.UpdateFunctionConfigurationAsync(request); 
        Console.WriteLine(response.LastModified); 
        return response.HttpStatusCode == System.Net.HttpStatusCode.OK; 
    }
```
• Weitere API-Informationen finden Sie unter [UpdateFunctionConfiguration](https://docs.aws.amazon.com/goto/DotNetSDKV3/lambda-2015-03-31/UpdateFunctionConfiguration) in der APIAWS SDK for .NET-Referenz für .

#### $C++$

SDK für C++

## **a** Note

```
 Aws::Client::ClientConfiguration clientConfig; 
        // Optional: Set to the AWS Region in which the bucket was created 
 (overrides config file). 
        // clientConfig.region = "us-east-1"; 
    Aws::Lambda::LambdaClient client(clientConfig); 
        Aws::Lambda::Model::UpdateFunctionConfigurationRequest request; 
        request.SetFunctionName(LAMBDA_NAME); 
        Aws::Lambda::Model::Environment environment; 
        environment.AddVariables("LOG_LEVEL", "DEBUG"); 
        request.SetEnvironment(environment);
```

```
 Aws::Lambda::Model::UpdateFunctionConfigurationOutcome outcome = 
 client.UpdateFunctionConfiguration( 
                 request); 
        if (outcome.IsSuccess()) { 
            std::cout << "The lambda configuration was successfully updated." 
                       << std::endl; 
            break; 
        } 
        else { 
            std::cerr << "Error with Lambda::UpdateFunctionConfiguration. " 
                       << outcome.GetError().GetMessage() 
                       << std::endl; 
        }
```
• Weitere API-Informationen finden Sie unter [UpdateFunctionConfiguration](https://docs.aws.amazon.com/goto/SdkForCpp/lambda-2015-03-31/UpdateFunctionConfiguration) in der APIAWS SDK for C++-Referenz für .

# CLI

AWS CLI

Die Konfiguration einer Funktion ändern

Im folgenden Beispiel für update-function-configuration wird die Speichergröße für die unveröffentlichte Version (\$LATEST) der Funktion my-function auf 256 MB geändert.

```
aws lambda update-function-configuration \ 
     --function-name my-function \ 
     --memory-size 256
```
Ausgabe:

```
{ 
     "FunctionName": "my-function", 
     "LastModified": "2019-09-26T20:28:40.438+0000", 
     "RevisionId": "e52502d4-9320-4688-9cd6-152a6ab7490d", 
     "MemorySize": 256, 
     "Version": "$LATEST",
```

```
 "Role": "arn:aws:iam::123456789012:role/service-role/my-function-role-
uy3l9qyq", 
     "Timeout": 3, 
     "Runtime": "nodejs10.x", 
     "TracingConfig": { 
         "Mode": "PassThrough" 
     }, 
     "CodeSha256": "5tT2qgzYUHaqwR716pZ2dpkn/0J1FrzJmlKidWoaCgk=", 
     "Description": "", 
     "VpcConfig": { 
          "SubnetIds": [], 
         "VpcId": "", 
         "SecurityGroupIds": [] 
     }, 
     "CodeSize": 304, 
     "FunctionArn": "arn:aws:lambda:us-west-2:123456789012:function:my-function", 
     "Handler": "index.handler"
}
```
Weitere Informationen finden Sie unter [Konfigurieren von AWS-Lambda-Funktionen](https://docs.aws.amazon.com/lambda/latest/dg/resource-model.html) im AWS-Lambda-Entwicklerhandbuch.

• API-Details finden Sie unter [UpdateFunctionConfiguration](https://awscli.amazonaws.com/v2/documentation/api/latest/reference/lambda/update-function-configuration.html) in der AWS CLI-Befehlsreferenz.

### Go

SDK für Go V2

### **a** Note

Auf gibt es mehr GitHub. Sie sehen das vollständige Beispiel und erfahren, wie Sie das [AWS-Code-Beispiel-Repository](https://github.com/awsdocs/aws-doc-sdk-examples/tree/main/gov2/lambda#code-examples) einrichten und ausführen.

// FunctionWrapper encapsulates function actions used in the examples. // It contains an AWS Lambda service client that is used to perform user actions. type FunctionWrapper struct { LambdaClient \*lambda.Client }

```
// UpdateFunctionConfiguration updates a map of environment variables configured 
  for
// the Lambda function specified by functionName.
func (wrapper FunctionWrapper) UpdateFunctionConfiguration(functionName string, 
  envVars map[string]string) { 
  _, err := wrapper.LambdaClient.UpdateFunctionConfiguration(context.TODO(), 
  &lambda.UpdateFunctionConfigurationInput{ 
   FunctionName: aws.String(functionName), 
  Environment: &types.Environment{Variables: envVars}, 
  }) 
 if err != nil {
   log.Panicf("Couldn't update configuration for %v. Here's why: %v", 
  functionName, err) 
  }
}
```
• Weitere API-Informationen finden Sie unter [UpdateFunctionConfiguration](https://pkg.go.dev/github.com/aws/aws-sdk-go-v2/service/lambda#Client.UpdateFunctionConfiguration) in der APIAWS SDK for Go-Referenz für .

JavaScript

```
SDK für JavaScript (v3)
```

```
a Note
```

```
const updateFunctionConfiguration = (funcName) => { 
  const client = new LambdaClient(\{\});
   const config = readFileSync(`${dirname}../functions/config.json`).toString(); 
   const command = new UpdateFunctionConfigurationCommand({ 
     ...JSON.parse(config), 
     FunctionName: funcName, 
   }); 
   return client.send(command);
};
```
• Weitere API-Informationen finden Sie unter [UpdateFunctionConfiguration](https://docs.aws.amazon.com/AWSJavaScriptSDK/v3/latest/client/lambda/command/UpdateFunctionConfigurationCommand) in der APIAWS SDK for JavaScript-Referenz für .

### PHP

SDK für PHP

# **a** Note

Auf gibt es mehr GitHub. Sie sehen das vollständige Beispiel und erfahren, wie Sie das [AWS-Code-Beispiel-Repository](https://github.com/awsdocs/aws-doc-sdk-examples/tree/main/php/example_code/lambda#code-examples) einrichten und ausführen.

```
 public function updateFunctionConfiguration($functionName, $handler, 
 $environment = '') 
   \{ return $this->lambdaClient->updateFunctionConfiguration([ 
             'FunctionName' => $functionName, 
             'Handler' => "$handler.lambda_handler", 
             'Environment' => $environment, 
        ]); 
    }
```
• Weitere API-Informationen finden Sie unter [UpdateFunctionConfiguration](https://docs.aws.amazon.com/goto/SdkForPHPV3/lambda-2015-03-31/UpdateFunctionConfiguration) in der APIAWS SDK for PHP-Referenz für .

## Python

SDK für Python (Boto3)

# **a** Note

```
class LambdaWrapper: 
     def __init__(self, lambda_client, iam_resource): 
         self.lambda_client = lambda_client 
         self.iam_resource = iam_resource 
     def update_function_configuration(self, function_name, env_vars): 
        .....
         Updates the environment variables for a Lambda function. 
         :param function_name: The name of the function to update. 
         :param env_vars: A dict of environment variables to update. 
         :return: Data about the update, including the status. 
         """ 
         try: 
             response = self.lambda_client.update_function_configuration( 
                 FunctionName=function_name, Environment={"Variables": env_vars} 
) except ClientError as err: 
             logger.error( 
                 "Couldn't update function configuration %s. Here's why: %s: %s", 
                function name,
                 err.response["Error"]["Code"], 
                 err.response["Error"]["Message"], 
) raise 
         else: 
             return response
```
• Weitere API-Informationen finden Sie unter [UpdateFunctionConfiguration](https://docs.aws.amazon.com/goto/boto3/lambda-2015-03-31/UpdateFunctionConfiguration) in der AWS API-Referenz zum -SDK für Python (Boto3).

# Ruby

# SDK für Ruby

# **G** Note

```
class LambdaWrapper 
  attr_accessor :lambda_client 
  def initialize 
    @lambda_client = Aws::Lambda::Client.new 
    @logger = Logger.new($stdout) 
    @logger.level = Logger::WARN 
  end 
  # Updates the environment variables for a Lambda function. 
  # @param function_name: The name of the function to update. 
  # @param log_level: The log level of the function. 
  # @return: Data about the update, including the status. 
  def update_function_configuration(function_name, log_level) 
    @lambda_client.update_function_configuration({ 
                                               function_name: function_name, 
                                                environment: { 
                                                 variables: { 
                                                   "LOG_LEVEL" => log_level 
 } 
 } 
\} )
    @lambda_client.wait_until(:function_updated_v2, { function_name: 
 function_name}) do |w| 
      w.max_attempts = 5 
     w.delay = 5
    end 
  rescue Aws::Lambda::Errors::ServiceException => e 
    @logger.error("There was an error updating configurations for 
 #{function_name}:\n #{e.message}") 
  rescue Aws::Waiters::Errors::WaiterFailed => e
```

```
 @logger.error("Failed waiting for #{function_name} to activate:\n 
 #{e.message}") 
  end
```
• Weitere API-Informationen finden Sie unter [UpdateFunctionConfiguration](https://docs.aws.amazon.com/goto/SdkForRubyV3/lambda-2015-03-31/UpdateFunctionConfiguration) in der APIAWS SDK for Ruby-Referenz für .

#### Rust

SDK für Rust

#### **a** Note

```
 /** Update the environment for a function. */ 
 pub async fn update_function_configuration( 
     &self, 
     environment: Environment, 
 ) -> Result<UpdateFunctionConfigurationOutput, anyhow::Error> { 
     info!( 
         ?environment, 
          "Updating environment for {}", self.lambda_name 
     ); 
     let updated = self 
          .lambda_client 
          .update_function_configuration() 
          .function_name(self.lambda_name.clone()) 
          .environment(environment) 
          .send() 
          .await 
          .map_err(anyhow::Error::from)?; 
     self.wait_for_function_ready().await?; 
     Ok(updated) 
 }
```
• Weitere API-Informationen finden Sie unter [UpdateFunctionConfiguration](https://docs.rs/releases/search?query=aws-sdk) in der API-AWSReferenz zum -SDK für Rust.

### SAP ABAP

### SDK für SAP ABAP

# **a** Note

```
 TRY. 
        oo_result = lo_lmd->updatefunctionconfiguration( " oo_result is 
 returned for testing purposes. " 
              iv_functionname = iv_function_name 
              iv_runtime = iv_runtime 
              iv_description = 'Updated Lambda function' 
              iv_memorysize = iv_memory_size 
          ). 
        MESSAGE 'Lambda function configuration/settings updated.' TYPE 'I'. 
      CATCH /aws1/cx_lmdcodesigningcfgno00. 
        MESSAGE 'Code signing configuration does not exist.' TYPE 'E'. 
      CATCH /aws1/cx_lmdcodeverification00. 
        MESSAGE 'Code signature failed one or more validation checks for 
 signature mismatch or expiration.' TYPE 'E'. 
      CATCH /aws1/cx_lmdinvalidcodesigex. 
        MESSAGE 'Code signature failed the integrity check.' TYPE 'E'. 
      CATCH /aws1/cx_lmdinvparamvalueex. 
        MESSAGE 'The request contains a non-valid parameter.' TYPE 'E'. 
      CATCH /aws1/cx_lmdresourceconflictex. 
        MESSAGE 'Resource already exists or another operation is in progress.' 
 TYPE 'E'. 
      CATCH /aws1/cx_lmdresourcenotfoundex. 
        MESSAGE 'The requested resource does not exist.' TYPE 'E'. 
      CATCH /aws1/cx_lmdserviceexception. 
        MESSAGE 'An internal problem was encountered by the AWS Lambda service.' 
 TYPE 'E'. 
      CATCH /aws1/cx_lmdtoomanyrequestsex.
```
 MESSAGE 'The maximum request throughput was reached.' TYPE 'E'. ENDTRY.

• Weitere API-Informationen finden Sie unter [UpdateFunctionConfiguration](https://docs.aws.amazon.com/sdk-for-sap-abap/v1/api/latest/index.html) in der AWS API-Referenz zum -SDK für SAP ABAP.

# Szenarien für Lambda unter Verwendung von AWS-SDKs

Die folgenden Codebeispiele veranschaulichen, wie Sie AWS Lambda mit AWS-SDKs verwenden. Jedes Beispiel zeigt Ihnen, wie Sie eine bestimmte Aufgabe ausführen, indem Sie mehrere Funktionen innerhalb desselben Services aufrufen.

Szenarien zielen auf eine Zwischenerfahrung ab, um Ihnen zu helfen, Service-Aktionen im Kontext zu verstehen.

## Beispiele

• [Erste Schritte beim Erstellen und Aufrufen von Lambda-Funktionen mit einem AWS-SDK](#page-5106-0)

<span id="page-5106-0"></span>Erste Schritte beim Erstellen und Aufrufen von Lambda-Funktionen mit einem AWS-SDK

Die folgenden Code-Beispiele veranschaulichen Folgendes:

- Erstellen Sie eine IAM-Rolle und eine Lambda-Funktion und laden Sie den Handlercode hoch.
- Rufen Sie die Funktion mit einem einzigen Parameter auf und erhalten Sie Ergebnisse.
- Aktualisieren Sie den Funktionscode und konfigurieren Sie mit einer Umgebungsvariablen.
- Rufen Sie die Funktion mit neuen Parametern auf und erhalten Sie Ergebnisse. Zeigt das zurückgegebene Ausführungsprotokoll an.
- Listen Sie die Funktionen für Ihr Konto auf und bereinigen Sie dann die Ressourcen.

Weitere Informationen zur Verwendung von Lambda finden Sie unter [Erstellen einer Lambda-](https://docs.aws.amazon.com/lambda/latest/dg/getting-started-create-function.html)[Funktion mit der Konsole.](https://docs.aws.amazon.com/lambda/latest/dg/getting-started-create-function.html)

### .NET

### AWS SDK for .NET

## **a**) Note

Auf gibt es mehr GitHub. Sie sehen das vollständige Beispiel und erfahren, wie Sie das [AWS-Code-Beispiel-Repository](https://github.com/awsdocs/aws-doc-sdk-examples/tree/main/dotnetv3/Lambda#code-examples) einrichten und ausführen.

Erstellen Sie Methoden, die Lambda-Aktionen ausführen.

```
namespace LambdaActions;
using Amazon.Lambda;
using Amazon.Lambda.Model;
/// <summary>
/// A class that implements AWS Lambda methods.
/// </summary>
public class LambdaWrapper
{ 
     private readonly IAmazonLambda _lambdaService; 
     /// <summary> 
     /// Constructor for the LambdaWrapper class. 
     /// </summary> 
     /// <param name="lambdaService">An initialized Lambda service client.</param> 
     public LambdaWrapper(IAmazonLambda lambdaService) 
    \{ _lambdaService = lambdaService; 
     } 
     /// <summary> 
     /// Creates a new Lambda function. 
     /// </summary> 
     /// <param name="functionName">The name of the function.</param> 
     /// <param name="s3Bucket">The Amazon Simple Storage Service (Amazon S3) 
     /// bucket where the zip file containing the code is located.</param> 
     /// <param name="s3Key">The Amazon S3 key of the zip file.</param> 
     /// <param name="role">The Amazon Resource Name (ARN) of a role with the 
     /// appropriate Lambda permissions.</param> 
     /// <param name="handler">The name of the handler function.</param>
```

```
 /// <returns>The Amazon Resource Name (ARN) of the newly created 
     /// Lambda function.</returns> 
     public async Task<string> CreateLambdaFunctionAsync( 
         string functionName, 
         string s3Bucket, 
         string s3Key, 
         string role, 
         string handler) 
     { 
         // Defines the location for the function code. 
         // S3Bucket - The S3 bucket where the file containing 
         // the source code is stored. 
         // S3Key - The name of the file containing the code. 
         var functionCode = new FunctionCode 
         { 
             S3Bucket = s3Bucket, 
             S3Key = s3Key, 
         }; 
         var createFunctionRequest = new CreateFunctionRequest 
        \{ FunctionName = functionName, 
             Description = "Created by the Lambda .NET API", 
             Code = functionCode, 
             Handler = handler, 
             Runtime = Runtime.Dotnet6, 
             Role = role, 
         }; 
         var reponse = await 
  _lambdaService.CreateFunctionAsync(createFunctionRequest); 
         return reponse.FunctionArn; 
     } 
     /// <summary> 
     /// Delete an AWS Lambda function. 
     /// </summary> 
     /// <param name="functionName">The name of the Lambda function to 
     /// delete.</param> 
     /// <returns>A Boolean value that indicates the success of the action.</
returns> 
     public async Task<bool> DeleteFunctionAsync(string functionName) 
     {
```

```
 var request = new DeleteFunctionRequest 
       \{ FunctionName = functionName, 
        }; 
        var response = await _lambdaService.DeleteFunctionAsync(request); 
        // A return value of NoContent means that the request was processed. 
        // In this case, the function was deleted, and the return value 
        // is intentionally blank. 
        return response.HttpStatusCode == System.Net.HttpStatusCode.NoContent; 
    } 
    /// <summary> 
    /// Gets information about a Lambda function. 
    /// </summary> 
    /// <param name="functionName">The name of the Lambda function for 
    /// which to retrieve information.</param> 
   /// <returns>Async Task.</returns>
    public async Task<FunctionConfiguration> GetFunctionAsync(string 
 functionName) 
    { 
        var functionRequest = new GetFunctionRequest 
       \{ FunctionName = functionName, 
        }; 
        var response = await _lambdaService.GetFunctionAsync(functionRequest); 
        return response.Configuration; 
    } 
    /// <summary> 
    /// Invoke a Lambda function. 
    /// </summary> 
    /// <param name="functionName">The name of the Lambda function to 
    /// invoke.</param 
    /// <param name="parameters">The parameter values that will be passed to the 
function.</param>
   /// <returns>A System Threading Task.</returns>
    public async Task<string> InvokeFunctionAsync( 
        string functionName, 
        string parameters)
```

```
 { 
        var payload = parameters;
         var request = new InvokeRequest 
         { 
             FunctionName = functionName, 
             Payload = payload, 
         }; 
         var response = await _lambdaService.InvokeAsync(request); 
         MemoryStream stream = response.Payload; 
         string returnValue = 
  System.Text.Encoding.UTF8.GetString(stream.ToArray()); 
         return returnValue; 
     } 
     /// <summary> 
     /// Get a list of Lambda functions. 
     /// </summary> 
     /// <returns>A list of FunctionConfiguration objects.</returns> 
     public async Task<List<FunctionConfiguration>> ListFunctionsAsync() 
     { 
         var functionList = new List<FunctionConfiguration>(); 
         var functionPaginator = 
             _lambdaService.Paginators.ListFunctions(new ListFunctionsRequest()); 
         await foreach (var function in functionPaginator.Functions) 
         { 
             functionList.Add(function); 
         } 
         return functionList; 
     } 
     /// <summary> 
     /// Update an existing Lambda function. 
     /// </summary> 
     /// <param name="functionName">The name of the Lambda function to update.</
param> 
     /// <param name="bucketName">The bucket where the zip file containing 
     /// the Lambda function code is stored.</param> 
     /// <param name="key">The key name of the source code file.</param> 
    /// <returns>Async Task.</returns>
```

```
 public async Task UpdateFunctionCodeAsync( 
        string functionName, 
        string bucketName, 
        string key) 
    { 
        var functionCodeRequest = new UpdateFunctionCodeRequest 
        { 
            FunctionName = functionName, 
            Publish = true, 
            S3Bucket = bucketName, 
           S3Key = key,
        }; 
        var response = await 
 _lambdaService.UpdateFunctionCodeAsync(functionCodeRequest); 
        Console.WriteLine($"The Function was last modified at 
 {response.LastModified}."); 
    } 
    /// <summary> 
    /// Update the code of a Lambda function. 
    /// </summary> 
    /// <param name="functionName">The name of the function to update.</param> 
    /// <param name="functionHandler">The code that performs the function's 
 actions.</param> 
    /// <param name="environmentVariables">A dictionary of environment 
 variables.</param> 
    /// <returns>A Boolean value indicating the success of the action.</returns> 
    public async Task<bool> UpdateFunctionConfigurationAsync( 
        string functionName, 
        string functionHandler, 
        Dictionary<string, string> environmentVariables) 
    { 
        var request = new UpdateFunctionConfigurationRequest 
        { 
            Handler = functionHandler, 
            FunctionName = functionName, 
            Environment = new Amazon.Lambda.Model.Environment { Variables = 
 environmentVariables }, 
        }; 
        var response = await 
 _lambdaService.UpdateFunctionConfigurationAsync(request);
```
```
 Console.WriteLine(response.LastModified); 
         return response.HttpStatusCode == System.Net.HttpStatusCode.OK; 
     }
}
```
Erstellen Sie eine Funktion, die das Szenario ausführt.

```
global using System.Threading.Tasks;
global using Amazon.IdentityManagement;
global using Amazon.Lambda;
global using LambdaActions;
global using LambdaScenarioCommon;
global using Microsoft.Extensions.DependencyInjection;
global using Microsoft.Extensions.Hosting;
global using Microsoft.Extensions.Logging;
global using Microsoft.Extensions.Logging.Console;
global using Microsoft.Extensions.Logging.Debug;
using Amazon.Lambda.Model;
using Microsoft.Extensions.Configuration;
namespace LambdaBasics;
public class LambdaBasics
{ 
     private static ILogger logger = null!; 
     static async Task Main(string[] args) 
     { 
         // Set up dependency injection for the Amazon service. 
         using var host = Host.CreateDefaultBuilder(args) 
             .ConfigureLogging(logging => 
                 logging.AddFilter("System", LogLevel.Debug) 
                      .AddFilter<DebugLoggerProvider>("Microsoft", 
  LogLevel.Information)
```

```
 .AddFilter<ConsoleLoggerProvider>("Microsoft", 
 LogLevel.Trace)) 
             .ConfigureServices((_, services) => 
             services.AddAWSService<IAmazonLambda>() 
             .AddAWSService<IAmazonIdentityManagementService>() 
             .AddTransient<LambdaWrapper>() 
             .AddTransient<LambdaRoleWrapper>() 
             .AddTransient<UIWrapper>() 
\overline{\phantom{a}} .Build(); 
         var configuration = new ConfigurationBuilder() 
             .SetBasePath(Directory.GetCurrentDirectory()) 
             .AddJsonFile("settings.json") // Load test settings from .json file. 
             .AddJsonFile("settings.local.json", 
             true) // Optionally load local settings. 
         .Build(); 
         logger = LoggerFactory.Create(builder => { builder.AddConsole(); }) 
             .CreateLogger<LambdaBasics>(); 
         var lambdaWrapper = host.Services.GetRequiredService<LambdaWrapper>(); 
         var lambdaRoleWrapper = 
 host.Services.GetRequiredService<LambdaRoleWrapper>(); 
         var uiWrapper = host.Services.GetRequiredService<UIWrapper>(); 
         string functionName = configuration["FunctionName"]!; 
        string roleName = configuration["RoleName"]!;
         string policyDocument = "{" + 
             " \"Version\": \"2012-10-17\"," + 
             " \"Statement\": [ " + 
             " {" + 
            " \vee"Effect\vee": \vee"Allow\vee"," +
            " \Upsilon"Principal\Upsilon": {" +
             " \"Service\": \"lambda.amazonaws.com\" " + 
             " }," + 
             " \"Action\": \"sts:AssumeRole\" " + 
             " }" + 
             "]" + 
         "}"; 
         var incrementHandler = configuration["IncrementHandler"]; 
         var calculatorHandler = configuration["CalculatorHandler"];
```

```
 var bucketName = configuration["BucketName"]; 
        var incrementKey = configuration["IncrementKey"]; 
        var calculatorKey = configuration["CalculatorKey"]; 
        var policyArn = configuration["PolicyArn"]; 
        uiWrapper.DisplayLambdaBasicsOverview(); 
        // Create the policy to use with the AWS Lambda functions and then attach 
 the 
        // policy to a new role. 
        var roleArn = await lambdaRoleWrapper.CreateLambdaRoleAsync(roleName, 
 policyDocument); 
        Console.WriteLine("Waiting for role to become active."); 
        uiWrapper.WaitABit(15, "Wait until the role is active before trying to 
 use it."); 
        // Attach the appropriate AWS Identity and Access Management (IAM) role 
 policy to the new role. 
        var success = await 
 lambdaRoleWrapper.AttachLambdaRolePolicyAsync(policyArn, roleName); 
        uiWrapper.WaitABit(10, "Allow time for the IAM policy to be attached to 
 the role."); 
        // Create the Lambda function using a zip file stored in an Amazon Simple 
 Storage Service 
        // (Amazon S3) bucket. 
        uiWrapper.DisplayTitle("Create Lambda Function"); 
        Console.WriteLine($"Creating the AWS Lambda function: {functionName}."); 
        var lambdaArn = await lambdaWrapper.CreateLambdaFunctionAsync( 
            functionName, 
            bucketName, 
            incrementKey, 
            roleArn, 
            incrementHandler); 
        Console.WriteLine("Waiting for the new function to be available."); 
        Console.WriteLine($"The AWS Lambda ARN is {lambdaArn}"); 
        // Get the Lambda function. 
        Console.WriteLine($"Getting the {functionName} AWS Lambda function."); 
        FunctionConfiguration config; 
        do 
        {
```

```
 config = await lambdaWrapper.GetFunctionAsync(functionName); 
            Console.Write("."); 
        } 
       while (config.State != State.Active);
       Console.WriteLine($"\nThe function, {functionName} has been created.");
        Console.WriteLine($"The runtime of this Lambda function is 
 {config.Runtime}."); 
        uiWrapper.PressEnter(); 
        // List the Lambda functions. 
        uiWrapper.DisplayTitle("Listing all Lambda functions."); 
        var functions = await lambdaWrapper.ListFunctionsAsync(); 
        DisplayFunctionList(functions); 
        uiWrapper.DisplayTitle("Invoke increment function"); 
        Console.WriteLine("Now that it has been created, invoke the Lambda 
 increment function."); 
        string? value; 
        do 
        { 
            Console.Write("Enter a value to increment: "); 
            value = Console.ReadLine(); 
        } 
       while (string.IsNullOrEmpty(value));
        string functionParameters = "{" + 
             "\"action\": \"increment\", " + 
            "\"x\": \"" + value + "\"" + 
        "}"; 
        var answer = await lambdaWrapper.InvokeFunctionAsync(functionName, 
 functionParameters); 
       Console.WriteLine(\{\text{value}\} + 1 = \{\text{answer}\}\.");
        uiWrapper.DisplayTitle("Update function"); 
        Console.WriteLine("Now update the Lambda function code."); 
        await lambdaWrapper.UpdateFunctionCodeAsync(functionName, bucketName, 
 calculatorKey); 
        do 
        { 
             config = await lambdaWrapper.GetFunctionAsync(functionName); 
            Console.Write(".");
```

```
 } 
        while (config.LastUpdateStatus == LastUpdateStatus.InProgress);
         await lambdaWrapper.UpdateFunctionConfigurationAsync( 
             functionName, 
             calculatorHandler, 
            new Dictionary<string, string> { { "LOG_LEVEL", "DEBUG" } });
         do 
         { 
             config = await lambdaWrapper.GetFunctionAsync(functionName); 
             Console.Write("."); 
         } 
        while (config.LastUpdateStatus == LastUpdateStatus.InProgress);
         uiWrapper.DisplayTitle("Call updated function"); 
         Console.WriteLine("Now call the updated function..."); 
         bool done = false; 
         do 
         { 
             string? opSelected; 
             Console.WriteLine("Select the operation to perform:"); 
             Console.WriteLine("\t1. add"); 
             Console.WriteLine("\t2. subtract"); 
             Console.WriteLine("\t3. multiply"); 
             Console.WriteLine("\t4. divide"); 
             Console.WriteLine("\tOr enter \"q\" to quit."); 
             Console.WriteLine("Enter the number (1, 2, 3, 4, or q) of the 
 operation you want to perform: "); 
             do 
\{\hspace{.1cm} \} Console.Write("Your choice? "); 
                 opSelected = Console.ReadLine(); 
 } 
             while (opSelected == string.Empty); 
             var operation = (opSelected) switch 
\{\hspace{.1cm} \} "1" => "add", 
                  "2" => "subtract", 
                  "3" => "multiply",
```

```
 "4" => "divide", 
                   "q" => "quit", 
                  = \rightarrow "add",
              }; 
              if (operation == "quit") 
\{\hspace{.1cm} \} done = true; 
 } 
              else 
\{\hspace{.1cm} \} // Get two numbers and an action from the user. 
                   value = string.Empty; 
do de la contrado do la contrado de la contrado de la contrado de la contrado de la contrado de la contrado de
\overline{a} Console.Write("Enter the first value: "); 
                       value = Console.ReadLine(); 
 } 
                  while (value == string.Empty);
                   string? value2; 
                   do 
\overline{a} Console.Write("Enter a second value: "); 
                       value2 = Console.ReadLine(); 
 } 
                  while (value2 == string.Empty);
                   functionParameters = "{" + 
                       "\"action\": \"" + operation + "\", " +
                      "\\'x\": \{\'''' + \text{value} + \text{``}\\}'', " +
                        "\"y\": \"" + value2 + "\"" + 
                   "}"; 
                   answer = await lambdaWrapper.InvokeFunctionAsync(functionName, 
 functionParameters); 
                   Console.WriteLine($"The answer when we {operation} the two 
 numbers is: {answer}."); 
 } 
              uiWrapper.PressEnter(); 
         } while (!done); 
         // Delete the function created earlier.
```

```
 uiWrapper.DisplayTitle("Clean up resources"); 
         // Detach the IAM policy from the IAM role. 
         Console.WriteLine("First detach the IAM policy from the role."); 
         success = await lambdaRoleWrapper.DetachLambdaRolePolicyAsync(policyArn, 
 roleName); 
         uiWrapper.WaitABit(15, "Let's wait for the policy to be fully detached 
 from the role."); 
         Console.WriteLine("Delete the AWS Lambda function."); 
         success = await lambdaWrapper.DeleteFunctionAsync(functionName); 
         if (success) 
        \{ Console.WriteLine($"The {functionName} function was deleted."); 
         } 
         else 
        \sqrt{ } Console.WriteLine($"Could not remove the function {functionName}"); 
         } 
         // Now delete the IAM role created for use with the functions 
         // created by the application. 
         Console.WriteLine("Now we can delete the role that we created."); 
         success = await lambdaRoleWrapper.DeleteLambdaRoleAsync(roleName); 
         if (success) 
         { 
             Console.WriteLine("The role has been successfully removed."); 
         } 
         else 
\overline{\mathcal{L}} Console.WriteLine("Couldn't delete the role."); 
         } 
         Console.WriteLine("The Lambda Scenario is now complete."); 
         uiWrapper.PressEnter(); 
         // Displays a formatted list of existing functions returned by the 
         // LambdaMethods.ListFunctions. 
         void DisplayFunctionList(List<FunctionConfiguration> functions) 
         { 
             functions.ForEach(functionConfig => 
\{\hspace{.1cm} \}
```
Console.WriteLine(\$"{functionConfig.FunctionName}\t{functionConfig.Description}");

```
 }); 
         } 
     }
}
namespace LambdaActions;
using Amazon.IdentityManagement;
using Amazon.IdentityManagement.Model;
public class LambdaRoleWrapper
\{ private readonly IAmazonIdentityManagementService _lambdaRoleService; 
     public LambdaRoleWrapper(IAmazonIdentityManagementService lambdaRoleService) 
     { 
         _lambdaRoleService = lambdaRoleService; 
     } 
     /// <summary> 
     /// Attach an AWS Identity and Access Management (IAM) role policy to the 
     /// IAM role to be assumed by the AWS Lambda functions created for the 
  scenario. 
     /// </summary> 
     /// <param name="policyArn">The Amazon Resource Name (ARN) of the IAM 
  policy.</param> 
     /// <param name="roleName">The name of the IAM role to attach the IAM policy 
 to.</param>
     /// <returns>A Boolean value indicating the success of the action.</returns> 
    public async Task<bool> AttachLambdaRolePolicyAsync(string policyArn, string
  roleName) 
     { 
         var response = await _lambdaRoleService.AttachRolePolicyAsync(new 
  AttachRolePolicyRequest { PolicyArn = policyArn, RoleName = roleName }); 
         return response.HttpStatusCode == System.Net.HttpStatusCode.OK; 
     } 
     /// <summary> 
     /// Create a new IAM role. 
     /// </summary> 
     /// <param name="roleName">The name of the IAM role to create.</param> 
     /// <param name="policyDocument">The policy document for the new IAM role.</
param>
```

```
/// <returns>A string representing the ARN for newly created role.</returns>
     public async Task<string> CreateLambdaRoleAsync(string roleName, string 
  policyDocument) 
     { 
         var request = new CreateRoleRequest 
        \{ AssumeRolePolicyDocument = policyDocument, 
             RoleName = roleName, 
         }; 
         var response = await _lambdaRoleService.CreateRoleAsync(request); 
         return response.Role.Arn; 
     } 
     /// <summary> 
     /// Deletes an IAM role. 
     /// </summary> 
     /// <param name="roleName">The name of the role to delete.</param> 
     /// <returns>A Boolean value indicating the success of the operation.</
returns> 
     public async Task<bool> DeleteLambdaRoleAsync(string roleName) 
     { 
         var request = new DeleteRoleRequest 
         { 
             RoleName = roleName, 
         }; 
         var response = await _lambdaRoleService.DeleteRoleAsync(request); 
         return response.HttpStatusCode == System.Net.HttpStatusCode.OK; 
     } 
    public async Task<bool> DetachLambdaRolePolicyAsync(string policyArn, string
  roleName) 
     { 
         var response = await _lambdaRoleService.DetachRolePolicyAsync(new 
  DetachRolePolicyRequest { PolicyArn = policyArn, RoleName = roleName }); 
         return response.HttpStatusCode == System.Net.HttpStatusCode.OK; 
     }
}
namespace LambdaScenarioCommon;
public class UIWrapper
{
```

```
 public readonly string SepBar = new('-', Console.WindowWidth); 
    /// <summary> 
    /// Show information about the AWS Lambda Basics scenario. 
    /// </summary> 
    public void DisplayLambdaBasicsOverview() 
    { 
        Console.Clear(); 
        DisplayTitle("Welcome to AWS Lambda Basics"); 
        Console.WriteLine("This example application does the following:"); 
        Console.WriteLine("\t1. Creates an AWS Identity and Access Management 
 (IAM) role that will be assumed by the functions we create."); 
        Console.WriteLine("\t2. Attaches an IAM role policy that has Lambda 
 permissions."); 
        Console.WriteLine("\t3. Creates a Lambda function that increments the 
 value passed to it."); 
        Console.WriteLine("\t4. Calls the increment function and passes a 
 value."); 
        Console.WriteLine("\t5. Updates the code so that the function is a simple 
 calculator."); 
        Console.WriteLine("\t6. Calls the calculator function with the values 
 entered."); 
        Console.WriteLine("\t7. Deletes the Lambda function."); 
        Console.WriteLine("\t7. Detaches the IAM role policy."); 
        Console.WriteLine("\t8. Deletes the IAM role."); 
        PressEnter(); 
    } 
    /// <summary> 
    /// Display a message and wait until the user presses enter. 
    /// </summary> 
    public void PressEnter() 
    { 
        Console.Write("\nPress <Enter> to continue. "); 
       = Console.PeadLine(); Console.WriteLine(); 
    } 
    /// <summary> 
    /// Pad a string with spaces to center it on the console display. 
   // / </summary>
    /// <param name="strToCenter">The string to be centered.</param> 
   /// <returns>The padded string.</returns>
```

```
 public string CenterString(string strToCenter) 
 { 
     var padAmount = (Console.WindowWidth - strToCenter.Length) / 2; 
    var leftPad = new string(' ', padAmount);
     return $"{leftPad}{strToCenter}"; 
 } 
 /// <summary> 
 /// Display a line of hyphens, the centered text of the title and another 
 /// line of hyphens. 
 /// </summary> 
 /// <param name="strTitle">The string to be displayed.</param> 
 public void DisplayTitle(string strTitle) 
 { 
     Console.WriteLine(SepBar); 
     Console.WriteLine(CenterString(strTitle)); 
     Console.WriteLine(SepBar); 
 } 
 /// <summary> 
 /// Display a countdown and wait for a number of seconds. 
 /// </summary> 
 /// <param name="numSeconds">The number of seconds to wait.</param> 
 public void WaitABit(int numSeconds, string msg) 
 { 
     Console.WriteLine(msg); 
     // Wait for the requested number of seconds. 
    for (int i = numSeconds; i > 0; i--) { 
         System.Threading.Thread.Sleep(1000); 
         Console.Write($"{i}..."); 
     } 
     PressEnter(); 
 }
```
Definieren Sie einen Lambda-Handler, der eine Zahl inkrementiert.

using Amazon.Lambda.Core;

}

```
// Assembly attribute to enable the Lambda function's JSON input to be converted 
  into a .NET class.
[assembly: 
 LambdaSerializer(typeof(Amazon.Lambda.Serialization.SystemTextJson.DefaultLambdaJsonSeri
namespace LambdaIncrement;
public class Function
{ 
     /// <summary> 
     /// A simple function increments the integer parameter. 
     /// </summary> 
     /// <param name="input">A JSON string containing an action, which must be 
     /// "increment" and a string representing the value to increment.</param> 
     /// <param name="context">The context object passed by Lambda containing 
     /// information about invocation, function, and execution environment.</
param> 
     /// <returns>A string representing the incremented value of the parameter.</
returns> 
     public int FunctionHandler(Dictionary<string, string> input, ILambdaContext 
  context) 
     { 
         if (input["action"] == "increment") 
         { 
             int inputValue = Convert.ToInt32(input["x"]); 
             return inputValue + 1; 
         } 
         else 
        \{ return 0; 
         } 
     }
}
```
Definieren Sie einen zweiten Lambda-Handler, der arithmetische Operationen ausführt.

using Amazon.Lambda.Core;

```
// Assembly attribute to enable the Lambda function's JSON input to be converted 
  into a .NET class.
[assembly: 
 LambdaSerializer(typeof(Amazon.Lambda.Serialization.SystemTextJson.DefaultLambdaJsonSeri
namespace LambdaCalculator;
public class Function
{ 
     /// <summary> 
     /// A simple function that takes two number in string format and performs 
     /// the requested arithmetic function. 
     /// </summary> 
     /// <param name="input">JSON data containing an action, and x and y values. 
     /// Valid actions include: add, subtract, multiply, and divide.</param> 
     /// <param name="context">The context object passed by Lambda containing 
     /// information about invocation, function, and execution environment.</
param> 
     /// <returns>A string representing the results of the calculation.</returns> 
     public int FunctionHandler(Dictionary<string, string> input, ILambdaContext 
  context) 
     { 
         var action = input["action"]; 
        int x = Convert.Jolnt32(input['x"]);int y = Convert. ToInt32(input["y"]);
         int result; 
         switch (action) 
         { 
             case "add": 
                result = x + y;
                 break; 
             case "subtract": 
                result = x - y;
                 break; 
             case "multiply": 
                result = x * y;
                 break; 
             case "divide": 
                if (y == 0)\overline{a} Console.Error.WriteLine("Divide by zero error."); 
                    result = 0;
 }
```

```
 else 
                        result = x / y;
                    break; 
               default: 
                    Console.Error.WriteLine($"{action} is not a valid operation."); 
                   result = \varnothing;
                    break; 
          } 
          return result; 
     }
}
```
- API-Details finden Sie in den folgenden Themen der AWS SDK for .NET-API-Referenz.
	- [CreateFunction](https://docs.aws.amazon.com/goto/DotNetSDKV3/lambda-2015-03-31/CreateFunction)
	- [DeleteFunction](https://docs.aws.amazon.com/goto/DotNetSDKV3/lambda-2015-03-31/DeleteFunction)
	- [GetFunction](https://docs.aws.amazon.com/goto/DotNetSDKV3/lambda-2015-03-31/GetFunction)
	- [Aufrufen](https://docs.aws.amazon.com/goto/DotNetSDKV3/lambda-2015-03-31/Invoke)
	- [ListFunctions](https://docs.aws.amazon.com/goto/DotNetSDKV3/lambda-2015-03-31/ListFunctions)
	- [UpdateFunctionCode](https://docs.aws.amazon.com/goto/DotNetSDKV3/lambda-2015-03-31/UpdateFunctionCode)
	- [UpdateFunctionConfiguration](https://docs.aws.amazon.com/goto/DotNetSDKV3/lambda-2015-03-31/UpdateFunctionConfiguration)

#### $C++$

SDK für C++

# **a** Note

Auf gibt es mehr GitHub. Sie sehen das vollständige Beispiel und erfahren, wie Sie das [AWS-Code-Beispiel-Repository](https://github.com/awsdocs/aws-doc-sdk-examples/tree/main/cpp/example_code/lambda#code-examples) einrichten und ausführen.

```
//! Get started with functions scenario.
/*! 
 \param clientConfig: AWS client configuration. 
 \return bool: Successful completion. 
  */
```

```
bool AwsDoc::Lambda::getStartedWithFunctionsScenario( 
         const Aws::Client::ClientConfiguration &clientConfig) { 
     Aws::Lambda::LambdaClient client(clientConfig); 
     // 1. Create an AWS Identity and Access Management (IAM) role for Lambda 
  function. 
     Aws::String roleArn; 
     if (!getIamRoleArn(roleArn, clientConfig)) { 
         return false; 
     } 
     // 2. Create a Lambda function. 
    int seconds = 0;
     do { 
         Aws::Lambda::Model::CreateFunctionRequest request; 
         request.SetFunctionName(LAMBDA_NAME); 
         request.SetDescription(LAMBDA_DESCRIPTION); // Optional.
#if USE_CPP_LAMBDA_FUNCTION 
         request.SetRuntime(Aws::Lambda::Model::Runtime::provided_al2); 
         request.SetTimeout(15); 
         request.SetMemorySize(128); 
         // Assume the AWS Lambda function was built in Docker with same 
  architecture 
         // as this code.
#if defined(\_\text{x86\_64}) request.SetArchitectures({Aws::Lambda::Model::Architecture::x86_64});
#elif defined(__aarch64__) 
         request.SetArchitectures({Aws::Lambda::Model::Architecture::arm64});
#else
#error "Unimplemented architecture"
#endif // defined(architecture)
#else 
         request.SetRuntime(Aws::Lambda::Model::Runtime::python3_8);
#endif 
         request.SetRole(roleArn); 
         request.SetHandler(LAMBDA_HANDLER_NAME); 
         request.SetPublish(true); 
         Aws::Lambda::Model::FunctionCode code; 
         std::ifstream ifstream(INCREMENT_LAMBDA_CODE.c_str(), 
                                 std::ios_base::in | std::ios_base::binary); 
         if (!ifstream.is_open()) {
```

```
 std::cerr << "Error opening file " << INCREMENT_LAMBDA_CODE << "." << 
  std::endl;
#if USE_CPP_LAMBDA_FUNCTION 
             std::cerr 
                      << "The cpp Lambda function must be built following the 
  instructions in the cpp_lambda/README.md file. " 
                      << std::endl;
#endif 
             deleteIamRole(clientConfig); 
             return false; 
         } 
         Aws::StringStream buffer; 
         buffer << ifstream.rdbuf(); 
         code.SetZipFile(Aws::Utils::ByteBuffer((unsigned char *) 
  buffer.str().c_str(), 
                                                   buffer.str().length())); 
         request.SetCode(code); 
         Aws::Lambda::Model::CreateFunctionOutcome outcome = 
  client.CreateFunction( 
                  request); 
         if (outcome.IsSuccess()) { 
             std::cout << "The lambda function was successfully created. " << 
  seconds 
                        << " seconds elapsed." << std::endl; 
             break; 
         } 
         else if (outcome.GetError().GetErrorType() == 
                   Aws::Lambda::LambdaErrors::INVALID_PARAMETER_VALUE && 
                   outcome.GetError().GetMessage().find("role") >= 0) { 
            if ((seconds \S 5) == 0) { // Log status every 10 seconds.
                  std::cout 
                          << "Waiting for the IAM role to become available as a 
  CreateFunction parameter. " 
                          << seconds 
                          << " seconds elapsed." << std::endl; 
                  std::cout << outcome.GetError().GetMessage() << std::endl; 
 } 
         }
```

```
 else { 
             std::cerr << "Error with CreateFunction. " 
                       << outcome.GetError().GetMessage() 
                       << std::endl; 
             deleteIamRole(clientConfig); 
             return false; 
        } 
        ++seconds; 
         std::this_thread::sleep_for(std::chrono::seconds(1)); 
   } while (60 > seconds);
     std::cout << "The current Lambda function increments 1 by an input." << 
 std::endl; 
    // 3. Invoke the Lambda function. 
     { 
         int increment = askQuestionForInt("Enter an increment integer: "); 
        Aws::Lambda::Model::InvokeResult invokeResult; 
        Aws::Utils::Json::JsonValue jsonPayload; 
         jsonPayload.WithString("action", "increment"); 
         jsonPayload.WithInteger("number", increment); 
        if (invokeLambdaFunction(jsonPayload, Aws::Lambda::Model::LogType::Tail,
                                   invokeResult, client)) { 
             Aws::Utils::Json::JsonValue jsonValue(invokeResult.GetPayload()); 
             Aws::Map<Aws::String, Aws::Utils::Json::JsonView> values = 
                     jsonValue.View().GetAllObjects(); 
             auto iter = values.find("result"); 
             if (iter != values.end() && iter->second.IsIntegerType()) { 
\overline{a} std::cout << INCREMENT_RESUlT_PREFIX 
                               << iter->second.AsInteger() << std::endl; 
 } 
 } 
             else { 
                 std::cout << "There was an error in execution. Here is the log." 
                           << std::endl; 
                 Aws::Utils::ByteBuffer buffer = 
 Aws::Utils::HashingUtils::Base64Decode( 
                         invokeResult.GetLogResult()); 
                 std::cout << "With log " << buffer.GetUnderlyingData() << 
 std::endl; 
 } 
         }
```

```
 } 
     std::cout 
              << "The Lambda function will now be updated with new code. Press 
  return to continue, "; 
     Aws::String answer; 
     std::getline(std::cin, answer); 
     // 4. Update the Lambda function code. 
    \mathcal{L}Aws::Lambda::Model::UpdateFunctionCodeRequest request;
         request.SetFunctionName(LAMBDA_NAME); 
         std::ifstream ifstream(CALCULATOR_LAMBDA_CODE.c_str(), 
                                  std::ios_base::in | std::ios_base::binary); 
         if (!ifstream.is_open()) { 
              std::cerr << "Error opening file " << INCREMENT_LAMBDA_CODE << "." << 
  std::endl;
#if USE_CPP_LAMBDA_FUNCTION 
              std::cerr 
                      << "The cpp Lambda function must be built following the 
  instructions in the cpp_lambda/README.md file. " 
                      << std::endl;
#endif 
              deleteLambdaFunction(client); 
              deleteIamRole(clientConfig); 
              return false; 
         } 
         Aws::StringStream buffer; 
         buffer << ifstream.rdbuf(); 
         request.SetZipFile( 
                  Aws::Utils::ByteBuffer((unsigned char *) buffer.str().c_str(), 
                                           buffer.str().length())); 
         request.SetPublish(true); 
         Aws::Lambda::Model::UpdateFunctionCodeOutcome outcome = 
  client.UpdateFunctionCode( 
                  request); 
         if (outcome.IsSuccess()) { 
              std::cout << "The lambda code was successfully updated." << 
  std::endl; 
         }
```

```
 else { 
             std::cerr << "Error with Lambda::UpdateFunctionCode. " 
                       << outcome.GetError().GetMessage() 
                       << std::endl; 
        } 
    } 
    std::cout 
            << "This function uses an environment variable to control the logging 
 level." 
            << std::endl; 
    std::cout 
            << "UpdateFunctionConfiguration will be used to set the LOG_LEVEL to 
 DEBUG." 
            << std::endl; 
   seconds = 0; // 5. Update the Lambda function configuration. 
    do { 
        ++seconds; 
        std::this_thread::sleep_for(std::chrono::seconds(1)); 
       Aws::Lambda::Model::UpdateFunctionConfigurationRequest request;
        request.SetFunctionName(LAMBDA_NAME); 
        Aws::Lambda::Model::Environment environment; 
        environment.AddVariables("LOG_LEVEL", "DEBUG"); 
        request.SetEnvironment(environment); 
        Aws::Lambda::Model::UpdateFunctionConfigurationOutcome outcome = 
 client.UpdateFunctionConfiguration( 
                 request); 
        if (outcome.IsSuccess()) { 
             std::cout << "The lambda configuration was successfully updated." 
                       << std::endl; 
            break; 
        } 
            // RESOURCE_IN_USE: function code update not completed. 
        else if (outcome.GetError().GetErrorType() != 
                  Aws::Lambda::LambdaErrors::RESOURCE_IN_USE) { 
           if ((seconds \S 10) == 0) { // Log status every 10 seconds.
                 std::cout << "Lambda function update in progress . After " << 
 seconds 
                           << " seconds elapsed." << std::endl;
```

```
 } 
         } 
         else { 
             std::cerr << "Error with Lambda::UpdateFunctionConfiguration. " 
                       << outcome.GetError().GetMessage() 
                       << std::endl; 
         } 
     } while (0 < seconds); 
   if (0 > seconds) {
         std::cerr << "Function failed to become active." << std::endl; 
     } 
     else { 
         std::cout << "Updated function active after " << seconds << " seconds." 
                   << std::endl; 
     } 
     std::cout 
             << "\nThe new code applies an arithmetic operator to two variables, x 
  an y." 
             << std::endl; 
     std::vector<Aws::String> operators = {"plus", "minus", "times", "divided-
by"}; 
   for (size t i = 0; i < operators.size(); ++i) {
        std::cout << " " << i + 1 << " " << operators[i] << std::endl;
     } 
    // 6. Invoke the updated Lambda function. 
     do { 
         int operatorIndex = askQuestionForIntRange("Select an operator index 1 - 
  4 ", 1, 
 4); 
        int x = askQuestionForInt("Enter an integer for the x value "); int y = askQuestionForInt("Enter an integer for the y value "); 
         Aws::Utils::Json::JsonValue calculateJsonPayload; 
         calculateJsonPayload.WithString("action", operators[operatorIndex - 1]); 
         calculateJsonPayload.WithInteger("x", x); 
         calculateJsonPayload.WithInteger("y", y); 
         Aws::Lambda::Model::InvokeResult calculatedResult; 
         if (invokeLambdaFunction(calculateJsonPayload, 
                                 Aws::Lambda::Model::LogType::Tail,
                                  calculatedResult, client)) {
```

```
 Aws::Utils::Json::JsonValue jsonValue(calculatedResult.GetPayload()); 
             Aws::Map<Aws::String, Aws::Utils::Json::JsonView> values = 
                     jsonValue.View().GetAllObjects(); 
             auto iter = values.find("result"); 
             if (iter != values.end() && iter->second.IsIntegerType()) { 
                std:: cout << ARITHMETIC RESUlT PREFIX << x << " "
                           << operators[operatorIndex - 1] << " " 
                           << y << " is " << iter->second.AsInteger() << 
 std::endl; 
 } 
             else if (iter != values.end() && iter->second.IsFloatingPointType()) 
 { 
                std::cout << ARITHMETIC RESUlT PREFIX << x << " "
                           << operators[operatorIndex - 1] << " " 
                           << y << " is " << iter->second.AsDouble() << std::endl; 
 } 
             else { 
                 std::cout << "There was an error in execution. Here is the log." 
                           << std::endl; 
                 Aws::Utils::ByteBuffer buffer = 
 Aws::Utils::HashingUtils::Base64Decode( 
                         calculatedResult.GetLogResult()); 
                 std::cout << "With log " << buffer.GetUnderlyingData() << 
 std::endl; 
 } 
        } 
        answer = askQuestion("Would you like to try another operation? (y/n)");
   } while (answer == "y");
     std::cout 
             << "A list of the lambda functions will be retrieved. Press return to 
 continue, "; 
    std::getline(std::cin, answer); 
    // 7. List the Lambda functions. 
    std::vector<Aws::String> functions; 
    Aws::String marker; 
    do { 
        Aws::Lambda::Model::ListFunctionsRequest request; 
         if (!marker.empty()) { 
             request.SetMarker(marker);
```

```
 } 
         Aws::Lambda::Model::ListFunctionsOutcome outcome = client.ListFunctions( 
                   request); 
         if (outcome.IsSuccess()) { 
              const Aws::Lambda::Model::ListFunctionsResult &result = 
 outcome.GetResult(); 
              std::cout << result.GetFunctions().size() 
                         << " lambda functions were retrieved." << std::endl; 
             for (const Aws::Lambda::Model::FunctionConfiguration
 &functionConfiguration: result.GetFunctions()) { 
                  functions.push_back(functionConfiguration.GetFunctionName()); 
                   std::cout << functions.size() << " " 
                              << functionConfiguration.GetDescription() << std::endl; 
                  std::cout << " "
\langle\langle\cdot,\cdot\rangle\rangle and \langle\cdot,\cdot\rangle and \langle\cdot,\cdot\rangle and \langle\cdot,\cdot\rangle Aws::Lambda::Model::RuntimeMapper::GetNameForRuntime( 
                                       functionConfiguration.GetRuntime()) << ": " 
                              << functionConfiguration.GetHandler() 
                              << std::endl; 
 } 
              marker = result.GetNextMarker(); 
         } 
         else { 
              std::cerr << "Error with Lambda::ListFunctions. " 
                         << outcome.GetError().GetMessage() 
                         << std::endl; 
         } 
     } while (!marker.empty()); 
     // 8. Get a Lambda function. 
     if (!functions.empty()) { 
         std::stringstream question; 
         question << "Choose a function to retrieve between 1 and " << 
 functions.size() 
                   << " ";
         int functionIndex = askQuestionForIntRange(question.str(), 1, 
static_cast<int>(functions.size()));
         Aws::String functionName = functions[functionIndex - 1];
```

```
Aws::Lambda::Model::GetFunctionRequest request;
         request.SetFunctionName(functionName); 
        Aws::Lambda::Model::GetFunctionOutcome outcome =
  client.GetFunction(request); 
         if (outcome.IsSuccess()) { 
             std::cout << "Function retrieve.\n" << 
  outcome.GetResult().GetConfiguration().Jsonize().View().WriteReadable() 
                        << std::endl; 
         } 
         else { 
             std::cerr << "Error with Lambda::GetFunction. " 
                        << outcome.GetError().GetMessage() 
                        << std::endl; 
         } 
     } 
     std::cout << "The resources will be deleted. Press return to continue, "; 
     std::getline(std::cin, answer); 
     // 9. Delete the Lambda function. 
     bool result = deleteLambdaFunction(client); 
     // 10. Delete the IAM role. 
     return result && deleteIamRole(clientConfig);
}
//! Routine which invokes a Lambda function and returns the result.
/*! 
  \param jsonPayload: Payload for invoke function. 
  \param logType: Log type setting for invoke function. 
  \param invokeResult: InvokeResult object to receive the result. 
  \param client: Lambda client. 
  \return bool: Successful completion. 
  */
bool
AwsDoc::Lambda::invokeLambdaFunction(const Aws::Utils::Json::JsonValue 
  &jsonPayload, 
                                        Aws::Lambda::Model::LogType logType, 
                                        Aws::Lambda::Model::InvokeResult 
  &invokeResult, 
                                        const Aws::Lambda::LambdaClient &client) {
```

```
int seconds = 0;
    bool result = false; 
     /* 
      * In this example, the Invoke function can be called before recently created 
 resources are 
      * available. The Invoke function is called repeatedly until the resources 
 are 
      * available. 
      */ 
    do { 
        Aws::Lambda::Model::InvokeRequest request;
         request.SetFunctionName(LAMBDA_NAME); 
         request.SetLogType(logType); 
        std::shared ptr<Aws::IOStream> payload =
 Aws::MakeShared<Aws::StringStream>( 
                 "FunctionTest"); 
         *payload << jsonPayload.View().WriteReadable(); 
         request.SetBody(payload); 
         request.SetContentType("application/json"); 
        Aws::Lambda::Model::InvokeOutcome outcome = client.Invoke(request);
         if (outcome.IsSuccess()) { 
             invokeResult = std::move(outcome.GetResult()); 
             result = true; 
             break; 
         } 
             // ACCESS_DENIED: because the role is not available yet. 
             // RESOURCE_CONFLICT: because the Lambda function is being created or 
 updated. 
         else if ((outcome.GetError().GetErrorType() == 
                   Aws::Lambda::LambdaErrors::ACCESS_DENIED) || 
                  (outcome.GetError().GetErrorType() == 
                  Aws::Lambda::LambdaErrors::RESOURCE CONFLICT)) {
            if ((seconds \S 5) == 0) { // Log status every 10 seconds.
                 std::cout << "Waiting for the invoke api to be available, status 
" < ((outcome.GetError().GetErrorType() == 
                              Aws::Lambda::LambdaErrors::ACCESS_DENIED ? 
                              "ACCESS_DENIED" : "RESOURCE_CONFLICT")) << ". " << 
 seconds 
                            << " seconds elapsed." << std::endl; 
 } 
         }
```

```
 else { 
              std::cerr << "Error with Lambda::InvokeRequest. " 
                         << outcome.GetError().GetMessage() 
                         << std::endl; 
              break; 
         } 
         ++seconds; 
         std::this_thread::sleep_for(std::chrono::seconds(1)); 
    } while (seconds < 60);
     return result;
}
```
- API-Details finden Sie in den folgenden Themen der AWS SDK for C++-API-Referenz.
	- [CreateFunction](https://docs.aws.amazon.com/goto/SdkForCpp/lambda-2015-03-31/CreateFunction)
	- [DeleteFunction](https://docs.aws.amazon.com/goto/SdkForCpp/lambda-2015-03-31/DeleteFunction)
	- [GetFunction](https://docs.aws.amazon.com/goto/SdkForCpp/lambda-2015-03-31/GetFunction)
	- [Aufrufen](https://docs.aws.amazon.com/goto/SdkForCpp/lambda-2015-03-31/Invoke)
	- [ListFunctions](https://docs.aws.amazon.com/goto/SdkForCpp/lambda-2015-03-31/ListFunctions)
	- [UpdateFunctionCode](https://docs.aws.amazon.com/goto/SdkForCpp/lambda-2015-03-31/UpdateFunctionCode)
	- [UpdateFunctionConfiguration](https://docs.aws.amazon.com/goto/SdkForCpp/lambda-2015-03-31/UpdateFunctionConfiguration)

## Go

## SDK für Go V2

## **a** Note

Auf gibt es mehr GitHub. Sie sehen das vollständige Beispiel und erfahren, wie Sie das [AWS-Code-Beispiel-Repository](https://github.com/awsdocs/aws-doc-sdk-examples/tree/main/gov2/lambda#code-examples) einrichten und ausführen.

Erstellen Sie ein interaktives Szenario, das Ihnen zeigt, wie Sie mit Lambda-Funktionen loslegen können.

// GetStartedFunctionsScenario shows you how to use AWS Lambda to perform the following

```
// actions:
//
// 1. Create an AWS Identity and Access Management (IAM) role and Lambda 
 function, then upload handler code.
// 2. Invoke the function with a single parameter and get results.
// 3. Update the function code and configure with an environment variable.
// 4. Invoke the function with new parameters and get results. Display the 
  returned execution log.
// 5. List the functions for your account, then clean up resources.
type GetStartedFunctionsScenario struct { 
  sdkConfig aws.Config 
  functionWrapper actions.FunctionWrapper 
  questioner demotools.IQuestioner 
  helper IScenarioHelper 
  isTestRun bool
}
// NewGetStartedFunctionsScenario constructs a GetStartedFunctionsScenario 
  instance from a configuration.
// It uses the specified config to get a Lambda client and create wrappers for 
  the actions
// used in the scenario.
func NewGetStartedFunctionsScenario(sdkConfig aws.Config, questioner 
  demotools.IQuestioner, 
  helper IScenarioHelper) GetStartedFunctionsScenario { 
  lambdaClient := lambda.NewFromConfig(sdkConfig) 
  return GetStartedFunctionsScenario{ 
   sdkConfig: sdkConfig, 
  functionWrapper: actions.FunctionWrapper{LambdaClient: lambdaClient}, 
   questioner: questioner, 
   helper: helper, 
  }
}
// Run runs the interactive scenario.
func (scenario GetStartedFunctionsScenario) Run() { 
 defer func() { 
  if r := recover(); r := nil {
    log.Printf("Something went wrong with the demo.\n") 
   } 
 \}()
  log.Println(strings.Repeat("-", 88)) 
  log.Println("Welcome to the AWS Lambda get started with functions demo.")
```

```
 log.Println(strings.Repeat("-", 88)) 
  role := scenario.GetOrCreateRole() 
  funcName := scenario.CreateFunction(role) 
  scenario.InvokeIncrement(funcName) 
  scenario.UpdateFunction(funcName) 
  scenario.InvokeCalculator(funcName) 
  scenario.ListFunctions() 
  scenario.Cleanup(role, funcName) 
  log.Println(strings.Repeat("-", 88)) 
  log.Println("Thanks for watching!") 
  log.Println(strings.Repeat("-", 88))
}
// GetOrCreateRole checks whether the specified role exists and returns it if it 
 does.
// Otherwise, a role is created that specifies Lambda as a trusted principal.
// The AWSLambdaBasicExecutionRole managed policy is attached to the role and the 
  role
// is returned.
func (scenario GetStartedFunctionsScenario) GetOrCreateRole() *iamtypes.Role { 
  var role *iamtypes.Role 
  iamClient := iam.NewFromConfig(scenario.sdkConfig) 
  log.Println("First, we need an IAM role that Lambda can assume.") 
  roleName := scenario.questioner.Ask("Enter a name for the role:", 
  demotools.NotEmpty{}) 
  getOutput, err := iamClient.GetRole(context.TODO(), &iam.GetRoleInput{ 
  RoleName: aws.String(roleName)})
 if err != nil {
   var noSuch *iamtypes.NoSuchEntityException 
   if errors.As(err, &noSuch) { 
    log.Printf("Role %v doesn't exist. Creating it....\n", roleName) 
   } else { 
    log.Panicf("Couldn't check whether role %v exists. Here's why: %v\n", 
     roleName, err) 
   } 
  } else { 
   role = getOutput.Role 
   log.Printf("Found role %v.\n", *role.RoleName) 
  } 
 if role == nil {
   trustPolicy := PolicyDocument{ 
    Version: "2012-10-17",
```

```
 Statement: []PolicyStatement{{ 
     Effect: "Allow", 
    Principal: map[strinq]string{"Service": "lambda.amazonaws.com"},
    Action: []string{"sts:AssumeRole"},
    }}, 
   } 
   policyArn := "arn:aws:iam::aws:policy/service-role/AWSLambdaBasicExecutionRole" 
   createOutput, err := iamClient.CreateRole(context.TODO(), &iam.CreateRoleInput{ 
   AssumeRolePolicyDocument: aws.String(trustPolicy.String()),
  RoleName: aws.String(roleName),
   }) 
  if err != nil {
   log.Panicf("Couldn't create role %v. Here's why: %v\n", roleName, err) 
   } 
   role = createOutput.Role 
   _, err = iamClient.AttachRolePolicy(context.TODO(), &iam.AttachRolePolicyInput{ 
    PolicyArn: aws.String(policyArn), 
    RoleName: aws.String(roleName), 
   }) 
  if err != nil {
    log.Panicf("Couldn't attach a policy to role %v. Here's why: %v\n", roleName, 
  err) 
   } 
   log.Printf("Created role %v.\n", *role.RoleName) 
   log.Println("Let's give AWS a few seconds to propagate resources...") 
  scenario.helper.Pause(10) 
  } 
  log.Println(strings.Repeat("-", 88)) 
  return role
}
// CreateFunction creates a Lambda function and uploads a handler written in 
  Python.
// The code for the Python handler is packaged as a []byte in .zip format.
func (scenario GetStartedFunctionsScenario) CreateFunction(role *iamtypes.Role) 
  string { 
  log.Println("Let's create a function that increments a number.\n" + 
  "The function uses the 'lambda_handler_basic.py' script found in the \ln" +
   "'handlers' directory of this project.") 
  funcName := scenario.questioner.Ask("Enter a name for the Lambda function:", 
  demotools.NotEmpty{}) 
  zipPackage := scenario.helper.CreateDeploymentPackage("lambda_handler_basic.py", 
  fmt.Sprintf("%v.py", funcName)) 
 log.Printf("Creating function %v and waiting for it to be ready.", funcName)
```

```
 funcState := scenario.functionWrapper.CreateFunction(funcName, 
  fmt.Sprintf("%v.lambda_handler", funcName), 
   role.Arn, zipPackage) 
  log.Printf("Your function is %v.", funcState) 
  log.Println(strings.Repeat("-", 88)) 
  return funcName
}
// InvokeIncrement invokes a Lambda function that increments a number. The 
 function
// parameters are contained in a Go struct that is used to serialize the 
  parameters to
// a JSON payload that is passed to the function.
// The result payload is deserialized into a Go struct that contains an int 
  value.
func (scenario GetStartedFunctionsScenario) InvokeIncrement(funcName string) {
  parameters := actions.IncrementParameters{Action: "increment"} 
  log.Println("Let's invoke our function. This function increments a number.") 
  parameters.Number = scenario.questioner.AskInt("Enter a number to increment:", 
  demotools.NotEmpty{}) 
  log.Printf("Invoking %v with %v...\n", funcName, parameters.Number) 
  invokeOutput := scenario.functionWrapper.Invoke(funcName, parameters, false) 
  var payload actions.LambdaResultInt 
  err := json.Unmarshal(invokeOutput.Payload, &payload) 
  if err != nil { 
   log.Panicf("Couldn't unmarshal payload from invoking %v. Here's why: %v\n", 
    funcName, err) 
  } 
  log.Printf("Invoking %v with %v returned %v.\n", funcName, parameters.Number, 
  payload) 
  log.Println(strings.Repeat("-", 88))
}
// UpdateFunction updates the code for a Lambda function by uploading a simple 
  arithmetic
// calculator written in Python. The code for the Python handler is packaged as a
// []byte in .zip format.
// After the code is updated, the configuration is also updated with a new log
// level that instructs the handler to log additional information.
func (scenario GetStartedFunctionsScenario) UpdateFunction(funcName string) { 
  log.Println("Let's update the function to an arithmetic calculator.\n" + 
  "The function uses the 'lambda_handler_calculator.py' script found in the \ln" +
   "'handlers' directory of this project.") 
  scenario.questioner.Ask("Press Enter when you're ready.")
```

```
 log.Println("Creating deployment package...") 
  zipPackage := 
  scenario.helper.CreateDeploymentPackage("lambda_handler_calculator.py", 
   fmt.Sprintf("%v.py", funcName)) 
  log.Println("...and updating the Lambda function and waiting for it to be 
  ready.") 
  funcState := scenario.functionWrapper.UpdateFunctionCode(funcName, zipPackage) 
  log.Printf("Updated function %v. Its current state is %v.", funcName, funcState) 
  log.Println("This function uses an environment variable to control logging 
  level.") 
  log.Println("Let's set it to DEBUG to get the most logging.") 
  scenario.functionWrapper.UpdateFunctionConfiguration(funcName, 
   map[string]string{"LOG_LEVEL": "DEBUG"}) 
  log.Println(strings.Repeat("-", 88))
}
// InvokeCalculator invokes the Lambda calculator function. The parameters are 
  stored in a
// Go struct that is used to serialize the parameters to a JSON payload. That 
  payload is then passed
// to the function.
// The result payload is deserialized to a Go struct that stores the result as 
  either an
// int or float32, depending on the kind of operation that was specified.
func (scenario GetStartedFunctionsScenario) InvokeCalculator(funcName string) { 
  wantInvoke := true 
  choices := []string{"plus", "minus", "times", "divided-by"} 
  for wantInvoke { 
   choice := scenario.questioner.AskChoice("Select an arithmetic operation:\n", 
  choices) 
   x := scenario.questioner.AskInt("Enter a value for x:", demotools.NotEmpty{}) 
   y := scenario.questioner.AskInt("Enter a value for y:", demotools.NotEmpty{}) 
   log.Printf("Invoking %v %v %v...", x, choices[choice], y) 
   calcParameters := actions.CalculatorParameters{ 
   Action: choices[choice],
   X: x, Y: y, 
   } 
   invokeOutput := scenario.functionWrapper.Invoke(funcName, calcParameters, true) 
   var payload any 
  if choice == 3 \frac{1}{4} // divide-by results in a float.
    payload = actions.LambdaResultFloat{} 
   } else { 
    payload = actions.LambdaResultInt{}
```

```
 } 
   err := json.Unmarshal(invokeOutput.Payload, &payload) 
   if err != nil { 
    log.Panicf("Couldn't unmarshal payload from invoking %v. Here's why: %v\n", 
     funcName, err) 
   } 
  log.Printf("Invoking %v with %v %v %v returned %v.\n", funcName, 
    calcParameters.X, calcParameters.Action, calcParameters.Y, payload) 
   scenario.questioner.Ask("Press Enter to see the logs from the call.") 
  logRes, err := base64.StdEncoding.DecodeString(*invokeOutput.LogResult) 
  if err != nil { 
   log.Panicf("Couldn't decode log result. Here's why: %v\n", err) 
  } 
  log.Println(string(logRes)) 
  wantInvoke = scenario.questioner.AskBool("Do you want to calculate again? (y/
n)", "y") 
  } 
 log.Println(strings.Repeat("-", 88))
}
// ListFunctions lists up to the specified number of functions for your account.
func (scenario GetStartedFunctionsScenario) ListFunctions() { 
 count := scenario.questioner.AskInt( 
   "Let's list functions for your account. How many do you want to see?", 
  demotools.NotEmpty{}) 
  functions := scenario.functionWrapper.ListFunctions(count) 
  log.Printf("Found %v functions:", len(functions)) 
  for _, function := range functions { 
  log.Printf("\t%v", *function.FunctionName) 
  } 
 log.Println(strings.Repeat("-", 88))
}
// Cleanup removes the IAM and Lambda resources created by the example.
func (scenario GetStartedFunctionsScenario) Cleanup(role *iamtypes.Role, funcName 
  string) { 
  if scenario.questioner.AskBool("Do you want to clean up resources created for 
  this example? (y/n)", 
  "y") { 
   iamClient := iam.NewFromConfig(scenario.sdkConfig) 
   policiesOutput, err := iamClient.ListAttachedRolePolicies(context.TODO(), 
   &iam.ListAttachedRolePoliciesInput{RoleName: role.RoleName}) 
 if err != nil {
    log.Panicf("Couldn't get policies attached to role %v. Here's why: %v\n",
```

```
 *role.RoleName, err) 
   } 
   for _, policy := range policiesOutput.AttachedPolicies { 
    _, err = iamClient.DetachRolePolicy(context.TODO(), 
  &iam.DetachRolePolicyInput{ 
     PolicyArn: policy.PolicyArn, RoleName: role.RoleName, 
    }) 
   if err != nil {
     log.Panicf("Couldn't detach policy %v from role %v. Here's why: %v\n", 
      *policy.PolicyArn, *role.RoleName, err) 
    } 
   } 
   _, err = iamClient.DeleteRole(context.TODO(), &iam.DeleteRoleInput{RoleName: 
  role.RoleName}) 
  if err != nil {
   log.Panicf("Couldn't delete role %v. Here's why: %v\n", *role.RoleName, err) 
   } 
   log.Printf("Deleted role %v.\n", *role.RoleName) 
   scenario.functionWrapper.DeleteFunction(funcName) 
  log.Printf("Deleted function %v.\n", funcName) 
  } else { 
   log.Println("Okay. Don't forget to delete the resources when you're done with 
 them.") 
  }
}
```
Erstellen einer Struktur, die die einzelnen Lambda-Aktionen umschließt.

```
// FunctionWrapper encapsulates function actions used in the examples.
// It contains an AWS Lambda service client that is used to perform user actions.
type FunctionWrapper struct { 
 LambdaClient *lambda.Client
}
// GetFunction gets data about the Lambda function specified by functionName.
func (wrapper FunctionWrapper) GetFunction(functionName string) types.State { 
  var state types.State
```

```
 funcOutput, err := wrapper.LambdaClient.GetFunction(context.TODO(), 
  &lambda.GetFunctionInput{ 
   FunctionName: aws.String(functionName), 
  }) 
 if err != nil {
  log.Panicf("Couldn't get function %v. Here's why: %v\n", functionName, err) 
  } else { 
   state = funcOutput.Configuration.State 
  } 
 return state
}
// CreateFunction creates a new Lambda function from code contained in the 
  zipPackage
// buffer. The specified handlerName must match the name of the file and function
// contained in the uploaded code. The role specified by iamRoleArn is assumed by
// Lambda and grants specific permissions.
// When the function already exists, types.StateActive is returned.
// When the function is created, a lambda.FunctionActiveV2Waiter is used to wait 
  until the
// function is active.
func (wrapper FunctionWrapper) CreateFunction(functionName string, handlerName 
  string, 
  iamRoleArn *string, zipPackage *bytes.Buffer) types.State { 
  var state types.State 
  _, err := wrapper.LambdaClient.CreateFunction(context.TODO(), 
  &lambda.CreateFunctionInput{ 
   Code: &types.FunctionCode{ZipFile: zipPackage.Bytes()}, 
   FunctionName: aws.String(functionName), 
  Role: iamRoleArn,
  Handler: aws.String(handlerName),
   Publish: true, 
   Runtime: types.RuntimePython38, 
  }) 
 if err != nil {
   var resConflict *types.ResourceConflictException 
   if errors.As(err, &resConflict) { 
    log.Printf("Function %v already exists.\n", functionName) 
   state = types.StateActive 
   } else { 
    log.Panicf("Couldn't create function %v. Here's why: %v\n", functionName, err) 
   }
```

```
 } else { 
   waiter := lambda.NewFunctionActiveV2Waiter(wrapper.LambdaClient) 
   funcOutput, err := waiter.WaitForOutput(context.TODO(), 
  &lambda.GetFunctionInput{ 
    FunctionName: aws.String(functionName)}, 1*time.Minute) 
  if err != nil {
    log.Panicf("Couldn't wait for function %v to be active. Here's why: %v\n", 
  functionName, err) 
   } else { 
    state = funcOutput.Configuration.State 
   } 
  } 
  return state
}
// UpdateFunctionCode updates the code for the Lambda function specified by 
 functionName.
// The existing code for the Lambda function is entirely replaced by the code in 
  the
// zipPackage buffer. After the update action is called, a 
 lambda.FunctionUpdatedV2Waiter
// is used to wait until the update is successful.
func (wrapper FunctionWrapper) UpdateFunctionCode(functionName string, zipPackage 
  *bytes.Buffer) types.State { 
  var state types.State 
  _, err := wrapper.LambdaClient.UpdateFunctionCode(context.TODO(), 
  &lambda.UpdateFunctionCodeInput{ 
   FunctionName: aws.String(functionName), ZipFile: zipPackage.Bytes(), 
  }) 
 if err != nil {
   log.Panicf("Couldn't update code for function %v. Here's why: %v\n", 
  functionName, err) 
  } else { 
  waiter := lambda.NewFunctionUpdatedV2Waiter(wrapper.LambdaClient)
   funcOutput, err := waiter.WaitForOutput(context.TODO(), 
  &lambda.GetFunctionInput{ 
    FunctionName: aws.String(functionName)}, 1*time.Minute) 
  if err != nil {
    log.Panicf("Couldn't wait for function %v to be active. Here's why: %v\n", 
  functionName, err) 
   } else { 
    state = funcOutput.Configuration.State
```

```
 } 
  } 
  return state
}
// UpdateFunctionConfiguration updates a map of environment variables configured 
  for
// the Lambda function specified by functionName.
func (wrapper FunctionWrapper) UpdateFunctionConfiguration(functionName string, 
  envVars map[string]string) { 
  _, err := wrapper.LambdaClient.UpdateFunctionConfiguration(context.TODO(), 
  &lambda.UpdateFunctionConfigurationInput{ 
   FunctionName: aws.String(functionName), 
   Environment: &types.Environment{Variables: envVars}, 
  }) 
  if err != nil { 
   log.Panicf("Couldn't update configuration for %v. Here's why: %v", 
  functionName, err) 
  }
}
// ListFunctions lists up to maxItems functions for the account. This function 
  uses a
// lambda.ListFunctionsPaginator to paginate the results.
func (wrapper FunctionWrapper) ListFunctions(maxItems int) 
  []types.FunctionConfiguration { 
  var functions []types.FunctionConfiguration 
  paginator := lambda.NewListFunctionsPaginator(wrapper.LambdaClient, 
  &lambda.ListFunctionsInput{ 
  MaxItems: aws.Int32(int32(maxItems)),
  }) 
  for paginator.HasMorePages() && len(functions) < maxItems { 
   pageOutput, err := paginator.NextPage(context.TODO()) 
  if err != nil {
    log.Panicf("Couldn't list functions for your account. Here's why: %v\n", err) 
   } 
   functions = append(functions, pageOutput.Functions...) 
  } 
  return functions
}
```

```
// DeleteFunction deletes the Lambda function specified by functionName.
func (wrapper FunctionWrapper) DeleteFunction(functionName string) { 
  _, err := wrapper.LambdaClient.DeleteFunction(context.TODO(), 
  &lambda.DeleteFunctionInput{ 
  FunctionName: aws.String(functionName), 
  }) 
 if err != nil {
  log.Panicf("Couldn't delete function %v. Here's why: %v\n", functionName, err) 
  }
}
// Invoke invokes the Lambda function specified by functionName, passing the 
  parameters
// as a JSON payload. When getLog is true, types.LogTypeTail is specified, which 
  tells
// Lambda to include the last few log lines in the returned result.
func (wrapper FunctionWrapper) Invoke(functionName string, parameters any, getLog 
  bool) *lambda.InvokeOutput { 
  logType := types.LogTypeNone 
  if getLog { 
  logType = types.LogTypeTail 
  } 
  payload, err := json.Marshal(parameters) 
  if err != nil { 
   log.Panicf("Couldn't marshal parameters to JSON. Here's why %v\n", err) 
  } 
  invokeOutput, err := wrapper.LambdaClient.Invoke(context.TODO(), 
  &lambda.InvokeInput{ 
   FunctionName: aws.String(functionName), 
   LogType: logType, 
  Payload: payload, 
  }) 
 if err != nil {
   log.Panicf("Couldn't invoke function %v. Here's why: %v\n", functionName, err) 
  } 
  return invokeOutput
}
```
```
// IncrementParameters is used to serialize parameters to the increment Lambda 
  handler.
type IncrementParameters struct { 
Action string `json:"action"`
 Number int `ison:"number"`
}
// CalculatorParameters is used to serialize parameters to the calculator Lambda 
  handler.
type CalculatorParameters struct { 
Action string `json:"action"`
 X int `json:"x"` 
 Y int `json:"y"`
}
// LambdaResultInt is used to deserialize an int result from a Lambda handler.
type LambdaResultInt struct { 
  Result int `json:"result"`
}
// LambdaResultFloat is used to deserialize a float32 result from a Lambda 
  handler.
type LambdaResultFloat struct { 
 Result float32 `json:"result"`
}
```
Erstellen Sie eine Struktur, die Funktionen implementiert, um das Szenario auszuführen.

```
// IScenarioHelper abstracts I/O and wait functions from a scenario so that they
// can be mocked for unit testing.
type IScenarioHelper interface { 
 Pause(secs int) 
 CreateDeploymentPackage(sourceFile string, destinationFile string) *bytes.Buffer
}
// ScenarioHelper lets the caller specify the path to Lambda handler functions.
type ScenarioHelper struct { 
 HandlerPath string
}
```

```
// Pause waits for the specified number of seconds.
func (helper *ScenarioHelper) Pause(secs int) { 
 time.Sleep(time.Duration(secs) * time.Second)
}
// CreateDeploymentPackage creates an AWS Lambda deployment package from a source 
  file. The
// deployment package is stored in .zip format in a bytes.Buffer. The buffer can 
  be
// used to pass a []byte to Lambda when creating the function.
// The specified destinationFile is the name to give the file when it's deployed 
  to Lambda.
func (helper *ScenarioHelper) CreateDeploymentPackage(sourceFile string,
  destinationFile string) *bytes.Buffer { 
  var err error 
  buffer := &bytes.Buffer{} 
  writer := zip.NewWriter(buffer) 
  zFile, err := writer.Create(destinationFile) 
 if err != nil {
  log.Panicf("Couldn't create destination archive %v. Here's why: %v\n", 
  destinationFile, err) 
  } 
  sourceBody, err := os.ReadFile(fmt.Sprintf("%v/%v", helper.HandlerPath, 
  sourceFile)) 
 if err != nil {
   log.Panicf("Couldn't read handler source file %v. Here's why: %v\n", 
    sourceFile, err) 
  } else { 
   _, err = zFile.Write(sourceBody) 
  if err != nil { 
   log.Panicf("Couldn't write handler %v to zip archive. Here's why: %v\n", 
     sourceFile, err) 
   } 
  } 
  err = writer.Close() 
 if err != nil {
   log.Panicf("Couldn't close zip writer. Here's why: %v\n", err) 
  } 
  return buffer
}
```
Definieren Sie einen Lambda-Handler, der eine Zahl inkrementiert.

```
import logging
logger = logging.getLogger()
logger.setLevel(logging.INFO)
def lambda_handler(event, context): 
    "" "
     Accepts an action and a single number, performs the specified action on the 
  number, 
     and returns the result. The only allowable action is 'increment'. 
     :param event: The event dict that contains the parameters sent when the 
  function 
                    is invoked. 
     :param context: The context in which the function is called. 
     :return: The result of the action. 
    "" "
     result = None 
     action = event.get("action") 
     if action == "increment": 
        result = event.get("number", \emptyset) + 1
         logger.info("Calculated result of %s", result) 
     else: 
         logger.error("%s is not a valid action.", action) 
     response = {"result": result} 
     return response
```
Definieren Sie einen zweiten Lambda-Handler, der arithmetische Operationen ausführt.

```
import logging
import os
logger = logging.getLogger()
```

```
# Define a list of Python lambda functions that are called by this AWS Lambda 
  function.
ACTIONS = f"plus": lambda x, y: x + y,
    "minus": lambda x, y: x - y, "times": lambda x, y: x * y, 
    "divided-by": lambda x, y: x / y,
}
def lambda_handler(event, context): 
    "" ""
     Accepts an action and two numbers, performs the specified action on the 
  numbers, 
     and returns the result. 
     :param event: The event dict that contains the parameters sent when the 
  function 
                    is invoked. 
     :param context: The context in which the function is called. 
     :return: The result of the specified action. 
    "" "
     # Set the log level based on a variable configured in the Lambda environment. 
     logger.setLevel(os.environ.get("LOG_LEVEL", logging.INFO)) 
     logger.debug("Event: %s", event) 
     action = event.get("action") 
     func = ACTIONS.get(action) 
    x = event.get("x")y = event.get('y") result = None 
     try: 
         if func is not None and x is not None and y is not None: 
            result = func(x, y) logger.info("%s %s %s is %s", x, action, y, result) 
         else: 
             logger.error("I can't calculate %s %s %s.", x, action, y) 
     except ZeroDivisionError: 
         logger.warning("I can't divide %s by 0!", x) 
     response = {"result": result} 
     return response
```
- API-Details finden Sie in den folgenden Themen der AWS SDK for Go-API-Referenz.
	- [CreateFunction](https://pkg.go.dev/github.com/aws/aws-sdk-go-v2/service/lambda#Client.CreateFunction)
	- [DeleteFunction](https://pkg.go.dev/github.com/aws/aws-sdk-go-v2/service/lambda#Client.DeleteFunction)
	- [GetFunction](https://pkg.go.dev/github.com/aws/aws-sdk-go-v2/service/lambda#Client.GetFunction)
	- [Aufrufen](https://pkg.go.dev/github.com/aws/aws-sdk-go-v2/service/lambda#Client.Invoke)
	- [ListFunctions](https://pkg.go.dev/github.com/aws/aws-sdk-go-v2/service/lambda#Client.ListFunctions)
	- [UpdateFunctionCode](https://pkg.go.dev/github.com/aws/aws-sdk-go-v2/service/lambda#Client.UpdateFunctionCode)
	- [UpdateFunctionConfiguration](https://pkg.go.dev/github.com/aws/aws-sdk-go-v2/service/lambda#Client.UpdateFunctionConfiguration)

#### Java

SDK für Java 2.x

#### **a** Note

Auf gibt es mehr GitHub. Sie sehen das vollständige Beispiel und erfahren, wie Sie das [AWS-Code-Beispiel-Repository](https://github.com/awsdocs/aws-doc-sdk-examples/tree/main/javav2/example_code/lambda#readme) einrichten und ausführen.

```
/* 
   Lambda function names appear as:
 * 
  * arn:aws:lambda:us-west-2:335556666777:function:HelloFunction 
 * 
   To find this value, look at the function in the AWS Management Console.
 * 
  * Before running this Java code example, set up your development environment, 
 including your credentials. 
  * 
  * For more information, see this documentation topic: 
 * 
    https://docs.aws.amazon.com/sdk-for-java/latest/developer-guide/get-
started.html 
 * 
  * This example performs the following tasks: 
  *
```
 \* 1. Creates an AWS Lambda function. \* 2. Gets a specific AWS Lambda function. \* 3. Lists all Lambda functions. \* 4. Invokes a Lambda function. \* 5. Updates the Lambda function code and invokes it again. \* 6. Updates a Lambda function's configuration value. \* 7. Deletes a Lambda function. \*/ public class LambdaScenario { public static final String DASHES = new String(new char[80]).replace("\0", "-"); public static void main(String[] args) throws InterruptedException { final String usage = """ Usage: <functionName> <filePath> <role> <handler> <bucketName> <key>  $\setminus$ s Where: functionName - The name of the Lambda function.\s filePath - The path to the .zip or .jar where the code is located.\s role - The AWS Identity and Access Management (IAM) service role that has Lambda permissions.\s handler - The fully qualified method name (for example, example.Handler::handleRequest).\s bucketName - The Amazon Simple Storage Service (Amazon S3) bucket name that contains the .zip or .jar used to update the Lambda function's code.\s key - The Amazon S3 key name that represents the .zip or .jar (for example, LambdaHello-1.0-SNAPSHOT.jar). """; if (args.length  $!= 6)$  { System.out.println(usage); System.exit(1); } String functionName = args[0]; String filePath = args[1]; String role = args[2]; String handler = args[3];

```
String bucketName = args[4];
       String key = args[5];
        Region region = Region.US_WEST_2; 
        LambdaClient awsLambda = LambdaClient.builder() 
                 .region(region) 
                 .build(); 
        System.out.println(DASHES); 
        System.out.println("Welcome to the AWS Lambda example scenario."); 
        System.out.println(DASHES); 
        System.out.println(DASHES); 
        System.out.println("1. Create an AWS Lambda function."); 
        String funArn = createLambdaFunction(awsLambda, functionName, filePath, 
 role, handler); 
        System.out.println("The AWS Lambda ARN is " + funArn); 
        System.out.println(DASHES); 
        System.out.println(DASHES); 
        System.out.println("2. Get the " + functionName + " AWS Lambda 
 function."); 
        getFunction(awsLambda, functionName); 
        System.out.println(DASHES); 
        System.out.println(DASHES); 
        System.out.println("3. List all AWS Lambda functions."); 
        listFunctions(awsLambda); 
        System.out.println(DASHES); 
        System.out.println(DASHES); 
        System.out.println("4. Invoke the Lambda function."); 
        System.out.println("*** Sleep for 1 min to get Lambda function ready."); 
        Thread.sleep(60000); 
        invokeFunction(awsLambda, functionName); 
        System.out.println(DASHES); 
        System.out.println(DASHES); 
        System.out.println("5. Update the Lambda function code and invoke it 
 again."); 
        updateFunctionCode(awsLambda, functionName, bucketName, key); 
        System.out.println("*** Sleep for 1 min to get Lambda function ready."); 
        Thread.sleep(60000); 
        invokeFunction(awsLambda, functionName);
```

```
 System.out.println(DASHES); 
        System.out.println(DASHES); 
        System.out.println("6. Update a Lambda function's configuration value."); 
        updateFunctionConfiguration(awsLambda, functionName, handler); 
        System.out.println(DASHES); 
        System.out.println(DASHES); 
        System.out.println("7. Delete the AWS Lambda function."); 
        LambdaScenario.deleteLambdaFunction(awsLambda, functionName); 
        System.out.println(DASHES); 
        System.out.println(DASHES); 
        System.out.println("The AWS Lambda scenario completed successfully"); 
        System.out.println(DASHES); 
        awsLambda.close(); 
    } 
   public static String createLambdaFunction(LambdaClient awsLambda,
            String functionName, 
            String filePath, 
            String role, 
            String handler) { 
        try { 
           LambdaWaiter waiter = awsLambda.waiter();
            InputStream is = new FileInputStream(filePath); 
           SdkBytes fileToUpload = SdkBytes.fromInputStream(is);
             FunctionCode code = FunctionCode.builder() 
                     .zipFile(fileToUpload) 
                     .build(); 
            CreateFunctionRequest functionRequest = 
 CreateFunctionRequest.builder() 
                     .functionName(functionName) 
                     .description("Created by the Lambda Java API") 
                     .code(code) 
                     .handler(handler) 
                     .runtime(Runtime.JAVA8) 
                     .role(role) 
                     .build(); 
            // Create a Lambda function using a waiter
```

```
 CreateFunctionResponse functionResponse = 
 awsLambda.createFunction(functionRequest); 
             GetFunctionRequest getFunctionRequest = GetFunctionRequest.builder() 
                      .functionName(functionName) 
                    .buid():
             WaiterResponse<GetFunctionResponse> waiterResponse = 
 waiter.waitUntilFunctionExists(getFunctionRequest); 
             waiterResponse.matched().response().ifPresent(System.out::println); 
             return functionResponse.functionArn(); 
         } catch (LambdaException | FileNotFoundException e) { 
             System.err.println(e.getMessage()); 
             System.exit(1); 
 } 
         return ""; 
    } 
     public static void getFunction(LambdaClient awsLambda, String functionName) { 
         try { 
             GetFunctionRequest functionRequest = GetFunctionRequest.builder() 
                      .functionName(functionName) 
                     .build(); 
             GetFunctionResponse response = 
awsLambda.getFunction(functionRequest);
             System.out.println("The runtime of this Lambda function is " + 
 response.configuration().runtime()); 
         } catch (LambdaException e) { 
             System.err.println(e.getMessage()); 
             System.exit(1); 
         } 
     } 
     public static void listFunctions(LambdaClient awsLambda) { 
         try { 
            ListFunctionsResponse functionResult = awsLambda.listFunctions();
            List<FunctionConfiguration> list = functionResult.functions();
             for (FunctionConfiguration config : list) { 
                 System.out.println("The function name is " + 
 config.functionName()); 
 } 
         } catch (LambdaException e) {
```

```
 System.err.println(e.getMessage()); 
             System.exit(1); 
        } 
    } 
    public static void invokeFunction(LambdaClient awsLambda, String 
 functionName) { 
        InvokeResponse res; 
        try { 
            // Need a SdkBytes instance for the payload. 
             JSONObject jsonObj = new JSONObject(); 
             jsonObj.put("inputValue", "2000"); 
             String json = jsonObj.toString(); 
            SdkBytes payload = SdkBytes.fromUtf8String(json);
             InvokeRequest request = InvokeRequest.builder() 
                     .functionName(functionName) 
                     .payload(payload) 
                    .build();
             res = awsLambda.invoke(request); 
             String value = res.payload().asUtf8String(); 
             System.out.println(value); 
        } catch (LambdaException e) { 
             System.err.println(e.getMessage()); 
             System.exit(1); 
        } 
    } 
    public static void updateFunctionCode(LambdaClient awsLambda, String 
 functionName, String bucketName, String key) { 
        try { 
            LambdaWaiter waiter = awsLambda.waiter();
             UpdateFunctionCodeRequest functionCodeRequest = 
 UpdateFunctionCodeRequest.builder() 
                     .functionName(functionName) 
                     .publish(true) 
                      .s3Bucket(bucketName) 
                     .s3Key(key) 
                     .build();
```

```
 UpdateFunctionCodeResponse response = 
 awsLambda.updateFunctionCode(functionCodeRequest); 
            GetFunctionConfigurationRequest getFunctionConfigRequest = 
 GetFunctionConfigurationRequest.builder() 
                     .functionName(functionName) 
                     .build(); 
            WaiterResponse<GetFunctionConfigurationResponse> waiterResponse = 
 waiter 
                     .waitUntilFunctionUpdated(getFunctionConfigRequest); 
            waiterResponse.matched().response().ifPresent(System.out::println); 
            System.out.println("The last modified value is " + 
 response.lastModified()); 
        } catch (LambdaException e) { 
            System.err.println(e.getMessage()); 
            System.exit(1); 
        } 
    } 
    public static void updateFunctionConfiguration(LambdaClient awsLambda, String 
 functionName, String handler) { 
        try { 
            UpdateFunctionConfigurationRequest configurationRequest = 
 UpdateFunctionConfigurationRequest.builder() 
                     .functionName(functionName) 
                     .handler(handler) 
                     .runtime(Runtime.JAVA11) 
                    .build();
             awsLambda.updateFunctionConfiguration(configurationRequest); 
        } catch (LambdaException e) { 
            System.err.println(e.getMessage()); 
            System.exit(1); 
        } 
    } 
    public static void deleteLambdaFunction(LambdaClient awsLambda, String 
 functionName) { 
        try { 
            DeleteFunctionRequest request = DeleteFunctionRequest.builder() 
                     .functionName(functionName) 
                    .build();
```

```
awsLambda.deleteFunction(request);
              System.out.println("The " + functionName + " function was deleted"); 
         } catch (LambdaException e) { 
              System.err.println(e.getMessage()); 
              System.exit(1); 
         } 
     }
}
```
- API-Details finden Sie in den folgenden Themen der AWS SDK for Java 2.x-API-Referenz.
	- [CreateFunction](https://docs.aws.amazon.com/goto/SdkForJavaV2/lambda-2015-03-31/CreateFunction)
	- [DeleteFunction](https://docs.aws.amazon.com/goto/SdkForJavaV2/lambda-2015-03-31/DeleteFunction)
	- [GetFunction](https://docs.aws.amazon.com/goto/SdkForJavaV2/lambda-2015-03-31/GetFunction)
	- [Aufrufen](https://docs.aws.amazon.com/goto/SdkForJavaV2/lambda-2015-03-31/Invoke)
	- [ListFunctions](https://docs.aws.amazon.com/goto/SdkForJavaV2/lambda-2015-03-31/ListFunctions)
	- [UpdateFunctionCode](https://docs.aws.amazon.com/goto/SdkForJavaV2/lambda-2015-03-31/UpdateFunctionCode)
	- [UpdateFunctionConfiguration](https://docs.aws.amazon.com/goto/SdkForJavaV2/lambda-2015-03-31/UpdateFunctionConfiguration)

#### **JavaScript**

```
SDK für JavaScript (v3)
```
## **G** Note

Auf gibt es mehr GitHub. Sie sehen das vollständige Beispiel und erfahren, wie Sie das [AWS-Code-Beispiel-Repository](https://github.com/awsdocs/aws-doc-sdk-examples/tree/main/javascriptv3/example_code/lambda/scenarios/basic#code-examples) einrichten und ausführen.

Erstellen Sie eine AWS Identity and Access Management-(IAM)-Rolle, die Lambda die Berechtigung zum Schreiben in Protokolle erteilt.

```
 log(`Creating role (${NAME_ROLE_LAMBDA})...`); 
 const response = await createRole(NAME_ROLE_LAMBDA);
```
import { AttachRolePolicyCommand, IAMClient } from "@aws-sdk/client-iam";

```
const client = new IAMClient(\{\});
/** 
  * 
  * @param {string} policyArn 
  * @param {string} roleName 
  */
export const attachRolePolicy = (policyArn, roleName) => { 
   const command = new AttachRolePolicyCommand({ 
     PolicyArn: policyArn, 
     RoleName: roleName, 
   }); 
   return client.send(command);
};
```
Erstellen Sie eine Lambda-Funktion und laden Sie Handlercode hoch.

```
const createFunction = async (funcName, roleArn) => { 
  const client = new LambdaClient(\{\});
   const code = await readFile(`${dirname}../functions/${funcName}.zip`); 
  const command = new CreateFunctionCommand({ 
     Code: { ZipFile: code }, 
     FunctionName: funcName, 
     Role: roleArn, 
     Architectures: [Architecture.arm64], 
     Handler: "index.handler", // Required when sending a .zip file 
     PackageType: PackageType.Zip, // Required when sending a .zip file 
     Runtime: Runtime.nodejs16x, // Required when sending a .zip file 
  }); 
   return client.send(command);
};
```
Rufen Sie die Funktion mit einem einzigen Parameter auf und erhalten Sie Ergebnisse.

```
const invoke = async (funcName, payload) => { 
 const client = new LambdaClient(\{\});
   const command = new InvokeCommand({ 
     FunctionName: funcName,
```

```
 Payload: JSON.stringify(payload), 
     LogType: LogType.Tail, 
   }); 
   const { Payload, LogResult } = await client.send(command); 
   const result = Buffer.from(Payload).toString(); 
   const logs = Buffer.from(LogResult, "base64").toString(); 
   return { logs, result };
};
```
Aktualisieren Sie den Funktionscode und konfigurieren Sie seine Lambda-Umgebung mit einer Umgebungsvariablen.

```
const updateFunctionCode = async (funcName, newFunc) => { 
  const client = new LambdaClient(\{\});
   const code = await readFile(`${dirname}../functions/${newFunc}.zip`); 
   const command = new UpdateFunctionCodeCommand({ 
     ZipFile: code, 
     FunctionName: funcName, 
     Architectures: [Architecture.arm64], 
     Handler: "index.handler", // Required when sending a .zip file 
     PackageType: PackageType.Zip, // Required when sending a .zip file 
     Runtime: Runtime.nodejs16x, // Required when sending a .zip file 
  }); 
   return client.send(command);
};
const updateFunctionConfiguration = (funcName) => { 
 const client = new LambdaClient(\{\});
  const config = readFileSync(`${dirname}../functions/config.json`).toString(); 
   const command = new UpdateFunctionConfigurationCommand({ 
     ...JSON.parse(config), 
     FunctionName: funcName, 
  }); 
  return client.send(command);
};
```
Listen Sie die Funktionen für Ihr Konto auf.

```
const listFunctions = () => {
```

```
const client = new LambdaClient(\{\});
   const command = new ListFunctionsCommand({}); 
   return client.send(command);
};
```
Löschen Sie die IAM-Rolle für Ihre Lambda-Funktion.

```
import { DeleteRoleCommand, IAMClient } from "@aws-sdk/client-iam";
const client = new IAMClient(\{\});
/** 
 * 
  * @param {string} roleName 
  */
export const deleteRole = (roleName) => { 
   const command = new DeleteRoleCommand({ RoleName: roleName }); 
   return client.send(command);
};
/** 
  * @param {string} funcName 
  */
const deleteFunction = (funcName) => { 
  const client = new LambdaClient(\{\});
   const command = new DeleteFunctionCommand({ FunctionName: funcName }); 
  return client.send(command);
};
```
- API-Details finden Sie in den folgenden Themen der AWS SDK for JavaScript-API-Referenz.
	- [CreateFunction](https://docs.aws.amazon.com/AWSJavaScriptSDK/v3/latest/client/lambda/command/CreateFunctionCommand)
	- [DeleteFunction](https://docs.aws.amazon.com/AWSJavaScriptSDK/v3/latest/client/lambda/command/DeleteFunctionCommand)
	- [GetFunction](https://docs.aws.amazon.com/AWSJavaScriptSDK/v3/latest/client/lambda/command/GetFunctionCommand)
	- [Aufrufen](https://docs.aws.amazon.com/AWSJavaScriptSDK/v3/latest/client/lambda/command/InvokeCommand)
	- [ListFunctions](https://docs.aws.amazon.com/AWSJavaScriptSDK/v3/latest/client/lambda/command/ListFunctionsCommand)
	- [UpdateFunctionCode](https://docs.aws.amazon.com/AWSJavaScriptSDK/v3/latest/client/lambda/command/UpdateFunctionCodeCommand)
	- [UpdateFunctionConfiguration](https://docs.aws.amazon.com/AWSJavaScriptSDK/v3/latest/client/lambda/command/UpdateFunctionConfigurationCommand)

#### Kotlin

### SDK für Kotlin

#### **a** Note

Auf gibt es mehr GitHub. Sie sehen das vollständige Beispiel und erfahren, wie Sie das [AWS-Code-Beispiel-Repository](https://github.com/awsdocs/aws-doc-sdk-examples/tree/main/kotlin/services/lambda#code-examples) einrichten und ausführen.

```
suspend fun main(args: Array<String>) { 
     val usage = """ 
         Usage: 
            <functionName> <role> <handler> <br/> <br/> <br/> <br/> <br/>updatedBucketName>
  <key> 
         Where: 
             functionName - The name of the AWS Lambda function. 
             role - The AWS Identity and Access Management (IAM) service role that 
 has AWS Lambda permissions. 
             handler - The fully qualified method name (for example, 
 example.Handler::handleRequest). 
             bucketName - The Amazon Simple Storage Service (Amazon S3) bucket 
  name that contains the ZIP or JAR used for the Lambda function's code. 
             updatedBucketName - The Amazon S3 bucket name that contains the .zip 
 or .jar used to update the Lambda function's code. 
             key - The Amazon S3 key name that represents the .zip or .jar file 
  (for example, LambdaHello-1.0-SNAPSHOT.jar). 
 """ 
     if (args.size != 6) { 
         println(usage) 
         exitProcess(1) 
     } 
     val functionName = args[0] 
     val role = args[1] 
     val handler = args[2] 
     val bucketName = args[3] 
    val updatedBucketName = args[4]
    val key = args[5]
```

```
 println("Creating a Lambda function named $functionName.") 
     val funArn = createScFunction(functionName, bucketName, key, handler, role) 
     println("The AWS Lambda ARN is $funArn") 
     // Get a specific Lambda function. 
     println("Getting the $functionName AWS Lambda function.") 
     getFunction(functionName) 
     // List the Lambda functions. 
     println("Listing all AWS Lambda functions.") 
     listFunctionsSc() 
     // Invoke the Lambda function. 
     println("*** Invoke the Lambda function.") 
     invokeFunctionSc(functionName) 
     // Update the AWS Lambda function code. 
     println("*** Update the Lambda function code.") 
     updateFunctionCode(functionName, updatedBucketName, key) 
     // println("*** Invoke the function again after updating the code.") 
     invokeFunctionSc(functionName) 
     // Update the AWS Lambda function configuration. 
     println("Update the run time of the function.") 
     UpdateFunctionConfiguration(functionName, handler) 
     // Delete the AWS Lambda function. 
     println("Delete the AWS Lambda function.") 
     delFunction(functionName)
}
suspend fun createScFunction( 
     myFunctionName: String, 
     s3BucketName: String, 
     myS3Key: String, 
     myHandler: String, 
     myRole: String
): String { 
     val functionCode = FunctionCode { 
         s3Bucket = s3BucketName 
         s3Key = myS3Key
```

```
 } 
     val request = CreateFunctionRequest { 
         functionName = myFunctionName 
         code = functionCode 
         description = "Created by the Lambda Kotlin API" 
         handler = myHandler 
         role = myRole 
         runtime = Runtime.Java8 
     } 
     // Create a Lambda function using a waiter 
     LambdaClient { region = "us-west-2" }.use { awsLambda -> 
         val functionResponse = awsLambda.createFunction(request) 
         awsLambda.waitUntilFunctionActive { 
             functionName = myFunctionName 
         } 
         return functionResponse.functionArn.toString() 
     }
}
suspend fun getFunction(functionNameVal: String) { 
     val functionRequest = GetFunctionRequest { 
         functionName = functionNameVal 
     } 
     LambdaClient { region = "us-west-2" }.use { awsLambda -> 
         val response = awsLambda.getFunction(functionRequest) 
         println("The runtime of this Lambda function is 
  ${response.configuration?.runtime}") 
     }
}
suspend fun listFunctionsSc() { 
     val request = ListFunctionsRequest { 
        maxItems = 10 } 
     LambdaClient { region = "us-west-2" }.use { awsLambda -> 
         val response = awsLambda.listFunctions(request) 
         response.functions?.forEach { function -> 
             println("The function name is ${function.functionName}")
```

```
 } 
     }
}
suspend fun invokeFunctionSc(functionNameVal: String) { 
     val json = """{"inputValue":"1000"}""" 
     val byteArray = json.trimIndent().encodeToByteArray() 
     val request = InvokeRequest { 
         functionName = functionNameVal 
         payload = byteArray 
         logType = LogType.Tail 
     } 
     LambdaClient { region = "us-west-2" }.use { awsLambda -> 
         val res = awsLambda.invoke(request) 
         println("The function payload is 
  ${res.payload?.toString(Charsets.UTF_8)}") 
     }
}
suspend fun updateFunctionCode(functionNameVal: String?, bucketName: String?, 
  key: String?) { 
     val functionCodeRequest = UpdateFunctionCodeRequest { 
         functionName = functionNameVal 
         publish = true 
         s3Bucket = bucketName 
         s3Key = key 
     } 
     LambdaClient { region = "us-west-2" }.use { awsLambda -> 
         val response = awsLambda.updateFunctionCode(functionCodeRequest) 
         awsLambda.waitUntilFunctionUpdated { 
             functionName = functionNameVal 
         } 
         println("The last modified value is " + response.lastModified) 
     }
}
suspend fun UpdateFunctionConfiguration(functionNameVal: String?, handlerVal: 
  String?) { 
     val configurationRequest = UpdateFunctionConfigurationRequest {
```

```
 functionName = functionNameVal 
         handler = handlerVal 
         runtime = Runtime.Java11 
     } 
     LambdaClient { region = "us-west-2" }.use { awsLambda -> 
         awsLambda.updateFunctionConfiguration(configurationRequest) 
     }
}
suspend fun delFunction(myFunctionName: String) { 
     val request = DeleteFunctionRequest { 
         functionName = myFunctionName 
     } 
     LambdaClient { region = "us-west-2" }.use { awsLambda -> 
         awsLambda.deleteFunction(request) 
         println("$myFunctionName was deleted") 
     }
}
```
- Weitere API-Informationen finden Sie in den folgenden Themen der API-Referenz zum AWS-SDK für Kotlin.
	- [CreateFunction](https://github.com/awslabs/aws-sdk-kotlin#generating-api-documentation)
	- [DeleteFunction](https://github.com/awslabs/aws-sdk-kotlin#generating-api-documentation)
	- [GetFunction](https://github.com/awslabs/aws-sdk-kotlin#generating-api-documentation)
	- [Aufrufen](https://github.com/awslabs/aws-sdk-kotlin#generating-api-documentation)
	- [ListFunctions](https://github.com/awslabs/aws-sdk-kotlin#generating-api-documentation)
	- [UpdateFunctionCode](https://github.com/awslabs/aws-sdk-kotlin#generating-api-documentation)
	- [UpdateFunctionConfiguration](https://github.com/awslabs/aws-sdk-kotlin#generating-api-documentation)

### PHP

# SDK für PHP

# **a** Note

Auf gibt es mehr GitHub. Sie sehen das vollständige Beispiel und erfahren, wie Sie das [AWS-Code-Beispiel-Repository](https://github.com/awsdocs/aws-doc-sdk-examples/tree/main/php/example_code/lambda#code-examples) einrichten und ausführen.

```
namespace Lambda;
use Aws\S3\S3Client;
use GuzzleHttp\Psr7\Stream;
use Iam\IAMService;
class GettingStartedWithLambda
{ 
     public function run() 
     { 
         echo("\n"); 
         echo("--------------------------------------\n"); 
         print("Welcome to the AWS Lambda getting started demo using PHP!\n"); 
         echo("--------------------------------------\n"); 
         $clientArgs = [ 
              'region' => 'us-west-2', 
              'version' => 'latest', 
              'profile' => 'default', 
         ]; 
        $uniqid = uniqid();
         $iamService = new IAMService(); 
         $s3client = new S3Client($clientArgs); 
         $lambdaService = new LambdaService(); 
         echo "First, let's create a role to run our Lambda code.\n"; 
         $roleName = "test-lambda-role-$uniqid"; 
         $rolePolicyDocument = "{ 
             \"Version\": \"2012-10-17\", 
             \"Statement\": [ 
\overline{a}
```

```
 \"Effect\": \"Allow\", 
                     \"Principal\": { 
                          \"Service\": \"lambda.amazonaws.com\" 
\}, \{ \"Action\": \"sts:AssumeRole\" 
 } 
 ] 
         }"; 
         $role = $iamService->createRole($roleName, $rolePolicyDocument); 
        echo "Created role {$role['RoleName']}.\n";
         $iamService->attachRolePolicy( 
             $role['RoleName'], 
             "arn:aws:iam::aws:policy/service-role/AWSLambdaBasicExecutionRole" 
         ); 
         echo "Attached the AWSLambdaBasicExecutionRole to {$role['RoleName']}.
\n\overline{\}:
         echo "\nNow let's create an S3 bucket and upload our Lambda code there.
\n\overline{\ } $bucketName = "test-example-bucket-$uniqid"; 
         $s3client->createBucket([ 
              'Bucket' => $bucketName, 
         ]); 
         echo "Created bucket $bucketName.\n"; 
         $functionName = "doc_example_lambda_$uniqid"; 
         $codeBasic = __DIR__ . "/lambda_handler_basic.zip"; 
         $handler = "lambda_handler_basic"; 
         $file = file_get_contents($codeBasic); 
         $s3client->putObject([ 
             'Bucket' => $bucketName, 
             'Key' => $functionName, 
             'Body' => $file, 
         ]); 
         echo "Uploaded the Lambda code.\n"; 
         $createLambdaFunction = $lambdaService->createFunction($functionName, 
  $role, $bucketName, $handler); 
         // Wait until the function has finished being created. 
         do { 
             $getLambdaFunction = $lambdaService-
>getFunction($createLambdaFunction['FunctionName']); 
         } while ($getLambdaFunction['Configuration']['State'] == "Pending");
```

```
 echo "Created Lambda function {$getLambdaFunction['Configuration']
['FunctionName']}.\n"; 
         sleep(1); 
         echo "\nOk, let's invoke that Lambda code.\n"; 
         $basicParams = [ 
              'action' => 'increment', 
             'number' \Rightarrow 3,
         ]; 
         /** @var Stream $invokeFunction */ 
         $invokeFunction = $lambdaService->invoke($functionName, $basicParams)
['Payload']; 
         $result = json_decode($invokeFunction->getContents())->result; 
         echo "After invoking the Lambda code with the input of 
  {$basicParams['number']} we received $result.\n"; 
         echo "\nSince that's working, let's update the Lambda code.\n"; 
         $codeCalculator = "lambda_handler_calculator.zip"; 
         $handlerCalculator = "lambda_handler_calculator"; 
        echo "First, put the new code into the S3 bucket.\n";
         $file = file_get_contents($codeCalculator); 
         $s3client->putObject([ 
              'Bucket' => $bucketName, 
              'Key' => $functionName, 
              'Body' => $file, 
         ]); 
         echo "New code uploaded.\n"; 
         $lambdaService->updateFunctionCode($functionName, $bucketName, 
  $functionName); 
         // Wait for the Lambda code to finish updating. 
         do { 
             $getLambdaFunction = $lambdaService-
>getFunction($createLambdaFunction['FunctionName']); 
         } while ($getLambdaFunction['Configuration']['LastUpdateStatus'] !== 
  "Successful"); 
         echo "New Lambda code uploaded.\n"; 
         $environment = [ 
              'Variable' => ['Variables' => ['LOG_LEVEL' => 'DEBUG']], 
         ]; 
         $lambdaService->updateFunctionConfiguration($functionName, 
  $handlerCalculator, $environment);
```

```
 do { 
             $getLambdaFunction = $lambdaService-
>getFunction($createLambdaFunction['FunctionName']); 
         } while ($getLambdaFunction['Configuration']['LastUpdateStatus'] !== 
  "Successful"); 
         echo "Lambda code updated with new handler and a LOG_LEVEL of DEBUG for 
 more information.\n"; 
        echo "Invoke the new code with some new data.\n";
         $calculatorParams = [ 
              'action' => 'plus', 
             'x' \Rightarrow 5,
             'V' => 4,
         ]; 
         $invokeFunction = $lambdaService->invoke($functionName, 
  $calculatorParams, "Tail"); 
         $result = json_decode($invokeFunction['Payload']->getContents())->result; 
         echo "Indeed, {$calculatorParams['x']} + {$calculatorParams['y']} does 
 equal $result.\n"; 
         echo "Here's the extra debug info: "; 
        echo base64 decode($invokeFunction['LogResult']) . "\n";
        echo "\nBut what happens if you try to divide by zero?\n";
         $divZeroParams = [ 
             'action' => 'divide', 
            'x' \Rightarrow 5,
             'v' \implies 0,
         ]; 
         $invokeFunction = $lambdaService->invoke($functionName, $divZeroParams, 
  "Tail"); 
         $result = json_decode($invokeFunction['Payload']->getContents())->result; 
        echo "You get a |$result| result.\n";
         echo "And an error message: "; 
        echo base64_decode($invokeFunction['LogResult']) . "\n";
         echo "\nHere's all the Lambda functions you have in this Region:\n"; 
         $listLambdaFunctions = $lambdaService->listFunctions(5); 
         $allLambdaFunctions = $listLambdaFunctions['Functions']; 
         $next = $listLambdaFunctions->get('NextMarker'); 
         while ($next != false) { 
             $listLambdaFunctions = $lambdaService->listFunctions(5, $next); 
             $next = $listLambdaFunctions->get('NextMarker'); 
             $allLambdaFunctions = array_merge($allLambdaFunctions, 
  $listLambdaFunctions['Functions']);
```

```
 } 
     foreach ($allLambdaFunctions as $function) { 
        echo "{$function['FunctionName']}\n";
     } 
    echo "\n\nAnd don't forget to clean up your data!\n";
     $lambdaService->deleteFunction($functionName); 
     echo "Deleted Lambda function.\n"; 
     $iamService->deleteRole($role['RoleName']); 
     echo "Deleted Role.\n"; 
     $deleteObjects = $s3client->listObjectsV2([ 
          'Bucket' => $bucketName, 
     ]); 
     $deleteObjects = $s3client->deleteObjects([ 
          'Bucket' => $bucketName, 
          'Delete' => [ 
              'Objects' => $deleteObjects['Contents'], 
         ] 
     ]); 
    echo "Deleted all objects from the S3 bucket.\n";
     $s3client->deleteBucket(['Bucket' => $bucketName]); 
     echo "Deleted the bucket.\n"; 
 }
```
- API-Details finden Sie in den folgenden Themen der AWS SDK for PHP-API-Referenz.
	- [CreateFunction](https://docs.aws.amazon.com/goto/SdkForPHPV3/lambda-2015-03-31/CreateFunction)
	- [DeleteFunction](https://docs.aws.amazon.com/goto/SdkForPHPV3/lambda-2015-03-31/DeleteFunction)
	- [GetFunction](https://docs.aws.amazon.com/goto/SdkForPHPV3/lambda-2015-03-31/GetFunction)
	- [Aufrufen](https://docs.aws.amazon.com/goto/SdkForPHPV3/lambda-2015-03-31/Invoke)

}

- [ListFunctions](https://docs.aws.amazon.com/goto/SdkForPHPV3/lambda-2015-03-31/ListFunctions)
- [UpdateFunctionCode](https://docs.aws.amazon.com/goto/SdkForPHPV3/lambda-2015-03-31/UpdateFunctionCode)
- [UpdateFunctionConfiguration](https://docs.aws.amazon.com/goto/SdkForPHPV3/lambda-2015-03-31/UpdateFunctionConfiguration)

### Python

SDK für Python (Boto3)

## **a** Note

Auf gibt es mehr GitHub. Sie sehen das vollständige Beispiel und erfahren, wie Sie das [AWS-Code-Beispiel-Repository](https://github.com/awsdocs/aws-doc-sdk-examples/tree/main/python/example_code/lambda#code-examples) einrichten und ausführen.

Definieren Sie einen Lambda-Handler, der eine Zahl inkrementiert.

```
import logging
logger = logging.getLogger()
logger.setLevel(logging.INFO)
def lambda_handler(event, context): 
    "''" Accepts an action and a single number, performs the specified action on the 
  number, 
     and returns the result. The only allowable action is 'increment'. 
     :param event: The event dict that contains the parameters sent when the 
  function 
                    is invoked. 
     :param context: The context in which the function is called. 
     :return: The result of the action. 
    "" ""
     result = None 
     action = event.get("action") 
     if action == "increment": 
        result = event.get("number", \emptyset) + 1
         logger.info("Calculated result of %s", result) 
     else: 
         logger.error("%s is not a valid action.", action) 
     response = {"result": result} 
     return response
```
Definieren Sie einen zweiten Lambda-Handler, der arithmetische Operationen ausführt.

```
import logging
import os
logger = logging.getLogger()
# Define a list of Python lambda functions that are called by this AWS Lambda 
 function.
ACTIONS = { 
     "plus": lambda x, y: x + y, 
     "minus": lambda x, y: x - y, 
     "times": lambda x, y: x * y, 
     "divided-by": lambda x, y: x / y,
}
def lambda_handler(event, context): 
     """ 
     Accepts an action and two numbers, performs the specified action on the 
  numbers, 
     and returns the result. 
     :param event: The event dict that contains the parameters sent when the 
  function 
                    is invoked. 
     :param context: The context in which the function is called. 
     :return: The result of the specified action. 
    <u>"" "</u>
     # Set the log level based on a variable configured in the Lambda environment. 
     logger.setLevel(os.environ.get("LOG_LEVEL", logging.INFO)) 
     logger.debug("Event: %s", event) 
     action = event.get("action") 
     func = ACTIONS.get(action) 
    x = event.get("x")y = event.get('y") result = None 
     try: 
         if func is not None and x is not None and y is not None:
```

```
result = func(x, y) logger.info("%s %s %s is %s", x, action, y, result) 
     else: 
         logger.error("I can't calculate %s %s %s.", x, action, y) 
 except ZeroDivisionError: 
     logger.warning("I can't divide %s by 0!", x) 
 response = {"result": result} 
 return response
```
Erstellen Sie Funktionen, die Lambda-Aktionen umschließen.

```
class LambdaWrapper: 
     def __init__(self, lambda_client, iam_resource): 
         self.lambda_client = lambda_client 
         self.iam_resource = iam_resource 
     @staticmethod 
     def create_deployment_package(source_file, destination_file): 
        "" ""
         Creates a Lambda deployment package in .zip format in an in-memory 
 buffer. This 
         buffer can be passed directly to Lambda when creating the function. 
         :param source_file: The name of the file that contains the Lambda handler 
                              function. 
         :param destination_file: The name to give the file when it's deployed to 
 Lambda. 
         :return: The deployment package. 
        "" "
        buffer = io.BytesI0() with zipfile.ZipFile(buffer, "w") as zipped: 
             zipped.write(source_file, destination_file) 
         buffer.seek(0) 
         return buffer.read() 
     def get_iam_role(self, iam_role_name): 
        "" ""
         Get an AWS Identity and Access Management (IAM) role.
```

```
 :param iam_role_name: The name of the role to retrieve. 
         :return: The IAM role. 
         """ 
         role = None 
         try: 
             temp_role = self.iam_resource.Role(iam_role_name) 
             temp_role.load() 
             role = temp_role 
             logger.info("Got IAM role %s", role.name) 
         except ClientError as err: 
             if err.response["Error"]["Code"] == "NoSuchEntity": 
                 logger.info("IAM role %s does not exist.", iam_role_name) 
             else: 
                 logger.error( 
                      "Couldn't get IAM role %s. Here's why: %s: %s", 
                     iam_role_name, 
                     err.response["Error"]["Code"], 
                     err.response["Error"]["Message"], 
) raise 
         return role 
    def create_iam_role_for_lambda(self, iam_role_name): 
 """ 
         Creates an IAM role that grants the Lambda function basic permissions. If 
 a 
         role with the specified name already exists, it is used for the demo. 
         :param iam_role_name: The name of the role to create. 
         :return: The role and a value that indicates whether the role is newly 
 created. 
        "''" role = self.get_iam_role(iam_role_name) 
         if role is not None: 
             return role, False 
         lambda_assume_role_policy = { 
             "Version": "2012-10-17", 
             "Statement": [ 
\overline{a} "Effect": "Allow", 
                      "Principal": {"Service": "lambda.amazonaws.com"}, 
                      "Action": "sts:AssumeRole",
```

```
 } 
             ], 
         } 
         policy_arn = "arn:aws:iam::aws:policy/service-role/
AWSLambdaBasicExecutionRole" 
         try: 
             role = self.iam_resource.create_role( 
                 RoleName=iam_role_name, 
                 AssumeRolePolicyDocument=json.dumps(lambda_assume_role_policy), 
) logger.info("Created role %s.", role.name) 
             role.attach_policy(PolicyArn=policy_arn) 
             logger.info("Attached basic execution policy to role %s.", role.name) 
         except ClientError as error: 
             if error.response["Error"]["Code"] == "EntityAlreadyExists": 
                 role = self.iam_resource.Role(iam_role_name) 
                 logger.warning("The role %s already exists. Using it.", 
  iam_role_name) 
             else: 
                 logger.exception( 
                     "Couldn't create role %s or attach policy %s.", 
                     iam_role_name, 
                     policy_arn, 
) raise 
         return role, True 
     def get_function(self, function_name): 
 """ 
         Gets data about a Lambda function. 
         :param function_name: The name of the function. 
         :return: The function data. 
 """ 
         response = None 
         try: 
             response = 
 self.lambda_client.get_function(FunctionName=function_name)
         except ClientError as err: 
             if err.response["Error"]["Code"] == "ResourceNotFoundException": 
                 logger.info("Function %s does not exist.", function_name) 
             else:
```

```
 logger.error( 
                     "Couldn't get function %s. Here's why: %s: %s", 
                    function name,
                     err.response["Error"]["Code"], 
                     err.response["Error"]["Message"], 
) raise 
        return response 
    def create_function( 
         self, function_name, handler_name, iam_role, deployment_package 
     ): 
         """ 
         Deploys a Lambda function. 
         :param function_name: The name of the Lambda function. 
         :param handler_name: The fully qualified name of the handler function. 
 This 
                              must include the file name and the function name. 
        : param iam role: The IAM role to use for the function.
         :param deployment_package: The deployment package that contains the 
 function 
                                     code in .zip format. 
         :return: The Amazon Resource Name (ARN) of the newly created function. 
 """ 
        try: 
             response = self.lambda_client.create_function( 
                 FunctionName=function_name, 
                 Description="AWS Lambda doc example", 
                 Runtime="python3.8", 
                 Role=iam_role.arn, 
                 Handler=handler_name, 
                 Code={"ZipFile": deployment_package}, 
                 Publish=True, 
) function_arn = response["FunctionArn"] 
             waiter = self.lambda_client.get_waiter("function_active_v2") 
             waiter.wait(FunctionName=function_name) 
             logger.info( 
                 "Created function '%s' with ARN: '%s'.", 
                 function_name, 
                 response["FunctionArn"], 
)
```

```
 except ClientError: 
             logger.error("Couldn't create function %s.", function_name) 
             raise 
         else: 
             return function_arn 
    def delete_function(self, function_name): 
 """ 
         Deletes a Lambda function. 
         :param function_name: The name of the function to delete. 
 """ 
         try: 
             self.lambda_client.delete_function(FunctionName=function_name) 
         except ClientError: 
             logger.exception("Couldn't delete function %s.", function_name) 
             raise 
     def invoke_function(self, function_name, function_params, get_log=False): 
 """ 
         Invokes a Lambda function. 
        : param function name: The name of the function to invoke.
         :param function_params: The parameters of the function as a dict. This 
 dict 
                                  is serialized to JSON before it is sent to 
 Lambda. 
         :param get_log: When true, the last 4 KB of the execution log are 
 included in 
                         the response. 
         :return: The response from the function invocation. 
         """ 
         try: 
             response = self.lambda_client.invoke( 
                 FunctionName=function_name, 
                 Payload=json.dumps(function_params), 
                 LogType="Tail" if get_log else "None", 
) logger.info("Invoked function %s.", function_name) 
         except ClientError: 
             logger.exception("Couldn't invoke function %s.", function_name) 
             raise
```
return response

```
 def update_function_code(self, function_name, deployment_package): 
 """ 
        Updates the code for a Lambda function by submitting a .zip archive that 
 contains 
        the code for the function. 
         :param function_name: The name of the function to update. 
         :param deployment_package: The function code to update, packaged as bytes 
 in 
                                     .zip format. 
         :return: Data about the update, including the status. 
         """ 
        try: 
             response = self.lambda_client.update_function_code( 
                 FunctionName=function_name, ZipFile=deployment_package 
) except ClientError as err: 
             logger.error( 
                 "Couldn't update function %s. Here's why: %s: %s", 
                 function_name, 
                 err.response["Error"]["Code"], 
                err.response["Error"]["Message"],
) raise 
        else: 
            return response 
    def update_function_configuration(self, function_name, env_vars): 
        "" ""
        Updates the environment variables for a Lambda function. 
         :param function_name: The name of the function to update. 
         :param env_vars: A dict of environment variables to update. 
         :return: Data about the update, including the status. 
 """ 
        try: 
             response = self.lambda_client.update_function_configuration( 
                 FunctionName=function_name, Environment={"Variables": env_vars} 
) except ClientError as err:
```

```
 logger.error( 
                 "Couldn't update function configuration %s. Here's why: %s: %s", 
                function name,
                 err.response["Error"]["Code"], 
                 err.response["Error"]["Message"], 
) raise 
         else: 
             return response 
    def list_functions(self): 
 """ 
        Lists the Lambda functions for the current account. 
         """ 
        try: 
             func_paginator = self.lambda_client.get_paginator("list_functions") 
             for func_page in func_paginator.paginate(): 
                 for func in func_page["Functions"]: 
                     print(func["FunctionName"]) 
                     desc = func.get("Description") 
                     if desc: 
                          print(f"\t{desc}") 
                     print(f"\t{func['Runtime']}: {func['Handler']}") 
         except ClientError as err: 
             logger.error( 
                 "Couldn't list functions. Here's why: %s: %s", 
                 err.response["Error"]["Code"], 
                 err.response["Error"]["Message"], 
) raise
```
Erstellen Sie eine Funktion, die das Szenario ausführt.

```
class UpdateFunctionWaiter(CustomWaiter): 
     """A custom waiter that waits until a function is successfully updated.""" 
     def __init__(self, client): 
         super().__init__(
```

```
 "UpdateSuccess", 
              "GetFunction", 
              "Configuration.LastUpdateStatus", 
              {"Successful": WaitState.SUCCESS, "Failed": WaitState.FAILURE}, 
             client, 
\overline{\phantom{a}} def wait(self, function_name): 
        self. wait(FunctionName=function name)
def run_scenario(lambda_client, iam_resource, basic_file, calculator_file, 
  lambda_name): 
     """ 
     Runs the scenario. 
     :param lambda_client: A Boto3 Lambda client. 
     :param iam_resource: A Boto3 IAM resource. 
     :param basic_file: The name of the file that contains the basic Lambda 
  handler. 
    : param calculator file: The name of the file that contains the calculator
  Lambda handler. 
     :param lambda_name: The name to give resources created for the scenario, such 
  as the 
                          IAM role and the Lambda function. 
    "" "
     logging.basicConfig(level=logging.INFO, format="%(levelname)s: %(message)s") 
     print("-" * 88) 
     print("Welcome to the AWS Lambda getting started with functions demo.") 
     print("-" * 88) 
     wrapper = LambdaWrapper(lambda_client, iam_resource) 
     print("Checking for IAM role for Lambda...") 
     iam_role, should_wait = wrapper.create_iam_role_for_lambda(lambda_name) 
     if should_wait: 
         logger.info("Giving AWS time to create resources...") 
        wait(10) print(f"Looking for function {lambda_name}...") 
     function = wrapper.get_function(lambda_name) 
     if function is None: 
         print("Zipping the Python script into a deployment package...")
```

```
 deployment_package = wrapper.create_deployment_package( 
             basic_file, f"{lambda_name}.py" 
        \lambda print(f"...and creating the {lambda_name} Lambda function.") 
         wrapper.create_function( 
             lambda_name, f"{lambda_name}.lambda_handler", iam_role, 
 deployment_package 
\overline{\phantom{a}} else: 
         print(f"Function {lambda_name} already exists.") 
     print("-" * 88) 
     print(f"Let's invoke {lambda_name}. This function increments a number.") 
    action params = \{ "action": "increment", 
         "number": q.ask("Give me a number to increment: ", q.is_int), 
     } 
     print(f"Invoking {lambda_name}...") 
     response = wrapper.invoke_function(lambda_name, action_params) 
     print( 
         f"Incrementing {action_params['number']} resulted in " 
         f"{json.load(response['Payload'])}" 
\bigcup print("-" * 88) 
     print(f"Let's update the function to an arithmetic calculator.") 
     q.ask("Press Enter when you're ready.") 
     print("Creating a new deployment package...") 
     deployment_package = wrapper.create_deployment_package( 
         calculator_file, f"{lambda_name}.py" 
    \lambda print(f"...and updating the {lambda_name} Lambda function.") 
     update_waiter = UpdateFunctionWaiter(lambda_client) 
     wrapper.update_function_code(lambda_name, deployment_package) 
     update_waiter.wait(lambda_name) 
     print(f"This function uses an environment variable to control logging 
 level.") 
     print(f"Let's set it to DEBUG to get the most logging.") 
     wrapper.update_function_configuration( 
         lambda_name, {"LOG_LEVEL": logging.getLevelName(logging.DEBUG)} 
    \lambda actions = ["plus", "minus", "times", "divided-by"] 
     want_invoke = True
```
```
 while want_invoke: 
         print(f"Let's invoke {lambda_name}. You can invoke these actions:") 
         for index, action in enumerate(actions): 
             print(f"{index + 1}: {action}") 
        action_{params} = \{\}action index = q.ask( "Enter the number of the action you want to take: ", 
             q.is_int, 
             q.in_range(1, len(actions)), 
        \lambda action_params["action"] = actions[action_index - 1] 
         print(f"You've chosen to invoke 'x {action_params['action']} y'.") 
        action\_params['x"] = q.ask("Enter a value for x: ", q.is_info)action\_params['y"] = q.ask('Enter a value for y: ", q.is_info) print(f"Invoking {lambda_name}...") 
         response = wrapper.invoke_function(lambda_name, action_params, True) 
         print( 
             f"Calculating {action_params['x']} {action_params['action']} 
 {action_params['y']} " 
             f"resulted in {json.load(response['Payload'])}" 
\overline{\phantom{a}} q.ask("Press Enter to see the logs from the call.") 
         print(base64.b64decode(response["LogResult"]).decode()) 
        want_invoke = q.ask("That was fun. Shall we do it again? (y/n)",
 q.is_yesno) 
     print("-" * 88) 
     if q.ask( 
        "Do you want to list all of the functions in your account? (y/n) ",
 q.is_yesno 
     ): 
         wrapper.list_functions() 
     print("-" * 88) 
     if q.ask("Ready to delete the function and role? (y/n) ", q.is_yesno): 
         for policy in iam_role.attached_policies.all(): 
             policy.detach_role(RoleName=iam_role.name) 
         iam_role.delete() 
         print(f"Deleted role {lambda_name}.") 
         wrapper.delete_function(lambda_name) 
         print(f"Deleted function {lambda_name}.") 
     print("\nThanks for watching!") 
     print("-" * 88)
```

```
if name == " main ":
     try: 
         run_scenario( 
              boto3.client("lambda"), 
              boto3.resource("iam"), 
              "lambda_handler_basic.py", 
              "lambda_handler_calculator.py", 
              "doc_example_lambda_calculator", 
\overline{\phantom{a}} except Exception: 
         logging.exception("Something went wrong with the demo!")
```
- Weitere API-Informationen finden Sie in den folgenden Themen der API-Referenz zum AWS-SDK für Python (Boto3).
	- [CreateFunction](https://docs.aws.amazon.com/goto/boto3/lambda-2015-03-31/CreateFunction)
	- [DeleteFunction](https://docs.aws.amazon.com/goto/boto3/lambda-2015-03-31/DeleteFunction)
	- [GetFunction](https://docs.aws.amazon.com/goto/boto3/lambda-2015-03-31/GetFunction)
	- [Aufrufen](https://docs.aws.amazon.com/goto/boto3/lambda-2015-03-31/Invoke)
	- [ListFunctions](https://docs.aws.amazon.com/goto/boto3/lambda-2015-03-31/ListFunctions)
	- [UpdateFunctionCode](https://docs.aws.amazon.com/goto/boto3/lambda-2015-03-31/UpdateFunctionCode)
	- [UpdateFunctionConfiguration](https://docs.aws.amazon.com/goto/boto3/lambda-2015-03-31/UpdateFunctionConfiguration)

### Ruby

SDK für Ruby

# **a** Note

Auf gibt es mehr GitHub. Sie sehen das vollständige Beispiel und erfahren, wie Sie das [AWS-Code-Beispiel-Repository](https://github.com/awsdocs/aws-doc-sdk-examples/tree/main/ruby/example_code/lambda#code-examples) einrichten und ausführen.

Richten Sie die erforderlichen IAM-Berechtigungen für eine Lambda-Funktion ein, die Protokolle schreiben kann.

```
 # Get an AWS Identity and Access Management (IAM) role. 
   # 
   # @param iam_role_name: The name of the role to retrieve. 
   # @param action: Whether to create or destroy the IAM apparatus. 
   # @return: The IAM role. 
   def manage_iam(iam_role_name, action) 
     role_policy = { 
        'Version': "2012-10-17", 
        'Statement': [ 
         { 
            'Effect': "Allow", 
            'Principal': { 
              'Service': "lambda.amazonaws.com" 
            }, 
            'Action': "sts:AssumeRole" 
         } 
      \mathbf{I} } 
     case action 
     when "create" 
       role = $iam_client.create_role( 
         role_name: iam_role_name, 
         assume_role_policy_document: role_policy.to_json 
       \lambda $iam_client.attach_role_policy( 
        \mathcal{L} policy_arn: "arn:aws:iam::aws:policy/service-role/
AWSLambdaBasicExecutionRole", 
            role_name: iam_role_name 
         } 
       ) 
       $iam_client.wait_until(:role_exists, { role_name: iam_role_name }) do |w| 
         w.max_attempts = 5 
        w.delay = 5
       end 
       @logger.debug("Successfully created IAM role: #{role['role']['arn']}") 
       @logger.debug("Enforcing a 10-second sleep to allow IAM role to activate 
  fully.") 
       sleep(10) 
       return role, role_policy.to_json 
     when "destroy" 
       $iam_client.detach_role_policy( 
          {
```

```
 policy_arn: "arn:aws:iam::aws:policy/service-role/
AWSLambdaBasicExecutionRole", 
           role_name: iam_role_name 
         } 
      \lambda $iam_client.delete_role( 
         role_name: iam_role_name 
       ) 
       @logger.debug("Detached policy & deleted IAM role: #{iam_role_name}") 
     else 
       raise "Incorrect action provided. Must provide 'create' or 'destroy'" 
     end 
   rescue Aws::Lambda::Errors::ServiceException => e 
     @logger.error("There was an error creating role or attaching policy:\n 
  #{e.message}") 
   end
```
Definieren Sie einen Lambda-Handler, der eine als Aufrufparameter bereitgestellte Zahl inkrementiert.

```
require "logger"
# A function that increments a whole number by one (1) and logs the result.
# Requires a manually-provided runtime parameter, 'number', which must be Int
#
# @param event [Hash] Parameters sent when the function is invoked
# @param context [Hash] Methods and properties that provide information
# about the invocation, function, and execution environment.
# @return incremented_number [String] The incremented number.
def lambda_handler(event:, context:) 
   logger = Logger.new($stdout) 
  log_level = ENV["LOG_LEVEL"] 
  logger.level = case log_level 
                  when "debug" 
                    Logger::DEBUG 
                  when "info" 
                    Logger::INFO 
                  else 
                     Logger::ERROR 
                  end 
   logger.debug("This is a debug log message.") 
   logger.info("This is an info log message. Code executed successfully!")
```

```
 number = event["number"].to_i 
  incremented number = number + 1
   logger.info("You provided #{number.round} and it was incremented to 
 #{incremented_number.round}") 
  incremented_number.round.to_s
end
```
Komprimieren (ZIP) Sie Ihre Lambda-Funktion in ein Bereitstellungspaket.

```
 # Creates a Lambda deployment package in .zip format. 
  # This zip can be passed directly as a string to Lambda when creating the 
 function. 
  # 
  # @param source_file: The name of the object, without suffix, for the Lambda 
 file and zip. 
  # @return: The deployment package. 
 def create_deployment_package(source_file) 
    Dir.chdir(File.dirname(__FILE__)) 
    if File.exist?("lambda_function.zip") 
      File.delete("lambda_function.zip") 
      @logger.debug("Deleting old zip: lambda_function.zip") 
    end 
    Zip::File.open("lambda_function.zip", create: true) { 
      |zipfile| 
      zipfile.add("lambda_function.rb", "#{source_file}.rb") 
    } 
    @logger.debug("Zipping #{source_file}.rb into: lambda_function.zip.") 
    File.read("lambda_function.zip").to_s 
  rescue StandardError => e 
    @logger.error("There was an error creating deployment package:\n 
 #{e.message}") 
  end
```
Erstellen Sie eine neue Lambda-Funktion.

```
 # Deploys a Lambda function. 
 # 
 # @param function_name: The name of the Lambda function. 
 # @param handler_name: The fully qualified name of the handler function. This 
 # must include the file name and the function name. 
 # @param role_arn: The IAM role to use for the function.
```

```
 # @param deployment_package: The deployment package that contains the function 
  # code in .zip format. 
  # @return: The Amazon Resource Name (ARN) of the newly created function. 
  def create_function(function_name, handler_name, role_arn, deployment_package) 
    response = @lambda_client.create_function({ 
                                             role: role_arn.to_s, 
                                             function_name: function_name, 
                                             handler: handler_name, 
                                             runtime: "ruby2.7", 
                                             code: { 
                                               zip_file: deployment_package 
\} , and the contract of \} , and the contract of \} , and the contract of \} ,
                                             environment: { 
                                               variables: { 
                                                 "LOG_LEVEL" => "info" 
 } 
 } 
\})
    @lambda_client.wait_until(:function_active_v2, { function_name: 
 function_name}) do |w| 
     w.max attempts = 5w.delay = 5
    end 
    response 
  rescue Aws::Lambda::Errors::ServiceException => e 
    @logger.error("There was an error creating #{function_name}:\n #{e.message}") 
  rescue Aws::Waiters::Errors::WaiterFailed => e 
    @logger.error("Failed waiting for #{function_name} to activate:\n 
 #{e.message}") 
  end
```
Rufen Sie Ihre Lambda-Funktion mit optionalen Laufzeitparametern auf.

```
 # Invokes a Lambda function. 
 # @param function_name [String] The name of the function to invoke. 
 # @param payload [nil] Payload containing runtime parameters. 
 # @return [Object] The response from the function invocation. 
 def invoke_function(function_name, payload = nil) 
   params = { function_name: function_name} 
   params[:payload] = payload unless payload.nil? 
   @lambda_client.invoke(params) 
 rescue Aws::Lambda::Errors::ServiceException => e
```

```
 @logger.error("There was an error executing #{function_name}:\n 
 #{e.message}") 
  end
```
Aktualisieren Sie die Konfiguration Ihrer Lambda-Funktion, um eine neue Umgebungsvariable einzufügen.

```
 # Updates the environment variables for a Lambda function. 
  # @param function_name: The name of the function to update. 
  # @param log_level: The log level of the function. 
  # @return: Data about the update, including the status. 
  def update_function_configuration(function_name, log_level) 
    @lambda_client.update_function_configuration({ 
                                              function_name: function_name, 
                                              environment: { 
                                                variables: { 
                                                  "LOG_LEVEL" => log_level 
 } 
 } 
\})
    @lambda_client.wait_until(:function_updated_v2, { function_name: 
 function_name}) do |w| 
      w.max_attempts = 5 
     w.delay = 5
    end 
  rescue Aws::Lambda::Errors::ServiceException => e 
    @logger.error("There was an error updating configurations for 
 #{function_name}:\n #{e.message}") 
  rescue Aws::Waiters::Errors::WaiterFailed => e 
    @logger.error("Failed waiting for #{function_name} to activate:\n 
 #{e.message}") 
  end
```
Aktualisieren Sie den Code Ihrer Lambda-Funktion mit einem anderen Bereitstellungspaket, das anderen Code enthält.

```
 # Updates the code for a Lambda function by submitting a .zip archive that 
 contains 
  # the code for the function. 
  # @param function_name: The name of the function to update.
```

```
 # @param deployment_package: The function code to update, packaged as bytes in 
  # .zip format. 
  # @return: Data about the update, including the status. 
  def update_function_code(function_name, deployment_package) 
    @lambda_client.update_function_code( 
     function name: function name,
      zip_file: deployment_package 
   \lambda @lambda_client.wait_until(:function_updated_v2, { function_name: 
 function_name}) do |w| 
      w.max_attempts = 5 
     w.delay = 5
    end 
 rescue Aws::Lambda::Errors::ServiceException => e 
    @logger.error("There was an error updating function code for: 
 #{function_name}:\n #{e.message}") 
    nil 
 rescue Aws::Waiters::Errors::WaiterFailed => e 
    @logger.error("Failed waiting for #{function_name} to update:\n 
 #{e.message}") 
  end
```
Listen Sie alle vorhandenen Lambda-Funktionen mithilfe des eingebauten Paginators auf.

```
 # Lists the Lambda functions for the current account. 
 def list_functions 
   functions = [] 
   @lambda_client.list_functions.each do |response| 
      response["functions"].each do |function| 
        functions.append(function["function_name"]) 
      end 
    end 
    functions 
 rescue Aws::Lambda::Errors::ServiceException => e 
    @logger.error("There was an error executing #{function_name}:\n 
 #{e.message}") 
  end
```
Löschen Sie eine bestimmte Lambda-Funktion.

```
 # Deletes a Lambda function.
```

```
 # @param function_name: The name of the function to delete. 
 def delete_function(function_name) 
   print "Deleting function: #{function_name}..." 
   @lambda_client.delete_function( 
     function_name: function_name 
   ) 
   print "Done!".green 
 rescue Aws::Lambda::Errors::ServiceException => e 
   @logger.error("There was an error deleting #{function_name}:\n #{e.message}") 
 end
```
- API-Details finden Sie in den folgenden Themen der AWS SDK for Ruby-API-Referenz.
	- [CreateFunction](https://docs.aws.amazon.com/goto/SdkForRubyV3/lambda-2015-03-31/CreateFunction)
	- [DeleteFunction](https://docs.aws.amazon.com/goto/SdkForRubyV3/lambda-2015-03-31/DeleteFunction)
	- [GetFunction](https://docs.aws.amazon.com/goto/SdkForRubyV3/lambda-2015-03-31/GetFunction)
	- [Aufrufen](https://docs.aws.amazon.com/goto/SdkForRubyV3/lambda-2015-03-31/Invoke)
	- [ListFunctions](https://docs.aws.amazon.com/goto/SdkForRubyV3/lambda-2015-03-31/ListFunctions)
	- [UpdateFunctionCode](https://docs.aws.amazon.com/goto/SdkForRubyV3/lambda-2015-03-31/UpdateFunctionCode)
	- [UpdateFunctionConfiguration](https://docs.aws.amazon.com/goto/SdkForRubyV3/lambda-2015-03-31/UpdateFunctionConfiguration)

#### Rust

### SDK für Rust

#### **a** Note

Auf gibt es mehr GitHub. Sie sehen das vollständige Beispiel und erfahren, wie Sie das [AWS-Code-Beispiel-Repository](https://github.com/awsdocs/aws-doc-sdk-examples/tree/main/rustv1/examples/lambda#code-examples) einrichten und ausführen.

Die Datei "Cargo.toml" mit in diesem Szenario verwendeten Abhängigkeiten.

```
[package]
name = "lambda-code-examples"
version = "0.1.0"
edition = "2021"
```

```
# See more keys and their definitions at https://doc.rust-lang.org/cargo/
reference/manifest.html
[dependencies]
aws-config = \{ version = "1.0.1", features = ["behavior-version-latest"] \}aws-sdk-ec2 = { version = "1.3.0" }aws-sdk-iam = \{ version = "1.3.0" \}aws-sdk-lambda = \{ version = "1.3.0" \}aws-sdk-s3 = { version = "1.4.0" }
aws-smithy-types = \{ version = "1.0.1" \}aws-types = \{ version = "1.0.1" \}clap = { version = "~4.4", features = ['derive"] }
tokio = { version = "1.20.1", features = ['full"] }
tracing-subscriber = \{ version = "0.3.15", features = ['env-filter"] }
tracing = "0.1.37"serde_json = "1.0.94"
anhow = "1.0.71"
uuid = \{ version = "1.3.3", features = ['v4"] }
lambda_runtime = "0.8.0"serde = "1.0.164"
```
Eine Sammlung von Hilfsprogrammen, die das Aufrufen von Lambda für dieses Szenario optimieren. Diese Datei ist "src/ations.rs" in der Kiste.

```
// Copyright Amazon.com, Inc. or its affiliates. All Rights Reserved.
// SPDX-License-Identifier: Apache-2.0
use anyhow::anyhow;
use aws_sdk_iam::operation::delete_role::DeleteRoleOutput;
use aws_sdk_lambda::{ 
     operation::{ 
         delete_function::DeleteFunctionOutput, get_function::GetFunctionOutput, 
         invoke::InvokeOutput, list_functions::ListFunctionsOutput, 
         update_function_code::UpdateFunctionCodeOutput, 
         update_function_configuration::UpdateFunctionConfigurationOutput, 
     }, 
     primitives::ByteStream, 
     types::{Environment, FunctionCode, LastUpdateStatus, State},
};
use aws_sdk_s3::{ 
     operation::{delete_bucket::DeleteBucketOutput, 
  delete_object::DeleteObjectOutput},
```

```
 types::CreateBucketConfiguration,
};
use aws_smithy_types::Blob;
use serde::{ser::SerializeMap, Serialize};
use std::{path::PathBuf, str::FromStr, time::Duration};
use tracing::{debug, info, warn};
/* Operation describes */
#[derive(Clone, Copy, Debug, Serialize)]
pub enum Operation { 
     #[serde(rename = "plus")] 
     Plus, 
     #[serde(rename = "minus")] 
     Minus, 
     #[serde(rename = "times")] 
     Times, 
     #[serde(rename = "divided-by")] 
     DividedBy,
}
impl FromStr for Operation { 
     type Err = anyhow::Error; 
     fn from_str(s: &str) -> Result<Self, Self::Err> { 
         match s { 
              "plus" => Ok(Operation::Plus), 
              "minus" => Ok(Operation::Minus), 
              "times" => Ok(Operation::Times), 
             "divided-by" => Ok(Operation::DividedBy), 
            = => Err(anyhow!("Unknown operation \{s\}")),
         } 
     }
}
impl ToString for Operation { 
     fn to_string(&self) -> String { 
         match self { 
             Operation::Plus => "plus".to_string(), 
             Operation::Minus => "minus".to_string(), 
             Operation::Times => "times".to_string(), 
             Operation::DividedBy => "divided-by".to_string(), 
         } 
     }
}
```

```
/** 
  * InvokeArgs will be serialized as JSON and sent to the AWS Lambda handler. 
  */
#[derive(Debug)]
pub enum InvokeArgs { 
     Increment(i32), 
     Arithmetic(Operation, i32, i32),
}
impl Serialize for InvokeArgs { 
     fn serialize<S>(&self, serializer: S) -> Result<S::Ok, S::Error> 
     where 
         S: serde::Serializer, 
     { 
         match self { 
              InvokeArgs::Increment(i) => serializer.serialize_i32(*i), 
              InvokeArgs::Arithmetic(o, i, j) => { 
                  let mut map: S::SerializeMap = 
  serializer.serialize_map(Some(3))?; 
                  map.serialize_key(&"op".to_string())?; 
                  map.serialize_value(&o.to_string())?; 
                  map.serialize_key(&"i".to_string())?; 
                  map.serialize_value(&i)?; 
                  map.serialize_key(&"j".to_string())?; 
                  map.serialize_value(&j)?; 
                  map.end() 
 } 
         } 
     }
}
/** A policy document allowing Lambda to execute this function on the account's 
  behalf. */
const ROLE_POLICY_DOCUMENT: &str = r#"{ 
     "Version": "2012-10-17", 
     "Statement": [ 
         { 
              "Effect": "Allow", 
              "Principal": { "Service": "lambda.amazonaws.com" }, 
              "Action": "sts:AssumeRole" 
         } 
    \mathbf{I}}"#;
```

```
/** 
  * A LambdaManager gathers all the resources necessary to run the Lambda example 
  scenario. 
  * This includes instantiated aws_sdk clients and details of resource names. 
  */
pub struct LambdaManager { 
     iam_client: aws_sdk_iam::Client, 
     lambda_client: aws_sdk_lambda::Client, 
     s3_client: aws_sdk_s3::Client, 
     lambda_name: String, 
     role_name: String, 
     bucket: String, 
     own_bucket: bool,
}
// These unit type structs provide nominal typing on top of String parameters for 
  LambdaManager::new
pub struct LambdaName(pub String);
pub struct RoleName(pub String);
pub struct Bucket(pub String);
pub struct OwnBucket(pub bool);
impl LambdaManager { 
     pub fn new( 
          iam_client: aws_sdk_iam::Client, 
         lambda_client: aws_sdk_lambda::Client, 
          s3_client: aws_sdk_s3::Client, 
         lambda_name: LambdaName, 
         role_name: RoleName, 
          bucket: Bucket, 
         own_bucket: OwnBucket, 
     ) -> Self { 
         Self { 
              iam_client, 
              lambda_client, 
              s3_client, 
              lambda_name: lambda_name.0, 
              role_name: role_name.0, 
              bucket: bucket.0, 
              own_bucket: own_bucket.0, 
         } 
     }
```

```
 /** 
      * Load the AWS configuration from the environment. 
      * Look up lambda_name and bucket if none are given, or generate a random 
 name if not present in the environment. 
      * If the bucket name is provided, the caller needs to have created the 
 bucket. 
      * If the bucket name is generated, it will be created. 
      */ 
     pub async fn load_from_env(lambda_name: Option<String>, bucket: 
 Option<String>) -> Self { 
         let sdk_config = aws_config::load_from_env().await; 
         let lambda_name = LambdaName(lambda_name.unwrap_or_else(|| { 
             std::env::var("LAMBDA_NAME").unwrap_or_else(|_| 
 "rust_lambda_example".to_string()) 
         })); 
         let role_name = RoleName(format!("{}_role", lambda_name.0)); 
         let (bucket, own_bucket) = 
             match bucket { 
                 Some(bucket) => (Bucket(bucket), false), 
                None \Rightarrow (
                     Bucket(std::env::var("LAMBDA_BUCKET").unwrap_or_else(|_| { 
                         format!("rust-lambda-example-{}", uuid::Uuid::new_v4()) 
                     })), 
                     true, 
\qquad \qquad }; 
         let s3_client = aws_sdk_s3::Client::new(&sdk_config); 
         if own_bucket { 
             info!("Creating bucket for demo: {}", bucket.0); 
             s3_client 
                 .create_bucket() 
                 .bucket(bucket.0.clone()) 
                 .create_bucket_configuration( 
                     CreateBucketConfiguration::builder() 
  .location_constraint(aws_sdk_s3::types::BucketLocationConstraint::from( 
                              sdk_config.region().unwrap().as_ref(), 
 )) 
                          .build(), 
) .send() 
                 .await
```

```
 .unwrap(); 
         } 
         Self::new( 
              aws_sdk_iam::Client::new(&sdk_config), 
              aws_sdk_lambda::Client::new(&sdk_config), 
              s3_client, 
              lambda_name, 
              role_name, 
              bucket, 
              OwnBucket(own_bucket), 
         ) 
     } 
     // snippet-start:[lambda.rust.scenario.prepare_function] 
     /** 
      * Upload function code from a path to a zip file. 
      * The zip file must have an AL2 Linux-compatible binary called `bootstrap`. 
      * The easiest way to create such a zip is to use `cargo lambda build --
output-format Zip`. 
      */ 
     async fn prepare_function( 
         &self, 
         zip_file: PathBuf, 
         key: Option<String>, 
     ) -> Result<FunctionCode, anyhow::Error> { 
         let body = ByteStream::from_path(zip_file).await?; 
         let key = key.unwrap_or_else(|| format!("{}_code", self.lambda_name)); 
        info!("Uploading function code to s3!///{}", self.bucket, key);
        let = self .s3_client 
              .put_object() 
              .bucket(self.bucket.clone()) 
              .key(key.clone()) 
              .body(body) 
              .send() 
              .await?; 
         Ok(FunctionCode::builder() 
              .s3_bucket(self.bucket.clone()) 
              .s3_key(key) 
             .build()
```

```
 } 
    // snippet-end:[lambda.rust.scenario.prepare_function] 
    // snippet-start:[lambda.rust.scenario.create_function] 
    /** 
     * Create a function, uploading from a zip file. 
     */ 
    pub async fn create_function(&self, zip_file: PathBuf) -> Result<String, 
 anyhow::Error> { 
        let code = self.prepare_function(zip_file, None).await?; 
        let key = code.s3_key().unwrap().to_string(); 
        self.create_role().await; 
        let role = self 
            .iam_client 
            .create_role() 
             .role_name(self.role_name.clone()) 
             .assume_role_policy_document(ROLE_POLICY_DOCUMENT) 
             .send() 
             .await?; 
        info!("Created iam role, waiting 15s for it to become active"); 
        tokio::time::sleep(Duration::from_secs(15)).await; 
        info!("Creating lambda function {}", self.lambda_name); 
       let = self .lambda_client 
            .create_function() 
             .function_name(self.lambda_name.clone()) 
             .code(code) 
             .role(role.role().map(|r| r.arn()).unwrap_or_default()) 
             .runtime(aws_sdk_lambda::types::Runtime::Providedal2) 
             .handler("_unused") 
            .send() 
             .await 
             .map_err(anyhow::Error::from)?; 
        self.wait_for_function_ready().await?; 
        self.lambda_client 
             .publish_version() 
             .function_name(self.lambda_name.clone())
```

```
 .send() 
              .await?; 
         Ok(key) 
     } 
     // snippet-end:[lambda.rust.scenario.create_function] 
     /** 
      * Create an IAM execution role for the managed Lambda function. 
      */ 
     async fn create_role(&self) { 
         info!("Creating execution role for function"); 
         if let Ok(_response) = self 
             .iam_client 
             .get_role() 
             .role_name(self.role_name.clone()) 
             .send() 
             .await 
         { 
             let delete_response = self 
                  .iam_client 
                  .delete_role() 
                  .role_name(self.role_name.clone()) 
                  .send() 
                  .await; 
             match delete_response { 
                 Ok(_) => debug!("Deleted role first"), 
                 Err() => {
                      warn!("Failed to delete role, will probably fail to create 
 the new role") 
 } 
 } 
         } 
     } 
     /** 
      * Poll `is_function_ready` with a 1-second delay. It returns when the 
 function is ready or when there's an error checking the function's state. 
      */ 
     pub async fn wait_for_function_ready(&self) -> Result<(), anyhow::Error> { 
         info!("Waiting for function"); 
         while !self.is_function_ready(None).await? { 
             info!("Function is not ready, sleeping 1s"); 
             tokio::time::sleep(Duration::from_secs(1)).await;
```

```
 } 
       0k(()) } 
    /** 
     * Check if a Lambda function is ready to be invoked. 
     * A Lambda function is ready for this scenario when its state is active and 
 its LastUpdateStatus is Successful. 
      * Additionally, if a sha256 is provided, the function must have that as its 
 current code hash. 
     * Any missing properties or failed requests will be reported as an Err. 
     */ 
    async fn is_function_ready( 
        &self, 
        expected_code_sha256: Option<&str>, 
    ) -> Result<bool, anyhow::Error> {
        match self.get_function().await { 
           Ok(func) \Rightarrow f if let Some(config) = func.configuration() { 
                   if let Some(state) = config.state() {
                        info!(?state, "Checking if function is active"); 
                        if !matches!(state, State::Active) { 
                            return Ok(false); 
 } 
1999 1999 1999 1999 1999
                    match config.last_update_status() { 
                        Some(last_update_status) => { 
                            info!(?last_update_status, "Checking if function is 
 ready"); 
                            match last_update_status { 
                                LastUpdateStatus::Successful => { 
                                    // continue 
 } 
                                LastUpdateStatus::Failed | 
 LastUpdateStatus::InProgress => { 
                                    return Ok(false); 
 } 
                               unknown \Rightarrow {
                                    warn!( 
                                        status_variant = unknown.as_str(), 
                                        "LastUpdateStatus unknown" 
); \hspace{0.5cm} return Err(anyhow!(
```

```
 "Unknown LastUpdateStatus, fn config is 
 {config:?}" 
)); \hspace{1.5cm} ));
 } 
 } 
 } 
                       None \Rightarrow {
                            warn!("Missing last update status"); 
                            return Ok(false); 
 } 
\hspace{1.5cm} ); and the set of \hspace{1.5cm} );
                    if expected_code_sha256.is_none() { 
                        return Ok(true); 
1999 1999 1999 1999 1999
                   if let Some(code_sha256) = config.code_sha256() {
                        return Ok(code_sha256 == 
 expected_code_sha256.unwrap_or_default()); 
1999 1999 1999 1999 1999
 } 
 } 
           Err(e) \Rightarrow f warn!(?e, "Could not get function while waiting"); 
 } 
        } 
        Ok(false) 
    } 
    // snippet-start:[lambda.rust.scenario.get_function] 
    /** Get the Lambda function with this Manager's name. */ 
    pub async fn get_function(&self) -> Result<GetFunctionOutput, anyhow::Error> 
 { 
        info!("Getting lambda function"); 
        self.lambda_client 
            .get_function() 
            .function_name(self.lambda_name.clone()) 
            .send() 
            .await 
            .map_err(anyhow::Error::from) 
    } 
    // snippet-end:[lambda.rust.scenario.get_function] 
    // snippet-start:[lambda.rust.scenario.list_functions] 
    /** List all Lambda functions in the current Region. */
```

```
 pub async fn list_functions(&self) -> Result<ListFunctionsOutput, 
 anyhow::Error> { 
        info!("Listing lambda functions"); 
        self.lambda_client 
             .list_functions() 
             .send() 
             .await 
             .map_err(anyhow::Error::from) 
    } 
    // snippet-end:[lambda.rust.scenario.list_functions] 
   // snippet-start:[lambda.rust.scenario.invoke] 
    /** Invoke the lambda function using calculator InvokeArgs. */ 
    pub async fn invoke(&self, args: InvokeArgs) -> Result<InvokeOutput, 
 anyhow::Error> { 
        info!(?args, "Invoking {}", self.lambda_name); 
        let payload = serde_json::to_string(&args)?; 
        debug!(?payload, "Sending payload"); 
        self.lambda_client 
             .invoke() 
            .function name(self.lambda name.clone())
             .payload(Blob::new(payload)) 
            .send() 
            .await 
             .map_err(anyhow::Error::from) 
    } 
    // snippet-end:[lambda.rust.scenario.invoke] 
   // snippet-start:[lambda.rust.scenario.update_function_code] 
    /** Given a Path to a zip file, update the function's code and wait for the 
 update to finish. */ 
    pub async fn update_function_code( 
        &self, 
        zip_file: PathBuf, 
        key: String, 
    ) -> Result<UpdateFunctionCodeOutput, anyhow::Error> { 
        let function_code = self.prepare_function(zip_file, Some(key)).await?; 
        info!("Updating code for {}", self.lambda_name); 
        let update = self 
             .lambda_client 
             .update_function_code() 
             .function_name(self.lambda_name.clone()) 
             .s3_bucket(self.bucket.clone())
```

```
 .s3_key(function_code.s3_key().unwrap().to_string()) 
             .send() 
             .await 
             .map_err(anyhow::Error::from)?; 
        self.wait_for_function_ready().await?; 
        Ok(update) 
    } 
    // snippet-end:[lambda.rust.scenario.update_function_code] 
    // snippet-start:[lambda.rust.scenario.update_function_configuration] 
    /** Update the environment for a function. */ 
    pub async fn update_function_configuration( 
        &self, 
        environment: Environment, 
    ) -> Result<UpdateFunctionConfigurationOutput, anyhow::Error> { 
        info!( 
             ?environment, 
             "Updating environment for {}", self.lambda_name 
        ); 
        let updated = self 
             .lambda_client 
             .update_function_configuration() 
            .function name(self.lambda name.clone())
             .environment(environment) 
             .send() 
             .await 
             .map_err(anyhow::Error::from)?; 
        self.wait_for_function_ready().await?; 
        Ok(updated) 
    } 
    // snippet-end:[lambda.rust.scenario.update_function_configuration] 
    // snippet-start:[lambda.rust.scenario.delete_function] 
    /** Delete a function and its role, and if possible or necessary, its 
 associated code object and bucket. */ 
    pub async fn delete_function( 
        &self, 
        location: Option<String>, 
   ) \rightarrow (
        Result<DeleteFunctionOutput, anyhow::Error>,
```

```
 Result<DeleteRoleOutput, anyhow::Error>, 
         Option<Result<DeleteObjectOutput, anyhow::Error>>, 
     ) { 
         info!("Deleting lambda function {}", self.lambda_name); 
         let delete_function = self 
              .lambda_client 
              .delete_function() 
              .function_name(self.lambda_name.clone()) 
              .send() 
              .await 
              .map_err(anyhow::Error::from); 
         info!("Deleting iam role {}", self.role_name); 
        let delete role = self
             .iam_client 
              .delete_role() 
             .role_name(self.role_name.clone()) 
             .send() 
             .await 
              .map_err(anyhow::Error::from); 
         let delete_object: Option<Result<DeleteObjectOutput, anyhow::Error>> = 
             if let Some(location) = location { 
                  info!("Deleting object {location}"); 
                  Some( 
                      self.s3_client 
                           .delete_object() 
                           .bucket(self.bucket.clone()) 
                           .key(location) 
                           .send() 
                           .await 
                           .map_err(anyhow::Error::from), 
) } else { 
                  info!(?location, "Skipping delete object"); 
                  None 
             }; 
         (delete_function, delete_role, delete_object) 
     } 
     // snippet-end:[lambda.rust.scenario.delete_function] 
     pub async fn cleanup( 
         &self,
```

```
location: Option<String>,
     ) -> ( 
         ( 
             Result<DeleteFunctionOutput, anyhow::Error>, 
             Result<DeleteRoleOutput, anyhow::Error>, 
             Option<Result<DeleteObjectOutput, anyhow::Error>>, 
         ), 
         Option<Result<DeleteBucketOutput, anyhow::Error>>, 
     ) { 
         let delete_function = self.delete_function(location).await; 
         let delete_bucket = if self.own_bucket { 
             info!("Deleting bucket {}", self.bucket); 
             if delete_function.2.is_none() || 
  delete_function.2.as_ref().unwrap().is_ok() { 
                  Some( 
                      self.s3_client 
                          .delete_bucket() 
                          .bucket(self.bucket.clone()) 
                          .send() 
                          .await 
                          .map_err(anyhow::Error::from), 
) } else { 
                  None 
 } 
         } else { 
             info!("No bucket to clean up"); 
             None 
         }; 
         (delete_function, delete_bucket) 
     }
}
/** 
  * Testing occurs primarily as an integration test running the `scenario` bin 
  successfully. 
  * Each action relies deeply on the internal workings and state of Amazon Simple 
  Storage Service (Amazon S3), Lambda, and IAM working together. 
  * It is therefore infeasible to mock the clients to test the individual actions. 
  */
#[cfg(test)]
mod test {
```

```
 use super::{InvokeArgs, Operation}; 
     use serde_json::json; 
     /** Make sure that the JSON output of serializing InvokeArgs is what's 
  expected by the calculator. */ 
     #[test] 
     fn test_serialize() { 
         assert_eq!(json!(InvokeArgs::Increment(5)), 5); 
         assert_eq!( 
              json!(InvokeArgs::Arithmetic(Operation::Plus, 5, 7)).to_string(), 
              r#"{"i":5,"j":7,"op":"plus"}"#.to_string(), 
         ); 
     }
}
```
Eine Binärdatei, um das Szenario vom Anfang bis Ende auszuführen, wobei Befehlszeilen-Flags verwendet werden, um einige Verhaltensweisen zu steuern. Diese Datei ist "src/bin/ scenario.rs" in der Kiste.

```
// Copyright Amazon.com, Inc. or its affiliates. All Rights Reserved.
// SPDX-License-Identifier: Apache-2.0
/*
## Service actions
Service actions wrap the SDK call, taking a client and any specific parameters 
  necessary for the call.
* CreateFunction
* GetFunction
* ListFunctions
* Invoke
* UpdateFunctionCode
* UpdateFunctionConfiguration
* DeleteFunction
## Scenario
A scenario runs at a command prompt and prints output to the user on the result 
  of each service action. A scenario can run in one of two ways: straight through, 
  printing out progress as it goes, or as an interactive question/answer script.
## Getting started with functions
```

```
Use an SDK to manage AWS Lambda functions: create a function, invoke it, update 
  its code, invoke it again, view its output and logs, and delete it.
This scenario uses two Lambda handlers:
_Note: Handlers don't use AWS SDK API calls._
The increment handler is straightforward:
1. It accepts a number, increments it, and returns the new value.
2. It performs simple logging of the result.
The arithmetic handler is more complex:
1. It accepts a set of actions ['plus', 'minus', 'times', 'divided-by'] and two 
  numbers, and returns the result of the calculation.
2. It uses an environment variable to control log level (such as DEBUG, INFO, 
 WARNING, ERROR).
It logs a few things at different levels, such as: 
     * DEBUG: Full event data. 
     * INFO: The calculation result. 
     * WARN~ING~: When a divide by zero error occurs. 
     * This will be the typical `RUST_LOG` variable.
The steps of the scenario are:
1. Create an AWS Identity and Access Management (IAM) role that meets the 
  following requirements: 
     * Has an assume_role policy that grants 'lambda.amazonaws.com' the 
  'sts:AssumeRole' action. 
     * Attaches the 'arn:aws:iam::aws:policy/service-role/
AWSLambdaBasicExecutionRole' managed role. 
     * _You must wait for ~10 seconds after the role is created before you can use 
  it!_
2. Create a function (CreateFunction) for the increment handler by packaging it 
  as a zip and doing one of the following: 
     * Adding it with CreateFunction Code.ZipFile. 
     * --or-- 
     * Uploading it to Amazon Simple Storage Service (Amazon S3) and adding it 
  with CreateFunction Code.S3Bucket/S3Key. 
     * _Note: Zipping the file does not have to be done in code._ 
     * If you have a waiter, use it to wait until the function is active. 
  Otherwise, call GetFunction until State is Active.
3. Invoke the function with a number and print the result.
```

```
4. Update the function (UpdateFunctionCode) to the arithmetic handler by 
  packaging it as a zip and doing one of the following: 
     * Adding it with UpdateFunctionCode ZipFile. 
     * --or-- 
     * Uploading it to Amazon S3 and adding it with UpdateFunctionCode S3Bucket/
S3Key.
5. Call GetFunction until Configuration.LastUpdateStatus is 'Successful' (or 
  'Failed').
6. Update the environment variable by calling UpdateFunctionConfiguration and 
  pass it a log level, such as: 
     * Environment={'Variables': {'RUST_LOG': 'TRACE'}}
7. Invoke the function with an action from the list and a couple of values. 
 Include LogType='Tail' to get logs in the result. Print the result of the 
  calculation and the log.
8. [Optional] Invoke the function to provoke a divide-by-zero error and show the 
 log result.
9. List all functions for the account, using pagination (ListFunctions).
10. Delete the function (DeleteFunction).
11. Delete the role.
Each step should use the function created in Service Actions to abstract calling 
 the SDK. 
  */
use aws_sdk_lambda::{operation::invoke::InvokeOutput, types::Environment};
use clap::Parser;
use std::{collections::HashMap, path::PathBuf};
use tracing::{debug, info, warn};
use tracing_subscriber::EnvFilter;
use lambda_code_examples::actions::{ 
     InvokeArgs::{Arithmetic, Increment}, 
     LambdaManager, Operation,
};
#[derive(Debug, Parser)]
pub struct Opt { 
     /// The AWS Region. 
     #[structopt(short, long)] 
     pub region: Option<String>, 
     // The bucket to use for the FunctionCode. 
     #[structopt(short, long)] 
     pub bucket: Option<String>,
```

```
 // The name of the Lambda function. 
     #[structopt(short, long)] 
     pub lambda_name: Option<String>, 
     // The number to increment. 
     #[structopt(short, long, default_value = "12")] 
     pub inc: i32, 
     // The left operand. 
     #[structopt(long, default_value = "19")] 
     pub num_a: i32, 
     // The right operand. 
     #[structopt(long, default_value = "23")] 
     pub num_b: i32, 
     // The arithmetic operation. 
     #[structopt(short, long, default_value = "plus")] 
     pub operation: Operation, 
     #[structopt(long)] 
    pub cleanup: Option<bool>,
     #[structopt(long)] 
    pub no_cleanup: 0ption<bool>,
}
fn code_path(lambda: &str) -> PathBuf { 
     PathBuf::from(format!("../target/lambda/{lambda}/bootstrap.zip"))
}
// snippet-start:[lambda.rust.scenario.log_invoke_output]
fn log_invoke_output(invoke: &InvokeOutput, message: &str) { 
     if let Some(payload) = invoke.payload().cloned() { 
         let payload = String::from_utf8(payload.into_inner()); 
         info!(?payload, message); 
     } else { 
         info!("Could not extract payload") 
     } 
    if let Some(logs) = invoke.log_result() {
         debug!(?logs, "Invoked function logs") 
     } else { 
         debug!("Invoked function had no logs")
```

```
 }
}
// snippet-end:[lambda.rust.scenario.log_invoke_output]
async fn main_block( 
     opt: &Opt, 
     manager: &LambdaManager, 
     code_location: String,
) -> Result<(), anyhow::Error> { 
     let invoke = manager.invoke(Increment(opt.inc)).await?; 
     log_invoke_output(&invoke, "Invoked function configured as increment"); 
     let update_code = manager 
         .update_function_code(code_path("arithmetic"), code_location.clone()) 
         .await?; 
     let code_sha256 = update_code.code_sha256().unwrap_or("Unknown SHA"); 
     info!(?code_sha256, "Updated function code with arithmetic.zip"); 
     let arithmetic_args = Arithmetic(opt.operation, opt.num_a, opt.num_b); 
     let invoke = manager.invoke(arithmetic_args).await?; 
     log_invoke_output(&invoke, "Invoked function configured as arithmetic"); 
     let update = manager 
         .update_function_configuration( 
              Environment::builder() 
                  .set_variables(Some(HashMap::from([( 
                     "RUST LOG".to string(),
                      "trace".to_string(), 
                  )]))) 
                  .build(), 
\overline{\phantom{a}} .await?; 
    let updated_environment = update.environment();
     info!(?updated_environment, "Updated function configuration"); 
     let invoke = manager 
         .invoke(Arithmetic(opt.operation, opt.num_a, opt.num_b)) 
         .await?; 
     log_invoke_output( 
         &invoke, 
         "Invoked function configured as arithmetic with increased logging", 
     );
```

```
 let invoke = manager 
         .invoke(Arithmetic(Operation::DividedBy, opt.num_a, 0)) 
         .await?; 
     log_invoke_output( 
         &invoke, 
         "Invoked function configured as arithmetic with divide by zero", 
     ); 
    0k::<(), anyhow::Error>(())}
#[tokio::main]
async fn main() { 
     tracing_subscriber::fmt() 
         .without_time() 
         .with_file(true) 
         .with_line_number(true) 
         .with_env_filter(EnvFilter::from_default_env()) 
         .init(); 
    let opt = Opt::parse();
     let manager = LambdaManager::load_from_env(opt.lambda_name.clone(), 
  opt.bucket.clone()).await; 
     let key = match manager.create_function(code_path("increment")).await { 
        0k(int) => {
             info!(?init, "Created function, initially with increment.zip"); 
             let run_block = main_block(&opt, &manager, init.clone()).await; 
             info!(?run_block, "Finished running example, cleaning up"); 
             Some(init) 
         } 
        Err(err) => {
             warn!(?err, "Error happened when initializing function"); 
             None 
         } 
     }; 
     if Some(false) == opt.cleanup || Some(true) == opt.no_cleanup { 
         info!("Skipping cleanup") 
     } else { 
         let delete = manager.cleanup(key).await; 
         info!(?delete, "Deleted function & cleaned up resources"); 
     }
}
```
- [CreateFunction](https://docs.rs/releases/search?query=aws-sdk)
- [DeleteFunction](https://docs.rs/releases/search?query=aws-sdk)
- [GetFunction](https://docs.rs/releases/search?query=aws-sdk)
- [Aufrufen](https://docs.rs/releases/search?query=aws-sdk)
- [ListFunctions](https://docs.rs/releases/search?query=aws-sdk)
- [UpdateFunctionCode](https://docs.rs/releases/search?query=aws-sdk)
- [UpdateFunctionConfiguration](https://docs.rs/releases/search?query=aws-sdk)

# SAP ABAP

# SDK für SAP ABAP

# **a** Note

Auf gibt es mehr GitHub. Sie sehen das vollständige Beispiel und erfahren, wie Sie das [AWS-Code-Beispiel-Repository](https://github.com/awsdocs/aws-doc-sdk-examples/tree/main/sap-abap/services/lambda#code-examples) einrichten und ausführen.

```
 TRY.
```
 "Create an AWS Identity and Access Management (IAM) role that grants AWS Lambda permission to write to logs." DATA(lv\_policy\_document) =  ${}^{\circ}$ { && `"Version":"2012-10-17",` && `"Statement": [` && `{` && `"Effect": "Allow",` && `"Action": [` && `"sts:AssumeRole"` && `],` && `"Principal": {` && `"Service": [` && `"lambda.amazonaws.com"` &&

`]` &&

```
Szenarien 5202
```

```
 `}` && 
                      `}` && 
                    `]` && 
                  `}`. 
         TRY. 
            DATA(lo create role output) = lo iam->createrole(
                      iv_rolename = iv_role_name 
                      iv_assumerolepolicydocument = lv_policy_document 
                      iv_description = 'Grant lambda permission to write to logs' 
\overline{\phantom{a}}).
             MESSAGE 'IAM role created.' TYPE 'I'. 
            WAIT UP TO 10 SECONDS. " Make sure that the IAM role is
  ready for use. " 
           CATCH /aws1/cx_iamentityalrdyexex. 
             MESSAGE 'IAM role already exists.' TYPE 'E'. 
           CATCH /aws1/cx_iaminvalidinputex. 
             MESSAGE 'The request contains a non-valid parameter.' TYPE 'E'. 
           CATCH /aws1/cx_iammalformedplydocex. 
             MESSAGE 'Policy document in the request is malformed.' TYPE 'E'. 
         ENDTRY. 
         TRY. 
             lo_iam->attachrolepolicy( 
                  iv_rolename = iv_role_name 
                  iv_policyarn = 'arn:aws:iam::aws:policy/service-role/
AWSLambdaBasicExecutionRole' 
              ). 
             MESSAGE 'Attached policy to the IAM role.' TYPE 'I'. 
           CATCH /aws1/cx_iaminvalidinputex. 
             MESSAGE 'The request contains a non-valid parameter.' TYPE 'E'. 
           CATCH /aws1/cx_iamnosuchentityex. 
             MESSAGE 'The requested resource entity does not exist.' TYPE 'E'. 
           CATCH /aws1/cx_iamplynotattachableex. 
             MESSAGE 'Service role policies can only be attached to the service-
linked role for their service.' TYPE 'E'. 
           CATCH /aws1/cx_iamunmodableentityex. 
             MESSAGE 'Service that depends on the service-linked role is not 
  modifiable.' TYPE 'E'. 
         ENDTRY. 
         " Create a Lambda function and upload handler code. " 
         " Lambda function performs 'increment' action on a number. " 
         TRY. 
             lo_lmd->createfunction(
```

```
 iv_functionname = iv_function_name 
                  iv_runtime = `python3.9` 
                 iv role = lo create role output->get role( )->get arn( )
                  iv_handler = iv_handler 
                  io_code = io_initial_zip_file 
                 iv description = 'AWS Lambda code example'
              ). 
             MESSAGE 'Lambda function created.' TYPE 'I'. 
           CATCH /aws1/cx_lmdcodestorageexcdex. 
             MESSAGE 'Maximum total code size per account exceeded.' TYPE 'E'. 
           CATCH /aws1/cx_lmdinvparamvalueex. 
             MESSAGE 'The request contains a non-valid parameter.' TYPE 'E'. 
           CATCH /aws1/cx_lmdresourcenotfoundex. 
             MESSAGE 'The requested resource does not exist.' TYPE 'E'. 
         ENDTRY. 
         " Verify the function is in Active state " 
         WHILE lo_lmd->getfunction( iv_functionname = iv_function_name )-
>get_configuration( )->ask_state( ) <> 'Active'. 
          IF sy-index = 10.
            EXIT. The Maximum 10 seconds. "
           ENDIF. 
           WAIT UP TO 1 SECONDS. 
         ENDWHILE. 
         "Invoke the function with a single parameter and get results." 
         TRY. 
            DATA(lv json) = /aws1/cl rt util=>string to xstring(
               `{` && 
                 `"action": "increment",` && 
                 `"number": 10` && 
               `}` 
             ). 
             DATA(lo_initial_invoke_output) = lo_lmd->invoke( 
                        iv_functionname = iv_function_name 
                       iv payload = lv json
\,).
             ov_initial_invoke_payload = lo_initial_invoke_output->get_payload( ). 
            " ov_initial_invoke_payload is returned for testing purposes. " 
             DATA(lo_writer_json) = cl_sxml_string_writer=>create( type = 
  if_sxml=>co_xt_json ). 
             CALL TRANSFORMATION id SOURCE XML ov_initial_invoke_payload RESULT 
 XML lo writer json.
```

```
DATA(lv\_result) = cl_abap\_codepage=2convert_from( lo_write_json->get_output( ) ). 
             MESSAGE 'Lambda function invoked.' TYPE 'I'. 
           CATCH /aws1/cx_lmdinvparamvalueex. 
             MESSAGE 'The request contains a non-valid parameter.' TYPE 'E'. 
           CATCH /aws1/cx_lmdinvrequestcontex. 
             MESSAGE 'Unable to parse request body as JSON.' TYPE 'E'. 
           CATCH /aws1/cx_lmdresourcenotfoundex. 
             MESSAGE 'The requested resource does not exist.' TYPE 'E'. 
           CATCH /aws1/cx_lmdunsuppedmediatyp00. 
             MESSAGE 'Invoke request body does not have JSON as its content type.' 
 TYPE 'E'. 
         ENDTRY. 
         " Update the function code and configure its Lambda environment with an 
  environment variable. " 
         " Lambda function is updated to perform 'decrement' action also. " 
         TRY. 
             lo_lmd->updatefunctioncode( 
                   iv_functionname = iv_function_name 
                   iv_zipfile = io_updated_zip_file 
               ). 
            WAIT UP TO 10 SECONDS. " Make sure that the update is
  completed. " 
             MESSAGE 'Lambda function code updated.' TYPE 'I'. 
           CATCH /aws1/cx_lmdcodestorageexcdex. 
             MESSAGE 'Maximum total code size per account exceeded.' TYPE 'E'. 
           CATCH /aws1/cx_lmdinvparamvalueex. 
             MESSAGE 'The request contains a non-valid parameter.' TYPE 'E'. 
           CATCH /aws1/cx_lmdresourcenotfoundex. 
             MESSAGE 'The requested resource does not exist.' TYPE 'E'. 
         ENDTRY. 
         TRY. 
             DATA lt_variables TYPE /aws1/
cl_lmdenvironmentvaria00=>tt_environmentvariables. 
             DATA ls_variable LIKE LINE OF lt_variables. 
             ls_variable-key = 'LOG_LEVEL'. 
             ls_variable-value = NEW /aws1/cl_lmdenvironmentvaria00( iv_value = 
  'info' ). 
             INSERT ls_variable INTO TABLE lt_variables. 
             lo_lmd->updatefunctionconfiguration( 
                    iv_functionname = iv_function_name
```

```
 io_environment = NEW /aws1/cl_lmdenvironment( it_variables = 
  lt_variables ) 
               ). 
            WAIT UP TO 10 SECONDS. " Make sure that the update is
  completed. " 
             MESSAGE 'Lambda function configuration/settings updated.' TYPE 'I'. 
           CATCH /aws1/cx_lmdinvparamvalueex. 
             MESSAGE 'The request contains a non-valid parameter.' TYPE 'E'. 
           CATCH /aws1/cx_lmdresourceconflictex. 
             MESSAGE 'Resource already exists or another operation is in 
  progress.' TYPE 'E'. 
           CATCH /aws1/cx_lmdresourcenotfoundex. 
             MESSAGE 'The requested resource does not exist.' TYPE 'E'. 
         ENDTRY. 
         "Invoke the function with new parameters and get results. Display the 
 execution log that's returned from the invocation." 
         TRY. 
             lv_json = /aws1/cl_rt_util=>string_to_xstring( 
               `{` && 
                 `"action": "decrement",` && 
                 `"number": 10` && 
               `}` 
 ). 
            DATA(lo updated invoke output) = lo lmd\rightarrow invoke( iv_functionname = iv_function_name 
                        iv_payload = lv_json 
\,).
             ov_updated_invoke_payload = lo_updated_invoke_output->get_payload( ). 
            " ov_updated_invoke_payload is returned for testing purposes. " 
             lo_writer_json = cl_sxml_string_writer=>create( type = 
if sxml=>co xt json ).
             CALL TRANSFORMATION id SOURCE XML ov_updated_invoke_payload RESULT 
XML lo writer json.
             lv_result = cl_abap_codepage=>convert_from( lo_writer_json-
>qet output( ) ).
             MESSAGE 'Lambda function invoked.' TYPE 'I'. 
           CATCH /aws1/cx_lmdinvparamvalueex. 
             MESSAGE 'The request contains a non-valid parameter.' TYPE 'E'. 
           CATCH /aws1/cx_lmdinvrequestcontex. 
             MESSAGE 'Unable to parse request body as JSON.' TYPE 'E'. 
           CATCH /aws1/cx_lmdresourcenotfoundex. 
             MESSAGE 'The requested resource does not exist.' TYPE 'E'. 
           CATCH /aws1/cx_lmdunsuppedmediatyp00.
```

```
 MESSAGE 'Invoke request body does not have JSON as its content type.' 
  TYPE 'E'. 
         ENDTRY. 
         " List the functions for your account. " 
         TRY. 
             DATA(lo_list_output) = lo_lmd->listfunctions( ). 
             DATA(lt_functions) = lo_list_output->get_functions( ). 
             MESSAGE 'Retrieved list of Lambda functions.' TYPE 'I'. 
           CATCH /aws1/cx_lmdinvparamvalueex. 
             MESSAGE 'The request contains a non-valid parameter.' TYPE 'E'. 
         ENDTRY. 
         " Delete the Lambda function. " 
         TRY. 
             lo_lmd->deletefunction( iv_functionname = iv_function_name ). 
             MESSAGE 'Lambda function deleted.' TYPE 'I'. 
           CATCH /aws1/cx_lmdinvparamvalueex. 
             MESSAGE 'The request contains a non-valid parameter.' TYPE 'E'. 
           CATCH /aws1/cx_lmdresourcenotfoundex. 
             MESSAGE 'The requested resource does not exist.' TYPE 'E'. 
         ENDTRY. 
         " Detach role policy. " 
         TRY. 
             lo_iam->detachrolepolicy( 
                  iv_rolename = iv_role_name 
                  iv_policyarn = 'arn:aws:iam::aws:policy/service-role/
AWSLambdaBasicExecutionRole' 
             ). 
             MESSAGE 'Detached policy from the IAM role.' TYPE 'I'. 
           CATCH /aws1/cx_iaminvalidinputex. 
             MESSAGE 'The request contains a non-valid parameter.' TYPE 'E'. 
           CATCH /aws1/cx_iamnosuchentityex. 
             MESSAGE 'The requested resource entity does not exist.' TYPE 'E'. 
           CATCH /aws1/cx_iamplynotattachableex. 
             MESSAGE 'Service role policies can only be attached to the service-
linked role for their service.' TYPE 'E'. 
           CATCH /aws1/cx_iamunmodableentityex. 
             MESSAGE 'Service that depends on the service-linked role is not 
  modifiable.' TYPE 'E'. 
         ENDTRY. 
         " Delete the IAM role. "
```

```
 TRY. 
            lo_iam->deleterole( iv_rolename = iv_role_name ). 
            MESSAGE 'IAM role deleted.' TYPE 'I'. 
          CATCH /aws1/cx_iamnosuchentityex. 
            MESSAGE 'The requested resource entity does not exist.' TYPE 'E'. 
          CATCH /aws1/cx_iamunmodableentityex. 
            MESSAGE 'Service that depends on the service-linked role is not 
 modifiable.' TYPE 'E'. 
        ENDTRY. 
      CATCH /aws1/cx_rt_service_generic INTO lo_exception. 
        DATA(lv_error) = lo_exception->get_longtext( ). 
       MESSAGE lv error TYPE 'E'.
    ENDTRY.
```
- Weitere API-Informationen finden Sie in den folgenden Themen der API-Referenz zum AWS SDK für SAP ABAP.
	- [CreateFunction](https://docs.aws.amazon.com/sdk-for-sap-abap/v1/api/latest/index.html)
	- [DeleteFunction](https://docs.aws.amazon.com/sdk-for-sap-abap/v1/api/latest/index.html)
	- [GetFunction](https://docs.aws.amazon.com/sdk-for-sap-abap/v1/api/latest/index.html)
	- [Aufrufen](https://docs.aws.amazon.com/sdk-for-sap-abap/v1/api/latest/index.html)
	- [ListFunctions](https://docs.aws.amazon.com/sdk-for-sap-abap/v1/api/latest/index.html)
	- [UpdateFunctionCode](https://docs.aws.amazon.com/sdk-for-sap-abap/v1/api/latest/index.html)
	- [UpdateFunctionConfiguration](https://docs.aws.amazon.com/sdk-for-sap-abap/v1/api/latest/index.html)

# Serverless-Beispiele für Lambda mit AWS-SDKs

Die folgenden Codebeispiele veranschaulichen, wie Sie AWS Lambda mit AWS-SDKs verwenden.

#### Beispiele

- [Herstellen einer Verbindung mit einer Amazon-RDS-Datenbank in einer Lambda-Funktion](#page-5220-0)
- [Aufrufen einer Lambda-Funktion über einen Kinesis-Auslöser](#page-5222-0)
- [Aufrufen einer Lambda-Funktion über einen Amazon-S3-Auslöser](#page-5231-0)
- [Eine Lambda-Funktion über einen Amazon-SNS-Trigger aufrufen](#page-5240-0)
- [Aufrufen einer Lambda-Funktion über einen Amazon-SQS-Auslöser](#page-5249-0)
- [Melden von Batch-Elementfehlern für Lambda-Funktionen mit einem Kinesis-Auslöser](#page-5256-0)
• [Melden von Batch-Elementfehlern für Lambda-Funktionen mit einem Amazon-SQS-Auslöser](#page-5268-0)

Herstellen einer Verbindung mit einer Amazon-RDS-Datenbank in einer Lambda-Funktion

Das folgende Codebeispiel zeigt, wie eine Lambda-Funktion implementiert wird, die eine Verbindung zu einer RDS-Datenbank herstellt. Die Funktion stellt eine einfache Datenbankanforderung und gibt das Ergebnis zurück.

**JavaScript** 

SDK für JavaScript (v2)

**a** Note

Auf gibt es mehr GitHub. Das vollständige Beispiel sowie eine Anleitung zum Einrichten und Ausführen finden Sie im Repository mit [Serverless-Beispielen.](https://github.com/aws-samples/serverless-snippets/tree/main/lambda-function-connect-rds-iam)

Melden von Fehlern bei Kinesis-Batchelementen mit Lambda unter Verwendung von Javascript.

```
/* 
Node.js code here.
*/
// ES6+ example
import { Signer } from "@aws-sdk/rds-signer";
import mysql from 'mysql2/promise';
async function createAuthToken() { 
   // Define connection authentication parameters 
   const dbinfo = { 
     hostname: process.env.ProxyHostName, 
     port: process.env.Port, 
     username: process.env.DBUserName, 
     region: process.env.AWS_REGION, 
   } 
   // Create RDS Signer object
```

```
 const signer = new Signer(dbinfo); 
   // Request authorization token from RDS, specifying the username 
   const token = await signer.getAuthToken(); 
  return token;
}
async function dbOps() { 
   // Obtain auth token 
   const token = await createAuthToken(); 
   // Define connection configuration 
   let connectionConfig = { 
     host: process.env.ProxyHostName, 
     user: process.env.DBUserName, 
     password: token, 
     database: process.env.DBName, 
     ssl: 'Amazon RDS' 
   } 
   // Create the connection to the DB 
   const conn = await mysql.createConnection(connectionConfig); 
   // Obtain the result of the query 
   const [res,] = await conn.execute('select ?+? as sum', [3, 2]); 
   return res;
}
export const handler = async (event) => { 
   // Execute database flow 
  const result = await dbOps();
  // Return result 
   return { 
     statusCode: 200, 
     body: JSON.stringify("The selected sum is: " + result[0].sum) 
   }
};
```
# Aufrufen einer Lambda-Funktion über einen Kinesis-Auslöser

Die folgenden Codebeispiele veranschaulichen, wie eine Lambda-Funktion implementiert wird, die ein durch den Empfang von Datensätzen aus einem Kinesis-Stream ausgelöstes Ereignis empfängt. Die Funktion ruft die Kinesis-Nutzlast ab, dekodiert von Base64 und protokolliert den Datensatzinhalt.

# .NET

AWS SDK for .NET

# **a** Note

Auf gibt es mehr GitHub. Das vollständige Beispiel sowie eine Anleitung zum Einrichten und Ausführen finden Sie im Repository mit [Serverless-Beispielen.](https://github.com/aws-samples/serverless-snippets/tree/main/integration-kinesis-to-lambda)

Nutzen eines Kinesis-Ereignisses mit Lambda unter Verwendung von .NET.

```
using System.Text;
using Amazon.Lambda.Core;
using Amazon.Lambda.KinesisEvents;
using AWS.Lambda.Powertools.Logging;
// Assembly attribute to enable the Lambda function's JSON input to be converted 
  into a .NET class.
[assembly: 
  LambdaSerializer(typeof(Amazon.Lambda.Serialization.SystemTextJson.DefaultLambdaJsonSerializer))]
namespace KinesisIntegrationSampleCode;
public class Function
{ 
     // Powertools Logger requires an environment variables against your function 
     // POWERTOOLS_SERVICE_NAME 
     [Logging(LogEvent = true)] 
     public async Task FunctionHandler(KinesisEvent evnt, ILambdaContext context) 
    \mathcal{L} if (evnt.Records.Count == 0) 
         { 
              Logger.LogInformation("Empty Kinesis Event received"); 
              return; 
         }
```

```
 foreach (var record in evnt.Records) 
         { 
             try 
\{\hspace{.1cm} \} Logger.LogInformation($"Processed Event with EventId: 
  {record.EventId}"); 
                  string data = await GetRecordDataAsync(record.Kinesis, context); 
                  Logger.LogInformation($"Data: {data}"); 
                  // TODO: Do interesting work based on the new data 
 } 
             catch (Exception ex) 
\{\hspace{.1cm} \} Logger.LogError($"An error occurred {ex.Message}"); 
                  throw; 
 } 
         } 
         Logger.LogInformation($"Successfully processed {evnt.Records.Count} 
  records."); 
     } 
     private async Task<string> GetRecordDataAsync(KinesisEvent.Record record, 
  ILambdaContext context) 
     { 
         byte[] bytes = record.Data.ToArray(); 
         string data = Encoding.UTF8.GetString(bytes); 
         await Task.CompletedTask; //Placeholder for actual async work 
         return data; 
     }
}
```
#### Go

SDK für Go V2

#### **a** Note

Auf gibt es mehr GitHub. Das vollständige Beispiel sowie eine Anleitung zum Einrichten und Ausführen finden Sie im Repository mit [Serverless-Beispielen.](https://github.com/aws-samples/serverless-snippets/tree/main/integration-kinesis-to-lambda)

Nutzen eines Kinesis-Ereignisses mit Lambda unter Verwendung von Go.

```
package main
import ( 
  "context" 
  "log" 
  "github.com/aws/aws-lambda-go/events" 
  "github.com/aws/aws-lambda-go/lambda"
\lambdafunc handler(ctx context.Context, kinesisEvent events.KinesisEvent) error {
  if len(kinesisEvent.Records) == 0 { 
   log.Printf("empty Kinesis event received") 
  return nil 
  } 
  for _, record := range kinesisEvent.Records { 
  log.Printf("processed Kinesis event with EventId: %v", record.EventID) 
   recordDataBytes := record.Kinesis.Data 
  recordDataText := string(recordDataBytes) 
   log.Printf("record data: %v", recordDataText) 
  // TODO: Do interesting work based on the new data 
  } 
  log.Printf("successfully processed %v records", len(kinesisEvent.Records)) 
  return nil
}
func main() { 
 lambda.Start(handler)
}
```
### Java

SDK für Java 2.x

#### **a** Note

Auf gibt es mehr GitHub. Das vollständige Beispiel sowie eine Anleitung zum Einrichten und Ausführen finden Sie im Repository mit [Serverless-Beispielen.](https://github.com/aws-samples/serverless-snippets/tree/main/integration-kinesis-to-lambda#readme) Nutzen eines Kinesis-Ereignisses mit Lambda unter Verwendung von Java.

```
package example;
import com.amazonaws.services.lambda.runtime.Context;
import com.amazonaws.services.lambda.runtime.LambdaLogger;
import com.amazonaws.services.lambda.runtime.RequestHandler;
import com.amazonaws.services.lambda.runtime.events.KinesisEvent;
public class Handler implements RequestHandler<KinesisEvent, Void> { 
     @Override 
     public Void handleRequest(final KinesisEvent event, final Context context) { 
         LambdaLogger logger = context.getLogger(); 
         if (event.getRecords().isEmpty()) { 
             logger.log("Empty Kinesis Event received"); 
             return null; 
         } 
         for (KinesisEvent.KinesisEventRecord record : event.getRecords()) { 
             try { 
                 logger.log("Processed Event with EventId: "+record.getEventID()); 
                 String data = new String(record.getKinesis().getData().array()); 
                 logger.log("Data:"+ data); 
                 // TODO: Do interesting work based on the new data 
 } 
             catch (Exception ex) { 
                 logger.log("An error occurred:"+ex.getMessage()); 
                 throw ex; 
 } 
         } 
         logger.log("Successfully processed:"+event.getRecords().size()+" 
  records"); 
         return null; 
     }
}
```
### **JavaScript**

SDK für JavaScript (v2)

# **a** Note

Auf gibt es mehr GitHub. Das vollständige Beispiel sowie eine Anleitung zum Einrichten und Ausführen finden Sie im Repository mit [Serverless-Beispielen.](https://github.com/aws-samples/serverless-snippets/blob/main/integration-kinesis-to-lambda)

Nutzen eines Kinesis-Ereignisses mit Lambda unter Verwendung von JavaScript.

```
exports.handler = async (event, context) => { 
   for (const record of event.Records) { 
     try { 
       console.log(`Processed Kinesis Event - EventID: ${record.eventID}`); 
       const recordData = await getRecordDataAsync(record.kinesis); 
       console.log(`Record Data: ${recordData}`); 
       // TODO: Do interesting work based on the new data 
     } catch (err) { 
       console.error(`An error occurred ${err}`); 
       throw err; 
     } 
   } 
   console.log(`Successfully processed ${event.Records.length} records.`);
};
async function getRecordDataAsync(payload) { 
 var data = Buffer.from(payload.data, "base64").toString("utf-8");
   await Promise.resolve(1); //Placeholder for actual async work 
  return data;
}
```
Nutzen eines Kinesis-Ereignisses mit Lambda unter Verwendung von TypeScript.

```
import { 
   KinesisStreamEvent, 
  Context, 
  KinesisStreamHandler, 
   KinesisStreamRecordPayload,
} from "aws-lambda";
```

```
import { Buffer } from "buffer";
import { Logger } from "@aws-lambda-powertools/logger";
const logger = new Logger(\{ logLevel: "INFO", 
   serviceName: "kinesis-stream-handler-sample",
});
export const functionHandler: KinesisStreamHandler = async ( 
   event: KinesisStreamEvent, 
   context: Context
): Promise<void> => { 
   for (const record of event.Records) { 
     try { 
       logger.info(`Processed Kinesis Event - EventID: ${record.eventID}`); 
       const recordData = await getRecordDataAsync(record.kinesis); 
       logger.info(`Record Data: ${recordData}`); 
       // TODO: Do interesting work based on the new data 
     } catch (err) { 
       logger.error(`An error occurred ${err}`); 
       throw err; 
     } 
     logger.info(`Successfully processed ${event.Records.length} records.`); 
   }
};
async function getRecordDataAsync( 
   payload: KinesisStreamRecordPayload
): Promise<string> { 
   var data = Buffer.from(payload.data, "base64").toString("utf-8"); 
   await Promise.resolve(1); //Placeholder for actual async work 
   return data;
}
```
#### PHP

#### SDK für PHP

# **a** Note

Auf gibt es mehr GitHub. Das vollständige Beispiel sowie eine Anleitung zum Einrichten und Ausführen finden Sie im Repository mit [Serverless-Beispielen.](https://github.com/aws-samples/serverless-snippets/tree/main/integration-kinesis-to-lambda)

Nutzen eines Kinesis-Ereignisses mit Lambda unter Verwendung von PHP.

```
<?php
# using bref/bref and bref/logger for simplicity
use Bref\Context\Context;
use Bref\Event\Kinesis\KinesisEvent;
use Bref\Event\Kinesis\KinesisHandler;
use Bref\Logger\StderrLogger;
require __DIR__ . '/vendor/autoload.php';
class Handler extends KinesisHandler
\mathcal{L} private StderrLogger $logger; 
     public function __construct(StderrLogger $logger) 
     { 
         $this->logger = $logger; 
     } 
     /** 
      * @throws JsonException 
      * @throws \Bref\Event\InvalidLambdaEvent 
      */ 
     public function handleKinesis(KinesisEvent $event, Context $context): void 
     { 
         $this->logger->info("Processing records"); 
         $records = $event->getRecords(); 
         foreach ($records as $record) { 
             try { 
                  $data = $record->getData(); 
                  $this->logger->info(json_encode($data));
```

```
 // TODO: Do interesting work based on the new data 
             } catch (Exception $e) { 
                 $this->logger->error($e->getMessage()); 
                 throw $e; 
 } 
         } 
         $totalRecords = count($records); 
         $this->logger->info("Successfully processed $totalRecords records"); 
     }
}
$logger = new StderrLogger();
return new Handler($logger);
```
# Python

SDK für Python (Boto3)

# **a** Note

Auf gibt es mehr GitHub. Das vollständige Beispiel sowie eine Anleitung zum Einrichten und Ausführen finden Sie im Repository mit [Serverless-Beispielen.](https://github.com/aws-samples/serverless-snippets/tree/main/integration-kinesis-to-lambda)

Nutzen eines Kinesis-Ereignisses mit Lambda unter Verwendung von Python.

```
import base64
def lambda_handler(event, context): 
     for record in event['Records']: 
         try: 
             print(f"Processed Kinesis Event - EventID: {record['eventID']}") 
             record_data = base64.b64decode(record['kinesis']
['data']).decode('utf-8') 
             print(f"Record Data: {record_data}") 
             # TODO: Do interesting work based on the new data 
         except Exception as e: 
             print(f"An error occurred {e}") 
             raise e 
     print(f"Successfully processed {len(event['Records'])} records.")
```
#### Rust

SDK für Rust

# **a** Note

Auf gibt es mehr GitHub. Das vollständige Beispiel sowie eine Anleitung zum Einrichten und Ausführen finden Sie im Repository mit [Serverless-Beispielen.](https://github.com/aws-samples/serverless-snippets/tree/main/integration-kinesis-to-lambda)

Nutzen eines Kinesis-Ereignisses mit Lambda unter Verwendung von Rust.

```
use aws_lambda_events::event::kinesis::KinesisEvent;
use lambda_runtime::{run, service_fn, Error, LambdaEvent};
async fn function_handler(event: LambdaEvent<KinesisEvent>) -> Result<(), Error>
 { 
     if event.payload.records.is_empty() { 
         tracing::info!("No records found. Exiting."); 
         return Ok(()); 
     } 
     event.payload.records.iter().for_each(|record| { 
         tracing::info!("EventId: 
  {}",record.event_id.as_deref().unwrap_or_default()); 
         let record_data = std::str::from_utf8(&record.kinesis.data); 
         match record_data { 
            0k(data) => {
                 // log the record data 
                 tracing::info!("Data: {}", data); 
 } 
            Err(e) \Rightarrow {
                 tracing::error!("Error: {}", e); 
 } 
         } 
     }); 
     tracing::info!(
```

```
 "Successfully processed {} records", 
         event.payload.records.len() 
     ); 
    0k(())}
#[tokio::main]
async fn main() -> Result<(), Error> { 
     tracing_subscriber::fmt() 
         .with_max_level(tracing::Level::INFO) 
         // disable printing the name of the module in every log line. 
         .with_target(false) 
         // disabling time is handy because CloudWatch will add the ingestion 
  time. 
         .without_time() 
         .init(); 
     run(service_fn(function_handler)).await
}
```
Aufrufen einer Lambda-Funktion über einen Amazon-S3-Auslöser

In den folgenden Codebeispiele wird die Implementierung einer Lambda-Funktion gezeigt, die ein Ereignis empfängt, das durch Hochladen eines Objekts in einen S3-Bucket ausgelöst wird. Die Funktion ruft den Namen des S3-Buckets sowie den Objektschlüssel aus dem Ereignisparameter ab und ruft die Amazon-S3-API auf, um den Inhaltstyp des Objekts abzurufen und zu protokollieren.

.NET

AWS SDK for .NET

**a** Note

Auf gibt es mehr GitHub. Das vollständige Beispiel sowie eine Anleitung zum Einrichten und Ausführen finden Sie im Repository mit [Serverless-Beispielen.](https://github.com/aws-samples/serverless-snippets/tree/main/integration-s3-to-lambda)

Nutzen eines S3-Ereignisses mit Lambda unter Verwendung von .NET

```
using System.Threading.Tasks;
```

```
using Amazon.Lambda.Core;
using Amazon.S3;
using System;
using Amazon.Lambda.S3Events;
using System.Web;
// Assembly attribute to enable the Lambda function's JSON input to be converted 
  into a .NET class.
[assembly: 
 LambdaSerializer(typeof(Amazon.Lambda.Serialization.SystemTextJson.DefaultLambdaJsonSeri
namespace S3Integration
\{ public class Function 
     { 
         private static AmazonS3Client _s3Client; 
         public Function() : this(null) 
        \{ } 
         internal Function(AmazonS3Client s3Client) 
         { 
             _s3Client = s3Client ?? new AmazonS3Client(); 
         } 
         public async Task<string> Handler(S3Event evt, ILambdaContext context) 
         { 
             try 
             { 
                 if (evt.Records.Count <= 0) 
\overline{a} context.Logger.LogLine("Empty S3 Event received"); 
                      return string.Empty; 
 } 
                 var bucket = evt.Records[0].S3.Bucket.Name; 
                  var key = HttpUtility.UrlDecode(evt.Records[0].S3.Object.Key); 
                 context.Logger.LogLine($"Request is for {bucket} and {key}"); 
                  var objectResult = await _s3Client.GetObjectAsync(bucket, key); 
                  context.Logger.LogLine($"Returning {objectResult.Key}");
```

```
 return objectResult.Key; 
 } 
              catch (Exception e) 
\{\hspace{.1cm} \} context.Logger.LogLine($"Error processing request - 
  {e.Message}"); 
                  return string.Empty; 
             } 
         } 
     }
}
```
Go

SDK für Go V2

# **a** Note

Auf gibt es mehr GitHub. Das vollständige Beispiel sowie eine Anleitung zum Einrichten und Ausführen finden Sie im Repository mit [Serverless-Beispielen.](https://github.com/aws-samples/serverless-snippets/tree/main/integration-s3-to-lambda)

Nutzen eines S3-Ereignisses mit Lambda unter Verwendung von Go

```
package main
import ( 
  "context" 
  "log" 
  "github.com/aws/aws-lambda-go/events" 
  "github.com/aws/aws-lambda-go/lambda" 
  "github.com/aws/aws-sdk-go-v2/config" 
  "github.com/aws/aws-sdk-go-v2/service/s3"
\mathcal{L}func handler(ctx context.Context, s3Event events.S3Event) error { 
  sdkConfig, err := config.LoadDefaultConfig(ctx) 
  if err != nil { 
   log.Printf("failed to load default config: %s", err) 
   return err
```

```
 } 
  s3Client := s3.NewFromConfig(sdkConfig) 
  for _, record := range s3Event.Records { 
   bucket := record.S3.Bucket.Name 
   key := record.S3.Object.URLDecodedKey 
  headOutput, err := s3Client.HeadObject(ctx, &s3.HeadObjectInput{ 
    Bucket: &bucket, 
    Key: &key, 
   }) 
   if err != nil { 
    log.Printf("error getting head of object %s/%s: %s", bucket, key, err) 
   return err 
   } 
   log.Printf("successfully retrieved %s/%s of type %s", bucket, key, 
  *headOutput.ContentType) 
  } 
 return nil
}
func main() { 
 lambda.Start(handler)
}
```
# Java

SDK für Java 2.x

#### **a** Note

Auf gibt es mehr GitHub. Das vollständige Beispiel sowie eine Anleitung zum Einrichten und Ausführen finden Sie im Repository mit [Serverless-Beispielen.](https://github.com/aws-samples/serverless-snippets/tree/main/integration-s3-to-lambda#readme)

Nutzen eines S3-Ereignisses mit Lambda unter Verwendung von Java

```
package example;
```

```
import software.amazon.awssdk.services.s3.model.HeadObjectRequest;
import software.amazon.awssdk.services.s3.model.HeadObjectResponse;
```

```
import software.amazon.awssdk.services.s3.S3Client;
import com.amazonaws.services.lambda.runtime.Context;
import com.amazonaws.services.lambda.runtime.RequestHandler;
import com.amazonaws.services.lambda.runtime.events.S3Event;
import 
 com.amazonaws.services.lambda.runtime.events.models.s3.S3EventNotification.S3EventNotifi
import org.slf4j.Logger;
import org.slf4j.LoggerFactory;
public class Handler implements RequestHandler<S3Event, String> { 
     private static final Logger logger = LoggerFactory.getLogger(Handler.class); 
     @Override 
     public String handleRequest(S3Event s3event, Context context) { 
         try { 
          S3EventNotificationRecord record = s3event.getRecords().get(0);
           String srcBucket = record.getS3().getBucket().getName(); 
           String srcKey = record.getS3().getObject().getUrlDecodedKey(); 
          S3Client s3Client = S3Client.builder().build();
           HeadObjectResponse headObject = getHeadObject(s3Client, srcBucket, 
  srcKey); 
           logger.info("Successfully retrieved " + srcBucket + "/" + srcKey + " of 
  type " + headObject.contentType()); 
           return "Ok"; 
         } catch (Exception e) { 
           throw new RuntimeException(e); 
         } 
     } 
     private HeadObjectResponse getHeadObject(S3Client s3Client, String bucket, 
  String key) { 
         HeadObjectRequest headObjectRequest = HeadObjectRequest.builder() 
                  .bucket(bucket) 
                 .key(key) 
                 .build(); 
         return s3Client.headObject(headObjectRequest); 
     }
}
```
#### **JavaScript**

SDK für JavaScript (v2)

# **a** Note

Auf gibt es mehr GitHub. Das vollständige Beispiel sowie eine Anleitung zum Einrichten und Ausführen finden Sie im Repository mit [Serverless-Beispielen.](https://github.com/aws-samples/serverless-snippets/tree/main/integration-s3-to-lambda)

Nutzen eines S3-Ereignisses mit Lambda unter Verwendung von JavaScript.

```
const aws = require('aws-sdk');
const s3 = new aws.S3({ apiVersion: '2006-03-01' });
exports.handler = async (event, context) => { 
     // Get the object from the event and show its content type 
     const bucket = event.Records[0].s3.bucket.name; 
    const key = decodeURIComponent(event.Records[0].s3.object.key.replace(\wedge + /q,
  ' ')); 
    const params = {
         Bucket: bucket, 
         Key: key, 
     }; 
     try { 
         const { ContentType } = await s3.headObject(params).promise(); 
         console.log('CONTENT TYPE:', ContentType); 
         return ContentType; 
     } catch (err) { 
         console.log(err); 
        const message = `Error getting object f\{key\} from bucket f\{bucket\}. Make
  sure they exist and your bucket is in the same region as this function.`; 
         console.log(message); 
         throw new Error(message); 
     }
};
```
Nutzen eines S3-Ereignisses mit Lambda unter Verwendung von TypeScript.

import { S3Event } from 'aws-lambda';

```
import { S3Client, HeadObjectCommand } from '@aws-sdk/client-s3';
const s3 = new S3Client({ region: process.env.AWS_REGION });
export const handler = async (event: S3Event): Promise<string | undefined> => { 
  // Get the object from the event and show its content type 
   const bucket = event.Records[0].s3.bucket.name; 
   const key = decodeURIComponent(event.Records[0].s3.object.key.replace(/\+/g, ' 
  ')); 
 const params = \{ Bucket: bucket, 
     Key: key, 
  }; 
  try { 
     const { ContentType } = await s3.send(new HeadObjectCommand(params)); 
     console.log('CONTENT TYPE:', ContentType); 
     return ContentType; 
  } catch (err) { 
     console.log(err); 
    const message = `Error getting object f\{key\} from bucket f\{bucket\}. Make sure
  they exist and your bucket is in the same region as this function.`; 
     console.log(message); 
     throw new Error(message); 
  }
};
```
#### Python

SDK für Python (Boto3)

#### **a** Note

Auf gibt es mehr GitHub. Das vollständige Beispiel sowie eine Anleitung zum Einrichten und Ausführen finden Sie im Repository mit [Serverless-Beispielen.](https://github.com/aws-samples/serverless-snippets/tree/main/integration-s3-to-lambda)

Nutzen eines S3-Ereignisses mit Lambda unter Verwendung von Python

```
import json
import urllib.parse
import boto3
```

```
print('Loading function')
s3 = boto3.client('s3')
def lambda handler(event, context):
     #print("Received event: " + json.dumps(event, indent=2)) 
     # Get the object from the event and show its content type 
     bucket = event['Records'][0]['s3']['bucket']['name'] 
     key = urllib.parse.unquote_plus(event['Records'][0]['s3']['object']['key'], 
  encoding='utf-8') 
     try: 
         response = s3.get_object(Bucket=bucket, Key=key) 
         print("CONTENT TYPE: " + response['ContentType']) 
         return response['ContentType'] 
     except Exception as e: 
         print(e) 
         print('Error getting object {} from bucket {}. Make sure they exist and 
  your bucket is in the same region as this function.'.format(key, bucket)) 
         raise e
```
# Rust

### SDK für Rust

# **a** Note

Auf gibt es mehr GitHub. Das vollständige Beispiel sowie eine Anleitung zum Einrichten und Ausführen finden Sie im Repository mit [Serverless-Beispielen.](https://github.com/aws-samples/serverless-snippets/tree/main/integration-s3-to-lambda)

Nutzen eines S3-Ereignisses mit Lambda unter Verwendung von Rust

```
use aws_lambda_events::event::s3::S3Event;
use aws_sdk_s3::{Client};
use lambda_runtime::{run, service_fn, Error, LambdaEvent};
/// Main function
#[tokio::main]
```

```
async fn main() -> Result<(), Error> { 
     tracing_subscriber::fmt() 
         .with_max_level(tracing::Level::INFO) 
         .with_target(false) 
         .without_time() 
         .init(); 
     // Initialize the AWS SDK for Rust 
     let config = aws_config::load_from_env().await; 
     let s3_client = Client::new(&config); 
     let res = run(service_fn(|request: LambdaEvent<S3Event>| { 
         function_handler(&s3_client, request) 
     })).await; 
     res
}
async fn function_handler( 
     s3_client: &Client, 
     evt: LambdaEvent<S3Event>
) -> Result<(), Error> { 
     tracing::info!(records = ?evt.payload.records.len(), "Received request from 
  SQS"); 
    if evt.payload.records.len() == 0 \text{ }{
         tracing::info!("Empty S3 event received"); 
     } 
     let bucket = evt.payload.records[0].s3.bucket.name.as_ref().expect("Bucket 
  name to exist"); 
     let key = evt.payload.records[0].s3.object.key.as_ref().expect("Object key to 
  exist"); 
     tracing::info!("Request is for {} and object {}", bucket, key); 
     let s3_get_object_result = s3_client 
         .get_object() 
         .bucket(bucket) 
        key(key) .send() 
         .await; 
     match s3_get_object_result {
```

```
 Ok(_) => tracing::info!("S3 Get Object success, the s3GetObjectResult 
  contains a 'body' property of type ByteStream"), 
         Err(_) => tracing::info!("Failure with S3 Get Object request") 
     } 
    0k(())}
```
Eine Lambda-Funktion über einen Amazon-SNS-Trigger aufrufen

In den folgenden Codebeispiele wird die Implementierung einer Lambda-Funktion veranschaulicht, die ein Ereignis empfängt, das durch das Empfangen von Nachrichten aus einem SNS-Thema ausgelöst wird. Die Funktion ruft die Nachrichten aus dem Ereignisparameter ab und protokolliert den Inhalt jeder Nachricht.

.NET

AWS SDK for .NET

**a** Note

Auf gibt es mehr GitHub. Das vollständige Beispiel sowie eine Anleitung zum Einrichten und Ausführen finden Sie im Repository mit [Serverless-Beispielen.](https://github.com/aws-samples/serverless-snippets/tree/main/integration-sns-to-lambda)

Nutzen eines SNS-Ereignisses mit Lambda unter Verwendung von .NET.

```
using Amazon.Lambda.Core;
using Amazon.Lambda.SNSEvents;
// Assembly attribute to enable the Lambda function's JSON input to be converted 
  into a .NET class.
[assembly: 
  LambdaSerializer(typeof(Amazon.Lambda.Serialization.SystemTextJson.DefaultLambdaJsonSerializer))]
namespace SnsIntegration;
public class Function
{ 
     public async Task FunctionHandler(SNSEvent evnt, ILambdaContext context)
```

```
 { 
         foreach (var record in evnt.Records) 
         { 
              await ProcessRecordAsync(record, context); 
         } 
         context.Logger.LogInformation("done"); 
     } 
     private async Task ProcessRecordAsync(SNSEvent.SNSRecord record, 
  ILambdaContext context) 
     { 
         try 
         { 
              context.Logger.LogInformation($"Processed record 
  {record.Sns.Message}"); 
              // TODO: Do interesting work based on the new message 
              await Task.CompletedTask; 
         } 
         catch (Exception e) 
          { 
              //You can use Dead Letter Queue to handle failures. By configuring a 
  Lambda DLQ. 
              context.Logger.LogError($"An error occurred"); 
              throw; 
         } 
     }
}
```
#### Go

SDK für Go V2

#### **a** Note

Auf gibt es mehr GitHub. Das vollständige Beispiel sowie eine Anleitung zum Einrichten und Ausführen finden Sie im Repository mit [Serverless-Beispielen.](https://github.com/aws-samples/serverless-snippets/tree/main/integration-sns-to-lambda)

Nutzen eines SNS-Ereignisses mit Lambda unter Verwendung von Go.

package main

```
import ( 
  "context" 
  "fmt" 
  "github.com/aws/aws-lambda-go/events" 
  "github.com/aws/aws-lambda-go/lambda"
)
func handler(ctx context.Context, snsEvent events.SNSEvent) { 
 for _, record := range snsEvent.Records { 
   processMessage(record) 
  } 
 fmt.Println("done")
}
func processMessage(record events.SNSEventRecord) { 
 message := record.SNS.Message 
 fmt.Printf("Processed message: %s\n", message) 
 // TODO: Process your record here
}
func main() { 
 lambda.Start(handler)
}
```
#### Java

SDK für Java 2.x

#### **a** Note

Auf gibt es mehr GitHub. Das vollständige Beispiel sowie eine Anleitung zum Einrichten und Ausführen finden Sie im Repository mit [Serverless-Beispielen.](https://github.com/aws-samples/serverless-snippets/tree/main/integration-sns-to-lambda#readme)

Nutzen eines SNS-Ereignisses mit Lambda unter Verwendung von Java.

```
package example;
```
import com.amazonaws.services.lambda.runtime.Context;

```
import com.amazonaws.services.lambda.runtime.LambdaLogger;
import com.amazonaws.services.lambda.runtime.RequestHandler;
import com.amazonaws.services.lambda.runtime.events.SNSEvent;
import com.amazonaws.services.lambda.runtime.events.SNSEvent.SNSRecord;
import java.util.Iterator;
import java.util.List;
public class SNSEventHandler implements RequestHandler<SNSEvent, Boolean> { 
     LambdaLogger logger; 
     @Override 
     public Boolean handleRequest(SNSEvent event, Context context) { 
         logger = context.getLogger(); 
        List<SNSRecord> records = event.getRecords();
         if (!records.isEmpty()) { 
             Iterator<SNSRecord> recordsIter = records.iterator(); 
             while (recordsIter.hasNext()) { 
                 processRecord(recordsIter.next()); 
 } 
         } 
         return Boolean.TRUE; 
     } 
     public void processRecord(SNSRecord record) { 
         try { 
             String message = record.getSNS().getMessage(); 
             logger.log("message: " + message); 
         } catch (Exception e) { 
             throw new RuntimeException(e); 
         } 
     }
}
```
### **JavaScript**

SDK für JavaScript (v2)

# **a** Note

Auf gibt es mehr GitHub. Das vollständige Beispiel sowie eine Anleitung zum Einrichten und Ausführen finden Sie im Repository mit [Serverless-Beispielen.](https://github.com/aws-samples/serverless-snippets/blob/main/integration-sns-to-lambda)

Nutzen eines SNS-Ereignisses mit Lambda unter Verwendung von JavaScript.

```
exports.handler = async (event, context) => { 
   for (const record of event.Records) { 
     await processMessageAsync(record); 
   } 
   console.info("done");
};
async function processMessageAsync(record) { 
  try { 
     const message = JSON.stringify(record.Sns.Message); 
     console.log(`Processed message ${message}`); 
    await Promise.resolve(1); //Placeholder for actual async work
   } catch (err) { 
     console.error("An error occurred"); 
     throw err; 
   }
}
```
Nutzen eines SNS-Ereignisses mit Lambda unter Verwendung von TypeScript.

```
import { SNSEvent, Context, SNSHandler, SNSEventRecord } from "aws-lambda";
export const functionHandler: SNSHandler = async ( 
   event: SNSEvent, 
   context: Context
): Promise<void> => { 
   for (const record of event.Records) { 
     await processMessageAsync(record); 
   }
```

```
 console.info("done");
};
async function processMessageAsync(record: SNSEventRecord): Promise<any> { 
   try { 
     const message: string = JSON.stringify(record.Sns.Message); 
     console.log(`Processed message ${message}`); 
     await Promise.resolve(1); //Placeholder for actual async work 
   } catch (err) { 
     console.error("An error occurred"); 
     throw err; 
   }
}
```
# PHP

### SDK für PHP

#### **a** Note

Auf gibt es mehr GitHub. Das vollständige Beispiel sowie eine Anleitung zum Einrichten und Ausführen finden Sie im Repository mit [Serverless-Beispielen.](https://github.com/aws-samples/serverless-snippets/tree/main/integration-sns-to-lambda)

#### Nutzen eines SNS-Ereignisses mit Lambda unter Verwendung von PHP

```
<?php
/* 
Since native PHP support for AWS Lambda is not available, we are utilizing Bref's 
  PHP functions runtime for AWS Lambda.
For more information on Bref's PHP runtime for Lambda, refer to: https://bref.sh/
docs/runtimes/function
Another approach would be to create a custom runtime. 
A practical example can be found here: https://aws.amazon.com/blogs/apn/aws-
lambda-custom-runtime-for-php-a-practical-example/
*/
// Additional composer packages may be required when using Bref or any other PHP 
  functions runtime.
```

```
// require __DIR__ . '/vendor/autoload.php';
return function ($event, $context) { 
     foreach ($event["Records"] as $record) { 
         processMessage($record); 
     } 
     echo "Done!" . PHP_EOL;
};
function processMessage($record)
{ 
     try { 
         $message = $record['Sns']['Message']; 
         echo "Processed Message: {$message}" . PHP_EOL; 
     } catch (Exception $e) { 
         echo "Error occured: {$e->getMessage()}" . PHP_EOL; 
         throw $e; 
     }
}
```
### Python

```
SDK für Python (Boto3)
```
#### **a** Note

Auf gibt es mehr GitHub. Das vollständige Beispiel sowie eine Anleitung zum Einrichten und Ausführen finden Sie im Repository mit [Serverless-Beispielen.](https://github.com/aws-samples/serverless-snippets/tree/main/integration-sns-to-lambda)

Nutzen eines SNS-Ereignisses mit Lambda unter Verwendung von Python.

```
def lambda_handler(event, context): 
     for record in event['Records']: 
         process_message(record) 
     print("done")
def process_message(record): 
     try: 
         message = record['Sns']['Message'] 
         print(f"Processed message {message}")
```
# TODO; Process your record here

```
 except Exception as e: 
     print("An error occurred") 
     raise e
```
# Ruby

#### SDK für Ruby

#### **a** Note

Auf gibt es mehr GitHub. Das vollständige Beispiel sowie eine Anleitung zum Einrichten und Ausführen finden Sie im Repository mit [Serverless-Beispielen.](https://github.com/aws-samples/serverless-snippets/tree/main/integration-sns-to-lambda)

Nutzen eines SNS-Ereignisses mit Lambda unter Verwendung von Ruby.

```
def lambda_handler(event:, context:) 
   event['Records'].map { |record| process_message(record) }
end
def process_message(record) 
   message = record['Sns']['Message'] 
   puts("Processing message: #{message}")
rescue StandardError => e 
   puts("Error processing message: #{e}") 
   raise
end
```
#### Rust

SDK für Rust

# **a** Note

Auf gibt es mehr GitHub. Das vollständige Beispiel sowie eine Anleitung zum Einrichten und Ausführen finden Sie im Repository mit [Serverless-Beispielen.](https://github.com/aws-samples/serverless-snippets/tree/main/integration-sns-to-lambda)

Nutzen eines SNS-Ereignisses mit Lambda unter Verwendung von Rust

```
use aws_lambda_events::event::sns::SnsEvent;
use aws_lambda_events::sns::SnsRecord;
use lambda_runtime::{run, service_fn, Error, LambdaEvent};
use tracing::info;
// Built with the following dependencies:
// aws_lambda_events = { version = "0.10.0", default-features = false, features 
  = ["sns"] }
// lambda_runtime = "0.8.1"
// tokio = \{ version = "1", features = ["macros"] }
// tracing = \{ version = "0.1", features = ['log"] \}// tracing-subscriber = { version = "0.3", default-features = false, features = 
  ["fmt"] }
async fn function_handler(event: LambdaEvent<SnsEvent>) -> Result<(), Error> { 
     for event in event.payload.records { 
         process_record(&event)?; 
     } 
    0k(())}
fn process_record(record: &SnsRecord) -> Result<(), Error> { 
     info!("Processing SNS Message: {}", record.sns.message); 
     // Implement your record handling code here. 
    0k(())}
#[tokio::main]
```

```
async fn main() -> Result<(), Error> { 
     tracing_subscriber::fmt() 
          .with_max_level(tracing::Level::INFO) 
          .with_target(false) 
          .without_time() 
          .init(); 
     run(service_fn(function_handler)).await
}
```
Aufrufen einer Lambda-Funktion über einen Amazon-SQS-Auslöser

Die folgenden Codebeispiele zeigen, wie eine Lambda-Funktion implementiert wird, die ein Ereignis empfängt, das durch den Empfang von Nachrichten aus einer SQS-Warteschlange ausgelöst wird. Die Funktion ruft die Nachrichten aus dem Ereignisparameter ab und protokolliert den Inhalt jeder Nachricht.

.NET

AWS SDK for .NET

**a** Note

Auf gibt es mehr GitHub. Das vollständige Beispiel sowie eine Anleitung zum Einrichten und Ausführen finden Sie im Repository mit [Serverless-Beispielen.](https://github.com/aws-samples/serverless-snippets/tree/main/integration-sqs-to-lambda)

Nutzen eines SQS-Ereignisses mit Lambda unter Verwendung von .NET.

```
using Amazon.Lambda.Core;
using Amazon.Lambda.SQSEvents;
// Assembly attribute to enable the Lambda function's JSON input to be converted 
  into a .NET class.
[assembly: 
 LambdaSerializer(typeof(Amazon.Lambda.Serialization.SystemTextJson.DefaultLambdaJsonSeri
namespace SqsIntegrationSampleCode
{ 
     public async Task FunctionHandler(SQSEvent evnt, ILambdaContext context)
```
{

```
 foreach (var message in evnt.Records) 
         { 
              await ProcessMessageAsync(message, context); 
         } 
         context.Logger.LogInformation("done"); 
     } 
     private async Task ProcessMessageAsync(SQSEvent.SQSMessage message, 
  ILambdaContext context) 
     { 
         try 
         { 
              context.Logger.LogInformation($"Processed message {message.Body}"); 
              // TODO: Do interesting work based on the new message 
              await Task.CompletedTask; 
         } 
         catch (Exception e) 
        \sqrt{ } //You can use Dead Letter Queue to handle failures. By configuring a 
  Lambda DLQ. 
              context.Logger.LogError($"An error occurred"); 
              throw; 
         } 
     }
}
```
#### Go

SDK für Go V2

#### **a** Note

Auf gibt es mehr GitHub. Das vollständige Beispiel sowie eine Anleitung zum Einrichten und Ausführen finden Sie im Repository mit [Serverless-Beispielen.](https://github.com/aws-samples/serverless-snippets/tree/main/integration-sqs-to-lambda)

Nutzen eines SQS-Ereignisses mit Lambda unter Verwendung von Go.

```
package integration_sqs_to_lambda
import ( 
  "fmt" 
  "github.com/aws/aws-lambda-go/events" 
  "github.com/aws/aws-lambda-go/lambda"
)
func handler(event events.SQSEvent) error { 
  for _, record := range event.Records { 
   err := processMessage(record) 
  if err != nil {
   return err 
   } 
  } 
  fmt.Println("done") 
 return nil
}
func processMessage(record events.SQSMessage) error { 
 fmt.Printf("Processed message %s\n", record.Body) 
 // TODO: Do interesting work based on the new message 
 return nil
}
func main() { 
  lambda.Start(handler)
}
```
#### Java

SDK für Java 2.x

#### **a** Note

Auf gibt es mehr GitHub. Das vollständige Beispiel sowie eine Anleitung zum Einrichten und Ausführen finden Sie im Repository mit [Serverless-Beispielen.](https://github.com/aws-samples/serverless-snippets/tree/main/integration-sqs-to-lambda#readme)

Nutzen eines SQS-Ereignisses mit Lambda unter Verwendung von Java.

```
import com.amazonaws.services.lambda.runtime.Context;
import com.amazonaws.services.lambda.runtime.RequestHandler;
import com.amazonaws.services.lambda.runtime.events.SQSEvent;
import com.amazonaws.services.lambda.runtime.events.SQSEvent.SQSMessage;
public class Function implements RequestHandler<SQSEvent, Void> { 
     @Override 
     public Void handleRequest(SQSEvent sqsEvent, Context context) { 
         for (SQSMessage msg : sqsEvent.getRecords()) { 
             processMessage(msg, context); 
         } 
         context.getLogger().log("done"); 
         return null; 
     } 
     private void processMessage(SQSMessage msg, Context context) { 
         try { 
             context.getLogger().log("Processed message " + msg.getBody()); 
             // TODO: Do interesting work based on the new message 
         } catch (Exception e) { 
             context.getLogger().log("An error occurred"); 
             throw e; 
         } 
     }
}
```
JavaScript

SDK für JavaScript (v2)

# **a** Note

Auf gibt es mehr GitHub. Das vollständige Beispiel sowie eine Anleitung zum Einrichten und Ausführen finden Sie im Repository mit [Serverless-Beispielen.](https://github.com/aws-samples/serverless-snippets/blob/main/integration-sqs-to-lambda)

Nutzen eines SQS-Ereignisses mit Lambda unter Verwendung von JavaScript.

```
exports.handler = async (event, context) => { 
   for (const message of event.Records) { 
     await processMessageAsync(message); 
   } 
   console.info("done");
};
async function processMessageAsync(message) { 
   try { 
     console.log(`Processed message ${message.body}`); 
     // TODO: Do interesting work based on the new message 
     await Promise.resolve(1); //Placeholder for actual async work 
   } catch (err) { 
     console.error("An error occurred"); 
     throw err; 
   }
}
```
Nutzen eines SQS-Ereignisses mit Lambda unter Verwendung von TypeScript.

```
import { SQSEvent, Context, SQSHandler, SQSRecord } from "aws-lambda";
export const functionHandler: SQSHandler = async ( 
   event: SQSEvent, 
   context: Context
): Promise<void> => { 
   for (const message of event.Records) { 
     await processMessageAsync(message); 
   } 
   console.info("done");
};
async function processMessageAsync(message: SQSRecord): Promise<any> { 
   try { 
     console.log(`Processed message ${message.body}`); 
     // TODO: Do interesting work based on the new message 
     await Promise.resolve(1); //Placeholder for actual async work 
   } catch (err) { 
     console.error("An error occurred"); 
     throw err; 
   }
}
```
Python

SDK für Python (Boto3)

# **a** Note

Auf gibt es mehr GitHub. Das vollständige Beispiel sowie eine Anleitung zum Einrichten und Ausführen finden Sie im Repository mit [Serverless-Beispielen.](https://github.com/aws-samples/serverless-snippets/tree/main/integration-sqs-to-lambda)

Nutzen eines SQS-Ereignisses mit Lambda unter Verwendung von Python.

```
def lambda_handler(event, context): 
     for message in event['Records']: 
         process_message(message) 
     print("done")
def process_message(message): 
     try: 
         print(f"Processed message {message['body']}") 
         # TODO: Do interesting work based on the new message 
     except Exception as err: 
         print("An error occurred") 
         raise err
```
# Ruby

SDK für Ruby

# **a** Note

Auf gibt es mehr GitHub. Das vollständige Beispiel sowie eine Anleitung zum Einrichten und Ausführen finden Sie im Repository mit [Serverless-Beispielen.](https://github.com/aws-samples/serverless-snippets/tree/main/integration-sqs-to-lambda)

Nutzen eines SQS-Ereignisses mit Lambda unter Verwendung von Ruby.

```
def lambda handler(event:, context:)
   event['Records'].each do |message| 
     process_message(message) 
   end 
   puts "done"
end
def process_message(message) 
   begin 
     puts "Processed message #{message['body']}" 
     # TODO: Do interesting work based on the new message 
   rescue StandardError => err 
     puts "An error occurred" 
     raise err 
   end
end
```
#### Rust

### SDK für Rust

#### **a** Note

Auf gibt es mehr GitHub. Das vollständige Beispiel sowie eine Anleitung zum Einrichten und Ausführen finden Sie im Repository mit [Serverless-Beispielen.](https://github.com/aws-samples/serverless-snippets/tree/main/integration-sqs-to-lambda)

Nutzen eines SQS-Ereignisses mit Lambda unter Verwendung von Rust.

```
use aws_lambda_events::event::sqs::SqsEvent;
use lambda_runtime::{run, service_fn, Error, LambdaEvent};
async fn function_handler(event: LambdaEvent<SqsEvent>) -> Result<(), Error> { 
     event.payload.records.iter().for_each(|record| { 
         // process the record 
         tracing::info!("Message body: {}", 
  record.body.as_deref().unwrap_or_default()) 
     }); 
    0k(())}
```
```
#[tokio::main]
async fn main() -> Result<(), Error> {
     tracing_subscriber::fmt() 
         .with_max_level(tracing::Level::INFO) 
         // disable printing the name of the module in every log line. 
         .with_target(false) 
         // disabling time is handy because CloudWatch will add the ingestion 
  time. 
        .without time()
         .init(); 
     run(service_fn(function_handler)).await
}
```
Melden von Batch-Elementfehlern für Lambda-Funktionen mit einem Kinesis-Auslöser

Die folgenden Codebeispiele zeigen, wie eine teilweise Batch-Antwort für Lambda-Funktionen implementiert wird, die Ereignisse von einem Kinesis-Stream empfangen. Die Funktion meldet die Batch-Elementfehler in der Antwort und signalisiert Lambda, diese Nachrichten später erneut zu versuchen.

.NET

AWS SDK for .NET

**a** Note

Auf gibt es mehr GitHub. Das vollständige Beispiel sowie eine Anleitung zum Einrichten und Ausführen finden Sie im Repository mit [Serverless-Beispielen.](https://github.com/aws-samples/serverless-snippets/tree/main/integration-kinesis-to-lambda-with-batch-item-handling)

Melden von Fehlern bei Kinesis-Batchelementen mit Lambda unter Verwendung von .NET.

```
using System.Text;
using System.Text.Json.Serialization;
using Amazon.Lambda.Core;
using Amazon.Lambda.KinesisEvents;
using AWS.Lambda.Powertools.Logging;
```

```
// Assembly attribute to enable the Lambda function's JSON input to be converted 
  into a .NET class.
[assembly: 
 LambdaSerializer(typeof(Amazon.Lambda.Serialization.SystemTextJson.DefaultLambdaJsonSeri
namespace KinesisIntegration;
public class Function
\{ // Powertools Logger requires an environment variables against your function 
     // POWERTOOLS_SERVICE_NAME 
     [Logging(LogEvent = true)] 
     public async Task<StreamsEventResponse> FunctionHandler(KinesisEvent evnt, 
  ILambdaContext context) 
     { 
         if (evnt.Records.Count == 0) 
         { 
             Logger.LogInformation("Empty Kinesis Event received"); 
             return new StreamsEventResponse(); 
         } 
         foreach (var record in evnt.Records) 
         { 
             try 
\{\hspace{.1cm} \} Logger.LogInformation($"Processed Event with EventId: 
  {record.EventId}"); 
                 string data = await GetRecordDataAsync(record.Kinesis, context); 
                 Logger.LogInformation($"Data: {data}"); 
                 // TODO: Do interesting work based on the new data 
 } 
             catch (Exception ex) 
\{\hspace{.1cm} \} Logger.LogError($"An error occurred {ex.Message}"); 
                 /* Since we are working with streams, we can return the failed 
  item immediately. 
                    Lambda will immediately begin to retry processing from this 
  failed item onwards. */ 
                 return new StreamsEventResponse 
\overline{a} BatchItemFailures = new 
  List<StreamsEventResponse.BatchItemFailure> 
\{
```

```
 new StreamsEventResponse.BatchItemFailure 
  { ItemIdentifier = record.Kinesis.SequenceNumber } 
1999 1999 1999 1999 1999
                  }; 
 } 
         } 
         Logger.LogInformation($"Successfully processed {evnt.Records.Count} 
  records."); 
         return new StreamsEventResponse(); 
     } 
     private async Task<string> GetRecordDataAsync(KinesisEvent.Record record, 
  ILambdaContext context) 
     { 
         byte[] bytes = record.Data.ToArray(); 
         string data = Encoding.UTF8.GetString(bytes); 
         await Task.CompletedTask; //Placeholder for actual async work 
         return data; 
     }
}
public class StreamsEventResponse
{ 
     [JsonPropertyName("batchItemFailures")] 
     public IList<BatchItemFailure> BatchItemFailures { get; set; } 
     public class BatchItemFailure 
     { 
         [JsonPropertyName("itemIdentifier")] 
         public string ItemIdentifier { get; set; } 
     }
}
```
### Go

SDK für Go V2

### **a** Note

Auf gibt es mehr GitHub. Das vollständige Beispiel sowie eine Anleitung zum Einrichten und Ausführen finden Sie im Repository mit [Serverless-Beispielen.](https://github.com/aws-samples/serverless-snippets/tree/main/integration-kinesis-to-lambda-with-batch-item-handling) Melden von Fehlern bei Kinesis-Batchelementen mit Lambda mithilfe von Go.

```
package main
import ( 
  "context" 
  "fmt" 
  "github.com/aws/aws-lambda-go/events" 
  "github.com/aws/aws-lambda-go/lambda"
\lambdafunc handler(ctx context.Context, kinesisEvent events.KinesisEvent) 
  (map[string]interface{}, error) { 
  batchItemFailures := []map[string]interface{}{} 
  for _, record := range kinesisEvent.Records { 
   curRecordSequenceNumber := "" 
  // Process your record 
   if /* Your record processing condition here */ { 
   curRecordSequenceNumber = record.Kinesis.SequenceNumber 
   } 
   // Add a condition to check if the record processing failed 
   if curRecordSequenceNumber != "" { 
    batchItemFailures = append(batchItemFailures, map[string]interface{}
{"itemIdentifier": curRecordSequenceNumber}) 
   } 
  } 
  kinesisBatchResponse := map[string]interface{}{ 
   "batchItemFailures": batchItemFailures, 
  } 
 return kinesisBatchResponse, nil
}
func main() { 
 lambda.Start(handler)
}
```
#### Java

SDK für Java 2.x

# **a** Note

Auf gibt es mehr GitHub. Das vollständige Beispiel sowie eine Anleitung zum Einrichten und Ausführen finden Sie im Repository mit [Serverless-Beispielen.](https://github.com/aws-samples/serverless-snippets/tree/main/integration-kinesis-to-lambda-with-batch-item-handling#readme)

Melden von Fehlern bei Kinesis-Batchelementen mit Lambda unter Verwendung von Java.

```
import com.amazonaws.services.lambda.runtime.Context;
import com.amazonaws.services.lambda.runtime.RequestHandler;
import com.amazonaws.services.lambda.runtime.events.KinesisEvent;
import com.amazonaws.services.lambda.runtime.events.StreamsEventResponse;
import java.io.Serializable;
import java.util.ArrayList;
import java.util.List;
public class ProcessKinesisRecords implements RequestHandler<KinesisEvent, 
 StreamsEventResponse> { 
     @Override 
     public StreamsEventResponse handleRequest(KinesisEvent input, Context 
 context) { 
         List<StreamsEventResponse.BatchItemFailure> batchItemFailures = new 
 ArrayList<>(); 
         String curRecordSequenceNumber = ""; 
         for (KinesisEvent.KinesisEventRecord kinesisEventRecord : 
  input.getRecords()) { 
             try { 
                 //Process your record 
                 KinesisEvent.Record kinesisRecord = 
  kinesisEventRecord.getKinesis(); 
                 curRecordSequenceNumber = kinesisRecord.getSequenceNumber(); 
             } catch (Exception e) { 
                 /* Since we are working with streams, we can return the failed 
  item immediately.
```
 Lambda will immediately begin to retry processing from this failed item onwards. \*/ batchItemFailures.add(new StreamsEventResponse.BatchItemFailure(curRecordSequenceNumber)); return new StreamsEventResponse(batchItemFailures); } } return new StreamsEventResponse(batchItemFailures); } }

### **JavaScript**

SDK für JavaScript (v2)

# **a** Note

Auf gibt es mehr GitHub. Das vollständige Beispiel sowie eine Anleitung zum Einrichten und Ausführen finden Sie im Repository mit [Serverless-Beispielen.](https://github.com/aws-samples/serverless-snippets/blob/main/integration-kinesis-to-lambda-with-batch-item-handling)

Melden von Fehlern bei Kinesis-Batchelementen mit Lambda unter Verwendung von Javascript.

```
exports.handler = async (event, context) => { 
  for (const record of event.Records) { 
     try { 
       console.log(`Processed Kinesis Event - EventID: ${record.eventID}`); 
       const recordData = await getRecordDataAsync(record.kinesis); 
       console.log(`Record Data: ${recordData}`); 
       // TODO: Do interesting work based on the new data 
     } catch (err) { 
       console.error(`An error occurred ${err}`); 
       /* Since we are working with streams, we can return the failed item 
  immediately. 
             Lambda will immediately begin to retry processing from this failed 
  item onwards. */ 
       return { 
         batchItemFailures: [{ itemIdentifier: record.kinesis.sequenceNumber }],
```

```
 }; 
     } 
   } 
  console.log(`Successfully processed ${event.Records.length} records.`); 
   return { batchItemFailures: [] };
};
async function getRecordDataAsync(payload) { 
 var data = Buffer.from(payload.data, "base64").toString("utf-8");
  await Promise.resolve(1); //Placeholder for actual async work 
  return data;
}
```
Melden von Fehlern bei Kinesis-Batchelementen mit Lambda unter Verwendung von TypeScript.

```
import { 
   KinesisStreamEvent, 
  Context, 
  KinesisStreamHandler, 
  KinesisStreamRecordPayload, 
  KinesisStreamBatchResponse,
} from "aws-lambda";
import { Buffer } from "buffer";
import { Logger } from "@aws-lambda-powertools/logger";
const logger = new Logger({ 
   logLevel: "INFO", 
   serviceName: "kinesis-stream-handler-sample",
});
export const functionHandler: KinesisStreamHandler = async ( 
   event: KinesisStreamEvent, 
   context: Context
): Promise<KinesisStreamBatchResponse> => { 
  for (const record of event.Records) { 
     try { 
       logger.info(`Processed Kinesis Event - EventID: ${record.eventID}`); 
       const recordData = await getRecordDataAsync(record.kinesis); 
       logger.info(`Record Data: ${recordData}`); 
       // TODO: Do interesting work based on the new data 
     } catch (err) {
```

```
 logger.error(`An error occurred ${err}`); 
      /* Since we are working with streams, we can return the failed item
  immediately. 
             Lambda will immediately begin to retry processing from this failed 
  item onwards. */ 
       return { 
         batchItemFailures: [{ itemIdentifier: record.kinesis.sequenceNumber }], 
       }; 
     } 
   } 
  logger.info(`Successfully processed ${event.Records.length} records.`); 
   return { batchItemFailures: [] };
};
async function getRecordDataAsync( 
   payload: KinesisStreamRecordPayload
): Promise<string> { 
 var data = Buffer.from(payload.data, "base64").toString("utf-8");
   await Promise.resolve(1); //Placeholder for actual async work 
  return data;
}
```
### PHP

### SDK für PHP

### **a** Note

Auf gibt es mehr GitHub. Das vollständige Beispiel sowie eine Anleitung zum Einrichten und Ausführen finden Sie im Repository mit [Serverless-Beispielen.](https://github.com/aws-samples/serverless-snippets/tree/main/integration-kinesis-to-lambda-with-batch-item-handling)

Melden von Fehlern bei Kinesis-Batchelementen mit Lambda unter Verwendung von PHP.

```
<?php
# using bref/bref and bref/logger for simplicity
use Bref\Context\Context;
use Bref\Event\Kinesis\KinesisEvent;
use Bref\Event\Handler as StdHandler;
```
 $\{$ 

```
use Bref\Logger\StderrLogger;
require __DIR__ . '/vendor/autoload.php';
class Handler implements StdHandler
     private StderrLogger $logger; 
     public function __construct(StderrLogger $logger) 
    \{ $this->logger = $logger; 
     } 
     /** 
      * @throws JsonException 
      * @throws \Bref\Event\InvalidLambdaEvent 
      */ 
     public function handle(mixed $event, Context $context): array 
    \{ $kinesisEvent = new KinesisEvent($event); 
         $this->logger->info("Processing records"); 
         $records = $kinesisEvent->getRecords(); 
         $failedRecords = []; 
         foreach ($records as $record) { 
             try { 
                  $data = $record->getData(); 
                  $this->logger->info(json_encode($data)); 
                  // TODO: Do interesting work based on the new data 
             } catch (Exception $e) { 
                  $this->logger->error($e->getMessage()); 
                  // failed processing the record 
                  $failedRecords[] = $record->getSequenceNumber(); 
 } 
         } 
         $totalRecords = count($records); 
         $this->logger->info("Successfully processed $totalRecords records"); 
         // change format for the response 
         $failures = array_map( 
             fn(string $sequenceNumber) => ['itemIdentifier' => $sequenceNumber], 
             $failedRecords 
         ); 
         return [
```

```
 'batchItemFailures' => $failures 
         ]; 
     }
}
$logger = new StderrLogger();
return new Handler($logger);
```
# Python

SDK für Python (Boto3)

# **a** Note

Auf gibt es mehr GitHub. Das vollständige Beispiel sowie eine Anleitung zum Einrichten und Ausführen finden Sie im Repository mit [Serverless-Beispielen.](https://github.com/aws-samples/serverless-snippets/tree/main/integration-kinesis-to-lambda-with-batch-item-handling)

Melden von Fehlern bei Kinesis-Batchelementen mit Lambda unter Verwendung von Python.

```
def handler(event, context): 
     records = event.get("Records") 
     curRecordSequenceNumber = "" 
     for record in records: 
         try: 
             # Process your record 
             curRecordSequenceNumber = record["kinesis"]["sequenceNumber"] 
         except Exception as e: 
             # Return failed record's sequence number 
             return {"batchItemFailures":[{"itemIdentifier": 
  curRecordSequenceNumber}]} 
     return {"batchItemFailures":[]}
```
#### Rust

### SDK für Rust

### **a** Note

Auf gibt es mehr GitHub. Das vollständige Beispiel sowie eine Anleitung zum Einrichten und Ausführen finden Sie im Repository mit [Serverless-Beispielen.](https://github.com/aws-samples/serverless-snippets/tree/main/integration-kinesis-to-lambda-with-batch-item-handling)

Melden von Fehlern bei Kinesis-Batchelementen mit Lambda unter Verwendung von Rust.

```
use aws_lambda_events::{ 
     event::kinesis::KinesisEvent, 
     kinesis::KinesisEventRecord, 
     streams::{KinesisBatchItemFailure, KinesisEventResponse},
};
use lambda_runtime::{run, service_fn, Error, LambdaEvent};
async fn function_handler(event: LambdaEvent<KinesisEvent>) -> 
  Result<KinesisEventResponse, Error> { 
     let mut response = KinesisEventResponse { 
         batch_item_failures: vec![], 
     }; 
     if event.payload.records.is_empty() { 
         tracing::info!("No records found. Exiting."); 
         return Ok(response); 
     } 
     for record in &event.payload.records { 
         tracing::info!( 
              "EventId: {}", 
             record.event_id.as_deref().unwrap_or_default() 
         ); 
         let record_processing_result = process_record(record); 
         if record_processing_result.is_err() { 
             response.batch_item_failures.push(KinesisBatchItemFailure { 
                  item_identifier: record.kinesis.sequence_number.clone(), 
             });
```

```
\gamma^* Since we are working with streams, we can return the failed item
  immediately. 
              Lambda will immediately begin to retry processing from this failed 
  item onwards. */ 
             return Ok(response); 
         } 
     } 
     tracing::info!( 
         "Successfully processed {} records", 
         event.payload.records.len() 
     ); 
     Ok(response)
}
fn process_record(record: &KinesisEventRecord) -> Result<(), Error> { 
     let record_data = std::str::from_utf8(record.kinesis.data.as_slice()); 
     if let Some(err) = record_data.err() { 
         tracing::error!("Error: {}", err); 
         return Err(Error::from(err)); 
     } 
     let record_data = record_data.unwrap_or_default(); 
     // do something interesting with the data 
     tracing::info!("Data: {}", record_data); 
    0k(())}
#[tokio::main]
async fn main() -> Result<(), Error> { 
     tracing_subscriber::fmt() 
          .with_max_level(tracing::Level::INFO) 
         // disable printing the name of the module in every log line. 
          .with_target(false) 
         // disabling time is handy because CloudWatch will add the ingestion 
  time. 
          .without_time() 
          .init(); 
     run(service_fn(function_handler)).await
```
}

Melden von Batch-Elementfehlern für Lambda-Funktionen mit einem Amazon-SQS-Auslöser

Die folgenden Codebeispiele zeigen, wie eine teilweise Batch-Antwort für Lambda-Funktionen implementiert wird, die Ereignisse aus einer SQS-Warteschlange empfangen. Die Funktion meldet die Batch-Elementfehler in der Antwort und signalisiert Lambda, diese Nachrichten später erneut zu versuchen.

### .NET

# AWS SDK for .NET

# **a** Note

Auf gibt es mehr GitHub. Das vollständige Beispiel sowie eine Anleitung zum Einrichten und Ausführen finden Sie im Repository mit [Serverless-Beispielen.](https://github.com/aws-samples/serverless-snippets/tree/main/lambda-function-sqs-report-batch-item-failures)

Melden von SQS-Batchelementfehlern mit Lambda unter Verwendung von .NET.

```
using Amazon.Lambda.Core;
using Amazon.Lambda.SQSEvents;
// Assembly attribute to enable the Lambda function's JSON input to be converted 
  into a .NET class.
[assembly: 
 LambdaSerializer(typeof(Amazon.Lambda.Serialization.SystemTextJson.DefaultLambdaJsonSeri
namespace sqsSample;
public class Function
{ 
     public async Task<SQSBatchResponse> FunctionHandler(SQSEvent evnt, 
  ILambdaContext context) 
     { 
         List<SQSBatchResponse.BatchItemFailure> batchItemFailures = new 
  List<SQSBatchResponse.BatchItemFailure>(); 
         foreach(var message in evnt.Records) 
         {
```

```
 try 
\{\hspace{.1cm} \} //process your message 
                  await ProcessMessageAsync(message, context); 
 } 
             catch (System.Exception) 
             { 
                 //Add failed message identifier to the batchItemFailures list 
                 batchItemFailures.Add(new 
  SQSBatchResponse.BatchItemFailure{ItemIdentifier=message.MessageId}); 
 } 
         } 
         return new SQSBatchResponse(batchItemFailures); 
     } 
     private async Task ProcessMessageAsync(SQSEvent.SQSMessage message, 
  ILambdaContext context) 
     { 
         if (String.IsNullOrEmpty(message.Body)) 
         { 
             throw new Exception("No Body in SQS Message."); 
         } 
         context.Logger.LogInformation($"Processed message {message.Body}"); 
         // TODO: Do interesting work based on the new message 
         await Task.CompletedTask; 
     }
}
```
#### Go

SDK für Go V2

### **a** Note

Auf gibt es mehr GitHub. Das vollständige Beispiel sowie eine Anleitung zum Einrichten und Ausführen finden Sie im Repository mit [Serverless-Beispielen.](https://github.com/aws-samples/serverless-snippets/tree/main/lambda-function-sqs-report-batch-item-failures)

Melden von Fehlern bei SQS-Batchelementen mit Lambda mithilfe von Go.

package main

```
import ( 
  "context" 
  "encoding/json" 
  "fmt" 
  "github.com/aws/aws-lambda-go/events" 
  "github.com/aws/aws-lambda-go/lambda"
)
func handler(ctx context.Context, sqsEvent events.SQSEvent) 
  (map[string]interface{}, error) { 
  batchItemFailures := []map[string]interface{}{} 
  for _, message := range sqsEvent.Records { 
   if /* Your message processing condition here */ { 
    batchItemFailures = append(batchItemFailures, map[string]interface{}
{"itemIdentifier": message.MessageId}) 
   } 
  } 
  sqsBatchResponse := map[string]interface{}{ 
   "batchItemFailures": batchItemFailures, 
  } 
 return sqsBatchResponse, nil
}
func main() { 
  lambda.Start(handler)
}
```
#### Java

SDK für Java 2.x

### **a** Note

Auf gibt es mehr GitHub. Das vollständige Beispiel sowie eine Anleitung zum Einrichten und Ausführen finden Sie im Repository mit [Serverless-Beispielen.](https://github.com/aws-samples/serverless-snippets/tree/main/lambda-function-sqs-report-batch-item-failures#readme)

Melden von Fehlern bei SQS-Batchelementen mit Lambda unter Verwendung von Java.

```
import com.amazonaws.services.lambda.runtime.Context;
import com.amazonaws.services.lambda.runtime.RequestHandler;
import com.amazonaws.services.lambda.runtime.events.SOSEvent;
import com.amazonaws.services.lambda.runtime.events.SQSBatchResponse; 
import java.util.ArrayList;
import java.util.List; 
public class ProcessSQSMessageBatch implements RequestHandler<SQSEvent, 
  SQSBatchResponse> { 
     @Override 
     public SQSBatchResponse handleRequest(SQSEvent sqsEvent, Context context) { 
          List<SQSBatchResponse.BatchItemFailure> batchItemFailures = new 
  ArrayList<SQSBatchResponse.BatchItemFailure>(); 
          String messageId = ""; 
          for (SQSEvent.SQSMessage message : sqsEvent.getRecords()) { 
              try { 
                  //process your message 
                  messageId = message.getMessageId(); 
              } catch (Exception e) { 
                  //Add failed message identifier to the batchItemFailures list 
                  batchItemFailures.add(new 
  SQSBatchResponse.BatchItemFailure(messageId)); 
 } 
          } 
          return new SQSBatchResponse(batchItemFailures); 
      }
}
```
### PHP

SDK für PHP

### **a** Note

Auf gibt es mehr GitHub. Das vollständige Beispiel sowie eine Anleitung zum Einrichten und Ausführen finden Sie im Repository mit [Serverless-Beispielen.](https://github.com/aws-samples/serverless-snippets/tree/main/lambda-function-sqs-report-batch-item-failures)

Melden von Fehlern bei SQS-Batchelementen mit Lambda unter Verwendung von PHP.

{

```
<?php
use Bref\Context\Context;
use Bref\Event\Sqs\SqsEvent;
use Bref\Event\Handler as StdHandler;
use Bref\Logger\StderrLogger;
require __DIR__ . '/vendor/autoload.php';
class Handler implements StdHandler
     private StderrLogger $logger; 
     public function __construct(StderrLogger $logger) 
     { 
         $this->logger = $logger; 
     } 
     /** 
      * @throws JsonException 
      * @throws \Bref\Event\InvalidLambdaEvent 
      */ 
     public function handle(mixed $event, Context $context): array 
     { 
         $sqsEvent = new SqsEvent($event); 
         $this->logger->info("Processing SQS records"); 
         $records = $sqsEvent->getRecords(); 
         $failedRecords = []; 
         foreach ($records as $record) { 
             try { 
                  // Assuming the SQS message is in JSON format 
                  $message = json_decode($record->getBody(), true); 
                  $this->logger->info(json_encode($message)); 
                  // TODO: Implement your custom processing logic here 
             } catch (Exception $e) { 
                  $this->logger->error($e->getMessage()); 
                  // failed processing the record 
                  $failedRecords[] = $record->getMessageId(); 
             } 
         } 
         $totalRecords = count($records); 
         $this->logger->info("Successfully processed $totalRecords SQS records");
```

```
 // Format failures for the response 
         $failures = array_map( 
              fn(string $messageId) => ['itemIdentifier' => $messageId], 
              $failedRecords 
         ); 
         return [ 
              'batchItemFailures' => $failures 
         ]; 
     }
}
$logger = new StderrLogger();
return new Handler($logger);
?>
```
# Python

SDK für Python (Boto3)

**a** Note

Auf gibt es mehr GitHub. Das vollständige Beispiel sowie eine Anleitung zum Einrichten und Ausführen finden Sie im Repository mit [Serverless-Beispielen.](https://github.com/aws-samples/serverless-snippets/tree/main/lambda-function-sqs-report-batch-item-failures)

Melden von Fehlern bei SQS-Batchelementen mit Lambda unter Verwendung von Python.

```
import json
def lambda_handler(event, context): 
     if event: 
         batch_item_failures = [] 
         sqs_batch_response = {} 
         for record in event["Records"]: 
              try: 
                  # process message 
              except Exception as e: 
                  batch_item_failures.append({"itemIdentifier": 
  record['messageId']})
```
 sqs\_batch\_response["batchItemFailures"] = batch\_item\_failures return sqs\_batch\_response

### Ruby

# SDK für Ruby

# **a** Note

Auf gibt es mehr GitHub. Das vollständige Beispiel sowie eine Anleitung zum Einrichten und Ausführen finden Sie im Repository mit [Serverless-Beispielen.](https://github.com/aws-samples/serverless-snippets/tree/main/integration-sqs-to-lambda-with-batch-item-handling)

Melden von Fehlern bei SQS-Batchelementen mit Lambda unter Verwendung von Ruby.

```
require 'json'
def lambda_handler(event:, context:) 
   if event 
     batch_item_failures = [] 
     sqs_batch_response = {} 
     event["Records"].each do |record| 
       begin 
         # process message 
       rescue StandardError => e 
         batch_item_failures << {"itemIdentifier" => record['messageId']} 
       end 
     end 
     sqs_batch_response["batchItemFailures"] = batch_item_failures 
     return sqs_batch_response 
   end
end
```
### Rust

SDK für Rust

# **a** Note

Auf gibt es mehr GitHub. Das vollständige Beispiel sowie eine Anleitung zum Einrichten und Ausführen finden Sie im Repository mit [Serverless-Beispielen.](https://github.com/aws-samples/serverless-snippets/tree/main/lambda-function-sqs-report-batch-item-failures)

Melden von Fehlern bei SQS-Batchelementen mit Lambda unter Verwendung von Rust.

```
use aws_lambda_events::{ 
     event::sqs::{SqsBatchResponse, SqsEvent}, 
     sqs::{BatchItemFailure, SqsMessage},
};
use lambda_runtime::{run, service_fn, Error, LambdaEvent};
async fn process_record(_: &SqsMessage) -> Result<(), Error> { 
     Err(Error::from("Error processing message"))
}
async fn function_handler(event: LambdaEvent<SqsEvent>) -> 
  Result<SqsBatchResponse, Error> { 
     let mut batch_item_failures = Vec::new(); 
     for record in event.payload.records { 
         match process_record(&record).await { 
            0k(\_) \Rightarrow (),
             Err(_) => batch_item_failures.push(BatchItemFailure { 
                  item_identifier: record.message_id.unwrap(), 
             }), 
         } 
     } 
     Ok(SqsBatchResponse { 
         batch_item_failures, 
     })
}
#[tokio::main]
async fn main() -> Result<(), Error> { 
     run(service_fn(function_handler)).await
}
```
# Serviceübergreifende Beispiele für Lambda unter Verwendung von AWS-SDKs

Die folgenden Codebeispiele veranschaulichen, wie Sie AWS Lambda mit AWS-SDKs verwenden. Jedes Beispiel enthält eine Beispielanwendung, die über mehrere hinweg funktioniertAWS-Services.

Serviceübergreifende Beispiele zielen auf eine fortgeschrittene Erfahrung ab, die Ihnen beim Erstellen von Anwendungen hilft.

Beispiele

- [Erstellen einer API-Gateway-REST-API zur Verfolgung von COVID-19-Daten](#page-5276-0)
- [Leihbibliothek-REST-API erstellen](#page-5277-0)
- [Erstellen einer Messenger-Anwendung mit Step Functions](#page-5278-0)
- [Eine Anwendung für Foto-Asset-Management erstellen, mit der Benutzer Fotos mithilfe von Labels](#page-5279-0)  [verwalten können](#page-5279-0)
- [Erstellen einer Websocket-Chat-Anwendung mit API Gateway](#page-5283-0)
- [Erstellen einer Anwendung, die Kundenfeedback analysiert und Audio generiert](#page-5284-0)
- [Aufrufen einer Lambda-Funktion von einem Browser aus](#page-5290-0)
- [Verwenden von API Gateway zum Aufrufen einer Lambda-Funktion](#page-5291-0)
- [Verwenden von Step Functions, um Lambda-Funktionen aufzurufen](#page-5293-0)
- [Verwendung geplanter Ereignisse zum Aufrufen einer Lambda-Funktion](#page-5294-0)

# <span id="page-5276-0"></span>Erstellen einer API-Gateway-REST-API zur Verfolgung von COVID-19-Daten

Das folgende Codebeispiel zeigt, wie eine REST-API erstellt wird, die ein System zur Verfolgung der täglichen COVID-19-Fälle in den Vereinigten Staaten unter Verwendung fiktiver Daten simuliert.

Python

SDK für Python (Boto3)

Zeigt die Verwendung von AWS Chalice mit AWS SDK for Python (Boto3), um eine Serverless-REST-API zu erstellen, die Amazon API Gateway, AWS Lambda und Amazon

DynamoDB verwendet. Die REST-API simuliert ein System, das die täglichen COVID-19-Fälle in den Vereinigten Staaten unter Verwendung fiktiver Daten simuliert. Lernen Sie Folgendes:

- Verwenden von AWS Chalice zum Definieren von Routen in Lambda-Funktionen, die zur Bearbeitung von über API Gateway erfolgenden REST-Anfragen aufgerufen werden.
- Verwenden Sie Lambda-Funktionen zum Abrufen und Speichern von Daten in einer DynamoDB-Tabelle, um REST-Anforderungen zu bearbeiten.
- Definieren Sie Tabellenstruktur und Sicherheitsrollenressourcen in einer AWS CloudFormation-Vorlage.
- Verwenden Sie AWS Chalice und CloudFormation , um alle erforderlichen Ressourcen zu verpacken und bereitzustellen.
- Verwenden Sie CloudFormation , um alle erstellten Ressourcen zu bereinigen.

Vollständiger Quellcode und Anweisungen zum Einrichten und Ausführen finden Sie im vollständigen Beispiel auf [GitHub.](https://github.com/awsdocs/aws-doc-sdk-examples/tree/main/python/cross_service/apigateway_covid-19_tracker)

In diesem Beispiel verwendete Dienste

- API Gateway
- AWS CloudFormation
- DynamoDB
- Lambda

# <span id="page-5277-0"></span>Leihbibliothek-REST-API erstellen

Im folgenden Codebeispiel wird veranschaulicht, wie man eine Leihbibliothek erstellt, in der Kunden Bücher mithilfe einer REST-API ausleihen und zurückgeben können, die von einer Amazon-Aurora-Datenbank unterstützt wird.

# Python

```
SDK für Python (Boto3)
```
Veranschaulicht, wie man AWS SDK for Python (Boto3) mit der API von Amazon Relational Database Service (Amazon RDS) und AWS Chalice verwendet, um eine REST-API zu erstellen, die von einer Amazon-Aurora-Datenbank unterstützt wird. Der Webservice ist vollständig Serverless und stellt eine einfache Leihbibliothek dar, in der die Kunden Bücher ausleihen und zurückgeben können. Lernen Sie Folgendes:

- Erstellen und verwalten Sie einen Serverless-Aurora-Datenbank-Cluster.
- Verwenden Sie AWS Secrets Manager, um Datenbankanmeldeinformationen zu verwalten.
- Implementieren Sie einen Datenspeicher-Layer, der Amazon RDS verwendet, um Daten in die und aus der Datenbank zu verschieben.
- Verwenden Sie AWS Chalice zur Bereitstellung einer Serverless-REST-API auf Amazon API Gateway und AWS Lambda.
- Verwenden Sie das Anforderungspaket, um Anfragen an den Webservice zu senden.

Vollständiger Quellcode und Anweisungen zum Einrichten und Ausführen finden Sie im vollständigen Beispiel auf [GitHub.](https://github.com/awsdocs/aws-doc-sdk-examples/tree/main/python/cross_service/aurora_rest_lending_library)

In diesem Beispiel verwendete Dienste

- API Gateway
- Aurora
- Lambda
- Secrets Manager

# <span id="page-5278-0"></span>Erstellen einer Messenger-Anwendung mit Step Functions

Das folgende Codebeispiel veranschaulicht, wie eine AWS Step Functions-Messenger-Anwendung erstellt wird, die Nachrichtendatensätze aus einer Datenbanktabelle abruft.

# Python

# SDK für Python (Boto3)

Veranschaulicht die Verwendung von AWS SDK for Python (Boto3) mit AWS Step Functions, um eine Messenger-Anwendung zu erstellen, die Nachrichtendatensätze aus einer Amazon-DynamoDB-Tabelle abruft und mit Amazon Simple Queue Service (Amazon SQS) sendet. Der Zustandsautomat kann in Verbindung mit einer AWS Lambda-Funktion verwendet werden, um die Datenbank auf nicht gesendete Nachrichten zu scannen.

- Erstellen Sie einen Zustandsautomaten, der Nachrichtendatensätze aus einer Amazon-DynamoDB-Tabelle abruft und aktualisiert.
- Aktualisieren Sie die Definition des Zustandsautomaten, um auch Nachrichten an Amazon Simple Queue Service (Amazon SQS) zu senden.
- Starten und stoppen Sie Ausführungen des Zustandsautomaten.
- Stellen Sie vom Zustandsautomaten aus über Serviceintegrationen eine Verbindung zu Lambda, DynamoDB und Amazon SQS her.

Vollständiger Quellcode und Anweisungen zum Einrichten und Ausführen finden Sie im vollständigen Beispiel auf [GitHub.](https://github.com/awsdocs/aws-doc-sdk-examples/tree/main/python/cross_service/stepfunctions_messenger)

In diesem Beispiel verwendete Dienste

- DynamoDB
- Lambda
- Amazon SQS
- Step Functions

<span id="page-5279-0"></span>Eine Anwendung für Foto-Asset-Management erstellen, mit der Benutzer Fotos mithilfe von Labels verwalten können

Die folgenden Codebeispiele zeigen, wie eine Serverless-Anwendung erstellt wird, mit der Benutzer Fotos mithilfe von Labels verwalten können.

# .NET

AWS SDK for NFT

Zeigt, wie eine Anwendung zur Verwaltung von Fotobeständen entwickelt wird, die mithilfe von Amazon Rekognition Labels in Bildern erkennt und sie für einen späteren Abruf speichert.

Vollständiger Quellcode und Anweisungen zum Einrichten und Ausführen finden Sie im vollständigen Beispiel auf [GitHub](https://github.com/awsdocs/aws-doc-sdk-examples/tree/main/dotnetv3/cross-service/PhotoAssetManager).

Einen tiefen Einblick in den Ursprung dieses Beispiels finden Sie im Beitrag in der [AWS-](https://community.aws/posts/cloud-journeys/01-serverless-image-recognition-app)[Community.](https://community.aws/posts/cloud-journeys/01-serverless-image-recognition-app)

In diesem Beispiel verwendete Dienste

- API Gateway
- DynamoDB
- Lambda
- Amazon Rekognition
- Amazon S3
- Amazon SNS

 $C++$ 

SDK für C++

Zeigt, wie eine Anwendung zur Verwaltung von Fotobeständen entwickelt wird, die mithilfe von Amazon Rekognition Labels in Bildern erkennt und sie für einen späteren Abruf speichert.

Vollständiger Quellcode und Anweisungen zum Einrichten und Ausführen finden Sie im vollständigen Beispiel auf [GitHub](https://github.com/awsdocs/aws-doc-sdk-examples/tree/main/cpp/example_code/cross-service/photo_asset_manager).

Einen tiefen Einblick in den Ursprung dieses Beispiels finden Sie im Beitrag in der [AWS-](https://community.aws/posts/cloud-journeys/01-serverless-image-recognition-app)[Community.](https://community.aws/posts/cloud-journeys/01-serverless-image-recognition-app)

In diesem Beispiel verwendete Dienste

- API Gateway
- DynamoDB
- Lambda
- Amazon Rekognition
- Amazon S3
- Amazon SNS

### Java

SDK für Java 2.x

Zeigt, wie eine Anwendung zur Verwaltung von Fotobeständen entwickelt wird, die mithilfe von Amazon Rekognition Labels in Bildern erkennt und sie für einen späteren Abruf speichert.

Vollständiger Quellcode und Anweisungen zum Einrichten und Ausführen finden Sie im vollständigen Beispiel auf [GitHub](https://github.com/awsdocs/aws-doc-sdk-examples/tree/main/javav2/usecases/pam_source_files).

Einen tiefen Einblick in den Ursprung dieses Beispiels finden Sie im Beitrag in der [AWS-](https://community.aws/posts/cloud-journeys/01-serverless-image-recognition-app)[Community.](https://community.aws/posts/cloud-journeys/01-serverless-image-recognition-app)

In diesem Beispiel verwendete Dienste

- API Gateway
- DynamoDB
- Lambda
- Amazon Rekognition
- Amazon S3
- Amazon SNS

# **JavaScript**

SDK für JavaScript (v3)

Zeigt, wie eine Anwendung zur Verwaltung von Fotobeständen entwickelt wird, die mithilfe von Amazon Rekognition Labels in Bildern erkennt und sie für einen späteren Abruf speichert.

Vollständiger Quellcode und Anweisungen zum Einrichten und Ausführen finden Sie im vollständigen Beispiel auf [GitHub](https://github.com/awsdocs/aws-doc-sdk-examples/tree/main/javascriptv3/example_code/cross-services/photo-asset-manager).

Einen tiefen Einblick in den Ursprung dieses Beispiels finden Sie im Beitrag in der [AWS-](https://community.aws/posts/cloud-journeys/01-serverless-image-recognition-app)[Community.](https://community.aws/posts/cloud-journeys/01-serverless-image-recognition-app)

In diesem Beispiel verwendete Dienste

- API Gateway
- DynamoDB
- Lambda
- Amazon Rekognition
- Amazon S3
- Amazon SNS

# Kotlin

# SDK für Kotlin

Zeigt, wie eine Anwendung zur Verwaltung von Fotobeständen entwickelt wird, die mithilfe von Amazon Rekognition Labels in Bildern erkennt und sie für einen späteren Abruf speichert.

Vollständiger Quellcode und Anweisungen zum Einrichten und Ausführen finden Sie im vollständigen Beispiel auf [GitHub](https://github.com/awsdocs/aws-doc-sdk-examples/tree/main/kotlin/usecases/creating_pam).

Einen tiefen Einblick in den Ursprung dieses Beispiels finden Sie im Beitrag in der [AWS-](https://community.aws/posts/cloud-journeys/01-serverless-image-recognition-app)[Community.](https://community.aws/posts/cloud-journeys/01-serverless-image-recognition-app)

In diesem Beispiel verwendete Dienste

- API Gateway
- DynamoDB
- Lambda
- Amazon Rekognition
- Amazon S3
- Amazon SNS

### PHP

### SDK für PHP

Zeigt, wie eine Anwendung zur Verwaltung von Fotobeständen entwickelt wird, die mithilfe von Amazon Rekognition Labels in Bildern erkennt und sie für einen späteren Abruf speichert.

Vollständiger Quellcode und Anweisungen zum Einrichten und Ausführen finden Sie im vollständigen Beispiel auf [GitHub](https://github.com/awsdocs/aws-doc-sdk-examples/tree/main/php/applications/photo_asset_manager).

Einen tiefen Einblick in den Ursprung dieses Beispiels finden Sie im Beitrag in der [AWS-](https://community.aws/posts/cloud-journeys/01-serverless-image-recognition-app)[Community.](https://community.aws/posts/cloud-journeys/01-serverless-image-recognition-app)

In diesem Beispiel verwendete Dienste

- API Gateway
- DynamoDB
- Lambda
- Amazon Rekognition
- Amazon S3
- Amazon SNS

### Rust

# SDK für Rust

Zeigt, wie eine Anwendung zur Verwaltung von Fotobeständen entwickelt wird, die mithilfe von Amazon Rekognition Labels in Bildern erkennt und sie für einen späteren Abruf speichert.

Vollständiger Quellcode und Anweisungen zum Einrichten und Ausführen finden Sie im vollständigen Beispiel auf [GitHub](https://github.com/awsdocs/aws-doc-sdk-examples/tree/main/rustv1/cross_service/photo_asset_management).

Einen tiefen Einblick in den Ursprung dieses Beispiels finden Sie im Beitrag in der [AWS-](https://community.aws/posts/cloud-journeys/01-serverless-image-recognition-app)[Community.](https://community.aws/posts/cloud-journeys/01-serverless-image-recognition-app)

In diesem Beispiel verwendete Dienste

- API Gateway
- DynamoDB
- Lambda
- Amazon Rekognition
- Amazon S3
- Amazon SNS

# <span id="page-5283-0"></span>Erstellen einer Websocket-Chat-Anwendung mit API Gateway

Das folgende Codebeispiel zeigt, wie eine Chat-Anwendung erstellt wird, die von einer auf Amazon API Gateway basierenden Websocket-API bereitgestellt wird.

### Python

SDK für Python (Boto3)

Veranschaulicht die Verwendung von AWS SDK for Python (Boto3) mit Amazon API Gateway V2, um eine Websocket-API zu erstellen, die mit AWS Lambda und Amazon DynamoDB integriert werden kann.

- Erstellen Sie eine WebSocket-API, die von API Gateway bereitgestellt wird.
- Definieren Sie einen Lambda-Handler, der Verbindungen in DynamoDB speichert und Nachrichten an andere Chat-Teilnehmer sendet.
- Stellen Sie eine Verbindung zur Websocket-Chat-Anwendung her und senden Sie Nachrichten mit dem Websockets-Paket.

Vollständiger Quellcode und Anweisungen zum Einrichten und Ausführen finden Sie im vollständigen Beispiel auf [GitHub.](https://github.com/awsdocs/aws-doc-sdk-examples/tree/main/python/cross_service/apigateway_websocket_chat)

In diesem Beispiel verwendete Dienste

- API Gateway
- DynamoDB
- Lambda

<span id="page-5284-0"></span>Erstellen einer Anwendung, die Kundenfeedback analysiert und Audio generiert

Die folgenden Codebeispiele zeigen, wie Sie eine Anwendung erstellen, die Kundenkommentarkarten analysiert, sie aus ihrer Originalsprache übersetzt, ihre Stimmung ermittelt und aus dem übersetzten Text eine Audiodatei generiert.

# .NET

# AWS SDK for .NET

Diese Beispielanwendung analysiert und speichert Kundenfeedback-Karten. Sie ist auf die Anforderungen eines fiktiven Hotels in New York City zugeschnitten. Das Hotel erhält Feedback von Gästen in Form von physischen Kommentarkarten in verschiedenen Sprachen. Dieses Feedback wird über einen Webclient in die App hochgeladen. Nachdem ein Bild einer Kommentarkarte hochgeladen wurde, werden folgende Schritte ausgeführt:

- Der Text wird mithilfe von Amazon Textract aus dem Bild extrahiert.
- Amazon Comprehend ermittelt die Stimmung und die Sprache des extrahierten Textes.
- Der extrahierte Text wird mithilfe von Amazon Translate ins Englische übersetzt.
- Amazon Polly generiert auf der Grundlage des extrahierten Texts eine Audiodatei.

Die vollständige App kann mithilfe des AWS CDK bereitgestellt werden. Quellcode und Bereitstellungsanweisungen finden Sie im Projekt unter [GitHub](https://github.com/awsdocs/aws-doc-sdk-examples/tree/main/dotnetv3/cross-service/FeedbackSentimentAnalyzer).

In diesem Beispiel verwendete Dienste

- Amazon Comprehend
- Lambda
- Amazon Polly
- Amazon Textract
- Amazon Translate

#### Java

SDK für Java 2.x

Diese Beispielanwendung analysiert und speichert Kundenfeedback-Karten. Sie ist auf die Anforderungen eines fiktiven Hotels in New York City zugeschnitten. Das Hotel erhält Feedback von Gästen in Form von physischen Kommentarkarten in verschiedenen Sprachen. Dieses Feedback wird über einen Webclient in die App hochgeladen. Nachdem ein Bild einer Kommentarkarte hochgeladen wurde, werden folgende Schritte ausgeführt:

- Der Text wird mithilfe von Amazon Textract aus dem Bild extrahiert.
- Amazon Comprehend ermittelt die Stimmung und die Sprache des extrahierten Textes.
- Der extrahierte Text wird mithilfe von Amazon Translate ins Englische übersetzt.
- Amazon Polly generiert auf der Grundlage des extrahierten Texts eine Audiodatei.

Die vollständige App kann mithilfe des AWS CDK bereitgestellt werden. Quellcode und Bereitstellungsanweisungen finden Sie im Projekt unter [GitHub](https://github.com/awsdocs/aws-doc-sdk-examples/tree/main/javav2/usecases/creating_fsa_app).

In diesem Beispiel verwendete Dienste

- Amazon Comprehend
- Lambda
- Amazon Polly
- Amazon Textract
- Amazon Translate

### JavaScript

# SDK für JavaScript (v3)

Diese Beispielanwendung analysiert und speichert Kundenfeedback-Karten. Sie ist auf die Anforderungen eines fiktiven Hotels in New York City zugeschnitten. Das Hotel erhält Feedback von Gästen in Form von physischen Kommentarkarten in verschiedenen Sprachen. Dieses Feedback wird über einen Webclient in die App hochgeladen. Nachdem ein Bild einer Kommentarkarte hochgeladen wurde, werden folgende Schritte ausgeführt:

- Der Text wird mithilfe von Amazon Textract aus dem Bild extrahiert.
- Amazon Comprehend ermittelt die Stimmung und die Sprache des extrahierten Textes.
- Der extrahierte Text wird mithilfe von Amazon Translate ins Englische übersetzt.
- Amazon Polly generiert auf der Grundlage des extrahierten Texts eine Audiodatei.

Die vollständige App kann mithilfe des AWS CDK bereitgestellt werden. Quellcode und Bereitstellungsanweisungen finden Sie im Projekt unter [GitHub](https://github.com/awsdocs/aws-doc-sdk-examples/tree/main/javascriptv3/example_code/cross-services/feedback-sentiment-analyzer). Die folgenden Auszüge zeigen, wie das AWS SDK for JavaScript innerhalb von Lambda-Funktionen verwendet wird.

```
import { 
   ComprehendClient, 
   DetectDominantLanguageCommand, 
   DetectSentimentCommand,
} from "@aws-sdk/client-comprehend";
/** 
  * Determine the language and sentiment of the extracted text. 
 * 
  * @param {{ source_text: string}} extractTextOutput 
  */
export const handler = async (extractTextOutput) => { 
   const comprehendClient = new ComprehendClient({}); 
   const detectDominantLanguageCommand = new DetectDominantLanguageCommand({ 
     Text: extractTextOutput.source_text, 
   }); 
   // The source language is required for sentiment analysis and 
   // translation in the next step. 
   const { Languages } = await comprehendClient.send( 
     detectDominantLanguageCommand, 
   ); 
   const languageCode = Languages[0].LanguageCode; 
   const detectSentimentCommand = new DetectSentimentCommand({ 
     Text: extractTextOutput.source_text, 
     LanguageCode: languageCode, 
   }); 
   const { Sentiment } = await comprehendClient.send(detectSentimentCommand);
```

```
 return { 
     sentiment: Sentiment, 
     language_code: languageCode, 
   };
};
```

```
import { 
  DetectDocumentTextCommand, 
   TextractClient,
} from "@aws-sdk/client-textract";
/** 
  * Fetch the S3 object from the event and analyze it using Amazon Textract. 
 * 
  * @param {import("@types/aws-lambda").EventBridgeEvent<"Object Created">} 
  eventBridgeS3Event 
  */
export const handler = async (eventBridgeS3Event) => { 
   const textractClient = new TextractClient(); 
   const detectDocumentTextCommand = new DetectDocumentTextCommand({ 
     Document: { 
      S30bject: {
         Bucket: eventBridgeS3Event.bucket, 
         Name: eventBridgeS3Event.object, 
       }, 
     }, 
   }); 
   // Textract returns a list of blocks. A block can be a line, a page, word, etc. 
   // Each block also contains geometry of the detected text. 
   // For more information on the Block type, see https://docs.aws.amazon.com/
textract/latest/dg/API_Block.html. 
   const { Blocks } = await textractClient.send(detectDocumentTextCommand); 
  // For the purpose of this example, we are only interested in words. 
   const extractedWords = Blocks.filter((b) => b.BlockType === "WORD").map( 
    (b) \Rightarrow b.Text,
   ); 
   return extractedWords.join(" ");
};
```

```
import { PollyClient, SynthesizeSpeechCommand } from "@aws-sdk/client-polly";
import { S3Client } from "@aws-sdk/client-s3";
import { Upload } from "@aws-sdk/lib-storage";
/** 
  * Synthesize an audio file from text. 
 * 
  * @param {{ bucket: string, translated_text: string, object: string}} 
  sourceDestinationConfig 
  */
export const handler = async (sourceDestinationConfig) => { 
  const pollyClient = new PollyClient({});
   const synthesizeSpeechCommand = new SynthesizeSpeechCommand({ 
     Engine: "neural", 
     Text: sourceDestinationConfig.translated_text, 
     VoiceId: "Ruth", 
     OutputFormat: "mp3", 
   }); 
   const { AudioStream } = await pollyClient.send(synthesizeSpeechCommand); 
   const audioKey = `${sourceDestinationConfig.object}.mp3`; 
   // Store the audio file in S3. 
   const s3Client = new S3Client(); 
  const upload = new Upload(\{ client: s3Client, 
     params: { 
       Bucket: sourceDestinationConfig.bucket, 
       Key: audioKey, 
       Body: AudioStream, 
       ContentType: "audio/mp3", 
     }, 
   }); 
   await upload.done(); 
   return audioKey;
};
```

```
import { 
  TranslateClient, 
  TranslateTextCommand,
```

```
} from "@aws-sdk/client-translate";
/** 
  * Translate the extracted text to English. 
 * 
  * @param {{ extracted_text: string, source_language_code: string}} 
  textAndSourceLanguage 
  */
export const handler = async (textAndSourceLanguage) => { 
  const translateClient = new TranslateClient({});
   const translateCommand = new TranslateTextCommand({ 
     SourceLanguageCode: textAndSourceLanguage.source_language_code, 
     TargetLanguageCode: "en", 
     Text: textAndSourceLanguage.extracted_text, 
  }); 
   const { TranslatedText } = await translateClient.send(translateCommand); 
  return { translated_text: TranslatedText };
};
```
In diesem Beispiel verwendete Dienste

- Amazon Comprehend
- Lambda
- Amazon Polly
- Amazon Textract
- Amazon Translate

# Ruby

# SDK für Ruby

Diese Beispielanwendung analysiert und speichert Kundenfeedback-Karten. Sie ist auf die Anforderungen eines fiktiven Hotels in New York City zugeschnitten. Das Hotel erhält Feedback von Gästen in Form von physischen Kommentarkarten in verschiedenen Sprachen. Dieses Feedback wird über einen Webclient in die App hochgeladen. Nachdem ein Bild einer Kommentarkarte hochgeladen wurde, werden folgende Schritte ausgeführt:

• Der Text wird mithilfe von Amazon Textract aus dem Bild extrahiert.

- Amazon Comprehend ermittelt die Stimmung und die Sprache des extrahierten Textes.
- Der extrahierte Text wird mithilfe von Amazon Translate ins Englische übersetzt.
- Amazon Polly generiert auf der Grundlage des extrahierten Texts eine Audiodatei.

Die vollständige App kann mithilfe des AWS CDK bereitgestellt werden. Quellcode und Bereitstellungsanweisungen finden Sie im Projekt unter [GitHub](https://github.com/awsdocs/aws-doc-sdk-examples/tree/main/ruby/cross_service_examples/feedback_sentiment_analyzer).

In diesem Beispiel verwendete Dienste

- Amazon Comprehend
- Lambda
- Amazon Polly
- Amazon Textract
- Amazon Translate

# <span id="page-5290-0"></span>Aufrufen einer Lambda-Funktion von einem Browser aus

Das folgende Codebeispiel veranschaulicht, wie eine AWS Lambda-Funktion von einem Browser aus aufgerufen wird.

# **JavaScript**

```
SDK für JavaScript (v2)
```
Sie können eine browserbasierte Anwendung erstellen, die eine AWS Lambda-Funktion zum Aktualisieren einer Amazon-DynamoDB-Tabelle mit Benutzerauswahlen verwendet.

Vollständiger Quellcode und Anweisungen zum Einrichten und Ausführen finden Sie im vollständigen Beispiel auf [GitHub.](https://github.com/awsdocs/aws-doc-sdk-examples/tree/main/javascript/example_code/lambda/lambda-for-browser)

In diesem Beispiel verwendete Dienste

- DynamoDB
- Lambda

```
SDK für JavaScript (v3)
```
Sie können eine browserbasierte Anwendung erstellen, die eine AWS Lambda-Funktion zum Aktualisieren einer Amazon-DynamoDB-Tabelle mit Benutzerauswahlen verwendet. Diese App verwendet AWS SDK for JavaScript v3.

Vollständiger Quellcode und Anweisungen zum Einrichten und Ausführen finden Sie im vollständigen Beispiel auf [GitHub.](https://github.com/awsdocs/aws-doc-sdk-examples/tree/main/javascriptv3/example_code/cross-services/lambda-for-browser)

In diesem Beispiel verwendete Dienste

- DynamoDB
- Lambda

# <span id="page-5291-0"></span>Verwenden von API Gateway zum Aufrufen einer Lambda-Funktion

Die folgenden Code-Beispielen zeigen, wie man eine AWS Lambda-Funktion erstellt, die von Amazon API Gateway aufgerufen wird.

Java

SDK für Java 2.x

Zeigt, wie man eine AWS Lambda-Funktion mithilfe der Lambda-Java-Runtime-API erstellt. Dieses Beispiel ruft verschiedene AWS-Dienste auf, um einen bestimmten Anwendungsfall zu erfüllen. Dieses Beispiel zeigt, wie man eine Lambda-Funktion erstellt, die von Amazon API Gateway aufgerufen wird und eine Amazon-DynamoDB-Tabelle nach Arbeitsjubiläen durchsucht und Amazon Simple Notification Service (Amazon SNS) verwendet, um eine Textnachricht an Ihre Mitarbeiter zu senden, die ihnen zu ihrem einjährigen Jubiläum gratuliert.

Vollständiger Quellcode und Anweisungen zum Einrichten und Ausführen finden Sie im vollständigen Beispiel auf [GitHub.](https://github.com/awsdocs/aws-doc-sdk-examples/tree/main/javav2/usecases/creating_lambda_apigateway)

In diesem Beispiel verwendete Dienste

- API Gateway
- DynamoDB
- Lambda
- Amazon SNS

# **JavaScript**

```
SDK für JavaScript (v3)
```
Zeigt, wie eine -AWS LambdaFunktion mithilfe der Lambda- JavaScript Laufzeit-API erstellt wird. Dieses Beispiel ruft verschiedene AWS-Dienste auf, um einen bestimmten
Anwendungsfall zu erfüllen. Dieses Beispiel zeigt, wie man eine Lambda-Funktion erstellt, die von Amazon API Gateway aufgerufen wird und eine Amazon-DynamoDB-Tabelle nach Arbeitsjubiläen durchsucht und Amazon Simple Notification Service (Amazon SNS) verwendet, um eine Textnachricht an Ihre Mitarbeiter zu senden, die ihnen zu ihrem einjährigen Jubiläum gratuliert.

Vollständiger Quellcode und Anweisungen zum Einrichten und Ausführen finden Sie im vollständigen Beispiel auf [GitHub.](https://github.com/awsdocs/aws-doc-sdk-examples/tree/main/javascriptv3/example_code/cross-services/lambda-api-gateway)

Dieses Beispiel ist auch verfügbar im [AWS SDK for JavaScriptEntwicklerhandbuch für v3.](https://docs.aws.amazon.com/sdk-for-javascript/v3/developer-guide/api-gateway-invoking-lambda-example.html)

In diesem Beispiel verwendete Dienste

- API Gateway
- DynamoDB
- Lambda
- Amazon SNS

#### Python

SDK für Python (Boto3)

Dieses Beispiel veranschaulicht, wie eine REST-API für Amazon API Gateway erstellt und verwendet wird, die auf eine AWS Lambda-Funktion verweist. Der Lambda-Handler veranschaulicht, wie basierend auf HTTP-Methoden weitergeleitet wird, wie Daten aus der Abfragezeichenfolge, dem Header und dem Text abgerufen werden und wie eine JSON-Antwort zurückgegeben wird.

- Stellen Sie eine Lambda-Funktion bereit
- REST-API für API Gateway erstellen
- Erstellen Sie eine REST-Ressource, die auf die Lambda-Funktion verweist.
- Erteilen Sie API Gateway die Berechtigung, die Lambda-Funktion aufzurufen.
- Verwenden Sie das Anforderungspaket, um Anforderungen an die REST-API zu senden.
- Bereinigen Sie alle Ressourcen, die während der Demo erstellt wurden.

Dieses Beispiel wird am besten auf angezeigt GitHub. Vollständiger Quellcode und Anweisungen zum Einrichten und Ausführen finden Sie im vollständigen Beispiel auf [GitHub.](https://github.com/awsdocs/aws-doc-sdk-examples/tree/main/python/example_code/lambda#readme) In diesem Beispiel verwendete Dienste

- API Gateway
- Lambda

Verwenden von Step Functions, um Lambda-Funktionen aufzurufen

Die folgenden Code-Beispiele zeigen, wie Sie einen AWS Step Functions-Zustandsautomaten erstellen, der AWS Lambda-Funktionen nacheinander aufruft.

Java

SDK für Java 2.x

Zeigt, wie man einen AWS-Serverless-Workflow durch Verwendung von AWS Step Functions und AWS SDK for Java 2.x erstellt. Jeder Workflow-Schritt wird mit einer AWS Lambda-Funktion implementiert.

Vollständiger Quellcode und Anweisungen zum Einrichten und Ausführen finden Sie im vollständigen Beispiel auf [GitHub.](https://github.com/awsdocs/aws-doc-sdk-examples/tree/main/javav2/usecases/creating_workflows_stepfunctions)

In diesem Beispiel verwendete Dienste

- DynamoDB
- Lambda
- Amazon SES
- Step Functions

#### **JavaScript**

SDK für JavaScript (v3)

Zeigt, wie man einen AWS-Serverless-Workflow durch Verwendung von AWS Step Functions und AWS SDK for JavaScript erstellt. Jeder Workflow-Schritt wird mit einer AWS Lambda-Funktion implementiert.

Lambda ist ein Datenverarbeitungsservice, mit dem Sie Code ausführen können, ohne Server bereitstellen oder verwalten zu müssen. Step Functions ist ein Serverless-Orchestrierungsservice, mit dem Sie Lambda-Funktionen und andere kombinieren AWS-Services kombinieren können, um geschäftskritische Anwendungen zu erstellen.

Vollständiger Quellcode und Anweisungen zum Einrichten und Ausführen finden Sie im vollständigen Beispiel auf [GitHub.](https://github.com/awsdocs/aws-doc-sdk-examples/tree/main/javascriptv3/example_code/cross-services/lambda-step-functions)

Dieses Beispiel ist auch verfügbar im [AWS SDK for JavaScriptEntwicklerhandbuch für v3.](https://docs.aws.amazon.com/sdk-for-javascript/v3/developer-guide/serverless-step-functions-example.html)

In diesem Beispiel verwendete Dienste

- DynamoDB
- Lambda
- Amazon SES
- Step Functions

# Verwendung geplanter Ereignisse zum Aufrufen einer Lambda-Funktion

Die folgenden Codebeispiele zeigen, wie Sie eine -AWS LambdaFunktion erstellen, die von einem von Amazon EventBridge geplanten Ereignis aufgerufen wird.

Java

SDK für Java 2.x

Zeigt, wie Sie ein EventBridge geplantes Amazon-Ereignis erstellen, das eine -AWS LambdaFunktion aufruft. Konfigurieren Sie so EventBridge , dass ein Cron-Ausdruck verwendet wird, um zu planen, wann die Lambda-Funktion aufgerufen wird. In diesem Beispiel erstellen Sie eine Lambda-Funktion mithilfe der Lambda-Java-Laufzeit-API. Dieses Beispiel ruft verschiedene AWS-Dienste auf, um einen bestimmten Anwendungsfall zu erfüllen. Dieses Beispiel zeigt, wie man eine App erstellt, die eine mobile Textnachricht an Ihre Mitarbeiter sendet, um ihnen zum einjährigen Jubiläum zu gratulieren.

Vollständiger Quellcode und Anweisungen zum Einrichten und Ausführen finden Sie im vollständigen Beispiel auf [GitHub.](https://github.com/awsdocs/aws-doc-sdk-examples/tree/main/javav2/usecases/creating_scheduled_events)

In diesem Beispiel verwendete Dienste

- DynamoDB
- EventBridge
- Lambda
- Amazon SNS

#### **JavaScript**

#### SDK für JavaScript (v3)

Zeigt, wie Sie ein EventBridge geplantes Amazon-Ereignis erstellen, das eine -AWS LambdaFunktion aufruft. Konfigurieren Sie so EventBridge , dass ein Cron-Ausdruck verwendet wird, um zu planen, wann die Lambda-Funktion aufgerufen wird. In diesem Beispiel erstellen Sie eine Lambda-Funktion mithilfe der Lambda- JavaScript Laufzeit-API. Dieses Beispiel ruft verschiedene AWS-Dienste auf, um einen bestimmten Anwendungsfall zu erfüllen. Dieses Beispiel zeigt, wie man eine App erstellt, die eine mobile Textnachricht an Ihre Mitarbeiter sendet, um ihnen zum einjährigen Jubiläum zu gratulieren.

Vollständiger Quellcode und Anweisungen zum Einrichten und Ausführen finden Sie im vollständigen Beispiel auf [GitHub.](https://github.com/awsdocs/aws-doc-sdk-examples/tree/main/javascriptv3/example_code/cross-services/lambda-scheduled-events)

Dieses Beispiel ist auch verfügbar im [AWS SDK for JavaScriptEntwicklerhandbuch für v3.](https://docs.aws.amazon.com/sdk-for-javascript/v3/developer-guide/scheduled-events-invoking-lambda-example.html)

In diesem Beispiel verwendete Dienste

- DynamoDB
- EventBridge
- Lambda
- Amazon SNS

#### Python

SDK für Python (Boto3)

Dieses Beispiel zeigt, wie eine -AWS LambdaFunktion als Ziel eines geplanten Amazon- EventBridge Ereignisses registriert wird. Der Lambda-Handler schreibt eine benutzerfreundliche Nachricht und die vollständigen Ereignisdaten für einen späteren Abruf in Amazon CloudWatch Logs.

- Stellt eine Lambda-Funktion bereit.
- Erstellt ein EventBridge geplantes Ereignis und macht die Lambda-Funktion zum Ziel.
- Gewährt die Berechtigung zum EventBridge Aufrufen der Lambda-Funktion.
- Druckt die neuesten Daten aus CloudWatch Protokollen, um das Ergebnis der geplanten Aufrufe anzuzeigen.
- Bereinigt alle Ressourcen, die während der Demo erstellt wurden.

Dieses Beispiel wird am besten auf angezeigt GitHub. Vollständiger Quellcode und Anweisungen zum Einrichten und Ausführen finden Sie im vollständigen Beispiel auf [GitHub.](https://github.com/awsdocs/aws-doc-sdk-examples/tree/main/python/example_code/lambda#readme)

In diesem Beispiel verwendete Dienste

- CloudWatch Protokolle
- EventBridge
- Lambda

# Codebeispiele für Amazon Lex unter Verwendung von AWS -SDKs

Die folgenden Codebeispiele veranschaulichen, wie Sie Amazon Lex mit einem AWS Software Development Kit (SDK) verwenden.

Serviceübergreifende Beispiele sind Beispielanwendungen, die über mehrere AWS-Services hinweg arbeiten.

# Weitere -Quellen

- [Amazon Lex-Entwicklerhandbuch](https://docs.aws.amazon.com/lexv2/latest/dg/what-is.html) Weitere Informationen zu Amazon Lex .
- [Amazon Lex-API-Referenz](https://docs.aws.amazon.com/lexv2/latest/APIReference/welcome.html) Details zu allen verfügbaren Amazon Lex-Aktionen.
- [AWS Entwicklerzentrum](https://aws.amazon.com/developer/code-examples/?awsf.sdk-code-examples-product=product%23lex) Codebeispiele, die Sie nach Kategorien oder Volltextsuchen filtern können.
- [AWS SDK-Beispiele](https://github.com/awsdocs/aws-doc-sdk-examples) GitHub Repository mit vollständigem Code in bevorzugten Sprachen. Enthält Anweisungen zum Einrichten und Ausführen des Codes.

# Codebeispiele

- [Serviceübergreifende Beispiele für Amazon Lex unter Verwendung von AWS -SDKs](#page-5296-0)
	- [Erstellen Sie einen Amazon Lex-Chatbot, um Ihre Website-Besucher einzubeziehen](#page-5297-0)

# <span id="page-5296-0"></span>Serviceübergreifende Beispiele für Amazon Lex unter Verwendung von AWS -SDKs

Die folgenden Codebeispiele zeigen, wie Sie Amazon Lex mit -AWSSDKs verwenden. SDKs Jedes Beispiel enthält eine Beispielanwendung, die über mehrere hinweg funktioniertAWS-Services.

Serviceübergreifende Beispiele zielen auf eine fortgeschrittene Erfahrung ab, die Ihnen beim Erstellen von Anwendungen hilft.

# Beispiele

• [Erstellen Sie einen Amazon Lex-Chatbot, um Ihre Website-Besucher einzubeziehen](#page-5297-0)

# <span id="page-5297-0"></span>Erstellen Sie einen Amazon Lex-Chatbot, um Ihre Website-Besucher einzubeziehen

Die folgenden Codebeispiele zeigen, wie Sie einen Chatbot erstellen, um Ihre Website-Besucher einzubeziehen.

Java

SDK für Java 2.x

Zeigt, wie Sie die Amazon Lex-API verwenden, um einen Chatbot innerhalb einer Webanwendung zu erstellen, um Ihre Website-Besucher einzubeziehen.

Vollständiger Quellcode und Anweisungen zum Einrichten und Ausführen finden Sie im vollständigen Beispiel auf [GitHub.](https://github.com/awsdocs/aws-doc-sdk-examples/tree/main/javav2/usecases/creating_lex_chatbot)

In diesem Beispiel verwendete Dienste

- Amazon Comprehend
- Amazon Lex
- Amazon Translate

#### **JavaScript**

SDK für JavaScript (v3)

Zeigt, wie Sie die Amazon Lex-API verwenden, um einen Chatbot innerhalb einer Webanwendung zu erstellen, um Ihre Website-Besucher einzubeziehen.

Vollständiger Quellcode und Anweisungen zum Einrichten und Ausführen finden Sie im vollständigen Beispiel [Erstellen eines Amazon Lex-Chatbots](https://docs.aws.amazon.com/sdk-for-javascript/v3/developer-guide/lex-bot-example.html) im -AWS SDK for JavaScriptEntwicklerhandbuch.

In diesem Beispiel verwendete Dienste

• Amazon Comprehend

- Amazon Lex
- Amazon Translate

# Codebeispiele für Lookout for Vision unter Verwendung von AWS - SDKs

Die folgenden Codebeispiele zeigen Ihnen, wie Sie Amazon Lookout for Vision mit einem AWS Software Development Kit (SDK) verwenden.

Aktionen sind Codeauszüge aus größeren Programmen und müssen im Kontext ausgeführt werden. Während Aktionen Ihnen zeigen, wie Sie einzelne Servicefunktionen aufrufen, können Sie Aktionen im Kontext der zugehörigen Szenarien und serviceübergreifenden Beispiele sehen.

Szenarien sind Codebeispiele, die Ihnen zeigen, wie Sie eine bestimmte Aufgabe ausführen können, indem Sie mehrere Funktionen innerhalb desselben Services aufrufen.

## Weitere -Quellen

- [Entwicklerhandbuch für Lookout for Vision](https://docs.aws.amazon.com/lookout-for-vision/latest/developer-guide/what-is.html) Weitere Informationen zu Lookout for Vision.
- [Referenz zur Lookout-for-Vision-API](https://docs.aws.amazon.com/lookout-for-vision/latest/APIReference/Welcome.html) Details zu allen verfügbaren Lookout-for-Vision-Aktionen.
- [AWS Entwicklerzentrum](https://aws.amazon.com/developer/code-examples/?awsf.sdk-code-examples-product=product%23lookout-for-vision) Codebeispiele, die Sie nach Kategorien oder Volltextsuchen filtern können.
- [AWS SDK-Beispiele](https://github.com/awsdocs/aws-doc-sdk-examples) GitHub Repository mit vollständigem Code in bevorzugten Sprachen. Enthält Anweisungen zum Einrichten und Ausführen des Codes.

#### Erste Schritte

Hallo Lookout for Vision

Das folgende Codebeispiel zeigt, wie Sie mit der Verwendung von Lookout for Vision beginnen.

#### Python

SDK für Python (Boto3)

#### **G** Note

```
"''"This example shows how to list your Amazon Lookout for Vision projects.
If you haven't previously created a project in the current AWS Region,
the response is an empty list, however it confirms that you can call the
Lookout for Vision API.
"" ""
from botocore.exceptions import ClientError
import boto3
class Hello: 
     """Hello class for Amazon Lookout for Vision""" 
     @staticmethod 
     def list_projects(lookoutvision_client): 
 """ 
         Lists information about the projects that are in your AWS account 
         and in the current AWS Region. 
         : param lookoutvision_client: A Boto3 Lookout for Vision client. 
        "''" try: 
             response = lookoutvision_client.list_projects() 
             for project in response["Projects"]: 
                  print("Project: " + project["ProjectName"]) 
                  print("ARN: " + project["ProjectArn"]) 
                 print() 
             print("Done!") 
         except ClientError as err: 
             print(f"Couldn't list projects. \n{err}") 
             raise
```

```
def main(): 
     session = boto3.Session(profile_name="lookoutvision-access") 
     lookoutvision_client = session.client("lookoutvision") 
     Hello.list_projects(lookoutvision_client)
if __name__ == '__main__": main()
```
• Weitere API-Informationen finden Sie unter [ListProjects](https://docs.aws.amazon.com/goto/boto3/lookoutvision-2020-11-20/ListProjects) in der AWS API-Referenz zum -SDK für Python (Boto3).

#### Codebeispiele

- [Aktionen für Lookout for Vision mit AWS -SDKs](#page-5301-0)
	- [Erstellen eines Lookout-for-Vision-Datensatzes mit einem -AWSSDK](#page-5301-1)
	- [Erstellen eines Lookout for Vision-Modells mit einem -AWSSDK](#page-5304-0)
	- [Erstellen eines Lookout for Vision-Projekts mit einem -AWSSDK](#page-5306-0)
	- [Löschen eines Lookout-for-Vision-Datensatzes mithilfe eines -AWSSDK](#page-5307-0)
	- [Löschen eines Lookout-for-Vision-Modells mit einem -AWSSDK](#page-5308-0)
	- [Löschen eines Lookout-for-Vision-Projekts mit einem -AWSSDK](#page-5310-0)
	- [Beschreiben eines Lookout-for-Vision-Datensatzes mit einem -AWSSDK](#page-5311-0)
	- [Beschreiben eines Lookout-for-Vision-Modells mit einem -AWSSDK](#page-5312-0)
	- [Erkennen von Anomalien in einem Bild mit einem trainierten Lookout-for-Vision-Modell mithilfe](#page-5313-0) [eines AWS SDK](#page-5313-0)
	- [Auflisten von Lookout-for-Vision-Modellen mit einem -AWSSDK](#page-5321-0)
	- [Auflisten von Lookout-for-Vision-Projekten mit einem -AWSSDK](#page-5322-0)
	- [Starten eines Lookout for Vision-Modells mit einem -AWSSDK](#page-5324-0)
	- [Stoppen eines Lookout-for-Vision-Modells mit einem -AWSSDK](#page-5326-0)
- [Szenarien für Lookout for Vision mit AWS -SDKs](#page-5328-0)

Lookou[Erstellen einer Lookout-for-Vision-Manifestdatei mit einem -AWSSDK](#page-5328-1)

- [Erstellen, Trainieren und Starten eines Lookout for Vision-Modells mit einem AWS-SDK](#page-5331-0)
- [Exportieren der Datensätze aus einem Lookout-for-Vision-Projekt mithilfe eines -AWSSDK](#page-5332-0)
- [Suchen eines Lookout-for-Vision-Projekts mit einem bestimmten Tag mithilfe eines AWS-SDK](#page-5338-0)
- [Auflisten von Lookout for Vision-Modellen, die derzeit mit einem -AWSSDK gehostet werden](#page-5342-0)

# <span id="page-5301-0"></span>Aktionen für Lookout for Vision mit AWS -SDKs

Die folgenden Codebeispiele zeigen, wie Sie Amazon Lookout for Vision mit AWS SDKs verwenden. SDKs Jedes Beispiel ruft eine einzelne Servicefunktion auf.

Aktionsbeispiele sind Codeauszüge aus größeren Programmen und müssen im Kontext ausgeführt werden. Sie können Aktionen im Kontext in sehen[Szenarien für Lookout for Vision mit AWS -SDKs](#page-5328-0).

## Beispiele

- [Erstellen eines Lookout-for-Vision-Datensatzes mit einem -AWSSDK](#page-5301-1)
- [Erstellen eines Lookout for Vision-Modells mit einem -AWSSDK](#page-5304-0)
- [Erstellen eines Lookout for Vision-Projekts mit einem -AWSSDK](#page-5306-0)
- [Löschen eines Lookout-for-Vision-Datensatzes mithilfe eines -AWSSDK](#page-5307-0)
- [Löschen eines Lookout-for-Vision-Modells mit einem -AWSSDK](#page-5308-0)
- [Löschen eines Lookout-for-Vision-Projekts mit einem -AWSSDK](#page-5310-0)
- [Beschreiben eines Lookout-for-Vision-Datensatzes mit einem -AWSSDK](#page-5311-0)
- [Beschreiben eines Lookout-for-Vision-Modells mit einem -AWSSDK](#page-5312-0)
- [Erkennen von Anomalien in einem Bild mit einem trainierten Lookout-for-Vision-Modell mithilfe](#page-5313-0) [eines AWS SDK](#page-5313-0)
- [Auflisten von Lookout-for-Vision-Modellen mit einem -AWSSDK](#page-5321-0)
- [Auflisten von Lookout-for-Vision-Projekten mit einem -AWSSDK](#page-5322-0)
- [Starten eines Lookout for Vision-Modells mit einem -AWSSDK](#page-5324-0)
- [Stoppen eines Lookout-for-Vision-Modells mit einem -AWSSDK](#page-5326-0)

<span id="page-5301-1"></span>Erstellen eines Lookout-for-Vision-Datensatzes mit einem -AWSSDK

Das folgende Codebeispiel zeigt, wie Sie einen Lookout-for-Vision-Datensatz erstellen.

Weitere Informationen finden Sie unter [Erstellen Ihres Datensatzes](https://docs.aws.amazon.com/lookout-for-vision/latest/developer-guide/model-create-dataset.html).

#### Python

# SDK für Python (Boto3)

#### **G** Note

```
class Datasets: 
     @staticmethod 
     def create_dataset(lookoutvision_client, project_name, manifest_file, 
 dataset_type): 
 """ 
         Creates a new Lookout for Vision dataset 
         :param lookoutvision_client: A Lookout for Vision Boto3 client. 
         :param project_name: The name of the project in which you want to 
                               create a dataset. 
         :param bucket: The bucket that contains the manifest file. 
         :param manifest_file: The path and name of the manifest file. 
         :param dataset_type: The type of the dataset (train or test). 
        "" ""
         try: 
             bucket, key = manifest_file.replace("s3://", "").split("/", 1) 
             logger.info("Creating %s dataset type...", dataset_type) 
            dataset = \{ "GroundTruthManifest": {"S3Object": {"Bucket": bucket, "Key": 
  key}} 
 } 
             response = lookoutvision_client.create_dataset( 
                 ProjectName=project_name, 
                 DatasetType=dataset_type, 
                 DatasetSource=dataset, 
) logger.info("Dataset Status: %s", response["DatasetMetadata"]
["Status"]) 
             logger.info( 
                 "Dataset Status Message: %s", 
                 response["DatasetMetadata"]["StatusMessage"],
```

```
) logger.info("Dataset Type: %s", response["DatasetMetadata"]
["DatasetType"]) 
             # Wait until either created or failed. 
             finished = False 
             status = "" 
             dataset_description = {} 
             while finished is False: 
                 dataset_description = lookoutvision_client.describe_dataset( 
                     ProjectName=project_name, DatasetType=dataset_type 
) status = dataset_description["DatasetDescription"]["Status"] 
                 if status == "CREATE_IN_PROGRESS": 
                     logger.info("Dataset creation in progress...") 
                     time.sleep(2) 
                 elif status == "CREATE_COMPLETE": 
                     logger.info("Dataset created.") 
                     finished = True 
                 else: 
                     logger.info( 
                         "Dataset creation failed: %s", 
                         dataset_description["DatasetDescription"]
["StatusMessage"], 
) finished = True 
            if status != "CREATE COMPLETE":
                 message = dataset_description["DatasetDescription"]
["StatusMessage"] 
                 logger.exception("Couldn't create dataset: %s", message) 
                 raise Exception(f"Couldn't create dataset: {message}") 
         except ClientError: 
             logger.exception("Service error: Couldn't create dataset.") 
             raise
```
• Weitere API-Informationen finden Sie unter [CreateDataset](https://docs.aws.amazon.com/goto/boto3/lookoutvision-2020-11-20/CreateDataset) in der AWS API-Referenz zum - SDK für Python (Boto3).

<span id="page-5304-0"></span>Erstellen eines Lookout for Vision-Modells mit einem -AWSSDK

Das folgende Codebeispiel zeigt, wie Sie ein Lookout-for-Vision-Modell erstellen.

Weitere Informationen finden Sie unter [Trainieren Ihres Modells](https://docs.aws.amazon.com/lookout-for-vision/latest/developer-guide/model-train.html).

#### Python

SDK für Python (Boto3)

#### **a**) Note

```
class Models: 
     @staticmethod 
     def create_model( 
         lookoutvision_client, 
         project_name, 
         training_results, 
         tag_key=None, 
         tag_key_value=None, 
     ): 
         """ 
         Creates a version of a Lookout for Vision model. 
         :param lookoutvision_client: A Boto3 Lookout for Vision client. 
         :param project_name: The name of the project in which you want to create 
 a 
                                model. 
         :param training_results: The Amazon S3 location where training results 
  are stored. 
         :param tag_key: The key for a tag to add to the model. 
         :param tag_key_value - A value associated with the tag_key. 
         return: The model status and version. 
 """ 
         try: 
             logger.info("Training model...") 
             output_bucket, output_folder = training_results.replace("s3://", 
  "").split(
```

```
 "/", 1 
)output config = {f} "S3Location": {"Bucket": output_bucket, "Prefix": output_folder} 
 } 
           tags = \lceil]
            if tag_key is not None: 
                 tags = [{"Key": tag_key, "Value": tag_key_value}] 
            response = lookoutvision_client.create_model( 
                 ProjectName=project_name, OutputConfig=output_config, Tags=tags 
) logger.info("ARN: %s", response["ModelMetadata"]["ModelArn"]) 
            logger.info("Version: %s", response["ModelMetadata"]["ModelVersion"]) 
            logger.info("Started training...") 
            print("Training started. Training might take several hours to 
 complete.") 
            # Wait until training completes. 
            finished = False 
            status = "UNKNOWN" 
            while finished is False: 
                model_description = lookoutvision_client.describe_model( 
                    ProjectName=project_name, 
                    ModelVersion=response["ModelMetadata"]["ModelVersion"], 
) status = model_description["ModelDescription"]["Status"] 
                if status == "TRAINING": 
                     logger.info("Model training in progress...") 
                    time.sleep(600) 
                    continue 
                 if status == "TRAINED": 
                    logger.info("Model was successfully trained.") 
                else: 
                    logger.info( 
                         "Model training failed: %s ", 
                        model_description["ModelDescription"]["StatusMessage"], 
) finished = True 
        except ClientError:
```

```
 logger.exception("Couldn't train model.") 
     raise 
 else: 
     return status, response["ModelMetadata"]["ModelVersion"]
```
• Weitere API-Informationen finden Sie unter [CreateModel](https://docs.aws.amazon.com/goto/boto3/lookoutvision-2020-11-20/CreateModel) in der AWS API-Referenz zum - SDK für Python (Boto3).

<span id="page-5306-0"></span>Erstellen eines Lookout for Vision-Projekts mit einem -AWSSDK

Das folgende Codebeispiel zeigt, wie Sie ein Lookout-for-Vision-Projekt erstellen.

Weitere Informationen finden Sie unter [Erstellen Ihres Projekts.](https://docs.aws.amazon.com/lookout-for-vision/latest/developer-guide/model-create-project.html)

#### Python

```
SDK für Python (Boto3)
```

```
a Note
```

```
class Projects: 
     @staticmethod 
     def create_project(lookoutvision_client, project_name): 
        "" "
         Creates a new Lookout for Vision project. 
         :param lookoutvision_client: A Boto3 Lookout for Vision client. 
         :param project_name: The name for the new project. 
         :return project_arn: The ARN of the new project. 
         """ 
         try: 
             logger.info("Creating project: %s", project_name) 
             response = 
  lookoutvision_client.create_project(ProjectName=project_name)
```

```
 project_arn = response["ProjectMetadata"]["ProjectArn"] 
     logger.info("project ARN: %s", project_arn) 
 except ClientError: 
     logger.exception("Couldn't create project %s.", project_name) 
     raise 
 else: 
     return project_arn
```
• Weitere API-Informationen finden Sie unter [CreateProject](https://docs.aws.amazon.com/goto/boto3/lookoutvision-2020-11-20/CreateProject) in der AWS API-Referenz zum - SDK für Python (Boto3).

<span id="page-5307-0"></span>Löschen eines Lookout-for-Vision-Datensatzes mithilfe eines -AWSSDK

Das folgende Codebeispiel zeigt, wie Sie einen Lookout-for-Vision-Datensatz löschen.

Weitere Informationen finden Sie unter [Löschen eines Datensatzes.](https://docs.aws.amazon.com/lookout-for-vision/latest/developer-guide/delete-dataset.html)

Python

```
SDK für Python (Boto3)
```
#### **a** Note

```
class Datasets: 
     @staticmethod 
     def delete_dataset(lookoutvision_client, project_name, dataset_type): 
        "" "
         Deletes a Lookout for Vision dataset 
         :param lookoutvision_client: A Boto3 Lookout for Vision client. 
         :param project_name: The name of the project that contains the dataset 
 that 
                               you want to delete. 
         :param dataset_type: The type (train or test) of the dataset that you
```

```
 want to delete. 
        "" "
        try: 
            logger.info( 
                 "Deleting the %s dataset for project %s.", dataset_type, 
 project_name 
) lookoutvision_client.delete_dataset( 
                 ProjectName=project_name, DatasetType=dataset_type 
) logger.info("Dataset deleted.") 
        except ClientError: 
            logger.exception("Service error: Couldn't delete dataset.") 
            raise
```
• Weitere API-Informationen finden Sie unter [DeleteDataset](https://docs.aws.amazon.com/goto/boto3/lookoutvision-2020-11-20/DeleteDataset) in der AWS API-Referenz zum - SDK für Python (Boto3).

<span id="page-5308-0"></span>Löschen eines Lookout-for-Vision-Modells mit einem -AWSSDK

Das folgende Codebeispiel zeigt, wie Sie ein Lookout-for-Vision-Modell löschen.

Weitere Informationen finden Sie unter [Löschen eines Modells.](https://docs.aws.amazon.com/lookout-for-vision/latest/developer-guide/delete-model.html)

Python

```
SDK für Python (Boto3)
```
#### **a** Note

```
class Models: 
     @staticmethod 
     def delete_model(lookoutvision_client, project_name, model_version): 
        "" "
```

```
 Deletes a Lookout for Vision model. The model must first be stopped and 
 can't 
         be in training. 
         :param lookoutvision_client: A Boto3 Lookout for Vision client. 
         :param project_name: The name of the project that contains the desired 
 model. 
         :param model_version: The version of the model that you want to delete. 
         """ 
         try: 
             logger.info("Deleting model: %s", model_version) 
             lookoutvision_client.delete_model( 
                 ProjectName=project_name, ModelVersion=model_version 
) model_exists = True 
             while model_exists: 
                 response = 
 lookoutvision_client.list_models(ProjectName=project_name) 
                 model_exists = False 
                 for model in response["Models"]: 
                      if model["ModelVersion"] == model_version: 
                          model_exists = True 
                 if model_exists is False: 
                      logger.info("Model deleted") 
                 else: 
                      logger.info("Model is being deleted...") 
                      time.sleep(2) 
             logger.info("Deleted Model: %s", model_version) 
         except ClientError: 
             logger.exception("Couldn't delete model.") 
             raise
```
• Weitere API-Informationen finden Sie unter [DeleteModel](https://docs.aws.amazon.com/goto/boto3/lookoutvision-2020-11-20/DeleteModel) in der AWS API-Referenz zum - SDK für Python (Boto3).

# <span id="page-5310-0"></span>Löschen eines Lookout-for-Vision-Projekts mit einem -AWSSDK

Das folgende Codebeispiel zeigt, wie Sie ein Lookout-for-Vision-Projekt löschen.

Weitere Informationen finden Sie unter [Löschen eines Projekts.](https://docs.aws.amazon.com/lookout-for-vision/latest/developer-guide/delete-project.html)

#### Python

SDK für Python (Boto3)

## **a** Note

Auf gibt es mehr GitHub. Sie sehen das vollständige Beispiel und erfahren, wie Sie das [AWS-Code-Beispiel-Repository](https://github.com/awsdocs/aws-doc-sdk-examples/tree/main/python/example_code/lookoutvision#code-examples) einrichten und ausführen.

```
class Projects: 
     @staticmethod 
     def delete_project(lookoutvision_client, project_name): 
 """ 
         Deletes a Lookout for Vision Model 
         :param lookoutvision_client: A Boto3 Lookout for Vision client. 
         :param project_name: The name of the project that you want to delete. 
        "" "
         try: 
             logger.info("Deleting project: %s", project_name) 
             response = 
 lookoutvision_client.delete_project(ProjectName=project_name) 
             logger.info("Deleted project ARN: %s ", response["ProjectArn"]) 
         except ClientError as err: 
             logger.exception("Couldn't delete project %s.", project_name) 
             raise
```
• Weitere API-Informationen finden Sie unter [DeleteProject](https://docs.aws.amazon.com/goto/boto3/lookoutvision-2020-11-20/DeleteProject) in der AWS API-Referenz zum - SDK für Python (Boto3).

<span id="page-5311-0"></span>Beschreiben eines Lookout-for-Vision-Datensatzes mit einem -AWSSDK

Das folgende Codebeispiel zeigt, wie Sie einen Lookout-for-Vision-Datensatz beschreiben.

Weitere Informationen finden Sie unter [Anzeigen Ihres Datensatzes.](https://docs.aws.amazon.com/lookout-for-vision/latest/developer-guide/view-datasets.html)

#### Python

SDK für Python (Boto3)

#### **a**) Note

```
class Datasets: 
     @staticmethod 
     def describe_dataset(lookoutvision_client, project_name, dataset_type): 
        "" "
         Gets information about a Lookout for Vision dataset. 
         :param lookoutvision_client: A Boto3 Lookout for Vision client. 
         :param project_name: The name of the project that contains the dataset 
 that 
                               you want to describe. 
         :param dataset_type: The type (train or test) of the dataset that you 
 want 
                               to describe. 
        "" "
         try: 
             response = lookoutvision_client.describe_dataset( 
                 ProjectName=project_name, DatasetType=dataset_type 
) print(f"Name: {response['DatasetDescription']['ProjectName']}") 
             print(f"Type: {response['DatasetDescription']['DatasetType']}") 
             print(f"Status: {response['DatasetDescription']['Status']}") 
             print(f"Message: {response['DatasetDescription']['StatusMessage']}") 
             print(f"Images: {response['DatasetDescription']['ImageStats']
['Total']}") 
             print(f"Labeled: {response['DatasetDescription']['ImageStats']
['Labeled']}")
```

```
 print(f"Normal: {response['DatasetDescription']['ImageStats']
['Normal']}") 
             print(f"Anomaly: {response['DatasetDescription']['ImageStats']
['Anomaly']}") 
         except ClientError: 
             logger.exception("Service error: problem listing datasets.") 
             raise 
         print("Done.")
```
• Weitere API-Informationen finden Sie unter [DescribeDataset](https://docs.aws.amazon.com/goto/boto3/lookoutvision-2020-11-20/DescribeDataset) in der AWS API-Referenz zum -SDK für Python (Boto3).

<span id="page-5312-0"></span>Beschreiben eines Lookout-for-Vision-Modells mit einem -AWSSDK

Das folgende Codebeispiel zeigt, wie Sie ein Lookout-for-Vision-Modell beschreiben.

Weitere Informationen finden Sie unter [Anzeigen Ihrer Modelle.](https://docs.aws.amazon.com/lookout-for-vision/latest/developer-guide/view-models.html)

Python

SDK für Python (Boto3)

#### **a** Note

```
class Models: 
     @staticmethod 
     def describe_model(lookoutvision_client, project_name, model_version): 
         """ 
         Shows the performance metrics for a trained model. 
         :param lookoutvision_client: A Boto3 Amazon Lookout for Vision client. 
         :param project_name: The name of the project that contains the desired 
 model.
```

```
 :param model_version: The version of the model.
```

```
 """ 
         response = lookoutvision_client.describe_model( 
            ProjectName=project_name, ModelVersion=model_version
\overline{\phantom{a}} model_description = response["ModelDescription"] 
         print(f"\tModel version: {model_description['ModelVersion']}") 
         print(f"\tARN: {model_description['ModelArn']}") 
         if "Description" in model_description: 
             print(f"\tDescription: {model_description['Description']}") 
         print(f"\tStatus: {model_description['Status']}") 
         print(f"\tMessage: {model_description['StatusMessage']}") 
         print(f"\tCreated: {str(model_description['CreationTimestamp'])}") 
         if model_description["Status"] in ("TRAINED", "HOSTED"): 
             training_start = model_description["CreationTimestamp"] 
             training_end = model_description["EvaluationEndTimestamp"] 
             duration = training_end - training_start 
             print(f"\tTraining duration: {duration}") 
             print("\n\tPerformance metrics\n\t-------------------") 
             print(f"\tRecall: {model_description['Performance']['Recall']}") 
             print(f"\tPrecision: {model_description['Performance']
['Precision']}") 
             print(f"\tF1: {model_description['Performance']['F1Score']}") 
             training_output_bucket = model_description["OutputConfig"]
["S3Location"][ 
                 "Bucket" 
 ] 
             prefix = model_description["OutputConfig"]["S3Location"]["Prefix"] 
             print(f"\tTraining output: s3://{training_output_bucket}/{prefix}")
```
• Weitere API-Informationen finden Sie unter [DescribeModel](https://docs.aws.amazon.com/goto/boto3/lookoutvision-2020-11-20/DescribeModel) in der AWS API-Referenz zum - SDK für Python (Boto3).

<span id="page-5313-0"></span>Erkennen von Anomalien in einem Bild mit einem trainierten Lookout-for-Vision-Modell mithilfe eines AWS SDK

Das folgende Codebeispiel zeigt, wie Sie Anomalien in einem Bild mit einem trainierten Lookout-for-Vision-Modell erkennen.

Weitere Informationen finden Sie unter [Erkennen von Anomalien in einem Bild.](https://docs.aws.amazon.com/lookout-for-vision/latest/developer-guide/inference-detect-anomalies.html)

#### Python

SDK für Python (Boto3)

# **a** Note

```
class Inference: 
    "''" Shows how to detect anomalies in an image using a trained Lookout for Vision 
 model. 
    "" "
     @staticmethod 
     def detect_anomalies(lookoutvision_client, project_name, model_version, 
  photo): 
 """ 
         Calls DetectAnomalies using the supplied project, model version, and 
  image. 
         :param lookoutvision_client: A Lookout for Vision Boto3 client. 
         :param project: The project that contains the model that you want to use. 
         :param model_version: The version of the model that you want to use. 
         :param photo: The photo that you want to analyze. 
         :return: The DetectAnomalyResult object that contains the analysis 
 results. 
 """ 
         image_type = imghdr.what(photo) 
         if image_type == "jpeg": 
             content_type = "image/jpeg" 
         elif image_type == "png": 
             content_type = "image/png" 
         else: 
             logger.info("Image type not valid for %s", photo) 
             raise ValueError( 
                 f"File format not valid. Supply a jpeg or png format file: 
  {photo}"
```

```
)# Get images bytes for call to detect anomalies.
        with open(photo, "rb") as image: 
             response = lookoutvision_client.detect_anomalies( 
                ProjectName=project name,
                 ContentType=content_type, 
                 Body=image.read(), 
                ModelVersion=model version,
) return response["DetectAnomalyResult"] 
    @staticmethod 
     def download_from_s3(s3_resource, photo): 
 """ 
        Downloads an image from an S3 bucket. 
         :param s3_resource: A Boto3 Amazon S3 resource. 
         :param photo: The Amazon S3 path of a photo to download. 
         return: The local path to the downloaded file. 
        "''" try: 
            bucket, key = photo.replace("s3://", "").split("/", 1)
            local file = os.path.basename(photo) except ValueError: 
             logger.exception("Couldn't get S3 info for %s", photo) 
             raise 
        try: 
             logger.info("Downloading %s", photo) 
             s3_resource.Bucket(bucket).download_file(key, local_file) 
         except ClientError: 
             logger.exception("Couldn't download %s from S3.", photo) 
             raise 
        return local_file 
    @staticmethod 
     def reject_on_classification(image, prediction, confidence_limit): 
         """ 
         Returns True if the anomaly confidence is greater than or equal to 
         the supplied confidence limit. 
         :param image: The name of the image file that was analyzed.
```

```
 :param prediction: The DetectAnomalyResult object returned from 
 DetectAnomalies. 
         :param confidence_limit: The minimum acceptable confidence (float 0 - 1). 
         :return: True if the error condition indicates an anomaly, otherwise 
 False. 
 """ 
         reject = False 
         logger.info("Checking classification for %s", image) 
         if prediction["IsAnomalous"] and prediction["Confidence"] >= 
 confidence_limit: 
             reject = True 
             reject_info = ( 
                 f"Rejected: Anomaly confidence ({prediction['Confidence']:.2%}) 
 is greater" 
                 f" than limit ({confidence_limit:.2%})" 
) logger.info("%s", reject_info) 
         if not reject: 
             logger.info("No anomalies found.") 
         return reject 
    @staticmethod 
    def reject_on_anomaly_types( 
         image, prediction, confidence_limit, anomaly_types_limit 
     ): 
        "" ""
         Checks if the number of anomaly types is greater than the anomaly types 
         limit and if the prediction confidence is greater than the confidence 
 limit. 
         :param image: The name of the image file that was analyzed. 
         :param prediction: The DetectAnomalyResult object returned from 
 DetectAnomalies. 
        : param confidence: The minimum acceptable confidence (float 0 - 1).
         :param anomaly_types_limit: The maximum number of allowable anomaly types 
 (int). 
         :return: True if the error condition indicates an anomaly, otherwise 
 False. 
        .....
         logger.info("Checking number of anomaly types for %s", image)
```

```
 reject = False 
         if prediction["IsAnomalous"] and prediction["Confidence"] >= 
 confidence_limit: 
            anomaly types = {f} anomaly["Name"] 
                 for anomaly in prediction["Anomalies"] 
                 if anomaly["Name"] != "background" 
 } 
             if len(anomaly_types) > anomaly_types_limit: 
                reject = Truereject info = ( f"Rejected: Anomaly confidence 
 ({prediction['Confidence']:.2%}) " 
                     f"is greater than limit ({confidence_limit:.2%}) and " 
                     f"the number of anomaly types ({len(anomaly_types)-1}) is " 
                     f"greater than the limit ({anomaly_types_limit})" 
) logger.info("%s", reject_info) 
        if not reject: 
             logger.info("No anomalies found.") 
         return reject 
    @staticmethod 
    def reject_on_coverage( 
         image, prediction, confidence_limit, anomaly_label, coverage_limit 
     ): 
 """ 
        Checks if the coverage area of an anomaly is greater than the coverage 
 limit and if 
         the prediction confidence is greater than the confidence limit. 
         :param image: The name of the image file that was analyzed. 
         :param prediction: The DetectAnomalyResult object returned from 
 DetectAnomalies. 
         :param confidence_limit: The minimum acceptable confidence (float 0-1). 
         :anomaly_label: The anomaly label for the type of anomaly that you want 
 to check. 
         :coverage_limit: The maximum acceptable percentage coverage of an anomaly 
 (float 0-1).
```

```
 :return: True if the error condition indicates an anomaly, otherwise 
 False. 
 """ 
         reject = False 
         logger.info("Checking coverage for %s", image) 
         if prediction["IsAnomalous"] and prediction["Confidence"] >= 
 confidence_limit: 
             for anomaly in prediction["Anomalies"]: 
                 if anomaly["Name"] == anomaly_label and anomaly["PixelAnomaly"][ 
                      "TotalPercentageArea" 
                 ] > (coverage_limit): 
                     reject = True 
                      reject_info = ( 
                         f"Rejected: Anomaly confidence 
  ({prediction['Confidence']:.2%}) " 
                         f"is greater than limit ({confidence_limit:.2%}) and 
  {anomaly['Name']} " 
                         f"coverage ({anomaly['PixelAnomaly']
['TotalPercentageArea']:.2%}) " 
                         f"is greater than limit ({coverage_limit:.2%})" 
) logger.info("%s", reject_info) 
         if not reject: 
             logger.info("No anomalies found.") 
         return reject 
     @staticmethod 
     def analyze_image(lookoutvision_client, image, config): 
        "" "
         Analyzes an image with an Amazon Lookout for Vision model. Also 
         runs a series of checks to determine if the contents of an image 
         should be rejected. 
         :param lookoutvision_client: A Lookout for Vision Boto3 client. 
         param image: A local image that you want to analyze. 
         param config: Configuration information for the model and reject 
         limits. 
        .....
```

```
 project = config["project"] 
        model_version = config["model_version"] 
        confidence_limit = config["confidence_limit"] 
        coverage_limit = config["coverage_limit"] 
        anomaly_types_limit = config["anomaly_types_limit"] 
       anomaly_1abel = config['anomaly_1abel'] # Get analysis results. 
        print(f"Analyzing {image}.") 
        prediction = Inference.detect_anomalies( 
            lookoutvision_client, project, model_version, image 
       \mathcal{L} anomalies = [] 
        reject = Inference.reject_on_classification(image, prediction, 
 confidence_limit) 
        if reject: 
             anomalies.append("Classification: An anomaly was found.") 
        reject = Inference.reject_on_coverage( 
            image, prediction, confidence_limit, anomaly_label, coverage_limit 
        ) 
        if reject: 
             anomalies.append("Coverage: Anomaly coverage too high.") 
        reject = Inference.reject_on_anomaly_types( 
             image, prediction, confidence_limit, anomaly_types_limit 
        ) 
        if reject: 
            anomalies.append("Anomaly type count: Too many anomaly types found.") 
            print() 
        if len(anomalies) > 0: 
            print(f"Anomalies found in {image}") 
            for anomaly in anomalies: 
                 print(f"{anomaly}") 
        else: 
            print(f"No anomalies found in {image}")
```

```
def main(): 
    "" "
     Detects anomalies in an image file. 
     """ 
     try: 
         logging.basicConfig(level=logging.INFO, format="%(levelname)s: 
  %(message)s") 
         parser = argparse.ArgumentParser( 
              description="Find anomalies with Amazon Lookout for Vision." 
\overline{\phantom{a}} parser.add_argument( 
              "image", 
              help="The file that you want to analyze. Supply a local file path or 
  a " 
              "path to an S3 object.", 
          ) 
         parser.add_argument( 
              "config", 
              help=( 
                  "The configuration JSON file to use. " 
                  "See https://github.com/awsdocs/aws-doc-sdk-examples/blob/main/" 
                  "python/example_code/lookoutvision/README.md" 
              ), 
\overline{\phantom{a}} args = parser.parse_args() 
         session = boto3.Session(profile_name="lookoutvision-access") 
         lookoutvision_client = session.client("lookoutvision") 
         s3_resource = session.resource("s3") 
         # Get configuration information. 
         with open(args.config, encoding="utf-8") as config_file: 
              config = json.load(config_file) 
         # Download image if located in S3 bucket. 
         if args.image.startswith("s3://"): 
              image = Inference.download_from_s3(s3_resource, args.image) 
         else: 
              image = args.image
```

```
 Inference.analyze_image(lookoutvision_client, image, config) 
         # Delete image, if downloaded from S3 bucket. 
         if args.image.startswith("s3://"): 
             os.remove(image) 
     except ClientError as err: 
         print(f"Service error: {err.response['Error']['Message']}") 
     except FileNotFoundError as err: 
         print(f"The supplied file couldn't be found: {err.filename}.") 
     except ValueError as err: 
         print(f"A value error occurred: {err}.") 
     else: 
         print("\nSuccessfully completed analysis.")
if __name__ == '__main__": main()
```
• Weitere API-Informationen finden Sie unter [DetectAnomalies](https://docs.aws.amazon.com/goto/boto3/lookoutvision-2020-11-20/DetectAnomalies) in der AWS API-Referenz zum -SDK für Python (Boto3).

<span id="page-5321-0"></span>Auflisten von Lookout-for-Vision-Modellen mit einem -AWSSDK

Das folgende Codebeispiel zeigt, wie Lookout-for-Vision-Modelle aufgelistet werden.

Weitere Informationen finden Sie unter [Anzeigen Ihrer Modelle.](https://docs.aws.amazon.com/lookout-for-vision/latest/developer-guide/view-models.html)

Python

```
SDK für Python (Boto3)
```
#### **a** Note

Auf gibt es mehr GitHub. Sie sehen das vollständige Beispiel und erfahren, wie Sie das [AWS-Code-Beispiel-Repository](https://github.com/awsdocs/aws-doc-sdk-examples/tree/main/python/example_code/lookoutvision#code-examples) einrichten und ausführen.

class Models:

```
 @staticmethod 
     def describe_models(lookoutvision_client, project_name): 
 """ 
         Gets information about all models in a Lookout for Vision project. 
        : param lookoutvision client: A Boto3 Lookout for Vision client.
         :param project_name: The name of the project that you want to use. 
        "" ""
         try: 
             response = lookoutvision_client.list_models(ProjectName=project_name) 
             print("Project: " + project_name) 
             for model in response["Models"]: 
                 Models.describe_model( 
                     lookoutvision_client, project_name, model["ModelVersion"] 
) print() 
             print("Done...") 
         except ClientError: 
             logger.exception("Couldn't list models.") 
             raise
```
• Weitere API-Informationen finden Sie unter [ListModels](https://docs.aws.amazon.com/goto/boto3/lookoutvision-2020-11-20/ListModels) in der AWS API-Referenz zum -SDK für Python (Boto3).

<span id="page-5322-0"></span>Auflisten von Lookout-for-Vision-Projekten mit einem -AWSSDK

Das folgende Codebeispiel zeigt, wie Lookout-for-Vision-Projekte aufgelistet werden.

Weitere Informationen finden Sie unter [Anzeigen Ihrer Projekte.](https://docs.aws.amazon.com/lookout-for-vision/latest/developer-guide/view-projects.html)

Python

```
SDK für Python (Boto3)
```
#### **a** Note

```
class Projects: 
    @staticmethod 
     def list_projects(lookoutvision_client): 
 """ 
         Lists information about the projects that are in in your AWS account 
         and in the current AWS Region. 
         :param lookoutvision_client: A Boto3 Lookout for Vision client. 
        ^{\mathrm{m}} ""
        try: 
             response = lookoutvision_client.list_projects() 
             for project in response["Projects"]: 
                 print("Project: " + project["ProjectName"]) 
                 print("\tARN: " + project["ProjectArn"]) 
                 print("\tCreated: " + str(["CreationTimestamp"])) 
                 print("Datasets") 
                 project_description = lookoutvision_client.describe_project( 
                     ProjectName=project["ProjectName"] 
) if not project_description["ProjectDescription"]["Datasets"]: 
                     print("\tNo datasets") 
                 else: 
                     for dataset in project_description["ProjectDescription"][ 
                         "Datasets" 
\blacksquare:
                         print(f"\ttype: {dataset['DatasetType']}") 
                         print(f"\tStatus: {dataset['StatusMessage']}") 
                 print("Models") 
                 response_models = lookoutvision_client.list_models( 
                     ProjectName=project["ProjectName"] 
) if not response_models["Models"]: 
                     print("\tNo models") 
                 else: 
                     for model in response_models["Models"]: 
                         Models.describe_model( 
                             lookoutvision_client, 
                             project["ProjectName"], 
                             model["ModelVersion"], 
)
```

```
 print("------------------------------------------------------------\n") 
            print("Done!") 
        except ClientError: 
            logger.exception("Problem listing projects.") 
            raise
```
• Weitere API-Informationen finden Sie unter [ListProjects](https://docs.aws.amazon.com/goto/boto3/lookoutvision-2020-11-20/ListProjects) in der AWS API-Referenz zum -SDK für Python (Boto3).

<span id="page-5324-0"></span>Starten eines Lookout for Vision-Modells mit einem -AWSSDK

Das folgende Codebeispiel zeigt, wie Sie ein Lookout-for-Vision-Modell starten.

Weitere Informationen finden Sie unter [Starten Ihres Modells.](https://docs.aws.amazon.com/lookout-for-vision/latest/developer-guide/run-start-model.html)

Python

```
SDK für Python (Boto3)
```

```
a Note
```

```
class Hosting: 
     @staticmethod 
     def start_model( 
         lookoutvision_client, project_name, model_version, min_inference_units 
     ): 
        ^{\mathrm{m}} ""
         Starts the hosting of a Lookout for Vision model. 
          :param lookoutvision_client: A Boto3 Lookout for Vision client. 
          :param project_name: The name of the project that contains the version 
 of the
```

```
 model that you want to start hosting. 
         :param model_version: The version of the model that you want to start 
 hosting. 
         :param min_inference_units: The number of inference units to use for 
 hosting. 
        "" "
        try: 
             logger.info( 
                 "Starting model version %s for project %s", model_version, 
 project_name 
) lookoutvision_client.start_model( 
                 ProjectName=project_name, 
                ModelVersion=model version,
                 MinInferenceUnits=min_inference_units, 
) print("Starting hosting...") 
             status = "" 
             finished = False 
             # Wait until hosted or failed. 
             while finished is False: 
                 model_description = lookoutvision_client.describe_model( 
                     ProjectName=project_name, ModelVersion=model_version 
) status = model_description["ModelDescription"]["Status"] 
                 if status == "STARTING_HOSTING": 
                     logger.info("Host starting in progress...") 
                     time.sleep(10) 
                     continue 
                 if status == "HOSTED": 
                     logger.info("Model is hosted and ready for use.") 
                     finished = True 
                     continue 
                 logger.info("Model hosting failed and the model can't be used.") 
                 finished = True 
             if status != "HOSTED": 
                 logger.error("Error hosting model: %s", status) 
                 raise Exception(f"Error hosting model: {status}")
```

```
 except ClientError: 
     logger.exception("Couldn't host model.") 
     raise
```
• Weitere API-Informationen finden Sie unter [StartModel](https://docs.aws.amazon.com/goto/boto3/lookoutvision-2020-11-20/StartModel) in der AWS API-Referenz zum -SDK für Python (Boto3).

<span id="page-5326-0"></span>Stoppen eines Lookout-for-Vision-Modells mit einem -AWSSDK

Das folgende Codebeispiel zeigt, wie Sie ein Lookout-for-Vision-Modell stoppen.

Weitere Informationen finden Sie unter [Stoppen Ihres Modells.](https://docs.aws.amazon.com/lookout-for-vision/latest/developer-guide/run-stop-model.html)

Python

```
SDK für Python (Boto3)
```

```
a Note
```

```
class Hosting: 
     @staticmethod 
     def stop_model(lookoutvision_client, project_name, model_version): 
 """ 
         Stops a running Lookout for Vision Model. 
         :param lookoutvision_client: A Boto3 Lookout for Vision client. 
         :param project_name: The name of the project that contains the version of 
                               the model that you want to stop hosting. 
         :param model_version: The version of the model that you want to stop 
 hosting. 
        "" "
         try: 
             logger.info("Stopping model version %s for %s", model_version, 
  project_name)
```

```
 response = lookoutvision_client.stop_model( 
                 ProjectName=project_name, ModelVersion=model_version 
) logger.info("Stopping hosting...") 
             status = response["Status"] 
             finished = False 
             # Wait until stopped or failed. 
             while finished is False: 
                 model_description = lookoutvision_client.describe_model( 
                     ProjectName=project_name, ModelVersion=model_version 
) status = model_description["ModelDescription"]["Status"] 
                 if status == "STOPPING_HOSTING": 
                     logger.info("Host stopping in progress...") 
                     time.sleep(10) 
                     continue 
                 if status == "TRAINED": 
                     logger.info("Model is no longer hosted.") 
                     finished = True 
                     continue 
                 logger.info("Failed to stop model: %s ", status) 
                 finished = True 
             if status != "TRAINED": 
                 logger.error("Error stopping model: %s", status) 
                 raise Exception(f"Error stopping model: {status}") 
         except ClientError: 
             logger.exception("Couldn't stop hosting model.") 
             raise
```
• Weitere API-Informationen finden Sie unter [StopModel](https://docs.aws.amazon.com/goto/boto3/lookoutvision-2020-11-20/StopModel) in der AWS API-Referenz zum -SDK für Python (Boto3).
## Szenarien für Lookout for Vision mit AWS -SDKs

Die folgenden Codebeispiele zeigen, wie Sie Amazon Lookout for Vision mit -AWSSDKs verwenden. SDKs Jedes Beispiel zeigt Ihnen, wie Sie eine bestimmte Aufgabe ausführen, indem Sie mehrere Funktionen innerhalb desselben Services aufrufen.

Szenarien zielen auf eine Zwischenerfahrung ab, um Ihnen zu helfen, Service-Aktionen im Kontext zu verstehen.

Beispiele

- [Erstellen einer Lookout-for-Vision-Manifestdatei mit einem -AWSSDK](#page-5328-0)
- [Erstellen, Trainieren und Starten eines Lookout for Vision-Modells mit einem AWS-SDK](#page-5331-0)
- [Exportieren der Datensätze aus einem Lookout-for-Vision-Projekt mithilfe eines -AWSSDK](#page-5332-0)
- [Suchen eines Lookout-for-Vision-Projekts mit einem bestimmten Tag mithilfe eines AWS-SDK](#page-5338-0)
- [Auflisten von Lookout for Vision-Modellen, die derzeit mit einem -AWSSDK gehostet werden](#page-5342-0)

<span id="page-5328-0"></span>Erstellen einer Lookout-for-Vision-Manifestdatei mit einem -AWSSDK

Das folgende Codebeispiel zeigt, wie Sie eine Lookout-for-Vision-Manifestdatei erstellen und in Amazon S3 hochladen.

Weitere Informationen finden Sie unter [Erstellen einer Manifestdatei.](https://docs.aws.amazon.com/lookout-for-vision/latest/developer-guide/manifest-files.html)

Python

```
SDK für Python (Boto3)
```
**a** Note

```
class Datasets: 
    @staticmethod 
     def create_manifest_file_s3(s3_resource, image_s3_path, manifest_s3_path): 
 """ 
         Creates a manifest file and uploads to Amazon S3.
```

```
 :param s3_resource: A Boto3 Amazon S3 resource. 
         :param image_s3_path: The Amazon S3 path to the images referenced by the 
                                manifest file. The images must be in an Amazon S3 
 bucket 
                                with the following folder structure. 
                                   s3://doc-example-bucket/<train or test>/ 
                                       normal/ 
                                       anomaly/ 
                                Place normal images in the normal folder and 
 anomalous 
                                images in the anomaly folder. 
         :param manifest_s3_path: The Amazon S3 location in which to store the 
 created 
                                   manifest file. 
 """ 
         output_manifest_file = "temp.manifest" 
         try: 
             # Current date and time in manifest file format. 
             dttm = datetime.now().strftime("%Y-%m-%dT%H:%M:%S.%f") 
             # Get bucket and folder from image and manifest file paths. 
             bucket, prefix = image_s3_path.replace("s3://", "").split("/", 1) 
             if prefix[-1] != "/": 
                prefix += "/" manifest_bucket, manifest_prefix = manifest_s3_path.replace( 
                 "s3://", "" 
             ).split("/", 1) 
             with open(output_manifest_file, "w") as mfile: 
                 logger.info("Creating manifest file") 
                 src_bucket = s3_resource.Bucket(bucket) 
                 # Create JSON lines for anomalous images. 
                 for obj in src_bucket.objects.filter( 
                      Prefix=prefix + "anomaly/", Delimiter="/" 
                 ): 
                      image_path = f"s3://{src_bucket.name}/{obj.key}" 
                     manifest = Datasets.create_json_line(image_path, "anomaly", 
 dttm) 
                    mfile.write(json.dumps(manifest) + "\n") # Create json lines for normal images. 
                 for obj in src_bucket.objects.filter(
```

```
 Prefix=prefix + "normal/", Delimiter="/" 
                  ): 
                     image path = f"s3://{src bucket.name}/{obj.key}"
                      manifest = Datasets.create_json_line(image_path, "normal", 
 dttm) 
                      mfile.write(json.dumps(manifest) + "\n") 
             logger.info("Uploading manifest file to %s", manifest_s3_path) 
            s3 resource.Bucket(manifest bucket).upload file(
                  output_manifest_file, manifest_prefix 
) except ClientError: 
             logger.exception("Error uploading manifest.") 
             raise 
         except Exception: 
             logger.exception("Error uploading manifest.") 
             raise 
         else: 
             logger.info("Completed manifest file creation and upload.") 
         finally: 
             try: 
                  os.remove(output_manifest_file) 
             except FileNotFoundError: 
                  pass 
     @staticmethod 
     def create_json_line(image, class_name, dttm): 
 """ 
         Creates a single JSON line for an image. 
         :param image: The S3 location for the image. 
        : param class name: The class of the image (normal or anomaly)
         :param dttm: The date and time that the JSON is created. 
         """ 
        label = <math>0</math> if class_name == "normal": 
            label = <math>0</math> elif class_name == "anomaly": 
            label = 1 else: 
             logger.error("Unexpected label value: %s for %s", label, image) 
             raise Exception(f"Unexpected label value: {label} for {image}")
```

```
manifest = \{ "source-ref": image, 
     "anomaly-label": label, 
     "anomaly-label-metadata": { 
          "confidence": 1, 
          "job-name": "labeling-job/anomaly-label", 
          "class-name": class_name, 
          "human-annotated": "yes", 
          "creation-date": dttm, 
          "type": "groundtruth/image-classification", 
     }, 
 } 
 return manifest
```
<span id="page-5331-0"></span>Erstellen, Trainieren und Starten eines Lookout for Vision-Modells mit einem AWS-SDK

Das folgende Codebeispiel zeigt, wie Sie ein Lookout-for-Vision-Modell erstellen, trainieren und starten.

Python

```
SDK für Python (Boto3)
```
Erstellt und startet optional ein Amazon Lookout for Vision-Modell mithilfe von Befehlszeilenargumenten. Der Beispielcode erstellt ein neues Projekt, einen Trainingsdatensatz, einen optionalen Testdatensatz und ein neues Modell. Nachdem das Modelltraining abgeschlossen ist, können Sie ein bereitgestelltes Skript verwenden, um Ihr Modell mit einem Bild auszuprobieren.

Dieses Beispiel erfordert eine Reihe von Bildern, um sein Modell zu trainieren. Sie finden Beispiele für Schaltkartenbilder auf GitHub , die Sie für Training und Tests verwenden können. Weitere Informationen zum Kopieren dieser Bilder in einen Amazon Simple Storage Service (Amazon S3)-Bucket finden Sie unter [Vorbereiten von Beispielbildern](https://docs.aws.amazon.com/lookout-for-vision/latest/developer-guide/su-prepare-example-images.html).

Vollständiger Quellcode und Anweisungen zum Einrichten und Ausführen finden Sie im vollständigen Beispiel auf [GitHub.](https://github.com/awsdocs/aws-doc-sdk-examples/tree/main/python/example_code/lookoutvision#code-examples)

In diesem Beispiel verwendete Dienste

• Lookout for Vision

<span id="page-5332-0"></span>Exportieren der Datensätze aus einem Lookout-for-Vision-Projekt mithilfe eines - AWSSDK

Das folgende Codebeispiel zeigt, wie die Datensätze aus einem Lookout-for-Vision-Projekt exportiert werden.

Weitere Informationen finden Sie unter [Exportieren von Datensätzen aus einem Projekt \(SDK\).](https://docs.aws.amazon.com/lookout-for-vision/latest/developer-guide/export-dataset-sdk.html)

#### Python

SDK für Python (Boto3)

#### **a** Note

```
"" ""
Purpose
Shows how to export the datasets (manifest files and images)
from an Amazon Lookout for Vision project to a new Amazon 
S3 location.
"" "
import argparse
import json
import logging
import boto3
from botocore.exceptions import ClientError
logger = logging.getLogger(__name__)
def copy_file(s3_resource, source_file, destination_file):
```

```
"" ""
     Copies a file from a source Amazon S3 folder to a destination 
     Amazon S3 folder. 
     The destination can be in a different S3 bucket. 
     :param s3: An Amazon S3 Boto3 resource. 
     :param source_file: The Amazon S3 path to the source file. 
     :param destination_file: The destination Amazon S3 path for 
     the copy operation. 
    "" "
     source_bucket, source_key = source_file.replace("s3://", "").split("/", 1) 
     destination_bucket, destination_key = destination_file.replace("s3://", 
  "").split( 
         "/", 1 
    \lambda try: 
         bucket = s3_resource.Bucket(destination_bucket) 
         dest_object = bucket.Object(destination_key) 
         dest_object.copy_from(CopySource={"Bucket": source_bucket, "Key": 
 source key})
         dest_object.wait_until_exists() 
         logger.info("Copied %s to %s", source_file, destination_file) 
     except ClientError as error: 
         if error.response["Error"]["Code"] == "404": 
             error_message = ( 
                  f"Failed to copy {source_file} to " 
                  f"{destination_file}. : {error.response['Error']['Message']}" 
) logger.warning(error_message) 
             error.response["Error"]["Message"] = error_message 
         raise
def upload_manifest_file(s3_resource, manifest_file, destination): 
    .....
     Uploads a manifest file to a destination Amazon S3 folder. 
     :param s3: An Amazon S3 Boto3 resource. 
     :param manifest_file: The manifest file that you want to upload. 
     :destination: The Amazon S3 folder location to upload the manifest 
     file to. 
    "" ""
```

```
 destination_bucket, destination_key = destination.replace("s3://", 
  "").split("/", 1) 
     bucket = s3_resource.Bucket(destination_bucket) 
    put data = open(manifest file, "rb")
     obj = bucket.Object(destination_key + manifest_file) 
     try: 
         obj.put(Body=put_data) 
         obj.wait_until_exists() 
         logger.info("Put manifest file '%s' to bucket '%s'.", obj.key, 
  obj.bucket_name) 
     except ClientError: 
         logger.exception( 
              "Couldn't put manifest file '%s' to bucket '%s'.", obj.key, 
  obj.bucket_name 
\overline{\phantom{a}} raise 
     finally: 
         if getattr(put_data, "close", None): 
              put_data.close()
def get_dataset_types(lookoutvision_client, project): 
     """ 
     Determines the types of the datasets (train or test) in an 
     Amazon Lookout for Vision project. 
     :param lookoutvision_client: A Lookout for Vision Boto3 client. 
     :param project: The Lookout for Vision project that you want to check. 
     :return: The dataset types in the project. 
    "" ""
     try: 
         response = lookoutvision_client.describe_project(ProjectName=project) 
        datasets = \lceil]
         for dataset in response["ProjectDescription"]["Datasets"]: 
              if dataset["Status"] in ("CREATE_COMPLETE", "UPDATE_COMPLETE"): 
                  datasets.append(dataset["DatasetType"]) 
         return datasets 
     except lookoutvision_client.exceptions.ResourceNotFoundException:
```

```
 logger.exception("Project %s not found.", project) 
         raise
def process_json_line(s3_resource, entry, dataset_type, destination): 
 """ 
     Creates a JSON line for a new manifest file, copies image and mask to 
     destination. 
     :param s3_resource: An Amazon S3 Boto3 resource. 
     :param entry: A JSON line from the manifest file. 
     :param dataset_type: The type (train or test) of the dataset that 
     you want to create the manifest file for. 
     :param destination: The destination Amazon S3 folder for the manifest 
     file and dataset images. 
     :return: A JSON line with details for the destination location. 
    "" "
     entry_json = json.loads(entry) 
     print(f"source: {entry_json['source-ref']}") 
     # Use existing folder paths to ensure console added image names don't clash. 
     bucket, key = entry_json["source-ref"].replace("s3://", "").split("/", 1) 
     logger.info("Source location: %s/%s", bucket, key) 
     destination_image_location = destination + dataset_type + "/images/" + key 
     copy_file(s3_resource, entry_json["source-ref"], destination_image_location) 
     # Update JSON for writing. 
     entry_json["source-ref"] = destination_image_location 
     if "anomaly-mask-ref" in entry_json: 
         source_anomaly_ref = entry_json["anomaly-mask-ref"] 
         mask_bucket, mask_key = source_anomaly_ref.replace("s3://", 
  "").split("/", 1) 
         destination_mask_location = destination + dataset_type + "/masks/" + 
  mask_key 
         entry_json["anomaly-mask-ref"] = destination_mask_location 
         copy_file(s3_resource, source_anomaly_ref, entry_json["anomaly-mask-
ref"])
```

```
 return entry_json
```

```
def write_manifest_file( 
     lookoutvision_client, s3_resource, project, dataset_type, destination
): 
    "" ""
     Creates a manifest file for a dataset. Copies the manifest file and 
     dataset images (and masks, if present) to the specified Amazon S3 
  destination. 
    : param lookoutvision client: A Lookout for Vision Boto3 client.
     :param project: The Lookout for Vision project that you want to use. 
     :param dataset_type: The type (train or test) of the dataset that 
     you want to create the manifest file for. 
     :param destination: The destination Amazon S3 folder for the manifest file 
     and dataset images. 
    "" ""
     try: 
         # Create a reusable Paginator 
         paginator = lookoutvision_client.get_paginator("list_dataset_entries") 
         # Create a PageIterator from the Paginator 
         page_iterator = paginator.paginate( 
             ProjectName=project, 
            DatasetType=dataset_type,
             PaginationConfig={"PageSize": 100}, 
         ) 
         output_manifest_file = dataset_type + ".manifest" 
         # Create manifest file then upload to Amazon S3 with images. 
         with open(output_manifest_file, "w", encoding="utf-8") as manifest_file: 
             for page in page_iterator: 
                 for entry in page["DatasetEntries"]: 
                      try: 
                          entry_json = process_json_line( 
                              s3_resource, entry, dataset_type, destination 
) manifest_file.write(json.dumps(entry_json) + "\n") 
                      except ClientError as error: 
                          if error.response["Error"]["Code"] == "404": 
                              print(error.response["Error"]["Message"])
```

```
 print(f"Excluded JSON line: {entry}") 
                           else: 
                               raise 
         upload_manifest_file( 
             s3_resource, output_manifest_file, destination + "datasets/" 
        \lambda except ClientError: 
         logger.exception("Problem getting dataset_entries") 
         raise
def export_datasets(lookoutvision_client, s3_resource, project, destination): 
    "" ""
     Exports the datasets from an Amazon Lookout for Vision project to a specified 
     Amazon S3 destination. 
     :param project: The Lookout for Vision project that you want to use. 
     :param destination: The destination Amazon S3 folder for the exported 
  datasets. 
    "" "
     # Add trailing backslash, if missing. 
    destination = destination if destination[-1] == \frac{1}{2} else destination + \frac{1}{2} print(f"Exporting project {project} datasets to {destination}.") 
     # Get each dataset and export to destination. 
     dataset_types = get_dataset_types(lookoutvision_client, project) 
    for dataset in dataset types:
         logger.info("Copying %s dataset to %s.", dataset, destination) 
         write_manifest_file( 
             lookoutvision_client, s3_resource, project, dataset, destination 
         ) 
     print("Exported dataset locations") 
     for dataset in dataset_types: 
         print(f" {dataset}: {destination}datasets/{dataset}.manifest") 
     print("Done.")
def add_arguments(parser): 
    "" "
```

```
 Adds command line arguments to the parser. 
     :param parser: The command line parser. 
    "" "
     parser.add_argument("project", help="The project that contains the dataset.") 
     parser.add_argument("destination", help="The destination Amazon S3 folder.")
def main(): 
    "" "
     Exports the datasets from an Amazon Lookout for Vision project to a 
     destination Amazon S3 location. 
    "" "
     logging.basicConfig(level=logging.INFO, format="%(levelname)s: %(message)s") 
     parser = argparse.ArgumentParser(usage=argparse.SUPPRESS) 
     add_arguments(parser) 
     args = parser.parse_args() 
     try: 
         session = boto3.Session(profile_name="lookoutvision-access") 
         lookoutvision_client = session.client("lookoutvision") 
         s3_resource = session.resource("s3") 
         export_datasets( 
             lookoutvision_client, s3_resource, args.project, args.destination 
\overline{\phantom{a}} except ClientError as err: 
         logger.exception(err) 
         print(f"Failed: {format(err)}")
if __name__ == '__main__": main()
```
<span id="page-5338-0"></span>Suchen eines Lookout-for-Vision-Projekts mit einem bestimmten Tag mithilfe eines AWS-SDK

Das folgende Codebeispiel zeigt, wie Sie ein Lookout-for-Vision-Projekt mit einem bestimmten Tag finden.

Weitere Informationen finden Sie unter [Markieren von Modellen.](https://docs.aws.amazon.com/lookout-for-vision/latest/developer-guide/tagging-model.html)

#### Python

SDK für Python (Boto3)

## **a** Note

```
import logging
import argparse
import boto3
from botocore.exceptions import ClientError
logger = logging.getLogger(__name__)
def find_tag(tags, key, value): 
    "" "
     Finds a tag in the supplied list of tags. 
     :param tags: A list of tags associated with a Lookout for Vision model. 
     :param key: The tag to search for. 
     :param value: The tag key value to search for. 
     :return: True if the tag value exists, otherwise False. 
    "" "
     found = False 
     for tag in tags: 
        if key == tag['Key'']:
             logger.info("\t\tMatch found for tag: %s value: %s.", key, value) 
            found = True break 
     return found
def find_tag_in_projects(lookoutvision_client, key, value):
```

```
"" ""
    Finds Lookout for Vision models tagged with the supplied key and value. 
    :param lookoutvision_client: A Boto3 Lookout for Vision client. 
    :param key: The tag key to find. 
    :param value: The value of the tag that you want to find. 
    return: A list of matching model versions (and model projects) that were 
 found. 
   ^{\mathrm{m}} ""
    try: 
        found_tags = [] 
        found = False 
        projects = lookoutvision_client.list_projects() 
        # Iterate through each project and models within a project. 
        for project in projects["Projects"]: 
            logger.info("Searching project: %s ...", project["ProjectName"]) 
            response_models = lookoutvision_client.list_models( 
                ProjectName=project["ProjectName"] 
)for model in response models["Models"]:
                model_description = lookoutvision_client.describe_model( 
                    ProjectName=project["ProjectName"], 
                    ModelVersion=model["ModelVersion"], 
) tags = lookoutvision_client.list_tags_for_resource( 
                    ResourceArn=model_description["ModelDescription"]["ModelArn"] 
) logger.info( 
                    "\tSearching model: %s for tag: %s value: %s.", 
                    model_description["ModelDescription"]["ModelArn"], 
                    key, 
                    value, 
) if find_tag(tags["Tags"], key, value) is True: 
                    found = True 
                    logger.info( 
                        "\t\tMATCH: Project: %s: model version %s", 
                        project["ProjectName"], 
                        model_description["ModelDescription"]["ModelVersion"], 
) found_tags.append( 
 {
```

```
 "Project": project["ProjectName"], 
                             "ModelVersion": model_description["ModelDescription"]
\Gamma "ModelVersion" 
\sim 1, \sim 1, \sim 1, \sim } 
) if found is False: 
             logger.info("No match for tag %s with value %s.", key, value) 
     except ClientError: 
         logger.exception("Problem finding tags.") 
         raise 
     else: 
         return found_tags
def main(): 
     logging.basicConfig(level=logging.INFO, format="%(levelname)s: %(message)s") 
     parser = argparse.ArgumentParser(usage=argparse.SUPPRESS) 
     parser.add_argument("tag", help="The tag that you want to find.") 
     parser.add_argument("value", help="The tag value that you want to find.") 
     args = parser.parse_args() 
     key = args.tag 
     value = args.value 
     session = boto3.Session(profile_name="lookoutvision-access") 
     lookoutvision_client = session.client("lookoutvision") 
     print(f"Searching your models for tag: {key} with value: {value}.") 
     tagged_models = find_tag_in_projects(lookoutvision_client, key, value) 
     print("Matched models\n--------------") 
     if len(tagged_models) > 0: 
         for model in tagged_models: 
             print(f"Project: {model['Project']}. model version:
{model['ModelVersion']}") 
     else: 
         print("No matches found.")
if __name__ == '__main__": main()
```
<span id="page-5342-0"></span>Auflisten von Lookout for Vision-Modellen, die derzeit mit einem -AWSSDK gehostet werden

Das folgende Codebeispiel zeigt, wie Lookout-for-Vision-Modelle aufgelistet werden, die derzeit gehostet werden.

Python

SDK für Python (Boto3)

```
a Note
```

```
class Hosting: 
     @staticmethod 
     def list_hosted(lookoutvision_client): 
        "" "
         Displays a list of models in your account that are currently hosted. 
         :param lookoutvision_client: A Boto3 Lookout for Vision client. 
         """ 
         try: 
             response = lookoutvision_client.list_projects() 
            hosted = \theta print("Hosted models\n-------------") 
             for project in response["Projects"]: 
                 response_models = lookoutvision_client.list_models( 
                      ProjectName=project["ProjectName"] 
) )
                 for model in response_models["Models"]: 
                      model_description = lookoutvision_client.describe_model( 
                          ProjectName=project["ProjectName"], 
                          ModelVersion=model["ModelVersion"],
```

```
) if model_description["ModelDescription"]["Status"] == 
 "HOSTED": 
                       print( 
                          f"Project: {project['ProjectName']} Model version: " 
                          f"{model['ModelVersion']}" 
)hosted += 1 print(f"{hosted} model(s) hosted") 
        except ClientError: 
           logger.exception("Problem listing hosted models.") 
           raise
```
# Codebeispiele für Managed Service für Apache Flink unter Verwendung von AWS -SDKs

Die folgenden Codebeispiele zeigen Ihnen, wie Sie Amazon Managed Service für Apache Flink mit einem AWS Software Development Kit (SDK) verwenden.

Aktionen sind Codeauszüge aus größeren Programmen und müssen im Kontext ausgeführt werden. Während Aktionen Ihnen zeigen, wie Sie einzelne Servicefunktionen aufrufen, können Sie Aktionen im Kontext der zugehörigen Szenarien und serviceübergreifenden Beispiele sehen.

Weitere -Quellen

- [Entwicklerhandbuch für Managed Service für Apache Flink](https://docs.aws.amazon.com/managed-flink/latest/java/what-is.html) Weitere Informationen zu Managed Service für Apache Flink.
- [Referenz zur API von Managed Service für Apache Flink](https://docs.aws.amazon.com/managed-flink/latest/apiv2/Welcome.html) Details zu allen verfügbaren Aktionen von Managed Service für Apache Flink.
- [AWS Entwicklerzentrum](https://aws.amazon.com/developer/code-examples/?awsf.sdk-code-examples-product=product%23kinesis-data-analytics) Codebeispiele, die Sie nach Kategorie oder Volltextsuche filtern können.
- [AWS SDK Examples](https://github.com/awsdocs/aws-doc-sdk-examples) GitHub Repository mit vollständigem Code in bevorzugten Sprachen. Enthält Anweisungen zum Einrichten und Ausführen des Codes.

## Codebeispiele

- [Aktionen für Managed Service für Apache Flink unter Verwendung von AWS -SDKs](#page-5344-0)
	- [Hinzufügen eines Eingabe-Streams zu einer Anwendung von Managed Service für Apache Flink](#page-5345-0)  [mithilfe eines AWS-SDK](#page-5345-0)
	- [Hinzufügen eines Ausgabestreams zu einer Anwendung von Managed Service für Apache Flink](#page-5347-0) [mithilfe eines AWS SDK](#page-5347-0)
	- [Erstellen einer Managed Service für Apache Flink-Anwendung mithilfe eines -AWSSDK](#page-5349-0)
	- [Löschen einer Managed Service für Apache Flink-Anwendung mithilfe eines -AWSSDK](#page-5350-0)
	- [Beschreiben einer Managed Service für Apache Flink-Anwendung mithilfe eines -AWSSDK](#page-5351-0)
	- [Beschreiben eines Anwendungs-Snapshots von Managed Service für Apache Flink mithilfe eines](#page-5353-0)  [AWS-SDK](#page-5353-0)
	- [Entdecken eines Datenformats für einen Managed Service für Apache Flink-Stream mithilfe](#page-5354-0)  [eines -AWSSDK](#page-5354-0)
	- [Starten einer Managed Service für Apache Flink-Anwendung mithilfe eines -AWSSDK](#page-5356-0)
	- [Anhalten einer Managed Service für Apache Flink-Anwendung mithilfe eines -AWSSDK](#page-5357-0)
	- [Aktualisieren einer Managed Service für Apache Flink-Anwendung mithilfe eines -AWSSDK](#page-5358-0)
- [Datengenerator für Managed Service für Apache Flink unter Verwendung von AWS -SDKs](#page-5360-0)
	- [Generieren eines Kinesis-Streams mit einem Referrer mithilfe eines AWS -SDK](#page-5361-0)
	- [Generieren eines Kinesis-Streams mit Telefoniedruckanomalien mithilfe eines AWS-SDK](#page-5362-0)
	- [Generieren eines Kinesis-Streams mit Daten in Spalten mithilfe eines AWS-SDK](#page-5363-0)
	- [Generieren eines Kinesis-Streams mit Heart-Rate-Anomalien mithilfe eines AWS-SDK](#page-5364-0)
	- [Generieren eines Kinesis-Streams mit Telefonie mithilfe eines AWS-SDK](#page-5366-0)
	- [Generieren eines Kinesis-Streams mit Protokolleinträgen mithilfe eines -AWSSDK](#page-5367-0)
	- [Generieren eines Kinesis-Streams mit Stack-Daten mithilfe eines -AWSSDK](#page-5369-0)
	- [Generieren eines Kinesis-Streams mit Aktienticker-Daten mithilfe eines -AWSSDK](#page-5370-0)
	- [Generieren eines Kinesis-Streams mit zwei Datentypen mithilfe eines -AWSSDK](#page-5371-0)
	- [Generieren eines Kinesis-Streams mit Webprotokolldaten mithilfe eines -AWSSDK](#page-5373-0)

## <span id="page-5344-0"></span>Aktionen für Managed Service für Apache Flink unter Verwendung von AWS -SDKs

Die folgenden Codebeispiele zeigen, wie Sie Amazon Managed Service für Apache Flink mit - AWSSDKs verwenden. SDKs Jedes Beispiel ruft eine einzelne -Servicefunktion auf.

#### Beispiele

- [Hinzufügen eines Eingabe-Streams zu einer Anwendung von Managed Service für Apache Flink](#page-5345-0)  [mithilfe eines AWS-SDK](#page-5345-0)
- [Hinzufügen eines Ausgabestreams zu einer Anwendung von Managed Service für Apache Flink](#page-5347-0) [mithilfe eines AWS SDK](#page-5347-0)
- [Erstellen einer Managed Service für Apache Flink-Anwendung mithilfe eines -AWSSDK](#page-5349-0)
- [Löschen einer Managed Service für Apache Flink-Anwendung mithilfe eines -AWSSDK](#page-5350-0)
- [Beschreiben einer Managed Service für Apache Flink-Anwendung mithilfe eines -AWSSDK](#page-5351-0)
- [Beschreiben eines Anwendungs-Snapshots von Managed Service für Apache Flink mithilfe eines](#page-5353-0)  [AWS-SDK](#page-5353-0)
- [Entdecken eines Datenformats für einen Managed Service für Apache Flink-Stream mithilfe eines -](#page-5354-0) [AWSSDK](#page-5354-0)
- [Starten einer Managed Service für Apache Flink-Anwendung mithilfe eines -AWSSDK](#page-5356-0)
- [Anhalten einer Managed Service für Apache Flink-Anwendung mithilfe eines -AWSSDK](#page-5357-0)
- [Aktualisieren einer Managed Service für Apache Flink-Anwendung mithilfe eines -AWSSDK](#page-5358-0)

<span id="page-5345-0"></span>Hinzufügen eines Eingabe-Streams zu einer Anwendung von Managed Service für Apache Flink mithilfe eines AWS-SDK

Das folgende Codebeispiel zeigt, wie Sie einen Eingabe-Stream zu einer Anwendung von Managed Service für Apache Flink hinzufügen.

Python

SDK für Python (Boto3)

**a** Note

```
class KinesisAnalyticsApplicationV2: 
     """Encapsulates Kinesis Data Analytics application functions."""
```

```
 def __init__(self, analytics_client):
```

```
 """ 
         :param analytics_client: A Boto3 Kinesis Data Analytics v2 client. 
 """ 
         self.analytics_client = analytics_client 
         self.name = None 
         self.arn = None 
         self.version_id = None 
         self.create_timestamp = None 
    def add_input(self, input_prefix, stream_arn, input_schema): 
 """ 
         Adds an input stream to the application. The input stream data is mapped 
         to an in-application stream that can be processed by your code running in 
         Kinesis Data Analytics. 
         :param input_prefix: The prefix prepended to in-application input stream 
 names. 
         :param stream_arn: The ARN of the input stream. 
         :param input_schema: A schema that maps the data in the input stream to 
 the 
                               runtime environment. This can be automatically 
 generated 
                               by using `discover_input_schema` or you can create 
 it 
                               yourself. 
         :return: Metadata about the newly added input. 
         """ 
         try: 
             response = self.analytics_client.add_application_input( 
                 ApplicationName=self.name, 
                 CurrentApplicationVersionId=self.version_id, 
                 Input={ 
                     "NamePrefix": input_prefix, 
                     "KinesisStreamsInput": {"ResourceARN": stream_arn}, 
                     "InputSchema": input_schema, 
                 }, 
) self.version_id = response["ApplicationVersionId"] 
             logger.info("Add input stream %s to application %s.", stream_arn, 
 self.name) 
         except ClientError: 
             logger.exception(
```

```
 "Couldn't add input stream %s to application %s.", stream_arn, 
 self.name 
) raise 
        else: 
            return response
```
• Weitere API-Informationen finden Sie unter [AddApplicationInput](https://docs.aws.amazon.com/goto/boto3/kinesisanalyticsv2-2018-05-23/AddApplicationInput) in der AWS API-Referenz zum -SDK für Python (Boto3).

<span id="page-5347-0"></span>Hinzufügen eines Ausgabestreams zu einer Anwendung von Managed Service für Apache Flink mithilfe eines AWS SDK

Das folgende Codebeispiel zeigt, wie Sie einer Managed Service für Apache Flink-Anwendung einen Ausgabe-Stream hinzufügen.

Python

SDK für Python (Boto3)

#### **a** Note

```
class KinesisAnalyticsApplicationV2: 
     """Encapsulates Kinesis Data Analytics application functions.""" 
     def __init__(self, analytics_client): 
        "" "
         :param analytics_client: A Boto3 Kinesis Data Analytics v2 client. 
        "" "
         self.analytics_client = analytics_client 
         self.name = None 
         self.arn = None 
         self.version_id = None 
         self.create_timestamp = None
```

```
 def add_output(self, in_app_stream_name, output_arn): 
        "" ""
         Adds an output stream to the application. Kinesis Data Analytics maps 
 data 
         from the specified in-application stream to the output stream. 
         :param in_app_stream_name: The name of the in-application stream to map 
                                     to the output stream. 
         :param output_arn: The ARN of the output stream. 
         :return: A list of metadata about the output resources currently assigned 
                  to the application. 
         """ 
         try: 
             response = self.analytics_client.add_application_output( 
                 ApplicationName=self.name, 
                 CurrentApplicationVersionId=self.version_id, 
                 Output={ 
                      "Name": in_app_stream_name, 
                      "KinesisStreamsOutput": {"ResourceARN": output_arn}, 
                      "DestinationSchema": {"RecordFormatType": "JSON"}, 
                 }, 
) outputs = response["OutputDescriptions"] 
             self.version_id = response["ApplicationVersionId"] 
             logging.info( 
                "Added output %s to %s, which now has %s outputs.",
                output arn,
                 self.name, 
                 len(outputs), 
) except ClientError: 
             logger.exception("Couldn't add output %s to %s.", output_arn, 
 self.name) 
             raise 
         else: 
             return outputs
```
• Weitere API-Informationen finden Sie unter [AddApplicationOutput](https://docs.aws.amazon.com/goto/boto3/kinesisanalyticsv2-2018-05-23/AddApplicationOutput) in der AWS API-Referenz zum -SDK für Python (Boto3).

## <span id="page-5349-0"></span>Erstellen einer Managed Service für Apache Flink-Anwendung mithilfe eines - AWSSDK

Das folgende Codebeispiel zeigt, wie Sie eine Managed Service für Apache Flink-Anwendung erstellen.

### Python

```
SDK für Python (Boto3)
```
## **a** Note

```
class KinesisAnalyticsApplicationV2: 
     """Encapsulates Kinesis Data Analytics application functions.""" 
     def __init__(self, analytics_client): 
 """ 
         :param analytics_client: A Boto3 Kinesis Data Analytics v2 client. 
         """ 
         self.analytics_client = analytics_client 
         self.name = None 
         self.arn = None 
         self.version_id = None 
         self.create_timestamp = None 
     def create(self, app_name, role_arn, env="SQL-1_0"): 
        "" "
         Creates a Kinesis Data Analytics application. 
         :param app_name: The name of the application. 
         :param role_arn: The ARN of a role that can be assumed by Kinesis Data 
                           Analytics and grants needed permissions. 
         :param env: The runtime environment of the application, such as SQL. Code 
                      uploaded to the application runs in this environment. 
         :return: Metadata about the newly created application. 
        "" "
         try:
```

```
 response = self.analytics_client.create_application( 
                 ApplicationName=app_name, 
                 RuntimeEnvironment=env, 
                 ServiceExecutionRole=role_arn, 
) details = response["ApplicationDetail"] 
             self._update_details(details) 
             logger.info("Application %s created.", app_name) 
         except ClientError: 
             logger.exception("Couldn't create application %s.", app_name) 
             raise 
         else: 
             return details
```
• Weitere API-Informationen finden Sie unter [CreateApplication](https://docs.aws.amazon.com/goto/boto3/kinesisanalyticsv2-2018-05-23/CreateApplication) in der AWS API-Referenz zum -SDK für Python (Boto3).

<span id="page-5350-0"></span>Löschen einer Managed Service für Apache Flink-Anwendung mithilfe eines -AWSSDK

Das folgende Codebeispiel zeigt, wie Sie eine Managed Service für Apache Flink-Anwendung löschen.

Python

```
SDK für Python (Boto3)
```
**a** Note

```
class KinesisAnalyticsApplicationV2: 
     """Encapsulates Kinesis Data Analytics application functions.""" 
     def __init__(self, analytics_client): 
 """ 
         :param analytics_client: A Boto3 Kinesis Data Analytics v2 client. 
        "" "
```

```
 self.analytics_client = analytics_client 
         self.name = None 
         self.arn = None 
         self.version_id = None 
         self.create_timestamp = None 
    def delete(self): 
        "" "
         Deletes an application. 
         """ 
         try: 
             self.analytics_client.delete_application( 
                 ApplicationName=self.name, CreateTimestamp=self.create_timestamp 
) logger.info("Deleted application %s.", self.name) 
         except ClientError: 
             logger.exception("Couldn't delete application %s.", self.name) 
             raise
```
• Weitere API-Informationen finden Sie unter [DeleteApplication](https://docs.aws.amazon.com/goto/boto3/kinesisanalyticsv2-2018-05-23/DeleteApplication) in der AWS API-Referenz zum -SDK für Python (Boto3).

<span id="page-5351-0"></span>Beschreiben einer Managed Service für Apache Flink-Anwendung mithilfe eines - AWSSDK

Das folgende Codebeispiel zeigt, wie Sie eine Anwendung von Managed Service für Apache Flink beschreiben.

Python

```
SDK für Python (Boto3)
```
**a** Note

```
class KinesisAnalyticsApplicationV2: 
     """Encapsulates Kinesis Data Analytics application functions.""" 
     def __init__(self, analytics_client): 
 """ 
         :param analytics_client: A Boto3 Kinesis Data Analytics v2 client. 
         """ 
         self.analytics_client = analytics_client 
         self.name = None 
         self.arn = None 
         self.version_id = None 
        self.create timestamp = None
     def describe(self, name): 
 """ 
         Gets metadata about an application. 
         :param name: The name of the application to look up. 
         :return: Metadata about the application. 
         """ 
         try: 
             response = 
 self.analytics_client.describe_application(ApplicationName=name) 
             details = response["ApplicationDetail"] 
             self._update_details(details) 
             logger.info("Got metadata for application %s.", name) 
         except ClientError: 
             logger.exception("Couldn't get metadata for application %s.", name) 
             raise 
         else: 
             return details
```
• Weitere API-Informationen finden Sie unter [DescribeApplication](https://docs.aws.amazon.com/goto/boto3/kinesisanalyticsv2-2018-05-23/DescribeApplication) in der AWS API-Referenz zum -SDK für Python (Boto3).

<span id="page-5353-0"></span>Beschreiben eines Anwendungs-Snapshots von Managed Service für Apache Flink mithilfe eines AWS-SDK

Das folgende Codebeispiel zeigt, wie Sie einen Anwendungs-Snapshot von Managed Service für Apache Flink beschreiben.

### Python

SDK für Python (Boto3)

## **a** Note

```
class KinesisAnalyticsApplicationV2: 
     """Encapsulates Kinesis Data Analytics application functions.""" 
     def __init__(self, analytics_client): 
 """ 
         :param analytics_client: A Boto3 Kinesis Data Analytics v2 client. 
         """ 
         self.analytics_client = analytics_client 
         self.name = None 
         self.arn = None 
         self.version_id = None 
         self.create_timestamp = None 
     def describe_snapshot(self, application_name, snapshot_name): 
        "" "
         Gets metadata about a previously saved application snapshot. 
         :param application_name: The name of the application. 
         :param snapshot_name: The name of the snapshot. 
         :return: Metadata about the snapshot. 
         """ 
         try: 
             response = self.analytics_client.describe_application_snapshot( 
                 ApplicationName=application_name, SnapshotName=snapshot_name 
)
```
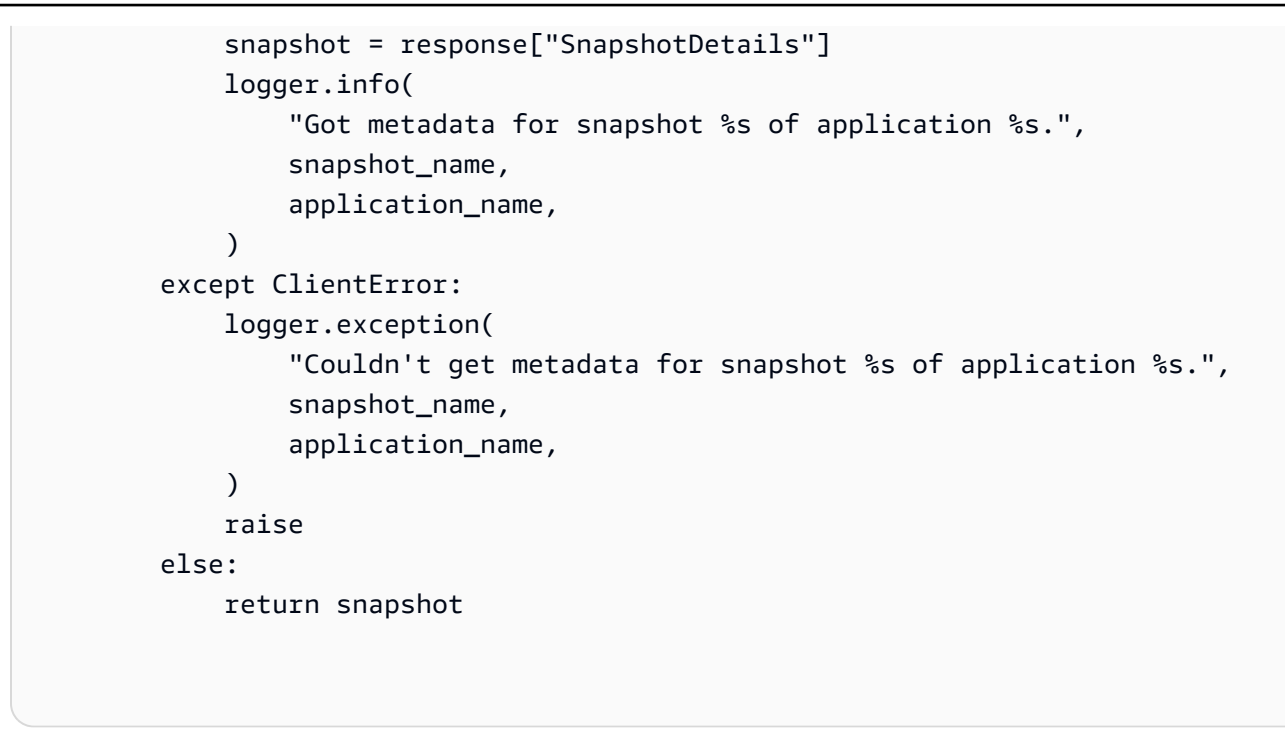

• Weitere API-Informationen finden Sie unter [DescribeApplicationSnapshot](https://docs.aws.amazon.com/goto/boto3/kinesisanalyticsv2-2018-05-23/DescribeApplicationSnapshot) in der AWS API-Referenz zum -SDK für Python (Boto3).

<span id="page-5354-0"></span>Entdecken eines Datenformats für einen Managed Service für Apache Flink-Stream mithilfe eines -AWSSDK

Das folgende Codebeispiel zeigt, wie Sie ein Datenformat für einen Managed Service für Apache Flink-Stream ermitteln.

Python

```
SDK für Python (Boto3)
```
**a** Note

```
class KinesisAnalyticsApplicationV2: 
     """Encapsulates Kinesis Data Analytics application functions."""
```

```
def __init_(self, analytics_client):
```

```
 """ 
         :param analytics_client: A Boto3 Kinesis Data Analytics v2 client. 
 """ 
        self.analytics_client = analytics_client 
        self.name = None 
        self.arn = None 
        self.version_id = None 
        self.create_timestamp = None 
    def discover_input_schema(self, stream_arn, role_arn): 
 """ 
        Discovers a schema that maps data in a stream to a format that is usable 
 by 
        an application's runtime environment. The stream must be active and have 
        enough data moving through it for the service to sample. The returned 
 schema 
        can be used when you add the stream as an input to the application or you 
 can 
        write your own schema. 
         :param stream_arn: The ARN of the stream to map. 
         :param role_arn: A role that lets Kinesis Data Analytics read from the 
 stream. 
         :return: The discovered schema of the data in the input stream. 
 """ 
        try: 
             response = self.analytics_client.discover_input_schema( 
                 ResourceARN=stream_arn, 
                 ServiceExecutionRole=role_arn, 
                 InputStartingPositionConfiguration={"InputStartingPosition": 
 "NOW"}, 
) schema = response["InputSchema"] 
             logger.info("Discovered input schema for stream %s.", stream_arn) 
        except ClientError: 
             logger.exception( 
                 "Couldn't discover input schema for stream %s.", stream_arn 
) raise 
        else: 
            return schema
```
• Weitere API-Informationen finden Sie unter [DiscoverInputSchema](https://docs.aws.amazon.com/goto/boto3/kinesisanalyticsv2-2018-05-23/DiscoverInputSchema) in der AWS API-Referenz zum -SDK für Python (Boto3).

<span id="page-5356-0"></span>Starten einer Managed Service für Apache Flink-Anwendung mithilfe eines -AWSSDK

Das folgende Codebeispiel zeigt, wie Sie eine Anwendung von Managed Service für Apache Flink starten.

Python

SDK für Python (Boto3)

### **a** Note

```
class KinesisAnalyticsApplicationV2: 
     """Encapsulates Kinesis Data Analytics application functions.""" 
     def __init__(self, analytics_client): 
        "" "
         :param analytics_client: A Boto3 Kinesis Data Analytics v2 client. 
         """ 
         self.analytics_client = analytics_client 
         self.name = None 
         self.arn = None 
         self.version_id = None 
         self.create_timestamp = None 
     def start(self, input_id): 
        "" "
         Starts an application. After the application is running, it reads from 
 the 
         specified input stream and runs the application code on the incoming 
 data.
```

```
 :param input_id: The ID of the input to read. 
          "" "
           try: 
                self.analytics_client.start_application( 
                     ApplicationName=self.name, 
                     RunConfiguration={ 
                          "SqlRunConfigurations": [ 
 { 
                                     "InputId": input_id, 
                                     "InputStartingPositionConfiguration": { 
                                          "InputStartingPosition": "NOW" 
 }, 
 } 
\sim 100 \sim 100 \sim 100 \sim 100 \sim 100 \sim 100 \sim 100 \sim 100 \sim 100 \sim 100 \sim 100 \sim 100 \sim 100 \sim 100 \sim 100 \sim 100 \sim 100 \sim 100 \sim 100 \sim 100 \sim 100 \sim 100 \sim 100 \sim 100 \sim 
                     }, 
) logger.info("Started application %s.", self.name) 
           except ClientError: 
                logger.exception("Couldn't start application %s.", self.name) 
                raise
```
• Weitere API-Informationen finden Sie unter [StartApplication](https://docs.aws.amazon.com/goto/boto3/kinesisanalyticsv2-2018-05-23/StartApplication) in der AWS API-Referenz zum - SDK für Python (Boto3).

<span id="page-5357-0"></span>Anhalten einer Managed Service für Apache Flink-Anwendung mithilfe eines - AWSSDK

Das folgende Codebeispiel zeigt, wie Sie eine Anwendung von Managed Service für Apache Flink stoppen.

Python

```
SDK für Python (Boto3)
```
**a** Note

```
class KinesisAnalyticsApplicationV2: 
     """Encapsulates Kinesis Data Analytics application functions.""" 
     def __init__(self, analytics_client): 
 """ 
         :param analytics_client: A Boto3 Kinesis Data Analytics v2 client. 
        ^{\mathrm{m}} ""
         self.analytics_client = analytics_client 
         self.name = None 
         self.arn = None 
         self.version_id = None 
        self.create timestamp = None
     def stop(self): 
 """ 
         Stops an application. This stops the application from processing data but 
         does not delete any resources. 
         """ 
         try: 
             self.analytics_client.stop_application(ApplicationName=self.name) 
             logger.info("Stopping application %s.", self.name) 
         except ClientError: 
             logger.exception("Couldn't stop application %s.", self.name) 
             raise
```
• Weitere API-Informationen finden Sie unter [StopApplication](https://docs.aws.amazon.com/goto/boto3/kinesisanalyticsv2-2018-05-23/StopApplication) in der AWS API-Referenz zum - SDK für Python (Boto3).

<span id="page-5358-0"></span>Aktualisieren einer Managed Service für Apache Flink-Anwendung mithilfe eines - AWSSDK

Das folgende Codebeispiel zeigt, wie Sie eine Anwendung von Managed Service für Apache Flink aktualisieren.

#### Python

SDK für Python (Boto3)

**A** Note

Auf gibt es mehr GitHub. Sie sehen das vollständige Beispiel und erfahren, wie Sie das [AWS-Code-Beispiel-Repository](https://github.com/awsdocs/aws-doc-sdk-examples/tree/main/python/example_code/kinesis-analytics-v2#code-examples) einrichten und ausführen.

In diesem Beispiel wird der Code aktualisiert, der in einer vorhandenen Anwendung ausgeführt wird.

```
class KinesisAnalyticsApplicationV2: 
     """Encapsulates Kinesis Data Analytics application functions.""" 
     def __init__(self, analytics_client): 
 """ 
         :param analytics_client: A Boto3 Kinesis Data Analytics v2 client. 
        "" "
         self.analytics_client = analytics_client 
         self.name = None 
         self.arn = None 
         self.version_id = None 
         self.create_timestamp = None 
     def update_code(self, code): 
 """ 
         Updates the code that runs in the application. The code must run in the 
         runtime environment of the application, such as SQL. Application code 
         typically reads data from in-application streams and transforms it in 
  some way. 
         :param code: The code to upload. This completely replaces any existing 
  code 
                       in the application. 
         :return: Metadata about the application. 
        "" "
         try: 
             response = self.analytics_client.update_application( 
                 ApplicationName=self.name,
```

```
 CurrentApplicationVersionId=self.version_id, 
                 ApplicationConfigurationUpdate={ 
                     "ApplicationCodeConfigurationUpdate": { 
                         "CodeContentTypeUpdate": "PLAINTEXT", 
                         "CodeContentUpdate": {"TextContentUpdate": code}, 
1 1 1 1 1 1 1
\qquad \qquad \text{ }) details = response["ApplicationDetail"] 
            self.version id = details["ApplicationVersionId"]
             logger.info("Update code for application %s.", self.name) 
         except ClientError: 
             logger.exception("Couldn't update code for application %s.", 
 self.name) 
             raise 
         else: 
             return details
```
• Weitere API-Informationen finden Sie unter [UpdateApplication](https://docs.aws.amazon.com/goto/boto3/kinesisanalyticsv2-2018-05-23/UpdateApplication) in der AWS API-Referenz zum -SDK für Python (Boto3).

## <span id="page-5360-0"></span>Datengenerator für Managed Service für Apache Flink unter Verwendung von AWS -SDKs

Die folgenden Codebeispiele zeigen, wie Sie Amazon Managed Service für Apache Flink mit - AWSSDKs verwenden. SDKs

## Beispiele

- [Generieren eines Kinesis-Streams mit einem Referrer mithilfe eines AWS -SDK](#page-5361-0)
- [Generieren eines Kinesis-Streams mit Telefoniedruckanomalien mithilfe eines AWS-SDK](#page-5362-0)
- [Generieren eines Kinesis-Streams mit Daten in Spalten mithilfe eines AWS-SDK](#page-5363-0)
- [Generieren eines Kinesis-Streams mit Heart-Rate-Anomalien mithilfe eines AWS-SDK](#page-5364-0)
- [Generieren eines Kinesis-Streams mit Telefonie mithilfe eines AWS-SDK](#page-5366-0)
- [Generieren eines Kinesis-Streams mit Protokolleinträgen mithilfe eines -AWSSDK](#page-5367-0)
- [Generieren eines Kinesis-Streams mit Stack-Daten mithilfe eines -AWSSDK](#page-5369-0)
- [Generieren eines Kinesis-Streams mit Aktienticker-Daten mithilfe eines -AWSSDK](#page-5370-0)
- [Generieren eines Kinesis-Streams mit zwei Datentypen mithilfe eines -AWSSDK](#page-5371-0)
- [Generieren eines Kinesis-Streams mit Webprotokolldaten mithilfe eines -AWSSDK](#page-5373-0)

<span id="page-5361-0"></span>Generieren eines Kinesis-Streams mit einem Referrer mithilfe eines AWS -SDK

Das folgende Codebeispiel zeigt, wie Sie einen Kinesis-Stream mit einem Referrer generieren.

Python

SDK für Python (Boto3)

#### **a** Note

```
import json
import boto3
STREAM_NAME = "ExampleInputStream"
def get_data(): 
     return {"REFERRER": "http://www.amazon.com"}
def generate(stream_name, kinesis_client): 
     while True: 
        data = get_data() print(data) 
         kinesis_client.put_record( 
              StreamName=stream_name, Data=json.dumps(data), 
  PartitionKey="partitionkey" 
\overline{\phantom{a}}if __name__ == '__main__": generate(STREAM_NAME, boto3.client("kinesis"))
```
<span id="page-5362-0"></span>Generieren eines Kinesis-Streams mit Telefoniedruckanomalien mithilfe eines AWS-SDK

Das folgende Codebeispiel zeigt, wie Sie einen Kinesis-Stream mit Anomalien des Temperaturdrucks generieren.

#### Python

SDK für Python (Boto3)

### **a** Note

```
from enum import Enum
import json
import random
import boto3
STREAM_NAME = "ExampleInputStream"
class PressureType(Enum): 
    low = "LOW" normal = "NORMAL" 
    high = "HIGH"def get_blood_pressure(pressure_type): 
     pressure = {"BloodPressureLevel": pressure_type.value} 
     if pressure_type == PressureType.low: 
         pressure["Systolic"] = random.randint(50, 80) 
         pressure["Diastolic"] = random.randint(30, 50) 
     elif pressure_type == PressureType.normal: 
         pressure["Systolic"] = random.randint(90, 120) 
         pressure["Diastolic"] = random.randint(60, 80) 
     elif pressure_type == PressureType.high: 
         pressure["Systolic"] = random.randint(130, 200) 
         pressure["Diastolic"] = random.randint(90, 150)
```

```
 else: 
         raise TypeError 
     return pressure
def generate(stream_name, kinesis_client): 
     while True: 
         rnd = random.random() 
         pressure_type = ( 
              PressureType.low 
             if rnd < 0.005 else PressureType.high 
             if rnd > 0.995 else PressureType.normal 
         \lambda blood_pressure = get_blood_pressure(pressure_type) 
         print(blood_pressure) 
         kinesis_client.put_record( 
              StreamName=stream_name, 
              Data=json.dumps(blood_pressure), 
              PartitionKey="partitionkey", 
\overline{\phantom{a}}if name == "main ":
     generate(STREAM_NAME, boto3.client("kinesis"))
```
<span id="page-5363-0"></span>Generieren eines Kinesis-Streams mit Daten in Spalten mithilfe eines AWS-SDK

Das folgende Codebeispiel zeigt, wie Sie einen Kinesis-Stream mit Daten in Spalten generieren.

Python

```
SDK für Python (Boto3)
```
#### **a** Note
```
import json
import boto3
STREAM_NAME = "ExampleInputStream"
def get_data(): 
     return {"Col_A": "a", "Col_B": "b", "Col_C": "c", "Col_E_Unstructured": 
  "x,y,z"}
def generate(stream_name, kinesis_client): 
     while True: 
        data = get_data() print(data) 
         kinesis_client.put_record( 
              StreamName=stream_name, Data=json.dumps(data), 
  PartitionKey="partitionkey" 
\overline{\phantom{a}}if __name__ == '__main__": generate(STREAM_NAME, boto3.client("kinesis"))
```
Generieren eines Kinesis-Streams mit Heart-Rate-Anomalien mithilfe eines AWS-SDK

Das folgende Codebeispiel zeigt, wie Sie einen Kinesis-Stream mit Heart-Rate-Anomalien generieren.

Python

```
SDK für Python (Boto3)
```
**a** Note

```
from enum import Enum
import json
import random
import boto3
STREAM_NAME = "ExampleInputStream"
class RateType(Enum): 
     normal = "NORMAL" 
    high = "HIGH"def get_heart_rate(rate_type): 
    if rate type == RateType.normal:
        rate = random.randint(60, 100) elif rate_type == RateType.high: 
         rate = random.randint(150, 200) 
     else: 
         raise TypeError 
     return {"heartRate": rate, "rateType": rate_type.value}
def generate(stream_name, kinesis_client, output=True): 
     while True: 
         rnd = random.random() 
         rate_type = RateType.high if rnd < 0.01 else RateType.normal 
         heart_rate = get_heart_rate(rate_type) 
         if output: 
             print(heart_rate) 
         kinesis_client.put_record( 
             StreamName=stream_name, 
             Data=json.dumps(heart_rate), 
             PartitionKey="partitionkey", 
         )
if __name__ == '__main__": generate(STREAM_NAME, boto3.client("kinesis"))
```
## Generieren eines Kinesis-Streams mit Telefonie mithilfe eines AWS-SDK

Das folgende Codebeispiel zeigt, wie Sie einen Kinesis-Stream mit Trichtern generieren.

#### Python

SDK für Python (Boto3)

## **a** Note

```
import json
from pprint import pprint
import random
import time
import boto3
STREAM_NAME = "ExampleInputStream"
def get_hotspot(field, spot_size): 
    hotspot = \{ "left": field["left"] + random.random() * (field["width"] - spot_size), 
         "width": spot_size, 
         "top": field["top"] + random.random() * (field["height"] - spot_size), 
         "height": spot_size, 
     } 
     return hotspot
def get_record(field, hotspot, hotspot_weight): 
     rectangle = hotspot if random.random() < hotspot_weight else field 
    point = \{ "x": rectangle["left"] + random.random() * rectangle["width"], 
         "y": rectangle["top"] + random.random() * rectangle["height"], 
         "is_hot": "Y" if rectangle is hotspot else "N", 
     } 
     return {"Data": json.dumps(point), "PartitionKey": "partition_key"}
```

```
def generate( 
     stream_name, field, hotspot_size, hotspot_weight, batch_size, kinesis_client
): 
    "" "
     Generates points used as input to a hotspot detection algorithm. 
     With probability hotspot_weight (20%), a point is drawn from the hotspot; 
     otherwise, it is drawn from the base field. The location of the hotspot 
     changes for every 1000 points generated. 
    "" ""
    points_generated = \theta hotspot = None 
     while True: 
         if points_generated % 1000 == 0: 
              hotspot = get_hotspot(field, hotspot_size) 
        records = \Gamma get_record(field, hotspot, hotspot_weight) for _ in range(batch_size) 
        \mathbf{I} points_generated += len(records) 
         pprint(records) 
         kinesis_client.put_records(StreamName=stream_name, Records=records) 
         time.sleep(0.1)
if __name__ == '__main__": generate( 
         stream_name=STREAM_NAME, 
         field={"left": 0, "width": 10, "top": 0, "height": 10}, 
         hotspot_size=1, 
         hotspot_weight=0.2, 
         batch_size=10, 
         kinesis_client=boto3.client("kinesis"), 
     )
```
## Generieren eines Kinesis-Streams mit Protokolleinträgen mithilfe eines -AWSSDK

Das folgende Codebeispiel zeigt, wie Sie einen Kinesis-Stream mit Protokolleinträgen generieren.

## Python

## SDK für Python (Boto3)

## **a** Note

```
import json
import boto3
STREAM_NAME = "ExampleInputStream"
def get_data(): 
     return { 
         "LOGENTRY": "203.0.113.24 - - [25/Mar/2018:15:25:37 -0700] " 
         '"GET /index.php HTTP/1.1" 200 125 "-" ' 
         '"Mozilla/5.0 [en] Gecko/20100101 Firefox/52.0"' 
     }
def generate(stream_name, kinesis_client): 
     while True: 
        data = get_data() print(data) 
         kinesis_client.put_record( 
              StreamName=stream_name, Data=json.dumps(data), 
  PartitionKey="partitionkey" 
\overline{\phantom{a}}if __name__ == '__main__": generate(STREAM_NAME, boto3.client("kinesis"))
```
## Generieren eines Kinesis-Streams mit Stack-Daten mithilfe eines -AWSSDK

Das folgende Codebeispiel zeigt, wie Sie einen Kinesis-Stream mit Stagger-Daten generieren.

#### Python

SDK für Python (Boto3)

## **a** Note

```
import datetime
import json
import random
import time
import boto3
STREAM_NAME = "ExampleInputStream"
def get_data(): 
     event_time = datetime.datetime.utcnow() - datetime.timedelta(seconds=10) 
     return { 
         "EVENT_TIME": event_time.isoformat(), 
         "TICKER": random.choice(["AAPL", "AMZN", "MSFT", "INTC", "TBV"]), 
     }
def generate(stream_name, kinesis_client): 
     while True: 
        data = get_data() # Send six records, ten seconds apart, with the same event time and 
  ticker 
        for \_ in range(6):
             print(data) 
             kinesis_client.put_record( 
                  StreamName=stream_name, 
                  Data=json.dumps(data),
```

```
 PartitionKey="partitionkey", 
) time.sleep(10)
if __name__ == '__main__": generate(STREAM_NAME, boto3.client("kinesis"))
```
## Generieren eines Kinesis-Streams mit Aktienticker-Daten mithilfe eines -AWSSDK

Das folgende Codebeispiel zeigt, wie Sie einen Kinesis-Stream mit Aktienticker-Daten generieren.

Python

SDK für Python (Boto3)

**G** Note

```
import datetime
import json
import random
import boto3
STREAM_NAME = "ExampleInputStream"
def get_data(): 
     return { 
         "EVENT_TIME": datetime.datetime.now().isoformat(), 
         "TICKER": random.choice(["AAPL", "AMZN", "MSFT", "INTC", "TBV"]), 
         "PRICE": round(random.random() * 100, 2), 
     }
def generate(stream_name, kinesis_client):
```

```
 while True: 
        data = get_data() print(data) 
         kinesis_client.put_record( 
              StreamName=stream_name, Data=json.dumps(data), 
  PartitionKey="partitionkey" 
\overline{\phantom{a}}if __name__ == '__main__": generate(STREAM_NAME, boto3.client("kinesis"))
```
Generieren eines Kinesis-Streams mit zwei Datentypen mithilfe eines -AWSSDK

Das folgende Codebeispiel zeigt, wie Sie einen Kinesis-Stream mit zwei Datentypen generieren.

Python

SDK für Python (Boto3)

**a** Note

```
import json
import random
import boto3
STREAM_NAME = "OrdersAndTradesStream"
PARTITION_KEY = "partition_key"
def get_order(order_id, ticker): 
     return { 
         "RecordType": "Order", 
         "Oid": order_id, 
         "Oticker": ticker,
```

```
 "Oprice": random.randint(500, 10000), 
         "Otype": "Sell", 
     }
def get_trade(order_id, trade_id, ticker): 
     return { 
         "RecordType": "Trade", 
         "Tid": trade_id, 
         "Toid": order_id, 
         "Tticker": ticker, 
         "Tprice": random.randint(0, 3000), 
     }
def generate(stream_name, kinesis_client): 
    order_id = 1 while True: 
         ticker = random.choice(["AAAA", "BBBB", "CCCC"]) 
         order = get_order(order_id, ticker) 
         print(order) 
         kinesis_client.put_record( 
             StreamName=stream_name, Data=json.dumps(order), 
  PartitionKey=PARTITION_KEY 
         ) 
        for trade_id in range(1, random.randint(0, 6)):
             trade = get_trade(order_id, trade_id, ticker) 
             print(trade) 
             kinesis_client.put_record( 
                  StreamName=stream_name, 
                  Data=json.dumps(trade), 
                  PartitionKey=PARTITION_KEY, 
) order_id += 1
if __name__ == '__main__": generate(STREAM_NAME, boto3.client("kinesis"))
```
Generieren eines Kinesis-Streams mit Webprotokolldaten mithilfe eines -AWSSDK

Das folgende Codebeispiel zeigt, wie Sie einen Kinesis-Stream mit Webprotokolldaten generieren.

Python

SDK für Python (Boto3)

## **a** Note

```
import json
import boto3
STREAM_NAME = "ExampleInputStream"
def get_data(): 
     return { 
          "log": "192.168.254.30 - John [24/May/2004:22:01:02 -0700] " 
          '"GET /icons/apache_pb.gif HTTP/1.1" 304 0' 
     }
def generate(stream_name, kinesis_client): 
     while True: 
        data = get_data() print(data) 
         kinesis_client.put_record( 
              StreamName=stream_name, Data=json.dumps(data), 
  PartitionKey="partitionkey" 
\overline{\phantom{a}}if __name__ == '__main__": generate(STREAM_NAME, boto3.client("kinesis"))
```
# Codebeispiele für die MediaConvert Verwendung von AWS -SDKs

Die folgenden Codebeispiele veranschaulichen, wie Sie AWS Elemental MediaConvert mit einem AWS -Software Development Kit (SDK) verwenden.

Aktionen sind Codeauszüge aus größeren Programmen und müssen im Kontext ausgeführt werden. Während Aktionen Ihnen zeigen, wie Sie einzelne Servicefunktionen aufrufen, können Sie Aktionen im Kontext der zugehörigen Szenarien und serviceübergreifenden Beispiele sehen.

#### Weitere -Quellen

- [MediaConvert Benutzerhandbuch](https://docs.aws.amazon.com/mediaconvert/latest/ug/what-is.html) Weitere Informationen zu MediaConvert.
- [MediaConvert API-Referenz](https://docs.aws.amazon.com/mediaconvert/latest/apireference/custom-endpoints.html) Details zu allen verfügbaren MediaConvert Aktionen.
- [AWS Entwicklerzentrum](https://aws.amazon.com/developer/code-examples/?awsf.sdk-code-examples-product=product%23elemental-mediaconvert) Codebeispiele, die Sie nach Kategorien oder Volltextsuchen filtern können.
- [AWS SDK-Beispiele](https://github.com/awsdocs/aws-doc-sdk-examples) GitHub Repository mit vollständigem Code in bevorzugten Sprachen. Enthält Anweisungen zum Einrichten und Ausführen des Codes.

## Erste Schritte

Hallo MediaConvert

Das folgende Codebeispiel veranschaulicht die ersten Schritte mit AWS Elemental MediaConvert.

#### .NET

AWS SDK for NFT

#### **a** Note

```
using Amazon.MediaConvert;
using Amazon.MediaConvert.Model;
namespace MediaConvertActions;
```

```
public static class HelloMediaConvert
```

```
{ 
     static async Task Main(string[] args) 
     { 
         // Create the client using the default profile. 
        var mediaConvertClient = new AmazonMediaConvertClient();
         Console.WriteLine($"Hello AWS Elemental MediaConvert! Your MediaConvert 
  Endpoints are:"); 
         Console.WriteLine(); 
         // You can use await and any of the async methods to get a response. 
         // Let's get the MediaConvert endpoints. 
         var response = await mediaConvertClient.DescribeEndpointsAsync( 
             new DescribeEndpointsRequest() 
             ); 
         foreach (var endPoint in response.Endpoints) 
         { 
             Console.WriteLine($"\tEndPoint: {endPoint.Url}"); 
             Console.WriteLine(); 
         } 
     }
}
```
• Weitere API-Informationen finden Sie unter [DescribeEndpoints](https://docs.aws.amazon.com/goto/DotNetSDKV3/mediaconvert-2017-08-29/DescribeEndpoints) in der APIAWS SDK for NFT-Referenz für

## Codebeispiele

- [Aktionen für die MediaConvert Verwendung von AWS -SDKs](#page-5375-0)
	- [Erstellen eines MediaConvert Transcodierungsauftrags mit einem -AWSSDK](#page-5376-0)
	- [Abrufen eines MediaConvert Transcodierungsauftrags mit einem -AWSSDK](#page-5418-0)
	- [Auflisten von MediaConvert Transcodierungsaufträgen mithilfe eines -AWSSDK](#page-5425-0)

## <span id="page-5375-0"></span>Aktionen für die MediaConvert Verwendung von AWS -SDKs

Die folgenden Codebeispiele veranschaulichen, wie Sie AWS Elemental MediaConvert mit AWS-SDKs verwenden. Jedes Beispiel ruft eine einzelne -Servicefunktion auf.

## Beispiele

- [Erstellen eines MediaConvert Transcodierungsauftrags mit einem -AWSSDK](#page-5376-0)
- [Abrufen eines MediaConvert Transcodierungsauftrags mit einem -AWSSDK](#page-5418-0)
- [Auflisten von MediaConvert Transcodierungsaufträgen mithilfe eines -AWSSDK](#page-5425-0)

<span id="page-5376-0"></span>Erstellen eines MediaConvert Transcodierungsauftrags mit einem -AWSSDK

Die folgenden Codebeispiele zeigen, wie Sie einen AWS Elemental MediaConvert Transcodierungsauftrag erstellen.

.NET

AWS SDK for .NET

## **a** Note

Auf gibt es mehr GitHub. Sie sehen das vollständige Beispiel und erfahren, wie Sie das [AWS-Code-Beispiel-Repository](https://github.com/awsdocs/aws-doc-sdk-examples/tree/main/dotnetv3/MediaConvert#code-examples) einrichten und ausführen.

Rufen Sie den Endpunkt ab und richten Sie den Client ein.

```
 // MediaConvert role Amazon Resource Name (ARN). 
         // For information on creating this role, see 
         // https://docs.aws.amazon.com/mediaconvert/latest/ug/creating-the-iam-
role-in-mediaconvert-configured.html. 
         var mediaConvertRole = _configuration["mediaConvertRoleARN"]; 
         // Include the file input and output locations in settings.json or 
  settings.local.json. 
         var fileInput = _configuration["fileInput"]; 
         var fileOutput = _configuration["fileOutput"]; 
         // Load the customer endpoint, if it is known. 
         // When you know what your Region-specific endpoint is, set it here, or 
  set it in your settings.local.json file. 
         var mediaConvertEndpoint = _configuration["mediaConvertEndpoint"]; 
         Console.WriteLine("Welcome to the MediaConvert Create Job example."); 
         // If you don't have the customer-specific endpoint, request it here. 
         if (string.IsNullOrEmpty(mediaConvertEndpoint))
```

```
 { 
            Console.WriteLine("Getting customer-specific MediaConvert 
 endpoint."); 
            AmazonMediaConvertClient client = new AmazonMediaConvertClient(); 
            DescribeEndpointsRequest describeRequest = new 
 DescribeEndpointsRequest(); 
            DescribeEndpointsResponse describeResponse = await 
 client.DescribeEndpointsAsync(describeRequest); 
            mediaConvertEndpoint = describeResponse.Endpoints[0].Url; 
        } 
        Console.WriteLine(new string('-', 80)); 
        Console.WriteLine($"Using endpoint {mediaConvertEndpoint}."); 
        Console.WriteLine(new string('-', 80)); 
        // Because you have a service URL for MediaConvert, you don't 
        // need to set RegionEndpoint. If you do, the ServiceURL will 
        // be overwritten. 
        AmazonMediaConvertConfig mcConfig = new AmazonMediaConvertConfig 
       \{ ServiceURL = mediaConvertEndpoint, 
        }; 
        AmazonMediaConvertClient mcClient = new 
 AmazonMediaConvertClient(mcConfig); 
        var wrapper = new MediaConvertWrapper(mcClient);
```

```
 Console.WriteLine(new string('-', 80)); 
        Console.WriteLine($"Creating job for input file {fileInput}."); 
        var jobId = await wrapper.CreateJob(mediaConvertRole!, fileInput!, 
 fileOutput!); 
        Console.WriteLine($"Created job with Job ID: {jobId}"); 
        Console.WriteLine(new string('-', 80));
```
Erstellen Sie den Auftrag mit der Wrapper-Methode und geben Sie die Auftrags-ID zurück.

```
 /// <summary> 
    /// Create a job to convert a media file. 
    /// </summary> 
    /// <param name="mediaConvertRole">The Amazon Resource Name (ARN) of the 
 media convert role, as specified here:
```

```
 /// https://docs.aws.amazon.com/mediaconvert/latest/ug/creating-the-iam-role-
in-mediaconvert-configured.html</param> 
     /// <param name="fileInput">The Amazon Simple Storage Service (Amazon S3) 
location of the input media file.</param>
    /// <param name="fileOutput">The Amazon S3 location for the output media 
file.</param>
    /// <returns>The ID of the new job.</returns>
     public async Task<string> CreateJob(string mediaConvertRole, string 
 fileInput, 
         string fileOutput) 
     { 
         CreateJobRequest createJobRequest = new CreateJobRequest 
        \{ Role = mediaConvertRole 
         }; 
         createJobRequest.UserMetadata.Add("Customer", "Amazon"); 
         JobSettings jobSettings = new JobSettings 
         { 
            AdAvailOffset = \varnothing,
             TimecodeConfig = new TimecodeConfig 
\{\hspace{.1cm} \} Source = TimecodeSource.EMBEDDED 
 } 
         }; 
         createJobRequest.Settings = jobSettings; 
         #region OutputGroup 
         OutputGroup ofg = new OutputGroup 
         { 
             Name = "File Group", 
             OutputGroupSettings = new OutputGroupSettings 
\{\hspace{.1cm} \} Type = OutputGroupType.FILE_GROUP_SETTINGS, 
                 FileGroupSettings = new FileGroupSettings 
\overline{a} Destination = fileOutput 
 } 
 } 
         }; 
         Output output = new Output
```

```
 { 
             NameModifier = "_1" 
         }; 
         #region VideoDescription 
         VideoDescription vdes = new VideoDescription 
         { 
             ScalingBehavior = ScalingBehavior.DEFAULT, 
             TimecodeInsertion = VideoTimecodeInsertion.DISABLED, 
             AntiAlias = AntiAlias.ENABLED, 
             Sharpness = 50, 
             AfdSignaling = AfdSignaling.NONE, 
             DropFrameTimecode = DropFrameTimecode.ENABLED, 
             RespondToAfd = RespondToAfd.NONE, 
             ColorMetadata = ColorMetadata.INSERT, 
             CodecSettings = new VideoCodecSettings 
\{\hspace{.1cm} \} Codec = VideoCodec.H_264 
 } 
         }; 
         output.VideoDescription = vdes; 
         H264Settings h264 = new H264Settings 
        \{ InterlaceMode = H264InterlaceMode.PROGRESSIVE, 
             NumberReferenceFrames = 3, 
             Syntax = H264Syntax.DEFAULT, 
            Softness = 0,
             GopClosedCadence = 1, 
            GopSize = 90,
            Slices = 1,
             GopBReference = H264GopBReference.DISABLED, 
             SlowPal = H264SlowPal.DISABLED, 
             SpatialAdaptiveQuantization = 
 H264SpatialAdaptiveQuantization.ENABLED, 
             TemporalAdaptiveQuantization = 
 H264TemporalAdaptiveQuantization.ENABLED, 
             FlickerAdaptiveQuantization = 
 H264FlickerAdaptiveQuantization.DISABLED, 
             EntropyEncoding = H264EntropyEncoding.CABAC, 
             Bitrate = 5000000, 
             FramerateControl = H264FramerateControl.SPECIFIED, 
             RateControlMode = H264RateControlMode.CBR,
```

```
 CodecProfile = H264CodecProfile.MAIN, 
             Telecine = H264Telecine.NONE, 
            MinIInterval = \varnothing,
             AdaptiveQuantization = H264AdaptiveQuantization.HIGH, 
             CodecLevel = H264CodecLevel.AUTO, 
             FieldEncoding = H264FieldEncoding.PAFF, 
             SceneChangeDetect = H264SceneChangeDetect.ENABLED, 
             QualityTuningLevel = H264QualityTuningLevel.SINGLE_PASS, 
             FramerateConversionAlgorithm = 
                  H264FramerateConversionAlgorithm.DUPLICATE_DROP, 
             UnregisteredSeiTimecode = H264UnregisteredSeiTimecode.DISABLED, 
             GopSizeUnits = H264GopSizeUnits.FRAMES, 
             ParControl = H264ParControl.SPECIFIED, 
             NumberBFramesBetweenReferenceFrames = 2, 
             RepeatPps = H264RepeatPps.DISABLED, 
             FramerateNumerator = 30, 
             FramerateDenominator = 1, 
             ParNumerator = 1, 
             ParDenominator = 1 
         }; 
         output.VideoDescription.CodecSettings.H264Settings = h264; 
         #endregion VideoDescription 
         #region AudioDescription 
         AudioDescription ades = new AudioDescription 
         { 
             LanguageCodeControl = AudioLanguageCodeControl.FOLLOW_INPUT, 
             // This name matches one specified in the following Inputs. 
             AudioSourceName = "Audio Selector 1", 
             CodecSettings = new AudioCodecSettings 
\{\hspace{.1cm} \} Codec = AudioCodec.AAC 
 } 
         }; 
         AacSettings aac = new AacSettings 
        \{ AudioDescriptionBroadcasterMix = 
 AacAudioDescriptionBroadcasterMix.NORMAL, 
             RateControlMode = AacRateControlMode.CBR, 
             CodecProfile = AacCodecProfile.LC, 
             CodingMode = AacCodingMode.CODING_MODE_2_0,
```

```
 RawFormat = AacRawFormat.NONE, 
     SampleRate = 48000, 
     Specification = AacSpecification.MPEG4, 
     Bitrate = 64000 
 }; 
 ades.CodecSettings.AacSettings = aac; 
 output.AudioDescriptions.Add(ades); 
 #endregion AudioDescription 
 #region Mp4 Container 
 output.ContainerSettings = new ContainerSettings 
 { 
     Container = ContainerType.MP4 
 }; 
 Mp4Settings mp4 = new Mp4Settings 
 { 
     CslgAtom = Mp4CslgAtom.INCLUDE, 
     FreeSpaceBox = Mp4FreeSpaceBox.EXCLUDE, 
     MoovPlacement = Mp4MoovPlacement.PROGRESSIVE_DOWNLOAD 
 }; 
 output.ContainerSettings.Mp4Settings = mp4; 
 #endregion Mp4 Container 
 ofg.Outputs.Add(output); 
 createJobRequest.Settings.OutputGroups.Add(ofg); 
 #endregion OutputGroup 
 #region Input 
 Input input = new Input 
 { 
     FilterEnable = InputFilterEnable.AUTO, 
     PsiControl = InputPsiControl.USE_PSI, 
    FilterStrength = \varnothing,
     DeblockFilter = InputDeblockFilter.DISABLED, 
     DenoiseFilter = InputDenoiseFilter.DISABLED, 
     TimecodeSource = InputTimecodeSource.EMBEDDED, 
     FileInput = fileInput 
 };
```

```
 AudioSelector audsel = new AudioSelector 
         { 
            Offset = \varnothing,
             DefaultSelection = AudioDefaultSelection.NOT_DEFAULT, 
             ProgramSelection = 1, 
             SelectorType = AudioSelectorType.TRACK 
         }; 
         audsel.Tracks.Add(1); 
         input.AudioSelectors.Add("Audio Selector 1", audsel); 
         input.VideoSelector = new VideoSelector 
         { 
             ColorSpace = ColorSpace.FOLLOW 
         }; 
         createJobRequest.Settings.Inputs.Add(input); 
         #endregion Input 
         var jobId = ""; 
         try 
         { 
             CreateJobResponse createJobResponse = 
                  await _amazonMediaConvert.CreateJobAsync(createJobRequest); 
             jobId = createJobResponse.Job.Id; 
         } 
         catch (BadRequestException bre) 
         { 
             // If the endpoint was bad. 
             if (bre.Message.StartsWith("You must use the customer-")) 
\{\hspace{.1cm} \} // The exception contains the correct endpoint; extract it. 
                 var mediaConvertEndpoint = bre.Message.Split('\'')[1];
                  Console.WriteLine( 
                      $"Request failed, please use endpoint 
 {mediaConvertEndpoint}."); 
 } 
             else 
                  throw; 
         } 
         return jobId; 
     }
```
• Weitere API-Informationen finden Sie unter [CreateJob](https://docs.aws.amazon.com/goto/DotNetSDKV3/mediaconvert-2017-08-29/CreateJob) in der APIAWS SDK for .NET-Referenz für .

#### $C++$

SDK für C++

#### **a** Note

```
//! Create an AWS Elemental MediaConvert job.
/*! 
  \param mediaConvertRole: An Amazon Resource Name (ARN) for the AWS Identity and 
                             Access Management (IAM) role for the job. 
  \param fileInput: A URI to an input file that is stored in Amazon Simple 
  Storage Service 
                      (Amazon S3) or on an HTTP(S) server. 
  \param fileOutput: A URI for an Amazon S3 output location and the output file 
  name base. 
  \param jobSettingsFile: An optional JSON settings file. 
  \param clientConfiguration: AWS client configuration. 
  \return bool: Function succeeded. 
  */
bool AwsDoc::MediaConvert::createJob(const Aws::String &mediaConvertRole, 
                                        const Aws::String &fileInput, 
                                        const Aws::String &fileOutput, 
                                        const Aws::String &jobSettingsFile, 
                                        const Aws::Client::ClientConfiguration 
  &clientConfiguration) { 
     Aws::MediaConvert::Model::CreateJobRequest createJobRequest; 
     createJobRequest.SetRole(mediaConvertRole); 
     Aws::Http::HeaderValueCollection hvc; 
     hvc.emplace("Customer", "Amazon"); 
     createJobRequest.SetUserMetadata(hvc);
```

```
 if (!jobSettingsFile.empty()) // Use a JSON file for the job settings. 
     { 
         std::ifstream jobSettingsStream(jobSettingsFile, std::ios::ate); 
         if (!jobSettingsStream) { 
             std::cerr << "Unable to open the job template file." << std::endl; 
             return false; 
         } 
         std::vector<char> buffer(jobSettingsStream.tellg()); 
         jobSettingsStream.seekg(0); 
         jobSettingsStream.read(buffer.data(), buffer.size()); 
         std::string jobSettingsJSON(buffer.data(), buffer.size()); 
         size_t pos = jobSettingsJSON.find(INPUT_FILE_PLACEHOLDER); 
         if (pos != std::string::npos) { 
             jobSettingsJSON.replace(pos, strlen(INPUT_FILE_PLACEHOLDER), 
 fileInput); 
         } 
         pos = jobSettingsJSON.find(OUTPUT_FILE_PLACEHOLDER); 
         if (pos != std::string::npos) { 
             jobSettingsJSON.replace(pos, strlen(OUTPUT_FILE_PLACEHOLDER), 
 fileOutput); 
 } 
         Aws::Utils::Json::JsonValue jsonValue(jobSettingsJSON); 
         Aws::MediaConvert::Model::JobSettings jobSettings(jsonValue); 
         createJobRequest.SetSettings(jobSettings); 
     } 
     else { // Configure the job settings programmatically. 
        Aws::MediaConvert::Model::JobSettings jobSettings;
         jobSettings.SetAdAvailOffset(0); 
         Aws::MediaConvert::Model::TimecodeConfig timecodeConfig; 
 timecodeConfig.SetSource(Aws::MediaConvert::Model::TimecodeSource::EMBEDDED); 
         jobSettings.SetTimecodeConfig(timecodeConfig); 
         // Configure the output group. 
         Aws::MediaConvert::Model::OutputGroup outputGroup; 
         outputGroup.SetName("File Group"); 
         Aws::MediaConvert::Model::OutputGroupSettings outputGroupSettings; 
         outputGroupSettings.SetType( 
                 Aws::MediaConvert::Model::OutputGroupType::FILE_GROUP_SETTINGS); 
        Aws::MediaConvert::Model::FileGroupSettings fileGroupSettings;
         fileGroupSettings.SetDestination(fileOutput);
```

```
 outputGroupSettings.SetFileGroupSettings(fileGroupSettings); 
        outputGroup.SetOutputGroupSettings(outputGroupSettings); 
       Aws::MediaConvert::Model::Output output;
        output.SetNameModifier("_1"); 
        Aws::MediaConvert::Model::VideoDescription videoDescription; 
        videoDescription.SetScalingBehavior( 
                Aws::MediaConvert::Model::ScalingBehavior::DEFAULT); 
        videoDescription.SetTimecodeInsertion( 
                Aws::MediaConvert::Model::VideoTimecodeInsertion::DISABLED); 
videoDescription.SetAntiAlias(Aws::MediaConvert::Model::AntiAlias::ENABLED);
        videoDescription.SetSharpness(50); 
 videoDescription.SetAfdSignaling(Aws::MediaConvert::Model::AfdSignaling::NONE); 
        videoDescription.SetDropFrameTimecode( 
                Aws::MediaConvert::Model::DropFrameTimecode::ENABLED); 
 videoDescription.SetRespondToAfd(Aws::MediaConvert::Model::RespondToAfd::NONE); 
        videoDescription.SetColorMetadata( 
                Aws::MediaConvert::Model::ColorMetadata::INSERT); 
        Aws::MediaConvert::Model::VideoCodecSettings videoCodecSettings; 
       videoCodecSettings.SetCodec(Aws::MediaConvert::Model::VideoCodec::H_264);
       Aws::MediaConvert::Model::H264Settings h264Settings;
        h264Settings.SetNumberReferenceFrames(3); 
        h264Settings.SetSyntax(Aws::MediaConvert::Model::H264Syntax::DEFAULT); 
        h264Settings.SetSoftness(0); 
        h264Settings.SetGopClosedCadence(1); 
        h264Settings.SetGopSize(90); 
        h264Settings.SetSlices(1); 
        h264Settings.SetGopBReference( 
                Aws::MediaConvert::Model::H264GopBReference::DISABLED); 
       h264Settings.SetSlowPal(Aws::MediaConvert::Model::H264SlowPal::DISABLED);
        h264Settings.SetSpatialAdaptiveQuantization( 
 Aws::MediaConvert::Model::H264SpatialAdaptiveQuantization::ENABLED); 
        h264Settings.SetTemporalAdaptiveQuantization( 
Aws::MediaConvert::Model::H264TemporalAdaptiveQuantization::ENABLED);
        h264Settings.SetFlickerAdaptiveQuantization( 
 Aws::MediaConvert::Model::H264FlickerAdaptiveQuantization::DISABLED);
```

```
 h264Settings.SetEntropyEncoding( 
                Aws::MediaConvert::Model::H264EntropyEncoding::CABAC); 
        h264Settings.SetBitrate(5000000); 
        h264Settings.SetFramerateControl( 
                Aws::MediaConvert::Model::H264FramerateControl::SPECIFIED); 
        h264Settings.SetRateControlMode( 
                Aws::MediaConvert::Model::H264RateControlMode::CBR); 
 h264Settings.SetCodecProfile(Aws::MediaConvert::Model::H264CodecProfile::MAIN); 
       h264Settings.SetTelecine(Aws::MediaConvert::Model::H264Telecine::NONE);
        h264Settings.SetMinIInterval(0); 
        h264Settings.SetAdaptiveQuantization( 
                Aws::MediaConvert::Model::H264AdaptiveQuantization::HIGH); 
h264Settings.SetCodecLevel(Aws::MediaConvert::Model::H264CodecLevel::AUTO);
        h264Settings.SetFieldEncoding( 
                Aws::MediaConvert::Model::H264FieldEncoding::PAFF); 
        h264Settings.SetSceneChangeDetect( 
                Aws::MediaConvert::Model::H264SceneChangeDetect::ENABLED); 
        h264Settings.SetQualityTuningLevel( 
                Aws::MediaConvert::Model::H264QualityTuningLevel::SINGLE_PASS); 
        h264Settings.SetFramerateConversionAlgorithm( 
 Aws::MediaConvert::Model::H264FramerateConversionAlgorithm::DUPLICATE_DROP); 
        h264Settings.SetUnregisteredSeiTimecode( 
                Aws::MediaConvert::Model::H264UnregisteredSeiTimecode::DISABLED); 
        h264Settings.SetGopSizeUnits( 
                Aws::MediaConvert::Model::H264GopSizeUnits::FRAMES); 
h264Settings.SetParControl(Aws::MediaConvert::Model::H264ParControl::SPECIFIED);
        h264Settings.SetNumberBFramesBetweenReferenceFrames(2); 
 h264Settings.SetRepeatPps(Aws::MediaConvert::Model::H264RepeatPps::DISABLED); 
        h264Settings.SetFramerateNumerator(30); 
        h264Settings.SetFramerateDenominator(1); 
        h264Settings.SetParNumerator(1); 
        h264Settings.SetParDenominator(1); 
        videoCodecSettings.SetH264Settings(h264Settings); 
        videoDescription.SetCodecSettings(videoCodecSettings); 
        output.SetVideoDescription(videoDescription); 
        Aws::MediaConvert::Model::AudioDescription audioDescription; 
        audioDescription.SetLanguageCodeControl(
```

```
 Aws::MediaConvert::Model::AudioLanguageCodeControl::FOLLOW_INPUT); 
       audioDescription.SetAudioSourceName(AUDIO_SOURCE_NAME);
        Aws::MediaConvert::Model::AudioCodecSettings audioCodecSettings; 
        audioCodecSettings.SetCodec(Aws::MediaConvert::Model::AudioCodec::AAC); 
        Aws::MediaConvert::Model::AacSettings aacSettings; 
        aacSettings.SetAudioDescriptionBroadcasterMix( 
 Aws::MediaConvert::Model::AacAudioDescriptionBroadcasterMix::NORMAL); 
        aacSettings.SetRateControlMode( 
                Aws::MediaConvert::Model::AacRateControlMode::CBR); 
aacSettings.SetCodecProfile(Aws::MediaConvert::Model::AacCodecProfile::LC);
        aacSettings.SetCodingMode( 
                Aws::MediaConvert::Model::AacCodingMode::CODING_MODE_2_0); 
        aacSettings.SetRawFormat(Aws::MediaConvert::Model::AacRawFormat::NONE); 
        aacSettings.SetSampleRate(48000); 
aacSettings.SetSpecification(Aws::MediaConvert::Model::AacSpecification::MPEG4);
        aacSettings.SetBitrate(64000); 
        audioCodecSettings.SetAacSettings(aacSettings); 
        audioDescription.SetCodecSettings(audioCodecSettings); 
        Aws::Vector<Aws::MediaConvert::Model::AudioDescription> 
 audioDescriptions; 
       audioDescriptions.emplace back(audioDescription);
        output.SetAudioDescriptions(audioDescriptions); 
        Aws::MediaConvert::Model::ContainerSettings mp4container; 
       mp4container.SetContainer(Aws::MediaConvert::Model::ContainerType::MP4);
       Aws::MediaConvert::Model::Mp4Settings mp4Settings;
        mp4Settings.SetCslgAtom(Aws::MediaConvert::Model::Mp4CslgAtom::INCLUDE); 
 mp4Settings.SetFreeSpaceBox(Aws::MediaConvert::Model::Mp4FreeSpaceBox::EXCLUDE); 
        mp4Settings.SetMoovPlacement( 
 Aws::MediaConvert::Model::Mp4MoovPlacement::PROGRESSIVE_DOWNLOAD); 
        mp4container.SetMp4Settings(mp4Settings); 
        output.SetContainerSettings(mp4container); 
        outputGroup.AddOutputs(output); 
        jobSettings.AddOutputGroups(outputGroup); 
        // Configure inputs. 
        Aws::MediaConvert::Model::Input input;
```

```
 input.SetFilterEnable(Aws::MediaConvert::Model::InputFilterEnable::AUTO); 
       input.SetPsiControl(Aws::MediaConvert::Model::InputPsiControl::USE_PSI);
        input.SetFilterStrength(0); 
input.SetDeblockFilter(Aws::MediaConvert::Model::InputDeblockFilter::DISABLED);
input.SetDenoiseFilter(Aws::MediaConvert::Model::InputDenoiseFilter::DISABLED);
        input.SetTimecodeSource( 
                Aws::MediaConvert::Model::InputTimecodeSource::EMBEDDED); 
        input.SetFileInput(fileInput); 
        Aws::MediaConvert::Model::AudioSelector audioSelector; 
        audioSelector.SetOffset(0); 
        audioSelector.SetDefaultSelection( 
                Aws::MediaConvert::Model::AudioDefaultSelection::NOT_DEFAULT); 
        audioSelector.SetProgramSelection(1); 
        audioSelector.SetSelectorType( 
                Aws::MediaConvert::Model::AudioSelectorType::TRACK); 
        audioSelector.AddTracks(1); 
        input.AddAudioSelectors(AUDIO_SOURCE_NAME, audioSelector); 
        Aws::MediaConvert::Model::VideoSelector videoSelector; 
 videoSelector.SetColorSpace(Aws::MediaConvert::Model::ColorSpace::FOLLOW); 
        input.SetVideoSelector(videoSelector); 
        jobSettings.AddInputs(input); 
        createJobRequest.SetSettings(jobSettings); 
    } 
   Aws::MediaConvert::MediaConvertClient client(clientConfiguration);
    Aws::MediaConvert::Model::CreateJobOutcome outcome = client.CreateJob( 
            createJobRequest); 
    if (outcome.IsSuccess()) { 
        std::cout << "Job successfully created with ID - " 
                  << outcome.GetResult().GetJob().GetId() << std::endl; 
   } 
    else { 
        std::cerr << "Error CreateJob - " << outcome.GetError().GetMessage() 
                  << std::endl; 
    } 
    return outcome.IsSuccess();
```
}

• Weitere API-Informationen finden Sie unter [CreateJob](https://docs.aws.amazon.com/goto/SdkForCpp/mediaconvert-2017-08-29/CreateJob) in der APIAWS SDK for C++- Referenz für .

## CLI

## AWS CLI

So erstellen Sie einen Auftrag

Im folgenden create-job Beispiel wird ein Transcodierungsauftrag mit den Einstellungen erstellt, die in einer Datei angegeben sindjob.json, die sich auf dem System befindet, von dem Sie den Befehl senden. Diese JSON-Auftragsspezifikation kann jede Einstellung einzeln angeben, auf eine Auftragsvorlage oder auf Ausgabevoreinstellungen verweisen.

```
aws mediaconvert create-job \ 
    --endpoint-url https://abcd1234.mediaconvert.region-name-1.amazonaws.com \
     --region region-name-1 \ 
     --cli-input-json file://~/job.json
```
Sie können die AWS Elemental- MediaConvert Konsole verwenden, um die JSON-Auftragsspezifikation zu generieren, indem Sie Ihre Auftragseinstellungen und dann unten im Abschnitt Auftrag die Option Auftrags-JSON anzeigen auswählen.

Um Ihren kontospezifischen Endpunkt abzurufen, verwenden Sie describe-endpointsoder senden Sie den Befehl ohne den Endpunkt. Der Service gibt einen Fehler und Ihren Endpunkt zurück.

Wenn Ihre Anfrage erfolgreich ist, gibt der Service die JSON-Auftragsspezifikation zurück, die Sie mit Ihrer Anfrage gesendet haben.

Weitere Informationen finden Sie unter [Arbeiten mit AWS Elemental MediaConvert Jobs](https://docs.aws.amazon.com/mediaconvert/latest/ug/working-with-jobs.html) im AWS Elemental- MediaConvert Benutzerhandbuch.

• API-Details finden Sie unter [CreateJob](https://awscli.amazonaws.com/v2/documentation/api/latest/reference/mediaconvert/create-job.html) in der AWS CLI-Befehlsreferenz.

#### Java

SDK für Java 2.x

## **a** Note

```
package com.example.mediaconvert;
import java.net.URI;
import java.util.HashMap;
import java.util.Map;
import software.amazon.awssdk.regions.Region;
import software.amazon.awssdk.services.mediaconvert.MediaConvertClient;
import 
 software.amazon.awssdk.services.mediaconvert.model.DescribeEndpointsResponse;
import 
  software.amazon.awssdk.services.mediaconvert.model.DescribeEndpointsRequest;
import software.amazon.awssdk.services.mediaconvert.model.Output;
import software.amazon.awssdk.services.mediaconvert.model.MediaConvertException;
import software.amazon.awssdk.services.mediaconvert.model.OutputGroup;
import software.amazon.awssdk.services.mediaconvert.model.OutputGroupSettings;
import software.amazon.awssdk.services.mediaconvert.model.HlsGroupSettings;
import software.amazon.awssdk.services.mediaconvert.model.OutputGroupType;
import software.amazon.awssdk.services.mediaconvert.model.HlsDirectoryStructure;
import 
 software.amazon.awssdk.services.mediaconvert.model.HlsManifestDurationFormat;
import software.amazon.awssdk.services.mediaconvert.model.HlsStreamInfResolution;
import software.amazon.awssdk.services.mediaconvert.model.HlsClientCache;
import 
  software.amazon.awssdk.services.mediaconvert.model.HlsCaptionLanguageSetting;
import software.amazon.awssdk.services.mediaconvert.model.HlsManifestCompression;
import software.amazon.awssdk.services.mediaconvert.model.HlsCodecSpecification;
import software.amazon.awssdk.services.mediaconvert.model.HlsOutputSelection;
import software.amazon.awssdk.services.mediaconvert.model.HlsProgramDateTime;
import 
  software.amazon.awssdk.services.mediaconvert.model.HlsTimedMetadataId3Frame;
import software.amazon.awssdk.services.mediaconvert.model.HlsSegmentControl;
import software.amazon.awssdk.services.mediaconvert.model.FileGroupSettings;
```
import software.amazon.awssdk.services.mediaconvert.model.ContainerSettings; import software.amazon.awssdk.services.mediaconvert.model.VideoDescription; import software.amazon.awssdk.services.mediaconvert.model.ContainerType; import software.amazon.awssdk.services.mediaconvert.model.ScalingBehavior; import software.amazon.awssdk.services.mediaconvert.model.VideoTimecodeInsertion; import software.amazon.awssdk.services.mediaconvert.model.ColorMetadata; import software.amazon.awssdk.services.mediaconvert.model.RespondToAfd; import software.amazon.awssdk.services.mediaconvert.model.AfdSignaling; import software.amazon.awssdk.services.mediaconvert.model.DropFrameTimecode; import software.amazon.awssdk.services.mediaconvert.model.VideoCodecSettings; import software.amazon.awssdk.services.mediaconvert.model.H264Settings; import software.amazon.awssdk.services.mediaconvert.model.VideoCodec; import software.amazon.awssdk.services.mediaconvert.model.CreateJobRequest; import software.amazon.awssdk.services.mediaconvert.model.H264RateControlMode; import software.amazon.awssdk.services.mediaconvert.model.H264QualityTuningLevel; import software.amazon.awssdk.services.mediaconvert.model.H264SceneChangeDetect; import software.amazon.awssdk.services.mediaconvert.model.AacAudioDescriptionBroadcasterMix; import software.amazon.awssdk.services.mediaconvert.model.H264ParControl; import software.amazon.awssdk.services.mediaconvert.model.AacRawFormat; import software.amazon.awssdk.services.mediaconvert.model.H264QvbrSettings; import software.amazon.awssdk.services.mediaconvert.model.H264FramerateConversionAlgorithm; import software.amazon.awssdk.services.mediaconvert.model.H264CodecLevel; import software.amazon.awssdk.services.mediaconvert.model.H264FramerateControl; import software.amazon.awssdk.services.mediaconvert.model.AacCodingMode; import software.amazon.awssdk.services.mediaconvert.model.H264Telecine; import software.amazon.awssdk.services.mediaconvert.model.H264FlickerAdaptiveQuantization; import software.amazon.awssdk.services.mediaconvert.model.H264GopSizeUnits; import software.amazon.awssdk.services.mediaconvert.model.H264CodecProfile; import software.amazon.awssdk.services.mediaconvert.model.H264GopBReference; import software.amazon.awssdk.services.mediaconvert.model.AudioTypeControl; import software.amazon.awssdk.services.mediaconvert.model.AntiAlias; import software.amazon.awssdk.services.mediaconvert.model.H264SlowPal; import software.amazon.awssdk.services.mediaconvert.model.H264SpatialAdaptiveQuantization; import software.amazon.awssdk.services.mediaconvert.model.H264Syntax; import software.amazon.awssdk.services.mediaconvert.model.M3u8Settings; import software.amazon.awssdk.services.mediaconvert.model.InputDenoiseFilter; import software.amazon.awssdk.services.mediaconvert.model.H264TemporalAdaptiveQuantization; import software.amazon.awssdk.services.mediaconvert.model.CreateJobResponse;

import

## software.amazon.awssdk.services.mediaconvert.model.H264UnregisteredSeiTimecode; import software.amazon.awssdk.services.mediaconvert.model.H264EntropyEncoding; import software.amazon.awssdk.services.mediaconvert.model.InputPsiControl; import software.amazon.awssdk.services.mediaconvert.model.ColorSpace; import software.amazon.awssdk.services.mediaconvert.model.H264RepeatPps; import software.amazon.awssdk.services.mediaconvert.model.H264FieldEncoding; import software.amazon.awssdk.services.mediaconvert.model.M3u8NielsenId3; import software.amazon.awssdk.services.mediaconvert.model.InputDeblockFilter; import software.amazon.awssdk.services.mediaconvert.model.InputRotate; import software.amazon.awssdk.services.mediaconvert.model.H264DynamicSubGop; import software.amazon.awssdk.services.mediaconvert.model.TimedMetadata; import software.amazon.awssdk.services.mediaconvert.model.JobSettings; import software.amazon.awssdk.services.mediaconvert.model.AudioDefaultSelection; import software.amazon.awssdk.services.mediaconvert.model.VideoSelector; import software.amazon.awssdk.services.mediaconvert.model.AacSpecification; import software.amazon.awssdk.services.mediaconvert.model.Input; import software.amazon.awssdk.services.mediaconvert.model.OutputSettings; import software.amazon.awssdk.services.mediaconvert.model.H264AdaptiveQuantization;

#### import

 software.amazon.awssdk.services.mediaconvert.model.AudioLanguageCodeControl; import software.amazon.awssdk.services.mediaconvert.model.InputFilterEnable; import software.amazon.awssdk.services.mediaconvert.model.AudioDescription; import software.amazon.awssdk.services.mediaconvert.model.H264InterlaceMode; import software.amazon.awssdk.services.mediaconvert.model.AudioCodecSettings; import software.amazon.awssdk.services.mediaconvert.model.AacSettings; import software.amazon.awssdk.services.mediaconvert.model.AudioCodec; import software.amazon.awssdk.services.mediaconvert.model.AacRateControlMode; import software.amazon.awssdk.services.mediaconvert.model.AacCodecProfile; import software.amazon.awssdk.services.mediaconvert.model.HlsIFrameOnlyManifest; import software.amazon.awssdk.services.mediaconvert.model.FrameCaptureSettings; import software.amazon.awssdk.services.mediaconvert.model.AudioSelector; import software.amazon.awssdk.services.mediaconvert.model.M3u8PcrControl; import software.amazon.awssdk.services.mediaconvert.model.InputTimecodeSource; import software.amazon.awssdk.services.mediaconvert.model.HlsSettings; import software.amazon.awssdk.services.mediaconvert.model.M3u8Scte35Source;

#### /\*\*

- \* Create a MediaConvert job. Must supply MediaConvert access role Amazon
- \* Resource Name (ARN), and a
- \* valid video input file via Amazon S3 URL.
- \*
- \* Also, set up your development environment, including your credentials.

```
 * 
  * For information, see this documentation topic: 
 * 
  * https://docs.aws.amazon.com/sdk-for-java/latest/developer-guide/get-
started.html 
 * 
  */
public class CreateJob { 
         public static void main(String[] args) { 
                  final String usage = """ 
                                    Usage: 
                                         <mcRoleARN> <fileInput>\s 
                                    Where: 
                                         mcRoleARN - The MediaConvert Role ARN.\s 
                                         fileInput - The URL of an Amazon S3 bucket 
  where the input file is located.\s 
\mathbf{u} = \mathbf{u} \cdot \mathbf{v} , we have the set of \mathbf{u} = \mathbf{v} \cdot \mathbf{v}if (args.length != 2) {
                           System.out.println(usage); 
                           System.exit(1); 
 } 
                 String mcRoleARN = args[0];
                  String fileInput = args[1]; 
                   Region region = Region.US_WEST_2; 
                  MediaConvertClient mc = MediaConvertClient.builder() 
                                     .region(region) 
                                    .build();
                   String id = createMediaJob(mc, mcRoleARN, fileInput); 
                   System.out.println("MediaConvert job created. Job Id = " + id); 
                  mc.close(); 
         } 
          public static String createMediaJob(MediaConvertClient mc, String 
  mcRoleARN, String fileInput) { 
                   String s3path = fileInput.substring(0, fileInput.lastIndexOf('/') 
  + 1) + "javasdk/out/"; 
                   String fileOutput = s3path + "index"; 
                  String thumbsOutput = s3path + "thumbs/";
```

```
String mp40utput = s3path + "mp4/";
                 try { 
                          DescribeEndpointsResponse res = mc 
  .describeEndpoints(DescribeEndpointsRequest.builder().maxResults(20).build()); 
                         if (res.endpoints().size() <= \emptyset) {
                                  System.out.println("Cannot find MediaConvert 
  service endpoint URL!"); 
                                  System.exit(1); 
 } 
                          String endpointURL = res.endpoints().get(0).url(); 
                          System.out.println("MediaConvert service URL: " + 
 endpointURL); 
                          System.out.println("MediaConvert role arn: " + 
 mcRoleARN); 
                          System.out.println("MediaConvert input file: " + 
 fileInput); 
                         System.out.println("MediaConvert output path: " + 
  s3path); 
                         MediaConvertClient emc = MediaConvertClient.builder() 
                                           .region(Region.US_WEST_2) 
  .endpointOverride(URI.create(endpointURL)) 
                                          .build();
                         // output group Preset HLS low profile 
                          Output hlsLow = createOutput("hls_low", "_low", "_$dt$", 
 750000, 7, 1920, 1080, 640); 
                         // output group Preset HLS media profile 
                          Output hlsMedium = createOutput("hls_medium", "_medium", 
  "_$dt$", 1200000, 7, 1920, 1080, 1280); 
                         // output group Preset HLS high profole 
                          Output hlsHigh = createOutput("hls_high", "_high", "_$dt
$", 3500000, 8, 1920, 1080, 1920); 
                          OutputGroup appleHLS = OutputGroup.builder().name("Apple 
 HLS").customName("Example") 
  .outputGroupSettings(OutputGroupSettings.builder() 
  .type(OutputGroupType.HLS_GROUP_SETTINGS)
```
 .hlsGroupSettings(HlsGroupSettings.builder() .directoryStructure( HlsDirectoryStructure.SINGLE\_DIRECTORY) .manifestDurationFormat( HlsManifestDurationFormat.INTEGER) .streamInfResolution( HlsStreamInfResolution.INCLUDE) .clientCache(HlsClientCache.ENABLED) .captionLanguageSetting( HlsCaptionLanguageSetting.OMIT) .manifestCompression( HlsManifestCompression.NONE) .codecSpecification( HlsCodecSpecification.RFC\_4281) .outputSelection( HlsOutputSelection.MANIFESTS\_AND\_SEGMENTS) .programDateTime(HlsProgramDateTime.EXCLUDE) .programDateTimePeriod(600) .timedMetadataId3Frame( HlsTimedMetadataId3Frame.PRIV) .timedMetadataId3Period(10)

.destination(fileOutput)

Aktionen 5384

```
 .segmentControl(HlsSegmentControl.SEGMENTED_FILES) 
 .minFinalSegmentLength((double) 0) 
 .segmentLength(4).minSegmentLength(0).build()) 
                                                           .build() .outputs(hlsLow, hlsMedium, 
 hlsHigh).build(); 
                         OutputGroup fileMp4 = OutputGroup.builder().name("File 
 Group").customName("mp4") 
 .outputGroupSettings(OutputGroupSettings.builder() 
 .type(OutputGroupType.FILE_GROUP_SETTINGS) 
 .fileGroupSettings(FileGroupSettings.builder() 
 .destination(mp4Output).build()) 
                                                           .build() .outputs(Output.builder().extension("mp4") 
 .containerSettings(ContainerSettings.builder() 
 .container(ContainerType.MP4).build()) 
 .videoDescription(VideoDescription.builder().width(1280) 
 .height(720) 
 .scalingBehavior(ScalingBehavior.DEFAULT) 
 .sharpness(50).antiAlias(AntiAlias.ENABLED) 
 .timecodeInsertion( 
       VideoTimecodeInsertion.DISABLED) 
 .colorMetadata(ColorMetadata.INSERT) 
 .respondToAfd(RespondToAfd.NONE)
```

```
 .afdSignaling(AfdSignaling.NONE) 
 .dropFrameTimecode(DropFrameTimecode.ENABLED) 
 .codecSettings(VideoCodecSettings.builder() 
       .codec(VideoCodec.H_264) 
       .h264Settings(H264Settings 
                       .builder() 
                       .rateControlMode( 
                                      H264RateControlMode.QVBR) 
                       .parControl(H264ParControl.INITIALIZE_FROM_SOURCE) 
                       .qualityTuningLevel( 
                                      H264QualityTuningLevel.SINGLE_PASS) 
                       .qvbrSettings( 
                                      H264QvbrSettings.builder() 
                                                      .qvbrQualityLevel( 
 8) 
                                                     .build() .codecLevel(H264CodecLevel.AUTO) 
                       .codecProfile(H264CodecProfile.MAIN) 
                       .maxBitrate(2400000) 
                       .framerateControl( 
 H264FramerateControl.INITIALIZE_FROM_SOURCE)
```
 .gopSize(2.0) .gopSizeUnits(H264GopSizeUnits.SECONDS) .numberBFramesBetweenReferenceFrames( 2) .gopClosedCadence( 1) .gopBReference(H264GopBReference.DISABLED) .slowPal(H264SlowPal.DISABLED) .syntax(H264Syntax.DEFAULT) .numberReferenceFrames(  $\sim$  3) .dynamicSubGop(H264DynamicSubGop.STATIC) .fieldEncoding(H264FieldEncoding.PAFF) .sceneChangeDetect( H264SceneChangeDetect.ENABLED) .minIInterval(0) .telecine(H264Telecine.NONE) .framerateConversionAlgorithm( H264FramerateConversionAlgorithm.DUPLICATE\_DROP) .entropyEncoding(

H264EntropyEncoding.CABAC)

.slices(1)

.unregisteredSeiTimecode(

H264UnregisteredSeiTimecode.DISABLED)

.repeatPps(H264RepeatPps.DISABLED)

.adaptiveQuantization(

H264AdaptiveQuantization.HIGH)

.spatialAdaptiveQuantization(

H264SpatialAdaptiveQuantization.ENABLED)

.temporalAdaptiveQuantization(

H264TemporalAdaptiveQuantization.ENABLED)

.flickerAdaptiveQuantization(

H264FlickerAdaptiveQuantization.DISABLED)

.softness(0)

.interlaceMode(H264InterlaceMode.PROGRESSIVE)

 $.build()$ 

 $.build()$ 

.build()) is a set of  $\mathcal{L}$  and  $\mathcal{L}$  .build())

.audioDescriptions(AudioDescription.builder()

.audioTypeControl(AudioTypeControl.FOLLOW\_INPUT)

.languageCodeControl(

AudioLanguageCodeControl.FOLLOW\_INPUT)

.codecSettings(AudioCodecSettings.builder()
```
 .codec(AudioCodec.AAC) 
        .aacSettings(AacSettings 
                        .builder() 
                        .codecProfile(AacCodecProfile.LC) 
                        .rateControlMode( 
                                         AacRateControlMode.CBR) 
                        .codingMode(AacCodingMode.CODING_MODE_2_0) 
                        .sampleRate(44100) 
                        .bitrate(160000) 
                        .rawFormat(AacRawFormat.NONE) 
                        .specification(AacSpecification.MPEG4) 
                        .audioDescriptionBroadcasterMix( 
                                         AacAudioDescriptionBroadcasterMix.NORMAL) 
                       .build().build().build()) is a set of \mathcal{L} and \mathcal{L} .build())
                                                          .build() .build(); 
                         OutputGroup thumbs = OutputGroup.builder().name("File 
 Group").customName("thumbs") 
  .outputGroupSettings(OutputGroupSettings.builder() 
  .type(OutputGroupType.FILE_GROUP_SETTINGS) 
  .fileGroupSettings(FileGroupSettings.builder() 
  .destination(thumbsOutput).build()) 
                                                          .build()
```
 .outputs(Output.builder().extension("jpg") .containerSettings(ContainerSettings.builder() .container(ContainerType.RAW).build()) .videoDescription(VideoDescription.builder() .scalingBehavior(ScalingBehavior.DEFAULT) .sharpness(50).antiAlias(AntiAlias.ENABLED) .timecodeInsertion( VideoTimecodeInsertion.DISABLED) .colorMetadata(ColorMetadata.INSERT) .dropFrameTimecode(DropFrameTimecode.ENABLED) .codecSettings(VideoCodecSettings.builder() .codec(VideoCodec.FRAME\_CAPTURE) .frameCaptureSettings( FrameCaptureSettings .builder() .framerateNumerator( 1) .framerateDenominator( 1) .maxCaptures(10000000) .quality(80)  $.build()$ 

```
.build().build()) is a set of \mathcal{L} and \mathcal{L} .build())
                                                          .build().build();
                         Map<String, AudioSelector> audioSelectors = new 
 HashMap<>(); 
                         audioSelectors.put("Audio Selector 1", 
 AudioSelector.builder().defaultSelection(AudioDefaultSelection.DEFAULT) 
                                                           .offset(0).build()); 
                         JobSettings jobSettings = 
 JobSettings.builder().inputs(Input.builder() 
                                          .audioSelectors(audioSelectors) 
                                          .videoSelector( 
 VideoSelector.builder().colorSpace(ColorSpace.FOLLOW) 
  .rotate(InputRotate.DEGREE_0).build()) 
  .filterEnable(InputFilterEnable.AUTO).filterStrength(0) 
  .deblockFilter(InputDeblockFilter.DISABLED) 
  .denoiseFilter(InputDenoiseFilter.DISABLED).psiControl(InputPsiControl.USE_PSI) 
  .timecodeSource(InputTimecodeSource.EMBEDDED).fileInput(fileInput).build()) 
                                          .outputGroups(appleHLS, thumbs, 
 fileMp4).build(); 
                         CreateJobRequest createJobRequest = 
 CreateJobRequest.builder().role(mcRoleARN) 
                                          .settings(jobSettings) 
                                         .build();
                         CreateJobResponse createJobResponse = 
 emc.createJob(createJobRequest); 
                         return createJobResponse.job().id(); 
                 } catch (MediaConvertException e) { 
                         System.out.println(e.toString()); 
                         System.exit(0);
```

```
 } 
                 return ""; 
         } 
         private final static Output createOutput(String customName, 
                          String nameModifier, 
                          String segmentModifier, 
                          int qvbrMaxBitrate, 
                          int qvbrQualityLevel, 
                          int originWidth, 
                          int originHeight, 
                          int targetWidth) { 
                 int targetHeight = Math.round(originHeight * targetWidth / 
 originWidth) 
                                  - (Math.round(originHeight * targetWidth / 
 originWidth) % 4); 
                 Output output = null; 
                 try { 
                         output = Output.builder().nameModifier(nameModifier).outputSettings(OutputSettings.builder() 
  .hlsSettings(HlsSettings.builder().segmentModifier(segmentModifier) 
  .audioGroupId("program_audio") 
  .iFrameOnlyManifest(HlsIFrameOnlyManifest.EXCLUDE).build()) 
                                          .build() .containerSettings(ContainerSettings.builder().container(ContainerType.M3_U8) 
  .m3u8Settings(M3u8Settings.builder().audioFramesPerPes(4) 
  .pcrControl(M3u8PcrControl.PCR_EVERY_PES_PACKET) 
  .pmtPid(480).privateMetadataPid(503) 
  .programNumber(1).patInterval(0).pmtInterval(0) 
  .scte35Source(M3u8Scte35Source.NONE) 
  .scte35Pid(500).nielsenId3(M3u8NielsenId3.NONE) 
  .timedMetadata(TimedMetadata.NONE)
```

```
 .timedMetadataPid(502).videoPid(481) 
  .audioPids(482, 483, 484, 485, 486, 487, 488, 
       489, 490, 491, 492) 
.build()) is a set of \mathcal{L} and \mathcal{L} .build())
                                                          .build() .videoDescription( 
 VideoDescription.builder().width(targetWidth) 
  .height(targetHeight) 
  .scalingBehavior(ScalingBehavior.DEFAULT) 
  .sharpness(50).antiAlias(AntiAlias.ENABLED) 
  .timecodeInsertion( 
        VideoTimecodeInsertion.DISABLED) 
  .colorMetadata(ColorMetadata.INSERT) 
  .respondToAfd(RespondToAfd.NONE) 
  .afdSignaling(AfdSignaling.NONE) 
  .dropFrameTimecode(DropFrameTimecode.ENABLED) 
  .codecSettings(VideoCodecSettings.builder() 
        .codec(VideoCodec.H_264) 
        .h264Settings(H264Settings 
                         .builder() 
                         .rateControlMode( 
                                         H264RateControlMode.QVBR) 
                         .parControl(H264ParControl.INITIALIZE_FROM_SOURCE)
```
 .qualityTuningLevel( H264QualityTuningLevel.SINGLE\_PASS) .qvbrSettings(H264QvbrSettings .builder() .qvbrQualityLevel( qvbrQualityLevel)  $.buid()$  .codecLevel(H264CodecLevel.AUTO) .codecProfile((targetHeight > 720 && targetWidth > 1280) ? H264CodecProfile.HIGH : H264CodecProfile.MAIN) .maxBitrate(qvbrMaxBitrate) .framerateControl( H264FramerateControl.INITIALIZE\_FROM\_SOURCE) .gopSize(2.0) .gopSizeUnits(H264GopSizeUnits.SECONDS) .numberBFramesBetweenReferenceFrames( 2) .gopClosedCadence( 1)

 .gopBReference(H264GopBReference.DISABLED) .slowPal(H264SlowPal.DISABLED) .syntax(H264Syntax.DEFAULT) .numberReferenceFrames(  $\sim$  3) .dynamicSubGop(H264DynamicSubGop.STATIC) .fieldEncoding(H264FieldEncoding.PAFF) .sceneChangeDetect( H264SceneChangeDetect.ENABLED) .minIInterval(0) .telecine(H264Telecine.NONE) .framerateConversionAlgorithm( H264FramerateConversionAlgorithm.DUPLICATE\_DROP) .entropyEncoding( H264EntropyEncoding.CABAC) .slices(1) .unregisteredSeiTimecode( H264UnregisteredSeiTimecode.DISABLED) .repeatPps(H264RepeatPps.DISABLED) .adaptiveQuantization(

H264AdaptiveQuantization.HIGH)

Aktionen 5395

.spatialAdaptiveQuantization(

H264SpatialAdaptiveQuantization.ENABLED)

.temporalAdaptiveQuantization(

H264TemporalAdaptiveQuantization.ENABLED)

.flickerAdaptiveQuantization(

H264FlickerAdaptiveQuantization.DISABLED)

.softness(0)

.interlaceMode(H264InterlaceMode.PROGRESSIVE)

 $.build()$ 

 $.build()$ 

.build()) is a set of  $\mathcal{L}$  and  $\mathcal{L}$  .build())

.audioDescriptions(AudioDescription.builder()

.audioTypeControl(AudioTypeControl.FOLLOW\_INPUT)

.languageCodeControl(AudioLanguageCodeControl.FOLLOW\_INPUT)

.codecSettings(AudioCodecSettings.builder()

.codec(AudioCodec.AAC).aacSettings(AacSettings

.builder()

.codecProfile(AacCodecProfile.LC)

.rateControlMode(

AacRateControlMode.CBR)

.codingMode(AacCodingMode.CODING\_MODE\_2\_0)

.sampleRate(44100)

```
 .bitrate(96000) 
        .rawFormat(AacRawFormat.NONE) 
        .specification(AacSpecification.MPEG4) 
        .audioDescriptionBroadcasterMix( 
                       AacAudioDescriptionBroadcasterMix.NORMAL) 
       .build().build()) is a set of \mathcal{L} and \mathcal{L} .build())
                                                       .build() .build(); 
                } catch (MediaConvertException e) { 
                        e.printStackTrace(); 
                        System.exit(0); 
 } 
                return output; 
        }
}
```
• Weitere API-Informationen finden Sie unter [CreateJob](https://docs.aws.amazon.com/goto/SdkForJavaV2/mediaconvert-2017-08-29/CreateJob) in der APIAWS SDK for Java 2.x-Referenz für .

#### Kotlin

SDK für Kotlin

#### **G** Note

```
suspend fun createMediaJob(mcClient: MediaConvertClient, mcRoleARN: String, 
 fileInputVal: String): String? { 
     val s3path = fileInputVal.substring(0, fileInputVal.lastIndexOf('/') + 1) + 
  "javasdk/out/"
```

```
 val fileOutput = s3path + "index" 
    val thumbsOutput = s3path + "thumbs/" 
   val mp40utput = s3path + "mp4/"
    try { 
        val describeEndpoints = DescribeEndpointsRequest { 
           maxResults = 20 } 
        val res = mcClient.describeEndpoints(describeEndpoints) 
       if (res.endpoints?.size!! \leq 0) {
            println("Cannot find MediaConvert service endpoint URL!") 
            exitProcess(0) 
        } 
       val endpointURL = res.endpoints!!.get(0).url!!
        val mediaConvert = MediaConvertClient.fromEnvironment { 
            region = "us-west-2" 
            endpointProvider = MediaConvertEndpointProvider { 
                 Endpoint(endpointURL) 
            } 
        } 
        // output group Preset HLS low profile 
        val hlsLow = createOutput("_low", "_\$dt$", 750000, 7, 1920, 1080, 640) 
        // output group Preset HLS medium profile 
        val hlsMedium = createOutput("_medium", "_\$dt$", 1200000, 7, 1920, 1080, 
 1280) 
        // output group Preset HLS high profole 
        val hlsHigh = createOutput("_high", "_\$dt$", 3500000, 8, 1920, 1080, 
 1920) 
        val outputSettings = OutputGroupSettings { 
            type = OutputGroupType.HlsGroupSettings 
        } 
        val OutputObsList: MutableList<Output> = mutableListOf() 
       if (hlsLow != null) {
            OutputObsList.add(hlsLow) 
        } 
        if (hlsMedium != null) { 
            OutputObsList.add(hlsMedium) 
        }
```

```
if (hlsHigh != null) {
             OutputObsList.add(hlsHigh) 
        } 
        // Create an OutputGroup object. 
         val appleHLS = OutputGroup { 
             name = "Apple HLS" 
             customName = "Example" 
             outputGroupSettings = OutputGroupSettings { 
                 type = OutputGroupType.HlsGroupSettings 
                 this.hlsGroupSettings = HlsGroupSettings { 
                     directoryStructure = HlsDirectoryStructure.SingleDirectory 
                     manifestDurationFormat = HlsManifestDurationFormat.Integer 
                     streamInfResolution = HlsStreamInfResolution.Include 
                     clientCache = HlsClientCache.Enabled 
                     captionLanguageSetting = HlsCaptionLanguageSetting.Omit 
                     manifestCompression = HlsManifestCompression.None 
                     codecSpecification = HlsCodecSpecification.Rfc4281 
                     outputSelection = HlsOutputSelection.ManifestsAndSegments 
                     programDateTime = HlsProgramDateTime.Exclude 
                     programDateTimePeriod = 600 
                     timedMetadataId3Frame = HlsTimedMetadataId3Frame.Priv 
                     timedMetadataId3Period = 10 
                     destination = fileOutput 
                     segmentControl = HlsSegmentControl.SegmentedFiles 
                     minFinalSegmentLength = 0.toDouble() 
                     segmentLength = 4 
                     minSegmentLength = 1 
 } 
 } 
             outputs = OutputObsList 
        } 
        val theOutput = Output { 
             extension = "mp4" 
             containerSettings = ContainerSettings { 
                 container = ContainerType.fromValue("MP4") 
 } 
             videoDescription = VideoDescription { 
                 width = 1280 
                height = 720 scalingBehavior = ScalingBehavior.Default 
                 sharpness = 50
```

```
 antiAlias = AntiAlias.Enabled 
                 timecodeInsertion = VideoTimecodeInsertion.Disabled 
                 colorMetadata = ColorMetadata.Insert 
                 respondToAfd = RespondToAfd.None 
                 afdSignaling = AfdSignaling.None 
                 dropFrameTimecode = DropFrameTimecode.Enabled 
                 codecSettings = VideoCodecSettings { 
                     codec = VideoCodec.H264 
                     h264Settings = H264Settings { 
                         rateControlMode = H264RateControlMode.Qvbr 
                         parControl = H264ParControl.InitializeFromSource 
                         qualityTuningLevel = H264QualityTuningLevel.SinglePass 
                         qvbrSettings = H264QvbrSettings { qvbrQualityLevel = 8 } 
                         codecLevel = H264CodecLevel.Auto 
                         codecProfile = H264CodecProfile.Main 
                         maxBitrate = 2400000 
                         framerateControl = 
 H264FramerateControl.InitializeFromSource 
                        gopSize = 2.0 gopSizeUnits = H264GopSizeUnits.Seconds 
                         numberBFramesBetweenReferenceFrames = 2 
                         gopClosedCadence = 1 
                         gopBReference = H264GopBReference.Disabled 
                         slowPal = H264SlowPal.Disabled 
                         syntax = H264Syntax.Default 
                         numberReferenceFrames = 3 
                         dynamicSubGop = H264DynamicSubGop.Static 
                         fieldEncoding = H264FieldEncoding.Paff 
                         sceneChangeDetect = H264SceneChangeDetect.Enabled 
                        minInterval = 0 telecine = H264Telecine.None 
                         framerateConversionAlgorithm = 
 H264FramerateConversionAlgorithm.DuplicateDrop 
                         entropyEncoding = H264EntropyEncoding.Cabac 
                         slices = 1 
                         unregisteredSeiTimecode = 
 H264UnregisteredSeiTimecode.Disabled 
                         repeatPps = H264RepeatPps.Disabled 
                         adaptiveQuantization = H264AdaptiveQuantization.High 
                         spatialAdaptiveQuantization = 
 H264SpatialAdaptiveQuantization.Enabled 
                         temporalAdaptiveQuantization = 
 H264TemporalAdaptiveQuantization.Enabled
```

```
 flickerAdaptiveQuantization = 
 H264FlickerAdaptiveQuantization.Disabled 
                       softness = \theta interlaceMode = H264InterlaceMode.Progressive 
1 1 1 1 1 1 1
 } 
 } 
            audioDescriptions = listOf( 
                AudioDescription { 
                    audioTypeControl = AudioTypeControl.FollowInput 
                    languageCodeControl = AudioLanguageCodeControl.FollowInput 
                    codecSettings = AudioCodecSettings { 
                        codec = AudioCodec.Aac 
                        aacSettings = AacSettings { 
                            codecProfile = AacCodecProfile.Lc 
                            rateControlMode = AacRateControlMode.Cbr 
                            codingMode = AacCodingMode.CodingMode2_0 
                            sampleRate = 44100 
                            bitrate = 160000 
                            rawFormat = AacRawFormat.None 
                            specification = AacSpecification.Mpeg4 
                            audioDescriptionBroadcasterMix = 
 AacAudioDescriptionBroadcasterMix.Normal 
 } 
1 1 1 1 1 1 1
 } 
) } 
        // Create an OutputGroup 
        val fileMp4 = OutputGroup { 
            name = "File Group" 
            customName = "mp4" 
            outputGroupSettings = OutputGroupSettings { 
                type = OutputGroupType.FileGroupSettings 
                fileGroupSettings = FileGroupSettings { 
                    destination = mp4Output 
 } 
 } 
            outputs = listOf(theOutput) 
        } 
        val containerSettings1 = ContainerSettings {
```

```
 container = ContainerType.Raw 
        } 
        val thumbs = OutputGroup { 
            name = "File Group" 
            customName = "thumbs" 
            outputGroupSettings = OutputGroupSettings { 
                type = OutputGroupType.FileGroupSettings 
                fileGroupSettings = FileGroupSettings { 
                    destination = thumbsOutput 
 } 
 } 
            outputs = listOf( 
                Output { 
                    extension = "jpg" 
                    this.containerSettings = containerSettings1 
                    videoDescription = VideoDescription { 
                        scalingBehavior = ScalingBehavior.Default 
                        sharpness = 50 
                        antiAlias = AntiAlias.Enabled 
                        timecodeInsertion = VideoTimecodeInsertion.Disabled 
                        colorMetadata = ColorMetadata.Insert 
                        dropFrameTimecode = DropFrameTimecode.Enabled 
                        codecSettings = VideoCodecSettings { 
                            codec = VideoCodec.FrameCapture 
                            frameCaptureSettings = FrameCaptureSettings { 
                               framerateNumerator = 1 
                                framerateDenominator = 1 
                               maxCaptures = 10000000 
                               quality = 80 } 
 } 
1 1 1 1 1 1 1
 } 
) } 
        val audioSelectors1: MutableMap<String, AudioSelector> = HashMap() 
        audioSelectors1["Audio Selector 1"] = 
            AudioSelector { 
                defaultSelection = AudioDefaultSelection.Default 
               offset = 0
```

```
 } 
         val jobSettings = JobSettings { 
             inputs = listOf( 
                 Input { 
                     audioSelectors = audioSelectors1 
                     videoSelector = VideoSelector { 
                          colorSpace = ColorSpace.Follow 
                          rotate = InputRotate.Degree0 
1 1 1 1 1 1 1
                     filterEnable = InputFilterEnable.Auto 
                     filterStrength = 0 
                     deblockFilter = InputDeblockFilter.Disabled 
                     denoiseFilter = InputDenoiseFilter.Disabled 
                     psiControl = InputPsiControl.UsePsi 
                     timecodeSource = InputTimecodeSource.Embedded 
                     fileInput = fileInputVal 
                     outputGroups = listOf(appleHLS, thumbs, fileMp4) 
 } 
) } 
         val createJobRequest = CreateJobRequest { 
             role = mcRoleARN 
             settings = jobSettings 
         } 
         val createJobResponse = mediaConvert.createJob(createJobRequest) 
         return createJobResponse.job?.id 
     } catch (ex: MediaConvertException) { 
         println(ex.message) 
         mcClient.close() 
         exitProcess(0) 
     }
}
fun createOutput( 
     nameModifierVal: String, 
     segmentModifierVal: String, 
     qvbrMaxBitrate: Int, 
     qvbrQualityLevelVal: Int, 
     originWidth: Int, 
     originHeight: Int,
```

```
 targetWidth: Int
): Output? { 
     val targetHeight = ( 
         (originHeight * targetWidth / originWidth).toFloat().roundToInt() - 
             (originHeight * targetWidth / originWidth).toFloat().roundToInt() % 4 
\overline{\phantom{a}} var output: Output? 
     try { 
         val audio1 = AudioDescription { 
             audioTypeControl = AudioTypeControl.FollowInput 
             languageCodeControl = AudioLanguageCodeControl.FollowInput 
             codecSettings = AudioCodecSettings { 
                 codec = AudioCodec.Aac 
                 aacSettings = AacSettings { 
                     codecProfile = AacCodecProfile.Lc 
                     rateControlMode = AacRateControlMode.Cbr 
                     codingMode = AacCodingMode.CodingMode2_0 
                     sampleRate = 44100 
                     bitrate = 96000 
                     rawFormat = AacRawFormat.None 
                     specification = AacSpecification.Mpeg4 
                     audioDescriptionBroadcasterMix = 
 AacAudioDescriptionBroadcasterMix.Normal 
 } 
 } 
         } 
        output = 0utput {
             nameModifier = nameModifierVal 
             outputSettings = OutputSettings { 
                 hlsSettings = HlsSettings { 
                     segmentModifier = segmentModifierVal 
                     audioGroupId = "program_audio" 
                     iFrameOnlyManifest = HlsIFrameOnlyManifest.Exclude 
 } 
 } 
             containerSettings = ContainerSettings { 
                 container = ContainerType.M3U8 
                 this.m3u8Settings = M3u8Settings { 
                     audioFramesPerPes = 4 
                     pcrControl = M3u8PcrControl.PcrEveryPesPacket 
                    pmtPid = 480 privateMetadataPid = 503
```

```
 programNumber = 1 
                    patInterval = 0pmtInterval = 0 scte35Source = M3u8Scte35Source.None 
                    scte35Pid = 500 nielsenId3 = M3u8NielsenId3.None 
                     timedMetadata = TimedMetadata.None 
                     timedMetadataPid = 502 
                    videoPid = 481 audioPids = listOf(482, 483, 484, 485, 486, 487, 488, 489, 
 490, 491, 492) 
 } 
                 videoDescription = VideoDescription { 
                     width = targetWidth 
                     height = targetHeight 
                     scalingBehavior = ScalingBehavior.Default 
                     sharpness = 50 
                     antiAlias = AntiAlias.Enabled 
                     timecodeInsertion = VideoTimecodeInsertion.Disabled 
                     colorMetadata = ColorMetadata.Insert 
                     respondToAfd = RespondToAfd.None 
                     afdSignaling = AfdSignaling.None 
                     dropFrameTimecode = DropFrameTimecode.Enabled 
                     codecSettings = VideoCodecSettings { 
                         codec = VideoCodec.H264 
                         h264Settings = H264Settings { 
                             rateControlMode = H264RateControlMode.Qvbr 
                             parControl = H264ParControl.InitializeFromSource 
                             qualityTuningLevel = 
 H264QualityTuningLevel.SinglePass 
                             qvbrSettings = H264QvbrSettings { 
                                  qvbrQualityLevel = qvbrQualityLevelVal 
 } 
                             codecLevel = H264CodecLevel.Auto 
                             codecProfile = 
                                  if (targetHeight > 720 && targetWidth > 1280) 
 H264CodecProfile.High else H264CodecProfile.Main 
                             maxBitrate = qvbrMaxBitrate 
                             framerateControl = 
 H264FramerateControl.InitializeFromSource 
                            gopSize = 2.0 gopSizeUnits = H264GopSizeUnits.Seconds 
                             numberBFramesBetweenReferenceFrames = 2
```

```
 gopClosedCadence = 1 
                             gopBReference = H264GopBReference.Disabled 
                             slowPal = H264SlowPal.Disabled 
                             syntax = H264Syntax.Default 
                             numberReferenceFrames = 3 
                             dynamicSubGop = H264DynamicSubGop.Static 
                             fieldEncoding = H264FieldEncoding.Paff 
                             sceneChangeDetect = H264SceneChangeDetect.Enabled 
                            minInterval = 0 telecine = H264Telecine.None 
                             framerateConversionAlgorithm = 
  H264FramerateConversionAlgorithm.DuplicateDrop 
                             entropyEncoding = H264EntropyEncoding.Cabac 
                             slices = 1 
                             unregisteredSeiTimecode = 
  H264UnregisteredSeiTimecode.Disabled 
                             repeatPps = H264RepeatPps.Disabled 
                             adaptiveQuantization = H264AdaptiveQuantization.High 
                             spatialAdaptiveQuantization = 
  H264SpatialAdaptiveQuantization.Enabled 
                             temporalAdaptiveQuantization = 
  H264TemporalAdaptiveQuantization.Enabled 
                             flickerAdaptiveQuantization = 
  H264FlickerAdaptiveQuantization.Disabled 
                            softness = \theta interlaceMode = H264InterlaceMode.Progressive 
 } 
1 1 1 1 1 1 1
                     audioDescriptions = listOf(audio1) 
 } 
 } 
         } 
     } catch (ex: MediaConvertException) { 
         println(ex.toString()) 
         exitProcess(0) 
     } 
     return output
}
```
• Weitere API-Informationen finden Sie unter [CreateJob](https://github.com/awslabs/aws-sdk-kotlin#generating-api-documentation) in der API-AWSReferenz zum -SDK für Kotlin.

# Abrufen eines MediaConvert Transcodierungsauftrags mit einem -AWSSDK

Die folgenden Codebeispiele zeigen, wie Sie einen AWS Elemental MediaConvert Transcodierungsauftrag abrufen.

#### .NET

AWS SDK for .NET

#### **a** Note

Auf gibt es mehr GitHub. Sie sehen das vollständige Beispiel und erfahren, wie Sie das [AWS-Code-Beispiel-Repository](https://github.com/awsdocs/aws-doc-sdk-examples/tree/main/dotnetv3/MediaConvert#code-examples) einrichten und ausführen.

Rufen Sie den Endpunkt ab und richten Sie den Client ein.

```
 // MediaConvert role Amazon Resource Name (ARN). 
         // For information on creating this role, see 
         // https://docs.aws.amazon.com/mediaconvert/latest/ug/creating-the-iam-
role-in-mediaconvert-configured.html. 
         var mediaConvertRole = _configuration["mediaConvertRoleARN"]; 
         // Include the file input and output locations in settings.json or 
  settings.local.json. 
         var fileInput = _configuration["fileInput"]; 
         var fileOutput = _configuration["fileOutput"]; 
         // Load the customer endpoint, if it is known. 
         // When you know what your Region-specific endpoint is, set it here, or 
  set it in your settings.local.json file. 
         var mediaConvertEndpoint = _configuration["mediaConvertEndpoint"]; 
         Console.WriteLine("Welcome to the MediaConvert Create Job example."); 
         // If you don't have the customer-specific endpoint, request it here. 
         if (string.IsNullOrEmpty(mediaConvertEndpoint)) 
        \{ Console.WriteLine("Getting customer-specific MediaConvert 
  endpoint."); 
             AmazonMediaConvertClient client = new AmazonMediaConvertClient();
```

```
 DescribeEndpointsRequest describeRequest = new 
 DescribeEndpointsRequest(); 
            DescribeEndpointsResponse describeResponse = await 
 client.DescribeEndpointsAsync(describeRequest); 
            mediaConvertEndpoint = describeResponse.Endpoints[0].Url; 
        } 
        Console.WriteLine(new string('-', 80)); 
        Console.WriteLine($"Using endpoint {mediaConvertEndpoint}."); 
        Console.WriteLine(new string('-', 80)); 
        // Because you have a service URL for MediaConvert, you don't 
        // need to set RegionEndpoint. If you do, the ServiceURL will 
        // be overwritten. 
        AmazonMediaConvertConfig mcConfig = new AmazonMediaConvertConfig 
       \{ ServiceURL = mediaConvertEndpoint, 
        }; 
        AmazonMediaConvertClient mcClient = new 
 AmazonMediaConvertClient(mcConfig); 
        var wrapper = new MediaConvertWrapper(mcClient);
```
Rufen Sie einen Auftrag anhand seiner ID ab.

```
 Console.WriteLine(new string('-', 80)); 
        Console.WriteLine($"Getting job information for Job ID {jobId}"); 
        var job = await wrapper.GetJobById(jobId); 
        Console.WriteLine($"Job {job.Id} created on {job.CreatedAt:d} has status 
 {job.Status}."); 
        Console.WriteLine(new string('-', 80));
```

```
 /// <summary> 
    /// Get the job information for a job by its ID. 
    /// </summary> 
    /// <param name="jobId">The ID of the job.</param> 
    /// <returns>The Job object.</returns> 
    public async Task<Job> GetJobById(string jobId) 
     { 
         var jobResponse = await _amazonMediaConvert.GetJobAsync( 
                 new GetJobRequest 
\overline{a}
```

```
Id = jobl }); 
     return jobResponse.Job; 
 }
```
• Weitere API-Informationen finden Sie unter [GetJob](https://docs.aws.amazon.com/goto/DotNetSDKV3/mediaconvert-2017-08-29/GetJob) in der APIAWS SDK for .NET-Referenz für .

#### $C++$

SDK für C++

#### **G** Note

```
//! Retrieve the information for a specific completed transcoding job.
/*! 
   \param jobID: A job ID. 
   \param clientConfiguration: AWS client configuration. 
   \return bool: Function succeeded. 
  */
bool AwsDoc::MediaConvert::getJob(const Aws::String &jobID, 
                                     const Aws::Client::ClientConfiguration 
 &clientConfiguration) { 
     Aws::MediaConvert::MediaConvertClient client(clientConfiguration); 
     Aws::MediaConvert::Model::GetJobRequest request; 
     request.SetId(jobID); 
     const Aws::MediaConvert::Model::GetJobOutcome outcome = client.GetJob( 
             request); 
     if (outcome.IsSuccess()) { 
         std::cout << 
  outcome.GetResult().GetJob().Jsonize().View().WriteReadable() 
                    << std::endl; 
     } 
     else {
```

```
 std::cerr << "DescribeEndpoints error - " << 
  outcome.GetError().GetMessage() 
                    << std::endl; 
     } 
     return outcome.IsSuccess();
}
```
• Weitere API-Informationen finden Sie unter [GetJob](https://docs.aws.amazon.com/goto/SdkForCpp/mediaconvert-2017-08-29/GetJob) in der APIAWS SDK for C++-Referenz für .

# CLI

### AWS CLI

So rufen Sie Details für einen bestimmten Auftrag ab

Im folgenden Beispiel werden die Informationen für den Auftrag mit der ID angefordert1234567890987-1ab2c3, die in diesem Beispiel mit einem Fehler endete.

```
aws mediaconvert get-job \ 
    --endpoint-url https://abcd1234.mediaconvert.region-name-1.amazonaws.com \
     --region region-name-1 \ 
     --id 1234567890987-1ab2c3
```
Um Ihren kontospezifischen Endpunkt abzurufen, verwenden Sie describe-endpointsoder senden Sie den Befehl ohne den Endpunkt. Der Service gibt einen Fehler und Ihren Endpunkt zurück.

Wenn Ihre Anforderung erfolgreich ist, gibt der Service eine JSON-Datei mit Auftragsinformationen zurück, einschließlich Auftragseinstellungen, aller zurückgegebenen Fehler und anderer Auftragsdaten, wie folgt:

```
{ 
     "Job": { 
          "Status": "ERROR", 
         "Queue": "arn:aws:mediaconvert:region-name-1:012345678998:queues/Queue1", 
          "Settings": { 
              ...<truncated for brevity>...
```

```
 }, 
         "ErrorMessage": "Unable to open input file [s3://my-input-bucket/file-
name.mp4]: [Failed probe/open: [Failed to read data: AssumeRole failed]]", 
         "ErrorCode": 1434, 
         "Role": "arn:aws:iam::012345678998:role/MediaConvertServiceRole", 
         "Arn": "arn:aws:mediaconvert:us-
west-1:012345678998:jobs/1234567890987-1ab2c3", 
         "UserMetadata": {}, 
         "Timing": { 
              "FinishTime": 1517442131, 
              "SubmitTime": 1517442103, 
              "StartTime": 1517442104 
         }, 
         "Id": "1234567890987-1ab2c3", 
         "CreatedAt": 1517442103 
     }
}
```
Weitere Informationen finden Sie unter [Arbeiten mit AWS Elemental MediaConvert Jobs](https://docs.aws.amazon.com/mediaconvert/latest/ug/working-with-jobs.html) im AWS Elemental MediaConvert -Benutzerhandbuch.

• API-Details finden Sie unter [GetJob](https://awscli.amazonaws.com/v2/documentation/api/latest/reference/mediaconvert/get-job.html) in der AWS CLI -Befehlsreferenz.

#### Java

SDK für Java 2.x

#### **a** Note

```
import software.amazon.awssdk.regions.Region;
import 
 software.amazon.awssdk.services.mediaconvert.model.DescribeEndpointsResponse;
import software.amazon.awssdk.services.mediaconvert.model.GetJobRequest;
import 
  software.amazon.awssdk.services.mediaconvert.model.DescribeEndpointsRequest;
import software.amazon.awssdk.services.mediaconvert.model.GetJobResponse;
import software.amazon.awssdk.services.mediaconvert.model.MediaConvertException;
import software.amazon.awssdk.services.mediaconvert.MediaConvertClient;
```

```
import java.net.URI;
/** 
  * Before running this Java V2 code example, set up your development 
  * environment, including your credentials. 
 * 
  * For more information, see the following documentation topic: 
 * 
  * https://docs.aws.amazon.com/sdk-for-java/latest/developer-guide/get-
started.html 
  */
public class GetJob { 
     public static void main(String[] args) { 
         final String usage = "\n" + 
                  " <jobId> \n\n" + 
                  "Where:\n" + 
                 " jobId - The job id value.\n\cdot\ if (args.length != 1) { 
              System.out.println(usage); 
              System.exit(1); 
         } 
        String jobId = args[0];
         Region region = Region.US_WEST_2; 
         MediaConvertClient mc = MediaConvertClient.builder() 
                  .region(region) 
                  .build(); 
         getSpecificJob(mc, jobId); 
         mc.close(); 
     } 
     public static void getSpecificJob(MediaConvertClient mc, String jobId) { 
         try { 
              DescribeEndpointsResponse res = 
 mc.describeEndpoints(DescribeEndpointsRequest.builder() 
                       .maxResults(20) 
                      .build()); 
             if (res.endpoints().size() <= \emptyset) {
```

```
 System.out.println("Cannot find MediaConvert service endpoint 
  URL!"); 
                  System.exit(1); 
 } 
             String endpointURL = res.endpoints().get(0).url(); 
             MediaConvertClient emc = MediaConvertClient.builder() 
                      .region(Region.US_WEST_2) 
                      .endpointOverride(URI.create(endpointURL)) 
                     .build();
             GetJobRequest jobRequest = GetJobRequest.builder() 
                      .id(jobId) 
                      .build(); 
             GetJobResponse response = emc.getJob(jobRequest); 
             System.out.println("The ARN of the job is " + response.job().arn()); 
         } catch (MediaConvertException e) { 
             System.out.println(e.toString()); 
             System.exit(0); 
         } 
     }
}
```
• Weitere API-Informationen finden Sie unter [GetJob](https://docs.aws.amazon.com/goto/SdkForJavaV2/mediaconvert-2017-08-29/GetJob) in der APIAWS SDK for Java 2.x-Referenz für .

#### Kotlin

SDK für Kotlin

# **a** Note

```
suspend fun getSpecificJob(mcClient: MediaConvertClient, jobId: String?) { 
     val describeEndpoints = DescribeEndpointsRequest { 
         maxResults = 20
```

```
 } 
     val res = mcClient.describeEndpoints(describeEndpoints) 
    if (res.endpoints?.size!! \leq 0) {
         println("Cannot find MediaConvert service endpoint URL!") 
         exitProcess(0) 
     } 
    val endpointURL = res.endpoints!!.get(0).url!!
    val mediaConvert = MediaConvertClient.fromEnvironment {
         region = "us-west-2" 
         endpointProvider = MediaConvertEndpointProvider { 
              Endpoint(endpointURL) 
         } 
     } 
     val jobRequest = GetJobRequest { 
        id = jobl } 
     val response: GetJobResponse = mediaConvert.getJob(jobRequest) 
     println("The ARN of the job is ${response.job?.arn}.")
}
```
• Weitere API-Informationen finden Sie unter [GetJob](https://github.com/awslabs/aws-sdk-kotlin#generating-api-documentation) in der AWS API-Referenz zum -SDK für Kotlin.

Auflisten von MediaConvert Transcodierungsaufträgen mithilfe eines -AWSSDK

Die folgenden Codebeispiele zeigen, wie AWS Elemental MediaConvert Transcodierungsaufträge aufgelistet werden.

.NET

AWS SDK for .NET

#### **a** Note

Rufen Sie den Endpunkt ab und richten Sie den Client ein.

```
 // MediaConvert role Amazon Resource Name (ARN). 
         // For information on creating this role, see 
         // https://docs.aws.amazon.com/mediaconvert/latest/ug/creating-the-iam-
role-in-mediaconvert-configured.html. 
         var mediaConvertRole = _configuration["mediaConvertRoleARN"]; 
         // Include the file input and output locations in settings.json or 
  settings.local.json. 
        var fileInput = _configuration["fileInput"];
         var fileOutput = _configuration["fileOutput"]; 
         // Load the customer endpoint, if it is known. 
         // When you know what your Region-specific endpoint is, set it here, or 
  set it in your settings.local.json file. 
         var mediaConvertEndpoint = _configuration["mediaConvertEndpoint"]; 
         Console.WriteLine("Welcome to the MediaConvert Create Job example."); 
         // If you don't have the customer-specific endpoint, request it here. 
         if (string.IsNullOrEmpty(mediaConvertEndpoint)) 
         { 
             Console.WriteLine("Getting customer-specific MediaConvert 
  endpoint."); 
             AmazonMediaConvertClient client = new AmazonMediaConvertClient(); 
             DescribeEndpointsRequest describeRequest = new 
  DescribeEndpointsRequest(); 
             DescribeEndpointsResponse describeResponse = await 
  client.DescribeEndpointsAsync(describeRequest); 
             mediaConvertEndpoint = describeResponse.Endpoints[0].Url; 
         } 
         Console.WriteLine(new string('-', 80)); 
         Console.WriteLine($"Using endpoint {mediaConvertEndpoint}."); 
         Console.WriteLine(new string('-', 80)); 
         // Because you have a service URL for MediaConvert, you don't 
         // need to set RegionEndpoint. If you do, the ServiceURL will 
         // be overwritten. 
         AmazonMediaConvertConfig mcConfig = new AmazonMediaConvertConfig 
        \{ ServiceURL = mediaConvertEndpoint, 
         };
```

```
 AmazonMediaConvertClient mcClient = new 
 AmazonMediaConvertClient(mcConfig); 
        var wrapper = new MediaConvertWrapper(mcClient);
```
Listen Sie die Aufträge mit einem bestimmten Status auf.

```
 Console.WriteLine(new string('-', 80)); 
        Console.WriteLine($"Listing all complete jobs."); 
        var completeJobs = await wrapper.ListAllJobsByStatus(JobStatus.COMPLETE); 
        completeJobs.ForEach(j => 
        { 
            Console.WriteLine($"Job {j.Id} created on {j.CreatedAt:d} has status 
 {j.Status}."); 
        });
```
Listen Sie die Aufträge mit einem Paginator auf.

```
 /// <summary> 
    /// List all of the jobs with a particular status using a paginator. 
    /// </summary> 
    /// <param name="status">The status to use when listing jobs.</param> 
    /// <returns>The list of jobs matching the status.</returns>
     public async Task<List<Job>> ListAllJobsByStatus(JobStatus? status = null) 
    \{ var returnedJobs = new List<Job>(); 
         var paginatedJobs = _amazonMediaConvert.Paginators.ListJobs( 
                  new ListJobsRequest 
\overline{a} Status = status 
                 }); 
         // Get the entire list using the paginator. 
         await foreach (var job in paginatedJobs.Jobs) 
        \mathcal{L} returnedJobs.Add(job); 
         } 
         return returnedJobs; 
     }
```
• Weitere API-Informationen finden Sie unter [ListJobs](https://docs.aws.amazon.com/goto/DotNetSDKV3/mediaconvert-2017-08-29/ListJobs) in der APIAWS SDK for .NET-Referenz für .

#### $C++$

SDK für C++

# **a** Note

```
//! Retrieve a list of created jobs.
/*! 
   \param clientConfiguration: AWS client configuration. 
   \return bool: Function succeeded. 
  */
bool AwsDoc::MediaConvert::listJobs( 
         const Aws::Client::ClientConfiguration &clientConfiguration) { 
    Aws::MediaConvert::MediaConvertClient client(clientConfiguration);
     bool result = true; 
     Aws::String nextToken; // Used to handle paginated results. 
     do { 
         Aws::MediaConvert::Model::ListJobsRequest request; 
         if (!nextToken.empty()) { 
             request.SetNextToken(nextToken); 
         } 
        const Aws::MediaConvert::Model::ListJobsOutcome outcome =
  client.ListJobs( 
                 request); 
         if (outcome.IsSuccess()) { 
            const Aws::Vector<Aws::MediaConvert::Model::Job> &jobs =
                      outcome.GetResult().GetJobs(); 
             std::cout << jobs.size() << " jobs retrieved." << std::endl; 
             for (const Aws::MediaConvert::Model::Job &job: jobs) {
```

```
 std::cout << " " << job.Jsonize().View().WriteReadable() << 
  std::endl; 
 } 
             nextToken = outcome.GetResult().GetNextToken(); 
         } 
         else { 
             std::cerr << "DescribeEndpoints error - " << 
  outcome.GetError().GetMessage() 
                        << std::endl; 
             result = false; 
             break; 
         } 
     } while (!nextToken.empty()); 
     return result;
}
```
• Weitere API-Informationen finden Sie unter [ListJobs](https://docs.aws.amazon.com/goto/SdkForCpp/mediaconvert-2017-08-29/ListJobs) in der APIAWS SDK for C++-Referenz für .

# CLI

AWS CLI

So rufen Sie Details für alle Aufträge in einer Region ab

Im folgenden Beispiel werden die Informationen für alle Ihre Aufträge in der angegebenen Region angefordert.

```
aws mediaconvert list-jobs \ 
    --endpoint-url https://abcd1234.mediaconvert.region-name-1.amazonaws.com \
     --region region-name-1
```
Um Ihren kontospezifischen Endpunkt abzurufen, verwenden Sie describe-endpointsoder senden Sie den Befehl ohne den Endpunkt. Der Service gibt einen Fehler und Ihren Endpunkt zurück.

Weitere Informationen finden Sie unter [Arbeiten mit AWS Elemental MediaConvert Jobs](https://docs.aws.amazon.com/mediaconvert/latest/ug/working-with-jobs.html) im AWS Elemental- MediaConvert Benutzerhandbuch.

• API-Details finden Sie unter [ListJobs](https://awscli.amazonaws.com/v2/documentation/api/latest/reference/mediaconvert/list-jobs.html) in der AWS CLI -Befehlsreferenz.

#### Java

SDK für Java 2.x

#### **a** Note

```
import software.amazon.awssdk.regions.Region;
import software.amazon.awssdk.services.mediaconvert.MediaConvertClient;
import software.amazon.awssdk.services.mediaconvert.model.ListJobsRequest;
import 
 software.amazon.awssdk.services.mediaconvert.model.DescribeEndpointsResponse;
import 
 software.amazon.awssdk.services.mediaconvert.model.DescribeEndpointsRequest;
import software.amazon.awssdk.services.mediaconvert.model.ListJobsResponse;
import software.amazon.awssdk.services.mediaconvert.model.Job;
import software.amazon.awssdk.services.mediaconvert.model.MediaConvertException;
import java.net.URI;
import java.util.List;
/** 
  * Before running this Java V2 code example, set up your development 
  * environment, including your credentials. 
 * 
  * For more information, see the following documentation topic: 
 * 
  * https://docs.aws.amazon.com/sdk-for-java/latest/developer-guide/get-
started.html 
 */
public class ListJobs { 
     public static void main(String[] args) { 
         Region region = Region.US_WEST_2; 
         MediaConvertClient mc = MediaConvertClient.builder() 
                 .region(region)
```

```
.build();
         listCompleteJobs(mc); 
         mc.close(); 
     } 
     public static void listCompleteJobs(MediaConvertClient mc) { 
         try { 
             DescribeEndpointsResponse res = 
  mc.describeEndpoints(DescribeEndpointsRequest.builder() 
                      .maxResults(20) 
                     .build();
            if (res.endpoints().size() <= \emptyset) {
                  System.out.println("Cannot find MediaConvert service endpoint 
 URL!"); 
                  System.exit(1); 
 } 
             String endpointURL = res.endpoints().get(0).url(); 
             MediaConvertClient emc = MediaConvertClient.builder() 
                      .region(Region.US_WEST_2) 
                      .endpointOverride(URI.create(endpointURL)) 
                     .build();
             ListJobsRequest jobsRequest = ListJobsRequest.builder() 
                      .maxResults(10) 
                      .status("COMPLETE") 
                      .build(); 
             ListJobsResponse jobsResponse = emc.listJobs(jobsRequest); 
             List<Job> jobs = jobsResponse.jobs(); 
             for (Job job : jobs) { 
                  System.out.println("The JOB ARN is : " + job.arn()); 
 } 
         } catch (MediaConvertException e) { 
             System.out.println(e.toString()); 
             System.exit(0); 
         } 
     }
}
```
• Weitere API-Informationen finden Sie unter [ListJobs](https://docs.aws.amazon.com/goto/SdkForJavaV2/mediaconvert-2017-08-29/ListJobs) in der APIAWS SDK for Java 2.x-Referenz für .

#### Kotlin

SDK für Kotlin

# **a** Note

```
suspend fun listCompleteJobs(mcClient: MediaConvertClient) { 
     val describeEndpoints = DescribeEndpointsRequest { 
         maxResults = 20 
     } 
     val res = mcClient.describeEndpoints(describeEndpoints) 
    if (res.endpoints?.size!! \leq 0) {
         println("Cannot find MediaConvert service endpoint URL!") 
         exitProcess(0) 
     } 
    val endpointURL = res.endpoints!![0].url!!
     val mediaConvert = MediaConvertClient.fromEnvironment { 
         region = "us-west-2" 
         endpointProvider = MediaConvertEndpointProvider { 
             Endpoint(endpointURL) 
         } 
     } 
     val jobsRequest = ListJobsRequest { 
        maxResults = 10 status = JobStatus.fromValue("COMPLETE") 
     } 
     val jobsResponse = mediaConvert.listJobs(jobsRequest) 
     val jobs = jobsResponse.jobs 
     if (jobs != null) { 
         for (job in jobs) { 
             println("The JOB ARN is ${job.arn}")
```
 } } }

• Weitere API-Informationen finden Sie unter [ListJobs](https://github.com/awslabs/aws-sdk-kotlin#generating-api-documentation) in der API-AWSReferenz zum -SDK für Kotlin.

# Codebeispiele für die MediaLive Verwendung von AWS -SDKs

Die folgenden Codebeispiele veranschaulichen, wie Sie AWS Elemental MediaLive mit einem AWS - Software Development Kit (SDK) verwenden.

Aktionen sind Codeauszüge aus größeren Programmen und müssen im Kontext ausgeführt werden. Während Aktionen Ihnen zeigen, wie Sie einzelne Servicefunktionen aufrufen, können Sie Aktionen im Kontext der zugehörigen Szenarien und serviceübergreifenden Beispiele sehen.

### Weitere -Quellen

- [MediaLive Benutzerhandbuch](https://docs.aws.amazon.com/medialive/latest/ug/what-is.html) Weitere Informationen zu MediaLive.
- [MediaLive API-Referenz](https://docs.aws.amazon.com/medialive/latest/apireference/what-is.html) Details zu allen verfügbaren MediaLive Aktionen.
- [AWS Entwicklerzentrum](https://aws.amazon.com/developer/code-examples/?awsf.sdk-code-examples-product=product%23elemental-medialive) Codebeispiele, die Sie nach Kategorie oder Volltextsuche filtern können.
- [AWS SDK-Beispiele](https://github.com/awsdocs/aws-doc-sdk-examples) GitHub Repository mit vollständigem Code in bevorzugten Sprachen. Enthält Anweisungen zum Einrichten und Ausführen des Codes.

#### Codebeispiele

- [Aktionen für die MediaLive Verwendung von AWS -SDKs](#page-5433-0)
	- [Auflisten Ihrer MediaLive Eingaben mithilfe eines -AWSSDK](#page-5434-0)

# <span id="page-5433-0"></span>Aktionen für die MediaLive Verwendung von AWS -SDKs

Die folgenden Codebeispiele veranschaulichen, wie Sie AWS Elemental MediaLive mit AWS-SDKs verwenden. Jedes Beispiel ruft eine einzelne -Servicefunktion auf.

#### Beispiele

• [Auflisten Ihrer MediaLive Eingaben mithilfe eines -AWSSDK](#page-5434-0)

# <span id="page-5434-0"></span>Auflisten Ihrer MediaLive Eingaben mithilfe eines -AWSSDK

Das folgende Codebeispiel zeigt, wie Sie Ihre MediaLive Eingaben auflisten.

Rust

SDK für Rust

**a** Note

Auf gibt es mehr GitHub. Sie sehen das vollständige Beispiel und erfahren, wie Sie das [AWS-Code-Beispiel-Repository](https://github.com/awsdocs/aws-doc-sdk-examples/tree/main/rustv1/examples/medialive#code-examples) einrichten und ausführen.

Listen Sie Ihre MediaLive Eingabenamen und ARNs in der Region auf.

```
async fn show_inputs(client: &Client) -> Result<(), Error> { 
     let input_list = client.list_inputs().send().await?; 
     for i in input_list.inputs() { 
         let input_arn = i.arn().unwrap_or_default(); 
        let input_name = i.name().unwrap_or_default(); println!("Input Name : {}", input_name); 
         println!("Input ARN : {}", input_arn); 
         println!(); 
     } 
    0k(())}
```
• Weitere API-Informationen finden Sie unter [ListInputs](https://docs.rs/releases/search?query=aws-sdk) in der API-AWSReferenz zum -SDK für Rust.

# Codebeispiele für die MediaPackage Verwendung von AWS -SDKs

Die folgenden Codebeispiele veranschaulichen, wie Sie AWS Elemental MediaPackage mit einem AWS -Software Development Kit (SDK) verwenden.

Aktionen sind Codeauszüge aus größeren Programmen und müssen im Kontext ausgeführt werden. Während Aktionen Ihnen zeigen, wie Sie einzelne Servicefunktionen aufrufen, können Sie Aktionen im Kontext der zugehörigen Szenarien und serviceübergreifenden Beispiele sehen.

#### Weitere -Quellen

- [MediaPackage Benutzerhandbuch](https://docs.aws.amazon.com/mediapackage/latest/ug/what-is.html) Weitere Informationen zu MediaPackage.
- [MediaPackage API-Referenz](https://docs.aws.amazon.com/mediapackage/latest/apireference/what-is.html) Details zu allen verfügbaren MediaPackage Aktionen.
- [AWS Entwicklerzentrum](https://aws.amazon.com/developer/code-examples/?awsf.sdk-code-examples-product=product%23elemental-mediapackage) Codebeispiele, die Sie nach Kategorien oder Volltextsuchen filtern können.
- [AWS SDK-Beispiele](https://github.com/awsdocs/aws-doc-sdk-examples) GitHub Repository mit vollständigem Code in bevorzugten Sprachen. Enthält Anweisungen zum Einrichten und Ausführen des Codes.

# Codebeispiele

- [Aktionen für die MediaPackage Verwendung von AWS -SDKs](#page-5435-0)
	- [Auflisten Ihrer MediaPackage Kanäle mithilfe eines -AWSSDK](#page-5435-1)
	- [Auflisten Ihrer MediaPackage Ursprungsendpunkte mithilfe eines -AWSSDK](#page-5437-0)

# <span id="page-5435-0"></span>Aktionen für die MediaPackage Verwendung von AWS -SDKs

Die folgenden Codebeispiele veranschaulichen, wie Sie AWS Elemental MediaPackage mit AWS-SDKs verwenden. Jedes Beispiel ruft eine einzelne -Servicefunktion auf.

# Beispiele

- [Auflisten Ihrer MediaPackage Kanäle mithilfe eines -AWSSDK](#page-5435-1)
- [Auflisten Ihrer MediaPackage Ursprungsendpunkte mithilfe eines -AWSSDK](#page-5437-0)

# <span id="page-5435-1"></span>Auflisten Ihrer MediaPackage Kanäle mithilfe eines -AWSSDK

Die folgenden Codebeispiele zeigen, wie Sie Ihre MediaPackage Kanäle auflisten.

CLI

# AWS CLI

So listen Sie alle Kanäle auf
Der folgende list-channels Befehl listet alle Kanäle auf, die für das aktuelle AWS Konto konfiguriert sind.

```
aws mediapackage list-channels
```
Ausgabe:

```
{ 
     "Channels": [ 
       \mathcal{L} "Arn": "arn:aws:mediapackage:us-
west-2:111222333:channels/584797f1740548c389a273585dd22a63", 
            "HlsIngest": { 
                "IngestEndpoints": [ 
\{ "Id": "584797f1740548c389a273585dd22a63", 
                        "Password": "webdavgeneratedpassword1", 
                        "Url": "https://9be9c4405c474882.mediapackage.us-
west-2.amazonaws.com/in/
v2/584797f1740548c389a273585dd22a63/584797f1740548c389a273585dd22a63/channel", 
                        "Username": "webdavgeneratedusername1" 
\}, \{\{ "Id": "7d187c8616fd455f88aaa5a9fcf74442", 
                        "Password": "webdavgeneratedpassword2", 
                        "Url": "https://7bf454c57220328d.mediapackage.us-
west-2.amazonaws.com/in/
v2/584797f1740548c389a273585dd22a63/7d187c8616fd455f88aaa5a9fcf74442/channel", 
                        "Username": "webdavgeneratedusername2" 
1 1 1 1 1 1 1
 ] 
            }, 
            "Id": "test", 
            "Tags": {} 
        } 
    ]
}
```
Weitere Informationen finden Sie unter [Anzeigen von Kanaldetails](https://docs.aws.amazon.com/mediapackage/latest/ug/channels-view.html) im AWS Elemental MediaPackage -Benutzerhandbuch.

• API-Details finden Sie unter [ListChannels](https://awscli.amazonaws.com/v2/documentation/api/latest/reference/mediapackage/list-channels.html) in der AWS CLI -Befehlsreferenz.

#### Rust

SDK für Rust

## **a** Note

Auf gibt es mehr GitHub. Sie sehen das vollständige Beispiel und erfahren, wie Sie das [AWS-Code-Beispiel-Repository](https://github.com/awsdocs/aws-doc-sdk-examples/tree/main/rustv1/examples/mediapackage#code-examples) einrichten und ausführen.

Listen Sie Kanal-ARNs und Beschreibungen auf.

```
async fn show_channels(client: &Client) -> Result<(), Error> { 
     let list_channels = client.list_channels().send().await?; 
     println!("Channels:"); 
     for c in list_channels.channels() { 
         let description = c.description().unwrap_or_default(); 
         let arn = c.arn().unwrap_or_default(); 
         println!(" Description : {}", description); 
        println!(" ARN : {}", arn);
         println!(); 
     } 
    0k(())}
```
• Weitere API-Informationen finden Sie unter [ListChannels](https://docs.rs/releases/search?query=aws-sdk) in der API-AWSReferenz zum - SDK für Rust.

Auflisten Ihrer MediaPackage Ursprungsendpunkte mithilfe eines -AWSSDK

Die folgenden Codebeispiele zeigen, wie Sie Ihre MediaPackage Ursprungsendpunkte auflisten.

CLI

AWS CLI

So listen Sie alle Ursprungsendpunkte auf einem Kanal auf

Der folgende list-origin-endpoints Befehl listet alle Ursprungsendpunkte auf, die auf dem Kanal mit dem Namen konfiguriert sindtest.

```
aws mediapackage list-origin-endpoints \ 
     --channel-id test
```
Ausgabe:

```
{ 
     "OriginEndpoints": [ 
         { 
              "Arn": "arn:aws:mediapackage:us-
west-2:111222333:origin_endpoints/247cff871f2845d3805129be22f2c0a2", 
              "ChannelId": "test", 
              "DashPackage": { 
                  "ManifestLayout": "FULL", 
                  "ManifestWindowSeconds": 60, 
                  "MinBufferTimeSeconds": 30, 
                  "MinUpdatePeriodSeconds": 15, 
                  "PeriodTriggers": [], 
                  "Profile": "NONE", 
                  "SegmentDurationSeconds": 2, 
                  "SegmentTemplateFormat": "NUMBER_WITH_TIMELINE", 
                  "StreamSelection": { 
                       "MaxVideoBitsPerSecond": 2147483647, 
                       "MinVideoBitsPerSecond": 0, 
                       "StreamOrder": "ORIGINAL" 
\mathbb{R}, \mathbb{R} "SuggestedPresentationDelaySeconds": 25 
              }, 
              "Id": "tester2", 
              "ManifestName": "index", 
              "StartoverWindowSeconds": 0, 
              "Tags": {}, 
              "TimeDelaySeconds": 0, 
              "Url": "https://8343f7014c0ea438.mediapackage.us-
west-2.amazonaws.com/out/v1/247cff871f2845d3805129be22f2c0a2/index.mpd", 
              "Whitelist": [] 
         }, 
         { 
              "Arn": "arn:aws:mediapackage:us-
west-2:111222333:origin_endpoints/869e237f851549e9bcf10e3bc2830839", 
              "ChannelId": "test",
```
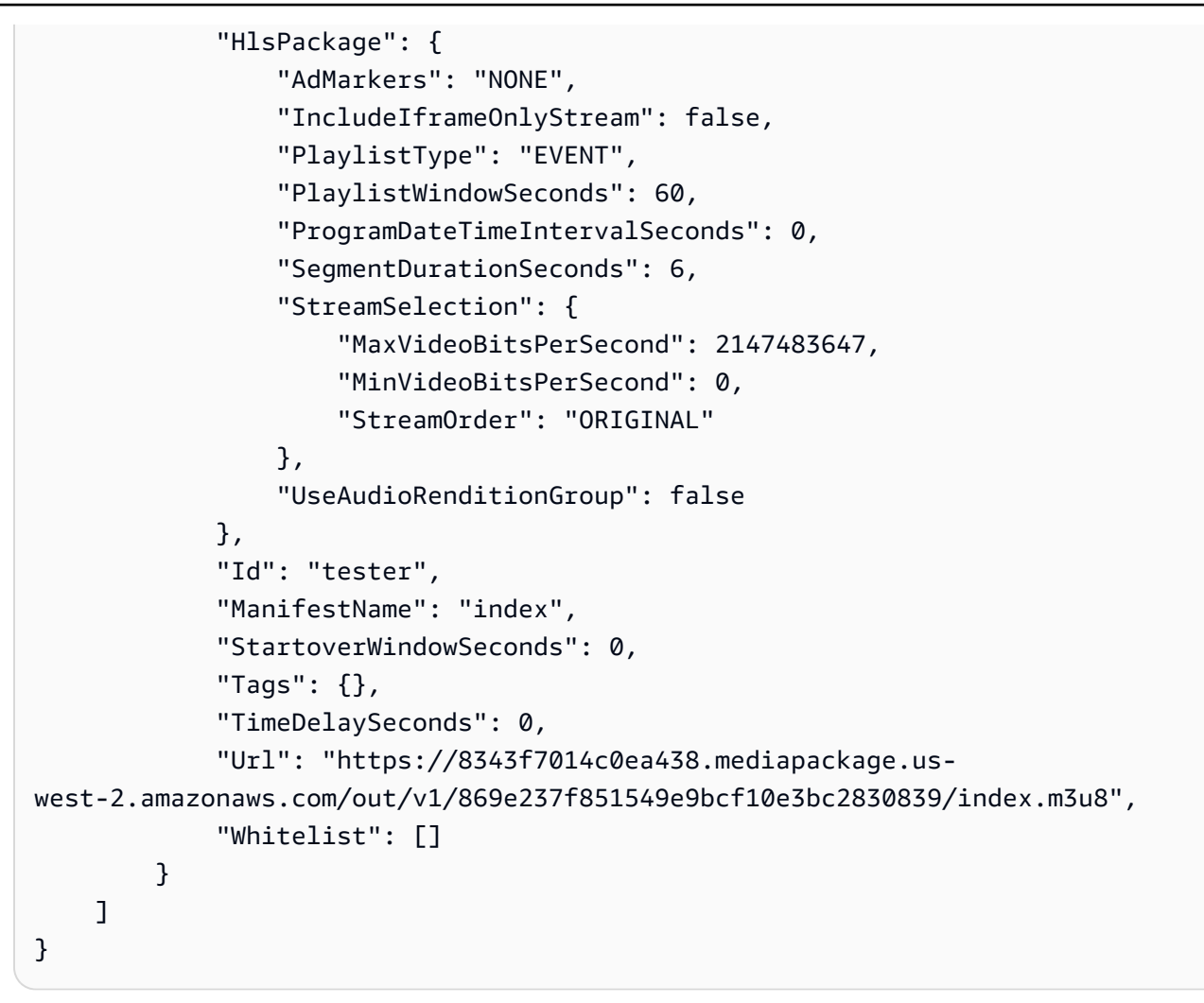

Weitere Informationen finden Sie unter [Anzeigen aller Endpunkte, die einem Kanal zugeordnet](https://docs.aws.amazon.com/mediapackage/latest/ug/endpoints-view-all.html) [sind](https://docs.aws.amazon.com/mediapackage/latest/ug/endpoints-view-all.html) im AWS Elemental- MediaPackage Benutzerhandbuch.

• API-Details finden Sie unter [ListOriginEndpoints](https://awscli.amazonaws.com/v2/documentation/api/latest/reference/mediapackage/list-origin-endpoints.html) in der AWS CLI -Befehlsreferenz.

#### Rust

SDK für Rust

## **a**) Note

Auf gibt es mehr GitHub. Sie sehen das vollständige Beispiel und erfahren, wie Sie das [AWS-Code-Beispiel-Repository](https://github.com/awsdocs/aws-doc-sdk-examples/tree/main/rustv1/examples/mediapackage#code-examples) einrichten und ausführen.

Listen Sie Ihre Endpunktbeschreibungen und URLs auf.

```
async fn show endpoints(client: &Client) -> Result<(), Error> {
     let or_endpoints = client.list_origin_endpoints().send().await?; 
     println!("Endpoints:"); 
     for e in or_endpoints.origin_endpoints() { 
         let endpoint_url = e.url().unwrap_or_default(); 
         let endpoint_description = e.description().unwrap_or_default(); 
         println!(" Description: {}", endpoint_description); 
        println!(" URL : {}", endpoint_url);
         println!(); 
     } 
    0k(())}
```
• Weitere API-Informationen finden Sie unter [ListOriginEndpoints](https://docs.rs/releases/search?query=aws-sdk) in der API-AWSReferenz zum -SDK für Rust.

# Codebeispiele für Migration Hub unter Verwendung von AWS - SDKs

Die folgenden Codebeispiele veranschaulichen, wie Sie AWS Migration Hub mit einem AWS - Software Development Kit (SDK) verwenden.

Aktionen sind Codeauszüge aus größeren Programmen und müssen im Kontext ausgeführt werden. Während Aktionen Ihnen zeigen, wie Sie einzelne Servicefunktionen aufrufen, können Sie Aktionen im Kontext der zugehörigen Szenarien und serviceübergreifenden Beispiele sehen.

#### Weitere -Quellen

- [Migration Hub-Benutzerhandbuch](https://docs.aws.amazon.com/migrationhub/latest/ug/getting-started.html) Weitere Informationen zu Migration Hub.
- [Migration Hub API Reference](https://docs.aws.amazon.com/migrationhub/latest/ug/api-reference.html) Details zu allen verfügbaren Migration Hub-Aktionen.
- [AWS Entwicklerzentrum](https://aws.amazon.com/developer/code-examples/?awsf.sdk-code-examples-product=product%23migration-hub) Codebeispiele, die Sie nach Kategorien oder Volltextsuchen filtern können.
- [AWS SDK-Beispiele](https://github.com/awsdocs/aws-doc-sdk-examples) GitHub Repository mit vollständigem Code in bevorzugten Sprachen. Enthält Anweisungen zum Einrichten und Ausführen des Codes.

#### Codebeispiele

- [Aktionen für Migration Hub unter Verwendung von AWS -SDKs](#page-5441-0)
	- [Löschen des Fortschrittsstreams mit dem Migration Hub SDK](#page-5441-1)
	- [Beschreiben des Migrationsstatus einer Anwendung mit dem Migration Hub SDK](#page-5443-0)
	- [Abrufen der Liste der mit einer Migration verknüpften Attribute mithilfe des Migration Hub SDK](#page-5445-0)
	- [Auflisten von Anwendungen mit dem Migration Hub SDK](#page-5447-0)
	- [Auflisten von erstellten Artefakten mit dem Migration Hub SDK](#page-5449-0)
	- [Auflisten von Migrationsaufgaben mit dem Migration Hub SDK](#page-5451-0)
	- [Registrieren einer Migrationsaufgabe mit dem Migration Hub SDK](#page-5453-0)

# <span id="page-5441-0"></span>Aktionen für Migration Hub unter Verwendung von AWS -SDKs

Die folgenden Codebeispiele veranschaulichen, wie Sie AWS Migration Hub mit AWS-SDKs verwenden. Jedes Beispiel ruft eine einzelne -Servicefunktion auf.

#### Beispiele

- [Löschen des Fortschrittsstreams mit dem Migration Hub SDK](#page-5441-1)
- [Beschreiben des Migrationsstatus einer Anwendung mit dem Migration Hub SDK](#page-5443-0)
- [Abrufen der Liste der mit einer Migration verknüpften Attribute mithilfe des Migration Hub SDK](#page-5445-0)
- [Auflisten von Anwendungen mit dem Migration Hub SDK](#page-5447-0)
- [Auflisten von erstellten Artefakten mit dem Migration Hub SDK](#page-5449-0)
- [Auflisten von Migrationsaufgaben mit dem Migration Hub SDK](#page-5451-0)
- [Registrieren einer Migrationsaufgabe mit dem Migration Hub SDK](#page-5453-0)

# <span id="page-5441-1"></span>Löschen des Fortschrittsstreams mit dem Migration Hub SDK

Das folgende Codebeispiel zeigt, wie Sie den Fortschrittsstream löschen.

#### Java

SDK für Java 2.x

#### **a** Note

```
import software.amazon.awssdk.regions.Region;
import software.amazon.awssdk.services.migrationhub.MigrationHubClient;
import 
  software.amazon.awssdk.services.migrationhub.model.DeleteProgressUpdateStreamRequest;
import software.amazon.awssdk.services.migrationhub.model.MigrationHubException;
/** 
  * Before running this Java V2 code example, set up your development 
  * environment, including your credentials. 
 * 
  * For more information, see the following documentation topic: 
 * 
  * https://docs.aws.amazon.com/sdk-for-java/latest/developer-guide/get-
started.html 
  */
public class DeleteProgressStream { 
     public static void main(String[] args) { 
         final String usage = """ 
                  Usage: 
                      <progressStream>\s 
                  Where: 
                      progressStream - the name of a progress stream to delete.\s 
                 """
         if (args.length != 1) { 
             System.out.println(usage); 
             System.exit(1); 
         } 
         String progressStream = args[0];
```

```
 Region region = Region.US_WEST_2; 
         MigrationHubClient migrationClient = MigrationHubClient.builder() 
                  .region(region) 
                  .build(); 
         deleteStream(migrationClient, progressStream); 
         migrationClient.close(); 
     } 
     public static void deleteStream(MigrationHubClient migrationClient, String 
  streamName) { 
         try { 
             DeleteProgressUpdateStreamRequest deleteProgressUpdateStreamRequest = 
  DeleteProgressUpdateStreamRequest 
                      .builder() 
                      .progressUpdateStreamName(streamName) 
                     .buid() migrationClient.deleteProgressUpdateStream(deleteProgressUpdateStreamRequest); 
             System.out.println(streamName + " is deleted"); 
         } catch (MigrationHubException e) { 
             System.out.println(e.getMessage()); 
             System.exit(1); 
         } 
     }
}
```
• Weitere API-Informationen finden Sie unter [DeleteProgressUpdateStream](https://docs.aws.amazon.com/goto/SdkForJavaV2/migration-hub-2017-05-31/DeleteProgressUpdateStream) in der APIAWS SDK for Java 2.x-Referenz für .

<span id="page-5443-0"></span>Beschreiben des Migrationsstatus einer Anwendung mit dem Migration Hub SDK

Das folgende Codebeispiel zeigt, wie Sie den Migrationsstatus beschreiben.

#### Java

SDK für Java 2.x

#### **a** Note

```
import software.amazon.awssdk.regions.Region;
import software.amazon.awssdk.services.migrationhub.MigrationHubClient;
import 
 software.amazon.awssdk.services.migrationhub.model.DescribeApplicationStateRequest;
import 
  software.amazon.awssdk.services.migrationhub.model.DescribeApplicationStateResponse;
import software.amazon.awssdk.services.migrationhub.model.MigrationHubException;
/** 
  * Before running this Java V2 code example, set up your development 
  * environment, including your credentials. 
 * 
  * For more information, see the following documentation topic: 
 * 
  * https://docs.aws.amazon.com/sdk-for-java/latest/developer-guide/get-
started.html 
  */
public class DescribeAppState { 
     public static void main(String[] args) { 
         final String usage = """ 
                 Usage: 
                      DescribeAppState <appId>\s 
                 Where: 
                      appId - the application id value.\s 
                 """
         if (args.length != 1) { 
             System.out.println(usage); 
             System.exit(1); 
         }
```

```
String appId = args[0];
         Region region = Region.US_WEST_2; 
         MigrationHubClient migrationClient = MigrationHubClient.builder() 
                  .region(region) 
                 .buid() describeApplicationState(migrationClient, appId); 
         migrationClient.close(); 
     } 
     public static void describeApplicationState(MigrationHubClient 
  migrationClient, String appId) { 
         try { 
             DescribeApplicationStateRequest applicationStateRequest = 
  DescribeApplicationStateRequest.builder() 
                      .applicationId(appId) 
                     .build();
             DescribeApplicationStateResponse applicationStateResponse = 
  migrationClient 
                      .describeApplicationState(applicationStateRequest); 
             System.out.println("The application status is " + 
  applicationStateResponse.applicationStatusAsString()); 
         } catch (MigrationHubException e) { 
             System.out.println(e.getMessage()); 
             System.exit(1); 
         } 
     }
}
```
• Weitere API-Informationen finden Sie unter [DescribeApplicationState](https://docs.aws.amazon.com/goto/SdkForJavaV2/migration-hub-2017-05-31/DescribeApplicationState) in der APIAWS SDK for Java 2.x-Referenz für .

<span id="page-5445-0"></span>Abrufen der Liste der mit einer Migration verknüpften Attribute mithilfe des Migration Hub SDK

Das folgende Codebeispiel zeigt, wie Sie eine Liste der Attribute abrufen, die einer Migration zugeordnet sind.

#### Java

SDK für Java 2.x

#### **a** Note

```
import software.amazon.awssdk.regions.Region;
import software.amazon.awssdk.services.migrationhub.MigrationHubClient;
import 
  software.amazon.awssdk.services.migrationhub.model.DescribeMigrationTaskRequest;
import 
  software.amazon.awssdk.services.migrationhub.model.DescribeMigrationTaskResponse;
import software.amazon.awssdk.services.migrationhub.model.MigrationHubException;
/** 
  * Before running this Java V2 code example, set up your development 
  * environment, including your credentials. 
 * 
  * For more information, see the following documentation topic: 
 * 
  * https://docs.aws.amazon.com/sdk-for-java/latest/developer-guide/get-
started.html 
  */
public class DescribeMigrationTask { 
     public static void main(String[] args) { 
         final String usage = """ 
                 Usage: 
                      DescribeMigrationTask <migrationTask> <progressStream>\s 
                 Where: 
                     migrationTask - the name of a migration task.\s 
                      progressStream - the name of a progress stream.\s 
                 """; 
        if (args.length < 2) {
             System.out.println(usage);
```

```
 System.exit(1); 
         } 
        String migrationTask = args[0];
         String progressStream = args[1]; 
         Region region = Region.US_WEST_2; 
         MigrationHubClient migrationClient = MigrationHubClient.builder() 
                  .region(region) 
                 .buid() describeMigTask(migrationClient, migrationTask, progressStream); 
         migrationClient.close(); 
     } 
     public static void describeMigTask(MigrationHubClient migrationClient, String 
  migrationTask, 
             String progressStream) { 
         try { 
            DescribedificationTaskRequest migrationTexting DescribeMigrationTaskRequest.builder() 
                      .progressUpdateStream(progressStream) 
                      .migrationTaskName(migrationTask) 
                      .build(); 
             DescribeMigrationTaskResponse migrationTaskResponse = migrationClient 
                     .describeMigrationTask(migrationTaskRequestRequest);
             System.out.println("The name is " + 
  migrationTaskResponse.migrationTask().migrationTaskName()); 
         } catch (MigrationHubException e) { 
             System.out.println(e.getMessage()); 
             System.exit(1); 
         } 
     }
}
```
• Weitere API-Informationen finden Sie unter [DescribeMigrationTask](https://docs.aws.amazon.com/goto/SdkForJavaV2/migration-hub-2017-05-31/DescribeMigrationTask) in der APIAWS SDK for Java 2.x-Referenz für .

```
Auflisten von Anwendungen mit dem Migration Hub SDK
```
Das folgende Codebeispiel zeigt, wie Sie Anwendungen auflisten.

#### Java

SDK für Java 2.x

#### **G** Note

```
import software.amazon.awssdk.regions.Region;
import software.amazon.awssdk.services.migrationhub.MigrationHubClient;
import software.amazon.awssdk.services.migrationhub.model.ApplicationState;
import 
 software.amazon.awssdk.services.migrationhub.model.ListApplicationStatesRequest;
import 
 software.amazon.awssdk.services.migrationhub.model.ListApplicationStatesResponse;
import software.amazon.awssdk.services.migrationhub.model.MigrationHubException;
import java.util.List;
/** 
  * Before running this Java V2 code example, set up your development 
  * environment, including your credentials. 
 * 
  * For more information, see the following documentation topic: 
 * 
  * https://docs.aws.amazon.com/sdk-for-java/latest/developer-guide/get-
started.html 
  */
public class ListApplications { 
     public static void main(String[] args) { 
         Region region = Region.US_WEST_2; 
         MigrationHubClient migrationClient = MigrationHubClient.builder() 
                  .region(region) 
                 .build(); 
         listApps(migrationClient); 
         migrationClient.close(); 
     } 
     public static void listApps(MigrationHubClient migrationClient) { 
         try {
```

```
 ListApplicationStatesRequest applicationStatesRequest = 
  ListApplicationStatesRequest.builder() 
                      .maxResults(10) 
                      .build(); 
             ListApplicationStatesResponse response = 
  migrationClient.listApplicationStates(applicationStatesRequest); 
             List<ApplicationState> apps = response.applicationStateList(); 
             for (ApplicationState appState : apps) { 
                  System.out.println("App Id is " + appState.applicationId()); 
                  System.out.println("The status is " + 
  appState.applicationStatus().toString()); 
 } 
         } catch (MigrationHubException e) { 
             System.out.println(e.getMessage()); 
             System.exit(1); 
         } 
     }
}
```
• Weitere API-Informationen finden Sie unter [ListApplications](https://docs.aws.amazon.com/goto/SdkForJavaV2/migration-hub-2017-05-31/ListApplications) in der APIAWS SDK for Java 2.x-Referenz für .

<span id="page-5449-0"></span>Auflisten von erstellten Artefakten mit dem Migration Hub SDK

Das folgende Codebeispiel zeigt, wie erstellte Artefakte aufgelistet werden.

Java

SDK für Java 2.x

```
a Note
```
Auf gibt es mehr GitHub. Sie sehen das vollständige Beispiel und erfahren, wie Sie das [AWS-Code-Beispiel-Repository](https://github.com/awsdocs/aws-doc-sdk-examples/tree/main/javav2/example_code/migrationhub#readme) einrichten und ausführen.

import software.amazon.awssdk.regions.Region; import software.amazon.awssdk.services.migrationhub.MigrationHubClient;

```
import software.amazon.awssdk.services.migrationhub.model.CreatedArtifact;
import 
 software.amazon.awssdk.services.migrationhub.model.ListCreatedArtifactsRequest;
import 
 software.amazon.awssdk.services.migrationhub.model.ListCreatedArtifactsResponse;
import software.amazon.awssdk.services.migrationhub.model.MigrationHubException;
import java.util.List;
/** 
  * To run this Java V2 code example, ensure that you have setup your development 
 * environment, including your credentials. 
 * 
  * For information, see this documentation topic: 
 * 
  * https://docs.aws.amazon.com/sdk-for-java/latest/developer-guide/get-
started.html 
  */
public class ListCreatedArtifacts { 
     public static void main(String[] args) { 
         Region region = Region.US_WEST_2; 
         MigrationHubClient migrationClient = MigrationHubClient.builder() 
                  .region(region) 
                 .build(); 
         listArtifacts(migrationClient); 
         migrationClient.close(); 
     } 
     public static void listArtifacts(MigrationHubClient migrationClient) { 
         try { 
             ListCreatedArtifactsRequest listCreatedArtifactsRequest = 
 ListCreatedArtifactsRequest.builder() 
                      .maxResults(10) 
                      .migrationTaskName("SampleApp5") 
                      .progressUpdateStream("ProgressSteamB") 
                     .build();
             ListCreatedArtifactsResponse response = 
 migrationClient.listCreatedArtifacts(listCreatedArtifactsRequest); 
             List<CreatedArtifact> apps = response.createdArtifactList(); 
             for (CreatedArtifact artifact : apps) { 
                 System.out.println("APp Id is " + artifact.description()); 
                 System.out.println("The name is " + artifact.name()); 
 }
```

```
 } catch (MigrationHubException e) { 
              System.out.println(e.getMessage()); 
              System.exit(1); 
         } 
     }
}
```
• Weitere API-Informationen finden Sie unter [ListCreatedArtifacts](https://docs.aws.amazon.com/goto/SdkForJavaV2/migration-hub-2017-05-31/ListCreatedArtifacts) in der APIAWS SDK for Java 2.x-Referenz für .

<span id="page-5451-0"></span>Auflisten von Migrationsaufgaben mit dem Migration Hub SDK

Das folgende Codebeispiel zeigt, wie Migrationsaufgaben aufgelistet werden.

Java

SDK für Java 2.x

```
a Note
```

```
import software.amazon.awssdk.regions.Region;
import software.amazon.awssdk.services.migrationhub.MigrationHubClient;
import 
 software.amazon.awssdk.services.migrationhub.model.ListMigrationTasksRequest;
import 
 software.amazon.awssdk.services.migrationhub.model.ListMigrationTasksResponse;
import software.amazon.awssdk.services.migrationhub.model.MigrationTaskSummary;
import software.amazon.awssdk.services.migrationhub.model.MigrationHubException;
import java.util.List;
/** 
  * Before running this Java V2 code example, set up your development 
  * environment, including your credentials. 
 * 
  * For more information, see the following documentation topic:
```

```
 * 
  * https://docs.aws.amazon.com/sdk-for-java/latest/developer-guide/get-
started.html 
  */
public class ListMigrationTasks { 
     public static void main(String[] args) { 
         Region region = Region.US_WEST_2; 
         MigrationHubClient migrationClient = MigrationHubClient.builder() 
                  .region(region) 
                  .build(); 
         listMigrTasks(migrationClient); 
         migrationClient.close(); 
     } 
     public static void listMigrTasks(MigrationHubClient migrationClient) { 
         try { 
             ListMigrationTasksRequest listMigrationTasksRequest = 
  ListMigrationTasksRequest.builder() 
                      .maxResults(10) 
                      .build(); 
             ListMigrationTasksResponse response = 
  migrationClient.listMigrationTasks(listMigrationTasksRequest); 
             List<MigrationTaskSummary> migrationList = 
  response.migrationTaskSummaryList(); 
             for (MigrationTaskSummary migration : migrationList) { 
                  System.out.println("Migration task name is " + 
  migration.migrationTaskName()); 
                  System.out.println("The Progress update stream is " + 
  migration.progressUpdateStream()); 
 } 
         } catch (MigrationHubException e) { 
             System.out.println(e.getMessage()); 
             System.exit(1); 
         } 
     }
}
```
• Weitere API-Informationen finden Sie unter [ListMigrationTasks](https://docs.aws.amazon.com/goto/SdkForJavaV2/migration-hub-2017-05-31/ListMigrationTasks) in der APIAWS SDK for Java 2.x-Referenz für .

# <span id="page-5453-0"></span>Registrieren einer Migrationsaufgabe mit dem Migration Hub SDK

Das folgende Codebeispiel zeigt, wie Sie eine Migrationsaufgabe registrieren.

Java

SDK für Java 2.x

#### **a** Note

```
import software.amazon.awssdk.regions.Region;
import software.amazon.awssdk.services.migrationhub.MigrationHubClient;
import 
  software.amazon.awssdk.services.migrationhub.model.CreateProgressUpdateStreamRequest;
import 
  software.amazon.awssdk.services.migrationhub.model.ImportMigrationTaskRequest;
import software.amazon.awssdk.services.migrationhub.model.MigrationHubException;
/** 
  * Before running this Java V2 code example, set up your development 
  * environment, including your credentials. 
 * 
  * For more information, see the following documentation topic: 
 * 
  * https://docs.aws.amazon.com/sdk-for-java/latest/developer-guide/get-
started.html 
  */
public class ImportMigrationTask { 
     public static void main(String[] args) { 
         final String usage = """ 
                 Usage: 
                      <migrationTask> <progressStream>\s 
                 Where: 
                      migrationTask - the name of a migration task.\s 
                      progressStream - the name of a progress stream.\s 
                 """;
```

```
 if (args.length != 2) { 
             System.out.println(usage); 
             System.exit(1); 
         } 
        String migrationTask = args[0];
         String progressStream = args[1]; 
         Region region = Region.US_WEST_2; 
         MigrationHubClient migrationClient = MigrationHubClient.builder() 
                  .region(region) 
                 .build();
         importMigrTask(migrationClient, migrationTask, progressStream); 
         migrationClient.close(); 
     } 
     public static void importMigrTask(MigrationHubClient migrationClient, String 
  migrationTask, String progressStream) { 
         try { 
             CreateProgressUpdateStreamRequest progressUpdateStreamRequest = 
  CreateProgressUpdateStreamRequest.builder() 
                      .progressUpdateStreamName(progressStream) 
                      .dryRun(false) 
                     .build();
  migrationClient.createProgressUpdateStream(progressUpdateStreamRequest); 
             ImportMigrationTaskRequest migrationTaskRequest = 
  ImportMigrationTaskRequest.builder() 
                      .migrationTaskName(migrationTask) 
                      .progressUpdateStream(progressStream) 
                      .dryRun(false) 
                     .build();
             migrationClient.importMigrationTask(migrationTaskRequest); 
         } catch (MigrationHubException e) { 
             System.out.println(e.getMessage()); 
             System.exit(1); 
         } 
     }
}
```
• Weitere API-Informationen finden Sie unter [ImportMigrationTask](https://docs.aws.amazon.com/goto/SdkForJavaV2/migration-hub-2017-05-31/ImportMigrationTask) in der APIAWS SDK for Java 2.x-Referenz für .

# Codebeispiele für Organizations unter Verwendung von AWS - SDKs

Die folgenden Codebeispiele veranschaulichen, wie Sie AWS Organizations mit einem AWS - Software Development Kit (SDK) verwenden.

Aktionen sind Codeauszüge aus größeren Programmen und müssen im Kontext ausgeführt werden. Während Aktionen Ihnen zeigen, wie Sie einzelne Servicefunktionen aufrufen, können Sie Aktionen im Kontext der zugehörigen Szenarien und serviceübergreifenden Beispiele sehen.

#### Weitere -Quellen

- [Organizations-Benutzerhandbuch](https://docs.aws.amazon.com/organizations/latest/userguide/orgs_introduction.html) Weitere Informationen zu Organizations.
- [Organizations-API-Referenz](https://docs.aws.amazon.com/organizations/latest/userguide/orgs_introduction.html) Details zu allen verfügbaren Organizations-Aktionen.
- [AWS Entwicklerzentrum](https://aws.amazon.com/developer/code-examples/?awsf.sdk-code-examples-product=product%23organizations) Codebeispiele, die Sie nach Kategorien oder Volltextsuchen filtern können.
- [AWS SDK-Beispiele](https://github.com/awsdocs/aws-doc-sdk-examples) GitHub Repository mit vollständigem Code in bevorzugten Sprachen. Enthält Anweisungen zum Einrichten und Ausführen des Codes.

## Codebeispiele

- [Aktionen für Organizations unter Verwendung von AWS -SDKs](#page-5456-0)
	- [Anfügen einer Organizations-Richtlinie an ein Ziel mithilfe eines -AWSSDK](#page-5456-1)
	- [Erstellen einer Organizations-Richtlinie mit einem -AWSSDK](#page-5459-0)
	- [Erstellen eines -Organizations-Kontos mit einem -AWSSDK](#page-5463-0)
	- [Erstellen einer Organisation mithilfe eines -AWSSDK](#page-5466-0)
	- [Erstellen einer Organisationseinheit von Organizations mithilfe eines -AWSSDK](#page-5468-0)
	- [Löschen einer Organizations-Richtlinie mithilfe eines -AWSSDK](#page-5471-0)
	- [Löschen einer Organisation mithilfe eines AWS SDK](#page-5473-0)
	- [Löschen einer Organisationseinheit von Organizations mithilfe eines -AWSSDK](#page-5475-0)
- [Beschreiben einer Organizations-Richtlinie mithilfe eines -AWSSDK](#page-5477-0)
- [Trennen einer Organizations-Richtlinie von einem Ziel mithilfe eines -AWSSDK](#page-5478-0)
- [Auflisten von Konten für eine Organizations-Organisation mithilfe eines -AWSSDK](#page-5481-0)
- [Auflisten von Organisationseinheiten mithilfe eines -AWSSDK](#page-5484-0)
- [Auflisten von Organizations-Richtlinien mithilfe eines -AWSSDK](#page-5486-0)

# <span id="page-5456-0"></span>Aktionen für Organizations unter Verwendung von AWS -SDKs

Die folgenden Codebeispiele veranschaulichen, wie Sie AWS Organizations mit AWS-SDKs verwenden. Jedes Beispiel ruft eine einzelne -Servicefunktion auf.

#### Beispiele

- [Anfügen einer Organizations-Richtlinie an ein Ziel mithilfe eines -AWSSDK](#page-5456-1)
- [Erstellen einer Organizations-Richtlinie mit einem -AWSSDK](#page-5459-0)
- [Erstellen eines -Organizations-Kontos mit einem -AWSSDK](#page-5463-0)
- [Erstellen einer Organisation mithilfe eines -AWSSDK](#page-5466-0)
- [Erstellen einer Organisationseinheit von Organizations mithilfe eines -AWSSDK](#page-5468-0)
- [Löschen einer Organizations-Richtlinie mithilfe eines -AWSSDK](#page-5471-0)
- [Löschen einer Organisation mithilfe eines AWS SDK](#page-5473-0)
- [Löschen einer Organisationseinheit von Organizations mithilfe eines -AWSSDK](#page-5475-0)
- [Beschreiben einer Organizations-Richtlinie mithilfe eines -AWSSDK](#page-5477-0)
- [Trennen einer Organizations-Richtlinie von einem Ziel mithilfe eines -AWSSDK](#page-5478-0)
- [Auflisten von Konten für eine Organizations-Organisation mithilfe eines -AWSSDK](#page-5481-0)
- [Auflisten von Organisationseinheiten mithilfe eines -AWSSDK](#page-5484-0)
- [Auflisten von Organizations-Richtlinien mithilfe eines -AWSSDK](#page-5486-0)

<span id="page-5456-1"></span>Anfügen einer Organizations-Richtlinie an ein Ziel mithilfe eines -AWSSDK

Die folgenden Codebeispiele zeigen, wie Sie eine Organizations-Richtlinie an ein Ziel anfügen.

#### .NET

#### AWS SDK for .NET

#### **a** Note

```
 using System; 
     using System.Threading.Tasks; 
     using Amazon.Organizations; 
     using Amazon.Organizations.Model; 
    /// <summary> 
    /// Shows how to attach an AWS Organizations policy to an organization, 
    /// an organizational unit, or an account. 
     /// </summary> 
     public class AttachPolicy 
    \{ /// <summary> 
         /// Initializes the Organizations client object and then calls the 
         /// AttachPolicyAsync method to attach the policy to the root 
         /// organization. 
         /// </summary> 
         public static async Task Main() 
         { 
             IAmazonOrganizations client = new AmazonOrganizationsClient(); 
             var policyId = "p-00000000"; 
             var targetId = "r-0000"; 
             var request = new AttachPolicyRequest 
\{\hspace{.1cm} \} PolicyId = policyId, 
                  TargetId = targetId, 
             }; 
             var response = await client.AttachPolicyAsync(request); 
             if (response.HttpStatusCode == System.Net.HttpStatusCode.OK) 
\{\hspace{.1cm} \}
```

```
 Console.WriteLine($"Successfully attached Policy ID {policyId} to 
 Target ID: {targetId}."); 
 } 
            else 
\{\hspace{.1cm} \} Console.WriteLine("Was not successful in attaching the policy."); 
 } 
        } 
    }
```
• Weitere API-Informationen finden Sie unter [AttachPolicy](https://docs.aws.amazon.com/goto/DotNetSDKV3/organizations-2016-11-28/AttachPolicy) in der APIAWS SDK for .NET-Referenz für .

#### CLI

AWS CLI

So fügen Sie eine Richtlinie an einen Stamm, eine Organisationseinheit oder ein Konto an

Beispiel 1

Das folgende Beispiel zeigt, wie Sie eine Service-Kontrollrichtlinie (SCP) an eine OU anfügen:

```
aws organizations attach-policy 
                 --policy-id p-examplepolicyid111 
                 --target-id ou-examplerootid111-exampleouid111
```
Beispiel 2

Das folgende Beispiel zeigt, wie Sie eine Service-Kontrollrichtlinie direkt an ein Konto anfügen:

```
aws organizations attach-policy 
                  --policy-id p-examplepolicyid111 
                  --target-id 333333333333
```
• API-Details finden Sie unter [AttachPolicy](https://awscli.amazonaws.com/v2/documentation/api/latest/reference/organizations/attach-policy.html) in der AWS CLI -Befehlsreferenz.

#### Python

## SDK für Python (Boto3)

#### **a** Note

Auf gibt es mehr GitHub. Sie sehen das vollständige Beispiel und erfahren, wie Sie das [AWS-Code-Beispiel-Repository](https://github.com/awsdocs/aws-doc-sdk-examples/tree/main/python/example_code/organizations#code-examples) einrichten und ausführen.

```
def attach_policy(policy_id, target_id, orgs_client): 
 """ 
     Attaches a policy to a target. The target is an organization root, account, 
 or 
     organizational unit. 
     :param policy_id: The ID of the policy to attach. 
     :param target_id: The ID of the resources to attach the policy to. 
     :param orgs_client: The Boto3 Organizations client. 
    "" "
     try: 
         orgs_client.attach_policy(PolicyId=policy_id, TargetId=target_id) 
         logger.info("Attached policy %s to target %s.", policy_id, target_id) 
     except ClientError: 
         logger.exception( 
              "Couldn't attach policy %s to target %s.", policy_id, target_id 
\overline{\phantom{a}} raise
```
• Weitere API-Informationen finden Sie unter [AttachPolicy](https://docs.aws.amazon.com/goto/boto3/organizations-2016-11-28/AttachPolicy) in der AWS API-Referenz zum - SDK für Python (Boto3).

<span id="page-5459-0"></span>Erstellen einer Organizations-Richtlinie mit einem -AWSSDK

Die folgenden Codebeispiele zeigen, wie Sie eine Organizations-Richtlinie erstellen.

#### .NET

#### AWS SDK for .NET

#### **a**) Note

```
 using System; 
     using System.Threading.Tasks; 
     using Amazon.Organizations; 
     using Amazon.Organizations.Model; 
     /// <summary> 
     /// Creates a new AWS Organizations Policy. 
     /// </summary> 
     public class CreatePolicy 
     { 
         /// <summary> 
         /// Initializes the AWS Organizations client object, uses it to 
         /// create a new Organizations Policy, and then displays information 
         /// about the newly created Policy. 
         /// </summary> 
         public static async Task Main() 
        \mathcal{L} IAmazonOrganizations client = new AmazonOrganizationsClient(); 
              var policyContent = "{" + 
                  " \"Version\": \"2012-10-17\"," + 
                  " \"Statement\" : [{" + 
                       " \"Action\" : [\"s3:*\"]," + 
                      " \vee"Effect\vee" : \vee"Allow\vee"," +
                       " \"Resource\" : \"*\"" + 
                  "}]" + 
              "}"; 
              try 
\{\hspace{.1cm} \} var response = await client.CreatePolicyAsync(new 
 CreatePolicyRequest 
\overline{a}
```

```
 Content = policyContent, 
                     Description = "Enables admins of attached accounts to 
 delegate all Amazon S3 permissions", 
                     Name = "AllowAllS3Actions", 
                     Type = "SERVICE_CONTROL_POLICY", 
                 }); 
                 Policy policy = response.Policy; 
                 Console.WriteLine($"{policy.PolicySummary.Name} has the following 
 content: {policy.Content}"); 
 } 
             catch (Exception ex) 
\{\hspace{.1cm} \} Console.WriteLine(ex.Message); 
 } 
        } 
     }
```
• Weitere API-Informationen finden Sie unter [CreatePolicy](https://docs.aws.amazon.com/goto/DotNetSDKV3/organizations-2016-11-28/CreatePolicy) in der APIAWS SDK for .NET-Referenz für .

## CLI

AWS CLI

Beispiel 1: So erstellen Sie eine Richtlinie mit einer Textquelldatei für die JSON-Richtlinie

Das folgende Beispiel zeigt Ihnen, wie Sie eine -Service-Kontrollrichtlinie (SCP) mit dem Namen erstellenAllowAllS3Actions. Der Richtlinieninhalt stammt aus einer Datei auf dem lokalen Computer mit dem Namen policy.json.

```
aws organizations create-policy --content file://policy.json --name 
 AllowAllS3Actions, --type SERVICE_CONTROL_POLICY --description "Allows 
 delegation of all S3 actions"
```
Die Ausgabe enthält ein Richtlinienobjekt mit Details zur neuen Richtlinie:

"Policy": {

{

```
 "Content": "{\"Version\":\"2012-10-17\",\"Statement\":[{\"Effect
\":\"Allow\",\"Action\":[\"s3:*\"],\"Resource\":[\"*\"]}]}", 
                 "PolicySummary": { 
                         "Arn": "arn:aws:organizations::o-exampleorgid:policy/
service_control_policy/p-examplepolicyid111", 
                         "Description": "Allows delegation of all S3 actions", 
                         "Name": "AllowAllS3Actions", 
                         "Type":"SERVICE_CONTROL_POLICY" 
 } 
        }
}
```
Beispiel 2: So erstellen Sie eine Richtlinie mit einer JSON-Richtlinie als Parameter

Das folgende Beispiel zeigt Ihnen, wie Sie dieselbe SCP erstellen, diesmal durch Einbetten des Richtlinieninhalts als JSON-Zeichenfolge in den -Parameter. Die Zeichenfolge muss mit umgekehrten Schrägstrichen vor den doppelten Anführungszeichen maskiert werden, um sicherzustellen, dass sie als Literale im Parameter behandelt werden, der selbst von doppelten Anführungszeichen umgeben ist:

```
aws organizations create-policy --content "{\"Version\":\"2012-10-17\",
\"Statement\":[{\"Effect\":\"Allow\",\"Action\":[\"s3:*\"],\"Resource\":[\"*
\"]}]}" --name AllowAllS3Actions --type SERVICE_CONTROL_POLICY --description 
  "Allows delegation of all S3 actions"
```
Weitere Informationen zum Erstellen und Verwenden von Richtlinien in Ihrer Organisation finden Sie unter Verwalten von Organisationsrichtlinien im AWS Organizations-Benutzerhandbuch.

• API-Details finden Sie unter [CreatePolicy](https://awscli.amazonaws.com/v2/documentation/api/latest/reference/organizations/create-policy.html) in der AWS CLI -Befehlsreferenz.

#### Python

```
SDK für Python (Boto3)
```
#### **a** Note

```
def create_policy(name, description, content, policy_type, orgs_client): 
    "" ""
     Creates a policy. 
     :param name: The name of the policy. 
     :param description: The description of the policy. 
     :param content: The policy content as a dict. This is converted to JSON 
 before 
                       it is sent to AWS. The specific format depends on the policy 
 type. 
     :param policy_type: The type of the policy. 
     :param orgs_client: The Boto3 Organizations client. 
     :return: The newly created policy. 
    "" "
     try: 
         response = orgs_client.create_policy( 
              Name=name, 
              Description=description, 
              Content=json.dumps(content), 
              Type=policy_type, 
\overline{\phantom{a}} policy = response["Policy"] 
         logger.info("Created policy %s.", name) 
     except ClientError: 
         logger.exception("Couldn't create policy %s.", name) 
         raise 
     else: 
         return policy
```
• Weitere API-Informationen finden Sie unter [CreatePolicy](https://docs.aws.amazon.com/goto/boto3/organizations-2016-11-28/CreatePolicy) in der AWS API-Referenz zum - SDK für Python (Boto3).

<span id="page-5463-0"></span>Erstellen eines -Organizations-Kontos mit einem -AWSSDK

Die folgenden Codebeispiele zeigen, wie Sie ein -Organizations-Konto erstellen.

#### .NET

#### AWS SDK for .NET

#### **a** Note

```
 using System; 
     using System.Threading.Tasks; 
     using Amazon.Organizations; 
     using Amazon.Organizations.Model; 
    /// <summary> 
    /// Creates a new AWS Organizations account. 
    /// </summary> 
     public class CreateAccount 
     { 
         /// <summary> 
         /// Initializes an Organizations client object and uses it to create 
         /// the new account with the name specified in accountName. 
         /// </summary> 
         public static async Task Main() 
         { 
             IAmazonOrganizations client = new AmazonOrganizationsClient(); 
             var accountName = "ExampleAccount"; 
             var email = "someone@example.com"; 
             var request = new CreateAccountRequest 
\{\hspace{.1cm} \} AccountName = accountName, 
                 Email = email,
             }; 
             var response = await client.CreateAccountAsync(request); 
             var status = response.CreateAccountStatus; 
             Console.WriteLine($"The staus of {status.AccountName} is 
 {status.State}."); 
 }
```
}

• Weitere API-Informationen finden Sie unter [CreateAccount](https://docs.aws.amazon.com/goto/DotNetSDKV3/organizations-2016-11-28/CreateAccount) in der APIAWS SDK for .NET-Referenz für .

## CLI

AWS CLI

So erstellen Sie ein Mitgliedskonto, das automatisch Teil der Organisation ist

Das folgende Beispiel zeigt, wie Sie ein Mitgliedskonto in einer Organisation erstellen. Das Mitgliedskonto ist mit dem Namen Production Account und der E-Mail-Adresse susan@example.com konfiguriert. Organizations erstellt automatisch eine IAM-Rolle mit dem Standardnamen , OrganizationAccountAccessRole da der Parameter roleName nicht angegeben ist. Außerdem ist die Einstellung, die IAM-Benutzern oder -Rollen mit ausreichenden Berechtigungen für den Zugriff auf Kontoabrechnungsdaten erlaubt, auf den Standardwert ALLOW festgelegt, da der IamUserAccessToBilling Parameter nicht angegeben ist. Organisationen senden Susan automatisch eine "Willkommen beiAWS"-E-Mail:

```
aws organizations create-account --email susan@example.com --account-name 
  "Production Account"
```
Die Ausgabe enthält ein Anforderungsobjekt, das zeigt, dass der Status jetzt lautetIN\_PROGRESS:

```
{ 
          "CreateAccountStatus": { 
                   "State": "IN_PROGRESS", 
                   "Id": "car-examplecreateaccountrequestid111" 
          }
}
```
Sie können später den aktuellen Status der Anforderung abfragen, indem Sie den ID-Antwortwert für den describe-create-account-status Befehl als Wert für den create-accountrequest-id Parameter angeben.

Weitere Informationen finden Sie unter Erstellen eines AWS Kontos in Ihrer Organisation im AWS Benutzerhandbuch für Organisationen.

• API-Details finden Sie unter [CreateAccount](https://awscli.amazonaws.com/v2/documentation/api/latest/reference/organizations/create-account.html) in der AWS CLI -Befehlsreferenz.

<span id="page-5466-0"></span>Erstellen einer Organisation mithilfe eines -AWSSDK

Die folgenden Codebeispiele zeigen, wie Sie eine Organisation von Organizations erstellen.

.NET

AWS SDK for .NET

```
a Note
```

```
 using System; 
     using System.Threading.Tasks; 
     using Amazon.Organizations; 
     using Amazon.Organizations.Model; 
    /// <summary> 
     /// Creates an organization in AWS Organizations. 
     /// </summary> 
     public class CreateOrganization 
     { 
         /// <summary> 
         /// Creates an Organizations client object and then uses it to create 
         /// a new organization with the default user as the administrator, and 
         /// then displays information about the new organization. 
         /// </summary> 
         public static async Task Main() 
         { 
             IAmazonOrganizations client = new AmazonOrganizationsClient(); 
             var response = await client.CreateOrganizationAsync(new 
 CreateOrganizationRequest 
\{\hspace{.1cm} \} FeatureSet = "ALL",
```
});

```
 Organization newOrg = response.Organization; 
            Console.WriteLine($"Organization: {newOrg.Id} Main Accoount: 
 {newOrg.MasterAccountId}"); 
        } 
    }
```
• Weitere API-Informationen finden Sie unter [CreateOrganization](https://docs.aws.amazon.com/goto/DotNetSDKV3/organizations-2016-11-28/CreateOrganization) in der APIAWS SDK for .NET-Referenz für .

#### CLI

AWS CLI

Beispiel 1: So erstellen Sie eine neue Organisation

Bill möchte eine Organisation mit Anmeldeinformationen aus Konto 111111111111 erstellen. Das folgende Beispiel zeigt, dass das Konto zum Hauptkonto in der neuen Organisation wird. Da er keinen Feature-Satz angibt, verwendet die neue Organisation standardmäßig alle aktivierten Funktionen und Service-Kontrollrichtlinien sind im Stamm aktiviert.

aws organizations create-organization

Die Ausgabe enthält ein Organisationsobjekt mit Details zur neuen Organisation:

```
{ 
        "Organization": { 
                "AvailablePolicyTypes": [ 
 { 
                               "Status": "ENABLED", 
                               "Type": "SERVICE_CONTROL_POLICY" 
 } 
                ], 
                "MasterAccountId": "111111111111", 
                "MasterAccountArn": "arn:aws:organizations::111111111111:account/
o-exampleorgid/111111111111", 
                "MasterAccountEmail": "bill@example.com",
```

```
 "FeatureSet": "ALL", 
                  "Id": "o-exampleorgid", 
                  "Arn": "arn:aws:organizations::111111111111:organization/o-
exampleorgid" 
         }
}
```
Beispiel 2: So erstellen Sie eine neue Organisation, in der nur Funktionen für konsolidierte Fakturierung aktiviert sind

Im folgenden Beispiel wird eine Organisation erstellt, die nur die Funktionen für konsolidierte Fakturierung unterstützt:

```
aws organizations create-organization --feature-set CONSOLIDATED_BILLING
```
Die Ausgabe enthält ein Organisationsobjekt mit Details zur neuen Organisation:

```
{ 
         "Organization": { 
                  "Arn": "arn:aws:organizations::111111111111:organization/o-
exampleorgid", 
                  "AvailablePolicyTypes": [], 
                  "Id": "o-exampleorgid", 
                  "MasterAccountArn": "arn:aws:organizations::111111111111:account/
o-exampleorgid/111111111111", 
                  "MasterAccountEmail": "bill@example.com", 
                  "MasterAccountId": "111111111111", 
                  "FeatureSet": "CONSOLIDATED_BILLING" 
         }
}
```
Weitere Informationen finden Sie unter Erstellen einer Organisation im AWS Benutzerhandbuch für Organisationen.

• API-Details finden Sie unter [CreateOrganization](https://awscli.amazonaws.com/v2/documentation/api/latest/reference/organizations/create-organization.html) in der AWS CLI -Befehlsreferenz.

<span id="page-5468-0"></span>Erstellen einer Organisationseinheit von Organizations mithilfe eines -AWSSDK

Die folgenden Codebeispiele zeigen, wie Sie eine Organisationseinheit von Organizations erstellen.

#### .NET

#### AWS SDK for .NET

#### **a** Note

```
 using System; 
     using System.Threading.Tasks; 
     using Amazon.Organizations; 
     using Amazon.Organizations.Model; 
    /// <summary> 
    /// Creates a new organizational unit in AWS Organizations. 
     /// </summary> 
     public class CreateOrganizationalUnit 
     { 
         /// <summary> 
         /// Initializes an Organizations client object and then uses it to call 
         /// the CreateOrganizationalUnit method. If the call succeeds, it 
         /// displays information about the new organizational unit. 
         /// </summary> 
         public static async Task Main() 
        \mathcal{L} // Create the client object using the default account. 
             IAmazonOrganizations client = new AmazonOrganizationsClient(); 
             var orgUnitName = "ProductDevelopmentUnit"; 
             var request = new CreateOrganizationalUnitRequest 
\{\hspace{.1cm} \} Name = orgUnitName, 
                  ParentId = "r-0000", 
             }; 
            var response = await client.CreateOrganizationalUnitAsync(request);
             if (response.HttpStatusCode == System.Net.HttpStatusCode.OK) 
\{\hspace{.1cm} \}
```

```
 Console.WriteLine($"Successfully created organizational unit: 
 {orgUnitName}."); 
                 Console.WriteLine($"Organizational unit {orgUnitName} Details"); 
                 Console.WriteLine($"ARN: {response.OrganizationalUnit.Arn} Id: 
 {response.OrganizationalUnit.Id}"); 
 } 
            else 
\{\hspace{.1cm} \} Console.WriteLine("Could not create new organizational unit."); 
 } 
        } 
    }
```
• Weitere API-Informationen finden Sie unter [CreateOrganizationalUnit](https://docs.aws.amazon.com/goto/DotNetSDKV3/organizations-2016-11-28/CreateOrganizationalUnit) in der APIAWS SDK for NFT-Referenz zu

## $CLI$

#### AWS CLI

So erstellen Sie eine Organisationseinheit in einer Stamm- oder übergeordneten Organisationseinheit

Das folgende Beispiel zeigt, wie Sie eine Organisationseinheit mit dem Namen AccountingOU erstellen:

```
aws organizations create-organizational-unit --parent-id r-examplerootid111 --
name AccountingOU
```
Die Ausgabe enthält ein organizationalUnit-Objekt mit Details zur neuen Organisationseinheit:

```
{ 
         "OrganizationalUnit": { 
                  "Id": "ou-examplerootid111-exampleouid111", 
                  "Arn": "arn:aws:organizations::111111111111:ou/o-exampleorgid/ou-
examplerootid111-exampleouid111", 
                  "Name": "AccountingOU" 
         }
}
```
• API-Details finden Sie unter [CreateOrganizationalUnit](https://awscli.amazonaws.com/v2/documentation/api/latest/reference/organizations/create-organizational-unit.html) in der AWS CLI -Befehlsreferenz.

#### <span id="page-5471-0"></span>Löschen einer Organizations-Richtlinie mithilfe eines -AWSSDK

Die folgenden Codebeispiele zeigen, wie Sie eine Organizations-Richtlinie löschen.

.NET

AWS SDK for NFT

**a** Note

```
 using System; 
     using System.Threading.Tasks; 
     using Amazon.Organizations; 
     using Amazon.Organizations.Model; 
    /// <summary> 
    /// Deletes an existing AWS Organizations policy. 
     /// </summary> 
     public class DeletePolicy 
    \{ /// <summary> 
         /// Initializes the Organizations client object and then uses it to 
         /// delete the policy with the specified policyId. 
         /// </summary> 
         public static async Task Main() 
         { 
             // Create the client object using the default account. 
             IAmazonOrganizations client = new AmazonOrganizationsClient(); 
             var policyId = "p-00000000"; 
             var request = new DeletePolicyRequest 
\{\hspace{.1cm} \} PolicyId = policyId, 
             };
```
```
 var response = await client.DeletePolicyAsync(request); 
            if (response.HttpStatusCode == System.Net.HttpStatusCode.OK) 
\{\hspace{.1cm} \} Console.WriteLine($"Successfully deleted Policy: {policyId}."); 
 } 
            else 
\{\hspace{.1cm} \} Console.WriteLine($"Could not delete Policy: {policyId}."); 
 } 
        } 
    }
```
• Weitere API-Informationen finden Sie unter [DeletePolicy](https://docs.aws.amazon.com/goto/DotNetSDKV3/organizations-2016-11-28/DeletePolicy) in der APIAWS SDK for .NET-Referenz für .

#### CLI

#### AWS CLI

So löschen Sie eine Richtlinie

Das folgende Beispiel zeigt, wie Sie eine Richtlinie aus einer Organisation löschen. Im Beispiel wird davon ausgegangen, dass Sie die Richtlinie zuvor von allen Entitäten getrennt haben:

aws organizations delete-policy --policy-id p-examplepolicyid111

• API-Details finden Sie unter [DeletePolicy](https://awscli.amazonaws.com/v2/documentation/api/latest/reference/organizations/delete-policy.html) in der AWS CLI -Befehlsreferenz.

#### Python

```
SDK für Python (Boto3)
```
#### **a** Note

```
def delete_policy(policy_id, orgs_client): 
    "" ""
     Deletes a policy. 
     :param policy_id: The ID of the policy to delete. 
     :param orgs_client: The Boto3 Organizations client. 
    "" "
     try: 
         orgs_client.delete_policy(PolicyId=policy_id) 
         logger.info("Deleted policy %s.", policy_id) 
     except ClientError: 
         logger.exception("Couldn't delete policy %s.", policy_id) 
         raise
```
• Weitere API-Informationen finden Sie unter [DeletePolicy](https://docs.aws.amazon.com/goto/boto3/organizations-2016-11-28/DeletePolicy) in der AWS API-Referenz zum - SDK für Python (Boto3).

Löschen einer Organisation mithilfe eines AWS SDK

Die folgenden Codebeispiele zeigen, wie Sie eine Organisation löschen.

#### .NET

AWS SDK for .NET

**a** Note

```
 using System; 
 using System.Threading.Tasks; 
 using Amazon.Organizations; 
 using Amazon.Organizations.Model; 
 /// <summary> 
 /// Shows how to delete an existing organization using the AWS
```

```
 /// Organizations Service. 
    /// </summary> 
     public class DeleteOrganization 
     { 
         /// <summary> 
         /// Initializes the Organizations client and then calls 
         /// DeleteOrganizationAsync to delete the organization. 
         /// </summary> 
         public static async Task Main() 
         { 
             // Create the client object using the default account. 
             IAmazonOrganizations client = new AmazonOrganizationsClient(); 
             var response = await client.DeleteOrganizationAsync(new 
 DeleteOrganizationRequest()); 
             if (response.HttpStatusCode == System.Net.HttpStatusCode.OK) 
\{\hspace{.1cm} \} Console.WriteLine("Successfully deleted organization."); 
 } 
             else 
\{\hspace{.1cm} \} Console.WriteLine("Could not delete organization."); 
 } 
         } 
    }
```
• Weitere API-Informationen finden Sie unter [DeleteOrganization](https://docs.aws.amazon.com/goto/DotNetSDKV3/organizations-2016-11-28/DeleteOrganization) in der APIAWS SDK for .NET-Referenz für .

# CLI

# AWS CLI

So löschen Sie eine Organisation

Das folgende Beispiel zeigt, wie Sie eine Organisation löschen. Um diesen Vorgang auszuführen, müssen Sie Administrator des Hauptkontos in der Organisation sein. Im Beispiel wird davon ausgegangen, dass Sie zuvor alle Mitgliedskonten, OUs und Richtlinien aus der Organisation entfernt haben:

aws organizations delete-organization

• API-Details finden Sie unter [DeleteOrganization](https://awscli.amazonaws.com/v2/documentation/api/latest/reference/organizations/delete-organization.html) in der AWS CLI -Befehlsreferenz.

Löschen einer Organisationseinheit von Organizations mithilfe eines -AWSSDK

Die folgenden Codebeispiele zeigen, wie Sie eine Organisationseinheit von Organizations löschen.

.NET

AWS SDK for .NET

```
a Note
```

```
 using System; 
 using System.Threading.Tasks; 
 using Amazon.Organizations; 
 using Amazon.Organizations.Model; 
 /// <summary> 
 /// Shows how to delete an existing AWS Organizations organizational unit. 
 /// </summary> 
 public class DeleteOrganizationalUnit 
 { 
     /// <summary> 
     /// Initializes the Organizations client object and calls 
     /// DeleteOrganizationalUnitAsync to delete the organizational unit 
     /// with the selected ID. 
     /// </summary> 
     public static async Task Main() 
     { 
         // Create the client object using the default account. 
         IAmazonOrganizations client = new AmazonOrganizationsClient(); 
         var orgUnitId = "ou-0000-00000000"; 
         var request = new DeleteOrganizationalUnitRequest
```

```
\{\hspace{.1cm} \} OrganizationalUnitId = orgUnitId, 
             }; 
             var response = await client.DeleteOrganizationalUnitAsync(request); 
             if (response.HttpStatusCode == System.Net.HttpStatusCode.OK) 
\{\hspace{.1cm} \} Console.WriteLine($"Successfully deleted the organizational unit 
 with ID: {orgUnitId}."); 
 } 
             else 
\{\hspace{.1cm} \} Console.WriteLine($"Could not delete the organizational unit with 
 ID: {orgUnitId}."); 
 } 
        } 
     }
```
• Weitere API-Informationen finden Sie unter [DeleteOrganizationalUnit](https://docs.aws.amazon.com/goto/DotNetSDKV3/organizations-2016-11-28/DeleteOrganizationalUnit) in der APIAWS SDK for .NET-Referenz für .

# CLI

AWS CLI

So löschen Sie eine Organisationseinheit

Im folgenden Beispiel wird gezeigt, wie eine Organisationseinheit gelöscht wird. Im Beispiel wird davon ausgegangen, dass Sie zuvor alle Konten und andere OUs aus der OU entfernt haben:

```
aws organizations delete-organizational-unit --organizational-unit-id ou-
examplerootid111-exampleouid111
```
• API-Details finden Sie unter [DeleteOrganizationalUnit](https://awscli.amazonaws.com/v2/documentation/api/latest/reference/organizations/delete-organizational-unit.html) in der AWS CLI -Befehlsreferenz.

Beschreiben einer Organizations-Richtlinie mithilfe eines -AWSSDK

Die folgenden Codebeispiele zeigen, wie Sie eine Organizations-Richtlinie beschreiben.

CLI

AWS CLI

So rufen Sie Informationen zu einer Richtlinie ab

Das folgende Beispiel zeigt, wie Informationen zu einer Richtlinie angefordert werden:

```
aws organizations describe-policy --policy-id p-examplepolicyid111
```
Die Ausgabe enthält ein Richtlinienobjekt, das Details zur Richtlinie enthält:

```
{ 
         "Policy": { 
                 "Content": "{\n \"Version\": \"2012-10-17\",\n \"Statement
\": [\n {\n \"Effect\": \"Allow\",\n \"Action\": \"*\",\n 
 \"Resource\": \"*\"\n }\n ]\n}", 
                 "PolicySummary": { 
                         "Arn": "arn:aws:organizations::111111111111:policy/o-
exampleorgid/service_control_policy/p-examplepolicyid111", 
                         "Type": "SERVICE_CONTROL_POLICY", 
                         "Id": "p-examplepolicyid111", 
                         "AwsManaged": false, 
                         "Name": "AllowAllS3Actions", 
                         "Description": "Enables admins to delegate S3 
  permissions" 
 } 
         }
}
```
• API-Details finden Sie unter [DescribePolicy](https://awscli.amazonaws.com/v2/documentation/api/latest/reference/organizations/describe-policy.html) in der AWS CLI -Befehlsreferenz.

#### Python

# SDK für Python (Boto3)

# **a** Note

Auf gibt es mehr GitHub. Sie sehen das vollständige Beispiel und erfahren, wie Sie das [AWS-Code-Beispiel-Repository](https://github.com/awsdocs/aws-doc-sdk-examples/tree/main/python/example_code/organizations#code-examples) einrichten und ausführen.

```
def describe_policy(policy_id, orgs_client): 
    "" "
     Describes a policy. 
     :param policy_id: The ID of the policy to describe. 
     :param orgs_client: The Boto3 Organizations client. 
     :return: The description of the policy. 
    "" "
     try: 
         response = orgs_client.describe_policy(PolicyId=policy_id) 
         policy = response["Policy"] 
         logger.info("Got policy %s.", policy_id) 
     except ClientError: 
         logger.exception("Couldn't get policy %s.", policy_id) 
         raise 
     else: 
         return policy
```
• Weitere API-Informationen finden Sie unter [DescribePolicy](https://docs.aws.amazon.com/goto/boto3/organizations-2016-11-28/DescribePolicy) in der AWS API-Referenz zum - SDK für Python (Boto3).

Trennen einer Organizations-Richtlinie von einem Ziel mithilfe eines -AWSSDK

Die folgenden Codebeispiele zeigen, wie Sie eine Organizations-Richtlinie von einem Ziel trennen.

#### .NET

# AWS SDK for .NET

#### **a** Note

```
 using System; 
     using System.Threading.Tasks; 
     using Amazon.Organizations; 
     using Amazon.Organizations.Model; 
    /// <summary> 
    /// Shows how to detach a policy from an AWS Organizations organization, 
    /// organizational unit, or account. 
     /// </summary> 
     public class DetachPolicy 
    \{ /// <summary> 
         /// Initializes the Organizations client object and uses it to call 
         /// DetachPolicyAsync to detach the policy. 
         /// </summary> 
         public static async Task Main() 
        \mathcal{L} // Create the client object using the default account. 
             IAmazonOrganizations client = new AmazonOrganizationsClient(); 
             var policyId = "p-00000000"; 
             var targetId = "r-0000"; 
             var request = new DetachPolicyRequest 
\{\hspace{.1cm} \} PolicyId = policyId, 
                  TargetId = targetId, 
             }; 
             var response = await client.DetachPolicyAsync(request); 
             if (response.HttpStatusCode == System.Net.HttpStatusCode.OK)
```

```
\{\hspace{.1cm} \} Console.WriteLine($"Successfully detached policy with Policy Id: 
 {policyId}."); 
 } 
            else 
\{\hspace{.1cm} \} Console.WriteLine("Could not detach the policy."); 
 } 
        } 
    }
```
• Weitere API-Informationen finden Sie unter [DetachPolicy](https://docs.aws.amazon.com/goto/DotNetSDKV3/organizations-2016-11-28/DetachPolicy) in der APIAWS SDK for .NET-Referenz für .

# CLI

AWS CLI

So trennen Sie eine Richtlinie von einem Stamm, einer Organisationseinheit oder einem Konto

Das folgende Beispiel zeigt, wie Sie eine Richtlinie von einer Organisationseinheit trennen:

```
aws organizations detach-policy --target-id ou-examplerootid111-exampleouid111 
  --policy-id p-examplepolicyid111
```
• API-Details finden Sie unter [DetachPolicy](https://awscli.amazonaws.com/v2/documentation/api/latest/reference/organizations/detach-policy.html) in der AWS CLI -Befehlsreferenz.

#### Python

SDK für Python (Boto3)

#### **a** Note

```
def detach_policy(policy_id, target_id, orgs_client): 
    "" "
```

```
 Detaches a policy from a target. 
     :param policy_id: The ID of the policy to detach. 
     :param target_id: The ID of the resource where the policy is currently 
 attached. 
     :param orgs_client: The Boto3 Organizations client. 
    "" "
     try: 
         orgs_client.detach_policy(PolicyId=policy_id, TargetId=target_id) 
         logger.info("Detached policy %s from target %s.", policy_id, target_id) 
     except ClientError: 
         logger.exception( 
              "Couldn't detach policy %s from target %s.", policy_id, target_id 
\overline{\phantom{a}} raise
```
• Weitere API-Informationen finden Sie unter [DetachPolicy](https://docs.aws.amazon.com/goto/boto3/organizations-2016-11-28/DetachPolicy) in der AWS API-Referenz zum - SDK für Python (Boto3).

Auflisten von Konten für eine Organizations-Organisation mithilfe eines -AWSSDK

Die folgenden Codebeispiele zeigen, wie Konten für eine Organisation aufgelistet werden.

.NET

AWS SDK for .NET

#### **a** Note

Auf gibt es mehr GitHub. Sie sehen das vollständige Beispiel und erfahren, wie Sie das [AWS-Code-Beispiel-Repository](https://github.com/awsdocs/aws-doc-sdk-examples/tree/main/dotnetv3/Organizations#code-examples) einrichten und ausführen.

 using System; using System.Threading.Tasks; using Amazon.Organizations; using Amazon.Organizations.Model;

```
 /// <summary> 
     /// Uses the AWS Organizations service to list the accounts associated 
     /// with the default account. 
     /// </summary> 
     public class ListAccounts 
     { 
         /// <summary> 
         /// Creates the Organizations client and then calls its 
         /// ListAccountsAsync method. 
         /// </summary> 
         public static async Task Main() 
         { 
             // Create the client object using the default account. 
             IAmazonOrganizations client = new AmazonOrganizationsClient(); 
             var request = new ListAccountsRequest 
\{\hspace{.1cm} \}MaxResults = 5,
             }; 
             var response = new ListAccountsResponse(); 
             try 
\{\hspace{.1cm} \}do de la contrado do la contrado de la contrado de la contrado de la contrado de la contrado de la contrado de
\overline{a} response = await client.ListAccountsAsync(request); 
                      response.Accounts.ForEach(a => DisplayAccounts(a)); 
                      if (response.NextToken is not null) 
\{ request.NextToken = response.NextToken; 
1 1 1 1 1 1 1
 } 
                  while (response.NextToken is not null); 
 } 
             catch (AWSOrganizationsNotInUseException ex) 
\{\hspace{.1cm} \} Console.WriteLine(ex.Message); 
 } 
         } 
         /// <summary> 
         /// Displays information about an Organizations account. 
         /// </summary> 
         /// <param name="account">An Organizations account for which to display
```

```
 /// information on the console.</param> 
        private static void DisplayAccounts(Account account) 
        { 
            string accountInfo = $"{account.Id} 
 {account.Name}\t{account.Status}"; 
            Console.WriteLine(accountInfo); 
        } 
    }
```
• Weitere API-Informationen finden Sie unter [ListAccounts](https://docs.aws.amazon.com/goto/DotNetSDKV3/organizations-2016-11-28/ListAccounts) in der APIAWS SDK for .NET-Referenz für .

#### CLI

AWS CLI

So rufen Sie eine Liste aller Konten in einer Organisation ab

Das folgende Beispiel zeigt Ihnen, wie Sie eine Liste der Konten in einer Organisation anfordern:

```
aws organizations list-accounts
```
Die Ausgabe enthält eine Liste der Kontoübersichtsobjekte.

```
{ 
          "Accounts": [ 
\overline{\mathcal{L}} "Arn": "arn:aws:organizations::111111111111:account/o-
exampleorgid/111111111111", 
                            "JoinedMethod": "INVITED", 
                            "JoinedTimestamp": 1481830215.45, 
                            "Id": "111111111111", 
                            "Name": "Master Account", 
                            "Email": "bill@example.com", 
                            "Status": "ACTIVE" 
                   }, 
\overline{\mathcal{L}}
```

```
"Arn": "arn:aws:organizations::1111111111111:account/o-
exampleorgid/222222222222", 
                          "JoinedMethod": "INVITED", 
                          "JoinedTimestamp": 1481835741.044, 
                          "Id": "222222222222", 
                          "Name": "Production Account", 
                          "Email": "alice@example.com", 
                          "Status": "ACTIVE" 
                 }, 
\overline{a} "Arn": "arn:aws:organizations::111111111111:account/o-
exampleorgid/333333333333", 
                          "JoinedMethod": "INVITED", 
                          "JoinedTimestamp": 1481835795.536, 
                          "Id": "333333333333", 
                          "Name": "Development Account", 
                          "Email": "juan@example.com", 
                          "Status": "ACTIVE" 
                 }, 
\overline{a} "Arn": "arn:aws:organizations::111111111111:account/o-
exampleorgid/444444444444", 
                          "JoinedMethod": "INVITED", 
                          "JoinedTimestamp": 1481835812.143, 
                          "Id": "444444444444", 
                          "Name": "Test Account", 
                          "Email": "anika@example.com", 
                          "Status": "ACTIVE" 
 } 
         ]
}
```
• API-Details finden Sie unter [ListAccounts](https://awscli.amazonaws.com/v2/documentation/api/latest/reference/organizations/list-accounts.html) in der AWS CLI -Befehlsreferenz.

# Auflisten von Organisationseinheiten mithilfe eines -AWSSDK

Das folgende Codebeispiel zeigt, wie Organisationseinheiten von Organizations aufgelistet werden.

#### .NET

# AWS SDK for .NET

#### **a** Note

```
 using System; 
     using System.Threading.Tasks; 
     using Amazon.Organizations; 
     using Amazon.Organizations.Model; 
    /// <summary> 
    /// Lists the AWS Organizations organizational units that belong to an 
    /// organization. 
     /// </summary> 
     public class ListOrganizationalUnitsForParent 
    \{ /// <summary> 
         /// Initializes the Organizations client object and then uses it to 
         /// call the ListOrganizationalUnitsForParentAsync method to retrieve 
         /// the list of organizational units. 
         /// </summary> 
         public static async Task Main() 
         { 
             // Create the client object using the default account. 
             IAmazonOrganizations client = new AmazonOrganizationsClient(); 
            var parentId = "r-0000";
             var request = new ListOrganizationalUnitsForParentRequest 
\{\hspace{.1cm} \} ParentId = parentId, 
                 MaxResults = 5,
             }; 
             var response = new ListOrganizationalUnitsForParentResponse(); 
             try 
\{\hspace{.1cm} \}
```

```
do de la contrado do la contrado de la contrado de la contrado de la contrado de la contrado de la contrado de
\overline{a} response = await 
 client.ListOrganizationalUnitsForParentAsync(request); 
                      response.OrganizationalUnits.ForEach(u => 
 DisplayOrganizationalUnit(u)); 
                      if (response.NextToken is not null) 
\{ request.NextToken = response.NextToken; 
1 1 1 1 1 1 1
 } 
                  while (response.NextToken is not null); 
 } 
             catch (Exception ex) 
\{\hspace{.1cm} \} Console.WriteLine(ex.Message); 
 } 
         } 
         /// <summary> 
         /// Displays information about an Organizations organizational unit. 
         /// </summary> 
         /// <param name="unit">The OrganizationalUnit for which to display 
         /// information.</param> 
         public static void DisplayOrganizationalUnit(OrganizationalUnit unit) 
         { 
             string accountInfo = $"{unit.Id} {unit.Name}\t{unit.Arn}"; 
             Console.WriteLine(accountInfo); 
         } 
     }
```
• Weitere API-Informationen finden Sie unter [ListOrganizationalUnitsForParent](https://docs.aws.amazon.com/goto/DotNetSDKV3/organizations-2016-11-28/ListOrganizationalUnitsForParent) in der APIAWS SDK for .NET-Referenz für .

Auflisten von Organizations-Richtlinien mithilfe eines -AWSSDK

Die folgenden Codebeispiele zeigen, wie Sie Organizations-Richtlinien auflisten.

#### .NET

# AWS SDK for .NET

#### **a**) Note

```
 using System; 
     using System.Threading.Tasks; 
     using Amazon.Organizations; 
     using Amazon.Organizations.Model; 
    /// <summary> 
    /// Shows how to list the AWS Organizations policies associated with an 
    /// organization. 
    /// </summary> 
     public class ListPolicies 
    \{ /// <summary> 
         /// Initializes an Organizations client object, and then calls its 
         /// ListPoliciesAsync method. 
         /// </summary> 
         public static async Task Main() 
        \mathcal{L} // Create the client object using the default account. 
             IAmazonOrganizations client = new AmazonOrganizationsClient(); 
             // The value for the Filter parameter is required and must must be 
             // one of the following: 
             // AISERVICES_OPT_OUT_POLICY 
             // BACKUP_POLICY 
             // SERVICE_CONTROL_POLICY 
             // TAG_POLICY 
             var request = new ListPoliciesRequest 
\{\hspace{.1cm} \} Filter = "SERVICE_CONTROL_POLICY", 
                 MaxResults = 5,
             };
```

```
 var response = new ListPoliciesResponse(); 
             try 
\{\hspace{.1cm} \}do de la contrado do la contrado de la contrado de la contrado de la contrado de la contrado de la contrado de
\overline{a} response = await client.ListPoliciesAsync(request); 
                      response.Policies.ForEach(p => DisplayPolicies(p)); 
                      if (response.NextToken is not null) 
\{ request.NextToken = response.NextToken; 
1 1 1 1 1 1 1
 } 
                  while (response.NextToken is not null); 
 } 
             catch (AWSOrganizationsNotInUseException ex) 
\{\hspace{.1cm} \} Console.WriteLine(ex.Message); 
 } 
         } 
         /// <summary> 
         /// Displays information about the Organizations policies associated 
         /// with an organization. 
         /// </summary> 
         /// <param name="policy">An Organizations policy summary to display 
         /// information on the console.</param> 
         private static void DisplayPolicies(PolicySummary policy) 
        \sqrt{ } string policyInfo = $"{policy.Id} 
 {policy.Name}\t{policy.Description}"; 
             Console.WriteLine(policyInfo); 
         } 
     }
```
• Weitere API-Informationen finden Sie unter [ListPolicies](https://docs.aws.amazon.com/goto/DotNetSDKV3/organizations-2016-11-28/ListPolicies) in der APIAWS SDK for .NET-Referenz für .

CLI

# AWS CLI

So rufen Sie eine Liste aller Richtlinien in einer Organisation eines bestimmten Typs ab

Das folgende Beispiel zeigt Ihnen, wie Sie eine Liste von SCPs abrufen, wie im Filterparameter angegeben:

```
aws organizations list-policies --filter SERVICE_CONTROL_POLICY
```
Die Ausgabe enthält eine Liste von Richtlinien mit zusammenfassenden Informationen:

```
{ 
         "Policies": [ 
\overline{a} "Type": "SERVICE_CONTROL_POLICY", 
                          "Name": "AllowAllS3Actions", 
                          "AwsManaged": false, 
                          "Id": "p-examplepolicyid111", 
                          "Arn": "arn:aws:organizations::111111111111:policy/
service_control_policy/p-examplepolicyid111", 
                          "Description": "Enables account admins to delegate 
  permissions for any S3 actions to users and roles in their accounts." 
\mathbb{R}, \mathbb{R}\overline{a} "Type": "SERVICE_CONTROL_POLICY", 
                          "Name": "AllowAllEC2Actions", 
                          "AwsManaged": false, 
                          "Id": "p-examplepolicyid222", 
                         "Arn": "arn:aws:organizations::1111111111111:policy/
service_control_policy/p-examplepolicyid222", 
                          "Description": "Enables account admins to delegate 
  permissions for any EC2 actions to users and roles in their accounts." 
\mathbb{R}, \mathbb{R}\overline{a} "AwsManaged": true, 
                          "Description": "Allows access to every operation", 
                          "Type": "SERVICE_CONTROL_POLICY", 
                          "Id": "p-FullAWSAccess", 
                          "Arn": "arn:aws:organizations::aws:policy/
service_control_policy/p-FullAWSAccess", 
                          "Name": "FullAWSAccess"
```
 } ] }

• API-Details finden Sie unter [ListPolicies](https://awscli.amazonaws.com/v2/documentation/api/latest/reference/organizations/list-policies.html) in der AWS CLI -Befehlsreferenz.

# Python

SDK für Python (Boto3)

# **a** Note

Auf gibt es mehr GitHub. Sie sehen das vollständige Beispiel und erfahren, wie Sie das [AWS-Code-Beispiel-Repository](https://github.com/awsdocs/aws-doc-sdk-examples/tree/main/python/example_code/organizations#code-examples) einrichten und ausführen.

```
def list_policies(policy_filter, orgs_client): 
    "" ""
     Lists the policies for the account, limited to the specified filter. 
     :param policy_filter: The kind of policies to return. 
     :param orgs_client: The Boto3 Organizations client. 
     :return: The list of policies found. 
    "" ""
     try: 
         response = orgs_client.list_policies(Filter=policy_filter) 
         policies = response["Policies"] 
         logger.info("Found %s %s policies.", len(policies), policy_filter) 
     except ClientError: 
         logger.exception("Couldn't get %s policies.", policy_filter) 
         raise 
     else: 
         return policies
```
• Weitere API-Informationen finden Sie unter [ListPolicies](https://docs.aws.amazon.com/goto/boto3/organizations-2016-11-28/ListPolicies) in der AWS API-Referenz zum -SDK für Python (Boto3).

# Codebeispiele für Amazon Personalize unter Verwendung von AWS -SDKs

Die folgenden Codebeispiele zeigen Ihnen, wie Sie Amazon Personalize mit einem AWS -Software Development Kit (SDK) verwenden.

Aktionen sind Codeauszüge aus größeren Programmen und müssen im Kontext ausgeführt werden. Während Aktionen Ihnen zeigen, wie Sie einzelne Servicefunktionen aufrufen, können Sie Aktionen im Kontext der zugehörigen Szenarien und serviceübergreifenden Beispiele sehen.

# Weitere -Quellen

- [Entwicklerhandbuch für Amazon Personalize](https://docs.aws.amazon.com/personalize/latest/dg/what-is-personalize.html) Weitere Informationen zu Amazon Personalize.
- [Amazon-Personalize-API-Referenz](https://docs.aws.amazon.com/personalize/latest/dg/API_Reference.html) Details zu allen verfügbaren Amazon-Personalize-Aktionen.
- [AWS Entwicklerzentrum](https://aws.amazon.com/developer/code-examples/?awsf.sdk-code-examples-product=product%23personalize) Codebeispiele, die Sie nach Kategorien oder Volltextsuchen filtern können.
- [AWS SDK-Beispiele](https://github.com/awsdocs/aws-doc-sdk-examples) GitHub Repository mit vollständigem Code in bevorzugten Sprachen. Enthält Anweisungen zum Einrichten und Ausführen des Codes.

# Codebeispiele

- [Aktionen für Amazon Personalize mithilfe von AWS -SDKs](#page-5492-0)
	- [Erstellen eines Batch-Inferenzauftrags mit Amazon Personalize mithilfe eines -AWSSDK](#page-5493-0)
	- [Erstellen eines Batch-Segmentauftrags mit Amazon Personalize mithilfe eines -AWSSDK](#page-5497-0)
	- [Erstellen einer Kampagne mit Amazon Personalize mithilfe eines -AWSSDK](#page-5499-0)
	- [Erstellen eines Datensatzes mit Amazon Personalize mithilfe eines -AWSSDK](#page-5501-0)
	- [Erstellen eines Datensatzexportauftrags mit Amazon Personalize mithilfe eines -AWSSDK](#page-5503-0)
	- [Erstellen einer Datensatzgruppe mit Amazon Personalize mithilfe eines -AWSSDK](#page-5506-0)
	- [Erstellen eines Datensatz-Importauftrags mit Amazon Personalize mithilfe eines -AWSSDK](#page-5509-0)
	- [Erstellen eines Domänenschemas mit Amazon Personalize mithilfe eines -AWSSDK](#page-5512-0)
	- [Erstellen eines Filters mit Amazon Personalize mithilfe eines -AWSSDK](#page-5515-0)
	- [Erstellen eines Empfehlers mit Amazon Personalize unter Verwendung eines -AWSSDK](#page-5517-0)
	- [Erstellen eines Schemas mit Amazon Personalize mithilfe eines -AWSSDK](#page-5520-0)
- [Erstellen einer Lösung mit Amazon Personalize mithilfe eines -AWSSDK](#page-5522-0) Amazon Personalize 5480
- [Erstellen einer Lösungsversion mit Amazon Personalize mithilfe eines -AWSSDK](#page-5524-0)
- [Erstellen eines Ereignis-Trackers mit Amazon Personalize mithilfe eines -AWSSDK](#page-5527-0)
- [Löschen einer Kampagne in Amazon Personalize mithilfe eines -AWSSDK](#page-5530-0)
- [Löschen einer Lösung in Amazon Personalize mithilfe eines -AWSSDK](#page-5531-0)
- [Löschen eines Ereignis-Trackers in Amazon Personalize mithilfe eines -AWSSDK](#page-5532-0)
- [Beschreiben einer Kampagne in Amazon Personalize mithilfe eines -AWSSDK](#page-5533-0)
- [Beschreiben eines Rezepts in Amazon Personalize mithilfe eines -AWSSDK](#page-5534-0)
- [Beschreiben einer Lösung in Amazon Personalize mithilfe eines -AWSSDK](#page-5535-0)
- [Auflisten von Kampagnen in Amazon Personalize mithilfe eines -AWSSDK](#page-5536-0)
- [Auflisten von Datensatzgruppen in Amazon Personalize mithilfe eines -AWSSDK](#page-5537-0)
- [Auflisten von Rezepten in Amazon Personalize mithilfe eines -AWSSDK](#page-5538-0)
- [Auflisten von Lösungen in Amazon Personalize mithilfe eines -AWSSDK](#page-5539-0)
- [Aktualisieren einer Kampagne in Amazon Personalize mithilfe eines -AWSSDK](#page-5540-0)

# <span id="page-5492-0"></span>Aktionen für Amazon Personalize mithilfe von AWS -SDKs

Die folgenden Codebeispiele zeigen, wie Sie Amazon Personalize mit -AWSSDKs verwenden. SDKs Jedes Beispiel ruft eine einzelne Servicefunktion auf.

#### Beispiele

- [Erstellen eines Batch-Inferenzauftrags mit Amazon Personalize mithilfe eines -AWSSDK](#page-5493-0)
- [Erstellen eines Batch-Segmentauftrags mit Amazon Personalize mithilfe eines -AWSSDK](#page-5497-0)
- [Erstellen einer Kampagne mit Amazon Personalize mithilfe eines -AWSSDK](#page-5499-0)
- [Erstellen eines Datensatzes mit Amazon Personalize mithilfe eines -AWSSDK](#page-5501-0)
- [Erstellen eines Datensatzexportauftrags mit Amazon Personalize mithilfe eines -AWSSDK](#page-5503-0)
- [Erstellen einer Datensatzgruppe mit Amazon Personalize mithilfe eines -AWSSDK](#page-5506-0)
- [Erstellen eines Datensatz-Importauftrags mit Amazon Personalize mithilfe eines -AWSSDK](#page-5509-0)
- [Erstellen eines Domänenschemas mit Amazon Personalize mithilfe eines -AWSSDK](#page-5512-0)
- [Erstellen eines Filters mit Amazon Personalize mithilfe eines -AWSSDK](#page-5515-0)
- [Erstellen eines Empfehlers mit Amazon Personalize unter Verwendung eines -AWSSDK](#page-5517-0)
- [Erstellen eines Schemas mit Amazon Personalize mithilfe eines -AWSSDK](#page-5520-0)
- [Erstellen einer Lösung mit Amazon Personalize mithilfe eines -AWSSDK](#page-5522-0)
- [Erstellen einer Lösungsversion mit Amazon Personalize mithilfe eines -AWSSDK](#page-5524-0)
- [Erstellen eines Ereignis-Trackers mit Amazon Personalize mithilfe eines -AWSSDK](#page-5527-0)
- [Löschen einer Kampagne in Amazon Personalize mithilfe eines -AWSSDK](#page-5530-0)
- [Löschen einer Lösung in Amazon Personalize mithilfe eines -AWSSDK](#page-5531-0)
- [Löschen eines Ereignis-Trackers in Amazon Personalize mithilfe eines -AWSSDK](#page-5532-0)
- [Beschreiben einer Kampagne in Amazon Personalize mithilfe eines -AWSSDK](#page-5533-0)
- [Beschreiben eines Rezepts in Amazon Personalize mithilfe eines -AWSSDK](#page-5534-0)
- [Beschreiben einer Lösung in Amazon Personalize mithilfe eines -AWSSDK](#page-5535-0)
- [Auflisten von Kampagnen in Amazon Personalize mithilfe eines -AWSSDK](#page-5536-0)
- [Auflisten von Datensatzgruppen in Amazon Personalize mithilfe eines -AWSSDK](#page-5537-0)
- [Auflisten von Rezepten in Amazon Personalize mithilfe eines -AWSSDK](#page-5538-0)
- [Auflisten von Lösungen in Amazon Personalize mithilfe eines -AWSSDK](#page-5539-0)
- [Aktualisieren einer Kampagne in Amazon Personalize mithilfe eines -AWSSDK](#page-5540-0)

<span id="page-5493-0"></span>Erstellen eines Batch-Inferenzauftrags mit Amazon Personalize mithilfe eines - AWSSDK

Die folgenden Codebeispiele zeigen, wie Sie einen Amazon-Personalize-Stapelschnittstellenauftrag erstellen.

Java

SDK für Java 2.x

#### **a** Note

```
 public static String createPersonalizeBatchInferenceJob(PersonalizeClient 
 personalizeClient,
```

```
 String solutionVersionArn, 
 String jobName, 
 String s3InputDataSourcePath, 
 String s3DataDestinationPath,
```

```
 String roleArn, 
                          String explorationWeight, 
                          String explorationItemAgeCutOff) { 
                 long waitInMilliseconds = 60 * 1000; 
                 String status; 
                 String batchInferenceJobArn; 
                 try { 
                         // Set up data input and output parameters. 
                          S3DataConfig inputSource = S3DataConfig.builder() 
                                           .path(s3InputDataSourcePath) 
                                           .build(); 
                          S3DataConfig outputDestination = S3DataConfig.builder() 
                                           .path(s3DataDestinationPath) 
                                           .build(); 
                          BatchInferenceJobInput jobInput = 
 BatchInferenceJobInput.builder() 
                                           .s3DataSource(inputSource) 
                                          .build();
                          BatchInferenceJobOutput jobOutputLocation = 
 BatchInferenceJobOutput.builder() 
                                           .s3DataDestination(outputDestination) 
                                          .build();
                         // Optional code to build the User-Personalization 
 specific item exploration 
                         // config. 
                          HashMap<String, String> explorationConfig = new 
 HashMap<>(); 
                          explorationConfig.put("explorationWeight", 
 explorationWeight); 
                          explorationConfig.put("explorationItemAgeCutOff", 
 explorationItemAgeCutOff); 
                          BatchInferenceJobConfig jobConfig = 
 BatchInferenceJobConfig.builder() 
                                           .itemExplorationConfig(explorationConfig) 
                                           .build();
```

```
 // End optional User-Personalization recipe specific 
 code. 
                         CreateBatchInferenceJobRequest 
 createBatchInferenceJobRequest = CreateBatchInferenceJobRequest 
                                           .builder() 
                                           .solutionVersionArn(solutionVersionArn) 
                                           .jobInput(jobInput) 
                                           .jobOutput(jobOutputLocation) 
                                           .jobName(jobName) 
                                           .roleArn(roleArn) 
                                           .batchInferenceJobConfig(jobConfig) // 
 Optional 
                                          .build();
                         batchInferenceJobArn = 
 personalizeClient.createBatchInferenceJob(createBatchInferenceJobRequest) 
                                           .batchInferenceJobArn(); 
                         DescribeBatchInferenceJobRequest 
 describeBatchInferenceJobRequest = DescribeBatchInferenceJobRequest 
                                           .builder() 
 .batchInferenceJobArn(batchInferenceJobArn) 
                                          .build();
                        long maxTime = Instant.now().getEpochSecond() + 3 * 60 * 60; 
                         while (Instant.now().getEpochSecond() < maxTime) { 
                                  BatchInferenceJob batchInferenceJob = 
 personalizeClient 
 .describeBatchInferenceJob(describeBatchInferenceJobRequest) 
                                                   .batchInferenceJob(); 
                                  status = batchInferenceJob.status(); 
                                  System.out.println("Batch inference job status: " 
 + status); 
                                  if (status.equals("ACTIVE") || 
 status.equals("CREATE FAILED")) { 
                                           break;
```

```
 } 
                          try { 
                                Thread.sleep(waitInMilliseconds); 
                          } catch (InterruptedException e) { 
                                System.out.println(e.getMessage()); 
 } 
 } 
                   return batchInferenceJobArn; 
             } catch (PersonalizeException e) { 
                   System.out.println(e.awsErrorDetails().errorMessage()); 
 } 
             return ""; 
       }
```
• Weitere API-Informationen finden Sie unter [CreateBatchInferenceJob](https://docs.aws.amazon.com/goto/SdkForJavaV2/personalize-2018-05-22/CreateBatchInferenceJob) in der APIAWS SDK for Java 2.x-Referenz für .

**JavaScript** 

SDK für JavaScript (v3)

**a** Note

```
// Get service clients module and commands using ES6 syntax.
import { CreateBatchInferenceJobCommand } from 
   "@aws-sdk/client-personalize";
import { personalizeClient } from "./libs/personalizeClients.js";
// Or, create the client here.
// const personalizeClient = new PersonalizeClient({ region: "REGION"});
// Set the batch inference job's parameters.
export const createBatchInferenceJobParam = { 
   jobName: 'JOB_NAME',
```

```
 jobInput: { /* required */ 
     s3DataSource: { /* required */ 
       path: 'INPUT_PATH', /* required */ 
       // kmsKeyArn: 'INPUT_KMS_KEY_ARN' /* optional */' 
     } 
  }, 
   jobOutput: { /* required */ 
     s3DataDestination: { /* required */ 
       path: 'OUTPUT_PATH', /* required */ 
       // kmsKeyArn: 'OUTPUT_KMS_KEY_ARN' /* optional */' 
     } 
  }, 
  roleArn: 'ROLE_ARN', /* required */ 
   solutionVersionArn: 'SOLUTION_VERSION_ARN', /* required */ 
   numResults: 20 /* optional integer*/
};
export const run = async () => {
  try { 
     const response = await personalizeClient.send(new 
  CreateBatchInferenceJobCommand(createBatchInferenceJobParam)); 
     console.log("Success", response); 
     return response; // For unit tests. 
  } catch (err) { 
     console.log("Error", err); 
   }
};
run();
```
• Weitere API-Informationen finden Sie unter [CreateBatchInferenceJob](https://docs.aws.amazon.com/AWSJavaScriptSDK/v3/latest/client/personalize/command/CreateBatchInferenceJobCommand) in der APIAWS SDK for JavaScript-Referenz für .

<span id="page-5497-0"></span>Erstellen eines Batch-Segmentauftrags mit Amazon Personalize mithilfe eines - AWSSDK

Das folgende Codebeispiel zeigt, wie Sie einen Amazon-Personalize-Stapelsegmentauftrag erstellen.

#### **JavaScript**

SDK für JavaScript (v3)

#### **a** Note

```
// Get service clients module and commands using ES6 syntax.
import { CreateBatchSegmentJobCommand } from 
   "@aws-sdk/client-personalize";
import { personalizeClient } from "./libs/personalizeClients.js";
// Or, create the client here.
// const personalizeClient = new PersonalizeClient({ region: "REGION"});
// Set the batch segment job's parameters.
export const createBatchSegmentJobParam = { 
   jobName: 'NAME', 
   jobInput: { /* required */ 
     s3DataSource: { /* required */ 
       path: 'INPUT_PATH', /* required */ 
       // kmsKeyArn: 'INPUT_KMS_KEY_ARN' /* optional */' 
     } 
   }, 
   jobOutput: { /* required */ 
     s3DataDestination: { /* required */ 
       path: 'OUTPUT_PATH', /* required */ 
       // kmsKeyArn: 'OUTPUT_KMS_KEY_ARN' /* optional */' 
     } 
   }, 
   roleArn: 'ROLE_ARN', /* required */ 
   solutionVersionArn: 'SOLUTION_VERSION_ARN', /* required */ 
   numResults: 20 /* optional */
};
export const run = async () => {
   try {
```

```
 const response = await personalizeClient.send(new 
  CreateBatchSegmentJobCommand(createBatchSegmentJobParam)); 
     console.log("Success", response); 
     return response; // For unit tests. 
   } catch (err) { 
     console.log("Error", err); 
   }
};
run();
```
• Weitere API-Informationen finden Sie unter [CreateBatchSegmentJob](https://docs.aws.amazon.com/AWSJavaScriptSDK/v3/latest/client/personalize/command/CreateBatchSegmentJobCommand) in der APIAWS SDK for JavaScript-Referenz für .

<span id="page-5499-0"></span>Erstellen einer Kampagne mit Amazon Personalize mithilfe eines -AWSSDK

Die folgenden Codebeispiele zeigen, wie Sie eine Amazon-Personalize-Kampagne erstellen.

Java

SDK für Java 2.x

**a** Note

```
 public static String createPersonalCompaign(PersonalizeClient 
 personalizeClient, String solutionVersionArn, 
            String name) { 
        try { 
            CreateCampaignRequest createCampaignRequest = 
 CreateCampaignRequest.builder() 
                     .minProvisionedTPS(1) 
                     .solutionVersionArn(solutionVersionArn) 
                     .name(name) 
                    .build();
```

```
 CreateCampaignResponse campaignResponse = 
 personalizeClient.createCampaign(createCampaignRequest); 
            System.out.println("The campaign ARN is " + 
 campaignResponse.campaignArn()); 
            return campaignResponse.campaignArn(); 
        } catch (PersonalizeException e) { 
            System.err.println(e.awsErrorDetails().errorMessage()); 
            System.exit(1); 
        } 
        return "" ; 
    }
```
• Weitere API-Informationen finden Sie unter [CreateCampaign](https://docs.aws.amazon.com/goto/SdkForJavaV2/personalize-2018-05-22/CreateCampaign) in der APIAWS SDK for Java 2.x-Referenz zu .

#### **JavaScript**

SDK für JavaScript (v3)

```
G Note
```

```
// Get service clients module and commands using ES6 syntax.
import { CreateCampaignCommand } from 
   "@aws-sdk/client-personalize";
import { personalizeClient } from "./libs/personalizeClients.js";
// Or, create the client here.
// const personalizeClient = new PersonalizeClient({ region: "REGION"});
// Set the campaign's parameters.
export const createCampaignParam = { 
   solutionVersionArn: 'SOLUTION_VERSION_ARN', /* required */ 
   name: 'NAME', /* required */ 
   minProvisionedTPS: 1 /* optional integer */
```
}

```
export const run = async () => {
   try { 
     const response = await personalizeClient.send(new 
  CreateCampaignCommand(createCampaignParam)); 
     console.log("Success", response); 
     return response; // For unit tests. 
   } catch (err) { 
     console.log("Error", err); 
   }
};
run();
```
• Weitere API-Informationen finden Sie unter [CreateCampaign](https://docs.aws.amazon.com/AWSJavaScriptSDK/v3/latest/client/personalize/command/CreateCampaignCommand) in der APIAWS SDK for JavaScript-Referenz zu .

<span id="page-5501-0"></span>Erstellen eines Datensatzes mit Amazon Personalize mithilfe eines -AWSSDK

Die folgenden Codebeispiele zeigen, wie Sie einen Amazon-Personalize-Datensatz erstellen.

Java

SDK für Java 2.x

```
a Note
```

```
 public static String createDataset(PersonalizeClient personalizeClient, 
         String datasetName, 
         String datasetGroupArn, 
         String datasetType, 
         String schemaArn) { 
     try { 
         CreateDatasetRequest request = CreateDatasetRequest.builder() 
                  .name(datasetName) 
                  .datasetGroupArn(datasetGroupArn)
```

```
 .datasetType(datasetType) 
                  .schemaArn(schemaArn) 
                 .build();
         String datasetArn = personalizeClient.createDataset(request) 
                  .datasetArn(); 
         System.out.println("Dataset " + datasetName + " created."); 
         return datasetArn; 
     } catch (PersonalizeException e) { 
         System.err.println(e.awsErrorDetails().errorMessage()); 
         System.exit(1); 
     } 
     return ""; 
 }
```
• Weitere API-Informationen finden Sie unter [CreateDataset](https://docs.aws.amazon.com/goto/SdkForJavaV2/personalize-2018-05-22/CreateDataset) in der APIAWS SDK for Java 2.x-Referenz für .

# **JavaScript**

SDK für JavaScript (v3)

# **G** Note

```
// Get service clients module and commands using ES6 syntax.
import { CreateDatasetCommand } from 
   "@aws-sdk/client-personalize";
import { personalizeClient } from "./libs/personalizeClients.js";
// Or, create the client here.
// const personalizeClient = new PersonalizeClient({ region: "REGION"});
// Set the dataset's parameters.
export const createDatasetParam = { 
   datasetGroupArn: 'DATASET_GROUP_ARN', /* required */
```

```
 datasetType: 'DATASET_TYPE', /* required */ 
   name: 'NAME', /* required */ 
   schemaArn: 'SCHEMA_ARN' /* required */
}
export const run = async () => {
   try { 
     const response = await personalizeClient.send(new 
  CreateDatasetCommand(createDatasetParam)); 
     console.log("Success", response); 
     return response; // For unit tests. 
  } catch (err) { 
     console.log("Error", err); 
   }
};
run();
```
• Weitere API-Informationen finden Sie unter [CreateDataset](https://docs.aws.amazon.com/AWSJavaScriptSDK/v3/latest/client/personalize/command/CreateDatasetCommand) in der APIAWS SDK for JavaScript-Referenz für .

<span id="page-5503-0"></span>Erstellen eines Datensatzexportauftrags mit Amazon Personalize mithilfe eines - AWSSDK

Die folgenden Codebeispiele zeigen, wie Sie einen Amazon-Personalize-Datensatzexportauftrag erstellen.

Java

SDK für Java 2.x

**a** Note

```
 public static String createDatasetExportJob(PersonalizeClient 
 personalizeClient, 
            String jobName, 
            String datasetArn,
```

```
 IngestionMode ingestionMode, 
            String roleArn, 
            String s3BucketPath, 
            String kmsKeyArn) { 
       long waitInMilliseconds = 30 * 1000; // 30 seconds
        String status = null; 
        try { 
            S3DataConfig exportS3DataConfig = 
 S3DataConfig.builder().path(s3BucketPath).kmsKeyArn(kmsKeyArn).build(); 
            DatasetExportJobOutput jobOutput = 
 DatasetExportJobOutput.builder().s3DataDestination(exportS3DataConfig) 
                    .build();
            CreateDatasetExportJobRequest createRequest = 
 CreateDatasetExportJobRequest.builder() 
                     .jobName(jobName) 
                     .datasetArn(datasetArn) 
                     .ingestionMode(ingestionMode) 
                     .jobOutput(jobOutput) 
                     .roleArn(roleArn) 
                     .build(); 
            String datasetExportJobArn = 
 personalizeClient.createDatasetExportJob(createRequest).datasetExportJobArn(); 
            DescribeDatasetExportJobRequest describeDatasetExportJobRequest = 
 DescribeDatasetExportJobRequest.builder() 
                     .datasetExportJobArn(datasetExportJobArn) 
                     .build(); 
           long maxTime = Instant.now().getEpochSecond() + 3 * 60 * 60;
            while (Instant.now().getEpochSecond() < maxTime) { 
                 DatasetExportJob datasetExportJob = personalizeClient 
 .describeDatasetExportJob(describeDatasetExportJobRequest) 
                         .datasetExportJob(); 
                 status = datasetExportJob.status(); 
                 System.out.println("Export job status: " + status);
```

```
 if (status.equals("ACTIVE") || status.equals("CREATE FAILED")) { 
                    return status; 
 } 
                try { 
                    Thread.sleep(waitInMilliseconds); 
                } catch (InterruptedException e) { 
                    System.out.println(e.getMessage()); 
 } 
 } 
        } catch (PersonalizeException e) { 
            System.out.println(e.awsErrorDetails().errorMessage()); 
        } 
        return ""; 
    }
```
• Weitere API-Informationen finden Sie unter [CreateDatasetExportJob](https://docs.aws.amazon.com/goto/SdkForJavaV2/personalize-2018-05-22/CreateDatasetExportJob) in der APIAWS SDK for Java 2.x-Referenz für .

#### **JavaScript**

SDK für JavaScript (v3)

# **G** Note

```
// Get service clients module and commands using ES6 syntax.
import { CreateDatasetExportJobCommand } from 
   "@aws-sdk/client-personalize";
import { personalizeClient } from "./libs/personalizeClients.js";
// Or, create the client here.
// const personalizeClient = new PersonalizeClient({ region: "REGION"});
// Set the export job parameters.
export const datasetExportJobParam = { 
   datasetArn: 'DATASET_ARN', /* required */
```

```
 jobOutput: { 
     s3DataDestination: { 
         path: 'S3_DESTINATION_PATH' /* required */ 
         //kmsKeyArn: 'ARN' /* include if your bucket uses AWS KMS for encryption 
     } 
   }, 
   jobName: 'NAME',/* required */ 
   roleArn: 'ROLE_ARN' /* required */
}
export const run = async () => {
   try { 
     const response = await personalizeClient.send(new 
  CreateDatasetExportJobCommand(datasetExportJobParam)); 
     console.log("Success", response); 
     return response; // For unit tests. 
   } catch (err) { 
     console.log("Error", err); 
   }
};
run();
```
• Weitere API-Informationen finden Sie unter [CreateDatasetExportJob](https://docs.aws.amazon.com/AWSJavaScriptSDK/v3/latest/client/personalize/command/CreateDatasetExportJobCommand) in der APIAWS SDK for JavaScript-Referenz für .

<span id="page-5506-0"></span>Erstellen einer Datensatzgruppe mit Amazon Personalize mithilfe eines -AWSSDK

Die folgenden Codebeispiele zeigen, wie Sie eine Amazon-Personalize-Datensatzgruppe erstellen.

Java

SDK für Java 2.x

# **a** Note

```
 public static String createDatasetGroup(PersonalizeClient personalizeClient, 
 String datasetGroupName) { 
        try { 
            CreateDatasetGroupRequest createDatasetGroupRequest = 
 CreateDatasetGroupRequest.builder() 
                     .name(datasetGroupName) 
                     .build(); 
            return 
 personalizeClient.createDatasetGroup(createDatasetGroupRequest).datasetGroupArn(); 
        } catch (PersonalizeException e) { 
            System.out.println(e.awsErrorDetails().errorMessage()); 
        } 
        return ""; 
    }
```
Erstellen Sie eine Domain-Datensatzgruppe.

```
 public static String createDomainDatasetGroup(PersonalizeClient 
 personalizeClient, 
             String datasetGroupName, 
             String domain) { 
        try { 
             CreateDatasetGroupRequest createDatasetGroupRequest = 
 CreateDatasetGroupRequest.builder() 
                     .name(datasetGroupName) 
                     .domain(domain) 
                    .build();
             return 
 personalizeClient.createDatasetGroup(createDatasetGroupRequest).datasetGroupArn(); 
        } catch (PersonalizeException e) { 
             System.out.println(e.awsErrorDetails().errorMessage()); 
        } 
        return ""; 
    }
```
• Weitere API-Informationen finden Sie unter [CreateDatasetGroup](https://docs.aws.amazon.com/goto/SdkForJavaV2/personalize-2018-05-22/CreateDatasetGroup) in der APIAWS SDK for Java 2.x-Referenz für .
## **JavaScript**

SDK für JavaScript (v3)

# **a** Note

Auf gibt es mehr GitHub. Sie sehen das vollständige Beispiel und erfahren, wie Sie das [AWS-Code-Beispiel-Repository](https://github.com/awsdocs/aws-doc-sdk-examples/tree/main/javascriptv3/example_code/personalize#code-examples) einrichten und ausführen.

```
// Get service clients module and commands using ES6 syntax.
import { CreateDatasetGroupCommand } from 
   "@aws-sdk/client-personalize";
import { personalizeClient } from "./libs/personalizeClients.js";
// Or, create the client here.
// const personalizeClient = new PersonalizeClient({ region: "REGION"});
// Set the dataset group parameters.
export const createDatasetGroupParam = { 
   name: 'NAME' /* required */
}
export const run = async (createDatasetGroupParam) => { 
   try { 
     const response = await personalizeClient.send(new 
  CreateDatasetGroupCommand(createDatasetGroupParam)); 
     console.log("Success", response); 
     return "Run successfully"; // For unit tests. 
   } catch (err) { 
     console.log("Error", err); 
   }
};
run(createDatasetGroupParam);
```
Erstellen Sie eine Domain-Datensatzgruppe.

```
// Get service clients module and commands using ES6 syntax.
import { CreateDatasetGroupCommand } from 
   "@aws-sdk/client-personalize";
```

```
import { personalizeClient } from "./libs/personalizeClients.js";
// Or, create the client here.
// const personalizeClient = new PersonalizeClient({ region: "REGION"});
// Set the domain dataset group parameters.
export const domainDatasetGroupParams = { 
   name: 'NAME', /* required */ 
   domain: 'DOMAIN' /* required for a domain dsg, specify ECOMMERCE or 
VIDEO ON DEMAND */
}
export const run = async () => {
   try { 
     const response = await personalizeClient.send(new 
  CreateDatasetGroupCommand(domainDatasetGroupParams)); 
     console.log("Success", response); 
     return response; // For unit tests. 
   } catch (err) { 
     console.log("Error", err); 
   }
};
run();
```
• Weitere API-Informationen finden Sie unter [CreateDatasetGroup](https://docs.aws.amazon.com/AWSJavaScriptSDK/v3/latest/client/personalize/command/CreateDatasetGroupCommand) in der APIAWS SDK for JavaScript-Referenz für .

Erstellen eines Datensatz-Importauftrags mit Amazon Personalize mithilfe eines - AWSSDK

Die folgenden Codebeispiele zeigen, wie Sie einen Amazon-Personalize-Datensatzimportauftrag erstellen.

#### Java

SDK für Java 2.x

## **a** Note

```
 public static String createPersonalizeDatasetImportJob(PersonalizeClient 
 personalizeClient, 
            String jobName, 
            String datasetArn, 
            String s3BucketPath, 
            String roleArn) { 
        long waitInMilliseconds = 60 * 1000; 
        String status; 
        String datasetImportJobArn; 
        try { 
            DataSource importDataSource = DataSource.builder() 
                     .dataLocation(s3BucketPath) 
                     .build(); 
            CreateDatasetImportJobRequest createDatasetImportJobRequest = 
 CreateDatasetImportJobRequest.builder() 
                     .datasetArn(datasetArn) 
                     .dataSource(importDataSource) 
                     .jobName(jobName) 
                     .roleArn(roleArn) 
                    .build();
            datasetImportJobArn = 
 personalizeClient.createDatasetImportJob(createDatasetImportJobRequest) 
                     .datasetImportJobArn(); 
            DescribeDatasetImportJobRequest describeDatasetImportJobRequest = 
 DescribeDatasetImportJobRequest.builder() 
                     .datasetImportJobArn(datasetImportJobArn) 
                    .build();
```

```
long maxTime = Instant.now().getEpochSecond() + 3 * 60 * 60;
            while (Instant.now().getEpochSecond() < maxTime) { 
                 DatasetImportJob datasetImportJob = personalizeClient 
  .describeDatasetImportJob(describeDatasetImportJobRequest) 
                         .datasetImportJob(); 
                 status = datasetImportJob.status(); 
                 System.out.println("Dataset import job status: " + status); 
                if (status.equals("ACTIVE") || status.equals("CREATE FAILED")) { 
                     break; 
 } 
                try { 
                     Thread.sleep(waitInMilliseconds); 
                 } catch (InterruptedException e) { 
                     System.out.println(e.getMessage()); 
 } 
 } 
            return datasetImportJobArn; 
        } catch (PersonalizeException e) { 
            System.out.println(e.awsErrorDetails().errorMessage()); 
        } 
        return ""; 
    }
```
• Weitere API-Informationen finden Sie unter [CreateDatasetImportJob](https://docs.aws.amazon.com/goto/SdkForJavaV2/personalize-2018-05-22/CreateDatasetImportJob) in der APIAWS SDK for Java 2.x-Referenz für .

## JavaScript

```
SDK für JavaScript (v3)
```
## **a** Note

```
// Get service clients module and commands using ES6 syntax.
import {CreateDatasetImportJobCommand } from 
   "@aws-sdk/client-personalize";
import { personalizeClient } from "./libs/personalizeClients.js";
// Or, create the client here.
// const personalizeClient = new PersonalizeClient({ region: "REGION"});
// Set the dataset import job parameters.
export const datasetImportJobParam = { 
   datasetArn: 'DATASET_ARN', /* required */ 
   dataSource: { /* required */ 
     dataLocation: 'S3_PATH' 
   }, 
   jobName: 'NAME',/* required */ 
   roleArn: 'ROLE_ARN' /* required */
}
export const run = async () => {
   try { 
     const response = await personalizeClient.send(new 
  CreateDatasetImportJobCommand(datasetImportJobParam)); 
     console.log("Success", response); 
     return response; // For unit tests. 
   } catch (err) { 
     console.log("Error", err); 
   }
};
run();
```
• Weitere API-Informationen finden Sie unter [CreateDatasetImportJob](https://docs.aws.amazon.com/AWSJavaScriptSDK/v3/latest/client/personalize/command/CreateDatasetImportJobCommand) in der APIAWS SDK for JavaScript-Referenz für .

Erstellen eines Domänenschemas mit Amazon Personalize mithilfe eines -AWSSDK

Die folgenden Codebeispiele zeigen, wie Sie ein Amazon-Personalize-Domainschema erstellen.

#### Java

SDK für Java 2.x

## **a** Note

```
 public static String createDomainSchema(PersonalizeClient personalizeClient, 
 String schemaName, String domain, 
            String filePath) { 
        String schema = null; 
        try { 
             schema = new String(Files.readAllBytes(Paths.get(filePath))); 
        } catch (IOException e) { 
             System.out.println(e.getMessage()); 
        } 
        try { 
             CreateSchemaRequest createSchemaRequest = 
 CreateSchemaRequest.builder() 
                      .name(schemaName) 
                      .domain(domain) 
                      .schema(schema) 
                      .build(); 
             String schemaArn = 
 personalizeClient.createSchema(createSchemaRequest).schemaArn(); 
             System.out.println("Schema arn: " + schemaArn); 
             return schemaArn; 
        } catch (PersonalizeException e) { 
             System.err.println(e.awsErrorDetails().errorMessage()); 
             System.exit(1); 
        } 
        return ""; 
    }
```
• Weitere API-Informationen finden Sie unter [CreateSchema](https://docs.aws.amazon.com/goto/SdkForJavaV2/personalize-2018-05-22/CreateSchema) in der APIAWS SDK for Java 2.x-Referenz für .

#### **JavaScript**

SDK für JavaScript (v3)

## **a** Note

```
// Get service clients module and commands using ES6 syntax.
import { CreateSchemaCommand } from 
   "@aws-sdk/client-personalize";
import { personalizeClient } from "./libs/personalizeClients.js";
// Or, create the client here.
// const personalizeClient = new PersonalizeClient({ region: "REGION"});
import fs from 'fs';
let schemaFilePath = "SCHEMA_PATH";
let mySchema = "";
try { 
   mySchema = fs.readFileSync(schemaFilePath).toString();
} catch (err) { 
   mySchema = 'TEST' // for unit tests.
}
// Set the domain schema parameters.
export const createDomainSchemaParam = { 
   name: 'NAME', /* required */ 
   schema: mySchema, /* required */ 
  domain: 'DOMAIN' /* required for a domain dataset group, specify ECOMMERCE or 
  VIDEO_ON_DEMAND */
};
```

```
export const run = async () => {
   try { 
     const response = await personalizeClient.send(new 
  CreateSchemaCommand(createDomainSchemaParam)); 
     console.log("Success", response); 
     return response; // For unit tests. 
   } catch (err) { 
     console.log("Error", err); 
   }
};
run();
```
• Weitere API-Informationen finden Sie unter [CreateSchema](https://docs.aws.amazon.com/AWSJavaScriptSDK/v3/latest/client/personalize/command/CreateSchemaCommand) in der APIAWS SDK for JavaScript-Referenz für .

Erstellen eines Filters mit Amazon Personalize mithilfe eines -AWSSDK

Die folgenden Codebeispiele zeigen, wie Sie einen Amazon-Personalize-Filter erstellen.

Java

SDK für Java 2.x

**a** Note

```
 public static String createFilter(PersonalizeClient personalizeClient, 
         String filterName, 
         String datasetGroupArn, 
         String filterExpression) { 
    try { 
         CreateFilterRequest request = CreateFilterRequest.builder() 
                  .name(filterName) 
                  .datasetGroupArn(datasetGroupArn) 
                  .filterExpression(filterExpression) 
                  .build();
```

```
 return personalizeClient.createFilter(request).filterArn(); 
     } catch (PersonalizeException e) { 
         System.err.println(e.awsErrorDetails().errorMessage()); 
         System.exit(1); 
     } 
     return ""; 
 }
```
• Weitere API-Informationen finden Sie unter [CreateFilter](https://docs.aws.amazon.com/goto/SdkForJavaV2/personalize-2018-05-22/CreateFilter) in der APIAWS SDK for Java 2.x-Referenz für .

## **JavaScript**

SDK für JavaScript (v3)

## **a** Note

```
// Get service clients module and commands using ES6 syntax.
import { CreateFilterCommand } from 
   "@aws-sdk/client-personalize";
import { personalizeClient } from "./libs/personalizeClients.js";
// Or, create the client here.
// const personalizeClient = new PersonalizeClient({ region: "REGION"});
// Set the filter's parameters.
export const createFilterParam = { 
   datasetGroupArn: 'DATASET_GROUP_ARN', /* required */ 
   name: 'NAME', /* required */ 
   filterExpression: 'FILTER_EXPRESSION' /*required */
}
export const run = async () => {
   try { 
     const response = await personalizeClient.send(new 
  CreateFilterCommand(createFilterParam));
```

```
 console.log("Success", response); 
     return response; // For unit tests. 
   } catch (err) { 
     console.log("Error", err); 
   }
};
run();
```
• Weitere API-Informationen finden Sie unter [CreateFilter](https://docs.aws.amazon.com/AWSJavaScriptSDK/v3/latest/client/personalize/command/CreateFilterCommand) in der APIAWS SDK for JavaScript-Referenz für .

Erstellen eines Empfehlers mit Amazon Personalize unter Verwendung eines - AWSSDK

Die folgenden Codebeispiele zeigen, wie Sie einen Amazon-Personalize-Empfehlungsgeber erstellen.

Java

SDK für Java 2.x

**a** Note

```
 public static String createRecommender(PersonalizeClient personalizeClient, 
            String name, 
             String datasetGroupArn, 
             String recipeArn) { 
       long maxTime = \varnothing;
       long waitInMilliseconds = 30 * 1000; // 30 seconds
        String recommenderStatus = ""; 
        try { 
             CreateRecommenderRequest createRecommenderRequest = 
 CreateRecommenderRequest.builder() 
                      .datasetGroupArn(datasetGroupArn)
```

```
 .name(name) 
                     .recipeArn(recipeArn) 
                    .build();
             CreateRecommenderResponse recommenderResponse = personalizeClient 
                     .createRecommender(createRecommenderRequest); 
            String recommenderArn = recommenderResponse.recommenderArn();
             System.out.println("The recommender ARN is " + recommenderArn); 
             DescribeRecommenderRequest describeRecommenderRequest = 
 DescribeRecommenderRequest.builder() 
                     .recommenderArn(recommenderArn) 
                     .build(); 
            maxTime = Instant.now().getEpochSecond() + 3 * 60 * 60;
             while (Instant.now().getEpochSecond() < maxTime) { 
                 recommenderStatus = 
 personalizeClient.describeRecommender(describeRecommenderRequest).recommender() 
                         .status(); 
                 System.out.println("Recommender status: " + recommenderStatus); 
                 if (recommenderStatus.equals("ACTIVE") || 
 recommenderStatus.equals("CREATE FAILED")) { 
                     break; 
 } 
                 try { 
                     Thread.sleep(waitInMilliseconds); 
                 } catch (InterruptedException e) { 
                     System.out.println(e.getMessage()); 
 } 
 } 
             return recommenderArn; 
         } catch (PersonalizeException e) { 
             System.err.println(e.awsErrorDetails().errorMessage()); 
             System.exit(1); 
        } 
        return ""; 
    }
```
• Weitere API-Informationen finden Sie unter [CreateRecommender](https://docs.aws.amazon.com/goto/SdkForJavaV2/personalize-2018-05-22/CreateRecommender) in der APIAWS SDK for Java 2.x-Referenz für .

**JavaScript** 

```
SDK für JavaScript (v3)
```
# **a** Note

```
// Get service clients module and commands using ES6 syntax.
import { CreateRecommenderCommand } from 
   "@aws-sdk/client-personalize";
import { personalizeClient } from "./libs/personalizeClients.js";
// Or, create the client here.
// const personalizeClient = new PersonalizeClient({ region: "REGION"});
// Set the recommender's parameters.
export const createRecommenderParam = { 
   name: 'NAME', /* required */ 
  recipeArn: 'RECIPE_ARN', /* required */ 
  datasetGroupArn: 'DATASET_GROUP_ARN' /* required */
}
export const run = async () => {
   try { 
     const response = await personalizeClient.send(new 
  CreateRecommenderCommand(createRecommenderParam)); 
     console.log("Success", response); 
     return response; // For unit tests. 
   } catch (err) { 
     console.log("Error", err); 
   }
};
run();
```
• Weitere API-Informationen finden Sie unter [CreateRecommender](https://docs.aws.amazon.com/AWSJavaScriptSDK/v3/latest/client/personalize/command/CreateRecommenderCommand) in der APIAWS SDK for JavaScript-Referenz für .

Erstellen eines Schemas mit Amazon Personalize mithilfe eines -AWSSDK

Die folgenden Codebeispiele zeigen, wie Sie ein Amazon-Personalize-Schema erstellen.

Java

SDK für Java 2.x

## **a** Note

```
 public static String createSchema(PersonalizeClient personalizeClient, String 
 schemaName, String filePath) { 
        String schema = null; 
        try { 
             schema = new String(Files.readAllBytes(Paths.get(filePath))); 
        } catch (IOException e) { 
             System.out.println(e.getMessage()); 
        } 
        try { 
             CreateSchemaRequest createSchemaRequest = 
 CreateSchemaRequest.builder() 
                     .name(schemaName) 
                     .schema(schema) 
                     .build(); 
             String schemaArn = 
 personalizeClient.createSchema(createSchemaRequest).schemaArn(); 
             System.out.println("Schema arn: " + schemaArn); 
             return schemaArn;
```

```
 } catch (PersonalizeException e) { 
         System.err.println(e.awsErrorDetails().errorMessage()); 
         System.exit(1); 
     } 
     return ""; 
 }
```
• Weitere API-Informationen finden Sie unter [CreateSchema](https://docs.aws.amazon.com/goto/SdkForJavaV2/personalize-2018-05-22/CreateSchema) in der APIAWS SDK for Java 2.x-Referenz für .

## JavaScript

SDK für JavaScript (v3)

# **a** Note

```
// Get service clients module and commands using ES6 syntax.
import { CreateSchemaCommand } from 
   "@aws-sdk/client-personalize";
import { personalizeClient } from "./libs/personalizeClients.js";
// Or, create the client here.
// const personalizeClient = new PersonalizeClient({ region: "REGION"});
import fs from 'fs';
let schemaFilePath = "SCHEMA_PATH";
let mySchema = "";
try { 
   mySchema = fs.readFileSync(schemaFilePath).toString();
} catch (err) { 
   mySchema = 'TEST' // For unit tests.
}
// Set the schema parameters.
export const createSchemaParam = {
```

```
 name: 'NAME', /* required */ 
   schema: mySchema /* required */
};
export const run = async () => {
   try { 
     const response = await personalizeClient.send(new 
  CreateSchemaCommand(createSchemaParam)); 
     console.log("Success", response); 
     return response; // For unit tests. 
   } catch (err) { 
     console.log("Error", err); 
   }
};
run();
```
• Weitere API-Informationen finden Sie unter [CreateSchema](https://docs.aws.amazon.com/AWSJavaScriptSDK/v3/latest/client/personalize/command/CreateSchemaCommand) in der APIAWS SDK for JavaScript-Referenz für .

Erstellen einer Lösung mit Amazon Personalize mithilfe eines -AWSSDK

Die folgenden Codebeispiele zeigen, wie Sie eine Amazon-Personalize-Lösung erstellen.

Java

SDK für Java 2.x

**a** Note

```
 public static String createPersonalizeSolution(PersonalizeClient 
 personalizeClient, 
             String datasetGroupArn, 
             String solutionName, 
             String recipeArn) { 
        try {
```

```
 CreateSolutionRequest solutionRequest = 
 CreateSolutionRequest.builder() 
                      .name(solutionName) 
                     .datasetGroupArn(datasetGroupArn) 
                     .recipeArn(recipeArn) 
                     .build();
             CreateSolutionResponse solutionResponse = 
 personalizeClient.createSolution(solutionRequest); 
             return solutionResponse.solutionArn(); 
        } catch (PersonalizeException e) { 
             System.err.println(e.awsErrorDetails().errorMessage()); 
             System.exit(1); 
        } 
        return ""; 
    }
```
• Weitere API-Informationen finden Sie unter [CreateSolution](https://docs.aws.amazon.com/goto/SdkForJavaV2/personalize-2018-05-22/CreateSolution) in der APIAWS SDK for Java 2.x-Referenz für .

JavaScript

```
SDK für JavaScript (v3)
```
## **a** Note

```
// Get service clients module and commands using ES6 syntax.
import { CreateSolutionCommand } from 
   "@aws-sdk/client-personalize";
import { personalizeClient } from "./libs/personalizeClients.js";
// Or, create the client here.
// const personalizeClient = new PersonalizeClient({ region: "REGION"});
// Set the solution parameters.
export const createSolutionParam = {
```

```
 datasetGroupArn: 'DATASET_GROUP_ARN', /* required */ 
   recipeArn: 'RECIPE_ARN', /* required */ 
   name: 'NAME' /* required */
}
export const run = async () => {
   try { 
     const response = await personalizeClient.send(new 
  CreateSolutionCommand(createSolutionParam)); 
     console.log("Success", response); 
     return response; // For unit tests. 
   } catch (err) { 
     console.log("Error", err); 
   }
};
run();
```
• Weitere API-Informationen finden Sie unter [CreateSolution](https://docs.aws.amazon.com/AWSJavaScriptSDK/v3/latest/client/personalize/command/CreateSolutionCommand) in der APIAWS SDK for JavaScript-Referenz für .

Erstellen einer Lösungsversion mit Amazon Personalize mithilfe eines -AWSSDK

Die folgenden Codebeispiele zeigen, wie Sie eine Amazon-Personalize-Lösung erstellen.

Java

SDK für Java 2.x

#### **a** Note

```
 public static String createPersonalizeSolutionVersion(PersonalizeClient 
 personalizeClient, String solutionArn) { 
       long maxTime = \varnothing;
        long waitInMilliseconds = 30 * 1000; // 30 seconds 
        String solutionStatus = ""; 
        String solutionVersionStatus = "";
```

```
 String solutionVersionArn = ""; 
         try { 
             DescribeSolutionRequest describeSolutionRequest = 
 DescribeSolutionRequest.builder() 
                     .solutionArn(solutionArn) 
                     .build(); 
            maxTime = Instant.now().getEpochSecond() + 3 * 60 * 60;
             // Wait until solution is active. 
             while (Instant.now().getEpochSecond() < maxTime) { 
                 solutionStatus = 
 personalizeClient.describeSolution(describeSolutionRequest).solution().status(); 
                 System.out.println("Solution status: " + solutionStatus); 
                 if (solutionStatus.equals("ACTIVE") || 
 solutionStatus.equals("CREATE FAILED")) { 
                     break; 
 } 
                 try { 
                     Thread.sleep(waitInMilliseconds); 
                 } catch (InterruptedException e) { 
                     System.out.println(e.getMessage()); 
 } 
 } 
             if (solutionStatus.equals("ACTIVE")) { 
                 CreateSolutionVersionRequest createSolutionVersionRequest = 
 CreateSolutionVersionRequest.builder() 
                         .solutionArn(solutionArn) 
                        .build();
                 CreateSolutionVersionResponse createSolutionVersionResponse = 
 personalizeClient 
                         .createSolutionVersion(createSolutionVersionRequest); 
                 solutionVersionArn = 
 createSolutionVersionResponse.solutionVersionArn(); 
                 System.out.println("Solution version ARN: " + 
 solutionVersionArn);
```

```
 DescribeSolutionVersionRequest describeSolutionVersionRequest = 
 DescribeSolutionVersionRequest.builder() 
                         .solutionVersionArn(solutionVersionArn) 
                         .build(); 
                 while (Instant.now().getEpochSecond() < maxTime) { 
                     solutionVersionStatus = 
 personalizeClient.describeSolutionVersion(describeSolutionVersionRequest) 
                             .solutionVersion().status(); 
                     System.out.println("Solution version status: " + 
 solutionVersionStatus); 
                     if (solutionVersionStatus.equals("ACTIVE") || 
 solutionVersionStatus.equals("CREATE FAILED")) { 
                         break; 
1 1 1 1 1 1 1
                     try { 
                         Thread.sleep(waitInMilliseconds); 
                     } catch (InterruptedException e) { 
                         System.out.println(e.getMessage()); 
1 1 1 1 1 1 1
 } 
                 return solutionVersionArn; 
 } 
        } catch (PersonalizeException e) { 
             System.err.println(e.awsErrorDetails().errorMessage()); 
             System.exit(1); 
        } 
        return ""; 
    }
```
• Weitere API-Informationen finden Sie unter [CreateSolutionVersion](https://docs.aws.amazon.com/goto/SdkForJavaV2/personalize-2018-05-22/CreateSolutionVersion) in der APIAWS SDK for Java 2.x-Referenz für .

## **JavaScript**

SDK für JavaScript (v3)

# **a** Note

Auf gibt es mehr GitHub. Sie sehen das vollständige Beispiel und erfahren, wie Sie das [AWS-Code-Beispiel-Repository](https://github.com/awsdocs/aws-doc-sdk-examples/tree/main/javascriptv3/example_code/personalize#code-examples) einrichten und ausführen.

```
// Get service clients module and commands using ES6 syntax.
import { CreateSolutionVersionCommand } from 
   "@aws-sdk/client-personalize";
import { personalizeClient } from "./libs/personalizeClients.js";
// Or, create the client here.
// const personalizeClient = new PersonalizeClient({ region: "REGION"});
// Set the solution version parameters.
export const solutionVersionParam = { 
  solutionArn: 'SOLUTION ARN' /* required */
}
export const run = async () => {
   try { 
     const response = await personalizeClient.send(new 
  CreateSolutionVersionCommand(solutionVersionParam)); 
     console.log("Success", response); 
     return response; // For unit tests. 
   } catch (err) { 
     console.log("Error", err); 
   }
};
run();
```
• Weitere API-Informationen finden Sie unter [CreateSolutionVersion](https://docs.aws.amazon.com/AWSJavaScriptSDK/v3/latest/client/personalize/command/CreateSolutionVersionCommand) in der APIAWS SDK for JavaScript-Referenz für .

Erstellen eines Ereignis-Trackers mit Amazon Personalize mithilfe eines -AWSSDK

Die folgenden Codebeispiele zeigen, wie Sie einen Amazon-Personalize-Ereignis-Tracker erstellen.

#### Java

SDK für Java 2.x

## **a** Note

```
 public static String createEventTracker(PersonalizeClient personalizeClient, 
 String eventTrackerName, 
            String datasetGroupArn) { 
        String eventTrackerId = ""; 
        String eventTrackerArn; 
       long maxTime = 3 * 60 * 60; // 3 hours
       long waitInMilliseconds = 20 * 1000; // 20 seconds
        String status; 
        try { 
            CreateEventTrackerRequest createEventTrackerRequest = 
 CreateEventTrackerRequest.builder() 
                     .name(eventTrackerName) 
                     .datasetGroupArn(datasetGroupArn) 
                    .build();
            CreateEventTrackerResponse createEventTrackerResponse = 
 personalizeClient 
                     .createEventTracker(createEventTrackerRequest); 
            eventTrackerArn = createEventTrackerResponse.eventTrackerArn(); 
           eventTrackerId = createEventTrackerResponse.trackingId();
            System.out.println("Event tracker ARN: " + eventTrackerArn); 
            System.out.println("Event tracker ID: " + eventTrackerId); 
            maxTime = Instant.now().getEpochSecond() + maxTime; 
            DescribeEventTrackerRequest describeRequest = 
 DescribeEventTrackerRequest.builder() 
                     .eventTrackerArn(eventTrackerArn)
```

```
 .build(); 
            while (Instant.now().getEpochSecond() < maxTime) { 
                 status = 
personalizeClient.describeEventTracker(describeRequest).eventTracker().status();
                 System.out.println("EventTracker status: " + status); 
                 if (status.equals("ACTIVE") || status.equals("CREATE FAILED")) { 
                     break; 
 } 
                try { 
                    Thread.sleep(waitInMilliseconds); 
                 } catch (InterruptedException e) { 
                     System.out.println(e.getMessage()); 
 } 
 } 
            return eventTrackerId; 
        } catch (PersonalizeException e) { 
            System.out.println(e.awsErrorDetails().errorMessage()); 
            System.exit(1); 
        } 
        return eventTrackerId; 
    }
```
• Weitere API-Informationen finden Sie unter [CreateEventTracker](https://docs.aws.amazon.com/goto/SdkForJavaV2/personalize-2018-05-22/CreateEventTracker) in der APIAWS SDK for Java 2.x-Referenz für .

## **JavaScript**

SDK für JavaScript (v3)

# **a** Note

Auf gibt es mehr GitHub. Sie sehen das vollständige Beispiel und erfahren, wie Sie das [AWS-Code-Beispiel-Repository](https://github.com/awsdocs/aws-doc-sdk-examples/tree/main/javascriptv3/example_code/personalize#code-examples) einrichten und ausführen.

// Get service clients module and commands using ES6 syntax. import { CreateEventTrackerCommand } from

```
 "@aws-sdk/client-personalize";
import { personalizeClient } from "./libs/personalizeClients.js";
// Or, create the client here.
// const personalizeClient = new PersonalizeClient({ region: "REGION"});
// Set the event tracker's parameters.
export const createEventTrackerParam = { 
   datasetGroupArn: 'DATASET_GROUP_ARN', /* required */ 
   name: 'NAME', /* required */
}
export const run = async () => {
   try { 
     const response = await personalizeClient.send(new 
  CreateEventTrackerCommand(createEventTrackerParam)); 
     console.log("Success", response); 
     return response; // For unit tests. 
   } catch (err) { 
     console.log("Error", err); 
   }
};
run();
```
• Weitere API-Informationen finden Sie unter [CreateEventTracker](https://docs.aws.amazon.com/AWSJavaScriptSDK/v3/latest/client/personalize/command/CreateEventTrackerCommand) in der APIAWS SDK for JavaScript-Referenz für .

Löschen einer Kampagne in Amazon Personalize mithilfe eines -AWSSDK

Das folgende Codebeispiel zeigt, wie Sie eine Kampagne in Amazon Personalize löschen.

Java

SDK für Java 2.x

## **a** Note

```
 public static void deleteSpecificCampaign(PersonalizeClient 
 personalizeClient, String campaignArn) { 
        try { 
            DeleteCampaignRequest campaignRequest = 
 DeleteCampaignRequest.builder() 
                     .campaignArn(campaignArn) 
                     .build(); 
             personalizeClient.deleteCampaign(campaignRequest); 
        } catch (PersonalizeException e) { 
            System.err.println(e.awsErrorDetails().errorMessage()); 
            System.exit(1); 
        } 
    }
```
• Weitere API-Informationen finden Sie unter [DeleteCampaign](https://docs.aws.amazon.com/goto/SdkForJavaV2/personalize-2018-05-22/DeleteCampaign) in der APIAWS SDK for Java 2.x-Referenz für .

Löschen einer Lösung in Amazon Personalize mithilfe eines -AWSSDK

Das folgende Codebeispiel zeigt, wie Sie eine Lösung in Amazon Personalize löschen.

Java

SDK für Java 2.x

```
a Note
```

```
 public static void deleteGivenSolution(PersonalizeClient personalizeClient, 
 String solutionArn) {
```

```
 try { 
             DeleteSolutionRequest solutionRequest = 
 DeleteSolutionRequest.builder()
```

```
 .solutionArn(solutionArn) 
                 .build();
         personalizeClient.deleteSolution(solutionRequest); 
         System.out.println("Done"); 
     } catch (PersonalizeException e) { 
         System.err.println(e.awsErrorDetails().errorMessage()); 
         System.exit(1); 
     } 
 }
```
• Weitere API-Informationen finden Sie unter [DeleteSolution](https://docs.aws.amazon.com/goto/SdkForJavaV2/personalize-2018-05-22/DeleteSolution) in der APIAWS SDK for Java 2.x-Referenz für .

Löschen eines Ereignis-Trackers in Amazon Personalize mithilfe eines -AWSSDK

Das folgende Codebeispiel zeigt, wie Sie einen Ereignis-Tracker in Amazon Personalize löschen.

Java

SDK für Java 2.x

```
a Note
```

```
 public static void deleteEventTracker(PersonalizeClient personalizeClient, 
 String eventTrackerArn) { 
        try { 
            DeleteEventTrackerRequest deleteEventTrackerRequest = 
 DeleteEventTrackerRequest.builder() 
                     .eventTrackerArn(eventTrackerArn) 
                    .build();
            int status = 
personalizeClient.deleteEventTracker(deleteEventTrackerRequest).sdkHttpResponse().status
```

```
 System.out.println("Status code:" + status); 
     } catch (PersonalizeException e) { 
         System.err.println(e.awsErrorDetails().errorMessage()); 
         System.exit(1); 
     } 
 }
```
• Weitere API-Informationen finden Sie unter [DeleteEventTracker](https://docs.aws.amazon.com/goto/SdkForJavaV2/personalize-2018-05-22/DeleteEventTracker) in der APIAWS SDK for Java 2.x-Referenz für .

Beschreiben einer Kampagne in Amazon Personalize mithilfe eines -AWSSDK

Das folgende Codebeispiel zeigt, wie Sie eine Kampagne in Amazon Personalize beschreiben.

public static void describeSpecificCampaign(PersonalizeClient

Java

SDK für Java 2.x

```
a Note
```

```
 personalizeClient, String campaignArn) { 
        try { 
            DescribeCampaignRequest campaignRequest = 
 DescribeCampaignRequest.builder() 
                     .campaignArn(campaignArn) 
                     .build(); 
            DescribeCampaignResponse campaignResponse = 
 personalizeClient.describeCampaign(campaignRequest); 
            Campaign myCampaign = campaignResponse.campaign(); 
            System.out.println("The Campaign name is " + myCampaign.name()); 
            System.out.println("The Campaign status is " + myCampaign.status());
```

```
 } catch (PersonalizeException e) { 
         System.err.println(e.awsErrorDetails().errorMessage()); 
         System.exit(1); 
     } 
 }
```
• Weitere API-Informationen finden Sie unter [DescribeCampaign](https://docs.aws.amazon.com/goto/SdkForJavaV2/personalize-2018-05-22/DescribeCampaign) in der APIAWS SDK for Java 2.x-Referenz für .

Beschreiben eines Rezepts in Amazon Personalize mithilfe eines -AWSSDK

Das folgende Codebeispiel zeigt, wie Sie ein Rezept in Amazon Personalize beschreiben.

Java

SDK für Java 2.x

**a** Note

```
 public static void describeSpecificRecipe(PersonalizeClient 
 personalizeClient, String recipeArn) { 
        try { 
            DescribeRecipeRequest recipeRequest = DescribeRecipeRequest.builder() 
                     .recipeArn(recipeArn) 
                    .build();
            DescribeRecipeResponse recipeResponse = 
 personalizeClient.describeRecipe(recipeRequest); 
            System.out.println("The recipe name is " + 
 recipeResponse.recipe().name()); 
        } catch (PersonalizeException e) { 
            System.err.println(e.awsErrorDetails().errorMessage()); 
            System.exit(1); 
        }
```
}

• Weitere API-Informationen finden Sie unter [DescribeRecipe](https://docs.aws.amazon.com/goto/SdkForJavaV2/personalize-2018-05-22/DescribeRecipe) in der APIAWS SDK for Java 2.x-Referenz für .

Beschreiben einer Lösung in Amazon Personalize mithilfe eines -AWSSDK

Das folgende Codebeispiel zeigt, wie Sie eine Lösung in Amazon Personalize beschreiben.

Java

SDK für Java 2.x

# **a** Note

```
 public static void describeSpecificSolution(PersonalizeClient 
 personalizeClient, String solutionArn) { 
        try { 
            DescribeSolutionRequest solutionRequest = 
 DescribeSolutionRequest.builder() 
                     .solutionArn(solutionArn) 
                     .build(); 
            DescribeSolutionResponse response = 
 personalizeClient.describeSolution(solutionRequest); 
            System.out.println("The Solution name is " + 
 response.solution().name()); 
        } catch (PersonalizeException e) { 
             System.err.println(e.awsErrorDetails().errorMessage()); 
            System.exit(1); 
        } 
    }
```
• Weitere API-Informationen finden Sie unter [DescribeSolution](https://docs.aws.amazon.com/goto/SdkForJavaV2/personalize-2018-05-22/DescribeSolution) in der APIAWS SDK for Java 2.x-Referenz für .

Auflisten von Kampagnen in Amazon Personalize mithilfe eines -AWSSDK

Das folgende Codebeispiel zeigt, wie Kampagnen in Amazon Personalize aufgelistet werden.

Java

SDK für Java 2.x

# **a** Note

```
 public static void listAllCampaigns(PersonalizeClient personalizeClient, 
 String solutionArn) { 
         try { 
             ListCampaignsRequest campaignsRequest = 
 ListCampaignsRequest.builder() 
                      .maxResults(10) 
                      .solutionArn(solutionArn) 
                     .build();
             ListCampaignsResponse response = 
 personalizeClient.listCampaigns(campaignsRequest); 
             List<CampaignSummary> campaigns = response.campaigns(); 
             for (CampaignSummary campaign : campaigns) { 
                 System.out.println("Campaign name is : " + campaign.name()); 
                 System.out.println("Campaign ARN is : " + 
 campaign.campaignArn()); 
 } 
         } catch (PersonalizeException e) { 
             System.err.println(e.awsErrorDetails().errorMessage()); 
             System.exit(1); 
         } 
    }
```
• Weitere API-Informationen finden Sie unter [ListCampaigns](https://docs.aws.amazon.com/goto/SdkForJavaV2/personalize-2018-05-22/ListCampaigns) in der APIAWS SDK for Java 2.x-Referenz für .

Auflisten von Datensatzgruppen in Amazon Personalize mithilfe eines -AWSSDK

Das folgende Codebeispiel zeigt, wie Sie Datensatzgruppen in Amazon Personalize auflisten.

Java

SDK für Java 2.x

## **a** Note

```
 public static void listDSGroups(PersonalizeClient personalizeClient) { 
         try { 
             ListDatasetGroupsRequest groupsRequest = 
 ListDatasetGroupsRequest.builder() 
                      .maxResults(15) 
                     .build();
             ListDatasetGroupsResponse groupsResponse = 
 personalizeClient.listDatasetGroups(groupsRequest); 
            List<DatasetGroupSummary> groups = groupsResponse.datasetGroups();
             for (DatasetGroupSummary group : groups) { 
                 System.out.println("The DataSet name is : " + group.name()); 
                 System.out.println("The DataSet ARN is : " + 
 group.datasetGroupArn()); 
 } 
         } catch (PersonalizeException e) { 
             System.err.println(e.awsErrorDetails().errorMessage()); 
             System.exit(1); 
         } 
     }
```
• Weitere API-Informationen finden Sie unter [ListDatasetGroups](https://docs.aws.amazon.com/goto/SdkForJavaV2/personalize-2018-05-22/ListDatasetGroups) in der APIAWS SDK for Java 2.x-Referenz für .

Auflisten von Rezepten in Amazon Personalize mithilfe eines -AWSSDK

Das folgende Codebeispiel zeigt, wie Rezepte in Amazon Personalize aufgelistet werden.

Java

SDK für Java 2.x

# **a** Note

```
 public static void listAllRecipes(PersonalizeClient personalizeClient) { 
         try { 
             ListRecipesRequest recipesRequest = ListRecipesRequest.builder() 
                      .maxResults(15) 
                     .build(); 
             ListRecipesResponse response = 
 personalizeClient.listRecipes(recipesRequest); 
             List<RecipeSummary> recipes = response.recipes(); 
             for (RecipeSummary recipe : recipes) { 
                 System.out.println("The recipe ARN is: " + recipe.recipeArn()); 
                 System.out.println("The recipe name is: " + recipe.name()); 
 } 
         } catch (PersonalizeException e) { 
             System.err.println(e.awsErrorDetails().errorMessage()); 
             System.exit(1); 
         } 
     }
```
• Weitere API-Informationen finden Sie unter [ListRecipes](https://docs.aws.amazon.com/goto/SdkForJavaV2/personalize-2018-05-22/ListRecipes) in der APIAWS SDK for Java 2.x-Referenz für .

Auflisten von Lösungen in Amazon Personalize mithilfe eines -AWSSDK

Das folgende Codebeispiel zeigt, wie Sie Lösungen in Amazon Personalize auflisten.

Java

SDK für Java 2.x

# **a** Note

```
 public static void listAllSolutions(PersonalizeClient personalizeClient, 
 String datasetGroupArn) { 
         try { 
             ListSolutionsRequest solutionsRequest = 
 ListSolutionsRequest.builder() 
                      .maxResults(10) 
                      .datasetGroupArn(datasetGroupArn) 
                     .build();
             ListSolutionsResponse response = 
 personalizeClient.listSolutions(solutionsRequest); 
             List<SolutionSummary> solutions = response.solutions(); 
             for (SolutionSummary solution : solutions) { 
                 System.out.println("The solution ARN is: " + 
 solution.solutionArn()); 
                 System.out.println("The solution name is: " + solution.name()); 
 } 
         } catch (PersonalizeException e) { 
             System.err.println(e.awsErrorDetails().errorMessage()); 
             System.exit(1); 
         } 
    }
```
• Weitere API-Informationen finden Sie unter [ListSolutions](https://docs.aws.amazon.com/goto/SdkForJavaV2/personalize-2018-05-22/ListSolutions) in der APIAWS SDK for Java 2.x-Referenz für .

Aktualisieren einer Kampagne in Amazon Personalize mithilfe eines -AWSSDK

Das folgende Codebeispiel zeigt, wie Sie eine Kampagne in Amazon Personalize aktualisieren.

Java

SDK für Java 2.x

## **a** Note

```
 public static String updateCampaign(PersonalizeClient personalizeClient, 
            String campaignArn, 
            String solutionVersionArn, 
            Integer minProvisionedTPS) { 
        try { 
            // build the updateCampaignRequest 
            UpdateCampaignRequest updateCampaignRequest = 
 UpdateCampaignRequest.builder() 
                     .campaignArn(campaignArn) 
                     .solutionVersionArn(solutionVersionArn) 
                     .minProvisionedTPS(minProvisionedTPS) 
                    .build();
            // update the campaign 
            personalizeClient.updateCampaign(updateCampaignRequest); 
            DescribeCampaignRequest campaignRequest = 
 DescribeCampaignRequest.builder() 
                     .campaignArn(campaignArn) 
                     .build();
```

```
 DescribeCampaignResponse campaignResponse = 
 personalizeClient.describeCampaign(campaignRequest); 
            Campaign updatedCampaign = campaignResponse.campaign(); 
            System.out.println("The Campaign status is " + 
 updatedCampaign.status()); 
            return updatedCampaign.status(); 
        } catch (PersonalizeException e) { 
            System.err.println(e.awsErrorDetails().errorMessage()); 
            System.exit(1); 
        } 
        return ""; 
    }
```
• Weitere API-Informationen finden Sie unter [UpdateCampaign](https://docs.aws.amazon.com/goto/SdkForJavaV2/personalize-2018-05-22/UpdateCampaign) in der APIAWS SDK for Java 2.x-Referenz für .

# Codebeispiele für Amazon Personalize Events mit AWS -SDKs

Die folgenden Codebeispiele zeigen Ihnen, wie Sie Amazon Personalize Events mit einem AWS - Software Development Kit (SDK) verwenden.

Aktionen sind Codeauszüge aus größeren Programmen und müssen im Kontext ausgeführt werden. Während Aktionen Ihnen zeigen, wie Sie einzelne Servicefunktionen aufrufen, können Sie Aktionen im Kontext der zugehörigen Szenarien und serviceübergreifenden Beispiele sehen.

Weitere -Quellen

- [Entwicklerhandbuch für Amazon Personalize Events](https://docs.aws.amazon.com/personalize/latest/dg/what-is-personalize.html) Weitere Informationen zu Amazon Personalize Events.
- API[-Referenz für Amazon Personalize Events](https://docs.aws.amazon.com/personalize/latest/dg/API_Operations_Amazon_Personalize_Events.html) Details zu allen verfügbaren Amazon-Personalize-Events-Aktionen.
- [AWS Entwicklerzentrum](https://aws.amazon.com/developer/code-examples/?awsf.sdk-code-examples-product=product%23personalize) Codebeispiele, die Sie nach Kategorien oder Volltextsuchen filtern können.
- [AWS SDK-Beispiele](https://github.com/awsdocs/aws-doc-sdk-examples) GitHub Repository mit vollständigem Code in bevorzugten Sprachen. Enthält Anweisungen zum Einrichten und Ausführen des Codes.

## Codebeispiele

- [Aktionen für Amazon Personalize Events mit AWS -SDKs](#page-5542-0)
	- [Inkrementeller Import von Elementen in Amazon Personalize Events mithilfe eines AWS-SDK](#page-5542-1)
	- [Importieren von Echtzeit-Interaktionsereignisdaten in Amazon Personalize Events mithilfe eines -](#page-5543-0) [AWSSDK](#page-5543-0)
	- [Benutzer mithilfe eines AWS SDK inkrementell in Amazon Personalize Events Events](#page-5546-0)  [importieren](#page-5546-0)

# <span id="page-5542-0"></span>Aktionen für Amazon Personalize Events mit AWS -SDKs

Die folgenden Codebeispiele zeigen, wie Sie Amazon Personalize Events mit -AWSSDKs verwenden. SDKs Jedes Beispiel ruft eine einzelne -Servicefunktion auf.

# Beispiele

- [Inkrementeller Import von Elementen in Amazon Personalize Events mithilfe eines AWS-SDK](#page-5542-1)
- [Importieren von Echtzeit-Interaktionsereignisdaten in Amazon Personalize Events mithilfe eines -](#page-5543-0) [AWSSDK](#page-5543-0)
- [Benutzer mithilfe eines AWS SDK inkrementell in Amazon Personalize Events Events importieren](#page-5546-0)

<span id="page-5542-1"></span>Inkrementeller Import von Elementen in Amazon Personalize Events mithilfe eines AWS-SDK

Das folgende Codebeispiel zeigt, wie Elemente inkrementell in einen Amazon-Personalize-Events-Datensatz importiert werden.

# JavaScript

SDK für JavaScript (v3)

# **a** Note

Auf gibt es mehr GitHub. Sie sehen das vollständige Beispiel und erfahren, wie Sie das [AWS-Code-Beispiel-Repository](https://github.com/awsdocs/aws-doc-sdk-examples/tree/main/javascriptv3/example_code/personalize#code-examples) einrichten und ausführen.

// Get service clients module and commands using ES6 syntax.

```
import { PutItemsCommand } from "@aws-sdk/client-personalize-events";
import { personalizeEventsClient } from "./libs/personalizeClients.js";
// Or, create the client here.
// const personalizeEventsClient = new PersonalizeEventsClient({ region: 
  "REGION"});
// Set the put items parameters. For string properties and values, use the \setminus character to escape quotes.
var putItemsParam = { 
   datasetArn: "DATASET_ARN" /* required */, 
   items: [ 
     /* required */ 
    \sqrt{ } itemId: "ITEM_ID" /* required */, 
       properties: 
          '{"PROPERTY1_NAME": "PROPERTY1_VALUE", "PROPERTY2_NAME": 
  "PROPERTY2_VALUE", "PROPERTY3_NAME": "PROPERTY3_VALUE"}' /* optional */, 
     }, 
   ],
};
export const run = async () => {
   try { 
     const response = await personalizeEventsClient.send( 
       new PutItemsCommand(putItemsParam), 
     ); 
     console.log("Success!", response); 
     return response; // For unit tests. 
   } catch (err) { 
     console.log("Error", err); 
   }
};
run();
```
• Weitere API-Informationen finden Sie unter [PutItems](https://docs.aws.amazon.com/AWSJavaScriptSDK/v3/latest/client/personalize-events/command/PutItemsCommand) in der APIAWS SDK for JavaScript-Referenz für .

<span id="page-5543-0"></span>Importieren von Echtzeit-Interaktionsereignisdaten in Amazon Personalize Events mithilfe eines -AWSSDK

Die folgenden Codebeispiele zeigen, wie Echtzeit-Interaktionsereignisdaten in Amazon Personalize Events importiert werden.
#### Java

SDK für Java 2.x

# **a** Note

```
 public static int putItems(PersonalizeEventsClient 
 personalizeEventsClient, 
                          String datasetArn, 
                          String item1Id, 
                          String item1PropertyName, 
                          String item1PropertyValue, 
                          String item2Id, 
                          String item2PropertyName, 
                          String item2PropertyValue) { 
                 int responseCode = 0; 
                 ArrayList<Item> items = new ArrayList<>(); 
                 try { 
                          Item item1 = Item.builder() 
                                            .itemId(item1Id) 
                                            .properties(String.format("{\"%1$s\": 
 \"%2$s\"}", 
                                                              item1PropertyName, 
 item1PropertyValue)) 
                                           .buid();
                          items.add(item1); 
                          Item item2 = Item.builder() 
                                            .itemId(item2Id) 
                                            .properties(String.format("{\"%1$s\": 
 \"%2$s\"}", 
                                                              item2PropertyName, 
 item2PropertyValue)) 
                                           .buid();
```

```
 PutItemsRequest putItemsRequest = 
 PutItemsRequest.builder() 
                                          .datasetArn(datasetArn) 
                                          .items(items) 
                                          .build(); 
                          responseCode = 
 personalizeEventsClient.putItems(putItemsRequest).sdkHttpResponse().statusCode(); 
                         System.out.println("Response code: " + responseCode); 
                          return responseCode; 
                 } catch (PersonalizeEventsException e) { 
                          System.out.println(e.awsErrorDetails().errorMessage()); 
 } 
                 return responseCode; 
         }
```
items.add(item2);

• Weitere API-Informationen finden Sie unter [PutEvents](https://docs.aws.amazon.com/goto/SdkForJavaV2/personalize-events-2018-03-22/PutEvents) in der APIAWS SDK for Java 2.x-Referenz für .

**JavaScript** 

SDK für JavaScript (v3)

**G** Note

Auf gibt es mehr GitHub. Sie sehen das vollständige Beispiel und erfahren, wie Sie das [AWS-Code-Beispiel-Repository](https://github.com/awsdocs/aws-doc-sdk-examples/tree/main/javascriptv3/example_code/personalize#code-examples) einrichten und ausführen.

```
// Get service clients module and commands using ES6 syntax.
import { PutEventsCommand } from "@aws-sdk/client-personalize-events";
import { personalizeEventsClient } from "./libs/personalizeClients.js";
// Or, create the client here.
// const personalizeEventsClient = new PersonalizeEventsClient({ region: 
  "REGION"});
```
// Convert your UNIX timestamp to a Date.

```
const sentAtDate = new Date(1613443801 * 1000); // 1613443801 is a testing value.
  Replace it with your sentAt timestamp in UNIX format.
// Set put events parameters.
var putEventsParam = { 
   eventList: [ 
     /* required */ 
    \sqrt{ } eventType: "EVENT_TYPE" /* required */, 
      sentAt: sentAtDate /* required, must be a Date with js */,
       eventId: "EVENT_ID" /* optional */, 
       itemId: "ITEM_ID" /* optional */, 
     }, 
   ], 
   sessionId: "SESSION_ID" /* required */, 
   trackingId: "TRACKING_ID" /* required */, 
   userId: "USER_ID" /* required */,
};
export const run = async () => {
   try { 
     const response = await personalizeEventsClient.send( 
       new PutEventsCommand(putEventsParam), 
     ); 
     console.log("Success!", response); 
     return response; // For unit tests. 
   } catch (err) { 
     console.log("Error", err); 
   }
};
run();
```
• Weitere API-Informationen finden Sie unter [PutEvents](https://docs.aws.amazon.com/AWSJavaScriptSDK/v3/latest/client/personalize-events/command/PutEventsCommand) in der APIAWS SDK for JavaScript-Referenz für .

Benutzer mithilfe eines AWS SDK inkrementell in Amazon Personalize Events Events importieren

Die folgenden Codebeispiele zeigen, wie Sie einen Benutzer inkrementell in Amazon Personalize Events Events importieren.

#### Java

SDK für Java 2.x

# **a** Note

```
 public static int putUsers(PersonalizeEventsClient 
 personalizeEventsClient, 
                          String datasetArn, 
                          String user1Id, 
                          String user1PropertyName, 
                          String user1PropertyValue, 
                          String user2Id, 
                          String user2PropertyName, 
                          String user2PropertyValue) { 
                 int responseCode = 0; 
                 ArrayList<User> users = new ArrayList<>(); 
                 try { 
                          User user1 = User.builder() 
                                            .userId(user1Id) 
                                            .properties(String.format("{\"%1$s\": 
 \"%2$s\"}", 
                                                              user1PropertyName, 
 user1PropertyValue)) 
                                           .buid();
                          users.add(user1); 
                          User user2 = User.builder() 
                                            .userId(user2Id) 
                                            .properties(String.format("{\"%1$s\": 
 \"%2$s\"}", 
                                                              user2PropertyName, 
 user2PropertyValue)) 
                                           .buid();
```

```
 PutUsersRequest putUsersRequest = 
 PutUsersRequest.builder() 
                                          .datasetArn(datasetArn) 
                                          .users(users) 
                                          .build(); 
                          responseCode = 
 personalizeEventsClient.putUsers(putUsersRequest).sdkHttpResponse().statusCode(); 
                         System.out.println("Response code: " + responseCode); 
                          return responseCode; 
                 } catch (PersonalizeEventsException e) { 
                          System.out.println(e.awsErrorDetails().errorMessage()); 
 } 
                 return responseCode; 
        }
```
users.add(user2);

• Weitere API-Informationen finden Sie unter [PutUsers](https://docs.aws.amazon.com/goto/SdkForJavaV2/personalize-events-2018-03-22/PutUsers) in der APIAWS SDK for Java 2.x-Referenz für .

**JavaScript** 

SDK für JavaScript (v3)

**a** Note

```
// Get service clients module and commands using ES6 syntax.
import { PutUsersCommand } from "@aws-sdk/client-personalize-events";
import { personalizeEventsClient } from "./libs/personalizeClients.js";
// Or, create the client here.
// const personalizeEventsClient = new PersonalizeEventsClient({ region: 
  "REGION"});
```

```
// Set the put users parameters. For string properties and values, use the \setminus character to escape quotes.
var putUsersParam = { 
   datasetArn: "DATASET_ARN", 
   users: [ 
     { 
       userId: "USER_ID", 
       properties: '{"PROPERTY1_NAME": "PROPERTY1_VALUE"}', 
     }, 
   ],
};
export const run = async () => {
   try { 
     const response = await personalizeEventsClient.send( 
       new PutUsersCommand(putUsersParam), 
     ); 
     console.log("Success!", response); 
     return response; // For unit tests. 
   } catch (err) { 
     console.log("Error", err); 
   }
};
run();
```
• Weitere API-Informationen finden Sie unter [PutUsers](https://docs.aws.amazon.com/AWSJavaScriptSDK/v3/latest/client/personalize-events/command/PutUsersCommand) in der APIAWS SDK for JavaScript-Referenz für .

# Codebeispiele für Amazon Personalize Runtime mit AWS -SDKs

Die folgenden Codebeispiele zeigen Ihnen, wie Sie Amazon Personalize Runtime mit einem AWS - Software Development Kit (SDK) verwenden.

Aktionen sind Codeauszüge aus größeren Programmen und müssen im Kontext ausgeführt werden. Während Aktionen Ihnen zeigen, wie Sie einzelne Servicefunktionen aufrufen, können Sie Aktionen im Kontext der zugehörigen Szenarien und serviceübergreifenden Beispiele sehen.

Weitere -Quellen

• [Amazon Personalize Runtime Developer Guide](https://docs.aws.amazon.com/personalize/latest/dg/what-is-personalize.html) – Weitere Informationen zu Amazon Personalize Runtime.

- [Referenz zur Amazon-Personalize-Laufzeit-API](https://docs.aws.amazon.com/personalize/latest/dg/API_Operations_Amazon_Personalize_Runtime.html) Details zu allen verfügbaren Amazon-Personalize-Laufzeit-Aktionen.
- [AWS Entwicklerzentrum](https://aws.amazon.com/developer/code-examples/?awsf.sdk-code-examples-product=product%23personalize) Codebeispiele, die Sie nach Kategorien oder Volltextsuchen filtern können.
- [AWS SDK Examples](https://github.com/awsdocs/aws-doc-sdk-examples) GitHub Repository mit vollständigem Code in bevorzugten Sprachen. Enthält Anweisungen zum Einrichten und Ausführen des Codes.

# Codebeispiele

- [Aktionen für Amazon Personalize Runtime mit AWS -SDKs](#page-5550-0)
	- [Abrufen von Empfehlungen mit Rangfestlegung aus einer Kampagne, die in einer](#page-5550-1) [benutzerdefinierten Datensatzgruppe mit Amazon Personalize Runtime mithilfe eines AWS SDK](#page-5550-1)  [erstellt wurde](#page-5550-1)
	- [Abrufen von Empfehlungen aus einer Kampagne, die in einer benutzerdefinierten](#page-5553-0)  [Datensatzgruppe mit Amazon Personalize Runtime mithilfe eines AWS SDK erstellt wurde](#page-5553-0)

# <span id="page-5550-0"></span>Aktionen für Amazon Personalize Runtime mit AWS -SDKs

Die folgenden Codebeispiele zeigen, wie Sie Amazon Personalize Runtime mit -AWSSDKs verwenden. SDKs Jedes Beispiel ruft eine einzelne -Servicefunktion auf.

# Beispiele

- [Abrufen von Empfehlungen mit Rangfestlegung aus einer Kampagne, die in einer](#page-5550-1) [benutzerdefinierten Datensatzgruppe mit Amazon Personalize Runtime mithilfe eines AWS SDK](#page-5550-1)  [erstellt wurde](#page-5550-1)
- [Abrufen von Empfehlungen aus einer Kampagne, die in einer benutzerdefinierten Datensatzgruppe](#page-5553-0) [mit Amazon Personalize Runtime mithilfe eines AWS SDK erstellt wurde](#page-5553-0)

<span id="page-5550-1"></span>Abrufen von Empfehlungen mit Rangfestlegung aus einer Kampagne, die in einer benutzerdefinierten Datensatzgruppe mit Amazon Personalize Runtime mithilfe eines AWS SDK erstellt wurde

Die folgenden Codebeispiele zeigen, wie Sie Empfehlungen mit Rang für Amazon Personalize Runtime Runtime abrufen.

#### Java

SDK für Java 2.x

#### **a** Note

```
 public static List<PredictedItem> getRankedRecs(PersonalizeRuntimeClient 
 personalizeRuntimeClient, 
             String campaignArn, 
             String userId, 
             ArrayList<String> items) { 
         try { 
             GetPersonalizedRankingRequest rankingRecommendationsRequest = 
 GetPersonalizedRankingRequest.builder() 
                      .campaignArn(campaignArn) 
                      .userId(userId) 
                      .inputList(items) 
                     .build();
             GetPersonalizedRankingResponse recommendationsResponse = 
 personalizeRuntimeClient 
                      .getPersonalizedRanking(rankingRecommendationsRequest); 
             List<PredictedItem> rankedItems = 
 recommendationsResponse.personalizedRanking(); 
            int rank = 1: for (PredictedItem item : rankedItems) { 
                 System.out.println("Item ranked at position " + rank + " 
 details"); 
                 System.out.println("Item Id is : " + item.itemId()); 
                 System.out.println("Item score is : " + item.score()); 
 System.out.println("---------------------------------------------"); 
                 rank++; 
 } 
             return rankedItems; 
         } catch (PersonalizeRuntimeException e) { 
             System.err.println(e.awsErrorDetails().errorMessage());
```

```
 System.exit(1); 
      } 
      return null; 
 }
```
• Weitere API-Informationen finden Sie unter [GetPersonalizedRanking](https://docs.aws.amazon.com/goto/SdkForJavaV2/personalize-runtime-2018-05-22/GetPersonalizedRanking) in der APIAWS SDK for Java 2.x-Referenz für .

#### **JavaScript**

SDK für JavaScript (v3)

## **a** Note

```
// Get service clients module and commands using ES6 syntax.
import { GetPersonalizedRankingCommand } from 
   "@aws-sdk/client-personalize-runtime";
import { personalizeRuntimeClient } from "./libs/personalizeClients.js";
// Or, create the client here.
// const personalizeRuntimeClient = new PersonalizeRuntimeClient({ region: 
  "REGION"});
// Set the ranking request parameters.
export const getPersonalizedRankingParam = { 
   campaignArn: "CAMPAIGN_ARN", /* required */ 
   userId: 'USER_ID', /* required */ 
   inputList: ["ITEM_ID_1", "ITEM_ID_2", "ITEM_ID_3", "ITEM_ID_4"]
}
export const run = async () => {
   try { 
     const response = await personalizeRuntimeClient.send(new 
  GetPersonalizedRankingCommand(getPersonalizedRankingParam)); 
     console.log("Success!", response); 
     return response; // For unit tests. 
   } catch (err) {
```

```
 console.log("Error", err); 
   }
};
run();
```
• Weitere API-Informationen finden Sie unter [GetPersonalizedRanking](https://docs.aws.amazon.com/AWSJavaScriptSDK/v3/latest/client/personalize-runtime/command/GetPersonalizedRankingCommand) in der APIAWS SDK for JavaScript-Referenz für .

<span id="page-5553-0"></span>Abrufen von Empfehlungen aus einer Kampagne, die in einer benutzerdefinierten Datensatzgruppe mit Amazon Personalize Runtime mithilfe eines AWS SDK erstellt wurde

Die folgenden Codebeispiele zeigen, wie Sie Empfehlungen für Amazon Personalize Runtime Runtime erhalten.

Java

SDK für Java 2.x

```
a Note
```
Auf gibt es mehr GitHub. Sie sehen das vollständige Beispiel und erfahren, wie Sie das [AWS-Code-Beispiel-Repository](https://github.com/awsdocs/aws-doc-sdk-examples/tree/main/javav2/example_code/personalize#readme) einrichten und ausführen.

Rufen Sie eine Liste der empfohlenen Elemente ab.

```
 public static void getRecs(PersonalizeRuntimeClient personalizeRuntimeClient, 
 String campaignArn, String userId) { 
        try { 
             GetRecommendationsRequest recommendationsRequest = 
 GetRecommendationsRequest.builder() 
                     .campaignArn(campaignArn) 
                     .numResults(20) 
                      .userId(userId) 
                      .build();
```

```
 GetRecommendationsResponse recommendationsResponse = 
 personalizeRuntimeClient 
                     .getRecommendations(recommendationsRequest); 
            List<PredictedItem> items = recommendationsResponse.itemList();
             for (PredictedItem item : items) { 
                System.out.println("Item Id is : " + item.itemId());
                 System.out.println("Item score is : " + item.score()); 
 } 
        } catch (AwsServiceException e) { 
             System.err.println(e.awsErrorDetails().errorMessage()); 
             System.exit(1); 
        } 
    }
```
Rufen Sie eine Liste der empfohlenen Elemente von einem Empfehler ab, der in einer Domain-Datensatzgruppe erstellt wurde.

```
 public static void getRecs(PersonalizeRuntimeClient personalizeRuntimeClient, 
 String recommenderArn, 
             String userId) { 
         try { 
             GetRecommendationsRequest recommendationsRequest = 
 GetRecommendationsRequest.builder() 
                      .recommenderArn(recommenderArn) 
                      .numResults(20) 
                      .userId(userId) 
                      .build(); 
             GetRecommendationsResponse recommendationsResponse = 
 personalizeRuntimeClient 
                      .getRecommendations(recommendationsRequest); 
            List<PredictedItem> items = recommendationsResponse.itemList();
             for (PredictedItem item : items) { 
                 System.out.println("Item Id is : " + item.itemId()); 
                 System.out.println("Item score is : " + item.score()); 
 } 
         } catch (AwsServiceException e) { 
             System.err.println(e.awsErrorDetails().errorMessage()); 
             System.exit(1);
```
}

}

Verwenden Sie einen Filter, wenn Sie Empfehlungen anfordern.

```
 public static void getFilteredRecs(PersonalizeRuntimeClient 
 personalizeRuntimeClient, 
            String campaignArn, 
            String userId, 
            String filterArn, 
            String parameter1Name, 
            String parameter1Value1, 
            String parameter1Value2, 
            String parameter2Name, 
            String parameter2Value) { 
        try { 
            Map<String, String> filterValues = new HashMap<>(); 
            filterValues.put(parameter1Name, String.format("\"%1$s\",\"%2$s\"", 
                     parameter1Value1, parameter1Value2)); 
            filterValues.put(parameter2Name, String.format("\"%1$s\"", 
                     parameter2Value)); 
            GetRecommendationsRequest recommendationsRequest = 
 GetRecommendationsRequest.builder() 
                     .campaignArn(campaignArn) 
                     .numResults(20) 
                     .userId(userId) 
                     .filterArn(filterArn) 
                     .filterValues(filterValues) 
                     .build(); 
            GetRecommendationsResponse recommendationsResponse = 
 personalizeRuntimeClient 
                     .getRecommendations(recommendationsRequest); 
           List<PredictedItem> items = recommendationsResponse.itemList();
            for (PredictedItem item : items) { 
                 System.out.println("Item Id is : " + item.itemId()); 
                 System.out.println("Item score is : " + item.score());
```

```
 } 
        } catch (PersonalizeRuntimeException e) { 
            System.err.println(e.awsErrorDetails().errorMessage()); 
            System.exit(1); 
        } 
    }
```
• Weitere API-Informationen finden Sie unter [GetRecommendations](https://docs.aws.amazon.com/goto/SdkForJavaV2/personalize-runtime-2018-05-22/GetRecommendations) in der APIAWS SDK for Java 2.x-Referenz für .

#### JavaScript

SDK für JavaScript (v3)

# **a** Note

```
// Get service clients module and commands using ES6 syntax.
import { GetRecommendationsCommand } from 
   "@aws-sdk/client-personalize-runtime";
import { personalizeRuntimeClient } from "./libs/personalizeClients.js";
// Or, create the client here.
// const personalizeRuntimeClient = new PersonalizeRuntimeClient({ region: 
  "REGION"});
// Set the recommendation request parameters.
export const getRecommendationsParam = { 
   campaignArn: 'CAMPAIGN_ARN', /* required */ 
   userId: 'USER_ID', /* required */ 
   numResults: 15 /* optional */
}
export const run = async () => {
   try { 
     const response = await personalizeRuntimeClient.send(new 
  GetRecommendationsCommand(getRecommendationsParam));
```

```
 console.log("Success!", response); 
     return response; // For unit tests. 
   } catch (err) { 
     console.log("Error", err); 
   }
};
run();
```
Erhalten Sie eine Empfehlung mit einem Filter (benutzerdefinierte Datensatzgruppe).

```
// Get service clients module and commands using ES6 syntax.
import { GetRecommendationsCommand } from 
   "@aws-sdk/client-personalize-runtime";
import { personalizeRuntimeClient } from "./libs/personalizeClients.js";
// Or, create the client here.
// const personalizeRuntimeClient = new PersonalizeRuntimeClient({ region: 
 "REGION"});
// Set the recommendation request parameters.
export const getRecommendationsParam = { 
   recommenderArn: 'RECOMMENDER_ARN', /* required */ 
   userId: 'USER_ID', /* required */ 
   numResults: 15 /* optional */
}
export const run = async () => {
   try { 
     const response = await personalizeRuntimeClient.send(new 
  GetRecommendationsCommand(getRecommendationsParam)); 
     console.log("Success!", response); 
     return response; // For unit tests. 
   } catch (err) { 
     console.log("Error", err); 
   }
};
run();
```
Holen Sie sich gefilterte Empfehlungen von einem Empfehler, der in einer Domain-Datensatzgruppe erstellt wurde.

```
// Get service clients module and commands using ES6 syntax.
import { GetRecommendationsCommand } from 
   "@aws-sdk/client-personalize-runtime";
import { personalizeRuntimeClient } from "./libs/personalizeClients.js";
// Or, create the client here:
// const personalizeRuntimeClient = new PersonalizeRuntimeClient({ region: 
  "REGION"});
// Set recommendation request parameters.
export const getRecommendationsParam = { 
   campaignArn: 'CAMPAIGN_ARN', /* required */ 
   userId: 'USER_ID', /* required */ 
   numResults: 15, /* optional */ 
   filterArn: 'FILTER_ARN', /* required to filter recommendations */ 
  filterValues: { 
     "PROPERTY": "\"VALUE\"" /* Only required if your filter has a placeholder 
  parameter */ 
   }
}
export const run = async () => {
   try { 
     const response = await personalizeRuntimeClient.send(new 
  GetRecommendationsCommand(getRecommendationsParam)); 
     console.log("Success!", response); 
     return response; // For unit tests. 
   } catch (err) { 
     console.log("Error", err); 
   }
};
run();
```
• Weitere API-Informationen finden Sie unter [GetRecommendations](https://docs.aws.amazon.com/AWSJavaScriptSDK/v3/latest/client/personalize-runtime/command/GetRecommendationsCommand) in der APIAWS SDK for JavaScript-Referenz für .

# Codebeispiele für Amazon Pinpoint unter Verwendung von AWS-SDKs

Die folgenden Codebeispiele zeigen Ihnen, wie Sie Amazon Pinpoint mit einem AWS -Software Development Kit (SDK) verwenden.

Aktionen sind Codeauszüge aus größeren Programmen und müssen im Kontext ausgeführt werden. Während Aktionen Ihnen zeigen, wie Sie einzelne Servicefunktionen aufrufen, können Sie Aktionen im Kontext der zugehörigen Szenarien und serviceübergreifenden Beispiele sehen.

#### Weitere -Quellen

- [Amazon Pinpoint-Entwicklerhandbuch](https://docs.aws.amazon.com/pinpoint/latest/developerguide/welcome.html) Weitere Informationen zu Amazon Pinpoint .
- [Amazon Pinpoint-API-Referenz](https://docs.aws.amazon.com/pinpoint/latest/apireference/welcome.html) Details zu allen verfügbaren Amazon Pinpoint-Aktionen.
- [AWS Entwicklerzentrum](https://aws.amazon.com/developer/code-examples/?awsf.sdk-code-examples-product=product%23pinpoint) Codebeispiele, die Sie nach Kategorie oder Volltextsuche filtern können.
- [AWS SDK-Beispiele](https://github.com/awsdocs/aws-doc-sdk-examples) GitHub Repository mit vollständigem Code in bevorzugten Sprachen. Enthält Anweisungen zum Einrichten und Ausführen des Codes.

# Codebeispiele

- [Aktionen für Amazon Pinpoint unter Verwendung von AWS-SDKs](#page-5560-0)
	- [Erstellen Sie eine Amazon-Pinpoint-Kampagne](#page-5560-1)
	- [Erstellen eines Amazon-Pinpoint-Segments](#page-5564-0)
	- [Erstellen einer Amazon-Pinpoint-Anwendung](#page-5569-0)
	- [Löschen einer Amazon-Pinpoint-Anwendung](#page-5573-0)
	- [Löschen eines Amazon-Pinpoint-Endpunkts](#page-5576-0)
	- [Exportieren eines Amazon-Pinpoint-Endpunkts](#page-5579-0)
	- [Anzeigen von Informationen zu einem vorhandenen Amazon-Pinpoint-Endpunkt](#page-5585-0)
	- [Importieren eines Amazon-Pinpoint-Segments](#page-5589-0)
	- [Auflisten von Amazon-Pinpoint-Endpunkten, die einer bestimmten Benutzer-ID zugeordnet sind](#page-5591-0)
	- [Auflisten von Amazon Pinpoint-Segmenten in einer Anwendung](#page-5594-0)
	- [Senden von E-Mails und Textnachrichten mit Amazon Pinpoint unter Verwendung eines AWS-](#page-5596-0)[SDK](#page-5596-0)
	- [Senden von Vorlagen-E-Mails und -Textnachrichten mit Amazon Pinpoint unter Verwendung](#page-5626-0)  [eines AWS-SDK](#page-5626-0)
	- [Aktualisieren eines Amazon-Pinpoint-Endpunkts](#page-5631-0)
	- [Aktualisieren eines Amazon-Pinpoint-Kanals](#page-5635-0)

# <span id="page-5560-0"></span>Aktionen für Amazon Pinpoint unter Verwendung von AWS-SDKs

Die folgenden Codebeispiele zeigen, wie Sie Amazon Pinpoint mit AWS-SDKs verwenden. Jedes Beispiel ruft eine einzelne -Servicefunktion auf.

Beispiele

- [Erstellen Sie eine Amazon-Pinpoint-Kampagne](#page-5560-1)
- [Erstellen eines Amazon-Pinpoint-Segments](#page-5564-0)
- [Erstellen einer Amazon-Pinpoint-Anwendung](#page-5569-0)
- [Löschen einer Amazon-Pinpoint-Anwendung](#page-5573-0)
- [Löschen eines Amazon-Pinpoint-Endpunkts](#page-5576-0)
- [Exportieren eines Amazon-Pinpoint-Endpunkts](#page-5579-0)
- [Anzeigen von Informationen zu einem vorhandenen Amazon-Pinpoint-Endpunkt](#page-5585-0)
- [Importieren eines Amazon-Pinpoint-Segments](#page-5589-0)
- [Auflisten von Amazon-Pinpoint-Endpunkten, die einer bestimmten Benutzer-ID zugeordnet sind](#page-5591-0)
- [Auflisten von Amazon Pinpoint-Segmenten in einer Anwendung](#page-5594-0)
- [Senden von E-Mails und Textnachrichten mit Amazon Pinpoint unter Verwendung eines AWS-SDK](#page-5596-0)
- [Senden von Vorlagen-E-Mails und -Textnachrichten mit Amazon Pinpoint unter Verwendung eines](#page-5626-0)  [AWS-SDK](#page-5626-0)
- [Aktualisieren eines Amazon-Pinpoint-Endpunkts](#page-5631-0)
- [Aktualisieren eines Amazon-Pinpoint-Kanals](#page-5635-0)

<span id="page-5560-1"></span>Erstellen Sie eine Amazon-Pinpoint-Kampagne

Die folgenden Codebeispiele zeigen, wie man eine neue Kampagne erstellen.

Java

SDK für Java 2.x

# **a**) Note

Erstellen Sie eine Kampagne.

```
import software.amazon.awssdk.regions.Region;
import software.amazon.awssdk.services.pinpoint.PinpointClient;
import software.amazon.awssdk.services.pinpoint.model.CampaignResponse;
import software.amazon.awssdk.services.pinpoint.model.Message;
import software.amazon.awssdk.services.pinpoint.model.Schedule;
import software.amazon.awssdk.services.pinpoint.model.Action;
import software.amazon.awssdk.services.pinpoint.model.MessageConfiguration;
import software.amazon.awssdk.services.pinpoint.model.WriteCampaignRequest;
import software.amazon.awssdk.services.pinpoint.model.CreateCampaignResponse;
import software.amazon.awssdk.services.pinpoint.model.CreateCampaignRequest;
import software.amazon.awssdk.services.pinpoint.model.PinpointException;
/** 
  * Before running this Java V2 code example, set up your development 
  * environment, including your credentials. 
 * 
  * For more information, see the following documentation topic: 
 * 
  * https://docs.aws.amazon.com/sdk-for-java/latest/developer-guide/get-
started.html 
 */
public class CreateCampaign { 
     public static void main(String[] args) { 
         final String usage = """ 
                Usage: <appId> <segmentId>
                 Where: 
                   appId - The ID of the application to create the campaign in. 
                   segmentId - The ID of the segment to create the campaign from. 
                 """; 
        if (args.length != 2) {
             System.out.println(usage); 
             System.exit(1); 
         } 
        String appId = args[0];
        String segmentId = args[1];
         PinpointClient pinpoint = PinpointClient.builder() 
                 .region(Region.US_EAST_1)
```

```
.build();
        createPinCampaign(pinpoint, appId, segmentId); 
        pinpoint.close(); 
    } 
    public static void createPinCampaign(PinpointClient pinpoint, String appId, 
 String segmentId) { 
        CampaignResponse result = createCampaign(pinpoint, appId, segmentId); 
        System.out.println("Campaign " + result.name() + " created."); 
        System.out.println(result.description()); 
    } 
    public static CampaignResponse createCampaign(PinpointClient client, String 
 appID, String segmentID) { 
        try { 
            Schedule schedule = Schedule.builder() 
                     .startTime("IMMEDIATE") 
                     .build(); 
            Message defaultMessage = Message.builder() 
                     .action(Action.OPEN_APP) 
                     .body("My message body.") 
                     .title("My message title.") 
                     .build(); 
            MessageConfiguration messageConfiguration = 
 MessageConfiguration.builder() 
                     .defaultMessage(defaultMessage) 
                    .build();
            WriteCampaignRequest request = WriteCampaignRequest.builder() 
                     .description("My description") 
                     .schedule(schedule) 
                     .name("MyCampaign") 
                     .segmentId(segmentID) 
                     .messageConfiguration(messageConfiguration) 
                     .build(); 
            CreateCampaignResponse result = 
 client.createCampaign(CreateCampaignRequest.builder() 
                     .applicationId(appID) 
                     .writeCampaignRequest(request).build());
```

```
 System.out.println("Campaign ID: " + result.campaignResponse().id()); 
              return result.campaignResponse(); 
         } catch (PinpointException e) { 
              System.err.println(e.awsErrorDetails().errorMessage()); 
              System.exit(1); 
         } 
         return null; 
     }
}
```
• Weitere API-Informationen finden Sie unter [CreateCampaign](https://docs.aws.amazon.com/goto/SdkForJavaV2/pinpoint-2016-12-01/CreateCampaign) in der APIAWS SDK for Java 2.x-Referenz für .

# Kotlin

SDK für Kotlin

# **G** Note

```
suspend fun createPinCampaign(appId: String, segmentIdVal: String) { 
     val scheduleOb = Schedule { 
         startTime = "IMMEDIATE" 
     } 
     val defaultMessageOb = Message { 
         action = Action.OpenApp 
         body = "My message body" 
         title = "My message title" 
     } 
     val messageConfigurationOb = MessageConfiguration { 
         defaultMessage = defaultMessageOb
```

```
 } 
     val writeCampaign = WriteCampaignRequest { 
         description = "My description" 
         schedule = scheduleOb 
         name = "MyCampaign" 
         segmentId = segmentIdVal 
         messageConfiguration = messageConfigurationOb 
     } 
     PinpointClient { region = "us-west-2" }.use { pinpoint -> 
         val result: CreateCampaignResponse = pinpoint.createCampaign( 
              CreateCampaignRequest { 
                  applicationId = appId 
                  writeCampaignRequest = writeCampaign 
 } 
\overline{\phantom{a}} println("Campaign ID is ${result.campaignResponse?.id}") 
     }
}
```
• Weitere API-Informationen finden Sie unter [CreateCampaign](https://github.com/awslabs/aws-sdk-kotlin#generating-api-documentation) in der AWS API-Referenz zum -SDK für Kotlin.

# <span id="page-5564-0"></span>Erstellen eines Amazon-Pinpoint-Segments

Die folgenden Codebeispiele zeigen, wie Sie ein neues Segment erstellen.

Java

SDK für Java 2.x

# **a** Note

Auf gibt es mehr GitHub. Sie sehen das vollständige Beispiel und erfahren, wie Sie das [AWS-Code-Beispiel-Repository](https://github.com/awsdocs/aws-doc-sdk-examples/tree/main/javav2/example_code/pinpoint#readme) einrichten und ausführen.

import software.amazon.awssdk.regions.Region; import software.amazon.awssdk.services.pinpoint.PinpointClient;

```
import software.amazon.awssdk.services.pinpoint.model.AttributeDimension;
import software.amazon.awssdk.services.pinpoint.model.SegmentResponse;
import software.amazon.awssdk.services.pinpoint.model.AttributeType;
import software.amazon.awssdk.services.pinpoint.model.RecencyDimension;
import software.amazon.awssdk.services.pinpoint.model.SegmentBehaviors;
import software.amazon.awssdk.services.pinpoint.model.SegmentDemographics;
import software.amazon.awssdk.services.pinpoint.model.SegmentLocation;
import software.amazon.awssdk.services.pinpoint.model.SegmentDimensions;
import software.amazon.awssdk.services.pinpoint.model.WriteSegmentRequest;
import software.amazon.awssdk.services.pinpoint.model.CreateSegmentRequest;
import software.amazon.awssdk.services.pinpoint.model.CreateSegmentResponse;
import software.amazon.awssdk.services.pinpoint.model.PinpointException;
import java.util.HashMap;
import java.util.Map;
/** 
  * Before running this Java V2 code example, set up your development 
  * environment, including your credentials. 
 * 
  * For more information, see the following documentation topic: 
 * 
  * https://docs.aws.amazon.com/sdk-for-java/latest/developer-guide/get-
started.html 
  */
public class CreateSegment { 
         public static void main(String[] args) { 
                  final String usage = """ 
                                  Usage: <appId>
                                   Where: 
                                     appId - The application ID to create a segment 
 for. 
\mathbf{u} = \mathbf{u} \cdot \mathbf{v} , we have the set of \mathbf{u} = \mathbf{v} \cdot \mathbf{v}if (args.length != 1) {
                          System.out.println(usage); 
                          System.exit(1); 
 } 
                 String appId = args[0];
                  PinpointClient pinpoint = PinpointClient.builder() 
                                   .region(Region.US_EAST_1)
```

```
.build();
                 SegmentResponse result = createSegment(pinpoint, appId); 
                 System.out.println("Segment " + result.name() + " created."); 
                 System.out.println(result.segmentType()); 
                 pinpoint.close(); 
        } 
        public static SegmentResponse createSegment(PinpointClient client, String 
 appId) { 
                 try { 
                          Map<String, AttributeDimension> segmentAttributes = new 
 HashMap<>(); 
                          segmentAttributes.put("Team", 
 AttributeDimension.builder() 
                                           .attributeType(AttributeType.INCLUSIVE) 
                                           .values("Lakers") 
                                          .build();
                          RecencyDimension recencyDimension = 
 RecencyDimension.builder() 
                                           .duration("DAY_30") 
                                           .recencyType("ACTIVE") 
                                          .build();
                          SegmentBehaviors segmentBehaviors = 
 SegmentBehaviors.builder() 
                                           .recency(recencyDimension) 
                                           .build(); 
                          SegmentDemographics segmentDemographics = 
 SegmentDemographics 
                                           .builder() 
                                          .build();
                          SegmentLocation segmentLocation = SegmentLocation 
                                           .builder() 
                                          .build();
                          SegmentDimensions dimensions = SegmentDimensions 
                                           .builder() 
                                           .attributes(segmentAttributes) 
                                           .behavior(segmentBehaviors) 
                                           .demographic(segmentDemographics)
```

```
 .location(segmentLocation) 
                                          .build();
                          WriteSegmentRequest writeSegmentRequest = 
 WriteSegmentRequest.builder() 
                                           .name("MySegment") 
                                           .dimensions(dimensions) 
                                          .build();
                          CreateSegmentRequest createSegmentRequest = 
  CreateSegmentRequest.builder() 
                                           .applicationId(appId) 
                                           .writeSegmentRequest(writeSegmentRequest) 
                                          .build();
                          CreateSegmentResponse createSegmentResult = 
  client.createSegment(createSegmentRequest); 
                          System.out.println("Segment ID: " + 
  createSegmentResult.segmentResponse().id()); 
                          System.out.println("Done"); 
                          return createSegmentResult.segmentResponse(); 
                  } catch (PinpointException e) { 
                          System.err.println(e.awsErrorDetails().errorMessage()); 
                          System.exit(1); 
 } 
                 return null; 
         }
}
```
• Weitere API-Informationen finden Sie unter [CreateSegment](https://docs.aws.amazon.com/goto/SdkForJavaV2/pinpoint-2016-12-01/CreateSegment) in der APIAWS SDK for Java 2.x-Referenz für .

#### Kotlin

# SDK für Kotlin

# **a** Note

```
suspend fun createPinpointSegment(applicationIdVal: String?): String? { 
     val segmentAttributes = mutableMapOf<String, AttributeDimension>() 
     val myList = mutableListOf<String>() 
     myList.add("Lakers") 
     val atts = AttributeDimension { 
         attributeType = AttributeType.Inclusive 
         values = myList 
     } 
     segmentAttributes["Team"] = atts 
     val recencyDimension = RecencyDimension { 
         duration = Duration.fromValue("DAY_30") 
         recencyType = RecencyType.fromValue("ACTIVE") 
     } 
     val segmentBehaviors = SegmentBehaviors { 
         recency = recencyDimension 
     } 
     val segmentLocation = SegmentLocation {} 
     val dimensionsOb = SegmentDimensions { 
         attributes = segmentAttributes 
         behavior = segmentBehaviors 
         demographic = SegmentDemographics {} 
         location = segmentLocation 
     } 
     val writeSegmentRequestOb = WriteSegmentRequest { 
         name = "MySegment101" 
         dimensions = dimensionsOb
```
}

```
 PinpointClient { region = "us-west-2" }.use { pinpoint -> 
         val createSegmentResult: CreateSegmentResponse = pinpoint.createSegment( 
             CreateSegmentRequest { 
                  applicationId = applicationIdVal 
                 writeSegmentRequest = writeSegmentRequestOb 
 } 
\overline{\phantom{a}} println("Segment ID is ${createSegmentResult.segmentResponse?.id}") 
         return createSegmentResult.segmentResponse?.id 
     }
}
```
• Weitere API-Informationen finden Sie unter [CreateSegment](https://github.com/awslabs/aws-sdk-kotlin#generating-api-documentation) in der API-AWSReferenz zum - SDK für Kotlin.

<span id="page-5569-0"></span>Erstellen einer Amazon-Pinpoint-Anwendung

Die folgenden Codebeispiele zeigen, wie Sie eine Anwendung erstellen.

#### CLI

# AWS CLI

Beispiel 1: Erstellen einer Anwendung

Im folgenden create-app-Beispiel wird eine neue Anwendung (Projekt) erstellt.

```
aws pinpoint create-app \ 
     --create-application-request Name=ExampleCorp
```
Ausgabe:

```
{ 
     "ApplicationResponse": { 
         "Arn": "arn:aws:mobiletargeting:us-
west-2:AIDACKCEVSQ6C2EXAMPLE:apps/810c7aab86d42fb2b56c8c966example", 
         "Id": "810c7aab86d42fb2b56c8c966example", 
         "Name": "ExampleCorp", 
         "tags": {}
```
}

}

Beispiel 2: Erstellen einer mit Tags versehenen Anwendung

Im folgenden create-app-Beispiel wird eine neue Anwendung (Projekt) erstellt und der Anwendung ein Tag (Schlüssel und Wert) zugeordnet.

```
aws pinpoint create-app \ 
     --create-application-request Name=ExampleCorp,tags={"Stack"="Test"}
```
Ausgabe:

```
{ 
     "ApplicationResponse": { 
          "Arn": "arn:aws:mobiletargeting:us-
west-2:AIDACKCEVSQ6C2EXAMPLE:apps/810c7aab86d42fb2b56c8c966example", 
          "Id": "810c7aab86d42fb2b56c8c966example", 
          "Name": "ExampleCorp", 
          "tags": { 
              "Stack": "Test" 
         } 
     }
}
```
• API-Details finden Sie unter [CreateApp](https://awscli.amazonaws.com/v2/documentation/api/latest/reference/pinpoint/create-app.html) in der AWS CLI -Befehlsreferenz.

#### Java

SDK für Java 2.x

# **a** Note

```
import software.amazon.awssdk.regions.Region;
import software.amazon.awssdk.services.pinpoint.PinpointClient;
import software.amazon.awssdk.services.pinpoint.model.CreateAppRequest;
import software.amazon.awssdk.services.pinpoint.model.CreateAppResponse;
```

```
import software.amazon.awssdk.services.pinpoint.model.CreateApplicationRequest;
import software.amazon.awssdk.services.pinpoint.model.PinpointException;
/** 
  * Before running this Java V2 code example, set up your development 
 * environment, including your credentials. 
 * 
  * For more information, see the following documentation topic: 
 * 
 * https://docs.aws.amazon.com/sdk-for-java/latest/developer-guide/get-
started.html 
 */
public class CreateApp { 
     public static void main(String[] args) { 
         final String usage = """ 
                  Usage: <appName>
                   Where: 
                    appName - The name of the application to create. 
                  """; 
        if (args.length != 1) {
             System.out.println(usage); 
             System.exit(1); 
         } 
         String appName = args[0]; 
         System.out.println("Creating an application with name: " + appName); 
         PinpointClient pinpoint = PinpointClient.builder() 
                  .region(Region.US_EAST_1) 
                  .build(); 
         String appID = createApplication(pinpoint, appName); 
         System.out.println("App ID is: " + appID); 
         pinpoint.close(); 
     } 
     public static String createApplication(PinpointClient pinpoint, String 
  appName) { 
         try { 
             CreateApplicationRequest appRequest = 
  CreateApplicationRequest.builder()
```

```
 .name(appName) 
                     .build();
             CreateAppRequest request = CreateAppRequest.builder() 
                      .createApplicationRequest(appRequest) 
                      .build(); 
             CreateAppResponse result = pinpoint.createApp(request); 
             return result.applicationResponse().id(); 
         } catch (PinpointException e) { 
             System.err.println(e.awsErrorDetails().errorMessage()); 
             System.exit(1); 
 } 
         return ""; 
     }
```
• Weitere API-Informationen finden Sie unter [CreateApp](https://docs.aws.amazon.com/goto/SdkForJavaV2/pinpoint-2016-12-01/CreateApp) in der APIAWS SDK for Java 2.x-Referenz für .

#### Kotlin

## SDK für Kotlin

}

#### **a** Note

```
suspend fun createApplication(applicationName: String?): String? { 
     val createApplicationRequestOb = CreateApplicationRequest { 
         name = applicationName 
     } 
     PinpointClient { region = "us-west-2" }.use { pinpoint -> 
         val result = pinpoint.createApp( 
             CreateAppRequest {
```

```
 createApplicationRequest = createApplicationRequestOb 
 } 
\overline{\phantom{a}} return result.applicationResponse?.id 
     }
}
```
• Weitere API-Informationen finden Sie unter [CreateApp](https://github.com/awslabs/aws-sdk-kotlin#generating-api-documentation) in der API-AWSReferenz zum -SDK für Kotlin.

<span id="page-5573-0"></span>Löschen einer Amazon-Pinpoint-Anwendung

Die folgenden Codebeispiele zeigen, wie Sie eine Anwendung löschen.

# CLI

AWS CLI

So löschen Sie eine Anwendung

Im folgenden delete-app-Beispiel wird eine Anwendung (Projekt) gelöscht.

```
aws pinpoint delete-app \ 
     --application-id 810c7aab86d42fb2b56c8c966example
```
Ausgabe:

```
{ 
     "ApplicationResponse": { 
         "Arn": "arn:aws:mobiletargeting:us-
west-2:AIDACKCEVSQ6C2EXAMPLE:apps/810c7aab86d42fb2b56c8c966example", 
         "Id": "810c7aab86d42fb2b56c8c966example", 
         "Name": "ExampleCorp", 
         "tags": {} 
     }
}
```
• API-Details finden Sie unter [DeleteApp](https://awscli.amazonaws.com/v2/documentation/api/latest/reference/pinpoint/delete-app.html) in der AWS CLI -Befehlsreferenz.

#### Java

SDK für Java 2.x

# **a**) Note

Auf gibt es mehr GitHub. Sie sehen das vollständige Beispiel und erfahren, wie Sie das [AWS-Code-Beispiel-Repository](https://github.com/awsdocs/aws-doc-sdk-examples/tree/main/javav2/example_code/pinpoint#readme) einrichten und ausführen.

Löschen Sie eine Anwendung.

```
import software.amazon.awssdk.regions.Region;
import software.amazon.awssdk.services.pinpoint.PinpointClient;
import software.amazon.awssdk.services.pinpoint.model.DeleteAppRequest;
import software.amazon.awssdk.services.pinpoint.model.DeleteAppResponse;
import software.amazon.awssdk.services.pinpoint.model.PinpointException;
/** 
  * Before running this Java V2 code example, set up your development 
  * environment, including your credentials. 
 * 
  * For more information, see the following documentation topic: 
 * 
  * https://docs.aws.amazon.com/sdk-for-java/latest/developer-guide/get-
started.html 
  */
public class DeleteApp { 
     public static void main(String[] args) { 
         final String usage = """ 
                Usage: <appId>
                 Where: 
                   appId - The ID of the application to delete. 
                  """; 
         if (args.length != 1) { 
             System.out.println(usage); 
             System.exit(1); 
         }
```

```
String appId = args[0];
         System.out.println("Deleting an application with ID: " + appId); 
         PinpointClient pinpoint = PinpointClient.builder() 
                  .region(Region.US_EAST_1) 
                 .build();
         deletePinApp(pinpoint, appId); 
         System.out.println("Done"); 
         pinpoint.close(); 
     } 
     public static void deletePinApp(PinpointClient pinpoint, String appId) { 
         try { 
             DeleteAppRequest appRequest = DeleteAppRequest.builder() 
                      .applicationId(appId) 
                     .build();
             DeleteAppResponse result = pinpoint.deleteApp(appRequest); 
             String appName = result.applicationResponse().name(); 
             System.out.println("Application " + appName + " has been deleted."); 
         } catch (PinpointException e) { 
             System.err.println(e.awsErrorDetails().errorMessage()); 
             System.exit(1); 
         } 
     }
}
```
• Weitere API-Informationen finden Sie unter [DeleteApp](https://docs.aws.amazon.com/goto/SdkForJavaV2/pinpoint-2016-12-01/DeleteApp) in der APIAWS SDK for Java 2.x-Referenz für .

# Kotlin

# SDK für Kotlin

# **G** Note

```
suspend fun deletePinApp(appId: String?) { 
     PinpointClient { region = "us-west-2" }.use { pinpoint -> 
         val result = pinpoint.deleteApp( 
             DeleteAppRequest { 
                  applicationId = appId 
 } 
\overline{\phantom{a}} val appName = result.applicationResponse?.name 
         println("Application $appName has been deleted.") 
     }
}
```
• Weitere API-Informationen finden Sie unter [DeleteApp](https://github.com/awslabs/aws-sdk-kotlin#generating-api-documentation) in der API-AWSReferenz zum -SDK für Kotlin.

<span id="page-5576-0"></span>Löschen eines Amazon-Pinpoint-Endpunkts

Der folgende Code zeigt, wie Sie einen Endpunkt löschen.

Java

SDK für Java 2.x

#### **a** Note

Auf gibt es mehr GitHub. Sie sehen das vollständige Beispiel und erfahren, wie Sie das [AWS-Code-Beispiel-Repository](https://github.com/awsdocs/aws-doc-sdk-examples/tree/main/javav2/example_code/pinpoint#readme) einrichten und ausführen.

#### Löschen eines Endpunktes

```
import software.amazon.awssdk.regions.Region;
import software.amazon.awssdk.services.pinpoint.PinpointClient;
import software.amazon.awssdk.services.pinpoint.model.DeleteEndpointRequest;
import software.amazon.awssdk.services.pinpoint.model.DeleteEndpointResponse;
import software.amazon.awssdk.services.pinpoint.model.PinpointException;
/** 
  * Before running this Java V2 code example, set up your development
```

```
 * environment, including your credentials. 
 * 
  * For more information, see the following documentation topic: 
 * 
  * https://docs.aws.amazon.com/sdk-for-java/latest/developer-guide/get-
started.html 
 */
public class DeleteEndpoint { 
     public static void main(String[] args) { 
         final String usage = """ 
                 Usage: <appName> <andpointId >
                 Where: 
                    appId - The id of the application to delete. 
                    endpointId - The id of the endpoint to delete. 
                  """; 
        if (args.length != 2) {
             System.out.println(usage); 
             System.exit(1); 
         } 
        String appId = args[0];
        String endpointId = args[1];
         System.out.println("Deleting an endpoint with id: " + endpointId); 
         PinpointClient pinpoint = PinpointClient.builder() 
                  .region(Region.US_EAST_1) 
                  .build(); 
         deletePinEncpoint(pinpoint, appId, endpointId); 
         pinpoint.close(); 
     } 
     public static void deletePinEncpoint(PinpointClient pinpoint, String appId, 
 String endpointId) { 
         try { 
             DeleteEndpointRequest appRequest = DeleteEndpointRequest.builder() 
                      .applicationId(appId) 
                      .endpointId(endpointId) 
                      .build(); 
             DeleteEndpointResponse result = pinpoint.deleteEndpoint(appRequest); 
             String id = result.endpointResponse().id();
```

```
 System.out.println("The deleted endpoint id " + id); 
         } catch (PinpointException e) { 
              System.err.println(e.awsErrorDetails().errorMessage()); 
              System.exit(1); 
         } 
         System.out.println("Done"); 
     }
}
```
• Weitere API-Informationen finden Sie unter [DeleteEndpoint](https://docs.aws.amazon.com/goto/SdkForJavaV2/pinpoint-2016-12-01/DeleteEndpoint) in der APIAWS SDK for Java 2.x-Referenz für .

# Kotlin

# SDK für Kotlin

# **a** Note

Auf gibt es mehr GitHub. Sie sehen das vollständige Beispiel und erfahren, wie Sie das [AWS-Code-Beispiel-Repository](https://github.com/awsdocs/aws-doc-sdk-examples/tree/main/kotlin/services/pinpoint#code-examples) einrichten und ausführen.

```
suspend fun deletePinEncpoint(appIdVal: String?, endpointIdVal: String?) { 
     val deleteEndpointRequest = DeleteEndpointRequest { 
         applicationId = appIdVal 
        endpointId = endpointIdVal } 
     PinpointClient { region = "us-west-2" }.use { pinpoint -> 
         val result = pinpoint.deleteEndpoint(deleteEndpointRequest) 
         val id = result.endpointResponse?.id 
         println("The deleted endpoint is $id") 
     }
}
```
• Weitere API-Informationen finden Sie unter [DeleteEndpoint](https://github.com/awslabs/aws-sdk-kotlin#generating-api-documentation) in der API-AWSReferenz zum - SDK für Kotlin.

# <span id="page-5579-0"></span>Exportieren eines Amazon-Pinpoint-Endpunkts

Das folgende Codebeispiel zeigt, wie Sie einen Endpunkt exportieren.

Java

SDK für Java 2.x

# **a** Note

Auf gibt es mehr GitHub. Sie sehen das vollständige Beispiel und erfahren, wie Sie das [AWS-Code-Beispiel-Repository](https://github.com/awsdocs/aws-doc-sdk-examples/tree/main/javav2/example_code/pinpoint#readme) einrichten und ausführen.

Exportieren Sie einen Endpunkt.

```
import software.amazon.awssdk.core.ResponseBytes;
import software.amazon.awssdk.regions.Region;
import software.amazon.awssdk.services.pinpoint.PinpointClient;
import software.amazon.awssdk.services.pinpoint.model.ExportJobRequest;
import software.amazon.awssdk.services.pinpoint.model.PinpointException;
import software.amazon.awssdk.services.pinpoint.model.CreateExportJobRequest;
import software.amazon.awssdk.services.pinpoint.model.CreateExportJobResponse;
import software.amazon.awssdk.services.pinpoint.model.GetExportJobResponse;
import software.amazon.awssdk.services.pinpoint.model.GetExportJobRequest;
import software.amazon.awssdk.services.s3.S3Client;
import software.amazon.awssdk.services.s3.model.GetObjectRequest;
import software.amazon.awssdk.services.s3.model.ListObjectsV2Request;
import software.amazon.awssdk.services.s3.model.ListObjectsV2Response;
import software.amazon.awssdk.services.s3.model.S3Object;
import software.amazon.awssdk.services.s3.model.GetObjectResponse;
import software.amazon.awssdk.services.s3.model.S3Exception;
import java.io.File;
import java.io.FileOutputStream;
import java.io.IOException;
import java.io.OutputStream;
import java.text.SimpleDateFormat;
import java.util.ArrayList;
import java.util.Date;
import java.util.List;
import java.util.concurrent.TimeUnit;
import java.util.stream.Collectors;
```
```
/** 
  * To run this code example, you need to create an AWS Identity and Access 
  * Management (IAM) role with the correct policy as described in this 
  * documentation: 
  * https://docs.aws.amazon.com/pinpoint/latest/developerguide/audience-data-
export.html 
 * 
  * Also, set up your development environment, including your credentials. 
 * 
  * For information, see this documentation topic: 
 * 
  * https://docs.aws.amazon.com/sdk-for-java/latest/developer-guide/get-
started.html 
  */
public class ExportEndpoints { 
     public static void main(String[] args) { 
         final String usage = """ 
                  This program performs the following steps: 
                  1. Exports the endpoints to an Amazon S3 bucket. 
                  2. Downloads the exported endpoints files from Amazon S3. 
                  3. Parses the endpoints files to obtain the endpoint IDs and 
  prints them. 
                  Usage: ExportEndpoints <applicationId> <s3BucketName> 
 <iamExportRoleArn> <path>
                 Where: 
                    applicationId - The ID of the Amazon Pinpoint application that 
  has the endpoint. 
                    s3BucketName - The name of the Amazon S3 bucket to export the 
  JSON file to.\s 
                    iamExportRoleArn - The ARN of an IAM role that grants Amazon 
  Pinpoint write permissions to the S3 bucket. path - The path where the files 
  downloaded from the Amazon S3 bucket are written (for example, C:/AWS/). 
                  """; 
        if (args.length != 4) {
             System.out.println(usage); 
             System.exit(1); 
         } 
        String applicationId = args[0];
```

```
 String s3BucketName = args[1]; 
        String iamExportRoleArn = args[2]; 
       String path = \arcsin 3;
        System.out.println("Deleting an application with ID: " + applicationId); 
        Region region = Region.US_EAST_1; 
        PinpointClient pinpoint = PinpointClient.builder() 
                 .region(region) 
                 .build(); 
        S3Client s3Client = S3Client.builder() 
                 .region(region) 
                .build();
        exportAllEndpoints(pinpoint, s3Client, applicationId, s3BucketName, path, 
 iamExportRoleArn); 
        pinpoint.close(); 
        s3Client.close(); 
    } 
   public static void exportAllEndpoints(PinpointClient pinpoint,
            S3Client s3Client, 
            String applicationId, 
            String s3BucketName, 
            String path, 
            String iamExportRoleArn) { 
        try { 
            List<String> objectKeys = exportEndpointsToS3(pinpoint, s3Client, 
 s3BucketName, iamExportRoleArn, 
                     applicationId); 
           List<String> endpointFileKeys = objectKeys.stream().filter(o ->
 o.endsWith(".gz")) 
                     .collect(Collectors.toList()); 
            downloadFromS3(s3Client, path, s3BucketName, endpointFileKeys); 
        } catch (PinpointException e) { 
            System.err.println(e.awsErrorDetails().errorMessage()); 
            System.exit(1); 
        } 
    } 
   public static List<String> exportEndpointsToS3(PinpointClient pinpoint,
 S3Client s3Client, String s3BucketName,
```

```
 String iamExportRoleArn, String applicationId) { 
         SimpleDateFormat dateFormat = new SimpleDateFormat("yyyy-MM-dd-
HH_mm:ss.SSS_z"); 
         String endpointsKeyPrefix = "exports/" + applicationId + "_" + 
 dateFormat.format(new Date()); 
         String s3UrlPrefix = "s3://" + s3BucketName + "/" + endpointsKeyPrefix + 
  "/"; 
         List<String> objectKeys = new ArrayList<>(); 
         String key; 
         try { 
             // Defines the export job that Amazon Pinpoint runs. 
             ExportJobRequest jobRequest = ExportJobRequest.builder() 
                      .roleArn(iamExportRoleArn) 
                      .s3UrlPrefix(s3UrlPrefix) 
                      .build(); 
             CreateExportJobRequest exportJobRequest = 
 CreateExportJobRequest.builder() 
                      .applicationId(applicationId) 
                      .exportJobRequest(jobRequest) 
                     .build();
             System.out.format("Exporting endpoints from Amazon Pinpoint 
  application %s to Amazon S3 " + 
                      "bucket %s . . .\n", applicationId, s3BucketName); 
             CreateExportJobResponse exportResult = 
  pinpoint.createExportJob(exportJobRequest); 
             String jobId = exportResult.exportJobResponse().id(); 
             System.out.println(jobId); 
             printExportJobStatus(pinpoint, applicationId, jobId); 
             ListObjectsV2Request v2Request = ListObjectsV2Request.builder() 
                      .bucket(s3BucketName) 
                      .prefix(endpointsKeyPrefix) 
                     .build();
             // Create a list of object keys. 
            ListObjectsV2Response v2Response = s3Client.listObjectsV2(v2Request);
             List<S3Object> objects = v2Response.contents(); 
             for (S3Object object : objects) { 
                 key = object(key();
```

```
 objectKeys.add(key); 
 } 
             return objectKeys; 
         } catch (PinpointException e) { 
             System.err.println(e.awsErrorDetails().errorMessage()); 
             System.exit(1); 
         } 
         return null; 
    } 
     private static void printExportJobStatus(PinpointClient pinpointClient, 
             String applicationId, 
             String jobId) { 
         GetExportJobResponse getExportJobResult; 
         String status; 
         try { 
             // Checks the job status until the job completes or fails. 
             GetExportJobRequest exportJobRequest = GetExportJobRequest.builder() 
                      .jobId(jobId) 
                      .applicationId(applicationId) 
                      .build(); 
             do { 
                 getExportJobResult = 
 pinpointClient.getExportJob(exportJobRequest); 
                 status = 
 getExportJobResult.exportJobResponse().jobStatus().toString().toUpperCase(); 
                System.out.format("Export job %s . . .\n", status);
                 TimeUnit.SECONDS.sleep(3); 
             } while (!status.equals("COMPLETED") && !status.equals("FAILED")); 
             if (status.equals("COMPLETED")) { 
                 System.out.println("Finished exporting endpoints."); 
             } else { 
                 System.err.println("Failed to export endpoints."); 
                 System.exit(1); 
 } 
         } catch (PinpointException | InterruptedException e) {
```

```
 System.err.println(e.getMessage()); 
             System.exit(1); 
         } 
     } 
     // Download files from an Amazon S3 bucket and write them to the path 
  location. 
     public static void downloadFromS3(S3Client s3Client, String path, String 
  s3BucketName, List<String> objectKeys) { 
         String newPath; 
         try { 
             for (String key : objectKeys) { 
                  GetObjectRequest objectRequest = GetObjectRequest.builder() 
                          .bucket(s3BucketName) 
                         key(key) .build(); 
                  ResponseBytes<GetObjectResponse> objectBytes = 
  s3Client.getObjectAsBytes(objectRequest); 
                  byte[] data = objectBytes.asByteArray(); 
                  // Write the data to a local file. 
                  String fileSuffix = new 
  SimpleDateFormat("yyyyMMddHHmmss").format(new Date()); 
                 newPath = path + fileSuffix + ".gz"; File myFile = new File(newPath); 
                  OutputStream os = new FileOutputStream(myFile); 
                  os.write(data); 
 } 
             System.out.println("Download finished."); 
         } catch (S3Exception | NullPointerException | IOException e) { 
             System.err.println(e.getMessage()); 
             System.exit(1); 
         } 
     }
}
```
• Weitere API-Informationen finden Sie unter [CreateExportJob](https://docs.aws.amazon.com/goto/SdkForJavaV2/pinpoint-2016-12-01/CreateExportJob) in der APIAWS SDK for Java 2.x-Referenz für .

Anzeigen von Informationen zu einem vorhandenen Amazon-Pinpoint-Endpunkt

Die folgenden Codebeispiele zeigen, wie Sie Endpunkte abrufen.

# CLI

# AWS CLI

So rufen Sie Informationen über die Einstellungen und Attribute eines bestimmten Endpunkts für eine Anwendung ab

Das folgende get-endpoint-Beispiel ruft Informationen über die Einstellungen und Attribute eines bestimmten Endpunkts für eine Anwendung ab.

```
aws pinpoint get-endpoint \ 
     --application-id 611e3e3cdd47474c9c1399a505665b91 \ 
     --endpoint-id testendpoint \ 
     --region us-east-1
```
Ausgabe:

```
{ 
     "EndpointResponse": { 
          "Address": "+11234567890", 
          "ApplicationId": "611e3e3cdd47474c9c1399a505665b91", 
          "Attributes": {}, 
          "ChannelType": "SMS", 
          "CohortId": "63", 
          "CreationDate": "2019-01-28T23:55:11.534Z", 
          "EffectiveDate": "2021-08-06T00:04:51.763Z", 
         "EndpointStatus": "ACTIVE", 
         "Id": "testendpoint", 
          "Location": { 
              "Country": "USA" 
         }, 
          "Metrics": { 
              "SmsDelivered": 1.0 
         }, 
          "OptOut": "ALL", 
          "RequestId": "a204b1f2-7e26-48a7-9c80-b49a2143489d", 
          "User": { 
              "UserAttributes": { 
                   "Age": [
```

```
 "24" 
 ] 
            }, 
         "UserId": "testuser" 
        } 
    }
}
```
• API-Details finden Sie unter [GetEndpoint](https://awscli.amazonaws.com/v2/documentation/api/latest/reference/pinpoint/get-endpoint.html) in der AWS CLI -Befehlsreferenz.

### Java

SDK für Java 2.x

**a** Note

Auf gibt es mehr GitHub. Sie sehen das vollständige Beispiel und erfahren, wie Sie das [AWS-Code-Beispiel-Repository](https://github.com/awsdocs/aws-doc-sdk-examples/tree/main/javav2/example_code/pinpoint#readme) einrichten und ausführen.

```
import com.google.gson.FieldNamingPolicy;
import com.google.gson.Gson;
import com.google.gson.GsonBuilder;
import software.amazon.awssdk.regions.Region;
import software.amazon.awssdk.services.pinpoint.PinpointClient;
import software.amazon.awssdk.services.pinpoint.model.EndpointResponse;
import software.amazon.awssdk.services.pinpoint.model.GetEndpointResponse;
import software.amazon.awssdk.services.pinpoint.model.PinpointException;
import software.amazon.awssdk.services.pinpoint.model.GetEndpointRequest;
/** 
  * Before running this Java V2 code example, set up your development 
  * environment, including your credentials. 
 * 
  * For more information, see the following documentation topic: 
 * 
  * https://docs.aws.amazon.com/sdk-for-java/latest/developer-guide/get-
started.html 
 */
public class LookUpEndpoint { 
     public static void main(String[] args) { 
         final String usage = """
```

```
Usage: <appId> <andpoint>
                Where: 
                   appId - The ID of the application to delete. 
                   endpoint - The ID of the endpoint.\s 
                  """;
       if (args.length != 2) {
            System.out.println(usage); 
            System.exit(1); 
        } 
       String appId = args[0];
       String endpoint = args[1];
        System.out.println("Looking up an endpoint point with ID: " + endpoint); 
        PinpointClient pinpoint = PinpointClient.builder() 
                 .region(Region.US_EAST_1) 
                 .build(); 
        lookupPinpointEndpoint(pinpoint, appId, endpoint); 
        pinpoint.close(); 
    } 
    public static void lookupPinpointEndpoint(PinpointClient pinpoint, String 
 appId, String endpoint) { 
        try { 
            GetEndpointRequest appRequest = GetEndpointRequest.builder() 
                     .applicationId(appId) 
                     .endpointId(endpoint) 
                    .build();
            GetEndpointResponse result = pinpoint.getEndpoint(appRequest); 
            EndpointResponse endResponse = result.endpointResponse(); 
            // Uses the Google Gson library to pretty print the endpoint JSON. 
            Gson gson = new GsonBuilder() 
                     .setFieldNamingPolicy(FieldNamingPolicy.UPPER_CAMEL_CASE) 
                     .setPrettyPrinting() 
                     .create(); 
            String endpointJson = gson.toJson(endResponse); 
            System.out.println(endpointJson);
```

```
 } catch (PinpointException e) { 
             System.err.println(e.awsErrorDetails().errorMessage()); 
             System.exit(1); 
 } 
         System.out.println("Done"); 
     }
}
```
• Weitere API-Informationen finden Sie unter [GetEndpoint](https://docs.aws.amazon.com/goto/SdkForJavaV2/pinpoint-2016-12-01/GetEndpoint) in der APIAWS SDK for Java 2.x-Referenz für .

# Kotlin

# SDK für Kotlin

# **a** Note

Auf gibt es mehr GitHub. Sie sehen das vollständige Beispiel und erfahren, wie Sie das [AWS-Code-Beispiel-Repository](https://github.com/awsdocs/aws-doc-sdk-examples/tree/main/kotlin/services/pinpoint#code-examples) einrichten und ausführen.

```
suspend fun lookupPinpointEndpoint(appId: String?, endpoint: String?) { 
     PinpointClient { region = "us-west-2" }.use { pinpoint -> 
         val result = pinpoint.getEndpoint( 
             GetEndpointRequest { 
                  applicationId = appId 
                 endpointId = endpoint } 
\overline{\phantom{a}} val endResponse = result.endpointResponse 
         // Uses the Google Gson library to pretty print the endpoint JSON. 
         val gson: com.google.gson.Gson = GsonBuilder() 
              .setFieldNamingPolicy(FieldNamingPolicy.UPPER_CAMEL_CASE) 
             .setPrettyPrinting() 
             .create() 
         val endpointJson: String = gson.toJson(endResponse) 
         println(endpointJson)
```
}

}

• Weitere API-Informationen finden Sie unter [GetEndpoint](https://github.com/awslabs/aws-sdk-kotlin#generating-api-documentation) in der AWS API-Referenz zum - SDK für Kotlin.

# Importieren eines Amazon-Pinpoint-Segments

Der folgende Beispielcode zeigt, wie Sie ein Segment importieren.

Java

SDK für Java 2.x

## **a** Note

Auf gibt es mehr GitHub. Sie sehen das vollständige Beispiel und erfahren, wie Sie das [AWS-Code-Beispiel-Repository](https://github.com/awsdocs/aws-doc-sdk-examples/tree/main/javav2/example_code/pinpoint#readme) einrichten und ausführen.

Importieren Sie ein Segment.

```
import software.amazon.awssdk.regions.Region;
import software.amazon.awssdk.services.pinpoint.PinpointClient;
import software.amazon.awssdk.services.pinpoint.model.CreateImportJobRequest;
import software.amazon.awssdk.services.pinpoint.model.ImportJobResponse;
import software.amazon.awssdk.services.pinpoint.model.ImportJobRequest;
import software.amazon.awssdk.services.pinpoint.model.Format;
import software.amazon.awssdk.services.pinpoint.model.CreateImportJobResponse;
import software.amazon.awssdk.services.pinpoint.model.PinpointException;
/** 
  * Before running this Java V2 code example, set up your development 
  * environment, including your credentials. 
 * 
  * For more information, see the following documentation topic: 
 * 
  * https://docs.aws.amazon.com/sdk-for-java/latest/developer-guide/get-
started.html 
  */
public class ImportSegment {
```

```
 public static void main(String[] args) { 
         final String usage = """ 
                 Usage: <appId> <br/> <br/>bucket> <key> <roleArn>\s
                 Where: 
                    appId - The application ID to create a segment for. 
                    bucket - The name of the Amazon S3 bucket that contains the 
  segment definitons. 
                    key - The key of the S3 object. 
                    roleArn - ARN of the role that allows Amazon 
  Pinpoint to access S3. You need to set trust management for this 
 to work. See https://docs.aws.amazon.com/IAM/latest/UserGuide/
reference_policies_elements_principal.html 
                   """"
        if (args.length != 4) {
             System.out.println(usage); 
             System.exit(1); 
         } 
        String appId = args[0];
         String bucket = args[1]; 
         String key = args[2]; 
         String roleArn = args[3]; 
         PinpointClient pinpoint = PinpointClient.builder() 
                  .region(Region.US_EAST_1) 
                  .build(); 
         ImportJobResponse response = createImportSegment(pinpoint, appId, bucket, 
  key, roleArn); 
         System.out.println("Import job for " + bucket + " submitted."); 
         System.out.println("See application " + response.applicationId() + " for 
  import job status."); 
         System.out.println("See application " + response.jobStatus() + " for 
  import job status."); 
         pinpoint.close(); 
     } 
     public static ImportJobResponse createImportSegment(PinpointClient client, 
             String appId, 
             String bucket, 
             String key,
```

```
 String roleArn) { 
         try { 
              ImportJobRequest importRequest = ImportJobRequest.builder() 
                       .defineSegment(true) 
                       .registerEndpoints(true) 
                       .roleArn(roleArn) 
                       .format(Format.JSON) 
                       .s3Url("s3://" + bucket + "/" + key) 
                       .build(); 
              CreateImportJobRequest jobRequest = CreateImportJobRequest.builder() 
                       .importJobRequest(importRequest) 
                       .applicationId(appId) 
                       .build(); 
              CreateImportJobResponse jobResponse = 
  client.createImportJob(jobRequest); 
              return jobResponse.importJobResponse(); 
         } catch (PinpointException e) { 
              System.err.println(e.awsErrorDetails().errorMessage()); 
              System.exit(1); 
         } 
         return null; 
     }
}
```
• Weitere API-Informationen finden Sie unter [CreateImportJob](https://docs.aws.amazon.com/goto/SdkForJavaV2/pinpoint-2016-12-01/CreateImportJob) in der APIAWS SDK for Java 2.x-Referenz für .

Auflisten von Amazon-Pinpoint-Endpunkten, die einer bestimmten Benutzer-ID zugeordnet sind

Der folgende Code zeigt, wie Sie Endpunkte auflisten.

#### Java

SDK für Java 2.x

# **G** Note

Auf gibt es mehr GitHub. Sie sehen das vollständige Beispiel und erfahren, wie Sie das [AWS-Code-Beispiel-Repository](https://github.com/awsdocs/aws-doc-sdk-examples/tree/main/javav2/example_code/pinpoint#readme) einrichten und ausführen.

```
import software.amazon.awssdk.regions.Region;
import software.amazon.awssdk.services.pinpoint.PinpointClient;
import software.amazon.awssdk.services.pinpoint.model.EndpointResponse;
import software.amazon.awssdk.services.pinpoint.model.GetUserEndpointsRequest;
import software.amazon.awssdk.services.pinpoint.model.GetUserEndpointsResponse;
import software.amazon.awssdk.services.pinpoint.model.PinpointException;
import java.util.List;
/** 
  * Before running this Java V2 code example, set up your development 
  * environment, including your credentials. 
 * 
  * For more information, see the following documentation topic: 
 * 
  * https://docs.aws.amazon.com/sdk-for-java/latest/developer-guide/get-
started.html 
  */
public class ListEndpointIds { 
     public static void main(String[] args) { 
         final String usage = """ 
                Usage: <applicationId> <userId>
                 Where: 
                    applicationId - The ID of the Amazon Pinpoint application that 
 has the endpoint. 
                    userId - The user id applicable to the endpoints"""; 
         if (args.length != 2) { 
             System.out.println(usage); 
             System.exit(1); 
         }
```

```
String applicationId = args[0];
        String userId = args[1];
         PinpointClient pinpoint = PinpointClient.builder() 
                  .region(Region.US_EAST_1) 
                 .build();
         listAllEndpoints(pinpoint, applicationId, userId); 
         pinpoint.close(); 
     } 
     public static void listAllEndpoints(PinpointClient pinpoint, 
             String applicationId, 
             String userId) { 
         try { 
             GetUserEndpointsRequest endpointsRequest = 
  GetUserEndpointsRequest.builder() 
                      .userId(userId) 
                      .applicationId(applicationId) 
                     .build();
             GetUserEndpointsResponse response = 
  pinpoint.getUserEndpoints(endpointsRequest); 
             List<EndpointResponse> endpoints = 
  response.endpointsResponse().item(); 
             // Display the results. 
             for (EndpointResponse endpoint : endpoints) { 
                  System.out.println("The channel type is: " + 
 endpoint.channelType());
                  System.out.println("The address is " + endpoint.address()); 
 } 
         } catch (PinpointException e) { 
             System.err.println(e.awsErrorDetails().errorMessage()); 
             System.exit(1); 
         } 
     }
}
```
• Weitere API-Informationen finden Sie unter [GetUserEndpoints](https://docs.aws.amazon.com/goto/SdkForJavaV2/pinpoint-2016-12-01/GetUserEndpoints) in der APIAWS SDK for Java 2.x-Referenz für .

# Auflisten von Amazon Pinpoint-Segmenten in einer Anwendung

Die folgenden Codebeispiele zeigen, wie Sie Segmente auflisten.

### Java

SDK für Java 2.x

### **a** Note

Auf gibt es mehr GitHub. Sie sehen das vollständige Beispiel und erfahren, wie Sie das [AWS-Code-Beispiel-Repository](https://github.com/awsdocs/aws-doc-sdk-examples/tree/main/javav2/example_code/pinpoint#readme) einrichten und ausführen.

Listen Sie Segmente auf.

```
import software.amazon.awssdk.regions.Region;
import software.amazon.awssdk.services.pinpoint.PinpointClient;
import software.amazon.awssdk.services.pinpoint.model.GetSegmentsRequest;
import software.amazon.awssdk.services.pinpoint.model.GetSegmentsResponse;
import software.amazon.awssdk.services.pinpoint.model.PinpointException;
import software.amazon.awssdk.services.pinpoint.model.SegmentResponse;
import java.util.List;
/** 
  * Before running this Java V2 code example, set up your development 
  * environment, including your credentials. 
 * 
  * For more information, see the following documentation topic: 
 * 
  * https://docs.aws.amazon.com/sdk-for-java/latest/developer-guide/get-
started.html 
 */
public class ListSegments { 
     public static void main(String[] args) { 
         final String usage = """ 
                Usage: <appId>
```

```
 Where: 
                    appId - The ID of the application that contains a segment. 
                """"
        if (args.length != 1) {
             System.out.println(usage); 
             System.exit(1); 
         } 
        String appId = args[0];
         PinpointClient pinpoint = PinpointClient.builder() 
                  .region(Region.US_EAST_1) 
                  .build(); 
         listSegs(pinpoint, appId); 
         pinpoint.close(); 
     } 
     public static void listSegs(PinpointClient pinpoint, String appId) { 
         try { 
             GetSegmentsRequest request = GetSegmentsRequest.builder() 
                      .applicationId(appId) 
                      .build(); 
             GetSegmentsResponse response = pinpoint.getSegments(request); 
            List<SegmentResponse> segments = response.segmentsResponse().item();
             for (SegmentResponse segment : segments) { 
                 System.out 
                          .println("Segement " + segment.id() + " " + 
 segment.name() + " " + segment.lastModifiedDate()); 
 } 
         } catch (PinpointException e) { 
             System.err.println(e.awsErrorDetails().errorMessage()); 
             System.exit(1); 
         } 
    }
```
• Weitere API-Informationen finden Sie unter [GetSegments](https://docs.aws.amazon.com/goto/SdkForJavaV2/pinpoint-2016-12-01/GetSegments) in der APIAWS SDK for Java 2.x-Referenz für .

}

# Kotlin

# SDK für Kotlin

# **a** Note

Auf gibt es mehr GitHub. Sie sehen das vollständige Beispiel und erfahren, wie Sie das [AWS-Code-Beispiel-Repository](https://github.com/awsdocs/aws-doc-sdk-examples/tree/main/kotlin/services/pinpoint#code-examples) einrichten und ausführen.

```
suspend fun listSegs(appId: String?) { 
     PinpointClient { region = "us-west-2" }.use { pinpoint -> 
         val response = pinpoint.getSegments( 
             GetSegmentsRequest { 
                  applicationId = appId 
 } 
        \mathcal{L} response.segmentsResponse?.item?.forEach { segment -> 
              println("Segement id is ${segment.id}") 
         } 
     }
}
```
• Weitere API-Informationen finden Sie unter [GetSegments](https://github.com/awslabs/aws-sdk-kotlin#generating-api-documentation) in der API-AWSReferenz zum - SDK für Kotlin.

Senden von E-Mails und Textnachrichten mit Amazon Pinpoint unter Verwendung eines AWS-SDK

Die folgenden Codebeispiele zeigen, wie Sie E-Mails und Textnachrichten mit Amazon Pinpoint senden.

CLI

# AWS CLI

So senden Sie eine SMS-Nachricht über den Endpunkt einer Anwendung

Im folgenden send-messages-Beispiel wird eine Direktnachricht für eine Anwendung mit einem Endpunkt gesendet.

```
aws pinpoint send-messages \ 
     --application-id 611e3e3cdd47474c9c1399a505665b91 \ 
     --message-request file://myfile.json \ 
     --region us-west-2
```
Inhalt von myfile.json:

```
{ 
      "MessageConfiguration": { 
          "SMSMessage": { 
               "Body": "hello, how are you?" 
          } 
     }, 
     "Endpoints": { 
          "testendpoint": {} 
     }
}
```
Ausgabe:

```
{ 
     "MessageResponse": { 
         "ApplicationId": "611e3e3cdd47474c9c1399a505665b91", 
         "EndpointResult": { 
             "testendpoint": { 
                  "Address": "+12345678900", 
                  "DeliveryStatus": "SUCCESSFUL", 
                  "MessageId": "itnuqhai5alf1n6ahv3udc05n7hhddr6gb3lq6g0", 
                  "StatusCode": 200, 
                  "StatusMessage": "MessageId: 
  itnuqhai5alf1n6ahv3udc05n7hhddr6gb3lq6g0" 
 } 
         }, 
         "RequestId": "c7e23264-04b2-4a46-b800-d24923f74753" 
     }
}
```
Weitere Informationen finden Sie unter [Amazon-Pinpoint-SMS-Kanal](https://docs.aws.amazon.com/pinpoint/latest/userguide/channels-sms.html) im Amazon-Pinpoint-Benutzerhandbuch.

• API-Details finden Sie unter [SendMessages](https://awscli.amazonaws.com/v2/documentation/api/latest/reference/pinpoint/send-messages.html) in der AWS CLI -Befehlsreferenz.

#### Java

SDK für Java 2.x

# **a** Note

Auf gibt es mehr GitHub. Sie sehen das vollständige Beispiel und erfahren, wie Sie das [AWS-Code-Beispiel-Repository](https://github.com/awsdocs/aws-doc-sdk-examples/tree/main/javav2/example_code/pinpoint#readme) einrichten und ausführen.

Senden Sie eine E-Mail-Nachricht.

```
import software.amazon.awssdk.regions.Region;
import software.amazon.awssdk.services.pinpoint.PinpointClient;
import software.amazon.awssdk.services.pinpoint.model.AddressConfiguration;
import software.amazon.awssdk.services.pinpoint.model.ChannelType;
import software.amazon.awssdk.services.pinpoint.model.SimpleEmailPart;
import software.amazon.awssdk.services.pinpoint.model.SimpleEmail;
import software.amazon.awssdk.services.pinpoint.model.EmailMessage;
import software.amazon.awssdk.services.pinpoint.model.DirectMessageConfiguration;
import software.amazon.awssdk.services.pinpoint.model.MessageRequest;
import software.amazon.awssdk.services.pinpoint.model.SendMessagesRequest;
import software.amazon.awssdk.services.pinpoint.model.PinpointException;
import software.amazon.awssdk.services.pinpointemail.PinpointEmailClient;
import software.amazon.awssdk.services.pinpointemail.model.Body;
import software.amazon.awssdk.services.pinpointemail.model.Content;
import software.amazon.awssdk.services.pinpointemail.model.Destination;
import software.amazon.awssdk.services.pinpointemail.model.EmailContent;
import software.amazon.awssdk.services.pinpointemail.model.Message;
import software.amazon.awssdk.services.pinpointemail.model.SendEmailRequest;
import java.util.HashMap;
import java.util.Map;
/** 
  * Before running this Java V2 code example, set up your development 
  * environment, including your credentials. 
 * 
  For more information, see the following documentation topic:
 *
```

```
 * https://docs.aws.amazon.com/sdk-for-java/latest/developer-guide/get-
started.html 
  */
public class SendEmailMessage { 
         // The character encoding the you want to use for the subject line and 
         // message body of the email. 
         public static String charset = "UTF-8"; 
     // The body of the email for recipients whose email clients support HTML 
  content. 
     static final String body = """ 
         Amazon Pinpoint test (AWS SDK for Java 2.x) 
         This email was sent through the Amazon Pinpoint Email API using the AWS 
  SDK for Java 2.x 
        """
         public static void main(String[] args) { 
                  final String usage = """ 
                                  Usage: <subject> <appId> <senderAddress>
  <toAddress> 
             Where: 
                 subject - The email subject to use. 
                 senderAddress - The from address. This address has to be verified 
  in Amazon Pinpoint in the region you're using to send email\s 
                toAddress - The to address. This address has to be verified in 
  Amazon Pinpoint in the region you're using to send email\s 
             """; 
        if (args.length != 3) {
             System.out.println(usage); 
             System.exit(1); 
         } 
        String subject = args[0];
         String senderAddress = args[1]; 
         String toAddress = args[2]; 
         System.out.println("Sending a message"); 
         PinpointEmailClient pinpoint = PinpointEmailClient.builder() 
              .region(Region.US_EAST_1)
```

```
.build();
        sendEmail(pinpoint, subject, senderAddress, toAddress); 
        System.out.println("Email was sent"); 
        pinpoint.close(); 
    } 
    public static void sendEmail(PinpointEmailClient pinpointEmailClient, String 
 subject, String senderAddress, String toAddress) { 
        try { 
            Content content = Content.builder() 
                 .data(body) 
                .build();
            Body messageBody = Body.builder() 
                 .text(content) 
                 .build(); 
            Message message = Message.builder() 
                 .body(messageBody) 
                 .subject(Content.builder().data(subject).build()) 
                 .build(); 
            Destination destination = Destination.builder() 
                 .toAddresses(toAddress) 
                 .build(); 
            EmailContent emailContent = EmailContent.builder() 
                 .simple(message) 
                 .build(); 
            SendEmailRequest sendEmailRequest = SendEmailRequest.builder() 
                 .fromEmailAddress(senderAddress) 
                 .destination(destination) 
                 .content(emailContent) 
                 .build(); 
             pinpointEmailClient.sendEmail(sendEmailRequest); 
            System.out.println("Message Sent"); 
        } catch (PinpointException e) { 
            System.err.println(e.awsErrorDetails().errorMessage()); 
            System.exit(1); 
        }
```
}

}

#### Senden einer E-Mail-Nachricht mit CC-Werten.

```
import software.amazon.awssdk.regions.Region;
import software.amazon.awssdk.services.pinpoint.model.PinpointException;
import software.amazon.awssdk.services.pinpointemail.PinpointEmailClient;
import software.amazon.awssdk.services.pinpointemail.model.Body;
import software.amazon.awssdk.services.pinpointemail.model.Content;
import software.amazon.awssdk.services.pinpointemail.model.Destination;
import software.amazon.awssdk.services.pinpointemail.model.EmailContent;
import software.amazon.awssdk.services.pinpointemail.model.Message;
import software.amazon.awssdk.services.pinpointemail.model.SendEmailRequest;
import java.util.ArrayList;
/** 
  * Before running this Java V2 code example, set up your development environment, 
  including your credentials. 
 * 
  * For more information, see the following documentation topic: 
 * 
  * https://docs.aws.amazon.com/sdk-for-java/latest/developer-guide/get-
started.html 
  */
public class SendEmailMessageCC { 
     // The body of the email. 
     static final String body = """ 
         Amazon Pinpoint test (AWS SDK for Java 2.x) 
         This email was sent through the Amazon Pinpoint Email API using the AWS 
  SDK for Java 2.x 
         """; 
     public static void main(String[] args) { 
         final String usage = """ 
            Usage: <subject> <senderAddress> <toAddress> <ccAddress>
             Where: 
                subject - The email subject to use.
```

```
 senderAddress - The from address. This address has to be verified 
 in Amazon Pinpoint in the region you're using to send email\s 
                toAddress - The to address. This address has to be verified in 
 Amazon Pinpoint in the region you're using to send email\s 
               ccAddress - The CC address. 
           """;
       if (args.length != 4) {
            System.out.println(usage); 
            System.exit(1); 
        } 
       String subject = args[0];
       String senderAddress = args[1];
        String toAddress = args[2]; 
        String ccAddress = args[3]; 
        System.out.println("Sending a message"); 
        PinpointEmailClient pinpoint = PinpointEmailClient.builder() 
             .region(Region.US_EAST_1) 
            .build();
        ArrayList<String> ccList = new ArrayList<>(); 
        ccList.add(ccAddress); 
        sendEmail(pinpoint, subject, senderAddress, toAddress, ccList); 
        pinpoint.close(); 
    } 
    public static void sendEmail(PinpointEmailClient pinpointEmailClient, String 
 subject, String senderAddress, String toAddress, ArrayList<String> ccAddresses) 
\{ try { 
            Content content = Content.builder() 
                 .data(body) 
                .build();
            Body messageBody = Body.builder() 
                 .text(content) 
                .build();
            Message message = Message.builder() 
                 .body(messageBody) 
                 .subject(Content.builder().data(subject).build()) 
                .build();
```
}

```
 Destination destination = Destination.builder() 
              .toAddresses(toAddress) 
              .ccAddresses(ccAddresses) 
             .buid(): EmailContent emailContent = EmailContent.builder() 
              .simple(message) 
             .build();
         SendEmailRequest sendEmailRequest = SendEmailRequest.builder() 
              .fromEmailAddress(senderAddress) 
              .destination(destination) 
              .content(emailContent) 
             .build();
         pinpointEmailClient.sendEmail(sendEmailRequest); 
         System.out.println("Message Sent"); 
     } catch (PinpointException e) { 
         // Handle exception 
         e.printStackTrace(); 
     } 
 }
```
Senden Sie eine SMS-Nachricht.

```
import software.amazon.awssdk.regions.Region;
import software.amazon.awssdk.services.pinpoint.PinpointClient;
import software.amazon.awssdk.services.pinpoint.model.DirectMessageConfiguration;
import software.amazon.awssdk.services.pinpoint.model.SMSMessage;
import software.amazon.awssdk.services.pinpoint.model.AddressConfiguration;
import software.amazon.awssdk.services.pinpoint.model.ChannelType;
import software.amazon.awssdk.services.pinpoint.model.MessageRequest;
import software.amazon.awssdk.services.pinpoint.model.SendMessagesRequest;
import software.amazon.awssdk.services.pinpoint.model.SendMessagesResponse;
import software.amazon.awssdk.services.pinpoint.model.MessageResponse;
import software.amazon.awssdk.services.pinpoint.model.PinpointException;
import java.util.HashMap;
import java.util.Map;
```

```
/** 
  * Before running this Java V2 code example, set up your development 
  * environment, including your credentials. 
 * 
  * For more information, see the following documentation topic: 
 * 
  * https://docs.aws.amazon.com/sdk-for-java/latest/developer-guide/get-
started.html 
  */
public class SendMessage { 
          // The type of SMS message that you want to send. If you plan to send 
          // time-sensitive content, specify TRANSACTIONAL. If you plan to send 
          // marketing-related content, specify PROMOTIONAL. 
          public static String messageType = "TRANSACTIONAL"; 
          // The registered keyword associated with the originating short code. 
          public static String registeredKeyword = "myKeyword"; 
          // The sender ID to use when sending the message. Support for sender ID 
          // varies by country or region. For more information, see 
          // https://docs.aws.amazon.com/pinpoint/latest/userguide/channels-sms-
countries.html 
          public static String senderId = "MySenderID"; 
          public static void main(String[] args) { 
                   final String usage = """ 
                                     Usage: <message> <appId> <originationNumber>
  <destinationNumber>\s 
                                      Where: 
                                        message - The body of the message to send. 
                                        appId - The Amazon Pinpoint project/application 
  ID to use when you send this message. 
                                        originationNumber - The phone number or 
  short code that you specify has to be associated with your Amazon Pinpoint 
  account. For best results, specify long codes in E.164 format (for example, 
  +1-555-555-5654). 
                                        destinationNumber - The recipient's phone 
  number. For best results, you should specify the phone number in E.164 format 
  (for example, +1-555-555-5654).\s 
\mathbf{r} , and the contract of the contract of the contract of the contract of the contract of the contract of the contract of the contract of the contract of the contract of the contract of the contract of the contract o
```

```
if (args.length != 4) {
                          System.out.println(usage); 
                          System.exit(1); 
 } 
                String message = arg[0];
                String appId = args[1];
                 String originationNumber = args[2]; 
                String destinationNumber = args[3];
                 System.out.println("Sending a message"); 
                 PinpointClient pinpoint = PinpointClient.builder() 
                                   .region(Region.US_EAST_1) 
                                  .build();
                 sendSMSMessage(pinpoint, message, appId, originationNumber, 
 destinationNumber); 
                 pinpoint.close(); 
         } 
         public static void sendSMSMessage(PinpointClient pinpoint, String 
 message, String appId, 
                          String originationNumber, 
                          String destinationNumber) { 
                 try { 
                          Map<String, AddressConfiguration> addressMap = new 
 HashMap<String, AddressConfiguration>(); 
                          AddressConfiguration addConfig = 
 AddressConfiguration.builder() 
                                           .channelType(ChannelType.SMS) 
                                          .build();
                          addressMap.put(destinationNumber, addConfig); 
                          SMSMessage smsMessage = SMSMessage.builder() 
                                           .body(message) 
                                           .messageType(messageType) 
                                           .originationNumber(originationNumber) 
                                           .senderId(senderId) 
                                           .keyword(registeredKeyword) 
                                          .build();
                          // Create a DirectMessageConfiguration object. 
                          DirectMessageConfiguration direct = 
 DirectMessageConfiguration.builder() 
                                           .smsMessage(smsMessage)
```

```
.build();
                          MessageRequest msgReq = MessageRequest.builder() 
                                           .addresses(addressMap) 
                                           .messageConfiguration(direct) 
                                          .build();
                          // create a SendMessagesRequest object 
                          SendMessagesRequest request = 
  SendMessagesRequest.builder() 
                                           .applicationId(appId) 
                                           .messageRequest(msgReq) 
                                          .build();
                          SendMessagesResponse response = 
  pinpoint.sendMessages(request); 
                          MessageResponse msg1 = response.messageResponse(); 
                         Map map1 = msg1.read(t));
                          // Write out the result of sendMessage. 
                          map1.forEach((k, v) -> System.out.println((k + ":" + 
  v))); 
                  } catch (PinpointException e) { 
                          System.err.println(e.awsErrorDetails().errorMessage()); 
                          System.exit(1); 
 } 
         }
}
```
Senden Sie Batch-SMS-Nachrichten.

```
import software.amazon.awssdk.regions.Region;
import software.amazon.awssdk.services.pinpoint.PinpointClient;
import software.amazon.awssdk.services.pinpoint.model.DirectMessageConfiguration;
import software.amazon.awssdk.services.pinpoint.model.SMSMessage;
import software.amazon.awssdk.services.pinpoint.model.AddressConfiguration;
import software.amazon.awssdk.services.pinpoint.model.ChannelType;
import software.amazon.awssdk.services.pinpoint.model.MessageRequest;
import software.amazon.awssdk.services.pinpoint.model.SendMessagesRequest;
import software.amazon.awssdk.services.pinpoint.model.SendMessagesResponse;
import software.amazon.awssdk.services.pinpoint.model.MessageResponse;
```

```
import software.amazon.awssdk.services.pinpoint.model.PinpointException;
import java.util.HashMap;
import java.util.Map;
/** 
  * Before running this Java V2 code example, set up your development 
  * environment, including your credentials. 
 * 
  * For more information, see the following documentation topic: 
 * 
  * https://docs.aws.amazon.com/sdk-for-java/latest/developer-guide/get-
started.html 
  */
public class SendMessageBatch { 
         // The type of SMS message that you want to send. If you plan to send 
         // time-sensitive content, specify TRANSACTIONAL. If you plan to send 
         // marketing-related content, specify PROMOTIONAL. 
         public static String messageType = "TRANSACTIONAL"; 
         // The registered keyword associated with the originating short code. 
         public static String registeredKeyword = "myKeyword"; 
         // The sender ID to use when sending the message. Support for sender ID 
         // varies by country or region. For more information, see 
         // https://docs.aws.amazon.com/pinpoint/latest/userguide/channels-sms-
countries.html 
         public static String senderId = "MySenderID"; 
         public static void main(String[] args) { 
                 final String usage = """ 
                                 Usage: <message> <appId> <originationNumber>
  <destinationNumber> <destinationNumber1>\s 
                                  Where: 
                                    message - The body of the message to send. 
                                    appId - The Amazon Pinpoint project/application 
  ID to use when you send this message. 
                                    originationNumber - The phone number or 
  short code that you specify has to be associated with your Amazon Pinpoint 
  account. For best results, specify long codes in E.164 format (for example, 
  +1-555-555-5654).
```

```
 destinationNumber - The recipient's phone 
  number. For best results, you should specify the phone number in E.164 format 
  (for example, +1-555-555-5654). 
                                         destinationNumber1 - The second recipient's 
  phone number. For best results, you should specify the phone number in E.164 
 format (for example, +1-555-555-5654).\s 
\mathbf{r} , and the contract of the contract of the contract of the contract of the contract of the contract of the contract of the contract of the contract of the contract of the contract of the contract of the contract o
                  if (args.length != 5) {
                             System.out.println(usage); 
                             System.exit(1); 
 } 
                   String message = args[0]; 
                  String appId = args[1];
                   String originationNumber = args[2]; 
                   String destinationNumber = args[3]; 
                   String destinationNumber1 = args[4]; 
                   System.out.println("Sending a message"); 
                   PinpointClient pinpoint = PinpointClient.builder() 
                                       .region(Region.US_EAST_1) 
                                      .build();
                   sendSMSMessage(pinpoint, message, appId, originationNumber, 
 destinationNumber, destinationNumber1); 
                   pinpoint.close(); 
          } 
          public static void sendSMSMessage(PinpointClient pinpoint, String 
 message, String appId, 
                             String originationNumber, 
                             String destinationNumber, String destinationNumber1) { 
                   try { 
                             Map<String, AddressConfiguration> addressMap = new 
 HashMap<String, AddressConfiguration>(); 
                             AddressConfiguration addConfig = 
 AddressConfiguration.builder() 
                                                .channelType(ChannelType.SMS) 
                                               .build();
                             // Add an entry to the Map object for each number to whom 
 you want to send a 
                             // message. 
                             addressMap.put(destinationNumber, addConfig);
```

```
 addressMap.put(destinationNumber1, addConfig); 
                          SMSMessage smsMessage = SMSMessage.builder() 
                                            .body(message) 
                                            .messageType(messageType) 
                                            .originationNumber(originationNumber) 
                                            .senderId(senderId) 
                                            .keyword(registeredKeyword) 
                                           .build();
                          // Create a DirectMessageConfiguration object. 
                          DirectMessageConfiguration direct = 
  DirectMessageConfiguration.builder() 
                                            .smsMessage(smsMessage) 
                                           .build();
                          MessageRequest msgReq = MessageRequest.builder() 
                                            .addresses(addressMap) 
                                            .messageConfiguration(direct) 
                                            .build(); 
                          // Create a SendMessagesRequest object. 
                         SendMessagesRequest request =
  SendMessagesRequest.builder() 
                                            .applicationId(appId) 
                                            .messageRequest(msgReq) 
                                            .build(); 
                          SendMessagesResponse response = 
  pinpoint.sendMessages(request); 
                          MessageResponse msg1 = response.messageResponse(); 
                         Map map1 = msg1.read(t)); // Write out the result of sendMessage. 
                          map1.forEach((k, v) -> System.out.println((k + ":" + 
 v))); 
                  } catch (PinpointException e) { 
                          System.err.println(e.awsErrorDetails().errorMessage()); 
                          System.exit(1); 
 } 
         }
}
```
• Weitere API-Informationen finden Sie unter [SendMessages](https://docs.aws.amazon.com/goto/SdkForJavaV2/pinpoint-2016-12-01/SendMessages) in der APIAWS SDK for Java 2.x-Referenz für .

**JavaScript** 

SDK für JavaScript (v3)

## **a** Note

Auf gibt es mehr GitHub. Hier finden Sie das vollständige Beispiel und erfahren, wie Sie das [AWS-Code-Beispiel-](https://github.com/awsdocs/aws-doc-sdk-examples/tree/main/javascriptv3/example_code/pinpoint#code-examples) einrichten und ausführen.

Erstellen Sie den Client in einem separaten Modul und exportieren Sie ihn.

```
import { PinpointClient } from "@aws-sdk/client-pinpoint";
// Set the AWS Region.
const REGION = "us-east-1";
//Set the MediaConvert Service Object
const pinClient = new PinpointClient({ region: REGION });
export { pinClient };
```
Senden Sie eine E-Mail-Nachricht.

```
// Import required AWS SDK clients and commands for Node.js
import { SendMessagesCommand } from "@aws-sdk/client-pinpoint";
import { pinClient } from "./libs/pinClient.js";
// The FromAddress must be verified in SES.
const fromAddress = "FROM_ADDRESS";
const toAddress = "TO_ADDRESS";
const projectId = "PINPOINT_PROJECT_ID";
// The subject line of the email.
var subject = "Amazon Pinpoint Test (AWS SDK for JavaScript in Node.js)";
// The email body for recipients with non-HTML email clients.
var body_text = `Amazon Pinpoint Test (SDK for JavaScript in Node.js)
----------------------------------------------------
```

```
This email was sent with Amazon Pinpoint using the AWS SDK for JavaScript in 
  Node.js.
For more information, see https://aws.amazon.com/sdk-for-node-js/`;
// The body of the email for recipients whose email clients support HTML content.
var body html = 'shtml<head></head>
<body> 
   <h1>Amazon Pinpoint Test (SDK for JavaScript in Node.js)</h1> 
   <p>This email was sent with 
     <a href='https://aws.amazon.com/pinpoint/'>the Amazon Pinpoint Email API</a> 
  using the 
     <a href='https://aws.amazon.com/sdk-for-node-js/'> 
      AWS SDK for JavaScript in Node.js</a>.</p>
</body>
</html>`;
// The character encoding for the subject line and message body of the email.
var charset = "UTF-8";
const params = { 
   ApplicationId: projectId, 
   MessageRequest: { 
     Addresses: { 
      [toAddress]: {
         ChannelType: "EMAIL", 
       }, 
     }, 
     MessageConfiguration: { 
       EmailMessage: { 
         FromAddress: fromAddress, 
         SimpleEmail: { 
           Subject: { 
              Charset: charset, 
              Data: subject, 
           }, 
           HtmlPart: { 
              Charset: charset, 
              Data: body_html, 
           }, 
           TextPart: { 
              Charset: charset, 
              Data: body_text, 
           },
```

```
 }, 
       }, 
     }, 
   },
};
const run = async () => {
   try { 
     const data = await pinClient.send(new SendMessagesCommand(params)); 
     const { 
       MessageResponse: { Result }, 
    } = data; const recipientResult = Result[toAddress]; 
     if (recipientResult.StatusCode !== 200) { 
       throw new Error(recipientResult.StatusMessage); 
     } else { 
       console.log(recipientResult.MessageId); 
     } 
   } catch (err) { 
     console.log(err.message); 
   }
};
run();
```
Senden Sie eine SMS-Nachricht.

```
// Import required AWS SDK clients and commands for Node.js
import { SendMessagesCommand } from "@aws-sdk/client-pinpoint";
import { pinClient } from "./libs/pinClient.js";
("use strict");
/* The phone number or short code to send the message from. The phone number
 or short code that you specify has to be associated with your Amazon Pinpoint
account. For best results, specify long codes in E.164 format. */
const originationNumber = "SENDER_NUMBER"; //e.g., +1XXXXXXXXXX
```

```
// The recipient's phone number. For best results, you should specify the phone 
  number in E.164 format.
const destinationNumber = "RECEIVER_NUMBER"; //e.g., +1XXXXXXXXXX
// The content of the SMS message.
const message = 
   "This message was sent through Amazon Pinpoint " + 
   "using the AWS SDK for JavaScript in Node.js. Reply STOP to " + 
   "opt out.";
/*The Amazon Pinpoint project/application ID to use when you send this message.
Make sure that the SMS channel is enabled for the project or application
that you choose.*/
const projectId = "PINPOINT_PROJECT_ID"; //e.g., XXXXXXXX66e4e9986478cXXXXXXXXX
/* The type of SMS message that you want to send. If you plan to send
time-sensitive content, specify TRANSACTIONAL. If you plan to send
marketing-related content, specify PROMOTIONAL.*/
var messageType = "TRANSACTIONAL";
// The registered keyword associated with the originating short code.
var registeredKeyword = "myKeyword";
/* The sender ID to use when sending the message. Support for sender ID
// varies by country or region. For more information, see
https://docs.aws.amazon.com/pinpoint/latest/userguide/channels-sms-
countries.html.*/
var senderId = "MySenderID";
// Specify the parameters to pass to the API.
var params = \{ ApplicationId: projectId, 
   MessageRequest: { 
     Addresses: { 
      [destinationNumber]: {
         ChannelType: "SMS", 
       }, 
     }, 
     MessageConfiguration: { 
       SMSMessage: { 
         Body: message, 
         Keyword: registeredKeyword, 
         MessageType: messageType,
```

```
 OriginationNumber: originationNumber, 
         SenderId: senderId, 
       }, 
     }, 
   },
};
const run = async () => {
   try { 
     const data = await pinClient.send(new SendMessagesCommand(params)); 
     return data; // For unit tests. 
     console.log( 
       "Message sent! " + 
         data["MessageResponse"]["Result"][destinationNumber]["StatusMessage"] 
     ); 
   } catch (err) { 
     console.log(err); 
   }
};
run();
```
• Weitere API-Informationen finden Sie unter [SendMessages](https://docs.aws.amazon.com/AWSJavaScriptSDK/v3/latest/client/pinpoint/command/SendMessagesCommand) in der APIAWS SDK for JavaScript-Referenz für .

SDK für JavaScript (v2)

# **a** Note

Auf gibt es mehr GitHub. Sie sehen das vollständige Beispiel und erfahren, wie Sie das [AWS-Code-Beispiel-Repository](https://github.com/awsdocs/aws-doc-sdk-examples/tree/main/javascript/example_code/pinpoint#code-examples) einrichten und ausführen.

Senden Sie eine E-Mail-Nachricht.

```
"use strict";
const AWS = require("aws-sdk");
// The AWS Region that you want to use to send the email. For a list of
// AWS Regions where the Amazon Pinpoint API is available, see
// https://docs.aws.amazon.com/pinpoint/latest/apireference/
```

```
const aws_region = "us-west-2";
// The "From" address. This address has to be verified in Amazon Pinpoint
// in the region that you use to send email.
const senderAddress = "sender@example.com";
// The address on the "To" line. If your Amazon Pinpoint account is in
// the sandbox, this address also has to be verified.
var toAddress = "recipient@example.com";
// The Amazon Pinpoint project/application ID to use when you send this message.
// Make sure that the SMS channel is enabled for the project or application
// that you choose.
const appId = "ce796be37f32f178af652b26eexample";
// The subject line of the email.
var subject = "Amazon Pinpoint (AWS SDK for JavaScript in Node.js)";
// The email body for recipients with non-HTML email clients.
var body_text = `Amazon Pinpoint Test (SDK for JavaScript in Node.js)
----------------------------------------------------
This email was sent with Amazon Pinpoint using the AWS SDK for JavaScript in 
 Node.js.
For more information, see https:\/\/aws.amazon.com/sdk-for-node-js/`;
// The body of the email for recipients whose email clients support HTML content.
var body_html = `<html>
<head></head>
<body> 
   <h1>Amazon Pinpoint Test (SDK for JavaScript in Node.js)</h1> 
   <p>This email was sent with 
     <a href='https://aws.amazon.com/pinpoint/'>the Amazon Pinpoint API</a> using 
  the 
     <a href='https://aws.amazon.com/sdk-for-node-js/'> 
      AWS SDK for JavaScript in Node.js</a>.</p>
</body>
</html>`;
// The character encoding the you want to use for the subject line and
// message body of the email.
var charset = "UTF-8";
// Specify that you're using a shared credentials file.
var credentials = new AWS.SharedIniFileCredentials({ profile: "default" });
```
```
AWS.config.credentials = credentials;
// Specify the region.
AWS.config.update({ region: aws_region });
//Create a new Pinpoint object.
var pinpoint = new AWS.Pinpoint();
// Specify the parameters to pass to the API.
var params = { 
   ApplicationId: appId, 
   MessageRequest: { 
     Addresses: { 
        [toAddress]: { 
         ChannelType: "EMAIL", 
       }, 
     }, 
     MessageConfiguration: { 
       EmailMessage: { 
          FromAddress: senderAddress, 
         SimpleEmail: { 
            Subject: { 
              Charset: charset, 
              Data: subject, 
            }, 
            HtmlPart: { 
              Charset: charset, 
              Data: body_html, 
            }, 
            TextPart: { 
              Charset: charset, 
              Data: body_text, 
            }, 
         }, 
       }, 
     }, 
   },
};
//Try to send the email.
pinpoint.sendMessages(params, function (err, data) { 
   // If something goes wrong, print an error message. 
   if (err) { 
     console.log(err.message);
```

```
 } else { 
     console.log( 
       "Email sent! Message ID: ", 
       data["MessageResponse"]["Result"][toAddress]["MessageId"] 
     ); 
   }
});
```
Senden Sie eine SMS-Nachricht.

```
"use strict";
var AWS = require("aws-sdk");
// The AWS Region that you want to use to send the message. For a list of
// AWS Regions where the Amazon Pinpoint API is available, see
// https://docs.aws.amazon.com/pinpoint/latest/apireference/.
var aws_region = "us-east-1";
// The phone number or short code to send the message from. The phone number
// or short code that you specify has to be associated with your Amazon Pinpoint
// account. For best results, specify long codes in E.164 format.
var originationNumber = "+12065550199";
// The recipient's phone number. For best results, you should specify the
// phone number in E.164 format.
var destinationNumber = "+14255550142";
// The content of the SMS message.
var message = 
   "This message was sent through Amazon Pinpoint " + 
   "using the AWS SDK for JavaScript in Node.js. Reply STOP to " + 
   "opt out.";
// The Amazon Pinpoint project/application ID to use when you send this message.
// Make sure that the SMS channel is enabled for the project or application
// that you choose.
var applicationId = "ce796be37f32f178af652b26eexample";
// The type of SMS message that you want to send. If you plan to send
```

```
// time-sensitive content, specify TRANSACTIONAL. If you plan to send
// marketing-related content, specify PROMOTIONAL.
var messageType = "TRANSACTIONAL";
// The registered keyword associated with the originating short code.
var registeredKeyword = "myKeyword";
// The sender ID to use when sending the message. Support for sender ID
// varies by country or region. For more information, see
// https://docs.aws.amazon.com/pinpoint/latest/userguide/channels-sms-
countries.html
var senderId = "MySenderID";
// Specify that you're using a shared credentials file, and optionally specify
// the profile that you want to use.
var credentials = new AWS.SharedIniFileCredentials({ profile: "default" });
AWS.config.credentials = credentials;
// Specify the region.
AWS.config.update({ region: aws_region });
//Create a new Pinpoint object.
var pinpoint = new AWS.Pinpoint();
// Specify the parameters to pass to the API.
var params = { 
   ApplicationId: applicationId, 
   MessageRequest: { 
     Addresses: { 
       [destinationNumber]: { 
         ChannelType: "SMS", 
       }, 
     }, 
     MessageConfiguration: { 
       SMSMessage: { 
         Body: message, 
         Keyword: registeredKeyword, 
         MessageType: messageType, 
         OriginationNumber: originationNumber, 
         SenderId: senderId, 
       }, 
     }, 
   },
};
```

```
//Try to send the message.
pinpoint.sendMessages(params, function (err, data) { 
   // If something goes wrong, print an error message. 
   if (err) { 
     console.log(err.message); 
     // Otherwise, show the unique ID for the message. 
   } else { 
     console.log( 
       "Message sent! " + 
         data["MessageResponse"]["Result"][destinationNumber]["StatusMessage"] 
     ); 
   }
});
```
• Weitere API-Informationen finden Sie unter [SendMessages](https://docs.aws.amazon.com/goto/AWSJavaScriptSDK/pinpoint-2016-12-01/SendMessages) in der APIAWS SDK for JavaScript-Referenz für .

### Kotlin

### SDK für Kotlin

# **G** Note

Auf gibt es mehr GitHub. Sie sehen das vollständige Beispiel und erfahren, wie Sie das [AWS-Code-Beispiel-Repository](https://github.com/awsdocs/aws-doc-sdk-examples/tree/main/kotlin/services/pinpoint#code-examples) einrichten und ausführen.

#### /\*\*

Before running this Kotlin code example, set up your development environment, including your credentials.

```
For more information, see the following documentation topic:
https://docs.aws.amazon.com/sdk-for-kotlin/latest/developer-guide/setup.html 
  */
```

```
val body: String = """ 
         Amazon Pinpoint test (AWS SDK for Kotlin)
```

```
 This email was sent through the Amazon Pinpoint Email API using the AWS 
  SDK for Kotlin. 
""".trimIndent()
suspend fun main(args: Array<String>) { 
     val usage = """ 
     Usage: 
         <subject> <appId> <senderAddress> <toAddress> 
     Where: 
         subject - The email subject to use. 
         senderAddress - The from address. This address has to be verified in 
  Amazon Pinpoint in the region you're using to send email 
         toAddress - The to address. This address has to be verified in Amazon 
  Pinpoint in the region you're using to send email 
     """ 
     if (args.size != 3) { 
         println(usage) 
         exitProcess(0) 
     } 
    val subject = args[0] val senderAddress = args[1] 
     val toAddress = args[2] 
     sendEmail(subject, senderAddress, toAddress)
}
suspend fun sendEmail(subjectVal: String?, senderAddress: String, toAddressVal: 
  String) { 
     var content = Content { 
        data = body } 
     val messageBody = Body { 
         text = content 
     } 
     val subContent = Content { 
         data = subjectVal 
     } 
     val message = Message {
```

```
 body = messageBody 
         subject = subContent 
     } 
     val destinationOb = Destination { 
         toAddresses = listOf(toAddressVal) 
     } 
     val emailContent = EmailContent { 
         simple = message 
     } 
     val sendEmailRequest = SendEmailRequest { 
         fromEmailAddress = senderAddress 
         destination = destinationOb 
         this.content = emailContent 
     } 
     PinpointEmailClient { region = "us-east-1" }.use { pinpointemail -> 
         pinpointemail.sendEmail(sendEmailRequest) 
         println("Message Sent") 
     }
}
```
• Weitere API-Informationen finden Sie unter [SendMessages](https://github.com/awslabs/aws-sdk-kotlin#generating-api-documentation) in der API-AWSReferenz zum - SDK für Kotlin.

### Python

SDK für Python (Boto3)

# **a** Note

Auf gibt es mehr GitHub. Sie sehen das vollständige Beispiel und erfahren, wie Sie das [AWS-Code-Beispiel-Repository](https://github.com/awsdocs/aws-doc-sdk-examples/tree/main/python/example_code/pinpoint#code-examples) einrichten und ausführen.

Senden Sie eine E-Mail-Nachricht.

import logging

```
import boto3
from botocore.exceptions import ClientError
logger = logging.getLogger(__name__)
def send_email_message( 
     pinpoint_client, 
     app_id, 
     sender, 
     to_addresses, 
     char_set, 
     subject, 
     html_message, 
     text_message,
): 
     """ 
     Sends an email message with HTML and plain text versions. 
     :param pinpoint_client: A Boto3 Pinpoint client. 
     :param app_id: The Amazon Pinpoint project ID to use when you send this 
  message. 
     :param sender: The "From" address. This address must be verified in 
                     Amazon Pinpoint in the AWS Region you're using to send email. 
     :param to_addresses: The addresses on the "To" line. If your Amazon Pinpoint 
  account 
                            is in the sandbox, these addresses must be verified. 
     :param char_set: The character encoding to use for the subject line and 
 message 
                       body of the email. 
     :param subject: The subject line of the email. 
     :param html_message: The body of the email for recipients whose email clients 
  can 
                           display HTML content. 
     :param text_message: The body of the email for recipients whose email clients 
                           don't support HTML content. 
     :return: A dict of to_addresses and their message IDs. 
    "" "
     try: 
         response = pinpoint_client.send_messages( 
              ApplicationId=app_id, 
             MessageRequest={ 
                  "Addresses": {
```

```
 to_address: {"ChannelType": "EMAIL"} for to_address in 
  to_addresses 
                  }, 
                  "MessageConfiguration": { 
                      "EmailMessage": { 
                          "FromAddress": sender, 
                          "SimpleEmail": { 
                               "Subject": {"Charset": char_set, "Data": subject}, 
                               "HtmlPart": {"Charset": char_set, "Data": 
  html_message}, 
                              "TextPart": {"Charset": char_set, "Data": 
  text_message}, 
\}, \{1999 1999 1999 1999 1999
                  }, 
             }, 
\overline{\phantom{a}} except ClientError: 
         logger.exception("Couldn't send email.") 
         raise 
     else: 
         return { 
             to_address: message["MessageId"] 
             for to_address, message in response["MessageResponse"]
["Result"].items() 
         }
def main(): 
     app_id = "ce796be37f32f178af652b26eexample" 
     sender = "sender@example.com" 
     to_address = "recipient@example.com" 
     char_set = "UTF-8" 
     subject = "Amazon Pinpoint Test (SDK for Python (Boto3))" 
     text_message = """Amazon Pinpoint Test (SDK for Python) 
     ------------------------------------- 
     This email was sent with Amazon Pinpoint using the AWS SDK for Python 
  (Boto3). 
     For more information, see https://aws.amazon.com/sdk-for-python/ 
 """ 
     html_message = """<html> 
     <head></head> 
     <body> 
       <h1>Amazon Pinpoint Test (SDK for Python (Boto3)</h1>
```

```
 <p>This email was sent with 
         <a href='https://aws.amazon.com/pinpoint/'>Amazon Pinpoint</a> using the 
         <a href='https://aws.amazon.com/sdk-for-python/'> 
           AWS SDK for Python (Boto3)</a>.</p> 
     </body> 
     </html> 
 """ 
     print("Sending email.") 
     message_ids = send_email_message( 
         boto3.client("pinpoint"), 
         app_id, 
         sender, 
         [to_address], 
         char_set, 
         subject, 
         html_message, 
         text_message, 
    \lambda print(f"Message sent! Message IDs: {message_ids}")
if __name__ == '__main__": main()
```
Senden Sie eine SMS-Nachricht.

```
import logging
import boto3
from botocore.exceptions import ClientError
logger = logging.getLogger(__name__)
def send_sms_message( 
     pinpoint_client, 
     app_id, 
     origination_number, 
     destination_number, 
     message, 
     message_type,
```

```
): 
    ^{\mathrm{m}} ""
     Sends an SMS message with Amazon Pinpoint. 
     :param pinpoint_client: A Boto3 Pinpoint client. 
     :param app_id: The Amazon Pinpoint project/application ID to use when you 
 send 
                      this message. The SMS channel must be enabled for the project 
 or 
                      application. 
     :param destination_number: The recipient's phone number in E.164 format. 
     :param origination_number: The phone number to send the message from. This 
 phone 
                                   number must be associated with your Amazon 
  Pinpoint 
                                   account and be in E.164 format. 
     :param message: The content of the SMS message. 
     :param message_type: The type of SMS message that you want to send. If you 
 send 
                            time-sensitive content, specify TRANSACTIONAL. If you 
  send 
                            marketing-related content, specify PROMOTIONAL. 
     :return: The ID of the message. 
    "" "
     try: 
         response = pinpoint_client.send_messages( 
              ApplicationId=app_id, 
              MessageRequest={ 
                  "Addresses": {destination_number: {"ChannelType": "SMS"}}, 
                  "MessageConfiguration": { 
                       "SMSMessage": { 
                           "Body": message, 
                           "MessageType": message_type, 
                           "OriginationNumber": origination_number, 
1999 1999 1999 1999 1999
\qquad \qquad \text{ } }, 
\overline{\phantom{a}} except ClientError: 
         logger.exception("Couldn't send message.") 
         raise 
     else: 
         return response["MessageResponse"]["Result"][destination_number]
["MessageId"]
```

```
def main(): 
     app_id = "ce796be37f32f178af652b26eexample" 
     origination_number = "+12065550199" 
    destination number = "+14255550142"message = (
          "This is a sample message sent from Amazon Pinpoint by using the AWS SDK 
  for " 
         "Python (Boto 3)." 
    \lambda message_type = "TRANSACTIONAL" 
     print("Sending SMS message.") 
     message_id = send_sms_message( 
         boto3.client("pinpoint"), 
         app_id, 
         origination_number, 
         destination_number, 
         message, 
         message_type, 
    \lambda print(f"Message sent! Message ID: {message_id}.")
if __name__ == '__main__": main()
```
• Weitere API-Informationen finden Sie unter [SendMessages](https://docs.aws.amazon.com/goto/boto3/pinpoint-2016-12-01/SendMessages) in der AWS API-Referenz zum - SDK für Python (Boto3).

Senden von Vorlagen-E-Mails und -Textnachrichten mit Amazon Pinpoint unter Verwendung eines AWS-SDK

Das folgende Codebeispiel zeigt, wie Sie Vorlagen-E-Mails und -Textnachrichten mit Amazon Pinpoint senden.

### Python

SDK für Python (Boto3)

# **a** Note

Auf gibt es mehr GitHub. Sie sehen das vollständige Beispiel und erfahren, wie Sie das [AWS-Code-Beispiel-Repository](https://github.com/awsdocs/aws-doc-sdk-examples/tree/main/python/example_code/pinpoint#code-examples) einrichten und ausführen.

Senden Sie eine E-Mail-Nachricht mit einer vorhandenen E-Mail-Vorlage.

```
import logging
import boto3
from botocore.exceptions import ClientError
logger = logging.getLogger(__name__)
def send_templated_email_message( 
     pinpoint_client, project_id, sender, to_addresses, template_name, 
 template_version
): 
    "" "
     Sends an email message with HTML and plain text versions. 
     :param pinpoint_client: A Boto3 Pinpoint client. 
     :param project_id: The Amazon Pinpoint project ID to use when you send this 
 message. 
     :param sender: The "From" address. This address must be verified in 
                     Amazon Pinpoint in the AWS Region you're using to send email. 
     :param to_addresses: The addresses on the "To" line. If your Amazon Pinpoint 
                           account is in the sandbox, these addresses must be 
  verified. 
     :param template_name: The name of the email template to use when sending the 
  message. 
     :param template_version: The version number of the message template. 
     :return: A dict of to_addresses and their message IDs. 
     """ 
     try: 
         response = pinpoint_client.send_messages( 
             ApplicationId=project_id,
```

```
 MessageRequest={ 
                   "Addresses": { 
                       to_address: {"ChannelType": "EMAIL"} for to_address in 
  to_addresses 
                   }, 
                   "MessageConfiguration": {"EmailMessage": {"FromAddress": 
  sender}}, 
                   "TemplateConfiguration": { 
                       "EmailTemplate": { 
                            "Name": template_name, 
                            "Version": template_version, 
1999 1999 1999 1999 1999
                   }, 
              }, 
\overline{\phantom{a}} except ClientError: 
         logger.exception("Couldn't send email.") 
         raise 
     else: 
         return { 
              to_address: message["MessageId"] 
              for to_address, message in response["MessageResponse"]
["Result"].items() 
         }
def main(): 
     project_id = "296b04b342374fceb661bf494example" 
     sender = "sender@example.com" 
     to_addresses = ["recipient@example.com"] 
     template_name = "My_Email_Template" 
     template_version = "1" 
     print("Sending email.") 
     message_ids = send_templated_email_message( 
          boto3.client("pinpoint"), 
          project_id, 
          sender, 
         to_addresses, 
         template_name, 
         template_version, 
    \lambda print(f"Message sent! Message IDs: {message_ids}")
```

```
if __name__ == '__main__": main()
```
Senden Sie eine Textnachricht mit einer vorhandenen SMS-Vorlage.

```
import logging
import boto3
from botocore.exceptions import ClientError
logger = logging.getLogger(__name__)
def send_templated_sms_message( 
     pinpoint_client, 
     project_id, 
     destination_number, 
     message_type, 
     origination_number, 
     template_name, 
     template_version,
): 
     """ 
     Sends an SMS message to a specific phone number using a pre-defined template. 
     :param pinpoint_client: A Boto3 Pinpoint client. 
     :param project_id: An Amazon Pinpoint project (application) ID. 
     :param destination_number: The phone number to send the message to. 
     :param message_type: The type of SMS message (promotional or transactional). 
     :param origination_number: The phone number that the message is sent from. 
     :param template_name: The name of the SMS template to use when sending the 
 message. 
     :param template_version: The version number of the message template. 
     :return The ID of the message. 
     """ 
     try: 
         response = pinpoint_client.send_messages( 
             ApplicationId=project_id, 
             MessageRequest={ 
                  "Addresses": {destination_number: {"ChannelType": "SMS"}}, 
                  "MessageConfiguration": {
```

```
 "SMSMessage": { 
                           "MessageType": message_type, 
                           "OriginationNumber": origination_number, 
1999 1999 1999 1999 1999
                  }, 
                  "TemplateConfiguration": { 
                       "SMSTemplate": {"Name": template_name, "Version": 
  template_version} 
\qquad \qquad \text{ } }, 
         \lambda except ClientError: 
         logger.exception("Couldn't send message.") 
         raise 
     else: 
         return response["MessageResponse"]["Result"][destination_number]
["MessageId"]
def main(): 
     region = "us-east-1" 
     origination_number = "+18555550001" 
    destination number = "+14255550142" project_id = "7353f53e6885409fa32d07cedexample" 
     message_type = "TRANSACTIONAL" 
     template_name = "My_SMS_Template" 
     template_version = "1" 
     message_id = send_templated_sms_message( 
         boto3.client("pinpoint", region_name=region), 
         project_id, 
         destination_number, 
         message_type, 
         origination_number, 
         template_name, 
         template_version, 
     ) 
     print(f"Message sent! Message ID: {message_id}.")
if __name__ == '__main__": main()
```
• Weitere API-Informationen finden Sie unter [SendMessages](https://docs.aws.amazon.com/goto/boto3/pinpoint-2016-12-01/SendMessages) in der AWS API-Referenz zum - SDK für Python (Boto3).

# Aktualisieren eines Amazon-Pinpoint-Endpunkts

Der folgende Code zeigt, wie Sie einen Endpunkt aktualisieren.

### Java

SDK für Java 2.x

### **G** Note

```
import software.amazon.awssdk.regions.Region;
import software.amazon.awssdk.services.pinpoint.PinpointClient;
import software.amazon.awssdk.services.pinpoint.model.EndpointResponse;
import software.amazon.awssdk.services.pinpoint.model.EndpointRequest;
import software.amazon.awssdk.services.pinpoint.model.UpdateEndpointRequest;
import software.amazon.awssdk.services.pinpoint.model.UpdateEndpointResponse;
import software.amazon.awssdk.services.pinpoint.model.GetEndpointRequest;
import software.amazon.awssdk.services.pinpoint.model.GetEndpointResponse;
import software.amazon.awssdk.services.pinpoint.model.PinpointException;
import software.amazon.awssdk.services.pinpoint.model.EndpointDemographic;
import software.amazon.awssdk.services.pinpoint.model.EndpointLocation;
import software.amazon.awssdk.services.pinpoint.model.EndpointUser;
import java.text.DateFormat;
import java.text.SimpleDateFormat;
import java.util.List;
import java.util.UUID;
import java.util.ArrayList;
import java.util.HashMap;
import java.util.Map;
import java.util.Date;
/** 
  * Before running this Java V2 code example, set up your development 
  * environment, including your credentials.
```

```
 * 
  * For more information, see the following documentation topic: 
 * 
  * https://docs.aws.amazon.com/sdk-for-java/latest/developer-guide/get-
started.html 
  */
public class UpdateEndpoint { 
     public static void main(String[] args) { 
         final String usage = """ 
                 Usage: <appId>
                  Where: 
                    appId - The ID of the application to create an endpoint for. 
                  """; 
        if (args.length != 1) {
             System.out.println(usage); 
             System.exit(1); 
         } 
        String appId = args[0];
         PinpointClient pinpoint = PinpointClient.builder() 
                  .region(Region.US_EAST_1) 
                  .build(); 
         EndpointResponse response = createEndpoint(pinpoint, appId); 
         System.out.println("Got Endpoint: " + response.id()); 
         pinpoint.close(); 
     } 
     public static EndpointResponse createEndpoint(PinpointClient client, String 
  appId) { 
        String endpointId = UUID.randomUUID().toString();
         System.out.println("Endpoint ID: " + endpointId); 
         try { 
             EndpointRequest endpointRequest = createEndpointRequestData(); 
             UpdateEndpointRequest updateEndpointRequest = 
  UpdateEndpointRequest.builder() 
                      .applicationId(appId) 
                      .endpointId(endpointId) 
                      .endpointRequest(endpointRequest)
```

```
.build();
```

```
 UpdateEndpointResponse updateEndpointResponse = 
 client.updateEndpoint(updateEndpointRequest); 
            System.out.println("Update Endpoint Response: " + 
 updateEndpointResponse.messageBody()); 
            GetEndpointRequest getEndpointRequest = GetEndpointRequest.builder() 
                     .applicationId(appId) 
                     .endpointId(endpointId) 
                    .build();
            GetEndpointResponse getEndpointResponse = 
 client.getEndpoint(getEndpointRequest); 
           System.out.println(qetEndpointResponse.endpointResponse().address());
 System.out.println(getEndpointResponse.endpointResponse().channelType()); 
System.out.println(qetEndpointResponse.endpointResponse().applicationId());
System.out.println(getEndpointResponse.endpointResponse().endpointStatus());
 System.out.println(getEndpointResponse.endpointResponse().requestId()); 
            System.out.println(getEndpointResponse.endpointResponse().user()); 
            return getEndpointResponse.endpointResponse(); 
        } catch (PinpointException e) { 
            System.err.println(e.awsErrorDetails().errorMessage()); 
            System.exit(1); 
        } 
        return null; 
    } 
    private static EndpointRequest createEndpointRequestData() { 
        try { 
            List<String> favoriteTeams = new ArrayList<>(); 
            favoriteTeams.add("Lakers"); 
            favoriteTeams.add("Warriors"); 
            HashMap<String, List<String>> customAttributes = new HashMap<>(); 
            customAttributes.put("team", favoriteTeams); 
            EndpointDemographic demographic = EndpointDemographic.builder() 
                     .appVersion("1.0")
```

```
 .make("apple") 
                     .model("iPhone") 
                     .modelVersion("7") 
                     .platform("ios") 
                     .platformVersion("10.1.1") 
                     .timezone("America/Los_Angeles") 
                     .build(); 
             EndpointLocation location = EndpointLocation.builder() 
                     .city("Los Angeles") 
                     .country("US") 
                     .latitude(34.0) 
                     .longitude(-118.2) 
                     .postalCode("90068") 
                     .region("CA") 
                    .build();
             Map<String, Double> metrics = new HashMap<>(); 
             metrics.put("health", 100.00); 
             metrics.put("luck", 75.00); 
             EndpointUser user = EndpointUser.builder() 
                     .userId(UUID.randomUUID().toString()) 
                     .build(); 
             DateFormat df = new SimpleDateFormat("yyyy-MM-dd'T'HH:mm'Z'"); // 
 Quoted "Z" to indicate UTC, no timezone 
 // 
 offset 
             String nowAsISO = df.format(new Date()); 
             return EndpointRequest.builder() 
                     .address(UUID.randomUUID().toString()) 
                     .attributes(customAttributes) 
                     .channelType("APNS") 
                     .demographic(demographic) 
                     .effectiveDate(nowAsISO) 
                     .location(location) 
                     .metrics(metrics) 
                     .optOut("NONE") 
                     .requestId(UUID.randomUUID().toString()) 
                     .user(user) 
                    .build();
```

```
 } catch (PinpointException e) { 
              System.err.println(e.awsErrorDetails().errorMessage()); 
              System.exit(1); 
          } 
         return null; 
     }
}
```
• Weitere API-Informationen finden Sie unter [UpdateEndpoint](https://docs.aws.amazon.com/goto/SdkForJavaV2/pinpoint-2016-12-01/UpdateEndpoint) in der APIAWS SDK for Java 2.x-Referenz für .

Aktualisieren eines Amazon-Pinpoint-Kanals

Die folgenden Codebeispiele zeigen, wie Sie Kanäle aktualisieren.

# CLI

AWS CLI

So rufen Sie Informationen über den Status und die Einstellungen jedes Sprachkanals für eine Anwendung ab

Im folgenden get-sms-channel-Beispiel werden Status und Einstellungen des SMS-Kanals für eine Anwendung abgerufen.

```
aws pinpoint get-sms-channel \ 
     --application-id 6e0b7591a90841d2b5d93fa11143e5a7 \ 
     --region us-east-1
```
Ausgabe:

```
{ 
     "SMSChannelResponse": { 
         "ApplicationId": "6e0b7591a90841d2b5d93fa11143e5a7", 
         "CreationDate": "2019-10-08T18:39:18.511Z", 
         "Enabled": true, 
         "Id": "sms", 
         "IsArchived": false, 
         "LastModifiedDate": "2019-10-08T18:39:18.511Z", 
         "Platform": "SMS", 
         "PromotionalMessagesPerSecond": 20,
```

```
 "TransactionalMessagesPerSecond": 20, 
          "Version": 1 
     }
}
```
• API-Details finden Sie unter [GetSmsChannel](https://awscli.amazonaws.com/v2/documentation/api/latest/reference/pinpoint/get-sms-channel.html) in der AWS CLI -Befehlsreferenz.

### Java

SDK für Java 2.x

### **a** Note

```
import software.amazon.awssdk.regions.Region;
import software.amazon.awssdk.services.pinpoint.PinpointClient;
import software.amazon.awssdk.services.pinpoint.model.SMSChannelResponse;
import software.amazon.awssdk.services.pinpoint.model.GetSmsChannelRequest;
import software.amazon.awssdk.services.pinpoint.model.PinpointException;
import software.amazon.awssdk.services.pinpoint.model.SMSChannelRequest;
import software.amazon.awssdk.services.pinpoint.model.UpdateSmsChannelRequest;
import software.amazon.awssdk.services.pinpoint.model.UpdateSmsChannelResponse;
/** 
  * Before running this Java V2 code example, set up your development 
  * environment, including your credentials. 
 * 
  * For more information, see the following documentation topic: 
 * 
  * https://docs.aws.amazon.com/sdk-for-java/latest/developer-guide/get-
started.html 
  */
public class UpdateChannel { 
     public static void main(String[] args) { 
         final String usage = """ 
                 Usage: CreateChannel <appId> 
                 Where:
```

```
 appId - The name of the application whose channel is updated. 
                 """; 
       if (args.length != 1) {
            System.out.println(usage); 
            System.exit(1); 
        } 
       String appId = args[0];
        PinpointClient pinpoint = PinpointClient.builder() 
                 .region(Region.US_EAST_1) 
                 .build(); 
        SMSChannelResponse getResponse = getSMSChannel(pinpoint, appId); 
        toggleSmsChannel(pinpoint, appId, getResponse); 
        pinpoint.close(); 
    } 
    private static SMSChannelResponse getSMSChannel(PinpointClient client, String 
 appId) { 
        try { 
            GetSmsChannelRequest request = GetSmsChannelRequest.builder() 
                     .applicationId(appId) 
                     .build(); 
            SMSChannelResponse response = 
 client.getSmsChannel(request).smsChannelResponse(); 
            System.out.println("Channel state is " + response.enabled()); 
            return response; 
        } catch (PinpointException e) { 
            System.err.println(e.awsErrorDetails().errorMessage()); 
            System.exit(1); 
        } 
        return null; 
    } 
    private static void toggleSmsChannel(PinpointClient client, String appId, 
 SMSChannelResponse getResponse) { 
        boolean enabled = !getResponse.enabled(); 
        try { 
            SMSChannelRequest request = SMSChannelRequest.builder() 
                     .enabled(enabled)
```

```
.build();
              UpdateSmsChannelRequest updateRequest = 
  UpdateSmsChannelRequest.builder() 
                       .smsChannelRequest(request) 
                       .applicationId(appId) 
                       .build(); 
              UpdateSmsChannelResponse result = 
  client.updateSmsChannel(updateRequest); 
              System.out.println("Channel state: " + 
  result.smsChannelResponse().enabled()); 
         } catch (PinpointException e) { 
              System.err.println(e.awsErrorDetails().errorMessage()); 
              System.exit(1); 
         } 
     }
}
```
• Weitere API-Informationen finden Sie unter [GetSmsChannel](https://docs.aws.amazon.com/goto/SdkForJavaV2/pinpoint-2016-12-01/GetSmsChannel) in der APIAWS SDK for Java 2.x-Referenz für .

# Code-Beispiele für Amazon-Pinpoint-SMS- und - Sprachnachrichten-API mit AWS-SDKs

Die folgenden Codebeispiele zeigen Ihnen, wie Sie die Amazon Pinpoint-SMS- und Sprachnachrichten-API mit einem AWS Software Development Kit (SDK) verwenden.

Aktionen sind Codeauszüge aus größeren Programmen und müssen im Kontext ausgeführt werden. Während Aktionen Ihnen zeigen, wie Sie einzelne Servicefunktionen aufrufen, können Sie Aktionen im Kontext der zugehörigen Szenarien und serviceübergreifenden Beispiele sehen.

# Weitere -Quellen

- [Amazon Pinpoint-SMS- und Sprachnachrichten-API-Entwicklerhandbuch](https://docs.aws.amazon.com/pinpoint/latest/developerguide/welcome.html) Weitere Informationen zur Amazon Pinpoint-SMS- und Sprachnachrichten-API.
- [Amazon Pinpoint-SMS- und Sprachnachrichten-API-Referenz](https://docs.aws.amazon.com/pinpoint-sms-voice/latest/APIReference/welcome.html) Details zu allen verfügbaren Amazon Pinpoint-SMS- und Sprachnachrichten-API-Aktionen.
- [AWS Entwicklerzentrum](https://aws.amazon.com/developer/code-examples/?awsf.sdk-code-examples-product=product%23pinpoint) Codebeispiele, die Sie nach Kategorie oder Volltextsuche filtern können.
- [AWS SDK Examples](https://github.com/awsdocs/aws-doc-sdk-examples) GitHub Repository mit vollständigem Code in bevorzugten Sprachen. Enthält Anweisungen zum Einrichten und Ausführen des Codes.

# Codebeispiele

- [Aktionen für Amazon-Pinpoint-SMS- und -Sprachnachrichten-API mit AWS-SDKs](#page-5639-0)
	- [Senden Sie eine Sprachnachricht mit Amazon-Pinpoint-SMS- und -Sprachnachrichten-API](#page-5639-1)  [mithilfe eines AWS-SDK](#page-5639-1)

# <span id="page-5639-0"></span>Aktionen für Amazon-Pinpoint-SMS- und -Sprachnachrichten-API mit AWS-SDKs

Die folgenden Code-Beispiele zeigen, wie man Amazon-Pinpoint-SMS- und -Sprachnachrichten-API mit AWS-SDKs verwendet. Jedes Beispiel ruft eine einzelne -Servicefunktion auf.

# Beispiele

• [Senden Sie eine Sprachnachricht mit Amazon-Pinpoint-SMS- und -Sprachnachrichten-API mithilfe](#page-5639-1) [eines AWS-SDK](#page-5639-1)

<span id="page-5639-1"></span>Senden Sie eine Sprachnachricht mit Amazon-Pinpoint-SMS- und -Sprachnachrichten-API mithilfe eines AWS-SDK

Die folgenden Code-Beispiele zeigen, wie eine Sprachnachricht mit Amazon-Pinpoint-SMS- und - Sprachnachrichten-API gesendet wird.

Java

SDK für Java 2.x

**a** Note

Auf gibt es mehr GitHub. Sie sehen das vollständige Beispiel und erfahren, wie Sie das [AWS-Code-Beispiel-Repository](https://github.com/awsdocs/aws-doc-sdk-examples/tree/main/javav2/example_code/pinpoint#readme) einrichten und ausführen.

import software.amazon.awssdk.core.client.config.ClientOverrideConfiguration;

```
import software.amazon.awssdk.regions.Region;
import software.amazon.awssdk.services.pinpointsmsvoice.PinpointSmsVoiceClient;
import software.amazon.awssdk.services.pinpointsmsvoice.model.SSMLMessageType;
import 
 software.amazon.awssdk.services.pinpointsmsvoice.model.VoiceMessageContent;
import 
 software.amazon.awssdk.services.pinpointsmsvoice.model.SendVoiceMessageRequest;
import 
 software.amazon.awssdk.services.pinpointsmsvoice.model.PinpointSmsVoiceException;
import java.util.ArrayList;
import java.util.HashMap;
import java.util.List;
import java.util.Map;
/** 
  * Before running this Java V2 code example, set up your development 
  * environment, including your credentials. 
 * 
  * For more information, see the following documentation topic: 
 * 
  * https://docs.aws.amazon.com/sdk-for-java/latest/developer-guide/get-
started.html 
 */
public class SendVoiceMessage { 
         // The Amazon Polly voice that you want to use to send the message. For a 
 list 
         // of voices, see https://docs.aws.amazon.com/polly/latest/dg/
voicelist.html 
         static final String voiceName = "Matthew"; 
         // The language to use when sending the message. For a list of supported 
         // languages, see 
         // https://docs.aws.amazon.com/polly/latest/dg/SupportedLanguage.html 
         static final String languageCode = "en-US"; 
         // The content of the message. This example uses SSML to customize and 
  control 
         // certain aspects of the message, such as by adding pauses and changing 
         // phonation. The message can't contain any line breaks. 
         static final String ssmlMessage = "<speak>This is a test message sent 
 from " 
                         + "<emphasis>Amazon Pinpoint</emphasis> " 
                          + "using the <break strength='weak'/>AWS "
```
 + "SDK for Java. " + "<amazon:effect phonation='soft'>Thank " + "you for listening.</amazon:effect></speak>"; public static void main(String[] args) { final String usage = """ Usage: <originationNumber> <destinationNumber>  $\mathcal{S}$  Where: originationNumber - The phone number or short code that you specify has to be associated with your Amazon Pinpoint account. For best results, specify long codes in E.164 format (for example, +1-555-555-5654). destinationNumber - The recipient's phone number. For best results, you should specify the phone number in E.164 format (for example, +1-555-555-5654).\s  $\mathbf{r}$  , and the contract of the contract of the contract of the contract of the contract of the contract of the contract of the contract of the contract of the contract of the contract of the contract of the contract o if (args.length  $!= 2)$  { System.out.println(usage); System.exit(1); } String originationNumber = args[0]; String destinationNumber = args[1]; System.out.println("Sending a voice message"); // Set the content type to application/json. List<String> listVal = new ArrayList<>(); listVal.add("application/json"); Map<String, List<String>> values = new HashMap<>(); values.put("Content-Type", listVal); ClientOverrideConfiguration config2 = ClientOverrideConfiguration.builder() .headers(values)  $.build()$ ; PinpointSmsVoiceClient client = PinpointSmsVoiceClient.builder() .overrideConfiguration(config2) .region(Region.US\_EAST\_1)

```
.build();
                  sendVoiceMsg(client, originationNumber, destinationNumber); 
                  client.close(); 
         } 
         public static void sendVoiceMsg(PinpointSmsVoiceClient client, String 
  originationNumber, 
                          String destinationNumber) { 
                  try { 
                          SSMLMessageType ssmlMessageType = 
  SSMLMessageType.builder() 
                                            .languageCode(languageCode) 
                                            .text(ssmlMessage) 
                                            .voiceId(voiceName) 
                                           .build();
                          VoiceMessageContent content = 
  VoiceMessageContent.builder() 
                                            .ssmlMessage(ssmlMessageType) 
                                            .build(); 
                          SendVoiceMessageRequest voiceMessageRequest = 
  SendVoiceMessageRequest.builder() 
  .destinationPhoneNumber(destinationNumber) 
  .originationPhoneNumber(originationNumber) 
                                            .content(content) 
                                           .build();
                          client.sendVoiceMessage(voiceMessageRequest); 
                          System.out.println("The message was sent successfully."); 
                  } catch (PinpointSmsVoiceException e) { 
                          System.err.println(e.awsErrorDetails().errorMessage()); 
                          System.exit(1); 
 } 
         }
}
```
• Weitere API-Informationen finden Sie unter [SendVoiceMessage](https://docs.aws.amazon.com/goto/SdkForJavaV2/pinpoint-sms-voice-2018-09-05/SendVoiceMessage) in der APIAWS SDK for Java 2.x-Referenz für .

**JavaScript** 

SDK für JavaScript (v2)

### **a** Note

```
"use strict";
var AWS = require("aws-sdk");
// The AWS Region that you want to use to send the voice message. For a list of
// AWS Regions where the Amazon Pinpoint SMS and Voice API is available, see
// https://docs.aws.amazon.com/pinpoint-sms-voice/latest/APIReference/
var aws_region = "us-east-1";
// The phone number that the message is sent from. The phone number that you
// specify has to be associated with your Amazon Pinpoint account. For best 
  results, you
// should specify the phone number in E.164 format.
var originationNumber = "+12065550110";
// The recipient's phone number. For best results, you should specify the phone
// number in E.164 format.
var destinationNumber = "+12065550142";
// The language to use when sending the message. For a list of supported
// languages, see https://docs.aws.amazon.com/polly/latest/dg/
SupportedLanguage.html
var languageCode = "en-US";
// The Amazon Polly voice that you want to use to send the message. For a list
// of voices, see https://docs.aws.amazon.com/polly/latest/dg/voicelist.html
var voiceId = "Matthew";
```

```
// The content of the message. This example uses SSML to customize and control
// certain aspects of the message, such as the volume or the speech rate.
// The message can't contain any line breaks.
var ssmlMessage = 
   "<speak>" + 
   "This is a test message sent from <emphasis>Amazon Pinpoint</emphasis> " + 
  "using the <break strength='weak'/>AWS SDK for JavaScript in Node.js. " +
   "<amazon:effect phonation='soft'>Thank you for listening." + 
   "</amazon:effect>" + 
   "</speak>";
// The phone number that you want to appear on the recipient's device. The phone
// number that you specify has to be associated with your Amazon Pinpoint 
  account.
var callerId = "+12065550199";
// The configuration set that you want to use to send the message.
var configurationSet = "ConfigSet";
// Specify that you're using a shared credentials file, and optionally specify
// the profile that you want to use.
var credentials = new AWS.SharedIniFileCredentials({ profile: "default" });
AWS.config.credentials = credentials;
// Specify the region.
AWS.config.update({ region: aws_region });
//Create a new Pinpoint object.
var pinpointsmsvoice = new AWS.PinpointSMSVoice();
var params = {
   CallerId: callerId, 
   ConfigurationSetName: configurationSet, 
   Content: { 
     SSMLMessage: { 
       LanguageCode: languageCode, 
       Text: ssmlMessage, 
       VoiceId: voiceId, 
     }, 
   }, 
   DestinationPhoneNumber: destinationNumber, 
   OriginationPhoneNumber: originationNumber,
};
```

```
//Try to send the message.
pinpointsmsvoice.sendVoiceMessage(params, function (err, data) { 
   // If something goes wrong, print an error message. 
   if (err) { 
     console.log(err.message); 
     // Otherwise, show the unique ID for the message. 
   } else { 
     console.log("Message sent! Message ID: " + data["MessageId"]); 
   }
});
```
• Weitere API-Informationen finden Sie unter [SendVoiceMessage](https://docs.aws.amazon.com/goto/AWSJavaScriptSDK/pinpoint-sms-voice-2018-09-05/SendVoiceMessage) in der APIAWS SDK for JavaScript-Referenz für .

### Python

SDK für Python (Boto3)

```
G Note
```

```
import logging
import boto3
from botocore.exceptions import ClientError
logger = logging.getLogger(__name__)
def send_voice_message( 
     sms_voice_client, 
     origination_number, 
     caller_id, 
     destination_number, 
     language_code,
```

```
 voice_id, 
     ssml_message,
): 
    "" "
     Sends a voice message using speech synthesis provided by Amazon Polly. 
     :param sms_voice_client: A Boto3 PinpointSMSVoice client. 
     :param origination_number: The phone number that the message is sent from. 
                                  The phone number must be associated with your 
 Amazon 
                                  Pinpoint account and be in E.164 format. 
     :param caller_id: The phone number that you want to appear on the recipient's 
                        device. The phone number must be associated with your 
 Amazon 
                        Pinpoint account and be in E.164 format. 
     :param destination_number: The recipient's phone number. Specify the phone 
                                  number in E.164 format. 
     :param language_code: The language to use when sending the message. 
     :param voice_id: The Amazon Polly voice that you want to use to send the 
 message. 
     :param ssml_message: The content of the message. This example uses SSML to 
 control 
                           certain aspects of the message, such as the volume and 
 the 
                           speech rate. The message must not contain line breaks. 
     :return: The ID of the message. 
    "" ""
     try: 
         response = sms_voice_client.send_voice_message( 
             DestinationPhoneNumber=destination_number, 
             OriginationPhoneNumber=origination_number, 
             CallerId=caller_id, 
             Content={ 
                  "SSMLMessage": { 
                      "LanguageCode": language_code, 
                      "VoiceId": voice_id, 
                      "Text": ssml_message, 
 } 
             }, 
\overline{\phantom{a}} except ClientError: 
         logger.exception( 
             "Couldn't send message from %s to %s.", 
             origination_number,
```

```
 destination_number, 
          ) 
         raise 
     else: 
         return response["MessageId"]
def main(): 
     origination_number = "+12065550110" 
     caller_id = "+12065550199" 
     destination_number = "+12065550142" 
     language_code = "en-US" 
     voice_id = "Matthew" 
     ssml_message = ( 
         "<speak>" 
         "This is a test message sent from <emphasis>Amazon Pinpoint</emphasis> " 
        "using the <break strength='weak'/>AWS SDK for Python (Boto3). "
         "<amazon:effect phonation='soft'>Thank you for listening." 
         "</amazon:effect>" 
         "</speak>" 
     ) 
     print(f"Sending voice message from {origination_number} to 
  {destination_number}.") 
     message_id = send_voice_message( 
         boto3.client("pinpoint-sms-voice"), 
         origination_number, 
         caller_id, 
         destination_number, 
         language_code, 
         voice_id, 
         ssml_message, 
     ) 
     print(f"Message sent!\nMessage ID: {message_id}")
if __name__ == '__main__": main()
```
• Weitere API-Informationen finden Sie unter [SendVoiceMessage](https://docs.aws.amazon.com/goto/boto3/pinpoint-sms-voice-2018-09-05/SendVoiceMessage) in der AWS API-Referenz zum -SDK für Python (Boto3).

# Codebeispiele für Amazon Polly unter Verwendung von AWS - SDKs

Die folgenden Codebeispiele zeigen Ihnen, wie Sie Amazon Polly mit einem AWS -Software Development Kit (SDK) verwenden.

Aktionen sind Codeauszüge aus größeren Programmen und müssen im Kontext ausgeführt werden. Während Aktionen Ihnen zeigen, wie Sie einzelne Servicefunktionen aufrufen, können Sie Aktionen im Kontext der zugehörigen Szenarien und serviceübergreifenden Beispiele sehen.

Szenarien sind Codebeispiele, die Ihnen zeigen, wie Sie eine bestimmte Aufgabe ausführen können, indem Sie mehrere Funktionen innerhalb desselben Services aufrufen.

Serviceübergreifende Beispiele sind Beispielanwendungen, die über mehrere AWS-Services hinweg arbeiten.

# Weitere -Quellen

- [Entwicklerhandbuch für Amazon Polly](https://docs.aws.amazon.com/polly/latest/dg/what-is.html)  Weitere Informationen zu Amazon Polly.
- [Amazon Polly-API-Referenz](https://docs.aws.amazon.com/polly/latest/dg/API_Reference.html) Details zu allen verfügbaren Amazon Polly-Aktionen.
- [AWS Entwicklerzentrum](https://aws.amazon.com/developer/code-examples/?awsf.sdk-code-examples-product=product%23polly) Codebeispiele, die Sie nach Kategorien oder Volltextsuchen filtern können.
- [AWS SDK-Beispiele](https://github.com/awsdocs/aws-doc-sdk-examples) GitHub Repository mit vollständigem Code in bevorzugten Sprachen. Enthält Anweisungen zum Einrichten und Ausführen des Codes.

# Codebeispiele

- [Aktionen für Amazon Polly unter Verwendung von AWS -SDKs](#page-5649-0)
	- [Löschen eines Amazon Polly-Lexikons mit einem -AWSSDK](#page-5649-1)
	- [Holen Sie sich ein Amazon Polly-Lexika mit einem AWS-SDK](#page-5652-0)
	- [Abrufen von Daten zu einer Amazon Polly-Sprachsyntheseaufgabe mithilfe eines -AWSSDK](#page-5655-0)
	- [AmazonAmazon Polly-Stimmen mithilfe eines -AWSSDK zur Generierung verfügbar machen](#page-5657-0)
	- [Auflisten von Amazon Polly-Aussprachelexika mithilfe eines AWS-SDK](#page-5663-0)
	- [Starten einer Amazon Polly-Sprachsyntheseaufgabe mit einem -AWSSDK](#page-5671-0)
	- [Speichern eines Amazon Polly-Aussprachelexikons mithilfe eines -AWSSDK](#page-5675-0)
	- [Synthetisieren von Sprache aus Text mit Amazon Polly mithilfe eines AWS-SDK](#page-5679-0)
- [Szenarien für Amazon Polly unter Verwendung von AWS -SDKs](#page-5690-0)
	- [Erstellen Sie eine Bol-Sync-Anwendung mit Amazon Polly mithilfe eines AWS-SDK](#page-5690-1)
- [Serviceübergreifende Beispiele für Amazon Polly unter Verwendung von AWS -SDKs](#page-5691-0)
	- [Text in Sprache und zurück in Text mithilfe eines AWS-SDK konvertieren](#page-5691-1)
	- [Erstellen einer Anwendung, die Kundenfeedback analysiert und Audio generiert](#page-5692-0)

# <span id="page-5649-0"></span>Aktionen für Amazon Polly unter Verwendung von AWS -SDKs

Die folgenden Codebeispiele zeigen, wie Sie Amazon Polly mit -AWSSDKs verwenden. SDKs Jedes Beispiel ruft eine einzelne -Servicefunktion auf.

Aktionsbeispiele sind Codeauszüge aus größeren Programmen und müssen im Kontext ausgeführt werden. Sie können Aktionen im Kontext in sehen[Szenarien für Amazon Polly unter Verwendung von](#page-5690-0)  [AWS -SDKs](#page-5690-0).

### Beispiele

- [Löschen eines Amazon Polly-Lexikons mit einem -AWSSDK](#page-5649-1)
- [Holen Sie sich ein Amazon Polly-Lexika mit einem AWS-SDK](#page-5652-0)
- [Abrufen von Daten zu einer Amazon Polly-Sprachsyntheseaufgabe mithilfe eines -AWSSDK](#page-5655-0)
- [AmazonAmazon Polly-Stimmen mithilfe eines -AWSSDK zur Generierung verfügbar machen](#page-5657-0)
- [Auflisten von Amazon Polly-Aussprachelexika mithilfe eines AWS-SDK](#page-5663-0)
- [Starten einer Amazon Polly-Sprachsyntheseaufgabe mit einem -AWSSDK](#page-5671-0)
- [Speichern eines Amazon Polly-Aussprachelexikons mithilfe eines -AWSSDK](#page-5675-0)
- [Synthetisieren von Sprache aus Text mit Amazon Polly mithilfe eines AWS-SDK](#page-5679-0)

# <span id="page-5649-1"></span>Löschen eines Amazon Polly-Lexikons mit einem -AWSSDK

Die folgenden Codebeispiele zeigen, wie Sie ein Amazon Polly-Lexikon löschen.

### .NET

# AWS SDK for .NET

# **a** Note

```
 using System; 
     using System.Threading.Tasks; 
     using Amazon.Polly; 
     using Amazon.Polly.Model; 
    /// <summary> 
    /// Deletes an existing Amazon Polly lexicon using the AWS SDK for .NET. 
    /// </summary> 
     public class DeleteLexicon 
     { 
         public static async Task Main() 
         { 
             string lexiconName = "SampleLexicon"; 
            var client = new AmazonPollyClient();
             var success = await DeletePollyLexiconAsync(client, lexiconName); 
             if (success) 
\{\hspace{.1cm} \} Console.WriteLine($"Successfully deleted {lexiconName}."); 
 } 
             else 
\{\hspace{.1cm} \} Console.WriteLine($"Could not delete {lexiconName}."); 
 } 
         } 
         /// <summary> 
         /// Deletes the named Amazon Polly lexicon. 
         /// </summary>
```

```
 /// <param name="client">The initialized Amazon Polly client object.</
param> 
         /// <param name="lexiconName">The name of the Amazon Polly lexicon to 
         /// delete.</param> 
         /// <returns>A Boolean value indicating the success of the operation.</
returns> 
        public static async Task<bool> DeletePollyLexiconAsync(
             AmazonPollyClient client, 
             string lexiconName) 
         { 
             var deleteLexiconRequest = new DeleteLexiconRequest() 
\{\hspace{.1cm} \} Name = lexiconName, 
             }; 
             var response = await client.DeleteLexiconAsync(deleteLexiconRequest); 
             return response.HttpStatusCode == System.Net.HttpStatusCode.OK; 
         } 
     }
```
• Weitere API-Informationen finden Sie unter [DeleteLexicon](https://docs.aws.amazon.com/goto/DotNetSDKV3/polly-2016-06-10/DeleteLexicon) in der APIAWS SDK for .NET-Referenz für .

# CLI

### AWS CLI

So löschen Sie ein Lexikon

Im folgenden delete-lexicon Beispiel wird das angegebene Lexikon gelöscht.

```
aws polly delete-lexicon \ 
     --name w3c
```
Mit diesem Befehl wird keine Ausgabe zurückgegeben.

Weitere Informationen finden Sie unter [Verwenden der - DeleteLexicon Operation](https://docs.aws.amazon.com/polly/latest/dg/gs-delete-lexicon.html) im Amazon Polly-Entwicklerhandbuch.

• API-Details finden Sie unter [DeleteLexicon](https://awscli.amazonaws.com/v2/documentation/api/latest/reference/polly/delete-lexicon.html) in der AWS CLI -Befehlsreferenz.
# Holen Sie sich ein Amazon Polly-Lexika mit einem AWS-SDK

Die folgenden Codebeispiele zeigen, wie Sie ein Amazon Polly-Lexika abrufen.

.NET

# AWS SDK for .NET

# **a** Note

```
 using System; 
     using System.Threading.Tasks; 
     using Amazon.Polly; 
     using Amazon.Polly.Model; 
     /// <summary> 
     /// Retrieves information about a specific Amazon Polly lexicon. 
     /// </summary> 
     public class GetLexicon 
     { 
         public static async Task Main(string[] args) 
         { 
              string lexiconName = "SampleLexicon"; 
             var client = new AmazonPollyClient();
              await GetPollyLexiconAsync(client, lexiconName); 
         } 
         public static async Task GetPollyLexiconAsync(AmazonPollyClient client, 
 string lexiconName) 
         { 
              var getLexiconRequest = new GetLexiconRequest() 
\{\hspace{.1cm} \} Name = lexiconName, 
              }; 
              try
```

```
\{\hspace{.1cm} \} var response = await client.GetLexiconAsync(getLexiconRequest); 
                 Console.WriteLine($"Lexicon:\n Name: {response.Lexicon.Name}"); 
                 Console.WriteLine($"Content: {response.Lexicon.Content}"); 
 } 
            catch (Exception ex) 
\{\hspace{.1cm} \} Console.WriteLine("Error: " + ex.Message); 
 } 
        } 
    }
```
• Weitere API-Informationen finden Sie unter [GetLexicon](https://docs.aws.amazon.com/goto/DotNetSDKV3/polly-2016-06-10/GetLexicon) in der APIAWS SDK for .NET-Referenz für .

# CLI

# AWS CLI

So rufen Sie den Inhalt eines Lexikons ab

Im folgenden get-lexicon Beispiel wird der Inhalt des angegebenen Aussprachelexikons abgerufen.

```
aws polly get-lexicon \ 
     --name w3c
```
Ausgabe:

```
{ 
     "Lexicon": { 
        "Content": "<?xml version=\"1.0\" encoding=\"UTF-8\"?>\n<lexicon version=
\"1.0\" \n xmlns= \"http://www.w3.org/2005/01/pronunciation-lexicon
\"\n xmlns:xsi=\"http://www.w3.org/2001/XMLSchema-instance\" \n 
 xsi:schemaLocation=\"http://www.w3.org/2005/01/pronunciation-lexicon \n 
 http://www.w3.org/TR/2007/CR-pronunciation- lexicon-20071212/pls.xsd\"\n 
    alphabet=\"ipa\" \n xml:lang=\"en-US\">\n <lexeme>\n <grapheme>W3C</
grapheme>\n     <alias>World Wide Web Consortium</alias>\n </lexeme>\n</
lexicon>\n", 
        "Name": "w3c"
```

```
 }, 
     "LexiconAttributes": { 
         "Alphabet": "ipa", 
          "LanguageCode": "en-US", 
          "LastModified": 1603908910.99, 
          "LexiconArn": "arn:aws:polly:us-west-2:880185128111:lexicon/w3c", 
         "LexemesCount": 1, 
         "Size": 492 
     }
}
```
Weitere Informationen finden Sie unter [Verwenden der - GetLexicon Operation](https://docs.aws.amazon.com/polly/latest/dg/gs-get-lexicon.html) im Amazon Polly-Entwicklerhandbuch.

• API-Details finden Sie unter [GetLexicon](https://awscli.amazonaws.com/v2/documentation/api/latest/reference/polly/get-lexicon.html) in der AWS CLI -Befehlsreferenz.

# Python

SDK für Python (Boto3)

# **a** Note

```
class PollyWrapper: 
     """Encapsulates Amazon Polly functions.""" 
     def __init__(self, polly_client, s3_resource): 
 """ 
         :param polly_client: A Boto3 Amazon Polly client. 
         :param s3_resource: A Boto3 Amazon Simple Storage Service (Amazon S3) 
 resource. 
         """ 
         self.polly_client = polly_client 
         self.s3_resource = s3_resource 
         self.voice_metadata = None 
     def get_lexicon(self, name): 
        "" "
```

```
 Gets metadata and contents of an existing lexicon. 
         :param name: The name of the lexicon to retrieve. 
         :return: The retrieved lexicon. 
 """ 
         try: 
             response = self.polly_client.get_lexicon(Name=name) 
             logger.info("Got lexicon %s.", name) 
         except ClientError: 
             logger.exception("Couldn't get lexicon %s.", name) 
             raise 
         else: 
             return response
```
• Weitere API-Informationen finden Sie unter [GetLexicon](https://docs.aws.amazon.com/goto/boto3/polly-2016-06-10/GetLexicon) in der AWS API-Referenz zum -SDK für Python (Boto3).

Abrufen von Daten zu einer Amazon Polly-Sprachsyntheseaufgabe mithilfe eines - AWSSDK

Die folgenden Codebeispiele zeigen, wie Sie Daten zu einer vorhandenen asynchronen Amazon Polly-Sprachsyntheseaufgabe abrufen.

CLI

AWS CLI

So rufen Sie Informationen zu einer Sprachsyntheseaufgabe ab

Im folgenden get-speech-synthesis-task Beispiel werden Informationen über die angegebene Sprachsyntheseaufgabe abgerufen.

```
aws polly get-speech-synthesis-task \ 
     --task-id 70b61c0f-57ce-4715-a247-cae8729dcce9
```
Ausgabe:

{

"SynthesisTask": {

```
 "TaskId": "70b61c0f-57ce-4715-a247-cae8729dcce9", 
         "TaskStatus": "completed", 
         "OutputUri": "https://s3.us-west-2.amazonaws.com/my-s3-
bucket/70b61c0f-57ce-4715-a247-cae8729dcce9.mp3", 
         "CreationTime": 1603911042.689, 
         "RequestCharacters": 1311, 
         "OutputFormat": "mp3", 
         "TextType": "text", 
         "VoiceId": "Joanna" 
     }
}
```
Weitere Informationen finden Sie unter [Erstellen von Langaudiodateien](https://docs.aws.amazon.com/polly/latest/dg/longer-cli.html) im Amazon Polly-Entwicklerhandbuch.

• API-Details finden Sie unter [GetSpeechSynthesisTask](https://awscli.amazonaws.com/v2/documentation/api/latest/reference/polly/get-speech-synthesis-task.html) in der AWS CLI-Befehlsreferenz.

#### Python

SDK für Python (Boto3)

### **a** Note

```
class PollyWrapper: 
     """Encapsulates Amazon Polly functions.""" 
     def __init__(self, polly_client, s3_resource): 
         """ 
         :param polly_client: A Boto3 Amazon Polly client. 
         :param s3_resource: A Boto3 Amazon Simple Storage Service (Amazon S3) 
 resource. 
        "" "
         self.polly_client = polly_client 
         self.s3_resource = s3_resource 
         self.voice_metadata = None 
     def get_speech_synthesis_task(self, task_id):
```

```
"" "
         Gets metadata about an asynchronous speech synthesis task, such as its 
 status. 
         :param task_id: The ID of the task to retrieve. 
         :return: Metadata about the task. 
 """ 
         try: 
             response = 
 self.polly_client.get_speech_synthesis_task(TaskId=task_id) 
             task = response["SynthesisTask"] 
             logger.info("Got synthesis task. Status is %s.", task["TaskStatus"]) 
         except ClientError: 
             logger.exception("Couldn't get synthesis task %s.", task_id) 
             raise 
         else: 
             return task
```
• Weitere API-Informationen finden Sie unter [GetSpeechSynthesisTask](https://docs.aws.amazon.com/goto/boto3/polly-2016-06-10/GetSpeechSynthesisTask) in der AWS API-Referenz zum -SDK für Python (Boto3).

AmazonAmazon Polly-Stimmen mithilfe eines -AWSSDK zur Generierung verfügbar machen

Die folgenden Codebeispiele zeigen, wie Sie Amazon Polly-Stimmen für die Synthetisierung zur Verfügung stellen.

#### .NET

AWS SDK for NFT

# **a** Note

Auf gibt es mehr GitHub. Sie sehen das vollständige Beispiel und erfahren, wie Sie das [AWS-Code-Beispiel-Repository](https://github.com/awsdocs/aws-doc-sdk-examples/tree/main/dotnetv3/Polly#code-examples) einrichten und ausführen.

 using System; using System.Threading.Tasks;

```
 using Amazon.Polly; 
     using Amazon.Polly.Model; 
     public class DescribeVoices 
    \sqrt{ } public static async Task Main() 
         { 
             var client = new AmazonPollyClient();
             var allVoicesRequest = new DescribeVoicesRequest();
              var enUsVoicesRequest = new DescribeVoicesRequest() 
\{\hspace{.1cm} \} LanguageCode = "en-US", 
              }; 
             try 
\{\hspace{.1cm} \} string nextToken; 
                  do 
\overline{a} var allVoicesResponse = await 
 client.DescribeVoicesAsync(allVoicesRequest); 
                       nextToken = allVoicesResponse.NextToken; 
                       allVoicesRequest.NextToken = nextToken; 
                       Console.WriteLine("\nAll voices: "); 
                       allVoicesResponse.Voices.ForEach(voice => 
\{ DisplayVoiceInfo(voice); 
                       }); 
 } 
                  while (nextToken is not null); 
do de la contrado do la contrado de la contrado de la contrado de la contrado de la contrado de la contrado de
\overline{a} var enUsVoicesResponse = await 
 client.DescribeVoicesAsync(enUsVoicesRequest); 
                       nextToken = enUsVoicesResponse.NextToken; 
                       enUsVoicesRequest.NextToken = nextToken; 
                       Console.WriteLine("\nen-US voices: "); 
                       enUsVoicesResponse.Voices.ForEach(voice => 
\{ DisplayVoiceInfo(voice);
```

```
 }); 
 } 
                while (nextToken is not null); 
 } 
            catch (Exception ex) 
\{\hspace{.1cm} \} Console.WriteLine("Exception caught: " + ex.Message); 
 } 
        } 
        public static void DisplayVoiceInfo(Voice voice) 
        { 
            Console.WriteLine($" Name: {voice.Name}\tGender: 
 {voice.Gender}\tLanguageName: {voice.LanguageName}"); 
        } 
    }
```
• Weitere API-Informationen finden Sie unter [DescribeVoices](https://docs.aws.amazon.com/goto/DotNetSDKV3/polly-2016-06-10/DescribeVoices) in der APIAWS SDK for .NET-Referenz für .

#### Java

SDK für Java 2.x

#### **a** Note

Auf gibt es mehr GitHub. Sie sehen das vollständige Beispiel und erfahren, wie Sie das [AWS-Code-Beispiel-Repository](https://github.com/awsdocs/aws-doc-sdk-examples/tree/main/javav2/example_code/polly#readme) einrichten und ausführen.

```
import software.amazon.awssdk.regions.Region;
import software.amazon.awssdk.services.polly.PollyClient;
import software.amazon.awssdk.services.polly.model.DescribeVoicesRequest;
import software.amazon.awssdk.services.polly.model.DescribeVoicesResponse;
import software.amazon.awssdk.services.polly.model.PollyException;
import software.amazon.awssdk.services.polly.model.Voice;
import java.util.List;
```
/\*\*

```
 * Before running this Java V2 code example, set up your development 
  * environment, including your credentials. 
 * 
  * For more information, see the following documentation topic: 
 * 
  * https://docs.aws.amazon.com/sdk-for-java/latest/developer-guide/get-
started.html 
  */
public class DescribeVoicesSample { 
     public static void main(String args[]) { 
         PollyClient polly = PollyClient.builder() 
                  .region(Region.US_WEST_2) 
                  .build(); 
         describeVoice(polly); 
         polly.close(); 
     } 
     public static void describeVoice(PollyClient polly) { 
         try { 
             DescribeVoicesRequest voicesRequest = DescribeVoicesRequest.builder() 
                      .languageCode("en-US") 
                     .build();
             DescribeVoicesResponse enUsVoicesResult = 
  polly.describeVoices(voicesRequest); 
             List<Voice> voices = enUsVoicesResult.voices(); 
             for (Voice myVoice : voices) { 
                  System.out.println("The ID of the voice is " + myVoice.id()); 
                  System.out.println("The gender of the voice is " + 
  myVoice.gender()); 
 } 
         } catch (PollyException e) { 
             System.err.println("Exception caught: " + e); 
             System.exit(1); 
         } 
     }
}
```
• Weitere API-Informationen finden Sie unter [DescribeVoices](https://docs.aws.amazon.com/goto/SdkForJavaV2/polly-2016-06-10/DescribeVoices) in der APIAWS SDK for Java 2.x-Referenz für .

#### Python

# SDK für Python (Boto3)

# **a** Note

```
class PollyWrapper: 
     """Encapsulates Amazon Polly functions.""" 
     def __init__(self, polly_client, s3_resource): 
        "''" :param polly_client: A Boto3 Amazon Polly client. 
         :param s3_resource: A Boto3 Amazon Simple Storage Service (Amazon S3) 
 resource. 
         """ 
         self.polly_client = polly_client 
         self.s3_resource = s3_resource 
         self.voice_metadata = None 
     def describe_voices(self): 
        "" "
         Gets metadata about available voices. 
         :return: The list of voice metadata. 
        "''" try: 
             response = self.polly_client.describe_voices() 
             self.voice_metadata = response["Voices"] 
             logger.info("Got metadata about %s voices.", 
 len(self.voice_metadata)) 
         except ClientError: 
             logger.exception("Couldn't get voice metadata.") 
             raise 
         else: 
             return self.voice_metadata
```
• Weitere API-Informationen finden Sie unter [DescribeVoices](https://docs.aws.amazon.com/goto/boto3/polly-2016-06-10/DescribeVoices) in der AWS API-Referenz zum - SDK für Python (Boto3).

# Ruby

```
SDK für Ruby
```
# **a** Note

Auf gibt es mehr GitHub. Sie sehen das vollständige Beispiel und erfahren, wie Sie das [AWS-Code-Beispiel-Repository](https://github.com/awsdocs/aws-doc-sdk-examples/tree/main/ruby/example_code/polly#code-examples) einrichten und ausführen.

```
require "aws-sdk-polly" # In v2: require 'aws-sdk'
begin 
   # Create an Amazon Polly client using 
  # credentials from the shared credentials file \sim/.aws/credentials
   # and the configuration (region) from the shared configuration file ~/.aws/
config 
   polly = Aws::Polly::Client.new 
   # Get US English voices 
   resp = polly.describe_voices(language_code: "en-US") 
   resp.voices.each do |v| 
     puts v.name 
     puts " " + v.gender 
     puts 
   end
rescue StandardError => ex 
   puts "Could not get voices" 
   puts "Error message:" 
   puts ex.message
end
```
• Weitere API-Informationen finden Sie unter [DescribeVoices](https://docs.aws.amazon.com/goto/SdkForRubyV3/polly-2016-06-10/DescribeVoices) in der APIAWS SDK for Ruby-Referenz für .

#### Rust

### SDK für Rust

# **a** Note

Auf gibt es mehr GitHub. Sie sehen das vollständige Beispiel und erfahren, wie Sie das [AWS-Code-Beispiel-Repository](https://github.com/awsdocs/aws-doc-sdk-examples/tree/main/rustv1/examples/polly#code-examples) einrichten und ausführen.

```
async fn list_voices(client: &Client) -> Result<(), Error> { 
     let resp = client.describe_voices().send().await?; 
     println!("Voices:"); 
     let voices = resp.voices(); 
     for voice in voices { 
         println!(" Name: {}", voice.name().unwrap_or("No name!")); 
         println!( 
             " Language: {}", 
             voice.language_name().unwrap_or("No language!") 
         ); 
         println!(); 
     } 
     println!("Found {} voices", voices.len()); 
    0k(())}
```
• Weitere API-Informationen finden Sie unter [DescribeVoices](https://docs.rs/releases/search?query=aws-sdk) in der API-AWSReferenz zum - SDK für Rust.

Auflisten von Amazon Polly-Aussprachelexika mithilfe eines AWS-SDK

Die folgenden Codebeispiele zeigen, wie Sie Amazon Polly-Aussprachelexika auflisten.

#### .NET

# AWS SDK for .NET

# **G** Note

```
 using System; 
     using System.Threading.Tasks; 
     using Amazon.Polly; 
     using Amazon.Polly.Model; 
     /// <summary> 
     /// Lists the Amazon Polly lexicons that have been defined. By default, 
     /// lists the lexicons that are defined in the same AWS Region as the default 
     /// user. To view Amazon Polly lexicons that are defined in a different AWS 
     /// Region, supply it as a parameter to the Amazon Polly constructor. 
     /// </summary> 
     public class ListLexicons 
     { 
         public static async Task Main() 
         { 
             var client = new AmazonPollyClient();
             var request = new ListLexiconsRequest();
              try 
\{\hspace{.1cm} \} Console.WriteLine("All voices: "); 
do de la contrado do la contrado de la contrado de la contrado de la contrado de la contrado de la contrado de
\overline{a} var response = await client.ListLexiconsAsync(request); 
                       request.NextToken = response.NextToken; 
                       response.Lexicons.ForEach(lexicon => 
\{ var attributes = lexicon.Attributes; 
                            Console.WriteLine($"Name: {lexicon.Name}"); 
                            Console.WriteLine($"\tAlphabet: {attributes.Alphabet}");
```

```
 Console.WriteLine($"\tLanguageCode: 
 {attributes.LanguageCode}"); 
                         Console.WriteLine($"\tLastModified: 
 {attributes.LastModified}"); 
                         Console.WriteLine($"\tLexemesCount: 
 {attributes.LexemesCount}"); 
                         Console.WriteLine($"\tLexiconArn: 
 {attributes.LexiconArn}"); 
                         Console.WriteLine($"\tSize: {attributes.Size}"); 
                     }); 
 } 
                 while (request.NextToken is not null); 
 } 
            catch (Exception ex) 
\{\hspace{.1cm} \} Console.WriteLine($"Error: {ex.Message}"); 
 } 
        } 
    }
```
• Weitere API-Informationen finden Sie unter [ListLexicons](https://docs.aws.amazon.com/goto/DotNetSDKV3/polly-2016-06-10/ListLexicons) in der APIAWS SDK for .NET-Referenz für .

# CLI

AWS CLI

So listen Sie Ihre Lexika auf

Im folgenden list-lexicons Beispiel werden Ihre Aussprachelexika aufgeführt.

```
aws polly list-lexicons
```
Ausgabe:

```
{ 
      "Lexicons": [ 
           { 
                "Name": "w3c", 
                "Attributes": {
```

```
 "Alphabet": "ipa", 
                   "LanguageCode": "en-US", 
                   "LastModified": 1603908910.99, 
                   "LexiconArn": "arn:aws:polly:us-east-2:123456789012:lexicon/w3c", 
                   "LexemesCount": 1, 
                   "Size": 492 
              } 
         } 
     ]
}
```
Weitere Informationen finden Sie unter [Verwenden der - ListLexicons Operation](https://docs.aws.amazon.com/polly/latest/dg/gs-list-lexicons.html) im Amazon Polly-Entwicklerhandbuch.

• API-Details finden Sie unter [ListLexicons](https://awscli.amazonaws.com/v2/documentation/api/latest/reference/polly/list-lexicons.html) in der AWS CLI -Befehlsreferenz.

# Java

SDK für Java 2.x

# **a** Note

```
import software.amazon.awssdk.regions.Region;
import software.amazon.awssdk.services.polly.PollyClient;
import software.amazon.awssdk.services.polly.model.ListLexiconsResponse;
import software.amazon.awssdk.services.polly.model.ListLexiconsRequest;
import software.amazon.awssdk.services.polly.model.LexiconDescription;
import software.amazon.awssdk.services.polly.model.PollyException;
import java.util.List;
/** 
  * Before running this Java V2 code example, set up your development 
  * environment, including your credentials. 
 * 
  * For more information, see the following documentation topic: 
 * 
  * https://docs.aws.amazon.com/sdk-for-java/latest/developer-guide/get-
started.html
```

```
 */
public class ListLexicons { 
     public static void main(String args[]) { 
         PollyClient polly = PollyClient.builder() 
                  .region(Region.US_WEST_2) 
                 .build();
         listLexicons(polly); 
         polly.close(); 
     } 
     public static void listLexicons(PollyClient client) { 
         try { 
             ListLexiconsRequest listLexiconsRequest = 
  ListLexiconsRequest.builder() 
                      .build(); 
             ListLexiconsResponse listLexiconsResult = 
  client.listLexicons(listLexiconsRequest); 
             List<LexiconDescription> lexiconDescription = 
  listLexiconsResult.lexicons(); 
             for (LexiconDescription lexDescription : lexiconDescription) { 
                  System.out.println("The name of the Lexicon is " + 
  lexDescription.name()); 
 } 
         } catch (PollyException e) { 
             System.err.println("Exception caught: " + e); 
             System.exit(1); 
         } 
     }
}
```
• Weitere API-Informationen finden Sie unter [ListLexicons](https://docs.aws.amazon.com/goto/SdkForJavaV2/polly-2016-06-10/ListLexicons) in der APIAWS SDK for Java 2.x-Referenz für .

#### Python

# SDK für Python (Boto3)

# **a**) Note

```
class PollyWrapper: 
     """Encapsulates Amazon Polly functions.""" 
     def __init__(self, polly_client, s3_resource): 
        "''" :param polly_client: A Boto3 Amazon Polly client. 
         :param s3_resource: A Boto3 Amazon Simple Storage Service (Amazon S3) 
 resource. 
         """ 
         self.polly_client = polly_client 
         self.s3_resource = s3_resource 
         self.voice_metadata = None 
     def list_lexicons(self): 
         """ 
         Lists lexicons in the current account. 
         :return: The list of lexicons. 
        ^{\rm{m}} ""
         try: 
             response = self.polly_client.list_lexicons() 
             lexicons = response["Lexicons"] 
             logger.info("Got %s lexicons.", len(lexicons)) 
         except ClientError: 
             logger.exception( 
                  "Couldn't get %s.", 
) raise 
         else: 
             return lexicons
```
• Weitere API-Informationen finden Sie unter [ListLexicons](https://docs.aws.amazon.com/goto/boto3/polly-2016-06-10/ListLexicons) in der AWS API-Referenz zum - SDK für Python (Boto3).

#### Ruby

SDK für Ruby

# **a** Note

```
require "aws-sdk-polly" # In v2: require 'aws-sdk'
begin 
   # Create an Amazon Polly client using 
   # credentials from the shared credentials file ~/.aws/credentials 
   # and the configuration (region) from the shared configuration file ~/.aws/
config 
   polly = Aws::Polly::Client.new 
   resp = polly.list_lexicons 
   resp.lexicons.each do |l| 
     puts l.name 
     puts " Alphabet:" + l.attributes.alphabet 
     puts " Language:" + l.attributes.language 
     puts 
   end
rescue StandardError => ex 
   puts "Could not get lexicons" 
   puts "Error message:" 
   puts ex.message
end
```
• Weitere API-Informationen finden Sie unter [ListLexicons](https://docs.aws.amazon.com/goto/SdkForRubyV3/polly-2016-06-10/ListLexicons) in der APIAWS SDK for Ruby-Referenz für .

# Rust

SDK für Rust

# **a** Note

```
async fn show_lexicons(client: &Client) -> Result<(), Error> { 
     let resp = client.list_lexicons().send().await?; 
     println!("Lexicons:"); 
     let lexicons = resp.lexicons(); 
     for lexicon in lexicons { 
         println!(" Name: {}", lexicon.name().unwrap_or_default()); 
         println!( 
              " Language: {:?}\n", 
              lexicon 
                  .attributes() 
                  .as_ref() 
                  .map(|attrib| attrib 
                       .language_code 
                       .as_ref() 
                       .expect("languages must have language codes")) 
                  .expect("languages must have attributes") 
         ); 
     } 
     println!(); 
     println!("Found {} lexicons.", lexicons.len()); 
     println!(); 
    0k(())}
```
• Weitere API-Informationen finden Sie unter [ListLexicons](https://docs.rs/releases/search?query=aws-sdk) in der API-AWSReferenz zum -SDK für Rust.

Starten einer Amazon Polly-Sprachsyntheseaufgabe mit einem -AWSSDK

Die folgenden Codebeispiele zeigen, wie Sie eine asynchrone Amazon Polly-Sprachsyntheseaufgabe starten.

CLI

AWS CLI

So synthetisieren Sie Text

Im folgenden start-speech-synthesis-task Beispiel wird der Text in synthetisiert text\_file.txt und die resultierende MP3-Datei im angegebenen Bucket gespeichert.

```
aws polly start-speech-synthesis-task \ 
     --output-format mp3 \ 
     --output-s3-bucket-name my-s3-bucket \ 
     --text file://text_file.txt \ 
     --voice-id Joanna
```
Ausgabe:

```
{ 
     "SynthesisTask": { 
          "TaskId": "70b61c0f-57ce-4715-a247-cae8729dcce9", 
         "TaskStatus": "scheduled", 
         "OutputUri": "https://s3.us-east-2.amazonaws.com/my-s3-
bucket/70b61c0f-57ce-4715-a247-cae8729dcce9.mp3", 
          "CreationTime": 1603911042.689, 
          "RequestCharacters": 1311, 
         "OutputFormat": "mp3", 
         "TextType": "text", 
         "VoiceId": "Joanna" 
     }
}
```
Weitere Informationen finden Sie unter [Erstellen von Langaudiodateien](https://docs.aws.amazon.com/polly/latest/dg/longer-cli.html) im Amazon Polly-Entwicklerhandbuch.

• API-Details finden Sie unter [StartSpeechSynthesisTask](https://awscli.amazonaws.com/v2/documentation/api/latest/reference/polly/start-speech-synthesis-task.html) in der AWS CLI-Befehlsreferenz.

#### Python

SDK für Python (Boto3)

# **a** Note

```
class PollyWrapper: 
     """Encapsulates Amazon Polly functions.""" 
     def __init__(self, polly_client, s3_resource): 
 """ 
         :param polly_client: A Boto3 Amazon Polly client. 
         :param s3_resource: A Boto3 Amazon Simple Storage Service (Amazon S3) 
 resource. 
        "" "
         self.polly_client = polly_client 
         self.s3_resource = s3_resource 
         self.voice_metadata = None 
     def do_synthesis_task( 
         self, 
         text, 
         engine, 
         voice, 
         audio_format, 
         s3_bucket, 
         lang_code=None, 
         include_visemes=False, 
         wait_callback=None, 
     ): 
        "" "
         Start an asynchronous task to synthesize speech or speech marks, wait for
```

```
 the task to complete, retrieve the output from Amazon S3, and return the 
         data. 
         An asynchronous task is required when the text is too long for near-real 
 time 
         synthesis. 
         :param text: The text to synthesize. 
         :param engine: The kind of engine used. Can be standard or neural. 
         :param voice: The ID of the voice to use. 
         :param audio_format: The audio format to return for synthesized speech. 
 When 
                               speech marks are synthesized, the output format is 
 JSON. 
         :param s3_bucket: The name of an existing Amazon S3 bucket that you have 
                            write access to. Synthesis output is written to this 
 bucket. 
         :param lang_code: The language code of the voice to use. This has an 
 effect 
                            only when a bilingual voice is selected. 
         :param include_visemes: When True, a second request is made to Amazon 
 Polly 
                                  to synthesize a list of visemes, using the 
 specified 
                                  text and voice. A viseme represents the visual 
 position 
                                   of the face and mouth when saying part of a word. 
         :param wait_callback: A callback function that is called periodically 
 during 
                                task processing, to give the caller an opportunity 
 to 
                                take action, such as to display status. 
         :return: The audio stream that contains the synthesized speech and a list 
                  of visemes that are associated with the speech audio. 
        "" "" ""
         try: 
            kwargs = {
                  "Engine": engine, 
                  "OutputFormat": audio_format, 
                  "OutputS3BucketName": s3_bucket, 
                  "Text": text, 
                  "VoiceId": voice, 
 } 
             if lang_code is not None:
```
AWS SDK-Codebeispiele Codebibliothek Codebibliothek Codebibliothek Codebibliothek Codebibliothek Codebibliothek

```
 kwargs["LanguageCode"] = lang_code 
             response = self.polly_client.start_speech_synthesis_task(**kwargs) 
            speech task = response["SynthesisTask"]
             logger.info("Started speech synthesis task %s.", 
 speech_task["TaskId"]) 
            viseme_task = None 
             if include_visemes: 
                 kwargs["OutputFormat"] = "json" 
                 kwargs["SpeechMarkTypes"] = ["viseme"] 
                 response = 
 self.polly_client.start_speech_synthesis_task(**kwargs) 
                 viseme_task = response["SynthesisTask"] 
                 logger.info("Started viseme synthesis task %s.", 
 viseme_task["TaskId"]) 
        except ClientError: 
             logger.exception("Couldn't start synthesis task.") 
             raise 
        else: 
             bucket = self.s3_resource.Bucket(s3_bucket) 
             audio_stream = self._wait_for_task( 
                 10, speech_task["TaskId"], "speech", wait_callback, bucket 
) visemes = None 
             if include_visemes: 
                 viseme_data = self._wait_for_task( 
                     10, viseme_task["TaskId"], "viseme", wait_callback, bucket 
)visemes = \Gamma json.loads(v) for v in viseme_data.read().decode().split() if 
 v 
 ] 
             return audio_stream, visemes
```
• Weitere API-Informationen finden Sie unter [StartSpeechSynthesisTask](https://docs.aws.amazon.com/goto/boto3/polly-2016-06-10/StartSpeechSynthesisTask) in der AWS API-Referenz zum -SDK für Python (Boto3).

# Speichern eines Amazon Polly-Aussprachelexikons mithilfe eines -AWSSDK

Die folgenden Codebeispiele zeigen, wie Sie ein Amazon Polly-Aussprachelexikon speichern.

.NET

### AWS SDK for .NET

# **a** Note

```
 using System; 
     using System.Threading.Tasks; 
     using Amazon.Polly; 
     using Amazon.Polly.Model; 
     /// <summary> 
     /// Creates a new Amazon Polly lexicon using the AWS SDK for .NET. 
     /// </summary> 
     public class PutLexicon 
     { 
         public static async Task Main() 
         { 
             string lexiconContent = "<?xml version=\"1.0\" encoding=\"UTF-8\"?>" 
  + 
                  "<lexicon version=\"1.0\" xmlns=\"http://www.w3.org/2005/01/
pronunciation-lexicon\" xmlns:xsi=\"http://www.w3.org/2001/XMLSchema-instance\" " 
 + 
                  "xsi:schemaLocation=\"http://www.w3.org/2005/01/pronunciation-
lexicon http://www.w3.org/TR/2007/CR-pronunciation-lexicon-20071212/pls.xsd\" " + 
                  "alphabet=\"ipa\" xml:lang=\"en-US\">" + 
                  "<lexeme><grapheme>test1</grapheme><alias>test2</alias></lexeme>" 
  + 
                  "</lexicon>"; 
             string lexiconName = "SampleLexicon"; 
            var client = new AmazonPollyClient();
             var putLexiconRequest = new PutLexiconRequest() 
\{\hspace{.1cm} \}
```

```
 Name = lexiconName, 
                Content = lexiconContent, 
            }; 
            try 
\{\hspace{.1cm} \} var response = await client.PutLexiconAsync(putLexiconRequest); 
                if (response.HttpStatusCode == System.Net.HttpStatusCode.OK) 
\overline{a} Console.WriteLine($"Successfully created Lexicon: 
 {lexiconName}."); 
 } 
                else 
\overline{a} Console.WriteLine($"Could not create Lexicon: 
 {lexiconName}."); 
 } 
 } 
            catch (Exception ex) 
\{\hspace{.1cm} \} Console.WriteLine("Exception caught: " + ex.Message); 
 } 
        } 
    }
```
• Weitere API-Informationen finden Sie unter [PutLexicon](https://docs.aws.amazon.com/goto/DotNetSDKV3/polly-2016-06-10/PutLexicon) in der APIAWS SDK for .NET-Referenz für .

# CLI

# AWS CLI

So speichern Sie ein Lexikon

Im folgenden put-lexicon Beispiel wird das angegebene Aussprachelexika gespeichert. Die example.pls Datei gibt ein W3C-PLS-kompatibles Lexikon an.

```
aws polly put-lexicon \ 
    --name w3c \backslash --content file://example.pls
```
#### Inhalt von example.pls

```
{ 
     <?xml version="1.0" encoding="UTF-8"?> 
     <lexicon version="1.0" 
         xmlns="http://www.w3.org/2005/01/pronunciation-lexicon" 
         xmlns:xsi="http://www.w3.org/2001/XMLSchema-instance" 
         xsi:schemaLocation="http://www.w3.org/2005/01/pronunciation-lexicon 
              http://www.w3.org/TR/2007/CR-pronunciation-lexicon-20071212/pls.xsd" 
         alphabet="ipa" 
         xml:lang="en-US"> 
         <lexeme> 
              <grapheme>W3C</grapheme> 
              <alias>World Wide Web Consortium</alias> 
         </lexeme> 
     </lexicon>
}
```
Mit diesem Befehl wird keine Ausgabe zurückgegeben.

Weitere Informationen finden Sie unter [Verwenden der - PutLexicon Operation](https://docs.aws.amazon.com/polly/latest/dg/gs-put-lexicon.html) im Amazon Polly-Entwicklerhandbuch.

• API-Details finden Sie unter [PutLexicon](https://awscli.amazonaws.com/v2/documentation/api/latest/reference/polly/put-lexicon.html) in der AWS CLI -Befehlsreferenz.

#### Python

```
SDK für Python (Boto3)
```
#### **a** Note

```
class PollyWrapper: 
     """Encapsulates Amazon Polly functions.""" 
    def __init__(self, polly_client, s3_resource): 
 """ 
         :param polly_client: A Boto3 Amazon Polly client.
```

```
 :param s3_resource: A Boto3 Amazon Simple Storage Service (Amazon S3) 
 resource. 
 """ 
         self.polly_client = polly_client 
         self.s3_resource = s3_resource 
         self.voice_metadata = None 
     def create_lexicon(self, name, content): 
        "" "
         Creates a lexicon with the specified content. A lexicon contains custom 
         pronunciations. 
         :param name: The name of the lexicon. 
         :param content: The content of the lexicon. 
 """ 
         try: 
             self.polly_client.put_lexicon(Name=name, Content=content) 
             logger.info("Created lexicon %s.", name) 
         except ClientError: 
             logger.exception("Couldn't create lexicon %s.") 
             raise
```
• Weitere API-Informationen finden Sie unter [PutLexicon](https://docs.aws.amazon.com/goto/boto3/polly-2016-06-10/PutLexicon) in der AWS API-Referenz zum -SDK für Python (Boto3).

#### Rust

SDK für Rust

# **a** Note

```
async fn make_lexicon(client: &Client, name: &str, from: &str, to: &str) -> 
 Result<(), Error> { 
     let content = format!("<?xml version=\"1.0\" encoding=\"UTF-8\"?>
```

```
 <lexicon version=\"1.0\" xmlns=\"http://www.w3.org/2005/01/pronunciation-
lexicon\" xmlns:xsi=\"http://www.w3.org/2001/XMLSchema-instance\" 
     xsi:schemaLocation=\"http://www.w3.org/2005/01/pronunciation-lexicon http://
www.w3.org/TR/2007/CR-pronunciation-lexicon-20071212/pls.xsd\" 
     alphabet=\"ipa\" xml:lang=\"en-US\"> 
     <lexeme><grapheme>{}</grapheme><alias>{}</alias></lexeme> 
     </lexicon>", from, to); 
     client 
         .put_lexicon() 
         .name(name) 
         .content(content) 
         .send() 
         .await?; 
     println!("Added lexicon"); 
    0k(())}
```
• Weitere API-Informationen finden Sie unter [PutLexicon](https://docs.rs/releases/search?query=aws-sdk) in der API-AWSReferenz zum -SDK für Rust.

Synthetisieren von Sprache aus Text mit Amazon Polly mithilfe eines AWS-SDK

Die folgenden Codebeispiele zeigen, wie Sie Sprache aus Text mit Amazon Polly synthetisieren.

.NET

AWS SDK for .NET

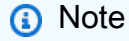

```
 using System; 
 using System.IO; 
 using System.Threading.Tasks;
```

```
 using Amazon.Polly; 
     using Amazon.Polly.Model; 
     public class SynthesizeSpeech 
    \mathcal{L} public static async Task Main() 
         { 
             string outputFileName = "speech.mp3"; 
             string text = "Twas brillig, and the slithy toves did gyre and gimbol 
 in the wabe"; 
            var client = new AmazonPollyClient();
             var response = await PollySynthesizeSpeech(client, text); 
             WriteSpeechToStream(response.AudioStream, outputFileName); 
         } 
         /// <summary> 
         /// Calls the Amazon Polly SynthesizeSpeechAsync method to convert text 
         /// to speech. 
         /// </summary> 
         /// <param name="client">The Amazon Polly client object used to connect 
         /// to the Amazon Polly service.</param> 
         /// <param name="text">The text to convert to speech.</param> 
         /// <returns>A SynthesizeSpeechResponse object that includes an 
 AudioStream 
        /// object with the converted text.</returns>
         private static async Task<SynthesizeSpeechResponse> 
 PollySynthesizeSpeech(IAmazonPolly client, string text) 
         { 
             var synthesizeSpeechRequest = new SynthesizeSpeechRequest() 
\{\hspace{.1cm} \} OutputFormat = OutputFormat.Mp3, 
                  VoiceId = VoiceId.Joanna, 
                 Text = text,
             }; 
             var synthesizeSpeechResponse = 
                 await client.SynthesizeSpeechAsync(synthesizeSpeechRequest);
             return synthesizeSpeechResponse; 
         } 
         /// <summary>
```

```
 /// Writes the AudioStream returned from the call to 
         /// SynthesizeSpeechAsync to a file in MP3 format. 
         /// </summary> 
         /// <param name="audioStream">The AudioStream returned from the 
         /// call to the SynthesizeSpeechAsync method.</param> 
         /// <param name="outputFileName">The full path to the file in which to 
         /// save the audio stream.</param> 
         private static void WriteSpeechToStream(Stream audioStream, string 
 outputFileName) 
         { 
             var outputStream = new FileStream( 
                 outputFileName, 
                 FileMode.Create, 
                 FileAccess.Write); 
            byte[] buffer = new byte[2 * 1024];
             int readBytes; 
            while ((readBytes = audioStream.Read(buffer, 0, 2 * 1024)) > 0)
\{\hspace{.1cm} \} outputStream.Write(buffer, 0, readBytes); 
 } 
             // Flushes the buffer to avoid losing the last second or so of 
             // the synthesized text. 
             outputStream.Flush(); 
             Console.WriteLine($"Saved {outputFileName} to disk."); 
         } 
    }
```
Synthetisieren Sie Sprache aus Text mithilfe von Sprachzeichen mit Amazon Polly mithilfe eines AWS SDK.

```
 using System; 
 using System.Collections.Generic; 
 using System.IO; 
 using System.Threading.Tasks; 
 using Amazon.Polly; 
 using Amazon.Polly.Model; 
 public class SynthesizeSpeechMarks 
 {
```

```
 public static async Task Main() 
        { 
           var client = new AmazonPollyClient();
            string outputFileName = "speechMarks.json"; 
            var synthesizeSpeechRequest = new SynthesizeSpeechRequest() 
            { 
                OutputFormat = OutputFormat.Json, 
                SpeechMarkTypes = new List<string> 
\overline{a} SpeechMarkType.Viseme, 
                    SpeechMarkType.Word, 
                }, 
                VoiceId = VoiceId.Joanna, 
                Text = "This is a sample text to be synthesized.", 
            }; 
            try 
            { 
                using (var outputStream = new FileStream(outputFileName, 
 FileMode.Create, FileAccess.Write)) 
\overline{a} var synthesizeSpeechResponse = await 
 client.SynthesizeSpeechAsync(synthesizeSpeechRequest); 
                   var buffer = new byte[2 * 1024];
                    int readBytes; 
                    var inputStream = synthesizeSpeechResponse.AudioStream; 
                   while ((readBytes = inputStream.Read(buffer, 0, 2 * 1024)) >
 0) 
\{ outputStream.Write(buffer, 0, readBytes); 
1 1 1 1 1 1 1
 } 
 } 
            catch (Exception ex) 
\{\hspace{.1cm} \} Console.WriteLine($"Error: {ex.Message}"); 
 } 
        } 
    }
```
• Weitere API-Informationen finden Sie unter [SynthesizeSpeech](https://docs.aws.amazon.com/goto/DotNetSDKV3/polly-2016-06-10/SynthesizeSpeech) in der APIAWS SDK for .NET-Referenz für .

Java

SDK für Java 2.x

# **a** Note

```
import javazoom.jl.decoder.JavaLayerException;
import software.amazon.awssdk.core.ResponseInputStream;
import software.amazon.awssdk.regions.Region;
import software.amazon.awssdk.services.polly.PollyClient;
import software.amazon.awssdk.services.polly.model.DescribeVoicesRequest;
import software.amazon.awssdk.services.polly.model.Voice;
import software.amazon.awssdk.services.polly.model.DescribeVoicesResponse;
import software.amazon.awssdk.services.polly.model.OutputFormat;
import software.amazon.awssdk.services.polly.model.PollyException;
import software.amazon.awssdk.services.polly.model.SynthesizeSpeechRequest;
import software.amazon.awssdk.services.polly.model.SynthesizeSpeechResponse;
import java.io.IOException;
import java.io.InputStream;
import javazoom.jl.player.advanced.AdvancedPlayer;
import javazoom.jl.player.advanced.PlaybackEvent;
import javazoom.jl.player.advanced.PlaybackListener;
/** 
  * Before running this Java V2 code example, set up your development 
  * environment, including your credentials. 
 * 
  * For more information, see the following documentation topic: 
 * 
  * https://docs.aws.amazon.com/sdk-for-java/latest/developer-guide/get-
started.html 
  */
public class PollyDemo {
```

```
 private static final String SAMPLE = "Congratulations. You have successfully 
 built this working demo " + 
             " of Amazon Polly in Java Version 2. Have fun building voice enabled 
 apps with Amazon Polly (that's me!), and always " 
 + 
             " look at the AWS website for tips and tricks on using Amazon Polly 
 and other great services from AWS"; 
     public static void main(String args[]) { 
         PollyClient polly = PollyClient.builder() 
                 .region(Region.US_WEST_2) 
                 .build(); 
         talkPolly(polly); 
         polly.close(); 
    } 
     public static void talkPolly(PollyClient polly) { 
        try { 
             DescribeVoicesRequest describeVoiceRequest = 
 DescribeVoicesRequest.builder() 
                     .engine("standard") 
                    .build();
             DescribeVoicesResponse describeVoicesResult = 
 polly.describeVoices(describeVoiceRequest); 
             Voice voice = describeVoicesResult.voices().stream() 
                     .filter(v -> v.name().equals("Joanna")) 
                     .findFirst() 
                     .orElseThrow(() -> new RuntimeException("Voice not found")); 
             InputStream stream = synthesize(polly, SAMPLE, voice, 
 OutputFormat.MP3); 
             AdvancedPlayer player = new AdvancedPlayer(stream, 
 javazoom.jl.player.FactoryRegistry.systemRegistry().createAudioDevice()); 
             player.setPlayBackListener(new PlaybackListener() { 
                 public void playbackStarted(PlaybackEvent evt) { 
                     System.out.println("Playback started"); 
                     System.out.println(SAMPLE); 
 } 
                 public void playbackFinished(PlaybackEvent evt) { 
                     System.out.println("Playback finished"); 
 }
```

```
 }); 
              // play it! 
              player.play(); 
         } catch (PollyException | JavaLayerException | IOException e) { 
              System.err.println(e.getMessage()); 
              System.exit(1); 
         } 
     } 
     public static InputStream synthesize(PollyClient polly, String text, Voice 
  voice, OutputFormat format) 
              throws IOException { 
         SynthesizeSpeechRequest synthReq = SynthesizeSpeechRequest.builder() 
                  .text(text) 
                  .voiceId(voice.id()) 
                  .outputFormat(format) 
                  .build(); 
         ResponseInputStream<SynthesizeSpeechResponse> synthRes = 
  polly.synthesizeSpeech(synthReq); 
         return synthRes; 
     }
}
```
• Weitere API-Informationen finden Sie unter [SynthesizeSpeech](https://docs.aws.amazon.com/goto/SdkForJavaV2/polly-2016-06-10/SynthesizeSpeech) in der APIAWS SDK for Java 2.x-Referenz für .

# Python

SDK für Python (Boto3)

# **a** Note

Auf gibt es mehr GitHub. Sie sehen das vollständige Beispiel und erfahren, wie Sie das [AWS-Code-Beispiel-Repository](https://github.com/awsdocs/aws-doc-sdk-examples/tree/main/python/example_code/polly#code-examples) einrichten und ausführen.

class PollyWrapper:

```
 """Encapsulates Amazon Polly functions.""" 
    def __init__(self, polly_client, s3_resource): 
 """ 
         :param polly_client: A Boto3 Amazon Polly client. 
         :param s3_resource: A Boto3 Amazon Simple Storage Service (Amazon S3) 
 resource. 
 """ 
         self.polly_client = polly_client 
         self.s3_resource = s3_resource 
         self.voice_metadata = None 
    def synthesize( 
         self, text, engine, voice, audio_format, lang_code=None, 
 include_visemes=False 
     ): 
        "''" Synthesizes speech or speech marks from text, using the specified voice. 
         :param text: The text to synthesize. 
         :param engine: The kind of engine used. Can be standard or neural. 
         :param voice: The ID of the voice to use. 
         :param audio_format: The audio format to return for synthesized speech. 
 When 
                               speech marks are synthesized, the output format is 
 JSON. 
         :param lang_code: The language code of the voice to use. This has an 
 effect 
                            only when a bilingual voice is selected. 
         :param include_visemes: When True, a second request is made to Amazon 
 Polly 
                                  to synthesize a list of visemes, using the 
 specified 
                                  text and voice. A viseme represents the visual 
 position 
                                  of the face and mouth when saying part of a word. 
         :return: The audio stream that contains the synthesized speech and a list 
                  of visemes that are associated with the speech audio. 
 """ 
         try: 
            kwargs = {
                 "Engine": engine, 
                 "OutputFormat": audio_format,
```

```
 "Text": text, 
                 "VoiceId": voice, 
 } 
             if lang_code is not None: 
                 kwargs["LanguageCode"] = lang_code 
             response = self.polly_client.synthesize_speech(**kwargs) 
             audio_stream = response["AudioStream"] 
             logger.info("Got audio stream spoken by %s.", voice) 
             visemes = None 
             if include_visemes: 
                 kwargs["OutputFormat"] = "json" 
                 kwargs["SpeechMarkTypes"] = ["viseme"] 
                 response = self.polly_client.synthesize_speech(**kwargs) 
                visemes = \Gamma json.loads(v) 
                     for v in response["AudioStream"].read().decode().split() 
                     if v 
 ] 
                 logger.info("Got %s visemes.", len(visemes)) 
         except ClientError: 
             logger.exception("Couldn't get audio stream.") 
             raise 
         else: 
             return audio_stream, visemes
```
• Weitere API-Informationen finden Sie unter [SynthesizeSpeech](https://docs.aws.amazon.com/goto/boto3/polly-2016-06-10/SynthesizeSpeech) in der AWS API-Referenz zum -SDK für Python (Boto3).

Ruby

SDK für Ruby

# **a** Note
```
require "aws-sdk-polly" # In v2: require 'aws-sdk'
begin 
   # Get the filename from the command line 
  if ARGV.empty? 
     puts "You must supply a filename" 
     exit 1 
   end 
   filename = ARGV[0] 
   # Open file and get the contents as a string 
   if File.exist?(filename) 
     contents = IO.read(filename) 
   else 
     puts "No such file: " + filename 
     exit 1 
   end 
   # Create an Amazon Polly client using 
   # credentials from the shared credentials file ~/.aws/credentials 
   # and the configuration (region) from the shared configuration file ~/.aws/
config 
   polly = Aws::Polly::Client.new 
  resp = polly.synthesize_speech({ 
     output_format: "mp3", 
    text: contents, 
     voice_id: "Joanna", 
   }) 
   # Save output 
   # Get just the file name 
   # abc/xyz.txt -> xyx.txt 
   name = File.basename(filename) 
   # Split up name so we get just the xyz part 
  parts = name.split(".") first_part = parts[0] 
  mp3_file = first_part + ".mp3" 
   IO.copy_stream(resp.audio_stream, mp3_file) 
   puts "Wrote MP3 content to: " + mp3_file
```

```
rescue StandardError => ex 
   puts "Got error:" 
   puts "Error message:" 
   puts ex.message
end
```
• Weitere API-Informationen finden Sie unter [SynthesizeSpeech](https://docs.aws.amazon.com/goto/SdkForRubyV3/polly-2016-06-10/SynthesizeSpeech) in der APIAWS SDK for Ruby-Referenz für .

## Rust

SDK für Rust

# **a** Note

```
async fn synthesize(client: &Client, filename: &str) -> Result<(), Error> { 
     let content = fs::read_to_string(filename); 
     let resp = client 
         .synthesize_speech() 
         .output_format(OutputFormat::Mp3) 
         .text(content.unwrap()) 
         .voice_id(VoiceId::Joanna) 
         .send() 
         .await?; 
     // Get MP3 data from response and save it 
     let mut blob = resp 
         .audio_stream 
         .collect() 
         .await 
         .expect("failed to read data"); 
     let parts: Vec<&str> = filename.split('.').collect(); 
    let out_file = format!("{\{\}}\)", String::from(parts[0]), ".mp3");
```

```
 let mut file = tokio::fs::File::create(out_file) 
          .await 
          .expect("failed to create file"); 
     file.write_all_buf(&mut blob) 
          .await 
          .expect("failed to write to file"); 
    0k(())}
```
• Weitere API-Informationen finden Sie unter [SynthesizeSpeech](https://docs.rs/releases/search?query=aws-sdk) in der AWS API-Referenz zum -SDK für Rust.

# Szenarien für Amazon Polly unter Verwendung von AWS -SDKs

Die folgenden Codebeispiele zeigen, wie Sie Amazon Polly mit -AWSSDKs verwenden. SDKs Jedes Beispiel zeigt Ihnen, wie Sie eine bestimmte Aufgabe ausführen, indem Sie mehrere Funktionen innerhalb desselben Services aufrufen.

Szenarien zielen auf eine Zwischenerfahrung ab, um Ihnen zu helfen, Service-Aktionen im Kontext zu verstehen.

Beispiele

• [Erstellen Sie eine Bol-Sync-Anwendung mit Amazon Polly mithilfe eines AWS-SDK](#page-5690-0)

<span id="page-5690-0"></span>Erstellen Sie eine Bol-Sync-Anwendung mit Amazon Polly mithilfe eines AWS-SDK

Das folgende Codebeispiel zeigt, wie Sie eine Bol-Sync-Anwendung mit Amazon Polly erstellen.

Python

```
SDK für Python (Boto3)
```
Zeigt, wie man Amazon Polly und Tkinter verwendet, um eine sync-Anwendung zu erstellen, die ein animiertes Gesicht anzeigt, das zusammen mit der von Amazon Polly synthetisierten Sprache spricht. Die Bol-Synchronisierung wird erreicht, indem eine Liste von Visemes von Amazon Polly angefordert wird, die mit der synthetisierten Sprache übereinstimmen.

- Rufen Sie Sprachmetadaten von Amazon Polly ab und zeigen Sie sie in einer Tkinter-Anwendung an.
- Rufen Sie synthetisiertes Sprachaudio und übereinstimmende Viseme-Sprachzeichen von Amazon Polly ab.
- Abspielen des Audios mit synchronisierten Trichtern in einem animierten Gesicht.
- Senden Sie asynchrone Synthetisierungsaufgaben für Langtexte und rufen Sie die Ausgabe aus einem Amazon Simple Storage Service (Amazon S3)-Bucket ab.

Vollständiger Quellcode und Anweisungen zum Einrichten und Ausführen finden Sie im vollständigen Beispiel auf [GitHub.](https://github.com/awsdocs/aws-doc-sdk-examples/tree/main/python/example_code/polly#code-examples)

In diesem Beispiel verwendete Dienste

• Amazon Polly

# Serviceübergreifende Beispiele für Amazon Polly unter Verwendung von AWS -SDKs

Die folgenden Codebeispiele zeigen, wie Sie Amazon Polly mit -AWSSDKs verwenden. SDKs Jedes Beispiel enthält eine Beispielanwendung, die über mehrere hinweg funktioniertAWS-Services.

Serviceübergreifende Beispiele zielen auf eine fortgeschrittene Erfahrung ab, die Ihnen beim Erstellen von Anwendungen hilft.

## Beispiele

- [Text in Sprache und zurück in Text mithilfe eines AWS-SDK konvertieren](#page-5691-0)
- [Erstellen einer Anwendung, die Kundenfeedback analysiert und Audio generiert](#page-5692-0)

# <span id="page-5691-0"></span>Text in Sprache und zurück in Text mithilfe eines AWS-SDK konvertieren

Wie das aussehen kann, sehen Sie am nachfolgenden Beispielcode:

- Verwenden Sie Amazon Polly, um eine Nur-Text-Eingabedatei (UTF-8) in eine Audiodatei zu synthetisieren.
- Laden Sie die Audiodatei in einen Amazon-S3-Bucket hoch.
- Konvertieren Sie die Audiodatei mit Amazon Transcribe in Text.

• Zeigen Sie den Text an.

### Rust

### SDK für Rust

Verwenden Sie Amazon Polly, um eine Klartext-Eingabedatei (UTF-8) in eine Audiodatei zu synthetisieren, die Audiodatei in einen Amazon-S3-Bucket hochzuladen, diese Audiodatei mit Amazon Transcribe in Text zu konvertieren und den Text anzuzeigen.

Vollständiger Quellcode und Anweisungen zum Einrichten und Ausführen finden Sie im vollständigen Beispiel auf [GitHub.](https://github.com/awsdocs/aws-doc-sdk-examples/blob/main/rustv1/cross_service#code-examples)

In diesem Beispiel verwendete Dienste

- Amazon Polly
- Amazon S3
- Amazon Transcribe

# <span id="page-5692-0"></span>Erstellen einer Anwendung, die Kundenfeedback analysiert und Audio generiert

Die folgenden Codebeispiele zeigen, wie Sie eine Anwendung erstellen, die Kundenkommentarkarten analysiert, sie aus ihrer Originalsprache übersetzt, ihre Stimmung ermittelt und aus dem übersetzten Text eine Audiodatei generiert.

## .NET

## AWS SDK for .NET

Diese Beispielanwendung analysiert und speichert Kundenfeedback-Karten. Sie ist auf die Anforderungen eines fiktiven Hotels in New York City zugeschnitten. Das Hotel erhält Feedback von Gästen in Form von physischen Kommentarkarten in verschiedenen Sprachen. Dieses Feedback wird über einen Webclient in die App hochgeladen. Nachdem ein Bild einer Kommentarkarte hochgeladen wurde, werden folgende Schritte ausgeführt:

- Der Text wird mithilfe von Amazon Textract aus dem Bild extrahiert.
- Amazon Comprehend ermittelt die Stimmung und die Sprache des extrahierten Textes.
- Der extrahierte Text wird mithilfe von Amazon Translate ins Englische übersetzt.
- Amazon Polly generiert auf der Grundlage des extrahierten Texts eine Audiodatei.

Die vollständige App kann mithilfe des AWS CDK bereitgestellt werden. Quellcode und Bereitstellungsanweisungen finden Sie im Projekt unter [GitHub](https://github.com/awsdocs/aws-doc-sdk-examples/tree/main/dotnetv3/cross-service/FeedbackSentimentAnalyzer).

In diesem Beispiel verwendete Dienste

- Amazon Comprehend
- Lambda
- Amazon Polly
- Amazon Textract
- Amazon Translate

### Java

SDK für Java 2.x

Diese Beispielanwendung analysiert und speichert Kundenfeedback-Karten. Sie ist auf die Anforderungen eines fiktiven Hotels in New York City zugeschnitten. Das Hotel erhält Feedback von Gästen in Form von physischen Kommentarkarten in verschiedenen Sprachen. Dieses Feedback wird über einen Webclient in die App hochgeladen. Nachdem ein Bild einer Kommentarkarte hochgeladen wurde, werden folgende Schritte ausgeführt:

- Der Text wird mithilfe von Amazon Textract aus dem Bild extrahiert.
- Amazon Comprehend ermittelt die Stimmung und die Sprache des extrahierten Textes.
- Der extrahierte Text wird mithilfe von Amazon Translate ins Englische übersetzt.
- Amazon Polly generiert auf der Grundlage des extrahierten Texts eine Audiodatei.

Die vollständige App kann mithilfe des AWS CDK bereitgestellt werden. Quellcode und Bereitstellungsanweisungen finden Sie im Projekt unter [GitHub](https://github.com/awsdocs/aws-doc-sdk-examples/tree/main/javav2/usecases/creating_fsa_app).

In diesem Beispiel verwendete Dienste

- Amazon Comprehend
- Lambda
- Amazon Polly
- Amazon Textract
- Amazon Translate

# **JavaScript**

# SDK für JavaScript (v3)

Diese Beispielanwendung analysiert und speichert Kundenfeedback-Karten. Sie ist auf die Anforderungen eines fiktiven Hotels in New York City zugeschnitten. Das Hotel erhält Feedback von Gästen in Form von physischen Kommentarkarten in verschiedenen Sprachen. Dieses Feedback wird über einen Webclient in die App hochgeladen. Nachdem ein Bild einer Kommentarkarte hochgeladen wurde, werden folgende Schritte ausgeführt:

- Der Text wird mithilfe von Amazon Textract aus dem Bild extrahiert.
- Amazon Comprehend ermittelt die Stimmung und die Sprache des extrahierten Textes.
- Der extrahierte Text wird mithilfe von Amazon Translate ins Englische übersetzt.
- Amazon Polly generiert auf der Grundlage des extrahierten Texts eine Audiodatei.

Die vollständige App kann mithilfe des AWS CDK bereitgestellt werden. Quellcode und Bereitstellungsanweisungen finden Sie im Projekt unter [GitHub](https://github.com/awsdocs/aws-doc-sdk-examples/tree/main/javascriptv3/example_code/cross-services/feedback-sentiment-analyzer). Die folgenden Auszüge zeigen, wie das AWS SDK for JavaScript innerhalb von Lambda-Funktionen verwendet wird.

```
import { 
   ComprehendClient, 
   DetectDominantLanguageCommand, 
   DetectSentimentCommand,
} from "@aws-sdk/client-comprehend";
/** 
  * Determine the language and sentiment of the extracted text. 
 * 
  * @param {{ source_text: string}} extractTextOutput 
  */
export const handler = async (extractTextOutput) => { 
  const comprehendClient = new ComprehendClient({});
   const detectDominantLanguageCommand = new DetectDominantLanguageCommand({ 
     Text: extractTextOutput.source_text, 
   }); 
   // The source language is required for sentiment analysis and 
   // translation in the next step. 
   const { Languages } = await comprehendClient.send( 
     detectDominantLanguageCommand, 
   );
```

```
 const languageCode = Languages[0].LanguageCode; 
   const detectSentimentCommand = new DetectSentimentCommand({ 
     Text: extractTextOutput.source_text, 
     LanguageCode: languageCode, 
   }); 
   const { Sentiment } = await comprehendClient.send(detectSentimentCommand); 
   return { 
     sentiment: Sentiment, 
     language_code: languageCode, 
   };
};
```

```
import { 
   DetectDocumentTextCommand, 
   TextractClient,
} from "@aws-sdk/client-textract";
/** 
  * Fetch the S3 object from the event and analyze it using Amazon Textract. 
 * 
  * @param {import("@types/aws-lambda").EventBridgeEvent<"Object Created">} 
  eventBridgeS3Event 
  */
export const handler = async (eventBridgeS3Event) => { 
   const textractClient = new TextractClient(); 
   const detectDocumentTextCommand = new DetectDocumentTextCommand({ 
     Document: { 
       S3Object: { 
         Bucket: eventBridgeS3Event.bucket, 
         Name: eventBridgeS3Event.object, 
       }, 
     }, 
   }); 
   // Textract returns a list of blocks. A block can be a line, a page, word, etc. 
   // Each block also contains geometry of the detected text. 
   // For more information on the Block type, see https://docs.aws.amazon.com/
textract/latest/dg/API_Block.html.
```

```
 const { Blocks } = await textractClient.send(detectDocumentTextCommand); 
  // For the purpose of this example, we are only interested in words. 
  const extractedWords = Blocks.filter((b) => b.BlockType === "WORD").map( 
    (b) => b.Text,
  ); 
  return extractedWords.join(" ");
};
```

```
import { PollyClient, SynthesizeSpeechCommand } from "@aws-sdk/client-polly";
import { S3Client } from "@aws-sdk/client-s3";
import { Upload } from "@aws-sdk/lib-storage";
/** 
  * Synthesize an audio file from text. 
 * 
  * @param {{ bucket: string, translated_text: string, object: string}} 
  sourceDestinationConfig 
  */
export const handler = async (sourceDestinationConfig) => { 
  const pollyClient = new PollyClient(\});
  const synthesizeSpeechCommand = new SynthesizeSpeechCommand({ 
     Engine: "neural", 
     Text: sourceDestinationConfig.translated_text, 
     VoiceId: "Ruth", 
     OutputFormat: "mp3", 
  }); 
  const { AudioStream } = await pollyClient.send(synthesizeSpeechCommand); 
  const audioKey = `${sourceDestinationConfig.object}.mp3`; 
  // Store the audio file in S3. 
   const s3Client = new S3Client(); 
  const upload = new Upload(\{ client: s3Client, 
     params: { 
       Bucket: sourceDestinationConfig.bucket, 
       Key: audioKey, 
       Body: AudioStream, 
       ContentType: "audio/mp3",
```

```
 }, 
 }); 
 await upload.done(); 
 return audioKey;
```
};

```
import { 
  TranslateClient, 
  TranslateTextCommand,
} from "@aws-sdk/client-translate";
/** 
  * Translate the extracted text to English. 
 * 
  * @param {{ extracted_text: string, source_language_code: string}} 
 textAndSourceLanguage 
  */
export const handler = async (textAndSourceLanguage) => { 
  const translateClient = new TranslateClient({});
  const translateCommand = new TranslateTextCommand({ 
     SourceLanguageCode: textAndSourceLanguage.source_language_code, 
     TargetLanguageCode: "en", 
     Text: textAndSourceLanguage.extracted_text, 
  }); 
  const { TranslatedText } = await translateClient.send(translateCommand); 
  return { translated_text: TranslatedText };
};
```
In diesem Beispiel verwendete Dienste

- Amazon Comprehend
- Lambda
- Amazon Polly
- Amazon Textract
- Amazon Translate

# Ruby

# SDK für Ruby

Diese Beispielanwendung analysiert und speichert Kundenfeedback-Karten. Sie ist auf die Anforderungen eines fiktiven Hotels in New York City zugeschnitten. Das Hotel erhält Feedback von Gästen in Form von physischen Kommentarkarten in verschiedenen Sprachen. Dieses Feedback wird über einen Webclient in die App hochgeladen. Nachdem ein Bild einer Kommentarkarte hochgeladen wurde, werden folgende Schritte ausgeführt:

- Der Text wird mithilfe von Amazon Textract aus dem Bild extrahiert.
- Amazon Comprehend ermittelt die Stimmung und die Sprache des extrahierten Textes.
- Der extrahierte Text wird mithilfe von Amazon Translate ins Englische übersetzt.
- Amazon Polly generiert auf der Grundlage des extrahierten Texts eine Audiodatei.

Die vollständige App kann mithilfe des AWS CDK bereitgestellt werden. Quellcode und Bereitstellungsanweisungen finden Sie im Projekt unter [GitHub](https://github.com/awsdocs/aws-doc-sdk-examples/tree/main/ruby/cross_service_examples/feedback_sentiment_analyzer).

In diesem Beispiel verwendete Dienste

- Amazon Comprehend
- Lambda
- Amazon Polly
- Amazon Textract
- Amazon Translate

# Codebeispiele für QLDB unter Verwendung von AWS -SDKs

Die folgenden Codebeispiele veranschaulichen, wie Sie Amazon QLDB (QLDB) mit einem AWS - Software Development Kit (SDK) verwenden.

Aktionen sind Codeauszüge aus größeren Programmen und müssen im Kontext ausgeführt werden. Während Aktionen Ihnen zeigen, wie Sie einzelne Servicefunktionen aufrufen, können Sie Aktionen im Kontext der zugehörigen Szenarien und serviceübergreifenden Beispiele sehen.

# Weitere -Quellen

• [QLDB-Entwicklerhandbuch](https://docs.aws.amazon.com/qldb/latest/developerguide/what-is.html) – Weitere Informationen zu QLDB.

- [QLDB-API-Referenz](https://docs.aws.amazon.com/qldb/latest/developerguide/api-reference.html) Details zu allen verfügbaren QLDB-Aktionen.
- [AWS Entwicklerzentrum](https://aws.amazon.com/developer/code-examples/?awsf.sdk-code-examples-product=product%23qldb) Codebeispiele, die Sie nach Kategorien oder Volltextsuchen filtern können.
- [AWS SDK-Beispiele](https://github.com/awsdocs/aws-doc-sdk-examples) GitHub Repository mit vollständigem Code in bevorzugten Sprachen. Enthält Anweisungen zum Einrichten und Ausführen des Codes.

### Codebeispiele

- [Aktionen für QLDB unter Verwendung von AWS -SDKs](#page-5699-0)
	- [Erstellen eines QLDB-Ledgers mit einem -AWSSDK](#page-5699-1)
	- [Auflisten Ihrer QLDB-Ledger mithilfe eines -AWSSDK](#page-5701-0)

# <span id="page-5699-0"></span>Aktionen für QLDB unter Verwendung von AWS -SDKs

Die folgenden Codebeispiele zeigen, wie Sie Amazon QLDB (QLDB) mit -AWSSDKs verwenden. SDKs Jedes Beispiel ruft eine einzelne -Servicefunktion auf.

### Beispiele

- [Erstellen eines QLDB-Ledgers mit einem -AWSSDK](#page-5699-1)
- [Auflisten Ihrer QLDB-Ledger mithilfe eines -AWSSDK](#page-5701-0)

# <span id="page-5699-1"></span>Erstellen eines QLDB-Ledgers mit einem -AWSSDK

Die folgenden Codebeispiele zeigen, wie Sie einen QLDB-Ledger erstellen.

### CLI

### AWS CLI

Beispiel 1: So erstellen Sie einen Ledger mit Standardeigenschaften

Im folgenden create-ledger Beispiel wird ein Ledger mit dem Namen myExampleLedger und dem Berechtigungsmodus erstelltSTANDARD. Die optionalen Parameter für den Löschschutz und den AWS KMS-Schlüssel werden nicht angegeben, daher werden sie standardmäßig auf true bzw. einen AWS-eigenen KMS-Schlüssel festgelegt.

```
aws qldb create-ledger \ 
     --name myExampleLedger \
```
Ausgabe:

```
{ 
     "State": "CREATING", 
     "Arn": "arn:aws:qldb:us-west-2:123456789012:ledger/myExampleLedger", 
     "DeletionProtection": true, 
     "CreationDateTime": 1568839243.951, 
     "Name": "myExampleLedger", 
     "PermissionsMode": "STANDARD"
}
```
Beispiel 2: So erstellen Sie einen Ledger mit deaktiviertem Löschschutz, einen vom Kunden verwalteten KMS-Schlüssel und angegebene Tags

Im folgenden create-ledger Beispiel wird ein Ledger mit dem Namen myExampleLedger2 und dem Berechtigungsmodus erstelltSTANDARD. Die Löschschutzfunktion ist deaktiviert, der angegebene vom Kunden verwaltete KMS-Schlüssel wird für die Verschlüsselung im Ruhezustand verwendet und die angegebenen Tags werden an die Ressource angehängt.

```
aws qldb create-ledger \ 
     --name myExampleLedger2 \ 
     --permissions-mode STANDARD \ 
     --no-deletion-protection \ 
     --kms-key arn:aws:kms:us-west-2:123456789012:key/a1b2c3d4-5678-90ab-cdef-
EXAMPLE11111 \setminus --tags IsTest=true,Domain=Test
```
### Ausgabe:

```
{ 
     "Arn": "arn:aws:qldb:us-west-2:123456789012:ledger/myExampleLedger2", 
     "DeletionProtection": false, 
     "CreationDateTime": 1568839543.557, 
     "State": "CREATING", 
     "Name": "myExampleLedger2", 
     "PermissionsMode": "STANDARD", 
     "KmsKeyArn": "arn:aws:kms:us-west-2:123456789012:key/a1b2c3d4-5678-90ab-cdef-
EXAMPLE11111"
}
```
Weitere Informationen finden Sie unter [Grundlegende Operationen für Amazon QLDB Ledger](https://docs.aws.amazon.com/qldb/latest/developerguide/ledger-management.basics.html) [im](https://docs.aws.amazon.com/qldb/latest/developerguide/ledger-management.basics.html) Amazon QLDB-Entwicklerhandbuch.

• API-Details finden Sie unter [CreateLedger](https://awscli.amazonaws.com/v2/documentation/api/latest/reference/qldb/create-ledger.html) in der AWS CLI -Befehlsreferenz.

## Rust

SDK für Rust

# **a** Note

Auf gibt es mehr GitHub. Sie sehen das vollständige Beispiel und erfahren, wie Sie das [AWS-Code-Beispiel-Repository](https://github.com/awsdocs/aws-doc-sdk-examples/tree/main/rustv1/examples/qldb#code-examples) einrichten und ausführen.

```
async fn make_ledger(client: &Client, ledger: &str) -> Result<(), Error> { 
     let result = client 
          .create_ledger() 
          .name(ledger) 
          .permissions_mode(PermissionsMode::AllowAll) 
          .send() 
          .await?; 
     println!("ARN: {}", result.arn().unwrap()); 
    0k(())}
```
• Weitere API-Informationen finden Sie unter [CreateLedger](https://docs.rs/releases/search?query=aws-sdk) in der API-AWSReferenz zum - SDK für Rust.

# <span id="page-5701-0"></span>Auflisten Ihrer QLDB-Ledger mithilfe eines -AWSSDK

Die folgenden Codebeispiele zeigen, wie Sie Ihre QLDB-Ledger auflisten.

CLI

AWS CLI

So listen Sie Ihre verfügbaren Ledger auf

Im folgenden list-ledgers Beispiel werden alle Ledger aufgelistet, die dem aktuellen AWS Konto und der Region zugeordnet sind.

aws qldb list-ledgers

Ausgabe:

```
{ 
      "Ledgers": [ 
          { 
               "State": "ACTIVE", 
               "CreationDateTime": 1568839243.951, 
               "Name": "myExampleLedger" 
          }, 
          { 
               "State": "ACTIVE", 
               "CreationDateTime": 1568839543.557, 
               "Name": "myExampleLedger2" 
          } 
     ]
}
```
Weitere Informationen finden Sie unter [Grundlegende Operationen für Amazon QLDB Ledger](https://docs.aws.amazon.com/qldb/latest/developerguide/ledger-management.basics.html) [im](https://docs.aws.amazon.com/qldb/latest/developerguide/ledger-management.basics.html) Amazon QLDB-Entwicklerhandbuch.

• API-Details finden Sie unter [ListLedgers](https://awscli.amazonaws.com/v2/documentation/api/latest/reference/qldb/list-ledgers.html) in der AWS CLI -Befehlsreferenz.

### Rust

SDK für Rust

### **a** Note

```
async fn show_ledgers(client: &QLDBClient) -> Result<(), Error> { 
    let mut pages = client.list_ledgers().into_paginator().page_size(2).send();
```

```
 while let Some(page) = pages.next().await {
```

```
 println!("* {:?}", page); //Prints an entire page of ledgers. 
         for ledger in page.unwrap().ledgers() { 
              println!("* {:?}", ledger); //Prints the LedgerSummary of a single 
  ledger. 
         } 
     } 
    0k(())}
```
• Weitere API-Informationen finden Sie unter [ListLedgers](https://docs.rs/releases/search?query=aws-sdk) in der API-AWSReferenz zum -SDK für Rust.

# Codebeispiele für Amazon RDS unter Verwendung von AWS SDKs

Die folgenden Codebeispiele zeigen Ihnen, wie Sie Amazon Relational Database Service (Amazon RDS) mit einem AWS -Software Development Kit (SDK) verwenden.

Aktionen sind Codeauszüge aus größeren Programmen und müssen im Kontext ausgeführt werden. Während Aktionen Ihnen zeigen, wie Sie einzelne Servicefunktionen aufrufen, können Sie Aktionen im Kontext der zugehörigen Szenarien und serviceübergreifenden Beispiele sehen.

Szenarien sind Codebeispiele, die Ihnen zeigen, wie Sie eine bestimmte Aufgabe ausführen können, indem Sie mehrere Funktionen innerhalb desselben Services aufrufen.

Serviceübergreifende Beispiele sind Beispielanwendungen, die über mehrere AWS-Services hinweg arbeiten.

Weitere -Quellen

- [Amazon-RDS-Benutzerhandbuch](https://docs.aws.amazon.com/AmazonRDS/latest/UserGuide/Welcome.html) Weitere Informationen zu Amazon RDS.
- [Amazon-RDS-API-Referenz](https://docs.aws.amazon.com/AmazonRDS/latest/APIReference/Welcome.html) Details zu allen verfügbaren Amazon-RDS-Aktionen.
- [AWS Entwicklerzentrum](https://aws.amazon.com/developer/code-examples/?awsf.sdk-code-examples-product=product%23rds) Codebeispiele, die Sie nach Kategorien oder Volltextsuchen filtern können.
- [AWS SDK-Beispiele](https://github.com/awsdocs/aws-doc-sdk-examples) GitHub Repository mit vollständigem Code in bevorzugten Sprachen. Enthält Anweisungen zum Einrichten und Ausführen des Codes.

## Erste Schritte

### Hello Amazon RDS

Die folgenden Codebeispiele veranschaulichen die ersten Schritte mit Amazon RDS.

### .NET

## AWS SDK for NFT

# **a** Note

```
using System;
using System.Threading.Tasks;
using Amazon.RDS;
using Amazon.RDS.Model;
namespace RDSActions;
public static class HelloRds
{ 
     static async Task Main(string[] args) 
     { 
        var rdsClient = new AmazonRDSClient();
         Console.WriteLine($"Hello Amazon RDS! Following are some of your DB 
  instances:"); 
         Console.WriteLine(); 
         // You can use await and any of the async methods to get a response. 
         // Let's get the first twenty DB instances. 
         var response = await rdsClient.DescribeDBInstancesAsync( 
             new DescribeDBInstancesRequest() 
\{\hspace{.1cm} \}MaxRecords = 20 // Must be between 20 and 100.
             }); 
         foreach (var instance in response.DBInstances) 
         { 
             Console.WriteLine($"\tDB name: {instance.DBName}"); 
             Console.WriteLine($"\tArn: {instance.DBInstanceArn}");
```

```
 Console.WriteLine($"\tIdentifier: {instance.DBInstanceIdentifier}"); 
              Console.WriteLine(); 
         } 
     }
}
```
• Weitere API-Informationen finden Sie unter [DescribeDBInstances](https://docs.aws.amazon.com/goto/DotNetSDKV3/rds-2014-10-31/DescribeDBInstances) in der API-Referenz zu AWS SDK for .NET.

### $C++$

SDK für C++

```
a Note
```
Auf gibt es mehr GitHub. Sie sehen das vollständige Beispiel und erfahren, wie Sie das [AWS-Code-Beispiel-Repository](https://github.com/awsdocs/aws-doc-sdk-examples/tree/main/cpp/example_code/rds/hello_rds#code-examples) einrichten und ausführen.

Code für die C MakeLists.txt CMake-Datei.

```
# Set the minimum required version of CMake for this project.
cmake_minimum_required(VERSION 3.13)
# Set the AWS service components used by this project.
set(SERVICE_COMPONENTS rds)
# Set this project's name.
project("hello_rds")
# Set the C++ standard to use to build this target.
# At least C++ 11 is required for the AWS SDK for C++.
set(CMAKE_CXX_STANDARD 11)
# Use the MSVC variable to determine if this is a Windows build.
set(WINDOWS_BUILD ${MSVC})
if (WINDOWS_BUILD) # Set the location where CMake can find the installed 
  libraries for the AWS SDK. 
     string(REPLACE ";" "/aws-cpp-sdk-all;" SYSTEM_MODULE_PATH 
  "${CMAKE_SYSTEM_PREFIX_PATH}/aws-cpp-sdk-all")
```

```
 list(APPEND CMAKE_PREFIX_PATH ${SYSTEM_MODULE_PATH})
endif ()
# Find the AWS SDK for C++ package.
find_package(AWSSDK REQUIRED COMPONENTS ${SERVICE_COMPONENTS})
if (WINDOWS_BUILD) 
      # Copy relevant AWS SDK for C++ libraries into the current binary directory 
 for running and debugging. 
      # set(BIN_SUB_DIR "/Debug") # If you are building from the command line, you 
 may need to uncomment this 
                                      # and set the proper subdirectory to the 
  executables' location. 
      AWSSDK_CPY_DYN_LIBS(SERVICE_COMPONENTS "" 
  ${CMAKE_CURRENT_BINARY_DIR}${BIN_SUB_DIR})
endif ()
add_executable(${PROJECT_NAME} 
         hello_rds.cpp)
target_link_libraries(${PROJECT_NAME} 
         ${AWSSDK_LINK_LIBRARIES})
```
Code für die Quelldatei "hello rds.cpp".

```
#include <aws/core/Aws.h>
#include <aws/rds/RDSClient.h>
#include <aws/rds/model/DescribeDBInstancesRequest.h>
#include <iostream>
/* 
  * A "Hello Rds" starter application which initializes an Amazon Relational 
  Database Service (Amazon RDS) client and 
  * describes the Amazon RDS instances. 
  * 
  * main function 
  * 
  * Usage: 'hello_rds' 
  * 
  */
```

```
int main(int argc, char **argv) { 
     Aws::SDKOptions options; 
     // Optionally change the log level for debugging.
// options.loggingOptions.logLevel = Utils::Logging::LogLevel::Debug; 
     Aws::InitAPI(options); // Should only be called once. 
    int result = 0;
     { 
         Aws::Client::ClientConfiguration clientConfig; 
         // Optional: Set to the AWS Region (overrides config file). 
         // clientConfig.region = "us-east-1"; 
         Aws::RDS::RDSClient rdsClient(clientConfig); 
         Aws::String marker; 
         std::vector<Aws::String> instanceDBIDs; 
         do { 
             Aws::RDS::Model::DescribeDBInstancesRequest request; 
             if (!marker.empty()) { 
                 request.SetMarker(marker); 
 } 
            Aws::RDS::Model::DescribeDBInstancesOutcome outcome =
                     rdsClient.DescribeDBInstances(request); 
             if (outcome.IsSuccess()) { 
                 for (auto &instance: outcome.GetResult().GetDBInstances()) { 
                     instanceDBIDs.push_back(instance.GetDBInstanceIdentifier()); 
 } 
                 marker = outcome.GetResult().GetMarker(); 
             } else { 
                result = 1;
                 std::cerr << "Error with RDS::DescribeDBInstances. " 
                           << outcome.GetError().GetMessage() 
                            << std::endl; 
                 break; 
 } 
         } while (!marker.empty()); 
         std::cout << instanceDBIDs.size() << " RDS instances found." << 
  std::endl; 
         for (auto &instanceDBID: instanceDBIDs) { 
             std::cout << " Instance: " << instanceDBID << std::endl;
```

```
 } 
     } 
     Aws::ShutdownAPI(options); // Should only be called once. 
     return result;
}
```
• Weitere API-Informationen finden Sie unter [DescribeDBInstances](https://docs.aws.amazon.com/goto/SdkForCpp/rds-2014-10-31/DescribeDBInstances) in der API-Referenz zu AWS SDK for C++.

### Go

SDK für Go V2

## **a** Note

```
package main
import ( 
  "context" 
  "fmt" 
  "github.com/aws/aws-sdk-go-v2/aws" 
  "github.com/aws/aws-sdk-go-v2/config" 
  "github.com/aws/aws-sdk-go-v2/service/rds"
\mathcal{L}// main uses the AWS SDK for Go V2 to create an Amazon Relational Database 
  Service (Amazon RDS)
// client and list up to 20 DB instances in your account.
// This example uses the default settings specified in your shared credentials
// and config files.
func main() { 
  sdkConfig, err := config.LoadDefaultConfig(context.TODO()) 
  if err != nil {
```

```
 fmt.Println("Couldn't load default configuration. Have you set up your AWS 
  account?") 
  fmt.Println(err) 
   return 
  } 
  rdsClient := rds.NewFromConfig(sdkConfig) 
  const maxInstances = 20 
  fmt.Printf("Let's list up to %v DB instances.\n", maxInstances) 
  output, err := rdsClient.DescribeDBInstances(context.TODO(), 
   &rds.DescribeDBInstancesInput{MaxRecords: aws.Int32(maxInstances)}) 
 if err != nil {
   fmt.Printf("Couldn't list DB instances: %v\n", err) 
   return 
  } 
 if len(output.DBInstances) == 0 \{ fmt.Println("No DB instances found.") 
  } else { 
  for _, instance := range output.DBInstances { 
    fmt.Printf("DB instance %v has database %v.\n", 
  *instance.DBInstanceIdentifier, 
     *instance.DBName) 
   } 
  }
}
```
• Weitere API-Informationen finden Sie unter [DescribeDBInstances](https://pkg.go.dev/github.com/aws/aws-sdk-go-v2/service/rds#Client.DescribeDBInstances) in der API-Referenz zu AWS SDK for Go.

Java

SDK für Java 2.x

### **a** Note

Auf gibt es mehr GitHub. Sie sehen das vollständige Beispiel und erfahren, wie Sie das [AWS-Code-Beispiel-Repository](https://github.com/awsdocs/aws-doc-sdk-examples/tree/main/javav2/example_code/rds#readme) einrichten und ausführen.

import software.amazon.awssdk.regions.Region;

```
import software.amazon.awssdk.services.rds.RdsClient;
import software.amazon.awssdk.services.rds.model.DescribeDbInstancesResponse;
import software.amazon.awssdk.services.rds.model.DBInstance;
import software.amazon.awssdk.services.rds.model.RdsException;
import java.util.List;
/** 
  * Before running this Java V2 code example, set up your development 
  * environment, including your credentials. 
 * 
  * For more information, see the following documentation topic: 
 * 
  * https://docs.aws.amazon.com/sdk-for-java/latest/developer-guide/get-
started.html 
  */
public class DescribeDBInstances { 
     public static void main(String[] args) { 
         Region region = Region.US_EAST_1; 
         RdsClient rdsClient = RdsClient.builder() 
                  .region(region) 
                  .build(); 
         describeInstances(rdsClient); 
         rdsClient.close(); 
     } 
     public static void describeInstances(RdsClient rdsClient) { 
         try { 
             DescribeDbInstancesResponse response = 
  rdsClient.describeDBInstances(); 
            List<DBInstance> instanceList = response.dbInstances();
             for (DBInstance instance : instanceList) { 
                  System.out.println("Instance ARN is: " + 
  instance.dbInstanceArn()); 
                 System.out.println("The Engine is " + instance.engine()); 
                  System.out.println("Connection endpoint is" + 
  instance.endpoint().address()); 
 } 
         } catch (RdsException e) { 
             System.out.println(e.getLocalizedMessage()); 
             System.exit(1); 
         }
```
}

}

• Weitere API-Informationen finden Sie unter [DescribeDBInstances](https://docs.aws.amazon.com/goto/SdkForJavaV2/rds-2014-10-31/DescribeDBInstances) in der API-Referenz zu AWS SDK for Java 2.x.

### Codebeispiele

- [Aktionen für Amazon SNS unter Verwendung von AWS SDKs](#page-5712-0)
	- [Erstellen einer Amazon-RDS-DB-Instance mit einem AWS SDK](#page-5713-0)
	- [Erstellen einer Amazon-RDS-DB-Parametergruppe mithilfe eines AWS SDK](#page-5728-0)
	- [Erstellen eines Snapshots einer Amazon-RDS-DB-Instance mit einem AWS SDK](#page-5735-0)
	- [Erstellen eines Authentifizierungstokens für die IAM-Authentifizierung bei einer Amazon-RDS-](#page-5743-0)[Datenbank mithilfe eines AWS SDK](#page-5743-0)
	- [Löschen einer Amazon-RDS-DB-Instance mit einem AWS SDK](#page-5745-0)
	- [Erstellen einer Amazon-RDS-DB-Parametergruppe mit einem AWS SDK](#page-5753-0)
	- [Beschreiben von Amazon-RDS-DB-Instances mit einem AWS SDK](#page-5760-0)
	- [Beschreiben von DB-Parametergruppen von Amazon RDS mithilfe eines AWS SDK](#page-5770-0)
	- [Beschreiben der Versionen der Amazon-RDS-Datenbank-Engine mit einem AWS SDK](#page-5777-0)
	- [Beschreiben von Optionen für DB-Instances von Amazon RDS mithilfe eines AWS SDK](#page-5785-0)
	- [Beschreiben von Parametern in einer DB-Parametergruppe von Amazon RDS mithilfe eines](#page-5793-0) [AWS SDK](#page-5793-0)
	- [Beschreiben von Snapshots von DB-Instances von Amazon RDS mithilfe eines AWS SDK](#page-5803-0)
	- [Ändern einer Amazon-RDS-DB-Instance mit einem AWS SDK](#page-5810-0)
	- [Neustarten einer Amazon-RDS-DB-Instance mit einem AWS SDK](#page-5814-0)
	- [Abrufen von Attributen, die zu einem Amazon RDS-Konto gehören, mit einem AWS SDK](#page-5817-0)
	- [Aktualisieren von Parametern in einer DB-Parametergruppe von Amazon RDS mithilfe eines](#page-5822-0) [AWS SDK](#page-5822-0)
- [Szenarien für Amazon RDS unter Verwendung von AWS SDKs](#page-5828-0)
	- [Erste Schritte mit Amazon-RDS-DB-Instances mithilfe eines AWS SDK](#page-5828-1)
- [Serverless-Beispiele für Amazon RDS unter Verwendung von AWS -SDKs](#page-5925-0)

Amazon Reflerstellen einer Verbindung mit einer Amazon-RDS-Datenbank in einer Lambda-Funktion 5700

- [Serviceübergreifende Beispiele für Amazon RDS unter Verwendung von AWS SDKs](#page-5927-0)
	- [Erstellen eines Trackers für Aurora-Serverless-Arbeitsaufgaben](#page-5927-1)

# <span id="page-5712-0"></span>Aktionen für Amazon SNS unter Verwendung von AWS SDKs

Die folgenden Codebeispiele zeigen, wie Sie Amazon Relational Database Service (Amazon RDS) mit -AWSSDKs verwenden. SDKs Jedes Beispiel ruft eine einzelne -Servicefunktion auf.

Aktionsbeispiele sind Codeauszüge aus größeren Programmen und müssen im Kontext ausgeführt werden. Sie können Aktionen im Kontext in sehen[Szenarien für Amazon RDS unter Verwendung von](#page-5828-0)  [AWS SDKs](#page-5828-0).

## Beispiele

- [Erstellen einer Amazon-RDS-DB-Instance mit einem AWS SDK](#page-5713-0)
- [Erstellen einer Amazon-RDS-DB-Parametergruppe mithilfe eines AWS SDK](#page-5728-0)
- [Erstellen eines Snapshots einer Amazon-RDS-DB-Instance mit einem AWS SDK](#page-5735-0)
- [Erstellen eines Authentifizierungstokens für die IAM-Authentifizierung bei einer Amazon-RDS-](#page-5743-0)[Datenbank mithilfe eines AWS SDK](#page-5743-0)
- [Löschen einer Amazon-RDS-DB-Instance mit einem AWS SDK](#page-5745-0)
- [Erstellen einer Amazon-RDS-DB-Parametergruppe mit einem AWS SDK](#page-5753-0)
- [Beschreiben von Amazon-RDS-DB-Instances mit einem AWS SDK](#page-5760-0)
- [Beschreiben von DB-Parametergruppen von Amazon RDS mithilfe eines AWS SDK](#page-5770-0)
- [Beschreiben der Versionen der Amazon-RDS-Datenbank-Engine mit einem AWS SDK](#page-5777-0)
- [Beschreiben von Optionen für DB-Instances von Amazon RDS mithilfe eines AWS SDK](#page-5785-0)
- [Beschreiben von Parametern in einer DB-Parametergruppe von Amazon RDS mithilfe eines AWS](#page-5793-0)  [SDK](#page-5793-0)
- [Beschreiben von Snapshots von DB-Instances von Amazon RDS mithilfe eines AWS SDK](#page-5803-0)
- [Ändern einer Amazon-RDS-DB-Instance mit einem AWS SDK](#page-5810-0)
- [Neustarten einer Amazon-RDS-DB-Instance mit einem AWS SDK](#page-5814-0)
- [Abrufen von Attributen, die zu einem Amazon RDS-Konto gehören, mit einem AWS SDK](#page-5817-0)
- [Aktualisieren von Parametern in einer DB-Parametergruppe von Amazon RDS mithilfe eines AWS](#page-5822-0)  [SDK](#page-5822-0)

# <span id="page-5713-0"></span>Erstellen einer Amazon-RDS-DB-Instance mit einem AWS SDK

Die folgenden Codebeispiele zeigen, wie Sie eine Amazon-RDS-DB-Instance erstellen und darauf warten, dass sie verfügbar wird.

Beispiele für Aktionen sind Codeauszüge aus größeren Programmen und müssen im Kontext ausgeführt werden. Im folgenden Codebeispiel können Sie diese Aktion im Kontext sehen:

• [Erste Schritte mit DB-Instances](#page-5828-1)

### .NET

AWS SDK for .NET

## **a** Note

Auf gibt es mehr GitHub. Sie sehen das vollständige Beispiel und erfahren, wie Sie das [AWS-Code-Beispiel-Repository](https://github.com/awsdocs/aws-doc-sdk-examples/tree/main/dotnetv3/RDS#code-examples) einrichten und ausführen.

```
 /// <summary>
```
 /// Create an RDS DB instance with a particular set of properties. Use the action DescribeDBInstancesAsync

/// to determine when the DB instance is ready to use.

/// </summary>

/// <param name="dbName">Name for the DB instance.</param>

/// <param name="dbInstanceIdentifier">DB instance identifier.</param>

 /// <param name="parameterGroupName">DB parameter group to associate with the instance.</param>

/// <param name="dbEngine">The engine for the DB instance.</param>

/// <param name="dbEngineVersion">Version for the DB instance.</param>

/// <param name="instanceClass">Class for the DB instance.</param>

 /// <param name="allocatedStorage">The amount of storage in gibibytes (GiB) to allocate to the DB instance.</param>

/// <param name="adminName">Admin user name.</param>

/// <param name="adminPassword">Admin user password.</param>

/// <returns>DB instance object.</returns>

```
 public async Task<DBInstance> CreateDBInstance(string dbName, string 
 dbInstanceIdentifier,
```
string parameterGroupName, string dbEngine, string dbEngineVersion,

```
 string instanceClass, int allocatedStorage, string adminName, string 
 adminPassword) 
     { 
         var response = await _amazonRDS.CreateDBInstanceAsync( 
             new CreateDBInstanceRequest() 
\{\hspace{.1cm} \} DBName = dbName, 
                  DBInstanceIdentifier = dbInstanceIdentifier, 
                  DBParameterGroupName = parameterGroupName, 
                  Engine = dbEngine, 
                  EngineVersion = dbEngineVersion, 
                  DBInstanceClass = instanceClass, 
                  AllocatedStorage = allocatedStorage, 
                 MasterUsername = adminName,
                  MasterUserPassword = adminPassword 
             }); 
         return response.DBInstance; 
     }
```
• Weitere API-Informationen finden Sie unter [CreateDBInstance](https://docs.aws.amazon.com/goto/DotNetSDKV3/rds-2014-10-31/CreateDBInstance) in der AWS SDK for .NET-API-Referenz.

### $C++$

SDK für C++

### **a** Note

```
 Aws::Client::ClientConfiguration clientConfig; 
 // Optional: Set to the AWS Region (overrides config file). 
 // clientConfig.region = "us-east-1";
```

```
 Aws::RDS::RDSClient client(clientConfig);
```

```
 Aws::RDS::Model::CreateDBInstanceRequest request; 
 request.SetDBName(DB_NAME); 
 request.SetDBInstanceIdentifier(DB_INSTANCE_IDENTIFIER); 
 request.SetDBParameterGroupName(PARAMETER_GROUP_NAME); 
 request.SetEngine(engineVersion.GetEngine()); 
 request.SetEngineVersion(engineVersion.GetEngineVersion()); 
 request.SetDBInstanceClass(dbInstanceClass); 
 request.SetStorageType(DB_STORAGE_TYPE); 
 request.SetAllocatedStorage(DB_ALLOCATED_STORAGE); 
 request.SetMasterUsername(administratorName); 
 request.SetMasterUserPassword(administratorPassword); 
 Aws::RDS::Model::CreateDBInstanceOutcome outcome = 
         client.CreateDBInstance(request); 
 if (outcome.IsSuccess()) { 
     std::cout << "The DB instance creation has started." 
                << std::endl; 
 } 
 else { 
     std::cerr << "Error with RDS::CreateDBInstance. " 
                << outcome.GetError().GetMessage() 
                << std::endl; 
     cleanUpResources(PARAMETER_GROUP_NAME, "", client); 
     return false; 
 }
```
• Weitere API-Informationen finden Sie unter [CreateDBInstance](https://docs.aws.amazon.com/goto/SdkForCpp/rds-2014-10-31/CreateDBInstance) in der AWS SDK for C++- API-Referenz.

# CLI

## AWS CLI

So erstellen Sie eine DB-Instance

Im folgenden create-db-instance Beispiel werden die erforderlichen Optionen verwendet, um eine neue DB-Instance zu starten.

```
aws rds create-db-instance \ 
     --db-instance-identifier test-mysql-instance \ 
     --db-instance-class db.t3.micro \
```

```
--engine mysql \setminus --master-username admin \ 
 --master-user-password secret99 \ 
 --allocated-storage 20
```
#### Ausgabe:

```
{ 
       "DBInstance": { 
            "DBInstanceIdentifier": "test-mysql-instance", 
            "DBInstanceClass": "db.t3.micro", 
            "Engine": "mysql", 
            "DBInstanceStatus": "creating", 
            "MasterUsername": "admin", 
            "AllocatedStorage": 20, 
            "PreferredBackupWindow": "12:55-13:25", 
            "BackupRetentionPeriod": 1, 
            "DBSecurityGroups": [], 
            "VpcSecurityGroups": [ 
                  { 
                        "VpcSecurityGroupId": "sg-12345abc", 
                        "Status": "active" 
                  } 
            ], 
            "DBParameterGroups": [ 
                  { 
                        "DBParameterGroupName": "default.mysql5.7", 
                        "ParameterApplyStatus": "in-sync" 
                  } 
            ], 
            "DBSubnetGroup": { 
                  "DBSubnetGroupName": "default", 
                  "DBSubnetGroupDescription": "default", 
                  "VpcId": "vpc-2ff2ff2f", 
                  "SubnetGroupStatus": "Complete", 
                  "Subnets": [ 
\overline{\mathcal{L}} "SubnetIdentifier": "subnet-########", 
                             "SubnetAvailabilityZone": { 
                                   "Name": "us-west-2c" 
\mathbb{R}, \mathbb{R}, \mathbb{R}, \mathbb{R}, \mathbb{R}, \mathbb{R}, \mathbb{R}, \mathbb{R}, \mathbb{R}, \mathbb{R}, \mathbb{R}, \mathbb{R}, \mathbb{R}, \mathbb{R}, \mathbb{R}, \mathbb{R}, \mathbb{R}, \mathbb{R}, \mathbb{R}, \mathbb{R}, \mathbb{R}, \mathbb{R},  "SubnetStatus": "Active" 
                       },
```

```
\overline{a} "SubnetIdentifier": "subnet-########", 
                    "SubnetAvailabilityZone": { 
                        "Name": "us-west-2d" 
\}, \{ "SubnetStatus": "Active" 
                }, 
\overline{a} "SubnetIdentifier": "subnet-########", 
                    "SubnetAvailabilityZone": { 
                        "Name": "us-west-2a" 
\}, \{ "SubnetStatus": "Active" 
                }, 
\overline{a} "SubnetIdentifier": "subnet-########", 
                    "SubnetAvailabilityZone": { 
                        "Name": "us-west-2b" 
\}, \{ "SubnetStatus": "Active" 
 } 
 ] 
        }, 
        "PreferredMaintenanceWindow": "sun:08:07-sun:08:37", 
        "PendingModifiedValues": { 
            "MasterUserPassword": "****" 
        }, 
        "MultiAZ": false, 
        "EngineVersion": "5.7.22", 
        "AutoMinorVersionUpgrade": true, 
        "ReadReplicaDBInstanceIdentifiers": [], 
        "LicenseModel": "general-public-license", 
        "OptionGroupMemberships": [ 
\{\hspace{.1cm} \} "OptionGroupName": "default:mysql-5-7", 
                "Status": "in-sync" 
 } 
        ], 
        "PubliclyAccessible": true, 
        "StorageType": "gp2", 
        "DbInstancePort": 0, 
        "StorageEncrypted": false, 
        "DbiResourceId": "db-5555EXAMPLE44444444EXAMPLE", 
        "CACertificateIdentifier": "rds-ca-2019",
```

```
 "DomainMemberships": [], 
         "CopyTagsToSnapshot": false, 
         "MonitoringInterval": 0, 
         "DBInstanceArn": "arn:aws:rds:us-west-2:123456789012:db:test-mysql-
instance", 
         "IAMDatabaseAuthenticationEnabled": false, 
         "PerformanceInsightsEnabled": false, 
         "DeletionProtection": false, 
         "AssociatedRoles": [] 
     }
}
```
Weitere Informationen finden Sie unter [Erstellen einer Amazon-RDS-DB-Instance](https://docs.aws.amazon.com/AmazonRDS/latest/UserGuide/USER_CreateDBInstance.html) im Amazon-RDS-Benutzerhandbuch.

• API-Details finden Sie unter [CreateDBInstance](https://awscli.amazonaws.com/v2/documentation/api/latest/reference/rds/create-db-instance.html) in der AWS CLI -Befehlsreferenz.

## Go

SDK für Go V2

```
a Note
```

```
type DbInstances struct { 
  RdsClient *rds.Client
}
// CreateInstance creates a DB instance.
func (instances *DbInstances) CreateInstance(instanceName string, dbName string, 
  dbEngine string, dbEngineVersion string, parameterGroupName string, 
  dbInstanceClass string, 
  storageType string, allocatedStorage int32, adminName string, adminPassword 
  string) ( 
  *types.DBInstance, error) {
```

```
 output, err := instances.RdsClient.CreateDBInstance(context.TODO(), 
 &rds.CreateDBInstanceInput{ 
   DBInstanceIdentifier: aws.String(instanceName), 
 DBName: aws.String(dbName),
  DBParameterGroupName: aws.String(parameterGroupName), 
  Engine: aws.String(dbEngine),
 EngineVersion: aws.String(dbEngineVersion),
 DBInstanceClass: aws.String(dbInstanceClass),
 StorageType: aws.String(storageType),
 AllocatedStorage: aws.Int32(allocatedStorage),
 MasterUsername: aws.String(adminName),
  MasterUserPassword: aws.String(adminPassword), 
 }) 
if err != nil {
  log.Printf("Couldn't create instance %v: %v\n", instanceName, err) 
  return nil, err 
 } else { 
  return output.DBInstance, nil 
 }
}
```
• Weitere API-Informationen finden Sie unter [CreateDBInstance](https://pkg.go.dev/github.com/aws/aws-sdk-go-v2/service/rds#Client.CreateDBInstance) in der AWS SDK for Go-API-Referenz.

#### Java

SDK für Java 2.x

#### **a** Note

```
import com.google.gson.Gson;
import 
 software.amazon.awssdk.auth.credentials.EnvironmentVariableCredentialsProvider;
import software.amazon.awssdk.regions.Region;
import software.amazon.awssdk.services.rds.RdsClient;
```

```
import software.amazon.awssdk.services.rds.model.DescribeDbInstancesRequest;
import software.amazon.awssdk.services.rds.model.CreateDbInstanceRequest;
import software.amazon.awssdk.services.rds.model.CreateDbInstanceResponse;
import software.amazon.awssdk.services.rds.model.RdsException;
import software.amazon.awssdk.services.rds.model.DescribeDbInstancesResponse;
import software.amazon.awssdk.services.rds.model.DBInstance;
import software.amazon.awssdk.services.secretsmanager.SecretsManagerClient;
import 
 software.amazon.awssdk.services.secretsmanager.model.GetSecretValueRequest;
import 
 software.amazon.awssdk.services.secretsmanager.model.GetSecretValueResponse;
import java.util.List;
/** 
  * Before running this Java V2 code example, set up your development 
  * environment, including your credentials. 
 * 
  * For more information, see the following documentation topic: 
 * 
  * https://docs.aws.amazon.com/sdk-for-java/latest/developer-guide/get-
started.html 
 * 
 * This example requires an AWS Secrets Manager secret that contains the 
  * database credentials. If you do not create a 
  * secret, this example will not work. For more details, see: 
 * 
  * https://docs.aws.amazon.com/secretsmanager/latest/userguide/integrating_how-
services-use-secrets_RS.html 
  * 
  * 
  */
public class CreateDBInstance { 
     public static long sleepTime = 20; 
     public static void main(String[] args) { 
         final String usage = """ 
                 Usage: 
                     <dbInstanceIdentifier> <dbName> <secretName> 
                 Where: 
                     dbInstanceIdentifier - The database instance identifier.\s
```
Aktionen 5709

```
 dbName - The database name.\s 
                     secretName - The name of the AWS Secrets Manager secret that 
 contains the database credentials." 
                """"
       if (args.length != 3) {
            System.out.println(usage); 
            System.exit(1); 
        } 
        String dbInstanceIdentifier = args[0]; 
       String dbName = \arcsin 1;
        String secretName = args[2]; 
       Gson gson = new Gson();
        User user = gson.fromJson(String.valueOf(getSecretValues(secretName)), 
 User.class); 
        Region region = Region.US_WEST_2; 
        RdsClient rdsClient = RdsClient.builder() 
                 .region(region) 
                .build();
        createDatabaseInstance(rdsClient, dbInstanceIdentifier, dbName, 
 user.getUsername(), user.getPassword()); 
        waitForInstanceReady(rdsClient, dbInstanceIdentifier); 
        rdsClient.close(); 
    } 
    private static SecretsManagerClient getSecretClient() { 
        Region region = Region.US_WEST_2; 
        return SecretsManagerClient.builder() 
                 .region(region) 
 .credentialsProvider(EnvironmentVariableCredentialsProvider.create()) 
                .build();
    } 
    private static String getSecretValues(String secretName) { 
        SecretsManagerClient secretClient = getSecretClient(); 
        GetSecretValueRequest valueRequest = GetSecretValueRequest.builder() 
                 .secretId(secretName) 
                .buid() GetSecretValueResponse valueResponse = 
 secretClient.getSecretValue(valueRequest);
```

```
 return valueResponse.secretString(); 
    } 
    public static void createDatabaseInstance(RdsClient rdsClient, 
             String dbInstanceIdentifier, 
             String dbName, 
             String userName, 
             String userPassword) { 
        try { 
            CreateDbInstanceRequest instanceRequest = 
 CreateDbInstanceRequest.builder() 
                     .dbInstanceIdentifier(dbInstanceIdentifier) 
                     .allocatedStorage(100) 
                      .dbName(dbName) 
                      .engine("mysql") 
                     .dbInstanceClass("db.m4.large") 
                      .engineVersion("8.0") 
                      .storageType("standard") 
                      .masterUsername(userName) 
                      .masterUserPassword(userPassword) 
                      .build(); 
             CreateDbInstanceResponse response = 
 rdsClient.createDBInstance(instanceRequest); 
             System.out.print("The status is " + 
 response.dbInstance().dbInstanceStatus()); 
        } catch (RdsException e) { 
             System.out.println(e.getLocalizedMessage()); 
             System.exit(1); 
        } 
    } 
    // Waits until the database instance is available. 
    public static void waitForInstanceReady(RdsClient rdsClient, String 
 dbInstanceIdentifier) { 
        boolean instanceReady = false; 
        String instanceReadyStr; 
        System.out.println("Waiting for instance to become available."); 
        try { 
             DescribeDbInstancesRequest instanceRequest = 
 DescribeDbInstancesRequest.builder() 
                      .dbInstanceIdentifier(dbInstanceIdentifier)
```

```
.build();
             // Loop until the cluster is ready. 
            while (!instanceReady) {
                 DescribeDbInstancesResponse response = 
 rdsClient.describeDBInstances(instanceRequest); 
                 List<DBInstance> instanceList = response.dbInstances(); 
                 for (DBInstance instance : instanceList) { 
                     instanceReadyStr = instance.dbInstanceStatus(); 
                     if (instanceReadyStr.contains("available")) 
                         instanceReady = true; 
                     else { 
                         System.out.print("."); 
                         Thread.sleep(sleepTime * 1000); 
1 1 1 1 1 1 1
 } 
 } 
             System.out.println("Database instance is available!"); 
        } catch (RdsException | InterruptedException e) { 
             System.err.println(e.getMessage()); 
             System.exit(1); 
        } 
    }
```
• Weitere API-Informationen finden Sie unter [CreateDBInstance](https://docs.aws.amazon.com/goto/SdkForJavaV2/rds-2014-10-31/CreateDBInstance) in der AWS SDK for Java 2.x-API-Referenz.

## Kotlin

SDK für Kotlin

# **a** Note

Auf gibt es mehr GitHub. Sie sehen das vollständige Beispiel und erfahren, wie Sie das [AWS-Code-Beispiel-Repository](https://github.com/awsdocs/aws-doc-sdk-examples/tree/main/kotlin/services/rds#code-examples) einrichten und ausführen.

suspend fun createDatabaseInstance( dbInstanceIdentifierVal: String?,
```
 dbNamedbVal: String?, 
     masterUsernameVal: String?, 
     masterUserPasswordVal: String?
) { 
     val instanceRequest = CreateDbInstanceRequest { 
         dbInstanceIdentifier = dbInstanceIdentifierVal 
         allocatedStorage = 100 
         dbName = dbNamedbVal 
        enqine = "mysgl" dbInstanceClass = "db.m4.large" 
         engineVersion = "8.0" 
         storageType = "standard" 
         masterUsername = masterUsernameVal 
         masterUserPassword = masterUserPasswordVal 
     } 
     RdsClient { region = "us-west-2" }.use { rdsClient -> 
         val response = rdsClient.createDbInstance(instanceRequest) 
         print("The status is ${response.dbInstance?.dbInstanceStatus}") 
     }
}
// Waits until the database instance is available.
suspend fun waitForInstanceReady(dbInstanceIdentifierVal: String?) {
     val sleepTime: Long = 20 
     var instanceReady = false 
     var instanceReadyStr = "" 
     println("Waiting for instance to become available.") 
     val instanceRequest = DescribeDbInstancesRequest { 
         dbInstanceIdentifier = dbInstanceIdentifierVal 
     } 
     RdsClient { region = "us-west-2" }.use { rdsClient -> 
        while (!instanceReady) {
             val response = rdsClient.describeDbInstances(instanceRequest) 
             val instanceList = response.dbInstances 
             if (instanceList != null) { 
                  for (instance in instanceList) { 
                      instanceReadyStr = instance.dbInstanceStatus.toString() 
                      if (instanceReadyStr.contains("available")) { 
                          instanceReady = true 
                      } else { 
                          println("...$instanceReadyStr")
```

```
 delay(sleepTime * 1000) 
1 1 1 1 1 1 1
 } 
 } 
       } 
       println("Database instance is available!") 
    }
}
```
• Weitere API-Informationen finden Sie unter [CreateDBInstance](https://github.com/awslabs/aws-sdk-kotlin#generating-api-documentation) in der API-Referenz zum AWS SDK für Kotlin.

### PHP

## SDK für PHP

## **a** Note

```
require __DIR__ . '/vendor/autoload.php';
use Aws\Exception\AwsException;
$rdsClient = new Aws\Rds\RdsClient([ 
     'region' => 'us-east-2'
]);
$dbIdentifier = '<<{{db-identifier}}>>';
$dbClass = 'db.t2.micro';
$storage = 5;$engine = 'MySQL';
$username = 'MyUser';
$password = 'MyPassword';
```

```
try { 
     $result = $rdsClient->createDBInstance([ 
          'DBInstanceIdentifier' => $dbIdentifier, 
          'DBInstanceClass' => $dbClass, 
          'AllocatedStorage' => $storage, 
          'Engine' => $engine, 
          'MasterUsername' => $username, 
          'MasterUserPassword' => $password, 
    \ket{)}:
     var_dump($result);
} catch (AwsException $e) { 
     echo $e->getMessage(); 
     echo "\n";
}
```
• Weitere API-Informationen finden Sie unter [CreateDBInstance](https://docs.aws.amazon.com/goto/SdkForPHPV3/rds-2014-10-31/CreateDBInstance) in der AWS SDK for PHP-API-Referenz.

## Python

```
SDK für Python (Boto3)
```
### **a** Note

```
class InstanceWrapper: 
     """Encapsulates Amazon RDS DB instance actions.""" 
     def __init__(self, rds_client): 
 """ 
         :param rds_client: A Boto3 Amazon RDS client. 
         """ 
         self.rds_client = rds_client 
     @classmethod
```

```
 def from_client(cls): 
 """ 
         Instantiates this class from a Boto3 client. 
 """ 
         rds_client = boto3.client("rds") 
         return cls(rds_client) 
     def create_db_instance( 
         self, 
         db_name, 
         instance_id, 
         parameter_group_name, 
         db_engine, 
         db_engine_version, 
         instance_class, 
         storage_type, 
         allocated_storage, 
         admin_name, 
         admin_password, 
     ): 
 """ 
         Creates a DB instance. 
         :param db_name: The name of the database that is created in the DB 
 instance. 
         :param instance_id: The ID to give the newly created DB instance. 
         :param parameter_group_name: A parameter group to associate with the DB 
 instance. 
         :param db_engine: The database engine of a database to create in the DB 
 instance. 
         :param db_engine_version: The engine version for the created database. 
         :param instance_class: The DB instance class for the newly created DB 
 instance. 
         :param storage_type: The storage type of the DB instance. 
         :param allocated_storage: The amount of storage allocated on the DB 
 instance, in GiBs. 
         :param admin_name: The name of the admin user for the created database. 
         :param admin_password: The admin password for the created database. 
         :return: Data about the newly created DB instance. 
         """ 
         try: 
             response = self.rds_client.create_db_instance( 
                  DBName=db_name,
```
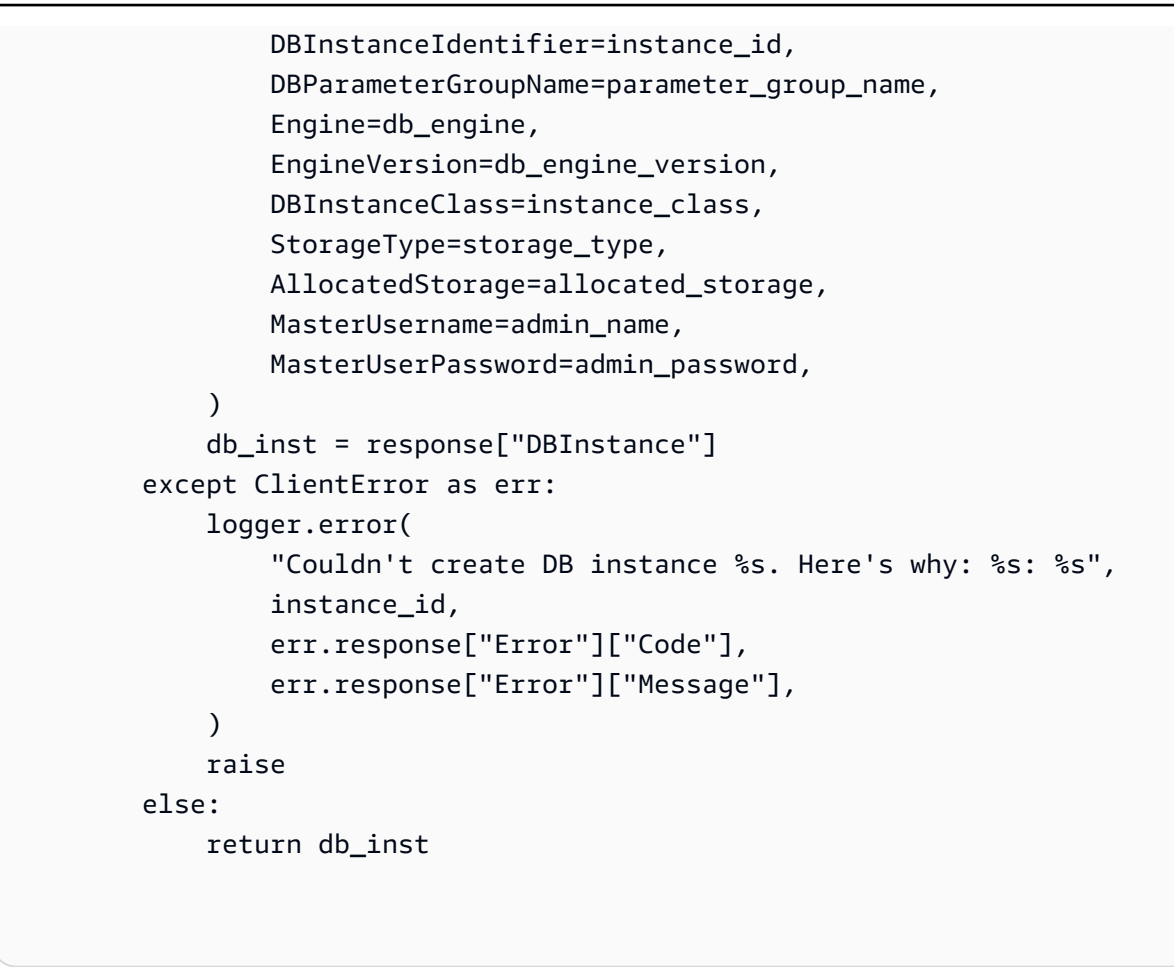

• Weitere API-Informationen finden Sie unter [CreateDBInstance](https://docs.aws.amazon.com/goto/boto3/rds-2014-10-31/CreateDBInstance) in der API-Referenz zum AWS SDK für Python (Boto3).

Erstellen einer Amazon-RDS-DB-Parametergruppe mithilfe eines AWS SDK

Die folgenden Codebeispiele zeigen, wie Sie eine Amazon-RDS-DB-Parametergruppe erstellen.

Beispiele für Aktionen sind Codeauszüge aus größeren Programmen und müssen im Kontext ausgeführt werden. Im folgenden Codebeispiel können Sie diese Aktion im Kontext sehen:

• [Erste Schritte mit DB-Instances](#page-5828-0)

## .NET

## AWS SDK for .NET

## **a** Note

Auf gibt es mehr GitHub. Sie sehen das vollständige Beispiel und erfahren, wie Sie das [AWS-Code-Beispiel-Repository](https://github.com/awsdocs/aws-doc-sdk-examples/tree/main/dotnetv3/RDS#code-examples) einrichten und ausführen.

```
 /// <summary> 
    /// Create a new DB parameter group. Use the action 
 DescribeDBParameterGroupsAsync 
   // to determine when the DB parameter group is ready to use.
    /// </summary> 
    /// <param name="name">Name of the DB parameter group.</param> 
    /// <param name="family">Family of the DB parameter group.</param> 
    /// <param name="description">Description of the DB parameter group.</param> 
   /// <returns>The new DB parameter group.</returns>
     public async Task<DBParameterGroup> CreateDBParameterGroup( 
         string name, string family, string description) 
    \{ var response = await _amazonRDS.CreateDBParameterGroupAsync( 
             new CreateDBParameterGroupRequest() 
\{\hspace{.1cm} \} DBParameterGroupName = name, 
                 DBParameterGroupFamily = family, 
                 Description = description 
             }); 
         return response.DBParameterGroup; 
    }
```
• Weitere API-Informationen finden Sie unter [CreateDBParameterGroup](https://docs.aws.amazon.com/goto/DotNetSDKV3/rds-2014-10-31/CreateDBParameterGroup) in der APIAWS SDK for NFT-Referenz für

### $C++$

## SDK für C++

## **a** Note

Auf gibt es mehr GitHub. Sie sehen das vollständige Beispiel und erfahren, wie Sie das [AWS-Code-Beispiel-Repository](https://github.com/awsdocs/aws-doc-sdk-examples/tree/main/cpp/example_code/rds#code-examples) einrichten und ausführen.

```
 Aws::Client::ClientConfiguration clientConfig; 
     // Optional: Set to the AWS Region (overrides config file). 
     // clientConfig.region = "us-east-1"; 
 Aws::RDS::RDSClient client(clientConfig); 
     Aws::RDS::Model::CreateDBParameterGroupRequest request; 
     request.SetDBParameterGroupName(PARAMETER_GROUP_NAME); 
     request.SetDBParameterGroupFamily(dbParameterGroupFamily); 
     request.SetDescription("Example parameter group."); 
     Aws::RDS::Model::CreateDBParameterGroupOutcome outcome = 
             client.CreateDBParameterGroup(request); 
     if (outcome.IsSuccess()) { 
         std::cout << "The DB parameter group was successfully created." 
                    << std::endl; 
     } 
     else { 
         std::cerr << "Error with RDS::CreateDBParameterGroup. " 
                    << outcome.GetError().GetMessage() 
                    << std::endl; 
         return false; 
     }
```
• Weitere API-Informationen finden Sie unter [CreateDBParameterGroup](https://docs.aws.amazon.com/goto/SdkForCpp/rds-2014-10-31/CreateDBParameterGroup) in der APIAWS SDK for C++-Referenz für .

## CLI

# AWS CLI

So erstellen Sie eine DB-Parametergruppe

Im folgenden create-db-parameter-group Beispiel wird eine DB-Parametergruppe erstellt.

```
aws rds create-db-parameter-group \ 
     --db-parameter-group-name mydbparametergroup \ 
     --db-parameter-group-family MySQL5.6 \ 
     --description "My new parameter group"
```
Ausgabe:

```
{ 
     "DBParameterGroup": { 
         "DBParameterGroupName": "mydbparametergroup", 
         "DBParameterGroupFamily": "mysql5.6", 
         "Description": "My new parameter group", 
         "DBParameterGroupArn": "arn:aws:rds:us-
east-1:123456789012:pg:mydbparametergroup" 
     }
}
```
Weitere Informationen finden Sie unter [Erstellen einer DB-Parametergruppe](https://docs.aws.amazon.com/AmazonRDS/latest/UserGuide/USER_WorkingWithParamGroups.html#USER_WorkingWithParamGroups.Creating) im Amazon-RDS-Benutzerhandbuch.

• API-Details finden Sie unter [CreateDBParameterGroup](https://awscli.amazonaws.com/v2/documentation/api/latest/reference/rds/create-db-parameter-group.html) in der AWS CLI -Befehlsreferenz.

# Go

SDK für Go V2

# **a** Note

```
type DbInstances struct { 
  RdsClient *rds.Client
}
// CreateParameterGroup creates a DB parameter group that is based on the 
  specified
// parameter group family.
func (instances *DbInstances) CreateParameterGroup( 
  parameterGroupName string, parameterGroupFamily string, description string) ( 
  *types.DBParameterGroup, error) { 
  output, err := instances.RdsClient.CreateDBParameterGroup(context.TODO(), 
   &rds.CreateDBParameterGroupInput{ 
    DBParameterGroupName: aws.String(parameterGroupName), 
    DBParameterGroupFamily: aws.String(parameterGroupFamily), 
   Description: aws.String(description),
   }) 
 if err != nil {
   log.Printf("Couldn't create parameter group %v: %v\n", parameterGroupName, err) 
   return nil, err 
  } else { 
   return output.DBParameterGroup, err 
  }
}
```
• Weitere API-Informationen finden Sie unter [CreateDBParameterGroup](https://pkg.go.dev/github.com/aws/aws-sdk-go-v2/service/rds#Client.CreateDBParameterGroup) in der APIAWS SDK for Go-Referenz für .

### Java

SDK für Java 2.x

# **a** Note

```
 public static void createDBParameterGroup(RdsClient rdsClient, String 
 dbGroupName, String dbParameterGroupFamily) { 
        try { 
            CreateDbParameterGroupRequest groupRequest = 
 CreateDbParameterGroupRequest.builder() 
                     .dbParameterGroupName(dbGroupName) 
                     .dbParameterGroupFamily(dbParameterGroupFamily) 
                     .description("Created by using the AWS SDK for Java") 
                    .build();
            CreateDbParameterGroupResponse response = 
 rdsClient.createDBParameterGroup(groupRequest); 
            System.out.println("The group name is " + 
 response.dbParameterGroup().dbParameterGroupName()); 
        } catch (RdsException e) { 
            System.out.println(e.getLocalizedMessage()); 
            System.exit(1); 
        } 
    }
```
• Weitere API-Informationen finden Sie unter [CreateDBParameterGroup](https://docs.aws.amazon.com/goto/SdkForJavaV2/rds-2014-10-31/CreateDBParameterGroup) in der APIAWS SDK for Java 2.x-Referenz für .

### Python

```
SDK für Python (Boto3)
```
### **a** Note

```
class InstanceWrapper: 
     """Encapsulates Amazon RDS DB instance actions.""" 
    def __init__(self, rds_client): 
 """ 
         :param rds_client: A Boto3 Amazon RDS client.
```

```
"" "
         self.rds_client = rds_client 
    @classmethod 
    def from_client(cls): 
 """ 
         Instantiates this class from a Boto3 client. 
 """ 
        rds_client = boto3.client("rds") 
        return cls(rds_client) 
    def create_parameter_group( 
         self, parameter_group_name, parameter_group_family, description 
     ): 
 """ 
        Creates a DB parameter group that is based on the specified parameter 
 group 
        family. 
         :param parameter_group_name: The name of the newly created parameter 
 group. 
         :param parameter_group_family: The family that is used as the basis of 
 the new 
                                         parameter group. 
         :param description: A description given to the parameter group. 
         :return: Data about the newly created parameter group. 
         """ 
        try: 
             response = self.rds_client.create_db_parameter_group( 
                 DBParameterGroupName=parameter_group_name, 
                 DBParameterGroupFamily=parameter_group_family, 
                 Description=description, 
) except ClientError as err: 
             logger.error( 
                 "Couldn't create parameter group %s. Here's why: %s: %s", 
                 parameter_group_name, 
                 err.response["Error"]["Code"], 
                 err.response["Error"]["Message"], 
) raise 
         else: 
             return response
```
• Weitere API-Informationen finden Sie unter [CreateDBParameterGroup](https://docs.aws.amazon.com/goto/boto3/rds-2014-10-31/CreateDBParameterGroup) in der AWS API-Referenz zum -SDK für Python (Boto3).

Erstellen eines Snapshots einer Amazon-RDS-DB-Instance mit einem AWS SDK

In den folgenden Codebeispielen wird gezeigt, wie Sie einen Snapshot einer Amazon-RDS-DB-Instance erstellen.

Beispiele für Aktionen sind Codeauszüge aus größeren Programmen und müssen im Kontext ausgeführt werden. Im folgenden Codebeispiel können Sie diese Aktion im Kontext sehen:

• [Erste Schritte mit DB-Instances](#page-5828-0)

.NET

AWS SDK for .NET

```
a Note
```

```
 /// <summary> 
     /// Create a snapshot of a DB instance. 
     /// </summary> 
     /// <param name="dbInstanceIdentifier">DB instance identifier.</param> 
    /// <param name="snapshotIdentifier">Identifier for the snapshot.</param> 
     /// <returns>DB snapshot object.</returns> 
     public async Task<DBSnapshot> CreateDBSnapshot(string dbInstanceIdentifier, 
 string snapshotIdentifier) 
    \{ var response = await _amazonRDS.CreateDBSnapshotAsync( 
             new CreateDBSnapshotRequest() 
\{\hspace{.1cm} \} DBSnapshotIdentifier = snapshotIdentifier,
```

```
 DBInstanceIdentifier = dbInstanceIdentifier 
          }); 
     return response.DBSnapshot; 
 }
```
• Weitere API-Informationen finden Sie unter [CreateDBSnapshot](https://docs.aws.amazon.com/goto/DotNetSDKV3/rds-2014-10-31/CreateDBSnapshot) in der AWS SDK for .NET-API-Referenz.

```
C++
```
SDK für C++

# **a** Note

```
 Aws::Client::ClientConfiguration clientConfig; 
         // Optional: Set to the AWS Region (overrides config file). 
         // clientConfig.region = "us-east-1"; 
    Aws::RDS::RDSClient client(clientConfig); 
             Aws::RDS::Model::CreateDBSnapshotRequest request; 
             request.SetDBInstanceIdentifier(DB_INSTANCE_IDENTIFIER); 
             request.SetDBSnapshotIdentifier(snapshotID); 
             Aws::RDS::Model::CreateDBSnapshotOutcome outcome = 
                     client.CreateDBSnapshot(request); 
             if (outcome.IsSuccess()) { 
                 std::cout << "Snapshot creation has started." 
                            << std::endl; 
 } 
             else { 
                 std::cerr << "Error with RDS::CreateDBSnapshot. " 
                            << outcome.GetError().GetMessage()
```

```
 << std::endl; 
                 cleanUpResources(PARAMETER_GROUP_NAME, DB_INSTANCE_IDENTIFIER, 
 client); 
                return false; 
 }
```
• Weitere API-Informationen finden Sie unter [CreateDBSnapshot](https://docs.aws.amazon.com/goto/SdkForCpp/rds-2014-10-31/CreateDBSnapshot) in der AWS SDK for C++- API-Referenz.

## CLI

## AWS CLI

So erstellen Sie einen DB-Snapshot

Im folgenden create-db-snapshot Beispiel wird ein DB-Snapshot erstellt.

```
aws rds create-db-snapshot \ 
     --db-instance-identifier database-mysql \ 
     --db-snapshot-identifier mydbsnapshot
```
Ausgabe:

```
{ 
     "DBSnapshot": { 
         "DBSnapshotIdentifier": "mydbsnapshot", 
         "DBInstanceIdentifier": "database-mysql", 
          "Engine": "mysql", 
         "AllocatedStorage": 100, 
         "Status": "creating", 
         "Port": 3306, 
         "AvailabilityZone": "us-east-1b", 
         "VpcId": "vpc-6594f31c", 
         "InstanceCreateTime": "2019-04-30T15:45:53.663Z", 
         "MasterUsername": "admin", 
         "EngineVersion": "5.6.40", 
         "LicenseModel": "general-public-license", 
         "SnapshotType": "manual", 
          "Iops": 1000, 
          "OptionGroupName": "default:mysql-5-6", 
          "PercentProgress": 0,
```

```
 "StorageType": "io1", 
         "Encrypted": true, 
         "KmsKeyId": "arn:aws:kms:us-east-1:123456789012:key/
AKIAIOSFODNN7EXAMPLE", 
         "DBSnapshotArn": "arn:aws:rds:us-
east-1:123456789012:snapshot:mydbsnapshot", 
         "IAMDatabaseAuthenticationEnabled": false, 
         "ProcessorFeatures": [], 
         "DbiResourceId": "db-AKIAIOSFODNN7EXAMPLE" 
     }
}
```
Weitere Informationen finden Sie unter [Erstellen eines DB-Snapshots](https://docs.aws.amazon.com/AmazonRDS/latest/UserGuide/USER_CreateSnapshot.html) im Amazon-RDS-Benutzerhandbuch.

• API-Details finden Sie unter [CreateDBSnapshot](https://awscli.amazonaws.com/v2/documentation/api/latest/reference/rds/create-db-snapshot.html) in der AWS CLI -Befehlsreferenz.

### Go

SDK für Go V2

### **a** Note

```
type DbInstances struct { 
  RdsClient *rds.Client
}
// CreateSnapshot creates a snapshot of a DB instance.
func (instances *DbInstances) CreateSnapshot(instanceName string, snapshotName 
  string) ( 
  *types.DBSnapshot, error) { 
  output, err := instances.RdsClient.CreateDBSnapshot(context.TODO(), 
  &rds.CreateDBSnapshotInput{ 
   DBInstanceIdentifier: aws.String(instanceName), 
   DBSnapshotIdentifier: aws.String(snapshotName),
```

```
 }) 
 if err != nil {
   log.Printf("Couldn't create snapshot %v: %v\n", snapshotName, err) 
   return nil, err 
  } else { 
   return output.DBSnapshot, nil 
  }
}
```
• Weitere API-Informationen finden Sie unter [CreateDBSnapshot](https://pkg.go.dev/github.com/aws/aws-sdk-go-v2/service/rds#Client.CreateDBSnapshot) in der AWS SDK for Go-API-Referenz.

### Java

SDK für Java 2.x

## **a** Note

```
 // Create an Amazon RDS snapshot. 
    public static void createSnapshot(RdsClient rdsClient, String 
 dbInstanceIdentifier, String dbSnapshotIdentifier) { 
        try { 
            CreateDbSnapshotRequest snapshotRequest = 
 CreateDbSnapshotRequest.builder() 
                     .dbInstanceIdentifier(dbInstanceIdentifier) 
                     .dbSnapshotIdentifier(dbSnapshotIdentifier) 
                     .build(); 
            CreateDbSnapshotResponse response = 
 rdsClient.createDBSnapshot(snapshotRequest); 
            System.out.println("The Snapshot id is " + 
 response.dbSnapshot().dbiResourceId()); 
        } catch (RdsException e) { 
            System.out.println(e.getLocalizedMessage());
```

```
 System.exit(1); 
      } 
 }
```
• Weitere API-Informationen finden Sie unter [CreateDBSnapshot](https://docs.aws.amazon.com/goto/SdkForJavaV2/rds-2014-10-31/CreateDBSnapshot) in der AWS SDK for Java 2.x-API-Referenz.

#### PHP

SDK für PHP

## **a** Note

```
require __DIR__ . '/vendor/autoload.php';
use Aws\Exception\AwsException;
$rdsClient = new Aws\Rds\RdsClient([ 
     'region' => 'us-east-2'
]);
$dbIdentifier = '<<{{db-identifier}}>>';
$snapshotName = '<<{{backup_2018_12_25}}>>';
try { 
     $result = $rdsClient->createDBSnapshot([ 
         'DBInstanceIdentifier' => $dbIdentifier, 
         'DBSnapshotIdentifier' => $snapshotName, 
     ]); 
     var_dump($result);
} catch (AwsException $e) { 
     echo $e->getMessage(); 
     echo "\n";
```
}

• Weitere API-Informationen finden Sie unter [CreateDBSnapshot](https://docs.aws.amazon.com/goto/SdkForPHPV3/rds-2014-10-31/CreateDBSnapshot) in der AWS SDK for PHP-API-Referenz.

### Python

SDK für Python (Boto3)

### **a** Note

```
class InstanceWrapper: 
     """Encapsulates Amazon RDS DB instance actions.""" 
     def __init__(self, rds_client): 
        "" "
         :param rds_client: A Boto3 Amazon RDS client. 
        ^{\mathrm{m}} ""
         self.rds_client = rds_client 
     @classmethod 
     def from_client(cls): 
 """ 
         Instantiates this class from a Boto3 client. 
        ^{\mathrm{m}} ""
         rds_client = boto3.client("rds") 
         return cls(rds_client) 
     def create_snapshot(self, snapshot_id, instance_id): 
 """ 
         Creates a snapshot of a DB instance. 
         :param snapshot_id: The ID to give the created snapshot. 
         :param instance_id: The ID of the DB instance to snapshot.
```

```
 :return: Data about the newly created snapshot. 
        "" "
         try: 
             response = self.rds_client.create_db_snapshot( 
                 DBSnapshotIdentifier=snapshot_id, 
 DBInstanceIdentifier=instance_id 
) snapshot = response["DBSnapshot"] 
         except ClientError as err: 
             logger.error( 
                 "Couldn't create snapshot of %s. Here's why: %s: %s", 
                 instance_id, 
                 err.response["Error"]["Code"], 
                 err.response["Error"]["Message"], 
) raise 
        else: 
             return snapshot
```
• Weitere API-Informationen finden Sie unter [CreateDBSnapshot](https://docs.aws.amazon.com/goto/boto3/rds-2014-10-31/CreateDBSnapshot) in der API-Referenz zum AWS SDK für Python (Boto3).

### Ruby

SDK für Ruby

#### **a** Note

```
require "aws-sdk-rds" # v2: require 'aws-sdk'
# Create a snapshot for an Amazon Relational Database Service (Amazon RDS)
# DB instance.
#
# @param rds_resource [Aws::RDS::Resource] The resource containing SDK logic.
# @param db_instance_name [String] The name of the Amazon RDS DB instance.
```

```
# @return [Aws::RDS::DBSnapshot, nil] The snapshot created, or nil if error.
def create_snapshot(rds_resource, db_instance_name) 
  id = "snapshot - #{rand(10**6)}" db_instance = rds_resource.db_instance(db_instance_name) 
   db_instance.create_snapshot({ 
                                db_snapshot_identifier: id 
 })
rescue Aws::Errors::ServiceError => e 
   puts "Couldn't create DB instance snapshot #{id}:\n #{e.message}"
end
```
• Weitere API-Informationen finden Sie unter [CreateDBSnapshot](https://docs.aws.amazon.com/goto/SdkForRubyV3/rds-2014-10-31/CreateDBSnapshot) in der AWS SDK for Ruby-API-Referenz.

Erstellen eines Authentifizierungstokens für die IAM-Authentifizierung bei einer Amazon-RDS-Datenbank mithilfe eines AWS SDK

Das folgende Codebeispiel veranschaulicht, wie Sie ein Authentifizierungstoken für die IAM-Authentifizierung erstellen.

Java

SDK für Java 2.x

**a** Note

Auf gibt es mehr GitHub. Sie sehen das vollständige Beispiel und erfahren, wie Sie das [AWS-Code-Beispiel-Repository](https://github.com/awsdocs/aws-doc-sdk-examples/tree/main/javav2/example_code/rds#readme) einrichten und ausführen.

Verwenden Sie die [RdsUtilities](https://sdk.amazonaws.com/java/api/latest/software/amazon/awssdk/services/rds/RdsUtilities.html) Klasse , um ein Authentifizierungstoken zu generieren.

```
public class GenerateRDSAuthToken { 
     public static void main(String[] args) { 
         final String usage = """ 
                  Usage: 
                       <dbInstanceIdentifier> <masterUsername> 
                  Where:
```

```
 dbInstanceIdentifier - The database instance identifier.\s 
                      masterUsername - The master user name.\s 
                 """
        if (args.length != 2) {
             System.out.println(usage); 
             System.exit(1); 
         } 
         String dbInstanceIdentifier = args[0]; 
        String masterUsername = args[1];
         Region region = Region.US_WEST_2; 
         RdsClient rdsClient = RdsClient.builder() 
                  .region(region) 
                  .build(); 
         String token = getAuthToken(rdsClient, dbInstanceIdentifier, 
  masterUsername); 
         System.out.println("The token response is " + token); 
     } 
     public static String getAuthToken(RdsClient rdsClient, String 
  dbInstanceIdentifier, String masterUsername) { 
         RdsUtilities utilities = rdsClient.utilities(); 
         try { 
             GenerateAuthenticationTokenRequest tokenRequest = 
  GenerateAuthenticationTokenRequest.builder() 
                      .credentialsProvider(ProfileCredentialsProvider.create()) 
                      .username(masterUsername) 
                      .port(3306) 
                      .hostname(dbInstanceIdentifier) 
                     .build();
             return utilities.generateAuthenticationToken(tokenRequest); 
         } catch (RdsException e) { 
             System.out.println(e.getLocalizedMessage()); 
             System.exit(1); 
         } 
         return ""; 
     }
}
```
• Weitere API-Informationen finden Sie unter [GenerateRDSAuthToken](https://docs.aws.amazon.com/goto/SdkForJavaV2/rds-2014-10-31/GenerateRDSAuthToken) in der APIAWS SDK for Java 2.x-Referenz für .

Löschen einer Amazon-RDS-DB-Instance mit einem AWS SDK

In den folgenden Codebeispielen wird demonstriert, wie Sie eine Amazon-RDS-DB-Instance löschen.

Beispiele für Aktionen sind Codeauszüge aus größeren Programmen und müssen im Kontext ausgeführt werden. Im folgenden Codebeispiel können Sie diese Aktion im Kontext sehen:

• [Erste Schritte mit DB-Instances](#page-5828-0)

## .NET

AWS SDK for .NET

## **a** Note

```
 /// <summary> 
     /// Delete a particular DB instance. 
     /// </summary> 
     /// <param name="dbInstanceIdentifier">DB instance identifier.</param> 
     /// <returns>DB instance object.</returns> 
     public async Task<DBInstance> DeleteDBInstance(string dbInstanceIdentifier) 
     { 
         var response = await _amazonRDS.DeleteDBInstanceAsync( 
             new DeleteDBInstanceRequest() 
\{\hspace{.1cm} \} DBInstanceIdentifier = dbInstanceIdentifier, 
                  SkipFinalSnapshot = true, 
                  DeleteAutomatedBackups = true 
             });
```
}

```
 return response.DBInstance;
```
• Weitere API-Informationen finden Sie unter [DeleteDBInstance](https://docs.aws.amazon.com/goto/DotNetSDKV3/rds-2014-10-31/DeleteDBInstance) in der API-Referenz zu AWS SDK for .NET.

#### $C++$

SDK für C++

### **a** Note

```
 Aws::Client::ClientConfiguration clientConfig; 
         // Optional: Set to the AWS Region (overrides config file). 
         // clientConfig.region = "us-east-1"; 
    Aws::RDS::RDSClient client(clientConfig); 
             Aws::RDS::Model::DeleteDBInstanceRequest request; 
             request.SetDBInstanceIdentifier(dbInstanceIdentifier); 
             request.SetSkipFinalSnapshot(true); 
             request.SetDeleteAutomatedBackups(true); 
             Aws::RDS::Model::DeleteDBInstanceOutcome outcome = 
                      client.DeleteDBInstance(request); 
             if (outcome.IsSuccess()) { 
                 std::cout << "DB instance deletion has started." 
                            << std::endl; 
 } 
             else { 
                 std::cerr << "Error with RDS::DeleteDBInstance. " 
                            << outcome.GetError().GetMessage() 
                            << std::endl; 
                 result = false;
```
}

• Weitere API-Informationen finden Sie unter [DeleteDBInstance](https://docs.aws.amazon.com/goto/SdkForCpp/rds-2014-10-31/DeleteDBInstance) in der API-Referenz zu AWS SDK for C++.

## CLI

AWS CLI

So löschen Sie eine DB-Instance

Im folgenden delete-db-instance Beispiel wird die angegebene DB-Instance gelöscht, nachdem ein endgültiger DB-Snapshot mit dem Namen erstellt wurdetest-instancefinal-snap.

aws rds delete-db-instance \ --db-instance-identifier test-instance \ --final-db-snapshot-identifier test-instance-final-snap

Ausgabe:

```
{ 
     "DBInstance": { 
          "DBInstanceIdentifier": "test-instance", 
          "DBInstanceStatus": "deleting", 
          ...some output truncated... 
     }
}
```
• API-Details finden Sie unter [DeleteDBInstance](https://awscli.amazonaws.com/v2/documentation/api/latest/reference/rds/delete-db-instance.html) in der AWS CLI -Befehlsreferenz.

### Go

SDK für Go V2

### **a** Note

```
type DbInstances struct { 
  RdsClient *rds.Client
}
// DeleteInstance deletes a DB instance.
func (instances *DbInstances) DeleteInstance(instanceName string) error { 
  _, err := instances.RdsClient.DeleteDBInstance(context.TODO(), 
  &rds.DeleteDBInstanceInput{ 
   DBInstanceIdentifier: aws.String(instanceName), 
 SkipFinalSnapshot: true,
   DeleteAutomatedBackups: aws.Bool(true), 
  }) 
 if err != nil {
   log.Printf("Couldn't delete instance %v: %v\n", instanceName, err) 
   return err 
  } else { 
  return nil 
  }
}
```
• Weitere API-Informationen finden Sie unter [DeleteDBInstance](https://pkg.go.dev/github.com/aws/aws-sdk-go-v2/service/rds#Client.DeleteDBInstance) in der API-Referenz zu AWS SDK for Go.

### Java

SDK für Java 2.x

### **G** Note

Auf gibt es mehr GitHub. Sie sehen das vollständige Beispiel und erfahren, wie Sie das [AWS-Code-Beispiel-Repository](https://github.com/awsdocs/aws-doc-sdk-examples/tree/main/javav2/example_code/rds#readme) einrichten und ausführen.

import software.amazon.awssdk.regions.Region; import software.amazon.awssdk.services.rds.RdsClient; import software.amazon.awssdk.services.rds.model.DeleteDbInstanceRequest;

```
import software.amazon.awssdk.services.rds.model.DeleteDbInstanceResponse;
import software.amazon.awssdk.services.rds.model.RdsException;
/** 
  * Before running this Java V2 code example, set up your development 
 * environment, including your credentials. 
 * 
  * For more information, see the following documentation topic: 
 * 
 * https://docs.aws.amazon.com/sdk-for-java/latest/developer-guide/get-
started.html 
 */
public class DeleteDBInstance { 
     public static void main(String[] args) { 
         final String usage = """ 
                  Usage: 
                      <dbInstanceIdentifier>\s 
                  Where: 
                      dbInstanceIdentifier - The database instance identifier\s 
                 """
        if (args.length != 1) {
             System.out.println(usage); 
             System.exit(1); 
         } 
        String dbInstanceIdentifier = args[0];
         Region region = Region.US_WEST_2; 
         RdsClient rdsClient = RdsClient.builder() 
                  .region(region) 
                  .build(); 
         deleteDatabaseInstance(rdsClient, dbInstanceIdentifier); 
         rdsClient.close(); 
     } 
     public static void deleteDatabaseInstance(RdsClient rdsClient, String 
  dbInstanceIdentifier) { 
         try { 
             DeleteDbInstanceRequest deleteDbInstanceRequest = 
  DeleteDbInstanceRequest.builder() 
                      .dbInstanceIdentifier(dbInstanceIdentifier)
```

```
 .deleteAutomatedBackups(true) 
                       .skipFinalSnapshot(true) 
                      .build();
              DeleteDbInstanceResponse response = 
  rdsClient.deleteDBInstance(deleteDbInstanceRequest); 
              System.out.print("The status of the database is " + 
  response.dbInstance().dbInstanceStatus()); 
         } catch (RdsException e) { 
              System.out.println(e.getLocalizedMessage()); 
              System.exit(1); 
         } 
     }
}
```
• Weitere API-Informationen finden Sie unter [DeleteDBInstance](https://docs.aws.amazon.com/goto/SdkForJavaV2/rds-2014-10-31/DeleteDBInstance) in der API-Referenz zu AWS SDK for Java 2.x.

## Kotlin

SDK für Kotlin

### **a** Note

```
suspend fun deleteDatabaseInstance(dbInstanceIdentifierVal: String?) { 
     val deleteDbInstanceRequest = DeleteDbInstanceRequest { 
         dbInstanceIdentifier = dbInstanceIdentifierVal 
         deleteAutomatedBackups = true 
         skipFinalSnapshot = true 
     } 
     RdsClient { region = "us-west-2" }.use { rdsClient -> 
         val response = rdsClient.deleteDbInstance(deleteDbInstanceRequest)
```

```
 print("The status of the database is 
  ${response.dbInstance?.dbInstanceStatus}") 
     }
}
```
• Weitere API-Informationen finden Sie unter [DeleteDBInstance](https://github.com/awslabs/aws-sdk-kotlin#generating-api-documentation) in der API-Referenz zum AWS SDK für Kotlin.

# PHP

SDK für PHP

# **G** Note

```
require __DIR__ . '/vendor/autoload.php';
use Aws\Exception\AwsException;
//Create an RDSClient
$rdsClient = new Aws\Rds\RdsClient([ 
     'region' => 'us-east-1'
]);
$dbIdentifier = '<<{{db-identifier}}>>';
try { 
     $result = $rdsClient->deleteDBInstance([ 
         'DBInstanceIdentifier' => $dbIdentifier, 
     ]); 
     var_dump($result);
} catch (AwsException $e) { 
     echo $e->getMessage(); 
     echo "\n";
}
```
• Weitere API-Informationen finden Sie unter [DeleteDBInstance](https://docs.aws.amazon.com/goto/SdkForPHPV3/rds-2014-10-31/DeleteDBInstance) in der API-Referenz zu AWS SDK for PHP.

## Python

SDK für Python (Boto3)

### **G** Note

```
class InstanceWrapper: 
     """Encapsulates Amazon RDS DB instance actions.""" 
     def __init__(self, rds_client): 
         """ 
         :param rds_client: A Boto3 Amazon RDS client. 
        "" "
         self.rds_client = rds_client 
     @classmethod 
     def from_client(cls): 
        "" "
         Instantiates this class from a Boto3 client. 
 """ 
         rds_client = boto3.client("rds") 
         return cls(rds_client) 
     def delete_db_instance(self, instance_id): 
 """ 
         Deletes a DB instance. 
         :param instance_id: The ID of the DB instance to delete. 
         :return: Data about the deleted DB instance. 
        "" "
```

```
 try: 
             response = self.rds_client.delete_db_instance( 
                DBInstanceIdentifier=instance id,
                 SkipFinalSnapshot=True, 
                 DeleteAutomatedBackups=True, 
) db_inst = response["DBInstance"] 
        except ClientError as err: 
             logger.error( 
                 "Couldn't delete DB instance %s. Here's why: %s: %s", 
                 instance_id, 
                 err.response["Error"]["Code"], 
                 err.response["Error"]["Message"], 
) raise 
        else: 
             return db_inst
```
• Weitere API-Informationen finden Sie unter [DeleteDBInstance](https://docs.aws.amazon.com/goto/boto3/rds-2014-10-31/DeleteDBInstance) in der API-Referenz zum AWS SDK für Python (Boto3).

Erstellen einer Amazon-RDS-DB-Parametergruppe mit einem AWS SDK

In den folgenden Codebeispielen wird demonstriert, wie Sie eine Amazon-RDS-DB-Parametergruppe löschen.

Beispiele für Aktionen sind Codeauszüge aus größeren Programmen und müssen im Kontext ausgeführt werden. Im folgenden Codebeispiel können Sie diese Aktion im Kontext sehen:

• [Erste Schritte mit DB-Instances](#page-5828-0)

## .NET

## AWS SDK for .NET

## **a** Note

Auf gibt es mehr GitHub. Sie sehen das vollständige Beispiel und erfahren, wie Sie das [AWS-Code-Beispiel-Repository](https://github.com/awsdocs/aws-doc-sdk-examples/tree/main/dotnetv3/RDS#code-examples) einrichten und ausführen.

```
 /// <summary> 
    /// Delete a DB parameter group. The group cannot be a default DB parameter 
 group 
    /// or be associated with any DB instances. 
    /// </summary> 
    /// <param name="name">Name of the DB parameter group.</param> 
    /// <returns>True if successful.</returns>
     public async Task<bool> DeleteDBParameterGroup(string name) 
     { 
         var response = await _amazonRDS.DeleteDBParameterGroupAsync( 
             new DeleteDBParameterGroupRequest() 
\{\hspace{.1cm} \} DBParameterGroupName = name, 
             }); 
         return response.HttpStatusCode == HttpStatusCode.OK; 
     }
```
• Weitere API-Informationen finden Sie unter [DeleteDBParameterGroup](https://docs.aws.amazon.com/goto/DotNetSDKV3/rds-2014-10-31/DeleteDBParameterGroup) in der APIAWS SDK for .NET-Referenz für .

### $C++$

## SDK für C++

## **a** Note

Auf gibt es mehr GitHub. Sie sehen das vollständige Beispiel und erfahren, wie Sie das [AWS-Code-Beispiel-Repository](https://github.com/awsdocs/aws-doc-sdk-examples/tree/main/cpp/example_code/rds#code-examples) einrichten und ausführen.

```
 Aws::Client::ClientConfiguration clientConfig; 
     // Optional: Set to the AWS Region (overrides config file). 
     // clientConfig.region = "us-east-1"; 
 Aws::RDS::RDSClient client(clientConfig); 
     Aws::RDS::Model::DeleteDBParameterGroupRequest request; 
     request.SetDBParameterGroupName(parameterGroupName); 
     Aws::RDS::Model::DeleteDBParameterGroupOutcome outcome = 
              client.DeleteDBParameterGroup(request); 
     if (outcome.IsSuccess()) { 
         std::cout << "The DB parameter group was successfully deleted." 
                    << std::endl; 
     } 
     else { 
         std::cerr << "Error with RDS::DeleteDBParameterGroup. " 
                    << outcome.GetError().GetMessage() 
                    << std::endl; 
         result = false; 
     }
```
• Weitere API-Informationen finden Sie unter [DeleteDBParameterGroup](https://docs.aws.amazon.com/goto/SdkForCpp/rds-2014-10-31/DeleteDBParameterGroup) in der APIAWS SDK for C++-Referenz für .

## CLI

# AWS CLI

So löschen Sie eine DB-Parametergruppe

Im folgenden commmand Beispiel wird eine DB-Parametergruppe gelöscht.

```
aws rds delete-db-parameter-group \ 
     --db-parameter-group-name mydbparametergroup
```
Mit diesem Befehl wird keine Ausgabe zurückgegeben.

Weitere Informationen finden Sie unter [Arbeiten mit DB-Parametergruppen](https://docs.aws.amazon.com/AmazonRDS/latest/UserGuide/USER_WorkingWithParamGroups.html) im Amazon RDS-Benutzerhandbuch.

• API-Details finden Sie unter [DeleteDBParameterGroup](https://awscli.amazonaws.com/v2/documentation/api/latest/reference/rds/delete-db-parameter-group.html) in der AWS CLI-Befehlsreferenz.

### Go

SDK für Go V2

### **a** Note

```
type DbInstances struct { 
  RdsClient *rds.Client
}
// DeleteParameterGroup deletes the named DB parameter group.
func (instances *DbInstances) DeleteParameterGroup(parameterGroupName string) 
  error { 
  _, err := instances.RdsClient.DeleteDBParameterGroup(context.TODO(), 
   &rds.DeleteDBParameterGroupInput{ 
    DBParameterGroupName: aws.String(parameterGroupName), 
  })
```

```
if err != nil {
   log.Printf("Couldn't delete parameter group %v: %v\n", parameterGroupName, err) 
  return err 
  } else { 
  return nil 
  }
}
```
• Weitere API-Informationen finden Sie unter [DeleteDBParameterGroup](https://pkg.go.dev/github.com/aws/aws-sdk-go-v2/service/rds#Client.DeleteDBParameterGroup) in der APIAWS SDK for Go-Referenz für .

#### Java

SDK für Java 2.x

### **a** Note

```
 // Delete the parameter group after database has been deleted. 
    // An exception is thrown if you attempt to delete the para group while 
 database 
   // exists. 
    public static void deleteParaGroup(RdsClient rdsClient, String dbGroupName, 
 String dbARN) 
            throws InterruptedException { 
        try { 
            boolean isDataDel = false; 
            boolean didFind; 
            String instanceARN; 
            // Make sure that the database has been deleted. 
            while (!isDataDel) { 
                 DescribeDbInstancesResponse response = 
 rdsClient.describeDBInstances(); 
                 List<DBInstance> instanceList = response.dbInstances(); 
                 int listSize = instanceList.size();
```

```
 didFind = false; 
                int index = 1;
                 for (DBInstance instance : instanceList) { 
                     instanceARN = instance.dbInstanceArn(); 
                     if (instanceARN.compareTo(dbARN) == 0) { 
                         System.out.println(dbARN + " still exists"); 
                         didFind = true; 
1 1 1 1 1 1 1
                     if ((index == listSize) && (!didFind)) { 
                         // Went through the entire list and did not find the 
 database ARN. 
                         isDataDel = true; 
1 1 1 1 1 1 1
                     Thread.sleep(sleepTime * 1000); 
                     index++; 
 } 
 } 
             // Delete the para group. 
             DeleteDbParameterGroupRequest parameterGroupRequest = 
 DeleteDbParameterGroupRequest.builder() 
                     .dbParameterGroupName(dbGroupName) 
                     .build(); 
             rdsClient.deleteDBParameterGroup(parameterGroupRequest); 
             System.out.println(dbGroupName + " was deleted."); 
        } catch (RdsException e) { 
             System.out.println(e.getLocalizedMessage()); 
             System.exit(1); 
        } 
    }
```
• Weitere API-Informationen finden Sie unter [DeleteDBParameterGroup](https://docs.aws.amazon.com/goto/SdkForJavaV2/rds-2014-10-31/DeleteDBParameterGroup) in der APIAWS SDK for Java 2.x-Referenz für .

### Python

# SDK für Python (Boto3)

## **a**) Note

```
class InstanceWrapper: 
     """Encapsulates Amazon RDS DB instance actions.""" 
     def __init__(self, rds_client): 
        "" ""
         :param rds_client: A Boto3 Amazon RDS client. 
        "" "
         self.rds_client = rds_client 
     @classmethod 
     def from_client(cls): 
        "" ""
         Instantiates this class from a Boto3 client. 
        "''" rds_client = boto3.client("rds") 
         return cls(rds_client) 
     def delete_parameter_group(self, parameter_group_name): 
        "" ""
         Deletes a DB parameter group. 
         :param parameter_group_name: The name of the parameter group to delete. 
         :return: Data about the parameter group. 
        "''" try: 
             self.rds_client.delete_db_parameter_group( 
                  DBParameterGroupName=parameter_group_name 
) except ClientError as err: 
             logger.error( 
                  "Couldn't delete parameter group %s. Here's why: %s: %s",
```
```
 parameter_group_name, 
                err.response["Error"]["Code"], 
                err.response["Error"]["Message"], 
) raise
```
• Weitere API-Informationen finden Sie unter [DeleteDBParameterGroup](https://docs.aws.amazon.com/goto/boto3/rds-2014-10-31/DeleteDBParameterGroup) in der AWS API-Referenz zum -SDK für Python (Boto3).

Beschreiben von Amazon-RDS-DB-Instances mit einem AWS SDK

Die folgenden Beispiele zeigen, wie Amazon-RDS-DB-Instances beschrieben werden.

Beispiele für Aktionen sind Codeauszüge aus größeren Programmen und müssen im Kontext ausgeführt werden. Im folgenden Codebeispiel können Sie diese Aktion im Kontext sehen:

- [Erste Schritte mit DB-Instances](#page-5828-0)
- .NET

AWS SDK for .NET

## **a** Note

```
 /// <summary> 
   /// Returns a list of DB instances. 
   /// </summary> 
   /// <param name="dbInstanceIdentifier">Optional name of a specific DB 
 instance.</param> 
    /// <returns>List of DB instances.</returns> 
    public async Task<List<DBInstance>> DescribeDBInstances(string 
 dbInstanceIdentifier = null) 
    {
```

```
 var results = new List<DBInstance>(); 
         var instancesPaginator = _amazonRDS.Paginators.DescribeDBInstances( 
             new DescribeDBInstancesRequest 
\{\hspace{.1cm} \} DBInstanceIdentifier = dbInstanceIdentifier 
             }); 
         // Get the entire list using the paginator. 
         await foreach (var instances in instancesPaginator.DBInstances) 
         { 
             results.Add(instances); 
         } 
         return results; 
     }
```
• Weitere API-Informationen finden Sie unter [DescribeDBInstances](https://docs.aws.amazon.com/goto/DotNetSDKV3/rds-2014-10-31/DescribeDBInstances) in der API-Referenz zu AWS SDK for .NET.

### $C++$

SDK für C++

## **a** Note

```
 Aws::Client::ClientConfiguration clientConfig; 
         // Optional: Set to the AWS Region (overrides config file). 
         // clientConfig.region = "us-east-1"; 
     Aws::RDS::RDSClient client(clientConfig);
//! Routine which gets a DB instance description.
/*! 
  \sa describeDBInstance() 
  \param dbInstanceIdentifier: A DB instance identifier. 
  \param instanceResult: The 'DBInstance' object containing the description.
```

```
 \param client: 'RDSClient' instance. 
  \return bool: Successful completion. 
  */
bool AwsDoc::RDS::describeDBInstance(const Aws::String &dbInstanceIdentifier, 
                                        Aws::RDS::Model::DBInstance &instanceResult, 
                                        const Aws::RDS::RDSClient &client) { 
     Aws::RDS::Model::DescribeDBInstancesRequest request; 
     request.SetDBInstanceIdentifier(dbInstanceIdentifier); 
     Aws::RDS::Model::DescribeDBInstancesOutcome outcome = 
              client.DescribeDBInstances(request); 
     bool result = true; 
     if (outcome.IsSuccess()) { 
         instanceResult = outcome.GetResult().GetDBInstances()[0]; 
     } 
     else if (outcome.GetError().GetErrorType() != 
              Aws::RDS::RDSErrors::D_B_INSTANCE_NOT_FOUND_FAULT) { 
         result = false; 
         std::cerr << "Error with RDS::DescribeDBInstances. " 
                    << outcome.GetError().GetMessage() 
                    << std::endl; 
     } 
         // This example does not log an error if the DB instance does not exist. 
         // Instead, instanceResult is set to empty. 
     else { 
         instanceResult = Aws::RDS::Model::DBInstance(); 
     } 
     return result;
}
```
• Weitere API-Informationen finden Sie unter [DescribeDBInstances](https://docs.aws.amazon.com/goto/SdkForCpp/rds-2014-10-31/DescribeDBInstances) in der API-Referenz zu AWS SDK for C++.

### CLI

AWS CLI

So beschreiben Sie eine DB-Instance

Im folgenden describe-db-instances Beispiel werden Details zur angegebenen DB-Instance abgerufen.

```
aws rds describe-db-instances \ 
     --db-instance-identifier mydbinstancecf
```
Ausgabe:

```
{ 
     "DBInstances": [ 
          { 
              "DBInstanceIdentifier": "mydbinstancecf", 
              "DBInstanceClass": "db.t3.small", 
              "Engine": "mysql", 
              "DBInstanceStatus": "available", 
              "MasterUsername": "masterawsuser", 
              "Endpoint": { 
                   "Address": "mydbinstancecf.abcexample.us-
east-1.rds.amazonaws.com", 
                   "Port": 3306, 
                   "HostedZoneId": "Z2R2ITUGPM61AM" 
              }, 
               ...some output truncated... 
          } 
    \mathbf{I}}
```
• Weitere API-Informationen finden Sie unter [DescribeDBInstances](https://awscli.amazonaws.com/v2/documentation/api/latest/reference/rds/describe-db-instances.html) in der AWS CLI - Befehlsreferenz.

# Go

SDK für Go V2

# **a** Note

```
type DbInstances struct { 
  RdsClient *rds.Client
}
// GetInstance gets data about a DB instance.
func (instances *DbInstances) GetInstance(instanceName string) ( 
  *types.DBInstance, error) { 
  output, err := instances.RdsClient.DescribeDBInstances(context.TODO(), 
   &rds.DescribeDBInstancesInput{ 
    DBInstanceIdentifier: aws.String(instanceName), 
   }) 
 if err != nil {
   var notFoundError *types.DBInstanceNotFoundFault 
  if errors.As(err, &notFoundError) {
    log.Printf("DB instance %v does not exist.\n", instanceName) 
    err = nil 
   } else { 
    log.Printf("Couldn't get instance %v: %v\n", instanceName, err) 
   } 
   return nil, err 
  } else { 
   return &output.DBInstances[0], nil 
  }
}
```
• Weitere API-Informationen finden Sie unter [DescribeDBInstances](https://pkg.go.dev/github.com/aws/aws-sdk-go-v2/service/rds#Client.DescribeDBInstances) in der API-Referenz zu AWS SDK for Go.

#### Java

SDK für Java 2.x

## **a**) Note

```
import software.amazon.awssdk.regions.Region;
import software.amazon.awssdk.services.rds.RdsClient;
import software.amazon.awssdk.services.rds.model.DescribeDbInstancesResponse;
import software.amazon.awssdk.services.rds.model.DBInstance;
import software.amazon.awssdk.services.rds.model.RdsException;
import java.util.List;
/** 
  * Before running this Java V2 code example, set up your development 
  * environment, including your credentials. 
 * 
  * For more information, see the following documentation topic: 
 * 
  * https://docs.aws.amazon.com/sdk-for-java/latest/developer-guide/get-
started.html 
  */
public class DescribeDBInstances { 
     public static void main(String[] args) { 
         Region region = Region.US_EAST_1; 
         RdsClient rdsClient = RdsClient.builder() 
                  .region(region) 
                 .build(); 
         describeInstances(rdsClient); 
         rdsClient.close(); 
     } 
     public static void describeInstances(RdsClient rdsClient) { 
         try { 
             DescribeDbInstancesResponse response = 
  rdsClient.describeDBInstances(); 
             List<DBInstance> instanceList = response.dbInstances(); 
             for (DBInstance instance : instanceList) { 
                 System.out.println("Instance ARN is: " + 
  instance.dbInstanceArn()); 
                 System.out.println("The Engine is " + instance.engine()); 
                 System.out.println("Connection endpoint is" + 
  instance.endpoint().address()); 
 } 
         } catch (RdsException e) { 
             System.out.println(e.getLocalizedMessage());
```

```
 System.exit(1); 
           } 
      }
}
```
• Weitere API-Informationen finden Sie unter [DescribeDBInstances](https://docs.aws.amazon.com/goto/SdkForJavaV2/rds-2014-10-31/DescribeDBInstances) in der API-Referenz zu AWS SDK for Java 2.x.

# Kotlin

SDK für Kotlin

# **a** Note

Auf gibt es mehr GitHub. Sie sehen das vollständige Beispiel und erfahren, wie Sie das [AWS-Code-Beispiel-Repository](https://github.com/awsdocs/aws-doc-sdk-examples/tree/main/kotlin/services/rds#code-examples) einrichten und ausführen.

```
suspend fun describeInstances() { 
     RdsClient { region = "us-west-2" }.use { rdsClient -> 
         val response = rdsClient.describeDbInstances(DescribeDbInstancesRequest 
  {}) 
         response.dbInstances?.forEach { instance -> 
             println("Instance Identifier is ${instance.dbInstanceIdentifier}") 
             println("The Engine is ${instance.engine}") 
             println("Connection endpoint is ${instance.endpoint?.address}") 
         } 
     }
}
```
• Weitere API-Informationen finden Sie unter [DescribeDBInstances](https://github.com/awslabs/aws-sdk-kotlin#generating-api-documentation) in der API-Referenz zum AWS SDK für Kotlin.

### PHP

# SDK für PHP

# **a** Note

Auf gibt es mehr GitHub. Sie sehen das vollständige Beispiel und erfahren, wie Sie das [AWS-Code-Beispiel-Repository](https://github.com/awsdocs/aws-doc-sdk-examples/tree/main/php/example_code/rds#code-examples) einrichten und ausführen.

```
require __DIR__ . '/vendor/autoload.php';
use Aws\Exception\AwsException;
//Create an RDSClient
$rdsClient = new Aws\Rds\RdsClient([ 
     'region' => 'us-east-2'
]);
try { 
     $result = $rdsClient->describeDBInstances(); 
     foreach ($result['DBInstances'] as $instance) { 
         print('<p>DB Identifier: ' . $instance['DBInstanceIdentifier']); 
        print('<br />Endpoint: ' . $instance['Endpoint']["Address"]
              . ':' . $instance['Endpoint']["Port"]); 
        print('<br />Current Status: ' . $instance["DBInstanceStatus"]);
         print('</p>'); 
     } 
     print(" Raw Result "); 
     var_dump($result);
} catch (AwsException $e) { 
     echo $e->getMessage(); 
     echo "\n";
}
```
• Weitere API-Informationen finden Sie unter [DescribeDBInstances](https://docs.aws.amazon.com/goto/SdkForPHPV3/rds-2014-10-31/DescribeDBInstances) in der API-Referenz zu AWS SDK for PHP.

### Python

# SDK für Python (Boto3)

# **a**) Note

```
class InstanceWrapper: 
     """Encapsulates Amazon RDS DB instance actions.""" 
     def __init__(self, rds_client): 
         "" ""
          :param rds_client: A Boto3 Amazon RDS client. 
         """ 
         self.rds_client = rds_client 
     @classmethod 
     def from_client(cls): 
         "" ""
         Instantiates this class from a Boto3 client. 
        ^{\prime\prime} "" ^{\prime\prime} rds_client = boto3.client("rds") 
         return cls(rds_client) 
     def get_db_instance(self, instance_id): 
         "" ""
         Gets data about a DB instance. 
          :param instance_id: The ID of the DB instance to retrieve. 
          :return: The retrieved DB instance. 
 """ 
         try: 
              response = self.rds_client.describe_db_instances( 
                  DBInstanceIdentifier=instance_id 
) db_inst = response["DBInstances"][0] 
         except ClientError as err: 
              if err.response["Error"]["Code"] == "DBInstanceNotFound":
```

```
 logger.info("Instance %s does not exist.", instance_id) 
             else: 
                 logger.error( 
                     "Couldn't get DB instance %s. Here's why: %s: %s", 
                     instance_id, 
                     err.response["Error"]["Code"], 
                     err.response["Error"]["Message"], 
) raise 
        else: 
             return db_inst
```
• Weitere API-Informationen finden Sie unter [DescribeDBInstances](https://docs.aws.amazon.com/goto/boto3/rds-2014-10-31/DescribeDBInstances) in der API-Referenz zum AWS SDK für Phyton (Boto3).

### Ruby

SDK für Ruby

**G** Note

Auf gibt es mehr GitHub. Sie sehen das vollständige Beispiel und erfahren, wie Sie das [AWS-Code-Beispiel-Repository](https://github.com/awsdocs/aws-doc-sdk-examples/tree/main/ruby/example_code/rds#code-examples) einrichten und ausführen.

```
require "aws-sdk-rds" # v2: require 'aws-sdk'
# List all Amazon Relational Database Service (Amazon RDS) DB instances.
#
# @param rds_resource [Aws::RDS::Resource] An SDK for Ruby Amazon RDS resource.
# @return [Array, nil] List of all DB instances, or nil if error.
def list_instances(rds_resource) 
  db_instances = [] 
  rds_resource.db_instances.each do |i| 
    db_instances.append({ 
                          "name": i.id, 
                          "status": i.db_instance_status 
 }) 
   end
```
Aktionen 5758

```
 db_instances
rescue Aws::Errors::ServiceError => e 
   puts "Couldn't list instances:\n#{e.message}"
end
```
• Weitere API-Informationen finden Sie unter [DescribeDBInstances](https://docs.aws.amazon.com/goto/SdkForRubyV3/rds-2014-10-31/DescribeDBInstances) in der API-Referenz zu AWS SDK for Ruby.

Beschreiben von DB-Parametergruppen von Amazon RDS mithilfe eines AWS SDK

Die folgenden Codebeispiele zeigen, wie Sie DB-Parametergruppen von Amazon-RDS beschreiben.

Beispiele für Aktionen sind Codeauszüge aus größeren Programmen und müssen im Kontext ausgeführt werden. Im folgenden Codebeispiel können Sie diese Aktion im Kontext sehen:

• [Erste Schritte mit DB-Instances](#page-5828-0)

```
.NET
```
# AWS SDK for .NET

**a** Note

```
 /// <summary> 
     /// Get descriptions of DB parameter groups. 
    /// </summary> 
    /// <param name="name">Optional name of the DB parameter group to describe.</
param> 
     /// <returns>The list of DB parameter group descriptions.</returns> 
     public async Task<List<DBParameterGroup>> DescribeDBParameterGroups(string 
 name = null) { 
         var response = await _amazonRDS.DescribeDBParameterGroupsAsync( 
             new DescribeDBParameterGroupsRequest()
```

```
\{\hspace{.1cm} \} DBParameterGroupName = name 
              }); 
         return response.DBParameterGroups; 
     }
```
• Weitere API-Informationen finden Sie unter [DescribeDBParameterGroups](https://docs.aws.amazon.com/goto/DotNetSDKV3/rds-2014-10-31/DescribeDBParameterGroups) in der APIAWS SDK for .NET-Referenz für .

```
C++
```

```
SDK für C++
```
# **a** Note

```
 Aws::Client::ClientConfiguration clientConfig; 
         // Optional: Set to the AWS Region (overrides config file). 
         // clientConfig.region = "us-east-1"; 
     Aws::RDS::RDSClient client(clientConfig); 
         Aws::RDS::Model::DescribeDBParameterGroupsRequest request; 
         request.SetDBParameterGroupName(PARAMETER_GROUP_NAME); 
         Aws::RDS::Model::DescribeDBParameterGroupsOutcome outcome = 
                 client.DescribeDBParameterGroups(request); 
         if (outcome.IsSuccess()) { 
             std::cout << "DB parameter group named '" << 
                        PARAMETER_GROUP_NAME << "' already exists." << std::endl; 
             dbParameterGroupFamily = outcome.GetResult().GetDBParameterGroups()
[0].GetDBParameterGroupFamily();
         } 
         else {
```

```
 std::cerr << "Error with RDS::DescribeDBParameterGroups. " 
                << outcome.GetError().GetMessage() 
                << std::endl; 
     return false; 
 }
```
• Weitere API-Informationen finden Sie unter [DescribeDBParameterGroups](https://docs.aws.amazon.com/goto/SdkForCpp/rds-2014-10-31/DescribeDBParameterGroups) in der APIAWS SDK for C++-Referenz für .

# CLI

### AWS CLI

So beschreiben Sie Ihre DB-Parametergruppe

Im folgenden describe-db-parameter-groups Beispiel werden Details zu Ihren DB-Parametergruppen abgerufen.

aws rds describe-db-parameter-groups

Ausgabe:

```
{ 
     "DBParameterGroups": [ 
         { 
              "DBParameterGroupName": "default.aurora-mysql5.7", 
              "DBParameterGroupFamily": "aurora-mysql5.7", 
              "Description": "Default parameter group for aurora-mysql5.7", 
             "DBParameterGroupArn": "arn:aws:rds:us-
east-1:123456789012:pg:default.aurora-mysql5.7" 
         }, 
         { 
              "DBParameterGroupName": "default.aurora-postgresql9.6", 
              "DBParameterGroupFamily": "aurora-postgresql9.6", 
              "Description": "Default parameter group for aurora-postgresql9.6", 
             "DBParameterGroupArn": "arn:aws:rds:us-
east-1:123456789012:pg:default.aurora-postgresql9.6" 
         }, 
         { 
              "DBParameterGroupName": "default.aurora5.6", 
              "DBParameterGroupFamily": "aurora5.6",
```

```
 "Description": "Default parameter group for aurora5.6", 
              "DBParameterGroupArn": "arn:aws:rds:us-
east-1:123456789012:pg:default.aurora5.6" 
         }, 
        \mathcal{L} "DBParameterGroupName": "default.mariadb10.1", 
              "DBParameterGroupFamily": "mariadb10.1", 
              "Description": "Default parameter group for mariadb10.1", 
              "DBParameterGroupArn": "arn:aws:rds:us-
east-1:123456789012:pg:default.mariadb10.1" 
         }, 
         ...some output truncated... 
     ]
}
```
Weitere Informationen finden Sie unter [Arbeiten mit DB-Parametergruppen](https://docs.aws.amazon.com/AmazonRDS/latest/UserGuide/USER_WorkingWithParamGroups.html) im Amazon RDS-Benutzerhandbuch.

• Weitere API-Informationen finden Sie unter [DescribeDBParameterGroups](https://awscli.amazonaws.com/v2/documentation/api/latest/reference/rds/describe-db-parameter-groups.html) in der AWS CLI - Befehlsreferenz.

### Go

SDK für Go V2

## **a** Note

```
type DbInstances struct { 
 RdsClient *rds.Client
}
// GetParameterGroup gets a DB parameter group by name.
func (instances *DbInstances) GetParameterGroup(parameterGroupName string) ( 
  *types.DBParameterGroup, error) { 
  output, err := instances.RdsClient.DescribeDBParameterGroups(
```

```
 context.TODO(), &rds.DescribeDBParameterGroupsInput{ 
    DBParameterGroupName: aws.String(parameterGroupName), 
   }) 
  if err != nil { 
   var notFoundError *types.DBParameterGroupNotFoundFault 
  if errors.As(err, &notFoundError) {
    log.Printf("Parameter group %v does not exist.\n", parameterGroupName) 
    err = nil 
   } else { 
   log.Printf("Error getting parameter group %v: %v\n", parameterGroupName, err) 
   } 
  return nil, err 
  } else { 
   return &output.DBParameterGroups[0], err 
 }
}
```
• Weitere API-Informationen finden Sie unter [DescribeDBParameterGroups](https://pkg.go.dev/github.com/aws/aws-sdk-go-v2/service/rds#Client.DescribeDBParameterGroups) in der APIAWS SDK for Go-Referenz für .

Java

SDK für Java 2.x

#### **a** Note

```
 public static void describeDbParameterGroups(RdsClient rdsClient, String 
 dbGroupName) { 
        try { 
            DescribeDbParameterGroupsRequest groupsRequest = 
 DescribeDbParameterGroupsRequest.builder() 
                     .dbParameterGroupName(dbGroupName) 
                     .maxRecords(20) 
                     .build();
```

```
 DescribeDbParameterGroupsResponse response = 
 rdsClient.describeDBParameterGroups(groupsRequest); 
             List<DBParameterGroup> groups = response.dbParameterGroups(); 
             for (DBParameterGroup group : groups) { 
                 System.out.println("The group name is " + 
 group.dbParameterGroupName()); 
                 System.out.println("The group description is " + 
 group.description()); 
 } 
         } catch (RdsException e) { 
             System.out.println(e.getLocalizedMessage()); 
             System.exit(1); 
         } 
    }
```
• Weitere API-Informationen finden Sie unter [DescribeDBParameterGroups](https://docs.aws.amazon.com/goto/SdkForJavaV2/rds-2014-10-31/DescribeDBParameterGroups) in der APIAWS SDK for Java 2.x-Referenz für .

#### Python

SDK für Python (Boto3)

### **G** Note

```
class InstanceWrapper: 
     """Encapsulates Amazon RDS DB instance actions.""" 
     def __init__(self, rds_client): 
         """ 
         :param rds_client: A Boto3 Amazon RDS client. 
        "" "
         self.rds_client = rds_client 
     @classmethod 
     def from_client(cls):
```

```
"''" Instantiates this class from a Boto3 client. 
         """ 
         rds_client = boto3.client("rds") 
         return cls(rds_client) 
    def get_parameter_group(self, parameter_group_name): 
         """ 
         Gets a DB parameter group. 
         :param parameter_group_name: The name of the parameter group to retrieve. 
         :return: The parameter group. 
         """ 
         try: 
             response = self.rds_client.describe_db_parameter_groups( 
                 DBParameterGroupName=parameter_group_name 
) parameter_group = response["DBParameterGroups"][0] 
         except ClientError as err: 
             if err.response["Error"]["Code"] == "DBParameterGroupNotFound": 
                 logger.info("Parameter group %s does not exist.", 
 parameter_group_name) 
             else: 
                 logger.error( 
                     "Couldn't get parameter group %s. Here's why: %s: %s", 
                     parameter_group_name, 
                     err.response["Error"]["Code"], 
                     err.response["Error"]["Message"], 
) raise 
         else: 
             return parameter_group
```
• Weitere API-Informationen finden Sie unter [DescribeDBParameterGroups](https://docs.aws.amazon.com/goto/boto3/rds-2014-10-31/DescribeDBParameterGroups) in der AWS API-Referenz zum -SDK für Python (Boto3).

### Ruby

# SDK für Ruby

### **a** Note

Auf gibt es mehr GitHub. Sie sehen das vollständige Beispiel und erfahren, wie Sie das [AWS-Code-Beispiel-Repository](https://github.com/awsdocs/aws-doc-sdk-examples/tree/main/ruby/example_code/rds#code-examples) einrichten und ausführen.

```
require "aws-sdk-rds" # v2: require 'aws-sdk'
# List all Amazon Relational Database Service (Amazon RDS) parameter groups.
#
# @param rds_resource [Aws::RDS::Resource] An SDK for Ruby Amazon RDS resource.
# @return [Array, nil] List of all parameter groups, or nil if error.
def list_parameter_groups(rds_resource) 
   parameter_groups = [] 
  rds_resource.db_parameter_groups.each do |p| 
     parameter_groups.append({ 
                               "name": p.db_parameter_group_name, 
                               "description": p.description 
 }) 
   end 
   parameter_groups
rescue Aws::Errors::ServiceError => e 
   puts "Couldn't list parameter groups:\n #{e.message}"
end
```
• Weitere API-Informationen finden Sie unter [DescribeDBParameterGroups](https://docs.aws.amazon.com/goto/SdkForRubyV3/rds-2014-10-31/DescribeDBParameterGroups) in der APIAWS SDK for Ruby-Referenz für .

Beschreiben der Versionen der Amazon-RDS-Datenbank-Engine mit einem AWS SDK

Die folgenden Codebeispiele zeigen, wie Sie Versionen der Amazon-RDS-Datenbank-Engine beschreiben.

Beispiele für Aktionen sind Codeauszüge aus größeren Programmen und müssen im Kontext ausgeführt werden. Im folgenden Codebeispiel können Sie diese Aktion im Kontext sehen:

### • [Erste Schritte mit DB-Instances](#page-5828-0)

#### .NET

### AWS SDK for .NET

# **a** Note

Auf gibt es mehr GitHub. Sie sehen das vollständige Beispiel und erfahren, wie Sie das [AWS-Code-Beispiel-Repository](https://github.com/awsdocs/aws-doc-sdk-examples/tree/main/dotnetv3/RDS#code-examples) einrichten und ausführen.

```
 /// <summary> 
    /// Get a list of DB engine versions for a particular DB engine. 
    /// </summary> 
     /// <param name="engine">Name of the engine.</param> 
    /// <param name="dbParameterGroupFamily">Optional parameter group family 
name.</param>
     /// <returns>List of DBEngineVersions.</returns> 
     public async Task<List<DBEngineVersion>> DescribeDBEngineVersions(string 
 engine, 
         string dbParameterGroupFamily = null) 
     { 
         var response = await _amazonRDS.DescribeDBEngineVersionsAsync( 
             new DescribeDBEngineVersionsRequest() 
\{\hspace{.1cm} \} Engine = engine, 
                  DBParameterGroupFamily = dbParameterGroupFamily 
             }); 
         return response.DBEngineVersions; 
     }
```
• Weitere API-Informationen finden Sie unter [DescribeDBEngineVersions](https://docs.aws.amazon.com/goto/DotNetSDKV3/rds-2014-10-31/DescribeDBEngineVersions) in der APIAWS SDK for NFT-Referenz für

#### $C++$

### SDK für C++

## **a** Note

```
 Aws::Client::ClientConfiguration clientConfig; 
         // Optional: Set to the AWS Region (overrides config file). 
         // clientConfig.region = "us-east-1"; 
     Aws::RDS::RDSClient client(clientConfig);
//! Routine which gets available DB engine versions for an engine name and
//! an optional parameter group family.
/*! 
  \sa getDBEngineVersions() 
  \param engineName: A DB engine name. 
  \param parameterGroupFamily: A parameter group family name, ignored if empty. 
  \param engineVersionsResult: Vector of 'DBEngineVersion' objects returned by the 
  routine. 
  \param client: 'RDSClient' instance. 
  \return bool: Successful completion. 
  */
bool AwsDoc::RDS::getDBEngineVersions(const Aws::String &engineName, 
                                        const Aws::String &parameterGroupFamily,
  Aws::Vector<Aws::RDS::Model::DBEngineVersion> &engineVersionsResult, 
                                         const Aws::RDS::RDSClient &client) { 
     Aws::RDS::Model::DescribeDBEngineVersionsRequest request; 
     request.SetEngine(engineName); 
     if (!parameterGroupFamily.empty()) { 
         request.SetDBParameterGroupFamily(parameterGroupFamily); 
     } 
     Aws::RDS::Model::DescribeDBEngineVersionsOutcome outcome = 
             client.DescribeDBEngineVersions(request);
```

```
 if (outcome.IsSuccess()) { 
         engineVersionsResult = outcome.GetResult().GetDBEngineVersions(); 
     } 
     else { 
         std::cerr << "Error with RDS::DescribeDBEngineVersionsRequest. " 
                    << outcome.GetError().GetMessage() 
                    << std::endl; 
     } 
     return outcome.IsSuccess();
}
```
• Weitere API-Informationen finden Sie unter [DescribeDBEngineVersions](https://docs.aws.amazon.com/goto/SdkForCpp/rds-2014-10-31/DescribeDBEngineVersions) in der APIAWS SDK for C++-Referenz für .

# CLI

# AWS CLI

So beschreiben Sie die DB-Engine-Versionen für die MySQL-DB-Engine

Im folgenden describe-db-engine-versions Beispiel werden Details zu jeder der DB-Engine-Versionen für die angegebene DB-Engine angezeigt.

```
aws rds describe-db-engine-versions \ 
     --engine mysql
```
Ausgabe:

```
{ 
     "DBEngineVersions": [ 
         { 
              "Engine": "mysql", 
              "EngineVersion": "5.5.46", 
              "DBParameterGroupFamily": "mysql5.5", 
              "DBEngineDescription": "MySQL Community Edition", 
              "DBEngineVersionDescription": "MySQL 5.5.46", 
              "ValidUpgradeTarget": [ 
\overline{a} "Engine": "mysql", 
                      "EngineVersion": "5.5.53",
```

```
 "Description": "MySQL 5.5.53", 
                       "AutoUpgrade": false, 
                       "IsMajorVersionUpgrade": false 
                  }, 
\overline{a} "Engine": "mysql", 
                       "EngineVersion": "5.5.54", 
                       "Description": "MySQL 5.5.54", 
                       "AutoUpgrade": false, 
                       "IsMajorVersionUpgrade": false 
                  }, 
\overline{a} "Engine": "mysql", 
                       "EngineVersion": "5.5.57", 
                       "Description": "MySQL 5.5.57", 
                       "AutoUpgrade": false, 
                       "IsMajorVersionUpgrade": false 
                  }, 
                  ...some output truncated... 
            \mathbf{1} }
```
Weitere Informationen finden Sie unter [Was ist Amazon Relational Database Service \(Amazon](https://docs.aws.amazon.com/AmazonRDS/latest/UserGuide/Welcome.html) [RDS\)?](https://docs.aws.amazon.com/AmazonRDS/latest/UserGuide/Welcome.html) im Amazon-RDS-Benutzerhandbuch.

• Weitere API-Informationen finden Sie unter [DescribeDBEngineVersions](https://awscli.amazonaws.com/v2/documentation/api/latest/reference/rds/describe-db-engine-versions.html) in der AWS CLI - Befehlsreferenz.

#### Go

SDK für Go V2

# **G** Note

```
type DbInstances struct { 
  RdsClient *rds.Client
}
```

```
// GetEngineVersions gets database engine versions that are available for the 
  specified engine
// and parameter group family.
func (instances *DbInstances) GetEngineVersions(engine string, 
  parameterGroupFamily string) ( 
  []types.DBEngineVersion, error) { 
  output, err := instances.RdsClient.DescribeDBEngineVersions(context.TODO(), 
   &rds.DescribeDBEngineVersionsInput{ 
   Engine: aws.String(engine),
    DBParameterGroupFamily: aws.String(parameterGroupFamily), 
   }) 
 if err != nil {
   log.Printf("Couldn't get engine versions for %v: %v\n", engine, err) 
  return nil, err 
  } else { 
   return output.DBEngineVersions, nil 
  }
}
```
• Weitere API-Informationen finden Sie unter [DescribeDBEngineVersions](https://pkg.go.dev/github.com/aws/aws-sdk-go-v2/service/rds#Client.DescribeDBEngineVersions) in der APIAWS SDK for Go-Referenz für .

#### Java

SDK für Java 2.x

## **G** Note

```
 public static void describeDBEngines(RdsClient rdsClient) { 
        try { 
            DescribeDbEngineVersionsRequest engineVersionsRequest = 
 DescribeDbEngineVersionsRequest.builder()
```

```
 .defaultOnly(true) 
                      .engine("mysql") 
                      .maxRecords(20) 
                      .build(); 
             DescribeDbEngineVersionsResponse response = 
 rdsClient.describeDBEngineVersions(engineVersionsRequest); 
             List<DBEngineVersion> engines = response.dbEngineVersions(); 
             // Get all DBEngineVersion objects. 
             for (DBEngineVersion engineOb : engines) { 
                 System.out.println("The name of the DB parameter group family for 
 the database engine is " 
                          + engineOb.dbParameterGroupFamily()); 
                 System.out.println("The name of the database engine " + 
 engineOb.engine()); 
                 System.out.println("The version number of the database engine " + 
 engineOb.engineVersion()); 
 } 
         } catch (RdsException e) { 
             System.out.println(e.getLocalizedMessage()); 
             System.exit(1); 
         } 
    }
```
• Weitere API-Informationen finden Sie unter [DescribeDBEngineVersions](https://docs.aws.amazon.com/goto/SdkForJavaV2/rds-2014-10-31/DescribeDBEngineVersions) in der APIAWS SDK for Java 2.x-Referenz für .

#### Python

SDK für Python (Boto3)

## **a** Note

Auf gibt es mehr GitHub. Sie sehen das vollständige Beispiel und erfahren, wie Sie das [AWS-Code-Beispiel-Repository](https://github.com/awsdocs/aws-doc-sdk-examples/tree/main/python/example_code/rds#code-examples) einrichten und ausführen.

class InstanceWrapper:

```
 """Encapsulates Amazon RDS DB instance actions.""" 
    def __init__(self, rds_client): 
 """ 
         :param rds_client: A Boto3 Amazon RDS client. 
 """ 
         self.rds_client = rds_client 
    @classmethod 
    def from_client(cls): 
        "" ""
         Instantiates this class from a Boto3 client. 
 """ 
        rds_client = boto3.client("rds") 
         return cls(rds_client) 
    def get_engine_versions(self, engine, parameter_group_family=None): 
 """ 
        Gets database engine versions that are available for the specified engine 
         and parameter group family. 
         :param engine: The database engine to look up. 
         :param parameter_group_family: When specified, restricts the returned 
 list of 
                                         engine versions to those that are 
 compatible with 
                                         this parameter group family. 
         :return: The list of database engine versions. 
        "" ""
        try: 
             kwargs = {"Engine": engine} 
             if parameter_group_family is not None: 
                 kwargs["DBParameterGroupFamily"] = parameter_group_family 
             response = self.rds_client.describe_db_engine_versions(**kwargs) 
             versions = response["DBEngineVersions"] 
         except ClientError as err: 
             logger.error( 
                 "Couldn't get engine versions for %s. Here's why: %s: %s", 
                 engine, 
                 err.response["Error"]["Code"], 
                 err.response["Error"]["Message"], 
) raise
```
 else: return versions

• Weitere API-Informationen finden Sie unter [DescribeDBEngineVersions](https://docs.aws.amazon.com/goto/boto3/rds-2014-10-31/DescribeDBEngineVersions) in der AWS API-Referenz zum -SDK für Python (Boto3).

Beschreiben von Optionen für DB-Instances von Amazon RDS mithilfe eines AWS SDK

Die folgenden Codebeispiele zeigen, wie Sie die Optionen für DB-Instances von Amazon RDS beschreiben.

Beispiele für Aktionen sind Codeauszüge aus größeren Programmen und müssen im Kontext ausgeführt werden. Im folgenden Codebeispiel können Sie diese Aktion im Kontext sehen:

### • [Erste Schritte mit DB-Instances](#page-5828-0)

```
.NET
```
## AWS SDK for .NET

## **a** Note

```
 /// <summary> 
    /// Get a list of orderable DB instance options for a specific 
   /// engine and engine version. 
   /// </summary> 
   /// <param name="engine">Name of the engine.</param> 
    /// <param name="engineVersion">Version of the engine.</param> 
    /// <returns>List of OrderableDBInstanceOptions.</returns> 
    public async Task<List<OrderableDBInstanceOption>> 
 DescribeOrderableDBInstanceOptions(string engine, string engineVersion) 
    {
```
 // Use a paginator to get a list of DB instance options. var results = new List<OrderableDBInstanceOption>(); var paginateInstanceOptions = \_amazonRDS.Paginators.DescribeOrderableDBInstanceOptions( new DescribeOrderableDBInstanceOptionsRequest()  $\{\hspace{.1cm} \}$  Engine = engine, EngineVersion = engineVersion, }); // Get the entire list using the paginator. await foreach (var instanceOptions in paginateInstanceOptions.OrderableDBInstanceOptions) { results.Add(instanceOptions); } return results; }

• Weitere API-Informationen finden Sie unter [DescribeOrderableDBInstanceOptions](https://docs.aws.amazon.com/goto/DotNetSDKV3/rds-2014-10-31/DescribeOrderableDBInstanceOptions) in der APIAWS SDK for .NET-Referenz für .

 $C++$ 

SDK für C++

**G** Note

Auf gibt es mehr GitHub. Sie sehen das vollständige Beispiel und erfahren, wie Sie das [AWS-Code-Beispiel-Repository](https://github.com/awsdocs/aws-doc-sdk-examples/tree/main/cpp/example_code/rds#code-examples) einrichten und ausführen.

```
 Aws::Client::ClientConfiguration clientConfig; 
     // Optional: Set to the AWS Region (overrides config file). 
     // clientConfig.region = "us-east-1"; 
 Aws::RDS::RDSClient client(clientConfig);
```
//! Routine which gets available 'micro' DB instance classes, displays the list

```
//! to the user, and returns the user selection.
/*! 
  \sa chooseMicroDBInstanceClass() 
  \param engineName: The DB engine name. 
  \param engineVersion: The DB engine version. 
  \param dbInstanceClass: String for DB instance class chosen by the user. 
  \param client: 'RDSClient' instance. 
  \return bool: Successful completion. 
  */
bool AwsDoc::RDS::chooseMicroDBInstanceClass(const Aws::String &engine, 
                                               const Aws::String &engineVersion, 
                                               Aws::String &dbInstanceClass, 
                                               const Aws::RDS::RDSClient &client) { 
     std::vector<Aws::String> instanceClasses; 
     Aws::String marker; 
     do { 
         Aws::RDS::Model::DescribeOrderableDBInstanceOptionsRequest request; 
         request.SetEngine(engine); 
         request.SetEngineVersion(engineVersion); 
         if (!marker.empty()) { 
             request.SetMarker(marker); 
         } 
         Aws::RDS::Model::DescribeOrderableDBInstanceOptionsOutcome outcome = 
                 client.DescribeOrderableDBInstanceOptions(request); 
         if (outcome.IsSuccess()) { 
             const Aws::Vector<Aws::RDS::Model::OrderableDBInstanceOption> 
  &options = 
                      outcome.GetResult().GetOrderableDBInstanceOptions(); 
            for (const Aws::RDS::Model::OrderableDBInstanceOption &option:
  options) { 
                 const Aws::String &instanceClass = option.GetDBInstanceClass(); 
                 if (instanceClass.find("micro") != std::string::npos) { 
                      if (std::find(instanceClasses.begin(), instanceClasses.end(), 
                                    instanceClass) == 
                          instanceClasses.end()) { 
                          instanceClasses.push_back(instanceClass); 
1 1 1 1 1 1 1
 } 
 } 
             marker = outcome.GetResult().GetMarker(); 
         } 
         else {
```

```
 std::cerr << "Error with RDS::DescribeOrderableDBInstanceOptions. " 
                        << outcome.GetError().GetMessage() 
                        << std::endl; 
             return false; 
         } 
     } while (!marker.empty()); 
     std::cout << "The available micro DB instance classes for your database 
  engine are:" 
               << std::endl; 
    for (int i = 0; i < instanceClasses.size(); ++i) {
        std::cout << " " << i + 1 << ": " << instanceClasses[i] << std::endl;
     } 
     int choice = askQuestionForIntRange( 
             "Which micro DB instance class do you want to use? ", 
             1, static_cast<int>(instanceClasses.size())); 
     dbInstanceClass = instanceClasses[choice - 1]; 
     return true;
}
```
• Weitere API-Informationen finden Sie unter [DescribeOrderableDBInstanceOptions](https://docs.aws.amazon.com/goto/SdkForCpp/rds-2014-10-31/DescribeOrderableDBInstanceOptions) in der APIAWS SDK for C++-Referenz für .

## CLI

AWS CLI

So beschreiben Sie bestellbare DB-Instance-Optionen

Im folgenden describe-orderable-db-instance-options Beispiel werden Details zu den bestellbaren Optionen für eine DB-Instance abgerufen, auf der die MySQL-DB-Engine ausgeführt wird.

```
aws rds describe-orderable-db-instance-options \ 
     --engine mysql
```
## Ausgabe:

{

```
 "OrderableDBInstanceOptions": [ 
         { 
             "MinStorageSize": 5, 
             "ReadReplicaCapable": true, 
             "MaxStorageSize": 6144, 
             "AvailabilityZones": [ 
\overline{a} "Name": "us-east-1a" 
                  }, 
\overline{a} "Name": "us-east-1b" 
                  }, 
\overline{a} "Name": "us-east-1c" 
                  }, 
\overline{a} "Name": "us-east-1d" 
 } 
             ], 
             "SupportsIops": false, 
             "AvailableProcessorFeatures": [], 
             "MultiAZCapable": true, 
             "DBInstanceClass": "db.m1.large", 
             "Vpc": true, 
             "StorageType": "gp2", 
             "LicenseModel": "general-public-license", 
             "EngineVersion": "5.5.46", 
             "SupportsStorageEncryption": false, 
             "SupportsEnhancedMonitoring": true, 
             "Engine": "mysql", 
             "SupportsIAMDatabaseAuthentication": false, 
             "SupportsPerformanceInsights": false 
         } 
    \mathbf{I} ...some output truncated...
}
```
• API-Details finden Sie unter [DescribeOrderableDBInstanceOptions](https://awscli.amazonaws.com/v2/documentation/api/latest/reference/rds/describe-orderable-db-instance-options.html) in der AWS CLI - Befehlsreferenz.

#### Go

# SDK für Go V2

# **a** Note

```
type DbInstances struct { 
  RdsClient *rds.Client
}
// GetOrderableInstances uses a paginator to get DB instance options that can be 
  used to create DB instances that are
// compatible with a set of specifications.
func (instances *DbInstances) GetOrderableInstances(engine string, engineVersion 
  string) ( 
  []types.OrderableDBInstanceOption, error) { 
  var output *rds.DescribeOrderableDBInstanceOptionsOutput 
  var instanceOptions []types.OrderableDBInstanceOption 
  var err error 
  orderablePaginator := 
  rds.NewDescribeOrderableDBInstanceOptionsPaginator(instances.RdsClient, 
   &rds.DescribeOrderableDBInstanceOptionsInput{ 
   Engine: aws.String(engine),
    EngineVersion: aws.String(engineVersion), 
   }) 
  for orderablePaginator.HasMorePages() { 
   output, err = orderablePaginator.NextPage(context.TODO()) 
  if err != nil {
    log.Printf("Couldn't get orderable DB instance options: %v\n", err) 
    break 
   } else { 
    instanceOptions = append(instanceOptions, 
  output.OrderableDBInstanceOptions...) 
   }
```

```
 } 
  return instanceOptions, err
}
```
• Weitere API-Informationen finden Sie unter [DescribeOrderableDBInstanceOptions](https://pkg.go.dev/github.com/aws/aws-sdk-go-v2/service/rds#Client.DescribeOrderableDBInstanceOptions) in der APIAWS SDK for Go-Referenz für .

### Java

SDK für Java 2.x

# **a** Note

```
 // Get a list of allowed engine versions. 
     public static void getAllowedEngines(RdsClient rdsClient, String 
 dbParameterGroupFamily) { 
         try { 
             DescribeDbEngineVersionsRequest versionsRequest = 
 DescribeDbEngineVersionsRequest.builder() 
                     .dbParameterGroupFamily(dbParameterGroupFamily) 
                     .engine("mysql") 
                      .build(); 
             DescribeDbEngineVersionsResponse response = 
 rdsClient.describeDBEngineVersions(versionsRequest); 
             List<DBEngineVersion> dbEngines = response.dbEngineVersions(); 
             for (DBEngineVersion dbEngine : dbEngines) { 
                 System.out.println("The engine version is " + 
 dbEngine.engineVersion()); 
                 System.out.println("The engine description is " + 
 dbEngine.dbEngineDescription()); 
 } 
         } catch (RdsException e) { 
             System.out.println(e.getLocalizedMessage());
```

```
 System.exit(1); 
      } 
 }
```
• Weitere API-Informationen finden Sie unter [DescribeOrderableDBInstanceOptions](https://docs.aws.amazon.com/goto/SdkForJavaV2/rds-2014-10-31/DescribeOrderableDBInstanceOptions) in der APIAWS SDK for Java 2.x-Referenz für .

#### Python

SDK für Python (Boto3)

#### **a** Note

```
class InstanceWrapper: 
     """Encapsulates Amazon RDS DB instance actions.""" 
     def __init__(self, rds_client): 
 """ 
         :param rds_client: A Boto3 Amazon RDS client. 
         """ 
         self.rds_client = rds_client 
     @classmethod 
     def from_client(cls): 
 """ 
         Instantiates this class from a Boto3 client. 
        "''" rds_client = boto3.client("rds") 
         return cls(rds_client) 
     def get_orderable_instances(self, db_engine, db_engine_version): 
         """ 
         Gets DB instance options that can be used to create DB instances that are 
         compatible with a set of specifications.
```

```
 :param db_engine: The database engine that must be supported by the DB 
 instance. 
         :param db_engine_version: The engine version that must be supported by 
 the DB instance. 
         :return: The list of DB instance options that can be used to create a 
 compatible DB instance. 
        "" ""
         try: 
            inst\_opts = [] paginator = self.rds_client.get_paginator( 
                 "describe_orderable_db_instance_options" 
) for page in paginator.paginate( 
                 Engine=db_engine, EngineVersion=db_engine_version 
             ): 
                 inst_opts += page["OrderableDBInstanceOptions"] 
         except ClientError as err: 
             logger.error( 
                 "Couldn't get orderable DB instances. Here's why: %s: %s", 
                 err.response["Error"]["Code"], 
                 err.response["Error"]["Message"], 
) raise 
         else: 
             return inst_opts
```
• Weitere API-Informationen finden Sie unter [DescribeOrderableDBInstanceOptions](https://docs.aws.amazon.com/goto/boto3/rds-2014-10-31/DescribeOrderableDBInstanceOptions) in der AWS API-Referenz zum -SDK für Python (Boto3).

Beschreiben von Parametern in einer DB-Parametergruppe von Amazon RDS mithilfe eines AWS SDK

Die folgenden Codebeispiele zeigen, wie Sie Parameter in einer DB-Parametergruppe von Amazon RDS beschreiben.

Beispiele für Aktionen sind Codeauszüge aus größeren Programmen und müssen im Kontext ausgeführt werden. Im folgenden Codebeispiel können Sie diese Aktion im Kontext sehen:

• [Erste Schritte mit DB-Instances](#page-5828-0)

### .NET

# AWS SDK for .NET

## **a** Note

Auf gibt es mehr GitHub. Sie sehen das vollständige Beispiel und erfahren, wie Sie das [AWS-Code-Beispiel-Repository](https://github.com/awsdocs/aws-doc-sdk-examples/tree/main/dotnetv3/RDS#code-examples) einrichten und ausführen.

```
 /// <summary> 
    /// Get a list of DB parameters from a specific parameter group. 
    /// </summary> 
     /// <param name="dbParameterGroupName">Name of a specific DB parameter 
 group.</param> 
    /// <param name="source">Optional source for selecting parameters.</param> 
   /// <returns>List of parameter values.</returns>
     public async Task<List<Parameter>> DescribeDBParameters(string 
 dbParameterGroupName, string source = null) 
    \{var results = new List<Parameter>();
         var paginateParameters = _amazonRDS.Paginators.DescribeDBParameters( 
             new DescribeDBParametersRequest() 
\{\hspace{.1cm} \} DBParameterGroupName = dbParameterGroupName, 
                  Source = source 
             }); 
         // Get the entire list using the paginator. 
         await foreach (var parameters in paginateParameters.Parameters) 
         { 
             results.Add(parameters); 
         } 
         return results; 
     }
```
• Weitere API-Informationen finden Sie unter [DescribeDBParameters](https://docs.aws.amazon.com/goto/DotNetSDKV3/rds-2014-10-31/DescribeDBParameters) in der API-Referenz zu AWS SDK for NFT

#### $C++$

### SDK für C++

## **a** Note

```
 Aws::Client::ClientConfiguration clientConfig; 
         // Optional: Set to the AWS Region (overrides config file). 
         // clientConfig.region = "us-east-1"; 
     Aws::RDS::RDSClient client(clientConfig);
//! Routine which gets DB parameters using the 'DescribeDBParameters' api.
/*! 
  \sa getDBParameters() 
  \param parameterGroupName: The name of the parameter group. 
  \param namePrefix: Prefix string to filter results by parameter name. 
  \param source: A source such as 'user', ignored if empty. 
  \param parametersResult: Vector of 'Parameter' objects returned by the routine. 
  \param client: 'RDSClient' instance. 
  \return bool: Successful completion. 
  */
bool AwsDoc::RDS::getDBParameters(const Aws::String &parameterGroupName,
                                     const Aws::String &namePrefix, 
                                     const Aws::String &source, 
                                     Aws::Vector<Aws::RDS::Model::Parameter> 
 &parametersResult,
                                     const Aws::RDS::RDSClient &client) { 
     Aws::String marker; 
     do { 
         Aws::RDS::Model::DescribeDBParametersRequest request; 
         request.SetDBParameterGroupName(PARAMETER_GROUP_NAME); 
         if (!marker.empty()) { 
             request.SetMarker(marker); 
         } 
         if (!source.empty()) { 
             request.SetSource(source);
```
```
 } 
        Aws::RDS::Model::DescribeDBParametersOutcome outcome = 
                 client.DescribeDBParameters(request); 
        if (outcome.IsSuccess()) { 
           const Aws::Vector<Aws::RDS::Model::Parameter> &parameters =
                    outcome.GetResult().GetParameters(); 
           for (const Aws::RDS::Model::Parameter &parameter: parameters) {
                 if (!namePrefix.empty()) { 
                    if (parameter.GetParameterName().find(namePrefix) == 0) { 
                         parametersResult.push_back(parameter); 
1 1 1 1 1 1 1
 } 
                else { 
                     parametersResult.push_back(parameter); 
 } 
 } 
            marker = outcome.GetResult().GetMarker(); 
        } 
        else { 
            std::cerr << "Error with RDS::DescribeDBParameters. " 
                      << outcome.GetError().GetMessage() 
                      << std::endl; 
            return false; 
        } 
    } while (!marker.empty()); 
    return true;
```
• Weitere API-Informationen finden Sie unter [DescribeDBParameters](https://docs.aws.amazon.com/goto/SdkForCpp/rds-2014-10-31/DescribeDBParameters) in der API-Referenz zu AWS SDK for C++.

## CLI

### AWS CLI

}

So beschreiben Sie die Parameter in einer DB-Parametergruppe

Im folgenden describe-db-parameters Beispiel werden die Details der angegebenen DB-Parametergruppe abgerufen.

```
aws rds describe-db-parameters \ 
     --db-parameter-group-name mydbpg
```
Ausgabe:

```
{ 
     "Parameters": [ 
         { 
              "ParameterName": "allow-suspicious-udfs", 
              "Description": "Controls whether user-defined functions that have 
  only an xxx symbol for the main function can be loaded", 
              "Source": "engine-default", 
              "ApplyType": "static", 
              "DataType": "boolean", 
             "AllowedValues": "0,1",
              "IsModifiable": false, 
              "ApplyMethod": "pending-reboot" 
         }, 
         { 
              "ParameterName": "auto_generate_certs", 
              "Description": "Controls whether the server autogenerates SSL key and 
  certificate files in the data directory, if they do not already exist.", 
              "Source": "engine-default", 
              "ApplyType": "static", 
              "DataType": "boolean", 
              "AllowedValues": "0,1", 
              "IsModifiable": false, 
              "ApplyMethod": "pending-reboot" 
         }, 
          ...some output truncated... 
    \mathbf{I}}
```
Weitere Informationen finden Sie unter [Arbeiten mit DB-Parametergruppen](https://docs.aws.amazon.com/AmazonRDS/latest/UserGuide/USER_WorkingWithParamGroups.html) im Amazon RDS-Benutzerhandbuch.

• Weitere API-Informationen finden Sie unter [DescribeDBParameters](https://awscli.amazonaws.com/v2/documentation/api/latest/reference/rds/describe-db-parameters.html) in der AWS CLI - Befehlsreferenz.

#### Go

## SDK für Go V2

## **a** Note

```
type DbInstances struct { 
 RdsClient *rds.Client
}
// GetParameters gets the parameters that are contained in a DB parameter group.
func (instances *DbInstances) GetParameters(parameterGroupName string, source 
  string) ( 
  []types.Parameter, error) { 
  var output *rds.DescribeDBParametersOutput 
  var params []types.Parameter 
  var err error 
  parameterPaginator := rds.NewDescribeDBParametersPaginator(instances.RdsClient, 
  &rds.DescribeDBParametersInput{ 
    DBParameterGroupName: aws.String(parameterGroupName), 
   Source: aws.String(source),
  }) 
  for parameterPaginator.HasMorePages() { 
  output, err = parameterPaginator.NextPage(context.TODO()) 
  if err != nil { 
    log.Printf("Couldn't get parameters for %v: %v\n", parameterGroupName, err) 
   break 
  } else { 
    params = append(params, output.Parameters...) 
   } 
  } 
 return params, err
}
```
• Weitere API-Informationen finden Sie unter [DescribeDBParameters](https://pkg.go.dev/github.com/aws/aws-sdk-go-v2/service/rds#Client.DescribeDBParameters) in der API-Referenz zu AWS SDK for Go.

#### Java

SDK für Java 2.x

### **a** Note

```
 // Retrieve parameters in the group. 
    public static void describeDbParameters(RdsClient rdsClient, String 
 dbGroupName, int flag) { 
        try { 
            DescribeDbParametersRequest dbParameterGroupsRequest; 
           if (flag == 0) {
                 dbParameterGroupsRequest = DescribeDbParametersRequest.builder() 
                          .dbParameterGroupName(dbGroupName) 
                         .build();
            } else { 
                 dbParameterGroupsRequest = DescribeDbParametersRequest.builder() 
                          .dbParameterGroupName(dbGroupName) 
                          .source("user") 
                         .build();
            } 
            DescribeDbParametersResponse response = 
 rdsClient.describeDBParameters(dbParameterGroupsRequest); 
            List<Parameter> dbParameters = response.parameters(); 
            String paraName; 
            for (Parameter para : dbParameters) { 
                 // Only print out information about either auto_increment_offset 
 or 
                 // auto_increment_increment. 
                 paraName = para.parameterName(); 
                 if ((paraName.compareTo("auto_increment_offset") == 0)
```

```
 || (paraName.compareTo("auto_increment_increment ") == 
 0)) { 
                     System.out.println("*** The parameter name is " + paraName); 
                     System.out.println("*** The parameter value is " + 
 para.parameterValue()); 
                     System.out.println("*** The parameter data type is " + 
 para.dataType()); 
                     System.out.println("*** The parameter description is " + 
 para.description()); 
                     System.out.println("*** The parameter allowed values is " + 
 para.allowedValues()); 
 } 
 } 
        } catch (RdsException e) { 
             System.out.println(e.getLocalizedMessage()); 
             System.exit(1); 
        } 
    }
```
• Weitere API-Informationen finden Sie unter [DescribeDBParameters](https://docs.aws.amazon.com/goto/SdkForJavaV2/rds-2014-10-31/DescribeDBParameters) in der API-Referenz zu AWS SDK for Java 2.x.

### Python

```
SDK für Python (Boto3)
```
#### **G** Note

```
class InstanceWrapper: 
     """Encapsulates Amazon RDS DB instance actions.""" 
     def __init__(self, rds_client): 
 """ 
         :param rds_client: A Boto3 Amazon RDS client. 
        "" "
```

```
 self.rds_client = rds_client 
     @classmethod 
     def from_client(cls): 
 """ 
         Instantiates this class from a Boto3 client. 
 """ 
         rds_client = boto3.client("rds") 
         return cls(rds_client) 
     def get_parameters(self, parameter_group_name, name_prefix="", source=None): 
 """ 
         Gets the parameters that are contained in a DB parameter group. 
         :param parameter_group_name: The name of the parameter group to query. 
         :param name_prefix: When specified, the retrieved list of parameters is 
 filtered 
                               to contain only parameters that start with this 
 prefix. 
         :param source: When specified, only parameters from this source are 
 retrieved. 
                          For example, a source of 'user' retrieves only parameters 
 that 
                          were set by a user. 
         :return: The list of requested parameters. 
 """ 
         try: 
              kwargs = {"DBParameterGroupName": parameter_group_name} 
              if source is not None: 
                  kwargs["Source"] = source 
              parameters = [] 
              paginator = self.rds_client.get_paginator("describe_db_parameters") 
              for page in paginator.paginate(**kwargs): 
                  parameters += [ 
particle in the property of the property of the property of the property of the property of the property of the
                      for p in page["Parameters"] 
                       if p["ParameterName"].startswith(name_prefix) 
 ] 
         except ClientError as err: 
              logger.error( 
                  "Couldn't get parameters for %s. Here's why: %s: %s", 
                  parameter_group_name, 
                  err.response["Error"]["Code"],
```

```
 err.response["Error"]["Message"], 
) raise 
        else: 
            return parameters
```
• Weitere API-Informationen finden Sie unter [DescribeDBParameters](https://docs.aws.amazon.com/goto/boto3/rds-2014-10-31/DescribeDBParameters) in der API-Referenz zum AWS SDK für Python (Boto3).

#### Ruby

#### SDK für Ruby

### **a** Note

```
require "aws-sdk-rds" # v2: require 'aws-sdk'
# List all Amazon Relational Database Service (Amazon RDS) parameter groups.
#
# @param rds_resource [Aws::RDS::Resource] An SDK for Ruby Amazon RDS resource.
# @return [Array, nil] List of all parameter groups, or nil if error.
def list_parameter_groups(rds_resource) 
   parameter_groups = [] 
   rds_resource.db_parameter_groups.each do |p| 
     parameter_groups.append({ 
                               "name": p.db_parameter_group_name, 
                               "description": p.description 
 }) 
   end 
  parameter_groups
rescue Aws::Errors::ServiceError => e 
   puts "Couldn't list parameter groups:\n #{e.message}"
end
```
• Weitere API-Informationen finden Sie unter [DescribeDBParameters](https://docs.aws.amazon.com/goto/SdkForRubyV3/rds-2014-10-31/DescribeDBParameters) in der API-Referenz zu AWS SDK for Ruby.

Beschreiben von Snapshots von DB-Instances von Amazon RDS mithilfe eines AWS SDK

Die folgenden Beispiele zeigen, wie Sie Snapshots von DB-Instances von Amazon RDS beschrieben werden.

Beispiele für Aktionen sind Codeauszüge aus größeren Programmen und müssen im Kontext ausgeführt werden. Im folgenden Codebeispiel können Sie diese Aktion im Kontext sehen:

• [Erste Schritte mit DB-Instances](#page-5828-0)

.NET

AWS SDK for .NET

```
a Note
```

```
 /// <summary> 
    /// Return a list of DB snapshots for a particular DB instance. 
    /// </summary> 
    /// <param name="dbInstanceIdentifier">DB instance identifier.</param> 
   /// <returns>List of DB snapshots.</returns>
     public async Task<List<DBSnapshot>> DescribeDBSnapshots(string 
 dbInstanceIdentifier) 
     { 
         var results = new List<DBSnapshot>(); 
         var snapshotsPaginator = _amazonRDS.Paginators.DescribeDBSnapshots( 
             new DescribeDBSnapshotsRequest() 
\{\hspace{.1cm} \} DBInstanceIdentifier = dbInstanceIdentifier 
             });
```

```
 // Get the entire list using the paginator. 
     await foreach (var snapshots in snapshotsPaginator.DBSnapshots) 
     { 
         results.Add(snapshots); 
     } 
     return results; 
 }
```
• Weitere API-Informationen finden Sie unter [DescribeDBSnapshots](https://docs.aws.amazon.com/goto/DotNetSDKV3/rds-2014-10-31/DescribeDBSnapshots) in der API-Referenz zu AWS SDK for .NET.

#### $C++$

#### SDK für C++

#### **G** Note

```
 Aws::Client::ClientConfiguration clientConfig; 
        // Optional: Set to the AWS Region (overrides config file). 
        // clientConfig.region = "us-east-1"; 
    Aws::RDS::RDSClient client(clientConfig); 
             Aws::RDS::Model::DescribeDBSnapshotsRequest request; 
             request.SetDBSnapshotIdentifier(snapshotID); 
             Aws::RDS::Model::DescribeDBSnapshotsOutcome outcome = 
                     client.DescribeDBSnapshots(request); 
             if (outcome.IsSuccess()) { 
                 snapshot = outcome.GetResult().GetDBSnapshots()[0]; 
 } 
             else { 
                 std::cerr << "Error with RDS::DescribeDBSnapshots. " 
                           << outcome.GetError().GetMessage()
```

```
 << std::endl; 
                 cleanUpResources(PARAMETER_GROUP_NAME, DB_INSTANCE_IDENTIFIER, 
 client); 
                return false; 
 }
```
• Weitere API-Informationen finden Sie unter [DescribeDBSnapshots](https://docs.aws.amazon.com/goto/SdkForCpp/rds-2014-10-31/DescribeDBSnapshots) in der API-Referenz zu AWS SDK for C++.

## CLI

### AWS CLI

Beispiel 1: So beschreiben Sie einen DB-Snapshot für eine DB-Instance

Im folgenden describe-db-snapshots Beispiel werden die Details eines DB-Snapshots für eine DB-Instance abgerufen.

```
aws rds describe-db-snapshots \ 
     --db-snapshot-identifier mydbsnapshot
```
Ausgabe:

```
{ 
     "DBSnapshots": [ 
         { 
              "DBSnapshotIdentifier": "mydbsnapshot", 
              "DBInstanceIdentifier": "mysqldb", 
              "SnapshotCreateTime": "2018-02-08T22:28:08.598Z", 
              "Engine": "mysql", 
              "AllocatedStorage": 20, 
              "Status": "available", 
              "Port": 3306, 
              "AvailabilityZone": "us-east-1f", 
              "VpcId": "vpc-6594f31c", 
              "InstanceCreateTime": "2018-02-08T22:24:55.973Z", 
              "MasterUsername": "mysqladmin", 
              "EngineVersion": "5.6.37", 
              "LicenseModel": "general-public-license", 
              "SnapshotType": "manual",
```

```
 "OptionGroupName": "default:mysql-5-6", 
              "PercentProgress": 100, 
              "StorageType": "gp2", 
              "Encrypted": false, 
              "DBSnapshotArn": "arn:aws:rds:us-
east-1:123456789012:snapshot:mydbsnapshot", 
              "IAMDatabaseAuthenticationEnabled": false, 
              "ProcessorFeatures": [], 
              "DbiResourceId": "db-AKIAIOSFODNN7EXAMPLE" 
         } 
     ]
}
```
Weitere Informationen finden Sie unter [Erstellen eines DB-Snapshots](https://docs.aws.amazon.com/AmazonRDS/latest/UserGuide/USER_CreateSnapshot.html) im Amazon-RDS-Benutzerhandbuch.

Beispiel 2: So ermitteln Sie die Anzahl der manuellen Snapshots

Im folgenden describe-db-snapshots Beispiel wird der length Operator in der --query Option verwendet, um die Anzahl der manuellen Snapshots zurückzugeben, die in einer bestimmten AWS Region erstellt wurden.

```
aws rds describe-db-snapshots \ 
     --snapshot-type manual \ 
     --query "length(*[].{DBSnapshots:SnapshotType})" \ 
     --region eu-central-1
```
Ausgabe:

35

Weitere Informationen finden Sie unter [Erstellen eines DB-Snapshots](https://docs.aws.amazon.com/AmazonRDS/latest/UserGuide/USER_CreateSnapshot.html) im Amazon-RDS-Benutzerhandbuch.

• Weitere API-Informationen finden Sie unter [DescribeDBSnapshots](https://awscli.amazonaws.com/v2/documentation/api/latest/reference/rds/describe-db-snapshots.html) in der AWS CLI - Befehlsreferenz.

#### Go

## SDK für Go V2

## **a** Note

Auf gibt es mehr GitHub. Sie sehen das vollständige Beispiel und erfahren, wie Sie das [AWS-Code-Beispiel-Repository](https://github.com/awsdocs/aws-doc-sdk-examples/tree/main/gov2/rds#code-examples) einrichten und ausführen.

```
type DbInstances struct { 
  RdsClient *rds.Client
}
// GetSnapshot gets a DB instance snapshot.
func (instances *DbInstances) GetSnapshot(snapshotName string) 
  (*types.DBSnapshot, error) { 
  output, err := instances.RdsClient.DescribeDBSnapshots(context.TODO(), 
   &rds.DescribeDBSnapshotsInput{ 
    DBSnapshotIdentifier: aws.String(snapshotName), 
   }) 
  if err != nil { 
   log.Printf("Couldn't get snapshot %v: %v\n", snapshotName, err) 
   return nil, err 
  } else { 
   return &output.DBSnapshots[0], nil 
  }
}
```
• Weitere API-Informationen finden Sie unter [DescribeDBSnapshots](https://pkg.go.dev/github.com/aws/aws-sdk-go-v2/service/rds#Client.DescribeDBSnapshots) in der API-Referenz zu AWS SDK for Go.

### Python

## SDK für Python (Boto3)

## **a** Note

```
class InstanceWrapper: 
     """Encapsulates Amazon RDS DB instance actions.""" 
     def __init__(self, rds_client): 
        "''" :param rds_client: A Boto3 Amazon RDS client. 
         """ 
         self.rds_client = rds_client 
     @classmethod 
     def from_client(cls): 
        "" ""
         Instantiates this class from a Boto3 client. 
        "''" rds_client = boto3.client("rds") 
         return cls(rds_client) 
     def get_snapshot(self, snapshot_id): 
        "" "
         Gets a DB instance snapshot. 
         :param snapshot_id: The ID of the snapshot to retrieve. 
         :return: The retrieved snapshot. 
        "''" try: 
             response = self.rds_client.describe_db_snapshots( 
                  DBSnapshotIdentifier=snapshot_id 
) snapshot = response["DBSnapshots"][0] 
         except ClientError as err: 
             logger.error(
```

```
 "Couldn't get snapshot %s. Here's why: %s: %s", 
                 snapshot_id, 
                 err.response["Error"]["Code"], 
                 err.response["Error"]["Message"], 
) raise 
         else: 
             return snapshot
```
• Weitere API-Informationen finden Sie unter [DescribeDBSnapshots](https://docs.aws.amazon.com/goto/boto3/rds-2014-10-31/DescribeDBSnapshots) in der API-Referenz zum AWS SDK für Phyton (Boto3).

#### Ruby

### SDK für Ruby

#### **a** Note

```
require "aws-sdk-rds" # v2: require 'aws-sdk'
# List all Amazon Relational Database Service (Amazon RDS) DB instance
# snapshots.
#
# @param rds_resource [Aws::RDS::Resource] An SDK for Ruby Amazon RDS resource.
# @return instance_snapshots [Array, nil] All instance snapshots, or nil if 
 error.
def list_instance_snapshots(rds_resource) 
  instance_snapshots = [] 
  rds_resource.db_snapshots.each do |s| 
     instance_snapshots.append({ 
                                "id": s.snapshot_id, 
                                "status": s.status 
 }) 
  end 
   instance_snapshots
```

```
rescue Aws::Errors::ServiceError => e 
   puts "Couldn't list instance snapshots:\n #{e.message}"
end
```
• Weitere API-Informationen finden Sie unter [DescribeDBSnapshots](https://docs.aws.amazon.com/goto/SdkForRubyV3/rds-2014-10-31/DescribeDBSnapshots) in der API-Referenz zu AWS SDK for Ruby.

Ändern einer Amazon-RDS-DB-Instance mit einem AWS SDK

Die folgenden Codebeispiele zeigen, wie Sie eine Amazon-RDS-DB-Instance ändern.

CLI

AWS CLI

So ändern Sie eine DB-Instance

Im folgenden modify-db-instance Beispiel werden eine Optionsgruppe und eine Parametergruppe einer kompatiblen Microsoft SQL Server-DB-Instance zugeordnet. Der - apply-immediately Parameter bewirkt, dass die Option und die Parametergruppen sofort zugeordnet werden, anstatt bis zum nächsten Wartungsfenster zu warten.

```
aws rds modify-db-instance \ 
     --db-instance-identifier database-2 \ 
     --option-group-name test-se-2017 \ 
     --db-parameter-group-name test-sqlserver-se-2017 \ 
     --apply-immediately
```
Ausgabe:

```
{ 
     "DBInstance": { 
         "DBInstanceIdentifier": "database-2", 
         "DBInstanceClass": "db.r4.large", 
         "Engine": "sqlserver-se", 
          "DBInstanceStatus": "available", 
          ...output omitted...
```

```
 "DBParameterGroups": [ 
\{\hspace{.1cm} \} "DBParameterGroupName": "test-sqlserver-se-2017", 
                  "ParameterApplyStatus": "applying" 
 } 
         ], 
         "AvailabilityZone": "us-west-2d", 
         ...output omitted... 
         "MultiAZ": true, 
         "EngineVersion": "14.00.3281.6.v1", 
         "AutoMinorVersionUpgrade": false, 
         "ReadReplicaDBInstanceIdentifiers": [], 
         "LicenseModel": "license-included", 
         "OptionGroupMemberships": [ 
             { 
                  "OptionGroupName": "test-se-2017", 
                  "Status": "pending-apply" 
             } 
         ], 
         "CharacterSetName": "SQL_Latin1_General_CP1_CI_AS", 
         "SecondaryAvailabilityZone": "us-west-2c", 
         "PubliclyAccessible": true, 
         "StorageType": "gp2", 
         ...output omitted... 
         "DeletionProtection": false, 
         "AssociatedRoles": [], 
         "MaxAllocatedStorage": 1000 
    }
```
Weitere Informationen finden Sie unter [Ändern einer Amazon-RDS-DB-Instance](https://docs.aws.amazon.com/AmazonRDS/latest/UserGuide/Overview.DBInstance.Modifying.html) im Amazon-RDS-Benutzerhandbuch.

• API-Details finden Sie unter [ModifyDBInstance](https://awscli.amazonaws.com/v2/documentation/api/latest/reference/rds/modify-db-instance.html) in der AWS CLI -Befehlsreferenz.

}

#### Java

SDK für Java 2.x

## **a** Note

```
import software.amazon.awssdk.regions.Region;
import software.amazon.awssdk.services.rds.RdsClient;
import software.amazon.awssdk.services.rds.model.ModifyDbInstanceRequest;
import software.amazon.awssdk.services.rds.model.ModifyDbInstanceResponse;
import software.amazon.awssdk.services.rds.model.RdsException;
/** 
  * Before running this Java V2 code example, set up your development 
  * environment, including your credentials. 
 * 
  * For more information, see the following documentation topic: 
 * 
  * https://docs.aws.amazon.com/sdk-for-java/latest/developer-guide/get-
started.html 
  */
public class ModifyDBInstance { 
     public static void main(String[] args) { 
         final String usage = """ 
                 Usage: 
                      <dbInstanceIdentifier> <dbSnapshotIdentifier>\s 
                 Where: 
                      dbInstanceIdentifier - The database instance identifier.\s 
                      masterUserPassword - The updated password that corresponds to 
  the master user name.\s 
                  """; 
        if (args.length != 2) {
             System.out.println(usage); 
             System.exit(1); 
         }
```

```
 String dbInstanceIdentifier = args[0]; 
         String masterUserPassword = args[1]; 
         Region region = Region.US_WEST_2; 
         RdsClient rdsClient = RdsClient.builder() 
                  .region(region) 
                  .build(); 
         updateIntance(rdsClient, dbInstanceIdentifier, masterUserPassword); 
         rdsClient.close(); 
     } 
     public static void updateIntance(RdsClient rdsClient, String 
  dbInstanceIdentifier, String masterUserPassword) { 
         try { 
             // For a demo - modify the DB instance by modifying the master 
  password. 
             ModifyDbInstanceRequest modifyDbInstanceRequest = 
  ModifyDbInstanceRequest.builder() 
                      .dbInstanceIdentifier(dbInstanceIdentifier) 
                      .publiclyAccessible(true) 
                      .masterUserPassword(masterUserPassword) 
                      .build(); 
             ModifyDbInstanceResponse instanceResponse = 
  rdsClient.modifyDBInstance(modifyDbInstanceRequest); 
             System.out.print("The ARN of the modified database is: " + 
  instanceResponse.dbInstance().dbInstanceArn()); 
         } catch (RdsException e) { 
             System.out.println(e.getLocalizedMessage()); 
             System.exit(1); 
         } 
     }
}
```
• Weitere API-Informationen finden Sie unter [ModifyDBInstance](https://docs.aws.amazon.com/goto/SdkForJavaV2/rds-2014-10-31/ModifyDBInstance) in der API-Referenz zu AWS SDK for Java 2.x.

#### Kotlin

### SDK für Kotlin

### **a** Note

Auf gibt es mehr GitHub. Sie sehen das vollständige Beispiel und erfahren, wie Sie das [AWS-Code-Beispiel-Repository](https://github.com/awsdocs/aws-doc-sdk-examples/tree/main/kotlin/services/rds#code-examples) einrichten und ausführen.

```
suspend fun updateIntance(dbInstanceIdentifierVal: String?, 
  masterUserPasswordVal: String?) { 
     val request = ModifyDbInstanceRequest { 
         dbInstanceIdentifier = dbInstanceIdentifierVal 
         publiclyAccessible = true 
         masterUserPassword = masterUserPasswordVal 
     } 
     RdsClient { region = "us-west-2" }.use { rdsClient -> 
         val instanceResponse = rdsClient.modifyDbInstance(request) 
         println("The ARN of the modified database is 
  ${instanceResponse.dbInstance?.dbInstanceArn}") 
     }
}
```
• Weitere API-Informationen finden Sie unter [ModifyDBInstance](https://github.com/awslabs/aws-sdk-kotlin#generating-api-documentation) in der API-Referenz zum AWS SDK für Kotlin.

Neustarten einer Amazon-RDS-DB-Instance mit einem AWS SDK

Die folgenden Codebeispiele zeigen, wie Sie eine Amazon RDS-DB-Instance neu starten.

CLI

AWS CLI

So starten Sie eine DB-Instance neu

Im folgenden reboot-db-instance Beispiel wird ein Neustart der angegebenen DB-Instance gestartet.

```
aws rds reboot-db-instance \ 
     --db-instance-identifier test-mysql-instance
```
Ausgabe:

```
{ 
     "DBInstance": { 
          "DBInstanceIdentifier": "test-mysql-instance", 
          "DBInstanceClass": "db.t3.micro", 
          "Engine": "mysql", 
          "DBInstanceStatus": "rebooting", 
          "MasterUsername": "admin", 
          "Endpoint": { 
              "Address": "test-mysql-instance.############.us-
west-2.rds.amazonaws.com", 
              "Port": 3306, 
              "HostedZoneId": "Z1PVIF0EXAMPLE" 
         }, 
     ... output omitted... 
     }
}
```
Weitere Informationen finden Sie unter [Neustarten einer DB-Instance](https://docs.aws.amazon.com/AmazonRDS/latest/UserGuide/USER_RebootInstance.html) im Amazon-RDS-Benutzerhandbuch.

• API-Details finden Sie unter [RebootDBInstance](https://awscli.amazonaws.com/v2/documentation/api/latest/reference/rds/reboot-db-instance.html) in der AWS CLI -Befehlsreferenz.

#### Java

SDK für Java 2.x

## **a** Note

```
import software.amazon.awssdk.regions.Region;
import software.amazon.awssdk.services.rds.RdsClient;
import software.amazon.awssdk.services.rds.model.RebootDbInstanceRequest;
import software.amazon.awssdk.services.rds.model.RebootDbInstanceResponse;
import software.amazon.awssdk.services.rds.model.RdsException;
/** 
  * Before running this Java V2 code example, set up your development 
 * environment, including your credentials. 
 * 
  * For more information, see the following documentation topic: 
 * 
  * https://docs.aws.amazon.com/sdk-for-java/latest/developer-guide/get-
started.html 
 */
public class RebootDBInstance { 
     public static void main(String[] args) { 
         final String usage = """ 
                 Usage: 
                      <dbInstanceIdentifier>\s 
                 Where: 
                      dbInstanceIdentifier - The database instance identifier\s 
                """
        if (args.length != 1) {
             System.out.println(usage); 
             System.exit(1); 
         } 
         String dbInstanceIdentifier = args[0]; 
         Region region = Region.US_WEST_2; 
         RdsClient rdsClient = RdsClient.builder() 
                  .region(region) 
                  .build(); 
         rebootInstance(rdsClient, dbInstanceIdentifier); 
         rdsClient.close(); 
     } 
     public static void rebootInstance(RdsClient rdsClient, String 
  dbInstanceIdentifier) {
```

```
 try { 
             RebootDbInstanceRequest rebootDbInstanceRequest = 
  RebootDbInstanceRequest.builder() 
                      .dbInstanceIdentifier(dbInstanceIdentifier) 
                     .buid():
             RebootDbInstanceResponse instanceResponse = 
  rdsClient.rebootDBInstance(rebootDbInstanceRequest); 
             System.out.print("The database " + 
  instanceResponse.dbInstance().dbInstanceArn() + " was rebooted"); 
         } catch (RdsException e) { 
             System.out.println(e.getLocalizedMessage()); 
             System.exit(1); 
         } 
     }
}
```
• Weitere API-Informationen finden Sie unter [RebootDBInstance](https://docs.aws.amazon.com/goto/SdkForJavaV2/rds-2014-10-31/RebootDBInstance) in der API-Referenz zu AWS SDK for Java 2.x.

Abrufen von Attributen, die zu einem Amazon RDS-Konto gehören, mit einem AWS SDK

In den folgenden Codebeispielen wird demonstriert, wie Sie Attribute abrufen, die zu einem Amazon-RDS-Konto gehören.

CLI

### AWS CLI

So beschreiben Sie Kontoattribute

Im folgenden describe-account-attributes Beispiel werden die Attribute für das aktuelle AWS Konto abgerufen.

aws rds describe-account-attributes

Ausgabe:

{

```
 "AccountQuotas": [ 
     { 
          "Max": 40, 
          "Used": 4, 
          "AccountQuotaName": "DBInstances" 
     }, 
     { 
          "Max": 40, 
          "Used": 0, 
          "AccountQuotaName": "ReservedDBInstances" 
     }, 
     { 
          "Max": 100000, 
          "Used": 40, 
          "AccountQuotaName": "AllocatedStorage" 
     }, 
     { 
          "Max": 25, 
          "Used": 0, 
          "AccountQuotaName": "DBSecurityGroups" 
     }, 
     { 
          "Max": 20, 
          "Used": 0, 
          "AccountQuotaName": "AuthorizationsPerDBSecurityGroup" 
     }, 
     { 
          "Max": 50, 
          "Used": 1, 
          "AccountQuotaName": "DBParameterGroups" 
     }, 
     { 
          "Max": 100, 
          "Used": 3, 
          "AccountQuotaName": "ManualSnapshots" 
     }, 
     { 
          "Max": 20, 
          "Used": 0, 
          "AccountQuotaName": "EventSubscriptions" 
     }, 
     {
```

```
 "Max": 50, 
          "Used": 1, 
          "AccountQuotaName": "DBSubnetGroups" 
     }, 
     { 
          "Max": 20, 
          "Used": 1, 
          "AccountQuotaName": "OptionGroups" 
     }, 
     { 
          "Max": 20, 
          "Used": 6, 
          "AccountQuotaName": "SubnetsPerDBSubnetGroup" 
     }, 
     { 
          "Max": 5, 
          "Used": 0, 
          "AccountQuotaName": "ReadReplicasPerMaster" 
     }, 
     { 
          "Max": 40, 
          "Used": 1, 
          "AccountQuotaName": "DBClusters" 
     }, 
     { 
          "Max": 50, 
          "Used": 0, 
          "AccountQuotaName": "DBClusterParameterGroups" 
     }, 
     { 
          "Max": 5, 
          "Used": 0, 
          "AccountQuotaName": "DBClusterRoles" 
     } 
 ]
```
• API-Details finden Sie unter [DescribeAccountAttributes](https://awscli.amazonaws.com/v2/documentation/api/latest/reference/rds/describe-account-attributes.html) in der AWS CLI -Befehlsreferenz.

}

#### Java

SDK für Java 2.x

## **a** Note

```
import software.amazon.awssdk.regions.Region;
import software.amazon.awssdk.services.rds.RdsClient;
import software.amazon.awssdk.services.rds.model.AccountQuota;
import software.amazon.awssdk.services.rds.model.RdsException;
import 
 software.amazon.awssdk.services.rds.model.DescribeAccountAttributesResponse;
import java.util.List;
/** 
  * Before running this Java V2 code example, set up your development 
  * environment, including your credentials. 
 * 
  * For more information, see the following documentation topic: 
 * 
  * https://docs.aws.amazon.com/sdk-for-java/latest/developer-guide/get-
started.html 
  */
public class DescribeAccountAttributes { 
     public static void main(String[] args) { 
         Region region = Region.US_WEST_2; 
         RdsClient rdsClient = RdsClient.builder() 
                  .region(region) 
                 .build();
         getAccountAttributes(rdsClient); 
         rdsClient.close(); 
     } 
     public static void getAccountAttributes(RdsClient rdsClient) { 
         try { 
             DescribeAccountAttributesResponse response = 
  rdsClient.describeAccountAttributes();
```

```
 List<AccountQuota> quotasList = response.accountQuotas(); 
             for (AccountQuota quotas : quotasList) { 
                 System.out.println("Name is: " + quotas.accountQuotaName()); 
                 System.out.println("Max value is " + quotas.max()); 
 } 
         } catch (RdsException e) { 
             System.out.println(e.getLocalizedMessage()); 
             System.exit(1); 
         } 
     }
}
```
• Weitere API-Informationen finden Sie unter [DescribeAccountAttributes](https://docs.aws.amazon.com/goto/SdkForJavaV2/rds-2014-10-31/DescribeAccountAttributes) in der APIAWS SDK for Java 2.x-Referenz für .

## Kotlin

SDK für Kotlin

### **a** Note

```
suspend fun getAccountAttributes() { 
     RdsClient { region = "us-west-2" }.use { rdsClient -> 
         val response = 
  rdsClient.describeAccountAttributes(DescribeAccountAttributesRequest {}) 
         response.accountQuotas?.forEach { quotas -> 
             val response = response.accountQuotas 
             println("Name is: ${quotas.accountQuotaName}") 
             println("Max value is ${quotas.max}") 
         } 
     }
}
```
• Weitere API-Informationen finden Sie unter [DescribeAccountAttributes](https://github.com/awslabs/aws-sdk-kotlin#generating-api-documentation) in der API-AWSReferenz zum -SDK für Kotlin.

Aktualisieren von Parametern in einer DB-Parametergruppe von Amazon RDS mithilfe eines AWS SDK

Die folgenden Codebeispiele zeigen, wie Sie Parameter in einer DB-Parametergruppe von Amazon RDS aktualisieren.

Beispiele für Aktionen sind Codeauszüge aus größeren Programmen und müssen im Kontext ausgeführt werden. Im folgenden Codebeispiel können Sie diese Aktion im Kontext sehen:

• [Erste Schritte mit DB-Instances](#page-5828-0)

.NET

AWS SDK for .NET

**a** Note

```
 /// <summary> 
     /// Update a DB parameter group. Use the action 
  DescribeDBParameterGroupsAsync 
    /// to determine when the DB parameter group is ready to use.
     /// </summary> 
     /// <param name="name">Name of the DB parameter group.</param> 
     /// <param name="parameters">List of parameters. Maximum of 20 per request.</
param> 
    /// <returns>The updated DB parameter group name.</returns>
     public async Task<string> ModifyDBParameterGroup( 
         string name, List<Parameter> parameters) 
     { 
         var response = await _amazonRDS.ModifyDBParameterGroupAsync( 
             new ModifyDBParameterGroupRequest() 
\{\hspace{.1cm} \}
```

```
 DBParameterGroupName = name, 
              Parameters = parameters, 
          }); 
     return response.DBParameterGroupName; 
 }
```
• Weitere API-Informationen finden Sie unter [ModifyDBParameterGroup](https://docs.aws.amazon.com/goto/DotNetSDKV3/rds-2014-10-31/ModifyDBParameterGroup) in der APIAWS SDK for .NET-Referenz für .

#### $C++$

#### SDK für C++

### **a** Note

```
 Aws::Client::ClientConfiguration clientConfig; 
     // Optional: Set to the AWS Region (overrides config file). 
     // clientConfig.region = "us-east-1"; 
 Aws::RDS::RDSClient client(clientConfig); 
     Aws::RDS::Model::ModifyDBParameterGroupRequest request; 
     request.SetDBParameterGroupName(PARAMETER_GROUP_NAME); 
     request.SetParameters(updateParameters); 
     Aws::RDS::Model::ModifyDBParameterGroupOutcome outcome = 
             client.ModifyDBParameterGroup(request); 
     if (outcome.IsSuccess()) { 
         std::cout << "The DB parameter group was successfully modified." 
                    << std::endl; 
     } 
     else { 
         std::cerr << "Error with RDS::ModifyDBParameterGroup. " 
                    << outcome.GetError().GetMessage()
```
}

• Weitere API-Informationen finden Sie unter [ModifyDBParameterGroup](https://docs.aws.amazon.com/goto/SdkForCpp/rds-2014-10-31/ModifyDBParameterGroup) in der APIAWS SDK for C++-Referenz für .

## CLI

AWS CLI

So ändern Sie eine DB-Parametergruppe

Im folgenden modify-db-parameter-group Beispiel wird der Wert des clr enabled Parameters in einer DB-Parametergruppe geändert. Der --apply-immediately Parameter bewirkt, dass die DB-Parametergruppe sofort geändert wird, anstatt bis zum nächsten Wartungsfenster zu warten.

```
aws rds modify-db-parameter-group \ 
     --db-parameter-group-name test-sqlserver-se-2017 \ 
     --parameters "ParameterName='clr 
 enabled',ParameterValue=1,ApplyMethod=immediate"
```
<< std::endl;

Ausgabe:

```
{ 
     "DBParameterGroupName": "test-sqlserver-se-2017"
}
```
Weitere Informationen finden Sie unter [Ändern von Parametern in einer DB-Parametergruppe](https://docs.aws.amazon.com/AmazonRDS/latest/UserGuide/USER_WorkingWithParamGroups.html#USER_WorkingWithParamGroups.Modifying) im Amazon-RDS-Benutzerhandbuch.

• API-Details finden Sie unter [ModifyDBParameterGroup](https://awscli.amazonaws.com/v2/documentation/api/latest/reference/rds/modify-db-parameter-group.html) in der AWS CLI-Befehlsreferenz.

#### Go

## SDK für Go V2

## **a** Note

Auf gibt es mehr GitHub. Sie sehen das vollständige Beispiel und erfahren, wie Sie das [AWS-Code-Beispiel-Repository](https://github.com/awsdocs/aws-doc-sdk-examples/tree/main/gov2/rds#code-examples) einrichten und ausführen.

```
type DbInstances struct { 
  RdsClient *rds.Client
}
// UpdateParameters updates parameters in a named DB parameter group.
func (instances *DbInstances) UpdateParameters(parameterGroupName string, params 
  []types.Parameter) error { 
  _, err := instances.RdsClient.ModifyDBParameterGroup(context.TODO(), 
   &rds.ModifyDBParameterGroupInput{ 
    DBParameterGroupName: aws.String(parameterGroupName), 
   Parameters: params,
  }) 
  if err != nil { 
  log.Printf("Couldn't update parameters in %v: %v\n", parameterGroupName, err) 
  return err 
  } else { 
  return nil 
  }
}
```
• Weitere API-Informationen finden Sie unter [ModifyDBParameterGroup](https://pkg.go.dev/github.com/aws/aws-sdk-go-v2/service/rds#Client.ModifyDBParameterGroup) in der APIAWS SDK for Go-Referenz für .

#### Java

SDK für Java 2.x

### **a** Note

Auf gibt es mehr GitHub. Sie sehen das vollständige Beispiel und erfahren, wie Sie das [AWS-Code-Beispiel-Repository](https://github.com/awsdocs/aws-doc-sdk-examples/tree/main/javav2/example_code/rds#readme) einrichten und ausführen.

```
 // Modify auto_increment_offset and auto_increment_increment parameters. 
    public static void modifyDBParas(RdsClient rdsClient, String dbGroupName) { 
        try { 
            Parameter parameter1 = Parameter.builder() 
                     .parameterName("auto_increment_offset") 
                     .applyMethod("immediate") 
                     .parameterValue("5") 
                     .build(); 
            List<Parameter> paraList = new ArrayList<>(); 
            paraList.add(parameter1); 
            ModifyDbParameterGroupRequest groupRequest = 
 ModifyDbParameterGroupRequest.builder() 
                     .dbParameterGroupName(dbGroupName) 
                     .parameters(paraList) 
                    .build();
            ModifyDbParameterGroupResponse response = 
 rdsClient.modifyDBParameterGroup(groupRequest); 
            System.out.println("The parameter group " + 
 response.dbParameterGroupName() + " was successfully modified"); 
        } catch (RdsException e) { 
            System.out.println(e.getLocalizedMessage()); 
            System.exit(1); 
        } 
    }
```
• Weitere API-Informationen finden Sie unter [ModifyDBParameterGroup](https://docs.aws.amazon.com/goto/SdkForJavaV2/rds-2014-10-31/ModifyDBParameterGroup) in der APIAWS SDK for Java 2.x-Referenz für .

### Python

## SDK für Python (Boto3)

## **a**) Note

```
class InstanceWrapper: 
     """Encapsulates Amazon RDS DB instance actions.""" 
     def __init__(self, rds_client): 
        "" ""
         :param rds_client: A Boto3 Amazon RDS client. 
         """ 
         self.rds_client = rds_client 
     @classmethod 
     def from_client(cls): 
        "" ""
         Instantiates this class from a Boto3 client. 
        "''" rds_client = boto3.client("rds") 
         return cls(rds_client) 
     def update_parameters(self, parameter_group_name, update_parameters): 
        "" ""
         Updates parameters in a custom DB parameter group. 
         :param parameter_group_name: The name of the parameter group to update. 
         :param update_parameters: The parameters to update in the group. 
         :return: Data about the modified parameter group. 
        ^{\mathrm{m}} ""
         try: 
             response = self.rds_client.modify_db_parameter_group( 
                  DBParameterGroupName=parameter_group_name, 
  Parameters=update_parameters 
) except ClientError as err:
```

```
 logger.error( 
                 "Couldn't update parameters in %s. Here's why: %s: %s", 
                parameter group name,
                 err.response["Error"]["Code"], 
                 err.response["Error"]["Message"], 
) raise 
         else: 
             return response
```
• Weitere API-Informationen finden Sie unter [ModifyDBParameterGroup](https://docs.aws.amazon.com/goto/boto3/rds-2014-10-31/ModifyDBParameterGroup) in der AWS API-Referenz zum -SDK für Python (Boto3).

# Szenarien für Amazon RDS unter Verwendung von AWS SDKs

Die folgenden Codebeispiele zeigen, wie Sie Amazon Relational Database Service (Amazon RDS) mit -AWSSDKs verwenden. SDKs Jedes Beispiel zeigt Ihnen, wie Sie eine bestimmte Aufgabe ausführen, indem Sie mehrere Funktionen innerhalb desselben Services aufrufen.

Szenarien zielen auf eine Zwischenerfahrung ab, um Ihnen zu helfen, Service-Aktionen im Kontext zu verstehen.

Beispiele

• [Erste Schritte mit Amazon-RDS-DB-Instances mithilfe eines AWS SDK](#page-5828-0)

## <span id="page-5828-0"></span>Erste Schritte mit Amazon-RDS-DB-Instances mithilfe eines AWS SDK

Die folgenden Code-Beispiele veranschaulichen Folgendes:

- Erstellen Sie eine benutzerdefinierte DB-Parametergruppe und legen Sie Parameterwerte fest.
- Erstellen Sie eine DB-Instance, die zur Verwendung der Parametergruppe konfiguriert ist. Die DB-Instance enthält auch eine Datenbank.
- Erstellen Sie einen Snapshot der Instance.
- Löschen Sie die Instance und die Parametergruppe.

#### .NET

### AWS SDK for .NET

## **a**) Note

Auf gibt es mehr GitHub. Sie sehen das vollständige Beispiel und erfahren, wie Sie das [AWS-Code-Beispiel-Repository](https://github.com/awsdocs/aws-doc-sdk-examples/tree/main/dotnetv3/RDS#code-examples) einrichten und ausführen.

Führen Sie ein interaktives Szenario an einer Eingabeaufforderung aus.

```
/// <summary>
/// Scenario for RDS DB instance example.
/// </summary>
public class RDSInstanceScenario
{ 
     /* 
     Before running this .NET code example, set up your development environment, 
  including your credentials. 
     This .NET example performs the following tasks: 
     1. Returns a list of the available DB engine families using the 
  DescribeDBEngineVersionsAsync method. 
     2. Selects an engine family and creates a custom DB parameter group using 
  the CreateDBParameterGroupAsync method. 
     3. Gets the parameter groups using the DescribeDBParameterGroupsAsync 
  method. 
     4. Gets parameters in the group using the DescribeDBParameters method. 
     5. Parses and displays parameters in the group. 
     6. Modifies both the auto_increment_offset and auto_increment_increment 
  parameters 
         using the ModifyDBParameterGroupAsync method. 
     7. Gets and displays the updated parameters using the DescribeDBParameters 
  method with a source of "user". 
     8. Gets a list of allowed engine versions using the 
  DescribeDBEngineVersionsAsync method. 
     9. Displays and selects from a list of micro instance classes available for 
  the selected engine and version. 
     10. Creates an RDS DB instance that contains a MySql database and uses the 
  parameter group 
         using the CreateDBInstanceAsync method.
```

```
 11. Waits for DB instance to be ready using the DescribeDBInstancesAsync 
 method. 
    12. Prints out the connection endpoint string for the new DB instance. 
    13. Creates a snapshot of the DB instance using the CreateDBSnapshotAsync 
 method. 
     14. Waits for DB snapshot to be ready using the DescribeDBSnapshots method. 
    15. Deletes the DB instance using the DeleteDBInstanceAsync method. 
    16. Waits for DB instance to be deleted using the DescribeDbInstances method. 
    17. Deletes the parameter group using the DeleteDBParameterGroupAsync. 
    */ 
     private static readonly string sepBar = new('-', 80); 
    private static RDSWrapper rdsWrapper = null!; 
    private static ILogger logger = null!; 
     private static readonly string engine = "mysql"; 
    static async Task Main(string[] args) 
     { 
         // Set up dependency injection for the Amazon RDS service. 
         using var host = Host.CreateDefaultBuilder(args) 
             .ConfigureLogging(logging => 
                 logging.AddFilter("System", LogLevel.Debug) 
                      .AddFilter<DebugLoggerProvider>("Microsoft", 
 LogLevel.Information) 
                      .AddFilter<ConsoleLoggerProvider>("Microsoft", 
 LogLevel.Trace)) 
             .ConfigureServices((_, services) => 
                 services.AddAWSService<IAmazonRDS>() 
                      .AddTransient<RDSWrapper>() 
) .Build(); 
         logger = LoggerFactory.Create(builder => 
         { 
             builder.AddConsole(); 
         }).CreateLogger<RDSInstanceScenario>(); 
         rdsWrapper = host.Services.GetRequiredService<RDSWrapper>(); 
         Console.WriteLine(sepBar); 
         Console.WriteLine( 
             "Welcome to the Amazon Relational Database Service (Amazon RDS) DB 
 instance scenario example."); 
         Console.WriteLine(sepBar);
```

```
 try 
         { 
            var parameterGroupFamily = await ChooseParameterGroupFamily();
             var parameterGroup = await 
 CreateDbParameterGroup(parameterGroupFamily); 
             var parameters = await 
 DescribeParametersInGroup(parameterGroup.DBParameterGroupName, 
                 new List<string> { "auto_increment_offset", 
 "auto_increment_increment" }); 
             await ModifyParameters(parameterGroup.DBParameterGroupName, 
 parameters); 
             await 
 DescribeUserSourceParameters(parameterGroup.DBParameterGroupName); 
             var engineVersionChoice = await 
 ChooseDbEngineVersion(parameterGroupFamily); 
             var instanceChoice = await ChooseDbInstanceClass(engine, 
 engineVersionChoice.EngineVersion); 
             var newInstanceIdentifier = "Example-Instance-" + DateTime.Now.Ticks; 
             var newInstance = await CreateRdsNewInstance(parameterGroup, engine, 
 engineVersionChoice.EngineVersion, 
                 instanceChoice.DBInstanceClass, newInstanceIdentifier); 
             if (newInstance != null) 
\{\hspace{.1cm} \} DisplayConnectionString(newInstance); 
                 await CreateSnapshot(newInstance); 
                 await DeleteRdsInstance(newInstance); 
 } 
             await DeleteParameterGroup(parameterGroup); 
             Console.WriteLine("Scenario complete."); 
             Console.WriteLine(sepBar); 
         } 
         catch (Exception ex)
```
```
 { 
            logger.LogError(ex, "There was a problem executing the scenario."); 
        } 
    } 
    /// <summary> 
    /// Choose the RDS DB parameter group family from a list of available 
 options. 
    /// </summary> 
   /// <returns>The selected parameter group family.</returns>
    public static async Task<string> ChooseParameterGroupFamily() 
    { 
        Console.WriteLine(sepBar); 
        // 1. Get a list of available engines. 
        var engines = await rdsWrapper.DescribeDBEngineVersions(engine); 
        Console.WriteLine("1. The following is a list of available DB parameter 
 group families:"); 
       int i = 1;
       var parameterGroupFamilies = engines.GroupBy(e =>
 e.DBParameterGroupFamily).ToList(); 
        foreach (var parameterGroupFamily in parameterGroupFamilies) 
        { 
            // List the available parameter group families. 
            Console.WriteLine( 
                 $"\t{i}. Family: {parameterGroupFamily.Key}"); 
            i++; 
        } 
       var choiceNumber = 0;
       while (choiceNumber < 1 || choiceNumber > parameterGroupFamilies.Count)
       \{ Console.WriteLine("Select an available DB parameter group family by 
 entering a number from the list above:"); 
            var choice = Console.ReadLine(); 
            Int32.TryParse(choice, out choiceNumber); 
        } 
        var parameterGroupFamilyChoice = parameterGroupFamilies[choiceNumber - 
 1]; 
        Console.WriteLine(sepBar); 
        return parameterGroupFamilyChoice.Key; 
    } 
    /// <summary>
```

```
 /// Create and get information on a DB parameter group. 
    /// </summary> 
    /// <param name="dbParameterGroupFamily">The DBParameterGroupFamily for the 
 new DB parameter group.</param> 
   /// <returns>The new DBParameterGroup.</returns>
    public static async Task<DBParameterGroup> CreateDbParameterGroup(string 
 dbParameterGroupFamily) 
   \sqrt{ } Console.WriteLine(sepBar); 
        Console.WriteLine($"2. Create new DB parameter group with family 
 {dbParameterGroupFamily}:"); 
        var parameterGroup = await rdsWrapper.CreateDBParameterGroup( 
            "ExampleParameterGroup-" + DateTime.Now.Ticks, 
            dbParameterGroupFamily, "New example parameter group"); 
        var groupInfo = 
            await rdsWrapper.DescribeDBParameterGroups(parameterGroup 
                 .DBParameterGroupName); 
        Console.WriteLine( 
            $"3. New DB parameter group: \n\t{groupInfo[0].Description}, \n\tARN 
 {groupInfo[0].DBParameterGroupArn}"); 
        Console.WriteLine(sepBar); 
        return parameterGroup; 
    } 
    /// <summary> 
    /// Get and describe parameters from a DBParameterGroup. 
    /// </summary> 
    /// <param name="parameterGroupName">Name of the DBParameterGroup.</param> 
    /// <param name="parameterNames">Optional specific names of parameters to 
 describe.</param> 
   /// <returns>The list of requested parameters.</returns>
    public static async Task<List<Parameter>> DescribeParametersInGroup(string 
 parameterGroupName, List<string>? parameterNames = null) 
    { 
        Console.WriteLine(sepBar); 
        Console.WriteLine("4. Get some parameters from the group."); 
        Console.WriteLine(sepBar); 
        var parameters = 
            await rdsWrapper.DescribeDBParameters(parameterGroupName);
```

```
 var matchingParameters = 
            parameters. Where(p \implies parameterNames == null | | parameterNames.Contains(p.ParameterName)).ToList(); 
         Console.WriteLine("5. Parameter information:"); 
         matchingParameters.ForEach(p => 
             Console.WriteLine( 
                 $"\n\tParameter: {p.ParameterName}." + 
                 $"\n\tDescription: {p.Description}." + 
                 $"\n\tAllowed Values: {p.AllowedValues}." + 
                 $"\n\tValue: {p.ParameterValue}.")); 
         Console.WriteLine(sepBar); 
         return matchingParameters; 
    } 
    /// <summary> 
    /// Modify a parameter from a DBParameterGroup. 
    /// </summary> 
    /// <param name="parameterGroupName">Name of the DBParameterGroup.</param> 
    /// <param name="parameters">The parameters to modify.</param> 
   /// <returns>Async task.</returns>
    public static async Task ModifyParameters(string parameterGroupName, 
 List<Parameter> parameters) 
    { 
         Console.WriteLine(sepBar); 
         Console.WriteLine("6. Modify some parameters in the group."); 
         foreach (var p in parameters) 
        \{ if (p.IsModifiable && p.DataType == "integer") 
\{\hspace{.1cm} \}int newValue = 0;
                 while (newValue == 0) 
\overline{a} Console.WriteLine( 
                          $"Enter a new value for {p.ParameterName} from the 
 allowed values {p.AllowedValues} "); 
                      var choice = Console.ReadLine(); 
                      Int32.TryParse(choice, out newValue); 
 }
```

```
 p.ParameterValue = newValue.ToString(); 
 } 
         } 
         await rdsWrapper.ModifyDBParameterGroup(parameterGroupName, parameters); 
         Console.WriteLine(sepBar); 
     } 
    /// <summary> 
    /// Describe the user source parameters in the group. 
    /// </summary> 
    /// <param name="parameterGroupName">Name of the DBParameterGroup.</param> 
    /// <returns>Async task.</returns>
     public static async Task DescribeUserSourceParameters(string 
 parameterGroupName) 
     { 
         Console.WriteLine(sepBar); 
         Console.WriteLine("7. Describe user source parameters in the group."); 
         var parameters = 
             await rdsWrapper.DescribeDBParameters(parameterGroupName, "user"); 
         parameters.ForEach(p => 
             Console.WriteLine( 
                 $"\n\tParameter: {p.ParameterName}." + 
                 $"\n\tDescription: {p.Description}." + 
                 $"\n\tAllowed Values: {p.AllowedValues}." + 
                 $"\n\tValue: {p.ParameterValue}.")); 
         Console.WriteLine(sepBar); 
     } 
    /// <summary> 
    /// Choose a DB engine version. 
    /// </summary> 
    /// <param name="dbParameterGroupFamily">DB parameter group family for engine 
 choice.</param> 
    /// <returns>The selected engine version.</returns>
     public static async Task<DBEngineVersion> ChooseDbEngineVersion(string 
 dbParameterGroupFamily) 
     {
```

```
 Console.WriteLine(sepBar); 
         // Get a list of allowed engines. 
         var allowedEngines = 
              await rdsWrapper.DescribeDBEngineVersions(engine, 
  dbParameterGroupFamily); 
         Console.WriteLine($"Available DB engine versions for parameter group 
  family {dbParameterGroupFamily}:"); 
        int i = 1;
         foreach (var version in allowedEngines) 
        \sqrt{ } Console.WriteLine( 
                  $"\t{i}. Engine: {version.Engine} Version 
  {version.EngineVersion}."); 
             i++; 
         } 
         var choiceNumber = 0; 
         while (choiceNumber < 1 || choiceNumber > allowedEngines.Count) 
        \{ Console.WriteLine("8. Select an available DB engine version by 
  entering a number from the list above:"); 
             var choice = Console.ReadLine(); 
             Int32.TryParse(choice, out choiceNumber); 
         } 
         var engineChoice = allowedEngines[choiceNumber - 1]; 
         Console.WriteLine(sepBar); 
         return engineChoice; 
     } 
     /// <summary> 
     /// Choose a DB instance class for a particular engine and engine version. 
     /// </summary> 
     /// <param name="engine">DB engine for DB instance choice.</param> 
     /// <param name="engineVersion">DB engine version for DB instance choice.</
param> 
     /// <returns>The selected orderable DB instance option.</returns> 
     public static async Task<OrderableDBInstanceOption> 
  ChooseDbInstanceClass(string engine, string engineVersion) 
     { 
         Console.WriteLine(sepBar); 
         // Get a list of allowed DB instance classes. 
         var allowedInstances =
```

```
 await rdsWrapper.DescribeOrderableDBInstanceOptions(engine, 
  engineVersion); 
         Console.WriteLine($"8. Available micro DB instance classes for engine 
  {engine} and version {engineVersion}:"); 
        int i = 1;
         // Filter to micro instances for this example. 
         allowedInstances = allowedInstances 
              .Where(i => i.DBInstanceClass.Contains("micro")).ToList(); 
         foreach (var instance in allowedInstances) 
        \{ Console.WriteLine( 
                  $"\t{i}. Instance class: {instance.DBInstanceClass} (storage type 
  {instance.StorageType})"); 
             i++; 
         } 
         var choiceNumber = 0; 
         while (choiceNumber < 1 || choiceNumber > allowedInstances.Count) 
         { 
             Console.WriteLine("9. Select an available DB instance class by 
  entering a number from the list above:"); 
             var choice = Console.ReadLine(); 
             Int32.TryParse(choice, out choiceNumber); 
         } 
         var instanceChoice = allowedInstances[choiceNumber - 1]; 
         Console.WriteLine(sepBar); 
         return instanceChoice; 
     } 
     /// <summary> 
     /// Create a new RDS DB instance. 
     /// </summary> 
     /// <param name="parameterGroup">Parameter group to use for the DB 
instance.</param>
     /// <param name="engineName">Engine to use for the DB instance.</param> 
     /// <param name="engineVersion">Engine version to use for the DB instance.</
param> 
     /// <param name="instanceClass">Instance class to use for the DB instance.</
param>
```

```
 /// <param name="instanceIdentifier">Instance identifier to use for the DB 
 instance.</param> 
   /// <returns>The new DB instance.</returns>
    public static async Task<DBInstance?> CreateRdsNewInstance(DBParameterGroup 
 parameterGroup, 
        string engineName, string engineVersion, string instanceClass, string 
 instanceIdentifier) 
    { 
        Console.WriteLine(sepBar); 
        Console.WriteLine($"10. Create a new DB instance with identifier 
 {instanceIdentifier}."); 
        bool isInstanceReady = false; 
        DBInstance newInstance; 
        var instances = await rdsWrapper.DescribeDBInstances(); 
        isInstanceReady = instances.FirstOrDefault(i => 
            i.DBInstanceIdentifier == instanceIdentifier)?.DBInstanceStatus == 
 "available"; 
        if (isInstanceReady) 
        { 
            Console.WriteLine("Instance already created."); 
           newInstance = instances.First(i => i.DBInstanceIdentifier == instanceIdentifier); 
        } 
        else 
        { 
            Console.WriteLine("Please enter an admin user name:"); 
            var username = Console.ReadLine(); 
            Console.WriteLine("Please enter an admin password:"); 
           var password = Console.ReadLine();
            newInstance = await rdsWrapper.CreateDBInstance( 
                 "ExampleInstance", 
                 instanceIdentifier, 
                 parameterGroup.DBParameterGroupName, 
                 engineName, 
                 engineVersion, 
                 instanceClass, 
                 20, 
                 username, 
                 password 
            );
```

```
 // 11. Wait for the DB instance to be ready. 
             Console.WriteLine("11. Waiting for DB instance to be ready..."); 
            while (!isInstanceReady)
\{\hspace{.1cm} \} instances = await 
  rdsWrapper.DescribeDBInstances(instanceIdentifier); 
                  isInstanceReady = instances.FirstOrDefault()?.DBInstanceStatus == 
  "available"; 
                  newInstance = instances.First(); 
                  Thread.Sleep(30000); 
             } 
         } 
         Console.WriteLine(sepBar); 
         return newInstance; 
     } 
     /// <summary> 
     /// Display a connection string for an RDS DB instance. 
     /// </summary> 
     /// <param name="instance">The DB instance to use to get a connection 
string.</param>
     public static void DisplayConnectionString(DBInstance instance) 
    \{ Console.WriteLine(sepBar); 
         // Display the connection string. 
         Console.WriteLine("12. New DB instance connection string: "); 
         Console.WriteLine( 
             $"\n{engine} -h {instance.Endpoint.Address} -P 
  {instance.Endpoint.Port} " 
             + $"-u {instance.MasterUsername} -p [YOUR PASSWORD]\n"); 
         Console.WriteLine(sepBar); 
     } 
     /// <summary> 
     /// Create a snapshot from an RDS DB instance. 
     /// </summary> 
     /// <param name="instance">DB instance to use when creating a snapshot.</
param> 
    /// <returns>The snapshot object.</returns>
     public static async Task<DBSnapshot> CreateSnapshot(DBInstance instance) 
     {
```

```
 Console.WriteLine(sepBar); 
        // Create a snapshot. 
        Console.WriteLine($"13. Creating snapshot from DB instance 
 {instance.DBInstanceIdentifier}."); 
        var snapshot = await 
 rdsWrapper.CreateDBSnapshot(instance.DBInstanceIdentifier, "ExampleSnapshot-" + 
 DateTime.Now.Ticks); 
        // Wait for the snapshot to be available 
        bool isSnapshotReady = false; 
        Console.WriteLine($"14. Waiting for snapshot to be ready..."); 
       while (!isSnapshotReady)
        { 
            var snapshots = await 
 rdsWrapper.DescribeDBSnapshots(instance.DBInstanceIdentifier); 
            isSnapshotReady = snapshots.FirstOrDefault()?.Status == "available"; 
            snapshot = snapshots.First(); 
            Thread.Sleep(30000); 
        } 
        Console.WriteLine( 
            $"Snapshot {snapshot.DBSnapshotIdentifier} status is 
 {snapshot.Status}."); 
        Console.WriteLine(sepBar); 
        return snapshot; 
    } 
    /// <summary> 
    /// Delete an RDS DB instance. 
    /// </summary> 
    /// <param name="instance">The DB instance to delete.</param> 
   /// <returns>Async task.</returns>
    public static async Task DeleteRdsInstance(DBInstance newInstance) 
    { 
        Console.WriteLine(sepBar); 
        // Delete the DB instance. 
        Console.WriteLine($"15. Delete the DB instance 
 {newInstance.DBInstanceIdentifier}."); 
       await rdsWrapper.DeleteDBInstance(newInstance.DBInstanceIdentifier);
        // Wait for the DB instance to delete. 
        Console.WriteLine($"16. Waiting for the DB instance to delete..."); 
        bool isInstanceDeleted = false;
```

```
while (!isInstanceDeleted)
        { 
            var instance = await rdsWrapper.DescribeDBInstances(); 
            isInstanceDeleted = instance.All(i => i.DBInstanceIdentifier != 
 newInstance.DBInstanceIdentifier); 
            Thread.Sleep(30000); 
        } 
        Console.WriteLine("DB instance deleted."); 
        Console.WriteLine(sepBar); 
    } 
    /// <summary> 
    /// Delete a DB parameter group. 
    /// </summary> 
    /// <param name="parameterGroup">The parameter group to delete.</param> 
   /// <returns>Async task.</returns>
    public static async Task DeleteParameterGroup(DBParameterGroup 
 parameterGroup) 
    { 
        Console.WriteLine(sepBar); 
        // Delete the parameter group. 
        Console.WriteLine($"17. Delete the DB parameter group 
 {parameterGroup.DBParameterGroupName}."); 
        await 
 rdsWrapper.DeleteDBParameterGroup(parameterGroup.DBParameterGroupName); 
        Console.WriteLine(sepBar); 
    }
```
Wrapper-Methoden, die vom Szenario für DB-Instance-Aktionen verwendet werden.

```
/// <summary>
/// Wrapper methods to use Amazon Relational Database Service (Amazon RDS) with 
 DB instance operations.
/// </summary>
public partial class RDSWrapper
{ 
     private readonly IAmazonRDS _amazonRDS; 
     public RDSWrapper(IAmazonRDS amazonRDS)
```

```
 { 
        \_amazonRDS = amazonRDS; } 
    /// <summary> 
    /// Get a list of DB engine versions for a particular DB engine. 
    /// </summary> 
     /// <param name="engine">Name of the engine.</param> 
    /// <param name="dbParameterGroupFamily">Optional parameter group family 
name.</param>
   /// <returns>List of DBEngineVersions.</returns>
     public async Task<List<DBEngineVersion>> DescribeDBEngineVersions(string 
 engine, 
         string dbParameterGroupFamily = null) 
     { 
         var response = await _amazonRDS.DescribeDBEngineVersionsAsync( 
             new DescribeDBEngineVersionsRequest() 
\{\hspace{.1cm} \} Engine = engine, 
                  DBParameterGroupFamily = dbParameterGroupFamily 
             }); 
         return response.DBEngineVersions; 
     } 
    /// <summary> 
    /// Get a list of orderable DB instance options for a specific 
    /// engine and engine version. 
    /// </summary> 
    /// <param name="engine">Name of the engine.</param> 
    /// <param name="engineVersion">Version of the engine.</param> 
     /// <returns>List of OrderableDBInstanceOptions.</returns> 
     public async Task<List<OrderableDBInstanceOption>> 
 DescribeOrderableDBInstanceOptions(string engine, string engineVersion) 
     { 
         // Use a paginator to get a list of DB instance options. 
         var results = new List<OrderableDBInstanceOption>(); 
         var paginateInstanceOptions = 
 _amazonRDS.Paginators.DescribeOrderableDBInstanceOptions( 
             new DescribeOrderableDBInstanceOptionsRequest() 
\{\hspace{.1cm} \} Engine = engine,
```

```
 EngineVersion = engineVersion, 
             }); 
         // Get the entire list using the paginator. 
         await foreach (var instanceOptions in 
 paginateInstanceOptions.OrderableDBInstanceOptions) 
        \{ results.Add(instanceOptions); 
         } 
         return results; 
     } 
    /// <summary> 
     /// Returns a list of DB instances. 
    /// </summary> 
    /// <param name="dbInstanceIdentifier">Optional name of a specific DB 
 instance.</param> 
   /// <returns>List of DB instances.</returns>
     public async Task<List<DBInstance>> DescribeDBInstances(string 
 dbInstanceIdentifier = null) 
     { 
         var results = new List<DBInstance>(); 
         var instancesPaginator = _amazonRDS.Paginators.DescribeDBInstances( 
             new DescribeDBInstancesRequest 
\{\hspace{.1cm} \} DBInstanceIdentifier = dbInstanceIdentifier 
             }); 
         // Get the entire list using the paginator. 
         await foreach (var instances in instancesPaginator.DBInstances) 
        \{ results.Add(instances); 
 } 
         return results; 
     } 
    /// <summary> 
    /// Create an RDS DB instance with a particular set of properties. Use the 
 action DescribeDBInstancesAsync 
    /// to determine when the DB instance is ready to use. 
    /// </summary> 
     /// <param name="dbName">Name for the DB instance.</param>
```

```
 /// <param name="dbInstanceIdentifier">DB instance identifier.</param> 
    /// <param name="parameterGroupName">DB parameter group to associate with the 
 instance.</param> 
    /// <param name="dbEngine">The engine for the DB instance.</param> 
    /// <param name="dbEngineVersion">Version for the DB instance.</param> 
    /// <param name="instanceClass">Class for the DB instance.</param> 
    /// <param name="allocatedStorage">The amount of storage in gibibytes (GiB) 
 to allocate to the DB instance.</param> 
    /// <param name="adminName">Admin user name.</param> 
    /// <param name="adminPassword">Admin user password.</param> 
    /// <returns>DB instance object.</returns> 
     public async Task<DBInstance> CreateDBInstance(string dbName, string 
 dbInstanceIdentifier, 
         string parameterGroupName, string dbEngine, string dbEngineVersion, 
         string instanceClass, int allocatedStorage, string adminName, string 
 adminPassword) 
    { 
         var response = await _amazonRDS.CreateDBInstanceAsync( 
             new CreateDBInstanceRequest() 
\{\hspace{.1cm} \} DBName = dbName, 
                 DBInstanceIdentifier = dbInstanceIdentifier, 
                 DBParameterGroupName = parameterGroupName, 
                 Engine = dbEngine, 
                 EngineVersion = dbEngineVersion, 
                 DBInstanceClass = instanceClass, 
                 AllocatedStorage = allocatedStorage, 
                MasterUsername = adminName,
                 MasterUserPassword = adminPassword 
             }); 
         return response.DBInstance; 
     } 
    /// <summary> 
    /// Delete a particular DB instance. 
    /// </summary> 
    /// <param name="dbInstanceIdentifier">DB instance identifier.</param> 
   /// <returns>DB instance object.</returns>
    public async Task<DBInstance> DeleteDBInstance(string dbInstanceIdentifier) 
    \{ var response = await _amazonRDS.DeleteDBInstanceAsync(
```

```
 new DeleteDBInstanceRequest() 
\{\hspace{.1cm} \} DBInstanceIdentifier = dbInstanceIdentifier, 
                  SkipFinalSnapshot = true, 
                  DeleteAutomatedBackups = true 
              }); 
         return response.DBInstance; 
     }
```
Wrapper-Methoden, die vom Szenario für DB-Parametergruppen verwendet werden.

```
/// <summary>
/// Wrapper methods to use Amazon Relational Database Service (Amazon RDS) with 
  parameter groups.
/// </summary>
public partial class RDSWrapper
{ 
     /// <summary> 
     /// Get descriptions of DB parameter groups. 
     /// </summary> 
     /// <param name="name">Optional name of the DB parameter group to describe.</
param> 
     /// <returns>The list of DB parameter group descriptions.</returns> 
     public async Task<List<DBParameterGroup>> DescribeDBParameterGroups(string 
 name = null) { 
         var response = await _amazonRDS.DescribeDBParameterGroupsAsync( 
             new DescribeDBParameterGroupsRequest() 
\{\hspace{.1cm} \} DBParameterGroupName = name 
             }); 
         return response.DBParameterGroups; 
     } 
     /// <summary>
```

```
 /// Create a new DB parameter group. Use the action 
  DescribeDBParameterGroupsAsync 
     /// to determine when the DB parameter group is ready to use. 
     /// </summary> 
     /// <param name="name">Name of the DB parameter group.</param> 
     /// <param name="family">Family of the DB parameter group.</param> 
     /// <param name="description">Description of the DB parameter group.</param> 
    /// <returns>The new DB parameter group.</returns>
     public async Task<DBParameterGroup> CreateDBParameterGroup( 
         string name, string family, string description) 
     { 
         var response = await _amazonRDS.CreateDBParameterGroupAsync( 
             new CreateDBParameterGroupRequest() 
\{\hspace{.1cm} \} DBParameterGroupName = name, 
                  DBParameterGroupFamily = family, 
                  Description = description 
             }); 
         return response.DBParameterGroup; 
     } 
     /// <summary> 
     /// Update a DB parameter group. Use the action 
  DescribeDBParameterGroupsAsync 
    // to determine when the DB parameter group is ready to use.
     /// </summary> 
     /// <param name="name">Name of the DB parameter group.</param> 
     /// <param name="parameters">List of parameters. Maximum of 20 per request.</
param> 
    /// <returns>The updated DB parameter group name.</returns>
     public async Task<string> ModifyDBParameterGroup( 
         string name, List<Parameter> parameters) 
     { 
         var response = await _amazonRDS.ModifyDBParameterGroupAsync( 
             new ModifyDBParameterGroupRequest() 
\{\hspace{.1cm} \} DBParameterGroupName = name, 
                  Parameters = parameters, 
             }); 
         return response.DBParameterGroupName; 
     }
```

```
 /// <summary> 
    /// Delete a DB parameter group. The group cannot be a default DB parameter 
 group 
    /// or be associated with any DB instances. 
    /// </summary> 
    /// <param name="name">Name of the DB parameter group.</param> 
    /// <returns>True if successful.</returns>
     public async Task<bool> DeleteDBParameterGroup(string name) 
     { 
         var response = await _amazonRDS.DeleteDBParameterGroupAsync( 
             new DeleteDBParameterGroupRequest() 
\{\hspace{.1cm} \} DBParameterGroupName = name, 
             }); 
         return response.HttpStatusCode == HttpStatusCode.OK; 
     } 
    /// <summary> 
    /// Get a list of DB parameters from a specific parameter group. 
    /// </summary> 
    /// <param name="dbParameterGroupName">Name of a specific DB parameter 
 group.</param> 
    /// <param name="source">Optional source for selecting parameters.</param> 
    /// <returns>List of parameter values.</returns>
     public async Task<List<Parameter>> DescribeDBParameters(string 
 dbParameterGroupName, string source = null) 
    \{ var results = new List<Parameter>(); 
         var paginateParameters = _amazonRDS.Paginators.DescribeDBParameters( 
             new DescribeDBParametersRequest() 
\{\hspace{.1cm} \} DBParameterGroupName = dbParameterGroupName, 
                 Source = source 
             }); 
         // Get the entire list using the paginator. 
         await foreach (var parameters in paginateParameters.Parameters) 
         { 
             results.Add(parameters); 
         } 
         return results;
```
}

Wrapper-Methoden, die vom Szenario für DB-Snapshot-Aktionen verwendet werden.

```
/// <summary>
/// Wrapper methods to use Amazon Relational Database Service (Amazon RDS) with 
  snapshots.
/// </summary>
public partial class RDSWrapper
{ 
     /// <summary> 
     /// Create a snapshot of a DB instance. 
    // </summary>
     /// <param name="dbInstanceIdentifier">DB instance identifier.</param> 
     /// <param name="snapshotIdentifier">Identifier for the snapshot.</param> 
     /// <returns>DB snapshot object.</returns> 
     public async Task<DBSnapshot> CreateDBSnapshot(string dbInstanceIdentifier, 
  string snapshotIdentifier) 
     { 
         var response = await _amazonRDS.CreateDBSnapshotAsync( 
             new CreateDBSnapshotRequest() 
             { 
                  DBSnapshotIdentifier = snapshotIdentifier, 
                  DBInstanceIdentifier = dbInstanceIdentifier 
             }); 
         return response.DBSnapshot; 
     } 
     /// <summary> 
     /// Return a list of DB snapshots for a particular DB instance. 
    // </summary>
     /// <param name="dbInstanceIdentifier">DB instance identifier.</param> 
     /// <returns>List of DB snapshots.</returns> 
     public async Task<List<DBSnapshot>> DescribeDBSnapshots(string 
  dbInstanceIdentifier) 
     {
```

```
 var results = new List<DBSnapshot>(); 
         var snapshotsPaginator = _amazonRDS.Paginators.DescribeDBSnapshots( 
             new DescribeDBSnapshotsRequest() 
\{\hspace{.1cm} \} DBInstanceIdentifier = dbInstanceIdentifier 
             }); 
         // Get the entire list using the paginator. 
         await foreach (var snapshots in snapshotsPaginator.DBSnapshots) 
         { 
             results.Add(snapshots); 
         } 
         return results; 
     }
```
- API-Details finden Sie in den folgenden Themen der AWS SDK for .NET-API-Referenz.
	- [CreateDBInstance](https://docs.aws.amazon.com/goto/DotNetSDKV3/rds-2014-10-31/CreateDBInstance)
	- [CreateDBParameterGroup](https://docs.aws.amazon.com/goto/DotNetSDKV3/rds-2014-10-31/CreateDBParameterGroup)
	- [CreateDBSnapshot](https://docs.aws.amazon.com/goto/DotNetSDKV3/rds-2014-10-31/CreateDBSnapshot)
	- [DeleteDBInstance](https://docs.aws.amazon.com/goto/DotNetSDKV3/rds-2014-10-31/DeleteDBInstance)
	- [DeleteDBParameterGroup](https://docs.aws.amazon.com/goto/DotNetSDKV3/rds-2014-10-31/DeleteDBParameterGroup)
	- [DescribeDBEngineVersions](https://docs.aws.amazon.com/goto/DotNetSDKV3/rds-2014-10-31/DescribeDBEngineVersions)
	- [DescribeDBInstances](https://docs.aws.amazon.com/goto/DotNetSDKV3/rds-2014-10-31/DescribeDBInstances)
	- [DescribeDBParameterGroups](https://docs.aws.amazon.com/goto/DotNetSDKV3/rds-2014-10-31/DescribeDBParameterGroups)
	- [DescribeDBParameters](https://docs.aws.amazon.com/goto/DotNetSDKV3/rds-2014-10-31/DescribeDBParameters)
	- [DescribeDBSnapshots](https://docs.aws.amazon.com/goto/DotNetSDKV3/rds-2014-10-31/DescribeDBSnapshots)
	- [DescribeOrderableDBInstanceOptions](https://docs.aws.amazon.com/goto/DotNetSDKV3/rds-2014-10-31/DescribeOrderableDBInstanceOptions)
	- [ModifyDBParameterGroup](https://docs.aws.amazon.com/goto/DotNetSDKV3/rds-2014-10-31/ModifyDBParameterGroup)

### $C++$

### SDK für C++

## **a** Note

Auf gibt es mehr GitHub. Sie sehen das vollständige Beispiel und erfahren, wie Sie das [AWS-Code-Beispiel-Repository](https://github.com/awsdocs/aws-doc-sdk-examples/tree/main/cpp/example_code/rds#code-examples) einrichten und ausführen.

```
 Aws::Client::ClientConfiguration clientConfig; 
         // Optional: Set to the AWS Region (overrides config file). 
         // clientConfig.region = "us-east-1";
//! Routine which creates an Amazon RDS instance and demonstrates several 
  operations
//! on that instance.
/*! 
 \sa gettingStartedWithDBInstances() 
  \param clientConfiguration: AWS client configuration. 
  \return bool: Successful completion. 
  */
bool AwsDoc::RDS::gettingStartedWithDBInstances( 
         const Aws::Client::ClientConfiguration &clientConfig) { 
     Aws::RDS::RDSClient client(clientConfig); 
     printAsterisksLine(); 
     std::cout << "Welcome to the Amazon Relational Database Service (Amazon RDS)" 
               << std::endl; 
     std::cout << "get started with DB instances demo." << std::endl; 
     printAsterisksLine(); 
     std::cout << "Checking for an existing DB parameter group named '" << 
              PARAMETER_GROUP_NAME << "'." << std::endl;
     Aws::String dbParameterGroupFamily("Undefined"); 
     bool parameterGroupFound = true; 
    \{ // 1. Check if the DB parameter group already exists. 
         Aws::RDS::Model::DescribeDBParameterGroupsRequest request; 
         request.SetDBParameterGroupName(PARAMETER_GROUP_NAME); 
         Aws::RDS::Model::DescribeDBParameterGroupsOutcome outcome =
```

```
 client.DescribeDBParameterGroups(request); 
         if (outcome.IsSuccess()) { 
             std::cout << "DB parameter group named '" << 
                        PARAMETER_GROUP_NAME << "' already exists." << std::endl; 
             dbParameterGroupFamily = outcome.GetResult().GetDBParameterGroups()
[0].GetDBParameterGroupFamily();
         } 
         else if (outcome.GetError().GetErrorType() == 
                  Aws::RDS::RDSErrors::D_B_PARAMETER_GROUP_NOT_FOUND_FAULT) { 
             std::cout << "DB parameter group named '" << 
                        PARAMETER_GROUP_NAME << "' does not exist." << std::endl; 
             parameterGroupFound = false; 
         } 
         else { 
             std::cerr << "Error with RDS::DescribeDBParameterGroups. " 
                        << outcome.GetError().GetMessage() 
                        << std::endl; 
             return false; 
         } 
     } 
     if (!parameterGroupFound) { 
         Aws::Vector<Aws::RDS::Model::DBEngineVersion> engineVersions; 
         // 2. Get available engine versions for the specified engine. 
         if (!getDBEngineVersions(DB_ENGINE, NO_PARAMETER_GROUP_FAMILY, 
                                    engineVersions, client)) { 
             return false; 
         } 
         std::cout << "Getting available database engine versions for " << 
 DB_ENGINE 
                    << "." 
                    << std::endl; 
         std::vector<Aws::String> families; 
         for (const Aws::RDS::Model::DBEngineVersion &version: engineVersions) { 
             Aws::String family = version.GetDBParameterGroupFamily(); 
             if (std::find(families.begin(), families.end(), family) == 
                 families.end()) { 
                 families.push_back(family); 
                  std::cout << " " << families.size() << ": " << family << 
  std::endl; 
 }
```

```
 } 
        int choice = askQuestionForIntRange("Which family do you want to use? ", 
 1, 
                                               static_cast<int>(families.size())); 
       dbParameterGroupFamily = families[choice - 1];
    } 
    if (!parameterGroupFound) { 
        // 3. Create a DB parameter group. 
        Aws::RDS::Model::CreateDBParameterGroupRequest request; 
        request.SetDBParameterGroupName(PARAMETER_GROUP_NAME); 
        request.SetDBParameterGroupFamily(dbParameterGroupFamily); 
        request.SetDescription("Example parameter group."); 
        Aws::RDS::Model::CreateDBParameterGroupOutcome outcome = 
                 client.CreateDBParameterGroup(request); 
        if (outcome.IsSuccess()) { 
             std::cout << "The DB parameter group was successfully created." 
                       << std::endl; 
        } 
        else { 
            std::cerr << "Error with RDS::CreateDBParameterGroup. " 
                       << outcome.GetError().GetMessage() 
                       << std::endl; 
            return false; 
        } 
    } 
    printAsterisksLine(); 
    std::cout << "Let's set some parameter values in your parameter group." 
               << std::endl; 
    Aws::String marker; 
    Aws::Vector<Aws::RDS::Model::Parameter> autoIncrementParameters; 
    // 4. Get the parameters in the DB parameter group. 
    if (!getDBParameters(PARAMETER_GROUP_NAME, AUTO_INCREMENT_PREFIX, NO_SOURCE, 
                           autoIncrementParameters, 
                          client)) { 
        cleanUpResources(PARAMETER_GROUP_NAME, "", client); 
        return false; 
    } 
    Aws::Vector<Aws::RDS::Model::Parameter> updateParameters;
```

```
 for (Aws::RDS::Model::Parameter &autoIncParameter: autoIncrementParameters) { 
         if (autoIncParameter.GetIsModifiable() && 
             (autoIncParameter.GetDataType() == "integer")) { 
             std::cout << "The " << autoIncParameter.GetParameterName() 
                       << " is described as: " << 
                       autoIncParameter.GetDescription() << "." << std::endl; 
             if (autoIncParameter.ParameterValueHasBeenSet()) { 
                 std::cout << "The current value is " 
                           << autoIncParameter.GetParameterValue() 
                           << "." << std::endl; 
 } 
             std::vector<int> splitValues = splitToInts( 
                     autoIncParameter.GetAllowedValues(), '-'); 
             if (splitValues.size() == 2) { 
                 int newValue = askQuestionForIntRange( 
                         Aws::String("Enter a new value in the range ") + 
                         autoIncParameter.GetAllowedValues() + ": ", 
                         splitValues[0], splitValues[1]); 
                 autoIncParameter.SetParameterValue(std::to_string(newValue)); 
                updateParameters.push back(autoIncParameter);
 } 
             else { 
                 std::cerr << "Error parsing " << 
 autoIncParameter.GetAllowedValues() 
                           << std::endl; 
 } 
        } 
    } 
    { 
        // 5. Modify the auto increment parameters in the group. 
         Aws::RDS::Model::ModifyDBParameterGroupRequest request; 
         request.SetDBParameterGroupName(PARAMETER_GROUP_NAME); 
         request.SetParameters(updateParameters); 
        Aws::RDS::Model::ModifyDBParameterGroupOutcome outcome = 
                 client.ModifyDBParameterGroup(request); 
         if (outcome.IsSuccess()) { 
             std::cout << "The DB parameter group was successfully modified." 
                       << std::endl; 
         }
```

```
 else { 
            std::cerr << "Error with RDS::ModifyDBParameterGroup. " 
                       << outcome.GetError().GetMessage() 
                       << std::endl; 
        } 
    } 
    std::cout 
            << "You can get a list of parameters you've set by specifying a 
 source of 'user'." 
            << std::endl; 
   Aws::Vector<Aws::RDS::Model::Parameter> userParameters; 
   // 6. Display the modified parameters in the group. 
    if (!getDBParameters(PARAMETER_GROUP_NAME, NO_NAME_PREFIX, "user", 
 userParameters, 
                          client)) { 
        cleanUpResources(PARAMETER_GROUP_NAME, "", client); 
        return false; 
    } 
    for (const auto &userParameter: userParameters) { 
        std::cout << " " << userParameter.GetParameterName() << ", " << 
                   userParameter.GetDescription() << ", parameter value - " 
                   << userParameter.GetParameterValue() << std::endl; 
    } 
    printAsterisksLine(); 
    std::cout << "Checking for an existing DB instance." << std::endl; 
   Aws::RDS::Model::DBInstance dbInstance; 
   // 7. Check if the DB instance already exists. 
    if (!describeDBInstance(DB_INSTANCE_IDENTIFIER, dbInstance, client)) { 
        cleanUpResources(PARAMETER_GROUP_NAME, "", client); 
        return false; 
    } 
    if (dbInstance.DbInstancePortHasBeenSet()) { 
        std::cout << "The DB instance already exists." << std::endl; 
    } 
    else { 
        std::cout << "Let's create a DB instance." << std::endl; 
        const Aws::String administratorName = askQuestion( 
                 "Enter an administrator username for the database: ");
```

```
 const Aws::String administratorPassword = askQuestion( 
                 "Enter a password for the administrator (at least 8 characters): 
 "); 
        Aws::Vector<Aws::RDS::Model::DBEngineVersion> engineVersions; 
        // 8. Get a list of available engine versions. 
        if (!getDBEngineVersions(DB_ENGINE, dbParameterGroupFamily, 
 engineVersions, 
                                  client)) { 
            cleanUpResources(PARAMETER_GROUP_NAME, "", client); 
            return false; 
        } 
        std::cout << "The available engines for your parameter group are:" << 
 std::endl; 
       int index = 1;
        for (const Aws::RDS::Model::DBEngineVersion &engineVersion: 
 engineVersions) { 
            std::cout << " " << index << ": " << 
 engineVersion.GetEngineVersion() 
                      << std::endl; 
            ++index; 
        } 
        int choice = askQuestionForIntRange("Which engine do you want to use? ", 
 1, 
 static_cast<int>(engineVersions.size())); 
        const Aws::RDS::Model::DBEngineVersion engineVersion = 
 engineVersions[choice - 
1];
        Aws::String dbInstanceClass; 
        // 9. Get a list of micro instance classes. 
        if (!chooseMicroDBInstanceClass(engineVersion.GetEngine(), 
                                         engineVersion.GetEngineVersion(), 
                                         dbInstanceClass, 
                                         client)) { 
            cleanUpResources(PARAMETER_GROUP_NAME, "", client); 
            return false; 
        } 
        std::cout << "Creating a DB instance named '" << DB_INSTANCE_IDENTIFIER 
                   << "' and database '" << DB_NAME << "'.\n"
```

```
 << "The DB instance is configured to use your custom parameter 
 group '" 
                   << PARAMETER_GROUP_NAME << "',\n" 
                   << "selected engine version " << 
 engineVersion.GetEngineVersion() 
                  << ", \ln"
                   << "selected DB instance class '" << dbInstanceClass << "'," 
                   << " and " << DB_ALLOCATED_STORAGE << " GiB of " << 
 DB_STORAGE_TYPE 
                   << " storage.\nThis typically takes several minutes." << 
 std::endl; 
        Aws::RDS::Model::CreateDBInstanceRequest request; 
        request.SetDBName(DB_NAME); 
        request.SetDBInstanceIdentifier(DB_INSTANCE_IDENTIFIER); 
        request.SetDBParameterGroupName(PARAMETER_GROUP_NAME); 
        request.SetEngine(engineVersion.GetEngine()); 
        request.SetEngineVersion(engineVersion.GetEngineVersion()); 
        request.SetDBInstanceClass(dbInstanceClass); 
        request.SetStorageType(DB_STORAGE_TYPE); 
        request.SetAllocatedStorage(DB_ALLOCATED_STORAGE); 
        request.SetMasterUsername(administratorName); 
        request.SetMasterUserPassword(administratorPassword); 
        Aws::RDS::Model::CreateDBInstanceOutcome outcome = 
                 client.CreateDBInstance(request); 
        if (outcome.IsSuccess()) { 
            std::cout << "The DB instance creation has started." 
                       << std::endl; 
        } 
        else { 
            std::cerr << "Error with RDS::CreateDBInstance. " 
                       << outcome.GetError().GetMessage() 
                       << std::endl; 
            cleanUpResources(PARAMETER_GROUP_NAME, "", client); 
            return false; 
        } 
    } 
    std::cout << "Waiting for the DB instance to become available." << std::endl; 
   int counter = 0;
    // 11. Wait for the DB instance to become available.
```

```
 do { 
         std::this_thread::sleep_for(std::chrono::seconds(1)); 
         ++counter; 
         if (counter > 900) { 
             std::cerr << "Wait for instance to become available timed out ofter " 
                        << counter 
                        << " seconds." << std::endl; 
             cleanUpResources(PARAMETER_GROUP_NAME, DB_INSTANCE_IDENTIFIER, 
 client); 
             return false; 
         } 
         dbInstance = Aws::RDS::Model::DBInstance(); 
         if (!describeDBInstance(DB_INSTANCE_IDENTIFIER, dbInstance, client)) { 
             cleanUpResources(PARAMETER_GROUP_NAME, DB_INSTANCE_IDENTIFIER, 
 client); 
             return false; 
         } 
         if ((counter % 20) == 0) { 
             std::cout << "Current DB instance status is '" 
                        << dbInstance.GetDBInstanceStatus() 
                        << "' after " << counter << " seconds." << std::endl; 
         } 
     } while (dbInstance.GetDBInstanceStatus() != "available"); 
     if (dbInstance.GetDBInstanceStatus() == "available") { 
         std::cout << "The DB instance has been created." << std::endl; 
     } 
     printAsterisksLine(); 
    // 12. Display the connection string that can be used to connect a 'mysql' 
 shell to the database. 
    displayConnection(dbInstance);
     printAsterisksLine(); 
     if (askYesNoQuestion( 
            "Do you want to create a snapshot of your DB instance (y/n)? ")) {
         Aws::String snapshotID(DB_INSTANCE_IDENTIFIER + "-" + 
                                  Aws::String(Aws::Utils::UUID::RandomUUID())); 
\overline{\mathcal{L}}
```

```
 std::cout << "Creating a snapshot named " << snapshotID << "." << 
 std::endl; 
             std::cout << "This typically takes a few minutes." << std::endl; 
             // 13. Create a snapshot of the DB instance. 
             Aws::RDS::Model::CreateDBSnapshotRequest request; 
             request.SetDBInstanceIdentifier(DB_INSTANCE_IDENTIFIER); 
             request.SetDBSnapshotIdentifier(snapshotID); 
             Aws::RDS::Model::CreateDBSnapshotOutcome outcome = 
                     client.CreateDBSnapshot(request); 
             if (outcome.IsSuccess()) { 
                 std::cout << "Snapshot creation has started." 
                           << std::endl; 
 } 
             else { 
                 std::cerr << "Error with RDS::CreateDBSnapshot. " 
                           << outcome.GetError().GetMessage() 
                           << std::endl; 
                 cleanUpResources(PARAMETER_GROUP_NAME, DB_INSTANCE_IDENTIFIER, 
 client); 
                 return false; 
 } 
        } 
         std::cout << "Waiting for snapshot to become available." << std::endl; 
        Aws::RDS::Model::DBSnapshot snapshot; 
        counter = 0;
         do { 
             std::this_thread::sleep_for(std::chrono::seconds(1)); 
             ++counter; 
            if (counter > 600) {
                 std::cerr << "Wait for snapshot to be available timed out ofter " 
                           << counter 
                           << " seconds." << std::endl; 
                 cleanUpResources(PARAMETER_GROUP_NAME, DB_INSTANCE_IDENTIFIER, 
 client); 
                 return false; 
 } 
             // 14. Wait for the snapshot to become available. 
             Aws::RDS::Model::DescribeDBSnapshotsRequest request;
```

```
 request.SetDBSnapshotIdentifier(snapshotID); 
             Aws::RDS::Model::DescribeDBSnapshotsOutcome outcome = 
                      client.DescribeDBSnapshots(request); 
             if (outcome.IsSuccess()) { 
                 snapshot = outcome.GetResult().GetDBSnapshots()[0]; 
 } 
             else { 
                 std::cerr << "Error with RDS::DescribeDBSnapshots. " 
                            << outcome.GetError().GetMessage() 
                            << std::endl; 
                 cleanUpResources(PARAMETER_GROUP_NAME, DB_INSTANCE_IDENTIFIER, 
  client); 
                 return false; 
 } 
             if ((counter % 20) == 0) { 
                 std::cout << "Current snapshot status is '" 
                            << snapshot.GetStatus() 
                            << "' after " << counter << " seconds." << std::endl; 
 } 
         } while (snapshot.GetStatus() != "available"); 
         if (snapshot.GetStatus() != "available") { 
             std::cout << "A snapshot has been created." << std::endl; 
         } 
     } 
     printAsterisksLine(); 
     bool result = true; 
     if (askYesNoQuestion( 
            "Do you want to delete the DB instance and parameter group (y/n)? "))
  { 
         result = cleanUpResources(PARAMETER_GROUP_NAME, DB_INSTANCE_IDENTIFIER, 
  client); 
     } 
     return result;
}
//! Routine which gets DB parameters using the 'DescribeDBParameters' api.
```

```
/*! 
 \sa getDBParameters() 
 \param parameterGroupName: The name of the parameter group. 
 \param namePrefix: Prefix string to filter results by parameter name. 
 \param source: A source such as 'user', ignored if empty. 
 \param parametersResult: Vector of 'Parameter' objects returned by the routine. 
 \param client: 'RDSClient' instance. 
 \return bool: Successful completion. 
  */
bool AwsDoc::RDS::getDBParameters(const Aws::String &parameterGroupName,
                                   const Aws::String &namePrefix, 
                                   const Aws::String &source, 
                                   Aws::Vector<Aws::RDS::Model::Parameter> 
&parametersResult,
                                   const Aws::RDS::RDSClient &client) { 
    Aws::String marker; 
    do { 
        Aws::RDS::Model::DescribeDBParametersRequest request; 
         request.SetDBParameterGroupName(PARAMETER_GROUP_NAME); 
         if (!marker.empty()) { 
             request.SetMarker(marker); 
        } 
        if (!source.empty()) { 
             request.SetSource(source); 
        } 
         Aws::RDS::Model::DescribeDBParametersOutcome outcome = 
                 client.DescribeDBParameters(request); 
         if (outcome.IsSuccess()) { 
            const Aws::Vector<Aws::RDS::Model::Parameter> &parameters =
                     outcome.GetResult().GetParameters(); 
            for (const Aws::RDS::Model::Parameter &parameter: parameters) {
                 if (!namePrefix.empty()) { 
                     if (parameter.GetParameterName().find(namePrefix) == 0) { 
                         parametersResult.push_back(parameter); 
1 1 1 1 1 1 1
 } 
                 else { 
                     parametersResult.push_back(parameter); 
 } 
 } 
             marker = outcome.GetResult().GetMarker();
```

```
 } 
         else { 
             std::cerr << "Error with RDS::DescribeDBParameters. " 
                        << outcome.GetError().GetMessage() 
                        << std::endl; 
             return false; 
         } 
     } while (!marker.empty()); 
     return true;
}
//! Routine which gets available DB engine versions for an engine name and
//! an optional parameter group family.
/*! 
 \sa getDBEngineVersions() 
  \param engineName: A DB engine name. 
  \param parameterGroupFamily: A parameter group family name, ignored if empty. 
  \param engineVersionsResult: Vector of 'DBEngineVersion' objects returned by the 
  routine. 
  \param client: 'RDSClient' instance. 
  \return bool: Successful completion. 
  */
bool AwsDoc::RDS::getDBEngineVersions(const Aws::String &engineName, 
                                        const Aws:: String &parameterGroupFamily,
  Aws::Vector<Aws::RDS::Model::DBEngineVersion> &engineVersionsResult, 
                                         const Aws::RDS::RDSClient &client) { 
     Aws::RDS::Model::DescribeDBEngineVersionsRequest request; 
     request.SetEngine(engineName); 
     if (!parameterGroupFamily.empty()) { 
         request.SetDBParameterGroupFamily(parameterGroupFamily); 
     } 
     Aws::RDS::Model::DescribeDBEngineVersionsOutcome outcome = 
              client.DescribeDBEngineVersions(request); 
     if (outcome.IsSuccess()) { 
         engineVersionsResult = outcome.GetResult().GetDBEngineVersions(); 
     } 
     else { 
         std::cerr << "Error with RDS::DescribeDBEngineVersionsRequest. " 
                    << outcome.GetError().GetMessage()
```

```
 << std::endl; 
     } 
     return outcome.IsSuccess();
}
//! Routine which gets a DB instance description.
/*! 
  \sa describeDBInstance() 
  \param dbInstanceIdentifier: A DB instance identifier. 
  \param instanceResult: The 'DBInstance' object containing the description. 
  \param client: 'RDSClient' instance. 
  \return bool: Successful completion. 
  */
bool AwsDoc::RDS::describeDBInstance(const Aws::String &dbInstanceIdentifier, 
                                        Aws::RDS::Model::DBInstance &instanceResult, 
                                        const Aws::RDS::RDSClient &client) { 
     Aws::RDS::Model::DescribeDBInstancesRequest request; 
     request.SetDBInstanceIdentifier(dbInstanceIdentifier); 
     Aws::RDS::Model::DescribeDBInstancesOutcome outcome = 
             client.DescribeDBInstances(request); 
     bool result = true; 
     if (outcome.IsSuccess()) { 
         instanceResult = outcome.GetResult().GetDBInstances()[0]; 
     } 
     else if (outcome.GetError().GetErrorType() != 
               Aws::RDS::RDSErrors::D_B_INSTANCE_NOT_FOUND_FAULT) { 
         result = false; 
         std::cerr << "Error with RDS::DescribeDBInstances. " 
                    << outcome.GetError().GetMessage() 
                    << std::endl; 
     } 
         // This example does not log an error if the DB instance does not exist. 
         // Instead, instanceResult is set to empty. 
     else { 
        instanceResult = Aws::RDS::Model::DBInstance();
     } 
     return result;
}
```

```
//! Routine which gets available 'micro' DB instance classes, displays the list
//! to the user, and returns the user selection.
/*! 
  \sa chooseMicroDBInstanceClass() 
  \param engineName: The DB engine name. 
  \param engineVersion: The DB engine version. 
  \param dbInstanceClass: String for DB instance class chosen by the user. 
  \param client: 'RDSClient' instance. 
  \return bool: Successful completion. 
  */
bool AwsDoc::RDS::chooseMicroDBInstanceClass(const Aws::String &engine, 
                                               const Aws::String &engineVersion, 
                                               Aws::String &dbInstanceClass, 
                                               const Aws::RDS::RDSClient &client) { 
     std::vector<Aws::String> instanceClasses; 
     Aws::String marker; 
     do { 
         Aws::RDS::Model::DescribeOrderableDBInstanceOptionsRequest request; 
         request.SetEngine(engine); 
         request.SetEngineVersion(engineVersion); 
         if (!marker.empty()) { 
             request.SetMarker(marker); 
         } 
         Aws::RDS::Model::DescribeOrderableDBInstanceOptionsOutcome outcome = 
                 client.DescribeOrderableDBInstanceOptions(request); 
         if (outcome.IsSuccess()) { 
             const Aws::Vector<Aws::RDS::Model::OrderableDBInstanceOption> 
  &options = 
                     outcome.GetResult().GetOrderableDBInstanceOptions(); 
            for (const Aws::RDS::Model::OrderableDBInstanceOption &option:
  options) { 
                 const Aws::String &instanceClass = option.GetDBInstanceClass(); 
                 if (instanceClass.find("micro") != std::string::npos) { 
                      if (std::find(instanceClasses.begin(), instanceClasses.end(), 
                                    instanceClass) == 
                          instanceClasses.end()) { 
                          instanceClasses.push_back(instanceClass); 
1 1 1 1 1 1 1
 } 
 } 
             marker = outcome.GetResult().GetMarker();
```

```
 } 
         else { 
             std::cerr << "Error with RDS::DescribeOrderableDBInstanceOptions. " 
                        << outcome.GetError().GetMessage() 
                        << std::endl; 
             return false; 
         } 
     } while (!marker.empty()); 
     std::cout << "The available micro DB instance classes for your database 
  engine are:" 
                << std::endl; 
    for (int i = 0; i < instanceClasses.size(); ++i) {
        std::cout << " " << i + 1 << ": " << instanceClasses[i] << std::endl;
     } 
     int choice = askQuestionForIntRange( 
              "Which micro DB instance class do you want to use? ", 
             1, static_cast<int>(instanceClasses.size())); 
     dbInstanceClass = instanceClasses[choice - 1]; 
     return true;
}
//! Routine which deletes resources created by the scenario.
/*!
\sa cleanUpResources()
\param parameterGroupName: A parameter group name, this may be empty.
\param dbInstanceIdentifier: A DB instance identifier, this may be empty.
\param client: 'RDSClient' instance.
\return bool: Successful completion.
*/
bool AwsDoc::RDS::cleanUpResources(const Aws::String &parameterGroupName,
                                      const Aws::String &dbInstanceIdentifier, 
                                      const Aws::RDS::RDSClient &client) { 
     bool result = true; 
     if (!dbInstanceIdentifier.empty()) { 
         { 
             // 15. Delete the DB instance. 
             Aws::RDS::Model::DeleteDBInstanceRequest request; 
             request.SetDBInstanceIdentifier(dbInstanceIdentifier); 
             request.SetSkipFinalSnapshot(true); 
             request.SetDeleteAutomatedBackups(true); 
             Aws::RDS::Model::DeleteDBInstanceOutcome outcome =
```

```
 client.DeleteDBInstance(request); 
             if (outcome.IsSuccess()) { 
                 std::cout << "DB instance deletion has started." 
                           << std::endl; 
 } 
             else { 
                 std::cerr << "Error with RDS::DeleteDBInstance. " 
                           << outcome.GetError().GetMessage() 
                           << std::endl; 
                 result = false; 
 } 
        } 
         std::cout 
                 << "Waiting for DB instance to delete before deleting the 
 parameter group." 
                 << std::endl; 
         std::cout << "This may take a while." << std::endl; 
        int counter = \varnothing;
        Aws::RDS::Model::DBInstance dbInstance; 
        do { 
             std::this_thread::sleep_for(std::chrono::seconds(1)); 
             ++counter; 
             if (counter > 800) { 
                 std::cerr << "Wait for instance to delete timed out ofter " << 
 counter 
                           << " seconds." << std::endl; 
                 return false; 
 } 
             dbInstance = Aws::RDS::Model::DBInstance(); 
             // 16. Wait for the DB instance to be deleted. 
             if (!describeDBInstance(dbInstanceIdentifier, dbInstance, client)) { 
                 return false; 
 } 
             if (dbInstance.DBInstanceIdentifierHasBeenSet() && (counter % 20) == 
 0) { 
                 std::cout << "Current DB instance status is '" 
                           << dbInstance.GetDBInstanceStatus() 
                           << "' after " << counter << " seconds." << std::endl; 
 }
```

```
 } while (dbInstance.DBInstanceIdentifierHasBeenSet()); 
     } 
     if (!parameterGroupName.empty()) { 
         // 17. Delete the parameter group. 
         Aws::RDS::Model::DeleteDBParameterGroupRequest request; 
         request.SetDBParameterGroupName(parameterGroupName); 
         Aws::RDS::Model::DeleteDBParameterGroupOutcome outcome = 
                  client.DeleteDBParameterGroup(request); 
         if (outcome.IsSuccess()) { 
              std::cout << "The DB parameter group was successfully deleted." 
                        << std::endl; 
         } 
         else { 
              std::cerr << "Error with RDS::DeleteDBParameterGroup. " 
                        << outcome.GetError().GetMessage() 
                        << std::endl; 
             result = false; 
         } 
     } 
     return result;
}
```
- API-Details finden Sie in den folgenden Themen der AWS SDK for C++-API-Referenz.
	- [CreateDBInstance](https://docs.aws.amazon.com/goto/SdkForCpp/rds-2014-10-31/CreateDBInstance)
	- [CreateDBParameterGroup](https://docs.aws.amazon.com/goto/SdkForCpp/rds-2014-10-31/CreateDBParameterGroup)
	- [CreateDBSnapshot](https://docs.aws.amazon.com/goto/SdkForCpp/rds-2014-10-31/CreateDBSnapshot)
	- [DeleteDBInstance](https://docs.aws.amazon.com/goto/SdkForCpp/rds-2014-10-31/DeleteDBInstance)
	- [DeleteDBParameterGroup](https://docs.aws.amazon.com/goto/SdkForCpp/rds-2014-10-31/DeleteDBParameterGroup)
	- [DescribeDBEngineVersions](https://docs.aws.amazon.com/goto/SdkForCpp/rds-2014-10-31/DescribeDBEngineVersions)
	- [DescribeDBInstances](https://docs.aws.amazon.com/goto/SdkForCpp/rds-2014-10-31/DescribeDBInstances)
	- [DescribeDBParameterGroups](https://docs.aws.amazon.com/goto/SdkForCpp/rds-2014-10-31/DescribeDBParameterGroups)
	- [DescribeDBParameters](https://docs.aws.amazon.com/goto/SdkForCpp/rds-2014-10-31/DescribeDBParameters)
	- [DescribeDBSnapshots](https://docs.aws.amazon.com/goto/SdkForCpp/rds-2014-10-31/DescribeDBSnapshots)
	- [DescribeOrderableDBInstanceOptions](https://docs.aws.amazon.com/goto/SdkForCpp/rds-2014-10-31/DescribeOrderableDBInstanceOptions)

#### • [ModifyDBParameterGroup](https://docs.aws.amazon.com/goto/SdkForCpp/rds-2014-10-31/ModifyDBParameterGroup)

```
Go
```
SDK für Go V2

# **a** Note

Auf gibt es mehr GitHub. Sie sehen das vollständige Beispiel und erfahren, wie Sie das [AWS-Code-Beispiel-Repository](https://github.com/awsdocs/aws-doc-sdk-examples/tree/main/gov2/rds#code-examples) einrichten und ausführen.

Führen Sie ein interaktives Szenario an einer Eingabeaufforderung aus.

```
// GetStartedInstances is an interactive example that shows you how to use the 
  AWS SDK for Go
// with Amazon Relation Database Service (Amazon RDS) to do the following:
//
// 1. Create a custom DB parameter group and set parameter values.
// 2. Create a DB instance that is configured to use the parameter group. The DB
  instance
// also contains a database.
// 3. Take a snapshot of the DB instance.
// 4. Delete the DB instance and parameter group.
type GetStartedInstances struct { 
  sdkConfig aws.Config 
  instances actions.DbInstances 
  questioner demotools.IQuestioner 
  helper IScenarioHelper 
  isTestRun bool
}
// NewGetStartedInstances constructs a GetStartedInstances instance from a 
  configuration.
// It uses the specified config to get an Amazon RDS
// client and create wrappers for the actions used in the scenario.
func NewGetStartedInstances(sdkConfig aws.Config, questioner 
  demotools.IQuestioner, 
  helper IScenarioHelper) GetStartedInstances { 
  rdsClient := rds.NewFromConfig(sdkConfig) 
  return GetStartedInstances{
```
```
 sdkConfig: sdkConfig, 
   instances: actions.DbInstances{RdsClient: rdsClient}, 
   questioner: questioner, 
   helper: helper, 
  }
}
// Run runs the interactive scenario.
func (scenario GetStartedInstances) Run(dbEngine string, parameterGroupName 
  string, 
  instanceName string, dbName string) { 
  defer func() { 
  if r := recover(); r := nil {
    log.Println("Something went wrong with the demo.") 
   } 
 \}()
  log.Println(strings.Repeat("-", 88)) 
  log.Println("Welcome to the Amazon Relational Database Service (Amazon RDS) DB 
  Instance demo.") 
  log.Println(strings.Repeat("-", 88)) 
  parameterGroup := scenario.CreateParameterGroup(dbEngine, parameterGroupName) 
  scenario.SetUserParameters(parameterGroupName) 
 instance := scenario.CreateInstance(instanceName, dbEngine, dbName,
  parameterGroup) 
  scenario.DisplayConnection(instance) 
  scenario.CreateSnapshot(instance) 
  scenario.Cleanup(instance, parameterGroup) 
  log.Println(strings.Repeat("-", 88)) 
  log.Println("Thanks for watching!") 
  log.Println(strings.Repeat("-", 88))
}
// CreateParameterGroup shows how to get available engine versions for a 
  specified
// database engine and create a DB parameter group that is compatible with a
// selected engine family.
func (scenario GetStartedInstances) CreateParameterGroup(dbEngine string, 
  parameterGroupName string) *types.DBParameterGroup { 
  log.Printf("Checking for an existing DB parameter group named %v.\n", 
   parameterGroupName)
```

```
 parameterGroup, err := scenario.instances.GetParameterGroup(parameterGroupName) 
 if err != nil {
   panic(err) 
  } 
  if parameterGroup == nil { 
  log.Printf("Getting available database engine versions for %v.\n", dbEngine) 
   engineVersions, err := scenario.instances.GetEngineVersions(dbEngine, "") 
 if err != nil {
    panic(err) 
  } 
  familySet := map[string]struct{}{} 
  for _, family := range engineVersions { 
   familySet[*family.DBParameterGroupFamily] = struct{}{} 
  } 
  var families []string 
  for family := range familySet { 
   families = append(families, family) 
  } 
   sort.Strings(families) 
   familyIndex := scenario.questioner.AskChoice("Which family do you want to use?
\n", families) 
   log.Println("Creating a DB parameter group.") 
  _, err = scenario.instances.CreateParameterGroup( 
    parameterGroupName, families[familyIndex], "Example parameter group.") 
  if err != nil { 
   panic(err) 
  } 
   parameterGroup, err = scenario.instances.GetParameterGroup(parameterGroupName) 
  if err != nil { 
    panic(err) 
  } 
  } 
  log.Printf("Parameter group %v:\n", *parameterGroup.DBParameterGroupFamily) 
  log.Printf("\tName: %v\n", *parameterGroup.DBParameterGroupName) 
  log.Printf("\tARN: %v\n", *parameterGroup.DBParameterGroupArn) 
  log.Printf("\tFamily: %v\n", *parameterGroup.DBParameterGroupFamily) 
  log.Printf("\tDescription: %v\n", *parameterGroup.Description) 
  log.Println(strings.Repeat("-", 88)) 
 return parameterGroup
}
// SetUserParameters shows how to get the parameters contained in a custom 
  parameter
```

```
// group and update some of the parameter values in the group.
func (scenario GetStartedInstances) SetUserParameters(parameterGroupName string) 
  { 
  log.Println("Let's set some parameter values in your parameter group.") 
  dbParameters, err := scenario.instances.GetParameters(parameterGroupName, "") 
 if err != nil {
   panic(err) 
  } 
  var updateParams []types.Parameter 
  for _, dbParam := range dbParameters { 
   if strings.HasPrefix(*dbParam.ParameterName, "auto_increment") && 
    dbParam.IsModifiable && *dbParam.DataType == "integer" { 
    log.Printf("The %v parameter is described as:\n\t%v", 
     *dbParam.ParameterName, *dbParam.Description) 
    rangeSplit := strings.Split(*dbParam.AllowedValues, "-") 
   lower, \_ := strconv.Atoi(rangeSplit[0])
   upper, \angle := strconv. Atoi(rangeSplit[1])
    newValue := scenario.questioner.AskInt( 
     fmt.Sprintf("Enter a value between %v and %v:", lower, upper), 
     demotools.InIntRange{Lower: lower, Upper: upper}) 
    dbParam.ParameterValue = aws.String(strconv.Itoa(newValue)) 
    updateParams = append(updateParams, dbParam) 
  } 
  } 
  err = scenario.instances.UpdateParameters(parameterGroupName, updateParams) 
  if err != nil { 
   panic(err) 
  } 
  log.Println("To get a list of parameters that you set previously, specify a 
  source of 'user'.") 
  userParameters, err := scenario.instances.GetParameters(parameterGroupName, 
  "user") 
  if err != nil { 
  panic(err) 
  } 
  log.Println("Here are the parameters you set:") 
  for _, param := range userParameters { 
  log.Printf("\t%v: %v\n", *param.ParameterName, *param.ParameterValue) 
  } 
 log.Println(strings.Repeat("-", 88))
}
// CreateInstance shows how to create a DB instance that contains a database of a
```

```
// specified type. The database is also configured to use a custom DB parameter 
  group.
func (scenario GetStartedInstances) CreateInstance(instanceName string, dbEngine 
  string, 
  dbName string, parameterGroup *types.DBParameterGroup) *types.DBInstance { 
  log.Println("Checking for an existing DB instance.") 
  instance, err := scenario.instances.GetInstance(instanceName) 
  if err != nil { 
   panic(err) 
 \mathfrak{I}if instance == nil {
   adminUsername := scenario.questioner.Ask( 
   "Enter an administrator username for the database: ", demotools. NotEmpty\{\})
   adminPassword := scenario.questioner.AskPassword( 
    "Enter a password for the administrator (at least 8 characters): ", 7) 
  engineVersions, err := scenario.instances.GetEngineVersions(dbEngine,
    *parameterGroup.DBParameterGroupFamily) 
   if err != nil { 
    panic(err) 
   } 
   var engineChoices []string 
   for _, engine := range engineVersions { 
   engineChoices = append(engineChoices, *engine.EngineVersion) 
   } 
   engineIndex := scenario.questioner.AskChoice( 
    "The available engines for your parameter group are:\n", engineChoices) 
   engineSelection := engineVersions[engineIndex] 
   instOpts, err := 
 scenario.instances.GetOrderableInstances(*engineSelection.Engine,
    *engineSelection.EngineVersion) 
  if err != nil {
    panic(err) 
   } 
   optSet := map[string]struct{}{} 
   for _, opt := range instOpts { 
    if strings.Contains(*opt.DBInstanceClass, "micro") { 
     optSet[*opt.DBInstanceClass] = struct{}{} 
    } 
   } 
   var optChoices []string 
   for opt := range optSet { 
    optChoices = append(optChoices, opt) 
   }
```

```
 sort.Strings(optChoices) 
   optIndex := scenario.questioner.AskChoice( 
   "The available micro DB instance classes for your database engine are:\ln",
  optChoices) 
   storageType := "standard" 
   allocatedStorage := int32(5) 
   log.Printf("Creating a DB instance named %v and database %v.\n"+ 
   "The DB instance is configured to use your custom parameter group v \sqrt{n}"+
    "selected engine %v,\n"+ 
    "selected DB instance class %v,"+ 
    "and %v GiB of %v storage.\n"+ 
    "This typically takes several minutes.", 
    instanceName, dbName, *parameterGroup.DBParameterGroupName, 
  *engineSelection.EngineVersion, 
    optChoices[optIndex], allocatedStorage, storageType) 
   instance, err = scenario.instances.CreateInstance( 
   instanceName, dbName, *engineSelection.Engine, *engineSelection.EngineVersion,
    *parameterGroup.DBParameterGroupName, optChoices[optIndex], storageType, 
    allocatedStorage, adminUsername, adminPassword) 
  if err != nil {
    panic(err) 
   } 
  for *instance.DBInstanceStatus != "available" { 
    scenario.helper.Pause(30) 
    instance, err = scenario.instances.GetInstance(instanceName) 
   if err != nil {
     panic(err) 
    } 
  } 
  log.Println("Instance created and available.") 
  } 
  log.Println("Instance data:") 
  log.Printf("\tDBInstanceIdentifier: %v\n", *instance.DBInstanceIdentifier) 
  log.Printf("\tARN: %v\n", *instance.DBInstanceArn) 
  log.Printf("\tStatus: %v\n", *instance.DBInstanceStatus) 
  log.Printf("\tEngine: %v\n", *instance.Engine) 
  log.Printf("\tEngine version: %v\n", *instance.EngineVersion) 
 log.Println(strings.Repeat("-", 88)) 
 return instance
}
// DisplayConnection displays connection information about a DB instance and tips
// on how to connect to it.
```

```
func (scenario GetStartedInstances) DisplayConnection(instance *types.DBInstance) 
  { 
  log.Println( 
   "You can now connect to your database by using your favorite MySQL client.\n" + 
    "One way to connect is by using the 'mysql' shell on an Amazon EC2 instance\n" 
+"that is running in the same VPC as your DB instance. Pass the endpoint, \ln" +
    "port, and administrator username to 'mysql'. Then, enter your password\n" + 
    "when prompted:") 
 log.Printf("\\n\times\ng1 - h %v - P %v - u %v - p\n). *instance.Endpoint.Address, instance.Endpoint.Port, *instance.MasterUsername) 
  log.Println("For more information, see the User Guide for RDS:\n" + 
   "\thttps://docs.aws.amazon.com/AmazonRDS/latest/UserGuide/
CHAP_GettingStarted.CreatingConnecting.MySQL.html#CHAP_GettingStarted.Connecting.MySQL") 
  log.Println(strings.Repeat("-", 88))
}
// CreateSnapshot shows how to create a DB instance snapshot and wait until it's 
  available.
func (scenario GetStartedInstances) CreateSnapshot(instance *types.DBInstance) { 
  if scenario.questioner.AskBool( 
  "Do you want to create a snapshot of your DB instance (y/n)? ", "y") {
   snapshotId := fmt.Sprintf("%v-%v", *instance.DBInstanceIdentifier, 
 scenario.helper.UniqueId())
   log.Printf("Creating a snapshot named %v. This typically takes a few minutes.
\n", snapshotId) 
   snapshot, err := 
  scenario.instances.CreateSnapshot(*instance.DBInstanceIdentifier, snapshotId) 
  if err != nil {
    panic(err) 
   } 
   for *snapshot.Status != "available" { 
    scenario.helper.Pause(30) 
   snapshot, err = scenario.instances.GetSnapshot(snapshotId)
   if err != nil {
     panic(err) 
    } 
   } 
   log.Println("Snapshot data:") 
   log.Printf("\tDBSnapshotIdentifier: %v\n", *snapshot.DBSnapshotIdentifier) 
   log.Printf("\tARN: %v\n", *snapshot.DBSnapshotArn) 
   log.Printf("\tStatus: %v\n", *snapshot.Status) 
   log.Printf("\tEngine: %v\n", *snapshot.Engine) 
   log.Printf("\tEngine version: %v\n", *snapshot.EngineVersion)
```

```
 log.Printf("\tDBInstanceIdentifier: %v\n", *snapshot.DBInstanceIdentifier) 
   log.Printf("\tSnapshotCreateTime: %v\n", *snapshot.SnapshotCreateTime) 
   log.Println(strings.Repeat("-", 88)) 
  }
}
// Cleanup shows how to clean up a DB instance and DB parameter group.
// Before the DB parameter group can be deleted, all associated DB instances must 
 first be deleted.
func (scenario GetStartedInstances) Cleanup( 
  instance *types.DBInstance, parameterGroup *types.DBParameterGroup) { 
  if scenario.questioner.AskBool( 
   "\nDo you want to delete the database instance and parameter group (y/n)? ", 
  "y") { 
   log.Printf("Deleting database instance %v.\n", *instance.DBInstanceIdentifier) 
   err := scenario.instances.DeleteInstance(*instance.DBInstanceIdentifier) 
  if err != nil {
    panic(err) 
   } 
   log.Println( 
    "Waiting for the DB instance to delete. This typically takes several 
  minutes.") 
   for instance != nil { 
    scenario.helper.Pause(30) 
    instance, err = scenario.instances.GetInstance(*instance.DBInstanceIdentifier) 
   if err != nil {
     panic(err) 
    } 
   } 
   log.Printf("Deleting parameter group %v.", 
  *parameterGroup.DBParameterGroupName) 
   err = 
  scenario.instances.DeleteParameterGroup(*parameterGroup.DBParameterGroupName) 
 if err != nil {
    panic(err) 
  } 
 }
}
```
Definieren Sie Funktionen, die vom Szenario aufgerufen werden, um Amazon-RDS-Aktionen zu verwalten.

```
type DbInstances struct { 
  RdsClient *rds.Client
}
// GetParameterGroup gets a DB parameter group by name.
func (instances *DbInstances) GetParameterGroup(parameterGroupName string) ( 
  *types.DBParameterGroup, error) { 
  output, err := instances.RdsClient.DescribeDBParameterGroups( 
   context.TODO(), &rds.DescribeDBParameterGroupsInput{ 
    DBParameterGroupName: aws.String(parameterGroupName), 
   }) 
 if err != nil {
   var notFoundError *types.DBParameterGroupNotFoundFault 
  if errors.As(err, &notFoundError) {
    log.Printf("Parameter group %v does not exist.\n", parameterGroupName) 
    err = nil 
   } else { 
    log.Printf("Error getting parameter group %v: %v\n", parameterGroupName, err) 
   } 
  return nil, err 
  } else { 
  return &output.DBParameterGroups[0], err 
  }
}
// CreateParameterGroup creates a DB parameter group that is based on the 
  specified
// parameter group family.
func (instances *DbInstances) CreateParameterGroup( 
  parameterGroupName string, parameterGroupFamily string, description string) ( 
  *types.DBParameterGroup, error) { 
  output, err := instances.RdsClient.CreateDBParameterGroup(context.TODO(), 
   &rds.CreateDBParameterGroupInput{ 
    DBParameterGroupName: aws.String(parameterGroupName), 
    DBParameterGroupFamily: aws.String(parameterGroupFamily),
```

```
Description: aws.String(description),
   }) 
  if err != nil { 
  log.Printf("Couldn't create parameter group %v: %v\n", parameterGroupName, err) 
  return nil, err 
  } else { 
  return output.DBParameterGroup, err 
 }
}
// DeleteParameterGroup deletes the named DB parameter group.
func (instances *DbInstances) DeleteParameterGroup(parameterGroupName string) 
  error { 
 _, err := instances.RdsClient.DeleteDBParameterGroup(context.TODO(), 
  &rds.DeleteDBParameterGroupInput{ 
    DBParameterGroupName: aws.String(parameterGroupName), 
  }) 
 if err != nil {
  log.Printf("Couldn't delete parameter group %v: %v\n", parameterGroupName, err) 
  return err 
  } else { 
  return nil 
 }
}
// GetParameters gets the parameters that are contained in a DB parameter group.
func (instances *DbInstances) GetParameters(parameterGroupName string, source 
  string) ( 
  []types.Parameter, error) { 
  var output *rds.DescribeDBParametersOutput 
  var params []types.Parameter 
  var err error 
  parameterPaginator := rds.NewDescribeDBParametersPaginator(instances.RdsClient, 
  &rds.DescribeDBParametersInput{ 
    DBParameterGroupName: aws.String(parameterGroupName), 
  Source: aws.String(source),
  }) 
  for parameterPaginator.HasMorePages() { 
   output, err = parameterPaginator.NextPage(context.TODO())
```

```
if err != nil {
    log.Printf("Couldn't get parameters for %v: %v\n", parameterGroupName, err) 
    break 
   } else { 
    params = append(params, output.Parameters...) 
   } 
  } 
 return params, err
}
// UpdateParameters updates parameters in a named DB parameter group.
func (instances *DbInstances) UpdateParameters(parameterGroupName string, params 
  []types.Parameter) error { 
  _, err := instances.RdsClient.ModifyDBParameterGroup(context.TODO(), 
  &rds.ModifyDBParameterGroupInput{ 
    DBParameterGroupName: aws.String(parameterGroupName), 
   Parameters: params,
   }) 
  if err != nil { 
  log.Printf("Couldn't update parameters in %v: %v\n", parameterGroupName, err) 
  return err 
  } else { 
  return nil 
  }
}
// CreateSnapshot creates a snapshot of a DB instance.
func (instances *DbInstances) CreateSnapshot(instanceName string, snapshotName 
  string) ( 
  *types.DBSnapshot, error) { 
  output, err := instances.RdsClient.CreateDBSnapshot(context.TODO(), 
  &rds.CreateDBSnapshotInput{ 
   DBInstanceIdentifier: aws.String(instanceName), 
  DBSnapshotIdentifier: aws.String(snapshotName), 
  }) 
  if err != nil { 
  log.Printf("Couldn't create snapshot %v: %v\n", snapshotName, err) 
  return nil, err 
  } else { 
   return output.DBSnapshot, nil
```

```
 }
}
// GetSnapshot gets a DB instance snapshot.
func (instances *DbInstances) GetSnapshot(snapshotName string) 
  (*types.DBSnapshot, error) { 
  output, err := instances.RdsClient.DescribeDBSnapshots(context.TODO(), 
   &rds.DescribeDBSnapshotsInput{ 
    DBSnapshotIdentifier: aws.String(snapshotName), 
   }) 
 if err != nil {
   log.Printf("Couldn't get snapshot %v: %v\n", snapshotName, err) 
   return nil, err 
  } else { 
  return &output.DBSnapshots[0], nil 
  }
}
// CreateInstance creates a DB instance.
func (instances *DbInstances) CreateInstance(instanceName string, dbName string, 
  dbEngine string, dbEngineVersion string, parameterGroupName string, 
  dbInstanceClass string, 
  storageType string, allocatedStorage int32, adminName string, adminPassword 
  string) ( 
  *types.DBInstance, error) { 
  output, err := instances.RdsClient.CreateDBInstance(context.TODO(), 
  &rds.CreateDBInstanceInput{ 
   DBInstanceIdentifier: aws.String(instanceName), 
  DBName: aws.String(dbName),
   DBParameterGroupName: aws.String(parameterGroupName), 
  Engine: aws.String(dbEngine),
  EngineVersion: aws.String(dbEngineVersion),
  DBInstanceClass: aws.String(dbInstanceClass),
  StorageType: aws.String(storageType),
  AllocatedStorage: aws.Int32(allocatedStorage),
  MasterUsername: aws.String(adminName),
  MasterUserPassword: aws.String(adminPassword), 
  }) 
 if err != nil {
   log.Printf("Couldn't create instance %v: %v\n", instanceName, err)
```

```
 return nil, err 
  } else { 
  return output.DBInstance, nil 
  }
}
// GetInstance gets data about a DB instance.
func (instances *DbInstances) GetInstance(instanceName string) ( 
  *types.DBInstance, error) { 
  output, err := instances.RdsClient.DescribeDBInstances(context.TODO(), 
   &rds.DescribeDBInstancesInput{ 
    DBInstanceIdentifier: aws.String(instanceName), 
   }) 
 if err != nil {
  var notFoundError *types.DBInstanceNotFoundFault 
  if errors.As(err, &notFoundError) {
    log.Printf("DB instance %v does not exist.\n", instanceName) 
   err = nil 
  } else { 
    log.Printf("Couldn't get instance %v: %v\n", instanceName, err) 
   } 
  return nil, err 
  } else { 
  return &output.DBInstances[0], nil 
  }
}
// DeleteInstance deletes a DB instance.
func (instances *DbInstances) DeleteInstance(instanceName string) error { 
  _, err := instances.RdsClient.DeleteDBInstance(context.TODO(), 
  &rds.DeleteDBInstanceInput{ 
  DBInstanceIdentifier: aws.String(instanceName), 
  SkipFinalSnapshot: true,
  DeleteAutomatedBackups: aws.Bool(true), 
  }) 
  if err != nil { 
  log.Printf("Couldn't delete instance %v: %v\n", instanceName, err) 
  return err 
  } else { 
   return nil
```
}

```
}
// GetEngineVersions gets database engine versions that are available for the 
  specified engine
// and parameter group family.
func (instances *DbInstances) GetEngineVersions(engine string, 
  parameterGroupFamily string) ( 
  []types.DBEngineVersion, error) { 
  output, err := instances.RdsClient.DescribeDBEngineVersions(context.TODO(), 
   &rds.DescribeDBEngineVersionsInput{ 
   Engine: aws.String(engine),
    DBParameterGroupFamily: aws.String(parameterGroupFamily), 
   }) 
 if err != nil {
   log.Printf("Couldn't get engine versions for %v: %v\n", engine, err) 
  return nil, err 
  } else { 
  return output.DBEngineVersions, nil 
  }
}
// GetOrderableInstances uses a paginator to get DB instance options that can be 
  used to create DB instances that are
// compatible with a set of specifications.
func (instances *DbInstances) GetOrderableInstances(engine string, engineVersion 
  string) ( 
  []types.OrderableDBInstanceOption, error) { 
  var output *rds.DescribeOrderableDBInstanceOptionsOutput 
  var instanceOptions []types.OrderableDBInstanceOption 
  var err error 
  orderablePaginator := 
  rds.NewDescribeOrderableDBInstanceOptionsPaginator(instances.RdsClient, 
   &rds.DescribeOrderableDBInstanceOptionsInput{ 
   Engine: aws.String(engine),
    EngineVersion: aws.String(engineVersion), 
   }) 
  for orderablePaginator.HasMorePages() { 
   output, err = orderablePaginator.NextPage(context.TODO())
```

```
 if err != nil { 
    log.Printf("Couldn't get orderable DB instance options: %v\n", err) 
    break 
   } else { 
    instanceOptions = append(instanceOptions, 
  output.OrderableDBInstanceOptions...) 
   } 
  } 
 return instanceOptions, err
}
```
- API-Details finden Sie in den folgenden Themen der AWS SDK for Go-API-Referenz.
	- [CreateDBInstance](https://pkg.go.dev/github.com/aws/aws-sdk-go-v2/service/rds#Client.CreateDBInstance)
	- [CreateDBParameterGroup](https://pkg.go.dev/github.com/aws/aws-sdk-go-v2/service/rds#Client.CreateDBParameterGroup)
	- [CreateDBSnapshot](https://pkg.go.dev/github.com/aws/aws-sdk-go-v2/service/rds#Client.CreateDBSnapshot)
	- [DeleteDBInstance](https://pkg.go.dev/github.com/aws/aws-sdk-go-v2/service/rds#Client.DeleteDBInstance)
	- [DeleteDBParameterGroup](https://pkg.go.dev/github.com/aws/aws-sdk-go-v2/service/rds#Client.DeleteDBParameterGroup)
	- [DescribeDBEngineVersions](https://pkg.go.dev/github.com/aws/aws-sdk-go-v2/service/rds#Client.DescribeDBEngineVersions)
	- [DescribeDBInstances](https://pkg.go.dev/github.com/aws/aws-sdk-go-v2/service/rds#Client.DescribeDBInstances)
	- [DescribeDBParameterGroups](https://pkg.go.dev/github.com/aws/aws-sdk-go-v2/service/rds#Client.DescribeDBParameterGroups)
	- [DescribeDBParameters](https://pkg.go.dev/github.com/aws/aws-sdk-go-v2/service/rds#Client.DescribeDBParameters)
	- [DescribeDBSnapshots](https://pkg.go.dev/github.com/aws/aws-sdk-go-v2/service/rds#Client.DescribeDBSnapshots)
	- [DescribeOrderableDBInstanceOptions](https://pkg.go.dev/github.com/aws/aws-sdk-go-v2/service/rds#Client.DescribeOrderableDBInstanceOptions)
	- [ModifyDBParameterGroup](https://pkg.go.dev/github.com/aws/aws-sdk-go-v2/service/rds#Client.ModifyDBParameterGroup)

#### Java

SDK für Java 2.x

# **a** Note

Auf gibt es mehr GitHub. Sie sehen das vollständige Beispiel und erfahren, wie Sie das [AWS-Code-Beispiel-Repository](https://github.com/awsdocs/aws-doc-sdk-examples/tree/main/javav2/example_code/rds#readme) einrichten und ausführen.

Führen Sie mehrere Operationen aus.

```
import com.google.gson.Gson;
import 
 software.amazon.awssdk.auth.credentials.EnvironmentVariableCredentialsProvider;
import software.amazon.awssdk.regions.Region;
import software.amazon.awssdk.services.rds.RdsClient;
import software.amazon.awssdk.services.rds.model.CreateDbInstanceRequest;
import software.amazon.awssdk.services.rds.model.CreateDbInstanceResponse;
import software.amazon.awssdk.services.rds.model.CreateDbParameterGroupResponse;
import software.amazon.awssdk.services.rds.model.CreateDbSnapshotRequest;
import software.amazon.awssdk.services.rds.model.CreateDbSnapshotResponse;
import software.amazon.awssdk.services.rds.model.DBEngineVersion;
import software.amazon.awssdk.services.rds.model.DBInstance;
import software.amazon.awssdk.services.rds.model.DBParameterGroup;
import software.amazon.awssdk.services.rds.model.DBSnapshot;
import software.amazon.awssdk.services.rds.model.DeleteDbInstanceRequest;
import software.amazon.awssdk.services.rds.model.DeleteDbInstanceResponse;
import software.amazon.awssdk.services.rds.model.DescribeDbEngineVersionsRequest;
import 
 software.amazon.awssdk.services.rds.model.DescribeDbEngineVersionsResponse;
import software.amazon.awssdk.services.rds.model.DescribeDbInstancesRequest;
import software.amazon.awssdk.services.rds.model.DescribeDbInstancesResponse;
import 
  software.amazon.awssdk.services.rds.model.DescribeDbParameterGroupsResponse;
import software.amazon.awssdk.services.rds.model.DescribeDbParametersResponse;
import software.amazon.awssdk.services.rds.model.DescribeDbSnapshotsRequest;
import software.amazon.awssdk.services.rds.model.DescribeDbSnapshotsResponse;
import 
 software.amazon.awssdk.services.rds.model.DescribeOrderableDbInstanceOptionsResponse;
import software.amazon.awssdk.services.rds.model.ModifyDbParameterGroupResponse;
import software.amazon.awssdk.services.rds.model.OrderableDBInstanceOption;
import software.amazon.awssdk.services.rds.model.Parameter;
import software.amazon.awssdk.services.rds.model.RdsException;
import software.amazon.awssdk.services.rds.model.CreateDbParameterGroupRequest;
import 
 software.amazon.awssdk.services.rds.model.DescribeDbParameterGroupsRequest;
import software.amazon.awssdk.services.rds.model.DescribeDbParametersRequest;
import software.amazon.awssdk.services.rds.model.ModifyDbParameterGroupRequest;
import 
 software.amazon.awssdk.services.rds.model.DescribeOrderableDbInstanceOptionsRequest;
import software.amazon.awssdk.services.rds.model.DeleteDbParameterGroupRequest;
import software.amazon.awssdk.services.secretsmanager.SecretsManagerClient;
```

```
import 
  software.amazon.awssdk.services.secretsmanager.model.GetSecretValueRequest;
import 
  software.amazon.awssdk.services.secretsmanager.model.GetSecretValueResponse;
import java.util.ArrayList;
import java.util.List;
/** 
  * Before running this Java (v2) code example, set up your development 
  * environment, including your credentials. 
 * 
  * For more information, see the following documentation topic: 
 * 
  * https://docs.aws.amazon.com/sdk-for-java/latest/developer-guide/get-
started.html 
 * 
  * This example requires an AWS Secrets Manager secret that contains the 
  * database credentials. If you do not create a 
  * secret, this example will not work. For details, see: 
 * 
  * https://docs.aws.amazon.com/secretsmanager/latest/userguide/integrating_how-
services-use-secrets_RS.html 
 * 
  * This Java example performs these tasks: 
 * 
  * 1. Returns a list of the available DB engines. 
  * 2. Selects an engine family and create a custom DB parameter group. 
  * 3. Gets the parameter groups. 
  * 4. Gets parameters in the group. 
  * 5. Modifies the auto_increment_offset parameter. 
  * 6. Gets and displays the updated parameters. 
  * 7. Gets a list of allowed engine versions. 
  * 8. Gets a list of micro instance classes available for the selected engine. 
  * 9. Creates an RDS database instance that contains a MySql database and uses 
  * the parameter group. 
  * 10. Waits for the DB instance to be ready and prints out the connection 
  * endpoint value. 
  * 11. Creates a snapshot of the DB instance. 
  * 12. Waits for an RDS DB snapshot to be ready. 
  * 13. Deletes the RDS DB instance. 
  * 14. Deletes the parameter group. 
  */
public class RDSScenario { 
     public static long sleepTime = 20;
```

```
public static final String DASHES = new String(new char[80]).replace("\0",
 "-"); 
    public static void main(String[] args) throws InterruptedException { 
        final String usage = """ 
                 Usage: 
                     <dbGroupName> <dbParameterGroupFamily> <dbInstanceIdentifier> 
 <dbName> <dbSnapshotIdentifier> <secretName> 
                 Where: 
                     dbGroupName - The database group name.\s 
                     dbParameterGroupFamily - The database parameter group name 
 (for example, mysql8.0). 
                     dbInstanceIdentifier - The database instance identifier\s 
                     dbName - The database name.\s 
                     dbSnapshotIdentifier - The snapshot identifier.\s 
                     secretName - The name of the AWS Secrets Manager secret that 
 contains the database credentials" 
                 """; 
       if (args.length != 6) {
            System.out.println(usage); 
            System.exit(1); 
        } 
        String dbGroupName = args[0]; 
       String dbParameterGroupFamily = args[1];
        String dbInstanceIdentifier = args[2]; 
        String dbName = args[3]; 
        String dbSnapshotIdentifier = args[4]; 
       String secretName = args[5];
        Gson gson = new Gson(); 
        User user = gson.fromJson(String.valueOf(getSecretValues(secretName)), 
 User.class); 
       String masterUsername = user.getUsername();
        String masterUserPassword = user.getPassword(); 
        Region region = Region.US_WEST_2; 
        RdsClient rdsClient = RdsClient.builder() 
                 .region(region) 
                .buid() System.out.println(DASHES);
```

```
 System.out.println("Welcome to the Amazon RDS example scenario."); 
        System.out.println(DASHES); 
        System.out.println(DASHES); 
        System.out.println("1. Return a list of the available DB engines"); 
        describeDBEngines(rdsClient); 
        System.out.println(DASHES); 
        System.out.println(DASHES); 
        System.out.println("2. Create a custom parameter group"); 
        createDBParameterGroup(rdsClient, dbGroupName, dbParameterGroupFamily); 
        System.out.println(DASHES); 
        System.out.println(DASHES); 
        System.out.println("3. Get the parameter group"); 
        describeDbParameterGroups(rdsClient, dbGroupName); 
        System.out.println(DASHES); 
        System.out.println(DASHES); 
        System.out.println("4. Get the parameters in the group"); 
        describeDbParameters(rdsClient, dbGroupName, 0); 
        System.out.println(DASHES); 
        System.out.println(DASHES); 
       System.out.println("5. Modify the auto increment offset parameter");
        modifyDBParas(rdsClient, dbGroupName); 
        System.out.println(DASHES); 
        System.out.println(DASHES); 
        System.out.println("6. Display the updated value"); 
        describeDbParameters(rdsClient, dbGroupName, -1); 
        System.out.println(DASHES); 
        System.out.println(DASHES); 
        System.out.println("7. Get a list of allowed engine versions"); 
        getAllowedEngines(rdsClient, dbParameterGroupFamily); 
        System.out.println(DASHES); 
        System.out.println(DASHES); 
        System.out.println("8. Get a list of micro instance classes available for 
 the selected engine"); 
        getMicroInstances(rdsClient); 
        System.out.println(DASHES);
```

```
 System.out.println(DASHES); 
        System.out.println( 
                 "9. Create an RDS database instance that contains a MySql 
 database and uses the parameter group"); 
        String dbARN = createDatabaseInstance(rdsClient, dbGroupName, 
 dbInstanceIdentifier, dbName, masterUsername, 
                masterUserPassword); 
        System.out.println("The ARN of the new database is " + dbARN); 
        System.out.println(DASHES); 
        System.out.println(DASHES); 
        System.out.println("10. Wait for DB instance to be ready"); 
        waitForInstanceReady(rdsClient, dbInstanceIdentifier); 
        System.out.println(DASHES); 
        System.out.println(DASHES); 
        System.out.println("11. Create a snapshot of the DB instance"); 
        createSnapshot(rdsClient, dbInstanceIdentifier, dbSnapshotIdentifier); 
        System.out.println(DASHES); 
        System.out.println(DASHES); 
        System.out.println("12. Wait for DB snapshot to be ready"); 
        waitForSnapshotReady(rdsClient, dbInstanceIdentifier, 
 dbSnapshotIdentifier); 
        System.out.println(DASHES); 
        System.out.println(DASHES); 
        System.out.println("13. Delete the DB instance"); 
        deleteDatabaseInstance(rdsClient, dbInstanceIdentifier); 
        System.out.println(DASHES); 
        System.out.println(DASHES); 
        System.out.println("14. Delete the parameter group"); 
        deleteParaGroup(rdsClient, dbGroupName, dbARN); 
        System.out.println(DASHES); 
        System.out.println(DASHES); 
        System.out.println("The Scenario has successfully completed."); 
        System.out.println(DASHES); 
        rdsClient.close(); 
    } 
    private static SecretsManagerClient getSecretClient() {
```

```
 Region region = Region.US_WEST_2; 
        return SecretsManagerClient.builder() 
                 .region(region) 
 .credentialsProvider(EnvironmentVariableCredentialsProvider.create()) 
                .build();
    } 
    public static String getSecretValues(String secretName) { 
       SecretsManagerClient secretClient = getSecretClient();
        GetSecretValueRequest valueRequest = GetSecretValueRequest.builder() 
                 .secretId(secretName) 
                 .build(); 
        GetSecretValueResponse valueResponse = 
 secretClient.getSecretValue(valueRequest); 
        return valueResponse.secretString(); 
    } 
    // Delete the parameter group after database has been deleted. 
    // An exception is thrown if you attempt to delete the para group while 
 database 
    // exists. 
    public static void deleteParaGroup(RdsClient rdsClient, String dbGroupName, 
 String dbARN) 
            throws InterruptedException { 
        try { 
            boolean isDataDel = false; 
            boolean didFind; 
            String instanceARN; 
            // Make sure that the database has been deleted. 
            while (!isDataDel) { 
                 DescribeDbInstancesResponse response = 
 rdsClient.describeDBInstances(); 
                 List<DBInstance> instanceList = response.dbInstances(); 
                 int listSize = instanceList.size(); 
                didFind = false;int index = 1:
                 for (DBInstance instance : instanceList) { 
                     instanceARN = instance.dbInstanceArn(); 
                     if (instanceARN.compareTo(dbARN) == 0) { 
                         System.out.println(dbARN + " still exists"); 
                         didFind = true;
```

```
1999 1999 1999 1999 1999
                      if ((index == listSize) && (!didFind)) { 
                          // Went through the entire list and did not find the 
 database ARN. 
                          isDataDel = true; 
1999 1999 1999 1999 1999
                     Thread.sleep(sleepTime * 1000); 
                      index++; 
 } 
 } 
             // Delete the para group. 
             DeleteDbParameterGroupRequest parameterGroupRequest = 
 DeleteDbParameterGroupRequest.builder() 
                      .dbParameterGroupName(dbGroupName) 
                     .build();
             rdsClient.deleteDBParameterGroup(parameterGroupRequest); 
             System.out.println(dbGroupName + " was deleted."); 
         } catch (RdsException e) { 
             System.out.println(e.getLocalizedMessage()); 
             System.exit(1); 
         } 
    } 
    // Delete the DB instance. 
     public static void deleteDatabaseInstance(RdsClient rdsClient, String 
 dbInstanceIdentifier) { 
         try { 
             DeleteDbInstanceRequest deleteDbInstanceRequest = 
 DeleteDbInstanceRequest.builder() 
                      .dbInstanceIdentifier(dbInstanceIdentifier) 
                      .deleteAutomatedBackups(true) 
                      .skipFinalSnapshot(true) 
                     .build();
             DeleteDbInstanceResponse response = 
 rdsClient.deleteDBInstance(deleteDbInstanceRequest); 
             System.out.print("The status of the database is " + 
 response.dbInstance().dbInstanceStatus()); 
         } catch (RdsException e) { 
             System.out.println(e.getLocalizedMessage());
```

```
 System.exit(1); 
         } 
    } 
    // Waits until the snapshot instance is available. 
     public static void waitForSnapshotReady(RdsClient rdsClient, String 
 dbInstanceIdentifier, 
             String dbSnapshotIdentifier) { 
         try { 
             boolean snapshotReady = false; 
             String snapshotReadyStr; 
             System.out.println("Waiting for the snapshot to become available."); 
             DescribeDbSnapshotsRequest snapshotsRequest = 
 DescribeDbSnapshotsRequest.builder() 
                      .dbSnapshotIdentifier(dbSnapshotIdentifier) 
                     .dbInstanceIdentifier(dbInstanceIdentifier) 
                    .build();
             while (!snapshotReady) { 
                 DescribeDbSnapshotsResponse response = 
 rdsClient.describeDBSnapshots(snapshotsRequest); 
                List<DBSnapshot> snapshotList = response.dbSnapshots();
                 for (DBSnapshot snapshot : snapshotList) { 
                    snapshotReadyStr = snapshot.status();
                     if (snapshotReadyStr.contains("available")) { 
                          snapshotReady = true; 
                     } else { 
                          System.out.print("."); 
                          Thread.sleep(sleepTime * 1000); 
1999 1999 1999 1999 1999
 } 
 } 
             System.out.println("The Snapshot is available!"); 
         } catch (RdsException | InterruptedException e) { 
             System.out.println(e.getLocalizedMessage()); 
             System.exit(1); 
         } 
    } 
    // Create an Amazon RDS snapshot. 
     public static void createSnapshot(RdsClient rdsClient, String 
 dbInstanceIdentifier, String dbSnapshotIdentifier) {
```

```
 try { 
             CreateDbSnapshotRequest snapshotRequest = 
 CreateDbSnapshotRequest.builder() 
                      .dbInstanceIdentifier(dbInstanceIdentifier) 
                      .dbSnapshotIdentifier(dbSnapshotIdentifier) 
                     .build();
             CreateDbSnapshotResponse response = 
 rdsClient.createDBSnapshot(snapshotRequest); 
             System.out.println("The Snapshot id is " + 
 response.dbSnapshot().dbiResourceId()); 
         } catch (RdsException e) { 
             System.out.println(e.getLocalizedMessage()); 
             System.exit(1); 
         } 
     } 
     // Waits until the database instance is available. 
     public static void waitForInstanceReady(RdsClient rdsClient, String 
 dbInstanceIdentifier) { 
         boolean instanceReady = false; 
         String instanceReadyStr; 
         System.out.println("Waiting for instance to become available."); 
         try { 
             DescribeDbInstancesRequest instanceRequest = 
 DescribeDbInstancesRequest.builder() 
                      .dbInstanceIdentifier(dbInstanceIdentifier) 
                     .build();
             String endpoint = ""; 
            while (!instanceReady) {
                  DescribeDbInstancesResponse response = 
 rdsClient.describeDBInstances(instanceRequest); 
                  List<DBInstance> instanceList = response.dbInstances(); 
                  for (DBInstance instance : instanceList) { 
                      instanceReadyStr = instance.dbInstanceStatus(); 
                      if (instanceReadyStr.contains("available")) { 
                         endpoint = instance.endpoint().address();
                          instanceReady = true; 
                      } else { 
                          System.out.print("."); 
                          Thread.sleep(sleepTime * 1000); 
1999 1999 1999 1999 1999
```

```
 } 
 } 
             System.out.println("Database instance is available! The connection 
 endpoint is " + endpoint); 
         } catch (RdsException | InterruptedException e) { 
             System.err.println(e.getMessage()); 
             System.exit(1); 
         } 
    } 
    // Create a database instance and return the ARN of the database. 
     public static String createDatabaseInstance(RdsClient rdsClient, 
             String dbGroupName, 
             String dbInstanceIdentifier, 
             String dbName, 
             String masterUsername, 
             String masterUserPassword) { 
         try { 
             CreateDbInstanceRequest instanceRequest = 
 CreateDbInstanceRequest.builder() 
                      .dbInstanceIdentifier(dbInstanceIdentifier) 
                      .allocatedStorage(100) 
                      .dbName(dbName) 
                      .dbParameterGroupName(dbGroupName) 
                      .engine("mysql") 
                      .dbInstanceClass("db.m4.large") 
                      .engineVersion("8.0") 
                      .storageType("standard") 
                      .masterUsername(masterUsername) 
                      .masterUserPassword(masterUserPassword) 
                     .build();
             CreateDbInstanceResponse response = 
 rdsClient.createDBInstance(instanceRequest); 
             System.out.print("The status is " + 
 response.dbInstance().dbInstanceStatus()); 
             return response.dbInstance().dbInstanceArn(); 
         } catch (RdsException e) { 
             System.out.println(e.getLocalizedMessage()); 
             System.exit(1); 
         }
```

```
 return ""; 
     } 
     // Get a list of micro instances. 
     public static void getMicroInstances(RdsClient rdsClient) { 
         try { 
             DescribeOrderableDbInstanceOptionsRequest dbInstanceOptionsRequest = 
 DescribeOrderableDbInstanceOptionsRequest 
                      .builder() 
                      .engine("mysql") 
                     .build();
             DescribeOrderableDbInstanceOptionsResponse response = rdsClient 
  .describeOrderableDBInstanceOptions(dbInstanceOptionsRequest); 
             List<OrderableDBInstanceOption> orderableDBInstances = 
 response.orderableDBInstanceOptions(); 
             for (OrderableDBInstanceOption dbInstanceOption : 
 orderableDBInstances) { 
                 System.out.println("The engine version is " + 
 dbInstanceOption.engineVersion()); 
                 System.out.println("The engine description is " + 
 dbInstanceOption.engine()); 
 } 
         } catch (RdsException e) { 
             System.out.println(e.getLocalizedMessage()); 
             System.exit(1); 
         } 
     } 
     // Get a list of allowed engine versions. 
     public static void getAllowedEngines(RdsClient rdsClient, String 
 dbParameterGroupFamily) { 
         try { 
             DescribeDbEngineVersionsRequest versionsRequest = 
 DescribeDbEngineVersionsRequest.builder() 
                      .dbParameterGroupFamily(dbParameterGroupFamily) 
                      .engine("mysql") 
                     .build();
             DescribeDbEngineVersionsResponse response = 
 rdsClient.describeDBEngineVersions(versionsRequest);
```

```
 List<DBEngineVersion> dbEngines = response.dbEngineVersions(); 
             for (DBEngineVersion dbEngine : dbEngines) { 
                 System.out.println("The engine version is " + 
 dbEngine.engineVersion()); 
                 System.out.println("The engine description is " + 
 dbEngine.dbEngineDescription()); 
 } 
         } catch (RdsException e) { 
             System.out.println(e.getLocalizedMessage()); 
             System.exit(1); 
         } 
     } 
     // Modify auto_increment_offset and auto_increment_increment parameters. 
     public static void modifyDBParas(RdsClient rdsClient, String dbGroupName) { 
         try { 
             Parameter parameter1 = Parameter.builder() 
                      .parameterName("auto_increment_offset") 
                      .applyMethod("immediate") 
                      .parameterValue("5") 
                      .build(); 
            List<Parameter> paraList = new ArrayList<>();
             paraList.add(parameter1); 
             ModifyDbParameterGroupRequest groupRequest = 
 ModifyDbParameterGroupRequest.builder() 
                      .dbParameterGroupName(dbGroupName) 
                      .parameters(paraList) 
                      .build(); 
             ModifyDbParameterGroupResponse response = 
 rdsClient.modifyDBParameterGroup(groupRequest); 
             System.out.println("The parameter group " + 
 response.dbParameterGroupName() + " was successfully modified"); 
         } catch (RdsException e) { 
             System.out.println(e.getLocalizedMessage()); 
             System.exit(1); 
         } 
     } 
     // Retrieve parameters in the group.
```

```
 public static void describeDbParameters(RdsClient rdsClient, String 
 dbGroupName, int flag) { 
         try { 
             DescribeDbParametersRequest dbParameterGroupsRequest; 
            if (flag == \emptyset) {
                 dbParameterGroupsRequest = DescribeDbParametersRequest.builder() 
                          .dbParameterGroupName(dbGroupName) 
                         .build();
             } else { 
                 dbParameterGroupsRequest = DescribeDbParametersRequest.builder() 
                          .dbParameterGroupName(dbGroupName) 
                          .source("user") 
                         .build();
 } 
             DescribeDbParametersResponse response = 
 rdsClient.describeDBParameters(dbParameterGroupsRequest); 
             List<Parameter> dbParameters = response.parameters(); 
             String paraName; 
             for (Parameter para : dbParameters) { 
                // Only print out information about either auto increment offset
 or 
                 // auto_increment_increment. 
                 paraName = para.parameterName(); 
                 if ((paraName.compareTo("auto_increment_offset") == 0) 
                          || (paraName.compareTo("auto_increment_increment ") == 
 0)) { 
                     System.out.println("*** The parameter name is " + paraName); 
                     System.out.println("*** The parameter value is " + 
 para.parameterValue()); 
                     System.out.println("*** The parameter data type is " + 
 para.dataType()); 
                     System.out.println("*** The parameter description is " + 
 para.description()); 
                     System.out.println("*** The parameter allowed values is " + 
 para.allowedValues()); 
 } 
 } 
         } catch (RdsException e) { 
             System.out.println(e.getLocalizedMessage()); 
             System.exit(1); 
         } 
     }
```

```
 public static void describeDbParameterGroups(RdsClient rdsClient, String 
 dbGroupName) { 
         try { 
             DescribeDbParameterGroupsRequest groupsRequest = 
 DescribeDbParameterGroupsRequest.builder() 
                      .dbParameterGroupName(dbGroupName) 
                      .maxRecords(20) 
                     .build();
             DescribeDbParameterGroupsResponse response = 
 rdsClient.describeDBParameterGroups(groupsRequest); 
             List<DBParameterGroup> groups = response.dbParameterGroups(); 
             for (DBParameterGroup group : groups) { 
                 System.out.println("The group name is " + 
 group.dbParameterGroupName()); 
                 System.out.println("The group description is " + 
 group.description()); 
 } 
         } catch (RdsException e) { 
             System.out.println(e.getLocalizedMessage()); 
             System.exit(1); 
         } 
    } 
     public static void createDBParameterGroup(RdsClient rdsClient, String 
 dbGroupName, String dbParameterGroupFamily) { 
         try { 
             CreateDbParameterGroupRequest groupRequest = 
 CreateDbParameterGroupRequest.builder() 
                      .dbParameterGroupName(dbGroupName) 
                      .dbParameterGroupFamily(dbParameterGroupFamily) 
                      .description("Created by using the AWS SDK for Java") 
                     .build();
             CreateDbParameterGroupResponse response = 
 rdsClient.createDBParameterGroup(groupRequest); 
             System.out.println("The group name is " + 
 response.dbParameterGroup().dbParameterGroupName()); 
         } catch (RdsException e) { 
             System.out.println(e.getLocalizedMessage()); 
             System.exit(1);
```

```
 } 
     } 
     public static void describeDBEngines(RdsClient rdsClient) { 
         try { 
             DescribeDbEngineVersionsRequest engineVersionsRequest = 
  DescribeDbEngineVersionsRequest.builder() 
                      .defaultOnly(true) 
                      .engine("mysql") 
                      .maxRecords(20) 
                      .build(); 
             DescribeDbEngineVersionsResponse response = 
  rdsClient.describeDBEngineVersions(engineVersionsRequest); 
             List<DBEngineVersion> engines = response.dbEngineVersions(); 
             // Get all DBEngineVersion objects. 
             for (DBEngineVersion engineOb : engines) { 
                  System.out.println("The name of the DB parameter group family for 
  the database engine is " 
                          + engineOb.dbParameterGroupFamily()); 
                  System.out.println("The name of the database engine " + 
  engineOb.engine()); 
                  System.out.println("The version number of the database engine " + 
 engineOb.engineVersion());
 } 
         } catch (RdsException e) { 
             System.out.println(e.getLocalizedMessage()); 
             System.exit(1); 
         } 
     }
}
```
- API-Details finden Sie in den folgenden Themen der AWS SDK for Java 2.x-API-Referenz.
	- [CreateDBInstance](https://docs.aws.amazon.com/goto/SdkForJavaV2/rds-2014-10-31/CreateDBInstance)
	- [CreateDBParameterGroup](https://docs.aws.amazon.com/goto/SdkForJavaV2/rds-2014-10-31/CreateDBParameterGroup)
	- [CreateDBSnapshot](https://docs.aws.amazon.com/goto/SdkForJavaV2/rds-2014-10-31/CreateDBSnapshot)
	- [DeleteDBInstance](https://docs.aws.amazon.com/goto/SdkForJavaV2/rds-2014-10-31/DeleteDBInstance)
	- [DeleteDBParameterGroup](https://docs.aws.amazon.com/goto/SdkForJavaV2/rds-2014-10-31/DeleteDBParameterGroup)
- [DescribeDBEngineVersions](https://docs.aws.amazon.com/goto/SdkForJavaV2/rds-2014-10-31/DescribeDBEngineVersions)
- [DescribeDBInstances](https://docs.aws.amazon.com/goto/SdkForJavaV2/rds-2014-10-31/DescribeDBInstances)
- [DescribeDBParameterGroups](https://docs.aws.amazon.com/goto/SdkForJavaV2/rds-2014-10-31/DescribeDBParameterGroups)
- [DescribeDBParameters](https://docs.aws.amazon.com/goto/SdkForJavaV2/rds-2014-10-31/DescribeDBParameters)
- [DescribeDBSnapshots](https://docs.aws.amazon.com/goto/SdkForJavaV2/rds-2014-10-31/DescribeDBSnapshots)
- [DescribeOrderableDBInstanceOptions](https://docs.aws.amazon.com/goto/SdkForJavaV2/rds-2014-10-31/DescribeOrderableDBInstanceOptions)
- [ModifyDBParameterGroup](https://docs.aws.amazon.com/goto/SdkForJavaV2/rds-2014-10-31/ModifyDBParameterGroup)

# Kotlin

### SDK für Kotlin

# **a** Note

Auf gibt es mehr GitHub. Sie sehen das vollständige Beispiel und erfahren, wie Sie das [AWS-Code-Beispiel-Repository](https://github.com/awsdocs/aws-doc-sdk-examples/tree/main/kotlin/services/rds#code-examples) einrichten und ausführen.

### /\*\*

Before running this code example, set up your development environment, including your credentials.

For more information, see the following documentation topic:

https://docs.aws.amazon.com/sdk-for-kotlin/latest/developer-guide/setup.html

This example requires an AWS Secrets Manager secret that contains the database credentials. If you do not create a secret, this example will not work. For more details, see:

https://docs.aws.amazon.com/secretsmanager/latest/userguide/integrating\_howservices-use-secrets\_RS.html

This example performs the following tasks:

- 1. Returns a list of the available DB engines by invoking the DescribeDbEngineVersions method.
- 2. Selects an engine family and create a custom DB parameter group by invoking the createDBParameterGroup method.

```
3. Gets the parameter groups by invoking the DescribeDbParameterGroups method.
4. Gets parameters in the group by invoking the DescribeDbParameters method.
5. Modifies both the auto increment offset and auto increment increment
 parameters by invoking the modifyDbParameterGroup method.
6. Gets and displays the updated parameters.
7. Gets a list of allowed engine versions by invoking the 
 describeDbEngineVersions method.
8. Gets a list of micro instance classes available for the selected engine.
9. Creates an Amazon Relational Database Service (Amazon RDS) database instance 
 that contains a MySQL database and uses the parameter group.
10. Waits for DB instance to be ready and prints out the connection endpoint 
 value.
11. Creates a snapshot of the DB instance.
12. Waits for the DB snapshot to be ready.
13. Deletes the DB instance.
14. Deletes the parameter group. 
  */
var sleepTime: Long = 20
suspend fun main(args: Array<String>) { 
     val usage = """ 
         Usage: 
             <dbGroupName> <dbParameterGroupFamily> <dbInstanceIdentifier> 
  <dbName> <dbSnapshotIdentifier><secretName> 
         Where: 
             dbGroupName - The database group name. 
             dbParameterGroupFamily - The database parameter group name. 
             dbInstanceIdentifier - The database instance identifier. 
             dbName - The database name. 
             dbSnapshotIdentifier - The snapshot identifier. 
             secretName - The name of the AWS Secrets Manager secret that contains 
  the database credentials. 
    "" ""
     if (args.size != 6) { 
         println(usage) 
         exitProcess(1) 
     } 
     val dbGroupName = args[0] 
    val dbParameterGroupFamily = args[1]
     val dbInstanceIdentifier = args[2] 
     val dbName = args[3]
```

```
 val dbSnapshotIdentifier = args[4] 
   val secretName = args[5]
   val gson = Gson() val user = gson.fromJson(getSecretValues(secretName).toString(), 
 User::class.java) 
    val username = user.username 
    val userPassword = user.password 
    println("1. Return a list of the available DB engines") 
    describeDBEngines() 
    println("2. Create a custom parameter group") 
    createDBParameterGroup(dbGroupName, dbParameterGroupFamily) 
    println("3. Get the parameter groups") 
    describeDbParameterGroups(dbGroupName) 
    println("4. Get the parameters in the group") 
    describeDbParameters(dbGroupName, 0) 
    println("5. Modify the auto_increment_offset parameter") 
    modifyDBParas(dbGroupName) 
    println("6. Display the updated value") 
    describeDbParameters(dbGroupName, -1) 
    println("7. Get a list of allowed engine versions") 
    getAllowedEngines(dbParameterGroupFamily) 
    println("8. Get a list of micro instance classes available for the selected 
 engine") 
    getMicroInstances() 
    println("9. Create an RDS database instance that contains a MySql database 
 and uses the parameter group") 
    val dbARN = createDatabaseInstance(dbGroupName, dbInstanceIdentifier, dbName, 
 username, userPassword) 
    println("The ARN of the new database is $dbARN") 
    println("10. Wait for DB instance to be ready") 
    waitForDbInstanceReady(dbInstanceIdentifier) 
    println("11. Create a snapshot of the DB instance")
```

```
 createDbSnapshot(dbInstanceIdentifier, dbSnapshotIdentifier) 
     println("12. Wait for DB snapshot to be ready") 
     waitForSnapshotReady(dbInstanceIdentifier, dbSnapshotIdentifier) 
     println("13. Delete the DB instance") 
     deleteDbInstance(dbInstanceIdentifier) 
     println("14. Delete the parameter group") 
    if (dbARN != null) {
         deleteParaGroup(dbGroupName, dbARN) 
     } 
     println("The Scenario has successfully completed.")
}
suspend fun deleteParaGroup(dbGroupName: String, dbARN: String) { 
     var isDataDel = false 
     var didFind: Boolean 
     var instanceARN: String 
     RdsClient { region = "us-west-2" }.use { rdsClient -> 
         // Make sure that the database has been deleted. 
         while (!isDataDel) { 
             val response = rdsClient.describeDbInstances() 
             val instanceList = response.dbInstances 
             val listSize = instanceList?.size 
             isDataDel = false // Reset this value. 
             didFind = false // Reset this value. 
            var index = 1 if (instanceList != null) { 
                  for (instance in instanceList) { 
                      instanceARN = instance.dbInstanceArn.toString() 
                      if (instanceARN.compareTo(dbARN) == 0) { 
                          println("$dbARN still exists") 
                         didFind = true1999 1999 1999 1999 1999
                      if (index == listSize && !didFind) { 
                          // Went through the entire list and did not find the 
  database name. 
                          isDataDel = true 
1999 1999 1999 1999 1999
                      index++ 
 }
```

```
 } 
         } 
         // Delete the para group. 
         val parameterGroupRequest = DeleteDbParameterGroupRequest { 
             dbParameterGroupName = dbGroupName 
         } 
         rdsClient.deleteDbParameterGroup(parameterGroupRequest) 
         println("$dbGroupName was deleted.") 
     }
}
suspend fun deleteDbInstance(dbInstanceIdentifierVal: String) { 
     val deleteDbInstanceRequest = DeleteDbInstanceRequest { 
         dbInstanceIdentifier = dbInstanceIdentifierVal 
         deleteAutomatedBackups = true 
         skipFinalSnapshot = true 
     } 
     RdsClient { region = "us-west-2" }.use { rdsClient -> 
         val response = rdsClient.deleteDbInstance(deleteDbInstanceRequest) 
         print("The status of the database is 
  ${response.dbInstance?.dbInstanceStatus}") 
     }
}
// Waits until the snapshot instance is available.
suspend fun waitForSnapshotReady(dbInstanceIdentifierVal: String?, 
  dbSnapshotIdentifierVal: String?) { 
     var snapshotReady = false 
     var snapshotReadyStr: String 
     println("Waiting for the snapshot to become available.") 
     val snapshotsRequest = DescribeDbSnapshotsRequest { 
         dbSnapshotIdentifier = dbSnapshotIdentifierVal 
         dbInstanceIdentifier = dbInstanceIdentifierVal 
     } 
     while (!snapshotReady) { 
         RdsClient { region = "us-west-2" }.use { rdsClient -> 
             val response = rdsClient.describeDbSnapshots(snapshotsRequest) 
             val snapshotList: List<DbSnapshot>? = response.dbSnapshots 
             if (snapshotList != null) { 
                  for (snapshot in snapshotList) {
```

```
 snapshotReadyStr = snapshot.status.toString() 
                      if (snapshotReadyStr.contains("available")) { 
                          snapshotReady = true 
                      } else { 
                          print(".") 
                          delay(sleepTime * 1000) 
1999 1999 1999 1999 1999
 } 
 } 
         } 
     } 
     println("The Snapshot is available!")
}
// Create an Amazon RDS snapshot.
suspend fun createDbSnapshot(dbInstanceIdentifierVal: String?, 
  dbSnapshotIdentifierVal: String?) { 
     val snapshotRequest = CreateDbSnapshotRequest { 
         dbInstanceIdentifier = dbInstanceIdentifierVal 
         dbSnapshotIdentifier = dbSnapshotIdentifierVal 
     } 
     RdsClient { region = "us-west-2" }.use { rdsClient -> 
         val response = rdsClient.createDbSnapshot(snapshotRequest) 
         print("The Snapshot id is ${response.dbSnapshot?.dbiResourceId}") 
     }
}
// Waits until the database instance is available.
suspend fun waitForDbInstanceReady(dbInstanceIdentifierVal: String?) {
     var instanceReady = false 
     var instanceReadyStr: String 
     println("Waiting for instance to become available.") 
     val instanceRequest = DescribeDbInstancesRequest { 
         dbInstanceIdentifier = dbInstanceIdentifierVal 
     } 
     var endpoint = "" 
    while (!instanceReady) {
         RdsClient { region = "us-west-2" }.use { rdsClient -> 
             val response = rdsClient.describeDbInstances(instanceRequest) 
             val instanceList = response.dbInstances 
             if (instanceList != null) { 
                 for (instance in instanceList) {
```

```
 instanceReadyStr = instance.dbInstanceStatus.toString() 
                      if (instanceReadyStr.contains("available")) { 
                         endpoint = instance.endpoint?.address.toString()
                          instanceReady = true 
                      } else { 
                          print(".") 
                          delay(sleepTime * 1000) 
1999 1999 1999 1999 1999
 } 
 } 
         } 
     } 
     println("Database instance is available! The connection endpoint is 
  $endpoint")
}
// Create a database instance and return the ARN of the database.
suspend fun createDatabaseInstance(dbGroupNameVal: String?, 
  dbInstanceIdentifierVal: String?, dbNameVal: String?, masterUsernameVal: 
  String?, masterUserPasswordVal: String?): String? { 
     val instanceRequest = CreateDbInstanceRequest { 
         dbInstanceIdentifier = dbInstanceIdentifierVal 
         allocatedStorage = 100 
         dbName = dbNameVal 
         dbParameterGroupName = dbGroupNameVal 
         engine = "mysql" 
         dbInstanceClass = "db.m4.large" 
         engineVersion = "8.0" 
         storageType = "standard" 
         masterUsername = masterUsernameVal 
         masterUserPassword = masterUserPasswordVal 
     } 
     RdsClient { region = "us-west-2" }.use { rdsClient -> 
         val response = rdsClient.createDbInstance(instanceRequest) 
         print("The status is ${response.dbInstance?.dbInstanceStatus}") 
         return response.dbInstance?.dbInstanceArn 
     }
}
// Get a list of micro instances.
suspend fun getMicroInstances() { 
     val dbInstanceOptionsRequest = DescribeOrderableDbInstanceOptionsRequest { 
         engine = "mysql"
```
```
 } 
     RdsClient { region = "us-west-2" }.use { rdsClient -> 
         val response = 
  rdsClient.describeOrderableDbInstanceOptions(dbInstanceOptionsRequest) 
         val orderableDBInstances = response.orderableDbInstanceOptions 
         if (orderableDBInstances != null) { 
             for (dbInstanceOption in orderableDBInstances) { 
                 println("The engine version is 
  ${dbInstanceOption.engineVersion}") 
                 println("The engine description is ${dbInstanceOption.engine}") 
 } 
         } 
     }
}
// Get a list of allowed engine versions.
suspend fun getAllowedEngines(dbParameterGroupFamilyVal: String?) { 
     val versionsRequest = DescribeDbEngineVersionsRequest { 
         dbParameterGroupFamily = dbParameterGroupFamilyVal 
         engine = "mysql" 
 } 
     RdsClient { region = "us-west-2" }.use { rdsClient -> 
         val response = rdsClient.describeDbEngineVersions(versionsRequest) 
         val dbEngines: List<DbEngineVersion>? = response.dbEngineVersions 
         if (dbEngines != null) { 
             for (dbEngine in dbEngines) { 
                 println("The engine version is ${dbEngine.engineVersion}") 
                 println("The engine description is 
  ${dbEngine.dbEngineDescription}") 
 } 
         } 
     }
}
// Modify the auto_increment_offset parameter.
suspend fun modifyDBParas(dbGroupName: String) { 
     val parameter1 = Parameter { 
         parameterName = "auto_increment_offset" 
         applyMethod = ApplyMethod.Immediate 
         parameterValue = "5" 
     } 
     val paraList: ArrayList<Parameter> = ArrayList() 
     paraList.add(parameter1)
```

```
 val groupRequest = ModifyDbParameterGroupRequest { 
         dbParameterGroupName = dbGroupName 
         parameters = paraList 
     } 
     RdsClient { region = "us-west-2" }.use { rdsClient -> 
         val response = rdsClient.modifyDbParameterGroup(groupRequest) 
         println("The parameter group ${response.dbParameterGroupName} was 
  successfully modified") 
     }
}
// Retrieve parameters in the group.
suspend fun describeDbParameters(dbGroupName: String?, flag: Int) { 
     val dbParameterGroupsRequest: DescribeDbParametersRequest 
     dbParameterGroupsRequest = if (flag == 0) { 
         DescribeDbParametersRequest { 
             dbParameterGroupName = dbGroupName 
         } 
     } else { 
         DescribeDbParametersRequest { 
             dbParameterGroupName = dbGroupName 
             source = "user" 
         } 
     } 
     RdsClient { region = "us-west-2" }.use { rdsClient -> 
         val response = rdsClient.describeDbParameters(dbParameterGroupsRequest) 
         val dbParameters: List<Parameter>? = response.parameters 
         var paraName: String 
         if (dbParameters != null) { 
             for (para in dbParameters) { 
                  // Only print out information about either auto_increment_offset 
  or auto_increment_increment. 
                  paraName = para.parameterName.toString() 
                  if (paraName.compareTo("auto_increment_offset") == 0 || 
  paraName.compareTo("auto_increment_increment ") == 0) { 
                      println("*** The parameter name is $paraName") 
                      System.out.println("*** The parameter value is 
  ${para.parameterValue}") 
                      System.out.println("*** The parameter data type is 
  ${para.dataType}") 
                      System.out.println("*** The parameter description is 
  ${para.description}")
```

```
 System.out.println("*** The parameter allowed values is 
  ${para.allowedValues}") 
 } 
 } 
         } 
     }
}
suspend fun describeDbParameterGroups(dbGroupName: String?) { 
     val groupsRequest = DescribeDbParameterGroupsRequest { 
         dbParameterGroupName = dbGroupName 
         maxRecords = 20 
     } 
     RdsClient { region = "us-west-2" }.use { rdsClient -> 
         val response = rdsClient.describeDbParameterGroups(groupsRequest) 
         val groups = response.dbParameterGroups 
        if (groups != null) {
             for (group in groups) { 
                 println("The group name is ${group.dbParameterGroupName}") 
                 println("The group description is ${group.description}") 
 } 
         } 
     }
}
// Create a parameter group.
suspend fun createDBParameterGroup(dbGroupName: String?, 
  dbParameterGroupFamilyVal: String?) { 
     val groupRequest = CreateDbParameterGroupRequest { 
         dbParameterGroupName = dbGroupName 
         dbParameterGroupFamily = dbParameterGroupFamilyVal 
         description = "Created by using the AWS SDK for Kotlin" 
     } 
     RdsClient { region = "us-west-2" }.use { rdsClient -> 
         val response = rdsClient.createDbParameterGroup(groupRequest) 
         println("The group name is 
  ${response.dbParameterGroup?.dbParameterGroupName}") 
     }
}
// Returns a list of the available DB engines.
suspend fun describeDBEngines() { 
     val engineVersionsRequest = DescribeDbEngineVersionsRequest {
```

```
 defaultOnly = true 
        enqine = "mysal" maxRecords = 20 
     } 
     RdsClient { region = "us-west-2" }.use { rdsClient -> 
         val response = rdsClient.describeDbEngineVersions(engineVersionsRequest) 
         val engines: List<DbEngineVersion>? = response.dbEngineVersions 
         // Get all DbEngineVersion objects. 
         if (engines != null) { 
             for (engineOb in engines) { 
                  println("The name of the DB parameter group family for the 
  database engine is ${engineOb.dbParameterGroupFamily}.") 
                  println("The name of the database engine ${engineOb.engine}.") 
                  println("The version number of the database engine 
  ${engineOb.engineVersion}") 
 } 
         } 
     }
}
suspend fun getSecretValues(secretName: String?): String? { 
     val valueRequest = GetSecretValueRequest { 
         secretId = secretName 
     } 
     SecretsManagerClient { region = "us-west-2" }.use { secretsClient -> 
         val valueResponse = secretsClient.getSecretValue(valueRequest) 
         return valueResponse.secretString 
     }
}
```
- Weitere API-Informationen finden Sie in den folgenden Themen der API-Referenz zum AWS-SDK für Kotlin.
	- [CreateDBInstance](https://github.com/awslabs/aws-sdk-kotlin#generating-api-documentation)
	- [CreateDBParameterGroup](https://github.com/awslabs/aws-sdk-kotlin#generating-api-documentation)
	- [CreateDBSnapshot](https://github.com/awslabs/aws-sdk-kotlin#generating-api-documentation)
	- [DeleteDBInstance](https://github.com/awslabs/aws-sdk-kotlin#generating-api-documentation)
	- [DeleteDBParameterGroup](https://github.com/awslabs/aws-sdk-kotlin#generating-api-documentation)
- [DescribeDBEngineVersions](https://github.com/awslabs/aws-sdk-kotlin#generating-api-documentation)
- [DescribeDBInstances](https://github.com/awslabs/aws-sdk-kotlin#generating-api-documentation)
- [DescribeDBParameterGroups](https://github.com/awslabs/aws-sdk-kotlin#generating-api-documentation)
- [DescribeDBParameters](https://github.com/awslabs/aws-sdk-kotlin#generating-api-documentation)
- [DescribeDBSnapshots](https://github.com/awslabs/aws-sdk-kotlin#generating-api-documentation)
- [DescribeOrderableDBInstanceOptions](https://github.com/awslabs/aws-sdk-kotlin#generating-api-documentation)
- [ModifyDBParameterGroup](https://github.com/awslabs/aws-sdk-kotlin#generating-api-documentation)

#### Python

SDK für Python (Boto3)

#### **a** Note

Auf gibt es mehr GitHub. Sie sehen das vollständige Beispiel und erfahren, wie Sie das [AWS-Code-Beispiel-Repository](https://github.com/awsdocs/aws-doc-sdk-examples/tree/main/python/example_code/rds#code-examples) einrichten und ausführen.

Führen Sie ein interaktives Szenario an einer Eingabeaufforderung aus.

```
class RdsInstanceScenario: 
     """Runs a scenario that shows how to get started using Amazon RDS DB 
 instances.""" 
    def __init__(self, instance_wrapper): 
 """ 
         :param instance_wrapper: An object that wraps Amazon RDS DB instance 
 actions. 
 """ 
         self.instance_wrapper = instance_wrapper 
    def create_parameter_group(self, parameter_group_name, db_engine): 
 """ 
         Shows how to get available engine versions for a specified database 
 engine and 
         create a DB parameter group that is compatible with a selected engine 
  family.
```

```
 :param parameter_group_name: The name given to the newly created 
 parameter group. 
        : param db engine: The database engine to use as a basis.
         :return: The newly created parameter group. 
 """ 
         print( 
             f"Checking for an existing DB instance parameter group named 
 {parameter_group_name}." 
\overline{\phantom{a}} parameter_group = self.instance_wrapper.get_parameter_group( 
             parameter_group_name 
\overline{\phantom{a}} if parameter_group is None: 
             print(f"Getting available database engine versions for {db_engine}.") 
            engine versions =
 self.instance_wrapper.get_engine_versions(db_engine) 
             families = list({ver["DBParameterGroupFamily"] for ver in 
 engine_versions}) 
             family_index = q.choose("Which family do you want to use? ", 
 families) 
             print(f"Creating a parameter group.") 
             self.instance_wrapper.create_parameter_group( 
                 parameter_group_name, families[family_index], "Example parameter 
 group." 
) parameter_group = self.instance_wrapper.get_parameter_group( 
                 parameter_group_name 
) print(f"Parameter group {parameter_group['DBParameterGroupName']}:") 
         pp(parameter_group) 
         print("-" * 88) 
         return parameter_group 
    def update_parameters(self, parameter_group_name): 
        "" "
         Shows how to get the parameters contained in a custom parameter group and 
         update some of the parameter values in the group. 
         :param parameter_group_name: The name of the parameter group to query and 
 modify. 
 """ 
         print("Let's set some parameter values in your parameter group.") 
         auto_inc_parameters = self.instance_wrapper.get_parameters( 
             parameter_group_name, name_prefix="auto_increment"
```

```
\overline{\phantom{a}} update_params = [] 
        for auto inc in auto inc parameters:
             if auto_inc["IsModifiable"] and auto_inc["DataType"] == "integer": 
                 print(f"The {auto_inc['ParameterName']} parameter is described 
 as:") 
                 print(f"\t{auto_inc['Description']}") 
                 param_range = auto_inc["AllowedValues"].split("-") 
                auto inc["ParameterValue"] = str(
                     q.ask( 
                         f"Enter a value between {param_range[0]} and 
 {param_range[1]}: ", 
                         q.is_int, 
                         q.in_range(int(param_range[0]), int(param_range[1])), 
)) update_params.append(auto_inc) 
         self.instance_wrapper.update_parameters(parameter_group_name, 
 update_params) 
         print( 
             "You can get a list of parameters you've set by specifying a source 
 of 'user'." 
\overline{\phantom{a}} user_parameters = self.instance_wrapper.get_parameters( 
            parameter group name, source="user"
\overline{\phantom{a}} pp(user_parameters) 
         print("-" * 88) 
    def create_instance(self, instance_name, db_name, db_engine, 
 parameter_group): 
 """ 
         Shows how to create a DB instance that contains a database of a specified 
         type and is configured to use a custom DB parameter group. 
         :param instance_name: The name given to the newly created DB instance. 
         :param db_name: The name given to the created database. 
         :param db_engine: The engine of the created database. 
         :param parameter_group: The parameter group that is associated with the 
 DB instance. 
         :return: The newly created DB instance. 
 """ 
         print("Checking for an existing DB instance.") 
         db_inst = self.instance_wrapper.get_db_instance(instance_name)
```

```
 if db_inst is None: 
            print("Let's create a DB instance.") 
           admin username = q.ask( "Enter an administrator user name for the database: ", 
 q.non_empty 
)admin_password = q.ask(
                "Enter a password for the administrator (at least 8 characters): 
^{\prime\prime} ,
                q.non_empty, 
) engine_versions = self.instance_wrapper.get_engine_versions( 
                db_engine, parameter_group["DBParameterGroupFamily"] 
) engine_choices = [ver["EngineVersion"] for ver in engine_versions] 
            print("The available engines for your parameter group are:") 
            engine_index = q.choose("Which engine do you want to use? ", 
 engine_choices) 
            engine_selection = engine_versions[engine_index] 
            print( 
                "The available micro DB instance classes for your database engine 
 are:" 
) inst_opts = self.instance_wrapper.get_orderable_instances( 
               engine selection["Engine"], engine selection["EngineVersion"]
) inst_choices = list( 
\overline{a} opt["DBInstanceClass"] 
                    for opt in inst_opts 
                    if "micro" in opt["DBInstanceClass"] 
 } 
) inst_index = q.choose( 
                "Which micro DB instance class do you want to use? ", 
 inst_choices 
) group_name = parameter_group["DBParameterGroupName"] 
            storage_type = "standard" 
            allocated_storage = 5 
            print( 
                f"Creating a DB instance named {instance_name} and database 
\{db name\}.\n\
```

```
 f"The DB instance is configured to use your custom parameter 
 group {group_name},\n" 
                 f"selected engine {engine_selection['EngineVersion']},\n" 
                 f"selected DB instance class {inst_choices[inst_index]}," 
                 f"and {allocated_storage} GiB of {storage_type} storage.\n" 
                 f"This typically takes several minutes." 
) db_inst = self.instance_wrapper.create_db_instance( 
                 db_name, 
                 instance_name, 
                 group_name, 
                 engine_selection["Engine"], 
                 engine_selection["EngineVersion"], 
                 inst_choices[inst_index], 
                 storage_type, 
                 allocated_storage, 
                 admin_username, 
                 admin_password, 
) while db_inst.get("DBInstanceStatus") != "available": 
                wait(10) db_inst = self.instance_wrapper.get_db_instance(instance_name) 
         print("Instance data:") 
         pp(db_inst) 
         print("-" * 88) 
         return db_inst 
    @staticmethod 
    def display_connection(db_inst): 
        "" ""
         Displays connection information about a DB instance and tips on how to 
         connect to it. 
         :param db_inst: The DB instance to display. 
         """ 
         print( 
             "You can now connect to your database using your favorite MySql 
 client.\n" 
             "One way to connect is by using the 'mysql' shell on an Amazon EC2 
 instance\n" 
             "that is running in the same VPC as your DB instance. Pass the 
 endpoint,\n" 
             "port, and administrator user name to 'mysql' and enter your password
\n"
```

```
 "when prompted:\n" 
         ) 
         print( 
             f"\n\tmysql -h {db_inst['Endpoint']['Address']} -P 
  {db_inst['Endpoint']['Port']} " 
             f"-u {db_inst['MasterUsername']} -p\n" 
\overline{\phantom{a}} print( 
             "For more information, see the User Guide for Amazon RDS:\n" 
             "\thttps://docs.aws.amazon.com/AmazonRDS/latest/UserGuide/
CHAP_GettingStarted.CreatingConnecting.MySQL.html#CHAP_GettingStarted.Connecting.MySQL" 
\overline{\phantom{a}} print("-" * 88) 
     def create_snapshot(self, instance_name): 
 """ 
         Shows how to create a DB instance snapshot and wait until it's available. 
         :param instance_name: The name of a DB instance to snapshot. 
         """ 
         if q.ask( 
            "Do you want to create a snapshot of your DB instance (y/n)? ",
  q.is_yesno 
         ): 
            snapshot id = f''{instance name}-{uuid.uuid4()}"
             print( 
                  f"Creating a snapshot named {snapshot_id}. This typically takes a 
  few minutes." 
) snapshot = self.instance_wrapper.create_snapshot(snapshot_id, 
  instance_name) 
             while snapshot.get("Status") != "available": 
                  wait(10) 
                  snapshot = self.instance_wrapper.get_snapshot(snapshot_id) 
             pp(snapshot) 
             print("-" * 88) 
     def cleanup(self, db_inst, parameter_group_name): 
 """ 
         Shows how to clean up a DB instance and parameter group. 
         Before the parameter group can be deleted, all associated DB instances 
 must first 
         be deleted.
```

```
 :param db_inst: The DB instance to delete. 
         :param parameter_group_name: The DB parameter group to delete. 
 """ 
         if q.ask( 
            "\nDo you want to delete the DB instance and parameter group (y/n)?
 ", 
             q.is_yesno, 
         ): 
             print(f"Deleting DB instance {db_inst['DBInstanceIdentifier']}.") 
 self.instance_wrapper.delete_db_instance(db_inst["DBInstanceIdentifier"]) 
             print( 
                 "Waiting for the DB instance to delete. This typically takes 
 several minutes." 
) while db_inst is not None: 
                 wait(10) 
                 db_inst = self.instance_wrapper.get_db_instance( 
                     db_inst["DBInstanceIdentifier"] 
) print(f"Deleting parameter group {parameter_group_name}.") 
             self.instance_wrapper.delete_parameter_group(parameter_group_name) 
    def run_scenario(self, db_engine, parameter_group_name, instance_name, 
 db_name): 
         logging.basicConfig(level=logging.INFO, format="%(levelname)s: 
 %(message)s") 
         print("-" * 88) 
         print( 
             "Welcome to the Amazon Relational Database Service (Amazon RDS)\n" 
             "get started with DB instances demo." 
\overline{\phantom{a}} print("-" * 88) 
         parameter_group = self.create_parameter_group(parameter_group_name, 
 db_engine) 
         self.update_parameters(parameter_group_name) 
         db_inst = self.create_instance( 
             instance_name, db_name, db_engine, parameter_group 
        \lambda self.display_connection(db_inst) 
        self.create_snapshot(instance_name)
         self.cleanup(db_inst, parameter_group_name)
```

```
 print("\nThanks for watching!") 
         print("-" * 88)
if name == "main ":
     try: 
         scenario = RdsInstanceScenario(InstanceWrapper.from_client()) 
         scenario.run_scenario( 
             "mysql", 
              "doc-example-parameter-group", 
             "doc-example-instance", 
             "docexampledb", 
         ) 
     except Exception: 
         logging.exception("Something went wrong with the demo.")
```
Definieren Sie Funktionen, die vom Szenario aufgerufen werden, um Amazon-RDS-Aktionen zu verwalten.

```
class InstanceWrapper: 
     """Encapsulates Amazon RDS DB instance actions.""" 
     def __init__(self, rds_client): 
        "''" :param rds_client: A Boto3 Amazon RDS client. 
         """ 
         self.rds_client = rds_client 
     @classmethod 
     def from_client(cls): 
        "''" Instantiates this class from a Boto3 client. 
         """ 
         rds_client = boto3.client("rds") 
         return cls(rds_client) 
     def get_parameter_group(self, parameter_group_name): 
         "" ""
         Gets a DB parameter group.
```

```
 :param parameter_group_name: The name of the parameter group to retrieve. 
         :return: The parameter group. 
 """ 
        try: 
             response = self.rds_client.describe_db_parameter_groups( 
                 DBParameterGroupName=parameter_group_name 
) parameter_group = response["DBParameterGroups"][0] 
         except ClientError as err: 
             if err.response["Error"]["Code"] == "DBParameterGroupNotFound": 
                 logger.info("Parameter group %s does not exist.", 
 parameter_group_name) 
             else: 
                 logger.error( 
                     "Couldn't get parameter group %s. Here's why: %s: %s", 
                     parameter_group_name, 
                     err.response["Error"]["Code"], 
                     err.response["Error"]["Message"], 
) raise 
         else: 
             return parameter_group 
    def create_parameter_group( 
         self, parameter_group_name, parameter_group_family, description 
     ): 
 """ 
        Creates a DB parameter group that is based on the specified parameter 
 group 
         family. 
         :param parameter_group_name: The name of the newly created parameter 
 group. 
         :param parameter_group_family: The family that is used as the basis of 
 the new 
                                         parameter group. 
         :param description: A description given to the parameter group. 
         :return: Data about the newly created parameter group. 
         """ 
        try: 
             response = self.rds_client.create_db_parameter_group( 
                DBParameterGroupName=parameter group name,
                 DBParameterGroupFamily=parameter_group_family,
```

```
 Description=description, 
) except ClientError as err: 
             logger.error( 
                 "Couldn't create parameter group %s. Here's why: %s: %s", 
                parameter group name,
                 err.response["Error"]["Code"], 
                 err.response["Error"]["Message"], 
) raise 
         else: 
             return response 
    def delete_parameter_group(self, parameter_group_name): 
 """ 
        Deletes a DB parameter group. 
         :param parameter_group_name: The name of the parameter group to delete. 
         :return: Data about the parameter group. 
        ^{\mathrm{m}} ""
        try: 
             self.rds_client.delete_db_parameter_group( 
                 DBParameterGroupName=parameter_group_name 
) except ClientError as err: 
             logger.error( 
                 "Couldn't delete parameter group %s. Here's why: %s: %s", 
                 parameter_group_name, 
                 err.response["Error"]["Code"], 
                 err.response["Error"]["Message"], 
) raise 
    def get_parameters(self, parameter_group_name, name_prefix="", source=None): 
        "" ""
         Gets the parameters that are contained in a DB parameter group. 
         :param parameter_group_name: The name of the parameter group to query. 
         :param name_prefix: When specified, the retrieved list of parameters is 
 filtered 
                             to contain only parameters that start with this 
 prefix.
```

```
 :param source: When specified, only parameters from this source are 
 retrieved. 
                          For example, a source of 'user' retrieves only parameters 
 that 
                          were set by a user. 
         :return: The list of requested parameters. 
        "" ""
         try: 
              kwargs = {"DBParameterGroupName": parameter_group_name} 
              if source is not None: 
                  kwargs["Source"] = source 
              parameters = [] 
              paginator = self.rds_client.get_paginator("describe_db_parameters") 
              for page in paginator.paginate(**kwargs): 
                  parameters += [ 
particle in the property of the property of the property of the property of the property of the property of the
                       for p in page["Parameters"] 
                       if p["ParameterName"].startswith(name_prefix) 
 ] 
         except ClientError as err: 
              logger.error( 
                  "Couldn't get parameters for %s. Here's why: %s: %s", 
                  parameter_group_name, 
                  err.response["Error"]["Code"], 
                  err.response["Error"]["Message"], 
) raise 
         else: 
              return parameters 
     def update_parameters(self, parameter_group_name, update_parameters): 
        "" ""
         Updates parameters in a custom DB parameter group. 
         :param parameter_group_name: The name of the parameter group to update. 
         :param update_parameters: The parameters to update in the group. 
         :return: Data about the modified parameter group. 
         """ 
         try: 
              response = self.rds_client.modify_db_parameter_group( 
                  DBParameterGroupName=parameter_group_name, 
 Parameters=update_parameters 
)
```

```
 except ClientError as err: 
             logger.error( 
                 "Couldn't update parameters in %s. Here's why: %s: %s", 
                 parameter_group_name, 
                 err.response["Error"]["Code"], 
                 err.response["Error"]["Message"], 
) raise 
         else: 
             return response 
    def create_snapshot(self, snapshot_id, instance_id): 
         """ 
         Creates a snapshot of a DB instance. 
         :param snapshot_id: The ID to give the created snapshot. 
         :param instance_id: The ID of the DB instance to snapshot. 
         :return: Data about the newly created snapshot. 
         """ 
         try: 
             response = self.rds_client.create_db_snapshot( 
                 DBSnapshotIdentifier=snapshot_id, 
 DBInstanceIdentifier=instance_id 
) snapshot = response["DBSnapshot"] 
         except ClientError as err: 
             logger.error( 
                 "Couldn't create snapshot of %s. Here's why: %s: %s", 
                 instance_id, 
                 err.response["Error"]["Code"], 
                 err.response["Error"]["Message"], 
) raise 
         else: 
             return snapshot 
    def get_snapshot(self, snapshot_id): 
         """ 
         Gets a DB instance snapshot. 
         :param snapshot_id: The ID of the snapshot to retrieve. 
         :return: The retrieved snapshot.
```

```
"" "
        try: 
             response = self.rds_client.describe_db_snapshots( 
                 DBSnapshotIdentifier=snapshot_id 
) snapshot = response["DBSnapshots"][0] 
         except ClientError as err: 
             logger.error( 
                 "Couldn't get snapshot %s. Here's why: %s: %s", 
                 snapshot_id, 
                 err.response["Error"]["Code"], 
                 err.response["Error"]["Message"], 
) raise 
         else: 
             return snapshot 
    def get_engine_versions(self, engine, parameter_group_family=None): 
 """ 
         Gets database engine versions that are available for the specified engine 
         and parameter group family. 
         :param engine: The database engine to look up. 
        : param parameter group family: When specified, restricts the returned
 list of 
                                         engine versions to those that are 
 compatible with 
                                         this parameter group family. 
         :return: The list of database engine versions. 
        "" "
        try: 
             kwargs = {"Engine": engine} 
             if parameter_group_family is not None: 
                 kwargs["DBParameterGroupFamily"] = parameter_group_family 
             response = self.rds_client.describe_db_engine_versions(**kwargs) 
             versions = response["DBEngineVersions"] 
         except ClientError as err: 
             logger.error( 
                 "Couldn't get engine versions for %s. Here's why: %s: %s", 
                 engine, 
                 err.response["Error"]["Code"], 
                 err.response["Error"]["Message"], 
)
```

```
 raise 
         else: 
             return versions 
    def get_orderable_instances(self, db_engine, db_engine_version): 
 """ 
        Gets DB instance options that can be used to create DB instances that are 
         compatible with a set of specifications. 
         :param db_engine: The database engine that must be supported by the DB 
 instance. 
         :param db_engine_version: The engine version that must be supported by 
 the DB instance. 
         :return: The list of DB instance options that can be used to create a 
 compatible DB instance. 
         """ 
        try: 
             inst_opts = [] 
             paginator = self.rds_client.get_paginator( 
                "describe orderable db instance options"
) for page in paginator.paginate( 
                 Engine=db_engine, EngineVersion=db_engine_version 
             ): 
                 inst_opts += page["OrderableDBInstanceOptions"] 
         except ClientError as err: 
             logger.error( 
                 "Couldn't get orderable DB instances. Here's why: %s: %s", 
                 err.response["Error"]["Code"], 
                 err.response["Error"]["Message"], 
) raise 
         else: 
             return inst_opts 
     def get_db_instance(self, instance_id): 
 """ 
         Gets data about a DB instance. 
         :param instance_id: The ID of the DB instance to retrieve. 
         :return: The retrieved DB instance. 
 """
```

```
 try: 
             response = self.rds_client.describe_db_instances( 
                  DBInstanceIdentifier=instance_id 
) db_inst = response["DBInstances"][0] 
         except ClientError as err: 
             if err.response["Error"]["Code"] == "DBInstanceNotFound": 
                  logger.info("Instance %s does not exist.", instance_id) 
             else: 
                 logger.error( 
                      "Couldn't get DB instance %s. Here's why: %s: %s", 
                      instance_id, 
                      err.response["Error"]["Code"], 
                      err.response["Error"]["Message"], 
) raise 
         else: 
             return db_inst 
     def create_db_instance( 
         self, 
         db_name, 
         instance_id, 
         parameter_group_name, 
         db_engine, 
         db_engine_version, 
         instance_class, 
         storage_type, 
         allocated_storage, 
         admin_name, 
         admin_password, 
     ): 
         """ 
         Creates a DB instance. 
         :param db_name: The name of the database that is created in the DB 
 instance. 
         :param instance_id: The ID to give the newly created DB instance. 
         :param parameter_group_name: A parameter group to associate with the DB 
 instance. 
         :param db_engine: The database engine of a database to create in the DB 
 instance.
```
:param db\_engine\_version: The engine version for the created database.

```
 :param instance_class: The DB instance class for the newly created DB 
 instance. 
         :param storage_type: The storage type of the DB instance. 
         :param allocated_storage: The amount of storage allocated on the DB 
 instance, in GiBs. 
        : param admin name: The name of the admin user for the created database.
         :param admin_password: The admin password for the created database. 
         :return: Data about the newly created DB instance. 
         """ 
         try: 
             response = self.rds_client.create_db_instance( 
                 DBName=db_name, 
                 DBInstanceIdentifier=instance_id, 
                 DBParameterGroupName=parameter_group_name, 
                 Engine=db_engine, 
                 EngineVersion=db_engine_version, 
                 DBInstanceClass=instance_class, 
                 StorageType=storage_type, 
                 AllocatedStorage=allocated_storage, 
                 MasterUsername=admin_name, 
                MasterUserPassword=admin password,
) db_inst = response["DBInstance"] 
         except ClientError as err: 
             logger.error( 
                 "Couldn't create DB instance %s. Here's why: %s: %s", 
                 instance_id, 
                 err.response["Error"]["Code"], 
                 err.response["Error"]["Message"], 
) raise 
         else: 
             return db_inst 
    def delete_db_instance(self, instance_id): 
        "" ""
         Deletes a DB instance. 
         :param instance_id: The ID of the DB instance to delete. 
         :return: Data about the deleted DB instance. 
         """ 
         try: 
             response = self.rds_client.delete_db_instance(
```
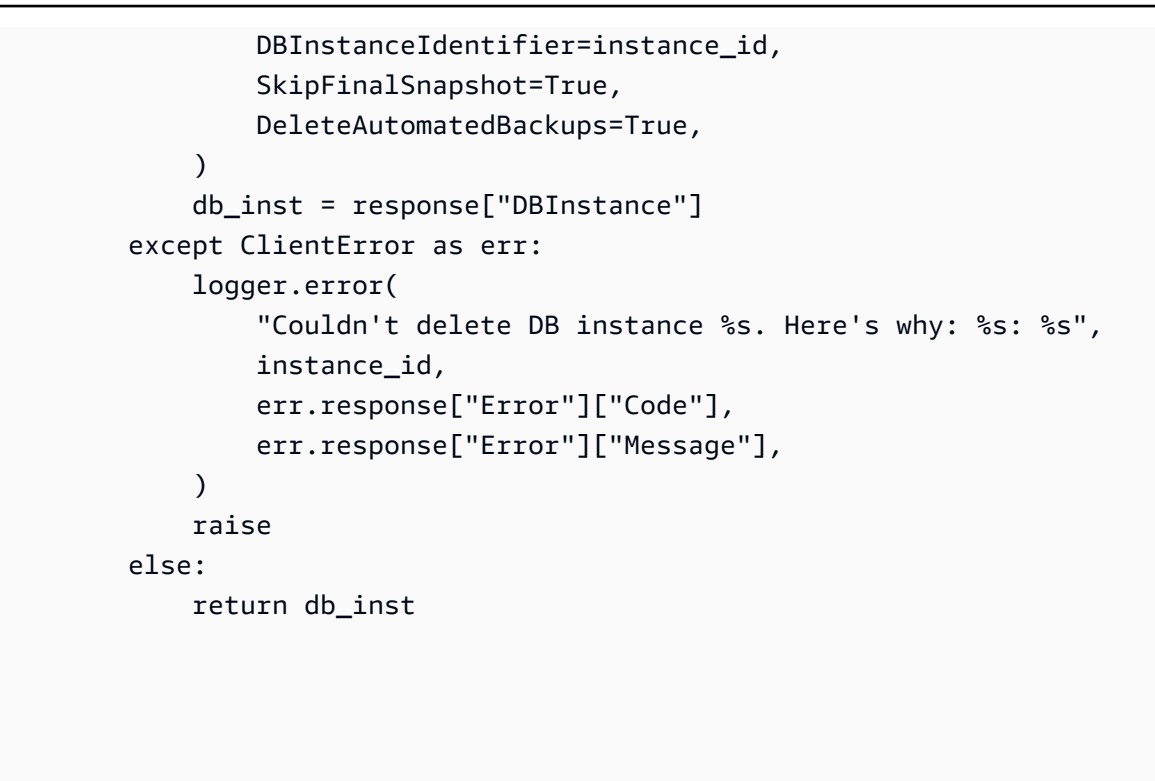

- Weitere API-Informationen finden Sie in den folgenden Themen der API-Referenz zum AWS-SDK für Python (Boto3).
	- [CreateDBInstance](https://docs.aws.amazon.com/goto/boto3/rds-2014-10-31/CreateDBInstance)
	- [CreateDBParameterGroup](https://docs.aws.amazon.com/goto/boto3/rds-2014-10-31/CreateDBParameterGroup)
	- [CreateDBSnapshot](https://docs.aws.amazon.com/goto/boto3/rds-2014-10-31/CreateDBSnapshot)
	- [DeleteDBInstance](https://docs.aws.amazon.com/goto/boto3/rds-2014-10-31/DeleteDBInstance)
	- [DeleteDBParameterGroup](https://docs.aws.amazon.com/goto/boto3/rds-2014-10-31/DeleteDBParameterGroup)
	- [DescribeDBEngineVersions](https://docs.aws.amazon.com/goto/boto3/rds-2014-10-31/DescribeDBEngineVersions)
	- [DescribeDBInstances](https://docs.aws.amazon.com/goto/boto3/rds-2014-10-31/DescribeDBInstances)
	- [DescribeDBParameterGroups](https://docs.aws.amazon.com/goto/boto3/rds-2014-10-31/DescribeDBParameterGroups)
	- [DescribeDBParameters](https://docs.aws.amazon.com/goto/boto3/rds-2014-10-31/DescribeDBParameters)
	- [DescribeDBSnapshots](https://docs.aws.amazon.com/goto/boto3/rds-2014-10-31/DescribeDBSnapshots)
	- [DescribeOrderableDBInstanceOptions](https://docs.aws.amazon.com/goto/boto3/rds-2014-10-31/DescribeOrderableDBInstanceOptions)
	- [ModifyDBParameterGroup](https://docs.aws.amazon.com/goto/boto3/rds-2014-10-31/ModifyDBParameterGroup)

## Serverless-Beispiele für Amazon RDS unter Verwendung von AWS -SDKs

Die folgenden Codebeispiele zeigen, wie Sie Amazon Relational Database Service (Amazon RDS) mit -AWSSDKs verwenden. SDKs

#### Beispiele

• [Herstellen einer Verbindung mit einer Amazon-RDS-Datenbank in einer Lambda-Funktion](#page-5925-0)

<span id="page-5925-0"></span>Herstellen einer Verbindung mit einer Amazon-RDS-Datenbank in einer Lambda-Funktion

Das folgende Codebeispiel zeigt, wie eine Lambda-Funktion implementiert wird, die eine Verbindung zu einer RDS-Datenbank herstellt. Die Funktion stellt eine einfache Datenbankanforderung und gibt das Ergebnis zurück.

#### **JavaScript**

```
SDK für JavaScript (v2)
```
#### **a** Note

Auf gibt es mehr GitHub. Das vollständige Beispiel sowie eine Anleitung zum Einrichten und Ausführen finden Sie im Repository mit [Serverless-Beispielen.](https://github.com/aws-samples/serverless-snippets/tree/main/lambda-function-connect-rds-iam)

Melden von Fehlern bei Kinesis-Batchelementen mit Lambda unter Verwendung von Javascript.

```
/* 
Node.js code here.
*/
// ES6+ example
import { Signer } from "@aws-sdk/rds-signer";
import mysql from 'mysql2/promise';
async function createAuthToken() { 
  // Define connection authentication parameters 
  const dbinfo = { 
     hostname: process.env.ProxyHostName,
```

```
 port: process.env.Port, 
     username: process.env.DBUserName, 
     region: process.env.AWS_REGION, 
   } 
   // Create RDS Signer object 
   const signer = new Signer(dbinfo); 
   // Request authorization token from RDS, specifying the username 
   const token = await signer.getAuthToken(); 
   return token;
}
async function dbOps() { 
   // Obtain auth token 
   const token = await createAuthToken(); 
   // Define connection configuration 
   let connectionConfig = { 
     host: process.env.ProxyHostName, 
     user: process.env.DBUserName, 
     password: token, 
     database: process.env.DBName, 
     ssl: 'Amazon RDS' 
   } 
   // Create the connection to the DB 
   const conn = await mysql.createConnection(connectionConfig); 
   // Obtain the result of the query 
   const [res,] = await conn.execute('select ?+? as sum', [3, 2]); 
   return res;
}
export const handler = async (event) => {
  // Execute database flow 
  const result = await dbOps();
   // Return result 
   return { 
     statusCode: 200, 
     body: JSON.stringify("The selected sum is: " + result[0].sum) 
   }
};
```
## Serviceübergreifende Beispiele für Amazon RDS unter Verwendung von AWS SDKs

Die folgenden Codebeispiele zeigen, wie Sie Amazon Relational Database Service (Amazon RDS) mit -AWSSDKs verwenden. SDKs Jedes Beispiel enthält eine Beispielanwendung, die über mehrere hinweg funktioniertAWS-Services.

Serviceübergreifende Beispiele zielen auf eine fortgeschrittene Erfahrung ab, die Ihnen beim Erstellen von Anwendungen hilft.

## Beispiele

• [Erstellen eines Trackers für Aurora-Serverless-Arbeitsaufgaben](#page-5927-0)

## <span id="page-5927-0"></span>Erstellen eines Trackers für Aurora-Serverless-Arbeitsaufgaben

Die folgenden Code-Beispiele zeigen, wie eine Webanwendung erstellt wird, die Arbeitselemente in einer Amazon Aurora Serverless-Datenbank verfolgt und mithilfe von Amazon Simple Email Service (Amazon SES) Berichte sendet.

## .NET

## AWS SDK for .NET

Zeigt, wie man mit AWS SDK for .NET eine Webanwendung erstellt, die Arbeitselemente in einer Amazon-Aurora-Datenbank verfolgt und Berichte mit Amazon Simple Email Service (Amazon SES) per E-Mail versendet. In diesem Beispiel wird ein mit React.js erstelltes Frontend verwendet, um mit einem RESTful-.NET-Backend zu interagieren.

- Integrieren Sie eine React-Webanwendung mit AWS-Services.
- Auflisten, Hinzufügen, Aktualisieren und Löschen von Elementen in einer Aurora-Tabelle.
- Senden Sie einen E-Mail-Bericht über gefilterte Arbeitselemente mit Amazon SES.
- Stellen Sie Beispielressourcen mit dem mitgelieferten AWS CloudFormation-Skript bereit und verwalten Sie sie.

Vollständiger Quellcode und Anweisungen zum Einrichten und Ausführen finden Sie im vollständigen Beispiel auf [GitHub.](https://github.com/awsdocs/aws-doc-sdk-examples/tree/main/dotnetv3/cross-service/AuroraItemTracker)

In diesem Beispiel verwendete Dienste

- Aurora
- Amazon RDS
- Amazon RDS Data Service
- Amazon SES

## $C++$

SDK für C++

Zeigt, wie eine Webanwendung erstellt wird, die in einer Amazon-Aurora-Serverless-Datenbank gespeicherte Arbeitselemente verfolgt und darüber berichtet.

Vollständiger Quellcode und Anweisungen zum Einrichten einer C++-REST-API, die Amazon-Aurora-Serverless-Daten abfragt, und zur Verwendung durch eine React-Anwendung finden Sie im vollständigen Beispiel auf [GitHub.](https://github.com/awsdocs/aws-doc-sdk-examples/tree/main/cpp/example_code/cross-service/serverless-aurora)

In diesem Beispiel verwendete Dienste

- Aurora
- Amazon RDS
- Amazon RDS Data Service
- Amazon SES

## Java

SDK für Java 2.x

Zeigt, wie eine Webanwendung erstellt wird, die Arbeitselemente, die in einer Amazon RDS-Datenbank gespeichert sind, verfolgt und darüber berichtet.

Vollständiger Quellcode und Anweisungen zum Einrichten einer Spring-REST-API, die Amazon-Aurora-Serverless-Daten abfragt, und zur Verwendung durch eine React-Anwendung finden Sie im vollständigen Beispiel auf [GitHub.](https://github.com/awsdocs/aws-doc-sdk-examples/tree/main/javav2/usecases/Creating_Spring_RDS_Rest)

Vollständiger Quellcode und Anweisungen zum Einrichten und Ausführen eines Beispiels, das die JDBC-API verwendet, finden Sie im vollständigen Beispiel unter [GitHub.](https://github.com/awsdocs/aws-doc-sdk-examples/tree/main/javav2/usecases/Creating_rds_item_tracker)

In diesem Beispiel verwendete Dienste

- Aurora
- Amazon RDS
- Amazon RDS Data Service
- Amazon SES

## **JavaScript**

SDK für JavaScript (v3)

Zeigt, wie man mit AWS SDK for JavaScript (v3) eine Webanwendung erstellt, die Arbeitselemente in einer Amazon-Aurora-Datenbank verfolgt und Berichte mit Amazon Simple Email Service (Amazon SES) per E-Mail versendet. In diesem Beispiel wird ein mit React.js erstelltes Frontend verwendet, um mit einem Express-Node.js-Backend zu interagieren.

- Integrieren einer React.js-Webanwendung mit AWS-Services.
- Auflisten, hinzufügen und aktualisieren von Elementen in einer Aurora-Tabelle.
- Senden Sie einen E-Mail-Bericht über gefilterte Arbeitselemente mit Amazon SES.
- Stellen Sie Beispielressourcen mit dem mitgelieferten AWS CloudFormation-Skript bereit und verwalten Sie sie.

Vollständiger Quellcode und Anweisungen zum Einrichten und Ausführen finden Sie im vollständigen Beispiel auf [GitHub.](https://github.com/awsdocs/aws-doc-sdk-examples/tree/main/javascriptv3/example_code/cross-services/aurora-serverless-app)

In diesem Beispiel verwendete Dienste

- Aurora
- Amazon RDS
- Amazon RDS Data Service
- Amazon SES

## Kotlin

## SDK für Kotlin

Zeigt, wie eine Webanwendung erstellt wird, die Arbeitselemente, die in einer Amazon RDS-Datenbank gespeichert sind, verfolgt und darüber berichtet.

Vollständiger Quellcode und Anweisungen zum Einrichten einer Spring-REST-API, die Amazon-Aurora-Serverless-Daten abfragt, und zur Verwendung durch eine React-Anwendung finden Sie im vollständigen Beispiel auf [GitHub.](https://github.com/awsdocs/aws-doc-sdk-examples/tree/main/kotlin/usecases/serverless_rds)

In diesem Beispiel verwendete Dienste

- Aurora
- Amazon RDS
- Amazon RDS Data Service
- Amazon SES

## PHP

SDK für PHP

Zeigt, wie man mit AWS SDK for PHP eine Webanwendung erstellt, die Arbeitselemente in einer Amazon-RDS-Datenbank verfolgt und Berichte mit Amazon Simple Email Service (Amazon SES) per E-Mail versendet. In diesem Beispiel wird ein mit React.js erstelltes Frontend verwendet, um mit einem RESTful-PHP-Backend zu interagieren.

- Integrieren Sie eine React.js-Webanwendung mit AWS-Services.
- In einer Amazon-RDS-Tabelle können Sie Elemente auflisten, aktualisieren und löschen.
- Senden Sie einen E-Mail-Bericht über gefilterte Arbeitselemente mit Amazon SES.
- Stellen Sie Beispielressourcen mit dem mitgelieferten AWS CloudFormation-Skript bereit und verwalten Sie sie.

Vollständiger Quellcode und Anweisungen zum Einrichten und Ausführen finden Sie im vollständigen Beispiel auf [GitHub.](https://github.com/awsdocs/aws-doc-sdk-examples/tree/main/php/cross_service/aurora_item_tracker)

In diesem Beispiel verwendete Dienste

- Aurora
- Amazon RDS
- Amazon RDS Data Service
- Amazon SES

## Python

SDK für Python (Boto3)

Zeigt, wie man mit AWS SDK for Python (Boto3) einen REST-Service erstellt, die Arbeitselemente in einer Amazon-Aurora-Serverless-Datenbank verfolgt und Berichte mit Amazon Simple Email Service (Amazon SES) per E-Mail versendet. In diesem Beispiel wird das Flask-Web-Framework für das HTTP-Routing verwendet und in eine React-Webseite integriert, um eine voll funktionsfähige Webanwendung zu präsentieren.

- Erstellen Sie einen Flask-REST-Dienst, der sich in AWS-Services integrieren lässt.
- Lesen, schreiben und aktualisieren Sie Arbeitsaufgaben, die in einer Aurora-Serverless-Datenbank gespeichert sind.
- Erstellen Sie ein AWS Secrets Manager-Secret, das Datenbankanmeldeinformationen enthält, und verwenden Sie es, um Aufrufe an die Datenbank zu authentifizieren.
- Verwenden Sie Amazon SES, um E-Mail-Berichte über Arbeitsaufgaben zu senden.

Vollständiger Quellcode und Anweisungen zum Einrichten und Ausführen finden Sie im vollständigen Beispiel auf [GitHub.](https://github.com/awsdocs/aws-doc-sdk-examples/tree/main/python/cross_service/aurora_item_tracker)

In diesem Beispiel verwendete Dienste

- Aurora
- Amazon RDS
- Amazon RDS Data Service
- Amazon SES

# Codebeispiele für Amazon RDS Data Service unter Verwendung von AWS -SDKs

Die folgenden Codebeispiele veranschaulichen, wie Sie Amazon Relational Database Service Data Service mit einem AWS Software Development Kit (SDK) verwenden.

Aktionen sind Codeauszüge aus größeren Programmen und müssen im Kontext ausgeführt werden. Während Aktionen Ihnen zeigen, wie Sie einzelne Servicefunktionen aufrufen, können Sie Aktionen im Kontext der zugehörigen Szenarien und serviceübergreifenden Beispiele sehen.

Serviceübergreifende Beispiele sind Beispielanwendungen, die über mehrere AWS-Services hinweg arbeiten.

#### Weitere -Quellen

- [Amazon RDS Data Service-Benutzerhandbuch](https://docs.aws.amazon.com/AmazonRDS/latest/UserGuide/Welcome.html) Weitere Informationen zu Amazon RDS Data Service.
- [Amazon RDS Data Service API Reference](https://docs.aws.amazon.com/rdsdataservice/latest/APIReference/Welcome.html) Details zu allen verfügbaren Amazon RDS Data Service-Aktionen.
- [AWS Entwicklerzentrum](https://aws.amazon.com/developer/code-examples/?awsf.sdk-code-examples-product=product%23rds) Codebeispiele, die Sie nach Kategorie oder Volltextsuche filtern können.
- [AWS SDK Examples](https://github.com/awsdocs/aws-doc-sdk-examples) GitHub Repository mit vollständigem Code in bevorzugten Sprachen. Enthält Anweisungen zum Einrichten und Ausführen des Codes.

## Codebeispiele

- [Aktionen für Amazon RDS Data Service unter Verwendung von AWS -SDKs](#page-5932-0)
	- [Ausführen einer SQL-Anweisung mit einem -AWSSDK](#page-5932-1)
- [Serviceübergreifende Beispiele für Amazon RDS Data Service unter Verwendung von AWS -SDKs](#page-5935-0)
	- [Erstellen eines Trackers für Aurora-Serverless-Arbeitsaufgaben](#page-5935-1)

## <span id="page-5932-0"></span>Aktionen für Amazon RDS Data Service unter Verwendung von AWS -SDKs

Die folgenden Codebeispiele zeigen, wie Sie Amazon Relational Database Service Data Service mit AWS SDKs verwenden. SDKs Jedes Beispiel ruft eine einzelne -Servicefunktion auf.

Beispiele

• [Ausführen einer SQL-Anweisung mit einem -AWSSDK](#page-5932-1)

## <span id="page-5932-1"></span>Ausführen einer SQL-Anweisung mit einem -AWSSDK

Die folgenden Codebeispiele zeigen, wie Sie eine SQL-Anweisung ausführen.

CLI

AWS CLI

Beispiel 1: So führen Sie eine SQL-Anweisung aus, die Teil einer Transaktion ist

Im folgenden execute-statement Beispiel wird eine SQL-Anweisung ausgeführt, die Teil einer Transaktion ist.

```
aws rds-data execute-statement \ 
    --resource-arn "arn:aws:rds:us-west-2:123456789012:cluster:mydbcluster" \
     --database "mydb" \ 
     --secret-arn "arn:aws:secretsmanager:us-west-2:123456789012:secret:mysecret" 
\lambda --sql "update mytable set quantity=5 where id=201" \ 
     --transaction-id "ABC1234567890xyz"
```
Ausgabe:

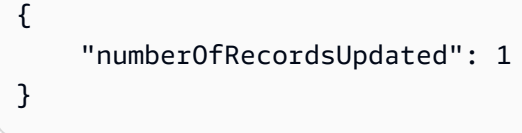

Beispiel 2: So führen Sie eine SQL-Anweisung mit Parametern aus

Im folgenden execute-statement Beispiel wird eine SQL-Anweisung mit Parametern ausgeführt.

```
aws rds-data execute-statement \ 
    --resource-arn "arn:aws:rds:us-east-1:123456789012:cluster:mydbcluster" \
     --database "mydb" \ 
     --secret-arn "arn:aws:secretsmanager:us-east-1:123456789012:secret:mysecret" 
\setminus --sql "insert into mytable values (:id, :val)" \ 
    --parameters "[{\"name\": \"id\", \"value\": {\"longValue\": 1}}, {\"name\":
 \"val\", \"value\": {\"stringValue\": \"value1\"}}]"
```
Ausgabe:

```
{ 
     "numberOfRecordsUpdated": 1
}
```
Weitere Informationen finden Sie unter [Verwenden der Daten-API für Aurora Serverless](https://docs.aws.amazon.com/AmazonRDS/latest/AuroraUserGuide/data-api.html) im Amazon-RDS-Benutzerhandbuch.

• API-Details finden Sie unter [ExecuteStatement](https://awscli.amazonaws.com/v2/documentation/api/latest/reference/rds-data/execute-statement.html) in der AWS CLI -Befehlsreferenz.

#### Rust

### SDK für Rust

## **a** Note

Auf gibt es mehr GitHub. Sie sehen das vollständige Beispiel und erfahren, wie Sie das [AWS-Code-Beispiel-Repository](https://github.com/awsdocs/aws-doc-sdk-examples/tree/main/rustv1/examples/rdsdata#code-examples) einrichten und ausführen.

```
async fn query_cluster( 
     client: &Client, 
     cluster_arn: &str, 
     query: &str, 
     secret_arn: &str,
) -> Result<(), Error> { 
     let st = client 
          .execute_statement() 
          .resource_arn(cluster_arn) 
          .database("postgres") // Do not confuse this with db instance name 
          .sql(query) 
          .secret_arn(secret_arn); 
     let result = st.send().await?; 
     println!("{:?}", result); 
     println!(); 
    0k(())}
```
• Weitere API-Informationen finden Sie unter [ExecuteStatement](https://docs.rs/releases/search?query=aws-sdk) in der API-AWSReferenz zum -SDK für Rust.

## <span id="page-5935-0"></span>Serviceübergreifende Beispiele für Amazon RDS Data Service unter Verwendung von AWS -SDKs

Die folgenden Codebeispiele zeigen, wie Sie Amazon Relational Database Service Data Service mit AWS SDKs verwenden. SDKs Jedes Beispiel enthält eine Beispielanwendung, die über mehrere hinweg funktioniertAWS-Services.

Serviceübergreifende Beispiele zielen auf eine fortgeschrittene Erfahrung ab, die Ihnen beim Erstellen von Anwendungen hilft.

## Beispiele

• [Erstellen eines Trackers für Aurora-Serverless-Arbeitsaufgaben](#page-5935-1)

## <span id="page-5935-1"></span>Erstellen eines Trackers für Aurora-Serverless-Arbeitsaufgaben

Die folgenden Code-Beispiele zeigen, wie eine Webanwendung erstellt wird, die Arbeitselemente in einer Amazon Aurora Serverless-Datenbank verfolgt und mithilfe von Amazon Simple Email Service (Amazon SES) Berichte sendet.

## .NET

## AWS SDK for .NET

Zeigt, wie man mit AWS SDK for .NET eine Webanwendung erstellt, die Arbeitselemente in einer Amazon-Aurora-Datenbank verfolgt und Berichte mit Amazon Simple Email Service (Amazon SES) per E-Mail versendet. In diesem Beispiel wird ein mit React.js erstelltes Frontend verwendet, um mit einem RESTful-.NET-Backend zu interagieren.

- Integrieren Sie eine React-Webanwendung mit AWS-Services.
- Auflisten, Hinzufügen, Aktualisieren und Löschen von Elementen in einer Aurora-Tabelle.
- Senden Sie einen E-Mail-Bericht über gefilterte Arbeitselemente mit Amazon SES.
- Stellen Sie Beispielressourcen mit dem mitgelieferten AWS CloudFormation-Skript bereit und verwalten Sie sie.

Vollständiger Quellcode und Anweisungen zum Einrichten und Ausführen finden Sie im vollständigen Beispiel auf [GitHub.](https://github.com/awsdocs/aws-doc-sdk-examples/tree/main/dotnetv3/cross-service/AuroraItemTracker)

In diesem Beispiel verwendete Dienste

• Aurora

- Amazon RDS
- Amazon RDS Data Service
- Amazon SES

#### $C++$

SDK für C++

Zeigt, wie eine Webanwendung erstellt wird, die in einer Amazon-Aurora-Serverless-Datenbank gespeicherte Arbeitselemente verfolgt und darüber berichtet.

Vollständiger Quellcode und Anweisungen zum Einrichten einer C++-REST-API, die Amazon-Aurora-Serverless-Daten abfragt, und zur Verwendung durch eine React-Anwendung finden Sie im vollständigen Beispiel auf [GitHub.](https://github.com/awsdocs/aws-doc-sdk-examples/tree/main/cpp/example_code/cross-service/serverless-aurora)

In diesem Beispiel verwendete Dienste

- Aurora
- Amazon RDS
- Amazon RDS Data Service
- Amazon SES

#### Java

SDK für Java 2.x

Zeigt, wie eine Webanwendung erstellt wird, die Arbeitselemente, die in einer Amazon RDS-Datenbank gespeichert sind, verfolgt und darüber berichtet.

Vollständiger Quellcode und Anweisungen zum Einrichten einer Spring-REST-API, die Amazon-Aurora-Serverless-Daten abfragt, und zur Verwendung durch eine React-Anwendung finden Sie im vollständigen Beispiel auf [GitHub.](https://github.com/awsdocs/aws-doc-sdk-examples/tree/main/javav2/usecases/Creating_Spring_RDS_Rest)

Vollständiger Quellcode und Anweisungen zum Einrichten und Ausführen eines Beispiels, das die JDBC-API verwendet, finden Sie im vollständigen Beispiel unter [GitHub.](https://github.com/awsdocs/aws-doc-sdk-examples/tree/main/javav2/usecases/Creating_rds_item_tracker)

In diesem Beispiel verwendete Dienste

- Aurora
- Amazon RDS
- Amazon RDS Data Service
- Amazon SES

#### JavaScript

SDK für JavaScript (v3)

Zeigt, wie man mit AWS SDK for JavaScript (v3) eine Webanwendung erstellt, die Arbeitselemente in einer Amazon-Aurora-Datenbank verfolgt und Berichte mit Amazon Simple Email Service (Amazon SES) per E-Mail versendet. In diesem Beispiel wird ein mit React.js erstelltes Frontend verwendet, um mit einem Express-Node.js-Backend zu interagieren.

- Integrieren einer React.js-Webanwendung mit AWS-Services.
- Auflisten, hinzufügen und aktualisieren von Elementen in einer Aurora-Tabelle.
- Senden Sie einen E-Mail-Bericht über gefilterte Arbeitselemente mit Amazon SES.
- Stellen Sie Beispielressourcen mit dem mitgelieferten AWS CloudFormation-Skript bereit und verwalten Sie sie.

Vollständiger Quellcode und Anweisungen zum Einrichten und Ausführen finden Sie im vollständigen Beispiel auf [GitHub.](https://github.com/awsdocs/aws-doc-sdk-examples/tree/main/javascriptv3/example_code/cross-services/aurora-serverless-app)

In diesem Beispiel verwendete Dienste

- Aurora
- Amazon RDS
- Amazon RDS Data Service
- Amazon SES

## Kotlin

#### SDK für Kotlin

Zeigt, wie eine Webanwendung erstellt wird, die Arbeitselemente, die in einer Amazon RDS-Datenbank gespeichert sind, verfolgt und darüber berichtet.

Vollständiger Quellcode und Anweisungen zum Einrichten einer Spring-REST-API, die Amazon-Aurora-Serverless-Daten abfragt, und zur Verwendung durch eine React-Anwendung finden Sie im vollständigen Beispiel auf [GitHub.](https://github.com/awsdocs/aws-doc-sdk-examples/tree/main/kotlin/usecases/serverless_rds)

In diesem Beispiel verwendete Dienste

- Aurora
- Amazon RDS
- Amazon RDS Data Service
- Amazon SES

## PHP

## SDK für PHP

Zeigt, wie man mit AWS SDK for PHP eine Webanwendung erstellt, die Arbeitselemente in einer Amazon-RDS-Datenbank verfolgt und Berichte mit Amazon Simple Email Service (Amazon SES) per E-Mail versendet. In diesem Beispiel wird ein mit React.js erstelltes Frontend verwendet, um mit einem RESTful-PHP-Backend zu interagieren.

- Integrieren Sie eine React.js-Webanwendung mit AWS-Services.
- In einer Amazon-RDS-Tabelle können Sie Elemente auflisten, aktualisieren und löschen.
- Senden Sie einen E-Mail-Bericht über gefilterte Arbeitselemente mit Amazon SES.
- Stellen Sie Beispielressourcen mit dem mitgelieferten AWS CloudFormation-Skript bereit und verwalten Sie sie.

Vollständiger Quellcode und Anweisungen zum Einrichten und Ausführen finden Sie im vollständigen Beispiel auf [GitHub.](https://github.com/awsdocs/aws-doc-sdk-examples/tree/main/php/cross_service/aurora_item_tracker)

In diesem Beispiel verwendete Dienste

- Aurora
- Amazon RDS
- Amazon RDS Data Service
- Amazon SES

## Python

## SDK für Python (Boto3)

Zeigt, wie man mit AWS SDK for Python (Boto3) einen REST-Service erstellt, die Arbeitselemente in einer Amazon-Aurora-Serverless-Datenbank verfolgt und Berichte mit Amazon Simple Email Service (Amazon SES) per E-Mail versendet. In diesem Beispiel wird das Flask-Web-Framework für das HTTP-Routing verwendet und in eine React-Webseite integriert, um eine voll funktionsfähige Webanwendung zu präsentieren.

- Erstellen Sie einen Flask-REST-Dienst, der sich in AWS-Services integrieren lässt.
- Lesen, schreiben und aktualisieren Sie Arbeitsaufgaben, die in einer Aurora-Serverless-Datenbank gespeichert sind.
- Erstellen Sie ein AWS Secrets Manager-Secret, das Datenbankanmeldeinformationen enthält, und verwenden Sie es, um Aufrufe an die Datenbank zu authentifizieren.
- Verwenden Sie Amazon SES, um E-Mail-Berichte über Arbeitsaufgaben zu senden.

Vollständiger Quellcode und Anweisungen zum Einrichten und Ausführen finden Sie im vollständigen Beispiel auf [GitHub.](https://github.com/awsdocs/aws-doc-sdk-examples/tree/main/python/cross_service/aurora_item_tracker)

In diesem Beispiel verwendete Dienste

- Aurora
- Amazon RDS
- Amazon RDS Data Service
- Amazon SES

# Codebeispiele für Amazon Redshift unter Verwendung von AWS - SDKs

Die folgenden Codebeispiele zeigen Ihnen, wie Sie Amazon Redshift mit einem AWS -Software Development Kit (SDK) verwenden.

Aktionen sind Codeauszüge aus größeren Programmen und müssen im Kontext ausgeführt werden. Während Aktionen Ihnen zeigen, wie Sie einzelne Servicefunktionen aufrufen, können Sie Aktionen im Kontext der zugehörigen Szenarien und serviceübergreifenden Beispiele sehen.

Serviceübergreifende Beispiele sind Beispielanwendungen, die über mehrere AWS-Services hinweg arbeiten.

Weitere -Quellen

- [Amazon-Redshift-Verwaltungshandbuch](https://docs.aws.amazon.com/redshift/latest/mgmt/welcome.html) Weitere Informationen zu Amazon Redshift.
- [Amazon-Redshift-API-Referenz](https://docs.aws.amazon.com/redshift/latest/APIReference/Welcome.html) Details zu allen verfügbaren Amazon-Redshift-Aktionen.
- [AWS Entwicklerzentrum](https://aws.amazon.com/developer/code-examples/?awsf.sdk-code-examples-product=product%23redshift) Codebeispiele, die Sie nach Kategorie oder Volltextsuche filtern können.
• [AWS SDK-Beispiele](https://github.com/awsdocs/aws-doc-sdk-examples) – GitHub Repository mit vollständigem Code in bevorzugten Sprachen. Enthält Anweisungen zum Einrichten und Ausführen des Codes.

## Codebeispiele

- [Aktionen für Amazon Redshift unter Verwendung von AWS -SDKs](#page-5940-0)
	- [Erstellen eines Amazon-Redshift-Clusters mit einem -AWSSDK](#page-5940-1)
	- [Löschen eines Amazon-Redshift-Clusters mithilfe eines -AWSSDK](#page-5945-0)
	- [Beschreiben eines Amazon-Redshift-Clusters mithilfe eines -AWSSDK](#page-5949-0)
	- [Ändern eines Amazon-Redshift-Clusters mithilfe eines -AWSSDK](#page-5955-0)
- [Serviceübergreifende Beispiele für Amazon Redshift unter Verwendung von AWS -SDKs](#page-5958-0)
	- [Erstellen eines Amazon-Redshift-Element-Trackers](#page-5959-0)

# <span id="page-5940-0"></span>Aktionen für Amazon Redshift unter Verwendung von AWS -SDKs

Die folgenden Codebeispiele veranschaulichen, wie Sie Amazon Redshift mit -AWSSDKs verwenden. SDKs Jedes Beispiel ruft eine einzelne -Servicefunktion auf.

## Beispiele

- [Erstellen eines Amazon-Redshift-Clusters mit einem -AWSSDK](#page-5940-1)
- [Löschen eines Amazon-Redshift-Clusters mithilfe eines -AWSSDK](#page-5945-0)
- [Beschreiben eines Amazon-Redshift-Clusters mithilfe eines -AWSSDK](#page-5949-0)
- [Ändern eines Amazon-Redshift-Clusters mithilfe eines -AWSSDK](#page-5955-0)

## <span id="page-5940-1"></span>Erstellen eines Amazon-Redshift-Clusters mit einem -AWSSDK

Die folgenden Codebeispiele zeigen, wie Sie einen Amazon-Redshift-Cluster erstellen.

CLI

## AWS CLI

Das ParametersThis Beispiel Cluster mit Minimal erstellen erstellt einen Cluster mit dem minimalen Satz von Parametern. Standardmäßig ist die Ausgabe im JSON-Format.Befehl:

aws redshift create-cluster --node-type dw.hs1.xlarge --number-of-nodes 2 - master-username adminuser --master-user-password TopSecret1 --cluster-identifier mycluster

#### Ergebnis:

```
{ 
    "Cluster": { 
       "NodeType": "dw.hs1.xlarge", 
       "ClusterVersion": "1.0", 
       "PubliclyAccessible": "true", 
       "MasterUsername": "adminuser", 
       "ClusterParameterGroups": [ 
           { 
              "ParameterApplyStatus": "in-sync", 
              "ParameterGroupName": "default.redshift-1.0" 
           } ], 
       "ClusterSecurityGroups": [ 
           { 
              "Status": "active", 
              "ClusterSecurityGroupName": "default" 
           } ], 
       "AllowVersionUpgrade": true, 
       "VpcSecurityGroups": \[], 
       "PreferredMaintenanceWindow": "sat:03:30-sat:04:00", 
       "AutomatedSnapshotRetentionPeriod": 1, 
       "ClusterStatus": "creating", 
       "ClusterIdentifier": "mycluster", 
       "DBName": "dev", 
       "NumberOfNodes": 2, 
       "PendingModifiedValues": { 
           "MasterUserPassword": "\****" 
       } 
    }, 
    "ResponseMetadata": { 
       "RequestId": "7cf4bcfc-64dd-11e2-bea9-49e0ce183f07" 
    }
}
```
• API-Details finden Sie unter [CreateCluster](https://awscli.amazonaws.com/v2/documentation/api/latest/reference/redshift/create-cluster.html) in der AWS CLI -Befehlsreferenz.

#### Java

SDK für Java 2.x

#### **a** Note

Auf gibt es mehr GitHub. Sie sehen das vollständige Beispiel und erfahren, wie Sie das [AWS-Code-Beispiel-Repository](https://github.com/awsdocs/aws-doc-sdk-examples/tree/main/javav2/example_code/redshift#readme) einrichten und ausführen.

Erstellen Sie den -Cluster.

```
 public static void createCluster(RedshiftClient redshiftClient, String 
 clusterId, String masterUsername, 
            String masterUserPassword) { 
        try { 
            CreateClusterRequest clusterRequest = CreateClusterRequest.builder() 
                     .clusterIdentifier(clusterId) 
                     .masterUsername(masterUsername) // set the user name here 
                     .masterUserPassword(masterUserPassword) // set the user 
 password here 
                     .nodeType("dc2.large") 
                     .publiclyAccessible(true) 
                     .numberOfNodes(2) 
                     .build(); 
            CreateClusterResponse clusterResponse = 
 redshiftClient.createCluster(clusterRequest); 
            System.out.println("Created cluster " + 
 clusterResponse.cluster().clusterIdentifier()); 
        } catch (RedshiftException e) { 
            System.err.println(e.getMessage()); 
            System.exit(1); 
        } 
    }
```
• Weitere API-Informationen finden Sie unter [CreateCluster](https://docs.aws.amazon.com/goto/SdkForJavaV2/redshift-2012-12-01/CreateCluster) in der APIAWS SDK for Java 2.x-Referenz für .

#### **JavaScript**

SDK für JavaScript (v3)

**a** Note

Auf gibt es mehr GitHub. Sie sehen das vollständige Beispiel und erfahren, wie Sie das [AWS-Code-Beispiel-Repository](https://github.com/awsdocs/aws-doc-sdk-examples/tree/main/javascriptv3/example_code/redshift#code-examples) einrichten und ausführen.

Erstellen Sie den Client.

```
const { RedshiftClient } = require("@aws-sdk/client-redshift");
// Set the AWS Region.
const REGION = "REGION";
//Set the Redshift Service Object
const redshiftClient = new RedshiftClient({ region: REGION });
export { redshiftClient };
```
Erstellen Sie den -Cluster.

```
// Import required AWS SDK clients and commands for Node.js
import { CreateClusterCommand } from "@aws-sdk/client-redshift";
import { redshiftClient } from "./libs/redshiftClient.js";
const params = \{ ClusterIdentifier: "CLUSTER_NAME", // Required 
  NodeType: "NODE_TYPE", //Required 
  MasterUsername: "MASTER_USER_NAME", // Required - must be lowercase 
  MasterUserPassword: "MASTER_USER_PASSWORD", // Required - must contain at least 
  one uppercase letter, and one number 
  ClusterType: "CLUSTER_TYPE", // Required 
   IAMRoleARN: "IAM_ROLE_ARN", // Optional - the ARN of an IAM role with 
  permissions your cluster needs to access other AWS services on your behalf, such 
  as Amazon S3. 
  ClusterSubnetGroupName: "CLUSTER_SUBNET_GROUPNAME", //Optional - the name of a 
 cluster subnet group to be associated with this cluster. Defaults to 'default'
  if not specified. 
  DBName: "DATABASE_NAME", // Optional - defaults to 'dev' if not specified 
   Port: "PORT_NUMBER", // Optional - defaults to '5439' if not specified
};
```

```
const run = async () => {
   try { 
     const data = await redshiftClient.send(new CreateClusterCommand(params)); 
     console.log( 
       "Cluster " + data.Cluster.ClusterIdentifier + " successfully created", 
     ); 
     return data; // For unit tests. 
   } catch (err) { 
     console.log("Error", err); 
   }
};
run();
```
• Weitere API-Informationen finden Sie unter [CreateCluster](https://docs.aws.amazon.com/AWSJavaScriptSDK/v3/latest/client/redshift/command/CreateClusterCommand) in der APIAWS SDK for JavaScript-Referenz für .

#### Kotlin

SDK für Kotlin

```
a Note
```
Auf gibt es mehr GitHub. Sie sehen das vollständige Beispiel und erfahren, wie Sie das [AWS-Code-Beispiel-Repository](https://github.com/awsdocs/aws-doc-sdk-examples/tree/main/kotlin/services/redshift#code-examples) einrichten und ausführen.

Erstellen Sie den -Cluster.

```
suspend fun createCluster(clusterId: String?, masterUsernameVal: String?, 
 masterUserPasswordVal: String?) { 
     val clusterRequest = CreateClusterRequest { 
         clusterIdentifier = clusterId 
         masterUsername = masterUsernameVal 
         masterUserPassword = masterUserPasswordVal 
         nodeType = "ds2.xlarge" 
         publiclyAccessible = true 
         numberOfNodes = 2 
     }
```

```
 RedshiftClient { region = "us-east-1" }.use { redshiftClient -> 
         val clusterResponse = redshiftClient.createCluster(clusterRequest) 
         println("Created cluster ${clusterResponse.cluster?.clusterIdentifier}") 
     }
}
```
• Weitere API-Informationen finden Sie unter [CreateCluster](https://github.com/awslabs/aws-sdk-kotlin#generating-api-documentation) in der AWS API-Referenz zum - SDK für Kotlin.

<span id="page-5945-0"></span>Löschen eines Amazon-Redshift-Clusters mithilfe eines -AWSSDK

Die folgenden Codebeispiele zeigen, wie Sie einen Amazon-Redshift-Cluster löschen.

CLI

AWS CLI

Ein SnapshotThis Beispiel zum Löschen eines Clusters ohne endgültigen Cluster löscht einen Cluster und erzwingt das Löschen von Daten, sodass kein endgültiger Cluster-Snapshot erstellt wird.Befehl:

```
aws redshift delete-cluster --cluster-identifier mycluster --skip-final-cluster-
snapshot
```
Löschen eines Clusters, SnapshotThis Beispiel für das Zulassen eines endgültigen Clusters, löscht einen Cluster, gibt jedoch einen endgültigen Cluster-Snapshot an.Befehl:

```
aws redshift delete-cluster --cluster-identifier mycluster --final-cluster-
snapshot-identifier myfinalsnapshot
```
• API-Details finden Sie unter [DeleteCluster](https://awscli.amazonaws.com/v2/documentation/api/latest/reference/redshift/delete-cluster.html) in der AWS CLI -Befehlsreferenz.

#### Java

SDK für Java 2.x

## **a**) Note

Auf gibt es mehr GitHub. Sie sehen das vollständige Beispiel und erfahren, wie Sie das [AWS-Code-Beispiel-Repository](https://github.com/awsdocs/aws-doc-sdk-examples/tree/main/javav2/example_code/redshift#readme) einrichten und ausführen.

Löschen Sie den Cluster.

```
import software.amazon.awssdk.regions.Region;
import software.amazon.awssdk.services.redshift.RedshiftClient;
import software.amazon.awssdk.services.redshift.model.DeleteClusterRequest;
import software.amazon.awssdk.services.redshift.model.DeleteClusterResponse;
import software.amazon.awssdk.services.redshift.model.RedshiftException;
/** 
  * Before running this Java V2 code example, set up your development 
  * environment, including your credentials. 
 * 
  * For more information, see the following documentation topic: 
 * 
  * https://docs.aws.amazon.com/sdk-for-java/latest/developer-guide/get-
started.html 
  */
public class DeleteCluster { 
     public static void main(String[] args) { 
         final String usage = """ 
                  Usage: 
                      <clusterId>\s 
                  Where: 
                      clusterId - The id of the cluster to delete.\s 
                  """; 
         if (args.length != 1) { 
             System.out.println(usage); 
             System.exit(1); 
         }
```

```
 String clusterId = args[0]; 
         Region region = Region.US_WEST_2; 
         RedshiftClient redshiftClient = RedshiftClient.builder() 
                  .region(region) 
                  .build(); 
         deleteRedshiftCluster(redshiftClient, clusterId); 
         redshiftClient.close(); 
     } 
     public static void deleteRedshiftCluster(RedshiftClient redshiftClient, 
  String clusterId) { 
         try { 
              DeleteClusterRequest deleteClusterRequest = 
  DeleteClusterRequest.builder() 
                      .clusterIdentifier(clusterId) 
                      .skipFinalClusterSnapshot(true) 
                       .build(); 
              DeleteClusterResponse response = 
  redshiftClient.deleteCluster(deleteClusterRequest); 
              System.out.println("The status is " + 
  response.cluster().clusterStatus()); 
         } catch (RedshiftException e) { 
              System.err.println(e.getMessage()); 
              System.exit(1); 
         } 
     }
}
```
• Weitere API-Informationen finden Sie unter [DeleteCluster](https://docs.aws.amazon.com/goto/SdkForJavaV2/redshift-2012-12-01/DeleteCluster) in der APIAWS SDK for Java 2.x-Referenz für .

#### **JavaScript**

SDK für JavaScript (v3)

**a** Note

Auf gibt es mehr GitHub. Sie sehen das vollständige Beispiel und erfahren, wie Sie das [AWS-Code-Beispiel-Repository](https://github.com/awsdocs/aws-doc-sdk-examples/tree/main/javascriptv3/example_code/redshift#code-examples) einrichten und ausführen.

Erstellen Sie den Client.

```
const { RedshiftClient } = require("@aws-sdk/client-redshift");
// Set the AWS Region.
const REGION = "REGION";
//Set the Redshift Service Object
const redshiftClient = new RedshiftClient({ region: REGION });
export { redshiftClient };
```
Erstellen Sie den -Cluster.

```
// Import required AWS SDK clients and commands for Node.js
import { DeleteClusterCommand } from "@aws-sdk/client-redshift";
import { redshiftClient } from "./libs/redshiftClient.js";
const params = \{ ClusterIdentifier: "CLUSTER_NAME", 
   SkipFinalClusterSnapshot: false, 
   FinalClusterSnapshotIdentifier: "CLUSTER_SNAPSHOT_ID",
};
const run = async () => {
   try { 
     const data = await redshiftClient.send(new DeleteClusterCommand(params)); 
     console.log("Success, cluster deleted. ", data); 
     return data; // For unit tests. 
   } catch (err) { 
     console.log("Error", err); 
   }
};
run();
```
• Weitere API-Informationen finden Sie unter [DeleteCluster](https://docs.aws.amazon.com/AWSJavaScriptSDK/v3/latest/client/redshift/command/DeleteClusterCommand) in der APIAWS SDK for JavaScript-Referenz für .

## Kotlin

SDK für Kotlin

**a** Note

Auf gibt es mehr GitHub. Sie sehen das vollständige Beispiel und erfahren, wie Sie das [AWS-Code-Beispiel-Repository](https://github.com/awsdocs/aws-doc-sdk-examples/tree/main/kotlin/services/redshift#code-examples) einrichten und ausführen.

Löschen Sie den Cluster.

```
suspend fun deleteRedshiftCluster(clusterId: String?) { 
     val request = DeleteClusterRequest { 
         clusterIdentifier = clusterId 
         skipFinalClusterSnapshot = true 
     } 
     RedshiftClient { region = "us-west-2" }.use { redshiftClient -> 
         val response = redshiftClient.deleteCluster(request) 
         println("The status is ${response.cluster?.clusterStatus}") 
     }
}
```
• Weitere API-Informationen finden Sie unter [DeleteCluster](https://github.com/awslabs/aws-sdk-kotlin#generating-api-documentation) in der API-AWSReferenz zum - SDK für Kotlin.

<span id="page-5949-0"></span>Beschreiben eines Amazon-Redshift-Clusters mithilfe eines -AWSSDK

Die folgenden Codebeispiele zeigen, wie Sie Ihre Amazon-Redshift-Cluster beschreiben.

## CLI

## AWS CLI

Das ClustersThis Beispiel "Beschreibung aller abrufen" gibt eine Beschreibung aller Cluster für das Konto zurück. Standardmäßig ist die Ausgabe im JSON-Format.Befehl:

```
aws redshift describe-clusters
```
Ergebnis:

```
{ 
    "Clusters": [ 
    { 
       "NodeType": "dw.hs1.xlarge", 
       "Endpoint": { 
          "Port": 5439, 
           "Address": "mycluster.coqoarplqhsn.us-east-1.redshift.amazonaws.com" 
       }, 
       "ClusterVersion": "1.0", 
       "PubliclyAccessible": "true", 
       "MasterUsername": "adminuser", 
       "ClusterParameterGroups": [ 
          { 
              "ParameterApplyStatus": "in-sync", 
              "ParameterGroupName": "default.redshift-1.0" 
          } ], 
       "ClusterSecurityGroups": [ 
          { 
              "Status": "active", 
              "ClusterSecurityGroupName": "default" 
          } ], 
       "AllowVersionUpgrade": true, 
       "VpcSecurityGroups": \[], 
       "AvailabilityZone": "us-east-1a", 
       "ClusterCreateTime": "2013-01-22T21:59:29.559Z", 
       "PreferredMaintenanceWindow": "sat:03:30-sat:04:00", 
       "AutomatedSnapshotRetentionPeriod": 1, 
       "ClusterStatus": "available", 
       "ClusterIdentifier": "mycluster", 
       "DBName": "dev", 
       "NumberOfNodes": 2, 
       "PendingModifiedValues": {}
```

```
 } ], 
    "ResponseMetadata": { 
       "RequestId": "65b71cac-64df-11e2-8f5b-e90bd6c77476" 
    }
}
```
Sie können dieselben Informationen auch im Textformat mit der --output text Option.Befehl:

```
--output text option.Befehl:
```
option.Befehl:

aws redshift describe-clusters --output text

Ergebnis:

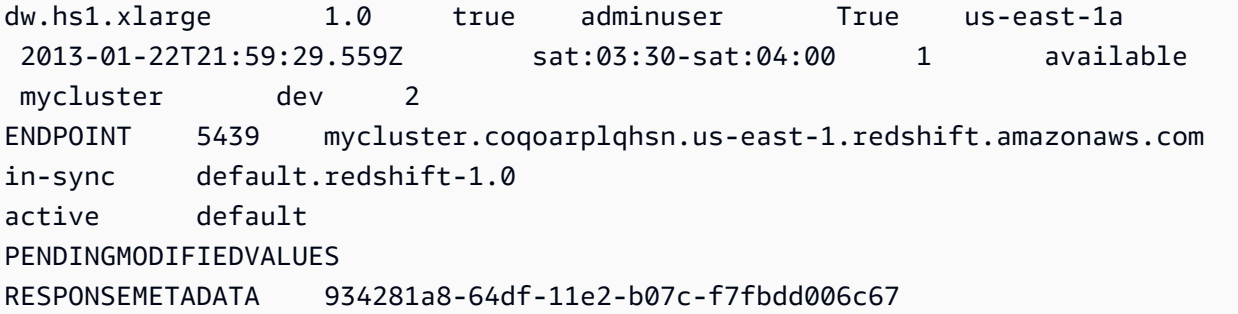

• API-Details finden Sie unter [DescribeClusters](https://awscli.amazonaws.com/v2/documentation/api/latest/reference/redshift/describe-clusters.html) in der AWS CLI -Befehlsreferenz.

## Java

SDK für Java 2.x

**a** Note

Auf gibt es mehr GitHub. Sie sehen das vollständige Beispiel und erfahren, wie Sie das [AWS-Code-Beispiel-Repository](https://github.com/awsdocs/aws-doc-sdk-examples/tree/main/javav2/example_code/redshift#readme) einrichten und ausführen.

Beschreiben Sie den Cluster.

import software.amazon.awssdk.regions.Region;

```
import software.amazon.awssdk.services.redshift.RedshiftClient;
import software.amazon.awssdk.services.redshift.model.Cluster;
import software.amazon.awssdk.services.redshift.model.DescribeClustersResponse;
import software.amazon.awssdk.services.redshift.model.RedshiftException;
import java.util.List;
/** 
  * Before running this Java V2 code example, set up your development 
  * environment, including your credentials. 
 * 
  * For more information, see the following documentation topic: 
 * 
  * https://docs.aws.amazon.com/sdk-for-java/latest/developer-guide/get-
started.html 
  */
public class DescribeClusters { 
     public static void main(String[] args) { 
         Region region = Region.US_WEST_2; 
         RedshiftClient redshiftClient = RedshiftClient.builder() 
                  .region(region) 
                .buid() describeRedshiftClusters(redshiftClient); 
         redshiftClient.close(); 
     } 
     public static void describeRedshiftClusters(RedshiftClient redshiftClient) { 
         try { 
             DescribeClustersResponse clusterResponse = 
  redshiftClient.describeClusters(); 
            List<Cluster> clusterList = clusterResponse.clusters();
             for (Cluster cluster : clusterList) { 
                 System.out.println("Cluster database name is: " + 
  cluster.dbName()); 
                 System.out.println("Cluster status is: " + 
  cluster.clusterStatus()); 
 } 
         } catch (RedshiftException e) { 
             System.err.println(e.getMessage()); 
             System.exit(1); 
         } 
     }
```
}

• Weitere API-Informationen finden Sie unter [DescribeClusters](https://docs.aws.amazon.com/goto/SdkForJavaV2/redshift-2012-12-01/DescribeClusters) in der APIAWS SDK for Java 2.x-Referenz für .

#### JavaScript

SDK für JavaScript (v3)

**a** Note

Auf gibt es mehr GitHub. Sie sehen das vollständige Beispiel und erfahren, wie Sie das [AWS-Code-Beispiel-Repository](https://github.com/awsdocs/aws-doc-sdk-examples/tree/main/javascriptv3/example_code/redshift#code-examples) einrichten und ausführen.

Erstellen Sie den Client.

```
const { RedshiftClient } = require("@aws-sdk/client-redshift");
// Set the AWS Region.
const REGION = "REGION";
//Set the Redshift Service Object
const redshiftClient = new RedshiftClient({ region: REGION });
export { redshiftClient };
```
Beschreiben Sie Ihre Cluster.

```
// Import required AWS SDK clients and commands for Node.js
import { DescribeClustersCommand } from "@aws-sdk/client-redshift";
import { redshiftClient } from "./libs/redshiftClient.js";
const params = { 
   ClusterIdentifier: "CLUSTER_NAME",
};
const run = async () => {
   try { 
     const data = await redshiftClient.send(new DescribeClustersCommand(params)); 
     console.log("Success", data); 
     return data; // For unit tests.
```

```
 } catch (err) { 
     console.log("Error", err); 
   }
};
run();
```
• Weitere API-Informationen finden Sie unter [DescribeClusters](https://docs.aws.amazon.com/AWSJavaScriptSDK/v3/latest/client/redshift/command/DescribeClustersCommand) in der APIAWS SDK for JavaScript-Referenz für .

## Kotlin

SDK für Kotlin

## **a** Note

Auf gibt es mehr GitHub. Sie sehen das vollständige Beispiel und erfahren, wie Sie das [AWS-Code-Beispiel-Repository](https://github.com/awsdocs/aws-doc-sdk-examples/tree/main/kotlin/services/redshift#code-examples) einrichten und ausführen.

Beschreiben Sie den Cluster.

```
suspend fun describeRedshiftClusters() { 
     RedshiftClient { region = "us-west-2" }.use { redshiftClient -> 
         val clusterResponse = 
  redshiftClient.describeClusters(DescribeClustersRequest {}) 
         val clusterList = clusterResponse.clusters 
         if (clusterList != null) { 
             for (cluster in clusterList) { 
                  println("Cluster database name is ${cluster.dbName}") 
                  println("Cluster status is ${cluster.clusterStatus}") 
             } 
         } 
     }
}
```
• Weitere API-Informationen finden Sie unter [DescribeClusters](https://github.com/awslabs/aws-sdk-kotlin#generating-api-documentation) in der API-AWSReferenz zum -SDK für Kotlin.

# <span id="page-5955-0"></span>Ändern eines Amazon-Redshift-Clusters mithilfe eines -AWSSDK

Die folgenden Codebeispiele zeigen, wie Sie einen Amazon-Redshift-Cluster ändern.

CL<sub>I</sub>

AWS CLI

Verknüpfen Sie eine Sicherheitsgruppe mit einem ClusterThis Beispiel, wie Sie eine Cluster-Sicherheitsgruppe mit dem angegebenen cluster.Command:

```
aws redshift modify-cluster --cluster-identifier mycluster --cluster-security-
groups mysecuritygroup
```
Ändern Sie das Wartungsfenster für ein , um ClusterThis zu erfahren, wie Sie das wöchentlich bevorzugte Wartungsfenster für einen Cluster so ändern, dass es das minimale vierstündige Fenster ist, beginnend mit Sonntagen um 23:15 Uhr und endend Montagen um 3:15 Uhr.Befehl:

```
aws redshift modify-cluster --cluster-identifier mycluster --preferred-
maintenance-window Sun:23:15-Mon:03:15
```
Ändern des Masterpassworts für das ClusterThis Beispiel zeigt, wie Sie das Masterpasswort für einen cluster.Command ändern:

```
aws redshift modify-cluster --cluster-identifier mycluster --master-user-password 
 A1b2c3d4
```
• API-Details finden Sie unter [ModifyCluster](https://awscli.amazonaws.com/v2/documentation/api/latest/reference/redshift/modify-cluster.html) in der AWS CLI -Befehlsreferenz.

## Java

SDK für Java 2.x

## **a** Note

Ändern Sie einen Cluster.

```
 public static void modifyCluster(RedshiftClient redshiftClient, String 
 clusterId) { 
        try { 
            ModifyClusterRequest modifyClusterRequest = 
 ModifyClusterRequest.builder() 
                     .clusterIdentifier(clusterId) 
                     .preferredMaintenanceWindow("wed:07:30-wed:08:00") 
                    .build();
            ModifyClusterResponse clusterResponse = 
 redshiftClient.modifyCluster(modifyClusterRequest); 
            System.out.println("The modified cluster was successfully modified 
 and has " 
                     + clusterResponse.cluster().preferredMaintenanceWindow() + " 
 as the maintenance window"); 
        } catch (RedshiftException e) { 
            System.err.println(e.getMessage()); 
            System.exit(1); 
        } 
    }
```
• Weitere API-Informationen finden Sie unter [ModifyCluster](https://docs.aws.amazon.com/goto/SdkForJavaV2/redshift-2012-12-01/ModifyCluster) in der APIAWS SDK for Java 2.x-Referenz für .

#### **JavaScript**

SDK für JavaScript (v3)

## **a**) Note

Auf gibt es mehr GitHub. Sie sehen das vollständige Beispiel und erfahren, wie Sie das [AWS-Code-Beispiel-Repository](https://github.com/awsdocs/aws-doc-sdk-examples/tree/main/javascriptv3/example_code/redshift#code-examples) einrichten und ausführen.

Erstellen Sie den Client.

```
const { RedshiftClient } = require("@aws-sdk/client-redshift");
// Set the AWS Region.
const REGION = "REGION";
//Set the Redshift Service Object
const redshiftClient = new RedshiftClient({ region: REGION });
export { redshiftClient };
```
Ändern Sie einen Cluster.

```
// Import required AWS SDK clients and commands for Node.js
import { ModifyClusterCommand } from "@aws-sdk/client-redshift";
import { redshiftClient } from "./libs/redshiftClient.js";
// Set the parameters
const params = { 
   ClusterIdentifier: "CLUSTER_NAME", 
   MasterUserPassword: "NEW_MASTER_USER_PASSWORD",
};
const run = async () => {
   try { 
     const data = await redshiftClient.send(new ModifyClusterCommand(params)); 
     console.log("Success was modified.", data); 
     return data; // For unit tests. 
   } catch (err) { 
     console.log("Error", err); 
   }
};
run();
```
• Weitere API-Informationen finden Sie unter [ModifyCluster](https://docs.aws.amazon.com/AWSJavaScriptSDK/v3/latest/client/redshift/command/ModifyClusterCommand) in der APIAWS SDK for JavaScript-Referenz für .

## Kotlin

## SDK für Kotlin

## **a** Note

Auf gibt es mehr GitHub. Sie sehen das vollständige Beispiel und erfahren, wie Sie das [AWS-Code-Beispiel-Repository](https://github.com/awsdocs/aws-doc-sdk-examples/tree/main/kotlin/services/redshift#code-examples) einrichten und ausführen.

Ändern Sie einen Cluster.

```
suspend fun modifyCluster(clusterId: String?) { 
     val modifyClusterRequest = ModifyClusterRequest { 
         clusterIdentifier = clusterId 
         preferredMaintenanceWindow = "wed:07:30-wed:08:00" 
     } 
     RedshiftClient { region = "us-west-2" }.use { redshiftClient -> 
         val clusterResponse = redshiftClient.modifyCluster(modifyClusterRequest) 
         println("The modified cluster was successfully modified and has 
  ${clusterResponse.cluster?.preferredMaintenanceWindow} as the maintenance 
  window") 
     }
}
```
• Weitere API-Informationen finden Sie unter [ModifyCluster](https://github.com/awslabs/aws-sdk-kotlin#generating-api-documentation) in der API-AWSReferenz zum - SDK für Kotlin.

# <span id="page-5958-0"></span>Serviceübergreifende Beispiele für Amazon Redshift unter Verwendung von AWS -SDKs

Die folgenden Codebeispiele veranschaulichen, wie Sie Amazon Redshift mit -AWSSDKs verwenden. SDKs Jedes Beispiel enthält eine Beispielanwendung, die über mehrere hinweg funktioniertAWS-Services.

Serviceübergreifende Beispiele zielen auf eine fortgeschrittene Erfahrung ab, die Ihnen beim Erstellen von Anwendungen hilft.

#### Beispiele

• [Erstellen eines Amazon-Redshift-Element-Trackers](#page-5959-0)

## <span id="page-5959-0"></span>Erstellen eines Amazon-Redshift-Element-Trackers

Die folgenden Code-Beispiele zeigen, wie Sie eine Webanwendung erstellen, die Arbeitselemente mit einer Amazon-Redshift-Datenbank verfolgt und darüber berichtet.

Java

SDK für Java 2.x

Zeigt, wie eine Webanwendung erstellt wird, die in einer Amazon-Redshift-Datenbank gespeicherte Arbeitselemente verfolgt und darüber berichtet.

Vollständiger Quellcode und Anweisungen zum Einrichten einer Spring-REST-API, die Amazon-Redshift-Daten abfragt, und zur Verwendung durch eine React-Anwendung finden Sie im vollständigen Beispiel auf [GitHub.](https://github.com/awsdocs/aws-doc-sdk-examples/tree/main/javav2/usecases/CreatingSpringRedshiftRest)

In diesem Beispiel verwendete Dienste

- Amazon Redshift
- Amazon SES

#### Kotlin

#### SDK für Kotlin

Zeigt, wie eine Webanwendung erstellt wird, die in einer Amazon-Redshift-Datenbank gespeicherte Arbeitselemente verfolgt und darüber berichtet.

Vollständiger Quellcode und Anweisungen zum Einrichten einer Spring-REST-API, die Amazon-Redshift-Daten abfragt, und zur Verwendung durch eine React-Anwendung finden Sie im vollständigen Beispiel auf [GitHub.](https://github.com/awsdocs/aws-doc-sdk-examples/tree/main/kotlin/usecases/creating_redshift_application)

In diesem Beispiel verwendete Dienste

- Amazon Redshift
- Amazon SES

# Codebeispiele für Amazon Rekognition unter Verwendung von AWS-SDKs

Die folgenden Codebeispiele zeigen Ihnen, wie Sie Amazon Rekognition mit einem AWS -Software Development Kit (SDK) verwenden.

Aktionen sind Codeauszüge aus größeren Programmen und müssen im Kontext ausgeführt werden. Während Aktionen Ihnen zeigen, wie Sie einzelne Servicefunktionen aufrufen, können Sie Aktionen im Kontext der zugehörigen Szenarien und serviceübergreifenden Beispiele sehen.

Szenarien sind Codebeispiele, die Ihnen zeigen, wie Sie eine bestimmte Aufgabe ausführen können, indem Sie mehrere Funktionen innerhalb desselben Services aufrufen.

Serviceübergreifende Beispiele sind Beispielanwendungen, die über mehrere AWS-Services hinweg arbeiten.

## Weitere -Quellen

- [Amazon Rekognition-Entwicklerhandbuch](https://docs.aws.amazon.com/rekognition/latest/dg/what-is.html) Weitere Informationen zu Amazon Rekognition .
- [Amazon Rekognition-API-Referenz](https://docs.aws.amazon.com/rekognition/latest/APIReference/Welcome.html) Details zu allen verfügbaren Amazon Rekognition-Aktionen.
- [AWS Entwicklerzentrum](https://aws.amazon.com/developer/code-examples/?awsf.sdk-code-examples-product=product%23rekognition) Codebeispiele, die Sie nach Kategorie oder Volltextsuche filtern können.
- [AWS SDK Examples](https://github.com/awsdocs/aws-doc-sdk-examples) GitHub Repository mit vollständigem Code in bevorzugten Sprachen. Enthält Anweisungen zum Einrichten und Ausführen des Codes.

## Codebeispiele

- [Aktionen für Amazon Rekognition mit AWS-SDKs](#page-5961-0)
	- [Vergleichen Sie Gesichter in einem Bild mit einem Referenzbild mit Amazon Rekognition mithilfe](#page-5962-0) [eines AWS-SDK](#page-5962-0)
	- [Erstellen einer Amazon-Rekognition-Sammlung mithilfe eines AWS-SDK](#page-5973-0)
	- [Löschen einer Amazon-Rekognition-Sammlung mithilfe eines AWS-SDK](#page-5979-0)
	- [Gesichter mithilfe eines AWS-SDK aus einer Amazon-Rekognition-Sammlung löschen](#page-5984-0)
	- [Beschreiben einer Amazon-Rekognition-Sammlung mithilfe eines AWS-SDK](#page-5991-0)
	- [Erkennen von Gesichtern in einem Bild mit Amazon Rekognition mithilfe eines AWS-SDKs](#page-5997-0)
	- [Erkennen von Labels in einem Bild mit Amazon Rekognition mithilfe eines AWS-SDKs](#page-6013-0)
- [Erkennen von Moderationslabels in einem Bild mit Amazon Rekognition mithilfe eines AWS-](#page-6034-0)[SDKs](#page-6034-0)
- [Erkennen von Text in einem Bild mit Amazon Rekognition mithilfe eines AWS-SDKs](#page-6041-0)
- [Abrufen von Informationen über Prominente mit Amazon Rekognition mithilfe eines AWS-SDK](#page-6051-0)
- [Indexieren von Gesichtern mithilfe eines AWS-SDK zu einer Amazon-Rekognition-Sammlung](#page-6054-0)
- [Amazon-Rekognition-Sammlungen mithilfe eines AWS-SDK auflisten](#page-6067-0)
- [Gesichter in einer Amazon-Rekognition-Sammlung mithilfe eines AWS-SDK auflisten](#page-6073-0)
- [Erkennen von Prominenten in einem Bild mit Amazon Rekognition mithilfe eines AWS-SDK](#page-6082-0)
- [Gesichter in einer Amazon-Rekognition-Sammlung mithilfe eines AWS-SDK suchen](#page-6096-0)
- [Mithilfe eines AWS-SDK nach Gesichtern in einer Amazon-Rekognition-Sammlung im Vergleich](#page-6105-0)  [zu einem Referenzbild suchen](#page-6105-0)
- [Szenarien für Amazon Rekognition unter Verwendung von AWS-SDKs](#page-6115-0)
	- [Eine Amazon-Rekognition-Sammlung aufbauen und mit einem AWS-SDK Gesichter darin finden](#page-6116-0)
	- [Erkennen und Anzeigen von Elementen in Bildern mit Amazon Rekognition mithilfe eines AWS-](#page-6128-0)[SDKs](#page-6128-0)
	- [Informationen in Videos mithilfe von Amazon Rekognition und dem AWS-SDK erkennen](#page-6144-0)
- [Serviceübergreifende Beispiele für Amazon Rekognition unter Verwendung von AWS-SDKs](#page-6184-0)
	- [Eine Anwendung für Foto-Asset-Management erstellen, mit der Benutzer Fotos mithilfe von](#page-6184-1)  [Labels verwalten können](#page-6184-1)
	- [Erkennen von PSA in Bildern mit Amazon Rekognition mithilfe eines AWS-SDKs](#page-6188-0)
	- [Gesichter in einem Bild mithilfe eines AWS-SDK erkennen](#page-6190-0)
	- [Erkennen von Objekten in Bildern mit Amazon Rekognition mithilfe eines AWS-SDKs](#page-6190-1)
	- [Erkennen Sie Personen und Objekte in einem Video mit Amazon Rekognition mithilfe eines](#page-6194-0)  [AWS-SDKs](#page-6194-0)
	- [EXIF- und andere Bildinformationen mithilfe eines AWS-SDK speichern](#page-6195-0)

# <span id="page-5961-0"></span>Aktionen für Amazon Rekognition mit AWS-SDKs

In den folgenden Codebeispielen wird veranschaulicht, wie Amazon Rekognition mit AWS-SDKs verwendet wird. Jedes Beispiel ruft eine einzelne -Servicefunktion auf.

Aktionsbeispiele sind Codeauszüge aus größeren Programmen und müssen im Kontext ausgeführt werden. Sie können Aktionen im Kontext in sehen[Szenarien für Amazon Rekognition unter](#page-6115-0)  [Verwendung von AWS-SDKs](#page-6115-0).

## Beispiele

- [Vergleichen Sie Gesichter in einem Bild mit einem Referenzbild mit Amazon Rekognition mithilfe](#page-5962-0) [eines AWS-SDK](#page-5962-0)
- [Erstellen einer Amazon-Rekognition-Sammlung mithilfe eines AWS-SDK](#page-5973-0)
- [Löschen einer Amazon-Rekognition-Sammlung mithilfe eines AWS-SDK](#page-5979-0)
- [Gesichter mithilfe eines AWS-SDK aus einer Amazon-Rekognition-Sammlung löschen](#page-5984-0)
- [Beschreiben einer Amazon-Rekognition-Sammlung mithilfe eines AWS-SDK](#page-5991-0)
- [Erkennen von Gesichtern in einem Bild mit Amazon Rekognition mithilfe eines AWS-SDKs](#page-5997-0)
- [Erkennen von Labels in einem Bild mit Amazon Rekognition mithilfe eines AWS-SDKs](#page-6013-0)
- [Erkennen von Moderationslabels in einem Bild mit Amazon Rekognition mithilfe eines AWS-SDKs](#page-6034-0)
- [Erkennen von Text in einem Bild mit Amazon Rekognition mithilfe eines AWS-SDKs](#page-6041-0)
- [Abrufen von Informationen über Prominente mit Amazon Rekognition mithilfe eines AWS-SDK](#page-6051-0)
- [Indexieren von Gesichtern mithilfe eines AWS-SDK zu einer Amazon-Rekognition-Sammlung](#page-6054-0)
- [Amazon-Rekognition-Sammlungen mithilfe eines AWS-SDK auflisten](#page-6067-0)
- [Gesichter in einer Amazon-Rekognition-Sammlung mithilfe eines AWS-SDK auflisten](#page-6073-0)
- [Erkennen von Prominenten in einem Bild mit Amazon Rekognition mithilfe eines AWS-SDK](#page-6082-0)
- [Gesichter in einer Amazon-Rekognition-Sammlung mithilfe eines AWS-SDK suchen](#page-6096-0)
- [Mithilfe eines AWS-SDK nach Gesichtern in einer Amazon-Rekognition-Sammlung im Vergleich zu](#page-6105-0)  [einem Referenzbild suchen](#page-6105-0)

<span id="page-5962-0"></span>Vergleichen Sie Gesichter in einem Bild mit einem Referenzbild mit Amazon Rekognition mithilfe eines AWS-SDK

Die folgenden Codebeispiele zeigen, wie man Gesichter in einem Bild mit einem Referenzbild mit Amazon Rekognition vergleicht.

Weitere Informationen finden Sie unter [Vergleich von Gesichtern in Bildern.](https://docs.aws.amazon.com/rekognition/latest/dg/faces-comparefaces.html)

#### .NET

## AWS SDK for .NET

## **a**) Note

```
 using System; 
     using System.IO; 
     using System.Threading.Tasks; 
     using Amazon.Rekognition; 
     using Amazon.Rekognition.Model; 
    /// <summary> 
    /// Uses the Amazon Rekognition Service to compare faces in two images. 
     /// </summary> 
     public class CompareFaces 
    \{ public static async Task Main() 
         { 
             float similarityThreshold = 70F; 
             string sourceImage = "source.jpg"; 
             string targetImage = "target.jpg"; 
             var rekognitionClient = new AmazonRekognitionClient(); 
             Amazon.Rekognition.Model.Image imageSource = new 
 Amazon.Rekognition.Model.Image(); 
             try 
\{\hspace{.1cm} \} using FileStream fs = new FileStream(sourceImage, FileMode.Open, 
 FileAccess.Read); 
                 byte[] data = new byte[fs.Length];
                  fs.Read(data, 0, (int)fs.Length); 
                  imageSource.Bytes = new MemoryStream(data); 
 } 
             catch (Exception) 
\{\hspace{.1cm} \}
```

```
 Console.WriteLine($"Failed to load source image: {sourceImage}"); 
                 return; 
 } 
             Amazon.Rekognition.Model.Image imageTarget = new 
 Amazon.Rekognition.Model.Image(); 
             try 
\{\hspace{.1cm} \} using FileStream fs = new FileStream(targetImage, FileMode.Open, 
 FileAccess.Read); 
                byte[] data = new byte[fs.Length];
                 data = new byte[fs.Length]; 
                 fs.Read(data, 0, (int)fs.Length); 
                 imageTarget.Bytes = new MemoryStream(data); 
 } 
             catch (Exception ex) 
\{\hspace{.1cm} \} Console.WriteLine($"Failed to load target image: {targetImage}"); 
                 Console.WriteLine(ex.Message); 
                 return; 
 } 
             var compareFacesRequest = new CompareFacesRequest 
\{\hspace{.1cm} \} SourceImage = imageSource, 
                 TargetImage = imageTarget, 
                 SimilarityThreshold = similarityThreshold, 
             }; 
             // Call operation 
             var compareFacesResponse = await 
 rekognitionClient.CompareFacesAsync(compareFacesRequest); 
             // Display results 
             compareFacesResponse.FaceMatches.ForEach(match => 
\{\hspace{.1cm} \} ComparedFace face = match.Face; 
                 BoundingBox position = face.BoundingBox; 
                 Console.WriteLine($"Face at {position.Left} {position.Top} 
 matches with {match.Similarity}% confidence."); 
             });
```

```
 Console.WriteLine($"Found {compareFacesResponse.UnmatchedFaces.Count} 
 face(s) that did not match."); 
        } 
    }
```
• Weitere API-Informationen finden Sie unter [CompareFaces](https://docs.aws.amazon.com/goto/DotNetSDKV3/rekognition-2016-06-27/CompareFaces) in der APIAWS SDK for .NET-Referenz für .

## CLI

## AWS CLI

So vergleichen Sie Gesichter in zwei Bildern

Der folgende compare-faces Befehl vergleicht Gesichter in zwei Bildern, die in einem Amazon S3-Bucket gespeichert sind.

```
aws rekognition compare-faces \ 
     --source-image '{"S3Object":
{"Bucket":"MyImageS3Bucket","Name":"source.jpg"}}' \ 
     --target-image '{"S3Object":
{"Bucket":"MyImageS3Bucket","Name":"target.jpg"}}'
```
Ausgabe:

```
{ 
     "UnmatchedFaces": [], 
     "FaceMatches": [ 
          { 
              "Face": { 
                   "BoundingBox": { 
                        "Width": 0.12368916720151901, 
                        "Top": 0.16007372736930847, 
                        "Left": 0.5901257991790771, 
                        "Height": 0.25140416622161865 
                   }, 
                   "Confidence": 100.0, 
                   "Pose": { 
                        "Yaw": -3.7351467609405518, 
                        "Roll": -0.10309021919965744,
```

```
 "Pitch": 0.8637830018997192 
               }, 
               "Quality": { 
                   "Sharpness": 95.51618957519531, 
                   "Brightness": 65.29893493652344 
\qquad \qquad \text{ } "Landmarks": [ 
\{ "Y": 0.26721030473709106, 
                      "X": 0.6204193830490112, 
                      "Type": "eyeLeft" 
                  }, 
\{ "Y": 0.26831310987472534, 
                      "X": 0.6776827573776245, 
                      "Type": "eyeRight" 
\}, \{\{ "Y": 0.3514654338359833, 
                      "X": 0.6241428852081299, 
                      "Type": "mouthLeft" 
\}, \{\{ "Y": 0.35258132219314575, 
                      "X": 0.6713621020317078, 
                      "Type": "mouthRight" 
\}, \{\{ "Y": 0.3140771687030792, 
                      "X": 0.6428444981575012, 
                      "Type": "nose" 
1 1 1 1 1 1 1
 ] 
           }, 
           "Similarity": 100.0 
       } 
    "SourceImageFace": { 
        "BoundingBox": { 
           "Width": 0.12368916720151901, 
           "Top": 0.16007372736930847, 
           "Left": 0.5901257991790771, 
           "Height": 0.25140416622161865 
       },
```
],

}

 "Confidence": 100.0 }

Weitere Informationen finden Sie unter [Vergleich von Gesichtern in Bildern](https://docs.aws.amazon.com/rekognition/latest/dg/faces-comparefaces.html) im Amazon Rekognition-Entwicklerhandbuch.

• API-Details finden Sie unter [CompareFaces](https://awscli.amazonaws.com/v2/documentation/api/latest/reference/rekognition/compare-faces.html) in der AWS CLI -Befehlsreferenz.

#### Java

SDK für Java 2.x

**a** Note

```
import software.amazon.awssdk.regions.Region;
import software.amazon.awssdk.services.rekognition.RekognitionClient;
import software.amazon.awssdk.services.rekognition.model.RekognitionException;
import software.amazon.awssdk.services.rekognition.model.Image;
import software.amazon.awssdk.services.rekognition.model.CompareFacesRequest;
import software.amazon.awssdk.services.rekognition.model.CompareFacesResponse;
import software.amazon.awssdk.services.rekognition.model.CompareFacesMatch;
import software.amazon.awssdk.services.rekognition.model.ComparedFace;
import software.amazon.awssdk.services.rekognition.model.BoundingBox;
import software.amazon.awssdk.core.SdkBytes;
import java.io.FileInputStream;
import java.io.FileNotFoundException;
import java.io.InputStream;
import java.util.List;
/** 
  * Before running this Java V2 code example, set up your development 
  * environment, including your credentials. 
 * 
  * For more information, see the following documentation topic: 
 * 
  * https://docs.aws.amazon.com/sdk-for-java/latest/developer-guide/get-
started.html
```

```
 */
public class CompareFaces { 
     public static void main(String[] args) { 
         final String usage = """ 
                 Usage: <pathSource> <pathTarget>
                  Where: 
                    pathSource - The path to the source image (for example, C:\ \\AWS\\pic1.png).\s 
                     pathTarget - The path to the target image (for example, C:\ \\AWS\\pic2.png).\s 
                  """; 
        if (args.length != 2) {
             System.out.println(usage); 
             System.exit(1); 
         } 
         Float similarityThreshold = 70F; 
        String sourceImage = args[0];
         String targetImage = args[1]; 
         Region region = Region.US_EAST_1; 
         RekognitionClient rekClient = RekognitionClient.builder() 
                  .region(region) 
                  .build(); 
         compareTwoFaces(rekClient, similarityThreshold, sourceImage, 
  targetImage); 
         rekClient.close(); 
     } 
     public static void compareTwoFaces(RekognitionClient rekClient, Float 
  similarityThreshold, String sourceImage, 
             String targetImage) { 
         try { 
             InputStream sourceStream = new FileInputStream(sourceImage); 
             InputStream tarStream = new FileInputStream(targetImage); 
             SdkBytes sourceBytes = SdkBytes.fromInputStream(sourceStream); 
             SdkBytes targetBytes = SdkBytes.fromInputStream(tarStream); 
             // Create an Image object for the source image. 
              Image souImage = Image.builder() 
                      .bytes(sourceBytes)
```

```
 .build(); 
             Image tarImage = Image.builder() 
                      .bytes(targetBytes) 
                     .build();
             CompareFacesRequest facesRequest = CompareFacesRequest.builder() 
                      .sourceImage(souImage) 
                      .targetImage(tarImage) 
                      .similarityThreshold(similarityThreshold) 
                     .build();
             // Compare the two images. 
             CompareFacesResponse compareFacesResult = 
  rekClient.compareFaces(facesRequest); 
             List<CompareFacesMatch> faceDetails = 
  compareFacesResult.faceMatches(); 
             for (CompareFacesMatch match : faceDetails) { 
                  ComparedFace face = match.face(); 
                  BoundingBox position = face.boundingBox(); 
                  System.out.println("Face at " + position.left().toString() 
                          + " " + position.top() 
                          + " matches with " + face.confidence().toString() 
                          + "% confidence."); 
 } 
            List<ComparedFace> uncompared = compareFacesResult.unmatchedFaces();
             System.out.println("There was " + uncompared.size() + " face(s) that 
  did not match"); 
             System.out.println("Source image rotation: " + 
  compareFacesResult.sourceImageOrientationCorrection()); 
             System.out.println("target image rotation: " + 
  compareFacesResult.targetImageOrientationCorrection()); 
         } catch (RekognitionException | FileNotFoundException e) { 
             System.out.println("Failed to load source image " + sourceImage); 
             System.exit(1); 
         } 
     }
}
```
• Weitere API-Informationen finden Sie unter [CompareFaces](https://docs.aws.amazon.com/goto/SdkForJavaV2/rekognition-2016-06-27/CompareFaces) in der APIAWS SDK for Java 2.x-Referenz für .

#### Kotlin

```
SDK für Kotlin
```
## **a** Note

```
suspend fun compareTwoFaces(similarityThresholdVal: Float, sourceImageVal: 
 String, targetImageVal: String) { 
     val sourceBytes = (File(sourceImageVal).readBytes()) 
     val targetBytes = (File(targetImageVal).readBytes()) 
     // Create an Image object for the source image. 
     val souImage = Image { 
         bytes = sourceBytes 
     } 
     val tarImage = Image { 
         bytes = targetBytes 
     } 
     val facesRequest = CompareFacesRequest { 
         sourceImage = souImage 
         targetImage = tarImage 
         similarityThreshold = similarityThresholdVal 
     } 
     RekognitionClient { region = "us-east-1" }.use { rekClient -> 
        val compareFacesResult = rekClient.compareFaces(facesRequest)
         val faceDetails = compareFacesResult.faceMatches 
         if (faceDetails != null) { 
             for (match: CompareFacesMatch in faceDetails) {
```

```
 val face = match.face 
                 val position = face?.boundingBox 
                 if (position != null) 
                      println("Face at ${position.left} ${position.top} matches 
 with ${face.confidence} % confidence.") 
 } 
         } 
         val uncompared = compareFacesResult.unmatchedFaces 
         if (uncompared != null) 
             println("There was ${uncompared.size} face(s) that did not match") 
         println("Source image rotation: 
  ${compareFacesResult.sourceImageOrientationCorrection}") 
         println("target image rotation: 
  ${compareFacesResult.targetImageOrientationCorrection}") 
     }
}
```
• Weitere API-Informationen finden Sie unter [CompareFaces](https://github.com/awslabs/aws-sdk-kotlin#generating-api-documentation) in der API-AWSReferenz zum - SDK für Kotlin.

#### Python

SDK für Python (Boto3)

**G** Note

```
class RekognitionImage: 
     """ 
     Encapsulates an Amazon Rekognition image. This class is a thin wrapper 
     around parts of the Boto3 Amazon Rekognition API. 
    "" "
     def __init__(self, image, image_name, rekognition_client): 
        "" "
```

```
 Initializes the image object. 
         :param image: Data that defines the image, either the image bytes or 
                       an Amazon S3 bucket and object key. 
         :param image_name: The name of the image. 
        : param rekognition client: A Boto3 Rekognition client.
 """ 
        self.image = image 
         self.image_name = image_name 
         self.rekognition_client = rekognition_client 
    def compare_faces(self, target_image, similarity): 
        ....
         Compares faces in the image with the largest face in the target image. 
         :param target_image: The target image to compare against. 
         :param similarity: Faces in the image must have a similarity value 
 greater 
                             than this value to be included in the results. 
         :return: A tuple. The first element is the list of faces that match the 
                  reference image. The second element is the list of faces that 
 have 
                  a similarity value below the specified threshold. 
 """ 
        try: 
             response = self.rekognition_client.compare_faces( 
                 SourceImage=self.image, 
                 TargetImage=target_image.image, 
                 SimilarityThreshold=similarity, 
)matches = <math>\Gamma</math> RekognitionFace(match["Face"]) for match in 
 response["FaceMatches"] 
 ] 
             unmatches = [RekognitionFace(face) for face in 
 response["UnmatchedFaces"]] 
             logger.info( 
                 "Found %s matched faces and %s unmatched faces.", 
                 len(matches), 
                 len(unmatches), 
) except ClientError: 
             logger.exception(
```

```
 "Couldn't match faces from %s to %s.", 
                 self.image_name, 
                 target_image.image_name, 
) raise 
        else: 
             return matches, unmatches
```
• Weitere API-Informationen finden Sie unter [CompareFaces](https://docs.aws.amazon.com/goto/boto3/rekognition-2016-06-27/CompareFaces) in der AWS API-Referenz zum - SDK für Python (Boto3).

<span id="page-5973-0"></span>Erstellen einer Amazon-Rekognition-Sammlung mithilfe eines AWS-SDK

Die folgenden Codebeispiele zeigen, wie Sie eine Amazon-Rekognition-Sammlung erstellen.

Weitere Informationen finden Sie unter [Erstellen einer Sammlung.](https://docs.aws.amazon.com/rekognition/latest/dg/create-collection-procedure.html)

.NET

## AWS SDK for .NET

#### **a** Note

```
 using System; 
 using System.Threading.Tasks; 
 using Amazon.Rekognition; 
 using Amazon.Rekognition.Model; 
 /// <summary> 
 /// Uses Amazon Rekognition to create a collection to which you can add 
 /// faces using the IndexFaces operation. 
 /// </summary> 
 public class CreateCollection 
 { 
     public static async Task Main()
```

```
 { 
             var rekognitionClient = new AmazonRekognitionClient(); 
             string collectionId = "MyCollection"; 
             Console.WriteLine("Creating collection: " + collectionId); 
             var createCollectionRequest = new CreateCollectionRequest 
\{\hspace{.1cm} \} CollectionId = collectionId, 
             }; 
             CreateCollectionResponse createCollectionResponse = await 
 rekognitionClient.CreateCollectionAsync(createCollectionRequest); 
             Console.WriteLine($"CollectionArn : 
 {createCollectionResponse.CollectionArn}"); 
             Console.WriteLine($"Status code : 
 {createCollectionResponse.StatusCode}"); 
         } 
     }
```
• Weitere API-Informationen finden Sie unter [CreateCollection](https://docs.aws.amazon.com/goto/DotNetSDKV3/rekognition-2016-06-27/CreateCollection) in der APIAWS SDK for .NET-Referenz für .

## CLI

## AWS CLI

So erstellen Sie eine Sammlung

Der folgende create-collection Befehl erstellt eine Sammlung mit dem angegebenen Namen.

```
aws rekognition create-collection \ 
     --collection-id "MyCollection"
```
#### Ausgabe:

```
{ 
     "CollectionArn": "aws:rekognition:us-west-2:123456789012:collection/
MyCollection",
```
}

```
 "FaceModelVersion": "4.0", 
 "StatusCode": 200
```
Weitere Informationen finden Sie unter [Erstellen einer Sammlung](https://docs.aws.amazon.com/rekognition/latest/dg/create-collection-procedure.html) im Amazon Rekognition-Entwicklerhandbuch.

• API-Details finden Sie unter [CreateCollection](https://awscli.amazonaws.com/v2/documentation/api/latest/reference/rekognition/create-collection.html) in der AWS CLI -Befehlsreferenz.

#### Java

SDK für Java 2.x

## **a** Note

```
import software.amazon.awssdk.regions.Region;
import software.amazon.awssdk.services.rekognition.RekognitionClient;
import 
 software.amazon.awssdk.services.rekognition.model.CreateCollectionResponse;
import software.amazon.awssdk.services.rekognition.model.CreateCollectionRequest;
import software.amazon.awssdk.services.rekognition.model.RekognitionException;
/** 
  * Before running this Java V2 code example, set up your development 
  * environment, including your credentials. 
 * 
  * For more information, see the following documentation topic: 
 * 
  * https://docs.aws.amazon.com/sdk-for-java/latest/developer-guide/get-
started.html 
  */
public class CreateCollection { 
     public static void main(String[] args) { 
         final String usage = """ 
                 Usage: <collectionName>\s 
                 Where:
```
```
 collectionName - The name of the collection.\s 
                  """; 
        if (args.length != 1) {
              System.out.println(usage); 
              System.exit(1); 
         } 
        String collectionId = args[0];
         Region region = Region.US_EAST_1; 
         RekognitionClient rekClient = RekognitionClient.builder() 
                  .region(region) 
                  .build(); 
         System.out.println("Creating collection: " + collectionId); 
         createMyCollection(rekClient, collectionId); 
         rekClient.close(); 
     } 
     public static void createMyCollection(RekognitionClient rekClient, String 
  collectionId) { 
         try { 
              CreateCollectionRequest collectionRequest = 
  CreateCollectionRequest.builder() 
                      .collectionId(collectionId) 
                       .build(); 
              CreateCollectionResponse collectionResponse = 
  rekClient.createCollection(collectionRequest); 
              System.out.println("CollectionArn: " + 
  collectionResponse.collectionArn()); 
              System.out.println("Status code: " + 
  collectionResponse.statusCode().toString()); 
         } catch (RekognitionException e) { 
              System.out.println(e.getMessage()); 
              System.exit(1); 
         } 
     }
}
```
• Weitere API-Informationen finden Sie unter [CreateCollection](https://docs.aws.amazon.com/goto/SdkForJavaV2/rekognition-2016-06-27/CreateCollection) in der APIAWS SDK for Java 2.x-Referenz für .

### Kotlin

```
SDK für Kotlin
```
# **a** Note

Auf gibt es mehr GitHub. Sie sehen das vollständige Beispiel und erfahren, wie Sie das [AWS-Code-Beispiel-Repository](https://github.com/awsdocs/aws-doc-sdk-examples/tree/main/kotlin/services/rekognition#code-examples) einrichten und ausführen.

```
suspend fun createMyCollection(collectionIdVal: String) { 
     val request = CreateCollectionRequest { 
         collectionId = collectionIdVal 
     } 
     RekognitionClient { region = "us-east-1" }.use { rekClient -> 
         val response = rekClient.createCollection(request) 
         println("Collection ARN is ${response.collectionArn}") 
         println("Status code is ${response.statusCode}") 
     }
}
```
• Weitere API-Informationen finden Sie unter [CreateCollection](https://github.com/awslabs/aws-sdk-kotlin#generating-api-documentation) in der AWS API-Referenz zum -SDK für Kotlin.

# Python

```
SDK für Python (Boto3)
```
## **a** Note

```
class RekognitionCollectionManager: 
    "" ""
     Encapsulates Amazon Rekognition collection management functions. 
     This class is a thin wrapper around parts of the Boto3 Amazon Rekognition 
 API. 
     """ 
     def __init__(self, rekognition_client): 
 """ 
         Initializes the collection manager object. 
         :param rekognition_client: A Boto3 Rekognition client. 
 """ 
         self.rekognition_client = rekognition_client 
     def create_collection(self, collection_id): 
 """ 
         Creates an empty collection. 
         :param collection_id: Text that identifies the collection. 
         :return: The newly created collection. 
         """ 
         try: 
             response = self.rekognition_client.create_collection( 
                 CollectionId=collection_id 
) response["CollectionId"] = collection_id 
             collection = RekognitionCollection(response, self.rekognition_client) 
             logger.info("Created collection %s.", collection_id) 
         except ClientError: 
             logger.exception("Couldn't create collection %s.", collection_id) 
             raise 
         else: 
             return collection
```
• Weitere API-Informationen finden Sie unter [CreateCollection](https://docs.aws.amazon.com/goto/boto3/rekognition-2016-06-27/CreateCollection) in der AWS API-Referenz zum -SDK für Python (Boto3).

Löschen einer Amazon-Rekognition-Sammlung mithilfe eines AWS-SDK

Die folgenden Codebeispiele zeigen, wie Sie eine Amazon-Rekognition-Sammlung löschen.

Weitere Informationen finden Sie unter [Löschen einer Sammlung.](https://docs.aws.amazon.com/rekognition/latest/dg/delete-collection-procedure.html)

#### .NET

AWS SDK for .NET

### **a**) Note

```
 using System; 
     using System.Threading.Tasks; 
     using Amazon.Rekognition; 
     using Amazon.Rekognition.Model; 
     /// <summary> 
     /// Uses the Amazon Rekognition Service to delete an existing collection. 
     /// </summary> 
     public class DeleteCollection 
     { 
         public static async Task Main() 
         { 
             var rekognitionClient = new AmazonRekognitionClient(); 
             string collectionId = "MyCollection"; 
             Console.WriteLine("Deleting collection: " + collectionId); 
             var deleteCollectionRequest = new DeleteCollectionRequest() 
\{\hspace{.1cm} \} CollectionId = collectionId, 
             }; 
             var deleteCollectionResponse = await 
 rekognitionClient.DeleteCollectionAsync(deleteCollectionRequest); 
             Console.WriteLine($"{collectionId}: 
 {deleteCollectionResponse.StatusCode}"); 
 }
```
}

# CLI

# AWS CLI

So löschen Sie eine Sammlung

Der folgende delete-collection Befehl löscht die angegebene Sammlung.

```
aws rekognition delete-collection \ 
     --collection-id MyCollection
```
Ausgabe:

```
{ 
      "StatusCode": 200
}
```
Weitere Informationen finden Sie unter [Löschen einer Sammlung](https://docs.aws.amazon.com/rekognition/latest/dg/delete-collection-procedure.html) im Amazon Rekognition-Entwicklerhandbuch.

• API-Details finden Sie unter [DeleteCollection](https://awscli.amazonaws.com/v2/documentation/api/latest/reference/rekognition/delete-collection.html) in der AWS CLI -Befehlsreferenz.

### Java

SDK für Java 2.x

## **a** Note

Auf gibt es mehr GitHub. Sie sehen das vollständige Beispiel und erfahren, wie Sie das [AWS-Code-Beispiel-Repository](https://github.com/awsdocs/aws-doc-sdk-examples/tree/main/javav2/example_code/rekognition/#readme) einrichten und ausführen.

import software.amazon.awssdk.regions.Region;

```
import software.amazon.awssdk.services.rekognition.RekognitionClient;
import software.amazon.awssdk.services.rekognition.model.DeleteCollectionRequest;
import 
 software.amazon.awssdk.services.rekognition.model.DeleteCollectionResponse;
import software.amazon.awssdk.services.rekognition.model.RekognitionException;
/** 
  * Before running this Java V2 code example, set up your development 
  * environment, including your credentials. 
 * 
  * For more information, see the following documentation topic: 
 * 
  * https://docs.aws.amazon.com/sdk-for-java/latest/developer-guide/get-
started.html 
  */
public class DeleteCollection { 
     public static void main(String[] args) { 
         final String usage = """ 
                Usage: <collectionId>\s
                 Where: 
                     collectionId - The id of the collection to delete.\s 
                 """;
        if (args.length != 1) {
             System.out.println(usage); 
             System.exit(1); 
         } 
        String collectionId = args[0];
         Region region = Region.US_EAST_1; 
         RekognitionClient rekClient = RekognitionClient.builder() 
                  .region(region) 
                 .build();
         System.out.println("Deleting collection: " + collectionId); 
         deleteMyCollection(rekClient, collectionId); 
         rekClient.close(); 
     } 
     public static void deleteMyCollection(RekognitionClient rekClient, String 
  collectionId) { 
         try {
```

```
 DeleteCollectionRequest deleteCollectionRequest = 
  DeleteCollectionRequest.builder() 
                      .collectionId(collectionId) 
                      .build(); 
              DeleteCollectionResponse deleteCollectionResponse = 
  rekClient.deleteCollection(deleteCollectionRequest); 
              System.out.println(collectionId + ": " + 
  deleteCollectionResponse.statusCode().toString()); 
         } catch (RekognitionException e) { 
              System.out.println(e.getMessage()); 
              System.exit(1); 
         } 
     }
}
```
• Weitere API-Informationen finden Sie unter [DeleteCollection](https://docs.aws.amazon.com/goto/SdkForJavaV2/rekognition-2016-06-27/DeleteCollection) in der APIAWS SDK for Java 2.x-Referenz für .

#### Kotlin

#### SDK für Kotlin

#### **a** Note

```
suspend fun deleteMyCollection(collectionIdVal: String) { 
     val request = DeleteCollectionRequest { 
         collectionId = collectionIdVal 
     } 
     RekognitionClient { region = "us-east-1" }.use { rekClient -> 
         val response = rekClient.deleteCollection(request) 
         println("The collectionId status is ${response.statusCode}") 
     }
```
}

• Weitere API-Informationen finden Sie unter [DeleteCollection](https://github.com/awslabs/aws-sdk-kotlin#generating-api-documentation) in der AWS API-Referenz zum - SDK für Kotlin.

### Python

SDK für Python (Boto3)

#### **a** Note

```
class RekognitionCollection: 
    "" "
     Encapsulates an Amazon Rekognition collection. This class is a thin wrapper 
     around parts of the Boto3 Amazon Rekognition API. 
    "" "
     def __init__(self, collection, rekognition_client): 
        ^{\mathrm{m}} ""
         Initializes a collection object. 
         :param collection: Collection data in the format returned by a call to 
                              create_collection. 
         :param rekognition_client: A Boto3 Rekognition client. 
 """ 
         self.collection_id = collection["CollectionId"] 
         self.collection_arn, self.face_count, self.created = 
  self._unpack_collection( 
              collection 
\overline{\phantom{a}} self.rekognition_client = rekognition_client 
     @staticmethod 
     def _unpack_collection(collection): 
        "" "
         Unpacks optional parts of a collection that can be returned by
```

```
 describe_collection. 
         :param collection: The collection data. 
         :return: A tuple of the data in the collection. 
        "" "
         return ( 
             collection.get("CollectionArn"), 
             collection.get("FaceCount", 0), 
             collection.get("CreationTimestamp"), 
        \lambda def delete_collection(self): 
        .....
         Deletes the collection. 
 """ 
         try: 
 self.rekognition_client.delete_collection(CollectionId=self.collection_id) 
             logger.info("Deleted collection %s.", self.collection_id) 
            self.collection id = None
         except ClientError: 
             logger.exception("Couldn't delete collection %s.", 
 self.collection_id) 
             raise
```
• Weitere API-Informationen finden Sie unter [DeleteCollection](https://docs.aws.amazon.com/goto/boto3/rekognition-2016-06-27/DeleteCollection) in der AWS API-Referenz zum - SDK für Python (Boto3).

Gesichter mithilfe eines AWS-SDK aus einer Amazon-Rekognition-Sammlung löschen

Die folgenden Codebeispiele zeigen, wie Sie Gesichter aus einer Amazon-Rekognition-Sammlung löschen.

Weitere Informationen finden Sie unter [Löschen von Gesichtern aus einer Sammlung](https://docs.aws.amazon.com/rekognition/latest/dg/delete-faces-procedure.html).

### .NET

### AWS SDK for .NET

### **a**) Note

```
 using System; 
     using System.Collections.Generic; 
     using System.Threading.Tasks; 
     using Amazon.Rekognition; 
     using Amazon.Rekognition.Model; 
     /// <summary> 
     /// Uses the Amazon Rekognition Service to delete one or more faces from 
     /// a Rekognition collection. 
     /// </summary> 
     public class DeleteFaces 
    \{ public static async Task Main() 
         { 
              string collectionId = "MyCollection"; 
             var faces = new List<string> { "xxxxxxxx-xxxx-xxxx-xxxx-
xxxxxxxxxxxx" }; 
              var rekognitionClient = new AmazonRekognitionClient(); 
              var deleteFacesRequest = new DeleteFacesRequest() 
              { 
                  CollectionId = collectionId, 
                  FaceIds = faces, 
              }; 
              DeleteFacesResponse deleteFacesResponse = await 
  rekognitionClient.DeleteFacesAsync(deleteFacesRequest); 
              deleteFacesResponse.DeletedFaces.ForEach(face => 
\{\hspace{.1cm} \} Console.WriteLine($"FaceID: {face}"); 
              });
```
 } }

• Weitere API-Informationen finden Sie unter [DeleteFaces](https://docs.aws.amazon.com/goto/DotNetSDKV3/rekognition-2016-06-27/DeleteFaces) in der APIAWS SDK for .NET-Referenz für .

### CLI

AWS CLI

So löschen Sie Gesichter aus einer Sammlung

Der folgende delete-faces Befehl löscht das angegebene Gesicht aus einer Sammlung.

```
aws rekognition delete-faces \ 
     --collection-id MyCollection 
     --face-ids '["0040279c-0178-436e-b70a-e61b074e96b0"]'
```
Ausgabe:

```
{ 
     "DeletedFaces": [ 
          "0040279c-0178-436e-b70a-e61b074e96b0" 
     ]
}
```
Weitere Informationen finden Sie unter [Löschen von Gesichtern aus einer Sammlung](https://docs.aws.amazon.com/rekognition/latest/dg/delete-faces-procedure.html) im Amazon Rekognition-Entwicklerhandbuch.

• API-Details finden Sie unter [DeleteFaces](https://awscli.amazonaws.com/v2/documentation/api/latest/reference/rekognition/delete-faces.html) in der AWS CLI -Befehlsreferenz.

#### Java

SDK für Java 2.x

### **A** Note

```
import software.amazon.awssdk.regions.Region;
import software.amazon.awssdk.services.rekognition.RekognitionClient;
import software.amazon.awssdk.services.rekognition.model.DeleteFacesRequest;
import software.amazon.awssdk.services.rekognition.model.RekognitionException;
/** 
  * Before running this Java V2 code example, set up your development 
  * environment, including your credentials. 
 * 
  * For more information, see the following documentation topic: 
 * 
 * https://docs.aws.amazon.com/sdk-for-java/latest/developer-guide/get-
started.html 
 */
public class DeleteFacesFromCollection { 
     public static void main(String[] args) { 
         final String usage = """ 
                 Usage: <collectionId> <faceId>\s 
                 Where: 
                     collectionId - The id of the collection from which faces are 
 deleted.\s 
                    faceId - The id of the face to delete.\s 
                 """; 
         if (args.length != 1) { 
             System.out.println(usage); 
             System.exit(1); 
         }
```

```
String collectionId = args[0];
         String faceId = args[1]; 
         Region region = Region.US_EAST_1; 
         RekognitionClient rekClient = RekognitionClient.builder() 
                  .region(region) 
                 .build();
         System.out.println("Deleting collection: " + collectionId); 
         deleteFacesCollection(rekClient, collectionId, faceId); 
         rekClient.close(); 
     } 
     public static void deleteFacesCollection(RekognitionClient rekClient, 
             String collectionId, 
             String faceId) { 
         try { 
             DeleteFacesRequest deleteFacesRequest = DeleteFacesRequest.builder() 
                      .collectionId(collectionId) 
                      .faceIds(faceId) 
                     .build();
             rekClient.deleteFaces(deleteFacesRequest); 
             System.out.println("The face was deleted from the collection."); 
         } catch (RekognitionException e) { 
             System.out.println(e.getMessage()); 
             System.exit(1); 
         } 
     }
}
```
• Weitere API-Informationen finden Sie unter [DeleteFaces](https://docs.aws.amazon.com/goto/SdkForJavaV2/rekognition-2016-06-27/DeleteFaces) in der APIAWS SDK for Java 2.x-Referenz für .

#### Kotlin

### SDK für Kotlin

## **a** Note

Auf gibt es mehr GitHub. Sie sehen das vollständige Beispiel und erfahren, wie Sie das [AWS-Code-Beispiel-Repository](https://github.com/awsdocs/aws-doc-sdk-examples/tree/main/kotlin/services/rekognition#code-examples) einrichten und ausführen.

```
suspend fun deleteFacesCollection(collectionIdVal: String?, faceIdVal: String) {
     val deleteFacesRequest = DeleteFacesRequest { 
         collectionId = collectionIdVal 
         faceIds = listOf(faceIdVal) 
     } 
     RekognitionClient { region = "us-east-1" }.use { rekClient -> 
         rekClient.deleteFaces(deleteFacesRequest) 
         println("$faceIdVal was deleted from the collection") 
     }
}
```
• Weitere API-Informationen finden Sie unter [DeleteFaces](https://github.com/awslabs/aws-sdk-kotlin#generating-api-documentation) in der API-AWSReferenz zum - SDK für Kotlin.

## Python

SDK für Python (Boto3)

## **a** Note

Auf gibt es mehr GitHub. Sie sehen das vollständige Beispiel und erfahren, wie Sie das [AWS-Code-Beispiel-Repository](https://github.com/awsdocs/aws-doc-sdk-examples/tree/main/python/example_code/rekognition#code-examples) einrichten und ausführen.

```
class RekognitionCollection:
```

```
"" "
```
Encapsulates an Amazon Rekognition collection. This class is a thin wrapper

```
 around parts of the Boto3 Amazon Rekognition API. 
    "" "
     def __init__(self, collection, rekognition_client): 
 """ 
         Initializes a collection object. 
         :param collection: Collection data in the format returned by a call to 
                             create_collection. 
         :param rekognition_client: A Boto3 Rekognition client. 
        "" ""
         self.collection_id = collection["CollectionId"] 
         self.collection_arn, self.face_count, self.created = 
 self._unpack_collection( 
             collection 
\overline{\phantom{a}} self.rekognition_client = rekognition_client 
     @staticmethod 
     def _unpack_collection(collection): 
 """ 
         Unpacks optional parts of a collection that can be returned by 
         describe_collection. 
         :param collection: The collection data. 
         :return: A tuple of the data in the collection. 
 """ 
         return ( 
             collection.get("CollectionArn"), 
             collection.get("FaceCount", 0), 
             collection.get("CreationTimestamp"), 
\overline{\phantom{a}} def delete_faces(self, face_ids): 
 """ 
         Deletes faces from the collection. 
         :param face_ids: The list of IDs of faces to delete. 
         :return: The list of IDs of faces that were deleted. 
         """ 
         try: 
             response = self.rekognition_client.delete_faces( 
                  CollectionId=self.collection_id, FaceIds=face_ids
```

```
) deleted_ids = response["DeletedFaces"] 
            logger.info( 
                "Deleted %s faces from %s.", len(deleted_ids), self.collection_id 
) except ClientError: 
            logger.exception("Couldn't delete faces from %s.", 
 self.collection_id) 
            raise 
        else: 
            return deleted_ids
```
• Weitere API-Informationen finden Sie unter [DeleteFaces](https://docs.aws.amazon.com/goto/boto3/rekognition-2016-06-27/DeleteFaces) in der AWS API-Referenz zum - SDK für Python (Boto3).

Beschreiben einer Amazon-Rekognition-Sammlung mithilfe eines AWS-SDK

Die folgenden Codebeispiele zeigen, wie Sie eine Amazon-Rekognition-Sammlung beschreiben.

Weitere Informationen finden Sie unter [Beschreiben einer Sammlung.](https://docs.aws.amazon.com/rekognition/latest/dg/describe-collection-procedure.html)

.NET

AWS SDK for .NET

**a** Note

```
 using System; 
 using System.Threading.Tasks; 
 using Amazon.Rekognition; 
 using Amazon.Rekognition.Model; 
 /// <summary> 
 /// Uses the Amazon Rekognition Service to describe the contents of a
```

```
 /// collection. 
     /// </summary> 
     public class DescribeCollection 
     { 
         public static async Task Main() 
         { 
             var rekognitionClient = new AmazonRekognitionClient(); 
             string collectionId = "MyCollection"; 
             Console.WriteLine($"Describing collection: {collectionId}"); 
             var describeCollectionRequest = new DescribeCollectionRequest() 
\{\hspace{.1cm} \} CollectionId = collectionId, 
             }; 
             var describeCollectionResponse = await 
 rekognitionClient.DescribeCollectionAsync(describeCollectionRequest); 
             Console.WriteLine($"Collection ARN: 
 {describeCollectionResponse.CollectionARN}"); 
             Console.WriteLine($"Face count: 
 {describeCollectionResponse.FaceCount}"); 
             Console.WriteLine($"Face model version: 
 {describeCollectionResponse.FaceModelVersion}"); 
             Console.WriteLine($"Created: 
 {describeCollectionResponse.CreationTimestamp}"); 
         } 
     }
```
• Weitere API-Informationen finden Sie unter [DescribeCollection](https://docs.aws.amazon.com/goto/DotNetSDKV3/rekognition-2016-06-27/DescribeCollection) in der APIAWS SDK for .NET-Referenz für .

## CLI

## AWS CLI

So beschreiben Sie eine Sammlung

Im folgenden describe-collection Beispiel werden die Details zur angegebenen Sammlung angezeigt.

#### aws rekognition describe-collection \ --collection-id MyCollection

#### Ausgabe:

```
{ 
     "FaceCount": 200, 
     "CreationTimestamp": 1569444828.274, 
     "CollectionARN": "arn:aws:rekognition:us-west-2:123456789012:collection/
MyCollection", 
     "FaceModelVersion": "4.0"
}
```
Weitere Informationen finden Sie unter [Beschreiben einer Sammlung](https://docs.aws.amazon.com/rekognition/latest/dg/describe-collection-procedure.html) im Amazon Rekognition-Entwicklerhandbuch.

• API-Details finden Sie unter [DescribeCollection](https://awscli.amazonaws.com/v2/documentation/api/latest/reference/rekognition/describe-collection.html) in der AWS CLI -Befehlsreferenz.

#### Java

SDK für Java 2.x

```
a Note
```

```
import software.amazon.awssdk.regions.Region;
import software.amazon.awssdk.services.rekognition.RekognitionClient;
import 
 software.amazon.awssdk.services.rekognition.model.DescribeCollectionRequest;
import 
 software.amazon.awssdk.services.rekognition.model.DescribeCollectionResponse;
import software.amazon.awssdk.services.rekognition.model.RekognitionException;
/** 
  * Before running this Java V2 code example, set up your development 
  * environment, including your credentials. 
 * 
  * For more information, see the following documentation topic:
```

```
 * 
  * https://docs.aws.amazon.com/sdk-for-java/latest/developer-guide/get-
started.html 
  */
public class DescribeCollection { 
     public static void main(String[] args) { 
         final String usage = """ 
                  Usage: <collectionName> 
                  Where: 
                     collectionName - The name of the Amazon Rekognition 
  collection.\s 
                  """; 
         if (args.length != 1) { 
             System.out.println(usage); 
             System.exit(1); 
         } 
        String collectionName = args[0];
         Region region = Region.US_EAST_1; 
         RekognitionClient rekClient = RekognitionClient.builder() 
                  .region(region) 
                  .build(); 
         describeColl(rekClient, collectionName); 
         rekClient.close(); 
     } 
     public static void describeColl(RekognitionClient rekClient, String 
  collectionName) { 
         try { 
             DescribeCollectionRequest describeCollectionRequest = 
  DescribeCollectionRequest.builder() 
                      .collectionId(collectionName) 
                     .build();
             DescribeCollectionResponse describeCollectionResponse = rekClient 
                       .describeCollection(describeCollectionRequest); 
             System.out.println("Collection Arn : " + 
  describeCollectionResponse.collectionARN()); 
             System.out.println("Created : " + 
  describeCollectionResponse.creationTimestamp().toString());
```

```
 } catch (RekognitionException e) { 
              System.out.println(e.getMessage()); 
              System.exit(1); 
         } 
     }
}
```
• Weitere API-Informationen finden Sie unter [DescribeCollection](https://docs.aws.amazon.com/goto/SdkForJavaV2/rekognition-2016-06-27/DescribeCollection) in der APIAWS SDK for Java 2.x-Referenz für .

### Kotlin

### SDK für Kotlin

### **a** Note

Auf gibt es mehr GitHub. Sie sehen das vollständige Beispiel und erfahren, wie Sie das [AWS-Code-Beispiel-Repository](https://github.com/awsdocs/aws-doc-sdk-examples/tree/main/kotlin/services/rekognition#code-examples) einrichten und ausführen.

```
suspend fun describeColl(collectionName: String) { 
     val request = DescribeCollectionRequest { 
         collectionId = collectionName 
     } 
     RekognitionClient { region = "us-east-1" }.use { rekClient -> 
         val response = rekClient.describeCollection(request) 
         println("The collection Arn is ${response.collectionArn}") 
         println("The collection contains this many faces ${response.faceCount}") 
     }
}
```
• Weitere API-Informationen finden Sie unter [DescribeCollection](https://github.com/awslabs/aws-sdk-kotlin#generating-api-documentation) in der AWS API-Referenz zum -SDK für Kotlin.

### Python

## SDK für Python (Boto3)

### **A** Note

```
class RekognitionCollection: 
     """ 
     Encapsulates an Amazon Rekognition collection. This class is a thin wrapper 
     around parts of the Boto3 Amazon Rekognition API. 
    "" ""
     def __init__(self, collection, rekognition_client): 
 """ 
         Initializes a collection object. 
         :param collection: Collection data in the format returned by a call to 
                              create_collection. 
         :param rekognition_client: A Boto3 Rekognition client. 
        "" "
         self.collection_id = collection["CollectionId"] 
         self.collection_arn, self.face_count, self.created = 
 self._unpack_collection( 
             collection 
\overline{\phantom{a}} self.rekognition_client = rekognition_client 
     @staticmethod 
     def _unpack_collection(collection): 
        "''" Unpacks optional parts of a collection that can be returned by 
         describe_collection. 
         :param collection: The collection data. 
         :return: A tuple of the data in the collection. 
         """ 
         return ( 
             collection.get("CollectionArn"),
```

```
 collection.get("FaceCount", 0), 
             collection.get("CreationTimestamp"), 
\overline{\phantom{a}} def describe_collection(self): 
 """ 
         Gets data about the collection from the Amazon Rekognition service. 
         :return: The collection rendered as a dict. 
 """ 
         try: 
             response = self.rekognition_client.describe_collection( 
                 CollectionId=self.collection_id 
) # Work around capitalization of Arn vs. ARN 
             response["CollectionArn"] = response.get("CollectionARN") 
\overline{a} self.collection_arn, 
                 self.face_count, 
                 self.created, 
             ) = self._unpack_collection(response) 
             logger.info("Got data for collection %s.", self.collection_id) 
         except ClientError: 
             logger.exception("Couldn't get data for collection %s.", 
 self.collection_id) 
             raise 
         else: 
             return self.to_dict()
```
• Weitere API-Informationen finden Sie unter [DescribeCollection](https://docs.aws.amazon.com/goto/boto3/rekognition-2016-06-27/DescribeCollection) in der AWS API-Referenz zum -SDK für Python (Boto3).

Erkennen von Gesichtern in einem Bild mit Amazon Rekognition mithilfe eines AWS-SDKs

Die folgenden Codebeispiele zeigen, wie Sie mit Amazon Rekognition Gesichter in einem Bild erkennen können.

Weitere Informationen finden Sie unter [Erkennen von Gesichtern in einem Bild.](https://docs.aws.amazon.com/rekognition/latest/dg/faces-detect-images.html)

### .NET

### AWS SDK for .NET

### **a**) Note

```
 using System; 
    using System.Collections.Generic; 
    using System.Threading.Tasks; 
    using Amazon.Rekognition; 
    using Amazon.Rekognition.Model; 
    /// <summary> 
    /// Uses the Amazon Rekognition Service to detect faces within an image 
    /// stored in an Amazon Simple Storage Service (Amazon S3) bucket. 
    /// </summary> 
    public class DetectFaces 
   \{ public static async Task Main() 
        { 
             string photo = "input.jpg"; 
             string bucket = "bucket"; 
             var rekognitionClient = new AmazonRekognitionClient(); 
             var detectFacesRequest = new DetectFacesRequest() 
\{\hspace{.1cm} \}Image = new Image()\overline{a} S3Object = new S3Object() 
\{ Name = photo, 
                         Bucket = bucket, 
\}, \{\qquad \qquad \text{ } // Attributes can be "ALL" or "DEFAULT".
```

```
 // "DEFAULT": BoundingBox, Confidence, Landmarks, Pose, and 
 Quality. 
                // "ALL": See https://docs.aws.amazon.com/sdkfornet/v3/apidocs/
items/Rekognition/TFaceDetail.html 
                Attributes = new List<string>() { "ALL" }, 
            }; 
            try 
\{\hspace{.1cm} \} DetectFacesResponse detectFacesResponse = await 
  rekognitionClient.DetectFacesAsync(detectFacesRequest); 
                 bool hasAll = detectFacesRequest.Attributes.Contains("ALL"); 
                foreach (FaceDetail face in detectFacesResponse.FaceDetails) 
\overline{a} Console.WriteLine($"BoundingBox: top={face.BoundingBox.Left} 
 left={face.BoundingBox.Top} width={face.BoundingBox.Width} 
  height={face.BoundingBox.Height}"); 
                     Console.WriteLine($"Confidence: {face.Confidence}"); 
                     Console.WriteLine($"Landmarks: {face.Landmarks.Count}"); 
                     Console.WriteLine($"Pose: pitch={face.Pose.Pitch} 
  roll={face.Pose.Roll} yaw={face.Pose.Yaw}"); 
                     Console.WriteLine($"Brightness: 
 {face.Quality.Brightness}\tSharpness: {face.Quality.Sharpness}"); 
                     if (hasAll) 
\{ Console.WriteLine($"Estimated age is between 
  {face.AgeRange.Low} and {face.AgeRange.High} years old."); 
1 1 1 1 1 1 1
 } 
 } 
            catch (Exception ex) 
\{\hspace{.1cm} \} Console.WriteLine(ex.Message); 
 } 
        } 
    }
```
Zeigt Informationen zum Begrenzungsrahmen für alle Gesichter in einem Bild an.

using System;

```
 using System.Collections.Generic; 
     using System.Drawing; 
     using System.IO; 
     using System.Threading.Tasks; 
     using Amazon.Rekognition; 
     using Amazon.Rekognition.Model; 
     /// <summary> 
     /// Uses the Amazon Rekognition Service to display the details of the 
     /// bounding boxes around the faces detected in an image. 
     /// </summary> 
     public class ImageOrientationBoundingBox 
     { 
         public static async Task Main() 
         { 
             string photo = @"D:\Development\AWS-Examples\Rekognition
\target.jpg"; // "photo.jpg"; 
             var rekognitionClient = new AmazonRekognitionClient(); 
             var image = new Amazon.Rekognition.Model.Image(); 
             try 
\{\hspace{.1cm} \} using var fs = new FileStream(photo, FileMode.Open, 
  FileAccess.Read); 
                 byte[] data = null; data = new byte[fs.Length]; 
                  fs.Read(data, 0, (int)fs.Length); 
                  image.Bytes = new MemoryStream(data); 
 } 
             catch (Exception) 
\{\hspace{.1cm} \} Console.WriteLine("Failed to load file " + photo); 
                  return; 
 } 
             int height; 
             int width; 
             // Used to extract original photo width/height 
             using (var imageBitmap = new Bitmap(photo)) 
\{\hspace{.1cm} \} height = imageBitmap.Height; 
                  width = imageBitmap.Width;
```

```
 } 
             Console.WriteLine("Image Information:"); 
             Console.WriteLine(photo); 
             Console.WriteLine("Image Height: " + height); 
             Console.WriteLine("Image Width: " + width); 
             try 
\{\hspace{.1cm} \} var detectFacesRequest = new DetectFacesRequest() 
\overline{a}Image = image, Attributes = new List<string>() { "ALL" }, 
                 }; 
                 DetectFacesResponse detectFacesResponse = await 
 rekognitionClient.DetectFacesAsync(detectFacesRequest); 
                 detectFacesResponse.FaceDetails.ForEach(face => 
\overline{a} Console.WriteLine("Face:"); 
                     ShowBoundingBoxPositions( 
                         height, 
                         width, 
                         face.BoundingBox, 
                         detectFacesResponse.OrientationCorrection); 
                     Console.WriteLine($"BoundingBox: top={face.BoundingBox.Left} 
 left={face.BoundingBox.Top} width={face.BoundingBox.Width} 
 height={face.BoundingBox.Height}"); 
                     Console.WriteLine($"The detected face is estimated to be 
 between {face.AgeRange.Low} and {face.AgeRange.High} years old.\n"); 
                 }); 
 } 
             catch (Exception ex) 
\{\hspace{.1cm} \} Console.WriteLine(ex.Message); 
 } 
        } 
        /// <summary> 
        /// Display the bounding box information for an image. 
        /// </summary> 
        /// <param name="imageHeight">The height of the image.</param> 
         /// <param name="imageWidth">The width of the image.</param>
```

```
 /// <param name="box">The bounding box for a face found within the 
 image.</param>
         /// <param name="rotation">The rotation of the face's bounding box.</
param> 
         public static void ShowBoundingBoxPositions(int imageHeight, int 
  imageWidth, BoundingBox box, string rotation) 
         { 
             float left; 
             float top; 
             if (rotation == null) 
\{\hspace{.1cm} \} Console.WriteLine("No estimated orientation. Check Exif data."); 
                 return; 
 } 
             // Calculate face position based on image orientation. 
             switch (rotation) 
\{\hspace{.1cm} \} case "ROTATE_0": 
                      left = imageWidth * box.Left; 
                      top = imageHeight * box.Top; 
                      break; 
                  case "ROTATE_90": 
                     left = \text{imageHeight} * (1 - (box.Top + box.Height)); top = imageWidth * box.Left; 
                      break; 
                  case "ROTATE_180": 
                     left = imageWidth - (imageWidth * (box.Left + box.Width));
                     top = imageHeight * (1 - (box.Top + box.Height)); break; 
                 case "ROTATE_270": 
                      left = imageHeight * box.Top; 
                     top = imageWidth * (1 - box.left - box.Width); break; 
                 default: 
                      Console.WriteLine("No estimated orientation information. 
 Check Exif data."); 
                      return; 
 } 
             // Display face location information. 
             Console.WriteLine($"Left: {left}"); 
             Console.WriteLine($"Top: {top}");
```

```
 Console.WriteLine($"Face Width: {imageWidth * box.Width}"); 
         Console.WriteLine($"Face Height: {imageHeight * box.Height}"); 
     } 
 }
```
• Weitere API-Informationen finden Sie unter [DetectFaces](https://docs.aws.amazon.com/goto/DotNetSDKV3/rekognition-2016-06-27/DetectFaces) in der APIAWS SDK for .NET-Referenz für .

# CLI

## AWS CLI

So erkennen Sie Gesichter in einem Bild

Der folgende detect-faces Befehl erkennt Gesichter im angegebenen Bild, das in einem Amazon S3-Bucket gespeichert ist.

```
aws rekognition detect-faces \ 
     --image '{"S3Object":{"Bucket":"MyImageS3Bucket","Name":"MyFriend.jpg"}}' \ 
     --attributes "ALL"
```
Ausgabe:

```
{ 
      "FaceDetails": [ 
          { 
               "Confidence": 100.0, 
               "Eyeglasses": { 
                    "Confidence": 98.91107940673828, 
                    "Value": false 
               }, 
               "Sunglasses": { 
                    "Confidence": 99.7966537475586, 
                    "Value": false 
               }, 
               "Gender": { 
                    "Confidence": 99.56611633300781, 
                    "Value": "Male" 
               }, 
               "Landmarks": [
```

```
\overline{a} "Y": 0.26721030473709106, 
                     "X": 0.6204193830490112, 
                     "Type": "eyeLeft" 
                 }, 
\overline{a} "Y": 0.26831310987472534, 
                     "X": 0.6776827573776245, 
                     "Type": "eyeRight" 
                 }, 
\overline{a} "Y": 0.3514654338359833, 
                     "X": 0.6241428852081299, 
                     "Type": "mouthLeft" 
                 }, 
\overline{a} "Y": 0.35258132219314575, 
                     "X": 0.6713621020317078, 
                     "Type": "mouthRight" 
                 }, 
\overline{a} "Y": 0.3140771687030792, 
                     "X": 0.6428444981575012, 
                     "Type": "nose" 
                 }, 
\overline{a} "Y": 0.24662546813488007, 
                     "X": 0.6001564860343933, 
                     "Type": "leftEyeBrowLeft" 
                 }, 
\overline{a} "Y": 0.24326619505882263, 
                     "X": 0.6303644776344299, 
                     "Type": "leftEyeBrowRight" 
                 }, 
\overline{a} "Y": 0.23818562924861908, 
                     "X": 0.6146903038024902, 
                     "Type": "leftEyeBrowUp" 
                 }, 
\overline{a} "Y": 0.24373626708984375, 
                     "X": 0.6640064716339111, 
                     "Type": "rightEyeBrowLeft"
```

```
 }, 
\overline{a} "Y": 0.24877218902111053, 
                     "X": 0.7025929093360901, 
                     "Type": "rightEyeBrowRight" 
                 }, 
\overline{a} "Y": 0.23938551545143127, 
                     "X": 0.6823262572288513, 
                     "Type": "rightEyeBrowUp" 
                 }, 
\overline{a} "Y": 0.265746533870697, 
                     "X": 0.6112898588180542, 
                     "Type": "leftEyeLeft" 
                 }, 
\overline{a} "Y": 0.2676128149032593, 
                     "X": 0.6317071914672852, 
                     "Type": "leftEyeRight" 
                 }, 
\overline{a} "Y": 0.262735515832901, 
                     "X": 0.6201658248901367, 
                     "Type": "leftEyeUp" 
                 }, 
\overline{a} "Y": 0.27025148272514343, 
                     "X": 0.6206279993057251, 
                     "Type": "leftEyeDown" 
                 }, 
\overline{a} "Y": 0.268223375082016, 
                     "X": 0.6658390760421753, 
                     "Type": "rightEyeLeft" 
                 }, 
\overline{a} "Y": 0.2672517001628876, 
                     "X": 0.687832236289978, 
                     "Type": "rightEyeRight" 
                 }, 
\overline{a} "Y": 0.26383838057518005, 
                     "X": 0.6769183874130249,
```

```
 "Type": "rightEyeUp" 
                 }, 
\overline{a} "Y": 0.27138751745224, 
                      "X": 0.676596462726593, 
                      "Type": "rightEyeDown" 
                 }, 
\overline{a} "Y": 0.32283174991607666, 
                      "X": 0.6350004076957703, 
                      "Type": "noseLeft" 
                 }, 
\overline{a} "Y": 0.3219289481639862, 
                      "X": 0.6567046642303467, 
                      "Type": "noseRight" 
                 }, 
\overline{a} "Y": 0.3420318365097046, 
                      "X": 0.6450609564781189, 
                      "Type": "mouthUp" 
                 }, 
\overline{a} "Y": 0.3664324879646301, 
                      "X": 0.6455618143081665, 
                      "Type": "mouthDown" 
                 }, 
\overline{a} "Y": 0.26721030473709106, 
                      "X": 0.6204193830490112, 
                      "Type": "leftPupil" 
                 }, 
\overline{a} "Y": 0.26831310987472534, 
                      "X": 0.6776827573776245, 
                      "Type": "rightPupil" 
                 }, 
\overline{a} "Y": 0.26343393325805664, 
                      "X": 0.5946047306060791, 
                      "Type": "upperJawlineLeft" 
                 }, 
\overline{a} "Y": 0.3543180525302887,
```

```
 "X": 0.6044883728027344, 
                     "Type": "midJawlineLeft" 
                 }, 
\overline{a} "Y": 0.4084877669811249, 
                     "X": 0.6477024555206299, 
                     "Type": "chinBottom" 
                 }, 
\overline{a} "Y": 0.3562754988670349, 
                     "X": 0.707981526851654, 
                     "Type": "midJawlineRight" 
                 }, 
\overline{a} "Y": 0.26580461859703064, 
                     "X": 0.7234612107276917, 
                     "Type": "upperJawlineRight" 
 } 
             ], 
             "Pose": { 
                 "Yaw": -3.7351467609405518, 
                 "Roll": -0.10309021919965744, 
                 "Pitch": 0.8637830018997192 
             }, 
             "Emotions": [ 
\overline{a} "Confidence": 8.74203109741211, 
                     "Type": "SURPRISED" 
                 }, 
\overline{a} "Confidence": 2.501944065093994, 
                     "Type": "ANGRY" 
                 }, 
\overline{a} "Confidence": 0.7378743290901184, 
                     "Type": "DISGUSTED" 
                 }, 
\overline{a} "Confidence": 3.5296201705932617, 
                     "Type": "HAPPY" 
                 }, 
\overline{a} "Confidence": 1.7162904739379883, 
                     "Type": "SAD"
```

```
 }, 
\overline{a} "Confidence": 9.518536567687988, 
                      "Type": "CONFUSED" 
                  }, 
\overline{a} "Confidence": 0.45474427938461304, 
                      "Type": "FEAR" 
                  }, 
\overline{a} "Confidence": 72.79895782470703, 
                      "Type": "CALM" 
 } 
             ], 
              "AgeRange": { 
                  "High": 48, 
                  "Low": 32 
             }, 
              "EyesOpen": { 
                  "Confidence": 98.93987274169922, 
                  "Value": true 
             }, 
              "BoundingBox": { 
                  "Width": 0.12368916720151901, 
                  "Top": 0.16007372736930847, 
                  "Left": 0.5901257991790771, 
                  "Height": 0.25140416622161865 
             }, 
             "Smile": { 
                  "Confidence": 93.4493179321289, 
                  "Value": false 
             }, 
              "MouthOpen": { 
                  "Confidence": 90.53053283691406, 
                  "Value": false 
             }, 
              "Quality": { 
                  "Sharpness": 95.51618957519531, 
                  "Brightness": 65.29893493652344 
             }, 
              "Mustache": { 
                  "Confidence": 89.85221099853516, 
                  "Value": false 
             },
```

```
 "Beard": { 
                 "Confidence": 86.1991195678711, 
                 "Value": true 
 } 
         } 
     ]
}
```
Weitere Informationen finden Sie unter [Erkennen von Gesichtern in einem Bild](https://docs.aws.amazon.com/rekognition/latest/dg/faces-detect-images.html) im Amazon Rekognition-Entwicklerhandbuch.

• API-Details finden Sie unter [DetectFaces](https://awscli.amazonaws.com/v2/documentation/api/latest/reference/rekognition/detect-faces.html) in der AWS CLI -Befehlsreferenz.

#### Java

SDK für Java 2.x

### **a** Note

```
import software.amazon.awssdk.regions.Region;
import software.amazon.awssdk.services.rekognition.RekognitionClient;
import software.amazon.awssdk.services.rekognition.model.RekognitionException;
import software.amazon.awssdk.services.rekognition.model.DetectFacesRequest;
import software.amazon.awssdk.services.rekognition.model.DetectFacesResponse;
import software.amazon.awssdk.services.rekognition.model.Image;
import software.amazon.awssdk.services.rekognition.model.Attribute;
import software.amazon.awssdk.services.rekognition.model.FaceDetail;
import software.amazon.awssdk.services.rekognition.model.AgeRange;
import software.amazon.awssdk.core.SdkBytes;
import java.io.FileInputStream;
import java.io.FileNotFoundException;
import java.io.InputStream;
import java.util.List;
/** 
  * Before running this Java V2 code example, set up your development 
  * environment, including your credentials. 
 *
```

```
 * For more information, see the following documentation topic: 
 * 
  * https://docs.aws.amazon.com/sdk-for-java/latest/developer-guide/get-
started.html 
  */
public class DetectFaces { 
     public static void main(String[] args) { 
         final String usage = """ 
                  Usage: <sourceImage> 
                  Where: 
                     sourceImage - The path to the image (for example, C:\\AWS\
\pic1.png).\s 
                  """; 
        if (args.length != 1) {
             System.out.println(usage); 
             System.exit(1); 
         } 
         String sourceImage = args[0]; 
         Region region = Region.US_EAST_1; 
         RekognitionClient rekClient = RekognitionClient.builder() 
                  .region(region) 
                  .build(); 
         detectFacesinImage(rekClient, sourceImage); 
         rekClient.close(); 
     } 
     public static void detectFacesinImage(RekognitionClient rekClient, String 
  sourceImage) { 
         try { 
             InputStream sourceStream = new FileInputStream(sourceImage); 
             SdkBytes sourceBytes = SdkBytes.fromInputStream(sourceStream); 
             // Create an Image object for the source image. 
             Image souImage = Image.builder() 
                      .bytes(sourceBytes) 
                      .build(); 
             DetectFacesRequest facesRequest = DetectFacesRequest.builder() 
                      .attributes(Attribute.ALL)
```

```
 .image(souImage) 
                     .build();
             DetectFacesResponse facesResponse = 
  rekClient.detectFaces(facesRequest); 
             List<FaceDetail> faceDetails = facesResponse.faceDetails(); 
             for (FaceDetail face : faceDetails) { 
                 AgeRange ageRange = face.append();
                  System.out.println("The detected face is estimated to be between 
 ^{\prime} + ageRange.low().toString() + " and " + 
  ageRange.high().toString() 
                          + " years old."); 
                  System.out.println("There is a smile : " + 
  face.smile().value().toString()); 
 } 
         } catch (RekognitionException | FileNotFoundException e) { 
             System.out.println(e.getMessage()); 
             System.exit(1); 
         } 
     }
}
```
• Weitere API-Informationen finden Sie unter [DetectFaces](https://docs.aws.amazon.com/goto/SdkForJavaV2/rekognition-2016-06-27/DetectFaces) in der APIAWS SDK for Java 2.x-Referenz für .

### Kotlin

SDK für Kotlin

## **a** Note

Auf gibt es mehr GitHub. Sie sehen das vollständige Beispiel und erfahren, wie Sie das [AWS-Code-Beispiel-Repository](https://github.com/awsdocs/aws-doc-sdk-examples/tree/main/kotlin/services/rekognition#code-examples) einrichten und ausführen.

suspend fun detectFacesinImage(sourceImage: String?) {
```
 val souImage = Image { 
         bytes = (File(sourceImage).readBytes()) 
     } 
     val request = DetectFacesRequest { 
         attributes = listOf(Attribute.All) 
         image = souImage 
     } 
     RekognitionClient { region = "us-east-1" }.use { rekClient -> 
         val response = rekClient.detectFaces(request) 
         response.faceDetails?.forEach { face -> 
              val ageRange = face.ageRange 
              println("The detected face is estimated to be between 
  ${ageRange?.low} and ${ageRange?.high} years old.") 
              println("There is a smile ${face.smile?.value}") 
         } 
     }
}
```
• Weitere API-Informationen finden Sie unter [DetectFaces](https://github.com/awslabs/aws-sdk-kotlin#generating-api-documentation) in der AWS API-Referenz zum - SDK für Kotlin.

### Python

```
SDK für Python (Boto3)
```
#### **G** Note

```
class RekognitionImage: 
     """ 
     Encapsulates an Amazon Rekognition image. This class is a thin wrapper 
     around parts of the Boto3 Amazon Rekognition API. 
    "" "
     def __init__(self, image, image_name, rekognition_client):
```

```
 """ 
         Initializes the image object. 
         :param image: Data that defines the image, either the image bytes or 
                       an Amazon S3 bucket and object key. 
         :param image_name: The name of the image. 
         :param rekognition_client: A Boto3 Rekognition client. 
        "" ""
         self.image = image 
        self.inage name = image name
         self.rekognition_client = rekognition_client 
     def detect_faces(self): 
 """ 
         Detects faces in the image. 
         :return: The list of faces found in the image. 
 """ 
        try: 
             response = self.rekognition_client.detect_faces( 
                 Image=self.image, Attributes=["ALL"] 
) faces = [RekognitionFace(face) for face in response["FaceDetails"]] 
             logger.info("Detected %s faces.", len(faces)) 
         except ClientError: 
             logger.exception("Couldn't detect faces in %s.", self.image_name) 
             raise 
         else: 
             return faces
```
• Weitere API-Informationen finden Sie unter [DetectFaces](https://docs.aws.amazon.com/goto/boto3/rekognition-2016-06-27/DetectFaces) in der AWS API-Referenz zum - SDK für Python (Boto3).

Erkennen von Labels in einem Bild mit Amazon Rekognition mithilfe eines AWS-SDKs

Die folgenden Codebeispiele zeigen, wie Sie mit Amazon Rekognition Labels in einem Bild erkennen können.

Weitere Informationen finden Sie unter [Erkennen von Labels in einem Bild](https://docs.aws.amazon.com/rekognition/latest/dg/labels-detect-labels-image.html).

## .NET

# AWS SDK for .NET

# **a**) Note

```
 using System; 
    using System.Threading.Tasks; 
    using Amazon.Rekognition; 
    using Amazon.Rekognition.Model; 
    /// <summary> 
    /// Uses the Amazon Rekognition Service to detect labels within an image 
    /// stored in an Amazon Simple Storage Service (Amazon S3) bucket. 
    /// </summary> 
    public class DetectLabels 
   \{ public static async Task Main() 
         { 
             string photo = "del_river_02092020_01.jpg"; // "input.jpg"; 
             string bucket = "igsmiths3photos"; // "bucket"; 
             var rekognitionClient = new AmazonRekognitionClient(); 
             var detectlabelsRequest = new DetectLabelsRequest 
\{\hspace{.1cm} \}Image = new Image()\overline{a} S3Object = new S3Object() 
\{ Name = photo, 
                         Bucket = bucket, 
\}, \{\qquad \qquad \text{ } MaxLabels = 10, 
                 MinConfidence = 75F, 
            };
```

```
 try 
\{\hspace{.1cm} \} DetectLabelsResponse detectLabelsResponse = await 
 rekognitionClient.DetectLabelsAsync(detectlabelsRequest); 
                Console.WriteLine("Detected labels for " + photo); 
                foreach (Label label in detectLabelsResponse.Labels) 
\overline{a} Console.WriteLine($"Name: {label.Name} Confidence: 
 {label.Confidence}"); 
 } 
 } 
            catch (Exception ex) 
\{\hspace{.1cm} \} Console.WriteLine(ex.Message); 
 } 
        } 
    }
```
Erkennen Sie Labels in einer Bilddatei, die auf Ihrem Computer gespeichert ist.

```
 using System; 
     using System.IO; 
     using System.Threading.Tasks; 
     using Amazon.Rekognition; 
     using Amazon.Rekognition.Model; 
     /// <summary> 
     /// Uses the Amazon Rekognition Service to detect labels within an image 
     /// stored locally. 
     /// </summary> 
     public class DetectLabelsLocalFile 
     { 
         public static async Task Main() 
         { 
              string photo = "input.jpg"; 
              var image = new Amazon.Rekognition.Model.Image(); 
             try 
\{\hspace{.1cm} \} using var fs = new FileStream(photo, FileMode.Open, 
 FileAccess.Read);
```

```
byte[] data = null; data = new byte[fs.Length]; 
                 fs.Read(data, 0, (int)fs.Length); 
                 image.Bytes = new MemoryStream(data); 
 } 
             catch (Exception) 
             { 
                 Console.WriteLine("Failed to load file " + photo); 
                 return; 
 } 
             var rekognitionClient = new AmazonRekognitionClient(); 
             var detectlabelsRequest = new DetectLabelsRequest 
\{\hspace{.1cm} \}Image = image, MaxLabels = 10, 
                 MinConfidence = 77F, 
            }; 
             try 
             { 
                 DetectLabelsResponse detectLabelsResponse = await 
 rekognitionClient.DetectLabelsAsync(detectlabelsRequest); 
                 Console.WriteLine($"Detected labels for {photo}"); 
                 foreach (Label label in detectLabelsResponse.Labels) 
\overline{a} Console.WriteLine($"{label.Name}: {label.Confidence}"); 
 } 
 } 
             catch (Exception ex) 
\{\hspace{.1cm} \} Console.WriteLine(ex.Message); 
            } 
        } 
    }
```
• Weitere API-Informationen finden Sie unter [DetectLabels](https://docs.aws.amazon.com/goto/DotNetSDKV3/rekognition-2016-06-27/DetectLabels) in der APIAWS SDK for .NET-Referenz für .

# CLI

# AWS CLI

So erkennen Sie ein Label in einem Bild

Im folgenden detect-labels Beispiel werden Szenen und Objekte in einem Bild erkannt, das in einem Amazon S3-Bucket gespeichert ist.

```
aws rekognition detect-labels \ 
     --image '{"S3Object":{"Bucket":"bucket","Name":"image"}}'
```
Ausgabe:

```
{ 
     "Labels": [ 
         { 
              "Instances": [], 
              "Confidence": 99.15271759033203, 
              "Parents": [ 
\overline{\mathcal{L}} "Name": "Vehicle" 
                  }, 
\overline{\mathcal{L}} "Name": "Transportation" 
 } 
              ], 
              "Name": "Automobile" 
         }, 
         { 
              "Instances": [], 
              "Confidence": 99.15271759033203, 
              "Parents": [ 
\overline{\mathcal{L}} "Name": "Transportation" 
 } 
              ], 
              "Name": "Vehicle" 
         }, 
         { 
              "Instances": [], 
              "Confidence": 99.15271759033203, 
              "Parents": [],
```
{

```
 "Name": "Transportation" 
        }, 
             "Instances": [ 
\overline{a} "BoundingBox": { 
                         "Width": 0.10616336017847061, 
                         "Top": 0.5039216876029968, 
                         "Left": 0.0037978808395564556, 
                         "Height": 0.18528179824352264 
                    }, 
                     "Confidence": 99.15271759033203 
                 }, 
\overline{a} "BoundingBox": { 
                         "Width": 0.2429988533258438, 
                         "Top": 0.5251884460449219, 
                         "Left": 0.7309805154800415, 
                         "Height": 0.21577216684818268 
\}, \{ "Confidence": 99.1286392211914 
                 }, 
\overline{a} "BoundingBox": { 
                         "Width": 0.14233611524105072, 
                         "Top": 0.5333095788955688, 
                         "Left": 0.6494812965393066, 
                         "Height": 0.15528248250484467 
\}, \{ "Confidence": 98.48368072509766 
                 }, 
\overline{a} "BoundingBox": { 
                         "Width": 0.11086395382881165, 
                         "Top": 0.5354844927787781, 
                         "Left": 0.10355594009160995, 
                         "Height": 0.10271988064050674 
\}, \{ "Confidence": 96.45606231689453 
                 }, 
\overline{a} "BoundingBox": { 
                         "Width": 0.06254628300666809, 
                         "Top": 0.5573825240135193,
```

```
 "Left": 0.46083059906959534, 
                        "Height": 0.053911514580249786 
\}, \{ "Confidence": 93.65448760986328 
                }, 
\overline{a} "BoundingBox": { 
                        "Width": 0.10105438530445099, 
                        "Top": 0.534368634223938, 
                        "Left": 0.5743985772132874, 
                        "Height": 0.12226245552301407 
\}, \{ "Confidence": 93.06217193603516 
                }, 
\overline{a} "BoundingBox": { 
                        "Width": 0.056389667093753815, 
                        "Top": 0.5235804319381714, 
                        "Left": 0.9427769780158997, 
                        "Height": 0.17163699865341187 
\}, \{ "Confidence": 92.6864013671875 
                }, 
\overline{a} "BoundingBox": { 
                        "Width": 0.06003860384225845, 
                        "Top": 0.5441341400146484, 
                        "Left": 0.22409997880458832, 
                        "Height": 0.06737709045410156 
\}, \{ "Confidence": 90.4227066040039 
                }, 
\overline{a} "BoundingBox": { 
                        "Width": 0.02848697081208229, 
                        "Top": 0.5107086896896362, 
                        "Left": 0, 
                        "Height": 0.19150497019290924 
\}, \{ "Confidence": 86.65286254882812 
                }, 
\overline{a} "BoundingBox": { 
                        "Width": 0.04067881405353546,
```

```
 "Top": 0.5566273927688599, 
                        "Left": 0.316415935754776, 
                        "Height": 0.03428703173995018 
\}, \{ "Confidence": 85.36471557617188 
                }, 
\overline{a} "BoundingBox": { 
                        "Width": 0.043411049991846085, 
                        "Top": 0.5394920110702515, 
                        "Left": 0.18293385207653046, 
                        "Height": 0.0893595889210701 
\}, \{ "Confidence": 82.21705627441406 
                }, 
\overline{a} "BoundingBox": { 
                        "Width": 0.031183116137981415, 
                        "Top": 0.5579366683959961, 
                        "Left": 0.2853088080883026, 
                        "Height": 0.03989990055561066 
\}, \{ "Confidence": 81.0157470703125 
                }, 
\overline{a} "BoundingBox": { 
                        "Width": 0.031113790348172188, 
                        "Top": 0.5504819750785828, 
                        "Left": 0.2580395042896271, 
                        "Height": 0.056484755128622055 
\}, \{ "Confidence": 56.13441467285156 
                }, 
\overline{a} "BoundingBox": { 
                        "Width": 0.08586374670267105, 
                        "Top": 0.5438792705535889, 
                        "Left": 0.5128012895584106, 
                        "Height": 0.08550430089235306 
\}, \{ "Confidence": 52.37760925292969 
 } 
            ], 
            "Confidence": 99.15271759033203,
```

```
 "Parents": [ 
\overline{a} "Name": "Vehicle" 
                 }, 
\overline{a} "Name": "Transportation" 
 } 
             ], 
             "Name": "Car" 
        }, 
        { 
             "Instances": [], 
             "Confidence": 98.9914321899414, 
             "Parents": [], 
             "Name": "Human" 
        }, 
        { 
             "Instances": [ 
\overline{a} "BoundingBox": { 
                         "Width": 0.19360728561878204, 
                         "Top": 0.35072067379951477, 
                         "Left": 0.43734854459762573, 
                         "Height": 0.2742200493812561 
\}, \{ "Confidence": 98.9914321899414 
                 }, 
\overline{a} "BoundingBox": { 
                         "Width": 0.03801717236638069, 
                         "Top": 0.5010883808135986, 
                         "Left": 0.9155802130699158, 
                         "Height": 0.06597328186035156 
                     }, 
                     "Confidence": 85.02790832519531 
 } 
             ], 
             "Confidence": 98.9914321899414, 
             "Parents": [], 
             "Name": "Person" 
        }, 
        { 
             "Instances": [], 
             "Confidence": 93.24951934814453,
```

```
 "Parents": [], 
             "Name": "Machine" 
        }, 
        { 
             "Instances": [ 
\overline{a} "BoundingBox": { 
                         "Width": 0.03561960905790329, 
                         "Top": 0.6468243598937988, 
                         "Left": 0.7850857377052307, 
                         "Height": 0.08878646790981293 
\}, \{ "Confidence": 93.24951934814453 
                 }, 
\overline{a} "BoundingBox": { 
                         "Width": 0.02217046171426773, 
                         "Top": 0.6149078607559204, 
                         "Left": 0.04757237061858177, 
                         "Height": 0.07136218994855881 
                     }, 
                     "Confidence": 91.5025863647461 
                 }, 
\overline{a} "BoundingBox": { 
                         "Width": 0.016197510063648224, 
                         "Top": 0.6274210214614868, 
                         "Left": 0.6472989320755005, 
                         "Height": 0.04955997318029404 
\}, \{ "Confidence": 85.14686584472656 
                 }, 
\overline{a} "BoundingBox": { 
                         "Width": 0.020207518711686134, 
                         "Top": 0.6348286867141724, 
                         "Left": 0.7295016646385193, 
                         "Height": 0.07059963047504425 
\}, \{ "Confidence": 83.34547424316406 
                 }, 
\overline{a} "BoundingBox": { 
                         "Width": 0.020280985161662102,
```

```
 "Top": 0.6171894669532776, 
                        "Left": 0.08744934946298599, 
                        "Height": 0.05297485366463661 
\}, \{ "Confidence": 79.9981460571289 
                }, 
\overline{a} "BoundingBox": { 
                        "Width": 0.018318990245461464, 
                        "Top": 0.623889148235321, 
                        "Left": 0.6836880445480347, 
                        "Height": 0.06730121374130249 
\}, \{ "Confidence": 78.87144470214844 
                }, 
\overline{a} "BoundingBox": { 
                        "Width": 0.021310249343514442, 
                        "Top": 0.6167286038398743, 
                        "Left": 0.004064912907779217, 
                        "Height": 0.08317798376083374 
\}, \{ "Confidence": 75.89361572265625 
                }, 
\overline{a} "BoundingBox": { 
                        "Width": 0.03604431077837944, 
                        "Top": 0.7030032277107239, 
                        "Left": 0.9254803657531738, 
                        "Height": 0.04569442570209503 
\}, \{ "Confidence": 64.402587890625 
                }, 
\overline{a} "BoundingBox": { 
                        "Width": 0.009834849275648594, 
                        "Top": 0.5821820497512817, 
                        "Left": 0.28094568848609924, 
                        "Height": 0.01964157074689865 
\}, \{ "Confidence": 62.79907989501953 
                }, 
\overline{a} "BoundingBox": {
```

```
 "Width": 0.01475677452981472, 
                         "Top": 0.6137543320655823, 
                         "Left": 0.5950819253921509, 
                         "Height": 0.039063986390829086 
                     }, 
                     "Confidence": 59.40483474731445 
 } 
             ], 
             "Confidence": 93.24951934814453, 
             "Parents": [ 
\overline{a} "Name": "Machine" 
 } 
             ], 
             "Name": "Wheel" 
        }, 
        { 
             "Instances": [], 
             "Confidence": 92.61514282226562, 
             "Parents": [], 
             "Name": "Road" 
        }, 
        { 
             "Instances": [], 
             "Confidence": 92.37877655029297, 
             "Parents": [ 
\overline{a} "Name": "Person" 
 } 
             ], 
             "Name": "Sport" 
        }, 
        { 
             "Instances": [], 
             "Confidence": 92.37877655029297, 
             "Parents": [ 
\overline{a} "Name": "Person" 
 } 
             ], 
             "Name": "Sports" 
        }, 
        { 
             "Instances": [
```

```
\overline{a} "BoundingBox": { 
                         "Width": 0.12326609343290329, 
                         "Top": 0.6332163214683533, 
                         "Left": 0.44815489649772644, 
                         "Height": 0.058117982000112534 
\}, \{ "Confidence": 92.37877655029297 
 } 
            ], 
            "Confidence": 92.37877655029297, 
            "Parents": [ 
\overline{a} "Name": "Person" 
                 }, 
\overline{a} "Name": "Sport" 
 } 
            ], 
            "Name": "Skateboard" 
        }, 
        { 
            "Instances": [], 
             "Confidence": 90.62931060791016, 
            "Parents": [ 
\overline{a} "Name": "Person" 
 } 
            ], 
            "Name": "Pedestrian" 
        }, 
        { 
            "Instances": [], 
            "Confidence": 88.81334686279297, 
            "Parents": [], 
            "Name": "Asphalt" 
        }, 
        { 
            "Instances": [], 
             "Confidence": 88.81334686279297, 
            "Parents": [], 
            "Name": "Tarmac" 
        }, 
        {
```

```
 "Instances": [], 
             "Confidence": 88.23201751708984, 
             "Parents": [], 
             "Name": "Path" 
         }, 
         { 
             "Instances": [], 
             "Confidence": 80.26520538330078, 
             "Parents": [], 
             "Name": "Urban" 
         }, 
         { 
             "Instances": [], 
             "Confidence": 80.26520538330078, 
             "Parents": [ 
\overline{a} "Name": "Building" 
                 }, 
\overline{a} "Name": "Urban" 
 } 
             ], 
             "Name": "Town" 
         }, 
         { 
             "Instances": [], 
             "Confidence": 80.26520538330078, 
             "Parents": [], 
             "Name": "Building" 
         }, 
         { 
             "Instances": [], 
             "Confidence": 80.26520538330078, 
             "Parents": [ 
\overline{a} "Name": "Building" 
                 }, 
\overline{a} "Name": "Urban" 
 } 
             ], 
             "Name": "City" 
         }, 
         {
```

```
 "Instances": [], 
            "Confidence": 78.37934875488281, 
            "Parents": [ 
                { 
                    "Name": "Car" 
                }, 
\overline{a} "Name": "Vehicle" 
                }, 
\overline{a} "Name": "Transportation" 
 } 
            ], 
            "Name": "Parking Lot" 
        }, 
        { 
            "Instances": [], 
            "Confidence": 78.37934875488281, 
            "Parents": [ 
\overline{a} "Name": "Car" 
                }, 
\overline{a} "Name": "Vehicle" 
                }, 
                { 
                    "Name": "Transportation" 
 } 
            ], 
            "Name": "Parking" 
        }, 
        { 
            "Instances": [], 
            "Confidence": 74.37590026855469, 
            "Parents": [ 
\overline{a} "Name": "Building" 
                }, 
\overline{a} "Name": "Urban" 
                }, 
\overline{a} "Name": "City" 
 }
```

```
 ], 
             "Name": "Downtown" 
        }, 
        { 
             "Instances": [], 
             "Confidence": 69.84622955322266, 
             "Parents": [ 
                 { 
                     "Name": "Road" 
 } 
             ], 
             "Name": "Intersection" 
        }, 
        { 
             "Instances": [], 
             "Confidence": 57.68518829345703, 
             "Parents": [ 
\overline{a} "Name": "Sports Car" 
                 }, 
\overline{a} "Name": "Car" 
                 }, 
\overline{a} "Name": "Vehicle" 
                 }, 
\overline{a} "Name": "Transportation" 
 } 
             ], 
             "Name": "Coupe" 
        }, 
        { 
             "Instances": [], 
             "Confidence": 57.68518829345703, 
             "Parents": [ 
\overline{a} "Name": "Car" 
                 }, 
\overline{a} "Name": "Vehicle" 
                 }, 
                 { 
                     "Name": "Transportation"
```

```
 } 
            ], 
            "Name": "Sports Car" 
        }, 
        { 
            "Instances": [], 
            "Confidence": 56.59492111206055, 
            "Parents": [ 
\overline{a} "Name": "Path" 
 } 
            ], 
            "Name": "Sidewalk" 
        }, 
        { 
            "Instances": [], 
            "Confidence": 56.59492111206055, 
            "Parents": [ 
\overline{a} "Name": "Path" 
 } 
            ], 
            "Name": "Pavement" 
        }, 
        { 
            "Instances": [], 
            "Confidence": 55.58770751953125, 
            "Parents": [ 
\overline{a} "Name": "Building" 
                }, 
\overline{a} "Name": "Urban" 
 } 
            ], 
            "Name": "Neighborhood" 
        } 
    ], 
    "LabelModelVersion": "2.0"
```
Weitere Informationen finden Sie unter [Erkennen von Labels in einem Bild](https://docs.aws.amazon.com/rekognition/latest/dg/labels-detect-labels-image.html) im Amazon Rekognition-Entwicklerhandbuch.

}

• API-Details finden Sie unter [DetectLabels](https://awscli.amazonaws.com/v2/documentation/api/latest/reference/rekognition/detect-labels.html) in der AWS CLI -Befehlsreferenz.

#### Java

SDK für Java 2.x

# a Note

```
import software.amazon.awssdk.core.SdkBytes;
import software.amazon.awssdk.regions.Region;
import software.amazon.awssdk.services.rekognition.RekognitionClient;
import software.amazon.awssdk.services.rekognition.model.Image;
import software.amazon.awssdk.services.rekognition.model.DetectLabelsRequest;
import software.amazon.awssdk.services.rekognition.model.DetectLabelsResponse;
import software.amazon.awssdk.services.rekognition.model.Label;
import software.amazon.awssdk.services.rekognition.model.RekognitionException;
import java.io.FileInputStream;
import java.io.FileNotFoundException;
import java.io.InputStream;
import java.util.List;
/** 
  * Before running this Java V2 code example, set up your development 
  * environment, including your credentials. 
 * 
  * For more information, see the following documentation topic: 
 * 
  * https://docs.aws.amazon.com/sdk-for-java/latest/developer-guide/get-
started.html 
  */
public class DetectLabels { 
     public static void main(String[] args) { 
         final String usage = """ 
                 Usage: <sourceImage> 
                 Where:
```

```
 sourceImage - The path to the image (for example, C:\\AWS\
\pic1.png).\s 
                  """; 
        if (args.length != 1) {
             System.out.println(usage); 
             System.exit(1); 
         } 
        String sourceImage = args[0];
         Region region = Region.US_EAST_1; 
         RekognitionClient rekClient = RekognitionClient.builder() 
                  .region(region) 
                  .build(); 
         detectImageLabels(rekClient, sourceImage); 
         rekClient.close(); 
     } 
     public static void detectImageLabels(RekognitionClient rekClient, String 
  sourceImage) { 
         try { 
             InputStream sourceStream = new FileInputStream(sourceImage); 
             SdkBytes sourceBytes = SdkBytes.fromInputStream(sourceStream); 
             // Create an Image object for the source image. 
             Image souImage = Image.builder() 
                      .bytes(sourceBytes) 
                      .build(); 
             DetectLabelsRequest detectLabelsRequest = 
 DetectLabelsRequest.builder() 
                      .image(souImage) 
                      .maxLabels(10) 
                     .build();
             DetectLabelsResponse labelsResponse = 
 rekClient.detectLabels(detectLabelsRequest); 
             List<Label> labels = labelsResponse.labels(); 
             System.out.println("Detected labels for the given photo"); 
             for (Label label : labels) { 
                  System.out.println(label.name() + ": " + 
 label.confidence().toString()); 
 }
```

```
 } catch (RekognitionException | FileNotFoundException e) { 
              System.out.println(e.getMessage()); 
              System.exit(1); 
         } 
     }
}
```
• Weitere API-Informationen finden Sie unter [DetectLabels](https://docs.aws.amazon.com/goto/SdkForJavaV2/rekognition-2016-06-27/DetectLabels) in der APIAWS SDK for Java 2.x-Referenz für .

## Kotlin

# SDK für Kotlin

# **a** Note

```
suspend fun detectImageLabels(sourceImage: String) { 
     val souImage = Image { 
         bytes = (File(sourceImage).readBytes()) 
     } 
     val request = DetectLabelsRequest { 
         image = souImage 
         maxLabels = 10 
     } 
     RekognitionClient { region = "us-east-1" }.use { rekClient -> 
         val response = rekClient.detectLabels(request) 
         response.labels?.forEach { label -> 
              println("${label.name} : ${label.confidence}") 
         } 
     }
}
```
• Weitere API-Informationen finden Sie unter [DetectLabels](https://github.com/awslabs/aws-sdk-kotlin#generating-api-documentation) in der AWS API-Referenz zum - SDK für Kotlin.

### Python

SDK für Python (Boto3)

# **a** Note

```
class RekognitionImage: 
    "" "
     Encapsulates an Amazon Rekognition image. This class is a thin wrapper 
     around parts of the Boto3 Amazon Rekognition API. 
    "" ""
     def __init__(self, image, image_name, rekognition_client): 
 """ 
         Initializes the image object. 
         :param image: Data that defines the image, either the image bytes or 
                        an Amazon S3 bucket and object key. 
         :param image_name: The name of the image. 
         :param rekognition_client: A Boto3 Rekognition client. 
         """ 
         self.image = image 
         self.image_name = image_name 
         self.rekognition_client = rekognition_client 
     def detect_labels(self, max_labels): 
 """ 
         Detects labels in the image. Labels are objects and people. 
         :param max_labels: The maximum number of labels to return. 
         :return: The list of labels detected in the image. 
        ^{\rm{m}} ""
         try:
```

```
 response = self.rekognition_client.detect_labels( 
                 Image=self.image, MaxLabels=max_labels 
) labels = [RekognitionLabel(label) for label in response["Labels"]] 
             logger.info("Found %s labels in %s.", len(labels), self.image_name) 
         except ClientError: 
             logger.info("Couldn't detect labels in %s.", self.image_name) 
             raise 
        else: 
             return labels
```
• Weitere API-Informationen finden Sie unter [DetectLabels](https://docs.aws.amazon.com/goto/boto3/rekognition-2016-06-27/DetectLabels) in der AWS API-Referenz zum - SDK für Python (Boto3).

Erkennen von Moderationslabels in einem Bild mit Amazon Rekognition mithilfe eines AWS-SDKs

Die folgenden Codebeispiele zeigen, wie Sie mit Amazon Rekognition Moderationslabels in einem Bild erkennen können. Moderationslabels kennzeichnen Inhalte, die für einige Zielgruppen möglicherweise unangemessen sind.

Weitere Informationen finden Sie unter [Erkennen von unangemessenen Bildern.](https://docs.aws.amazon.com/rekognition/latest/dg/procedure-moderate-images.html)

.NET

AWS SDK for .NET

```
a Note
```

```
 using System; 
 using System.Threading.Tasks; 
 using Amazon.Rekognition; 
 using Amazon.Rekognition.Model; 
 /// <summary>
```

```
 /// Uses the Amazon Rekognition Service to detect unsafe content in a 
    /// JPEG or PNG format image. 
    /// </summary> 
    public class DetectModerationLabels 
    { 
        public static async Task Main(string[] args) 
        { 
            string photo = "input.jpg"; 
            string bucket = "bucket"; 
            var rekognitionClient = new AmazonRekognitionClient(); 
            var detectModerationLabelsRequest = new 
 DetectModerationLabelsRequest() 
\{\hspace{.1cm} \}Image = new Image()\overline{a} S3Object = new S3Object() 
\{ Name = photo, 
                        Bucket = bucket, 
\}, \{\qquad \qquad \text{ } MinConfidence = 60F, 
            }; 
            try 
\{\hspace{.1cm} \} var detectModerationLabelsResponse = await 
 rekognitionClient.DetectModerationLabelsAsync(detectModerationLabelsRequest); 
                Console.WriteLine("Detected labels for " + photo); 
                foreach (ModerationLabel label in 
 detectModerationLabelsResponse.ModerationLabels) 
\overline{a} Console.WriteLine($"Label: {label.Name}"); 
                    Console.WriteLine($"Confidence: {label.Confidence}"); 
                    Console.WriteLine($"Parent: {label.ParentName}"); 
 } 
 } 
            catch (Exception ex) 
\{\hspace{.1cm} \} Console.WriteLine(ex.Message); 
 } 
        }
```
}

• Weitere API-Informationen finden Sie unter [DetectModerationLabels](https://docs.aws.amazon.com/goto/DotNetSDKV3/rekognition-2016-06-27/DetectModerationLabels) in der APIAWS SDK for .NET-Referenz für .

# CLI

AWS CLI

So erkennen Sie unsichere Inhalte in einem Bild

Der folgende detect-moderation-labels Befehl erkennt unsichere Inhalte im angegebenen Bild, das in einem Amazon S3-Bucket gespeichert ist.

```
aws rekognition detect-moderation-labels \ 
     --image "S3Object={Bucket=MyImageS3Bucket,Name=gun.jpg}"
```
Ausgabe:

```
{ 
     "ModerationModelVersion": "3.0", 
     "ModerationLabels": [ 
          { 
               "Confidence": 97.29618072509766, 
               "ParentName": "Violence", 
              "Name": "Weapon Violence" 
          }, 
          { 
               "Confidence": 97.29618072509766, 
               "ParentName": "", 
               "Name": "Violence" 
          } 
     ]
}
```
Weitere Informationen finden Sie unter [Erkennen von unsicheren Bildern](https://docs.aws.amazon.com/rekognition/latest/dg/procedure-moderate-images.html) im Amazon Rekognition-Entwicklerhandbuch.

• API-Details finden Sie unter [DetectModerationLabels](https://awscli.amazonaws.com/v2/documentation/api/latest/reference/rekognition/detect-moderation-labels.html) in der AWS CLI -Befehlsreferenz.

#### Java

SDK für Java 2.x

## **a** Note

```
import software.amazon.awssdk.core.SdkBytes;
import software.amazon.awssdk.regions.Region;
import software.amazon.awssdk.services.rekognition.RekognitionClient;
import software.amazon.awssdk.services.rekognition.model.RekognitionException;
import software.amazon.awssdk.services.rekognition.model.Image;
import 
 software.amazon.awssdk.services.rekognition.model.DetectModerationLabelsRequest;
import 
 software.amazon.awssdk.services.rekognition.model.DetectModerationLabelsResponse;
import software.amazon.awssdk.services.rekognition.model.ModerationLabel;
import java.io.FileInputStream;
import java.io.FileNotFoundException;
import java.io.InputStream;
import java.util.List;
/** 
  * Before running this Java V2 code example, set up your development 
  * environment, including your credentials. 
 * 
  * For more information, see the following documentation topic: 
 * 
  * https://docs.aws.amazon.com/sdk-for-java/latest/developer-guide/get-
started.html 
  */
public class DetectModerationLabels { 
     public static void main(String[] args) { 
         final String usage = """ 
                 Usage: <sourceImage> 
                 Where:
```

```
 sourceImage - The path to the image (for example, C:\\AWS\
\pic1.png).\s 
                """
        if (args.length < 1) {
             System.out.println(usage); 
             System.exit(1); 
         } 
        String sourceImage = args[0];
         Region region = Region.US_EAST_1; 
         RekognitionClient rekClient = RekognitionClient.builder() 
                  .region(region) 
                  .build(); 
         detectModLabels(rekClient, sourceImage); 
         rekClient.close(); 
     } 
     public static void detectModLabels(RekognitionClient rekClient, String 
  sourceImage) { 
         try { 
             InputStream sourceStream = new FileInputStream(sourceImage); 
             SdkBytes sourceBytes = SdkBytes.fromInputStream(sourceStream); 
             Image souImage = Image.builder() 
                      .bytes(sourceBytes) 
                     .build();
             DetectModerationLabelsRequest moderationLabelsRequest = 
 DetectModerationLabelsRequest.builder() 
                      .image(souImage) 
                      .minConfidence(60F) 
                     .build();
             DetectModerationLabelsResponse moderationLabelsResponse = rekClient 
                      .detectModerationLabels(moderationLabelsRequest); 
             List<ModerationLabel> labels = 
 moderationLabelsResponse.moderationLabels(); 
             System.out.println("Detected labels for image"); 
             for (ModerationLabel label : labels) { 
                  System.out.println("Label: " + label.name() 
                          + "\n Confidence: " + label.confidence().toString() + "%" 
                          + "\n Parent:" + label.parentName()); 
 }
```
}

```
 } catch (RekognitionException | FileNotFoundException e) { 
          e.printStackTrace(); 
          System.exit(1); 
     } 
 }
```
• Weitere API-Informationen finden Sie unter [DetectModerationLabels](https://docs.aws.amazon.com/goto/SdkForJavaV2/rekognition-2016-06-27/DetectModerationLabels) in der APIAWS SDK for Java 2.x-Referenz für .

## Kotlin

# SDK für Kotlin

# **a** Note

```
suspend fun detectModLabels(sourceImage: String) { 
     val myImage = Image { 
         this.bytes = (File(sourceImage).readBytes()) 
     } 
     val request = DetectModerationLabelsRequest { 
        image = myImage minConfidence = 60f 
     } 
     RekognitionClient { region = "us-east-1" }.use { rekClient -> 
         val response = rekClient.detectModerationLabels(request) 
         response.moderationLabels?.forEach { label -> 
             println("Label: ${label.name} - Confidence: ${label.confidence} % 
  Parent: ${label.parentName}") 
         } 
     }
}
```
• Weitere API-Informationen finden Sie unter [DetectModerationLabels](https://github.com/awslabs/aws-sdk-kotlin#generating-api-documentation) in der API-AWSReferenz zum -SDK für Kotlin.

### Python

SDK für Python (Boto3)

## **a** Note

```
class RekognitionImage: 
     """ 
     Encapsulates an Amazon Rekognition image. This class is a thin wrapper 
     around parts of the Boto3 Amazon Rekognition API. 
    "" "
     def __init__(self, image, image_name, rekognition_client): 
 """ 
         Initializes the image object. 
         :param image: Data that defines the image, either the image bytes or 
                        an Amazon S3 bucket and object key. 
         :param image_name: The name of the image. 
         :param rekognition_client: A Boto3 Rekognition client. 
         """ 
         self.image = image 
         self.image_name = image_name 
         self.rekognition_client = rekognition_client 
     def detect_moderation_labels(self): 
        "" "
         Detects moderation labels in the image. Moderation labels identify 
  content 
         that may be inappropriate for some audiences.
```

```
 :return: The list of moderation labels found in the image. 
 """ 
        try: 
            response = self.rekognition_client.detect_moderation_labels( 
                Image=self.image 
)labels = \Gamma RekognitionModerationLabel(label) 
                for label in response["ModerationLabels"] 
 ] 
            logger.info( 
                "Found %s moderation labels in %s.", len(labels), self.image_name 
) except ClientError: 
            logger.exception( 
                "Couldn't detect moderation labels in %s.", self.image_name 
) raise 
        else: 
            return labels
```
• Weitere API-Informationen finden Sie unter [DetectModerationLabels](https://docs.aws.amazon.com/goto/boto3/rekognition-2016-06-27/DetectModerationLabels) in der AWS API-Referenz zum -SDK für Python (Boto3).

Erkennen von Text in einem Bild mit Amazon Rekognition mithilfe eines AWS-SDKs

Die folgenden Codebeispiele zeigen, wie Sie mit Amazon Rekognition Text in einem Bild erkennen können.

Weitere Informationen finden Sie unter [Erkennen von Text in einem Bild](https://docs.aws.amazon.com/rekognition/latest/dg/text-detecting-text-procedure.html).

.NET

AWS SDK for .NET

### **a** Note

```
 using System; 
    using System.Threading.Tasks; 
     using Amazon.Rekognition; 
    using Amazon.Rekognition.Model; 
    /// <summary> 
    /// Uses the Amazon Rekognition Service to detect text in an image. The 
    /// example was created using the AWS SDK for .NET version 3.7 and .NET 
    /// Core 5.0. 
    /// </summary> 
    public class DetectText 
    { 
         public static async Task Main() 
         { 
             string photo = "Dad_photographer.jpg"; // "input.jpg"; 
             string bucket = "igsmiths3photos"; // "bucket"; 
             var rekognitionClient = new AmazonRekognitionClient(); 
             var detectTextRequest = new DetectTextRequest() 
\{\hspace{.1cm} \}Image = new Image()\overline{a} S3Object = new S3Object() 
\{ Name = photo, 
                         Bucket = bucket, 
\}, \{\qquad \qquad \text{ } }; 
             try 
\{\hspace{.1cm} \} DetectTextResponse detectTextResponse = await 
 rekognitionClient.DetectTextAsync(detectTextRequest); 
                 Console.WriteLine($"Detected lines and words for {photo}"); 
                 detectTextResponse.TextDetections.ForEach(text => 
\overline{a} Console.WriteLine($"Detected: {text.DetectedText}"); 
                     Console.WriteLine($"Confidence: {text.Confidence}"); 
                     Console.WriteLine($"Id : {text.Id}"); 
                     Console.WriteLine($"Parent Id: {text.ParentId}"); 
                     Console.WriteLine($"Type: {text.Type}");
```

```
 }); 
 } 
            catch (Exception e) 
\{\hspace{.1cm} \} Console.WriteLine(e.Message); 
 } 
        } 
    }
```
• Weitere API-Informationen finden Sie unter [DetectText](https://docs.aws.amazon.com/goto/DotNetSDKV3/rekognition-2016-06-27/DetectText) in der APIAWS SDK for .NET-Referenz für .

# CLI

# AWS CLI

So erkennen Sie Text in einem Bild

Der folgende detect-text Befehl erkennt Text im angegebenen Bild.

```
aws rekognition detect-text \ 
     --image '{"S3Object":
{"Bucket":"MyImageS3Bucket","Name":"ExamplePicture.jpg"}}'
```
Ausgabe:

```
{ 
     "TextDetections": [ 
         { 
             "Geometry": { 
                  "BoundingBox": { 
                      "Width": 0.24624845385551453, 
                      "Top": 0.28288066387176514, 
                      "Left": 0.391388863325119, 
                      "Height": 0.022687450051307678 
                  }, 
                  "Polygon": [ 
\{ \} "Y": 0.28288066387176514, 
                          "X": 0.391388863325119
```

```
\}, \{\{ "Y": 0.2826388478279114, 
                   "X": 0.6376373171806335 
\}, \{\{ "Y": 0.30532628297805786, 
                   "X": 0.637677013874054 
\}, \{\{ "Y": 0.305568128824234, 
                   "X": 0.39142853021621704 
1 1 1 1 1 1 1
 ] 
          }, 
          "Confidence": 94.35709381103516, 
          "DetectedText": "ESTD 1882", 
          "Type": "LINE", 
          "Id": 0 
       }, 
       { 
          "Geometry": { 
             "BoundingBox": { 
                "Width": 0.33933889865875244, 
                "Top": 0.32603850960731506, 
                "Left": 0.34534579515457153, 
                "Height": 0.07126858830451965 
             }, 
             "Polygon": [ 
\{ "Y": 0.32603850960731506, 
                   "X": 0.34534579515457153 
\}, \{\{ "Y": 0.32633158564567566, 
                   "X": 0.684684693813324 
\}, \{\{ "Y": 0.3976001739501953, 
                   "X": 0.684575080871582 
\}, \{\{ "Y": 0.3973070979118347, 
                    "X": 0.345236212015152
```

```
1 1 1 1 1 1 1
 ] 
           }, 
           "Confidence": 99.95779418945312, 
           "DetectedText": "BRAINS", 
           "Type": "LINE", 
           "Id": 1 
       }, 
        { 
           "Confidence": 97.22098541259766, 
           "Geometry": { 
               "BoundingBox": { 
                   "Width": 0.061079490929841995, 
                   "Top": 0.2843210697174072, 
                   "Left": 0.391391396522522, 
                   "Height": 0.021029088646173477 
               }, 
               "Polygon": [ 
\{ "Y": 0.2843210697174072, 
                      "X": 0.391391396522522 
                  }, 
\{ "Y": 0.2828207015991211, 
                      "X": 0.4524524509906769 
\}, \{\{ "Y": 0.3038259446620941, 
                      "X": 0.4534534513950348 
\}, \{\{ "Y": 0.30532634258270264, 
                      "X": 0.3923923969268799 
1 1 1 1 1 1 1
 ] 
           }, 
           "DetectedText": "ESTD", 
           "ParentId": 0, 
           "Type": "WORD", 
           "Id": 2 
       }, 
       { 
           "Confidence": 91.49320983886719, 
           "Geometry": {
```

```
 "BoundingBox": { 
                   "Width": 0.07007007300853729, 
                   "Top": 0.2828207015991211, 
                   "Left": 0.5675675868988037, 
                   "Height": 0.02250562608242035 
               }, 
               "Polygon": [ 
\{ "Y": 0.2828207015991211, 
                      "X": 0.5675675868988037 
\}, \{\{ "Y": 0.2828207015991211, 
                      "X": 0.6376376152038574 
                  }, 
\{ "Y": 0.30532634258270264, 
                      "X": 0.6376376152038574 
\}, \{\{ "Y": 0.30532634258270264, 
                      "X": 0.5675675868988037 
1 1 1 1 1 1 1
 ] 
           }, 
           "DetectedText": "1882", 
           "ParentId": 0, 
           "Type": "WORD", 
           "Id": 3 
       }, 
        { 
           "Confidence": 99.95779418945312, 
           "Geometry": { 
               "BoundingBox": { 
                   "Width": 0.33933934569358826, 
                   "Top": 0.32633158564567566, 
                   "Left": 0.3453453481197357, 
                   "Height": 0.07127484679222107 
               }, 
               "Polygon": [ 
\{ "Y": 0.32633158564567566, 
                      "X": 0.3453453481197357 
\}, \{
```

```
\{ "Y": 0.32633158564567566, 
                    "X": 0.684684693813324 
\}, \{\{ "Y": 0.39759939908981323, 
                    "X": 0.6836836934089661 
\}, \{\{ "Y": 0.39684921503067017, 
                    "X": 0.3453453481197357 
1 1 1 1 1 1 1
 ] 
          }, 
          "DetectedText": "BRAINS", 
          "ParentId": 1, 
          "Type": "WORD", 
          "Id": 4 
       } 
   \mathbf{I}}
```
• API-Details finden Sie unter [DetectText](https://awscli.amazonaws.com/v2/documentation/api/latest/reference/rekognition/detect-text.html) in der AWS CLI -Befehlsreferenz.

### Java

SDK für Java 2.x

### **a**) Note

Auf gibt es mehr GitHub. Sie sehen das vollständige Beispiel und erfahren, wie Sie das [AWS-Code-Beispiel-Repository](https://github.com/awsdocs/aws-doc-sdk-examples/tree/main/javav2/example_code/rekognition/#readme) einrichten und ausführen.

import software.amazon.awssdk.core.SdkBytes; import software.amazon.awssdk.regions.Region; import software.amazon.awssdk.services.rekognition.RekognitionClient; import software.amazon.awssdk.services.rekognition.model.DetectTextRequest; import software.amazon.awssdk.services.rekognition.model.Image; import software.amazon.awssdk.services.rekognition.model.DetectTextResponse; import software.amazon.awssdk.services.rekognition.model.TextDetection; import software.amazon.awssdk.services.rekognition.model.RekognitionException;
```
import java.io.FileInputStream;
import java.io.FileNotFoundException;
import java.io.InputStream;
import java.util.List;
/** 
  * Before running this Java V2 code example, set up your development 
  * environment, including your credentials. 
 * 
  * For more information, see the following documentation topic: 
 * 
  * https://docs.aws.amazon.com/sdk-for-java/latest/developer-guide/get-
started.html 
  */
public class DetectText { 
     public static void main(String[] args) { 
         final String usage = """ 
                  Usage: <sourceImage> 
                  Where: 
                     sourceImage - The path to the image that contains text (for 
 example, C:\\AWS\\pic1.png).\s
                  """; 
        if (args.length != 1) {
             System.out.println(usage); 
             System.exit(1); 
         } 
         String sourceImage = args[0]; 
         Region region = Region.US_EAST_1; 
         RekognitionClient rekClient = RekognitionClient.builder() 
                  .region(region) 
                 .build();
         detectTextLabels(rekClient, sourceImage); 
         rekClient.close(); 
     } 
     public static void detectTextLabels(RekognitionClient rekClient, String 
  sourceImage) { 
         try { 
             InputStream sourceStream = new FileInputStream(sourceImage);
```

```
 SdkBytes sourceBytes = SdkBytes.fromInputStream(sourceStream); 
             Image souImage = Image.builder() 
                      .bytes(sourceBytes) 
                      .build(); 
             DetectTextRequest textRequest = DetectTextRequest.builder() 
                      .image(souImage) 
                     .build();
             DetectTextResponse textResponse = rekClient.detectText(textRequest); 
             List<TextDetection> textCollection = textResponse.textDetections(); 
             System.out.println("Detected lines and words"); 
             for (TextDetection text : textCollection) { 
                  System.out.println("Detected: " + text.detectedText()); 
                  System.out.println("Confidence: " + 
  text.confidence().toString()); 
                 System.out.println("Id : " + text.id());
                  System.out.println("Parent Id: " + text.parentId()); 
                  System.out.println("Type: " + text.type()); 
                  System.out.println(); 
 } 
         } catch (RekognitionException | FileNotFoundException e) { 
             System.out.println(e.getMessage()); 
             System.exit(1); 
         } 
     }
}
```
• Weitere API-Informationen finden Sie unter [DetectText](https://docs.aws.amazon.com/goto/SdkForJavaV2/rekognition-2016-06-27/DetectText) in der APIAWS SDK for Java 2.x-Referenz für .

#### Kotlin

SDK für Kotlin

## **a** Note

```
suspend fun detectTextLabels(sourceImage: String?) { 
     val souImage = Image { 
         bytes = (File(sourceImage).readBytes()) 
     } 
     val request = DetectTextRequest { 
         image = souImage 
     } 
     RekognitionClient { region = "us-east-1" }.use { rekClient -> 
         val response = rekClient.detectText(request) 
         response.textDetections?.forEach { text -> 
              println("Detected: ${text.detectedText}") 
              println("Confidence: ${text.confidence}") 
              println("Id: ${text.id}") 
              println("Parent Id: ${text.parentId}") 
              println("Type: ${text.type}") 
         } 
     }
}
```
• Weitere API-Informationen finden Sie unter [DetectText](https://github.com/awslabs/aws-sdk-kotlin#generating-api-documentation) in der AWS API-Referenz zum -SDK für Kotlin.

#### Python

SDK für Python (Boto3)

#### **a** Note

```
class RekognitionImage: 
     """ 
     Encapsulates an Amazon Rekognition image. This class is a thin wrapper 
     around parts of the Boto3 Amazon Rekognition API. 
    "" "
```

```
 def __init__(self, image, image_name, rekognition_client): 
 """ 
         Initializes the image object. 
         :param image: Data that defines the image, either the image bytes or 
                       an Amazon S3 bucket and object key. 
         :param image_name: The name of the image. 
         :param rekognition_client: A Boto3 Rekognition client. 
         """ 
         self.image = image 
         self.image_name = image_name 
         self.rekognition_client = rekognition_client 
    def detect_text(self): 
 """ 
         Detects text in the image. 
         :return The list of text elements found in the image. 
 """ 
         try: 
             response = self.rekognition_client.detect_text(Image=self.image) 
             texts = [RekognitionText(text) for text in 
 response["TextDetections"]] 
             logger.info("Found %s texts in %s.", len(texts), self.image_name) 
         except ClientError: 
             logger.exception("Couldn't detect text in %s.", self.image_name) 
             raise 
         else: 
             return texts
```
• Weitere API-Informationen finden Sie unter [DetectText](https://docs.aws.amazon.com/goto/boto3/rekognition-2016-06-27/DetectText) in der AWS API-Referenz zum -SDK für Python (Boto3).

Abrufen von Informationen über Prominente mit Amazon Rekognition mithilfe eines AWS-SDK

Die folgenden Codebeispiele zeigen, wie Sie Informationen über Prominente mit Amazon Rekognition abrufen.

#### .NET

## AWS SDK for .NET

## **A** Note

```
 using System; 
     using System.Threading.Tasks; 
     using Amazon.Rekognition; 
     using Amazon.Rekognition.Model; 
    /// <summary> 
    /// Shows how to use Amazon Rekognition to retrieve information about the 
    /// celebrity identified by the supplied celebrity Id. 
     /// </summary> 
     public class CelebrityInfo 
    \{ public static async Task Main() 
         { 
            string celebId = "nnnnnnnnn";
             var rekognitionClient = new AmazonRekognitionClient(); 
             var celebrityInfoRequest = new GetCelebrityInfoRequest 
\{\hspace{.1cm} \} Id = celebId, 
             }; 
             Console.WriteLine($"Getting information for celebrity: {celebId}"); 
             var celebrityInfoResponse = await 
 rekognitionClient.GetCelebrityInfoAsync(celebrityInfoRequest); 
             // Display celebrity information. 
             Console.WriteLine($"celebrity name: {celebrityInfoResponse.Name}"); 
             Console.WriteLine("Further information (if available):"); 
             celebrityInfoResponse.Urls.ForEach(url => 
\{\hspace{.1cm} \}
```

```
 Console.WriteLine(url); 
           }); 
      } 
 }
```
• Weitere API-Informationen finden Sie unter [GetCelebrityInfo](https://docs.aws.amazon.com/goto/DotNetSDKV3/rekognition-2016-06-27/GetCelebrityInfo) in der APIAWS SDK for .NET-Referenz für .

# CLI

AWS CLI

So rufen Sie Informationen zu einem Prominenten ab

Der folgende get-celebrity-info Befehl zeigt Informationen über den angegebenen Prominenten an. Der id Parameter stammt aus einem vorherigen Aufruf von recognizecelebrities.

```
aws rekognition get-celebrity-info --id nnnnnnn
```
Ausgabe:

```
{ 
      "Name": "Celeb A", 
      "Urls": [ 
           "www.imdb.com/name/aaaaaaaaa" 
     \mathbf{I}}
```
Weitere Informationen finden Sie unter [Abrufen von Informationen zu einem Prominenten](https://docs.aws.amazon.com/rekognition/latest/dg/get-celebrity-info-procedure.html) im Amazon Rekognition-Entwicklerhandbuch.

• API-Details finden Sie unter [GetCelebrityInfo](https://awscli.amazonaws.com/v2/documentation/api/latest/reference/rekognition/get-celebrity-info.html) in der AWS CLI -Befehlsreferenz.

Indexieren von Gesichtern mithilfe eines AWS-SDK zu einer Amazon-Rekognition-Sammlung

Die folgenden Codebeispiele zeigen, wie man Gesichter in einem Bild indexiert und sie einer Amazon-Rekognition-Sammlung hinzufügt.

Weitere Informationen finden Sie unter [Hinzufügen von Gesichtern zu einer Sammlung.](https://docs.aws.amazon.com/rekognition/latest/dg/add-faces-to-collection-procedure.html)

## .NET

AWS SDK for .NET

# **a** Note

```
 using System; 
     using System.Collections.Generic; 
     using System.Threading.Tasks; 
     using Amazon.Rekognition; 
     using Amazon.Rekognition.Model; 
    /// <summary> 
     /// Uses the Amazon Rekognition Service to detect faces in an image 
     /// that has been uploaded to an Amazon Simple Storage Service (Amazon S3) 
    /// bucket and then adds the information to a collection. 
     /// </summary> 
     public class AddFaces 
     { 
         public static async Task Main() 
         { 
             string collectionId = "MyCollection2"; 
             string bucket = "doc-example-bucket"; 
             string photo = "input.jpg"; 
             var rekognitionClient = new AmazonRekognitionClient(); 
             var image = new Image 
\{\hspace{.1cm} \} S3Object = new S3Object
```

```
\overline{a} Bucket = bucket, 
                      Name = photo, 
                 }, 
             }; 
             var indexFacesRequest = new IndexFacesRequest 
\{\hspace{.1cm} \}Image = image, CollectionId = collectionId, 
                 ExternalImageId = photo, 
                 DetectionAttributes = new List<string>() { "ALL" }, 
             }; 
             IndexFacesResponse indexFacesResponse = await 
 rekognitionClient.IndexFacesAsync(indexFacesRequest); 
             Console.WriteLine($"{photo} added"); 
             foreach (FaceRecord faceRecord in indexFacesResponse.FaceRecords) 
\{\hspace{.1cm} \} Console.WriteLine($"Face detected: Faceid is 
 {faceRecord.Face.FaceId}"); 
 } 
         } 
     }
```
• Weitere API-Informationen finden Sie unter [IndexFaces](https://docs.aws.amazon.com/goto/DotNetSDKV3/rekognition-2016-06-27/IndexFaces) in der APIAWS SDK for .NET-Referenz für .

# CLI

# AWS CLI

So fügen Sie Gesichter zu einer Sammlung hinzu

Der folgende index-faces Befehl fügt die Gesichter, die in einem Bild gefunden wurden, der angegebenen Sammlung hinzu.

```
aws rekognition index-faces \ 
     --image '{"S3Object":{"Bucket":"MyVideoS3Bucket","Name":"MyPicture.jpg"}}' \ 
     --collection-id MyCollection \
```

```
--max-faces 1 \setminus --quality-filter "AUTO" \ 
 --detection-attributes "ALL" \ 
 --external-image-id "MyPicture.jpg"
```
Ausgabe:

```
{ 
        "FaceRecords": [ 
              { 
                      "FaceDetail": { 
                             "Confidence": 99.993408203125, 
                             "Eyeglasses": { 
                                    "Confidence": 99.11750030517578, 
                                    "Value": false 
                             }, 
                             "Sunglasses": { 
                                    "Confidence": 99.98249053955078, 
                                    "Value": false 
                             }, 
                             "Gender": { 
                                    "Confidence": 99.92769622802734, 
                                    "Value": "Male" 
                             }, 
                             "Landmarks": [ 
\{ \} "Y": 0.26750367879867554, 
                                           "X": 0.6202793717384338, 
                                           "Type": "eyeLeft" 
\mathbb{R}, \mathbb{R}, \mathbb{R}, \mathbb{R}, \mathbb{R}, \mathbb{R}, \mathbb{R}, \mathbb{R}, \mathbb{R}, \mathbb{R}, \mathbb{R}, \mathbb{R}, \mathbb{R}, \mathbb{R}, \mathbb{R}, \mathbb{R}, \mathbb{R}, \mathbb{R}, \mathbb{R}, \mathbb{R}, \mathbb{R}, \mathbb{R}, \{ \} "Y": 0.26642778515815735, 
                                           "X": 0.6787431836128235, 
                                           "Type": "eyeRight" 
                                   }, 
\{ \} "Y": 0.31361380219459534, 
                                           "X": 0.6421601176261902, 
                                           "Type": "nose" 
\mathbb{R}, \mathbb{R}, \mathbb{R}, \mathbb{R}, \mathbb{R}, \mathbb{R}, \mathbb{R}, \mathbb{R}, \mathbb{R}, \mathbb{R}, \mathbb{R}, \mathbb{R}, \mathbb{R}, \mathbb{R}, \mathbb{R}, \mathbb{R}, \mathbb{R}, \mathbb{R}, \mathbb{R}, \mathbb{R}, \mathbb{R}, \mathbb{R}, \{ \} "Y": 0.3495299220085144, 
                                           "X": 0.6216195225715637,
```

```
 "Type": "mouthLeft" 
\}, \{\{ "Y": 0.35194727778434753, 
                   "X": 0.669899046421051, 
                   "Type": "mouthRight" 
\}, \{\{ "Y": 0.26844894886016846, 
                   "X": 0.6210268139839172, 
                   "Type": "leftPupil" 
\}, \{\{ "Y": 0.26707562804222107, 
                   "X": 0.6817160844802856, 
                   "Type": "rightPupil" 
\}, \{\{ "Y": 0.24834522604942322, 
                   "X": 0.6018546223640442, 
                   "Type": "leftEyeBrowLeft" 
               }, 
\{ "Y": 0.24397172033786774, 
                   "X": 0.6172008514404297, 
                   "Type": "leftEyeBrowUp" 
\}, \{\{ "Y": 0.24677404761314392, 
                   "X": 0.6339119076728821, 
                   "Type": "leftEyeBrowRight" 
\}, \{\{ "Y": 0.24582654237747192, 
                   "X": 0.6619398593902588, 
                   "Type": "rightEyeBrowLeft" 
\}, \{\{ "Y": 0.23973053693771362, 
                   "X": 0.6804757118225098, 
                   "Type": "rightEyeBrowUp" 
\}, \{\{ "Y": 0.24441994726657867,
```

```
 "X": 0.6978968977928162, 
                  "Type": "rightEyeBrowRight" 
\}, \{\{ "Y": 0.2695908546447754, 
                  "X": 0.6085202693939209, 
                  "Type": "leftEyeLeft" 
\}, \{\{ "Y": 0.26716896891593933, 
                  "X": 0.6315826177597046, 
                  "Type": "leftEyeRight" 
\}, \{\{ "Y": 0.26289820671081543, 
                  "X": 0.6202316880226135, 
                  "Type": "leftEyeUp" 
\}, \{\{ "Y": 0.27123287320137024, 
                  "X": 0.6205548048019409, 
                  "Type": "leftEyeDown" 
\}, \{\{ "Y": 0.2668408751487732, 
                  "X": 0.6663622260093689, 
                  "Type": "rightEyeLeft" 
\}, \{\{ "Y": 0.26741549372673035, 
                  "X": 0.6910083889961243, 
                  "Type": "rightEyeRight" 
\}, \{\{ "Y": 0.2614026665687561, 
                  "X": 0.6785826086997986, 
                  "Type": "rightEyeUp" 
\}, \{\{ "Y": 0.27075251936912537, 
                  "X": 0.6789616942405701, 
                  "Type": "rightEyeDown" 
\}, \{\{
```

```
 "Y": 0.3211299479007721, 
                     "X": 0.6324167847633362, 
                     "Type": "noseLeft" 
\}, \{\{ "Y": 0.32276326417922974, 
                     "X": 0.6558475494384766, 
                     "Type": "noseRight" 
\}, \{\{ "Y": 0.34385165572166443, 
                     "X": 0.6444970965385437, 
                     "Type": "mouthUp" 
\}, \{\{ "Y": 0.3671635091304779, 
                     "X": 0.6459195017814636, 
                     "Type": "mouthDown" 
1 1 1 1 1 1 1
              ], 
              "Pose": { 
                 "Yaw": -9.54541015625, 
                 "Roll": -0.5709401965141296, 
                 "Pitch": 0.6045494675636292 
              }, 
              "Emotions": [ 
\{ "Confidence": 39.90074157714844, 
                     "Type": "HAPPY" 
\}, \{\{ "Confidence": 23.38753890991211, 
                     "Type": "CALM" 
\}, \{\{ "Confidence": 5.840933322906494, 
                     "Type": "CONFUSED" 
1 1 1 1 1 1 1
              ], 
              "AgeRange": { 
                 "High": 63, 
                 "Low": 45 
              }, 
              "EyesOpen": {
```

```
 "Confidence": 99.80887603759766, 
                       "Value": true 
                  }, 
                  "BoundingBox": { 
                       "Width": 0.18562500178813934, 
                       "Top": 0.1618015021085739, 
                       "Left": 0.5575000047683716, 
                       "Height": 0.24770642817020416 
                  }, 
                  "Smile": { 
                       "Confidence": 99.69740295410156, 
                       "Value": false 
                  }, 
                  "MouthOpen": { 
                       "Confidence": 99.97393798828125, 
                       "Value": false 
                  }, 
                  "Quality": { 
                       "Sharpness": 95.54405975341797, 
                       "Brightness": 63.867706298828125 
                  }, 
                  "Mustache": { 
                       "Confidence": 97.05007934570312, 
                       "Value": false 
                  }, 
                  "Beard": { 
                       "Confidence": 87.34505462646484, 
                       "Value": false 
 } 
              }, 
              "Face": { 
                  "BoundingBox": { 
                       "Width": 0.18562500178813934, 
                       "Top": 0.1618015021085739, 
                       "Left": 0.5575000047683716, 
                       "Height": 0.24770642817020416 
                  }, 
                  "FaceId": "ce7ed422-2132-4a11-ab14-06c5c410f29f", 
                  "ExternalImageId": "example-image.jpg", 
                  "Confidence": 99.993408203125, 
                  "ImageId": "8d67061e-90d2-598f-9fbd-29c8497039c0" 
              } 
         } 
     ],
```
}

```
 "UnindexedFaces": [], 
 "FaceModelVersion": "3.0", 
 "OrientationCorrection": "ROTATE_0"
```
Weitere Informationen finden Sie unter [Hinzufügen von Gesichtern zu einer Sammlung](https://docs.aws.amazon.com/rekognition/latest/dg/add-faces-to-collection-procedure.html) im Amazon Rekognition-Entwicklerhandbuch.

• API-Details finden Sie unter [IndexFaces](https://awscli.amazonaws.com/v2/documentation/api/latest/reference/rekognition/index-faces.html) in der AWS CLI -Befehlsreferenz.

#### Java

SDK für Java 2.x

## **a** Note

```
import software.amazon.awssdk.core.SdkBytes;
import software.amazon.awssdk.regions.Region;
import software.amazon.awssdk.services.rekognition.RekognitionClient;
import software.amazon.awssdk.services.rekognition.model.IndexFacesResponse;
import software.amazon.awssdk.services.rekognition.model.IndexFacesRequest;
import software.amazon.awssdk.services.rekognition.model.Image;
import software.amazon.awssdk.services.rekognition.model.QualityFilter;
import software.amazon.awssdk.services.rekognition.model.Attribute;
import software.amazon.awssdk.services.rekognition.model.FaceRecord;
import software.amazon.awssdk.services.rekognition.model.UnindexedFace;
import software.amazon.awssdk.services.rekognition.model.RekognitionException;
import software.amazon.awssdk.services.rekognition.model.Reason;
import java.io.FileInputStream;
import java.io.FileNotFoundException;
import java.io.InputStream;
import java.util.List;
/** 
  * Before running this Java V2 code example, set up your development 
  * environment, including your credentials. 
 * 
  * For more information, see the following documentation topic:
```

```
 * 
  * https://docs.aws.amazon.com/sdk-for-java/latest/developer-guide/get-
started.html 
  */
public class AddFacesToCollection { 
     public static void main(String[] args) { 
         final String usage = """ 
                 Usage: <collectionId> <sourceImage>
                  Where: 
                      collectionName - The name of the collection. 
                      sourceImage - The path to the image (for example, C:\\AWS\
\pic1.png).\s 
                  """; 
        if (args.length != 2) {
             System.out.println(usage); 
             System.exit(1); 
         } 
        String collectionId = args[0];
         String sourceImage = args[1]; 
         Region region = Region.US_EAST_1; 
         RekognitionClient rekClient = RekognitionClient.builder() 
                  .region(region) 
                  .build(); 
         addToCollection(rekClient, collectionId, sourceImage); 
         rekClient.close(); 
     } 
     public static void addToCollection(RekognitionClient rekClient, String 
  collectionId, String sourceImage) { 
         try { 
              InputStream sourceStream = new FileInputStream(sourceImage); 
             SdkBytes sourceBytes = SdkBytes.fromInputStream(sourceStream); 
             Image souImage = Image.builder() 
                      .bytes(sourceBytes) 
                      .build(); 
             IndexFacesRequest facesRequest = IndexFacesRequest.builder() 
                      .collectionId(collectionId)
```

```
 .image(souImage) 
                     .maxFaces(1) 
                     .qualityFilter(QualityFilter.AUTO) 
                     .detectionAttributes(Attribute.DEFAULT) 
                    .buid(): IndexFacesResponse facesResponse = 
  rekClient.indexFaces(facesRequest); 
             System.out.println("Results for the image"); 
             System.out.println("\n Faces indexed:"); 
             List<FaceRecord> faceRecords = facesResponse.faceRecords(); 
             for (FaceRecord faceRecord : faceRecords) { 
                 System.out.println(" Face ID: " + faceRecord.face().faceId()); 
                 System.out.println(" Location:" + 
  faceRecord.faceDetail().boundingBox().toString()); 
 } 
             List<UnindexedFace> unindexedFaces = facesResponse.unindexedFaces(); 
             System.out.println("Faces not indexed:"); 
             for (UnindexedFace unindexedFace : unindexedFaces) { 
                 System.out.println(" Location:" + 
 unindexedFace.faceDetail().boundingBox().toString());
                 System.out.println(" Reasons:"); 
                 for (Reason reason : unindexedFace.reasons()) { 
                     System.out.println("Reason: " + reason); 
 } 
 } 
         } catch (RekognitionException | FileNotFoundException e) { 
             System.out.println(e.getMessage()); 
             System.exit(1); 
         } 
     }
}
```
• Weitere API-Informationen finden Sie unter [IndexFaces](https://docs.aws.amazon.com/goto/SdkForJavaV2/rekognition-2016-06-27/IndexFaces) in der APIAWS SDK for Java 2.x-Referenz für .

#### Kotlin

#### SDK für Kotlin

#### **a** Note

```
suspend fun addToCollection(collectionIdVal: String?, sourceImage: String) { 
     val souImage = Image { 
         bytes = (File(sourceImage).readBytes()) 
     } 
     val request = IndexFacesRequest { 
         collectionId = collectionIdVal 
         image = souImage 
        maxFaces = 1 qualityFilter = QualityFilter.Auto 
         detectionAttributes = listOf(Attribute.Default) 
     } 
     RekognitionClient { region = "us-east-1" }.use { rekClient -> 
         val facesResponse = rekClient.indexFaces(request) 
         // Display the results. 
         println("Results for the image") 
         println("\n Faces indexed:") 
         facesResponse.faceRecords?.forEach { faceRecord -> 
             println("Face ID: ${faceRecord.face?.faceId}") 
             println("Location: ${faceRecord.faceDetail?.boundingBox}") 
         } 
         println("Faces not indexed:") 
         facesResponse.unindexedFaces?.forEach { unindexedFace -> 
             println("Location: ${unindexedFace.faceDetail?.boundingBox}") 
             println("Reasons:") 
             unindexedFace.reasons?.forEach { reason -> 
                  println("Reason: $reason")
```
 } } } }

• Weitere API-Informationen finden Sie unter [IndexFaces](https://github.com/awslabs/aws-sdk-kotlin#generating-api-documentation) in der AWS API-Referenz zum -SDK für Kotlin.

## Python

SDK für Python (Boto3)

## **a** Note

```
class RekognitionCollection: 
     """ 
     Encapsulates an Amazon Rekognition collection. This class is a thin wrapper 
     around parts of the Boto3 Amazon Rekognition API. 
    "" "
     def __init__(self, collection, rekognition_client): 
        "" "
         Initializes a collection object. 
         :param collection: Collection data in the format returned by a call to 
                              create_collection. 
         :param rekognition_client: A Boto3 Rekognition client. 
         """ 
         self.collection_id = collection["CollectionId"] 
         self.collection_arn, self.face_count, self.created = 
 self._unpack_collection( 
              collection 
\overline{\phantom{a}} self.rekognition_client = rekognition_client 
     @staticmethod
```

```
 def _unpack_collection(collection): 
 """ 
        Unpacks optional parts of a collection that can be returned by 
        describe_collection. 
         :param collection: The collection data. 
         :return: A tuple of the data in the collection. 
 """ 
        return ( 
             collection.get("CollectionArn"), 
             collection.get("FaceCount", 0), 
             collection.get("CreationTimestamp"), 
        \lambda def index_faces(self, image, max_faces): 
 """ 
        Finds faces in the specified image, indexes them, and stores them in the 
        collection. 
         :param image: The image to index. 
         :param max_faces: The maximum number of faces to index. 
         :return: A tuple. The first element is a list of indexed faces. 
                  The second element is a list of faces that couldn't be indexed. 
 """ 
        try: 
             response = self.rekognition_client.index_faces( 
                 CollectionId=self.collection_id, 
                 Image=image.image, 
                 ExternalImageId=image.image_name, 
                 MaxFaces=max_faces, 
                 DetectionAttributes=["ALL"], 
) indexed_faces = [ 
                 RekognitionFace({**face["Face"], **face["FaceDetail"]}) 
                 for face in response["FaceRecords"] 
 ] 
             unindexed_faces = [ 
                 RekognitionFace(face["FaceDetail"]) 
                 for face in response["UnindexedFaces"] 
 ] 
             logger.info( 
                 "Indexed %s faces in %s. Could not index %s faces.", 
                 len(indexed_faces),
```

```
 image.image_name, 
                 len(unindexed_faces), 
) except ClientError: 
             logger.exception("Couldn't index faces in image %s.", 
 image.image_name) 
             raise 
         else: 
             return indexed_faces, unindexed_faces
```
• Weitere API-Informationen finden Sie unter [IndexFaces](https://docs.aws.amazon.com/goto/boto3/rekognition-2016-06-27/IndexFaces) in der AWS API-Referenz zum -SDK für Python (Boto3).

Amazon-Rekognition-Sammlungen mithilfe eines AWS-SDK auflisten

Die folgenden Codebeispiele zeigen, wie Sie Amazon-Rekognition-Sammlungen auflisten.

Weitere Informationen finden Sie unter [Sammlungen auflisten](https://docs.aws.amazon.com/rekognition/latest/dg/list-collection-procedure.html).

.NET

AWS SDK for .NET

#### **a** Note

```
 using System; 
 using System.Threading.Tasks; 
 using Amazon.Rekognition; 
 using Amazon.Rekognition.Model; 
 /// <summary> 
 /// Uses Amazon Rekognition to list the collection IDs in the 
 /// current account. 
 /// </summary> 
 public class ListCollections
```

```
 { 
         public static async Task Main() 
         { 
             var rekognitionClient = new AmazonRekognitionClient(); 
             Console.WriteLine("Listing collections"); 
            int limit = 10;
             var listCollectionsRequest = new ListCollectionsRequest 
\{\hspace{.1cm} \} MaxResults = limit, 
             }; 
             var listCollectionsResponse = new ListCollectionsResponse(); 
             do 
\{\hspace{.1cm} \} if (listCollectionsResponse is not null) 
\overline{a} listCollectionsRequest.NextToken = 
 listCollectionsResponse.NextToken; 
 } 
                 listCollectionsResponse = await 
 rekognitionClient.ListCollectionsAsync(listCollectionsRequest); 
                 listCollectionsResponse.CollectionIds.ForEach(id => 
\overline{a} Console.WriteLine(id); 
                 }); 
 } 
             while (listCollectionsResponse.NextToken is not null); 
        } 
    }
```
• Weitere API-Informationen finden Sie unter [ListCollections](https://docs.aws.amazon.com/goto/DotNetSDKV3/rekognition-2016-06-27/ListCollections) in der APIAWS SDK for .NET-Referenz für .

## CLI

# AWS CLI

So listen Sie die verfügbaren Sammlungen auf

Der folgende list-collections Befehl listet die verfügbaren Sammlungen im AWS Konto auf.

```
aws rekognition list-collections
```
Ausgabe:

```
{ 
      "FaceModelVersions": [ 
          "2.0", 
           "3.0", 
           "3.0", 
          "3.0", 
           "4.0", 
          "1.0", 
          "3.0", 
           "4.0", 
           "4.0", 
          "4.0" 
      ], 
      "CollectionIds": [ 
           "MyCollection1", 
           "MyCollection2", 
           "MyCollection3", 
           "MyCollection4", 
           "MyCollection5", 
           "MyCollection6", 
           "MyCollection7", 
           "MyCollection8", 
           "MyCollection9", 
           "MyCollection10" 
      ]
}
```
Weitere Informationen finden Sie unter [Auflisten von Sammlungen](https://docs.aws.amazon.com/rekognition/latest/dg/list-collection-procedure.html) im Amazon Rekognition-Entwicklerhandbuch.

• API-Details finden Sie unter [ListCollections](https://awscli.amazonaws.com/v2/documentation/api/latest/reference/rekognition/list-collections.html) in der AWS CLI -Befehlsreferenz.

#### Java

SDK für Java 2.x

## **a** Note

```
import software.amazon.awssdk.regions.Region;
import software.amazon.awssdk.services.rekognition.RekognitionClient;
import software.amazon.awssdk.services.rekognition.model.ListCollectionsRequest;
import software.amazon.awssdk.services.rekognition.model.ListCollectionsResponse;
import software.amazon.awssdk.services.rekognition.model.RekognitionException;
import java.util.List;
/** 
  * Before running this Java V2 code example, set up your development 
  * environment, including your credentials. 
 * 
  * For more information, see the following documentation topic: 
 * 
  * https://docs.aws.amazon.com/sdk-for-java/latest/developer-guide/get-
started.html 
  */
public class ListCollections { 
     public static void main(String[] args) { 
         Region region = Region.US_EAST_1; 
         RekognitionClient rekClient = RekognitionClient.builder() 
                  .region(region) 
                .build();
         System.out.println("Listing collections"); 
         listAllCollections(rekClient); 
         rekClient.close(); 
     } 
     public static void listAllCollections(RekognitionClient rekClient) { 
         try {
```

```
 ListCollectionsRequest listCollectionsRequest = 
  ListCollectionsRequest.builder() 
                      .maxResults(10) 
                      .build(); 
             ListCollectionsResponse response = 
  rekClient.listCollections(listCollectionsRequest); 
             List<String> collectionIds = response.collectionIds(); 
             for (String resultId : collectionIds) { 
                  System.out.println(resultId); 
 } 
         } catch (RekognitionException e) { 
             System.out.println(e.getMessage()); 
             System.exit(1); 
         } 
     }
}
```
• Weitere API-Informationen finden Sie unter [ListCollections](https://docs.aws.amazon.com/goto/SdkForJavaV2/rekognition-2016-06-27/ListCollections) in der APIAWS SDK for Java 2.x-Referenz für .

#### Kotlin

#### SDK für Kotlin

#### **G** Note

```
suspend fun listAllCollections() { 
     val request = ListCollectionsRequest { 
        maxResults = 10 } 
     RekognitionClient { region = "us-east-1" }.use { rekClient -> 
         val response = rekClient.listCollections(request)
```

```
 response.collectionIds?.forEach { resultId -> 
              println(resultId) 
          } 
     }
}
```
• Weitere API-Informationen finden Sie unter [ListCollections](https://github.com/awslabs/aws-sdk-kotlin#generating-api-documentation) in der API-AWSReferenz zum - SDK für Kotlin.

## Python

SDK für Python (Boto3)

## **a** Note

```
class RekognitionCollectionManager: 
    "" ""
     Encapsulates Amazon Rekognition collection management functions. 
     This class is a thin wrapper around parts of the Boto3 Amazon Rekognition 
 API. 
     """ 
     def __init__(self, rekognition_client): 
 """ 
         Initializes the collection manager object. 
         :param rekognition_client: A Boto3 Rekognition client. 
        "" "
         self.rekognition_client = rekognition_client 
     def list_collections(self, max_results): 
         """ 
         Lists collections for the current account. 
         :param max_results: The maximum number of collections to return.
```

```
 :return: The list of collections for the current account. 
 """ 
         try: 
             response = 
 self.rekognition_client.list_collections(MaxResults=max_results) 
             collections = [ 
                 RekognitionCollection({"CollectionId": col_id}, 
 self.rekognition_client) 
                 for col_id in response["CollectionIds"] 
 ] 
         except ClientError: 
             logger.exception("Couldn't list collections.") 
             raise 
         else: 
             return collections
```
• Weitere API-Informationen finden Sie unter [ListCollections](https://docs.aws.amazon.com/goto/boto3/rekognition-2016-06-27/ListCollections) in der AWS API-Referenz zum - SDK für Python (Boto3).

Gesichter in einer Amazon-Rekognition-Sammlung mithilfe eines AWS-SDK auflisten

Die folgenden Codebeispiele zeigen, wie man Gesichter in einer Amazon-Rekognition-Sammlung auflistet.

Weitere Informationen finden Sie unter [Gesichter in einer Sammlung auflisten](https://docs.aws.amazon.com/rekognition/latest/dg/list-faces-in-collection-procedure.html).

.NET

AWS SDK for .NET

**a** Note

Auf gibt es mehr GitHub. Sie sehen das vollständige Beispiel und erfahren, wie Sie das [AWS-Code-Beispiel-Repository](https://github.com/awsdocs/aws-doc-sdk-examples/tree/main/dotnetv3/Rekognition/#code-examples) einrichten und ausführen.

 using System; using System.Threading.Tasks;

```
 using Amazon.Rekognition; 
     using Amazon.Rekognition.Model; 
    /// <summary> 
    /// Uses the Amazon Rekognition Service to retrieve the list of faces 
     /// stored in a collection. 
    /// </summary> 
     public class ListFaces 
     { 
         public static async Task Main() 
         { 
             string collectionId = "MyCollection2"; 
             var rekognitionClient = new AmazonRekognitionClient(); 
            var listFacesResponse = new ListFacesResponse();
             Console.WriteLine($"Faces in collection {collectionId}"); 
             var listFacesRequest = new ListFacesRequest 
\{\hspace{.1cm} \} CollectionId = collectionId, 
                MaxResults = 1,
             }; 
             do 
\{\hspace{.1cm} \} listFacesResponse = await 
 rekognitionClient.ListFacesAsync(listFacesRequest); 
                 listFacesResponse.Faces.ForEach(face => 
\overline{a} Console.WriteLine(face.FaceId); 
                 }); 
                 listFacesRequest.NextToken = listFacesResponse.NextToken; 
 } 
             while (!string.IsNullOrEmpty(listFacesResponse.NextToken)); 
         } 
     }
```
• Weitere API-Informationen finden Sie unter [ListFaces](https://docs.aws.amazon.com/goto/DotNetSDKV3/rekognition-2016-06-27/ListFaces) in der APIAWS SDK for .NET-Referenz für .

## CLI

## AWS CLI

So listen Sie die Gesichter in einer Sammlung auf

Der folgende list-faces Befehl listet die Gesichter in der angegebenen Sammlung auf.

```
aws rekognition list-faces \ 
     --collection-id MyCollection
```
Ausgabe:

```
{ 
     "FaceModelVersion": "3.0", 
     "Faces": [ 
         { 
              "BoundingBox": { 
                  "Width": 0.5216310024261475, 
                  "Top": 0.3256250023841858, 
                  "Left": 0.13394300639629364, 
                  "Height": 0.3918749988079071 
              }, 
              "FaceId": "0040279c-0178-436e-b70a-e61b074e96b0", 
              "ExternalImageId": "image1.jpg", 
              "Confidence": 100.0, 
              "ImageId": "f976e487-3719-5e2d-be8b-ea2724c26991" 
         }, 
         { 
              "BoundingBox": { 
                  "Width": 0.5074880123138428, 
                  "Top": 0.3774999976158142, 
                  "Left": 0.18302799761295319, 
                  "Height": 0.3812499940395355 
              }, 
              "FaceId": "086261e8-6deb-4bc0-ac73-ab22323cc38d", 
              "ExternalImageId": "image2.jpg", 
              "Confidence": 99.99930572509766, 
              "ImageId": "ae1593b0-a8f6-5e24-a306-abf529e276fa" 
         }, 
         { 
              "BoundingBox": { 
                  "Width": 0.5574039816856384,
```

```
 "Top": 0.37187498807907104, 
          "Left": 0.14559100568294525, 
          "Height": 0.4181250035762787 
     }, 
     "FaceId": "11c4bd3c-19c5-4eb8-aecc-24feb93a26e1", 
     "ExternalImageId": "image3.jpg", 
     "Confidence": 99.99960327148438, 
     "ImageId": "80739b4d-883f-5b78-97cf-5124038e26b9" 
 }, 
 { 
     "BoundingBox": { 
          "Width": 0.18562500178813934, 
          "Top": 0.1618019938468933, 
          "Left": 0.5575000047683716, 
          "Height": 0.24770599603652954 
     }, 
     "FaceId": "13692fe4-990a-4679-b14a-5ac23d135eab", 
     "ExternalImageId": "image4.jpg", 
     "Confidence": 99.99340057373047, 
     "ImageId": "8df18239-9ad1-5acd-a46a-6581ff98f51b" 
 }, 
 { 
     "BoundingBox": { 
          "Width": 0.5307819843292236, 
          "Top": 0.2862499952316284, 
          "Left": 0.1564060002565384, 
          "Height": 0.3987500071525574 
     }, 
     "FaceId": "2eb5f3fd-e2a9-4b1c-a89f-afa0a518fe06", 
     "ExternalImageId": "image5.jpg", 
     "Confidence": 99.99970245361328, 
     "ImageId": "3c314792-197d-528d-bbb6-798ed012c150" 
 }, 
 { 
     "BoundingBox": { 
          "Width": 0.5773710012435913, 
          "Top": 0.34437501430511475, 
          "Left": 0.12396000325679779, 
          "Height": 0.4337500035762787 
     }, 
     "FaceId": "57189455-42b0-4839-a86c-abda48b13174", 
     "ExternalImageId": "image6.jpg", 
     "Confidence": 100.0, 
     "ImageId": "0aff2f37-e7a2-5dbc-a3a3-4ef6ec18eaa0"
```

```
 }, 
 { 
     "BoundingBox": { 
          "Width": 0.5349419713020325, 
          "Top": 0.29124999046325684, 
          "Left": 0.16389399766921997, 
          "Height": 0.40187498927116394 
     }, 
     "FaceId": "745f7509-b1fa-44e0-8b95-367b1359638a", 
     "ExternalImageId": "image7.jpg", 
     "Confidence": 99.99979400634766, 
     "ImageId": "67a34327-48d1-5179-b042-01e52ccfeada" 
 }, 
 { 
     "BoundingBox": { 
          "Width": 0.41499999165534973, 
          "Top": 0.09187500178813934, 
          "Left": 0.28083300590515137, 
          "Height": 0.3112500011920929 
     }, 
     "FaceId": "8d3cfc70-4ba8-4b36-9644-90fba29c2dac", 
     "ExternalImageId": "image8.jpg", 
     "Confidence": 99.99769592285156, 
     "ImageId": "a294da46-2cb1-5cc4-9045-61d7ca567662" 
 }, 
 { 
     "BoundingBox": { 
          "Width": 0.48166701197624207, 
          "Top": 0.20999999344348907, 
          "Left": 0.21250000596046448, 
          "Height": 0.36125001311302185 
     }, 
     "FaceId": "bd4ceb4d-9acc-4ab7-8ef8-1c2d2ba0a66a", 
     "ExternalImageId": "image9.jpg", 
     "Confidence": 99.99949645996094, 
     "ImageId": "5e1a7588-e5a0-5ee3-bd00-c642518dfe3a" 
 }, 
 { 
     "BoundingBox": { 
          "Width": 0.18562500178813934, 
          "Top": 0.1618019938468933, 
          "Left": 0.5575000047683716, 
          "Height": 0.24770599603652954 
     },
```

```
 "FaceId": "ce7ed422-2132-4a11-ab14-06c5c410f29f", 
              "ExternalImageId": "image10.jpg", 
              "Confidence": 99.99340057373047, 
              "ImageId": "8d67061e-90d2-598f-9fbd-29c8497039c0" 
         } 
     ]
}
```
Weitere Informationen finden Sie unter [Auflisten von Gesichtern in einer Sammlung](https://docs.aws.amazon.com/rekognition/latest/dg/list-faces-in-collection-procedure.html) im Amazon Rekognition-Entwicklerhandbuch.

• API-Details finden Sie unter [ListFaces](https://awscli.amazonaws.com/v2/documentation/api/latest/reference/rekognition/list-faces.html) in der AWS CLI -Befehlsreferenz.

#### Java

SDK für Java 2.x

#### **a** Note

```
import software.amazon.awssdk.regions.Region;
import software.amazon.awssdk.services.rekognition.RekognitionClient;
import software.amazon.awssdk.services.rekognition.model.Face;
import software.amazon.awssdk.services.rekognition.model.ListFacesRequest;
import software.amazon.awssdk.services.rekognition.model.ListFacesResponse;
import software.amazon.awssdk.services.rekognition.model.RekognitionException;
import java.util.List;
/** 
  * Before running this Java V2 code example, set up your development 
  * environment, including your credentials. 
 * 
  * For more information, see the following documentation topic: 
 * 
  * https://docs.aws.amazon.com/sdk-for-java/latest/developer-guide/get-
started.html 
  */
public class ListFacesInCollection { 
     public static void main(String[] args) {
```

```
 final String usage = """ 
                Usage: <collectionId>
                 Where: 
                     collectionId - The name of the collection.\s 
                 """; 
        if (args.length < 1) {
             System.out.println(usage); 
             System.exit(1); 
         } 
        String collectionId = args[0];
         Region region = Region.US_EAST_1; 
         RekognitionClient rekClient = RekognitionClient.builder() 
                 .region(region) 
                 .build(); 
         System.out.println("Faces in collection " + collectionId); 
         listFacesCollection(rekClient, collectionId); 
         rekClient.close(); 
     } 
     public static void listFacesCollection(RekognitionClient rekClient, String 
 collectionId) { 
         try { 
             ListFacesRequest facesRequest = ListFacesRequest.builder() 
                      .collectionId(collectionId) 
                      .maxResults(10) 
                      .build(); 
             ListFacesResponse facesResponse = rekClient.listFaces(facesRequest); 
             List<Face> faces = facesResponse.faces(); 
             for (Face face : faces) { 
                 System.out.println("Confidence level there is a face: " + 
 face.confidence()); 
                 System.out.println("The face Id value is " + face.faceId()); 
 } 
         } catch (RekognitionException e) { 
             System.out.println(e.getMessage()); 
             System.exit(1); 
         }
```
}

}

• Weitere API-Informationen finden Sie unter [ListFaces](https://docs.aws.amazon.com/goto/SdkForJavaV2/rekognition-2016-06-27/ListFaces) in der APIAWS SDK for Java 2.x-Referenz für .

## Kotlin

SDK für Kotlin

## **a** Note

Auf gibt es mehr GitHub. Sie sehen das vollständige Beispiel und erfahren, wie Sie das [AWS-Code-Beispiel-Repository](https://github.com/awsdocs/aws-doc-sdk-examples/tree/main/kotlin/services/rekognition#code-examples) einrichten und ausführen.

```
suspend fun listFacesCollection(collectionIdVal: String?) { 
     val request = ListFacesRequest { 
         collectionId = collectionIdVal 
        maxResults = 10 } 
     RekognitionClient { region = "us-east-1" }.use { rekClient -> 
         val response = rekClient.listFaces(request) 
         response.faces?.forEach { face -> 
             println("Confidence level there is a face: ${face.confidence}") 
             println("The face Id value is ${face.faceId}") 
         } 
     }
}
```
• Weitere API-Informationen finden Sie unter [ListFaces](https://github.com/awslabs/aws-sdk-kotlin#generating-api-documentation) in der AWS API-Referenz zum -SDK für Kotlin.

#### Python

# SDK für Python (Boto3)

## **A** Note

```
class RekognitionCollection: 
     """ 
     Encapsulates an Amazon Rekognition collection. This class is a thin wrapper 
     around parts of the Boto3 Amazon Rekognition API. 
    "" ""
     def __init__(self, collection, rekognition_client): 
 """ 
         Initializes a collection object. 
         :param collection: Collection data in the format returned by a call to 
                              create_collection. 
         :param rekognition_client: A Boto3 Rekognition client. 
        "" "
         self.collection_id = collection["CollectionId"] 
         self.collection_arn, self.face_count, self.created = 
 self._unpack_collection( 
             collection 
\overline{\phantom{a}} self.rekognition_client = rekognition_client 
     @staticmethod 
     def _unpack_collection(collection): 
        "''" Unpacks optional parts of a collection that can be returned by 
         describe_collection. 
         :param collection: The collection data. 
         :return: A tuple of the data in the collection. 
         """ 
         return ( 
             collection.get("CollectionArn"),
```

```
 collection.get("FaceCount", 0), 
            collection.get("CreationTimestamp"), 
        ) 
    def list_faces(self, max_results): 
 """ 
        Lists the faces currently indexed in the collection. 
         :param max_results: The maximum number of faces to return. 
         :return: The list of faces in the collection. 
 """ 
        try: 
            response = self.rekognition_client.list_faces( 
                CollectionId=self.collection_id, MaxResults=max_results 
) faces = [RekognitionFace(face) for face in response["Faces"]] 
            logger.info( 
                "Found %s faces in collection %s.", len(faces), 
 self.collection_id 
) except ClientError: 
            logger.exception( 
                "Couldn't list faces in collection %s.", self.collection_id 
) raise 
        else: 
            return faces
```
• Weitere API-Informationen finden Sie unter [ListFaces](https://docs.aws.amazon.com/goto/boto3/rekognition-2016-06-27/ListFaces) in der AWS API-Referenz zum -SDK für Python (Boto3).

Erkennen von Prominenten in einem Bild mit Amazon Rekognition mithilfe eines AWS-SDK

Die folgenden Codebeispiele zeigen, wie man Prominente in einem Bild mit Amazon Rekognition erkennt.

Weitere Informationen finden Sie unter [Erkennen von Prominenten in einem Bild.](https://docs.aws.amazon.com/rekognition/latest/dg/celebrities-procedure-image.html)

#### .NET

## AWS SDK for .NET

#### **a**) Note

```
 using System; 
     using System.IO; 
     using System.Threading.Tasks; 
     using Amazon.Rekognition; 
     using Amazon.Rekognition.Model; 
    /// <summary> 
    /// Shows how to use Amazon Rekognition to identify celebrities in a photo. 
     /// </summary> 
     public class CelebritiesInImage 
    \{ public static async Task Main(string[] args) 
         { 
             string photo = "moviestars.jpg"; 
             var rekognitionClient = new AmazonRekognitionClient(); 
             var recognizeCelebritiesRequest = new RecognizeCelebritiesRequest(); 
             var img = new Amazon.Rekognition.Model.Image(); 
            byte[] data = null; try 
\{\hspace{.1cm} \} using var fs = new FileStream(photo, FileMode.Open, 
 FileAccess.Read); 
                  data = new byte[fs.Length]; 
                  fs.Read(data, 0, (int)fs.Length); 
 } 
             catch (Exception) 
\{\hspace{.1cm} \} Console.WriteLine($"Failed to load file {photo}"); 
                  return;
```
```
 } 
             img.Bytes = new MemoryStream(data); 
             recognizeCelebritiesRequest.Image = img; 
             Console.WriteLine($"Looking for celebrities in image {photo}\n"); 
             var recognizeCelebritiesResponse = await 
 rekognitionClient.RecognizeCelebritiesAsync(recognizeCelebritiesRequest); 
 Console.WriteLine($"{recognizeCelebritiesResponse.CelebrityFaces.Count} 
 celebrity(s) were recognized.\n"); 
             recognizeCelebritiesResponse.CelebrityFaces.ForEach(celeb => 
\{\hspace{.1cm} \} Console.WriteLine($"Celebrity recognized: {celeb.Name}"); 
                 Console.WriteLine($"Celebrity ID: {celeb.Id}"); 
                 BoundingBox boundingBox = celeb.Face.BoundingBox; 
                 Console.WriteLine($"position: {boundingBox.Left} 
 {boundingBox.Top}"); 
                 Console.WriteLine("Further information (if available):"); 
                 celeb.Urls.ForEach(url => 
\overline{a} Console.WriteLine(url); 
                 }); 
             }); 
 Console.WriteLine($"{recognizeCelebritiesResponse.UnrecognizedFaces.Count} 
 face(s) were unrecognized."); 
         } 
     }
```
• Weitere API-Informationen finden Sie unter [RecognizeCelebrities](https://docs.aws.amazon.com/goto/DotNetSDKV3/rekognition-2016-06-27/RecognizeCelebrities) in der APIAWS SDK for .NET-Referenz für .

# CLI

# AWS CLI

So erkennen Sie Prominente in einem Bild

Der folgende recognize-celebrities Befehl erkennt Prominente im angegebenen Bild, das in einem Amazon S3-Bucket gespeichert ist:

```
aws rekognition recognize-celebrities \ 
     --image "S3Object={Bucket=MyImageS3Bucket,Name=moviestars.jpg}"
```
Ausgabe:

```
{ 
     "UnrecognizedFaces": [ 
          { 
              "BoundingBox": { 
                   "Width": 0.14416666328907013, 
                   "Top": 0.07777778059244156, 
                   "Left": 0.625, 
                   "Height": 0.2746031880378723 
              }, 
              "Confidence": 99.9990234375, 
              "Pose": { 
                   "Yaw": 10.80408763885498, 
                   "Roll": -12.761146545410156, 
                   "Pitch": 10.96889877319336 
              }, 
              "Quality": { 
                   "Sharpness": 94.1185531616211, 
                   "Brightness": 79.18367004394531 
              }, 
              "Landmarks": [ 
\overline{\mathcal{L}} "Y": 0.18220913410186768, 
                        "X": 0.6702951788902283, 
                        "Type": "eyeLeft" 
                   }, 
\overline{\mathcal{L}} "Y": 0.16337193548679352, 
                        "X": 0.7188183665275574, 
                        "Type": "eyeRight" 
                   }, 
\overline{\mathcal{L}} "Y": 0.20739148557186127, 
                        "X": 0.7055801749229431, 
                        "Type": "nose" 
                   },
```

```
\overline{a} "Y": 0.2889308035373688, 
                    "X": 0.687512218952179, 
                    "Type": "mouthLeft" 
                }, 
\overline{a} "Y": 0.2706988751888275, 
                    "X": 0.7250053286552429, 
                    "Type": "mouthRight" 
 } 
            ] 
        } 
    ], 
    "CelebrityFaces": [ 
        { 
            "MatchConfidence": 100.0, 
            "Face": { 
                "BoundingBox": { 
                    "Width": 0.14000000059604645, 
                    "Top": 0.1190476194024086, 
                    "Left": 0.82833331823349, 
                    "Height": 0.2666666805744171 
                }, 
                "Confidence": 99.99359130859375, 
                "Pose": { 
                    "Yaw": -10.509642601013184, 
                    "Roll": -14.51749324798584, 
                    "Pitch": 13.799399375915527 
                }, 
                "Quality": { 
                    "Sharpness": 78.74752044677734, 
                    "Brightness": 42.201324462890625 
                }, 
                "Landmarks": [ 
\{ "Y": 0.2290833294391632, 
                        "X": 0.8709492087364197, 
                        "Type": "eyeLeft" 
\}, \{\{ "Y": 0.20639978349208832, 
                        "X": 0.9153988361358643, 
                        "Type": "eyeRight" 
\}, \{
```

```
\{ "Y": 0.25417643785476685, 
                       "X": 0.8907724022865295, 
                       "Type": "nose" 
\}, \{\{ "Y": 0.32729196548461914, 
                       "X": 0.8876466155052185, 
                       "Type": "mouthLeft" 
\}, \{\{ "Y": 0.3115464746952057, 
                       "X": 0.9238573312759399, 
                       "Type": "mouthRight" 
1 1 1 1 1 1 1
 ] 
            }, 
            "Name": "Celeb A", 
            "Urls": [ 
                "www.imdb.com/name/aaaaaaaaa" 
            ], 
            "Id": "1111111" 
        }, 
        { 
            "MatchConfidence": 97.0, 
            "Face": { 
                "BoundingBox": { 
                   "Width": 0.13333334028720856, 
                   "Top": 0.24920634925365448, 
                   "Left": 0.4449999928474426, 
                   "Height": 0.2539682686328888 
                }, 
                "Confidence": 99.99979400634766, 
                "Pose": { 
                   "Yaw": 6.557040691375732, 
                   "Roll": -7.316643714904785, 
                   "Pitch": 9.272967338562012 
                }, 
                "Quality": { 
                   "Sharpness": 83.23492431640625, 
                   "Brightness": 78.83267974853516 
                }, 
                "Landmarks": [ 
\{
```

```
 "Y": 0.3625510632991791, 
                      "X": 0.48898839950561523, 
                      "Type": "eyeLeft" 
\}, \{\{ "Y": 0.35366007685661316, 
                      "X": 0.5313721299171448, 
                      "Type": "eyeRight" 
\}, \{\{ "Y": 0.3894785940647125, 
                      "X": 0.5173314809799194, 
                      "Type": "nose" 
\}, \{\{ "Y": 0.44889405369758606, 
                      "X": 0.5020005702972412, 
                      "Type": "mouthLeft" 
\}, \{\{ "Y": 0.4408611059188843, 
                      "X": 0.5351271629333496, 
                      "Type": "mouthRight" 
1 1 1 1 1 1 1
 ] 
           }, 
           "Name": "Celeb B", 
           "Urls": [ 
               "www.imdb.com/name/bbbbbbbbb" 
           ], 
           "Id": "2222222" 
       }, 
       { 
           "MatchConfidence": 100.0, 
           "Face": { 
               "BoundingBox": { 
                   "Width": 0.12416666746139526, 
                   "Top": 0.2968254089355469, 
                   "Left": 0.2150000035762787, 
                   "Height": 0.23650793731212616 
               }, 
               "Confidence": 99.99958801269531, 
               "Pose": { 
                   "Yaw": 7.801797866821289,
```

```
 "Roll": -8.326810836791992, 
                  "Pitch": 7.844768047332764 
              }, 
               "Quality": { 
                  "Sharpness": 86.93206024169922, 
                  "Brightness": 79.81291198730469 
               }, 
               "Landmarks": [ 
\{ "Y": 0.4027804136276245, 
                      "X": 0.2575301229953766, 
                      "Type": "eyeLeft" 
\}, \{\{ "Y": 0.3934555947780609, 
                      "X": 0.2956969439983368, 
                      "Type": "eyeRight" 
                  }, 
\{ "Y": 0.4309830069541931, 
                      "X": 0.2837020754814148, 
                      "Type": "nose" 
\}, \{\{ "Y": 0.48186683654785156, 
                      "X": 0.26812544465065, 
                      "Type": "mouthLeft" 
\}, \{\{ "Y": 0.47338807582855225, 
                      "X": 0.29905644059181213, 
                      "Type": "mouthRight" 
1 1 1 1 1 1 1
 ] 
           }, 
           "Name": "Celeb C", 
           "Urls": [ 
               "www.imdb.com/name/ccccccccc" 
           ], 
           "Id": "3333333" 
           "MatchConfidence": 97.0, 
           "Face": {
```
 }, {

```
 "BoundingBox": { 
                   "Width": 0.11916666477918625, 
                   "Top": 0.3698412775993347, 
                   "Left": 0.008333333767950535, 
                   "Height": 0.22698412835597992 
               }, 
               "Confidence": 99.99999237060547, 
               "Pose": { 
                   "Yaw": 16.38478660583496, 
                   "Roll": -1.0260354280471802, 
                   "Pitch": 5.975185394287109 
               }, 
               "Quality": { 
                   "Sharpness": 83.23492431640625, 
                   "Brightness": 61.408443450927734 
               }, 
               "Landmarks": [ 
\{ "Y": 0.4632347822189331, 
                      "X": 0.049406956881284714, 
                      "Type": "eyeLeft" 
\}, \{\{ "Y": 0.46388113498687744, 
                      "X": 0.08722897619009018, 
                      "Type": "eyeRight" 
\}, \{\{ "Y": 0.5020678639411926, 
                      "X": 0.0758260041475296, 
                      "Type": "nose" 
\}, \{\{ "Y": 0.544157862663269, 
                      "X": 0.054029736667871475, 
                      "Type": "mouthLeft" 
\}, \{\{ "Y": 0.5463630557060242, 
                      "X": 0.08464983850717545, 
                      "Type": "mouthRight" 
1999 1999 1999 1999 1999
 ] 
           },
```

```
 "Name": "Celeb D", 
                "Urls": [ 
                    "www.imdb.com/name/ddddddddd" 
               ], 
                "Id": "4444444" 
          } 
     ]
}
```
Weitere Informationen finden Sie unter [Erkennen von Prominenten in einem Bild](https://docs.aws.amazon.com/rekognition/latest/dg/celebrities-procedure-image.html) im Amazon Rekognition-Entwicklerhandbuch.

• API-Details finden Sie unter [RecognizeCelebrities](https://awscli.amazonaws.com/v2/documentation/api/latest/reference/rekognition/recognize-celebrities.html) in der AWS CLI -Befehlsreferenz.

#### Java

SDK für Java 2.x

#### **a** Note

```
import software.amazon.awssdk.regions.Region;
import software.amazon.awssdk.services.rekognition.RekognitionClient;
import software.amazon.awssdk.core.SdkBytes;
import java.io.FileInputStream;
import java.io.FileNotFoundException;
import java.io.InputStream;
import java.util.List;
import 
 software.amazon.awssdk.services.rekognition.model.RecognizeCelebritiesRequest;
import 
 software.amazon.awssdk.services.rekognition.model.RecognizeCelebritiesResponse;
import software.amazon.awssdk.services.rekognition.model.RekognitionException;
import software.amazon.awssdk.services.rekognition.model.Image;
import software.amazon.awssdk.services.rekognition.model.Celebrity;
/** 
  * Before running this Java V2 code example, set up your development
```
 <sup>\*</sup> environment, including your credentials.

```
 * 
  * For more information, see the following documentation topic: 
 * 
  * https://docs.aws.amazon.com/sdk-for-java/latest/developer-guide/get-
started.html 
  */
public class RecognizeCelebrities { 
     public static void main(String[] args) { 
         final String usage = """ 
                  Usage: <sourceImage> 
                  Where: 
                     sourceImage - The path to the image (for example, C:\\AWS\
\pic1.png).\s 
                  """; 
        if (args.length != 1) {
             System.out.println(usage); 
             System.exit(1); 
         } 
        String sourceImage = args[0];
         Region region = Region.US_EAST_1; 
         RekognitionClient rekClient = RekognitionClient.builder() 
                  .region(region) 
                  .build(); 
         System.out.println("Locating celebrities in " + sourceImage); 
         recognizeAllCelebrities(rekClient, sourceImage); 
         rekClient.close(); 
     } 
     public static void recognizeAllCelebrities(RekognitionClient rekClient, 
  String sourceImage) { 
         try { 
             InputStream sourceStream = new FileInputStream(sourceImage); 
             SdkBytes sourceBytes = SdkBytes.fromInputStream(sourceStream); 
             Image souImage = Image.builder() 
                      .bytes(sourceBytes) 
                      .build(); 
             RecognizeCelebritiesRequest request = 
  RecognizeCelebritiesRequest.builder() 
                      .image(souImage)
```

```
 RecognizeCelebritiesResponse result = 
  rekClient.recognizeCelebrities(request); 
             List<Celebrity> celebs = result.celebrityFaces(); 
             System.out.println(celebs.size() + " celebrity(s) were recognized.
\n"); 
             for (Celebrity celebrity : celebs) { 
                 System.out.println("Celebrity recognized: " + celebrity.name()); 
                 System.out.println("Celebrity ID: " + celebrity.id()); 
                 System.out.println("Further information (if available):"); 
                 for (String url : celebrity.urls()) { 
                     System.out.println(url); 
 } 
                 System.out.println(); 
 } 
             System.out.println(result.unrecognizedFaces().size() + " face(s) were 
  unrecognized."); 
         } catch (RekognitionException | FileNotFoundException e) { 
             System.out.println(e.getMessage()); 
             System.exit(1); 
         } 
     }
}
```
 $.build()$ ;

• Weitere API-Informationen finden Sie unter [RecognizeCelebrities](https://docs.aws.amazon.com/goto/SdkForJavaV2/rekognition-2016-06-27/RecognizeCelebrities) in der APIAWS SDK for Java 2.x-Referenz für .

# Kotlin

SDK für Kotlin

# **a** Note

```
suspend fun recognizeAllCelebrities(sourceImage: String?) { 
     val souImage = Image { 
         bytes = (File(sourceImage).readBytes()) 
     } 
     val request = RecognizeCelebritiesRequest { 
         image = souImage 
     } 
     RekognitionClient { region = "us-east-1" }.use { rekClient -> 
         val response = rekClient.recognizeCelebrities(request) 
         response.celebrityFaces?.forEach { celebrity -> 
             println("Celebrity recognized: ${celebrity.name}") 
             println("Celebrity ID:${celebrity.id}") 
             println("Further information (if available):") 
             celebrity.urls?.forEach { url -> 
                  println(url) 
 } 
         } 
         println("${response.unrecognizedFaces?.size} face(s) were unrecognized.") 
     }
}
```
• Weitere API-Informationen finden Sie unter [RecognizeCelebrities](https://github.com/awslabs/aws-sdk-kotlin#generating-api-documentation) in der AWS API-Referenz zum -SDK für Kotlin.

## Python

SDK für Python (Boto3)

## **G** Note

```
class RekognitionImage: 
    "" "
     Encapsulates an Amazon Rekognition image. This class is a thin wrapper
```

```
 around parts of the Boto3 Amazon Rekognition API. 
    "" "
    def __init__(self, image, image_name, rekognition_client): 
 """ 
         Initializes the image object. 
         :param image: Data that defines the image, either the image bytes or 
                       an Amazon S3 bucket and object key. 
         :param image_name: The name of the image. 
         :param rekognition_client: A Boto3 Rekognition client. 
        "" "
        self.image = image 
         self.image_name = image_name 
         self.rekognition_client = rekognition_client 
    def recognize_celebrities(self): 
 """ 
        Detects celebrities in the image. 
         :return: A tuple. The first element is the list of celebrities found in 
                  the image. The second element is the list of faces that were 
                  detected but did not match any known celebrities. 
 """ 
        try: 
             response = 
 self.rekognition_client.recognize_celebrities(Image=self.image) 
             celebrities = [ 
                 RekognitionCelebrity(celeb) for celeb in 
 response["CelebrityFaces"] 
 ] 
             other_faces = [ 
                 RekognitionFace(face) for face in response["UnrecognizedFaces"] 
 ] 
             logger.info( 
                 "Found %s celebrities and %s other faces in %s.", 
                 len(celebrities), 
                 len(other_faces), 
                 self.image_name, 
) except ClientError: 
             logger.exception("Couldn't detect celebrities in %s.", 
 self.image_name)
```

```
 raise 
 else: 
     return celebrities, other_faces
```
• Weitere API-Informationen finden Sie unter [RecognizeCelebrities](https://docs.aws.amazon.com/goto/boto3/rekognition-2016-06-27/RecognizeCelebrities) in der AWS API-Referenz zum -SDK für Python (Boto3).

Gesichter in einer Amazon-Rekognition-Sammlung mithilfe eines AWS-SDK suchen

Die folgenden Codebeispiele zeigen, wie man in einer Amazon-Rekognition-Sammlung nach Gesichtern sucht, die mit einem anderen Gesicht aus der Sammlung übereinstimmen.

Weitere Informationen finden Sie unter [Nach einem Gesicht suchen \(Gesichts-ID\).](https://docs.aws.amazon.com/rekognition/latest/dg/search-face-with-id-procedure.html)

.NET

AWS SDK for .NET

```
a Note
```

```
 using System; 
     using System.Threading.Tasks; 
     using Amazon.Rekognition; 
     using Amazon.Rekognition.Model; 
     /// <summary> 
     /// Uses the Amazon Rekognition Service to find faces in an image that 
     /// match the face Id provided in the method request. 
     /// </summary> 
     public class SearchFacesMatchingId 
     { 
         public static async Task Main() 
\overline{\mathcal{L}} string collectionId = "MyCollection";
```

```
 string faceId = "xxxxxxxx-xxxx-xxxx-xxxx-xxxxxxxxxxxx"; 
             var rekognitionClient = new AmazonRekognitionClient(); 
             // Search collection for faces matching the face id. 
             var searchFacesRequest = new SearchFacesRequest 
             { 
                  CollectionId = collectionId, 
                  FaceId = faceId, 
                  FaceMatchThreshold = 70F, 
                MaxFaces = 2,
             }; 
             SearchFacesResponse searchFacesResponse = await 
 rekognitionClient.SearchFacesAsync(searchFacesRequest); 
             Console.WriteLine("Face matching faceId " + faceId); 
             Console.WriteLine("Matche(s): "); 
             searchFacesResponse.FaceMatches.ForEach(face => 
\{\hspace{.1cm} \} Console.WriteLine($"FaceId: {face.Face.FaceId} Similarity: 
 {face.Similarity}"); 
             }); 
         } 
     }
```
• Weitere API-Informationen finden Sie unter [SearchFaces](https://docs.aws.amazon.com/goto/DotNetSDKV3/rekognition-2016-06-27/SearchFaces) in der APIAWS SDK for .NET-Referenz für .

## CLI

#### AWS CLI

So suchen Sie in einer Sammlung nach Gesichtern, die einer Gesichts-ID entsprechen.

Der folgende search-faces Befehl sucht in einer Sammlung nach Gesichtern, die der angegebenen Gesichts-ID entsprechen.

```
aws rekognition search-faces \ 
     --face-id 8d3cfc70-4ba8-4b36-9644-90fba29c2dac \
```
#### --collection-id MyCollection

Ausgabe:

```
{ 
     "SearchedFaceId": "8d3cfc70-4ba8-4b36-9644-90fba29c2dac", 
     "FaceModelVersion": "3.0", 
     "FaceMatches": [ 
         { 
              "Face": { 
                  "BoundingBox": { 
                       "Width": 0.48166701197624207, 
                       "Top": 0.20999999344348907, 
                       "Left": 0.21250000596046448, 
                       "Height": 0.36125001311302185 
                  }, 
                  "FaceId": "bd4ceb4d-9acc-4ab7-8ef8-1c2d2ba0a66a", 
                  "ExternalImageId": "image1.jpg", 
                  "Confidence": 99.99949645996094, 
                  "ImageId": "5e1a7588-e5a0-5ee3-bd00-c642518dfe3a" 
              }, 
              "Similarity": 99.30997467041016 
         }, 
         { 
              "Face": { 
                  "BoundingBox": { 
                       "Width": 0.18562500178813934, 
                       "Top": 0.1618019938468933, 
                       "Left": 0.5575000047683716, 
                       "Height": 0.24770599603652954 
                  }, 
                  "FaceId": "ce7ed422-2132-4a11-ab14-06c5c410f29f", 
                  "ExternalImageId": "example-image.jpg", 
                  "Confidence": 99.99340057373047, 
                  "ImageId": "8d67061e-90d2-598f-9fbd-29c8497039c0" 
              }, 
              "Similarity": 99.24862670898438 
         }, 
         { 
              "Face": { 
                  "BoundingBox": { 
                       "Width": 0.18562500178813934, 
                       "Top": 0.1618019938468933,
```

```
 "Left": 0.5575000047683716, 
                       "Height": 0.24770599603652954 
\qquad \qquad \text{ } "FaceId": "13692fe4-990a-4679-b14a-5ac23d135eab", 
                  "ExternalImageId": "image3.jpg", 
                  "Confidence": 99.99340057373047, 
                  "ImageId": "8df18239-9ad1-5acd-a46a-6581ff98f51b" 
              }, 
              "Similarity": 99.24862670898438 
         }, 
         { 
              "Face": { 
                  "BoundingBox": { 
                       "Width": 0.5349419713020325, 
                       "Top": 0.29124999046325684, 
                       "Left": 0.16389399766921997, 
                       "Height": 0.40187498927116394 
                  }, 
                  "FaceId": "745f7509-b1fa-44e0-8b95-367b1359638a", 
                  "ExternalImageId": "image9.jpg", 
                  "Confidence": 99.99979400634766, 
                  "ImageId": "67a34327-48d1-5179-b042-01e52ccfeada" 
              }, 
              "Similarity": 96.73158264160156 
         }, 
         { 
              "Face": { 
                  "BoundingBox": { 
                       "Width": 0.5307819843292236, 
                       "Top": 0.2862499952316284, 
                       "Left": 0.1564060002565384, 
                       "Height": 0.3987500071525574 
                  }, 
                  "FaceId": "2eb5f3fd-e2a9-4b1c-a89f-afa0a518fe06", 
                  "ExternalImageId": "image10.jpg", 
                  "Confidence": 99.99970245361328, 
                  "ImageId": "3c314792-197d-528d-bbb6-798ed012c150" 
              }, 
              "Similarity": 96.48291015625 
         }, 
         { 
              "Face": { 
                  "BoundingBox": { 
                       "Width": 0.5074880123138428,
```

```
 "Top": 0.3774999976158142, 
                   "Left": 0.18302799761295319, 
                   "Height": 0.3812499940395355 
              }, 
              "FaceId": "086261e8-6deb-4bc0-ac73-ab22323cc38d", 
              "ExternalImageId": "image6.jpg", 
              "Confidence": 99.99930572509766, 
              "ImageId": "ae1593b0-a8f6-5e24-a306-abf529e276fa" 
         }, 
         "Similarity": 96.43287658691406 
     }, 
     { 
         "Face": { 
              "BoundingBox": { 
                   "Width": 0.5574039816856384, 
                   "Top": 0.37187498807907104, 
                   "Left": 0.14559100568294525, 
                   "Height": 0.4181250035762787 
              }, 
              "FaceId": "11c4bd3c-19c5-4eb8-aecc-24feb93a26e1", 
              "ExternalImageId": "image5.jpg", 
              "Confidence": 99.99960327148438, 
              "ImageId": "80739b4d-883f-5b78-97cf-5124038e26b9" 
         }, 
          "Similarity": 95.25305938720703 
     }, 
     { 
         "Face": { 
              "BoundingBox": { 
                   "Width": 0.5773710012435913, 
                   "Top": 0.34437501430511475, 
                   "Left": 0.12396000325679779, 
                   "Height": 0.4337500035762787 
              }, 
              "FaceId": "57189455-42b0-4839-a86c-abda48b13174", 
              "ExternalImageId": "image8.jpg", 
              "Confidence": 100.0, 
              "ImageId": "0aff2f37-e7a2-5dbc-a3a3-4ef6ec18eaa0" 
         }, 
          "Similarity": 95.22837829589844 
     } 
 ]
```
}

Weitere Informationen finden Sie unter [Suchen nach einem Gesicht mit seiner Gesichts-ID](https://docs.aws.amazon.com/rekognition/latest/dg/search-face-with-id-procedure.html) im Amazon Rekognition-Entwicklerhandbuch.

• API-Details finden Sie unter [SearchFaces](https://awscli.amazonaws.com/v2/documentation/api/latest/reference/rekognition/search-faces.html) in der AWS CLI -Befehlsreferenz.

#### Java

SDK für Java 2.x

#### **a** Note

```
import software.amazon.awssdk.core.SdkBytes;
import software.amazon.awssdk.regions.Region;
import software.amazon.awssdk.services.rekognition.RekognitionClient;
import software.amazon.awssdk.services.rekognition.model.RekognitionException;
import 
 software.amazon.awssdk.services.rekognition.model.SearchFacesByImageRequest;
import software.amazon.awssdk.services.rekognition.model.Image;
import 
 software.amazon.awssdk.services.rekognition.model.SearchFacesByImageResponse;
import software.amazon.awssdk.services.rekognition.model.FaceMatch;
import java.io.File;
import java.io.FileInputStream;
import java.io.FileNotFoundException;
import java.io.InputStream;
import java.util.List;
/** 
  * Before running this Java V2 code example, set up your development 
  * environment, including your credentials. 
  * 
  * For more information, see the following documentation topic: 
 * 
  * https://docs.aws.amazon.com/sdk-for-java/latest/developer-guide/get-
started.html 
  */
public class SearchFaceMatchingImageCollection { 
     public static void main(String[] args) {
```

```
 final String usage = """ 
                 Usage: <collectionId> <sourceImage>
                  Where: 
                     collectionId - The id of the collection. \s 
                     sourceImage - The path to the image (for example, C:\\AWS\
\pic1.png).\s 
                  """; 
        if (args.length != 2) {
             System.out.println(usage); 
             System.exit(1); 
         } 
        String collectionId = args[0];
         String sourceImage = args[1]; 
         Region region = Region.US_EAST_1; 
         RekognitionClient rekClient = RekognitionClient.builder() 
                  .region(region) 
                  .build(); 
         System.out.println("Searching for a face in a collections"); 
         searchFaceInCollection(rekClient, collectionId, sourceImage); 
         rekClient.close(); 
     } 
     public static void searchFaceInCollection(RekognitionClient rekClient, String 
  collectionId, String sourceImage) { 
         try { 
             InputStream sourceStream = new FileInputStream(new 
  File(sourceImage)); 
             SdkBytes sourceBytes = SdkBytes.fromInputStream(sourceStream); 
             Image souImage = Image.builder() 
                      .bytes(sourceBytes) 
                      .build(); 
             SearchFacesByImageRequest facesByImageRequest = 
  SearchFacesByImageRequest.builder() 
                      .image(souImage) 
                      .maxFaces(10) 
                      .faceMatchThreshold(70F) 
                      .collectionId(collectionId)
```
 $.build()$ ;

```
 SearchFacesByImageResponse imageResponse = 
  rekClient.searchFacesByImage(facesByImageRequest); 
             System.out.println("Faces matching in the collection"); 
             List<FaceMatch> faceImageMatches = imageResponse.faceMatches(); 
             for (FaceMatch face : faceImageMatches) { 
                 System.out.println("The similarity level is " + 
  face.similarity()); 
                 System.out.println(); 
 } 
         } catch (RekognitionException | FileNotFoundException e) { 
             System.out.println(e.getMessage()); 
             System.exit(1); 
         } 
     }
}
```
• Weitere API-Informationen finden Sie unter [SearchFaces](https://docs.aws.amazon.com/goto/SdkForJavaV2/rekognition-2016-06-27/SearchFaces) in der APIAWS SDK for Java 2.x-Referenz für .

#### Python

SDK für Python (Boto3)

**G** Note

```
class RekognitionCollection: 
     """ 
     Encapsulates an Amazon Rekognition collection. This class is a thin wrapper 
     around parts of the Boto3 Amazon Rekognition API. 
    "" "
     def __init__(self, collection, rekognition_client): 
        "" "
```

```
 Initializes a collection object. 
         :param collection: Collection data in the format returned by a call to 
                             create_collection. 
         :param rekognition_client: A Boto3 Rekognition client. 
 """ 
         self.collection_id = collection["CollectionId"] 
         self.collection_arn, self.face_count, self.created = 
self. unpack collection(
             collection 
\overline{\phantom{a}} self.rekognition_client = rekognition_client 
    @staticmethod 
     def _unpack_collection(collection): 
 """ 
         Unpacks optional parts of a collection that can be returned by 
         describe_collection. 
         :param collection: The collection data. 
         :return: A tuple of the data in the collection. 
 """ 
         return ( 
             collection.get("CollectionArn"), 
             collection.get("FaceCount", 0), 
             collection.get("CreationTimestamp"), 
\overline{\phantom{a}} def search_faces(self, face_id, threshold, max_faces): 
 """ 
         Searches for faces in the collection that match another face from the 
         collection. 
         :param face_id: The ID of the face in the collection to search for. 
         :param threshold: The match confidence must be greater than this value 
                            for a face to be included in the results. 
         :param max_faces: The maximum number of faces to return. 
         :return: The list of matching faces found in the collection. This list 
 does 
                  not contain the face specified by `face_id`. 
 """ 
         try: 
             response = self.rekognition_client.search_faces(
```

```
 CollectionId=self.collection_id, 
                 FaceId=face_id, 
                 FaceMatchThreshold=threshold, 
                 MaxFaces=max_faces, 
) faces = [RekognitionFace(face["Face"]) for face in 
 response["FaceMatches"]] 
            logger.info( 
                 "Found %s faces in %s that match %s.", 
                 len(faces), 
                 self.collection_id, 
                 face_id, 
) except ClientError: 
             logger.exception( 
                 "Couldn't search for faces in %s that match %s.", 
                 self.collection_id, 
                 face_id, 
) raise 
        else: 
            return faces
```
• Weitere API-Informationen finden Sie unter [SearchFaces](https://docs.aws.amazon.com/goto/boto3/rekognition-2016-06-27/SearchFaces) in der AWS API-Referenz zum - SDK für Python (Boto3).

Mithilfe eines AWS-SDK nach Gesichtern in einer Amazon-Rekognition-Sammlung im Vergleich zu einem Referenzbild suchen

Die folgenden Codebeispiele zeigen, wie Sie nach Gesichtern in einer Amazon-Rekognition-Sammlung im Vergleich zu einem Referenzbild suchen.

Weitere Informationen finden Sie unter [Nach einem Gesicht suchen \(Bild\).](https://docs.aws.amazon.com/rekognition/latest/dg/search-face-with-image-procedure.html)

#### .NET

## AWS SDK for .NET

## **a**) Note

```
 using System; 
     using System.Threading.Tasks; 
     using Amazon.Rekognition; 
     using Amazon.Rekognition.Model; 
    /// <summary> 
    /// Uses the Amazon Rekognition Service to search for images matching those 
    /// in a collection. 
     /// </summary> 
     public class SearchFacesMatchingImage 
    \{ public static async Task Main() 
        \{ string collectionId = "MyCollection"; 
             string bucket = "bucket"; 
             string photo = "input.jpg"; 
             var rekognitionClient = new AmazonRekognitionClient(); 
             // Get an image object from S3 bucket. 
             var image = new Image() 
             { 
                  S3Object = new S3Object() 
\overline{a} Bucket = bucket, 
                      Name = photo, 
                  }, 
             }; 
             var searchFacesByImageRequest = new SearchFacesByImageRequest() 
             { 
                  CollectionId = collectionId,
```

```
Image = image, FaceMatchThreshold = 70F, 
                 MaxFaces = 2,
             }; 
             SearchFacesByImageResponse searchFacesByImageResponse = await 
 rekognitionClient.SearchFacesByImageAsync(searchFacesByImageRequest); 
             Console.WriteLine("Faces matching largest face in image from " + 
 photo); 
            searchFacesByImageResponse.FaceMatches.ForEach(face =>
\{\hspace{.1cm} \} Console.WriteLine($"FaceId: {face.Face.FaceId}, Similarity: 
 {face.Similarity}"); 
             }); 
         } 
     }
```
• Weitere API-Informationen finden Sie unter [SearchFacesByImage](https://docs.aws.amazon.com/goto/DotNetSDKV3/rekognition-2016-06-27/SearchFacesByImage) in der APIAWS SDK for .NET-Referenz für .

# CLI

# AWS CLI

Um in einer Sammlung nach Gesichtern zu suchen, die mit dem größten Gesicht in einem Bild übereinstimmen.

Der folgende search-faces-by-image Befehl sucht in einer Sammlung nach Gesichtern, die mit dem größten Gesicht im angegebenen Bild übereinstimmen:

```
aws rekognition search-faces-by-image \ 
     --image '{"S3Object":
{"Bucket":"MyImageS3Bucket","Name":"ExamplePerson.jpg"}}' \ 
     --collection-id MyFaceImageCollection
{ 
     "SearchedFaceBoundingBox": { 
         "Width": 0.18562500178813934, 
         "Top": 0.1618015021085739,
```

```
 "Left": 0.5575000047683716, 
     "Height": 0.24770642817020416 
 }, 
 "SearchedFaceConfidence": 99.993408203125, 
 "FaceMatches": [ 
     { 
          "Face": { 
              "BoundingBox": { 
                   "Width": 0.18562500178813934, 
                   "Top": 0.1618019938468933, 
                   "Left": 0.5575000047683716, 
                   "Height": 0.24770599603652954 
              }, 
              "FaceId": "ce7ed422-2132-4a11-ab14-06c5c410f29f", 
              "ExternalImageId": "example-image.jpg", 
              "Confidence": 99.99340057373047, 
              "ImageId": "8d67061e-90d2-598f-9fbd-29c8497039c0" 
         }, 
          "Similarity": 99.97913360595703 
     }, 
     { 
         "Face": { 
              "BoundingBox": { 
                   "Width": 0.18562500178813934, 
                   "Top": 0.1618019938468933, 
                   "Left": 0.5575000047683716, 
                   "Height": 0.24770599603652954 
              }, 
              "FaceId": "13692fe4-990a-4679-b14a-5ac23d135eab", 
              "ExternalImageId": "image3.jpg", 
              "Confidence": 99.99340057373047, 
              "ImageId": "8df18239-9ad1-5acd-a46a-6581ff98f51b" 
         }, 
         "Similarity": 99.97913360595703 
     }, 
     { 
         "Face": { 
              "BoundingBox": { 
                   "Width": 0.41499999165534973, 
                   "Top": 0.09187500178813934, 
                   "Left": 0.28083300590515137, 
                   "Height": 0.3112500011920929 
              }, 
              "FaceId": "8d3cfc70-4ba8-4b36-9644-90fba29c2dac",
```

```
 "ExternalImageId": "image2.jpg", 
          "Confidence": 99.99769592285156, 
          "ImageId": "a294da46-2cb1-5cc4-9045-61d7ca567662" 
     }, 
     "Similarity": 99.18069458007812 
 }, 
 { 
     "Face": { 
          "BoundingBox": { 
              "Width": 0.48166701197624207, 
              "Top": 0.20999999344348907, 
              "Left": 0.21250000596046448, 
              "Height": 0.36125001311302185 
          }, 
          "FaceId": "bd4ceb4d-9acc-4ab7-8ef8-1c2d2ba0a66a", 
          "ExternalImageId": "image1.jpg", 
          "Confidence": 99.99949645996094, 
          "ImageId": "5e1a7588-e5a0-5ee3-bd00-c642518dfe3a" 
     }, 
     "Similarity": 98.66607666015625 
 }, 
 { 
     "Face": { 
          "BoundingBox": { 
              "Width": 0.5349419713020325, 
              "Top": 0.29124999046325684, 
              "Left": 0.16389399766921997, 
              "Height": 0.40187498927116394 
          }, 
          "FaceId": "745f7509-b1fa-44e0-8b95-367b1359638a", 
          "ExternalImageId": "image9.jpg", 
          "Confidence": 99.99979400634766, 
          "ImageId": "67a34327-48d1-5179-b042-01e52ccfeada" 
     }, 
     "Similarity": 98.24278259277344 
 }, 
 { 
     "Face": { 
          "BoundingBox": { 
              "Width": 0.5307819843292236, 
              "Top": 0.2862499952316284, 
              "Left": 0.1564060002565384, 
              "Height": 0.3987500071525574 
          },
```

```
 "FaceId": "2eb5f3fd-e2a9-4b1c-a89f-afa0a518fe06", 
          "ExternalImageId": "image10.jpg", 
          "Confidence": 99.99970245361328, 
          "ImageId": "3c314792-197d-528d-bbb6-798ed012c150" 
     }, 
     "Similarity": 98.10665893554688 
 }, 
 { 
     "Face": { 
          "BoundingBox": { 
              "Width": 0.5074880123138428, 
              "Top": 0.3774999976158142, 
              "Left": 0.18302799761295319, 
              "Height": 0.3812499940395355 
         }, 
          "FaceId": "086261e8-6deb-4bc0-ac73-ab22323cc38d", 
          "ExternalImageId": "image6.jpg", 
          "Confidence": 99.99930572509766, 
          "ImageId": "ae1593b0-a8f6-5e24-a306-abf529e276fa" 
     }, 
     "Similarity": 98.10526275634766 
 }, 
 { 
     "Face": { 
          "BoundingBox": { 
              "Width": 0.5574039816856384, 
              "Top": 0.37187498807907104, 
              "Left": 0.14559100568294525, 
              "Height": 0.4181250035762787 
          }, 
          "FaceId": "11c4bd3c-19c5-4eb8-aecc-24feb93a26e1", 
          "ExternalImageId": "image5.jpg", 
          "Confidence": 99.99960327148438, 
          "ImageId": "80739b4d-883f-5b78-97cf-5124038e26b9" 
     }, 
     "Similarity": 97.94659423828125 
 }, 
 { 
     "Face": { 
          "BoundingBox": { 
              "Width": 0.5773710012435913, 
              "Top": 0.34437501430511475, 
              "Left": 0.12396000325679779, 
              "Height": 0.4337500035762787
```

```
 }, 
                   "FaceId": "57189455-42b0-4839-a86c-abda48b13174", 
                   "ExternalImageId": "image8.jpg", 
                   "Confidence": 100.0, 
                   "ImageId": "0aff2f37-e7a2-5dbc-a3a3-4ef6ec18eaa0" 
              }, 
              "Similarity": 97.93476867675781 
         } 
     ], 
     "FaceModelVersion": "3.0"
}
```
Weitere Informationen finden Sie unter [Suchen nach einem Gesicht mit einem Bild](https://docs.aws.amazon.com/rekognition/latest/dg/search-face-with-image-procedure.html) im Amazon Rekognition-Entwicklerhandbuch.

• API-Details finden Sie unter [SearchFacesByImage](https://awscli.amazonaws.com/v2/documentation/api/latest/reference/rekognition/search-faces-by-image.html) in der AWS CLI -Befehlsreferenz.

#### Java

SDK für Java 2.x

```
a Note
```

```
import software.amazon.awssdk.regions.Region;
import software.amazon.awssdk.services.rekognition.RekognitionClient;
import software.amazon.awssdk.services.rekognition.model.SearchFacesRequest;
import software.amazon.awssdk.services.rekognition.model.SearchFacesResponse;
import software.amazon.awssdk.services.rekognition.model.FaceMatch;
import software.amazon.awssdk.services.rekognition.model.RekognitionException;
import java.util.List;
/** 
  * Before running this Java V2 code example, set up your development 
  * environment, including your credentials. 
 * 
  * For more information, see the following documentation topic: 
 *
```

```
 * https://docs.aws.amazon.com/sdk-for-java/latest/developer-guide/get-
started.html 
  */
public class SearchFaceMatchingIdCollection { 
     public static void main(String[] args) { 
         final String usage = """ 
                 Usage: <collectionId> <sourceImage>
                  Where: 
                     collectionId - The id of the collection. \s 
                     sourceImage - The path to the image (for example, C:\\AWS\
\pic1.png).\s 
                  """; 
        if (args.length != 2) {
             System.out.println(usage); 
             System.exit(1); 
         } 
         String collectionId = args[0]; 
         String faceId = args[1]; 
         Region region = Region.US_EAST_1; 
         RekognitionClient rekClient = RekognitionClient.builder() 
                  .region(region) 
                  .build(); 
         System.out.println("Searching for a face in a collections"); 
         searchFacebyId(rekClient, collectionId, faceId); 
         rekClient.close(); 
     } 
     public static void searchFacebyId(RekognitionClient rekClient, String 
  collectionId, String faceId) { 
         try { 
             SearchFacesRequest searchFacesRequest = SearchFacesRequest.builder() 
                      .collectionId(collectionId) 
                      .faceId(faceId) 
                      .faceMatchThreshold(70F) 
                      .maxFaces(2) 
                      .build(); 
             SearchFacesResponse imageResponse = 
  rekClient.searchFaces(searchFacesRequest);
```

```
 System.out.println("Faces matching in the collection"); 
             List<FaceMatch> faceImageMatches = imageResponse.faceMatches(); 
             for (FaceMatch face : faceImageMatches) { 
                 System.out.println("The similarity level is " + 
  face.similarity()); 
                 System.out.println(); 
 } 
         } catch (RekognitionException e) { 
             System.out.println(e.getMessage()); 
             System.exit(1); 
         } 
     }
}
```
• Weitere API-Informationen finden Sie unter [SearchFacesByImage](https://docs.aws.amazon.com/goto/SdkForJavaV2/rekognition-2016-06-27/SearchFacesByImage) in der APIAWS SDK for Java 2.x-Referenz für .

#### Python

SDK für Python (Boto3)

## **a** Note

```
class RekognitionCollection: 
     """ 
     Encapsulates an Amazon Rekognition collection. This class is a thin wrapper 
     around parts of the Boto3 Amazon Rekognition API. 
     """ 
     def __init__(self, collection, rekognition_client): 
 """ 
         Initializes a collection object. 
         :param collection: Collection data in the format returned by a call to 
                             create_collection.
```

```
 :param rekognition_client: A Boto3 Rekognition client. 
 """ 
        self.collection id = collection["CollectionId"]
         self.collection_arn, self.face_count, self.created = 
 self._unpack_collection( 
             collection 
\overline{\phantom{a}} self.rekognition_client = rekognition_client 
    @staticmethod 
     def _unpack_collection(collection): 
 """ 
         Unpacks optional parts of a collection that can be returned by 
         describe_collection. 
         :param collection: The collection data. 
         :return: A tuple of the data in the collection. 
 """ 
         return ( 
             collection.get("CollectionArn"), 
             collection.get("FaceCount", 0), 
             collection.get("CreationTimestamp"), 
         ) 
    def search_faces_by_image(self, image, threshold, max_faces): 
 """ 
         Searches for faces in the collection that match the largest face in the 
         reference image. 
         :param image: The image that contains the reference face to search for. 
         :param threshold: The match confidence must be greater than this value 
                            for a face to be included in the results. 
         :param max_faces: The maximum number of faces to return. 
         :return: A tuple. The first element is the face found in the reference 
 image. 
                  The second element is the list of matching faces found in the 
                  collection. 
 """ 
         try: 
             response = self.rekognition_client.search_faces_by_image( 
                 CollectionId=self.collection_id, 
                 Image=image.image, 
                 FaceMatchThreshold=threshold,
```

```
 MaxFaces=max_faces, 
) image_face = RekognitionFace( 
\overline{a} "BoundingBox": response["SearchedFaceBoundingBox"], 
                   "Confidence": response["SearchedFaceConfidence"], 
 } 
) collection_faces = [ 
                RekognitionFace(face["Face"]) for face in response["FaceMatches"] 
 ] 
            logger.info( 
                "Found %s faces in the collection that match the largest " 
                "face in %s.", 
                len(collection_faces), 
                image.image_name, 
) except ClientError: 
            logger.exception( 
                "Couldn't search for faces in %s that match %s.", 
                self.collection_id, 
                image.image_name, 
) raise 
        else: 
            return image_face, collection_faces
```
• Weitere API-Informationen finden Sie unter SearchFacesBylmage in der AWS API-Referenz zum -SDK für Python (Boto3).

# Szenarien für Amazon Rekognition unter Verwendung von AWS-SDKs

In den folgenden Codebeispielen wird veranschaulicht, wie Amazon Rekognition mit AWS-SDKs verwendet wird. Jedes Beispiel zeigt Ihnen, wie Sie eine bestimmte Aufgabe ausführen, indem Sie mehrere Funktionen innerhalb desselben Services aufrufen.

Szenarien zielen auf eine Zwischenerfahrung ab, um Ihnen zu helfen, Service-Aktionen im Kontext zu verstehen.

# Beispiele

- [Eine Amazon-Rekognition-Sammlung aufbauen und mit einem AWS-SDK Gesichter darin finden](#page-6116-0)
- [Erkennen und Anzeigen von Elementen in Bildern mit Amazon Rekognition mithilfe eines AWS-](#page-6128-0)[SDKs](#page-6128-0)
- [Informationen in Videos mithilfe von Amazon Rekognition und dem AWS-SDK erkennen](#page-6144-0)

<span id="page-6116-0"></span>Eine Amazon-Rekognition-Sammlung aufbauen und mit einem AWS-SDK Gesichter darin finden

Wie das aussehen kann, sehen Sie am nachfolgenden Beispielcode:

- Erstellen Sie eine Amazon-Rekognition-Sammlung.
- Fügen Sie der Sammlung Bilder hinzu und erkennen Sie Gesichter darin.
- Durchsuchen Sie die Sammlung nach Gesichtern, die einem Referenzbild entsprechen.
- Löschen einer Sammlung.

Weitere Informationen finden Sie unter [Gesichter in einer Sammlung suchen](https://docs.aws.amazon.com/rekognition/latest/dg/collections.html).

#### Python

```
SDK für Python (Boto3)
```
## **a** Note

Auf gibt es mehr GitHub. Sie sehen das vollständige Beispiel und erfahren, wie Sie das [AWS-Code-Beispiel-Repository](https://github.com/awsdocs/aws-doc-sdk-examples/tree/main/python/example_code/rekognition#code-examples) einrichten und ausführen.

Erstellen Sie Klassen, die Amazon-Rekognition-Funktionen wrappen (verpacken).

```
import logging
from pprint import pprint
import boto3
from botocore.exceptions import ClientError
from rekognition_objects import RekognitionFace
from rekognition_image_detection import RekognitionImage
logger = logging.getLogger(__name__)
```

```
class RekognitionImage: 
    "" "
     Encapsulates an Amazon Rekognition image. This class is a thin wrapper 
     around parts of the Boto3 Amazon Rekognition API. 
    "" ""
     def __init__(self, image, image_name, rekognition_client): 
 """ 
         Initializes the image object. 
         :param image: Data that defines the image, either the image bytes or 
                        an Amazon S3 bucket and object key. 
         :param image_name: The name of the image. 
         :param rekognition_client: A Boto3 Rekognition client. 
         """ 
         self.image = image 
         self.image_name = image_name 
         self.rekognition_client = rekognition_client 
     @classmethod 
     def from_file(cls, image_file_name, rekognition_client, image_name=None): 
 """ 
         Creates a RekognitionImage object from a local file. 
         :param image_file_name: The file name of the image. The file is opened 
  and its 
                                   bytes are read. 
         :param rekognition_client: A Boto3 Rekognition client. 
         :param image_name: The name of the image. If this is not specified, the 
                             file name is used as the image name. 
         :return: The RekognitionImage object, initialized with image bytes from 
  the 
                   file. 
         """ 
         with open(image_file_name, "rb") as img_file: 
             image = {"Bytes": img_file.read()} 
         name = image_file_name if image_name is None else image_name 
         return cls(image, name, rekognition_client)
class RekognitionCollectionManager: 
    "" ""
```

```
 Encapsulates Amazon Rekognition collection management functions. 
    This class is a thin wrapper around parts of the Boto3 Amazon Rekognition 
 API. 
    " " def __init__(self, rekognition_client): 
 """ 
         Initializes the collection manager object. 
         :param rekognition_client: A Boto3 Rekognition client. 
        "" ""
         self.rekognition_client = rekognition_client 
    def create_collection(self, collection_id): 
 """ 
        Creates an empty collection. 
         :param collection_id: Text that identifies the collection. 
         :return: The newly created collection. 
         """ 
        try: 
             response = self.rekognition_client.create_collection( 
                 CollectionId=collection_id 
) response["CollectionId"] = collection_id 
             collection = RekognitionCollection(response, self.rekognition_client) 
             logger.info("Created collection %s.", collection_id) 
         except ClientError: 
             logger.exception("Couldn't create collection %s.", collection_id) 
             raise 
         else: 
             return collection 
    def list_collections(self, max_results): 
        "" ""
        Lists collections for the current account. 
         :param max_results: The maximum number of collections to return. 
         :return: The list of collections for the current account. 
 """ 
         try:
```

```
 response = 
  self.rekognition_client.list_collections(MaxResults=max_results) 
             collections = [ 
                  RekognitionCollection({"CollectionId": col_id}, 
  self.rekognition_client) 
                  for col_id in response["CollectionIds"] 
 ] 
         except ClientError: 
             logger.exception("Couldn't list collections.") 
             raise 
         else: 
             return collections
class RekognitionCollection: 
    "" "
     Encapsulates an Amazon Rekognition collection. This class is a thin wrapper 
     around parts of the Boto3 Amazon Rekognition API. 
    "" "
     def __init__(self, collection, rekognition_client): 
 """ 
         Initializes a collection object. 
         :param collection: Collection data in the format returned by a call to 
                              create_collection. 
         :param rekognition_client: A Boto3 Rekognition client. 
         """ 
         self.collection_id = collection["CollectionId"] 
         self.collection_arn, self.face_count, self.created = 
 self. unpack collection(
             collection 
\overline{\phantom{a}} self.rekognition_client = rekognition_client 
     @staticmethod 
     def _unpack_collection(collection): 
        .....
         Unpacks optional parts of a collection that can be returned by 
         describe_collection. 
         :param collection: The collection data. 
         :return: A tuple of the data in the collection.
```
```
"" "
         return ( 
             collection.get("CollectionArn"), 
             collection.get("FaceCount", 0), 
             collection.get("CreationTimestamp"), 
        \lambda def to_dict(self): 
 """ 
         Renders parts of the collection data to a dict. 
         :return: The collection data as a dict. 
         """ 
        rendering = {
             "collection_id": self.collection_id, 
             "collection_arn": self.collection_arn, 
             "face_count": self.face_count, 
             "created": self.created, 
         } 
         return rendering 
    def describe_collection(self): 
 """ 
         Gets data about the collection from the Amazon Rekognition service. 
         :return: The collection rendered as a dict. 
 """ 
         try: 
             response = self.rekognition_client.describe_collection( 
                 CollectionId=self.collection_id 
) # Work around capitalization of Arn vs. ARN 
             response["CollectionArn"] = response.get("CollectionARN") 
\overline{a} self.collection_arn, 
                 self.face_count, 
                 self.created, 
             ) = self._unpack_collection(response) 
             logger.info("Got data for collection %s.", self.collection_id) 
         except ClientError: 
             logger.exception("Couldn't get data for collection %s.", 
 self.collection_id)
```

```
 raise 
         else: 
             return self.to_dict() 
    def delete collection(self):
 """ 
         Deletes the collection. 
        ^{\mathrm{m}} ""
         try: 
 self.rekognition_client.delete_collection(CollectionId=self.collection_id) 
             logger.info("Deleted collection %s.", self.collection_id) 
            self.collection id = None
         except ClientError: 
             logger.exception("Couldn't delete collection %s.", 
 self.collection_id) 
             raise 
     def index_faces(self, image, max_faces): 
 """ 
         Finds faces in the specified image, indexes them, and stores them in the 
         collection. 
         :param image: The image to index. 
         :param max_faces: The maximum number of faces to index. 
         :return: A tuple. The first element is a list of indexed faces. 
                  The second element is a list of faces that couldn't be indexed. 
        "" ""
         try: 
             response = self.rekognition_client.index_faces( 
                 CollectionId=self.collection_id, 
                 Image=image.image, 
                 ExternalImageId=image.image_name, 
                 MaxFaces=max_faces, 
                 DetectionAttributes=["ALL"], 
)indexed faces = <math>\lceil RekognitionFace({**face["Face"], **face["FaceDetail"]}) 
                 for face in response["FaceRecords"] 
 ] 
            unindexed faces = \Gamma RekognitionFace(face["FaceDetail"])
```

```
 for face in response["UnindexedFaces"] 
 ] 
            logger.info( 
                 "Indexed %s faces in %s. Could not index %s faces.", 
                 len(indexed_faces), 
                 image.image_name, 
                 len(unindexed_faces), 
) except ClientError: 
            logger.exception("Couldn't index faces in image %s.", 
 image.image_name) 
            raise 
        else: 
            return indexed_faces, unindexed_faces 
    def list_faces(self, max_results): 
 """ 
        Lists the faces currently indexed in the collection. 
         :param max_results: The maximum number of faces to return. 
         :return: The list of faces in the collection. 
         """ 
        try: 
            response = self.rekognition_client.list_faces( 
                 CollectionId=self.collection_id, MaxResults=max_results 
) faces = [RekognitionFace(face) for face in response["Faces"]] 
            logger.info( 
                 "Found %s faces in collection %s.", len(faces), 
 self.collection_id 
) except ClientError: 
            logger.exception( 
                 "Couldn't list faces in collection %s.", self.collection_id 
) raise 
        else: 
            return faces 
    def search_faces(self, face_id, threshold, max_faces): 
        .....
        Searches for faces in the collection that match another face from the
```

```
 collection. 
        :param face id: The ID of the face in the collection to search for.
         :param threshold: The match confidence must be greater than this value 
                           for a face to be included in the results. 
         :param max_faces: The maximum number of faces to return. 
         :return: The list of matching faces found in the collection. This list 
 does 
                  not contain the face specified by `face_id`. 
 """ 
        try: 
             response = self.rekognition_client.search_faces( 
                 CollectionId=self.collection_id, 
                 FaceId=face_id, 
                 FaceMatchThreshold=threshold, 
                 MaxFaces=max_faces, 
) faces = [RekognitionFace(face["Face"]) for face in 
 response["FaceMatches"]] 
             logger.info( 
                 "Found %s faces in %s that match %s.", 
                 len(faces), 
                 self.collection_id, 
                 face_id, 
) except ClientError: 
             logger.exception( 
                 "Couldn't search for faces in %s that match %s.", 
                 self.collection_id, 
                 face_id, 
) raise 
         else: 
             return faces 
    def search_faces_by_image(self, image, threshold, max_faces): 
 """ 
        Searches for faces in the collection that match the largest face in the 
         reference image. 
         :param image: The image that contains the reference face to search for. 
         :param threshold: The match confidence must be greater than this value 
                           for a face to be included in the results.
```

```
 :param max_faces: The maximum number of faces to return. 
         :return: A tuple. The first element is the face found in the reference 
  image. 
                  The second element is the list of matching faces found in the 
                  collection. 
 """ 
        try: 
             response = self.rekognition_client.search_faces_by_image( 
                 CollectionId=self.collection_id, 
                 Image=image.image, 
                 FaceMatchThreshold=threshold, 
                 MaxFaces=max_faces, 
) image_face = RekognitionFace( 
\overline{a} "BoundingBox": response["SearchedFaceBoundingBox"], 
                     "Confidence": response["SearchedFaceConfidence"], 
 } 
) collection_faces = [ 
                 RekognitionFace(face["Face"]) for face in response["FaceMatches"] 
 ] 
             logger.info( 
                 "Found %s faces in the collection that match the largest " 
                 "face in %s.", 
                 len(collection_faces), 
                 image.image_name, 
) except ClientError: 
             logger.exception( 
                 "Couldn't search for faces in %s that match %s.", 
                 self.collection_id, 
                 image.image_name, 
) raise 
         else: 
             return image_face, collection_faces
class RekognitionFace: 
     """Encapsulates an Amazon Rekognition face.""" 
     def __init__(self, face, timestamp=None): 
         """
```

```
 Initializes the face object. 
         :param face: Face data, in the format returned by Amazon Rekognition 
                      functions. 
         :param timestamp: The time when the face was detected, if the face was 
                            detected in a video. 
 """ 
         self.bounding_box = face.get("BoundingBox") 
         self.confidence = face.get("Confidence") 
         self.landmarks = face.get("Landmarks") 
         self.pose = face.get("Pose") 
         self.quality = face.get("Quality") 
         age_range = face.get("AgeRange") 
         if age_range is not None: 
             self.age_range = (age_range.get("Low"), age_range.get("High")) 
         else: 
             self.age_range = None 
         self.smile = face.get("Smile", {}).get("Value") 
         self.eyeglasses = face.get("Eyeglasses", {}).get("Value") 
         self.sunglasses = face.get("Sunglasses", {}).get("Value") 
         self.gender = face.get("Gender", {}).get("Value", None) 
         self.beard = face.get("Beard", {}).get("Value") 
         self.mustache = face.get("Mustache", {}).get("Value") 
         self.eyes_open = face.get("EyesOpen", {}).get("Value") 
         self.mouth_open = face.get("MouthOpen", {}).get("Value") 
         self.emotions = [ 
             emo.get("Type") 
             for emo in face.get("Emotions", []) 
             if emo.get("Confidence", 0) > 50 
         ] 
         self.face_id = face.get("FaceId") 
         self.image_id = face.get("ImageId") 
         self.timestamp = timestamp 
    def to_dict(self): 
 """ 
         Renders some of the face data to a dict. 
         :return: A dict that contains the face data. 
 """ 
        rendering = \{\} if self.bounding_box is not None: 
             rendering["bounding_box"] = self.bounding_box 
         if self.age_range is not None:
```
 rendering["age"] = f"{self.age\_range[0]} - {self.age\_range[1]}" if self.gender is not None: rendering["gender"] = self.gender if self.emotions: rendering["emotions"] = self.emotions if self.face\_id is not None: rendering["face\_id"] = self.face\_id if self.image\_id is not None: rendering["image\_id"] = self.image\_id if self.timestamp is not None: rendering["timestamp"] = self.timestamp has  $=$   $\lceil$   $\rceil$  if self.smile: has.append("smile") if self.eyeglasses: has.append("eyeglasses") if self.sunglasses: has.append("sunglasses") if self.beard: has.append("beard") if self.mustache: has.append("mustache") if self.eyes\_open: has.append("open eyes") if self.mouth\_open: has.append("open mouth") if has: rendering["has"] = has return rendering

Verwenden Sie die Wrapper-Klassen, um eine Sammlung von Gesichtern aus einer Reihe von Bildern zu erstellen und dann nach Gesichtern in der Sammlung zu suchen.

```
def usage_demo(): 
     print("-" * 88) 
     print("Welcome to the Amazon Rekognition face collection demo!") 
     print("-" * 88) 
     logging.basicConfig(level=logging.INFO, format="%(levelname)s: %(message)s")
```

```
 rekognition_client = boto3.client("rekognition") 
    images = <math>\lceil</math> RekognitionImage.from_file( 
              ".media/pexels-agung-pandit-wiguna-1128316.jpg", 
             rekognition_client, 
             image_name="sitting", 
         ), 
         RekognitionImage.from_file( 
              ".media/pexels-agung-pandit-wiguna-1128317.jpg", 
             rekognition_client, 
             image_name="hopping", 
         ), 
         RekognitionImage.from_file( 
              ".media/pexels-agung-pandit-wiguna-1128318.jpg", 
             rekognition_client, 
             image_name="biking", 
         ), 
     ] 
     collection_mgr = RekognitionCollectionManager(rekognition_client) 
     collection = collection_mgr.create_collection("doc-example-collection-demo") 
     print(f"Created collection {collection.collection_id}:") 
     pprint(collection.describe_collection()) 
     print("Indexing faces from three images:") 
     for image in images: 
         collection.index_faces(image, 10) 
     print("Listing faces in collection:") 
     faces = collection.list_faces(10) 
     for face in faces: 
         pprint(face.to_dict()) 
     input("Press Enter to continue.") 
     print( 
         f"Searching for faces in the collection that match the first face in the 
         f"list (Face ID: {faces[0].face_id}." 
\bigcup found_faces = collection.search_faces(faces[0].face_id, 80, 10) 
     print(f"Found {len(found_faces)} matching faces.") 
     for face in found_faces: 
         pprint(face.to_dict()) 
     input("Press Enter to continue.")
```
 $^{\prime}$ 

```
 print( 
     f"Searching for faces in the collection that match the largest face in " 
     f"{images[0].image_name}." 
\lambda image_face, match_faces = collection.search_faces_by_image(images[0], 80, 10) 
 print(f"The largest face in {images[0].image_name} is:") 
 pprint(image_face.to_dict()) 
 print(f"Found {len(match_faces)} matching faces.") 
 for face in match_faces: 
     pprint(face.to_dict()) 
 input("Press Enter to continue.") 
 collection.delete_collection() 
 print("Thanks for watching!") 
 print("-" * 88)
```
Erkennen und Anzeigen von Elementen in Bildern mit Amazon Rekognition mithilfe eines AWS-SDKs

Wie das aussehen kann, sehen Sie am nachfolgenden Beispielcode:

- Erkennen von Elementen in Bildern mithilfe von Amazon Rekognition.
- Zeigen Sie Bilder an und zeichnen Sie Begrenzungsrahmen um die erkannten Elemente.

Weitere Informationen finden Sie unter [Anzeigen von Begrenzungsrahmen.](https://docs.aws.amazon.com/rekognition/latest/dg/images-displaying-bounding-boxes.html)

Python

SDK für Python (Boto3)

## **a** Note

Auf gibt es mehr GitHub. Sie sehen das vollständige Beispiel und erfahren, wie Sie das [AWS-Code-Beispiel-Repository](https://github.com/awsdocs/aws-doc-sdk-examples/tree/main/python/example_code/rekognition#code-examples) einrichten und ausführen.

Erstellen Sie Klassen, um Amazon-Rekognition-Funktionen zu umschließen.

```
import logging
from pprint import pprint
import boto3
from botocore.exceptions import ClientError
import requests
from rekognition_objects import ( 
     RekognitionFace, 
     RekognitionCelebrity, 
     RekognitionLabel, 
     RekognitionModerationLabel, 
     RekognitionText, 
     show_bounding_boxes, 
     show_polygons,
\lambdalogger = logging.getLogger(__name__)
class RekognitionImage: 
     """ 
     Encapsulates an Amazon Rekognition image. This class is a thin wrapper 
     around parts of the Boto3 Amazon Rekognition API. 
    "" ""
     def __init__(self, image, image_name, rekognition_client): 
 """ 
         Initializes the image object. 
         :param image: Data that defines the image, either the image bytes or 
                        an Amazon S3 bucket and object key. 
         :param image_name: The name of the image. 
         :param rekognition_client: A Boto3 Rekognition client. 
        \cdots self.image = image 
         self.image_name = image_name 
         self.rekognition_client = rekognition_client 
     @classmethod 
     def from_file(cls, image_file_name, rekognition_client, image_name=None): 
 """ 
         Creates a RekognitionImage object from a local file.
```

```
 :param image_file_name: The file name of the image. The file is opened 
 and its 
                                  bytes are read. 
         :param rekognition_client: A Boto3 Rekognition client. 
        : param image name: The name of the image. If this is not specified, the
                            file name is used as the image name. 
         :return: The RekognitionImage object, initialized with image bytes from 
 the 
                  file. 
 """ 
        with open(image_file_name, "rb") as img_file: 
             image = {"Bytes": img_file.read()} 
         name = image_file_name if image_name is None else image_name 
         return cls(image, name, rekognition_client) 
    @classmethod 
    def from_bucket(cls, s3_object, rekognition_client): 
 """ 
        Creates a RekognitionImage object from an Amazon S3 object. 
         :param s3_object: An Amazon S3 object that identifies the image. The 
 image 
                           is not retrieved until needed for a later call. 
         :param rekognition_client: A Boto3 Rekognition client. 
         :return: The RekognitionImage object, initialized with Amazon S3 object 
 data. 
 """ 
         image = {"S3Object": {"Bucket": s3_object.bucket_name, "Name": 
 s3_object.key}} 
         return cls(image, s3_object.key, rekognition_client) 
    def detect_faces(self): 
 """ 
         Detects faces in the image. 
         :return: The list of faces found in the image. 
         """ 
        try: 
             response = self.rekognition_client.detect_faces( 
                 Image=self.image, Attributes=["ALL"] 
)
```

```
 faces = [RekognitionFace(face) for face in response["FaceDetails"]] 
             logger.info("Detected %s faces.", len(faces)) 
         except ClientError: 
             logger.exception("Couldn't detect faces in %s.", self.image_name) 
             raise 
         else: 
             return faces 
    def detect_labels(self, max_labels): 
        "" ""
         Detects labels in the image. Labels are objects and people. 
         :param max_labels: The maximum number of labels to return. 
         :return: The list of labels detected in the image. 
         """ 
         try: 
             response = self.rekognition_client.detect_labels( 
                 Image=self.image, MaxLabels=max_labels 
) labels = [RekognitionLabel(label) for label in response["Labels"]] 
             logger.info("Found %s labels in %s.", len(labels), self.image_name) 
         except ClientError: 
             logger.info("Couldn't detect labels in %s.", self.image_name) 
             raise 
         else: 
             return labels 
    def recognize_celebrities(self): 
 """ 
         Detects celebrities in the image. 
         :return: A tuple. The first element is the list of celebrities found in 
                  the image. The second element is the list of faces that were 
                  detected but did not match any known celebrities. 
        "" ""
         try: 
             response = 
 self.rekognition_client.recognize_celebrities(Image=self.image) 
             celebrities = [ 
                 RekognitionCelebrity(celeb) for celeb in 
 response["CelebrityFaces"] 
 ]
```

```
 other_faces = [ 
                 RekognitionFace(face) for face in response["UnrecognizedFaces"] 
 ] 
             logger.info( 
                 "Found %s celebrities and %s other faces in %s.", 
                 len(celebrities), 
                 len(other_faces), 
                 self.image_name, 
) except ClientError: 
             logger.exception("Couldn't detect celebrities in %s.", 
 self.image_name) 
             raise 
         else: 
             return celebrities, other_faces 
    def compare_faces(self, target_image, similarity): 
 """ 
         Compares faces in the image with the largest face in the target image. 
         :param target_image: The target image to compare against. 
         :param similarity: Faces in the image must have a similarity value 
 greater 
                             than this value to be included in the results. 
         :return: A tuple. The first element is the list of faces that match the 
                  reference image. The second element is the list of faces that 
 have 
                  a similarity value below the specified threshold. 
        "" "
        try: 
             response = self.rekognition_client.compare_faces( 
                 SourceImage=self.image, 
                 TargetImage=target_image.image, 
                 SimilarityThreshold=similarity, 
)matches = <math>\Gamma</math> RekognitionFace(match["Face"]) for match in 
 response["FaceMatches"] 
 ] 
             unmatches = [RekognitionFace(face) for face in 
 response["UnmatchedFaces"]] 
             logger.info(
```

```
 "Found %s matched faces and %s unmatched faces.", 
                 len(matches), 
                 len(unmatches), 
) except ClientError: 
             logger.exception( 
                 "Couldn't match faces from %s to %s.", 
                 self.image_name, 
                 target_image.image_name, 
) raise 
        else: 
            return matches, unmatches 
    def detect_moderation_labels(self): 
        "" "
        Detects moderation labels in the image. Moderation labels identify 
 content 
        that may be inappropriate for some audiences. 
         :return: The list of moderation labels found in the image. 
         """ 
        try: 
             response = self.rekognition_client.detect_moderation_labels( 
                 Image=self.image 
)labels = <math>\Gamma</math> RekognitionModerationLabel(label) 
                 for label in response["ModerationLabels"] 
 ] 
             logger.info( 
                 "Found %s moderation labels in %s.", len(labels), self.image_name 
) except ClientError: 
             logger.exception( 
                 "Couldn't detect moderation labels in %s.", self.image_name 
) raise 
        else: 
             return labels 
    def detect_text(self):
```

```
 """ 
        Detects text in the image. 
         :return The list of text elements found in the image. 
 """ 
        try: 
             response = self.rekognition_client.detect_text(Image=self.image) 
             texts = [RekognitionText(text) for text in 
 response["TextDetections"]] 
             logger.info("Found %s texts in %s.", len(texts), self.image_name) 
         except ClientError: 
             logger.exception("Couldn't detect text in %s.", self.image_name) 
             raise 
         else: 
             return texts
```
Erstellen Sie Hilfsfunktionen zum Zeichnen von Begrenzungsrahmen und Polygonen.

```
import io
import logging
from PIL import Image, ImageDraw
logger = logging.getLogger(__name__)
def show_bounding_boxes(image_bytes, box_sets, colors): 
    "" "
     Draws bounding boxes on an image and shows it with the default image viewer. 
     :param image_bytes: The image to draw, as bytes. 
     :param box_sets: A list of lists of bounding boxes to draw on the image. 
     :param colors: A list of colors to use to draw the bounding boxes. 
    "" "
     image = Image.open(io.BytesIO(image_bytes)) 
     draw = ImageDraw.Draw(image) 
     for boxes, color in zip(box_sets, colors): 
         for box in boxes: 
             left = image.width * box["Left"] 
             top = image.height * box["Top"] 
             right = (image.width * box["Width"]) + left 
             bottom = (image.height * box["Height"]) + top
```

```
 draw.rectangle([left, top, right, bottom], outline=color, width=3) 
        image.show()
def show_polygons(image_bytes, polygons, color): 
       "" "
        Draws polygons on an image and shows it with the default image viewer. 
        :param image_bytes: The image to draw, as bytes. 
        :param polygons: The list of polygons to draw on the image. 
        :param color: The color to use to draw the polygons. 
       "" ""
        image = Image.open(io.BytesIO(image_bytes)) 
        draw = ImageDraw.Draw(image) 
        for polygon in polygons: 
              draw.polygon( 
\blacksquare [ \blacksquare \blacksquare \ (image.width * point["X"], image.height * point["Y"]) 
                            for point in polygon 
                      ], 
                      outline=color, 
\overline{\phantom{a}} image.show()
```
Erstellen Sie Klassen, um von Amazon Rekognition zurückgegebene Objekte zu analysieren.

```
class RekognitionFace: 
     """Encapsulates an Amazon Rekognition face.""" 
     def __init__(self, face, timestamp=None): 
 """ 
         Initializes the face object. 
         :param face: Face data, in the format returned by Amazon Rekognition 
                       functions. 
         :param timestamp: The time when the face was detected, if the face was 
                            detected in a video. 
         """ 
         self.bounding_box = face.get("BoundingBox")
```

```
 self.confidence = face.get("Confidence") 
         self.landmarks = face.get("Landmarks") 
         self.pose = face.get("Pose") 
         self.quality = face.get("Quality") 
         age_range = face.get("AgeRange") 
         if age_range is not None: 
             self.age_range = (age_range.get("Low"), age_range.get("High")) 
         else: 
             self.age_range = None 
         self.smile = face.get("Smile", {}).get("Value") 
         self.eyeglasses = face.get("Eyeglasses", {}).get("Value") 
         self.sunglasses = face.get("Sunglasses", {}).get("Value") 
         self.gender = face.get("Gender", {}).get("Value", None) 
         self.beard = face.get("Beard", {}).get("Value") 
         self.mustache = face.get("Mustache", {}).get("Value") 
         self.eyes_open = face.get("EyesOpen", {}).get("Value") 
         self.mouth_open = face.get("MouthOpen", {}).get("Value") 
         self.emotions = [ 
             emo.get("Type") 
             for emo in face.get("Emotions", []) 
             if emo.get("Confidence", 0) > 50 
         ] 
         self.face_id = face.get("FaceId") 
         self.image_id = face.get("ImageId") 
         self.timestamp = timestamp 
    def to_dict(self): 
 """ 
         Renders some of the face data to a dict. 
         :return: A dict that contains the face data. 
 """ 
        rendering = \{\} if self.bounding_box is not None: 
             rendering["bounding_box"] = self.bounding_box 
         if self.age_range is not None: 
             rendering["age"] = f"{self.age_range[0]} - {self.age_range[1]}" 
         if self.gender is not None: 
             rendering["gender"] = self.gender 
         if self.emotions: 
             rendering["emotions"] = self.emotions 
         if self.face_id is not None: 
             rendering["face_id"] = self.face_id 
         if self.image_id is not None:
```

```
 rendering["image_id"] = self.image_id 
         if self.timestamp is not None: 
             rendering["timestamp"] = self.timestamp 
        has = \lceil]
         if self.smile: 
             has.append("smile") 
         if self.eyeglasses: 
             has.append("eyeglasses") 
         if self.sunglasses: 
             has.append("sunglasses") 
         if self.beard: 
             has.append("beard") 
         if self.mustache: 
             has.append("mustache") 
         if self.eyes_open: 
             has.append("open eyes") 
         if self.mouth_open: 
             has.append("open mouth") 
         if has: 
             rendering["has"] = has 
         return rendering
class RekognitionCelebrity: 
     """Encapsulates an Amazon Rekognition celebrity.""" 
     def __init__(self, celebrity, timestamp=None): 
 """ 
         Initializes the celebrity object. 
         :param celebrity: Celebrity data, in the format returned by Amazon 
  Rekognition 
                             functions. 
         :param timestamp: The time when the celebrity was detected, if the 
  celebrity 
                            was detected in a video. 
 """ 
         self.info_urls = celebrity.get("Urls") 
         self.name = celebrity.get("Name") 
         self.id = celebrity.get("Id") 
         self.face = RekognitionFace(celebrity.get("Face")) 
         self.confidence = celebrity.get("MatchConfidence") 
         self.bounding_box = celebrity.get("BoundingBox")
```

```
 self.timestamp = timestamp 
     def to_dict(self): 
         """ 
         Renders some of the celebrity data to a dict. 
         :return: A dict that contains the celebrity data. 
 """ 
         rendering = self.face.to_dict() 
         if self.name is not None: 
             rendering["name"] = self.name 
         if self.info_urls: 
             rendering["info URLs"] = self.info_urls 
         if self.timestamp is not None: 
             rendering["timestamp"] = self.timestamp 
         return rendering
class RekognitionPerson: 
     """Encapsulates an Amazon Rekognition person.""" 
     def __init__(self, person, timestamp=None): 
 """ 
         Initializes the person object. 
         :param person: Person data, in the format returned by Amazon Rekognition 
                         functions. 
         :param timestamp: The time when the person was detected, if the person 
                            was detected in a video. 
 """ 
         self.index = person.get("Index") 
         self.bounding_box = person.get("BoundingBox") 
         face = person.get("Face") 
         self.face = RekognitionFace(face) if face is not None else None 
         self.timestamp = timestamp 
     def to_dict(self): 
         """ 
         Renders some of the person data to a dict. 
         :return: A dict that contains the person data. 
 """ 
         rendering = self.face.to_dict() if self.face is not None else {}
```

```
 if self.index is not None: 
             rendering["index"] = self.index 
         if self.bounding_box is not None: 
             rendering["bounding_box"] = self.bounding_box 
         if self.timestamp is not None: 
             rendering["timestamp"] = self.timestamp 
         return rendering
class RekognitionLabel: 
     """Encapsulates an Amazon Rekognition label.""" 
     def __init__(self, label, timestamp=None): 
 """ 
         Initializes the label object. 
         :param label: Label data, in the format returned by Amazon Rekognition 
                        functions. 
         :param timestamp: The time when the label was detected, if the label 
                            was detected in a video. 
 """ 
         self.name = label.get("Name") 
         self.confidence = label.get("Confidence") 
         self.instances = label.get("Instances") 
         self.parents = label.get("Parents") 
         self.timestamp = timestamp 
     def to_dict(self): 
         """ 
         Renders some of the label data to a dict. 
         :return: A dict that contains the label data. 
        "''"rendering = \{\} if self.name is not None: 
             rendering["name"] = self.name 
         if self.timestamp is not None: 
             rendering["timestamp"] = self.timestamp 
         return rendering
```
class RekognitionModerationLabel:

```
 """Encapsulates an Amazon Rekognition moderation label.""" 
     def __init__(self, label, timestamp=None): 
 """ 
         Initializes the moderation label object. 
         :param label: Label data, in the format returned by Amazon Rekognition 
                        functions. 
         :param timestamp: The time when the moderation label was detected, if the 
                            label was detected in a video. 
         """ 
         self.name = label.get("Name") 
         self.confidence = label.get("Confidence") 
         self.parent_name = label.get("ParentName") 
         self.timestamp = timestamp 
     def to_dict(self): 
        "" "
         Renders some of the moderation label data to a dict. 
         :return: A dict that contains the moderation label data. 
 """ 
        rendering = \{\} if self.name is not None: 
             rendering["name"] = self.name 
         if self.parent_name is not None: 
             rendering["parent_name"] = self.parent_name 
         if self.timestamp is not None: 
             rendering["timestamp"] = self.timestamp 
         return rendering
class RekognitionText: 
     """Encapsulates an Amazon Rekognition text element.""" 
     def __init__(self, text_data): 
 """ 
         Initializes the text object. 
         :param text_data: Text data, in the format returned by Amazon Rekognition 
                            functions. 
        .....
         self.text = text_data.get("DetectedText")
```

```
 self.kind = text_data.get("Type") 
        self.id = text data.get("Id")self.parent id = text data.get("ParentId")
         self.confidence = text_data.get("Confidence") 
         self.geometry = text_data.get("Geometry") 
    def to_dict(self): 
 """ 
         Renders some of the text data to a dict. 
         :return: A dict that contains the text data. 
 """ 
       rendering = \{ \} if self.text is not None: 
             rendering["text"] = self.text 
        if self.kind is not None: 
             rendering["kind"] = self.kind 
         if self.geometry is not None: 
             rendering["polygon"] = self.geometry.get("Polygon") 
        return rendering
```
Verwenden Sie die Wrapper-Klassen, um Elemente in Bildern zu erkennen und ihre Begrenzungsrahmen anzuzeigen. Die in diesem Beispiel verwendeten Bilder finden Sie auf GitHub zusammen mit Anweisungen und mehr Code.

```
def usage_demo(): 
     print("-" * 88) 
     print("Welcome to the Amazon Rekognition image detection demo!") 
     print("-" * 88) 
     logging.basicConfig(level=logging.INFO, format="%(levelname)s: %(message)s") 
     rekognition_client = boto3.client("rekognition") 
     street_scene_file_name = ".media/pexels-kaique-rocha-109919.jpg" 
     celebrity_file_name = ".media/pexels-pixabay-53370.jpg" 
     one_girl_url = "https://dhei5unw3vrsx.cloudfront.net/images/
source3_resized.jpg" 
     three_girls_url = "https://dhei5unw3vrsx.cloudfront.net/images/
target3_resized.jpg" 
     swimwear_object = boto3.resource("s3").Object( 
         "console-sample-images-pdx", "yoga_swimwear.jpg"
```

```
\lambda book_file_name = ".media/pexels-christina-morillo-1181671.jpg" 
 street_scene_image = RekognitionImage.from_file( 
     street_scene_file_name, rekognition_client 
\lambda print(f"Detecting faces in {street_scene_image.image_name}...") 
 faces = street_scene_image.detect_faces() 
 print(f"Found {len(faces)} faces, here are the first three.") 
 for face in faces[:3]: 
     pprint(face.to_dict()) 
 show_bounding_boxes( 
     street_scene_image.image["Bytes"], 
     [[face.bounding_box for face in faces]], 
     ["aqua"], 
 ) 
 input("Press Enter to continue.") 
 print(f"Detecting labels in {street_scene_image.image_name}...") 
 labels = street_scene_image.detect_labels(100) 
 print(f"Found {len(labels)} labels.") 
 for label in labels: 
     pprint(label.to_dict()) 
names = \lceil]
box sets = []
 colors = ["aqua", "red", "white", "blue", "yellow", "green"] 
 for label in labels: 
     if label.instances: 
         names.append(label.name) 
         box_sets.append([inst["BoundingBox"] for inst in label.instances]) 
 print(f"Showing bounding boxes for {names} in {colors[:len(names)]}.") 
 show_bounding_boxes( 
     street_scene_image.image["Bytes"], box_sets, colors[: len(names)] 
\lambda input("Press Enter to continue.") 
 celebrity_image = RekognitionImage.from_file( 
     celebrity_file_name, rekognition_client 
\lambda print(f"Detecting celebrities in {celebrity_image.image_name}...") 
 celebs, others = celebrity_image.recognize_celebrities() 
 print(f"Found {len(celebs)} celebrities.") 
 for celeb in celebs: 
     pprint(celeb.to_dict())
```

```
 show_bounding_boxes( 
        celebrity_image.image["Bytes"], 
       [[celeb.face.bounding box for celeb in celebs]],
        ["aqua"], 
   \lambda input("Press Enter to continue.") 
    girl_image_response = requests.get(one_girl_url) 
    girl_image = RekognitionImage( 
        {"Bytes": girl_image_response.content}, "one-girl", rekognition_client 
   \lambda group_image_response = requests.get(three_girls_url) 
    group_image = RekognitionImage( 
        {"Bytes": group_image_response.content}, "three-girls", 
 rekognition_client 
    ) 
    print("Comparing reference face to group of faces...") 
    matches, unmatches = girl_image.compare_faces(group_image, 80) 
    print(f"Found {len(matches)} face matching the reference face.") 
    show_bounding_boxes( 
        group_image.image["Bytes"], 
        [[match.bounding_box for match in matches]], 
        ["aqua"], 
   \lambda input("Press Enter to continue.") 
    swimwear_image = RekognitionImage.from_bucket(swimwear_object, 
 rekognition_client) 
    print(f"Detecting suggestive content in {swimwear_object.key}...") 
    labels = swimwear_image.detect_moderation_labels() 
    print(f"Found {len(labels)} moderation labels.") 
    for label in labels: 
        pprint(label.to_dict()) 
    input("Press Enter to continue.") 
    book_image = RekognitionImage.from_file(book_file_name, rekognition_client) 
    print(f"Detecting text in {book_image.image_name}...") 
    texts = book_image.detect_text() 
    print(f"Found {len(texts)} text instances. Here are the first seven:") 
    for text in texts[:7]: 
        pprint(text.to_dict()) 
    show_polygons( 
        book_image.image["Bytes"], [text.geometry["Polygon"] for text in texts], 
 "aqua"
```

```
 ) 
 print("Thanks for watching!") 
 print("-" * 88)
```
Informationen in Videos mithilfe von Amazon Rekognition und dem AWS-SDK erkennen

Die folgenden Code-Beispiele veranschaulichen Folgendes:

- Starten Sie Amazon-Rekognition-Aufträge, um Elemente wie Personen, Objekte und Text in Videos zu erkennen.
- Überprüfen Sie den Auftragsstatus, bis die Aufträge abgeschlossen sind.
- Gibt die Liste der von jedem Auftrag erkannten Elemente aus.

## Java

SDK für Java 2.x

## **a** Note

Auf gibt es mehr GitHub. Sie sehen das vollständige Beispiel und erfahren, wie Sie das [AWS-Code-Beispiel-Repository](https://github.com/awsdocs/aws-doc-sdk-examples/tree/main/javav2/example_code/rekognition/#readme) einrichten und ausführen.

Abrufen von Informationen aus einem Video, das sich in einem Amazon-S3-Bucket befindet.

```
import software.amazon.awssdk.regions.Region;
import software.amazon.awssdk.services.rekognition.RekognitionClient;
import software.amazon.awssdk.services.rekognition.model.S3Object;
import software.amazon.awssdk.services.rekognition.model.NotificationChannel;
import software.amazon.awssdk.services.rekognition.model.Video;
import 
 software.amazon.awssdk.services.rekognition.model.StartCelebrityRecognitionResponse;
import software.amazon.awssdk.services.rekognition.model.RekognitionException;
```

```
import 
  software.amazon.awssdk.services.rekognition.model.CelebrityRecognitionSortBy;
import software.amazon.awssdk.services.rekognition.model.VideoMetadata;
import software.amazon.awssdk.services.rekognition.model.CelebrityRecognition;
import software.amazon.awssdk.services.rekognition.model.CelebrityDetail;
import 
  software.amazon.awssdk.services.rekognition.model.StartCelebrityRecognitionRequest;
import 
  software.amazon.awssdk.services.rekognition.model.GetCelebrityRecognitionRequest;
import 
 software.amazon.awssdk.services.rekognition.model.GetCelebrityRecognitionResponse;
import java.util.List;
/** 
  * To run this code example, ensure that you perform the Prerequisites as stated 
  * in the Amazon Rekognition Guide: 
  * https://docs.aws.amazon.com/rekognition/latest/dg/video-analyzing-with-
sqs.html 
 * 
  * Also, ensure that set up your development environment, including your 
  * credentials. 
 * 
  * For information, see this documentation topic: 
 * 
  * https://docs.aws.amazon.com/sdk-for-java/latest/developer-guide/get-
started.html 
  */
public class VideoCelebrityDetection { 
     private static String startJobId = ""; 
     public static void main(String[] args) { 
         final String usage = """ 
                 Usage: <bucket> <video> <topicArn> <roleArn> 
                 Where: 
                     bucket - The name of the bucket in which the video is located 
  (for example, (for example, myBucket).\s 
                     video - The name of video (for example, people.mp4).\s 
                     topicArn - The ARN of the Amazon Simple Notification Service 
  (Amazon SNS) topic.\s 
                     roleArn - The ARN of the AWS Identity and Access Management 
  (IAM) role to use.\s
```

```
 """; 
       if (args.length != 4) {
             System.out.println(usage); 
             System.exit(1); 
        } 
        String bucket = args[0]; 
        String video = args[1]; 
        String topicArn = args[2]; 
        String roleArn = args[3]; 
        Region region = Region.US_EAST_1; 
        RekognitionClient rekClient = RekognitionClient.builder() 
                 .region(region) 
                .buid() NotificationChannel channel = NotificationChannel.builder() 
                 .snsTopicArn(topicArn) 
                 .roleArn(roleArn) 
                 .build(); 
        startCelebrityDetection(rekClient, channel, bucket, video); 
        getCelebrityDetectionResults(rekClient); 
        System.out.println("This example is done!"); 
        rekClient.close(); 
    } 
    public static void startCelebrityDetection(RekognitionClient rekClient, 
            NotificationChannel channel, 
             String bucket, 
            String video) { 
        try { 
             S3Object s3Obj = S3Object.builder() 
                      .bucket(bucket) 
                      .name(video) 
                      .build(); 
             Video vidOb = Video.builder() 
                      .s3Object(s3Obj) 
                      .build(); 
             StartCelebrityRecognitionRequest recognitionRequest = 
 StartCelebrityRecognitionRequest.builder() 
                      .jobTag("Celebrities")
```

```
 .notificationChannel(channel) 
                     .video(vidOb) 
                    .build();
            StartCelebrityRecognitionResponse startCelebrityRecognitionResult = 
 rekClient 
                     .startCelebrityRecognition(recognitionRequest); 
            startJobId = startCelebrityRecognitionResult.jobId(); 
        } catch (RekognitionException e) { 
            System.out.println(e.getMessage()); 
            System.exit(1); 
        } 
    } 
    public static void getCelebrityDetectionResults(RekognitionClient rekClient) 
 { 
        try { 
            String paginationToken = null; 
            GetCelebrityRecognitionResponse recognitionResponse = null; 
            boolean finished = false; 
            String status; 
           int yy = 0;
            do { 
                 if (recognitionResponse != null) 
                     paginationToken = recognitionResponse.nextToken(); 
                 GetCelebrityRecognitionRequest recognitionRequest = 
 GetCelebrityRecognitionRequest.builder() 
                          .jobId(startJobId) 
                          .nextToken(paginationToken) 
                          .sortBy(CelebrityRecognitionSortBy.TIMESTAMP) 
                          .maxResults(10) 
                         .build();
                 // Wait until the job succeeds 
                 while (!finished) { 
                     recognitionResponse = 
 rekClient.getCelebrityRecognition(recognitionRequest); 
                     status = recognitionResponse.jobStatusAsString(); 
                     if (status.compareTo("SUCCEEDED") == 0)
```

```
 finished = true; 
                     else { 
                          System.out.println(yy + " status is: " + status); 
                         Thread.sleep(1000); 
1 1 1 1 1 1 1
                    yy++; } 
                 finished = false; 
                 // Proceed when the job is done - otherwise VideoMetadata is 
  null. 
                 VideoMetadata videoMetaData = 
  recognitionResponse.videoMetadata(); 
                 System.out.println("Format: " + videoMetaData.format()); 
                 System.out.println("Codec: " + videoMetaData.codec()); 
                 System.out.println("Duration: " + 
  videoMetaData.durationMillis()); 
                System.out.println("FrameRate: " + videoMetaData.frameRate());
                 System.out.println("Job"); 
                 List<CelebrityRecognition> celebs = 
  recognitionResponse.celebrities(); 
                 for (CelebrityRecognition celeb : celebs) { 
                     long seconds = celeb.timestamp() / 1000; 
                     System.out.print("Sec: " + seconds + " "); 
                     CelebrityDetail details = celeb.celebrity(); 
                     System.out.println("Name: " + details.name()); 
                     System.out.println("Id: " + details.id()); 
                     System.out.println(); 
 } 
             } while (recognitionResponse.nextToken() != null); 
         } catch (RekognitionException | InterruptedException e) { 
             System.out.println(e.getMessage()); 
             System.exit(1); 
         } 
     }
}
```
Erkennen Sie Labels in einem Video mithilfe einer Labelerkennung.

import com.fasterxml.jackson.core.JsonProcessingException; import com.fasterxml.jackson.databind.JsonMappingException; import com.fasterxml.jackson.databind.JsonNode; import com.fasterxml.jackson.databind.ObjectMapper; import software.amazon.awssdk.regions.Region; import software.amazon.awssdk.services.rekognition.RekognitionClient; import software.amazon.awssdk.services.rekognition.model.StartLabelDetectionResponse; import software.amazon.awssdk.services.rekognition.model.NotificationChannel; import software.amazon.awssdk.services.rekognition.model.S3Object; import software.amazon.awssdk.services.rekognition.model.Video; import software.amazon.awssdk.services.rekognition.model.StartLabelDetectionRequest; import software.amazon.awssdk.services.rekognition.model.GetLabelDetectionRequest; import software.amazon.awssdk.services.rekognition.model.GetLabelDetectionResponse; import software.amazon.awssdk.services.rekognition.model.RekognitionException; import software.amazon.awssdk.services.rekognition.model.LabelDetectionSortBy; import software.amazon.awssdk.services.rekognition.model.VideoMetadata; import software.amazon.awssdk.services.rekognition.model.LabelDetection; import software.amazon.awssdk.services.rekognition.model.Label; import software.amazon.awssdk.services.rekognition.model.Instance; import software.amazon.awssdk.services.rekognition.model.Parent; import software.amazon.awssdk.services.sqs.SqsClient; import software.amazon.awssdk.services.sqs.model.Message; import software.amazon.awssdk.services.sqs.model.ReceiveMessageRequest; import software.amazon.awssdk.services.sqs.model.DeleteMessageRequest; import java.util.List; /\*\* \* Before running this Java V2 code example, set up your development \* environment, including your credentials. \* \* For more information, see the following documentation topic: \* \* https://docs.aws.amazon.com/sdk-for-java/latest/developer-guide/getstarted.html \*/ public class VideoDetect { private static String startJobId = ""; public static void main(String[] args) {

```
 final String usage = """ 
                 Usage: <bucket> <video> <queueUrl> <topicArn> <roleArn> 
                 Where: 
                    bucket - The name of the bucket in which the video is located 
 (for example, (for example, myBucket).\s 
                    video - The name of the video (for example, people.mp4).\s 
                    queueUrl- The URL of a SQS queue.\s 
                    topicArn - The ARN of the Amazon Simple Notification Service 
 (Amazon SNS) topic.\s 
                    roleArn - The ARN of the AWS Identity and Access Management 
 (IAM) role to use.\s 
                 """; 
       if (args.length != 5) {
            System.out.println(usage); 
            System.exit(1); 
        } 
        String bucket = args[0]; 
        String video = args[1]; 
       String queueUrl = args[2];
        String topicArn = args[3]; 
       String roleArn = args[4];
        Region region = Region.US_EAST_1; 
        RekognitionClient rekClient = RekognitionClient.builder() 
                 .region(region) 
                 .build(); 
        SqsClient sqs = SqsClient.builder() 
                 .region(Region.US_EAST_1) 
                 .build(); 
        NotificationChannel channel = NotificationChannel.builder() 
                 .snsTopicArn(topicArn) 
                 .roleArn(roleArn) 
                 .build(); 
        startLabels(rekClient, channel, bucket, video); 
        getLabelJob(rekClient, sqs, queueUrl); 
        System.out.println("This example is done!"); 
        sqs.close(); 
        rekClient.close();
```

```
 } 
    public static void startLabels(RekognitionClient rekClient, 
            NotificationChannel channel, 
             String bucket, 
            String video) { 
        try { 
             S3Object s3Obj = S3Object.builder() 
                      .bucket(bucket) 
                      .name(video) 
                      .build(); 
             Video vidOb = Video.builder() 
                      .s3Object(s3Obj) 
                     .build();
             StartLabelDetectionRequest labelDetectionRequest = 
 StartLabelDetectionRequest.builder() 
                      .jobTag("DetectingLabels") 
                      .notificationChannel(channel) 
                      .video(vidOb) 
                      .minConfidence(50F) 
                      .build(); 
             StartLabelDetectionResponse labelDetectionResponse = 
 rekClient.startLabelDetection(labelDetectionRequest); 
             startJobId = labelDetectionResponse.jobId(); 
             boolean ans = true; 
             String status = ""; 
            int yy = 0;
             while (ans) { 
                 GetLabelDetectionRequest detectionRequest = 
 GetLabelDetectionRequest.builder() 
                          .jobId(startJobId) 
                          .maxResults(10) 
                         .build();
                 GetLabelDetectionResponse result = 
 rekClient.getLabelDetection(detectionRequest); 
                 status = result.jobStatusAsString(); 
                 if (status.compareTo("SUCCEEDED") == 0)
```

```
 ans = false; 
                 else 
                      System.out.println(yy + " status is: " + status); 
                 Thread.sleep(1000); 
                yy++; } 
             System.out.println(startJobId + " status is: " + status); 
         } catch (RekognitionException | InterruptedException e) { 
             e.getMessage(); 
             System.exit(1); 
         } 
    } 
     public static void getLabelJob(RekognitionClient rekClient, SqsClient sqs, 
 String queueUrl) { 
         List<Message> messages; 
         ReceiveMessageRequest messageRequest = ReceiveMessageRequest.builder() 
                  .queueUrl(queueUrl) 
                 .build(); 
         try { 
             messages = sqs.receiveMessage(messageRequest).messages(); 
             if (!messages.isEmpty()) { 
                 for (Message message : messages) { 
                      String notification = message.body(); 
                     // Get the status and job id from the notification 
                      ObjectMapper mapper = new ObjectMapper(); 
                      JsonNode jsonMessageTree = mapper.readTree(notification); 
                      JsonNode messageBodyText = jsonMessageTree.get("Message"); 
                      ObjectMapper operationResultMapper = new ObjectMapper(); 
                      JsonNode jsonResultTree = 
 operationResultMapper.readTree(messageBodyText.textValue()); 
                      JsonNode operationJobId = jsonResultTree.get("JobId"); 
                      JsonNode operationStatus = jsonResultTree.get("Status"); 
                      System.out.println("Job found in JSON is " + operationJobId); 
                      DeleteMessageRequest deleteMessageRequest = 
 DeleteMessageRequest.builder() 
                              .queueUrl(queueUrl)
```

```
.build();
                    String jobId = operationJobId.textValue();
                     if (startJobId.compareTo(jobId) == 0) { 
                          System.out.println("Job id: " + operationJobId); 
                          System.out.println("Status : " + 
 operationStatus.toString()); 
                         if (operationStatus.asText().equals("SUCCEEDED")) 
                              getResultsLabels(rekClient); 
                         else 
                              System.out.println("Video analysis failed"); 
                          sqs.deleteMessage(deleteMessageRequest); 
                     } else { 
                          System.out.println("Job received was not job " + 
 startJobId); 
                          sqs.deleteMessage(deleteMessageRequest); 
1 1 1 1 1 1 1
 } 
 } 
         } catch (RekognitionException e) { 
             e.getMessage(); 
             System.exit(1); 
         } catch (JsonMappingException e) { 
             e.printStackTrace(); 
         } catch (JsonProcessingException e) { 
             e.printStackTrace(); 
         } 
    } 
    // Gets the job results by calling GetLabelDetection 
     private static void getResultsLabels(RekognitionClient rekClient) { 
         int maxResults = 10; 
         String paginationToken = null; 
         GetLabelDetectionResponse labelDetectionResult = null; 
         try { 
             do { 
                 if (labelDetectionResult != null) 
                     paginationToken = labelDetectionResult.nextToken();
```

```
 GetLabelDetectionRequest labelDetectionRequest = 
 GetLabelDetectionRequest.builder() 
                         .jobId(startJobId) 
                         .sortBy(LabelDetectionSortBy.TIMESTAMP) 
                         .maxResults(maxResults) 
                         .nextToken(paginationToken) 
                        .build();
                 labelDetectionResult = 
 rekClient.getLabelDetection(labelDetectionRequest); 
                 VideoMetadata videoMetaData = 
 labelDetectionResult.videoMetadata(); 
                 System.out.println("Format: " + videoMetaData.format()); 
                 System.out.println("Codec: " + videoMetaData.codec()); 
                 System.out.println("Duration: " + 
 videoMetaData.durationMillis()); 
                 System.out.println("FrameRate: " + videoMetaData.frameRate()); 
                 List<LabelDetection> detectedLabels = 
 labelDetectionResult.labels(); 
                 for (LabelDetection detectedLabel : detectedLabels) { 
                     long seconds = detectedLabel.timestamp(); 
                    Label label = detectedLabel.label();
                     System.out.println("Millisecond: " + seconds + " "); 
                     System.out.println(" Label:" + label.name()); 
                     System.out.println(" Confidence:" + 
 detectedLabel.label().confidence().toString()); 
                     List<Instance> instances = label.instances(); 
                     System.out.println(" Instances of " + label.name()); 
                     if (instances.isEmpty()) { 
                        System.out.println(" " + "None"; } else { 
                         for (Instance instance : instances) { 
                             System.out.println(" Confidence: " + 
 instance.confidence().toString()); 
                             System.out.println(" Bounding box: " + 
 instance.boundingBox().toString()); 
 } 
1 1 1 1 1 1 1
                     System.out.println(" Parent labels for " + label.name() + 
  ":");
```

```
 List<Parent> parents = label.parents(); 
                    if (parents.isEmpty()) { 
                      System.out.println(" None");
                    } else { 
                       for (Parent parent : parents) { 
                          System.out.println(" " + parent.name());
 } 
1 1 1 1 1 1 1
                    System.out.println(); 
 } 
            } while (labelDetectionResult != null && 
 labelDetectionResult.nextToken() != null); 
        } catch (RekognitionException e) { 
            e.getMessage(); 
            System.exit(1); 
        } 
    }
}
```
Erkennen von Gesichtern in einem Video, das in einem Amazon-S3-Bucket gespeichert ist.

```
import com.fasterxml.jackson.core.JsonProcessingException;
import com.fasterxml.jackson.databind.JsonMappingException;
import com.fasterxml.jackson.databind.JsonNode;
import com.fasterxml.jackson.databind.ObjectMapper;
import software.amazon.awssdk.regions.Region;
import software.amazon.awssdk.services.rekognition.RekognitionClient;
import 
 software.amazon.awssdk.services.rekognition.model.StartLabelDetectionResponse;
import software.amazon.awssdk.services.rekognition.model.NotificationChannel;
import software.amazon.awssdk.services.rekognition.model.S3Object;
import software.amazon.awssdk.services.rekognition.model.Video;
import 
 software.amazon.awssdk.services.rekognition.model.StartLabelDetectionRequest;
import 
 software.amazon.awssdk.services.rekognition.model.GetLabelDetectionRequest;
import 
 software.amazon.awssdk.services.rekognition.model.GetLabelDetectionResponse;
import software.amazon.awssdk.services.rekognition.model.RekognitionException;
import software.amazon.awssdk.services.rekognition.model.LabelDetectionSortBy;
```
```
import software.amazon.awssdk.services.rekognition.model.VideoMetadata;
import software.amazon.awssdk.services.rekognition.model.LabelDetection;
import software.amazon.awssdk.services.rekognition.model.Label;
import software.amazon.awssdk.services.rekognition.model.Instance;
import software.amazon.awssdk.services.rekognition.model.Parent;
import software.amazon.awssdk.services.sqs.SqsClient;
import software.amazon.awssdk.services.sqs.model.Message;
import software.amazon.awssdk.services.sqs.model.ReceiveMessageRequest;
import software.amazon.awssdk.services.sqs.model.DeleteMessageRequest;
import java.util.List;
/** 
  * Before running this Java V2 code example, set up your development 
  * environment, including your credentials. 
 * 
  * For more information, see the following documentation topic: 
 * 
  * https://docs.aws.amazon.com/sdk-for-java/latest/developer-guide/get-
started.html 
  */
public class VideoDetect { 
     private static String startJobId = ""; 
     public static void main(String[] args) { 
         final String usage = """ 
                 Usage: <bucket> <video> <queueUrl> <topicArn> <roleArn> 
                 Where: 
                     bucket - The name of the bucket in which the video is located 
  (for example, (for example, myBucket).\s 
                     video - The name of the video (for example, people.mp4).\s 
                     queueUrl- The URL of a SQS queue.\s 
                     topicArn - The ARN of the Amazon Simple Notification Service 
  (Amazon SNS) topic.\s 
                     roleArn - The ARN of the AWS Identity and Access Management 
  (IAM) role to use.\s 
                 """; 
        if (args.length != 5) {
             System.out.println(usage); 
             System.exit(1); 
         }
```

```
 String bucket = args[0]; 
        String video = args[1]; 
       String queueUrl = arg[2];
        String topicArn = args[3]; 
        String roleArn = args[4]; 
        Region region = Region.US_EAST_1; 
        RekognitionClient rekClient = RekognitionClient.builder() 
                 .region(region) 
                .build();
        SqsClient sqs = SqsClient.builder() 
                 .region(Region.US_EAST_1) 
                .build();
        NotificationChannel channel = NotificationChannel.builder() 
                 .snsTopicArn(topicArn) 
                 .roleArn(roleArn) 
                 .build(); 
        startLabels(rekClient, channel, bucket, video); 
        getLabelJob(rekClient, sqs, queueUrl); 
        System.out.println("This example is done!"); 
        sqs.close(); 
        rekClient.close(); 
    } 
    public static void startLabels(RekognitionClient rekClient, 
             NotificationChannel channel, 
             String bucket, 
            String video) { 
        try { 
             S3Object s3Obj = S3Object.builder() 
                     .bucket(bucket) 
                      .name(video) 
                    .build();
             Video vidOb = Video.builder() 
                      .s3Object(s3Obj) 
                     .build(); 
             StartLabelDetectionRequest labelDetectionRequest = 
 StartLabelDetectionRequest.builder() 
                     .jobTag("DetectingLabels") 
                     .notificationChannel(channel)
```

```
 .video(vidOb) 
                      .minConfidence(50F) 
                     .build();
             StartLabelDetectionResponse labelDetectionResponse = 
 rekClient.startLabelDetection(labelDetectionRequest); 
             startJobId = labelDetectionResponse.jobId(); 
             boolean ans = true; 
             String status = ""; 
            int yy = 0;
             while (ans) { 
                 GetLabelDetectionRequest detectionRequest = 
 GetLabelDetectionRequest.builder() 
                          .jobId(startJobId) 
                          .maxResults(10) 
                         .build();
                 GetLabelDetectionResponse result = 
 rekClient.getLabelDetection(detectionRequest); 
                  status = result.jobStatusAsString(); 
                 if (status.compareTo("SUCCEEDED") == 0) 
                      ans = false; 
                 else 
                      System.out.println(yy + " status is: " + status); 
                 Thread.sleep(1000); 
                yy++; } 
             System.out.println(startJobId + " status is: " + status); 
         } catch (RekognitionException | InterruptedException e) { 
             e.getMessage(); 
             System.exit(1); 
         } 
     } 
     public static void getLabelJob(RekognitionClient rekClient, SqsClient sqs, 
 String queueUrl) { 
         List<Message> messages; 
         ReceiveMessageRequest messageRequest = ReceiveMessageRequest.builder()
```

```
 .queueUrl(queueUrl) 
                .build();
        try { 
             messages = sqs.receiveMessage(messageRequest).messages(); 
             if (!messages.isEmpty()) { 
                 for (Message message : messages) { 
                    String notification = message.body();
                     // Get the status and job id from the notification 
                     ObjectMapper mapper = new ObjectMapper(); 
                     JsonNode jsonMessageTree = mapper.readTree(notification); 
                     JsonNode messageBodyText = jsonMessageTree.get("Message"); 
                     ObjectMapper operationResultMapper = new ObjectMapper(); 
                     JsonNode jsonResultTree = 
 operationResultMapper.readTree(messageBodyText.textValue()); 
                     JsonNode operationJobId = jsonResultTree.get("JobId"); 
                     JsonNode operationStatus = jsonResultTree.get("Status"); 
                     System.out.println("Job found in JSON is " + operationJobId); 
                     DeleteMessageRequest deleteMessageRequest = 
 DeleteMessageRequest.builder() 
                              .queueUrl(queueUrl) 
                             .build();
                     String jobId = operationJobId.textValue(); 
                     if (startJobId.compareTo(jobId) == 0) { 
                          System.out.println("Job id: " + operationJobId); 
                         System.out.println("Status : " + 
 operationStatus.toString()); 
                         if (operationStatus.asText().equals("SUCCEEDED")) 
                              getResultsLabels(rekClient); 
                         else 
                              System.out.println("Video analysis failed"); 
                         sqs.deleteMessage(deleteMessageRequest); 
                     } else { 
                          System.out.println("Job received was not job " + 
 startJobId); 
                         sqs.deleteMessage(deleteMessageRequest); 
1 1 1 1 1 1 1
 }
```

```
 } 
         } catch (RekognitionException e) { 
             e.getMessage(); 
             System.exit(1); 
         } catch (JsonMappingException e) { 
             e.printStackTrace(); 
         } catch (JsonProcessingException e) { 
             e.printStackTrace(); 
         } 
     } 
     // Gets the job results by calling GetLabelDetection 
     private static void getResultsLabels(RekognitionClient rekClient) { 
         int maxResults = 10; 
         String paginationToken = null; 
         GetLabelDetectionResponse labelDetectionResult = null; 
         try { 
             do { 
                  if (labelDetectionResult != null) 
                      paginationToken = labelDetectionResult.nextToken(); 
                 GetLabelDetectionRequest labelDetectionRequest = 
 GetLabelDetectionRequest.builder() 
                          .jobId(startJobId) 
                          .sortBy(LabelDetectionSortBy.TIMESTAMP) 
                          .maxResults(maxResults) 
                          .nextToken(paginationToken) 
                         .build();
                  labelDetectionResult = 
 rekClient.getLabelDetection(labelDetectionRequest); 
                 VideoMetadata videoMetaData = 
 labelDetectionResult.videoMetadata(); 
                  System.out.println("Format: " + videoMetaData.format()); 
                  System.out.println("Codec: " + videoMetaData.codec()); 
                 System.out.println("Duration: " + 
 videoMetaData.durationMillis()); 
                  System.out.println("FrameRate: " + videoMetaData.frameRate()); 
                  List<LabelDetection> detectedLabels = 
 labelDetectionResult.labels();
```

```
 for (LabelDetection detectedLabel : detectedLabels) { 
                    long seconds = detectedLabel.timestamp(); 
                   Label label = detectedLabel.label();
                    System.out.println("Millisecond: " + seconds + " "); 
                    System.out.println(" Label:" + label.name()); 
                    System.out.println(" Confidence:" + 
 detectedLabel.label().confidence().toString()); 
                    List<Instance> instances = label.instances(); 
                    System.out.println(" Instances of " + label.name()); 
                    if (instances.isEmpty()) { 
                       System.out.println(" " + "None");
                    } else { 
                        for (Instance instance : instances) { 
                           System.out.println(" Confidence: " +
  instance.confidence().toString()); 
                            System.out.println(" Bounding box: " + 
  instance.boundingBox().toString()); 
 } 
1 1 1 1 1 1 1
                    System.out.println(" Parent labels for " + label.name() + 
  ":"); 
                    List<Parent> parents = label.parents(); 
                    if (parents.isEmpty()) { 
                       System.out.println(" None");
                    } else { 
                        for (Parent parent : parents) { 
                           System.out.println(" " + parent.name());
 } 
1 1 1 1 1 1 1
                    System.out.println(); 
 } 
            } while (labelDetectionResult != null && 
 labelDetectionResult.nextToken() != null); 
        } catch (RekognitionException e) { 
            e.getMessage(); 
            System.exit(1); 
        } 
    }
}
```
Erkennen von unangemessenen oder anstößigen Inhalten in einem Video, das in einem Amazon-S3-Bucket gespeichert ist.

```
import software.amazon.awssdk.regions.Region;
import software.amazon.awssdk.services.rekognition.RekognitionClient;
import software.amazon.awssdk.services.rekognition.model.NotificationChannel;
import software.amazon.awssdk.services.rekognition.model.S3Object;
import software.amazon.awssdk.services.rekognition.model.Video;
import 
 software.amazon.awssdk.services.rekognition.model.StartContentModerationRequest;
import 
 software.amazon.awssdk.services.rekognition.model.StartContentModerationResponse;
import software.amazon.awssdk.services.rekognition.model.RekognitionException;
import 
 software.amazon.awssdk.services.rekognition.model.GetContentModerationResponse;
import 
 software.amazon.awssdk.services.rekognition.model.GetContentModerationRequest;
import software.amazon.awssdk.services.rekognition.model.VideoMetadata;
import 
software.amazon.awssdk.services.rekognition.model.ContentModerationDetection;
import java.util.List;
/** 
  * Before running this Java V2 code example, set up your development 
  * environment, including your credentials. 
 * 
  * For more information, see the following documentation topic: 
 * 
  * https://docs.aws.amazon.com/sdk-for-java/latest/developer-guide/get-
started.html 
 */
public class VideoDetectInappropriate { 
     private static String startJobId = ""; 
     public static void main(String[] args) { 
         final String usage = """ 
                 Usage: <bucket> <video> <topicArn> <roleArn> 
                 Where:
```

```
 bucket - The name of the bucket in which the video is located 
 (for example, (for example, myBucket).\s 
                    video - The name of video (for example, people.mp4).\s 
                    topicArn - The ARN of the Amazon Simple Notification Service 
 (Amazon SNS) topic.\s 
                    roleArn - The ARN of the AWS Identity and Access Management 
 (IAM) role to use.\s 
                """"
       if (args.length != 4) {
            System.out.println(usage); 
            System.exit(1); 
        } 
        String bucket = args[0]; 
        String video = args[1]; 
        String topicArn = args[2]; 
        String roleArn = args[3]; 
        Region region = Region.US_EAST_1; 
        RekognitionClient rekClient = RekognitionClient.builder() 
                 .region(region) 
                 .build(); 
        NotificationChannel channel = NotificationChannel.builder() 
                 .snsTopicArn(topicArn) 
                 .roleArn(roleArn) 
                 .build(); 
        startModerationDetection(rekClient, channel, bucket, video); 
        getModResults(rekClient); 
        System.out.println("This example is done!"); 
        rekClient.close(); 
    } 
    public static void startModerationDetection(RekognitionClient rekClient, 
            NotificationChannel channel, 
            String bucket, 
            String video) { 
        try { 
            S3Object s3Obj = S3Object.builder() 
                     .bucket(bucket) 
                     .name(video) 
                    .build();
```

```
 Video vidOb = Video.builder() 
                      .s3Object(s3Obj) 
                     .build(); 
             StartContentModerationRequest modDetectionRequest = 
 StartContentModerationRequest.builder() 
                     .jobTag("Moderation") 
                     .notificationChannel(channel) 
                     .video(vidOb) 
                     .build(); 
             StartContentModerationResponse startModDetectionResult = rekClient 
                      .startContentModeration(modDetectionRequest); 
             startJobId = startModDetectionResult.jobId(); 
        } catch (RekognitionException e) { 
             System.out.println(e.getMessage()); 
             System.exit(1); 
        } 
    } 
    public static void getModResults(RekognitionClient rekClient) { 
        try { 
             String paginationToken = null; 
             GetContentModerationResponse modDetectionResponse = null; 
             boolean finished = false; 
             String status; 
            int yy = 0;
             do { 
                 if (modDetectionResponse != null) 
                     paginationToken = modDetectionResponse.nextToken(); 
                 GetContentModerationRequest modRequest = 
 GetContentModerationRequest.builder() 
                          .jobId(startJobId) 
                          .nextToken(paginationToken) 
                          .maxResults(10) 
                         .build();
                 // Wait until the job succeeds. 
                 while (!finished) {
```

```
 modDetectionResponse = 
  rekClient.getContentModeration(modRequest); 
                     status = modDetectionResponse.jobStatusAsString(); 
                     if (status.compareTo("SUCCEEDED") == 0) 
                         finished = true; 
                     else { 
                         System.out.println(yy + " status is: " + status); 
                         Thread.sleep(1000); 
1 1 1 1 1 1 1
                    yy++; } 
                 finished = false; 
                 // Proceed when the job is done - otherwise VideoMetadata is 
  null. 
                 VideoMetadata videoMetaData = 
  modDetectionResponse.videoMetadata(); 
                 System.out.println("Format: " + videoMetaData.format()); 
                 System.out.println("Codec: " + videoMetaData.codec()); 
                 System.out.println("Duration: " + 
  videoMetaData.durationMillis()); 
                 System.out.println("FrameRate: " + videoMetaData.frameRate()); 
                 System.out.println("Job"); 
                 List<ContentModerationDetection> mods = 
  modDetectionResponse.moderationLabels(); 
                 for (ContentModerationDetection mod : mods) { 
                    long seconds = mod.timestamp() / 1000;
                     System.out.print("Mod label: " + seconds + " "); 
                     System.out.println(mod.moderationLabel().toString()); 
                     System.out.println(); 
 } 
             } while (modDetectionResponse != null && 
  modDetectionResponse.nextToken() != null); 
         } catch (RekognitionException | InterruptedException e) { 
             System.out.println(e.getMessage()); 
             System.exit(1); 
         } 
     }
}
```
Erkennen Sie technische Signal-Segmente und Einstellungserkennungssegmente in einem Video, das in einem Amazon-S3-Bucket gespeichert ist.

```
import software.amazon.awssdk.regions.Region;
import software.amazon.awssdk.services.rekognition.RekognitionClient;
import software.amazon.awssdk.services.rekognition.model.S3Object;
import software.amazon.awssdk.services.rekognition.model.NotificationChannel;
import software.amazon.awssdk.services.rekognition.model.Video;
import 
 software.amazon.awssdk.services.rekognition.model.StartShotDetectionFilter;
import 
software.amazon.awssdk.services.rekognition.model.StartTechnicalCueDetectionFilter;
import 
 software.amazon.awssdk.services.rekognition.model.StartSegmentDetectionFilters;
import 
 software.amazon.awssdk.services.rekognition.model.StartSegmentDetectionRequest;
import 
  software.amazon.awssdk.services.rekognition.model.StartSegmentDetectionResponse;
import software.amazon.awssdk.services.rekognition.model.RekognitionException;
import 
 software.amazon.awssdk.services.rekognition.model.GetSegmentDetectionResponse;
import 
 software.amazon.awssdk.services.rekognition.model.GetSegmentDetectionRequest;
import software.amazon.awssdk.services.rekognition.model.VideoMetadata;
import software.amazon.awssdk.services.rekognition.model.SegmentDetection;
import software.amazon.awssdk.services.rekognition.model.TechnicalCueSegment;
import software.amazon.awssdk.services.rekognition.model.ShotSegment;
import software.amazon.awssdk.services.rekognition.model.SegmentType;
import software.amazon.awssdk.services.sqs.SqsClient;
import java.util.List;
/** 
  * Before running this Java V2 code example, set up your development 
  * environment, including your credentials. 
 * 
  * For more information, see the following documentation topic: 
 * 
  * https://docs.aws.amazon.com/sdk-for-java/latest/developer-guide/get-
started.html 
  */
public class VideoDetectSegment {
```

```
 private static String startJobId = ""; 
    public static void main(String[] args) { 
        final String usage = """ 
                 Usage: <bucket> <video> <topicArn> <roleArn> 
                Where: 
                    bucket - The name of the bucket in which the video is located 
 (for example, (for example, myBucket).\s 
                    video - The name of video (for example, people.mp4).\s 
                    topicArn - The ARN of the Amazon Simple Notification Service 
 (Amazon SNS) topic.\s 
                    roleArn - The ARN of the AWS Identity and Access Management 
 (IAM) role to use.\s 
                 """; 
       if (args.length != 4) {
            System.out.println(usage); 
            System.exit(1); 
        } 
        String bucket = args[0]; 
        String video = args[1]; 
       String topicArn = args[2];
        String roleArn = args[3]; 
        Region region = Region.US_EAST_1; 
        RekognitionClient rekClient = RekognitionClient.builder() 
                 .region(region) 
                .build();
        SqsClient sqs = SqsClient.builder() 
                 .region(Region.US_EAST_1) 
                .build();
        NotificationChannel channel = NotificationChannel.builder() 
                 .snsTopicArn(topicArn) 
                 .roleArn(roleArn) 
                 .build(); 
        startSegmentDetection(rekClient, channel, bucket, video); 
        getSegmentResults(rekClient); 
        System.out.println("This example is done!");
```

```
 sqs.close(); 
        rekClient.close(); 
    } 
    public static void startSegmentDetection(RekognitionClient rekClient, 
             NotificationChannel channel, 
            String bucket, 
            String video) { 
        try { 
             S3Object s3Obj = S3Object.builder() 
                     .bucket(bucket) 
                     .name(video) 
                    .build();
             Video vidOb = Video.builder() 
                     .s3Object(s3Obj) 
                     .build(); 
             StartShotDetectionFilter cueDetectionFilter = 
 StartShotDetectionFilter.builder() 
                      .minSegmentConfidence(60F) 
                     .build();
             StartTechnicalCueDetectionFilter technicalCueDetectionFilter = 
 StartTechnicalCueDetectionFilter.builder() 
                     .minSegmentConfidence(60F) 
                     .build(); 
             StartSegmentDetectionFilters filters = 
 StartSegmentDetectionFilters.builder() 
                     .shotFilter(cueDetectionFilter) 
                     .technicalCueFilter(technicalCueDetectionFilter) 
                     .build();
             StartSegmentDetectionRequest segDetectionRequest = 
 StartSegmentDetectionRequest.builder() 
                     .jobTag("DetectingLabels") 
                     .notificationChannel(channel) 
                     .segmentTypes(SegmentType.TECHNICAL_CUE, SegmentType.SHOT) 
                      .video(vidOb) 
                     .filters(filters) 
                    .build();
```

```
 StartSegmentDetectionResponse segDetectionResponse = 
 rekClient.startSegmentDetection(segDetectionRequest); 
             startJobId = segDetectionResponse.jobId(); 
         } catch (RekognitionException e) { 
             e.getMessage(); 
             System.exit(1); 
         } 
    } 
     public static void getSegmentResults(RekognitionClient rekClient) { 
         try { 
             String paginationToken = null; 
             GetSegmentDetectionResponse segDetectionResponse = null; 
             boolean finished = false; 
             String status; 
            int yy = 0;
             do { 
                 if (segDetectionResponse != null) 
                      paginationToken = segDetectionResponse.nextToken(); 
                 GetSegmentDetectionRequest recognitionRequest = 
 GetSegmentDetectionRequest.builder() 
                          .jobId(startJobId) 
                          .nextToken(paginationToken) 
                          .maxResults(10) 
                         .build();
                 // Wait until the job succeeds. 
                 while (!finished) { 
                      segDetectionResponse = 
 rekClient.getSegmentDetection(recognitionRequest); 
                      status = segDetectionResponse.jobStatusAsString(); 
                      if (status.compareTo("SUCCEEDED") == 0) 
                          finished = true; 
                      else { 
                          System.out.println(yy + " status is: " + status); 
                          Thread.sleep(1000); 
1 1 1 1 1 1 1
                     yy++; } 
                 finished = false;
```

```
 // Proceed when the job is done - otherwise VideoMetadata is 
 null. 
                 List<VideoMetadata> videoMetaData = 
segDetectionResponse.videoMetadata();
                 for (VideoMetadata metaData : videoMetaData) { 
                     System.out.println("Format: " + metaData.format()); 
                     System.out.println("Codec: " + metaData.codec()); 
                     System.out.println("Duration: " + metaData.durationMillis()); 
                     System.out.println("FrameRate: " + metaData.frameRate()); 
                     System.out.println("Job"); 
 } 
                 List<SegmentDetection> detectedSegments = 
 segDetectionResponse.segments(); 
                 for (SegmentDetection detectedSegment : detectedSegments) { 
                     String type = detectedSegment.type().toString(); 
                     if (type.contains(SegmentType.TECHNICAL_CUE.toString())) { 
                         System.out.println("Technical Cue"); 
                         TechnicalCueSegment segmentCue = 
detectedSegment.technicalCueSegment();
                         System.out.println("\tType: " + segmentCue.type()); 
                         System.out.println("\tConfidence: " + 
segmentCue.confidence().toString());
1 1 1 1 1 1 1
                     if (type.contains(SegmentType.SHOT.toString())) { 
                         System.out.println("Shot"); 
                        ShotSegment segmentShot = detectedSegment.shotSegment();
                         System.out.println("\tIndex " + segmentShot.index()); 
                         System.out.println("\tConfidence: " + 
segmentShot.confidence().toString());
1 1 1 1 1 1 1
                     long seconds = detectedSegment.durationMillis(); 
                     System.out.println("\tDuration : " + seconds + " 
 milliseconds"); 
                     System.out.println("\tStart time code: " + 
 detectedSegment.startTimecodeSMPTE()); 
                     System.out.println("\tEnd time code: " + 
 detectedSegment.endTimecodeSMPTE()); 
                     System.out.println("\tDuration time code: " + 
 detectedSegment.durationSMPTE()); 
                     System.out.println();
```

```
 }
```

```
 } while (segDetectionResponse != null && 
 segDetectionResponse.nextToken() != null);
         } catch (RekognitionException | InterruptedException e) { 
             System.out.println(e.getMessage()); 
             System.exit(1); 
         } 
     }
}
```
Erkennen Sie Text in einem Video, das in einem Amazon-S3-Bucket gespeichert ist.

```
import software.amazon.awssdk.regions.Region;
import software.amazon.awssdk.services.rekognition.RekognitionClient;
import software.amazon.awssdk.services.rekognition.model.S3Object;
import software.amazon.awssdk.services.rekognition.model.NotificationChannel;
import software.amazon.awssdk.services.rekognition.model.Video;
import 
 software.amazon.awssdk.services.rekognition.model.StartTextDetectionRequest;
import 
 software.amazon.awssdk.services.rekognition.model.StartTextDetectionResponse;
import software.amazon.awssdk.services.rekognition.model.RekognitionException;
import 
 software.amazon.awssdk.services.rekognition.model.GetTextDetectionResponse;
import software.amazon.awssdk.services.rekognition.model.GetTextDetectionRequest;
import software.amazon.awssdk.services.rekognition.model.VideoMetadata;
import software.amazon.awssdk.services.rekognition.model.TextDetectionResult;
import java.util.List;
/** 
  * Before running this Java V2 code example, set up your development 
  * environment, including your credentials. 
 * 
  * For more information, see the following documentation topic: 
 * 
  * https://docs.aws.amazon.com/sdk-for-java/latest/developer-guide/get-
started.html 
  */
public class VideoDetectText { 
     private static String startJobId = "";
```

```
 public static void main(String[] args) { 
        final String usage = """ 
                 Usage: <bucket> <video> <topicArn> <roleArn> 
                 Where: 
                    bucket - The name of the bucket in which the video is located 
 (for example, (for example, myBucket).\s 
                    video - The name of video (for example, people.mp4).\s 
                    topicArn - The ARN of the Amazon Simple Notification Service 
 (Amazon SNS) topic.\s 
                    roleArn - The ARN of the AWS Identity and Access Management 
 (IAM) role to use.\s 
                """"
       if (args.length != 4) {
            System.out.println(usage); 
            System.exit(1); 
        } 
        String bucket = args[0]; 
        String video = args[1]; 
        String topicArn = args[2]; 
        String roleArn = args[3]; 
        Region region = Region.US_EAST_1; 
        RekognitionClient rekClient = RekognitionClient.builder() 
                 .region(region) 
                 .build(); 
        NotificationChannel channel = NotificationChannel.builder() 
                 .snsTopicArn(topicArn) 
                 .roleArn(roleArn) 
                .build();
        startTextLabels(rekClient, channel, bucket, video); 
        getTextResults(rekClient); 
        System.out.println("This example is done!"); 
        rekClient.close(); 
    } 
    public static void startTextLabels(RekognitionClient rekClient, 
            NotificationChannel channel,
```

```
 String bucket, 
             String video) { 
        try { 
            S3Object s3Obj = S3Object.builder() 
                      .bucket(bucket) 
                      .name(video) 
                      .build(); 
             Video vidOb = Video.builder() 
                      .s3Object(s3Obj) 
                      .build(); 
             StartTextDetectionRequest labelDetectionRequest = 
 StartTextDetectionRequest.builder() 
                      .jobTag("DetectingLabels") 
                      .notificationChannel(channel) 
                      .video(vidOb) 
                      .build(); 
             StartTextDetectionResponse labelDetectionResponse = 
 rekClient.startTextDetection(labelDetectionRequest); 
             startJobId = labelDetectionResponse.jobId(); 
        } catch (RekognitionException e) { 
             System.out.println(e.getMessage()); 
             System.exit(1); 
        } 
    } 
    public static void getTextResults(RekognitionClient rekClient) { 
        try { 
             String paginationToken = null; 
             GetTextDetectionResponse textDetectionResponse = null; 
             boolean finished = false; 
             String status; 
            int yy = 0;
             do { 
                 if (textDetectionResponse != null) 
                      paginationToken = textDetectionResponse.nextToken(); 
                 GetTextDetectionRequest recognitionRequest = 
 GetTextDetectionRequest.builder() 
                          .jobId(startJobId)
```

```
 .nextToken(paginationToken) 
                          .maxResults(10) 
                         .build();
                 // Wait until the job succeeds. 
                 while (!finished) { 
                     textDetectionResponse = 
 rekClient.getTextDetection(recognitionRequest); 
                     status = textDetectionResponse.jobStatusAsString(); 
                     if (status.compareTo("SUCCEEDED") == 0) 
                          finished = true; 
                     else { 
                          System.out.println(yy + " status is: " + status); 
                          Thread.sleep(1000); 
1 1 1 1 1 1 1
                    yy++; } 
                 finished = false; 
                 // Proceed when the job is done - otherwise VideoMetadata is 
 null. 
                 VideoMetadata videoMetaData = 
 textDetectionResponse.videoMetadata(); 
                 System.out.println("Format: " + videoMetaData.format()); 
                 System.out.println("Codec: " + videoMetaData.codec()); 
                 System.out.println("Duration: " + 
 videoMetaData.durationMillis()); 
                 System.out.println("FrameRate: " + videoMetaData.frameRate()); 
                 System.out.println("Job"); 
                 List<TextDetectionResult> labels = 
 textDetectionResponse.textDetections(); 
                 for (TextDetectionResult detectedText : labels) { 
                     System.out.println("Confidence: " + 
 detectedText.textDetection().confidence().toString()); 
                     System.out.println("Id : " + 
 detectedText.textDetection().id()); 
                     System.out.println("Parent Id: " + 
 detectedText.textDetection().parentId()); 
                     System.out.println("Type: " + 
 detectedText.textDetection().type());
```

```
 System.out.println("Text: " + 
  detectedText.textDetection().detectedText()); 
                     System.out.println(); 
 } 
             } while (textDetectionResponse != null && 
  textDetectionResponse.nextToken() != null); 
         } catch (RekognitionException | InterruptedException e) { 
             System.out.println(e.getMessage()); 
             System.exit(1); 
         } 
     }
}
```
Erkennen Sie Personen in einem Video, das in einem Amazon-S3-Bucket gespeichert ist.

```
import software.amazon.awssdk.regions.Region;
import software.amazon.awssdk.services.rekognition.RekognitionClient;
import software.amazon.awssdk.services.rekognition.model.S3Object;
import software.amazon.awssdk.services.rekognition.model.NotificationChannel;
import 
 software.amazon.awssdk.services.rekognition.model.StartPersonTrackingRequest;
import software.amazon.awssdk.services.rekognition.model.Video;
import 
 software.amazon.awssdk.services.rekognition.model.StartPersonTrackingResponse;
import software.amazon.awssdk.services.rekognition.model.RekognitionException;
import 
 software.amazon.awssdk.services.rekognition.model.GetPersonTrackingResponse;
import 
 software.amazon.awssdk.services.rekognition.model.GetPersonTrackingRequest;
import software.amazon.awssdk.services.rekognition.model.VideoMetadata;
import software.amazon.awssdk.services.rekognition.model.PersonDetection;
import java.util.List;
/** 
  * Before running this Java V2 code example, set up your development 
  * environment, including your credentials. 
 * 
  * For more information, see the following documentation topic: 
 *
```

```
 * https://docs.aws.amazon.com/sdk-for-java/latest/developer-guide/get-
started.html 
  */
public class VideoPersonDetection { 
     private static String startJobId = ""; 
     public static void main(String[] args) { 
         final String usage = """ 
                  Usage: <bucket> <video> <topicArn> <roleArn> 
                  Where: 
                     bucket - The name of the bucket in which the video is located 
  (for example, (for example, myBucket).\s 
                     video - The name of video (for example, people.mp4).\s 
                     topicArn - The ARN of the Amazon Simple Notification Service 
  (Amazon SNS) topic.\s 
                     roleArn - The ARN of the AWS Identity and Access Management 
  (IAM) role to use.\s 
                  """; 
        if (args.length != 4) {
             System.out.println(usage); 
             System.exit(1); 
         } 
         String bucket = args[0]; 
        String video = arg[1];
         String topicArn = args[2]; 
         String roleArn = args[3]; 
         Region region = Region.US_EAST_1; 
         RekognitionClient rekClient = RekognitionClient.builder() 
                  .region(region) 
                 .build();
         NotificationChannel channel = NotificationChannel.builder() 
                  .snsTopicArn(topicArn) 
                  .roleArn(roleArn) 
                  .build(); 
         startPersonLabels(rekClient, channel, bucket, video); 
         getPersonDetectionResults(rekClient); 
         System.out.println("This example is done!");
```

```
 rekClient.close(); 
    } 
    public static void startPersonLabels(RekognitionClient rekClient, 
             NotificationChannel channel, 
             String bucket, 
             String video) { 
        try { 
             S3Object s3Obj = S3Object.builder() 
                      .bucket(bucket) 
                      .name(video) 
                      .build(); 
             Video vidOb = Video.builder() 
                      .s3Object(s3Obj) 
                      .build(); 
             StartPersonTrackingRequest personTrackingRequest = 
 StartPersonTrackingRequest.builder() 
                      .jobTag("DetectingLabels") 
                      .video(vidOb) 
                      .notificationChannel(channel) 
                      .build(); 
             StartPersonTrackingResponse labelDetectionResponse = 
 rekClient.startPersonTracking(personTrackingRequest); 
             startJobId = labelDetectionResponse.jobId(); 
        } catch (RekognitionException e) { 
             System.out.println(e.getMessage()); 
             System.exit(1); 
        } 
    } 
    public static void getPersonDetectionResults(RekognitionClient rekClient) { 
        try { 
             String paginationToken = null; 
             GetPersonTrackingResponse personTrackingResult = null; 
             boolean finished = false; 
             String status; 
            int yy = 0;
             do { 
                 if (personTrackingResult != null)
```

```
 paginationToken = personTrackingResult.nextToken(); 
                 GetPersonTrackingRequest recognitionRequest = 
 GetPersonTrackingRequest.builder() 
                          .jobId(startJobId) 
                          .nextToken(paginationToken) 
                          .maxResults(10) 
                         .build();
                 // Wait until the job succeeds 
                 while (!finished) { 
                     personTrackingResult = 
 rekClient.getPersonTracking(recognitionRequest); 
                     status = personTrackingResult.jobStatusAsString(); 
                     if (status.compareTo("SUCCEEDED") == 0) 
                          finished = true; 
                     else { 
                          System.out.println(yy + " status is: " + status); 
                          Thread.sleep(1000); 
1 1 1 1 1 1 1
                    yy++; } 
                 finished = false; 
                 // Proceed when the job is done - otherwise VideoMetadata is 
 null. 
                 VideoMetadata videoMetaData = 
 personTrackingResult.videoMetadata(); 
                 System.out.println("Format: " + videoMetaData.format()); 
                 System.out.println("Codec: " + videoMetaData.codec()); 
                 System.out.println("Duration: " + 
 videoMetaData.durationMillis()); 
                 System.out.println("FrameRate: " + videoMetaData.frameRate()); 
                 System.out.println("Job"); 
                 List<PersonDetection> detectedPersons = 
 personTrackingResult.persons(); 
                 for (PersonDetection detectedPerson : detectedPersons) { 
                     long seconds = detectedPerson.timestamp() / 1000; 
                     System.out.print("Sec: " + seconds + " ");
```

```
 System.out.println("Person Identifier: " + 
  detectedPerson.person().index()); 
                     System.out.println(); 
 } 
             } while (personTrackingResult != null && 
  personTrackingResult.nextToken() != null); 
         } catch (RekognitionException | InterruptedException e) { 
             System.out.println(e.getMessage()); 
             System.exit(1); 
         } 
     }
}
```
- API-Details finden Sie in den folgenden Themen der AWS SDK for Java 2.x-API-Referenz.
	- [GetCelebrityRecognition](https://docs.aws.amazon.com/goto/SdkForJavaV2/rekognition-2016-06-27/GetCelebrityRecognition)
	- [GetContentModeration](https://docs.aws.amazon.com/goto/SdkForJavaV2/rekognition-2016-06-27/GetContentModeration)
	- [GetLabelDetection](https://docs.aws.amazon.com/goto/SdkForJavaV2/rekognition-2016-06-27/GetLabelDetection)
	- [GetPersonTracking](https://docs.aws.amazon.com/goto/SdkForJavaV2/rekognition-2016-06-27/GetPersonTracking)
	- [GetSegmentDetection](https://docs.aws.amazon.com/goto/SdkForJavaV2/rekognition-2016-06-27/GetSegmentDetection)
	- [GetTextDetection](https://docs.aws.amazon.com/goto/SdkForJavaV2/rekognition-2016-06-27/GetTextDetection)
	- [StartCelebrityRecognition](https://docs.aws.amazon.com/goto/SdkForJavaV2/rekognition-2016-06-27/StartCelebrityRecognition)
	- [StartContentModeration](https://docs.aws.amazon.com/goto/SdkForJavaV2/rekognition-2016-06-27/StartContentModeration)
	- [StartLabelDetection](https://docs.aws.amazon.com/goto/SdkForJavaV2/rekognition-2016-06-27/StartLabelDetection)
	- [StartPersonTracking](https://docs.aws.amazon.com/goto/SdkForJavaV2/rekognition-2016-06-27/StartPersonTracking)
	- [StartSegmentDetection](https://docs.aws.amazon.com/goto/SdkForJavaV2/rekognition-2016-06-27/StartSegmentDetection)
	- [StartTextDetection](https://docs.aws.amazon.com/goto/SdkForJavaV2/rekognition-2016-06-27/StartTextDetection)

#### Kotlin

#### SDK für Kotlin

## **a** Note

Auf gibt es mehr GitHub. Sie sehen das vollständige Beispiel und erfahren, wie Sie das [AWS-Code-Beispiel-Repository](https://github.com/awsdocs/aws-doc-sdk-examples/tree/main/kotlin/services/rekognition#code-examples) einrichten und ausführen.

Erkennen von Gesichtern in einem Video, das in einem Amazon-S3-Bucket gespeichert ist.

```
suspend fun startFaceDetection(channelVal: NotificationChannel?, bucketVal: 
  String, videoVal: String) { 
     val s3Obj = S3Object { 
         bucket = bucketVal 
         name = videoVal 
     } 
     val vidOb = Video { 
         s3Object = s3Obj 
     } 
     val request = StartFaceDetectionRequest { 
         jobTag = "Faces" 
         faceAttributes = FaceAttributes.All 
         notificationChannel = channelVal 
         video = vidOb 
     } 
     RekognitionClient { region = "us-east-1" }.use { rekClient -> 
         val startLabelDetectionResult = rekClient.startFaceDetection(request) 
         startJobId = startLabelDetectionResult.jobId.toString() 
     }
}
suspend fun getFaceResults() { 
     var finished = false 
     var status: String 
    var yy = \emptyset RekognitionClient { region = "us-east-1" }.use { rekClient -> 
         var response: GetFaceDetectionResponse? = null
```

```
 val recognitionRequest = GetFaceDetectionRequest { 
             jobId = startJobId 
            maxResults = 10 } 
         // Wait until the job succeeds. 
         while (!finished) { 
             response = rekClient.getFaceDetection(recognitionRequest) 
             status = response.jobStatus.toString() 
             if (status.compareTo("SUCCEEDED") == 0) 
                 finished = true 
             else { 
                 println("$yy status is: $status") 
                 delay(1000) 
 } 
             yy++ 
         } 
         // Proceed when the job is done - otherwise VideoMetadata is null. 
         val videoMetaData = response?.videoMetadata 
         println("Format: ${videoMetaData?.format}") 
         println("Codec: ${videoMetaData?.codec}") 
         println("Duration: ${videoMetaData?.durationMillis}") 
         println("FrameRate: ${videoMetaData?.frameRate}") 
         // Show face information. 
         response?.faces?.forEach { face -> 
             println("Age: ${face.face?.ageRange}") 
             println("Face: ${face.face?.beard}") 
             println("Eye glasses: ${face?.face?.eyeglasses}") 
             println("Mustache: ${face.face?.mustache}") 
             println("Smile: ${face.face?.smile}") 
         } 
    }
```
Erkennen von unangemessenen oder anstößigen Inhalten in einem Video, das in einem Amazon-S3-Bucket gespeichert ist.

```
suspend fun startModerationDetection(channel: NotificationChannel?, bucketVal: 
 String?, videoVal: String?) {
```
}

```
val s30bj = S30bject \{ bucket = bucketVal 
         name = videoVal 
     } 
     val vidOb = Video { 
         s3Object = s3Obj 
     } 
     val request = StartContentModerationRequest { 
         jobTag = "Moderation" 
         notificationChannel = channel 
         video = vidOb 
     } 
     RekognitionClient { region = "us-east-1" }.use { rekClient -> 
         val startModDetectionResult = rekClient.startContentModeration(request) 
         startJobId = startModDetectionResult.jobId.toString() 
     }
}
suspend fun getModResults() { 
     var finished = false 
     var status: String 
    var yy = \emptyset RekognitionClient { region = "us-east-1" }.use { rekClient -> 
         var modDetectionResponse: GetContentModerationResponse? = null 
         val modRequest = GetContentModerationRequest { 
              jobId = startJobId 
            maxResults = 10 } 
         // Wait until the job succeeds. 
         while (!finished) { 
             modDetectionResponse = rekClient.getContentModeration(modRequest) 
              status = modDetectionResponse.jobStatus.toString() 
              if (status.compareTo("SUCCEEDED") == 0) 
                  finished = true 
              else { 
                  println("$yy status is: $status") 
                  delay(1000) 
 } 
             yy++ 
         }
```
}

```
 // Proceed when the job is done - otherwise VideoMetadata is null. 
     val videoMetaData = modDetectionResponse?.videoMetadata 
     println("Format: ${videoMetaData?.format}") 
     println("Codec: ${videoMetaData?.codec}") 
     println("Duration: ${videoMetaData?.durationMillis}") 
     println("FrameRate: ${videoMetaData?.frameRate}") 
     modDetectionResponse?.moderationLabels?.forEach { mod -> 
         val seconds: Long = mod.timestamp / 1000 
         print("Mod label: $seconds ") 
         println(mod.moderationLabel) 
     } 
 }
```
- Weitere API-Informationen finden Sie in den folgenden Themen der API-Referenz zum AWS-SDK für Kotlin.
	- [GetCelebrityRecognition](https://github.com/awslabs/aws-sdk-kotlin#generating-api-documentation)
	- [GetContentModeration](https://github.com/awslabs/aws-sdk-kotlin#generating-api-documentation)
	- [GetLabelDetection](https://github.com/awslabs/aws-sdk-kotlin#generating-api-documentation)
	- [GetPersonTracking](https://github.com/awslabs/aws-sdk-kotlin#generating-api-documentation)
	- [GetSegmentDetection](https://github.com/awslabs/aws-sdk-kotlin#generating-api-documentation)
	- [GetTextDetection](https://github.com/awslabs/aws-sdk-kotlin#generating-api-documentation)
	- [StartCelebrityRecognition](https://github.com/awslabs/aws-sdk-kotlin#generating-api-documentation)
	- [StartContentModeration](https://github.com/awslabs/aws-sdk-kotlin#generating-api-documentation)
	- [StartLabelDetection](https://github.com/awslabs/aws-sdk-kotlin#generating-api-documentation)
	- [StartPersonTracking](https://github.com/awslabs/aws-sdk-kotlin#generating-api-documentation)
	- [StartSegmentDetection](https://github.com/awslabs/aws-sdk-kotlin#generating-api-documentation)
	- [StartTextDetection](https://github.com/awslabs/aws-sdk-kotlin#generating-api-documentation)

# Serviceübergreifende Beispiele für Amazon Rekognition unter Verwendung von AWS-SDKs

In den folgenden Codebeispielen wird veranschaulicht, wie Amazon Rekognition mit AWS-SDKs verwendet wird. Jedes Beispiel enthält eine Beispielanwendung, die über mehrere hinweg funktioniertAWS-Services.

Serviceübergreifende Beispiele zielen auf eine fortgeschrittene Erfahrung ab, die Ihnen beim Erstellen von Anwendungen hilft.

Beispiele

- [Eine Anwendung für Foto-Asset-Management erstellen, mit der Benutzer Fotos mithilfe von Labels](#page-6184-0)  [verwalten können](#page-6184-0)
- [Erkennen von PSA in Bildern mit Amazon Rekognition mithilfe eines AWS-SDKs](#page-6188-0)
- [Gesichter in einem Bild mithilfe eines AWS-SDK erkennen](#page-6190-0)
- [Erkennen von Objekten in Bildern mit Amazon Rekognition mithilfe eines AWS-SDKs](#page-6190-1)
- [Erkennen Sie Personen und Objekte in einem Video mit Amazon Rekognition mithilfe eines AWS-](#page-6194-0)**[SDKs](#page-6194-0)**
- [EXIF- und andere Bildinformationen mithilfe eines AWS-SDK speichern](#page-6195-0)

<span id="page-6184-0"></span>Eine Anwendung für Foto-Asset-Management erstellen, mit der Benutzer Fotos mithilfe von Labels verwalten können

Die folgenden Codebeispiele zeigen, wie eine Serverless-Anwendung erstellt wird, mit der Benutzer Fotos mithilfe von Labels verwalten können.

# .NET

AWS SDK for .NET

Zeigt, wie eine Anwendung zur Verwaltung von Fotobeständen entwickelt wird, die mithilfe von Amazon Rekognition Labels in Bildern erkennt und sie für einen späteren Abruf speichert.

Vollständiger Quellcode und Anweisungen zum Einrichten und Ausführen finden Sie im vollständigen Beispiel auf [GitHub](https://github.com/awsdocs/aws-doc-sdk-examples/tree/main/dotnetv3/cross-service/PhotoAssetManager).

Einen tiefen Einblick in den Ursprung dieses Beispiels finden Sie im Beitrag in der [AWS-](https://community.aws/posts/cloud-journeys/01-serverless-image-recognition-app)[Community.](https://community.aws/posts/cloud-journeys/01-serverless-image-recognition-app)

In diesem Beispiel verwendete Dienste

- API Gateway
- DynamoDB
- Lambda
- Amazon Rekognition
- Amazon S3
- Amazon SNS

# $C++$

SDK für C++

Zeigt, wie eine Anwendung zur Verwaltung von Fotobeständen entwickelt wird, die mithilfe von Amazon Rekognition Labels in Bildern erkennt und sie für einen späteren Abruf speichert.

Vollständiger Quellcode und Anweisungen zum Einrichten und Ausführen finden Sie im vollständigen Beispiel auf [GitHub](https://github.com/awsdocs/aws-doc-sdk-examples/tree/main/cpp/example_code/cross-service/photo_asset_manager).

Einen tiefen Einblick in den Ursprung dieses Beispiels finden Sie im Beitrag in der [AWS-](https://community.aws/posts/cloud-journeys/01-serverless-image-recognition-app)[Community.](https://community.aws/posts/cloud-journeys/01-serverless-image-recognition-app)

In diesem Beispiel verwendete Dienste

- API Gateway
- DynamoDB
- Lambda
- Amazon Rekognition
- Amazon S3
- Amazon SNS

# Java

# SDK für Java 2.x

Zeigt, wie eine Anwendung zur Verwaltung von Fotobeständen entwickelt wird, die mithilfe von Amazon Rekognition Labels in Bildern erkennt und sie für einen späteren Abruf speichert.

Vollständiger Quellcode und Anweisungen zum Einrichten und Ausführen finden Sie im vollständigen Beispiel auf [GitHub](https://github.com/awsdocs/aws-doc-sdk-examples/tree/main/javav2/usecases/pam_source_files).

Einen tiefen Einblick in den Ursprung dieses Beispiels finden Sie im Beitrag in der [AWS-](https://community.aws/posts/cloud-journeys/01-serverless-image-recognition-app)[Community.](https://community.aws/posts/cloud-journeys/01-serverless-image-recognition-app)

In diesem Beispiel verwendete Dienste

- API Gateway
- DynamoDB
- Lambda
- Amazon Rekognition
- Amazon S3
- Amazon SNS

#### **JavaScript**

SDK für JavaScript (v3)

Zeigt, wie eine Anwendung zur Verwaltung von Fotobeständen entwickelt wird, die mithilfe von Amazon Rekognition Labels in Bildern erkennt und sie für einen späteren Abruf speichert.

Vollständiger Quellcode und Anweisungen zum Einrichten und Ausführen finden Sie im vollständigen Beispiel auf [GitHub](https://github.com/awsdocs/aws-doc-sdk-examples/tree/main/javascriptv3/example_code/cross-services/photo-asset-manager).

Einen tiefen Einblick in den Ursprung dieses Beispiels finden Sie im Beitrag in der [AWS-](https://community.aws/posts/cloud-journeys/01-serverless-image-recognition-app)[Community.](https://community.aws/posts/cloud-journeys/01-serverless-image-recognition-app)

In diesem Beispiel verwendete Dienste

- API Gateway
- DynamoDB
- Lambda
- Amazon Rekognition
- Amazon S3
- Amazon SNS

#### Kotlin

SDK für Kotlin

Zeigt, wie eine Anwendung zur Verwaltung von Fotobeständen entwickelt wird, die mithilfe von Amazon Rekognition Labels in Bildern erkennt und sie für einen späteren Abruf speichert.

Vollständiger Quellcode und Anweisungen zum Einrichten und Ausführen finden Sie im vollständigen Beispiel auf [GitHub](https://github.com/awsdocs/aws-doc-sdk-examples/tree/main/kotlin/usecases/creating_pam).

Einen tiefen Einblick in den Ursprung dieses Beispiels finden Sie im Beitrag in der [AWS-](https://community.aws/posts/cloud-journeys/01-serverless-image-recognition-app)[Community.](https://community.aws/posts/cloud-journeys/01-serverless-image-recognition-app)

In diesem Beispiel verwendete Dienste

- API Gateway
- DynamoDB
- Lambda
- Amazon Rekognition
- Amazon S3
- Amazon SNS

#### PHP

## SDK für PHP

Zeigt, wie eine Anwendung zur Verwaltung von Fotobeständen entwickelt wird, die mithilfe von Amazon Rekognition Labels in Bildern erkennt und sie für einen späteren Abruf speichert.

Vollständiger Quellcode und Anweisungen zum Einrichten und Ausführen finden Sie im vollständigen Beispiel auf [GitHub](https://github.com/awsdocs/aws-doc-sdk-examples/tree/main/php/applications/photo_asset_manager).

Einen tiefen Einblick in den Ursprung dieses Beispiels finden Sie im Beitrag in der [AWS-](https://community.aws/posts/cloud-journeys/01-serverless-image-recognition-app)[Community.](https://community.aws/posts/cloud-journeys/01-serverless-image-recognition-app)

In diesem Beispiel verwendete Dienste

- API Gateway
- DynamoDB
- Lambda
- Amazon Rekognition
- Amazon S3
- Amazon SNS

## Rust

SDK für Rust

Zeigt, wie eine Anwendung zur Verwaltung von Fotobeständen entwickelt wird, die mithilfe von Amazon Rekognition Labels in Bildern erkennt und sie für einen späteren Abruf speichert.

Vollständiger Quellcode und Anweisungen zum Einrichten und Ausführen finden Sie im vollständigen Beispiel auf [GitHub](https://github.com/awsdocs/aws-doc-sdk-examples/tree/main/rustv1/cross_service/photo_asset_management).

Einen tiefen Einblick in den Ursprung dieses Beispiels finden Sie im Beitrag in der [AWS-](https://community.aws/posts/cloud-journeys/01-serverless-image-recognition-app)[Community.](https://community.aws/posts/cloud-journeys/01-serverless-image-recognition-app)

In diesem Beispiel verwendete Dienste

- API Gateway
- DynamoDB
- Lambda
- Amazon Rekognition
- Amazon S3
- Amazon SNS

<span id="page-6188-0"></span>Erkennen von PSA in Bildern mit Amazon Rekognition mithilfe eines AWS-SDKs

Die folgenden Code-Beispiele zeigen, wie man eine App erstellt, die Amazon Rekognition verwendet, um Persönliche Schutzausrüstung (PSA) in Bildern zu erkennen.

Java

SDK für Java 2.x

Zeigt, wie eine AWS Lambda-Funktion erstellt wird, die Bilder mit persönlicher Schutzausrüstung erkennt.

Vollständiger Quellcode und Anweisungen zum Einrichten und Ausführen finden Sie im vollständigen Beispiel auf [GitHub.](https://github.com/awsdocs/aws-doc-sdk-examples/tree/main/javav2/usecases/creating_lambda_ppe)

In diesem Beispiel verwendete Dienste

- DynamoDB
- Amazon Rekognition
- Amazon S3
- Amazon SES

## **JavaScript**

SDK für JavaScript (v3)

Zeigt, wie man Amazon Rekognition mit AWS SDK for JavaScript verwendet, um eine Anwendung zur Erkennung persönlicher Schutzausrüstung (PSA) in Bildern zu erstellen, die sich in einem Amazon Simple Storage Service (Amazon S3)-Bucket befinden. Die App speichert die Ergebnisse in einer Amazon-DynamoDB-Tabelle und sendet dem Administrator eine E-Mail-Benachrichtigung mit den Ergebnissen über Amazon Simple Email Service (Amazon SES).

So funktioniert es:

- Erstellen Sie mit Amazon Cognito einen nicht authentifizierten Benutzer.
- Analysieren Sie mit Amazon Rekognition Bilder für PSA.
- Verifizieren Sie eine E-Mail-Adresse für Amazon SES.
- Aktualisieren Sie eine DynamoDB-Tabelle mit Ergebnissen.
- Senden Sie eine E-Mail-Benachrichtigung mit Amazon SES.

Vollständiger Quellcode und Anweisungen zum Einrichten und Ausführen finden Sie im vollständigen Beispiel auf [GitHub.](https://github.com/awsdocs/aws-doc-sdk-examples/tree/main/javascriptv3/example_code/cross-services/photo-analyzer-ppe)

In diesem Beispiel verwendete Dienste

- DynamoDB
- Amazon Rekognition
- Amazon S3

• Amazon SES

# <span id="page-6190-0"></span>Gesichter in einem Bild mithilfe eines AWS-SDK erkennen

Wie das aussehen kann, sehen Sie am nachfolgenden Beispielcode:

- Speichern Sie ein Bild in einem Amazon-S3-Bucket.
- Verwenden Sie Amazon Rekognition, um Gesichtsdetails wie Altersgruppe, Geschlecht und Emotionen (z B. Lächeln) zu erkennen.
- Zeigen Sie diese Details an.

## Rust

SDK für Rust

Speichern Sie das Bild in einem Amazon-S3-Bucket mit einem uploads-Präfix, verwenden Sie Amazon Rekognition, um Gesichtsdetails wie Altersgruppe, Geschlecht und Emotionen (Lächeln usw.) zu erkennen, und zeigen Sie diese Details an.

Vollständiger Quellcode und Anweisungen zum Einrichten und Ausführen finden Sie im vollständigen Beispiel auf [GitHub.](https://github.com/awsdocs/aws-doc-sdk-examples/blob/main/rustv1/cross_service/detect_faces/src/main.rs)

In diesem Beispiel verwendete Dienste

- Amazon Rekognition
- Amazon S3

<span id="page-6190-1"></span>Erkennen von Objekten in Bildern mit Amazon Rekognition mithilfe eines AWS-SDKs

Die folgenden Code-Beispiele zeigen, wie man eine App erstellt, die Amazon Rekognition verwendet, um Objekte nach Kategorien in Bildern zu erkennen.

## .NET

## AWS SDK for .NET

Zeigt, wie Sie die Amazon-Rekognition-.NET-API verwenden, um eine App zu erstellen, die Amazon Rekognition verwendet, um Objekte nach Kategorien in Bildern zu identifizieren, die sich in einem Bucket von Amazon Simple Storage Service (Amazon S3) befinden. Die App sendet dem Administrator eine E-Mail-Benachrichtigung mit den Ergebnissen über Amazon Simple Email Service (Amazon SES).

Vollständiger Quellcode und Anweisungen zum Einrichten und Ausführen finden Sie im vollständigen Beispiel auf [GitHub.](https://github.com/awsdocs/aws-doc-sdk-examples/tree/main/dotnetv3/cross-service/PhotoAnalyzerApp)

In diesem Beispiel verwendete Dienste

- Amazon Rekognition
- Amazon S3
- Amazon SES

## Java

SDK für Java 2.x

Zeigt, wie man die Amazon-Rekognition-Java-API verwendet, um eine App zu erstellen, die Amazon Rekognition verwendet, um Objekte nach Kategorien in Bildern zu identifizieren, die sich in einem Amazon Simple Storage Service (Amazon S3)-Bucket befinden. Die App sendet dem Administrator eine E-Mail-Benachrichtigung mit den Ergebnissen über Amazon Simple Email Service (Amazon SES).

Vollständiger Quellcode und Anweisungen zum Einrichten und Ausführen finden Sie im vollständigen Beispiel auf [GitHub.](https://github.com/awsdocs/aws-doc-sdk-examples/tree/main/javav2/usecases/creating_photo_analyzer_app)

In diesem Beispiel verwendete Dienste

- Amazon Rekognition
- Amazon S3
- Amazon SES

## **JavaScript**

SDK für JavaScript (v3)

Zeigt, wie man Amazon Rekognition mit AWS SDK for JavaScript verwendet, um eine App zu erstellen, die Amazon Rekognition verwendet, um Objekte nach Kategorien in
Bildern zu identifizieren, die sich in einem Amazon Simple Storage Service (Amazon S3)- Bucket befinden. Die App sendet dem Administrator eine E-Mail-Benachrichtigung mit den Ergebnissen über Amazon Simple Email Service (Amazon SES).

So funktioniert es:

- Erstellen Sie mit Amazon Cognito einen nicht authentifizierten Benutzer.
- Analysieren Sie mit Amazon Rekognition Bilder für Objekte.
- Verifizieren Sie eine E-Mail-Adresse für Amazon SES.
- Senden Sie eine E-Mail-Benachrichtigung mit Amazon SES.

Vollständiger Quellcode und Anweisungen zum Einrichten und Ausführen finden Sie im vollständigen Beispiel auf [GitHub.](https://github.com/awsdocs/aws-doc-sdk-examples/tree/main/javascriptv3/example_code/cross-services/photo_analyzer)

In diesem Beispiel verwendete Dienste

- Amazon Rekognition
- Amazon S3
- Amazon SES

#### Kotlin

#### SDK für Kotlin

Zeigt, wie man die Amazon-Rekognition-Kotlin-API verwendet, um eine App zu erstellen, die Amazon Rekognition verwendet, um Objekte nach Kategorien in Bildern zu identifizieren, die sich in einem Amazon Simple Storage Service (Amazon S3)-Bucket befinden. Die App sendet dem Administrator eine E-Mail-Benachrichtigung mit den Ergebnissen über Amazon Simple Email Service (Amazon SES).

Vollständiger Quellcode und Anweisungen zum Einrichten und Ausführen finden Sie im vollständigen Beispiel auf [GitHub.](https://github.com/awsdocs/aws-doc-sdk-examples/tree/main/kotlin/usecases/creating_photo_analyzer_app)

In diesem Beispiel verwendete Dienste

- Amazon Rekognition
- Amazon S3
- Amazon SES

## Python

SDK für Python (Boto3)

Veranschaulicht, wie Sie mit AWS SDK for Python (Boto3) eine Webanwendung erstellen können, mit der Sie Folgendes ausführen können:

- Laden Sie Fotos in einen Bucket von Amazon Simple Storage Service (Amazon S3) hoch.
- Verwenden Sie Amazon Rekognition, um die Fotos zu analysieren und zu markieren.
- Verwenden Sie Amazon Simple Email Service (Amazon SES), um E-Mail-Berichte von Bildanalysen zu senden.

Dieses Beispiel enthält zwei Hauptkomponenten: eine in geschriebene Webseite JavaScript , die mit React erstellt wurde, und einen in Python geschriebenen REST-Service, der mit Flask-RESTful erstellt wurde.

Sie können die React-Webseite verwenden, um Folgendes auszuführen:

- Zeigen Sie eine Liste der Bilder an, die in Ihrem S3-Bucket gespeichert sind.
- Laden Sie Bilder von Ihrem Computer in Ihren S3-Bucket hoch.
- Zeigen Sie Bilder und Markierungen an, die Elemente identifizieren, welche im Bild erkannt werden.
- Rufen Sie einen Bericht über alle Bilder in Ihrem S3-Bucket ab und senden Sie eine E-Mail mit dem Bericht.

Die Webseite ruft den REST-Service auf. Der Service sendet Anforderungen an AWS, um die folgenden Aktionen durchzuführen:

- Die Liste der Bilder abrufen und in Ihrem S3-Bucket filtern.
- Fotos in Ihren S3-Bucket hochladen.
- Verwenden Sie Amazon Rekognition, um einzelne Fotos zu analysieren und eine Liste von Markierungen zu erhalten, die die auf dem Foto erkannten Elemente identifizieren.
- Analysieren Sie alle Fotos in Ihrem S3-Bucket und verwenden Sie Amazon SES, um einen Bericht per E-Mail zu senden.

Vollständiger Quellcode und Anweisungen zum Einrichten und Ausführen finden Sie im vollständigen Beispiel auf [GitHub.](https://github.com/awsdocs/aws-doc-sdk-examples/tree/main/python/cross_service/photo_analyzer)

In diesem Beispiel verwendete Dienste

• Amazon Rekognition

- Amazon S3
- Amazon SES

Erkennen Sie Personen und Objekte in einem Video mit Amazon Rekognition mithilfe eines AWS-SDKs

Die folgenden Code-Beispiele zeigen, wie man Personen und Objekte in einem Video mit Amazon Rekognition erkennt.

Java

SDK für Java 2.x

Zeigt, wie man die Amazon-Rekognition-Java-API verwendet, um eine App zu erstellen, die Gesichter und Objekte in Videos erkennt, die sich in einem Amazon Simple Storage Service (Amazon S3)-Bucket befinden. Die App sendet dem Administrator eine E-Mail-Benachrichtigung mit den Ergebnissen über Amazon Simple Email Service (Amazon SES).

Vollständiger Quellcode und Anweisungen zum Einrichten und Ausführen finden Sie im vollständigen Beispiel auf [GitHub.](https://github.com/awsdocs/aws-doc-sdk-examples/tree/main/javav2/usecases/video_analyzer_application)

In diesem Beispiel verwendete Dienste

- Amazon Rekognition
- Amazon S3
- Amazon SES

JavaScript

```
SDK für JavaScript (v3)
```
Zeigt, wie man Amazon Rekognition mit AWS SDK for JavaScript verwendet, um eine App zu erstellen, die Gesichter und Objekte in Videos erkennt, die sich in einem Amazon Simple Storage Service (Amazon S3)-Bucket befinden. Die App sendet dem Administrator eine E-Mail-Benachrichtigung mit den Ergebnissen über Amazon Simple Email Service (Amazon SES).

So funktioniert es:

- Erstellen Sie mit Amazon Cognito einen nicht authentifizierten Benutzer.
- Analysieren Sie mit Amazon Rekognition Bilder für PSA.
- Verifizieren Sie eine E-Mail-Adresse für Amazon SES.
- Senden Sie eine E-Mail-Benachrichtigung mit Amazon SES.

Vollständiger Quellcode und Anweisungen zum Einrichten und Ausführen finden Sie im vollständigen Beispiel auf [GitHub.](https://github.com/awsdocs/aws-doc-sdk-examples/tree/main/javascriptv3/example_code/cross-services/video-analyzer)

In diesem Beispiel verwendete Dienste

- Amazon Rekognition
- Amazon S3
- Amazon SES

## Python

## SDK für Python (Boto3)

Verwenden Sie Amazon Rekognition, um Gesichter, Objekte und Personen in Videos zu erkennen, indem Sie asynchrone Erkennungsaufträge starten. In diesem Beispiel wird Amazon Rekognition auch so konfiguriert, dass es ein Amazon Simple Notification Service (Amazon SNS)-Thema benachrichtigt, wenn Aufträge abgeschlossen sind, und eine Amazon Simple Queue Service (Amazon SQS)-Warteschlange bei dem Thema abonniert. Wenn die Warteschlange eine Meldung über einen Job erhält, wird der Job abgerufen und die Ergebnisse werden ausgegeben.

Dieses Beispiel wird am besten auf angezeigt GitHub. Vollständiger Quellcode und Anweisungen zum Einrichten und Ausführen finden Sie im vollständigen Beispiel auf [GitHub.](https://github.com/awsdocs/aws-doc-sdk-examples/tree/main/python/example_code/rekognition)

In diesem Beispiel verwendete Dienste

- Amazon Rekognition
- Amazon SNS
- Amazon SQS

# EXIF- und andere Bildinformationen mithilfe eines AWS-SDK speichern

Wie das aussehen kann, sehen Sie am nachfolgenden Beispielcode:

- Rufen Sie EXIF-Informationen aus einer JPG-, JPEG- oder PNG-Datei ab.
- Laden Sie die Bilddatei in einen Amazon-S3-Bucket hoch.
- Verwenden Sie Amazon Rekognition, um die drei wichtigsten Attribute (Labels) in der Datei zu identifizieren.
- Fügen Sie die EXIF- und Label-Informationen einer Amazon-DynamoDB-Tabelle in der Region hinzu.

#### Rust

## SDK für Rust

Rufen Sie EXIF-Informationen aus einer JPG-, JPEG- oder PNG-Datei ab, laden Sie die Bilddatei in einen Amazon-S3-Bucket hoch und identifizieren Sie mit Amazon Rekognition die drei wichtigsten Attribute (Labels in Amazon Rekognition) in der Datei. Fügen Sie die EXIFund Labelinformationen dann einer Amazon-DynamoDB-Tabelle in der Region hinzu.

Vollständiger Quellcode und Anweisungen zum Einrichten und Ausführen finden Sie im vollständigen Beispiel auf [GitHub.](https://github.com/awsdocs/aws-doc-sdk-examples/blob/main/rustv1/cross_service/detect_labels/src/main.rs)

In diesem Beispiel verwendete Dienste

- DynamoDB
- Amazon Rekognition
- Amazon S3

# Codebeispiele für Route 53 unter Verwendung von AWS SDKs

Die folgenden Codebeispiele zeigen Ihnen, wie Sie Amazon Route 53 mit einem AWS -Software Development Kit (SDK) verwenden.

Aktionen sind Codeauszüge aus größeren Programmen und müssen im Kontext ausgeführt werden. Während Aktionen Ihnen zeigen, wie Sie einzelne Servicefunktionen aufrufen, können Sie Aktionen im Kontext der zugehörigen Szenarien und serviceübergreifenden Beispiele sehen.

#### Weitere -Quellen

• [Route-53-Entwicklerhandbuch](https://docs.aws.amazon.com/Route53/latest/DeveloperGuide/Welcome.html) – Weitere Informationen zu Route 53.

- [Route-53-API-Referenz](https://docs.aws.amazon.com/Route53/latest/APIReference/Welcome.html) Details zu allen verfügbaren Route-53-Aktionen.
- [AWS Entwicklerzentrum](https://aws.amazon.com/developer/code-examples/?awsf.sdk-code-examples-product=product%23route53) Codebeispiele, die Sie nach Kategorien oder Volltextsuchen filtern können.
- [AWS SDK-Beispiele](https://github.com/awsdocs/aws-doc-sdk-examples) GitHub Repository mit vollständigem Code in bevorzugten Sprachen. Enthält Anweisungen zum Einrichten und Ausführen des Codes.

Codebeispiele

- [Aktionen für Route 53 unter Verwendung von AWS SDKs](#page-6197-0)
	- [Abrufen einer Liste mit öffentlichen und privaten gehosteten Route-53-Zonen unter Verwendung](#page-6197-1)  [eines AWS SDK](#page-6197-1)

# <span id="page-6197-0"></span>Aktionen für Route 53 unter Verwendung von AWS SDKs

Die folgenden Codebeispiele zeigen, wie Sie Amazon Route 53 mit -AWSSDKs verwenden. SDKs Jedes Beispiel ruft eine einzelne -Servicefunktion auf.

Beispiele

• [Abrufen einer Liste mit öffentlichen und privaten gehosteten Route-53-Zonen unter Verwendung](#page-6197-1)  [eines AWS SDK](#page-6197-1)

<span id="page-6197-1"></span>Abrufen einer Liste mit öffentlichen und privaten gehosteten Route-53-Zonen unter Verwendung eines AWS SDK

Die folgenden Codebeispiele zeigen, wie Sie eine Liste mit öffentlichen und privaten gehosteten Zonen abrufen.

CLI

AWS CLI

So listen Sie die gehosteten Zonen auf, die dem aktuellen AWS-Konto zugeordnet sind

Der folgende list-hosted-zones-Befehl listet zusammenfassende Informationen zu den ersten 100 gehosteten Zonen auf, die dem aktuellen AWS-Konto zugeordnet sind:

aws route53 list-hosted-zones

Wenn Sie mehr als 100 gehostete Zonen haben oder wenn Sie sie in Gruppen von weniger als 100 auflisten möchten, fügen Sie den Parameter --max-items ein. Um zum Beispiel eine gehostete Zone nach der anderen aufzulisten, verwenden Sie den folgenden Befehl:

aws route53 list-hosted-zones --max-items 1

Um Informationen über die nächste gehostete Zone anzuzeigen, übernehmen Sie den Wert von NextToken aus der Antwort auf den vorherigen Befehl und fügen ihn in den Parameter --starting-token ein, zum Beispiel:

aws route53 list-hosted-zones --max-items 1 --starting-token Z3M3LMPEXAMPLE

• API-Details finden Sie unter [ListHostedZones](https://awscli.amazonaws.com/v2/documentation/api/latest/reference/route53/list-hosted-zones.html) in der AWS CLI -Befehlsreferenz.

#### Rust

SDK für Rust

#### **a** Note

```
async fn show_host_info(client: &aws_sdk_route53::Client) -> Result<(), 
 aws_sdk_route53::Error> { 
     let hosted_zone_count = client.get_hosted_zone_count().send().await?; 
     println!( 
         "Number of hosted zones in region : {}", 
         hosted_zone_count.hosted_zone_count(), 
     ); 
     let hosted_zones = client.list_hosted_zones().send().await?; 
     println!("Zones:"); 
     for hz in hosted_zones.hosted_zones() { 
        let zone_name = hz.name();
```

```
let zone_id = hz.id();println!('' ID : {\{ }'', zone id);
         println!(" Name : {}", zone_name); 
         println!(); 
     } 
    0k(())}
```
• Weitere API-Informationen finden Sie unter [ListHostedZones](https://docs.rs/releases/search?query=aws-sdk) in der AWS API-Referenz zum -SDK für Rust.

# Codebeispiele für die Route-53-Domainregistrierung unter Verwendung von AWS SDKs

Die folgenden Codebeispiele veranschaulichen, wie Sie Amazon Route 53 domain registration mit einem AWS -Software Development Kit (SDK) verwenden.

Aktionen sind Codeauszüge aus größeren Programmen und müssen im Kontext ausgeführt werden. Während Aktionen Ihnen zeigen, wie Sie einzelne Servicefunktionen aufrufen, können Sie Aktionen im Kontext der zugehörigen Szenarien und serviceübergreifenden Beispiele sehen.

Szenarien sind Codebeispiele, die Ihnen zeigen, wie Sie eine bestimmte Aufgabe ausführen können, indem Sie mehrere Funktionen innerhalb desselben Services aufrufen.

#### Weitere -Quellen

- [Entwicklerhandbuch zur Route-53-Domainregistrierung](https://docs.aws.amazon.com/Route53/latest/DeveloperGuide/Welcome.html) Weitere Informationen zur Route-53- Domainregistrierung.
- API[-Referenz zur Route-53-Domainregistrierung](https://docs.aws.amazon.com/Route53/latest/APIReference/API_Operations_Amazon_Route_53_Domains.html) Details zu allen verfügbaren Route-53- Domainregistrierungsaktionen.
- [AWS Entwicklerzentrum](https://aws.amazon.com/developer/code-examples/?awsf.sdk-code-examples-product=product%23route53) Codebeispiele, die Sie nach Kategorie oder Volltextsuche filtern können.
- [AWS SDK-Beispiele](https://github.com/awsdocs/aws-doc-sdk-examples) GitHub Repository mit vollständigem Code in bevorzugten Sprachen. Enthält Anweisungen zum Einrichten und Ausführen des Codes.

#### Erste Schritte

#### Hallo Route-53-Domainregistrierung

Die folgenden Codebeispiele veranschaulichen die ersten Schritte mit der Route-53- Domainregistrierung.

.NET

AWS SDK for .NET

#### **a** Note

```
public static class HelloRoute53Domains
{ 
     static async Task Main(string[] args) 
     { 
         // Use the AWS .NET Core Setup package to set up dependency injection for 
  the Amazon Route 53 domain registration service. 
         // Use your AWS profile name, or leave it blank to use the default 
  profile. 
         using var host = Host.CreateDefaultBuilder(args) 
              .ConfigureServices((_, services) => 
                  services.AddAWSService<IAmazonRoute53Domains>() 
              ).Build(); 
         // Now the client is available for injection. 
         var route53Client = 
  host.Services.GetRequiredService<IAmazonRoute53Domains>(); 
         // You can use await and any of the async methods to get a response. 
         var response = await route53Client.ListPricesAsync(new ListPricesRequest 
  { Tld = "com" }); 
         Console.WriteLine($"Hello Amazon Route 53 Domains! Following are prices 
  for .com domain operations:"); 
         var comPrices = response.Prices.FirstOrDefault(); 
         if (comPrices != null) 
\overline{\mathcal{L}}
```

```
 Console.WriteLine($"\tRegistration: 
  {comPrices.RegistrationPrice?.Price} {comPrices.RegistrationPrice?.Currency}"); 
             Console.WriteLine($"\tRenewal: {comPrices.RenewalPrice?.Price} 
  {comPrices.RenewalPrice?.Currency}"); 
 } 
     }
}
```
• Weitere API-Informationen finden Sie unter [ListPrices](https://docs.aws.amazon.com/goto/DotNetSDKV3/route53domains-2014-05-15/ListPrices) in der APIAWS SDK for .NET-Referenz für .

#### Java

## SDK für Java 2.x

#### **a** Note

```
import software.amazon.awssdk.regions.Region;
import software.amazon.awssdk.services.route53domains.Route53DomainsClient;
import software.amazon.awssdk.services.route53.model.Route53Exception;
import software.amazon.awssdk.services.route53domains.model.DomainPrice;
import software.amazon.awssdk.services.route53domains.model.ListPricesRequest;
import software.amazon.awssdk.services.route53domains.model.ListPricesResponse;
import java.util.List;
/** 
  * Before running this Java V2 code example, set up your development 
  * environment, including your credentials. 
 * 
  * For more information, see the following documentation topic: 
 * 
  * https://docs.aws.amazon.com/sdk-for-java/latest/developer-guide/get-
started.html 
 * 
  This Java code examples performs the following operation:
 *
```

```
 * 1. Invokes ListPrices for at least one domain type, such as the "com" type 
  * and displays the prices for Registration and Renewal. 
  * 
  */
public class HelloRoute53 { 
    public static final String DASHES = new String(new char[80]).replace("\0",
  "-"); 
     public static void main(String[] args) { 
         final String usage = "\n" + 
                  "Usage:\n" + 
                  " <hostedZoneId> \n\n" + 
                  "Where:\n" + 
                  " hostedZoneId - The id value of an existing hosted zone. \n"; 
        if (args.length != 1) {
             System.out.println(usage); 
             System.exit(1); 
         } 
        String domainType = arg[0];
         Region region = Region.US_EAST_1; 
         Route53DomainsClient route53DomainsClient = 
  Route53DomainsClient.builder() 
                  .region(region) 
                  .build(); 
         System.out.println(DASHES); 
         System.out.println("Invokes ListPrices for at least one domain type."); 
         listPrices(route53DomainsClient, domainType); 
         System.out.println(DASHES); 
     } 
     public static void listPrices(Route53DomainsClient route53DomainsClient, 
 String domainType) { 
         try { 
             ListPricesRequest pricesRequest = ListPricesRequest.builder() 
                      .maxItems(10) 
                      .tld(domainType) 
                      .build(); 
             ListPricesResponse response = 
 route53DomainsClient.listPrices(pricesRequest); 
             List<DomainPrice> prices = response.prices();
```

```
 for (DomainPrice pr : prices) { 
                  System.out.println("Name: " + pr.name()); 
                  System.out.println( 
                          "Registration: " + pr.registrationPrice().price() + " " + 
  pr.registrationPrice().currency()); 
                  System.out.println("Renewal: " + pr.renewalPrice().price() + " " 
  + pr.renewalPrice().currency()); 
                  System.out.println("Transfer: " + pr.transferPrice().price() + " 
  " + pr.transferPrice().currency()); 
                  System.out.println("Transfer: " + pr.transferPrice().price() + " 
  " + pr.transferPrice().currency()); 
                  System.out.println("Change Ownership: " + 
  pr.changeOwnershipPrice().price() + " " 
                          + pr.changeOwnershipPrice().currency()); 
                  System.out.println( 
                          "Restoration: " + pr.restorationPrice().price() + " " + 
  pr.restorationPrice().currency()); 
                  System.out.println(" "); 
 } 
         } catch (Route53Exception e) { 
             System.err.println(e.getMessage()); 
             System.exit(1); 
         } 
     }
}
```
• Weitere API-Informationen finden Sie unter [ListPrices](https://docs.aws.amazon.com/goto/SdkForJavaV2/route53domains-2014-05-15/ListPrices) in der APIAWS SDK for Java 2.x-Referenz für .

#### Kotlin

#### SDK für Kotlin

#### **a** Note

```
/** 
  Before running this Kotlin code example, set up your development environment, 
  including your credentials. 
  For more information, see the following documentation topic: 
  https://docs.aws.amazon.com/sdk-for-kotlin/latest/developer-guide/setup.html 
  */
suspend fun main(args: Array<String>) { 
     val usage = """ 
         Usage: 
            <domainType> 
        Where: 
            domainType - The domain type (for example, com). 
    "" ""
     if (args.size != 1) { 
         println(usage) 
         exitProcess(0) 
     } 
    val domainType = args[0]
     println("Invokes ListPrices using a Paginated method.") 
     listPricesPaginated(domainType)
}
suspend fun listPricesPaginated(domainType: String) { 
     val pricesRequest = ListPricesRequest { 
        maxItems = 10tld = domainType } 
     Route53DomainsClient { region = "us-east-1" }.use { route53DomainsClient -> 
         route53DomainsClient.listPricesPaginated(pricesRequest) 
              .transform { it.prices?.forEach { obj -> emit(obj) } } 
              .collect { pr -> 
                  println("Registration: ${pr.registrationPrice} 
  ${pr.registrationPrice?.currency}") 
                  println("Renewal: ${pr.renewalPrice?.price} 
  ${pr.renewalPrice?.currency}") 
                  println("Transfer: ${pr.transferPrice?.price} 
  ${pr.transferPrice?.currency}")
```

```
 println("Restoration: ${pr.restorationPrice?.price} 
  ${pr.restorationPrice?.currency}") 
 } 
    }
}
```
• Weitere API-Informationen finden Sie unter [ListPrices](https://github.com/awslabs/aws-sdk-kotlin#generating-api-documentation) in der API-AWSReferenz zum -SDK für Kotlin.

Codebeispiele

- [Aktionen für die Route-53-Domainregistrierung unter Verwendung von AWS SDKs](#page-6206-0)
	- [Überprüfen der Verfügbarkeit einer Domain unter Verwendung eines AWS SDK](#page-6206-1)
	- [Überprüfen der Übertragbarkeit einer Domain unter Verwendung eines AWS SDK](#page-6209-0)
	- [Abrufen von Domaindetails der Route-53-Domainregistrierung unter Verwendung eines](#page-6211-0)  [AWS SDK](#page-6211-0)
	- [Abrufen von Details zu einem Route-53-Domainregistrierungsvorgang unter Verwendung eines](#page-6214-0) [AWS SDK](#page-6214-0)
	- [Abrufen von Domainnamenvorschlägen der Route-53-Domainregistrierung unter Verwendung](#page-6217-0) [eines AWS SDK](#page-6217-0)
	- [Auflisten von Domainpreisen der Route-53-Domainregistrierung unter Verwendung eines](#page-6220-0) [AWS SDK](#page-6220-0)
	- [Auflisten von registrierten Domains der Route-53-Domainregistrierung unter Verwendung eines](#page-6223-0)  [AWS SDK](#page-6223-0)
	- [Auflisten von Route-53-Domainregistrierungsvorgängen unter Verwendung eines AWS SDK](#page-6226-0)
	- [Registrieren einer Domain mit der Route-53-Domainregistrierung unter Verwendung eines](#page-6229-0) [AWS SDK](#page-6229-0)
	- [Anzeigen von Rechnungsdatensätzen der Route-53-Domainregistrierung unter Verwendung](#page-6233-0)  [eines AWS SDK](#page-6233-0)
- [Szenarien für die Route-53-Domainregistrierung unter Verwendung von AWS SDKs](#page-6237-0)
	- [Erste Schritte mit der Route-53-Domainregistrierung unter Verwendung eines AWS SDK](#page-6237-1)

# <span id="page-6206-0"></span>Aktionen für die Route-53-Domainregistrierung unter Verwendung von AWS SDKs

Die folgenden Codebeispiele veranschaulichen, wie Sie Amazon Route 53 domain registration mit AWS-SDKs verwenden. Jedes Beispiel ruft eine einzelne -Servicefunktion auf.

Aktionsbeispiele sind Codeauszüge aus größeren Programmen und müssen im Kontext ausgeführt werden. Sie können Aktionen im Kontext in sehen[Szenarien für die Route-53-Domainregistrierung](#page-6237-0)  [unter Verwendung von AWS SDKs](#page-6237-0).

## Beispiele

- [Überprüfen der Verfügbarkeit einer Domain unter Verwendung eines AWS SDK](#page-6206-1)
- [Überprüfen der Übertragbarkeit einer Domain unter Verwendung eines AWS SDK](#page-6209-0)
- [Abrufen von Domaindetails der Route-53-Domainregistrierung unter Verwendung eines AWS SDK](#page-6211-0)
- [Abrufen von Details zu einem Route-53-Domainregistrierungsvorgang unter Verwendung eines](#page-6214-0) [AWS SDK](#page-6214-0)
- [Abrufen von Domainnamenvorschlägen der Route-53-Domainregistrierung unter Verwendung](#page-6217-0) [eines AWS SDK](#page-6217-0)
- [Auflisten von Domainpreisen der Route-53-Domainregistrierung unter Verwendung eines](#page-6220-0) [AWS SDK](#page-6220-0)
- [Auflisten von registrierten Domains der Route-53-Domainregistrierung unter Verwendung eines](#page-6223-0)  [AWS SDK](#page-6223-0)
- [Auflisten von Route-53-Domainregistrierungsvorgängen unter Verwendung eines AWS SDK](#page-6226-0)
- [Registrieren einer Domain mit der Route-53-Domainregistrierung unter Verwendung eines](#page-6229-0) [AWS SDK](#page-6229-0)
- [Anzeigen von Rechnungsdatensätzen der Route-53-Domainregistrierung unter Verwendung eines](#page-6233-0)  [AWS SDK](#page-6233-0)

<span id="page-6206-1"></span>Überprüfen der Verfügbarkeit einer Domain unter Verwendung eines AWS SDK

Die folgenden Codebeispiele zeigen, wie Sie die Verfügbarkeit einer Domain überprüfen.

Beispiele für Aktionen sind Codeauszüge aus größeren Programmen und müssen im Kontext ausgeführt werden. Im folgenden Codebeispiel können Sie diese Aktion im Kontext sehen:

• [Erste Schritte mit Domains](#page-6237-1)

#### .NET

## AWS SDK for .NET

## **a** Note

Auf gibt es mehr GitHub. Sie sehen das vollständige Beispiel und erfahren, wie Sie das [AWS-Code-Beispiel-Repository](https://github.com/awsdocs/aws-doc-sdk-examples/tree/main/dotnetv3/Route53#code-examples) einrichten und ausführen.

```
 /// <summary> 
    /// Check the availability of a domain name. 
    /// </summary> 
    /// <param name="domain">The domain to check for availability.</param> 
   /// <returns>An availability result string.</returns>
    public async Task<string> CheckDomainAvailability(string domain) 
    \{ var result = await _amazonRoute53Domains.CheckDomainAvailabilityAsync( 
             new CheckDomainAvailabilityRequest 
\{\hspace{.1cm} \} DomainName = domain 
 } 
         ); 
         return result.Availability.Value; 
     }
```
• Weitere API-Informationen finden Sie unter [CheckDomainAvailability](https://docs.aws.amazon.com/goto/DotNetSDKV3/route53domains-2014-05-15/CheckDomainAvailability) in der APIAWS SDK for NFT-Referenz für

# Java

SDK für Java 2.x

# **a** Note

```
 public static void checkDomainAvailability(Route53DomainsClient 
 route53DomainsClient, String domainSuggestion) { 
        try { 
            CheckDomainAvailabilityRequest availabilityRequest = 
 CheckDomainAvailabilityRequest.builder() 
                     .domainName(domainSuggestion) 
                    .build();
            CheckDomainAvailabilityResponse response = route53DomainsClient 
                     .checkDomainAvailability(availabilityRequest); 
            System.out.println(domainSuggestion + " is " + 
 response.availability().toString()); 
        } catch (Route53Exception e) { 
            System.err.println(e.getMessage()); 
            System.exit(1); 
        } 
    }
```
• Weitere API-Informationen finden Sie unter [CheckDomainAvailability](https://docs.aws.amazon.com/goto/SdkForJavaV2/route53domains-2014-05-15/CheckDomainAvailability) in der APIAWS SDK for Java 2 x-Referenz für

#### Kotlin

SDK für Kotlin

#### **a** Note

```
suspend fun checkDomainAvailability(domainSuggestion: String) { 
     val availabilityRequest = CheckDomainAvailabilityRequest { 
         domainName = domainSuggestion 
     } 
     Route53DomainsClient { region = "us-east-1" }.use { route53DomainsClient -> 
         val response = 
  route53DomainsClient.checkDomainAvailability(availabilityRequest) 
         println("$domainSuggestion is ${response.availability}")
```
}

}

• Weitere API-Informationen finden Sie unter [CheckDomainAvailability](https://github.com/awslabs/aws-sdk-kotlin#generating-api-documentation) in der AWS API-Referenz zum -SDK für Kotlin.

<span id="page-6209-0"></span>Überprüfen der Übertragbarkeit einer Domain unter Verwendung eines AWS SDK

Die folgenden Codebeispiele zeigen, wie Sie die Übertragbarkeit einer Domain überprüfen.

Beispiele für Aktionen sind Codeauszüge aus größeren Programmen und müssen im Kontext ausgeführt werden. Im folgenden Codebeispiel können Sie diese Aktion im Kontext sehen:

• [Erste Schritte mit Domains](#page-6237-1)

.NET

AWS SDK for .NET

**a** Note

```
 /// <summary> 
    /// Check the transferability of a domain name. 
    /// </summary> 
    /// <param name="domain">The domain to check for transferability.</param> 
   /// <returns>A transferability result string.</returns>
    public async Task<string> CheckDomainTransferability(string domain) 
     { 
         var result = await _amazonRoute53Domains.CheckDomainTransferabilityAsync( 
             new CheckDomainTransferabilityRequest 
\{\hspace{.1cm} \} DomainName = domain 
 } 
         );
```
}

return result.Transferability.Transferable.Value;

• Weitere API-Informationen finden Sie unter [CheckDomainTransferability](https://docs.aws.amazon.com/goto/DotNetSDKV3/route53domains-2014-05-15/CheckDomainTransferability) in der APIAWS SDK for .NET-Referenz für .

#### Java

SDK für Java 2.x

#### **a** Note

Auf gibt es mehr GitHub. Sie sehen das vollständige Beispiel und erfahren, wie Sie das [AWS-Code-Beispiel-Repository](https://github.com/awsdocs/aws-doc-sdk-examples/tree/main/javav2/example_code/route53#readme) einrichten und ausführen.

```
 public static void checkDomainTransferability(Route53DomainsClient 
 route53DomainsClient, String domainSuggestion) { 
        try { 
            CheckDomainTransferabilityRequest transferabilityRequest = 
 CheckDomainTransferabilityRequest.builder() 
                     .domainName(domainSuggestion) 
                     .build(); 
            CheckDomainTransferabilityResponse response = route53DomainsClient 
                     .checkDomainTransferability(transferabilityRequest); 
            System.out.println("Transferability: " + 
 response.transferability().transferable().toString()); 
        } catch (Route53Exception e) { 
            System.err.println(e.getMessage()); 
            System.exit(1); 
        } 
    }
```
• Weitere API-Informationen finden Sie unter [CheckDomainTransferability](https://docs.aws.amazon.com/goto/SdkForJavaV2/route53domains-2014-05-15/CheckDomainTransferability) in der APIAWS SDK for Java 2 x-Referenz für

## Kotlin

# SDK für Kotlin

# **a** Note

Auf gibt es mehr GitHub. Sie sehen das vollständige Beispiel und erfahren, wie Sie das [AWS-Code-Beispiel-Repository](https://github.com/awsdocs/aws-doc-sdk-examples/tree/main/kotlin/services/route53#code-examples) einrichten und ausführen.

```
suspend fun checkDomainTransferability(domainSuggestion: String?) { 
     val transferabilityRequest = CheckDomainTransferabilityRequest { 
         domainName = domainSuggestion 
     } 
     Route53DomainsClient { region = "us-east-1" }.use { route53DomainsClient -> 
         val response = 
  route53DomainsClient.checkDomainTransferability(transferabilityRequest) 
         println("Transferability: ${response.transferability?.transferable}") 
     }
}
```
• Weitere API-Informationen finden Sie unter [CheckDomainTransferability](https://github.com/awslabs/aws-sdk-kotlin#generating-api-documentation) in der API-AWSReferenz zum -SDK für Kotlin.

<span id="page-6211-0"></span>Abrufen von Domaindetails der Route-53-Domainregistrierung unter Verwendung eines AWS SDK

Die folgenden Codebeispiele zeigen, wie Sie die Details für eine Domain abrufen.

Beispiele für Aktionen sind Codeauszüge aus größeren Programmen und müssen im Kontext ausgeführt werden. Im folgenden Codebeispiel können Sie diese Aktion im Kontext sehen:

• [Erste Schritte mit Domains](#page-6237-1)

## .NET

# AWS SDK for .NET

# **a** Note

Auf gibt es mehr GitHub. Sie sehen das vollständige Beispiel und erfahren, wie Sie das [AWS-Code-Beispiel-Repository](https://github.com/awsdocs/aws-doc-sdk-examples/tree/main/dotnetv3/Route53#code-examples) einrichten und ausführen.

```
 /// <summary> 
    /// Get details for a domain. 
    /// </summary> 
     /// <returns>A string with detail information about the domain.</returns> 
     public async Task<string> GetDomainDetail(string domainName) 
    \{ try 
         { 
             var result = await _amazonRoute53Domains.GetDomainDetailAsync( 
                  new GetDomainDetailRequest() 
\overline{a} DomainName = domainName 
                  }); 
             var details = $"\tDomain {domainName}:\n" + 
                            $"\tCreated on 
 {result.CreationDate.ToShortDateString()}.\n" + 
                            $"\tAdmin contact is {result.AdminContact.Email}.\n" + 
                            $"\tAuto-renew is {result.AutoRenew}.\n"; 
             return details; 
         } 
         catch (InvalidInputException) 
         { 
             return $"Domain {domainName} was not found in your account."; 
         } 
     }
```
• Weitere API-Informationen finden Sie unter [GetDomainDetail](https://docs.aws.amazon.com/goto/DotNetSDKV3/route53domains-2014-05-15/GetDomainDetail) in der APIAWS SDK for .NET-Referenz für .

#### Java

SDK für Java 2.x

## **a** Note

Auf gibt es mehr GitHub. Sie sehen das vollständige Beispiel und erfahren, wie Sie das [AWS-Code-Beispiel-Repository](https://github.com/awsdocs/aws-doc-sdk-examples/tree/main/javav2/example_code/route53#readme) einrichten und ausführen.

```
 public static void getDomainDetails(Route53DomainsClient 
 route53DomainsClient, String domainSuggestion) { 
        try { 
            GetDomainDetailRequest detailRequest = 
 GetDomainDetailRequest.builder() 
                     .domainName(domainSuggestion) 
                     .build(); 
            GetDomainDetailResponse response = 
 route53DomainsClient.getDomainDetail(detailRequest); 
            System.out.println("The contact first name is " + 
 response.registrantContact().firstName()); 
            System.out.println("The contact last name is " + 
 response.registrantContact().lastName()); 
            System.out.println("The contact org name is " + 
 response.registrantContact().organizationName()); 
        } catch (Route53Exception e) { 
            System.err.println(e.getMessage()); 
            System.exit(1); 
        } 
    }
```
• Weitere API-Informationen finden Sie unter [GetDomainDetail](https://docs.aws.amazon.com/goto/SdkForJavaV2/route53domains-2014-05-15/GetDomainDetail) in der APIAWS SDK for Java 2.x-Referenz für .

## Kotlin

# SDK für Kotlin

# **a** Note

Auf gibt es mehr GitHub. Sie sehen das vollständige Beispiel und erfahren, wie Sie das [AWS-Code-Beispiel-Repository](https://github.com/awsdocs/aws-doc-sdk-examples/tree/main/kotlin/services/route53#code-examples) einrichten und ausführen.

```
suspend fun getDomainDetails(domainSuggestion: String?) { 
     val detailRequest = GetDomainDetailRequest { 
         domainName = domainSuggestion 
     } 
     Route53DomainsClient { region = "us-east-1" }.use { route53DomainsClient -> 
         val response = route53DomainsClient.getDomainDetail(detailRequest) 
         println("The contact first name is 
  ${response.registrantContact?.firstName}") 
         println("The contact last name is 
  ${response.registrantContact?.lastName}") 
         println("The contact org name is 
  ${response.registrantContact?.organizationName}") 
     }
}
```
• Weitere API-Informationen finden Sie unter [GetDomainDetail](https://github.com/awslabs/aws-sdk-kotlin#generating-api-documentation) in der AWS API-Referenz zum -SDK für Kotlin.

<span id="page-6214-0"></span>Abrufen von Details zu einem Route-53-Domainregistrierungsvorgang unter Verwendung eines AWS SDK

Die folgenden Codebeispiele zeigen, wie Sie die Details zu einem Vorgang abrufen.

Beispiele für Aktionen sind Codeauszüge aus größeren Programmen und müssen im Kontext ausgeführt werden. Im folgenden Codebeispiel können Sie diese Aktion im Kontext sehen:

• [Erste Schritte mit Domains](#page-6237-1)

#### .NET

## AWS SDK for .NET

#### **a** Note

```
 /// <summary> 
    /// Get details for a domain action operation. 
    /// </summary> 
    /// <param name="operationId">The operational Id.</param> 
    /// <returns>A string describing the operational details.</returns> 
    public async Task<string> GetOperationDetail(string? operationId) 
    \{ if (operationId == null) 
             return "Unable to get operational details because ID is null."; 
         try 
         { 
             var operationDetails = 
                 await _amazonRoute53Domains.GetOperationDetailAsync( 
                     new GetOperationDetailRequest 
\{ OperationId = operationId 
1 1 1 1 1 1 1
                 ); 
            var details = \sqrt[4]{\text{operation} {\text{operation}}}}:\n" +
                            $"\tFor domain {operationDetails.DomainName} on 
 {operationDetails.SubmittedDate.ToShortDateString()}.\n" + 
                            $"\tMessage is {operationDetails.Message}.\n" + 
                            $"\tStatus is {operationDetails.Status}.\n"; 
             return details; 
         } 
         catch (AmazonRoute53DomainsException ex) 
         { 
             return $"Unable to get operation details. Here's why: {ex.Message}."; 
 }
```
}

• Weitere API-Informationen finden Sie unter [GetOperationDetail](https://docs.aws.amazon.com/goto/DotNetSDKV3/route53domains-2014-05-15/GetOperationDetail) in der APIAWS SDK for .NET-Referenz für .

#### Java

SDK für Java 2.x

## **a** Note

Auf gibt es mehr GitHub. Sie sehen das vollständige Beispiel und erfahren, wie Sie das [AWS-Code-Beispiel-Repository](https://github.com/awsdocs/aws-doc-sdk-examples/tree/main/javav2/example_code/route53#readme) einrichten und ausführen.

```
 public static void getOperationalDetail(Route53DomainsClient 
 route53DomainsClient, String operationId) { 
        try { 
            GetOperationDetailRequest detailRequest = 
 GetOperationDetailRequest.builder() 
                     .operationId(operationId) 
                     .build(); 
            GetOperationDetailResponse response = 
 route53DomainsClient.getOperationDetail(detailRequest); 
            System.out.println("Operation detail message is " + 
 response.message()); 
        } catch (Route53Exception e) { 
            System.err.println(e.getMessage()); 
            System.exit(1); 
        } 
    }
```
• Weitere API-Informationen finden Sie unter [GetOperationDetail](https://docs.aws.amazon.com/goto/SdkForJavaV2/route53domains-2014-05-15/GetOperationDetail) in der APIAWS SDK for Java 2.x-Referenz für .

## Kotlin

# SDK für Kotlin

# **a** Note

Auf gibt es mehr GitHub. Sie sehen das vollständige Beispiel und erfahren, wie Sie das [AWS-Code-Beispiel-Repository](https://github.com/awsdocs/aws-doc-sdk-examples/tree/main/kotlin/services/route53#code-examples) einrichten und ausführen.

```
suspend fun getOperationalDetail(opId: String?) { 
     val detailRequest = GetOperationDetailRequest { 
        operational = opId } 
     Route53DomainsClient { region = "us-east-1" }.use { route53DomainsClient -> 
         val response = route53DomainsClient.getOperationDetail(detailRequest) 
         println("Operation detail message is ${response.message}") 
     }
}
```
• Weitere API-Informationen finden Sie unter [GetOperationDetail](https://github.com/awslabs/aws-sdk-kotlin#generating-api-documentation) in der AWS API-Referenz zum -SDK für Kotlin.

<span id="page-6217-0"></span>Abrufen von Domainnamenvorschlägen der Route-53-Domainregistrierung unter Verwendung eines AWS SDK

Die folgenden Codebeispiele zeigen, wie Sie Vorschläge für Domainnamen abrufen.

Beispiele für Aktionen sind Codeauszüge aus größeren Programmen und müssen im Kontext ausgeführt werden. Im folgenden Codebeispiel können Sie diese Aktion im Kontext sehen:

• [Erste Schritte mit Domains](#page-6237-1)

#### .NET

## AWS SDK for .NET

## **A** Note

Auf gibt es mehr GitHub. Sie sehen das vollständige Beispiel und erfahren, wie Sie das [AWS-Code-Beispiel-Repository](https://github.com/awsdocs/aws-doc-sdk-examples/tree/main/dotnetv3/Route53#code-examples) einrichten und ausführen.

```
 /// <summary> 
     /// Get a list of suggestions for a given domain. 
     /// </summary> 
     /// <param name="domain">The domain to check for suggestions.</param> 
     /// <param name="onlyAvailable">If true, only returns available domains.</
param> 
     /// <param name="suggestionCount">The number of suggestions to return. 
 Defaults to the max of 50.</param>
    /// <returns>A collection of domain suggestions.</returns>
     public async Task<List<DomainSuggestion>> GetDomainSuggestions(string domain, 
  bool onlyAvailable, int suggestionCount = 50) 
     { 
         var result = await _amazonRoute53Domains.GetDomainSuggestionsAsync( 
             new GetDomainSuggestionsRequest 
\{\hspace{.1cm} \} DomainName = domain, 
                 OnlyAvailable = onlyAvailable, 
                  SuggestionCount = suggestionCount 
 } 
         ); 
         return result.SuggestionsList; 
     }
```
• Weitere API-Informationen finden Sie unter [GetDomainSuggestions](https://docs.aws.amazon.com/goto/DotNetSDKV3/route53domains-2014-05-15/GetDomainSuggestions) in der APIAWS SDK for NFT-Referenz für

#### Java

SDK für Java 2.x

## **a** Note

Auf gibt es mehr GitHub. Sie sehen das vollständige Beispiel und erfahren, wie Sie das [AWS-Code-Beispiel-Repository](https://github.com/awsdocs/aws-doc-sdk-examples/tree/main/javav2/example_code/route53#readme) einrichten und ausführen.

```
 public static void listDomainSuggestions(Route53DomainsClient 
 route53DomainsClient, String domainSuggestion) { 
         try { 
             GetDomainSuggestionsRequest suggestionsRequest = 
 GetDomainSuggestionsRequest.builder() 
                      .domainName(domainSuggestion) 
                      .suggestionCount(5) 
                      .onlyAvailable(true) 
                      .build(); 
             GetDomainSuggestionsResponse response = 
 route53DomainsClient.getDomainSuggestions(suggestionsRequest); 
             List<DomainSuggestion> suggestions = response.suggestionsList(); 
             for (DomainSuggestion suggestion : suggestions) { 
                 System.out.println("Suggestion Name: " + 
 suggestion.domainName()); 
                 System.out.println("Availability: " + suggestion.availability()); 
                 System.out.println(" "); 
 } 
         } catch (Route53Exception e) { 
             System.err.println(e.getMessage()); 
             System.exit(1); 
         } 
    }
```
• Weitere API-Informationen finden Sie unter [GetDomainSuggestions](https://docs.aws.amazon.com/goto/SdkForJavaV2/route53domains-2014-05-15/GetDomainSuggestions) in der APIAWS SDK for Java 2.x-Referenz für .

## Kotlin

# SDK für Kotlin

# **a** Note

Auf gibt es mehr GitHub. Sie sehen das vollständige Beispiel und erfahren, wie Sie das [AWS-Code-Beispiel-Repository](https://github.com/awsdocs/aws-doc-sdk-examples/tree/main/kotlin/services/route53#code-examples) einrichten und ausführen.

```
suspend fun listDomainSuggestions(domainSuggestion: String?) { 
     val suggestionsRequest = GetDomainSuggestionsRequest { 
         domainName = domainSuggestion 
         suggestionCount = 5 
         onlyAvailable = true 
     } 
     Route53DomainsClient { region = "us-east-1" }.use { route53DomainsClient -> 
         val response = 
  route53DomainsClient.getDomainSuggestions(suggestionsRequest) 
         response.suggestionsList?.forEach { suggestion -> 
              println("Suggestion Name: ${suggestion.domainName}") 
             println("Availability: ${suggestion.availability}") 
             println(" ") 
         } 
     }
}
```
• Weitere API-Informationen finden Sie unter [GetDomainSuggestions](https://github.com/awslabs/aws-sdk-kotlin#generating-api-documentation) in der AWS API-Referenz zum -SDK für Kotlin.

<span id="page-6220-0"></span>Auflisten von Domainpreisen der Route-53-Domainregistrierung unter Verwendung eines AWS SDK

Die folgenden Codebeispiele veranschaulichen, wie Sie Domainpreise auflisten.

Beispiele für Aktionen sind Codeauszüge aus größeren Programmen und müssen im Kontext ausgeführt werden. Im folgenden Codebeispiel können Sie diese Aktion im Kontext sehen:

• [Erste Schritte mit Domains](#page-6237-1)

#### .NET

## AWS SDK for .NET

## **a** Note

Auf gibt es mehr GitHub. Sie sehen das vollständige Beispiel und erfahren, wie Sie das [AWS-Code-Beispiel-Repository](https://github.com/awsdocs/aws-doc-sdk-examples/tree/main/dotnetv3/Route53#code-examples) einrichten und ausführen.

```
 /// <summary> 
    /// List prices for domain type operations. 
    /// </summary> 
    /// <param name="domainTypes">Domain types to include in the results.</param> 
   /// <returns>The list of domain prices.</returns>
    public async Task<List<DomainPrice>> ListPrices(List<string> domainTypes) 
    \{ var results = new List<DomainPrice>(); 
         var paginatePrices = _amazonRoute53Domains.Paginators.ListPrices(new 
 ListPricesRequest()); 
         // Get the entire list using the paginator. 
         await foreach (var prices in paginatePrices.Prices) 
         { 
             results.Add(prices); 
 } 
         return results.Where(p => domainTypes.Contains(p.Name)).ToList(); 
    }
```
• Weitere API-Informationen finden Sie unter [ListPrices](https://docs.aws.amazon.com/goto/DotNetSDKV3/route53domains-2014-05-15/ListPrices) in der APIAWS SDK for .NET-Referenz für .

#### Java

SDK für Java 2.x

#### **a** Note

Auf gibt es mehr GitHub. Sie sehen das vollständige Beispiel und erfahren, wie Sie das [AWS-Code-Beispiel-Repository](https://github.com/awsdocs/aws-doc-sdk-examples/tree/main/javav2/example_code/route53#readme) einrichten und ausführen.

```
 public static void listPrices(Route53DomainsClient route53DomainsClient, 
 String domainType) { 
        try { 
            ListPricesRequest pricesRequest = ListPricesRequest.builder() 
                     .tld(domainType) 
                     .build(); 
            ListPricesIterable listRes = 
 route53DomainsClient.listPricesPaginator(pricesRequest); 
            listRes.stream() 
                     .flatMap(r -> r.prices().stream()) 
                     .forEach(content -> System.out.println(" Name: " + 
 content.name() + 
                              " Registration: " + 
 content.registrationPrice().price() + " " 
                              + content.registrationPrice().currency() + 
                              " Renewal: " + content.renewalPrice().price() + " " + 
 content.renewalPrice().currency())); 
        } catch (Route53Exception e) { 
            System.err.println(e.getMessage()); 
            System.exit(1); 
        } 
    }
```
• Weitere API-Informationen finden Sie unter [ListPrices](https://docs.aws.amazon.com/goto/SdkForJavaV2/route53domains-2014-05-15/ListPrices) in der APIAWS SDK for Java 2.x-Referenz für .

## Kotlin

# SDK für Kotlin

# **a** Note

Auf gibt es mehr GitHub. Sie sehen das vollständige Beispiel und erfahren, wie Sie das [AWS-Code-Beispiel-Repository](https://github.com/awsdocs/aws-doc-sdk-examples/tree/main/kotlin/services/route53#code-examples) einrichten und ausführen.

```
suspend fun listAllPrices(domainType: String?) { 
     val pricesRequest = ListPricesRequest { 
        tld = domainType } 
     Route53DomainsClient { region = "us-east-1" }.use { route53DomainsClient -> 
         route53DomainsClient.listPricesPaginated(pricesRequest) 
             .transform { it.prices?.forEach { obj -> emit(obj) } } 
             .collect { pr -> 
                 println("Registration: ${pr.registrationPrice} 
  ${pr.registrationPrice?.currency}") 
                 println("Renewal: ${pr.renewalPrice?.price} 
  ${pr.renewalPrice?.currency}") 
                 println("Transfer: ${pr.transferPrice?.price} 
  ${pr.transferPrice?.currency}") 
                 println("Restoration: ${pr.restorationPrice?.price} 
  ${pr.restorationPrice?.currency}") 
 } 
     }
}
```
• Weitere API-Informationen finden Sie unter [ListPrices](https://github.com/awslabs/aws-sdk-kotlin#generating-api-documentation) in der AWS API-Referenz zum -SDK für Kotlin.

<span id="page-6223-0"></span>Auflisten von registrierten Domains der Route-53-Domainregistrierung unter Verwendung eines AWS SDK

Die folgenden Codebeispiele veranschaulichen, wie Sie registrierte Domains auflisten.

Beispiele für Aktionen sind Codeauszüge aus größeren Programmen und müssen im Kontext ausgeführt werden. Im folgenden Codebeispiel können Sie diese Aktion im Kontext sehen:

• [Erste Schritte mit Domains](#page-6237-1)

## .NET

AWS SDK for .NET

## **a** Note

Auf gibt es mehr GitHub. Sie sehen das vollständige Beispiel und erfahren, wie Sie das [AWS-Code-Beispiel-Repository](https://github.com/awsdocs/aws-doc-sdk-examples/tree/main/dotnetv3/Route53#code-examples) einrichten und ausführen.

```
 /// <summary> 
 /// List the domains for the account. 
 /// </summary> 
/// <returns>A collection of domain summary records.</returns>
 public async Task<List<DomainSummary>> ListDomains() 
\{var results = new List<DomainSummary>();
     var paginateDomains = _amazonRoute53Domains.Paginators.ListDomains( 
         new ListDomainsRequest()); 
     // Get the entire list using the paginator. 
     await foreach (var domain in paginateDomains.Domains) 
     { 
         results.Add(domain); 
     } 
     return results; 
 }
```
• Weitere API-Informationen finden Sie unter [ListDomains](https://docs.aws.amazon.com/goto/DotNetSDKV3/route53domains-2014-05-15/ListDomains) in der APIAWS SDK for .NET-Referenz für .

#### Java

SDK für Java 2.x

## **a** Note

Auf gibt es mehr GitHub. Sie sehen das vollständige Beispiel und erfahren, wie Sie das [AWS-Code-Beispiel-Repository](https://github.com/awsdocs/aws-doc-sdk-examples/tree/main/javav2/example_code/route53#readme) einrichten und ausführen.

```
 public static void listDomains(Route53DomainsClient route53DomainsClient) { 
        try { 
            ListDomainsIterable listRes = 
 route53DomainsClient.listDomainsPaginator(); 
            listRes.stream() 
                    .flatMap(r -> r.domains().stream())
                     .forEach(content -> System.out.println("The domain name is " 
 + content.domainName())); 
        } catch (Route53Exception e) { 
            System.err.println(e.getMessage()); 
            System.exit(1); 
        } 
    }
```
• Weitere API-Informationen finden Sie unter [ListDomains](https://docs.aws.amazon.com/goto/SdkForJavaV2/route53domains-2014-05-15/ListDomains) in der APIAWS SDK for Java 2.x-Referenz für .

#### Kotlin

SDK für Kotlin

#### **a** Note

Auf gibt es mehr GitHub. Sie sehen das vollständige Beispiel und erfahren, wie Sie das [AWS-Code-Beispiel-Repository](https://github.com/awsdocs/aws-doc-sdk-examples/tree/main/kotlin/services/route53#code-examples) einrichten und ausführen.

suspend fun listDomains() {

```
 Route53DomainsClient { region = "us-east-1" }.use { route53DomainsClient -> 
         route53DomainsClient.listDomainsPaginated(ListDomainsRequest {}) 
             .transform { it.domains?.forEach { obj -> emit(obj) } } 
             .collect { content -> 
                 println("The domain name is ${content.domainName}") 
 } 
     }
}
```
• Weitere API-Informationen finden Sie unter [ListDomains](https://github.com/awslabs/aws-sdk-kotlin#generating-api-documentation) in der AWS API-Referenz zum - SDK für Kotlin.

<span id="page-6226-0"></span>Auflisten von Route-53-Domainregistrierungsvorgängen unter Verwendung eines AWS SDK

Die folgenden Codebeispiele veranschaulichen, wie Sie Vorgänge auflisten.

Beispiele für Aktionen sind Codeauszüge aus größeren Programmen und müssen im Kontext ausgeführt werden. Im folgenden Codebeispiel können Sie diese Aktion im Kontext sehen:

• [Erste Schritte mit Domains](#page-6237-1)

.NET

AWS SDK for .NET

#### **a** Note

```
 /// <summary> 
    /// List operations for the account that are submitted after a specified 
 date. 
    /// </summary> 
   /// <returns>A collection of operation summary records.</returns>
```

```
 public async Task<List<OperationSummary>> ListOperations(DateTime 
 submittedSince) 
     { 
        var results = new List<OperationSummary>();
         var paginateOperations = _amazonRoute53Domains.Paginators.ListOperations( 
             new ListOperationsRequest() 
\{\hspace{.1cm} \} SubmittedSince = submittedSince 
             }); 
         // Get the entire list using the paginator. 
        await foreach (var operations in paginateOperations.Operations)
        \{ results.Add(operations); 
         } 
         return results; 
     }
```
• Weitere API-Informationen finden Sie unter [ListOperations](https://docs.aws.amazon.com/goto/DotNetSDKV3/route53domains-2014-05-15/ListOperations) in der APIAWS SDK for .NET-Referenz für .

#### Java

SDK für Java 2.x

#### **a** Note

```
 public static void listOperations(Route53DomainsClient route53DomainsClient) 
 { 
        try { 
           Date currentDate = new Date();
            LocalDateTime localDateTime = 
 currentDate.toInstant().atZone(ZoneId.systemDefault()).toLocalDateTime(); 
            ZoneOffset zoneOffset = ZoneOffset.of("+01:00"); 
            localDateTime = localDateTime.minusYears(1); 
            Instant myTime = localDateTime.toInstant(zoneOffset);
```
```
 ListOperationsRequest operationsRequest = 
 ListOperationsRequest.builder() 
                     .submittedSince(myTime) 
                     .build(); 
            ListOperationsIterable listRes = 
 route53DomainsClient.listOperationsPaginator(operationsRequest); 
            listRes.stream() 
                     .flatMap(r -> r.operations().stream()) 
                     .forEach(content -> System.out.println(" Operation Id: " + 
 content.operationId() + 
                              " Status: " + content.statusAsString() + 
                              " Date: " + content.submittedDate())); 
        } catch (Route53Exception e) { 
            System.err.println(e.getMessage()); 
            System.exit(1); 
        } 
    }
```
• Weitere API-Informationen finden Sie unter [ListOperations](https://docs.aws.amazon.com/goto/SdkForJavaV2/route53domains-2014-05-15/ListOperations) in der APIAWS SDK for Java 2.x-Referenz für .

### Kotlin

SDK für Kotlin

### **a** Note

```
suspend fun listOperations() { 
     val currentDate = Date() 
     var localDateTime = 
 currentDate.toInstant().atZone(ZoneId.systemDefault()).toLocalDateTime() 
     val zoneOffset = ZoneOffset.of("+01:00") 
     localDateTime = localDateTime.minusYears(1)
```

```
 val myTime: java.time.Instant? = localDateTime.toInstant(zoneOffset) 
    val time2: Instant? = myTime?.let { Instant(it) }
     val operationsRequest = ListOperationsRequest { 
         submittedSince = time2 
     } 
     Route53DomainsClient { region = "us-east-1" }.use { route53DomainsClient -> 
         route53DomainsClient.listOperationsPaginated(operationsRequest) 
             .transform { it.operations?.forEach { obj -> emit(obj) } } 
             .collect { content -> 
                 println("Operation Id: ${content.operationId}") 
                 println("Status: ${content.status}") 
                 println("Date: ${content.submittedDate}") 
 } 
     }
}
```
• Weitere API-Informationen finden Sie unter [ListOperations](https://github.com/awslabs/aws-sdk-kotlin#generating-api-documentation) in der AWS API-Referenz zum - SDK für Kotlin.

Registrieren einer Domain mit der Route-53-Domainregistrierung unter Verwendung eines AWS SDK

Die folgenden Codebeispiele veranschaulichen, wie Sie eine Domain registrieren.

Beispiele für Aktionen sind Codeauszüge aus größeren Programmen und müssen im Kontext ausgeführt werden. Im folgenden Codebeispiel können Sie diese Aktion im Kontext sehen:

• [Erste Schritte mit Domains](#page-6237-0)

.NET

AWS SDK for .NET

**a** Note

```
 /// <summary> 
     /// Initiate a domain registration request. 
     /// </summary> 
     /// <param name="contact">Contact details.</param> 
     /// <param name="domainName">The domain name to register.</param> 
     /// <param name="autoRenew">True if the domain should automatically renew.</
param> 
     /// <param name="duration">The duration in years for the domain 
  registration.</param> 
    /// <returns>The operation Id. </returns>
     public async Task<string?> RegisterDomain(string domainName, bool autoRenew, 
  int duration, ContactDetail contact) 
     { 
         // This example uses the same contact information for admin, registrant, 
  and tech contacts. 
         try 
        \sqrt{ } var result = await _amazonRoute53Domains.RegisterDomainAsync( 
                  new RegisterDomainRequest() 
\overline{a} AdminContact = contact, 
                      RegistrantContact = contact, 
                      TechContact = contact, 
                      DomainName = domainName, 
                      AutoRenew = autoRenew, 
                      DurationInYears = duration, 
                      PrivacyProtectAdminContact = false, 
                      PrivacyProtectRegistrantContact = false, 
                      PrivacyProtectTechContact = false 
 } 
             ); 
             return result.OperationId; 
         } 
         catch (InvalidInputException) 
         { 
             _logger.LogInformation($"Unable to request registration for domain 
  {domainName}"); 
             return null; 
         } 
     }
```
• Weitere API-Informationen finden Sie unter [RegisterDomain](https://docs.aws.amazon.com/goto/DotNetSDKV3/route53domains-2014-05-15/RegisterDomain) in der APIAWS SDK for .NET-Referenz für .

### Java

SDK für Java 2.x

# **a** Note

```
 public static String requestDomainRegistration(Route53DomainsClient 
 route53DomainsClient, 
             String domainSuggestion, 
             String phoneNumber, 
             String email, 
             String firstName, 
             String lastName, 
             String city) { 
        try { 
             ContactDetail contactDetail = ContactDetail.builder() 
                      .contactType(ContactType.COMPANY) 
                      .state("LA") 
                      .countryCode(CountryCode.IN) 
                      .email(email) 
                      .firstName(firstName) 
                      .lastName(lastName) 
                      .city(city) 
                      .phoneNumber(phoneNumber) 
                      .organizationName("My Org") 
                      .addressLine1("My Address") 
                      .zipCode("123 123") 
                     .buid();
             RegisterDomainRequest domainRequest = RegisterDomainRequest.builder() 
                      .adminContact(contactDetail) 
                      .registrantContact(contactDetail) 
                      .techContact(contactDetail)
```

```
 .domainName(domainSuggestion) 
                      .autoRenew(true) 
                      .durationInYears(1) 
                      .build(); 
             RegisterDomainResponse response = 
 route53DomainsClient.registerDomain(domainRequest); 
             System.out.println("Registration requested. Operation Id: " + 
 response.operationId()); 
             return response.operationId(); 
        } catch (Route53Exception e) { 
             System.err.println(e.getMessage()); 
             System.exit(1); 
        } 
        return ""; 
    }
```
• Weitere API-Informationen finden Sie unter [RegisterDomain](https://docs.aws.amazon.com/goto/SdkForJavaV2/route53domains-2014-05-15/RegisterDomain) in der APIAWS SDK for Java 2.x-Referenz für .

### Kotlin

## SDK für Kotlin

### **a** Note

```
suspend fun requestDomainRegistration(domainSuggestion: String?, phoneNumberVal: 
 String?, emailVal: String?, firstNameVal: String?, lastNameVal: String?, 
 cityVal: String?): String? { 
     val contactDetail = ContactDetail { 
         contactType = ContactType.Company 
         state = "LA" 
         countryCode = CountryCode.In 
        email = emailVal firstName = firstNameVal
```

```
 lastName = lastNameVal 
         city = cityVal 
         phoneNumber = phoneNumberVal 
         organizationName = "My Org" 
         addressLine1 = "My Address" 
         zipCode = "123 123" 
     } 
     val domainRequest = RegisterDomainRequest { 
         adminContact = contactDetail 
         registrantContact = contactDetail 
         techContact = contactDetail 
         domainName = domainSuggestion 
         autoRenew = true 
         durationInYears = 1 
     } 
     Route53DomainsClient { region = "us-east-1" }.use { route53DomainsClient -> 
         val response = route53DomainsClient.registerDomain(domainRequest) 
         println("Registration requested. Operation Id: ${response.operationId}") 
         return response.operationId 
     }
}
```
• Weitere API-Informationen finden Sie unter [RegisterDomain](https://github.com/awslabs/aws-sdk-kotlin#generating-api-documentation) in der AWS API-Referenz zum - SDK für Kotlin.

Anzeigen von Rechnungsdatensätzen der Route-53-Domainregistrierung unter Verwendung eines AWS SDK

Die folgenden Codebeispiele veranschaulichen, wie Sie Abrechnungsdatensätze anzeigen.

Beispiele für Aktionen sind Codeauszüge aus größeren Programmen und müssen im Kontext ausgeführt werden. Im folgenden Codebeispiel können Sie diese Aktion im Kontext sehen:

• [Erste Schritte mit Domains](#page-6237-0)

## .NET

# AWS SDK for .NET

# **a** Note

Auf gibt es mehr GitHub. Sie sehen das vollständige Beispiel und erfahren, wie Sie das [AWS-Code-Beispiel-Repository](https://github.com/awsdocs/aws-doc-sdk-examples/tree/main/dotnetv3/Route53#code-examples) einrichten und ausführen.

```
 /// <summary> 
    /// View billing records for the account between a start and end date. 
    /// </summary> 
     /// <param name="startDate">The start date for billing results.</param> 
    /// <param name="endDate">The end date for billing results.</param> 
   /// <returns>A collection of billing records.</returns>
     public async Task<List<BillingRecord>> ViewBilling(DateTime startDate, 
 DateTime endDate) 
     { 
        var results = new List<BillingRecord>();
        var paginateBilling = _amazonRoute53Domains.Paginators.ViewBilling(
             new ViewBillingRequest() 
\{\hspace{.1cm} \} Start = startDate, 
                End = endDate }); 
         // Get the entire list using the paginator. 
         await foreach (var billingRecords in paginateBilling.BillingRecords) 
         { 
             results.Add(billingRecords); 
         } 
         return results; 
     }
```
• Weitere API-Informationen finden Sie unter [ViewBilling](https://docs.aws.amazon.com/goto/DotNetSDKV3/route53domains-2014-05-15/ViewBilling) in der APIAWS SDK for .NET-Referenz für .

### Java

SDK für Java 2.x

# **a** Note

```
 public static void listBillingRecords(Route53DomainsClient 
 route53DomainsClient) { 
        try { 
           Date currentDate = new Date();
            LocalDateTime localDateTime = 
 currentDate.toInstant().atZone(ZoneId.systemDefault()).toLocalDateTime(); 
            ZoneOffset zoneOffset = ZoneOffset.of("+01:00"); 
            LocalDateTime localDateTime2 = localDateTime.minusYears(1); 
            Instant myStartTime = localDateTime2.toInstant(zoneOffset); 
            Instant myEndTime = localDateTime.toInstant(zoneOffset); 
            ViewBillingRequest viewBillingRequest = ViewBillingRequest.builder() 
                     .start(myStartTime) 
                     .end(myEndTime) 
                     .build(); 
            ViewBillingIterable listRes = 
 route53DomainsClient.viewBillingPaginator(viewBillingRequest); 
            listRes.stream() 
                     .flatMap(r -> r.billingRecords().stream()) 
                     .forEach(content -> System.out.println(" Bill Date:: " + 
 content.billDate() + 
                              " Operation: " + content.operationAsString() + 
                              " Price: " + content.price())); 
        } catch (Route53Exception e) { 
            System.err.println(e.getMessage()); 
            System.exit(1); 
        } 
    }
```
• Weitere API-Informationen finden Sie unter [ViewBilling](https://docs.aws.amazon.com/goto/SdkForJavaV2/route53domains-2014-05-15/ViewBilling) in der APIAWS SDK for Java 2.x-Referenz für .

# Kotlin

SDK für Kotlin

# **a** Note

```
suspend fun listBillingRecords() { 
     val currentDate = Date() 
     val localDateTime = 
  currentDate.toInstant().atZone(ZoneId.systemDefault()).toLocalDateTime() 
     val zoneOffset = ZoneOffset.of("+01:00") 
    val localDateTime2 = localDateTime.minusYears(1)
    val myStartTime = localDateTime2.toInstant(zoneOffset)
     val myEndTime = localDateTime.toInstant(zoneOffset) 
     val timeStart: Instant? = myStartTime?.let { Instant(it) } 
    val timeEnd: Instant? = myEndTime?.let { Instant(it) }
     val viewBillingRequest = ViewBillingRequest { 
         start = timeStart 
         end = timeEnd 
     } 
     Route53DomainsClient { region = "us-east-1" }.use { route53DomainsClient -> 
         route53DomainsClient.viewBillingPaginated(viewBillingRequest) 
             .transform { it.billingRecords?.forEach { obj -> emit(obj) } } 
             .collect { billing -> 
                 println("Bill Date: ${billing.billDate}") 
                 println("Operation: ${billing.operation}") 
                 println("Price: ${billing.price}") 
 } 
     }
}
```
• Weitere API-Informationen finden Sie unter [ViewBilling](https://github.com/awslabs/aws-sdk-kotlin#generating-api-documentation) in der API-AWSReferenz zum -SDK für Kotlin.

# Szenarien für die Route-53-Domainregistrierung unter Verwendung von AWS SDKs

Die folgenden Codebeispiele veranschaulichen, wie Sie Amazon Route 53 domain registration mit AWS-SDKs verwenden. Jedes Beispiel zeigt Ihnen, wie Sie eine bestimmte Aufgabe ausführen, indem Sie mehrere Funktionen innerhalb desselben Services aufrufen.

Szenarien zielen auf eine Zwischenerfahrung ab, um Ihnen zu helfen, Service-Aktionen im Kontext zu verstehen.

Beispiele

• [Erste Schritte mit der Route-53-Domainregistrierung unter Verwendung eines AWS SDK](#page-6237-0)

<span id="page-6237-0"></span>Erste Schritte mit der Route-53-Domainregistrierung unter Verwendung eines AWS SDK

Die folgenden Code-Beispiele veranschaulichen Folgendes:

- Auflisten der aktuellen Domains und der Vorgänge des letzten Jahres
- Anzeigen der Abrechnung für das vergangene Jahr und der Preise für Domaintypen
- Abrufen von Domainvorschlägen
- Überprüfen der Verfügbarkeit und Übertragbarkeit von Domains
- Optional: Anfordern einer Domainregistrierung
- Abrufen eines Vorgangsdetails
- Optional: Abrufen eines Domaindetails

### .NET

# AWS SDK for .NET

# **a**) Note

Auf gibt es mehr GitHub. Sie sehen das vollständige Beispiel und erfahren, wie Sie das [AWS-Code-Beispiel-Repository](https://github.com/awsdocs/aws-doc-sdk-examples/tree/main/dotnetv3/Route53#code-examples) einrichten und ausführen.

Führen Sie ein interaktives Szenario an einer Eingabeaufforderung aus.

```
public static class Route53DomainScenario
{ 
     /* 
     Before running this .NET code example, set up your development environment, 
  including your credentials. 
     This .NET example performs the following tasks: 
         1. List current domains. 
         2. List operations in the past year. 
         3. View billing for the account in the past year. 
         4. View prices for domain types. 
         5. Get domain suggestions. 
         6. Check domain availability. 
         7. Check domain transferability. 
         8. Optionally, request a domain registration. 
         9. Get an operation detail. 
        10. Optionally, get a domain detail. 
    */ 
     private static Route53Wrapper _route53Wrapper = null!; 
     private static IConfiguration _configuration = null!; 
     static async Task Main(string[] args) 
     { 
         // Set up dependency injection for the Amazon service. 
         using var host = Host.CreateDefaultBuilder(args) 
              .ConfigureLogging(logging => 
                  logging.AddFilter("System", LogLevel.Debug) 
                      .AddFilter<DebugLoggerProvider>("Microsoft", 
  LogLevel.Information)
```

```
 .AddFilter<ConsoleLoggerProvider>("Microsoft", 
 LogLevel.Trace)) 
                      .ConfigureServices((_, services) => 
             services.AddAWSService<IAmazonRoute53Domains>() 
                  .AddTransient<Route53Wrapper>() 
) .Build(); 
         _configuration = new ConfigurationBuilder() 
              .SetBasePath(Directory.GetCurrentDirectory()) 
             .AddJsonFile("settings.json") // Load settings from .json file. 
             .AddJsonFile("settings.local.json", 
                  true) // Optionally, load local settings. 
             .Build(); 
         var logger = LoggerFactory.Create(builder => 
         { 
             builder.AddConsole(); 
         }).CreateLogger(typeof(Route53DomainScenario)); 
         _route53Wrapper = host.Services.GetRequiredService<Route53Wrapper>(); 
         Console.WriteLine(new string('-', 80)); 
         Console.WriteLine("Welcome to the Amazon Route 53 domains example 
 scenario."); 
         Console.WriteLine(new string('-', 80)); 
         try 
         { 
             await ListDomains(); 
             await ListOperations(); 
             await ListBillingRecords(); 
             await ListPrices(); 
             await ListDomainSuggestions(); 
             await CheckDomainAvailability(); 
             await CheckDomainTransferability(); 
            var operationId = await RequestDomainRegistration();
             await GetOperationalDetail(operationId); 
             await GetDomainDetails(); 
         } 
         catch (Exception ex) 
        \{ logger.LogError(ex, "There was a problem executing the scenario."); 
         }
```

```
 Console.WriteLine(new string('-', 80)); 
        Console.WriteLine("The Amazon Route 53 domains example scenario is 
 complete."); 
        Console.WriteLine(new string('-', 80)); 
    } 
    /// <summary> 
    /// List account registered domains. 
    /// </summary> 
   /// <returns>Async task.</returns>
    private static async Task ListDomains() 
    { 
        Console.WriteLine(new string('-', 80)); 
        Console.WriteLine($"1. List account domains."); 
       var domains = await _route53Wrapper.ListDomains();
       for (int i = 0; i < domains. Count; i++) { 
            Console.WriteLine($"\t{i + 1}. {domains[i].DomainName}"); 
        } 
        if (!domains.Any()) 
        { 
            Console.WriteLine("\tNo domains found in this account."); 
        } 
        Console.WriteLine(new string('-', 80)); 
    } 
    /// <summary> 
    /// List domain operations in the past year. 
    /// </summary> 
   /// <returns>Async task.</returns>
    private static async Task ListOperations() 
    { 
        Console.WriteLine(new string('-', 80)); 
        Console.WriteLine($"2. List account domain operations in the past 
 year."); 
        var operations = await _route53Wrapper.ListOperations( 
            DateTime.Today.AddYears(-1)); 
       for (int i = 0; i < operations. Count; i++)\{ Console.WriteLine($"\tOperation Id: {operations[i].OperationId}"); 
            Console.WriteLine($"\tStatus: {operations[i].Status}");
```

```
 Console.WriteLine($"\tDate: {operations[i].SubmittedDate}"); 
         } 
         Console.WriteLine(new string('-', 80)); 
     } 
    /// <summary> 
    /// List billing in the past year. 
    /// </summary> 
    /// <returns>Async task.</returns>
     private static async Task ListBillingRecords() 
     { 
         Console.WriteLine(new string('-', 80)); 
         Console.WriteLine($"3. View billing for the account in the past year."); 
         var billingRecords = await _route53Wrapper.ViewBilling( 
             DateTime.Today.AddYears(-1), 
             DateTime.Today); 
        for (int i = 0; i < billing Records. Count; i^{++})
         { 
             Console.WriteLine($"\tBill Date: 
 {billingRecords[i].BillDate.ToShortDateString()}"); 
             Console.WriteLine($"\tOperation: {billingRecords[i].Operation}"); 
             Console.WriteLine($"\tPrice: {billingRecords[i].Price}"); 
         } 
         if (!billingRecords.Any()) 
        \{ Console.WriteLine("\tNo billing records found in this account for the 
 past year."); 
 } 
         Console.WriteLine(new string('-', 80)); 
     } 
    /// <summary> 
    /// List prices for a few domain types. 
    /// </summary> 
    /// <returns>Async task.</returns>
     private static async Task ListPrices() 
     { 
         Console.WriteLine(new string('-', 80)); 
         Console.WriteLine($"4. View prices for domain types."); 
        var domainTypes = new List<string> { "net", "com", "org", "co" };
        var prices = await _route53Wrapper.ListPrices(domainTypes);
         foreach (var pr in prices) 
         {
```

```
 Console.WriteLine($"\tName: {pr.Name}"); 
            Console.WriteLine($"\tRegistration: {pr.RegistrationPrice?.Price} 
 {pr.RegistrationPrice?.Currency}"); 
            Console.WriteLine($"\tRenewal: {pr.RenewalPrice?.Price} 
 {pr.RenewalPrice?.Currency}"); 
            Console.WriteLine($"\tTransfer: {pr.TransferPrice?.Price} 
 {pr.TransferPrice?.Currency}"); 
            Console.WriteLine($"\tChange Ownership: 
 {pr.ChangeOwnershipPrice?.Price} {pr.ChangeOwnershipPrice?.Currency}"); 
            Console.WriteLine($"\tRestoration: {pr.RestorationPrice?.Price} 
 {pr.RestorationPrice?.Currency}"); 
            Console.WriteLine(); 
        } 
        Console.WriteLine(new string('-', 80)); 
    } 
   /// <summary> 
   /// List domain suggestions for a domain name. 
   /// </summary> 
   /// <returns>Async task.</returns>
    private static async Task ListDomainSuggestions() 
    { 
        Console.WriteLine(new string('-', 80)); 
        Console.WriteLine($"5. Get domain suggestions."); 
       string? domainName = null;
       while (domainName == null || string.IsNullOrWhiteSpace(domainName))
        { 
            Console.WriteLine($"Enter a domain name to get available domain 
 suggestions."); 
            domainName = Console.ReadLine(); 
        } 
        var suggestions = await _route53Wrapper.GetDomainSuggestions(domainName, 
 true, 5); 
        foreach (var suggestion in suggestions) 
        { 
            Console.WriteLine($"\tSuggestion Name: {suggestion.DomainName}"); 
            Console.WriteLine($"\tAvailability: {suggestion.Availability}"); 
        } 
        Console.WriteLine(new string('-', 80)); 
    } 
    /// <summary> 
    /// Check availability for a domain name.
```

```
 /// </summary> 
   /// <returns>Async task.</returns>
    private static async Task CheckDomainAvailability() 
    { 
        Console.WriteLine(new string('-', 80)); 
        Console.WriteLine($"6. Check domain availability."); 
       string? domainName = null;
       while (domainName == null || string.IsNullOrWhiteSpace(domainName))
       \{ Console.WriteLine($"Enter a domain name to check domain 
 availability."); 
            domainName = Console.ReadLine(); 
        } 
        var availability = await 
 _route53Wrapper.CheckDomainAvailability(domainName); 
        Console.WriteLine($"\tAvailability: {availability}"); 
        Console.WriteLine(new string('-', 80)); 
    } 
    /// <summary> 
    /// Check transferability for a domain name. 
    /// </summary> 
   /// <returns>Async task.</returns>
    private static async Task CheckDomainTransferability() 
    { 
        Console.WriteLine(new string('-', 80)); 
        Console.WriteLine($"7. Check domain transferability."); 
        string? domainName = null; 
       while (domainName == null || string.IsNullOrWhiteSpace(domainName))
        { 
            Console.WriteLine($"Enter a domain name to check domain 
 transferability."); 
            domainName = Console.ReadLine(); 
        } 
        var transferability = await 
 _route53Wrapper.CheckDomainTransferability(domainName); 
        Console.WriteLine($"\tTransferability: {transferability}"); 
        Console.WriteLine(new string('-', 80)); 
    } 
    /// <summary>
```

```
 /// Check transferability for a domain name. 
     /// </summary> 
     /// <returns>Async task.</returns> 
     private static async Task<string?> RequestDomainRegistration() 
    \mathcal{L} Console.WriteLine(new string('-', 80)); 
         Console.WriteLine($"8. Optionally, request a domain registration."); 
         Console.WriteLine($"\tNote: This example uses domain request settings in 
  settings.json."); 
         Console.WriteLine($"\tTo change the domain registration settings, set the 
 values in that file."); 
         Console.WriteLine($"\tRemember, registering an actual domain will incur 
 an account billing cost."); 
         Console.WriteLine($"\tWould you like to begin a domain registration? (y/
n)"); 
         var ynResponse = Console.ReadLine(); 
         if (ynResponse != null && ynResponse.Equals("y", 
 StringComparison.InvariantCultureIgnoreCase)) 
         { 
             string domainName = _configuration["DomainName"]; 
             ContactDetail contact = new ContactDetail(); 
             contact.CountryCode = 
  CountryCode.FindValue(_configuration["Contact:CountryCode"]); 
             contact.ContactType = 
 ContactType.FindValue(_configuration["Contact:ContactType"]); 
             _configuration.GetSection("Contact").Bind(contact); 
             var operationId = await _route53Wrapper.RegisterDomain( 
                  domainName, 
                  Convert.ToBoolean(_configuration["AutoRenew"]), 
                  Convert.ToInt32(_configuration["DurationInYears"]), 
                  contact); 
             if (operationId != null) 
             { 
                 Console.WriteLine( 
                      $"\tRegistration requested. Operation Id: {operationId}"); 
 } 
             return operationId; 
         } 
         Console.WriteLine(new string('-', 80));
```

```
 return null; 
    } 
    /// <summary> 
    /// Get details for an operation. 
    /// </summary> 
   /// <returns>Async task.</returns>
    private static async Task GetOperationalDetail(string? operationId) 
     { 
         Console.WriteLine(new string('-', 80)); 
         Console.WriteLine($"9. Get an operation detail."); 
         var operationDetails = 
             await _route53Wrapper.GetOperationDetail(operationId); 
         Console.WriteLine(operationDetails); 
         Console.WriteLine(new string('-', 80)); 
    } 
    /// <summary> 
    /// Optionally, get details for a registered domain. 
    /// </summary> 
   /// <returns>Async task.</returns>
    private static async Task<string?> GetDomainDetails() 
    { 
         Console.WriteLine(new string('-', 80)); 
         Console.WriteLine($"10. Get details on a domain."); 
         Console.WriteLine($"\tNote: you must have a registered domain to get 
 details."); 
         Console.WriteLine($"\tWould you like to get domain details? (y/n)"); 
        var ynResponse = Console.ReadLine();
         if (ynResponse != null && ynResponse.Equals("y", 
 StringComparison.InvariantCultureIgnoreCase)) 
         { 
            string? domainName = null;
             while (domainName == null) 
\{\hspace{.1cm} \} Console.WriteLine($"\tEnter a domain name to get details."); 
                 domainName = Console.ReadLine(); 
 }
```

```
 var domainDetails = await 
  _route53Wrapper.GetDomainDetail(domainName); 
              Console.WriteLine(domainDetails); 
         } 
         Console.WriteLine(new string('-', 80)); 
         return null; 
     }
}
```
Wrapper-Methoden, die vom Szenario für Route-53-Domainregistrierungsaktionen verwendet werden.

```
public class Route53Wrapper
{ 
     private readonly IAmazonRoute53Domains _amazonRoute53Domains; 
     private readonly ILogger<Route53Wrapper> _logger; 
     public Route53Wrapper(IAmazonRoute53Domains amazonRoute53Domains, 
  ILogger<Route53Wrapper> logger) 
     { 
         _amazonRoute53Domains = amazonRoute53Domains; 
         _logger = logger; 
     } 
     /// <summary> 
     /// List prices for domain type operations. 
     /// </summary> 
     /// <param name="domainTypes">Domain types to include in the results.</param> 
    /// <returns>The list of domain prices.</returns>
     public async Task<List<DomainPrice>> ListPrices(List<string> domainTypes) 
     { 
         var results = new List<DomainPrice>(); 
         var paginatePrices = _amazonRoute53Domains.Paginators.ListPrices(new 
  ListPricesRequest()); 
         // Get the entire list using the paginator. 
         await foreach (var prices in paginatePrices.Prices) 
         { 
             results.Add(prices); 
         } 
         return results.Where(p => domainTypes.Contains(p.Name)).ToList();
```

```
 } 
    /// <summary> 
    /// Check the availability of a domain name. 
    /// </summary> 
    /// <param name="domain">The domain to check for availability.</param> 
    /// <returns>An availability result string.</returns>
     public async Task<string> CheckDomainAvailability(string domain) 
     { 
         var result = await _amazonRoute53Domains.CheckDomainAvailabilityAsync( 
             new CheckDomainAvailabilityRequest 
\{\hspace{.1cm} \} DomainName = domain 
 } 
         ); 
         return result.Availability.Value; 
     } 
    /// <summary> 
     /// Check the transferability of a domain name. 
    /// </summary> 
    /// <param name="domain">The domain to check for transferability.</param> 
    /// <returns>A transferability result string.</returns>
     public async Task<string> CheckDomainTransferability(string domain) 
     { 
         var result = await _amazonRoute53Domains.CheckDomainTransferabilityAsync( 
             new CheckDomainTransferabilityRequest 
\{\hspace{.1cm} \} DomainName = domain 
 } 
         ); 
         return result.Transferability.Transferable.Value; 
     } 
    /// <summary> 
    /// Get a list of suggestions for a given domain. 
    /// </summary> 
     /// <param name="domain">The domain to check for suggestions.</param> 
    /// <param name="onlyAvailable">If true, only returns available domains.</
param>
```

```
 /// <param name="suggestionCount">The number of suggestions to return. 
Defaults to the max of 50.</param>
   /// <returns>A collection of domain suggestions.</returns>
     public async Task<List<DomainSuggestion>> GetDomainSuggestions(string domain, 
 bool onlyAvailable, int suggestionCount = 50) 
     { 
         var result = await _amazonRoute53Domains.GetDomainSuggestionsAsync( 
             new GetDomainSuggestionsRequest 
\{\hspace{.1cm} \} DomainName = domain, 
                 OnlyAvailable = onlyAvailable, 
                 SuggestionCount = suggestionCount 
 } 
         ); 
         return result.SuggestionsList; 
    } 
    /// <summary> 
    /// Get details for a domain action operation. 
    /// </summary> 
    /// <param name="operationId">The operational Id.</param> 
    /// <returns>A string describing the operational details.</returns> 
    public async Task<string> GetOperationDetail(string? operationId) 
     { 
         if (operationId == null) 
             return "Unable to get operational details because ID is null."; 
         try 
         { 
             var operationDetails = 
                 await _amazonRoute53Domains.GetOperationDetailAsync( 
                     new GetOperationDetailRequest 
\{ OperationId = operationId 
1999 1999 1999 1999 1999
\hspace{1.6cm});
            var details = \sqrt[6]{t0}peration {operationId}:\n" +
                            $"\tFor domain {operationDetails.DomainName} on 
 {operationDetails.SubmittedDate.ToShortDateString()}.\n" + 
                            $"\tMessage is {operationDetails.Message}.\n" + 
                            $"\tStatus is {operationDetails.Status}.\n"; 
             return details;
```

```
 } 
         catch (AmazonRoute53DomainsException ex) 
         { 
             return $"Unable to get operation details. Here's why: {ex.Message}."; 
         } 
     } 
     /// <summary> 
     /// Initiate a domain registration request. 
     /// </summary> 
     /// <param name="contact">Contact details.</param> 
     /// <param name="domainName">The domain name to register.</param> 
     /// <param name="autoRenew">True if the domain should automatically renew.</
param> 
     /// <param name="duration">The duration in years for the domain 
 registration.</param> 
    /// <returns>The operation Id. </returns>
     public async Task<string?> RegisterDomain(string domainName, bool autoRenew, 
 int duration, ContactDetail contact) 
     { 
         // This example uses the same contact information for admin, registrant, 
  and tech contacts. 
         try 
         { 
             var result = await _amazonRoute53Domains.RegisterDomainAsync( 
                  new RegisterDomainRequest() 
\overline{a} AdminContact = contact, 
                      RegistrantContact = contact, 
                      TechContact = contact, 
                      DomainName = domainName, 
                      AutoRenew = autoRenew, 
                      DurationInYears = duration, 
                      PrivacyProtectAdminContact = false, 
                      PrivacyProtectRegistrantContact = false, 
                      PrivacyProtectTechContact = false 
 } 
             ); 
             return result.OperationId; 
         } 
         catch (InvalidInputException) 
\overline{\mathcal{L}}
```

```
 _logger.LogInformation($"Unable to request registration for domain 
 {domainName}"); 
             return null; 
         } 
     } 
    /// <summary> 
     /// View billing records for the account between a start and end date. 
    /// </summary> 
    /// <param name="startDate">The start date for billing results.</param> 
    /// <param name="endDate">The end date for billing results.</param> 
    /// <returns>A collection of billing records.</returns>
     public async Task<List<BillingRecord>> ViewBilling(DateTime startDate, 
 DateTime endDate) 
     { 
        var results = new List<BillingRecord>();
        var paginateBilling = _amazonRoute53Domains.Paginators.ViewBilling(
             new ViewBillingRequest() 
\{\hspace{.1cm} \} Start = startDate, 
                 End = endDate 
             }); 
         // Get the entire list using the paginator. 
         await foreach (var billingRecords in paginateBilling.BillingRecords) 
         { 
             results.Add(billingRecords); 
         } 
         return results; 
     } 
     /// <summary> 
    /// List the domains for the account. 
    /// </summary> 
    /// <returns>A collection of domain summary records.</returns>
     public async Task<List<DomainSummary>> ListDomains() 
     { 
        var results = new List<DomainSummary>();
        var paginateDomains = _amazonRoute53Domains.Paginators.ListDomains(
             new ListDomainsRequest()); 
         // Get the entire list using the paginator.
```

```
 await foreach (var domain in paginateDomains.Domains) 
         { 
             results.Add(domain); 
 } 
         return results; 
     } 
     /// <summary> 
    /// List operations for the account that are submitted after a specified 
 date. 
    /// </summary> 
     /// <returns>A collection of operation summary records.</returns> 
     public async Task<List<OperationSummary>> ListOperations(DateTime 
 submittedSince) 
     { 
        var results = new List<OperationSummary>();
         var paginateOperations = _amazonRoute53Domains.Paginators.ListOperations( 
             new ListOperationsRequest() 
\{\hspace{.1cm} \} SubmittedSince = submittedSince 
             }); 
         // Get the entire list using the paginator. 
        await foreach (var operations in paginateOperations.Operations)
         { 
             results.Add(operations); 
         } 
         return results; 
     } 
    /// <summary> 
     /// Get details for a domain. 
    /// </summary> 
   /// <returns>A string with detail information about the domain.</returns>
     public async Task<string> GetDomainDetail(string domainName) 
     { 
         try 
         { 
             var result = await _amazonRoute53Domains.GetDomainDetailAsync( 
                 new GetDomainDetailRequest() 
\overline{a} DomainName = domainName
```

```
 }); 
              var details = $"\tDomain {domainName}:\n" + 
                             $"\tCreated on 
  {result.CreationDate.ToShortDateString()}.\n" + 
                             $"\tAdmin contact is {result.AdminContact.Email}.\n" + 
                             $"\tAuto-renew is {result.AutoRenew}.\n"; 
              return details; 
         } 
         catch (InvalidInputException) 
         { 
              return $"Domain {domainName} was not found in your account."; 
         } 
     }
}
```
- API-Details finden Sie in den folgenden Themen der AWS SDK for .NET-API-Referenz.
	- [CheckDomainAvailability](https://docs.aws.amazon.com/goto/DotNetSDKV3/route53domains-2014-05-15/CheckDomainAvailability)
	- [CheckDomainTransferability](https://docs.aws.amazon.com/goto/DotNetSDKV3/route53domains-2014-05-15/CheckDomainTransferability)
	- [GetDomainDetail](https://docs.aws.amazon.com/goto/DotNetSDKV3/route53domains-2014-05-15/GetDomainDetail)
	- [GetDomainSuggestions](https://docs.aws.amazon.com/goto/DotNetSDKV3/route53domains-2014-05-15/GetDomainSuggestions)
	- [GetOperationDetail](https://docs.aws.amazon.com/goto/DotNetSDKV3/route53domains-2014-05-15/GetOperationDetail)
	- [ListDomains](https://docs.aws.amazon.com/goto/DotNetSDKV3/route53domains-2014-05-15/ListDomains)
	- [ListOperations](https://docs.aws.amazon.com/goto/DotNetSDKV3/route53domains-2014-05-15/ListOperations)
	- [ListPrices](https://docs.aws.amazon.com/goto/DotNetSDKV3/route53domains-2014-05-15/ListPrices)
	- [RegisterDomain](https://docs.aws.amazon.com/goto/DotNetSDKV3/route53domains-2014-05-15/RegisterDomain)
	- [ViewBilling](https://docs.aws.amazon.com/goto/DotNetSDKV3/route53domains-2014-05-15/ViewBilling)

### Java

SDK für Java 2.x

# **a** Note

```
/** 
  * Before running this Java V2 code example, set up your development 
  * environment, including your credentials. 
 * 
  * For more information, see the following documentation topic: 
 * 
  * https://docs.aws.amazon.com/sdk-for-java/latest/developer-guide/get-
started.html 
 * 
  * This example uses pagination methods where applicable. For example, to list 
  * domains, the 
  * listDomainsPaginator method is used. For more information about pagination, 
  * see the following documentation topic: 
 * 
  * https://docs.aws.amazon.com/sdk-for-java/latest/developer-guide/
pagination.html 
 * 
  * This Java code example performs the following operations: 
 * 
  * 1. List current domains. 
  * 2. List operations in the past year. 
  * 3. View billing for the account in the past year. 
  * 4. View prices for domain types. 
  * 5. Get domain suggestions. 
  * 6. Check domain availability. 
  * 7. Check domain transferability. 
  * 8. Request a domain registration. 
  * 9. Get operation details. 
  * 10. Optionally, get domain details. 
  */
public class Route53Scenario { 
    public static final String DASHES = new String(new char[80]).replace("\0",
  "-"); 
     public static void main(String[] args) { 
         final String usage = """ 
                  Usage: 
                     <domainType> <phoneNumber> <email> <domainSuggestion>
  <firstName> <lastName> <city>
```
Where:

```
 domainType - The domain type (for example, com).\s 
                     phoneNumber - The phone number to use (for example, 
 +91.9966564xxx) email - The email address to use. domainSuggestion - 
 The domain suggestion (for example, findmy.accountants).\s 
                     firstName - The first name to use to register a domain.\s 
                     lastName - The last name to use to register a domain.\s 
                     city - the city to use to register a domain.\s 
                    """
       if (args.length != 7) {
            System.out.println(usage); 
            System.exit(1); 
        } 
       String domainType = args[0];
        String phoneNumber = args[1]; 
       String email = args[2];
        String domainSuggestion = args[3]; 
        String firstName = args[4]; 
        String lastName = args[5]; 
       String city = args[6];
        Region region = Region.US_EAST_1; 
        Route53DomainsClient route53DomainsClient = 
 Route53DomainsClient.builder() 
                 .region(region) 
                 .build(); 
        System.out.println(DASHES); 
        System.out.println("Welcome to the Amazon Route 53 domains example 
 scenario."); 
        System.out.println(DASHES); 
        System.out.println(DASHES); 
        System.out.println("1. List current domains."); 
        listDomains(route53DomainsClient); 
        System.out.println(DASHES); 
        System.out.println(DASHES); 
        System.out.println("2. List operations in the past year."); 
        listOperations(route53DomainsClient); 
        System.out.println(DASHES); 
        System.out.println(DASHES); 
        System.out.println("3. View billing for the account in the past year.");
```

```
 listBillingRecords(route53DomainsClient); 
        System.out.println(DASHES); 
        System.out.println(DASHES); 
        System.out.println("4. View prices for domain types."); 
        listPrices(route53DomainsClient, domainType); 
        System.out.println(DASHES); 
        System.out.println(DASHES); 
        System.out.println("5. Get domain suggestions."); 
        listDomainSuggestions(route53DomainsClient, domainSuggestion); 
        System.out.println(DASHES); 
        System.out.println(DASHES); 
        System.out.println("6. Check domain availability."); 
        checkDomainAvailability(route53DomainsClient, domainSuggestion); 
        System.out.println(DASHES); 
        System.out.println(DASHES); 
        System.out.println("7. Check domain transferability."); 
        checkDomainTransferability(route53DomainsClient, domainSuggestion); 
        System.out.println(DASHES); 
        System.out.println(DASHES); 
        System.out.println("8. Request a domain registration."); 
        String opId = requestDomainRegistration(route53DomainsClient, 
 domainSuggestion, phoneNumber, email, firstName, 
                 lastName, city); 
        System.out.println(DASHES); 
        System.out.println(DASHES); 
        System.out.println("9. Get operation details."); 
        getOperationalDetail(route53DomainsClient, opId); 
        System.out.println(DASHES); 
        System.out.println(DASHES); 
        System.out.println("10. Get domain details."); 
        System.out.println("Note: You must have a registered domain to get 
 details."); 
        System.out.println("Otherwise, an exception is thrown that states "); 
        System.out.println("Domain xxxxxxx not found in xxxxxxx account."); 
        getDomainDetails(route53DomainsClient, domainSuggestion); 
        System.out.println(DASHES); 
    }
```

```
 public static void getDomainDetails(Route53DomainsClient 
 route53DomainsClient, String domainSuggestion) { 
        try { 
            GetDomainDetailRequest detailRequest = 
 GetDomainDetailRequest.builder() 
                     .domainName(domainSuggestion) 
                     .build(); 
            GetDomainDetailResponse response = 
 route53DomainsClient.getDomainDetail(detailRequest); 
            System.out.println("The contact first name is " + 
 response.registrantContact().firstName()); 
            System.out.println("The contact last name is " + 
 response.registrantContact().lastName()); 
            System.out.println("The contact org name is " + 
 response.registrantContact().organizationName()); 
        } catch (Route53Exception e) { 
            System.err.println(e.getMessage()); 
            System.exit(1); 
        } 
    } 
    public static void getOperationalDetail(Route53DomainsClient 
 route53DomainsClient, String operationId) { 
        try { 
            GetOperationDetailRequest detailRequest = 
 GetOperationDetailRequest.builder() 
                     .operationId(operationId) 
                    .build();
            GetOperationDetailResponse response = 
 route53DomainsClient.getOperationDetail(detailRequest); 
            System.out.println("Operation detail message is " + 
 response.message()); 
        } catch (Route53Exception e) { 
            System.err.println(e.getMessage()); 
            System.exit(1); 
        } 
    }
```

```
 public static String requestDomainRegistration(Route53DomainsClient 
 route53DomainsClient, 
             String domainSuggestion, 
             String phoneNumber, 
             String email, 
             String firstName, 
             String lastName, 
             String city) { 
        try { 
             ContactDetail contactDetail = ContactDetail.builder() 
                      .contactType(ContactType.COMPANY) 
                      .state("LA") 
                      .countryCode(CountryCode.IN) 
                      .email(email) 
                      .firstName(firstName) 
                      .lastName(lastName) 
                      .city(city) 
                      .phoneNumber(phoneNumber) 
                      .organizationName("My Org") 
                      .addressLine1("My Address") 
                      .zipCode("123 123") 
                      .build(); 
             RegisterDomainRequest domainRequest = RegisterDomainRequest.builder() 
                      .adminContact(contactDetail) 
                      .registrantContact(contactDetail) 
                      .techContact(contactDetail) 
                      .domainName(domainSuggestion) 
                      .autoRenew(true) 
                      .durationInYears(1) 
                      .build(); 
             RegisterDomainResponse response = 
 route53DomainsClient.registerDomain(domainRequest); 
             System.out.println("Registration requested. Operation Id: " + 
 response.operationId()); 
             return response.operationId(); 
        } catch (Route53Exception e) { 
             System.err.println(e.getMessage()); 
             System.exit(1); 
        } 
        return "";
```

```
 } 
    public static void checkDomainTransferability(Route53DomainsClient 
 route53DomainsClient, String domainSuggestion) { 
        try { 
            CheckDomainTransferabilityRequest transferabilityRequest = 
 CheckDomainTransferabilityRequest.builder() 
                     .domainName(domainSuggestion) 
                    .build();
            CheckDomainTransferabilityResponse response = route53DomainsClient 
                     .checkDomainTransferability(transferabilityRequest); 
            System.out.println("Transferability: " + 
 response.transferability().transferable().toString()); 
        } catch (Route53Exception e) { 
            System.err.println(e.getMessage()); 
            System.exit(1); 
        } 
    } 
    public static void checkDomainAvailability(Route53DomainsClient 
 route53DomainsClient, String domainSuggestion) { 
        try { 
            CheckDomainAvailabilityRequest availabilityRequest = 
 CheckDomainAvailabilityRequest.builder() 
                     .domainName(domainSuggestion) 
                    .build();
            CheckDomainAvailabilityResponse response = route53DomainsClient 
                     .checkDomainAvailability(availabilityRequest); 
            System.out.println(domainSuggestion + " is " + 
 response.availability().toString()); 
        } catch (Route53Exception e) { 
            System.err.println(e.getMessage()); 
            System.exit(1); 
        } 
    } 
    public static void listDomainSuggestions(Route53DomainsClient 
 route53DomainsClient, String domainSuggestion) { 
        try {
```

```
 GetDomainSuggestionsRequest suggestionsRequest = 
 GetDomainSuggestionsRequest.builder() 
                      .domainName(domainSuggestion) 
                      .suggestionCount(5) 
                      .onlyAvailable(true) 
                     .build();
             GetDomainSuggestionsResponse response = 
 route53DomainsClient.getDomainSuggestions(suggestionsRequest); 
             List<DomainSuggestion> suggestions = response.suggestionsList(); 
             for (DomainSuggestion suggestion : suggestions) { 
                 System.out.println("Suggestion Name: " + 
 suggestion.domainName()); 
                 System.out.println("Availability: " + suggestion.availability()); 
                 System.out.println(" "); 
 } 
         } catch (Route53Exception e) { 
             System.err.println(e.getMessage()); 
             System.exit(1); 
         } 
     } 
     public static void listPrices(Route53DomainsClient route53DomainsClient, 
 String domainType) { 
         try { 
             ListPricesRequest pricesRequest = ListPricesRequest.builder() 
                      .tld(domainType) 
                      .build(); 
             ListPricesIterable listRes = 
 route53DomainsClient.listPricesPaginator(pricesRequest); 
             listRes.stream() 
                      .flatMap(r -> r.prices().stream()) 
                      .forEach(content -> System.out.println(" Name: " + 
 content.name() + 
                              " Registration: " + 
 content.registrationPrice().price() + " " 
                              + content.registrationPrice().currency() + 
                              " Renewal: " + content.renewalPrice().price() + " " + 
 content.renewalPrice().currency())); 
         } catch (Route53Exception e) { 
             System.err.println(e.getMessage());
```

```
 System.exit(1); 
        } 
    } 
    public static void listBillingRecords(Route53DomainsClient 
 route53DomainsClient) { 
        try { 
           Date currentDate = new Date();
            LocalDateTime localDateTime = 
 currentDate.toInstant().atZone(ZoneId.systemDefault()).toLocalDateTime(); 
            ZoneOffset zoneOffset = ZoneOffset.of("+01:00"); 
           LocalDateTime localDateTime2 = localDateTime.minusYears(1);
            Instant myStartTime = localDateTime2.toInstant(zoneOffset); 
            Instant myEndTime = localDateTime.toInstant(zoneOffset); 
            ViewBillingRequest viewBillingRequest = ViewBillingRequest.builder() 
                     .start(myStartTime) 
                     .end(myEndTime) 
                    .build();
            ViewBillingIterable listRes = 
 route53DomainsClient.viewBillingPaginator(viewBillingRequest); 
            listRes.stream() 
                     .flatMap(r -> r.billingRecords().stream()) 
                     .forEach(content -> System.out.println(" Bill Date:: " + 
 content.billDate() + 
                              " Operation: " + content.operationAsString() + 
                              " Price: " + content.price())); 
        } catch (Route53Exception e) { 
            System.err.println(e.getMessage()); 
            System.exit(1); 
        } 
    } 
    public static void listOperations(Route53DomainsClient route53DomainsClient) 
 { 
        try { 
           Date currentDate = new Date();
            LocalDateTime localDateTime = 
 currentDate.toInstant().atZone(ZoneId.systemDefault()).toLocalDateTime(); 
            ZoneOffset zoneOffset = ZoneOffset.of("+01:00"); 
            localDateTime = localDateTime.minusYears(1); 
            Instant myTime = localDateTime.toInstant(zoneOffset);
```

```
 ListOperationsRequest operationsRequest = 
  ListOperationsRequest.builder() 
                      .submittedSince(myTime) 
                      .build(); 
              ListOperationsIterable listRes = 
  route53DomainsClient.listOperationsPaginator(operationsRequest); 
              listRes.stream() 
                      .flatMap(r -> r.operations().stream()) 
                      .forEach(content -> System.out.println(" Operation Id: " + 
  content.operationId() + 
                               " Status: " + content.statusAsString() + 
                               " Date: " + content.submittedDate())); 
         } catch (Route53Exception e) { 
              System.err.println(e.getMessage()); 
              System.exit(1); 
         } 
     } 
     public static void listDomains(Route53DomainsClient route53DomainsClient) { 
         try { 
              ListDomainsIterable listRes = 
  route53DomainsClient.listDomainsPaginator(); 
             listRes.stream() 
                      .flatMap(r -> r.domains() .stream() .forEach(content -> System.out.println("The domain name is " 
  + content.domainName())); 
         } catch (Route53Exception e) { 
              System.err.println(e.getMessage()); 
              System.exit(1); 
         } 
     }
}
```
- API-Details finden Sie in den folgenden Themen der AWS SDK for Java 2.x-API-Referenz.
	- [CheckDomainAvailability](https://docs.aws.amazon.com/goto/SdkForJavaV2/route53domains-2014-05-15/CheckDomainAvailability)
	- [CheckDomainTransferability](https://docs.aws.amazon.com/goto/SdkForJavaV2/route53domains-2014-05-15/CheckDomainTransferability)
	- [GetDomainDetail](https://docs.aws.amazon.com/goto/SdkForJavaV2/route53domains-2014-05-15/GetDomainDetail)
- [GetDomainSuggestions](https://docs.aws.amazon.com/goto/SdkForJavaV2/route53domains-2014-05-15/GetDomainSuggestions)
- [GetOperationDetail](https://docs.aws.amazon.com/goto/SdkForJavaV2/route53domains-2014-05-15/GetOperationDetail)
- [ListDomains](https://docs.aws.amazon.com/goto/SdkForJavaV2/route53domains-2014-05-15/ListDomains)
- [ListOperations](https://docs.aws.amazon.com/goto/SdkForJavaV2/route53domains-2014-05-15/ListOperations)
- [ListPrices](https://docs.aws.amazon.com/goto/SdkForJavaV2/route53domains-2014-05-15/ListPrices)
- [RegisterDomain](https://docs.aws.amazon.com/goto/SdkForJavaV2/route53domains-2014-05-15/RegisterDomain)
- [ViewBilling](https://docs.aws.amazon.com/goto/SdkForJavaV2/route53domains-2014-05-15/ViewBilling)

# Kotlin

### SDK für Kotlin

# **a** Note

Auf gibt es mehr GitHub. Sie sehen das vollständige Beispiel und erfahren, wie Sie das [AWS-Code-Beispiel-Repository](https://github.com/awsdocs/aws-doc-sdk-examples/tree/main/kotlin/services/route53#code-examples) einrichten und ausführen.

### /\*\*

Before running this Kotlin code example, set up your development environment, including your credentials.

For more information, see the following documentation topic: https://docs.aws.amazon.com/sdk-for-kotlin/latest/developer-guide/setup.html

This Kotlin code example performs the following operations:

```
1. List current domains.
2. List operations in the past year.
3. View billing for the account in the past year.
4. View prices for domain types.
5. Get domain suggestions.
6. Check domain availability.
7. Check domain transferability.
8. Request a domain registration.
9. Get operation details.
10. Optionally, get domain details. 
  */
```

```
val DASHES: String = String(CharArray(80)).replace("\u0000", "-")
suspend fun main(args: Array<String>) { 
     val usage = """ 
         Usage: 
             <domainType> <phoneNumber> <email> <domainSuggestion> <firstName>
  <lastName> <city> 
         Where: 
            domainType - The domain type (for example, com). 
            phoneNumber - The phone number to use (for example, +1.2065550100) 
            email - The email address to use. 
            domainSuggestion - The domain suggestion (for example, 
 findmy.example). 
            firstName - The first name to use to register a domain. 
            lastName - The last name to use to register a domain. 
            city - The city to use to register a domain. 
    "" ""
     if (args.size != 7) { 
         println(usage) 
         exitProcess(1) 
     } 
     val domainType = args[0] 
    val phoneNumber = args[1]
    val email = args[2] val domainSuggestion = args[3] 
     val firstName = args[4] 
     val lastName = args[5] 
     val city = args[6] 
     println(DASHES) 
     println("Welcome to the Amazon Route 53 domains example scenario.") 
     println(DASHES) 
     println(DASHES) 
     println("1. List current domains.") 
     listDomains() 
     println(DASHES) 
     println(DASHES) 
     println("2. List operations in the past year.") 
     listOperations() 
     println(DASHES)
```
```
 println(DASHES) 
    println("3. View billing for the account in the past year.") 
    listBillingRecords() 
    println(DASHES) 
    println(DASHES) 
    println("4. View prices for domain types.") 
    listAllPrices(domainType) 
    println(DASHES) 
    println(DASHES) 
    println("5. Get domain suggestions.") 
    listDomainSuggestions(domainSuggestion) 
    println(DASHES) 
    println(DASHES) 
    println("6. Check domain availability.") 
    checkDomainAvailability(domainSuggestion) 
    println(DASHES) 
    println(DASHES) 
    println("7. Check domain transferability.") 
    checkDomainTransferability(domainSuggestion) 
    println(DASHES) 
    println(DASHES) 
    println("8. Request a domain registration.") 
   val opId = requestDomainRegistration(domainSuggestion, phoneNumber, email,
 firstName, lastName, city) 
    println(DASHES) 
    println(DASHES) 
    println("9. Get operation details.") 
    getOperationalDetail(opId) 
    println(DASHES) 
    println(DASHES) 
    println("10. Get domain details.") 
    println("Note: You must have a registered domain to get details.") 
    println("Otherwise an exception is thrown that states ") 
    println("Domain xxxxxxx not found in xxxxxxx account.") 
    getDomainDetails(domainSuggestion) 
    println(DASHES)
```
}

```
suspend fun getDomainDetails(domainSuggestion: String?) { 
     val detailRequest = GetDomainDetailRequest { 
         domainName = domainSuggestion 
     } 
     Route53DomainsClient { region = "us-east-1" }.use { route53DomainsClient -> 
         val response = route53DomainsClient.getDomainDetail(detailRequest) 
         println("The contact first name is 
  ${response.registrantContact?.firstName}") 
         println("The contact last name is 
  ${response.registrantContact?.lastName}") 
         println("The contact org name is 
  ${response.registrantContact?.organizationName}") 
     }
}
suspend fun getOperationalDetail(opId: String?) { 
     val detailRequest = GetOperationDetailRequest { 
         operationId = opId 
     } 
     Route53DomainsClient { region = "us-east-1" }.use { route53DomainsClient -> 
         val response = route53DomainsClient.getOperationDetail(detailRequest) 
         println("Operation detail message is ${response.message}") 
     }
}
suspend fun requestDomainRegistration(domainSuggestion: String?, phoneNumberVal: 
  String?, emailVal: String?, firstNameVal: String?, lastNameVal: String?, 
  cityVal: String?): String? { 
     val contactDetail = ContactDetail { 
         contactType = ContactType.Company 
         state = "LA" 
         countryCode = CountryCode.In 
        email = emailVal firstName = firstNameVal 
         lastName = lastNameVal 
         city = cityVal 
         phoneNumber = phoneNumberVal 
         organizationName = "My Org" 
         addressLine1 = "My Address" 
         zipCode = "123 123" 
     }
```

```
 val domainRequest = RegisterDomainRequest { 
         adminContact = contactDetail 
         registrantContact = contactDetail 
         techContact = contactDetail 
         domainName = domainSuggestion 
         autoRenew = true 
         durationInYears = 1 
     } 
     Route53DomainsClient { region = "us-east-1" }.use { route53DomainsClient -> 
         val response = route53DomainsClient.registerDomain(domainRequest) 
         println("Registration requested. Operation Id: ${response.operationId}") 
         return response.operationId 
     }
}
suspend fun checkDomainTransferability(domainSuggestion: String?) { 
     val transferabilityRequest = CheckDomainTransferabilityRequest { 
         domainName = domainSuggestion 
     } 
     Route53DomainsClient { region = "us-east-1" }.use { route53DomainsClient -> 
         val response = 
  route53DomainsClient.checkDomainTransferability(transferabilityRequest) 
         println("Transferability: ${response.transferability?.transferable}") 
     }
}
suspend fun checkDomainAvailability(domainSuggestion: String) { 
     val availabilityRequest = CheckDomainAvailabilityRequest { 
         domainName = domainSuggestion 
     } 
     Route53DomainsClient { region = "us-east-1" }.use { route53DomainsClient -> 
         val response = 
  route53DomainsClient.checkDomainAvailability(availabilityRequest) 
         println("$domainSuggestion is ${response.availability}") 
     }
}
suspend fun listDomainSuggestions(domainSuggestion: String?) { 
     val suggestionsRequest = GetDomainSuggestionsRequest { 
         domainName = domainSuggestion 
         suggestionCount = 5 
         onlyAvailable = true 
     }
```

```
 Route53DomainsClient { region = "us-east-1" }.use { route53DomainsClient -> 
         val response = 
  route53DomainsClient.getDomainSuggestions(suggestionsRequest) 
         response.suggestionsList?.forEach { suggestion -> 
             println("Suggestion Name: ${suggestion.domainName}") 
             println("Availability: ${suggestion.availability}") 
             println(" ") 
         } 
     }
}
suspend fun listAllPrices(domainType: String?) { 
     val pricesRequest = ListPricesRequest { 
        tld = domainType } 
     Route53DomainsClient { region = "us-east-1" }.use { route53DomainsClient -> 
         route53DomainsClient.listPricesPaginated(pricesRequest) 
              .transform { it.prices?.forEach { obj -> emit(obj) } } 
             .collect { pr -> 
                  println("Registration: ${pr.registrationPrice} 
  ${pr.registrationPrice?.currency}") 
                  println("Renewal: ${pr.renewalPrice?.price} 
  ${pr.renewalPrice?.currency}") 
                  println("Transfer: ${pr.transferPrice?.price} 
  ${pr.transferPrice?.currency}") 
                  println("Restoration: ${pr.restorationPrice?.price} 
  ${pr.restorationPrice?.currency}") 
 } 
     }
}
suspend fun listBillingRecords() { 
     val currentDate = Date() 
     val localDateTime = 
  currentDate.toInstant().atZone(ZoneId.systemDefault()).toLocalDateTime() 
     val zoneOffset = ZoneOffset.of("+01:00") 
     val localDateTime2 = localDateTime.minusYears(1) 
     val myStartTime = localDateTime2.toInstant(zoneOffset) 
     val myEndTime = localDateTime.toInstant(zoneOffset) 
     val timeStart: Instant? = myStartTime?.let { Instant(it) } 
     val timeEnd: Instant? = myEndTime?.let { Instant(it) } 
     val viewBillingRequest = ViewBillingRequest {
```

```
 start = timeStart 
        end = timeEnd } 
     Route53DomainsClient { region = "us-east-1" }.use { route53DomainsClient -> 
         route53DomainsClient.viewBillingPaginated(viewBillingRequest) 
            .transform { it.billingRecords?.forEach { obj -> emit(obj) } }
             .collect { billing -> 
                 println("Bill Date: ${billing.billDate}") 
                 println("Operation: ${billing.operation}") 
                 println("Price: ${billing.price}") 
 } 
     }
}
suspend fun listOperations() { 
     val currentDate = Date() 
     var localDateTime = 
  currentDate.toInstant().atZone(ZoneId.systemDefault()).toLocalDateTime() 
     val zoneOffset = ZoneOffset.of("+01:00") 
     localDateTime = localDateTime.minusYears(1) 
     val myTime: java.time.Instant? = localDateTime.toInstant(zoneOffset) 
    val time2: Instant? = myTime?.let { Instant(it) }
     val operationsRequest = ListOperationsRequest { 
         submittedSince = time2 
     } 
     Route53DomainsClient { region = "us-east-1" }.use { route53DomainsClient -> 
         route53DomainsClient.listOperationsPaginated(operationsRequest) 
             .transform { it.operations?.forEach { obj -> emit(obj) } } 
             .collect { content -> 
                 println("Operation Id: ${content.operationId}") 
                 println("Status: ${content.status}") 
                 println("Date: ${content.submittedDate}") 
 } 
     }
}
suspend fun listDomains() { 
     Route53DomainsClient { region = "us-east-1" }.use { route53DomainsClient -> 
         route53DomainsClient.listDomainsPaginated(ListDomainsRequest {}) 
             .transform { it.domains?.forEach { obj -> emit(obj) } } 
             .collect { content -> 
                 println("The domain name is ${content.domainName}")
```
 } } }

- Weitere API-Informationen finden Sie in den folgenden Themen der API-Referenz zum AWS-SDK für Kotlin.
	- [CheckDomainAvailability](https://github.com/awslabs/aws-sdk-kotlin#generating-api-documentation)
	- [CheckDomainTransferability](https://github.com/awslabs/aws-sdk-kotlin#generating-api-documentation)
	- [GetDomainDetail](https://github.com/awslabs/aws-sdk-kotlin#generating-api-documentation)
	- [GetDomainSuggestions](https://github.com/awslabs/aws-sdk-kotlin#generating-api-documentation)
	- [GetOperationDetail](https://github.com/awslabs/aws-sdk-kotlin#generating-api-documentation)
	- [ListDomains](https://github.com/awslabs/aws-sdk-kotlin#generating-api-documentation)
	- [ListOperations](https://github.com/awslabs/aws-sdk-kotlin#generating-api-documentation)
	- [ListPrices](https://github.com/awslabs/aws-sdk-kotlin#generating-api-documentation)
	- [RegisterDomain](https://github.com/awslabs/aws-sdk-kotlin#generating-api-documentation)
	- **[ViewBilling](https://github.com/awslabs/aws-sdk-kotlin#generating-api-documentation)**

# Code-Beispiele für Amazon S3 unter Verwendung von AWS-SDKs

Die folgenden Codebeispiele veranschaulichen, wie Sie Amazon Simple Storage Service (Amazon S3) mit einem AWS -Software Development Kit (SDK) verwenden.

Aktionen sind Codeauszüge aus größeren Programmen und müssen im Kontext ausgeführt werden. Während Aktionen Ihnen zeigen, wie Sie einzelne Servicefunktionen aufrufen, können Sie Aktionen im Kontext der zugehörigen Szenarien und serviceübergreifenden Beispiele sehen.

Szenarien sind Codebeispiele, die Ihnen zeigen, wie Sie eine bestimmte Aufgabe ausführen können, indem Sie mehrere Funktionen innerhalb desselben Services aufrufen.

Serviceübergreifende Beispiele sind Beispielanwendungen, die über mehrere AWS-Services hinweg arbeiten.

Weitere -Quellen

- [Amazon S3-Benutzerhandbuch](https://docs.aws.amazon.com/AmazonS3/latest/userguide/Welcome.html) Weitere Informationen zu Amazon S3.
- [Amazon S3-API-Referenz](https://docs.aws.amazon.com/AmazonS3/latest/API/Welcome.html) Details zu allen verfügbaren Amazon S3-Aktionen.
- [AWS Entwicklerzentrum](https://aws.amazon.com/developer/code-examples/?awsf.sdk-code-examples-product=product%23s3) Codebeispiele, die Sie nach Kategorien oder Volltextsuchen filtern können.
- [AWS SDK-Beispiele](https://github.com/awsdocs/aws-doc-sdk-examples) GitHub Repository mit vollständigem Code in bevorzugten Sprachen. Enthält Anweisungen zum Einrichten und Ausführen des Codes.

Erste Schritte

Hello Amazon S3

Die folgenden Codebeispiele veranschaulichen die ersten Schritte mit Amazon S3.

 $C++$ 

SDK für C++

# **a** Note

Auf gibt es mehr GitHub. Sie sehen das vollständige Beispiel und erfahren, wie Sie das [AWS-Code-Beispiel-Repository](https://github.com/awsdocs/aws-doc-sdk-examples/tree/main/cpp/example_code/s3/hello_s3#code-examples) einrichten und ausführen.

Code für die C MakeLists.txt CMake-Datei.

```
# Set the minimum required version of CMake for this project.
cmake_minimum_required(VERSION 3.13)
# Set the AWS service components used by this project.
set(SERVICE_COMPONENTS s3)
# Set this project's name.
project("hello_s3")
# Set the C++ standard to use to build this target.
# At least C++ 11 is required for the AWS SDK for C++.
set(CMAKE_CXX_STANDARD 11)
# Use the MSVC variable to determine if this is a Windows build.
set(WINDOWS_BUILD ${MSVC})
if (WINDOWS_BUILD) # Set the location where CMake can find the installed 
  libraries for the AWS SDK.
```

```
 string(REPLACE ";" "/aws-cpp-sdk-all;" SYSTEM_MODULE_PATH 
  "${CMAKE_SYSTEM_PREFIX_PATH}/aws-cpp-sdk-all") 
     list(APPEND CMAKE_PREFIX_PATH ${SYSTEM_MODULE_PATH})
endif ()
# Find the AWS SDK for C++ package.
find_package(AWSSDK REQUIRED COMPONENTS ${SERVICE_COMPONENTS})
if (WINDOWS_BUILD) 
     # Copy relevant AWS SDK for C++ libraries into the current binary directory 
 for running and debugging. 
     # set(BIN_SUB_DIR "/Debug") # if you are building from the command line you 
 may need to uncomment this 
     # and set the proper subdirectory to the executables' location. 
    AWSSDK CPY DYN LIBS(SERVICE COMPONENTS ""
  ${CMAKE_CURRENT_BINARY_DIR}${BIN_SUB_DIR})
endif ()
add executable(${PROJECT NAME}
         hello_s3.cpp)
target_link_libraries(${PROJECT_NAME} 
         ${AWSSDK_LINK_LIBRARIES})
```
Code für die Quelldatei "hello s3.cpp".

```
#include <aws/core/Aws.h>
#include <aws/s3/S3Client.h>
#include <iostream>
#include <aws/core/auth/AWSCredentialsProviderChain.h>
using namespace Aws;
using namespace Aws::Auth;
/* 
  * A "Hello S3" starter application which initializes an Amazon Simple Storage 
 Service (Amazon S3) client 
  * and lists the Amazon S3 buckets in the selected region. 
  * 
  * main function 
  *
```

```
 * Usage: 'hello_s3' 
  * 
  */
int main(int argc, char **argv) { 
     Aws::SDKOptions options; 
     // Optionally change the log level for debugging.
// options.loggingOptions.logLevel = Utils::Logging::LogLevel::Debug; 
     Aws::InitAPI(options); // Should only be called once. 
    int result = \varnothing;
     { 
         Aws::Client::ClientConfiguration clientConfig; 
         // Optional: Set to the AWS Region (overrides config file). 
         // clientConfig.region = "us-east-1"; 
         // You don't normally have to test that you are authenticated. But the 
  S3 service permits anonymous requests, thus the s3Client will return "success" 
  and 0 buckets even if you are unauthenticated, which can be confusing to a new 
  user. 
         auto provider = 
  Aws::MakeShared<DefaultAWSCredentialsProviderChain>("alloc-tag"); 
         auto creds = provider->GetAWSCredentials(); 
         if (creds.IsEmpty()) { 
             std::cerr << "Failed authentication" << std::endl; 
         } 
         Aws::S3::S3Client s3Client(clientConfig); 
         auto outcome = s3Client.ListBuckets(); 
         if (!outcome.IsSuccess()) { 
             std::cerr << "Failed with error: " << outcome.GetError() << 
  std::endl; 
            result = 1;
         } else { 
             std::cout << "Found " << outcome.GetResult().GetBuckets().size() 
                        << " buckets\n"; 
             for (auto &bucket: outcome.GetResult().GetBuckets()) { 
                  std::cout << bucket.GetName() << std::endl; 
 } 
         } 
     } 
     Aws::ShutdownAPI(options); // Should only be called once. 
     return result;
```
}

• Weitere API-Informationen finden Sie unter [ListBuckets](https://docs.aws.amazon.com/goto/SdkForCpp/s3-2006-03-01/ListBuckets) in der APIAWS SDK for C++- Referenz für .

#### Go

SDK für Go V2

#### **a** Note

```
package main
import ( 
  "context" 
  "fmt" 
  "github.com/aws/aws-sdk-go-v2/config" 
  "github.com/aws/aws-sdk-go-v2/service/s3"
\mathcal{L}// main uses the AWS SDK for Go V2 to create an Amazon Simple Storage Service
// (Amazon S3) client and list up to 10 buckets in your account.
// This example uses the default settings specified in your shared credentials
// and config files.
func main() { 
  sdkConfig, err := config.LoadDefaultConfig(context.TODO()) 
  if err != nil { 
   fmt.Println("Couldn't load default configuration. Have you set up your AWS 
  account?") 
   fmt.Println(err) 
   return 
  } 
  s3Client := s3.NewFromConfig(sdkConfig) 
  count := 10
```

```
 fmt.Printf("Let's list up to %v buckets for your account.\n", count) 
  result, err := s3Client.ListBuckets(context.TODO(), &s3.ListBucketsInput{}) 
  if err != nil { 
   fmt.Printf("Couldn't list buckets for your account. Here's why: %v\n", err) 
   return 
  } 
 if len(result.Buckets) == 0 \{ fmt.Println("You don't have any buckets!") 
  } else { 
  if count > len(result.Buckets) { 
   count = len(result.Buckets) 
   } 
   for _, bucket := range result.Buckets[:count] { 
   fmt.Printf("\t%v\n", *bucket.Name) 
  } 
  }
}
```
• Weitere API-Informationen finden Sie unter [ListBuckets](https://pkg.go.dev/github.com/aws/aws-sdk-go-v2/service/s3#Client.ListBuckets) in der APIAWS SDK for Go-Referenz für .

#### Java

SDK für Java 2.x

#### **G** Note

Auf gibt es mehr GitHub. Sie sehen das vollständige Beispiel und erfahren, wie Sie das [AWS-Code-Beispiel-Repository](https://github.com/awsdocs/aws-doc-sdk-examples/tree/main/javav2/example_code/s3#readme) einrichten und ausführen.

```
import software.amazon.awssdk.regions.Region;
import software.amazon.awssdk.services.s3.S3Client;
import software.amazon.awssdk.services.s3.model.Bucket;
import software.amazon.awssdk.services.s3.model.ListBucketsResponse;
import software.amazon.awssdk.services.s3.model.S3Exception;
import java.util.List;
```
/\*\*

```
 * Before running this Java V2 code example, set up your development 
  * environment, including your credentials. 
 * 
  * For more information, see the following documentation topic: 
 * 
  * https://docs.aws.amazon.com/sdk-for-java/latest/developer-guide/get-
started.html 
  */
public class HelloS3 { 
     public static void main(String[] args) { 
         Region region = Region.US_EAST_1; 
         S3Client s3 = S3Client.builder() 
                  .region(region) 
                  .build(); 
         listBuckets(s3); 
     } 
     public static void listBuckets(S3Client s3) { 
         try { 
             ListBucketsResponse response = s3.listBuckets(); 
            List<Bucket> bucketList = response.buckets();
             bucketList.forEach(bucket -> { 
                  System.out.println("Bucket Name: " + bucket.name()); 
             }); 
         } catch (S3Exception e) { 
             System.err.println(e.awsErrorDetails().errorMessage()); 
             System.exit(1); 
         } 
     }
}
```
• Weitere API-Informationen finden Sie unter [ListBuckets](https://docs.aws.amazon.com/goto/SdkForJavaV2/s3-2006-03-01/ListBuckets) in der APIAWS SDK for Java 2.x-Referenz für .

## **JavaScript**

SDK für JavaScript (v3)

# **a** Note

Auf gibt es mehr GitHub. Sie sehen das vollständige Beispiel und erfahren, wie Sie das [AWS-Code-Beispiel-Repository](https://github.com/awsdocs/aws-doc-sdk-examples/tree/main/javascriptv3/example_code/s3#code-examples) einrichten und ausführen.

```
import { ListBucketsCommand, S3Client } from "@aws-sdk/client-s3";
// When no region or credentials are provided, the SDK will use the
// region and credentials from the local AWS config.
const client = new S3Client({?});
export const helloS3 = async () => {
   const command = new ListBucketsCommand({}); 
   const { Buckets } = await client.send(command); 
   console.log("Buckets: "); 
   console.log(Buckets.map((bucket) => bucket.Name).join("\n")); 
   return Buckets;
};
```
• Weitere API-Informationen finden Sie unter [ListBuckets](https://docs.aws.amazon.com/AWSJavaScriptSDK/v3/latest/client/s3/command/ListBucketsCommand) in der APIAWS SDK for JavaScript-Referenz für .

# PHP

SDK für PHP

# **a** Note

Auf gibt es mehr GitHub. Sie sehen das vollständige Beispiel und erfahren, wie Sie das [AWS-Code-Beispiel-Repository](https://github.com/awsdocs/aws-doc-sdk-examples/tree/main/php/example_code/s3#code-examples) einrichten und ausführen.

use Aws\S3\S3Client;

```
$client = new S3Client(['region' =& 'us-west-2']);
$results = $client->listBuckets();
var_dump($results);
```
• Weitere API-Informationen finden Sie unter [ListBuckets](https://docs.aws.amazon.com/goto/SdkForPHPV3/s3-2006-03-01/ListBuckets) in der APIAWS SDK for PHP-Referenz für .

#### Python

SDK für Python (Boto3)

## **a** Note

Auf gibt es mehr GitHub. Sie sehen das vollständige Beispiel und erfahren, wie Sie das [AWS-Code-Beispiel-Repository](https://github.com/awsdocs/aws-doc-sdk-examples/tree/main/python/example_code/s3#code-examples) einrichten und ausführen.

```
import boto3
def hello_s3(): 
    "" "
     Use the AWS SDK for Python (Boto3) to create an Amazon Simple Storage Service 
     (Amazon S3) resource and list the buckets in your account. 
     This example uses the default settings specified in your shared credentials 
     and config files. 
    "''" s3_resource = boto3.resource("s3") 
     print("Hello, Amazon S3! Let's list your buckets:") 
     for bucket in s3_resource.buckets.all(): 
         print(f"\t{bucket.name}")
if __name__ == '__main__": hello_s3()
```
• Weitere API-Informationen finden Sie unter [ListBuckets](https://docs.aws.amazon.com/goto/boto3/s3-2006-03-01/ListBuckets) in der AWS API-Referenz zum -SDK für Python (Boto3).

#### Codebeispiele

- [Aktionen für Amazon S3 unter Verwendung von AWS-SDKs](#page-6280-0)
	- [Einem Amazon-S3-Bucket mithilfe eines AWS-SDK CORS-Regeln hinzufügen](#page-6282-0)
	- [Einem Amazon-S3-Bucket mithilfe eines AWS-SDK eine Lebenszyklus-Konfiguration hinzufügen](#page-6291-0)
	- [Einem Amazon-S3-Bucket mithilfe eines AWS-SDK eine Richtlinie hinzufügen](#page-6300-0)
	- [Abbrechen mehrteiliger Uploads mithilfe eines AWS SDK](#page-6309-0)
	- [Abschließen mehrteiliger Uploads mithilfe eines AWS SDK](#page-6311-0)
	- [Ein Objekt mithilfe eines AWS-SDK von einem Amazon-S3-Bucket in einen anderen kopieren](#page-6313-0)
	- [Erstellen eines Amazon S3 Multi-Region Access Points mithilfe eines -AWSSDK](#page-6332-0)
	- [Einen Amazon-S3-Buckets mithilfe eines AWS-SDK erstellen](#page-6335-0)
	- [Erstellen einer mehrteiligen Upload-Struktur mit einem AWS SDK](#page-6354-0)
	- [CORS Regeln mithilfe eines AWS-SDK aus einem Amazon-S3-Bucket löschen](#page-6355-0)
	- [Eine Richtlinie mithilfe eines AWS-SDK aus einem Amazon-S3-Bucket löschen](#page-6359-0)
	- [Einen leeren Amazon-S3-Bucket mithilfe eines AWS-SDK löschen](#page-6365-0)
	- [Ein Amazon-S3-Objekt mithilfe eines AWS-SDK löschen](#page-6375-0)
	- [Mehrere Objekte mithilfe eines AWS-SDK aus einem Amazon-S3-Bucket löschen](#page-6392-0)
	- [Die Lebenszyklus-Konfiguration eines Amazon-S3-Buckets mithilfe eines AWS-SDK löschen](#page-6421-0)
	- [Die Website-Konfiguration mithilfe eines AWS-SDK aus einem Amazon-S3-Bucket löschen](#page-6423-0)
	- [Das Vorhandensein und den Inhaltstyp eines Objekts in einem Amazon-S3-Bucket mithilfe eines](#page-6427-0) [AWS-SDK bestimmen](#page-6427-0)
	- [Das Vorhandensein eines Amazon-S3-Buckets mithilfe eines AWS-SDK bestimmen](#page-6432-0)
	- [Herunterladen aller Objekte aus einem Amazon Simple Storage Service \(Amazon S3\)-Bucket in](#page-6436-0)  [ein lokales Verzeichnis](#page-6436-0)
	- [Aktivieren der Protokollierung in einem Amazon-S3-Bucket mithilfe eines AWS SDK](#page-6437-0)
	- [Aktivieren von Benachrichtigungen für einen Amazon S3-Bucket mit einem AWS SDK](#page-6442-0)
	- [Aktivieren von Transfer Acceleration für einen Amazon-S3-Bucket mithilfe eines AWS SDK](#page-6448-0)
	- [CORS-Regeln für einen Amazon-S3-Bucket mithilfe eines AWS-SDK abrufen](#page-6450-0)
	- [Abrufen eines Amazon S3-Objekts von einem Multi-Region Access Point mithilfe eines AWS](#page-6455-0)  [SDK](#page-6455-0)

AmazoFig3 Objekt aus einem Amazon-S3-Bucket mithilfe eines AWS-SDK abrufen 6267

- [Abrufen eines Objekts aus einem Amazon-S3-Bucket mithilfe eines AWS SDK unter Angabe des](#page-6482-0) [If-Modified-Since-Headers](#page-6482-0)
- [Die ACL eines Amazon-S3-Buckets mithilfe eines AWS-SDK abrufen](#page-6487-0)
- [Die ACL eines Amazon-S3-Objekts mithilfe eines AWS-SDK abrufen](#page-6496-0)
- [Die Region, in der sich der Amazon-S3-Bucket befindet, mithilfe eines AWS-SDK abrufen](#page-6502-0)
- [Die Lebenszyklus-Konfiguration eines Amazon-S3-Buckets mithilfe eines AWS-SDK abrufen](#page-6504-0)
- [Die Richtlinie für einen Amazon-S3-Bucket mithilfe eines AWS-SDK abrufen](#page-6507-0)
- [Die Website-Konfiguration für einen Amazon-S3-Bucket mithilfe eines AWS-SDK abrufen](#page-6515-0)
- [Amazon-S3-Buckets mithilfe eines AWS-SDK auflisten](#page-6518-0)
- [Laufende mehrteilige Uploads in einen Amazon-S3-Bucket mithilfe eines AWS-SDK auflisten](#page-6529-0)
- [Die Objektversionen in einem Amazon-S3-Bucket mithilfe eines AWS-SDK auflisten](#page-6532-0)
- [Objekte in einem Amazon-S3-Bucket mithilfe eines AWS-SDK auflisten](#page-6537-0)
- [Eine archivierte Kopie eines Objekts in einem Amazon-S3-Bucket mithilfe eines AWS-SDK](#page-6556-0)  [wiederherstellen](#page-6556-0)
- [Eine neue ACL für einen Amazon-S3-Bucket mithilfe eines AWS-SDK festlegen](#page-6561-0)
- [Die ACL eines Amazon-S3-Objekts mithilfe eines AWS-SDK festlegen](#page-6572-0)
- [Die Website-Konfiguration für einen Amazon-S3-Bucket mithilfe eines AWS-SDK festlegen](#page-6577-0)
- [Beispielansätze für Modul- und Integrationstests mit einem AWS-SDK](#page-6584-0)
- [Hochladen eines Teils eines mehrteiligen Uploads mit einem AWS SDK](#page-6593-0)
- [Ein Objekt mithilfe eines AWS-SDK in einen Amazon-S3-Bucket hochladen](#page-6595-0)
- [Rekursives Hochladen eines lokalen Verzeichnisses in einen Amazon Simple Storage Service](#page-6622-0)  [\(Amazon S3\)-Bucket](#page-6622-0)
- [Szenarien für Amazon S3 unter Verwendung von AWS-SDKs](#page-6624-0)
	- [Eine vorsignierte URL für Amazon S3 mithilfe eines AWS-SDK erstellen](#page-6625-0)
	- [Eine Webseite, die Amazon-S3-Objekte mithilfe eines AWS-SDK auflistet](#page-6657-0)
	- [Erste Schritte mit Amazon-S3-Buckets und -Objekten mithilfe eines AWS SDK](#page-6659-0)
	- [Erste Schritte mit der Verschlüsselung für Amazon-S3-Objekte mithilfe eines AWS SDK](#page-6737-0)
	- [Erste Schritte mit Tags für Amazon-S3-Objekte mithilfe eines AWS SDK](#page-6743-0)
	- [Verwalten von Zugriffssteuerungslisten \(ACLs\) für Amazon-S3-Buckets mithilfe eines AWS SDK](#page-6746-0)

<sub>Amazo</sub>Yersionierte Amazon-S3-Objekte in Batches mit einer Lambda-Funktion mithilfe eines AWS-SD<mark>K</mark>

- [Analysieren von Amazon S3-URIs mithilfe eines AWS-SDK](#page-6753-0)
- [Erstellen einer mehrteilige Kopie eines Amazon-S3-Objekts mithilfe eines AWS SDK](#page-6755-0)
- [Durchführen eines mehrteiligen Uploads in ein Amazon-S3-Objekt mithilfe eines AWS-SDK](#page-6759-0)
- [Hoch- oder Herunterladen großer Dateien mithilfe eines AWS SDK in Amazon S3](#page-6762-0)
- [Laden Sie einen Stream unbekannter Größe unter Verwendung eines AWS-SDK in ein Amazon](#page-6802-0)  [S3-Objekt hoch.](#page-6802-0)
- [Verwenden von Prüfsummen, um unter Verwendung eines AWS-SDK mit einem Amazon-S3-](#page-6805-0) [Objekt zu arbeiten](#page-6805-0)
- [Mit versionierten Amazon-S3-Objekten mithilfe eines AWS-SDK arbeiten](#page-6809-0)
- [Serverless-Beispiele für Amazon S3 mit AWS-SDKs](#page-6817-0)
	- [Aufrufen einer Lambda-Funktion über einen Amazon-S3-Auslöser](#page-6817-1)
- [Serviceübergreifende Beispiele für Amazon S3 unter Verwendung von AWS-SDKs](#page-6826-0)
	- [Eine Amazon-Transcribe-App entwickeln](#page-6827-0)
	- [Text in Sprache und zurück in Text mithilfe eines AWS-SDK konvertieren](#page-6827-1)
	- [Eine Anwendung für Foto-Asset-Management erstellen, mit der Benutzer Fotos mithilfe von](#page-6828-0)  [Labels verwalten können](#page-6828-0)
	- [Erstellen Sie eine Amazon-Textract-Explorer-Anwendung](#page-6832-0)
	- [Erkennen von PSA in Bildern mit Amazon Rekognition mithilfe eines AWS-SDKs](#page-6834-0)
	- [Entitäten mithilfe eines AWS-SDK in Text erkennen, der aus einem Bild extrahiert wurde](#page-6835-0)
	- [Gesichter in einem Bild mithilfe eines AWS-SDK erkennen](#page-6836-0)
	- [Erkennen von Objekten in Bildern mit Amazon Rekognition mithilfe eines AWS-SDKs](#page-6836-1)
	- [Erkennen Sie Personen und Objekte in einem Video mit Amazon Rekognition mithilfe eines](#page-6840-0)  [AWS-SDKs](#page-6840-0)
	- [EXIF- und andere Bildinformationen mithilfe eines AWS-SDK speichern](#page-6841-0)

# <span id="page-6280-0"></span>Aktionen für Amazon S3 unter Verwendung von AWS-SDKs

Die folgenden Codebeispiele zeigen, wie Sie Amazon Simple Storage Service (Amazon S3) mit - AWSSDKs verwenden. SDKs Jedes Beispiel ruft eine einzelne -Servicefunktion auf.

Aktionsbeispiele sind Codeauszüge aus größeren Programmen und müssen im Kontext ausgeführt werden. Sie können Aktionen im Kontext in sehen[Szenarien für Amazon S3 unter Verwendung von](#page-6624-0) [AWS-SDKs.](#page-6624-0)

#### Beispiele

- [Einem Amazon-S3-Bucket mithilfe eines AWS-SDK CORS-Regeln hinzufügen](#page-6282-0)
- [Einem Amazon-S3-Bucket mithilfe eines AWS-SDK eine Lebenszyklus-Konfiguration hinzufügen](#page-6291-0)
- [Einem Amazon-S3-Bucket mithilfe eines AWS-SDK eine Richtlinie hinzufügen](#page-6300-0)
- [Abbrechen mehrteiliger Uploads mithilfe eines AWS SDK](#page-6309-0)
- [Abschließen mehrteiliger Uploads mithilfe eines AWS SDK](#page-6311-0)
- [Ein Objekt mithilfe eines AWS-SDK von einem Amazon-S3-Bucket in einen anderen kopieren](#page-6313-0)
- [Erstellen eines Amazon S3 Multi-Region Access Points mithilfe eines -AWSSDK](#page-6332-0)
- [Einen Amazon-S3-Buckets mithilfe eines AWS-SDK erstellen](#page-6335-0)
- [Erstellen einer mehrteiligen Upload-Struktur mit einem AWS SDK](#page-6354-0)
- [CORS Regeln mithilfe eines AWS-SDK aus einem Amazon-S3-Bucket löschen](#page-6355-0)
- [Eine Richtlinie mithilfe eines AWS-SDK aus einem Amazon-S3-Bucket löschen](#page-6359-0)
- [Einen leeren Amazon-S3-Bucket mithilfe eines AWS-SDK löschen](#page-6365-0)
- [Ein Amazon-S3-Objekt mithilfe eines AWS-SDK löschen](#page-6375-0)
- [Mehrere Objekte mithilfe eines AWS-SDK aus einem Amazon-S3-Bucket löschen](#page-6392-0)
- [Die Lebenszyklus-Konfiguration eines Amazon-S3-Buckets mithilfe eines AWS-SDK löschen](#page-6421-0)
- [Die Website-Konfiguration mithilfe eines AWS-SDK aus einem Amazon-S3-Bucket löschen](#page-6423-0)
- [Das Vorhandensein und den Inhaltstyp eines Objekts in einem Amazon-S3-Bucket mithilfe eines](#page-6427-0) [AWS-SDK bestimmen](#page-6427-0)
- [Das Vorhandensein eines Amazon-S3-Buckets mithilfe eines AWS-SDK bestimmen](#page-6432-0)
- [Herunterladen aller Objekte aus einem Amazon Simple Storage Service \(Amazon S3\)-Bucket in ein](#page-6436-0) [lokales Verzeichnis](#page-6436-0)
- [Aktivieren der Protokollierung in einem Amazon-S3-Bucket mithilfe eines AWS SDK](#page-6437-0)
- [Aktivieren von Benachrichtigungen für einen Amazon S3-Bucket mit einem AWS SDK](#page-6442-0)
- [Aktivieren von Transfer Acceleration für einen Amazon-S3-Bucket mithilfe eines AWS SDK](#page-6448-0)
- [CORS-Regeln für einen Amazon-S3-Bucket mithilfe eines AWS-SDK abrufen](#page-6450-0)
- [Abrufen eines Amazon S3-Objekts von einem Multi-Region Access Point mithilfe eines AWS SDK](#page-6455-0)
- [Ein Objekt aus einem Amazon-S3-Bucket mithilfe eines AWS-SDK abrufen](#page-6456-0)
- [Abrufen eines Objekts aus einem Amazon-S3-Bucket mithilfe eines AWS SDK unter Angabe des If-](#page-6482-0)[Modified-Since-Headers](#page-6482-0)
- [Die ACL eines Amazon-S3-Buckets mithilfe eines AWS-SDK abrufen](#page-6487-0)
- [Die ACL eines Amazon-S3-Objekts mithilfe eines AWS-SDK abrufen](#page-6496-0)
- [Die Region, in der sich der Amazon-S3-Bucket befindet, mithilfe eines AWS-SDK abrufen](#page-6502-0)
- [Die Lebenszyklus-Konfiguration eines Amazon-S3-Buckets mithilfe eines AWS-SDK abrufen](#page-6504-0)
- [Die Richtlinie für einen Amazon-S3-Bucket mithilfe eines AWS-SDK abrufen](#page-6507-0)
- [Die Website-Konfiguration für einen Amazon-S3-Bucket mithilfe eines AWS-SDK abrufen](#page-6515-0)
- [Amazon-S3-Buckets mithilfe eines AWS-SDK auflisten](#page-6518-0)
- [Laufende mehrteilige Uploads in einen Amazon-S3-Bucket mithilfe eines AWS-SDK auflisten](#page-6529-0)
- [Die Objektversionen in einem Amazon-S3-Bucket mithilfe eines AWS-SDK auflisten](#page-6532-0)
- [Objekte in einem Amazon-S3-Bucket mithilfe eines AWS-SDK auflisten](#page-6537-0)
- [Eine archivierte Kopie eines Objekts in einem Amazon-S3-Bucket mithilfe eines AWS-SDK](#page-6556-0)  [wiederherstellen](#page-6556-0)
- [Eine neue ACL für einen Amazon-S3-Bucket mithilfe eines AWS-SDK festlegen](#page-6561-0)
- [Die ACL eines Amazon-S3-Objekts mithilfe eines AWS-SDK festlegen](#page-6572-0)
- [Die Website-Konfiguration für einen Amazon-S3-Bucket mithilfe eines AWS-SDK festlegen](#page-6577-0)
- [Beispielansätze für Modul- und Integrationstests mit einem AWS-SDK](#page-6584-0)
- [Hochladen eines Teils eines mehrteiligen Uploads mit einem AWS SDK](#page-6593-0)
- [Ein Objekt mithilfe eines AWS-SDK in einen Amazon-S3-Bucket hochladen](#page-6595-0)
- [Rekursives Hochladen eines lokalen Verzeichnisses in einen Amazon Simple Storage Service](#page-6622-0)  [\(Amazon S3\)-Bucket](#page-6622-0)

<span id="page-6282-0"></span>Einem Amazon-S3-Bucket mithilfe eines AWS-SDK CORS-Regeln hinzufügen

Die folgenden Codebeispiele zeigen, wie Sie einem S3 Bucket CORS-Regeln (Cross-Origin Resource Sharing) hinzufügen.

.NET

AWS SDK for .NET

# **a**) Note

```
 /// <summary> 
         /// Add CORS configuration to the Amazon S3 bucket. 
         /// </summary> 
         /// <param name="client">The initialized Amazon S3 client object used 
         /// to apply the CORS configuration to an Amazon S3 bucket.</param> 
         /// <param name="configuration">The CORS configuration to apply.</param> 
         private static async Task PutCORSConfigurationAsync(AmazonS3Client 
 client, CORSConfiguration configuration) 
         { 
             PutCORSConfigurationRequest request = new 
 PutCORSConfigurationRequest() 
\{\hspace{.1cm} \} BucketName = BucketName, 
                 Configuration = configuration, 
             }; 
             _ = await client.PutCORSConfigurationAsync(request); 
         }
```
• Weitere API-Informationen finden Sie unter [PutBucketCors](https://docs.aws.amazon.com/goto/DotNetSDKV3/s3-2006-03-01/PutBucketCors) in der APIAWS SDK for .NET-Referenz für .

# CLI

AWS CLI

Das folgende Beispiel aktiviert PUT-POST, - und -DELETEAnforderungen von www.example.com und aktiviert -GETAnforderungen von jeder Domain:

```
aws s3api put-bucket-cors --bucket MyBucket --cors-configuration file://cors.json
cors.json:
{ 
   "CORSRules": [ 
     { 
       "AllowedOrigins": ["http://www.example.com"], 
       "AllowedHeaders": ["*"], 
       "AllowedMethods": ["PUT", "POST", "DELETE"], 
       "MaxAgeSeconds": 3000,
```

```
 "ExposeHeaders": ["x-amz-server-side-encryption"] 
     }, 
     { 
        "AllowedOrigins": ["*"], 
        "AllowedHeaders": ["Authorization"], 
        "AllowedMethods": ["GET"], 
        "MaxAgeSeconds": 3000 
     } 
   ]
}
```
• API-Details finden Sie unter [PutBucketCors](https://awscli.amazonaws.com/v2/documentation/api/latest/reference/s3api/put-bucket-cors.html) in der AWS CLI -Befehlsreferenz.

#### Java

SDK für Java 2.x

## **a** Note

```
import software.amazon.awssdk.regions.Region;
import software.amazon.awssdk.services.s3.S3Client;
import java.util.ArrayList;
import java.util.List;
import software.amazon.awssdk.services.s3.model.GetBucketCorsRequest;
import software.amazon.awssdk.services.s3.model.GetBucketCorsResponse;
import software.amazon.awssdk.services.s3.model.DeleteBucketCorsRequest;
import software.amazon.awssdk.services.s3.model.S3Exception;
import software.amazon.awssdk.services.s3.model.CORSRule;
import software.amazon.awssdk.services.s3.model.CORSConfiguration;
import software.amazon.awssdk.services.s3.model.PutBucketCorsRequest;
/** 
  * Before running this Java V2 code example, set up your development 
  * environment, including your credentials. 
 * 
  * For more information, see the following documentation topic: 
 *
```

```
 * https://docs.aws.amazon.com/sdk-for-java/latest/developer-guide/get-
started.html 
  */
public class S3Cors { 
     public static void main(String[] args) { 
         final String usage = """ 
                  Usage: 
                      <bucketName> <accountId>\s 
                  Where: 
                      bucketName - The Amazon S3 bucket to upload an object into. 
                      accountId - The id of the account that owns the Amazon S3 
  bucket. 
                  """; 
        if (args.length != 2) {
              System.out.println(usage); 
              System.exit(1); 
         } 
        String bucketName = args[0];
        String accountId = args[1];
         Region region = Region.US_EAST_1; 
         S3Client s3 = S3Client.builder() 
                  .region(region) 
                 .build();
         setCorsInformation(s3, bucketName, accountId); 
         getBucketCorsInformation(s3, bucketName, accountId); 
         deleteBucketCorsInformation(s3, bucketName, accountId); 
         s3.close(); 
     } 
     public static void deleteBucketCorsInformation(S3Client s3, String 
  bucketName, String accountId) { 
         try { 
              DeleteBucketCorsRequest bucketCorsRequest = 
  DeleteBucketCorsRequest.builder() 
                      .bucket(bucketName) 
                      .expectedBucketOwner(accountId) 
                      .build(); 
              s3.deleteBucketCors(bucketCorsRequest);
```

```
 } catch (S3Exception e) { 
            System.err.println(e.awsErrorDetails().errorMessage());
             System.exit(1); 
         } 
     } 
     public static void getBucketCorsInformation(S3Client s3, String bucketName, 
 String accountId) { 
         try { 
             GetBucketCorsRequest bucketCorsRequest = 
 GetBucketCorsRequest.builder() 
                      .bucket(bucketName) 
                      .expectedBucketOwner(accountId) 
                     .build();
             GetBucketCorsResponse corsResponse = 
 s3.getBucketCors(bucketCorsRequest); 
             List<CORSRule> corsRules = corsResponse.corsRules(); 
             for (CORSRule rule : corsRules) { 
                  System.out.println("allowOrigins: " + rule.allowedOrigins()); 
                  System.out.println("AllowedMethod: " + rule.allowedMethods()); 
 } 
         } catch (S3Exception e) { 
             System.err.println(e.awsErrorDetails().errorMessage()); 
             System.exit(1); 
         } 
     } 
     public static void setCorsInformation(S3Client s3, String bucketName, String 
 accountId) { 
         List<String> allowMethods = new ArrayList<>(); 
         allowMethods.add("PUT"); 
         allowMethods.add("POST"); 
         allowMethods.add("DELETE"); 
         List<String> allowOrigins = new ArrayList<>(); 
         allowOrigins.add("http://example.com"); 
         try { 
             // Define CORS rules. 
             CORSRule corsRule = CORSRule.builder() 
                      .allowedMethods(allowMethods)
```

```
 .allowedOrigins(allowOrigins) 
                      .build();
              List<CORSRule> corsRules = new ArrayList<>(); 
              corsRules.add(corsRule); 
              CORSConfiguration configuration = CORSConfiguration.builder() 
                       .corsRules(corsRules) 
                       .build(); 
              PutBucketCorsRequest putBucketCorsRequest = 
  PutBucketCorsRequest.builder() 
                       .bucket(bucketName) 
                       .corsConfiguration(configuration) 
                       .expectedBucketOwner(accountId) 
                       .build(); 
              s3.putBucketCors(putBucketCorsRequest); 
         } catch (S3Exception e) { 
              System.err.println(e.awsErrorDetails().errorMessage()); 
              System.exit(1); 
         } 
     }
}
```
• Weitere API-Informationen finden Sie unter [PutBucketCors](https://docs.aws.amazon.com/goto/SdkForJavaV2/s3-2006-03-01/PutBucketCors) in der APIAWS SDK for Java 2.x-Referenz für .

# **JavaScript**

SDK für JavaScript (v3)

```
a Note
```
Auf gibt es mehr GitHub. Sie sehen das vollständige Beispiel und erfahren, wie Sie das [AWS-Code-Beispiel-Repository](https://github.com/awsdocs/aws-doc-sdk-examples/tree/main/javascriptv3/example_code/s3#code-examples) einrichten und ausführen.

Fügen Sie eine CORS-Regel hinzu.

import { PutBucketCorsCommand, S3Client } from "@aws-sdk/client-s3";

```
const client = new S3Client({});
// By default, Amazon S3 doesn't allow cross-origin requests. Use this command
// to explicitly allow cross-origin requests.
export const main = async () => {
   const command = new PutBucketCorsCommand({ 
     Bucket: "test-bucket", 
     CORSConfiguration: { 
       CORSRules: [ 
         { 
           // Allow all headers to be sent to this bucket. 
           AllowedHeaders: ["*"], 
           // Allow only GET and PUT methods to be sent to this bucket. 
           AllowedMethods: ["GET", "PUT"], 
           // Allow only requests from the specified origin. 
           AllowedOrigins: ["https://www.example.com"], 
           // Allow the entity tag (ETag) header to be returned in the response. 
  The ETag header 
           // The entity tag represents a specific version of the object. The ETag 
  reflects 
           // changes only to the contents of an object, not its metadata. 
           ExposeHeaders: ["ETag"], 
           // How long the requesting browser should cache the preflight response. 
  After 
           // this time, the preflight request will have to be made again. 
           MaxAgeSeconds: 3600, 
         }, 
       ], 
     }, 
   }); 
   try { 
     const response = await client.send(command); 
     console.log(response); 
   } catch (err) { 
     console.error(err); 
   }
};
```
• Weitere Informationen finden Sie im [AWS SDK for JavaScript-Entwicklerhandbuch](https://docs.aws.amazon.com/sdk-for-javascript/v3/developer-guide/s3-example-configuring-buckets.html#s3-example-configuring-buckets-put-cors).

• Weitere API-Informationen finden Sie unter [PutBucketCors](https://docs.aws.amazon.com/AWSJavaScriptSDK/v3/latest/client/s3/command/PutBucketCorsCommand) in der APIAWS SDK for JavaScript-Referenz für .

#### Python

SDK für Python (Boto3)

## **a** Note

```
class BucketWrapper: 
     """Encapsulates S3 bucket actions.""" 
     def __init__(self, bucket): 
 """ 
         :param bucket: A Boto3 Bucket resource. This is a high-level resource in 
 Boto3 
                         that wraps bucket actions in a class-like structure. 
        "" "
         self.bucket = bucket 
         self.name = bucket.name 
     def put_cors(self, cors_rules): 
        "" ""
         Apply CORS rules to the bucket. CORS rules specify the HTTP actions that 
 are 
         allowed from other domains. 
         :param cors_rules: The CORS rules to apply. 
         """ 
         try: 
             self.bucket.Cors().put(CORSConfiguration={"CORSRules": cors_rules}) 
             logger.info( 
                 "Put CORS rules %s for bucket '%s'.", cors_rules, 
  self.bucket.name 
) except ClientError:
```

```
 logger.exception("Couldn't put CORS rules for bucket %s.", 
 self.bucket.name) 
            raise
```
• Weitere API-Informationen finden Sie unter [PutBucketCors](https://docs.aws.amazon.com/goto/boto3/s3-2006-03-01/PutBucketCors) in der AWS API-Referenz zum - SDK für Python (Boto3).

#### Ruby

SDK für Ruby

## **a** Note

```
require "aws-sdk-s3"
# Wraps Amazon S3 bucket CORS configuration.
class BucketCorsWrapper 
   attr_reader :bucket_cors 
   # @param bucket_cors [Aws::S3::BucketCors] A bucket CORS object configured with 
 an existing bucket. 
  def initialize(bucket_cors) 
     @bucket_cors = bucket_cors 
  end 
  # Sets CORS rules on a bucket. 
   # 
   # @param allowed_methods [Array<String>] The types of HTTP requests to allow. 
   # @param allowed_origins [Array<String>] The origins to allow. 
   # @returns [Boolean] True if the CORS rules were set; otherwise, false. 
   def set_cors(allowed_methods, allowed_origins) 
     @bucket_cors.put( 
       cors_configuration: { 
         cors_rules: [ 
           {
```

```
 allowed_methods: allowed_methods, 
              allowed_origins: allowed_origins, 
             allowed headers: %w[*],
              max_age_seconds: 3600 
 } 
         ] 
       } 
     ) 
     true 
   rescue Aws::Errors::ServiceError => e 
     puts "Couldn't set CORS rules for #{@bucket_cors.bucket.name}. Here's why: 
  #{e.message}" 
     false 
   end
end
```
• Weitere API-Informationen finden Sie unter [PutBucketCors](https://docs.aws.amazon.com/goto/SdkForRubyV3/s3-2006-03-01/PutBucketCors) in der APIAWS SDK for Ruby-Referenz für .

<span id="page-6291-0"></span>Einem Amazon-S3-Bucket mithilfe eines AWS-SDK eine Lebenszyklus-Konfiguration hinzufügen

In den folgenden Codebeispielen wird demonstriert, wie Sie einem S3 Bucket eine Lebenszyklus-Konfiguration hinzufügen.

Beispiele für Aktionen sind Codeauszüge aus größeren Programmen und müssen im Kontext ausgeführt werden. Im folgenden Codebeispiel können Sie diese Aktion im Kontext sehen:

• [Mit versionierten Objekten arbeiten](#page-6809-0)

.NET

AWS SDK for NFT

#### **a** Note

```
 /// <summary> 
         /// Adds lifecycle configuration information to the S3 bucket named in 
         /// the bucketName parameter. 
         /// </summary> 
         /// <param name="client">The S3 client used to call the 
         /// PutLifecycleConfigurationAsync method.</param> 
         /// <param name="bucketName">A string representing the S3 bucket to 
         /// which configuration information will be added.</param> 
         /// <param name="configuration">A LifecycleConfiguration object that 
         /// will be applied to the S3 bucket.</param> 
         public static async Task AddExampleLifecycleConfigAsync(IAmazonS3 client, 
 string bucketName, LifecycleConfiguration configuration) 
         { 
             var request = new PutLifecycleConfigurationRequest() 
\{\hspace{.1cm} \} BucketName = bucketName, 
                 Configuration = configuration, 
             }; 
             var response = await client.PutLifecycleConfigurationAsync(request); 
         }
```
• Weitere API-Informationen finden Sie unter [PutBucketLifecycleConfiguration](https://docs.aws.amazon.com/goto/DotNetSDKV3/s3-2006-03-01/PutBucketLifecycleConfiguration) in der APIAWS SDK for .NET-Referenz für

# CL<sub>I</sub>

# AWS CLI

Der folgende Befehl wendet eine Lebenszykluskonfiguration auf einen Bucket mit dem Namen anmy-bucket:

```
aws s3api put-bucket-lifecycle-configuration --bucket my-bucket --lifecycle-
configuration file://lifecycle.json
```
Die Datei lifecycle. json ist ein JSON-Dokument im aktuellen Ordner, das zwei Regeln angibt:

{

```
 "Rules": [ 
        { 
             "ID": "Move rotated logs to Glacier", 
             "Prefix": "rotated/", 
             "Status": "Enabled", 
             "Transitions": [ 
\overline{a} "Date": "2015-11-10T00:00:00.000Z", 
                     "StorageClass": "GLACIER" 
 } 
 ] 
        }, 
        { 
             "Status": "Enabled", 
             "Prefix": "", 
             "NoncurrentVersionTransitions": [ 
\overline{a} "NoncurrentDays": 2, 
                     "StorageClass": "GLACIER" 
 } 
             ], 
             "ID": "Move old versions to Glacier" 
        } 
    ]
}
```
Die erste Regel verschiebt Dateien mit dem Präfix am angegebenen Datum rotated nach Glacier. Die zweite Regel verschiebt alte Objektversionen nach Glacier, wenn sie nicht mehr aktuell sind. Informationen zu zulässigen Zeitstempelformaten finden Sie unter Angeben von Parameterwerten im AWS CLI-Benutzerhandbuch.

• API-Details finden Sie unter [PutBucketLifecycleConfiguration](https://awscli.amazonaws.com/v2/documentation/api/latest/reference/s3api/put-bucket-lifecycle-configuration.html) in der AWS CLI - Befehlsreferenz.

#### Java

SDK für Java 2.x

# **a** Note

```
import software.amazon.awssdk.regions.Region;
import software.amazon.awssdk.services.s3.S3Client;
import software.amazon.awssdk.services.s3.model.LifecycleRuleFilter;
import software.amazon.awssdk.services.s3.model.Transition;
import 
 software.amazon.awssdk.services.s3.model.GetBucketLifecycleConfigurationRequest;
import 
 software.amazon.awssdk.services.s3.model.GetBucketLifecycleConfigurationResponse;
import software.amazon.awssdk.services.s3.model.DeleteBucketLifecycleRequest;
import software.amazon.awssdk.services.s3.model.TransitionStorageClass;
import software.amazon.awssdk.services.s3.model.LifecycleRule;
import software.amazon.awssdk.services.s3.model.ExpirationStatus;
import software.amazon.awssdk.services.s3.model.BucketLifecycleConfiguration;
import 
 software.amazon.awssdk.services.s3.model.PutBucketLifecycleConfigurationRequest;
import software.amazon.awssdk.services.s3.model.S3Exception;
import java.util.ArrayList;
import java.util.List;
/** 
  * Before running this Java V2 code example, set up your development 
  * environment, including your credentials. 
 * 
  * For more information, see the following documentation topic: 
 * 
 * https://docs.aws.amazon.com/sdk-for-java/latest/developer-guide/get-
started.html 
  */
public class LifecycleConfiguration { 
         public static void main(String[] args) { 
                 final String usage = """
```

```
 Usage: 
                                      <br />
shucketName><accountId>\s
                                    Where: 
                                       bucketName - The Amazon Simple Storage Service 
 (Amazon S3) bucket to upload an object into. 
                                       accountId - The id of the account that owns the 
 Amazon S3 bucket. 
\mathbf{u} = \mathbf{u} \cdot \mathbf{v} , we have the set of \mathbf{u} = \mathbf{v} \cdot \mathbf{v}if (args.length != 2) {
                           System.out.println(usage); 
                           System.exit(1); 
 } 
                 String bucketName = args[0];
                 String accountId = args[1];
                  Region region = Region.US_EAST_1; 
                  S3Client s3 = S3Client.builder() 
                                     .region(region) 
                                     .build(); 
                  setLifecycleConfig(s3, bucketName, accountId); 
                  getLifecycleConfig(s3, bucketName, accountId); 
                  deleteLifecycleConfig(s3, bucketName, accountId); 
                  System.out.println("You have successfully created, updated, and 
 deleted a Lifecycle configuration"); 
                  s3.close(); 
         } 
         public static void setLifecycleConfig(S3Client s3, String bucketName, 
 String accountId) { 
                  try { 
                           // Create a rule to archive objects with the 
 "glacierobjects/" prefix to Amazon 
                           // S3 Glacier. 
                           LifecycleRuleFilter ruleFilter = 
 LifecycleRuleFilter.builder() 
                                              .prefix("glacierobjects/") 
                                              .build(); 
                           Transition transition = Transition.builder()
```

```
 .storageClass(TransitionStorageClass.GLACIER) 
                                          .days(0) .build(); 
                         LifecycleRule rule1 = LifecycleRule.builder() 
                                           .id("Archive immediately rule") 
                                           .filter(ruleFilter) 
                                           .transitions(transition) 
                                           .status(ExpirationStatus.ENABLED) 
                                          .build();
                         // Create a second rule. 
                         Transition transition2 = Transition.builder() 
 .storageClass(TransitionStorageClass.GLACIER) 
                                          .days(0).build();
                         List<Transition> transitionList = new ArrayList<>(); 
                         transitionList.add(transition2); 
                         LifecycleRuleFilter ruleFilter2 = 
 LifecycleRuleFilter.builder() 
                                           .prefix("glacierobjects/") 
                                           .build(); 
                         LifecycleRule rule2 = LifecycleRule.builder() 
                                           .id("Archive and then delete rule") 
                                           .filter(ruleFilter2) 
                                           .transitions(transitionList) 
                                           .status(ExpirationStatus.ENABLED) 
                                          .build();
                         // Add the LifecycleRule objects to an ArrayList. 
                         ArrayList<LifecycleRule> ruleList = new ArrayList<>(); 
                         ruleList.add(rule1); 
                         ruleList.add(rule2); 
                         BucketLifecycleConfiguration lifecycleConfiguration = 
 BucketLifecycleConfiguration.builder() 
                                           .rules(ruleList) 
                                          .build();
```

```
 PutBucketLifecycleConfigurationRequest 
 putBucketLifecycleConfigurationRequest = PutBucketLifecycleConfigurationRequest 
                                          .builder() 
                                          .bucket(bucketName) 
  .lifecycleConfiguration(lifecycleConfiguration) 
                                          .expectedBucketOwner(accountId) 
                                         .build();
 s3.putBucketLifecycleConfiguration(putBucketLifecycleConfigurationRequest); 
                 } catch (S3Exception e) { 
                         System.err.println(e.awsErrorDetails().errorMessage()); 
                         System.exit(1); 
 } 
        } 
        // Retrieve the configuration and add a new rule. 
         public static void getLifecycleConfig(S3Client s3, String bucketName, 
 String accountId) { 
                 try { 
                         GetBucketLifecycleConfigurationRequest 
 getBucketLifecycleConfigurationRequest = GetBucketLifecycleConfigurationRequest 
                                          .builder() 
                                          .bucket(bucketName) 
                                          .expectedBucketOwner(accountId) 
                                         .build();
                         GetBucketLifecycleConfigurationResponse response = s3 
  .getBucketLifecycleConfiguration(getBucketLifecycleConfigurationRequest); 
                         List<LifecycleRule> newList = new ArrayList<>(); 
                         List<LifecycleRule> rules = response.rules(); 
                         for (LifecycleRule rule : rules) { 
                                  newList.add(rule); 
 } 
                         // Add a new rule with both a prefix predicate and a tag 
 predicate. 
                         LifecycleRuleFilter ruleFilter = 
 LifecycleRuleFilter.builder() 
                                          .prefix("YearlyDocuments/") 
                                          .build();
```

```
 Transition transition = Transition.builder() 
  .storageClass(TransitionStorageClass.GLACIER) 
                                           .days(3650) 
                                          .build();
                          LifecycleRule rule1 = LifecycleRule.builder() 
                                           .id("NewRule") 
                                           .filter(ruleFilter) 
                                           .transitions(transition) 
                                           .status(ExpirationStatus.ENABLED) 
                                          .build();
                          // Add the new rule to the list. 
                          newList.add(rule1); 
                          BucketLifecycleConfiguration lifecycleConfiguration = 
 BucketLifecycleConfiguration.builder() 
                                           .rules(newList) 
                                          .build();
                          PutBucketLifecycleConfigurationRequest 
 putBucketLifecycleConfigurationRequest = PutBucketLifecycleConfigurationRequest 
                                           .builder() 
                                           .bucket(bucketName) 
  .lifecycleConfiguration(lifecycleConfiguration) 
                                           .expectedBucketOwner(accountId) 
                                           .build(); 
 s3.putBucketLifecycleConfiguration(putBucketLifecycleConfigurationRequest); 
                 } catch (S3Exception e) { 
                          System.err.println(e.awsErrorDetails().errorMessage()); 
                          System.exit(1); 
 } 
         } 
         // Delete the configuration from the Amazon S3 bucket. 
         public static void deleteLifecycleConfig(S3Client s3, String bucketName, 
 String accountId) { 
                 try {
```
 DeleteBucketLifecycleRequest deleteBucketLifecycleRequest = DeleteBucketLifecycleRequest .builder() .bucket(bucketName) .expectedBucketOwner(accountId)  $.build()$ ; s3.deleteBucketLifecycle(deleteBucketLifecycleRequest); } catch (S3Exception e) { System.err.println(e.awsErrorDetails().errorMessage()); System.exit(1); } } }

• Weitere API-Informationen finden Sie unter [PutBucketLifecycleConfiguration](https://docs.aws.amazon.com/goto/SdkForJavaV2/s3-2006-03-01/PutBucketLifecycleConfiguration) in der APIAWS SDK for Java 2.x-Referenz für .

## Python

SDK für Python (Boto3)

# **G** Note

```
class BucketWrapper: 
     """Encapsulates S3 bucket actions.""" 
     def __init__(self, bucket): 
        "" "
         :param bucket: A Boto3 Bucket resource. This is a high-level resource in 
 Boto3 
                         that wraps bucket actions in a class-like structure. 
 """ 
         self.bucket = bucket 
         self.name = bucket.name
```
```
 def put_lifecycle_configuration(self, lifecycle_rules): 
 """ 
        Apply a lifecycle configuration to the bucket. The lifecycle 
 configuration can 
        be used to archive or delete the objects in the bucket according to 
 specified 
        parameters, such as a number of days. 
         :param lifecycle_rules: The lifecycle rules to apply. 
        "" "
        try: 
            self.bucket.LifecycleConfiguration().put( 
                 LifecycleConfiguration={"Rules": lifecycle_rules} 
) logger.info( 
                 "Put lifecycle rules %s for bucket '%s'.", 
                lifecycle_rules, 
                self.bucket.name, 
) except ClientError: 
            logger.exception( 
                 "Couldn't put lifecycle rules for bucket '%s'.", self.bucket.name 
) raise
```
• Weitere API-Informationen finden Sie unter [PutBucketLifecycleConfiguration](https://docs.aws.amazon.com/goto/boto3/s3-2006-03-01/PutBucketLifecycleConfiguration) in der AWS API-Referenz zum -SDK für Python (Boto3).

Einem Amazon-S3-Bucket mithilfe eines AWS-SDK eine Richtlinie hinzufügen

In den folgenden Codebeispielen wird demonstriert, wie Sie einem S3 Bucket eine Richtlinie hinzufügen.

#### $C++$

### SDK für C++

## **a** Note

```
bool AwsDoc::S3::PutBucketPolicy(const Aws::String &bucketName, 
                                    const Aws::String &policyBody, 
                                    const Aws::Client::ClientConfiguration 
  &clientConfig) { 
     Aws::S3::S3Client s3_client(clientConfig); 
     std::shared_ptr<Aws::StringStream> request_body = 
             Aws::MakeShared<Aws::StringStream>(""); 
     *request_body << policyBody; 
     Aws::S3::Model::PutBucketPolicyRequest request; 
     request.SetBucket(bucketName); 
     request.SetBody(request_body); 
     Aws::S3::Model::PutBucketPolicyOutcome outcome = 
              s3_client.PutBucketPolicy(request); 
     if (!outcome.IsSuccess()) { 
         std::cerr << "Error: PutBucketPolicy: " 
                    << outcome.GetError().GetMessage() << std::endl; 
     } 
     else { 
         std::cout << "Set the following policy body for the bucket '" << 
                    bucketName << "':" << std::endl << std::endl; 
         std::cout << policyBody << std::endl; 
     } 
     return outcome.IsSuccess();
}
//! Build a policy JSON string.
```

```
/*! 
   \sa GetPolicyString() 
   \param userArn Aws user Amazon Resource Name (ARN). 
       For more information, see https://docs.aws.amazon.com/IAM/latest/UserGuide/
reference_identifiers.html#identifiers-arns. 
   \param bucketName Name of a bucket.
*/
Aws::String GetPolicyString(const Aws::String &userArn, 
                             const Aws::String &bucketName) { 
     return 
             "{\n" 
             " \"Version\":\"2012-10-17\",\n" 
             " \"Statement\":[\n" 
                    {\wedge}"
            " \forall"Sid\": \"1\",\n"
             " \"Effect\": \"Allow\",\n" 
                       \"Principal\": {\n"
             " \"AWS\": \"" 
             + userArn + 
             "\"\n"" },\n" 
             " \"Action\": [ \"s3:GetObject\" ],\n" 
             " \"Resource\": [ \"arn:aws:s3:::" 
             + bucketName + 
             "/*\" ]\n" 
                   \}\n"
             " ]\n" 
             "}";
}
```
• Weitere API-Informationen finden Sie unter [PutBucketPolicy](https://docs.aws.amazon.com/goto/SdkForCpp/s3-2006-03-01/PutBucketPolicy) in der APIAWS SDK for C++- Referenz für .

# CLI

# AWS CLI

In diesem Beispiel können alle Benutzer beliebige Objekte in abrufen, MyBucket mit Ausnahme der in der MySecretFolder. Außerdem wird dem Root-Benutzer des AWS Kontos die - put und -deleteBerechtigung erteilt1234-5678-9012:

```
aws s3api put-bucket-policy --bucket MyBucket --policy file://policy.json
policy.json:
{ 
    "Statement": [ 
        { 
           "Effect": "Allow", 
           "Principal": "*", 
           "Action": "s3:GetObject", 
           "Resource": "arn:aws:s3:::MyBucket/*" 
       }, 
        { 
           "Effect": "Deny", 
           "Principal": "*", 
           "Action": "s3:GetObject", 
           "Resource": "arn:aws:s3:::MyBucket/MySecretFolder/*" 
       }, 
       \mathcal{L} "Effect": "Allow", 
           "Principal": { 
               "AWS": "arn:aws:iam::123456789012:root" 
           }, 
           "Action": [ 
               "s3:DeleteObject", 
               "s3:PutObject" 
           ], 
           "Resource": "arn:aws:s3:::MyBucket/*" 
       } 
   \mathbf 1}
```
• API-Details finden Sie unter [PutBucketPolicy](https://awscli.amazonaws.com/v2/documentation/api/latest/reference/s3api/put-bucket-policy.html) in der AWS CLI -Befehlsreferenz.

### Java

SDK für Java 2.x

## **a** Note

```
import software.amazon.awssdk.services.s3.S3Client;
import software.amazon.awssdk.services.s3.model.PutBucketPolicyRequest;
import software.amazon.awssdk.services.s3.model.S3Exception;
import software.amazon.awssdk.regions.Region;
import java.io.IOException;
import java.nio.charset.StandardCharsets;
import java.nio.file.Files;
import java.nio.file.Paths;
import java.util.List;
import com.fasterxml.jackson.core.JsonParser;
import com.fasterxml.jackson.databind.ObjectMapper;
/** 
  * Before running this Java V2 code example, set up your development 
  * environment, including your credentials. 
 * 
  * For more information, see the following documentation topic: 
 * 
  * https://docs.aws.amazon.com/sdk-for-java/latest/developer-guide/get-
started.html 
  */
public class SetBucketPolicy { 
     public static void main(String[] args) { 
         final String usage = """ 
                 Usage: 
                     <bucketName> <polFile>
                 Where: 
                      bucketName - The Amazon S3 bucket to set the policy on. 
                      polFile - A JSON file containing the policy (see the Amazon 
  S3 Readme for an example).\s 
                """
        if (args.length != 2) {
             System.out.println(usage); 
             System.exit(1); 
         } 
        String bucketName = args[0];
        String polFile = args[1];
         String policyText = getBucketPolicyFromFile(polFile); 
         Region region = Region.US_EAST_1;
```

```
 S3Client s3 = S3Client.builder() 
                  .region(region) 
                  .build(); 
         setPolicy(s3, bucketName, policyText); 
         s3.close(); 
     } 
     public static void setPolicy(S3Client s3, String bucketName, String 
 policyText) { 
         System.out.println("Setting policy:"); 
         System.out.println("----"); 
         System.out.println(policyText); 
         System.out.println("----"); 
         System.out.format("On Amazon S3 bucket: \"%s\"\n", bucketName); 
         try { 
             PutBucketPolicyRequest policyReq = PutBucketPolicyRequest.builder() 
                      .bucket(bucketName) 
                      .policy(policyText) 
                     .build();
             s3.putBucketPolicy(policyReq); 
         } catch (S3Exception e) { 
             System.err.println(e.awsErrorDetails().errorMessage()); 
             System.exit(1); 
         } 
         System.out.println("Done!"); 
     } 
     // Loads a JSON-formatted policy from a file 
     public static String getBucketPolicyFromFile(String policyFile) { 
         StringBuilder fileText = new StringBuilder(); 
         try { 
            List<String> lines = Files.readAllLines(Paths.get(policyFile),
 StandardCharsets.UTF_8); 
             for (String line : lines) { 
                 fileText.append(line); 
 } 
         } catch (IOException e) {
```

```
 System.out.format("Problem reading file: \"%s\"", policyFile); 
             System.out.println(e.getMessage()); 
         } 
         try { 
             final JsonParser parser = new 
  ObjectMapper().getFactory().createParser(fileText.toString()); 
             while (parser.nextToken() != null) { 
 } 
         } catch (IOException jpe) { 
             jpe.printStackTrace(); 
         } 
         return fileText.toString(); 
     }
}
```
• Weitere API-Informationen finden Sie unter [PutBucketPolicy](https://docs.aws.amazon.com/goto/SdkForJavaV2/s3-2006-03-01/PutBucketPolicy) in der APIAWS SDK for Java 2.x-Referenz für .

## **JavaScript**

```
SDK für JavaScript (v3)
```
# **a** Note

Auf gibt es mehr GitHub. Sie sehen das vollständige Beispiel und erfahren, wie Sie das [AWS-Code-Beispiel-Repository](https://github.com/awsdocs/aws-doc-sdk-examples/tree/main/javascriptv3/example_code/s3#code-examples) einrichten und ausführen.

Fügen Sie die Richtlinie hinzu.

```
import { PutBucketPolicyCommand, S3Client } from "@aws-sdk/client-s3";
const client = new S3Client({});
export const main = async () => {
   const command = new PutBucketPolicyCommand({ 
     Policy: JSON.stringify({ 
       Version: "2012-10-17", 
       Statement: [
```

```
 { 
            Sid: "AllowGetObject", 
            // Allow this particular user to call GetObject on any object in this 
  bucket. 
            Effect: "Allow", 
            Principal: { 
              AWS: "arn:aws:iam::ACCOUNT-ID:user/USERNAME", 
            }, 
            Action: "s3:GetObject", 
            Resource: "arn:aws:s3:::BUCKET-NAME/*", 
         }, 
       ], 
     }), 
     // Apply the preceding policy to this bucket. 
     Bucket: "BUCKET-NAME", 
   }); 
  try { 
     const response = await client.send(command); 
     console.log(response); 
   } catch (err) { 
     console.error(err); 
   }
};
```
- Weitere Informationen finden Sie im [AWS SDK for JavaScript-Entwicklerhandbuch](https://docs.aws.amazon.com/sdk-for-javascript/v3/developer-guide/s3-example-bucket-policies.html#s3-example-bucket-policies-set-policy).
- Weitere API-Informationen finden Sie unter [PutBucketPolicy](https://docs.aws.amazon.com/AWSJavaScriptSDK/v3/latest/client/s3/command/PutBucketPolicyCommand) in der APIAWS SDK for JavaScript-Referenz für .

### Python

SDK für Python (Boto3)

### **a** Note

Auf gibt es mehr GitHub. Sie sehen das vollständige Beispiel und erfahren, wie Sie das [AWS-Code-Beispiel-Repository](https://github.com/awsdocs/aws-doc-sdk-examples/tree/main/python/example_code/s3/s3_basics#code-examples) einrichten und ausführen.

class BucketWrapper:

```
 """Encapsulates S3 bucket actions.""" 
    def __init__(self, bucket): 
 """ 
         :param bucket: A Boto3 Bucket resource. This is a high-level resource in 
 Boto3 
                        that wraps bucket actions in a class-like structure. 
 """ 
         self.bucket = bucket 
         self.name = bucket.name 
    def put_policy(self, policy): 
        "" "
         Apply a security policy to the bucket. Policies control users' ability 
         to perform specific actions, such as listing the objects in the bucket. 
         :param policy: The policy to apply to the bucket. 
         """ 
         try: 
             self.bucket.Policy().put(Policy=json.dumps(policy)) 
             logger.info("Put policy %s for bucket '%s'.", policy, 
 self.bucket.name) 
         except ClientError: 
             logger.exception("Couldn't apply policy to bucket '%s'.", 
 self.bucket.name) 
             raise
```
• Weitere API-Informationen finden Sie unter [PutBucketPolicy](https://docs.aws.amazon.com/goto/boto3/s3-2006-03-01/PutBucketPolicy) in der AWS API-Referenz zum - SDK für Python (Boto3).

### Ruby

SDK für Ruby

### **G** Note

```
# Wraps an Amazon S3 bucket policy.
class BucketPolicyWrapper 
   attr_reader :bucket_policy 
   # @param bucket_policy [Aws::S3::BucketPolicy] A bucket policy object 
  configured with an existing bucket. 
   def initialize(bucket_policy) 
     @bucket_policy = bucket_policy 
   end 
   # Sets a policy on a bucket. 
   # 
   def set_policy(policy) 
     @bucket_policy.put(policy: policy) 
     true 
   rescue Aws::Errors::ServiceError => e 
     puts "Couldn't set the policy for #{@bucket_policy.bucket.name}. Here's why: 
  #{e.message}" 
     false 
   end
end
```
• Weitere API-Informationen finden Sie unter [PutBucketPolicy](https://docs.aws.amazon.com/goto/SdkForRubyV3/s3-2006-03-01/PutBucketPolicy) in der APIAWS SDK for Ruby-Referenz für .

Abbrechen mehrteiliger Uploads mithilfe eines AWS SDK

Das folgende Codebeispiel veranschaulicht, wie Sie eine mehrteilige Uploads abbrechen.

.NET

AWS SDK for .NET

**a** Note

```
 using System; 
     using System.Threading.Tasks; 
     using Amazon.S3; 
     using Amazon.S3.Transfer; 
    /// <summary> 
     /// This example shows how to use the Amazon Simple Storage Service 
    /// (Amazon S3) to stop a multi-part upload process using the Amazon S3 
    /// TransferUtility. 
     /// </summary> 
     public class AbortMPU 
     { 
         public static async Task Main() 
         { 
             string bucketName = "doc-example-bucket"; 
             // If the AWS Region defined for your default user is different 
             // from the Region where your Amazon S3 bucket is located, 
             // pass the Region name to the S3 client object's constructor. 
             // For example: RegionEndpoint.USWest2. 
             IAmazonS3 client = new AmazonS3Client(); 
             await AbortMPUAsync(client, bucketName); 
         } 
         /// <summary> 
         /// Cancels the multi-part copy process. 
         /// </summary> 
         /// <param name="client">The initialized client object used to create 
         /// the TransferUtility object.</param> 
         /// <param name="bucketName">The name of the S3 bucket where the 
         /// multi-part copy operation is in progress.</param> 
         public static async Task AbortMPUAsync(IAmazonS3 client, string 
 bucketName) 
         { 
             try 
\{\hspace{.1cm} \} var transferUtility = new TransferUtility(client); 
                 // Cancel all in-progress uploads initiated before the specified 
 date. 
                  await transferUtility.AbortMultipartUploadsAsync( 
                      bucketName, DateTime.Now.AddDays(-7));
```

```
 } 
            catch (AmazonS3Exception e) 
\{\hspace{.1cm} \} Console.WriteLine($"Error: {e.Message}"); 
 } 
        } 
    }
```
• Weitere API-Informationen finden Sie unter [AbortMultipartUploads](https://docs.aws.amazon.com/goto/DotNetSDKV3/s3-2006-03-01/AbortMultipartUploads) in der APIAWS SDK for .NET-Referenz für .

Abschließen mehrteiliger Uploads mithilfe eines AWS SDK

Die folgenden Codebeispiele zeigen, wie Sie eine mehrteilige Upload-Aktion abschließen.

Aktionsbeispiele sind Codeauszüge aus größeren Programmen und müssen im Kontext ausgeführt werden. Sie können diese Aktion in den folgenden Codebeispielen im Kontext sehen:

- [Erstellen einer mehrteiligen Kopie](#page-6755-0)
- [Durchführen eines mehrteiligen Uploads](#page-6759-0)
- [Verwenden der Prüfsummen](#page-6805-0)

### CLI

#### AWS CLI

Der folgende Befehl schließt einen mehrteiligen Upload für den Schlüssel multipart/01 im Bucket abmy-bucket:

```
aws s3api complete-multipart-upload --multipart-upload file://
mpustruct --bucket my-bucket --key 'multipart/01' --upload-id 
 dfRtDYU0WWCCcH43C3WFbkRONycyCpTJJvxu2i5GYkZljF.Yxwh6XG7WfS2vC4to6HiV6Yjlx.cph0gtNBtJ8P3L
```
Die für diesen Befehl erforderliche Upload-ID wird von ausgegeben create-multipartupload und kann auch mit abgerufen werdenlist-multipart-uploads.

Die Option für den mehrteiligen Upload im obigen Befehl verwendet eine JSON-Struktur, die die Teile des mehrteiligen Uploads beschreibt, die in die vollständige Datei neu

zusammengestellt werden sollen. In diesem Beispiel wird das file:// Präfix verwendet, um die JSON-Struktur aus einer Datei im lokalen Ordner namens zu ladenmpustruct.

mpustruct:

```
{ 
   "Parts": [ 
     { 
        "ETag": "e868e0f4719e394144ef36531ee6824c", 
        "PartNumber": 1 
     }, 
     { 
        "ETag": "6bb2b12753d66fe86da4998aa33fffb0", 
        "PartNumber": 2 
     }, 
     { 
        "ETag": "d0a0112e841abec9c9ec83406f0159c8", 
        "PartNumber": 3 
     } 
   ]
}
```
Der ETag-Wert für jeden Teil wird jedes Mal ausgegeben, wenn Sie einen Teil mit dem upload-part Befehl hochladen, und kann auch durch Aufrufen von abgerufen list-parts oder berechnet werden, indem die MD5-Prüfsumme jedes Teils verwendet wird.

Ausgabe:

```
{ 
     "ETag": "\"3944a9f7a4faab7f78788ff6210f63f0-3\"", 
     "Bucket": "my-bucket", 
     "Location": "https://my-bucket.s3.amazonaws.com/multipart%2F01", 
     "Key": "multipart/01"
}
```
• API-Details finden Sie unter [CompleteMultipartUpload](https://awscli.amazonaws.com/v2/documentation/api/latest/reference/s3api/complete-multipart-upload.html) in der AWS CLI -Befehlsreferenz.

#### Rust

### SDK für Rust

## **a** Note

Auf gibt es mehr GitHub. Sie sehen das vollständige Beispiel und erfahren, wie Sie das [AWS-Code-Beispiel-Repository](https://github.com/awsdocs/aws-doc-sdk-examples/tree/main/rustv1/examples/s3#code-examples) einrichten und ausführen.

```
 let _complete_multipart_upload_res = client 
     .complete_multipart_upload() 
     .bucket(&bucket_name) 
     .key(&key) 
     .multipart_upload(completed_multipart_upload) 
     .upload_id(upload_id) 
     .send() 
     .await 
     .unwrap();
```
• Weitere API-Informationen finden Sie unter [CompleteMultipartUpload](https://docs.rs/releases/search?query=aws-sdk) in der AWS API-Referenz zum -SDK für Rust.

Ein Objekt mithilfe eines AWS-SDK von einem Amazon-S3-Bucket in einen anderen kopieren

In den folgenden Codebeispielen wird demonstriert, wie Sie ein S3-Objekt von einem Bucket in einen anderen kopieren.

Aktionsbeispiele sind Codeauszüge aus größeren Programmen und müssen im Kontext ausgeführt werden. Sie können diese Aktion in den folgenden Codebeispielen im Kontext sehen:

- [Erste Schritte mit Buckets und Objekten](#page-6659-0)
- [Erste Schritte mit der Verschlüsselung](#page-6737-0)

### .NET

## AWS SDK for .NET

### **a** Note

```
 using System; 
    using System.Threading.Tasks; 
    using Amazon.S3; 
    using Amazon.S3.Model; 
    public class CopyObject 
   \{ public static async Task Main() 
        { 
            // Specify the AWS Region where your buckets are located if it is 
            // different from the AWS Region of the default user. 
            IAmazonS3 s3Client = new AmazonS3Client(); 
            // Remember to change these values to refer to your Amazon S3 
 objects. 
            string sourceBucketName = "doc-example-bucket1"; 
            string destinationBucketName = "doc-example-bucket2"; 
            string sourceObjectKey = "testfile.txt"; 
            string destinationObjectKey = "testfilecopy.txt"; 
            Console.WriteLine($"Copying {sourceObjectKey} from {sourceBucketName} 
 to "); 
            Console.WriteLine($"{destinationBucketName} as 
 {destinationObjectKey}"); 
            var response = await CopyingObjectAsync( 
                 s3Client, 
                 sourceObjectKey, 
                 destinationObjectKey, 
                 sourceBucketName, 
                 destinationBucketName);
```

```
 if (response.HttpStatusCode == System.Net.HttpStatusCode.OK) 
\{\hspace{.1cm} \} Console.WriteLine("\nCopy complete."); 
 } 
         } 
         /// <summary> 
         /// This method calls the AWS SDK for .NET to copy an 
         /// object from one Amazon S3 bucket to another. 
         /// </summary> 
         /// <param name="client">The Amazon S3 client object.</param> 
         /// <param name="sourceKey">The name of the object to be copied.</param> 
         /// <param name="destinationKey">The name under which to save the copy.</
param> 
         /// <param name="sourceBucketName">The name of the Amazon S3 bucket 
         /// where the file is located now.</param> 
         /// <param name="destinationBucketName">The name of the Amazon S3 
         /// bucket where the copy should be saved.</param> 
         /// <returns>Returns a CopyObjectResponse object with the results from 
        /// the async call.</returns>
         public static async Task<CopyObjectResponse> CopyingObjectAsync( 
             IAmazonS3 client, 
             string sourceKey, 
             string destinationKey, 
             string sourceBucketName, 
             string destinationBucketName) 
         { 
            var response = new CopyObjectResponse();
             try 
\{\hspace{.1cm} \} var request = new CopyObjectRequest 
\overline{a} SourceBucket = sourceBucketName, 
                     SourceKey = sourceKey, 
                     DestinationBucket = destinationBucketName, 
                     DestinationKey = destinationKey, 
                 }; 
                 response = await client.CopyObjectAsync(request); 
 } 
             catch (AmazonS3Exception ex) 
\{\hspace{.1cm} \} Console.WriteLine($"Error copying object: '{ex.Message}'"); 
 }
```

```
 return response; 
      } 
 }
```
• Weitere API-Informationen finden Sie unter [CopyObject](https://docs.aws.amazon.com/goto/DotNetSDKV3/s3-2006-03-01/CopyObject) in der APIAWS SDK for .NET-Referenz für .

### Bash

AWS CLI mit Bash-Skript

## **a** Note

```
###############################################################################
# function errecho
#
# This function outputs everything sent to it to STDERR (standard error output).
###############################################################################
function errecho() { 
   printf "%s\n" "$*" 1>&2
}
###############################################################################
# function copy_item_in_bucket
#
# This function creates a copy of the specified file in the same bucket.
#
# Parameters:
# $1 - The name of the bucket to copy the file from and to.
# $2 - The key of the source file to copy.
# $3 - The key of the destination file.
#
# Returns:
# 0 - If successful.
# 1 - If it fails.
```

```
###############################################################################
function copy_item_in_bucket() { 
   local bucket_name=$1 
   local source_key=$2 
   local destination_key=$3 
   local response 
   response=$(aws s3api copy-object \ 
    --bucket "$bucket name" \
     --copy-source "$bucket_name/$source_key" \ 
     --key "$destination_key") 
   # shellcheck disable=SC2181 
  if \lceil \int \frac{1}{3} -ne \theta \lceil \frac{1}{3} \rceil; then
     errecho "ERROR: AWS reports s3api copy-object operation failed.\n$response" 
     return 1 
   fi
}
```
• API-Details finden Sie unter [CopyObject](https://docs.aws.amazon.com/goto/aws-cli/s3-2006-03-01/CopyObject) in der AWS CLI-Befehlsreferenz.

```
C++
```
SDK für C++

### **a** Note

```
bool AwsDoc::S3::CopyObject(const Aws::String &objectKey, const Aws::String 
 &fromBucket, const Aws::String &toBucket, 
                              const Aws::Client::ClientConfiguration &clientConfig) 
 { 
     Aws::S3::S3Client client(clientConfig); 
     Aws::S3::Model::CopyObjectRequest request; 
     request.WithCopySource(fromBucket + "/" + objectKey) 
             .WithKey(objectKey) 
             .WithBucket(toBucket);
```

```
 Aws::S3::Model::CopyObjectOutcome outcome = client.CopyObject(request); 
     if (!outcome.IsSuccess()) { 
         const Aws::S3::S3Error &err = outcome.GetError(); 
         std::cerr << "Error: CopyObject: " << 
                    err.GetExceptionName() << ": " << err.GetMessage() << 
  std::endl; 
     } 
     else { 
         std::cout << "Successfully copied " << objectKey << " from " << 
  fromBucket << 
                    " to " << toBucket << "." << std::endl; 
     } 
     return outcome.IsSuccess();
}
```
• Weitere API-Informationen finden Sie unter [CopyObject](https://docs.aws.amazon.com/goto/SdkForCpp/s3-2006-03-01/CopyObject) in der APIAWS SDK for C++- Referenz für .

### CLI

### AWS CLI

Der folgende Befehl kopiert ein Objekt von bucket-1 nach bucket-2:

```
aws s3api copy-object --copy-source bucket-1/test.txt --key test.txt --bucket 
 bucket-2
```
Ausgabe:

```
{ 
     "CopyObjectResult": { 
         "LastModified": "2015-11-10T01:07:25.000Z", 
         "ETag": "\"589c8b79c230a6ecd5a7e1d040a9a030\"" 
     }, 
     "VersionId": "YdnYvTCVDqRRFA.NFJjy36p0hxifMlkA"
}
```
• API-Details finden Sie unter [CopyObject](https://awscli.amazonaws.com/v2/documentation/api/latest/reference/s3api/copy-object.html) in der AWS CLI-Befehlsreferenz.

#### Go

### SDK für Go V2

### **a** Note

Auf gibt es mehr GitHub. Sie sehen das vollständige Beispiel und erfahren, wie Sie das [AWS-Code-Beispiel-Repository](https://github.com/awsdocs/aws-doc-sdk-examples/tree/main/gov2/s3#code-examples) einrichten und ausführen.

```
// BucketBasics encapsulates the Amazon Simple Storage Service (Amazon S3) 
  actions
// used in the examples.
// It contains S3Client, an Amazon S3 service client that is used to perform 
  bucket
// and object actions.
type BucketBasics struct { 
 S3Client *s3.Client
}
// CopyToBucket copies an object in a bucket to another bucket.
func (basics BucketBasics) CopyToBucket(sourceBucket string, destinationBucket 
  string, objectKey string) error { 
  _, err := basics.S3Client.CopyObject(context.TODO(), &s3.CopyObjectInput{ 
   Bucket: aws.String(destinationBucket), 
  CopySource: aws.String(fmt.Sprintf("%v/%v", sourceBucket, objectKey)), 
   Key: aws.String(objectKey), 
  }) 
  if err != nil { 
   log.Printf("Couldn't copy object from %v:%v to %v:%v. Here's why: %v\n", 
    sourceBucket, objectKey, destinationBucket, objectKey, err) 
  } 
  return err
}
```
• Weitere API-Informationen finden Sie unter [CopyObject](https://pkg.go.dev/github.com/aws/aws-sdk-go-v2/service/s3#Client.CopyObject) in der APIAWS SDK for Go-Referenz für .

#### Java

SDK für Java 2.x

# **a**) Note

Auf gibt es mehr GitHub. Sie sehen das vollständige Beispiel und erfahren, wie Sie das [AWS-Code-Beispiel-Repository](https://github.com/awsdocs/aws-doc-sdk-examples/tree/main/javav2/example_code/s3#readme) einrichten und ausführen.

Kopieren eines Objekts mit einem [S3Client.](https://sdk.amazonaws.com/java/api/latest/software/amazon/awssdk/services/s3/S3Client.html)

```
import software.amazon.awssdk.regions.Region;
import software.amazon.awssdk.services.s3.S3Client;
import software.amazon.awssdk.services.s3.model.CopyObjectRequest;
import software.amazon.awssdk.services.s3.model.CopyObjectResponse;
import software.amazon.awssdk.services.s3.model.S3Exception;
/** 
  * Before running this Java V2 code example, set up your development 
  * environment, including your credentials. 
 * 
  * For more information, see the following documentation topic: 
 * 
  * https://docs.aws.amazon.com/sdk-for-java/latest/developer-guide/get-
started.html 
  */
public class CopyObject { 
     public static void main(String[] args) { 
         final String usage = """ 
                 Usage: 
                      <objectKey> <fromBucket> <toBucket> 
                 Where: 
                      objectKey - The name of the object (for example, book.pdf). 
                      fromBucket - The S3 bucket name that contains the object (for 
  example, bucket1). 
                      toBucket - The S3 bucket to copy the object to (for example, 
  bucket2). 
                  """;
```

```
if (args.length != 3) {
              System.out.println(usage); 
              System.exit(1); 
         } 
        String objectKey = args[0];
         String fromBucket = args[1]; 
         String toBucket = args[2]; 
         System.out.format("Copying object %s from bucket %s to %s\n", objectKey, 
  fromBucket, toBucket); 
         Region region = Region.US_EAST_1; 
         S3Client s3 = S3Client.builder() 
                  .region(region) 
                  .build(); 
         copyBucketObject(s3, fromBucket, objectKey, toBucket); 
         s3.close(); 
     } 
     public static String copyBucketObject(S3Client s3, String fromBucket, String 
  objectKey, String toBucket) { 
         CopyObjectRequest copyReq = CopyObjectRequest.builder() 
                  .sourceBucket(fromBucket) 
                  .sourceKey(objectKey) 
                  .destinationBucket(toBucket) 
                  .destinationKey(objectKey) 
                  .build(); 
         try { 
              CopyObjectResponse copyRes = s3.copyObject(copyReq); 
             return copyRes.copyObjectResult().toString();
         } catch (S3Exception e) { 
              System.err.println(e.awsErrorDetails().errorMessage()); 
              System.exit(1); 
         } 
         return ""; 
     }
}
```
Verwenden Sie einen [S3TransferManager](https://sdk.amazonaws.com/java/api/latest/software/amazon/awssdk/transfer/s3/S3TransferManager.html), um [ein Objekt von einem Bucket in einen anderen](https://sdk.amazonaws.com/java/api/latest/software/amazon/awssdk/transfer/s3/S3TransferManager.html#copy(software.amazon.awssdk.transfer.s3.CopyRequest))  [zu kopieren](https://sdk.amazonaws.com/java/api/latest/software/amazon/awssdk/transfer/s3/S3TransferManager.html#copy(software.amazon.awssdk.transfer.s3.CopyRequest)). Sehen Sie sich die [vollständige Datei](https://github.com/awsdocs/aws-doc-sdk-examples/blob/main/javav2/example_code/s3/src/main/java/com/example/s3/transfermanager/ObjectCopy.java) an und [testen](https://github.com/awsdocs/aws-doc-sdk-examples/blob/main/javav2/example_code/s3/src/test/java/TransferManagerTest.java) Sie sie.

```
import org.slf4j.Logger;
import org.slf4j.LoggerFactory;
import software.amazon.awssdk.core.sync.RequestBody;
import software.amazon.awssdk.services.s3.model.CopyObjectRequest;
import software.amazon.awssdk.transfer.s3.S3TransferManager;
import software.amazon.awssdk.transfer.s3.model.CompletedCopy;
import software.amazon.awssdk.transfer.s3.model.Copy;
import software.amazon.awssdk.transfer.s3.model.CopyRequest;
import java.util.UUID; 
     public String copyObject(S3TransferManager transferManager, String 
 bucketName, 
             String key, String destinationBucket, String destinationKey) { 
         CopyObjectRequest copyObjectRequest = CopyObjectRequest.builder() 
                 .sourceBucket(bucketName) 
                 .sourceKey(key) 
                 .destinationBucket(destinationBucket) 
                 .destinationKey(destinationKey) 
                 .build(); 
         CopyRequest copyRequest = CopyRequest.builder() 
                  .copyObjectRequest(copyObjectRequest) 
                .build();
         Copy copy = transferManager.copy(copyRequest); 
         CompletedCopy completedCopy = copy.completionFuture().join(); 
         return completedCopy.response().copyObjectResult().eTag(); 
     }
```
• Weitere API-Informationen finden Sie unter [CopyObject](https://docs.aws.amazon.com/goto/SdkForJavaV2/s3-2006-03-01/CopyObject) in der APIAWS SDK for Java 2.x-Referenz für .

## **JavaScript**

SDK für JavaScript (v3)

# **a** Note

Auf gibt es mehr GitHub. Sie sehen das vollständige Beispiel und erfahren, wie Sie das [AWS-Code-Beispiel-Repository](https://github.com/awsdocs/aws-doc-sdk-examples/tree/main/javascriptv3/example_code/s3#code-examples) einrichten und ausführen.

Kopieren Sie das Objekt.

```
import { S3Client, CopyObjectCommand } from "@aws-sdk/client-s3";
const client = new S3Client({});
export const main = async () => {
   const command = new CopyObjectCommand({ 
     CopySource: "SOURCE_BUCKET/SOURCE_OBJECT_KEY", 
     Bucket: "DESTINATION_BUCKET", 
     Key: "NEW_OBJECT_KEY", 
   }); 
  try { 
     const response = await client.send(command); 
     console.log(response); 
   } catch (err) { 
     console.error(err); 
   }
};
```
• Weitere API-Informationen finden Sie unter [CopyObject](https://docs.aws.amazon.com/AWSJavaScriptSDK/v3/latest/client/s3/command/CopyObjectCommand) in der APIAWS SDK for JavaScript-Referenz für .

## Kotlin

# SDK für Kotlin

# **a** Note

Auf gibt es mehr GitHub. Sie sehen das vollständige Beispiel und erfahren, wie Sie das [AWS-Code-Beispiel-Repository](https://github.com/awsdocs/aws-doc-sdk-examples/tree/main/kotlin/services/s3#code-examples) einrichten und ausführen.

```
suspend fun copyBucketObject( 
     fromBucket: String, 
     objectKey: String, 
     toBucket: String
) { 
     var encodedUrl = "" 
     try { 
         encodedUrl = URLEncoder.encode("$fromBucket/$objectKey", 
  StandardCharsets.UTF_8.toString()) 
     } catch (e: UnsupportedEncodingException) { 
         println("URL could not be encoded: " + e.message) 
     } 
     val request = CopyObjectRequest { 
         copySource = encodedUrl 
         bucket = toBucket 
         key = objectKey 
     } 
     S3Client { region = "us-east-1" }.use { s3 -> 
         s3.copyObject(request) 
     }
}
```
• Weitere API-Informationen finden Sie unter [CopyObject](https://github.com/awslabs/aws-sdk-kotlin#generating-api-documentation) in der API-AWSReferenz zum -SDK für Kotlin.

#### PHP

### SDK für PHP

## **a** Note

Auf gibt es mehr GitHub. Sie sehen das vollständige Beispiel und erfahren, wie Sie das [AWS-Code-Beispiel-Repository](https://github.com/awsdocs/aws-doc-sdk-examples/tree/main/php/example_code/s3#code-examples) einrichten und ausführen.

Einfache Kopie eines Objekts.

```
 $s3client = new Aws\S3\S3Client(['region' => 'us-west-2']); 
         try { 
             $folder = "copied-folder"; 
             $this->s3client->copyObject([ 
                  'Bucket' => $this->bucketName, 
                  'CopySource' => "$this->bucketName/$fileName", 
                  'Key' => "$folder/$fileName-copy", 
             ]); 
             echo "Copied $fileName to $folder/$fileName-copy.\n"; 
         } catch (Exception $exception) { 
             echo "Failed to copy $fileName with error: " . $exception-
>getMessage(); 
             exit("Please fix error with object copying before continuing."); 
         }
```
• Weitere API-Informationen finden Sie unter [CopyObject](https://docs.aws.amazon.com/goto/SdkForPHPV3/s3-2006-03-01/CopyObject) in der APIAWS SDK for PHP-Referenz für .

### Python

SDK für Python (Boto3)

### **a**) Note

```
class ObjectWrapper: 
     """Encapsulates S3 object actions.""" 
     def __init__(self, s3_object): 
 """ 
         :param s3_object: A Boto3 Object resource. This is a high-level resource 
 in Boto3 
                           that wraps object actions in a class-like structure. 
        "" ""
         self.object = s3_object 
         self.key = self.object.key 
     def copy(self, dest_object): 
 """ 
         Copies the object to another bucket. 
         :param dest_object: The destination object initialized with a bucket and 
  key. 
                             This is a Boto3 Object resource. 
         """ 
         try: 
             dest_object.copy_from( 
                 CopySource={"Bucket": self.object.bucket_name, "Key": 
 self.object.key} 
) dest_object.wait_until_exists() 
             logger.info( 
                 "Copied object from %s:%s to %s:%s.", 
                 self.object.bucket_name, 
                 self.object.key, 
                 dest_object.bucket_name, 
                 dest_object.key, 
) except ClientError: 
             logger.exception( 
                 "Couldn't copy object from %s/%s to %s/%s.", 
                 self.object.bucket_name, 
                 self.object.key, 
                 dest_object.bucket_name, 
                 dest_object.key, 
) raise
```
• Weitere API-Informationen finden Sie unter [CopyObject](https://docs.aws.amazon.com/goto/boto3/s3-2006-03-01/CopyObject) in der AWS API-Referenz zum -SDK für Python (Boto3).

### Ruby

SDK für Ruby

**a** Note

Auf gibt es mehr GitHub. Sie sehen das vollständige Beispiel und erfahren, wie Sie das [AWS-Code-Beispiel-Repository](https://github.com/awsdocs/aws-doc-sdk-examples/tree/main/ruby/example_code/s3#code-examples) einrichten und ausführen.

Kopieren Sie ein Objekt.

```
require "aws-sdk-s3"
# Wraps Amazon S3 object actions.
class ObjectCopyWrapper 
   attr_reader :source_object 
   # @param source_object [Aws::S3::Object] An existing Amazon S3 object. This is 
  used as the source object for 
   # copy actions. 
   def initialize(source_object) 
     @source_object = source_object 
   end 
   # Copy the source object to the specified target bucket and rename it with the 
  target key. 
   # 
   # @param target_bucket [Aws::S3::Bucket] An existing Amazon S3 bucket where the 
  object is copied. 
   # @param target_object_key [String] The key to give the copy of the object. 
   # @return [Aws::S3::Object, nil] The copied object when successful; otherwise, 
  nil. 
   def copy_object(target_bucket, target_object_key) 
     @source_object.copy_to(bucket: target_bucket.name, key: target_object_key)
```

```
 target_bucket.object(target_object_key) 
   rescue Aws::Errors::ServiceError => e 
     puts "Couldn't copy #{@source_object.key} to #{target_object_key}. Here's 
  why: #{e.message}" 
   end
end
# Example usage:
def run_demo 
  source_bucket_name = "doc-example-bucket1" 
   source_key = "my-source-file.txt" 
  target_bucket_name = "doc-example-bucket2" 
  target_key = "my-target-file.txt" 
   source_bucket = Aws::S3::Bucket.new(source_bucket_name) 
  wrapper = ObjectCopyWrapper.new(source_bucket.object(source_key)) 
  target_bucket = Aws::S3::Bucket.new(target_bucket_name) 
  target_object = wrapper.copy_object(target_bucket, target_key) 
   return unless target_object 
   puts "Copied #{source_key} from #{source_bucket_name} to 
  #{target_object.bucket_name}:#{target_object.key}."
end
run demo if $PROGRAM NAME == FILE
```
Kopieren Sie ein Objekt und fügen Sie dem Zielobjekt eine serverseitige Verschlüsselung hinzu.

```
require "aws-sdk-s3"
# Wraps Amazon S3 object actions.
class ObjectCopyEncryptWrapper 
   attr_reader :source_object 
   # @param source_object [Aws::S3::Object] An existing Amazon S3 object. This is 
 used as the source object for 
  # copy actions. 
  def initialize(source_object) 
    @source_object = source_object 
   end
```

```
 # Copy the source object to the specified target bucket, rename it with the 
  target key, and encrypt it. 
   # 
   # @param target_bucket [Aws::S3::Bucket] An existing Amazon S3 bucket where the 
  object is copied. 
   # @param target_object_key [String] The key to give the copy of the object. 
   # @return [Aws::S3::Object, nil] The copied object when successful; otherwise, 
  nil. 
   def copy_object(target_bucket, target_object_key, encryption) 
     @source_object.copy_to(bucket: target_bucket.name, key: target_object_key, 
  server_side_encryption: encryption) 
     target_bucket.object(target_object_key) 
  rescue Aws::Errors::ServiceError => e 
     puts "Couldn't copy #{@source_object.key} to #{target_object_key}. Here's 
  why: #{e.message}" 
   end
end
# Example usage:
def run_demo 
   source_bucket_name = "doc-example-bucket1" 
   source_key = "my-source-file.txt" 
  target_bucket_name = "doc-example-bucket2" 
  target_key = "my-target-file.txt" 
 target encryption = "AES256"
   source_bucket = Aws::S3::Bucket.new(source_bucket_name) 
  wrapper = ObjectCopyEncryptWrapper.new(source_bucket.object(source_key)) 
  target_bucket = Aws::S3::Bucket.new(target_bucket_name) 
   target_object = wrapper.copy_object(target_bucket, target_key, 
  target_encryption) 
   return unless target_object 
   puts "Copied #{source_key} from #{source_bucket_name} to 
  #{target_object.bucket_name}:#{target_object.key} and "\ 
        "encrypted the target with #{target_object.server_side_encryption} 
  encryption."
end
run_demo if $PROGRAM_NAME == __FILE__
```
• Weitere API-Informationen finden Sie unter [CopyObject](https://docs.aws.amazon.com/goto/SdkForRubyV3/s3-2006-03-01/CopyObject) in der APIAWS SDK for Ruby-Referenz für .

## Rust

SDK für Rust

# **a** Note

Auf gibt es mehr GitHub. Sie sehen das vollständige Beispiel und erfahren, wie Sie das [AWS-Code-Beispiel-Repository](https://github.com/awsdocs/aws-doc-sdk-examples/tree/main/rustv1/examples/s3#code-examples) einrichten und ausführen.

```
pub async fn copy_object( 
     client: &Client, 
     bucket_name: &str, 
     object_key: &str, 
     target_key: &str,
) -> Result<CopyObjectOutput, SdkError<CopyObjectError>> { 
     let mut source_bucket_and_object: String = "".to_owned(); 
     source_bucket_and_object.push_str(bucket_name); 
     source_bucket_and_object.push('/'); 
     source_bucket_and_object.push_str(object_key); 
     client 
          .copy_object() 
          .copy_source(source_bucket_and_object) 
          .bucket(bucket_name) 
          .key(target_key) 
          .send() 
          .await
}
```
• Weitere API-Informationen finden Sie unter [CopyObject](https://docs.rs/releases/search?query=aws-sdk) in der API-AWSReferenz zum -SDK für Rust.

### SAP ABAP

### SDK für SAP ABAP

## **a** Note

Auf gibt es mehr GitHub. Sie sehen das vollständige Beispiel und erfahren, wie Sie das [AWS-Code-Beispiel-Repository](https://github.com/awsdocs/aws-doc-sdk-examples/tree/main/sap-abap/services/s3#code-examples) einrichten und ausführen.

```
 TRY. 
     lo_s3->copyobject( 
       iv_bucket = iv_dest_bucket 
       iv_key = iv_dest_object 
      iv\_copysource = |{ iv\_src\_bucket }/{i\_src\_object }| ). 
     MESSAGE 'Object copied to another bucket.' TYPE 'I'. 
   CATCH /aws1/cx_s3_nosuchbucket. 
     MESSAGE 'Bucket does not exist.' TYPE 'E'. 
   CATCH /aws1/cx_s3_nosuchkey. 
     MESSAGE 'Object key does not exist.' TYPE 'E'. 
 ENDTRY.
```
• Weitere API-Informationen finden Sie unter [CopyObject](https://docs.aws.amazon.com/sdk-for-sap-abap/v1/api/latest/index.html) in der AWS API-Referenz zum -SDK für SAP ABAP.

### Swift

SDK für Swift

### **a** Note

Diese ist die Vorabdokumentation für ein SDK in der Vorversion. Änderungen sind vorbehalten.

# a Note

Auf gibt es mehr GitHub. Sie sehen das vollständige Beispiel und erfahren, wie Sie das [AWS-Code-Beispiel-Repository](https://github.com/awsdocs/aws-doc-sdk-examples/tree/main/swift/example_code/s3/basics#code-examples) einrichten und ausführen.

```
 public func copyFile(from sourceBucket: String, name: String, to destBucket: 
  String) async throws { 
        let srcUrl = ("\iota\sc{sourceBucket})/\(name)").addingPercentEncoding(withAllowedCharacters: .urlPathAllowed) 
         let input = CopyObjectInput( 
              bucket: destBucket, 
              copySource: srcUrl, 
              key: name 
         ) 
         _ = try await client.copyObject(input: input) 
     }
```
• Weitere API-Informationen finden Sie unter [CopyObject](https://awslabs.github.io/aws-sdk-swift/reference/0.x) in der AWS API-Referenz zum -SDK für Swift.

Erstellen eines Amazon S3 Multi-Region Access Points mithilfe eines -AWSSDK

Das folgende Codebeispiel zeigt, wie Sie einen Amazon S3 Multi-Region Access Point erstellen.

Kotlin

SDK für Kotlin

# **a** Note

Auf gibt es mehr GitHub. Sie sehen das vollständige Beispiel und erfahren, wie Sie das [AWS-Code-Beispiel-Repository](https://github.com/awsdocs/aws-doc-sdk-examples/tree/main/kotlin/services/s3#code-examples) einrichten und ausführen.

Konfigurieren Sie den S3-Steuerungsclient so, dass er eine Anforderung an die Region uswest-2 sendet.

```
 suspend fun createS3ControlClient(): S3ControlClient { 
             // Configure your S3ControlClient to send requests to US West 
 (Oregon). 
            val s3Control = S3ControlClient.fromEnvironment { 
                 region = "us-west-2" 
 } 
             return s3Control 
        }
```
Erstellen Sie den Multi-Region Access Point.

```
 suspend fun createMrap(s3Control: S3ControlClient, accountIdParam: String, 
  bucketName1: String, bucketName2: String, mrapName: String): String { 
          println("Creating MRAP ...") 
          val createMrapResponse: CreateMultiRegionAccessPointResponse = 
 s3Control.createMultiRegionAccessPoint { 
               accountId = accountIdParam clientToken = UUID.randomUUID().toString() 
                details { 
                     name = mrapName 
                     regions = listOf( 
                          Region { 
                               bucket = bucketName1 
\mathbb{R}, \mathbb{R}, \mathbb{R}, \mathbb{R}, \mathbb{R}, \mathbb{R}, \mathbb{R}, \mathbb{R}, \mathbb{R}, \mathbb{R}, \mathbb{R}, \mathbb{R}, \mathbb{R}, \mathbb{R}, \mathbb{R}, \mathbb{R}, \mathbb{R}, \mathbb{R}, \mathbb{R}, \mathbb{R}, \mathbb{R}, \mathbb{R},  Region { 
                               bucket = bucketName2 
 } 
) )
 } 
          } 
          val requestToken: String? = createMrapResponse.requestTokenArn 
          // Use the request token to check for the status of the 
 CreateMultiRegionAccessPoint operation. 
           if (requestToken != null) { 
                waitForSucceededStatus(s3Control, requestToken, accountIdParam) 
                println("MRAP created") 
          } 
          val getMrapResponse = s3Control.getMultiRegionAccessPoint( 
                input = GetMultiRegionAccessPointRequest {
```

```
accountId = accountIdParam name = mrapName 
 } 
\overline{\phantom{a}} val mrapAlias = getMrapResponse.accessPoint?.alias 
         return "arn:aws:s3::$accountIdParam:accesspoint/$mrapAlias" 
    }
```
Warten Sie, bis der Multi-Region Access Point verfügbar ist.

```
 suspend fun waitForSucceededStatus(s3Control: S3ControlClient, 
 requestToken: String, accountIdParam: String, timeBetweenChecks: Duration = 
 1.minutes) { 
            var describeResponse: DescribeMultiRegionAccessPointOperationResponse 
            describeResponse = s3Control.describeMultiRegionAccessPointOperation( 
                input = DescribeMultiRegionAccessPointOperationRequest { 
                   accountId = accountIdParam requestTokenArn = requestToken 
 } 
) var status: String? = describeResponse.asyncOperation?.requestStatus 
            while (status != "SUCCEEDED") { 
                delay(timeBetweenChecks) 
                describeResponse = 
 s3Control.describeMultiRegionAccessPointOperation( 
                    input = DescribeMultiRegionAccessPointOperationRequest { 
                        accountId = accountIdParam 
                        requestTokenArn = requestToken 
 } 
) )
                status = describeResponse.asyncOperation?.requestStatus 
                println(status) 
            } 
        }
```
- Weitere Informationen finden Sie im [Entwicklerhandbuch zum AWS SDK für Kotlin](https://docs.aws.amazon.com/sdk-for-kotlin/latest/developer-guide/use-services-s3-mrap.html).
- Weitere API-Informationen finden Sie unter [CreateMultiRegionAccessPoint](https://github.com/awslabs/aws-sdk-kotlin#generating-api-documentation) in der AWS API-Referenz zum -SDK für Kotlin.

# Einen Amazon-S3-Buckets mithilfe eines AWS-SDK erstellen

Die folgenden Codebeispiele zeigen, wie Sie einen S3 Bucket erstellen.

Aktionsbeispiele sind Codeauszüge aus größeren Programmen und müssen im Kontext ausgeführt werden. Sie können diese Aktion in den folgenden Codebeispielen im Kontext sehen:

- [Erste Schritte mit Buckets und Objekten](#page-6659-0)
- [Mit versionierten Objekten arbeiten](#page-6809-0)

## .NET

AWS SDK for NFT

## **a** Note

```
 /// <summary> 
         /// Shows how to create a new Amazon S3 bucket. 
         /// </summary> 
         /// <param name="client">An initialized Amazon S3 client object.</param> 
         /// <param name="bucketName">The name of the bucket to create.</param> 
         /// <returns>A boolean value representing the success or failure of 
        /// the bucket creation process.</returns>
        public static async Task<bool> CreateBucketAsync(IAmazonS3 client, string
 bucketName) 
\overline{\mathcal{L}} try 
\{\hspace{.1cm} \} var request = new PutBucketRequest 
\overline{\mathcal{L}} BucketName = bucketName, 
                      UseClientRegion = true, 
                  }; 
                  var response = await client.PutBucketAsync(request); 
                  return response.HttpStatusCode == System.Net.HttpStatusCode.OK;
```
```
 } 
            catch (AmazonS3Exception ex) 
\{\hspace{.1cm} \} Console.WriteLine($"Error creating bucket: '{ex.Message}'"); 
                return false; 
 } 
        }
```
• Weitere API-Informationen finden Sie unter [CreateBucket](https://docs.aws.amazon.com/goto/DotNetSDKV3/s3-2006-03-01/CreateBucket) in der APIAWS SDK for .NET-Referenz für .

### Bash

AWS CLI mit Bash-Skript

### **a** Note

```
###############################################################################
# function iecho
#
# This function enables the script to display the specified text only if
# the global variable $VERBOSE is set to true.
###############################################################################
function iecho() { 
  if [ $VERBOSE == true ]; then
     echo "$@" 
  fi
}
###############################################################################
# function errecho
#
# This function outputs everything sent to it to STDERR (standard error output).
###############################################################################
function errecho() {
```

```
 printf "%s\n" "$*" 1>&2
}
###############################################################################
# function create-bucket
#
# This function creates the specified bucket in the specified AWS Region, unless
# it already exists.
#
# Parameters:
# -b bucket_name -- The name of the bucket to create.
# -r region_code -- The code for an AWS Region in which to
# create the bucket.
#
# Returns:
# The URL of the bucket that was created.
# And:
# 0 - If successful.
# 1 - If it fails.
###############################################################################
function create bucket() {
  local bucket_name region_code response 
  local option OPTARG # Required to use getopts command in a function. 
  # bashsupport disable=BP5008 
  function usage() { 
    echo "function create_bucket" 
    echo "Creates an Amazon S3 bucket. You must supply a bucket name:" 
    echo " -b bucket_name The name of the bucket. It must be globally 
 unique." 
    echo " [-r region_code] The code for an AWS Region in which the bucket is 
 created." 
    echo "" 
  } 
  # Retrieve the calling parameters. 
  while getopts "b:r:h" option; do 
    case "${option}" in 
      b) bucket_name="${OPTARG}" ;; 
      r) region_code="${OPTARG}" ;; 
      h) 
        usage 
        return 0 
         ;;
```

```
\langle ? \rangle echo "Invalid parameter" 
         usage 
         return 1 
         ;; 
     esac 
   done 
   if [[ -z "$bucket_name" ]]; then 
     errecho "ERROR: You must provide a bucket name with the -b parameter." 
     usage 
     return 1 
   fi 
   local bucket_config_arg 
   # A location constraint for "us-east-1" returns an error. 
   if [[ -n "$region_code" ]] && [[ "$region_code" != "us-east-1" ]]; then 
     bucket_config_arg="--create-bucket-configuration LocationConstraint=
$region_code" 
   fi 
   iecho "Parameters:\n" 
   iecho " Bucket name: $bucket_name" 
   iecho " Region code: $region_code" 
   iecho "" 
   # If the bucket already exists, we don't want to try to create it. 
   if (bucket_exists "$bucket_name"); then 
     errecho "ERROR: A bucket with that name already exists. Try again." 
     return 1 
   fi 
   # shellcheck disable=SC2086 
   response=$(aws s3api create-bucket \ 
     --bucket "$bucket_name" \ 
     $bucket_config_arg) 
   # shellcheck disable=SC2181 
   if [[ ${?} -ne 0 ]]; then 
     errecho "ERROR: AWS reports create-bucket operation failed.\n$response" 
     return 1 
   fi
}
```
• API-Details finden Sie unter [CreateBucket](https://docs.aws.amazon.com/goto/aws-cli/s3-2006-03-01/CreateBucket) in der AWS CLI -Befehlsreferenz.

#### $C++$

SDK für C++

### **a** Note

```
bool AwsDoc::S3::CreateBucket(const Aws::String &bucketName, 
                                const Aws::Client::ClientConfiguration 
 &clientConfig) { 
     Aws::S3::S3Client client(clientConfig); 
     Aws::S3::Model::CreateBucketRequest request; 
     request.SetBucket(bucketName); 
     //TODO(user): Change the bucket location constraint enum to your target 
 Region. 
     if (clientConfig.region != "us-east-1") { 
         Aws::S3::Model::CreateBucketConfiguration createBucketConfig; 
         createBucketConfig.SetLocationConstraint( 
 Aws::S3::Model::BucketLocationConstraintMapper::GetBucketLocationConstraintForName( 
                          clientConfig.region)); 
         request.SetCreateBucketConfiguration(createBucketConfig); 
     } 
     Aws::S3::Model::CreateBucketOutcome outcome = client.CreateBucket(request); 
     if (!outcome.IsSuccess()) { 
         auto err = outcome.GetError(); 
         std::cerr << "Error: CreateBucket: " << 
                    err.GetExceptionName() << ": " << err.GetMessage() << 
 std::endl; 
     } 
     else { 
         std::cout << "Created bucket " << bucketName << 
                    " in the specified AWS Region." << std::endl;
```

```
 } 
     return outcome.IsSuccess();
}
```
• Weitere API-Informationen finden Sie unter [CreateBucket](https://docs.aws.amazon.com/goto/SdkForCpp/s3-2006-03-01/CreateBucket) in der APIAWS SDK for C++- Referenz für .

### CLI

# AWS CLI

Beispiel 1: So erstellen Sie einen Bucket

Im folgenden create-bucket Beispiel wird ein Bucket mit dem Namen erstelltmy-bucket:

```
aws s3api create-bucket \ 
     --bucket my-bucket \ 
     --region us-east-1
```
Ausgabe:

```
{ 
     "Location": "/my-bucket"
}
```
Weitere Informationen finden Sie unter [Erstellen eines Buckets](https://docs.aws.amazon.com/AmazonS3/latest/userguide/create-bucket-overview.html) im Amazon S3- Benutzerhandbuch.

Beispiel 2: So erstellen Sie einen Bucket mit erzwungenem Eigentümer

Im folgenden create-bucket Beispiel wird ein Bucket mit dem Namen erstelltmy-bucket, der die Einstellung "Bucket-Eigentümer erzwungen" für S3 Object Ownership verwendet.

```
aws s3api create-bucket \ 
     --bucket my-bucket \ 
     --region us-east-1 \ 
     --object-ownership BucketOwnerEnforced
```
Ausgabe:

```
{ 
     "Location": "/my-bucket"
}
```
Weitere Informationen finden Sie unter [Steuern des Eigentums an Objekten und Deaktivieren](https://docs.aws.amazon.com/AmazonS3/latest/userguide/about-object-ownership.html)  [von ACLs](https://docs.aws.amazon.com/AmazonS3/latest/userguide/about-object-ownership.html) im Amazon-S3-Benutzerhandbuch.

Beispiel 3: So erstellen Sie einen Bucket außerhalb der Region "us-east-1"

Im folgenden create-bucket Beispiel wird ein Bucket mit dem Namen mybucket in der eu-west-1 Region erstellt. Regionen außerhalb von us-east-1 erfordernLocationConstraint, dass das entsprechende angegeben wird, um den Bucket in der gewünschten Region zu erstellen.

```
aws s3api create-bucket \ 
     --bucket my-bucket \ 
     --region eu-west-1 \ 
     --create-bucket-configuration LocationConstraint=eu-west-1
```
Ausgabe:

```
{ 
     "Location": "http://my-bucket.s3.amazonaws.com/"
}
```
Weitere Informationen finden Sie unter [Erstellen eines Buckets](https://docs.aws.amazon.com/AmazonS3/latest/userguide/create-bucket-overview.html) im Amazon S3- Benutzerhandbuch.

• API-Details finden Sie unter [CreateBucket](https://awscli.amazonaws.com/v2/documentation/api/latest/reference/s3api/create-bucket.html) in der AWS CLI -Befehlsreferenz.

### Go

SDK für Go V2

## **a** Note

```
// BucketBasics encapsulates the Amazon Simple Storage Service (Amazon S3) 
  actions
// used in the examples.
// It contains S3Client, an Amazon S3 service client that is used to perform 
  bucket
// and object actions.
type BucketBasics struct { 
  S3Client *s3.Client
}
// CreateBucket creates a bucket with the specified name in the specified Region.
func (basics BucketBasics) CreateBucket(name string, region string) error { 
  _, err := basics.S3Client.CreateBucket(context.TODO(), &s3.CreateBucketInput{ 
   Bucket: aws.String(name), 
   CreateBucketConfiguration: &types.CreateBucketConfiguration{ 
    LocationConstraint: types.BucketLocationConstraint(region), 
  }, 
  }) 
  if err != nil { 
   log.Printf("Couldn't create bucket %v in Region %v. Here's why: %v\n", 
    name, region, err) 
  } 
  return err
}
```
• Weitere API-Informationen finden Sie unter [CreateBucket](https://pkg.go.dev/github.com/aws/aws-sdk-go-v2/service/s3#Client.CreateBucket) in der APIAWS SDK for Go-Referenz für .

#### Java

SDK für Java 2.x

### **a** Note

```
import software.amazon.awssdk.core.waiters.WaiterResponse;
import software.amazon.awssdk.regions.Region;
import software.amazon.awssdk.services.s3.S3Client;
import software.amazon.awssdk.services.s3.model.CreateBucketRequest;
import software.amazon.awssdk.services.s3.model.HeadBucketRequest;
import software.amazon.awssdk.services.s3.model.HeadBucketResponse;
import software.amazon.awssdk.services.s3.model.S3Exception;
import software.amazon.awssdk.services.s3.waiters.S3Waiter;
import java.net.URISyntaxException;
/** 
  * Before running this Java V2 code example, set up your development 
  * environment, including your credentials. 
 * 
 * For more information, see the following documentation topic: 
 * 
 * https://docs.aws.amazon.com/sdk-for-java/latest/developer-guide/get-
started.html 
 */
public class CreateBucket { 
     public static void main(String[] args) throws URISyntaxException { 
         final String usage = """ 
                 Usage: 
                      <bucketName>\s 
                 Where: 
                     bucketName - The name of the bucket to create. The bucket 
 name must be unique, or an error occurs. 
                 """; 
        if (args.length != 1) {
             System.out.println(usage); 
             System.exit(1); 
         } 
        String bucketName = args[0];
         System.out.format("Creating a bucket named %s\n", bucketName); 
         Region region = Region.US_EAST_1; 
         S3Client s3 = S3Client.builder() 
                  .region(region) 
                 .build();
```

```
 createBucket(s3, bucketName); 
         s3.close(); 
     } 
     public static void createBucket(S3Client s3Client, String bucketName) { 
         try { 
             S3Waiter s3Waiter = s3Client.waiter(); 
             CreateBucketRequest bucketRequest = CreateBucketRequest.builder() 
                      .bucket(bucketName) 
                      .build(); 
             s3Client.createBucket(bucketRequest); 
             HeadBucketRequest bucketRequestWait = HeadBucketRequest.builder() 
                      .bucket(bucketName) 
                     .build();
             // Wait until the bucket is created and print out the response. 
             WaiterResponse<HeadBucketResponse> waiterResponse = 
  s3Waiter.waitUntilBucketExists(bucketRequestWait); 
             waiterResponse.matched().response().ifPresent(System.out::println); 
             System.out.println(bucketName + " is ready"); 
         } catch (S3Exception e) { 
             System.err.println(e.awsErrorDetails().errorMessage()); 
             System.exit(1); 
         } 
     }
}
```
• Weitere API-Informationen finden Sie unter [CreateBucket](https://docs.aws.amazon.com/goto/SdkForJavaV2/s3-2006-03-01/CreateBucket) in der APIAWS SDK for Java 2.x-Referenz für .

# **JavaScript**

SDK für JavaScript (v3)

# **a** Note

Auf gibt es mehr GitHub. Sie sehen das vollständige Beispiel und erfahren, wie Sie das [AWS-Code-Beispiel-Repository](https://github.com/awsdocs/aws-doc-sdk-examples/tree/main/javascriptv3/example_code/s3#code-examples) einrichten und ausführen.

Erstellen Sie den Bucket.

```
import { CreateBucketCommand, S3Client } from "@aws-sdk/client-s3";
const client = new S3Client({});
export const main = async () => {
   const command = new CreateBucketCommand({ 
     // The name of the bucket. Bucket names are unique and have several other 
  constraints. 
     // See https://docs.aws.amazon.com/AmazonS3/latest/userguide/
bucketnamingrules.html 
     Bucket: "bucket-name", 
  }); 
  try { 
     const { Location } = await client.send(command); 
     console.log(`Bucket created with location ${Location}`); 
  } catch (err) { 
     console.error(err); 
  }
};
```
- Weitere Informationen finden Sie im [AWS SDK for JavaScript-Entwicklerhandbuch](https://docs.aws.amazon.com/sdk-for-javascript/v3/developer-guide/s3-example-creating-buckets.html#s3-example-creating-buckets-new-bucket-2).
- Weitere API-Informationen finden Sie unter [CreateBucket](https://docs.aws.amazon.com/AWSJavaScriptSDK/v3/latest/client/s3/command/CreateBucketCommand) in der APIAWS SDK for JavaScript-Referenz für .

### Kotlin

### SDK für Kotlin

# **a** Note

Auf gibt es mehr GitHub. Sie sehen das vollständige Beispiel und erfahren, wie Sie das [AWS-Code-Beispiel-Repository](https://github.com/awsdocs/aws-doc-sdk-examples/tree/main/kotlin/services/s3#code-examples) einrichten und ausführen.

```
suspend fun createNewBucket(bucketName: String) { 
     val request = CreateBucketRequest { 
         bucket = bucketName 
     } 
     S3Client { region = "us-east-1" }.use { s3 -> 
         s3.createBucket(request) 
         println("$bucketName is ready") 
     }
}
```
• Weitere API-Informationen finden Sie unter [CreateBucket](https://github.com/awslabs/aws-sdk-kotlin#generating-api-documentation) in der AWS API-Referenz zum - SDK für Kotlin.

## PHP

SDK für PHP

### **a** Note

Auf gibt es mehr GitHub. Sie sehen das vollständige Beispiel und erfahren, wie Sie das [AWS-Code-Beispiel-Repository](https://github.com/awsdocs/aws-doc-sdk-examples/tree/main/php/example_code/s3#code-examples) einrichten und ausführen.

Erstellen Sie einen Bucket.

\$s3client = new Aws\S3\S3Client(['region' => 'us-west-2']);

try {

```
 $this->s3client->createBucket([ 
                 'Bucket' => $this->bucketName, 
                 'CreateBucketConfiguration' => ['LocationConstraint' => $region], 
            ]); 
           echo "Created bucket named: $this->bucketName \n";
        } catch (Exception $exception) { 
            echo "Failed to create bucket $this->bucketName with error: " . 
 $exception->getMessage(); 
            exit("Please fix error with bucket creation before continuing."); 
        }
```
• Weitere API-Informationen finden Sie unter [CreateBucket](https://docs.aws.amazon.com/goto/SdkForPHPV3/s3-2006-03-01/CreateBucket) in der APIAWS SDK for PHP-Referenz für .

# Python

SDK für Python (Boto3)

**G** Note

Auf gibt es mehr GitHub. Sie sehen das vollständige Beispiel und erfahren, wie Sie das [AWS-Code-Beispiel-Repository](https://github.com/awsdocs/aws-doc-sdk-examples/tree/main/python/example_code/s3/s3_basics#code-examples) einrichten und ausführen.

Erstellen Sie einen Bucket mit Standardeinstellungen.

```
class BucketWrapper: 
     """Encapsulates S3 bucket actions.""" 
     def __init__(self, bucket): 
         """ 
         :param bucket: A Boto3 Bucket resource. This is a high-level resource in 
 Boto3 
                         that wraps bucket actions in a class-like structure. 
         """ 
         self.bucket = bucket 
         self.name = bucket.name 
     def create(self, region_override=None): 
 """
```

```
 Create an Amazon S3 bucket in the default Region for the account or in 
 the 
         specified Region. 
         :param region_override: The Region in which to create the bucket. If this 
 is 
                                  not specified, the Region configured in your 
 shared 
                                  credentials is used. 
 """ 
         if region_override is not None: 
             region = region_override 
         else: 
             region = self.bucket.meta.client.meta.region_name 
         try: 
             self.bucket.create(CreateBucketConfiguration={"LocationConstraint": 
 region}) 
             self.bucket.wait_until_exists() 
             logger.info("Created bucket '%s' in region=%s", self.bucket.name, 
 region) 
         except ClientError as error: 
             logger.exception( 
                 "Couldn't create bucket named '%s' in region=%s.", 
                 self.bucket.name, 
                 region, 
) raise error
```
Erstellen Sie einen versionierten Bucket mit einer Lebenszyklus-Konfiguration.

```
def create_versioned_bucket(bucket_name, prefix): 
     """ 
     Creates an Amazon S3 bucket, enables it for versioning, and configures a 
 lifecycle 
     that expires noncurrent object versions after 7 days. 
     Adding a lifecycle configuration to a versioned bucket is a best practice. 
     It helps prevent objects in the bucket from accumulating a large number of 
     noncurrent versions, which can slow down request performance.
```

```
 Usage is shown in the usage_demo_single_object function at the end of this 
 module. 
     :param bucket_name: The name of the bucket to create. 
     :param prefix: Identifies which objects are automatically expired under the 
                    configured lifecycle rules. 
     :return: The newly created bucket. 
    "" ""
    try: 
         bucket = s3.create_bucket( 
             Bucket=bucket_name, 
             CreateBucketConfiguration={ 
                 "LocationConstraint": s3.meta.client.meta.region_name 
             }, 
        \lambda logger.info("Created bucket %s.", bucket.name) 
    except ClientError as error: 
         if error.response["Error"]["Code"] == "BucketAlreadyOwnedByYou": 
             logger.warning("Bucket %s already exists! Using it.", bucket_name) 
             bucket = s3.Bucket(bucket_name) 
         else: 
             logger.exception("Couldn't create bucket %s.", bucket_name) 
             raise 
    try: 
         bucket.Versioning().enable() 
         logger.info("Enabled versioning on bucket %s.", bucket.name) 
     except ClientError: 
         logger.exception("Couldn't enable versioning on bucket %s.", bucket.name) 
         raise 
    try: 
         expiration = 7 
         bucket.LifecycleConfiguration().put( 
             LifecycleConfiguration={ 
                 "Rules": [ 
\{ "Status": "Enabled", 
                         "Prefix": prefix, 
                          "NoncurrentVersionExpiration": {"NoncurrentDays": 
 expiration}, 
1 1 1 1 1 1 1
 ] 
 }
```

```
 ) 
          logger.info( 
               "Configured lifecycle to expire noncurrent versions after %s days " 
               "on bucket %s.", 
               expiration, 
               bucket.name, 
\overline{\phantom{a}} except ClientError as error: 
          logger.warning( 
               "Couldn't configure lifecycle on bucket %s because %s. " 
               "Continuing anyway.", 
               bucket.name, 
               error, 
\overline{\phantom{a}} return bucket
```
• Weitere API-Informationen finden Sie unter [CreateBucket](https://docs.aws.amazon.com/goto/boto3/s3-2006-03-01/CreateBucket) in der AWS API-Referenz zum - SDK für Python (Boto3).

Ruby

SDK für Ruby

**G** Note

```
require "aws-sdk-s3"
# Wraps Amazon S3 bucket actions.
class BucketCreateWrapper 
   attr_reader :bucket 
   # @param bucket [Aws::S3::Bucket] An Amazon S3 bucket initialized with a name. 
  This is a client-side object until
```

```
 # create is called. 
   def initialize(bucket) 
     @bucket = bucket 
   end 
   # Creates an Amazon S3 bucket in the specified AWS Region. 
  # 
   # @param region [String] The Region where the bucket is created. 
   # @return [Boolean] True when the bucket is created; otherwise, false. 
  def create?(region) 
     @bucket.create(create_bucket_configuration: { location_constraint: region }) 
     true 
  rescue Aws::Errors::ServiceError => e 
     puts "Couldn't create bucket. Here's why: #{e.message}" 
     false 
   end 
   # Gets the Region where the bucket is located. 
   # 
   # @return [String] The location of the bucket. 
   def location 
     if @bucket.nil? 
       "None. You must create a bucket before you can get its location!" 
     else 
       @bucket.client.get_bucket_location(bucket: 
  @bucket.name).location_constraint 
     end 
   rescue Aws::Errors::ServiceError => e 
     "Couldn't get the location of #{@bucket.name}. Here's why: #{e.message}" 
   end
end
# Example usage:
def run_demo 
  region = "us-west-2" 
  wrapper = BucketCreateWrapper.new(Aws::S3::Bucket.new("doc-example-bucket-
#{Random.uuid}")) 
   return unless wrapper.create?(region) 
   puts "Created bucket #{wrapper.bucket.name}." 
   puts "Your bucket's region is: #{wrapper.location}"
end
run_demo if $PROGRAM_NAME == __FILE__
```
• Weitere API-Informationen finden Sie unter [CreateBucket](https://docs.aws.amazon.com/goto/SdkForRubyV3/s3-2006-03-01/CreateBucket) in der APIAWS SDK for Ruby-Referenz für .

### Rust

SDK für Rust

# **a** Note

Auf gibt es mehr GitHub. Sie sehen das vollständige Beispiel und erfahren, wie Sie das [AWS-Code-Beispiel-Repository](https://github.com/awsdocs/aws-doc-sdk-examples/tree/main/rustv1/examples/s3#code-examples) einrichten und ausführen.

```
pub async fn create_bucket( 
     client: &Client, 
     bucket_name: &str, 
     region: &str,
) -> Result<CreateBucketOutput, SdkError<CreateBucketError>> { 
     let constraint = BucketLocationConstraint::from(region); 
     let cfg = CreateBucketConfiguration::builder() 
          .location_constraint(constraint) 
         .build();
     client 
          .create_bucket() 
          .create_bucket_configuration(cfg) 
          .bucket(bucket_name) 
          .send() 
          .await
}
```
• Weitere API-Informationen finden Sie unter [CreateBucket](https://docs.rs/releases/search?query=aws-sdk) in der API-AWSReferenz zum - SDK für Rust.

### SAP ABAP

### SDK für SAP ABAP

# **a** Note

Auf gibt es mehr GitHub. Sie sehen das vollständige Beispiel und erfahren, wie Sie das [AWS-Code-Beispiel-Repository](https://github.com/awsdocs/aws-doc-sdk-examples/tree/main/sap-abap/services/s3#code-examples) einrichten und ausführen.

```
 TRY. 
     lo_s3->createbucket( 
         iv_bucket = iv_bucket_name 
     ). 
     MESSAGE 'S3 bucket created.' TYPE 'I'. 
   CATCH /aws1/cx_s3_bucketalrdyexists. 
     MESSAGE 'Bucket name already exists.' TYPE 'E'. 
   CATCH /aws1/cx_s3_bktalrdyownedbyyou. 
     MESSAGE 'Bucket already exists and is owned by you.' TYPE 'E'. 
 ENDTRY.
```
• Weitere API-Informationen finden Sie unter [CreateBucket](https://docs.aws.amazon.com/sdk-for-sap-abap/v1/api/latest/index.html) in der AWS API-Referenz zum - SDK für SAP ABAP.

## Swift

SDK für Swift

## **a** Note

Diese ist die Vorabdokumentation für ein SDK in der Vorversion. Änderungen sind vorbehalten.

# **a** Note

```
 public func createBucket(name: String) async throws { 
         let config = S3ClientTypes.CreateBucketConfiguration( 
              locationConstraint: .usEast2 
\overline{\phantom{a}} let input = CreateBucketInput( 
              bucket: name, 
              createBucketConfiguration: config 
\overline{\phantom{a}}= try await client.createBucket(input: input)
     }
```
• Weitere API-Informationen finden Sie unter [CreateBucket](https://awslabs.github.io/aws-sdk-swift/reference/0.x) in der AWS API-Referenz zum - SDK für Swift.

Erstellen einer mehrteiligen Upload-Struktur mit einem AWS SDK

Die folgenden Codebeispiele zeigen, wie Sie die -Struktur erstellen, um eine mehrteilige Upload-Aktion zu erstellen.

Aktionsbeispiele sind Codeauszüge aus größeren Programmen und müssen im Kontext ausgeführt werden. Sie können diese Aktion in den folgenden Codebeispielen im Kontext sehen:

- [Erstellen einer mehrteiligen Kopie](#page-6755-0)
- [Durchführen eines mehrteiligen Uploads](#page-6759-0)
- [Verwenden der Prüfsummen](#page-6805-0)

# CLI

AWS CLI

Der folgende Befehl erstellt einen mehrteiligen Upload im Bucket my-bucket mit dem Schlüssel multipart/01:

aws s3api create-multipart-upload --bucket my-bucket --key 'multipart/01'

### Ausgabe:

{

```
 "Bucket": "my-bucket", 
     "UploadId": 
 "dfRtDYU0WWCCcH43C3WFbkRONycyCpTJJvxu2i5GYkZljF.Yxwh6XG7WfS2vC4to6HiV6Yjlx.cph0gtNBtJ8P3
     "Key": "multipart/01"
}
```
Die abgeschlossene Datei wird 01 in einem Ordner namens multipart im Bucket benanntmy-bucket. Speichern Sie die Upload-ID, den Schlüssel und den Bucket-Namen für die Verwendung mit dem upload-part Befehl .

• API-Details finden Sie unter [CreateMultipartUpload](https://awscli.amazonaws.com/v2/documentation/api/latest/reference/s3api/create-multipart-upload.html) in der AWS CLI -Befehlsreferenz.

## Rust

SDK für Rust

**a** Note

Auf gibt es mehr GitHub. Sie sehen das vollständige Beispiel und erfahren, wie Sie das [AWS-Code-Beispiel-Repository](https://github.com/awsdocs/aws-doc-sdk-examples/tree/main/rustv1/examples/s3#code-examples) einrichten und ausführen.

```
 let multipart_upload_res: CreateMultipartUploadOutput = client 
     .create_multipart_upload() 
     .bucket(&bucket_name) 
     .key(&key) 
     .send() 
     .await 
     .unwrap();
```
• Weitere API-Informationen finden Sie unter [CreateMultipartUpload](https://docs.rs/releases/search?query=aws-sdk) in der API-AWSReferenz zum -SDK für Rust.

CORS Regeln mithilfe eines AWS-SDK aus einem Amazon-S3-Bucket löschen

In den folgenden Codebeispielen wird demonstriert, wie Sie CORS-Regeln aus einem S3 Bucket löschen.

### .NET

## AWS SDK for .NET

# **a** Note

Auf gibt es mehr GitHub. Sie sehen das vollständige Beispiel und erfahren, wie Sie das [AWS-Code-Beispiel-Repository](https://github.com/awsdocs/aws-doc-sdk-examples/tree/main/dotnetv3/S3#code-examples) einrichten und ausführen.

```
 /// <summary> 
         /// Deletes a CORS configuration from an Amazon S3 bucket. 
         /// </summary> 
         /// <param name="client">The initialized Amazon S3 client object used 
         /// to delete the CORS configuration from the bucket.</param> 
         private static async Task DeleteCORSConfigurationAsync(AmazonS3Client 
 client) 
         { 
              DeleteCORSConfigurationRequest request = new 
 DeleteCORSConfigurationRequest() 
\{\hspace{.8cm},\hspace{.8cm}\} BucketName = BucketName, 
              }; 
              await client.DeleteCORSConfigurationAsync(request); 
         }
```
• Weitere API-Informationen finden Sie unter [DeleteBucketCors](https://docs.aws.amazon.com/goto/DotNetSDKV3/s3-2006-03-01/DeleteBucketCors) in der APIAWS SDK for .NET-Referenz für .

## CLI

# AWS CLI

Der folgende Befehl löscht eine Cross-Origin Resource Sharing-Konfiguration aus einem Bucket namens my-bucket:

aws s3api delete-bucket-cors --bucket my-bucket

• API-Details finden Sie unter [DeleteBucketCors](https://awscli.amazonaws.com/v2/documentation/api/latest/reference/s3api/delete-bucket-cors.html) in der AWS CLI -Befehlsreferenz.

### Python

SDK für Python (Boto3)

## **a** Note

```
class BucketWrapper: 
     """Encapsulates S3 bucket actions.""" 
     def __init__(self, bucket): 
 """ 
         :param bucket: A Boto3 Bucket resource. This is a high-level resource in 
 Boto3 
                        that wraps bucket actions in a class-like structure. 
 """ 
         self.bucket = bucket 
         self.name = bucket.name 
     def delete_cors(self): 
 """ 
         Delete the CORS rules from the bucket. 
         :param bucket_name: The name of the bucket to update. 
         """ 
         try: 
             self.bucket.Cors().delete() 
             logger.info("Deleted CORS from bucket '%s'.", self.bucket.name) 
         except ClientError: 
             logger.exception("Couldn't delete CORS from bucket '%s'.", 
 self.bucket.name) 
             raise
```
• Weitere API-Informationen finden Sie unter [DeleteBucketCors](https://docs.aws.amazon.com/goto/boto3/s3-2006-03-01/DeleteBucketCors) in der AWS API-Referenz zum -SDK für Python (Boto3).

### Ruby

SDK für Ruby

# **a** Note

```
require "aws-sdk-s3"
# Wraps Amazon S3 bucket CORS configuration.
class BucketCorsWrapper 
   attr_reader :bucket_cors 
   # @param bucket_cors [Aws::S3::BucketCors] A bucket CORS object configured with 
  an existing bucket. 
   def initialize(bucket_cors) 
     @bucket_cors = bucket_cors 
   end 
   # Deletes the CORS configuration of a bucket. 
   # 
   # @return [Boolean] True if the CORS rules were deleted; otherwise, false. 
   def delete_cors 
     @bucket_cors.delete 
     true 
   rescue Aws::Errors::ServiceError => e 
     puts "Couldn't delete CORS rules for #{@bucket_cors.bucket.name}. Here's why: 
  #{e.message}" 
     false 
   end
end
```
• Weitere API-Informationen finden Sie unter [DeleteBucketCors](https://docs.aws.amazon.com/goto/SdkForRubyV3/s3-2006-03-01/DeleteBucketCors) in der APIAWS SDK for Ruby-Referenz für .

Eine Richtlinie mithilfe eines AWS-SDK aus einem Amazon-S3-Bucket löschen

In den folgenden Codebeispielen wird demonstriert, wie Sie eine Richtlinie aus einem S3 Bucket löschen.

 $C++$ 

SDK für C++

# **a** Note

```
bool AwsDoc::S3::DeleteBucketPolicy(const Aws::String &bucketName, 
                                       const Aws::Client::ClientConfiguration 
  &clientConfig) { 
     Aws::S3::S3Client client(clientConfig); 
     Aws::S3::Model::DeleteBucketPolicyRequest request; 
     request.SetBucket(bucketName); 
     Aws::S3::Model::DeleteBucketPolicyOutcome outcome = 
  client.DeleteBucketPolicy(request); 
     if (!outcome.IsSuccess()) { 
         const Aws::S3::S3Error &err = outcome.GetError(); 
         std::cerr << "Error: DeleteBucketPolicy: " << 
                    err.GetExceptionName() << ": " << err.GetMessage() << 
  std::endl; 
     } 
     else { 
         std::cout << "Policy was deleted from the bucket." << std::endl; 
     } 
     return outcome.IsSuccess();
}
```
• Weitere API-Informationen finden Sie unter [DeleteBucketPolicy](https://docs.aws.amazon.com/goto/SdkForCpp/s3-2006-03-01/DeleteBucketPolicy) in der APIAWS SDK for C+ +-Referenz für .

## CLI

## AWS CLI

Der folgende Befehl löscht eine Bucket-Richtlinie aus einem Bucket mit dem Namen mybucket:

```
aws s3api delete-bucket-policy --bucket my-bucket
```
• API-Details finden Sie unter [DeleteBucketPolicy](https://awscli.amazonaws.com/v2/documentation/api/latest/reference/s3api/delete-bucket-policy.html) in der AWS CLI -Befehlsreferenz.

### Java

SDK für Java 2.x

#### **a** Note

```
import software.amazon.awssdk.services.s3.model.S3Exception;
import software.amazon.awssdk.regions.Region;
import software.amazon.awssdk.services.s3.S3Client;
import software.amazon.awssdk.services.s3.model.DeleteBucketPolicyRequest;
/** 
  * Before running this Java V2 code example, set up your development 
  * environment, including your credentials. 
 * 
  * For more information, see the following documentation topic: 
 * 
  * https://docs.aws.amazon.com/sdk-for-java/latest/developer-guide/get-
started.html 
  */
```

```
public class DeleteBucketPolicy { 
     public static void main(String[] args) { 
         final String usage = """ 
                  Usage: 
                      <bucketName> 
                  Where: 
                      bucketName - The Amazon S3 bucket to delete the policy from 
  (for example, bucket1)."""; 
        if (args.length != 1) {
              System.out.println(usage); 
              System.exit(1); 
         } 
        String bucketName = args[0];
        System.out.format("Deleting policy from bucket: \"%s\"\n\n", bucketName);
         Region region = Region.US_EAST_1; 
         S3Client s3 = S3Client.builder() 
                  .region(region) 
                  .build(); 
         deleteS3BucketPolicy(s3, bucketName); 
         s3.close(); 
     } 
     // Delete the bucket policy. 
     public static void deleteS3BucketPolicy(S3Client s3, String bucketName) { 
         DeleteBucketPolicyRequest delReq = DeleteBucketPolicyRequest.builder() 
                  .bucket(bucketName) 
                  .build(); 
         try { 
              s3.deleteBucketPolicy(delReq); 
              System.out.println("Done!"); 
         } catch (S3Exception e) { 
              System.err.println(e.awsErrorDetails().errorMessage()); 
              System.exit(1); 
         } 
     }
```
}

• Weitere API-Informationen finden Sie unter [DeleteBucketPolicy](https://docs.aws.amazon.com/goto/SdkForJavaV2/s3-2006-03-01/DeleteBucketPolicy) in der APIAWS SDK for Java 2.x-Referenz für .

### **JavaScript**

```
SDK für JavaScript (v3)
```
### **a** Note

Auf gibt es mehr GitHub. Sie sehen das vollständige Beispiel und erfahren, wie Sie das [AWS-Code-Beispiel-Repository](https://github.com/awsdocs/aws-doc-sdk-examples/tree/main/javascriptv3/example_code/s3#code-examples) einrichten und ausführen.

Löschen Sie die Bucket-Richtlinie.

```
import { DeleteBucketPolicyCommand, S3Client } from "@aws-sdk/client-s3";
const client = new S3Client({});
// This will remove the policy from the bucket.
export const main = async () => {
   const command = new DeleteBucketPolicyCommand({ 
     Bucket: "test-bucket", 
   }); 
   try { 
     const response = await client.send(command); 
     console.log(response); 
   } catch (err) { 
     console.error(err); 
   }
};
```
- Weitere Informationen finden Sie im [AWS SDK for JavaScript-Entwicklerhandbuch](https://docs.aws.amazon.com/sdk-for-javascript/v3/developer-guide/s3-example-bucket-policies.html#s3-example-bucket-policies-delete-policy).
- Weitere API-Informationen finden Sie unter [DeleteBucketPolicy](https://docs.aws.amazon.com/AWSJavaScriptSDK/v3/latest/client/s3/command/DeleteBucketPolicyCommand) in der APIAWS SDK for JavaScript-Referenz für .

### Kotlin

### SDK für Kotlin

# **a** Note

Auf gibt es mehr GitHub. Sie sehen das vollständige Beispiel und erfahren, wie Sie das [AWS-Code-Beispiel-Repository](https://github.com/awsdocs/aws-doc-sdk-examples/tree/main/kotlin/services/s3#code-examples) einrichten und ausführen.

```
suspend fun deleteS3BucketPolicy(bucketName: String?) { 
     val request = DeleteBucketPolicyRequest { 
         bucket = bucketName 
     } 
     S3Client { region = "us-east-1" }.use { s3 -> 
         s3.deleteBucketPolicy(request) 
         println("Done!") 
     }
}
```
• Weitere API-Informationen finden Sie unter [DeleteBucketPolicy](https://github.com/awslabs/aws-sdk-kotlin#generating-api-documentation) in der AWS API-Referenz zum -SDK für Kotlin.

## Python

SDK für Python (Boto3)

## **a** Note

```
class BucketWrapper: 
     """Encapsulates S3 bucket actions.""" 
     def __init__(self, bucket):
```

```
"" "
         :param bucket: A Boto3 Bucket resource. This is a high-level resource in 
 Boto3 
                        that wraps bucket actions in a class-like structure. 
        ....
         self.bucket = bucket 
         self.name = bucket.name 
    def delete_policy(self): 
        "" ""
         Delete the security policy from the bucket. 
 """ 
         try: 
             self.bucket.Policy().delete() 
             logger.info("Deleted policy for bucket '%s'.", self.bucket.name) 
         except ClientError: 
             logger.exception( 
                 "Couldn't delete policy for bucket '%s'.", self.bucket.name 
) raise
```
• Weitere API-Informationen finden Sie unter [DeleteBucketPolicy](https://docs.aws.amazon.com/goto/boto3/s3-2006-03-01/DeleteBucketPolicy) in der AWS API-Referenz zum -SDK für Python (Boto3).

### Ruby

SDK für Ruby

## **G** Note

```
# Wraps an Amazon S3 bucket policy.
class BucketPolicyWrapper 
   attr_reader :bucket_policy
```

```
 # @param bucket_policy [Aws::S3::BucketPolicy] A bucket policy object 
  configured with an existing bucket. 
  def initialize(bucket policy)
     @bucket_policy = bucket_policy 
   end 
   def delete_policy 
     @bucket_policy.delete 
     true 
   rescue Aws::Errors::ServiceError => e 
     puts "Couldn't delete the policy from #{@bucket_policy.bucket.name}. Here's 
  why: #{e.message}" 
     false 
   end
end
```
• Weitere API-Informationen finden Sie unter [DeleteBucketPolicy](https://docs.aws.amazon.com/goto/SdkForRubyV3/s3-2006-03-01/DeleteBucketPolicy) in der APIAWS SDK for Ruby-Referenz für .

Einen leeren Amazon-S3-Bucket mithilfe eines AWS-SDK löschen

In den folgenden Codebeispielen wird demonstriert, wie Sie einen leeren S3 Bucket löschen.

Beispiele für Aktionen sind Codeauszüge aus größeren Programmen und müssen im Kontext ausgeführt werden. Im folgenden Codebeispiel können Sie diese Aktion im Kontext sehen:

• [Erste Schritte mit Buckets und Objekten](#page-6659-0)

.NET

AWS SDK for .NET

# **a** Note

```
 /// <summary> 
         /// Shows how to delete an Amazon S3 bucket. 
         /// </summary> 
         /// <param name="client">An initialized Amazon S3 client object.</param> 
         /// <param name="bucketName">The name of the Amazon S3 bucket to 
 delete.</param> 
         /// <returns>A boolean value that represents the success or failure of 
        /// the delete operation.</returns>
        public static async Task<bool> DeleteBucketAsync(IAmazonS3 client, string
 bucketName) 
         { 
             var request = new DeleteBucketRequest 
\{\hspace{.1cm} \} BucketName = bucketName, 
             }; 
             var response = await client.DeleteBucketAsync(request); 
             return response.HttpStatusCode == System.Net.HttpStatusCode.OK; 
         }
```
• Weitere API-Informationen finden Sie unter [DeleteBucket](https://docs.aws.amazon.com/goto/DotNetSDKV3/s3-2006-03-01/DeleteBucket) in der APIAWS SDK for .NET-Referenz für .

## Bash

AWS CLI mit Bash-Skript

## **a** Note

```
###############################################################################
# function errecho
#
# This function outputs everything sent to it to STDERR (standard error output).
###############################################################################
```

```
function errecho() { 
   printf "%s\n" "$*" 1>&2
}
###############################################################################
# function delete bucket
#
# This function deletes the specified bucket.
#
# Parameters:
# $1 - The name of the bucket.
# Returns:
# 0 - If successful.
# 1 - If it fails.
###############################################################################
function delete_bucket() { 
   local bucket_name=$1 
   local response 
   response=$(aws s3api delete-bucket \ 
     --bucket "$bucket_name") 
   # shellcheck disable=SC2181 
  if \lceil \int \frac{1}{3} -ne \theta \lceil \frac{1}{3} \rceil; then
     errecho "ERROR: AWS reports s3api delete-bucket failed.\n$response" 
     return 1 
   fi
}
```
• API-Details finden Sie unter [DeleteBucket](https://docs.aws.amazon.com/goto/aws-cli/s3-2006-03-01/DeleteBucket) in der AWS CLI -Befehlsreferenz.

# $C++$

# SDK für C++

# **a** Note

```
bool AwsDoc::S3::DeleteBucket(const Aws::String &bucketName, 
                                 const Aws::Client::ClientConfiguration 
  &clientConfig) { 
     Aws::S3::S3Client client(clientConfig); 
     Aws::S3::Model::DeleteBucketRequest request; 
     request.SetBucket(bucketName); 
     Aws::S3::Model::DeleteBucketOutcome outcome = 
             client.DeleteBucket(request); 
     if (!outcome.IsSuccess()) { 
         const Aws::S3::S3Error &err = outcome.GetError(); 
         std::cerr << "Error: DeleteBucket: " << 
                    err.GetExceptionName() << ": " << err.GetMessage() << 
  std::endl; 
     } 
     else { 
         std::cout << "The bucket was deleted" << std::endl; 
     } 
     return outcome.IsSuccess();
}
```
• Weitere API-Informationen finden Sie unter [DeleteBucket](https://docs.aws.amazon.com/goto/SdkForCpp/s3-2006-03-01/DeleteBucket) in der APIAWS SDK for C++- Referenz für .

## CLI

## AWS CLI

Der folgende Befehl löscht einen Bucket mit dem Namen my-bucket:

aws s3api delete-bucket --bucket my-bucket --region us-east-1

• API-Details finden Sie unter [DeleteBucket](https://awscli.amazonaws.com/v2/documentation/api/latest/reference/s3api/delete-bucket.html) in der AWS CLI -Befehlsreferenz.

### Go

## SDK für Go V2

## **a** Note

Auf gibt es mehr GitHub. Sie sehen das vollständige Beispiel und erfahren, wie Sie das [AWS-Code-Beispiel-Repository](https://github.com/awsdocs/aws-doc-sdk-examples/tree/main/gov2/s3#code-examples) einrichten und ausführen.

```
// BucketBasics encapsulates the Amazon Simple Storage Service (Amazon S3) 
  actions
// used in the examples.
// It contains S3Client, an Amazon S3 service client that is used to perform 
  bucket
// and object actions.
type BucketBasics struct { 
  S3Client *s3.Client
}
// DeleteBucket deletes a bucket. The bucket must be empty or an error is 
  returned.
func (basics BucketBasics) DeleteBucket(bucketName string) error { 
  _, err := basics.S3Client.DeleteBucket(context.TODO(), &s3.DeleteBucketInput{ 
   Bucket: aws.String(bucketName)}) 
  if err != nil { 
   log.Printf("Couldn't delete bucket %v. Here's why: %v\n", bucketName, err) 
  } 
  return err
}
```
• Weitere API-Informationen finden Sie unter [DeleteBucket](https://pkg.go.dev/github.com/aws/aws-sdk-go-v2/service/s3#Client.DeleteBucket) in der APIAWS SDK for Go-Referenz für .

#### Java

SDK für Java 2.x

# **a** Note

Auf gibt es mehr GitHub. Sie sehen das vollständige Beispiel und erfahren, wie Sie das [AWS-Code-Beispiel-Repository](https://github.com/awsdocs/aws-doc-sdk-examples/tree/main/javav2/example_code/s3#readme) einrichten und ausführen.

```
 DeleteBucketRequest deleteBucketRequest = DeleteBucketRequest.builder() 
          .bucket(bucket) 
         .build(); 
 s3.deleteBucket(deleteBucketRequest);
```

```
 s3.close();
```
• Weitere API-Informationen finden Sie unter [DeleteBucket](https://docs.aws.amazon.com/goto/SdkForJavaV2/s3-2006-03-01/DeleteBucket) in der APIAWS SDK for Java 2.x-Referenz für .

**JavaScript** 

SDK für JavaScript (v3)

### **a** Note

Auf gibt es mehr GitHub. Sie sehen das vollständige Beispiel und erfahren, wie Sie das [AWS-Code-Beispiel-Repository](https://github.com/awsdocs/aws-doc-sdk-examples/tree/main/javascriptv3/example_code/s3#code-examples) einrichten und ausführen.

Löschen Sie den Bucket.

```
import { DeleteBucketCommand, S3Client } from "@aws-sdk/client-s3";
const client = new S3Client({});
// Delete a bucket.
export const main = async () => {
   const command = new DeleteBucketCommand({
```

```
 Bucket: "test-bucket", 
   }); 
   try { 
     const response = await client.send(command); 
     console.log(response); 
   } catch (err) { 
     console.error(err); 
   }
};
```
- Weitere Informationen finden Sie im [AWS SDK for JavaScript-Entwicklerhandbuch](https://docs.aws.amazon.com/sdk-for-javascript/v3/developer-guide/s3-example-creating-buckets.html#s3-example-deleting-buckets).
- Weitere API-Informationen finden Sie unter [DeleteBucket](https://docs.aws.amazon.com/AWSJavaScriptSDK/v3/latest/client/s3/command/DeleteBucketCommand) in der APIAWS SDK for JavaScript-Referenz für .

### PHP

SDK für PHP

### **G** Note

Auf gibt es mehr GitHub. Sie sehen das vollständige Beispiel und erfahren, wie Sie das [AWS-Code-Beispiel-Repository](https://github.com/awsdocs/aws-doc-sdk-examples/tree/main/php/example_code/s3#code-examples) einrichten und ausführen.

Löschen Sie einen leeren Bucket.

```
 $s3client = new Aws\S3\S3Client(['region' => 'us-west-2']); 
         try { 
             $this->s3client->deleteBucket([ 
                  'Bucket' => $this->bucketName, 
             ]); 
             echo "Deleted bucket $this->bucketName.\n"; 
         } catch (Exception $exception) { 
             echo "Failed to delete $this->bucketName with error: " . $exception-
>getMessage(); 
             exit("Please fix error with bucket deletion before continuing."); 
         }
```
• Weitere API-Informationen finden Sie unter [DeleteBucket](https://docs.aws.amazon.com/goto/SdkForPHPV3/s3-2006-03-01/DeleteBucket) in der APIAWS SDK for PHP-Referenz für .

### Python

SDK für Python (Boto3)

## **a** Note

```
class BucketWrapper: 
     """Encapsulates S3 bucket actions.""" 
     def __init__(self, bucket): 
 """ 
         :param bucket: A Boto3 Bucket resource. This is a high-level resource in 
 Boto3 
                         that wraps bucket actions in a class-like structure. 
        "" "
         self.bucket = bucket 
         self.name = bucket.name 
     def delete(self): 
        "" "
         Delete the bucket. The bucket must be empty or an error is raised. 
        \cdots "
         try: 
             self.bucket.delete() 
             self.bucket.wait_until_not_exists() 
             logger.info("Bucket %s successfully deleted.", self.bucket.name) 
         except ClientError: 
             logger.exception("Couldn't delete bucket %s.", self.bucket.name) 
             raise
```
• Weitere API-Informationen finden Sie unter [DeleteBucket](https://docs.aws.amazon.com/goto/boto3/s3-2006-03-01/DeleteBucket) in der AWS API-Referenz zum - SDK für Python (Boto3).

## Ruby

SDK für Ruby

# **a** Note

Auf gibt es mehr GitHub. Sie sehen das vollständige Beispiel und erfahren, wie Sie das [AWS-Code-Beispiel-Repository](https://github.com/awsdocs/aws-doc-sdk-examples/tree/main/ruby/example_code/s3#code-examples) einrichten und ausführen.

```
 # Deletes the objects in an Amazon S3 bucket and deletes the bucket. 
  # 
 # @param bucket [Aws::S3::Bucket] The bucket to empty and delete. 
 def delete_bucket(bucket) 
   puts("\nDo you want to delete all of the objects as well as the bucket (y/n)?
 ") 
    answer = gets.chomp.downcase 
   if answer == "y" bucket.objects.batch_delete! 
      bucket.delete 
      puts("Emptied and deleted bucket #{bucket.name}.\n") 
    end 
 rescue Aws::Errors::ServiceError => e 
    puts("Couldn't empty and delete bucket #{bucket.name}.") 
    puts("\t#{e.code}: #{e.message}") 
    raise 
  end
```
• Weitere API-Informationen finden Sie unter [DeleteBucket](https://docs.aws.amazon.com/goto/SdkForRubyV3/s3-2006-03-01/DeleteBucket) in der APIAWS SDK for Ruby-Referenz für .

#### Rust

### SDK für Rust

## **a** Note

Auf gibt es mehr GitHub. Sie sehen das vollständige Beispiel und erfahren, wie Sie das [AWS-Code-Beispiel-Repository](https://github.com/awsdocs/aws-doc-sdk-examples/tree/main/rustv1/examples/s3#code-examples) einrichten und ausführen.

```
pub async fn delete_bucket(client: &Client, bucket_name: &str) -> Result<(), 
  Error> { 
     client.delete_bucket().bucket(bucket_name).send().await?; 
     println!("Bucket deleted"); 
    0k(())}
```
• Weitere API-Informationen finden Sie unter [DeleteBucket](https://docs.rs/releases/search?query=aws-sdk) in der API-AWSReferenz zum - SDK für Rust.

## SAP ABAP

#### SDK für SAP ABAP

#### **a** Note

```
 TRY. 
     lo_s3->deletebucket( 
         iv_bucket = iv_bucket_name 
     ). 
     MESSAGE 'Deleted S3 bucket.' TYPE 'I'. 
   CATCH /aws1/cx_s3_nosuchbucket. 
     MESSAGE 'Bucket does not exist.' TYPE 'E'. 
 ENDTRY.
```
• Weitere API-Informationen finden Sie unter [DeleteBucket](https://docs.aws.amazon.com/sdk-for-sap-abap/v1/api/latest/index.html) in der AWS API-Referenz zum - SDK für SAP ABAP.

#### Swift

SDK für Swift

**a** Note

Diese ist die Vorabdokumentation für ein SDK in der Vorversion. Änderungen sind vorbehalten.

**a** Note

Auf gibt es mehr GitHub. Sie sehen das vollständige Beispiel und erfahren, wie Sie das [AWS-Code-Beispiel-Repository](https://github.com/awsdocs/aws-doc-sdk-examples/tree/main/swift/example_code/s3/basics#code-examples) einrichten und ausführen.

```
 public func deleteBucket(name: String) async throws { 
         let input = DeleteBucketInput( 
              bucket: name 
\overline{\phantom{a}} _ = try await client.deleteBucket(input: input) 
     }
```
• Weitere API-Informationen finden Sie unter [DeleteBucket](https://awslabs.github.io/aws-sdk-swift/reference/0.x) in der AWS API-Referenz zum - SDK für Swift.

Ein Amazon-S3-Objekt mithilfe eines AWS-SDK löschen

In den folgenden Codebeispielen wird demonstriert, wie Sie ein S3-Objekt löschen.

Beispiele für Aktionen sind Codeauszüge aus größeren Programmen und müssen im Kontext ausgeführt werden. Im folgenden Codebeispiel können Sie diese Aktion im Kontext sehen:

#### • [Mit versionierten Objekten arbeiten](#page-6809-0)

### .NET

AWS SDK for .NET

## **a** Note

Auf gibt es mehr GitHub. Sie sehen das vollständige Beispiel und erfahren, wie Sie das [AWS-Code-Beispiel-Repository](https://github.com/awsdocs/aws-doc-sdk-examples/tree/main/dotnetv3/S3#code-examples) einrichten und ausführen.

Löschen Sie ein Objekt in einem nicht versionierten S3-Bucket.

```
 using System; 
    using System.Threading.Tasks; 
    using Amazon.S3; 
    using Amazon.S3.Model; 
   /// <summary> 
    /// This example shows how to delete an object from a non-versioned Amazon 
   /// Simple Storage Service (Amazon S3) bucket. 
   /// </summary> 
    public class DeleteObject 
    { 
        /// <summary> 
        /// The Main method initializes the necessary variables and then calls 
        /// the DeleteObjectNonVersionedBucketAsync method to delete the object 
        /// named by the keyName parameter. 
       // </summary>
        public static async Task Main() 
        { 
            const string bucketName = "doc-example-bucket"; 
            const string keyName = "testfile.txt"; 
            // If the Amazon S3 bucket is located in an AWS Region other than the 
            // Region of the default account, define the AWS Region for the 
            // Amazon S3 bucket in your call to the AmazonS3Client constructor. 
            // For example RegionEndpoint.USWest2. 
            IAmazonS3 client = new AmazonS3Client(); 
            await DeleteObjectNonVersionedBucketAsync(client, bucketName, 
 keyName);
```
 } /// <summary> /// The DeleteObjectNonVersionedBucketAsync takes care of deleting the /// desired object from the named bucket. /// </summary> /// <param name="client">An initialized Amazon S3 client used to delete /// an object from an Amazon S3 bucket.</param> /// <param name="bucketName">The name of the bucket from which the /// object will be deleted.</param> /// <param name="keyName">The name of the object to delete.</param> public static async Task DeleteObjectNonVersionedBucketAsync(IAmazonS3 client, string bucketName, string keyName) { try  $\{\hspace{.1cm} \}$  var deleteObjectRequest = new DeleteObjectRequest  $\overline{a}$  BucketName = bucketName, Key = keyName, }; Console.WriteLine(\$"Deleting object: {keyName}"); await client.DeleteObjectAsync(deleteObjectRequest); Console.WriteLine(\$"Object: {keyName} deleted from {bucketName}."); } catch (AmazonS3Exception ex)  $\{\hspace{.1cm} \}$  Console.WriteLine(\$"Error encountered on server. Message:'{ex.Message}' when deleting an object."); } } }

Löschen Sie ein Objekt in einem versionierten S3-Bucket.

 using System; using System.Threading.Tasks; using Amazon.S3; using Amazon.S3.Model;

```
 /// <summary> 
    /// This example creates an object in an Amazon Simple Storage Service 
    /// (Amazon S3) bucket and then deletes the object version that was 
    /// created. 
    /// </summary> 
    public class DeleteObjectVersion 
     { 
         public static async Task Main() 
         { 
             string bucketName = "doc-example-bucket"; 
             string keyName = "verstioned-object.txt"; 
             // If the AWS Region of the default user is different from the AWS 
             // Region of the Amazon S3 bucket, pass the AWS Region of the 
             // bucket region to the Amazon S3 client object's constructor. 
             // Define it like this: 
             // RegionEndpoint bucketRegion = RegionEndpoint.USWest2; 
             IAmazonS3 client = new AmazonS3Client(); 
             await CreateAndDeleteObjectVersionAsync(client, bucketName, keyName); 
         } 
         /// <summary> 
         /// This method creates and then deletes a versioned object. 
         /// </summary> 
         /// <param name="client">The initialized Amazon S3 client object used to 
         /// create and delete the object.</param> 
         /// <param name="bucketName">The name of the Amazon S3 bucket where the 
         /// object will be created and deleted.</param> 
         /// <param name="keyName">The key name of the object to create.</param> 
         public static async Task CreateAndDeleteObjectVersionAsync(IAmazonS3 
 client, string bucketName, string keyName) 
         { 
             try 
\{\hspace{.1cm} \} // Add a sample object. 
                string versionID = await PutAnObject(client, bucketName,
 keyName); 
                 // Delete the object by specifying an object key and a version 
 ID. 
                 DeleteObjectRequest request = new DeleteObjectRequest() 
\overline{a}
```

```
 BucketName = bucketName, 
                      Key = keyName, 
                     VersionId = versionID, 
                 }; 
                 Console.WriteLine("Deleting an object"); 
                 await client.DeleteObjectAsync(request); 
 } 
             catch (AmazonS3Exception ex) 
\{\hspace{.1cm} \} Console.WriteLine($"Error: {ex.Message}"); 
 } 
         } 
         /// <summary> 
         /// This method is used to create the temporary Amazon S3 object. 
         /// </summary> 
         /// <param name="client">The initialized Amazon S3 object which will be 
 used 
         /// to create the temporary Amazon S3 object.</param> 
         /// <param name="bucketName">The name of the Amazon S3 bucket where the 
 object 
         /// will be created.</param> 
         /// <param name="objectKey">The name of the Amazon S3 object co create.</
param> 
        /// <returns>The Version ID of the created object.</returns>
         public static async Task<string> PutAnObject(IAmazonS3 client, string 
 bucketName, string objectKey) 
         { 
             PutObjectRequest request = new PutObjectRequest() 
\{\hspace{.1cm} \} BucketName = bucketName, 
                Key = objectKey, ContentBody = "This is the content body!", 
             }; 
             PutObjectResponse response = await client.PutObjectAsync(request); 
             return response.VersionId; 
         } 
     }
```
• Weitere API-Informationen finden Sie unter [DeleteObject](https://docs.aws.amazon.com/goto/DotNetSDKV3/s3-2006-03-01/DeleteObject) in der APIAWS SDK for .NET-Referenz für .

### Bash

AWS CLI mit Bash-Skript

## **a** Note

```
###############################################################################
# function errecho
#
# This function outputs everything sent to it to STDERR (standard error output).
###############################################################################
function errecho() { 
   printf "%s\n" "$*" 1>&2
}
###############################################################################
# function delete_item_in_bucket
#
# This function deletes the specified file from the specified bucket.
#
# Parameters:
# $1 - The name of the bucket.
# $2 - The key (file name) in the bucket to delete.
# Returns:
# 0 - If successful.
# 1 - If it fails.
###############################################################################
function delete_item_in_bucket() { 
  local bucket_name=$1 
  local key=$2 
  local response 
   response=$(aws s3api delete-object \
```

```
 --bucket "$bucket_name" \ 
     --key "$key") 
   # shellcheck disable=SC2181 
   if [[ $? -ne 0 ]]; then 
     errecho "ERROR: AWS reports s3api delete-object operation failed.\n
$response" 
     return 1 
   fi
}
```
• API-Details finden Sie unter [DeleteObject](https://docs.aws.amazon.com/goto/aws-cli/s3-2006-03-01/DeleteObject) in der AWS CLI -Befehlsreferenz.

#### $C++$

SDK für C++

#### **a** Note

```
bool AwsDoc::S3::DeleteObject(const Aws::String &objectKey, 
                                 const Aws::String &fromBucket, 
                                 const Aws::Client::ClientConfiguration 
 &clientConfig) { 
     Aws::S3::S3Client client(clientConfig); 
     Aws::S3::Model::DeleteObjectRequest request; 
     request.WithKey(objectKey) 
              .WithBucket(fromBucket); 
     Aws::S3::Model::DeleteObjectOutcome outcome = 
             client.DeleteObject(request); 
     if (!outcome.IsSuccess()) { 
         auto err = outcome.GetError(); 
         std::cerr << "Error: DeleteObject: " << 
                    err.GetExceptionName() << ": " << err.GetMessage() << 
  std::endl;
```

```
 } 
     else { 
         std::cout << "Successfully deleted the object." << std::endl; 
     } 
     return outcome.IsSuccess();
}
```
• Weitere API-Informationen finden Sie unter [DeleteObject](https://docs.aws.amazon.com/goto/SdkForCpp/s3-2006-03-01/DeleteObject) in der APIAWS SDK for C++- Referenz für .

## CLI

## AWS CLI

Der folgende Befehl löscht ein Objekt mit dem Namen test.txt aus einem Bucket mit dem Namen my-bucket:

```
aws s3api delete-object --bucket my-bucket --key test.txt
```
Wenn das Bucket-Versioning aktiviert ist, enthält die Ausgabe die Versions-ID der Löschmarkierung:

```
\left\{ \right. "VersionId": "9_gKg5vG56F.TTEUdwkxGpJ3tNDlWlGq", 
   "DeleteMarker": true
}
```
Weitere Informationen zum Löschen von Objekten finden Sie unter Löschen von Objekten im Amazon S3-Entwicklerhandbuch.

• API-Details finden Sie unter [DeleteObject](https://awscli.amazonaws.com/v2/documentation/api/latest/reference/s3api/delete-object.html) in der AWS CLI -Befehlsreferenz.

## **JavaScript**

SDK für JavaScript (v3)

## **a** Note

Auf gibt es mehr GitHub. Sie sehen das vollständige Beispiel und erfahren, wie Sie das [AWS-Code-Beispiel-Repository](https://github.com/awsdocs/aws-doc-sdk-examples/tree/main/javascriptv3/example_code/s3#code-examples) einrichten und ausführen.

Löschen Sie ein Objekt.

```
import { DeleteObjectCommand, S3Client } from "@aws-sdk/client-s3";
const client = new S3Client({});
export const main = async () => {
   const command = new DeleteObjectCommand({ 
     Bucket: "test-bucket", 
     Key: "test-key.txt", 
   }); 
   try { 
     const response = await client.send(command); 
     console.log(response); 
   } catch (err) { 
     console.error(err); 
   }
};
```
• Weitere API-Informationen finden Sie unter [DeleteObject](https://docs.aws.amazon.com/AWSJavaScriptSDK/v3/latest/client/s3/command/DeleteObjectCommand) in der APIAWS SDK for JavaScript-Referenz für .

### Python

SDK für Python (Boto3)

## **a**) Note

Auf gibt es mehr GitHub. Sie sehen das vollständige Beispiel und erfahren, wie Sie das [AWS-Code-Beispiel-Repository](https://github.com/awsdocs/aws-doc-sdk-examples/tree/main/python/example_code/s3/s3_basics#code-examples) einrichten und ausführen.

Löschen Sie ein Objekt.

```
class ObjectWrapper: 
     """Encapsulates S3 object actions.""" 
     def __init__(self, s3_object): 
 """ 
         :param s3_object: A Boto3 Object resource. This is a high-level resource 
 in Boto3 
                            that wraps object actions in a class-like structure. 
         """ 
         self.object = s3_object 
         self.key = self.object.key 
     def delete(self): 
         """ 
         Deletes the object. 
        ^{\mathrm{m}} ""
         try: 
             self.object.delete() 
             self.object.wait_until_not_exists() 
             logger.info( 
                  "Deleted object '%s' from bucket '%s'.", 
                  self.object.key, 
                  self.object.bucket_name, 
) except ClientError: 
             logger.exception( 
                  "Couldn't delete object '%s' from bucket '%s'.", 
                  self.object.key, 
                  self.object.bucket_name, 
)
```
raise

Setzen Sie ein Objekt auf eine vorherige Version zurück, indem Sie spätere Versionen des Objekts löschen.

```
def rollback_object(bucket, object_key, version_id): 
     """ 
     Rolls back an object to an earlier version by deleting all versions that 
     occurred after the specified rollback version. 
     Usage is shown in the usage_demo_single_object function at the end of this 
 module. 
     :param bucket: The bucket that holds the object to roll back. 
     :param object_key: The object to roll back. 
     :param version_id: The version ID to roll back to. 
    "" "
     # Versions must be sorted by last_modified date because delete markers are 
     # at the end of the list even when they are interspersed in time. 
     versions = sorted( 
         bucket.object_versions.filter(Prefix=object_key), 
         key=attrgetter("last_modified"), 
         reverse=True, 
    \mathcal{L} logger.debug( 
         "Got versions:\n%s", 
         "\n".join( 
 [ 
                  f"\t{version.version_id}, last modified {version.last_modified}" 
                  for version in versions 
 ] 
         ), 
    \mathcal{L} if version_id in [ver.version_id for ver in versions]: 
         print(f"Rolling back to version {version_id}") 
         for version in versions: 
             if version.version_id != version_id: 
                  version.delete() 
                  print(f"Deleted version {version.version_id}")
```

```
 else: 
                   break 
          print(f"Active version is now {bucket.Object(object_key).version_id}") 
     else: 
          raise KeyError( 
              f"{version_id} was not found in the list of versions for " 
 f"{object_key}." 
\overline{\phantom{a}}
```
Reaktivieren Sie ein gelöschtes Objekt, indem Sie die aktive Löschmarke des Objekts entfernen.

```
def revive_object(bucket, object_key): 
     """ 
     Revives a versioned object that was deleted by removing the object's active 
     delete marker. 
     A versioned object presents as deleted when its latest version is a delete 
 marker. 
     By removing the delete marker, we make the previous version the latest 
 version 
     and the object then presents as *not* deleted. 
     Usage is shown in the usage_demo_single_object function at the end of this 
 module. 
     :param bucket: The bucket that contains the object. 
     :param object_key: The object to revive. 
     """ 
     # Get the latest version for the object. 
     response = s3.meta.client.list_object_versions( 
         Bucket=bucket.name, Prefix=object_key, MaxKeys=1 
    \mathcal{L} if "DeleteMarkers" in response: 
         latest_version = response["DeleteMarkers"][0] 
         if latest_version["IsLatest"]: 
             logger.info( 
                  "Object %s was indeed deleted on %s. Let's revive it.", 
                  object_key,
```

```
 latest_version["LastModified"], 
) obj = bucket.Object(object_key) 
            obj.Version(latest_version["VersionId"]).delete() 
            logger.info( 
                "Revived %s, active version is now %s with body '%s'", 
                object_key, 
                obj.version_id, 
                obj.get()["Body"].read(), 
) else: 
            logger.warning( 
                "Delete marker is not the latest version for %s!", object_key 
) elif "Versions" in response: 
        logger.warning("Got an active version for %s, nothing to do.", 
 object_key) 
    else: 
        logger.error("Couldn't get any version info for %s.", object_key)
```
Erstellen Sie einen Lambda-Handler, der eine Löschmarke aus einem S3-Objekt entfernt. Dieser Handler kann verwendet werden, um irrelevante Löschmarkierungen in einem versionierten Bucket effizient zu bereinigen.

```
import logging
from urllib import parse
import boto3
from botocore.exceptions import ClientError
logger = logging.getLogger(__name__)
logger.setLevel("INFO")
s3 = boto3.client("s3")
def lambda_handler(event, context): 
     """ 
     Removes a delete marker from the specified versioned object. 
     :param event: The S3 batch event that contains the ID of the delete marker
```

```
 to remove. 
     :param context: Context about the event. 
     :return: A result structure that Amazon S3 uses to interpret the result of 
 the 
              operation. When the result code is TemporaryFailure, S3 retries the 
              operation. 
    "" "
     # Parse job parameters from Amazon S3 batch operations 
     invocation_id = event["invocationId"] 
     invocation_schema_version = event["invocationSchemaVersion"] 
     results = [] 
     result_code = None 
    result_string = None 
     task = event["tasks"][0] 
     task_id = task["taskId"] 
     try: 
         obj_key = parse.unquote(task["s3Key"], encoding="utf-8") 
         obj_version_id = task["s3VersionId"] 
         bucket_name = task["s3BucketArn"].split(":")[-1] 
         logger.info( 
             "Got task: remove delete marker %s from object %s.", obj_version_id, 
 obj_key 
\overline{\phantom{a}} try: 
             # If this call does not raise an error, the object version is not a 
 delete 
             # marker and should not be deleted. 
             response = s3.head_object( 
                 Bucket=bucket_name, Key=obj_key, VersionId=obj_version_id 
) result_code = "PermanentFailure" 
             result_string = ( 
                 f"Object {obj_key}, ID {obj_version_id} is not " f"a delete 
 marker." 
) logger.debug(response) 
             logger.warning(result_string) 
         except ClientError as error:
```

```
 delete_marker = error.response["ResponseMetadata"]
["HTTPHeaders"].get( 
                "x-amz-delete-marker", "false" 
) if delete_marker == "true": 
                logger.info( 
                    "Object %s, version %s is a delete marker.", obj_key, 
 obj_version_id 
) try: 
                    s3.delete_object( 
                        Bucket=bucket_name, Key=obj_key, VersionId=obj_version_id 
) result_code = "Succeeded" 
                    result_string = ( 
                        f"Successfully removed delete marker " 
                        f"{obj_version_id} from object {obj_key}." 
) logger.info(result_string) 
                except ClientError as error: 
                    # Mark request timeout as a temporary failure so it will be 
 retried. 
                    if error.response["Error"]["Code"] == "RequestTimeout": 
                        result_code = "TemporaryFailure" 
                        result_string = ( 
                            f"Attempt to remove delete marker from " 
                            f"object {obj_key} timed out." 
) logger.info(result_string) 
                    else: 
                        raise 
            else: 
                raise ValueError( 
                    f"The x-amz-delete-marker header is either not " 
                    f"present or is not 'true'." 
) except Exception as error: 
        # Mark all other exceptions as permanent failures. 
        result_code = "PermanentFailure" 
        result_string = str(error) 
        logger.exception(error) 
    finally: 
        results.append( 
\{\hspace{.1cm} \}
```

```
 "taskId": task_id, 
                  "resultCode": result_code, 
                  "resultString": result_string, 
 } 
\overline{\phantom{a}} return { 
         "invocationSchemaVersion": invocation_schema_version, 
         "treatMissingKeysAs": "PermanentFailure", 
         "invocationId": invocation_id, 
         "results": results, 
     }
```
• Weitere API-Informationen finden Sie unter [DeleteObject](https://docs.aws.amazon.com/goto/boto3/s3-2006-03-01/DeleteObject) in der AWS API-Referenz zum - SDK für Python (Boto3).

## Rust

SDK für Rust

## **a** Note

```
async fn remove_object(client: &Client, bucket: &str, key: &str) -> Result<(), 
  Error> { 
     client 
          .delete_object() 
          .bucket(bucket) 
          .key(key) 
          .send() 
          .await?; 
     println!("Object deleted."); 
    0k(())}
```
• Weitere API-Informationen finden Sie unter [DeleteObject](https://docs.rs/releases/search?query=aws-sdk) in der AWS API-Referenz zum - SDK für Rust.

## SAP ABAP

SDK für SAP ABAP

## **a** Note

Auf gibt es mehr GitHub. Sie sehen das vollständige Beispiel und erfahren, wie Sie das [AWS-Code-Beispiel-Repository](https://github.com/awsdocs/aws-doc-sdk-examples/tree/main/sap-abap/services/s3#code-examples) einrichten und ausführen.

```
 TRY. 
     lo_s3->deleteobject( 
         iv_bucket = iv_bucket_name 
         iv_key = iv_object_key 
     ). 
     MESSAGE 'Object deleted from S3 bucket.' TYPE 'I'. 
   CATCH /aws1/cx_s3_nosuchbucket. 
     MESSAGE 'Bucket does not exist.' TYPE 'E'. 
 ENDTRY.
```
• Weitere API-Informationen finden Sie unter [DeleteObject](https://docs.aws.amazon.com/sdk-for-sap-abap/v1/api/latest/index.html) in der AWS API-Referenz zum - SDK für SAP ABAP.

## **Swift**

SDK für Swift

## **a** Note

Diese ist die Vorabdokumentation für ein SDK in der Vorversion. Änderungen sind vorbehalten.

## **a** Note

Auf gibt es mehr GitHub. Sie sehen das vollständige Beispiel und erfahren, wie Sie das [AWS-Code-Beispiel-Repository](https://github.com/awsdocs/aws-doc-sdk-examples/tree/main/swift/example_code/s3/basics#code-examples) einrichten und ausführen.

```
 public func deleteFile(bucket: String, key: String) async throws { 
     let input = DeleteObjectInput( 
          bucket: bucket, 
          key: key 
    \mathcal{L} do { 
          _ = try await client.deleteObject(input: input) 
     } catch { 
          throw error 
     } 
 }
```
• Weitere API-Informationen finden Sie unter [DeleteObject](https://awslabs.github.io/aws-sdk-swift/reference/0.x) in der AWS API-Referenz zum - SDK für Swift.

Mehrere Objekte mithilfe eines AWS-SDK aus einem Amazon-S3-Bucket löschen

In den folgenden Codebeispielen wird demonstriert, wie Sie mehrere Objekte aus einem S3 Bucket löschen.

Beispiele für Aktionen sind Codeauszüge aus größeren Programmen und müssen im Kontext ausgeführt werden. Im folgenden Codebeispiel können Sie diese Aktion im Kontext sehen:

• [Erste Schritte mit Buckets und Objekten](#page-6659-0)

### .NET

## AWS SDK for .NET

## **a**) Note

Auf gibt es mehr GitHub. Sie sehen das vollständige Beispiel und erfahren, wie Sie das [AWS-Code-Beispiel-Repository](https://github.com/awsdocs/aws-doc-sdk-examples/tree/main/dotnetv3/S3#code-examples) einrichten und ausführen.

Löschen Sie alle Objekte aus einem S3 Bucket.

```
 /// <summary> 
         /// Delete all of the objects stored in an existing Amazon S3 bucket. 
         /// </summary> 
         /// <param name="client">An initialized Amazon S3 client object.</param> 
         /// <param name="bucketName">The name of the bucket from which the 
         /// contents will be deleted.</param> 
         /// <returns>A boolean value that represents the success or failure of 
         /// deleting all of the objects in the bucket.</returns> 
        public static async Task<bool> DeleteBucketContentsAsync(IAmazonS3
 client, string bucketName) 
        \{ // Iterate over the contents of the bucket and delete all objects. 
             var request = new ListObjectsV2Request 
\{\hspace{.1cm} \} BucketName = bucketName, 
             }; 
             try 
             { 
                 ListObjectsV2Response response; 
                 do 
\overline{a} response = await client.ListObjectsV2Async(request); 
                      response.S3Objects 
                          .ForEach(async obj => await 
 client.DeleteObjectAsync(bucketName, obj.Key)); 
                     // If the response is truncated, set the request
```

```
 ContinuationToken
```

```
 // from the NextContinuationToken property of the response. 
                    request.ContinuationToken = response.NextContinuationToken; 
 } 
                while (response.IsTruncated); 
                return true; 
 } 
            catch (AmazonS3Exception ex) 
\{\hspace{.1cm} \} Console.WriteLine($"Error deleting objects: {ex.Message}"); 
                return false; 
 } 
        }
```
Löschen Sie mehrere Objekte in einem nicht versionierten S3-Bucket.

```
 using System; 
    using System.Collections.Generic; 
    using System.Threading.Tasks; 
    using Amazon.S3; 
    using Amazon.S3.Model; 
    /// <summary> 
    /// This example shows how to delete multiple objects from an Amazon Simple 
    /// Storage Service (Amazon S3) bucket. 
    /// </summary> 
    public class DeleteMultipleObjects 
    { 
        /// <summary> 
        /// The Main method initializes the Amazon S3 client and the name of 
        /// the bucket and then passes those values to MultiObjectDeleteAsync. 
        /// </summary> 
        public static async Task Main() 
        { 
            const string bucketName = "doc-example-bucket"; 
            // If the Amazon S3 bucket from which you wish to delete objects is 
 not 
            // located in the same AWS Region as the default user, define the 
            // AWS Region for the Amazon S3 bucket as a parameter to the client 
            // constructor.
```

```
 IAmazonS3 s3Client = new AmazonS3Client(); 
             await MultiObjectDeleteAsync(s3Client, bucketName); 
         } 
         /// <summary> 
         /// This method uses the passed Amazon S3 client to first create and then 
         /// delete three files from the named bucket. 
         /// </summary> 
         /// <param name="client">The initialized Amazon S3 client object used to 
 call 
         /// Amazon S3 methods.</param> 
         /// <param name="bucketName">The name of the Amazon S3 bucket where 
 objects 
         /// will be created and then deleted.</param> 
         public static async Task MultiObjectDeleteAsync(IAmazonS3 client, string 
 bucketName) 
         { 
             // Create three sample objects which we will then delete. 
             var keysAndVersions = await PutObjectsAsync(client, 3, bucketName); 
             // Now perform the multi-object delete, passing the key names and 
             // version IDs. Since we are working with a non-versioned bucket, 
             // the object keys collection includes null version IDs. 
             DeleteObjectsRequest multiObjectDeleteRequest = new 
 DeleteObjectsRequest 
\{\hspace{.1cm} \} BucketName = bucketName, 
                 Objects = keysAndVersions, 
             }; 
             // You can add a specific object key to the delete request using the 
             // AddKey method of the multiObjectDeleteRequest. 
             try 
\{\hspace{.1cm} \} DeleteObjectsResponse response = await 
 client.DeleteObjectsAsync(multiObjectDeleteRequest); 
                 Console.WriteLine("Successfully deleted all the {0} items", 
 response.DeletedObjects.Count); 
 } 
             catch (DeleteObjectsException e) 
\{\hspace{.1cm} \} PrintDeletionErrorStatus(e); 
 }
```

```
 } 
         /// <summary> 
         /// Prints the list of errors raised by the call to DeleteObjectsAsync. 
         /// </summary> 
         /// <param name="ex">A collection of exceptions returned by the call to 
         /// DeleteObjectsAsync.</param> 
         public static void PrintDeletionErrorStatus(DeleteObjectsException ex) 
         { 
             DeleteObjectsResponse errorResponse = ex.Response; 
            Console.WriteLine("x {0}", errorResponse.DeletedObjects.Count);
             Console.WriteLine($"Successfully deleted 
 {errorResponse.DeletedObjects.Count}."); 
             Console.WriteLine($"No. of objects failed to delete = 
 {errorResponse.DeleteErrors.Count}"); 
             Console.WriteLine("Printing error data..."); 
             foreach (DeleteError deleteError in errorResponse.DeleteErrors) 
\{\hspace{.1cm} \} Console.WriteLine($"Object Key: 
 {deleteError.Key}\t{deleteError.Code}\t{deleteError.Message}"); 
 } 
         } 
         /// <summary> 
        /// This method creates simple text file objects that can be used in
         /// the delete method. 
         /// </summary> 
         /// <param name="client">The Amazon S3 client used to call 
PutObjectAsync.</param>
         /// <param name="number">The number of objects to create.</param> 
         /// <param name="bucketName">The name of the bucket where the objects 
         /// will be created.</param> 
         /// <returns>A list of keys (object keys) and versions that the calling 
        /// method will use to delete the newly created files.</returns>
         public static async Task<List<KeyVersion>> PutObjectsAsync(IAmazonS3 
 client, int number, string bucketName) 
        \sqrt{ } List<KeyVersion> keys = new List<KeyVersion>(); 
            for (int i = 0; i < number; i++)\{\hspace{.1cm} \} string key = "ExampleObject-" + new System.Random().Next(); 
                 PutObjectRequest request = new PutObjectRequest
```

```
\overline{a} BucketName = bucketName, 
                    Key = key,
                     ContentBody = "This is the content body!", 
                 }; 
                 PutObjectResponse response = await 
 client.PutObjectAsync(request); 
                 // For non-versioned bucket operations, we only need the 
                 // object key. 
                 KeyVersion keyVersion = new KeyVersion 
\overline{a}Key = key,
                 }; 
                 keys.Add(keyVersion); 
 } 
             return keys; 
        } 
    }
```
Löschen Sie mehrere Objekte in einem versionierten S3-Bucket.

```
 using System; 
 using System.Collections.Generic; 
 using System.Threading.Tasks; 
 using Amazon.S3; 
 using Amazon.S3.Model; 
 /// <summary> 
 /// This example shows how to delete objects in a version-enabled Amazon 
 /// Simple StorageService (Amazon S3) bucket. 
 /// </summary> 
 public class DeleteMultipleObjects 
 { 
     public static async Task Main() 
     { 
         string bucketName = "doc-example-bucket"; 
         // If the AWS Region for your Amazon S3 bucket is different from
```

```
 // the AWS Region of the default user, define the AWS Region for 
            // the Amazon S3 bucket and pass it to the client constructor 
            // like this: 
            // RegionEndpoint bucketRegion = RegionEndpoint.USWest2; 
            IAmazonS3 s3Client; 
            s3Client = new AmazonS3Client(); 
            await DeleteMultipleObjectsFromVersionedBucketAsync(s3Client, 
 bucketName); 
        } 
        /// <summary> 
        /// This method removes multiple versions and objects from a 
        /// version-enabled Amazon S3 bucket. 
        /// </summary> 
        /// <param name="client">The initialized Amazon S3 client object used to 
 call 
        /// DeleteObjectVersionsAsync, DeleteObjectsAsync, and 
        /// RemoveDeleteMarkersAsync.</param> 
        /// <param name="bucketName">The name of the bucket from which to delete 
        /// objects.</param> 
        public static async Task 
 DeleteMultipleObjectsFromVersionedBucketAsync(IAmazonS3 client, string 
 bucketName) 
        { 
            // Delete objects (specifying object version in the request). 
            await DeleteObjectVersionsAsync(client, bucketName); 
            // Delete objects (without specifying object version in the request). 
            var deletedObjects = await DeleteObjectsAsync(client, bucketName); 
            // Additional exercise - remove the delete markers Amazon S3 returned 
 from 
            // the preceding response. This results in the objects reappearing 
           \frac{1}{2} in the bucket (you can verify the appearance/disappearance of
            // objects in the console). 
            await RemoveDeleteMarkersAsync(client, bucketName, deletedObjects); 
        } 
        /// <summary> 
        /// Creates and then deletes non-versioned Amazon S3 objects and then 
 deletes 
        /// them again. The method returns a list of the Amazon S3 objects 
 deleted.
```

```
 /// </summary> 
        /// <param name="client">The initialized Amazon S3 client object used to 
 call 
        /// PubObjectsAsync and NonVersionedDeleteAsync.</param> 
        /// <param name="bucketName">The name of the bucket where the objects 
        /// will be created and then deleted.</param> 
        /// <returns>A list of DeletedObjects.</returns> 
        public static async Task<List<DeletedObject>> 
 DeleteObjectsAsync(IAmazonS3 client, string bucketName) 
        { 
            // Upload the sample objects. 
            var keysAndVersions2 = await PutObjectsAsync(client, bucketName, 3); 
            // Delete objects using only keys. Amazon S3 creates a delete marker 
 and 
            // returns its version ID in the response. 
            List<DeletedObject> deletedObjects = await 
 NonVersionedDeleteAsync(client, bucketName, keysAndVersions2); 
            return deletedObjects; 
        } 
        /// <summary> 
        /// This method creates several temporary objects and then deletes them. 
        /// </summary> 
        /// <param name="client">The S3 client.</param> 
        /// <param name="bucketName">Name of the bucket.</param> 
       /// <returns>Async task.</returns>
        public static async Task DeleteObjectVersionsAsync(IAmazonS3 client, 
 string bucketName) 
        { 
            // Upload the sample objects. 
           var keysAndVersions1 = await PutObjectsAsync(client, bucketName, 3);
            // Delete the specific object versions. 
            await VersionedDeleteAsync(client, bucketName, keysAndVersions1); 
        } 
        /// <summary> 
        /// Displays the list of information about deleted files to the console. 
        /// </summary> 
        /// <param name="e">Error information from the delete process.</param> 
        private static void DisplayDeletionErrors(DeleteObjectsException e) 
       \{ var errorResponse = e.Response;
```

```
 Console.WriteLine($"No. of objects successfully deleted = 
  {errorResponse.DeletedObjects.Count}"); 
             Console.WriteLine($"No. of objects failed to delete = 
  {errorResponse.DeleteErrors.Count}"); 
             Console.WriteLine("Printing error data..."); 
             foreach (var deleteError in errorResponse.DeleteErrors) 
\{\hspace{.1cm} \} Console.WriteLine($"Object Key: 
  {deleteError.Key}\t{deleteError.Code}\t{deleteError.Message}"); 
 } 
         } 
         /// <summary> 
         /// Delete multiple objects from a version-enabled bucket. 
         /// </summary> 
         /// <param name="client">The initialized Amazon S3 client object used to 
 call 
         /// DeleteObjectVersionsAsync, DeleteObjectsAsync, and 
         /// RemoveDeleteMarkersAsync.</param> 
         /// <param name="bucketName">The name of the bucket from which to delete 
         /// objects.</param> 
         /// <param name="keys">A list of key names for the objects to delete.</
param> 
         private static async Task VersionedDeleteAsync(IAmazonS3 client, string 
 bucketName, List<KeyVersion> keys) 
         { 
             var multiObjectDeleteRequest = new DeleteObjectsRequest 
\{\hspace{.1cm} \} BucketName = bucketName, 
                 Objects = keys, \frac{1}{1} This includes the object keys and specific
  version IDs. 
             }; 
             try 
\{\hspace{.1cm} \} Console.WriteLine("Executing VersionedDelete..."); 
                  DeleteObjectsResponse response = await 
  client.DeleteObjectsAsync(multiObjectDeleteRequest); 
                 Console.WriteLine($"Successfully deleted all the 
  {response.DeletedObjects.Count} items"); 
 } 
             catch (DeleteObjectsException ex) 
\{\hspace{.1cm} \} DisplayDeletionErrors(ex);
```

```
 } 
         } 
         /// <summary> 
         /// Deletes multiple objects from a non-versioned Amazon S3 bucket. 
         /// </summary> 
         /// <param name="client">The initialized Amazon S3 client object used to 
 call 
         /// DeleteObjectVersionsAsync, DeleteObjectsAsync, and 
         /// RemoveDeleteMarkersAsync.</param> 
         /// <param name="bucketName">The name of the bucket from which to delete 
         /// objects.</param> 
         /// <param name="keys">A list of key names for the objects to delete.</
param> 
        /// <returns>A list of the deleted objects.</returns>
         private static async Task<List<DeletedObject>> 
 NonVersionedDeleteAsync(IAmazonS3 client, string bucketName, List<KeyVersion> 
  keys) 
         { 
             // Create a request that includes only the object key names. 
             DeleteObjectsRequest multiObjectDeleteRequest = new 
 DeleteObjectsRequest(); 
             multiObjectDeleteRequest.BucketName = bucketName; 
             foreach (var key in keys) 
\{\hspace{.1cm} \} multiObjectDeleteRequest.AddKey(key.Key); 
 } 
             // Execute DeleteObjectsAsync. 
             // The DeleteObjectsAsync method adds a delete marker for each 
             // object deleted. You can verify that the objects were removed 
             // using the Amazon S3 console. 
             DeleteObjectsResponse response; 
             try 
\{\hspace{.1cm} \} Console.WriteLine("Executing NonVersionedDelete..."); 
                 response = await 
 client.DeleteObjectsAsync(multiObjectDeleteRequest); 
                 Console.WriteLine("Successfully deleted all the {0} items", 
  response.DeletedObjects.Count); 
 } 
             catch (DeleteObjectsException ex) 
\{\hspace{.1cm} \}
```

```
 DisplayDeletionErrors(ex); 
                 throw; // Some deletions failed. Investigate before continuing. 
 } 
             // This response contains the DeletedObjects list which we use to 
 delete the delete markers. 
             return response.DeletedObjects; 
         } 
        /// <summary> 
        /// Deletes the markers left after deleting the temporary objects. 
        /// </summary> 
        /// <param name="client">The initialized Amazon S3 client object used to 
 call 
        /// DeleteObjectVersionsAsync, DeleteObjectsAsync, and 
        /// RemoveDeleteMarkersAsync.</param> 
        /// <param name="bucketName">The name of the bucket from which to delete 
        /// objects.</param> 
        /// <param name="deletedObjects">A list of the objects that were 
 deleted.</param> 
         private static async Task RemoveDeleteMarkersAsync(IAmazonS3 client, 
 string bucketName, List<DeletedObject> deletedObjects) 
         { 
            var keyVersionList = new List<KeyVersion>();
             foreach (var deletedObject in deletedObjects) 
\{\hspace{.1cm} \} KeyVersion keyVersion = new KeyVersion 
\overline{a} Key = deletedObject.Key, 
                     VersionId = deletedObject.DeleteMarkerVersionId, 
\hspace{1.6cm} };
                 keyVersionList.Add(keyVersion); 
 } 
             // Create another request to delete the delete markers. 
             var multiObjectDeleteRequest = new DeleteObjectsRequest 
\{\hspace{.1cm} \} BucketName = bucketName, 
                 Objects = keyVersionList, 
             }; 
             // Now, delete the delete marker to bring your objects back to the 
 bucket.
```

```
 try 
\{\hspace{.1cm} \} Console.WriteLine("Removing the delete markers ....."); 
                 var deleteObjectResponse = await 
  client.DeleteObjectsAsync(multiObjectDeleteRequest); 
                 Console.WriteLine($"Successfully deleted the 
  {deleteObjectResponse.DeletedObjects.Count} delete markers"); 
 } 
             catch (DeleteObjectsException ex) 
\{\hspace{.1cm} \} DisplayDeletionErrors(ex); 
 } 
         } 
         /// <summary> 
         /// Create temporary Amazon S3 objects to show how object deletion wors 
 in an 
         /// Amazon S3 bucket with versioning enabled. 
         /// </summary> 
         /// <param name="client">The initialized Amazon S3 client object used to 
 call 
         /// PutObjectAsync to create temporary objects for the example.</param> 
         /// <param name="bucketName">A string representing the name of the S3 
         /// bucket where we will create the temporary objects.</param> 
         /// <param name="number">The number of temporary objects to create.</
param> 
        /// <returns>A list of the KeyVersion objects.</returns>
         private static async Task<List<KeyVersion>> PutObjectsAsync(IAmazonS3 
 client, string bucketName, int number) 
        \sqrt{ }var keys = new List<KeyVersion>();
            for (var i = 0; i < number; i++)\{\hspace{.1cm} \} string key = "ObjectToDelete-" + new System.Random().Next(); 
                 PutObjectRequest request = new PutObjectRequest 
\overline{a} BucketName = bucketName, 
                    Key = key,
                     ContentBody = "This is the content body!", 
                 }; 
                 var response = await client.PutObjectAsync(request); 
                 KeyVersion keyVersion = new KeyVersion
```

```
\overline{a}Key = key,
                    VersionId = response.VersionId, 
                }; 
                keys.Add(keyVersion); 
 } 
            return keys; 
        } 
    }
```
• Weitere API-Informationen finden Sie unter [DeleteObjects](https://docs.aws.amazon.com/goto/DotNetSDKV3/s3-2006-03-01/DeleteObjects) in der APIAWS SDK for .NET-Referenz für .

### Bash

AWS CLI mit Bash-Skript

```
G Note
```

```
###############################################################################
# function errecho
#
# This function outputs everything sent to it to STDERR (standard error output).
###############################################################################
function errecho() { 
   printf "%s\n" "$*" 1>&2
}
###############################################################################
# function delete_items_in_bucket
#
# This function deletes the specified list of keys from the specified bucket.
#
```

```
# Parameters:
# $1 - The name of the bucket.
# $2 - A list of keys in the bucket to delete.
# Returns:
# 0 - If successful.
# 1 - If it fails.
###############################################################################
function delete_items_in_bucket() { 
  local bucket_name=$1 
  local keys=$2 
  local response 
   # Create the JSON for the items to delete. 
   local delete_items 
   delete_items="{\"Objects\":[" 
   for key in $keys; do 
     delete_items="$delete_items{\"Key\": \"$key\"}," 
   done 
   delete_items=${delete_items%?} # Remove the final comma. 
   delete_items="$delete_items]}" 
   response=$(aws s3api delete-objects \ 
     --bucket "$bucket_name" \ 
     --delete "$delete_items") 
   # shellcheck disable=SC2181 
  if \lceil \int \frac{1}{3} -ne \theta \lceil \frac{1}{3} \rceil; then
     errecho "ERROR: AWS reports s3api delete-object operation failed.\n
$response" 
     return 1 
   fi
}
```
• API-Details finden Sie unter [DeleteObjects](https://docs.aws.amazon.com/goto/aws-cli/s3-2006-03-01/DeleteObjects) in der AWS CLI -Befehlsreferenz.

#### $C++$

## SDK für C++

## **a** Note

```
bool AwsDoc::S3::DeleteObjects(const std::vector<Aws::String> &objectKeys, 
                                  const Aws::String &fromBucket, 
                                  const Aws::Client::ClientConfiguration 
 &clientConfig) { 
     Aws::S3::S3Client client(clientConfig); 
     Aws::S3::Model::DeleteObjectsRequest request; 
     Aws::S3::Model::Delete deleteObject; 
     for (const Aws::String& objectKey : objectKeys) 
     { 
 deleteObject.AddObjects(Aws::S3::Model::ObjectIdentifier().WithKey(objectKey)); 
     } 
     request.SetDelete(deleteObject); 
     request.SetBucket(fromBucket); 
     Aws::S3::Model::DeleteObjectsOutcome outcome = 
             client.DeleteObjects(request); 
     if (!outcome.IsSuccess()) { 
         auto err = outcome.GetError(); 
         std::cerr << "Error deleting objects. " << 
                    err.GetExceptionName() << ": " << err.GetMessage() << 
  std::endl; 
     } 
     else { 
         std::cout << "Successfully deleted the objects."; 
        for (size_t i = 0; i < objectKeys.size(); ++i)
        \{ std::cout << objectKeys[i]; 
             if (i < objectKeys.size() - 1)
```

```
\{\hspace{.1cm} \} std::cout << ", "; 
 } 
         } 
         std::cout << " from bucket " << fromBucket << "." << std::endl; 
     } 
     return outcome.IsSuccess();
}
```
• Weitere API-Informationen finden Sie unter [DeleteObjects](https://docs.aws.amazon.com/goto/SdkForCpp/s3-2006-03-01/DeleteObjects) in der APIAWS SDK for C++- Referenz für .

## CLI

### AWS CLI

Der folgende Befehl löscht ein Objekt aus einem Bucket mit dem Namen my-bucket:

aws s3api delete-objects --bucket my-bucket --delete file://delete.json

delete.json ist ein JSON-Dokument im aktuellen Verzeichnis, das das zu löschende Objekt angibt:

```
{ 
   "Objects": [ 
      { 
         "Key": "test1.txt" 
      } 
   ], 
   "Quiet": false
}
```
Ausgabe:

```
{ 
      "Deleted": [ 
\overline{\mathcal{L}} "DeleteMarkerVersionId": "mYAT5Mc6F7aeUL8SS7FAAqUPO1koHwzU",
```
```
 "Key": "test1.txt", 
               "DeleteMarker": true 
          } 
     ]
}
```
• API-Details finden Sie unter [DeleteObjects](https://awscli.amazonaws.com/v2/documentation/api/latest/reference/s3api/delete-objects.html) in der AWS CLI -Befehlsreferenz.

#### Go

SDK für Go V2

## **a** Note

```
// BucketBasics encapsulates the Amazon Simple Storage Service (Amazon S3) 
  actions
// used in the examples.
// It contains S3Client, an Amazon S3 service client that is used to perform 
  bucket
// and object actions.
type BucketBasics struct { 
  S3Client *s3.Client
}
// DeleteObjects deletes a list of objects from a bucket.
func (basics BucketBasics) DeleteObjects(bucketName string, objectKeys []string) 
  error { 
  var objectIds []types.ObjectIdentifier 
  for _, key := range objectKeys { 
   objectIds = append(objectIds, types.ObjectIdentifier{Key: aws.String(key)}) 
  } 
  output, err := basics.S3Client.DeleteObjects(context.TODO(), 
  &s3.DeleteObjectsInput{ 
   Bucket: aws.String(bucketName), 
   Delete: &types.Delete{Objects: objectIds},
```

```
 }) 
 if err != nil {
   log.Printf("Couldn't delete objects from bucket %v. Here's why: %v\n", 
  bucketName, err) 
  } else { 
   log.Printf("Deleted %v objects.\n", len(output.Deleted)) 
  } 
  return err
}
```
• Weitere API-Informationen finden Sie unter [DeleteObjects](https://pkg.go.dev/github.com/aws/aws-sdk-go-v2/service/s3#Client.DeleteObjects) in der APIAWS SDK for Go-Referenz für .

#### Java

SDK für Java 2.x

#### **a** Note

```
import software.amazon.awssdk.core.sync.RequestBody;
import software.amazon.awssdk.regions.Region;
import software.amazon.awssdk.services.s3.S3Client;
import software.amazon.awssdk.services.s3.model.PutObjectRequest;
import software.amazon.awssdk.services.s3.model.ObjectIdentifier;
import software.amazon.awssdk.services.s3.model.Delete;
import software.amazon.awssdk.services.s3.model.DeleteObjectsRequest;
import software.amazon.awssdk.services.s3.model.S3Exception;
import java.util.ArrayList;
/** 
  * Before running this Java V2 code example, set up your development 
  * environment, including your credentials. 
 * 
  * For more information, see the following documentation topic: 
 *
```

```
 * https://docs.aws.amazon.com/sdk-for-java/latest/developer-guide/get-
started.html 
  */
public class DeleteMultiObjects { 
     public static void main(String[] args) { 
         final String usage = """ 
                 Usage: <br/>
\leq <br/>bucketName>
                  Where: 
                      bucketName - the Amazon S3 bucket name. 
                  """; 
        if (args.length != 1) {
              System.out.println(usage); 
              System.exit(1); 
         } 
        String bucketName = args[0];
         Region region = Region.US_EAST_1; 
         S3Client s3 = S3Client.builder() 
                  .region(region) 
                  .build(); 
         deleteBucketObjects(s3, bucketName); 
         s3.close(); 
     } 
     public static void deleteBucketObjects(S3Client s3, String bucketName) { 
         // Upload three sample objects to the specfied Amazon S3 bucket. 
         ArrayList<ObjectIdentifier> keys = new ArrayList<>(); 
         PutObjectRequest putOb; 
         ObjectIdentifier objectId; 
        for (int i = 0; i < 3; i^{++}) {
             String keyName = "delete object example " + i;
              objectId = ObjectIdentifier.builder() 
                       .key(keyName) 
                       .build(); 
              putOb = PutObjectRequest.builder() 
                       .bucket(bucketName) 
                       .key(keyName)
```

```
 .build(); 
              s3.putObject(putOb, RequestBody.fromString(keyName)); 
              keys.add(objectId); 
         } 
         System.out.println(keys.size() + " objects successfully created."); 
         // Delete multiple objects in one request. 
         Delete del = Delete.builder() 
                  .objects(keys) 
                  .build(); 
         try { 
              DeleteObjectsRequest multiObjectDeleteRequest = 
  DeleteObjectsRequest.builder() 
                       .bucket(bucketName) 
                       .delete(del) 
                       .build(); 
              s3.deleteObjects(multiObjectDeleteRequest); 
              System.out.println("Multiple objects are deleted!"); 
         } catch (S3Exception e) { 
              System.err.println(e.awsErrorDetails().errorMessage()); 
              System.exit(1); 
         } 
     }
}
```
• Weitere API-Informationen finden Sie unter [DeleteObjects](https://docs.aws.amazon.com/goto/SdkForJavaV2/s3-2006-03-01/DeleteObjects) in der APIAWS SDK for Java 2.x-Referenz für .

# **JavaScript**

SDK für JavaScript (v3)

# **a** Note

Auf gibt es mehr GitHub. Sie sehen das vollständige Beispiel und erfahren, wie Sie das [AWS-Code-Beispiel-Repository](https://github.com/awsdocs/aws-doc-sdk-examples/tree/main/javascriptv3/example_code/s3#code-examples) einrichten und ausführen.

Löschen Sie mehrere Objekte.

```
import { DeleteObjectsCommand, S3Client } from "@aws-sdk/client-s3";
const client = new S3Client({});
export const main = async () => {
   const command = new DeleteObjectsCommand({ 
     Bucket: "test-bucket", 
     Delete: { 
       Objects: [{ Key: "object1.txt" }, { Key: "object2.txt" }], 
     }, 
   }); 
   try { 
     const { Deleted } = await client.send(command); 
     console.log( 
       `Successfully deleted ${Deleted.length} objects from S3 bucket. Deleted 
  objects:`, 
     ); 
    console.log(Deleted.map((d) => \rightarrow \{d.Key\}).join("\n"));
   } catch (err) { 
     console.error(err); 
   }
};
```
• Weitere API-Informationen finden Sie unter [DeleteObjects](https://docs.aws.amazon.com/AWSJavaScriptSDK/v3/latest/client/s3/command/DeleteObjectsCommand) in der APIAWS SDK for JavaScript-Referenz für .

# Kotlin

# SDK für Kotlin

# **a** Note

Auf gibt es mehr GitHub. Sie sehen das vollständige Beispiel und erfahren, wie Sie das [AWS-Code-Beispiel-Repository](https://github.com/awsdocs/aws-doc-sdk-examples/tree/main/kotlin/services/s3#code-examples) einrichten und ausführen.

```
suspend fun deleteBucketObjects(bucketName: String, objectName: String) { 
     val objectId = ObjectIdentifier { 
         key = objectName 
     } 
     val delOb = Delete { 
         objects = listOf(objectId) 
     } 
     val request = DeleteObjectsRequest { 
         bucket = bucketName 
         delete = delOb 
     } 
     S3Client { region = "us-east-1" }.use { s3 -> 
         s3.deleteObjects(request) 
         println("$objectName was deleted from $bucketName") 
     }
}
```
• Weitere API-Informationen finden Sie unter [DeleteObjects](https://github.com/awslabs/aws-sdk-kotlin#generating-api-documentation) in der API-AWSReferenz zum - SDK für Kotlin.

## PHP

SDK für PHP

# **a** Note

Auf gibt es mehr GitHub. Sie sehen das vollständige Beispiel und erfahren, wie Sie das [AWS-Code-Beispiel-Repository](https://github.com/awsdocs/aws-doc-sdk-examples/tree/main/php/example_code/s3#code-examples) einrichten und ausführen.

Löschen Sie eine Reihe von Objekten aus einer Schlüsselliste.

```
 $s3client = new Aws\S3\S3Client(['region' => 'us-west-2']); 
         try { 
            $objects = [];
             foreach ($contents['Contents'] as $content) { 
                $objects[] = [ 'Key' => $content['Key'], 
                 ]; 
 } 
             $this->s3client->deleteObjects([ 
                 'Bucket' => $this->bucketName, 
                 'Delete' => [ 
                      'Objects' => $objects, 
                 ], 
             ]); 
             $check = $this->s3client->listObjectsV2([ 
                 'Bucket' => $this->bucketName, 
             ]); 
            if (count($check) \leq 0) {
                 throw new Exception("Bucket wasn't empty."); 
 } 
             echo "Deleted all objects and folders from $this->bucketName.\n"; 
         } catch (Exception $exception) { 
             echo "Failed to delete $fileName from $this->bucketName with error: 
 " . $exception->getMessage(); 
             exit("Please fix error with object deletion before continuing."); 
         }
```
• Weitere API-Informationen finden Sie unter [DeleteObjects](https://docs.aws.amazon.com/goto/SdkForPHPV3/s3-2006-03-01/DeleteObjects) in der APIAWS SDK for PHP-Referenz für .

## Python

```
SDK für Python (Boto3)
```
# **a** Note

Auf gibt es mehr GitHub. Sie sehen das vollständige Beispiel und erfahren, wie Sie das [AWS-Code-Beispiel-Repository](https://github.com/awsdocs/aws-doc-sdk-examples/tree/main/python/example_code/s3/s3_basics#code-examples) einrichten und ausführen.

Löschen Sie eine Reihe von Objekten mithilfe einer Liste von Objektschlüsseln.

```
class ObjectWrapper: 
     """Encapsulates S3 object actions.""" 
     def __init__(self, s3_object): 
 """ 
         :param s3_object: A Boto3 Object resource. This is a high-level resource 
 in Boto3 
                            that wraps object actions in a class-like structure. 
        "" "
         self.object = s3_object 
         self.key = self.object.key 
     @staticmethod 
     def delete_objects(bucket, object_keys): 
        "" "
         Removes a list of objects from a bucket. 
         This operation is done as a batch in a single request. 
         :param bucket: The bucket that contains the objects. This is a Boto3 
 Bucket 
                         resource. 
         :param object_keys: The list of keys that identify the objects to remove. 
         :return: The response that contains data about which objects were deleted 
                   and any that could not be deleted. 
        "" "
         try:
```

```
 response = bucket.delete_objects( 
                  Delete={"Objects": [{"Key": key} for key in object_keys]} 
) if "Deleted" in response: 
                  logger.info( 
                       "Deleted objects '%s' from bucket '%s'.", 
                       [del_obj["Key"] for del_obj in response["Deleted"]], 
                       bucket.name, 
) if "Errors" in response: 
                  logger.warning( 
                       "Could not delete objects '%s' from bucket '%s'.", 
the contract of the contract of the contract of the contract of the contract of the contract of the contract of
                           f"{del_obj['Key']}: {del_obj['Code']}" 
                           for del_obj in response["Errors"] 
 ], 
                       bucket.name, 
) except ClientError: 
              logger.exception("Couldn't delete any objects from bucket %s.", 
 bucket.name) 
              raise 
         else: 
              return response
```
Löschen Sie alle Objekte im Bucket.

```
class ObjectWrapper: 
     """Encapsulates S3 object actions.""" 
     def __init__(self, s3_object): 
         "" "
          :param s3_object: A Boto3 Object resource. This is a high-level resource 
  in Boto3 
                             that wraps object actions in a class-like structure. 
          """ 
         self.object = s3_object 
         self.key = self.object.key 
     @staticmethod
```

```
 def empty_bucket(bucket): 
 """ 
         Remove all objects from a bucket. 
         :param bucket: The bucket to empty. This is a Boto3 Bucket resource. 
        "" "
         try: 
             bucket.objects.delete() 
             logger.info("Emptied bucket '%s'.", bucket.name) 
         except ClientError: 
             logger.exception("Couldn't empty bucket '%s'.", bucket.name) 
             raise
```
Löschen Sie ein versioniertes Objekt dauerhaft, indem Sie alle seine Versionen löschen.

```
def permanently_delete_object(bucket, object_key): 
     """ 
     Permanently deletes a versioned object by deleting all of its versions. 
     Usage is shown in the usage_demo_single_object function at the end of this 
 module. 
     :param bucket: The bucket that contains the object. 
     :param object_key: The object to delete. 
     """ 
     try: 
         bucket.object_versions.filter(Prefix=object_key).delete() 
         logger.info("Permanently deleted all versions of object %s.", object_key) 
     except ClientError: 
         logger.exception("Couldn't delete all versions of %s.", object_key) 
         raise
```
• Weitere API-Informationen finden Sie unter [DeleteObjects](https://docs.aws.amazon.com/goto/boto3/s3-2006-03-01/DeleteObjects) in der AWS API-Referenz zum - SDK für Python (Boto3).

## Ruby

# SDK für Ruby

# **a** Note

Auf gibt es mehr GitHub. Sie sehen das vollständige Beispiel und erfahren, wie Sie das [AWS-Code-Beispiel-Repository](https://github.com/awsdocs/aws-doc-sdk-examples/tree/main/ruby/example_code/s3#code-examples) einrichten und ausführen.

```
 # Deletes the objects in an Amazon S3 bucket and deletes the bucket. 
  # 
  # @param bucket [Aws::S3::Bucket] The bucket to empty and delete. 
  def delete_bucket(bucket) 
   puts("\nDo you want to delete all of the objects as well as the bucket (y/n)?
 ") 
    answer = gets.chomp.downcase 
   if answer == "y" bucket.objects.batch_delete! 
      bucket.delete 
      puts("Emptied and deleted bucket #{bucket.name}.\n") 
    end 
  rescue Aws::Errors::ServiceError => e 
    puts("Couldn't empty and delete bucket #{bucket.name}.") 
    puts("\t#{e.code}: #{e.message}") 
    raise 
  end
```
• Weitere API-Informationen finden Sie unter [DeleteObjects](https://docs.aws.amazon.com/goto/SdkForRubyV3/s3-2006-03-01/DeleteObjects) in der APIAWS SDK for Ruby-Referenz für .

# Rust

# SDK für Rust

# **a**) Note

```
pub async fn delete_objects(client: &Client, bucket_name: &str) -> 
  Result<Vec<String>, Error> { 
     let objects = client.list_objects_v2().bucket(bucket_name).send().await?; 
     let mut delete_objects: Vec<ObjectIdentifier> = vec![]; 
     for obj in objects.contents() { 
         let obj_id = ObjectIdentifier::builder() 
              .set_key(Some(obj.key().unwrap().to_string())) 
              .build() 
              .map_err(Error::from)?; 
         delete_objects.push(obj_id); 
     } 
     let return_keys = delete_objects.iter().map(|o| o.key.clone()).collect(); 
     if !delete_objects.is_empty() { 
         client 
              .delete_objects() 
              .bucket(bucket_name) 
              .delete( 
                  Delete::builder() 
                      .set_objects(Some(delete_objects)) 
                      .build() 
                      .map_err(Error::from)?, 
) .send() 
              .await?; 
     } 
     let objects: ListObjectsV2Output = 
  client.list_objects_v2().bucket(bucket_name).send().await?; 
     eprintln!("{objects:?}"); 
     match objects.key_count { 
        Some(0) \Rightarrow Ok(return\_keys),
         _ => Err(Error::unhandled( 
              "There were still objects left in the bucket.", 
         )), 
     }
}
```
• Weitere API-Informationen finden Sie unter [DeleteObjects](https://docs.rs/releases/search?query=aws-sdk) in der API-AWSReferenz zum - SDK für Rust.

#### Swift

SDK für Swift

## **a** Note

Diese ist die Vorabdokumentation für ein SDK in der Vorversion. Änderungen sind vorbehalten.

# **a** Note

```
 public func deleteObjects(bucket: String, keys: [String]) async throws { 
         let input = DeleteObjectsInput( 
             bucket: bucket, 
             delete: S3ClientTypes.Delete( 
                 objects: keys.map({ S3ClientTypes.ObjectIdentifier(key: $0) }), 
                 quiet: true 
)\overline{\phantom{a}} do { 
             let output = try await client.deleteObjects(input: input) 
             // As of the last update to this example, any errors are returned 
             // in the `output` object's `errors` property. If there are any 
             // errors in this array, throw an exception. Once the error 
             // handling is finalized in later updates to the AWS SDK for 
             // Swift, this example will be updated to handle errors better. 
             guard let errors = output.errors else { 
                 return // No errors. 
 }
```

```
if errors.count != 0 {
                 throw ServiceHandlerError.deleteObjectsError 
 } 
        } catch { 
            throw error 
        } 
    }
```
• Weitere API-Informationen finden Sie unter [DeleteObjects](https://awslabs.github.io/aws-sdk-swift/reference/0.x) in der AWS API-Referenz zum - SDK für Swift.

Die Lebenszyklus-Konfiguration eines Amazon-S3-Buckets mithilfe eines AWS-SDK löschen

Die folgenden Codebeispiele veranschaulichen, wie Sie die Lebenszyklus-Konfiguration eines S3- Buckets löschen.

## .NET

AWS SDK for NFT

```
a Note
```

```
 /// <summary> 
         /// This method removes the Lifecycle configuration from the named 
         /// S3 bucket. 
         /// </summary> 
         /// <param name="client">The S3 client object used to call 
         /// the RemoveLifecycleConfigAsync method.</param> 
         /// <param name="bucketName">A string representing the name of the 
        /// S3 bucket from which the configuration will be removed.</param>
         public static async Task RemoveLifecycleConfigAsync(IAmazonS3 client, 
 string bucketName) 
\overline{\mathcal{L}} var request = new DeleteLifecycleConfigurationRequest()
```

```
\{\hspace{.1cm} \} BucketName = bucketName, 
              }; 
              await client.DeleteLifecycleConfigurationAsync(request); 
         }
```
• Weitere API-Informationen finden Sie unter [DeleteBucketLifecycle](https://docs.aws.amazon.com/goto/DotNetSDKV3/s3-2006-03-01/DeleteBucketLifecycle) in der APIAWS SDK for .NET-Referenz für .

# CLI

# AWS CLI

Der folgende Befehl löscht eine Lebenszykluskonfiguration aus einem Bucket mit dem Namen my-bucket:

aws s3api delete-bucket-lifecycle --bucket my-bucket

• API-Details finden Sie unter [DeleteBucketLifecycle](https://awscli.amazonaws.com/v2/documentation/api/latest/reference/s3api/delete-bucket-lifecycle.html) in der AWS CLI -Befehlsreferenz.

# Python

```
SDK für Python (Boto3)
```
# **a** Note

```
class BucketWrapper: 
     """Encapsulates S3 bucket actions.""" 
     def __init__(self, bucket): 
         """ 
         :param bucket: A Boto3 Bucket resource. This is a high-level resource in 
 Boto3 
                         that wraps bucket actions in a class-like structure.
```
"" "

```
 self.bucket = bucket 
        self.name = bucket.name 
    def delete_lifecycle_configuration(self): 
 """ 
        Remove the lifecycle configuration from the specified bucket. 
         """ 
        try: 
            self.bucket.LifecycleConfiguration().delete() 
            logger.info( 
                 "Deleted lifecycle configuration for bucket '%s'.", 
 self.bucket.name 
) except ClientError: 
            logger.exception( 
                 "Couldn't delete lifecycle configuration for bucket '%s'.", 
                 self.bucket.name, 
) raise
```
• Weitere API-Informationen finden Sie unter [DeleteBucketLifecycle](https://docs.aws.amazon.com/goto/boto3/s3-2006-03-01/DeleteBucketLifecycle) in der AWS API-Referenz zum -SDK für Python (Boto3).

Die Website-Konfiguration mithilfe eines AWS-SDK aus einem Amazon-S3-Bucket löschen

Die folgenden Codebeispiele zeigen, wie Sie die Website-Konfiguration aus einem S3 Bucket löschen.

 $C++$ 

SDK für C++

**a** Note

```
bool AwsDoc::S3::DeleteBucketWebsite(const Aws::String &bucketName, 
                                        const Aws::Client::ClientConfiguration 
  &clientConfig) { 
     Aws::S3::S3Client client(clientConfig); 
     Aws::S3::Model::DeleteBucketWebsiteRequest request; 
     request.SetBucket(bucketName); 
     Aws::S3::Model::DeleteBucketWebsiteOutcome outcome = 
             client.DeleteBucketWebsite(request); 
     if (!outcome.IsSuccess()) { 
         auto err = outcome.GetError(); 
         std::cerr << "Error: DeleteBucketWebsite: " << 
                    err.GetExceptionName() << ": " << err.GetMessage() << 
  std::endl; 
     } 
     else { 
         std::cout << "Website configuration was removed." << std::endl; 
     } 
     return outcome.IsSuccess();
}
```
• Weitere API-Informationen finden Sie unter [DeleteBucketWebsite](https://docs.aws.amazon.com/goto/SdkForCpp/s3-2006-03-01/DeleteBucketWebsite) in der APIAWS SDK for C ++-Referenz für .

# CLI

# AWS CLI

Der folgende Befehl löscht eine Website-Konfiguration aus einem Bucket mit dem Namen mybucket:

aws s3api delete-bucket-website --bucket my-bucket

• API-Details finden Sie unter [DeleteBucketWebsite](https://awscli.amazonaws.com/v2/documentation/api/latest/reference/s3api/delete-bucket-website.html) in der AWS CLI -Befehlsreferenz.

#### Java

SDK für Java 2.x

## **a** Note

```
import software.amazon.awssdk.regions.Region;
import software.amazon.awssdk.services.s3.S3Client;
import software.amazon.awssdk.services.s3.model.DeleteBucketWebsiteRequest;
import software.amazon.awssdk.services.s3.model.S3Exception;
/** 
  * Before running this Java V2 code example, set up your development 
  * environment, including your credentials. 
 * 
  * For more information, see the following documentation topic: 
 * 
  * https://docs.aws.amazon.com/sdk-for-java/latest/developer-guide/get-
started.html 
  */
public class DeleteWebsiteConfiguration { 
     public static void main(String[] args) { 
         final String usage = """ 
                 Usage: <br/>
sage: <br/>
<b>U</b>sage: <br/>
<b>U</b> Where: 
                       bucketName - The Amazon S3 bucket to delete the website 
  configuration from. 
                  """; 
         if (args.length != 1) { 
              System.out.println(usage); 
              System.exit(1); 
         } 
         String bucketName = args[0];
```

```
 System.out.format("Deleting website configuration for Amazon S3 bucket: 
  %s\n", bucketName); 
         Region region = Region.US_EAST_1; 
         S3Client s3 = S3Client.builder() 
                  .region(region) 
                 .build();
         deleteBucketWebsiteConfig(s3, bucketName); 
         System.out.println("Done!"); 
         s3.close(); 
     } 
     public static void deleteBucketWebsiteConfig(S3Client s3, String bucketName) 
  { 
         DeleteBucketWebsiteRequest delReq = DeleteBucketWebsiteRequest.builder() 
                  .bucket(bucketName) 
                 .buid() try { 
             s3.deleteBucketWebsite(delReq); 
         } catch (S3Exception e) { 
             System.err.println(e.awsErrorDetails().errorMessage()); 
             System.out.println("Failed to delete website configuration!"); 
             System.exit(1); 
         } 
     }
}
```
• Weitere API-Informationen finden Sie unter [DeleteBucketWebsite](https://docs.aws.amazon.com/goto/SdkForJavaV2/s3-2006-03-01/DeleteBucketWebsite) in der APIAWS SDK for Java 2.x-Referenz für .

#### **JavaScript**

```
SDK für JavaScript (v3)
```
# **a** Note

Löschen Sie die Website-Konfiguration aus dem Bucket.

```
import { DeleteBucketWebsiteCommand, S3Client } from "@aws-sdk/client-s3";
const client = new S3Client({});
// Disable static website hosting on the bucket.
export const main = async () => {
   const command = new DeleteBucketWebsiteCommand({ 
     Bucket: "test-bucket", 
   }); 
  try { 
     const response = await client.send(command); 
     console.log(response); 
   } catch (err) { 
     console.error(err); 
   }
};
```
- Weitere Informationen finden Sie im [AWS SDK for JavaScript-Entwicklerhandbuch](https://docs.aws.amazon.com/sdk-for-javascript/v3/developer-guide/s3-example-static-web-host.html#s3-example-static-web-host-delete-website).
- Weitere API-Informationen finden Sie unter [DeleteBucketWebsite](https://docs.aws.amazon.com/AWSJavaScriptSDK/v3/latest/client/s3/command/DeleteBucketWebsiteCommand) in der APIAWS SDK for JavaScript-Referenz für .

Das Vorhandensein und den Inhaltstyp eines Objekts in einem Amazon-S3-Bucket mithilfe eines AWS-SDK bestimmen

Die folgenden Codebeispiele zeigen, wie Sie das Vorhandensein und den Inhaltstyp eines Objekts in einem S3 Bucket bestimmen.

CLI

## AWS CLI

Der folgende Befehl ruft Metadaten für ein Objekt in einem Bucket mit dem Namen abmybucket:

aws s3api head-object --bucket my-bucket --key index.html

Ausgabe:

```
{ 
     "AcceptRanges": "bytes", 
     "ContentType": "text/html", 
     "LastModified": "Thu, 16 Apr 2015 18:19:14 GMT", 
     "ContentLength": 77, 
     "VersionId": "null", 
     "ETag": "\"30a6ec7e1a9ad79c203d05a589c8b400\"", 
     "Metadata": {}
}
```
• API-Details finden Sie unter [HeadObject](https://awscli.amazonaws.com/v2/documentation/api/latest/reference/s3api/head-object.html) in der AWS CLI-Befehlsreferenz.

#### Java

SDK für Java 2.x

#### **a** Note

Auf gibt es mehr GitHub. Sie sehen das vollständige Beispiel und erfahren, wie Sie das [AWS-Code-Beispiel-Repository](https://github.com/awsdocs/aws-doc-sdk-examples/tree/main/javav2/example_code/s3#readme) einrichten und ausführen.

Bestimmen Sie den Inhaltstyp eines Objekts.

```
import software.amazon.awssdk.regions.Region;
import software.amazon.awssdk.services.s3.S3Client;
import software.amazon.awssdk.services.s3.model.HeadObjectRequest;
import software.amazon.awssdk.services.s3.model.HeadObjectResponse;
import software.amazon.awssdk.services.s3.model.S3Exception;
/** 
  * Before running this Java V2 code example, set up your development 
  * environment, including your credentials. 
  * 
  * For more information, see the following documentation topic: 
 * 
  * https://docs.aws.amazon.com/sdk-for-java/latest/developer-guide/get-
started.html 
 */
public class GetObjectContentType { 
     public static void main(String[] args) {
```

```
 final String usage = """ 
                  Usage: 
                       <bucketName> <keyName>> 
                  Where: 
                       bucketName - The Amazon S3 bucket name.\s 
                       keyName - The key name.\s 
                 """
        if (args.length != 2) {
              System.out.println(usage); 
              System.exit(1); 
         } 
        String bucketName = args[0];
         String keyName = args[1]; 
         Region region = Region.US_EAST_1; 
         S3Client s3 = S3Client.builder() 
                  .region(region) 
                  .build(); 
         getContentType(s3, bucketName, keyName); 
         s3.close(); 
     } 
     public static void getContentType(S3Client s3, String bucketName, String 
  keyName) { 
         try { 
              HeadObjectRequest objectRequest = HeadObjectRequest.builder() 
                       .key(keyName) 
                       .bucket(bucketName) 
                       .build(); 
              HeadObjectResponse objectHead = s3.headObject(objectRequest); 
              String type = objectHead.contentType(); 
              System.out.println("The object content type is " + type); 
         } catch (S3Exception e) { 
              System.err.println(e.awsErrorDetails().errorMessage()); 
              System.exit(1); 
         } 
     }
}
```
Rufen Sie den Wiederherstellungsstatus eines Objekts ab.

```
import software.amazon.awssdk.regions.Region;
import software.amazon.awssdk.services.s3.S3Client;
import software.amazon.awssdk.services.s3.model.HeadObjectRequest;
import software.amazon.awssdk.services.s3.model.HeadObjectResponse;
import software.amazon.awssdk.services.s3.model.S3Exception;
public class GetObjectRestoreStatus { 
     public static void main(String[] args) { 
         final String usage = """ 
                  Usage: 
                      <bucketName> <keyName>\s 
                  Where: 
                      bucketName - The Amazon S3 bucket name.\s 
                      keyName - A key name that represents the object.\s 
                  """; 
         if (args.length != 2) { 
             System.out.println(usage); 
             System.exit(1); 
         } 
         String bucketName = args[0]; 
         String keyName = args[1]; 
         Region region = Region.US_EAST_1; 
         S3Client s3 = S3Client.builder() 
                  .region(region) 
                  .build(); 
         checkStatus(s3, bucketName, keyName); 
         s3.close(); 
     } 
     public static void checkStatus(S3Client s3, String bucketName, String 
  keyName) { 
         try { 
             HeadObjectRequest headObjectRequest = HeadObjectRequest.builder() 
                      .bucket(bucketName)
```

```
 .key(keyName) 
                      .build();
              HeadObjectResponse response = s3.headObject(headObjectRequest); 
              System.out.println("The Amazon S3 object restoration status is " + 
  response.restore()); 
         } catch (S3Exception e) { 
              System.err.println(e.awsErrorDetails().errorMessage()); 
              System.exit(1); 
         } 
     }
}
```
• Weitere API-Informationen finden Sie unter [HeadObject](https://docs.aws.amazon.com/goto/SdkForJavaV2/s3-2006-03-01/HeadObject) in der APIAWS SDK for Java 2.x-Referenz für .

#### Ruby

SDK für Ruby

```
a Note
```

```
require "aws-sdk-s3"
# Wraps Amazon S3 object actions.
class ObjectExistsWrapper 
   attr_reader :object 
   # @param object [Aws::S3::Object] An Amazon S3 object. 
   def initialize(object) 
     @object = object 
   end 
   # Checks whether the object exists. 
   #
```

```
 # @return [Boolean] True if the object exists; otherwise false. 
   def exists? 
     @object.exists? 
  rescue Aws::Errors::ServiceError => e 
     puts "Couldn't check existence of object 
  #{@object.bucket.name}:#{@object.key}. Here's why: #{e.message}" 
     false 
   end
end
# Example usage:
def run_demo 
  bucket_name = "doc-example-bucket" 
  object_key = "my-object.txt" 
  wrapper = ObjectExistsWrapper.new(Aws::S3::Object.new(bucket_name, object_key)) 
  exists = wrapper.exists? 
   puts "Object #{object_key} #{exists ? 'does' : 'does not'} exist."
end
run_demo if $PROGRAM_NAME == __FILE__
```
• Weitere API-Informationen finden Sie unter [HeadObject](https://docs.aws.amazon.com/goto/SdkForRubyV3/s3-2006-03-01/HeadObject) in der APIAWS SDK for Ruby-Referenz für .

Das Vorhandensein eines Amazon-S3-Buckets mithilfe eines AWS-SDK bestimmen

Die folgenden Codebeispiele zeigen, wie Sie feststellen, ob ein S3-Bucket vorhanden ist.

Bash

AWS CLI mit Bash-Skript

## **a** Note

```
###############################################################################
# function bucket_exists
#
# This function checks to see if the specified bucket already exists.
#
# Parameters:
# $1 - The name of the bucket to check.
#
# Returns:
# 0 - If the bucket already exists.
# 1 - If the bucket doesn't exist.
###############################################################################
function bucket_exists() { 
  local bucket_name 
  bucket_name=$1 
  # Check whether the bucket already exists. 
  # We suppress all output - we're interested only in the return code. 
  if aws s3api head-bucket \ 
     --bucket "$bucket_name" \ 
    >/dev/null 2>&1; then 
     return 0 # 0 in Bash script means true. 
   else 
     return 1 # 1 in Bash script means false. 
   fi
}
```
• API-Details finden Sie unter [HeadBucket](https://docs.aws.amazon.com/goto/aws-cli/s3-2006-03-01/HeadBucket) in der AWS CLI -Befehlsreferenz.

# CLI

## AWS CLI

Der folgende Befehl überprüft den Zugriff auf einen Bucket mit dem Namen my-bucket:

```
aws s3api head-bucket --bucket my-bucket
```
Wenn der Bucket vorhanden ist und Sie Zugriff darauf haben, wird keine Ausgabe zurückgegeben. Andernfalls wird eine Fehlermeldung angezeigt. Beispielsweise:

A client error (404) occurred when calling the HeadBucket operation: Not Found

• API-Details finden Sie unter [HeadBucket](https://awscli.amazonaws.com/v2/documentation/api/latest/reference/s3api/head-bucket.html) in der AWS CLI -Befehlsreferenz.

## Go

SDK für Go V2

#### **a** Note

```
// BucketBasics encapsulates the Amazon Simple Storage Service (Amazon S3) 
  actions
// used in the examples.
// It contains S3Client, an Amazon S3 service client that is used to perform 
  bucket
// and object actions.
type BucketBasics struct { 
 S3Client *s3.Client
}
// BucketExists checks whether a bucket exists in the current account.
func (basics BucketBasics) BucketExists(bucketName string) (bool, error) { 
  _, err := basics.S3Client.HeadBucket(context.TODO(), &s3.HeadBucketInput{ 
   Bucket: aws.String(bucketName), 
  }) 
  exists := true 
  if err != nil { 
  var apiError smithy.APIError 
  if errors.As(err, &apiError) { 
    switch apiError.(type) { 
    case *types.NotFound: 
     log.Printf("Bucket %v is available.\n", bucketName) 
     exists = false 
     err = nil
```

```
 default: 
     log.Printf("Either you don't have access to bucket %v or another error 
  occurred. "+ 
      "Here's what happened: %v\n", bucketName, err) 
    } 
   } 
  } else { 
   log.Printf("Bucket %v exists and you already own it.", bucketName) 
  } 
 return exists, err
}
```
• Weitere API-Informationen finden Sie unter [HeadBucket](https://pkg.go.dev/github.com/aws/aws-sdk-go-v2/service/s3#Client.HeadBucket) in der APIAWS SDK for Go-Referenz für .

#### Python

SDK für Python (Boto3)

#### **a** Note

```
class BucketWrapper: 
     """Encapsulates S3 bucket actions.""" 
     def __init__(self, bucket): 
 """ 
         :param bucket: A Boto3 Bucket resource. This is a high-level resource in 
 Boto3 
                         that wraps bucket actions in a class-like structure. 
         """ 
         self.bucket = bucket 
         self.name = bucket.name
```

```
 def exists(self): 
 """ 
        Determine whether the bucket exists and you have access to it. 
         :return: True when the bucket exists; otherwise, False. 
 """ 
        try: 
            self.bucket.meta.client.head_bucket(Bucket=self.bucket.name) 
            logger.info("Bucket %s exists.", self.bucket.name) 
            exists = True 
        except ClientError: 
            logger.warning( 
                 "Bucket %s doesn't exist or you don't have access to it.", 
                 self.bucket.name, 
) exists = False 
        return exists
```
• Weitere API-Informationen finden Sie unter [HeadBucket](https://docs.aws.amazon.com/goto/boto3/s3-2006-03-01/HeadBucket) in der AWS API-Referenz zum - SDK für Python (Boto3).

Herunterladen aller Objekte aus einem Amazon Simple Storage Service (Amazon S3)- Bucket in ein lokales Verzeichnis

Das folgende Codebeispiel zeigt, wie Sie alle Objekte aus einem Amazon Simple Storage Service (Amazon S3)-Bucket in ein lokales Verzeichnis herunterladen.

Java

SDK für Java 2.x

**a** Note

Auf gibt es mehr GitHub. Sie sehen das vollständige Beispiel und erfahren, wie Sie das [AWS-Code-Beispiel-Repository](https://github.com/awsdocs/aws-doc-sdk-examples/tree/main/javav2/example_code/s3#readme) einrichten und ausführen.

Verwenden Sie einen [S3TransferManager](https://sdk.amazonaws.com/java/api/latest/software/amazon/awssdk/transfer/s3/S3TransferManager.html), um [alle S3-Objekte in denselben S3-Bucket](https://sdk.amazonaws.com/java/api/latest/software/amazon/awssdk/transfer/s3/S3TransferManager.html#downloadDirectory(software.amazon.awssdk.transfer.s3.DownloadDirectoryRequest))  [herunterzuladen.](https://sdk.amazonaws.com/java/api/latest/software/amazon/awssdk/transfer/s3/S3TransferManager.html#downloadDirectory(software.amazon.awssdk.transfer.s3.DownloadDirectoryRequest)) S3 Sehen Sie sich die [vollständige Datei](https://github.com/awsdocs/aws-doc-sdk-examples/blob/main/javav2/example_code/s3/src/main/java/com/example/s3/transfermanager/DownloadToDirectory.java) an und [testen](https://github.com/awsdocs/aws-doc-sdk-examples/blob/main/javav2/example_code/s3/src/test/java/TransferManagerTest.java) Sie sie.

```
import org.slf4j.Logger;
import org.slf4j.LoggerFactory;
import software.amazon.awssdk.core.sync.RequestBody;
import software.amazon.awssdk.services.s3.model.ObjectIdentifier;
import software.amazon.awssdk.transfer.s3.S3TransferManager;
import software.amazon.awssdk.transfer.s3.model.CompletedDirectoryDownload;
import software.amazon.awssdk.transfer.s3.model.DirectoryDownload;
import software.amazon.awssdk.transfer.s3.model.DownloadDirectoryRequest;
import java.io.IOException;
import java.nio.file.Files;
import java.nio.file.Paths;
import java.util.HashSet;
import java.util.Set;
import java.util.UUID;
import java.util.stream.Collectors; 
     public Integer downloadObjectsToDirectory(S3TransferManager transferManager, 
             String destinationPath, String bucketName) { 
         DirectoryDownload directoryDownload = 
  transferManager.downloadDirectory(DownloadDirectoryRequest.builder() 
                 .destination(Paths.get(destinationPath)) 
                 .bucket(bucketName) 
                .build();
         CompletedDirectoryDownload completedDirectoryDownload = 
 directoryDownload.completionFuture().join();
         completedDirectoryDownload.failedTransfers() 
                 .forEach(fail -> logger.warn("Object [{}] failed to transfer", 
 fail.toString())); 
         return completedDirectoryDownload.failedTransfers().size(); 
     }
```
• Weitere API-Informationen finden Sie unter [DownloadDirectory](https://docs.aws.amazon.com/goto/SdkForJavaV2/s3-2006-03-01/DownloadDirectory) in der APIAWS SDK for Java 2.x-Referenz für .

Aktivieren der Protokollierung in einem Amazon-S3-Bucket mithilfe eines AWS SDK

Das folgende Beispiel zeigt, wie Sie die Protokollierung in einem S3-Bucket aktivieren.

## .NET

# AWS SDK for .NET

## **G** Note

```
 using System; 
 using System.IO; 
 using System.Threading.Tasks; 
 using Amazon.S3; 
 using Amazon.S3.Model; 
 using Microsoft.Extensions.Configuration; 
 /// <summary> 
 /// This example shows how to enable logging on an Amazon Simple Storage 
 /// Service (Amazon S3) bucket. You need to have two Amazon S3 buckets for 
 /// this example. The first is the bucket for which you wish to enable 
 /// logging, and the second is the location where you want to store the 
// logs.
 /// </summary> 
 public class ServerAccessLogging 
 { 
     private static IConfiguration _configuration = null!; 
     public static async Task Main() 
     { 
         LoadConfig(); 
         string bucketName = _configuration["BucketName"]; 
         string logBucketName = _configuration["LogBucketName"]; 
         string logObjectKeyPrefix = _configuration["LogObjectKeyPrefix"]; 
         string accountId = _configuration["AccountId"]; 
         // If the AWS Region defined for your default user is different 
         // from the Region where your Amazon S3 bucket is located, 
         // pass the Region name to the Amazon S3 client object's constructor. 
         // For example: RegionEndpoint.USWest2 or RegionEndpoint.USEast2. 
         IAmazonS3 client = new AmazonS3Client();
```

```
 try 
\{\hspace{.1cm} \} // Update bucket policy for target bucket to allow delivery of 
 logs to it. 
                 await SetBucketPolicyToAllowLogDelivery( 
                      client, 
                      bucketName, 
                      logBucketName, 
                      logObjectKeyPrefix, 
                      accountId); 
                 // Enable logging on the source bucket. 
                 await EnableLoggingAsync( 
                      client, 
                      bucketName, 
                      logBucketName, 
                      logObjectKeyPrefix); 
 } 
             catch (AmazonS3Exception e) 
\{\hspace{.1cm} \} Console.WriteLine($"Error: {e.Message}"); 
 } 
         } 
         /// <summary> 
         /// This method grants appropriate permissions for logging to the 
         /// Amazon S3 bucket where the logs will be stored. 
         /// </summary> 
         /// <param name="client">The initialized Amazon S3 client which will be 
 used 
         /// to apply the bucket policy.</param> 
         /// <param name="sourceBucketName">The name of the source bucket.</param> 
         /// <param name="logBucketName">The name of the bucket where logging 
         /// information will be stored.</param> 
         /// <param name="logPrefix">The logging prefix where the logs should be 
 delivered.</param> 
         /// <param name="accountId">The account id of the account where the 
 source bucket exists.</param> 
        /// <returns>Async task.</returns>
         public static async Task SetBucketPolicyToAllowLogDelivery( 
             IAmazonS3 client, 
             string sourceBucketName, 
             string logBucketName,
```

```
 string logPrefix, 
            string accountId) 
        { 
            var resourceArn = @"""arn:aws:s3:::" + logBucketName + "/" + 
 logPrefix + @"*"""; 
            var newPolicy = @"{ 
                                 ""Statement"":[{ 
                                 ""Sid"": ""S3ServerAccessLogsPolicy"", 
                                 ""Effect"": ""Allow"", 
                                 ""Principal"": { ""Service"": 
 ""logging.s3.amazonaws.com"" }, 
                                 ""Action"": [""s3:PutObject""], 
                                 ""Resource"": [" + resourceArn + @"], 
                                 ""Condition"": { 
                                 ""ArnLike"": { ""aws:SourceArn"": 
 ""arn:aws:s3:::" + sourceBucketName + @""" }, 
                                 ""StringEquals"": { ""aws:SourceAccount"": """ + 
accountId + @""" }
 } 
 }] 
\} "; \} "; \} "; \{ Console.WriteLine($"The policy to apply to bucket {logBucketName} to 
 enable logging:"); 
            Console.WriteLine(newPolicy); 
            PutBucketPolicyRequest putRequest = new PutBucketPolicyRequest 
\{\hspace{.1cm} \} BucketName = logBucketName, 
                Policy = newPolicy, 
            }; 
            await client.PutBucketPolicyAsync(putRequest); 
            Console.WriteLine("Policy applied."); 
        } 
        /// <summary> 
        /// This method enables logging for an Amazon S3 bucket. Logs will be 
 stored 
        /// in the bucket you selected for logging. Selected prefix 
        /// will be prepended to each log object. 
        /// </summary> 
        /// <param name="client">The initialized Amazon S3 client which will be 
 used
```

```
 /// to configure and apply logging to the selected Amazon S3 bucket.</
param> 
         /// <param name="bucketName">The name of the Amazon S3 bucket for which 
 you 
         /// wish to enable logging.</param> 
         /// <param name="logBucketName">The name of the Amazon S3 bucket where 
 logging 
         /// information will be stored.</param> 
         /// <param name="logObjectKeyPrefix">The prefix to prepend to each 
         /// object key.</param> 
        /// <returns>Async task.</returns>
         public static async Task EnableLoggingAsync( 
             IAmazonS3 client, 
             string bucketName, 
             string logBucketName, 
             string logObjectKeyPrefix) 
         { 
             Console.WriteLine($"Enabling logging for bucket {bucketName}."); 
             var loggingConfig = new S3BucketLoggingConfig 
\{\hspace{.1cm} \} TargetBucketName = logBucketName, 
                  TargetPrefix = logObjectKeyPrefix, 
             }; 
             var putBucketLoggingRequest = new PutBucketLoggingRequest 
\{\hspace{.1cm} \} BucketName = bucketName, 
                  LoggingConfig = loggingConfig, 
             }; 
            await client.PutBucketLoggingAsync(putBucketLoggingRequest);
             Console.WriteLine($"Logging enabled."); 
         } 
         /// <summary> 
         /// Loads configuration from settings files. 
         /// </summary> 
         public static void LoadConfig() 
        \left\{ \right. _configuration = new ConfigurationBuilder() 
                  .SetBasePath(Directory.GetCurrentDirectory()) 
                  .AddJsonFile("settings.json") // Load settings from .json file. 
                  .AddJsonFile("settings.local.json", true) // Optionally, load 
 local settings. 
                  .Build();
```
 } }

• Weitere API-Informationen finden Sie unter [PutBucketLogging](https://docs.aws.amazon.com/goto/DotNetSDKV3/s3-2006-03-01/PutBucketLogging) in der APIAWS SDK for .NET-Referenz für .

# Aktivieren von Benachrichtigungen für einen Amazon S3-Bucket mit einem AWS SDK

Die folgenden Codebeispiele zeigen, wie Sie Benachrichtigungen für einen S3-Bucket aktivieren.

.NET

AWS SDK for .NET

## **a** Note

```
 using System; 
     using System.Collections.Generic; 
     using System.Threading.Tasks; 
     using Amazon.S3; 
     using Amazon.S3.Model; 
     /// <summary> 
     /// This example shows how to enable notifications for an Amazon Simple 
     /// Storage Service (Amazon S3) bucket. 
     /// </summary> 
     public class EnableNotifications 
    \{ public static async Task Main() 
         { 
             const string bucketName = "doc-example-bucket1"; 
             const string snsTopic = "arn:aws:sns:us-east-2:0123456789ab:bucket-
notify"; 
             const string sqsQueue = "arn:aws:sqs:us-
east-2:0123456789ab:Example_Queue";
```

```
 IAmazonS3 client = new AmazonS3Client(Amazon.RegionEndpoint.USEast2); 
             await EnableNotificationAsync(client, bucketName, snsTopic, 
 sqsQueue); 
        } 
        /// <summary> 
        /// This method makes the call to the PutBucketNotificationAsync method. 
        /// </summary> 
        /// <param name="client">An initialized Amazon S3 client used to call 
        /// the PutBucketNotificationAsync method.</param> 
        /// <param name="bucketName">The name of the bucket for which 
        /// notifications will be turned on.</param> 
        /// <param name="snsTopic">The ARN for the Amazon Simple Notification 
        /// Service (Amazon SNS) topic associated with the S3 bucket.</param> 
        /// <param name="sqsQueue">The ARN of the Amazon Simple Queue Service 
        /// (Amazon SQS) queue to which notifications will be pushed.</param> 
         public static async Task EnableNotificationAsync( 
             IAmazonS3 client, 
             string bucketName, 
             string snsTopic, 
             string sqsQueue) 
         { 
             try 
\{\hspace{.1cm} \} // The bucket for which we are setting up notifications. 
                 var request = new PutBucketNotificationRequest() 
\overline{a} BucketName = bucketName, 
                 }; 
                 // Defines the topic to use when sending a notification. 
                 var topicConfig = new TopicConfiguration() 
\overline{a}Events = new List<EventType> { EventType.ObjectCreatedCopy },
                     Topic = snsTopic, 
\hspace{1.5cm} } ;
                 request.TopicConfigurations = new List<TopicConfiguration> 
\overline{a} topicConfig, 
\hspace{1.5cm} } ;
                 request.QueueConfigurations = new List<QueueConfiguration> 
\overline{a} new QueueConfiguration()
```
```
\{ Events = new List<EventType> 
 { EventType.ObjectCreatedPut }, 
                       Queue = sqsQueue, 
\}, \{\hspace{1.5cm} } ;
               // Now apply the notification settings to the bucket. 
               PutBucketNotificationResponse response = await 
 client.PutBucketNotificationAsync(request); 
 } 
           catch (AmazonS3Exception ex) 
\{\hspace{.1cm} \} Console.WriteLine($"Error: {ex.Message}"); 
 } 
        } 
    }
```
• Weitere API-Informationen finden Sie unter [PutBucketNotificationConfiguration](https://docs.aws.amazon.com/goto/DotNetSDKV3/s3-2006-03-01/PutBucketNotificationConfiguration) in der APIAWS SDK for NFT-Referenz für

# $CLI$

### AWS CLI

Die wendet eine Benachrichtigungskonfiguration auf einen Bucket mit dem Namen anmybucket:

```
aws s3api put-bucket-notification --bucket my-bucket --notification-configuration 
 file://notification.json
```
Die Datei notification.json ist ein JSON-Dokument im aktuellen Ordner, das ein SNS-Thema und einen zu überwachenden Ereignistyp angibt:

```
{ 
   "TopicConfiguration": { 
     "Event": "s3:ObjectCreated:*", 
     "Topic": "arn:aws:sns:us-west-2:123456789012:s3-notification-topic" 
   }
```
}

Dem SNS-Thema muss eine IAM-Richtlinie zugeordnet sein, die es Amazon S3 ermöglicht, darin zu veröffentlichen:

```
{ 
  "Version": "2008-10-17", 
  "Id": "example-ID", 
  "Statement": [ 
   { 
    "Sid": "example-statement-ID", 
    "Effect": "Allow", 
    "Principal": { 
      "Service": "s3.amazonaws.com" 
    }, 
    "Action": [ 
     "SNS:Publish" 
    ], 
    "Resource": "arn:aws:sns:us-west-2:123456789012:my-bucket", 
    "Condition": { 
        "ArnLike": { 
        "aws:SourceArn": "arn:aws:s3:*:*:my-bucket" 
     } 
    } 
   } 
  ]
}
```
• API-Details finden Sie unter [PutBucketNotificationConfiguration](https://awscli.amazonaws.com/v2/documentation/api/latest/reference/s3api/put-bucket-notification-configuration.html) in der AWS CLI - Befehlsreferenz.

#### Java

SDK für Java 2.x

## **a** Note

```
import software.amazon.awssdk.regions.Region;
import software.amazon.awssdk.services.s3.S3Client;
import software.amazon.awssdk.services.s3.model.Event;
import software.amazon.awssdk.services.s3.model.NotificationConfiguration;
import 
 software.amazon.awssdk.services.s3.model.PutBucketNotificationConfigurationRequest;
import software.amazon.awssdk.services.s3.model.S3Exception;
import software.amazon.awssdk.services.s3.model.TopicConfiguration;
import java.util.ArrayList;
import java.util.List;
public class SetBucketEventBridgeNotification { 
     public static void main(String[] args) { 
         final String usage = """ 
                 Usage: 
                      <bucketName>\s 
                 Where: 
                      bucketName - The Amazon S3 bucket.\s 
                      topicArn - The Simple Notification Service topic ARN.\s 
                      id - An id value used for the topic configuration. This value 
 is displayed in the AWS Management Console.\s 
                 """; 
        if (args.length != 3) {
             System.out.println(usage); 
             System.exit(1); 
         } 
         String bucketName = args[0]; 
         String topicArn = args[1]; 
        String id = args[2];
         Region region = Region.US_EAST_1; 
         S3Client s3Client = S3Client.builder() 
                  .region(region) 
                 .build();
         setBucketNotification(s3Client, bucketName, topicArn, id); 
         s3Client.close(); 
     }
```

```
 public static void setBucketNotification(S3Client s3Client, String 
  bucketName, String topicArn, String id) { 
         try { 
             List<Event> events = new ArrayList<>(); 
             events.add(Event.S3_OBJECT_CREATED_PUT); 
             TopicConfiguration config = TopicConfiguration.builder() 
                      .topicArn(topicArn) 
                      .events(events) 
                      .id(id) 
                      .build(); 
             List<TopicConfiguration> topics = new ArrayList<>(); 
             topics.add(config); 
             NotificationConfiguration configuration = 
  NotificationConfiguration.builder() 
                      .topicConfigurations(topics) 
                     .build();
             PutBucketNotificationConfigurationRequest configurationRequest = 
  PutBucketNotificationConfigurationRequest 
                      .builder() 
                      .bucket(bucketName) 
                      .notificationConfiguration(configuration) 
                      .skipDestinationValidation(true) 
                     .build();
             // Set the bucket notification configuration. 
             s3Client.putBucketNotificationConfiguration(configurationRequest); 
             System.out.println("Added bucket " + bucketName + " with EventBridge 
  events enabled."); 
         } catch (S3Exception e) { 
             System.err.println(e.awsErrorDetails().errorMessage()); 
             System.exit(1); 
         } 
     }
}
```
• Weitere API-Informationen finden Sie unter [PutBucketNotificationConfiguration](https://docs.aws.amazon.com/goto/SdkForJavaV2/s3-2006-03-01/PutBucketNotificationConfiguration) in der APIAWS SDK for Java 2.x-Referenz für .

Aktivieren von Transfer Acceleration für einen Amazon-S3-Bucket mithilfe eines AWS SDK

Das folgende Beispiel zeigt, wie Sie Transfer Acceleration für einen S3-Bucket aktivieren.

### .NET

AWS SDK for .NET

### **a** Note

```
 using System; 
 using System.Threading.Tasks; 
 using Amazon.S3; 
 using Amazon.S3.Model; 
 /// <summary> 
 /// Amazon Simple Storage Service (Amazon S3) Transfer Acceleration is a 
 /// bucket-level feature that enables you to perform faster data transfers 
 /// to Amazon S3. This example shows how to configure Transfer 
 /// Acceleration. 
 /// </summary> 
 public class TransferAcceleration 
 { 
     /// <summary> 
     /// The main method initializes the client object and sets the 
     /// Amazon Simple Storage Service (Amazon S3) bucket name before 
     /// calling EnableAccelerationAsync. 
     /// </summary> 
     public static async Task Main() 
     { 
        var s3Client = new AmazonS3Client();
         const string bucketName = "doc-example-bucket"; 
         await EnableAccelerationAsync(s3Client, bucketName); 
     } 
     /// <summary>
```

```
 /// This method sets the configuration to enable transfer acceleration 
        /// for the bucket referred to in the bucketName parameter. 
        /// </summary> 
        /// <param name="client">An Amazon S3 client used to enable the 
        /// acceleration on an Amazon S3 bucket.</param> 
        /// <param name="bucketName">The name of the Amazon S3 bucket for which 
 the 
        /// method will be enabling acceleration.</param> 
        private static async Task EnableAccelerationAsync(AmazonS3Client client, 
 string bucketName) 
        { 
            try 
\{\hspace{.1cm} \} var putRequest = new PutBucketAccelerateConfigurationRequest 
\overline{a} BucketName = bucketName, 
                    AccelerateConfiguration = new AccelerateConfiguration 
\{ Status = BucketAccelerateStatus.Enabled, 
\}, \{ }; 
                 await client.PutBucketAccelerateConfigurationAsync(putRequest); 
                var getRequest = new GetBucketAccelerateConfigurationRequest 
\overline{a} BucketName = bucketName, 
                 }; 
                 var response = await 
 client.GetBucketAccelerateConfigurationAsync(getRequest); 
                Console.WriteLine($"Acceleration state = '{response.Status}' "); 
 } 
            catch (AmazonS3Exception ex) 
\{\hspace{.1cm} \} Console.WriteLine($"Error occurred. Message:'{ex.Message}' when 
 setting transfer acceleration"); 
 } 
        } 
    }
```
• Weitere API-Informationen finden Sie unter [PutBucketAccelerateConfiguration](https://docs.aws.amazon.com/goto/DotNetSDKV3/s3-2006-03-01/PutBucketAccelerateConfiguration) in der APIAWS SDK for .NET-Referenz für .

CORS-Regeln für einen Amazon-S3-Bucket mithilfe eines AWS-SDK abrufen

Die folgenden Codebeispiele zeigen, wie CORS-Regeln (Cross-Origin Resource Sharing) für einen S3 Bucket abgerufen werden.

.NET

AWS SDK for .NET

# **a** Note

```
 /// <summary> 
         /// Retrieve the CORS configuration applied to the Amazon S3 bucket. 
         /// </summary> 
         /// <param name="client">The initialized Amazon S3 client object used 
         /// to retrieve the CORS configuration.</param> 
         /// <returns>The created CORS configuration object.</returns> 
         private static async Task<CORSConfiguration> 
 RetrieveCORSConfigurationAsync(AmazonS3Client client) 
         { 
             GetCORSConfigurationRequest request = new 
 GetCORSConfigurationRequest() 
\{\hspace{.1cm} \} BucketName = BucketName, 
             }; 
             var response = await client.GetCORSConfigurationAsync(request); 
             var configuration = response.Configuration; 
             PrintCORSRules(configuration); 
             return configuration; 
         }
```
• Weitere API-Informationen finden Sie unter [GetBucketCors](https://docs.aws.amazon.com/goto/DotNetSDKV3/s3-2006-03-01/GetBucketCors) in der APIAWS SDK for .NET-Referenz für .

# CLI

# AWS CLI

Der folgende Befehl ruft die Cross-Origin Resource Sharing-Konfiguration für einen Bucket mit dem Namen abmy-bucket:

aws s3api get-bucket-cors --bucket my-bucket

Ausgabe:

```
{ 
     "CORSRules": [ 
          { 
              "AllowedHeaders": [ 
 "*" 
              ], 
              "ExposeHeaders": [ 
                   "x-amz-server-side-encryption" 
              ], 
              "AllowedMethods": [ 
                   "PUT", 
                   "POST", 
                   "DELETE" 
              ], 
              "MaxAgeSeconds": 3000, 
              "AllowedOrigins": [ 
                   "http://www.example.com" 
 ] 
         }, 
         { 
              "AllowedHeaders": [ 
                   "Authorization" 
              ], 
              "MaxAgeSeconds": 3000, 
              "AllowedMethods": [ 
                   "GET" 
              ], 
              "AllowedOrigins": [
```
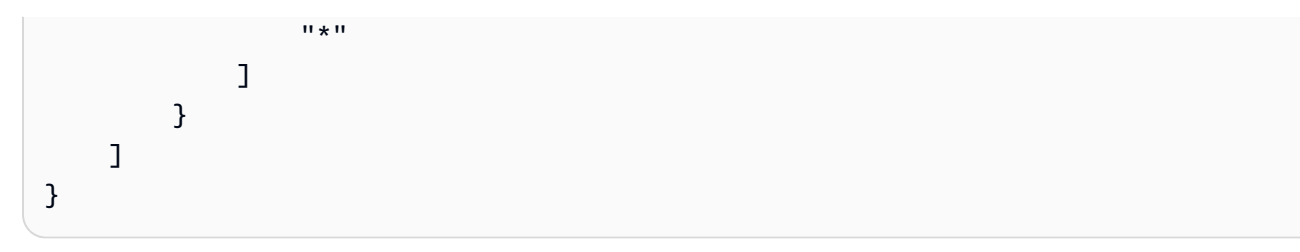

• API-Details finden Sie unter [GetBucketCors](https://awscli.amazonaws.com/v2/documentation/api/latest/reference/s3api/get-bucket-cors.html) in der AWS CLI -Befehlsreferenz.

## **JavaScript**

SDK für JavaScript (v3)

## **a** Note

Auf gibt es mehr GitHub. Sie sehen das vollständige Beispiel und erfahren, wie Sie das [AWS-Code-Beispiel-Repository](https://github.com/awsdocs/aws-doc-sdk-examples/tree/main/javascriptv3/example_code/s3#code-examples) einrichten und ausführen.

Rufen Sie die CORS-Richtlinie für den Bucket ab.

```
import { GetBucketCorsCommand, S3Client } from "@aws-sdk/client-s3";
const client = new S3Client({});
export const main = async () => {
   const command = new GetBucketCorsCommand({ 
     Bucket: "test-bucket", 
   }); 
   try { 
     const { CORSRules } = await client.send(command); 
     CORSRules.forEach((cr, i) => { 
       console.log( 
          `\nCORSRule ${i + 1}`, 
        \ln f' -".repeat(10)}',
         `\nAllowedHeaders: ${cr.AllowedHeaders.join(" ")}`, 
         `\nAllowedMethods: ${cr.AllowedMethods.join(" ")}`, 
         `\nAllowedOrigins: ${cr.AllowedOrigins.join(" ")}`, 
         `\nExposeHeaders: ${cr.ExposeHeaders.join(" ")}`, 
         `\nMaxAgeSeconds: ${cr.MaxAgeSeconds}`, 
       ); 
     });
```

```
 } catch (err) { 
     console.error(err); 
   }
};
```
- Weitere Informationen finden Sie im [AWS SDK for JavaScript-Entwicklerhandbuch](https://docs.aws.amazon.com/sdk-for-javascript/v3/developer-guide/s3-example-configuring-buckets.html#s3-example-configuring-buckets-get-cors).
- Weitere API-Informationen finden Sie unter [GetBucketCors](https://docs.aws.amazon.com/AWSJavaScriptSDK/v3/latest/client/s3/command/GetBucketCorsCommand) in der APIAWS SDK for JavaScript-Referenz für .

### Python

SDK für Python (Boto3)

### **G** Note

```
class BucketWrapper: 
     """Encapsulates S3 bucket actions.""" 
     def __init__(self, bucket): 
        "" "
         :param bucket: A Boto3 Bucket resource. This is a high-level resource in 
  Boto3 
                          that wraps bucket actions in a class-like structure. 
 """ 
         self.bucket = bucket 
         self.name = bucket.name 
     def get_cors(self): 
         """ 
         Get the CORS rules for the bucket. 
         :return The CORS rules for the specified bucket. 
        \cdots try: 
              cors = self.bucket.Cors()
```

```
 logger.info( 
                 "Got CORS rules %s for bucket '%s'.", cors.cors_rules, 
 self.bucket.name 
) except ClientError: 
             logger.exception(("Couldn't get CORS for bucket %s.", 
 self.bucket.name)) 
             raise 
        else: 
             return cors
```
• Weitere API-Informationen finden Sie unter [GetBucketCors](https://docs.aws.amazon.com/goto/boto3/s3-2006-03-01/GetBucketCors) in der AWS API-Referenz zum - SDK für Python (Boto3).

#### Ruby

SDK für Ruby

#### **a** Note

```
require "aws-sdk-s3"
# Wraps Amazon S3 bucket CORS configuration.
class BucketCorsWrapper 
   attr_reader :bucket_cors 
   # @param bucket_cors [Aws::S3::BucketCors] A bucket CORS object configured with 
  an existing bucket. 
   def initialize(bucket_cors) 
     @bucket_cors = bucket_cors 
   end 
   # Gets the CORS configuration of a bucket. 
 #
```

```
 # @return [Aws::S3::Type::GetBucketCorsOutput, nil] The current CORS 
  configuration for the bucket. 
   def get_cors 
     @bucket_cors.data 
   rescue Aws::Errors::ServiceError => e 
     puts "Couldn't get CORS configuration for #{@bucket_cors.bucket.name}. Here's 
  why: #{e.message}" 
     nil 
   end
end
```
• Weitere API-Informationen finden Sie unter [GetBucketCors](https://docs.aws.amazon.com/goto/SdkForRubyV3/s3-2006-03-01/GetBucketCors) in der APIAWS SDK for Ruby-Referenz für .

Abrufen eines Amazon S3-Objekts von einem Multi-Region Access Point mithilfe eines AWS SDK

Das folgende Codebeispiel zeigt, wie Sie ein Objekt von einem Multi-Region Access Point abrufen.

Aktionsbeispiele sind Codeauszüge aus größeren Programmen und müssen im Kontext ausgeführt werden. Sie können diese Aktion in den folgenden Codebeispielen im Kontext sehen:

- [Erste Schritte mit Buckets und Objekten](#page-6659-0)
- [Erste Schritte mit der Verschlüsselung](#page-6737-0)

Kotlin

SDK für Kotlin

# **a** Note

Auf gibt es mehr GitHub. Sie sehen das vollständige Beispiel und erfahren, wie Sie das [AWS-Code-Beispiel-Repository](https://github.com/awsdocs/aws-doc-sdk-examples/tree/main/kotlin/services/s3#code-examples) einrichten und ausführen.

Konfigurieren Sie den S3-Client für die Verwendung des Signaturalgorithmus Asymmetrisch Sigv4 (Sigv4a).

```
 suspend fun createS3Client(): S3Client { 
             // Configure your S3Client to use the Asymmetric Sigv4 (Sigv4a) 
 signing algorithm. 
             val sigV4AScheme = SigV4AsymmetricAuthScheme(CrtAwsSigner) 
             val s3 = S3Client.fromEnvironment { 
                 authSchemes = listOf(sigV4AScheme) 
 } 
             return s3 
        }
```
Verwenden Sie den ARN des Multi-Region Access Points anstelle eines Bucket-Namens, um das Objekt abzurufen.

```
 suspend fun getObjectFromMrap(s3: S3Client, mrapArn: String, keyName: 
 String): String? { 
         val request = GetObjectRequest { 
             bucket = mrapArn // Use the ARN instead of the bucket name for object 
 operations. 
             key = keyName 
         } 
         var stringObj: String? = null 
         s3.getObject(request) { resp -> 
             stringObj = resp.body?.decodeToString() 
             if (stringObj != null) { 
                 println("Successfully read $keyName from $mrapArn") 
 } 
         } 
         return stringObj 
    }
```
- Weitere Informationen finden Sie im [Entwicklerhandbuch zum AWS SDK für Kotlin](https://docs.aws.amazon.com/sdk-for-kotlin/latest/developer-guide/use-services-s3-mrap.html).
- Weitere API-Informationen finden Sie unter [GetObject](https://github.com/awslabs/aws-sdk-kotlin#generating-api-documentation) in der API-AWSReferenz zum -SDK für Kotlin.

Ein Objekt aus einem Amazon-S3-Bucket mithilfe eines AWS-SDK abrufen

In den folgenden Codebeispielen wird veranschaulicht, wie Sie Daten aus einem Objekt in einem S3 Bucket lesen.

Aktionsbeispiele sind Codeauszüge aus größeren Programmen und müssen im Kontext ausgeführt werden. Sie können diese Aktion in den folgenden Codebeispielen im Kontext sehen:

- [Erste Schritte mit Buckets und Objekten](#page-6659-0)
- [Erste Schritte mit der Verschlüsselung](#page-6737-0)

### .NET

AWS SDK for .NET

### **a** Note

```
 /// <summary> 
         /// Shows how to download an object from an Amazon S3 bucket to the 
         /// local computer. 
         /// </summary> 
         /// <param name="client">An initialized Amazon S3 client object.</param> 
         /// <param name="bucketName">The name of the bucket where the object is 
         /// currently stored.</param> 
         /// <param name="objectName">The name of the object to download.</param> 
         /// <param name="filePath">The path, including filename, where the 
         /// downloaded object will be stored.</param> 
         /// <returns>A boolean value indicating the success or failure of the 
         /// download process.</returns> 
         public static async Task<bool> DownloadObjectFromBucketAsync( 
             IAmazonS3 client, 
             string bucketName, 
             string objectName, 
             string filePath) 
         { 
             // Create a GetObject request 
             var request = new GetObjectRequest 
\{\hspace{.1cm} \} BucketName = bucketName, 
                  Key = objectName, 
             };
```

```
 // Issue request and remember to dispose of the response 
             using GetObjectResponse response = await 
  client.GetObjectAsync(request); 
             try 
\{\hspace{.1cm} \} // Save object to local file 
                 await response.WriteResponseStreamToFileAsync($"{filePath}\
\{objectName}", true, CancellationToken.None); 
                 return response.HttpStatusCode == System.Net.HttpStatusCode.OK; 
 } 
             catch (AmazonS3Exception ex) 
\{\hspace{.1cm} \} Console.WriteLine($"Error saving {objectName}: {ex.Message}"); 
                 return false; 
 } 
         }
```
• Weitere API-Informationen finden Sie unter [GetObject](https://docs.aws.amazon.com/goto/DotNetSDKV3/s3-2006-03-01/GetObject) in der APIAWS SDK for .NET-Referenz für .

#### Bash

AWS CLI mit Bash-Skript

#### **a** Note

```
###############################################################################
# function errecho
#
# This function outputs everything sent to it to STDERR (standard error output).
###############################################################################
function errecho() { 
   printf "%s\n" "$*" 1>&2
```
}

```
###############################################################################
# function download_object_from_bucket
#
# This function downloads an object in a bucket to a file.
#
# Parameters:
# $1 - The name of the bucket to download the object from.
# $2 - The path and file name to store the downloaded bucket.
# $3 - The key (name) of the object in the bucket.
#
# Returns:
# 0 - If successful.
# 1 - If it fails.
###############################################################################
function download_object_from_bucket() { 
  local bucket_name=$1 
  local destination_file_name=$2 
  local object_name=$3 
  local response 
  response=$(aws s3api get-object \ 
     --bucket "$bucket_name" \ 
     --key "$object_name" \ 
     "$destination_file_name") 
  # shellcheck disable=SC2181 
  if [[ ${?} -ne 0 ]]; then 
     errecho "ERROR: AWS reports put-object operation failed.\n$response" 
    return 1 
  fi
}
```
• API-Details finden Sie unter [GetObject](https://docs.aws.amazon.com/goto/aws-cli/s3-2006-03-01/GetObject) in der AWS CLI -Befehlsreferenz.

### $C++$

# SDK für C++

## **a** Note

Auf gibt es mehr GitHub. Sie sehen das vollständige Beispiel und erfahren, wie Sie das [AWS-Code-Beispiel-Repository](https://github.com/awsdocs/aws-doc-sdk-examples/tree/main/cpp/example_code/s3#code-examples) einrichten und ausführen.

```
bool AwsDoc::S3::GetObject(const Aws::String &objectKey, 
                              const Aws::String &fromBucket, 
                              const Aws::Client::ClientConfiguration &clientConfig) 
  { 
     Aws::S3::S3Client client(clientConfig); 
     Aws::S3::Model::GetObjectRequest request; 
     request.SetBucket(fromBucket); 
     request.SetKey(objectKey); 
     Aws::S3::Model::GetObjectOutcome outcome = 
             client.GetObject(request); 
     if (!outcome.IsSuccess()) { 
         const Aws::S3::S3Error &err = outcome.GetError(); 
         std::cerr << "Error: GetObject: " << 
                    err.GetExceptionName() << ": " << err.GetMessage() << 
  std::endl; 
     } 
     else { 
         std::cout << "Successfully retrieved '" << objectKey << "' from '" 
                    << fromBucket << "'." << std::endl; 
     } 
     return outcome.IsSuccess();
}
```
• Weitere API-Informationen finden Sie unter [GetObject](https://docs.aws.amazon.com/goto/SdkForCpp/s3-2006-03-01/GetObject) in der APIAWS SDK for C++- Referenz für .

### CLI

## AWS CLI

Im folgenden Beispiel wird der get-object Befehl verwendet, um ein Objekt von Amazon S3 herunterzuladen:

```
aws s3api get-object --bucket text-content --key dir/my_images.tar.bz2 
 my_images.tar.bz2
```
Beachten Sie, dass der Outfile-Parameter ohne Optionsnamen wie "--outfile" angegeben wird. Der Name der Ausgabedatei muss der letzte Parameter im Befehl sein.

Das folgende Beispiel zeigt die Verwendung von --range zum Herunterladen eines bestimmten Bytebereichs von einem Objekt. Beachten Sie, dass den Bytebereichen das Präfix "bytes=" vorangestellt werden muss:

```
aws s3api get-object --bucket text-content --key dir/my_data --range 
 bytes=8888-9999 my_data_range
```
Weitere Informationen zum Abrufen von Objekten finden Sie unter Abrufen von Objekten im Amazon S3-Entwicklerhandbuch.

• API-Details finden Sie unter [GetObject](https://awscli.amazonaws.com/v2/documentation/api/latest/reference/s3api/get-object.html) in der AWS CLI -Befehlsreferenz.

### Go

SDK für Go V2

# **a** Note

Auf gibt es mehr GitHub. Sie sehen das vollständige Beispiel und erfahren, wie Sie das [AWS-Code-Beispiel-Repository](https://github.com/awsdocs/aws-doc-sdk-examples/tree/main/gov2/s3#code-examples) einrichten und ausführen.

// BucketBasics encapsulates the Amazon Simple Storage Service (Amazon S3) actions

// used in the examples.

```
// It contains S3Client, an Amazon S3 service client that is used to perform 
  bucket
// and object actions.
type BucketBasics struct { 
 S3Client *s3.Client
}
// DownloadFile gets an object from a bucket and stores it in a local file.
func (basics BucketBasics) DownloadFile(bucketName string, objectKey string, 
  fileName string) error { 
  result, err := basics.S3Client.GetObject(context.TODO(), &s3.GetObjectInput{ 
   Bucket: aws.String(bucketName), 
  Key: aws.String(objectKey), 
  }) 
 if err != nil {
   log.Printf("Couldn't get object %v:%v. Here's why: %v\n", bucketName, 
  objectKey, err) 
  return err 
  } 
  defer result.Body.Close() 
  file, err := os.Create(fileName) 
  if err != nil { 
  log.Printf("Couldn't create file %v. Here's why: %v\n", fileName, err) 
  return err 
  } 
  defer file.Close() 
  body, err := io.ReadAll(result.Body) 
  if err != nil { 
  log.Printf("Couldn't read object body from %v. Here's why: %v\n", objectKey, 
  err) 
  } 
  _, err = file.Write(body) 
 return err
}
```
• Weitere API-Informationen finden Sie unter [GetObject](https://pkg.go.dev/github.com/aws/aws-sdk-go-v2/service/s3#Client.GetObject) in der APIAWS SDK for Go-Referenz für .

#### Java

SDK für Java 2.x

## **a**) Note

Auf gibt es mehr GitHub. Sie sehen das vollständige Beispiel und erfahren, wie Sie das [AWS-Code-Beispiel-Repository](https://github.com/awsdocs/aws-doc-sdk-examples/tree/main/javav2/example_code/s3#readme) einrichten und ausführen.

Lesen Sie Daten als Byte-Array mit einem [S3Client](https://sdk.amazonaws.com/java/api/latest/software/amazon/awssdk/services/s3/S3Client.html).

```
import software.amazon.awssdk.core.ResponseBytes;
import software.amazon.awssdk.regions.Region;
import software.amazon.awssdk.services.s3.S3Client;
import software.amazon.awssdk.services.s3.model.GetObjectRequest;
import software.amazon.awssdk.services.s3.model.S3Exception;
import software.amazon.awssdk.services.s3.model.GetObjectResponse;
import java.io.File;
import java.io.FileOutputStream;
import java.io.IOException;
import java.io.OutputStream;
/** 
  * Before running this Java V2 code example, set up your development 
  * environment, including your credentials. 
 * 
  * For more information, see the following documentation topic: 
 * 
  * https://docs.aws.amazon.com/sdk-for-java/latest/developer-guide/get-
started.html 
  */
public class GetObjectData { 
     public static void main(String[] args) { 
         final String usage = """ 
                 Usage: 
                     <br />
stacketName> <keyName> <path>
                 Where: 
                      bucketName - The Amazon S3 bucket name.\s 
                      keyName - The key name.\s
```

```
 path - The path where the file is written to.\s 
                 """; 
       if (args.length != 3) {
            System.out.println(usage); 
            System.exit(1); 
        } 
       String bucketName = args[0];
        String keyName = args[1]; 
       String path = args[2];
        Region region = Region.US_EAST_1; 
        S3Client s3 = S3Client.builder() 
                 .region(region) 
                .buid() getObjectBytes(s3, bucketName, keyName, path); 
    } 
    public static void getObjectBytes(S3Client s3, String bucketName, String 
 keyName, String path) { 
        try { 
            GetObjectRequest objectRequest = GetObjectRequest 
                     .builder() 
                     .key(keyName) 
                     .bucket(bucketName) 
                    .build();
            ResponseBytes<GetObjectResponse> objectBytes = 
 s3.getObjectAsBytes(objectRequest); 
            byte[] data = objectBytes.asByteArray(); 
            // Write the data to a local file. 
           File myFile = new File(path);
            OutputStream os = new FileOutputStream(myFile); 
            os.write(data); 
            System.out.println("Successfully obtained bytes from an S3 object"); 
            os.close(); 
        } catch (IOException ex) { 
            ex.printStackTrace(); 
        } catch (S3Exception e) { 
            System.err.println(e.awsErrorDetails().errorMessage()); 
            System.exit(1);
```
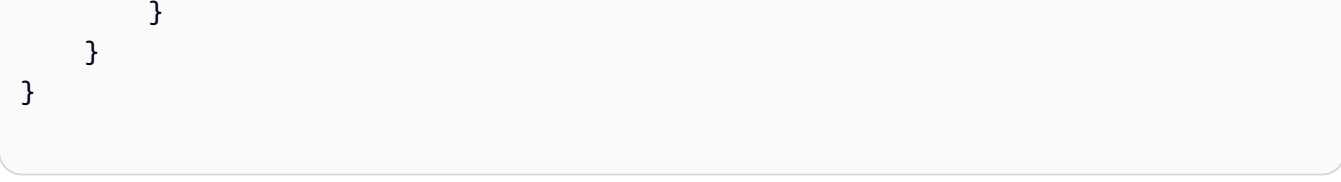

Verwenden Sie ein [S3TransferManager,](https://sdk.amazonaws.com/java/api/latest/software/amazon/awssdk/transfer/s3/S3TransferManager.html) um [ein Objekt in einem S3-Bucket in eine lokale Datei](https://sdk.amazonaws.com/java/api/latest/software/amazon/awssdk/transfer/s3/S3TransferManager.html#downloadFile(software.amazon.awssdk.transfer.s3.DownloadFileRequest)) [herunterzuladen.](https://sdk.amazonaws.com/java/api/latest/software/amazon/awssdk/transfer/s3/S3TransferManager.html#downloadFile(software.amazon.awssdk.transfer.s3.DownloadFileRequest)) S3 Sehen Sie sich die [vollständige Datei](https://github.com/awsdocs/aws-doc-sdk-examples/blob/main/javav2/example_code/s3/src/main/java/com/example/s3/transfermanager/DownloadFile.java) an und [testen](https://github.com/awsdocs/aws-doc-sdk-examples/blob/main/javav2/example_code/s3/src/test/java/TransferManagerTest.java) Sie sie.

```
import org.slf4j.Logger;
import org.slf4j.LoggerFactory;
import software.amazon.awssdk.core.sync.RequestBody;
import software.amazon.awssdk.transfer.s3.S3TransferManager;
import software.amazon.awssdk.transfer.s3.model.CompletedFileDownload;
import software.amazon.awssdk.transfer.s3.model.DownloadFileRequest;
import software.amazon.awssdk.transfer.s3.model.FileDownload;
import software.amazon.awssdk.transfer.s3.progress.LoggingTransferListener;
import java.io.IOException;
import java.net.URL;
import java.nio.file.Files;
import java.nio.file.Paths;
import java.util.UUID; 
     public Long downloadFile(S3TransferManager transferManager, String 
 bucketName, 
             String key, String downloadedFileWithPath) { 
         DownloadFileRequest downloadFileRequest = DownloadFileRequest.builder() 
                 .getObjectRequest(b -> b.bucket(bucketName).key(key)) 
                 .addTransferListener(LoggingTransferListener.create()) 
                 .destination(Paths.get(downloadedFileWithPath)) 
                .build();
         FileDownload downloadFile = 
  transferManager.downloadFile(downloadFileRequest); 
         CompletedFileDownload downloadResult = 
  downloadFile.completionFuture().join(); 
         logger.info("Content length [{}]", 
  downloadResult.response().contentLength()); 
         return downloadResult.response().contentLength(); 
     }
```
Lesen Sie Tags, die zu einem Objekt gehören, mit einem [S3Client.](https://sdk.amazonaws.com/java/api/latest/software/amazon/awssdk/services/s3/S3Client.html)

```
import software.amazon.awssdk.regions.Region;
import software.amazon.awssdk.services.s3.S3Client;
import software.amazon.awssdk.services.s3.model.GetObjectTaggingRequest;
import software.amazon.awssdk.services.s3.model.GetObjectTaggingResponse;
import software.amazon.awssdk.services.s3.model.S3Exception;
import software.amazon.awssdk.services.s3.model.Tag;
import java.util.List;
/** 
  * Before running this Java V2 code example, set up your development 
  * environment, including your credentials. 
 * 
  * For more information, see the following documentation topic: 
 * 
  * https://docs.aws.amazon.com/sdk-for-java/latest/developer-guide/get-
started.html 
  */
public class GetObjectTags { 
     public static void main(String[] args) { 
         final String usage = """ 
                  Usage: 
                      <bucketName> <keyName>\s 
                 Where: 
                      bucketName - The Amazon S3 bucket name.\s 
                      keyName - A key name that represents the object.\s 
                  """; 
         if (args.length != 2) { 
             System.out.println(usage); 
             System.exit(1); 
         } 
         String bucketName = args[0]; 
         String keyName = args[1]; 
         Region region = Region.US_EAST_1; 
         S3Client s3 = S3Client.builder() 
                  .region(region) 
                  .build();
```

```
 listTags(s3, bucketName, keyName); 
         s3.close(); 
     } 
     public static void listTags(S3Client s3, String bucketName, String keyName) { 
         try { 
             GetObjectTaggingRequest getTaggingRequest = GetObjectTaggingRequest 
                      .builder() 
                      .key(keyName) 
                      .bucket(bucketName) 
                      .build(); 
             GetObjectTaggingResponse tags = 
  s3.getObjectTagging(getTaggingRequest); 
            List<Tag> tagSet = tags.tagSet();
            for (Tag tag : tagSet) {
                  System.out.println(tag.key()); 
                 System.out.println(tag.value());
 } 
         } catch (S3Exception e) { 
             System.err.println(e.awsErrorDetails().errorMessage()); 
             System.exit(1); 
         } 
     }
}
```
Rufen Sie eine URL für ein Objekt mit einem [S3Client](https://sdk.amazonaws.com/java/api/latest/software/amazon/awssdk/services/s3/S3Client.html) ab.

```
import software.amazon.awssdk.regions.Region;
import software.amazon.awssdk.services.s3.S3Client;
import software.amazon.awssdk.services.s3.model.GetUrlRequest;
import software.amazon.awssdk.services.s3.model.S3Exception;
import java.net.URL;
/** 
  * Before running this Java V2 code example, set up your development 
  * environment, including your credentials. 
  * 
  * For more information, see the following documentation topic: 
 *
```

```
 * https://docs.aws.amazon.com/sdk-for-java/latest/developer-guide/get-
started.html 
  */
public class GetObjectUrl { 
     public static void main(String[] args) { 
         final String usage = """ 
                  Usage: 
                      <bucketName> <keyName>\s 
                  Where: 
                      bucketName - The Amazon S3 bucket name. 
                      keyName - A key name that represents the object.\s 
                  """; 
        if (args.length != 2) {
              System.out.println(usage); 
              System.exit(1); 
         } 
        String bucketName = args[0];
         String keyName = args[1]; 
         Region region = Region.US_EAST_1; 
         S3Client s3 = S3Client.builder() 
                  .region(region) 
                 .build();
         getURL(s3, bucketName, keyName); 
         s3.close(); 
     } 
     public static void getURL(S3Client s3, String bucketName, String keyName) { 
         try { 
              GetUrlRequest request = GetUrlRequest.builder() 
                      .bucket(bucketName) 
                      .key(keyName) 
                      .build(); 
              URL url = s3.utilities().getUrl(request); 
              System.out.println("The URL for " + keyName + " is " + url); 
         } catch (S3Exception e) { 
              System.err.println(e.awsErrorDetails().errorMessage());
```

```
 System.exit(1); 
           } 
      }
}
```
Rufen Sie ein Objekt mithilfe des S3Presigner-Client-Objekts mit einem [S3Client](https://sdk.amazonaws.com/java/api/latest/software/amazon/awssdk/services/s3/S3Client.html) ab.

```
import java.io.IOException;
import java.io.InputStream;
import java.io.OutputStream;
import java.net.HttpURLConnection;
import java.time.Duration;
import software.amazon.awssdk.regions.Region;
import software.amazon.awssdk.services.s3.model.GetObjectRequest;
import software.amazon.awssdk.services.s3.model.S3Exception;
import 
 software.amazon.awssdk.services.s3.presigner.model.GetObjectPresignRequest;
import 
 software.amazon.awssdk.services.s3.presigner.model.PresignedGetObjectRequest;
import software.amazon.awssdk.services.s3.presigner.S3Presigner;
import software.amazon.awssdk.utils.IoUtils;
/** 
  * Before running this Java V2 code example, set up your development 
  * environment, including your credentials. 
 * 
  * For more information, see the following documentation topic: 
 * 
 * https://docs.aws.amazon.com/sdk-for-java/latest/developer-guide/get-
started.html 
 */
public class GetObjectPresignedUrl { 
     public static void main(String[] args) { 
         final String USAGE = """ 
                 Usage: 
                     <bucketName> <keyName>\s 
                 Where: 
                     bucketName - The Amazon S3 bucket name.\s 
                     keyName - A key name that represents a text file.\s 
                """
```

```
if (args.length != 2) {
            System.out.println(USAGE); 
            System.exit(1); 
        } 
       String bucketName = args[0];
        String keyName = args[1]; 
        Region region = Region.US_EAST_1; 
        S3Presigner presigner = S3Presigner.builder() 
                 .region(region) 
                .build();
        getPresignedUrl(presigner, bucketName, keyName); 
        presigner.close(); 
    } 
    public static void getPresignedUrl(S3Presigner presigner, String bucketName, 
 String keyName) { 
        try { 
            GetObjectRequest getObjectRequest = GetObjectRequest.builder() 
                     .bucket(bucketName) 
                     .key(keyName) 
                    .build();
            GetObjectPresignRequest getObjectPresignRequest = 
 GetObjectPresignRequest.builder() 
                     .signatureDuration(Duration.ofMinutes(60)) 
                     .getObjectRequest(getObjectRequest) 
                     .build(); 
            PresignedGetObjectRequest presignedGetObjectRequest = 
 presigner.presignGetObject(getObjectPresignRequest); 
           String theUrl = presignedGetObjectRequest.url().toString();
           System.out.println("Presigned URL: " + theUrl);
            HttpURLConnection connection = (HttpURLConnection) 
 presignedGetObjectRequest.url().openConnection(); 
            presignedGetObjectRequest.httpRequest().headers().forEach((header, 
values) -> {
                 values.forEach(value -> { 
                     connection.addRequestProperty(header, value); 
                 }); 
            });
```

```
 // Send any request payload that the service needs (not needed when 
             // isBrowserExecutable is true). 
             if (presignedGetObjectRequest.signedPayload().isPresent()) { 
                 connection.setDoOutput(true); 
                 try (InputStream signedPayload = 
  presignedGetObjectRequest.signedPayload().get().asInputStream(); 
                         OutputStream httpOutputStream = 
  connection.getOutputStream()) { 
                     IoUtils.copy(signedPayload, httpOutputStream); 
 } 
 } 
             // Download the result of executing the request. 
             try (InputStream content = connection.getInputStream()) { 
                 System.out.println("Service returned response: "); 
                 IoUtils.copy(content, System.out); 
 } 
         } catch (S3Exception | IOException e) { 
             e.getStackTrace(); 
         } 
    }
}
```
Rufen Sie ein Objekt mit einem ResponseTransformer Objekt und [S3Client](https://sdk.amazonaws.com/java/api/latest/software/amazon/awssdk/services/s3/S3Client.html) ab.

```
import software.amazon.awssdk.core.ResponseBytes;
import software.amazon.awssdk.core.sync.ResponseTransformer;
import software.amazon.awssdk.regions.Region;
import software.amazon.awssdk.services.s3.S3Client;
import software.amazon.awssdk.services.s3.model.GetObjectRequest;
import software.amazon.awssdk.services.s3.model.S3Exception;
import software.amazon.awssdk.services.s3.model.GetObjectResponse;
import java.io.File;
import java.io.FileOutputStream;
import java.io.IOException;
import java.io.OutputStream;
/** 
  * Before running this Java V2 code example, set up your development 
  * environment, including your credentials.
```

```
 * 
  * For more information, see the following documentation topic: 
 * 
  * https://docs.aws.amazon.com/sdk-for-java/latest/developer-guide/get-
started.html 
 */
public class GetDataResponseTransformer { 
     public static void main(String[] args) { 
         final String usage = """ 
                  Usage: 
                     <br />
sucketName> <keyName> <path>
                  Where: 
                      bucketName - The Amazon S3 bucket name.\s 
                      keyName - The key name.\s 
                      path - The path where the file is written to.\s 
                  """; 
        if (args.length != 3) {
              System.out.println(usage); 
              System.exit(1); 
         } 
        String bucketName = args[0];
         String keyName = args[1]; 
        String path = args[2];
         Region region = Region.US_EAST_1; 
         S3Client s3 = S3Client.builder() 
                  .region(region) 
                  .build(); 
         getObjectBytes(s3, bucketName, keyName, path); 
         s3.close(); 
     } 
     public static void getObjectBytes(S3Client s3, String bucketName, String 
  keyName, String path) { 
         try { 
              GetObjectRequest objectRequest = GetObjectRequest 
                      .builder() 
                      .key(keyName) 
                       .bucket(bucketName)
```

```
.build();
             ResponseBytes<GetObjectResponse> objectBytes = 
  s3.getObject(objectRequest, ResponseTransformer.toBytes()); 
             byte[] data = objectBytes.asByteArray(); 
             // Write the data to a local file. 
            File myFile = new File(path);
             OutputStream os = new FileOutputStream(myFile); 
             os.write(data); 
             System.out.println("Successfully obtained bytes from an S3 object"); 
             os.close(); 
         } catch (IOException ex) { 
             ex.printStackTrace(); 
         } catch (S3Exception e) { 
             System.err.println(e.awsErrorDetails().errorMessage()); 
             System.exit(1); 
         } 
     }
}
```
• Weitere API-Informationen finden Sie unter [GetObject](https://docs.aws.amazon.com/goto/SdkForJavaV2/s3-2006-03-01/GetObject) in der APIAWS SDK for Java 2.x-Referenz für .

**JavaScript** 

```
SDK für JavaScript (v3)
```
# **a** Note

Auf gibt es mehr GitHub. Sie sehen das vollständige Beispiel und erfahren, wie Sie das [AWS-Code-Beispiel-Repository](https://github.com/awsdocs/aws-doc-sdk-examples/tree/main/javascriptv3/example_code/s3#code-examples) einrichten und ausführen.

Laden Sie das Objekt herunter.

```
import { GetObjectCommand, S3Client } from "@aws-sdk/client-s3";
```

```
const client = new S3Client({});
```

```
export const main = async () => {
   const command = new GetObjectCommand({ 
     Bucket: "test-bucket", 
     Key: "hello-s3.txt", 
   }); 
   try { 
     const response = await client.send(command); 
     // The Body object also has 'transformToByteArray' and 'transformToWebStream' 
 methods. 
     const str = await response.Body.transformToString(); 
     console.log(str); 
   } catch (err) { 
     console.error(err); 
   }
};
```
- Weitere Informationen finden Sie im [AWS SDK for JavaScript-Entwicklerhandbuch](https://docs.aws.amazon.com/sdk-for-javascript/v3/developer-guide/s3-example-creating-buckets.html#s3-example-creating-buckets-get-object).
- Weitere API-Informationen finden Sie unter [GetObject](https://docs.aws.amazon.com/AWSJavaScriptSDK/v3/latest/client/s3/command/GetObjectCommand) in der APIAWS SDK for JavaScript-Referenz für .

#### Kotlin

#### SDK für Kotlin

#### **a** Note

```
suspend fun getObjectBytes(bucketName: String, keyName: String, path: String) { 
     val request = GetObjectRequest { 
         key = keyName 
         bucket = bucketName 
     } 
     S3Client { region = "us-east-1" }.use { s3 -> 
         s3.getObject(request) { resp -> 
             val myFile = File(path)
```
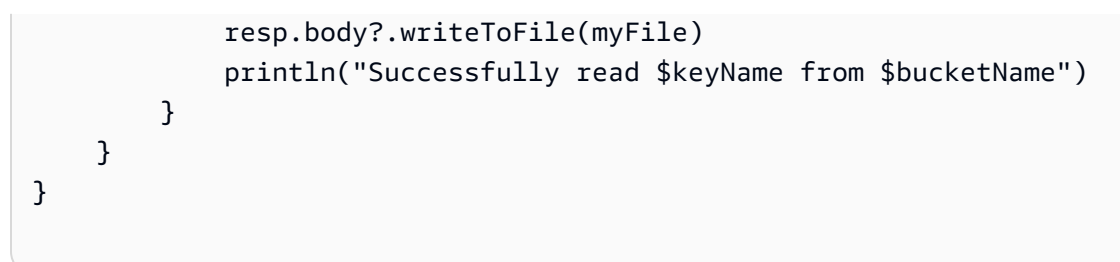

• Weitere API-Informationen finden Sie unter [GetObject](https://github.com/awslabs/aws-sdk-kotlin#generating-api-documentation) in der AWS API-Referenz zum -SDK für Kotlin.

# PHP

SDK für PHP

## **a** Note

Auf gibt es mehr GitHub. Sie sehen das vollständige Beispiel und erfahren, wie Sie das [AWS-Code-Beispiel-Repository](https://github.com/awsdocs/aws-doc-sdk-examples/tree/main/php/example_code/s3#code-examples) einrichten und ausführen.

Rufen Sie ein Objekt ab.

```
 $s3client = new Aws\S3\S3Client(['region' => 'us-west-2']); 
        try { 
            $file = $this->s3client->getObject([ 
                 'Bucket' => $this->bucketName, 
                 'Key' => $fileName, 
            ]); 
            $body = $file->get('Body'); 
            $body->rewind(); 
            echo "Downloaded the file and it begins with: {$body->read(26)}.\n"; 
        } catch (Exception $exception) { 
            echo "Failed to download $fileName from $this->bucketName with error: 
 " . $exception->getMessage(); 
            exit("Please fix error with file downloading before continuing."); 
        }
```
• Weitere API-Informationen finden Sie unter [GetObject](https://docs.aws.amazon.com/goto/SdkForPHPV3/s3-2006-03-01/GetObject) in der APIAWS SDK for PHP-Referenz für .

### Python

# SDK für Python (Boto3)

## **a**) Note

```
class ObjectWrapper: 
     """Encapsulates S3 object actions.""" 
     def __init__(self, s3_object): 
        "" ""
         :param s3_object: A Boto3 Object resource. This is a high-level resource 
 in Boto3 
                            that wraps object actions in a class-like structure. 
 """ 
         self.object = s3_object 
         self.key = self.object.key 
     def get(self): 
        "" "
         Gets the object. 
         :return: The object data in bytes. 
        "''" try: 
             body = self.object.get()["Body"].read() 
             logger.info( 
                 "Got object '%s' from bucket '%s'.", 
                 self.object.key, 
                 self.object.bucket_name, 
) except ClientError: 
             logger.exception( 
                 "Couldn't get object '%s' from bucket '%s'.", 
                 self.object.key, 
                 self.object.bucket_name, 
)
```
 raise else: return body

• Weitere API-Informationen finden Sie unter [GetObject](https://docs.aws.amazon.com/goto/boto3/s3-2006-03-01/GetObject) in der AWS API-Referenz zum -SDK für Python (Boto3).

#### Ruby

SDK für Ruby

```
a Note
```
Auf gibt es mehr GitHub. Sie sehen das vollständige Beispiel und erfahren, wie Sie das [AWS-Code-Beispiel-Repository](https://github.com/awsdocs/aws-doc-sdk-examples/tree/main/ruby/example_code/s3#code-examples) einrichten und ausführen.

Rufen Sie ein Objekt ab.

```
require "aws-sdk-s3"
# Wraps Amazon S3 object actions.
class ObjectGetWrapper 
   attr_reader :object 
   # @param object [Aws::S3::Object] An existing Amazon S3 object. 
   def initialize(object) 
     @object = object 
   end 
   # Gets the object directly to a file. 
   # 
   # @param target_path [String] The path to the file where the object is 
  downloaded. 
   # @return [Aws::S3::Types::GetObjectOutput, nil] The retrieved object data if 
  successful; otherwise nil. 
   def get_object(target_path) 
     @object.get(response_target: target_path) 
   rescue Aws::Errors::ServiceError => e 
     puts "Couldn't get object #{@object.key}. Here's why: #{e.message}"
```

```
 end
end
# Example usage:
def run_demo 
  bucket_name = "doc-example-bucket" 
  object_key = "my-object.txt" 
  target_path = "my-object-as-file.txt" 
  wrapper = ObjectGetWrapper.new(Aws::S3::Object.new(bucket_name, object_key)) 
  obj_data = wrapper.get_object(target_path) 
  return unless obj_data 
   puts "Object #{object_key} (#{obj_data.content_length} bytes} downloaded to 
  #{target_path}."
end
run_demo if $PROGRAM_NAME == __FILE__
```
Rufen Sie ein Objekt ab und melden Sie seinen serverseitigen Verschlüsselungsstatus.

```
require "aws-sdk-s3"
# Wraps Amazon S3 object actions.
class ObjectGetEncryptionWrapper 
   attr_reader :object 
   # @param object [Aws::S3::Object] An existing Amazon S3 object. 
   def initialize(object) 
     @object = object 
   end 
   # Gets the object into memory. 
   # 
   # @return [Aws::S3::Types::GetObjectOutput, nil] The retrieved object data if 
  successful; otherwise nil. 
   def get_object 
     @object.get 
   rescue Aws::Errors::ServiceError => e 
     puts "Couldn't get object #{@object.key}. Here's why: #{e.message}" 
   end
end
```

```
# Example usage:
def run_demo 
   bucket_name = "doc-example-bucket" 
  object_key = "my-object.txt" 
  wrapper = ObjectGetEncryptionWrapper.new(Aws::S3::Object.new(bucket_name, 
  object_key)) 
  obj_data = wrapper.get_object 
  return unless obj_data 
  encryption = obj_data.server_side_encryption.nil? ? "no" : 
  obj_data.server_side_encryption 
   puts "Object #{object_key} uses #{encryption} encryption."
end
run_demo if $PROGRAM_NAME == __FILE__
```
• Weitere API-Informationen finden Sie unter [GetObject](https://docs.aws.amazon.com/goto/SdkForRubyV3/s3-2006-03-01/GetObject) in der APIAWS SDK for Ruby-Referenz für .

#### Rust

### SDK für Rust

#### **a** Note

```
async fn get_object(client: Client, opt: Opt) -> Result<usize, anyhow::Error> { 
    trace!("bucket: {}", opt.bucket); 
    trace!("object: {}", opt.object); 
    trace!("destination: {}", opt.destination.display()); 
    let mut file = File::create(opt.destination.clone())?; 
    let mut object = client 
         .get_object()
```
```
 .bucket(opt.bucket) 
          .key(opt.object) 
          .send() 
          .await?; 
    let mut byte_count = 0_usize;
     while let Some(bytes) = object.body.try_next().await? { 
         let bytes_len = bytes.len(); 
         file.write_all(&bytes)?; 
         trace!("Intermediate write of {bytes_len}"); 
         byte_count += bytes_len; 
     } 
     Ok(byte_count)
}
```
• Weitere API-Informationen finden Sie unter [GetObject](https://docs.rs/releases/search?query=aws-sdk) in der API-AWSReferenz zum -SDK für Rust.

# SAP ABAP

#### SDK für SAP ABAP

# **G** Note

```
 TRY. 
        oo_result = lo_s3->getobject( " oo_result is returned for 
 testing purposes. " 
                   iv_bucket = iv_bucket_name 
                  iv_{\text{key}} = iv_{\text{object\_key}} ). 
        DATA(lv_object_data) = oo_result->get_body( ). 
        MESSAGE 'Object retrieved from S3 bucket.' TYPE 'I'. 
      CATCH /aws1/cx_s3_nosuchbucket. 
        MESSAGE 'Bucket does not exist.' TYPE 'E'. 
      CATCH /aws1/cx_s3_nosuchkey.
```

```
 MESSAGE 'Object key does not exist.' TYPE 'E'. 
 ENDTRY.
```
• Weitere API-Informationen finden Sie unter [GetObject](https://docs.aws.amazon.com/sdk-for-sap-abap/v1/api/latest/index.html) in der AWS API-Referenz zum -SDK für SAP ABAP.

#### **Swift**

SDK für Swift

#### **a** Note

Diese ist die Vorabdokumentation für ein SDK in der Vorversion. Änderungen sind vorbehalten.

## **a** Note

Auf gibt es mehr GitHub. Sie sehen das vollständige Beispiel und erfahren, wie Sie das [AWS-Code-Beispiel-Repository](https://github.com/awsdocs/aws-doc-sdk-examples/tree/main/swift/example_code/s3/basics#code-examples) einrichten und ausführen.

Ein Objekt von einem Bucket in eine lokale Datei herunterladen

```
 public func downloadFile(bucket: String, key: String, to: String) async 
 throws { 
         let fileUrl = URL(fileURLWithPath: to).appendingPathComponent(key) 
         let input = GetObjectInput( 
             bucket: bucket, 
             key: key 
\overline{\phantom{a}} let output = try await client.getObject(input: input) 
         // Get the data stream object. Return immediately if there isn't one. 
         guard let body = output.body, 
                let data = try await body.readData() else { 
             return 
         }
```
}

```
 try data.write(to: fileUrl)
```
Ein Objekt in ein Swift-Data-Objekt lesen

```
 public func readFile(bucket: String, key: String) async throws -> Data { 
     let input = GetObjectInput( 
         bucket: bucket, 
         key: key 
    \mathcal{L} let output = try await client.getObject(input: input) 
     // Get the stream and return its contents in a `Data` object. If 
     // there is no stream, return an empty `Data` object instead. 
     guard let body = output.body, 
            let data = try await body.readData() else { 
         return "".data(using: .utf8)! 
     } 
     return data 
 }
```
• Weitere API-Informationen finden Sie unter [GetObject](https://awslabs.github.io/aws-sdk-swift/reference/0.x) in der API-AWSReferenz zum -SDK für Swift.

Abrufen eines Objekts aus einem Amazon-S3-Bucket mithilfe eines AWS SDK unter Angabe des If-Modified-Since-Headers

Das folgende Codebeispiel zeigt, wie Sie Daten aus einem Objekt in einem S3 Bucket lesen, jedoch nur, wenn dieser Bucket seit dem letzten Abruf nicht geändert wurde.

Aktionsbeispiele sind Codeauszüge aus größeren Programmen und müssen im Kontext ausgeführt werden. Sie können diese Aktion in den folgenden Codebeispielen im Kontext sehen:

- [Erste Schritte mit Buckets und Objekten](#page-6659-0)
- [Erste Schritte mit der Verschlüsselung](#page-6737-0)

#### Rust

## SDK für Rust

## **A** Note

```
use aws_sdk_s3::{ 
     error::SdkError, 
     operation::head_object::HeadObjectError, 
     primitives::{ByteStream, DateTime, DateTimeFormat}, 
     Client, Error,
};
use tracing::{error, warn};
const KEY: &str = "key";
const BODY: &str = "Hello, world!";
/// Demonstrate how `if-modified-since` reports that matching objects haven't
/// changed.
///
/// # Steps
/// - Create a bucket.
/// - Put an object in the bucket.
/// - Get the bucket headers.
/// - Get the bucket headers again but only if modified.
/// - Delete the bucket.
#[tokio::main]
async fn main() -> Result<(), Error> { 
     tracing_subscriber::fmt::init(); 
     // Get a new UUID to use when creating a unique bucket name. 
    let uuid = uuid:: Uuid:: new_v4();
     // Load the AWS configuration from the environment. 
     let client = Client::new(&aws_config::load_from_env().await); 
     // Generate a unique bucket name using the previously generated UUID. 
     // Then create a new bucket with that name.
```

```
 let bucket_name = format!("if-modified-since-{uuid}"); 
 client 
     .create_bucket() 
     .bucket(bucket_name.clone()) 
     .send() 
     .await?; 
 // Create a new object in the bucket whose name is `KEY` and whose 
 // contents are `BODY`. 
 let put_object_output = client 
     .put_object() 
     .bucket(bucket_name.as_str()) 
    key(KEY) .body(ByteStream::from_static(BODY.as_bytes())) 
     .send() 
     .await; 
 // If the `PutObject` succeeded, get the eTag string from it. Otherwise, 
 // report an error and return an empty string. 
 let e_tag_1 = match put_object_output { 
     Ok(put_object) => put_object.e_tag.unwrap(), 
    Err(err) => {
         error!("{err:?}"); 
         String::new() 
     } 
 }; 
 // Request the object's headers. 
 let head_object_output = client 
     .head_object() 
     .bucket(bucket_name.as_str()) 
    key(KEY) .send() 
     .await; 
 // If the `HeadObject` request succeeded, create a tuple containing the 
 // values of the headers `last-modified` and `etag`. If the request 
 // failed, return the error in a tuple instead. 
 let (last_modified, e_tag_2) = match head_object_output { 
     Ok(head_object) => ( 
         Ok(head_object.last_modified().cloned().unwrap()), 
         head_object.e_tag.unwrap(), 
     ), 
    Err(err) => (Err(err), String::new()),
```

```
 }; 
   warn!("last modified: {last modified:?}");
    assert_eq!( 
        e_tag_1, e_tag_2, 
        "PutObject and first GetObject had differing eTags" 
    ); 
    println!("First value of last_modified: {last_modified:?}"); 
    println!("First tag: {}\n", e_tag_1); 
    // Send a second `HeadObject` request. This time, the `if_modified_since` 
    // option is specified, giving the `last_modified` value returned by the 
    // first call to `HeadObject`. 
    // 
    // Since the object hasn't been changed, and there are no other objects in 
    // the bucket, there should be no matching objects. 
    let head_object_output = client 
        .head_object() 
        .bucket(bucket_name.as_str()) 
        .key(KEY) 
        .if_modified_since(last_modified.unwrap()) 
        .send() 
        .await; 
    // If the `HeadObject` request succeeded, the result is a typle containing 
    // the `last_modified` and `e_tag_1` properties. This is _not_ the expected 
    // result. 
    // 
    // The _expected_ result of the second call to `HeadObject` is an 
    // `SdkError::ServiceError` containing the HTTP error response. If that's 
    // the case and the HTTP status is 304 (not modified), the output is a 
    // tuple containing the values of the HTTP `last-modified` and `etag` 
    // headers. 
    // 
    // If any other HTTP error occurred, the error is returned as an 
    // `SdkError::ServiceError`. 
    let (last_modified, e_tag_2): (Result<DateTime, SdkError<HeadObjectError>>, 
 String) = 
        match head_object_output { 
            Ok(head_object) => ( 
                 Ok(head_object.last_modified().cloned().unwrap()),
```

```
 head_object.e_tag.unwrap(), 
            ), 
           Err(err) => match err {
                 SdkError::ServiceError(err) => { 
                    // Get the raw HTTP response. If its status is 304, the 
                    // object has not changed. This is the expected code path. 
                   let http = err.run(); match http.status().as_u16() { 
                         // If the HTTP status is 304: Not Modified, return a 
                        // tuple containing the values of the HTTP 
                        // `last-modified` and `etag` headers. 
                       304 => (
                             Ok(DateTime::from_str( 
                                 http.headers().get("last-modified").unwrap(), 
                                 DateTimeFormat::HttpDate, 
 ) 
                            .unwrap()),
                             http.headers().get("etag").map(|t| 
 t.into()).unwrap(), 
\, ), \, // Any other HTTP status code is returned as an 
                        // `SdkError::ServiceError`. 
                        _ => (Err(SdkError::ServiceError(err)), String::new()), 
1 1 1 1 1 1 1
 } 
                // Any other kind of error is returned in a tuple containing the 
                // error and an empty string. 
               = = (Err(err), String::new()),
            }, 
        }; 
    warn!("last modified: {last_modified:?}"); 
    assert_eq!( 
        e_tag_1, e_tag_2, 
        "PutObject and second HeadObject had different eTags" 
    ); 
    println!("Second value of last modified: {last_modified:?}"); 
    println!("Second tag: {}", e_tag_2); 
    // Clean up by deleting the object and the bucket. 
    client 
         .delete_object() 
         .bucket(bucket_name.as_str())
```

```
 .key(KEY) 
           .send() 
           .await?; 
      client 
           .delete_bucket() 
           .bucket(bucket_name.as_str()) 
           .send() 
           .await?; 
    0k(())}
```
• Weitere API-Informationen finden Sie unter [GetObject](https://docs.rs/releases/search?query=aws-sdk) in der AWS API-Referenz zum -SDK für Rust.

# Die ACL eines Amazon-S3-Buckets mithilfe eines AWS-SDK abrufen

Die folgenden Codebeispiele veranschaulichen, wie Sie die Zugriffssteuerungsliste (Access Control List, ACL) eines S3 Buckets abrufen.

Beispiele für Aktionen sind Codeauszüge aus größeren Programmen und müssen im Kontext ausgeführt werden. Im folgenden Codebeispiel können Sie diese Aktion im Kontext sehen:

• [Verwalten von Zugriffssteuerungslisten \(ACL\)](#page-6746-0)

```
.NET
```
AWS SDK for .NET

```
a Note
```
Auf gibt es mehr GitHub. Sie sehen das vollständige Beispiel und erfahren, wie Sie das [AWS-Code-Beispiel-Repository](https://github.com/awsdocs/aws-doc-sdk-examples/tree/main/dotnetv3/S3#code-examples) einrichten und ausführen.

 /// <summary> /// Get the access control list (ACL) for the new bucket.

 /// </summary> /// <param name="client">The initialized client object used to get the /// access control list (ACL) of the bucket.</param> /// <param name="newBucketName">The name of the newly created bucket.</ param> /// <returns>An S3AccessControlList.</returns> public static async Task<S3AccessControlList> GetACLForBucketAsync(IAmazonS3 client, string newBucketName) { // Retrieve bucket ACL to show that the ACL was properly applied to // the new bucket. GetACLResponse getACLResponse = await client.GetACLAsync(new GetACLRequest  $\{\hspace{.1cm} \}$  BucketName = newBucketName, }); return getACLResponse.AccessControlList; }

• Weitere API-Informationen finden Sie unter [GetBucketAcl](https://docs.aws.amazon.com/goto/DotNetSDKV3/s3-2006-03-01/GetBucketAcl) in der APIAWS SDK for .NET-Referenz für .

# $C++$

SDK für C++

# **a** Note

```
bool AwsDoc::S3::GetBucketAcl(const Aws::String &bucketName, 
                                const Aws::Client::ClientConfiguration 
 &clientConfig) { 
     Aws::S3::S3Client s3_client(clientConfig); 
     Aws::S3::Model::GetBucketAclRequest request;
```

```
 request.SetBucket(bucketName); 
    Aws::S3::Model::GetBucketAclOutcome outcome = 
             s3_client.GetBucketAcl(request); 
    if (!outcome.IsSuccess()) { 
         const Aws::S3::S3Error &err = outcome.GetError(); 
         std::cerr << "Error: GetBucketAcl: " 
                   << err.GetExceptionName() << ": " << err.GetMessage() << 
 std::endl; 
     } 
    else { 
        Aws::Vector<Aws::S3::Model::Grant> grants = 
                 outcome.GetResult().GetGrants(); 
       for (auto it = grants.begin(); it != grants.end(); it++) {
             Aws::S3::Model::Grant grant = *it; 
             Aws::S3::Model::Grantee grantee = grant.GetGrantee(); 
             std::cout << "For bucket " << bucketName << ": " 
                       << std::endl << std::endl; 
             if (grantee.TypeHasBeenSet()) { 
                 std::cout << "Type: " 
                           << GetGranteeTypeString(grantee.GetType()) << 
 std::endl; 
 } 
             if (grantee.DisplayNameHasBeenSet()) { 
                std:: cout << "Display name:
                           << grantee.GetDisplayName() << std::endl; 
 } 
             if (grantee.EmailAddressHasBeenSet()) { 
                 std::cout << "Email address: " 
                           << grantee.GetEmailAddress() << std::endl; 
 } 
             if (grantee.IDHasBeenSet()) { 
                 std::cout << "ID: " 
                           << grantee.GetID() << std::endl; 
 } 
             if (grantee.URIHasBeenSet()) {
```

```
 std::cout << "URI: " 
                            << grantee.GetURI() << std::endl; 
 } 
             std::cout << "Permission: " << 
                        GetPermissionString(grant.GetPermission()) << 
                        std::endl << std::endl; 
         } 
     } 
     return outcome.IsSuccess();
}
//! Routine which converts a built-in type enumeration to a human-readable 
  string.
/*! 
  \sa GetGranteeTypeString() 
  \param type Type enumeration.
*/
Aws::String GetGranteeTypeString(const Aws::S3::Model::Type &type) {
     switch (type) { 
         case Aws::S3::Model::Type::AmazonCustomerByEmail: 
             return "Email address of an AWS account"; 
         case Aws::S3::Model::Type::CanonicalUser: 
             return "Canonical user ID of an AWS account"; 
         case Aws::S3::Model::Type::Group: 
             return "Predefined Amazon S3 group"; 
         case Aws::S3::Model::Type::NOT_SET: 
             return "Not set"; 
         default: 
             return "Type unknown"; 
     }
}
//! Routine which converts a built-in type enumeration to a human-readable 
  string.
/*! 
  \sa GetPermissionString() 
  \param permission Permission enumeration.
*/
Aws::String GetPermissionString(const Aws::S3::Model::Permission &permission) { 
     switch (permission) {
```
 case Aws::S3::Model::Permission::FULL\_CONTROL: return "Can list objects in this bucket, create/overwrite/delete " "objects in this bucket, and read/write this " "bucket's permissions"; case Aws::S3::Model::Permission::NOT\_SET: return "Permission not set"; case Aws::S3::Model::Permission::READ: return "Can list objects in this bucket"; case Aws::S3::Model::Permission::READ\_ACP: return "Can read this bucket's permissions"; case Aws::S3::Model::Permission::WRITE: return "Can create, overwrite, and delete objects in this bucket"; case Aws::S3::Model::Permission::WRITE\_ACP: return "Can write this bucket's permissions"; default: return "Permission unknown"; } return "Permission unknown"; }

• Weitere API-Informationen finden Sie unter [GetBucketAcl](https://docs.aws.amazon.com/goto/SdkForCpp/s3-2006-03-01/GetBucketAcl) in der APIAWS SDK for C++- Referenz für .

# $CLI$

AWS CLI

Der folgende Befehl ruft die Zugriffskontrollliste für einen Bucket mit dem Namen abmybucket:

aws s3api get-bucket-acl --bucket my-bucket

Ausgabe:

```
{ 
     "Owner": { 
          "DisplayName": "my-username", 
          "ID": "7009a8971cd538e11f6b6606438875e7c86c5b672f46db45460ddcd087d36c32" 
     },
```

```
 "Grants": [ 
          { 
               "Grantee": { 
                   "DisplayName": "my-username", 
                   "ID": 
  "7009a8971cd538e11f6b6606438875e7c86c5b672f46db45460ddcd087d36c32" 
               }, 
               "Permission": "FULL_CONTROL" 
          } 
     ]
}
```
• API-Details finden Sie unter [GetBucketAcl](https://awscli.amazonaws.com/v2/documentation/api/latest/reference/s3api/get-bucket-acl.html) in der AWS CLI -Befehlsreferenz.

#### Java

# SDK für Java 2.x

#### **a** Note

```
import software.amazon.awssdk.services.s3.model.S3Exception;
import software.amazon.awssdk.regions.Region;
import software.amazon.awssdk.services.s3.S3Client;
import software.amazon.awssdk.services.s3.model.GetObjectAclRequest;
import software.amazon.awssdk.services.s3.model.GetObjectAclResponse;
import software.amazon.awssdk.services.s3.model.Grant;
import java.util.List;
/** 
  * Before running this Java V2 code example, set up your development 
  * environment, including your credentials. 
 * 
  * For more information, see the following documentation topic: 
 * 
  * https://docs.aws.amazon.com/sdk-for-java/latest/developer-guide/get-
started.html 
  */
```

```
public class GetAcl { 
     public static void main(String[] args) { 
         final String usage = """ 
                  Usage: 
                    <bucketName> <objectKey> 
                  Where: 
                    bucketName - The Amazon S3 bucket to get the access control 
 list (ACL) for. 
                    objectKey - The object to get the ACL for.\s 
                  """; 
        if (args.length != 2) {
             System.out.println(usage); 
             System.exit(1); 
         } 
        String bucketName = args[0];
         String objectKey = args[1]; 
         System.out.println("Retrieving ACL for object: " + objectKey); 
         System.out.println("in bucket: " + bucketName); 
         Region region = Region.US_EAST_1; 
         S3Client s3 = S3Client.builder() 
                  .region(region) 
                  .build(); 
         getBucketACL(s3, objectKey, bucketName); 
         s3.close(); 
         System.out.println("Done!"); 
     } 
     public static String getBucketACL(S3Client s3, String objectKey, String 
 bucketName) { 
         try { 
             GetObjectAclRequest aclReq = GetObjectAclRequest.builder() 
                      .bucket(bucketName) 
                      .key(objectKey) 
                     .build();
             GetObjectAclResponse aclRes = s3.getObjectAcl(aclReq); 
            List<Grant> grants = aclRes.grants();
             String grantee = ""; 
             for (Grant grant : grants) {
```

```
 System.out.format(" %s: %s\n", grant.grantee().id(), 
  grant.permission()); 
                grantee = grant.grantee().id(); } 
             return grantee; 
         } catch (S3Exception e) { 
             System.err.println(e.awsErrorDetails().errorMessage()); 
             System.exit(1); 
         } 
         return ""; 
     }
}
```
• Weitere API-Informationen finden Sie unter [GetBucketAcl](https://docs.aws.amazon.com/goto/SdkForJavaV2/s3-2006-03-01/GetBucketAcl) in der APIAWS SDK for Java 2.x-Referenz für .

## **JavaScript**

SDK für JavaScript (v3)

# **a** Note

Auf gibt es mehr GitHub. Sie sehen das vollständige Beispiel und erfahren, wie Sie das [AWS-Code-Beispiel-Repository](https://github.com/awsdocs/aws-doc-sdk-examples/tree/main/javascriptv3/example_code/s3#code-examples) einrichten und ausführen.

Rufen Sie die ACL-Berechtigungen ab.

```
import { GetBucketAclCommand, S3Client } from "@aws-sdk/client-s3";
const client = new S3Client({});
export const main = async () => {
   const command = new GetBucketAclCommand({ 
     Bucket: "test-bucket", 
  }); 
   try { 
     const response = await client.send(command);
```

```
 console.log(response); 
   } catch (err) { 
     console.error(err); 
   }
};
```
- Weitere Informationen finden Sie im [AWS SDK for JavaScript-Entwicklerhandbuch](https://docs.aws.amazon.com/sdk-for-javascript/v3/developer-guide/s3-example-access-permissions.html#s3-example-access-permissions-get-acl).
- Weitere API-Informationen finden Sie unter [GetBucketAcl](https://docs.aws.amazon.com/AWSJavaScriptSDK/v3/latest/client/s3/command/GetBucketAclCommand) in der APIAWS SDK for JavaScript-Referenz für .

#### Python

SDK für Python (Boto3)

## **a** Note

```
class BucketWrapper: 
     """Encapsulates S3 bucket actions.""" 
     def __init__(self, bucket): 
 """ 
         :param bucket: A Boto3 Bucket resource. This is a high-level resource in 
 Boto3 
                        that wraps bucket actions in a class-like structure. 
 """ 
         self.bucket = bucket 
         self.name = bucket.name 
     def get_acl(self): 
 """ 
         Get the ACL of the bucket. 
         :return: The ACL of the bucket. 
         """ 
         try:
```

```
 acl = self.bucket.Acl() 
             logger.info( 
                 "Got ACL for bucket %s. Owner is %s.", self.bucket.name, 
 acl.owner 
) except ClientError: 
             logger.exception("Couldn't get ACL for bucket %s.", self.bucket.name) 
             raise 
         else: 
             return acl
```
• Weitere API-Informationen finden Sie unter [GetBucketAcl](https://docs.aws.amazon.com/goto/boto3/s3-2006-03-01/GetBucketAcl) in der AWS API-Referenz zum - SDK für Python (Boto3).

Die ACL eines Amazon-S3-Objekts mithilfe eines AWS-SDK abrufen

Die folgenden Codebeispiele zeigen, wie Sie die Zugriffssteuerungsliste (Access Control List, ACL) eines S3-Objekts abrufen.

Beispiele für Aktionen sind Codeauszüge aus größeren Programmen und müssen im Kontext ausgeführt werden. Im folgenden Codebeispiel können Sie diese Aktion im Kontext sehen:

• [Verwalten von Zugriffssteuerungslisten \(ACL\)](#page-6746-0)

 $C++$ 

SDK für C++

**a** Note

```
bool AwsDoc::S3::GetObjectAcl(const Aws::String &bucketName, 
                                const Aws::String &objectKey, 
                                const Aws::Client::ClientConfiguration 
 &clientConfig) {
```

```
 Aws::S3::S3Client s3_client(clientConfig); 
    Aws::S3::Model::GetObjectAclRequest request; 
    request.SetBucket(bucketName); 
     request.SetKey(objectKey); 
    Aws::S3::Model::GetObjectAclOutcome outcome = 
             s3_client.GetObjectAcl(request); 
    if (!outcome.IsSuccess()) { 
         const Aws::S3::S3Error &err = outcome.GetError(); 
         std::cerr << "Error: GetObjectAcl: " 
                   << err.GetExceptionName() << ": " << err.GetMessage() << 
 std::endl; 
    } 
    else { 
         Aws::Vector<Aws::S3::Model::Grant> grants = 
                 outcome.GetResult().GetGrants(); 
        for (auto it = grants.begin(); it != grants.end(); it++) {
             std::cout << "For object " << objectKey << ": " 
                       << std::endl << std::endl; 
             Aws::S3::Model::Grant grant = *it; 
             Aws::S3::Model::Grantee grantee = grant.GetGrantee(); 
             if (grantee.TypeHasBeenSet()) { 
                 std::cout << "Type: " 
                            << GetGranteeTypeString(grantee.GetType()) << 
 std::endl; 
 } 
             if (grantee.DisplayNameHasBeenSet()) { 
                 std::cout << "Display name: " 
                            << grantee.GetDisplayName() << std::endl; 
 } 
             if (grantee.EmailAddressHasBeenSet()) { 
                 std::cout << "Email address: " 
                            << grantee.GetEmailAddress() << std::endl; 
 } 
             if (grantee.IDHasBeenSet()) { 
                 std::cout << "ID: "
```

```
 << grantee.GetID() << std::endl; 
 } 
             if (grantee.URIHasBeenSet()) { 
                  std::cout << "URI: " 
                            << grantee.GetURI() << std::endl; 
 } 
             std::cout << "Permission: " << 
                        GetPermissionString(grant.GetPermission()) << 
                        std::endl << std::endl; 
         } 
     } 
     return outcome.IsSuccess();
}
//! Routine which converts a built-in type enumeration to a human-readable 
  string.
/*! 
 \fn GetGranteeTypeString() 
  \param type Type enumeration.
*/
Aws::String GetGranteeTypeString(const Aws::S3::Model::Type &type) {
     switch (type) { 
         case Aws::S3::Model::Type::AmazonCustomerByEmail: 
             return "Email address of an AWS account"; 
         case Aws::S3::Model::Type::CanonicalUser: 
             return "Canonical user ID of an AWS account"; 
         case Aws::S3::Model::Type::Group: 
             return "Predefined Amazon S3 group"; 
         case Aws::S3::Model::Type::NOT_SET: 
             return "Not set"; 
         default: 
             return "Type unknown"; 
     }
}
//! Routine which converts a built-in type enumeration to a human-readable 
  string.
/*! 
  \fn GetPermissionString() 
  \param permission Permission enumeration.
```

```
*/
Aws::String GetPermissionString(const Aws::S3::Model::Permission &permission) { 
     switch (permission) { 
         case Aws::S3::Model::Permission::FULL_CONTROL: 
             return "Can read this object's data and its metadata, " 
                     "and read/write this object's permissions"; 
         case Aws::S3::Model::Permission::NOT_SET: 
             return "Permission not set"; 
         case Aws::S3::Model::Permission::READ: 
             return "Can read this object's data and its metadata"; 
         case Aws::S3::Model::Permission::READ_ACP: 
             return "Can read this object's permissions"; 
             // case Aws::S3::Model::Permission::WRITE // Not applicable. 
         case Aws::S3::Model::Permission::WRITE_ACP: 
             return "Can write this object's permissions"; 
         default: 
             return "Permission unknown"; 
     }
}
```
• Weitere API-Informationen finden Sie unter [GetObjectAcl](https://docs.aws.amazon.com/goto/SdkForCpp/s3-2006-03-01/GetObjectAcl) in der APIAWS SDK for C++- Referenz für .

# $CLI$

# AWS CLI

Der folgende Befehl ruft die Zugriffskontrollliste für ein Objekt in einem Bucket mit dem Namen abmy-bucket:

aws s3api get-object-acl --bucket my-bucket --key index.html

Ausgabe:

```
{ 
     "Owner": { 
          "DisplayName": "my-username", 
          "ID": "7009a8971cd538e11f6b6606438875e7c86c5b672f46db45460ddcd087d36c32" 
     },
```

```
 "Grants": [ 
          { 
               "Grantee": { 
                   "DisplayName": "my-username", 
                   "ID": 
  "7009a8971cd538e11f6b6606438875e7c86c5b672f46db45460ddcd087d36c32" 
               }, 
               "Permission": "FULL_CONTROL" 
          }, 
          { 
               "Grantee": { 
                   "URI": "http://acs.amazonaws.com/groups/global/AllUsers" 
               }, 
               "Permission": "READ" 
          } 
     ]
}
```
• API-Details finden Sie unter [GetObjectAcl](https://awscli.amazonaws.com/v2/documentation/api/latest/reference/s3api/get-object-acl.html) in der AWS CLI -Befehlsreferenz.

### Kotlin

# SDK für Kotlin

#### **a** Note

```
suspend fun getBucketACL(objectKey: String, bucketName: String) { 
     val request = GetObjectAclRequest { 
         bucket = bucketName 
         key = objectKey 
     } 
     S3Client { region = "us-east-1" }.use { s3 -> 
         val response = s3.getObjectAcl(request) 
         response.grants?.forEach { grant -> 
             println("Grant permission is ${grant.permission}") 
         } 
     }
```
}

• Weitere API-Informationen finden Sie unter [GetObjectAcl](https://github.com/awslabs/aws-sdk-kotlin#generating-api-documentation) in der AWS API-Referenz zum - SDK für Kotlin.

### Python

SDK für Python (Boto3)

#### **G** Note

```
class ObjectWrapper: 
     """Encapsulates S3 object actions.""" 
     def __init__(self, s3_object): 
          """ 
          :param s3_object: A Boto3 Object resource. This is a high-level resource 
 in Boto3 
                              that wraps object actions in a class-like structure. 
          """ 
         self.object = s3_object 
         self.key = self.object.key 
     def get_acl(self): 
          """ 
         Gets the ACL of the object. 
          :return: The ACL of the object. 
         ^{\rm{m}} ""
         try: 
              acl = self.object.Acl() 
              logger.info( 
                   "Got ACL for object %s owned by %s.", 
                  self.object.key, 
                   acl.owner["DisplayName"],
```

```
) except ClientError: 
            logger.exception("Couldn't get ACL for object %s.", self.object.key) 
            raise 
        else: 
            return acl
```
• Weitere API-Informationen finden Sie unter [GetObjectAcl](https://docs.aws.amazon.com/goto/boto3/s3-2006-03-01/GetObjectAcl) in der AWS API-Referenz zum - SDK für Python (Boto3).

Die Region, in der sich der Amazon-S3-Bucket befindet, mithilfe eines AWS-SDK abrufen

Die folgenden Codebeispiele zeigen, wie Sie den Standort der Region für einen S3-Bucket abrufen.

CLI

# AWS CLI

Der folgende Befehl ruft die Standortbeschränkung für einen Bucket mit dem Namen abmybucket, wenn eine Einschränkung vorhanden ist:

aws s3api get-bucket-location --bucket my-bucket

Ausgabe:

```
{ 
     "LocationConstraint": "us-west-2"
}
```
• API-Details finden Sie unter [GetBucketLocation](https://awscli.amazonaws.com/v2/documentation/api/latest/reference/s3api/get-bucket-location.html) in der AWS CLI -Befehlsreferenz.

#### Rust

## SDK für Rust

# **a** Note

```
async fn show_buckets(strict: bool, client: &Client, region: &str) -> Result<(), 
 Error> { 
     let resp = client.list_buckets().send().await?; 
     let buckets = resp.buckets(); 
     let num_buckets = buckets.len(); 
    let mut in_region = 0;
     for bucket in buckets { 
         if strict { 
            let r = client
                  .get_bucket_location() 
                  .bucket(bucket.name().unwrap_or_default()) 
                  .send() 
                  .await?; 
             if r.location_constraint().unwrap().as_ref() == region { 
                  println!("{}", bucket.name().unwrap_or_default()); 
                 in\_region += 1;
 } 
         } else { 
             println!("{}", bucket.name().unwrap_or_default()); 
         } 
     } 
     println!(); 
     if strict { 
         println!( 
             "Found {} buckets in the {} region out of a total of {} buckets.", 
             in_region, region, num_buckets 
         ); 
     } else {
```
}

```
 println!("Found {} buckets in all regions.", num_buckets); 
 } 
0k(())
```
• Weitere API-Informationen finden Sie unter [GetBucketLocation](https://docs.rs/releases/search?query=aws-sdk) in der API-AWSReferenz zum -SDK für Rust.

Die Lebenszyklus-Konfiguration eines Amazon-S3-Buckets mithilfe eines AWS-SDK abrufen

Die folgenden Codebeispiele zeigen, wie Sie die Lebenszyklus-Konfiguration eines S3-Buckets abrufen.

## .NET

AWS SDK for .NET

```
a Note
```

```
 /// <summary> 
         /// Returns a configuration object for the supplied bucket name. 
         /// </summary> 
         /// <param name="client">The S3 client object used to call 
         /// the GetLifecycleConfigurationAsync method.</param> 
         /// <param name="bucketName">The name of the S3 bucket for which a 
         /// configuration will be created.</param> 
         /// <returns>Returns a new LifecycleConfiguration object.</returns> 
         public static async Task<LifecycleConfiguration> 
 RetrieveLifecycleConfigAsync(IAmazonS3 client, string bucketName) 
         { 
             var request = new GetLifecycleConfigurationRequest() 
\{\hspace{.1cm} \}
```

```
 BucketName = bucketName, 
     }; 
     var response = await client.GetLifecycleConfigurationAsync(request); 
     var configuration = response.Configuration; 
     return configuration; 
 }
```
• Weitere API-Informationen finden Sie unter [GetBucketLifecycleConfiguration](https://docs.aws.amazon.com/goto/DotNetSDKV3/s3-2006-03-01/GetBucketLifecycleConfiguration) in der APIAWS SDK for .NET-Referenz zu

# CLI

# AWS CLI

Der folgende Befehl ruft die Lebenszykluskonfiguration für einen Bucket mit dem Namen abmy-bucket:

aws s3api get-bucket-lifecycle-configuration --bucket my-bucket

Ausgabe:

```
{ 
     "Rules": [ 
         { 
             "ID": "Move rotated logs to Glacier", 
             "Prefix": "rotated/", 
             "Status": "Enabled", 
             "Transitions": [ 
\overline{a} "Date": "2015-11-10T00:00:00.000Z", 
                     "StorageClass": "GLACIER" 
 } 
 ] 
        }, 
         { 
             "Status": "Enabled", 
             "Prefix": "", 
             "NoncurrentVersionTransitions": [ 
\overline{a} "NoncurrentDays": 0,
```

```
 "StorageClass": "GLACIER" 
 } 
             ], 
             "ID": "Move old versions to Glacier" 
         } 
    \mathbf{I}}
```
• API-Details finden Sie unter [GetBucketLifecycleConfiguration](https://awscli.amazonaws.com/v2/documentation/api/latest/reference/s3api/get-bucket-lifecycle-configuration.html) in der AWS CLI - Befehlsreferenz.

#### Python

SDK für Python (Boto3)

# **a** Note

```
class BucketWrapper: 
     """Encapsulates S3 bucket actions.""" 
     def __init__(self, bucket): 
 """ 
         :param bucket: A Boto3 Bucket resource. This is a high-level resource in 
 Boto3 
                         that wraps bucket actions in a class-like structure. 
 """ 
         self.bucket = bucket 
         self.name = bucket.name 
     def get_lifecycle_configuration(self): 
         """ 
         Get the lifecycle configuration of the bucket. 
         :return: The lifecycle rules of the specified bucket. 
         """ 
         try:
```

```
 config = self.bucket.LifecycleConfiguration() 
            logger.info( 
                 "Got lifecycle rules %s for bucket '%s'.", 
                 config.rules, 
                 self.bucket.name, 
) except: 
            logger.exception( 
                 "Couldn't get lifecycle rules for bucket '%s'.", self.bucket.name 
) raise 
        else: 
            return config.rules
```
• Weitere API-Informationen finden Sie unter [GetBucketLifecycleConfiguration](https://docs.aws.amazon.com/goto/boto3/s3-2006-03-01/GetBucketLifecycleConfiguration) in der AWS API-Referenz zum -SDK für Python (Boto3).

Die Richtlinie für einen Amazon-S3-Bucket mithilfe eines AWS-SDK abrufen

Die folgenden Codebeispielen veranschaulichen, wie Sie die Richtlinie für einen S3 Bucket abrufen.

 $C++$ 

SDK für C++

**a** Note

```
bool AwsDoc::S3::GetBucketPolicy(const Aws::String &bucketName, 
                                    const Aws::Client::ClientConfiguration 
 &clientConfig) { 
     Aws::S3::S3Client s3_client(clientConfig); 
     Aws::S3::Model::GetBucketPolicyRequest request; 
     request.SetBucket(bucketName);
```

```
 Aws::S3::Model::GetBucketPolicyOutcome outcome = 
             s3_client.GetBucketPolicy(request); 
     if (!outcome.IsSuccess()) { 
         const Aws::S3::S3Error &err = outcome.GetError(); 
         std::cerr << "Error: GetBucketPolicy: " 
                    << err.GetExceptionName() << ": " << err.GetMessage() << 
  std::endl; 
     } 
     else { 
         Aws::StringStream policy_stream; 
         Aws::String line; 
         outcome.GetResult().GetPolicy() >> line; 
         policy_stream << line; 
        std::cout << "Retrieve the policy for bucket '" << bucketName << "':\n\n"
 << policy_stream.str() << std::endl; 
     } 
     return outcome.IsSuccess();
}
```
• Weitere API-Informationen finden Sie unter [GetBucketPolicy](https://docs.aws.amazon.com/goto/SdkForCpp/s3-2006-03-01/GetBucketPolicy) in der APIAWS SDK for C++- Referenz für .

# CLI

# AWS CLI

Der folgende Befehl ruft die Bucket-Richtlinie für einen Bucket mit dem Namen abmy-bucket:

aws s3api get-bucket-policy --bucket my-bucket

Ausgabe:

```
{ 
     "Policy": "{\"Version\":\"2008-10-17\",\"Statement\":[{\"Sid\":\"\",\"Effect
\":\"Allow\",\"Principal\":\"*\",\"Action\":\"s3:GetObject\",\"Resource\":
\"arn:aws:s3:::my-bucket/*\"},{\"Sid\":\"\",\"Effect\":\"Deny\",\"Principal\":
```

```
\"*\",\"Action\":\"s3:GetObject\",\"Resource\":\"arn:aws:s3:::my-bucket/secret/*
\"}]}"
}
```
Bucket-policyThe folgende Beispiel zeigt, wie Sie eine Amazon S3-Bucket-Richtlinie herunterladen, Änderungen an der Datei vornehmen und dann verwenden können, putbucket-policy um die geänderte Bucket-Richtlinie anzuwenden. Um die Bucket-Richtlinie in eine Datei herunterzuladen, können Sie Folgendes ausführen:

```
aws s3api get-bucket-policy --bucket mybucket --query Policy --output text > 
  policy.json
```
Anschließend können Sie die policy.json Datei nach Bedarf ändern. Schließlich können Sie diese geänderte Richtlinie wieder auf den S3-Bucket anwenden, indem Sie Folgendes ausführen:

policy.json -Datei nach Bedarf. Schließlich können Sie diese geänderte Richtlinie wieder auf den S3-Bucket anwenden, indem Sie Folgendes ausführen:

-Datei nach Bedarf. Schließlich können Sie diese geänderte Richtlinie wieder auf den S3- Bucket anwenden, indem Sie Folgendes ausführen:

```
aws s3api put-bucket-policy --bucket mybucket --policy file://policy.json
```
• API-Details finden Sie unter [GetBucketPolicy](https://awscli.amazonaws.com/v2/documentation/api/latest/reference/s3api/get-bucket-policy.html) in der AWS CLI -Befehlsreferenz.

Java

SDK für Java 2.x

**a** Note

Auf gibt es mehr GitHub. Sie sehen das vollständige Beispiel und erfahren, wie Sie das [AWS-Code-Beispiel-Repository](https://github.com/awsdocs/aws-doc-sdk-examples/tree/main/javav2/example_code/s3#readme) einrichten und ausführen.

import software.amazon.awssdk.services.s3.model.S3Exception; import software.amazon.awssdk.regions.Region; import software.amazon.awssdk.services.s3.S3Client;

```
import software.amazon.awssdk.services.s3.model.GetBucketPolicyRequest;
import software.amazon.awssdk.services.s3.model.GetBucketPolicyResponse;
/** 
  * Before running this Java V2 code example, set up your development 
  * environment, including your credentials. 
 * 
  * For more information, see the following documentation topic: 
 * 
  * https://docs.aws.amazon.com/sdk-for-java/latest/developer-guide/get-
started.html 
  */
public class GetBucketPolicy { 
     public static void main(String[] args) { 
         final String usage = """ 
                  Usage: 
                      <bucketName> 
                  Where: 
                      bucketName - The Amazon S3 bucket to get the policy from. 
                 """";
        if (args.length != 1) {
             System.out.println(usage); 
             System.exit(1); 
         } 
        String bucketName = args[0];
        System.out.format("Getting policy for bucket: \"%s\"\n\n", bucketName);
         Region region = Region.US_EAST_1; 
         S3Client s3 = S3Client.builder() 
                  .region(region) 
                 .build();
        String polText = getPolicy(s3, bucketName);
         System.out.println("Policy Text: " + polText); 
         s3.close(); 
     } 
     public static String getPolicy(S3Client s3, String bucketName) { 
         String policyText; 
        System.out.format("Getting policy for bucket: \"%s\"\n\n", bucketName);
```

```
 GetBucketPolicyRequest policyReq = GetBucketPolicyRequest.builder() 
                  .bucket(bucketName) 
                 .build();
         try { 
              GetBucketPolicyResponse policyRes = s3.getBucketPolicy(policyReq); 
              policyText = policyRes.policy(); 
              return policyText; 
         } catch (S3Exception e) { 
              System.err.println(e.awsErrorDetails().errorMessage()); 
              System.exit(1); 
         } 
         return ""; 
     }
}
```
• Weitere API-Informationen finden Sie unter [GetBucketPolicy](https://docs.aws.amazon.com/goto/SdkForJavaV2/s3-2006-03-01/GetBucketPolicy) in der APIAWS SDK for Java 2.x-Referenz für .

**JavaScript** 

```
SDK für JavaScript (v3)
```
# **a** Note

Auf gibt es mehr GitHub. Sie sehen das vollständige Beispiel und erfahren, wie Sie das [AWS-Code-Beispiel-Repository](https://github.com/awsdocs/aws-doc-sdk-examples/tree/main/javascriptv3/example_code/s3#code-examples) einrichten und ausführen.

Rufen Sie die Bucket-Richtlinie ab.

```
import { GetBucketPolicyCommand, S3Client } from "@aws-sdk/client-s3";
const client = new S3Client({});
export const main = async () => {
   const command = new GetBucketPolicyCommand({ 
     Bucket: "test-bucket", 
  });
```

```
 try { 
     const { Policy } = await client.send(command); 
     console.log(JSON.parse(Policy)); 
   } catch (err) { 
     console.error(err); 
   }
};
```
- Weitere Informationen finden Sie im [AWS SDK for JavaScript-Entwicklerhandbuch](https://docs.aws.amazon.com/sdk-for-javascript/v3/developer-guide/s3-example-bucket-policies.html#s3-example-bucket-policies-get-policy).
- Weitere API-Informationen finden Sie unter [GetBucketPolicy](https://docs.aws.amazon.com/AWSJavaScriptSDK/v3/latest/client/s3/command/GetBucketPolicyCommand) in der APIAWS SDK for JavaScript-Referenz für .

## Kotlin

SDK für Kotlin

**a** Note

Auf gibt es mehr GitHub. Sie sehen das vollständige Beispiel und erfahren, wie Sie das [AWS-Code-Beispiel-Repository](https://github.com/awsdocs/aws-doc-sdk-examples/tree/main/kotlin/services/s3#code-examples) einrichten und ausführen.

```
suspend fun getPolicy(bucketName: String): String? { 
     println("Getting policy for bucket $bucketName") 
     val request = GetBucketPolicyRequest { 
         bucket = bucketName 
     } 
     S3Client { region = "us-east-1" }.use { s3 -> 
         val policyRes = s3.getBucketPolicy(request) 
         return policyRes.policy 
     }
}
```
• Weitere API-Informationen finden Sie unter [GetBucketPolicy](https://github.com/awslabs/aws-sdk-kotlin#generating-api-documentation) in der AWS API-Referenz zum -SDK für Kotlin.

## Python

# SDK für Python (Boto3)

# **a** Note

```
class BucketWrapper: 
     """Encapsulates S3 bucket actions.""" 
     def __init__(self, bucket): 
        "" "
         :param bucket: A Boto3 Bucket resource. This is a high-level resource in 
 Boto3 
                         that wraps bucket actions in a class-like structure. 
         """ 
         self.bucket = bucket 
         self.name = bucket.name 
     def get_policy(self): 
        "" "
         Get the security policy of the bucket. 
         :return: The security policy of the specified bucket, in JSON format. 
        ^{\rm{m}} ""
         try: 
             policy = self.bucket.Policy() 
             logger.info( 
                  "Got policy %s for bucket '%s'.", policy.policy, self.bucket.name 
) except ClientError: 
             logger.exception("Couldn't get policy for bucket '%s'.", 
 self.bucket.name) 
             raise 
         else: 
             return json.loads(policy.policy)
```
• Weitere API-Informationen finden Sie unter [GetBucketPolicy](https://docs.aws.amazon.com/goto/boto3/s3-2006-03-01/GetBucketPolicy) in der AWS API-Referenz zum -SDK für Python (Boto3).

# Ruby

SDK für Ruby

# **a** Note

Auf gibt es mehr GitHub. Sie sehen das vollständige Beispiel und erfahren, wie Sie das [AWS-Code-Beispiel-Repository](https://github.com/awsdocs/aws-doc-sdk-examples/tree/main/ruby/example_code/s3#code-examples) einrichten und ausführen.

```
# Wraps an Amazon S3 bucket policy.
class BucketPolicyWrapper 
   attr_reader :bucket_policy 
   # @param bucket_policy [Aws::S3::BucketPolicy] A bucket policy object 
  configured with an existing bucket. 
   def initialize(bucket_policy) 
     @bucket_policy = bucket_policy 
   end 
   # Gets the policy of a bucket. 
   # 
   # @return [Aws::S3::GetBucketPolicyOutput, nil] The current bucket policy. 
   def get_policy 
     policy = @bucket_policy.data.policy 
     policy.respond_to?(:read) ? policy.read : policy 
   rescue Aws::Errors::ServiceError => e 
     puts "Couldn't get the policy for #{@bucket_policy.bucket.name}. Here's why: 
  #{e.message}" 
     nil 
   end
end
```
• Weitere API-Informationen finden Sie unter [GetBucketPolicy](https://docs.aws.amazon.com/goto/SdkForRubyV3/s3-2006-03-01/GetBucketPolicy) in der APIAWS SDK for Ruby-Referenz für .

# Die Website-Konfiguration für einen Amazon-S3-Bucket mithilfe eines AWS-SDK abrufen

Das folgende Beispiel veranschaulicht, wie Sie die Website-Konfiguration für einen S3 Bucket abrufen.

# .NET

AWS SDK for .NET

**a** Note

Auf gibt es mehr GitHub. Sie sehen das vollständige Beispiel und erfahren, wie Sie das [AWS-Code-Beispiel-Repository](https://github.com/awsdocs/aws-doc-sdk-examples/tree/main/dotnetv3/S3#code-examples) einrichten und ausführen.

```
 // Get the website configuration. 
                GetBucketWebsiteRequest getRequest = new 
 GetBucketWebsiteRequest() 
\overline{a} BucketName = bucketName, 
\};
                 GetBucketWebsiteResponse getResponse = await 
 client.GetBucketWebsiteAsync(getRequest); 
                Console.WriteLine($"Index document: 
 {getResponse.WebsiteConfiguration.IndexDocumentSuffix}"); 
                Console.WriteLine($"Error document: 
 {getResponse.WebsiteConfiguration.ErrorDocument}");
```
• Weitere API-Informationen finden Sie unter [GetBucketWebsite](https://docs.aws.amazon.com/goto/DotNetSDKV3/s3-2006-03-01/GetBucketWebsite) in der APIAWS SDK for .NET-Referenz für .
#### $C++$

## SDK für C++

## **a** Note

```
bool AwsDoc::S3::GetWebsiteConfig(const Aws::String &bucketName, 
                                     const Aws::Client::ClientConfiguration 
 &clientConfig) { 
     Aws::S3::S3Client s3_client(clientConfig); 
     Aws::S3::Model::GetBucketWebsiteRequest request; 
     request.SetBucket(bucketName); 
     Aws::S3::Model::GetBucketWebsiteOutcome outcome = 
             s3_client.GetBucketWebsite(request); 
     if (!outcome.IsSuccess()) { 
         const Aws::S3::S3Error &err = outcome.GetError(); 
         std::cerr << "Error: GetBucketWebsite: " 
                    << err.GetMessage() << std::endl; 
     } 
     else { 
        Aws::S3::Model::GetBucketWebsiteResult websiteResult =
 outcome.GetResult(); 
         std::cout << "Success: GetBucketWebsite: " 
                    << std::endl << std::endl 
                    << "For bucket '" << bucketName << "':" 
                    << std::endl 
                    << "Index page : " 
                    << websiteResult.GetIndexDocument().GetSuffix() 
                    << std::endl 
                    << "Error page: " 
                    << websiteResult.GetErrorDocument().GetKey() 
                    << std::endl; 
     }
```

```
 return outcome.IsSuccess();
}
```
• Weitere API-Informationen finden Sie unter [GetBucketWebsite](https://docs.aws.amazon.com/goto/SdkForCpp/s3-2006-03-01/GetBucketWebsite) in der APIAWS SDK for C++- Referenz für .

# CLI

AWS CLI

Der folgende Befehl ruft die statische Website-Konfiguration für einen Bucket mit dem Namen abmy-bucket:

aws s3api get-bucket-website --bucket my-bucket

Ausgabe:

```
{ 
     "IndexDocument": { 
          "Suffix": "index.html" 
     }, 
     "ErrorDocument": { 
          "Key": "error.html" 
     }
}
```
• API-Details finden Sie unter [GetBucketWebsite](https://awscli.amazonaws.com/v2/documentation/api/latest/reference/s3api/get-bucket-website.html) in der AWS CLI -Befehlsreferenz.

# **JavaScript**

SDK für JavaScript (v3)

## **a** Note

Rufen Sie die Website-Konfiguration ab.

```
import { GetBucketWebsiteCommand, S3Client } from "@aws-sdk/client-s3";
const client = new S3Client({});
export const main = async () => {
   const command = new GetBucketWebsiteCommand({ 
     Bucket: "test-bucket", 
   }); 
   try { 
     const { ErrorDocument, IndexDocument } = await client.send(command); 
     console.log( 
       `Your bucket is set up to host a website. It has an error document:`, 
       `${ErrorDocument.Key}, and an index document: ${IndexDocument.Suffix}.`, 
     ); 
   } catch (err) { 
     console.error(err); 
   }
};
```
• Weitere API-Informationen finden Sie unter [GetBucketWebsite](https://docs.aws.amazon.com/AWSJavaScriptSDK/v3/latest/client/s3/command/GetBucketWebsiteCommand) in der APIAWS SDK for JavaScript-Referenz für .

Amazon-S3-Buckets mithilfe eines AWS-SDK auflisten

Die folgenden Code-Beispiele zeigen, wie Sie S3 Buckets auflisten.

.NET

AWS SDK for .NET

```
a Note
```
Auf gibt es mehr GitHub. Sie sehen das vollständige Beispiel und erfahren, wie Sie das [AWS-Code-Beispiel-Repository](https://github.com/awsdocs/aws-doc-sdk-examples/tree/main/dotnetv3/S3#code-examples) einrichten und ausführen.

namespace ListBucketsExample

{

```
 using System; 
    using System.Collections.Generic; 
    using System.Threading.Tasks; 
    using Amazon.S3; 
    using Amazon.S3.Model; 
    /// <summary> 
    /// This example uses the AWS SDK for .NET to list the Amazon Simple Storage 
    /// Service (Amazon S3) buckets belonging to the default account. 
    /// </summary> 
    public class ListBuckets 
    { 
        private static IAmazonS3 _s3Client; 
        /// <summary> 
       /// Get a list of the buckets owned by the default user.
        /// </summary> 
        /// <param name="client">An initialized Amazon S3 client object.</param> 
        /// <returns>The response from the ListingBuckets call that contains a 
       /// list of the buckets owned by the default user.\langle/returns>
        public static async Task<ListBucketsResponse> GetBuckets(IAmazonS3 
 client) 
       \mathcal{L} return await client.ListBucketsAsync(); 
        } 
        /// <summary> 
       /// This method lists the name and creation date for the buckets in
        /// the passed List of S3 buckets. 
        /// </summary> 
        /// <param name="bucketList">A List of S3 bucket objects.</param> 
        public static void DisplayBucketList(List<S3Bucket> bucketList) 
        { 
            bucketList 
                 .ForEach(b => Console.WriteLine($"Bucket name: {b.BucketName}, 
 created on: {b.CreationDate}")); 
        } 
        public static async Task Main() 
        { 
            // The client uses the AWS Region of the default user. 
            // If the Region where the buckets were created is different, 
            // pass the Region to the client constructor. For example:
```

```
 // _s3Client = new AmazonS3Client(RegionEndpoint.USEast1); 
             _s3Client = new AmazonS3Client(); 
            var response = await GetBuckets( s3Client);
             DisplayBucketList(response.Buckets); 
         } 
     }
}
```
• Weitere API-Informationen finden Sie unter [ListBuckets](https://docs.aws.amazon.com/goto/DotNetSDKV3/s3-2006-03-01/ListBuckets) in der APIAWS SDK for .NET-Referenz für .

## $C++$

SDK für C++

# **a** Note

```
bool AwsDoc::S3::ListBuckets(const Aws::Client::ClientConfiguration 
 &clientConfig) { 
     Aws::S3::S3Client client(clientConfig); 
     auto outcome = client.ListBuckets(); 
     bool result = true; 
     if (!outcome.IsSuccess()) { 
         std::cerr << "Failed with error: " << outcome.GetError() << std::endl; 
         result = false; 
     } 
     else { 
         std::cout << "Found " << outcome.GetResult().GetBuckets().size() << " 
 buckets\n"; 
         for (auto &&b: outcome.GetResult().GetBuckets()) { 
             std::cout << b.GetName() << std::endl; 
         } 
     }
```
}

```
 return result;
```
• Weitere API-Informationen finden Sie unter [ListBuckets](https://docs.aws.amazon.com/goto/SdkForCpp/s3-2006-03-01/ListBuckets) in der APIAWS SDK for C++- Referenz für .

# CLI

AWS CLI

Der folgende Befehl verwendet den list-buckets Befehl , um die Namen aller Ihrer Amazon S3-Buckets (alle Regionen) anzuzeigen:

aws s3api list-buckets --query "Buckets[].Name"

Die Abfrageoption filtert die Ausgabe von nur auf die Bucketlist-buckets-Namen.

Weitere Informationen zu Buckets finden Sie unter Arbeiten mit Amazon S3-Buckets im Amazon S3-Entwicklerhandbuch.

• API-Details finden Sie unter [ListBuckets](https://awscli.amazonaws.com/v2/documentation/api/latest/reference/s3api/list-buckets.html) in der AWS CLI -Befehlsreferenz.

#### Go

SDK für Go V2

#### **a** Note

```
// BucketBasics encapsulates the Amazon Simple Storage Service (Amazon S3) 
  actions
// used in the examples.
// It contains S3Client, an Amazon S3 service client that is used to perform 
  bucket
// and object actions.
```

```
type BucketBasics struct { 
  S3Client *s3.Client
}
// ListBuckets lists the buckets in the current account.
func (basics BucketBasics) ListBuckets() ([]types.Bucket, error) { 
  result, err := basics.S3Client.ListBuckets(context.TODO(), 
  &s3.ListBucketsInput{}) 
  var buckets []types.Bucket 
 if err != nil {
  log.Printf("Couldn't list buckets for your account. Here's why: %v\n", err) 
  } else { 
   buckets = result.Buckets 
  } 
  return buckets, err
}
```
• Weitere API-Informationen finden Sie unter [ListBuckets](https://pkg.go.dev/github.com/aws/aws-sdk-go-v2/service/s3#Client.ListBuckets) in der APIAWS SDK for Go-Referenz für .

#### Java

SDK für Java 2.x

#### **a** Note

Auf gibt es mehr GitHub. Sie sehen das vollständige Beispiel und erfahren, wie Sie das [AWS-Code-Beispiel-Repository](https://github.com/awsdocs/aws-doc-sdk-examples/tree/main/javav2/example_code/s3#readme) einrichten und ausführen.

```
import software.amazon.awssdk.regions.Region;
import software.amazon.awssdk.services.s3.S3Client;
import software.amazon.awssdk.services.s3.model.Bucket;
import software.amazon.awssdk.services.s3.model.ListBucketsResponse;
import java.util.List;
```
/\*\*

```
 * Before running this Java V2 code example, set up your development 
  * environment, including your credentials. 
 * 
  For more information, see the following documentation topic:
 * 
  * https://docs.aws.amazon.com/sdk-for-java/latest/developer-guide/get-
started.html 
  */
public class ListBuckets { 
     public static void main(String[] args) { 
         Region region = Region.US_EAST_1; 
         S3Client s3 = S3Client.builder() 
              .region(region) 
             .build();
         listAllBuckets(s3); 
     } 
     public static void listAllBuckets(S3Client s3) { 
         ListBucketsResponse response = s3.listBuckets(); 
         List<Bucket> bucketList = response.buckets(); 
         for (Bucket bucket: bucketList) { 
             System.out.println("Bucket name "+bucket.name()); 
         } 
     }
}
```
• Weitere API-Informationen finden Sie unter [ListBuckets](https://docs.aws.amazon.com/goto/SdkForJavaV2/s3-2006-03-01/ListBuckets) in der APIAWS SDK for Java 2.x-Referenz für .

## **JavaScript**

SDK für JavaScript (v3)

## **a** Note

Auf gibt es mehr GitHub. Sie sehen das vollständige Beispiel und erfahren, wie Sie das [AWS-Code-Beispiel-Repository](https://github.com/awsdocs/aws-doc-sdk-examples/tree/main/javascriptv3/example_code/s3#code-examples) einrichten und ausführen.

Listen Sie die Buckets auf.

```
import { ListBucketsCommand, S3Client } from "@aws-sdk/client-s3";
const client = new S3Client({});
export const main = async () => {
   const command = new ListBucketsCommand({}); 
   try { 
     const { Owner, Buckets } = await client.send(command); 
     console.log( 
       `${Owner.DisplayName} owns ${Buckets.length} bucket${ 
         Buckets.length === 1 ? "" : "s" 
       }:`, 
     ); 
    console.log(`${Buckets.map((b) => ` • ${b.Name}`).join("\n")}`);
   } catch (err) { 
     console.error(err); 
   }
};
```
- Weitere Informationen finden Sie im [AWS SDK for JavaScript-Entwicklerhandbuch](https://docs.aws.amazon.com/sdk-for-javascript/v3/developer-guide/s3-example-creating-buckets.html#s3-example-creating-buckets-list-buckets).
- Weitere API-Informationen finden Sie unter [ListBuckets](https://docs.aws.amazon.com/AWSJavaScriptSDK/v3/latest/client/s3/command/ListBucketsCommand) in der APIAWS SDK for JavaScript-Referenz für .

#### Python

```
SDK für Python (Boto3)
```
### **a** Note

```
class BucketWrapper: 
     """Encapsulates S3 bucket actions.""" 
     def __init__(self, bucket): 
        "" "
```

```
 :param bucket: A Boto3 Bucket resource. This is a high-level resource in 
 Boto3 
                         that wraps bucket actions in a class-like structure. 
        """ 
        self.bucket = bucket 
        self.name = bucket.name 
    @staticmethod 
    def list(s3_resource): 
        """ 
        Get the buckets in all Regions for the current account. 
        :param s3_resource: A Boto3 S3 resource. This is a high-level resource in 
 Boto3 
                              that contains collections and factory methods to 
 create 
                              other high-level S3 sub-resources. 
        :return: The list of buckets. 
        """ 
        try: 
             buckets = list(s3_resource.buckets.all()) 
             logger.info("Got buckets: %s.", buckets) 
        except ClientError: 
             logger.exception("Couldn't get buckets.") 
            raise 
        else: 
            return buckets
```
• Weitere API-Informationen finden Sie unter [ListBuckets](https://docs.aws.amazon.com/goto/boto3/s3-2006-03-01/ListBuckets) in der AWS API-Referenz zum -SDK für Python (Boto3).

### Ruby

# SDK für Ruby

## **a** Note

```
require "aws-sdk-s3"
# Wraps Amazon S3 resource actions.
class BucketListWrapper 
   attr_reader :s3_resource 
   # @param s3_resource [Aws::S3::Resource] An Amazon S3 resource. 
   def initialize(s3_resource) 
     @s3_resource = s3_resource 
   end 
   # Lists buckets for the current account. 
   # 
   # @param count [Integer] The maximum number of buckets to list. 
   def list_buckets(count) 
     puts "Found these buckets:" 
     @s3_resource.buckets.each do |bucket| 
       puts "\t#{bucket.name}" 
      count -= 1
       break if count.zero? 
     end 
     true 
   rescue Aws::Errors::ServiceError => e 
     puts "Couldn't list buckets. Here's why: #{e.message}" 
     false 
   end
end
# Example usage:
def run_demo 
   wrapper = BucketListWrapper.new(Aws::S3::Resource.new) 
   wrapper.list_buckets(25)
```
end

```
run_demo if $PROGRAM_NAME == __FILE__
```
• Weitere API-Informationen finden Sie unter [ListBuckets](https://docs.aws.amazon.com/goto/SdkForRubyV3/s3-2006-03-01/ListBuckets) in der APIAWS SDK for Ruby-Referenz für .

#### Rust

SDK für Rust

#### **a** Note

```
async fn show_buckets(strict: bool, client: &Client, region: &str) -> Result<(), 
 Error> { 
     let resp = client.list_buckets().send().await?; 
     let buckets = resp.buckets(); 
     let num_buckets = buckets.len(); 
     let mut in_region = 0; 
     for bucket in buckets { 
         if strict { 
            let r = client
                  .get_bucket_location() 
                  .bucket(bucket.name().unwrap_or_default()) 
                  .send() 
                  .await?; 
             if r.location_constraint().unwrap().as_ref() == region { 
                  println!("{}", bucket.name().unwrap_or_default()); 
                 in_region += 1; 
 } 
         } else { 
             println!("{}", bucket.name().unwrap_or_default()); 
         }
```

```
 } 
     println!(); 
     if strict { 
         println!( 
              "Found {} buckets in the {} region out of a total of {} buckets.", 
              in_region, region, num_buckets 
         ); 
     } else { 
         println!("Found {} buckets in all regions.", num_buckets); 
     } 
    0k(())}
```
• Weitere API-Informationen finden Sie unter [ListBuckets](https://docs.rs/releases/search?query=aws-sdk) in der API-AWSReferenz zum -SDK für Rust.

### **Swift**

SDK für Swift

## **a** Note

Diese ist die Vorabdokumentation für ein SDK in der Vorversion. Änderungen sind vorbehalten.

## **a** Note

```
 /// Return an array containing information about every available bucket. 
 /// 
 /// - Returns: An array of ``S3ClientTypes.Bucket`` objects describing 
 /// each bucket. 
 public func getAllBuckets() async throws -> [S3ClientTypes.Bucket] {
```

```
 let output = try await client.listBuckets(input: ListBucketsInput()) 
     guard let buckets = output.buckets else { 
         return [] 
     } 
     return buckets 
 }
```
• Weitere API-Informationen finden Sie unter [ListBuckets](https://awslabs.github.io/aws-sdk-swift/reference/0.x) in der AWS API-Referenz zum -SDK für Swift.

Laufende mehrteilige Uploads in einen Amazon-S3-Bucket mithilfe eines AWS-SDK auflisten

Die folgenden Codebeispiele zeigen, wie Sie laufende mehrteilige Uploads in einen S3-Bucket auflisten.

CLI

### AWS CLI

Der folgende Befehl listet alle aktiven mehrteiligen Uploads für einen Bucket mit dem Namen aufmy-bucket:

aws s3api list-multipart-uploads --bucket my-bucket

Ausgabe:

```
{ 
     "Uploads": [ 
\overline{\mathcal{L}} "Initiator": { 
                   "DisplayName": "username", 
                   "ID": "arn:aws:iam::0123456789012:user/username" 
              }, 
              "Initiated": "2015-06-02T18:01:30.000Z", 
              "UploadId": 
 "dfRtDYU0WWCCcH43C3WFbkRONycyCpTJJvxu2i5GYkZljF.Yxwh6XG7WfS2vC4to6HiV6Yjlx.cph0gtNBtJ8P3
              "StorageClass": "STANDARD", 
              "Key": "multipart/01",
```

```
 "Owner": { 
                  "DisplayName": "aws-account-name", 
                  "ID": 
  "100719349fc3b6dcd7c820a124bf7aecd408092c3d7b51b38494939801fc248b" 
 } 
         } 
     ], 
     "CommonPrefixes": []
}
```
Bei laufenden mehrteiligen Uploads fallen Speicherkosten in Amazon S3 an. Schließen Sie einen aktiven mehrteiligen Upload ab oder brechen Sie ihn ab, um dessen Teile aus Ihrem Konto zu entfernen.

• API-Details finden Sie unter [ListMultipartUploads](https://awscli.amazonaws.com/v2/documentation/api/latest/reference/s3api/list-multipart-uploads.html) in der AWS CLI -Befehlsreferenz.

#### Java

SDK für Java 2.x

#### **a** Note

```
import software.amazon.awssdk.regions.Region;
import software.amazon.awssdk.services.s3.S3Client;
import software.amazon.awssdk.services.s3.model.ListMultipartUploadsRequest;
import software.amazon.awssdk.services.s3.model.ListMultipartUploadsResponse;
import software.amazon.awssdk.services.s3.model.MultipartUpload;
import software.amazon.awssdk.services.s3.model.S3Exception;
import java.util.List;
/** 
  * Before running this Java V2 code example, set up your development 
  * environment, including your credentials. 
 * 
  * For more information, see the following documentation topic: 
 * 
  * https://docs.aws.amazon.com/sdk-for-java/latest/developer-guide/get-
started.html
```

```
 */
public class ListMultipartUploads { 
     public static void main(String[] args) { 
         final String usage = """ 
                  Usage: 
                      <bucketName>\s 
                  Where: 
                      bucketName - The name of the Amazon S3 bucket where an in-
progress multipart upload is occurring. 
                  """; 
        if (args.length != 1) {
             System.out.println(usage); 
             System.exit(1); 
         } 
        String bucketName = args[0];
         Region region = Region.US_EAST_1; 
         S3Client s3 = S3Client.builder() 
                  .region(region) 
                 .build();
         listUploads(s3, bucketName); 
         s3.close(); 
     } 
     public static void listUploads(S3Client s3, String bucketName) { 
         try { 
             ListMultipartUploadsRequest listMultipartUploadsRequest = 
  ListMultipartUploadsRequest.builder() 
                      .bucket(bucketName) 
                      .build(); 
             ListMultipartUploadsResponse response = 
  s3.listMultipartUploads(listMultipartUploadsRequest); 
             List<MultipartUpload> uploads = response.uploads(); 
             for (MultipartUpload upload : uploads) { 
                  System.out.println("Upload in progress: Key = \"" + upload.key() 
 + "\", id = " + upload.uploadId());
 } 
         } catch (S3Exception e) {
```

```
 System.err.println(e.getMessage()); 
               System.exit(1); 
          } 
     }
}
```
• Weitere API-Informationen finden Sie unter [ListMultipartUploads](https://docs.aws.amazon.com/goto/SdkForJavaV2/s3-2006-03-01/ListMultipartUploads) in der APIAWS SDK for Java 2.x-Referenz für .

Die Objektversionen in einem Amazon-S3-Bucket mithilfe eines AWS-SDK auflisten

Die folgenden Codebeispiele zeigen, wie Sie Objektversionen in einem S3-Bucket auflisten.

Beispiele für Aktionen sind Codeauszüge aus größeren Programmen und müssen im Kontext ausgeführt werden. Im folgenden Codebeispiel können Sie diese Aktion im Kontext sehen:

• [Mit versionierten Objekten arbeiten](#page-6809-0)

#### .NET

## AWS SDK for .NET

## **a** Note

```
 using System; 
 using System.Threading.Tasks; 
 using Amazon.S3; 
 using Amazon.S3.Model; 
 /// <summary> 
 /// This example lists the versions of the objects in a version enabled 
 /// Amazon Simple Storage Service (Amazon S3) bucket. 
 /// </summary> 
 public class ListObjectVersions 
 {
```

```
 public static async Task Main() 
         { 
              string bucketName = "doc-example-bucket"; 
              // If the AWS Region where your bucket is defined is different from 
              // the AWS Region where the Amazon S3 bucket is defined, pass the 
  constant 
              // for the AWS Region to the client constructor like this: 
              // var client = new AmazonS3Client(RegionEndpoint.USWest2); 
              IAmazonS3 client = new AmazonS3Client(); 
             await GetObjectListWithAllVersionsAsync(client, bucketName);
         } 
         /// <summary> 
         /// This method lists all versions of the objects within an Amazon S3 
         /// version enabled bucket. 
         /// </summary> 
         /// <param name="client">The initialized client object used to call 
         /// ListVersionsAsync.</param> 
         /// <param name="bucketName">The name of the version enabled Amazon S3 
 bucket 
         /// for which you want to list the versions of the contained objects.</
param> 
         public static async Task GetObjectListWithAllVersionsAsync(IAmazonS3 
 client, string bucketName) 
         { 
              try 
\{\hspace{.1cm} \} // When you instantiate the ListVersionRequest, you can 
                  // optionally specify a key name prefix in the request 
                  // if you want a list of object versions of a specific object. 
                  // For this example we set a small limit in MaxKeys to return 
                  // a small list of versions. 
                  ListVersionsRequest request = new ListVersionsRequest() 
\overline{a} BucketName = bucketName, 
                      MaxKeys = 2,
                  }; 
do de la contrado do la contrado de la contrado de la contrado de la contrado de la contrado de la contrado de
\overline{a} ListVersionsResponse response = await 
  client.ListVersionsAsync(request);
```

```
 // Process response. 
                  foreach (S3ObjectVersion entry in response.Versions) 
\{ Console.WriteLine($"key: {entry.Key} size: 
 {entry.Size}"); 
1 1 1 1 1 1 1
                  // If response is truncated, set the marker to get the next 
                  // set of keys. 
                  if (response.IsTruncated) 
\{ request.KeyMarker = response.NextKeyMarker; 
                     request.VersionIdMarker = response.NextVersionIdMarker; 
1 1 1 1 1 1 1
                  else 
\{request = null;1 1 1 1 1 1 1
 } 
             while (request != null);
 } 
           catch (AmazonS3Exception ex) 
\{\hspace{.1cm} \} Console.WriteLine($"Error: '{ex.Message}'"); 
 } 
       } 
    }
```
• Weitere API-Informationen finden Sie unter [ListObjectVersions](https://docs.aws.amazon.com/goto/DotNetSDKV3/s3-2006-03-01/ListObjectVersions) in der APIAWS SDK for .NET-Referenz für .

```
CLI
```
## AWS CLI

Der folgende Befehl ruft Versionsinformationen für ein Objekt in einem Bucket mit dem Namen abmy-bucket:

aws s3api list-object-versions --bucket my-bucket --prefix index.html

Ausgabe:

```
{ 
     "DeleteMarkers": [ 
         { 
              "Owner": { 
                   "DisplayName": "my-username", 
                   "ID": 
  "7009a8971cd660687538875e7c86c5b672fe116bd438f46db45460ddcd036c32" 
              }, 
              "IsLatest": true, 
              "VersionId": "B2VsEK5saUNNHKcOAJj7hIE86RozToyq", 
              "Key": "index.html", 
              "LastModified": "2015-11-10T00:57:03.000Z" 
         }, 
         { 
              "Owner": { 
                   "DisplayName": "my-username", 
                   "ID": 
  "7009a8971cd660687538875e7c86c5b672fe116bd438f46db45460ddcd036c32" 
              }, 
              "IsLatest": false, 
              "VersionId": ".FLQEZscLIcfxSq.jsFJ.szUkmng2Yw6", 
              "Key": "index.html", 
              "LastModified": "2015-11-09T23:32:20.000Z" 
         } 
     ], 
     "Versions": [ 
         { 
              "LastModified": "2015-11-10T00:20:11.000Z", 
              "VersionId": "Rb_l2T8UHDkFEwCgJjhlgPOZC0qJ.vpD", 
              "ETag": "\"0622528de826c0df5db1258a23b80be5\"", 
              "StorageClass": "STANDARD", 
              "Key": "index.html", 
              "Owner": { 
                   "DisplayName": "my-username", 
                   "ID": 
  "7009a8971cd660687538875e7c86c5b672fe116bd438f46db45460ddcd036c32" 
              }, 
              "IsLatest": false, 
              "Size": 38 
         }, 
         { 
              "LastModified": "2015-11-09T23:26:41.000Z",
```

```
 "VersionId": "rasWWGpgk9E4s0LyTJgusGeRQKLVIAFf", 
              "ETag": "\"06225825b8028de826c0df5db1a23be5\"", 
              "StorageClass": "STANDARD", 
              "Key": "index.html", 
              "Owner": { 
                   "DisplayName": "my-username", 
                   "ID": 
  "7009a8971cd660687538875e7c86c5b672fe116bd438f46db45460ddcd036c32" 
              }, 
              "IsLatest": false, 
              "Size": 38 
         }, 
          { 
              "LastModified": "2015-11-09T22:50:50.000Z", 
              "VersionId": "null", 
              "ETag": "\"d1f45267a863c8392e07d24dd592f1b9\"", 
              "StorageClass": "STANDARD", 
              "Key": "index.html", 
              "Owner": { 
                   "DisplayName": "my-username", 
                   "ID": 
  "7009a8971cd660687538875e7c86c5b672fe116bd438f46db45460ddcd036c32" 
              }, 
              "IsLatest": false, 
              "Size": 533823 
         } 
    \mathbf{1}}
```
• API-Details finden Sie unter [ListObjectVersions](https://awscli.amazonaws.com/v2/documentation/api/latest/reference/s3api/list-object-versions.html) in der AWS CLI -Befehlsreferenz.

## Rust

## SDK für Rust

## **a** Note

Auf gibt es mehr GitHub. Sie sehen das vollständige Beispiel und erfahren, wie Sie das [AWS-Code-Beispiel-Repository](https://github.com/awsdocs/aws-doc-sdk-examples/tree/main/rustv1/examples/s3#code-examples) einrichten und ausführen.

async fn show\_versions(client: &Client, bucket: &str) -> Result<(), Error> {

```
 let resp = client.list_object_versions().bucket(bucket).send().await?; 
     for version in resp.versions() { 
         println!("{}", version.key().unwrap_or_default()); 
         println!(" version ID: {}", version.version_id().unwrap_or_default()); 
         println!(); 
     } 
    0k(())}
```
• Weitere API-Informationen finden Sie unter [ListObjectVersions](https://docs.rs/releases/search?query=aws-sdk) in der AWS API-Referenz zum -SDK für Rust.

Objekte in einem Amazon-S3-Bucket mithilfe eines AWS-SDK auflisten

In den folgenden Codebeispielen wird veranschaulicht, wie Sie Objekte in einem S3 Bucket auflisten.

Beispiele für Aktionen sind Codeauszüge aus größeren Programmen und müssen im Kontext ausgeführt werden. Im folgenden Codebeispiel können Sie diese Aktion im Kontext sehen:

• [Erste Schritte mit Buckets und Objekten](#page-6659-0)

.NET

AWS SDK for .NET

#### **G** Note

```
 /// <summary> 
 /// Shows how to list the objects in an Amazon S3 bucket. 
 /// </summary> 
 /// <param name="client">An initialized Amazon S3 client object.</param> 
 /// <param name="bucketName">The name of the bucket for which to list
```

```
 /// the contents.</param> 
         /// <returns>A boolean value indicating the success or failure of the 
        /// copy operation.</returns>
        public static async Task<bool> ListBucketContentsAsync(IAmazonS3 client,
 string bucketName) 
        \left\{ \right. try 
\{\hspace{.1cm} \} var request = new ListObjectsV2Request 
\overline{a} BucketName = bucketName, 
                      MaxKeys = 5,
                  }; 
                  Console.WriteLine("--------------------------------------"); 
                  Console.WriteLine($"Listing the contents of {bucketName}:"); 
                  Console.WriteLine("--------------------------------------"); 
                  ListObjectsV2Response response; 
do de la contrado do la contrado de la contrado de la contrado de la contrado de la contrado de la contrado de
\overline{a} response = await client.ListObjectsV2Async(request); 
                       response.S3Objects 
                           .ForEach(obj => Console.WriteLine($"{obj.Key,-35}
{obj.LastModified.ToShortDateString(),10}{obj.Size,10}")); 
                       // If the response is truncated, set the request 
 ContinuationToken 
                       // from the NextContinuationToken property of the response. 
                       request.ContinuationToken = response.NextContinuationToken; 
 } 
                  while (response.IsTruncated); 
                  return true; 
 } 
              catch (AmazonS3Exception ex) 
\{\hspace{.1cm} \} Console.WriteLine($"Error encountered on server. 
 Message:'{ex.Message}' getting list of objects."); 
                  return false; 
 } 
         }
```
Listen Sie Objekte mit einem Paginator auf.

```
 using System; 
     using System.Threading.Tasks; 
     using Amazon.S3; 
     using Amazon.S3.Model; 
     /// <summary> 
     /// The following example lists objects in an Amazon Simple Storage 
     /// Service (Amazon S3) bucket. 
     /// </summary> 
     public class ListObjectsPaginator 
     { 
         private const string BucketName = "doc-example-bucket"; 
         public static async Task Main() 
         { 
              IAmazonS3 s3Client = new AmazonS3Client(); 
              Console.WriteLine($"Listing the objects contained in {BucketName}:
\langle n");
              await ListingObjectsAsync(s3Client, BucketName); 
         } 
         /// <summary> 
         /// This method uses a paginator to retrieve the list of objects in an 
         /// an Amazon S3 bucket. 
         /// </summary> 
         /// <param name="client">An Amazon S3 client object.</param> 
         /// <param name="bucketName">The name of the S3 bucket whose objects 
         /// you want to list.</param> 
         public static async Task ListingObjectsAsync(IAmazonS3 client, string 
  bucketName) 
         { 
             var listObjectsV2Paginator = client.Paginators.ListObjectsV2(new 
  ListObjectsV2Request 
\{\hspace{.1cm} \} BucketName = bucketName, 
              });
```

```
 await foreach (var response in listObjectsV2Paginator.Responses) 
\{\hspace{.1cm} \} Console.WriteLine($"HttpStatusCode: {response.HttpStatusCode}"); 
                Console.WriteLine($"Number of Keys: {response.KeyCount}"); 
                foreach (var entry in response.S3Objects) 
\overline{a} Console.WriteLine($"Key = {entry.Key} Size = {entry.Size}"); 
 } 
 } 
        } 
    }
```
• Weitere API-Informationen finden Sie unter [ListObjectsV2](https://docs.aws.amazon.com/goto/DotNetSDKV3/s3-2006-03-01/ListObjectsV2) in der APIAWS SDK for .NET-Referenz für .

#### Bash

AWS CLI mit Bash-Skript

```
a Note
```

```
###############################################################################
# function errecho
#
# This function outputs everything sent to it to STDERR (standard error output).
###############################################################################
function errecho() { 
   printf "%s\n" "$*" 1>&2
}
###############################################################################
# function list_items_in_bucket
#
# This function displays a list of the files in the bucket with each file's
# size. The function uses the --query parameter to retrieve only the key and
```

```
# size fields from the Contents collection.
#
# Parameters:
# $1 - The name of the bucket.
#
# Returns:
# The list of files in text format.
# And:
# 0 - If successful.
# 1 - If it fails.
###############################################################################
function list_items_in_bucket() { 
  local bucket_name=$1 
  local response 
  response=$(aws s3api list-objects \ 
     --bucket "$bucket_name" \ 
     --output text \ 
     --query 'Contents[].{Key: Key, Size: Size}') 
   # shellcheck disable=SC2181 
   if [[ ${?} -eq 0 ]]; then 
     echo "$response" 
   else 
     errecho "ERROR: AWS reports s3api list-objects operation failed.\n$response" 
     return 1 
  fi
}
```
• API-Details finden Sie unter [ListObjectsV2](https://docs.aws.amazon.com/goto/aws-cli/s3-2006-03-01/ListObjectsV2) in der AWS CLI -Befehlsreferenz.

# $C++$

SDK für C++

# **a** Note

```
bool AwsDoc::S3::ListObjects(const Aws::String &bucketName, 
                                const Aws::Client::ClientConfiguration 
  &clientConfig) { 
     Aws::S3::S3Client s3_client(clientConfig); 
     Aws::S3::Model::ListObjectsRequest request; 
     request.WithBucket(bucketName); 
     auto outcome = s3_client.ListObjects(request); 
     if (!outcome.IsSuccess()) { 
         std::cerr << "Error: ListObjects: " << 
                    outcome.GetError().GetMessage() << std::endl; 
     } 
     else { 
         Aws::Vector<Aws::S3::Model::Object> objects = 
                  outcome.GetResult().GetContents(); 
         for (Aws::S3::Model::Object &object: objects) { 
             std::cout << object.GetKey() << std::endl; 
         } 
     } 
     return outcome.IsSuccess();
}
```
• Weitere API-Informationen finden Sie unter [ListObjectsV2](https://docs.aws.amazon.com/goto/SdkForCpp/s3-2006-03-01/ListObjectsV2) in der APIAWS SDK for C++- Referenz für .

## CLI

## AWS CLI

Im folgenden Beispiel wird der list-objects Befehl verwendet, um die Namen aller Objekte im angegebenen Bucket anzuzeigen:

```
aws s3api list-objects --bucket text-content --query 'Contents[].{Key: Key, Size: 
 Size}'
```
Das Beispiel verwendet das Argument --query , um die Ausgabe von auf den Schlüsselwert und die Größe für jedes Objekt list-objects zu filtern

Weitere Informationen zu Objekten finden Sie unter Arbeiten mit Amazon S3-Objekten im Amazon S3-Entwicklerhandbuch.

• API-Details finden Sie unter [ListObjectsV2](https://awscli.amazonaws.com/v2/documentation/api/latest/reference/s3api/list-objects-v2.html) in der AWS CLI -Befehlsreferenz.

#### Go

SDK für Go V2

#### **G** Note

```
// BucketBasics encapsulates the Amazon Simple Storage Service (Amazon S3) 
  actions
// used in the examples.
// It contains S3Client, an Amazon S3 service client that is used to perform 
 bucket
// and object actions.
type BucketBasics struct { 
 S3Client *s3.Client
}
// ListObjects lists the objects in a bucket.
func (basics BucketBasics) ListObjects(bucketName string) ([]types.Object, error) 
  { 
  result, err := basics.S3Client.ListObjectsV2(context.TODO(), 
  &s3.ListObjectsV2Input{ 
   Bucket: aws.String(bucketName), 
  }) 
  var contents []types.Object 
  if err != nil { 
   log.Printf("Couldn't list objects in bucket %v. Here's why: %v\n", bucketName, 
  err)
```

```
 } else { 
   contents = result.Contents 
  } 
  return contents, err
}
```
• Weitere API-Informationen finden Sie unter [ListObjectsV2](https://pkg.go.dev/github.com/aws/aws-sdk-go-v2/service/s3#Client.ListObjectsV2) in der APIAWS SDK for Go-Referenz für .

#### Java

SDK für Java 2.x

### **a** Note

```
import software.amazon.awssdk.regions.Region;
import software.amazon.awssdk.services.s3.S3Client;
import software.amazon.awssdk.services.s3.model.ListObjectsRequest;
import software.amazon.awssdk.services.s3.model.ListObjectsResponse;
import software.amazon.awssdk.services.s3.model.S3Exception;
import software.amazon.awssdk.services.s3.model.S3Object;
import java.util.List;
/** 
  * Before running this Java V2 code example, set up your development 
  * environment, including your credentials. 
 * 
  * For more information, see the following documentation topic: 
 * 
 * https://docs.aws.amazon.com/sdk-for-java/latest/developer-guide/get-
started.html 
  */
public class ListObjects { 
     public static void main(String[] args) {
```

```
 final String usage = """ 
                  Usage: 
                      <bucketName>\s 
                  Where: 
                      bucketName - The Amazon S3 bucket from which objects are 
 read.\s 
                  """; 
        if (args.length != 1) {
             System.out.println(usage); 
             System.exit(1); 
         } 
        String bucketName = args[0];
         Region region = Region.US_EAST_1; 
         S3Client s3 = S3Client.builder() 
                  .region(region) 
                  .build(); 
         listBucketObjects(s3, bucketName); 
         s3.close(); 
     } 
     public static void listBucketObjects(S3Client s3, String bucketName) { 
         try { 
             ListObjectsRequest listObjects = ListObjectsRequest 
                      .builder() 
                      .bucket(bucketName) 
                     .build();
             ListObjectsResponse res = s3.listObjects(listObjects); 
             List<S3Object> objects = res.contents(); 
             for (S3Object myValue : objects) { 
                  System.out.print("\n The name of the key is " + myValue.key()); 
                  System.out.print("\n The object is " + calKb(myValue.size()) + " 
 KBs"); 
                  System.out.print("\n The owner is " + myValue.owner()); 
 } 
         } catch (S3Exception e) { 
             System.err.println(e.awsErrorDetails().errorMessage()); 
             System.exit(1);
```

```
 } 
     } 
     // convert bytes to kbs. 
     private static long calKb(Long val) { 
          return val / 1024; 
     }
}
```
Listet Objekte mithilfe der Paginierung auf.

```
import software.amazon.awssdk.regions.Region;
import software.amazon.awssdk.services.s3.S3Client;
import software.amazon.awssdk.services.s3.model.ListObjectsV2Request;
import software.amazon.awssdk.services.s3.model.S3Exception;
import software.amazon.awssdk.services.s3.paginators.ListObjectsV2Iterable;
public class ListObjectsPaginated { 
     public static void main(String[] args) { 
         final String usage = """ 
                  Usage: 
                      <bucketName>\s 
                  Where: 
                      bucketName - The Amazon S3 bucket from which objects are 
  read.\s 
                  """; 
         if (args.length != 1) { 
             System.out.println(usage); 
             System.exit(1); 
         } 
         String bucketName = args[0]; 
         Region region = Region.US_EAST_1; 
         S3Client s3 = S3Client.builder() 
                  .region(region) 
                  .build(); 
         listBucketObjects(s3, bucketName); 
         s3.close();
```
}

```
 public static void listBucketObjects(S3Client s3, String bucketName) { 
         try { 
             ListObjectsV2Request listReq = ListObjectsV2Request.builder() 
                      .bucket(bucketName) 
                      .maxKeys(1) 
                      .build(); 
            ListObjectsV2Iterable listRes = s3.listObjectsV2Paginator(listReq);
             listRes.stream() 
                     .flatMap(r -> r.contents().stream())
                      .forEach(content -> System.out.println(" Key: " + 
 content.key() + " size = " + content.size()));
         } catch (S3Exception e) { 
             System.err.println(e.awsErrorDetails().errorMessage()); 
             System.exit(1); 
         } 
     }
}
```
• Weitere API-Informationen finden Sie unter [ListObjectsV2](https://docs.aws.amazon.com/goto/SdkForJavaV2/s3-2006-03-01/ListObjectsV2) in der APIAWS SDK for Java 2.x-Referenz für .

**JavaScript** 

SDK für JavaScript (v3)

## **a** Note

Auf gibt es mehr GitHub. Sie sehen das vollständige Beispiel und erfahren, wie Sie das [AWS-Code-Beispiel-Repository](https://github.com/awsdocs/aws-doc-sdk-examples/tree/main/javascriptv3/example_code/s3#code-examples) einrichten und ausführen.

Listen Sie alle Objekte in Ihrem Bucket auf. Wenn es mehr als ein Objekt gibt, IsTruncated NextContinuationToken wird verwendet, um über die vollständige Liste zu iterieren.

import { S3Client,

```
 // This command supersedes the ListObjectsCommand and is the recommended way to 
  list objects. 
   ListObjectsV2Command,
} from "@aws-sdk/client-s3";
const client = new S3Client({});
export const main = async () => {
   const command = new ListObjectsV2Command({ 
     Bucket: "my-bucket", 
     // The default and maximum number of keys returned is 1000. This limits it to 
     // one for demonstration purposes. 
     MaxKeys: 1, 
   }); 
   try { 
     let isTruncated = true; 
     console.log("Your bucket contains the following objects:\n"); 
     let contents = ""; 
     while (isTruncated) { 
       const { Contents, IsTruncated, NextContinuationToken } = 
         await client.send(command); 
      const contentsList = Contents.map((c) => ` • f(c.Key)`).join("\n");
       contents += contentsList + "\n"; 
       isTruncated = IsTruncated; 
       command.input.ContinuationToken = NextContinuationToken; 
     } 
     console.log(contents); 
   } catch (err) { 
     console.error(err); 
   }
};
```
• Weitere API-Informationen finden Sie unter [ListObjectsV2](https://docs.aws.amazon.com/AWSJavaScriptSDK/v3/latest/client/s3/command/ListObjectsV2Command) in der APIAWS SDK for JavaScript-Referenz für .

## Kotlin

# SDK für Kotlin

# **a** Note

Auf gibt es mehr GitHub. Sie sehen das vollständige Beispiel und erfahren, wie Sie das [AWS-Code-Beispiel-Repository](https://github.com/awsdocs/aws-doc-sdk-examples/tree/main/kotlin/services/s3#code-examples) einrichten und ausführen.

```
suspend fun listBucketObjects(bucketName: String) { 
     val request = ListObjectsRequest { 
         bucket = bucketName 
     } 
     S3Client { region = "us-east-1" }.use { s3 -> 
         val response = s3.listObjects(request) 
         response.contents?.forEach { myObject -> 
              println("The name of the key is ${myObject.key}") 
              println("The object is ${myObject.size?.let { calKb(it) }} KBs") 
              println("The owner is ${myObject.owner}") 
         } 
     }
}
private fun calKb(intValue: Long): Long { 
     return intValue / 1024
}
```
• Weitere API-Informationen finden Sie unter [ListObjectsV2](https://github.com/awslabs/aws-sdk-kotlin#generating-api-documentation) in der AWS API-Referenz zum - SDK für Kotlin.

### PHP

SDK für PHP

# **a** Note

Auf gibt es mehr GitHub. Sie sehen das vollständige Beispiel und erfahren, wie Sie das [AWS-Code-Beispiel-Repository](https://github.com/awsdocs/aws-doc-sdk-examples/tree/main/php/example_code/s3#code-examples) einrichten und ausführen.

Listen Sie Objekte in einem Bucket auf.

```
 $s3client = new Aws\S3\S3Client(['region' => 'us-west-2']); 
        try { 
             $contents = $this->s3client->listObjectsV2([ 
                 'Bucket' => $this->bucketName, 
             ]); 
            echo "The contents of your bucket are: \n";
             foreach ($contents['Contents'] as $content) { 
                echo $content['Key'] . "\n";
 } 
        } catch (Exception $exception) { 
             echo "Failed to list objects in $this->bucketName with error: " . 
 $exception->getMessage(); 
             exit("Please fix error with listing objects before continuing."); 
         }
```
• Weitere API-Informationen finden Sie unter [ListObjectsV2](https://docs.aws.amazon.com/goto/SdkForPHPV3/s3-2006-03-01/ListObjectsV2) in der APIAWS SDK for PHP-Referenz für .

# Python

SDK für Python (Boto3)

# **a**) Note

```
class ObjectWrapper: 
     """Encapsulates S3 object actions.""" 
     def __init__(self, s3_object): 
 """ 
         :param s3_object: A Boto3 Object resource. This is a high-level resource 
 in Boto3 
                            that wraps object actions in a class-like structure. 
        "" ""
         self.object = s3_object 
         self.key = self.object.key 
     @staticmethod 
     def list(bucket, prefix=None): 
 """ 
         Lists the objects in a bucket, optionally filtered by a prefix. 
         :param bucket: The bucket to query. This is a Boto3 Bucket resource. 
         :param prefix: When specified, only objects that start with this prefix 
 are listed. 
         :return: The list of objects. 
 """ 
         try: 
             if not prefix: 
                 objects = list(bucket.objects.all()) 
             else: 
                 objects = list(bucket.objects.filter(Prefix=prefix)) 
             logger.info( 
                 "Got objects %s from bucket '%s'", [o.key for o in objects], 
 bucket.name 
) except ClientError: 
             logger.exception("Couldn't get objects for bucket '%s'.", 
 bucket.name) 
             raise 
         else: 
             return objects
```
• Weitere API-Informationen finden Sie unter [ListObjectsV2](https://docs.aws.amazon.com/goto/boto3/s3-2006-03-01/ListObjectsV2) in der AWS API-Referenz zum - SDK für Python (Boto3).
### Ruby

# SDK für Ruby

## **a**) Note

```
require "aws-sdk-s3"
# Wraps Amazon S3 bucket actions.
class BucketListObjectsWrapper 
   attr_reader :bucket 
   # @param bucket [Aws::S3::Bucket] An existing Amazon S3 bucket. 
   def initialize(bucket) 
     @bucket = bucket 
   end 
   # Lists object in a bucket. 
   # 
   # @param max_objects [Integer] The maximum number of objects to list. 
   # @return [Integer] The number of objects listed. 
   def list_objects(max_objects) 
    count = 0 puts "The objects in #{@bucket.name} are:" 
     @bucket.objects.each do |obj| 
       puts "\t#{obj.key}" 
      count += 1 break if count == max_objects 
     end 
     count 
   rescue Aws::Errors::ServiceError => e 
     puts "Couldn't list objects in bucket #{bucket.name}. Here's why: 
  #{e.message}" 
     0 
   end
end
# Example usage:
```

```
def run_demo 
   bucket_name = "doc-example-bucket" 
  wrapper = BucketListObjectsWrapper.new(Aws::S3::Bucket.new(bucket_name)) 
  count = wrapper.list_objects(25) 
   puts "Listed #{count} objects."
end
run_demo if $PROGRAM_NAME == __FILE__
```
• Weitere API-Informationen finden Sie unter [ListObjectsV2](https://docs.aws.amazon.com/goto/SdkForRubyV3/s3-2006-03-01/ListObjectsV2) in der APIAWS SDK for Ruby-Referenz für .

#### Rust

## SDK für Rust

#### **a** Note

```
pub async fn list_objects(client: &Client, bucket: &str) -> Result<(), Error> { 
    let mut response = client 
         .list_objects_v2() 
         .bucket(bucket.to_owned()) 
         .max_keys(10) // In this example, go 10 at a time. 
         .into_paginator() 
         .send(); 
    while let Some(result) = response.next().await { 
        match result { 
            Ok(output) => {
                 for object in output.contents() { 
                     println!(" - {}", object.key().unwrap_or("Unknown")); 
 } 
 } 
            Err(err) => {
                 eprintln!("{err:?}")
```

```
 } 
             } 
       } 
      0k(())}
```
• Weitere API-Informationen finden Sie unter [ListObjectsV2](https://docs.rs/releases/search?query=aws-sdk) in der AWS API-Referenz zum - SDK für Rust.

# SAP ABAP

# SDK für SAP ABAP

# **a** Note

Auf gibt es mehr GitHub. Sie sehen das vollständige Beispiel und erfahren, wie Sie das [AWS-Code-Beispiel-Repository](https://github.com/awsdocs/aws-doc-sdk-examples/tree/main/sap-abap/services/s3#code-examples) einrichten und ausführen.

```
 TRY. 
        oo_result = lo_s3->listobjectsv2( " oo_result is returned for 
 testing purposes. " 
          iv_bucket = iv_bucket_name 
        ). 
        MESSAGE 'Retrieved list of objects in S3 bucket.' TYPE 'I'. 
      CATCH /aws1/cx_s3_nosuchbucket. 
        MESSAGE 'Bucket does not exist.' TYPE 'E'. 
    ENDTRY.
```
• Weitere API-Informationen finden Sie unter [ListObjectsV2](https://docs.aws.amazon.com/sdk-for-sap-abap/v1/api/latest/index.html) in der AWS API-Referenz zum - SDK für SAP ABAP.

#### Swift

### SDK für Swift

## **a** Note

Diese ist die Vorabdokumentation für ein SDK in der Vorversion. Änderungen sind vorbehalten.

# **a** Note

Auf gibt es mehr GitHub. Sie sehen das vollständige Beispiel und erfahren, wie Sie das [AWS-Code-Beispiel-Repository](https://github.com/awsdocs/aws-doc-sdk-examples/tree/main/swift/example_code/s3/basics#code-examples) einrichten und ausführen.

```
 public func listBucketFiles(bucket: String) async throws -> [String] { 
     let input = ListObjectsV2Input( 
         bucket: bucket 
     ) 
     let output = try await client.listObjectsV2(input: input) 
     var names: [String] = [] 
     guard let objList = output.contents else { 
         return [] 
     } 
     for obj in objList { 
         if let objName = obj.key { 
              names.append(objName) 
         } 
     } 
     return names 
 }
```
• Weitere API-Informationen finden Sie unter [ListObjectsV2](https://awslabs.github.io/aws-sdk-swift/reference/0.x) in der AWS API-Referenz zum - SDK für Swift.

Eine archivierte Kopie eines Objekts in einem Amazon-S3-Bucket mithilfe eines AWS-SDK wiederherstellen

Die folgenden Codebeispiele zeigen, wie Sie eine archivierte Kopie eines Objekts in einem S3-Bucket wiederherstellen.

### .NET

AWS SDK for .NET

**a** Note

```
 using System; 
 using System.Threading.Tasks; 
 using Amazon; 
 using Amazon.S3; 
 using Amazon.S3.Model; 
 /// <summary> 
 /// This example shows how to restore an archived object in an Amazon 
 /// Simple Storage Service (Amazon S3) bucket. 
 /// </summary> 
 public class RestoreArchivedObject 
 { 
     public static void Main() 
     { 
         string bucketName = "doc-example-bucket"; 
         string objectKey = "archived-object.txt"; 
         // Specify your bucket region (an example region is shown). 
         RegionEndpoint bucketRegion = RegionEndpoint.USWest2; 
         IAmazonS3 client = new AmazonS3Client(bucketRegion); 
         RestoreObjectAsync(client, bucketName, objectKey).Wait(); 
     } 
     /// <summary> 
     /// This method restores an archived object from an Amazon S3 bucket.
```

```
 /// </summary> 
         /// <param name="client">The initialized Amazon S3 client object used to 
 call 
        /// RestoreObjectAsync.</param> 
        /// <param name="bucketName">A string representing the name of the 
        /// bucket where the object was located before it was archived.</param> 
        /// <param name="objectKey">A string representing the name of the 
        /// archived object to restore.</param> 
         public static async Task RestoreObjectAsync(IAmazonS3 client, string 
 bucketName, string objectKey) 
         { 
             try 
\{\hspace{.1cm} \} var restoreRequest = new RestoreObjectRequest 
\overline{a} BucketName = bucketName, 
                     Key = objectKey, 
                    Days = 2,
\hspace{1.5cm} } ;
                 RestoreObjectResponse response = await 
 client.RestoreObjectAsync(restoreRequest); 
                 // Check the status of the restoration. 
                 await CheckRestorationStatusAsync(client, bucketName, objectKey); 
 } 
             catch (AmazonS3Exception amazonS3Exception) 
\{\hspace{.1cm} \} Console.WriteLine($"Error: {amazonS3Exception.Message}"); 
 } 
        } 
        /// <summary> 
        /// This method retrieves the status of the object's restoration. 
        /// </summary> 
        /// <param name="client">The initialized Amazon S3 client object used to 
 call 
        /// GetObjectMetadataAsync.</param> 
        /// <param name="bucketName">A string representing the name of the Amazon 
        /// S3 bucket which contains the archived object.</param> 
        /// <param name="objectKey">A string representing the name of the 
        /// archived object you want to restore.</param> 
         public static async Task CheckRestorationStatusAsync(IAmazonS3 client, 
 string bucketName, string objectKey) 
         {
```

```
 GetObjectMetadataRequest metadataRequest = new 
 GetObjectMetadataRequest() 
\{\hspace{.1cm} \} BucketName = bucketName, 
                  Key = objectKey, 
             }; 
             GetObjectMetadataResponse response = await 
 client.GetObjectMetadataAsync(metadataRequest); 
             var restStatus = response.RestoreInProgress ? "in-progress" : 
 "finished or failed"; 
             Console.WriteLine($"Restoration status: {restStatus}"); 
         } 
     }
```
• Weitere API-Informationen finden Sie unter [RestoreObject](https://docs.aws.amazon.com/goto/DotNetSDKV3/s3-2006-03-01/RestoreObject) in der APIAWS SDK for .NET-Referenz für .

# CLI

# AWS CLI

So erstellen Sie eine Wiederherstellungsanforderung für ein Objekt

Im folgenden restore-object Beispiel wird das angegebene Amazon S3-Glacier-Objekt für den Bucket my-glacier-bucket für 10 Tage wiederhergestellt.

```
aws s3api restore-object \ 
     --bucket my-glacier-bucket \ 
    --key doc1.rtf \
     --restore-request Days=10
```
Mit diesem Befehl wird keine Ausgabe zurückgegeben.

• API-Details finden Sie unter [RestoreObject](https://awscli.amazonaws.com/v2/documentation/api/latest/reference/s3api/restore-object.html) in der AWS CLI -Befehlsreferenz.

#### Java

SDK für Java 2.x

## **a** Note

```
import software.amazon.awssdk.regions.Region;
import software.amazon.awssdk.services.s3.S3Client;
import software.amazon.awssdk.services.s3.model.RestoreRequest;
import software.amazon.awssdk.services.s3.model.GlacierJobParameters;
import software.amazon.awssdk.services.s3.model.RestoreObjectRequest;
import software.amazon.awssdk.services.s3.model.S3Exception;
import software.amazon.awssdk.services.s3.model.Tier;
/* 
  * For more information about restoring an object, see "Restoring an archived 
 object" at 
    * https://docs.aws.amazon.com/AmazonS3/latest/userguide/restoring-objects.html 
 * 
  Before running this Java V2 code example, set up your development
 environment, including your credentials. 
 * 
   For more information, see the following documentation topic:
 * 
    * https://docs.aws.amazon.com/sdk-for-java/latest/developer-guide/get-
started.html 
  */
public class RestoreObject { 
     public static void main(String[] args) { 
         final String usage = """ 
                 Usage: 
                    <bucketName> <keyName> <expectedBucketOwner>
                 Where: 
                     bucketName - The Amazon S3 bucket name.\s 
                     keyName - The key name of an object with a Storage class 
  value of Glacier.\s
```

```
 expectedBucketOwner - The account that owns the bucket (you 
 can obtain this value from the AWS Management Console).\s 
                """;
       if (args.length != 3) {
            System.out.println(usage); 
            System.exit(1); 
        } 
       String bucketName = args[0];
        String keyName = args[1]; 
        String expectedBucketOwner = args[2]; 
        Region region = Region.US_EAST_1; 
        S3Client s3 = S3Client.builder() 
                 .region(region) 
                .build();
        restoreS3Object(s3, bucketName, keyName, expectedBucketOwner); 
        s3.close(); 
    } 
    public static void restoreS3Object(S3Client s3, String bucketName, String 
 keyName, String expectedBucketOwner) { 
        try { 
            RestoreRequest restoreRequest = RestoreRequest.builder() 
                     .days(10) 
 .glacierJobParameters(GlacierJobParameters.builder().tier(Tier.STANDARD).build()) 
                     .build(); 
            RestoreObjectRequest objectRequest = RestoreObjectRequest.builder() 
                     .expectedBucketOwner(expectedBucketOwner) 
                     .bucket(bucketName) 
                     .key(keyName) 
                     .restoreRequest(restoreRequest) 
                     .build(); 
            s3.restoreObject(objectRequest); 
        } catch (S3Exception e) { 
            System.err.println(e.awsErrorDetails().errorMessage()); 
            System.exit(1); 
        } 
    }
```
}

• Weitere API-Informationen finden Sie unter [RestoreObject](https://docs.aws.amazon.com/goto/SdkForJavaV2/s3-2006-03-01/RestoreObject) in der APIAWS SDK for Java 2.x-Referenz für .

Eine neue ACL für einen Amazon-S3-Bucket mithilfe eines AWS-SDK festlegen

Die folgenden Codebeispiele veranschaulichen, wie Sie eine neue Zugriffssteuerungsliste (Access Control List, ACL) für einen S3 Bucket festlegen.

Beispiele für Aktionen sind Codeauszüge aus größeren Programmen und müssen im Kontext ausgeführt werden. Im folgenden Codebeispiel können Sie diese Aktion im Kontext sehen:

• [Verwalten von Zugriffssteuerungslisten \(ACL\)](#page-6746-0)

.NET

AWS SDK for .NET

```
a Note
```

```
 /// <summary> 
        /// Creates an Amazon S3 bucket with an ACL to control access to the 
        /// bucket and the objects stored in it. 
        /// </summary> 
        /// <param name="client">The initialized client object used to create 
        /// an Amazon S3 bucket, with an ACL applied to the bucket. 
       // </param>
        /// <param name="region">The AWS Region where the bucket will be 
 created.</param> 
        /// <param name="newBucketName">The name of the bucket to create.</param> 
       /// <returns>A boolean value indicating success or failure.</returns>
       public static async Task<bool> CreateBucketUseCannedACLAsync(IAmazonS3
 client, S3Region region, string newBucketName)
```

```
 { 
             try 
\{\hspace{.1cm} \} // Create a new Amazon S3 bucket with Canned ACL. 
                 var putBucketRequest = new PutBucketRequest() 
\overline{a} BucketName = newBucketName, 
                     BucketRegion = region, 
                     CannedACL = S3CannedACL.LogDeliveryWrite, 
                 }; 
                 PutBucketResponse putBucketResponse = await 
 client.PutBucketAsync(putBucketRequest); 
                 return putBucketResponse.HttpStatusCode == 
 System.Net.HttpStatusCode.OK; 
 } 
             catch (AmazonS3Exception ex) 
\{\hspace{.1cm} \} Console.WriteLine($"Amazon S3 error: {ex.Message}"); 
 } 
             return false; 
        }
```
• Weitere API-Informationen finden Sie unter [PutBucketAcl](https://docs.aws.amazon.com/goto/DotNetSDKV3/s3-2006-03-01/PutBucketAcl) in der APIAWS SDK for .NET-Referenz für .

 $C++$ 

SDK für C++

#### **a** Note

Auf gibt es mehr GitHub. Sie sehen das vollständige Beispiel und erfahren, wie Sie das [AWS-Code-Beispiel-Repository](https://github.com/awsdocs/aws-doc-sdk-examples/tree/main/cpp/example_code/s3#code-examples) einrichten und ausführen.

bool AwsDoc::S3::PutBucketAcl(const Aws::String &bucketName,

```
 const Aws::String &ownerID, 
                                const Aws::String &granteePermission, 
                                const Aws::String &granteeType, 
                                const Aws::String &granteeID, 
                                const Aws::Client::ClientConfiguration 
 &clientConfig, 
                                const Aws::String &granteeDisplayName, 
                                const Aws::String &granteeEmailAddress, 
                                const Aws::String &granteeURI) { 
    Aws::S3::S3Client s3_client(clientConfig); 
    Aws::S3::Model::Owner owner; 
    owner.SetID(ownerID); 
    Aws::S3::Model::Grantee grantee; 
    grantee.SetType(SetGranteeType(granteeType)); 
    if (!granteeEmailAddress.empty()) { 
        grantee.SetEmailAddress(granteeEmailAddress); 
    } 
    if (!granteeID.empty()) { 
        grantee.SetID(granteeID); 
    } 
    if (!granteeDisplayName.empty()) { 
        grantee.SetDisplayName(granteeDisplayName); 
    } 
    if (!granteeURI.empty()) { 
        grantee.SetURI(granteeURI); 
    } 
    Aws::S3::Model::Grant grant; 
    grant.SetGrantee(grantee); 
    grant.SetPermission(SetGranteePermission(granteePermission)); 
    Aws::Vector<Aws::S3::Model::Grant> grants; 
    grants.push_back(grant); 
    Aws::S3::Model::AccessControlPolicy acp; 
    acp.SetOwner(owner); 
    acp.SetGrants(grants);
```

```
 Aws::S3::Model::PutBucketAclRequest request; 
     request.SetAccessControlPolicy(acp); 
     request.SetBucket(bucketName); 
     Aws::S3::Model::PutBucketAclOutcome outcome = 
            s3 client.PutBucketAcl(request);
     if (!outcome.IsSuccess()) { 
         const Aws::S3::S3Error &error = outcome.GetError(); 
         std::cerr << "Error: PutBucketAcl: " << error.GetExceptionName() 
                    << " - " << error.GetMessage() << std::endl; 
     } 
     else { 
         std::cout << "Successfully added an ACL to the bucket '" << bucketName 
                    << "'." << std::endl; 
     } 
     return outcome.IsSuccess();
}
//! Routine which converts a human-readable string to a built-in type 
  enumeration.
/*! 
 \sa SetGranteePermission() 
  \param access Human readable string.
*/
Aws::S3::Model::Permission SetGranteePermission(const Aws::String &access) { 
     if (access == "FULL_CONTROL") 
         return Aws::S3::Model::Permission::FULL_CONTROL; 
     if (access == "WRITE") 
         return Aws::S3::Model::Permission::WRITE; 
     if (access == "READ") 
         return Aws::S3::Model::Permission::READ; 
    if (access == "WRITE ACP") return Aws::S3::Model::Permission::WRITE_ACP; 
     if (access == "READ_ACP") 
         return Aws::S3::Model::Permission::READ_ACP; 
     return Aws::S3::Model::Permission::NOT_SET;
}
//! Routine which converts a human-readable string to a built-in type 
  enumeration.
```

```
/*! 
  \sa SetGranteeType() 
  \param type Human readable string.
*/
Aws::S3::Model::Type SetGranteeType(const Aws::String &type) { 
     if (type == "Amazon customer by email") 
         return Aws::S3::Model::Type::AmazonCustomerByEmail; 
     if (type == "Canonical user") 
         return Aws::S3::Model::Type::CanonicalUser; 
    if (type == "Group")
         return Aws::S3::Model::Type::Group; 
     return Aws::S3::Model::Type::NOT_SET;
}
```
• Weitere API-Informationen finden Sie unter [PutBucketAcl](https://docs.aws.amazon.com/goto/SdkForCpp/s3-2006-03-01/PutBucketAcl) in der APIAWS SDK for C++- Referenz für .

# CLI

## AWS CLI

In diesem Beispiel full control werden zwei AWS Benutzern (user1@example.com und user2@example.com) und allen Benutzern die read Berechtigung erteilt:

```
aws s3api put-bucket-acl --bucket MyBucket --grant-full-control 
 emailaddress=user1@example.com,emailaddress=user2@example.com --grant-read 
  uri=http://acs.amazonaws.com/groups/global/AllUsers
```
Weitere Informationen zu benutzerdefinierten ACLs finden Sie unter http:// docs.aws.amazon.com/AmazonS3/latest/API/RESTBucketPUTacl.html (die s3api-ACL-Befehle, z. B. put-bucket-acl, verwenden dieselbe Kurznotation für Argumente).

• API-Details finden Sie unter [PutBucketAcl](https://awscli.amazonaws.com/v2/documentation/api/latest/reference/s3api/put-bucket-acl.html) in der AWS CLI -Befehlsreferenz.

#### Java

SDK für Java 2.x

## **a** Note

```
import java.util.ArrayList;
import java.util.List;
import software.amazon.awssdk.auth.credentials.ProfileCredentialsProvider;
import software.amazon.awssdk.services.s3.model.Permission;
import software.amazon.awssdk.services.s3.model.Grant;
import software.amazon.awssdk.services.s3.model.AccessControlPolicy;
import software.amazon.awssdk.services.s3.model.Type;
import software.amazon.awssdk.services.s3.model.PutBucketAclRequest;
import software.amazon.awssdk.services.s3.model.S3Exception;
import software.amazon.awssdk.regions.Region;
import software.amazon.awssdk.services.s3.S3Client;
/** 
  * Before running this Java V2 code example, set up your development 
  * environment, including your credentials. 
 * 
  * For more information, see the following documentation topic: 
 * 
 * https://docs.aws.amazon.com/sdk-for-java/latest/developer-guide/get-
started.html 
 */
public class SetAcl { 
     public static void main(String[] args) { 
         final String usage = """ 
                 Usage: 
                   <bucketName> <id>\s 
                 Where: 
                   bucketName - The Amazon S3 bucket to grant permissions on.\s 
                   id - The ID of the owner of this bucket (you can get this value 
  from the AWS Management Console).
```

```
 """; 
    if (args.length != 2) {
         System.out.println(usage); 
         System.exit(1); 
     } 
    String bucketName = args[0];
    String id = args[1];
    System.out.format("Setting access \n");
     System.out.println(" in bucket: " + bucketName); 
     Region region = Region.US_EAST_1; 
     S3Client s3 = S3Client.builder() 
              .region(region) 
             .buid() setBucketAcl(s3, bucketName, id); 
     System.out.println("Done!"); 
     s3.close(); 
 } 
 public static void setBucketAcl(S3Client s3, String bucketName, String id) { 
     try { 
         Grant ownerGrant = Grant.builder() 
                  .grantee(builder -> builder.id(id) 
                           .type(Type.CANONICAL_USER)) 
                  .permission(Permission.FULL_CONTROL) 
                 .build();
        List<Grant> grantList2 = new ArrayList<>();
         grantList2.add(ownerGrant); 
         AccessControlPolicy acl = AccessControlPolicy.builder() 
                  .owner(builder -> builder.id(id)) 
                  .grants(grantList2) 
                  .build(); 
         PutBucketAclRequest putAclReq = PutBucketAclRequest.builder() 
                  .bucket(bucketName) 
                  .accessControlPolicy(acl) 
                  .build(); 
         s3.putBucketAcl(putAclReq);
```

```
 } catch (S3Exception e) { 
               e.printStackTrace(); 
               System.exit(1); 
          } 
     }
}
```
• Weitere API-Informationen finden Sie unter [PutBucketAcl](https://docs.aws.amazon.com/goto/SdkForJavaV2/s3-2006-03-01/PutBucketAcl) in der APIAWS SDK for Java 2.x-Referenz für .

#### JavaScript

SDK für JavaScript (v3)

## **a** Note

Auf gibt es mehr GitHub. Sie sehen das vollständige Beispiel und erfahren, wie Sie das [AWS-Code-Beispiel-Repository](https://github.com/awsdocs/aws-doc-sdk-examples/tree/main/javascriptv3/example_code/s3#code-examples) einrichten und ausführen.

Legen Sie die Bucket-ACL fest.

```
import { 
   PutBucketAclCommand, 
   GetBucketAclCommand, 
   S3Client,
} from "@aws-sdk/client-s3";
const client = new S3Client({});
// Most Amazon S3 use cases don't require the use of access control lists (ACLs).
// We recommend that you disable ACLs, except in unusual circumstances where
// you need to control access for each object individually.
// Consider a policy instead. For more information see https://
docs.aws.amazon.com/AmazonS3/latest/userguide/bucket-policies.html.
export const main = async () => {
   // Grant a user READ access to a bucket. 
   const command = new PutBucketAclCommand({ 
     Bucket: "test-bucket", 
     AccessControlPolicy: {
```

```
 Grants: [ 
         { 
            Grantee: { 
              // The canonical ID of the user. This ID is an obfuscated form of 
 your AWS account number. 
              // It's unique to Amazon S3 and can't be found elsewhere. 
              // For more information, see https://docs.aws.amazon.com/AmazonS3/
latest/userguide/finding-canonical-user-id.html. 
              ID: "canonical-id-1", 
              Type: "CanonicalUser", 
            }, 
            // One of FULL_CONTROL | READ | WRITE | READ_ACP | WRITE_ACP 
            // https://docs.aws.amazon.com/AmazonS3/latest/API/
API_Grant.html#AmazonS3-Type-Grant-Permission 
            Permission: "FULL_CONTROL", 
         }, 
       ], 
       Owner: { 
         ID: "canonical-id-2", 
       }, 
     }, 
   }); 
  try { 
     const response = await client.send(command); 
     console.log(response); 
   } catch (err) { 
     console.error(err); 
   }
};
```
- Weitere Informationen finden Sie im [AWS SDK for JavaScript-Entwicklerhandbuch](https://docs.aws.amazon.com/sdk-for-javascript/v3/developer-guide/s3-example-access-permissions.html#s3-example-access-permissions-put-acl).
- Weitere API-Informationen finden Sie unter [PutBucketAcl](https://docs.aws.amazon.com/AWSJavaScriptSDK/v3/latest/client/s3/command/PutBucketAclCommand) in der APIAWS SDK for JavaScript-Referenz für .

## Kotlin

# SDK für Kotlin

# **a** Note

```
suspend fun setBucketAcl(bucketName: String, idVal: String) { 
    val myGrant = Grantee {
        id = idVal type = Type.CanonicalUser 
     } 
    val ownerGrant = Grant {
         grantee = myGrant 
         permission = Permission.FullControl 
     } 
     val grantList = mutableListOf<Grant>() 
     grantList.add(ownerGrant) 
     val ownerOb = Owner { 
        id = idVal } 
     val acl = AccessControlPolicy { 
         owner = ownerOb 
         grants = grantList 
     } 
     val request = PutBucketAclRequest { 
         bucket = bucketName 
         accessControlPolicy = acl 
     } 
     S3Client { region = "us-east-1" }.use { s3 -> 
         s3.putBucketAcl(request) 
         println("An ACL was successfully set on $bucketName") 
     }
```
}

• Weitere API-Informationen finden Sie unter [PutBucketAcl](https://github.com/awslabs/aws-sdk-kotlin#generating-api-documentation) in der AWS API-Referenz zum - SDK für Kotlin.

### Python

SDK für Python (Boto3)

#### **a** Note

```
class BucketWrapper: 
     """Encapsulates S3 bucket actions.""" 
     def __init__(self, bucket): 
         """ 
         :param bucket: A Boto3 Bucket resource. This is a high-level resource in 
 Boto3 
                         that wraps bucket actions in a class-like structure. 
        "" "
         self.bucket = bucket 
         self.name = bucket.name 
     def grant_log_delivery_access(self): 
        "''" Grant the AWS Log Delivery group write access to the bucket so that 
         Amazon S3 can deliver access logs to the bucket. This is the only 
 recommended 
         use of an S3 bucket ACL. 
         """ 
         try: 
             acl = self.bucket.Acl() 
             # Putting an ACL overwrites the existing ACL. If you want to preserve 
             # existing grants, append new grants to the list of existing grants. 
             grants = acl.grants if acl.grants else []
```

```
 grants.append( 
\overline{a} "Grantee": { 
                       "Type": "Group", 
                       "URI": "http://acs.amazonaws.com/groups/s3/LogDelivery", 
\}, \{ "Permission": "WRITE", 
 } 
) acl.put(AccessControlPolicy={"Grants": grants, "Owner": acl.owner}) 
            logger.info("Granted log delivery access to bucket '%s'", 
 self.bucket.name) 
        except ClientError: 
            logger.exception("Couldn't add ACL to bucket '%s'.", 
 self.bucket.name) 
            raise
```
• Weitere API-Informationen finden Sie unter [PutBucketAcl](https://docs.aws.amazon.com/goto/boto3/s3-2006-03-01/PutBucketAcl) in der AWS API-Referenz zum - SDK für Python (Boto3).

Die ACL eines Amazon-S3-Objekts mithilfe eines AWS-SDK festlegen

Die folgenden Codebeispiele zeigen, wie Sie die Zugriffssteuerungsliste (ACL) eines S3-Objekts festlegen.

Beispiele für Aktionen sind Codeauszüge aus größeren Programmen und müssen im Kontext ausgeführt werden. Im folgenden Codebeispiel können Sie diese Aktion im Kontext sehen:

• [Verwalten von Zugriffssteuerungslisten \(ACL\)](#page-6746-0)

 $C++$ 

SDK für C++

**a** Note

```
bool AwsDoc::S3::PutObjectAcl(const Aws::String &bucketName, 
                                 const Aws::String &objectKey, 
                                 const Aws::String &ownerID, 
                                 const Aws::String &granteePermission, 
                                 const Aws::String &granteeType, 
                                 const Aws::String &granteeID, 
                                 const Aws::Client::ClientConfiguration 
 &clientConfig, 
                                 const Aws::String &granteeDisplayName, 
                                 const Aws::String &granteeEmailAddress, 
                                 const Aws::String &granteeURI) { 
     Aws::S3::S3Client s3_client(clientConfig); 
     Aws::S3::Model::Owner owner; 
     owner.SetID(ownerID); 
     Aws::S3::Model::Grantee grantee; 
     grantee.SetType(SetGranteeType(granteeType)); 
     if (!granteeEmailAddress.empty()) { 
         grantee.SetEmailAddress(granteeEmailAddress); 
     } 
     if (!granteeID.empty()) { 
         grantee.SetID(granteeID); 
     } 
     if (!granteeDisplayName.empty()) { 
         grantee.SetDisplayName(granteeDisplayName); 
     } 
     if (!granteeURI.empty()) { 
         grantee.SetURI(granteeURI); 
     } 
     Aws::S3::Model::Grant grant; 
     grant.SetGrantee(grantee); 
     grant.SetPermission(SetGranteePermission(granteePermission)); 
     Aws::Vector<Aws::S3::Model::Grant> grants; 
     grants.push_back(grant); 
     Aws::S3::Model::AccessControlPolicy acp;
```

```
 acp.SetOwner(owner); 
     acp.SetGrants(grants); 
     Aws::S3::Model::PutObjectAclRequest request; 
     request.SetAccessControlPolicy(acp); 
     request.SetBucket(bucketName); 
     request.SetKey(objectKey); 
     Aws::S3::Model::PutObjectAclOutcome outcome = 
             s3_client.PutObjectAcl(request); 
     if (!outcome.IsSuccess()) { 
         auto error = outcome.GetError(); 
         std::cerr << "Error: PutObjectAcl: " << error.GetExceptionName() 
                    << " - " << error.GetMessage() << std::endl; 
     } 
     else { 
         std::cout << "Successfully added an ACL to the object '" << objectKey 
                    << "' in the bucket '" << bucketName << "'." << std::endl; 
     } 
     return outcome.IsSuccess();
}
//! Routine which converts a human-readable string to a built-in type 
  enumeration.
/*! 
  \sa SetGranteePermission() 
  \param access Human readable string.
*/
Aws::S3::Model::Permission SetGranteePermission(const Aws::String &access) { 
     if (access == "FULL_CONTROL") 
         return Aws::S3::Model::Permission::FULL_CONTROL; 
     if (access == "WRITE") 
         return Aws::S3::Model::Permission::WRITE; 
     if (access == "READ") 
         return Aws::S3::Model::Permission::READ; 
     if (access == "WRITE_ACP") 
         return Aws::S3::Model::Permission::WRITE_ACP; 
     if (access == "READ_ACP") 
         return Aws::S3::Model::Permission::READ_ACP; 
     return Aws::S3::Model::Permission::NOT_SET;
}
```

```
//! Routine which converts a human-readable string to a built-in type
  enumeration.
/*! 
 \sa SetGranteeType() 
  \param type Human readable string.
*/
Aws::S3::Model::Type SetGranteeType(const Aws::String &type) { 
     if (type == "Amazon customer by email") 
         return Aws::S3::Model::Type::AmazonCustomerByEmail; 
     if (type == "Canonical user") 
         return Aws::S3::Model::Type::CanonicalUser; 
    if (type == "Group")
         return Aws::S3::Model::Type::Group; 
     return Aws::S3::Model::Type::NOT_SET;
}
```
• Weitere API-Informationen finden Sie unter [PutObjectAcl](https://docs.aws.amazon.com/goto/SdkForCpp/s3-2006-03-01/PutObjectAcl) in der APIAWS SDK for C++- Referenz für .

# CLI

### AWS CLI

Der folgende Befehl erteilt full control zwei AWS Benutzern (user1@example.com und user2@example.com) und allen Benutzern die read Berechtigung:

```
aws s3api put-object-acl --bucket MyBucket --key file.txt --grant-full-control 
 emailaddress=user1@example.com,emailaddress=user2@example.com --grant-read 
  uri=http://acs.amazonaws.com/groups/global/AllUsers
```
Weitere Informationen zu benutzerdefinierten ACLs finden Sie unter http:// docs.aws.amazon.com/AmazonS3/latest/API/RESTBucketPUTacl.html (die S3api-ACL-Befehle, wie z. B. put-object-acl, verwenden dieselbe Kurznotation für Argumente).

• API-Details finden Sie unter [PutObjectAcl](https://awscli.amazonaws.com/v2/documentation/api/latest/reference/s3api/put-object-acl.html) in der AWS CLI -Befehlsreferenz.

### Python

# SDK für Python (Boto3)

## **a**) Note

```
class ObjectWrapper: 
     """Encapsulates S3 object actions.""" 
     def __init__(self, s3_object): 
        "" ""
         :param s3_object: A Boto3 Object resource. This is a high-level resource 
 in Boto3 
                            that wraps object actions in a class-like structure. 
 """ 
         self.object = s3_object 
         self.key = self.object.key 
     def put_acl(self, email): 
        "" "
         Applies an ACL to the object that grants read access to an AWS user 
  identified 
         by email address. 
         :param email: The email address of the user to grant access. 
         """ 
         try: 
             acl = self.object.Acl() 
             # Putting an ACL overwrites the existing ACL, so append new grants 
             # if you want to preserve existing grants. 
             grants = acl.grants if acl.grants else [] 
             grants.append( 
\overline{a} "Grantee": {"Type": "AmazonCustomerByEmail", "EmailAddress": 
 email}, 
                      "Permission": "READ", 
 }
```
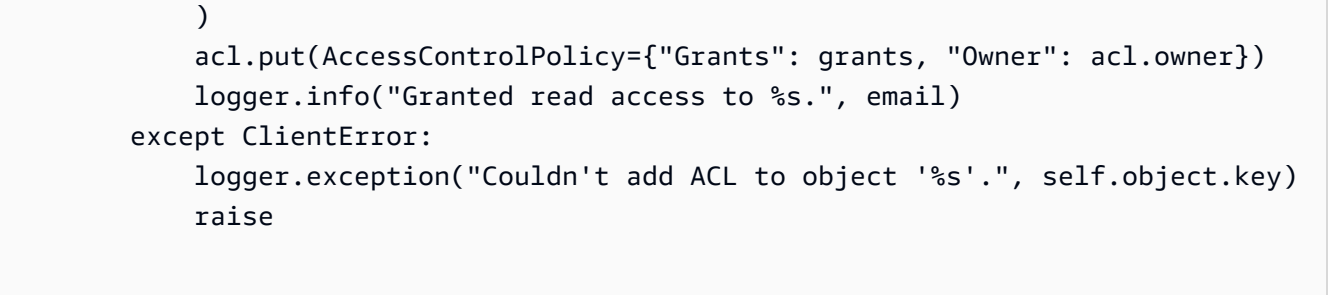

• Weitere API-Informationen finden Sie unter [PutObjectAcl](https://docs.aws.amazon.com/goto/boto3/s3-2006-03-01/PutObjectAcl) in der AWS API-Referenz zum - SDK für Python (Boto3).

Die Website-Konfiguration für einen Amazon-S3-Bucket mithilfe eines AWS-SDK festlegen

Das folgende Beispiel veranschaulicht, wie Sie die Website-Konfiguration für einen S3 Bucket festlegen.

## .NET

AWS SDK for NFT

## **a** Note

```
 // Put the website configuration. 
                          PutBucketWebsiteRequest putRequest = new 
  PutBucketWebsiteRequest() 
\overline{\mathcal{L}} BucketName = bucketName, 
                                WebsiteConfiguration = new WebsiteConfiguration() 
\{ \} IndexDocumentSuffix = indexDocumentSuffix, 
                                       ErrorDocument = errorDocument, 
\mathbb{R}, \mathbb{R}, \mathbb{R}, \mathbb{R}, \mathbb{R}, \mathbb{R}, \mathbb{R}, \mathbb{R}, \mathbb{R}, \mathbb{R}, \mathbb{R}, \mathbb{R}, \mathbb{R}, \mathbb{R}, \mathbb{R}, \mathbb{R}, \mathbb{R}, \mathbb{R}, \mathbb{R}, \mathbb{R}, \mathbb{R}, \mathbb{R}, \hspace{1.5cm} };
                          PutBucketWebsiteResponse response = await 
  client.PutBucketWebsiteAsync(putRequest);
```
• Weitere API-Informationen finden Sie unter [PutBucketWebsite](https://docs.aws.amazon.com/goto/DotNetSDKV3/s3-2006-03-01/PutBucketWebsite) in der APIAWS SDK for .NET-Referenz für .

#### $C++$

SDK für C++

#### **a** Note

```
bool AwsDoc::S3::PutWebsiteConfig(const Aws::String &bucketName, 
                                     const Aws::String &indexPage, const Aws::String 
 &errorPage, 
                                     const Aws::Client::ClientConfiguration 
 &clientConfig) { 
     Aws::S3::S3Client client(clientConfig); 
     Aws::S3::Model::IndexDocument indexDocument; 
     indexDocument.SetSuffix(indexPage); 
     Aws::S3::Model::ErrorDocument errorDocument; 
     errorDocument.SetKey(errorPage); 
     Aws::S3::Model::WebsiteConfiguration websiteConfiguration; 
     websiteConfiguration.SetIndexDocument(indexDocument); 
     websiteConfiguration.SetErrorDocument(errorDocument); 
     Aws::S3::Model::PutBucketWebsiteRequest request; 
     request.SetBucket(bucketName); 
     request.SetWebsiteConfiguration(websiteConfiguration); 
     Aws::S3::Model::PutBucketWebsiteOutcome outcome = 
             client.PutBucketWebsite(request); 
     if (!outcome.IsSuccess()) {
```

```
 std::cerr << "Error: PutBucketWebsite: " 
                    << outcome.GetError().GetMessage() << std::endl; 
     } 
     else { 
         std::cout << "Success: Set website configuration for bucket '" 
                    << bucketName << "'." << std::endl; 
     } 
     return outcome.IsSuccess();
}
```
• Weitere API-Informationen finden Sie unter [PutBucketWebsite](https://docs.aws.amazon.com/goto/SdkForCpp/s3-2006-03-01/PutBucketWebsite) in der APIAWS SDK for C++- Referenz für .

# CLI

# AWS CLI

Die wendet eine statische Website-Konfiguration auf einen Bucket mit dem Namen anmybucket:

```
aws s3api put-bucket-website --bucket my-bucket --website-configuration file://
website.json
```
Die Datei website.json ist ein JSON-Dokument im aktuellen Ordner, das Index- und Fehlerseiten für die Website angibt:

```
{ 
      "IndexDocument": { 
          "Suffix": "index.html" 
     }, 
      "ErrorDocument": { 
          "Key": "error.html" 
     }
}
```
• API-Details finden Sie unter [PutBucketWebsite](https://awscli.amazonaws.com/v2/documentation/api/latest/reference/s3api/put-bucket-website.html) in der AWS CLI -Befehlsreferenz.

#### Java

SDK für Java 2.x

## **a** Note

```
import software.amazon.awssdk.services.s3.S3Client;
import software.amazon.awssdk.services.s3.model.IndexDocument;
import software.amazon.awssdk.services.s3.model.PutBucketWebsiteRequest;
import software.amazon.awssdk.services.s3.model.WebsiteConfiguration;
import software.amazon.awssdk.services.s3.model.S3Exception;
import software.amazon.awssdk.regions.Region;
/** 
  * Before running this Java V2 code example, set up your development 
  * environment, including your credentials. 
 * 
  * For more information, see the following documentation topic: 
 * 
  * https://docs.aws.amazon.com/sdk-for-java/latest/developer-guide/get-
started.html 
  */
public class SetWebsiteConfiguration { 
     public static void main(String[] args) { 
         final String usage = """ 
                 Usage: <bucketName> [indexdoc]\s 
                 Where: 
                     bucketName - The Amazon S3 bucket to set the website 
  configuration on.\s 
                     indexdoc - The index document, ex. 'index.html' 
                                If not specified, 'index.html' will be set. 
                 """; 
         if (args.length != 1) { 
             System.out.println(usage);
```

```
 System.exit(1); 
         } 
        String bucketName = args[0];
         String indexDoc = "index.html"; 
         Region region = Region.US_EAST_1; 
         S3Client s3 = S3Client.builder() 
                  .region(region) 
                 .build();
         setWebsiteConfig(s3, bucketName, indexDoc); 
         s3.close(); 
     } 
     public static void setWebsiteConfig(S3Client s3, String bucketName, String 
  indexDoc) { 
         try { 
              WebsiteConfiguration websiteConfig = WebsiteConfiguration.builder() 
  .indexDocument(IndexDocument.builder().suffix(indexDoc).build()) 
                      .build();
              PutBucketWebsiteRequest pubWebsiteReq = 
  PutBucketWebsiteRequest.builder() 
                       .bucket(bucketName) 
                       .websiteConfiguration(websiteConfig) 
                      .build();
              s3.putBucketWebsite(pubWebsiteReq); 
              System.out.println("The call was successful"); 
         } catch (S3Exception e) { 
              System.err.println(e.awsErrorDetails().errorMessage()); 
              System.exit(1); 
         } 
     }
}
```
• Weitere API-Informationen finden Sie unter [PutBucketWebsite](https://docs.aws.amazon.com/goto/SdkForJavaV2/s3-2006-03-01/PutBucketWebsite) in der APIAWS SDK for Java 2.x-Referenz für .

# **JavaScript**

SDK für JavaScript (v3)

# **a** Note

Auf gibt es mehr GitHub. Sie sehen das vollständige Beispiel und erfahren, wie Sie das [AWS-Code-Beispiel-Repository](https://github.com/awsdocs/aws-doc-sdk-examples/tree/main/javascriptv3/example_code/s3#code-examples) einrichten und ausführen.

Legen Sie die Website-Konfiguration fest.

```
import { PutBucketWebsiteCommand, S3Client } from "@aws-sdk/client-s3";
const client = new S3Client({});
// Set up a bucket as a static website.
// The bucket needs to be publicly accessible.
export const main = async () => {
   const command = new PutBucketWebsiteCommand({ 
     Bucket: "test-bucket", 
     WebsiteConfiguration: { 
       ErrorDocument: { 
         // The object key name to use when a 4XX class error occurs. 
         Key: "error.html", 
       }, 
       IndexDocument: { 
         // A suffix that is appended to a request that is for a directory. 
         Suffix: "index.html", 
       }, 
     }, 
   }); 
   try { 
     const response = await client.send(command); 
     console.log(response); 
   } catch (err) { 
     console.error(err); 
   }
};
```
- Weitere Informationen finden Sie im [AWS SDK for JavaScript-Entwicklerhandbuch](https://docs.aws.amazon.com/sdk-for-javascript/v3/developer-guide/s3-example-static-web-host.html#s3-example-static-web-host-set-website).
- Weitere API-Informationen finden Sie unter [PutBucketWebsite](https://docs.aws.amazon.com/AWSJavaScriptSDK/v3/latest/client/s3/command/PutBucketWebsiteCommand) in der APIAWS SDK for JavaScript-Referenz für .

#### Ruby

### SDK für Ruby

## **a** Note

```
require "aws-sdk-s3"
# Wraps Amazon S3 bucket website actions.
class BucketWebsiteWrapper 
   attr_reader :bucket_website 
   # @param bucket_website [Aws::S3::BucketWebsite] A bucket website object 
  configured with an existing bucket. 
   def initialize(bucket_website) 
     @bucket_website = bucket_website 
   end 
   # Sets a bucket as a static website. 
   # 
   # @param index_document [String] The name of the index document for the 
  website. 
   # @param error_document [String] The name of the error document to show for 4XX 
  errors. 
   # @return [Boolean] True when the bucket is configured as a website; otherwise, 
  false. 
   def set_website(index_document, error_document) 
     @bucket_website.put( 
       website_configuration: { 
         index_document: { suffix: index_document }, 
         error_document: { key: error_document } 
       } 
     )
```

```
 true 
   rescue Aws::Errors::ServiceError => e 
     puts "Couldn't configure #{@bucket_website.bucket.name} as a website. Here's 
  why: #{e.message}" 
     false 
   end
end
# Example usage:
def run_demo 
   bucket_name = "doc-example-bucket" 
   index_document = "index.html" 
   error_document = "404.html" 
  wrapper = BucketWebsiteWrapper.new(Aws::S3::BucketWebsite.new(bucket_name)) 
  return unless wrapper.set_website(index_document, error_document) 
   puts "Successfully configured bucket #{bucket_name} as a static website."
end
run_demo if $PROGRAM_NAME == __FILE__
```
• Weitere API-Informationen finden Sie unter [PutBucketWebsite](https://docs.aws.amazon.com/goto/SdkForRubyV3/s3-2006-03-01/PutBucketWebsite) in der APIAWS SDK for Ruby-Referenz für .

Beispielansätze für Modul- und Integrationstests mit einem AWS-SDK

Das folgende Codebeispiel zeigt bewährte Techniken beim Schreiben von Modul- und Integrationstests mit einem AWS-SDK.

Rust

SDK für Rust

```
a Note
```
Cargo.toml für Testbeispiele

```
[package]
name = "testing-examples"
version = "0.1.0"authors = [ "John Disanti <jdisanti@amazon.com>", 
   "Doug Schwartz <dougsch@amazon.com>",
\mathbf{I}edition = "2021"
# snippet-start:[testing.rust.Cargo.toml]
[dependencies]
async-trait = "0.1.51"aws-config = { version = "1.0.1", features = ["behavior-version-latest"] }
aws-credential-types = { version = "1.0.1", features = [ "hardcoded-
credentials", ] }
aws-sdk-s3 = { version = "1.4.0" }
aws-smithy-types = \{ version = "1.0.1" \}aws-smithy-runtime = \{ version = "1.0.1", features = ['test-util"] }
aws-smithy-runtime-api = { version = "1.0.1", features = ['test-util"] }
aws-types = \{ version = "1.0.1" \}clap = { version = "~4.4", features = ["derive"] }
http = "0.2.9"mockall = "0.11.4"serde_json = "1"
tokio = { version = "1.20.1", features = ["full"] }
tracing-subscriber = { version = "0.3.15", features = ['env-filter"] }
# snippet-end:[testing.rust.Cargo.toml]
[[bin]]
name = "main"
path = "src/main.rs"
```
Beispiel für Modultests mit automock und einem Service-Wrapper

```
// Copyright Amazon.com, Inc. or its affiliates. All Rights Reserved.
// SPDX-License-Identifier: Apache-2.0
// snippet-start:[testing.rust.wrapper]
// snippet-start:[testing.rust.wrapper-uses]
use aws_sdk_s3 as s3;
```

```
#[allow(unused_imports)]
use mockall::automock;
use s3::operation::list_objects_v2::{ListObjectsV2Error, ListObjectsV2Output};
// snippet-end:[testing.rust.wrapper-uses]
// snippet-start:[testing.rust.wrapper-which-impl]
#[cfg(test)]
pub use MockS3Impl as S3;
#[cfg(not(test))]
pub use S3Impl as S3;
// snippet-end:[testing.rust.wrapper-which-impl]
// snippet-start:[testing.rust.wrapper-impl]
#[allow(dead_code)]
pub struct S3Impl { 
     inner: s3::Client,
}
#[cfg_attr(test, automock)]
impl S3Impl { 
     #[allow(dead_code)] 
     pub fn new(inner: s3::Client) -> Self { 
         Self { inner } 
     } 
     #[allow(dead_code)] 
     pub async fn list_objects( 
         &self, 
         bucket: &str, 
         prefix: &str, 
         continuation_token: Option<String>, 
     ) -> Result<ListObjectsV2Output, s3::error::SdkError<ListObjectsV2Error>> { 
         self.inner 
              .list_objects_v2() 
              .bucket(bucket) 
              .prefix(prefix) 
              .set_continuation_token(continuation_token) 
              .send() 
              .await 
     }
}
// snippet-end:[testing.rust.wrapper-impl]
```

```
// snippet-start:[testing.rust.wrapper-func]
#[allow(dead_code)]
pub async fn determine_prefix_file_size( 
     // Now we take a reference to our trait object instead of the S3 client 
     // s3_list: ListObjectsService, 
     s3_list: S3, 
     bucket: &str, 
     prefix: &str,
) -> Result<usize, s3::Error> { 
     let mut next_token: Option<String> = None; 
    let mut total_size_bytes = 0;
     loop { 
         let result = s3_list 
              .list_objects(bucket, prefix, next_token.take()) 
              .await?; 
         // Add up the file sizes we got back 
         for object in result.contents() { 
              total_size_bytes += object.size().unwrap_or(0) as usize; 
         } 
         // Handle pagination, and break the loop if there are no more pages 
         next_token = result.next_continuation_token.clone(); 
         if next_token.is_none() { 
              break; 
         } 
     } 
     Ok(total_size_bytes)
}
// snippet-end:[testing.rust.wrapper-func]
// snippet-end:[testing.rust.wrapper]
// snippet-start:[testing.rust.wrapper-test-mod]
#[cfg(test)]
mod test { 
     // snippet-start:[testing.rust.wrapper-tests] 
     use super::*; 
     use mockall::predicate::eq; 
     // snippet-start:[testing.rust.wrapper-test-single] 
     #[tokio::test] 
     async fn test_single_page() { 
         let mut mock = MockS3Impl::default(); 
         mock.expect_list_objects()
```
```
 .with(eq("test-bucket"), eq("test-prefix"), eq(None)) 
            .return_once(|, |, | Ok(ListObjectsV2Output::builder() 
                      .set_contents(Some(vec![ 
                          // Mock content for ListObjectsV2 response 
                          s3::types::Object::builder().size(5).build(), 
                          s3::types::Object::builder().size(2).build(), 
                      ])) 
                     .build() }); 
         // Run the code we want to test with it 
         let size = determine_prefix_file_size(mock, "test-bucket", "test-prefix") 
             .await 
             .unwrap(); 
         // Verify we got the correct total size back 
         assert_eq!(7, size); 
    } 
    // snippet-end:[testing.rust.wrapper-test-single] 
    // snippet-start:[testing.rust.wrapper-test-multiple] 
    #[tokio::test] 
     async fn test_multiple_pages() { 
         // Create the Mock instance with two pages of objects now 
         let mut mock = MockS3Impl::default(); 
         mock.expect_list_objects() 
             .with(eq("test-bucket"), eq("test-prefix"), eq(None)) 
            .return_once(|, |, | | {
                 Ok(ListObjectsV2Output::builder() 
                      .set_contents(Some(vec![ 
                          // Mock content for ListObjectsV2 response 
                          s3::types::Object::builder().size(5).build(), 
                          s3::types::Object::builder().size(2).build(), 
                      ])) 
                      .set_next_continuation_token(Some("next".to_string())) 
                     .build() }); 
         mock.expect_list_objects() 
             .with( 
                 eq("test-bucket"), 
                 eq("test-prefix"), 
                 eq(Some("next".to_string())), 
)
```

```
.return_once(|, |, | Ok(ListObjectsV2Output::builder() 
                      .set_contents(Some(vec![ 
                          // Mock content for ListObjectsV2 response 
                          s3::types::Object::builder().size(3).build(), 
                          s3::types::Object::builder().size(9).build(), 
                      ])) 
                     .buid() }); 
         // Run the code we want to test with it 
         let size = determine_prefix_file_size(mock, "test-bucket", "test-prefix") 
              .await 
              .unwrap(); 
         assert_eq!(19, size); 
     } 
     // snippet-end:[testing.rust.wrapper-test-multiple] 
     // snippet-end:[testing.rust.wrapper-tests]
}
// snippet-end:[testing.rust.wrapper-test-mod]
```
Beispiel für Integrationstests mit StaticReplayClient.

```
// Copyright Amazon.com, Inc. or its affiliates. All Rights Reserved.
// SPDX-License-Identifier: Apache-2.0
// snippet-start:[testing.rust.replay-uses]
use aws_sdk_s3 as s3;
// snippet-end:[testing.rust.replay-uses]
#[allow(dead_code)]
// snippet-start:[testing.rust.replay]
pub async fn determine_prefix_file_size( 
     // Now we take a reference to our trait object instead of the S3 client 
     // s3_list: ListObjectsService, 
     s3: s3::Client, 
     bucket: &str, 
     prefix: &str,
) -> Result<usize, s3::Error> { 
     let mut next_token: Option<String> = None; 
     let mut total_size_bytes = 0;
```

```
 loop { 
        let result = s3.list objects v2()
              .prefix(prefix) 
              .bucket(bucket) 
              .set_continuation_token(next_token.take()) 
              .send() 
              .await?; 
         // Add up the file sizes we got back 
         for object in result.contents() { 
              total_size_bytes += object.size().unwrap_or(0) as usize; 
         } 
         // Handle pagination, and break the loop if there are no more pages 
         next_token = result.next_continuation_token.clone(); 
         if next_token.is_none() { 
              break; 
         } 
     } 
     Ok(total_size_bytes)
}
// snippet-end:[testing.rust.replay]
#[allow(dead_code)]
// snippet-start:[testing.rust.replay-tests]
// snippet-start:[testing.rust.replay-make-credentials]
fn make_s3_test_credentials() -> s3::config::Credentials { 
     s3::config::Credentials::new( 
          "ATESTCLIENT", 
         "astestsecretkey", 
         Some("atestsessiontoken".to_string()), 
         None, 
         "", 
     )
}
// snippet-end:[testing.rust.replay-make-credentials]
// snippet-start:[testing.rust.replay-test-module]
#[cfg(test)]
mod test { 
     // snippet-start:[testing.rust.replay-test-single] 
     use super::*; 
     use aws_config::BehaviorVersion;
```

```
 use aws_sdk_s3 as s3; 
     use aws_smithy_runtime::client::http::test_util::{ReplayEvent, 
  StaticReplayClient}; 
     use aws_smithy_types::body::SdkBody; 
     #[tokio::test] 
     async fn test_single_page() { 
         let page_1 = ReplayEvent::new( 
                  http::Request::builder() 
                       .method("GET") 
                       .uri("https://test-bucket.s3.us-east-1.amazonaws.com/?list-
type=2&prefix=test-prefix") 
                       .body(SdkBody::empty()) 
                      .unwrap(), 
                  http::Response::builder() 
                       .status(200) 
                      .body(SdkBody::from(include_str!("./testing/
response_1.xml"))) 
                      .unwrap(), 
              ); 
         let replay_client = StaticReplayClient::new(vec![page_1]); 
         let client: s3::Client = s3::Client::from_conf( 
              s3::Config::builder() 
                  .behavior_version(BehaviorVersion::latest()) 
                 .credentials provider(make s3 test credentials())
                  .region(s3::config::Region::new("us-east-1")) 
                  .http_client(replay_client.clone()) 
                  .build(), 
         ); 
         // Run the code we want to test with it 
         let size = determine_prefix_file_size(client, "test-bucket", "test-
prefix") 
              .await 
              .unwrap(); 
         // Verify we got the correct total size back 
         assert_eq!(7, size); 
         replay_client.assert_requests_match(&[]); 
     } 
     // snippet-end:[testing.rust.replay-test-single] 
     // snippet-start:[testing.rust.replay-test-multiple] 
     #[tokio::test]
```

```
 async fn test_multiple_pages() { 
         // snippet-start:[testing.rust.replay-create-replay] 
        let page 1 = ReplayEvent::new( http::Request::builder() 
                      .method("GET") 
                      .uri("https://test-bucket.s3.us-east-1.amazonaws.com/?list-
type=2&prefix=test-prefix") 
                      .body(SdkBody::empty()) 
                      .unwrap(), 
                  http::Response::builder() 
                      .status(200) 
                      .body(SdkBody::from(include_str!("./testing/
response_multi_1.xml"))) 
                      .unwrap(), 
              ); 
         let page_2 = ReplayEvent::new( 
                  http::Request::builder() 
                      .method("GET") 
                      .uri("https://test-bucket.s3.us-east-1.amazonaws.com/?list-
type=2&prefix=test-prefix&continuation-token=next") 
                      .body(SdkBody::empty()) 
                      .unwrap(), 
                  http::Response::builder() 
                      .status(200) 
                      .body(SdkBody::from(include_str!("./testing/
response_multi_2.xml"))) 
                      .unwrap(), 
              ); 
         let replay_client = StaticReplayClient::new(vec![page_1, page_2]); 
         // snippet-end:[testing.rust.replay-create-replay] 
         // snippet-start:[testing.rust.replay-create-client] 
         let client: s3::Client = s3::Client::from_conf( 
             s3::Config::builder() 
                 .behavior version(BehaviorVersion::latest())
                  .credentials_provider(make_s3_test_credentials()) 
                  .region(s3::config::Region::new("us-east-1")) 
                  .http_client(replay_client.clone()) 
                  .build(), 
         ); 
         // snippet-end:[testing.rust.replay-create-client] 
         // Run the code we want to test with it 
         // snippet-start:[testing.rust.replay-test-and-verify]
```

```
 let size = determine_prefix_file_size(client, "test-bucket", "test-
prefix") 
              .await 
              .unwrap(); 
         assert_eq!(19, size); 
         replay_client.assert_requests_match(&[]); 
         // snippet-end:[testing.rust.replay-test-and-verify] 
     } 
     // snippet-end:[testing.rust.replay-test-multiple]
}
// snippet-end:[testing.rust.replay-tests]
// snippet-end:[testing.rust.replay-test-module]
```
Hochladen eines Teils eines mehrteiligen Uploads mit einem AWS SDK

Die folgenden Codebeispiele zeigen, wie Sie einen einzelnen Teil eines mehrteiligen Uploads hochladen.

Aktionsbeispiele sind Codeauszüge aus größeren Programmen und müssen im Kontext ausgeführt werden. Sie können diese Aktion in den folgenden Codebeispielen im Kontext sehen:

- [Durchführen eines mehrteiligen Uploads](#page-6759-0)
- [Verwenden der Prüfsummen](#page-6805-0)

## CLI

AWS CLI

Der folgende Befehl lädt den ersten Teil eines mehrteiligen Uploads hoch, der mit dem create-multipart-upload Befehl initiiert wurde:

```
aws s3api upload-part --bucket my-bucket --key 'multipart/01' --part-number 1 --
body part01 --upload-id 
 "dfRtDYU0WWCCcH43C3WFbkRONycyCpTJJvxu2i5GYkZljF.Yxwh6XG7WfS2vC4to6HiV6Yjlx.cph0gtNBtJ8P3
```
Die body Option verwendet den Namen oder Pfad einer lokalen Datei zum Hochladen (verwenden Sie nicht das Präfix file://). Die minimale Teilegröße beträgt 5 MB. Die UploadID wird von zurückgegeben create-multipart-upload und kann auch mit abgerufen werdenlist-multipart-uploads. Bucket und Schlüssel werden angegeben, wenn Sie den mehrteiligen Upload erstellen.

### Ausgabe:

```
{ 
     "ETag": "\"e868e0f4719e394144ef36531ee6824c\""
}
```
Speichern Sie den ETag-Wert jedes Teils für später. Sie sind erforderlich, um den mehrteiligen Upload abzuschließen.

• API-Details finden Sie unter [UploadPart](https://awscli.amazonaws.com/v2/documentation/api/latest/reference/s3api/upload-part.html) in der AWS CLI-Befehlsreferenz.

## Rust

### SDK für Rust

### **a** Note

```
 let upload_part_res = client 
     .upload_part() 
     .key(&key) 
     .bucket(&bucket_name) 
     .upload_id(upload_id) 
     .body(stream) 
     .part_number(part_number) 
     .send() 
     .await?; 
 upload_parts.push( 
     CompletedPart::builder() 
          .e_tag(upload_part_res.e_tag.unwrap_or_default()) 
          .part_number(part_number) 
          .build(), 
 );
```

```
 let completed_multipart_upload: CompletedMultipartUpload = 
 CompletedMultipartUpload::builder() 
       .set parts(Some(upload parts))
        .build();
```
• Weitere API-Informationen finden Sie unter [UploadPart](https://docs.rs/releases/search?query=aws-sdk) in der AWS API-Referenz zum -SDK für Rust.

Ein Objekt mithilfe eines AWS-SDK in einen Amazon-S3-Bucket hochladen

In den folgenden Codebeispielen wird veranschaulicht, wie Sie ein Objekt in einen S3 Bucket hochladen.

Beispiele für Aktionen sind Codeauszüge aus größeren Programmen und müssen im Kontext ausgeführt werden. Im folgenden Codebeispiel können Sie diese Aktion im Kontext sehen:

• [Erste Schritte mit Buckets und Objekten](#page-6659-0)

```
.NET
```
AWS SDK for .NET

# **a** Note

```
 /// <summary> 
 /// Shows how to upload a file from the local computer to an Amazon S3 
 /// bucket. 
 /// </summary> 
 /// <param name="client">An initialized Amazon S3 client object.</param> 
 /// <param name="bucketName">The Amazon S3 bucket to which the object 
 /// will be uploaded.</param> 
 /// <param name="objectName">The object to upload.</param> 
 /// <param name="filePath">The path, including file name, of the object 
/// on the local computer to upload.</param>
```

```
 /// <returns>A boolean value indicating the success or failure of the 
        /// upload procedure.</returns>
         public static async Task<bool> UploadFileAsync( 
             IAmazonS3 client, 
             string bucketName, 
             string objectName, 
             string filePath) 
         { 
             var request = new PutObjectRequest 
\{\hspace{.1cm} \} BucketName = bucketName, 
                  Key = objectName, 
                 FilePath = filePath, 
             }; 
             var response = await client.PutObjectAsync(request); 
             if (response.HttpStatusCode == System.Net.HttpStatusCode.OK) 
\{\hspace{.1cm} \} Console.WriteLine($"Successfully uploaded {objectName} to 
 {bucketName}."); 
                 return true; 
 } 
             else 
\{\hspace{.1cm} \} Console.WriteLine($"Could not upload {objectName} to 
 {bucketName}."); 
                 return false; 
 } 
         }
```
Laden Sie ein Objekt mit serverseitiger Verschlüsselung hoch.

```
 using System; 
 using System.Threading.Tasks; 
 using Amazon.S3; 
 using Amazon.S3.Model; 
 /// <summary> 
 /// This example shows how to upload an object to an Amazon Simple Storage 
 /// Service (Amazon S3) bucket with server-side encryption enabled. 
 /// </summary>
```

```
 public class ServerSideEncryption 
    { 
         public static async Task Main() 
         { 
             string bucketName = "doc-example-bucket"; 
             string keyName = "samplefile.txt"; 
             // If the AWS Region defined for your default user is different 
             // from the Region where your Amazon S3 bucket is located, 
             // pass the Region name to the Amazon S3 client object's constructor. 
             // For example: RegionEndpoint.USWest2. 
             IAmazonS3 client = new AmazonS3Client(); 
             await WritingAnObjectAsync(client, bucketName, keyName); 
         } 
         /// <summary> 
         /// Upload a sample object include a setting for encryption. 
         /// </summary> 
         /// <param name="client">The initialized Amazon S3 client object used to 
         /// to upload a file and apply server-side encryption.</param> 
         /// <param name="bucketName">The name of the Amazon S3 bucket where the 
         /// encrypted object will reside.</param> 
         /// <param name="keyName">The name for the object that you want to 
         /// create in the supplied bucket.</param> 
         public static async Task WritingAnObjectAsync(IAmazonS3 client, string 
 bucketName, string keyName) 
         { 
             try 
\{\hspace{.1cm} \} var putRequest = new PutObjectRequest 
\overline{a} BucketName = bucketName, 
                      Key = keyName, 
                     ContentBody = "sample text", 
                      ServerSideEncryptionMethod = 
 ServerSideEncryptionMethod.AES256, 
\hspace{1.6cm} };
                 var putResponse = await client.PutObjectAsync(putRequest); 
                 // Determine the encryption state of an object. 
                 GetObjectMetadataRequest metadataRequest = new 
 GetObjectMetadataRequest
```

```
\overline{a} BucketName = bucketName, 
                     Key = keyName, 
                 }; 
                 GetObjectMetadataResponse response = await 
 client.GetObjectMetadataAsync(metadataRequest); 
                 ServerSideEncryptionMethod objectEncryption = 
 response.ServerSideEncryptionMethod; 
                 Console.WriteLine($"Encryption method used: {0}", 
 objectEncryption.ToString()); 
 } 
             catch (AmazonS3Exception ex) 
\{\hspace{.1cm} \} Console.WriteLine($"Error: '{ex.Message}' when writing an 
 object"); 
 } 
        } 
    }
```
• Weitere API-Informationen finden Sie unter [PutObject](https://docs.aws.amazon.com/goto/DotNetSDKV3/s3-2006-03-01/PutObject) in der APIAWS SDK for .NET-Referenz für .

#### Bash

AWS CLI mit Bash-Skript

#### **a** Note

```
###############################################################################
# function errecho
#
# This function outputs everything sent to it to STDERR (standard error output).
###############################################################################
function errecho() {
```

```
 printf "%s\n" "$*" 1>&2
}
###############################################################################
# function copy_file_to_bucket
#
# This function creates a file in the specified bucket.
#
# Parameters:
# $1 - The name of the bucket to copy the file to.
# $2 - The path and file name of the local file to copy to the bucket.
# $3 - The key (name) to call the copy of the file in the bucket.
#
# Returns:
# 0 - If successful.
# 1 - If it fails.
###############################################################################
function copy_file_to_bucket() { 
   local response bucket_name source_file destination_file_name 
  bucket_name=$1 
  source_file=$2 
  destination_file_name=$3 
  response=$(aws s3api put-object \ 
    --bucket "$bucket name" \
     --body "$source_file" \ 
     --key "$destination_file_name") 
  # shellcheck disable=SC2181 
  if [[ ${?} -ne 0 ]]; then 
     errecho "ERROR: AWS reports put-object operation failed.\n$response" 
    return 1 
  fi
}
```
• API-Details finden Sie unter [PutObject](https://docs.aws.amazon.com/goto/aws-cli/s3-2006-03-01/PutObject) in der AWS CLI -Befehlsreferenz.

#### $C++$

### SDK für C++

## **a** Note

```
bool AwsDoc::S3::PutObject(const Aws::String &bucketName, 
                             const Aws::String &fileName, 
                             const Aws::Client::ClientConfiguration &clientConfig) 
 { 
     Aws::S3::S3Client s3_client(clientConfig); 
     Aws::S3::Model::PutObjectRequest request; 
     request.SetBucket(bucketName); 
    //We are using the name of the file as the key for the object in the bucket.
     //However, this is just a string and can be set according to your retrieval 
 needs. 
     request.SetKey(fileName); 
     std::shared_ptr<Aws::IOStream> inputData = 
             Aws::MakeShared<Aws::FStream>("SampleAllocationTag", 
                                             fileName.c_str(), 
                                              std::ios_base::in | 
  std::ios_base::binary); 
     if (!*inputData) { 
         std::cerr << "Error unable to read file " << fileName << std::endl; 
         return false; 
     } 
     request.SetBody(inputData); 
     Aws::S3::Model::PutObjectOutcome outcome = 
             s3_client.PutObject(request); 
     if (!outcome.IsSuccess()) { 
         std::cerr << "Error: PutObject: " << 
                    outcome.GetError().GetMessage() << std::endl;
```

```
 } 
     else { 
         std::cout << "Added object '" << fileName << "' to bucket '" 
                     << bucketName << "'."; 
     } 
     return outcome.IsSuccess();
}
```
• Weitere API-Informationen finden Sie unter [PutObject](https://docs.aws.amazon.com/goto/SdkForCpp/s3-2006-03-01/PutObject) in der APIAWS SDK for C++-Referenz für .

# CLI

## AWS CLI

Im folgenden Beispiel wird der put-object Befehl verwendet, um ein Objekt in Amazon S3 hochzuladen:

```
aws s3api put-object --bucket text-content --key dir-1/my_images.tar.bz2 --body 
 my_images.tar.bz2
```
Das folgende Beispiel zeigt einen Upload einer Videodatei (Die Videodatei wird mithilfe der Windows-Dateisystemsyntax angegeben.):

```
aws s3api put-object --bucket text-content --key dir-1/big-video-file.mp4 --body 
  e:\media\videos\f-sharp-3-data-services.mp4
```
Weitere Informationen zum Hochladen von Objekten finden Sie unter Hochladen von Objekten im Amazon S3-Entwicklerhandbuch.

• API-Details finden Sie unter [PutObject](https://awscli.amazonaws.com/v2/documentation/api/latest/reference/s3api/put-object.html) in der AWS CLI -Befehlsreferenz.

#### Go

## SDK für Go V2

## **G** Note

```
// BucketBasics encapsulates the Amazon Simple Storage Service (Amazon S3) 
  actions
// used in the examples.
// It contains S3Client, an Amazon S3 service client that is used to perform 
  bucket
// and object actions.
type BucketBasics struct { 
  S3Client *s3.Client
}
// UploadFile reads from a file and puts the data into an object in a bucket.
func (basics BucketBasics) UploadFile(bucketName string, objectKey string, 
  fileName string) error { 
  file, err := os.Open(fileName) 
 if err != nil {
  log.Printf("Couldn't open file %v to upload. Here's why: %v\n", fileName, err) 
  } else { 
   defer file.Close() 
   _, err = basics.S3Client.PutObject(context.TODO(), &s3.PutObjectInput{ 
    Bucket: aws.String(bucketName), 
    Key: aws.String(objectKey), 
    Body: file, 
   }) 
   if err != nil { 
    log.Printf("Couldn't upload file %v to %v:%v. Here's why: %v\n", 
     fileName, bucketName, objectKey, err) 
   } 
  } 
  return err
```
}

• Weitere API-Informationen finden Sie unter [PutObject](https://pkg.go.dev/github.com/aws/aws-sdk-go-v2/service/s3#Client.PutObject) in der APIAWS SDK for Go-Referenz für .

#### Java

SDK für Java 2.x

**a** Note

Auf gibt es mehr GitHub. Sie sehen das vollständige Beispiel und erfahren, wie Sie das [AWS-Code-Beispiel-Repository](https://github.com/awsdocs/aws-doc-sdk-examples/tree/main/javav2/example_code/s3#readme) einrichten und ausführen.

Laden Sie eine Datei mit einem [S3Client](https://sdk.amazonaws.com/java/api/latest/software/amazon/awssdk/services/s3/S3Client.html) in einen Bucket hoch.

```
import software.amazon.awssdk.core.sync.RequestBody;
import software.amazon.awssdk.regions.Region;
import software.amazon.awssdk.services.s3.S3Client;
import software.amazon.awssdk.services.s3.model.PutObjectRequest;
import software.amazon.awssdk.services.s3.model.S3Exception;
import java.io.File;
import java.util.HashMap;
import java.util.Map;
/** 
 * Before running this Java V2 code example, set up your development 
  * environment, including your credentials. 
 * 
  * For more information, see the following documentation topic: 
 * 
  * https://docs.aws.amazon.com/sdk-for-java/latest/developer-guide/get-
started.html 
 */
public class PutObject { 
     public static void main(String[] args) { 
         final String usage = """
```

```
 Usage: 
                   <bucketName> <objectKey> <objectPath>\s 
                 Where: 
                   bucketName - The Amazon S3 bucket to upload an object into. 
                   objectKey - The object to upload (for example, book.pdf). 
                   objectPath - The path where the file is located (for example, 
 C:/AWS/book2.pdf).\s 
                 """; 
       if (args.length != 3) {
            System.out.println(usage); 
            System.exit(1); 
        } 
       String bucketName = args[0];
        String objectKey = args[1]; 
        String objectPath = args[2]; 
        Region region = Region.US_EAST_1; 
        S3Client s3 = S3Client.builder() 
                 .region(region) 
                 .build(); 
        putS3Object(s3, bucketName, objectKey, objectPath); 
        s3.close(); 
    } 
    // This example uses RequestBody.fromFile to avoid loading the whole file 
 into 
    // memory. 
    public static void putS3Object(S3Client s3, String bucketName, String 
 objectKey, String objectPath) { 
        try { 
            Map<String, String> metadata = new HashMap<>(); 
            metadata.put("x-amz-meta-myVal", "test"); 
            PutObjectRequest putOb = PutObjectRequest.builder() 
                     .bucket(bucketName) 
                     .key(objectKey) 
                     .metadata(metadata) 
                     .build(); 
            s3.putObject(putOb, RequestBody.fromFile(new File(objectPath))); 
            System.out.println("Successfully placed " + objectKey + " into bucket 
 " + bucketName);
```

```
 } catch (S3Exception e) { 
              System.err.println(e.getMessage()); 
              System.exit(1); 
          } 
     }
}
```
Verwenden Sie einen [S3TransferManager](https://sdk.amazonaws.com/java/api/latest/software/amazon/awssdk/transfer/s3/S3TransferManager.html), um [eine Datei in einen Bucket hochzuladen](https://sdk.amazonaws.com/java/api/latest/software/amazon/awssdk/transfer/s3/S3TransferManager.html#uploadFile(software.amazon.awssdk.transfer.s3.UploadFileRequest)). Sehen Sie sich die [vollständige Datei](https://github.com/awsdocs/aws-doc-sdk-examples/blob/main/javav2/example_code/s3/src/main/java/com/example/s3/transfermanager/UploadFile.java) an und [testen](https://github.com/awsdocs/aws-doc-sdk-examples/blob/main/javav2/example_code/s3/src/test/java/TransferManagerTest.java) Sie sie.

```
import org.slf4j.Logger;
import org.slf4j.LoggerFactory;
import software.amazon.awssdk.transfer.s3.S3TransferManager;
import software.amazon.awssdk.transfer.s3.model.CompletedFileUpload;
import software.amazon.awssdk.transfer.s3.model.FileUpload;
import software.amazon.awssdk.transfer.s3.model.UploadFileRequest;
import software.amazon.awssdk.transfer.s3.progress.LoggingTransferListener;
import java.net.URL;
import java.nio.file.Paths;
import java.util.UUID; 
     public String uploadFile(S3TransferManager transferManager, String 
  bucketName, 
             String key, String filePath) { 
         UploadFileRequest uploadFileRequest = UploadFileRequest.builder() 
                 .putObjectRequest(b -> b.bucket(bucketName).key(key)) 
                 .addTransferListener(LoggingTransferListener.create()) 
                 .source(Paths.get(filePath)) 
                .build();
         FileUpload fileUpload = transferManager.uploadFile(uploadFileRequest); 
         CompletedFileUpload uploadResult = fileUpload.completionFuture().join(); 
         return uploadResult.response().eTag(); 
     }
```
Laden Sie ein Objekt mit einem [S3Client](https://sdk.amazonaws.com/java/api/latest/software/amazon/awssdk/services/s3/S3Client.html) in einen Bucket hoch und legen Sie Tags fest.

```
 public static void putS3ObjectTags(S3Client s3, String bucketName, String 
 objectKey, String objectPath) { 
        try { 
            Tag tag1 = Tag.builder()
                      .key("Tag 1") 
                      .value("This is tag 1") 
                      .build(); 
             Tag tag2 = Tag.builder() 
                      .key("Tag 2") 
                      .value("This is tag 2") 
                      .build(); 
             List<Tag> tags = new ArrayList<>(); 
             tags.add(tag1); 
             tags.add(tag2); 
             Tagging allTags = Tagging.builder() 
                      .tagSet(tags) 
                      .build(); 
             PutObjectRequest putOb = PutObjectRequest.builder() 
                      .bucket(bucketName) 
                      .key(objectKey) 
                      .tagging(allTags) 
                      .build(); 
             s3.putObject(putOb, 
 RequestBody.fromBytes(getObjectFile(objectPath))); 
        } catch (S3Exception e) { 
             System.err.println(e.getMessage()); 
             System.exit(1); 
        } 
    } 
    public static void updateObjectTags(S3Client s3, String bucketName, String 
 objectKey) { 
        try { 
             GetObjectTaggingRequest taggingRequest = 
 GetObjectTaggingRequest.builder() 
                      .bucket(bucketName) 
                      .key(objectKey)
```

```
 GetObjectTaggingResponse getTaggingRes = 
 s3.getObjectTagging(taggingRequest); 
            List<Tag> obTags = getTaggingRes.tagSet();
             for (Tag sinTag : obTags) { 
                 System.out.println("The tag key is: " + sinTag.key()); 
                 System.out.println("The tag value is: " + sinTag.value()); 
 } 
             // Replace the object's tags with two new tags. 
            Tag tag3 = Tag.builder() .key("Tag 3") 
                      .value("This is tag 3") 
                      .build(); 
            Tag tag4 = Tag.builder()
                      .key("Tag 4") 
                      .value("This is tag 4") 
                      .build(); 
             List<Tag> tags = new ArrayList<>(); 
             tags.add(tag3); 
             tags.add(tag4); 
             Tagging updatedTags = Tagging.builder() 
                      .tagSet(tags) 
                     .build();
             PutObjectTaggingRequest taggingRequest1 = 
 PutObjectTaggingRequest.builder() 
                      .bucket(bucketName) 
                      .key(objectKey) 
                      .tagging(updatedTags) 
                      .build(); 
             s3.putObjectTagging(taggingRequest1); 
             GetObjectTaggingResponse getTaggingRes2 = 
 s3.getObjectTagging(taggingRequest); 
             List<Tag> modTags = getTaggingRes2.tagSet(); 
             for (Tag sinTag : modTags) { 
                 System.out.println("The tag key is: " + sinTag.key()); 
                 System.out.println("The tag value is: " + sinTag.value()); 
 }
```
 $.build()$ ;

```
 } catch (S3Exception e) { 
             System.err.println(e.getMessage()); 
             System.exit(1); 
         } 
    } 
    // Return a byte array. 
     private static byte[] getObjectFile(String filePath) { 
         FileInputStream fileInputStream = null; 
         byte[] bytesArray = null; 
         try { 
            File file = new File(filePath);
            bytesArray = new byte[(int) file.length()];
             fileInputStream = new FileInputStream(file); 
             fileInputStream.read(bytesArray); 
         } catch (IOException e) { 
             e.printStackTrace(); 
         } finally { 
             if (fileInputStream != null) { 
                 try { 
                      fileInputStream.close(); 
                 } catch (IOException e) { 
                      e.printStackTrace(); 
 } 
 } 
         } 
         return bytesArray; 
    }
```
Laden Sie ein Objekt mit einem [S3Client](https://sdk.amazonaws.com/java/api/latest/software/amazon/awssdk/services/s3/S3Client.html) in einen Bucket hoch und legen Sie Metadaten fest.

import software.amazon.awssdk.core.sync.RequestBody; import software.amazon.awssdk.regions.Region; import software.amazon.awssdk.services.s3.S3Client; import software.amazon.awssdk.services.s3.model.PutObjectRequest; import software.amazon.awssdk.services.s3.model.S3Exception; import java.io.File;

}

```
import java.util.HashMap;
import java.util.Map;
/** 
  * Before running this Java V2 code example, set up your development 
 * environment, including your credentials. 
 * 
  * For more information, see the following documentation topic: 
 * 
 * https://docs.aws.amazon.com/sdk-for-java/latest/developer-guide/get-
started.html 
 */
public class PutObjectMetadata { 
     public static void main(String[] args) { 
         final String USAGE = """ 
                  Usage: 
                    <bucketName> <objectKey> <objectPath>\s 
                 Where: 
                    bucketName - The Amazon S3 bucket to upload an object into. 
                    objectKey - The object to upload (for example, book.pdf). 
                    objectPath - The path where the file is located (for example, 
 C:/AWS/book2.pdf).\s 
                  """; 
        if (args.length != 3) {
             System.out.println(USAGE); 
             System.exit(1); 
         } 
        String bucketName = args[0];
         String objectKey = args[1]; 
         String objectPath = args[2]; 
         System.out.println("Putting object " + objectKey + " into bucket " + 
 bucketName); 
         System.out.println(" in bucket: " + bucketName); 
         Region region = Region.US_EAST_1; 
         S3Client s3 = S3Client.builder() 
                  .region(region) 
                  .build(); 
         putS3Object(s3, bucketName, objectKey, objectPath); 
         s3.close();
```

```
 } 
     // This example uses RequestBody.fromFile to avoid loading the whole file 
  into 
     // memory. 
     public static void putS3Object(S3Client s3, String bucketName, String 
  objectKey, String objectPath) { 
         try { 
              Map<String, String> metadata = new HashMap<>(); 
              metadata.put("author", "Mary Doe"); 
              metadata.put("version", "1.0.0.0"); 
              PutObjectRequest putOb = PutObjectRequest.builder() 
                       .bucket(bucketName) 
                       .key(objectKey) 
                       .metadata(metadata) 
                      .build(); 
              s3.putObject(putOb, RequestBody.fromFile(new File(objectPath))); 
              System.out.println("Successfully placed " + objectKey + " into bucket 
  " + bucketName); 
         } catch (S3Exception e) { 
              System.err.println(e.getMessage()); 
              System.exit(1); 
         } 
     }
}
```
Laden Sie ein Objekt mit einem [S3Client](https://sdk.amazonaws.com/java/api/latest/software/amazon/awssdk/services/s3/S3Client.html) in einen Bucket hoch und legen Sie einen Wert für die Objektaufbewahrung fest.

```
import software.amazon.awssdk.regions.Region;
import software.amazon.awssdk.services.s3.S3Client;
import software.amazon.awssdk.services.s3.model.PutObjectRetentionRequest;
import software.amazon.awssdk.services.s3.model.ObjectLockRetention;
import software.amazon.awssdk.services.s3.model.S3Exception;
import java.time.Instant;
import java.time.LocalDate;
import java.time.LocalDateTime;
import java.time.ZoneOffset;
```

```
/** 
  * Before running this Java V2 code example, set up your development 
  * environment, including your credentials. 
 * 
  * For more information, see the following documentation topic: 
 * 
  * https://docs.aws.amazon.com/sdk-for-java/latest/developer-guide/get-
started.html 
  */
public class PutObjectRetention { 
     public static void main(String[] args) { 
         final String usage = """ 
                  Usage: 
                      <key> <bucketName>\s 
                  Where: 
                      key - The name of the object (for example, book.pdf).\s 
                      bucketName - The Amazon S3 bucket name that contains the 
  object (for example, bucket1).\s 
                 """
        if (args.length != 2) {
             System.out.println(usage); 
             System.exit(1); 
         } 
        String key = args[0];
        String bucketName = args[1];
         Region region = Region.US_EAST_1; 
         S3Client s3 = S3Client.builder() 
                  .region(region) 
                  .build(); 
         setRentionPeriod(s3, key, bucketName); 
         s3.close(); 
     } 
     public static void setRentionPeriod(S3Client s3, String key, String bucket) { 
         try { 
             LocalDate localDate = LocalDate.parse("2020-07-17"); 
            LocalDateTime localDateTime = localDate.atStartOfDay();
             Instant instant = localDateTime.toInstant(ZoneOffset.UTC);
```

```
 ObjectLockRetention lockRetention = ObjectLockRetention.builder() 
                      .mode("COMPLIANCE") 
                      .retainUntilDate(instant) 
                     .buid(): PutObjectRetentionRequest retentionRequest = 
  PutObjectRetentionRequest.builder() 
                      .bucket(bucket) 
                      .key(key) 
                      .bypassGovernanceRetention(true) 
                      .retention(lockRetention) 
                      .build(); 
             // To set Retention on an object, the Amazon S3 bucket must support 
  object 
             // locking, otherwise an exception is thrown. 
             s3.putObjectRetention(retentionRequest); 
             System.out.print("An object retention configuration was successfully 
  placed on the object"); 
         } catch (S3Exception e) { 
             System.err.println(e.awsErrorDetails().errorMessage()); 
             System.exit(1); 
         } 
     }
}
```
• Weitere API-Informationen finden Sie unter [PutObject](https://docs.aws.amazon.com/goto/SdkForJavaV2/s3-2006-03-01/PutObject) in der APIAWS SDK for Java 2.x-Referenz für .

**JavaScript** 

SDK für JavaScript (v3)

**a** Note

Laden Sie das Objekt hoch.

```
import { PutObjectCommand, S3Client } from "@aws-sdk/client-s3";
const client = new S3Client({});
export const main = async () => {
   const command = new PutObjectCommand({ 
     Bucket: "test-bucket", 
     Key: "hello-s3.txt", 
     Body: "Hello S3!", 
   }); 
   try { 
     const response = await client.send(command); 
     console.log(response); 
   } catch (err) { 
     console.error(err); 
   }
};
```
- Weitere Informationen finden Sie im [AWS SDK for JavaScript-Entwicklerhandbuch](https://docs.aws.amazon.com/sdk-for-javascript/v3/developer-guide/s3-example-creating-buckets.html#s3-example-creating-buckets-new-bucket-2).
- Weitere API-Informationen finden Sie unter [PutObject](https://docs.aws.amazon.com/AWSJavaScriptSDK/v3/latest/client/s3/command/PutObjectCommand) in der APIAWS SDK for JavaScript-Referenz für .

### Kotlin

SDK für Kotlin

#### **a** Note

```
suspend fun putS3Object(bucketName: String, objectKey: String, objectPath: 
 String) { 
     val metadataVal = mutableMapOf<String, String>() 
     metadataVal["myVal"] = "test"
```

```
 val request = PutObjectRequest { 
         bucket = bucketName 
         key = objectKey 
         metadata = metadataVal 
         body = File(objectPath).asByteStream() 
     } 
     S3Client { region = "us-east-1" }.use { s3 -> 
         val response = s3.putObject(request) 
         println("Tag information is ${response.eTag}") 
     }
}
```
• Weitere API-Informationen finden Sie unter [PutObject](https://github.com/awslabs/aws-sdk-kotlin#generating-api-documentation) in der AWS API-Referenz zum -SDK für Kotlin.

### PHP

### SDK für PHP

### **a** Note

Auf gibt es mehr GitHub. Sie sehen das vollständige Beispiel und erfahren, wie Sie das [AWS-Code-Beispiel-Repository](https://github.com/awsdocs/aws-doc-sdk-examples/tree/main/php/example_code/s3#code-examples) einrichten und ausführen.

Laden Sie ein Objekt in einen Bucket hoch.

```
 $s3client = new Aws\S3\S3Client(['region' => 'us-west-2']); 
        $fileName = <code>[]</code>IR__ . <code>"/local-file-" . uniqid();</code> try { 
              $this->s3client->putObject([ 
                   'Bucket' => $this->bucketName, 
                   'Key' => $fileName, 
                   'SourceFile' => __DIR__ . '/testfile.txt' 
              ]); 
              echo "Uploaded $fileName to $this->bucketName.\n"; 
         } catch (Exception $exception) { 
              echo "Failed to upload $fileName with error: " . $exception-
>getMessage();
```
exit("Please fix error with file upload before continuing.");

• Weitere API-Informationen finden Sie unter [PutObject](https://docs.aws.amazon.com/goto/SdkForPHPV3/s3-2006-03-01/PutObject) in der APIAWS SDK for PHP-Referenz für .

### Python

SDK für Python (Boto3)

}

#### **a** Note

```
class ObjectWrapper: 
     """Encapsulates S3 object actions.""" 
     def __init__(self, s3_object): 
 """ 
         :param s3_object: A Boto3 Object resource. This is a high-level resource 
 in Boto3 
                            that wraps object actions in a class-like structure. 
         """ 
         self.object = s3_object 
         self.key = self.object.key 
     def put(self, data): 
        "" "
         Upload data to the object. 
         :param data: The data to upload. This can either be bytes or a string. 
 When this 
                       argument is a string, it is interpreted as a file name, 
 which is 
                       opened in read bytes mode. 
        "" "
         put_data = data
```

```
 if isinstance(data, str): 
             try: 
                 put_data = open(data, "rb") 
             except IOError: 
                 logger.exception("Expected file name or binary data, got '%s'.", 
 data) 
                 raise 
         try: 
             self.object.put(Body=put_data) 
             self.object.wait_until_exists() 
             logger.info( 
                 "Put object '%s' to bucket '%s'.", 
                 self.object.key, 
                 self.object.bucket_name, 
) except ClientError: 
             logger.exception( 
                 "Couldn't put object '%s' to bucket '%s'.", 
                 self.object.key, 
                 self.object.bucket_name, 
) raise 
         finally: 
             if getattr(put_data, "close", None): 
                 put_data.close()
```
• Weitere API-Informationen finden Sie unter [PutObject](https://docs.aws.amazon.com/goto/boto3/s3-2006-03-01/PutObject) in der AWS API-Referenz zum -SDK für Python (Boto3).

# Ruby

# SDK für Ruby

## **a**) Note

Laden Sie eine Datei mit einem verwalteten Uploader (Object.upload\_file) hoch.

```
require "aws-sdk-s3"
# Wraps Amazon S3 object actions.
class ObjectUploadFileWrapper 
   attr_reader :object 
   # @param object [Aws::S3::Object] An existing Amazon S3 object. 
   def initialize(object) 
     @object = object 
   end 
   # Uploads a file to an Amazon S3 object by using a managed uploader. 
   # 
   # @param file_path [String] The path to the file to upload. 
   # @return [Boolean] True when the file is uploaded; otherwise false. 
   def upload_file(file_path) 
     @object.upload_file(file_path) 
     true 
   rescue Aws::Errors::ServiceError => e 
     puts "Couldn't upload file #{file_path} to #{@object.key}. Here's why: 
  #{e.message}" 
     false 
   end
end
# Example usage:
def run_demo 
   bucket_name = "doc-example-bucket" 
   object_key = "my-uploaded-file" 
  file_path = "object_upload_file.rb" 
   wrapper = ObjectUploadFileWrapper.new(Aws::S3::Object.new(bucket_name, 
  object_key)) 
   return unless wrapper.upload_file(file_path) 
   puts "File #{file_path} successfully uploaded to #{bucket_name}:#{object_key}."
end
run_demo if $PROGRAM_NAME == __FILE__
```
Laden Sie eine Datei mithilfe von Object.put hoch.

```
require "aws-sdk-s3"
# Wraps Amazon S3 object actions.
class ObjectPutWrapper 
   attr_reader :object 
   # @param object [Aws::S3::Object] An existing Amazon S3 object. 
   def initialize(object) 
     @object = object 
   end 
   def put_object(source_file_path) 
     File.open(source_file_path, "rb") do |file| 
       @object.put(body: file) 
     end 
     true 
   rescue Aws::Errors::ServiceError => e 
     puts "Couldn't put #{source_file_path} to #{object.key}. Here's why: 
  #{e.message}" 
     false 
   end
end
# Example usage:
def run_demo 
   bucket_name = "doc-example-bucket" 
   object_key = "my-object-key" 
   file_path = "my-local-file.txt" 
   wrapper = ObjectPutWrapper.new(Aws::S3::Object.new(bucket_name, object_key)) 
  success = wrapper.put_object(file_path) 
  return unless success 
   puts "Put file #{file_path} into #{object_key} in #{bucket_name}."
end
run_demo if $PROGRAM_NAME == __FILE__
```
Laden Sie eine Datei mithilfe von Object.put hoch und fügen Sie eine serverseitige Verschlüsselung hinzu.

```
require "aws-sdk-s3"
# Wraps Amazon S3 object actions.
class ObjectPutSseWrapper 
   attr_reader :object 
   # @param object [Aws::S3::Object] An existing Amazon S3 object. 
  def initialize(object) 
     @object = object 
   end 
   def put_object_encrypted(object_content, encryption) 
     @object.put(body: object_content, server_side_encryption: encryption) 
     true 
  rescue Aws::Errors::ServiceError => e 
     puts "Couldn't put your content to #{object.key}. Here's why: #{e.message}" 
     false 
   end
end
# Example usage:
def run_demo 
  bucket_name = "doc-example-bucket" 
  object_key = "my-encrypted-content" 
   object_content = "This is my super-secret content." 
   encryption = "AES256" 
  wrapper = ObjectPutSseWrapper.new(Aws::S3::Object.new(bucket_name, 
  object_content)) 
  return unless wrapper.put_object_encrypted(object_content, encryption) 
   puts "Put your content into #{bucket_name}:#{object_key} and encrypted it with 
  #{encryption}."
end
run_demo if $PROGRAM_NAME == __FILE__
```
• Weitere API-Informationen finden Sie unter [PutObject](https://docs.aws.amazon.com/goto/SdkForRubyV3/s3-2006-03-01/PutObject) in der APIAWS SDK for Ruby-Referenz für .

## Rust

# SDK für Rust

# **a** Note

Auf gibt es mehr GitHub. Sie sehen das vollständige Beispiel und erfahren, wie Sie das [AWS-Code-Beispiel-Repository](https://github.com/awsdocs/aws-doc-sdk-examples/tree/main/rustv1/examples/s3#code-examples) einrichten und ausführen.

```
pub async fn upload_object( 
     client: &Client, 
     bucket_name: &str, 
     file_name: &str, 
     key: &str,
) -> Result<PutObjectOutput, SdkError<PutObjectError>> { 
     let body = ByteStream::from_path(Path::new(file_name)).await; 
     client 
          .put_object() 
          .bucket(bucket_name) 
          .key(key) 
          .body(body.unwrap()) 
          .send() 
          .await
}
```
• Weitere API-Informationen finden Sie unter [PutObject](https://docs.rs/releases/search?query=aws-sdk) in der API-AWSReferenz zum -SDK für Rust.

# SAP ABAP

# SDK für SAP ABAP

# **a** Note

 "Get contents of file from application server." DATA lv\_body TYPE xstring. OPEN DATASET iv\_file\_name FOR INPUT IN BINARY MODE. READ DATASET iv\_file\_name INTO lv\_body. CLOSE DATASET iv\_file\_name. "Upload/put an object to an S3 bucket." TRY. lo\_s3->putobject( iv\_bucket = iv\_bucket\_name iv\_key = iv\_file\_name  $iv\_body = 1v\_body$  ). MESSAGE 'Object uploaded to S3 bucket.' TYPE 'I'. CATCH /aws1/cx\_s3\_nosuchbucket. MESSAGE 'Bucket does not exist.' TYPE 'E'. ENDTRY.

• Weitere API-Informationen finden Sie unter [PutObject](https://docs.aws.amazon.com/sdk-for-sap-abap/v1/api/latest/index.html) in der AWS API-Referenz zum -SDK für SAP ABAP.

### **Swift**

SDK für Swift

### **a** Note

Diese ist die Vorabdokumentation für ein SDK in der Vorversion. Änderungen sind vorbehalten.

## **a** Note

Eine Datei aus dem lokalen Speicher in einen Bucket hochladen

```
 public func uploadFile(bucket: String, key: String, file: String) async 
 throws { 
        let fileUrl = URL(fileURLWithPath: file) 
        let fileData = try Data(contentsOf: fileUrl) 
        let dataStream = ByteStream.from(data: fileData) 
        let input = PutObjectInput( 
            body: dataStream, 
            bucket: bucket, 
            key: key 
        ) 
       = try await client.putObject(input: input)
    }
```
Den Inhalt eines Swift-Data-Objekts in einen Bucket hochladen

```
 public func createFile(bucket: String, key: String, withData data: Data) 
 async throws { 
         let dataStream = ByteStream.from(data: data) 
         let input = PutObjectInput( 
              body: dataStream, 
              bucket: bucket, 
              key: key 
\overline{\phantom{a}} _ = try await client.putObject(input: input) 
     }
```
• Weitere API-Informationen finden Sie unter [PutObject](https://awslabs.github.io/aws-sdk-swift/reference/0.x) in der AWS API-Referenz zum -SDK für Swift.

Rekursives Hochladen eines lokalen Verzeichnisses in einen Amazon Simple Storage Service (Amazon S3)-Bucket

Das folgende Codebeispiel zeigt, wie Sie ein lokales Verzeichnis rekursiv in einen Amazon Simple Storage Service (Amazon S3)-Bucket hochladen.

#### Java

SDK für Java 2.x

### **a** Note

Auf gibt es mehr GitHub. Sie sehen das vollständige Beispiel und erfahren, wie Sie das [AWS-Code-Beispiel-Repository](https://github.com/awsdocs/aws-doc-sdk-examples/tree/main/javav2/example_code/s3#readme) einrichten und ausführen.

Verwenden Sie einen [S3TransferManager](https://sdk.amazonaws.com/java/api/latest/software/amazon/awssdk/transfer/s3/S3TransferManager.html), um [ein lokales Verzeichnis hochzuladen](https://sdk.amazonaws.com/java/api/latest/software/amazon/awssdk/transfer/s3/S3TransferManager.html#uploadDirectory(software.amazon.awssdk.transfer.s3.UploadDirectoryRequest)). Sehen Sie sich die [vollständige Datei](https://github.com/awsdocs/aws-doc-sdk-examples/blob/main/javav2/example_code/s3/src/main/java/com/example/s3/transfermanager/UploadADirectory.java) an und [testen](https://github.com/awsdocs/aws-doc-sdk-examples/blob/main/javav2/example_code/s3/src/test/java/TransferManagerTest.java) Sie sie.

```
import org.slf4j.Logger;
import org.slf4j.LoggerFactory;
import software.amazon.awssdk.services.s3.model.ObjectIdentifier;
import software.amazon.awssdk.transfer.s3.S3TransferManager;
import software.amazon.awssdk.transfer.s3.model.CompletedDirectoryUpload;
import software.amazon.awssdk.transfer.s3.model.DirectoryUpload;
import software.amazon.awssdk.transfer.s3.model.UploadDirectoryRequest;
import java.net.URL;
import java.nio.file.Paths;
import java.util.UUID; 
     public Integer uploadDirectory(S3TransferManager transferManager, 
             String sourceDirectory, String bucketName) { 
         DirectoryUpload directoryUpload = 
  transferManager.uploadDirectory(UploadDirectoryRequest.builder() 
                 .source(Paths.get(sourceDirectory)) 
                 .bucket(bucketName) 
                .build();
         CompletedDirectoryUpload completedDirectoryUpload = 
 directoryUpload.completionFuture().join();
         completedDirectoryUpload.failedTransfers() 
                 .forEach(fail -> logger.warn("Object [{}] failed to transfer", 
 fail.toString())); 
         return completedDirectoryUpload.failedTransfers().size(); 
     }
```
• Weitere API-Informationen finden Sie unter [UploadDirectory](https://docs.aws.amazon.com/goto/SdkForJavaV2/s3-2006-03-01/UploadDirectory) in der APIAWS SDK for Java 2.x-Referenz für .

# Szenarien für Amazon S3 unter Verwendung von AWS-SDKs

Die folgenden Codebeispiele zeigen, wie Sie Amazon Simple Storage Service (Amazon S3) mit - AWSSDKs verwenden. SDKs Jedes Beispiel zeigt Ihnen, wie Sie eine bestimmte Aufgabe ausführen, indem Sie mehrere Funktionen innerhalb desselben Services aufrufen.

Szenarien zielen auf eine Zwischenerfahrung ab, um Ihnen zu helfen, Service-Aktionen im Kontext zu verstehen.

## Beispiele

- [Eine vorsignierte URL für Amazon S3 mithilfe eines AWS-SDK erstellen](#page-6625-0)
- [Eine Webseite, die Amazon-S3-Objekte mithilfe eines AWS-SDK auflistet](#page-6657-0)
- [Erste Schritte mit Amazon-S3-Buckets und -Objekten mithilfe eines AWS SDK](#page-6659-0)
- [Erste Schritte mit der Verschlüsselung für Amazon-S3-Objekte mithilfe eines AWS SDK](#page-6737-0)
- [Erste Schritte mit Tags für Amazon-S3-Objekte mithilfe eines AWS SDK](#page-6743-0)
- [Verwalten von Zugriffssteuerungslisten \(ACLs\) für Amazon-S3-Buckets mithilfe eines AWS SDK](#page-6746-0)
- [Versionierte Amazon-S3-Objekte in Batches mit einer Lambda-Funktion mithilfe eines AWS-SDK](#page-6752-0) [verwalten](#page-6752-0)
- [Analysieren von Amazon S3-URIs mithilfe eines AWS-SDK](#page-6753-0)
- [Erstellen einer mehrteilige Kopie eines Amazon-S3-Objekts mithilfe eines AWS SDK](#page-6755-0)
- [Durchführen eines mehrteiligen Uploads in ein Amazon-S3-Objekt mithilfe eines AWS-SDK](#page-6759-0)
- [Hoch- oder Herunterladen großer Dateien mithilfe eines AWS SDK in Amazon S3](#page-6762-0)
- [Laden Sie einen Stream unbekannter Größe unter Verwendung eines AWS-SDK in ein Amazon](#page-6802-0)  [S3-Objekt hoch.](#page-6802-0)
- [Verwenden von Prüfsummen, um unter Verwendung eines AWS-SDK mit einem Amazon-S3-](#page-6805-0) [Objekt zu arbeiten](#page-6805-0)
- [Mit versionierten Amazon-S3-Objekten mithilfe eines AWS-SDK arbeiten](#page-6809-0)

## <span id="page-6625-0"></span>Eine vorsignierte URL für Amazon S3 mithilfe eines AWS-SDK erstellen

Die folgenden Codebeispiele veranschaulichen, wie Sie eine vorsignierte URL für Amazon S3 erstellen und ein Objekt hochladen.

#### .NET

AWS SDK for .NET

#### **a** Note

Auf gibt es mehr GitHub. Sie sehen das vollständige Beispiel und erfahren, wie Sie das [AWS-Code-Beispiel-Repository](https://github.com/awsdocs/aws-doc-sdk-examples/tree/main/dotnetv3/S3/#code-examples) einrichten und ausführen.

Generieren Sie eine vorsignierte URL, die für einen begrenzten Zeitraum eine Amazon-S3- Aktion ausführen kann.

```
 using System; 
    using Amazon; 
    using Amazon.S3; 
    using Amazon.S3.Model; 
    public class GenPresignedUrl 
    { 
        public static void Main() 
        { 
            const string bucketName = "doc-example-bucket"; 
            const string objectKey = "sample.txt"; 
            // Specify how long the presigned URL lasts, in hours 
            const double timeoutDuration = 12; 
            // Specify the AWS Region of your Amazon S3 bucket. If it is 
            // different from the Region defined for the default user, 
            // pass the Region to the constructor for the client. For 
            // example: new AmazonS3Client(RegionEndpoint.USEast1); 
            // If using the Region us-east-1, and server-side encryption with AWS 
 KMS, you must specify Signature Version 4. 
            // Region us-east-1 defaults to Signature Version 2 unless explicitly 
 set to Version 4 as shown below.
```

```
 // For more details, see https://docs.aws.amazon.com/AmazonS3/latest/
userguide/UsingAWSSDK.html#specify-signature-version 
             // and https://docs.aws.amazon.com/sdkfornet/v3/apidocs/items/Amazon/
TAWSConfigsS3.html 
             AWSConfigsS3.UseSignatureVersion4 = true; 
             IAmazonS3 s3Client = new AmazonS3Client(RegionEndpoint.USEast1); 
             string urlString = GeneratePresignedURL(s3Client, bucketName, 
  objectKey, timeoutDuration); 
             Console.WriteLine($"The generated URL is: {urlString}."); 
         } 
         /// <summary> 
         /// Generate a presigned URL that can be used to access the file named 
         /// in the objectKey parameter for the amount of time specified in the 
         /// duration parameter. 
         /// </summary> 
         /// <param name="client">An initialized S3 client object used to call 
         /// the GetPresignedUrl method.</param> 
         /// <param name="bucketName">The name of the S3 bucket containing the 
         /// object for which to create the presigned URL.</param> 
         /// <param name="objectKey">The name of the object to access with the 
         /// presigned URL.</param> 
         /// <param name="duration">The length of time for which the presigned 
         /// URL will be valid.</param> 
         /// <returns>A string representing the generated presigned URL.</returns> 
         public static string GeneratePresignedURL(IAmazonS3 client, string 
  bucketName, string objectKey, double duration) 
         { 
             string urlString = string.Empty; 
             try 
\{\hspace{.1cm} \} var request = new GetPreSignedUrlRequest() 
\overline{a} BucketName = bucketName, 
                     Key = objectKey, 
                     Expires = DateTime.UtcNow.AddHours(duration), 
\hspace{1.6cm} };
                 urlString = client.GetPreSignedURL(request); 
 } 
             catch (AmazonS3Exception ex) 
\{\hspace{.1cm} \} Console.WriteLine($"Error:'{ex.Message}'"); 
 }
```

```
 return urlString; 
      } 
 }
```
Generieren Sie eine vorsignierte URL und führen Sie ein Upload mit dieser URL durch.

```
 using System; 
    using System.IO; 
    using System.Net.Http; 
    using System.Threading.Tasks; 
    using Amazon; 
    using Amazon.S3; 
    using Amazon.S3.Model; 
   /// <summary> 
   /// This example shows how to upload an object to an Amazon Simple Storage 
   /// Service (Amazon S3) bucket using a presigned URL. The code first 
   /// creates a presigned URL and then uses it to upload an object to an 
    /// Amazon S3 bucket using that URL. 
    /// </summary> 
    public class UploadUsingPresignedURL 
    { 
        private static HttpClient httpClient = new HttpClient(); 
        public static async Task Main() 
        { 
            string bucketName = "doc-example-bucket"; 
            string keyName = "samplefile.txt"; 
            string filePath = $"source\\{keyName}"; 
            // Specify how long the signed URL will be valid in hours. 
            double timeoutDuration = 12; 
            // Specify the AWS Region of your Amazon S3 bucket. If it is 
            // different from the Region defined for the default user, 
            // pass the Region to the constructor for the client. For 
            // example: new AmazonS3Client(RegionEndpoint.USEast1); 
            // If using the Region us-east-1, and server-side encryption with AWS 
 KMS, you must specify Signature Version 4.
```

```
 // Region us-east-1 defaults to Signature Version 2 unless explicitly 
  set to Version 4 as shown below. 
             // For more details, see https://docs.aws.amazon.com/AmazonS3/latest/
userguide/UsingAWSSDK.html#specify-signature-version 
             // and https://docs.aws.amazon.com/sdkfornet/v3/apidocs/items/Amazon/
TAWSConfigsS3.html 
             AWSConfigsS3.UseSignatureVersion4 = true; 
             IAmazonS3 client = new AmazonS3Client(RegionEndpoint.USEast1); 
            var url = GeneratePreSignedURL(client, bucketName, keyName,
  timeoutDuration); 
             var success = await UploadObject(filePath, url); 
             if (success) 
\{\hspace{.1cm} \} Console.WriteLine("Upload succeeded."); 
 } 
             else 
\{\hspace{.1cm} \} Console.WriteLine("Upload failed."); 
 } 
         } 
         /// <summary> 
         /// Uploads an object to an Amazon S3 bucket using the presigned URL 
  passed in 
         /// the url parameter. 
         /// </summary> 
         /// <param name="filePath">The path (including file name) to the local 
         /// file you want to upload.</param> 
         /// <param name="url">The presigned URL that will be used to upload the 
         /// file to the Amazon S3 bucket.</param> 
         /// <returns>A Boolean value indicating the success or failure of the 
        /// operation, based on the HttpWebResponse.</returns>
        public static async Task<bool> UploadObject(string filePath, string url)
         { 
             using var streamContent = new StreamContent( 
                 new FileStream(filePath, FileMode.Open, FileAccess.Read)); 
             var response = await httpClient.PutAsync(url, streamContent); 
             return response.IsSuccessStatusCode; 
         } 
         /// <summary>
```

```
 /// Generates a presigned URL which will be used to upload an object to 
         /// an Amazon S3 bucket. 
         /// </summary> 
         /// <param name="client">The initialized Amazon S3 client object used to 
  call 
         /// GetPreSignedURL.</param> 
         /// <param name="bucketName">The name of the Amazon S3 bucket to which 
  the 
         /// presigned URL will point.</param> 
         /// <param name="objectKey">The name of the file that will be uploaded.</
param> 
         /// <param name="duration">How long (in hours) the presigned URL will 
         /// be valid.</param> 
        /// <returns>The generated URL.</returns>
         public static string GeneratePreSignedURL( 
             IAmazonS3 client, 
             string bucketName, 
             string objectKey, 
             double duration) 
         { 
             var request = new GetPreSignedUrlRequest 
             { 
                  BucketName = bucketName, 
                  Key = objectKey, 
                  Verb = HttpVerb.PUT, 
                  Expires = DateTime.UtcNow.AddHours(duration), 
             }; 
            string url = client.GetPreSignedURL(request);
             return url; 
         } 
     }
```
#### Go

## SDK für Go V2

## **a** Note

Auf gibt es mehr GitHub. Sie sehen das vollständige Beispiel und erfahren, wie Sie das [AWS-Code-Beispiel-Repository](https://github.com/awsdocs/aws-doc-sdk-examples/tree/main/gov2/s3#code-examples) einrichten und ausführen.

Erstellen Sie Funktionen, die S3-Vorsignierungsaktionen umschließen.

```
// Presigner encapsulates the Amazon Simple Storage Service (Amazon S3) presign 
  actions
// used in the examples.
// It contains PresignClient, a client that is used to presign requests to Amazon 
  S3.
// Presigned requests contain temporary credentials and can be made from any HTTP 
  client.
type Presigner struct { 
  PresignClient *s3.PresignClient
}
// GetObject makes a presigned request that can be used to get an object from a 
  bucket.
// The presigned request is valid for the specified number of seconds.
func (presigner Presigner) GetObject( 
  bucketName string, objectKey string, lifetimeSecs int64) 
  (*v4.PresignedHTTPRequest, error) { 
  request, err := presigner.PresignClient.PresignGetObject(context.TODO(), 
  &s3.GetObjectInput{ 
   Bucket: aws.String(bucketName), 
   Key: aws.String(objectKey), 
  }, func(opts *s3.PresignOptions) { 
   opts.Expires = time.Duration(lifetimeSecs * int64(time.Second)) 
  }) 
  if err != nil { 
   log.Printf("Couldn't get a presigned request to get %v:%v. Here's why: %v\n", 
    bucketName, objectKey, err) 
  }
```

```
 return request, err
}
// PutObject makes a presigned request that can be used to put an object in a 
  bucket.
// The presigned request is valid for the specified number of seconds.
func (presigner Presigner) PutObject( 
  bucketName string, objectKey string, lifetimeSecs int64) 
  (*v4.PresignedHTTPRequest, error) { 
  request, err := presigner.PresignClient.PresignPutObject(context.TODO(), 
  &s3.PutObjectInput{ 
   Bucket: aws.String(bucketName), 
   Key: aws.String(objectKey), 
  }, func(opts *s3.PresignOptions) { 
   opts.Expires = time.Duration(lifetimeSecs * int64(time.Second)) 
  }) 
 if err != nil {
   log.Printf("Couldn't get a presigned request to put %v:%v. Here's why: %v\n", 
    bucketName, objectKey, err) 
  } 
 return request, err
}
// DeleteObject makes a presigned request that can be used to delete an object 
  from a bucket.
func (presigner Presigner) DeleteObject(bucketName string, objectKey string) 
  (*v4.PresignedHTTPRequest, error) { 
  request, err := presigner.PresignClient.PresignDeleteObject(context.TODO(), 
  &s3.DeleteObjectInput{ 
   Bucket: aws.String(bucketName), 
   Key: aws.String(objectKey), 
  }) 
 if err != nil {
  log.Printf("Couldn't get a presigned request to delete object %v. Here's why: 
  %v\n", objectKey, err) 
  } 
  return request, err
}
```
Führen Sie ein interaktives Beispiel aus, das vorsignierte URLs generiert und verwendet, um ein S3-Objekt hochzuladen, herunterzuladen und zu löschen.

// RunPresigningScenario is an interactive example that shows you how to get presigned // HTTP requests that you can use to move data into and out of Amazon Simple Storage // Service (Amazon S3). The presigned requests contain temporary credentials and can // be used by an HTTP client. // // 1. Get a presigned request to put an object in a bucket. // 2. Use the net/http package to use the presigned request to upload a local file to the bucket. // 3. Get a presigned request to get an object from a bucket. // 4. Use the net/http package to use the presigned request to download the object to a local file. // 5. Get a presigned request to delete an object from a bucket. // 6. Use the net/http package to use the presigned request to delete the object. // // This example creates an Amazon S3 presign client from the specified sdkConfig so that // you can replace it with a mocked or stubbed config for unit testing. // // It uses a questioner from the `demotools` package to get input during the example. // This package can be found in the  $\ldots$ . \demotools folder of this repo. // // It uses an IHttpRequester interface to abstract HTTP requests so they can be mocked // during testing. func RunPresigningScenario(sdkConfig aws.Config, questioner demotools.IQuestioner, httpRequester IHttpRequester) { defer func() { if  $r := recover()$ ;  $r := nil$  { fmt.Printf("Something went wrong with the demo.") }  $( )$ log.Println(strings.Repeat("-", 88))

```
 log.Println("Welcome to the Amazon S3 presigning demo.") 
 log.Println(strings.Repeat("-", 88)) 
 s3Client := s3.NewFromConfig(sdkConfig) 
 bucketBasics := actions.BucketBasics{S3Client: s3Client} 
 presignClient := s3.NewPresignClient(s3Client) 
 presigner := actions.Presigner{PresignClient: presignClient} 
 bucketName := questioner.Ask("We'll need a bucket. Enter a name for a bucket "+ 
  "you own or one you want to create:", demotools.NotEmpty{}) 
 bucketExists, err := bucketBasics.BucketExists(bucketName) 
if err != nil {
  panic(err) 
 } 
 if !bucketExists { 
 err = bucketBasics.CreateBucket(bucketName, sdkConfig.Region) 
 if err != nil { 
  panic(err) 
 } else { 
  log.Println("Bucket created.") 
 } 
 } 
 log.Println(strings.Repeat("-", 88)) 
 log.Printf("Let's presign a request to upload a file to your bucket.") 
 uploadFilename := questioner.Ask("Enter the path to a file you want to upload:", 
 demotools.NotEmpty{}) 
 uploadKey := questioner.Ask("What would you like to name the uploaded object?", 
  demotools.NotEmpty{}) 
 uploadFile, err := os.Open(uploadFilename) 
if err != nil {
  panic(err) 
 } 
 defer uploadFile.Close() 
 presignedPutRequest, err := presigner.PutObject(bucketName, uploadKey, 60) 
if err != nil {
 panic(err) 
 } 
 log.Printf("Got a presigned %v request to URL:\n\t%v\n", 
 presignedPutRequest.Method, 
 presignedPutRequest.URL) 
 log.Println("Using net/http to send the request...") 
 info, err := uploadFile.Stat() 
 if err != nil {
```

```
 panic(err) 
 } 
 putResponse, err := httpRequester.Put(presignedPutRequest.URL, info.Size(), 
 uploadFile) 
if err != nil {
  panic(err) 
 } 
 log.Printf("%v object %v with presigned URL returned %v.", 
 presignedPutRequest.Method, 
 uploadKey, putResponse.StatusCode) 
 log.Println(strings.Repeat("-", 88)) 
 log.Printf("Let's presign a request to download the object.") 
 questioner.Ask("Press Enter when you're ready.") 
 presignedGetRequest, err := presigner.GetObject(bucketName, uploadKey, 60) 
if err != nil {
 panic(err) 
 } 
 log.Printf("Got a presigned %v request to URL:\n\t%v\n", 
 presignedGetRequest.Method, 
  presignedGetRequest.URL) 
 log.Println("Using net/http to send the request...") 
 getResponse, err := httpRequester.Get(presignedGetRequest.URL) 
if err != nil {
  panic(err) 
 } 
 log.Printf("%v object %v with presigned URL returned %v.", 
 presignedGetRequest.Method, 
 uploadKey, getResponse.StatusCode) 
 defer getResponse.Body.Close() 
 downloadBody, err := io.ReadAll(getResponse.Body) 
if err != nil {
  panic(err) 
 } 
 log.Printf("Downloaded %v bytes. Here are the first 100 of them:\n", 
 len(downloadBody)) 
 log.Println(strings.Repeat("-", 88)) 
 log.Println(string(downloadBody[:100])) 
 log.Println(strings.Repeat("-", 88)) 
 log.Println("Let's presign a request to delete the object.") 
 questioner.Ask("Press Enter when you're ready.") 
 presignedDelRequest, err := presigner.DeleteObject(bucketName, uploadKey) 
 if err != nil {
```

```
 panic(err) 
  } 
  log.Printf("Got a presigned %v request to URL:\n\t%v\n", 
  presignedDelRequest.Method, 
  presignedDelRequest.URL) 
  log.Println("Using net/http to send the request...") 
  delResponse, err := httpRequester.Delete(presignedDelRequest.URL) 
 if err != nil {
   panic(err) 
  } 
  log.Printf("%v object %v with presigned URL returned %v.\n", 
  presignedDelRequest.Method, 
   uploadKey, delResponse.StatusCode) 
  log.Println(strings.Repeat("-", 88)) 
  log.Println("Thanks for watching!") 
 log.Println(strings.Repeat("-", 88))
}
```
Definieren Sie einen HTTP-Request-Wrapper, der im Beispiel verwendet wird, um HTTP-Anfragen zu stellen.

```
// IHttpRequester abstracts HTTP requests into an interface so it can be mocked 
  during
// unit testing.
type IHttpRequester interface { 
  Get(url string) (resp *http.Response, err error) 
  Put(url string, contentLength int64, body io.Reader) (resp *http.Response, err 
  error) 
  Delete(url string) (resp *http.Response, err error)
}
// HttpRequester uses the net/http package to make HTTP requests during the 
  scenario.
type HttpRequester struct{}
func (httpReq HttpRequester) Get(url string) (resp *http.Response, err error) { 
  return http.Get(url)
}
```

```
func (httpReq HttpRequester) Put(url string, contentLength int64, body io.Reader)
  (resp *http.Response, err error) { 
  putRequest, err := http.NewRequest("PUT", url, body) 
 if err != nil {
  return nil, err 
  } 
  putRequest.ContentLength = contentLength 
  return http.DefaultClient.Do(putRequest)
}
func (httpReq HttpRequester) Delete(url string) (resp *http.Response, err error) 
  { 
  delRequest, err := http.NewRequest("DELETE", url, nil) 
 if err != nil {
  return nil, err 
 } 
 return http.DefaultClient.Do(delRequest)
}
```
#### Java

SDK für Java 2.x

#### **a** Note

Auf gibt es mehr GitHub. Sie sehen das vollständige Beispiel und erfahren, wie Sie das [AWS-Code-Beispiel-Repository](https://github.com/awsdocs/aws-doc-sdk-examples/tree/main/javav2/example_code/s3#readme) einrichten und ausführen.

Generieren Sie eine vorsignierte URL für ein Objekt und laden Sie sie dann herunter (GET-Anforderung).

Importiert.

```
import com.example.s3.util.PresignUrlUtils;
import org.slf4j.Logger;
import software.amazon.awssdk.http.HttpExecuteRequest;
import software.amazon.awssdk.http.HttpExecuteResponse;
import software.amazon.awssdk.http.SdkHttpClient;
import software.amazon.awssdk.http.SdkHttpMethod;
```

```
import software.amazon.awssdk.http.SdkHttpRequest;
import software.amazon.awssdk.http.apache.ApacheHttpClient;
import software.amazon.awssdk.services.s3.S3Client;
import software.amazon.awssdk.services.s3.model.GetObjectRequest;
import software.amazon.awssdk.services.s3.model.S3Exception;
import software.amazon.awssdk.services.s3.presigner.S3Presigner;
import 
 software.amazon.awssdk.services.s3.presigner.model.GetObjectPresignRequest;
import 
 software.amazon.awssdk.services.s3.presigner.model.PresignedGetObjectRequest;
import software.amazon.awssdk.utils.IoUtils;
import java.io.ByteArrayOutputStream;
import java.io.File;
import java.io.IOException;
import java.io.InputStream;
import java.net.HttpURLConnection;
import java.net.URISyntaxException;
import java.net.URL;
import java.net.http.HttpClient;
import java.net.http.HttpRequest;
import java.net.http.HttpResponse;
import java.nio.file.Paths;
import java.time.Duration;
import java.util.UUID;
```
Generieren Sie die URL.

```
 /* Create a pre-signed URL to download an object in a subsequent GET request. 
 */ 
    public String createPresignedGetUrl(String bucketName, String keyName) { 
        try (S3Presigner presigner = S3Presigner.create()) { 
            GetObjectRequest objectRequest = GetObjectRequest.builder() 
                     .bucket(bucketName) 
                     .key(keyName) 
                    .build();
            GetObjectPresignRequest presignRequest = 
 GetObjectPresignRequest.builder() 
                     .signatureDuration(Duration.ofMinutes(10)) // The URL will 
 expire in 10 minutes.
```

```
 .getObjectRequest(objectRequest) 
                    .build();
            PresignedGetObjectRequest presignedRequest = 
 presigner.presignGetObject(presignRequest); 
            logger.info("Presigned URL: [{}]", 
 presignedRequest.url().toString()); 
            logger.info("HTTP method: [{}]", 
 presignedRequest.httpRequest().method()); 
            return presignedRequest.url().toExternalForm(); 
        } 
    }
```
Laden Sie das Objekt mit einem der folgenden drei Ansätze herunter.

Verwenden Sie die Klasse JDK HttpURLConnection (seit v1.1), um den Download durchzuführen.

```
 /* Use the JDK HttpURLConnection (since v1.1) class to do the download. */ 
     public byte[] useHttpUrlConnectionToGet(String presignedUrlString) { 
         ByteArrayOutputStream byteArrayOutputStream = new 
 ByteArrayOutputStream(); // Capture the response body to a byte array. 
        try { 
             URL presignedUrl = new URL(presignedUrlString); 
             HttpURLConnection connection = (HttpURLConnection) 
 presignedUrl.openConnection(); 
             connection.setRequestMethod("GET"); 
             // Download the result of executing the request. 
             try (InputStream content = connection.getInputStream()) { 
                 IoUtils.copy(content, byteArrayOutputStream); 
 } 
             logger.info("HTTP response code is " + connection.getResponseCode()); 
         } catch (S3Exception | IOException e) { 
             logger.error(e.getMessage(), e); 
         } 
         return byteArrayOutputStream.toByteArray(); 
     }
```
Verwenden Sie die Klasse JDK HttpClient (seit v11), um den Download durchzuführen.

```
 /* Use the JDK HttpClient (since v11) class to do the download. */ 
    public byte[] useHttpClientToGet(String presignedUrlString) { 
        ByteArrayOutputStream byteArrayOutputStream = new 
 ByteArrayOutputStream(); // Capture the response body to a byte array. 
        HttpRequest.Builder requestBuilder = HttpRequest.newBuilder(); 
        HttpClient httpClient = HttpClient.newHttpClient(); 
        try { 
            URL presignedUrl = new URL(presignedUrlString); 
            HttpResponse<InputStream> response = httpClient.send(requestBuilder 
                             .uri(presignedUrl.toURI()) 
                            .GET() .build(), 
                     HttpResponse.BodyHandlers.ofInputStream()); 
            IoUtils.copy(response.body(), byteArrayOutputStream); 
            logger.info("HTTP response code is " + response.statusCode()); 
        } catch (URISyntaxException | InterruptedException | IOException e) { 
            logger.error(e.getMessage(), e); 
        } 
        return byteArrayOutputStream.toByteArray(); 
    }
```
Verwenden Sie die SdkHttpClient Klasse AWS SDK for Java, um den Download durchzuführen.

```
 /* Use the AWS SDK for Java SdkHttpClient class to do the download. */ 
    public byte[] useSdkHttpClientToPut(String presignedUrlString) { 
        ByteArrayOutputStream byteArrayOutputStream = new 
 ByteArrayOutputStream(); // Capture the response body to a byte array. 
        try { 
            URL presignedUrl = new URL(presignedUrlString); 
            SdkHttpRequest request = SdkHttpRequest.builder() 
                     .method(SdkHttpMethod.GET) 
                     .uri(presignedUrl.toURI()) 
                     .build();
```

```
 HttpExecuteRequest executeRequest = HttpExecuteRequest.builder() 
                     .request(request) 
                   .build();
            try (SdkHttpClient sdkHttpClient = ApacheHttpClient.create()) { 
                HttpExecuteResponse response = 
 sdkHttpClient.prepareRequest(executeRequest).call(); 
                response.responseBody().ifPresentOrElse( 
                        abortableInputStream -> { 
                            try { 
                                IoUtils.copy(abortableInputStream, 
 byteArrayOutputStream); 
                            } catch (IOException e) { 
                                throw new RuntimeException(e); 
 } 
\}, \{ () -> logger.error("No response body.")); 
                logger.info("HTTP Response code is {}", 
 response.httpResponse().statusCode()); 
 } 
        } catch (URISyntaxException | IOException e) { 
            logger.error(e.getMessage(), e); 
        } 
        return byteArrayOutputStream.toByteArray(); 
    }
```
Generieren Sie eine vorsignierte URL für einen Upload und laden Sie dann eine Datei hoch (PUT-Anforderung).

Importiert.

```
import com.example.s3.util.PresignUrlUtils;
import org.slf4j.Logger;
import software.amazon.awssdk.core.internal.sync.FileContentStreamProvider;
import software.amazon.awssdk.http.HttpExecuteRequest;
import software.amazon.awssdk.http.HttpExecuteResponse;
import software.amazon.awssdk.http.SdkHttpClient;
import software.amazon.awssdk.http.SdkHttpMethod;
import software.amazon.awssdk.http.SdkHttpRequest;
import software.amazon.awssdk.http.apache.ApacheHttpClient;
import software.amazon.awssdk.services.s3.S3Client;
```

```
import software.amazon.awssdk.services.s3.model.PutObjectRequest;
import software.amazon.awssdk.services.s3.model.S3Exception;
import software.amazon.awssdk.services.s3.presigner.S3Presigner;
import 
 software.amazon.awssdk.services.s3.presigner.model.PresignedPutObjectRequest;
import 
 software.amazon.awssdk.services.s3.presigner.model.PutObjectPresignRequest;
import java.io.File;
import java.io.IOException;
import java.io.OutputStream;
import java.io.RandomAccessFile;
import java.net.HttpURLConnection;
import java.net.URISyntaxException;
import java.net.URL;
import java.net.http.HttpClient;
import java.net.http.HttpRequest;
import java.net.http.HttpResponse;
import java.nio.ByteBuffer;
import java.nio.channels.FileChannel;
import java.nio.file.Path;
import java.nio.file.Paths;
import java.time.Duration;
import java.util.Map;
import java.util.UUID;
```
Generieren Sie die URL.

```
 /* Create a presigned URL to use in a subsequent PUT request */ 
    public String createPresignedUrl(String bucketName, String keyName, 
 Map<String, String> metadata) { 
        try (S3Presigner presigner = S3Presigner.create()) { 
            PutObjectRequest objectRequest = PutObjectRequest.builder() 
                     .bucket(bucketName) 
                     .key(keyName) 
                     .metadata(metadata) 
                    .build();
            PutObjectPresignRequest presignRequest = 
 PutObjectPresignRequest.builder()
```

```
 .signatureDuration(Duration.ofMinutes(10)) // The URL 
 expires in 10 minutes. 
                     .putObjectRequest(objectRequest) 
                    .build();
            PresignedPutObjectRequest presignedRequest = 
 presigner.presignPutObject(presignRequest); 
           String myURL = presignedRequest.url().toString();
            logger.info("Presigned URL to upload a file to: [{}]", myURL); 
            logger.info("HTTP method: [{}]", 
 presignedRequest.httpRequest().method()); 
            return presignedRequest.url().toExternalForm(); 
        } 
    }
```
Laden Sie ein Dateiobjekt hoch, indem Sie einen der folgenden drei Ansätze verwenden.

Verwenden Sie die Klasse JDK HttpURLConnection (seit v1.1), um den Upload durchzuführen.

```
 /* Use the JDK HttpURLConnection (since v1.1) class to do the upload. */ 
     public void useHttpUrlConnectionToPut(String presignedUrlString, File 
  fileToPut, Map<String, String> metadata) { 
         logger.info("Begin [{}] upload", fileToPut.toString()); 
         try { 
             URL presignedUrl = new URL(presignedUrlString); 
             HttpURLConnection connection = (HttpURLConnection) 
  presignedUrl.openConnection(); 
             connection.setDoOutput(true); 
             metadata.forEach((k, v) -> connection.setRequestProperty("x-amz-
meta-" + k, v));
             connection.setRequestMethod("PUT"); 
             OutputStream out = connection.getOutputStream(); 
             try (RandomAccessFile file = new RandomAccessFile(fileToPut, "r"); 
                   FileChannel inChannel = file.getChannel()) { 
                 ByteBuffer buffer = ByteBuffer.allocate(8192); //Buffer size is 
  8k 
                while (inChannel.read(buffer) > 0) {
```

```
 buffer.flip(); 
                   for (int i = 0; i < buffer.limit(); i++) {
                        out.write(buffer.get()); 
1 1 1 1 1 1 1
                    buffer.clear(); 
 } 
            } catch (IOException e) { 
                logger.error(e.getMessage(), e); 
 } 
            out.close(); 
            connection.getResponseCode(); 
            logger.info("HTTP response code is " + connection.getResponseCode()); 
        } catch (S3Exception | IOException e) { 
            logger.error(e.getMessage(), e); 
        } 
    }
```
Verwenden Sie die Klasse JDK HttpClient (seit v11), um den Upload durchzuführen.

```
 /* Use the JDK HttpClient (since v11) class to do the upload. */ 
    public void useHttpClientToPut(String presignedUrlString, File fileToPut, 
 Map<String, String> metadata) { 
        logger.info("Begin [{}] upload", fileToPut.toString()); 
        HttpRequest.Builder requestBuilder = HttpRequest.newBuilder(); 
        metadata.forEach((k, v) -> requestBuilder.header("x-amz-meta-" + k, v)); 
        HttpClient httpClient = HttpClient.newHttpClient(); 
        try { 
            final HttpResponse<Void> response = httpClient.send(requestBuilder 
                             .uri(new URL(presignedUrlString).toURI()) 
 .PUT(HttpRequest.BodyPublishers.ofFile(Path.of(fileToPut.toURI()))) 
                            .build(),
                    HttpResponse.BodyHandlers.discarding()); 
            logger.info("HTTP response code is " + response.statusCode()); 
        } catch (URISyntaxException | InterruptedException | IOException e) { 
            logger.error(e.getMessage(), e);
```
}

}

Verwenden Sie die SdkHttpClient Klasse AWS für Java V2, um den Upload durchzuführen.

```
 /* Use the AWS SDK for Java V2 SdkHttpClient class to do the upload. */ 
     public void useSdkHttpClientToPut(String presignedUrlString, File fileToPut, 
 Map<String, String> metadata) { 
         logger.info("Begin [{}] upload", fileToPut.toString()); 
         try { 
             URL presignedUrl = new URL(presignedUrlString); 
             SdkHttpRequest.Builder requestBuilder = SdkHttpRequest.builder() 
                      .method(SdkHttpMethod.PUT) 
                     .uri(presignedUrl.toURI()); 
             // Add headers 
             metadata.forEach((k, v) -> requestBuilder.putHeader("x-amz-meta-" + 
 k, v)); 
             // Finish building the request. 
            SdkHttpRequest request = requestBuilder.build();
             HttpExecuteRequest executeRequest = HttpExecuteRequest.builder() 
                     .request(request) 
                     .contentStreamProvider(new 
 FileContentStreamProvider(fileToPut.toPath())) 
                    .build();
             try (SdkHttpClient sdkHttpClient = ApacheHttpClient.create()) { 
                 HttpExecuteResponse response = 
 sdkHttpClient.prepareRequest(executeRequest).call(); 
                 logger.info("Response code: {}", 
 response.httpResponse().statusCode()); 
 } 
         } catch (URISyntaxException | IOException e) { 
             logger.error(e.getMessage(), e); 
         } 
    }
```
#### **JavaScript**

SDK für JavaScript (v3)

**a** Note

Auf gibt es mehr GitHub. Sie sehen das vollständige Beispiel und erfahren, wie Sie das [AWS-Code-Beispiel-Repository](https://github.com/awsdocs/aws-doc-sdk-examples/tree/main/javascriptv3/example_code/s3#code-examples) einrichten und ausführen.

Erstellen Sie eine vorsignierte URL, um ein Objekt in einen Bucket hochzuladen.

```
import https from "https";
import { PutObjectCommand, S3Client } from "@aws-sdk/client-s3";
import { fromIni } from "@aws-sdk/credential-providers";
import { HttpRequest } from "@smithy/protocol-http";
import { 
   getSignedUrl, 
   S3RequestPresigner,
} from "@aws-sdk/s3-request-presigner";
import { parseUrl } from "@smithy/url-parser";
import { formatUrl } from "@aws-sdk/util-format-url";
import { Hash } from "@smithy/hash-node";
const createPresignedUrlWithoutClient = async ({ region, bucket, key }) => { 
   const url = parseUrl(`https://${bucket}.s3.${region}.amazonaws.com/${key}`); 
   const presigner = new S3RequestPresigner({ 
     credentials: fromIni(), 
     region, 
     sha256: Hash.bind(null, "sha256"), 
  }); 
   const signedUrlObject = await presigner.presign( 
     new HttpRequest({ ...url, method: "PUT" }), 
   ); 
   return formatUrl(signedUrlObject);
};
const createPresignedUrlWithClient = ({ region, bucket, key }) => { 
  const client = new S3Client({\{ \text{region } \}});
   const command = new PutObjectCommand({ Bucket: bucket, Key: key }); 
   return getSignedUrl(client, command, { expiresIn: 3600 });
};
```

```
function put(url, data) { 
   return new Promise((resolve, reject) => { 
     const req = https.request( 
       url, 
       { method: "PUT", headers: { "Content-Length": new Blob([data]).size } }, 
      (res) \Rightarrow let responseBody = ""; 
        res.on("data", (\text{chunk}) => {
            responseBody += chunk; 
         }); 
        res.on("end", () => {
            resolve(responseBody); 
         }); 
       }, 
     ); 
    req.on("error", (\text{err}) => {
       reject(err); 
     }); 
     req.write(data); 
     req.end(); 
   });
}
export const main = async () => {
   const REGION = "us-east-1"; 
   const BUCKET = "example_bucket"; 
   const KEY = "example_file.txt"; 
  // There are two ways to generate a presigned URL. 
   // 1. Use createPresignedUrl without the S3 client. 
   // 2. Use getSignedUrl in conjunction with the S3 client and GetObjectCommand. 
  try { 
     const noClientUrl = await createPresignedUrlWithoutClient({ 
       region: REGION, 
       bucket: BUCKET, 
       key: KEY, 
     }); 
     const clientUrl = await createPresignedUrlWithClient({ 
       region: REGION, 
       bucket: BUCKET, 
       key: KEY, 
     });
```

```
 // After you get the presigned URL, you can provide your own file 
     // data. Refer to put() above. 
     console.log("Calling PUT using presigned URL without client"); 
     await put(noClientUrl, "Hello World"); 
     console.log("Calling PUT using presigned URL with client"); 
     await put(clientUrl, "Hello World"); 
     console.log("\nDone. Check your S3 console."); 
   } catch (err) { 
     console.error(err); 
   }
};
```
Erstellen Sie eine vorsignierte URL, um ein Objekt aus einem Bucket herunterzuladen.

```
import { GetObjectCommand, S3Client } from "@aws-sdk/client-s3";
import { fromIni } from "@aws-sdk/credential-providers";
import { HttpRequest } from "@smithy/protocol-http";
import { 
   getSignedUrl, 
   S3RequestPresigner,
} from "@aws-sdk/s3-request-presigner";
import { parseUrl } from "@smithy/url-parser";
import { formatUrl } from "@aws-sdk/util-format-url";
import { Hash } from "@smithy/hash-node";
const createPresignedUrlWithoutClient = async ({ region, bucket, key }) => { 
   const url = parseUrl(`https://${bucket}.s3.${region}.amazonaws.com/${key}`); 
   const presigner = new S3RequestPresigner({ 
     credentials: fromIni(), 
     region, 
     sha256: Hash.bind(null, "sha256"), 
  }); 
  const signedUrlObject = await presigner.presign(new HttpRequest(url)); 
  return formatUrl(signedUrlObject);
};
const createPresignedUrlWithClient = ({ region, bucket, key }) => { 
  const client = new S3Client(\{ region \});
```

```
const command = new GetObjectCommand(\{ Bucket: bucket, Key: key \});
   return getSignedUrl(client, command, { expiresIn: 3600 });
};
export const main = async () => {
   const REGION = "us-east-1"; 
   const BUCKET = "example_bucket"; 
   const KEY = "example_file.jpg"; 
   try { 
     const noClientUrl = await createPresignedUrlWithoutClient({ 
       region: REGION, 
       bucket: BUCKET, 
       key: KEY, 
     }); 
     const clientUrl = await createPresignedUrlWithClient({ 
       region: REGION, 
       bucket: BUCKET, 
       key: KEY, 
     }); 
     console.log("Presigned URL without client"); 
     console.log(noClientUrl); 
     console.log("\n"); 
     console.log("Presigned URL with client"); 
     console.log(clientUrl); 
   } catch (err) { 
     console.error(err); 
   }
};
```
• Weitere Informationen finden Sie im [AWS SDK for JavaScript-Entwicklerhandbuch](https://docs.aws.amazon.com/sdk-for-javascript/v3/developer-guide/s3-example-creating-buckets.html#s3-create-presigendurl).

#### Kotlin

#### SDK für Kotlin

## **a** Note

Auf gibt es mehr GitHub. Sie sehen das vollständige Beispiel und erfahren, wie Sie das [AWS-Code-Beispiel-Repository](https://github.com/awsdocs/aws-doc-sdk-examples/tree/main/kotlin/services/s3#code-examples) einrichten und ausführen.

Erstellen Sie eine vorsignierte GetObject-Anfrage und verwenden Sie die URL, um ein Objekt herunterzuladen.

```
suspend fun getObjectPresigned(s3: S3Client, bucketName: String, keyName: 
  String): String { 
     // Create a GetObjectRequest. 
     val unsignedRequest = GetObjectRequest { 
         bucket = bucketName 
         key = keyName 
     } 
     // Presign the GetObject request. 
     val presignedRequest = s3.presignGetObject(unsignedRequest, 24.hours) 
     // Use the URL from the presigned HttpRequest in a subsequent HTTP GET 
  request to retrieve the object. 
    val objectContents = URL(presignedRequest.url.toString()).readText()
     return objectContents
}
```
Erstellen Sie eine GetObject vorsignierte Anforderung mit erweiterten Optionen.

```
suspend fun getObjectPresignedMoreOptions(s3: S3Client, bucketName: String, 
  keyName: String): HttpRequest { 
     // Create a GetObjectRequest. 
     val unsignedRequest = GetObjectRequest { 
         bucket = bucketName 
         key = keyName 
     }
```

```
 // Presign the GetObject request. 
     val presignedRequest = s3.presignGetObject(unsignedRequest, signer = 
  CrtAwsSigner) { 
         signingDate = Instant.now() + 12.hours // Presigned request can be used 
  12 hours from now. 
         algorithm = AwsSigningAlgorithm.SIGV4_ASYMMETRIC 
         signatureType = AwsSignatureType.HTTP_REQUEST_VIA_QUERY_PARAMS 
         expiresAfter = 8.hours // Presigned request expires 8 hours later. 
     } 
     return presignedRequest
}
```
Erstellen Sie eine vorsignierte PutObject-Anfrage und verwenden Sie sie, um ein Objekt hochzuladen.

```
suspend fun putObjectPresigned(s3: S3Client, bucketName: String, keyName: String, 
 content: String) { 
    // Create a PutObjectRequest. 
     val unsignedRequest = PutObjectRequest { 
         bucket = bucketName 
         key = keyName 
     } 
     // Presign the request. 
     val presignedRequest = s3.presignPutObject(unsignedRequest, 24.hours) 
    // Use the URL and any headers from the presigned HttpRequest in a subsequent 
 HTTP PUT request to retrieve the object. 
     // Create a PUT request using the OKHttpClient API. 
    val putRequest = Request
         .Builder() 
         .url(presignedRequest.url.toString()) 
         .apply { 
             presignedRequest.headers.forEach { key, values -> 
                 header(key, values.joinToString(", ")) 
 } 
         } 
         .put(content.toRequestBody()) 
         .build() 
     val response = OkHttpClient().newCall(putRequest).execute() 
     assert(response.isSuccessful)
```
}

• Weitere Informationen finden Sie im [Entwicklerhandbuch zum AWS SDK für Kotlin](https://docs.aws.amazon.com/sdk-for-kotlin/latest/developer-guide/presign-requests.html).

#### Python

SDK für Python (Boto3)

**a** Note

Auf gibt es mehr GitHub. Sie sehen das vollständige Beispiel und erfahren, wie Sie das [AWS-Code-Beispiel-Repository](https://github.com/awsdocs/aws-doc-sdk-examples/tree/main/python/example_code/s3/s3_basics#code-examples) einrichten und ausführen.

Generieren Sie eine vorsignierte URL, die für einen begrenzten Zeitraum eine S3-Aktion ausführen kann. Verwenden Sie das Anforderungspaket, um eine Anforderung mit der URL zu stellen.

```
import argparse
import logging
import boto3
from botocore.exceptions import ClientError
import requests
logger = logging.getLogger(__name__)
def generate_presigned_url(s3_client, client_method, method_parameters, 
  expires_in): 
     """ 
     Generate a presigned Amazon S3 URL that can be used to perform an action. 
     :param s3_client: A Boto3 Amazon S3 client. 
     :param client_method: The name of the client method that the URL performs. 
     :param method_parameters: The parameters of the specified client method. 
     :param expires_in: The number of seconds the presigned URL is valid for. 
     :return: The presigned URL. 
    "" ""
     try: 
         url = s3_client.generate_presigned_url(
```

```
 ClientMethod=client_method, Params=method_parameters, 
  ExpiresIn=expires_in 
         ) 
         logger.info("Got presigned URL: %s", url) 
     except ClientError: 
         logger.exception( 
              "Couldn't get a presigned URL for client method '%s'.", client_method 
\overline{\phantom{a}} raise 
     return url
def usage_demo(): 
     logging.basicConfig(level=logging.INFO, format="%(levelname)s: %(message)s") 
     print("-" * 88) 
     print("Welcome to the Amazon S3 presigned URL demo.") 
     print("-" * 88) 
     parser = argparse.ArgumentParser() 
     parser.add_argument("bucket", help="The name of the bucket.") 
     parser.add_argument( 
         "key", 
         help="For a GET operation, the key of the object in Amazon S3. For a " 
         "PUT operation, the name of a file to upload.", 
     ) 
     parser.add_argument("action", choices=("get", "put"), help="The action to 
  perform.") 
     args = parser.parse_args() 
     s3_client = boto3.client("s3") 
     client_action = "get_object" if args.action == "get" else "put_object" 
     url = generate_presigned_url( 
         s3_client, client_action, {"Bucket": args.bucket, "Key": args.key}, 1000 
     ) 
     print("Using the Requests package to send a request to the URL.") 
     response = None 
     if args.action == "get": 
         response = requests.get(url) 
     elif args.action == "put": 
         print("Putting data to the URL.") 
         try: 
              with open(args.key, "r") as object_file:
```

```
 object_text = object_file.read() 
             response = requests.put(url, data=object_text) 
         except FileNotFoundError: 
             print( 
                 f"Couldn't find {args.key}. For a PUT operation, the key must be 
  the " 
                 f"name of a file that exists on your computer." 
) if response is not None: 
         print("Got response:") 
         print(f"Status: {response.status_code}") 
         print(response.text) 
     print("-" * 88)
if __name__ == '__main__": usage_demo()
```
Generieren Sie eine vorsignierte POST-Anforderung zum Hochladen einer Datei.

```
class BucketWrapper: 
     """Encapsulates S3 bucket actions.""" 
     def __init__(self, bucket): 
        "" ""
         :param bucket: A Boto3 Bucket resource. This is a high-level resource in 
  Boto3 
                         that wraps bucket actions in a class-like structure. 
         """ 
         self.bucket = bucket 
         self.name = bucket.name 
     def generate_presigned_post(self, object_key, expires_in): 
         """ 
         Generate a presigned Amazon S3 POST request to upload a file. 
         A presigned POST can be used for a limited time to let someone without an 
  AWS 
         account upload a file to a bucket.
```

```
 :param object_key: The object key to identify the uploaded object. 
         :param expires_in: The number of seconds the presigned POST is valid. 
         :return: A dictionary that contains the URL and form fields that contain 
                  required access data. 
        "" "
        try: 
             response = self.bucket.meta.client.generate_presigned_post( 
                 Bucket=self.bucket.name, Key=object_key, ExpiresIn=expires_in 
) logger.info("Got presigned POST URL: %s", response["url"]) 
         except ClientError: 
             logger.exception( 
                 "Couldn't get a presigned POST URL for bucket '%s' and object 
  '%s'", 
                 self.bucket.name, 
                 object_key, 
) raise 
         return response
```
## Ruby

#### SDK für Ruby

#### **a** Note

Auf gibt es mehr GitHub. Sie sehen das vollständige Beispiel und erfahren, wie Sie das [AWS-Code-Beispiel-Repository](https://github.com/awsdocs/aws-doc-sdk-examples/tree/main/ruby/example_code/s3#code-examples) einrichten und ausführen.

```
require "aws-sdk-s3"
require "net/http"
# Creates a presigned URL that can be used to upload content to an object.
#
# @param bucket [Aws::S3::Bucket] An existing Amazon S3 bucket.
# @param object_key [String] The key to give the uploaded object.
# @return [URI, nil] The parsed URI if successful; otherwise nil.
```

```
def get_presigned_url(bucket, object_key) 
   url = bucket.object(object_key).presigned_url(:put) 
   puts "Created presigned URL: #{url}" 
   URI(url)
rescue Aws::Errors::ServiceError => e 
   puts "Couldn't create presigned URL for #{bucket.name}:#{object_key}. Here's 
 why: #{e.message}"
end
# Example usage:
def run_demo 
   bucket_name = "doc-example-bucket" 
   object_key = "my-file.txt" 
   object_content = "This is the content of my-file.txt." 
   bucket = Aws::S3::Bucket.new(bucket_name) 
   presigned_url = get_presigned_url(bucket, object_key) 
   return unless presigned_url 
   response = Net::HTTP.start(presigned_url.host) do |http| 
     http.send_request("PUT", presigned_url.request_uri, object_content, 
  "content_type" => "") 
   end 
   case response 
   when Net::HTTPSuccess 
     puts "Content uploaded!" 
   else 
     puts response.value 
   end
end
run_demo if $PROGRAM_NAME == __FILE__
```
#### Rust

#### SDK für Rust

## **a** Note

Auf gibt es mehr GitHub. Sie sehen das vollständige Beispiel und erfahren, wie Sie das [AWS-Code-Beispiel-Repository](https://github.com/awsdocs/aws-doc-sdk-examples/tree/main/rustv1/examples/s3#code-examples) einrichten und ausführen.

Erstellen Sie Vorsignieranforderungen für GET- und PUT-S3-Objekte.

```
async fn get_object( 
     client: &Client, 
     bucket: &str, 
     object: &str, 
     expires_in: u64,
) -> Result<(), Box<dyn Error>> { 
     let expires_in = Duration::from_secs(expires_in); 
     let presigned_request = client 
          .get_object() 
          .bucket(bucket) 
          .key(object) 
          .presigned(PresigningConfig::expires_in(expires_in)?) 
          .await?; 
     println!("Object URI: {}", presigned_request.uri()); 
     Ok(())
}
async fn put_object( 
     client: &Client, 
     bucket: &str, 
     object: &str, 
     expires_in: u64,
) -> Result<(), Box<dyn Error>> { 
     let expires_in = Duration::from_secs(expires_in); 
     let presigned_request = client 
          .put_object() 
          .bucket(bucket) 
          .key(object)
```

```
 .presigned(PresigningConfig::expires_in(expires_in)?) 
         .await?; 
     println!("Object URI: {}", presigned_request.uri()); 
    0k(())}
```
<span id="page-6657-0"></span>Eine Webseite, die Amazon-S3-Objekte mithilfe eines AWS-SDK auflistet

Im folgenden Codebeispiel wird veranschaulicht, wie Sie Amazon-S3-Objekte auf einer Webseite auflisten.

**JavaScript** 

```
SDK für JavaScript (v3)
```
**a** Note

Auf gibt es mehr GitHub. Sie sehen das vollständige Beispiel und erfahren, wie Sie das [AWS-Code-Beispiel-Repository](https://github.com/awsdocs/aws-doc-sdk-examples/tree/main/javascriptv3/example_code/web/s3/list-objects#code-examples) einrichten und ausführen.

Der folgende Code ist die relevante React-Komponente, die das AWS-SDK aufruft. Eine ausführbare Version der Anwendung, die diese Komponente enthält, finden Sie unter dem vorherigen GitHub Link.

```
import { useEffect, useState } from "react";
import { 
  ListObjectsCommand, 
  ListObjectsCommandOutput, 
  S3Client,
} from "@aws-sdk/client-s3";
import { fromCognitoIdentityPool } from "@aws-sdk/credential-providers";
import "./App.css";
function App() { 
   const [objects, setObjects] = useState< 
     Required<ListObjectsCommandOutput>["Contents"] 
   >([]);
```

```
useEffect(() => {
     const client = new S3Client({ 
       region: "us-east-1", 
       // Unless you have a public bucket, you'll need access to a private bucket. 
       // One way to do this is to create an Amazon Cognito identity pool, attach 
  a role to the pool, 
       // and grant the role access to the 's3:GetObject' action. 
       // 
       // You'll also need to configure the CORS settings on the bucket to allow 
  traffic from 
       // this example site. Here's an example configuration that allows all 
  origins. Don't 
       // do this in production. 
      //<sub>[</sub>]// // "AllowedHeaders": ["*"], 
       // "AllowedMethods": ["GET"], 
       // "AllowedOrigins": ["*"], 
       // "ExposeHeaders": [], 
      1/ },
      \frac{1}{2} // 
       credentials: fromCognitoIdentityPool({ 
         clientConfig: { region: "us-east-1" }, 
         identityPoolId: "<YOUR_IDENTITY_POOL_ID>", 
       }), 
     }); 
    const command = new ListObjectsCommand(\{ Bucket: "bucket-name" \});
     client.send(command).then(({ Contents }) => setObjects(Contents || [])); 
   }, []); 
   return ( 
     <div className="App"> 
      {objects.map((o) => ( <div key={o.ETag}>{o.Key}</div> 
       ))} 
    \langlediv\rangle );
}
export default App;
```
• Weitere API-Informationen finden Sie unter [ListObjects](https://docs.aws.amazon.com/AWSJavaScriptSDK/v3/latest/client/s3/command/ListObjectsCommand) in der APIAWS SDK for JavaScript-Referenz für .

<span id="page-6659-0"></span>Erste Schritte mit Amazon-S3-Buckets und -Objekten mithilfe eines AWS SDK

Die folgenden Code-Beispiele veranschaulichen Folgendes:

- Erstellen Sie einen Bucket und laden Sie eine Datei in ihn hoch.
- Laden Sie ein Objekt aus einem Bucket herunter.
- Kopieren Sie ein Objekt in einen Unterordner eines Buckets.
- Listen Sie die Objekte in einem Bucket auf.
- Löschen Sie die Bucket-Objekte und den Bucket.

#### .NET

AWS SDK for .NET

#### **G** Note

Auf gibt es mehr GitHub. Sie sehen das vollständige Beispiel und erfahren, wie Sie das [AWS-Code-Beispiel-Repository](https://github.com/awsdocs/aws-doc-sdk-examples/tree/main/dotnetv3/S3/S3_Basics#code-examples) einrichten und ausführen.

```
 public class S3_Basics 
 { 
     public static async Task Main() 
     { 
         // Create an Amazon S3 client object. The constructor uses the 
         // default user installed on the system. To work with Amazon S3 
         // features in a different AWS Region, pass the AWS Region as a 
         // parameter to the client constructor. 
         IAmazonS3 client = new AmazonS3Client(); 
         string bucketName = string.Empty; 
         string filePath = string.Empty; 
         string keyName = string.Empty; 
         var sepBar = new string('-', Console.WindowWidth); 
         Console.WriteLine(sepBar);
```
```
 Console.WriteLine("Amazon Simple Storage Service (Amazon S3) basic"); 
             Console.WriteLine("procedures. This application will:"); 
             Console.WriteLine("\n\t1. Create a bucket"); 
             Console.WriteLine("\n\t2. Upload an object to the new bucket"); 
             Console.WriteLine("\n\t3. Copy the uploaded object to a folder in the 
  bucket"); 
             Console.WriteLine("\n\t4. List the items in the new bucket"); 
             Console.WriteLine("\n\t5. Delete all the items in the bucket"); 
             Console.WriteLine("\n\t6. Delete the bucket"); 
             Console.WriteLine(sepBar); 
             // Create a bucket. 
             Console.WriteLine($"\n{sepBar}"); 
             Console.WriteLine("\nCreate a new Amazon S3 bucket.\n"); 
             Console.WriteLine(sepBar); 
             Console.Write("Please enter a name for the new bucket: "); 
             bucketName = Console.ReadLine(); 
             var success = await S3Bucket.CreateBucketAsync(client, bucketName); 
             if (success) 
\{\hspace{.1cm} \}Console.WriteLine($"Successfully created bucket: {bucketName}.
\n"); 
 } 
             else 
\{\hspace{.1cm} \} Console.WriteLine($"Could not create bucket: {bucketName}.\n"); 
 } 
             Console.WriteLine(sepBar); 
             Console.WriteLine("Upload a file to the new bucket."); 
             Console.WriteLine(sepBar); 
             // Get the local path and filename for the file to upload. 
             while (string.IsNullOrEmpty(filePath)) 
\{\hspace{.1cm} \} Console.Write("Please enter the path and filename of the file to 
  upload: "); 
                 filePath = Console.ReadLine(); 
                 // Confirm that the file exists on the local computer. 
                 if (!File.Exists(filePath)) 
\overline{a}
```

```
 Console.WriteLine($"Couldn't find {filePath}. Try again.\n"); 
                    filePath = string.Empty; 
 } 
 } 
            // Get the file name from the full path. 
            keyName = Path.GetFileName(filePath); 
            success = await S3Bucket.UploadFileAsync(client, bucketName, keyName, 
 filePath); 
            if (success) 
\{\hspace{.1cm} \} Console.WriteLine($"Successfully uploaded {keyName} from 
 {filePath} to {bucketName}.\n"); 
 } 
            else 
\{\hspace{.1cm} \} Console.WriteLine($"Could not upload {keyName}.\n"); 
 } 
            // Set the file path to an empty string to avoid overwriting the 
            // file we just uploaded to the bucket. 
            filePath = string.Empty; 
            // Now get a new location where we can save the file. 
            while (string.IsNullOrEmpty(filePath)) 
\{\hspace{.1cm} \} // First get the path to which the file will be downloaded. 
                Console.Write("Please enter the path where the file will be 
 downloaded: "); 
                filePath = Console.ReadLine(); 
                // Confirm that the file exists on the local computer. 
                if (File.Exists($"{filePath}\\{keyName}")) 
\overline{a} Console.WriteLine($"Sorry, the file already exists in that 
 location.\n"); 
                    filePath = string.Empty; 
 } 
 } 
            // Download an object from a bucket.
```

```
 success = await S3Bucket.DownloadObjectFromBucketAsync(client, 
 bucketName, keyName, filePath); 
             if (success) 
\{\hspace{.1cm} \} Console.WriteLine($"Successfully downloaded {keyName}.\n"); 
 } 
             else 
\{\hspace{.1cm} \} Console.WriteLine($"Sorry, could not download {keyName}.\n"); 
 } 
             // Copy the object to a different folder in the bucket. 
             string folderName = string.Empty; 
             while (string.IsNullOrEmpty(folderName)) 
\{\hspace{.1cm} \} Console.Write("Please enter the name of the folder to copy your 
 object to: "); 
                 folderName = Console.ReadLine(); 
 } 
             while (string.IsNullOrEmpty(keyName)) 
\{\hspace{.1cm} \} // Get the name to give to the object once uploaded. 
                 Console.Write("Enter the name of the object to copy: "); 
                 keyName = Console.ReadLine(); 
 } 
             await S3Bucket.CopyObjectInBucketAsync(client, bucketName, keyName, 
 folderName); 
             // List the objects in the bucket. 
             await S3Bucket.ListBucketContentsAsync(client, bucketName); 
             // Delete the contents of the bucket. 
             await S3Bucket.DeleteBucketContentsAsync(client, bucketName); 
             // Deleting the bucket too quickly after deleting its contents will 
             // cause an error that the bucket isn't empty. So... 
             Console.WriteLine("Press <Enter> when you are ready to delete the 
 bucket."); 
            = Console.ReadLine();
```

```
// Delete the bucket.
          await S3Bucket.DeleteBucketAsync(client, bucketName);
    \mathcal{F}\mathcal{L}
```
- API-Details finden Sie in den folgenden Themen der AWS SDK for .NET-API-Referenz.
	- CopyObject
	- CreateBucket
	- DeleteBucket
	- DeleteObjects
	- GetObject
	- ListObjectsV2
	- PutObject

### **Bash**

**AWS CLI mit Bash-Skript** 

# **a** Note

```
# function s3_getting_started
#
# This function creates, copies, and deletes S3 buckets and objects.
## Returns:
#0 - If successful.
    1 - If an error occurred.
#function s3_getting_started() {
 €
  if [ "$BUCKET_OPERATIONS_SOURCED" != "True" ]; then
```

```
 cd bucket-lifecycle-operations || exit 
     source ./bucket_operations.sh 
     cd .. 
   fi 
 } 
 echo_repeat "*" 88 
 echo "Welcome to the Amazon S3 getting started demo." 
 echo_repeat "*" 88 
 local bucket_name 
 bucket_name=$(generate_random_name "doc-example-bucket") 
 local region_code 
 region_code=$(aws configure get region) 
 if create_bucket -b "$bucket_name" -r "$region_code"; then 
   echo "Created demo bucket named $bucket_name" 
 else 
   errecho "The bucket failed to create. This demo will exit." 
   return 1 
 fi 
 local file_name 
 while [ -z "$file_name" ]; do 
   echo -n "Enter a file you want to upload to your bucket: " 
   get_input 
   file_name=$get_input_result 
   if [ ! -f "$file_name" ]; then 
     echo "Could not find file $file_name. Are you sure it exists?" 
     file_name="" 
   fi 
 done 
 local key 
 key="$(basename "$file_name")" 
 local result=0 
 if copy_file_to_bucket "$bucket_name" "$file_name" "$key"; then 
   echo "Uploaded file $file_name into bucket $bucket_name with key $key." 
 else 
   result=1
```

```
 fi 
 local destination_file 
 destination_file="$file_name.download" 
 if yes_no_input "Would you like to download $key to the file $destination_file? 
(y/n) "; then
    if download_object_from_bucket "$bucket_name" "$destination_file" "$key"; 
 then 
      echo "Downloaded $key in the bucket $bucket_name to the file 
$destination file."
    else 
      result=1 
    fi 
  fi 
  if yes_no_input "Would you like to copy $key a new object key in your bucket? 
(y/n) "; then
   local to_key 
    to_key="demo/$key" 
    if copy_item_in_bucket "$bucket_name" "$key" "$to_key"; then 
      echo "Copied $key in the bucket $bucket_name to the $to_key." 
    else 
      result=1 
    fi 
 fi 
 local bucket_items 
  bucket_items=$(list_items_in_bucket "$bucket_name") 
  # shellcheck disable=SC2181 
 if [[ $? -ne 0 ]]; then 
   result=1 
  fi 
 echo "Your bucket contains the following items." 
 echo -e "Name\t\tSize" 
 echo "$bucket_items" 
 if yes_no_input "Delete the bucket, $bucket_name, as well as the objects in it? 
(y/n) "; then
    bucket_items=$(echo "$bucket_items" | cut -f 1) 
    if delete_items_in_bucket "$bucket_name" "$bucket_items"; then 
      echo "The following items were deleted from the bucket $bucket_name"
```

```
echo "$bucket_items"
    else
      result=1
    fi
    if delete bucket "$bucket name"; then
      echo "Deleted the bucket $bucket_name"
    else
      result=1fi
  fi
  return $result
\mathcal{L}
```
Die in diesem Szenario verwendeten Amazon S3-Funktionen.

```
# function create-bucket
## This function creates the specified bucket in the specified AWS Region, unless
# it already exists.
## Parameters:
#-b bucket_name -- The name of the bucket to create.
      -r region_code -- The code for an AWS Region in which to
#\#create the bucket.
\## Returns:
      The URL of the bucket that was created.
#And:
#0 - If successful.
#1 - If it fails.
#function create_bucket() {
 local bucket_name region_code response
 local option OPTARG # Required to use getopts command in a function.
 # bashsupport disable=BP5008
 function usage() \{echo "function create_bucket"
   echo "Creates an Amazon S3 bucket. You must supply a bucket name:"
```

```
 echo " -b bucket_name The name of the bucket. It must be globally 
  unique." 
     echo " [-r region_code] The code for an AWS Region in which the bucket is 
  created." 
     echo "" 
   } 
   # Retrieve the calling parameters. 
   while getopts "b:r:h" option; do 
     case "${option}" in 
       b) bucket_name="${OPTARG}" ;; 
       r) region_code="${OPTARG}" ;; 
       h) 
         usage 
         return 0 
         ;; 
      \langle ? \rangle echo "Invalid parameter" 
         usage 
         return 1 
         ;; 
     esac 
   done 
   if [[ -z "$bucket_name" ]]; then 
     errecho "ERROR: You must provide a bucket name with the -b parameter." 
     usage 
     return 1 
   fi 
   local bucket_config_arg 
   # A location constraint for "us-east-1" returns an error. 
   if [[ -n "$region_code" ]] && [[ "$region_code" != "us-east-1" ]]; then 
     bucket_config_arg="--create-bucket-configuration LocationConstraint=
$region code"
   fi 
   iecho "Parameters:\n" 
   iecho " Bucket name: $bucket_name" 
   iecho " Region code: $region_code" 
   iecho "" 
   # If the bucket already exists, we don't want to try to create it. 
   if (bucket_exists "$bucket_name"); then
```

```
errecho "ERROR: A bucket with that name already exists. Try again."
   return 1
 fi
 # shellcheck disable=SC2086
 response=$(aws s3api create-bucket \
   --bucket "$bucket_name" \
   $bucket_config_arg)
 # shellcheck disable=SC2181
 if [ [ $?] -ne 0 ]]; then
   errecho "ERROR: AWS reports create-bucket operation failed. \n$response"
   return 1
 fi
\mathcal{L}# function copy_file_to_bucket
## This function creates a file in the specified bucket.
# Parameters:
       $1 - The name of the bucket to copy the file to.
#$2 - The path and file name of the local file to copy to the bucket.
#$3 - The key (name) to call the copy of the file in the bucket.
### Returns:
       0 - If successful.#1 - If it fails.
#function copy file to bucket() {
 local response bucket_name source_file destination_file_name
 bucket_name=$1
 source file=$2
 destination_file_name=$3
 response=$(aws s3api put-object)
   --bucket "$bucket_name" \
   --body "$source_file" \
   --key "$destination file name")
 # shellcheck disable=SC2181
 if \lceil \frac{1}{3} \rceil -ne 0 11; then
   errecho "ERROR: AWS reports put-object operation failed. \n$response"
```

```
return 1
 fi
\mathcal{L}# function download object from bucket
## This function downloads an object in a bucket to a file.
## Parameters:
#$1 - The name of the bucket to download the object from.
#$2 - The path and file name to store the downloaded bucket.
#$3 - The key (name) of the object in the bucket.
# Returns:
      0 - If successful.#1 - If it fails.
\pmfunction download_object_from_bucket() {
 local bucket name=$1
 local destination file name=$2
 local object_name=$3
 local response
 response=$(aws s3api get-object)
   --bucket "$bucket_name" \
   --key "$object_name" \
   "$destination file name")
 # shellcheck disable=SC2181
 if [ [  ${?} -ne 0 ] ; then
   errecho "ERROR: AWS reports put-object operation failed. \n$response"
   return 1
 fi
\mathcal{L}# function copy_item_in_bucket
## This function creates a copy of the specified file in the same bucket.
## Parameters:
#$1 - The name of the bucket to copy the file from and to.
      $2 - The key of the source file to copy.
\#
```

```
$3 - The key of the destination file.
### Returns:
      0 - If successful.#1 - If it fails.
#function copy_item_in_bucket() {
 local bucket_name=$1
 local source key=$2
 local destination_key=$3
 local response
 response=$(aws s3api copy-object \
   --bucket "$bucket name" \
   --copy-source "$bucket_name/$source_key" \
   --key "$destination_key")
 # shellcheck disable=SC2181
 if [I $? -ne 0 ]; then
   errecho "ERROR: AWS reports s3api copy-object operation failed. \n$response"
   return 1
 fi
\mathcal{L}# function list_items_in_bucket
## This function displays a list of the files in the bucket with each file's
# size. The function uses the --query parameter to retrieve only the key and
# size fields from the Contents collection.
\pmb{\pm}# Parameters:
      $1 - The name of the bucket.
\pm## Returns:
      The list of files in text format.
##And:
      0 - If successful.#1 - If it fails.
\pmb{\pm}function list_items_in_bucket() {
 local bucket_name=$1
 local response
```

```
response=$(aws s3api list-objects \
   --bucket "$bucket_name" \
   --output text \
   --query 'Contents[].{Key: Key, Size: Size}')
 # shellcheck disable=SC2181
 if [I $f?} -eq 0 ]]; then
   echo "$response"
 else
   errecho "ERROR: AWS reports s3api list-objects operation failed. \n$response"
   return 1
 fi
\mathcal{L}# function delete_items_in_bucket
## This function deletes the specified list of keys from the specified bucket.
## Parameters:
       $1 - The name of the bucket.
#$2 - A list of keys in the bucket to delete.
## Returns:
       0 - If successful.
#1 - If it fails.
#function delete items in bucket() {
 local bucket_name=$1
 local keys=$2
 local response
 # Create the JSON for the items to delete.
 local delete items
 delete_items="{\"Objects\":["
 for key in $keys; do
   delete_items="$delete_items{\"Key\": \"$key\"},"
 done
 delete_items=${delete_items%?} # Remove the final comma.
 delete_items="$delete_items]}"
 response=$(aws s3api delete-objects \
   --bucket "$bucket_name" \
   --delete "$delete_items")
```

```
# shellcheck disable=SC2181
 if \lceil \int $? -ne \theta ]]; then
   errecho "ERROR: AWS reports s3api delete-object operation failed.\n
$response"
   return 1
 fi
\mathcal{L}# function delete_bucket
## This function deletes the specified bucket.
## Parameters:
      $1 - The name of the bucket.
## Returns:
#0 - If successful.
      1 - If it fails.
\pmfunction delete_bucket() {
 local bucket_name=$1
 local response
 response=$(aws s3api delete-bucket)
   --bucket "$bucket_name")
 # shellcheck disable=SC2181
 if [I $? -ne 0 ]; then
   errecho "ERROR: AWS reports s3api delete-bucket failed. \n$response"
   return 1
 fi
\mathcal{F}
```
- API-Details finden Sie in den folgenden Themen der AWS CLI-Befehlsreferenz.
	- CopyObject
	- CreateBucket
	- DeleteBucket
	- DeleteObjects
- [GetObject](https://docs.aws.amazon.com/goto/aws-cli/s3-2006-03-01/GetObject)
- [ListObjectsV2](https://docs.aws.amazon.com/goto/aws-cli/s3-2006-03-01/ListObjectsV2)
- [PutObject](https://docs.aws.amazon.com/goto/aws-cli/s3-2006-03-01/PutObject)

#### $C++$

SDK für C++

### **a** Note

```
#include <iostream>
#include <aws/core/Aws.h>
#include <aws/s3/S3Client.h>
#include <aws/s3/model/CopyObjectRequest.h>
#include <aws/s3/model/CreateBucketRequest.h>
#include <aws/s3/model/DeleteBucketRequest.h>
#include <aws/s3/model/DeleteObjectRequest.h>
#include <aws/s3/model/GetObjectRequest.h>
#include <aws/s3/model/ListObjectsRequest.h>
#include <aws/s3/model/PutObjectRequest.h>
#include <aws/s3/model/BucketLocationConstraint.h>
#include <aws/s3/model/CreateBucketConfiguration.h>
#include <aws/core/utils/UUID.h>
#include <aws/core/utils/StringUtils.h>
#include <aws/core/utils/memory/stl/AWSAllocator.h>
#include <aws/core/utils/memory/stl/AWSStreamFwd.h>
#include <fstream>
#include "awsdoc/s3/s3_examples.h"
namespace AwsDoc { 
     namespace S3 { 
         //! Delete an S3 bucket. 
         /*! 
           \sa DeleteBucket() 
           \param bucketName The S3 bucket's name. 
           \param client An S3 client.
```

```
 */ 
         static bool DeleteBucket(const Aws::String &bucketName, Aws::S3::S3Client 
  &client); 
         //! Delete an object in an S3 bucket. 
        /*! \sa DeleteObjectFromBucket()
           \param bucketName The S3 bucket's name. 
           \param key The key for the object in the S3 bucket. 
           \param client An S3 client. 
          */ 
         static bool 
         DeleteObjectFromBucket(const Aws::String &bucketName, const Aws::String 
  &key, Aws::S3::S3Client &client); 
     }
}
//! Scenario to create, copy, and delete S3 buckets and objects.
/*! 
   \sa S3_GettingStartedScenario() 
   \param uploadFilePath Path to file to upload to an Amazon S3 bucket. 
   \param saveFilePath Path for saving a downloaded S3 object. 
   \param clientConfig Aws client configuration. 
  */
bool AwsDoc::S3::S3_GettingStartedScenario(const Aws::String &uploadFilePath, 
  const Aws::String &saveFilePath, 
                                              const Aws::Client::ClientConfiguration 
  &clientConfig) { 
     Aws::S3::S3Client client(clientConfig); 
     // Create a unique bucket name which is only temporary and will be deleted. 
     // Format: "doc-example-bucket-" + lowercase UUID. 
     Aws::String uuid = Aws::Utils::UUID::RandomUUID(); 
     Aws::String bucketName = "doc-example-bucket-" + 
                               Aws::Utils::StringUtils::ToLower(uuid.c_str()); 
     // 1. Create a bucket. 
    \mathcal{L} Aws::S3::Model::CreateBucketRequest request; 
         request.SetBucket(bucketName); 
         if (clientConfig.region != Aws::Region::US_EAST_1) { 
             Aws::S3::Model::CreateBucketConfiguration createBucketConfiguration;
```

```
 createBucketConfiguration.WithLocationConstraint( 
 Aws::S3::Model::BucketLocationConstraintMapper::GetBucketLocationConstraintForName( 
                              clientConfig.region)); 
            request.WithCreateBucketConfiguration(createBucketConfiguration); 
        } 
        Aws::S3::Model::CreateBucketOutcome outcome = 
 client.CreateBucket(request); 
        if (!outcome.IsSuccess()) { 
             const Aws::S3::S3Error &err = outcome.GetError(); 
            std::cerr << "Error: CreateBucket: " << 
                       err.GetExceptionName() << ": " << err.GetMessage() << 
 std::endl; 
            return false; 
        } 
        else { 
            std::cout << "Created the bucket, '" << bucketName << 
                        "', in the region, '" << clientConfig.region << "'." << 
 std::endl; 
        } 
    } 
    // 2. Upload a local file to the bucket. 
    Aws::String key = "key-for-test"; 
    { 
        Aws::S3::Model::PutObjectRequest request; 
        request.SetBucket(bucketName); 
        request.SetKey(key); 
        std::shared_ptr<Aws::FStream> input_data = 
                 Aws::MakeShared<Aws::FStream>("SampleAllocationTag", 
                                                 uploadFilePath, 
                                                 std::ios_base::in | 
 std::ios_base::binary); 
        if (!input_data->is_open()) { 
            std::cerr << "Error: unable to open file, '" << uploadFilePath << 
 "'." << std::endl; 
            AwsDoc::S3::DeleteBucket(bucketName, client); 
            return false; 
        }
```

```
 request.SetBody(input_data); 
        Aws::S3::Model::PutObjectOutcome outcome = 
                 client.PutObject(request); 
        if (!outcome.IsSuccess()) { 
             std::cerr << "Error: PutObject: " << 
                        outcome.GetError().GetMessage() << std::endl; 
             AwsDoc::S3::DeleteObjectFromBucket(bucketName, key, client); 
             AwsDoc::S3::DeleteBucket(bucketName, client); 
             return false; 
        } 
        else { 
             std::cout << "Added the object with the key, '" << key << "', to the 
 bucket, '" 
                       << bucketName << "'." << std::endl; 
        } 
    } 
    // 3. Download the object to a local file. 
   \left\{ \right. Aws::S3::Model::GetObjectRequest request; 
        request.SetBucket(bucketName); 
        request.SetKey(key); 
        Aws::S3::Model::GetObjectOutcome outcome = 
                 client.GetObject(request); 
        if (!outcome.IsSuccess()) { 
             const Aws::S3::S3Error &err = outcome.GetError(); 
             std::cerr << "Error: GetObject: " << 
                        err.GetExceptionName() << ": " << err.GetMessage() << 
 std::endl; 
        } 
        else { 
             std::cout << "Downloaded the object with the key, '" << key << "', in 
 the bucket, '" 
                        << bucketName << "'." << std::endl; 
             Aws::IOStream &ioStream = outcome.GetResultWithOwnership(). 
                     GetBody(); 
            Aws::OFStream outStream(saveFilePath, std::ios_base::out | 
 std::ios_base::binary); 
             if (!outStream.is_open()) {
```

```
 std::cout << "Error: unable to open file, '" << saveFilePath << 
 "'." << std::endl; 
 } 
             else { 
                  outStream << ioStream.rdbuf(); 
                  std::cout << "Wrote the downloaded object to the file '" 
                            << saveFilePath << "'." << std::endl; 
             } 
         } 
     } 
    // 4. Copy the object to a different "folder" in the bucket. 
    Aws::String copiedToKey = "test-folder/" + key; 
     { 
         Aws::S3::Model::CopyObjectRequest request; 
         request.WithBucket(bucketName) 
                  .WithKey(copiedToKey) 
                  .WithCopySource(bucketName + "/" + key); 
         Aws::S3::Model::CopyObjectOutcome outcome = 
                  client.CopyObject(request); 
         if (!outcome.IsSuccess()) { 
             std::cerr << "Error: CopyObject: " << 
                        outcome.GetError().GetMessage() << std::endl; 
         } 
         else { 
             std::cout << "Copied the object with the key, '" << key << "', to the 
 key, '" << copiedToKey 
                        << ", in the bucket, '" << bucketName << "'." << std::endl; 
         } 
     } 
    // 5. List objects in the bucket. 
    \sqrt{ } Aws::S3::Model::ListObjectsRequest request; 
         request.WithBucket(bucketName); 
         Aws::S3::Model::ListObjectsOutcome outcome = client.ListObjects(request); 
         if (!outcome.IsSuccess()) { 
             std::cerr << "Error: ListObjects: " << 
                        outcome.GetError().GetMessage() << std::endl; 
         } 
         else {
```

```
 Aws::Vector<Aws::S3::Model::Object> objects = 
                      outcome.GetResult().GetContents(); 
             std::cout << objects.size() << " objects in the bucket, '" << 
  bucketName << "':" << std::endl; 
             for (Aws::S3::Model::Object &object: objects) { 
                  std::cout << " '" << object.GetKey() << "'" << std::endl; 
 } 
         } 
     } 
     // 6. Delete all objects in the bucket. 
     // All objects in the bucket must be deleted before deleting the bucket. 
     AwsDoc::S3::DeleteObjectFromBucket(bucketName, copiedToKey, client); 
     AwsDoc::S3::DeleteObjectFromBucket(bucketName, key, client); 
     // 7. Delete the bucket. 
     return AwsDoc::S3::DeleteBucket(bucketName, client);
}
bool AwsDoc::S3::DeleteObjectFromBucket(const Aws::String &bucketName, const 
  Aws::String &key, 
                                           Aws::S3::S3Client &client) { 
     Aws::S3::Model::DeleteObjectRequest request; 
     request.SetBucket(bucketName); 
     request.SetKey(key); 
     Aws::S3::Model::DeleteObjectOutcome outcome = 
             client.DeleteObject(request); 
     if (!outcome.IsSuccess()) { 
         std::cerr << "Error: DeleteObject: " << 
                    outcome.GetError().GetMessage() << std::endl; 
     } 
     else { 
         std::cout << "Deleted the object with the key, '" << key << "', from the 
  bucket, '" 
                    << bucketName << "'." << std::endl; 
     } 
     return outcome.IsSuccess();
}
```

```
bool AwsDoc::S3::DeleteBucket(const Aws::String &bucketName, Aws::S3::S3Client 
  &client) { 
     Aws::S3::Model::DeleteBucketRequest request; 
     request.SetBucket(bucketName); 
     Aws::S3::Model::DeleteBucketOutcome outcome = 
              client.DeleteBucket(request); 
     if (!outcome.IsSuccess()) { 
         const Aws::S3::S3Error &err = outcome.GetError(); 
         std::cerr << "Error: DeleteBucket: " << 
                    err.GetExceptionName() << ": " << err.GetMessage() << 
  std::endl; 
     } 
     else { 
         std::cout << "Deleted the bucket, '" << bucketName << "'." << std::endl; 
     } 
     return outcome.IsSuccess();
}
```
- API-Details finden Sie in den folgenden Themen der AWS SDK for C++-API-Referenz.
	- [CopyObject](https://docs.aws.amazon.com/goto/SdkForCpp/s3-2006-03-01/CopyObject)
	- [CreateBucket](https://docs.aws.amazon.com/goto/SdkForCpp/s3-2006-03-01/CreateBucket)
	- [DeleteBucket](https://docs.aws.amazon.com/goto/SdkForCpp/s3-2006-03-01/DeleteBucket)
	- [DeleteObjects](https://docs.aws.amazon.com/goto/SdkForCpp/s3-2006-03-01/DeleteObjects)
	- [GetObject](https://docs.aws.amazon.com/goto/SdkForCpp/s3-2006-03-01/GetObject)
	- [ListObjectsV2](https://docs.aws.amazon.com/goto/SdkForCpp/s3-2006-03-01/ListObjectsV2)
	- [PutObject](https://docs.aws.amazon.com/goto/SdkForCpp/s3-2006-03-01/PutObject)

```
Go
```
SDK für Go V2

## **a** Note

Definieren Sie eine Struktur, die die vom Szenario verwendete Bucket- und Objektaktionen umschließt.

```
// BucketBasics encapsulates the Amazon Simple Storage Service (Amazon S3) 
 actions
// used in the examples.
// It contains S3Client, an Amazon S3 service client that is used to perform 
  bucket
// and object actions.
type BucketBasics struct { 
 S3Client *s3.Client
}
// ListBuckets lists the buckets in the current account.
func (basics BucketBasics) ListBuckets() ([]types.Bucket, error) { 
  result, err := basics.S3Client.ListBuckets(context.TODO(), 
  &s3.ListBucketsInput{}) 
  var buckets []types.Bucket 
  if err != nil { 
  log.Printf("Couldn't list buckets for your account. Here's why: %v\n", err) 
  } else { 
  buckets = result.Buckets 
  } 
  return buckets, err
}
// BucketExists checks whether a bucket exists in the current account.
func (basics BucketBasics) BucketExists(bucketName string) (bool, error) { 
  _, err := basics.S3Client.HeadBucket(context.TODO(), &s3.HeadBucketInput{ 
   Bucket: aws.String(bucketName), 
  }) 
  exists := true 
 if err != nil {
  var apiError smithy.APIError 
  if errors.As(err, &apiError) { 
    switch apiError.(type) { 
    case *types.NotFound: 
     log.Printf("Bucket %v is available.\n", bucketName)
```

```
 exists = false 
     err = nil 
    default: 
     log.Printf("Either you don't have access to bucket %v or another error 
  occurred. "+ 
      "Here's what happened: %v\n", bucketName, err) 
    } 
   } 
  } else { 
  log.Printf("Bucket %v exists and you already own it.", bucketName) 
  } 
 return exists, err
}
// CreateBucket creates a bucket with the specified name in the specified Region.
func (basics BucketBasics) CreateBucket(name string, region string) error { 
  _, err := basics.S3Client.CreateBucket(context.TODO(), &s3.CreateBucketInput{ 
   Bucket: aws.String(name), 
  CreateBucketConfiguration: &types.CreateBucketConfiguration{ 
    LocationConstraint: types.BucketLocationConstraint(region), 
  }, 
  }) 
  if err != nil { 
  log.Printf("Couldn't create bucket %v in Region %v. Here's why: %v\n", 
    name, region, err) 
  } 
 return err
}
// UploadFile reads from a file and puts the data into an object in a bucket.
func (basics BucketBasics) UploadFile(bucketName string, objectKey string, 
 fileName string) error { 
 file, err := os.Open(fileName) 
 if err != nil {
  log.Printf("Couldn't open file %v to upload. Here's why: %v\n", fileName, err) 
  } else { 
  defer file.Close() 
   _, err = basics.S3Client.PutObject(context.TODO(), &s3.PutObjectInput{ 
    Bucket: aws.String(bucketName),
```

```
 Key: aws.String(objectKey), 
    Body: file, 
   }) 
   if err != nil { 
    log.Printf("Couldn't upload file %v to %v:%v. Here's why: %v\n", 
     fileName, bucketName, objectKey, err) 
   } 
  } 
  return err
}
// UploadLargeObject uses an upload manager to upload data to an object in a 
  bucket.
// The upload manager breaks large data into parts and uploads the parts 
  concurrently.
func (basics BucketBasics) UploadLargeObject(bucketName string, objectKey string, 
  largeObject []byte) error { 
  largeBuffer := bytes.NewReader(largeObject) 
  var partMiBs int64 = 10 
  uploader := manager.NewUploader(basics.S3Client, func(u *manager.Uploader) { 
  u.PartSize = partMiBs * 1024 * 1024 }) 
  _, err := uploader.Upload(context.TODO(), &s3.PutObjectInput{ 
   Bucket: aws.String(bucketName), 
   Key: aws.String(objectKey), 
   Body: largeBuffer, 
  }) 
  if err != nil { 
  log.Printf("Couldn't upload large object to %v:%v. Here's why: %v\n", 
    bucketName, objectKey, err) 
  } 
  return err
}
// DownloadFile gets an object from a bucket and stores it in a local file.
func (basics BucketBasics) DownloadFile(bucketName string, objectKey string, 
  fileName string) error { 
  result, err := basics.S3Client.GetObject(context.TODO(), &s3.GetObjectInput{ 
   Bucket: aws.String(bucketName),
```

```
 Key: aws.String(objectKey), 
  }) 
 if err != nil {
   log.Printf("Couldn't get object %v:%v. Here's why: %v\n", bucketName, 
  objectKey, err) 
   return err 
  } 
  defer result.Body.Close() 
  file, err := os.Create(fileName) 
 if err != nil {
   log.Printf("Couldn't create file %v. Here's why: %v\n", fileName, err) 
  return err 
  } 
  defer file.Close() 
  body, err := io.ReadAll(result.Body) 
 if err != nil {
  log.Printf("Couldn't read object body from %v. Here's why: %v\n", objectKey, 
  err) 
  } 
 \overline{\phantom{a}}, err = file.Write(body)
  return err
}
// DownloadLargeObject uses a download manager to download an object from a 
  bucket.
// The download manager gets the data in parts and writes them to a buffer until 
  all of
// the data has been downloaded.
func (basics BucketBasics) DownloadLargeObject(bucketName string, objectKey 
  string) ([]byte, error) { 
  var partMiBs int64 = 10 
  downloader := manager.NewDownloader(basics.S3Client, func(d *manager.Downloader) 
 \{ d.PartSize = partMiBs * 1024 * 1024 
  }) 
  buffer := manager.NewWriteAtBuffer([]byte{}) 
  _, err := downloader.Download(context.TODO(), buffer, &s3.GetObjectInput{ 
   Bucket: aws.String(bucketName), 
  Key: aws.String(objectKey), 
  }) 
 if err != nil {
   log.Printf("Couldn't download large object from %v:%v. Here's why: %v\n",
```

```
 bucketName, objectKey, err) 
  } 
  return buffer.Bytes(), err
}
// CopyToFolder copies an object in a bucket to a subfolder in the same bucket.
func (basics BucketBasics) CopyToFolder(bucketName string, objectKey string, 
  folderName string) error { 
  _, err := basics.S3Client.CopyObject(context.TODO(), &s3.CopyObjectInput{ 
   Bucket: aws.String(bucketName), 
   CopySource: aws.String(fmt.Sprintf("%v/%v", bucketName, objectKey)), 
   Key: aws.String(fmt.Sprintf("%v/%v", folderName, objectKey)), 
  }) 
  if err != nil { 
  log.Printf("Couldn't copy object from %v:%v to %v:%v/%v. Here's why: %v\n", 
    bucketName, objectKey, bucketName, folderName, objectKey, err) 
  } 
  return err
}
// CopyToBucket copies an object in a bucket to another bucket.
func (basics BucketBasics) CopyToBucket(sourceBucket string, destinationBucket 
  string, objectKey string) error { 
  _, err := basics.S3Client.CopyObject(context.TODO(), &s3.CopyObjectInput{ 
   Bucket: aws.String(destinationBucket), 
   CopySource: aws.String(fmt.Sprintf("%v/%v", sourceBucket, objectKey)), 
   Key: aws.String(objectKey), 
  }) 
 if err != nil {
   log.Printf("Couldn't copy object from %v:%v to %v:%v. Here's why: %v\n", 
    sourceBucket, objectKey, destinationBucket, objectKey, err) 
  } 
 return err
}
// ListObjects lists the objects in a bucket.
func (basics BucketBasics) ListObjects(bucketName string) ([]types.Object, error) 
  {
```

```
 result, err := basics.S3Client.ListObjectsV2(context.TODO(), 
  &s3.ListObjectsV2Input{ 
   Bucket: aws.String(bucketName), 
  }) 
  var contents []types.Object 
 if err != nil {
   log.Printf("Couldn't list objects in bucket %v. Here's why: %v\n", bucketName, 
  err) 
  } else { 
   contents = result.Contents 
  } 
 return contents, err
}
// DeleteObjects deletes a list of objects from a bucket.
func (basics BucketBasics) DeleteObjects(bucketName string, objectKeys []string) 
  error { 
  var objectIds []types.ObjectIdentifier 
  for _, key := range objectKeys { 
  objectIds = append(objectIds, types.ObjectIdentifier{Key: aws.String(key)}) 
  } 
  output, err := basics.S3Client.DeleteObjects(context.TODO(), 
  &s3.DeleteObjectsInput{ 
   Bucket: aws.String(bucketName), 
   Delete: &types.Delete{Objects: objectIds}, 
  }) 
  if err != nil { 
   log.Printf("Couldn't delete objects from bucket %v. Here's why: %v\n", 
  bucketName, err) 
  } else { 
   log.Printf("Deleted %v objects.\n", len(output.Deleted)) 
  } 
 return err
}
// DeleteBucket deletes a bucket. The bucket must be empty or an error is 
  returned.
func (basics BucketBasics) DeleteBucket(bucketName string) error { 
  _, err := basics.S3Client.DeleteBucket(context.TODO(), &s3.DeleteBucketInput{ 
   Bucket: aws.String(bucketName)})
```

```
if err != nil {
   log.Printf("Couldn't delete bucket %v. Here's why: %v\n", bucketName, err) 
  } 
 return err
}
```
Führen Sie ein interaktives Szenario aus, das Ihnen zeigt, wie Sie mit S3-Buckets und Objekten arbeiten.

```
// RunGetStartedScenario is an interactive example that shows you how to use 
  Amazon
// Simple Storage Service (Amazon S3) to create an S3 bucket and use it to store 
 objects.
//
// 1. Create a bucket.
// 2. Upload a local file to the bucket.
// 3. Upload a large object to the bucket by using an upload manager.
// 4. Download an object to a local file.
// 5. Download a large object by using a download manager.
// 6. Copy an object to a different folder in the bucket.
// 7. List objects in the bucket.
// 8. Delete all objects in the bucket.
// 9. Delete the bucket.
//
// This example creates an Amazon S3 service client from the specified sdkConfig 
  so that
// you can replace it with a mocked or stubbed config for unit testing.
//
// It uses a questioner from the `demotools` package to get input during the 
  example.
// This package can be found in the \ldots. \demotools folder of this repo.
func RunGetStartedScenario(sdkConfig aws.Config, questioner 
  demotools.IQuestioner) { 
  defer func() { 
  if r := recover(); r := nil {
    fmt.Println("Something went wrong with the demo.\n", r) 
   } 
 ( ) log.Println(strings.Repeat("-", 88))
```

```
 log.Println("Welcome to the Amazon S3 getting started demo.") 
 log.Println(strings.Repeat("-", 88)) 
 s3Client := s3.NewFromConfig(sdkConfig) 
 bucketBasics := actions.BucketBasics{S3Client: s3Client} 
 count := 10 
 log.Printf("Let's list up to %v buckets for your account:", count) 
 buckets, err := bucketBasics.ListBuckets() 
if err != nil {
  panic(err) 
 } 
if len(buckets) == 0 \text{ } f log.Println("You don't have any buckets!") 
 } else { 
  if count > len(buckets) { 
  count = len(buckets) 
  } 
 for _, bucket := range buckets[:count] { 
  log.Printf("\t%v\n", *bucket.Name) 
  } 
 } 
 bucketName := questioner.Ask("Let's create a bucket. Enter a name for your 
 bucket:", 
 demotools.NotEmpty{}) 
 bucketExists, err := bucketBasics.BucketExists(bucketName) 
if err != nil {
  panic(err) 
 } 
 if !bucketExists { 
 err = bucketBasics.CreateBucket(bucketName, sdkConfig.Region) 
 if err != nil { 
  panic(err) 
 } else { 
  log.Println("Bucket created.") 
 } 
 } 
 log.Println(strings.Repeat("-", 88)) 
 fmt.Println("Let's upload a file to your bucket.") 
 smallFile := questioner.Ask("Enter the path to a file you want to upload:", 
  demotools.NotEmpty{}) 
 const smallKey = "doc-example-key"
```

```
 err = bucketBasics.UploadFile(bucketName, smallKey, smallFile) 
if err != nil {
 panic(err) 
 } 
 log.Printf("Uploaded %v as %v.\n", smallFile, smallKey) 
 log.Println(strings.Repeat("-", 88)) 
mibs := 30 log.Printf("Let's create a slice of %v MiB of random bytes and upload it to your 
 bucket. ", mibs) 
 questioner.Ask("Press Enter when you're ready.") 
 largeBytes := make([]byte, 1024*1024*mibs) 
 rand.Seed(time.Now().Unix()) 
 rand.Read(largeBytes) 
 largeKey := "doc-example-large" 
 log.Println("Uploading...") 
err = bucketBasics.UploadLargeObject(bucketName, largeKey, largeBytes)
if err != nil {
 panic(err) 
 } 
 log.Printf("Uploaded %v MiB object as %v", mibs, largeKey) 
 log.Println(strings.Repeat("-", 88)) 
 log.Printf("Let's download %v to a file.", smallKey) 
 downloadFileName := questioner.Ask("Enter a name for the downloaded file:", 
 demotools.NotEmpty{}) 
 err = bucketBasics.DownloadFile(bucketName, smallKey, downloadFileName) 
if err != nil {
 panic(err) 
 } 
 log.Printf("File %v downloaded.", downloadFileName) 
 log.Println(strings.Repeat("-", 88)) 
 log.Printf("Let's download the %v MiB object.", mibs) 
 questioner.Ask("Press Enter when you're ready.") 
 log.Println("Downloading...") 
 largeDownload, err := bucketBasics.DownloadLargeObject(bucketName, largeKey) 
if err != nil {
 panic(err) 
 } 
 log.Printf("Downloaded %v bytes.", len(largeDownload)) 
 log.Println(strings.Repeat("-", 88)) 
 log.Printf("Let's copy %v to a folder in the same bucket.", smallKey)
```

```
 folderName := questioner.Ask("Enter a folder name: ", demotools.NotEmpty{}) 
 err = bucketBasics.CopyToFolder(bucketName, smallKey, folderName) 
if err != nil {
 panic(err) 
 } 
 log.Printf("Copied %v to %v/%v.\n", smallKey, folderName, smallKey) 
 log.Println(strings.Repeat("-", 88)) 
 log.Println("Let's list the objects in your bucket.") 
 questioner.Ask("Press Enter when you're ready.") 
 objects, err := bucketBasics.ListObjects(bucketName) 
if err != nil {
  panic(err) 
 } 
 log.Printf("Found %v objects.\n", len(objects)) 
 var objKeys []string 
 for _, object := range objects { 
 objKeys = append(objKeys, *object.Key) 
 log.Printf("\t%v\n", *object.Key) 
 } 
 log.Println(strings.Repeat("-", 88)) 
 if questioner.AskBool("Do you want to delete your bucket and all of its "+ 
 "contents? (y/n)", "y") { 
 log.Println("Deleting objects.") 
 err = bucketBasics.DeleteObjects(bucketName, objKeys) 
if err != nil {
   panic(err) 
 } 
 log.Println("Deleting bucket.") 
 err = bucketBasics.DeleteBucket(bucketName) 
if err != nil {
  panic(err) 
 } 
 log.Printf("Deleting downloaded file %v.\n", downloadFileName) 
 err = os.Remove(downloadFileName) 
 if err != nil { 
   panic(err) 
 } 
 } else { 
 log.Println("Okay. Don't forget to delete objects from your bucket to avoid 
 charges.") 
 } 
 log.Println(strings.Repeat("-", 88))
```

```
 log.Println("Thanks for watching!") 
  log.Println(strings.Repeat("-", 88))
}
```
- API-Details finden Sie in den folgenden Themen der AWS SDK for Go-API-Referenz.
	- [CopyObject](https://pkg.go.dev/github.com/aws/aws-sdk-go-v2/service/s3#Client.CopyObject)
	- [CreateBucket](https://pkg.go.dev/github.com/aws/aws-sdk-go-v2/service/s3#Client.CreateBucket)
	- [DeleteBucket](https://pkg.go.dev/github.com/aws/aws-sdk-go-v2/service/s3#Client.DeleteBucket)
	- [DeleteObjects](https://pkg.go.dev/github.com/aws/aws-sdk-go-v2/service/s3#Client.DeleteObjects)
	- [GetObject](https://pkg.go.dev/github.com/aws/aws-sdk-go-v2/service/s3#Client.GetObject)
	- [ListObjectsV2](https://pkg.go.dev/github.com/aws/aws-sdk-go-v2/service/s3#Client.ListObjectsV2)
	- [PutObject](https://pkg.go.dev/github.com/aws/aws-sdk-go-v2/service/s3#Client.PutObject)

#### Java

SDK für Java 2.x

# **a** Note

```
/** 
  * Before running this Java V2 code example, set up your development 
  * environment, including your credentials. 
 * 
  * For more information, see the following documentation topic: 
 * 
  * https://docs.aws.amazon.com/sdk-for-java/latest/developer-guide/get-
started.html 
 * 
  This Java code example performs the following tasks:
 * 
  * 1. Creates an Amazon S3 bucket.
```
 \* 2. Uploads an object to the bucket. \* 3. Downloads the object to another local file. \* 4. Uploads an object using multipart upload. \* 5. List all objects located in the Amazon S3 bucket. \* 6. Copies the object to another Amazon S3 bucket. \* 7. Deletes the object from the Amazon S3 bucket. \* 8. Deletes the Amazon S3 bucket. \*/ public class S3Scenario { public static final String DASHES = new String(new char[80]).replace("\0", "-"); public static void main(String[] args) throws IOException { final String usage = """ Usage: <bucketName> <key> <objectPath> <savePath> <toBucket> Where: bucketName - The Amazon S3 bucket to create. key - The key to use. objectPath - The path where the file is located (for example, C:/AWS/book2.pdf). savePath - The path where the file is saved after it's downloaded (for example, C:/AWS/book2.pdf). toBucket - An Amazon S3 bucket to where an object is copied to (for example, C:/AWS/book2.pdf).\s """ if (args.length  $!= 5)$  { System.out.println(usage); System.exit(1); } String bucketName = args[0]; String key =  $args[1]$ ; String objectPath = args[2]; String savePath = args[3]; String toBucket = args[4]; Region region = Region.US\_EAST\_1; S3Client s3 = S3Client.builder() .region(region) .build();

```
 System.out.println(DASHES); 
        System.out.println("Welcome to the Amazon S3 example scenario."); 
        System.out.println(DASHES); 
        System.out.println(DASHES); 
        System.out.println("1. Create an Amazon S3 bucket."); 
        createBucket(s3, bucketName); 
        System.out.println(DASHES); 
        System.out.println(DASHES); 
        System.out.println("2. Update a local file to the Amazon S3 bucket."); 
        uploadLocalFile(s3, bucketName, key, objectPath); 
        System.out.println(DASHES); 
        System.out.println(DASHES); 
        System.out.println("3. Download the object to another local file."); 
        getObjectBytes(s3, bucketName, key, savePath); 
        System.out.println(DASHES); 
        System.out.println(DASHES); 
        System.out.println("4. Perform a multipart upload."); 
        String multipartKey = "multiPartKey"; 
        multipartUpload(s3, toBucket, multipartKey); 
        System.out.println(DASHES); 
        System.out.println(DASHES); 
        System.out.println("5. List all objects located in the Amazon S3 
 bucket."); 
        listAllObjects(s3, bucketName); 
        anotherListExample(s3, bucketName); 
        System.out.println(DASHES); 
        System.out.println(DASHES); 
        System.out.println("6. Copy the object to another Amazon S3 bucket."); 
        copyBucketObject(s3, bucketName, key, toBucket); 
        System.out.println(DASHES); 
        System.out.println(DASHES); 
        System.out.println("7. Delete the object from the Amazon S3 bucket."); 
        deleteObjectFromBucket(s3, bucketName, key); 
        System.out.println(DASHES); 
        System.out.println(DASHES);
```

```
 System.out.println("8. Delete the Amazon S3 bucket."); 
        deleteBucket(s3, bucketName); 
        System.out.println(DASHES); 
        System.out.println(DASHES); 
        System.out.println("All Amazon S3 operations were successfully 
 performed"); 
        System.out.println(DASHES); 
        s3.close(); 
    } 
    // Create a bucket by using a S3Waiter object. 
    public static void createBucket(S3Client s3Client, String bucketName) { 
        try { 
            S3Waiter s3Waiter = s3Client.waiter(); 
            CreateBucketRequest bucketRequest = CreateBucketRequest.builder() 
                     .bucket(bucketName) 
                    .build();
            s3Client.createBucket(bucketRequest); 
            HeadBucketRequest bucketRequestWait = HeadBucketRequest.builder() 
                     .bucket(bucketName) 
                    .build();
            // Wait until the bucket is created and print out the response. 
            WaiterResponse<HeadBucketResponse> waiterResponse = 
 s3Waiter.waitUntilBucketExists(bucketRequestWait); 
            waiterResponse.matched().response().ifPresent(System.out::println); 
            System.out.println(bucketName + " is ready"); 
        } catch (S3Exception e) { 
            System.err.println(e.awsErrorDetails().errorMessage()); 
            System.exit(1); 
        } 
    } 
    public static void deleteBucket(S3Client client, String bucket) { 
        DeleteBucketRequest deleteBucketRequest = DeleteBucketRequest.builder() 
                 .bucket(bucket) 
                .build();
        client.deleteBucket(deleteBucketRequest); 
        System.out.println(bucket + " was deleted."); 
    }
```

```
 /** 
     * Upload an object in parts. 
     */ 
    public static void multipartUpload(S3Client s3, String bucketName, String 
 key) { 
       int mB = 1024 * 1024;
        // First create a multipart upload and get the upload id. 
        CreateMultipartUploadRequest createMultipartUploadRequest = 
 CreateMultipartUploadRequest.builder() 
                 .bucket(bucketName) 
                 .key(key) 
                 .build(); 
        CreateMultipartUploadResponse response = 
 s3.createMultipartUpload(createMultipartUploadRequest); 
        String uploadId = response.uploadId(); 
        System.out.println(uploadId); 
        // Upload all the different parts of the object. 
        UploadPartRequest uploadPartRequest1 = UploadPartRequest.builder() 
                 .bucket(bucketName) 
                key(key) .uploadId(uploadId) 
                 .partNumber(1).build(); 
        String etag1 = s3.uploadPart(uploadPartRequest1, 
 RequestBody.fromByteBuffer(getRandomByteBuffer(5 * mB))) 
                .eTag();
        CompletedPart part1 = 
 CompletedPart.builder().partNumber(1).eTag(etag1).build(); 
        UploadPartRequest uploadPartRequest2 = 
 UploadPartRequest.builder().bucket(bucketName).key(key) 
                 .uploadId(uploadId) 
                 .partNumber(2).build(); 
        String etag2 = s3.uploadPart(uploadPartRequest2, 
 RequestBody.fromByteBuffer(getRandomByteBuffer(3 * mB))) 
                .eTaq() CompletedPart part2 = 
 CompletedPart.builder().partNumber(2).eTag(etag2).build(); 
        // Call completeMultipartUpload operation to tell S3 to merge all 
 uploaded
```

```
 // parts and finish the multipart operation. 
        CompletedMultipartUpload completedMultipartUpload = 
 CompletedMultipartUpload.builder() 
                 .parts(part1, part2) 
                .build();
        CompleteMultipartUploadRequest completeMultipartUploadRequest = 
 CompleteMultipartUploadRequest.builder() 
                 .bucket(bucketName) 
                 .key(key) 
                 .uploadId(uploadId) 
                 .multipartUpload(completedMultipartUpload) 
                .build();
        s3.completeMultipartUpload(completeMultipartUploadRequest); 
    } 
    private static ByteBuffer getRandomByteBuffer(int size) { 
       byte[] b = new byte[size];
        new Random().nextBytes(b); 
        return ByteBuffer.wrap(b); 
    } 
    public static void getObjectBytes(S3Client s3, String bucketName, String 
 keyName, String path) { 
        try { 
            GetObjectRequest objectRequest = GetObjectRequest 
                     .builder() 
                     .key(keyName) 
                     .bucket(bucketName) 
                    .build();
            ResponseBytes<GetObjectResponse> objectBytes = 
 s3.getObjectAsBytes(objectRequest); 
            byte[] data = objectBytes.asByteArray(); 
            // Write the data to a local file. 
           File myFile = new File(path);
            OutputStream os = new FileOutputStream(myFile); 
            os.write(data); 
            System.out.println("Successfully obtained bytes from an S3 object"); 
            os.close(); 
        } catch (IOException ex) {
```
```
 ex.printStackTrace(); 
         } catch (S3Exception e) { 
             System.err.println(e.awsErrorDetails().errorMessage()); 
             System.exit(1); 
         } 
    } 
     public static void uploadLocalFile(S3Client s3, String bucketName, String 
 key, String objectPath) { 
         PutObjectRequest objectRequest = PutObjectRequest.builder() 
                  .bucket(bucketName) 
                 .key(key) 
                .build();
         s3.putObject(objectRequest, RequestBody.fromFile(new File(objectPath))); 
    } 
     public static void listAllObjects(S3Client s3, String bucketName) { 
         ListObjectsV2Request listObjectsReqManual = 
 ListObjectsV2Request.builder() 
                 .bucket(bucketName) 
                 .maxKeys(1) 
                .build();
         boolean done = false; 
         while (!done) { 
             ListObjectsV2Response listObjResponse = 
 s3.listObjectsV2(listObjectsReqManual); 
             for (S3Object content : listObjResponse.contents()) { 
                 System.out.println(content.key()); 
 } 
             if (listObjResponse.nextContinuationToken() == null) { 
                 done = true; 
 } 
             listObjectsReqManual = listObjectsReqManual.toBuilder() 
                      .continuationToken(listObjResponse.nextContinuationToken()) 
                      .build(); 
         } 
    } 
     public static void anotherListExample(S3Client s3, String bucketName) { 
         ListObjectsV2Request listReq = ListObjectsV2Request.builder()
```

```
 .bucket(bucketName) 
                 .maxKeys(1) 
                .build();
       ListObjectsV2Iterable listRes = s3.listObjectsV2Paginator(listReq);
        // Process response pages. 
        listRes.stream() 
                .flatMap(r -> r.contents().stream())
                 .forEach(content -> System.out.println(" Key: " + content.key() + 
" size = " + content.size()));
        // Helper method to work with paginated collection of items directly. 
        listRes.contents().stream() 
                 .forEach(content -> System.out.println(" Key: " + content.key() + 
" size = " + content.size()));
        for (S3Object content : listRes.contents()) { 
            System.out.println(" Key: " + content.key() + " size = " + 
 content.size()); 
        } 
    } 
    public static void deleteObjectFromBucket(S3Client s3, String bucketName, 
 String key) { 
        DeleteObjectRequest deleteObjectRequest = DeleteObjectRequest.builder() 
                 .bucket(bucketName) 
                 .key(key) 
                 .build(); 
        s3.deleteObject(deleteObjectRequest); 
        System.out.println(key + " was deleted"); 
    } 
    public static String copyBucketObject(S3Client s3, String fromBucket, String 
 objectKey, String toBucket) { 
       String encodedUrl = null;
        try { 
            encodedUrl = URLEncoder.encode(fromBucket + "/" + objectKey, 
 StandardCharsets.UTF_8.toString()); 
        } catch (UnsupportedEncodingException e) { 
            System.out.println("URL could not be encoded: " + e.getMessage()); 
        } 
        CopyObjectRequest copyReq = CopyObjectRequest.builder()
```

```
 .copySource(encodedUrl) 
                   .destinationBucket(toBucket) 
                   .destinationKey(objectKey) 
                   .build(); 
         try { 
              CopyObjectResponse copyRes = s3.copyObject(copyReq); 
              System.out.println("The " + objectKey + " was copied to " + 
  toBucket); 
              return copyRes.copyObjectResult().toString(); 
         } catch (S3Exception e) { 
              System.err.println(e.awsErrorDetails().errorMessage()); 
              System.exit(1); 
         } 
         return ""; 
     }
}
```
- API-Details finden Sie in den folgenden Themen der AWS SDK for Java 2.x-API-Referenz.
	- [CopyObject](https://docs.aws.amazon.com/goto/SdkForJavaV2/s3-2006-03-01/CopyObject)
	- [CreateBucket](https://docs.aws.amazon.com/goto/SdkForJavaV2/s3-2006-03-01/CreateBucket)
	- [DeleteBucket](https://docs.aws.amazon.com/goto/SdkForJavaV2/s3-2006-03-01/DeleteBucket)
	- [DeleteObjects](https://docs.aws.amazon.com/goto/SdkForJavaV2/s3-2006-03-01/DeleteObjects)
	- [GetObject](https://docs.aws.amazon.com/goto/SdkForJavaV2/s3-2006-03-01/GetObject)
	- [ListObjectsV2](https://docs.aws.amazon.com/goto/SdkForJavaV2/s3-2006-03-01/ListObjectsV2)
	- [PutObject](https://docs.aws.amazon.com/goto/SdkForJavaV2/s3-2006-03-01/PutObject)

#### **JavaScript**

SDK für JavaScript (v3)

### **a** Note

Importieren Sie zunächst alle erforderlichen Module.

```
// Used to check if currently running file is this file.
import { fileURLToPath } from "url";
import { readdirSync, readFileSync, writeFileSync } from "fs";
// Local helper utils.
import { dirnameFromMetaUrl } from "@aws-sdk-examples/libs/utils/util-fs.js";
import { Prompter } from "@aws-sdk-examples/libs/prompter.js";
import { wrapText } from "@aws-sdk-examples/libs/utils/util-string.js";
import { 
  S3Client, 
  CreateBucketCommand, 
  PutObjectCommand, 
  ListObjectsCommand, 
  CopyObjectCommand, 
  GetObjectCommand, 
  DeleteObjectsCommand, 
  DeleteBucketCommand,
} from "@aws-sdk/client-s3";
```
Die vorherigen Importe verweisen auf einige hilfreiche Dienstprogramme. Diese Dienstprogramme sind lokal mit dem GitHub Repository verknüpft, das zu Beginn dieses Abschnitts verknüpft ist. Zu Ihrer Information finden Sie im Folgenden Implementierungen dieser Dienstprogramme.

```
export const dirnameFromMetaUrl = (metaUrl) =>
   fileURLToPath(new URL(".", metaUrl));
import { select, input, confirm, checkbox } from "@inquirer/prompts";
export class Prompter { 
   /** 
    * @param {{ message: string, choices: { name: string, value: string }[]}} 
  options 
    */ 
   select(options) { 
     return select(options); 
   } 
   /**
```

```
 * @param {{ message: string }} options 
    */ 
   input(options) { 
     return input(options); 
   } 
   /** 
    * @param {string} prompt 
    */ 
  checkContinue = async (prompt = "") => {
     const prefix = prompt && prompt + " "; 
     let ok = await this.confirm({ 
       message: `${prefix}Continue?`, 
     }); 
     if (!ok) throw new Error("Exiting..."); 
   }; 
   /** 
    * @param {{ message: string }} options 
    */ 
   confirm(options) { 
     return confirm(options); 
   } 
   /** 
    * @param {{ message: string, choices: { name: string, value: string }[]}} 
  options 
    */ 
   checkbox(options) { 
     return checkbox(options); 
   }
}
export const wrapText = (text, char = "=") => {
  const rule = char.\nrepeated(80);return `${rule}\n ${text}\n${rule}\n`;
};
```
Objekte in S3 werden in "Buckets" gespeichert. Definieren wir eine Funktion zum Erstellen eines neuen Buckets.

```
export const createBucket = async () => {
```

```
 const bucketName = await prompter.input({ 
     message: "Enter a bucket name. Bucket names must be globally unique:", 
   }); 
  const command = new CreateBucketCommand({ Bucket: bucketName });
   await s3Client.send(command); 
   console.log("Bucket created successfully.\n"); 
   return bucketName;
};
```
Buckets enthalten "Objekte". Diese Funktion lädt den Inhalt eines Verzeichnisses als Objekte in Ihren Bucket hoch.

```
export const uploadFilesToBucket = async ({ bucketName, folderPath }) => { 
   console.log(`Uploading files from ${folderPath}\n`); 
   const keys = readdirSync(folderPath); 
  const files = keysmap((key) => {
     const filePath = `${folderPath}/${key}`; 
     const fileContent = readFileSync(filePath); 
     return { 
       Key: key, 
       Body: fileContent, 
     }; 
   }); 
   for (let file of files) { 
     await s3Client.send( 
       new PutObjectCommand({ 
         Bucket: bucketName, 
         Body: file.Body, 
         Key: file.Key, 
       }), 
     ); 
     console.log(`${file.Key} uploaded successfully.`); 
   }
};
```
Überprüfen Sie nach dem Hochladen von Objekten, ob sie korrekt hochgeladen wurden. Sie können ListObjects dafür verwenden. Sie werden die Eigenschaft "Key" verwenden, die Antwort enthält jedoch noch weitere nützliche Eigenschaften.

```
export const listFilesInBucket = async ({ bucketName }) => { 
   const command = new ListObjectsCommand({ Bucket: bucketName }); 
   const { Contents } = await s3Client.send(command); 
  const contentsList = Contents.map((c) => ` • f[c.Key]`).join("\n");
   console.log("\nHere's a list of files in the bucket:"); 
   console.log(contentsList + "\n");
};
```
Gelegentlich möchten Sie vielleicht ein Objekt von einem Bucket in einen anderen kopieren. Verwenden Sie dafür den CopyObject Befehl .

```
export const copyFileFromBucket = async ({ destinationBucket }) => { 
   const proceed = await prompter.confirm({ 
     message: "Would you like to copy an object from another bucket?", 
  }); 
  if (!proceed) { 
     return; 
   } else { 
    const copy = async () => {
       try { 
         const sourceBucket = await prompter.input({ 
           message: "Enter source bucket name:", 
         }); 
         const sourceKey = await prompter.input({ 
           message: "Enter source key:", 
         }); 
         const destinationKey = await prompter.input({ 
           message: "Enter destination key:", 
         }); 
         const command = new CopyObjectCommand({ 
           Bucket: destinationBucket, 
           CopySource: `${sourceBucket}/${sourceKey}`, 
           Key: destinationKey, 
         }); 
         await s3Client.send(command); 
         await copyFileFromBucket({ destinationBucket }); 
       } catch (err) { 
         console.error(`Copy error.`); 
         console.error(err); 
         const retryAnswer = await prompter.confirm({ message: "Try again?" });
```

```
 if (retryAnswer) { 
              await copy(); 
           } 
         } 
      }; 
      await copy(); 
   }
};
```
Es gibt keine SDK-Methode zum Abrufen mehrerer Objekte aus einem Bucket. Stattdessen erstellen Sie eine Liste von Objekten, die Sie herunterladen und durchlaufen können.

```
export const downloadFilesFromBucket = async ({ bucketName }) => { 
   const { Contents } = await s3Client.send( 
     new ListObjectsCommand({ Bucket: bucketName }), 
   ); 
  const path = await prompter.input(\{ message: "Enter destination path for files:", 
   }); 
   for (let content of Contents) { 
     const obj = await s3Client.send( 
       new GetObjectCommand({ Bucket: bucketName, Key: content.Key }), 
     ); 
     writeFileSync( 
       `${path}/${content.Key}`, 
       await obj.Body.transformToByteArray(), 
     ); 
   } 
   console.log("Files downloaded successfully.\n");
};
```
Es ist Zeit, Ihre Ressourcen zu bereinigen. Ein Bucket muss leer sein, bevor er gelöscht werden kann. Mit diesen beiden Funktionen leeren und löschen Sie den Bucket.

```
export const emptyBucket = async ({ bucketName }) => { 
   const listObjectsCommand = new ListObjectsCommand({ Bucket: bucketName }); 
   const { Contents } = await s3Client.send(listObjectsCommand); 
  const keys = Contents.map((c) \Rightarrow c.Key);
```

```
 const deleteObjectsCommand = new DeleteObjectsCommand({ 
     Bucket: bucketName, 
     Delete: { Objects: keys.map((key) => ({ Key: key })) }, 
  }); 
   await s3Client.send(deleteObjectsCommand); 
   console.log(`${bucketName} emptied successfully.\n`);
};
export const deleteBucket = async ({ bucketName }) => { 
  const command = new DeleteBucketCommand({ Bucket: bucketName });
   await s3Client.send(command); 
  console.log(`${bucketName} deleted successfully.\n`);
};
```
Die Funktion "main" fasst alles zusammen. Wenn Sie diese Datei direkt ausführen, wird die Funktion "main" aufgerufen.

```
const main = async () => {
   const OBJECT_DIRECTORY = `${dirnameFromMetaUrl( 
     import.meta.url, 
   )}../../../../resources/sample_files/.sample_media`; 
  try { 
     console.log(wrapText("Welcome to the Amazon S3 getting started example.")); 
     console.log("Let's create a bucket."); 
     const bucketName = await createBucket(); 
     await prompter.confirm({ message: continueMessage }); 
     console.log(wrapText("File upload.")); 
     console.log( 
       "I have some default files ready to go. You can edit the source code to 
  provide your own.", 
     ); 
     await uploadFilesToBucket({ 
       bucketName, 
       folderPath: OBJECT_DIRECTORY, 
     }); 
     await listFilesInBucket({ bucketName }); 
     await prompter.confirm({ message: continueMessage }); 
     console.log(wrapText("Copy files."));
```

```
 await copyFileFromBucket({ destinationBucket: bucketName }); 
     await listFilesInBucket({ bucketName }); 
     await prompter.confirm({ message: continueMessage }); 
     console.log(wrapText("Download files.")); 
    await downloadFilesFromBucket({ bucketName });
     console.log(wrapText("Clean up.")); 
     await emptyBucket({ bucketName }); 
     await deleteBucket({ bucketName }); 
   } catch (err) { 
     console.error(err); 
   }
};
```
- API-Details finden Sie in den folgenden Themen der AWS SDK for JavaScript-API-Referenz.
	- [CopyObject](https://docs.aws.amazon.com/AWSJavaScriptSDK/v3/latest/client/s3/command/CopyObjectCommand)
	- [CreateBucket](https://docs.aws.amazon.com/AWSJavaScriptSDK/v3/latest/client/s3/command/CreateBucketCommand)
	- [DeleteBucket](https://docs.aws.amazon.com/AWSJavaScriptSDK/v3/latest/client/s3/command/DeleteBucketCommand)
	- [DeleteObjects](https://docs.aws.amazon.com/AWSJavaScriptSDK/v3/latest/client/s3/command/DeleteObjectsCommand)
	- [GetObject](https://docs.aws.amazon.com/AWSJavaScriptSDK/v3/latest/client/s3/command/GetObjectCommand)
	- [ListObjectsV2](https://docs.aws.amazon.com/AWSJavaScriptSDK/v3/latest/client/s3/command/ListObjectsV2Command)
	- [PutObject](https://docs.aws.amazon.com/AWSJavaScriptSDK/v3/latest/client/s3/command/PutObjectCommand)

#### Kotlin

SDK für Kotlin

## **a** Note

```
suspend fun main(args: Array<String>) { 
     val usage = """ 
     Usage:
```

```
 <bucketName> <key> <objectPath> <savePath> <toBucket> 
     Where: 
         bucketName - The Amazon S3 bucket to create. 
         key - The key to use. 
         objectPath - The path where the file is located (for example, C:/AWS/
book2.pdf). 
         savePath - The path where the file is saved after it's downloaded (for 
  example, C:/AWS/book2.pdf). 
         toBucket - An Amazon S3 bucket to where an object is copied to (for 
  example, C:/AWS/book2.pdf). 
        "" "
    if (args.size != 4) {
         println(usage) 
         exitProcess(1) 
     } 
    val bucketName = args[0]
    val key = args[1] val objectPath = args[2] 
     val savePath = args[3] 
    val toBucket = args[4] // Create an Amazon S3 bucket. 
     createBucket(bucketName) 
     // Update a local file to the Amazon S3 bucket. 
     putObject(bucketName, key, objectPath) 
     // Download the object to another local file. 
     getObjectFromMrap(bucketName, key, savePath) 
     // List all objects located in the Amazon S3 bucket. 
     listBucketObs(bucketName) 
     // Copy the object to another Amazon S3 bucket 
     copyBucketOb(bucketName, key, toBucket) 
     // Delete the object from the Amazon S3 bucket. 
     deleteBucketObs(bucketName, key) 
     // Delete the Amazon S3 bucket. 
     deleteBucket(bucketName)
```

```
 println("All Amazon S3 operations were successfully performed")
}
suspend fun createBucket(bucketName: String) { 
     val request = CreateBucketRequest { 
         bucket = bucketName 
     } 
     S3Client { region = "us-east-1" }.use { s3 -> 
         s3.createBucket(request) 
         println("$bucketName is ready") 
     }
}
suspend fun putObject(bucketName: String, objectKey: String, objectPath: String) 
\left\{ \right. val metadataVal = mutableMapOf<String, String>() 
     metadataVal["myVal"] = "test" 
     val request = PutObjectRequest { 
         bucket = bucketName 
         key = objectKey 
         metadata = metadataVal 
         this.body = Paths.get(objectPath).asByteStream() 
     } 
    S3Client { region = "us-east-1" }.use { s3 ->
         val response = s3.putObject(request) 
         println("Tag information is ${response.eTag}") 
     }
}
suspend fun getObjectFromMrap(bucketName: String, keyName: String, path: String) 
\left\{ \right. val request = GetObjectRequest { 
         key = keyName 
         bucket = bucketName 
     } 
    S3Client { region = "us-east-1" }.use { s3 ->
         s3.getObject(request) { resp -> 
              val myFile = File(path) 
              resp.body?.writeToFile(myFile) 
              println("Successfully read $keyName from $bucketName")
```

```
 } 
     }
}
suspend fun listBucketObs(bucketName: String) { 
     val request = ListObjectsRequest { 
         bucket = bucketName 
     } 
    S3Client { region = "us-east-1" }.use { s3 ->
         val response = s3.listObjects(request) 
         response.contents?.forEach { myObject -> 
              println("The name of the key is ${myObject.key}") 
              println("The owner is ${myObject.owner}") 
         } 
     }
}
suspend fun copyBucketOb(fromBucket: String, objectKey: String, toBucket: String) 
 { 
     var encodedUrl = "" 
     try { 
         encodedUrl = URLEncoder.encode("$fromBucket/$objectKey", 
 StandardCharsets.UTF 8.toString())
     } catch (e: UnsupportedEncodingException) { 
         println("URL could not be encoded: " + e.message) 
     } 
     val request = CopyObjectRequest { 
         copySource = encodedUrl 
         bucket = toBucket 
         key = objectKey 
     } 
    S3Client { region = "us-east-1" }.use { s3 ->
         s3.copyObject(request) 
     }
}
suspend fun deleteBucketObs(bucketName: String, objectName: String) { 
     val objectId = ObjectIdentifier { 
         key = objectName 
     }
```

```
 val delOb = Delete { 
         objects = listOf(objectId) 
     } 
     val request = DeleteObjectsRequest { 
         bucket = bucketName 
         delete = delOb 
     } 
    S3Client { region = "us-east-1" }.use { s3 ->
         s3.deleteObjects(request) 
         println("$objectName was deleted from $bucketName") 
     }
}
suspend fun deleteBucket(bucketName: String?) { 
     val request = DeleteBucketRequest { 
         bucket = bucketName 
     } 
     S3Client { region = "us-east-1" }.use { s3 -> 
         s3.deleteBucket(request) 
         println("The $bucketName was successfully deleted!") 
     }
}
```
- Weitere API-Informationen finden Sie in den folgenden Themen der API-Referenz zum AWS-SDK für Kotlin.
	- [CopyObject](https://github.com/awslabs/aws-sdk-kotlin#generating-api-documentation)
	- [CreateBucket](https://github.com/awslabs/aws-sdk-kotlin#generating-api-documentation)
	- [DeleteBucket](https://github.com/awslabs/aws-sdk-kotlin#generating-api-documentation)
	- [DeleteObjects](https://github.com/awslabs/aws-sdk-kotlin#generating-api-documentation)
	- [GetObject](https://github.com/awslabs/aws-sdk-kotlin#generating-api-documentation)
	- [ListObjectsV2](https://github.com/awslabs/aws-sdk-kotlin#generating-api-documentation)
	- [PutObject](https://github.com/awslabs/aws-sdk-kotlin#generating-api-documentation)

#### PHP

### SDK für PHP

### **a** Note

```
echo("\n\n\infty);
        echo("--------------------------------------\n"); 
       print("Welcome to the Amazon S3 getting started demo using PHP!\n");
        echo("--------------------------------------\n"); 
        $region = 'us-west-2'; 
        $this->s3client = new S3Client([ 
                  'region' => $region, 
        ]); 
        /* Inline declaration example 
        $s3client = new Aws\S3\S3Client(['region' => 'us-west-2']); 
        */ 
        $this->bucketName = "doc-example-bucket-" . uniqid(); 
        try { 
             $this->s3client->createBucket([ 
                  'Bucket' => $this->bucketName, 
                  'CreateBucketConfiguration' => ['LocationConstraint' => $region], 
             ]); 
            echo "Created bucket named: $this->bucketName \n";
        } catch (Exception $exception) { 
             echo "Failed to create bucket $this->bucketName with error: " . 
 $exception->getMessage(); 
             exit("Please fix error with bucket creation before continuing."); 
        } 
       $fileName = <code>[]</code> IR <code>__</code> . "<code>/local-file-"</code>. <code>unigid();</code> try { 
             $this->s3client->putObject([ 
                  'Bucket' => $this->bucketName,
```

```
 'Key' => $fileName, 
                  'SourceFile' => __DIR__ . '/testfile.txt' 
              ]); 
              echo "Uploaded $fileName to $this->bucketName.\n"; 
         } catch (Exception $exception) { 
              echo "Failed to upload $fileName with error: " . $exception-
>getMessage(); 
              exit("Please fix error with file upload before continuing."); 
         } 
         try { 
              $file = $this->s3client->getObject([ 
                  'Bucket' => $this->bucketName, 
                  'Key' => $fileName, 
              ]); 
              $body = $file->get('Body'); 
              $body->rewind(); 
             echo "Downloaded the file and it begins with: {\{\text{fbody->read(26)}\}\.\n}\ } catch (Exception $exception) { 
              echo "Failed to download $fileName from $this->bucketName with error: 
  " . $exception->getMessage(); 
              exit("Please fix error with file downloading before continuing."); 
         } 
         try { 
              $folder = "copied-folder"; 
              $this->s3client->copyObject([ 
                  'Bucket' => $this->bucketName, 
                  'CopySource' => "$this->bucketName/$fileName", 
                  'Key' => "$folder/$fileName-copy", 
              ]); 
              echo "Copied $fileName to $folder/$fileName-copy.\n"; 
         } catch (Exception $exception) { 
              echo "Failed to copy $fileName with error: " . $exception-
>getMessage(); 
              exit("Please fix error with object copying before continuing."); 
         } 
         try { 
              $contents = $this->s3client->listObjectsV2([ 
                  'Bucket' => $this->bucketName, 
              ]); 
             echo "The contents of your bucket are: \n";
              foreach ($contents['Contents'] as $content) {
```

```
echo $content['Key'] . "\n";
 } 
         } catch (Exception $exception) { 
             echo "Failed to list objects in $this->bucketName with error: " . 
  $exception->getMessage(); 
             exit("Please fix error with listing objects before continuing."); 
         } 
         try { 
             $objects = []; 
             foreach ($contents['Contents'] as $content) { 
                 $objects[] = [ 'Key' => $content['Key'], 
                 ]; 
 } 
             $this->s3client->deleteObjects([ 
                  'Bucket' => $this->bucketName, 
                  'Delete' => [ 
                      'Objects' => $objects, 
                 ], 
             ]); 
             $check = $this->s3client->listObjectsV2([ 
                  'Bucket' => $this->bucketName, 
             ]); 
            if (count($check) \leq 0) {
                  throw new Exception("Bucket wasn't empty."); 
 } 
             echo "Deleted all objects and folders from $this->bucketName.\n"; 
         } catch (Exception $exception) { 
             echo "Failed to delete $fileName from $this->bucketName with error: 
  " . $exception->getMessage(); 
             exit("Please fix error with object deletion before continuing."); 
         } 
         try { 
             $this->s3client->deleteBucket([ 
                  'Bucket' => $this->bucketName, 
             ]); 
             echo "Deleted bucket $this->bucketName.\n"; 
         } catch (Exception $exception) { 
             echo "Failed to delete $this->bucketName with error: " . $exception-
>getMessage(); 
             exit("Please fix error with bucket deletion before continuing."); 
         }
```
echo "Successfully ran the Amazon S3 with PHP demo.\n";

- API-Details finden Sie in den folgenden Themen der AWS SDK for PHP-API-Referenz.
	- [CopyObject](https://docs.aws.amazon.com/goto/SdkForPHPV3/s3-2006-03-01/CopyObject)
	- [CreateBucket](https://docs.aws.amazon.com/goto/SdkForPHPV3/s3-2006-03-01/CreateBucket)
	- [DeleteBucket](https://docs.aws.amazon.com/goto/SdkForPHPV3/s3-2006-03-01/DeleteBucket)
	- [DeleteObjects](https://docs.aws.amazon.com/goto/SdkForPHPV3/s3-2006-03-01/DeleteObjects)
	- [GetObject](https://docs.aws.amazon.com/goto/SdkForPHPV3/s3-2006-03-01/GetObject)
	- [ListObjectsV2](https://docs.aws.amazon.com/goto/SdkForPHPV3/s3-2006-03-01/ListObjectsV2)
	- [PutObject](https://docs.aws.amazon.com/goto/SdkForPHPV3/s3-2006-03-01/PutObject)

#### Python

SDK für Python (Boto3)

#### **a** Note

```
import io
import os
import uuid
import boto3
from boto3.s3.transfer import S3UploadFailedError
from botocore.exceptions import ClientError
def do_scenario(s3_resource): 
     print("-" * 88) 
     print("Welcome to the Amazon S3 getting started demo!") 
     print("-" * 88)
```

```
 bucket_name = f"doc-example-bucket-{uuid.uuid4()}" 
    bucket = s3 resource.Bucket(bucket name)
     try: 
         bucket.create( 
             CreateBucketConfiguration={ 
                  "LocationConstraint": s3_resource.meta.client.meta.region_name 
             } 
        \lambda print(f"Created demo bucket named {bucket.name}.") 
     except ClientError as err: 
         print(f"Tried and failed to create demo bucket {bucket_name}.") 
         print(f"\t{err.response['Error']['Code']}:{err.response['Error']
['Message']}") 
         print(f"\nCan't continue the demo without a bucket!") 
         return 
     file_name = None 
     while file_name is None: 
         file_name = input("\nEnter a file you want to upload to your bucket: ") 
         if not os.path.exists(file_name): 
             print(f"Couldn't find file {file_name}. Are you sure it exists?") 
             file_name = None 
     obj = bucket.Object(os.path.basename(file_name)) 
     try: 
         obj.upload_file(file_name) 
         print( 
             f"Uploaded file {file_name} into bucket {bucket.name} with key 
  {obj.key}." 
\overline{\phantom{a}} except S3UploadFailedError as err: 
         print(f"Couldn't upload file {file_name} to {bucket.name}.") 
         print(f"\t{err}") 
    answer = input(f"\nDo you want to download {obj.key} into memory (y/n)? ")
    if answer.lower() == "v":data = io.BytesI0() try: 
             obj.download_fileobj(data) 
             data.seek(0) 
             print(f"Got your object. Here are the first 20 bytes:\n") 
             print(f"\t{data.read(20)}") 
         except ClientError as err: 
             print(f"Couldn't download {obj.key}.")
```

```
 print( 
                 f"\t{err.response['Error']['Code']}:{err.response['Error']
['Message']}" 
)answer = input(f"\nDo you want to copy \{obj(key] to a subfolder in your bucket (y/n)? "
     ) 
    if answer.lower() == "v": dest_obj = bucket.Object(f"demo-folder/{obj.key}") 
         try: 
             dest_obj.copy({"Bucket": bucket.name, "Key": obj.key}) 
             print(f"Copied {obj.key} to {dest_obj.key}.") 
         except ClientError as err: 
             print(f"Couldn't copy {obj.key} to {dest_obj.key}.") 
             print( 
                 f"\t{err.response['Error']['Code']}:{err.response['Error']
['Message']}" 
) print("\nYour bucket contains the following objects:") 
     try: 
         for o in bucket.objects.all(): 
             print(f"\t{o.key}") 
     except ClientError as err: 
         print(f"Couldn't list the objects in bucket {bucket.name}.") 
         print(f"\t{err.response['Error']['Code']}:{err.response['Error']
['Message']}") 
    answer = input("\nDo you want to delete all of the objects as well as the bucket (y/n)?
^{\prime}\lambdaif answer.lower() == "y":
         try: 
             bucket.objects.delete() 
             bucket.delete() 
             print(f"Emptied and deleted bucket {bucket.name}.\n") 
         except ClientError as err: 
             print(f"Couldn't empty and delete bucket {bucket.name}.") 
             print( 
                 f"\t{err.response['Error']['Code']}:{err.response['Error']
['Message']}" 
)
```

```
 print("Thanks for watching!") 
     print("-" * 88)
if __name__ == '__main__": do_scenario(boto3.resource("s3"))
```
- Weitere API-Informationen finden Sie in den folgenden Themen der API-Referenz zum AWS-SDK für Python (Boto3).
	- [CopyObject](https://docs.aws.amazon.com/goto/boto3/s3-2006-03-01/CopyObject)
	- [CreateBucket](https://docs.aws.amazon.com/goto/boto3/s3-2006-03-01/CreateBucket)
	- [DeleteBucket](https://docs.aws.amazon.com/goto/boto3/s3-2006-03-01/DeleteBucket)
	- [DeleteObjects](https://docs.aws.amazon.com/goto/boto3/s3-2006-03-01/DeleteObjects)
	- [GetObject](https://docs.aws.amazon.com/goto/boto3/s3-2006-03-01/GetObject)
	- [ListObjectsV2](https://docs.aws.amazon.com/goto/boto3/s3-2006-03-01/ListObjectsV2)
	- [PutObject](https://docs.aws.amazon.com/goto/boto3/s3-2006-03-01/PutObject)

#### Ruby

SDK für Ruby

### **a** Note

```
require "aws-sdk-s3"
# Wraps the getting started scenario actions.
class ScenarioGettingStarted 
   attr_reader :s3_resource 
   # @param s3_resource [Aws::S3::Resource] An Amazon S3 resource. 
  def initialize(s3_resource) 
     @s3_resource = s3_resource
```

```
 end 
  # Creates a bucket with a random name in the currently configured account and 
  # AWS Region. 
  # 
  # @return [Aws::S3::Bucket] The newly created bucket. 
  def create_bucket 
    bucket = @s3_resource.create_bucket( 
      bucket: "doc-example-bucket-#{Random.uuid}", 
      create_bucket_configuration: { 
        location_constraint: "us-east-1" # Note: only certain regions permitted 
      } 
    ) 
    puts("Created demo bucket named #{bucket.name}.") 
  rescue Aws::Errors::ServiceError => e 
    puts("Tried and failed to create demo bucket.") 
    puts("\t#{e.code}: #{e.message}") 
    puts("\nCan't continue the demo without a bucket!") 
    raise 
  else 
    bucket 
  end 
  # Requests a file name from the user. 
  # 
  # @return The name of the file. 
  def create_file 
    File.open("demo.txt", w) { |f| f.write("This is a demo file.") } 
  end 
  # Uploads a file to an Amazon S3 bucket. 
  # 
  # @param bucket [Aws::S3::Bucket] The bucket object representing the upload 
 destination 
  # @return [Aws::S3::Object] The Amazon S3 object that contains the uploaded 
 file. 
  def upload_file(bucket) 
   File.open("demo.txt", "w+") { |f| f.write("This is a demo file.") }
    s3_object = bucket.object(File.basename("demo.txt")) 
    s3_object.upload_file("demo.txt") 
    puts("Uploaded file demo.txt into bucket #{bucket.name} with key 
 #{s3_object.key}.") 
  rescue Aws::Errors::ServiceError => e 
    puts("Couldn't upload file demo.txt to #{bucket.name}.")
```

```
 puts("\t#{e.code}: #{e.message}") 
     raise 
   else 
     s3_object 
   end 
   # Downloads an Amazon S3 object to a file. 
   # 
   # @param s3_object [Aws::S3::Object] The object to download. 
   def download_file(s3_object) 
     puts("\nDo you want to download #{s3_object.key} to a local file (y/n)? ") 
     answer = gets.chomp.downcase 
    if answer == "v" puts("Enter a name for the downloaded file: ") 
       file_name = gets.chomp 
       s3_object.download_file(file_name) 
       puts("Object #{s3_object.key} successfully downloaded to #{file_name}.") 
     end 
   rescue Aws::Errors::ServiceError => e 
     puts("Couldn't download #{s3_object.key}.") 
     puts("\t#{e.code}: #{e.message}") 
     raise 
   end 
   # Copies an Amazon S3 object to a subfolder within the same bucket. 
   # 
   # @param source_object [Aws::S3::Object] The source object to copy. 
   # @return [Aws::S3::Object, nil] The destination object. 
  def copy_object(source_object) 
     dest_object = nil 
     puts("\nDo you want to copy #{source_object.key} to a subfolder in your 
 bucket (y/n)? ") 
     answer = gets.chomp.downcase 
    if answer == "y" dest_object = source_object.bucket.object("demo-folder/
#{source_object.key}") 
       dest_object.copy_from(source_object) 
       puts("Copied #{source_object.key} to #{dest_object.key}.") 
     end 
   rescue Aws::Errors::ServiceError => e 
     puts("Couldn't copy #{source_object.key}.") 
     puts("\t#{e.code}: #{e.message}") 
     raise 
   else
```

```
 dest_object 
   end 
   # Lists the objects in an Amazon S3 bucket. 
   # 
   # @param bucket [Aws::S3::Bucket] The bucket to query. 
   def list_objects(bucket) 
     puts("\nYour bucket contains the following objects:") 
     bucket.objects.each do |obj| 
       puts("\t#{obj.key}") 
     end 
   rescue Aws::Errors::ServiceError => e 
     puts("Couldn't list the objects in bucket #{bucket.name}.") 
     puts("\t#{e.code}: #{e.message}") 
     raise 
   end 
   # Deletes the objects in an Amazon S3 bucket and deletes the bucket. 
   # 
   # @param bucket [Aws::S3::Bucket] The bucket to empty and delete. 
   def delete_bucket(bucket) 
     puts("\nDo you want to delete all of the objects as well as the bucket (y/n)? 
  ") 
     answer = gets.chomp.downcase 
    if answer == "v" bucket.objects.batch_delete! 
       bucket.delete 
       puts("Emptied and deleted bucket #{bucket.name}.\n") 
     end 
   rescue Aws::Errors::ServiceError => e 
     puts("Couldn't empty and delete bucket #{bucket.name}.") 
     puts("\t#{e.code}: #{e.message}") 
     raise 
   end
end
# Runs the Amazon S3 getting started scenario.
def run_scenario(scenario) 
   puts("-" * 88) 
   puts("Welcome to the Amazon S3 getting started demo!") 
   puts("-" * 88) 
   bucket = scenario.create_bucket 
   s3_object = scenario.upload_file(bucket)
```

```
 scenario.download_file(s3_object) 
   scenario.copy_object(s3_object) 
   scenario.list_objects(bucket) 
   scenario.delete_bucket(bucket) 
  puts("Thanks for watching!") 
   puts("-" * 88)
rescue Aws::Errors::ServiceError 
   puts("Something went wrong with the demo!")
end
run_scenario(ScenarioGettingStarted.new(Aws::S3::Resource.new)) if $PROGRAM_NAME 
== _FILE_
```
- API-Details finden Sie in den folgenden Themen der AWS SDK for Ruby-API-Referenz.
	- [CopyObject](https://docs.aws.amazon.com/goto/SdkForRubyV3/s3-2006-03-01/CopyObject)
	- [CreateBucket](https://docs.aws.amazon.com/goto/SdkForRubyV3/s3-2006-03-01/CreateBucket)
	- [DeleteBucket](https://docs.aws.amazon.com/goto/SdkForRubyV3/s3-2006-03-01/DeleteBucket)
	- [DeleteObjects](https://docs.aws.amazon.com/goto/SdkForRubyV3/s3-2006-03-01/DeleteObjects)
	- [GetObject](https://docs.aws.amazon.com/goto/SdkForRubyV3/s3-2006-03-01/GetObject)
	- [ListObjectsV2](https://docs.aws.amazon.com/goto/SdkForRubyV3/s3-2006-03-01/ListObjectsV2)
	- [PutObject](https://docs.aws.amazon.com/goto/SdkForRubyV3/s3-2006-03-01/PutObject)

#### Rust

#### SDK für Rust

#### **a** Note

Auf gibt es mehr GitHub. Sie sehen das vollständige Beispiel und erfahren, wie Sie das [AWS-Code-Beispiel-Repository](https://github.com/awsdocs/aws-doc-sdk-examples/tree/main/rustv1/examples/s3#code-examples) einrichten und ausführen.

Code für die binäre Crate-Datei, die das Szenario ausführt.

use aws\_config::meta::region::RegionProviderChain;

```
use aws_sdk_s3::{config::Region, Client};
use s3 service::error::Error;
use uuid::Uuid;
#[tokio::main]
async fn main() -> Result<(), Error> { 
     let (region, client, bucket_name, file_name, key, target_key) = 
  initialize_variables().await; 
     if let Err(e) = run_s3_operations(region, client, bucket_name, file_name, 
  key, target_key).await 
    \{ println!("{:?}", e); 
     }; 
    0k(())}
async fn initialize_variables() -> (Region, Client, String, String, String, 
  String) { 
     let region_provider = RegionProviderChain::first_try(Region::new("us-
west-2")); 
     let region = region_provider.region().await.unwrap(); 
     let shared_config = 
  aws_config::from_env().region(region_provider).load().await; 
     let client = Client::new(&shared_config); 
     let bucket_name = format!("doc-example-bucket-{}", Uuid::new_v4()); 
     let file_name = "s3/testfile.txt".to_string(); 
     let key = "test file key name".to_string(); 
     let target_key = "target_key".to_string(); 
     (region, client, bucket_name, file_name, key, target_key)
}
async fn run_s3_operations( 
     region: Region, 
     client: Client, 
     bucket_name: String, 
     file_name: String, 
     key: String,
```
 target\_key: String, ) -> Result<(), Error> { s3\_service::create\_bucket(&client, &bucket\_name, region.as\_ref()).await?; s3\_service::upload\_object(&client, &bucket\_name, &file\_name, &key).await?; let \_object = s3\_service::download\_object(&client, &bucket\_name, &key).await; s3\_service::copy\_object(&client, &bucket\_name, &key, &target\_key).await?; s3\_service::list\_objects(&client, &bucket\_name).await?; s3\_service::delete\_objects(&client, &bucket\_name).await?; s3\_service::delete\_bucket(&client, &bucket\_name).await?;  $0k(())$ }

Eine Bibliotheks-Crate-Datei mit gemeinsamen Aktionen, die von der binären Datei aufgerufen werden.

```
use aws_sdk_s3::operation::{ 
     copy_object::{CopyObjectError, CopyObjectOutput}, 
     create_bucket::{CreateBucketError, CreateBucketOutput}, 
     get_object::{GetObjectError, GetObjectOutput}, 
     list_objects_v2::ListObjectsV2Output, 
     put_object::{PutObjectError, PutObjectOutput},
};
use aws_sdk_s3::types::{ 
     BucketLocationConstraint, CreateBucketConfiguration, Delete, 
 ObjectIdentifier,
};
use aws_sdk_s3::{error::SdkError, primitives::ByteStream, Client};
use error::Error;
use std::path::Path;
use std::str;
pub mod error;
pub async fn delete_bucket(client: &Client, bucket_name: &str) -> Result<(), 
  Error> { 
     client.delete_bucket().bucket(bucket_name).send().await?; 
     println!("Bucket deleted"); 
    0k(())}
```

```
pub async fn delete_objects(client: &Client, bucket_name: &str) -> 
  Result<Vec<String>, Error> { 
     let objects = client.list_objects_v2().bucket(bucket_name).send().await?; 
     let mut delete_objects: Vec<ObjectIdentifier> = vec![]; 
     for obj in objects.contents() { 
         let obj_id = ObjectIdentifier::builder() 
              .set_key(Some(obj.key().unwrap().to_string())) 
              .build() 
              .map_err(Error::from)?; 
         delete_objects.push(obj_id); 
     } 
     let return_keys = delete_objects.iter().map(|o| o.key.clone()).collect(); 
     if !delete_objects.is_empty() { 
         client 
              .delete_objects() 
              .bucket(bucket_name) 
              .delete( 
                  Delete::builder() 
                       .set_objects(Some(delete_objects)) 
                      .build() 
                      .map_err(Error::from)?, 
) .send() 
              .await?; 
     } 
     let objects: ListObjectsV2Output = 
  client.list_objects_v2().bucket(bucket_name).send().await?; 
     eprintln!("{objects:?}"); 
     match objects.key_count { 
        Some(0) \Rightarrow Ok(return\_keys),\angle => Err(Error::unhandled(
              "There were still objects left in the bucket.", 
         )), 
     }
}
pub async fn list_objects(client: &Client, bucket: &str) -> Result<(), Error> {
```

```
 let mut response = client 
         .list_objects_v2() 
         .bucket(bucket.to_owned()) 
         .max_keys(10) // In this example, go 10 at a time. 
         .into_paginator() 
         .send(); 
     while let Some(result) = response.next().await { 
         match result { 
            Ok(output) => {
                 for object in output.contents() { 
                      println!(" - {}", object.key().unwrap_or("Unknown")); 
 } 
 } 
            Err(err) => {
                 eprintln!("{err:?}") 
 } 
         } 
     } 
    0k(())}
pub async fn copy_object( 
     client: &Client, 
     bucket_name: &str, 
     object_key: &str, 
     target_key: &str,
) -> Result<CopyObjectOutput, SdkError<CopyObjectError>> { 
     let mut source_bucket_and_object: String = "".to_owned(); 
     source_bucket_and_object.push_str(bucket_name); 
     source_bucket_and_object.push('/'); 
     source_bucket_and_object.push_str(object_key); 
     client 
         .copy_object() 
         .copy_source(source_bucket_and_object) 
         .bucket(bucket_name) 
         .key(target_key) 
         .send() 
         .await
}
pub async fn download_object(
```

```
 client: &Client, 
     bucket_name: &str, 
     key: &str,
) -> Result<GetObjectOutput, SdkError<GetObjectError>> { 
     client 
          .get_object() 
          .bucket(bucket_name) 
          .key(key) 
          .send() 
          .await
}
pub async fn upload_object( 
     client: &Client, 
     bucket_name: &str, 
     file_name: &str, 
     key: &str,
) -> Result<PutObjectOutput, SdkError<PutObjectError>> { 
     let body = ByteStream::from_path(Path::new(file_name)).await; 
     client 
          .put_object() 
          .bucket(bucket_name) 
          .key(key) 
          .body(body.unwrap()) 
          .send() 
          .await
}
pub async fn create_bucket( 
     client: &Client, 
     bucket_name: &str, 
     region: &str,
) -> Result<CreateBucketOutput, SdkError<CreateBucketError>> { 
     let constraint = BucketLocationConstraint::from(region); 
     let cfg = CreateBucketConfiguration::builder() 
          .location_constraint(constraint) 
          .build(); 
     client 
          .create_bucket() 
          .create_bucket_configuration(cfg) 
          .bucket(bucket_name) 
          .send() 
          .await
}
```
- [CopyObject](https://docs.rs/releases/search?query=aws-sdk)
- [CreateBucket](https://docs.rs/releases/search?query=aws-sdk)
- [DeleteBucket](https://docs.rs/releases/search?query=aws-sdk)
- [DeleteObjects](https://docs.rs/releases/search?query=aws-sdk)
- [GetObject](https://docs.rs/releases/search?query=aws-sdk)
- [ListObjectsV2](https://docs.rs/releases/search?query=aws-sdk)
- [PutObject](https://docs.rs/releases/search?query=aws-sdk)

# SAP ABAP

# SDK für SAP ABAP

# **a** Note

```
 DATA(lo_session) = /aws1/cl_rt_session_aws=>create( cv_pfl ). 
 DATA(lo_s3) = /aws1/cl_s3_factory=>create( lo_session ). 
 " Create an Amazon Simple Storage Service (Amazon S3) bucket. " 
 TRY. 
     lo_s3->createbucket( 
         iv_bucket = iv_bucket_name 
     ). 
     MESSAGE 'S3 bucket created.' TYPE 'I'. 
   CATCH /aws1/cx_s3_bucketalrdyexists. 
     MESSAGE 'Bucket name already exists.' TYPE 'E'. 
   CATCH /aws1/cx_s3_bktalrdyownedbyyou. 
     MESSAGE 'Bucket already exists and is owned by you.' TYPE 'E'. 
 ENDTRY.
```

```
 "Upload an object to an S3 bucket." 
     TRY. 
          "Get contents of file from application server." 
          DATA lv_file_content TYPE xstring. 
         OPEN DATASET iv_key FOR INPUT IN BINARY MODE. 
         READ DATASET iv key INTO lv file content.
         CLOSE DATASET iv_key. 
         lo_s3->putobject( 
              iv_bucket = iv_bucket_name 
             iv_{\text{key}} = iv_{\text{key}} iv_body = lv_file_content 
          ). 
         MESSAGE 'Object uploaded to S3 bucket.' TYPE 'I'. 
       CATCH /aws1/cx_s3_nosuchbucket. 
         MESSAGE 'Bucket does not exist.' TYPE 'E'. 
     ENDTRY. 
     " Get an object from a bucket. " 
     TRY. 
         DATA(lo_result) = lo_s3->getobject( 
                      iv_bucket = iv_bucket_name 
                     iv_{\text{key}} = iv_{\text{key}}\overline{\phantom{a}}).
        DATA(lv object data) = lo result->get body( ).
         MESSAGE 'Object retrieved from S3 bucket.' TYPE 'I'. 
       CATCH /aws1/cx_s3_nosuchbucket. 
         MESSAGE 'Bucket does not exist.' TYPE 'E'. 
       CATCH /aws1/cx_s3_nosuchkey. 
         MESSAGE 'Object key does not exist.' TYPE 'E'. 
     ENDTRY. 
     " Copy an object to a subfolder in a bucket. " 
     TRY. 
         lo_s3->copyobject( 
            iv_bucket = iv_bucket_name 
           iv_{\text{key}} = \{ \text{iv\_copy\_to\_folder} \}/\{ \text{iv\_key} \}iv_{\text{copysource}} = \{ \text{iv\_bucket\_name } } \} / \{ iv_{\text{key } } \} ). 
         MESSAGE 'Object copied to a subfolder.' TYPE 'I'. 
       CATCH /aws1/cx_s3_nosuchbucket. 
         MESSAGE 'Bucket does not exist.' TYPE 'E'. 
       CATCH /aws1/cx_s3_nosuchkey. 
          MESSAGE 'Object key does not exist.' TYPE 'E'.
```

```
 ENDTRY. 
 " List objects in the bucket. " 
 TRY. 
     DATA(lo_list) = lo_s3->listobjects( 
         iv_bucket = iv_bucket_name 
      ). 
     MESSAGE 'Retrieved list of objects in S3 bucket.' TYPE 'I'. 
   CATCH /aws1/cx_s3_nosuchbucket. 
     MESSAGE 'Bucket does not exist.' TYPE 'E'. 
 ENDTRY. 
 DATA text TYPE string VALUE 'Object List - '. 
 DATA lv_object_key TYPE /aws1/s3_objectkey. 
LOOP AT lo_list->get_contents() INTO DATA(lo_object).
   lv_object_key = lo_object->get_key( ). 
   CONCATENATE lv_object_key ', ' INTO text. 
 ENDLOOP. 
 MESSAGE text TYPE'I'. 
 " Delete the objects in a bucket. " 
 TRY. 
     lo_s3->deleteobject( 
          iv_bucket = iv_bucket_name 
         iv_{\text{key}} = iv_{\text{key}} ). 
     lo_s3->deleteobject( 
          iv_bucket = iv_bucket_name 
         iv_{\text{key}} = \{ \text{iv\_copy\_to\_folder} \}/\{ \text{iv\_key} \} ). 
     MESSAGE 'Objects deleted from S3 bucket.' TYPE 'I'. 
   CATCH /aws1/cx_s3_nosuchbucket. 
     MESSAGE 'Bucket does not exist.' TYPE 'E'. 
 ENDTRY. 
 " Delete the bucket. " 
 TRY. 
     lo_s3->deletebucket( 
          iv_bucket = iv_bucket_name 
     ). 
     MESSAGE 'Deleted S3 bucket.' TYPE 'I'. 
   CATCH /aws1/cx_s3_nosuchbucket. 
     MESSAGE 'Bucket does not exist.' TYPE 'E'. 
 ENDTRY.
```
- Weitere API-Informationen finden Sie in den folgenden Themen der API-Referenz zum AWS SDK für SAP ABAP.
	- [CopyObject](https://docs.aws.amazon.com/sdk-for-sap-abap/v1/api/latest/index.html)
	- [CreateBucket](https://docs.aws.amazon.com/sdk-for-sap-abap/v1/api/latest/index.html)
	- [DeleteBucket](https://docs.aws.amazon.com/sdk-for-sap-abap/v1/api/latest/index.html)
	- [DeleteObjects](https://docs.aws.amazon.com/sdk-for-sap-abap/v1/api/latest/index.html)
	- [GetObject](https://docs.aws.amazon.com/sdk-for-sap-abap/v1/api/latest/index.html)
	- [ListObjectsV2](https://docs.aws.amazon.com/sdk-for-sap-abap/v1/api/latest/index.html)
	- [PutObject](https://docs.aws.amazon.com/sdk-for-sap-abap/v1/api/latest/index.html)

# **Swift**

# SDK für Swift

## **a** Note

Diese ist die Vorabdokumentation für ein SDK in der Vorversion. Änderungen sind vorbehalten.

# **a** Note

Auf gibt es mehr GitHub. Sie sehen das vollständige Beispiel und erfahren, wie Sie das [AWS-Code-Beispiel-Repository](https://github.com/awsdocs/aws-doc-sdk-examples/tree/main/swift/example_code/s3/basics#code-examples) einrichten und ausführen.

Eine Swift-Klasse, die Aufrufe des SDK für Swift verarbeitet

```
import Foundation
import AWSS3
import ClientRuntime
import AWSClientRuntime
/// A class containing all the code that interacts with the AWS SDK for Swift.
public class ServiceHandler {
```

```
 let client: S3Client 
     /// Initialize and return a new ``ServiceHandler`` object, which is used to 
 drive the AWS calls 
    /// used for the example. 
    /// 
    /// - Returns: A new ``ServiceHandler`` object, ready to be called to 
     /// execute AWS operations. 
     public init() async { 
         do { 
             client = try S3Client(region: "us-east-2") 
         } catch { 
             print("ERROR: ", dump(error, name: "Initializing S3 client")) 
             exit(1) 
         } 
     } 
    /// Create a new user given the specified name. 
    /// 
     /// - Parameters: 
     /// - name: Name of the bucket to create. 
     /// Throws an exception if an error occurs. 
     public func createBucket(name: String) async throws { 
         let config = S3ClientTypes.CreateBucketConfiguration( 
             locationConstraint: .usEast2 
\overline{\phantom{a}} let input = CreateBucketInput( 
             bucket: name, 
             createBucketConfiguration: config 
        \lambda= = try await client.createBucket(input: input)
     } 
     /// Delete a bucket. 
     /// - Parameter name: Name of the bucket to delete. 
     public func deleteBucket(name: String) async throws { 
         let input = DeleteBucketInput( 
             bucket: name 
        \lambda _ = try await client.deleteBucket(input: input) 
     } 
    /// Upload a file from local storage to the bucket. 
     /// - Parameters:
```

```
 /// - bucket: Name of the bucket to upload the file to. 
     /// - key: Name of the file to create. 
     /// - file: Path name of the file to upload. 
     public func uploadFile(bucket: String, key: String, file: String) async 
 throws { 
         let fileUrl = URL(fileURLWithPath: file) 
         let fileData = try Data(contentsOf: fileUrl) 
         let dataStream = ByteStream.from(data: fileData) 
         let input = PutObjectInput( 
             body: dataStream, 
             bucket: bucket, 
             key: key 
\overline{\phantom{a}}= = try await client.putObject(input: input)
     } 
    /// Create a file in the specified bucket with the given name. The new 
    /// file's contents are uploaded from a `Data` object. 
    /// 
     /// - Parameters: 
     /// - bucket: Name of the bucket to create a file in. 
    /// - key: Name of the file to create. 
     /// - data: A `Data` object to write into the new file. 
     public func createFile(bucket: String, key: String, withData data: Data) 
 async throws { 
         let dataStream = ByteStream.from(data: data) 
         let input = PutObjectInput( 
             body: dataStream, 
             bucket: bucket, 
             key: key 
         ) 
        = = try await client.putObject(input: input)
     } 
    /// Download the named file to the given directory on the local device. 
    /// 
    /// - Parameters: 
     /// - bucket: Name of the bucket that contains the file to be copied. 
     /// - key: The name of the file to copy from the bucket. 
    \frac{1}{2} - to: The path of the directory on the local device where you want to
     /// download the file.
```
```
 public func downloadFile(bucket: String, key: String, to: String) async 
 throws { 
         let fileUrl = URL(fileURLWithPath: to).appendingPathComponent(key) 
         let input = GetObjectInput( 
             bucket: bucket, 
             key: key 
         ) 
         let output = try await client.getObject(input: input) 
         // Get the data stream object. Return immediately if there isn't one. 
         guard let body = output.body, 
               let data = try await body.readData() else { 
             return 
         } 
         try data.write(to: fileUrl) 
     } 
    /// Read the specified file from the given S3 bucket into a Swift 
    /// `Data` object. 
     /// 
     /// - Parameters: 
     /// - bucket: Name of the bucket containing the file to read. 
    /// - key: Name of the file within the bucket to read. 
     /// 
     /// - Returns: A `Data` object containing the complete file data. 
     public func readFile(bucket: String, key: String) async throws -> Data { 
         let input = GetObjectInput( 
             bucket: bucket, 
             key: key 
\overline{\phantom{a}} let output = try await client.getObject(input: input) 
         // Get the stream and return its contents in a `Data` object. If 
         // there is no stream, return an empty `Data` object instead. 
         guard let body = output.body, 
               let data = try await body.readData() else { 
             return "".data(using: .utf8)! 
         } 
         return data 
     } 
     /// Copy a file from one bucket to another.
```

```
 /// 
     /// - Parameters: 
     /// - sourceBucket: Name of the bucket containing the source file. 
     /// - name: Name of the source file. 
     /// - destBucket: Name of the bucket to copy the file into. 
     public func copyFile(from sourceBucket: String, name: String, to destBucket: 
  String) async throws { 
         let srcUrl = ("\(sourceBucket)/
\(name)").addingPercentEncoding(withAllowedCharacters: .urlPathAllowed) 
         let input = CopyObjectInput( 
             bucket: destBucket, 
             copySource: srcUrl, 
             key: name 
        \lambda _ = try await client.copyObject(input: input) 
     } 
     /// Deletes the specified file from Amazon S3. 
     /// 
     /// - Parameters: 
     /// - bucket: Name of the bucket containing the file to delete. 
     /// - key: Name of the file to delete. 
     /// 
     public func deleteFile(bucket: String, key: String) async throws { 
         let input = DeleteObjectInput( 
             bucket: bucket, 
             key: key 
        \lambda do { 
            = try await client.deleteObject(input: input)
         } catch { 
             throw error 
         } 
     } 
     /// Returns an array of strings, each naming one file in the 
     /// specified bucket. 
     /// 
     /// - Parameter bucket: Name of the bucket to get a file listing for. 
     /// - Returns: An array of `String` objects, each giving the name of 
     /// one file contained in the bucket. 
     public func listBucketFiles(bucket: String) async throws -> [String] {
```

```
 let input = ListObjectsV2Input( 
              bucket: bucket 
          ) 
         let output = try await client.listObjectsV2(input: input) 
         var names: [String] = [] 
         guard let objList = output.contents else { 
              return [] 
         } 
         for obj in objList { 
              if let objName = obj.key { 
                   names.append(objName) 
              } 
         } 
         return names 
     }
}
```
Ein Swift-Befehlszeilenprogramm zur Verwaltung der SDK-Aufrufe

```
import Foundation
import ServiceHandler
import ArgumentParser
/// The command-line arguments and options available for this
/// example command.
struct ExampleCommand: ParsableCommand { 
     @Argument(help: "Name of the S3 bucket to create") 
     var bucketName: String 
     @Argument(help: "Pathname of the file to upload to the S3 bucket") 
     var uploadSource: String 
     @Argument(help: "The name (key) to give the file in the S3 bucket") 
     var objName: String 
     @Argument(help: "S3 bucket to copy the object to") 
     var destBucket: String
```

```
 @Argument(help: "Directory where you want to download the file from the S3 
 bucket") 
    var downloadDir: String 
    static var configuration = CommandConfiguration( 
        commandName: "s3-basics", 
        abstract: "Demonstrates a series of basic AWS S3 functions.", 
        discussion: """ 
        Performs the following Amazon S3 commands: 
        * `CreateBucket` 
        * `PutObject` 
        * `GetObject` 
        * `CopyObject` 
        * `ListObjects` 
        * `DeleteObjects` 
        * `DeleteBucket` 
        """ 
    ) 
    /// Called by ``main()`` to do the actual running of the AWS 
    /// example. 
    func runAsync() async throws { 
        let serviceHandler = await ServiceHandler() 
        // 1. Create the bucket. 
        print("Creating the bucket \(bucketName)...") 
        try await serviceHandler.createBucket(name: bucketName) 
        // 2. Upload a file to the bucket. 
        print("Uploading the file \(uploadSource)...") 
        try await serviceHandler.uploadFile(bucket: bucketName, key: objName, 
 file: uploadSource) 
        // 3. Download the file. 
        print("Downloading the file \(objName) to \(downloadDir)...") 
        try await serviceHandler.downloadFile(bucket: bucketName, key: objName, 
 to: downloadDir) 
        // 4. Copy the file to another bucket. 
        print("Copying the file to the bucket \(destBucket)...") 
        try await serviceHandler.copyFile(from: bucketName, name: objName, to: 
 destBucket)
```

```
 // 5. List the contents of the bucket. 
         print("Getting a list of the files in the bucket \(bucketName)") 
        let fileList = try await serviceHandler.listBucketFiles(bucket:
  bucketName) 
         let numFiles = fileList.count 
        if numFiles != 0 {
            print("\(numFiles) file\((numFiles > 1) ? "s" : "") in bucket
  \(bucketName):") 
             for name in fileList { 
                print(" \ \ (name)") } 
         } else { 
             print("No files found in bucket \(bucketName)") 
         } 
         // 6. Delete the objects from the bucket. 
         print("Deleting the file \(objName) from the bucket \(bucketName)...") 
         try await serviceHandler.deleteFile(bucket: bucketName, key: objName) 
         print("Deleting the file \(objName) from the bucket \(destBucket)...") 
         try await serviceHandler.deleteFile(bucket: destBucket, key: objName) 
         // 7. Delete the bucket. 
         print("Deleting the bucket \(bucketName)...") 
         try await serviceHandler.deleteBucket(name: bucketName) 
         print("Done.") 
     }
}
//
// Main program entry point.
//
@main
struct Main { 
     static func main() async { 
         let args = Array(CommandLine.arguments.dropFirst()) 
         do { 
             let command = try ExampleCommand.parse(args) 
             try await command.runAsync() 
         } catch { 
             ExampleCommand.exit(withError: error)
```

```
 } 
          } 
}
```
- Weitere API-Informationen finden Sie in den folgenden Themen der API-Referenz zum AWS SDK für Swift.
	- [CopyObject](https://awslabs.github.io/aws-sdk-swift/reference/0.x)
	- [CreateBucket](https://awslabs.github.io/aws-sdk-swift/reference/0.x)
	- [DeleteBucket](https://awslabs.github.io/aws-sdk-swift/reference/0.x)
	- [DeleteObjects](https://awslabs.github.io/aws-sdk-swift/reference/0.x)
	- [GetObject](https://awslabs.github.io/aws-sdk-swift/reference/0.x)
	- [ListObjectsV2](https://awslabs.github.io/aws-sdk-swift/reference/0.x)
	- [PutObject](https://awslabs.github.io/aws-sdk-swift/reference/0.x)

Erste Schritte mit der Verschlüsselung für Amazon-S3-Objekte mithilfe eines AWS SDK

Das folgende Codebeispiel veranschaulicht die ersten Schritte mit der Verschlüsselung von Amazon-S3-Objekten.

### .NET

AWS SDK for .NET

**a** Note

Auf gibt es mehr GitHub. Sie sehen das vollständige Beispiel und erfahren, wie Sie das [AWS-Code-Beispiel-Repository](https://github.com/awsdocs/aws-doc-sdk-examples/tree/main/dotnetv3/S3/SSEClientEncryptionExample#code-examples) einrichten und ausführen.

```
 using System; 
 using System.IO; 
 using System.Security.Cryptography; 
 using System.Threading.Tasks; 
 using Amazon.S3; 
 using Amazon.S3.Model;
```

```
 /// <summary> 
     /// This example shows how to apply client encryption to an object in an 
     /// Amazon Simple Storage Service (Amazon S3) bucket. 
     /// </summary> 
     public class SSEClientEncryption 
     { 
         public static async Task Main() 
         { 
             string bucketName = "doc-example-bucket"; 
             string keyName = "exampleobject.txt"; 
             string copyTargetKeyName = "examplecopy.txt"; 
             // If the AWS Region defined for your default user is different 
             // from the Region where your Amazon S3 bucket is located, 
             // pass the Region name to the Amazon S3 client object's constructor. 
             // For example: RegionEndpoint.USWest2. 
             IAmazonS3 client = new AmazonS3Client(); 
             try 
\{\hspace{.1cm} \} // Create an encryption key. 
                 Aes aesEncryption = Aes. Create();
                  aesEncryption.KeySize = 256; 
                  aesEncryption.GenerateKey(); 
                 string base64Key = Convert.ToBase64String(aesEncryption.Key);
                 // Upload the object. 
                  PutObjectRequest putObjectRequest = await 
 UploadObjectAsync(client, bucketName, keyName, base64Key); 
                 // Download the object and verify that its contents match what 
 you uploaded. 
                  await DownloadObjectAsync(client, bucketName, keyName, base64Key, 
 putObjectRequest); 
                 // Get object metadata and verify that the object uses AES-256 
 encryption. 
                 await GetObjectMetadataAsync(client, bucketName, keyName, 
 base64Key); 
                 // Copy both the source and target objects using server-side 
 encryption with 
                 // an encryption key.
```

```
 await CopyObjectAsync(client, bucketName, keyName, 
 copyTargetKeyName, aesEncryption, base64Key); 
 } 
             catch (AmazonS3Exception ex) 
\{\hspace{.1cm} \} Console.WriteLine($"Error: {ex.Message}"); 
 } 
         } 
         /// <summary> 
         /// Uploads an object to an Amazon S3 bucket. 
         /// </summary> 
         /// <param name="client">The initialized Amazon S3 client object used to 
 call 
         /// PutObjectAsync.</param> 
         /// <param name="bucketName">The name of the Amazon S3 bucket to which 
 the 
         /// object will be uploaded.</param> 
         /// <param name="keyName">The name of the object to upload to the Amazon 
53 /// bucket.</param> 
         /// <param name="base64Key">The encryption key.</param> 
         /// <returns>The PutObjectRequest object for use by 
DownloadObjectAsync.</returns>
         public static async Task<PutObjectRequest> UploadObjectAsync( 
             IAmazonS3 client, 
             string bucketName, 
             string keyName, 
             string base64Key) 
        \mathcal{L} PutObjectRequest putObjectRequest = new PutObjectRequest 
\{\hspace{.1cm} \} BucketName = bucketName, 
                  Key = keyName, 
                 ContentBody = "sample text", 
                 ServerSideEncryptionCustomerMethod = 
 ServerSideEncryptionCustomerMethod.AES256, 
                 ServerSideEncryptionCustomerProvidedKey = base64Key, 
             }; 
             PutObjectResponse putObjectResponse = await 
 client.PutObjectAsync(putObjectRequest); 
             return putObjectRequest; 
         }
```

```
 /// <summary> 
         /// Downloads an encrypted object from an Amazon S3 bucket. 
         /// </summary> 
         /// <param name="client">The initialized Amazon S3 client object used to 
 call 
         /// GetObjectAsync.</param> 
         /// <param name="bucketName">The name of the Amazon S3 bucket where the 
 object 
         /// is located.</param> 
         /// <param name="keyName">The name of the Amazon S3 object to download.</
param> 
         /// <param name="base64Key">The encryption key used to encrypt the 
         /// object.</param> 
         /// <param name="putObjectRequest">The PutObjectRequest used to upload 
         /// the object.</param> 
         public static async Task DownloadObjectAsync( 
             IAmazonS3 client, 
             string bucketName, 
             string keyName, 
             string base64Key, 
             PutObjectRequest putObjectRequest) 
         { 
             GetObjectRequest getObjectRequest = new GetObjectRequest 
            \{ BucketName = bucketName, 
                 Key = keyName, 
                 // Provide encryption information for the object stored in Amazon 
 S3. 
                 ServerSideEncryptionCustomerMethod = 
  ServerSideEncryptionCustomerMethod.AES256, 
                 ServerSideEncryptionCustomerProvidedKey = base64Key, 
             }; 
             using (GetObjectResponse getResponse = await 
 client.GetObjectAsync(getObjectRequest)) 
             using (StreamReader reader = new 
 StreamReader(getResponse.ResponseStream)) 
\{\hspace{.1cm} \} string content = reader.ReadToEnd(); 
                 if (string.Compare(putObjectRequest.ContentBody, content) == 0) 
\overline{a} Console.WriteLine("Object content is same as we uploaded"); 
 }
```

```
 else 
\overline{a} Console.WriteLine("Error...Object content is not same."); 
 } 
                 if (getResponse.ServerSideEncryptionCustomerMethod == 
 ServerSideEncryptionCustomerMethod.AES256) 
\overline{a} Console.WriteLine("Object encryption method is AES256, same 
 as we set"); 
 } 
                else 
\overline{a} Console.WriteLine("Error...Object encryption method is not 
 the same as AES256 we set"); 
 } 
 } 
        } 
        /// <summary> 
        /// Retrieves the metadata associated with an Amazon S3 object. 
        /// </summary> 
        /// <param name="client">The initialized Amazon S3 client object used 
        /// to call GetObjectMetadataAsync.</param> 
        /// <param name="bucketName">The name of the Amazon S3 bucket containing 
 the 
        /// object for which we want to retrieve metadata.</param> 
        /// <param name="keyName">The name of the object for which we wish to 
        /// retrieve the metadata.</param> 
        /// <param name="base64Key">The encryption key associated with the 
        /// object.</param> 
        public static async Task GetObjectMetadataAsync( 
            IAmazonS3 client, 
            string bucketName, 
            string keyName, 
            string base64Key) 
        { 
            GetObjectMetadataRequest getObjectMetadataRequest = new 
 GetObjectMetadataRequest 
\{\hspace{.1cm} \} BucketName = bucketName, 
                 Key = keyName,
```
 // The object stored in Amazon S3 is encrypted, so provide the necessary encryption information. ServerSideEncryptionCustomerMethod = ServerSideEncryptionCustomerMethod.AES256, ServerSideEncryptionCustomerProvidedKey = base64Key, }; GetObjectMetadataResponse getObjectMetadataResponse = await client.GetObjectMetadataAsync(getObjectMetadataRequest); Console.WriteLine("The object metadata show encryption method used is: {0}", getObjectMetadataResponse.ServerSideEncryptionCustomerMethod); } /// <summary> /// Copies an encrypted object from one Amazon S3 bucket to another. /// </summary> /// <param name="client">The initialized Amazon S3 client object used to call /// CopyObjectAsync.</param> /// <param name="bucketName">The Amazon S3 bucket containing the object /// to copy.</param> /// <param name="keyName">The name of the object to copy.</param> /// <param name="copyTargetKeyName">The Amazon S3 bucket to which the object /// will be copied.</param> /// <param name="aesEncryption">The encryption type to use.</param> /// <param name="base64Key">The encryption key to use.</param> public static async Task CopyObjectAsync( IAmazonS3 client, string bucketName, string keyName, string copyTargetKeyName, Aes aesEncryption, string base64Key) { aesEncryption.GenerateKey(); string copyBase64Key = Convert.ToBase64String(aesEncryption.Key); CopyObjectRequest copyRequest = new CopyObjectRequest  $\{\hspace{.1cm} \}$  SourceBucket = bucketName, SourceKey = keyName, DestinationBucket = bucketName, DestinationKey = copyTargetKeyName,

```
 // Information about the source object's encryption. 
                CopySourceServerSideEncryptionCustomerMethod = 
 ServerSideEncryptionCustomerMethod.AES256, 
                CopySourceServerSideEncryptionCustomerProvidedKey = base64Key, 
                // Information about the target object's encryption. 
                 ServerSideEncryptionCustomerMethod = 
 ServerSideEncryptionCustomerMethod.AES256, 
                 ServerSideEncryptionCustomerProvidedKey = copyBase64Key, 
            }; 
            await client.CopyObjectAsync(copyRequest); 
        } 
    }
```
- API-Details finden Sie in den folgenden Themen der AWS SDK for .NET-API-Referenz.
	- [CopyObject](https://docs.aws.amazon.com/goto/DotNetSDKV3/s3-2006-03-01/CopyObject)
	- [GetObject](https://docs.aws.amazon.com/goto/DotNetSDKV3/s3-2006-03-01/GetObject)
	- [GetObjectMetadata](https://docs.aws.amazon.com/goto/DotNetSDKV3/s3-2006-03-01/GetObjectMetadata)

Erste Schritte mit Tags für Amazon-S3-Objekte mithilfe eines AWS SDK

Das folgende Codebeispiel zeigt die ersten Schritte mit Tags für Amazon-S3-Objekte.

.NET

AWS SDK for .NET

# **a** Note

Auf gibt es mehr GitHub. Sie sehen das vollständige Beispiel und erfahren, wie Sie das [AWS-Code-Beispiel-Repository](https://github.com/awsdocs/aws-doc-sdk-examples/tree/main/dotnetv3/S3/ObjectTagExample#code-examples) einrichten und ausführen.

 using System; using System.Collections.Generic; using System.Threading.Tasks; using Amazon;

```
 using Amazon.S3; 
     using Amazon.S3.Model; 
    /// <summary> 
    /// This example shows how to work with tags in Amazon Simple Storage 
    /// Service (Amazon S3) objects. 
    /// </summary> 
     public class ObjectTag 
    \{ public static async Task Main() 
\overline{\mathcal{L}} string bucketName = "doc-example-bucket"; 
             string keyName = "newobject.txt"; 
             string filePath = @"*** file path ***"; 
             // Specify your bucket region (an example region is shown). 
             RegionEndpoint bucketRegion = RegionEndpoint.USWest2; 
            var client = new AmazonS3Client(bucketRegion);
             await PutObjectsWithTagsAsync(client, bucketName, keyName, filePath); 
         } 
         /// <summary> 
         /// This method uploads an object with tags. It then shows the tag 
         /// values, changes the tags, and shows the new tags. 
         /// </summary> 
         /// <param name="client">The Initialized Amazon S3 client object used 
        /// to call the methods to create and change an objects tags.\langle/param>
         /// <param name="bucketName">A string representing the name of the 
         /// bucket where the object will be stored.</param> 
         /// <param name="keyName">A string representing the key name of the 
         /// object to be tagged.</param> 
         /// <param name="filePath">The directory location and file name of the 
         /// object to be uploaded to the Amazon S3 bucket.</param> 
         public static async Task PutObjectsWithTagsAsync(IAmazonS3 client, string 
 bucketName, string keyName, string filePath) 
         { 
             try 
\{\hspace{.1cm} \} // Create an object with tags. 
                  var putRequest = new PutObjectRequest 
\overline{a} BucketName = bucketName, 
                      Key = keyName,
```

```
 FilePath = filePath, 
                    TagSet = new List<Tag> 
\{ new Tag { Key = "Keyx1", Value = "Value1" }, 
                        new Tag { Key = "Keyx2", Value = "Value2" }, 
\}, \{ }; 
                PutObjectResponse response = await 
 client.PutObjectAsync(putRequest); 
                // Now retrieve the new object's tags. 
                GetObjectTaggingRequest getTagsRequest = new 
 GetObjectTaggingRequest() 
\overline{a} BucketName = bucketName, 
                    Key = keyName, 
                }; 
                GetObjectTaggingResponse objectTags = await 
 client.GetObjectTaggingAsync(getTagsRequest); 
                // Display the tag values. 
                objectTags.Tagging 
                    .ForEach(t => Console.WriteLine($"Key: {t.Key}, Value: 
 {t.Value}")); 
                Tagging newTagSet = new Tagging() 
\overline{a} TagSet = new List<Tag> 
\{ new Tag { Key = "Key3", Value = "Value3" }, 
                        new Tag { Key = "Key4", Value = "Value4" }, 
\}, \{ }; 
                PutObjectTaggingRequest putObjTagsRequest = new 
 PutObjectTaggingRequest() 
\overline{a} BucketName = bucketName, 
                    Key = keyName, 
                    Tagging = newTagSet, 
                };
```

```
 PutObjectTaggingResponse response2 = await 
 client.PutObjectTaggingAsync(putObjTagsRequest); 
                 // Retrieve the tags again and show the values. 
                 GetObjectTaggingRequest getTagsRequest2 = new 
 GetObjectTaggingRequest() 
\overline{a} BucketName = bucketName, 
                     Key = keyName, 
\hspace{1.5cm} } ;
                 GetObjectTaggingResponse objectTags2 = await 
 client.GetObjectTaggingAsync(getTagsRequest2); 
                 objectTags2.Tagging 
                     .ForEach(t => Console.WriteLine($"Key: {t.Key}, Value: 
 {t.Value}")); 
 } 
             catch (AmazonS3Exception ex) 
\{\hspace{.1cm} \} Console.WriteLine( 
                         $"Error: '{ex.Message}'"); 
 } 
        } 
    }
```
• Weitere API-Informationen finden Sie unter [GetObjectTagging](https://docs.aws.amazon.com/goto/DotNetSDKV3/s3-2006-03-01/GetObjectTagging) in der APIAWS SDK for .NET-Referenz für .

Verwalten von Zugriffssteuerungslisten (ACLs) für Amazon-S3-Buckets mithilfe eines AWS SDK

Das folgende Codebeispiel zeigt, wie Sie eine neue Zugriffssteuerungsliste (ACL) für Amazon-S3- Buckets verwalten.

### .NET

## AWS SDK for .NET

### **a** Note

Auf gibt es mehr GitHub. Sie sehen das vollständige Beispiel und erfahren, wie Sie das [AWS-Code-Beispiel-Repository](https://github.com/awsdocs/aws-doc-sdk-examples/tree/main/dotnetv3/S3/ManageACLsExample#code-examples) einrichten und ausführen.

```
 using System; 
    using System.Collections.Generic; 
    using System.Threading.Tasks; 
    using Amazon.S3; 
    using Amazon.S3.Model; 
   /// <summary> 
   /// This example shows how to manage Amazon Simple Storage Service 
    /// (Amazon S3) access control lists (ACLs) to control Amazon S3 bucket 
    /// access. 
    /// </summary> 
    public class ManageACLs 
   \{ public static async Task Main() 
        { 
            string bucketName = "doc-example-bucket1"; 
            string newBucketName = "doc-example-bucket2"; 
            string keyName = "sample-object.txt"; 
            string emailAddress = "someone@example.com"; 
            // If the AWS Region where your bucket is located is different from 
            // the Region defined for the default user, pass the Amazon S3 
 bucket's 
            // name to the client constructor. It should look like this: 
            // RegionEndpoint bucketRegion = RegionEndpoint.USEast1; 
            IAmazonS3 client = new AmazonS3Client(); 
            await TestBucketObjectACLsAsync(client, bucketName, newBucketName, 
 keyName, emailAddress); 
        } 
        /// <summary>
```

```
 /// Creates a new Amazon S3 bucket with a canned ACL, then retrieves the 
 ACL 
         /// information and then adds a new ACL to one of the objects in the 
         /// Amazon S3 bucket. 
         /// </summary> 
         /// <param name="client">The initialized Amazon S3 client object used to 
 call 
         /// methods to create a bucket, get an ACL, and add a different ACL to 
         /// one of the objects.</param> 
         /// <param name="bucketName">A string representing the original Amazon S3 
         /// bucket name.</param> 
         /// <param name="newBucketName">A string representing the name of the 
         /// new bucket that will be created.</param> 
         /// <param name="keyName">A string representing the key name of an Amazon 
 S3 
         /// object for which we will change the ACL.</param> 
         /// <param name="emailAddress">A string representing the email address 
         /// belonging to the person to whom access to the Amazon S3 bucket will 
 be 
         /// granted.</param> 
         public static async Task TestBucketObjectACLsAsync( 
             IAmazonS3 client, 
             string bucketName, 
             string newBucketName, 
             string keyName, 
             string emailAddress) 
         { 
             try 
             { 
                 // Create a new Amazon S3 bucket and specify canned ACL. 
                 var success = await CreateBucketWithCannedACLAsync(client, 
 newBucketName); 
                 // Get the ACL on a bucket. 
                 await GetBucketACLAsync(client, bucketName); 
                 // Add (replace) the ACL on an object in a bucket. 
                 await AddACLToExistingObjectAsync(client, bucketName, keyName, 
 emailAddress); 
 } 
             catch (AmazonS3Exception amazonS3Exception) 
\{\hspace{.1cm} \} Console.WriteLine($"Exception: {amazonS3Exception.Message}"); 
 }
```
 } /// <summary> /// Creates a new Amazon S3 bucket with a canned ACL attached. /// </summary> /// <param name="client">The initialized client object used to call /// PutBucketAsync.</param> /// <param name="newBucketName">A string representing the name of the /// new Amazon S3 bucket.</param> /// <returns>Returns a boolean value indicating success or failure.</ returns> public static async Task<bool> CreateBucketWithCannedACLAsync(IAmazonS3 client, string newBucketName) { var request = new PutBucketRequest()  $\{\hspace{.1cm} \}$  BucketName = newBucketName, BucketRegion = S3Region.EUWest1, // Add a canned ACL. CannedACL = S3CannedACL.LogDeliveryWrite, }; var response = await client.PutBucketAsync(request); return response.HttpStatusCode == System.Net.HttpStatusCode.OK; } /// <summary> /// Retrieves the ACL associated with the Amazon S3 bucket name in the /// bucketName parameter. /// </summary> /// <param name="client">The initialized client object used to call /// PutBucketAsync.</param> /// <param name="bucketName">The Amazon S3 bucket for which we want to get the /// ACL list.</param> /// <returns>Returns an S3AccessControlList returned from the call to /// GetACLAsync.</returns> public static async Task<S3AccessControlList> GetBucketACLAsync(IAmazonS3 client, string bucketName) { GetACLResponse response = await client.GetACLAsync(new GetACLRequest  $\{\hspace{.1cm} \}$ 

```
 BucketName = bucketName, 
             }); 
             return response.AccessControlList; 
         } 
         /// <summary> 
         /// Adds a new ACL to an existing object in the Amazon S3 bucket. 
         /// </summary> 
         /// <param name="client">The initialized client object used to call 
         /// PutBucketAsync.</param> 
         /// <param name="bucketName">A string representing the name of the Amazon 
 S3 
         /// bucket containing the object to which we want to apply a new ACL.</
param> 
         /// <param name="keyName">A string representing the name of the object 
         /// to which we want to apply the new ACL.</param> 
         /// <param name="emailAddress">The email address of the person to whom 
         /// we will be applying to whom access will be granted.</param> 
         public static async Task AddACLToExistingObjectAsync(IAmazonS3 client, 
 string bucketName, string keyName, string emailAddress) 
        \{ // Retrieve the ACL for an object. 
             GetACLResponse aclResponse = await client.GetACLAsync(new 
 GetACLRequest 
\{\hspace{.1cm} \} BucketName = bucketName, 
                  Key = keyName, 
             }); 
             S3AccessControlList acl = aclResponse.AccessControlList; 
             // Retrieve the owner. 
             Owner owner = acl.Owner; 
             // Clear existing grants. 
             acl.Grants.Clear(); 
             // Add a grant to reset the owner's full permission 
             // (the previous clear statement removed all permissions). 
             var fullControlGrant = new S3Grant 
\{\hspace{.1cm} \}
```

```
 Grantee = new S3Grantee { CanonicalUser = acl.Owner.Id }, 
              }; 
              acl.AddGrant(fullControlGrant.Grantee, S3Permission.FULL_CONTROL); 
              // Specify email to identify grantee for granting permissions. 
              var grantUsingEmail = new S3Grant 
\{\hspace{.1cm} \}Grantee = new S3Grantee { EmailAddress = emailAddress },
                  Permission = S3Permission.WRITE_ACP, 
              }; 
              // Specify log delivery group as grantee. 
              var grantLogDeliveryGroup = new S3Grant 
\{\hspace{.1cm} \} Grantee = new S3Grantee { URI = "http://acs.amazonaws.com/groups/
s3/LogDelivery" }, 
                  Permission = S3Permission.WRITE, 
              }; 
              // Create a new ACL. 
              var newAcl = new S3AccessControlList 
\{\hspace{.1cm} \} Grants = new List<S3Grant> { grantUsingEmail, 
  grantLogDeliveryGroup }, 
                  Owner = owner, 
              }; 
              // Set the new ACL. We're throwing away the response here. 
              _ = await client.PutACLAsync(new PutACLRequest 
\{\hspace{.1cm} \} BucketName = bucketName, 
                  Key = keyName, 
                  AccessControlList = newAcl, 
              }); 
         } 
     }
```
- API-Details finden Sie in den folgenden Themen der AWS SDK for .NET-API-Referenz.
	- [GetBucketAcl](https://docs.aws.amazon.com/goto/DotNetSDKV3/s3-2006-03-01/GetBucketAcl)
	- [GetObjectAcl](https://docs.aws.amazon.com/goto/DotNetSDKV3/s3-2006-03-01/GetObjectAcl)
- [PutBucketAcl](https://docs.aws.amazon.com/goto/DotNetSDKV3/s3-2006-03-01/PutBucketAcl)
- **[PutObjectAcl](https://docs.aws.amazon.com/goto/DotNetSDKV3/s3-2006-03-01/PutObjectAcl)**

Versionierte Amazon-S3-Objekte in Batches mit einer Lambda-Funktion mithilfe eines AWS-SDK verwalten

Das folgende Codebeispiel zeigt, wie versionierte S3-Objekte in Batches mit einer Lambda-Funktion verwaltet werden.

# Python

SDK für Python (Boto3)

Zeigt, wie mit Amazon Simple Storage Service (Amazon S3) versionierte Objekte in Batches manipuliert werden, indem Aufträge erstellt werden, die AWS Lambda-Funktionen zur Durchführung der Verarbeitung aufrufen. In diesem Beispiel wird ein versionsfähiger Bucket erstellt, der die Strophen des Gedichts You Are Old, Father William von Lewis Carroll hochlädt und Amazon-S3-Batch-Aufträge verwendet, um das Gedicht auf verschiedene Arten zu verdrehen.

Lernen Sie Folgendes:

- Erstellen Sie Lambda-Funktionen, die mit versionierten Objekten arbeiten.
- Erstellen Sie ein Manifest von zu aktualisierenden Objekten.
- Erstellen Sie Batch-Aufträge, die Lambda-Funktionen zum Aktualisieren von Objekten aufrufen.
- Löschen Sie Lambda-Funktionen.
- Leeren und löschen Sie einen versionierten Bucket.

Dieses Beispiel wird am besten auf angezeigt GitHub. Vollständiger Quellcode und Anweisungen zum Einrichten und Ausführen finden Sie im vollständigen Beispiel auf [GitHub.](https://github.com/awsdocs/aws-doc-sdk-examples/tree/main/python/example_code/s3/s3_versioning#batch-operation-demo)

In diesem Beispiel verwendete Dienste

• Amazon S3

# Analysieren von Amazon S3-URIs mithilfe eines AWS-SDK

Das folgende Codebeispiel zeigt, wie Sie Amazon S3-URIs analysieren, um wichtige Komponenten wie den Bucket-Namen und Objektschlüssel zu extrahieren.

Java

SDK für Java 2.x

### **a** Note

Auf gibt es mehr GitHub. Sie sehen das vollständige Beispiel und erfahren, wie Sie das [AWS-Code-Beispiel-Repository](https://github.com/awsdocs/aws-doc-sdk-examples/tree/main/java/example_code/s3#readme) einrichten und ausführen.

Analysieren Sie eine Amazon S3-URI mithilfe der [S3Uri-Klasse.](https://sdk.amazonaws.com/java/api/latest/software/amazon/awssdk/services/s3/S3Uri.html)

```
import org.slf4j.Logger;
import org.slf4j.LoggerFactory;
import software.amazon.awssdk.regions.Region;
import software.amazon.awssdk.services.s3.S3Client;
import software.amazon.awssdk.services.s3.S3Uri;
import software.amazon.awssdk.services.s3.S3Utilities;
import java.net.URI;
import java.util.List;
import java.util.Map; 
     /** 
\star * @param s3Client - An S3Client through which you acquire an S3Uri 
  instance. 
      * @param s3ObjectUrl - A complex URL (String) that is used to demonstrate 
 S3Uri 
      * capabilities. 
      */ 
     public static void parseS3UriExample(S3Client s3Client, String s3ObjectUrl) { 
         logger.info(s3ObjectUrl); 
        // Console output: 
        // 'https://s3.us-west-1.amazonaws.com/myBucket/resources/doc.txt?
versionId=abc123&partNumber=77&partNumber=88'.
```

```
 // Create an S3Utilities object using the configuration of the s3Client. 
        S3Utilities s3Utilities = s3Client.utilities(); 
        // From a String URL create a URI object to pass to the parseUri() 
 method. 
        URI uri = URI.create(s3ObjectUrl); 
        S3Uri s3Uri = s3Utilities.parseUri(uri); 
        // If the URI contains no value for the Region, bucket or key, the SDK 
 returns 
        // an empty Optional. 
        // The SDK returns decoded URI values. 
        Region region = s3Uri.region().orElse(null); 
        log("region", region); 
        // Console output: 'region: us-west-1'. 
        String bucket = s3Uri.bucket().orElse(null); 
        log("bucket", bucket); 
        // Console output: 'bucket: myBucket'. 
        String key = s3Uri.key().orElse(null); 
        log("key", key); 
        // Console output: 'key: resources/doc.txt'. 
        Boolean isPathStyle = s3Uri.isPathStyle(); 
        log("isPathStyle", isPathStyle); 
        // Console output: 'isPathStyle: true'. 
        // If the URI contains no query parameters, the SDK returns an empty map. 
        Map<String, List<String>> queryParams = s3Uri.rawQueryParameters(); 
        log("rawQueryParameters", queryParams); 
        // Console output: 'rawQueryParameters: {versionId=[abc123], 
 partNumber=[77, 
       // 88] '. // Retrieve the first or all values for a query parameter as shown in the 
        // following code. 
        String versionId = 
 s3Uri.firstMatchingRawQueryParameter("versionId").orElse(null); 
        log("firstMatchingRawQueryParameter-versionId", versionId); 
        // Console output: 'firstMatchingRawQueryParameter-versionId: abc123'.
```

```
 String partNumber = 
  s3Uri.firstMatchingRawQueryParameter("partNumber").orElse(null); 
         log("firstMatchingRawQueryParameter-partNumber", partNumber); 
         // Console output: 'firstMatchingRawQueryParameter-partNumber: 77'. 
         List<String> partNumbers = 
  s3Uri.firstMatchingRawQueryParameters("partNumber"); 
         log("firstMatchingRawQueryParameter", partNumbers); 
         // Console output: 'firstMatchingRawQueryParameter: [77, 88]'. 
         /* 
          * Object keys and query parameters with reserved or unsafe characters, 
 must be 
          * URL-encoded. 
          * For example replace whitespace " " with "%20". 
          * Valid: 
          * "https://s3.us-west-1.amazonaws.com/myBucket/object%20key?query=
%5Bbrackets%5D" 
          * Invalid: 
          * "https://s3.us-west-1.amazonaws.com/myBucket/object key?
query=[brackets]" 
 * 
          * Virtual-hosted-style URIs with bucket names that contain a dot, ".", 
  the dot 
          * must not be URL-encoded. 
          * Valid: "https://my.Bucket.s3.us-west-1.amazonaws.com/key" 
          * Invalid: "https://my%2EBucket.s3.us-west-1.amazonaws.com/key" 
          */ 
     } 
     private static void log(String s3UriElement, Object element) { 
        if (element == null) {
             logger.info("{}: {}", s3UriElement, "null"); 
         } else { 
             logger.info("{}: {}", s3UriElement, element.toString()); 
         } 
     }
```
Erstellen einer mehrteilige Kopie eines Amazon-S3-Objekts mithilfe eines AWS SDK

Das folgende Codebeispiel zeigt, wie Sie eine mehrteilige Kopie eines Amazon-S3-Objekts erstellen.

### .NET

## AWS SDK for .NET

## **a** Note

Auf gibt es mehr GitHub. Sie sehen das vollständige Beispiel und erfahren, wie Sie das [AWS-Code-Beispiel-Repository](https://github.com/awsdocs/aws-doc-sdk-examples/tree/main/dotnetv3/S3/MPUapiCopyObjExample#code-examples) einrichten und ausführen.

```
 using System; 
 using System.Collections.Generic; 
 using System.Threading.Tasks; 
 using Amazon.S3; 
 using Amazon.S3.Model; 
 /// <summary> 
 /// This example shows how to perform a multi-part copy from one Amazon 
 /// Simple Storage Service (Amazon S3) bucket to another. 
 /// </summary> 
 public class MPUapiCopyObj 
\{ private const string SourceBucket = "doc-example-bucket1"; 
     private const string TargetBucket = "doc-example-bucket2"; 
     private const string SourceObjectKey = "example.mov"; 
     private const string TargetObjectKey = "copied_video_file.mov"; 
     /// <summary> 
     /// This method starts the multi-part upload. 
     /// </summary> 
     public static async Task Main() 
     { 
        var s3Client = new AmazonS3Client();
         Console.WriteLine("Copying object..."); 
         await MPUCopyObjectAsync(s3Client); 
     } 
     /// <summary> 
     /// This method uses the passed client object to perform a multipart 
     /// copy operation. 
     /// </summary> 
     /// <param name="client">An Amazon S3 client object that will be used
```

```
 /// to perform the copy.</param> 
         public static async Task MPUCopyObjectAsync(AmazonS3Client client) 
         { 
             // Create a list to store the copy part responses. 
             var copyResponses = new List<CopyPartResponse>(); 
             // Setup information required to initiate the multipart upload. 
             var initiateRequest = new InitiateMultipartUploadRequest 
\{\hspace{.1cm} \} BucketName = TargetBucket, 
                 Key = TargetObjectKey, 
             }; 
             // Initiate the upload. 
             InitiateMultipartUploadResponse initResponse = 
                 await client.InitiateMultipartUploadAsync(initiateRequest); 
             // Save the upload ID. 
             string uploadId = initResponse.UploadId; 
             try 
             { 
                 // Get the size of the object. 
                 var metadataRequest = new GetObjectMetadataRequest 
\overline{a} BucketName = SourceBucket, 
                     Key = SourceObjectKey, 
\hspace{1.5cm} } ;
                 GetObjectMetadataResponse metadataResponse = 
                     await client.GetObjectMetadataAsync(metadataRequest); 
                 var objectSize = metadataResponse.ContentLength; // Length in 
 bytes. 
                 // Copy the parts. 
                var partSize = 5 * (long)Math.Pow(2, 20); // Part size is 5 MB.
                 long bytePosition = 0; 
                for (int i = 1; bytePosition < objectSize; i^{++})
\overline{a}var copyRequest = new CopyPartRequest
\{ DestinationBucket = TargetBucket, 
                         DestinationKey = TargetObjectKey,
```

```
 SourceBucket = SourceBucket, 
                          SourceKey = SourceObjectKey, 
                         UploadId = uploadId, 
                          FirstByte = bytePosition, 
                         LastByte = bytePosition + partSize - 1 >= objectSize ?
 objectSize - 1 : bytePosition + partSize - 1, 
                          PartNumber = i, 
\hspace{1.5cm} ); and the set of \hspace{1.5cm} );
                     copyResponses.Add(await client.CopyPartAsync(copyRequest)); 
                     bytePosition += partSize; 
 } 
                 // Set up to complete the copy. 
                 var completeRequest = new CompleteMultipartUploadRequest 
\overline{a} BucketName = TargetBucket, 
                     Key = TargetObjectKey, 
                     UploadId = initResponse.UploadId, 
                 }; 
                 completeRequest.AddPartETags(copyResponses); 
                 // Complete the copy. 
                 CompleteMultipartUploadResponse completeUploadResponse = 
                     await client.CompleteMultipartUploadAsync(completeRequest); 
 } 
             catch (AmazonS3Exception e) 
\{\hspace{.1cm} \} Console.WriteLine($"Error encountered on server. 
 Message:'{e.Message}' when writing an object"); 
 } 
             catch (Exception e) 
\{\hspace{.1cm} \} Console.WriteLine($"Unknown encountered on server. 
 Message:'{e.Message}' when writing an object"); 
 } 
         } 
     }
```
• API-Details finden Sie in den folgenden Themen der AWS SDK for .NET-API-Referenz.

- [CompleteMultipartUpload](https://docs.aws.amazon.com/goto/DotNetSDKV3/s3-2006-03-01/CompleteMultipartUpload)
- [CreateMultipartUpload](https://docs.aws.amazon.com/goto/DotNetSDKV3/s3-2006-03-01/CreateMultipartUpload)
- [GetObjectMetadata](https://docs.aws.amazon.com/goto/DotNetSDKV3/s3-2006-03-01/GetObjectMetadata)
- [UploadPartCopy](https://docs.aws.amazon.com/goto/DotNetSDKV3/s3-2006-03-01/UploadPartCopy)

Durchführen eines mehrteiligen Uploads in ein Amazon-S3-Objekt mithilfe eines AWS-SDK

Das folgende Codebeispiel zeigt, wie Sie einen mehrteiligen Upload in ein Amazon-S3-Objekt durchführen.

Java

SDK für Java 2.x

**a** Note

Auf gibt es mehr GitHub. Sie sehen das vollständige Beispiel und erfahren, wie Sie das [AWS-Code-Beispiel-Repository](https://github.com/awsdocs/aws-doc-sdk-examples/tree/main/java/example_code/s3#readme) einrichten und ausführen.

In den Codebeispielen werden folgende Importe verwendet.

```
import org.slf4j.Logger;
import org.slf4j.LoggerFactory;
import software.amazon.awssdk.core.exception.SdkException;
import software.amazon.awssdk.core.sync.RequestBody;
import software.amazon.awssdk.services.s3.S3Client;
import software.amazon.awssdk.services.s3.model.CompletedMultipartUpload;
import software.amazon.awssdk.services.s3.model.CompletedPart;
import software.amazon.awssdk.services.s3.model.CreateMultipartUploadResponse;
import software.amazon.awssdk.services.s3.model.UploadPartRequest;
import software.amazon.awssdk.services.s3.model.UploadPartResponse;
import software.amazon.awssdk.services.s3.waiters.S3Waiter;
import software.amazon.awssdk.transfer.s3.S3TransferManager;
import software.amazon.awssdk.transfer.s3.model.FileUpload;
import software.amazon.awssdk.transfer.s3.model.UploadFileRequest;
import java.io.IOException;
import java.io.RandomAccessFile;
```

```
import java.net.URISyntaxException;
import java.net.URL;
import java.nio.ByteBuffer;
import java.nio.file.Paths;
import java.util.ArrayList;
import java.util.List;
import java.util.Objects;
import java.util.UUID;
```
Verwenden Sie den [S3-Transfer-Manager](https://docs.aws.amazon.com/sdk-for-java/latest/developer-guide/transfer-manager.html) zusätzlich zum [AWS-CRT-basierten S3-Client,](https://docs.aws.amazon.com/sdk-for-java/latest/developer-guide/crt-based-s3-client.html) um einen mehrteiligen Upload auf transparente Weise durchzuführen, wenn die Größe des Inhalts einen Schwellenwert überschreitet. Der Standardschwellenwert beträgt 8 MB.

```
 public void multipartUploadWithTransferManager(String filePath) { 
     S3TransferManager transferManager = S3TransferManager.create(); 
     UploadFileRequest uploadFileRequest = UploadFileRequest.builder() 
              .putObjectRequest(b -> b 
                      .bucket(bucketName) 
                      .key(key)) 
              .source(Paths.get(filePath)) 
             .build();
    FileUpload fileUpload = transferManager.uploadFile(uploadFileRequest);
     fileUpload.completionFuture().join(); 
     transferManager.close(); 
 }
```
Verwenden Sie die [S3Client-API](https://sdk.amazonaws.com/java/api/latest/software/amazon/awssdk/services/s3/S3Client.html) oder (S3AsyncClient API), um einen mehrteiligen Upload durchzuführen.

```
 public void multipartUploadWithS3Client(String filePath) { 
        // Initiate the multipart upload. 
        CreateMultipartUploadResponse createMultipartUploadResponse = 
 s3Client.createMultipartUpload(b -> b 
                 .bucket(bucketName) 
                key(key));
        String uploadId = createMultipartUploadResponse.uploadId(); 
        // Upload the parts of the file. 
        int partNumber = 1;
```

```
 List<CompletedPart> completedParts = new ArrayList<>(); 
        ByteBuffer bb = ByteBuffer.allocate(1024 * 1024 * 5); // 5 MB byte buffer
         try (RandomAccessFile file = new RandomAccessFile(filePath, "r")) { 
             long fileSize = file.length(); 
             int position = 0; 
             while (position < fileSize) { 
                 file.seek(position); 
                  int read = file.getChannel().read(bb); 
                  bb.flip(); // Swap position and limit before reading from the 
 buffer. 
                 UploadPartRequest uploadPartRequest = UploadPartRequest.builder() 
                          .bucket(bucketName) 
                          .key(key) 
                          .uploadId(uploadId) 
                          .partNumber(partNumber) 
                          .build(); 
                 UploadPartResponse partResponse = s3Client.uploadPart( 
                          uploadPartRequest, 
                          RequestBody.fromByteBuffer(bb)); 
                  CompletedPart part = CompletedPart.builder() 
                          .partNumber(partNumber) 
                          .eTag(partResponse.eTag()) 
                         .build();
                  completedParts.add(part); 
                  bb.clear(); 
                  position += read; 
                  partNumber++; 
 } 
         } catch (IOException e) { 
             logger.error(e.getMessage()); 
         } 
         // Complete the multipart upload. 
         s3Client.completeMultipartUpload(b -> b 
                  .bucket(bucketName) 
                  .key(key) 
                  .uploadId(uploadId) 
  .multipartUpload(CompletedMultipartUpload.builder().parts(completedParts).build()));
```
}

- API-Details finden Sie in den folgenden Themen der AWS SDK for Java 2.x-API-Referenz.
	- [CompleteMultipartUpload](https://docs.aws.amazon.com/goto/SdkForJavaV2/s3-2006-03-01/CompleteMultipartUpload)
	- [CreateMultipartUpload](https://docs.aws.amazon.com/goto/SdkForJavaV2/s3-2006-03-01/CreateMultipartUpload)
	- [UploadPart](https://docs.aws.amazon.com/goto/SdkForJavaV2/s3-2006-03-01/UploadPart)

Hoch- oder Herunterladen großer Dateien mithilfe eines AWS SDK in Amazon S3

Die folgenden Codebeispiele veranschaulichen, wie Sie große Dateien zu S3 hochladen bzw. von S3 herunterladen.

Weitere Informationen finden Sie unter [Hochladen eines Objekts mit Multipart-Upload.](https://docs.aws.amazon.com/AmazonS3/latest/userguide/mpu-upload-object.html)

.NET

AWS SDK for .NET

**a** Note

Auf gibt es mehr GitHub. Sie sehen das vollständige Beispiel und erfahren, wie Sie das [AWS-Code-Beispiel-Repository](https://github.com/awsdocs/aws-doc-sdk-examples/tree/main/dotnetv3/S3/#code-examples) einrichten und ausführen.

Rufen Sie Funktionen auf, die Dateien mithilfe von Amazon S3 TransferUtility3 in und aus einem S3-Bucket übertragen.

```
global using System.Text;
global using Amazon.S3;
global using Amazon.S3.Model;
global using Amazon.S3.Transfer;
global using TransferUtilityBasics;
// This Amazon S3 client uses the default user credentials
// defined for this computer.
using Microsoft.Extensions.Configuration;
```

```
IAmazonS3 client = new AmazonS3Client();
var transferUtil = new TransferUtility(client);
IConfiguration _configuration;
_configuration = new ConfigurationBuilder() 
     .SetBasePath(Directory.GetCurrentDirectory()) 
     .AddJsonFile("settings.json") // Load test settings from JSON file. 
     .AddJsonFile("settings.local.json", 
         true) // Optionally load local settings. 
     .Build();
// Edit the values in settings.json to use an S3 bucket and files that
// exist on your AWS account and on the local computer where you
// run this scenario.
var bucketName = _configuration["BucketName"];
var localPath = 
  $"{Environment.GetFolderPath(Environment.SpecialFolder.ApplicationData)}\
\TransferFolder";
DisplayInstructions();
PressEnter();
Console.WriteLine();
// Upload a single file to an S3 bucket.
DisplayTitle("Upload a single file");
var fileToUpload = _configuration["FileToUpload"];
Console.WriteLine($"Uploading {fileToUpload} to the S3 bucket, {bucketName}.");
var success = await TransferMethods.UploadSingleFileAsync(transferUtil, 
  bucketName, fileToUpload, localPath);
if (success)
{ 
     Console.WriteLine($"Successfully uploaded the file, {fileToUpload} to 
  {bucketName}.");
}
PressEnter();
// Upload a local directory to an S3 bucket.
DisplayTitle("Upload all files from a local directory");
Console.WriteLine("Upload all the files in a local folder to an S3 bucket.");
```

```
const string keyPrefix = "UploadFolder";
var uploadPath = $"{localPath}\\UploadFolder";
Console.WriteLine($"Uploading the files in {uploadPath} to {bucketName}");
DisplayTitle($"{uploadPath} files");
DisplayLocalFiles(uploadPath);
Console.WriteLine();
PressEnter();
success = await TransferMethods.UploadFullDirectoryAsync(transferUtil, 
 bucketName, keyPrefix, uploadPath);
if (success)
\{ Console.WriteLine($"Successfully uploaded the files in {uploadPath} to 
  {bucketName}."); 
     Console.WriteLine($"{bucketName} currently contains the following files:"); 
     await DisplayBucketFiles(client, bucketName, keyPrefix); 
     Console.WriteLine();
}
PressEnter();
// Download a single file from an S3 bucket.
DisplayTitle("Download a single file");
Console.WriteLine("Now we will download a single file from an S3 bucket.");
var keyName = _configuration["FileToDownload"];
Console.WriteLine($"Downloading {keyName} from {bucketName}.");
success = await TransferMethods.DownloadSingleFileAsync(transferUtil, bucketName, 
  keyName, localPath);
if (success)
\{ Console.WriteLine("$Successfully downloaded the file, {keyName} from 
 {bucketName}.");
}
PressEnter();
// Download the contents of a directory from an S3 bucket.
DisplayTitle("Download the contents of an S3 bucket");
var s3Path = _configuration["S3Path"];
```

```
var downloadPath = $"{localPath}\\{s3Path}";
Console.WriteLine($"Downloading the contents of {bucketName}\\{s3Path}");
Console.WriteLine($"{bucketName}\\{s3Path} contains the following files:");
await DisplayBucketFiles(client, bucketName, s3Path);
Console.WriteLine();
success = await TransferMethods.DownloadS3DirectoryAsync(transferUtil, 
  bucketName, s3Path, downloadPath);
if (success)
{ 
     Console.WriteLine($"Downloaded the files in {bucketName} to 
  {downloadPath}."); 
     Console.WriteLine($"{downloadPath} now contains the following files:"); 
     DisplayLocalFiles(downloadPath);
}
Console.WriteLine("\nThe TransferUtility Basics application has completed.");
PressEnter();
// Displays the title for a section of the scenario.
static void DisplayTitle(string titleText)
{ 
     var sepBar = new string('-', Console.WindowWidth); 
     Console.WriteLine(sepBar); 
     Console.WriteLine(CenterText(titleText)); 
     Console.WriteLine(sepBar);
}
// Displays a description of the actions to be performed by the scenario.
static void DisplayInstructions()
{ 
     var sepBar = new string('-', Console.WindowWidth); 
     DisplayTitle("Amazon S3 Transfer Utility Basics"); 
     Console.WriteLine("This program shows how to use the Amazon S3 Transfer 
  Utility."); 
     Console.WriteLine("It performs the following actions:"); 
     Console.WriteLine("\t1. Upload a single object to an S3 bucket."); 
     Console.WriteLine("\t2. Upload an entire directory from the local computer to 
  an\n\t S3 bucket."); 
     Console.WriteLine("\t3. Download a single object from an S3 bucket.");
```

```
 Console.WriteLine("\t4. Download the objects in an S3 bucket to a local 
  directory."); 
     Console.WriteLine($"\n{sepBar}");
}
// Pauses the scenario.
static void PressEnter()
{ 
     Console.WriteLine("Press <Enter> to continue."); 
    = Console. ReadLine();
     Console.WriteLine("\n");
}
// Returns the string textToCenter, padded on the left with spaces
// that center the text on the console display.
static string CenterText(string textToCenter)
{ 
    var centeredText = new StringBuilder();
     var screenWidth = Console.WindowWidth; 
     centeredText.Append(new string(' ', (int)(screenWidth - 
  textToCenter.Length) / 2)); 
     centeredText.Append(textToCenter); 
     return centeredText.ToString();
}
// Displays a list of file names included in the specified path.
static void DisplayLocalFiles(string localPath)
{ 
     var fileList = Directory.GetFiles(localPath); 
     if (fileList.Length > 0) 
    \{ foreach (var fileName in fileList) 
         { 
             Console.WriteLine(fileName); 
         } 
     }
}
// Displays a list of the files in the specified S3 bucket and prefix.
static async Task DisplayBucketFiles(IAmazonS3 client, string bucketName, string 
  s3Path)
{ 
    ListObjectsV2Request request = new()
     {
```

```
 BucketName = bucketName, 
         Prefix = s3Path, 
        MaxKeys = 5,
     }; 
     var response = new ListObjectsV2Response(); 
     do 
     { 
         response = await client.ListObjectsV2Async(request); 
         response.S3Objects 
              .ForEach(obj => Console.WriteLine($"{obj.Key}")); 
         // If the response is truncated, set the request ContinuationToken 
         // from the NextContinuationToken property of the response. 
         request.ContinuationToken = response.NextContinuationToken; 
     } while (response.IsTruncated);
}
```
Laden Sie eine einzelne Datei hoch.

```
 /// <summary> 
         /// Uploads a single file from the local computer to an S3 bucket. 
        // </summary>
         /// <param name="transferUtil">The transfer initialized TransferUtility 
         /// object.</param> 
         /// <param name="bucketName">The name of the S3 bucket where the file 
         /// will be stored.</param> 
         /// <param name="fileName">The name of the file to upload.</param> 
         /// <param name="localPath">The local path where the file is stored.</
param> 
         /// <returns>A boolean value indicating the success of the action.</
returns> 
         public static async Task<bool> UploadSingleFileAsync( 
             TransferUtility transferUtil, 
             string bucketName, 
             string fileName, 
             string localPath) 
         {
```
```
 if (File.Exists($"{localPath}\\{fileName}")) 
\{\hspace{.1cm} \} try 
\overline{a} await transferUtil.UploadAsync(new 
 TransferUtilityUploadRequest 
\{ BucketName = bucketName, 
                        Key = fileName, 
                        FilePath = $"{localPath}\\{fileName}", 
                    }); 
                    return true; 
 } 
                catch (AmazonS3Exception s3Ex) 
\overline{a} Console.WriteLine($"Could not upload {fileName} from 
 {localPath} because:"); 
                    Console.WriteLine(s3Ex.Message); 
                    return false; 
 } 
 } 
            else 
\{\hspace{.1cm} \} Console.WriteLine($"{fileName} does not exist in {localPath}"); 
                return false; 
            } 
        }
```
Laden Sie ein ganzes lokales Verzeichnis hoch.

```
 /// <summary> 
 /// Uploads all the files in a local directory to a directory in an S3 
 /// bucket. 
 /// </summary> 
 /// <param name="transferUtil">The transfer initialized TransferUtility 
 /// object.</param> 
 /// <param name="bucketName">The name of the S3 bucket where the files 
 /// will be stored.</param> 
 /// <param name="keyPrefix">The key prefix is the S3 directory where 
 /// the files will be stored.</param>
```

```
 /// <param name="localPath">The local directory that contains the files 
        /// to be uploaded.</param> 
        /// <returns>A Boolean value representing the success of the action.</
returns> 
        public static async Task<bool> UploadFullDirectoryAsync( 
            TransferUtility transferUtil, 
            string bucketName, 
            string keyPrefix, 
            string localPath) 
        { 
            if (Directory.Exists(localPath)) 
\{\hspace{.1cm} \} try 
\overline{a} await transferUtil.UploadDirectoryAsync(new 
 TransferUtilityUploadDirectoryRequest 
\{ BucketName = bucketName, 
                        KeyPrefix = keyPrefix, 
                        Directory = localPath, 
                    }); 
                    return true; 
 } 
                catch (AmazonS3Exception s3Ex) 
\overline{a} Console.WriteLine($"Can't upload the contents of {localPath} 
 because:"); 
                    Console.WriteLine(s3Ex?.Message); 
                    return false; 
 } 
 } 
            else 
\{\hspace{.1cm} \} Console.WriteLine($"The directory {localPath} does not exist."); 
                return false; 
 } 
        }
```
Laden Sie eine einzelne Datei herunter.

```
 /// <summary> 
         /// Download a single file from an S3 bucket to the local computer. 
         /// </summary> 
         /// <param name="transferUtil">The transfer initialized TransferUtility 
         /// object.</param> 
         /// <param name="bucketName">The name of the S3 bucket containing the 
         /// file to download.</param> 
         /// <param name="keyName">The name of the file to download.</param> 
         /// <param name="localPath">The path on the local computer where the 
         /// downloaded file will be saved.</param> 
         /// <returns>A Boolean value indicating the results of the action.</
returns> 
        public static async Task<bool> DownloadSingleFileAsync(
         TransferUtility transferUtil, 
             string bucketName, 
             string keyName, 
             string localPath) 
         { 
             await transferUtil.DownloadAsync(new TransferUtilityDownloadRequest 
\{\hspace{.1cm} \} BucketName = bucketName, 
                 Key = keyName, FilePath = $"{localPath}\\{keyName}", 
             }); 
             return (File.Exists($"{localPath}\\{keyName}")); 
         }
```
Laden Sie den Inhalt eines S3 Buckets herunter.

```
 /// <summary> 
        /// Downloads the contents of a directory in an S3 bucket to a 
        /// directory on the local computer. 
       // </summary>
        /// <param name="transferUtil">The transfer initialized TransferUtility 
        /// object.</param> 
        /// <param name="bucketName">The bucket containing the files to 
 download.</param>
```

```
 /// <param name="s3Path">The S3 directory where the files are located.</
param> 
         /// <param name="localPath">The local path to which the files will be 
         /// saved.</param> 
         /// <returns>A Boolean value representing the success of the action.</
returns> 
         public static async Task<bool> DownloadS3DirectoryAsync( 
             TransferUtility transferUtil, 
             string bucketName, 
             string s3Path, 
             string localPath) 
         { 
             int fileCount = 0; 
             // If the directory doesn't exist, it will be created. 
             if (Directory.Exists(s3Path)) 
\{\hspace{.1cm} \} var files = Directory.GetFiles(localPath); 
                 fileCount = files.Length; 
 } 
             await transferUtil.DownloadDirectoryAsync(new 
  TransferUtilityDownloadDirectoryRequest 
\{\hspace{.1cm} \} BucketName = bucketName, 
                 LocalDirectory = localPath, 
                 S3Directory = s3Path, 
             }); 
             if (Directory.Exists(localPath)) 
\{\hspace{.1cm} \} var files = Directory.GetFiles(localPath); 
                 if (files.Length > fileCount) 
\overline{a} return true; 
 } 
                 // No change in the number of files. Assume 
                 // the download failed. 
                 return false; 
 } 
             // The local directory doesn't exist. No files 
             // were downloaded.
```
}

return false;

Verfolgen Sie den Fortschritt eines Uploads mithilfe der TransferUtility.

```
 using System; 
 using System.Threading.Tasks; 
 using Amazon.S3; 
 using Amazon.S3.Transfer; 
 /// <summary> 
 /// This example shows how to track the progress of a multipart upload 
 /// using the Amazon Simple Storage Service (Amazon S3) TransferUtility to 
 /// upload to an Amazon S3 bucket. 
 /// </summary> 
 public class TrackMPUUsingHighLevelAPI 
 { 
     public static async Task Main() 
    \{ string bucketName = "doc-example-bucket"; 
         string keyName = "sample_pic.png"; 
         string path = "filepath/directory/"; 
         string filePath = $"{path}{keyName}"; 
         // If the AWS Region defined for your default user is different 
         // from the Region where your Amazon S3 bucket is located, 
         // pass the Region name to the Amazon S3 client object's constructor. 
         // For example: RegionEndpoint.USWest2 or RegionEndpoint.USEast2. 
         IAmazonS3 client = new AmazonS3Client(); 
         await TrackMPUAsync(client, bucketName, filePath, keyName); 
     } 
     /// <summary> 
     /// Starts an Amazon S3 multipart upload and assigns an event handler to 
     /// track the progress of the upload. 
     /// </summary> 
     /// <param name="client">The initialized Amazon S3 client object used to 
    /// perform the multipart upload.</param>
     /// <param name="bucketName">The name of the bucket to which to upload 
     /// the file.</param>
```

```
 /// <param name="filePath">The path, including the file name of the 
         /// file to be uploaded to the Amazon S3 bucket.</param> 
         /// <param name="keyName">The file name to be used in the 
         /// destination Amazon S3 bucket.</param> 
         public static async Task TrackMPUAsync( 
             IAmazonS3 client, 
             string bucketName, 
             string filePath, 
             string keyName) 
         { 
             try 
\{\hspace{.1cm} \} var fileTransferUtility = new TransferUtility(client); 
                 // Use TransferUtilityUploadRequest to configure options. 
                 // In this example we subscribe to an event. 
                 var uploadRequest = 
                      new TransferUtilityUploadRequest 
\{ BucketName = bucketName, 
                          FilePath = filePath, 
                          Key = keyName, 
\hspace{1.5cm} ); and the set of \hspace{1.5cm} );
                 uploadRequest.UploadProgressEvent += 
                      new EventHandler<UploadProgressArgs>( 
                          UploadRequest_UploadPartProgressEvent); 
                 await fileTransferUtility.UploadAsync(uploadRequest); 
                 Console.WriteLine("Upload completed"); 
 } 
             catch (AmazonS3Exception ex) 
\{\hspace{.1cm} \} Console.WriteLine($"Error:: {ex.Message}"); 
 } 
         } 
         /// <summary> 
         /// Event handler to check the progress of the multipart upload. 
         /// </summary> 
         /// <param name="sender">The object that raised the event.</param> 
         /// <param name="e">The object that contains multipart upload 
         /// information.</param>
```

```
 public static void UploadRequest_UploadPartProgressEvent(object sender, 
 UploadProgressArgs e) 
        { 
             // Process event. 
             Console.WriteLine($"{e.TransferredBytes}/{e.TotalBytes}"); 
        } 
    }
```
Laden Sie ein Objekt mit Verschlüsselung hoch.

```
 using System; 
 using System.Collections.Generic; 
 using System.IO; 
 using System.Security.Cryptography; 
 using System.Threading.Tasks; 
 using Amazon.S3; 
 using Amazon.S3.Model; 
 /// <summary> 
 /// Uses the Amazon Simple Storage Service (Amazon S3) low level API to 
 /// perform a multipart upload to an Amazon S3 bucket. 
 /// </summary> 
 public class SSECLowLevelMPUcopyObject 
 { 
     public static async Task Main() 
    \{ string existingBucketName = "doc-example-bucket"; 
         string sourceKeyName = "sample_file.txt"; 
         string targetKeyName = "sample_file_copy.txt"; 
         string filePath = $"sample\\{targetKeyName}"; 
         // If the AWS Region defined for your default user is different 
         // from the Region where your Amazon S3 bucket is located, 
         // pass the Region name to the Amazon S3 client object's constructor. 
         // For example: RegionEndpoint.USEast1. 
         IAmazonS3 client = new AmazonS3Client(); 
         // Create the encryption key. 
         var base64Key = CreateEncryptionKey(); 
         await CreateSampleObjUsingClientEncryptionKeyAsync(
```

```
 client, 
                  existingBucketName, 
                  sourceKeyName, 
                  filePath, 
                  base64Key); 
         } 
         /// <summary> 
         /// Creates the encryption key to use with the multipart upload. 
         /// </summary> 
         /// <returns>A string containing the base64-encoded key for encrypting 
        /// the multipart upload.</returns>
         public static string CreateEncryptionKey() 
         { 
             Aes aesEncryption = Aes.Create(); 
             aesEncryption.KeySize = 256; 
             aesEncryption.GenerateKey(); 
             string base64Key = Convert.ToBase64String(aesEncryption.Key); 
             return base64Key; 
         } 
         /// <summary> 
         /// Creates and uploads an object using a multipart upload. 
         /// </summary> 
         /// <param name="client">The initialized Amazon S3 object used to 
         /// initialize and perform the multipart upload.</param> 
         /// <param name="existingBucketName">The name of the bucket to which 
         /// the object will be uploaded.</param> 
         /// <param name="sourceKeyName">The source object name.</param> 
         /// <param name="filePath">The location of the source object.</param> 
         /// <param name="base64Key">The encryption key to use with the upload.</
param> 
         public static async Task CreateSampleObjUsingClientEncryptionKeyAsync( 
             IAmazonS3 client, 
             string existingBucketName, 
             string sourceKeyName, 
             string filePath, 
             string base64Key) 
         { 
             List<UploadPartResponse> uploadResponses = new 
  List<UploadPartResponse>(); 
             InitiateMultipartUploadRequest initiateRequest = new 
  InitiateMultipartUploadRequest
```

```
\{\hspace{.1cm} \} BucketName = existingBucketName, 
                 Key = sourceKeyName, 
                 ServerSideEncryptionCustomerMethod = 
 ServerSideEncryptionCustomerMethod.AES256, 
                 ServerSideEncryptionCustomerProvidedKey = base64Key, 
             }; 
             InitiateMultipartUploadResponse initResponse = 
                await client.InitiateMultipartUploadAsync(initiateRequest); 
             long contentLength = new FileInfo(filePath).Length; 
            long partSize = 5 * (long)Math.Pow(2, 20); // 5 MB
             try 
\{\hspace{.1cm} \} long filePosition = 0; 
                for (int i = 1; filePosition < contentLength; i^{++})
\overline{a} UploadPartRequest uploadRequest = new UploadPartRequest 
\{ BucketName = existingBucketName, 
                          Key = sourceKeyName, 
                          UploadId = initResponse.UploadId, 
                          PartNumber = i, 
                          PartSize = partSize, 
                          FilePosition = filePosition, 
                          FilePath = filePath, 
                          ServerSideEncryptionCustomerMethod = 
 ServerSideEncryptionCustomerMethod.AES256, 
                          ServerSideEncryptionCustomerProvidedKey = base64Key, 
\hspace{1.5cm} ); and the set of \hspace{1.5cm} );
                     // Upload part and add response to our list. 
                      uploadResponses.Add(await 
 client.UploadPartAsync(uploadRequest)); 
                     filePosition += partSize; 
 } 
                 CompleteMultipartUploadRequest completeRequest = new 
 CompleteMultipartUploadRequest 
\overline{a} BucketName = existingBucketName,
```

```
 Key = sourceKeyName, 
                     UploadId = initResponse.UploadId, 
\hspace{1.6cm} };
                 completeRequest.AddPartETags(uploadResponses); 
                 CompleteMultipartUploadResponse completeUploadResponse = 
                     await client.CompleteMultipartUploadAsync(completeRequest); 
 } 
             catch (Exception exception) 
\{\hspace{.1cm} \} Console.WriteLine($"Exception occurred: {exception.Message}"); 
                 // If there was an error, abort the multipart upload. 
                 AbortMultipartUploadRequest abortMPURequest = new 
 AbortMultipartUploadRequest 
\overline{a} BucketName = existingBucketName, 
                     Key = sourceKeyName, 
                     UploadId = initResponse.UploadId, 
                 }; 
                 await client.AbortMultipartUploadAsync(abortMPURequest); 
 } 
        } 
    }
```
## Go

SDK für Go V2

# **a** Note

Auf gibt es mehr GitHub. Sie sehen das vollständige Beispiel und erfahren, wie Sie das [AWS-Code-Beispiel-Repository](https://github.com/awsdocs/aws-doc-sdk-examples/tree/main/gov2/s3#code-examples) einrichten und ausführen.

Laden Sie ein großes Objekt hoch, indem Sie einen Upload-Manager verwenden, um die Daten in Teile zu zerlegen und sie gleichzeitig hochzuladen.

```
// BucketBasics encapsulates the Amazon Simple Storage Service (Amazon S3) 
  actions
// used in the examples.
// It contains S3Client, an Amazon S3 service client that is used to perform 
  bucket
// and object actions.
type BucketBasics struct { 
  S3Client *s3.Client
}
// UploadLargeObject uses an upload manager to upload data to an object in a 
  bucket.
// The upload manager breaks large data into parts and uploads the parts 
  concurrently.
func (basics BucketBasics) UploadLargeObject(bucketName string, objectKey string, 
  largeObject []byte) error { 
  largeBuffer := bytes.NewReader(largeObject) 
  var partMiBs int64 = 10 
  uploader := manager.NewUploader(basics.S3Client, func(u *manager.Uploader) { 
   u.PartSize = partMiBs * 1024 * 1024 
  }) 
  _, err := uploader.Upload(context.TODO(), &s3.PutObjectInput{ 
   Bucket: aws.String(bucketName), 
   Key: aws.String(objectKey), 
   Body: largeBuffer, 
  }) 
 if err != nil {
   log.Printf("Couldn't upload large object to %v:%v. Here's why: %v\n", 
    bucketName, objectKey, err) 
  } 
  return err
}
```
Laden Sie ein großes Objekt herunter, indem Sie einen Download-Manager verwenden, um die Daten in Teilen abzurufen und sie gleichzeitig herunterzuladen.

```
// DownloadLargeObject uses a download manager to download an object from a 
  bucket.
// The download manager gets the data in parts and writes them to a buffer until 
  all of
// the data has been downloaded.
func (basics BucketBasics) DownloadLargeObject(bucketName string, objectKey 
  string) ([]byte, error) { 
  var partMiBs int64 = 10 
  downloader := manager.NewDownloader(basics.S3Client, func(d *manager.Downloader) 
  { 
  d.PartSize = partMiBs * 1024 * 1024 
  }) 
  buffer := manager.NewWriteAtBuffer([]byte{}) 
  _, err := downloader.Download(context.TODO(), buffer, &s3.GetObjectInput{ 
   Bucket: aws.String(bucketName), 
   Key: aws.String(objectKey), 
  }) 
 if err != nil {
  log.Printf("Couldn't download large object from %v:%v. Here's why: %v\n", 
    bucketName, objectKey, err) 
  } 
  return buffer.Bytes(), err
}
```
## Java

SDK für Java 2.x

#### **a** Note

Auf gibt es mehr GitHub. Sie sehen das vollständige Beispiel und erfahren, wie Sie das [AWS-Code-Beispiel-Repository](https://github.com/awsdocs/aws-doc-sdk-examples/tree/main/javav2/example_code/s3#readme) einrichten und ausführen.

Rufen Sie Funktionen auf, die Dateien mithilfe von S3 in und aus einem S3S3TransferManager-Bucket übertragen.

 public Integer downloadObjectsToDirectory(S3TransferManager transferManager, String destinationPath, String bucketName) {

```
 DirectoryDownload directoryDownload = 
 transferManager.downloadDirectory(DownloadDirectoryRequest.builder() 
                 .destination(Paths.get(destinationPath)) 
                .bucket(bucketName) 
               .build();
        CompletedDirectoryDownload completedDirectoryDownload = 
directoryDownload.completionFuture().join();
        completedDirectoryDownload.failedTransfers() 
                 .forEach(fail -> logger.warn("Object [{}] failed to transfer", 
 fail.toString())); 
        return completedDirectoryDownload.failedTransfers().size(); 
    }
```
Laden Sie ein ganzes lokales Verzeichnis hoch.

```
 public Integer uploadDirectory(S3TransferManager transferManager, 
            String sourceDirectory, String bucketName) { 
        DirectoryUpload directoryUpload = 
 transferManager.uploadDirectory(UploadDirectoryRequest.builder() 
                 .source(Paths.get(sourceDirectory)) 
                 .bucket(bucketName) 
                .build();
        CompletedDirectoryUpload completedDirectoryUpload = 
directoryUpload.completionFuture().join();
        completedDirectoryUpload.failedTransfers() 
                 .forEach(fail -> logger.warn("Object [{}] failed to transfer", 
 fail.toString())); 
        return completedDirectoryUpload.failedTransfers().size(); 
    }
```
Laden Sie eine einzelne Datei hoch.

```
 public String uploadFile(S3TransferManager transferManager, String 
 bucketName, 
            String key, String filePath) { 
        UploadFileRequest uploadFileRequest = UploadFileRequest.builder() 
                 .putObjectRequest(b -> b.bucket(bucketName).key(key)) 
                 .addTransferListener(LoggingTransferListener.create()) 
                 .source(Paths.get(filePath))
```

```
.build();
```

```
FileUpload fileUpload = transferManager.uploadFile(uploadFileRequest);
```

```
 CompletedFileUpload uploadResult = fileUpload.completionFuture().join(); 
 return uploadResult.response().eTag();
```
#### **JavaScript**

SDK für JavaScript (v3)

### **a** Note

}

Auf gibt es mehr GitHub. Sie sehen das vollständige Beispiel und erfahren, wie Sie das [AWS-Code-Beispiel-Repository](https://github.com/awsdocs/aws-doc-sdk-examples/tree/main/javascriptv3/example_code/s3#code-examples) einrichten und ausführen.

Laden Sie eine große Datei hoch.

```
import { 
  CreateMultipartUploadCommand, 
  UploadPartCommand, 
  CompleteMultipartUploadCommand, 
  AbortMultipartUploadCommand, 
   S3Client,
} from "@aws-sdk/client-s3";
const twentyFiveMB = 25 * 1024 * 1024;
export const createString = (size = twentyFiveMB) => { 
   return "x".repeat(size);
};
export const main = async () => {
  const s3Client = new S3Client({});
  const bucketName = "test-bucket"; 
  const key = "multipart.txt"; 
  const str = createString(); 
   const buffer = Buffer.from(str, "utf8");
```

```
 let uploadId; 
 try { 
   const multipartUpload = await s3Client.send( 
     new CreateMultipartUploadCommand({ 
       Bucket: bucketName, 
       Key: key, 
     }), 
   ); 
   uploadId = multipartUpload.UploadId; 
   const uploadPromises = []; 
   // Multipart uploads require a minimum size of 5 MB per part. 
   const partSize = Math.ceil(buffer.length / 5); 
   // Upload each part. 
  for (let i = 0; i < 5; i^{++}) {
     const start = i * partSize; 
     const end = start + partSize; 
     uploadPromises.push( 
       s3Client 
          .send( 
            new UploadPartCommand({ 
              Bucket: bucketName, 
              Key: key, 
              UploadId: uploadId, 
              Body: buffer.subarray(start, end), 
              PartNumber: i + 1, 
            }), 
         \lambda.then((d) => {
            console.log("Part", i + 1, "uploaded"); 
            return d; 
          }), 
     ); 
   } 
   const uploadResults = await Promise.all(uploadPromises); 
   return await s3Client.send( 
     new CompleteMultipartUploadCommand({ 
       Bucket: bucketName, 
       Key: key,
```

```
 UploadId: uploadId, 
         MultipartUpload: { 
            Parts: uploadResults.map(({ ETag }, i) => ({ 
              ETag, 
              PartNumber: i + 1, 
            })), 
         }, 
       }), 
     ); 
     // Verify the output by downloading the file from the Amazon Simple Storage 
  Service (Amazon S3) console. 
     // Because the output is a 25 MB string, text editors might struggle to open 
  the file. 
   } catch (err) { 
     console.error(err); 
     if (uploadId) { 
       const abortCommand = new AbortMultipartUploadCommand({ 
          Bucket: bucketName, 
         Key: key, 
         UploadId: uploadId, 
       }); 
       await s3Client.send(abortCommand); 
     } 
   }
};
```
Laden Sie eine große Datei herunter.

```
import { GetObjectCommand, S3Client } from "@aws-sdk/client-s3";
import { createWriteStream } from "fs";
const s3Client = new S3Client({});
const oneMB = 1024 * 1024;
export const getObjectRange = ({ bucket, key, start, end }) => {
   const command = new GetObjectCommand({ 
     Bucket: bucket, 
     Key: key, 
     Range: `bytes=${start}-${end}`,
```

```
 }); 
   return s3Client.send(command);
};
export const getRangeAndLength = (contentRange) => { 
   const [range, length] = contentRange.split("/"); 
   const [start, end] = range.split("-"); 
   return { 
     start: parseInt(start), 
     end: parseInt(end), 
     length: parseInt(length), 
   };
};
export const isComplete = ({ end, length }) => end === length - 1;
// When downloading a large file, you might want to break it down into
// smaller pieces. Amazon S3 accepts a Range header to specify the start
// and end of the byte range to be downloaded.
const downloadInChunks = async ({ bucket, key }) => {
   const writeStream = createWriteStream( 
     fileURLToPath(new URL(`./${key}`, import.meta.url)) 
  ) . on("error", (err) =& "console_error(err));let rangeAndLength = { start: -1, end: -1, length: -1 };
  while (!isComplete(rangeAndLength)) {
     const { end } = rangeAndLength; 
    const nextRange = \{ start: end + 1, end: end + oneMB \}; console.log(`Downloading bytes ${nextRange.start} to ${nextRange.end}`); 
     const { ContentRange, Body } = await getObjectRange({ 
       bucket, 
       key, 
       ...nextRange, 
     }); 
     writeStream.write(await Body.transformToByteArray()); 
     rangeAndLength = getRangeAndLength(ContentRange); 
   }
};
```

```
export const main = async () => {
   await downloadInChunks({ 
     bucket: "my-cool-bucket", 
     key: "my-cool-object.txt", 
   });
};
```
### Python

SDK für Python (Boto3)

```
a Note
```
Auf gibt es mehr GitHub. Sie sehen das vollständige Beispiel und erfahren, wie Sie das [AWS-Code-Beispiel-Repository](https://github.com/awsdocs/aws-doc-sdk-examples/tree/main/python/example_code/s3/file_transfer#code-examples) einrichten und ausführen.

Erstellen Sie Funktionen, die Dateien mit mehreren der verfügbaren Transfer-Manager-Einstellungen übertragen. Verwenden Sie eine Callback-Klasse, um während der Dateiübertragung Callback-Fortschritte zu schreiben.

```
import sys
import threading
import boto3
from boto3.s3.transfer import TransferConfig
MB = 1024 * 1024
s3 = boto3.resource("s3")
class TransferCallback: 
    "" "
     Handle callbacks from the transfer manager. 
     The transfer manager periodically calls the __call__ method throughout 
     the upload and download process so that it can take action, such as 
     displaying progress to the user and collecting data about the transfer. 
     """
```

```
 def __init__(self, target_size): 
        self. target size = target size
        self._total_transferred = 0
         self._lock = threading.Lock() 
        self.thread info = {} def __call__(self, bytes_transferred): 
 """ 
         The callback method that is called by the transfer manager. 
         Display progress during file transfer and collect per-thread transfer 
         data. This method can be called by multiple threads, so shared instance 
         data is protected by a thread lock. 
         """ 
         thread = threading.current_thread() 
         with self._lock: 
             self._total_transferred += bytes_transferred 
             if thread.ident not in self.thread_info.keys(): 
                 self.thread_info[thread.ident] = bytes_transferred 
             else: 
                 self.thread_info[thread.ident] += bytes_transferred 
             target = self._target_size * MB 
             sys.stdout.write( 
                 f"\r{self._total_transferred} of {target} transferred " 
                 f"({(self._total_transferred / target) * 100:.2f}%)." 
) sys.stdout.flush()
def upload_with_default_configuration( 
     local_file_path, bucket_name, object_key, file_size_mb
): 
    "" "
     Upload a file from a local folder to an Amazon S3 bucket, using the default 
     configuration. 
    "" "
     transfer_callback = TransferCallback(file_size_mb) 
     s3.Bucket(bucket_name).upload_file( 
         local_file_path, object_key, Callback=transfer_callback 
    \lambda return transfer_callback.thread_info
```

```
def upload_with_chunksize_and_meta( 
     local_file_path, bucket_name, object_key, file_size_mb, metadata=None
): 
    "" "
     Upload a file from a local folder to an Amazon S3 bucket, setting a 
     multipart chunk size and adding metadata to the Amazon S3 object. 
     The multipart chunk size controls the size of the chunks of data that are 
     sent in the request. A smaller chunk size typically results in the transfer 
     manager using more threads for the upload. 
     The metadata is a set of key-value pairs that are stored with the object 
     in Amazon S3. 
    "" "
     transfer_callback = TransferCallback(file_size_mb) 
     config = TransferConfig(multipart_chunksize=1 * MB) 
     extra_args = {"Metadata": metadata} if metadata else None 
     s3.Bucket(bucket_name).upload_file( 
         local_file_path, 
         object_key, 
         Config=config, 
         ExtraArgs=extra_args, 
        Callback=transfer callback,
     ) 
     return transfer_callback.thread_info
def upload_with_high_threshold(local_file_path, bucket_name, object_key, 
 file size mb):
    "" "
     Upload a file from a local folder to an Amazon S3 bucket, setting a 
     multipart threshold larger than the size of the file. 
     Setting a multipart threshold larger than the size of the file results 
     in the transfer manager sending the file as a standard upload instead of 
     a multipart upload. 
    "" "
     transfer_callback = TransferCallback(file_size_mb) 
     config = TransferConfig(multipart_threshold=file_size_mb * 2 * MB) 
     s3.Bucket(bucket_name).upload_file( 
         local_file_path, object_key, Config=config, Callback=transfer_callback 
     )
```
return transfer\_callback.thread\_info

```
def upload_with_sse( 
     local_file_path, bucket_name, object_key, file_size_mb, sse_key=None
): 
    "" "
     Upload a file from a local folder to an Amazon S3 bucket, adding server-side 
     encryption with customer-provided encryption keys to the object. 
     When this kind of encryption is specified, Amazon S3 encrypts the object 
     at rest and allows downloads only when the expected encryption key is 
     provided in the download request. 
    "" "
     transfer_callback = TransferCallback(file_size_mb) 
     if sse_key: 
         extra_args = {"SSECustomerAlgorithm": "AES256", "SSECustomerKey": 
  sse_key} 
     else: 
         extra_args = None 
    s3.Bucket(bucket name).upload file(
         local_file_path, object_key, ExtraArgs=extra_args, 
  Callback=transfer_callback 
     ) 
    return transfer callback.thread info
def download with default configuration(
     bucket_name, object_key, download_file_path, file_size_mb
): 
    "" ""
     Download a file from an Amazon S3 bucket to a local folder, using the 
     default configuration. 
    "" "
     transfer_callback = TransferCallback(file_size_mb) 
     s3.Bucket(bucket_name).Object(object_key).download_file( 
         download_file_path, Callback=transfer_callback 
     ) 
     return transfer_callback.thread_info
def download_with_single_thread( 
     bucket_name, object_key, download_file_path, file_size_mb
):
```

```
"" "
     Download a file from an Amazon S3 bucket to a local folder, using a 
     single thread. 
    "" ""
     transfer_callback = TransferCallback(file_size_mb) 
     config = TransferConfig(use_threads=False) 
     s3.Bucket(bucket_name).Object(object_key).download_file( 
         download_file_path, Config=config, Callback=transfer_callback 
     ) 
     return transfer_callback.thread_info
def download_with_high_threshold( 
     bucket_name, object_key, download_file_path, file_size_mb
): 
    "" "
     Download a file from an Amazon S3 bucket to a local folder, setting a 
     multipart threshold larger than the size of the file. 
     Setting a multipart threshold larger than the size of the file results 
     in the transfer manager sending the file as a standard download instead 
     of a multipart download. 
    "" "
     transfer_callback = TransferCallback(file_size_mb) 
    config = TransferConfig(multipart threshold=file size mb * 2 * MB)
     s3.Bucket(bucket_name).Object(object_key).download_file( 
         download_file_path, Config=config, Callback=transfer_callback 
\bigcup return transfer_callback.thread_info
def download_with_sse( 
     bucket_name, object_key, download_file_path, file_size_mb, sse_key
): 
    "''" Download a file from an Amazon S3 bucket to a local folder, adding a 
     customer-provided encryption key to the request. 
     When this kind of encryption is specified, Amazon S3 encrypts the object 
     at rest and allows downloads only when the expected encryption key is 
     provided in the download request. 
    "" "
     transfer_callback = TransferCallback(file_size_mb)
```

```
 if sse_key: 
        extra_args = {"SSECustomerAlgorithm": "AES256", "SSECustomerKey": 
 sse_key} 
    else: 
        extra_args = None 
    s3.Bucket(bucket_name).Object(object_key).download_file( 
        download_file_path, ExtraArgs=extra_args, Callback=transfer_callback 
    ) 
    return transfer_callback.thread_info
```
Demonstrieren Sie die Funktionen des Transfer-Managers und melden Sie Ergebnisse.

```
import hashlib
import os
import platform
import shutil
import time
import boto3
from boto3.s3.transfer import TransferConfig
from botocore.exceptions import ClientError
from botocore.exceptions import ParamValidationError
from botocore.exceptions import NoCredentialsError
import file_transfer
MB = 1024 * 1024
# These configuration attributes affect both uploads and downloads.
CONFIG_ATTRS = ( 
     "multipart_threshold", 
     "multipart_chunksize", 
     "max_concurrency", 
     "use_threads",
\mathcal{L}# These configuration attributes affect only downloads.
DOWNLOAD_CONFIG_ATTRS = ("max_io_queue", "io_chunksize", "num_download_attempts")
class TransferDemoManager: 
     """
```

```
 Manages the demonstration. Collects user input from a command line, reports 
     transfer results, maintains a list of artifacts created during the 
     demonstration, and cleans them up after the demonstration is completed. 
    "" "
   def __ init (self):
         self._s3 = boto3.resource("s3") 
         self._chore_list = [] 
        self. create file cmd = None
        self. size multiplier = 0 self.file_size_mb = 30 
         self.demo_folder = None 
         self.demo_bucket = None 
         self._setup_platform_specific() 
         self._terminal_width = shutil.get_terminal_size(fallback=(80, 80))[0] 
    def collect_user_info(self): 
 """ 
         Collect local folder and Amazon S3 bucket name from the user. These 
        locations are used to store files during the demonstration. 
 """ 
        while not self.demo_folder: 
             self.demo_folder = input( 
                 "Which file folder do you want to use to store " "demonstration 
 files? " 
) if not os.path.isdir(self.demo_folder): 
                 print(f"{self.demo_folder} isn't a folder!") 
                 self.demo_folder = None 
       while not self.demo bucket:
             self.demo_bucket = input( 
                 "Which Amazon S3 bucket do you want to use to store " 
                 "demonstration files? " 
) try: 
                 self._s3.meta.client.head_bucket(Bucket=self.demo_bucket) 
             except ParamValidationError as err: 
                 print(err) 
                 self.demo_bucket = None 
             except ClientError as err: 
                 print(err) 
                 print( 
                     f"Either {self.demo_bucket} doesn't exist or you don't "
```

```
 f"have access to it." 
) self.demo_bucket = None 
    def demo( 
       self, question, upload func, download func, upload args=None,
 download_args=None 
     ): 
        """Run a demonstration. 
        Ask the user if they want to run this specific demonstration. 
        If they say yes, create a file on the local path, upload it 
        using the specified upload function, then download it using the 
        specified download function. 
       \cdots if download_args is None: 
            download_args = {} 
        if upload_args is None: 
            upload_{args} = \{\} question = question.format(self.file_size_mb) 
       answer = input(f''{question} (y/n)")if answer.lower() == "y": local_file_path, object_key, download_file_path = 
 self._create_demo_file() 
             file_transfer.TransferConfig = self._config_wrapper( 
                 TransferConfig, CONFIG_ATTRS 
) self._report_transfer_params( 
                 "Uploading", local_file_path, object_key, **upload_args 
) start_time = time.perf_counter() 
             thread_info = upload_func( 
                 local_file_path, 
                 self.demo_bucket, 
                 object_key, 
                 self.file_size_mb, 
                 **upload_args, 
) end_time = time.perf_counter() 
             self._report_transfer_result(thread_info, end_time - start_time) 
             file_transfer.TransferConfig = self._config_wrapper( 
                 TransferConfig, CONFIG_ATTRS + DOWNLOAD_CONFIG_ATTRS
```

```
) self._report_transfer_params( 
                 "Downloading", object_key, download_file_path, **download_args 
) start_time = time.perf_counter() 
            thread info = downloadfunc( self.demo_bucket, 
                 object_key, 
                 download_file_path, 
                 self.file_size_mb, 
                 **download_args, 
) end_time = time.perf_counter() 
             self._report_transfer_result(thread_info, end_time - start_time) 
    def last_name_set(self): 
         """Get the name set used for the last demo.""" 
        return self._chore_list[-1] 
    def cleanup(self): 
         """ 
         Remove files from the demo folder, and uploaded objects from the 
        Amazon S3 bucket. 
 """ 
        print("-" * self. terminal width)
         for local_file_path, s3_object_key, downloaded_file_path in 
 self._chore_list: 
             print(f"Removing {local_file_path}") 
             try: 
                 os.remove(local_file_path) 
             except FileNotFoundError as err: 
                 print(err) 
             print(f"Removing {downloaded_file_path}") 
             try: 
                 os.remove(downloaded_file_path) 
             except FileNotFoundError as err: 
                 print(err) 
             if self.demo_bucket: 
                 print(f"Removing {self.demo_bucket}:{s3_object_key}") 
                 try: 
 self._s3.Bucket(self.demo_bucket).Object(s3_object_key).delete()
```

```
 except ClientError as err: 
                     print(err) 
    def _setup_platform_specific(self): 
         """Set up platform-specific command used to create a large file.""" 
         if platform.system() == "Windows": 
             self._create_file_cmd = "fsutil file createnew {} {}" 
             self._size_multiplier = MB 
         elif platform.system() == "Linux" or platform.system() == "Darwin": 
             self._create_file_cmd = f"dd if=/dev/urandom of={{}} " f"bs={MB} 
count={1} self._size_multiplier = 1 
         else: 
             raise EnvironmentError( 
                 f"Demo of platform {platform.system()} isn't supported." 
) def _create_demo_file(self): 
 """ 
         Create a file in the demo folder specified by the user. Store the local 
         path, object name, and download path for later cleanup. 
         Only the local file is created by this method. The Amazon S3 object and 
         download file are created later during the demonstration. 
         Returns: 
         A tuple that contains the local file path, object name, and download 
         file path. 
         """ 
         file_name_template = "TestFile{}-{}.demo" 
         local_suffix = "local" 
         object_suffix = "s3object" 
         download_suffix = "downloaded" 
         file_tag = len(self._chore_list) + 1 
         local_file_path = os.path.join( 
             self.demo_folder, file_name_template.format(file_tag, local_suffix) 
         ) 
         s3_object_key = file_name_template.format(file_tag, object_suffix) 
         downloaded_file_path = os.path.join( 
             self.demo_folder, file_name_template.format(file_tag, 
 download_suffix)
```
)

```
filled cmd = self. create file cmd.format(
             local_file_path, self.file_size_mb * self._size_multiplier 
\overline{\phantom{a}} print( 
             f"Creating file of size {self.file_size_mb} MB " 
             f"in {self.demo_folder} by running:" 
        \lambda print(f"{'':4}{filled_cmd}") 
         os.system(filled_cmd) 
         chore = (local_file_path, s3_object_key, downloaded_file_path) 
         self._chore_list.append(chore) 
         return chore 
     def _report_transfer_params(self, verb, source_name, dest_name, **kwargs): 
         """Report configuration and extra arguments used for a file transfer.""" 
         print("-" * self._terminal_width) 
         print(f"{verb} {source_name} ({self.file_size_mb} MB) to {dest_name}") 
         if kwargs: 
             print("With extra args:") 
             for arg, value in kwargs.items(): 
                  print(f'{"":4}{arg:<20}: {value}') 
     @staticmethod 
     def ask_user(question): 
 """ 
         Ask the user a yes or no question. 
         Returns: 
         True when the user answers 'y' or 'Y'; otherwise, False. 
         """ 
        answer = input(f"{question} (y/n) ")
        return answer.lower() == "y" @staticmethod 
     def _config_wrapper(func, config_attrs): 
         def wrapper(*args, **kwargs): 
             config = func(*args, **kwargs) 
             print("With configuration:") 
             for attr in config_attrs: 
                  print(f'{"":4}{attr:<20}: {getattr(config, attr)}')
```

```
 return config 
         return wrapper 
     @staticmethod 
    def report transfer result(thread info, elapsed):
         """Report the result of a transfer, including per-thread data.""" 
         print(f"\nUsed {len(thread_info)} threads.") 
         for ident, byte_count in thread_info.items(): 
             print(f"{'':4}Thread {ident} copied {byte_count} bytes.") 
         print(f"Your transfer took {elapsed:.2f} seconds.")
def main(): 
    "" "
     Run the demonstration script for s3_file_transfer. 
    "" "
     demo_manager = TransferDemoManager() 
     demo_manager.collect_user_info() 
     # Upload and download with default configuration. Because the file is 30 MB 
     # and the default multipart_threshold is 8 MB, both upload and download are 
     # multipart transfers. 
     demo_manager.demo( 
         "Do you want to upload and download a {} MB file " 
         "using the default configuration?", 
         file_transfer.upload_with_default_configuration, 
         file_transfer.download_with_default_configuration, 
    \lambda # Upload and download with multipart_threshold set higher than the size of 
     # the file. This causes the transfer manager to use standard transfers 
     # instead of multipart transfers. 
     demo_manager.demo( 
         "Do you want to upload and download a {} MB file " 
         "as a standard (not multipart) transfer?", 
         file_transfer.upload_with_high_threshold, 
         file_transfer.download_with_high_threshold, 
    \lambda # Upload with specific chunk size and additional metadata. 
     # Download with a single thread. 
     demo_manager.demo( 
         "Do you want to upload a {} MB file with a smaller chunk size and "
```

```
 "then download the same file using a single thread?", 
         file_transfer.upload_with_chunksize_and_meta, 
        file transfer.download with single thread,
         upload_args={ 
             "metadata": { 
                 "upload_type": "chunky", 
                 "favorite_color": "aqua", 
                 "size": "medium", 
 } 
         }, 
    \lambda # Upload using server-side encryption with customer-provided 
     # encryption keys. 
     # Generate a 256-bit key from a passphrase. 
     sse_key = hashlib.sha256("demo_passphrase".encode("utf-8")).digest() 
     demo_manager.demo( 
         "Do you want to upload and download a {} MB file using " 
         "server-side encryption?", 
         file_transfer.upload_with_sse, 
        file transfer.download with sse,
         upload_args={"sse_key": sse_key}, 
         download_args={"sse_key": sse_key}, 
    \lambda # Download without specifying an encryption key to show that the 
     # encryption key must be included to download an encrypted object. 
     if demo_manager.ask_user( 
         "Do you want to try to download the encrypted " 
         "object without sending the required key?" 
     ): 
         try: 
             _, object_key, download_file_path = demo_manager.last_name_set() 
             file_transfer.download_with_default_configuration( 
                 demo_manager.demo_bucket, 
                 object_key, 
                 download_file_path, 
                 demo_manager.file_size_mb, 
) except ClientError as err: 
             print( 
                 "Got expected error when trying to download an encrypted " 
                 "object without specifying encryption info:" 
)
```

```
 print(f"{'':4}{err}") 
     # Remove all created and downloaded files, remove all objects from 
     # S3 storage. 
     if demo_manager.ask_user( 
          "Demonstration complete. Do you want to remove local files " "and S3 
  objects?" 
     ): 
         demo_manager.cleanup()
if __name__ == '__main__": try: 
         main() 
     except NoCredentialsError as error: 
         print(error) 
         print( 
              "To run this example, you must have valid credentials in " 
              "a shared credential file or set in environment variables." 
\overline{\phantom{a}}
```
### Rust

#### SDK für Rust

#### **a** Note

Auf gibt es mehr GitHub. Sie sehen das vollständige Beispiel und erfahren, wie Sie das [AWS-Code-Beispiel-Repository](https://github.com/awsdocs/aws-doc-sdk-examples/tree/main/rustv1/examples/s3#code-examples) einrichten und ausführen.

```
use std::fs::File;
use std::io::prelude::*;
use std::path::Path;
use aws_config::meta::region::RegionProviderChain;
use aws_sdk_s3::error::DisplayErrorContext;
use aws_sdk_s3::operation::{
```

```
 create_multipart_upload::CreateMultipartUploadOutput, 
  get_object::GetObjectOutput,
};
use aws_sdk_s3::types::{CompletedMultipartUpload, CompletedPart};
use aws_sdk_s3::{config::Region, Client as S3Client};
use aws_smithy_types::byte_stream::{ByteStream, Length};
use rand::distributions::Alphanumeric;
use rand::{thread_rng, Rng};
use s3 service::error::Error;
use std::process;
use uuid::Uuid;
//In bytes, minimum chunk size of 5MB. Increase CHUNK_SIZE to send larger chunks.
const CHUNK SIZE: u64 = 1024 * 1024 * 5;
const MAX_CHUNKS: u64 = 10000;
#[tokio::main]
pub async fn main() { 
     if let Err(err) = run_example().await { 
         eprintln!("Error: {}", DisplayErrorContext(err)); 
         process::exit(1); 
     }
}
async fn run example() -> Result<(), Error> {
     let shared_config = aws_config::load_from_env().await; 
     let client = S3Client::new(&shared_config); 
     let bucket_name = format!("doc-example-bucket-{}", Uuid::new_v4()); 
     let region_provider = RegionProviderChain::first_try(Region::new("us-
west-2")); 
     let region = region_provider.region().await.unwrap(); 
     s3_service::create_bucket(&client, &bucket_name, region.as_ref()).await?; 
     let key = "sample.txt".to_string(); 
     let multipart_upload_res: CreateMultipartUploadOutput = client 
         .create_multipart_upload() 
         .bucket(&bucket_name) 
         .key(&key) 
         .send() 
         .await 
         .unwrap(); 
     let upload_id = multipart_upload_res.upload_id().unwrap();
```

```
 //Create a file of random characters for the upload. 
 let mut file = File::create(&key).expect("Could not create sample file."); 
 // Loop until the file is 5 chunks. 
while file.metadata().unwrap().len() <= CHUNK_SIZE * 4 {
     let rand_string: String = thread_rng() 
          .sample_iter(&Alphanumeric) 
          .take(256) 
          .map(char::from) 
          .collect(); 
     let return_string: String = "\n".to_string(); 
     file.write_all(rand_string.as_ref()) 
          .expect("Error writing to file."); 
     file.write_all(return_string.as_ref()) 
          .expect("Error writing to file."); 
 } 
let path = Path::new(&key); let file_size = tokio::fs::metadata(path) 
     .await 
     .expect("it exists I swear") 
     .len(); 
 let mut chunk_count = (file_size / CHUNK_SIZE) + 1; 
 let mut size_of_last_chunk = file_size % CHUNK_SIZE; 
if size of last chunk == 0 {
     size_of_last_chunk = CHUNK_SIZE; 
     chunk_count -= 1; 
 } 
if file_size == 0 \{ panic!("Bad file size."); 
 } 
 if chunk_count > MAX_CHUNKS { 
     panic!("Too many chunks! Try increasing your chunk size.") 
 } 
 let mut upload_parts: Vec<CompletedPart> = Vec::new(); 
 for chunk_index in 0..chunk_count { 
    let this_chunk = if chunk_count - 1 == chunk_index {
         size_of_last_chunk 
     } else { 
         CHUNK_SIZE 
     };
```

```
 let stream = ByteStream::read_from() 
             .path(path) 
             .offset(chunk_index * CHUNK_SIZE) 
             .length(Length::Exact(this_chunk)) 
             .build() 
             .await 
             .unwrap(); 
       //Chunk index needs to start at 0, but part numbers start at 1.
       let part_number = (chark_index as i32) + 1; let upload_part_res = client 
             .upload_part() 
             .key(&key) 
             .bucket(&bucket_name) 
             .upload_id(upload_id) 
             .body(stream) 
             .part_number(part_number) 
             .send() 
             .await?; 
        upload_parts.push( 
             CompletedPart::builder() 
                  .e_tag(upload_part_res.e_tag.unwrap_or_default()) 
                 .part_number(part_number) 
                 .build(), 
        ); 
    } 
    let completed_multipart_upload: CompletedMultipartUpload = 
 CompletedMultipartUpload::builder() 
         .set_parts(Some(upload_parts)) 
         .build(); 
    let _complete_multipart_upload_res = client 
         .complete_multipart_upload() 
         .bucket(&bucket_name) 
         .key(&key) 
         .multipart_upload(completed_multipart_upload) 
         .upload_id(upload_id) 
         .send() 
         .await 
         .unwrap(); 
    let data: GetObjectOutput = s3_service::download_object(&client, 
 &bucket_name, &key).await?; 
    let data_length: u64 = data 
         .content_length()
```

```
 .unwrap_or_default() 
          .try_into() 
          .unwrap(); 
     if file.metadata().unwrap().len() == data_length { 
          println!("Data lengths match."); 
     } else { 
         println!("The data was not the same size!"); 
     } 
     s3_service::delete_objects(&client, &bucket_name) 
          .await 
          .expect("Error emptying bucket."); 
     s3_service::delete_bucket(&client, &bucket_name) 
          .await 
          .expect("Error deleting bucket."); 
    0k(())}
```
Laden Sie einen Stream unbekannter Größe unter Verwendung eines AWS-SDK in ein Amazon S3-Objekt hoch.

Im folgenden Codebeispiel wird veranschaulicht, wie Sie einen Stream unbekannter Größe in ein Amazon S3-Objekt hochladen.

Java

SDK für Java 2.x

**a** Note

Auf gibt es mehr GitHub. Sie sehen das vollständige Beispiel und erfahren, wie Sie das [AWS-Code-Beispiel-Repository](https://github.com/awsdocs/aws-doc-sdk-examples/tree/main/java/example_code/s3#readme) einrichten und ausführen.

Verwenden Sie den [AWS-CRT-basierten S3-Client.](https://docs.aws.amazon.com/sdk-for-java/latest/developer-guide/crt-based-s3-client.html)

```
import com.example.s3.util.AsyncExampleUtils;
import org.slf4j.Logger;
import org.slf4j.LoggerFactory;
```

```
import software.amazon.awssdk.core.async.AsyncRequestBody;
import software.amazon.awssdk.core.async.BlockingInputStreamAsyncRequestBody;
import software.amazon.awssdk.core.exception.SdkException;
import software.amazon.awssdk.services.s3.S3AsyncClient;
import software.amazon.awssdk.services.s3.model.PutObjectResponse;
import java.io.ByteArrayInputStream;
import java.util.UUID;
import java.util.concurrent.CompletableFuture; 
    /** 
      * @param s33CrtAsyncClient - To upload content from a stream of unknown 
  size, use the AWS CRT-based S3 client. For more information, see 
                                 https://docs.aws.amazon.com/sdk-for-java/latest/
developer-guide/crt-based-s3-client.html. 
      * @param bucketName - The name of the bucket. 
      * @param key - The name of the object. 
      * @return software.amazon.awssdk.services.s3.model.PutObjectResponse - 
  Returns metadata pertaining to the put object operation. 
      */ 
    public PutObjectResponse putObjectFromStream(S3AsyncClient s33CrtAsyncClient,
 String bucketName, String key) { 
         BlockingInputStreamAsyncRequestBody body = 
                 AsyncRequestBody.forBlockingInputStream(null); // 'null' 
  indicates a stream will be provided later. 
         CompletableFuture<PutObjectResponse> responseFuture = 
                 s33CrtAsyncClient.putObject(r -> r.bucket(bucketName).key(key), 
  body); 
         // AsyncExampleUtils.randomString() returns a random string up to 100 
  characters. 
         String randomString = AsyncExampleUtils.randomString(); 
         logger.info("random string to upload: {}: length={}", randomString, 
  randomString.length()); 
         // Provide the stream of data to be uploaded. 
         body.writeInputStream(new ByteArrayInputStream(randomString.getBytes())); 
         PutObjectResponse response = responseFuture.join(); // Wait for the 
  response. 
         logger.info("Object {} uploaded to bucket {}.", key, bucketName); 
         return response;
```
}

}

Verwenden Sie den [Amazon-S3-Transfer-Manager.](https://docs.aws.amazon.com/sdk-for-java/latest/developer-guide/transfer-manager.html)

```
import com.example.s3.util.AsyncExampleUtils;
import org.slf4j.Logger;
import org.slf4j.LoggerFactory;
import software.amazon.awssdk.core.async.AsyncRequestBody;
import software.amazon.awssdk.core.async.BlockingInputStreamAsyncRequestBody;
import software.amazon.awssdk.core.exception.SdkException;
import software.amazon.awssdk.transfer.s3.S3TransferManager;
import software.amazon.awssdk.transfer.s3.model.CompletedUpload;
import software.amazon.awssdk.transfer.s3.model.Upload;
import java.io.ByteArrayInputStream;
import java.util.UUID; 
     /** 
      * @param transferManager - To upload content from a stream of unknown size, 
  use the S3TransferManager based on the AWS CRT-based S3 client. 
                              For more information, see https://
docs.aws.amazon.com/sdk-for-java/latest/developer-guide/transfer-manager.html. 
      * @param bucketName - The name of the bucket. 
      * @param key - The name of the object. 
      * @return - software.amazon.awssdk.transfer.s3.model.CompletedUpload - The 
 result of the completed upload. 
      */ 
     public CompletedUpload uploadStream(S3TransferManager transferManager, String 
  bucketName, String key) { 
         BlockingInputStreamAsyncRequestBody body = 
                 AsyncRequestBody.forBlockingInputStream(null); // 'null' 
  indicates a stream will be provided later. 
         Upload upload = transferManager.upload(builder -> builder 
                 .requestBody(body) 
                 .putObjectRequest(req -> req.bucket(bucketName).key(key)) 
                 .build());
```
 // AsyncExampleUtils.randomString() returns a random string up to 100 characters.

```
 String randomString = AsyncExampleUtils.randomString(); 
         logger.info("random string to upload: {}: length={}", randomString, 
  randomString.length()); 
         // Provide the stream of data to be uploaded. 
         body.writeInputStream(new ByteArrayInputStream(randomString.getBytes())); 
         return upload.completionFuture().join(); 
     }
}
```
Verwenden von Prüfsummen, um unter Verwendung eines AWS-SDK mit einem Amazon-S3-Objekt zu arbeiten

Das folgende Codebeispiel zeigt, wie Sie Prüfsummen verwenden, um mit einem Amazon-S3-Objekt zu arbeiten.

Java

SDK für Java 2.x

**a** Note

Auf gibt es mehr GitHub. Sie sehen das vollständige Beispiel und erfahren, wie Sie das [AWS-Code-Beispiel-Repository](https://github.com/awsdocs/aws-doc-sdk-examples/tree/main/java/example_code/s3#readme) einrichten und ausführen.

In den Codebeispielen wird eine Teilmenge der folgenden Importe verwendet.

```
import org.slf4j.Logger;
import org.slf4j.LoggerFactory;
import software.amazon.awssdk.core.exception.SdkException;
import software.amazon.awssdk.core.sync.RequestBody;
import software.amazon.awssdk.services.s3.S3Client;
import software.amazon.awssdk.services.s3.model.ChecksumAlgorithm;
import software.amazon.awssdk.services.s3.model.ChecksumMode;
import software.amazon.awssdk.services.s3.model.CompletedMultipartUpload;
import software.amazon.awssdk.services.s3.model.CompletedPart;
import software.amazon.awssdk.services.s3.model.CreateMultipartUploadResponse;
```

```
import software.amazon.awssdk.services.s3.model.GetObjectResponse;
import software.amazon.awssdk.services.s3.model.UploadPartRequest;
import software.amazon.awssdk.services.s3.model.UploadPartResponse;
import software.amazon.awssdk.services.s3.waiters.S3Waiter;
import software.amazon.awssdk.transfer.s3.S3TransferManager;
import software.amazon.awssdk.transfer.s3.model.FileUpload;
import software.amazon.awssdk.transfer.s3.model.UploadFileRequest;
import java.io.FileInputStream;
import java.io.IOException;
import java.io.RandomAccessFile;
import java.net.URISyntaxException;
import java.net.URL;
import java.nio.ByteBuffer;
import java.nio.file.Paths;
import java.security.DigestInputStream;
import java.security.MessageDigest;
import java.security.NoSuchAlgorithmException;
import java.util.ArrayList;
import java.util.Base64;
import java.util.List;
import java.util.Objects;
import java.util.UUID;
```
Geben Sie einen Prüfsummenalgorithmus für die putObject-Methode an, wenn Sie [PutObjectRequest](https://sdk.amazonaws.com/java/api/latest/software/amazon/awssdk/services/s3/model/PutObjectRequest.Builder.html) erstellen.

```
 public void putObjectWithChecksum() { 
     s3Client.putObject(b -> b 
              .bucket(bucketName) 
              .key(key) 
              .checksumAlgorithm(ChecksumAlgorithm.CRC32), 
              RequestBody.fromString("This is a test")); 
 }
```
Überprüfen Sie die Prüfsumme für die getObject Methode, wenn Sie [die erstellen](https://sdk.amazonaws.com/java/api/latest/software/amazon/awssdk/services/s3/model/GetObjectRequest.Builder.html) [GetObjectRequest.](https://sdk.amazonaws.com/java/api/latest/software/amazon/awssdk/services/s3/model/GetObjectRequest.Builder.html)

```
 public GetObjectResponse getObjectWithChecksum() { 
     return s3Client.getObject(b -> b
```
}

```
 .bucket(bucketName) 
 .key(key) 
 .checksumMode(ChecksumMode.ENABLED)) 
 .response();
```
Berechnen Sie im Voraus eine Prüfsumme für die putObject-Methode, wenn Sie [PutObjectRequest](https://sdk.amazonaws.com/java/api/latest/software/amazon/awssdk/services/s3/model/PutObjectRequest.Builder.html) erstellen.

```
 public void putObjectWithPrecalculatedChecksum(String filePath) { 
     String checksum = calculateChecksum(filePath, "SHA-256"); 
     s3Client.putObject((b -> b 
              .bucket(bucketName) 
              .key(key) 
              .checksumSHA256(checksum)), 
              RequestBody.fromFile(Paths.get(filePath))); 
 }
```
Verwenden Sie den [S3-Transfer-Manager](https://docs.aws.amazon.com/sdk-for-java/latest/developer-guide/transfer-manager.html) zusätzlich zum [AWS-CRT-basierten S3-Client,](https://docs.aws.amazon.com/sdk-for-java/latest/developer-guide/crt-based-s3-client.html) um einen mehrteiligen Upload auf transparente Weise durchzuführen, wenn die Größe des Inhalts einen Schwellenwert überschreitet. Der Standardschwellenwert beträgt 8 MB.

Sie können einen Prüfsummenalgorithmus angeben, den das SDK verwenden soll. Standardmäßig verwendet das SDK den CRC32-Algorithmus.

```
 public void multipartUploadWithChecksumTm(String filePath) { 
     S3TransferManager transferManager = S3TransferManager.create(); 
     UploadFileRequest uploadFileRequest = UploadFileRequest.builder() 
              .putObjectRequest(b -> b 
                      .bucket(bucketName) 
                      .key(key) 
                      .checksumAlgorithm(ChecksumAlgorithm.SHA1)) 
              .source(Paths.get(filePath)) 
             .build(); 
     FileUpload fileUpload = transferManager.uploadFile(uploadFileRequest); 
     fileUpload.completionFuture().join(); 
     transferManager.close(); 
 }
```
Verwenden Sie die [S3Client-API](https://sdk.amazonaws.com/java/api/latest/software/amazon/awssdk/services/s3/S3Client.html) oder (S3AsyncClient API), um einen mehrteiligen Upload durchzuführen. Wenn Sie eine zusätzliche Prüfsumme angeben, müssen Sie den Algorithmus angeben, der bei der Initiierung des Uploads verwendet werden soll. Sie müssen auch den Algorithmus für jede Teilanforderung angeben und die für jedes Teil nach dem Hochladen berechnete Prüfsumme bereitstellen.

```
 public void multipartUploadWithChecksumS3Client(String filePath) { 
        ChecksumAlgorithm algorithm = ChecksumAlgorithm.CRC32; 
        // Initiate the multipart upload. 
        CreateMultipartUploadResponse createMultipartUploadResponse = 
 s3Client.createMultipartUpload(b -> b 
                 .bucket(bucketName) 
                key(key) .checksumAlgorithm(algorithm)); // Checksum specified on 
 initiation. 
       String uploadId = createMultipartUploadResponse.uploadId();
        // Upload the parts of the file. 
        int partNumber = 1; 
        List<CompletedPart> completedParts = new ArrayList<>(); 
       ByteBuffer bb = ByteBuffer.allocate(1024 * 1024 * 5); // 5 MB byte buffer
        try (RandomAccessFile file = new RandomAccessFile(filePath, "r")) { 
            long fileSize = file.length(); 
            int position = 0; 
            while (position < fileSize) { 
                 file.seek(position); 
                 int read = file.getChannel().read(bb); 
                 bb.flip(); // Swap position and limit before reading from the 
 buffer. 
                UploadPartRequest uploadPartRequest = UploadPartRequest.builder() 
                         .bucket(bucketName) 
                        key(key) .uploadId(uploadId) 
                         .checksumAlgorithm(algorithm) // Checksum specified on 
 each part. 
                         .partNumber(partNumber) 
                         .build(); 
                 UploadPartResponse partResponse = s3Client.uploadPart( 
                         uploadPartRequest,
```

```
 RequestBody.fromByteBuffer(bb)); 
                  CompletedPart part = CompletedPart.builder() 
                          .partNumber(partNumber) 
                          .checksumCRC32(partResponse.checksumCRC32()) // Provide 
 the calculated checksum. 
                          .eTag(partResponse.eTag()) 
                         .build();
                  completedParts.add(part); 
                  bb.clear(); 
                  position += read; 
                  partNumber++; 
 } 
         } catch (IOException e) { 
             System.err.println(e.getMessage()); 
         } 
         // Complete the multipart upload. 
         s3Client.completeMultipartUpload(b -> b 
                  .bucket(bucketName) 
                  .key(key) 
                  .uploadId(uploadId) 
  .multipartUpload(CompletedMultipartUpload.builder().parts(completedParts).build())); 
     }
```
- API-Details finden Sie in den folgenden Themen der AWS SDK for Java 2.x-API-Referenz.
	- [CompleteMultipartUpload](https://docs.aws.amazon.com/goto/SdkForJavaV2/s3-2006-03-01/CompleteMultipartUpload)
	- [CreateMultipartUpload](https://docs.aws.amazon.com/goto/SdkForJavaV2/s3-2006-03-01/CreateMultipartUpload)
	- [UploadPart](https://docs.aws.amazon.com/goto/SdkForJavaV2/s3-2006-03-01/UploadPart)

Mit versionierten Amazon-S3-Objekten mithilfe eines AWS-SDK arbeiten

Wie das aussehen kann, sehen Sie am nachfolgenden Beispielcode:

- Erstellen Sie einen versionierten S3 Bucket.
- Rufen Sie alle Versionen eines Objekts ab.
- Setzen Sie eine Richtlinie auf eine frühere Version zurück.
- Löschen Sie ein versioniertes Objekt und stellen Sie es wieder her.
- Löschen Sie alle Versionen eines Objekts dauerhaft.

## Python

SDK für Python (Boto3)

# **a** Note

Auf gibt es mehr GitHub. Sie sehen das vollständige Beispiel und erfahren, wie Sie das [AWS-Code-Beispiel-Repository](https://github.com/awsdocs/aws-doc-sdk-examples/tree/main/python/example_code/s3/s3_versioning#code-examples) einrichten und ausführen.

Erstellen Sie Funktionen, die S3-Aktionen umschließen.

```
def create_versioned_bucket(bucket_name, prefix): 
    "" "
     Creates an Amazon S3 bucket, enables it for versioning, and configures a 
 lifecycle 
     that expires noncurrent object versions after 7 days. 
     Adding a lifecycle configuration to a versioned bucket is a best practice. 
     It helps prevent objects in the bucket from accumulating a large number of 
     noncurrent versions, which can slow down request performance. 
     Usage is shown in the usage_demo_single_object function at the end of this 
 module. 
     :param bucket_name: The name of the bucket to create. 
     :param prefix: Identifies which objects are automatically expired under the 
                     configured lifecycle rules. 
     :return: The newly created bucket. 
    "" ""
     try: 
         bucket = s3.create_bucket( 
             Bucket=bucket_name, 
             CreateBucketConfiguration={ 
                  "LocationConstraint": s3.meta.client.meta.region_name 
             }, 
\overline{\phantom{a}} logger.info("Created bucket %s.", bucket.name)
```

```
 except ClientError as error: 
         if error.response["Error"]["Code"] == "BucketAlreadyOwnedByYou": 
             logger.warning("Bucket %s already exists! Using it.", bucket_name) 
             bucket = s3.Bucket(bucket_name) 
         else: 
             logger.exception("Couldn't create bucket %s.", bucket_name) 
             raise 
     try: 
         bucket.Versioning().enable() 
         logger.info("Enabled versioning on bucket %s.", bucket.name) 
     except ClientError: 
         logger.exception("Couldn't enable versioning on bucket %s.", bucket.name) 
         raise 
    try: 
         expiration = 7 
         bucket.LifecycleConfiguration().put( 
             LifecycleConfiguration={ 
                 "Rules": [ 
\{ "Status": "Enabled", 
                          "Prefix": prefix, 
                          "NoncurrentVersionExpiration": {"NoncurrentDays": 
 expiration}, 
1 1 1 1 1 1 1
 ] 
 } 
         ) 
         logger.info( 
             "Configured lifecycle to expire noncurrent versions after %s days " 
             "on bucket %s.", 
             expiration, 
             bucket.name, 
\overline{\phantom{a}} except ClientError as error: 
         logger.warning( 
             "Couldn't configure lifecycle on bucket %s because %s. " 
             "Continuing anyway.", 
             bucket.name, 
             error, 
\overline{\phantom{a}} return bucket
```

```
def rollback_object(bucket, object_key, version_id): 
    "" "
     Rolls back an object to an earlier version by deleting all versions that 
     occurred after the specified rollback version. 
     Usage is shown in the usage_demo_single_object function at the end of this 
 module. 
     :param bucket: The bucket that holds the object to roll back. 
     :param object_key: The object to roll back. 
     :param version_id: The version ID to roll back to. 
    "" "
     # Versions must be sorted by last_modified date because delete markers are 
     # at the end of the list even when they are interspersed in time. 
     versions = sorted( 
         bucket.object_versions.filter(Prefix=object_key), 
         key=attrgetter("last_modified"), 
         reverse=True, 
     ) 
     logger.debug( 
         "Got versions:\n%s", 
         "\n".join( 
\blacksquare f"\t{version.version_id}, last modified {version.last_modified}" 
                  for version in versions 
 ] 
         ), 
    \lambda if version_id in [ver.version_id for ver in versions]: 
         print(f"Rolling back to version {version_id}") 
         for version in versions: 
             if version.version_id != version_id: 
                  version.delete() 
                  print(f"Deleted version {version.version_id}") 
             else: 
                  break 
         print(f"Active version is now {bucket.Object(object_key).version_id}") 
     else:
```

```
 raise KeyError( 
            f"{version id} was not found in the list of versions for "
  f"{object_key}." 
\overline{\phantom{a}}def revive_object(bucket, object_key): 
     """ 
     Revives a versioned object that was deleted by removing the object's active 
     delete marker. 
     A versioned object presents as deleted when its latest version is a delete 
 marker. 
     By removing the delete marker, we make the previous version the latest 
  version 
     and the object then presents as *not* deleted. 
     Usage is shown in the usage_demo_single_object function at the end of this 
 module. 
     :param bucket: The bucket that contains the object. 
     :param object_key: The object to revive. 
    "" ""
     # Get the latest version for the object. 
     response = s3.meta.client.list_object_versions( 
         Bucket=bucket.name, Prefix=object_key, MaxKeys=1 
    \lambda if "DeleteMarkers" in response: 
         latest_version = response["DeleteMarkers"][0] 
         if latest_version["IsLatest"]: 
             logger.info( 
                  "Object %s was indeed deleted on %s. Let's revive it.", 
                  object_key, 
                  latest_version["LastModified"], 
) obj = bucket.Object(object_key) 
             obj.Version(latest_version["VersionId"]).delete() 
             logger.info( 
                  "Revived %s, active version is now %s with body '%s'", 
                  object_key, 
                  obj.version_id, 
                  obj.get()["Body"].read(), 
)
```

```
 else: 
             logger.warning( 
                 "Delete marker is not the latest version for %s!", object_key 
) elif "Versions" in response: 
         logger.warning("Got an active version for %s, nothing to do.", 
  object_key) 
     else: 
         logger.error("Couldn't get any version info for %s.", object_key)
def permanently_delete_object(bucket, object_key): 
    "" ""
     Permanently deletes a versioned object by deleting all of its versions. 
     Usage is shown in the usage_demo_single_object function at the end of this 
  module. 
     :param bucket: The bucket that contains the object. 
     :param object_key: The object to delete. 
    "" "
     try: 
         bucket.object_versions.filter(Prefix=object_key).delete() 
         logger.info("Permanently deleted all versions of object %s.", object_key) 
     except ClientError: 
         logger.exception("Couldn't delete all versions of %s.", object_key) 
         raise
```
Laden Sie die Strophe eines Gedichts in ein versioniertes Objekt hoch und führen Sie eine Reihe von Aktionen dafür aus.

```
def usage_demo_single_object(obj_prefix="demo-versioning/"): 
    "" "
     Demonstrates usage of versioned object functions. This demo uploads a stanza 
     of a poem and performs a series of revisions, deletions, and revivals on it. 
     :param obj_prefix: The prefix to assign to objects created by this demo. 
 """ 
     with open("father_william.txt") as file:
```

```
stanzas = file.read().split("\n\n")
   width = get terminal size((80, 20))[0]
    print("-" * width) 
    print("Welcome to the usage demonstration of Amazon S3 versioning.") 
    print( 
        "This demonstration uploads a single stanza of a poem to an Amazon " 
        "S3 bucket and then applies various revisions to it." 
    ) 
    print("-" * width) 
    print("Creating a version-enabled bucket for the demo...") 
    bucket = create_versioned_bucket("bucket-" + str(uuid.uuid1()), obj_prefix) 
    print("\nThe initial version of our stanza:") 
    print(stanzas[0]) 
    # Add the first stanza and revise it a few times. 
    print("\nApplying some revisions to the stanza...") 
    obj_stanza_1 = bucket.Object(f"{obj_prefix}stanza-1") 
    obj_stanza_1.put(Body=bytes(stanzas[0], "utf-8")) 
    obj_stanza_1.put(Body=bytes(stanzas[0].upper(), "utf-8")) 
    obj_stanza_1.put(Body=bytes(stanzas[0].lower(), "utf-8")) 
    obj_stanza_1.put(Body=bytes(stanzas[0][::-1], "utf-8")) 
    print( 
        "The latest version of the stanza is now:", 
        obj_stanza_1.get()["Body"].read().decode("utf-8"), 
        sep="\n", 
   \lambda # Versions are returned in order, most recent first. 
    obj_stanza_1_versions = 
 bucket.object_versions.filter(Prefix=obj_stanza_1.key) 
    print( 
        "The version data of the stanza revisions:", 
       \overline{\phantom{a}} f" {version.version_id}, last modified {version.last_modified}" 
            for version in obj_stanza_1_versions 
        ], 
        sep="\n", 
    ) 
    # Rollback two versions. 
    print("\nRolling back two versions...")
```

```
 rollback_object(bucket, obj_stanza_1.key, list(obj_stanza_1_versions)
[2].version_id) 
     print( 
         "The latest version of the stanza:", 
         obj_stanza_1.get()["Body"].read().decode("utf-8"), 
        sep="\n",
     ) 
     # Delete the stanza 
     print("\nDeleting the stanza...") 
     obj_stanza_1.delete() 
     try: 
         obj_stanza_1.get() 
     except ClientError as error: 
         if error.response["Error"]["Code"] == "NoSuchKey": 
             print("The stanza is now deleted (as expected).") 
         else: 
             raise 
     # Revive the stanza 
     print("\nRestoring the stanza...") 
     revive_object(bucket, obj_stanza_1.key) 
     print( 
         "The stanza is restored! The latest version is again:", 
         obj_stanza_1.get()["Body"].read().decode("utf-8"), 
         sep="\n", 
    \lambda # Permanently delete all versions of the object. This cannot be undone! 
     print("\nPermanently deleting all versions of the stanza...") 
     permanently_delete_object(bucket, obj_stanza_1.key) 
     obj_stanza_1_versions = 
 bucket.object_versions.filter(Prefix=obj_stanza_1.key) 
     if len(list(obj_stanza_1_versions)) == 0: 
         print("The stanza has been permanently deleted and now has no versions.") 
     else: 
         print("Something went wrong. The stanza still exists!") 
     print(f"\nRemoving {bucket.name}...") 
     bucket.delete() 
     print(f"{bucket.name} deleted.") 
     print("Demo done!")
```
- Weitere API-Informationen finden Sie in den folgenden Themen der API-Referenz zum AWS-SDK für Python (Boto3).
	- [CreateBucket](https://docs.aws.amazon.com/goto/boto3/s3-2006-03-01/CreateBucket)
	- [DeleteObject](https://docs.aws.amazon.com/goto/boto3/s3-2006-03-01/DeleteObject)
	- [ListObjectVersions](https://docs.aws.amazon.com/goto/boto3/s3-2006-03-01/ListObjectVersions)
	- [PutBucketLifecycleConfiguration](https://docs.aws.amazon.com/goto/boto3/s3-2006-03-01/PutBucketLifecycleConfiguration)

# Serverless-Beispiele für Amazon S3 mit AWS-SDKs

Die folgenden Codebeispiele zeigen, wie Sie Amazon Simple Storage Service (Amazon S3) mit - AWSSDKs verwenden. SDKs

Beispiele

• [Aufrufen einer Lambda-Funktion über einen Amazon-S3-Auslöser](#page-6817-0)

<span id="page-6817-0"></span>Aufrufen einer Lambda-Funktion über einen Amazon-S3-Auslöser

In den folgenden Codebeispiele wird die Implementierung einer Lambda-Funktion gezeigt, die ein Ereignis empfängt, das durch Hochladen eines Objekts in einen S3-Bucket ausgelöst wird. Die Funktion ruft den Namen des S3-Buckets sowie den Objektschlüssel aus dem Ereignisparameter ab und ruft die Amazon-S3-API auf, um den Inhaltstyp des Objekts abzurufen und zu protokollieren.

.NET

AWS SDK for .NET

**a** Note

Auf gibt es mehr GitHub. Das vollständige Beispiel sowie eine Anleitung zum Einrichten und Ausführen finden Sie im Repository mit [Serverless-Beispielen.](https://github.com/aws-samples/serverless-snippets/tree/main/integration-s3-to-lambda)

Nutzen eines S3-Ereignisses mit Lambda unter Verwendung von .NET

```
using System.Threading.Tasks;
using Amazon.Lambda.Core;
```

```
using Amazon.S3;
using System;
using Amazon.Lambda.S3Events;
using System.Web;
// Assembly attribute to enable the Lambda function's JSON input to be converted 
  into a .NET class.
[assembly: 
 LambdaSerializer(typeof(Amazon.Lambda.Serialization.SystemTextJson.DefaultLambdaJsonSeri
namespace S3Integration
{ 
     public class Function 
     { 
         private static AmazonS3Client _s3Client; 
         public Function() : this(null) 
         { 
         } 
         internal Function(AmazonS3Client s3Client) 
        \left\{ \right. _s3Client = s3Client ?? new AmazonS3Client(); 
         } 
         public async Task<string> Handler(S3Event evt, ILambdaContext context) 
         { 
             try 
\{\hspace{.1cm} \} if (evt.Records.Count <= 0) 
\overline{a} context.Logger.LogLine("Empty S3 Event received"); 
                      return string.Empty; 
 } 
                  var bucket = evt.Records[0].S3.Bucket.Name; 
                  var key = HttpUtility.UrlDecode(evt.Records[0].S3.Object.Key); 
                  context.Logger.LogLine($"Request is for {bucket} and {key}"); 
                  var objectResult = await _s3Client.GetObjectAsync(bucket, key); 
                  context.Logger.LogLine($"Returning {objectResult.Key}"); 
                  return objectResult.Key;
```

```
 } 
              catch (Exception e) 
\{\hspace{.1cm} \} context.Logger.LogLine($"Error processing request - 
  {e.Message}"); 
                  return string.Empty; 
             } 
         } 
     }
}
```
## Go

# SDK für Go V2

# **a** Note

Auf gibt es mehr GitHub. Das vollständige Beispiel sowie eine Anleitung zum Einrichten und Ausführen finden Sie im Repository mit [Serverless-Beispielen.](https://github.com/aws-samples/serverless-snippets/tree/main/integration-s3-to-lambda)

# Nutzen eines S3-Ereignisses mit Lambda unter Verwendung von Go

```
package main
import ( 
  "context" 
  "log" 
  "github.com/aws/aws-lambda-go/events" 
  "github.com/aws/aws-lambda-go/lambda" 
  "github.com/aws/aws-sdk-go-v2/config" 
  "github.com/aws/aws-sdk-go-v2/service/s3"
)
func handler(ctx context.Context, s3Event events.S3Event) error { 
  sdkConfig, err := config.LoadDefaultConfig(ctx) 
  if err != nil { 
   log.Printf("failed to load default config: %s", err) 
   return err 
  }
```

```
 s3Client := s3.NewFromConfig(sdkConfig) 
  for _, record := range s3Event.Records { 
   bucket := record.S3.Bucket.Name 
   key := record.S3.Object.URLDecodedKey 
   headOutput, err := s3Client.HeadObject(ctx, &s3.HeadObjectInput{ 
    Bucket: &bucket, 
    Key: &key, 
   }) 
  if err != nil {
    log.Printf("error getting head of object %s/%s: %s", bucket, key, err) 
   return err 
   } 
   log.Printf("successfully retrieved %s/%s of type %s", bucket, key, 
  *headOutput.ContentType) 
  } 
 return nil
}
func main() { 
  lambda.Start(handler)
}
```
## Java

SDK für Java 2.x

#### **a** Note

Auf gibt es mehr GitHub. Das vollständige Beispiel sowie eine Anleitung zum Einrichten und Ausführen finden Sie im Repository mit [Serverless-Beispielen.](https://github.com/aws-samples/serverless-snippets/tree/main/integration-s3-to-lambda#readme)

Nutzen eines S3-Ereignisses mit Lambda unter Verwendung von Java

```
package example;
import software.amazon.awssdk.services.s3.model.HeadObjectRequest;
import software.amazon.awssdk.services.s3.model.HeadObjectResponse;
import software.amazon.awssdk.services.s3.S3Client;
```

```
import com.amazonaws.services.lambda.runtime.Context;
import com.amazonaws.services.lambda.runtime.RequestHandler;
import com.amazonaws.services.lambda.runtime.events.S3Event;
import 
 com.amazonaws.services.lambda.runtime.events.models.s3.S3EventNotification.S3EventNotifi
import org.slf4j.Logger;
import org.slf4j.LoggerFactory;
public class Handler implements RequestHandler<S3Event, String> { 
     private static final Logger logger = LoggerFactory.getLogger(Handler.class); 
     @Override 
     public String handleRequest(S3Event s3event, Context context) { 
         try { 
          S3EventNotificationRecord record = s3event.getRecords().get(0);
           String srcBucket = record.getS3().getBucket().getName(); 
           String srcKey = record.getS3().getObject().getUrlDecodedKey(); 
           S3Client s3Client = S3Client.builder().build(); 
           HeadObjectResponse headObject = getHeadObject(s3Client, srcBucket, 
  srcKey); 
           logger.info("Successfully retrieved " + srcBucket + "/" + srcKey + " of 
  type " + headObject.contentType()); 
           return "Ok"; 
         } catch (Exception e) { 
           throw new RuntimeException(e); 
         } 
     } 
     private HeadObjectResponse getHeadObject(S3Client s3Client, String bucket, 
  String key) { 
         HeadObjectRequest headObjectRequest = HeadObjectRequest.builder() 
                  .bucket(bucket) 
                  .key(key) 
                 .build();
         return s3Client.headObject(headObjectRequest); 
     }
}
```
## **JavaScript**

SDK für JavaScript (v2)

# **a** Note

Auf gibt es mehr GitHub. Das vollständige Beispiel sowie eine Anleitung zum Einrichten und Ausführen finden Sie im Repository mit [Serverless-Beispielen.](https://github.com/aws-samples/serverless-snippets/tree/main/integration-s3-to-lambda)

Nutzen eines S3-Ereignisses mit Lambda unter Verwendung von JavaScript.

```
const aws = require('aws-sdk');
const s3 = new aws.S3({ apiVersion: '2006-03-01' });
exports.handler = async (event, context) => { 
     // Get the object from the event and show its content type 
     const bucket = event.Records[0].s3.bucket.name; 
    const key = decodeURIComponent(event.Records[0].s3.object.key.replace(\wedge + /q,
  ' ')); 
    const params = {
         Bucket: bucket, 
         Key: key, 
     }; 
     try { 
         const { ContentType } = await s3.headObject(params).promise(); 
         console.log('CONTENT TYPE:', ContentType); 
         return ContentType; 
     } catch (err) { 
         console.log(err); 
        const message = `Error getting object f\{key\} from bucket f\{bucket\}. Make
  sure they exist and your bucket is in the same region as this function.`; 
         console.log(message); 
         throw new Error(message); 
     }
};
```
Nutzen eines S3-Ereignisses mit Lambda unter Verwendung von TypeScript.

import { S3Event } from 'aws-lambda';

```
import { S3Client, HeadObjectCommand } from '@aws-sdk/client-s3';
const s3 = new S3Client({ region: process.env.AWS_REGION });
export const handler = async (event: S3Event): Promise<string | undefined> => { 
  // Get the object from the event and show its content type 
   const bucket = event.Records[0].s3.bucket.name; 
   const key = decodeURIComponent(event.Records[0].s3.object.key.replace(/\+/g, ' 
  ')); 
 const params = \{ Bucket: bucket, 
     Key: key, 
  }; 
  try { 
     const { ContentType } = await s3.send(new HeadObjectCommand(params)); 
     console.log('CONTENT TYPE:', ContentType); 
     return ContentType; 
  } catch (err) { 
     console.log(err); 
    const message = `Error getting object f\{key\} from bucket f\{bucket\}. Make sure
  they exist and your bucket is in the same region as this function.`; 
     console.log(message); 
     throw new Error(message); 
  }
};
```
# Python

SDK für Python (Boto3)

## **a** Note

Auf gibt es mehr GitHub. Das vollständige Beispiel sowie eine Anleitung zum Einrichten und Ausführen finden Sie im Repository mit [Serverless-Beispielen.](https://github.com/aws-samples/serverless-snippets/tree/main/integration-s3-to-lambda)

Nutzen eines S3-Ereignisses mit Lambda unter Verwendung von Python

```
import json
import urllib.parse
import boto3
```

```
print('Loading function')
s3 = boto3.client('s3')
def lambda handler(event, context):
     #print("Received event: " + json.dumps(event, indent=2)) 
     # Get the object from the event and show its content type 
     bucket = event['Records'][0]['s3']['bucket']['name'] 
     key = urllib.parse.unquote_plus(event['Records'][0]['s3']['object']['key'], 
  encoding='utf-8') 
     try: 
         response = s3.get_object(Bucket=bucket, Key=key) 
         print("CONTENT TYPE: " + response['ContentType']) 
         return response['ContentType'] 
     except Exception as e: 
         print(e) 
         print('Error getting object {} from bucket {}. Make sure they exist and 
  your bucket is in the same region as this function.'.format(key, bucket)) 
         raise e
```
# Rust

## SDK für Rust

# **a** Note

Auf gibt es mehr GitHub. Das vollständige Beispiel sowie eine Anleitung zum Einrichten und Ausführen finden Sie im Repository mit [Serverless-Beispielen.](https://github.com/aws-samples/serverless-snippets/tree/main/integration-s3-to-lambda)

Nutzen eines S3-Ereignisses mit Lambda unter Verwendung von Rust

```
use aws_lambda_events::event::s3::S3Event;
use aws_sdk_s3::{Client};
use lambda_runtime::{run, service_fn, Error, LambdaEvent};
/// Main function
#[tokio::main]
```

```
async fn main() -> Result<(), Error> { 
     tracing_subscriber::fmt() 
         .with_max_level(tracing::Level::INFO) 
         .with_target(false) 
         .without_time() 
         .init(); 
     // Initialize the AWS SDK for Rust 
     let config = aws_config::load_from_env().await; 
     let s3_client = Client::new(&config); 
     let res = run(service_fn(|request: LambdaEvent<S3Event>| { 
         function_handler(&s3_client, request) 
     })).await; 
     res
}
async fn function_handler( 
     s3_client: &Client, 
     evt: LambdaEvent<S3Event>
) -> Result<(), Error> { 
     tracing::info!(records = ?evt.payload.records.len(), "Received request from 
  SQS"); 
    if evt.payload.records.len() == 0 \text{ }{
         tracing::info!("Empty S3 event received"); 
     } 
     let bucket = evt.payload.records[0].s3.bucket.name.as_ref().expect("Bucket 
  name to exist"); 
     let key = evt.payload.records[0].s3.object.key.as_ref().expect("Object key to 
  exist"); 
     tracing::info!("Request is for {} and object {}", bucket, key); 
     let s3_get_object_result = s3_client 
         .get_object() 
         .bucket(bucket) 
        key(key) .send() 
         .await; 
     match s3_get_object_result {
```

```
 Ok(_) => tracing::info!("S3 Get Object success, the s3GetObjectResult 
  contains a 'body' property of type ByteStream"), 
         Err(_) => tracing::info!("Failure with S3 Get Object request") 
     } 
     Ok(())
}
```
# Serviceübergreifende Beispiele für Amazon S3 unter Verwendung von AWS-SDKs

Die folgenden Codebeispiele zeigen, wie Sie Amazon Simple Storage Service (Amazon S3) mit - AWSSDKs verwenden. SDKs Jedes Beispiel enthält eine Beispielanwendung, die über mehrere hinweg funktioniertAWS-Services.

Serviceübergreifende Beispiele zielen auf eine fortgeschrittene Erfahrung ab, die Ihnen beim Erstellen von Anwendungen hilft.

## Beispiele

- [Eine Amazon-Transcribe-App entwickeln](#page-6827-0)
- [Text in Sprache und zurück in Text mithilfe eines AWS-SDK konvertieren](#page-6827-1)
- [Eine Anwendung für Foto-Asset-Management erstellen, mit der Benutzer Fotos mithilfe von Labels](#page-6828-0)  [verwalten können](#page-6828-0)
- [Erstellen Sie eine Amazon-Textract-Explorer-Anwendung](#page-6832-0)
- [Erkennen von PSA in Bildern mit Amazon Rekognition mithilfe eines AWS-SDKs](#page-6834-0)
- [Entitäten mithilfe eines AWS-SDK in Text erkennen, der aus einem Bild extrahiert wurde](#page-6835-0)
- [Gesichter in einem Bild mithilfe eines AWS-SDK erkennen](#page-6836-0)
- [Erkennen von Objekten in Bildern mit Amazon Rekognition mithilfe eines AWS-SDKs](#page-6836-1)
- [Erkennen Sie Personen und Objekte in einem Video mit Amazon Rekognition mithilfe eines AWS-](#page-6840-0)[SDKs](#page-6840-0)
- [EXIF- und andere Bildinformationen mithilfe eines AWS-SDK speichern](#page-6841-0)

# <span id="page-6827-0"></span>Eine Amazon-Transcribe-App entwickeln

Das folgende Codebeispiel zeigt, wie Amazon Transcribe verwendet wird, um Sprachaufnahmen im Browser zu transkribieren und anzuzeigen.

**JavaScript** 

SDK für JavaScript (v3)

Erstellen Sie eine App, die Amazon Transcribe verwendet, um Sprachaufnahmen im Browser zu transkribieren und anzuzeigen. Die App verwendet zwei Amazon Simple Storage Service (Amazon S3)-Buckets, einen zum Hosten des Anwendungscodes und einen zum Speichern von Transkriptionen. Die App verwendet einen Amazon-Cognito-Benutzerpool zur Authentifizierung Ihrer Benutzer. Authentifizierte Benutzer haben AWS Identity and Access Management (IAM)-Berechtigungen für den Zugriff auf die erforderlichen AWS-Services.

Vollständiger Quellcode und Anweisungen zum Einrichten und Ausführen finden Sie im vollständigen Beispiel auf [GitHub.](https://github.com/awsdocs/aws-doc-sdk-examples/tree/main/javascriptv3/example_code/cross-services/transcription-app)

Dieses Beispiel ist auch verfügbar im [AWS SDK for JavaScriptEntwicklerhandbuch für v3.](https://docs.aws.amazon.com/sdk-for-javascript/v3/developer-guide/transcribe-app.html)

In diesem Beispiel verwendete Dienste

- Amazon Cognito Identity
- Amazon S3
- Amazon Transcribe

<span id="page-6827-1"></span>Text in Sprache und zurück in Text mithilfe eines AWS-SDK konvertieren

Wie das aussehen kann, sehen Sie am nachfolgenden Beispielcode:

- Verwenden Sie Amazon Polly, um eine Nur-Text-Eingabedatei (UTF-8) in eine Audiodatei zu synthetisieren.
- Laden Sie die Audiodatei in einen Amazon-S3-Bucket hoch.
- Konvertieren Sie die Audiodatei mit Amazon Transcribe in Text.
- Zeigen Sie den Text an.

#### Rust

## SDK für Rust

Verwenden Sie Amazon Polly, um eine Klartext-Eingabedatei (UTF-8) in eine Audiodatei zu synthetisieren, die Audiodatei in einen Amazon-S3-Bucket hochzuladen, diese Audiodatei mit Amazon Transcribe in Text zu konvertieren und den Text anzuzeigen.

Vollständiger Quellcode und Anweisungen zum Einrichten und Ausführen finden Sie im vollständigen Beispiel auf [GitHub.](https://github.com/awsdocs/aws-doc-sdk-examples/blob/main/rustv1/cross_service#code-examples)

In diesem Beispiel verwendete Dienste

- Amazon Polly
- Amazon S3
- Amazon Transcribe

<span id="page-6828-0"></span>Eine Anwendung für Foto-Asset-Management erstellen, mit der Benutzer Fotos mithilfe von Labels verwalten können

Die folgenden Codebeispiele zeigen, wie eine Serverless-Anwendung erstellt wird, mit der Benutzer Fotos mithilfe von Labels verwalten können.

# .NET

AWS SDK for .NET

Zeigt, wie eine Anwendung zur Verwaltung von Fotobeständen entwickelt wird, die mithilfe von Amazon Rekognition Labels in Bildern erkennt und sie für einen späteren Abruf speichert.

Vollständiger Quellcode und Anweisungen zum Einrichten und Ausführen finden Sie im vollständigen Beispiel auf [GitHub](https://github.com/awsdocs/aws-doc-sdk-examples/tree/main/dotnetv3/cross-service/PhotoAssetManager).

Einen tiefen Einblick in den Ursprung dieses Beispiels finden Sie im Beitrag in der [AWS-](https://community.aws/posts/cloud-journeys/01-serverless-image-recognition-app)[Community.](https://community.aws/posts/cloud-journeys/01-serverless-image-recognition-app)

In diesem Beispiel verwendete Dienste

- API Gateway
- DynamoDB
- Lambda
- Amazon Rekognition
- Amazon S3
- Amazon SNS

 $C++$ 

SDK für C++

Zeigt, wie eine Anwendung zur Verwaltung von Fotobeständen entwickelt wird, die mithilfe von Amazon Rekognition Labels in Bildern erkennt und sie für einen späteren Abruf speichert.

Vollständiger Quellcode und Anweisungen zum Einrichten und Ausführen finden Sie im vollständigen Beispiel auf [GitHub](https://github.com/awsdocs/aws-doc-sdk-examples/tree/main/cpp/example_code/cross-service/photo_asset_manager).

Einen tiefen Einblick in den Ursprung dieses Beispiels finden Sie im Beitrag in der [AWS-](https://community.aws/posts/cloud-journeys/01-serverless-image-recognition-app)[Community.](https://community.aws/posts/cloud-journeys/01-serverless-image-recognition-app)

In diesem Beispiel verwendete Dienste

- API Gateway
- DynamoDB
- Lambda
- Amazon Rekognition
- Amazon S3
- Amazon SNS

## Java

SDK für Java 2.x

Zeigt, wie eine Anwendung zur Verwaltung von Fotobeständen entwickelt wird, die mithilfe von Amazon Rekognition Labels in Bildern erkennt und sie für einen späteren Abruf speichert.

Vollständiger Quellcode und Anweisungen zum Einrichten und Ausführen finden Sie im vollständigen Beispiel auf [GitHub](https://github.com/awsdocs/aws-doc-sdk-examples/tree/main/javav2/usecases/pam_source_files).

Einen tiefen Einblick in den Ursprung dieses Beispiels finden Sie im Beitrag in der [AWS-](https://community.aws/posts/cloud-journeys/01-serverless-image-recognition-app)[Community.](https://community.aws/posts/cloud-journeys/01-serverless-image-recognition-app)

In diesem Beispiel verwendete Dienste

- API Gateway
- DynamoDB
- Lambda
- Amazon Rekognition
- Amazon S3
- Amazon SNS

# **JavaScript**

SDK für JavaScript (v3)

Zeigt, wie eine Anwendung zur Verwaltung von Fotobeständen entwickelt wird, die mithilfe von Amazon Rekognition Labels in Bildern erkennt und sie für einen späteren Abruf speichert.

Vollständiger Quellcode und Anweisungen zum Einrichten und Ausführen finden Sie im vollständigen Beispiel auf [GitHub](https://github.com/awsdocs/aws-doc-sdk-examples/tree/main/javascriptv3/example_code/cross-services/photo-asset-manager).

Einen tiefen Einblick in den Ursprung dieses Beispiels finden Sie im Beitrag in der [AWS-](https://community.aws/posts/cloud-journeys/01-serverless-image-recognition-app)[Community.](https://community.aws/posts/cloud-journeys/01-serverless-image-recognition-app)

In diesem Beispiel verwendete Dienste

- API Gateway
- DynamoDB
- Lambda
- Amazon Rekognition
- Amazon S3
- Amazon SNS

# Kotlin

# SDK für Kotlin

Zeigt, wie eine Anwendung zur Verwaltung von Fotobeständen entwickelt wird, die mithilfe von Amazon Rekognition Labels in Bildern erkennt und sie für einen späteren Abruf speichert.

Vollständiger Quellcode und Anweisungen zum Einrichten und Ausführen finden Sie im vollständigen Beispiel auf [GitHub](https://github.com/awsdocs/aws-doc-sdk-examples/tree/main/kotlin/usecases/creating_pam).

Einen tiefen Einblick in den Ursprung dieses Beispiels finden Sie im Beitrag in der [AWS-](https://community.aws/posts/cloud-journeys/01-serverless-image-recognition-app)[Community.](https://community.aws/posts/cloud-journeys/01-serverless-image-recognition-app)

In diesem Beispiel verwendete Dienste

- API Gateway
- DynamoDB
- Lambda
- Amazon Rekognition
- Amazon S3
- Amazon SNS

## PHP

## SDK für PHP

Zeigt, wie eine Anwendung zur Verwaltung von Fotobeständen entwickelt wird, die mithilfe von Amazon Rekognition Labels in Bildern erkennt und sie für einen späteren Abruf speichert.

Vollständiger Quellcode und Anweisungen zum Einrichten und Ausführen finden Sie im vollständigen Beispiel auf [GitHub](https://github.com/awsdocs/aws-doc-sdk-examples/tree/main/php/applications/photo_asset_manager).

Einen tiefen Einblick in den Ursprung dieses Beispiels finden Sie im Beitrag in der [AWS-](https://community.aws/posts/cloud-journeys/01-serverless-image-recognition-app)[Community.](https://community.aws/posts/cloud-journeys/01-serverless-image-recognition-app)

In diesem Beispiel verwendete Dienste

- API Gateway
- DynamoDB
- Lambda
- Amazon Rekognition
- Amazon S3
- Amazon SNS

# Rust

SDK für Rust

Zeigt, wie eine Anwendung zur Verwaltung von Fotobeständen entwickelt wird, die mithilfe von Amazon Rekognition Labels in Bildern erkennt und sie für einen späteren Abruf speichert.

Vollständiger Quellcode und Anweisungen zum Einrichten und Ausführen finden Sie im vollständigen Beispiel auf [GitHub](https://github.com/awsdocs/aws-doc-sdk-examples/tree/main/rustv1/cross_service/photo_asset_management).

Einen tiefen Einblick in den Ursprung dieses Beispiels finden Sie im Beitrag in der [AWS-](https://community.aws/posts/cloud-journeys/01-serverless-image-recognition-app)[Community.](https://community.aws/posts/cloud-journeys/01-serverless-image-recognition-app)

In diesem Beispiel verwendete Dienste

- API Gateway
- DynamoDB
- Lambda
- Amazon Rekognition
- Amazon S3
- Amazon SNS

# <span id="page-6832-0"></span>Erstellen Sie eine Amazon-Textract-Explorer-Anwendung

Die folgenden Code-Beispiele zeigen, wie man die Amazon-Textract-Ausgabe in einer interaktiven Anwendung untersuchen kann.

# **JavaScript**

SDK für JavaScript (v3)

Veranschaulicht, wie Sie das AWS SDK for JavaScript verwenden, um eine React-Anwendung zu erstellen, die Amazon Textract verwendet, um Daten aus einem Dokument-Image zu extrahieren und auf einer interaktiven Webseite anzuzeigen. Dieses Beispiel wird in einem Webbrowser ausgeführt und erfordert eine authentifizierte Amazon-Cognito-Identität für Anmeldeinformationen. Es verwendet Amazon Simple Storage Service (Amazon S3) zur Speicherung und fragt für Benachrichtigungen eine Amazon Simple Queue Service (Amazon SQS)-Warteschlange ab, die ein Amazon Simple Notification Service (Amazon SNS)-Thema abonniert hat.

Vollständiger Quellcode und Anweisungen zum Einrichten und Ausführen finden Sie im vollständigen Beispiel auf [GitHub.](https://github.com/awsdocs/aws-doc-sdk-examples/tree/main/javascriptv3/example_code/cross-services/textract-react)

In diesem Beispiel verwendete Dienste

- Amazon Cognito Identity
- Amazon S3
- Amazon SNS
- Amazon SQS
- Amazon Textract

# Python

SDK für Python (Boto3)

Zeigt, wie man AWS SDK for Python (Boto3) mit Amazon Textract verwendet, um Text-, Formular- und Tabellenelemente in einem Dokument-Image zu erkennen. Das Eingabe-Image und die Amazon-Textract-Ausgabe werden in einer Tkinter-Anwendung angezeigt, mit der Sie die erkannten Elemente untersuchen können.

- Senden Sie ein Dokument-Image an Amazon Textract und untersuchen Sie die Ausgabe erkannter Elemente.
- Senden Sie Images direkt an Amazon Textract oder über einen Amazon Simple Storage Service (Amazon S3)-Bucket.
- Verwenden Sie asynchrone APIs, um einen Auftrag zu starten, der eine Benachrichtigung an ein Amazon Simple Notification Service (Amazon SNS)-Thema veröffentlicht.
- Stellen Sie eine Amazon Simple Queue Service (Amazon SQS)-Warteschlange ab, um eine Meldung zum Abschluss des Auftrags zu erhalten.

Vollständiger Quellcode und Anweisungen zum Einrichten und Ausführen finden Sie im vollständigen Beispiel auf [GitHub.](https://github.com/awsdocs/aws-doc-sdk-examples/tree/main/python/cross_service/textract_explorer)

In diesem Beispiel verwendete Dienste

- Amazon S3
- Amazon SNS
- Amazon SQS

• Amazon Textract

# <span id="page-6834-0"></span>Erkennen von PSA in Bildern mit Amazon Rekognition mithilfe eines AWS-SDKs

Die folgenden Code-Beispiele zeigen, wie man eine App erstellt, die Amazon Rekognition verwendet, um Persönliche Schutzausrüstung (PSA) in Bildern zu erkennen.

Java

SDK für Java 2.x

Zeigt, wie eine AWS Lambda-Funktion erstellt wird, die Bilder mit persönlicher Schutzausrüstung erkennt.

Vollständiger Quellcode und Anweisungen zum Einrichten und Ausführen finden Sie im vollständigen Beispiel auf [GitHub.](https://github.com/awsdocs/aws-doc-sdk-examples/tree/main/javav2/usecases/creating_lambda_ppe)

In diesem Beispiel verwendete Dienste

- DynamoDB
- Amazon Rekognition
- Amazon S3
- Amazon SES

# **JavaScript**

SDK für JavaScript (v3)

Zeigt, wie man Amazon Rekognition mit AWS SDK for JavaScript verwendet, um eine Anwendung zur Erkennung persönlicher Schutzausrüstung (PSA) in Bildern zu erstellen, die sich in einem Amazon Simple Storage Service (Amazon S3)-Bucket befinden. Die App speichert die Ergebnisse in einer Amazon-DynamoDB-Tabelle und sendet dem Administrator eine E-Mail-Benachrichtigung mit den Ergebnissen über Amazon Simple Email Service (Amazon SES).

So funktioniert es:

- Erstellen Sie mit Amazon Cognito einen nicht authentifizierten Benutzer.
- Analysieren Sie mit Amazon Rekognition Bilder für PSA.
- Verifizieren Sie eine E-Mail-Adresse für Amazon SES.
- Aktualisieren Sie eine DynamoDB-Tabelle mit Ergebnissen.
- Senden Sie eine E-Mail-Benachrichtigung mit Amazon SES.

Vollständiger Quellcode und Anweisungen zum Einrichten und Ausführen finden Sie im vollständigen Beispiel auf [GitHub.](https://github.com/awsdocs/aws-doc-sdk-examples/tree/main/javascriptv3/example_code/cross-services/photo-analyzer-ppe)

In diesem Beispiel verwendete Dienste

- DynamoDB
- Amazon Rekognition
- Amazon S3
- Amazon SES

<span id="page-6835-0"></span>Entitäten mithilfe eines AWS-SDK in Text erkennen, der aus einem Bild extrahiert wurde

Das folgende Codebeispiel zeigt, wie Amazon Comprehend verwendet wird, um Entitäten in Text zu erkennen, der von Amazon Textract aus einem in Amazon S3 gespeicherten Bild extrahiert wurde.

# Python

```
SDK für Python (Boto3)
```
Veranschaulicht, wie Sie AWS SDK for Python (Boto3) in einem Jupyter Notebook verwenden, um Entitäten in Text zu erkennen, der aus einem Bild extrahiert wurde. In diesem Beispiel extrahiert Amazon Textract Text aus einem Bild, das in Amazon Simple Storage Service (Amazon S3) und Amazon Comprehend gespeichert ist, um Entitäten im extrahierten Text zu erkennen.

Dieses Beispiel ist ein Jupyter Notebook und muss in einer Umgebung ausgeführt werden, die Notebooks hosten kann. Anweisungen zum Ausführen des Beispiels mit Amazon SageMakerfinden Sie in den Anweisungen unter [TextractAndComprehendNotebook.ipynb](https://github.com/awsdocs/aws-doc-sdk-examples/tree/main/python/cross_service/textract_comprehend_notebook/TextractAndComprehendNotebook.ipynb) .

Vollständiger Quellcode und Anweisungen zum Einrichten und Ausführen finden Sie im vollständigen Beispiel auf [GitHub.](https://github.com/awsdocs/aws-doc-sdk-examples/tree/main/python/cross_service/textract_comprehend_notebook#readme)

In diesem Beispiel verwendete Dienste

• Amazon Comprehend

- Amazon S3
- Amazon Textract

<span id="page-6836-0"></span>Gesichter in einem Bild mithilfe eines AWS-SDK erkennen

Wie das aussehen kann, sehen Sie am nachfolgenden Beispielcode:

- Speichern Sie ein Bild in einem Amazon-S3-Bucket.
- Verwenden Sie Amazon Rekognition, um Gesichtsdetails wie Altersgruppe, Geschlecht und Emotionen (z B. Lächeln) zu erkennen.
- Zeigen Sie diese Details an.

# Rust

SDK für Rust

Speichern Sie das Bild in einem Amazon-S3-Bucket mit einem uploads-Präfix, verwenden Sie Amazon Rekognition, um Gesichtsdetails wie Altersgruppe, Geschlecht und Emotionen (Lächeln usw.) zu erkennen, und zeigen Sie diese Details an.

Vollständiger Quellcode und Anweisungen zum Einrichten und Ausführen finden Sie im vollständigen Beispiel auf [GitHub.](https://github.com/awsdocs/aws-doc-sdk-examples/blob/main/rustv1/cross_service/detect_faces/src/main.rs)

In diesem Beispiel verwendete Dienste

- Amazon Rekognition
- Amazon S3

<span id="page-6836-1"></span>Erkennen von Objekten in Bildern mit Amazon Rekognition mithilfe eines AWS-SDKs

Die folgenden Code-Beispiele zeigen, wie man eine App erstellt, die Amazon Rekognition verwendet, um Objekte nach Kategorien in Bildern zu erkennen.

# .NET

# AWS SDK for .NET

Zeigt, wie Sie die Amazon-Rekognition-.NET-API verwenden, um eine App zu erstellen, die Amazon Rekognition verwendet, um Objekte nach Kategorien in Bildern zu identifizieren, die sich in einem Bucket von Amazon Simple Storage Service (Amazon S3) befinden. Die App sendet dem Administrator eine E-Mail-Benachrichtigung mit den Ergebnissen über Amazon Simple Email Service (Amazon SES).

Vollständiger Quellcode und Anweisungen zum Einrichten und Ausführen finden Sie im vollständigen Beispiel auf [GitHub.](https://github.com/awsdocs/aws-doc-sdk-examples/tree/main/dotnetv3/cross-service/PhotoAnalyzerApp)

In diesem Beispiel verwendete Dienste

- Amazon Rekognition
- Amazon S3
- Amazon SES

# Java

SDK für Java 2.x

Zeigt, wie man die Amazon-Rekognition-Java-API verwendet, um eine App zu erstellen, die Amazon Rekognition verwendet, um Objekte nach Kategorien in Bildern zu identifizieren, die sich in einem Amazon Simple Storage Service (Amazon S3)-Bucket befinden. Die App sendet dem Administrator eine E-Mail-Benachrichtigung mit den Ergebnissen über Amazon Simple Email Service (Amazon SES).

Vollständiger Quellcode und Anweisungen zum Einrichten und Ausführen finden Sie im vollständigen Beispiel auf [GitHub.](https://github.com/awsdocs/aws-doc-sdk-examples/tree/main/javav2/usecases/creating_photo_analyzer_app)

In diesem Beispiel verwendete Dienste

- Amazon Rekognition
- Amazon S3
- Amazon SES

# **JavaScript**

SDK für JavaScript (v3)

Zeigt, wie man Amazon Rekognition mit AWS SDK for JavaScript verwendet, um eine App zu erstellen, die Amazon Rekognition verwendet, um Objekte nach Kategorien in

Bildern zu identifizieren, die sich in einem Amazon Simple Storage Service (Amazon S3)- Bucket befinden. Die App sendet dem Administrator eine E-Mail-Benachrichtigung mit den Ergebnissen über Amazon Simple Email Service (Amazon SES).

So funktioniert es:

- Erstellen Sie mit Amazon Cognito einen nicht authentifizierten Benutzer.
- Analysieren Sie mit Amazon Rekognition Bilder für Objekte.
- Verifizieren Sie eine E-Mail-Adresse für Amazon SES.
- Senden Sie eine E-Mail-Benachrichtigung mit Amazon SES.

Vollständiger Quellcode und Anweisungen zum Einrichten und Ausführen finden Sie im vollständigen Beispiel auf [GitHub.](https://github.com/awsdocs/aws-doc-sdk-examples/tree/main/javascriptv3/example_code/cross-services/photo_analyzer)

In diesem Beispiel verwendete Dienste

- Amazon Rekognition
- Amazon S3
- Amazon SES

# Kotlin

# SDK für Kotlin

Zeigt, wie man die Amazon-Rekognition-Kotlin-API verwendet, um eine App zu erstellen, die Amazon Rekognition verwendet, um Objekte nach Kategorien in Bildern zu identifizieren, die sich in einem Amazon Simple Storage Service (Amazon S3)-Bucket befinden. Die App sendet dem Administrator eine E-Mail-Benachrichtigung mit den Ergebnissen über Amazon Simple Email Service (Amazon SES).

Vollständiger Quellcode und Anweisungen zum Einrichten und Ausführen finden Sie im vollständigen Beispiel auf [GitHub.](https://github.com/awsdocs/aws-doc-sdk-examples/tree/main/kotlin/usecases/creating_photo_analyzer_app)

In diesem Beispiel verwendete Dienste

- Amazon Rekognition
- Amazon S3
- Amazon SES

# Python

SDK für Python (Boto3)

Veranschaulicht, wie Sie mit AWS SDK for Python (Boto3) eine Webanwendung erstellen können, mit der Sie Folgendes ausführen können:

- Laden Sie Fotos in einen Bucket von Amazon Simple Storage Service (Amazon S3) hoch.
- Verwenden Sie Amazon Rekognition, um die Fotos zu analysieren und zu markieren.
- Verwenden Sie Amazon Simple Email Service (Amazon SES), um E-Mail-Berichte von Bildanalysen zu senden.

Dieses Beispiel enthält zwei Hauptkomponenten: eine in geschriebene Webseite JavaScript , die mit React erstellt wurde, und einen in Python geschriebenen REST-Service, der mit Flask-RESTful erstellt wurde.

Sie können die React-Webseite verwenden, um Folgendes auszuführen:

- Zeigen Sie eine Liste der Bilder an, die in Ihrem S3-Bucket gespeichert sind.
- Laden Sie Bilder von Ihrem Computer in Ihren S3-Bucket hoch.
- Zeigen Sie Bilder und Markierungen an, die Elemente identifizieren, welche im Bild erkannt werden.
- Rufen Sie einen Bericht über alle Bilder in Ihrem S3-Bucket ab und senden Sie eine E-Mail mit dem Bericht.

Die Webseite ruft den REST-Service auf. Der Service sendet Anforderungen an AWS, um die folgenden Aktionen durchzuführen:

- Die Liste der Bilder abrufen und in Ihrem S3-Bucket filtern.
- Fotos in Ihren S3-Bucket hochladen.
- Verwenden Sie Amazon Rekognition, um einzelne Fotos zu analysieren und eine Liste von Markierungen zu erhalten, die die auf dem Foto erkannten Elemente identifizieren.
- Analysieren Sie alle Fotos in Ihrem S3-Bucket und verwenden Sie Amazon SES, um einen Bericht per E-Mail zu senden.

Vollständiger Quellcode und Anweisungen zum Einrichten und Ausführen finden Sie im vollständigen Beispiel auf [GitHub.](https://github.com/awsdocs/aws-doc-sdk-examples/tree/main/python/cross_service/photo_analyzer)

In diesem Beispiel verwendete Dienste

• Amazon Rekognition
- Amazon S3
- Amazon SES

Erkennen Sie Personen und Objekte in einem Video mit Amazon Rekognition mithilfe eines AWS-SDKs

Die folgenden Code-Beispiele zeigen, wie man Personen und Objekte in einem Video mit Amazon Rekognition erkennt.

Java

SDK für Java 2.x

Zeigt, wie man die Amazon-Rekognition-Java-API verwendet, um eine App zu erstellen, die Gesichter und Objekte in Videos erkennt, die sich in einem Amazon Simple Storage Service (Amazon S3)-Bucket befinden. Die App sendet dem Administrator eine E-Mail-Benachrichtigung mit den Ergebnissen über Amazon Simple Email Service (Amazon SES).

Vollständiger Quellcode und Anweisungen zum Einrichten und Ausführen finden Sie im vollständigen Beispiel auf [GitHub.](https://github.com/awsdocs/aws-doc-sdk-examples/tree/main/javav2/usecases/video_analyzer_application)

In diesem Beispiel verwendete Dienste

- Amazon Rekognition
- Amazon S3
- Amazon SES

## JavaScript

```
SDK für JavaScript (v3)
```
Zeigt, wie man Amazon Rekognition mit AWS SDK for JavaScript verwendet, um eine App zu erstellen, die Gesichter und Objekte in Videos erkennt, die sich in einem Amazon Simple Storage Service (Amazon S3)-Bucket befinden. Die App sendet dem Administrator eine E-Mail-Benachrichtigung mit den Ergebnissen über Amazon Simple Email Service (Amazon SES).

So funktioniert es:

• Erstellen Sie mit Amazon Cognito einen nicht authentifizierten Benutzer.

- Analysieren Sie mit Amazon Rekognition Bilder für PSA.
- Verifizieren Sie eine E-Mail-Adresse für Amazon SES.
- Senden Sie eine E-Mail-Benachrichtigung mit Amazon SES.

Vollständiger Quellcode und Anweisungen zum Einrichten und Ausführen finden Sie im vollständigen Beispiel auf [GitHub.](https://github.com/awsdocs/aws-doc-sdk-examples/tree/main/javascriptv3/example_code/cross-services/video-analyzer)

In diesem Beispiel verwendete Dienste

- Amazon Rekognition
- Amazon S3
- Amazon SES

## EXIF- und andere Bildinformationen mithilfe eines AWS-SDK speichern

Wie das aussehen kann, sehen Sie am nachfolgenden Beispielcode:

- Rufen Sie EXIF-Informationen aus einer JPG-, JPEG- oder PNG-Datei ab.
- Laden Sie die Bilddatei in einen Amazon-S3-Bucket hoch.
- Verwenden Sie Amazon Rekognition, um die drei wichtigsten Attribute (Labels) in der Datei zu identifizieren.
- Fügen Sie die EXIF- und Label-Informationen einer Amazon-DynamoDB-Tabelle in der Region hinzu.

#### Rust

#### SDK für Rust

Rufen Sie EXIF-Informationen aus einer JPG-, JPEG- oder PNG-Datei ab, laden Sie die Bilddatei in einen Amazon-S3-Bucket hoch und identifizieren Sie mit Amazon Rekognition die drei wichtigsten Attribute (Labels in Amazon Rekognition) in der Datei. Fügen Sie die EXIFund Labelinformationen dann einer Amazon-DynamoDB-Tabelle in der Region hinzu.

Vollständiger Quellcode und Anweisungen zum Einrichten und Ausführen finden Sie im vollständigen Beispiel auf [GitHub.](https://github.com/awsdocs/aws-doc-sdk-examples/blob/main/rustv1/cross_service/detect_labels/src/main.rs)

In diesem Beispiel verwendete Dienste

• DynamoDB

- Amazon Rekognition
- Amazon S3

# Codebeispiele für S3 Glacier unter Verwendung von AWS-SDKs

Die folgenden Codebeispiele zeigen Ihnen, wie Sie Amazon S3 Glacier mit einem AWS -Software Development Kit (SDK) verwenden.

Aktionen sind Codeauszüge aus größeren Programmen und müssen im Kontext ausgeführt werden. Während Aktionen Ihnen zeigen, wie Sie einzelne Servicefunktionen aufrufen, können Sie Aktionen im Kontext der zugehörigen Szenarien und serviceübergreifenden Beispiele sehen.

Szenarien sind Codebeispiele, die Ihnen zeigen, wie Sie eine bestimmte Aufgabe ausführen können, indem Sie mehrere Funktionen innerhalb desselben Services aufrufen.

## Weitere -Quellen

- [S3-Glacier-Entwicklerhandbuch](https://docs.aws.amazon.com/amazonglacier/latest/dev/introduction.html) Weitere Informationen zu S3 Glacier.
- [S3-Glacier-API-Referenz](https://docs.aws.amazon.com/amazonglacier/latest/dev/amazon-glacier-api.html) Details zu allen verfügbaren S3-Glacier-Aktionen.
- [AWS Entwicklerzentrum](https://aws.amazon.com/developer/code-examples/?awsf.sdk-code-examples-product=product%23glacier) Codebeispiele, die Sie nach Kategorien oder Volltextsuchen filtern können.
- [AWS SDK-Beispiele](https://github.com/awsdocs/aws-doc-sdk-examples) GitHub Repository mit vollständigem Code in bevorzugten Sprachen. Enthält Anweisungen zum Einrichten und Ausführen des Codes.

## Erste Schritte

Hello Amazon S3 Glacier

Die folgenden Codebeispiele veranschaulichen die ersten Schritte mit Amazon S3 Glacier.

## .NET

## AWS SDK for NFT

## **a**) Note

```
using Amazon.Glacier;
using Amazon.Glacier.Model;
namespace GlacierActions;
public static class HelloGlacier
{ 
     static async Task Main() 
     { 
         var glacierService = new AmazonGlacierClient(); 
         Console.WriteLine("Hello Amazon Glacier!"); 
         Console.WriteLine("Let's list your Glacier vaults:"); 
         // You can use await and any of the async methods to get a response. 
         // Let's get the vaults using a paginator. 
         var glacierVaultPaginator = glacierService.Paginators.ListVaults( 
             new ListVaultsRequest { AccountId = "-" }); 
         await foreach (var vault in glacierVaultPaginator.VaultList) 
        \{ Console.WriteLine($"{vault.CreationDate}:{vault.VaultName}, ARN:
{vault.VaultARN}"); 
         } 
     }
}
```
• Weitere API-Informationen finden Sie unter [ListVaults](https://docs.aws.amazon.com/goto/DotNetSDKV3/glacier-2012-06-01/ListVaults) in der APIAWS SDK for .NET-Referenz für .

## Codebeispiele

- [Aktionen für S3 Glacier unter Verwendung von AWS-SDKs](#page-6844-0)
	- [Hinzufügen von Tags zu einem Amazon-S3-Glacier-Tresor mithilfe eines AWS-SDK](#page-6845-0)
	- [Erstellen eines mehrteiligen Uploads in einen Amazon-S3-Glacier-Tresor mithilfe eines AWS-](#page-6847-0)[SDK](#page-6847-0)
	- [Erstellen eines Amazon-S3-Glacier-Tresors mithilfe eines AWS-SDK](#page-6849-0)
	- [Löschen eines Amazon-S3-Glacier-Tresors mithilfe eines AWS-SDK](#page-6855-0)
- [Löschen eines Amazon-S3-Glacier-Archivs mithilfe eines AWS-SDK](#page-6859-0)
- [Löschen von Amazon-S3-Glacier-Tresorbenachrichtigungen mithilfe eines AWS-SDK](#page-6862-0)
- [Beschreiben eines Amazon-S3-Glacier-Auftrags mithilfe eines AWS-SDK](#page-6864-0)
- [Beschreiben eines Amazon-S3-Glacier-Tresors mithilfe eines AWS-SDK](#page-6866-0)
- [Herunterladen eines Amazon-S3-Glacier-Archivs mithilfe eines AWS-SDK](#page-6867-0)
- [Abrufen der Amazon-S3-Glacier-Auftragsausgabe mithilfe eines AWS SDK](#page-6869-0)
- [Abrufen der Konfiguration von Amazon-S3-Glacier-Tresorbenachrichtigungen mithilfe eines](#page-6871-0)  [AWS-SDK](#page-6871-0)
- [Auflisten von Amazon-S3-Glacier-Aufträgen mithilfe eines AWS-SDK](#page-6873-0)
- [Auflisten von Tags für einen Amazon-S3-Glacier-Tresor mithilfe eines AWS-SDK](#page-6877-0)
- [Auflisten von Amazon-S3-Glacier-Tresoren mithilfe eines AWS-SDK](#page-6879-0)
- [Abrufen einer Amazon-S3-Glacier-Tresorinventur mithilfe eines AWS-SDK](#page-6883-0)
- [Abrufen eines Archivs aus einem Amazon-S3-Glacier-Tresor mithilfe eines AWS-SDK](#page-6888-0)
- [Festlegen von Amazon-S3-Glacier-Tresorbenachrichtigungen mithilfe eines AWS-SDK](#page-6890-0)
- [Hochladen eines Archivs in einen Amazon-S3-Glacier-Tresor mithilfe eines AWS-SDK](#page-6892-0)
- [Szenarien für S3 Glacier unter Verwendung von AWS-SDKs](#page-6902-0)
	- [Archivieren einer Datei in Amazon S3 Glacier, Erhalten von Benachrichtigungen und Initiieren](#page-6903-0)  [von Aufträgen mithilfe eines AWS-SDK](#page-6903-0)
	- [Abrufen von Amazon-S3-Glacier-Archivinhalten und Löschen des Archivs mithilfe eines AWS-](#page-6909-0)[SDK](#page-6909-0)

# <span id="page-6844-0"></span>Aktionen für S3 Glacier unter Verwendung von AWS-SDKs

Die folgenden Codebeispiele zeigen, wie Sie Amazon S3 Glacier mit -AWSSDKs verwenden. SDKs Jedes Beispiel ruft eine einzelne -Servicefunktion auf.

Aktionsbeispiele sind Codeauszüge aus größeren Programmen und müssen im Kontext ausgeführt werden. Sie können Aktionen im Kontext in sehen[Szenarien für S3 Glacier unter Verwendung von](#page-6902-0) [AWS-SDKs.](#page-6902-0)

## Beispiele

• [Hinzufügen von Tags zu einem Amazon-S3-Glacier-Tresor mithilfe eines AWS-SDK](#page-6845-0)

• [Erstellen eines mehrteiligen Uploads in einen Amazon-S3-Glacier-Tresor mithilfe eines AWS-SDK](#page-6847-0)<br>Aktionen Aktionen 6833

- [Erstellen eines Amazon-S3-Glacier-Tresors mithilfe eines AWS-SDK](#page-6849-0)
- [Löschen eines Amazon-S3-Glacier-Tresors mithilfe eines AWS-SDK](#page-6855-0)
- [Löschen eines Amazon-S3-Glacier-Archivs mithilfe eines AWS-SDK](#page-6859-0)
- [Löschen von Amazon-S3-Glacier-Tresorbenachrichtigungen mithilfe eines AWS-SDK](#page-6862-0)
- [Beschreiben eines Amazon-S3-Glacier-Auftrags mithilfe eines AWS-SDK](#page-6864-0)
- [Beschreiben eines Amazon-S3-Glacier-Tresors mithilfe eines AWS-SDK](#page-6866-0)
- [Herunterladen eines Amazon-S3-Glacier-Archivs mithilfe eines AWS-SDK](#page-6867-0)
- [Abrufen der Amazon-S3-Glacier-Auftragsausgabe mithilfe eines AWS SDK](#page-6869-0)
- [Abrufen der Konfiguration von Amazon-S3-Glacier-Tresorbenachrichtigungen mithilfe eines AWS-](#page-6871-0)[SDK](#page-6871-0)
- [Auflisten von Amazon-S3-Glacier-Aufträgen mithilfe eines AWS-SDK](#page-6873-0)
- [Auflisten von Tags für einen Amazon-S3-Glacier-Tresor mithilfe eines AWS-SDK](#page-6877-0)
- [Auflisten von Amazon-S3-Glacier-Tresoren mithilfe eines AWS-SDK](#page-6879-0)
- [Abrufen einer Amazon-S3-Glacier-Tresorinventur mithilfe eines AWS-SDK](#page-6883-0)
- [Abrufen eines Archivs aus einem Amazon-S3-Glacier-Tresor mithilfe eines AWS-SDK](#page-6888-0)
- [Festlegen von Amazon-S3-Glacier-Tresorbenachrichtigungen mithilfe eines AWS-SDK](#page-6890-0)
- [Hochladen eines Archivs in einen Amazon-S3-Glacier-Tresor mithilfe eines AWS-SDK](#page-6892-0)

# <span id="page-6845-0"></span>Hinzufügen von Tags zu einem Amazon-S3-Glacier-Tresor mithilfe eines AWS-SDK

Die folgenden Codebeispiele veranschaulichen, wie Sie einem Amazon-S3-Glacier-Tresor Tags hinzufügen.

.NET

AWS SDK for .NET

## **a** Note

Auf gibt es mehr GitHub. Sie sehen das vollständige Beispiel und erfahren, wie Sie das [AWS-Code-Beispiel-Repository](https://github.com/awsdocs/aws-doc-sdk-examples/tree/main/dotnetv3/Glacier#code-examples) einrichten und ausführen.

/// <summary>

```
 /// Add tags to the items in an Amazon S3 Glacier vault. 
    /// </summary> 
    /// <param name="vaultName">The name of the vault to add tags to.</param> 
    /// <param name="key">The name of the object to tag.</param> 
    /// <param name="value">The tag value to add.</param> 
    /// <returns>A Boolean value indicating the success of the action.</returns> 
    public async Task<bool> AddTagsToVaultAsync(string vaultName, string key,
 string value) 
     { 
         var request = new AddTagsToVaultRequest 
        \sqrt{ } Tags = new Dictionary<string, string> 
\overline{a} { key, value }, 
\qquad \qquad \text{ }AccountId = "-'', VaultName = vaultName, 
         }; 
        var response = await _glacierService.AddTagsToVaultAsync(request);
         return response.HttpStatusCode == HttpStatusCode.NoContent; 
    }
```
• Weitere API-Informationen finden Sie unter [AddTagsToVault](https://docs.aws.amazon.com/goto/DotNetSDKV3/glacier-2012-06-01/AddTagsToVault) in der APIAWS SDK for .NET-Referenz für .

## CLI

#### AWS CLI

Der folgende Befehl fügt zwei Tags zu einem Tresor mit dem Namen my-vault hinzu:

```
aws glacier add-tags-to-vault --account-id - --vault-name my-vault --tags 
 id=1234,date=july2015
```
Amazon Glacier benötigt bei der Durchführung von Operationen ein Konto-ID-Argument, Sie können jedoch einen Bindestrich verwenden, um das verwendete Konto anzugeben.

• API-Details finden Sie unter [AddTagsToVault](https://awscli.amazonaws.com/v2/documentation/api/latest/reference/glacier/add-tags-to-vault.html) in der AWS CLI -Befehlsreferenz.

<span id="page-6847-0"></span>Erstellen eines mehrteiligen Uploads in einen Amazon-S3-Glacier-Tresor mithilfe eines AWS-SDK

Die folgenden Codebeispiele zeigen, wie Sie einen mehrteiligen Upload in einen Amazon-S3-Glacier-Tresor erstellen.

CLI

AWS CLI

Der folgende Befehl lädt den ersten, 1 MiB (1024 x 1024 Byte) umfassenden Teil eines Archivs hoch:

```
aws glacier upload-multipart-part --body part1 --range 'bytes 
  0-1048575/*' --account-id - --vault-name my-vault --upload-
id 19gaRezEXAMPLES6Ry5YYdqthHOC_kGRCT03L9yetr220UmPtBYKk-
OssZtLqyFu7sY1_lR7vgFuJV6NtcV5zpsJ
```
Amazon Glacier benötigt bei der Durchführung von Operationen ein Konto-ID-Argument, Sie können jedoch einen Bindestrich verwenden, um das verwendete Konto anzugeben.

Der Parameter "body" nimmt einen Pfad zu einer Teildatei im lokalen Dateisystem an. Der Parameter "range" nimmt einen HTTP-Inhaltsbereich an, der die Byte angibt, die der Teil im fertigen Archiv belegt. Die Upload-ID wird vom Befehl aws glacier initiatemultipart-upload zurückgegeben und kann auch mithilfe von aws glacier listmultipart-uploads abgerufen werden.

Weitere Informationen zu mehrteiligen Uploads auf Amazon Glacier unter Verwendung der AWS-CLI finden Sie unter "Verwenden von Amazon Glacier" im AWS-CLI-Benutzerhandbuch.

• API-Details finden Sie unter [UploadMultipartPart](https://awscli.amazonaws.com/v2/documentation/api/latest/reference/glacier/upload-multipart-part.html) in der AWS CLI-Befehlsreferenz.

**JavaScript** 

```
SDK für JavaScript (v2)
```
## **a** Note

Erstellen eines mehrteiligen Uploads mit 1-Megabyte-Blöcken eines Buffer-Objekts.

```
// Create a new service object and some supporting variables
var glacier = new AWS.Glacier({ apiVersion: "2012-06-01" }), 
   vaultName = "YOUR_VAULT_NAME", 
   buffer = new Buffer(2.5 * 1024 * 1024), // 2.5MB buffer 
   partSize = 1024 * 1024, // 1MB chunks, 
   numPartsLeft = Math.ceil(buffer.length / partSize), 
   startTime = new Date(), 
   params = { vaultName: vaultName, partSize: partSize.toString() };
// Compute the complete SHA-256 tree hash so we can pass it
// to completeMultipartUpload request at the end
var treeHash = glacier.computeChecksums(buffer).treeHash;
// Initiate the multipart upload
console.log("Initiating upload to", vaultName);
// Call Glacier to initiate the upload.
glacier.initiateMultipartUpload(params, function (mpErr, multipart) { 
   if (mpErr) { 
     console.log("Error!", mpErr.stack); 
     return; 
   } 
   console.log("Got upload ID", multipart.uploadId); 
   // Grab each partSize chunk and upload it as a part 
  for (var i = 0; i < buffer.length; i < += partSize) {
     var end = Math.min(i + partSize, buffer.length), 
       partParams = { 
         vaultName: vaultName, 
         uploadId: multipart.uploadId, 
        range: "bytes " + i + "-" + (end - 1) + "/*",
         body: buffer.slice(i, end), 
       }; 
     // Send a single part 
     console.log("Uploading part", i, "=", partParams.range); 
     glacier.uploadMultipartPart(partParams, function (multiErr, mData) { 
       if (multiErr) return; 
       console.log("Completed part", this.request.params.range); 
       if (--numPartsLeft > 0) return; // complete only when all parts uploaded 
       var doneParams = { 
         vaultName: vaultName,
```

```
 uploadId: multipart.uploadId, 
         archiveSize: buffer.length.toString(), 
         checksum: treeHash, // the computed tree hash 
       }; 
       console.log("Completing upload..."); 
       glacier.completeMultipartUpload(doneParams, function (err, data) { 
         if (err) { 
           console.log("An error occurred while uploading the archive"); 
           console.log(err); 
         } else { 
          var delta = (new Date() - startTime) / 1000;
           console.log("Completed upload in", delta, "seconds"); 
           console.log("Archive ID:", data.archiveId); 
           console.log("Checksum: ", data.checksum); 
         } 
       }); 
     }); 
   }
});
```
- Weitere Informationen finden Sie im [AWS SDK for JavaScript-Entwicklerhandbuch](https://docs.aws.amazon.com/sdk-for-javascript/v2/developer-guide/glacier-example-multipart-upload.html).
- Weitere API-Informationen finden Sie unter [UploadMultipartPart](https://docs.aws.amazon.com/goto/AWSJavaScriptSDK/glacier-2012-06-01/UploadMultipartPart) in der APIAWS SDK for JavaScript-Referenz für .

<span id="page-6849-0"></span>Erstellen eines Amazon-S3-Glacier-Tresors mithilfe eines AWS-SDK

Die folgenden Codebeispiele zeigen, wie Sie einen Amazon-S3-Glacier-Tresor erstellen.

Beispiele für Aktionen sind Codeauszüge aus größeren Programmen und müssen im Kontext ausgeführt werden. Im folgenden Codebeispiel können Sie diese Aktion im Kontext sehen:

• [Archivieren einer Datei, Erhalten von Benachrichtigungen und Initiieren von Aufträgen](#page-6903-0)

#### .NET

## AWS SDK for .NET

## **a** Note

Auf gibt es mehr GitHub. Sie sehen das vollständige Beispiel und erfahren, wie Sie das [AWS-Code-Beispiel-Repository](https://github.com/awsdocs/aws-doc-sdk-examples/tree/main/dotnetv3/Glacier#code-examples) einrichten und ausführen.

```
 /// <summary> 
 /// Create an Amazon S3 Glacier vault. 
 /// </summary> 
 /// <param name="vaultName">The name of the vault to create.</param> 
 /// <returns>A Boolean value indicating the success of the action.</returns> 
public async Task<bool> CreateVaultAsync(string vaultName)
\{ var request = new CreateVaultRequest 
     { 
         // Setting the AccountId to "-" means that 
         // the account associated with the current 
         // account will be used. 
        AccountId = "-'', VaultName = vaultName, 
     }; 
     var response = await _glacierService.CreateVaultAsync(request); 
     Console.WriteLine($"Created {vaultName} at: {response.Location}"); 
     return response.HttpStatusCode == HttpStatusCode.Created; 
 }
```
• Weitere API-Informationen finden Sie unter [CreateVault](https://docs.aws.amazon.com/goto/DotNetSDKV3/glacier-2012-06-01/CreateVault) in der APIAWS SDK for .NET-Referenz für .

#### CLI

### AWS CLI

Der folgende Befehl erstellt einen neuen Tresor mit dem Namen my-vault:

```
aws glacier create-vault --vault-name my-vault --account-id -
```
Amazon Glacier benötigt bei der Durchführung von Operationen ein Konto-ID-Argument, Sie können jedoch einen Bindestrich verwenden, um das verwendete Konto anzugeben.

• API-Details finden Sie unter [CreateVault](https://awscli.amazonaws.com/v2/documentation/api/latest/reference/glacier/create-vault.html) in der AWS CLI -Befehlsreferenz.

#### Java

SDK für Java 2.x

#### **a** Note

```
import software.amazon.awssdk.regions.Region;
import software.amazon.awssdk.services.glacier.GlacierClient;
import software.amazon.awssdk.services.glacier.model.CreateVaultRequest;
import software.amazon.awssdk.services.glacier.model.CreateVaultResponse;
import software.amazon.awssdk.services.glacier.model.GlacierException;
/** 
  * Before running this Java V2 code example, set up your development 
  * environment, including your credentials. 
 * 
  * For more information, see the following documentation topic: 
 * 
  * https://docs.aws.amazon.com/sdk-for-java/latest/developer-guide/get-
started.html 
  */
public class CreateVault { 
     public static void main(String[] args) { 
         final String usage = """
```

```
 Usage: <vaultName> 
                  Where: 
                     vaultName - The name of the vault to create. 
                  """; 
        if (args.length != 1) {
              System.out.println(usage); 
              System.exit(1); 
         } 
        String vaultName = args[0];
         GlacierClient glacier = GlacierClient.builder() 
                  .region(Region.US_EAST_1) 
                  .build(); 
         createGlacierVault(glacier, vaultName); 
         glacier.close(); 
     } 
     public static void createGlacierVault(GlacierClient glacier, String 
  vaultName) { 
         try { 
             CreateVaultRequest vaultRequest = CreateVaultRequest.builder() 
                       .vaultName(vaultName) 
                       .build(); 
             CreateVaultResponse createVaultResult =
  glacier.createVault(vaultRequest); 
              System.out.println("The URI of the new vault is " + 
  createVaultResult.location()); 
         } catch (GlacierException e) { 
              System.err.println(e.awsErrorDetails().errorMessage()); 
              System.exit(1); 
         } 
     }
}
```
• Weitere API-Informationen finden Sie unter [CreateVault](https://docs.aws.amazon.com/goto/SdkForJavaV2/glacier-2012-06-01/CreateVault) in der APIAWS SDK for Java 2.x-Referenz für .

#### **JavaScript**

SDK für JavaScript (v3)

**a** Note

Auf gibt es mehr GitHub. Sie sehen das vollständige Beispiel und erfahren, wie Sie das [AWS-Code-Beispiel-Repository](https://github.com/awsdocs/aws-doc-sdk-examples/tree/main/javascriptv3/example_code/glacier#code-examples) einrichten und ausführen.

Erstellen Sie den Client.

```
const { GlacierClient } = require("@aws-sdk/client-glacier");
// Set the AWS Region.
const REGION = "REGION";
//Set the Redshift Service Object
const glacierClient = new GlacierClient({ region: REGION });
export { glacierClient };
```
Erstellen des Tresors.

```
// Load the SDK for JavaScript
import { CreateVaultCommand } from "@aws-sdk/client-glacier";
import { glacierClient } from "./libs/glacierClient.js";
// Set the parameters
const vaultname = "VAULT_NAME"; // VAULT_NAME
const params = { vaultName: vaultname };
const run = async () => {
   try { 
     const data = await glacierClient.send(new CreateVaultCommand(params)); 
     console.log("Success, vault created!"); 
     return data; // For unit tests. 
   } catch (err) { 
     console.log("Error"); 
   }
};
run();
```
- Weitere Informationen finden Sie im [AWS SDK for JavaScript-Entwicklerhandbuch](https://docs.aws.amazon.com/sdk-for-javascript/v3/developer-guide/glacier-example-creating-a-vault.html).
- Weitere API-Informationen finden Sie unter [CreateVault](https://docs.aws.amazon.com/AWSJavaScriptSDK/v3/latest/client/glacier/command/CreateVaultCommand) in der APIAWS SDK for JavaScript-Referenz für .

SDK für JavaScript (v2)

#### **a** Note

Auf gibt es mehr GitHub. Sie sehen das vollständige Beispiel und erfahren, wie Sie das [AWS-Code-Beispiel-Repository](https://github.com/awsdocs/aws-doc-sdk-examples/tree/main/javascript/example_code/glacier#code-examples) einrichten und ausführen.

```
// Load the SDK for JavaScript
var AWS = require("aws-sdk");
// Set the region
AWS.config.update({ region: "REGION" });
// Create a new service object
var glacier = new AWS.Glacier({ apiVersion: "2012-06-01" });
// Call Glacier to create the vault
glacier.createVault({ vaultName: "YOUR_VAULT_NAME" }, function (err) { 
   if (!err) { 
     console.log("Created vault!"); 
   }
});
```
- Weitere Informationen finden Sie im [AWS SDK for JavaScript-Entwicklerhandbuch](https://docs.aws.amazon.com/sdk-for-javascript/v2/developer-guide/glacier-example-creating-a-vault.html).
- Weitere API-Informationen finden Sie unter [CreateVault](https://docs.aws.amazon.com/goto/AWSJavaScriptSDK/glacier-2012-06-01/CreateVault) in der APIAWS SDK for JavaScript-Referenz für .

## Python

SDK für Python (Boto3)

#### **a** Note

```
class GlacierWrapper: 
     """Encapsulates Amazon S3 Glacier API operations.""" 
     def __init__(self, glacier_resource): 
 """ 
         :param glacier_resource: A Boto3 Amazon S3 Glacier resource. 
 """ 
         self.glacier_resource = glacier_resource 
     def create_vault(self, vault_name): 
 """ 
         Creates a vault. 
         :param vault_name: The name to give the vault. 
         :return: The newly created vault. 
        "''" try: 
             vault = self.glacier_resource.create_vault(vaultName=vault_name) 
             logger.info("Created vault %s.", vault_name) 
         except ClientError: 
             logger.exception("Couldn't create vault %s.", vault_name) 
             raise 
         else: 
             return vault
```
• Weitere API-Informationen finden Sie unter [CreateVault](https://docs.aws.amazon.com/goto/boto3/glacier-2012-06-01/CreateVault) in der AWS API-Referenz zum -SDK für Python (Boto3).

<span id="page-6855-0"></span>Löschen eines Amazon-S3-Glacier-Tresors mithilfe eines AWS-SDK

In den folgenden Codebeispielen wird demonstriert, wie Sie einen Amazon-S3-Glacier-Tresor löschen.

Beispiele für Aktionen sind Codeauszüge aus größeren Programmen und müssen im Kontext ausgeführt werden. Im folgenden Codebeispiel können Sie diese Aktion im Kontext sehen:

• [Abrufen von Archivinhalten und Löschen des Archivs](#page-6909-0)

#### CLI

#### AWS CLI

Der folgende Befehl löscht einen Tresor mit dem Namen my-vault:

```
aws glacier delete-vault --vault-name my-vault --account-id -
```
Dieser Befehl erzeugt keine Ausgabe. Amazon Glacier benötigt bei der Durchführung von Operationen ein Konto-ID-Argument, Sie können jedoch einen Bindestrich verwenden, um das verwendete Konto anzugeben.

• API-Details finden Sie unter [DeleteVault](https://awscli.amazonaws.com/v2/documentation/api/latest/reference/glacier/delete-vault.html) in der AWS CLI -Befehlsreferenz.

#### Java

SDK für Java 2.x

#### **a** Note

```
import software.amazon.awssdk.regions.Region;
import software.amazon.awssdk.services.glacier.GlacierClient;
import software.amazon.awssdk.services.glacier.model.DeleteVaultRequest;
import software.amazon.awssdk.services.glacier.model.GlacierException;
/** 
  * Before running this Java V2 code example, set up your development 
  * environment, including your credentials. 
 * 
  * For more information, see the following documentation topic: 
 * 
  * https://docs.aws.amazon.com/sdk-for-java/latest/developer-guide/get-
started.html 
 */
public class DeleteVault { 
     public static void main(String[] args) {
```

```
 final String usage = """ 
                 Usage: <vaultName> 
                 Where: 
                    vaultName - The name of the vault to delete.\s 
                 """; 
       if (args.length != 1) {
             System.out.println(usage); 
             System.exit(1); 
        } 
       String vaultName = args[0];
        GlacierClient glacier = GlacierClient.builder() 
                 .region(Region.US_EAST_1) 
                 .build(); 
        deleteGlacierVault(glacier, vaultName); 
        glacier.close(); 
    } 
    public static void deleteGlacierVault(GlacierClient glacier, String 
 vaultName) { 
        try { 
             DeleteVaultRequest delVaultRequest = DeleteVaultRequest.builder() 
                      .vaultName(vaultName) 
                     .build(); 
             glacier.deleteVault(delVaultRequest); 
             System.out.println("The vault was deleted!"); 
        } catch (GlacierException e) { 
             System.err.println(e.awsErrorDetails().errorMessage()); 
             System.exit(1); 
        } 
    }
```
• Weitere API-Informationen finden Sie unter [DeleteVault](https://docs.aws.amazon.com/goto/SdkForJavaV2/glacier-2012-06-01/DeleteVault) in der APIAWS SDK for Java 2.x-Referenz für .

}

#### Python

## SDK für Python (Boto3)

## **a** Note

Auf gibt es mehr GitHub. Sie sehen das vollständige Beispiel und erfahren, wie Sie das [AWS-Code-Beispiel-Repository](https://github.com/awsdocs/aws-doc-sdk-examples/tree/main/python/example_code/glacier#code-examples) einrichten und ausführen.

```
class GlacierWrapper: 
     """Encapsulates Amazon S3 Glacier API operations.""" 
     def __init__(self, glacier_resource): 
         "" ""
          :param glacier_resource: A Boto3 Amazon S3 Glacier resource. 
         "" "
         self.glacier_resource = glacier_resource 
     @staticmethod 
     def delete_vault(vault): 
         "" "
         Deletes a vault. 
          :param vault: The vault to delete. 
        ^{\mathrm{m}} ""
         try: 
              vault.delete() 
              logger.info("Deleted vault %s.", vault.name) 
         except ClientError: 
              logger.exception("Couldn't delete vault %s.", vault.name) 
              raise
```
• Weitere API-Informationen finden Sie unter [DeleteVault](https://docs.aws.amazon.com/goto/boto3/glacier-2012-06-01/DeleteVault) in der AWS API-Referenz zum -SDK für Python (Boto3).

# <span id="page-6859-0"></span>Löschen eines Amazon-S3-Glacier-Archivs mithilfe eines AWS-SDK

In den folgenden Codebeispielen wird demonstriert, wie Sie ein Amazon-S3-Glacier-Archiv löschen.

Beispiele für Aktionen sind Codeauszüge aus größeren Programmen und müssen im Kontext ausgeführt werden. Im folgenden Codebeispiel können Sie diese Aktion im Kontext sehen:

• [Abrufen von Archivinhalten und Löschen des Archivs](#page-6909-0)

## CLI

AWS CLI

So löschen Sie ein Archiv aus einem Tresor

Im folgenden Beispiel für delete-archive wird das angegebene Archiv aus example\_vault entfernt.

```
aws glacier delete-archive \ 
    -account-id 111122223333 \
     --vault-name example_vault \ 
     --archive-id Sc0u9ZP8yaWkmh-XGlIvAVprtLhaLCGnNwNl5I5x9HqPIkX5mjc0DrId3Ln-
Gi_k2HzmlIDZUz117KSdVMdMXLuFWi9PJUitxWO73edQ43eTlMWkH0pd9zVSAuV_XXZBVhKhyGhJ7w
```
Mit diesem Befehl wird keine Ausgabe zurückgegeben.

• API-Details finden Sie unter [DeleteArchive](https://awscli.amazonaws.com/v2/documentation/api/latest/reference/glacier/delete-archive.html) in der AWS CLI -Befehlsreferenz.

## Java

SDK für Java 2.x

## **G** Note

Auf gibt es mehr GitHub. Sie sehen das vollständige Beispiel und erfahren, wie Sie das [AWS-Code-Beispiel-Repository](https://github.com/awsdocs/aws-doc-sdk-examples/tree/main/javav2/example_code/glacier#readme) einrichten und ausführen.

import software.amazon.awssdk.regions.Region; import software.amazon.awssdk.services.glacier.GlacierClient; import software.amazon.awssdk.services.glacier.model.DeleteArchiveRequest;

```
import software.amazon.awssdk.services.glacier.model.GlacierException;
/** 
  * Before running this Java V2 code example, set up your development 
  * environment, including your credentials. 
 * 
  * For more information, see the following documentation topic: 
 * 
  * https://docs.aws.amazon.com/sdk-for-java/latest/developer-guide/get-
started.html 
  */
public class DeleteArchive { 
     public static void main(String[] args) { 
         final String usage = """ 
                 Usage: <vaultName> <accountId> <archiveId>
                 Where: 
                     vaultName - The name of the vault that contains the archive to 
  delete. 
                     accountId - The account ID value. 
                     archiveId - The archive ID value. 
                  """; 
        if (args.length != 3) {
             System.out.println(usage); 
             System.exit(1); 
         } 
        String vaultName = args[0];
        String accountId = args[1];
         String archiveId = args[2]; 
         GlacierClient glacier = GlacierClient.builder() 
                  .region(Region.US_EAST_1) 
                 .build();
        deleteGlacierArchive(glacier, vaultName, accountId, archiveId);
         glacier.close(); 
     } 
     public static void deleteGlacierArchive(GlacierClient glacier, String 
  vaultName, String accountId, 
            String archiveId) {
         try {
```

```
 DeleteArchiveRequest delArcRequest = DeleteArchiveRequest.builder() 
                       .vaultName(vaultName) 
                       .accountId(accountId) 
                       .archiveId(archiveId) 
                       .build(); 
              glacier.deleteArchive(delArcRequest); 
              System.out.println("The archive was deleted."); 
         } catch (GlacierException e) { 
              System.err.println(e.awsErrorDetails().errorMessage()); 
              System.exit(1); 
         } 
     }
}
```
• Weitere API-Informationen finden Sie unter [DeleteArchive](https://docs.aws.amazon.com/goto/SdkForJavaV2/glacier-2012-06-01/DeleteArchive) in der APIAWS SDK for Java 2.x-Referenz für .

## Python

SDK für Python (Boto3)

# **a** Note

```
class GlacierWrapper: 
     """Encapsulates Amazon S3 Glacier API operations.""" 
     def __init__(self, glacier_resource): 
         """ 
         :param glacier_resource: A Boto3 Amazon S3 Glacier resource. 
        "" "
         self.glacier_resource = glacier_resource 
     @staticmethod
```

```
 def delete_archive(archive): 
 """ 
        Deletes an archive from a vault. 
         :param archive: The archive to delete. 
 """ 
        try: 
            archive.delete() 
            logger.info( 
                 "Deleted archive %s from vault %s.", archive.id, 
 archive.vault_name 
) except ClientError: 
            logger.exception("Couldn't delete archive %s.", archive.id) 
            raise
```
• Weitere API-Informationen finden Sie unter [DeleteArchive](https://docs.aws.amazon.com/goto/boto3/glacier-2012-06-01/DeleteArchive) in der AWS API-Referenz zum - SDK für Python (Boto3).

<span id="page-6862-0"></span>Löschen von Amazon-S3-Glacier-Tresorbenachrichtigungen mithilfe eines AWS-SDK

Die folgenden Codebeispiele zeigen, wie Sie Amazon-S3-Glacier-Tresorbenachrichtigungen löschen.

## CLI

## AWS CLI

So entfernen Sie die SNS-Benachrichtigungen für einen Tresor

Im folgenden Beispiel für delete-vault-notifications werden Benachrichtigungen, die von Amazon Simple Notification Service (Amazon SNS) gesendet wurden, für den angegebenen Tresor entfernt.

```
aws glacier delete-vault-notifications \ 
     --account-id 111122223333 \ 
     --vault-name example_vault
```
Mit diesem Befehl wird keine Ausgabe zurückgegeben.

• API-Details finden Sie unter [DeleteVaultNotifications](https://awscli.amazonaws.com/v2/documentation/api/latest/reference/glacier/delete-vault-notifications.html) in der AWS CLI -Befehlsreferenz.

#### Python

## SDK für Python (Boto3)

## **a** Note

Auf gibt es mehr GitHub. Sie sehen das vollständige Beispiel und erfahren, wie Sie das [AWS-Code-Beispiel-Repository](https://github.com/awsdocs/aws-doc-sdk-examples/tree/main/python/example_code/glacier#code-examples) einrichten und ausführen.

```
class GlacierWrapper: 
     """Encapsulates Amazon S3 Glacier API operations.""" 
     def __init__(self, glacier_resource): 
        "" ""
         :param glacier_resource: A Boto3 Amazon S3 Glacier resource. 
        "" "
         self.glacier_resource = glacier_resource 
     @staticmethod 
     def stop_notifications(notification): 
        "" ""
         Stops notifications to the configured Amazon SNS topic. 
         :param notification: The notification configuration to remove. 
        \cdots "
         try: 
              notification.delete() 
              logger.info("Notifications stopped.") 
         except ClientError: 
              logger.exception("Couldn't stop notifications.") 
              raise
```
• Weitere API-Informationen finden Sie unter [DeleteVaultNotifications](https://docs.aws.amazon.com/goto/boto3/glacier-2012-06-01/DeleteVaultNotifications) in der AWS API-Referenz zum -SDK für Python (Boto3).

# <span id="page-6864-0"></span>Beschreiben eines Amazon-S3-Glacier-Auftrags mithilfe eines AWS-SDK

Die folgenden Codebeispiele veranschaulichen, wie Amazon-S3-Glacier-Aufträge beschrieben werden.

CLI

AWS CLI

Der folgende Befehl ruft Informationen über einen Auftrag zum Abrufen von Inventar in einem Tresor mit dem Namen my-vault ab:

```
aws glacier describe-job --account-id - --vault-name my-
vault --job-id zbxcm3Z_3z5UkoroF7SuZKrxgGoDc3RloGduS7Eg-
RO47Yc6FxsdGBgf_Q2DK5Ejh18CnTS5XW4_XqlNHS61dsO4CnMW
```
Ausgabe:

```
{ 
     "InventoryRetrievalParameters": { 
         "Format": "JSON" 
     }, 
     "VaultARN": "arn:aws:glacier:us-west-2:0123456789012:vaults/my-vault", 
     "Completed": false, 
     "JobId": "zbxcm3Z_3z5UkoroF7SuZKrxgGoDc3RloGduS7Eg-
RO47Yc6FxsdGBgf_Q2DK5Ejh18CnTS5XW4_XqlNHS61dsO4CnMW", 
     "Action": "InventoryRetrieval", 
     "CreationDate": "2015-07-17T20:23:41.616Z", 
     "StatusCode": "InProgress"
}
```
Die Auftrags-ID finden Sie in der Ausgabe von aws glacier initiate-job und aws glacier list-jobs. Amazon Glacier benötigt bei der Durchführung von Operationen ein Konto-ID-Argument, Sie können jedoch einen Bindestrich verwenden, um das verwendete Konto anzugeben.

• API-Details finden Sie unter [DescribeJob](https://awscli.amazonaws.com/v2/documentation/api/latest/reference/glacier/describe-job.html) in der AWS CLI -Befehlsreferenz.

#### Python

## SDK für Python (Boto3)

## **a** Note

```
class GlacierWrapper: 
     """Encapsulates Amazon S3 Glacier API operations.""" 
     def __init__(self, glacier_resource): 
        "" ""
         :param glacier_resource: A Boto3 Amazon S3 Glacier resource. 
         """ 
         self.glacier_resource = glacier_resource 
     @staticmethod 
     def get_job_status(job): 
        \cdots Gets the status of a job. 
         :param job: The job to query. 
         :return: The current status of the job. 
         """ 
         try: 
             job.load() 
             logger.info( 
                 "Job %s is performing action %s and has status %s.",
                  job.id, 
                  job.action, 
                  job.status_code, 
) except ClientError: 
             logger.exception("Couldn't get status for job %s.", job.id) 
             raise 
         else: 
             return job.status_code
```
• Weitere API-Informationen finden Sie unter [DescribeJob](https://docs.aws.amazon.com/goto/boto3/glacier-2012-06-01/DescribeJob) in der AWS API-Referenz zum - SDK für Python (Boto3).

<span id="page-6866-0"></span>Beschreiben eines Amazon-S3-Glacier-Tresors mithilfe eines AWS-SDK

Die folgenden Codebeispiele zeigen, wie Sie einen Amazon-S3-Glacier-Tresor beschreiben.

.NET

AWS SDK for .NET

## **a** Note

```
 /// <summary> 
    /// Describe an Amazon S3 Glacier vault. 
    /// </summary> 
    /// <param name="vaultName">The name of the vault to describe.</param> 
    /// <returns>The Amazon Resource Name (ARN) of the vault.</returns> 
    public async Task<string> DescribeVaultAsync(string vaultName) 
    { 
        var request = new DescribeVaultRequest 
        { 
           AccountId = "-'', VaultName = vaultName, 
        }; 
       var response = await _glacierService.DescribeVaultAsync(request);
        // Display the information about the vault. 
        Console.WriteLine($"{response.VaultName}\tARN: {response.VaultARN}"); 
        Console.WriteLine($"Created on: {response.CreationDate}\tNumber 
 of Archives: {response.NumberOfArchives}\tSize (in bytes): 
 {response.SizeInBytes}"); 
        if (response.LastInventoryDate != DateTime.MinValue) 
        {
```

```
 Console.WriteLine($"Last inventory: {response.LastInventoryDate}"); 
     } 
     return response.VaultARN; 
 }
```
• Weitere API-Informationen finden Sie unter [DescribeVault](https://docs.aws.amazon.com/goto/DotNetSDKV3/glacier-2012-06-01/DescribeVault) in der APIAWS SDK for .NET-Referenz für .

### CLI

#### AWS CLI

Der folgende Befehl ruft Daten über einen Tresor mit dem Namen my-vault ab:

aws glacier describe-vault --vault-name my-vault --account-id -

Amazon Glacier benötigt bei der Durchführung von Operationen ein Konto-ID-Argument, Sie können jedoch einen Bindestrich verwenden, um das verwendete Konto anzugeben.

• API-Details finden Sie unter [DescribeVault](https://awscli.amazonaws.com/v2/documentation/api/latest/reference/glacier/describe-vault.html) in der AWS CLI -Befehlsreferenz.

<span id="page-6867-0"></span>Herunterladen eines Amazon-S3-Glacier-Archivs mithilfe eines AWS-SDK

Das folgende Codebeispiel zeigt, wie Sie ein Amazon-S3-Glacier-Archiv herunterladen.

.NET

AWS SDK for .NET

## **a** Note

Auf gibt es mehr GitHub. Sie sehen das vollständige Beispiel und erfahren, wie Sie das [AWS-Code-Beispiel-Repository](https://github.com/awsdocs/aws-doc-sdk-examples/tree/main/dotnetv3/Glacier#code-examples) einrichten und ausführen.

In diesem Beispiel wird die - ArchiveTransferManager Klasse verwendet. API-Details finden Sie unter [ArchiveTransferManager](https://docs.aws.amazon.com/sdkfornet/v3/apidocs/items/Glacier/TArchiveTransferManager).

```
 /// <summary> 
     /// Download an archive from an Amazon S3 Glacier vault using the Archive 
     /// Transfer Manager. 
     /// </summary> 
     /// <param name="vaultName">The name of the vault containing the object.</
param> 
     /// <param name="archiveId">The Id of the archive to download.</param> 
     /// <param name="localFilePath">The local directory where the file will 
    /// be stored after download.</param>
    /// <returns>Async Task.</returns>
    public async Task<bool> DownloadArchiveWithArchiveManagerAsync(string
 vaultName, string archiveId, string localFilePath) 
     { 
         try 
         { 
             var manager = new ArchiveTransferManager(_glacierService); 
             var options = new DownloadOptions 
\{\hspace{.1cm} \} StreamTransferProgress = Progress!, 
             }; 
             // Download an archive. 
             Console.WriteLine("Initiating the archive retrieval job and then 
  polling SQS queue for the archive to be available."); 
             Console.WriteLine("When the archive is available, downloading will 
  begin."); 
             await manager.DownloadAsync(vaultName, archiveId, localFilePath, 
 options); 
             return true; 
         } 
         catch (AmazonGlacierException ex) 
        \{ Console.WriteLine(ex.Message); 
             return false; 
         } 
     } 
     /// <summary> 
     /// Event handler to track the progress of the Archive Transfer Manager. 
     /// </summary> 
     /// <param name="sender">The object that raised the event.</param>
```

```
 /// <param name="args">The argument values from the object that raised the 
 /// event.</param> 
 static void Progress(object sender, StreamTransferProgressArgs args) 
 { 
     if (args.PercentDone != _currentPercentage) 
     { 
         _currentPercentage = args.PercentDone; 
         Console.WriteLine($"Downloaded {_currentPercentage}%"); 
     } 
 }
```
<span id="page-6869-0"></span>Abrufen der Amazon-S3-Glacier-Auftragsausgabe mithilfe eines AWS SDK

Die folgenden Codebeispiele zeigen, wie Sie Amazon-S3-Glacier-Auftragsausgaben abrufen.

Beispiele für Aktionen sind Codeauszüge aus größeren Programmen und müssen im Kontext ausgeführt werden. Im folgenden Codebeispiel können Sie diese Aktion im Kontext sehen:

• [Abrufen von Archivinhalten und Löschen des Archivs](#page-6909-0)

CLI

AWS CLI

Der folgende Befehl speichert die Ausgabe eines Tresor-Inventarauftrags in einer Datei im aktuellen Verzeichnis mit dem Namen output.json:

```
aws glacier get-job-output --account-id - --vault-name my-
vault --job-id zbxcm3Z_3z5UkoroF7SuZKrxgGoDc3RloGduS7Eg-
RO47Yc6FxsdGBgf_Q2DK5Ejh18CnTS5XW4_XqlNHS61dsO4CnMW output.json
```
Die job-id ist in der Ausgabe von aws glacier list-jobs verfügbar. Beachten Sie, dass der Name der Ausgabedatei ein Positionsargument ist, dem kein Optionsname vorangestellt ist. Amazon Glacier benötigt bei der Durchführung von Operationen ein Konto-ID-Argument, Sie können jedoch einen Bindestrich verwenden, um das verwendete Konto anzugeben.

Ausgabe:

```
{ 
     "status": 200, 
     "acceptRanges": "bytes", 
     "contentType": "application/json"
}
```
output.json:

```
{"VaultARN":"arn:aws:glacier:us-west-2:0123456789012:vaults/
my-vault","InventoryDate":"2015-04-07T00:26:18Z","ArchiveList":
[{"ArchiveId":"kKB7ymWJVpPSwhGP6ycSOAekp9ZYe_--zM_mw6k76ZFGEIWQX-
ybtRDvc2VkPSDtfKmQrj0IRQLSGsNuDp-
AJVlu2ccmDSyDUmZwKbwbpAdGATGDiB3hHO0bjbGehXTcApVud_wyDw","ArchiveDescription":"multipart 
  upload 
 test","CreationDate":"2015-04-06T22:24:34Z","Size":3145728,"SHA256TreeHash":"9628195fcdb
```
• API-Details finden Sie unter [GetJobOutput](https://awscli.amazonaws.com/v2/documentation/api/latest/reference/glacier/get-job-output.html) in der AWS CLI -Befehlsreferenz.

#### Python

SDK für Python (Boto3)

## **a** Note

```
class GlacierWrapper: 
     """Encapsulates Amazon S3 Glacier API operations.""" 
     def __init__(self, glacier_resource): 
        "" "
         :param glacier_resource: A Boto3 Amazon S3 Glacier resource. 
         """ 
         self.glacier_resource = glacier_resource 
     @staticmethod 
     def get_job_output(job):
```
"" "

```
 Gets the output of a job, such as a vault inventory or the contents of an 
         archive. 
         :param job: The job to get output from. 
         :return: The job output, in bytes. 
        "''" try: 
             response = job.get_output() 
             out_bytes = response["body"].read() 
             logger.info("Read %s bytes from job %s.", len(out_bytes), job.id) 
             if "archiveDescription" in response: 
                 logger.info( 
                    "These bytes are described as '%s'",
 response["archiveDescription"] 
) except ClientError: 
             logger.exception("Couldn't get output for job %s.", job.id) 
             raise 
         else: 
             return out_bytes
```
• Weitere API-Informationen finden Sie unter [GetJobOutput](https://docs.aws.amazon.com/goto/boto3/glacier-2012-06-01/GetJobOutput) in der AWS API-Referenz zum - SDK für Python (Boto3).

<span id="page-6871-0"></span>Abrufen der Konfiguration von Amazon-S3-Glacier-Tresorbenachrichtigungen mithilfe eines AWS-SDK

Die folgenden Codebeispiele zeigen, wie Sie die Konfiguration von Amazon-S3-Glacier-Tresorbenachrichtigungen abrufen.

CLI

AWS CLI

Der folgende Befehl ruft eine Beschreibung der Benachrichtigungskonfiguration für einen Tresor mit dem Namen my-vault ab:

aws glacier get-vault-notifications --account-id - --vault-name my-vault

#### Ausgabe:

```
{ 
     "vaultNotificationConfig": { 
          "Events": [ 
              "InventoryRetrievalCompleted", 
              "ArchiveRetrievalCompleted" 
         ], 
         "SNSTopic": "arn:aws:sns:us-west-2:0123456789012:my-vault" 
     }
}
```
Wenn keine Benachrichtigungen für den Tresor konfiguriert wurden, wird ein Fehler zurückgegeben. Amazon Glacier benötigt bei der Durchführung von Operationen ein Konto-ID-Argument, Sie können jedoch einen Bindestrich verwenden, um das verwendete Konto anzugeben.

• API-Details finden Sie unter [GetVaultNotifications](https://awscli.amazonaws.com/v2/documentation/api/latest/reference/glacier/get-vault-notifications.html) in der AWS CLI -Befehlsreferenz.

#### Python

SDK für Python (Boto3)

#### **a** Note

```
class GlacierWrapper: 
     """Encapsulates Amazon S3 Glacier API operations.""" 
     def __init__(self, glacier_resource): 
        "" "
         :param glacier_resource: A Boto3 Amazon S3 Glacier resource. 
         """ 
         self.glacier_resource = glacier_resource 
     @staticmethod 
     def get_notification(vault):
```

```
"" "
         Gets the currently notification configuration for a vault. 
         :param vault: The vault to query. 
         :return: The notification configuration for the specified vault. 
 """ 
         try: 
             notification = vault.Notification() 
             logger.info( 
                 "Vault %s notifies %s on %s events.", 
                 vault.name, 
                 notification.sns_topic, 
                 notification.events, 
) except ClientError: 
             logger.exception("Couldn't get notification data for %s.", 
 vault.name) 
             raise 
         else: 
             return notification
```
• Weitere API-Informationen finden Sie unter [GetVaultNotifications](https://docs.aws.amazon.com/goto/boto3/glacier-2012-06-01/GetVaultNotifications) in der AWS API-Referenz zum -SDK für Python (Boto3).

<span id="page-6873-0"></span>Auflisten von Amazon-S3-Glacier-Aufträgen mithilfe eines AWS-SDK

Die folgenden Codebeispiele zeigen, wie Sie Amazon-S3-Glacier-Aufträge auflisten.

Aktionsbeispiele sind Codeauszüge aus größeren Programmen und müssen im Kontext ausgeführt werden. Sie können diese Aktion in den folgenden Codebeispielen im Kontext sehen:

- [Archivieren einer Datei, Erhalten von Benachrichtigungen und Initiieren von Aufträgen](#page-6903-0)
- [Abrufen von Archivinhalten und Löschen des Archivs](#page-6909-0)

## .NET

## AWS SDK for .NET

## **a** Note

Auf gibt es mehr GitHub. Sie sehen das vollständige Beispiel und erfahren, wie Sie das [AWS-Code-Beispiel-Repository](https://github.com/awsdocs/aws-doc-sdk-examples/tree/main/dotnetv3/Glacier#code-examples) einrichten und ausführen.

```
 /// <summary> 
    /// List Amazon S3 Glacier jobs. 
    /// </summary> 
    /// <param name="vaultName">The name of the vault to list jobs for.</param> 
   /// <returns>A list of Amazon S3 Glacier jobs.</returns>
    public async Task<List<GlacierJobDescription>> ListJobsAsync(string 
 vaultName) 
   \{ var request = new ListJobsRequest 
        { 
            // Using a hyphen "-" for the Account Id will 
            // cause the SDK to use the Account Id associated 
            // with the current account. 
           AccountId = "-'', VaultName = vaultName, 
        }; 
        var response = await _glacierService.ListJobsAsync(request); 
        return response.JobList; 
    }
```
• Weitere API-Informationen finden Sie unter [ListJobs](https://docs.aws.amazon.com/goto/DotNetSDKV3/glacier-2012-06-01/ListJobs) in der APIAWS SDK for .NET-Referenz für .

## CLI

# AWS CLI

Der folgende Befehl listet laufende und kürzlich abgeschlossene Aufträge für einen Tresor mit dem Namen my-vault auf:

```
aws glacier list-jobs --account-id - --vault-name my-vault
```
Ausgabe:

```
{ 
     "JobList": [ 
         { 
              "VaultARN": "arn:aws:glacier:us-west-2:0123456789012:vaults/my-
vault", 
             "RetrievalByteRange": "0-3145727", 
             "SNSTopic": "arn:aws:sns:us-west-2:0123456789012:my-vault", 
             "Completed": false, 
             "SHA256TreeHash": 
  "9628195fcdbcbbe76cdde932d4646fa7de5f219fb39823836d81f0cc0e18aa67", 
             "JobId": "l7IL5-EkXyEY9Ws95fClzIbk2O5uLYaFdAYOi-
azsX_Z8V6NH4yERHzars8wTKYQMX6nBDI9cMNHzyZJO59-8N9aHWav", 
             "ArchiveId": "kKB7ymWJVpPSwhGP6ycSOAekp9ZYe_--
zM_mw6k76ZFGEIWQX-ybtRDvc2VkPSDtfKmQrj0IRQLSGsNuDp-
AJVlu2ccmDSyDUmZwKbwbpAdGATGDiB3hHO0bjbGehXTcApVud_wyDw", 
              "JobDescription": "Retrieve archive on 2015-07-17", 
             "ArchiveSizeInBytes": 3145728, 
             "Action": "ArchiveRetrieval", 
             "ArchiveSHA256TreeHash": 
  "9628195fcdbcbbe76cdde932d4646fa7de5f219fb39823836d81f0cc0e18aa67", 
             "CreationDate": "2015-07-17T21:16:13.840Z", 
             "StatusCode": "InProgress" 
         }, 
         { 
             "InventoryRetrievalParameters": { 
                  "Format": "JSON" 
             }, 
             "VaultARN": "arn:aws:glacier:us-west-2:0123456789012:vaults/my-
vault", 
             "Completed": false, 
             "JobId": "zbxcm3Z_3z5UkoroF7SuZKrxgGoDc3RloGduS7Eg-
RO47Yc6FxsdGBgf_Q2DK5Ejh18CnTS5XW4_XqlNHS61dsO4CnMW",
```
}

```
 "Action": "InventoryRetrieval", 
          "CreationDate": "2015-07-17T20:23:41.616Z", 
          "StatusCode": ""InProgress"" 
     } 
\mathbf{I}
```
Amazon Glacier benötigt bei der Durchführung von Operationen ein Konto-ID-Argument, Sie können jedoch einen Bindestrich verwenden, um das verwendete Konto anzugeben.

• API-Details finden Sie unter [ListJobs](https://awscli.amazonaws.com/v2/documentation/api/latest/reference/glacier/list-jobs.html) in der AWS CLI -Befehlsreferenz.

## Python

SDK für Python (Boto3)

## **a** Note

```
class GlacierWrapper: 
     """Encapsulates Amazon S3 Glacier API operations.""" 
     def __init__(self, glacier_resource): 
 """ 
         :param glacier_resource: A Boto3 Amazon S3 Glacier resource. 
        "" "
         self.glacier_resource = glacier_resource 
     @staticmethod 
     def list_jobs(vault, job_type): 
        "" "
         Lists jobs by type for the specified vault. 
         :param vault: The vault to query. 
         :param job_type: The type of job to list. 
         :return: The list of jobs of the requested type. 
        "" ""
         job_list = []
```

```
 try: 
            if job_type == "all": jobs = vault.jobs.all() 
             elif job_type == "in_progress": 
                 jobs = vault.jobs_in_progress.all() 
             elif job_type == "completed": 
                 jobs = vault.completed_jobs.all() 
             elif job_type == "succeeded": 
                 jobs = vault.succeeded_jobs.all() 
             elif job_type == "failed": 
                 jobs = vault.failed_jobs.all() 
             else: 
                iobs = \lceil]
                 logger.warning("%s isn't a type of job I can get.", job_type) 
             for job in jobs: 
                 job_list.append(job) 
                 logger.info("Got %s %s job %s.", job_type, job.action, job.id) 
        except ClientError: 
             logger.exception("Couldn't get %s jobs from %s.", job_type, 
 vault.name) 
             raise 
        else: 
             return job_list
```
• Weitere API-Informationen finden Sie unter [ListJobs](https://docs.aws.amazon.com/goto/boto3/glacier-2012-06-01/ListJobs) in der AWS API-Referenz zum -SDK für Python (Boto3).

Auflisten von Tags für einen Amazon-S3-Glacier-Tresor mithilfe eines AWS-SDK

Die folgenden Codebeispiele zeigen, wie Sie Tags für einen Amazon-S3-Glacier-Tresor auflisten.

.NET

AWS SDK for .NET

## **a** Note

```
 /// <summary> 
    /// List tags for an Amazon S3 Glacier vault. 
    /// </summary> 
    /// <param name="vaultName">The name of the vault to list tags for.</param> 
    /// <returns>A dictionary listing the tags attached to each object in the 
   /// vault and its tags.</returns>
    public async Task<Dictionary<string, string>> ListTagsForVaultAsync(string 
 vaultName) 
    { 
        var request = new ListTagsForVaultRequest 
        { 
            // Using a hyphen "-" for the Account Id will 
            // cause the SDK to use the Account Id associated 
            // with the default user. 
           AccountId = "-'', VaultName = vaultName, 
        }; 
       var response = await _glacierService.ListTagsForVaultAsync(request);
        return response.Tags; 
    }
```
• Weitere API-Informationen finden Sie unter [ListTagsForVault](https://docs.aws.amazon.com/goto/DotNetSDKV3/glacier-2012-06-01/ListTagsForVault) in der APIAWS SDK for .NET-Referenz für .

## CLI

### AWS CLI

Der folgende Befehl listet die Tags auf, die auf einen Tresor mit dem Namen my-vault angewendet wurden:

```
aws glacier list-tags-for-vault --account-id - --vault-name my-vault
```
Ausgabe:

{

"Tags": {

```
 "date": "july2015", 
           "id": "1234" 
     }
}
```
Amazon Glacier benötigt bei der Durchführung von Operationen ein Konto-ID-Argument, Sie können jedoch einen Bindestrich verwenden, um das verwendete Konto anzugeben.

• API-Details finden Sie unter [ListTagsForVault](https://awscli.amazonaws.com/v2/documentation/api/latest/reference/glacier/list-tags-for-vault.html) in der AWS CLI -Befehlsreferenz.

Auflisten von Amazon-S3-Glacier-Tresoren mithilfe eines AWS-SDK

Die folgenden Codebeispiele zeigen, wie Sie Amazon-S3-Glacier-Tresore auflisten.

Beispiele für Aktionen sind Codeauszüge aus größeren Programmen und müssen im Kontext ausgeführt werden. Im folgenden Codebeispiel können Sie diese Aktion im Kontext sehen:

• [Archivieren einer Datei, Erhalten von Benachrichtigungen und Initiieren von Aufträgen](#page-6903-0)

#### .NET

### AWS SDK for .NET

### **a** Note

```
 /// <summary> 
 /// List the Amazon S3 Glacier vaults associated with the current account. 
// </summary>
 /// <returns>A list containing information about each vault.</returns> 
 public async Task<List<DescribeVaultOutput>> ListVaultsAsync() 
 { 
     var glacierVaultPaginator = _glacierService.Paginators.ListVaults( 
         new ListVaultsRequest { AccountId = "-" }); 
     var vaultList = new List<DescribeVaultOutput>(); 
     await foreach (var vault in glacierVaultPaginator.VaultList)
```

```
 { 
           vaultList.Add(vault); 
     } 
     return vaultList; 
 }
```
• Weitere API-Informationen finden Sie unter [ListVaults](https://docs.aws.amazon.com/goto/DotNetSDKV3/glacier-2012-06-01/ListVaults) in der APIAWS SDK for .NET-Referenz für .

## CLI

#### AWS CLI

Der folgende Befehl listet die Tresore im Standardkonto und der Standardregion auf:

```
aws glacier list-vaults --account-id -
```
Ausgabe:

```
{ 
     "VaultList": [ 
          { 
              "SizeInBytes": 3178496, 
              "VaultARN": "arn:aws:glacier:us-west-2:0123456789012:vaults/my-
vault", 
              "LastInventoryDate": "2015-04-07T00:26:19.028Z", 
              "VaultName": "my-vault", 
              "NumberOfArchives": 1, 
              "CreationDate": "2015-04-06T21:23:45.708Z" 
          } 
    \mathbf{I}}
```
Amazon Glacier benötigt bei der Durchführung von Operationen ein Konto-ID-Argument, Sie können jedoch einen Bindestrich verwenden, um das verwendete Konto anzugeben.

• API-Details finden Sie unter [ListVaults](https://awscli.amazonaws.com/v2/documentation/api/latest/reference/glacier/list-vaults.html) in der AWS CLI-Befehlsreferenz.

#### Java

SDK für Java 2.x

## **a** Note

```
import software.amazon.awssdk.regions.Region;
import software.amazon.awssdk.services.glacier.model.ListVaultsRequest;
import software.amazon.awssdk.services.glacier.model.ListVaultsResponse;
import software.amazon.awssdk.services.glacier.GlacierClient;
import software.amazon.awssdk.services.glacier.model.DescribeVaultOutput;
import software.amazon.awssdk.services.glacier.model.GlacierException;
import java.util.List;
/** 
  * Before running this Java V2 code example, set up your development 
  * environment, including your credentials. 
 * 
  * For more information, see the following documentation topic: 
 * 
 * https://docs.aws.amazon.com/sdk-for-java/latest/developer-guide/get-
started.html 
  */
public class ListVaults { 
     public static void main(String[] args) { 
         GlacierClient glacier = GlacierClient.builder() 
                  .region(Region.US_EAST_1) 
                 .build(); 
         listAllVault(glacier); 
         glacier.close(); 
     } 
     public static void listAllVault(GlacierClient glacier) { 
         boolean listComplete = false; 
         String newMarker = null; 
         int totalVaults = 0; 
         System.out.println("Your Amazon Glacier vaults:");
```

```
 try { 
             while (!listComplete) { 
                 ListVaultsResponse response = null; 
                 if (newMarker != null) { 
                     ListVaultsRequest request = ListVaultsRequest.builder() 
                             .marker(newMarker) 
                             .build(); 
                     response = glacier.listVaults(request); 
                 } else { 
                     ListVaultsRequest request = ListVaultsRequest.builder() 
                             .build(); 
                     response = glacier.listVaults(request); 
 } 
                 List<DescribeVaultOutput> vaultList = response.vaultList(); 
                 for (DescribeVaultOutput v : vaultList) { 
                     totalVaults += 1; 
                    System.out.println("* " + v.vaultName());
 } 
                 // Check for further results. 
                 newMarker = response.marker(); 
                if (newMarker == null) {
                     listComplete = true; 
 } 
             } 
            if (totalVaults == 0) {
                 System.out.println("No vaults found."); 
             } 
         } catch (GlacierException e) { 
             System.err.println(e.awsErrorDetails().errorMessage()); 
             System.exit(1); 
        } 
    }
```
• Weitere API-Informationen finden Sie unter [ListVaults](https://docs.aws.amazon.com/goto/SdkForJavaV2/glacier-2012-06-01/ListVaults) in der APIAWS SDK for Java 2.x-Referenz für .

}

#### Python

## SDK für Python (Boto3)

## **a** Note

Auf gibt es mehr GitHub. Sie sehen das vollständige Beispiel und erfahren, wie Sie das [AWS-Code-Beispiel-Repository](https://github.com/awsdocs/aws-doc-sdk-examples/tree/main/python/example_code/glacier#code-examples) einrichten und ausführen.

```
class GlacierWrapper: 
     """Encapsulates Amazon S3 Glacier API operations.""" 
     def __init__(self, glacier_resource): 
         "" ""
          :param glacier_resource: A Boto3 Amazon S3 Glacier resource. 
         "" "
         self.glacier_resource = glacier_resource 
     def list_vaults(self): 
 """ 
         Lists vaults for the current account. 
        ^{\prime\prime} "" ^{\prime\prime} try: 
              for vault in self.glacier_resource.vaults.all(): 
                   logger.info("Got vault %s.", vault.name) 
         except ClientError: 
              logger.exception("Couldn't list vaults.") 
              raise
```
• Weitere API-Informationen finden Sie unter [ListVaults](https://docs.aws.amazon.com/goto/boto3/glacier-2012-06-01/ListVaults) in der AWS API-Referenz zum -SDK für Python (Boto3).

Abrufen einer Amazon-S3-Glacier-Tresorinventur mithilfe eines AWS-SDK

In den folgenden Codebeispielen wird demonstriert, wie Sie eine Inventur eines Amazon-S3-Glacier-Tresors abrufen.

Beispiele für Aktionen sind Codeauszüge aus größeren Programmen und müssen im Kontext ausgeführt werden. Im folgenden Codebeispiel können Sie diese Aktion im Kontext sehen:

• [Archivieren einer Datei, Erhalten von Benachrichtigungen und Initiieren von Aufträgen](#page-6903-0)

#### Java

SDK für Java 2.x

#### **a** Note

```
import software.amazon.awssdk.core.ResponseBytes;
import software.amazon.awssdk.regions.Region;
import software.amazon.awssdk.services.glacier.GlacierClient;
import software.amazon.awssdk.services.glacier.model.JobParameters;
import software.amazon.awssdk.services.glacier.model.InitiateJobResponse;
import software.amazon.awssdk.services.glacier.model.GlacierException;
import software.amazon.awssdk.services.glacier.model.InitiateJobRequest;
import software.amazon.awssdk.services.glacier.model.DescribeJobRequest;
import software.amazon.awssdk.services.glacier.model.DescribeJobResponse;
import software.amazon.awssdk.services.glacier.model.GetJobOutputRequest;
import software.amazon.awssdk.services.glacier.model.GetJobOutputResponse;
import java.io.File;
import java.io.FileOutputStream;
import java.io.IOException;
import java.io.OutputStream;
/** 
  * Before running this Java V2 code example, set up your development 
  * environment, including your credentials. 
 * 
  * For more information, see the following documentation topic: 
 * 
  * https://docs.aws.amazon.com/sdk-for-java/latest/developer-guide/get-
started.html 
  */
public class ArchiveDownload {
```

```
 public static void main(String[] args) { 
        final String usage = """ 
                Usage: <vaultName> <accountId> <path>
                 Where: 
                    vaultName - The name of the vault. 
                    accountId - The account ID value. 
                    path - The path where the file is written to. 
                """
       if (args.length != 3) {
            System.out.println(usage); 
            System.exit(1); 
        } 
       String vaultName = args[0];
       String accountId = args[1];
       String path = args[2];
        GlacierClient glacier = GlacierClient.builder() 
                 .region(Region.US_EAST_1) 
                 .build(); 
        String jobNum = createJob(glacier, vaultName, accountId); 
        checkJob(glacier, jobNum, vaultName, accountId, path); 
        glacier.close(); 
    } 
    public static String createJob(GlacierClient glacier, String vaultName, 
String accountId) {
        try { 
            JobParameters job = JobParameters.builder() 
                     .type("inventory-retrieval") 
                     .build(); 
            InitiateJobRequest initJob = InitiateJobRequest.builder() 
                     .jobParameters(job) 
                     .accountId(accountId) 
                     .vaultName(vaultName) 
                     .build(); 
            InitiateJobResponse response = glacier.initiateJob(initJob); 
            System.out.println("The job ID is: " + response.jobId());
```

```
 System.out.println("The relative URI path of the job is: " + 
 response.location()); 
             return response.jobId(); 
         } catch (GlacierException e) { 
             System.err.println(e.awsErrorDetails().errorMessage()); 
             System.exit(1); 
         } 
         return ""; 
    } 
    // Poll S3 Glacier = Polling a Job may take 4-6 hours according to the 
    // Documentation. 
     public static void checkJob(GlacierClient glacier, String jobId, String name, 
 String account, String path) { 
         try { 
             boolean finished = false; 
             String jobStatus; 
            int yy = 0;
             while (!finished) { 
                 DescribeJobRequest jobRequest = DescribeJobRequest.builder() 
                          .jobId(jobId) 
                          .accountId(account) 
                          .vaultName(name) 
                          .build(); 
                 DescribeJobResponse response = glacier.describeJob(jobRequest); 
                 jobStatus = response.statusCodeAsString(); 
                 if (jobStatus.compareTo("Succeeded") == 0) 
                     finished = true; 
                 else { 
                      System.out.println(yy + " status is: " + jobStatus); 
                     Thread.sleep(1000); 
 } 
                yy++; } 
             System.out.println("Job has Succeeded"); 
             GetJobOutputRequest jobOutputRequest = GetJobOutputRequest.builder() 
                      .jobId(jobId) 
                      .vaultName(name)
```

```
 .accountId(account) 
                     .build();
             ResponseBytes<GetJobOutputResponse> objectBytes = 
  glacier.getJobOutputAsBytes(jobOutputRequest); 
             // Write the data to a local file. 
             byte[] data = objectBytes.asByteArray(); 
            File myFile = new File(path);
             OutputStream os = new FileOutputStream(myFile); 
             os.write(data); 
             System.out.println("Successfully obtained bytes from a Glacier 
  vault"); 
             os.close(); 
         } catch (GlacierException | InterruptedException | IOException e) { 
             System.out.println(e.getMessage()); 
             System.exit(1); 
         } 
     }
}
```
• Weitere API-Informationen finden Sie unter [InitiateJob](https://docs.aws.amazon.com/goto/SdkForJavaV2/glacier-2012-06-01/InitiateJob) in der APIAWS SDK for Java 2.x-Referenz für .

## Python

```
SDK für Python (Boto3)
```
## **a** Note

```
class GlacierWrapper: 
     """Encapsulates Amazon S3 Glacier API operations.""" 
     def __init__(self, glacier_resource): 
        "" "
```

```
 :param glacier_resource: A Boto3 Amazon S3 Glacier resource. 
 """ 
         self.glacier_resource = glacier_resource 
    @staticmethod 
    def initiate_inventory_retrieval(vault): 
 """ 
         Initiates an inventory retrieval job. The inventory describes the 
 contents 
         of the vault. Standard retrievals typically complete within 3—5 hours. 
         When the job completes, you can get the inventory by calling 
 get_output(). 
         :param vault: The vault to inventory. 
         :return: The inventory retrieval job. 
         """ 
         try: 
             job = vault.initiate_inventory_retrieval() 
             logger.info("Started %s job with ID %s.", job.action, job.id) 
         except ClientError: 
             logger.exception("Couldn't start job on vault %s.", vault.name) 
             raise 
         else: 
             return job
```
• Weitere API-Informationen finden Sie unter [InitiateJob](https://docs.aws.amazon.com/goto/boto3/glacier-2012-06-01/InitiateJob) in der AWS API-Referenz zum -SDK für Python (Boto3).

Abrufen eines Archivs aus einem Amazon-S3-Glacier-Tresor mithilfe eines AWS-SDK

Das folgende Codebeispiel zeigt, wie Sie ein Archiv aus einem Amazon-S3-Glacier-Tresor abrufen.

Beispiele für Aktionen sind Codeauszüge aus größeren Programmen und müssen im Kontext ausgeführt werden. Im folgenden Codebeispiel können Sie diese Aktion im Kontext sehen:

• [Archivieren einer Datei, Erhalten von Benachrichtigungen und Initiieren von Aufträgen](#page-6903-0)

#### Python

## SDK für Python (Boto3)

## **a** Note

```
class GlacierWrapper: 
     """Encapsulates Amazon S3 Glacier API operations.""" 
     def __init__(self, glacier_resource): 
 """ 
         :param glacier_resource: A Boto3 Amazon S3 Glacier resource. 
        ^{\rm{m}} ""
         self.glacier_resource = glacier_resource 
     @staticmethod 
     def initiate_archive_retrieval(archive): 
         """ 
         Initiates an archive retrieval job. Standard retrievals typically 
 complete 
         within 3—5 hours. When the job completes, you can get the archive 
 contents 
         by calling get_output(). 
         :param archive: The archive to retrieve. 
         :return: The archive retrieval job. 
        ^{\mathrm{m}} ""
         try: 
              job = archive.initiate_archive_retrieval() 
              logger.info("Started %s job with ID %s.", job.action, job.id) 
         except ClientError: 
              logger.exception("Couldn't start job on archive %s.", archive.id) 
             raise 
         else: 
             return job
```
• Weitere API-Informationen finden Sie unter [InitiateJob](https://docs.aws.amazon.com/goto/boto3/glacier-2012-06-01/InitiateJob) in der AWS API-Referenz zum -SDK für Python (Boto3).

Festlegen von Amazon-S3-Glacier-Tresorbenachrichtigungen mithilfe eines AWS-SDK

Die folgenden Codebeispiele zeigen, wie Sie Amazon-S3-Glacier-Tresorbenachrichtigungen einrichten.

Beispiele für Aktionen sind Codeauszüge aus größeren Programmen und müssen im Kontext ausgeführt werden. Im folgenden Codebeispiel können Sie diese Aktion im Kontext sehen:

• [Archivieren einer Datei, Erhalten von Benachrichtigungen und Initiieren von Aufträgen](#page-6903-0)

## CLI

## AWS CLI

Der folgende Befehl konfiguriert SNS-Benachrichtigungen für einen Tresor mit dem Namen my-vault:

```
aws glacier set-vault-notifications --account-id - --vault-name my-vault --vault-
notification-config file://notificationconfig.json
```
notificationconfig.json ist eine JSON-Datei im aktuellen Ordner, die ein SNS-Thema und die zu veröffentlichenden Ereignisse angibt:

```
{ 
   "SNSTopic": "arn:aws:sns:us-west-2:0123456789012:my-vault", 
   "Events": ["ArchiveRetrievalCompleted", "InventoryRetrievalCompleted"]
}
```
Amazon Glacier benötigt bei der Durchführung von Operationen ein Konto-ID-Argument, Sie können jedoch einen Bindestrich verwenden, um das verwendete Konto anzugeben.

• API-Details finden Sie unter [SetVaultNotifications](https://awscli.amazonaws.com/v2/documentation/api/latest/reference/glacier/set-vault-notifications.html) in der AWS CLI -Befehlsreferenz.

#### Python

## SDK für Python (Boto3)

## **a** Note

```
class GlacierWrapper: 
     """Encapsulates Amazon S3 Glacier API operations.""" 
    def __init__(self, glacier_resource): 
 """ 
         :param glacier_resource: A Boto3 Amazon S3 Glacier resource. 
        "" "
        self.glacier_resource = glacier_resource 
     def set_notifications(self, vault, sns_topic_arn): 
         """ 
        Sets an Amazon Simple Notification Service (Amazon SNS) topic as a target 
        for notifications. Amazon S3 Glacier publishes messages to this topic for 
        the configured list of events. 
         :param vault: The vault to set up to publish notifications. 
         :param sns_topic_arn: The Amazon Resource Name (ARN) of the topic that 
                               receives notifications. 
         :return: Data about the new notification configuration. 
        "''" try: 
             notification = self.glacier_resource.Notification("-", vault.name) 
             notification.set( 
                 vaultNotificationConfig={ 
                     "SNSTopic": sns_topic_arn, 
                     "Events": [ 
                         "ArchiveRetrievalCompleted", 
                         "InventoryRetrievalCompleted", 
 ], 
 } 
)
```

```
 logger.info( 
                 "Notifications will be sent to %s for events %s from %s.", 
                 notification.sns_topic, 
                 notification.events, 
                 notification.vault_name, 
) except ClientError: 
            logger.exception( 
                 "Couldn't set notifications to %s on %s.", sns_topic_arn, 
 vault.name 
) raise 
        else: 
            return notification
```
• Weitere API-Informationen finden Sie unter [SetVaultNotifications](https://docs.aws.amazon.com/goto/boto3/glacier-2012-06-01/SetVaultNotifications) in der AWS API-Referenz zum -SDK für Python (Boto3).

Hochladen eines Archivs in einen Amazon-S3-Glacier-Tresor mithilfe eines AWS-SDK

In den folgenden Codebeispielen wird veranschaulicht, wie Sie ein Archiv in einen Amazon-S3- Glacier-Tresor hochladen.

Beispiele für Aktionen sind Codeauszüge aus größeren Programmen und müssen im Kontext ausgeführt werden. Im folgenden Codebeispiel können Sie diese Aktion im Kontext sehen:

• [Archivieren einer Datei, Erhalten von Benachrichtigungen und Initiieren von Aufträgen](#page-6903-0)

.NET

AWS SDK for NFT

**a** Note

```
 /// <summary> 
    /// Upload an object to an Amazon S3 Glacier vault. 
    /// </summary> 
    /// <param name="vaultName">The name of the Amazon S3 Glacier vault to upload 
    /// the archive to.</param> 
    /// <param name="archiveFilePath">The file path of the archive to upload to 
the vault.</param>
    /// <returns>A Boolean value indicating the success of the action.</returns> 
    public async Task<string> UploadArchiveWithArchiveManager(string vaultName, 
 string archiveFilePath) 
    { 
        try 
        { 
            var manager = new ArchiveTransferManager(_glacierService); 
            // Upload an archive. 
            var response = await manager.UploadAsync(vaultName, "upload archive 
 test", archiveFilePath); 
            return response.ArchiveId; 
        } 
        catch (AmazonGlacierException ex) 
       \{ Console.WriteLine(ex.Message); 
            return string.Empty; 
        } 
    }
```
• Weitere API-Informationen finden Sie unter [UploadArchive](https://docs.aws.amazon.com/goto/DotNetSDKV3/glacier-2012-06-01/UploadArchive) in der APIAWS SDK for .NET-Referenz für .

### CLI

#### AWS CLI

Der folgende Befehl lädt ein Archiv im aktuellen Ordner mit dem Namen archive.zip in einen Tresor mit dem Namen my-vault hoch:

```
aws glacier upload-archive --account-id - --vault-name my-vault --body
  archive.zip
```
#### Ausgabe:

```
{ 
     "archiveId": "kKB7ymWJVpPSwhGP6ycSOAekp9ZYe_--
zM_mw6k76ZFGEIWQX-ybtRDvc2VkPSDtfKmQrj0IRQLSGsNuDp-
AJVlu2ccmDSyDUmZwKbwbpAdGATGDiB3hHO0bjbGehXTcApVud_wyDw", 
     "checksum": 
  "969fb39823836d81f0cc028195fcdbcbbe76cdde932d4646fa7de5f21e18aa67", 
     "location": "/0123456789012/vaults/my-vault/archives/
kKB7ymWJVpPSwhGP6ycSOAekp9ZYe_--zM_mw6k76ZFGEIWQX-
ybtRDvc2VkPSDtfKmQrj0IRQLSGsNuDp-
AJVlu2ccmDSyDUmZwKbwbpAdGATGDiB3hHO0bjbGehXTcApVud_wyDw"
}
```
Amazon Glacier benötigt bei der Durchführung von Operationen ein Konto-ID-Argument, Sie können jedoch einen Bindestrich verwenden, um das verwendete Konto anzugeben.

Um ein hochgeladenes Archiv abzurufen, initiieren Sie einen Abrufauftrag mit dem Befehl aws glacier initiate-job.

• API-Details finden Sie unter [UploadArchive](https://awscli.amazonaws.com/v2/documentation/api/latest/reference/glacier/upload-archive.html) in der AWS CLI -Befehlsreferenz.

#### Java

SDK für Java 2.x

#### **a** Note

```
import software.amazon.awssdk.regions.Region;
import software.amazon.awssdk.services.glacier.GlacierClient;
import software.amazon.awssdk.services.glacier.model.UploadArchiveRequest;
import software.amazon.awssdk.services.glacier.model.UploadArchiveResponse;
import software.amazon.awssdk.services.glacier.model.GlacierException;
import java.io.File;
import java.nio.file.Path;
import java.nio.file.Paths;
import java.io.FileInputStream;
```

```
import java.io.IOException;
import java.security.MessageDigest;
import java.security.NoSuchAlgorithmException;
/** 
  * Before running this Java V2 code example, set up your development 
  * environment, including your credentials. 
 * 
  * For more information, see the following documentation topic: 
 * 
  * https://docs.aws.amazon.com/sdk-for-java/latest/developer-guide/get-
started.html 
  */
public class UploadArchive { 
     static final int ONE_MB = 1024 * 1024; 
     public static void main(String[] args) { 
         final String usage = """ 
                 Usage: <strPath> <vaultName>\s 
                 Where: 
                    strPath - The path to the archive to upload (for example, C:\ \\AWS\\test.pdf). 
                     vaultName - The name of the vault. 
                """
        if (args.length != 2) {
             System.out.println(usage); 
             System.exit(1); 
         } 
         String strPath = args[0]; 
        String vaultName = args[1];
        File myFile = new File(strPath);
         Path path = Paths.get(strPath); 
         GlacierClient glacier = GlacierClient.builder() 
                  .region(Region.US_EAST_1) 
                  .build(); 
        String archiveId = uploadContent(glacier, path, vaultName, myFile);
         System.out.println("The ID of the archived item is " + archiveId); 
         glacier.close();
```

```
 } 
    public static String uploadContent(GlacierClient glacier, Path path, String 
 vaultName, File myFile) { 
        // Get an SHA-256 tree hash value. 
       String checkVal = computeSHA256(myFile);
        try { 
            UploadArchiveRequest uploadRequest = UploadArchiveRequest.builder() 
                     .vaultName(vaultName) 
                     .checksum(checkVal) 
                     .build(); 
            UploadArchiveResponse res = glacier.uploadArchive(uploadRequest, 
 path); 
            return res.archiveId(); 
        } catch (GlacierException e) { 
            System.err.println(e.awsErrorDetails().errorMessage()); 
            System.exit(1); 
        } 
        return ""; 
    } 
    private static String computeSHA256(File inputFile) { 
        try { 
            byte[] treeHash = computeSHA256TreeHash(inputFile); 
            System.out.printf("SHA-256 tree hash = %s\n", toHex(treeHash)); 
            return toHex(treeHash); 
        } catch (IOException ioe) { 
            System.err.format("Exception when reading from file %s: %s", 
 inputFile, ioe.getMessage()); 
            System.exit(-1); 
        } catch (NoSuchAlgorithmException nsae) { 
            System.err.format("Cannot locate MessageDigest algorithm for SHA-256: 
 %s", nsae.getMessage()); 
            System.exit(-1); 
        } 
        return ""; 
    } 
    public static byte[] computeSHA256TreeHash(File inputFile) throws 
 IOException,
```

```
 NoSuchAlgorithmException { 
         byte[][] chunkSHA256Hashes = getChunkSHA256Hashes(inputFile); 
         return computeSHA256TreeHash(chunkSHA256Hashes); 
     } 
     /** 
      * Computes an SHA256 checksum for each 1 MB chunk of the input file. This 
      * includes the checksum for the last chunk, even if it's smaller than 1 MB. 
      */ 
     public static byte[][] getChunkSHA256Hashes(File file) throws IOException, 
             NoSuchAlgorithmException { 
         MessageDigest md = MessageDigest.getInstance("SHA-256"); 
         long numChunks = file.length() / ONE_MB; 
        if (file.length() % ONE_MB > \emptyset) {
             numChunks++; 
         } 
        if (numChunks == \emptyset) {
            return new byte[][] \{ md.digest() \}; } 
         byte[][] chunkSHA256Hashes = new byte[(int) numChunks][]; 
         FileInputStream fileStream = null; 
         try { 
             fileStream = new FileInputStream(file); 
            byte[] buff = new byte[ONE_MB];
             int bytesRead; 
            int idx = \theta;
            while ((bytesRead = fileStream.read(buff, \varnothing, ONE_MB)) > \varnothing) {
                  md.reset(); 
                  md.update(buff, 0, bytesRead); 
                  chunkSHA256Hashes[idx++] = md.digest(); 
 } 
             return chunkSHA256Hashes; 
         } finally { 
             if (fileStream != null) { 
                  try {
```

```
 fileStream.close(); 
                 } catch (IOException ioe) { 
                     System.err.printf("Exception while closing %s.\n %s", 
 file.getName(), 
                             ioe.getMessage()); 
 } 
 } 
        } 
    } 
    /** 
     * Computes the SHA-256 tree hash for the passed array of 1 MB chunk 
     * checksums. 
     */ 
     public static byte[] computeSHA256TreeHash(byte[][] chunkSHA256Hashes) 
            throws NoSuchAlgorithmException { 
        MessageDigest md = MessageDigest.getInstance("SHA-256"); 
        byte[][] prevLvlHashes = chunkSHA256Hashes; 
        while (prevLvlHashes.length > 1) { 
            int len = prevLvlHashes.length / 2; 
            if (prevLvlHashes.length % 2 != 0) { 
                 len++; 
 } 
            byte[][] currLvlHashes = new byte[len][]; 
           int j = 0;
           for (int i = 0; i < prevLvlHashes.length; i = i + 2, j++) {
                // If there are at least two elements remaining. 
                if (prevLvlHashes.length - i > 1) {
                     // Calculate a digest of the concatenated nodes. 
                     md.reset(); 
                     md.update(prevLvlHashes[i]); 
                     md.update(prevLvlHashes[i + 1]); 
                     currLvlHashes[j] = md.digest(); 
                 } else { // Take care of the remaining odd chunk 
                     currLvlHashes[j] = prevLvlHashes[i]; 
 } 
 } 
            prevLvlHashes = currLvlHashes;
```
}

```
 return prevLvlHashes[0]; 
     } 
     /** 
      * Returns the hexadecimal representation of the input byte array 
      */ 
     public static String toHex(byte[] data) { 
         StringBuilder sb = new StringBuilder(data.length * 2); 
         for (byte datum : data) { 
             String hex = Integer.toHexString(datum & 0xFF); 
            if (hex.length() == 1) {
                  // Append leading zero. 
                  sb.append("0"); 
 } 
             sb.append(hex); 
         } 
         return sb.toString().toLowerCase(); 
     }
}
```
• Weitere API-Informationen finden Sie unter [UploadArchive](https://docs.aws.amazon.com/goto/SdkForJavaV2/glacier-2012-06-01/UploadArchive) in der APIAWS SDK for Java 2.x-Referenz für .

**JavaScript** 

SDK für JavaScript (v3)

#### **a** Note

Auf gibt es mehr GitHub. Sie sehen das vollständige Beispiel und erfahren, wie Sie das [AWS-Code-Beispiel-Repository](https://github.com/awsdocs/aws-doc-sdk-examples/tree/main/javascriptv3/example_code/glacier#code-examples) einrichten und ausführen.

Erstellen Sie den Client.

```
const { GlacierClient } = require("@aws-sdk/client-glacier");
// Set the AWS Region.
```

```
const REGION = "REGION";
//Set the Redshift Service Object
const glacierClient = new GlacierClient({ region: REGION });
export { glacierClient };
```
Hochladen des Archivs.

```
// Load the SDK for JavaScript
import { UploadArchiveCommand } from "@aws-sdk/client-glacier";
import { glacierClient } from "./libs/glacierClient.js";
// Set the parameters
const vaultname = "VAULT_NAME"; // VAULT_NAME
// Create a new service object and buffer
const buffer = new Buffer.alloc(2.5 * 1024 * 1024); // 2.5MB buffer
const params = { vaultName: vaultname, body: buffer };
const run = async () => {
  try { 
     const data = await glacierClient.send(new UploadArchiveCommand(params)); 
     console.log("Archive ID", data.archiveId); 
     return data; // For unit tests. 
   } catch (err) { 
     console.log("Error uploading archive!", err); 
   }
};
run();
```
- Weitere Informationen finden Sie im [AWS SDK for JavaScript-Entwicklerhandbuch](https://docs.aws.amazon.com/sdk-for-javascript/v3/developer-guide/glacier-example-uploadarchive.html).
- Weitere API-Informationen finden Sie unter [UploadArchive](https://docs.aws.amazon.com/AWSJavaScriptSDK/v3/latest/client/glacier/command/UploadArchiveCommand) in der APIAWS SDK for JavaScript-Referenz für .

SDK für JavaScript (v2)

#### **a** Note

```
// Load the SDK for JavaScript
var AWS = require("aws-sdk");
// Set the region
AWS.config.update({ region: "REGION" });
// Create a new service object and buffer
var glacier = new AWS.Glacier({ apiVersion: "2012-06-01" });
buffer = Buffer.alloc(2.5 * 1024 * 1024); // 2.5MB buffer
var params = { vaultName: "YOUR_VAULT_NAME", body: buffer };
// Call Glacier to upload the archive.
glacier.uploadArchive(params, function (err, data) { 
  if (err) { 
     console.log("Error uploading archive!", err); 
  } else { 
     console.log("Archive ID", data.archiveId); 
   }
});
```
- Weitere Informationen finden Sie im [AWS SDK for JavaScript-Entwicklerhandbuch](https://docs.aws.amazon.com/sdk-for-javascript/v2/developer-guide/glacier-example-uploadrchive.html).
- Weitere API-Informationen finden Sie unter [UploadArchive](https://docs.aws.amazon.com/goto/AWSJavaScriptSDK/glacier-2012-06-01/UploadArchive) in der APIAWS SDK for JavaScript-Referenz für .

#### Python

SDK für Python (Boto3)

#### **a** Note

```
class GlacierWrapper: 
     """Encapsulates Amazon S3 Glacier API operations.""" 
    def __init__(self, glacier_resource): 
 """ 
         :param glacier_resource: A Boto3 Amazon S3 Glacier resource.
```

```
 """ 
        self.glacier_resource = glacier_resource 
    @staticmethod 
    def upload_archive(vault, archive_description, archive_file): 
 """ 
        Uploads an archive to a vault. 
         :param vault: The vault where the archive is put. 
         :param archive_description: A description of the archive. 
         :param archive_file: The archive file to put in the vault. 
         :return: The uploaded archive. 
         """ 
        try: 
            archive = vault.upload_archive( 
                 archiveDescription=archive_description, body=archive_file 
) logger.info( 
                 "Uploaded %s with ID %s to vault %s.", 
                 archive_description, 
                 archive.id, 
                 vault.name, 
) except ClientError: 
            logger.exception( 
                 "Couldn't upload %s to %s.", archive_description, vault.name 
) raise 
        else: 
            return archive
```
• Weitere API-Informationen finden Sie unter [UploadArchive](https://docs.aws.amazon.com/goto/boto3/glacier-2012-06-01/UploadArchive) in der AWS API-Referenz zum - SDK für Python (Boto3).

# Szenarien für S3 Glacier unter Verwendung von AWS-SDKs

Die folgenden Codebeispiele zeigen, wie Sie Amazon S3 Glacier mit -AWSSDKs verwenden. SDKs Jedes Beispiel zeigt Ihnen, wie Sie eine bestimmte Aufgabe ausführen, indem Sie mehrere Funktionen innerhalb desselben Services aufrufen.

Szenarien zielen auf eine Zwischenerfahrung ab, um Ihnen zu helfen, Service-Aktionen im Kontext zu verstehen.

## Beispiele

- [Archivieren einer Datei in Amazon S3 Glacier, Erhalten von Benachrichtigungen und Initiieren von](#page-6903-0)  [Aufträgen mithilfe eines AWS-SDK](#page-6903-0)
- [Abrufen von Amazon-S3-Glacier-Archivinhalten und Löschen des Archivs mithilfe eines AWS-SDK](#page-6909-0)

<span id="page-6903-0"></span>Archivieren einer Datei in Amazon S3 Glacier, Erhalten von Benachrichtigungen und Initiieren von Aufträgen mithilfe eines AWS-SDK

Wie das aussehen kann, sehen Sie am nachfolgenden Beispielcode:

- Erstellen eines Amazon-S3-Glacier-Tresors.
- Konfigurieren des Tresors, um Benachrichtigungen in einem Amazon-SNS-Thema zu veröffentlichen.
- Hochladen einer Archivdatei in den Tresor
- Initiieren eines Auftrags zum Abrufen eines Archivs

## Python

SDK für Python (Boto3)

### **a** Note

Auf gibt es mehr GitHub. Sie sehen das vollständige Beispiel und erfahren, wie Sie das [AWS-Code-Beispiel-Repository](https://github.com/awsdocs/aws-doc-sdk-examples/tree/main/python/example_code/glacier#code-examples) einrichten und ausführen.

Erstellen Sie eine Klasse, die S3-Glacier-Operationen einschließt.

```
import argparse
import logging
import os
import boto3
from botocore.exceptions import ClientError
logger = logging.getLogger(__name__)
```

```
class GlacierWrapper: 
     """Encapsulates Amazon S3 Glacier API operations.""" 
     def __init__(self, glacier_resource): 
 """ 
         :param glacier_resource: A Boto3 Amazon S3 Glacier resource. 
         """ 
         self.glacier_resource = glacier_resource 
     def create_vault(self, vault_name): 
         """ 
         Creates a vault. 
         :param vault_name: The name to give the vault. 
         :return: The newly created vault. 
        "''" try: 
             vault = self.glacier_resource.create_vault(vaultName=vault_name) 
             logger.info("Created vault %s.", vault_name) 
         except ClientError: 
             logger.exception("Couldn't create vault %s.", vault_name) 
             raise 
         else: 
             return vault 
     def list_vaults(self): 
 """ 
         Lists vaults for the current account. 
        "''" try: 
             for vault in self.glacier_resource.vaults.all(): 
                 logger.info("Got vault %s.", vault.name) 
         except ClientError: 
             logger.exception("Couldn't list vaults.") 
             raise 
     @staticmethod 
     def upload_archive(vault, archive_description, archive_file): 
 """
```

```
 Uploads an archive to a vault. 
         :param vault: The vault where the archive is put. 
         :param archive_description: A description of the archive. 
         :param archive_file: The archive file to put in the vault. 
         :return: The uploaded archive. 
         """ 
        try: 
             archive = vault.upload_archive( 
                 archiveDescription=archive_description, body=archive_file 
) logger.info( 
                 "Uploaded %s with ID %s to vault %s.", 
                 archive_description, 
                 archive.id, 
                 vault.name, 
) except ClientError: 
             logger.exception( 
                 "Couldn't upload %s to %s.", archive_description, vault.name 
) raise 
        else: 
             return archive 
    @staticmethod 
    def initiate archive retrieval(archive):
 """ 
        Initiates an archive retrieval job. Standard retrievals typically 
 complete 
        within 3—5 hours. When the job completes, you can get the archive 
 contents 
         by calling get_output(). 
         :param archive: The archive to retrieve. 
         :return: The archive retrieval job. 
         """ 
        try: 
             job = archive.initiate_archive_retrieval() 
             logger.info("Started %s job with ID %s.", job.action, job.id) 
         except ClientError: 
             logger.exception("Couldn't start job on archive %s.", archive.id) 
             raise
```

```
 else: 
             return job 
     @staticmethod 
     def list_jobs(vault, job_type): 
 """ 
         Lists jobs by type for the specified vault. 
         :param vault: The vault to query. 
         :param job_type: The type of job to list. 
         :return: The list of jobs of the requested type. 
 """ 
        job\_list = [] try: 
            if job_type == "all": jobs = vault.jobs.all() 
             elif job_type == "in_progress": 
                  jobs = vault.jobs_in_progress.all() 
             elif job_type == "completed": 
                  jobs = vault.completed_jobs.all() 
             elif job_type == "succeeded": 
                  jobs = vault.succeeded_jobs.all() 
             elif job_type == "failed": 
                 jobs = vault.failed_jobs.all() 
             else: 
                 iobs = [] logger.warning("%s isn't a type of job I can get.", job_type) 
             for job in jobs: 
                  job_list.append(job) 
                 logger.info("Got %s %s job %s.", job_type, job.action, job.id) 
         except ClientError: 
             logger.exception("Couldn't get %s jobs from %s.", job_type, 
 vault.name) 
             raise 
         else: 
             return job_list 
     def set_notifications(self, vault, sns_topic_arn): 
         """ 
         Sets an Amazon Simple Notification Service (Amazon SNS) topic as a target 
         for notifications. Amazon S3 Glacier publishes messages to this topic for 
         the configured list of events.
```

```
 :param vault: The vault to set up to publish notifications. 
        :param sns_topic_arn: The Amazon Resource Name (ARN) of the topic that 
                              receives notifications. 
        :return: Data about the new notification configuration. 
 """ 
        try: 
            notification = self.glacier_resource.Notification("-", vault.name) 
            notification.set( 
                vaultNotificationConfig={ 
                    "SNSTopic": sns_topic_arn, 
                    "Events": [ 
                        "ArchiveRetrievalCompleted", 
                        "InventoryRetrievalCompleted", 
 ], 
 } 
) logger.info( 
                "Notifications will be sent to %s for events %s from %s.", 
                notification.sns_topic, 
                notification.events, 
                notification.vault_name, 
) except ClientError: 
            logger.exception( 
                "Couldn't set notifications to %s on %s.", sns_topic_arn, 
 vault.name 
) raise 
        else: 
            return notification
```
Rufen Sie Funktionen in der Wrapper-Klasse auf, um einen Tresor zu erstellen und eine Datei hochzuladen. Konfigurieren Sie dann den Tresor so, dass er Benachrichtigungen veröffentlicht, und initiieren Sie einen Auftrag zum Abrufen des Archivs.

```
def upload_demo(glacier, vault_name, topic_arn): 
     """ 
     Shows how to: 
     * Create a vault. 
     * Configure the vault to publish notifications to an Amazon SNS topic.
```

```
 * Upload an archive. 
     * Start a job to retrieve the archive. 
     :param glacier: A Boto3 Amazon S3 Glacier resource. 
     :param vault_name: The name of the vault to create. 
    : param topic arn: The ARN of an Amazon SNS topic that receives notification
 of 
                        Amazon S3 Glacier events. 
    "" "
     print(f"\nCreating vault {vault_name}.") 
     vault = glacier.create_vault(vault_name) 
     print("\nList of vaults in your account:") 
     glacier.list_vaults() 
     print(f"\nUploading glacier_basics.py to {vault.name}.") 
     with open("glacier_basics.py", "rb") as upload_file: 
         archive = glacier.upload_archive(vault, "glacier_basics.py", upload_file) 
     print( 
         "\nStarting an archive retrieval request to get the file back from the " 
         "vault." 
     ) 
    glacier.initiate archive retrieval(archive)
     print("\nListing in progress jobs:") 
     glacier.list_jobs(vault, "in_progress") 
     print( 
         "\nBecause Amazon S3 Glacier is intended for infrequent retrieval, an " 
         "archive request with Standard retrieval typically completes within 3–5 " 
         "hours." 
\bigcup if topic_arn: 
         notification = glacier.set_notifications(vault, topic_arn) 
         print( 
             f"\nVault {vault.name} is configured to notify the " 
             f"{notification.sns_topic} topic when {notification.events} " 
             f"events occur. You can subscribe to this topic to receive " 
             f"a message when the archive retrieval completes.\n" 
        \lambda else: 
         print( 
             f"\nVault {vault.name} is not configured to notify an Amazon SNS 
 topic " 
             f"when the archive retrieval completes so wait a few hours." 
\overline{\phantom{a}} print("\nRetrieve your job output by running this script with the --retrieve 
 flag.")
```
- [CreateVault](https://docs.aws.amazon.com/goto/boto3/glacier-2012-06-01/CreateVault)
- [InitiateJob](https://docs.aws.amazon.com/goto/boto3/glacier-2012-06-01/InitiateJob)
- [ListJobs](https://docs.aws.amazon.com/goto/boto3/glacier-2012-06-01/ListJobs)
- [ListVaults](https://docs.aws.amazon.com/goto/boto3/glacier-2012-06-01/ListVaults)
- [SetVaultNotifications](https://docs.aws.amazon.com/goto/boto3/glacier-2012-06-01/SetVaultNotifications)
- [UploadArchive](https://docs.aws.amazon.com/goto/boto3/glacier-2012-06-01/UploadArchive)

<span id="page-6909-0"></span>Abrufen von Amazon-S3-Glacier-Archivinhalten und Löschen des Archivs mithilfe eines AWS-SDK

Wie das aussehen kann, sehen Sie am nachfolgenden Beispielcode:

- Auflisten von Aufträgen für einen Amazon-S3-Glacier-Tresor und Abrufen des Auftragsstatus
- Abrufen der Ausgabe eines abgeschlossenen Auftrags zum Archivabruf
- Löschen eines Archivs
- Löschen eines Tresors

## Python

SDK für Python (Boto3)

**a** Note

Auf gibt es mehr GitHub. Sie sehen das vollständige Beispiel und erfahren, wie Sie das [AWS-Code-Beispiel-Repository](https://github.com/awsdocs/aws-doc-sdk-examples/tree/main/python/example_code/glacier#code-examples) einrichten und ausführen.

Erstellen Sie eine Klasse, die S3-Glacier-Operationen einschließt.

import argparse

```
import logging
import os
import boto3
from botocore.exceptions import ClientError
logger = logging.getLogger(__name__)
class GlacierWrapper: 
     """Encapsulates Amazon S3 Glacier API operations.""" 
     def __init__(self, glacier_resource): 
 """ 
         :param glacier_resource: A Boto3 Amazon S3 Glacier resource. 
         """ 
         self.glacier_resource = glacier_resource 
     @staticmethod 
     def list_jobs(vault, job_type): 
 """ 
         Lists jobs by type for the specified vault. 
         :param vault: The vault to query. 
         :param job_type: The type of job to list. 
         :return: The list of jobs of the requested type. 
 """ 
        job\_list = [] try: 
             if job_type == "all": 
                 jobs = vault.jobs.all() 
             elif job_type == "in_progress": 
                  jobs = vault.jobs_in_progress.all() 
             elif job_type == "completed": 
                  jobs = vault.completed_jobs.all() 
             elif job_type == "succeeded": 
                 jobs = vault.succeeded_jobs.all() 
             elif job_type == "failed": 
                 jobs = vault.failed_jobs.all() 
             else: 
                 jobs = [] logger.warning("%s isn't a type of job I can get.", job_type) 
             for job in jobs: 
                  job_list.append(job)
```

```
 logger.info("Got %s %s job %s.", job_type, job.action, job.id) 
         except ClientError: 
             logger.exception("Couldn't get %s jobs from %s.", job_type, 
 vault.name) 
             raise 
         else: 
             return job_list 
     @staticmethod 
     def get_job_output(job): 
        "" "
         Gets the output of a job, such as a vault inventory or the contents of an 
         archive. 
         :param job: The job to get output from. 
         :return: The job output, in bytes. 
         """ 
         try: 
             response = job.get_output() 
             out_bytes = response["body"].read() 
             logger.info("Read %s bytes from job %s.", len(out_bytes), job.id) 
             if "archiveDescription" in response: 
                  logger.info( 
                     "These bytes are described as '%s'",
 response["archiveDescription"] 
) except ClientError: 
             logger.exception("Couldn't get output for job %s.", job.id) 
             raise 
         else: 
             return out_bytes 
     @staticmethod 
     def delete_archive(archive): 
        "" ""
         Deletes an archive from a vault. 
         :param archive: The archive to delete. 
         """ 
         try: 
             archive.delete() 
             logger.info(
```
```
 "Deleted archive %s from vault %s.", archive.id, 
 archive.vault_name 
) except ClientError: 
             logger.exception("Couldn't delete archive %s.", archive.id) 
             raise 
    @staticmethod 
    def delete_vault(vault): 
 """ 
        Deletes a vault. 
         :param vault: The vault to delete. 
        "'' try: 
             vault.delete() 
             logger.info("Deleted vault %s.", vault.name) 
         except ClientError: 
             logger.exception("Couldn't delete vault %s.", vault.name) 
             raise
```
Rufen Sie Funktionen der Wrapper-Klasse auf, um Archivinhalte aus einem abgeschlossenen Auftrag abzurufen, und löschen Sie dann das Archiv.

```
def retrieve_demo(glacier, vault_name): 
    "" ""
     Shows how to: 
     * List jobs for a vault and get job status. 
     * Get the output of a completed archive retrieval job. 
     * Delete an archive. 
     * Delete a vault. 
     :param glacier: A Boto3 Amazon S3 Glacier resource. 
     :param vault_name: The name of the vault to query for jobs. 
    "" "
     vault = glacier.glacier_resource.Vault("-", vault_name) 
     try: 
         vault.load() 
     except ClientError as err: 
         if err.response["Error"]["Code"] == "ResourceNotFoundException":
```

```
 print( 
                 f"\nVault {vault_name} doesn't exist. You must first run this 
 script " 
                 f"with the --upload flag to create the vault." 
) return 
         else: 
             raise 
     print(f"\nGetting completed jobs for {vault.name}.") 
     jobs = glacier.list_jobs(vault, "completed") 
     if not jobs: 
         print("\nNo completed jobs found. Give it some time and try again 
 later.") 
         return 
     retrieval_job = None 
     for job in jobs: 
         if job.action == "ArchiveRetrieval" and job.status_code == "Succeeded": 
             retrieval_job = job 
             break 
     if retrieval_job is None: 
         print( 
             "\nNo ArchiveRetrieval jobs found. Give it some time and try again " 
             "later." 
         ) 
         return 
     print(f"\nGetting output from job {retrieval_job.id}.") 
     archive_bytes = glacier.get_job_output(retrieval_job) 
     archive_str = archive_bytes.decode("utf-8") 
     print("\nGot archive data. Printing the first 10 lines.") 
     print(os.linesep.join(archive_str.split(os.linesep)[:10])) 
     print(f"\nDeleting the archive from {vault.name}.") 
     archive = glacier.glacier_resource.Archive( 
         "-", vault.name, retrieval_job.archive_id 
    \lambda glacier.delete_archive(archive) 
     print(f"\nDeleting {vault.name}.") 
     glacier.delete_vault(vault)
```
- Weitere API-Informationen finden Sie in den folgenden Themen der API-Referenz zum AWS-SDK für Python (Boto3).
	- [DeleteArchive](https://docs.aws.amazon.com/goto/boto3/glacier-2012-06-01/DeleteArchive)
	- [DeleteVault](https://docs.aws.amazon.com/goto/boto3/glacier-2012-06-01/DeleteVault)
	- [GetJobOutput](https://docs.aws.amazon.com/goto/boto3/glacier-2012-06-01/GetJobOutput)
	- [ListJobs](https://docs.aws.amazon.com/goto/boto3/glacier-2012-06-01/ListJobs)

# Codebeispiele für die SageMaker Verwendung von AWS -SDKs

Die folgenden Codebeispiele zeigen Ihnen, wie Sie Amazon SageMaker mit einem AWS -Software Development Kit (SDK) verwenden.

Aktionen sind Codeauszüge aus größeren Programmen und müssen im Kontext ausgeführt werden. Während Aktionen Ihnen zeigen, wie Sie einzelne Servicefunktionen aufrufen, können Sie Aktionen im Kontext der zugehörigen Szenarien und serviceübergreifenden Beispiele sehen.

Szenarien sind Codebeispiele, die Ihnen zeigen, wie Sie eine bestimmte Aufgabe ausführen können, indem Sie mehrere Funktionen innerhalb desselben Services aufrufen.

## Weitere -Quellen

- [SageMaker Entwicklerhandbuch](https://docs.aws.amazon.com/sagemaker/latest/dg/whatis.html) Weitere Informationen zu SageMaker.
- [SageMaker API-Referenz](https://docs.aws.amazon.com/sagemaker/latest/APIReference/Welcome.html) Details zu allen verfügbaren SageMaker Aktionen.
- [AWS Entwicklerzentrum](https://aws.amazon.com/developer/code-examples/?awsf.sdk-code-examples-product=product%23sagemaker) Codebeispiele, die Sie nach Kategorien oder Volltextsuchen filtern können.
- [AWS SDK-Beispiele](https://github.com/awsdocs/aws-doc-sdk-examples) GitHub Repository mit vollständigem Code in bevorzugten Sprachen. Enthält Anweisungen zum Einrichten und Ausführen des Codes.

### Erste Schritte

#### Hallo SageMaker

Die folgenden Codebeispiele veranschaulichen, wie Sie mit der Verwendung von SageMaker beginnen.

#### .NET

## AWS SDK for .NET

## **a** Note

```
using Amazon.SageMaker;
using Amazon.SageMaker.Model;
namespace SageMakerActions;
public static class HelloSageMaker
{ 
     static async Task Main(string[] args) 
     { 
         var sageMakerClient = new AmazonSageMakerClient(); 
         Console.WriteLine($"Hello Amazon SageMaker! Let's list some of your 
  notebook instances:"); 
         Console.WriteLine(); 
         // You can use await and any of the async methods to get a response. 
         // Let's get the first five notebook instances. 
         var response = await sageMakerClient.ListNotebookInstancesAsync( 
             new ListNotebookInstancesRequest() 
\{\hspace{.1cm} \}MaxResults = 5 }); 
         if (!response.NotebookInstances.Any()) 
         { 
             Console.WriteLine($"No notebook instances found."); 
             Console.WriteLine("See https://docs.aws.amazon.com/sagemaker/latest/
dg/howitworks-create-ws.html to create one."); 
         } 
         foreach (var notebookInstance in response.NotebookInstances)
```

```
 { 
              Console.WriteLine($"\tInstance: 
  {notebookInstance.NotebookInstanceName}"); 
              Console.WriteLine($"\tArn: {notebookInstance.NotebookInstanceArn}"); 
              Console.WriteLine($"\tCreation Date: 
  {notebookInstance.CreationTime.ToShortDateString()}"); 
              Console.WriteLine(); 
         } 
     }
}
```
• Weitere API-Informationen finden Sie unter [ListNotebookInstances](https://docs.aws.amazon.com/goto/DotNetSDKV3/sagemaker-2017-07-24/ListNotebookInstances) in der APIAWS SDK for .NET-Referenz für .

#### Java

SDK für Java 2.x

#### **a** Note

```
/** 
  * Before running this Java V2 code example, set up your development 
  * environment, including your credentials. 
 * 
  * For more information, see the following documentation topic: 
 * 
  * https://docs.aws.amazon.com/sdk-for-java/latest/developer-guide/get-
started.html 
  */
public class HelloSageMaker { 
     public static void main(String[] args) { 
         Region region = Region.US_WEST_2; 
         SageMakerClient sageMakerClient = SageMakerClient.builder() 
                  .region(region) 
                  .build();
```

```
 listBooks(sageMakerClient); 
         sageMakerClient.close(); 
     } 
     public static void listBooks(SageMakerClient sageMakerClient) { 
         try { 
             ListNotebookInstancesResponse notebookInstancesResponse = 
  sageMakerClient.listNotebookInstances(); 
             List<NotebookInstanceSummary> items = 
  notebookInstancesResponse.notebookInstances(); 
             for (NotebookInstanceSummary item : items) { 
                  System.out.println("The notebook name is: " + 
  item.notebookInstanceName()); 
 } 
         } catch (SageMakerException e) { 
             System.err.println(e.awsErrorDetails().errorMessage()); 
             System.exit(1); 
         } 
     }
}
```
• Weitere API-Informationen finden Sie unter [ListNotebookInstances](https://docs.aws.amazon.com/goto/SdkForJavaV2/sagemaker-2017-07-24/ListNotebookInstances) in der APIAWS SDK for Java 2.x-Referenz für .

#### **JavaScript**

SDK für JavaScript (v3)

#### **a** Note

```
import { 
   SageMakerClient, 
  ListNotebookInstancesCommand,
} from "@aws-sdk/client-sagemaker";
```

```
const client = new SageMakerClient({ 
   region: "us-west-2",
});
export const helloSagemaker = async () => { 
   const command = new ListNotebookInstancesCommand({ MaxResults: 5 }); 
   const response = await client.send(command); 
   console.log( 
     "Hello Amazon SageMaker! Let's list some of your notebook instances:", 
   ); 
   const instances = response.NotebookInstances || []; 
   if (instances.length === 0) { 
     console.log( 
       "• No notebook instances found. Try creating one in the AWS Management 
  Console or with the CreateNotebookInstanceCommand.", 
     ); 
   } else { 
     console.log( 
       instances 
          .map( 
           (i) =>
              `• Instance: ${i.NotebookInstanceName}\n Arn:${ 
                i.NotebookInstanceArn 
              } \n Creation Date: ${i.CreationTime.toISOString()}`, 
\overline{\phantom{a}}.join("\n\rightharpoonupn"),
     ); 
   } 
   return response;
};
```
• Weitere API-Informationen finden Sie unter [ListNotebookInstances](https://docs.aws.amazon.com/AWSJavaScriptSDK/v3/latest/client/sagemaker/command/ListNotebookInstancesCommand) in der APIAWS SDK for JavaScript-Referenz für .

#### Kotlin

## SDK für Kotlin

#### **a** Note

Auf gibt es mehr GitHub. Sie sehen das vollständige Beispiel und erfahren, wie Sie das [AWS-Code-Beispiel-Repository](https://github.com/awsdocs/aws-doc-sdk-examples/tree/main/kotlin/services/sagemaker#code-examples) einrichten und ausführen.

```
suspend fun listBooks() { 
     SageMakerClient { region = "us-west-2" }.use { sageMakerClient -> 
         val response = 
  sageMakerClient.listNotebookInstances(ListNotebookInstancesRequest {}) 
         response.notebookInstances?.forEach { item -> 
             println("The notebook name is: ${item.notebookInstanceName}") 
         } 
     }
}
```
• Weitere API-Informationen finden Sie unter [ListNotebookInstances](https://github.com/awslabs/aws-sdk-kotlin#generating-api-documentation) in der API-AWSReferenz zum -SDK für Kotlin.

## Codebeispiele

- [Aktionen für die SageMaker Verwendung von AWS -SDKs](#page-6920-0)
	- [Erstellen eines Modells in SageMaker mithilfe eines -AWSSDK](#page-6921-0)
	- [Erstellen oder Aktualisieren einer Pipeline in SageMaker mithilfe eines AWS-SDK](#page-6922-0)
	- [Erstellen eines SageMaker Endpunkts mit einem -AWSSDK](#page-6927-0)
	- [Löschen eines Modells in SageMaker mithilfe eines -AWSSDK](#page-6929-0)
	- [Löschen einer Pipeline in SageMaker mithilfe eines -AWSSDK](#page-6930-0)
	- [Löschen eines SageMaker Endpunkts mithilfe eines -AWSSDK](#page-6933-0)
	- [Beschreiben einer Pipeline-Ausführung in SageMaker mithilfe eines -AWSSDK](#page-6934-0)
	- [Beschreiben eines SageMaker Trainingsauftrags mit einem -AWSSDK](#page-6938-0)
	- [Ausführen einer Pipeline in SageMaker mithilfe eines -AWSSDK](#page-6939-0)
- [Auflisten von Modellen in SageMaker mithilfe eines -AWSSDK](#page-6949-0)
- [Auflisten der SageMaker Notebook-Instances mithilfe eines -AWSSDK](#page-6950-0)
- [Auflisten der Machine-Learning-Algorithmen mithilfe eines -AWSSDK](#page-6951-0)
- [Auflisten von SageMaker Trainingsaufträgen mithilfe eines -AWSSDK](#page-6952-0)
- [Erstellen und Starten eines SageMaker Trainingsauftrags mit einem -AWSSDK](#page-6954-0)
- [Erstellen und Starten eines SageMaker Transformationsauftrags mit einem -AWSSDK](#page-6958-0)
- [Szenarien für die SageMaker Verwendung von AWS -SDKs](#page-6960-0)
	- [Erste Schritte mit SageMaker Geodatenaufträgen in einer Pipeline mithilfe eines -AWSSDK](#page-6960-1)
	- [Erste Schritte mit SageMaker Modellen und Endpunkten unter Verwendung eines AWS-SDK](#page-7052-0)

## <span id="page-6920-0"></span>Aktionen für die SageMaker Verwendung von AWS -SDKs

Die folgenden Codebeispiele veranschaulichen, wie Sie Amazon SageMaker mit -AWSSDKs verwenden. SDKs Jedes Beispiel ruft eine einzelne Servicefunktion auf.

Aktionsbeispiele sind Codeauszüge aus größeren Programmen und müssen im Kontext ausgeführt werden. Sie können Aktionen im Kontext in sehen[Szenarien für die SageMaker Verwendung von](#page-6960-0) [AWS -SDKs](#page-6960-0).

#### Beispiele

- [Erstellen eines Modells in SageMaker mithilfe eines -AWSSDK](#page-6921-0)
- [Erstellen oder Aktualisieren einer Pipeline in SageMaker mithilfe eines AWS-SDK](#page-6922-0)
- [Erstellen eines SageMaker Endpunkts mit einem -AWSSDK](#page-6927-0)
- [Löschen eines Modells in SageMaker mithilfe eines -AWSSDK](#page-6929-0)
- [Löschen einer Pipeline in SageMaker mithilfe eines -AWSSDK](#page-6930-0)
- [Löschen eines SageMaker Endpunkts mithilfe eines -AWSSDK](#page-6933-0)
- [Beschreiben einer Pipeline-Ausführung in SageMaker mithilfe eines -AWSSDK](#page-6934-0)
- [Beschreiben eines SageMaker Trainingsauftrags mit einem -AWSSDK](#page-6938-0)
- [Ausführen einer Pipeline in SageMaker mithilfe eines -AWSSDK](#page-6939-0)
- [Auflisten von Modellen in SageMaker mithilfe eines -AWSSDK](#page-6949-0)
- [Auflisten der SageMaker Notebook-Instances mithilfe eines -AWSSDK](#page-6950-0)
- [Auflisten der Machine-Learning-Algorithmen mithilfe eines -AWSSDK](#page-6951-0)
- [Auflisten von SageMaker Trainingsaufträgen mithilfe eines -AWSSDK](#page-6952-0)
- [Erstellen und Starten eines SageMaker Trainingsauftrags mit einem -AWSSDK](#page-6954-0)
- [Erstellen und Starten eines SageMaker Transformationsauftrags mit einem -AWSSDK](#page-6958-0)

<span id="page-6921-0"></span>Erstellen eines Modells in SageMaker mithilfe eines -AWSSDK

Das folgende Codebeispiel zeigt, wie Sie ein Modell in erstellen SageMaker.

Beispiele für Aktionen sind Codeauszüge aus größeren Programmen und müssen im Kontext ausgeführt werden. Im folgenden Codebeispiel können Sie diese Aktion im Kontext sehen:

• [Erste Schritte mit Modellen und Endpunkten](#page-7052-0)

#### SAP ABAP

## SDK für SAP ABAP

#### **a** Note

```
DATA lo_primarycontainer TYPE REF TO /aws1/cl_sgmcontainerdefn.
    "Create an ABAP object for the container image based on input variables." 
    CREATE OBJECT lo_primarycontainer 
      EXPORTING 
       iv_image = iv_container_image
        iv_modeldataurl = iv_model_data_url. 
    "Create an Amazon SageMaker model." 
    TRY. 
        oo_result = lo_sgm->createmodel( " oo_result is returned for 
 testing purposes. " 
          iv_executionrolearn = iv_execution_role_arn 
          iv_modelname = iv_model_name 
          io_primarycontainer = lo_primarycontainer 
        ). 
        MESSAGE 'Model created.' TYPE 'I'.
```

```
 CATCH /aws1/cx_sgmresourcelimitexcd. 
        MESSAGE 'You have reached the limit on the number of resources.' TYPE 
 'E'. 
    ENDTRY.
```
• Weitere API-Informationen finden Sie unter [CreateModel](https://docs.aws.amazon.com/sdk-for-sap-abap/v1/api/latest/index.html) in der AWS API-Referenz zum - SDK für SAP ABAP.

<span id="page-6922-0"></span>Erstellen oder Aktualisieren einer Pipeline in SageMaker mithilfe eines AWS-SDK

Die folgenden Codebeispiele zeigen, wie Sie eine Pipeline in erstellen oder aktualisieren SageMaker.

Beispiele für Aktionen sind Codeauszüge aus größeren Programmen und müssen im Kontext ausgeführt werden. Im folgenden Codebeispiel können Sie diese Aktion im Kontext sehen:

• [Erste Schritte mit Geodatenaufträgen und Pipelines](#page-6960-1)

```
.NET
```
## AWS SDK for .NET

**a** Note

```
 /// <summary> 
    /// Create a pipeline from a JSON definition, or update it if the pipeline 
 already exists. 
    /// </summary> 
   /// <returns>The Amazon Resource Name (ARN) of the pipeline.</returns>
    public async Task<string> SetupPipeline(string pipelineJson, string roleArn, 
 string name, string description, string displayName) 
   \{ try 
        { 
            var updateResponse = await _amazonSageMaker.UpdatePipelineAsync( 
                 new UpdatePipelineRequest()
```

```
\overline{a} PipelineDefinition = pipelineJson, 
                      PipelineDescription = description, 
                      PipelineDisplayName = displayName, 
                      PipelineName = name, 
                      RoleArn = roleArn 
                  }); 
             return updateResponse.PipelineArn; 
         } 
         catch (Amazon.SageMaker.Model.ResourceNotFoundException) 
         { 
             var createResponse = await _amazonSageMaker.CreatePipelineAsync( 
                  new CreatePipelineRequest() 
\overline{a} PipelineDefinition = pipelineJson, 
                      PipelineDescription = description, 
                      PipelineDisplayName = displayName, 
                      PipelineName = name, 
                      RoleArn = roleArn 
                  }); 
             return createResponse.PipelineArn; 
         } 
     }
```
- API-Details finden Sie in den folgenden Themen der AWS SDK for .NET-API-Referenz.
	- [CreatePipeline](https://docs.aws.amazon.com/goto/DotNetSDKV3/sagemaker-2017-07-24/CreatePipeline)
	- [UpdatePipeline](https://docs.aws.amazon.com/goto/DotNetSDKV3/sagemaker-2017-07-24/UpdatePipeline)

#### Java

SDK für Java 2.x

## **a** Note

Auf gibt es mehr GitHub. Sie sehen das vollständige Beispiel und erfahren, wie Sie das [AWS-Code-Beispiel-Repository](https://github.com/awsdocs/aws-doc-sdk-examples/tree/main/javav2/usecases/workflow_sagemaker_pipes#readme) einrichten und ausführen.

// Create a pipeline from the example pipeline JSON.

```
 public static void setupPipeline(SageMakerClient sageMakerClient, String 
 filePath, String roleArn, 
             String functionArn, String pipelineName) { 
         System.out.println("Setting up the pipeline."); 
         JSONParser parser = new JSONParser(); 
         // Read JSON and get pipeline definition. 
         try (FileReader reader = new FileReader(filePath)) { 
             Object obj = parser.parse(reader); 
             JSONObject jsonObject = (JSONObject) obj; 
             JSONArray stepsArray = (JSONArray) jsonObject.get("Steps"); 
             for (Object stepObj : stepsArray) { 
                 JSONObject step = (JSONObject) stepObj; 
                 if (step.containsKey("FunctionArn")) { 
                     step.put("FunctionArn", functionArn); 
 } 
 } 
             System.out.println(jsonObject); 
             // Create the pipeline. 
             CreatePipelineRequest pipelineRequest = 
 CreatePipelineRequest.builder() 
                      .pipelineDescription("Java SDK example pipeline") 
                     .roleArn(roleArn) 
                      .pipelineName(pipelineName) 
                      .pipelineDefinition(jsonObject.toString()) 
                     .build();
             sageMakerClient.createPipeline(pipelineRequest); 
         } catch (IamException e) { 
             System.err.println(e.awsErrorDetails().errorMessage()); 
             System.exit(1); 
         } catch (IOException | ParseException e) { 
             throw new RuntimeException(e); 
         } 
    }
```
- API-Details finden Sie in den folgenden Themen der AWS SDK for Java 2.x-API-Referenz.
	- [CreatePipeline](https://docs.aws.amazon.com/goto/SdkForJavaV2/sagemaker-2017-07-24/CreatePipeline)
	- [UpdatePipeline](https://docs.aws.amazon.com/goto/SdkForJavaV2/sagemaker-2017-07-24/UpdatePipeline)

## **JavaScript**

SDK für JavaScript (v3)

## **a** Note

Auf gibt es mehr GitHub. Sie sehen das vollständige Beispiel und erfahren, wie Sie das [AWS-Code-Beispiel-Repository](https://github.com/awsdocs/aws-doc-sdk-examples/tree/main/javascriptv3/example_code/sagemaker#code-examples) einrichten und ausführen.

Eine Funktion, die eine SageMaker Pipeline mit einer lokal bereitgestellten JSON-Definition erstellt.

```
/** 
  * Create the Amazon SageMaker pipeline using a JSON pipeline definition. The 
  definition 
  * can also be provided as an Amazon S3 object using 
  PipelineDefinitionS3Location. 
  * @param {{roleArn: string, name: string, sagemakerClient: import('@aws-sdk/
client-sagemaker').SageMakerClient}} props 
  */
export async function createSagemakerPipeline({ 
   // Assumes an AWS IAM role has been created for this pipeline. 
   roleArn, 
   name, 
  // Assumes an AWS Lambda function has been created for this pipeline. 
   functionArn, 
   sagemakerClient,
}) { 
   const pipelineDefinition = readFileSync( 
     // dirnameFromMetaUrl is a local utility function. You can find its 
  implementation 
     // on GitHub. 
     `${dirnameFromMetaUrl( 
       import.meta.url, 
     )}../../../../../workflows/sagemaker_pipelines/resources/
GeoSpatialPipeline.json`, 
   ) 
     .toString() 
     .replace(/\*FUNCTION_ARN\*/g, functionArn); 
   const { PipelineArn } = await sagemakerClient.send(
```

```
 new CreatePipelineCommand({ 
       PipelineName: name, 
       PipelineDefinition: pipelineDefinition, 
       RoleArn: roleArn, 
     }), 
   ); 
   return { 
     arn: PipelineArn, 
    cleanUp: async () => {
        await sagemakerClient.send( 
          new DeletePipelineCommand({ PipelineName: name }), 
       ); 
     }, 
   };
}
```
- API-Details finden Sie in den folgenden Themen der AWS SDK for JavaScript-API-Referenz.
	- [CreatePipeline](https://docs.aws.amazon.com/AWSJavaScriptSDK/v3/latest/client/sagemaker/command/CreatePipelineCommand)
	- [UpdatePipeline](https://docs.aws.amazon.com/AWSJavaScriptSDK/v3/latest/client/sagemaker/command/UpdatePipelineCommand)

#### Kotlin

SDK für Kotlin

## **a** Note

```
// Create a pipeline from the example pipeline JSON.
suspend fun setupPipeline(filePath: String?, roleArnVal: String?, functionArnVal: 
  String?, pipelineNameVal: String?) { 
     println("Setting up the pipeline.") 
     val parser = JSONParser() 
     // Read JSON and get pipeline definition. 
     FileReader(filePath).use { reader -> 
         val obj: Any = parser.parse(reader)
```

```
 val jsonObject: JSONObject = obj as JSONObject 
         val stepsArray: JSONArray = jsonObject.get("Steps") as JSONArray 
         for (stepObj in stepsArray) { 
             val step: JSONObject = stepObj as JSONObject 
             if (step.containsKey("FunctionArn")) { 
                 step.put("FunctionArn", functionArnVal) 
 } 
         } 
         println(jsonObject) 
         // Create the pipeline. 
         val pipelineRequest = CreatePipelineRequest { 
             pipelineDescription = "Kotlin SDK example pipeline" 
             roleArn = roleArnVal 
             pipelineName = pipelineNameVal 
             pipelineDefinition = jsonObject.toString() 
         } 
         SageMakerClient { region = "us-west-2" }.use { sageMakerClient -> 
             sageMakerClient.createPipeline(pipelineRequest) 
         } 
    }
```
- Weitere API-Informationen finden Sie in den folgenden Themen der API-Referenz zum AWS-SDK für Kotlin.
	- [CreatePipeline](https://github.com/awslabs/aws-sdk-kotlin#generating-api-documentation)

}

• [UpdatePipeline](https://github.com/awslabs/aws-sdk-kotlin#generating-api-documentation)

## <span id="page-6927-0"></span>Erstellen eines SageMaker Endpunkts mit einem -AWSSDK

Das folgende Codebeispiel zeigt, wie Sie einen SageMaker Endpunkt erstellen.

Beispiele für Aktionen sind Codeauszüge aus größeren Programmen und müssen im Kontext ausgeführt werden. Im folgenden Codebeispiel können Sie diese Aktion im Kontext sehen:

• [Erste Schritte mit Modellen und Endpunkten](#page-7052-0)

## SAP ABAP

## SDK für SAP ABAP

## **a** Note

```
 DATA lt_production_variants TYPE /aws1/
cl_sgmproductionvariant=>tt_productionvariantlist. 
     DATA lo_production_variants TYPE REF TO /aws1/cl_sgmproductionvariant. 
     DATA oo_ep_config_result TYPE REF TO /aws1/cl_sgmcreateendptcfgout. 
     "Create a production variant as an ABAP object." 
     "Identifies a model that you want to host and the resources chosen to deploy 
 for hosting it." 
    CREATE OBJECT lo_production_variants 
       EXPORTING 
         iv_variantname = iv_variant_name 
        iv_modelname iv = iv_model_name
         iv_initialinstancecount = iv_initial_instance_count 
        iv\_instancetype = iv\_instance\_type. INSERT lo_production_variants INTO TABLE lt_production_variants. 
     "Create an endpoint configuration." 
     TRY. 
         oo_ep_config_result = lo_sgm->createendpointconfig( 
           iv_endpointconfigname = iv_endpoint_config_name 
           it_productionvariants = lt_production_variants 
         ). 
         MESSAGE 'Endpoint configuration created.' TYPE 'I'. 
       CATCH /aws1/cx_sgmresourcelimitexcd. 
         MESSAGE 'You have reached the limit on the number of resources.' TYPE 
  'E'. 
     ENDTRY. 
     "Create an endpoint." 
     TRY.
```

```
 oo_result = lo_sgm->createendpoint( " oo_result is returned for 
 testing purposes. " 
           iv endpointconfigname = iv endpoint config name
            iv_endpointname = iv_endpoint_name 
        ). 
        MESSAGE 'Endpoint created.' TYPE 'I'. 
      CATCH /aws1/cx_sgmresourcelimitexcd. 
        MESSAGE 'You have reached the limit on the number of resources.' TYPE 
 'E'. 
    ENDTRY.
```
- Weitere API-Informationen finden Sie in den folgenden Themen der API-Referenz zum AWS SDK für SAP ABAP.
	- [CreateEndpoint](https://docs.aws.amazon.com/sdk-for-sap-abap/v1/api/latest/index.html)
	- [CreateEndpointConfig](https://docs.aws.amazon.com/sdk-for-sap-abap/v1/api/latest/index.html)

<span id="page-6929-0"></span>Löschen eines Modells in SageMaker mithilfe eines -AWSSDK

Das folgende Codebeispiel zeigt, wie Sie ein Modell in löschen SageMaker.

Beispiele für Aktionen sind Codeauszüge aus größeren Programmen und müssen im Kontext ausgeführt werden. Im folgenden Codebeispiel können Sie diese Aktion im Kontext sehen:

• [Erste Schritte mit Modellen und Endpunkten](#page-7052-0)

#### SAP ABAP

#### SDK für SAP ABAP

**a** Note

```
 TRY. 
     lo_sgm->deletemodel( 
                 iv_modelname = iv_model_name
```

```
\overline{\phantom{a}}).
         MESSAGE 'Model deleted.' TYPE 'I'. 
      CATCH /aws1/cx rt service generic INTO DATA(lo exception).
        DATA(lv_error) = |"\{ lo\_exception \rightarrow av_error\}" - { lo\_exception-}>av_err_msg }|. 
        MESSAGE lv error TYPE 'E'.
     ENDTRY.
```
• Weitere API-Informationen finden Sie unter [DeleteModel](https://docs.aws.amazon.com/sdk-for-sap-abap/v1/api/latest/index.html) in der AWS API-Referenz zum - SDK für SAP ABAP.

<span id="page-6930-0"></span>Löschen einer Pipeline in SageMaker mithilfe eines -AWSSDK

Die folgenden Codebeispiele zeigen, wie Sie eine Pipeline in löschen SageMaker.

Beispiele für Aktionen sind Codeauszüge aus größeren Programmen und müssen im Kontext ausgeführt werden. Im folgenden Codebeispiel können Sie diese Aktion im Kontext sehen:

• [Erste Schritte mit Geodatenaufträgen und Pipelines](#page-6960-1)

#### .NET

AWS SDK for .NET

#### **a** Note

```
 /// <summary> 
 /// Delete a SageMaker pipeline by name. 
 /// </summary> 
 /// <param name="pipelineName">The name of the pipeline to delete.</param> 
/// <returns>The ARN of the pipeline.</returns>
 public async Task<string> DeletePipelineByName(string pipelineName) 
 { 
     var deleteResponse = await _amazonSageMaker.DeletePipelineAsync( 
         new DeletePipelineRequest()
```

```
\{\hspace{.1cm} \} PipelineName = pipelineName 
              }); 
         return deleteResponse.PipelineArn; 
     }
```
• Weitere API-Informationen finden Sie unter [DeletePipeline](https://docs.aws.amazon.com/goto/DotNetSDKV3/sagemaker-2017-07-24/DeletePipeline) in der APIAWS SDK for .NET-Referenz für .

#### Java

SDK für Java 2.x

## **a** Note

Auf gibt es mehr GitHub. Sie sehen das vollständige Beispiel und erfahren, wie Sie das [AWS-Code-Beispiel-Repository](https://github.com/awsdocs/aws-doc-sdk-examples/tree/main/javav2/usecases/workflow_sagemaker_pipes#readme) einrichten und ausführen.

```
 // Delete a SageMaker pipeline by name. 
    public static void deletePipeline(SageMakerClient sageMakerClient, String 
 pipelineName) { 
        DeletePipelineRequest pipelineRequest = DeletePipelineRequest.builder() 
                 .pipelineName(pipelineName) 
                 .build(); 
        sageMakerClient.deletePipeline(pipelineRequest); 
        System.out.println("*** Successfully deleted " + pipelineName); 
    }
```
• Weitere API-Informationen finden Sie unter [DeletePipeline](https://docs.aws.amazon.com/goto/SdkForJavaV2/sagemaker-2017-07-24/DeletePipeline) in der APIAWS SDK for Java 2.x-Referenz für .

#### **JavaScript**

SDK für JavaScript (v3)

**a** Note

Auf gibt es mehr GitHub. Sie sehen das vollständige Beispiel und erfahren, wie Sie das [AWS-Code-Beispiel-Repository](https://github.com/awsdocs/aws-doc-sdk-examples/tree/main/javascriptv3/example_code/sagemaker#code-examples) einrichten und ausführen.

Die Syntax zum Löschen einer SageMaker Pipeline. Dieser Code ist Teil einer größeren Funktion. Weitere Informationen finden Sie unter "Pipeline erstellen" oder im GitHub Repository.

```
 await sagemakerClient.send( 
   new DeletePipelineCommand({ PipelineName: name }), 
 );
```
• Weitere API-Informationen finden Sie unter [DeletePipeline](https://docs.aws.amazon.com/AWSJavaScriptSDK/v3/latest/client/sagemaker/command/DeletePipelineCommand) in der APIAWS SDK for JavaScript-Referenz für .

## Kotlin

SDK für Kotlin

**a** Note

```
// Delete a SageMaker pipeline by name.
suspend fun deletePipeline(pipelineNameVal: String) { 
     val pipelineRequest = DeletePipelineRequest { 
         pipelineName = pipelineNameVal 
     } 
     SageMakerClient { region = "us-west-2" }.use { sageMakerClient -> 
         sageMakerClient.deletePipeline(pipelineRequest)
```

```
 println("*** Successfully deleted $pipelineNameVal") 
     }
}
```
• Weitere API-Informationen finden Sie unter [DeletePipeline](https://github.com/awslabs/aws-sdk-kotlin#generating-api-documentation) in der API-AWSReferenz zum - SDK für Kotlin.

## <span id="page-6933-0"></span>Löschen eines SageMaker Endpunkts mithilfe eines -AWSSDK

Das folgende Codebeispiel zeigt, wie Sie einen SageMaker Endpunkt löschen.

Beispiele für Aktionen sind Codeauszüge aus größeren Programmen und müssen im Kontext ausgeführt werden. Im folgenden Codebeispiel können Sie diese Aktion im Kontext sehen:

• [Erste Schritte mit Modellen und Endpunkten](#page-7052-0)

#### SAP ABAP

SDK für SAP ABAP

```
a Note
```

```
 "Delete an endpoint." 
    TRY. 
        lo_sgm->deleteendpoint( 
            iv_endpointname = iv_endpoint_name 
        ). 
        MESSAGE 'Endpoint configuration deleted.' TYPE 'I'. 
      CATCH /aws1/cx_rt_service_generic INTO DATA(lo_endpoint_exception). 
        DATA(lv_endpoint_error) = |"{ lo_endpoint_exception->av_err_code }" - 
 { lo_endpoint_exception->av_err_msg }|. 
        MESSAGE lv_endpoint_error TYPE 'E'. 
    ENDTRY. 
    "Delete an endpoint configuration."
```

```
 TRY. 
         lo_sgm->deleteendpointconfig( 
           iv_endpointconfigname = iv_endpoint_config_name 
         ). 
         MESSAGE 'Endpoint deleted.' TYPE 'I'. 
      CATCH /aws1/cx rt service generic INTO DATA(lo endpointconfig exception).
         DATA(lv_endpointconfig_error) = |"{ lo_endpointconfig_exception-
>av_err_code }" - { lo_endpointconfig_exception->av_err_msg }|. 
        MESSAGE lv_endpointconfig_error TYPE 'E'.
     ENDTRY.
```
- Weitere API-Informationen finden Sie in den folgenden Themen der API-Referenz zum AWS SDK für SAP ABAP.
	- [DeleteEndpoint](https://docs.aws.amazon.com/sdk-for-sap-abap/v1/api/latest/index.html)
	- [DeleteEndpointConfig](https://docs.aws.amazon.com/sdk-for-sap-abap/v1/api/latest/index.html)

<span id="page-6934-0"></span>Beschreiben einer Pipeline-Ausführung in SageMaker mithilfe eines -AWSSDK

Die folgenden Codebeispiele zeigen, wie Sie eine Pipeline-Ausführung in beschreiben SageMaker.

Beispiele für Aktionen sind Codeauszüge aus größeren Programmen und müssen im Kontext ausgeführt werden. Im folgenden Codebeispiel können Sie diese Aktion im Kontext sehen:

• [Erste Schritte mit Geodatenaufträgen und Pipelines](#page-6960-1)

## .NET

AWS SDK for .NET

**G** Note

Auf gibt es mehr GitHub. Sie sehen das vollständige Beispiel und erfahren, wie Sie das [AWS-Code-Beispiel-Repository](https://github.com/awsdocs/aws-doc-sdk-examples/tree/main/dotnetv3/SageMaker#code-examples) einrichten und ausführen.

 /// <summary> /// Check the status of a run.  $//$  </summary> /// <param name="pipelineExecutionArn">The ARN.</param>

```
/// <returns>The status of the pipeline.</returns>
     public async Task<PipelineExecutionStatus> 
 CheckPipelineExecutionStatus(string pipelineExecutionArn) 
     { 
         var describeResponse = await 
 _amazonSageMaker.DescribePipelineExecutionAsync( 
             new DescribePipelineExecutionRequest() 
\{\hspace{.1cm} \} PipelineExecutionArn = pipelineExecutionArn 
             }); 
         return describeResponse.PipelineExecutionStatus; 
     }
```
• Weitere API-Informationen finden Sie unter [DescribePipelineExecution](https://docs.aws.amazon.com/goto/DotNetSDKV3/sagemaker-2017-07-24/DescribePipelineExecution) in der APIAWS SDK for .NET-Referenz für .

#### Java

SDK für Java 2.x

```
a Note
```

```
 // Check the status of a pipeline execution. 
   public static void waitForPipelineExecution(SageMakerClient sageMakerClient,
 String executionArn) 
            throws InterruptedException { 
        String status; 
       int index = 0;
        do { 
            DescribePipelineExecutionRequest pipelineExecutionRequest = 
 DescribePipelineExecutionRequest.builder() 
                     .pipelineExecutionArn(executionArn) 
                     .build(); 
            DescribePipelineExecutionResponse response = sageMakerClient
```

```
 .describePipelineExecution(pipelineExecutionRequest); 
            status = response.pipelineExecutionStatusAsString(); 
            System.out.println(index + ". The Status of the pipeline is " + 
 status); 
            TimeUnit.SECONDS.sleep(4); 
            index++; 
        } while ("Executing".equals(status)); 
        System.out.println("Pipeline finished with status " + status); 
    }
```
• Weitere API-Informationen finden Sie unter [DescribePipelineExecution](https://docs.aws.amazon.com/goto/SdkForJavaV2/sagemaker-2017-07-24/DescribePipelineExecution) in der APIAWS SDK for Java 2.x-Referenz für .

#### JavaScript

SDK für JavaScript (v3)

**a** Note

Auf gibt es mehr GitHub. Sie sehen das vollständige Beispiel und erfahren, wie Sie das [AWS-Code-Beispiel-Repository](https://github.com/awsdocs/aws-doc-sdk-examples/tree/main/javascriptv3/example_code/sagemaker#code-examples) einrichten und ausführen.

Warten Sie, bis eine SageMaker Pipeline-Ausführung erfolgreich ist, fehlschlägt oder beendet wird.

```
/** 
  * Poll the executing pipeline until the status is 'SUCCEEDED', 'STOPPED', or 
  'FAILED'. 
  * @param {{ arn: string, sagemakerClient: import('@aws-sdk/client-
sagemaker').SageMakerClient}} props 
  */
export async function waitForPipelineComplete({ arn, sagemakerClient }) { 
   const command = new DescribePipelineExecutionCommand({ 
     PipelineExecutionArn: arn, 
   }); 
   let complete = false; 
   let intervalInSeconds = 15; 
   const COMPLETION_STATUSES = [
```

```
 PipelineExecutionStatus.FAILED, 
     PipelineExecutionStatus.STOPPED, 
     PipelineExecutionStatus.SUCCEEDED, 
   ]; 
   do { 
     const { PipelineExecutionStatus: status, FailureReason } = 
       await sagemakerClient.send(command); 
     complete = COMPLETION_STATUSES.includes(status); 
     if (!complete) { 
       console.log( 
         `Pipeline is ${status}. Waiting ${intervalInSeconds} seconds before 
  checking again.`, 
       ); 
       await wait(intervalInSeconds); 
     } else if (status === PipelineExecutionStatus.FAILED) { 
       throw new Error(`Pipeline failed because: ${FailureReason}`); 
     } else if (status === PipelineExecutionStatus.STOPPED) { 
       throw new Error(`Pipeline was forcefully stopped.`); 
     } else { 
       console.log(`Pipeline execution ${status}.`); 
     } 
   } while (!complete);
}
```
• Weitere API-Informationen finden Sie unter [DescribePipelineExecution](https://docs.aws.amazon.com/AWSJavaScriptSDK/v3/latest/client/sagemaker/command/DescribePipelineExecutionCommand) in der APIAWS SDK for JavaScript-Referenz für .

## Kotlin

SDK für Kotlin

## **a** Note

```
suspend fun waitForPipelineExecution(executionArn: String?) { 
     var status: String 
    var index = \theta do { 
         val pipelineExecutionRequest = DescribePipelineExecutionRequest { 
              pipelineExecutionArn = executionArn 
         } 
         SageMakerClient { region = "us-west-2" }.use { sageMakerClient -> 
             val response = 
  sageMakerClient.describePipelineExecution(pipelineExecutionRequest) 
             status = response.pipelineExecutionStatus.toString() 
             println("$index. The status of the pipeline is $status") 
             TimeUnit.SECONDS.sleep(4) 
             index++ 
         } 
     } while ("Executing" == status) 
    println("Pipeline finished with status $status")
}
```
• Weitere API-Informationen finden Sie unter [DescribePipelineExecution](https://github.com/awslabs/aws-sdk-kotlin#generating-api-documentation) in der API-AWSReferenz zum -SDK für Kotlin.

## <span id="page-6938-0"></span>Beschreiben eines SageMaker Trainingsauftrags mit einem -AWSSDK

Das folgende Codebeispiel zeigt, wie Sie einen SageMaker Trainingsauftrag beschreiben.

Beispiele für Aktionen sind Codeauszüge aus größeren Programmen und müssen im Kontext ausgeführt werden. Im folgenden Codebeispiel können Sie diese Aktion im Kontext sehen:

• [Erste Schritte mit Modellen und Endpunkten](#page-7052-0)

## SAP ABAP

## SDK für SAP ABAP

#### **a** Note

Auf gibt es mehr GitHub. Sie sehen das vollständige Beispiel und erfahren, wie Sie das [AWS-Code-Beispiel-Repository](https://github.com/awsdocs/aws-doc-sdk-examples/tree/main/sap-abap/services/sagemaker#code-examples) einrichten und ausführen.

```
 TRY. 
         oo_result = lo_sgm->describetrainingjob( " oo_result is returned for 
  testing purposes. " 
           iv_trainingjobname = iv_training_job_name 
         ). 
         MESSAGE 'Retrieved description of training job.' TYPE 'I'. 
       CATCH /aws1/cx_rt_service_generic INTO DATA(lo_exception). 
         DATA(lv_error) = |"{ lo_exception->av_err_code }" - { lo_exception-
>av_err_msg }|. 
         MESSAGE lv_error TYPE 'E'. 
     ENDTRY.
```
• Weitere API-Informationen finden Sie unter [DescribeTrainingJob](https://docs.aws.amazon.com/sdk-for-sap-abap/v1/api/latest/index.html) in der AWS API-Referenz zum -SDK für SAP ABAP.

<span id="page-6939-0"></span>Ausführen einer Pipeline in SageMaker mithilfe eines -AWSSDK

Die folgenden Codebeispiele zeigen, wie Sie eine Pipeline-Ausführung in starten SageMaker.

Beispiele für Aktionen sind Codeauszüge aus größeren Programmen und müssen im Kontext ausgeführt werden. Im folgenden Codebeispiel können Sie diese Aktion im Kontext sehen:

• [Erste Schritte mit Geodatenaufträgen und Pipelines](#page-6960-1)

## .NET

## AWS SDK for .NET

## **a** Note

```
 /// <summary> 
    /// Run a pipeline with input and output file locations. 
    /// </summary> 
    /// <param name="queueUrl">The URL for the queue to use for pipeline 
 callbacks.</param> 
    /// <param name="inputLocationUrl">The input location in Amazon Simple 
Storage Service (Amazon S3).</param>
    /// <param name="outputLocationUrl">The output location in Amazon S3.</param> 
    /// <param name="pipelineName">The name of the pipeline.</param> 
    /// <param name="executionRoleArn">The ARN of the role.</param> 
   /// <returns>The ARN of the pipeline run.</returns>
     public async Task<string> ExecutePipeline( 
         string queueUrl, 
         string inputLocationUrl, 
         string outputLocationUrl, 
         string pipelineName, 
         string executionRoleArn) 
     { 
         var inputConfig = new VectorEnrichmentJobInputConfig() 
         { 
             DataSourceConfig = new() 
\{\hspace{.1cm} \} S3Data = new VectorEnrichmentJobS3Data() 
\overline{a} S3Uri = inputLocationUrl 
 } 
             }, 
             DocumentType = VectorEnrichmentJobDocumentType.CSV 
         }; 
         var exportConfig = new ExportVectorEnrichmentJobOutputConfig() 
         {
```

```
 S3Data = new VectorEnrichmentJobS3Data() 
\{\hspace{.1cm} \} S3Uri = outputLocationUrl 
 } 
         }; 
         var jobConfig = new VectorEnrichmentJobConfig() 
         { 
             ReverseGeocodingConfig = new ReverseGeocodingConfig() 
\{\hspace{.1cm} \} XAttributeName = "Longitude", 
                 YAttributeName = "Latitude" 
 } 
         };
#pragma warning disable SageMaker1002 // Property value does not match required 
  pattern is allowed here to match the pipeline definition. 
         var startExecutionResponse = await 
 _amazonSageMaker.StartPipelineExecutionAsync( 
             new StartPipelineExecutionRequest() 
\{\hspace{.1cm} \} PipelineName = pipelineName, 
                 PipelineExecutionDisplayName = pipelineName + "-example-
execution", 
                 PipelineParameters = new List<Parameter>() 
\overline{a} new Parameter() { Name = "parameter_execution_role", Value = 
  executionRoleArn }, 
                     new Parameter() { Name = "parameter_queue_url", Value = 
 queueUrl },
                     new Parameter() { Name = "parameter_vej_input_config", Value 
  = JsonSerializer.Serialize(inputConfig) }, 
                     new Parameter() { Name = "parameter_vej_export_config", Value 
  = JsonSerializer.Serialize(exportConfig) }, 
                     new Parameter() { Name = "parameter_step_1_vej_config", Value 
  = JsonSerializer.Serialize(jobConfig) } 
 } 
             });
#pragma warning restore SageMaker1002 
         return startExecutionResponse.PipelineExecutionArn; 
     }
```
• Weitere API-Informationen finden Sie unter [StartPipelineExecution](https://docs.aws.amazon.com/goto/DotNetSDKV3/sagemaker-2017-07-24/StartPipelineExecution) in der APIAWS SDK for .NET-Referenz für .

#### Java

SDK für Java 2.x

## **a** Note

```
 // Start a pipeline run with job configurations. 
     public static String executePipeline(SageMakerClient sageMakerClient, String 
  bucketName, String queueUrl, 
             String roleArn, String pipelineName) { 
         System.out.println("Starting pipeline execution."); 
         String inputBucketLocation = "s3://" + bucketName + "/samplefiles/
latlongtest.csv"; 
         String output = "s3://" + bucketName + "/outputfiles/"; 
         Gson gson = new GsonBuilder() 
                  .setFieldNamingPolicy(FieldNamingPolicy.UPPER_CAMEL_CASE) 
                  .setPrettyPrinting().create(); 
         // Set up all parameters required to start the pipeline. 
         List<Parameter> parameters = new ArrayList<>(); 
         Parameter para1 = Parameter.builder() 
                  .name("parameter_execution_role") 
                  .value(roleArn) 
                  .build(); 
         Parameter para2 = Parameter.builder() 
                  .name("parameter_queue_url") 
                  .value(queueUrl) 
                 .buid();
        String inputJSON = ''{\n} " \"DataSourceConfig\": {\n" + 
                      \"S3Data\": {\n" +
```

```
" \Upsilon"S3Uri\Upsilon: \Upsilon"s3://" + bucketName + "/samplefiles/
latlongtest.csv\"\n" + 
                 " }, \n" +
                  " \"Type\": \"S3_DATA\"\n" + 
                 "}, \n" +
                  " \"DocumentType\": \"CSV\"\n" + 
                  "}"; 
         System.out.println(inputJSON); 
         Parameter para3 = Parameter.builder() 
                  .name("parameter_vej_input_config") 
                  .value(inputJSON) 
                  .build(); 
         // Create an ExportVectorEnrichmentJobOutputConfig object. 
         VectorEnrichmentJobS3Data jobS3Data = VectorEnrichmentJobS3Data.builder() 
                  .s3Uri(output) 
                  .build(); 
         ExportVectorEnrichmentJobOutputConfig outputConfig = 
  ExportVectorEnrichmentJobOutputConfig.builder() 
                  .s3Data(jobS3Data) 
                  .build(); 
         String gson4 = gson.toJson(outputConfig); 
         Parameter para4 = Parameter.builder() 
                  .name("parameter_vej_export_config") 
                  .value(gson4) 
                  .build(); 
         System.out.println("parameter_vej_export_config:" + 
  gson.toJson(outputConfig)); 
         // Create a VectorEnrichmentJobConfig object. 
         ReverseGeocodingConfig reverseGeocodingConfig = 
  ReverseGeocodingConfig.builder() 
                  .xAttributeName("Longitude") 
                  .yAttributeName("Latitude") 
                 .build();
         VectorEnrichmentJobConfig jobConfig = VectorEnrichmentJobConfig.builder() 
                  .reverseGeocodingConfig(reverseGeocodingConfig) 
                 .build();
```

```
 String para5JSON = "{\"MapMatchingConfig\":null,\"ReverseGeocodingConfig
\":{\"XAttributeName\":\"Longitude\",\"YAttributeName\":\"Latitude\"}}"; 
         Parameter para5 = Parameter.builder() 
                  .name("parameter_step_1_vej_config") 
                  .value(para5JSON) 
                 .build();
         System.out.println("parameter_step_1_vej_config:" + 
  gson.toJson(jobConfig)); 
         parameters.add(para1); 
         parameters.add(para2); 
         parameters.add(para3); 
         parameters.add(para4); 
         parameters.add(para5); 
         StartPipelineExecutionRequest pipelineExecutionRequest = 
  StartPipelineExecutionRequest.builder() 
                  .pipelineExecutionDescription("Created using Java SDK") 
                  .pipelineExecutionDisplayName(pipelineName + "-example-
execution") 
                  .pipelineParameters(parameters) 
                  .pipelineName(pipelineName) 
                 .build();
         StartPipelineExecutionResponse response = 
  sageMakerClient.startPipelineExecution(pipelineExecutionRequest); 
         return response.pipelineExecutionArn(); 
     }
```
• Weitere API-Informationen finden Sie unter [StartPipelineExecution](https://docs.aws.amazon.com/goto/SdkForJavaV2/sagemaker-2017-07-24/StartPipelineExecution) in der APIAWS SDK for Java 2.x-Referenz für .

## JavaScript

SDK für JavaScript (v3)

## **a** Note

Starten Sie eine SageMaker Pipeline-Ausführung.

```
/** 
  * Start the execution of the Amazon SageMaker pipeline. Parameters that are 
  * passed in are used in the AWS Lambda function. 
  * @param {{ 
  * name: string, 
     sagemakerClient: import('@aws-sdk/client-sagemaker').SageMakerClient,
     roleArn: string,
     queueUrl: string,
     s3InputBucketName: string,
  * }} props 
  */
export async function startPipelineExecution({ 
   sagemakerClient, 
   name, 
   bucketName, 
   roleArn, 
   queueUrl,
}) { 
   /** 
    * The Vector Enrichment Job requests CSV data. This configuration points to a 
  CSV 
    * file in an Amazon S3 bucket. 
    * @type {import("@aws-sdk/client-sagemaker-
geospatial").VectorEnrichmentJobInputConfig} 
    */ 
   const inputConfig = { 
     DataSourceConfig: { 
       S3Data: { 
         S3Uri: `s3://${bucketName}/input/sample_data.csv`, 
       }, 
     }, 
     DocumentType: VectorEnrichmentJobDocumentType.CSV, 
   }; 
   /** 
    * The Vector Enrichment Job adds additional data to the source CSV. This 
  configuration points 
    * to an Amazon S3 prefix where the output will be stored. 
    * @type {import("@aws-sdk/client-sagemaker-
geospatial").ExportVectorEnrichmentJobOutputConfig} 
    */ 
   const outputConfig = {
```

```
S3Data: {
       S3Uri: `s3://${bucketName}/output/`, 
     }, 
   }; 
  /** 
    * This job will be a Reverse Geocoding Vector Enrichment Job. Reverse 
  Geocoding requires 
    * latitude and longitude values. 
    * @type {import("@aws-sdk/client-sagemaker-
geospatial").VectorEnrichmentJobConfig} 
    */ 
   const jobConfig = { 
     ReverseGeocodingConfig: { 
       XAttributeName: "Longitude", 
       YAttributeName: "Latitude", 
     }, 
   }; 
   const { PipelineExecutionArn } = await sagemakerClient.send( 
     new StartPipelineExecutionCommand({ 
       PipelineName: name, 
       PipelineExecutionDisplayName: `${name}-example-execution`, 
       PipelineParameters: [ 
          { Name: "parameter_execution_role", Value: roleArn }, 
         { Name: "parameter_queue_url", Value: queueUrl }, 
        \sqrt{ } Name: "parameter_vej_input_config", 
            Value: JSON.stringify(inputConfig), 
         }, 
        \mathcal{L} Name: "parameter_vej_export_config", 
            Value: JSON.stringify(outputConfig), 
         }, 
         { 
            Name: "parameter_step_1_vej_config", 
            Value: JSON.stringify(jobConfig), 
         }, 
       ], 
     }), 
   ); 
   return { 
     arn: PipelineExecutionArn,
```
 }; }

• Weitere API-Informationen finden Sie unter [StartPipelineExecution](https://docs.aws.amazon.com/AWSJavaScriptSDK/v3/latest/client/sagemaker/command/StartPipelineExecutionCommand) in der APIAWS SDK for JavaScript-Referenz für .

## Kotlin

SDK für Kotlin

## **a** Note

```
// Start a pipeline run with job configurations.
suspend fun executePipeline(bucketName: String, queueUrl: String?, roleArn: 
  String?, pipelineNameVal: String): String? { 
     println("Starting pipeline execution.") 
     val inputBucketLocation = "s3://$bucketName/samplefiles/latlongtest.csv" 
     val output = "s3://$bucketName/outputfiles/" 
     val gson = GsonBuilder() 
         .setFieldNamingPolicy(FieldNamingPolicy.UPPER_CAMEL_CASE) 
         .setPrettyPrinting() 
         .create() 
     // Set up all parameters required to start the pipeline. 
     val parameters: MutableList<Parameter> = java.util.ArrayList<Parameter>() 
     val para1 = Parameter { 
         name = "parameter_execution_role" 
         value = roleArn 
     } 
     val para2 = Parameter { 
         name = "parameter_queue_url" 
         value = queueUrl 
     }
```
```
 val inputJSON = """{ 
         "DataSourceConfig": { 
         "S3Data": { 
              "S3Uri": "s3://$bucketName/samplefiles/latlongtest.csv" 
         }, 
         "Type": "S3_DATA" 
         }, 
         "DocumentType": "CSV" 
     }""" 
     println(inputJSON) 
    val para3 = Parameter \{ name = "parameter_vej_input_config" 
         value = inputJSON 
     } 
     // Create an ExportVectorEnrichmentJobOutputConfig object. 
     val jobS3Data = VectorEnrichmentJobS3Data { 
         s3Uri = output 
     } 
     val outputConfig = ExportVectorEnrichmentJobOutputConfig { 
         s3Data = jobS3Data 
     } 
     val gson4: String = gson.toJson(outputConfig) 
     val para4: Parameter = Parameter { 
         name = "parameter_vej_export_config" 
         value = gson4 
     } 
     println("parameter_vej_export_config:" + gson.toJson(outputConfig)) 
     val para5JSON = 
          "{\"MapMatchingConfig\":null,\"ReverseGeocodingConfig\":{\"XAttributeName
\":\"Longitude\",\"YAttributeName\":\"Latitude\"}}" 
     val para5: Parameter = Parameter { 
         name = "parameter_step_1_vej_config" 
         value = para5JSON 
     } 
     parameters.add(para1) 
     parameters.add(para2) 
     parameters.add(para3) 
     parameters.add(para4)
```

```
 parameters.add(para5) 
     val pipelineExecutionRequest = StartPipelineExecutionRequest { 
         pipelineExecutionDescription = "Created using Kotlin SDK" 
         pipelineExecutionDisplayName = "$pipelineName-example-execution" 
         pipelineParameters = parameters 
         pipelineName = pipelineNameVal 
     } 
     SageMakerClient { region = "us-west-2" }.use { sageMakerClient -> 
         val response = 
  sageMakerClient.startPipelineExecution(pipelineExecutionRequest) 
         return response.pipelineExecutionArn 
     }
}
```
• Weitere API-Informationen finden Sie unter [StartPipelineExecution](https://github.com/awslabs/aws-sdk-kotlin#generating-api-documentation) in der AWS API-Referenz zum -SDK für Kotlin.

Auflisten von Modellen in SageMaker mithilfe eines -AWSSDK

Das folgende Codebeispiel zeigt, wie Modelle in aufgelistet werden SageMaker.

#### SAP ABAP

#### SDK für SAP ABAP

**a** Note

```
 TRY. 
        oo_result = lo_sgm->listmodels( " oo_result is returned for 
 testing purposes. " 
          iv_namecontains = iv_name_contains 
        ). 
        MESSAGE 'Retrieved list of models.' TYPE 'I'. 
      CATCH /aws1/cx_rt_service_generic INTO DATA(lo_exception).
```

```
DATA(lv_error) = |"\{ lo\_exception->av_error = s<sup>"</sup> - { lo\_exception->av_err_msg }|. 
         MESSAGE lv error TYPE 'E'.
     ENDTRY.
```
• Weitere API-Informationen finden Sie unter [ListModels](https://docs.aws.amazon.com/sdk-for-sap-abap/v1/api/latest/index.html) in der AWS API-Referenz zum -SDK für SAP ABAP.

# Auflisten der SageMaker Notebook-Instances mithilfe eines -AWSSDK

Die folgenden Codebeispiele zeigen, wie SageMaker Notebook-Instances aufgelistet werden.

Rust

SDK für Rust

#### **a** Note

```
async fn show_instances(client: &Client) -> Result<(), Error> { 
     let notebooks = client.list_notebook_instances().send().await?; 
     println!("Notebooks:"); 
     for n in notebooks.notebook_instances() { 
         let n_instance_type = n.instance_type().unwrap(); 
        let n_status = n.notebook_instance_status().unwrap(); 
         let n_name = n.notebook_instance_name(); 
        println!(" Name : {}", n_name.unwrap_or("Unknown"));
        println!(" Status : {}", n_status.as_ref());
         println!(" Instance Type : {}", n_instance_type.as_ref()); 
         println!(); 
     } 
    0k(())}
```
• Weitere API-Informationen finden Sie unter [ListNotebookInstances](https://docs.rs/releases/search?query=aws-sdk) in der API-AWSReferenz zum -SDK für Rust.

# SAP ABAP

SDK für SAP ABAP

# **a** Note

Auf gibt es mehr GitHub. Sie sehen das vollständige Beispiel und erfahren, wie Sie das [AWS-Code-Beispiel-Repository](https://github.com/awsdocs/aws-doc-sdk-examples/tree/main/sap-abap/services/sagemaker#code-examples) einrichten und ausführen.

```
 TRY. 
         oo_result = lo_sgm->listnotebookinstances( " oo_result is returned 
  for testing purposes. " 
           iv_namecontains = iv_name_contains 
         ). 
         MESSAGE 'Retrieved list of notebook instances.' TYPE 'I'. 
       CATCH /aws1/cx_rt_service_generic INTO DATA(lo_exception). 
        DATA(lv_error) = |"\{ lo\_exception->av_error = s<sup>1</sup>
>av_err_msg }|. 
         MESSAGE lv_error TYPE 'E'. 
     ENDTRY.
```
• Weitere API-Informationen finden Sie unter [ListNotebookInstances](https://docs.aws.amazon.com/sdk-for-sap-abap/v1/api/latest/index.html) in der AWS API-Referenz zum -SDK für SAP ABAP.

Auflisten der Machine-Learning-Algorithmen mithilfe eines -AWSSDK

Das folgende Codebeispiel zeigt, wie Sie SageMaker Machine-Learning-Algorithmen auflisten.

#### SAP ABAP

# SDK für SAP ABAP

#### **a** Note

Auf gibt es mehr GitHub. Sie sehen das vollständige Beispiel und erfahren, wie Sie das [AWS-Code-Beispiel-Repository](https://github.com/awsdocs/aws-doc-sdk-examples/tree/main/sap-abap/services/sagemaker#code-examples) einrichten und ausführen.

```
 TRY. 
         oo_result = lo_sgm->listalgorithms( " oo_result is returned for 
  testing purposes. " 
           iv_namecontains = iv_name_contains 
         ). 
         MESSAGE 'Retrieved list of algorithms.' TYPE 'I'. 
       CATCH /aws1/cx_rt_service_generic INTO DATA(lo_exception). 
         DATA(lv_error) = |"{ lo_exception->av_err_code }" - { lo_exception-
>av_err_msg }|. 
         MESSAGE lv_error TYPE 'E'. 
     ENDTRY.
```
• Weitere API-Informationen finden Sie unter [ListAlgorithms](https://docs.aws.amazon.com/sdk-for-sap-abap/v1/api/latest/index.html) in der AWS API-Referenz zum - SDK für SAP ABAP.

Auflisten von SageMaker Trainingsaufträgen mithilfe eines -AWSSDK

Die folgenden Codebeispiele zeigen, wie Sie SageMaker Trainingsaufträge auflisten.

Rust

SDK für Rust

# **a** Note

```
async fn show_jobs(client: &Client) -> Result<(), Error> { 
     let job_details = client.list_training_jobs().send().await?; 
     println!("Jobs:"); 
     for j in job_details.training_job_summaries() { 
         let name = j.training_job_name().unwrap_or("Unknown"); 
         let creation_time = j.creation_time().expect("creation 
  time").to_chrono_utc()?; 
         let training_end_time = j 
             .training_end_time() 
             .expect("Training end time") 
             .to_chrono_utc()?; 
         let status = j.training_job_status().expect("training status"); 
         let duration = training_end_time - creation_time; 
        println!(" Name: {}", name);
         println!( 
             " Creation date/time: {}", 
             creation_time.format("%Y-%m-%d@%H:%M:%S") 
         ); 
         println!(" Duration (seconds): {}", duration.num_seconds()); 
        println!(" Status: {:?}", status);
         println!(); 
     } 
   0k(())}
```
• Weitere API-Informationen finden Sie unter [ListTrainingJobs](https://docs.rs/releases/search?query=aws-sdk) in der AWS API-Referenz zum - SDK für Rust.

#### SAP ABAP

# SDK für SAP ABAP

#### **a** Note

Auf gibt es mehr GitHub. Sie sehen das vollständige Beispiel und erfahren, wie Sie das [AWS-Code-Beispiel-Repository](https://github.com/awsdocs/aws-doc-sdk-examples/tree/main/sap-abap/services/sagemaker#code-examples) einrichten und ausführen.

```
 TRY. 
         oo_result = lo_sgm->listtrainingjobs( " oo_result is returned for 
  testing purposes. " 
           iv_namecontains = iv_name_contains 
           iv_maxresults = iv_max_results 
         ). 
         MESSAGE 'Retrieved list of training jobs.' TYPE 'I'. 
       CATCH /aws1/cx_rt_service_generic INTO DATA(lo_exception). 
        DATA(lv_error) = |"\{ lo\_exception->av_error = s<sup>1</sup>
>av_err_msg }|. 
         MESSAGE lv_error TYPE 'E'. 
     ENDTRY.
```
• Weitere API-Informationen finden Sie unter [ListTrainingJobs](https://docs.aws.amazon.com/sdk-for-sap-abap/v1/api/latest/index.html) in der AWS API-Referenz zum - SDK für SAP ABAP.

Erstellen und Starten eines SageMaker Trainingsauftrags mit einem -AWSSDK

Das folgende Codebeispiel zeigt, wie Sie einen SageMaker Trainingsauftrag starten.

Beispiele für Aktionen sind Codeauszüge aus größeren Programmen und müssen im Kontext ausgeführt werden. Im folgenden Codebeispiel können Sie diese Aktion im Kontext sehen:

• [Erste Schritte mit Modellen und Endpunkten](#page-7052-0)

# SAP ABAP

# SDK für SAP ABAP

# **a** Note

```
 DATA lo_hyperparameters_w TYPE REF TO /aws1/cl_sgmhyperparameters_w. 
     DATA lt_hyperparameters TYPE /aws1/
cl_sgmhyperparameters_w=>tt_hyperparameters. 
     DATA lt_input_data_config TYPE /aws1/cl_sgmchannel=>tt_inputdataconfig. 
     DATA lo_trn_channel TYPE REF TO /aws1/cl_sgmchannel. 
     DATA lo_trn_datasource TYPE REF TO /aws1/cl_sgmdatasource. 
     DATA lo_trn_s3datasource TYPE REF TO /aws1/cl_sgms3datasource. 
    DATA lo_val_channel TYPE REF TO /aws1/cl_sgmchannel. 
     DATA lo_val_datasource TYPE REF TO /aws1/cl_sgmdatasource. 
     DATA lo_val_s3datasource TYPE REF TO /aws1/cl_sgms3datasource. 
     DATA lo_algorithm_specification TYPE REF TO /aws1/cl_sgmalgorithmspec. 
    DATA lo_resource_config TYPE REF TO /aws1/cl_sgmresourceconfig.
    DATA lo_output_data_config TYPE REF TO /aws1/cl_sgmoutputdataconfig.
    DATA lo_stopping_condition TYPE REF TO /aws1/cl_sgmstoppingcondition.
     "Create ABAP internal table for hyperparameters based on input variables." 
     "These hyperparameters are based on the Amazon SageMaker built-in algorithm, 
 XGBoost." 
     CREATE OBJECT lo_hyperparameters_w EXPORTING iv_value = iv_hp_max_depth. 
     INSERT VALUE #( key = 'max_depth' value = lo_hyperparameters_w ) INTO TABLE 
 lt_hyperparameters. 
     CREATE OBJECT lo_hyperparameters_w EXPORTING iv_value = iv_hp_eta. 
     INSERT VALUE #( key = 'eta' value = lo_hyperparameters_w ) INTO TABLE 
  lt_hyperparameters. 
     CREATE OBJECT lo_hyperparameters_w EXPORTING iv_value = iv_hp_eval_metric. 
     INSERT VALUE #( key = 'eval_metric' value = lo_hyperparameters_w ) INTO 
  TABLE lt_hyperparameters.
```

```
 CREATE OBJECT lo_hyperparameters_w EXPORTING iv_value = 
 iv_hp_scale_pos_weight. 
    INSERT VALUE #( key = 'scale_pos_weight' value = lo_hyperparameters_w ) INTO 
 TABLE lt_hyperparameters. 
   CREATE OBJECT lo hyperparameters w EXPORTING iv value = iv hp subsample.
    INSERT VALUE #( key = 'subsample' value = lo_hyperparameters_w ) INTO TABLE 
 lt_hyperparameters. 
    CREATE OBJECT lo_hyperparameters_w EXPORTING iv_value = iv_hp_objective. 
    INSERT VALUE #( key = 'objective' value = lo_hyperparameters_w ) INTO TABLE 
 lt_hyperparameters. 
    CREATE OBJECT lo_hyperparameters_w EXPORTING iv_value = iv_hp_num_round. 
    INSERT VALUE #( key = 'num_round' value = lo_hyperparameters_w ) INTO TABLE 
 lt_hyperparameters. 
    "Create ABAP objects for training data sources." 
    CREATE OBJECT lo_trn_s3datasource 
      EXPORTING 
       iv s3datatype = iv trn data s3datatype
        iv_s3datadistributiontype = iv_trn_data_s3datadistribution 
        iv_s3uri = iv_trn_data_s3uri. 
    CREATE OBJECT lo_trn_datasource 
      EXPORTING 
        io_s3datasource = lo_trn_s3datasource. 
    CREATE OBJECT lo_trn_channel 
      EXPORTING 
       iv channelname = 'train'
       io datasource = lo trn datasource
        iv_compressiontype = iv_trn_data_compressiontype 
       iv_{\text{contenttype}} = iv_{\text{trn\_data\_contenttype}}. INSERT lo_trn_channel INTO TABLE lt_input_data_config. 
    "Create ABAP objects for validation data sources." 
   CREATE OBJECT lo_val_s3datasource 
      EXPORTING 
        iv_s3datatype = iv_val_data_s3datatype 
        iv_s3datadistributiontype = iv_val_data_s3datadistribution 
       iv s3uri = iv val data s3uri.
```

```
 CREATE OBJECT lo_val_datasource 
      EXPORTING 
        io_s3datasource = lo_val_s3datasource. 
    CREATE OBJECT lo_val_channel 
      EXPORTING 
        iv_channelname = 'validation' 
        io_datasource = lo_val_datasource 
        iv_compressiontype = iv_val_data_compressiontype 
       iv_{\text{contenttype}} = iv_{\text{val_data\_contenttype}}. INSERT lo_val_channel INTO TABLE lt_input_data_config. 
    "Create an ABAP object for algorithm specification." 
    CREATE OBJECT lo_algorithm_specification 
      EXPORTING 
       iv_ttrainingimage i \times i = iv_ttraining_image
       iv_traininginputmode = iv_training_input_mode.
    "Create an ABAP object for resource configuration." 
    CREATE OBJECT lo_resource_config 
      EXPORTING 
       iv_instancecount = iv_instance_countiv_{\text{instance-type}} = iv_{\text{instance\_type}} iv_volumesizeingb = iv_volume_sizeingb. 
    "Create an ABAP object for output data configuration." 
    CREATE OBJECT lo_output_data_config 
      EXPORTING 
        iv_s3outputpath = iv_s3_output_path. 
    "Create an ABAP object for stopping condition." 
    CREATE OBJECT lo_stopping_condition 
      EXPORTING 
        iv_maxruntimeinseconds = iv_max_runtime_in_seconds. 
    "Create a training job." 
    TRY. 
        oo_result = lo_sgm->createtrainingjob( " oo_result is returned for 
 testing purposes. " 
         iv_{\text{training}}jobname = iv_{\text{training}}job_name
          iv_rolearn = iv_role_arn 
         it_{\text{hyperparameters}} = lt_{\text{hyperparameters}}it_inputdataconfig = lt_input_data_config
```
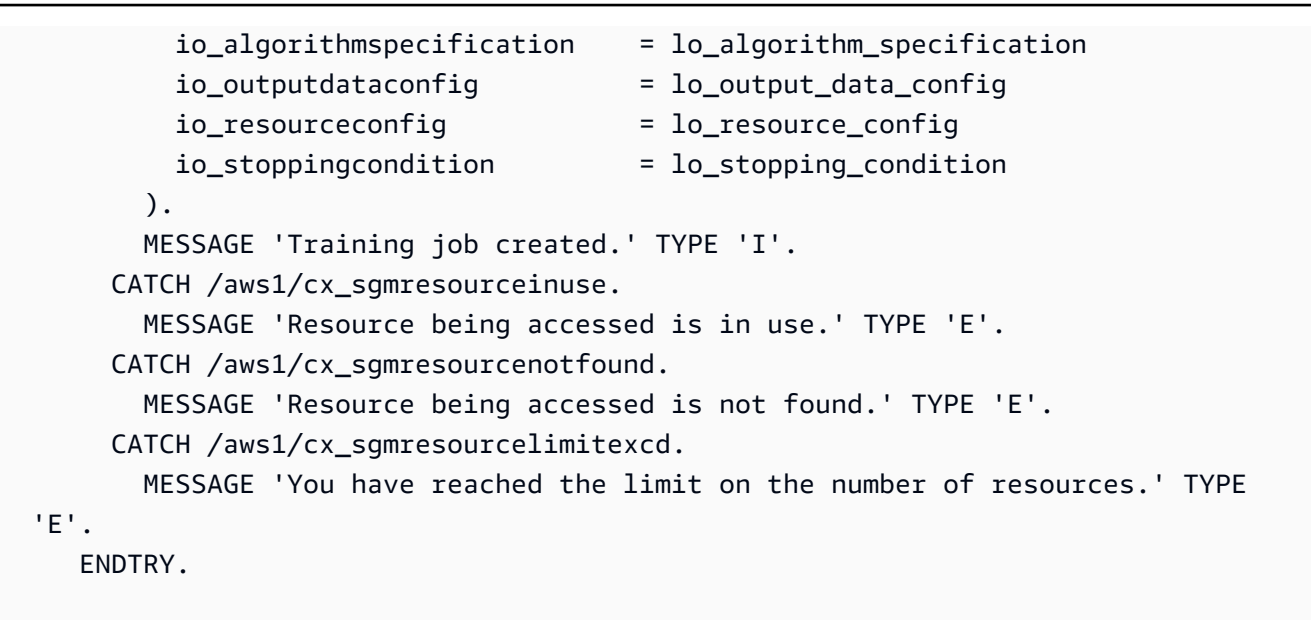

• Weitere API-Informationen finden Sie unter [CreateTrainingJob](https://docs.aws.amazon.com/sdk-for-sap-abap/v1/api/latest/index.html) in der AWS API-Referenz zum -SDK für SAP ABAP.

Erstellen und Starten eines SageMaker Transformationsauftrags mit einem -AWSSDK

Das folgende Codebeispiel zeigt, wie Sie einen SageMaker Transformationsauftrag starten.

# SAP ABAP

SDK für SAP ABAP

**a** Note

Auf gibt es mehr GitHub. Sie sehen das vollständige Beispiel und erfahren, wie Sie das [AWS-Code-Beispiel-Repository](https://github.com/awsdocs/aws-doc-sdk-examples/tree/main/sap-abap/services/sagemaker#code-examples) einrichten und ausführen.

 DATA lo\_transforminput TYPE REF TO /aws1/cl\_sgmtransforminput. DATA lo\_transformoutput TYPE REF TO /aws1/cl\_sgmtransformoutput. DATA lo\_transformresources TYPE REF TO /aws1/cl\_sgmtransformresources. DATA lo\_datasource TYPE REF TO /aws1/cl\_sgmtransformdatasrc. DATA lo\_s3datasource TYPE REF TO /aws1/cl\_sgmtransforms3datasrc.

```
 "Create an ABAP object for an Amazon Simple Storage Service (Amazon S3) data 
 source." 
    CREATE OBJECT lo_s3datasource 
      EXPORTING 
       iv<sub>S</sub>3uri = iv<sub>_</sub>tf_data_s3uri
        iv_s3datatype = iv_tf_data_s3datatype. 
    "Create an ABAP object for data source." 
    CREATE OBJECT lo_datasource 
      EXPORTING 
        io_s3datasource = lo_s3datasource. 
    "Create an ABAP object for transform data source." 
    CREATE OBJECT lo_transforminput 
      EXPORTING 
        io_datasource = lo_datasource 
       iv_{\text{contenttype}} = iv_{\text{tot}} - i iv_compressiontype = iv_tf_data_compressiontype. 
    "Create an ABAP object for resource configuration." 
    CREATE OBJECT lo_transformresources 
      EXPORTING 
        iv_instancecount = iv_instance_count 
       iv_{\text{instance-type}} = iv_{\text{instance_type}}. "Create an ABAP object for output data configuration." 
    CREATE OBJECT lo_transformoutput 
      EXPORTING 
        iv_s3outputpath = iv_s3_output_path. 
    "Create a transform job." 
    TRY. 
        oo_result = lo_sgm->createtransformjob( " oo_result is returned for 
 testing purposes. " 
             iv_modelname = iv_tf_model_name 
             iv_transformjobname = iv_tf_job_name 
             io_transforminput = lo_transforminput 
             io_transformoutput = lo_transformoutput 
             io_transformresources = lo_transformresources 
        ). 
        MESSAGE 'Transform job created.' TYPE 'I'. 
      CATCH /aws1/cx_sgmresourceinuse. 
        MESSAGE 'Resource being accessed is in use.' TYPE 'E'. 
      CATCH /aws1/cx_sgmresourcenotfound.
```

```
 MESSAGE 'Resource being accessed is not found.' TYPE 'E'. 
      CATCH /aws1/cx_sgmresourcelimitexcd. 
        MESSAGE 'You have reached the limit on the number of resources.' TYPE 
 'E'. 
    ENDTRY.
```
• Weitere API-Informationen finden Sie unter [CreateTransformJob](https://docs.aws.amazon.com/sdk-for-sap-abap/v1/api/latest/index.html) in der AWS API-Referenz zum -SDK für SAP ABAP.

# Szenarien für die SageMaker Verwendung von AWS -SDKs

Die folgenden Codebeispiele veranschaulichen, wie Sie Amazon SageMaker mit -AWSSDKs verwenden. SDKs Jedes Beispiel zeigt Ihnen, wie Sie eine bestimmte Aufgabe ausführen, indem Sie mehrere Funktionen innerhalb desselben Services aufrufen.

Szenarien zielen auf eine Zwischenerfahrung ab, um Ihnen zu helfen, Service-Aktionen im Kontext zu verstehen.

# Beispiele

- [Erste Schritte mit SageMaker Geodatenaufträgen in einer Pipeline mithilfe eines -AWSSDK](#page-6960-0)
- [Erste Schritte mit SageMaker Modellen und Endpunkten unter Verwendung eines AWS-SDK](#page-7052-0)

<span id="page-6960-0"></span>Erste Schritte mit SageMaker Geodatenaufträgen in einer Pipeline mithilfe eines - AWSSDK

Die folgenden Code-Beispiele veranschaulichen Folgendes:

- Richten Sie Ressourcen für eine Pipeline ein.
- Richten Sie eine Pipeline ein, die einen Geodatenauftrag ausführt.
- Pipeline-Ausführung starten.
- Überwachen Sie den Status der Ausführung.
- Zeigen Sie die Ausgabe der Pipeline an.
- Bereinigen Sie Ressourcen.

Weitere Informationen finden Sie unter [Erstellen und Ausführen von SageMaker Pipelines mit AWS -](https://community.aws/posts/create-and-run-sagemaker-pipelines-using-aws-sdks) [SDKs auf Community.aws.](https://community.aws/posts/create-and-run-sagemaker-pipelines-using-aws-sdks)

#### .NET

# AWS SDK for .NET

# **a** Note

Auf gibt es mehr GitHub. Sie sehen das vollständige Beispiel und erfahren, wie Sie das [AWS-Code-Beispiel-Repository](https://github.com/awsdocs/aws-doc-sdk-examples/tree/main/dotnetv3/SageMaker#code-examples) einrichten und ausführen.

Erstellen Sie eine Klasse, die - SageMaker Operationen umschließt.

```
using System.Text.Json;
using Amazon.SageMaker;
using Amazon.SageMaker.Model;
using Amazon.SageMakerGeospatial;
using Amazon.SageMakerGeospatial.Model;
namespace SageMakerActions;
/// <summary>
/// Wrapper class for Amazon SageMaker actions and logic.
/// </summary>
public class SageMakerWrapper
{ 
     private readonly IAmazonSageMaker _amazonSageMaker; 
     public SageMakerWrapper(IAmazonSageMaker amazonSageMaker) 
     { 
         _amazonSageMaker = amazonSageMaker; 
     } 
     /// <summary> 
     /// Create a pipeline from a JSON definition, or update it if the pipeline 
  already exists. 
     /// </summary> 
     /// <returns>The Amazon Resource Name (ARN) of the pipeline.</returns> 
     public async Task<string> SetupPipeline(string pipelineJson, string roleArn, 
  string name, string description, string displayName) 
     { 
         try 
\overline{\mathcal{L}} var updateResponse = await _amazonSageMaker.UpdatePipelineAsync(
```

```
 new UpdatePipelineRequest() 
\overline{a} PipelineDefinition = pipelineJson, 
                      PipelineDescription = description, 
                      PipelineDisplayName = displayName, 
                      PipelineName = name, 
                      RoleArn = roleArn 
                  }); 
             return updateResponse.PipelineArn; 
         } 
         catch (Amazon.SageMaker.Model.ResourceNotFoundException) 
         { 
             var createResponse = await _amazonSageMaker.CreatePipelineAsync( 
                  new CreatePipelineRequest() 
\overline{a} PipelineDefinition = pipelineJson, 
                      PipelineDescription = description, 
                      PipelineDisplayName = displayName, 
                      PipelineName = name, 
                      RoleArn = roleArn 
                 }); 
             return createResponse.PipelineArn; 
         } 
     } 
    /// <summary> 
     /// Run a pipeline with input and output file locations. 
    /// </summary> 
    /// <param name="queueUrl">The URL for the queue to use for pipeline 
 callbacks.</param> 
    /// <param name="inputLocationUrl">The input location in Amazon Simple 
Storage Service (Amazon S3).</param>
     /// <param name="outputLocationUrl">The output location in Amazon S3.</param> 
    /// <param name="pipelineName">The name of the pipeline.</param> 
    /// <param name="executionRoleArn">The ARN of the role.</param> 
    /// <returns>The ARN of the pipeline run.</returns>
     public async Task<string> ExecutePipeline( 
         string queueUrl, 
         string inputLocationUrl, 
         string outputLocationUrl, 
         string pipelineName, 
         string executionRoleArn) 
     {
```

```
 var inputConfig = new VectorEnrichmentJobInputConfig() 
         { 
             DataSourceConfig = new() 
\{\hspace{.1cm} \} S3Data = new VectorEnrichmentJobS3Data() 
\overline{a} S3Uri = inputLocationUrl 
 } 
             }, 
             DocumentType = VectorEnrichmentJobDocumentType.CSV 
         }; 
         var exportConfig = new ExportVectorEnrichmentJobOutputConfig() 
        \{ S3Data = new VectorEnrichmentJobS3Data() 
\{\hspace{.1cm} \} S3Uri = outputLocationUrl 
 } 
         }; 
         var jobConfig = new VectorEnrichmentJobConfig() 
         { 
             ReverseGeocodingConfig = new ReverseGeocodingConfig() 
\{\hspace{.1cm} \} XAttributeName = "Longitude", 
                 YAttributeName = "Latitude" 
 } 
         };
#pragma warning disable SageMaker1002 // Property value does not match required 
  pattern is allowed here to match the pipeline definition. 
         var startExecutionResponse = await 
 _amazonSageMaker.StartPipelineExecutionAsync( 
             new StartPipelineExecutionRequest() 
\{\hspace{.1cm} \} PipelineName = pipelineName, 
                 PipelineExecutionDisplayName = pipelineName + "-example-
execution", 
                 PipelineParameters = new List<Parameter>() 
\overline{a} new Parameter() { Name = "parameter_execution_role", Value = 
  executionRoleArn }, 
                     new Parameter() { Name = "parameter_queue_url", Value = 
 queueUrl },
```

```
 new Parameter() { Name = "parameter_vej_input_config", Value 
 = JsonSerializer.Serialize(inputConfig) }, 
                      new Parameter() { Name = "parameter_vej_export_config", Value 
  = JsonSerializer.Serialize(exportConfig) }, 
                      new Parameter() { Name = "parameter_step_1_vej_config", Value 
  = JsonSerializer.Serialize(jobConfig) } 
 } 
             });
#pragma warning restore SageMaker1002 
         return startExecutionResponse.PipelineExecutionArn; 
     } 
    /// <summary> 
    /// Check the status of a run. 
     /// </summary> 
    /// <param name="pipelineExecutionArn">The ARN.</param> 
   /// <returns>The status of the pipeline.</returns>
     public async Task<PipelineExecutionStatus> 
 CheckPipelineExecutionStatus(string pipelineExecutionArn) 
    \{ var describeResponse = await 
  _amazonSageMaker.DescribePipelineExecutionAsync( 
             new DescribePipelineExecutionRequest() 
\{\hspace{.1cm} \} PipelineExecutionArn = pipelineExecutionArn 
             }); 
         return describeResponse.PipelineExecutionStatus; 
     } 
    /// <summary> 
     /// Delete a SageMaker pipeline by name. 
    /// </summary> 
     /// <param name="pipelineName">The name of the pipeline to delete.</param> 
    /// <returns>The ARN of the pipeline.</returns>
     public async Task<string> DeletePipelineByName(string pipelineName) 
     { 
         var deleteResponse = await _amazonSageMaker.DeletePipelineAsync( 
             new DeletePipelineRequest() 
\{\hspace{.1cm} \} PipelineName = pipelineName 
             }); 
         return deleteResponse.PipelineArn;
```
}

}

Erstellen Sie eine Funktion, die Rückrufe aus der SageMaker Pipeline verarbeitet.

```
using System.Text.Json;
using Amazon.Lambda.Core;
using Amazon.Lambda.SQSEvents;
using Amazon.SageMaker;
using Amazon.SageMaker.Model;
using Amazon.SageMakerGeospatial;
using Amazon.SageMakerGeospatial.Model;
// Assembly attribute to enable the AWS Lambda function's JSON input to be 
 converted into a .NET class.
[assembly: 
  LambdaSerializer(typeof(Amazon.Lambda.Serialization.SystemTextJson.DefaultLambdaJsonSerializer))]
namespace SageMakerLambda;
/// <summary>
/// The AWS Lambda function handler for the Amazon SageMaker pipeline.
/// </summary>
public class SageMakerLambdaFunction
{ 
     /// <summary> 
     /// Default constructor. This constructor is used by AWS Lambda to construct 
  the instance. When invoked in a Lambda environment 
     /// the AWS credentials will come from the AWS Identity and Access Management 
  (IAM) role associated with the function. The AWS Region will be set to the 
     /// Region that the Lambda function is running in. 
     /// </summary> 
     public SageMakerLambdaFunction() 
     { 
     } 
     /// <summary> 
    /// The AWS Lambda function handler that processes events from the SageMaker
  pipeline and starts a job or export. 
     /// </summary>
```

```
 /// <param name="request">The custom SageMaker pipeline request object.</
param> 
     /// <param name="context">The Lambda context.</param> 
    /// <returns>The dictionary of output parameters.</returns>
     public async Task<Dictionary<string, string>> FunctionHandler(PipelineRequest 
  request, ILambdaContext context) 
     { 
         var geoSpatialClient = new AmazonSageMakerGeospatialClient(); 
         var sageMakerClient = new AmazonSageMakerClient(); 
         var responseDictionary = new Dictionary<string, string>(); 
         context.Logger.LogInformation("Function handler started with request: " + 
  JsonSerializer.Serialize(request)); 
         if (request.Records != null && request.Records.Any()) 
\overline{\mathcal{L}} context.Logger.LogInformation("Records found, this is a queue event. 
  Processing the queue records."); 
             foreach (var message in request.Records) 
\{\hspace{.1cm} \} await ProcessMessageAsync(message, context, geoSpatialClient, 
  sageMakerClient); 
 } 
         } 
         else if (!string.IsNullOrEmpty(request.vej_export_config)) 
\overline{\mathcal{L}} context.Logger.LogInformation("Export configuration found, this is an 
  export. Start the Vector Enrichment Job (VEJ) export."); 
             var outputConfig = 
  JsonSerializer.Deserialize<ExportVectorEnrichmentJobOutputConfig>( 
                      request.vej_export_config); 
             var exportResponse = await 
  geoSpatialClient.ExportVectorEnrichmentJobAsync( 
                  new ExportVectorEnrichmentJobRequest() 
\overline{a} Arn = request.vej_arn, 
                      ExecutionRoleArn = request.Role, 
                      OutputConfig = outputConfig 
                  }); 
             context.Logger.LogInformation($"Export response: 
  {JsonSerializer.Serialize(exportResponse)}"); 
             responseDictionary = new Dictionary<string, string> 
\{\hspace{.1cm} \}
```

```
 { "export_eoj_status", exportResponse.ExportStatus.ToString() }, 
                  { "vej_arn", exportResponse.Arn } 
             }; 
         } 
        else if (!string.IsNullOrEmpty(request.vej_name))
        \left\{ \right. context.Logger.LogInformation("Vector Enrichment Job name found, 
 starting the job."); 
             var inputConfig = 
                  JsonSerializer.Deserialize<VectorEnrichmentJobInputConfig>( 
                      request.vej_input_config); 
             var jobConfig = 
                  JsonSerializer.Deserialize<VectorEnrichmentJobConfig>( 
                      request.vej_config); 
             var jobResponse = await 
 geoSpatialClient.StartVectorEnrichmentJobAsync( 
                  new StartVectorEnrichmentJobRequest() 
\overline{a} ExecutionRoleArn = request.Role, 
                      InputConfig = inputConfig, 
                      Name = request.vej_name, 
                      JobConfig = jobConfig 
                  }); 
             context.Logger.LogInformation("Job response: " + 
 JsonSerializer.Serialize(jobResponse)); 
             responseDictionary = new Dictionary<string, string> 
\{\hspace{.1cm} \} { "vej_arn", jobResponse.Arn }, 
                  { "statusCode", jobResponse.HttpStatusCode.ToString() } 
             }; 
         } 
         return responseDictionary; 
     } 
    /// <summary> 
     /// Process a queue message and check the status of a SageMaker job. 
     /// </summary> 
     /// <param name="message">The queue message.</param> 
    /// <param name="context">The Lambda context.</param> 
    /// <param name="geoClient">The SageMaker GeoSpatial client.</param> 
     /// <param name="sageMakerClient">The SageMaker client.</param>
```

```
/// <returns>Async task.</returns>
     private async Task ProcessMessageAsync(SQSEvent.SQSMessage message, 
 ILambdaContext context, 
        AmazonSageMakerGeospatialClient geoClient, AmazonSageMakerClient 
 sageMakerClient) 
    { 
        context.Logger.LogInformation($"Processed message {message.Body}"); 
        // Get information about the SageMaker job. 
        var payload = JsonSerializer.Deserialize<QueuePayload>(message.Body); 
        context.Logger.LogInformation($"Payload token {payload!.token}"); 
        var token = payload.token; 
        if (payload.arguments.ContainsKey("vej_arn")) 
        { 
            // Use the job ARN and the token to get the job status. 
            var job_arn = payload.arguments["vej_arn"]; 
            context.Logger.LogInformation($"Token: {token}, arn {job_arn}"); 
            var jobInfo = geoClient.GetVectorEnrichmentJobAsync( 
                 new GetVectorEnrichmentJobRequest() 
\overline{a} Arn = job_arn 
                 }); 
            context.Logger.LogInformation("Job info: " + 
 JsonSerializer.Serialize(jobInfo)); 
            if (jobInfo.Result.Status == VectorEnrichmentJobStatus.COMPLETED) 
\{\hspace{.1cm} \} context.Logger.LogInformation($"Status completed, resuming 
 pipeline..."); 
                 await sageMakerClient.SendPipelineExecutionStepSuccessAsync( 
                     new SendPipelineExecutionStepSuccessRequest() 
\{ CallbackToken = token, 
                         OutputParameters = new List<OutputParameter>() 
 { 
                             new OutputParameter() 
                                 { Name = "export_status", Value = 
 jobInfo.Result.Status } 
 } 
                    }); 
 } 
            else if (jobInfo.Result.Status == VectorEnrichmentJobStatus.FAILED) 
\{\hspace{.1cm} \}
```

```
 context.Logger.LogInformation($"Status failed, stopping 
  pipeline..."); 
                 await sageMakerClient.SendPipelineExecutionStepFailureAsync( 
                     new SendPipelineExecutionStepFailureRequest() 
\{ CallbackToken = token, 
                         FailureReason = jobInfo.Result.ErrorDetails.ErrorMessage 
                     }); 
 } 
             else if (jobInfo.Result.Status == 
  VectorEnrichmentJobStatus.IN_PROGRESS) 
\{\hspace{.1cm} \} // Put this message back in the queue to reprocess later. 
                 context.Logger.LogInformation( 
                     $"Status still in progress, check back later."); 
                 throw new("Job still running."); 
 } 
        } 
     }
}
```
Führen Sie ein interaktives Szenario an einer Eingabeaufforderung aus.

```
public static class PipelineWorkflow
{ 
     public static IAmazonIdentityManagementService _iamClient = null!; 
     public static SageMakerWrapper _sageMakerWrapper = null!; 
     public static IAmazonSQS _sqsClient = null!; 
     public static IAmazonS3 _s3Client = null!; 
     public static IAmazonLambda _lambdaClient = null!; 
     public static IConfiguration _configuration = null!; 
     public static string lambdaFunctionName = "SageMakerExampleFunction"; 
     public static string sageMakerRoleName = "SageMakerExampleRole"; 
     public static string lambdaRoleName = "SageMakerExampleLambdaRole"; 
     private static string[] lambdaRolePolicies = null!; 
     private static string[] sageMakerRolePolicies = null!; 
     static async Task Main(string[] args) 
     { 
         var options = new AWSOptions() { Region = RegionEndpoint.USWest2 };
```

```
 // Set up dependency injection for the AWS service. 
        using var host = Host.CreateDefaultBuilder(args) 
             .ConfigureLogging(logging => 
                 logging.AddFilter("System", LogLevel.Debug) 
                     .AddFilter<DebugLoggerProvider>("Microsoft", 
 LogLevel.Information) 
                     .AddFilter<ConsoleLoggerProvider>("Microsoft", 
 LogLevel.Trace)) 
             .ConfigureServices((_, services) => 
                 services.AddAWSService<IAmazonIdentityManagementService>(options) 
                     .AddAWSService<IAmazonEC2>(options) 
                     .AddAWSService<IAmazonSageMaker>(options) 
                     .AddAWSService<IAmazonSageMakerGeospatial>(options) 
                     .AddAWSService<IAmazonSQS>(options) 
                     .AddAWSService<IAmazonS3>(options) 
                     .AddAWSService<IAmazonLambda>(options) 
                     .AddTransient<SageMakerWrapper>() 
        ) 
        .Build(); 
        _configuration = new ConfigurationBuilder() 
             .SetBasePath(Directory.GetCurrentDirectory()) 
             .AddJsonFile("settings.json") // Load settings from .json file. 
             .AddJsonFile("settings.local.json", 
                 true) // Optionally, load local settings. 
             .Build(); 
        ServicesSetup(host); 
        string queueUrl = ""; 
        string queueName = _configuration["queueName"]; 
        string bucketName = _configuration["bucketName"]; 
        var pipelineName = _configuration["pipelineName"]; 
        try 
        { 
            Console.WriteLine(new string('-', 80)); 
            Console.WriteLine( 
                 "Welcome to the Amazon SageMaker pipeline example scenario."); 
            Console.WriteLine( 
                 "\nThis example workflow will guide you through setting up and 
 running an" + 
                 "\nAmazon SageMaker pipeline. The pipeline uses an AWS Lambda 
 function and an" +
```

```
 "\nAmazon SQS Queue. It runs a vector enrichment reverse geocode 
  job to" + 
                 "\nreverse geocode addresses in an input file and store the 
 results in an export file."); 
             Console.WriteLine(new string('-', 80)); 
             Console.WriteLine(new string('-', 80)); 
             Console.WriteLine( 
                 "First, we will set up the roles, functions, and queue needed by 
 the SageMaker pipeline."); 
             Console.WriteLine(new string('-', 80)); 
             var lambdaRoleArn = await CreateLambdaRole(); 
             var sageMakerRoleArn = await CreateSageMakerRole(); 
             var functionArn = await SetupLambda(lambdaRoleArn, true); 
             queueUrl = await SetupQueue(queueName); 
             await SetupBucket(bucketName); 
             Console.WriteLine(new string('-', 80)); 
             Console.WriteLine("Now we can create and run our pipeline."); 
             Console.WriteLine(new string('-', 80)); 
             await SetupPipeline(sageMakerRoleArn, functionArn, pipelineName); 
             var executionArn = await ExecutePipeline(queueUrl, sageMakerRoleArn, 
  pipelineName, bucketName); 
             await WaitForPipelineExecution(executionArn); 
             await GetOutputResults(bucketName); 
             Console.WriteLine(new string('-', 80)); 
             Console.WriteLine("The pipeline has completed. To view the pipeline 
  and runs " + 
                                "in SageMaker Studio, follow these instructions:" + 
                                "\nhttps://docs.aws.amazon.com/sagemaker/latest/dg/
pipelines-studio.html"); 
             Console.WriteLine(new string('-', 80)); 
             Console.WriteLine(new string('-', 80)); 
             Console.WriteLine("Finally, let's clean up our resources."); 
             Console.WriteLine(new string('-', 80)); 
             await CleanupResources(true, queueUrl, pipelineName, bucketName); 
             Console.WriteLine(new string('-', 80));
```

```
 Console.WriteLine("SageMaker pipeline scenario is complete."); 
            Console.WriteLine(new string('-', 80)); 
        } 
        catch (Exception ex) 
        { 
            Console.WriteLine(new string('-', 80)); 
            Console.WriteLine($"There was a problem running the scenario: 
 {ex.Message}"); 
            await CleanupResources(true, queueUrl, pipelineName, bucketName); 
            Console.WriteLine(new string('-', 80)); 
        } 
    } 
    /// <summary> 
    /// Populate the services for use within the console application. 
    /// </summary> 
    /// <param name="host">The services host.</param> 
    private static void ServicesSetup(IHost host) 
    { 
        _sageMakerWrapper = host.Services.GetRequiredService<SageMakerWrapper>(); 
        _iamClient = 
 host.Services.GetRequiredService<IAmazonIdentityManagementService>(); 
        _sqsClient = host.Services.GetRequiredService<IAmazonSQS>(); 
        _s3Client = host.Services.GetRequiredService<IAmazonS3>(); 
        _lambdaClient = host.Services.GetRequiredService<IAmazonLambda>(); 
    } 
    /// <summary> 
    /// Set up AWS Lambda, either by updating an existing function or creating a 
 new function. 
    /// </summary> 
    /// <param name="roleArn">The role Amazon Resource Name (ARN) to use for the 
Lambda function.</param>
    /// <param name="askUser">True to ask the user before updating.</param> 
   /// <returns>The ARN of the function.</returns>
    public static async Task<string> SetupLambda(string roleArn, bool askUser) 
    { 
        Console.WriteLine(new string('-', 80)); 
        Console.WriteLine("Setting up the Lambda function for the pipeline."); 
        var handlerName = 
 "SageMakerLambda::SageMakerLambda.SageMakerLambdaFunction::FunctionHandler"; 
        var functionArn = ""; 
        try 
        {
```

```
 var functionInfo = await _lambdaClient.GetFunctionAsync(new 
 GetFunctionRequest() 
\{\hspace{.1cm} \} FunctionName = lambdaFunctionName 
             }); 
             var updateFunction = true; 
             if (askUser) 
\{\hspace{.1cm} \} updateFunction = GetYesNoResponse( 
                     $"\tThe Lambda function {lambdaFunctionName} already exists, 
 do you want to update it?"); 
 } 
             if (updateFunction) 
\{\hspace{.1cm} \} // Update the Lambda function. 
                 using var zipMemoryStream = new MemoryStream(await 
 File.ReadAllBytesAsync("SageMakerLambda.zip")); 
                 await _lambdaClient.UpdateFunctionCodeAsync( 
                     new UpdateFunctionCodeRequest() 
\{ FunctionName = lambdaFunctionName, 
                         ZipFile = zipMemoryStream, 
                     }); 
 } 
             functionArn = functionInfo.Configuration.FunctionArn; 
        } 
         catch (ResourceNotFoundException) 
        \{ Console.WriteLine($"\tThe Lambda function {lambdaFunctionName} was 
 not found, creating the new function."); 
             // Create the function if it does not already exist. 
             using var zipMemoryStream = new MemoryStream(await 
 File.ReadAllBytesAsync("SageMakerLambda.zip")); 
             var createResult = await _lambdaClient.CreateFunctionAsync( 
                 new CreateFunctionRequest() 
\overline{a} FunctionName = lambdaFunctionName, 
                     Runtime = Runtime.Dotnet6, 
                     Description = "SageMaker example function.", 
                     Code = new FunctionCode()
```

```
\{ ZipFile = zipMemoryStream 
\}, \{ Handler = handlerName, 
                     Role = roleArn, 
                    Timeout = 30 }); 
             functionArn = createResult.FunctionArn; 
        } 
        Console.WriteLine($"\tLambda ready with ARN {functionArn}."); 
        Console.WriteLine(new string('-', 80)); 
        return functionArn; 
    } 
    /// <summary> 
    /// Create a role to be used by AWS Lambda. Does not create the role if it 
 already exists. 
    /// </summary> 
   /// <returns>The role ARN.</returns>
    public static async Task<string> CreateLambdaRole() 
     { 
         Console.WriteLine(new string('-', 80)); 
         lambdaRolePolicies = new string[]{ 
             "arn:aws:iam::aws:policy/AmazonSageMakerFullAccess", 
             "arn:aws:iam::aws:policy/AmazonSQSFullAccess", 
             "arn:aws:iam::aws:policy/service-role/" + 
 "AmazonSageMakerGeospatialFullAccess", 
             "arn:aws:iam::aws:policy/service-role/" + 
 "AmazonSageMakerServiceCatalogProductsLambdaServiceRolePolicy", 
             "arn:aws:iam::aws:policy/service-role/" + 
 "AWSLambdaSQSQueueExecutionRole" 
        }; 
         var roleArn = await GetRoleArnIfExists(lambdaRoleName); 
         if (!string.IsNullOrEmpty(roleArn)) 
        \{ return roleArn; 
        } 
         Console.WriteLine("\tCreating a role to for AWS Lambda to use.");
```

```
 var assumeRolePolicy = "{" + 
                                 "\"Version\": \"2012-10-17\"," + 
                                 "\"Statement\": [{" + 
                                      "\"Effect\": \"Allow\"," + 
                                      "\"Principal\": {" + 
                                           $"\"Service\": [" + 
                                               "\"sagemaker.amazonaws.com\"," + 
                                               "\"sagemaker-geospatial.amazonaws.com
\sum_{i=1}^{n} , \frac{n}{n} +
                                               "\"lambda.amazonaws.com\"," + 
                                               "\"s3.amazonaws.com\"" + 
 "]" + 
                                      "}," + 
                                      "\"Action\": \"sts:AssumeRole\"" + 
                                 "}]" + 
 "}"; 
         var roleResult = await _iamClient!.CreateRoleAsync( 
             new CreateRoleRequest() 
\{\hspace{.1cm} \} AssumeRolePolicyDocument = assumeRolePolicy, 
                Path = ''/,
                 RoleName = lambdaRoleName 
             }); 
         foreach (var policy in lambdaRolePolicies) 
         { 
             await _iamClient.AttachRolePolicyAsync( 
                 new AttachRolePolicyRequest() 
\overline{a} PolicyArn = policy, 
                     RoleName = lambdaRoleName 
                 }); 
         } 
         // Allow time for the role to be ready. 
         Thread.Sleep(10000); 
         Console.WriteLine($"\tRole ready with ARN {roleResult.Role.Arn}."); 
         Console.WriteLine(new string('-', 80)); 
         return roleResult.Role.Arn; 
     } 
     /// <summary>
```

```
 /// Create a role to be used by SageMaker. 
    /// </summary> 
    /// <returns>The role Amazon Resource Name (ARN).</returns> 
    public static async Task<string> CreateSageMakerRole() 
   \sqrt{ } Console.WriteLine(new string('-', 80)); 
        sageMakerRolePolicies = new string[]{ 
            "arn:aws:iam::aws:policy/AmazonSageMakerFullAccess", 
            "arn:aws:iam::aws:policy/AmazonSageMakerGeospatialFullAccess", 
        }; 
        var roleArn = await GetRoleArnIfExists(sageMakerRoleName); 
        if (!string.IsNullOrEmpty(roleArn)) 
        { 
            return roleArn; 
        } 
        Console.WriteLine("\tCreating a role to use with SageMaker."); 
        var assumeRolePolicy = "{" + 
                                        "\"Version\": \"2012-10-17\"," + 
                                        "\"Statement\": [{" + 
                                            "\"Effect\": \"Allow\"," + 
                                            "\"Principal\": {" + 
                                                $"\"Service\": [" + 
                                                    "\"sagemaker.amazonaws.com
\sqrt{''}, \sqrt{''} +
                                                    "\"sagemaker-
geospatial.amazonaws.com\"," + 
                                                    "\"lambda.amazonaws.com\"," + 
                                                    "\"s3.amazonaws.com\"" + 
 "]" + 
 "}," + 
                                            "\"Action\": \"sts:AssumeRole\"" + 
                                        "}]" + 
 "}"; 
        var roleResult = await _iamClient!.CreateRoleAsync( 
            new CreateRoleRequest() 
\{\hspace{.1cm} \} AssumeRolePolicyDocument = assumeRolePolicy, 
               Path = ''/,
                RoleName = sageMakerRoleName
```

```
 }); 
          foreach (var policy in sageMakerRolePolicies) 
          { 
               await _iamClient.AttachRolePolicyAsync( 
                     new AttachRolePolicyRequest() 
\overline{a} PolicyArn = policy, 
                          RoleName = sageMakerRoleName 
                     }); 
          } 
          // Allow time for the role to be ready. 
          Thread.Sleep(10000); 
          Console.WriteLine($"\tRole ready with ARN {roleResult.Role.Arn}."); 
          Console.WriteLine(new string('-', 80)); 
          return roleResult.Role.Arn; 
     } 
     /// <summary> 
     /// Set up the SQS queue to use with the pipeline. 
     /// </summary> 
     /// <param name="queueName">The name for the queue.</param> 
    /// <returns>The URL for the queue.</returns>
     public static async Task<string> SetupQueue(string queueName) 
     { 
          Console.WriteLine(new string('-', 80)); 
          Console.WriteLine($"Setting up queue {queueName}."); 
          try 
           { 
               var queueInfo = await _sqsClient.GetQueueUrlAsync(new 
 GetQueueUrlRequest() 
              \{ QueueName = queueName \});
               return queueInfo.QueueUrl; 
          } 
          catch (QueueDoesNotExistException) 
          { 
               var attrs = new Dictionary<string, string> 
\{\hspace{.1cm} \}\overline{a} QueueAttributeName.DelaySeconds, 
проставляет в серверности в 1951 году в 1951 году в 1951 году в 1951 году в 1951 году в 1951 году в 1951 году <br>В 1952 году в 1952 году в 1952 году в 1953 году в 1953 году в 1953 году в 1953 году в 1953 году в 1953 году в
\qquad \qquad \text{ }
```

```
\overline{a} QueueAttributeName.ReceiveMessageWaitTimeSeconds, 
проставляет в серверности в 1951 году в 1951 году в 1951 году в 1951 году в 1951 году в 1951 году в 1951 году <br>В 1952 году в 1952 году в 1952 году в 1953 году в 1953 году в 1953 году в 1953 году в 1953 году в 1953 году в
                    }, 
\overline{a} QueueAttributeName.VisibilityTimeout, 
                         "300" 
                    }, 
               }; 
               var request = new CreateQueueRequest 
\{\hspace{.1cm} \} Attributes = attrs, 
                    QueueName = queueName, 
               }; 
               var response = await _sqsClient.CreateQueueAsync(request); 
               Thread.Sleep(10000); 
               await ConnectLambda(response.QueueUrl); 
               Console.WriteLine($"\tQueue ready with Url {response.QueueUrl}."); 
               Console.WriteLine(new string('-', 80)); 
               return response.QueueUrl; 
          } 
     } 
     /// <summary> 
     /// Connect the queue to the Lambda function as an event source. 
     /// </summary> 
     /// <param name="queueUrl">The URL for the queue.</param> 
    /// <returns>Async task.</returns>
     public static async Task ConnectLambda(string queueUrl) 
     { 
          Console.WriteLine(new string('-', 80)); 
          Console.WriteLine($"Connecting the Lambda function and queue for the 
  pipeline."); 
          var queueAttributes = await _sqsClient.GetQueueAttributesAsync( 
               new GetQueueAttributesRequest() { QueueUrl = queueUrl, AttributeNames 
= new List < string > () { "All" } });
          var queueArn = queueAttributes.QueueARN; 
          var eventSource = await _lambdaClient.ListEventSourceMappingsAsync( 
                new ListEventSourceMappingsRequest() 
\overline{a}
```

```
 FunctionName = lambdaFunctionName 
              }); 
         if (!eventSource.EventSourceMappings.Any()) 
        \mathcal{L} // Only add the event source mapping if it does not already exist. 
             await _lambdaClient.CreateEventSourceMappingAsync( 
                  new CreateEventSourceMappingRequest() 
\overline{a} EventSourceArn = queueArn, 
                      FunctionName = lambdaFunctionName, 
                      Enabled = true 
                  }); 
         } 
         Console.WriteLine(new string('-', 80)); 
     } 
    /// <summary> 
    /// Set up the bucket to use for pipeline input and output. 
    /// </summary> 
    /// <param name="bucketName">The name for the bucket.</param> 
   /// <returns>Async task.</returns>
     public static async Task SetupBucket(string bucketName) 
     { 
         Console.WriteLine(new string('-', 80)); 
         Console.WriteLine($"Setting up bucket {bucketName}."); 
         var bucketExists = await 
 Amazon.S3.Util.AmazonS3Util.DoesS3BucketExistV2Async(_s3Client, 
             bucketName); 
         if (!bucketExists) 
         { 
             await _s3Client.PutBucketAsync(new PutBucketRequest() 
\{\hspace{.1cm} \} BucketName = bucketName, 
                  BucketRegion = S3Region.USWest2 
             }); 
             Thread.Sleep(5000); 
             await _s3Client.PutObjectAsync(new PutObjectRequest() 
\{\hspace{.1cm} \}
```

```
 BucketName = bucketName, 
                  Key = "samplefiles/latlongtest.csv", 
                  FilePath = "latlongtest.csv" 
             }); 
         } 
         Console.WriteLine($"\tBucket {bucketName} ready."); 
         Console.WriteLine(new string('-', 80)); 
     } 
    /// <summary> 
    /// Display some results from the output directory. 
    /// </summary> 
    /// <param name="bucketName">The name for the bucket.</param> 
    /// <returns>Async task.</returns>
     public static async Task<string> GetOutputResults(string bucketName) 
     { 
         Console.WriteLine(new string('-', 80)); 
         Console.WriteLine($"Getting output results {bucketName}."); 
         string outputKey = ""; 
         Thread.Sleep(15000); 
         var outputFiles = await _s3Client.ListObjectsAsync( 
               new ListObjectsRequest() 
\overline{a} BucketName = bucketName, 
                    Prefix = "outputfiles/" 
               }); 
         if (outputFiles.S3Objects.Any()) 
         { 
            var sampleOutput = outputFiles.S3Objects.OrderBy(s =>
 s.LastModified).Last(); 
             Console.WriteLine($"\tOutput file: {sampleOutput.Key}"); 
             var outputSampleResponse = await _s3Client.GetObjectAsync( 
                  new GetObjectRequest() 
\overline{a} BucketName = bucketName, 
                      Key = sampleOutput.Key 
                 }); 
             outputKey = sampleOutput.Key; 
             StreamReader reader = new 
 StreamReader(outputSampleResponse.ResponseStream); 
             await reader.ReadLineAsync(); 
             Console.WriteLine("\tOutput file contents: \n");
```

```
for (int i = 0; i < 10; i++)\{\hspace{.1cm} \} if (!reader.EndOfStream) 
\overline{a} Console.WriteLine("\t" + await reader.ReadLineAsync()); 
 } 
             } 
         } 
         Console.WriteLine(new string('-', 80)); 
         return outputKey; 
    } 
    /// <summary> 
    /// Create a pipeline from the example pipeline JSON 
    /// that includes the Lambda, callback, processing, and export jobs. 
    /// </summary> 
    /// <param name="roleArn">The ARN of the role for the pipeline.</param> 
    /// <param name="functionArn">The ARN of the Lambda function for the 
 pipeline.</param> 
    /// <param name="pipelineName">The name for the pipeline.</param> 
   /// <returns>The ARN of the pipeline.</returns>
     public static async Task<string> SetupPipeline(string roleArn, string 
 functionArn, string pipelineName) 
     { 
         Console.WriteLine(new string('-', 80)); 
         Console.WriteLine($"Setting up the pipeline."); 
         var pipelineJson = await 
 File.ReadAllTextAsync("GeoSpatialPipeline.json"); 
         // Add the correct function ARN instead of the placeholder. 
         pipelineJson = pipelineJson.Replace("*FUNCTION_ARN*", functionArn); 
         var pipelineArn = await _sageMakerWrapper.SetupPipeline(pipelineJson, 
 roleArn, pipelineName, 
             "sdk example pipeline", pipelineName); 
         Console.WriteLine($"\tPipeline set up with ARN {pipelineArn}."); 
         Console.WriteLine(new string('-', 80)); 
         return pipelineArn; 
    }
```

```
 /// <summary> 
     /// Start a pipeline run with job configurations. 
     /// </summary> 
     /// <param name="queueUrl">The URL for the queue used in the pipeline.</
param> 
     /// <param name="roleArn">The ARN of the role.</param> 
     /// <param name="pipelineName">The name of the pipeline.</param> 
     /// <param name="bucketName">The name of the bucket.</param> 
     /// <returns>The pipeline run ARN.</returns> 
     public static async Task<string> ExecutePipeline( 
         string queueUrl, 
         string roleArn, 
         string pipelineName, 
         string bucketName) 
     { 
         Console.WriteLine(new string('-', 80)); 
         Console.WriteLine($"Starting pipeline execution."); 
         var input = $"s3://{bucketName}/samplefiles/latlongtest.csv"; 
         var output = $"s3://{bucketName}/outputfiles/"; 
         var executionARN = 
             await _sageMakerWrapper.ExecutePipeline(queueUrl, input, output, 
                  pipelineName, roleArn); 
         Console.WriteLine($"\tRun started with ARN {executionARN}."); 
         Console.WriteLine(new string('-', 80)); 
         return executionARN; 
     } 
     /// <summary> 
     /// Wait for a pipeline run to complete. 
     /// </summary> 
     /// <param name="executionArn">The pipeline run ARN.</param> 
    /// <returns>Async task.</returns>
     public static async Task WaitForPipelineExecution(string executionArn) 
     { 
         Console.WriteLine(new string('-', 80)); 
         Console.WriteLine($"Waiting for pipeline to finish."); 
         PipelineExecutionStatus status; 
         do 
         {
```

```
 status = await 
  _sageMakerWrapper.CheckPipelineExecutionStatus(executionArn); 
             Thread.Sleep(30000); 
             Console.WriteLine($"\tStatus is {status}."); 
         } while (status == PipelineExecutionStatus.Executing); 
         Console.WriteLine($"\tPipeline finished with status {status}."); 
         Console.WriteLine(new string('-', 80)); 
     } 
     /// <summary> 
     /// Clean up the resources from the scenario. 
     /// </summary> 
     /// <param name="askUser">True to ask the user for cleanup.</param> 
     /// <param name="queueUrl">The URL of the queue to clean up.</param> 
     /// <param name="pipelineName">The name of the pipeline.</param> 
     /// <param name="bucketName">The name of the bucket.</param> 
    /// <returns>Async task.</returns>
    public static async Task<bool> CleanupResources(
         bool askUser, 
         string queueUrl, 
         string pipelineName, 
         string bucketName) 
     { 
         Console.WriteLine(new string('-', 80)); 
         Console.WriteLine($"Clean up resources."); 
         if (!askUser || GetYesNoResponse($"\tDelete pipeline {pipelineName}? (y/
n)")) 
         { 
             Console.WriteLine($"\tDeleting pipeline."); 
             // Delete the pipeline. 
             await _sageMakerWrapper.DeletePipelineByName(pipelineName); 
         } 
         if (!string.IsNullOrEmpty(queueUrl) && (!askUser || 
  GetYesNoResponse($"\tDelete queue {queueUrl}? (y/n)"))) 
         { 
             Console.WriteLine($"\tDeleting queue."); 
             // Delete the queue. 
            await _sqsClient.DeleteQueueAsync(new DeleteQueueRequest(queueUrl));
         }
```
```
 if (!askUser || GetYesNoResponse($"\tDelete Amazon S3 bucket 
  {bucketName}? (y/n)")) 
         { 
             Console.WriteLine($"\tDeleting bucket."); 
             // Delete all objects in the bucket. 
             var deleteList = await _s3Client.ListObjectsV2Async(new 
  ListObjectsV2Request() 
             { 
                  BucketName = bucketName 
             }); 
             if (deleteList.KeyCount > 0) 
             { 
                  await _s3Client.DeleteObjectsAsync(new DeleteObjectsRequest() 
\overline{a} BucketName = bucketName, 
                      Objects = deleteList.S3Objects 
                          .Select(o => new KeyVersion { Key = o.Key }).ToList() 
                  }); 
 } 
             // Now delete the bucket. 
             await _s3Client.DeleteBucketAsync(new DeleteBucketRequest() 
\{\hspace{.1cm} \} BucketName = bucketName 
             }); 
         } 
         if (!askUser || GetYesNoResponse($"\tDelete lambda {lambdaFunctionName}? 
 (y/n)"))
         { 
             Console.WriteLine($"\tDeleting lambda function."); 
             await _lambdaClient.DeleteFunctionAsync(new DeleteFunctionRequest() 
\{\hspace{.1cm} \} FunctionName = lambdaFunctionName 
             }); 
         } 
         if (!askUser || GetYesNoResponse($"\tDelete role {lambdaRoleName}? (y/
n)")) 
         { 
             Console.WriteLine($"\tDetaching policies and deleting role."); 
             foreach (var policy in lambdaRolePolicies)
```

```
\{\hspace{.1cm} \} await _iamClient!.DetachRolePolicyAsync(new 
  DetachRolePolicyRequest() 
\overline{a} RoleName = lambdaRoleName, 
                      PolicyArn = policy 
                  }); 
 } 
             await _iamClient!.DeleteRoleAsync(new DeleteRoleRequest() 
\{\hspace{.1cm} \} RoleName = lambdaRoleName 
             }); 
         } 
         if (!askUser || GetYesNoResponse($"\tDelete role {sageMakerRoleName}? (y/
n)")) 
         { 
             Console.WriteLine($"\tDetaching policies and deleting role."); 
             foreach (var policy in sageMakerRolePolicies) 
\{\hspace{.1cm} \} await _iamClient!.DetachRolePolicyAsync(new 
  DetachRolePolicyRequest() 
\overline{a} RoleName = sageMakerRoleName, 
                      PolicyArn = policy 
                  }); 
             } 
             await _iamClient!.DeleteRoleAsync(new DeleteRoleRequest() 
\{\hspace{.1cm} \} RoleName = sageMakerRoleName 
             }); 
         } 
         Console.WriteLine(new string('-', 80)); 
         return true; 
     } 
     /// <summary> 
     /// Helper method to get a role's ARN if it already exists. 
     /// </summary>
```

```
 /// <param name="roleName">The name of the AWS Identity and Access Management 
  (IAM) Role to look for.</param> 
    /// <returns>The role ARN if it exists, otherwise an empty string.</returns>
     private static async Task<string> GetRoleArnIfExists(string roleName) 
     { 
         Console.WriteLine($"Checking for role named {roleName}."); 
         try 
         { 
              var existingRole = await _iamClient.GetRoleAsync(new GetRoleRequest() 
\{\hspace{.1cm} \} RoleName = lambdaRoleName 
              }); 
              return existingRole.Role.Arn; 
         } 
         catch (NoSuchEntityException) 
         { 
              return string.Empty; 
         } 
     } 
     /// <summary> 
     /// Helper method to get a yes or no response from the user. 
     /// </summary> 
     /// <param name="question">The question string to print on the console.</
param> 
    /// <returns>True if the user responds with a yes.</returns>
     private static bool GetYesNoResponse(string question) 
     { 
         Console.WriteLine(question); 
         var ynResponse = Console.ReadLine(); 
         var response = ynResponse != null && 
                          ynResponse.Equals("y", 
                              StringComparison.InvariantCultureIgnoreCase); 
         return response; 
     }
}
```
- API-Details finden Sie in den folgenden Themen der AWS SDK for .NET-API-Referenz.
	- [CreatePipeline](https://docs.aws.amazon.com/goto/DotNetSDKV3/sagemaker-2017-07-24/CreatePipeline)
	- [DeletePipeline](https://docs.aws.amazon.com/goto/DotNetSDKV3/sagemaker-2017-07-24/DeletePipeline)
- [DescribePipelineExecution](https://docs.aws.amazon.com/goto/DotNetSDKV3/sagemaker-2017-07-24/DescribePipelineExecution)
- [StartPipelineExecution](https://docs.aws.amazon.com/goto/DotNetSDKV3/sagemaker-2017-07-24/StartPipelineExecution)
- [UpdatePipeline](https://docs.aws.amazon.com/goto/DotNetSDKV3/sagemaker-2017-07-24/UpdatePipeline)

## Java

SDK für Java 2.x

## **a** Note

Auf gibt es mehr GitHub. Sie sehen das vollständige Beispiel und erfahren, wie Sie das [AWS-Code-Beispiel-Repository](https://github.com/awsdocs/aws-doc-sdk-examples/tree/main/javav2/usecases/workflow_sagemaker_pipes#readme) einrichten und ausführen.

```
public class SagemakerWorkflow { 
    public static final String DASHES = new String(new char[80]).replace("\0",
  "-"); 
     private static String eventSourceMapping = ""; 
     public static void main(String[] args) throws InterruptedException { 
         final String usage = "\n" + 
                  "Usage:\n" + 
                  " <sageMakerRoleName> <lambdaRoleName> <functionFileLocation> 
  <functionName> <queueName> <bucketName> <lnglatData> <spatialPipelinePath> 
  <pipelineName>\n\n" 
+ + + "Where:\n" + 
                      sageMakerRoleName - The name of the Amazon SageMaker role.\n
\n\begin{cases} \n\frac{1}{2} & \text{if } 1\n\end{cases} " lambdaRoleName - The name of the AWS Lambda role.\n\n" + 
                      functionFileLocation - The file location where the JAR file
 that represents the AWS Lambda function is located.\n\n" 
+ + + " functionName - The name of the AWS Lambda function (for 
 example, SageMakerExampleFunction).\n\n" +
                  " queueName - The name of the Amazon Simple Queue Service 
  (Amazon SQS) queue.\n\n" + 
                      bucketName - The name of the Amazon Simple Storage Service
  (Amazon S3) bucket.\n\n" + 
                       " lnglatData - The file location of the latlongtest.csv file 
  required for this use case.\n\n" +
```

```
 " spatialPipelinePath - The file location of the 
 GeoSpatialPipeline.json file required for this use case.\n\n" 
+ + + " pipelineName - The name of the pipeline to create (for 
example, sagemaker-sdk-example-pipeline).\n\n";
        if (args.length != 9) {
             System.out.println(usage); 
             System.exit(1); 
         } 
         String sageMakerRoleName = args[0]; 
         String lambdaRoleName = args[1]; 
        String functionFileLocation = args[2];
         String functionName = args[3]; 
        String queueName = args[4];
        String bucketName = args[5];
         String lnglatData = args[6]; 
         String spatialPipelinePath = args[7]; 
         String pipelineName = args[8]; 
         String handlerName = 
 "org.example.SageMakerLambdaFunction::handleRequest"; 
         Region region = Region.US_WEST_2; 
         SageMakerClient sageMakerClient = SageMakerClient.builder() 
                 .region(region) 
                 .build(); 
         IamClient iam = IamClient.builder() 
                 .region(region) 
                .build();
         LambdaClient lambdaClient = LambdaClient.builder() 
                 .region(region) 
                 .build(); 
         SqsClient sqsClient = SqsClient.builder() 
                 .region(region) 
                .buid() S3Client s3Client = S3Client.builder() 
                 .region(region) 
                .build();
```

```
 System.out.println(DASHES); 
        System.out.println("Welcome to the Amazon SageMaker pipeline example 
 scenario."); 
        System.out.println( 
                 "\nThis example workflow will guide you through setting up and 
 running an" + 
                         "\nAmazon SageMaker pipeline. The pipeline uses an AWS 
 Lambda function and an" + 
                         "\nAmazon SQS Queue. It runs a vector enrichment reverse 
 geocode job to" + 
                         "\nreverse geocode addresses in an input file and store 
 the results in an export file."); 
        System.out.println(DASHES); 
        System.out.println(DASHES); 
        System.out.println("First, we will set up the roles, functions, and queue 
 needed by the SageMaker pipeline."); 
        String lambdaRoleArn = checkLambdaRole(iam, lambdaRoleName); 
        String sageMakerRoleArn = checkSageMakerRole(iam, sageMakerRoleName); 
        String functionArn = checkFunction(lambdaClient, functionName, 
 functionFileLocation, lambdaRoleArn, 
                 handlerName); 
        String queueUrl = checkQueue(sqsClient, lambdaClient, queueName, 
 functionName); 
       System.out.println("The queue URL is " + queueUrl);
        System.out.println(DASHES); 
        System.out.println(DASHES); 
        System.out.println("Setting up bucket " + bucketName); 
        if (!checkBucket(s3Client, bucketName)) { 
            setupBucket(s3Client, bucketName); 
            System.out.println("Put " + lnglatData + " into " + bucketName); 
            putS3Object(s3Client, bucketName, "latlongtest.csv", lnglatData); 
        } 
        System.out.println(DASHES); 
        System.out.println(DASHES); 
        System.out.println("Now we can create and run our pipeline."); 
        setupPipeline(sageMakerClient, spatialPipelinePath, sageMakerRoleArn, 
 functionArn, pipelineName); 
        String pipelineExecutionARN = executePipeline(sageMakerClient, 
 bucketName, queueUrl, sageMakerRoleArn, 
                 pipelineName);
```

```
 System.out.println("The pipeline execution ARN value is " + 
  pipelineExecutionARN); 
         waitForPipelineExecution(sageMakerClient, pipelineExecutionARN); 
         System.out.println("Getting output results " + bucketName); 
         getOutputResults(s3Client, bucketName); 
         System.out.println(DASHES); 
         System.out.println(DASHES); 
         System.out.println("The pipeline has completed. To view the pipeline and 
 runs " + 
                  "in SageMaker Studio, follow these instructions:" + 
                  "\nhttps://docs.aws.amazon.com/sagemaker/latest/dg/pipelines-
studio.html"); 
         System.out.println(DASHES); 
         System.out.println(DASHES); 
         System.out.println("Do you want to delete the AWS resources used in this 
 Workflow? (y/n)"); 
        Scanner in = new Scanner(System.in);
         String delResources = in.nextLine(); 
         if (delResources.compareTo("y") == 0) { 
             System.out.println("Lets clean up the AWS resources. Wait 30 
  seconds"); 
             TimeUnit.SECONDS.sleep(30); 
             deleteEventSourceMapping(lambdaClient); 
             deleteSQSQueue(sqsClient, queueName); 
             listBucketObjects(s3Client, bucketName); 
             deleteBucket(s3Client, bucketName); 
             deleteLambdaFunction(lambdaClient, functionName); 
             deleteLambdaRole(iam, lambdaRoleName); 
             deleteSagemakerRole(iam, sageMakerRoleName); 
             deletePipeline(sageMakerClient, pipelineName); 
         } else { 
             System.out.println("The AWS Resources were not deleted!"); 
 } 
         System.out.println(DASHES); 
         System.out.println(DASHES); 
         System.out.println("SageMaker pipeline scenario is complete."); 
         System.out.println(DASHES); 
     } 
     private static void readObject(S3Client s3Client, String bucketName, String 
  key) {
```

```
 System.out.println("Output file contents: \n"); 
        GetObjectRequest objectRequest = GetObjectRequest.builder() 
                 .bucket(bucketName) 
                 .key(key) 
                .build();
        ResponseBytes<GetObjectResponse> objectBytes = 
 s3Client.getObjectAsBytes(objectRequest); 
        byte[] byteArray = objectBytes.asByteArray(); 
        String text = new String(byteArray, StandardCharsets.UTF_8); 
        System.out.println("Text output: " + text); 
    } 
    // Display some results from the output directory. 
    public static void getOutputResults(S3Client s3Client, String bucketName) { 
        System.out.println("Getting output results {bucketName}."); 
        ListObjectsRequest listObjectsRequest = ListObjectsRequest.builder() 
                 .bucket(bucketName) 
                 .prefix("outputfiles/") 
                .build();
        ListObjectsResponse response = s3Client.listObjects(listObjectsRequest); 
        List<S3Object> s3Objects = response.contents(); 
        for (S3Object object : s3Objects) { 
            readObject(s3Client, bucketName, object.key()); 
        } 
    } 
    // Check the status of a pipeline execution. 
   public static void waitForPipelineExecution(SageMakerClient sageMakerClient,
 String executionArn) 
            throws InterruptedException { 
        String status; 
       int index = 0;
        do { 
            DescribePipelineExecutionRequest pipelineExecutionRequest = 
 DescribePipelineExecutionRequest.builder() 
                     .pipelineExecutionArn(executionArn) 
                     .build(); 
            DescribePipelineExecutionResponse response = sageMakerClient 
                     .describePipelineExecution(pipelineExecutionRequest); 
            status = response.pipelineExecutionStatusAsString();
```

```
 System.out.println(index + ". The Status of the pipeline is " + 
 status); 
             TimeUnit.SECONDS.sleep(4); 
             index++; 
         } while ("Executing".equals(status)); 
         System.out.println("Pipeline finished with status " + status); 
    } 
    // Delete a SageMaker pipeline by name. 
    public static void deletePipeline(SageMakerClient sageMakerClient, String 
 pipelineName) { 
         DeletePipelineRequest pipelineRequest = DeletePipelineRequest.builder() 
                 .pipelineName(pipelineName) 
                 .build(); 
         sageMakerClient.deletePipeline(pipelineRequest); 
         System.out.println("*** Successfully deleted " + pipelineName); 
    } 
    // Create a pipeline from the example pipeline JSON. 
     public static void setupPipeline(SageMakerClient sageMakerClient, String 
 filePath, String roleArn, 
             String functionArn, String pipelineName) { 
         System.out.println("Setting up the pipeline."); 
         JSONParser parser = new JSONParser(); 
         // Read JSON and get pipeline definition. 
         try (FileReader reader = new FileReader(filePath)) { 
             Object obj = parser.parse(reader); 
             JSONObject jsonObject = (JSONObject) obj; 
             JSONArray stepsArray = (JSONArray) jsonObject.get("Steps"); 
             for (Object stepObj : stepsArray) { 
                 JSONObject step = (JSONObject) stepObj; 
                 if (step.containsKey("FunctionArn")) { 
                     step.put("FunctionArn", functionArn); 
 } 
 } 
             System.out.println(jsonObject); 
             // Create the pipeline. 
             CreatePipelineRequest pipelineRequest = 
 CreatePipelineRequest.builder() 
                     .pipelineDescription("Java SDK example pipeline") 
                     .roleArn(roleArn)
```

```
 .pipelineName(pipelineName) 
                      .pipelineDefinition(jsonObject.toString()) 
                     .build();
             sageMakerClient.createPipeline(pipelineRequest); 
         } catch (IamException e) { 
             System.err.println(e.awsErrorDetails().errorMessage()); 
             System.exit(1); 
         } catch (IOException | ParseException e) { 
             throw new RuntimeException(e); 
         } 
     } 
     // Start a pipeline run with job configurations. 
     public static String executePipeline(SageMakerClient sageMakerClient, String 
  bucketName, String queueUrl, 
             String roleArn, String pipelineName) { 
         System.out.println("Starting pipeline execution."); 
         String inputBucketLocation = "s3://" + bucketName + "/samplefiles/
latlongtest.csv"; 
         String output = "s3://" + bucketName + "/outputfiles/"; 
         Gson gson = new GsonBuilder() 
                  .setFieldNamingPolicy(FieldNamingPolicy.UPPER_CAMEL_CASE) 
                  .setPrettyPrinting().create(); 
         // Set up all parameters required to start the pipeline. 
         List<Parameter> parameters = new ArrayList<>(); 
         Parameter para1 = Parameter.builder() 
                  .name("parameter_execution_role") 
                  .value(roleArn) 
                  .build(); 
         Parameter para2 = Parameter.builder() 
                  .name("parameter_queue_url") 
                  .value(queueUrl) 
                 .build();
        String inputJSON = ''{\n} " \"DataSourceConfig\": {\n" + 
                  " \"S3Data\": {\n" + 
                 " \Upsilon"S3Uri\Upsilon: \Upsilon"s3://" + bucketName + "/samplefiles/
latlongtest.csv\"\n" + 
                      },\n\n" +
```

```
 " \"Type\": \"S3_DATA\"\n" + 
                " }, \n" +
                 " \"DocumentType\": \"CSV\"\n" + 
                 "}"; 
         System.out.println(inputJSON); 
         Parameter para3 = Parameter.builder() 
                  .name("parameter_vej_input_config") 
                  .value(inputJSON) 
                .buid() // Create an ExportVectorEnrichmentJobOutputConfig object. 
         VectorEnrichmentJobS3Data jobS3Data = VectorEnrichmentJobS3Data.builder() 
                  .s3Uri(output) 
                .build();
         ExportVectorEnrichmentJobOutputConfig outputConfig = 
  ExportVectorEnrichmentJobOutputConfig.builder() 
                  .s3Data(jobS3Data) 
                 .build(); 
         String gson4 = gson.toJson(outputConfig); 
        Parameter para4 = Parameter.builder()
                  .name("parameter_vej_export_config") 
                  .value(gson4) 
                 .build();
         System.out.println("parameter_vej_export_config:" + 
 gson.toJson(outputConfig)); 
         // Create a VectorEnrichmentJobConfig object. 
         ReverseGeocodingConfig reverseGeocodingConfig = 
  ReverseGeocodingConfig.builder() 
                  .xAttributeName("Longitude") 
                 .yAttributeName("Latitude") 
                .buid() VectorEnrichmentJobConfig jobConfig = VectorEnrichmentJobConfig.builder() 
                  .reverseGeocodingConfig(reverseGeocodingConfig) 
                .buid() String para5JSON = "{\"MapMatchingConfig\":null,\"ReverseGeocodingConfig
\":{\"XAttributeName\":\"Longitude\",\"YAttributeName\":\"Latitude\"}}"; 
         Parameter para5 = Parameter.builder()
```

```
 .name("parameter_step_1_vej_config") 
                  .value(para5JSON) 
                 .build();
         System.out.println("parameter_step_1_vej_config:" + 
  gson.toJson(jobConfig)); 
         parameters.add(para1); 
         parameters.add(para2); 
         parameters.add(para3); 
         parameters.add(para4); 
         parameters.add(para5); 
         StartPipelineExecutionRequest pipelineExecutionRequest = 
  StartPipelineExecutionRequest.builder() 
                  .pipelineExecutionDescription("Created using Java SDK") 
                  .pipelineExecutionDisplayName(pipelineName + "-example-
execution") 
                  .pipelineParameters(parameters) 
                  .pipelineName(pipelineName) 
                 .build();
         StartPipelineExecutionResponse response = 
  sageMakerClient.startPipelineExecution(pipelineExecutionRequest); 
         return response.pipelineExecutionArn(); 
     } 
     public static void deleteEventSourceMapping(LambdaClient lambdaClient) { 
         DeleteEventSourceMappingRequest eventSourceMappingRequest = 
  DeleteEventSourceMappingRequest.builder() 
                  .uuid(eventSourceMapping) 
                  .build(); 
         lambdaClient.deleteEventSourceMapping(eventSourceMappingRequest); 
     } 
     public static void deleteSagemakerRole(IamClient iam, String roleName) { 
         String[] sageMakerRolePolicies = getSageMakerRolePolicies(); 
         try { 
             for (String policy : sageMakerRolePolicies) { 
                  // First the policy needs to be detached. 
                  DetachRolePolicyRequest rolePolicyRequest = 
 DetachRolePolicyRequest.builder() 
                          .policyArn(policy) 
                          .roleName(roleName)
```

```
.build();
                 iam.detachRolePolicy(rolePolicyRequest); 
 } 
             // Delete the role. 
             DeleteRoleRequest roleRequest = DeleteRoleRequest.builder() 
                      .roleName(roleName) 
                     .build();
             iam.deleteRole(roleRequest); 
             System.out.println("*** Successfully deleted " + roleName); 
         } catch (IamException e) { 
             System.err.println(e.awsErrorDetails().errorMessage()); 
             System.exit(1); 
         } 
    } 
     public static void deleteLambdaRole(IamClient iam, String roleName) { 
         String[] lambdaRolePolicies = getLambdaRolePolicies(); 
         try { 
             for (String policy : lambdaRolePolicies) { 
                 // First the policy needs to be detached. 
                 DetachRolePolicyRequest rolePolicyRequest = 
 DetachRolePolicyRequest.builder() 
                          .policyArn(policy) 
                          .roleName(roleName) 
                          .build(); 
                 iam.detachRolePolicy(rolePolicyRequest); 
 } 
             // Delete the role. 
             DeleteRoleRequest roleRequest = DeleteRoleRequest.builder() 
                      .roleName(roleName) 
                     .buid() iam.deleteRole(roleRequest); 
             System.out.println("*** Successfully deleted " + roleName); 
         } catch (IamException e) { 
             System.err.println(e.awsErrorDetails().errorMessage()); 
             System.exit(1);
```

```
 } 
     } 
     // Delete the specific AWS Lambda function. 
     public static void deleteLambdaFunction(LambdaClient awsLambda, String 
 functionName) { 
         try { 
             DeleteFunctionRequest request = DeleteFunctionRequest.builder() 
                      .functionName(functionName) 
                      .build(); 
            awsLambda.deleteFunction(request);
             System.out.println("*** " + functionName + " was deleted"); 
         } catch (LambdaException e) { 
             System.err.println(e.getMessage()); 
             System.exit(1); 
         } 
     } 
     // Delete the specific S3 bucket. 
     public static void deleteBucket(S3Client s3Client, String bucketName) { 
         DeleteBucketRequest deleteBucketRequest = DeleteBucketRequest.builder() 
                  .bucket(bucketName) 
                .build();
         s3Client.deleteBucket(deleteBucketRequest); 
         System.out.println("*** " + bucketName + " was deleted."); 
     } 
     public static void listBucketObjects(S3Client s3, String bucketName) { 
         try { 
             ListObjectsRequest listObjects = ListObjectsRequest 
                      .builder() 
                      .bucket(bucketName) 
                      .build(); 
             ListObjectsResponse res = s3.listObjects(listObjects); 
             List<S3Object> objects = res.contents(); 
             for (S3Object myValue : objects) { 
                 System.out.print("\n The name of the key is " + myValue.key()); 
                 deleteBucketObjects(s3, bucketName, myValue.key()); 
 } 
         } catch (S3Exception e) {
```

```
 System.err.println(e.awsErrorDetails().errorMessage()); 
            System.exit(1); 
        } 
    } 
    public static void deleteBucketObjects(S3Client s3, String bucketName, String 
 objectName) { 
        ArrayList<ObjectIdentifier> toDelete = new ArrayList<>(); 
        toDelete.add(ObjectIdentifier.builder() 
                 .key(objectName) 
                 .build()); 
        try { 
            DeleteObjectsRequest dor = DeleteObjectsRequest.builder() 
                     .bucket(bucketName) 
                     .delete(Delete.builder() 
                              .objects(toDelete).build()) 
                     .build(); 
            s3.deleteObjects(dor); 
            System.out.println("*** " + bucketName + " objects were deleted."); 
        } catch (S3Exception e) { 
            System.err.println(e.awsErrorDetails().errorMessage()); 
            System.exit(1); 
        } 
    } 
    // Delete the specific Amazon SQS queue. 
    public static void deleteSQSQueue(SqsClient sqsClient, String queueName) { 
        try { 
            GetQueueUrlRequest getQueueRequest = GetQueueUrlRequest.builder() 
                     .queueName(queueName) 
                     .build(); 
           String queueUrl = sqsClient.getQueueUrl(getQueueRequest).queueUrl();
            DeleteQueueRequest deleteQueueRequest = DeleteQueueRequest.builder() 
                     .queueUrl(queueUrl) 
                    .buid() sqsClient.deleteQueue(deleteQueueRequest); 
        } catch (SqsException e) { 
            System.err.println(e.awsErrorDetails().errorMessage()); 
            System.exit(1);
```

```
 } 
    } 
    public static void putS3Object(S3Client s3, String bucketName, String 
 objectKey, String objectPath) { 
        try { 
            Map<String, String> metadata = new HashMap<>(); 
            metadata.put("x-amz-meta-myVal", "test"); 
            PutObjectRequest putOb = PutObjectRequest.builder() 
                     .bucket(bucketName) 
                     .key("samplefiles/" + objectKey) 
                     .metadata(metadata) 
                    .build();
            s3.putObject(putOb, RequestBody.fromFile(new File(objectPath))); 
            System.out.println("Successfully placed " + objectKey + " into bucket 
 " + bucketName); 
        } catch (S3Exception e) { 
            System.err.println(e.getMessage()); 
            System.exit(1); 
        } 
    } 
    public static void setupBucket(S3Client s3Client, String bucketName) { 
        try { 
            S3Waiter s3Waiter = s3Client.waiter(); 
            CreateBucketRequest bucketRequest = CreateBucketRequest.builder() 
                     .bucket(bucketName) 
                    .build();
            s3Client.createBucket(bucketRequest); 
            HeadBucketRequest bucketRequestWait = HeadBucketRequest.builder() 
                     .bucket(bucketName) 
                     .build(); 
            // Wait until the bucket is created and print out the response. 
            WaiterResponse<HeadBucketResponse> waiterResponse = 
 s3Waiter.waitUntilBucketExists(bucketRequestWait); 
            waiterResponse.matched().response().ifPresent(System.out::println); 
            System.out.println(bucketName + " is ready"); 
        } catch (S3Exception e) { 
            System.err.println(e.awsErrorDetails().errorMessage());
```

```
 System.exit(1); 
        } 
    } 
    // Set up the SQS queue to use with the pipeline. 
    public static String setupQueue(SqsClient sqsClient, LambdaClient 
 lambdaClient, String queueName, 
            String lambdaName) { 
        System.out.println("Setting up queue named " + queueName); 
        try { 
            Map<QueueAttributeName, String> queueAtt = new HashMap<>(); 
            queueAtt.put(QueueAttributeName.DELAY_SECONDS, "5"); 
            queueAtt.put(QueueAttributeName.RECEIVE_MESSAGE_WAIT_TIME_SECONDS, 
 "5"); 
            queueAtt.put(QueueAttributeName.VISIBILITY_TIMEOUT, "300"); 
            CreateQueueRequest createQueueRequest = CreateQueueRequest.builder() 
                     .queueName(queueName) 
                     .attributes(queueAtt) 
                    .build();
            sqsClient.createQueue(createQueueRequest); 
            System.out.println("\nGet queue url"); 
            GetQueueUrlResponse getQueueUrlResponse = sqsClient 
 .getQueueUrl(GetQueueUrlRequest.builder().queueName(queueName).build()); 
            TimeUnit.SECONDS.sleep(15); 
            connectLambda(sqsClient, lambdaClient, 
 getQueueUrlResponse.queueUrl(), lambdaName); 
            System.out.println("Queue ready with Url " + 
 getQueueUrlResponse.queueUrl()); 
            return getQueueUrlResponse.queueUrl(); 
        } catch (SqsException e) { 
            System.err.println(e.awsErrorDetails().errorMessage()); 
            System.exit(1); 
        } catch (InterruptedException e) { 
            throw new RuntimeException(e); 
        } 
        return ""; 
    } 
    // Connect the queue to the Lambda function as an event source.
```

```
 public static void connectLambda(SqsClient sqsClient, LambdaClient 
 lambdaClient, String queueUrl, 
            String lambdaName) { 
        System.out.println("Connecting the Lambda function and queue for the 
 pipeline."); 
        String queueArn = ""; 
        // Specify the attributes to retrieve. 
        List<QueueAttributeName> atts = new ArrayList<>(); 
        atts.add(QueueAttributeName.QUEUE_ARN); 
        GetQueueAttributesRequest attributesRequest = 
 GetQueueAttributesRequest.builder() 
                 .queueUrl(queueUrl) 
                 .attributeNames(atts) 
                .buid() GetQueueAttributesResponse response = 
 sqsClient.getQueueAttributes(attributesRequest); 
       Map<String, String> queueAtts = response.attributesAsStrings();
        for (Map.Entry<String, String> queueAtt : queueAtts.entrySet()) { 
            System.out.println("Key = " + queueAtt.getKey() + ", Value = " + 
 queueAtt.getValue()); 
            queueArn = queueAtt.getValue(); 
        } 
        CreateEventSourceMappingRequest eventSourceMappingRequest = 
 CreateEventSourceMappingRequest.builder() 
                 .eventSourceArn(queueArn) 
                 .functionName(lambdaName) 
                .buid() CreateEventSourceMappingResponse response1 = 
 lambdaClient.createEventSourceMapping(eventSourceMappingRequest); 
        eventSourceMapping = response1.uuid(); 
        System.out.println("The mapping between the event source and Lambda 
 function was successful"); 
    } 
    // Create an AWS Lambda function. 
    public static String createLambdaFunction(LambdaClient awsLambda, String 
 functionName, String filePath, String role, 
            String handler) { 
        try { 
           LambdaWaiter waiter = awsLambda.waiter();
```

```
 InputStream is = new FileInputStream(filePath); 
           SdkBytes fileToUpload = SdkBytes.fromInputStream(is);
            FunctionCode code = FunctionCode.builder() 
                     .zipFile(fileToUpload) 
                    .build();
            CreateFunctionRequest functionRequest = 
 CreateFunctionRequest.builder() 
                     .functionName(functionName) 
                     .description("SageMaker example function.") 
                     .code(code) 
                     .handler(handler) 
                     .runtime(Runtime.JAVA11) 
                     .timeout(200) 
                     .memorySize(1024) 
                     .role(role) 
                     .build(); 
            // Create a Lambda function using a waiter. 
            CreateFunctionResponse functionResponse = 
 awsLambda.createFunction(functionRequest); 
            GetFunctionRequest getFunctionRequest = GetFunctionRequest.builder() 
                     .functionName(functionName) 
                     .build(); 
            WaiterResponse<GetFunctionResponse> waiterResponse = 
 waiter.waitUntilFunctionExists(getFunctionRequest); 
            waiterResponse.matched().response().ifPresent(System.out::println); 
            System.out.println("The function ARN is " + 
 functionResponse.functionArn()); 
            return functionResponse.functionArn(); 
        } catch (LambdaException | FileNotFoundException e) { 
            System.err.println(e.getMessage()); 
            System.exit(1); 
        } 
        return ""; 
    } 
    public static String createSageMakerRole(IamClient iam, String roleName) { 
        String[] sageMakerRolePolicies = getSageMakerRolePolicies(); 
        System.out.println("Creating a role to use with SageMaker."); 
        String assumeRolePolicy = "{" + 
                 "\"Version\": \"2012-10-17\"," + 
                 "\"Statement\": [{" +
```

```
 "\"Effect\": \"Allow\"," + 
                 "\"Principal\": {" + 
                 "\"Service\": [" + 
                 "\"sagemaker.amazonaws.com\"," + 
                 "\"sagemaker-geospatial.amazonaws.com\"," + 
                 "\"lambda.amazonaws.com\"," + 
                 "\"s3.amazonaws.com\"" + 
                 "]" + 
                 "}," + 
                 "\"Action\": \"sts:AssumeRole\"" + 
                 "}]" + 
                 "}"; 
        try { 
            CreateRoleRequest request = CreateRoleRequest.builder() 
                     .roleName(roleName) 
                     .assumeRolePolicyDocument(assumeRolePolicy) 
                     .description("Created using the AWS SDK for Java") 
                    .build();
            CreateRoleResponse roleResult = iam.createRole(request); 
            // Attach the policies to the role. 
            for (String policy : sageMakerRolePolicies) { 
                 AttachRolePolicyRequest attachRequest = 
 AttachRolePolicyRequest.builder() 
                          .roleName(roleName) 
                          .policyArn(policy) 
                         .build();
                 iam.attachRolePolicy(attachRequest); 
            } 
            // Allow time for the role to be ready. 
            TimeUnit.SECONDS.sleep(15); 
           System.out.println("Role ready with ARN " + roleResult.role().arn());
            return roleResult.role().arn(); 
        } catch (IamException e) { 
            System.err.println(e.awsErrorDetails().errorMessage()); 
            System.exit(1); 
        } catch (InterruptedException e) { 
            throw new RuntimeException(e); 
        }
```

```
 return ""; 
     } 
     private static String createLambdaRole(IamClient iam, String roleName) { 
         String[] lambdaRolePolicies = getLambdaRolePolicies(); 
         String assumeRolePolicy = "{" + 
                  "\"Version\": \"2012-10-17\"," + 
                  "\"Statement\": [{" + 
                  "\"Effect\": \"Allow\"," + 
                  "\"Principal\": {" + 
                  "\"Service\": [" + 
                  "\"sagemaker.amazonaws.com\"," + 
                  "\"sagemaker-geospatial.amazonaws.com\"," + 
                  "\"lambda.amazonaws.com\"," + 
                  "\"s3.amazonaws.com\"" + 
                  "]" + 
                  "}," + 
                  "\"Action\": \"sts:AssumeRole\"" + 
                  "}]" + 
                  "}"; 
         try { 
             CreateRoleRequest request = CreateRoleRequest.builder() 
                      .roleName(roleName) 
                      .assumeRolePolicyDocument(assumeRolePolicy) 
                      .description("Created using the AWS SDK for Java") 
                     .build();
             CreateRoleResponse roleResult = iam.createRole(request); 
             // Attach the policies to the role. 
             for (String policy : lambdaRolePolicies) { 
                 AttachRolePolicyRequest attachRequest = 
 AttachRolePolicyRequest.builder() 
                          .roleName(roleName) 
                          .policyArn(policy) 
                         .build();
                 iam.attachRolePolicy(attachRequest); 
 } 
             // Allow time for the role to be ready. 
             TimeUnit.SECONDS.sleep(15); 
             System.out.println("Role ready with ARN " + roleResult.role().arn());
```

```
 return roleResult.role().arn(); 
        } catch (IamException e) { 
             System.err.println(e.awsErrorDetails().errorMessage()); 
        } catch (InterruptedException e) { 
             throw new RuntimeException(e); 
        } 
        return ""; 
    } 
    public static String checkFunction(LambdaClient lambdaClient, String 
 functionName, String filePath, String role, 
            String handler) { 
        System.out.println("Create an AWS Lambda function used in this 
 workflow."); 
        String functionArn; 
        try { 
             // Does this function already exist. 
             GetFunctionRequest functionRequest = GetFunctionRequest.builder() 
                     .functionName(functionName) 
                     .build(); 
            GetFunctionResponse response = 
 lambdaClient.getFunction(functionRequest); 
             functionArn = response.configuration().functionArn(); 
        } catch (LambdaException e) { 
             System.err.println(e.awsErrorDetails().errorMessage()); 
             functionArn = createLambdaFunction(lambdaClient, functionName, 
 filePath, role, handler); 
        } 
        return functionArn; 
    } 
    // Check to see if the specific S3 bucket exists. If the S3 bucket exists, 
 this 
    // method returns true. 
    public static boolean checkBucket(S3Client s3, String bucketName) { 
        try { 
             HeadBucketRequest headBucketRequest = HeadBucketRequest.builder() 
                     .bucket(bucketName) 
                    .buid():
```

```
 s3.headBucket(headBucketRequest); 
             System.out.println(bucketName + " exists"); 
             return true; 
         } catch (S3Exception e) { 
             System.err.println(e.awsErrorDetails().errorMessage()); 
 } 
         return false; 
    } 
    // Checks to see if the Amazon SQS queue exists. If not, this method creates 
 a 
    // new queue 
    // and returns the ARN value. 
     public static String checkQueue(SqsClient sqsClient, LambdaClient 
 lambdaClient, String queueName, 
             String lambdaName) { 
         System.out.println("Creating a queue for this use case."); 
         String queueUrl; 
         try { 
             GetQueueUrlRequest request = GetQueueUrlRequest.builder() 
                      .queueName(queueName) 
                     .build();
             GetQueueUrlResponse response = sqsClient.getQueueUrl(request); 
             queueUrl = response.queueUrl(); 
            System.out.println(queueUrl);
         } catch (SqsException e) { 
             System.err.println(e.awsErrorDetails().errorMessage()); 
             queueUrl = setupQueue(sqsClient, lambdaClient, queueName, 
 lambdaName); 
 } 
         return queueUrl; 
    } 
    // Checks to see if the Lambda role exists. If not, this method creates it. 
     public static String checkLambdaRole(IamClient iam, String roleName) { 
         System.out.println("Creating a role to for AWS Lambda to use."); 
         String roleArn; 
         try { 
             GetRoleRequest roleRequest = GetRoleRequest.builder() 
                      .roleName(roleName) 
                     .build();
```

```
 GetRoleResponse response = iam.getRole(roleRequest); 
             roleArn = response.role().arn(); 
             System.out.println(roleArn); 
         } catch (IamException e) { 
             System.err.println(e.awsErrorDetails().errorMessage()); 
             roleArn = createLambdaRole(iam, roleName); 
         } 
         return roleArn; 
     } 
     // Checks to see if the SageMaker role exists. If not, this method creates 
 it. 
     public static String checkSageMakerRole(IamClient iam, String roleName) { 
         System.out.println("Creating a role to for AWS SageMaker to use."); 
         String roleArn; 
         try { 
             GetRoleRequest roleRequest = GetRoleRequest.builder() 
                      .roleName(roleName) 
                     .build();
             GetRoleResponse response = iam.getRole(roleRequest); 
             roleArn = response.role().arn(); 
            System.out.println(roleArn);
         } catch (IamException e) { 
            System.err.println(e.awsErrorDetails().errorMessage());
             roleArn = createSageMakerRole(iam, roleName); 
         } 
         return roleArn; 
     } 
     private static String[] getSageMakerRolePolicies() { 
         String[] sageMakerRolePolicies = new String[3]; 
        sageMakerRolePolicies[0] = "arn:aws:iam::aws:policy/
AmazonSageMakerFullAccess"; 
         sageMakerRolePolicies[1] = "arn:aws:iam::aws:policy/" + 
  "AmazonSageMakerGeospatialFullAccess"; 
         sageMakerRolePolicies[2] = "arn:aws:iam::aws:policy/AmazonSQSFullAccess"; 
         return sageMakerRolePolicies; 
     } 
     private static String[] getLambdaRolePolicies() {
```

```
 String[] lambdaRolePolicies = new String[5]; 
         lambdaRolePolicies[0] = "arn:aws:iam::aws:policy/
AmazonSageMakerFullAccess"; 
         lambdaRolePolicies[1] = "arn:aws:iam::aws:policy/AmazonSQSFullAccess"; 
         lambdaRolePolicies[2] = "arn:aws:iam::aws:policy/service-role/" + 
  "AmazonSageMakerGeospatialFullAccess"; 
         lambdaRolePolicies[3] = "arn:aws:iam::aws:policy/service-role/" 
                 + "AmazonSageMakerServiceCatalogProductsLambdaServiceRolePolicy"; 
         lambdaRolePolicies[4] = "arn:aws:iam::aws:policy/service-role/" + 
  "AWSLambdaSQSQueueExecutionRole"; 
         return lambdaRolePolicies; 
     }
}
```
- API-Details finden Sie in den folgenden Themen der AWS SDK for Java 2.x-API-Referenz.
	- [CreatePipeline](https://docs.aws.amazon.com/goto/SdkForJavaV2/sagemaker-2017-07-24/CreatePipeline)
	- [DeletePipeline](https://docs.aws.amazon.com/goto/SdkForJavaV2/sagemaker-2017-07-24/DeletePipeline)
	- [DescribePipelineExecution](https://docs.aws.amazon.com/goto/SdkForJavaV2/sagemaker-2017-07-24/DescribePipelineExecution)
	- [StartPipelineExecution](https://docs.aws.amazon.com/goto/SdkForJavaV2/sagemaker-2017-07-24/StartPipelineExecution)
	- [UpdatePipeline](https://docs.aws.amazon.com/goto/SdkForJavaV2/sagemaker-2017-07-24/UpdatePipeline)

## **JavaScript**

```
SDK für JavaScript (v3)
```
## **a** Note

Auf gibt es mehr GitHub. Sie sehen das vollständige Beispiel und erfahren, wie Sie das [AWS-Code-Beispiel-Repository](https://github.com/awsdocs/aws-doc-sdk-examples/tree/main/javascriptv3/example_code/sagemaker#code-examples) einrichten und ausführen.

Der folgende Dateiauszug enthält Funktionen, die den SageMaker Client zum Verwalten einer Pipeline verwenden.

```
import { readFileSync } from "fs";
import { 
   CreateRoleCommand,
```

```
 DeleteRoleCommand, 
   CreatePolicyCommand, 
   DeletePolicyCommand, 
   AttachRolePolicyCommand, 
   DetachRolePolicyCommand,
} from "@aws-sdk/client-iam";
import { 
   PublishLayerVersionCommand, 
   DeleteLayerVersionCommand, 
   CreateFunctionCommand, 
   Runtime, 
   DeleteFunctionCommand, 
   CreateEventSourceMappingCommand, 
   DeleteEventSourceMappingCommand,
} from "@aws-sdk/client-lambda";
import { 
   PutObjectCommand, 
   CreateBucketCommand, 
   DeleteBucketCommand, 
   paginateListObjectsV2, 
   DeleteObjectCommand, 
   GetObjectCommand, 
   ListObjectsV2Command,
} from "@aws-sdk/client-s3";
import { 
   CreatePipelineCommand, 
   DeletePipelineCommand, 
   DescribePipelineExecutionCommand, 
   PipelineExecutionStatus, 
   StartPipelineExecutionCommand,
} from "@aws-sdk/client-sagemaker";
import { VectorEnrichmentJobDocumentType } from "@aws-sdk/client-sagemaker-
geospatial";
import { 
   CreateQueueCommand, 
   DeleteQueueCommand, 
   GetQueueAttributesCommand,
} from "@aws-sdk/client-sqs";
```

```
import { dirnameFromMetaUrl } from "@aws-sdk-examples/libs/utils/util-fs.js";
import { retry, wait } from "@aws-sdk-examples/libs/utils/util-timers.js";
/** 
  * Create the AWS IAM role that will be assumed by AWS Lambda. 
  * @param {{ name: string, iamClient: import('@aws-sdk/client-iam').IAMClient }} 
  props 
  */
export async function createLambdaExecutionRole({ name, iamClient }) { 
   const { Role } = await iamClient.send( 
     new CreateRoleCommand({ 
       RoleName: name, 
       AssumeRolePolicyDocument: JSON.stringify({ 
         Version: "2012-10-17", 
         Statement: [ 
           { 
             Effect: "Allow", 
             Action: ["sts:AssumeRole"], 
             Principal: { Service: ["lambda.amazonaws.com"] },
           }, 
         ], 
       }), 
     }), 
   ); 
   return { 
     arn: Role.Arn, 
     cleanUp: async () => { 
       await iamClient.send(new DeleteRoleCommand({ RoleName: name })); 
     }, 
   };
}
/** 
  * Create an AWS IAM policy that will be attached to the AWS IAM role assumed by 
  the AWS Lambda function. 
  * The policy grants permission to work with Amazon SQS, Amazon CloudWatch, and 
  Amazon SageMaker. 
  * @param {{name: string, iamClient: import('@aws-sdk/client-iam').IAMClient, 
  pipelineExecutionRoleArn: string}} props 
  */
export async function createLambdaExecutionPolicy({ 
   name, 
   iamClient,
```

```
 pipelineExecutionRoleArn,
}) { 
   const policy = { 
     Version: "2012-10-17", 
    Statement: \Gamma { 
          Effect: "Allow", 
          Action: [ 
            "sqs:ReceiveMessage", 
            "sqs:DeleteMessage", 
            "sqs:GetQueueAttributes", 
            "logs:CreateLogGroup", 
            "logs:CreateLogStream", 
            "logs:PutLogEvents", 
            "sagemaker-geospatial:StartVectorEnrichmentJob", 
            "sagemaker-geospatial:GetVectorEnrichmentJob", 
            "sagemaker:SendPipelineExecutionStepFailure", 
            "sagemaker:SendPipelineExecutionStepSuccess", 
            "sagemaker-geospatial:ExportVectorEnrichmentJob", 
         ], 
          Resource: "*", 
       }, 
      \mathcal{L} Effect: "Allow", 
         // The AWS Lambda function needs permission to pass the pipeline 
  execution role to 
          // the StartVectorEnrichmentCommand. This restriction prevents an AWS 
  Lambda function 
         // from elevating privileges. For more information, see: 
         // https://docs.aws.amazon.com/IAM/latest/UserGuide/
id_roles_use_passrole.html 
        Action: ["iam:PassRole"],
          Resource: `${pipelineExecutionRoleArn}`, 
          Condition: { 
            StringEquals: { 
              "iam:PassedToService": [ 
                "sagemaker.amazonaws.com", 
                "sagemaker-geospatial.amazonaws.com", 
              ], 
            }, 
         }, 
       }, 
     ], 
   };
```

```
 const createPolicyCommand = new CreatePolicyCommand({ 
     PolicyDocument: JSON.stringify(policy), 
     PolicyName: name, 
   }); 
   const { Policy } = await iamClient.send(createPolicyCommand); 
   return { 
     arn: Policy.Arn, 
     policy, 
    cleanUp: async () => {
       await iamClient.send(new DeletePolicyCommand({ PolicyArn: Policy.Arn })); 
     }, 
   };
}
/** 
  * Attach an AWS IAM policy to an AWS IAM role. 
  * @param {{roleName: string, policyArn: string, iamClient: import('@aws-sdk/
client-iam').IAMClient}} props 
  */
export async function attachPolicy({ roleName, policyArn, iamClient }) { 
   const attachPolicyCommand = new AttachRolePolicyCommand({ 
     RoleName: roleName, 
     PolicyArn: policyArn, 
   }); 
   await iamClient.send(attachPolicyCommand); 
   return { 
    cleanUp: async () => {
       await iamClient.send( 
         new DetachRolePolicyCommand({ 
            RoleName: roleName, 
            PolicyArn: policyArn, 
         }), 
       ); 
     }, 
   };
}
/** 
  * Create an AWS Lambda layer that contains the Amazon SageMaker and Amazon 
  SageMaker Geospatial clients
```

```
 * in the runtime. The default runtime supports v3.188.0 of the JavaScript SDK. 
  The Amazon SageMaker 
  * Geospatial client wasn't introduced until v3.221.0. 
  * @param {{ name: string, lambdaClient: import('@aws-sdk/client-
lambda').LambdaClient }} props 
  */
export async function createLambdaLayer({ name, lambdaClient }) { 
  const layerPath = `${dirnameFromMetaUrl(import.meta.url)}lambda/nodejs.zip`;
   const { LayerVersionArn, Version } = await lambdaClient.send( 
     new PublishLayerVersionCommand({ 
       LayerName: name, 
       Content: { 
         ZipFile: Uint8Array.from(readFileSync(layerPath)), 
       }, 
     }), 
   ); 
   return { 
     versionArn: LayerVersionArn, 
     version: Version, 
    cleanUp: async () => \{ await lambdaClient.send( 
         new DeleteLayerVersionCommand({ 
           LayerName: name, 
           VersionNumber: Version, 
         }), 
       ); 
     }, 
   };
}
/** 
  * Deploy the AWS Lambda function that will be used to respond to Amazon 
  SageMaker pipeline 
  * execution steps. 
  * @param {{roleArn: string, name: string, lambdaClient: import('@aws-sdk/client-
lambda').LambdaClient, layerVersionArn: string}} props 
  */
export async function createLambdaFunction({ 
   name, 
   roleArn, 
   lambdaClient, 
   layerVersionArn,
}) {
```

```
 const lambdaPath = `${dirnameFromMetaUrl( 
     import.meta.url, 
   )}lambda/dist/index.mjs.zip`; 
   const command = new CreateFunctionCommand({ 
     Code: { 
       ZipFile: Uint8Array.from(readFileSync(lambdaPath)), 
     }, 
     Runtime: Runtime.nodejs18x, 
     Handler: "index.handler", 
     Layers: [layerVersionArn], 
     FunctionName: name, 
     Role: roleArn, 
   }); 
   // Function creation fails if the Role is not ready. This retries 
   // function creation until it succeeds or it times out. 
   const { FunctionArn } = await retry( 
     { intervalInMs: 1000, maxRetries: 60 }, 
     () => lambdaClient.send(command), 
   ); 
   return { 
     arn: FunctionArn, 
    cleanUp: async () \Rightarrow f await lambdaClient.send( 
         new DeleteFunctionCommand({ FunctionName: name }), 
       ); 
     }, 
   };
}
/** 
  * This uploads some sample coordinate data to an Amazon S3 bucket. 
  * The Amazon SageMaker Geospatial vector enrichment job will take the simple 
  Lat/Long 
  * coordinates in this file and augment them with more detailed location data. 
  * @param {{bucketName: string, s3Client: import('@aws-sdk/client-s3').S3Client}} 
  props 
  */
export async function uploadCSVDataToS3({ bucketName, s3Client }) { 
   const s3Path = `${dirnameFromMetaUrl( 
     import.meta.url, 
   )}../../../../../workflows/sagemaker_pipelines/resources/latlongtest.csv`;
```

```
 await s3Client.send( 
     new PutObjectCommand({ 
       Bucket: bucketName, 
       Key: "input/sample_data.csv", 
       Body: readFileSync(s3Path), 
     }), 
   );
}
/** 
  * Create the AWS IAM role that will be assumed by the Amazon SageMaker pipeline. 
  * @param {{name: string, iamClient: import('@aws-sdk/client-iam').IAMClient}} 
  props 
  */
export async function createSagemakerRole({ name, iamClient }) { 
   const command = new CreateRoleCommand({ 
     RoleName: name, 
     AssumeRolePolicyDocument: JSON.stringify({ 
       Version: "2012-10-17", 
      Statement: \Gamma { 
            Effect: "Allow", 
            Action: ["sts:AssumeRole"], 
            Principal: { 
             Service: [
                "sagemaker.amazonaws.com", 
                "sagemaker-geospatial.amazonaws.com", 
              ], 
            }, 
         }, 
       ], 
     }), 
   }); 
   const { Role } = await iamClient.send(command); 
   // Wait for the role to be ready. 
   await wait(10); 
   return { 
     arn: Role.Arn, 
    cleanUp: async () => {
       await iamClient.send(new DeleteRoleCommand({ RoleName: name })); 
     },
```

```
 };
}
/** 
  * Create the Amazon SageMaker execution policy. This policy grants permission to 
  * invoke the AWS Lambda function, read/write to the Amazon S3 bucket, and send 
 messages to 
  * the Amazon SQS queue. 
  * @param {{ name: string, sqsQueueArn: string, lambdaArn: string, iamClient: 
  import('@aws-sdk/client-iam').IAMClient, s3BucketName: string}} props 
  */
export async function createSagemakerExecutionPolicy({ 
   sqsQueueArn, 
   lambdaArn, 
  iamClient, 
   name, 
  s3BucketName,
}) { 
   const policy = { 
     Version: "2012-10-17", 
    Statement: [
       { 
         Effect: "Allow", 
         Action: ["lambda:InvokeFunction"], 
         Resource: lambdaArn, 
       }, 
      \mathcal{L} Effect: "Allow", 
         Action: ["s3:*"], 
         Resource: [ 
            `arn:aws:s3:::${s3BucketName}`, 
            `arn:aws:s3:::${s3BucketName}/*`, 
         ], 
       }, 
       { 
         Effect: "Allow", 
         Action: ["sqs:SendMessage"], 
         Resource: sqsQueueArn, 
       }, 
     ], 
   }; 
   const createPolicyCommand = new CreatePolicyCommand({ 
     PolicyDocument: JSON.stringify(policy),
```

```
 PolicyName: name, 
   }); 
   const { Policy } = await iamClient.send(createPolicyCommand); 
   return { 
     arn: Policy.Arn, 
     policy, 
    cleanUp: async () => {
       await iamClient.send(new DeletePolicyCommand({ PolicyArn: Policy.Arn })); 
     }, 
   };
}
/** 
  * Create the Amazon SageMaker pipeline using a JSON pipeline definition. The 
  definition 
  * can also be provided as an Amazon S3 object using 
  PipelineDefinitionS3Location. 
  * @param {{roleArn: string, name: string, sagemakerClient: import('@aws-sdk/
client-sagemaker').SageMakerClient}} props 
  */
export async function createSagemakerPipeline({ 
   // Assumes an AWS IAM role has been created for this pipeline. 
  roleArn, 
   name, 
  // Assumes an AWS Lambda function has been created for this pipeline. 
   functionArn, 
   sagemakerClient,
}) { 
   const pipelineDefinition = readFileSync( 
     // dirnameFromMetaUrl is a local utility function. You can find its 
  implementation 
     // on GitHub. 
     `${dirnameFromMetaUrl( 
       import.meta.url, 
     )}../../../../../workflows/sagemaker_pipelines/resources/
GeoSpatialPipeline.json`, 
  \lambda .toString() 
     .replace(/\*FUNCTION_ARN\*/g, functionArn); 
   const { PipelineArn } = await sagemakerClient.send( 
     new CreatePipelineCommand({ 
       PipelineName: name,
```

```
 PipelineDefinition: pipelineDefinition, 
       RoleArn: roleArn, 
     }), 
   ); 
   return { 
     arn: PipelineArn, 
     cleanUp: async () => { 
       await sagemakerClient.send( 
         new DeletePipelineCommand({ PipelineName: name }), 
       ); 
     }, 
   };
}
/** 
  * Create an Amazon SQS queue. The Amazon SageMaker pipeline will send messages 
  * to this queue that are then processed by the AWS Lambda function. 
  * @param {{name: string, sqsClient: import('@aws-sdk/client-sqs').SQSClient}} 
  props 
  */
export async function createSQSQueue({ name, sqsClient }) { 
   const { QueueUrl } = await sqsClient.send( 
     new CreateQueueCommand({ 
       QueueName: name, 
       Attributes: { 
         DelaySeconds: "5", 
         ReceiveMessageWaitTimeSeconds: "5", 
         VisibilityTimeout: "300", 
       }, 
     }), 
   ); 
   const { Attributes } = await sqsClient.send( 
     new GetQueueAttributesCommand({ 
       QueueUrl, 
       AttributeNames: ["QueueArn"], 
     }), 
  );
   return { 
     queueUrl: QueueUrl, 
     queueArn: Attributes.QueueArn, 
    cleanUp: async () => {
```

```
await sqsClient.send(new DeleteQueueCommand({ QueueUrl }));
     }, 
   };
}
/** 
  * Configure the AWS Lambda function to long poll for messages from the Amazon 
  SQS 
  * queue. 
  * @param {{lambdaName: string, queueArn: string, lambdaClient: import('@aws-
sdk/client-lambda').LambdaClient, sqsClient: import('@aws-sdk/client-
sqs').SQSClient}} props 
  */
export async function configureLambdaSQSEventSource({ 
   lambdaName, 
   queueArn, 
  lambdaClient,
}) { 
   const { UUID } = await lambdaClient.send( 
     new CreateEventSourceMappingCommand({ 
       EventSourceArn: queueArn, 
       FunctionName: lambdaName, 
     }), 
   ); 
   return { 
    cleanUp: async () => {
       await lambdaClient.send( 
         new DeleteEventSourceMappingCommand({ 
           UUID, 
         }), 
       ); 
     }, 
   };
}
/** 
  * Create an Amazon S3 bucket that will store the simple coordinate file as input 
  * and the output of the Amazon SageMaker Geospatial vector enrichment job. 
  * @param {{s3Client: import('@aws-sdk/client-s3').S3Client, name: string}} props 
  */
export async function createS3Bucket({ name, s3Client }) { 
   await s3Client.send(new CreateBucketCommand({ Bucket: name }));
```
```
 return { 
    cleanUp: async () => {
       const paginator = paginateListObjectsV2( 
         { client: s3Client }, 
         { Bucket: name }, 
       ); 
       for await (const page of paginator) { 
         const objects = page.Contents; 
         if (objects) { 
           for (const object of objects) { 
              await s3Client.send( 
                new DeleteObjectCommand({ Bucket: name, Key: object.Key }), 
              ); 
 } 
         } 
       } 
       await s3Client.send(new DeleteBucketCommand({ Bucket: name })); 
     }, 
   };
}
/** 
  * Start the execution of the Amazon SageMaker pipeline. Parameters that are 
  * passed in are used in the AWS Lambda function. 
  * @param {{ 
     name: string,
     sagemakerClient: import('@aws-sdk/client-sagemaker').SageMakerClient,
  * roleArn: string, 
     queueUrl: string,
     s3InputBucketName: string,
  * }} props 
  */
export async function startPipelineExecution({ 
   sagemakerClient, 
   name, 
   bucketName, 
   roleArn, 
   queueUrl,
}) { 
   /** 
    * The Vector Enrichment Job requests CSV data. This configuration points to a 
  CSV 
    * file in an Amazon S3 bucket.
```

```
 * @type {import("@aws-sdk/client-sagemaker-
geospatial").VectorEnrichmentJobInputConfig} 
    */ 
   const inputConfig = { 
     DataSourceConfig: { 
      S3Data: {
         S3Uri: `s3://${bucketName}/input/sample_data.csv`, 
       }, 
     }, 
     DocumentType: VectorEnrichmentJobDocumentType.CSV, 
   }; 
   /** 
    * The Vector Enrichment Job adds additional data to the source CSV. This 
  configuration points 
    * to an Amazon S3 prefix where the output will be stored. 
    * @type {import("@aws-sdk/client-sagemaker-
geospatial").ExportVectorEnrichmentJobOutputConfig} 
    */ 
   const outputConfig = { 
    S3Data: {
       S3Uri: `s3://${bucketName}/output/`, 
     }, 
   }; 
   /** 
    * This job will be a Reverse Geocoding Vector Enrichment Job. Reverse 
  Geocoding requires 
    * latitude and longitude values. 
    * @type {import("@aws-sdk/client-sagemaker-
geospatial").VectorEnrichmentJobConfig} 
    */ 
   const jobConfig = { 
     ReverseGeocodingConfig: { 
       XAttributeName: "Longitude", 
       YAttributeName: "Latitude", 
     }, 
   }; 
   const { PipelineExecutionArn } = await sagemakerClient.send( 
     new StartPipelineExecutionCommand({ 
       PipelineName: name, 
       PipelineExecutionDisplayName: `${name}-example-execution`, 
       PipelineParameters: [
```

```
 { Name: "parameter_execution_role", Value: roleArn }, 
         { Name: "parameter_queue_url", Value: queueUrl }, 
         { 
            Name: "parameter_vej_input_config", 
            Value: JSON.stringify(inputConfig), 
         }, 
         { 
            Name: "parameter_vej_export_config", 
            Value: JSON.stringify(outputConfig), 
         }, 
        \mathbf{f} Name: "parameter_step_1_vej_config", 
           Value: JSON.stringify(jobConfig), 
         }, 
       ], 
     }), 
   ); 
   return { 
     arn: PipelineExecutionArn, 
   };
}
/** 
  * Poll the executing pipeline until the status is 'SUCCEEDED', 'STOPPED', or 
  'FAILED'. 
  * @param {{ arn: string, sagemakerClient: import('@aws-sdk/client-
sagemaker').SageMakerClient}} props 
  */
export async function waitForPipelineComplete({ arn, sagemakerClient }) { 
   const command = new DescribePipelineExecutionCommand({ 
     PipelineExecutionArn: arn, 
   }); 
   let complete = false; 
  let intervalInSeconds = 15; 
   const COMPLETION_STATUSES = [ 
     PipelineExecutionStatus.FAILED, 
     PipelineExecutionStatus.STOPPED, 
     PipelineExecutionStatus.SUCCEEDED, 
   ]; 
   do { 
     const { PipelineExecutionStatus: status, FailureReason } =
```

```
 await sagemakerClient.send(command); 
    complete = COMPLETION STATUSES.includes(status);
     if (!complete) { 
       console.log( 
         `Pipeline is ${status}. Waiting ${intervalInSeconds} seconds before 
  checking again.`, 
       ); 
       await wait(intervalInSeconds); 
     } else if (status === PipelineExecutionStatus.FAILED) { 
       throw new Error(`Pipeline failed because: ${FailureReason}`); 
     } else if (status === PipelineExecutionStatus.STOPPED) { 
       throw new Error(`Pipeline was forcefully stopped.`); 
     } else { 
       console.log(`Pipeline execution ${status}.`); 
     } 
   } while (!complete);
}
/** 
  * Return the string value of an Amazon S3 object. 
  * @param {{ bucket: string, key: string, s3Client: import('@aws-sdk/client-
s3').S3Client}} param0 
  */
export async function getObject({ bucket, s3Client }) { 
  const prefix = "output/"; 
   const { Contents } = await s3Client.send( 
     new ListObjectsV2Command({ MaxKeys: 1, Bucket: bucket, Prefix: prefix }), 
   ); 
   if (!Contents.length) { 
     throw new Error("No objects found in bucket."); 
   } 
   // Find the CSV file. 
   const outputObject = Contents.find((obj) => obj.Key.endsWith(".csv")); 
   if (!outputObject) { 
     throw new Error(`No CSV file found in bucket with the prefix "${prefix}".`); 
   } 
   const { Body } = await s3Client.send( 
     new GetObjectCommand({
```

```
 Bucket: bucket, 
        Key: outputObject.Key, 
     }), 
   ); 
   return Body.transformToString();
}
```
Diese Funktion ist ein Auszug aus einer Datei, die die vorherigen Bibliotheksfunktionen verwendet, um eine SageMaker Pipeline einzurichten, auszuführen und alle erstellten Ressourcen zu löschen.

```
import { retry, wait } from "@aws-sdk-examples/libs/utils/util-timers.js";
import { 
   attachPolicy, 
   configureLambdaSQSEventSource, 
   createLambdaExecutionPolicy, 
   createLambdaExecutionRole, 
   createLambdaFunction, 
   createLambdaLayer, 
   createS3Bucket, 
   createSQSQueue, 
   createSagemakerExecutionPolicy, 
   createSagemakerPipeline, 
   createSagemakerRole, 
   getObject, 
   startPipelineExecution, 
   uploadCSVDataToS3, 
   waitForPipelineComplete,
} from "./lib.js";
import { MESSAGES } from "./messages.js";
export class SageMakerPipelinesWkflw { 
  names = \{ LAMBDA_EXECUTION_ROLE: "sagemaker-wkflw-lambda-execution-role", 
     LAMBDA_EXECUTION_ROLE_POLICY: 
       "sagemaker-wkflw-lambda-execution-role-policy", 
     LAMBDA_FUNCTION: "sagemaker-wkflw-lambda-function", 
     LAMBDA_LAYER: "sagemaker-wkflw-lambda-layer", 
     SAGE_MAKER_EXECUTION_ROLE: "sagemaker-wkflw-pipeline-execution-role", 
     SAGE_MAKER_EXECUTION_ROLE_POLICY: 
       "sagemaker-wkflw-pipeline-execution-role-policy",
```

```
 SAGE_MAKER_PIPELINE: "sagemaker-wkflw-pipeline", 
     SQS_QUEUE: "sagemaker-wkflw-sqs-queue", 
    S3 BUCKET: `sagemaker-wkflw-s3-bucket-${Date.now()}`,
  }; 
  cleanUpFunctions = []; 
  /** 
    * @param {import("@aws-sdk-examples/libs/prompter.js").Prompter} prompter 
    * @param {import("@aws-sdk-examples/libs/logger.js").Logger} logger 
    * @param {{ IAM: import("@aws-sdk/client-iam").IAMClient, Lambda: 
  import("@aws-sdk/client-lambda").LambdaClient, SageMaker: import("@aws-sdk/
client-sagemaker").SageMakerClient, S3: import("@aws-sdk/client-s3").S3Client, 
 SQS: import("@aws-sdk/client-sqs").SQSClient }} clients 
    */ 
   constructor(prompter, logger, clients) { 
     this.prompter = prompter; 
     this.logger = logger; 
     this.clients = clients; 
  } 
   async run() { 
     try { 
       await this.startWorkflow(); 
     } catch (err) { 
       console.error(err); 
       throw err; 
     } finally { 
       // Run all of the clean up functions. If any fail, we log the error and 
 continue. 
       // This ensures all clean up functions are run. 
       this.logger.logSeparator(); 
       const doCleanUp = await this.prompter.confirm({ 
         message: "Clean up resources?", 
       }); 
       if (doCleanUp) { 
        for (let i = this.cleanUpFunctions.length - 1; i >= 0; i--) {
           await retry( 
             { intervalInMs: 1000, maxRetries: 60, swallowError: true }, 
             this.cleanUpFunctions[i], 
           ); 
         } 
       } 
     }
```

```
 } 
  async startWorkflow() { 
    this.logger.logSeparator(MESSAGES.greetingHeader); 
    await this.logger.log(MESSAGES.greeting); 
    this.logger.logSeparator(); 
    await this.logger.log( 
      MESSAGES.creatingRole.replace( 
        "${ROLE_NAME}", 
        this.names.LAMBDA_EXECUTION_ROLE, 
      ), 
    ); 
    // Create an IAM role that will be assumed by the AWS Lambda function. This 
 function 
    // is triggered by Amazon SQS messages and calls SageMaker and SageMaker 
 GeoSpatial actions. 
    const { arn: lambdaExecutionRoleArn, cleanUp: lambdaExecutionRoleCleanUp } = 
      await createLambdaExecutionRole({ 
       name: this.names.LAMBDA EXECUTION ROLE,
        iamClient: this.clients.IAM, 
      }); 
    // Add a clean up step to a stack for every resource created. 
    this.cleanUpFunctions.push(lambdaExecutionRoleCleanUp); 
    await this.logger.log( 
      MESSAGES.roleCreated.replace( 
        "${ROLE_NAME}", 
        this.names.LAMBDA_EXECUTION_ROLE, 
      ), 
   \cdot this.logger.logSeparator(); 
    await this.logger.log( 
      MESSAGES.creatingRole.replace( 
        "${ROLE_NAME}", 
        this.names.SAGE_MAKER_EXECUTION_ROLE, 
      ), 
    ); 
    // Create an IAM role that will be assumed by the SageMaker pipeline. The 
 pipeline
```

```
 // sends messages to an Amazon SQS queue and puts/retrieves Amazon S3 
 objects. 
    const { 
      arn: pipelineExecutionRoleArn, 
      cleanUp: pipelineExecutionRoleCleanUp, 
    } = await createSagemakerRole({ 
      iamClient: this.clients.IAM, 
      name: this.names.SAGE_MAKER_EXECUTION_ROLE, 
    }); 
    this.cleanUpFunctions.push(pipelineExecutionRoleCleanUp); 
    await this.logger.log( 
      MESSAGES.roleCreated.replace( 
        "${ROLE_NAME}", 
        this.names.SAGE_MAKER_EXECUTION_ROLE, 
      ), 
   ) ;
    this.logger.logSeparator(); 
    // Create an IAM policy that allows the AWS Lambda function to invoke 
 SageMaker APIs. 
    const { 
      arn: lambdaExecutionPolicyArn, 
      policy: lambdaPolicy, 
      cleanUp: lambdaExecutionPolicyCleanUp, 
    } = await createLambdaExecutionPolicy({ 
     name: this.names.LAMBDA EXECUTION ROLE POLICY,
      s3BucketName: this.names.S3_BUCKET, 
      iamClient: this.clients.IAM, 
      pipelineExecutionRoleArn, 
    }); 
    this.cleanUpFunctions.push(lambdaExecutionPolicyCleanUp); 
    console.log(JSON.stringify(lambdaPolicy, null, 2), "\n"); 
    await this.logger.log( 
      MESSAGES.attachPolicy 
        .replace("${POLICY_NAME}", this.names.LAMBDA_EXECUTION_ROLE_POLICY) 
        .replace("${ROLE_NAME}", this.names.LAMBDA_EXECUTION_ROLE), 
    ); 
    await this.prompter.checkContinue();
```

```
 // Attach the Lambda execution policy to the execution role. 
 const { cleanUp: lambdaExecutionRolePolicyCleanUp } = await attachPolicy({ 
   roleName: this.names.LAMBDA_EXECUTION_ROLE, 
   policyArn: lambdaExecutionPolicyArn, 
   iamClient: this.clients.IAM, 
 }); 
 this.cleanUpFunctions.push(lambdaExecutionRolePolicyCleanUp); 
 await this.logger.log(MESSAGES.policyAttached); 
 this.logger.logSeparator(); 
 // Create Lambda layer for SageMaker packages. 
 const { versionArn: layerVersionArn, cleanUp: lambdaLayerCleanUp } = 
   await createLambdaLayer({ 
     name: this.names.LAMBDA_LAYER, 
     lambdaClient: this.clients.Lambda, 
   }); 
 this.cleanUpFunctions.push(lambdaLayerCleanUp); 
 await this.logger.log( 
   MESSAGES.creatingFunction.replace( 
     "${FUNCTION_NAME}", 
     this.names.LAMBDA_FUNCTION, 
   ), 
 ); 
 // Create the Lambda function with the execution role. 
 const { arn: lambdaArn, cleanUp: lambdaCleanUp } = 
   await createLambdaFunction({ 
     roleArn: lambdaExecutionRoleArn, 
     lambdaClient: this.clients.Lambda, 
     name: this.names.LAMBDA_FUNCTION, 
     layerVersionArn, 
   }); 
 this.cleanUpFunctions.push(lambdaCleanUp); 
 await this.logger.log( 
   MESSAGES.functionCreated.replace( 
     "${FUNCTION_NAME}", 
     this.names.LAMBDA_FUNCTION, 
   ), 
 );
```

```
 this.logger.logSeparator(); 
 await this.logger.log( 
   MESSAGES.creatingSQSQueue.replace("${QUEUE_NAME}", this.names.SQS_QUEUE), 
 ); 
 // Create an SQS queue for the SageMaker pipeline. 
 const { 
   queueUrl, 
   queueArn, 
   cleanUp: queueCleanUp, 
 } = await createSQSQueue({ 
   name: this.names.SQS_QUEUE, 
   sqsClient: this.clients.SQS, 
 }); 
 this.cleanUpFunctions.push(queueCleanUp); 
 await this.logger.log( 
   MESSAGES.sqsQueueCreated.replace("${QUEUE_NAME}", this.names.SQS_QUEUE), 
 ); 
 this.logger.logSeparator(); 
 await this.logger.log( 
   MESSAGES.configuringLambdaSQSEventSource 
     .replace("${LAMBDA_NAME}", this.names.LAMBDA_FUNCTION) 
     .replace("${QUEUE_NAME}", this.names.SQS_QUEUE), 
 ); 
 // Configure the SQS queue as an event source for the Lambda. 
 const { cleanUp: lambdaSQSEventSourceCleanUp } = 
   await configureLambdaSQSEventSource({ 
     lambdaArn, 
     lambdaName: this.names.LAMBDA_FUNCTION, 
     queueArn, 
     sqsClient: this.clients.SQS, 
     lambdaClient: this.clients.Lambda, 
   }); 
 this.cleanUpFunctions.push(lambdaSQSEventSourceCleanUp); 
 await this.logger.log( 
   MESSAGES.lambdaSQSEventSourceConfigured 
     .replace("${LAMBDA_NAME}", this.names.LAMBDA_FUNCTION) 
     .replace("${QUEUE_NAME}", this.names.SQS_QUEUE),
```

```
 ); 
    this.logger.logSeparator(); 
    // Create an IAM policy that allows the SageMaker pipeline to invoke AWS 
 Lambda 
   // and send messages to the Amazon SQS queue. 
    const { 
      arn: pipelineExecutionPolicyArn, 
      policy: sagemakerPolicy, 
      cleanUp: pipelineExecutionPolicyCleanUp, 
    } = await createSagemakerExecutionPolicy({ 
      sqsQueueArn: queueArn, 
      lambdaArn, 
      iamClient: this.clients.IAM, 
      name: this.names.SAGE_MAKER_EXECUTION_ROLE_POLICY, 
      s3BucketName: this.names.S3_BUCKET, 
    }); 
    this.cleanUpFunctions.push(pipelineExecutionPolicyCleanUp); 
    console.log(JSON.stringify(sagemakerPolicy, null, 2)); 
    await this.logger.log( 
      MESSAGES.attachPolicy 
       .replace("${POLICY_NAME}", this.names.SAGE_MAKER_EXECUTION_ROLE_POLICY)
        .replace("${ROLE_NAME}", this.names.SAGE_MAKER_EXECUTION_ROLE), 
    ); 
    await this.prompter.checkContinue(); 
    // Attach the SageMaker execution policy to the execution role. 
    const { cleanUp: pipelineExecutionRolePolicyCleanUp } = await attachPolicy({ 
      roleName: this.names.SAGE_MAKER_EXECUTION_ROLE, 
      policyArn: pipelineExecutionPolicyArn, 
      iamClient: this.clients.IAM, 
    }); 
    this.cleanUpFunctions.push(pipelineExecutionRolePolicyCleanUp); 
    // Wait for the role to be ready. If the role is used immediately, 
    // the pipeline will fail. 
    await wait(5); 
    await this.logger.log(MESSAGES.policyAttached); 
    this.logger.logSeparator();
```

```
 await this.logger.log( 
   MESSAGES.creatingPipeline.replace( 
     "${PIPELINE_NAME}", 
     this.names.SAGE_MAKER_PIPELINE, 
   ), 
);
 // Create the SageMaker pipeline. 
 const { cleanUp: pipelineCleanUp } = await createSagemakerPipeline({ 
   roleArn: pipelineExecutionRoleArn, 
   functionArn: lambdaArn, 
   sagemakerClient: this.clients.SageMaker, 
  name: this.names.SAGE MAKER PIPELINE,
 }); 
 this.cleanUpFunctions.push(pipelineCleanUp); 
 await this.logger.log( 
   MESSAGES.pipelineCreated.replace( 
     "${PIPELINE_NAME}", 
     this.names.SAGE_MAKER_PIPELINE, 
   ), 
 ); 
 this.logger.logSeparator(); 
 await this.logger.log( 
   MESSAGES.creatingS3Bucket.replace("${BUCKET_NAME}", this.names.S3_BUCKET), 
 ); 
 // Create an S3 bucket for storing inputs and outputs. 
 const { cleanUp: s3BucketCleanUp } = await createS3Bucket({ 
   name: this.names.S3_BUCKET, 
   s3Client: this.clients.S3, 
 }); 
 this.cleanUpFunctions.push(s3BucketCleanUp); 
 await this.logger.log( 
   MESSAGES.s3BucketCreated.replace("${BUCKET_NAME}", this.names.S3_BUCKET), 
 ); 
 this.logger.logSeparator(); 
 await this.logger.log(
```

```
 MESSAGES.uploadingInputData.replace( 
     "${BUCKET_NAME}", 
     this.names.S3_BUCKET, 
   ), 
) ;
 // Upload CSV Lat/Long data to S3. 
 await uploadCSVDataToS3({ 
   bucketName: this.names.S3_BUCKET, 
   s3Client: this.clients.S3, 
 }); 
 await this.logger.log(MESSAGES.inputDataUploaded); 
 this.logger.logSeparator(); 
 await this.prompter.checkContinue(MESSAGES.executePipeline); 
 // Execute the SageMaker pipeline. 
 const { arn: pipelineExecutionArn } = await startPipelineExecution({ 
  name: this.names.SAGE MAKER PIPELINE,
   sagemakerClient: this.clients.SageMaker, 
   roleArn: pipelineExecutionRoleArn, 
   bucketName: this.names.S3_BUCKET, 
   queueUrl, 
 }); 
 // Wait for the pipeline execution to finish. 
 await waitForPipelineComplete({ 
   arn: pipelineExecutionArn, 
   sagemakerClient: this.clients.SageMaker, 
 }); 
 this.logger.logSeparator(); 
await this.logger.log(MESSAGES.outputDelay);
 // The getOutput function will throw an error if the output is not 
 // found. The retry function will retry a failed function call once 
 // ever 10 seconds for 2 minutes. 
const output = await retry({ intervalInMs: 10000, maxRetries: 12 }, () =>
   getObject({ 
     bucket: this.names.S3_BUCKET, 
     s3Client: this.clients.S3,
```

```
 }), 
     ); 
     this.logger.logSeparator(); 
     await this.logger.log(MESSAGES.outputDataRetrieved); 
     console.log(output.split("\n").slice(0, 6).join("\n")); 
   }
}
```
- API-Details finden Sie in den folgenden Themen der AWS SDK for JavaScript-API-Referenz.
	- [CreatePipeline](https://docs.aws.amazon.com/AWSJavaScriptSDK/v3/latest/client/sagemaker/command/CreatePipelineCommand)
	- [DeletePipeline](https://docs.aws.amazon.com/AWSJavaScriptSDK/v3/latest/client/sagemaker/command/DeletePipelineCommand)
	- [DescribePipelineExecution](https://docs.aws.amazon.com/AWSJavaScriptSDK/v3/latest/client/sagemaker/command/DescribePipelineExecutionCommand)
	- [StartPipelineExecution](https://docs.aws.amazon.com/AWSJavaScriptSDK/v3/latest/client/sagemaker/command/StartPipelineExecutionCommand)
	- [UpdatePipeline](https://docs.aws.amazon.com/AWSJavaScriptSDK/v3/latest/client/sagemaker/command/UpdatePipelineCommand)

## Kotlin

SDK für Kotlin

#### **a** Note

Auf gibt es mehr GitHub. Sie sehen das vollständige Beispiel und erfahren, wie Sie das [AWS-Code-Beispiel-Repository](https://github.com/awsdocs/aws-doc-sdk-examples/tree/main/kotlin/usecases/workflow_sagemaker_pipes#code-examples) einrichten und ausführen.

```
val DASHES = String(CharArray(80)).replace("\u0000", "-")
private var eventSourceMapping = ""
suspend fun main(args: Array<String>) { 
     val usage = """ 
     Usage: 
           <sageMakerRoleName> <lambdaRoleName> <functionName> <functionKey> 
 <queueName> <bucketName> <bucketFunction> <lnglatData> <spatialPipelinePath>
  <pipelineName> 
     Where:
```
sageMakerRoleName - The name of the Amazon SageMaker role.

```
 lambdaRoleName - The name of the AWS Lambda role. 
        functionName - The name of the AWS Lambda function (for 
 example,SageMakerExampleFunction). 
        functionKey - The name of the Amazon S3 key name that represents the 
 Lambda function (for example, SageMakerLambda.zip). 
        queueName - The name of the Amazon Simple Queue Service (Amazon SQS) 
 queue. 
        bucketName - The name of the Amazon Simple Storage Service (Amazon S3) 
 bucket. 
        bucketFunction - The name of the Amazon S3 bucket that contains the 
 Lambda ZIP file. 
        lnglatData - The file location of the latlongtest.csv file required for 
 this use case. 
        spatialPipelinePath - The file location of the GeoSpatialPipeline.json 
 file required for this use case. 
        pipelineName - The name of the pipeline to create (for example, 
 sagemaker-sdk-example-pipeline). 
   "" "
    if (args.size != 10) { 
        println(usage) 
        exitProcess(1) 
    } 
    val sageMakerRoleName = args[0] 
    val lambdaRoleName = args[1] 
    val functionKey = args[2] 
    val functionName = args[3] 
   val queueName = args[4]
   val bucketName = args[5]
   val bucketFunction = args[6]
    val lnglatData = args[7] 
    val spatialPipelinePath = args[8] 
    val pipelineName = args[9] 
    val handlerName = "org.example.SageMakerLambdaFunction::handleRequest" 
    println(DASHES) 
    println("Welcome to the Amazon SageMaker pipeline example scenario.") 
    println( 
       "" ""
         This example workflow will guide you through setting up and running an 
         Amazon SageMaker pipeline. The pipeline uses an AWS Lambda function and 
 an 
         Amazon SQS Queue. It runs a vector enrichment reverse geocode job to
```

```
 reverse geocode addresses in an input file and store the results in an 
 export file. 
         """.trimIndent() 
\bigcup println(DASHES) 
     println(DASHES) 
     println("First, we will set up the roles, functions, and queue needed by the 
 SageMaker pipeline.") 
    val lambdaRoleArn: String = checkLambdaRole(lambdaRoleName) 
    val sageMakerRoleArn: String = checkSageMakerRole(sageMakerRoleName) 
     val functionArn = checkFunction(functionName, bucketFunction, functionKey, 
 handlerName, lambdaRoleArn) 
   val queueUrl = checkQueue(queueName, functionName)
     println(DASHES) 
    println(DASHES) 
     println("Setting up bucket $bucketName") 
     if (!checkBucket(bucketName)) { 
         setupBucket(bucketName) 
         println("Put $lnglatData into $bucketName") 
         val objectKey = "samplefiles/latlongtest.csv" 
         putS3Object(bucketName, objectKey, lnglatData) 
     } 
     println(DASHES) 
     println(DASHES) 
     println("Now we can create and run our pipeline.") 
     setupPipeline(spatialPipelinePath, sageMakerRoleArn, functionArn, 
 pipelineName) 
     val pipelineExecutionARN = executePipeline(bucketName, queueUrl, 
 sageMakerRoleArn, pipelineName) 
     println("The pipeline execution ARN value is $pipelineExecutionARN") 
    waitForPipelineExecution(pipelineExecutionARN) 
     println("Wait 30 secs to get output results $bucketName") 
    TimeUnit.SECONDS.sleep(30) 
     getOutputResults(bucketName) 
     println(DASHES) 
     println(DASHES) 
     println( 
 """ 
              The pipeline has completed. To view the pipeline and runs in 
 SageMaker Studio, follow these instructions:
```

```
 https://docs.aws.amazon.com/sagemaker/latest/dg/pipelines-
studio.html 
         """.trimIndent() 
    \lambda println(DASHES) 
     println(DASHES) 
     println("Do you want to delete the AWS resources used in this Workflow? (y/
n)") 
     val `in` = Scanner(System.`in`) 
     val delResources = `in`.nextLine() 
    if (delResources.compareTo("y") == \emptyset) {
         println("Lets clean up the AWS resources. Wait 30 seconds") 
         TimeUnit.SECONDS.sleep(30) 
         deleteEventSourceMapping(functionName) 
         deleteSQSQueue(queueName) 
         listBucketObjects(bucketName) 
         deleteBucket(bucketName) 
         delLambdaFunction(functionName) 
         deleteLambdaRole(lambdaRoleName) 
         deleteSagemakerRole(sageMakerRoleName) 
         deletePipeline(pipelineName) 
     } else { 
         println("The AWS Resources were not deleted!") 
     } 
     println(DASHES) 
     println(DASHES) 
     println("SageMaker pipeline scenario is complete.") 
     println(DASHES)
}
// Delete a SageMaker pipeline by name.
suspend fun deletePipeline(pipelineNameVal: String) { 
     val pipelineRequest = DeletePipelineRequest { 
         pipelineName = pipelineNameVal 
     } 
     SageMakerClient { region = "us-west-2" }.use { sageMakerClient -> 
          sageMakerClient.deletePipeline(pipelineRequest) 
         println("*** Successfully deleted $pipelineNameVal") 
     }
}
```

```
suspend fun deleteSagemakerRole(roleNameVal: String) { 
     val sageMakerRolePolicies = getSageMakerRolePolicies() 
    IamClient { region = "us-west-2" }.use { iam ->
         for (policy in sageMakerRolePolicies) { 
             // First the policy needs to be detached. 
             val rolePolicyRequest = DetachRolePolicyRequest { 
                  policyArn = policy 
                  roleName = roleNameVal 
 } 
             iam.detachRolePolicy(rolePolicyRequest) 
         } 
         // Delete the role. 
         val roleRequest = DeleteRoleRequest { 
             roleName = roleNameVal 
         } 
         iam.deleteRole(roleRequest) 
         println("*** Successfully deleted $roleNameVal") 
     }
}
suspend fun deleteLambdaRole(roleNameVal: String) { 
     val lambdaRolePolicies = getLambdaRolePolicies() 
    IamClient { region = "us-west-2" }.use { iam ->
         for (policy in lambdaRolePolicies) { 
             // First the policy needs to be detached. 
             val rolePolicyRequest = DetachRolePolicyRequest { 
                  policyArn = policy 
                  roleName = roleNameVal 
 } 
             iam.detachRolePolicy(rolePolicyRequest) 
         } 
         // Delete the role. 
         val roleRequest = DeleteRoleRequest { 
             roleName = roleNameVal 
         } 
         iam.deleteRole(roleRequest) 
         println("*** Successfully deleted $roleNameVal") 
     }
}
suspend fun delLambdaFunction(myFunctionName: String) { 
     val request = DeleteFunctionRequest {
```

```
 functionName = myFunctionName 
     } 
     LambdaClient { region = "us-west-2" }.use { awsLambda -> 
         awsLambda.deleteFunction(request) 
         println("$myFunctionName was deleted") 
     }
}
suspend fun deleteBucket(bucketName: String?) { 
     val request = DeleteBucketRequest { 
         bucket = bucketName 
     } 
    S3Client { region = "us-east-1" }.use { s3 ->
         s3.deleteBucket(request) 
         println("The $bucketName was successfully deleted!") 
     }
}
suspend fun deleteBucketObjects(bucketName: String, objectName: String?) { 
     val toDelete = ArrayList<ObjectIdentifier>() 
     val obId = ObjectIdentifier { 
         key = objectName 
     } 
     toDelete.add(obId) 
     val delOb = Delete { 
         objects = toDelete 
     } 
     val dor = DeleteObjectsRequest { 
         bucket = bucketName 
         delete = delOb 
     } 
     S3Client { region = "us-east-1" }.use { s3Client -> 
         s3Client.deleteObjects(dor) 
         println("*** $bucketName objects were deleted.") 
     }
}
suspend fun listBucketObjects(bucketNameVal: String) { 
     val listObjects = ListObjectsRequest { 
         bucket = bucketNameVal 
     }
```

```
 S3Client { region = "us-east-1" }.use { s3Client -> 
         val res = s3Client.listObjects(listObjects) 
         val objects = res.contents 
        if (objects != null) {
             for (myValue in objects) { 
                 println("The name of the key is ${myValue.key}") 
                 deleteBucketObjects(bucketNameVal, myValue.key) 
 } 
         } 
     }
}
// Delete the specific Amazon SQS queue.
suspend fun deleteSQSQueue(queueNameVal: String?) { 
     val getQueueRequest = GetQueueUrlRequest { 
         queueName = queueNameVal 
     } 
     SqsClient { region = "us-west-2" }.use { sqsClient -> 
        val urlVal = sqsClient.getQueueUrl(getQueueRequest).queueUrl
         val deleteQueueRequest = DeleteQueueRequest { 
             queueUrl = urlVal 
         } 
         sqsClient.deleteQueue(deleteQueueRequest) 
     }
}
// Delete the queue event mapping.
suspend fun deleteEventSourceMapping(functionNameVal: String) { 
     if (eventSourceMapping.compareTo("") == 0) { 
         LambdaClient { region = "us-west-2" }.use { lambdaClient -> 
             val request = ListEventSourceMappingsRequest { 
                 functionName = functionNameVal 
 } 
             val response = lambdaClient.listEventSourceMappings(request) 
             val eventList = response.eventSourceMappings 
             if (eventList != null) { 
                 for (event in eventList) { 
                     eventSourceMapping = event.uuid.toString() 
 } 
             } 
         } 
     }
```

```
 val eventSourceMappingRequest = DeleteEventSourceMappingRequest { 
         uuid = eventSourceMapping 
     } 
     LambdaClient { region = "us-west-2" }.use { lambdaClient -> 
         lambdaClient.deleteEventSourceMapping(eventSourceMappingRequest) 
         println("The event mapping is deleted!") 
     }
}
// Reads the objects in the S3 bucket and displays the values.
private suspend fun readObject(bucketName: String, keyVal: String?) { 
     println("Output file contents: \n") 
     val objectRequest = GetObjectRequest { 
         bucket = bucketName 
         key = keyVal 
     } 
     S3Client { region = "us-east-1" }.use { s3Client -> 
         s3Client.getObject(objectRequest) { resp -> 
             val byteArray = resp.body?.toByteArray() 
             val text = byteArray?.let { String(it, StandardCharsets.UTF_8) } 
             println("Text output: $text") 
         } 
     }
}
// Display the results from the output directory.
suspend fun getOutputResults(bucketName: String?) { 
     println("Getting output results $bucketName.") 
     val listObjectsRequest = ListObjectsRequest { 
         bucket = bucketName 
         prefix = "outputfiles/" 
     } 
     S3Client { region = "us-east-1" }.use { s3Client -> 
         val response = s3Client.listObjects(listObjectsRequest) 
         val s3Objects: List<Object>? = response.contents 
         if (s3Objects != null) { 
             for (`object` in s3Objects) { 
                  if (bucketName != null) { 
                      readObject(bucketName, (`object`.key)) 
 } 
             } 
         } 
     }
}
```

```
suspend fun waitForPipelineExecution(executionArn: String?) { 
     var status: String 
    var index = \theta do { 
         val pipelineExecutionRequest = DescribePipelineExecutionRequest { 
              pipelineExecutionArn = executionArn 
         } 
         SageMakerClient { region = "us-west-2" }.use { sageMakerClient -> 
             val response = 
  sageMakerClient.describePipelineExecution(pipelineExecutionRequest) 
             status = response.pipelineExecutionStatus.toString() 
             println("$index. The status of the pipeline is $status") 
             TimeUnit.SECONDS.sleep(4) 
             index++ 
         } 
     } while ("Executing" == status) 
     println("Pipeline finished with status $status")
}
// Start a pipeline run with job configurations.
suspend fun executePipeline(bucketName: String, queueUrl: String?, roleArn: 
  String?, pipelineNameVal: String): String? { 
     println("Starting pipeline execution.") 
     val inputBucketLocation = "s3://$bucketName/samplefiles/latlongtest.csv" 
     val output = "s3://$bucketName/outputfiles/" 
     val gson = GsonBuilder() 
         .setFieldNamingPolicy(FieldNamingPolicy.UPPER_CAMEL_CASE) 
         .setPrettyPrinting() 
         .create() 
     // Set up all parameters required to start the pipeline. 
     val parameters: MutableList<Parameter> = java.util.ArrayList<Parameter>() 
     val para1 = Parameter { 
         name = "parameter_execution_role" 
         value = roleArn 
     } 
     val para2 = Parameter { 
         name = "parameter_queue_url" 
         value = queueUrl 
     }
```

```
 val inputJSON = """{ 
         "DataSourceConfig": { 
         "S3Data": { 
              "S3Uri": "s3://$bucketName/samplefiles/latlongtest.csv" 
         }, 
         "Type": "S3_DATA" 
         }, 
         "DocumentType": "CSV" 
     }""" 
     println(inputJSON) 
     val para3 = Parameter { 
         name = "parameter_vej_input_config" 
         value = inputJSON 
     } 
     // Create an ExportVectorEnrichmentJobOutputConfig object. 
     val jobS3Data = VectorEnrichmentJobS3Data { 
         s3Uri = output 
     } 
     val outputConfig = ExportVectorEnrichmentJobOutputConfig { 
         s3Data = jobS3Data 
     } 
     val gson4: String = gson.toJson(outputConfig) 
     val para4: Parameter = Parameter { 
         name = "parameter_vej_export_config" 
         value = gson4 
     } 
     println("parameter_vej_export_config:" + gson.toJson(outputConfig)) 
     val para5JSON = 
          "{\"MapMatchingConfig\":null,\"ReverseGeocodingConfig\":{\"XAttributeName
\":\"Longitude\",\"YAttributeName\":\"Latitude\"}}" 
     val para5: Parameter = Parameter { 
         name = "parameter_step_1_vej_config" 
         value = para5JSON 
     } 
     parameters.add(para1) 
     parameters.add(para2) 
     parameters.add(para3)
```

```
 parameters.add(para4) 
     parameters.add(para5) 
     val pipelineExecutionRequest = StartPipelineExecutionRequest { 
         pipelineExecutionDescription = "Created using Kotlin SDK" 
         pipelineExecutionDisplayName = "$pipelineName-example-execution" 
         pipelineParameters = parameters 
         pipelineName = pipelineNameVal 
     } 
     SageMakerClient { region = "us-west-2" }.use { sageMakerClient -> 
         val response = 
  sageMakerClient.startPipelineExecution(pipelineExecutionRequest) 
         return response.pipelineExecutionArn 
     }
}
// Create a pipeline from the example pipeline JSON.
suspend fun setupPipeline(filePath: String?, roleArnVal: String?, functionArnVal: 
  String?, pipelineNameVal: String?) { 
     println("Setting up the pipeline.") 
     val parser = JSONParser() 
     // Read JSON and get pipeline definition. 
     FileReader(filePath).use { reader -> 
         val obj: Any = parser.parse(reader) 
         val jsonObject: JSONObject = obj as JSONObject 
         val stepsArray: JSONArray = jsonObject.get("Steps") as JSONArray 
         for (stepObj in stepsArray) { 
             val step: JSONObject = stepObj as JSONObject 
             if (step.containsKey("FunctionArn")) { 
                  step.put("FunctionArn", functionArnVal) 
 } 
         } 
         println(jsonObject) 
         // Create the pipeline. 
         val pipelineRequest = CreatePipelineRequest { 
             pipelineDescription = "Kotlin SDK example pipeline" 
             roleArn = roleArnVal 
             pipelineName = pipelineNameVal 
             pipelineDefinition = jsonObject.toString() 
         }
```

```
 SageMakerClient { region = "us-west-2" }.use { sageMakerClient -> 
              sageMakerClient.createPipeline(pipelineRequest) 
         } 
     }
}
suspend fun putS3Object(bucketName: String, objectKey: String, objectPath: 
  String) { 
     val request = PutObjectRequest { 
         bucket = bucketName 
         key = objectKey 
         body = File(objectPath).asByteStream() 
     } 
     S3Client { region = "us-east-1" }.use { s3 -> 
         s3.putObject(request) 
         println("Successfully placed $objectKey into bucket $bucketName") 
     }
}
suspend fun setupBucket(bucketName: String) { 
     val request = CreateBucketRequest { 
         bucket = bucketName 
     } 
     S3Client { region = "us-east-1" }.use { s3 -> 
         s3.createBucket(request) 
         println("$bucketName is ready") 
     }
}
suspend fun checkBucket(bucketName: String): Boolean { 
     try { 
         val headBucketRequest = HeadBucketRequest { 
              bucket = bucketName 
         } 
         S3Client { region = "us-east-1" }.use { s3Client -> 
              s3Client.headBucket(headBucketRequest) 
              println("$bucketName exists") 
              return true 
         } 
     } catch (e: S3Exception) { 
         println("Bucket does not exist") 
     }
```

```
 return false
}
// Connect the queue to the Lambda function as an event source.
suspend fun connectLambda(queueUrlVal: String?, lambdaNameVal: String?) {
     println("Connecting the Lambda function and queue for the pipeline.") 
     var queueArn = "" 
     // Specify the attributes to retrieve. 
     val atts: MutableList<QueueAttributeName> = ArrayList() 
     atts.add(QueueAttributeName.QueueArn) 
     val attributesRequest = GetQueueAttributesRequest { 
         queueUrl = queueUrlVal 
         attributeNames = atts 
     } 
     SqsClient { region = "us-west-2" }.use { sqsClient -> 
         val response = sqsClient.getQueueAttributes(attributesRequest) 
         val queueAtts = response.attributes 
         if (queueAtts != null) { 
             for ((key, value) in queueAtts) { 
                  println("Key = $key, Value = $value") 
                  queueArn = value 
 } 
         } 
     } 
     val eventSourceMappingRequest = CreateEventSourceMappingRequest { 
         eventSourceArn = queueArn 
         functionName = lambdaNameVal 
     } 
     LambdaClient { region = "us-west-2" }.use { lambdaClient -> 
         val response1 = 
  lambdaClient.createEventSourceMapping(eventSourceMappingRequest) 
         eventSourceMapping = response1.uuid.toString() 
         println("The mapping between the event source and Lambda function was 
  successful") 
     }
}
// Set up the SQS queue to use with the pipeline.
suspend fun setupQueue(queueNameVal: String, lambdaNameVal: String): String { 
     println("Setting up queue named $queueNameVal") 
     val queueAtt: MutableMap<String, String> = HashMap() 
     queueAtt.put("DelaySeconds", "5")
```

```
 queueAtt.put("ReceiveMessageWaitTimeSeconds", "5") 
     queueAtt.put("VisibilityTimeout", "300") 
     val createQueueRequest = CreateQueueRequest { 
         queueName = queueNameVal 
         attributes = queueAtt 
     } 
     SqsClient { region = "us-west-2" }.use { sqsClient -> 
         sqsClient.createQueue(createQueueRequest) 
         println("\nGet queue url") 
         val getQueueUrlResponse = sqsClient.getQueueUrl(GetQueueUrlRequest 
  { queueName = queueNameVal }) 
         TimeUnit.SECONDS.sleep(15) 
         connectLambda(getQueueUrlResponse.queueUrl, lambdaNameVal) 
         println("Queue ready with Url " + getQueueUrlResponse.queueUrl) 
         return getQueueUrlResponse.queueUrl.toString() 
     }
}
// Checks to see if the Amazon SQS queue exists. If not, this method creates a 
  new queue
// and returns the ARN value.
suspend fun checkQueue(queueNameVal: String, lambdaNameVal: String): String? { 
     println("Checking to see if the queue exists. If not, a new queue will be 
  created for use in this workflow.") 
     var queueUrl: String 
     try { 
         val request = GetQueueUrlRequest { 
             queueName = queueNameVal 
         } 
         SqsClient { region = "us-west-2" }.use { sqsClient -> 
             val response = sqsClient.getQueueUrl(request) 
             queueUrl = response.queueUrl.toString() 
             println(queueUrl) 
         } 
     } catch (e: SqsException) { 
         println(e.message + " A new queue will be created") 
         queueUrl = setupQueue(queueNameVal, lambdaNameVal) 
     } 
     return queueUrl
}
```

```
suspend fun createNewFunction(myFunctionName: String, s3BucketName: String, 
  myS3Key: String, myHandler: String, myRole: String): String { 
     val functionCode = FunctionCode { 
         s3Bucket = s3BucketName 
         s3Key = myS3Key 
     } 
     val request = CreateFunctionRequest { 
         functionName = myFunctionName 
         code = functionCode 
         description = "Created by the Lambda Kotlin API" 
         handler = myHandler 
         role = myRole 
         runtime = Runtime.Java11 
         memorySize = 1024 
        timeout = 200 } 
     LambdaClient { region = "us-west-2" }.use { awsLambda -> 
         val functionResponse = awsLambda.createFunction(request) 
         awsLambda.waitUntilFunctionActive { 
             functionName = myFunctionName 
         } 
         println("${functionResponse.functionArn} was created") 
         return functionResponse.functionArn.toString() 
     }
}
suspend fun checkFunction(myFunctionName: String, s3BucketName: String, myS3Key: 
  String, myHandler: String, myRole: String): String { 
     println("Checking to see if the function exists. If not, a new AWS Lambda 
  function will be created for use in this workflow.") 
     var functionArn: String 
     try { 
         // Does this function already exist. 
         val functionRequest = GetFunctionRequest { 
             functionName = myFunctionName 
 } 
         LambdaClient { region = "us-west-2" }.use { lambdaClient -> 
             val response = lambdaClient.getFunction(functionRequest) 
             functionArn = response.configuration?.functionArn.toString() 
             println("$functionArn exists") 
         } 
     } catch (e: LambdaException) {
```

```
 println(e.message + " A new function will be created") 
         functionArn = createNewFunction(myFunctionName, s3BucketName, myS3Key, 
  myHandler, myRole) 
     } 
     return functionArn
}
// Checks to see if the SageMaker role exists. If not, this method creates it.
suspend fun checkSageMakerRole(roleNameVal: String): String { 
     println("Checking to see if the role exists. If not, a new role will be 
  created for AWS SageMaker to use.") 
     var roleArn: String 
     try { 
         val roleRequest = GetRoleRequest { 
              roleName = roleNameVal 
         } 
         IamClient { region = "AWS_GLOBAL" }.use { iamClient -> 
              val response = iamClient.getRole(roleRequest) 
              roleArn = response.role?.arn.toString() 
              println(roleArn) 
         } 
     } catch (e: IamException) { 
         println(e.message + " A new role will be created") 
         roleArn = createSageMakerRole(roleNameVal) 
     } 
     return roleArn
}
suspend fun createSageMakerRole(roleNameVal: String): String { 
     val sageMakerRolePolicies = getSageMakerRolePolicies() 
     println("Creating a role to use with SageMaker.") 
     val assumeRolePolicy = "{" + 
         "\"Version\": \"2012-10-17\"," + 
          "\"Statement\": [{" + 
         "\"Effect\": \"Allow\"," + 
          "\"Principal\": {" + 
         "\"Service\": [" + 
         "\"sagemaker.amazonaws.com\"," + 
         "\"sagemaker-geospatial.amazonaws.com\"," + 
         "\"lambda.amazonaws.com\"," + 
         "\"s3.amazonaws.com\"" + 
          "]" + 
          "}," + 
         "\"Action\": \"sts:AssumeRole\"" +
```

```
 "}]" + 
         "}" 
     val request = CreateRoleRequest { 
         roleName = roleNameVal 
         assumeRolePolicyDocument = assumeRolePolicy 
         description = "Created using the AWS SDK for Kotlin" 
     } 
     IamClient { region = "AWS_GLOBAL" }.use { iamClient -> 
         val roleResult = iamClient.createRole(request) 
         // Attach the policies to the role. 
         for (policy in sageMakerRolePolicies) { 
             val attachRequest = AttachRolePolicyRequest { 
                  roleName = roleNameVal 
                  policyArn = policy 
 } 
             iamClient.attachRolePolicy(attachRequest) 
         } 
         // Allow time for the role to be ready. 
         TimeUnit.SECONDS.sleep(15) 
         System.out.println("Role ready with ARN ${roleResult.role?.arn}") 
         return roleResult.role?.arn.toString() 
     }
}
// Checks to see if the Lambda role exists. If not, this method creates it.
suspend fun checkLambdaRole(roleNameVal: String): String { 
     println("Checking to see if the role exists. If not, a new role will be 
  created for AWS Lambda to use.") 
     var roleArn: String 
     val roleRequest = GetRoleRequest { 
         roleName = roleNameVal 
     } 
     try { 
         IamClient { region = "AWS_GLOBAL" }.use { iamClient -> 
             val response = iamClient.getRole(roleRequest) 
             roleArn = response.role?.arn.toString() 
             println(roleArn) 
 } 
     } catch (e: IamException) { 
         println(e.message + " A new role will be created")
```

```
 roleArn = createLambdaRole(roleNameVal) 
     } 
     return roleArn
}
private suspend fun createLambdaRole(roleNameVal: String): String { 
     val lambdaRolePolicies = getLambdaRolePolicies() 
     val assumeRolePolicy = "{" + 
         "\"Version\": \"2012-10-17\"," + 
         "\"Statement\": [{" + 
         "\"Effect\": \"Allow\"," + 
         "\"Principal\": {" + 
         "\"Service\": [" + 
         "\"sagemaker.amazonaws.com\"," + 
         "\"sagemaker-geospatial.amazonaws.com\"," + 
         "\"lambda.amazonaws.com\"," + 
         "\"s3.amazonaws.com\"" + 
         "]" + 
         "}," + 
         "\"Action\": \"sts:AssumeRole\"" + 
         "}]" + 
         "}" 
     val request = CreateRoleRequest { 
         roleName = roleNameVal 
         assumeRolePolicyDocument = assumeRolePolicy 
         description = "Created using the AWS SDK for Kotlin" 
     } 
     IamClient { region = "AWS_GLOBAL" }.use { iamClient -> 
         val roleResult = iamClient.createRole(request) 
         // Attach the policies to the role. 
         for (policy in lambdaRolePolicies) { 
             val attachRequest = AttachRolePolicyRequest { 
                  roleName = roleNameVal 
                  policyArn = policy 
 } 
             iamClient.attachRolePolicy(attachRequest) 
         } 
         // Allow time for the role to be ready. 
         TimeUnit.SECONDS.sleep(15)
```

```
 println("Role ready with ARN " + roleResult.role?.arn) 
         return roleResult.role?.arn.toString() 
     }
}
fun getLambdaRolePolicies(): Array<String?> { 
     val lambdaRolePolicies = arrayOfNulls<String>(5) 
     lambdaRolePolicies[0] = "arn:aws:iam::aws:policy/AmazonSageMakerFullAccess" 
     lambdaRolePolicies[1] = "arn:aws:iam::aws:policy/AmazonSQSFullAccess" 
     lambdaRolePolicies[2] = "arn:aws:iam::aws:policy/service-role/" + 
  "AmazonSageMakerGeospatialFullAccess" 
     lambdaRolePolicies[3] = "arn:aws:iam::aws:policy/service-role/" + 
  "AmazonSageMakerServiceCatalogProductsLambdaServiceRolePolicy" 
     lambdaRolePolicies[4] = "arn:aws:iam::aws:policy/service-role/" + 
  "AWSLambdaSQSQueueExecutionRole" 
     return lambdaRolePolicies
}
fun getSageMakerRolePolicies(): Array<String?> { 
     val sageMakerRolePolicies = arrayOfNulls<String>(3) 
     sageMakerRolePolicies[0] = "arn:aws:iam::aws:policy/
AmazonSageMakerFullAccess" 
     sageMakerRolePolicies[1] = "arn:aws:iam::aws:policy/service-role/" + 
  "AmazonSageMakerGeospatialFullAccess" 
     sageMakerRolePolicies[2] = "arn:aws:iam::aws:policy/AmazonSQSFullAccess" 
     return sageMakerRolePolicies
}
```
- Weitere API-Informationen finden Sie in den folgenden Themen der API-Referenz zum AWS-SDK für Kotlin.
	- [CreatePipeline](https://github.com/awslabs/aws-sdk-kotlin#generating-api-documentation)
	- [DeletePipeline](https://github.com/awslabs/aws-sdk-kotlin#generating-api-documentation)
	- [DescribePipelineExecution](https://github.com/awslabs/aws-sdk-kotlin#generating-api-documentation)
	- [StartPipelineExecution](https://github.com/awslabs/aws-sdk-kotlin#generating-api-documentation)
	- [UpdatePipeline](https://github.com/awslabs/aws-sdk-kotlin#generating-api-documentation)

# Erste Schritte mit SageMaker Modellen und Endpunkten unter Verwendung eines AWS-SDK

Wie das aussehen kann, sehen Sie am nachfolgenden Beispielcode:

- Starten Sie einen Trainingsauftrag und erstellen Sie ein SageMaker Modell.
- Eine Endpunktkonfiguration erstellen.
- Erstellen Sie einen Endpunkt und bereinigen Sie dann Ressourcen.

## SAP ABAP

## SDK für SAP ABAP

#### **a** Note

Auf gibt es mehr GitHub. Sie sehen das vollständige Beispiel und erfahren, wie Sie das [AWS-Code-Beispiel-Repository](https://github.com/awsdocs/aws-doc-sdk-examples/tree/main/sap-abap/services/sagemaker#code-examples) einrichten und ausführen.

```
DATA lo_hyperparameters_w TYPE REF TO /aws1/cl_sgmhyperparameters_w.
     DATA lo_trn_channel TYPE REF TO /aws1/cl_sgmchannel. 
     DATA lo_trn_datasource TYPE REF TO /aws1/cl_sgmdatasource. 
     DATA lo_trn_s3datasource TYPE REF TO /aws1/cl_sgms3datasource. 
     DATA lo_val_channel TYPE REF TO /aws1/cl_sgmchannel. 
     DATA lo_val_datasource TYPE REF TO /aws1/cl_sgmdatasource. 
     DATA lo_val_s3datasource TYPE REF TO /aws1/cl_sgms3datasource. 
     DATA lo_algorithm_specification TYPE REF TO /aws1/cl_sgmalgorithmspec. 
    DATA lo_resource_config TYPE REF TO /aws1/cl_sgmresourceconfig.
     DATA lo_output_data_config TYPE REF TO /aws1/cl_sgmoutputdataconfig. 
    DATA lo_stopping_condition TYPE REF TO /aws1/cl_sgmstoppingcondition.
     DATA lo_primarycontainer TYPE REF TO /aws1/cl_sgmcontainerdefn. 
     DATA lo_production_variants TYPE REF TO /aws1/cl_sgmproductionvariant. 
     DATA lo_ep_config_result TYPE REF TO /aws1/cl_sgmcreateendptcfgout. 
     DATA lo_training_result TYPE REF TO /aws1/cl_sgmdescrtrnjobrsp. 
     DATA lt_production_variants TYPE /aws1/
cl_sgmproductionvariant=>tt_productionvariantlist. 
     DATA lt_input_data_config TYPE /aws1/cl_sgmchannel=>tt_inputdataconfig. 
     DATA lt_hyperparameters TYPE /aws1/
cl_sgmhyperparameters_w=>tt_hyperparameters.
```

```
 DATA lv_model_data_url TYPE /aws1/sgmurl. 
    ly model data url = iv s3 output path && iv training job name && '/output/
model.tar.gz'. 
     "Create ABAP internal table for hyperparameters based on input variables." 
     "These hyperparameters are based on Amazon SageMaker built-in algorithm - 
  XGBoost" 
    CREATE OBJECT lo hyperparameters w EXPORTING iv value = iv hp max depth.
     INSERT VALUE #( key = 'max_depth' value = lo_hyperparameters_w ) INTO TABLE 
  lt_hyperparameters. 
     CREATE OBJECT lo_hyperparameters_w EXPORTING iv_value = iv_hp_eta. 
     INSERT VALUE #( key = 'eta' value = lo_hyperparameters_w ) INTO TABLE 
  lt_hyperparameters. 
     CREATE OBJECT lo_hyperparameters_w EXPORTING iv_value = iv_hp_eval_metric. 
     INSERT VALUE #( key = 'eval_metric' value = lo_hyperparameters_w ) INTO 
  TABLE lt_hyperparameters. 
     CREATE OBJECT lo_hyperparameters_w EXPORTING iv_value = 
  iv_hp_scale_pos_weight. 
     INSERT VALUE #( key = 'scale_pos_weight' value = lo_hyperparameters_w ) INTO 
  TABLE lt_hyperparameters. 
     CREATE OBJECT lo_hyperparameters_w EXPORTING iv_value = iv_hp_subsample. 
     INSERT VALUE #( key = 'subsample' value = lo_hyperparameters_w ) INTO TABLE 
  lt_hyperparameters. 
     CREATE OBJECT lo_hyperparameters_w EXPORTING iv_value = iv_hp_objective. 
     INSERT VALUE #( key = 'objective' value = lo_hyperparameters_w ) INTO TABLE 
  lt_hyperparameters. 
     CREATE OBJECT lo_hyperparameters_w EXPORTING iv_value = iv_hp_num_round. 
     INSERT VALUE #( key = 'num_round' value = lo_hyperparameters_w ) INTO TABLE 
 lt hyperparameters.
     "Create ABAP internal table for data based on input variables." 
     "Training data." 
     CREATE OBJECT lo_trn_s3datasource 
       EXPORTING 
        iv_s3datatype = iv_trn_data_s3datatype
         iv_s3datadistributiontype = iv_trn_data_s3datadistribution 
        iv_s3uri = iv_trn_data_s3uri.
```

```
 CREATE OBJECT lo_trn_datasource EXPORTING io_s3datasource = 
lo trn s3datasource.
    CREATE OBJECT lo_trn_channel 
      EXPORTING 
        iv_channelname = 'train' 
       io_datasource = lo_trn_datasource
        iv_compressiontype = iv_trn_data_compressiontype 
       iv_{\text{contenttype}} = iv_{\text{trn\_data\_contenttype}}. INSERT lo_trn_channel INTO TABLE lt_input_data_config. 
    "Validation data." 
    CREATE OBJECT lo_val_s3datasource 
      EXPORTING 
       iv_s3datatype = iv_val_data_s3datatype
        iv_s3datadistributiontype = iv_val_data_s3datadistribution 
        iv_s3uri = iv_val_data_s3uri. 
    CREATE OBJECT lo_val_datasource EXPORTING io_s3datasource = 
lo val s3datasource.
    CREATE OBJECT lo_val_channel 
      EXPORTING 
       iv channelname = 'validation'
        io_datasource = lo_val_datasource 
        iv_compressiontype = iv_val_data_compressiontype 
        iv_contenttype = iv_val_data_contenttype. 
    INSERT lo_val_channel INTO TABLE lt_input_data_config. 
    "Create an ABAP object for algorithm specification based on input variables." 
    CREATE OBJECT lo_algorithm_specification 
      EXPORTING 
       iv_trainingimage = iv_training_image
        iv_traininginputmode = iv_training_input_mode. 
    "Create an ABAP object for resource configuration." 
    CREATE OBJECT lo_resource_config 
      EXPORTING 
        iv_instancecount = iv_instance_count 
        iv_instancetype = iv_instance_type 
        iv_volumesizeingb = iv_volume_sizeingb. 
    "Create an ABAP object for output data configuration."
```

```
 CREATE OBJECT lo_output_data_config EXPORTING iv_s3outputpath = 
 iv_s3_output_path. 
    "Create an ABAP object for stopping condition." 
   CREATE OBJECT lo_stopping_condition EXPORTING iv_maxruntimeinseconds = 
iv max runtime in seconds.
   TRY. 
       lo_sgm->createtrainingjob( 
         iv_{\text{r}}trainingjobname i_{\text{r}} = iv_{\text{r}}training job_name
          iv_rolearn = iv_role_arn 
         it_hyperparameters = lt_hyperparameters
         it_inputdataconfig = lt_input_data_config
         io algorithmspecification i = lo algorithm specification
          io_outputdataconfig = lo_output_data_config 
          io_resourceconfig = lo_resource_config 
          io_stoppingcondition = lo_stopping_condition 
        ). 
       MESSAGE 'Training job created.' TYPE 'I'. 
     CATCH /aws1/cx_sgmresourceinuse. 
       MESSAGE 'Resource being accessed is in use.' TYPE 'E'. 
     CATCH /aws1/cx_sgmresourcenotfound. 
       MESSAGE 'Resource being accessed is not found.' TYPE 'E'. 
     CATCH /aws1/cx_sgmresourcelimitexcd. 
       MESSAGE 'You have reached the limit on the number of resources.' TYPE 
 'E'. 
   ENDTRY. 
    "Wait for training job to be completed." 
   lo_training_result = lo_sgm->describetrainingjob( iv_trainingjobname = 
iv training job name ).
   WHILE lo_training_result->get_trainingjobstatus( ) <> 'Completed'. 
    IF sy-index = 30.
      EXIT. "Maximum 900 seconds."
     ENDIF. 
     WAIT UP TO 30 SECONDS. 
     lo_training_result = lo_sgm->describetrainingjob( iv_trainingjobname = 
 iv_training_job_name ). 
    ENDWHILE. 
    "Create ABAP object for the container image based on input variables." 
   CREATE OBJECT lo_primarycontainer 
      EXPORTING 
       iv_image = iv_training_image
```
```
 iv_modeldataurl = lv_model_data_url. 
    "Create an Amazon SageMaker model." 
    TRY. 
        lo_sgm->createmodel( 
         iv executionrolearn = iv role arn
          iv_modelname = iv_model_name 
          io_primarycontainer = lo_primarycontainer 
        ). 
        MESSAGE 'Model created.' TYPE 'I'. 
      CATCH /aws1/cx_sgmresourcelimitexcd. 
        MESSAGE 'You have reached the limit on the number of resources.' TYPE 
 'E'. 
    ENDTRY. 
    "Create an endpoint production variant." 
    CREATE OBJECT lo_production_variants 
      EXPORTING 
       iv_variantname i_varian = iv_ep_variantname
       iv_modelname = iv_model_name
        iv_initialinstancecount = iv_ep_initial_instance_count 
       iv_{\text{in}}stancetype i_{\text{in}} = iv_{\text{e}} p_instance_type.
    INSERT lo_production_variants INTO TABLE lt_production_variants. 
    TRY. 
        "Create an endpoint configuration." 
        lo_ep_config_result = lo_sgm->createendpointconfig( 
          iv_endpointconfigname = iv_ep_cfg_name 
          it_productionvariants = lt_production_variants 
        ). 
        MESSAGE 'Endpoint configuration created.' TYPE 'I'. 
        "Create an endpoint." 
        oo_ep_output = lo_sgm->createendpoint( " oo_ep_output is returned 
 for testing purposes. " 
            iv_endpointconfigname = iv_ep_cfg_name 
            iv_endpointname = iv_ep_name 
        ). 
        MESSAGE 'Endpoint created.' TYPE 'I'. 
      CATCH /aws1/cx_sgmresourcelimitexcd. 
        MESSAGE 'You have reached the limit on the number of resources.' TYPE 
 'E'. 
    ENDTRY.
```

```
 "Wait for endpoint creation to be completed." 
     DATA(lo_endpoint_result) = lo_sgm->describeendpoint( iv_endpointname = 
 iv ep name ). WHILE lo_endpoint_result->get_endpointstatus( ) <> 'InService'. 
      IF sy-index = 30.
        EXIT. "Maximum 900 seconds."
       ENDIF. 
       WAIT UP TO 30 SECONDS. 
       lo_endpoint_result = lo_sgm->describeendpoint( iv_endpointname = 
  iv_ep_name ). 
     ENDWHILE. 
     TRY. 
         "Delete an endpoint." 
         lo_sgm->deleteendpoint( 
             iv_endpointname = iv_ep_name 
         ). 
         MESSAGE 'Endpoint deleted' TYPE 'I'. 
         "Delete an endpoint configuration." 
         lo_sgm->deleteendpointconfig( 
           iv_endpointconfigname = iv_ep_cfg_name 
         ). 
         MESSAGE 'Endpoint configuration deleted.' TYPE 'I'. 
         "Delete model." 
         lo_sgm->deletemodel( 
                   iv modelname = iv model name
\overline{\phantom{a}}).
         MESSAGE 'Model deleted.' TYPE 'I'. 
       CATCH /aws1/cx_rt_service_generic INTO DATA(lo_endpointconfig_exception). 
         DATA(lv_endpointconfig_error) = |"{ lo_endpointconfig_exception-
>av_err_code }" - { lo_endpointconfig_exception->av_err_msg }|. 
         MESSAGE lv_endpointconfig_error TYPE 'E'. 
     ENDTRY.
```
- Weitere API-Informationen finden Sie in den folgenden Themen der API-Referenz zum AWS SDK für SAP ABAP.
	- [CreateEndpoint](https://docs.aws.amazon.com/sdk-for-sap-abap/v1/api/latest/index.html)
	- [CreateEndpointConfig](https://docs.aws.amazon.com/sdk-for-sap-abap/v1/api/latest/index.html)
	- [CreateModel](https://docs.aws.amazon.com/sdk-for-sap-abap/v1/api/latest/index.html)
- [CreateTrainingJob](https://docs.aws.amazon.com/sdk-for-sap-abap/v1/api/latest/index.html)
- [DeleteEndpoint](https://docs.aws.amazon.com/sdk-for-sap-abap/v1/api/latest/index.html)
- [DeleteEndpointConfig](https://docs.aws.amazon.com/sdk-for-sap-abap/v1/api/latest/index.html)
- [DeleteModel](https://docs.aws.amazon.com/sdk-for-sap-abap/v1/api/latest/index.html)
- [DescribeEndpoint](https://docs.aws.amazon.com/sdk-for-sap-abap/v1/api/latest/index.html)
- [DescribeTrainingJob](https://docs.aws.amazon.com/sdk-for-sap-abap/v1/api/latest/index.html)

# Codebeispiele für Secrets Manager unter Verwendung von AWS - SDKs

Die folgenden Codebeispiele veranschaulichen, wie Sie AWS Secrets Manager mit einem AWS - Software Development Kit (SDK) verwenden.

Aktionen sind Codeauszüge aus größeren Programmen und müssen im Kontext ausgeführt werden. Während Aktionen Ihnen zeigen, wie Sie einzelne Servicefunktionen aufrufen, können Sie Aktionen im Kontext der zugehörigen Szenarien und serviceübergreifenden Beispiele sehen.

Serviceübergreifende Beispiele sind Beispielanwendungen, die über mehrere AWS-Services hinweg arbeiten.

#### Weitere -Quellen

- [Secrets-Manager-Benutzerhandbuch](https://docs.aws.amazon.com/secretsmanager/latest/userguide/intro.html) Weitere Informationen zu Secrets Manager.
- [Secrets-Manager-API-Referenz](https://docs.aws.amazon.com/secretsmanager/latest/apireference/Welcome.html) Details zu allen verfügbaren Secrets-Manager-Aktionen.
- [AWS Entwicklerzentrum](https://aws.amazon.com/developer/code-examples/?awsf.sdk-code-examples-product=product%23secrets-mgr) Codebeispiele, die Sie nach Kategorien oder Volltextsuchen filtern können.
- [AWS SDK Examples](https://github.com/awsdocs/aws-doc-sdk-examples) GitHub Repository mit vollständigem Code in bevorzugten Sprachen. Enthält Anweisungen zum Einrichten und Ausführen des Codes.

#### Codebeispiele

- [Aktionen für Secrets Manager unter Verwendung von AWS -SDKs](#page-7059-0)
	- [Erstellen eines Secrets-Manager-Secrets mit einem -AWSSDK](#page-7059-1)
	- [Löschen eines Secrets-Manager-Secrets mit einem -AWSSDK](#page-7066-0)
	- [Beschreiben eines Secrets-Manager-Secrets mit einem -AWSSDK](#page-7069-0)
- [Abrufen eines Stapels von Secrets-Manager-Secret-Werten mit einem -AWSSDK](#page-7074-0)
- [Abrufen eines Secrets-Manager-Geheimniswerts mithilfe eines -AWSSDK](#page-7075-0)
- [Auflisten von Secrets Manager-Geheimnissen mithilfe eines -AWSSDK](#page-7086-0)
- [Ändert die Details eines Secrets mithilfe eines -AWSSDK](#page-7092-0)
- [Einfügen eines Werts in ein Secrets-Manager-Secret mithilfe eines -AWSSDK](#page-7096-0)
- [Serviceübergreifende Beispiele für Secrets Manager unter Verwendung von AWS -SDKs](#page-7100-0)
	- [Leihbibliothek-REST-API erstellen](#page-7100-1)

# <span id="page-7059-0"></span>Aktionen für Secrets Manager unter Verwendung von AWS -SDKs

Die folgenden Codebeispiele veranschaulichen, wie Sie AWS Secrets Manager mit AWS-SDKs verwenden. Jedes Beispiel ruft eine einzelne Servicefunktion auf.

## Beispiele

- [Erstellen eines Secrets-Manager-Secrets mit einem -AWSSDK](#page-7059-1)
- [Löschen eines Secrets-Manager-Secrets mit einem -AWSSDK](#page-7066-0)
- [Beschreiben eines Secrets-Manager-Secrets mit einem -AWSSDK](#page-7069-0)
- [Abrufen eines Stapels von Secrets-Manager-Secret-Werten mit einem -AWSSDK](#page-7074-0)
- [Abrufen eines Secrets-Manager-Geheimniswerts mithilfe eines -AWSSDK](#page-7075-0)
- [Auflisten von Secrets Manager-Geheimnissen mithilfe eines -AWSSDK](#page-7086-0)
- [Ändert die Details eines Secrets mithilfe eines -AWSSDK](#page-7092-0)
- [Einfügen eines Werts in ein Secrets-Manager-Secret mithilfe eines -AWSSDK](#page-7096-0)

# <span id="page-7059-1"></span>Erstellen eines Secrets-Manager-Secrets mit einem -AWSSDK

Die folgenden Codebeispiele zeigen, wie Sie ein Secrets-Manager-Secret erstellen.

#### $C++$

#### SDK für C++

## **a** Note

```
int main(int argc, const char *argv[])
{ 
     if (argc != 3) { 
         std::cout << "Usage:\n" << 
         " <secretName> <secretValue> \n\n" << 
         "Where:\n" << 
         " secretName - The name of the secret (for example, tutorials/
MyFirstSecret). \n" <<
             secretValue - The secret value. " << std::endl;
         return 0; 
     } 
     SDKOptions options; 
     options.loggingOptions.logLevel = Utils::Logging::LogLevel::Debug; 
     InitAPI(options); 
     { 
         Aws::Client::ClientConfiguration config; 
         //TODO(user): Enter the Region where you want to create the secret. 
         String region = "us-east-1"; 
         if (!region.empty()) 
         { 
                  config.region = region; 
         } 
         SecretsManager::SecretsManagerClient sm_client(config); 
         String secretName = argv[1]; 
         String secretString = argv[2]; 
         SecretsManager::Model::CreateSecretRequest request; 
         request.SetName(secretName); 
         request.SetSecretString(secretString);
```

```
 auto createSecretOutcome = sm_client.CreateSecret(request); 
         if(createSecretOutcome.IsSuccess()){ 
                  std::cout << "Create secret with name: " << 
  createSecretOutcome.GetResult().GetName() << std::endl; 
         }else{ 
                  std::cout << "Failed with Error: " << 
  createSecretOutcome.GetError() << std::endl; 
         } 
     } 
     ShutdownAPI(options); 
     return 0;
}
```
• Weitere API-Informationen finden Sie unter [CreateSecret](https://docs.aws.amazon.com/goto/SdkForCpp/secretsmanager-2017-10-17/CreateSecret) in der APIAWS SDK for C++- Referenz für .

## CLI

#### AWS CLI

Beispiel 1: So erstellen Sie ein Secret

Das folgende create-secret-Beispiel erstellt ein Secret mit zwei Schlüssel-/Wert-Paaren.

```
aws secretsmanager create-secret \ 
     --name MyTestSecret \ 
     --description "My test secret created with the CLI." \ 
     --secret-string "{\"user\":\"diegor\",\"password\":\"EXAMPLE-PASSWORD\"}"
```
Ausgabe:

```
{ 
   "ARN": "arn:aws:secretsmanager:us-west-2:123456789012:secret:MyTestSecret-
a1b2c3", 
   "Name": "MyTestSecret", 
   "VersionId": "EXAMPLE1-90ab-cdef-fedc-ba987EXAMPLE"
}
```
Weitere Informationen finden Sie unter [Erstellen eines Secrets](https://docs.aws.amazon.com/secretsmanager/latest/userguide/manage_create-basic-secret.html) im Secrets-Manager-Benutzerhandbuch.

Beispiel 2: So erstellen Sie ein Secret aus Anmeldeinformationen in einer JSON-Datei

Das folgende create-secret-Beispiel erstellt ein Secret anhand von Anmeldeinformationen in einer Datei. Weitere Informationen finden Sie unter [Laden von AWS CLI-Parametern aus](https://docs.aws.amazon.com/cli/latest/userguide/cli-usage-parameters-file.html)  [einer Datei](https://docs.aws.amazon.com/cli/latest/userguide/cli-usage-parameters-file.html) im AWS CLI-Benutzerhandbuch.

```
aws secretsmanager create-secret \ 
     --name MyTestSecret \ 
     --secret-string file://mycreds.json
```
Inhalt von mycreds.json:

```
{ 
   "engine": "mysql", 
   "username": "saanvis", 
   "password": "EXAMPLE-PASSWORD", 
   "host": "my-database-endpoint.us-west-2.rds.amazonaws.com", 
   "dbname": "myDatabase", 
   "port": "3306"
}
```
Ausgabe:

```
{ 
   "ARN": "arn:aws:secretsmanager:us-west-2:123456789012:secret:MyTestSecret-
a1b2c3", 
   "Name": "MyTestSecret", 
   "VersionId": "a1b2c3d4-5678-90ab-cdef-EXAMPLE11111"
}
```
Weitere Informationen finden Sie unter [Erstellen eines Secrets](https://docs.aws.amazon.com/secretsmanager/latest/userguide/manage_create-basic-secret.html) im Secrets-Manager-Benutzerhandbuch.

• API-Details finden Sie unter [CreateSecret](https://awscli.amazonaws.com/v2/documentation/api/latest/reference/secretsmanager/create-secret.html) in der AWS CLI -Befehlsreferenz.

#### Java

SDK für Java 2.x

## **G** Note

```
import software.amazon.awssdk.regions.Region;
import software.amazon.awssdk.services.secretsmanager.SecretsManagerClient;
import software.amazon.awssdk.services.secretsmanager.model.CreateSecretRequest;
import software.amazon.awssdk.services.secretsmanager.model.CreateSecretResponse;
import 
  software.amazon.awssdk.services.secretsmanager.model.SecretsManagerException;
/** 
  * Before running this Java V2 code example, set up your development 
  * environment, including your credentials. 
 * 
  * For more information, see the following documentation topic: 
 * 
  * https://docs.aws.amazon.com/sdk-for-java/latest/developer-guide/get-
started.html 
  */
public class CreateSecret { 
     public static void main(String[] args) { 
         final String usage = """ 
                 Usage: 
                      <secretName> <secretValue>\s 
                 Where: 
                      secretName - The name of the secret (for example, tutorials/
MyFirstSecret).\s 
                      secretValue - The secret value.\s 
                  """; 
        if (args.length != 2) {
             System.out.println(usage); 
             System.exit(1);
```
}

```
String secretName = args[0];
        String secretValue = args[1];
         Region region = Region.US_EAST_1; 
         SecretsManagerClient secretsClient = SecretsManagerClient.builder() 
                  .region(region) 
                  .build(); 
         String secretARN = createNewSecret(secretsClient, secretName, 
  secretValue); 
         System.out.println("The secret ARN is " + secretARN); 
         secretsClient.close(); 
     } 
     public static String createNewSecret(SecretsManagerClient secretsClient, 
  String secretName, String secretValue) { 
         try { 
             CreateSecretRequest secretRequest = CreateSecretRequest.builder() 
                      .name(secretName) 
                      .description("This secret was created by the AWS Secret 
  Manager Java API") 
                      .secretString(secretValue) 
                     .build();
             CreateSecretResponse secretResponse = 
  secretsClient.createSecret(secretRequest); 
             return secretResponse.arn(); 
         } catch (SecretsManagerException e) { 
             System.err.println(e.awsErrorDetails().errorMessage()); 
             System.exit(1); 
         } 
         return ""; 
     }
}
```
• Weitere API-Informationen finden Sie unter [CreateSecret](https://docs.aws.amazon.com/goto/SdkForJavaV2/secretsmanager-2017-10-17/CreateSecret) in der APIAWS SDK for Java 2.x-Referenz für .

#### Kotlin

#### SDK für Kotlin

## **a** Note

Auf gibt es mehr GitHub. Sie sehen das vollständige Beispiel und erfahren, wie Sie das [AWS-Code-Beispiel-Repository](https://github.com/awsdocs/aws-doc-sdk-examples/tree/main/kotlin/services/secretsmanager#code-examples) einrichten und ausführen.

```
suspend fun createNewSecret(secretName: String?, secretValue: String?): String? { 
     val request = CreateSecretRequest { 
         name = secretName 
         description = "This secret was created by the AWS Secrets Manager Kotlin 
  API" 
         secretString = secretValue 
     } 
     SecretsManagerClient { region = "us-east-1" }.use { secretsClient -> 
         val response = secretsClient.createSecret(request) 
         return response.arn 
     }
}
```
• Weitere API-Informationen finden Sie unter [CreateSecret](https://github.com/awslabs/aws-sdk-kotlin#generating-api-documentation) in der API-AWSReferenz zum - SDK für Kotlin.

## Rust

SDK für Rust

## **a** Note

```
async fn make_secret(client: &Client, name: &str, value: &str) -> Result<(), 
  Error> { 
     client 
          .create_secret() 
          .name(name) 
          .secret_string(value) 
          .send() 
          .await?; 
     println!("Created secret"); 
    0k(())}
```
• Weitere API-Informationen finden Sie unter [CreateSecret](https://docs.rs/releases/search?query=aws-sdk) in der API-AWSReferenz zum - SDK für Rust.

<span id="page-7066-0"></span>Löschen eines Secrets-Manager-Secrets mit einem -AWSSDK

Die folgenden Codebeispiele zeigen, wie Sie ein Secrets-Manager-Secret löschen.

CLI

AWS CLI

Beispiel 1: So löschen Sie ein Secret

Im folgenden delete-secret-Beispiel wird ein Secret gelöscht. Sie können das Secret mit restore-secret bis zum Datum und der Uhrzeit im DeletionDate Antwortfeld wiederherstellen. Um ein Secret zu löschen, das in andere Regionen repliziert wird, entfernen Sie zuerst die zugehörigen Replikate mit remove-regions-from-replication und rufen Sie dann delete-secret auf.

```
aws secretsmanager delete-secret \ 
     --secret-id MyTestSecret \ 
     --recovery-window-in-days 7
```
Ausgabe:

{

```
 "ARN": "arn:aws:secretsmanager:us-west-2:123456789012:secret:MyTestSecret-
a1b2c3", 
     "Name": "MyTestSecret", 
     "DeletionDate": 1524085349.095
}
```
Weitere Informationen finden Sie unter [Löschen eines Secrets](https://docs.aws.amazon.com/secretsmanager/latest/userguide/manage_delete-secret.html) im Secrets-Manager-Benutzerhandbuch.

Beispiel 2: So löschen Sie ein Secret sofort

Das folgende delete-secret-Beispiel löscht ein Secret sofort und ohne ein Wiederherstellungsfenster. Sie können dieses Secret nicht wiederherstellen.

```
aws secretsmanager delete-secret \ 
     --secret-id MyTestSecret \ 
     --force-delete-without-recovery
```
Ausgabe:

```
{ 
     "ARN": "arn:aws:secretsmanager:us-west-2:123456789012:secret:MyTestSecret-
a1b2c3", 
     "Name": "MyTestSecret", 
     "DeletionDate": 1508750180.309
}
```
Weitere Informationen finden Sie unter [Löschen eines Secrets](https://docs.aws.amazon.com/secretsmanager/latest/userguide/manage_delete-secret.html) im Secrets-Manager-Benutzerhandbuch.

• API-Details finden Sie unter [DeleteSecret](https://awscli.amazonaws.com/v2/documentation/api/latest/reference/secretsmanager/delete-secret.html) in der AWS CLI -Befehlsreferenz.

#### Java

SDK für Java 2.x

## **a** Note

```
import software.amazon.awssdk.regions.Region;
import software.amazon.awssdk.services.secretsmanager.SecretsManagerClient;
import software.amazon.awssdk.services.secretsmanager.model.DeleteSecretRequest;
import 
  software.amazon.awssdk.services.secretsmanager.model.SecretsManagerException;
/** 
  * Before running this Java V2 code example, set up your development 
  * environment, including your credentials. 
 * 
  * For more information, see the following documentation topic: 
 * 
  * https://docs.aws.amazon.com/sdk-for-java/latest/developer-guide/get-
started.html 
  */
public class DeleteSecret { 
     public static void main(String[] args) { 
         final String usage = """ 
                  Usage: 
                       <secretName>\s 
                  Where: 
                      secretName - The name of the secret (for example, tutorials/
MyFirstSecret).\s 
                 """;
        if (args.length != 1) {
             System.out.println(usage); 
             System.exit(1); 
         } 
        String secretName = args[0];
         Region region = Region.US_EAST_1; 
         SecretsManagerClient secretsClient = SecretsManagerClient.builder() 
                  .region(region) 
                 .build();
         deleteSpecificSecret(secretsClient, secretName); 
         secretsClient.close(); 
     }
```

```
 public static void deleteSpecificSecret(SecretsManagerClient secretsClient, 
  String secretName) { 
         try { 
              DeleteSecretRequest secretRequest = DeleteSecretRequest.builder() 
                      .secretId(secretName) 
                      .build(); 
              secretsClient.deleteSecret(secretRequest); 
              System.out.println(secretName + " is deleted."); 
         } catch (SecretsManagerException e) { 
              System.err.println(e.awsErrorDetails().errorMessage()); 
              System.exit(1); 
         } 
     }
}
```
• Weitere API-Informationen finden Sie unter [DeleteSecret](https://docs.aws.amazon.com/goto/SdkForJavaV2/secretsmanager-2017-10-17/DeleteSecret) in der APIAWS SDK for Java 2.x-Referenz für .

<span id="page-7069-0"></span>Beschreiben eines Secrets-Manager-Secrets mit einem -AWSSDK

Die folgenden Codebeispiele zeigen, wie Sie ein Secrets-Manager-Secret beschreiben.

CLI

AWS CLI

So rufen Sie die Details eines Secrets ab

Das folgende describe-secret Beispiel zeigt die Details eines Secrets.

```
aws secretsmanager describe-secret \ 
     --secret-id MyTestSecret
```
Ausgabe:

```
{ 
     "ARN": "arn:aws:secretsmanager:us-west-2:123456789012:secret:MyTestSecret-
Ca8JGt", 
     "Name": "MyTestSecret",
```

```
 "Description": "My test secret", 
     "KmsKeyId": "arn:aws:kms:us-west-2:123456789012:key/EXAMPLE1-90ab-cdef-fedc-
ba987EXAMPLE", 
     "RotationEnabled": true, 
     "RotationLambdaARN": "arn:aws:lambda:us-
west-2:123456789012:function:MyTestRotationLambda", 
     "RotationRules": { 
          "AutomaticallyAfterDays": 2, 
          "Duration": "2h", 
         "ScheduleExpression": "cron(0 16 1,15 * ? *)" 
     }, 
     "LastRotatedDate": 1525747253.72, 
     "LastChangedDate": 1523477145.729, 
     "LastAccessedDate": 1524572133.25, 
     "Tags": [ 
         { 
              "Key": "SecondTag", 
              "Value": "AnotherValue" 
         }, 
         { 
              "Key": "FirstTag", 
              "Value": "SomeValue" 
         } 
     ], 
     "VersionIdsToStages": { 
          "a1b2c3d4-5678-90ab-cdef-EXAMPLE11111": [ 
              "AWSPREVIOUS" 
         ], 
          "a1b2c3d4-5678-90ab-cdef-EXAMPLE22222": [ 
              "AWSCURRENT" 
         ], 
         "a1b2c3d4-5678-90ab-cdef-EXAMPLE33333": [ 
              "AWSPENDING" 
         ] 
     }, 
     "CreatedDate": 1521534252.66, 
     "PrimaryRegion": "us-west-2", 
     "ReplicationStatus": [ 
         { 
              "Region": "eu-west-3", 
              "KmsKeyId": "alias/aws/secretsmanager", 
              "Status": "InSync", 
              "StatusMessage": "Replication succeeded" 
         }
```
}

 $\mathbf{I}$ 

Weitere Informationen finden Sie unter [Secret](https://docs.aws.amazon.com/secretsmanager/latest/userguide/getting-started.html#term_secret) im Secrets-Manager-Benutzerhandbuch.

• API-Details finden Sie unter [DescribeSecret](https://awscli.amazonaws.com/v2/documentation/api/latest/reference/secretsmanager/describe-secret.html) in der AWS CLI -Befehlsreferenz.

#### Java

SDK für Java 2.x

#### **a** Note

```
import software.amazon.awssdk.regions.Region;
import software.amazon.awssdk.services.secretsmanager.SecretsManagerClient;
import 
 software.amazon.awssdk.services.secretsmanager.model.DescribeSecretRequest;
import 
 software.amazon.awssdk.services.secretsmanager.model.DescribeSecretResponse;
import 
 software.amazon.awssdk.services.secretsmanager.model.SecretsManagerException;
import java.time.Instant;
import java.time.ZoneId;
import java.time.format.DateTimeFormatter;
import java.time.format.FormatStyle;
import java.util.Locale;
/** 
  * Before running this Java V2 code example, set up your development 
  * environment, including your credentials. 
 * 
  * For more information, see the following documentation topic: 
 * 
  * https://docs.aws.amazon.com/sdk-for-java/latest/developer-guide/get-
started.html 
 */
public class DescribeSecret { 
     public static void main(String[] args) {
```

```
 final String usage = """ 
                  Usage: 
                      <secretName>\s 
                  Where: 
                      secretName - The name of the secret (for example, tutorials/
MyFirstSecret).\s 
                  """; 
        if (args.length != 1) {
              System.out.println(usage); 
              System.exit(1); 
         } 
        String secretName = args[0];
         Region region = Region.US_EAST_1; 
         SecretsManagerClient secretsClient = SecretsManagerClient.builder() 
                  .region(region) 
                  .build(); 
         describeGivenSecret(secretsClient, secretName); 
        secretsClient.close();
     } 
     public static void describeGivenSecret(SecretsManagerClient secretsClient, 
  String secretName) { 
         try { 
              DescribeSecretRequest secretRequest = DescribeSecretRequest.builder() 
                      .secretId(secretName) 
                      .build(); 
              DescribeSecretResponse secretResponse = 
  secretsClient.describeSecret(secretRequest); 
              Instant lastChangedDate = secretResponse.lastChangedDate(); 
             // Convert the Instant to readable date. 
              DateTimeFormatter formatter = 
  DateTimeFormatter.ofLocalizedDateTime(FormatStyle.SHORT) 
                      .withLocale(Locale.US) 
                      .withZone(ZoneId.systemDefault()); 
              formatter.format(lastChangedDate);
```

```
 System.out.println("The date of the last change to " + 
  secretResponse.name() + " is " + lastChangedDate); 
         } catch (SecretsManagerException e) { 
             System.err.println(e.awsErrorDetails().errorMessage()); 
             System.exit(1); 
         } 
     }
}
```
• Weitere API-Informationen finden Sie unter [DescribeSecret](https://docs.aws.amazon.com/goto/SdkForJavaV2/secretsmanager-2017-10-17/DescribeSecret) in der APIAWS SDK for Java 2.x-Referenz für .

#### Kotlin

## SDK für Kotlin

## **a** Note

Auf gibt es mehr GitHub. Sie sehen das vollständige Beispiel und erfahren, wie Sie das [AWS-Code-Beispiel-Repository](https://github.com/awsdocs/aws-doc-sdk-examples/tree/main/kotlin/services/secretsmanager#code-examples) einrichten und ausführen.

```
suspend fun describeGivenSecret(secretName: String?) { 
     val secretRequest = DescribeSecretRequest { 
         secretId = secretName 
     } 
     SecretsManagerClient { region = "us-east-1" }.use { secretsClient -> 
         val response = secretsClient.describeSecret(secretRequest) 
         val secArn = response.description 
         println("The secret description is $secArn") 
     }
}
```
• Weitere API-Informationen finden Sie unter [DescribeSecret](https://github.com/awslabs/aws-sdk-kotlin#generating-api-documentation) in der API-AWSReferenz zum - SDK für Kotlin.

# <span id="page-7074-0"></span>Abrufen eines Stapels von Secrets-Manager-Secret-Werten mit einem -AWSSDK

Das folgende Codebeispiel zeigt, wie Sie einen Stapel von Secrets-Manager-Secret-Werten abrufen.

Python

SDK für Python (Boto3)

## **a** Note

```
class BatchGetSecretsWrapper: 
     def __init__(self, secretsmanager_client): 
         self.client = secretsmanager_client 
     def batch_get_secrets(self, filter_name): 
        "" "
         Retrieve multiple secrets from AWS Secrets Manager using the 
  batch_get_secret_value API. 
         This function assumes the stack mentioned in the source code README has 
  been successfully deployed. 
         This stack includes 7 secrets, all of which have names beginning with 
  "mySecret". 
         :param filter_name: The full or partial name of secrets to be fetched. 
         :type filter_name: str 
         """ 
         try: 
             secrets = [] 
             response = self.client.batch_get_secret_value( 
                 Filters=[{"Key": "name", "Values": [f"{filter_name}"]}] 
) for secret in response["SecretValues"]: 
                 secrets.append(json.loads(secret["SecretString"])) 
             if secrets: 
                 logger.info("Secrets retrieved successfully.") 
             else: 
                 logger.info("Zero secrets returned without error.")
```

```
 return secrets 
        except self.client.exceptions.ResourceNotFoundException: 
            msg = f"One or more requested secrets were not found with filter: 
 {filter_name}" 
            logger.info(msg) 
            return msg 
        except Exception as e: 
            logger.error(f"An unknown error occurred:\n{str(e)}.") 
            raise
```
• Weitere API-Informationen finden Sie unter [BatchGetSecretValue](https://docs.aws.amazon.com/goto/boto3/secretsmanager-2017-10-17/BatchGetSecretValue) in der AWS API-Referenz zum -SDK für Python (Boto3).

<span id="page-7075-0"></span>Abrufen eines Secrets-Manager-Geheimniswerts mithilfe eines -AWSSDK

Die folgenden Codebeispiele zeigen, wie Sie einen Secrets-Manager-Geheimniswert abrufen.

.NET

AWS SDK for .NET

## **a** Note

```
 using System; 
 using System.IO; 
 using System.Threading.Tasks; 
 using Amazon.SecretsManager; 
 using Amazon.SecretsManager.Model; 
 /// <summary> 
 /// This example uses the Amazon Web Service Secrets Manager to retrieve 
 /// the secret value for the provided secret name. 
 /// </summary> 
 public class GetSecretValue
```

```
 { 
         /// <summary> 
         /// The main method initializes the necessary values and then calls 
         /// the GetSecretAsync and DecodeString methods to get the decoded 
         /// secret value for the secret named in secretName. 
         /// </summary> 
         public static async Task Main() 
         { 
             string secretName = "<<{{MySecretName}}>>"; 
             string secret; 
             IAmazonSecretsManager client = new AmazonSecretsManagerClient(); 
             var response = await GetSecretAsync(client, secretName); 
             if (response is not null) 
\{\hspace{.1cm} \}secret = DecodeString(response);
                 if (!string.IsNullOrEmpty(secret)) 
\overline{a} Console.WriteLine($"The decoded secret value is: {secret}."); 
 } 
                 else 
\overline{a} Console.WriteLine("No secret value was returned."); 
 } 
 } 
         } 
         /// <summary> 
         /// Retrieves the secret value given the name of the secret to 
         /// retrieve. 
         /// </summary> 
         /// <param name="client">The client object used to retrieve the secret 
         /// value for the given secret name.</param> 
         /// <param name="secretName">The name of the secret value to retrieve.</
param> 
         /// <returns>The GetSecretValueReponse object returned by 
        /// GetSecretValueAsync.</returns>
         public static async Task<GetSecretValueResponse> GetSecretAsync( 
             IAmazonSecretsManager client, 
             string secretName) 
         {
```

```
 GetSecretValueRequest request = new GetSecretValueRequest() 
\{\hspace{.1cm} \} SecretId = secretName, 
                 VersionStage = "AWSCURRENT", // VersionStage defaults to 
 AWSCURRENT if unspecified. 
             }; 
             GetSecretValueResponse response = null; 
             // For the sake of simplicity, this example handles only the most 
             // general SecretsManager exception. 
             try 
\{\hspace{.1cm} \} response = await client.GetSecretValueAsync(request); 
 } 
             catch (AmazonSecretsManagerException e) 
\{\hspace{.1cm} \} Console.WriteLine($"Error: {e.Message}"); 
 } 
             return response; 
        } 
        /// <summary> 
        /// Decodes the secret returned by the call to GetSecretValueAsync and 
        /// returns it to the calling program. 
        /// </summary> 
        /// <param name="response">A GetSecretValueResponse object containing 
        /// the requested secret value returned by GetSecretValueAsync.</param> 
       /// <returns>A string representing the decoded secret value.</returns>
         public static string DecodeString(GetSecretValueResponse response) 
         { 
             // Decrypts secret using the associated AWS Key Management Service 
             // Customer Master Key (CMK.) Depending on whether the secret is a 
             // string or binary value, one of these fields will be populated. 
             if (response.SecretString is not null) 
\{\hspace{.1cm} \} var secret = response.SecretString; 
                 return secret; 
 } 
             else if (response.SecretBinary is not null) 
\{\hspace{.1cm} \}var memoryStream = response.SecretBinary;
                StreamReader reader = new StreamReader(memoryStream);
```

```
 string decodedBinarySecret = 
 System.Text.Encoding.UTF8.GetString(Convert.FromBase64String(reader.ReadToEnd())); 
                return decodedBinarySecret; 
 } 
            else 
\{\hspace{.1cm} \} return string.Empty; 
 } 
        } 
    }
```
• Weitere API-Informationen finden Sie unter [GetSecretValue](https://docs.aws.amazon.com/goto/DotNetSDKV3/secretsmanager-2017-10-17/GetSecretValue) in der APIAWS SDK for .NET-Referenz für .

## $C++$

SDK für C++

## **a** Note

```
int main(int argc, const char *argv[])
{ 
     if (argc != 2) { 
         std::cout << "Usage:\n" << 
                    " <secretName> \n\n" << 
                    "Where:\n" << 
                    " secretName - The name of the secret (for example, 
  tutorials/MyFirstSecret). \n" 
                    << std::endl; 
         return 0; 
     } 
     SDKOptions options; 
     options.loggingOptions.logLevel = Utils::Logging::LogLevel::Debug;
```

```
 InitAPI(options); 
     { 
         Aws::Client::ClientConfiguration config; 
         //TODO(user): Enter the Region where you want to create the secret. 
         String region = "us-east-1"; 
         if (!region.empty()) 
         { 
                  config.region = region; 
         } 
         SecretsManager::SecretsManagerClient sm_client(config); 
         String secretId = argv[1]; 
         SecretsManager::Model::GetSecretValueRequest request; 
         request.SetSecretId(secretId); 
        auto getSecretValueOutcome = sm_client.GetSecretValue(request);
         if(getSecretValueOutcome.IsSuccess()){ 
                  std::cout << "Secret is: " << 
  getSecretValueOutcome.GetResult().GetSecretString() << std::endl; 
         }else{ 
                  std::cout << "Failed with Error: " << 
  getSecretValueOutcome.GetError() << std::endl; 
         } 
     } 
     ShutdownAPI(options); 
     return 0;
}
```
• Weitere API-Informationen finden Sie unter [GetSecretValue](https://docs.aws.amazon.com/goto/SdkForCpp/secretsmanager-2017-10-17/GetSecretValue) in der APIAWS SDK for C++- Referenz für .

#### CLI

## AWS CLI

Beispiel 1: So rufen Sie den verschlüsselten Secret-Wert eines Secrets ab

Im folgenden get-secret-value-Beispiel wird der aktuelle Secret-Wert abgerufen.

```
aws secretsmanager get-secret-value \
```
#### --secret-id MyTestSecret

Ausgabe:

```
{ 
     "ARN": "arn:aws:secretsmanager:us-west-2:123456789012:secret:MyTestSecret-
a1b2c3", 
     "Name": "MyTestSecret", 
     "VersionId": "a1b2c3d4-5678-90ab-cdef-EXAMPLE11111", 
     "SecretString": "{\"user\":\"diegor\",\"password\":\"EXAMPLE-PASSWORD\"}", 
     "VersionStages": [ 
         "AWSCURRENT" 
     ], 
     "CreatedDate": 1523477145.713
}
```
Weitere Informationen finden [Sie unter Abrufen eines Secrets](https://docs.aws.amazon.com/secretsmanager/latest/userguide/retrieving-secrets.html) im Secrets-Manager-Benutzerhandbuch.

Beispiel 2: So rufen Sie den vorherigen Secret-Wert ab

Im folgenden get-secret-value Beispiel wird der vorherige Secret-Wert abgerufen:

```
aws secretsmanager get-secret-value \ 
     --secret-id MyTestSecret 
     --version-stage AWSPREVIOUS
```
Ausgabe:

```
{ 
     "ARN": "arn:aws:secretsmanager:us-west-2:123456789012:secret:MyTestSecret-
a1b2c3", 
     "Name": "MyTestSecret", 
     "VersionId": "a1b2c3d4-5678-90ab-cdef-EXAMPLE22222", 
     "SecretString": "{\"user\":\"diegor\",\"password\":\"PREVIOUS-EXAMPLE-
PASSWORD\"}", 
     "VersionStages": [ 
         "AWSPREVIOUS" 
     ], 
     "CreatedDate": 1523477145.713
}
```
Weitere Informationen finden [Sie unter Abrufen eines Secrets](https://docs.aws.amazon.com/secretsmanager/latest/userguide/retrieving-secrets.html) im Secrets-Manager-Benutzerhandbuch.

• API-Details finden Sie unter [GetSecretValue](https://awscli.amazonaws.com/v2/documentation/api/latest/reference/secretsmanager/get-secret-value.html) in der AWS CLI -Befehlsreferenz.

#### Java

SDK für Java 2.x

#### **a** Note

```
import software.amazon.awssdk.regions.Region;
import software.amazon.awssdk.services.secretsmanager.SecretsManagerClient;
import 
 software.amazon.awssdk.services.secretsmanager.model.GetSecretValueRequest;
import 
 software.amazon.awssdk.services.secretsmanager.model.GetSecretValueResponse;
import 
 software.amazon.awssdk.services.secretsmanager.model.SecretsManagerException;
/** 
  * Before running this Java V2 code example, set up your development 
  * environment, including your credentials. 
 * 
  * For more information, see the following documentation topic: 
 * 
  * https://docs.aws.amazon.com/sdk-for-java/latest/developer-guide/get-
started.html 
 * 
  * We recommend that you cache your secret values by using client-side caching. 
 * 
  * Caching secrets improves speed and reduces your costs. For more information, 
  * see the following documentation topic: 
 * 
  * https://docs.aws.amazon.com/secretsmanager/latest/userguide/retrieving-
secrets.html 
  */
public class GetSecretValue {
```

```
 public static void main(String[] args) { 
         final String usage = """ 
                  Usage: 
                      <secretName>\s 
                  Where: 
                      secretName - The name of the secret (for example, tutorials/
MyFirstSecret).\s 
                  """; 
        if (args.length != 1) {
              System.out.println(usage); 
              System.exit(1); 
         } 
        String secretName = args[0];
         Region region = Region.US_EAST_1; 
         SecretsManagerClient secretsClient = SecretsManagerClient.builder() 
                  .region(region) 
                  .build(); 
         getValue(secretsClient, secretName); 
         secretsClient.close(); 
     } 
     public static void getValue(SecretsManagerClient secretsClient, String 
  secretName) { 
         try { 
              GetSecretValueRequest valueRequest = GetSecretValueRequest.builder() 
                       .secretId(secretName) 
                      .build(); 
              GetSecretValueResponse valueResponse = 
  secretsClient.getSecretValue(valueRequest); 
             String secret = valueResponse.secretString();
              System.out.println(secret); 
         } catch (SecretsManagerException e) { 
              System.err.println(e.awsErrorDetails().errorMessage()); 
              System.exit(1); 
         } 
     }
}
```
• Weitere API-Informationen finden Sie unter [GetSecretValue](https://docs.aws.amazon.com/goto/SdkForJavaV2/secretsmanager-2017-10-17/GetSecretValue) in der APIAWS SDK for Java 2.x-Referenz für .

#### **JavaScript**

SDK für JavaScript (v3)

#### **a** Note

```
import { 
   GetSecretValueCommand, 
   SecretsManagerClient,
} from "@aws-sdk/client-secrets-manager";
export const getSecretValue = async (secretName = "SECRET_NAME") => { 
   const client = new SecretsManagerClient(); 
   const response = await client.send( 
     new GetSecretValueCommand({ 
       SecretId: secretName, 
     }), 
   ); 
   console.log(response); 
  // { 
  // '$metadata': { 
  // httpStatusCode: 200, 
  // requestId: '584eb612-f8b0-48c9-855e-6d246461b604', 
  // extendedRequestId: undefined, 
  // cfId: undefined, 
  // attempts: 1, 
  // totalRetryDelay: 0 
 // },
  // ARN: 'arn:aws:secretsmanager:us-east-1:xxxxxxxxxxxx:secret:binary-
secret-3873048-xxxxxx', 
  // CreatedDate: 2023-08-08T19:29:51.294Z, 
  // Name: 'binary-secret-3873048',
```

```
 // SecretBinary: Uint8Array(11) [ 
  // 98, 105, 110, 97, 114, 
  // 121, 32, 100, 97, 116, 
  // 97 
 \frac{1}{1} // VersionId: '712083f4-0d26-415e-8044-16735142cd6a', 
  // VersionStages: [ 'AWSCURRENT' ] 
  // } 
  if (response.SecretString) { 
     return response.SecretString; 
  } 
  if (response.SecretBinary) { 
     return response.SecretBinary; 
   }
};
```
• Weitere API-Informationen finden Sie unter [GetSecretValue](https://docs.aws.amazon.com/AWSJavaScriptSDK/v3/latest/client/secrets-manager/command/GetSecretValueCommand) in der APIAWS SDK for JavaScript-Referenz für .

Kotlin

SDK für Kotlin

#### **a** Note

```
suspend fun getValue(secretName: String?) { 
     val valueRequest = GetSecretValueRequest { 
         secretId = secretName 
     } 
     SecretsManagerClient { region = "us-east-1" }.use { secretsClient -> 
         val response = secretsClient.getSecretValue(valueRequest) 
         val secret = response.secretString
```

```
 println("The secret value is $secret") 
     }
}
```
• Weitere API-Informationen finden Sie unter [GetSecretValue](https://github.com/awslabs/aws-sdk-kotlin#generating-api-documentation) in der API-AWSReferenz zum - SDK für Kotlin.

#### Python

SDK für Python (Boto3)

#### **a** Note

```
class GetSecretWrapper: 
     def __init__(self, secretsmanager_client): 
         self.client = secretsmanager_client 
     def get_secret(self, secret_name): 
        "" "
         Retrieve individual secrets from AWS Secrets Manager using the 
 get_secret_value API. 
         This function assumes the stack mentioned in the source code README has 
  been successfully deployed. 
         This stack includes 7 secrets, all of which have names beginning with 
  "mySecret". 
         :param secret_name: The name of the secret fetched. 
         :type secret_name: str 
        ^{\rm{m}} ""
         try: 
             get_secret_value_response = self.client.get_secret_value( 
                  SecretId=secret_name 
) logging.info("Secret retrieved successfully.") 
             return get_secret_value_response["SecretString"]
```

```
 except self.client.exceptions.ResourceNotFoundException: 
     msg = f"The requested secret {secret_name} was not found." 
     logger.info(msg) 
     return msg 
 except Exception as e: 
     logger.error(f"An unknown error occurred: {str(e)}.") 
     raise
```
• Weitere API-Informationen finden Sie unter [GetSecretValue](https://docs.aws.amazon.com/goto/boto3/secretsmanager-2017-10-17/GetSecretValue) in der AWS API-Referenz zum - SDK für Python (Boto3).

#### Rust

## SDK für Rust

## **a** Note

Auf gibt es mehr GitHub. Sie sehen das vollständige Beispiel und erfahren, wie Sie das [AWS-Code-Beispiel-Repository](https://github.com/awsdocs/aws-doc-sdk-examples/tree/main/rustv1/examples/secretsmanager#code-examples) einrichten und ausführen.

```
async fn show_secret(client: &Client, name: &str) -> Result<(), Error> { 
     let resp = client.get_secret_value().secret_id(name).send().await?; 
     println!("Value: {}", resp.secret_string().unwrap_or("No value!")); 
    0k(())}
```
• Weitere API-Informationen finden Sie unter [GetSecretValue](https://docs.rs/releases/search?query=aws-sdk) in der AWS API-Referenz zum - SDK für Rust.

<span id="page-7086-0"></span>Auflisten von Secrets Manager-Geheimnissen mithilfe eines -AWSSDK

Die folgenden Codebeispiele zeigen, wie Sie Secrets-Manager-Secrets auflisten.

## CLI

# AWS CLI

Beispiel 1: So listen Sie die Secrets in Ihrem Konto auf

Das folgende list-secrets-Beispiel erhält eine Liste der Secrets in Ihrem Konto.

```
aws secretsmanager list-secrets
```
Ausgabe:

```
{ 
     "SecretList": [ 
         { 
             "ARN": "arn:aws:secretsmanager:us-
west-2:123456789012:secret:MyTestSecret-a1b2c3", 
             "Name": "MyTestSecret", 
             "LastChangedDate": 1523477145.729, 
             "SecretVersionsToStages": { 
                 "a1b2c3d4-5678-90ab-cdef-EXAMPLE11111": [ 
                     "AWSCURRENT" 
 ] 
 } 
        }, 
        \{ "ARN": "arn:aws:secretsmanager:us-
west-2:123456789012:secret:AnotherSecret-d4e5f6", 
             "Name": "AnotherSecret", 
             "LastChangedDate": 1523482025.685, 
             "SecretVersionsToStages": { 
                 "a1b2c3d4-5678-90ab-cdef-EXAMPLE22222": [ 
                     "AWSCURRENT" 
 ] 
 } 
        } 
     ]
}
```
Weitere Informationen finden Sie unter [Suchen eines Secrets](https://docs.aws.amazon.com/secretsmanager/latest/userguide/manage_search-secret.html) im Secrets-Manager-Benutzerhandbuch.

Beispiel 2: So filtern Sie die Liste der Secrets in Ihrem Konto

Im folgenden list-secrets Beispiel wird eine Liste der Secrets in Ihrem Konto abgerufen, die Test im Namen enthalten. Bei dem Filtern nach Namen muss die Groß- und Kleinschreibung beachtet werden.

```
aws secretsmanager list-secrets \ 
     --filter Key="name",Values="Test"
```
Ausgabe:

```
{ 
     "SecretList": [ 
        \mathcal{L} "ARN": "arn:aws:secretsmanager:us-
west-2:123456789012:secret:MyTestSecret-a1b2c3", 
              "Name": "MyTestSecret", 
              "LastChangedDate": 1523477145.729, 
              "SecretVersionsToStages": { 
                  "a1b2c3d4-5678-90ab-cdef-EXAMPLE11111": [ 
                      "AWSCURRENT" 
 ] 
             } 
         } 
     ]
}
```
Weitere Informationen finden Sie unter [Suchen eines Secrets](https://docs.aws.amazon.com/secretsmanager/latest/userguide/manage_search-secret.html) im Secrets-Manager-Benutzerhandbuch.

Beispiel 3: So listen Sie die Secrets in Ihrem Konto auf, die von einem anderen -Service verwaltet werden

Im folgenden list-secrets Beispiel werden die Secrets in Ihrem Konto zurückgegeben, die von Amazon RDS verwaltet werden.

```
aws secretsmanager list-secrets \ 
     --filter Key="owning-service",Values="rds"
```
Ausgabe:

{

```
 "SecretList": [ 
         { 
             "Name": "rds!cluster-a1b2c3d4-5678-90ab-cdef-EXAMPLE11111", 
             "Tags": [ 
\overline{a} "Value": "arn:aws:rds:us-
west-2:123456789012:cluster:database-1", 
                     "Key": "aws:rds:primaryDBClusterArn" 
                 }, 
\overline{a} "Value": "rds", 
                     "Key": "aws:secretsmanager:owningService" 
 } 
             ], 
             "RotationRules": { 
                 "AutomaticallyAfterDays": 1 
             }, 
             "LastChangedDate": 1673477781.275, 
             "LastRotatedDate": 1673477781.26, 
             "SecretVersionsToStages": { 
                 "a1b2c3d4-5678-90ab-cdef-EXAMPLEaaaaa": [ 
                     "AWSPREVIOUS" 
 ], 
                 "a1b2c3d4-5678-90ab-cdef-EXAMPLEbbbbb": [ 
                     "AWSCURRENT", 
                     "AWSPENDING" 
 ] 
             }, 
             "OwningService": "rds", 
             "RotationEnabled": true, 
             "CreatedDate": 1673467300.7, 
             "LastAccessedDate": 1673395200.0, 
             "ARN": "arn:aws:secretsmanager:us-west-2:123456789012:secret:rds!
cluster-a1b2c3d4-5678-90ab-cdef-EXAMPLE11111-a1b2c3", 
             "Description": "Secret associated with primary RDS DB cluster: 
  arn:aws:rds:us-west-2:123456789012:cluster:database-1" 
         } 
    \mathbf{I}}
```
Weitere Informationen finden Sie unter [Von anderen -Services verwaltete Secrets](https://docs.aws.amazon.com/secretsmanager/latest/userguide/service-linked-secrets.html) im Secrets-Manager-Benutzerhandbuch.

• API-Details finden Sie unter [ListSecrets](https://awscli.amazonaws.com/v2/documentation/api/latest/reference/secretsmanager/list-secrets.html) in der AWS CLI -Befehlsreferenz.

#### Java

SDK für Java 2.x

## **G** Note

```
import software.amazon.awssdk.regions.Region;
import software.amazon.awssdk.services.secretsmanager.SecretsManagerClient;
import software.amazon.awssdk.services.secretsmanager.model.ListSecretsResponse;
import software.amazon.awssdk.services.secretsmanager.model.SecretListEntry;
import 
 software.amazon.awssdk.services.secretsmanager.model.SecretsManagerException;
import java.util.List;
/** 
  * Before running this Java V2 code example, set up your development 
  * environment, including your credentials. 
 * 
  * For more information, see the following documentation topic: 
 * 
  * https://docs.aws.amazon.com/sdk-for-java/latest/developer-guide/get-
started.html 
  */
public class ListSecrets { 
     public static void main(String[] args) { 
         Region region = Region.US_EAST_1; 
         SecretsManagerClient secretsClient = SecretsManagerClient.builder() 
                 .region(region) 
                .build();
         listAllSecrets(secretsClient); 
         secretsClient.close(); 
     } 
     public static void listAllSecrets(SecretsManagerClient secretsClient) { 
         try { 
             ListSecretsResponse secretsResponse = secretsClient.listSecrets(); 
             List<SecretListEntry> secrets = secretsResponse.secretList();
```

```
 for (SecretListEntry secret : secrets) { 
                 System.out.println("The secret name is " + secret.name()); 
                 System.out.println("The secret descreiption is " + 
  secret.description()); 
 } 
         } catch (SecretsManagerException e) { 
             System.err.println(e.awsErrorDetails().errorMessage()); 
             System.exit(1); 
         } 
     }
}
```
• Weitere API-Informationen finden Sie unter [ListSecrets](https://docs.aws.amazon.com/goto/SdkForJavaV2/secretsmanager-2017-10-17/ListSecrets) in der APIAWS SDK for Java 2.x-Referenz für .

## Kotlin

## SDK für Kotlin

**a** Note

Auf gibt es mehr GitHub. Sie sehen das vollständige Beispiel und erfahren, wie Sie das [AWS-Code-Beispiel-Repository](https://github.com/awsdocs/aws-doc-sdk-examples/tree/main/kotlin/services/secretsmanager#code-examples) einrichten und ausführen.

```
suspend fun listAllSecrets() {
```

```
 SecretsManagerClient { region = "us-east-1" }.use { secretsClient -> 
     val response = secretsClient.listSecrets(ListSecretsRequest {}) 
     response.secretList?.forEach { secret -> 
         println("The secret name is ${secret.name}") 
         println("The secret description is ${secret.description}") 
     } 
 }
```
• Weitere API-Informationen finden Sie unter [ListSecrets](https://github.com/awslabs/aws-sdk-kotlin#generating-api-documentation) in der API-AWSReferenz zum -SDK für Kotlin.

}
#### Rust

## SDK für Rust

## **a** Note

Auf gibt es mehr GitHub. Sie sehen das vollständige Beispiel und erfahren, wie Sie das [AWS-Code-Beispiel-Repository](https://github.com/awsdocs/aws-doc-sdk-examples/tree/main/rustv1/examples/secretsmanager#code-examples) einrichten und ausführen.

```
async fn show_secrets(client: &Client) -> Result<(), Error> { 
     let resp = client.list_secrets().send().await?; 
     println!("Secret names:"); 
     let secrets = resp.secret_list(); 
     for secret in secrets { 
         println!(" {}", secret.name().unwrap_or("No name!")); 
     } 
     println!("Found {} secrets", secrets.len()); 
    0k(())}
```
• Weitere API-Informationen finden Sie unter [ListSecrets](https://docs.rs/releases/search?query=aws-sdk) in der API-AWSReferenz zum -SDK für Rust.

Ändert die Details eines Secrets mithilfe eines -AWSSDK

Die folgenden Codebeispiele zeigen, wie das Secret geändert wird.

CLI

AWS CLI

Beispiel 1: So aktualisieren Sie die Beschreibung eines Secrets

Im folgenden update-secret-Beispiel wird die Beschreibung eines Secrets aktualisiert.

```
aws secretsmanager update-secret \ 
     --secret-id MyTestSecret \ 
     --description "This is a new description for the secret."
```
Ausgabe:

```
{ 
     "ARN": "arn:aws:secretsmanager:us-west-2:123456789012:secret:MyTestSecret-
a1b2c3", 
     "Name": "MyTestSecret"
}
```
Weitere Informationen finden Sie unter [Ändern eines Secrets](https://docs.aws.amazon.com/secretsmanager/latest/userguide/manage_update-secret.html) im Secrets-Manager-Benutzerhandbuch.

Beispiel 2: So aktualisieren Sie den einem Secret zugeordneten Verschlüsselungsschlüssel

Im folgenden update-secret-Beispiel wird der KMS-Schlüssel aktualisiert, der zum Verschlüsseln des Secret-Werts verwendet wird. Der KMS-Schlüssel muss sich in derselben Region wie das Secret befinden.

```
aws secretsmanager update-secret \ 
     --secret-id MyTestSecret \ 
     --kms-key-id arn:aws:kms:us-west-2:123456789012:key/EXAMPLE1-90ab-cdef-fedc-
ba987EXAMPLE
```
Ausgabe:

```
{ 
     "ARN": "arn:aws:secretsmanager:us-west-2:123456789012:secret:MyTestSecret-
a1b2c3", 
     "Name": "MyTestSecret"
}
```
Weitere Informationen finden Sie unter [Ändern eines Secrets](https://docs.aws.amazon.com/secretsmanager/latest/userguide/manage_update-secret.html) im Secrets-Manager-Benutzerhandbuch.

• API-Details finden Sie unter [UpdateSecret](https://awscli.amazonaws.com/v2/documentation/api/latest/reference/secretsmanager/update-secret.html) in der AWS CLI -Befehlsreferenz.

#### Java

SDK für Java 2.x

## **a** Note

```
import software.amazon.awssdk.regions.Region;
import software.amazon.awssdk.services.secretsmanager.SecretsManagerClient;
import 
  software.amazon.awssdk.services.secretsmanager.model.SecretsManagerException;
import software.amazon.awssdk.services.secretsmanager.model.UpdateSecretRequest;
/** 
  * Before running this Java V2 code example, set up your development 
  * environment, including your credentials. 
 * 
  * For more information, see the following documentation topic: 
 * 
  * https://docs.aws.amazon.com/sdk-for-java/latest/developer-guide/get-
started.html 
  */
public class UpdateSecret { 
     public static void main(String[] args) { 
         final String usage = """ 
                  Usage: 
                      <secretName> <secretValue> 
                  Where: 
                      secretName - The name of the secret (for example, tutorials/
MyFirstSecret).\s 
                      secretValue - The secret value that is updated.\s 
                 """
         if (args.length < 2) { 
             System.out.println(usage); 
             System.exit(1); 
         }
```

```
String secretName = args[0];
        String secretValue = args[1];
         Region region = Region.US_EAST_1; 
         SecretsManagerClient secretsClient = SecretsManagerClient.builder() 
                  .region(region) 
                  .build(); 
         updateMySecret(secretsClient, secretName, secretValue); 
        secretsClient.close();
     } 
     public static void updateMySecret(SecretsManagerClient secretsClient, String 
  secretName, String secretValue) { 
         try { 
             UpdateSecretRequest secretRequest = UpdateSecretRequest.builder() 
                      .secretId(secretName) 
                      .secretString(secretValue) 
                     .build();
             secretsClient.updateSecret(secretRequest); 
         } catch (SecretsManagerException e) { 
             System.err.println(e.awsErrorDetails().errorMessage()); 
             System.exit(1); 
         } 
     }
}
```
• Weitere API-Informationen finden Sie unter [UpdateSecret](https://docs.aws.amazon.com/goto/SdkForJavaV2/secretsmanager-2017-10-17/UpdateSecret) in der APIAWS SDK for Java 2.x-Referenz für .

## Kotlin

SDK für Kotlin

## **a** Note

```
suspend fun updateMySecret(secretName: String?, secretValue: String?) { 
     val request = UpdateSecretRequest { 
         secretId = secretName 
         secretString = secretValue 
     } 
     SecretsManagerClient { region = "us-east-1" }.use { secretsClient -> 
         secretsClient.updateSecret(request) 
         println("The secret value was updated") 
     }
}
```
• Weitere API-Informationen finden Sie unter [UpdateSecret](https://github.com/awslabs/aws-sdk-kotlin#generating-api-documentation) in der API-AWSReferenz zum - SDK für Kotlin.

Einfügen eines Werts in ein Secrets-Manager-Secret mithilfe eines -AWSSDK

Die folgenden Codebeispiele zeigen, wie Sie einen Wert in ein Secrets-Manager-Secret einfügen.

#### CLI

AWS CLI

Beispiel 1: So speichern Sie einen neuen Secret-Wert in einem Secret

Im folgenden put-secret-value Beispiel wird eine neue Version eines Secrets mit zwei Schlüssel-Wert-Paaren erstellt.

```
aws secretsmanager put-secret-value \ 
     --secret-id MyTestSecret \ 
     --secret-string "{\"user\":\"diegor\",\"password\":\"EXAMPLE-PASSWORD\"}"
```
Ausgabe:

```
{ 
     "ARN": "arn:aws:secretsmanager:us-
west-2:123456789012:secret:MyTestSecret-1a2b3c", 
     "Name": "MyTestSecret",
```

```
 "VersionId": "a1b2c3d4-5678-90ab-cdef-EXAMPLE11111", 
     "VersionStages": [ 
         "AWSCURRENT" 
     ]
}
```
Weitere Informationen finden Sie unter [Ändern eines Secrets](https://docs.aws.amazon.com/secretsmanager/latest/userguide/manage_update-secret.html) im Secrets-Manager-Benutzerhandbuch.

Beispiel 2: So speichern Sie einen neuen Secret-Wert aus Anmeldeinformationen in einer JSON-Datei

Das folgende put-secret-value-Beispiel erstellt eine neue Version eines Secrets anhand von Anmeldeinformationen in einer Datei. Weitere Informationen finden Sie unter [Laden von](https://docs.aws.amazon.com/cli/latest/userguide/cli-usage-parameters-file.html)  [AWS CLI-Parametern aus einer Datei](https://docs.aws.amazon.com/cli/latest/userguide/cli-usage-parameters-file.html) im AWS CLI-Benutzerhandbuch.

```
aws secretsmanager put-secret-value \ 
     --secret-id MyTestSecret \ 
     --secret-string file://mycreds.json
```
Inhalt von mycreds.json:

```
\{ "engine": "mysql", 
   "username": "saanvis", 
   "password": "EXAMPLE-PASSWORD", 
   "host": "my-database-endpoint.us-west-2.rds.amazonaws.com", 
   "dbname": "myDatabase", 
   "port": "3306"
}
```
Ausgabe:

```
{ 
     "ARN": "arn:aws:secretsmanager:us-west-2:123456789012:secret:MyTestSecret-
a1b2c3", 
     "Name": "MyTestSecret", 
     "VersionId": "a1b2c3d4-5678-90ab-cdef-EXAMPLE11111", 
     "VersionStages": [ 
          "AWSCURRENT" 
    \mathbf 1
```
}

Weitere Informationen finden Sie unter [Ändern eines Secrets](https://docs.aws.amazon.com/secretsmanager/latest/userguide/manage_update-secret.html) im Secrets-Manager-Benutzerhandbuch.

• API-Details finden Sie unter [PutSecretValue](https://awscli.amazonaws.com/v2/documentation/api/latest/reference/secretsmanager/put-secret-value.html) in der AWS CLI -Befehlsreferenz.

#### Java

SDK für Java 2.x

#### **a** Note

```
import software.amazon.awssdk.regions.Region;
import software.amazon.awssdk.services.secretsmanager.SecretsManagerClient;
import 
  software.amazon.awssdk.services.secretsmanager.model.PutSecretValueRequest;
import 
  software.amazon.awssdk.services.secretsmanager.model.SecretsManagerException;
/** 
  * Before running this Java V2 code example, set up your development 
  * environment, including your credentials. 
 * 
  * For more information, see the following documentation topic: 
 * 
  * https://docs.aws.amazon.com/sdk-for-java/latest/developer-guide/get-
started.html 
  */
public class PutSecret { 
     public static void main(String[] args) { 
         final String usage = """ 
                 Usage: 
                      <secretName> <secretValue> 
                 Where:
```

```
 secretName - The name of the secret (for example, tutorials/
MyFirstSecret).\s 
                      secretValue - The text to encrypt and store in the new 
  version of the secret.\s 
                  """; 
        if (args.length < 2) {
             System.out.println(usage); 
             System.exit(1); 
         } 
         String secretName = args[0]; 
        String secretValue = args[1];
         Region region = Region.US_EAST_1; 
         SecretsManagerClient secretsClient = SecretsManagerClient.builder() 
                  .region(region) 
                  .build(); 
         putSecret(secretsClient, secretName, secretValue); 
        secretsClient.close();
     } 
     public static void putSecret(SecretsManagerClient secretsClient, String 
  secretName, String secretValue) { 
         try { 
             PutSecretValueRequest secretRequest = PutSecretValueRequest.builder() 
                      .secretId(secretName) 
                      .secretString(secretValue) 
                      .build(); 
             secretsClient.putSecretValue(secretRequest); 
             System.out.println("A new version was created."); 
         } catch (SecretsManagerException e) { 
             System.err.println(e.awsErrorDetails().errorMessage()); 
             System.exit(1); 
         } 
     }
}
```
• Weitere API-Informationen finden Sie unter [PutSecretValue](https://docs.aws.amazon.com/goto/SdkForJavaV2/secretsmanager-2017-10-17/PutSecretValue) in der APIAWS SDK for Java 2.x-Referenz für .

# Serviceübergreifende Beispiele für Secrets Manager unter Verwendung von AWS -SDKs

Die folgenden Codebeispiele veranschaulichen, wie Sie AWS Secrets Manager mit AWS-SDKs verwenden. Jedes Beispiel enthält eine Beispielanwendung, die über mehrere hinweg funktioniertAWS-Services.

Serviceübergreifende Beispiele zielen auf eine fortgeschrittene Erfahrung ab, die Ihnen beim Erstellen von Anwendungen hilft.

Beispiele

• [Leihbibliothek-REST-API erstellen](#page-7100-0)

# <span id="page-7100-0"></span>Leihbibliothek-REST-API erstellen

Im folgenden Codebeispiel wird veranschaulicht, wie man eine Leihbibliothek erstellt, in der Kunden Bücher mithilfe einer REST-API ausleihen und zurückgeben können, die von einer Amazon-Aurora-Datenbank unterstützt wird.

## Python

```
SDK für Python (Boto3)
```
Veranschaulicht, wie man AWS SDK for Python (Boto3) mit der API von Amazon Relational Database Service (Amazon RDS) und AWS Chalice verwendet, um eine REST-API zu erstellen, die von einer Amazon-Aurora-Datenbank unterstützt wird. Der Webservice ist vollständig Serverless und stellt eine einfache Leihbibliothek dar, in der die Kunden Bücher ausleihen und zurückgeben können. Lernen Sie Folgendes:

- Erstellen und verwalten Sie einen Serverless-Aurora-Datenbank-Cluster.
- Verwenden Sie AWS Secrets Manager, um Datenbankanmeldeinformationen zu verwalten.
- Implementieren Sie einen Datenspeicher-Layer, der Amazon RDS verwendet, um Daten in die und aus der Datenbank zu verschieben.
- Verwenden Sie AWS Chalice zur Bereitstellung einer Serverless-REST-API auf Amazon API Gateway und AWS Lambda.
- Verwenden Sie das Anforderungspaket, um Anfragen an den Webservice zu senden.

Vollständiger Quellcode und Anweisungen zum Einrichten und Ausführen finden Sie im vollständigen Beispiel auf [GitHub.](https://github.com/awsdocs/aws-doc-sdk-examples/tree/main/python/cross_service/aurora_rest_lending_library)

In diesem Beispiel verwendete Dienste

- API Gateway
- Aurora
- Lambda
- Secrets Manager

# Code-Beispiele für Amazon SES unter Verwendung von AWS-SDKs

Die folgenden Codebeispiele veranschaulichen, wie Sie Amazon Simple Email Service (Amazon SES) mit einem AWS -Software Development Kit (SDK) verwenden.

Aktionen sind Codeauszüge aus größeren Programmen und müssen im Kontext ausgeführt werden. Während Aktionen Ihnen zeigen, wie Sie einzelne Servicefunktionen aufrufen, können Sie Aktionen im Kontext der zugehörigen Szenarien und serviceübergreifenden Beispiele sehen.

Szenarien sind Codebeispiele, die Ihnen zeigen, wie Sie eine bestimmte Aufgabe ausführen können, indem Sie mehrere Funktionen innerhalb desselben Services aufrufen.

Serviceübergreifende Beispiele sind Beispielanwendungen, die über mehrere AWS-Services hinweg arbeiten.

## Weitere -Quellen

- [Amazon SES-Entwicklerhandbuch](https://docs.aws.amazon.com/ses/latest/dg/Welcome.html) Weitere Informationen zu Amazon SES .
- [Amazon SES-API-Referenz](https://docs.aws.amazon.com/ses/latest/APIReference/Welcome.html) Details zu allen verfügbaren Amazon SES-Aktionen.
- [AWS Entwicklerzentrum](https://aws.amazon.com/developer/code-examples/?awsf.sdk-code-examples-product=product%23ses) Codebeispiele, die Sie nach Kategorien oder Volltextsuchen filtern können.
- [AWS SDK-Beispiele](https://github.com/awsdocs/aws-doc-sdk-examples) GitHub Repository mit vollständigem Code in bevorzugten Sprachen. Enthält Anweisungen zum Einrichten und Ausführen des Codes.

## Codebeispiele

• [Aktionen für Amazon SES unter Verwendung von AWS-SDKs](#page-7103-0)

- [Erstellen eines Amazon-SES-Empfangsfilters mit einem AWS-SDK](#page-7104-0)
- [Erstellen einer Amazon-SES-Empfangsregel mit einem AWS-SDK](#page-7108-0)
- [Erstellen eines Amazon-SES-Empfangsregelsatzes mit einem AWS-SDK](#page-7114-0)
- [Erstellen einer Amazon-SES-E-Mail-Vorlage mit einem AWS SDK](#page-7118-0)
- [Löschen eines Amazon-SES-Empfangsfilters mit einem AWS-SDK](#page-7123-0)
- [Löschen einer Amazon-SES-Empfangsregel mit einem AWS-SDK](#page-7127-0)
- [Löschen eines Amazon-SES-Regelsatzes mit einem AWS-SDK](#page-7130-0)
- [Löschen einer Amazon-SES-E-Mail-Vorlage mit einem AWS SDK](#page-7133-0)
- [Löschen einer Amazon-SES-Identität mit einem AWS-SDK](#page-7138-0)
- [Beschreiben eines Amazon-SES-Empfangsregelsatzes mit einem AWS-SDK](#page-7142-0)
- [Abrufen einer vorhandenen Amazon-SES-E-Mail-Vorlage mit einem AWS-SDK](#page-7144-0)
- [Abrufen von Amazon SES-Sendelimits mit einem AWS-SDK](#page-7147-0)
- [Abrufen des Status einer Amazon-SES-Identität mit einem AWS-SDK](#page-7150-0)
- [Auflisten von Amazon-SES-E-Mail-Vorlagen mit einem AWS-SDK](#page-7154-0)
- [Auflisten von Amazon-SES-Identitäten mit einem AWS-SDK](#page-7158-0)
- [Auflisten von Amazon-SES-Empfangsfiltern mit einem AWS-SDK](#page-7166-0)
- [Senden einer Vorlage-E-Mail an mehrere Ziele mit Amazon SES mithilfe eines AWS-SDK](#page-7169-0)
- [Senden einer E-Mail mit Amazon SES mit einem AWS SDK](#page-7171-0)
- [Eine RAW-E-Mail mit Amazon SES mit einem AWS SDK senden](#page-7189-0)
- [Senden einer Vorlage-E-Mail mit Amazon SES mit einem AWS SDK](#page-7192-0)
- [Aktualisieren einer Amazon-SES-E-Mail-Vorlage mit einem AWS SDK](#page-7201-0)
- [Verifizieren einer Domänenidentität mit Amazon SES mit einem AWS SDK](#page-7205-0)
- [Verifizieren einer E-Mail-Identität mit Amazon SES mit einem AWS SDK](#page-7208-0)
- [Szenarien für Amazon SES unter Verwendung von AWS-SDKs](#page-7215-0)
	- [Kopieren einer Amazon-SES-E-Mail und von Domänenidentitäten von einer AWS-Region zu](#page-7215-1) [einer anderen mit einem AWS SDK](#page-7215-1)
	- [Generieren von Anmeldeinformationen für die Verbindung mit einem Amazon-SES-SMTP-](#page-7225-0)**[Endpunkt](#page-7225-0)**
- [Verifizieren einer E-Mail-Identität und Senden von Nachrichten mit Amazon SES mit einem AWS](#page-7227-0)

Amazon SPAS Amazo<mark>n SES</mark> 7091 – 2009 – 2009 – 2009 – 2009 – 2009 – 2009 – 2009 – 2009 – 2009 – 2009 – 2009 – 2009 – 2009 – 2009

• [Serviceübergreifende Beispiele für Amazon SES unter Verwendung von AWS-SDKs](#page-7240-0)

- [Erstellen einer Amazon-Transcribe-Streaming-App](#page-7241-0)
- [Erstellen einer Webanwendung zur Verfolgung von DynamoDB-Daten](#page-7241-1)
- [Erstellen eines Amazon-Redshift-Element-Trackers](#page-7244-0)
- [Erstellen eines Trackers für Aurora-Serverless-Arbeitsaufgaben](#page-7245-0)
- [Erkennen von PSA in Bildern mit Amazon Rekognition mithilfe eines AWS-SDKs](#page-7249-0)
- [Erkennen von Objekten in Bildern mit Amazon Rekognition mithilfe eines AWS-SDKs](#page-7250-0)
- [Erkennen Sie Personen und Objekte in einem Video mit Amazon Rekognition mithilfe eines](#page-7254-0)  [AWS-SDKs](#page-7254-0)
- [Verwenden von Step Functions, um Lambda-Funktionen aufzurufen](#page-7255-0)

# <span id="page-7103-0"></span>Aktionen für Amazon SES unter Verwendung von AWS-SDKs

Die folgenden Codebeispiele zeigen, wie Sie Amazon Simple Email Service (Amazon SES) mit AWS SDKs verwenden. SDKs Jedes Beispiel ruft eine einzelne -Servicefunktion auf.

Aktionsbeispiele sind Codeauszüge aus größeren Programmen und müssen im Kontext ausgeführt werden. Sie können Aktionen im Kontext in sehen[Szenarien für Amazon SES unter Verwendung von](#page-7215-0)  [AWS-SDKs.](#page-7215-0)

## Beispiele

- [Erstellen eines Amazon-SES-Empfangsfilters mit einem AWS-SDK](#page-7104-0)
- [Erstellen einer Amazon-SES-Empfangsregel mit einem AWS-SDK](#page-7108-0)
- [Erstellen eines Amazon-SES-Empfangsregelsatzes mit einem AWS-SDK](#page-7114-0)
- [Erstellen einer Amazon-SES-E-Mail-Vorlage mit einem AWS SDK](#page-7118-0)
- [Löschen eines Amazon-SES-Empfangsfilters mit einem AWS-SDK](#page-7123-0)
- [Löschen einer Amazon-SES-Empfangsregel mit einem AWS-SDK](#page-7127-0)
- [Löschen eines Amazon-SES-Regelsatzes mit einem AWS-SDK](#page-7130-0)
- [Löschen einer Amazon-SES-E-Mail-Vorlage mit einem AWS SDK](#page-7133-0)
- [Löschen einer Amazon-SES-Identität mit einem AWS-SDK](#page-7138-0)
- [Beschreiben eines Amazon-SES-Empfangsregelsatzes mit einem AWS-SDK](#page-7142-0)
- [Abrufen einer vorhandenen Amazon-SES-E-Mail-Vorlage mit einem AWS-SDK](#page-7144-0)
- [Abrufen von Amazon SES-Sendelimits mit einem AWS-SDK](#page-7147-0)
- [Abrufen des Status einer Amazon-SES-Identität mit einem AWS-SDK](#page-7150-0)
- [Auflisten von Amazon-SES-E-Mail-Vorlagen mit einem AWS-SDK](#page-7154-0)
- [Auflisten von Amazon-SES-Identitäten mit einem AWS-SDK](#page-7158-0)
- [Auflisten von Amazon-SES-Empfangsfiltern mit einem AWS-SDK](#page-7166-0)
- [Senden einer Vorlage-E-Mail an mehrere Ziele mit Amazon SES mithilfe eines AWS-SDK](#page-7169-0)
- [Senden einer E-Mail mit Amazon SES mit einem AWS SDK](#page-7171-0)
- [Eine RAW-E-Mail mit Amazon SES mit einem AWS SDK senden](#page-7189-0)
- [Senden einer Vorlage-E-Mail mit Amazon SES mit einem AWS SDK](#page-7192-0)
- [Aktualisieren einer Amazon-SES-E-Mail-Vorlage mit einem AWS SDK](#page-7201-0)
- [Verifizieren einer Domänenidentität mit Amazon SES mit einem AWS SDK](#page-7205-0)
- [Verifizieren einer E-Mail-Identität mit Amazon SES mit einem AWS SDK](#page-7208-0)

## <span id="page-7104-0"></span>Erstellen eines Amazon-SES-Empfangsfilters mit einem AWS-SDK

Die folgenden Code-Beispiele zeigen, wie man einen Amazon-SES-Empfangsfilter erstellt, der eingehende E-Mails von einer IP-Adresse oder einem IP-Adressbereich blockiert.

 $C++$ 

#### SDK für C++

#### **a** Note

```
//! Create an Amazon Simple Email Service (Amazon SES) receipt filter..
/*! 
   \param receiptFilterName: The name for the receipt filter. 
   \param cidr: IP address or IP address range in Classless Inter-Domain Routing 
  (CIDR) notation. 
  \param policy: Block or allow enum of type ReceiptFilterPolicy. 
  \param clientConfiguration: AWS client configuration. 
  \return bool: Function succeeded. 
  */
bool AwsDoc::SES::createReceiptFilter(const Aws::String &receiptFilterName, 
                                         const Aws::String &cidr,
```

```
 Aws::SES::Model::ReceiptFilterPolicy 
  policy, 
                                         const Aws::Client::ClientConfiguration 
  &clientConfiguration) { 
     Aws::SES::SESClient sesClient(clientConfiguration); 
     Aws::SES::Model::CreateReceiptFilterRequest createReceiptFilterRequest; 
     Aws::SES::Model::ReceiptFilter receiptFilter; 
     Aws::SES::Model::ReceiptIpFilter receiptIpFilter; 
     receiptIpFilter.SetCidr(cidr); 
     receiptIpFilter.SetPolicy(policy); 
     receiptFilter.SetName(receiptFilterName); 
     receiptFilter.SetIpFilter(receiptIpFilter); 
     createReceiptFilterRequest.SetFilter(receiptFilter); 
     Aws::SES::Model::CreateReceiptFilterOutcome createReceiptFilterOutcome = 
  sesClient.CreateReceiptFilter( 
             createReceiptFilterRequest); 
     if (createReceiptFilterOutcome.IsSuccess()) { 
         std::cout << "Successfully created receipt filter." << std::endl; 
     } 
     else { 
         std::cerr << "Error creating receipt filter: " << 
                    createReceiptFilterOutcome.GetError().GetMessage() << 
  std::endl; 
     } 
     return createReceiptFilterOutcome.IsSuccess();
}
```
• Weitere API-Informationen finden Sie unter [CreateReceiptFilter](https://docs.aws.amazon.com/goto/SdkForCpp/email-2010-12-01/CreateReceiptFilter) in der APIAWS SDK for C+ +-Referenz für .

## **JavaScript**

SDK für JavaScript (v3)

## **a** Note

```
import { 
   CreateReceiptFilterCommand, 
   ReceiptFilterPolicy,
} from "@aws-sdk/client-ses";
import { sesClient } from "./libs/sesClient.js";
import { getUniqueName } from "@aws-sdk-examples/libs/utils/util-string.js";
const createCreateReceiptFilterCommand = ({ policy, ipOrRange, name }) => { 
   return new CreateReceiptFilterCommand({ 
     Filter: { 
       IpFilter: { 
         Cidr: ipOrRange, // string, either a single IP address (10.0.0.1) or an 
  IP address range in CIDR notation (10.0.0.1/24)). 
         Policy: policy, // enum ReceiptFilterPolicy, email traffic from the 
  filtered addressesOptions. 
       }, 
       /* 
         The name of the IP address filter. Only ASCII letters, numbers, 
  underscores, or dashes. 
         Must be less than 64 characters and start and end with a letter or 
  number. 
        */ 
       Name: name, 
     }, 
   });
};
const FILTER_NAME = getUniqueName("ReceiptFilter");
const run = async () => {
   const createReceiptFilterCommand = createCreateReceiptFilterCommand({ 
     policy: ReceiptFilterPolicy.Allow, 
     ipOrRange: "10.0.0.1", 
    name: FILTER NAME,
   }); 
   try { 
     return await sesClient.send(createReceiptFilterCommand); 
   } catch (err) { 
     console.log("Failed to create filter.", err); 
     return err; 
   }
};
```
• Weitere API-Informationen finden Sie unter [CreateReceiptFilter](https://docs.aws.amazon.com/AWSJavaScriptSDK/v3/latest/client/ses/command/CreateReceiptFilterCommand) in der APIAWS SDK for JavaScript-Referenz für .

#### Python

SDK für Python (Boto3)

#### **a** Note

```
class SesReceiptHandler: 
     """Encapsulates Amazon SES receipt handling functions.""" 
     def __init__(self, ses_client, s3_resource): 
         """ 
         :param ses_client: A Boto3 Amazon SES client. 
         :param s3_resource: A Boto3 Amazon S3 resource. 
        ^{\mathrm{m}} ""
         self.ses_client = ses_client 
         self.s3_resource = s3_resource 
     def create_receipt_filter(self, filter_name, ip_address_or_range, allow): 
 """ 
         Creates a filter that allows or blocks incoming mail from an IP address 
 or 
         range. 
         :param filter_name: The name to give the filter. 
         :param ip_address_or_range: The IP address or range to block or allow. 
         :param allow: When True, incoming mail is allowed from the specified IP 
                        address or range; otherwise, it is blocked. 
        "" "
         try: 
             policy = "Allow" if allow else "Block"
```

```
 self.ses_client.create_receipt_filter( 
                Filter={ 
                    "Name": filter_name, 
                    "IpFilter": {"Cidr": ip_address_or_range, "Policy": policy}, 
 } 
) logger.info( 
                "Created receipt filter %s to %s IP of %s.", 
               filter name,
                policy, 
                ip_address_or_range, 
) except ClientError: 
            logger.exception("Couldn't create receipt filter %s.", filter_name) 
            raise
```
• Weitere API-Informationen finden Sie unter [CreateReceiptFilter](https://docs.aws.amazon.com/goto/boto3/email-2010-12-01/CreateReceiptFilter) in der AWS API-Referenz zum -SDK für Python (Boto3).

<span id="page-7108-0"></span>Erstellen einer Amazon-SES-Empfangsregel mit einem AWS-SDK

Die folgenden Code-Beispiele zeigen, wie Sie eine Amazon-SES-Empfangsregel erstellen.

 $C++$ 

SDK für C++

#### **a** Note

```
//! Create an Amazon Simple Email Service (Amazon SES) receipt rule.
/*! 
   \param receiptRuleName: The name for the receipt rule. 
   \param s3BucketName: The name of the S3 bucket for incoming mail. 
   \param s3ObjectKeyPrefix: The prefix for the objects in the S3 bucket. 
   \param ruleSetName: The name of the rule set where the receipt rule is added.
```

```
 \param recipients: Aws::Vector of recipients. 
   \param clientConfiguration: AWS client configuration. 
   \return bool: Function succeeded. 
  */
bool AwsDoc::SES::createReceiptRule(const Aws::String &receiptRuleName, 
                                       const Aws::String &s3BucketName, 
                                       const Aws::String &s3ObjectKeyPrefix, 
                                       const Aws::String &ruleSetName, 
                                       const Aws::Vector<Aws::String> &recipients, 
                                       const Aws::Client::ClientConfiguration 
 &clientConfiguration) { 
     Aws::SES::SESClient sesClient(clientConfiguration); 
     Aws::SES::Model::CreateReceiptRuleRequest createReceiptRuleRequest; 
     Aws::SES::Model::S3Action s3Action; 
     s3Action.SetBucketName(s3BucketName); 
     s3Action.SetObjectKeyPrefix(s3ObjectKeyPrefix); 
     Aws::SES::Model::ReceiptAction receiptAction; 
     receiptAction.SetS3Action(s3Action); 
     Aws::SES::Model::ReceiptRule receiptRule; 
     receiptRule.SetName(receiptRuleName); 
     receiptRule.WithRecipients(recipients); 
     Aws::Vector<Aws::SES::Model::ReceiptAction> receiptActionList; 
     receiptActionList.emplace_back(receiptAction); 
     receiptRule.SetActions(receiptActionList); 
     createReceiptRuleRequest.SetRuleSetName(ruleSetName); 
     createReceiptRuleRequest.SetRule(receiptRule); 
     auto outcome = sesClient.CreateReceiptRule(createReceiptRuleRequest); 
     if (outcome.IsSuccess()) { 
         std::cout << "Successfully created receipt rule." << std::endl; 
     } 
     else { 
         std::cerr << "Error creating receipt rule. " << 
  outcome.GetError().GetMessage() 
                    << std::endl; 
     }
```
}

```
 return outcome.IsSuccess();
```
• Weitere API-Informationen finden Sie unter [CreateReceiptRule](https://docs.aws.amazon.com/goto/SdkForCpp/email-2010-12-01/CreateReceiptRule) in der APIAWS SDK for C++- Referenz für .

#### **JavaScript**

SDK für JavaScript (v3)

#### **a** Note

Auf gibt es mehr GitHub. Sie sehen das vollständige Beispiel und erfahren, wie Sie das [AWS-Code-Beispiel-Repository](https://github.com/awsdocs/aws-doc-sdk-examples/tree/main/javascriptv3/example_code/ses#code-examples) einrichten und ausführen.

```
import { CreateReceiptRuleCommand, TlsPolicy } from "@aws-sdk/client-ses";
import { sesClient } from "./libs/sesClient.js";
import { getUniqueName } from "@aws-sdk-examples/libs/utils/util-string.js";
const RULE_SET_NAME = getUniqueName("RuleSetName");
const RULE_NAME = getUniqueName("RuleName");
const S3_BUCKET_NAME = getUniqueName("S3BucketName");
const createS3ReceiptRuleCommand = ({ 
   bucketName, 
   emailAddresses, 
   name, 
   ruleSet,
) => {
   return new CreateReceiptRuleCommand({ 
     Rule: { 
       Actions: [ 
         { 
           S3Action: { 
             BucketName: bucketName, 
             ObjectKeyPrefix: "email", 
           },
```
},

```
 ], 
       Recipients: emailAddresses, 
       Enabled: true, 
       Name: name, 
       ScanEnabled: false, 
       TlsPolicy: TlsPolicy.Optional, 
     }, 
     RuleSetName: ruleSet, // Required 
   });
};
const run = async () => {
   const s3ReceiptRuleCommand = createS3ReceiptRuleCommand({ 
     bucketName: S3_BUCKET_NAME, 
     emailAddresses: ["email@example.com"], 
     name: RULE_NAME, 
     ruleSet: RULE_SET_NAME, 
   }); 
   try { 
     return await sesClient.send(s3ReceiptRuleCommand); 
   } catch (err) { 
     console.log("Failed to create S3 receipt rule.", err); 
     throw err; 
   }
};
```
• Weitere API-Informationen finden Sie unter [CreateReceiptRule](https://docs.aws.amazon.com/AWSJavaScriptSDK/v3/latest/client/ses/command/CreateReceiptRuleCommand) in der APIAWS SDK for JavaScript-Referenz für .

## Python

SDK für Python (Boto3)

## **a** Note

Erstellen Sie einen Amazon-S3-Bucket, in dem Amazon SES Kopien eingehender E-Mails ablegen und eine Regel erstellen kann, die eingehende E-Mails für eine bestimmte Empfängerliste in den Bucket kopiert.

```
class SesReceiptHandler: 
     """Encapsulates Amazon SES receipt handling functions.""" 
     def __init__(self, ses_client, s3_resource): 
 """ 
         :param ses_client: A Boto3 Amazon SES client. 
         :param s3_resource: A Boto3 Amazon S3 resource. 
 """ 
         self.ses_client = ses_client 
         self.s3_resource = s3_resource 
     def create_bucket_for_copy(self, bucket_name): 
 """ 
         Creates a bucket that can receive copies of emails from Amazon SES. This 
         includes adding a policy to the bucket that grants Amazon SES permission 
         to put objects in the bucket. 
         :param bucket_name: The name of the bucket to create. 
         :return: The newly created bucket. 
        "" "
         allow_ses_put_policy = { 
             "Version": "2012-10-17", 
             "Statement": [ 
\overline{a} "Sid": "AllowSESPut", 
                     "Effect": "Allow", 
                     "Principal": {"Service": "ses.amazonaws.com"}, 
                     "Action": "s3:PutObject", 
                     "Resource": f"arn:aws:s3:::{bucket_name}/*", 
 } 
             ], 
 } 
         bucket = None 
         try: 
             bucket = self.s3_resource.create_bucket( 
                 Bucket=bucket_name, 
                 CreateBucketConfiguration={
```

```
 "LocationConstraint": 
 self.s3_resource.meta.client.meta.region_name 
\qquad \qquad \text{ }) bucket.wait_until_exists() 
             bucket.Policy().put(Policy=json.dumps(allow_ses_put_policy)) 
             logger.info("Created bucket %s to receive copies of emails.", 
 bucket_name) 
         except ClientError: 
             logger.exception("Couldn't create bucket to receive copies of 
 emails.") 
             if bucket is not None: 
                  bucket.delete() 
             raise 
         else: 
             return bucket 
     def create_s3_copy_rule( 
         self, rule_set_name, rule_name, recipients, bucket_name, prefix 
     ): 
 """ 
         Creates a rule so that all emails received by the specified recipients 
 are 
         copied to an Amazon S3 bucket. 
         :param rule_set_name: The name of a previously created rule set to 
 contain 
                                this rule. 
         :param rule_name: The name to give the rule. 
         :param recipients: When an email is received by one of these recipients, 
 it 
                             is copied to the Amazon S3 bucket. 
         :param bucket_name: The name of the bucket to receive email copies. This 
                              bucket must allow Amazon SES to put objects into it. 
         :param prefix: An object key prefix to give the emails copied to the 
 bucket. 
        .....
         try: 
             self.ses_client.create_receipt_rule( 
                  RuleSetName=rule_set_name, 
                  Rule={ 
                      "Name": rule_name, 
                      "Enabled": True,
```

```
 "Recipients": recipients, 
                 "Actions": [ 
 { 
                       "S3Action": { 
                           "BucketName": bucket_name, 
                           "ObjectKeyPrefix": prefix, 
 } 
 } 
 ], 
\qquad \qquad \text{ }) logger.info( 
              "Created rule %s to copy mail received by %s to bucket %s.", 
             rule name,
             recipients, 
              bucket_name, 
) except ClientError: 
          logger.exception("Couldn't create rule %s.", rule_name) 
          raise
```
• Weitere API-Informationen finden Sie unter [CreateReceiptRule](https://docs.aws.amazon.com/goto/boto3/email-2010-12-01/CreateReceiptRule) in der AWS API-Referenz zum -SDK für Python (Boto3).

<span id="page-7114-0"></span>Erstellen eines Amazon-SES-Empfangsregelsatzes mit einem AWS-SDK

Die folgenden Code-Beispiele zeigen, wie Sie eine Amazon-SES-Empfangsregel erstellen, um auf eingehende E-Mails angewandte Regeln zu organisieren.

 $C++$ 

SDK für C++

```
a Note
```

```
//! Create an Amazon Simple Email Service (Amazon SES) receipt rule set.
/*! 
  \param ruleSetName: The name of the rule set. 
  \param clientConfiguration: AWS client configuration. 
  \return bool: Function succeeded. 
  */
bool AwsDoc::SES::createReceiptRuleSet(const Aws::String &ruleSetName, 
                                          const Aws::Client::ClientConfiguration 
  &clientConfiguration) { 
     Aws::SES::SESClient sesClient(clientConfiguration); 
     Aws::SES::Model::CreateReceiptRuleSetRequest createReceiptRuleSetRequest; 
     createReceiptRuleSetRequest.SetRuleSetName(ruleSetName); 
     Aws::SES::Model::CreateReceiptRuleSetOutcome outcome = 
  sesClient.CreateReceiptRuleSet( 
             createReceiptRuleSetRequest); 
     if (outcome.IsSuccess()) { 
         std::cout << "Successfully created receipt rule set." << std::endl; 
     } 
     else { 
         std::cerr << "Error creating receipt rule set. " 
                    << outcome.GetError().GetMessage() 
                    << std::endl; 
     } 
     return outcome.IsSuccess();
}
```
• Weitere API-Informationen finden Sie unter [CreateReceiptRuleSet](https://docs.aws.amazon.com/goto/SdkForCpp/email-2010-12-01/CreateReceiptRuleSet) in der APIAWS SDK for C ++-Referenz für .

## **JavaScript**

SDK für JavaScript (v3)

## **a** Note

Auf gibt es mehr GitHub. Sie sehen das vollständige Beispiel und erfahren, wie Sie das [AWS-Code-Beispiel-Repository](https://github.com/awsdocs/aws-doc-sdk-examples/tree/main/javascriptv3/example_code/ses#code-examples) einrichten und ausführen.

```
import { CreateReceiptRuleSetCommand } from "@aws-sdk/client-ses";
import { sesClient } from "./libs/sesClient.js";
import { getUniqueName } from "@aws-sdk-examples/libs/utils/util-string.js";
const RULE_SET_NAME = getUniqueName("RuleSetName");
const createCreateReceiptRuleSetCommand = (ruleSetName) => { 
   return new CreateReceiptRuleSetCommand({ RuleSetName: ruleSetName });
};
const run = async () => {
   const createReceiptRuleSetCommand = 
     createCreateReceiptRuleSetCommand(RULE_SET_NAME); 
  try { 
     return await sesClient.send(createReceiptRuleSetCommand); 
  } catch (err) { 
     console.log("Failed to create receipt rule set", err); 
     return err; 
   }
};
```
• Weitere API-Informationen finden Sie unter [CreateReceiptRuleSet](https://docs.aws.amazon.com/AWSJavaScriptSDK/v3/latest/client/ses/command/CreateReceiptRuleSetCommand) in der APIAWS SDK for JavaScript-Referenz für .

#### Python

## SDK für Python (Boto3)

## **a** Note

Auf gibt es mehr GitHub. Sie sehen das vollständige Beispiel und erfahren, wie Sie das [AWS-Code-Beispiel-Repository](https://github.com/awsdocs/aws-doc-sdk-examples/tree/main/python/example_code/ses#code-examples) einrichten und ausführen.

```
class SesReceiptHandler: 
     """Encapsulates Amazon SES receipt handling functions.""" 
     def __init__(self, ses_client, s3_resource): 
        "''" :param ses_client: A Boto3 Amazon SES client. 
         :param s3_resource: A Boto3 Amazon S3 resource. 
        "" "
         self.ses_client = ses_client 
         self.s3_resource = s3_resource 
     def create_receipt_rule_set(self, rule_set_name): 
        "" "
         Creates an empty rule set. Rule sets contain individual rules and can be 
         used to organize rules. 
         :param rule_set_name: The name to give the rule set. 
         """ 
         try: 
             self.ses_client.create_receipt_rule_set(RuleSetName=rule_set_name) 
             logger.info("Created receipt rule set %s.", rule_set_name) 
         except ClientError: 
             logger.exception("Couldn't create receipt rule set %s.", 
 rule_set_name) 
             raise
```
• Weitere API-Informationen finden Sie unter [CreateReceiptRuleSet](https://docs.aws.amazon.com/goto/boto3/email-2010-12-01/CreateReceiptRuleSet) in der AWS API-Referenz zum -SDK für Python (Boto3).

# <span id="page-7118-0"></span>Erstellen einer Amazon-SES-E-Mail-Vorlage mit einem AWS SDK

Die folgenden Code-Beispiele zeigen, wie Sie eine Amazon-SES-E-Mail-Vorlage erstellen.

Beispiele für Aktionen sind Codeauszüge aus größeren Programmen und müssen im Kontext ausgeführt werden. Im folgenden Codebeispiel können Sie diese Aktion im Kontext sehen:

• [Verifizieren einer E-Mail-Identität und Senden von Nachrichten](#page-7227-0)

## .NET

AWS SDK for .NET

## **a** Note

```
 /// <summary> 
    /// Create an email template. 
    /// </summary> 
    /// <param name="name">Name of the template.</param> 
    /// <param name="subject">Email subject.</param> 
    /// <param name="text">Email body text.</param> 
    /// <param name="html">Email HTML body text.</param> 
   /// <returns>True if successful.</returns>
   public async Task<bool> CreateEmailTemplateAsync(string name, string subject,
 string text, 
         string html) 
     { 
         var success = false; 
         try 
         { 
             var response = await _amazonSimpleEmailService.CreateTemplateAsync( 
                 new CreateTemplateRequest 
\overline{\mathcal{L}} Template = new Template 
\{ \} TemplateName = name, 
                          SubjectPart = subject,
```

```
 TextPart = text, 
                          HtmlPart = html 
1 1 1 1 1 1 1
                  }); 
             success = response.HttpStatusCode == HttpStatusCode.OK; 
         } 
         catch (Exception ex) 
         { 
             Console.WriteLine("CreateEmailTemplateAsync failed with exception: " 
 + ex.Message); 
         } 
         return success; 
     }
```
• Weitere API-Informationen finden Sie unter [CreateTemplate](https://docs.aws.amazon.com/goto/DotNetSDKV3/email-2010-12-01/CreateTemplate) in der APIAWS SDK for .NET-Referenz für .

#### C++

#### SDK für C++

#### **G** Note

```
//! Create an Amazon Simple Email Service (Amazon SES) template.
/*! 
  \param templateName: The name of the template. 
  \param htmlPart: The HTML body of the email. 
  \param subjectPart: The subject line of the email. 
  \param textPart: The plain text version of the email. 
  \param clientConfiguration: AWS client configuration. 
  \return bool: Function succeeded. 
  */
bool AwsDoc::SES::createTemplate(const Aws::String &templateName, 
                                   const Aws::String &htmlPart,
```

```
 const Aws::String &subjectPart, 
                                    const Aws::String &textPart, 
                                    const Aws::Client::ClientConfiguration 
  &clientConfiguration) { 
     Aws::SES::SESClient sesClient(clientConfiguration); 
     Aws::SES::Model::CreateTemplateRequest createTemplateRequest; 
     Aws::SES::Model::Template aTemplate; 
     aTemplate.SetTemplateName(templateName); 
     aTemplate.SetHtmlPart(htmlPart); 
     aTemplate.SetSubjectPart(subjectPart); 
     aTemplate.SetTextPart(textPart); 
     createTemplateRequest.SetTemplate(aTemplate); 
     Aws::SES::Model::CreateTemplateOutcome outcome = sesClient.CreateTemplate( 
             createTemplateRequest); 
     if (outcome.IsSuccess()) { 
         std::cout << "Successfully created template." << templateName << "." 
                    << std::endl; 
     } 
     else { 
         std::cerr << "Error creating template. " << 
  outcome.GetError().GetMessage() 
                    << std::endl; 
     } 
     return outcome.IsSuccess();
}
```
• Weitere API-Informationen finden Sie unter [CreateTemplate](https://docs.aws.amazon.com/goto/SdkForCpp/email-2010-12-01/CreateTemplate) in der APIAWS SDK for C++- Referenz für .

#### **JavaScript**

SDK für JavaScript (v3)

## **a** Note

```
import { CreateTemplateCommand } from "@aws-sdk/client-ses";
import { sesClient } from "./libs/sesClient.js";
import { getUniqueName } from "@aws-sdk-examples/libs/utils/util-string.js";
const TEMPLATE_NAME = getUniqueName("TestTemplateName");
const createCreateTemplateCommand = () => { 
   return new CreateTemplateCommand({ 
     /** 
      * The template feature in Amazon SES is based on the Handlebars template 
  system. 
      */ 
     Template: { 
       /** 
        * The name of an existing template in Amazon SES. 
        */ 
       TemplateName: TEMPLATE_NAME, 
       HtmlPart: ` 
         <h1>Hello, {{contact.firstName}}!</h1> 
        < p > Did you know Amazon has a mascot named Peccy? 
        </p>
\mathcal{L}, \mathcal{L} SubjectPart: "Amazon Tip", 
     }, 
   });
};
const run = async () => {
   const createTemplateCommand = createCreateTemplateCommand();
```

```
 try { 
     return await sesClient.send(createTemplateCommand); 
   } catch (err) { 
     console.log("Failed to create template.", err); 
     return err; 
   }
};
```
• Weitere API-Informationen finden Sie unter [CreateTemplate](https://docs.aws.amazon.com/AWSJavaScriptSDK/v3/latest/client/ses/command/CreateTemplateCommand) in der APIAWS SDK for JavaScript-Referenz für .

## Python

## SDK für Python (Boto3)

#### **a** Note

```
class SesTemplate: 
     """Encapsulates Amazon SES template functions.""" 
     def __init__(self, ses_client): 
        "" "
         :param ses_client: A Boto3 Amazon SES client. 
        ^{\rm{m}} ""
         self.ses_client = ses_client 
         self.template = None 
         self.template_tags = set() 
     def _extract_tags(self, subject, text, html): 
         """ 
         Extracts tags from a template as a set of unique values. 
         :param subject: The subject of the email. 
         :param text: The text version of the email. 
         :param html: The html version of the email. 
        "" "
```

```
 self.template_tags = set(re.findall(TEMPLATE_REGEX, subject + text + 
 html)) 
         logger.info("Extracted template tags: %s", self.template_tags) 
    def create_template(self, name, subject, text, html): 
 """ 
         Creates an email template. 
         :param name: The name of the template. 
         :param subject: The subject of the email. 
         :param text: The plain text version of the email. 
         :param html: The HTML version of the email. 
         """ 
         try: 
            template = \{ "TemplateName": name, 
                 "SubjectPart": subject, 
                 "TextPart": text, 
                 "HtmlPart": html, 
 } 
             self.ses_client.create_template(Template=template) 
             logger.info("Created template %s.", name) 
             self.template = template 
             self._extract_tags(subject, text, html) 
         except ClientError: 
             logger.exception("Couldn't create template %s.", name) 
             raise
```
• Weitere API-Informationen finden Sie unter [CreateTemplate](https://docs.aws.amazon.com/goto/boto3/email-2010-12-01/CreateTemplate) in der AWS API-Referenz zum - SDK für Python (Boto3).

<span id="page-7123-0"></span>Löschen eines Amazon-SES-Empfangsfilters mit einem AWS-SDK

Die folgenden Code-Beispiele zeigen, wie Sie einen Amazon-SES-Empfangsfilter löschen.

#### $C++$

#### SDK für C++

## **G** Note

```
//! Delete an Amazon Simple Email Service (Amazon SES) receipt filter.
/*! 
  \param receiptFilterName: The name for the receipt filter. 
  \param clientConfiguration: AWS client configuration. 
  \return bool: Function succeeded. 
  */
bool AwsDoc::SES::deleteReceiptFilter(const Aws::String &receiptFilterName, 
                                         const Aws::Client::ClientConfiguration 
 &clientConfiguration) { 
     Aws::SES::SESClient sesClient(clientConfiguration); 
     Aws::SES::Model::DeleteReceiptFilterRequest deleteReceiptFilterRequest; 
     deleteReceiptFilterRequest.SetFilterName(receiptFilterName); 
     Aws::SES::Model::DeleteReceiptFilterOutcome outcome = 
  sesClient.DeleteReceiptFilter( 
             deleteReceiptFilterRequest); 
     if (outcome.IsSuccess()) { 
         std::cout << "Successfully deleted receipt filter." << std::endl; 
     } 
     else { 
         std::cerr << "Error deleting receipt filter. " 
                    << outcome.GetError().GetMessage() 
                    << std::endl; 
     } 
     return outcome.IsSuccess();
}
```
• Weitere API-Informationen finden Sie unter [DeleteReceiptFilter](https://docs.aws.amazon.com/goto/SdkForCpp/email-2010-12-01/DeleteReceiptFilter) in der APIAWS SDK for C+ +-Referenz für .

**JavaScript** 

SDK für JavaScript (v3)

## **a** Note

Auf gibt es mehr GitHub. Sie sehen das vollständige Beispiel und erfahren, wie Sie das [AWS-Code-Beispiel-Repository](https://github.com/awsdocs/aws-doc-sdk-examples/tree/main/javascriptv3/example_code/ses#code-examples) einrichten und ausführen.

```
import { DeleteReceiptFilterCommand } from "@aws-sdk/client-ses";
import { sesClient } from "./libs/sesClient.js";
import { getUniqueName } from "@aws-sdk-examples/libs/utils/util-string.js";
const RECEIPT_FILTER_NAME = getUniqueName("ReceiptFilterName");
const createDeleteReceiptFilterCommand = (filterName) => { 
   return new DeleteReceiptFilterCommand({ FilterName: filterName });
};
const run = async () => {
   const deleteReceiptFilterCommand = 
     createDeleteReceiptFilterCommand(RECEIPT_FILTER_NAME); 
  try { 
     return await sesClient.send(deleteReceiptFilterCommand); 
  } catch (err) { 
     console.log("Error deleting receipt filter.", err); 
     return err; 
  }
};
```
• Weitere API-Informationen finden Sie unter [DeleteReceiptFilter](https://docs.aws.amazon.com/AWSJavaScriptSDK/v3/latest/client/ses/command/DeleteReceiptFilterCommand) in der APIAWS SDK for JavaScript-Referenz für .

#### Python

## SDK für Python (Boto3)

## **a**) Note

Auf gibt es mehr GitHub. Sie sehen das vollständige Beispiel und erfahren, wie Sie das [AWS-Code-Beispiel-Repository](https://github.com/awsdocs/aws-doc-sdk-examples/tree/main/python/example_code/ses#code-examples) einrichten und ausführen.

```
class SesReceiptHandler: 
     """Encapsulates Amazon SES receipt handling functions.""" 
     def __init__(self, ses_client, s3_resource): 
        "''" :param ses_client: A Boto3 Amazon SES client. 
         :param s3_resource: A Boto3 Amazon S3 resource. 
        "" "
         self.ses_client = ses_client 
         self.s3_resource = s3_resource 
     def delete_receipt_filter(self, filter_name): 
        "" "
         Deletes a receipt filter. 
         :param filter_name: The name of the filter to delete. 
        ^{\rm{m}} ""
         try: 
             self.ses_client.delete_receipt_filter(FilterName=filter_name) 
             logger.info("Deleted receipt filter %s.", filter_name) 
         except ClientError: 
             logger.exception("Couldn't delete receipt filter %s.", filter_name) 
             raise
```
• Weitere API-Informationen finden Sie unter [DeleteReceiptFilter](https://docs.aws.amazon.com/goto/boto3/email-2010-12-01/DeleteReceiptFilter) in der AWS API-Referenz zum -SDK für Python (Boto3).

# <span id="page-7127-0"></span>Löschen einer Amazon-SES-Empfangsregel mit einem AWS-SDK

Die folgenden Code-Beispiele zeigen, wie Sie eine Amazon-SES-Empfangsregel löschen.

 $C++$ 

SDK für C++

## **a** Note

```
//! Delete an Amazon Simple Email Service (Amazon SES) receipt rule.
/*! 
  \param receiptRuleName: The name for the receipt rule. 
  \param receiptRuleSetName: The name for the receipt rule set. 
  \param clientConfiguration: AWS client configuration. 
  \return bool: Function succeeded. 
  */
bool AwsDoc::SES::deleteReceiptRule(const Aws::String &receiptRuleName, 
                                       const Aws::String &receiptRuleSetName, 
                                       const Aws::Client::ClientConfiguration 
  &clientConfiguration) { 
     Aws::SES::SESClient sesClient(clientConfiguration); 
     Aws::SES::Model::DeleteReceiptRuleRequest deleteReceiptRuleRequest; 
     deleteReceiptRuleRequest.SetRuleName(receiptRuleName); 
     deleteReceiptRuleRequest.SetRuleSetName(receiptRuleSetName); 
     Aws::SES::Model::DeleteReceiptRuleOutcome outcome = 
  sesClient.DeleteReceiptRule( 
             deleteReceiptRuleRequest); 
     if (outcome.IsSuccess()) { 
         std::cout << "Successfully deleted receipt rule." << std::endl; 
     } 
     else { 
         std::cout << "Error deleting receipt rule. " << 
  outcome.GetError().GetMessage()
```
```
 << std::endl; 
     } 
     return outcome.IsSuccess();
}
```
• Weitere API-Informationen finden Sie unter [DeleteReceiptRule](https://docs.aws.amazon.com/goto/SdkForCpp/email-2010-12-01/DeleteReceiptRule) in der APIAWS SDK for C++- Referenz für .

## JavaScript

SDK für JavaScript (v3)

## **a** Note

```
import { DeleteReceiptRuleCommand } from "@aws-sdk/client-ses";
import { getUniqueName } from "@aws-sdk-examples/libs/utils/util-string.js";
import { sesClient } from "./libs/sesClient.js";
const RULE_NAME = getUniqueName("RuleName");
const RULE_SET_NAME = getUniqueName("RuleSetName");
const createDeleteReceiptRuleCommand = () => { 
  return new DeleteReceiptRuleCommand({ 
     RuleName: RULE_NAME, 
     RuleSetName: RULE_SET_NAME, 
  });
};
const run = async () => {
  const deleteReceiptRuleCommand = createDeleteReceiptRuleCommand(); 
  try { 
     return await sesClient.send(deleteReceiptRuleCommand); 
   } catch (err) { 
     console.log("Failed to delete receipt rule.", err);
```

```
 return err; 
   }
};
```
• Weitere API-Informationen finden Sie unter [DeleteReceiptRule](https://docs.aws.amazon.com/AWSJavaScriptSDK/v3/latest/client/ses/command/DeleteReceiptRuleCommand) in der APIAWS SDK for JavaScript-Referenz für .

### Python

SDK für Python (Boto3)

## **a** Note

```
class SesReceiptHandler: 
     """Encapsulates Amazon SES receipt handling functions.""" 
     def __init__(self, ses_client, s3_resource): 
 """ 
         :param ses_client: A Boto3 Amazon SES client. 
         :param s3_resource: A Boto3 Amazon S3 resource. 
        ^{\rm{m}} ""
         self.ses_client = ses_client 
         self.s3_resource = s3_resource 
     def delete_receipt_rule(self, rule_set_name, rule_name): 
        "" ""
         Deletes a rule. 
         :param rule_set_name: The rule set that contains the rule to delete. 
         :param rule_name: The rule to delete. 
         """ 
         try: 
             self.ses_client.delete_receipt_rule( 
                 RuleSetName=rule_set_name, RuleName=rule_name 
)
```

```
 logger.info("Removed rule %s from rule set %s.", rule_name, 
 rule_set_name) 
        except ClientError: 
             logger.exception( 
                 "Couldn't remove rule %s from rule set %s.", rule_name, 
 rule_set_name 
) raise
```
• Weitere API-Informationen finden Sie unter [DeleteReceiptRule](https://docs.aws.amazon.com/goto/boto3/email-2010-12-01/DeleteReceiptRule) in der AWS API-Referenz zum -SDK für Python (Boto3).

Löschen eines Amazon-SES-Regelsatzes mit einem AWS-SDK

Die folgenden Code-Beispiele zeigen, wie Sie einen Amazon-SES-Regelsatz und alle darin enthaltenen Regeln löschen.

 $C++$ 

SDK für C++

```
a Note
```

```
//! Delete an Amazon Simple Email Service (Amazon SES) receipt rule set.
/*! 
   \param receiptRuleSetName: The name for the receipt rule set. 
   \param clientConfiguration: AWS client configuration. 
  \return bool: Function succeeded. 
  */
bool AwsDoc::SES::deleteReceiptRuleSet(const Aws::String &receiptRuleSetName, 
                                         const Aws::Client::ClientConfiguration 
  &clientConfiguration) { 
     Aws::SES::SESClient sesClient(clientConfiguration); 
     Aws::SES::Model::DeleteReceiptRuleSetRequest deleteReceiptRuleSetRequest;
```

```
 deleteReceiptRuleSetRequest.SetRuleSetName(receiptRuleSetName); 
     Aws::SES::Model::DeleteReceiptRuleSetOutcome outcome = 
  sesClient.DeleteReceiptRuleSet( 
              deleteReceiptRuleSetRequest); 
     if (outcome.IsSuccess()) { 
         std::cout << "Successfully deleted receipt rule set." << std::endl; 
     } 
     else { 
         std::cerr << "Error deleting receipt rule set. " 
                    << outcome.GetError().GetMessage() 
                    << std::endl; 
     } 
     return outcome.IsSuccess();
}
```
• Weitere API-Informationen finden Sie unter [DeleteReceiptRuleSet](https://docs.aws.amazon.com/goto/SdkForCpp/email-2010-12-01/DeleteReceiptRuleSet) in der APIAWS SDK for C ++-Referenz für .

**JavaScript** 

```
SDK für JavaScript (v3)
```
#### **a** Note

```
import { DeleteReceiptRuleSetCommand } from "@aws-sdk/client-ses";
import { getUniqueName } from "@aws-sdk-examples/libs/utils/util-string.js";
import { sesClient } from "./libs/sesClient.js";
const RULE_SET_NAME = getUniqueName("RuleSetName");
const createDeleteReceiptRuleSetCommand = () => {
```

```
 return new DeleteReceiptRuleSetCommand({ RuleSetName: RULE_SET_NAME });
};
const run = async () => {
   const deleteReceiptRuleSetCommand = createDeleteReceiptRuleSetCommand(); 
  try { 
     return await sesClient.send(deleteReceiptRuleSetCommand); 
  } catch (err) { 
     console.log("Failed to delete receipt rule set.", err); 
     return err; 
  }
};
```
• Weitere API-Informationen finden Sie unter [DeleteReceiptRuleSet](https://docs.aws.amazon.com/AWSJavaScriptSDK/v3/latest/client/ses/command/DeleteReceiptRuleSetCommand) in der APIAWS SDK for JavaScript-Referenz für .

### Python

SDK für Python (Boto3)

## **a** Note

```
class SesReceiptHandler: 
     """Encapsulates Amazon SES receipt handling functions.""" 
     def __init__(self, ses_client, s3_resource): 
 """ 
         :param ses_client: A Boto3 Amazon SES client. 
         :param s3_resource: A Boto3 Amazon S3 resource. 
        ^{\rm{m}} ""
         self.ses_client = ses_client 
         self.s3_resource = s3_resource 
     def delete_receipt_rule_set(self, rule_set_name):
```

```
 """ 
         Deletes a rule set. When a rule set is deleted, all of the rules it 
 contains 
         are also deleted. 
         :param rule_set_name: The name of the rule set to delete. 
        "" ""
         try: 
             self.ses_client.delete_receipt_rule_set(RuleSetName=rule_set_name) 
             logger.info("Deleted rule set %s.", rule_set_name) 
         except ClientError: 
             logger.exception("Couldn't delete rule set %s.", rule_set_name) 
             raise
```
• Weitere API-Informationen finden Sie unter [DeleteReceiptRuleSet](https://docs.aws.amazon.com/goto/boto3/email-2010-12-01/DeleteReceiptRuleSet) in der AWS API-Referenz zum -SDK für Python (Boto3).

Löschen einer Amazon-SES-E-Mail-Vorlage mit einem AWS SDK

Die folgenden Code-Beispiele zeigen, wie Sie eine Amazon-SES-E-Mail-Vorlage löschen.

Beispiele für Aktionen sind Codeauszüge aus größeren Programmen und müssen im Kontext ausgeführt werden. Im folgenden Codebeispiel können Sie diese Aktion im Kontext sehen:

• [Verifizieren einer E-Mail-Identität und Senden von Nachrichten](#page-7227-0)

.NET

AWS SDK for .NET

**a** Note

```
 /// <summary> 
     /// Delete an email template. 
     /// </summary> 
    /// <param name="templateName">Name of the template.</param> 
    /// <returns>True if successful.</returns>
    public async Task<bool> DeleteEmailTemplateAsync(string templateName)
     { 
         var success = false; 
         try 
         { 
             var response = await _amazonSimpleEmailService.DeleteTemplateAsync( 
                  new DeleteTemplateRequest 
\overline{a} TemplateName = templateName 
                  }); 
             success = response.HttpStatusCode == HttpStatusCode.OK; 
         } 
         catch (Exception ex) 
         { 
             Console.WriteLine("DeleteEmailTemplateAsync failed with exception: " 
 + ex.Message); 
         } 
         return success; 
     }
```
• Weitere API-Informationen finden Sie unter [DeleteTemplate](https://docs.aws.amazon.com/goto/DotNetSDKV3/email-2010-12-01/DeleteTemplate) in der APIAWS SDK for .NET-Referenz für .

## $C++$

SDK für C++

## **a** Note

```
//! Delete an Amazon Simple Email Service (Amazon SES) template.
/*! 
  \param templateName: The name for the template. 
  \param clientConfiguration: AWS client configuration. 
  \return bool: Function succeeded. 
  */
bool AwsDoc::SES::deleteTemplate(const Aws::String &templateName, 
                                    const Aws::Client::ClientConfiguration 
  &clientConfiguration) { 
     Aws::SES::SESClient sesClient(clientConfiguration); 
     Aws::SES::Model::DeleteTemplateRequest deleteTemplateRequest; 
     deleteTemplateRequest.SetTemplateName(templateName); 
     Aws::SES::Model::DeleteTemplateOutcome outcome = sesClient.DeleteTemplate( 
             deleteTemplateRequest); 
     if (outcome.IsSuccess()) { 
         std::cout << "Successfully deleted template." << std::endl; 
     } 
     else { 
         std::cerr << "Error deleting template. " << 
  outcome.GetError().GetMessage() 
                    << std::endl; 
     } 
     return outcome.IsSuccess();
}
```
• Weitere API-Informationen finden Sie unter [DeleteTemplate](https://docs.aws.amazon.com/goto/SdkForCpp/email-2010-12-01/DeleteTemplate) in der APIAWS SDK for C++- Referenz für .

## **JavaScript**

SDK für JavaScript (v3)

## **a** Note

Auf gibt es mehr GitHub. Sie sehen das vollständige Beispiel und erfahren, wie Sie das [AWS-Code-Beispiel-Repository](https://github.com/awsdocs/aws-doc-sdk-examples/tree/main/javascriptv3/example_code/ses#code-examples) einrichten und ausführen.

```
import { DeleteTemplateCommand } from "@aws-sdk/client-ses";
import { getUniqueName } from "@aws-sdk-examples/libs/utils/util-string.js";
import { sesClient } from "./libs/sesClient.js";
const TEMPLATE_NAME = getUniqueName("TemplateName");
const createDeleteTemplateCommand = (templateName) => 
   new DeleteTemplateCommand({ TemplateName: templateName });
const run = async () => {
   const deleteTemplateCommand = createDeleteTemplateCommand(TEMPLATE_NAME); 
  try { 
     return await sesClient.send(deleteTemplateCommand); 
  } catch (err) { 
     console.log("Failed to delete template.", err); 
     return err; 
   }
};
```
• Weitere API-Informationen finden Sie unter [DeleteTemplate](https://docs.aws.amazon.com/AWSJavaScriptSDK/v3/latest/client/ses/command/DeleteTemplateCommand) in der APIAWS SDK for JavaScript-Referenz für .

### Python

## SDK für Python (Boto3)

## **a**) Note

```
class SesTemplate: 
     """Encapsulates Amazon SES template functions.""" 
     def __init__(self, ses_client): 
        "''" :param ses_client: A Boto3 Amazon SES client. 
         """ 
         self.ses_client = ses_client 
         self.template = None 
         self.template_tags = set() 
     def _extract_tags(self, subject, text, html): 
        "" "
         Extracts tags from a template as a set of unique values. 
         :param subject: The subject of the email. 
         :param text: The text version of the email. 
         :param html: The html version of the email. 
         """ 
         self.template_tags = set(re.findall(TEMPLATE_REGEX, subject + text + 
html))
         logger.info("Extracted template tags: %s", self.template_tags) 
     def delete_template(self): 
        "" "
         Deletes an email template. 
        "" "
         try: 
  self.ses_client.delete_template(TemplateName=self.template["TemplateName"]) 
             logger.info("Deleted template %s.", self.template["TemplateName"])
```

```
 self.template = None 
            self.template_tags = None 
        except ClientError: 
            logger.exception( 
                 "Couldn't delete template %s.", self.template["TemplateName"] 
) raise
```
• Weitere API-Informationen finden Sie unter [DeleteTemplate](https://docs.aws.amazon.com/goto/boto3/email-2010-12-01/DeleteTemplate) in der AWS API-Referenz zum - SDK für Python (Boto3).

Löschen einer Amazon-SES-Identität mit einem AWS-SDK

Die folgenden Code-Beispiele zeigen, wie Sie eine Amazon-SES-Identität löschen.

Beispiele für Aktionen sind Codeauszüge aus größeren Programmen und müssen im Kontext ausgeführt werden. Im folgenden Codebeispiel können Sie diese Aktion im Kontext sehen:

• [Verifizieren einer E-Mail-Identität und Senden von Nachrichten](#page-7227-0)

## .NET

AWS SDK for .NET

```
a Note
```

```
 /// <summary> 
 /// Delete an email identity. 
 /// </summary> 
 /// <param name="identityEmail">The identity email to delete.</param> 
 /// <returns>True if successful.</returns> 
public async Task<bool> DeleteIdentityAsync(string identityEmail)
 {
```

```
 var success = false; 
         try 
         { 
             var response = await _amazonSimpleEmailService.DeleteIdentityAsync( 
                  new DeleteIdentityRequest 
\overline{a} Identity = identityEmail 
                  }); 
             success = response.HttpStatusCode == HttpStatusCode.OK; 
         } 
         catch (Exception ex) 
         { 
             Console.WriteLine("DeleteIdentityAsync failed with exception: " + 
 ex.Message); 
         } 
         return success; 
     }
```
• Weitere API-Informationen finden Sie unter [DeleteIdentity](https://docs.aws.amazon.com/goto/DotNetSDKV3/email-2010-12-01/DeleteIdentity) in der APIAWS SDK for .NET-Referenz für .

#### $C++$

SDK für C++

#### **a** Note

```
//! Delete the specified identity (an email address or a domain).
/*! 
  \param identity: The identity to delete. 
  \param clientConfiguration: AWS client configuration. 
  \return bool: Function succeeded. 
  */
bool AwsDoc::SES::deleteIdentity(const Aws::String &identity,
```

```
 const Aws::Client::ClientConfiguration 
  &clientConfiguration) { 
     Aws::SES::SESClient sesClient(clientConfiguration); 
     Aws::SES::Model::DeleteIdentityRequest deleteIdentityRequest; 
     deleteIdentityRequest.SetIdentity(identity); 
     Aws::SES::Model::DeleteIdentityOutcome outcome = sesClient.DeleteIdentity( 
             deleteIdentityRequest); 
     if (outcome.IsSuccess()) { 
         std::cout << "Successfully deleted identity." << std::endl; 
     } 
     else { 
         std::cerr << "Error deleting identity. " << 
  outcome.GetError().GetMessage() 
                    << std::endl; 
     } 
     return outcome.IsSuccess();
}
```
• Weitere API-Informationen finden Sie unter [DeleteIdentity](https://docs.aws.amazon.com/goto/SdkForCpp/email-2010-12-01/DeleteIdentity) in der APIAWS SDK for C++-Referenz für .

## CLI

#### AWS CLI

So löschen Sie eine Identität

Im folgenden Beispiel wird mit dem delete-identity-Befehl eine Identität aus der Liste der mit Amazon SES verifizierten Identitäten gelöscht:

```
aws ses delete-identity --identity user@example.com
```
Weitere Informationen zu verifizierten Identitäten finden Sie unter "Verifizieren von E-Mail-Adressen und Domänen in Amazon SES" im Entwicklerhandbuch für Amazon Simple Email Service.

• API-Details finden Sie unter [DeleteIdentity](https://awscli.amazonaws.com/v2/documentation/api/latest/reference/ses/delete-identity.html) in der AWS CLI -Befehlsreferenz.

**JavaScript** 

SDK für JavaScript (v3)

## **a** Note

Auf gibt es mehr GitHub. Sie sehen das vollständige Beispiel und erfahren, wie Sie das [AWS-Code-Beispiel-Repository](https://github.com/awsdocs/aws-doc-sdk-examples/tree/main/javascriptv3/example_code/ses#code-examples) einrichten und ausführen.

```
import { DeleteIdentityCommand } from "@aws-sdk/client-ses";
import { sesClient } from "./libs/sesClient.js";
const IDENTITY_EMAIL = "fake@example.com";
const createDeleteIdentityCommand = (identityName) => { 
   return new DeleteIdentityCommand({ 
     Identity: identityName, 
  });
};
const run = async () => {
   const deleteIdentityCommand = createDeleteIdentityCommand(IDENTITY_EMAIL); 
  try { 
     return await sesClient.send(deleteIdentityCommand); 
  } catch (err) { 
     console.log("Failed to delete identity.", err); 
     return err; 
   }
};
```
• Weitere API-Informationen finden Sie unter [DeleteIdentity](https://docs.aws.amazon.com/AWSJavaScriptSDK/v3/latest/client/ses/command/DeleteIdentityCommand) in der APIAWS SDK for JavaScript-Referenz für .

### Python

## SDK für Python (Boto3)

## **a** Note

Auf gibt es mehr GitHub. Sie sehen das vollständige Beispiel und erfahren, wie Sie das [AWS-Code-Beispiel-Repository](https://github.com/awsdocs/aws-doc-sdk-examples/tree/main/python/example_code/ses#code-examples) einrichten und ausführen.

```
class SesIdentity: 
     """Encapsulates Amazon SES identity functions.""" 
     def __init__(self, ses_client): 
 """ 
         :param ses_client: A Boto3 Amazon SES client. 
        "" ""
         self.ses_client = ses_client 
     def delete_identity(self, identity): 
        "" "
         Deletes an identity. 
         :param identity: The identity to remove. 
         """ 
         try: 
             self.ses_client.delete_identity(Identity=identity) 
             logger.info("Deleted identity %s.", identity) 
         except ClientError: 
             logger.exception("Couldn't delete identity %s.", identity) 
             raise
```
• Weitere API-Informationen finden Sie unter [DeleteIdentity](https://docs.aws.amazon.com/goto/boto3/email-2010-12-01/DeleteIdentity) in der AWS API-Referenz zum - SDK für Python (Boto3).

Beschreiben eines Amazon-SES-Empfangsregelsatzes mit einem AWS-SDK

Das folgende Code-Beispiel zeigt, wie Sie einen Amazon-SES-Empfangsregelsatz beschreiben.

### Python

## SDK für Python (Boto3)

## **a**) Note

```
class SesReceiptHandler: 
     """Encapsulates Amazon SES receipt handling functions.""" 
     def __init__(self, ses_client, s3_resource): 
        "''" :param ses_client: A Boto3 Amazon SES client. 
         :param s3_resource: A Boto3 Amazon S3 resource. 
        "" "
         self.ses_client = ses_client 
         self.s3_resource = s3_resource 
     def describe_receipt_rule_set(self, rule_set_name): 
 """ 
         Gets data about a rule set. 
         :param rule_set_name: The name of the rule set to retrieve. 
         :return: Data about the rule set. 
        "''" try: 
             response = self.ses_client.describe_receipt_rule_set( 
                 RuleSetName=rule_set_name 
) logger.info("Got data for rule set %s.", rule_set_name) 
         except ClientError: 
             logger.exception("Couldn't get data for rule set %s.", rule_set_name) 
             raise 
         else: 
             return response
```
• Weitere API-Informationen finden Sie unter [DescribeReceiptRuleSet](https://docs.aws.amazon.com/goto/boto3/email-2010-12-01/DescribeReceiptRuleSet) in der AWS API-Referenz zum -SDK für Python (Boto3).

Abrufen einer vorhandenen Amazon-SES-E-Mail-Vorlage mit einem AWS-SDK

Die folgenden Code-Beispiele zeigen, wie Sie eine Amazon-SES-E-Mail-Vorlage abrufen.

Beispiele für Aktionen sind Codeauszüge aus größeren Programmen und müssen im Kontext ausgeführt werden. Im folgenden Codebeispiel können Sie diese Aktion im Kontext sehen:

• [Verifizieren einer E-Mail-Identität und Senden von Nachrichten](#page-7227-0)

#### $C++$

SDK für C++

**a** Note

```
//! Get a template's attributes.
/*! 
   \param templateName: The name for the template. 
   \param clientConfiguration: AWS client configuration. 
  \return bool: Function succeeded. 
  */
bool AwsDoc::SES::getTemplate(const Aws::String &templateName, 
                                const Aws::Client::ClientConfiguration 
  &clientConfiguration) { 
     Aws::SES::SESClient sesClient(clientConfiguration); 
     Aws::SES::Model::GetTemplateRequest getTemplateRequest; 
     getTemplateRequest.SetTemplateName(templateName); 
     Aws::SES::Model::GetTemplateOutcome outcome = sesClient.GetTemplate( 
             getTemplateRequest); 
     if (outcome.IsSuccess()) {
```

```
 std::cout << "Successfully got template." << std::endl; 
     } 
     else { 
         std::cerr << "Error getting template. " << 
  outcome.GetError().GetMessage() 
                    << std::endl; 
     } 
     return outcome.IsSuccess();
}
```
• Weitere API-Informationen finden Sie unter [GetTemplate](https://docs.aws.amazon.com/goto/SdkForCpp/email-2010-12-01/GetTemplate) in der APIAWS SDK for C++- Referenz für .

## **JavaScript**

SDK für JavaScript (v3)

## **a** Note

```
import { GetTemplateCommand } from "@aws-sdk/client-ses";
import { getUniqueName } from "@aws-sdk-examples/libs/utils/util-string.js";
import { sesClient } from "./libs/sesClient.js";
const TEMPLATE_NAME = getUniqueName("TemplateName");
const createGetTemplateCommand = (templateName) => 
   new GetTemplateCommand({ TemplateName: templateName });
const run = async () => {
   const getTemplateCommand = createGetTemplateCommand(TEMPLATE_NAME); 
   try { 
     return await sesClient.send(getTemplateCommand);
```

```
 } catch (err) { 
     console.log("Failed to get email template.", err); 
     return err; 
   }
};
```
• Weitere API-Informationen finden Sie unter [GetTemplate](https://docs.aws.amazon.com/AWSJavaScriptSDK/v3/latest/client/ses/command/GetTemplateCommand) in der APIAWS SDK for JavaScript-Referenz für .

### Python

SDK für Python (Boto3)

## **a** Note

```
class SesTemplate: 
     """Encapsulates Amazon SES template functions.""" 
     def __init__(self, ses_client): 
        "" "
         :param ses_client: A Boto3 Amazon SES client. 
         """ 
         self.ses_client = ses_client 
         self.template = None 
         self.template_tags = set() 
     def _extract_tags(self, subject, text, html): 
         """ 
         Extracts tags from a template as a set of unique values. 
         :param subject: The subject of the email. 
         :param text: The text version of the email. 
         :param html: The html version of the email. 
         """ 
         self.template_tags = set(re.findall(TEMPLATE_REGEX, subject + text + 
  html))
```

```
 logger.info("Extracted template tags: %s", self.template_tags) 
     def get_template(self, name): 
        "" "
         Gets a previously created email template. 
         :param name: The name of the template to retrieve. 
         :return: The retrieved email template. 
         """ 
         try: 
             response = self.ses_client.get_template(TemplateName=name) 
             self.template = response["Template"] 
             logger.info("Got template %s.", name) 
             self._extract_tags( 
                 self.template["SubjectPart"], 
                 self.template["TextPart"], 
                 self.template["HtmlPart"], 
) except ClientError: 
             logger.exception("Couldn't get template %s.", name) 
             raise 
         else: 
             return self.template
```
• Weitere API-Informationen finden Sie unter [GetTemplate](https://docs.aws.amazon.com/goto/boto3/email-2010-12-01/GetTemplate) in der AWS API-Referenz zum - SDK für Python (Boto3).

Abrufen von Amazon SES-Sendelimits mit einem AWS-SDK

Die folgenden Codebeispiele zeigen, wie Sie Sendelimits für Amazon SES abrufen.

### .NET

## AWS SDK for .NET

## **a** Note

Auf gibt es mehr GitHub. Sie sehen das vollständige Beispiel und erfahren, wie Sie das [AWS-Code-Beispiel-Repository](https://github.com/awsdocs/aws-doc-sdk-examples/tree/main/dotnetv3/SES#code-examples) einrichten und ausführen.

```
 /// <summary> 
    /// Get information on the current account's send quota. 
    /// </summary> 
   /// <returns>The send quota response data.</returns>
    public async Task<GetSendQuotaResponse> GetSendQuotaAsync() 
   \{var result = new GetSendQuotaResponse();
        try 
        { 
             var response = await _amazonSimpleEmailService.GetSendQuotaAsync( 
                 new GetSendQuotaRequest()); 
            result = response; 
        } 
        catch (Exception ex) 
        { 
             Console.WriteLine("GetSendQuotaAsync failed with exception: " + 
 ex.Message); 
        } 
        return result; 
    }
```
• Weitere API-Informationen finden Sie unter [GetSendQuota](https://docs.aws.amazon.com/goto/DotNetSDKV3/email-2010-12-01/GetSendQuota) in der APIAWS SDK for .NET-Referenz für .

## CLI

# AWS CLI

So verwalten Sie Ihre Amazon-SES-Sendelimits

Im folgenden Beispiel wird der get-send-quota-Befehl verwendet, um Ihre Amazon-SES-Sendelimits zurückzugeben:

```
aws ses get-send-quota
```
Ausgabe:

```
{ 
    "Max24HourSend": 200.0, 
    "SentLast24Hours": 1.0, 
    "MaxSendRate": 1.0
}
```
Max24HourSend ist Ihr Sendekontingent, bei dem es sich um die maximale Anzahl von E-Mails handelt, die Sie in einem Zeitraum von 24 Stunden senden können. Die Sendequote bezieht sich auf einen gleitenden Zeitraum. Wenn Sie versuchen eine, E-Mail zu senden, überprüft Amazon SES, wie viele E-Mails Sie in den letzten 24 Stunden gesendet haben. Solange die Gesamtzahl der von Ihnen gesendeten E-Mails unter Ihrer Quote liegt, wird Ihre Sendeanforderung akzeptiert und Ihre E-Mail versendet.

SentLast24Hours ist die Anzahl der E-Mails, die Sie in den letzten 24 Stunden gesendet haben.

MaxSendRate ist die maximale Anzahl von E-Mails, die Sie pro Sekunde senden können.

Beachten Sie, dass Sendelimits auf der Anzahl der Empfänger, nicht der Anzahl der Nachrichten basieren. Beispielsweise zählt eine E-Mail mit 10 Empfängern bei Ihrem Sendekontingent als 10.

Weitere Informationen finden Sie unter "Verwalten Ihrer Amazon-SES-Sendelimits" im Entwicklerhandbuch für Amazon Simple Email Service.

• API-Details finden Sie unter [GetSendQuota](https://awscli.amazonaws.com/v2/documentation/api/latest/reference/ses/get-send-quota.html) in der AWS CLI -Befehlsreferenz.

# Abrufen des Status einer Amazon-SES-Identität mit einem AWS-SDK

Die folgenden Code-Beispiele zeigen, wie Sie den Status einer Amazon-SES-Identität abrufen.

Beispiele für Aktionen sind Codeauszüge aus größeren Programmen und müssen im Kontext ausgeführt werden. Im folgenden Codebeispiel können Sie diese Aktion im Kontext sehen:

• [Verifizieren einer E-Mail-Identität und Senden von Nachrichten](#page-7227-0)

#### .NET

AWS SDK for .NET

## **a** Note

```
 /// <summary> 
    /// Get identity verification status for an email. 
    /// </summary> 
   /// <returns>The verification status of the email.</returns>
    public async Task<VerificationStatus> GetIdentityStatusAsync(string email) 
     { 
         var result = VerificationStatus.TemporaryFailure; 
        try 
         { 
             var response = 
                 await 
 _amazonSimpleEmailService.GetIdentityVerificationAttributesAsync( 
                     new GetIdentityVerificationAttributesRequest 
\{ \} Identities = new List<string> { email } 
                     }); 
             if (response.VerificationAttributes.ContainsKey(email)) 
                 result = 
 response.VerificationAttributes[email].VerificationStatus; 
 }
```

```
 catch (Exception ex) 
         { 
             Console.WriteLine("GetIdentityStatusAsync failed with exception: " + 
 ex.Message); 
         } 
         return result; 
    }
```
• Weitere API-Informationen finden Sie unter [GetIdentityVerificationAttributes](https://docs.aws.amazon.com/goto/DotNetSDKV3/email-2010-12-01/GetIdentityVerificationAttributes) in der APIAWS SDK for .NET-Referenz für .

## CLI

### AWS CLI

So rufen Sie den Bestätigungsstatus von Amazon SES für eine Liste der Identitäten ab

Im folgenden Beispiel wird der get-identity-verification-attributes-Befehl verwendet, um den Amazon-SES-Bestätigungsstatus für eine Liste der Identitäten abzurufen:

```
aws ses get-identity-verification-attributes --identities "user1@example.com" 
  "user2@example.com"
```
Ausgabe:

```
{ 
    "VerificationAttributes": { 
         "user1@example.com": { 
             "VerificationStatus": "Success" 
         }, 
         "user2@example.com": { 
             "VerificationStatus": "Pending" 
         } 
    }
}
```
Wenn Sie diesen Befehl mit einer Identität aufrufen, die Sie noch nie zur Überprüfung eingereicht haben, wird diese Identität nicht in der Ausgabe angezeigt.

Weitere Informationen zu verifizierten Identitäten finden Sie unter "Verifizieren von E-Mail-Adressen und Domänen in Amazon SES" im Entwicklerhandbuch für Amazon Simple Email Service.

• API-Details finden Sie unter [GetIdentityVerificationAttributes](https://awscli.amazonaws.com/v2/documentation/api/latest/reference/ses/get-identity-verification-attributes.html) in der AWS CLI - Befehlsreferenz.

### Python

SDK für Python (Boto3)

## **a** Note

```
class SesIdentity: 
     """Encapsulates Amazon SES identity functions.""" 
     def __init__(self, ses_client): 
         """ 
         :param ses_client: A Boto3 Amazon SES client. 
        "" "
         self.ses_client = ses_client 
     def get_identity_status(self, identity): 
         """ 
         Gets the status of an identity. This can be used to discover whether 
         an identity has been successfully verified. 
         :param identity: The identity to query. 
         :return: The status of the identity. 
         """ 
         try: 
             response = self.ses_client.get_identity_verification_attributes( 
                 Identities=[identity] 
) status = response["VerificationAttributes"].get( 
                  identity, {"VerificationStatus": "NotFound"} 
             )["VerificationStatus"]
```

```
 logger.info("Got status of %s for %s.", status, identity) 
 except ClientError: 
     logger.exception("Couldn't get status for %s.", identity) 
     raise 
 else: 
     return status
```
• Weitere API-Informationen finden Sie unter [GetIdentityVerificationAttributes](https://docs.aws.amazon.com/goto/boto3/email-2010-12-01/GetIdentityVerificationAttributes) in der AWS API-Referenz zum -SDK für Python (Boto3).

#### Ruby

#### SDK für Ruby

#### **a** Note

```
require "aws-sdk-ses" # v2: require 'aws-sdk'
# Create client in us-west-2 region
# Replace us-west-2 with the AWS Region you're using for Amazon SES.
client = Aws::SES::Client.new(region: "us-west-2")
# Get up to 1000 identities
ids = client.list_identities({ 
   identity_type: "EmailAddress"
})
ids.identities.each do |email| 
   attrs = client.get_identity_verification_attributes({ 
     identities: [email] 
  }) 
   status = attrs.verification_attributes[email].verification_status
```

```
 # Display email addresses that have been verified 
   if status == "Success" 
     puts email 
   end
end
```
• Weitere API-Informationen finden Sie unter [GetIdentityVerificationAttributes](https://docs.aws.amazon.com/goto/SdkForRubyV3/email-2010-12-01/GetIdentityVerificationAttributes) in der APIAWS SDK for Ruby-Referenz für .

Auflisten von Amazon-SES-E-Mail-Vorlagen mit einem AWS-SDK

Die folgenden Code-Beispiele zeigen, wie Amazon-SES-E-Mail-Vorlagen aufgelistet werden.

Beispiele für Aktionen sind Codeauszüge aus größeren Programmen und müssen im Kontext ausgeführt werden. Im folgenden Codebeispiel können Sie diese Aktion im Kontext sehen:

• [Verifizieren einer E-Mail-Identität und Senden von Nachrichten](#page-7227-0)

#### .NET

## AWS SDK for .NET

## **a** Note

```
 /// <summary> 
 /// List email templates for the current account. 
 /// </summary> 
/// <returns>A list of template metadata.</returns>
 public async Task<List<TemplateMetadata>> ListEmailTemplatesAsync() 
 { 
     var result = new List<TemplateMetadata>(); 
     try 
     { 
         var response = await _amazonSimpleEmailService.ListTemplatesAsync(
```

```
 new ListTemplatesRequest()); 
             result = response.TemplatesMetadata; 
        } 
         catch (Exception ex) 
        \sqrt{ } Console.WriteLine("ListEmailTemplatesAsync failed with exception: " + 
 ex.Message); 
         } 
        return result; 
    }
```
• Weitere API-Informationen finden Sie unter [ListTemplates](https://docs.aws.amazon.com/goto/DotNetSDKV3/email-2010-12-01/ListTemplates) in der APIAWS SDK for .NET-Referenz für .

### Java

SDK für Java 2.x

#### **G** Note

```
import software.amazon.awssdk.regions.Region;
import software.amazon.awssdk.services.sesv2.SesV2Client;
import software.amazon.awssdk.services.sesv2.model.ListEmailTemplatesRequest;
import software.amazon.awssdk.services.sesv2.model.ListEmailTemplatesResponse;
import software.amazon.awssdk.services.sesv2.model.SesV2Exception;
public class ListTemplates { 
     public static void main(String[] args) { 
         Region region = Region.US_EAST_1; 
         SesV2Client sesv2Client = SesV2Client.builder() 
                 .region(region) 
                 .build();
```

```
 listAllTemplates(sesv2Client); 
     } 
     public static void listAllTemplates(SesV2Client sesv2Client) { 
         try { 
              ListEmailTemplatesRequest templatesRequest = 
  ListEmailTemplatesRequest.builder() 
                      .pageSize(1) 
                      .build();
              ListEmailTemplatesResponse response = 
  sesv2Client.listEmailTemplates(templatesRequest); 
              response.templatesMetadata() 
                       .forEach(template -> System.out.println("Template name: " + 
  template.templateName())); 
         } catch (SesV2Exception e) { 
              System.err.println(e.awsErrorDetails().errorMessage()); 
              System.exit(1); 
         } 
     }
}
```
• Weitere API-Informationen finden Sie unter [ListTemplates](https://docs.aws.amazon.com/goto/SdkForJavaV2/email-2010-12-01/ListTemplates) in der APIAWS SDK for Java 2.x-Referenz für .

**JavaScript** 

SDK für JavaScript (v3)

### **a** Note

Auf gibt es mehr GitHub. Sie sehen das vollständige Beispiel und erfahren, wie Sie das [AWS-Code-Beispiel-Repository](https://github.com/awsdocs/aws-doc-sdk-examples/tree/main/javascriptv3/example_code/ses#code-examples) einrichten und ausführen.

```
import { ListTemplatesCommand } from "@aws-sdk/client-ses";
import { sesClient } from "./libs/sesClient.js";
```
const createListTemplatesCommand = (maxItems) =>

```
 new ListTemplatesCommand({ MaxItems: maxItems });
const run = async () => {
   const listTemplatesCommand = createListTemplatesCommand(10); 
   try { 
     return await sesClient.send(listTemplatesCommand); 
   } catch (err) { 
     console.log("Failed to list templates.", err); 
     return err; 
   }
};
```
• Weitere API-Informationen finden Sie unter [ListTemplates](https://docs.aws.amazon.com/AWSJavaScriptSDK/v3/latest/client/ses/command/ListTemplatesCommand) in der APIAWS SDK for JavaScript-Referenz für .

### Python

SDK für Python (Boto3)

```
a Note
```

```
class SesTemplate: 
     """Encapsulates Amazon SES template functions.""" 
     def __init__(self, ses_client): 
         """ 
         :param ses_client: A Boto3 Amazon SES client. 
         """ 
         self.ses_client = ses_client 
         self.template = None 
         self.template_tags = set() 
     def _extract_tags(self, subject, text, html): 
        "" "
         Extracts tags from a template as a set of unique values.
```

```
 :param subject: The subject of the email. 
         :param text: The text version of the email. 
         :param html: The html version of the email. 
 """ 
         self.template_tags = set(re.findall(TEMPLATE_REGEX, subject + text + 
html))
         logger.info("Extracted template tags: %s", self.template_tags) 
    def list_templates(self): 
 """ 
         Gets a list of all email templates for the current account. 
         :return: The list of retrieved email templates. 
 """ 
        try: 
             response = self.ses_client.list_templates() 
             templates = response["TemplatesMetadata"] 
             logger.info("Got %s templates.", len(templates)) 
         except ClientError: 
             logger.exception("Couldn't get templates.") 
             raise 
         else: 
             return templates
```
• Weitere API-Informationen finden Sie unter [ListTemplates](https://docs.aws.amazon.com/goto/boto3/email-2010-12-01/ListTemplates) in der AWS API-Referenz zum - SDK für Python (Boto3).

Auflisten von Amazon-SES-Identitäten mit einem AWS-SDK

Die folgenden Code-Beispiele zeigen, wie Amazon-SES-Identitäten aufgelistet werden.

Aktionsbeispiele sind Codeauszüge aus größeren Programmen und müssen im Kontext ausgeführt werden. Sie können diese Aktion in den folgenden Codebeispielen im Kontext sehen:

- [Kopieren von E-Mail- und Domain-Identitäten von Region zu Region](#page-7215-0)
- [Verifizieren einer E-Mail-Identität und Senden von Nachrichten](#page-7227-0)

## .NET

## AWS SDK for .NET

## **a** Note

Auf gibt es mehr GitHub. Sie sehen das vollständige Beispiel und erfahren, wie Sie das [AWS-Code-Beispiel-Repository](https://github.com/awsdocs/aws-doc-sdk-examples/tree/main/dotnetv3/SES#code-examples) einrichten und ausführen.

```
 /// <summary> 
    /// Get the identities of a specified type for the current account. 
    /// </summary> 
    /// <param name="identityType">IdentityType to list.</param> 
   /// <returns>The list of identities.</returns>
     public async Task<List<string>> ListIdentitiesAsync(IdentityType 
 identityType) 
     { 
        var result = new List <string>();
         try 
         { 
             var response = await _amazonSimpleEmailService.ListIdentitiesAsync( 
                  new ListIdentitiesRequest 
\overline{a} IdentityType = identityType 
                  }); 
             result = response.Identities; 
         } 
         catch (Exception ex) 
\overline{\mathcal{L}} Console.WriteLine("ListIdentitiesAsync failed with exception: " + 
 ex.Message); 
         } 
         return result; 
     }
```
• Weitere API-Informationen finden Sie unter [ListIdentities](https://docs.aws.amazon.com/goto/DotNetSDKV3/email-2010-12-01/ListIdentities) in der APIAWS SDK for .NET-Referenz für .

#### $C++$

### SDK für C++

## **a** Note

```
//! List the identities associated with this account.
/*! 
  \param identityType: The identity type enum. "NOT_SET" is a valid option. 
  \param identities; A vector to receive the retrieved identities. 
  \param clientConfiguration: AWS client configuration. 
  \return bool: Function succeeded. 
  */
bool AwsDoc::SES::listIdentities(Aws::SES::Model::IdentityType identityType, 
                                    Aws::Vector<Aws::String> &identities, 
                                    const Aws::Client::ClientConfiguration 
  &clientConfiguration) { 
     Aws::SES::SESClient sesClient(clientConfiguration); 
     Aws::SES::Model::ListIdentitiesRequest listIdentitiesRequest; 
     if (identityType != Aws::SES::Model::IdentityType::NOT_SET) { 
         listIdentitiesRequest.SetIdentityType(identityType); 
     } 
     Aws::String nextToken; // Used for paginated results. 
     do { 
         if (!nextToken.empty()) { 
             listIdentitiesRequest.SetNextToken(nextToken); 
         } 
         Aws::SES::Model::ListIdentitiesOutcome outcome = 
  sesClient.ListIdentities( 
                  listIdentitiesRequest); 
         if (outcome.IsSuccess()) { 
             const auto &retrievedIdentities = 
  outcome.GetResult().GetIdentities(); 
             if (!retrievedIdentities.empty()) {
```

```
 identities.insert(identities.cend(), 
  retrievedIdentities.cbegin(), 
                                     retrievedIdentities.cend()); 
 } 
             nextToken = outcome.GetResult().GetNextToken(); 
         } 
         else { 
             std::cout << "Error listing identities. " << 
  outcome.GetError().GetMessage() 
                        << std::endl; 
             return false; 
         } 
     } while (!nextToken.empty()); 
     return true;
}
```
• Weitere API-Informationen finden Sie unter [ListIdentities](https://docs.aws.amazon.com/goto/SdkForCpp/email-2010-12-01/ListIdentities) in der APIAWS SDK for C++- Referenz für .

## CLI

AWS CLI

So führen Sie alle Identitäten (E-Mail-Adressen und Domains) für ein bestimmtes AWS-Konto auf

Im folgenden Beispiel wird der list-identities-Befehl verwendet, um alle Identitäten aufzulisten, die zur Überprüfung bei Amazon SES eingereicht wurden:

```
aws ses list-identities
```
Ausgabe:

```
{ 
      "Identities": [ 
        "user@example.com", 
        "example.com" 
     ]
```
}

Die zurückgegebene Liste enthält alle Identitäten unabhängig vom Überprüfungsstatus (verifiziert, Überprüfung ausstehend, fehlgeschlagen usw.).

In diesem Beispiel werden E-Mail-Adressen und Domains zurückgegeben, weil wir den Parameter identity-type nicht angegeben haben.

Weitere Informationen zu verifizierten Identitäten finden Sie unter "Verifizieren von E-Mail-Adressen und Domains in Amazon SES" im Entwicklerhandbuch für Amazon Simple Email Service.

• API-Details finden Sie unter [ListIdentities](https://awscli.amazonaws.com/v2/documentation/api/latest/reference/ses/list-identities.html) in der AWS CLI -Befehlsreferenz.

#### Java

SDK für Java 2.x

#### **G** Note

```
import software.amazon.awssdk.regions.Region;
import software.amazon.awssdk.services.ses.SesClient;
import software.amazon.awssdk.services.ses.model.ListIdentitiesResponse;
import software.amazon.awssdk.services.ses.model.SesException;
import java.io.IOException;
import java.util.List;
/** 
  * Before running this Java V2 code example, set up your development 
  * environment, including your credentials. 
 * 
  * For more information, see the following documentation topic: 
 * 
  * https://docs.aws.amazon.com/sdk-for-java/latest/developer-guide/get-
started.html 
  */
public class ListIdentities {
```

```
 public static void main(String[] args) throws IOException { 
         Region region = Region.US_WEST_2; 
         SesClient client = SesClient.builder() 
                  .region(region) 
                 .build();
         listSESIdentities(client); 
     } 
     public static void listSESIdentities(SesClient client) { 
         try { 
             ListIdentitiesResponse identitiesResponse = client.listIdentities(); 
             List<String> identities = identitiesResponse.identities(); 
             for (String identity : identities) { 
                  System.out.println("The identity is " + identity); 
 } 
         } catch (SesException e) { 
             System.err.println(e.awsErrorDetails().errorMessage()); 
             System.exit(1); 
         } 
     }
}
```
• Weitere API-Informationen finden Sie unter [ListIdentities](https://docs.aws.amazon.com/goto/SdkForJavaV2/email-2010-12-01/ListIdentities) in der APIAWS SDK for Java 2.x-Referenz für .

**JavaScript** 

SDK für JavaScript (v3)

## **a** Note

```
import { ListIdentitiesCommand } from "@aws-sdk/client-ses";
import { sesClient } from "./libs/sesClient.js";
```
```
const createListIdentitiesCommand = () => 
   new ListIdentitiesCommand({ IdentityType: "EmailAddress", MaxItems: 10 });
const run = async () => {
   const listIdentitiesCommand = createListIdentitiesCommand(); 
   try { 
     return await sesClient.send(listIdentitiesCommand); 
   } catch (err) { 
     console.log("Failed to list identities.", err); 
     return err; 
   }
};
```
• Weitere API-Informationen finden Sie unter [ListIdentities](https://docs.aws.amazon.com/AWSJavaScriptSDK/v3/latest/client/ses/command/ListIdentitiesCommand) in der APIAWS SDK for JavaScript-Referenz für .

## Python

SDK für Python (Boto3)

# **a** Note

```
class SesIdentity: 
     """Encapsulates Amazon SES identity functions.""" 
     def __init__(self, ses_client): 
 """ 
         :param ses_client: A Boto3 Amazon SES client. 
         """ 
         self.ses_client = ses_client 
     def list_identities(self, identity_type, max_items): 
        "" "
         Gets the identities of the specified type for the current account.
```

```
 :param identity_type: The type of identity to retrieve, such as 
 EmailAddress. 
         :param max_items: The maximum number of identities to retrieve. 
         :return: The list of retrieved identities. 
        "" "
         try: 
             response = self.ses_client.list_identities( 
                 IdentityType=identity_type, MaxItems=max_items 
) identities = response["Identities"] 
             logger.info("Got %s identities for the current account.", 
 len(identities)) 
         except ClientError: 
             logger.exception("Couldn't list identities for the current account.") 
             raise 
         else: 
             return identities
```
• Weitere API-Informationen finden Sie unter [ListIdentities](https://docs.aws.amazon.com/goto/boto3/email-2010-12-01/ListIdentities) in der AWS API-Referenz zum - SDK für Python (Boto3).

#### Ruby

SDK für Ruby

#### **a** Note

```
require "aws-sdk-ses" # v2: require 'aws-sdk'
# Create client in us-west-2 region
# Replace us-west-2 with the AWS Region you're using for Amazon SES.
client = Aws::SES::Client.new(region: "us-west-2")
```

```
# Get up to 1000 identities
ids = client.list identities({
   identity_type: "EmailAddress"
})
ids.identities.each do |email| 
   attrs = client.get_identity_verification_attributes({ 
     identities: [email] 
   }) 
   status = attrs.verification_attributes[email].verification_status 
   # Display email addresses that have been verified 
   if status == "Success" 
     puts email 
   end
end
```
• Weitere API-Informationen finden Sie unter [ListIdentities](https://docs.aws.amazon.com/goto/SdkForRubyV3/email-2010-12-01/ListIdentities) in der APIAWS SDK for Ruby-Referenz für .

Auflisten von Amazon-SES-Empfangsfiltern mit einem AWS-SDK

Die folgenden Code-Beispiele zeigen, wie Sie Amazon-SES-Empfangsfilter auflisten.

 $C++$ 

SDK für C++

### **a** Note

```
//! List the receipt filters associated with this account.
/*! 
  \param filters; A vector of "ReceiptFilter" to receive the retrieved filters. 
   \param clientConfiguration: AWS client configuration.
```

```
 \return bool: Function succeeded. 
  */
bool
AwsDoc::SES::listReceiptFilters(Aws::Vector<Aws::SES::Model::ReceiptFilter> 
  &filters, 
                                   const Aws::Client::ClientConfiguration 
  &clientConfiguration) { 
     Aws::SES::SESClient sesClient(clientConfiguration); 
     Aws::SES::Model::ListReceiptFiltersRequest listReceiptFiltersRequest; 
     Aws::SES::Model::ListReceiptFiltersOutcome outcome = 
  sesClient.ListReceiptFilters( 
             listReceiptFiltersRequest); 
     if (outcome.IsSuccess()) { 
         auto &retrievedFilters = outcome.GetResult().GetFilters(); 
         if (!retrievedFilters.empty()) { 
             filters.insert(filters.cend(), retrievedFilters.cbegin(), 
                              retrievedFilters.cend()); 
         } 
     } 
     else { 
         std::cerr << "Error retrieving IP address filters: " 
                    << outcome.GetError().GetMessage() << std::endl; 
     } 
     return outcome.IsSuccess();
}
```
• Weitere API-Informationen finden Sie unter [ListReceiptFilters](https://docs.aws.amazon.com/goto/SdkForCpp/email-2010-12-01/ListReceiptFilters) in der APIAWS SDK for C++- Referenz für .

# **JavaScript**

SDK für JavaScript (v3)

# **a** Note

```
import { ListReceiptFiltersCommand } from "@aws-sdk/client-ses";
import { sesClient } from "./libs/sesClient.js";
const createListReceiptFiltersCommand = () => new ListReceiptFiltersCommand({});
const run = async () => {
   const listReceiptFiltersCommand = createListReceiptFiltersCommand(); 
  return await sesClient.send(listReceiptFiltersCommand);
};
```
• Weitere API-Informationen finden Sie unter [ListReceiptFilters](https://docs.aws.amazon.com/AWSJavaScriptSDK/v3/latest/client/ses/command/ListReceiptFiltersCommand) in der APIAWS SDK for JavaScript-Referenz für .

#### Python

SDK für Python (Boto3)

#### **a** Note

```
class SesReceiptHandler: 
     """Encapsulates Amazon SES receipt handling functions.""" 
     def __init__(self, ses_client, s3_resource): 
 """ 
         :param ses_client: A Boto3 Amazon SES client. 
         :param s3_resource: A Boto3 Amazon S3 resource. 
        ^{\rm{m}} ""
         self.ses_client = ses_client 
         self.s3_resource = s3_resource 
     def list_receipt_filters(self): 
        "" "
         Gets the list of receipt filters for the current account.
```

```
 :return: The list of receipt filters. 
"" "
 try: 
     response = self.ses_client.list_receipt_filters() 
     filters = response["Filters"] 
     logger.info("Got %s receipt filters.", len(filters)) 
 except ClientError: 
     logger.exception("Couldn't get receipt filters.") 
     raise 
 else: 
     return filters
```
• Weitere API-Informationen finden Sie unter [ListReceiptFilters](https://docs.aws.amazon.com/goto/boto3/email-2010-12-01/ListReceiptFilters) in der AWS API-Referenz zum -SDK für Python (Boto3).

Senden einer Vorlage-E-Mail an mehrere Ziele mit Amazon SES mithilfe eines AWS-SDK

Das folgende Code-Beispiel zeigt, wie man mit Amazon SES eine Vorlage-E-Mail an mehrere Ziele sendet.

**JavaScript** 

```
SDK für JavaScript (v3)
```
**a** Note

```
import { SendBulkTemplatedEmailCommand } from "@aws-sdk/client-ses";
import { 
   getUniqueName, 
   postfix,
} from "@aws-sdk-examples/libs/utils/util-string.js";
import { sesClient } from "./libs/sesClient.js";
/**
```

```
 * Replace this with the name of an existing template. 
  */
const TEMPLATE NAME = getUniqueName("ReminderTemplate");
/** 
  * Replace these with existing verified emails. 
  */
const VERIFIED_EMAIL_1 = postfix(getUniqueName("Bilbo"), "@example.com");
const VERIFIED_EMAIL_2 = postfix(getUniqueName("Frodo"), "@example.com");
const USERS = [ 
   { firstName: "Bilbo", emailAddress: VERIFIED_EMAIL_1 }, 
   { firstName: "Frodo", emailAddress: VERIFIED_EMAIL_2 },
];
/** 
 * 
  * @param { { emailAddress: string, firstName: string }[] } users 
  * @param { string } templateName the name of an existing template in SES 
  * @returns { SendBulkTemplatedEmailCommand } 
  */
const createBulkReminderEmailCommand = (users, templateName) => { 
   return new SendBulkTemplatedEmailCommand({ 
     /** 
      * Each 'Destination' uses a corresponding set of replacement data. We can 
  map each user 
      * to a 'Destination' and provide user specific replacement data to create 
  personalized emails. 
 * 
      * Here's an example of how a template would be replaced with user data: 
      * Template: <h1>Hello {{name}},</h1><p>Don't forget about the party gifts!</
p> 
     * Destination 1: <h1>Hello Bilbo,</h1><p>Don't forget about the party gifts!
</p> 
     * Destination 2: <h1>Hello Frodo,</h1><p>Don't forget about the party gifts!
</p>
      */ 
     Destinations: users.map((user) => ({ 
       Destination: { ToAddresses: [user.emailAddress] }, 
      ReplacementTemplateData: JSON.stringify({ name: user.firstName }),
     })), 
     DefaultTemplateData: JSON.stringify({ name: "Shireling" }), 
     Source: VERIFIED_EMAIL_1, 
     Template: templateName,
```

```
 });
};
const run = async () => {
   const sendBulkTemplateEmailCommand = createBulkReminderEmailCommand( 
     USERS, 
     TEMPLATE_NAME, 
   ); 
   try { 
     return await sesClient.send(sendBulkTemplateEmailCommand); 
   } catch (err) { 
     console.log("Failed to send bulk template email", err); 
     return err; 
   }
};
```
• Weitere API-Informationen finden Sie unter [SendBulkTemplatedEmail](https://docs.aws.amazon.com/AWSJavaScriptSDK/v3/latest/client/ses/command/SendBulkTemplatedEmailCommand) in der APIAWS SDK for JavaScript-Referenz für .

Senden einer E-Mail mit Amazon SES mit einem AWS SDK

Die folgenden Code-Beispiele zeigen, wie man mit Amazon SES eine E-Mail sendet.

Beispiele für Aktionen sind Codeauszüge aus größeren Programmen und müssen im Kontext ausgeführt werden. Im folgenden Codebeispiel können Sie diese Aktion im Kontext sehen:

• [Verifizieren einer E-Mail-Identität und Senden von Nachrichten](#page-7227-0)

.NET

AWS SDK for .NET

**a** Note

```
 /// <summary> 
    /// Send an email by using Amazon SES. 
    /// </summary> 
    /// <param name="toAddresses">List of recipients.</param> 
    /// <param name="ccAddresses">List of cc recipients.</param> 
    /// <param name="bccAddresses">List of bcc recipients.</param> 
    /// <param name="bodyHtml">Body of the email in HTML.</param> 
    /// <param name="bodyText">Body of the email in plain text.</param> 
    /// <param name="subject">Subject line of the email.</param> 
    /// <param name="senderAddress">From address.</param> 
   /// <returns>The messageId of the email.</returns>
    public async Task<string> SendEmailAsync(List<string> toAddresses, 
       List<string> ccAddresses, List<string> bccAddresses, 
       string bodyHtml, string bodyText, string subject, string senderAddress) 
    { 
       var messageId = ""; 
       try 
       { 
           var response = await _amazonSimpleEmailService.SendEmailAsync( 
               new SendEmailRequest 
\overline{a} Destination = new Destination 
\{ BccAddresses = bccAddresses, 
                      CcAddresses = ccAddresses, 
                      ToAddresses = toAddresses 
                  }, 
                  Message = new Message 
\{ Body = new Body 
 { 
                         Html = new Content 
\{ Charset = "UTF-8", 
                            Data = bodyHtm1 }, 
                         Text = new Content 
\{ Charset = "UTF-8", 
                             Data = bodyText 
 } 
\}, \{ Subject = new Content 
 {
```

```
 Charset = "UTF-8", 
                            Data = subject 
 } 
\}, \{ Source = senderAddress 
                }); 
            messageId = response.MessageId; 
        } 
        catch (Exception ex) 
        { 
            Console.WriteLine("SendEmailAsync failed with exception: " + 
 ex.Message); 
        } 
        return messageId; 
    }
```
• Weitere API-Informationen finden Sie unter [SendEmail](https://docs.aws.amazon.com/goto/DotNetSDKV3/email-2010-12-01/SendEmail) in der APIAWS SDK for .NET-Referenz für .

#### $C++$

SDK für C++

### **a** Note

```
//! Send an email to a list of recipients.
/*! 
   \param recipients; Vector of recipient email addresses. 
  \param subject: Email subject. 
  \param htmlBody: Email body as HTML. At least one body data is required. 
  \param textBody: Email body as plain text. At least one body data is required. 
  \param senderEmailAddress: Email address of sender. Ignored if empty string. 
   \param ccAddresses: Vector of cc addresses. Ignored if empty. 
   \param replyToAddress: Reply to email address. Ignored if empty string.
```

```
 \param clientConfiguration: AWS client configuration. 
   \return bool: Function succeeded. 
  */
bool AwsDoc::SES::sendEmail(const Aws::Vector<Aws::String> &recipients, 
                               const Aws::String &subject, 
                               const Aws::String &htmlBody, 
                               const Aws::String &textBody, 
                               const Aws::String &senderEmailAddress, 
                               const Aws::Vector<Aws::String> &ccAddresses, 
                               const Aws::String &replyToAddress, 
                               const Aws::Client::ClientConfiguration 
 &clientConfiguration) { 
     Aws::SES::SESClient sesClient(clientConfiguration); 
     Aws::SES::Model::Destination destination; 
     if (!ccAddresses.empty()) { 
         destination.WithCcAddresses(ccAddresses); 
     } 
     if (!recipients.empty()) { 
         destination.WithToAddresses(recipients); 
     } 
     Aws::SES::Model::Body message_body; 
     if (!htmlBody.empty()) { 
         message_body.SetHtml( 
 Aws::SES::Model::Content().WithCharset("UTF-8").WithData(htmlBody)); 
     } 
     if (!textBody.empty()) { 
         message_body.SetText( 
 Aws::SES::Model::Content().WithCharset("UTF-8").WithData(textBody)); 
     } 
     Aws::SES::Model::Message message; 
     message.SetBody(message_body); 
     message.SetSubject( 
             Aws::SES::Model::Content().WithCharset("UTF-8").WithData(subject)); 
     Aws::SES::Model::SendEmailRequest sendEmailRequest; 
     sendEmailRequest.SetDestination(destination); 
     sendEmailRequest.SetMessage(message); 
     if (!senderEmailAddress.empty()) {
```

```
 sendEmailRequest.SetSource(senderEmailAddress); 
     } 
     if (!replyToAddress.empty()) { 
         sendEmailRequest.AddReplyToAddresses(replyToAddress); 
     } 
    auto outcome = sesClient.SendEmail(sendEmailRequest);
     if (outcome.IsSuccess()) { 
         std::cout << "Successfully sent message with ID " 
                    << outcome.GetResult().GetMessageId() 
                    << "." << std::endl; 
     } 
     else { 
         std::cerr << "Error sending message. " << outcome.GetError().GetMessage() 
                    << std::endl; 
     } 
     return outcome.IsSuccess();
}
```
• Weitere API-Informationen finden Sie unter [SendEmail](https://docs.aws.amazon.com/goto/SdkForCpp/email-2010-12-01/SendEmail) in der APIAWS SDK for C++- Referenz für .

# CLI

#### AWS CLI

So senden Sie eine formatierte E-Mail mit Amazon SES

Im folgenden Beispiel wird der send-email-Befehl verwendet, um eine formatierte E-Mail zu senden:

```
aws ses send-email --from sender@example.com --destination file://
destination.json --message file://message.json
```
Ausgabe:

```
{ 
    "MessageId": "EXAMPLEf3a5efcd1-51adec81-d2a4-4e3f-9fe2-5d85c1b23783-000000"
}
```
Das Ziel und die Nachricht sind JSON-Datenstrukturen, die in JSON-Dateien im aktuellen Verzeichnis gespeichert sind. Es handelt sich dabei um die folgenden Dateien:

destination.json:

```
{ 
   "ToAddresses": ["recipient1@example.com", "recipient2@example.com"], 
   "CcAddresses": ["recipient3@example.com"], 
   "BccAddresses": []
}
```

```
message.json:
```

```
{ 
    "Subject": { 
        "Data": "Test email sent using the AWS CLI", 
        "Charset": "UTF-8" 
    }, 
    "Body": { 
        "Text": { 
             "Data": "This is the message body in text format.", 
             "Charset": "UTF-8" 
        }, 
        "Html": { 
             "Data": "This message body contains HTML formatting. It can, for 
  example, contain links like this one: <a class=\"ulink\" href=\"http://
docs.aws.amazon.com/ses/latest/DeveloperGuide\" target=\"_blank\">Amazon SES 
  Developer Guide</a>.", 
             "Charset": "UTF-8" 
        } 
    }
}
```
Ersetzen Sie die Absender- und Empfänger-E-Mail-Adressen durch die Adressen, die Sie verwenden möchten. Beachten Sie, dass die E-Mail-Adresse des Absenders mit Amazon SES verifiziert werden muss. Bis Ihnen Produktionszugriff auf Amazon SES gewährt wird, müssen Sie auch die E-Mail-Adresse jedes Empfängers verifizieren, es sei denn, es handelt sich bei dem Empfänger um den Amazon-SES-Postfachsimulator. Weitere Informationen zu verifizierten Identitäten finden Sie unter "Verifizieren von E-Mail-Adressen und Domains in Amazon SES" im Entwicklerhandbuch für Amazon Simple Email Service.

Die Nachrichten-ID in der Ausgabe gibt an, dass der Aufruf von send-email erfolgreich war.

Wenn Sie die E-Mail nicht erhalten, überprüfen Sie Ihr Junk-Postfach.

Weitere Informationen zum Senden formatierter E-Mails finden Sie unter "Senden formatierter E-Mails mit der Amazon-SES-API" im Entwicklerhandbuch von Amazon Simple Email Service.

• API-Details finden Sie unter [SendEmail](https://awscli.amazonaws.com/v2/documentation/api/latest/reference/ses/send-email.html) in der AWS CLI -Befehlsreferenz.

#### Java

SDK für Java 2.x

#### **a** Note

```
import software.amazon.awssdk.regions.Region;
import software.amazon.awssdk.services.ses.SesClient;
import software.amazon.awssdk.services.ses.model.Content;
import software.amazon.awssdk.services.ses.model.Destination;
import software.amazon.awssdk.services.ses.model.Message;
import software.amazon.awssdk.services.ses.model.Body;
import software.amazon.awssdk.services.ses.model.SendEmailRequest;
import software.amazon.awssdk.services.ses.model.SesException;
import javax.mail.MessagingException;
/** 
  * Before running this Java V2 code example, set up your development 
  * environment, including your credentials. 
 * 
  * For more information, see the following documentation topic: 
 * 
  * https://docs.aws.amazon.com/sdk-for-java/latest/developer-guide/get-
started.html 
  */
public class SendMessageEmailRequest { 
     public static void main(String[] args) { 
         final String usage = """ 
                 Usage:
```

```
<sender> <recipient> <subject>\s
                  Where: 
                       sender - An email address that represents the sender.\s 
                       recipient - An email address that represents the recipient.
\mathcal{S} subject - The subject line.\s 
                 """
        if (args.length != 3) {
              System.out.println(usage); 
              System.exit(1); 
         } 
         String sender = args[0]; 
         String recipient = args[1]; 
         String subject = args[2]; 
         Region region = Region.US_EAST_1; 
         SesClient client = SesClient.builder() 
                   .region(region) 
                  .build(); 
         // The HTML body of the email. 
        String bodyHTML = "<html>" + "<head></head>" + "<br/>>body>" + "<h1>Hello!</
h1<sup>"</sup>
                  + "<p> See the list of customers.</p>" + "</body>" + "</html>"; 
         try { 
             send(client, sender, recipient, subject, bodyHTML);
              client.close(); 
              System.out.println("Done"); 
         } catch (MessagingException e) { 
              e.getStackTrace(); 
         } 
     } 
     public static void send(SesClient client, 
              String sender, 
              String recipient, 
              String subject, 
              String bodyHTML) throws MessagingException {
```

```
 Destination destination = Destination.builder() 
                  .toAddresses(recipient) 
                 .buid() Content content = Content.builder() 
                  .data(bodyHTML) 
                  .build(); 
         Content sub = Content.builder() 
                  .data(subject) 
                  .build(); 
         Body body = Body.builder() 
                  .html(content) 
                  .build(); 
         Message msg = Message.builder() 
                  .subject(sub) 
                  .body(body) 
                  .build(); 
         SendEmailRequest emailRequest = SendEmailRequest.builder() 
                  .destination(destination) 
                  .message(msg) 
                  .source(sender) 
                  .build(); 
         try { 
              System.out.println("Attempting to send an email through Amazon SES " 
  + "using the AWS SDK for Java..."); 
              client.sendEmail(emailRequest); 
         } catch (SesException e) { 
              System.err.println(e.awsErrorDetails().errorMessage()); 
              System.exit(1); 
         } 
     }
}
import software.amazon.awssdk.regions.Region;
import software.amazon.awssdk.services.ses.SesClient;
import javax.activation.DataHandler;
import javax.activation.DataSource;
import javax.mail.Message;
```

```
import javax.mail.MessagingException;
import javax.mail.Session;
import javax.mail.internet.AddressException;
import javax.mail.internet.InternetAddress;
import javax.mail.internet.MimeMessage;
import javax.mail.internet.MimeMultipart;
import javax.mail.internet.MimeBodyPart;
import javax.mail.util.ByteArrayDataSource;
import java.io.ByteArrayOutputStream;
import java.io.IOException;
import java.nio.ByteBuffer;
import java.nio.file.Files;
import java.util.Properties;
import software.amazon.awssdk.core.SdkBytes;
import software.amazon.awssdk.services.ses.model.SendRawEmailRequest;
import software.amazon.awssdk.services.ses.model.RawMessage;
import software.amazon.awssdk.services.ses.model.SesException;
/** 
  * Before running this Java V2 code example, set up your development 
  * environment, including your credentials. 
 * 
  * For more information, see the following documentation topic: 
 * 
  * https://docs.aws.amazon.com/sdk-for-java/latest/developer-guide/get-
started.html 
  */
public class SendMessageAttachment { 
     public static void main(String[] args) throws IOException { 
         final String usage = """ 
                 Usage: 
                     <sender> <recipient> <subject> <fileLocation>\s
                 Where: 
                      sender - An email address that represents the sender.\s 
                      recipient - An email address that represents the recipient.
\sqrt{s} subject - The subject line.\s 
                     fileLocation - The location of a Microsoft Excel file to use 
  as an attachment (C:/AWS/customers.xls).\s 
                 """;
```

```
if (args.length != 4) {
              System.out.println(usage); 
              System.exit(1); 
         } 
         String sender = args[0]; 
         String recipient = args[1]; 
         String subject = args[2]; 
         String fileLocation = args[3]; 
         // The email body for recipients with non-HTML email clients. 
        String bodyText = "Hello, \lceil \ln \rceil" + "Please see the attached file for a list
 ^{\prime} + "of customers to contact."; 
         // The HTML body of the email. 
        String bodyHTML = "<html>" + "<head></head>" + "<br/>>body>" + "<h1>Hello!</
h1<sup>"</sup>
                   + "<p>Please see the attached file for a " + "list of customers 
 to contact.</p>" + "</body>" 
                   + "</html>"; 
         Region region = Region.US_WEST_2; 
         SesClient client = SesClient.builder() 
                   .region(region) 
                   .build(); 
         try { 
              sendemailAttachment(client, sender, recipient, subject, bodyText, 
  bodyHTML, fileLocation); 
              client.close(); 
              System.out.println("Done"); 
         } catch (IOException | MessagingException e) { 
              e.getStackTrace(); 
         } 
     } 
     public static void sendemailAttachment(SesClient client, 
              String sender, 
              String recipient, 
              String subject, 
              String bodyText, 
              String bodyHTML,
```

```
 String fileLocation) throws AddressException, MessagingException, 
 IOException { 
        java.io.File theFile = new java.io.File(fileLocation); 
        byte[] fileContent = Files.readAllBytes(theFile.toPath()); 
       Session session = Session.getDefaultInstance(new Properties());
        // Create a new MimeMessage object. 
        MimeMessage message = new MimeMessage(session); 
        // Add subject, from and to lines. 
        message.setSubject(subject, "UTF-8"); 
        message.setFrom(new InternetAddress(sender)); 
        message.setRecipients(Message.RecipientType.TO, 
 InternetAddress.parse(recipient)); 
        // Create a multipart/alternative child container. 
        MimeMultipart msgBody = new MimeMultipart("alternative"); 
        // Create a wrapper for the HTML and text parts. 
        MimeBodyPart wrap = new MimeBodyPart(); 
        // Define the text part. 
       MimeBodyPart textPart = new MimeBodyPart();
        textPart.setContent(bodyText, "text/plain; charset=UTF-8"); 
        // Define the HTML part. 
       MimeBodyPart htmlPart = new MimeBodyPart();
        htmlPart.setContent(bodyHTML, "text/html; charset=UTF-8"); 
        // Add the text and HTML parts to the child container. 
        msgBody.addBodyPart(textPart); 
        msgBody.addBodyPart(htmlPart); 
        // Add the child container to the wrapper object. 
        wrap.setContent(msgBody); 
        // Create a multipart/mixed parent container. 
        MimeMultipart msg = new MimeMultipart("mixed"); 
        // Add the parent container to the message. 
        message.setContent(msg); 
        msg.addBodyPart(wrap);
```

```
 // Define the attachment. 
        MimeBodyPart att = new MimeBodyPart();
         DataSource fds = new ByteArrayDataSource(fileContent, 
                  "application/vnd.openxmlformats-
officedocument.spreadsheetml.sheet"); 
         att.setDataHandler(new DataHandler(fds)); 
         String reportName = "WorkReport.xls"; 
         att.setFileName(reportName); 
         // Add the attachment to the message. 
         msg.addBodyPart(att); 
         try { 
             System.out.println("Attempting to send an email through Amazon SES " 
  + "using the AWS SDK for Java..."); 
             ByteArrayOutputStream outputStream = new ByteArrayOutputStream(); 
             message.writeTo(outputStream); 
             ByteBuffer buf = ByteBuffer.wrap(outputStream.toByteArray()); 
            byte[] arr = new byte[buf.remaining()];
             buf.get(arr); 
            SdkBytes data = SdkBytes.fromByteArray(arr);
             RawMessage rawMessage = RawMessage.builder() 
                      .data(data) 
                      .build(); 
             SendRawEmailRequest rawEmailRequest = SendRawEmailRequest.builder() 
                      .rawMessage(rawMessage) 
                     .build();
             client.sendRawEmail(rawEmailRequest); 
         } catch (SesException e) { 
             System.err.println(e.awsErrorDetails().errorMessage()); 
             System.exit(1); 
         } 
         System.out.println("Email sent using SesClient with attachment"); 
     }
}
```
• Weitere API-Informationen finden Sie unter [SendEmail](https://docs.aws.amazon.com/goto/SdkForJavaV2/email-2010-12-01/SendEmail) in der APIAWS SDK for Java 2.x-Referenz für .

#### **JavaScript**

```
SDK für JavaScript (v3)
```
## **a** Note

```
import { SendEmailCommand } from "@aws-sdk/client-ses";
import { sesClient } from "./libs/sesClient.js";
const createSendEmailCommand = (toAddress, fromAddress) => { 
   return new SendEmailCommand({ 
     Destination: { 
       /* required */ 
       CcAddresses: [ 
         /* more items */ 
       ], 
       ToAddresses: [ 
         toAddress, 
         /* more To-email addresses */ 
       ], 
     }, 
     Message: { 
       /* required */ 
       Body: { 
         /* required */ 
         Html: { 
            Charset: "UTF-8", 
            Data: "HTML_FORMAT_BODY", 
         }, 
         Text: { 
            Charset: "UTF-8", 
            Data: "TEXT_FORMAT_BODY",
```

```
 }, 
       }, 
        Subject: { 
          Charset: "UTF-8", 
          Data: "EMAIL_SUBJECT", 
       }, 
     }, 
     Source: fromAddress, 
     ReplyToAddresses: [ 
       /* more items */ 
     ], 
   });
};
const run = async () => {
   const sendEmailCommand = createSendEmailCommand( 
     "recipient@example.com", 
     "sender@example.com", 
   ); 
   try { 
     return await sesClient.send(sendEmailCommand); 
   } catch (e) { 
     console.error("Failed to send email."); 
     return e; 
   }
};
```
• Weitere API-Informationen finden Sie unter [SendEmail](https://docs.aws.amazon.com/AWSJavaScriptSDK/v3/latest/client/ses/command/SendEmailCommand) in der APIAWS SDK for JavaScript-Referenz für .

### Python

```
SDK für Python (Boto3)
```
# **a** Note

```
class SesMailSender: 
     """Encapsulates functions to send emails with Amazon SES.""" 
     def __init__(self, ses_client): 
 """ 
         :param ses_client: A Boto3 Amazon SES client. 
 """ 
         self.ses_client = ses_client 
     def send_email(self, source, destination, subject, text, html, 
 reply_tos=None): 
        "''" Sends an email. 
         Note: If your account is in the Amazon SES sandbox, the source and 
         destination email accounts must both be verified. 
         :param source: The source email account. 
         :param destination: The destination email account. 
         :param subject: The subject of the email. 
         :param text: The plain text version of the body of the email. 
         :param html: The HTML version of the body of the email. 
         :param reply_tos: Email accounts that will receive a reply if the 
 recipient 
                            replies to the message. 
         :return: The ID of the message, assigned by Amazon SES. 
        "" ""
        send_args = \{ "Source": source, 
             "Destination": destination.to_service_format(), 
             "Message": { 
                  "Subject": {"Data": subject}, 
                  "Body": {"Text": {"Data": text}, "Html": {"Data": html}}, 
             }, 
         } 
         if reply_tos is not None: 
             send_args["ReplyToAddresses"] = reply_tos 
         try: 
             response = self.ses_client.send_email(**send_args) 
             message_id = response["MessageId"] 
             logger.info(
```

```
 "Sent mail %s from %s to %s.", message_id, source, 
 destination.tos 
) except ClientError: 
            logger.exception( 
                "Couldn't send mail from %s to %s.", source, destination.tos 
) raise 
        else: 
            return message_id
```
• Weitere API-Informationen finden Sie unter [SendEmail](https://docs.aws.amazon.com/goto/boto3/email-2010-12-01/SendEmail) in der AWS API-Referenz zum -SDK für Python (Boto3).

#### Ruby

SDK für Ruby

# **a** Note

```
require "aws-sdk-ses" # v2: require 'aws-sdk'
# Replace sender@example.com with your "From" address.
# This address must be verified with Amazon SES.
sender = "sender@example.com"
# Replace recipient@example.com with a "To" address. If your account
# is still in the sandbox, this address must be verified.
recipient = "recipient@example.com"
# Specify a configuration set. To use a configuration
# set, uncomment the next line and line 74.
# configsetname = "ConfigSet"
```

```
# The subject line for the email.
subject = "Amazon SES test (AWS SDK for Ruby)"
# The HTML body of the email.
htmlbody = 
   "<h1>Amazon SES test (AWS SDK for Ruby)</h1>"\ 
   '<p>This email was sent with <a href="https://aws.amazon.com/ses/">'\ 
  'Amazon SES</a> using the <a href="https://aws.amazon.com/sdk-for-ruby/">'\
   "AWS SDK for Ruby</a>."
# The email body for recipients with non-HTML email clients.
textbody = "This email was sent with Amazon SES using the AWS SDK for Ruby."
# Specify the text encoding scheme.
encoding = "UTF-8"
# Create a new SES client in the us-west-2 region.
# Replace us-west-2 with the AWS Region you're using for Amazon SES.
ses = Aws::SES::Client.new(region: "us-west-2")
# Try to send the email.
begin 
   # Provide the contents of the email. 
  ses.send_email( 
     destination: { 
       to_addresses: [ 
         recipient 
       ] 
     }, 
     message: { 
       body: { 
         html: { 
           charset: encoding, 
           data: htmlbody 
         }, 
         text: { 
           charset: encoding, 
           data: textbody 
         } 
       }, 
       subject: { 
         charset: encoding, 
         data: subject 
       }
```

```
 }, 
     source: sender, 
     # Uncomment the following line to use a configuration set. 
     # configuration_set_name: configsetname, 
     ) 
   puts "Email sent to " + recipient
# If something goes wrong, display an error message.
rescue Aws::SES::Errors::ServiceError => error 
   puts "Email not sent. Error message: #{error}"
end
```
• Weitere API-Informationen finden Sie unter [SendEmail](https://docs.aws.amazon.com/goto/SdkForRubyV3/email-2010-12-01/SendEmail) in der APIAWS SDK for Ruby-Referenz für .

Eine RAW-E-Mail mit Amazon SES mit einem AWS SDK senden

Die folgenden Codebeispiele veranschaulichen, wie man mit Amazon SES eine RAW-E-Mail sendet.

CLI

AWS CLI

So senden Sie eine RAW-E-Mail mit Amazon SES

Im folgenden Beispiel wird der send-raw-email-Befehl verwendet, um eine E-Mail mit einem TXT-Anhang zu senden:

```
aws ses send-raw-email --raw-message file://message.json
```
Ausgabe:

```
{ 
    "MessageId": "EXAMPLEf3f73d99b-c63fb06f-d263-41f8-a0fb-d0dc67d56c07-000000"
}
```
Die RAW-Nachricht ist eine JSON-Datenstruktur, die in einer Datei mit dem Namen message.json im aktuellen Verzeichnis gespeichert ist. Sie enthält Folgendes:

{ "Data": "From: sender@example.com\nTo: recipient@example.com\nSubject: Test email sent using the AWS CLI (contains an attachment)\nMIME-Version: 1.0\nContent-type: Multipart/Mixed; boundary=\"NextPart\"\n\n--NextPart \nContent-Type: text/plain\n\nThis is the message body.\n\n--NextPart\nContent-Type: text/plain;\nContent-Disposition: attachment; filename=\"attachment.txt\"\n \nThis is the text in the attachment.\n\n--NextPart--" }

Wie Sie sehen, ist "Data" eine lange Zeichenfolge, die den gesamten RAW-E-Mail-Inhalt im MIME-Format enthält, einschließlich eines Anhangs namens attachment.txt.

Ersetzen Sie sender@example.com und recipient@example.com durch die Adressen, die Sie verwenden möchten. Beachten Sie, dass die E-Mail-Adresse des Absenders mit Amazon SES verifiziert werden muss. Bis Ihnen Produktionszugriff auf Amazon SES gewährt wird, müssen Sie auch die E-Mail-Adresse des Empfängers verifizieren, es sei denn, es handelt sich bei dem Empfänger um den Amazon-SES-Postfachsimulator. Weitere Informationen zu verifizierten Identitäten finden Sie unter "Verifizieren von E-Mail-Adressen und Domains in Amazon SES" im Entwicklerhandbuch für Amazon Simple Email Service.

Die Nachrichten-ID in der Ausgabe zeigt an, dass der Aufruf an erfolgreich send-raw-email war.

Wenn Sie die E-Mail nicht erhalten, überprüfen Sie Ihr Junk-Postfach.

Weitere Informationen zum Senden von RAW-E-Mails finden Sie unter "Senden von RAW-E-Mails mit der Amazon-SES-API" im Entwicklerhandbuch von Amazon Simple Email Service.

• API-Details finden Sie unter [SendRawEmail](https://awscli.amazonaws.com/v2/documentation/api/latest/reference/ses/send-raw-email.html) in der AWS CLI -Befehlsreferenz.

# **JavaScript**

SDK für JavaScript (v3)

# **a** Note

Auf gibt es mehr GitHub. Sie sehen das vollständige Beispiel und erfahren, wie Sie das [AWS-Code-Beispiel-Repository](https://github.com/awsdocs/aws-doc-sdk-examples/tree/main/javascriptv3/example_code/ses#code-examples) einrichten und ausführen.

Verwenden Sie [nodemailer](https://nodemailer.com/transports/ses/), um eine E-Mail mit einem Anhang zu senden.

```
import sesClientModule from "@aws-sdk/client-ses";
/** 
  * nodemailer wraps the SES SDK and calls SendRawEmail. Use this for more 
  advanced 
  * functionality like adding attachments to your email. 
 * 
  * https://nodemailer.com/transports/ses/ 
  */
import nodemailer from "nodemailer";
/** 
  * @param {string} from An Amazon SES verified email address. 
  * @param {*} to An Amazon SES verified email address. 
  */
export const sendEmailWithAttachments = ( 
  from = "from@example.com", 
  to = "to@example.com",
) => f const ses = new sesClientModule.SESClient({}); 
   const transporter = nodemailer.createTransport({ 
    SES: { ses, aws: sesClientModule },
  }); 
   return new Promise((resolve, reject) => { 
     transporter.sendMail( 
       { 
         from, 
         to, 
         subject: "Hello World", 
         text: "Greetings from Amazon SES!", 
         attachments: [{ content: "Hello World!", filename: "hello.txt" }], 
       }, 
      (err, info) \Rightarrow if (err) { 
           reject(err); 
         } else { 
           resolve(info); 
         } 
       }, 
     ); 
   });
};
```
• Weitere API-Informationen finden Sie unter [SendRawEmail](https://docs.aws.amazon.com/AWSJavaScriptSDK/v3/latest/client/ses/command/SendRawEmailCommand) in der APIAWS SDK for JavaScript-Referenz für .

Senden einer Vorlage-E-Mail mit Amazon SES mit einem AWS SDK

Die folgenden Code-Beispiele zeigen, wie mit Amazon SES eine Vorlage-E-Mail gesendet werden kann.

Beispiele für Aktionen sind Codeauszüge aus größeren Programmen und müssen im Kontext ausgeführt werden. Im folgenden Codebeispiel können Sie diese Aktion im Kontext sehen:

• [Verifizieren einer E-Mail-Identität und Senden von Nachrichten](#page-7227-0)

# .NET

# AWS SDK for NFT

## **a** Note

```
 /// <summary> 
     /// Send an email using a template. 
    /// </summary> 
    /// <param name="sender">Address of the sender.</param> 
    /// <param name="recipients">Addresses of the recipients.</param> 
    /// <param name="templateName">Name of the email template.</param> 
     /// <param name="templateDataObject">Data for the email template.</param> 
    /// <returns>The messageId of the email.</returns>
     public async Task<string> SendTemplateEmailAsync(string sender, List<string> 
 recipients, 
         string templateName, object templateDataObject) 
     { 
         var messageId = ""; 
         try 
\overline{\mathcal{L}}
```

```
 // Template data should be serialized JSON from either a class or a 
 dynamic object. 
            var templateData = JsonSerializer.Serialize(templateDataObject); 
            var response = await 
 _amazonSimpleEmailService.SendTemplatedEmailAsync( 
                 new SendTemplatedEmailRequest 
\overline{a} Source = sender, 
                    Destination = new Destination 
\{ ToAddresses = recipients 
\}, \{ Template = templateName, 
                     TemplateData = templateData 
                 }); 
            messageId = response.MessageId; 
        } 
        catch (Exception ex) 
        { 
            Console.WriteLine("SendTemplateEmailAsync failed with exception: " + 
 ex.Message); 
        } 
        return messageId; 
    }
```
• Weitere API-Informationen finden Sie unter [SendTemplatedEmail](https://docs.aws.amazon.com/goto/DotNetSDKV3/email-2010-12-01/SendTemplatedEmail) in der APIAWS SDK for .NET-Referenz für .

# $C++$

SDK für C++

# **a** Note

```
//! Send a templated email to a list of recipients.
/*! 
   \param recipients; Vector of recipient email addresses. 
  \param templateName: The name of the template to use. 
  \param templateData: Map of key-value pairs for replacing text in template. 
  \param senderEmailAddress: Email address of sender. Ignored if empty string. 
   \param ccAddresses: Vector of cc addresses. Ignored if empty. 
  \param replyToAddress: Reply to email address. Ignored if empty string. 
  \param clientConfiguration: AWS client configuration. 
  \return bool: Function succeeded. 
  */
bool AwsDoc::SES::sendTemplatedEmail(const Aws::Vector<Aws::String> &recipients, 
                                        const Aws::String &templateName, 
                                        const Aws::Map<Aws::String, Aws::String> 
  &templateData, 
                                        const Aws::String &senderEmailAddress, 
                                        const Aws::Vector<Aws::String> &ccAddresses, 
                                        const Aws::String &replyToAddress, 
                                        const Aws::Client::ClientConfiguration 
  &clientConfiguration) { 
     Aws::SES::SESClient sesClient(clientConfiguration); 
     Aws::SES::Model::Destination destination; 
     if (!ccAddresses.empty()) { 
         destination.WithCcAddresses(ccAddresses); 
     } 
     if (!recipients.empty()) { 
         destination.WithToAddresses(recipients); 
     } 
     Aws::SES::Model::SendTemplatedEmailRequest sendTemplatedEmailRequest; 
     sendTemplatedEmailRequest.SetDestination(destination); 
     sendTemplatedEmailRequest.SetTemplate(templateName); 
     std::ostringstream templateDataStream; 
     templateDataStream << "{"; 
    size_t dataCount = 0;
     for (auto &pair: templateData) { 
         templateDataStream << "\"" << pair.first << "\":\"" << pair.second << 
  "\""; 
         dataCount++; 
         if (dataCount < templateData.size()) { 
             templateDataStream << ",";
```

```
 } 
 } 
 templateDataStream << "}"; 
 sendTemplatedEmailRequest.SetTemplateData(templateDataStream.str()); 
 if (!senderEmailAddress.empty()) { 
     sendTemplatedEmailRequest.SetSource(senderEmailAddress); 
 } 
 if (!replyToAddress.empty()) { 
     sendTemplatedEmailRequest.AddReplyToAddresses(replyToAddress); 
 } 
auto outcome = sesClient.SendTemplatedEmail(sendTemplatedEmailRequest);
 if (outcome.IsSuccess()) { 
     std::cout << "Successfully sent templated message with ID " 
                << outcome.GetResult().GetMessageId() 
                << "." << std::endl; 
 } 
 else { 
     std::cerr << "Error sending templated message. " 
                << outcome.GetError().GetMessage() 
                << std::endl; 
 } 
 return outcome.IsSuccess();
```
• Weitere API-Informationen finden Sie unter [SendTemplatedEmail](https://docs.aws.amazon.com/goto/SdkForCpp/email-2010-12-01/SendTemplatedEmail) in der APIAWS SDK for C ++-Referenz für .

# Java

SDK für Java 2.x

}

# **a** Note

```
import software.amazon.awssdk.regions.Region;
import software.amazon.awssdk.services.sesv2.model.Destination;
import software.amazon.awssdk.services.sesv2.model.EmailContent;
import software.amazon.awssdk.services.sesv2.model.SendEmailRequest;
import software.amazon.awssdk.services.sesv2.model.SesV2Exception;
import software.amazon.awssdk.services.sesv2.SesV2Client;
import software.amazon.awssdk.services.sesv2.model.Template;
/** 
  * Before running this AWS SDK for Java (v2) example, set up your development 
  * environment, including your credentials. 
 * 
  * For more information, see the following documentation topic: 
 * 
 * https://docs.aws.amazon.com/sdk-for-java/latest/developer-guide/get-
started.html 
 * 
  * Also, make sure that you create a template. See the following documentation 
  * topic: 
 * 
  * https://docs.aws.amazon.com/ses/latest/dg/send-personalized-email-api.html 
  */
public class SendEmailTemplate { 
     public static void main(String[] args) { 
         final String usage = """ 
                 Usage: 
                     <template> <sender> <recipient>\s
                 Where: 
                     template - The name of the email template. 
                     sender - An email address that represents the sender.\s 
                     recipient - An email address that represents the recipient.\s 
                 """; 
        if (args.length != 3) {
             System.out.println(usage); 
             System.exit(1); 
         } 
        String templateName = args[0];
         String sender = args[1];
```

```
 String recipient = args[2]; 
         Region region = Region.US_EAST_1; 
         SesV2Client sesv2Client = SesV2Client.builder() 
                  .region(region) 
                 .buid() send(sesv2Client, sender, recipient, templateName); 
     } 
     public static void send(SesV2Client client, String sender, String recipient, 
 String templateName) { 
         Destination destination = Destination.builder() 
                  .toAddresses(recipient) 
                  .build(); 
/*
          * Specify both name and favorite animal (favoriteanimal) in your code 
 when 
          * defining the Template object. 
          * If you don't specify all the variables in the template, Amazon SES 
 doesn't 
          * send the email. 
          */ 
         Template myTemplate = Template.builder() 
                  .templateName(templateName) 
                  .templateData("{\n" + 
                          " \"name\": \"Jason\"\n," + 
                          " \"favoriteanimal\": \"Cat\"\n" + 
                          "}") 
                  .build(); 
         EmailContent emailContent = EmailContent.builder() 
                  .template(myTemplate) 
                  .build(); 
         SendEmailRequest emailRequest = SendEmailRequest.builder() 
                  .destination(destination) 
                  .content(emailContent) 
                  .fromEmailAddress(sender) 
                  .build(); 
         try { 
             System.out.println("Attempting to send an email based on a template 
 using the AWS SDK for Java (v2)...");
```
}

```
 client.sendEmail(emailRequest); 
         System.out.println("email based on a template was sent"); 
     } catch (SesV2Exception e) { 
         System.err.println(e.awsErrorDetails().errorMessage()); 
         System.exit(1); 
     } 
 }
```
• Weitere API-Informationen finden Sie unter [SendTemplatedEmail](https://docs.aws.amazon.com/goto/SdkForJavaV2/email-2010-12-01/SendTemplatedEmail) in der APIAWS SDK for Java 2.x-Referenz für .

**JavaScript** 

SDK für JavaScript (v3)

**a** Note

```
import { SendTemplatedEmailCommand } from "@aws-sdk/client-ses";
import { 
   getUniqueName, 
   postfix,
} from "@aws-sdk-examples/libs/utils/util-string.js";
import { sesClient } from "./libs/sesClient.js";
/** 
  * Replace this with the name of an existing template. 
  */
const TEMPLATE_NAME = getUniqueName("ReminderTemplate");
/** 
  * Replace these with existing verified emails. 
  */
const VERIFIED_EMAIL = postfix(getUniqueName("Bilbo"), "@example.com");
```

```
const USER = { firstName: "Bilbo", emailAddress: VERIFIED_EMAIL };
/** 
  * 
  * @param { { emailAddress: string, firstName: string } } user 
  * @param { string } templateName - The name of an existing template in Amazon 
  SES. 
  * @returns { SendTemplatedEmailCommand } 
  */
const createReminderEmailCommand = (user, templateName) => { 
   return new SendTemplatedEmailCommand({ 
     /** 
      * Here's an example of how a template would be replaced with user data: 
      * Template: <h1>Hello {{contact.firstName}},</h1><p>Don't forget about the 
  party gifts!</p> 
     * Destination: <h1>Hello Bilbo,</h1><p>Don't forget about the party gifts!</
p> 
      */ 
    Destination: { ToAddresses: [user.emailAddress] },
     TemplateData: JSON.stringify({ contact: { firstName: user.firstName } }), 
     Source: VERIFIED_EMAIL, 
     Template: templateName, 
   });
};
const run = async () => {
   const sendReminderEmailCommand = createReminderEmailCommand( 
     USER, 
     TEMPLATE_NAME, 
   ); 
   try { 
     return await sesClient.send(sendReminderEmailCommand); 
   } catch (err) { 
     console.log("Failed to send template email", err); 
     return err; 
   }
};
```
• Weitere API-Informationen finden Sie unter [SendTemplatedEmail](https://docs.aws.amazon.com/AWSJavaScriptSDK/v3/latest/client/ses/command/SendTemplatedEmailCommand) in der APIAWS SDK for JavaScript-Referenz für .
## Python

# SDK für Python (Boto3)

# **a** Note

```
class SesMailSender: 
     """Encapsulates functions to send emails with Amazon SES.""" 
     def __init__(self, ses_client): 
        "" ""
         :param ses_client: A Boto3 Amazon SES client. 
         """ 
         self.ses_client = ses_client 
     def send_templated_email( 
         self, source, destination, template_name, template_data, reply_tos=None 
     ): 
        "" "
         Sends an email based on a template. A template contains replaceable tags 
         each enclosed in two curly braces, such as {{name}}. The template data 
  passed 
         in this function contains key-value pairs that define the values to 
  insert 
         in place of the template tags. 
         Note: If your account is in the Amazon SES sandbox, the source and 
         destination email accounts must both be verified. 
         :param source: The source email account. 
         :param destination: The destination email account. 
         :param template_name: The name of a previously created template. 
         :param template_data: JSON-formatted key-value pairs of replacement 
  values 
                                 that are inserted in the template before it is 
  sent. 
         :return: The ID of the message, assigned by Amazon SES.
```

```
"" "
        send_args = \{ "Source": source, 
             "Destination": destination.to_service_format(), 
             "Template": template_name, 
             "TemplateData": json.dumps(template_data), 
         } 
         if reply_tos is not None: 
             send_args["ReplyToAddresses"] = reply_tos 
         try: 
             response = self.ses_client.send_templated_email(**send_args) 
             message_id = response["MessageId"] 
             logger.info( 
                 "Sent templated mail %s from %s to %s.", 
                 message_id, 
                 source, 
                 destination.tos, 
) except ClientError: 
             logger.exception( 
                 "Couldn't send templated mail from %s to %s.", source, 
 destination.tos 
) raise 
         else: 
             return message_id
```
• Weitere API-Informationen finden Sie unter [SendTemplatedEmail](https://docs.aws.amazon.com/goto/boto3/email-2010-12-01/SendTemplatedEmail) in der AWS API-Referenz zum -SDK für Python (Boto3).

Aktualisieren einer Amazon-SES-E-Mail-Vorlage mit einem AWS SDK

Die folgenden Code-Beispiele zeigen, wie Sie eine Amazon-SES-E-Mail-Vorlage aktualisieren.

Beispiele für Aktionen sind Codeauszüge aus größeren Programmen und müssen im Kontext ausgeführt werden. Im folgenden Codebeispiel können Sie diese Aktion im Kontext sehen:

• [Verifizieren einer E-Mail-Identität und Senden von Nachrichten](#page-7227-0)

#### $C++$

## SDK für C++

# **a** Note

```
//! Update an Amazon Simple Email Service (Amazon SES) template.
/*! 
  \param templateName: The name of the template. 
   \param htmlPart: The HTML body of the email. 
  \param subjectPart: The subject line of the email. 
  \param textPart: The plain text version of the email. 
  \param clientConfiguration: AWS client configuration. 
  \return bool: Function succeeded. 
  */
bool AwsDoc::SES::updateTemplate(const Aws::String &templateName, 
                                    const Aws::String &htmlPart, 
                                    const Aws::String &subjectPart, 
                                    const Aws::String &textPart, 
                                    const Aws::Client::ClientConfiguration 
  &clientConfiguration) { 
     Aws::SES::SESClient sesClient(clientConfiguration); 
     Aws::SES::Model::Template templateValues; 
     templateValues.SetTemplateName(templateName); 
     templateValues.SetSubjectPart(subjectPart); 
     templateValues.SetHtmlPart(htmlPart); 
     templateValues.SetTextPart(textPart); 
     Aws::SES::Model::UpdateTemplateRequest updateTemplateRequest; 
     updateTemplateRequest.SetTemplate(templateValues); 
     Aws::SES::Model::UpdateTemplateOutcome outcome = 
  sesClient.UpdateTemplate(updateTemplateRequest); 
     if (outcome.IsSuccess()) { 
         std::cout << "Successfully updated template." << std::endl;
```

```
 } else { 
          std::cerr << "Error updating template. " << 
  outcome.GetError().GetMessage() 
                     << std::endl; 
     } 
     return outcome.IsSuccess();
}
```
• Weitere API-Informationen finden Sie unter [UpdateTemplate](https://docs.aws.amazon.com/goto/SdkForCpp/email-2010-12-01/UpdateTemplate) in der APIAWS SDK for C++- Referenz für .

#### **JavaScript**

SDK für JavaScript (v3)

#### **G** Note

```
import { UpdateTemplateCommand } from "@aws-sdk/client-ses";
import { getUniqueName } from "@aws-sdk-examples/libs/utils/util-string.js";
import { sesClient } from "./libs/sesClient.js";
const TEMPLATE_NAME = getUniqueName("TemplateName");
const HTML_PART = "<h1>Hello, World!</h1>";
const createUpdateTemplateCommand = () => { 
   return new UpdateTemplateCommand({ 
     Template: { 
       TemplateName: TEMPLATE_NAME, 
       HtmlPart: HTML_PART, 
       SubjectPart: "Example", 
       TextPart: "Updated template text.", 
     }, 
  });
};
```

```
const run = async () => {
   const updateTemplateCommand = createUpdateTemplateCommand(); 
   try { 
     return await sesClient.send(updateTemplateCommand); 
   } catch (err) { 
     console.log("Failed to update template.", err); 
     return err; 
   }
};
```
• Weitere API-Informationen finden Sie unter [UpdateTemplate](https://docs.aws.amazon.com/AWSJavaScriptSDK/v3/latest/client/ses/command/UpdateTemplateCommand) in der APIAWS SDK for JavaScript-Referenz für .

## Python

SDK für Python (Boto3)

## **a** Note

```
class SesTemplate: 
     """Encapsulates Amazon SES template functions.""" 
     def __init__(self, ses_client): 
 """ 
         :param ses_client: A Boto3 Amazon SES client. 
        ^{\rm{m}} ""
         self.ses_client = ses_client 
         self.template = None 
         self.template_tags = set() 
     def _extract_tags(self, subject, text, html): 
        \cdots Extracts tags from a template as a set of unique values. 
         :param subject: The subject of the email.
```

```
 :param text: The text version of the email. 
         :param html: The html version of the email. 
 """ 
         self.template_tags = set(re.findall(TEMPLATE_REGEX, subject + text + 
 html)) 
         logger.info("Extracted template tags: %s", self.template_tags) 
     def update_template(self, name, subject, text, html): 
 """ 
        Updates a previously created email template. 
         :param name: The name of the template. 
         :param subject: The subject of the email. 
         :param text: The plain text version of the email. 
         :param html: The HTML version of the email. 
        "" "
        try: 
            template = \{ "TemplateName": name, 
                 "SubjectPart": subject, 
                 "TextPart": text, 
                 "HtmlPart": html, 
 } 
            self.ses client.update template(Template=template)
             logger.info("Updated template %s.", name) 
             self.template = template 
             self._extract_tags(subject, text, html) 
         except ClientError: 
             logger.exception("Couldn't update template %s.", name) 
             raise
```
• Weitere API-Informationen finden Sie unter [UpdateTemplate](https://docs.aws.amazon.com/goto/boto3/email-2010-12-01/UpdateTemplate) in der AWS API-Referenz zum -SDK für Python (Boto3).

Verifizieren einer Domänenidentität mit Amazon SES mit einem AWS SDK

Die folgenden Code-Beispiele zeigen, wie Sie eine Domänenidentiät mit Amazon SES verifizieren.

Aktionsbeispiele sind Codeauszüge aus größeren Programmen und müssen im Kontext ausgeführt werden. Sie können diese Aktion in den folgenden Codebeispielen im Kontext sehen:

- [Kopieren von E-Mail- und Domain-Identitäten von Region zu Region](#page-7215-0)
- [Verifizieren einer E-Mail-Identität und Senden von Nachrichten](#page-7227-0)

# CLI

AWS CLI

So verifizieren Sie eine Domain mit Amazon SES

Im folgenden Beispiel wird der verify-domain-identity-Befehl verwendet, um eine Domain zu verifizieren:

aws ses verify-domain-identity --domain example.com

Ausgabe:

```
{ 
    "VerificationToken": "eoEmxw+YaYhb3h3iVJHuXMJXqeu1q1/wwmvjuEXAMPLE"
}
```
Um die Domain-Verifizierung abzuschließen, müssen Sie den DNS-Einstellungen Ihrer Domain einen TXT-Eintrag mit dem zurückgegebenen Bestätigungstoken hinzufügen. Weitere Informationen finden Sie unter "Verifizieren von Domains in Amazon SES" im Entwicklerhandbuch für Amazon Simple Email Service.

• API-Details finden Sie unter [VerifyDomainIdentity](https://awscli.amazonaws.com/v2/documentation/api/latest/reference/ses/verify-domain-identity.html) in der AWS CLI -Befehlsreferenz.

# **JavaScript**

```
SDK für JavaScript (v3)
```
# **a** Note

```
import { VerifyDomainIdentityCommand } from "@aws-sdk/client-ses";
import { 
   getUniqueName, 
   postfix,
} from "@aws-sdk-examples/libs/utils/util-string.js";
import { sesClient } from "./libs/sesClient.js";
/** 
  * You must have access to the domain's DNS settings to complete the 
  * domain verification process. 
  */
const DOMAIN_NAME = postfix(getUniqueName("Domain"), ".example.com");
const createVerifyDomainIdentityCommand = () => { 
   return new VerifyDomainIdentityCommand({ Domain: DOMAIN_NAME });
};
const run = async () => {
   const VerifyDomainIdentityCommand = createVerifyDomainIdentityCommand(); 
   try { 
     return await sesClient.send(VerifyDomainIdentityCommand); 
   } catch (err) { 
     console.log("Failed to verify domain.", err); 
     return err; 
   }
};
```
• Weitere API-Informationen finden Sie unter [VerifyDomainIdentity](https://docs.aws.amazon.com/AWSJavaScriptSDK/v3/latest/client/ses/command/VerifyDomainIdentityCommand) in der APIAWS SDK for JavaScript-Referenz für .

## Python

SDK für Python (Boto3)

# **a** Note

```
class SesIdentity: 
     """Encapsulates Amazon SES identity functions.""" 
     def __init__(self, ses_client): 
 """ 
         :param ses_client: A Boto3 Amazon SES client. 
 """ 
         self.ses_client = ses_client 
     def verify_domain_identity(self, domain_name): 
 """ 
         Starts verification of a domain identity. To complete verification, you 
 must 
         create a TXT record with a specific format through your DNS provider. 
         For more information, see *Verifying a domain with Amazon SES* in the 
         Amazon SES documentation: 
             https://docs.aws.amazon.com/ses/latest/DeveloperGuide/verify-domain-
procedure.html 
         :param domain_name: The name of the domain to verify. 
         :return: The token to include in the TXT record with your DNS provider. 
        "" ""
         try: 
             response = self.ses_client.verify_domain_identity(Domain=domain_name) 
             token = response["VerificationToken"] 
             logger.info("Got domain verification token for %s.", domain_name) 
         except ClientError: 
             logger.exception("Couldn't verify domain %s.", domain_name) 
             raise 
         else: 
             return token
```
• Weitere API-Informationen finden Sie unter [VerifyDomainIdentity](https://docs.aws.amazon.com/goto/boto3/email-2010-12-01/VerifyDomainIdentity) in der AWS API-Referenz zum -SDK für Python (Boto3).

Verifizieren einer E-Mail-Identität mit Amazon SES mit einem AWS SDK

Die folgenden Code-Beispiele zeigen, wie Sie eine E-Mail-Identität mit Amazon SES verifizieren.

Aktionsbeispiele sind Codeauszüge aus größeren Programmen und müssen im Kontext ausgeführt werden. Sie können diese Aktion in den folgenden Codebeispielen im Kontext sehen:

- [Kopieren von E-Mail- und Domain-Identitäten von Region zu Region](#page-7215-0)
- [Verifizieren einer E-Mail-Identität und Senden von Nachrichten](#page-7227-0)

## .NET

## AWS SDK for .NET

## **a** Note

```
 /// <summary> 
    /// Starts verification of an email identity. This request sends an email 
     /// from Amazon SES to the specified email address. To complete 
    /// verification, follow the instructions in the email. 
    /// </summary> 
    /// <param name="recipientEmailAddress">Email address to verify.</param> 
     /// <returns>True if successful.</returns> 
     public async Task<bool> VerifyEmailIdentityAsync(string 
 recipientEmailAddress) 
     { 
         var success = false; 
         try 
        \{ var response = await 
 _amazonSimpleEmailService.VerifyEmailIdentityAsync( 
                  new VerifyEmailIdentityRequest 
\overline{a} EmailAddress = recipientEmailAddress 
                  }); 
             success = response.HttpStatusCode == HttpStatusCode.OK; 
         } 
         catch (Exception ex) 
\overline{\mathcal{L}}
```

```
 Console.WriteLine("VerifyEmailIdentityAsync failed with exception: " 
 + ex.Message); 
        } 
        return success; 
    }
```
• Weitere API-Informationen finden Sie unter [VerifyEmailIdentity](https://docs.aws.amazon.com/goto/DotNetSDKV3/email-2010-12-01/VerifyEmailIdentity) in der APIAWS SDK for .NET-Referenz für .

#### $C++$

## SDK für C++

## **a** Note

```
//! Add an email address to the list of identities associated with this account 
  and
//! initiate verification.
/*! 
   \param emailAddress; The email address to add. 
   \param clientConfiguration: AWS client configuration. 
   \return bool: Function succeeded. 
  */
bool AwsDoc::SES::verifyEmailIdentity(const Aws::String &emailAddress, 
                           const Aws::Client::ClientConfiguration 
  &clientConfiguration)
{ 
     Aws::SES::SESClient sesClient(clientConfiguration); 
     Aws::SES::Model::VerifyEmailIdentityRequest verifyEmailIdentityRequest; 
     verifyEmailIdentityRequest.SetEmailAddress(emailAddress);
```

```
 Aws::SES::Model::VerifyEmailIdentityOutcome outcome = 
  sesClient.VerifyEmailIdentity(verifyEmailIdentityRequest); 
     if (outcome.IsSuccess()) 
    \mathcal{L} std::cout << "Email verification initiated." << std::endl; 
     } 
     else 
     { 
         std::cerr << "Error initiating email verification. " << 
  outcome.GetError().GetMessage() 
                     << std::endl; 
     } 
     return outcome.IsSuccess();
}
```
• Weitere API-Informationen finden Sie unter [VerifyEmailIdentity](https://docs.aws.amazon.com/goto/SdkForCpp/email-2010-12-01/VerifyEmailIdentity) in der APIAWS SDK for C++-Referenz für .

# CLI

AWS CLI

So fügen Sie eine E-Mail-Adresse mit Amazon SES hinzu und verifizieren sie

Im folgenden Beispiel wird der verify-email-identity-Befehl verwendet, um eine E-Mail-Adresse zu verifizieren:

aws ses verify-email-identity --email-address user@example.com

Bevor Sie E-Mails mit Amazon SES versenden können, müssen Sie die Adresse oder Domain verifizieren, von denen Sie die E-Mail senden, um zu beweisen, dass sie Ihnen gehören. Ist Sie noch keinen Produktionszugriff haben, müssen Sie außerdem alle E-Mail-Adresse verifizieren, an die Sie E-Mails senden, mit Ausnahme derer, die vom Amazon-SES-Postfachsimulator bereitgestellt werden.

Nachdem aufgerufen verify-email-identity wurde, erhält die E-Mail-Adresse eine Verifizierungs-E-Mail. Der Benutzer muss auf den Link in der E-Mail klicken, um den Verifizierungsvorgang abzuschließen.

Weitere Informationen finden Sie unter "Verifizieren von E-Mail-Adressen in Amazon SES" im Entwicklerhandbuch für Amazon Simple Email Service.

• API-Details finden Sie unter [VerifyEmailIdentity](https://awscli.amazonaws.com/v2/documentation/api/latest/reference/ses/verify-email-identity.html) in der AWS CLI -Befehlsreferenz.

**JavaScript** 

SDK für JavaScript (v3)

# **a** Note

```
// Import required AWS SDK clients and commands for Node.js
import { VerifyEmailIdentityCommand } from "@aws-sdk/client-ses";
import { sesClient } from "./libs/sesClient.js";
const EMAIL_ADDRESS = "name@example.com";
const createVerifyEmailIdentityCommand = (emailAddress) => { 
   return new VerifyEmailIdentityCommand({ EmailAddress: emailAddress });
};
const run = async () => {
   const verifyEmailIdentityCommand = 
     createVerifyEmailIdentityCommand(EMAIL_ADDRESS); 
  try { 
     return await sesClient.send(verifyEmailIdentityCommand); 
   } catch (err) { 
     console.log("Failed to verify email identity.", err); 
     return err; 
   }
};
```
• Weitere API-Informationen finden Sie unter [VerifyEmailIdentity](https://docs.aws.amazon.com/AWSJavaScriptSDK/v3/latest/client/ses/command/VerifyEmailIdentityCommand) in der APIAWS SDK for JavaScript-Referenz für .

## Python

SDK für Python (Boto3)

# **a** Note

```
class SesIdentity: 
     """Encapsulates Amazon SES identity functions.""" 
     def __init__(self, ses_client): 
 """ 
         :param ses_client: A Boto3 Amazon SES client. 
         """ 
         self.ses_client = ses_client 
     def verify_email_identity(self, email_address): 
        "''" Starts verification of an email identity. This function causes an email 
         to be sent to the specified email address from Amazon SES. To complete 
         verification, follow the instructions in the email. 
         :param email_address: The email address to verify. 
         """ 
         try: 
             self.ses_client.verify_email_identity(EmailAddress=email_address) 
             logger.info("Started verification of %s.", email_address) 
         except ClientError: 
             logger.exception("Couldn't start verification of %s.", email_address) 
             raise
```
• Weitere API-Informationen finden Sie unter [VerifyEmailIdentity](https://docs.aws.amazon.com/goto/boto3/email-2010-12-01/VerifyEmailIdentity) in der AWS API-Referenz zum -SDK für Python (Boto3).

Ruby

```
SDK für Ruby
```
# **a** Note

Auf gibt es mehr GitHub. Sie sehen das vollständige Beispiel und erfahren, wie Sie das [AWS-Code-Beispiel-Repository](https://github.com/awsdocs/aws-doc-sdk-examples/tree/main/ruby/example_code/ses/v1#code-examples) einrichten und ausführen.

```
require "aws-sdk-ses" # v2: require 'aws-sdk'
# Replace recipient@example.com with a "To" address.
recipient = "recipient@example.com"
# Create a new SES resource in the us-west-2 region.
# Replace us-west-2 with the AWS Region you're using for Amazon SES.
ses = Aws::SES::Client.new(region: "us-west-2")
# Try to verify email address.
begin 
  ses.verify_email_identity({ 
     email_address: recipient 
  }) 
  puts "Email sent to " + recipient
# If something goes wrong, display an error message.
rescue Aws::SES::Errors::ServiceError => error 
   puts "Email not sent. Error message: #{error}"
end
```
• Weitere API-Informationen finden Sie unter [VerifyEmailIdentity](https://docs.aws.amazon.com/goto/SdkForRubyV3/email-2010-12-01/VerifyEmailIdentity) in der APIAWS SDK for Ruby-Referenz für .

# Szenarien für Amazon SES unter Verwendung von AWS-SDKs

Die folgenden Codebeispiele zeigen, wie Sie Amazon Simple Email Service (Amazon SES) mit - AWSSDKs verwenden. SDKs Jedes Beispiel zeigt Ihnen, wie Sie eine bestimmte Aufgabe ausführen, indem Sie mehrere Funktionen innerhalb desselben Services aufrufen.

Szenarien zielen auf eine Zwischenerfahrung ab, um Ihnen zu helfen, Service-Aktionen im Kontext zu verstehen.

# Beispiele

- [Kopieren einer Amazon-SES-E-Mail und von Domänenidentitäten von einer AWS-Region zu einer](#page-7215-0) [anderen mit einem AWS SDK](#page-7215-0)
- [Generieren von Anmeldeinformationen für die Verbindung mit einem Amazon-SES-SMTP-](#page-7225-0)**[Endpunkt](#page-7225-0)**
- [Verifizieren einer E-Mail-Identität und Senden von Nachrichten mit Amazon SES mit einem AWS](#page-7227-0)  [SDK](#page-7227-0)

<span id="page-7215-0"></span>Kopieren einer Amazon-SES-E-Mail und von Domänenidentitäten von einer AWS-Region zu einer anderen mit einem AWS SDK

Das folgende Code-Beispiel zeigt, wie Sie Amazon-SES-E-Mails und Domänenidentitäten von einer AWS-Region zu einer anderen kopieren. Wenn Domänenidentitäten von Route 53 verwaltet werden, werden Überprüfungsdatensätze in die Domäne für die Zielregion kopiert.

Python

```
SDK für Python (Boto3)
```
# **a** Note

```
import argparse
import json
import logging
from pprint import pprint
```

```
import boto3
from botocore.exceptions import ClientError
logger = logging.getLogger(__name__)
def get_identities(ses_client): 
     """ 
     Gets the identities for the current Region. The Region is specified in the 
     Boto3 Amazon SES client object. 
     :param ses_client: A Boto3 Amazon SES client. 
     :return: The list of email identities and the list of domain identities. 
    "" ""
     email_identities = [] 
     domain_identities = [] 
     try: 
         identity_paginator = ses_client.get_paginator("list_identities") 
         identity_iterator = identity_paginator.paginate( 
              PaginationConfig={"PageSize": 20} 
\overline{\phantom{a}} for identity_page in identity_iterator: 
              for identity in identity_page["Identities"]: 
                  if "@" in identity: 
                       email_identities.append(identity) 
                  else: 
                       domain_identities.append(identity) 
         logger.info( 
              "Found %s email and %s domain identities.", 
              len(email_identities), 
              len(domain_identities), 
\overline{\phantom{a}} except ClientError: 
         logger.exception("Couldn't get identities.") 
         raise 
     else: 
         return email_identities, domain_identities
def verify_emails(email_list, ses_client): 
    "" ""
     Starts verification of a list of email addresses. Verification causes an 
  email
```

```
 to be sent to each address. To complete verification, the recipient must 
  follow 
     the instructions in the email. 
     :param email_list: The list of email addresses to verify. 
     :param ses_client: A Boto3 Amazon SES client. 
     :return: The list of emails that were successfully submitted for 
  verification. 
    "" ""
    verified emails = []
     for email in email_list: 
         try: 
             ses_client.verify_email_identity(EmailAddress=email) 
             verified_emails.append(email) 
             logger.info("Started verification of %s.", email) 
         except ClientError: 
             logger.warning("Couldn't start verification of %s.", email) 
     return verified_emails
def verify domains(domain list, ses client):
     """ 
     Starts verification for a list of domain identities. This returns a token for 
     each domain, which must be registered as a TXT record with the DNS provider 
  for 
     the domain. 
     :param domain_list: The list of domains to verify. 
     :param ses_client: A Boto3 Amazon SES client. 
     :return: The generated domain tokens to use to completed verification. 
    "" "
    domain tokens = {} {}
     for domain in domain_list: 
         try: 
             response = ses_client.verify_domain_identity(Domain=domain) 
             token = response["VerificationToken"] 
             domain_tokens[domain] = token 
             logger.info("Got verification token %s for domain %s.", token, 
  domain) 
         except ClientError: 
             logger.warning("Couldn't get verification token for domain %s.", 
  domain) 
     return domain_tokens
```

```
def get_hosted_zones(route53_client): 
    """
     Gets the Amazon Route 53 hosted zones for the current account. 
     :param route53_client: A Boto3 Route 53 client. 
     :return: The list of hosted zones. 
    "" ""
    zones = \lceil \rceil try: 
         zone_paginator = route53_client.get_paginator("list_hosted_zones") 
         zone_iterator = zone_paginator.paginate(PaginationConfig={"PageSize": 
  20}) 
        zones = \Gamma zone for zone_page in zone_iterator for zone in 
  zone_page["HostedZones"] 
        \mathbb{I} logger.info("Found %s hosted zones.", len(zones)) 
     except ClientError: 
         logger.warning("Couldn't get hosted zones.") 
     return zones
def find_domain_zone_matches(domains, zones): 
    "" "
     Finds matches between Amazon SES verified domains and Route 53 hosted zones. 
     Subdomain matches are taken when found, otherwise root domain matches are 
  taken. 
     :param domains: The list of domains to match. 
     :param zones: The list of hosted zones to match. 
     :return: The set of matched domain-zone pairs. When a match is not found, the 
               domain is included in the set with a zone value of None. 
    "" "
    domain zones = {} {}
     for domain in domains: 
         domain_zones[domain] = None 
         # Start at the most specific sub-domain and walk up to the root domain 
  until a 
         # zone match is found. 
         domain_split = domain.split(".") 
         for index in range(0, len(domain_split) - 1): 
              sub_domain = ".".join(domain_split[index:]) 
             for zone in zones:
```

```
 # Normalize the zone name from Route 53 by removing the trailing 
  '.'. 
                zone name = zone["Name"][-1] if sub_domain == zone_name: 
                      domain_zones[domain] = zone 
                      break 
             if domain_zones[domain] is not None: 
                 break 
     return domain_zones
def add_route53_verification_record(domain, token, zone, route53_client): 
    "" "
     Adds a domain verification TXT record to the specified Route 53 hosted zone. 
     When a TXT record already exists in the hosted zone for the specified domain, 
     the existing values are preserved and the new token is added to the list. 
     :param domain: The domain to add. 
     :param token: The verification token for the domain. 
     :param zone: The hosted zone where the domain verification record is added. 
     :param route53_client: A Boto3 Route 53 client. 
    "" ""
     domain_token_record_set_name = f"_amazonses.{domain}" 
     record_set_paginator = 
  route53_client.get_paginator("list_resource_record_sets") 
     record_set_iterator = record_set_paginator.paginate( 
         HostedZoneId=zone["Id"], PaginationConfig={"PageSize": 20} 
     ) 
     records = [] 
     for record_set_page in record_set_iterator: 
         try: 
            txt record set = next( record_set 
                 for record_set in record_set_page["ResourceRecordSets"] 
                 if record_set["Name"][:-1] == domain_token_record_set_name 
                 and record_set["Type"] == "TXT" 
) records = txt_record_set["ResourceRecords"] 
             logger.info( 
                 "Existing TXT record found in set %s for zone %s.", 
                 domain_token_record_set_name, 
                 zone["Name"], 
) break
```

```
 except StopIteration: 
              pass 
     records.append({"Value": json.dumps(token)}) 
    changes = [
          { 
              "Action": "UPSERT", 
              "ResourceRecordSet": { 
                   "Name": domain_token_record_set_name, 
                   "Type": "TXT", 
                   "TTL": 1800, 
                   "ResourceRecords": records, 
              }, 
          } 
     ] 
     try: 
          route53_client.change_resource_record_sets( 
              HostedZoneId=zone["Id"], ChangeBatch={"Changes": changes} 
\overline{\phantom{a}} logger.info( 
              "Created or updated the TXT record in set %s for zone %s.", 
              domain_token_record_set_name, 
              zone["Name"], 
\overline{\phantom{a}} except ClientError as err: 
          logger.warning( 
              "Got error %s. Couldn't create or update the TXT record for zone 
  %s.", 
              err.response["Error"]["Code"], 
              zone["Name"], 
\overline{\phantom{a}}def generate_dkim_tokens(domain, ses_client): 
    "" ""
     Generates DKIM tokens for a domain. These must be added as CNAME records to 
  the 
     DNS provider for the domain. 
     :param domain: The domain to generate tokens for. 
     :param ses_client: A Boto3 Amazon SES client. 
     :return: The list of generated DKIM tokens. 
    "" "
     dkim_tokens = [] 
     try:
```

```
 dkim_tokens = ses_client.verify_domain_dkim(Domain=domain)["DkimTokens"] 
         logger.info("Generated %s DKIM tokens for domain %s.", len(dkim_tokens), 
  domain) 
     except ClientError: 
         logger.warning("Couldn't generate DKIM tokens for domain %s.", domain) 
     return dkim_tokens
def add dkim domain tokens(hosted zone, domain, tokens, route53 client):
    "" "
     Adds DKIM domain token CNAME records to a Route 53 hosted zone. 
     :param hosted_zone: The hosted zone where the records are added. 
     :param domain: The domain to add. 
     :param tokens: The DKIM tokens for the domain to add. 
     :param route53_client: A Boto3 Route 53 client. 
    "" "
     try: 
        changes = [\{\hspace{.1cm} \} "Action": "UPSERT", 
                  "ResourceRecordSet": { 
                      "Name": f"{token}._domainkey.{domain}", 
                      "Type": "CNAME", 
                      "TTL": 1800, 
                      "ResourceRecords": [{"Value": 
  f"{token}.dkim.amazonses.com"}], 
\qquad \qquad \text{ } } 
              for token in tokens 
         ] 
         route53_client.change_resource_record_sets( 
              HostedZoneId=hosted_zone["Id"], ChangeBatch={"Changes": changes} 
         ) 
         logger.info( 
             "Added %s DKIM CNAME records to %s in zone %s.",
              len(tokens), 
              domain, 
              hosted_zone["Name"], 
\overline{\phantom{a}} except ClientError: 
         logger.warning( 
              "Couldn't add DKIM CNAME records for %s to zone %s.", 
              domain,
```

```
 hosted_zone["Name"], 
\overline{\phantom{a}}def configure_sns_topics(identity, topics, ses_client): 
    "" ""
     Configures Amazon Simple Notification Service (Amazon SNS) notifications for 
     an identity. The Amazon SNS topics must already exist. 
     :param identity: The identity to configure. 
     :param topics: The list of topics to configure. The choices are Bounce, 
  Delivery, 
                     or Complaint. 
     :param ses_client: A Boto3 Amazon SES client. 
    "" "
     for topic in topics: 
         topic_arn = input( 
              f"Enter the Amazon Resource Name (ARN) of the {topic} topic or press 
 ^{\prime} f"Enter to skip: " 
\overline{\phantom{a}} if topic_arn != "": 
              try: 
                  ses_client.set_identity_notification_topic( 
                       Identity=identity, NotificationType=topic, SnsTopic=topic_arn 
) logger.info("Configured %s for %s notifications.", identity, 
  topic) 
              except ClientError: 
                  logger.warning( 
                       "Couldn't configure %s for %s notifications.", identity, 
  topic 
\overline{\phantom{a}}def replicate(source_client, destination_client, route53_client): 
     logging.basicConfig(level=logging.INFO, format="%(levelname)s: %(message)s") 
     print("-" * 88) 
     print( 
         f"Replicating Amazon SES identities and other configuration from " 
         f"{source_client.meta.region_name} to 
  {destination_client.meta.region_name}." 
    \lambda
```

```
 print("-" * 88) 
     print(f"Retrieving identities from {source_client.meta.region_name}.") 
     source_emails, source_domains = get_identities(source_client) 
     print("Email addresses found:") 
     print(*source_emails) 
     print("Domains found:") 
     print(*source_domains) 
     print("Starting verification for email identities.") 
     dest_emails = verify_emails(source_emails, destination_client) 
     print("Getting domain tokens for domain identities.") 
     dest_domain_tokens = verify_domains(source_domains, destination_client) 
     # Get Route 53 hosted zones and match them with Amazon SES domains. 
    answer = input("Is the DNS configuration for your domains managed by Amazon Route 53 (y/n)? " 
     ) 
    use_route53 = answer.lower() == "y" hosted_zones = get_hosted_zones(route53_client) if use_route53 else [] 
     if use_route53: 
         print("Adding or updating Route 53 TXT records for your domains.") 
         domain_zones = find_domain_zone_matches(dest_domain_tokens.keys(), 
  hosted_zones) 
         for domain in domain_zones: 
             add_route53_verification_record( 
                 domain, dest domain tokens[domain], domain zones[domain],
  route53_client 
) else: 
         print( 
             "Use these verification tokens to create TXT records through your DNS 
  " 
             "provider:" 
\overline{\phantom{a}} pprint(dest_domain_tokens) 
    answer = input("Do you want to configure DKIM signing for your identities (y/n)? ") 
    if answer.lower() == "v": # Build a set of unique domains from email and domain identities. 
         domains = {email.split("@")[1] for email in dest_emails} 
         domains.update(dest_domain_tokens)
```

```
 domain_zones = find_domain_zone_matches(domains, hosted_zones) 
        for domain, zone in domain zones.items():
            answer = input( f"Do you want to configure DKIM signing for {domain} (y/n)? " 
)if answer.lower() == "v": dkim_tokens = generate_dkim_tokens(domain, destination_client) 
                 if use_route53 and zone is not None: 
                     add_dkim_domain_tokens(zone, domain, dkim_tokens, 
  route53_client) 
                 else: 
                     print( 
                         "Add the following DKIM tokens as CNAME records through 
  your " 
                         "DNS provider:" 
) print(*dkim_tokens, sep="\n") 
    answer = input( "Do you want to configure Amazon SNS notifications for your identities 
 (y/n)? "
     ) 
    if answer.lower() == "v": for identity in dest_emails + list(dest_domain_tokens.keys()): 
            answer = input( f"Do you want to configure Amazon SNS topics for {identity} (y/
n)? " 
)if answer.lower() == "v":
                 configure_sns_topics( 
                     identity, ["Bounce", "Delivery", "Complaint"], 
  destination_client 
) print(f"Replication complete for {destination_client.meta.region_name}.") 
     print("-" * 88)
def main(): 
     boto3_session = boto3.Session() 
     ses_regions = boto3_session.get_available_regions("ses") 
     parser = argparse.ArgumentParser( 
         description="Copies email address and domain identities from one AWS 
  Region to "
```

```
 "another. Optionally adds records for domain verification and DKIM " 
         "signing to domains that are managed by Amazon Route 53, " 
         "and sets up Amazon SNS notifications for events of interest." 
     ) 
     parser.add_argument( 
         "source_region", choices=ses_regions, help="The region to copy from." 
     ) 
     parser.add_argument( 
         "destination_region", choices=ses_regions, help="The region to copy to." 
    \lambda args = parser.parse_args() 
     source_client = boto3.client("ses", region_name=args.source_region) 
     destination_client = boto3.client("ses", region_name=args.destination_region) 
     route53_client = boto3.client("route53") 
     replicate(source_client, destination_client, route53_client)
if __name__ == '__main__": main()
```
- Weitere API-Informationen finden Sie in den folgenden Themen der API-Referenz zum AWS-SDK für Python (Boto3).
	- [ListIdentities](https://docs.aws.amazon.com/goto/boto3/email-2010-12-01/ListIdentities)
	- [SetIdentityNotificationTopic](https://docs.aws.amazon.com/goto/boto3/email-2010-12-01/SetIdentityNotificationTopic)
	- [VerifyDomainDkim](https://docs.aws.amazon.com/goto/boto3/email-2010-12-01/VerifyDomainDkim)
	- [VerifyDomainIdentity](https://docs.aws.amazon.com/goto/boto3/email-2010-12-01/VerifyDomainIdentity)
	- [VerifyEmailIdentity](https://docs.aws.amazon.com/goto/boto3/email-2010-12-01/VerifyEmailIdentity)

<span id="page-7225-0"></span>Generieren von Anmeldeinformationen für die Verbindung mit einem Amazon-SES-SMTP-Endpunkt

Das folgende Code-Beispiel zeigt, wie Sie Anmeldeinformationen erzeugen, um eine Verbindung mit einem Amazon-SES-SMTP-Endpunkt herzustellen.

## Python

# SDK für Python (Boto3)

# **a** Note

```
#!/usr/bin/env python3
import hmac
import hashlib
import base64
import argparse
SMTP_REGIONS = [ 
     "us-east-2", # US East (Ohio) 
     "us-east-1", # US East (N. Virginia) 
     "us-west-2", # US West (Oregon) 
     "ap-south-1", # Asia Pacific (Mumbai) 
     "ap-northeast-2", # Asia Pacific (Seoul) 
     "ap-southeast-1", # Asia Pacific (Singapore) 
     "ap-southeast-2", # Asia Pacific (Sydney) 
     "ap-northeast-1", # Asia Pacific (Tokyo) 
     "ca-central-1", # Canada (Central) 
     "eu-central-1", # Europe (Frankfurt) 
     "eu-west-1", # Europe (Ireland) 
     "eu-west-2", # Europe (London) 
     "eu-south-1", # Europe (Milan) 
     "eu-north-1", # Europe (Stockholm) 
     "sa-east-1", # South America (Sao Paulo) 
     "us-gov-west-1", # AWS GovCloud (US)
]
# These values are required to calculate the signature. Do not change them.
DATE = "11111111"
SERVICE = "ses"
MESSAGE = "SendRawEmail"
TERMINAL = "aws4_request"
VERSION = 0x04
```

```
def sign(key, msg): 
     return hmac.new(key, msg.encode("utf-8"), hashlib.sha256).digest()
def calculate_key(secret_access_key, region): 
     if region not in SMTP_REGIONS: 
         raise ValueError(f"The {region} Region doesn't have an SMTP endpoint.") 
     signature = sign(("AWS4" + secret_access_key).encode("utf-8"), DATE) 
     signature = sign(signature, region) 
     signature = sign(signature, SERVICE) 
     signature = sign(signature, TERMINAL) 
     signature = sign(signature, MESSAGE) 
     signature_and_version = bytes([VERSION]) + signature 
     smtp_password = base64.b64encode(signature_and_version) 
     return smtp_password.decode("utf-8")
def main(): 
     parser = argparse.ArgumentParser( 
         description="Convert a Secret Access Key to an SMTP password." 
    \lambda parser.add_argument("secret", help="The Secret Access Key to convert.") 
     parser.add_argument( 
         "region", 
         help="The AWS Region where the SMTP password will be used.", 
         choices=SMTP_REGIONS, 
    \lambda args = parser.parse_args() 
     print(calculate_key(args.secret, args.region))
if __name__ == '__main__": main()
```
<span id="page-7227-0"></span>Verifizieren einer E-Mail-Identität und Senden von Nachrichten mit Amazon SES mit einem AWS SDK

Wie das aussehen kann, sehen Sie am nachfolgenden Beispielcode:

- Hinzufügen und verifizieren einer E-Mail-Adresse mit Amazon SES.
- Senden einer standardmäßigen E-Mail-Nachricht.
- Erstellen Sie eine Vorlage und senden Sie eine E-Mail-Nachricht mit Vorlage.
- Senden einer Nachricht mithilfe eines Amazon-SES-SMTP-Servers.

# Python

SDK für Python (Boto3)

## **a** Note

Auf gibt es mehr GitHub. Sie sehen das vollständige Beispiel und erfahren, wie Sie das [AWS-Code-Beispiel-Repository](https://github.com/awsdocs/aws-doc-sdk-examples/tree/main/python/example_code/ses#code-examples) einrichten und ausführen.

Verifizieren einer E-Mail-Adresse mit Amazon SES und senden von Nachrichten.

```
def usage_demo(): 
     print("-" * 88) 
     print("Welcome to the Amazon Simple Email Service (Amazon SES) email demo!") 
     print("-" * 88) 
     logging.basicConfig(level=logging.INFO, format="%(levelname)s: %(message)s") 
     ses_client = boto3.client("ses") 
     ses_identity = SesIdentity(ses_client) 
     ses_mail_sender = SesMailSender(ses_client) 
     ses_template = SesTemplate(ses_client) 
     email = input("Enter an email address to send mail with Amazon SES: ") 
     status = ses_identity.get_identity_status(email) 
     verified = status == "Success" 
     if not verified: 
        answer = input( f"The address '{email}' is not verified with Amazon SES. Unless your 
  " 
             f"Amazon SES account is out of sandbox, you can send mail only from " 
             f"and to verified accounts. Do you want to verify this account for 
  use " 
             f"with Amazon SES? If yes, the address will receive a verification " 
            f"email (y/n): "
\overline{\phantom{a}}
```

```
if answer.lower() == "v": ses_identity.verify_email_identity(email) 
             print(f"Follow the steps in the email to {email} to complete 
 verification.") 
             print("Waiting for verification...") 
             try: 
                  ses_identity.wait_until_identity_exists(email) 
                  print(f"Identity verified for {email}.") 
                  verified = True 
             except WaiterError: 
                  print( 
                      f"Verification timeout exceeded. You must complete the " 
                      f"steps in the email sent to {email} to verify the address." 
) if verified: 
         test_message_text = "Hello from the Amazon SES mail demo!" 
        test_message_html = "<p>Hello!</p>><p>From the <br/> <br/>k>Amazon SES</b> mail
 demo!</p>" 
         print(f"Sending mail from {email} to {email}.") 
         ses_mail_sender.send_email( 
             email, 
            SesDestination([email]),
             "Amazon SES demo", 
             test_message_text, 
             test_message_html, 
\overline{\phantom{a}} input("Mail sent. Check your inbox and press Enter to continue.") 
        template = \{ "name": "doc-example-template", 
             "subject": "Example of an email template.", 
             "text": "This is what {{name}} will {{action}} if {{name}} can't 
 display " 
             "HTML.", 
             "html": "<p><i>This</i> is what {{name}} will {{action}} if {{name}} 
^{\prime}"<b>can</b>display HTML.</p>",
         } 
         print("Creating a template and sending a templated email.") 
         ses_template.create_template(**template) 
         template_data = {"name": email.split("@")[0], "action": "read"} 
         if ses_template.verify_tags(template_data):
```

```
 ses_mail_sender.send_templated_email( 
                email, SesDestination([email]), ses_template.name(),
  template_data 
) input("Mail sent. Check your inbox and press Enter to continue.") 
         print("Sending mail through the Amazon SES SMTP server.") 
         boto3_session = boto3.Session() 
         region = boto3_session.region_name 
         credentials = boto3_session.get_credentials() 
         port = 587 
         smtp_server = f"email-smtp.{region}.amazonaws.com" 
         password = calculate_key(credentials.secret_key, region) 
        message = """"Subject: Hi there
This message is sent from the Amazon SES SMTP mail demo.""" 
         context = ssl.create_default_context() 
         with smtplib.SMTP(smtp_server, port) as server: 
             server.starttls(context=context) 
             server.login(credentials.access_key, password) 
             server.sendmail(email, email, message) 
         print("Mail sent. Check your inbox!") 
    if ses template.template is not None:
         print("Deleting demo template.") 
         ses_template.delete_template() 
     if verified: 
        answer = input(f"Do you want to remove {email} from Amazon SES (y/n)? ")
        if answer.lower() == "y": ses_identity.delete_identity(email) 
     print("Thanks for watching!") 
     print("-" * 88)
```
Erstellen von Funktionen zum Umschließen von Amazon-SES-Identitätsvorgängen.

```
class SesIdentity: 
     """Encapsulates Amazon SES identity functions.""" 
     def __init__(self, ses_client):
```

```
 """ 
         :param ses_client: A Boto3 Amazon SES client. 
 """ 
         self.ses_client = ses_client 
     def verify_domain_identity(self, domain_name): 
 """ 
         Starts verification of a domain identity. To complete verification, you 
 must 
         create a TXT record with a specific format through your DNS provider. 
         For more information, see *Verifying a domain with Amazon SES* in the 
         Amazon SES documentation: 
             https://docs.aws.amazon.com/ses/latest/DeveloperGuide/verify-domain-
procedure.html 
         :param domain_name: The name of the domain to verify. 
         :return: The token to include in the TXT record with your DNS provider. 
 """ 
         try: 
             response = self.ses_client.verify_domain_identity(Domain=domain_name) 
             token = response["VerificationToken"] 
             logger.info("Got domain verification token for %s.", domain_name) 
         except ClientError: 
             logger.exception("Couldn't verify domain %s.", domain_name) 
             raise 
         else: 
             return token 
     def verify_email_identity(self, email_address): 
        "''" Starts verification of an email identity. This function causes an email 
         to be sent to the specified email address from Amazon SES. To complete 
         verification, follow the instructions in the email. 
         :param email_address: The email address to verify. 
         """ 
         try: 
             self.ses_client.verify_email_identity(EmailAddress=email_address) 
             logger.info("Started verification of %s.", email_address) 
         except ClientError: 
             logger.exception("Couldn't start verification of %s.", email_address)
```

```
 raise 
    def wait_until_identity_exists(self, identity): 
        .....
         Waits until an identity exists. The waiter polls Amazon SES until the 
         identity has been successfully verified or until it exceeds its maximum 
 time. 
         :param identity: The identity to wait for. 
        "" ""
         try: 
             waiter = self.ses_client.get_waiter("identity_exists") 
             logger.info("Waiting until %s exists.", identity) 
             waiter.wait(Identities=[identity]) 
         except WaiterError: 
             logger.error("Waiting for identity %s failed or timed out.", 
 identity) 
             raise 
    def get_identity_status(self, identity): 
 """ 
         Gets the status of an identity. This can be used to discover whether 
         an identity has been successfully verified. 
         :param identity: The identity to query. 
         :return: The status of the identity. 
        "''" try: 
             response = self.ses_client.get_identity_verification_attributes( 
                 Identities=[identity] 
) status = response["VerificationAttributes"].get( 
                 identity, {"VerificationStatus": "NotFound"} 
             )["VerificationStatus"] 
             logger.info("Got status of %s for %s.", status, identity) 
         except ClientError: 
             logger.exception("Couldn't get status for %s.", identity) 
             raise 
         else: 
             return status
```

```
 def delete_identity(self, identity): 
 """ 
        Deletes an identity. 
         :param identity: The identity to remove. 
 """ 
        try: 
             self.ses_client.delete_identity(Identity=identity) 
             logger.info("Deleted identity %s.", identity) 
         except ClientError: 
             logger.exception("Couldn't delete identity %s.", identity) 
             raise 
    def list_identities(self, identity_type, max_items): 
 """ 
        Gets the identities of the specified type for the current account. 
         :param identity_type: The type of identity to retrieve, such as 
 EmailAddress. 
         :param max_items: The maximum number of identities to retrieve. 
         :return: The list of retrieved identities. 
         """ 
        try: 
             response = self.ses_client.list_identities( 
                 IdentityType=identity_type, MaxItems=max_items 
) identities = response["Identities"] 
             logger.info("Got %s identities for the current account.", 
 len(identities)) 
         except ClientError: 
             logger.exception("Couldn't list identities for the current account.") 
             raise 
        else: 
             return identities
```
Erstellen von Funktionen zum Umschließen von Amazon-SES-Vorlagenvorgängen.

```
class SesTemplate: 
     """Encapsulates Amazon SES template functions."""
```

```
 def __init__(self, ses_client): 
 """ 
         :param ses_client: A Boto3 Amazon SES client. 
        ^{\mathrm{m}} ""
        self.ses client = ses client
         self.template = None 
         self.template_tags = set() 
    def _extract_tags(self, subject, text, html): 
 """ 
         Extracts tags from a template as a set of unique values. 
         :param subject: The subject of the email. 
         :param text: The text version of the email. 
         :param html: The html version of the email. 
        "" "
         self.template_tags = set(re.findall(TEMPLATE_REGEX, subject + text + 
html))
         logger.info("Extracted template tags: %s", self.template_tags) 
    def create_template(self, name, subject, text, html): 
 """ 
         Creates an email template. 
         :param name: The name of the template. 
         :param subject: The subject of the email. 
         :param text: The plain text version of the email. 
         :param html: The HTML version of the email. 
         """ 
         try: 
            template = \{ "TemplateName": name, 
                 "SubjectPart": subject, 
                 "TextPart": text, 
                 "HtmlPart": html, 
 } 
             self.ses_client.create_template(Template=template) 
             logger.info("Created template %s.", name) 
             self.template = template 
             self._extract_tags(subject, text, html) 
         except ClientError: 
             logger.exception("Couldn't create template %s.", name)
```

```
 raise 
    def delete_template(self): 
 """ 
        Deletes an email template. 
 """ 
        try: 
 self.ses_client.delete_template(TemplateName=self.template["TemplateName"]) 
             logger.info("Deleted template %s.", self.template["TemplateName"]) 
             self.template = None 
             self.template_tags = None 
         except ClientError: 
             logger.exception( 
                 "Couldn't delete template %s.", self.template["TemplateName"] 
) raise 
     def get_template(self, name): 
 """ 
        Gets a previously created email template. 
         :param name: The name of the template to retrieve. 
         :return: The retrieved email template. 
         """ 
        try: 
             response = self.ses_client.get_template(TemplateName=name) 
             self.template = response["Template"] 
             logger.info("Got template %s.", name) 
             self._extract_tags( 
                 self.template["SubjectPart"], 
                 self.template["TextPart"], 
                 self.template["HtmlPart"], 
) except ClientError: 
             logger.exception("Couldn't get template %s.", name) 
             raise 
         else: 
             return self.template 
    def list_templates(self):
```
```
"" "
         Gets a list of all email templates for the current account. 
         :return: The list of retrieved email templates. 
        "" "
         try: 
             response = self.ses_client.list_templates() 
             templates = response["TemplatesMetadata"] 
             logger.info("Got %s templates.", len(templates)) 
         except ClientError: 
             logger.exception("Couldn't get templates.") 
             raise 
         else: 
             return templates 
     def update_template(self, name, subject, text, html): 
 """ 
         Updates a previously created email template. 
         :param name: The name of the template. 
         :param subject: The subject of the email. 
         :param text: The plain text version of the email. 
         :param html: The HTML version of the email. 
        " " " " " " " " try: 
            template = \{ "TemplateName": name, 
                  "SubjectPart": subject, 
                  "TextPart": text, 
                  "HtmlPart": html, 
 } 
             self.ses_client.update_template(Template=template) 
             logger.info("Updated template %s.", name) 
             self.template = template 
             self._extract_tags(subject, text, html) 
         except ClientError: 
             logger.exception("Couldn't update template %s.", name) 
             raise
```
Erstellen von Funktionen zum Umschließen von Amazon-SES-E-Mail-Vorgängen.

```
class SesDestination: 
     """Contains data about an email destination.""" 
     def __init__(self, tos, ccs=None, bccs=None): 
 """ 
         :param tos: The list of recipients on the 'To:' line. 
         :param ccs: The list of recipients on the 'CC:' line. 
         :param bccs: The list of recipients on the 'BCC:' line. 
 """ 
         self.tos = tos 
         self.ccs = ccs 
         self.bccs = bccs 
     def to_service_format(self): 
         """ 
         :return: The destination data in the format expected by Amazon SES. 
         """ 
         svc_format = {"ToAddresses": self.tos} 
         if self.ccs is not None: 
             svc_format["CcAddresses"] = self.ccs 
         if self.bccs is not None: 
             svc_format["BccAddresses"] = self.bccs 
         return svc_format
class SesMailSender: 
     """Encapsulates functions to send emails with Amazon SES.""" 
     def __init__(self, ses_client): 
 """ 
         :param ses_client: A Boto3 Amazon SES client. 
        ^{\rm{m}} ""
         self.ses_client = ses_client 
     def send_email(self, source, destination, subject, text, html, 
  reply_tos=None): 
        \cdots Sends an email. 
         Note: If your account is in the Amazon SES sandbox, the source and
```

```
 destination email accounts must both be verified. 
         :param source: The source email account. 
         :param destination: The destination email account. 
         :param subject: The subject of the email. 
         :param text: The plain text version of the body of the email. 
         :param html: The HTML version of the body of the email. 
         :param reply_tos: Email accounts that will receive a reply if the 
 recipient 
                            replies to the message. 
         :return: The ID of the message, assigned by Amazon SES. 
        "" "
        send_args = \{ "Source": source, 
             "Destination": destination.to_service_format(), 
             "Message": { 
                 "Subject": {"Data": subject}, 
                 "Body": {"Text": {"Data": text}, "Html": {"Data": html}}, 
             }, 
         } 
         if reply_tos is not None: 
             send_args["ReplyToAddresses"] = reply_tos 
         try: 
             response = self.ses_client.send_email(**send_args) 
             message_id = response["MessageId"] 
             logger.info( 
                 "Sent mail %s from %s to %s.", message_id, source, 
 destination.tos 
) except ClientError: 
             logger.exception( 
                 "Couldn't send mail from %s to %s.", source, destination.tos 
) raise 
         else: 
             return message_id 
    def send_templated_email( 
         self, source, destination, template_name, template_data, reply_tos=None 
     ): 
        "" "
         Sends an email based on a template. A template contains replaceable tags
```

```
 each enclosed in two curly braces, such as {{name}}. The template data 
 passed 
         in this function contains key-value pairs that define the values to 
 insert 
         in place of the template tags. 
         Note: If your account is in the Amazon SES sandbox, the source and 
         destination email accounts must both be verified. 
         :param source: The source email account. 
         :param destination: The destination email account. 
         :param template_name: The name of a previously created template. 
         :param template_data: JSON-formatted key-value pairs of replacement 
 values 
                                that are inserted in the template before it is 
 sent. 
         :return: The ID of the message, assigned by Amazon SES. 
 """ 
        send_args = \{ "Source": source, 
             "Destination": destination.to_service_format(), 
             "Template": template_name, 
             "TemplateData": json.dumps(template_data), 
         } 
         if reply_tos is not None: 
             send_args["ReplyToAddresses"] = reply_tos 
         try: 
             response = self.ses_client.send_templated_email(**send_args) 
             message_id = response["MessageId"] 
             logger.info( 
                 "Sent templated mail %s from %s to %s.", 
                 message_id, 
                 source, 
                 destination.tos, 
) except ClientError: 
             logger.exception( 
                 "Couldn't send templated mail from %s to %s.", source, 
 destination.tos 
) raise 
         else: 
             return message_id
```
- Weitere API-Informationen finden Sie in den folgenden Themen der API-Referenz zum AWS-SDK für Python (Boto3).
	- [CreateTemplate](https://docs.aws.amazon.com/goto/boto3/email-2010-12-01/CreateTemplate)
	- [DeleteIdentity](https://docs.aws.amazon.com/goto/boto3/email-2010-12-01/DeleteIdentity)
	- [DeleteTemplate](https://docs.aws.amazon.com/goto/boto3/email-2010-12-01/DeleteTemplate)
	- [GetIdentityVerificationAttributes](https://docs.aws.amazon.com/goto/boto3/email-2010-12-01/GetIdentityVerificationAttributes)
	- [GetTemplate](https://docs.aws.amazon.com/goto/boto3/email-2010-12-01/GetTemplate)
	- [ListIdentities](https://docs.aws.amazon.com/goto/boto3/email-2010-12-01/ListIdentities)
	- [ListTemplates](https://docs.aws.amazon.com/goto/boto3/email-2010-12-01/ListTemplates)
	- [SendEmail](https://docs.aws.amazon.com/goto/boto3/email-2010-12-01/SendEmail)
	- [SendTemplatedEmail](https://docs.aws.amazon.com/goto/boto3/email-2010-12-01/SendTemplatedEmail)
	- [UpdateTemplate](https://docs.aws.amazon.com/goto/boto3/email-2010-12-01/UpdateTemplate)
	- [VerifyDomainIdentity](https://docs.aws.amazon.com/goto/boto3/email-2010-12-01/VerifyDomainIdentity)
	- [VerifyEmailIdentity](https://docs.aws.amazon.com/goto/boto3/email-2010-12-01/VerifyEmailIdentity)

# Serviceübergreifende Beispiele für Amazon SES unter Verwendung von AWS-SDKs

Die folgenden Codebeispiele zeigen, wie Sie Amazon Simple Email Service (Amazon SES) mit - AWSSDKs verwenden. SDKs Jedes Beispiel enthält eine Beispielanwendung, die über mehrere hinweg funktioniertAWS-Services.

Serviceübergreifende Beispiele zielen auf eine fortgeschrittene Erfahrung ab, um Sie beim Erstellen von Anwendungen zu unterstützen.

## Beispiele

- [Erstellen einer Amazon-Transcribe-Streaming-App](#page-7241-0)
- [Erstellen einer Webanwendung zur Verfolgung von DynamoDB-Daten](#page-7241-1)
- [Erstellen eines Amazon-Redshift-Element-Trackers](#page-7244-0)
- [Erstellen eines Trackers für Aurora-Serverless-Arbeitsaufgaben](#page-7245-0)
- [Erkennen von PSA in Bildern mit Amazon Rekognition mithilfe eines AWS-SDKs](#page-7249-0)
- [Erkennen von Objekten in Bildern mit Amazon Rekognition mithilfe eines AWS-SDKs](#page-7250-0)
- [Erkennen Sie Personen und Objekte in einem Video mit Amazon Rekognition mithilfe eines AWS-](#page-7254-0)[SDKs](#page-7254-0)
- [Verwenden von Step Functions, um Lambda-Funktionen aufzurufen](#page-7255-0)

# <span id="page-7241-0"></span>Erstellen einer Amazon-Transcribe-Streaming-App

Das folgende Code-Beispiel zeigt, wie Sie eine App erstellen, die Live-Audio in Echtzeit aufzeichnet, transkribiert und übersetzt und die Ergebnisse per E-Mail sendet.

**JavaScript** 

SDK für JavaScript (v3)

Zeigt, wie Amazon Transcribe verwendet wird, um eine App zu erstellen, die Live-Audio in Echtzeit aufzeichnet, transkribiert und übersetzt und die Ergebnisse mit Amazon Simple Email Service (Amazon SES) per E-Mail sendet.

Vollständiger Quellcode und Anweisungen zum Einrichten und Ausführen finden Sie im vollständigen Beispiel auf [GitHub.](https://github.com/awsdocs/aws-doc-sdk-examples/tree/main/javascriptv3/example_code/cross-services/transcribe-streaming-app)

In diesem Beispiel verwendete Dienste

- Amazon Comprehend
- Amazon SES
- Amazon Transcribe
- Amazon Translate

# <span id="page-7241-1"></span>Erstellen einer Webanwendung zur Verfolgung von DynamoDB-Daten

Die folgenden Code-Beispiele zeigen, wie eine Webanwendung erstellt wird, die Arbeitselemente in einer Amazon DynamoDB-Tabelle verfolgt und mithilfe von Amazon Simple Email Service (Amazon SES) Berichte sendet.

## .NET

## AWS SDK for .NET

Zeigt, wie man die Amazon-DynamoDB-.NET-API verwendet, um eine dynamische Webanwendung zu erstellen, die DynamoDB-Arbeitsdaten verfolgt.

Vollständiger Quellcode und Anweisungen zum Einrichten und Ausführen finden Sie im vollständigen Beispiel auf [GitHub.](https://github.com/awsdocs/aws-doc-sdk-examples/tree/main/dotnetv3/cross-service/DynamoDbItemTracker)

In diesem Beispiel verwendete Dienste

- DynamoDB
- Amazon SES

## Java

SDK für Java 2.x

Zeigt, wie man die Amazon-DynamoDB-API verwendet, um eine dynamische Webanwendung zu erstellen, die DynamoDB-Arbeitsdaten verfolgt.

Vollständiger Quellcode und Anweisungen zum Einrichten und Ausführen finden Sie im vollständigen Beispiel auf [GitHub.](https://github.com/awsdocs/aws-doc-sdk-examples/tree/main/javav2/usecases/creating_dynamodb_web_app)

In diesem Beispiel verwendete Dienste

- DynamoDB
- Amazon SES

## **JavaScript**

```
SDK für JavaScript (v3)
```
Zeigt, wie man die Amazon-DynamoDB-API verwendet, um eine dynamische Webanwendung zu erstellen, die DynamoDB-Arbeitsdaten verfolgt.

Vollständiger Quellcode und Anweisungen zum Einrichten und Ausführen finden Sie im vollständigen Beispiel auf [GitHub.](https://github.com/awsdocs/aws-doc-sdk-examples/tree/main/javascriptv3/example_code/cross-services/ddb-item-tracker)

In diesem Beispiel verwendete Dienste

• DynamoDB

• Amazon SES

#### Kotlin

#### SDK für Kotlin

Zeigt, wie man die Amazon-DynamoDB-API verwendet, um eine dynamische Webanwendung zu erstellen, die DynamoDB-Arbeitsdaten verfolgt.

Vollständiger Quellcode und Anweisungen zum Einrichten und Ausführen finden Sie im vollständigen Beispiel auf [GitHub.](https://github.com/awsdocs/aws-doc-sdk-examples/tree/main/kotlin/usecases/itemtracker_dynamodb)

In diesem Beispiel verwendete Dienste

- DynamoDB
- Amazon SES

## Python

SDK für Python (Boto3)

Zeigt, wie mit AWS SDK for Python (Boto3) ein REST-Service erstellt wird, der Arbeitselemente in Amazon DynamoDB verfolgt und mithilfe von Amazon Simple Email Service (Amazon SES) Berichte per E-Mail sendet. In diesem Beispiel wird das Flask-Web-Framework für das HTTP-Routing verwendet und in eine React-Webseite integriert, um eine voll funktionsfähige Webanwendung zu präsentieren.

- Erstellen Sie einen Flask-REST-Dienst, der sich in AWS-Services integrieren lässt.
- Lesen, schreiben und aktualisieren Sie Arbeitsaufgaben, die in einer DynamoDB-Tabelle gespeichert sind.
- Verwenden Sie Amazon SES, um E-Mail-Berichte über Arbeitsaufgaben zu senden.

Vollständiger Quellcode und Anweisungen zum Einrichten und Ausführen finden Sie im vollständigen Beispiel im [AWS Codebeispiel-Repository](https://github.com/awsdocs/aws-doc-sdk-examples/tree/main/python/cross_service/dynamodb_item_tracker) auf GitHub.

In diesem Beispiel verwendete Dienste

- DynamoDB
- Amazon SES

# <span id="page-7244-0"></span>Erstellen eines Amazon-Redshift-Element-Trackers

Die folgenden Code-Beispiele zeigen, wie Sie eine Webanwendung erstellen, die Arbeitselemente mit einer Amazon-Redshift-Datenbank verfolgt und darüber berichtet.

Java

SDK für Java 2.x

Zeigt, wie eine Webanwendung erstellt wird, die in einer Amazon-Redshift-Datenbank gespeicherte Arbeitselemente verfolgt und darüber berichtet.

Vollständiger Quellcode und Anweisungen zum Einrichten einer Spring-REST-API, die Amazon-Redshift-Daten abfragt, und zur Verwendung durch eine React-Anwendung finden Sie im vollständigen Beispiel auf [GitHub.](https://github.com/awsdocs/aws-doc-sdk-examples/tree/main/javav2/usecases/CreatingSpringRedshiftRest)

In diesem Beispiel verwendete Dienste

- Amazon Redshift
- Amazon SES

## Kotlin

SDK für Kotlin

Zeigt, wie eine Webanwendung erstellt wird, die in einer Amazon-Redshift-Datenbank gespeicherte Arbeitselemente verfolgt und darüber berichtet.

Vollständiger Quellcode und Anweisungen zum Einrichten einer Spring-REST-API, die Amazon-Redshift-Daten abfragt, und zur Verwendung durch eine React-Anwendung finden Sie im vollständigen Beispiel auf [GitHub.](https://github.com/awsdocs/aws-doc-sdk-examples/tree/main/kotlin/usecases/creating_redshift_application)

In diesem Beispiel verwendete Dienste

- Amazon Redshift
- Amazon SES

# <span id="page-7245-0"></span>Erstellen eines Trackers für Aurora-Serverless-Arbeitsaufgaben

Die folgenden Code-Beispiele zeigen, wie eine Webanwendung erstellt wird, die Arbeitselemente in einer Amazon Aurora Serverless-Datenbank verfolgt und mithilfe von Amazon Simple Email Service (Amazon SES) Berichte sendet.

# .NET

# AWS SDK for .NET

Zeigt, wie man mit AWS SDK for .NET eine Webanwendung erstellt, die Arbeitselemente in einer Amazon-Aurora-Datenbank verfolgt und Berichte mit Amazon Simple Email Service (Amazon SES) per E-Mail versendet. In diesem Beispiel wird ein mit React.js erstelltes Frontend verwendet, um mit einem RESTful-.NET-Backend zu interagieren.

- Integrieren Sie eine React-Webanwendung mit AWS-Services.
- Auflisten, Hinzufügen, Aktualisieren und Löschen von Elementen in einer Aurora-Tabelle.
- Senden Sie einen E-Mail-Bericht über gefilterte Arbeitselemente mit Amazon SES.
- Stellen Sie Beispielressourcen mit dem mitgelieferten AWS CloudFormation-Skript bereit und verwalten Sie sie.

Vollständiger Quellcode und Anweisungen zum Einrichten und Ausführen finden Sie im vollständigen Beispiel auf [GitHub.](https://github.com/awsdocs/aws-doc-sdk-examples/tree/main/dotnetv3/cross-service/AuroraItemTracker)

In diesem Beispiel verwendete Dienste

- Aurora
- Amazon RDS
- Amazon RDS Data Service
- Amazon SES

## $C++$

## SDK für C++

Zeigt, wie eine Webanwendung erstellt wird, die in einer Amazon-Aurora-Serverless-Datenbank gespeicherte Arbeitselemente verfolgt und darüber berichtet.

Vollständiger Quellcode und Anweisungen zum Einrichten einer C++-REST-API, die Amazon-Aurora-Serverless-Daten abfragt, und zur Verwendung durch eine React-Anwendung finden Sie im vollständigen Beispiel auf [GitHub.](https://github.com/awsdocs/aws-doc-sdk-examples/tree/main/cpp/example_code/cross-service/serverless-aurora)

In diesem Beispiel verwendete Dienste

- Aurora
- Amazon RDS
- Amazon RDS Data Service
- Amazon SES

## Java

SDK für Java 2.x

Zeigt, wie eine Webanwendung erstellt wird, die Arbeitselemente, die in einer Amazon RDS-Datenbank gespeichert sind, verfolgt und darüber berichtet.

Vollständiger Quellcode und Anweisungen zum Einrichten einer Spring-REST-API, die Amazon-Aurora-Serverless-Daten abfragt, und zur Verwendung durch eine React-Anwendung finden Sie im vollständigen Beispiel auf [GitHub.](https://github.com/awsdocs/aws-doc-sdk-examples/tree/main/javav2/usecases/Creating_Spring_RDS_Rest)

Vollständiger Quellcode und Anweisungen zum Einrichten und Ausführen eines Beispiels, das die JDBC-API verwendet, finden Sie im vollständigen Beispiel auf [GitHub.](https://github.com/awsdocs/aws-doc-sdk-examples/tree/main/javav2/usecases/Creating_rds_item_tracker)

In diesem Beispiel verwendete Dienste

- Aurora
- Amazon RDS
- Amazon RDS Data Service
- Amazon SES

## **JavaScript**

## SDK für JavaScript (v3)

Zeigt, wie man mit AWS SDK for JavaScript (v3) eine Webanwendung erstellt, die Arbeitselemente in einer Amazon-Aurora-Datenbank verfolgt und Berichte mit Amazon Simple Email Service (Amazon SES) per E-Mail versendet. In diesem Beispiel wird ein mit React.js erstelltes Frontend verwendet, um mit einem Express-Node.js-Backend zu interagieren.

- Integrieren einer React. is-Webanwendung mit AWS-Services.
- Auflisten, hinzufügen und aktualisieren von Elementen in einer Aurora-Tabelle.
- Senden Sie einen E-Mail-Bericht über gefilterte Arbeitselemente mit Amazon SES.
- Stellen Sie Beispielressourcen mit dem mitgelieferten AWS CloudFormation-Skript bereit und verwalten Sie sie.

Vollständiger Quellcode und Anweisungen zum Einrichten und Ausführen finden Sie im vollständigen Beispiel auf [GitHub.](https://github.com/awsdocs/aws-doc-sdk-examples/tree/main/javascriptv3/example_code/cross-services/aurora-serverless-app)

In diesem Beispiel verwendete Dienste

- Aurora
- Amazon RDS
- Amazon RDS Data Service
- Amazon SES

#### Kotlin

#### SDK für Kotlin

Zeigt, wie eine Webanwendung erstellt wird, die Arbeitselemente, die in einer Amazon RDS-Datenbank gespeichert sind, verfolgt und darüber berichtet.

Vollständiger Quellcode und Anweisungen zum Einrichten einer Spring-REST-API, die Amazon-Aurora-Serverless-Daten abfragt, und zur Verwendung durch eine React-Anwendung finden Sie im vollständigen Beispiel auf [GitHub.](https://github.com/awsdocs/aws-doc-sdk-examples/tree/main/kotlin/usecases/serverless_rds)

In diesem Beispiel verwendete Dienste

- Aurora
- Amazon RDS
- Amazon RDS Data Service
- Amazon SES

#### PHP

# SDK für PHP

Zeigt, wie man mit AWS SDK for PHP eine Webanwendung erstellt, die Arbeitselemente in einer Amazon-RDS-Datenbank verfolgt und Berichte mit Amazon Simple Email Service (Amazon SES) per E-Mail versendet. In diesem Beispiel wird ein mit React.js erstelltes Frontend verwendet, um mit einem RESTful-PHP-Backend zu interagieren.

- Integrieren Sie eine React.js-Webanwendung mit AWS-Services.
- In einer Amazon-RDS-Tabelle können Sie Elemente auflisten, aktualisieren und löschen.
- Senden Sie einen E-Mail-Bericht über gefilterte Arbeitselemente mit Amazon SES.
- Stellen Sie Beispielressourcen mit dem mitgelieferten AWS CloudFormation-Skript bereit und verwalten Sie sie.

Vollständiger Quellcode und Anweisungen zum Einrichten und Ausführen finden Sie im vollständigen Beispiel auf [GitHub.](https://github.com/awsdocs/aws-doc-sdk-examples/tree/main/php/cross_service/aurora_item_tracker)

In diesem Beispiel verwendete Dienste

- Aurora
- Amazon RDS
- Amazon RDS Data Service
- Amazon SES

# Python

SDK für Python (Boto3)

Zeigt, wie man mit AWS SDK for Python (Boto3) einen REST-Service erstellt, die Arbeitselemente in einer Amazon-Aurora-Serverless-Datenbank verfolgt und Berichte mit Amazon Simple Email Service (Amazon SES) per E-Mail versendet. In diesem Beispiel wird das Flask-Web-Framework für das HTTP-Routing verwendet und in eine React-Webseite integriert, um eine voll funktionsfähige Webanwendung zu präsentieren.

- Erstellen Sie einen Flask-REST-Dienst, der sich in AWS-Services integrieren lässt.
- Lesen, schreiben und aktualisieren Sie Arbeitsaufgaben, die in einer Aurora-Serverless-Datenbank gespeichert sind.
- Erstellen Sie ein AWS Secrets Manager-Secret, das Datenbankanmeldeinformationen enthält, und verwenden Sie es, um Aufrufe an die Datenbank zu authentifizieren.
- Verwenden Sie Amazon SES, um E-Mail-Berichte über Arbeitsaufgaben zu senden.

Vollständiger Quellcode und Anweisungen zum Einrichten und Ausführen finden Sie im vollständigen Beispiel auf [GitHub.](https://github.com/awsdocs/aws-doc-sdk-examples/tree/main/python/cross_service/aurora_item_tracker)

In diesem Beispiel verwendete Dienste

- Aurora
- Amazon RDS
- Amazon RDS Data Service
- Amazon SES

# <span id="page-7249-0"></span>Erkennen von PSA in Bildern mit Amazon Rekognition mithilfe eines AWS-SDKs

Die folgenden Code-Beispiele zeigen, wie man eine App erstellt, die Amazon Rekognition verwendet, um Persönliche Schutzausrüstung (PSA) in Bildern zu erkennen.

Java

SDK für Java 2.x

Zeigt, wie eine AWS Lambda-Funktion erstellt wird, die Bilder mit persönlicher Schutzausrüstung erkennt.

Vollständiger Quellcode und Anweisungen zum Einrichten und Ausführen finden Sie im vollständigen Beispiel auf [GitHub.](https://github.com/awsdocs/aws-doc-sdk-examples/tree/main/javav2/usecases/creating_lambda_ppe)

In diesem Beispiel verwendete Dienste

- DynamoDB
- Amazon Rekognition
- Amazon S3
- Amazon SES

#### **JavaScript**

## SDK für JavaScript (v3)

Zeigt, wie man Amazon Rekognition mit AWS SDK for JavaScript verwendet, um eine Anwendung zur Erkennung persönlicher Schutzausrüstung (PSA) in Bildern zu erstellen, die sich in einem Amazon Simple Storage Service (Amazon S3)-Bucket befinden. Die App speichert die Ergebnisse in einer Amazon-DynamoDB-Tabelle und sendet dem Administrator eine E-Mail-Benachrichtigung mit den Ergebnissen über Amazon Simple Email Service (Amazon SES).

So funktioniert es:

- Erstellen Sie mit Amazon Cognito einen nicht authentifizierten Benutzer.
- Analysieren Sie mit Amazon Rekognition Bilder für PSA.
- Verifizieren Sie eine E-Mail-Adresse für Amazon SES.
- Aktualisieren Sie eine DynamoDB-Tabelle mit Ergebnissen.
- Senden Sie eine E-Mail-Benachrichtigung mit Amazon SES.

Vollständiger Quellcode und Anweisungen zum Einrichten und Ausführen finden Sie im vollständigen Beispiel auf [GitHub.](https://github.com/awsdocs/aws-doc-sdk-examples/tree/main/javascriptv3/example_code/cross-services/photo-analyzer-ppe)

In diesem Beispiel verwendete Dienste

- DynamoDB
- Amazon Rekognition
- Amazon S3
- Amazon SES

<span id="page-7250-0"></span>Erkennen von Objekten in Bildern mit Amazon Rekognition mithilfe eines AWS-SDKs

Die folgenden Code-Beispiele zeigen, wie man eine App erstellt, die Amazon Rekognition verwendet, um Objekte nach Kategorien in Bildern zu erkennen.

## .NET

## AWS SDK for .NET

Zeigt, wie Sie die Amazon-Rekognition-.NET-API verwenden, um eine App zu erstellen, die Amazon Rekognition verwendet, um Objekte nach Kategorien in Bildern zu identifizieren, die sich in einem Bucket von Amazon Simple Storage Service (Amazon S3) befinden. Die App sendet dem Administrator eine E-Mail-Benachrichtigung mit den Ergebnissen über Amazon Simple Email Service (Amazon SES).

Vollständiger Quellcode und Anweisungen zum Einrichten und Ausführen finden Sie im vollständigen Beispiel auf [GitHub.](https://github.com/awsdocs/aws-doc-sdk-examples/tree/main/dotnetv3/cross-service/PhotoAnalyzerApp)

In diesem Beispiel verwendete Dienste

- Amazon Rekognition
- Amazon S3
- Amazon SES

## Java

SDK für Java 2.x

Zeigt, wie man die Amazon-Rekognition-Java-API verwendet, um eine App zu erstellen, die Amazon Rekognition verwendet, um Objekte nach Kategorien in Bildern zu identifizieren, die sich in einem Amazon Simple Storage Service (Amazon S3)-Bucket befinden. Die App sendet dem Administrator eine E-Mail-Benachrichtigung mit den Ergebnissen über Amazon Simple Email Service (Amazon SES).

Vollständiger Quellcode und Anweisungen zum Einrichten und Ausführen finden Sie im vollständigen Beispiel auf [GitHub.](https://github.com/awsdocs/aws-doc-sdk-examples/tree/main/javav2/usecases/creating_photo_analyzer_app)

In diesem Beispiel verwendete Dienste

- Amazon Rekognition
- Amazon S3
- Amazon SES

## **JavaScript**

SDK für JavaScript (v3)

Zeigt, wie man Amazon Rekognition mit AWS SDK for JavaScript verwendet, um eine App zu erstellen, die Amazon Rekognition verwendet, um Objekte nach Kategorien in

Bildern zu identifizieren, die sich in einem Amazon Simple Storage Service (Amazon S3)- Bucket befinden. Die App sendet dem Administrator eine E-Mail-Benachrichtigung mit den Ergebnissen über Amazon Simple Email Service (Amazon SES).

So funktioniert es:

- Erstellen Sie mit Amazon Cognito einen nicht authentifizierten Benutzer.
- Analysieren Sie mit Amazon Rekognition Bilder für Objekte.
- Verifizieren Sie eine E-Mail-Adresse für Amazon SES.
- Senden Sie eine E-Mail-Benachrichtigung mit Amazon SES.

Vollständiger Quellcode und Anweisungen zum Einrichten und Ausführen finden Sie im vollständigen Beispiel auf [GitHub.](https://github.com/awsdocs/aws-doc-sdk-examples/tree/main/javascriptv3/example_code/cross-services/photo_analyzer)

In diesem Beispiel verwendete Dienste

- Amazon Rekognition
- Amazon S3
- Amazon SES

## Kotlin

## SDK für Kotlin

Zeigt, wie man die Amazon-Rekognition-Kotlin-API verwendet, um eine App zu erstellen, die Amazon Rekognition verwendet, um Objekte nach Kategorien in Bildern zu identifizieren, die sich in einem Amazon Simple Storage Service (Amazon S3)-Bucket befinden. Die App sendet dem Administrator eine E-Mail-Benachrichtigung mit den Ergebnissen über Amazon Simple Email Service (Amazon SES).

Vollständiger Quellcode und Anweisungen zum Einrichten und Ausführen finden Sie im vollständigen Beispiel auf [GitHub.](https://github.com/awsdocs/aws-doc-sdk-examples/tree/main/kotlin/usecases/creating_photo_analyzer_app)

In diesem Beispiel verwendete Dienste

- Amazon Rekognition
- Amazon S3
- Amazon SES

# Python

SDK für Python (Boto3)

Veranschaulicht, wie Sie mit AWS SDK for Python (Boto3) eine Webanwendung erstellen können, mit der Sie Folgendes ausführen können:

- Laden Sie Fotos in einen Bucket von Amazon Simple Storage Service (Amazon S3) hoch.
- Verwenden Sie Amazon Rekognition, um die Fotos zu analysieren und zu markieren.
- Verwenden Sie Amazon Simple Email Service (Amazon SES), um E-Mail-Berichte von Bildanalysen zu senden.

Dieses Beispiel enthält zwei Hauptkomponenten: eine in geschriebene Webseite JavaScript , die mit React erstellt wurde, und einen in Python geschriebenen REST-Service, der mit Flask-RESTful erstellt wurde.

Sie können die React-Webseite verwenden, um Folgendes auszuführen:

- Zeigen Sie eine Liste der Bilder an, die in Ihrem S3-Bucket gespeichert sind.
- Laden Sie Bilder von Ihrem Computer in Ihren S3-Bucket hoch.
- Zeigen Sie Bilder und Markierungen an, die Elemente identifizieren, welche im Bild erkannt werden.
- Rufen Sie einen Bericht über alle Bilder in Ihrem S3-Bucket ab und senden Sie eine E-Mail mit dem Bericht.

Die Webseite ruft den REST-Service auf. Der Service sendet Anforderungen an AWS, um die folgenden Aktionen durchzuführen:

- Die Liste der Bilder abrufen und in Ihrem S3-Bucket filtern.
- Fotos in Ihren S3-Bucket hochladen.
- Verwenden Sie Amazon Rekognition, um einzelne Fotos zu analysieren und eine Liste von Markierungen zu erhalten, die die auf dem Foto erkannten Elemente identifizieren.
- Analysieren Sie alle Fotos in Ihrem S3-Bucket und verwenden Sie Amazon SES, um einen Bericht per E-Mail zu senden.

Vollständiger Quellcode und Anweisungen zum Einrichten und Ausführen finden Sie im vollständigen Beispiel auf [GitHub.](https://github.com/awsdocs/aws-doc-sdk-examples/tree/main/python/cross_service/photo_analyzer)

In diesem Beispiel verwendete Dienste

• Amazon Rekognition

- Amazon S3
- Amazon SES

<span id="page-7254-0"></span>Erkennen Sie Personen und Objekte in einem Video mit Amazon Rekognition mithilfe eines AWS-SDKs

Die folgenden Code-Beispiele zeigen, wie man Personen und Objekte in einem Video mit Amazon Rekognition erkennt.

Java

SDK für Java 2.x

Zeigt, wie man die Amazon-Rekognition-Java-API verwendet, um eine App zu erstellen, die Gesichter und Objekte in Videos erkennt, die sich in einem Amazon Simple Storage Service (Amazon S3)-Bucket befinden. Die App sendet dem Administrator eine E-Mail-Benachrichtigung mit den Ergebnissen über Amazon Simple Email Service (Amazon SES).

Vollständiger Quellcode und Anweisungen zum Einrichten und Ausführen finden Sie im vollständigen Beispiel auf [GitHub.](https://github.com/awsdocs/aws-doc-sdk-examples/tree/main/javav2/usecases/video_analyzer_application)

In diesem Beispiel verwendete Dienste

- Amazon Rekognition
- Amazon S3
- Amazon SES

JavaScript

```
SDK für JavaScript (v3)
```
Zeigt, wie man Amazon Rekognition mit AWS SDK for JavaScript verwendet, um eine App zu erstellen, die Gesichter und Objekte in Videos erkennt, die sich in einem Amazon Simple Storage Service (Amazon S3)-Bucket befinden. Die App sendet dem Administrator eine E-Mail-Benachrichtigung mit den Ergebnissen über Amazon Simple Email Service (Amazon SES).

So funktioniert es:

- Erstellen Sie mit Amazon Cognito einen nicht authentifizierten Benutzer.
- Analysieren Sie mit Amazon Rekognition Bilder für PSA.
- Verifizieren Sie eine E-Mail-Adresse für Amazon SES.
- Senden Sie eine E-Mail-Benachrichtigung mit Amazon SES.

Vollständiger Quellcode und Anweisungen zum Einrichten und Ausführen finden Sie im vollständigen Beispiel auf [GitHub.](https://github.com/awsdocs/aws-doc-sdk-examples/tree/main/javascriptv3/example_code/cross-services/video-analyzer)

In diesem Beispiel verwendete Dienste

- Amazon Rekognition
- Amazon S3
- Amazon SES

<span id="page-7255-0"></span>Verwenden von Step Functions, um Lambda-Funktionen aufzurufen

Die folgenden Code-Beispiele zeigen, wie Sie einen AWS Step Functions-Zustandsautomaten erstellen, der AWS Lambda-Funktionen nacheinander aufruft.

Java

SDK für Java 2.x

Zeigt, wie man einen AWS-Serverless-Workflow durch Verwendung von AWS Step Functions und AWS SDK for Java 2.x erstellt. Jeder Workflow-Schritt wird mit einer AWS Lambda-Funktion implementiert.

Vollständiger Quellcode und Anweisungen zum Einrichten und Ausführen finden Sie im vollständigen Beispiel auf [GitHub.](https://github.com/awsdocs/aws-doc-sdk-examples/tree/main/javav2/usecases/creating_workflows_stepfunctions)

In diesem Beispiel verwendete Dienste

- DynamoDB
- Lambda
- Amazon SES
- Step Functions

#### **JavaScript**

SDK für JavaScript (v3)

Zeigt, wie man einen AWS-Serverless-Workflow durch Verwendung von AWS Step Functions und AWS SDK for JavaScript erstellt. Jeder Workflow-Schritt wird mit einer AWS Lambda-Funktion implementiert.

Lambda ist ein Datenverarbeitungsservice, mit dem Sie Code ausführen können, ohne Server bereitstellen oder verwalten zu müssen. Step Functions ist ein Serverless-Orchestrierungsservice, mit dem Sie Lambda-Funktionen und andere kombinieren AWS-Services kombinieren können, um geschäftskritische Anwendungen zu erstellen.

Vollständiger Quellcode und Anweisungen zum Einrichten und Ausführen finden Sie im vollständigen Beispiel auf [GitHub.](https://github.com/awsdocs/aws-doc-sdk-examples/tree/main/javascriptv3/example_code/cross-services/lambda-step-functions)

Dieses Beispiel ist auch verfügbar im [AWS SDK for JavaScriptEntwicklerhandbuch für v3.](https://docs.aws.amazon.com/sdk-for-javascript/v3/developer-guide/serverless-step-functions-example.html)

In diesem Beispiel verwendete Dienste

- DynamoDB
- Lambda
- Amazon SES
- Step Functions

# Code-Beispiele für Amazon-SES-API v2 unter Verwendung von AWS-SDKs

Die folgenden Codebeispiele veranschaulichen, wie Sie Amazon Simple Email Service API v2 mit einem AWS Software Development Kit (SDK) verwenden.

Aktionen sind Codeauszüge aus größeren Programmen und müssen im Kontext ausgeführt werden. Während Aktionen Ihnen zeigen, wie Sie einzelne Servicefunktionen aufrufen, können Sie Aktionen im Kontext der zugehörigen Szenarien und serviceübergreifenden Beispiele sehen.

## Weitere -Quellen

• [Amazon SES-API-v2-Entwicklerhandbuch](https://docs.aws.amazon.com/ses/latest/dg/Welcome.html) – Weitere Informationen zur Amazon SES-API v2.

- [Amazon SES-API-v2-API-Referenz](https://docs.aws.amazon.com/ses/latest/APIReference-V2/Welcome.html) Details zu allen verfügbaren Amazon SES-API-v2-Aktionen.
- [AWS Entwicklerzentrum](https://aws.amazon.com/developer/code-examples/?awsf.sdk-code-examples-product=product%23ses) Codebeispiele, die Sie nach Kategorie oder Volltextsuche filtern können.
- [AWS SDK Examples](https://github.com/awsdocs/aws-doc-sdk-examples) GitHub Repository mit vollständigem Code in bevorzugten Sprachen. Enthält Anweisungen zum Einrichten und Ausführen des Codes.

## Codebeispiele

- [Aktionen für Amazon-SES-API v2 unter Verwendung von AWS-SDKs](#page-7257-0)
	- [Erstellen eines Amazon-SES-API-v2-Kontakts in einer Kontaktliste mit einem AWS-SDK](#page-7257-1)
	- [Erstellen einer Amazon-SES-API-v2-Kontaktliste mit einem AWS-SDK](#page-7258-0)
	- [Abrufen von Informationen zu einer Amazon-SES-API-v2-Identität mit einem AWS-SDK](#page-7259-0)
	- [Auflisten von Amazon-SES-API-v2-Kontaktlisten mit einem AWS-SDK](#page-7260-0)
	- [Auflisten einer Amazon-SES-API-v2-Kontaktliste mit einem AWS-SDK](#page-7261-0)
	- [Senden einer Amazon-SES-API-v2-E-Mail mit einem AWS SDK](#page-7261-1)

# <span id="page-7257-0"></span>Aktionen für Amazon-SES-API v2 unter Verwendung von AWS-SDKs

Die folgenden Codebeispiele zeigen, wie Sie Amazon Simple Email Service API v2 mit AWS SDKs verwenden. SDKs Jedes Beispiel ruft eine einzelne -Servicefunktion auf.

Beispiele

- [Erstellen eines Amazon-SES-API-v2-Kontakts in einer Kontaktliste mit einem AWS-SDK](#page-7257-1)
- [Erstellen einer Amazon-SES-API-v2-Kontaktliste mit einem AWS-SDK](#page-7258-0)
- [Abrufen von Informationen zu einer Amazon-SES-API-v2-Identität mit einem AWS-SDK](#page-7259-0)
- [Auflisten von Amazon-SES-API-v2-Kontaktlisten mit einem AWS-SDK](#page-7260-0)
- [Auflisten einer Amazon-SES-API-v2-Kontaktliste mit einem AWS-SDK](#page-7261-0)
- [Senden einer Amazon-SES-API-v2-E-Mail mit einem AWS SDK](#page-7261-1)

<span id="page-7257-1"></span>Erstellen eines Amazon-SES-API-v2-Kontakts in einer Kontaktliste mit einem AWS-SDK

Das folgende Code-Beispiel zeigt, wie ein Amazon-SES-API-v2-Kontakt in einer Kontaktliste erstellt wird.

#### Rust

#### SDK für Rust

# **a** Note

Auf gibt es mehr GitHub. Sie sehen das vollständige Beispiel und erfahren, wie Sie das [AWS-Code-Beispiel-Repository](https://github.com/awsdocs/aws-doc-sdk-examples/tree/main/rustv1/examples/ses#code-examples) einrichten und ausführen.

```
async fn add_contact(client: &Client, list: &str, email: &str) -> Result<(), 
  Error> { 
     client 
          .create_contact() 
          .contact_list_name(list) 
          .email_address(email) 
          .send() 
          .await?; 
     println!("Created contact"); 
    0k(())}
```
• Weitere API-Informationen finden Sie unter [CreateContact](https://docs.rs/releases/search?query=aws-sdk) in der API-AWSReferenz zum - SDK für Rust.

<span id="page-7258-0"></span>Erstellen einer Amazon-SES-API-v2-Kontaktliste mit einem AWS-SDK

Das folgende Code-Beispiel zeigt, wie eine Amazon-SES-API-v2-Kontaktliste erstellt wird.

Rust

SDK für Rust

## **a** Note

Auf gibt es mehr GitHub. Sie sehen das vollständige Beispiel und erfahren, wie Sie das [AWS-Code-Beispiel-Repository](https://github.com/awsdocs/aws-doc-sdk-examples/tree/main/rustv1/examples/ses#code-examples) einrichten und ausführen.

```
async fn make_list(client: &Client, contact_list: &str) -> Result<(), Error> { 
     client 
          .create_contact_list() 
          .contact_list_name(contact_list) 
          .send() 
          .await?; 
     println!("Created contact list."); 
    0k(())}
```
• Weitere API-Informationen finden Sie unter [CreateContactList](https://docs.rs/releases/search?query=aws-sdk) in der API-AWSReferenz zum -SDK für Rust.

<span id="page-7259-0"></span>Abrufen von Informationen zu einer Amazon-SES-API-v2-Identität mit einem AWS-SDK

Das folgende Code-Beispiel zeigt, wie Sie Amazon-SES-API-v2-Identitätsinformationen abrufen.

Rust

SDK für Rust

**a** Note

Auf gibt es mehr GitHub. Sie sehen das vollständige Beispiel und erfahren, wie Sie das [AWS-Code-Beispiel-Repository](https://github.com/awsdocs/aws-doc-sdk-examples/tree/main/rustv1/examples/ses#code-examples) einrichten und ausführen.

Bestimmt, ob eine E-Mail-Adresse überprüft wurde.

```
async fn is_verified(client: &Client, email: &str) -> Result<(), Error> { 
     let resp = client 
         .get_email_identity() 
         .email_identity(email) 
         .send() 
         .await?; 
     if resp.verified_for_sending_status() {
```

```
 println!("The address is verified"); 
     } else { 
         println!("The address is not verified"); 
     } 
    0k(())}
```
• Weitere API-Informationen finden Sie unter [GetEmailIdentity](https://docs.rs/releases/search?query=aws-sdk) in der API-AWSReferenz zum - SDK für Rust.

<span id="page-7260-0"></span>Auflisten von Amazon-SES-API-v2-Kontaktlisten mit einem AWS-SDK

Das folgende Code-Beispiel zeigt, wie Amazon-SES-API-v2-Kontaktlisten aufgelistet werden.

Rust

SDK für Rust

#### **a** Note

Auf gibt es mehr GitHub. Sie sehen das vollständige Beispiel und erfahren, wie Sie das [AWS-Code-Beispiel-Repository](https://github.com/awsdocs/aws-doc-sdk-examples/tree/main/rustv1/examples/ses#code-examples) einrichten und ausführen.

```
async fn show_lists(client: &Client) -> Result<(), Error> { 
     let resp = client.list_contact_lists().send().await?; 
     println!("Contact lists:"); 
     for list in resp.contact_lists() { 
         println!(" {}", list.contact_list_name().unwrap_or_default()); 
     } 
    0k(())}
```
• Weitere API-Informationen finden Sie unter [ListContactLists](https://docs.rs/releases/search?query=aws-sdk) in der API-AWSReferenz zum - SDK für Rust.

# <span id="page-7261-0"></span>Auflisten einer Amazon-SES-API-v2-Kontaktliste mit einem AWS-SDK

Das folgende Code-Beispiel zeigt, wie Kontakte in einer Amazon-SES-API-v2-Kontaktliste aufgelistet werden.

Rust

SDK für Rust

# **a** Note

Auf gibt es mehr GitHub. Sie sehen das vollständige Beispiel und erfahren, wie Sie das [AWS-Code-Beispiel-Repository](https://github.com/awsdocs/aws-doc-sdk-examples/tree/main/rustv1/examples/ses#code-examples) einrichten und ausführen.

```
async fn show_contacts(client: &Client, list: &str) -> Result<(), Error> { 
     let resp = client 
          .list_contacts() 
          .contact_list_name(list) 
          .send() 
          .await?; 
     println!("Contacts:"); 
     for contact in resp.contacts() { 
         println!(" {}", contact.email_address().unwrap_or_default()); 
     } 
    0k(())}
```
• Weitere API-Informationen finden Sie unter [ListContacts](https://docs.rs/releases/search?query=aws-sdk) in der API-AWSReferenz zum -SDK für Rust.

<span id="page-7261-1"></span>Senden einer Amazon-SES-API-v2-E-Mail mit einem AWS SDK

Das folgenden Code-Beispiele zeigen, wie eine Amazon-SES-API-v2-E-Mail gesendet wird.

#### Java

SDK für Java 2.x

#### **a** Note

Auf gibt es mehr GitHub. Sie sehen das vollständige Beispiel und erfahren, wie Sie das [AWS-Code-Beispiel-Repository](https://github.com/awsdocs/aws-doc-sdk-examples/tree/main/javav2/example_code/ses#readme) einrichten und ausführen.

#### Sendet eine Nachricht.

```
import software.amazon.awssdk.regions.Region;
import software.amazon.awssdk.services.sesv2.model.Body;
import software.amazon.awssdk.services.sesv2.model.Content;
import software.amazon.awssdk.services.sesv2.model.Destination;
import software.amazon.awssdk.services.sesv2.model.EmailContent;
import software.amazon.awssdk.services.sesv2.model.Message;
import software.amazon.awssdk.services.sesv2.model.SendEmailRequest;
import software.amazon.awssdk.services.sesv2.model.SesV2Exception;
import software.amazon.awssdk.services.sesv2.SesV2Client;
/** 
  * Before running this AWS SDK for Java (v2) example, set up your development 
  * environment, including your credentials. 
 * 
  * For more information, see the following documentation topic: 
 * 
 * https://docs.aws.amazon.com/sdk-for-java/latest/developer-guide/get-
started.html 
 */
public class SendEmail { 
         public static void main(String[] args) { 
                 final String usage = """ 
                                  Usage: 
                                     <sender> <recipient> <subject>\s
                                  Where: 
                                      sender - An email address that represents the 
  sender.\s
```

```
 recipient - An email address that represents 
  the recipient.\s 
                                          subject - The subject line.\s 
\mathbf{u} = \mathbf{u} \cdot \mathbf{v} , we have the set of \mathbf{u} = \mathbf{v} \cdot \mathbf{v}if (args.length != 3) {
                            System.out.println(usage); 
                            System.exit(1); 
 } 
                   String sender = args[0]; 
                   String recipient = args[1]; 
                   String subject = args[2]; 
                   Region region = Region.US_EAST_1; 
                   SesV2Client sesv2Client = SesV2Client.builder() 
                                      .region(region) 
                                     .build();
                   // The HTML body of the email. 
                  String bodyHTML = "<html>" + "<head></head>" + "<br/>>body>" +
  "<h1>Hello!</h1>" 
                                     + "<p> See the list of customers.</p>" + "</
body>" + "</html>"; 
                   send(sesv2Client, sender, recipient, subject, bodyHTML); 
          } 
          public static void send(SesV2Client client, 
                            String sender, 
                            String recipient, 
                            String subject, 
                            String bodyHTML) { 
                   Destination destination = Destination.builder() 
                                     .toAddresses(recipient) 
                                     .build();
                   Content content = Content.builder() 
                                      .data(bodyHTML) 
                                      .build(); 
                   Content sub = Content.builder() 
                                      .data(subject)
```

```
 .build(); 
                  Body body = Body.builder() 
                                   .html(content) 
                                   .build();
                  Message msg = Message.builder() 
                                   .subject(sub) 
                                   .body(body) 
                                   .build(); 
                  EmailContent emailContent = EmailContent.builder() 
                                   .simple(msg) 
                                   .build();
                  SendEmailRequest emailRequest = SendEmailRequest.builder() 
                                   .destination(destination) 
                                   .content(emailContent) 
                                   .fromEmailAddress(sender) 
                                   .build(); 
                  try { 
                          System.out.println("Attempting to send an email through 
  Amazon SES " 
                                            + "using the AWS SDK for Java..."); 
                          client.sendEmail(emailRequest); 
                          System.out.println("email was sent"); 
                  } catch (SesV2Exception e) { 
                          System.err.println(e.awsErrorDetails().errorMessage()); 
                          System.exit(1); 
 } 
         }
}
```
• Weitere API-Informationen finden Sie unter [SendEmail](https://docs.aws.amazon.com/goto/SdkForJavaV2/sesv2-2019-09-27/SendEmail) in der APIAWS SDK for Java 2.x-Referenz für .

#### Ruby

# SDK für Ruby

## **a** Note

Auf gibt es mehr GitHub. Sie sehen das vollständige Beispiel und erfahren, wie Sie das [AWS-Code-Beispiel-Repository](https://github.com/awsdocs/aws-doc-sdk-examples/tree/main/ruby/example_code/ses/v2#code-examples) einrichten und ausführen.

```
require "aws-sdk-sesv2"
require_relative "config" # Recipient and sender email addresses.
# Set up the SESv2 client.
client = Aws::SESV2::Client.new(region: AWS_REGION)
def send_email(client, sender_email, recipient_email) 
   response = client.send_email( 
    \{ from_email_address: sender_email, 
        destination: { 
          to_addresses: [recipient_email] 
        }, 
        content: { 
          simple: { 
            subject: { 
              data: "Test email subject" 
            }, 
            body: { 
              text: { 
                data: "Test email body" 
 } 
 } 
          } 
        } 
     } 
   ) 
   puts "Email sent from #{SENDER_EMAIL} to #{RECIPIENT_EMAIL} with message ID: 
  #{response.message_id}"
end
send_email(client, SENDER_EMAIL, RECIPIENT_EMAIL)
```
• Weitere API-Informationen finden Sie unter [SendEmail](https://docs.aws.amazon.com/goto/SdkForRubyV3/sesv2-2019-09-27/SendEmail) in der APIAWS SDK for Ruby-Referenz für .

#### Rust

SDK für Rust

**a** Note

Auf gibt es mehr GitHub. Sie sehen das vollständige Beispiel und erfahren, wie Sie das [AWS-Code-Beispiel-Repository](https://github.com/awsdocs/aws-doc-sdk-examples/tree/main/rustv1/examples/ses#code-examples) einrichten und ausführen.

Sendet eine Nachricht an alle Mitglieder der Kontaktliste.

```
async fn send_message( 
     client: &Client, 
     list: &str, 
     from: &str, 
     subject: &str, 
     message: &str,
) -> Result<(), Error> { 
     // Get list of email addresses from contact list. 
     let resp = client 
         .list_contacts() 
          .contact_list_name(list) 
          .send() 
          .await?; 
     let contacts = resp.contacts(); 
     let cs: Vec<String> = contacts 
          .iter() 
          .map(|i| i.email_address().unwrap_or_default().to_string()) 
          .collect(); 
     let mut dest: Destination = Destination::builder().build(); 
     dest.to_addresses = Some(cs); 
     let subject_content = Content::builder()
```

```
 .data(subject) 
          .charset("UTF-8") 
          .build() 
          .expect("building Content"); 
     let body_content = Content::builder() 
          .data(message) 
          .charset("UTF-8") 
          .build() 
          .expect("building Content"); 
     let body = Body::builder().text(body_content).build(); 
     let msg = Message::builder() 
          .subject(subject_content) 
          .body(body) 
          .build(); 
     let email_content = EmailContent::builder().simple(msg).build(); 
     client 
          .send_email() 
          .from_email_address(from) 
          .destination(dest) 
          .content(email_content) 
          .send() 
          .await?; 
     println!("Email sent to list"); 
    0k(())}
```
• Weitere API-Informationen finden Sie unter [SendEmail](https://docs.rs/releases/search?query=aws-sdk) in der AWS API-Referenz zum -SDK für Rust.

# Code-Beispiele für Amazon SNS unter Verwendung von AWS-SDKs

Die folgenden Codebeispiele zeigen Ihnen, wie Sie Amazon Simple Notification Service (Amazon SNS) mit einem AWS -Software Development Kit (SDK) verwenden.

Aktionen sind Codeauszüge aus größeren Programmen und müssen im Kontext ausgeführt werden. Während Aktionen Ihnen zeigen, wie Sie einzelne Servicefunktionen aufrufen, können Sie Aktionen im Kontext der zugehörigen Szenarien und serviceübergreifenden Beispiele sehen.

Szenarien sind Codebeispiele, die Ihnen zeigen, wie Sie eine bestimmte Aufgabe ausführen können, indem Sie mehrere Funktionen innerhalb desselben Services aufrufen.

Serviceübergreifende Beispiele sind Beispielanwendungen, die über mehrere AWS-Services hinweg arbeiten.

#### Weitere -Quellen

- [Amazon SNS-Entwicklerhandbuch](https://docs.aws.amazon.com/sns/latest/dg/welcome.html) Weitere Informationen zu Amazon SNS .
- [Amazon SNS-API-Referenz](https://docs.aws.amazon.com/sns/latest/api/welcome.html) Details zu allen verfügbaren Amazon SNSAktionen.
- [AWS Entwicklerzentrum](https://aws.amazon.com/developer/code-examples/?awsf.sdk-code-examples-product=product%23sns) Codebeispiele, die Sie nach Kategorie oder Volltextsuche filtern können.
- [AWS SDK-Beispiele](https://github.com/awsdocs/aws-doc-sdk-examples) GitHub Repository mit vollständigem Code in bevorzugten Sprachen. Enthält Anweisungen zum Einrichten und Ausführen des Codes.

#### Erste Schritte

Hello Amazon SNS

Die folgenden Codebeispiele veranschaulichen die ersten Schritte mit Amazon SNS.

#### .NET

AWS SDK for .NET

#### **a** Note

Auf gibt es mehr GitHub. Sie sehen das vollständige Beispiel und erfahren, wie Sie das [AWS-Code-Beispiel-Repository](https://github.com/awsdocs/aws-doc-sdk-examples/tree/main/dotnetv3/cross-service/TopicsAndQueues#code-examples) einrichten und ausführen.

```
using Amazon.SimpleNotificationService;
using Amazon.SimpleNotificationService.Model;
```

```
namespace SNSActions;
```

```
public static class HelloSNS
{ 
     static async Task Main(string[] args) 
     { 
         var snsClient = new AmazonSimpleNotificationServiceClient(); 
         Console.WriteLine($"Hello Amazon SNS! Following are some of your 
  topics:"); 
         Console.WriteLine(); 
         // You can use await and any of the async methods to get a response. 
         // Let's get a list of topics. 
         var response = await snsClient.ListTopicsAsync( 
              new ListTopicsRequest()); 
         foreach (var topic in response.Topics) 
         { 
              Console.WriteLine($"\tTopic ARN: {topic.TopicArn}"); 
              Console.WriteLine(); 
         } 
     }
}
```
• Weitere API-Informationen finden Sie unter [ListTopics](https://docs.aws.amazon.com/goto/DotNetSDKV3/sns-2010-03-31/ListTopics) in der APIAWS SDK for .NET-Referenz für .

#### $C++$

SDK für C++

# **a** Note

Auf gibt es mehr GitHub. Sie sehen das vollständige Beispiel und erfahren, wie Sie das [AWS-Code-Beispiel-Repository](https://github.com/awsdocs/aws-doc-sdk-examples/tree/main/cpp/example_code/sns/hello_sns#code-examples) einrichten und ausführen.

Code für die C MakeLists.txt CMake-Datei.

# Set the minimum required version of CMake for this project. cmake\_minimum\_required(VERSION 3.13)

```
# Set the AWS service components used by this project.
set(SERVICE COMPONENTS sns)
# Set this project's name.
project("hello_sns")
# Set the C++ standard to use to build this target.
# At least C++ 11 is required for the AWS SDK for C++.
set(CMAKE_CXX_STANDARD 11)
# Use the MSVC variable to determine if this is a Windows build.
set(WINDOWS BUILD ${MSVC})
if (WINDOWS BUILD) # Set the location where CMake can find the installed
  libraries for the AWS SDK. 
     string(REPLACE ";" "/aws-cpp-sdk-all;" SYSTEM_MODULE_PATH 
  "${CMAKE_SYSTEM_PREFIX_PATH}/aws-cpp-sdk-all") 
     list(APPEND CMAKE_PREFIX_PATH ${SYSTEM_MODULE_PATH})
endif ()
# Find the AWS SDK for C++ package.
find_package(AWSSDK REQUIRED COMPONENTS ${SERVICE_COMPONENTS})
if (WINDOWS_BUILD) 
     # Copy relevant AWS SDK for C++ libraries into the current binary directory 
 for running and debugging. 
    # set(BIN SUB DIR "/Debug") # If you are building from the command line you
 may need to uncomment this 
     # and set the proper subdirectory to the executables' location. 
    AWSSDK CPY DYN LIBS(SERVICE COMPONENTS ""
  ${CMAKE_CURRENT_BINARY_DIR}${BIN_SUB_DIR})
endif ()
add_executable(${PROJECT_NAME} 
         hello_sns.cpp)
target_link_libraries(${PROJECT_NAME} 
         ${AWSSDK_LINK_LIBRARIES})
```
Code für die Quelldatei "hello\_sns.cpp".

```
#include <aws/core/Aws.h>
#include <aws/sns/SNSClient.h>
#include <aws/sns/model/ListTopicsRequest.h>
#include <iostream>
/* 
  * A "Hello SNS" starter application which initializes an Amazon Simple 
  Notification 
  * Service (Amazon SNS) client and lists the SNS topics in the current account. 
 * 
  * main function 
 * 
  * Usage: 'hello_sns' 
  * 
  */
int main(int argc, char **argv) { 
     Aws::SDKOptions options; 
     // Optionally change the log level for debugging.
// options.loggingOptions.logLevel = Utils::Logging::LogLevel::Debug; 
     Aws::InitAPI(options); // Should only be called once. 
     { 
         Aws::Client::ClientConfiguration clientConfig; 
         // Optional: Set to the AWS Region (overrides config file). 
         // clientConfig.region = "us-east-1"; 
         Aws::SNS::SNSClient snsClient(clientConfig); 
         Aws::Vector<Aws::SNS::Model::Topic> allTopics; 
         Aws::String nextToken; // Next token is used to handle a paginated 
  response. 
         do { 
             Aws::SNS::Model::ListTopicsRequest request; 
             if (!nextToken.empty()) { 
                 request.SetNextToken(nextToken); 
 } 
             const Aws::SNS::Model::ListTopicsOutcome outcome = 
  snsClient.ListTopics( 
                      request); 
             if (outcome.IsSuccess()) {
```
```
 const Aws::Vector<Aws::SNS::Model::Topic> &paginatedTopics = 
                         outcome.GetResult().GetTopics(); 
                 if (!paginatedTopics.empty()) { 
                     allTopics.insert(allTopics.cend(), paginatedTopics.cbegin(), 
                                      paginatedTopics.cend()); 
 } 
 } 
             else { 
                 std::cerr << "Error listing topics " << 
  outcome.GetError().GetMessage() 
                           << std::endl; 
                 return 1; 
 } 
             nextToken = outcome.GetResult().GetNextToken(); 
         } while (!nextToken.empty()); 
         std::cout << "Hello Amazon SNS! You have " << allTopics.size() << " 
  topic" 
                  << (allTopics.size() == 1 ? "" : "s") << " in your account."
                   << std::endl; 
         if (!allTopics.empty()) { 
             std::cout << "Here are your topic ARNs." << std::endl; 
             for (const Aws::SNS::Model::Topic &topic: allTopics) { 
                 std::cout << " * " << topic.GetTopicArn() << std::endl; 
 } 
         } 
     } 
    Aws::ShutdownAPI(options); // Should only be called once. 
     return 0;
}
```
• Weitere API-Informationen finden Sie unter [ListTopics](https://docs.aws.amazon.com/goto/SdkForCpp/sns-2010-03-31/ListTopics) in der APIAWS SDK for C++- Referenz für .

#### Go

# SDK für Go V2

# **a** Note

```
package main
import ( 
  "context" 
  "fmt" 
  "log" 
  "github.com/aws/aws-sdk-go-v2/config" 
  "github.com/aws/aws-sdk-go-v2/service/sns" 
  "github.com/aws/aws-sdk-go-v2/service/sns/types"
\mathcal{L}// main uses the AWS SDK for Go V2 to create an Amazon Simple Notification 
  Service
// (Amazon SNS) client and list the topics in your account.
// This example uses the default settings specified in your shared credentials
// and config files.
func main() { 
  sdkConfig, err := config.LoadDefaultConfig(context.TODO()) 
  if err != nil { 
   fmt.Println("Couldn't load default configuration. Have you set up your AWS 
  account?") 
   fmt.Println(err) 
   return 
  } 
  snsClient := sns.NewFromConfig(sdkConfig) 
  fmt.Println("Let's list the topics for your account.") 
  var topics []types.Topic 
  paginator := sns.NewListTopicsPaginator(snsClient, &sns.ListTopicsInput{}) 
  for paginator.HasMorePages() { 
   output, err := paginator.NextPage(context.TODO())
```

```
if err != nil {
    log.Printf("Couldn't get topics. Here's why: %v\n", err) 
    break 
   } else { 
    topics = append(topics, output.Topics...) 
   } 
  } 
 if len(topics) == 0 \{ fmt.Println("You don't have any topics!") 
  } else { 
  for _, topic := range topics { 
    fmt.Printf("\t%v\n", *topic.TopicArn) 
   } 
 }
}
```
• Weitere API-Informationen finden Sie unter [ListTopics](https://pkg.go.dev/github.com/aws/aws-sdk-go-v2/service/sns#Client.ListTopics) in der APIAWS SDK for Go-Referenz für .

#### Java

## SDK für Java 2.x

#### **a** Note

```
package com.example.sns;
import software.amazon.awssdk.regions.Region;
import software.amazon.awssdk.services.sns.SnsClient;
import software.amazon.awssdk.services.sns.model.SnsException;
import software.amazon.awssdk.services.sns.paginators.ListTopicsIterable;
public class HelloSNS { 
     public static void main(String[] args) { 
         SnsClient snsClient = SnsClient.builder()
```

```
 .region(Region.US_EAST_1) 
                 .build();
         listSNSTopics(snsClient); 
         snsClient.close(); 
     } 
     public static void listSNSTopics(SnsClient snsClient) { 
         try { 
              ListTopicsIterable listTopics = snsClient.listTopicsPaginator(); 
              listTopics.stream() 
                       .flatMap(r -> r.topics().stream()) 
                       .forEach(content -> System.out.println(" Topic ARN: " + 
  content.topicArn())); 
         } catch (SnsException e) { 
              System.err.println(e.awsErrorDetails().errorMessage()); 
              System.exit(1); 
         } 
     }
}
```
• Weitere API-Informationen finden Sie unter [ListTopics](https://docs.aws.amazon.com/goto/SdkForJavaV2/sns-2010-03-31/ListTopics) in der APIAWS SDK for Java 2.x-Referenz für .

**JavaScript** 

SDK für JavaScript (v3)

## **a** Note

Auf gibt es mehr GitHub. Sie sehen das vollständige Beispiel und erfahren, wie Sie das [AWS-Code-Beispiel-Repository](https://github.com/awsdocs/aws-doc-sdk-examples/tree/main/javascriptv3/example_code/sns#code-examples) einrichten und ausführen.

Initialisieren Sie einen SNS-Client und listen Sie Themen in Ihrem Konto auf.

```
import { SNSClient, paginateListTopics } from "@aws-sdk/client-sns";
```

```
export const helloSns = async () => {
```

```
 // The configuration object (`{}`) is required. If the region and credentials 
  // are omitted, the SDK uses your local configuration if it exists. 
  const client = new SNSClient({?});
  // You can also use `ListTopicsCommand`, but to use that command you must 
  // handle the pagination yourself. You can do that by sending the 
  `ListTopicsCommand` 
  // with the `NextToken` parameter from the previous request. 
 const paginatedTopics = paginateListTopics({ client }, {});
  const topics = []; 
  for await (const page of paginatedTopics) { 
     if (page.Topics?.length) { 
       topics.push(...page.Topics); 
     } 
   } 
 const suffix = topics.length === 1 ? " " : "s"; console.log( 
     `Hello, Amazon SNS! You have ${topics.length} topic${suffix} in your 
  account.`, 
   ); 
  console.log(topics.map((t) => ` * f(t).TopicArn}`).join("\n"));
};
```
• Weitere API-Informationen finden Sie unter [ListTopics](https://docs.aws.amazon.com/AWSJavaScriptSDK/v3/latest/client/sns/command/ListTopicsCommand) in der APIAWS SDK for JavaScript-Referenz für .

## Kotlin

## SDK für Kotlin

## **a** Note

Auf gibt es mehr GitHub. Sie sehen das vollständige Beispiel und erfahren, wie Sie das [AWS-Code-Beispiel-Repository](https://github.com/awsdocs/aws-doc-sdk-examples/tree/main/kotlin/services/sns#code-examples) einrichten und ausführen.

import aws.sdk.kotlin.services.sns.SnsClient

```
import aws.sdk.kotlin.services.sns.model.ListTopicsRequest
import aws.sdk.kotlin.services.sns.paginators.listTopicsPaginated
import kotlinx.coroutines.flow.transform
/**
Before running this Kotlin code example, set up your development environment,
including your credentials.
For more information, see the following documentation topic:
https://docs.aws.amazon.com/sdk-for-kotlin/latest/developer-guide/setup.html 
  */
suspend fun main() { 
     listTopicsPag()
}
suspend fun listTopicsPag() { 
     SnsClient { region = "us-east-1" }.use { snsClient -> 
         snsClient.listTopicsPaginated(ListTopicsRequest { }) 
             .transform { it.topics?.forEach { topic -> emit(topic) } } 
             .collect { topic -> 
                 println("The topic ARN is ${topic.topicArn}") 
 } 
     }
}
```
• Weitere API-Informationen finden Sie unter [ListTopics](https://github.com/awslabs/aws-sdk-kotlin#generating-api-documentation) in der AWS API-Referenz zum -SDK für Kotlin.

## Codebeispiele

- [Aktionen für Amazon SNS unter Verwendung von AWS-SDKs](#page-7279-0)
	- [Hinzufügen von Tags zu einem Amazon-SNS-Thema mithilfe eines AWS-SDKs](#page-7280-0)
	- [Überprüfen mithilfe mit AWS-SDK, ob eine Telefonnummer von Amazon SNS abgemeldet ist](#page-7284-0)
	- [Bestätigen mithilfe des AWS-SDK, dass der Eigentümer eines Endpunkts Amazon-SNS-](#page-7291-0)[Nachrichten empfangen möchte](#page-7291-0)
	- [Erstellen Sie ein Amazon-SNS-Thema mit einem AWS-SDK](#page-7296-0)
	- [Löschen Sie ein Amazon-SNS-Abonnement mithilfe eines AWS-SDK](#page-7311-0)
	- [Löschen Sie ein Amazon-SNS-Thema mithilfe eines AWS-SDKs](#page-7320-0)
	- [Abrufen der Eigenschaften eines Amazon-SNS-Themas mithilfe eines AWSSDKs](#page-7329-0)
- [Abrufen der Einstellungen für das Senden von Amazon-SNS-SMS-Nachrichten mithilfe eines](#page-7339-0)  [AWS-SDKs](#page-7339-0)
- [Auflisten von Telefonnummern, die von Amazon SNS abgemeldet wurden, mithilfe eines AWS-](#page-7346-0)[SDKs](#page-7346-0)
- [Listen der Abonnenten eines Amazon-SNS-Themas mithilfe eines AWS-SDK](#page-7349-0)
- [Listen der Amazon-SNS-Themen mit einem AWS-SDK](#page-7362-0)
- [Eine Amazon-SNS–Textnachricht mit einem AWS SDK veröffentlichen](#page-7375-0)
- [Veröffentlichen einer Amazon-SNS-SMS-Textnachricht mit einem AWSSDK](#page-7383-0)
- [Veröffentlichen in einem Amazon-SNS-Thema mithilfe eines AWS-SDK](#page-7391-0)
- [So konfigurieren Sie eine Queue für unzustellbare Nachrichten für ein Amazon-SNS-](#page-7409-0)[Abonnement mithilfe eines AWS-SDKs](#page-7409-0)
- [Festlegen einer Amazon-SNS-Filterrichtlinie mithilfe eines AWS-SDKs](#page-7410-0)
- [Festlegen der Standardeinstellungen für das Senden von Amazon-SNS-SMS-Nachrichten](#page-7414-0) [mithilfe eines AWS-SDKs](#page-7414-0)
- [Amazon-SNS-Themenattribute mit einem AWS-SDK festlegen](#page-7419-0)
- [Abonnieren einer Lambda-Funktion zum Empfangen von Benachrichtigungen von einem](#page-7428-0) [Amazon-SNS-Thema mithilfe eines AWS-SDKs](#page-7428-0)
- [Abonnieren einer mobilen Anwendung für ein Amazon-SNS-Thema mithilfe eines AWS-SDKs](#page-7433-0)
- [Abonnieren eines HTTP-Endpunkt für ein Amazon-SNS-Thema mithilfe eines AWS-SDKs](#page-7436-0)
- [Abonnieren einer Amazon SQS-Warteschlange für ein Amazon SNS-Thema mithilfe eines AWS-](#page-7440-0)[SDKs](#page-7440-0)
- [Abonnieren einer E-Mail-Adresse für ein Amazon-SNS-Thema mithilfe eines AWS-SDK](#page-7445-0)
- [Abonnieren eines Amazon SNS-Themas mit einem Filter mithilfe eines AWS-SDKs](#page-7458-0)
- [Szenarien für Amazon SNS unter Verwendung von AWS-SDKs](#page-7465-0)
- [Erstellen eines Plattformendpunkts für Amazon-SNS-Push-Benachrichtigungen mit einem AWS-](#page-7466-0)[SDK](#page-7466-0)
- [Erstellen und veröffentlichen in einem FIFO-Amazon-SNS-Thema mit einem AWS-SDK](#page-7469-0)
- [Veröffentlichen von SMS-Nachrichten in einem Amazon-SNS-Thema mit einem AWS-SDK](#page-7481-0)
- [Veröffentlichen von großen Nachricht an Amazon SNS mit Amazon S3 mithilfe eines AWS-SDKs](#page-7487-0)
- [Veröffentlichen von Amazon SNS-Nachrichten in Amazon SQS-Warteschlangen mithilfe eines](#page-7490-0)  [AWS-SDKs](#page-7490-0)
- [Serverless-Beispiele für Amazon SNS mit AWS-SDKs](#page-7553-0)<br>Amazon SNS 1267
- [Eine Lambda-Funktion über einen Amazon-SNS-Trigger aufrufen](#page-7554-0)
- [Serviceübergreifende Beispiele für Amazon SNS unter Verwendung von AWS-SDKs](#page-7563-0)
	- [Erstellen Sie eine Anwendung zum Senden von Daten an eine DynamoDB-Tabelle](#page-7564-0)
	- [Erstellen einer Publish- und Abonnement-Anwendung, die Nachrichten übersetzt](#page-7565-0)
	- [Eine Anwendung für Foto-Asset-Management erstellen, mit der Benutzer Fotos mithilfe von](#page-7567-0)  [Labels verwalten können](#page-7567-0)
	- [Erstellen Sie eine Amazon-Textract-Explorer-Anwendung](#page-7571-0)
	- [Erkennen Sie Personen und Objekte in einem Video mit Amazon Rekognition mithilfe eines](#page-7572-0)  [AWS-SDKs](#page-7572-0)
	- [Veröffentlichen von Amazon SNS-Nachrichten in Amazon SQS-Warteschlangen mithilfe eines](#page-7573-0)  [AWS-SDKs](#page-7573-0)
	- [Verwenden von API Gateway zum Aufrufen einer Lambda-Funktion](#page-7574-0)
	- [Verwendung geplanter Ereignisse zum Aufrufen einer Lambda-Funktion](#page-7575-0)

# <span id="page-7279-0"></span>Aktionen für Amazon SNS unter Verwendung von AWS-SDKs

Die folgenden Codebeispiele zeigen, wie Sie Amazon Simple Notification Service (Amazon SNS) mit -AWSSDKs verwenden. SDKs Jedes Beispiel ruft eine einzelne -Servicefunktion auf.

Aktionsbeispiele sind Codeauszüge aus größeren Programmen und müssen im Kontext ausgeführt werden. Sie können Aktionen im Kontext in sehen[Szenarien für Amazon SNS unter Verwendung von](#page-7465-0) [AWS-SDKs.](#page-7465-0)

# Beispiele

- [Hinzufügen von Tags zu einem Amazon-SNS-Thema mithilfe eines AWS-SDKs](#page-7280-0)
- [Überprüfen mithilfe mit AWS-SDK, ob eine Telefonnummer von Amazon SNS abgemeldet ist](#page-7284-0)
- [Bestätigen mithilfe des AWS-SDK, dass der Eigentümer eines Endpunkts Amazon-SNS-](#page-7291-0)[Nachrichten empfangen möchte](#page-7291-0)
- [Erstellen Sie ein Amazon-SNS-Thema mit einem AWS-SDK](#page-7296-0)
- [Löschen Sie ein Amazon-SNS-Abonnement mithilfe eines AWS-SDK](#page-7311-0)
- [Löschen Sie ein Amazon-SNS-Thema mithilfe eines AWS-SDKs](#page-7320-0)
- [Abrufen der Eigenschaften eines Amazon-SNS-Themas mithilfe eines AWSSDKs](#page-7329-0)
- [Abrufen der Einstellungen für das Senden von Amazon-SNS-SMS-Nachrichten mithilfe eines AWS-](#page-7339-0)[SDKs](#page-7339-0)
- [Auflisten von Telefonnummern, die von Amazon SNS abgemeldet wurden, mithilfe eines AWS-](#page-7346-0)[SDKs](#page-7346-0)
- [Listen der Abonnenten eines Amazon-SNS-Themas mithilfe eines AWS-SDK](#page-7349-0)
- [Listen der Amazon-SNS-Themen mit einem AWS-SDK](#page-7362-0)
- [Eine Amazon-SNS–Textnachricht mit einem AWS SDK veröffentlichen](#page-7375-0)
- [Veröffentlichen einer Amazon-SNS-SMS-Textnachricht mit einem AWSSDK](#page-7383-0)
- [Veröffentlichen in einem Amazon-SNS-Thema mithilfe eines AWS-SDK](#page-7391-0)
- [So konfigurieren Sie eine Queue für unzustellbare Nachrichten für ein Amazon-SNS-Abonnement](#page-7409-0) [mithilfe eines AWS-SDKs](#page-7409-0)
- [Festlegen einer Amazon-SNS-Filterrichtlinie mithilfe eines AWS-SDKs](#page-7410-0)
- [Festlegen der Standardeinstellungen für das Senden von Amazon-SNS-SMS-Nachrichten mithilfe](#page-7414-0)  [eines AWS-SDKs](#page-7414-0)
- [Amazon-SNS-Themenattribute mit einem AWS-SDK festlegen](#page-7419-0)
- [Abonnieren einer Lambda-Funktion zum Empfangen von Benachrichtigungen von einem Amazon-](#page-7428-0)[SNS-Thema mithilfe eines AWS-SDKs](#page-7428-0)
- [Abonnieren einer mobilen Anwendung für ein Amazon-SNS-Thema mithilfe eines AWS-SDKs](#page-7433-0)
- [Abonnieren eines HTTP-Endpunkt für ein Amazon-SNS-Thema mithilfe eines AWS-SDKs](#page-7436-0)
- [Abonnieren einer Amazon SQS-Warteschlange für ein Amazon SNS-Thema mithilfe eines AWS-](#page-7440-0)[SDKs](#page-7440-0)
- [Abonnieren einer E-Mail-Adresse für ein Amazon-SNS-Thema mithilfe eines AWS-SDK](#page-7445-0)
- [Abonnieren eines Amazon SNS-Themas mit einem Filter mithilfe eines AWS-SDKs](#page-7458-0)

<span id="page-7280-0"></span>Hinzufügen von Tags zu einem Amazon-SNS-Thema mithilfe eines AWS-SDKs

In den folgenden Codebeispielen wird veranschaulicht, wie Sie einem Amazon-SNS-Thema Tags hinzufügen.

CLI

AWS CLI

So fügen Sie einem Thema ein Tag hinzu

Das folgende tag-resource-Beispiel fügt dem angegebenen Amazon-SNS-Thema ein Metadaten-Tag hinzu.

```
aws sns tag-resource \ 
     --resource-arn arn:aws:sns:us-west-2:123456789012:MyTopic \ 
     --tags Key=Team,Value=Alpha
```
Mit diesem Befehl wird keine Ausgabe zurückgegeben.

• API-Details finden Sie unter [TagResource](https://awscli.amazonaws.com/v2/documentation/api/latest/reference/sns/tag-resource.html) in der AWS CLI -Befehlsreferenz.

#### Java

SDK für Java 2.x

## **a** Note

```
import software.amazon.awssdk.regions.Region;
import software.amazon.awssdk.services.sns.SnsClient;
import software.amazon.awssdk.services.sns.model.SnsException;
import software.amazon.awssdk.services.sns.model.Tag;
import software.amazon.awssdk.services.sns.model.TagResourceRequest;
import java.util.ArrayList;
import java.util.List;
/** 
  * Before running this Java V2 code example, set up your development 
  * environment, including your credentials. 
 * 
  * For more information, see the following documentation topic: 
 * 
  * https://docs.aws.amazon.com/sdk-for-java/latest/developer-guide/get-
started.html 
  */
public class AddTags { 
     public static void main(String[] args) { 
         final String usage = """
```

```
 Usage: <topicArn> 
             Where: 
                 topicArn - The ARN of the topic to which tags are added. 
              """; 
    if (args.length != 1) {
         System.out.println(usage); 
         System.exit(1); 
     } 
     String topicArn = args[0]; 
     SnsClient snsClient = SnsClient.builder() 
              .region(Region.US_EAST_1) 
             .build();
     addTopicTags(snsClient, topicArn); 
     snsClient.close(); 
 } 
 public static void addTopicTags(SnsClient snsClient, String topicArn) { 
     try { 
        Tag tag = Tag.builder() .key("Team") 
                  .value("Development") 
                 .build();
        Tag tag2 = Tag.builder()
                  .key("Environment") 
                  .value("Gamma") 
                  .build(); 
         List<Tag> tagList = new ArrayList<>(); 
         tagList.add(tag); 
         tagList.add(tag2); 
         TagResourceRequest tagResourceRequest = TagResourceRequest.builder() 
                  .resourceArn(topicArn) 
                  .tags(tagList) 
                  .build(); 
         snsClient.tagResource(tagResourceRequest); 
         System.out.println("Tags have been added to " + topicArn);
```

```
 } catch (SnsException e) { 
              System.err.println(e.awsErrorDetails().errorMessage()); 
              System.exit(1); 
         } 
     }
}
```
• Weitere API-Informationen finden Sie unter [TagResource](https://docs.aws.amazon.com/goto/SdkForJavaV2/sns-2010-03-31/TagResource) in der APIAWS SDK for Java 2.x-Referenz für .

## Kotlin

# SDK für Kotlin

## **a** Note

```
suspend fun addTopicTags(topicArn: String) { 
    val tag = Tag \{ key = "Team" 
         value = "Development" 
     } 
    val tag2 = Tag \{ key = "Environment" 
         value = "Gamma" 
     } 
     val tagList = mutableListOf<Tag>() 
     tagList.add(tag) 
     tagList.add(tag2) 
     val request = TagResourceRequest { 
         resourceArn = topicArn 
         tags = tagList
```
}

```
 SnsClient { region = "us-east-1" }.use { snsClient -> 
         snsClient.tagResource(request) 
         println("Tags have been added to $topicArn") 
     }
}
```
• Weitere API-Informationen finden Sie unter [TagResource](https://github.com/awslabs/aws-sdk-kotlin#generating-api-documentation) in der API-AWSReferenz zum - SDK für Kotlin.

<span id="page-7284-0"></span>Überprüfen mithilfe mit AWS-SDK, ob eine Telefonnummer von Amazon SNS abgemeldet ist

In den folgenden Codebeispielen wird gezeigt, wie Sie überprüfen können, ob eine Telefonnummer den Empfang von Amazon SNS-Nachrichten deaktiviert hat.

.NET

AWS SDK for NFT

```
a Note
```

```
 using System; 
 using System.Threading.Tasks; 
 using Amazon.SimpleNotificationService; 
 using Amazon.SimpleNotificationService.Model; 
 /// <summary> 
 /// This example shows how to use the Amazon Simple Notification Service 
 /// (Amazon SNS) to check whether a phone number has been opted out. 
 /// </summary> 
 public class IsPhoneNumOptedOut 
 { 
     public static async Task Main() 
     {
```

```
 string phoneNumber = "+15551112222"; 
             IAmazonSimpleNotificationService client = new 
 AmazonSimpleNotificationServiceClient(); 
             await CheckIfOptedOutAsync(client, phoneNumber); 
        } 
        /// <summary> 
        /// Checks to see if the supplied phone number has been opted out. 
        /// </summary> 
        /// <param name="client">The initialized Amazon SNS Client object used 
        /// to check if the phone number has been opted out.</param> 
        /// <param name="phoneNumber">A string representing the phone number 
        /// to check.</param> 
         public static async Task 
 CheckIfOptedOutAsync(IAmazonSimpleNotificationService client, string 
 phoneNumber) 
         { 
             var request = new CheckIfPhoneNumberIsOptedOutRequest 
\{\hspace{.1cm} \} PhoneNumber = phoneNumber, 
             }; 
             try 
\{\hspace{.1cm} \} var response = await 
 client.CheckIfPhoneNumberIsOptedOutAsync(request); 
                 if (response.HttpStatusCode == System.Net.HttpStatusCode.OK) 
\overline{a} string optOutStatus = response.IsOptedOut ? "opted out" : 
 "not opted out."; 
                     Console.WriteLine($"The phone number: {phoneNumber} is 
 {optOutStatus}"); 
 } 
 } 
             catch (AuthorizationErrorException ex) 
\{\hspace{.1cm} \} Console.WriteLine($"{ex.Message}"); 
 } 
        } 
    }
```
• Weitere API-Informationen finden Sie unter [CheckIfPhoneNumberIsOptedOut](https://docs.aws.amazon.com/goto/DotNetSDKV3/sns-2010-03-31/CheckIfPhoneNumberIsOptedOut) in der APIAWS SDK for .NET-Referenz für .

## CLI

AWS CLI

So überprüfen Sie SMS-Nachrichten-Abmeldungen für eine Telefonnummer

Das folgende check-if-phone-number-is-opted-out-Beispiel überprüft, ob die angegebene Telefonnummer vom Empfang von SMS-Nachrichten vom aktuellen AWS-Konto abgemeldet wurde.

```
aws sns check-if-phone-number-is-opted-out \ 
     --phone-number +1555550100
```
Ausgabe:

```
{ 
      "isOptedOut": false
}
```
• API-Details finden Sie unter [CheckIfPhoneNumberIsOptedOut](https://awscli.amazonaws.com/v2/documentation/api/latest/reference/sns/check-if-phone-number-is-opted-out.html) in der AWS CLI - Befehlsreferenz.

#### Java

SDK für Java 2.x

# **a** Note

Auf gibt es mehr GitHub. Sie sehen das vollständige Beispiel und erfahren, wie Sie das [AWS-Code-Beispiel-Repository](https://github.com/awsdocs/aws-doc-sdk-examples/tree/main/javav2/example_code/sns#readme) einrichten und ausführen.

import software.amazon.awssdk.regions.Region; import software.amazon.awssdk.services.sns.SnsClient;

```
import 
  software.amazon.awssdk.services.sns.model.CheckIfPhoneNumberIsOptedOutRequest;
import 
  software.amazon.awssdk.services.sns.model.CheckIfPhoneNumberIsOptedOutResponse;
import software.amazon.awssdk.services.sns.model.SnsException;
/** 
  * Before running this Java V2 code example, set up your development 
  * environment, including your credentials. 
 * 
  * For more information, see the following documentation topic: 
 * 
  * https://docs.aws.amazon.com/sdk-for-java/latest/developer-guide/get-
started.html 
  */
public class CheckOptOut { 
     public static void main(String[] args) { 
         final String usage = """ 
                 Usage: <phoneNumber>
                  Where: 
                     phoneNumber - The mobile phone number to look up (for example, 
  +1XXX5550100). 
                  """; 
        if (args.length != 1) {
             System.out.println(usage); 
             System.exit(1); 
         } 
         String phoneNumber = args[0]; 
         SnsClient snsClient = SnsClient.builder() 
                  .region(Region.US_EAST_1) 
                  .build(); 
         checkPhone(snsClient, phoneNumber); 
         snsClient.close(); 
     } 
     public static void checkPhone(SnsClient snsClient, String phoneNumber) { 
         try {
```

```
 CheckIfPhoneNumberIsOptedOutRequest request = 
  CheckIfPhoneNumberIsOptedOutRequest.builder() 
                      .phoneNumber(phoneNumber) 
                      .build(); 
              CheckIfPhoneNumberIsOptedOutResponse result = 
  snsClient.checkIfPhoneNumberIsOptedOut(request); 
              System.out.println( 
                      result.isOptedOut() + "Phone Number " + phoneNumber + " has 
  Opted Out of receiving sns messages." + 
                               "\n\nStatus was " + 
  result.sdkHttpResponse().statusCode()); 
         } catch (SnsException e) { 
              System.err.println(e.awsErrorDetails().errorMessage()); 
              System.exit(1); 
         } 
     }
}
```
• Weitere API-Informationen finden Sie unter [CheckIfPhoneNumberIsOptedOut](https://docs.aws.amazon.com/goto/SdkForJavaV2/sns-2010-03-31/CheckIfPhoneNumberIsOptedOut) in der APIAWS SDK for Java 2.x-Referenz für .

**JavaScript** 

```
SDK für JavaScript (v3)
```
**a** Note

Auf gibt es mehr GitHub. Hier finden Sie das vollständige Beispiel und erfahren, wie Sie das [AWS-Code-Beispiel-](https://github.com/awsdocs/aws-doc-sdk-examples/tree/main/javascriptv3/example_code/sns#code-examples) einrichten und ausführen.

Erstellen Sie den Client in einem separaten Modul und exportieren Sie ihn.

```
import { SNSClient } from "@aws-sdk/client-sns";
// The AWS Region can be provided here using the `region` property. If you leave 
  it blank
// the SDK will default to the region set in your AWS config.
```

```
export const snsClient = new SNSClient({});
```
Importieren Sie das SDK- und Client-Module und rufen Sie die API auf.

```
import { CheckIfPhoneNumberIsOptedOutCommand } from "@aws-sdk/client-sns";
import { snsClient } from "../libs/snsClient.js";
export const checkIfPhoneNumberIsOptedOut = async ( 
   phoneNumber = "5555555555",
) => {
   const command = new CheckIfPhoneNumberIsOptedOutCommand({ 
     phoneNumber, 
  }); 
  const response = await snsClient.send(command); 
  console.log(response); 
  // { 
  // '$metadata': { 
  // httpStatusCode: 200, 
  // requestId: '3341c28a-cdc8-5b39-a3ee-9fb0ee125732', 
  // extendedRequestId: undefined, 
  // cfId: undefined, 
  // attempts: 1, 
  // totalRetryDelay: 0 
 // },
  // isOptedOut: false 
  // } 
  return response;
};
```
- Weitere Informationen finden Sie im [AWS SDK for JavaScript-Entwicklerhandbuch](https://docs.aws.amazon.com/sdk-for-javascript/v3/developer-guide/sns-examples-sending-sms.html#sending-sms-checkifphonenumberisoptedout).
- Weitere API-Informationen finden Sie unter [CheckIfPhoneNumberIsOptedOut](https://docs.aws.amazon.com/AWSJavaScriptSDK/v3/latest/client/sns/command/CheckIfPhoneNumberIsOptedOutCommand) in der APIAWS SDK for JavaScript-Referenz für .

## PHP

# SDK für PHP

# **a** Note

```
require 'vendor/autoload.php';
use Aws\Exception\AwsException;
use Aws\Sns\SnsClient;
/** 
  * Indicates whether the phone number owner has opted out of receiving SMS 
 messages from your AWS SNS account. 
 * 
  * This code expects that you have AWS credentials set up per: 
  * https://docs.aws.amazon.com/sdk-for-php/v3/developer-guide/
guide_credentials.html 
  */
$SnSclient = new SnsClient([ 
     'profile' => 'default', 
    'region' => 'us-east-1',
     'version' => '2010-03-31'
]);
$phone = '+1XXX5550100';
try { 
     $result = $SnSclient->checkIfPhoneNumberIsOptedOut([ 
         'phoneNumber' => $phone, 
     ]); 
     var_dump($result);
} catch (AwsException $e) { 
     // output error message if fails 
     error_log($e->getMessage());
}
```
- Weitere Informationen finden Sie im [AWS SDK for PHP-Entwicklerhandbuch.](https://docs.aws.amazon.com/sdk-for-php/v3/developer-guide/sns-examples-sending-sms.html#check-if-a-phone-number-has-opted-out)
- Weitere API-Informationen finden Sie unter [CheckIfPhoneNumberIsOptedOut](https://docs.aws.amazon.com/goto/SdkForPHPV3/sns-2010-03-31/CheckIfPhoneNumberIsOptedOut) in der APIAWS SDK for PHP-Referenz für .

<span id="page-7291-0"></span>Bestätigen mithilfe des AWS-SDK, dass der Eigentümer eines Endpunkts Amazon-SNS-Nachrichten empfangen möchte

Die folgenden Code-Beispiele zeigen, wie der Besitzer eines Endpunkts bestätigt, dass er Amazon-SNS-Nachrichten empfangen möchte, indem er das Token validiert, das durch eine frühere Abonnement-Aktion an den Endpunkt gesendet wurde.

CLI

AWS CLI

So bestätigen Sie ein Abonnement

Mit dem folgenden confirm-subscription-Befehl wird der Bestätigungsvorgang abgeschlossen, der gestartet wurde, als Sie ein SNS-Thema mit dem Namen my-topic abonniert haben. Der --token-Parameter stammt aus der Bestätigungsnachricht, die an den im Abonnementaufruf angegebenen Benachrichtigungsendpunkt gesendet wurde.

```
aws sns confirm-subscription \ 
    --topic-arn arn:aws:sns:us-west-2:123456789012:my-topic \
     --token 
 2336412f37fb687f5d51e6e241d7700ae02f7124d8268910b858cb4db727ceeb2474bb937929d3bdd7ce5d0c
```
Ausgabe:

```
{ 
     "SubscriptionArn": "arn:aws:sns:us-west-2:123456789012:my-
topic:8a21d249-4329-4871-acc6-7be709c6ea7f"
}
```
• API-Details finden Sie unter [ConfirmSubscription](https://awscli.amazonaws.com/v2/documentation/api/latest/reference/sns/confirm-subscription.html) in der AWS CLI -Befehlsreferenz.

#### Java

SDK für Java 2.x

# **G** Note

```
import software.amazon.awssdk.regions.Region;
import software.amazon.awssdk.services.sns.SnsClient;
import software.amazon.awssdk.services.sns.model.ConfirmSubscriptionRequest;
import software.amazon.awssdk.services.sns.model.ConfirmSubscriptionResponse;
import software.amazon.awssdk.services.sns.model.SnsException;
/** 
  * Before running this Java V2 code example, set up your development 
  * environment, including your credentials. 
 * 
  * For more information, see the following documentation topic: 
 * 
  * https://docs.aws.amazon.com/sdk-for-java/latest/developer-guide/get-
started.html 
  */
public class ConfirmSubscription { 
     public static void main(String[] args) { 
         final String usage = """ 
                Usage: <subscriptionToken> <topicArn>
                 Where: 
                     subscriptionToken - A short-lived token sent to an endpoint 
  during the Subscribe action. 
                     topicArn - The ARN of the topic.\s 
                 """; 
        if (args.length != 2) {
             System.out.println(usage); 
             System.exit(1); 
         }
```

```
 String subscriptionToken = args[0]; 
         String topicArn = args[1]; 
         SnsClient snsClient = SnsClient.builder() 
                  .region(Region.US_EAST_1) 
                 .build();
         confirmSub(snsClient, subscriptionToken, topicArn); 
         snsClient.close(); 
     } 
     public static void confirmSub(SnsClient snsClient, String subscriptionToken, 
  String topicArn) { 
         try { 
              ConfirmSubscriptionRequest request = 
  ConfirmSubscriptionRequest.builder() 
                      .token(subscriptionToken) 
                      .topicArn(topicArn) 
                      .build(); 
              ConfirmSubscriptionResponse result = 
  snsClient.confirmSubscription(request); 
              System.out.println("\n\nStatus was " + 
  result.sdkHttpResponse().statusCode() + "\n\nSubscription Arn: \n\n" 
                      + result.subscriptionArn()); 
         } catch (SnsException e) { 
              System.err.println(e.awsErrorDetails().errorMessage()); 
              System.exit(1); 
         } 
     }
}
```
• Weitere API-Informationen finden Sie unter [ConfirmSubscription](https://docs.aws.amazon.com/goto/SdkForJavaV2/sns-2010-03-31/ConfirmSubscription) in der APIAWS SDK for Java 2.x-Referenz für .

## **JavaScript**

SDK für JavaScript (v3)

## **a** Note

Auf gibt es mehr GitHub. Hier finden Sie das vollständige Beispiel und erfahren, wie Sie das [AWS-Code-Beispiel-](https://github.com/awsdocs/aws-doc-sdk-examples/tree/main/javascriptv3/example_code/sns#code-examples) einrichten und ausführen.

Erstellen Sie den Client in einem separaten Modul und exportieren Sie ihn.

```
import { SNSClient } from "@aws-sdk/client-sns";
```

```
// The AWS Region can be provided here using the `region` property. If you leave 
  it blank
// the SDK will default to the region set in your AWS config.
export const snsClient = new SNSClient(});
```
Importieren Sie das SDK- und Client-Module und rufen Sie die API auf.

```
import { ConfirmSubscriptionCommand } from "@aws-sdk/client-sns";
import { snsClient } from "../libs/snsClient.js";
/** 
  * @param {string} token - This token is sent the subscriber. Only subscribers 
                            that are not AWS services (HTTP/S, email) need to be
 confirmed. 
 * @param {string} topicArn - The ARN of the topic for which you wish to confirm 
 a subscription. 
  */
export const confirmSubscription = async ( 
  token = "TOKEN", 
  topicArn = "TOPIC_ARN",
) => {
   const response = await snsClient.send( 
    // A subscription only needs to be confirmed if the endpoint type is 
    // HTTP/S, email, or in another AWS account. 
    new ConfirmSubscriptionCommand({ 
       Token: token, 
       TopicArn: topicArn,
```

```
 // If this is true, the subscriber cannot unsubscribe while 
  unauthenticated. 
       AuthenticateOnUnsubscribe: "false", 
     }), 
   ); 
  console.log(response); 
  // { 
  // '$metadata': { 
  // httpStatusCode: 200, 
  // requestId: '4bb5bce9-805a-5517-8333-e1d2cface90b', 
  // extendedRequestId: undefined, 
  // cfId: undefined, 
  // attempts: 1, 
  // totalRetryDelay: 0 
 // },
  // SubscriptionArn: 'arn:aws:sns:us-east-1:xxxxxxxxxxxx:TOPIC_NAME:xxxxxxxx-
xxxx-xxxx-xxxx-xxxxxxxxxxxx' 
  // } 
  return response;
};
```
- Weitere Informationen finden Sie im [AWS SDK for JavaScript-Entwicklerhandbuch](https://docs.aws.amazon.com/sdk-for-javascript/v3/developer-guide/sns-examples-sending-sms.html#sending-sms-getattributes).
- Weitere API-Informationen finden Sie unter [ConfirmSubscription](https://docs.aws.amazon.com/AWSJavaScriptSDK/v3/latest/client/sns/command/ConfirmSubscriptionCommand) in der APIAWS SDK for JavaScript-Referenz für .

## PHP

SDK für PHP

## **a** Note

```
require 'vendor/autoload.php';
```

```
use Aws\Exception\AwsException;
use Aws\Sns\SnsClient;
```

```
/** 
  * Verifies an endpoint owner's intent to receive messages by 
  * validating the token sent to the endpoint by an earlier Subscribe action. 
 * 
  * This code expects that you have AWS credentials set up per: 
  * https://docs.aws.amazon.com/sdk-for-php/v3/developer-guide/
guide_credentials.html 
  */
$SnSclient = new SnsClient([ 
     'profile' => 'default', 
     'region' => 'us-east-1', 
     'version' => '2010-03-31'
]);
$subscription_token = 'arn:aws:sns:us-east-1:111122223333:MyTopic:123456-
abcd-12ab-1234-12ba3dc1234a';
$topic = 'arn:aws:sns:us-east-1:111122223333:MyTopic';
try { 
     $result = $SnSclient->confirmSubscription([ 
         'Token' => $subscription_token, 
         'TopicArn' => $topic, 
     ]); 
     var_dump($result);
} catch (AwsException $e) { 
     // output error message if fails 
     error_log($e->getMessage());
}
```
• Weitere API-Informationen finden Sie unter [ConfirmSubscription](https://docs.aws.amazon.com/goto/SdkForPHPV3/sns-2010-03-31/ConfirmSubscription) in der APIAWS SDK for PHP-Referenz für .

<span id="page-7296-0"></span>Erstellen Sie ein Amazon-SNS-Thema mit einem AWS-SDK

Die folgenden Codebeispiele zeigen, wie Sie ein Amazon SNS-Thema erstellen.

Aktionsbeispiele sind Codeauszüge aus größeren Programmen und müssen im Kontext ausgeführt werden. Sie können diese Aktion in den folgenden Codebeispielen im Kontext sehen:

- [Erstellen und veröffentlichen zu einem FIFO-Thema](#page-7469-0)
- [Veröffentlichen Sie Nachrichten in Warteschlangen](#page-7490-0)

#### .NET

AWS SDK for NFT

## **a** Note

Auf gibt es mehr GitHub. Sie sehen das vollständige Beispiel und erfahren, wie Sie das [AWS-Code-Beispiel-Repository](https://github.com/awsdocs/aws-doc-sdk-examples/tree/main/dotnetv3/SNS#code-examples) einrichten und ausführen.

Erstellen Sie ein Thema mit einem bestimmten Namen.

```
 using System; 
    using System.Threading.Tasks; 
    using Amazon.SimpleNotificationService; 
    using Amazon.SimpleNotificationService.Model; 
    /// <summary> 
    /// This example shows how to use Amazon Simple Notification Service 
    /// (Amazon SNS) to add a new Amazon SNS topic. 
    /// </summary> 
    public class CreateSNSTopic 
    { 
        public static async Task Main() 
        { 
            string topicName = "ExampleSNSTopic"; 
            IAmazonSimpleNotificationService client = new 
 AmazonSimpleNotificationServiceClient(); 
            var topicArn = await CreateSNSTopicAsync(client, topicName); 
            Console.WriteLine($"New topic ARN: {topicArn}"); 
        } 
        /// <summary> 
        /// Creates a new SNS topic using the supplied topic name. 
        /// </summary> 
        /// <param name="client">The initialized SNS client object used to
```

```
 /// create the new topic.</param> 
         /// <param name="topicName">A string representing the topic name.</param> 
         /// <returns>The Amazon Resource Name (ARN) of the created topic.</
returns> 
         public static async Task<string> 
  CreateSNSTopicAsync(IAmazonSimpleNotificationService client, string topicName) 
         { 
             var request = new CreateTopicRequest 
\{\hspace{.1cm} \} Name = topicName, 
             }; 
             var response = await client.CreateTopicAsync(request); 
             return response.TopicArn; 
         } 
     }
```
Erstellen Sie ein neues Thema mit einem Namen und spezifischen FIFO- und Deduplizierungsattributen.

```
 /// <summary> 
     /// Create a new topic with a name and specific FIFO and de-duplication 
  attributes. 
     /// </summary> 
     /// <param name="topicName">The name for the topic.</param> 
     /// <param name="useFifoTopic">True to use a FIFO topic.</param> 
     /// <param name="useContentBasedDeduplication">True to use content-based de-
duplication.</param>
    /// <returns>The ARN of the new topic.</returns>
     public async Task<string> CreateTopicWithName(string topicName, bool 
  useFifoTopic, bool useContentBasedDeduplication) 
     { 
         var createTopicRequest = new CreateTopicRequest() 
        \{ Name = topicName, 
         }; 
         if (useFifoTopic) 
         { 
             // Update the name if it is not correct for a FIFO topic.
```

```
 if (!topicName.EndsWith(".fifo")) 
\{\hspace{.1cm} \} createTopicRequest.Name = topicName + ".fifo"; 
 } 
             // Add the attributes from the method parameters. 
             createTopicRequest.Attributes = new Dictionary<string, string> 
\{\hspace{.1cm} \} { "FifoTopic", "true" } 
             }; 
             if (useContentBasedDeduplication) 
\{\hspace{.1cm} \} createTopicRequest.Attributes.Add("ContentBasedDeduplication", 
 "true"); 
 } 
         } 
         var createResponse = await 
 _amazonSNSClient.CreateTopicAsync(createTopicRequest); 
         return createResponse.TopicArn; 
    }
```
• Weitere API-Informationen finden Sie unter [CreateTopic](https://docs.aws.amazon.com/goto/DotNetSDKV3/sns-2010-03-31/CreateTopic) in der APIAWS SDK for .NET-Referenz für .

## $C++$

SDK für C++

## **a** Note

```
//! Create an Amazon Simple Notification Service (Amazon SNS) topic.
/*! 
   \param topicName: An Amazon SNS topic name. 
   \param topicARNResult: String to return the Amazon Resource Name (ARN) for the 
  topic.
```

```
 \param clientConfiguration: AWS client configuration. 
   \return bool: Function succeeded. 
  */
bool AwsDoc::SNS::createTopic(const Aws::String &topicName, 
                                 Aws::String &topicARNResult, 
                                 const Aws::Client::ClientConfiguration 
  &clientConfiguration) { 
     Aws::SNS::SNSClient snsClient(clientConfiguration); 
     Aws::SNS::Model::CreateTopicRequest request; 
     request.SetName(topicName); 
    const Aws::SNS::Model::CreateTopicOutcome outcome =
  snsClient.CreateTopic(request); 
     if (outcome.IsSuccess()) { 
         topicARNResult = outcome.GetResult().GetTopicArn(); 
         std::cout << "Successfully created an Amazon SNS topic " << topicName 
                    << " with topic ARN '" << topicARNResult 
                    << "'." << std::endl; 
     } 
     else { 
         std::cerr << "Error creating topic " << topicName << ":" << 
                    outcome.GetError().GetMessage() << std::endl; 
         topicARNResult.clear(); 
     } 
     return outcome.IsSuccess();
}
```
• Weitere API-Informationen finden Sie unter [CreateTopic](https://docs.aws.amazon.com/goto/SdkForCpp/sns-2010-03-31/CreateTopic) in der APIAWS SDK for C++- Referenz für .

## CLI

AWS CLI

So erstellen Sie ein SNS-Thema

Das folgende create-topic-Beispiel erstellt ein SNS-Thema namens my-topic.

```
aws sns create-topic \ 
     --name my-topic
```
## Ausgabe:

```
{ 
     "ResponseMetadata": { 
         "RequestId": "1469e8d7-1642-564e-b85d-a19b4b341f83" 
     }, 
     "TopicArn": "arn:aws:sns:us-west-2:123456789012:my-topic"
}
```
Weitere Informationen finden Sie unter [Verwenden der AWS-Befehlszeilenschnittstelle mit](https://docs.aws.amazon.com/cli/latest/userguide/cli-sqs-queue-sns-topic.html)  [Amazon SQS und Amazon SNS](https://docs.aws.amazon.com/cli/latest/userguide/cli-sqs-queue-sns-topic.html) im Benutzerhandbuch zur AWS-Befehlszeilenschnittstelle.

• API-Details finden Sie unter [CreateTopic](https://awscli.amazonaws.com/v2/documentation/api/latest/reference/sns/create-topic.html) in der AWS CLI -Befehlsreferenz.

## Go

SDK für Go V2

## **a** Note

```
// SnsActions encapsulates the Amazon Simple Notification Service (Amazon SNS) 
  actions
// used in the examples.
type SnsActions struct { 
 SnsClient *sns.Client
}
// CreateTopic creates an Amazon SNS topic with the specified name. You can 
  optionally
// specify that the topic is created as a FIFO topic and whether it uses content-
based
```

```
// deduplication instead of ID-based deduplication.
func (actor SnsActions) CreateTopic(topicName string, isFifoTopic bool, 
  contentBasedDeduplication bool) (string, error) { 
  var topicArn string 
  topicAttributes := map[string]string{} 
  if isFifoTopic { 
  topicAttributes["FifoTopic"] = "true" 
  } 
  if contentBasedDeduplication { 
  topicAttributes["ContentBasedDeduplication"] = "true" 
  } 
  topic, err := actor.SnsClient.CreateTopic(context.TODO(), &sns.CreateTopicInput{ 
 Name: aws.String(topicName),
  Attributes: topicAttributes, 
  }) 
 if err != nil {
  log.Printf("Couldn't create topic %v. Here's why: %v\n", topicName, err) 
  } else { 
  topicArn = *topic.TopicArn 
  } 
  return topicArn, err
}
```
• Weitere API-Informationen finden Sie unter [CreateTopic](https://pkg.go.dev/github.com/aws/aws-sdk-go-v2/service/sns#Client.CreateTopic) in der APIAWS SDK for Go-Referenz für .

#### Java

SDK für Java 2.x

## **a** Note

Auf gibt es mehr GitHub. Sie sehen das vollständige Beispiel und erfahren, wie Sie das [AWS-Code-Beispiel-Repository](https://github.com/awsdocs/aws-doc-sdk-examples/tree/main/javav2/example_code/sns#readme) einrichten und ausführen.

import software.amazon.awssdk.regions.Region; import software.amazon.awssdk.services.sns.SnsClient;

```
import software.amazon.awssdk.services.sns.model.CreateTopicRequest;
import software.amazon.awssdk.services.sns.model.CreateTopicResponse;
import software.amazon.awssdk.services.sns.model.SnsException;
/** 
  * Before running this Java V2 code example, set up your development 
  * environment, including your credentials. 
 * 
  * For more information, see the following documentation topic: 
 * 
  * https://docs.aws.amazon.com/sdk-for-java/latest/developer-guide/get-
started.html 
  */
public class CreateTopic { 
     public static void main(String[] args) { 
         final String usage = """ 
                Usage: <topicName>
                 Where: 
                     topicName - The name of the topic to create (for example, 
  mytopic). 
                 """; 
        if (args.length != 1) {
             System.out.println(usage); 
             System.exit(1); 
         } 
        String topicName = args[0];
         System.out.println("Creating a topic with name: " + topicName); 
         SnsClient snsClient = SnsClient.builder() 
                  .region(Region.US_EAST_1) 
                 .build();
        String arnVal = createSNSTopic(snsClient, topicName);
        System.out.println("The topic ARN is" + arnVal);
         snsClient.close(); 
     } 
    public static String createSNSTopic(SnsClient snsClient, String topicName) {
         CreateTopicResponse result; 
         try {
```

```
 CreateTopicRequest request = CreateTopicRequest.builder() 
                       .name(topicName) 
                       .build(); 
              result = snsClient.createTopic(request); 
              return result.topicArn(); 
         } catch (SnsException e) { 
              System.err.println(e.awsErrorDetails().errorMessage()); 
              System.exit(1); 
         } 
         return ""; 
     }
}
```
• Weitere API-Informationen finden Sie unter [CreateTopic](https://docs.aws.amazon.com/goto/SdkForJavaV2/sns-2010-03-31/CreateTopic) in der APIAWS SDK for Java 2.x-Referenz für .

## **JavaScript**

SDK für JavaScript (v3)

#### **a** Note

Auf gibt es mehr GitHub. Hier finden Sie das vollständige Beispiel und erfahren, wie Sie das [AWS-Code-Beispiel-](https://github.com/awsdocs/aws-doc-sdk-examples/tree/main/javascriptv3/example_code/sns#code-examples) einrichten und ausführen.

Erstellen Sie den Client in einem separaten Modul und exportieren Sie ihn.

```
import { SNSClient } from "@aws-sdk/client-sns";
// The AWS Region can be provided here using the `region` property. If you leave 
  it blank
// the SDK will default to the region set in your AWS config.
export const snsClient = new SNSClient(\{\});
```
Importieren Sie das SDK- und Client-Module und rufen Sie die API auf.

```
import { CreateTopicCommand } from "@aws-sdk/client-sns";
import { snsClient } from "../libs/snsClient.js";
/** 
  * @param {string} topicName - The name of the topic to create. 
  */
export const createTopic = async (topicName = "TOPIC_NAME") => { 
   const response = await snsClient.send( 
     new CreateTopicCommand({ Name: topicName }), 
   ); 
  console.log(response); 
 // // '$metadata': { 
  // httpStatusCode: 200, 
  // requestId: '087b8ad2-4593-50c4-a496-d7e90b82cf3e', 
  // extendedRequestId: undefined, 
  // cfId: undefined, 
  // attempts: 1, 
  // totalRetryDelay: 0 
 // },
  // TopicArn: 'arn:aws:sns:us-east-1:xxxxxxxxxxxx:TOPIC_NAME' 
  // } 
  return response;
};
```
- Weitere Informationen finden Sie im [AWS SDK for JavaScript-Entwicklerhandbuch](https://docs.aws.amazon.com/sdk-for-javascript/v3/developer-guide/sns-examples-managing-topics.html#sns-examples-managing-topics-createtopic).
- Weitere API-Informationen finden Sie unter [CreateTopic](https://docs.aws.amazon.com/AWSJavaScriptSDK/v3/latest/client/sns/command/CreateTopicCommand) in der APIAWS SDK for JavaScript-Referenz für .

## Kotlin

SDK für Kotlin

## **a** Note

```
suspend fun createSNSTopic(topicName: String): String { 
     val request = CreateTopicRequest { 
         name = topicName 
     } 
     SnsClient { region = "us-east-1" }.use { snsClient -> 
        val result = snsClient.createTopic(request)
         return result.topicArn.toString() 
     }
}
```
• Weitere API-Informationen finden Sie unter [CreateTopic](https://github.com/awslabs/aws-sdk-kotlin#generating-api-documentation) in der API-AWSReferenz zum -SDK für Kotlin.

## PHP

## SDK für PHP

## **G** Note

```
require 'vendor/autoload.php';
use Aws\Exception\AwsException;
use Aws\Sns\SnsClient;
/** 
  * Create a Simple Notification Service topics in your AWS account at the 
  requested region. 
 * 
  * This code expects that you have AWS credentials set up per: 
  * https://docs.aws.amazon.com/sdk-for-php/v3/developer-guide/
guide_credentials.html 
  */
```

```
$SnSclient = new SnsClient([ 
     'profile' => 'default', 
     'region' => 'us-east-1', 
     'version' => '2010-03-31'
]);
$topicname = 'myTopic';
try { 
     $result = $SnSclient->createTopic([ 
          'Name' => $topicname, 
     ]); 
     var_dump($result);
} catch (AwsException $e) { 
     // output error message if fails 
     error_log($e->getMessage());
}
```
- Weitere Informationen finden Sie im [AWS SDK for PHP-Entwicklerhandbuch.](https://docs.aws.amazon.com/sdk-for-php/v3/developer-guide/sns-examples-managing-topics.html#create-a-topic)
- Weitere API-Informationen finden Sie unter [CreateTopic](https://docs.aws.amazon.com/goto/SdkForPHPV3/sns-2010-03-31/CreateTopic) in der APIAWS SDK for PHP-Referenz für .

## Python

SDK für Python (Boto3)

## **a** Note

```
class SnsWrapper: 
     """Encapsulates Amazon SNS topic and subscription functions.""" 
     def __init__(self, sns_resource): 
        "" ""
         :param sns_resource: A Boto3 Amazon SNS resource. 
        "" "
```
```
 self.sns_resource = sns_resource 
     def create_topic(self, name): 
 """ 
         Creates a notification topic. 
         :param name: The name of the topic to create. 
         :return: The newly created topic. 
         """ 
         try: 
             topic = self.sns_resource.create_topic(Name=name) 
             logger.info("Created topic %s with ARN %s.", name, topic.arn) 
         except ClientError: 
             logger.exception("Couldn't create topic %s.", name) 
             raise 
         else: 
             return topic
```
• Weitere API-Informationen finden Sie unter [CreateTopic](https://docs.aws.amazon.com/goto/boto3/sns-2010-03-31/CreateTopic) in der AWS API-Referenz zum - SDK für Python (Boto3).

### Ruby

SDK für Ruby

#### **a** Note

```
# This class demonstrates how to create an Amazon Simple Notification Service 
  (SNS) topic.
class SNSTopicCreator 
   # Initializes an SNS client. 
   # 
   # Utilizes the default AWS configuration for region and credentials. 
   def initialize
```

```
 @sns_client = Aws::SNS::Client.new 
   end 
   # Attempts to create an SNS topic with the specified name. 
   # 
   # @param topic_name [String] The name of the SNS topic to create. 
   # @return [Boolean] true if the topic was successfully created, false 
  otherwise. 
   def create_topic(topic_name) 
     @sns_client.create_topic(name: topic_name) 
     puts "The topic '#{topic_name}' was successfully created." 
     true 
   rescue Aws::SNS::Errors::ServiceError => e 
     # Handles SNS service errors gracefully. 
     puts "Error while creating the topic named '#{topic_name}': #{e.message}" 
     false 
   end
end
# Example usage:
if $PROGRAM_NAME == __FILE__ 
   topic_name = "YourTopicName" # Replace with your topic name 
   sns_topic_creator = SNSTopicCreator.new 
   puts "Creating the topic '#{topic_name}'..." 
   unless sns_topic_creator.create_topic(topic_name) 
     puts "The topic was not created. Stopping program." 
     exit 1 
   end
end
```
- Weitere Informationen finden Sie im [AWS SDK for Ruby-Entwicklerhandbuch](https://docs.aws.amazon.com/sdk-for-ruby/v3/developer-guide/sns-example-create-topic.html).
- Weitere API-Informationen finden Sie unter [CreateTopic](https://docs.aws.amazon.com/goto/SdkForRubyV3/sns-2010-03-31/CreateTopic) in der APIAWS SDK for Ruby-Referenz für .

#### Rust

### SDK für Rust

# **a** Note

Auf gibt es mehr GitHub. Sie sehen das vollständige Beispiel und erfahren, wie Sie das [AWS-Code-Beispiel-Repository](https://github.com/awsdocs/aws-doc-sdk-examples/tree/main/rustv1/examples/sns#code-examples) einrichten und ausführen.

```
async fn make_topic(client: &Client, topic_name: &str) -> Result<(), Error> { 
     let resp = client.create_topic().name(topic_name).send().await?; 
     println!( 
         "Created topic with ARN: {}", 
         resp.topic_arn().unwrap_or_default() 
     ); 
     Ok(())
}
```
• Weitere API-Informationen finden Sie unter [CreateTopic](https://docs.rs/releases/search?query=aws-sdk) in der API-AWSReferenz zum -SDK für Rust.

## SAP ABAP

## SDK für SAP ABAP

## **a** Note

```
 TRY.
```

```
 oo_result = lo_sns->createtopic( iv_name = iv_topic_name ). " oo_result 
 is returned for testing purposes. " 
        MESSAGE 'SNS topic created' TYPE 'I'. 
      CATCH /aws1/cx_snstopiclimitexcdex.
```
 MESSAGE 'Unable to create more topics. You have reached the maximum number of topics allowed.' TYPE 'E'. ENDTRY.

• Weitere API-Informationen finden Sie unter [CreateTopic](https://docs.aws.amazon.com/sdk-for-sap-abap/v1/api/latest/index.html) in der AWS API-Referenz zum - SDK für SAP ABAP.

Löschen Sie ein Amazon-SNS-Abonnement mithilfe eines AWS-SDK

In den folgenden Codebeispielen wird demonstriert, wie Sie ein Amazon SNS Abonnement löschen.

Beispiele für Aktionen sind Codeauszüge aus größeren Programmen und müssen im Kontext ausgeführt werden. Im folgenden Codebeispiel können Sie diese Aktion im Kontext sehen:

• [Veröffentlichen Sie Nachrichten in Warteschlangen](#page-7490-0)

### .NET

AWS SDK for .NET

```
a Note
```
Auf gibt es mehr GitHub. Sie sehen das vollständige Beispiel und erfahren, wie Sie das [AWS-Code-Beispiel-Repository](https://github.com/awsdocs/aws-doc-sdk-examples/tree/main/dotnetv3/cross-service/TopicsAndQueues#code-examples) einrichten und ausführen.

Melden Sie sich mit einem Abonnement-ARN von einem Thema ab.

```
 /// <summary> 
     /// Unsubscribe from a topic by a subscription ARN. 
     /// </summary> 
     /// <param name="subscriptionArn">The ARN of the subscription.</param> 
     /// <returns>True if successful.</returns> 
     public async Task<bool> UnsubscribeByArn(string subscriptionArn) 
     { 
         var unsubscribeResponse = await _amazonSNSClient.UnsubscribeAsync( 
             new UnsubscribeRequest() 
\{\hspace{.1cm} \} SubscriptionArn = subscriptionArn 
             });
```
}

return unsubscribeResponse.HttpStatusCode == HttpStatusCode.OK;

• Details zu API finden Sie unter [Abmelden](https://docs.aws.amazon.com/goto/DotNetSDKV3/sns-2010-03-31/Unsubscribe) in der AWS SDK for .NET-API-Referenz.

#### $C++$

SDK für C++

### **a** Note

```
//! Delete a subscription to an Amazon Simple Notification Service (Amazon SNS) 
 topic.
/*! 
   \param subscriptionARN: The Amazon Resource Name (ARN) for an Amazon SNS topic 
  subscription. 
   \param clientConfiguration: AWS client configuration. 
   \return bool: Function succeeded. 
  */
bool AwsDoc::SNS::unsubscribe(const Aws::String &subscriptionARN, 
                                 const Aws::Client::ClientConfiguration 
  &clientConfiguration) { 
     Aws::SNS::SNSClient snsClient(clientConfiguration); 
     Aws::SNS::Model::UnsubscribeRequest request; 
     request.SetSubscriptionArn(subscriptionARN); 
     const Aws::SNS::Model::UnsubscribeOutcome outcome = 
  snsClient.Unsubscribe(request); 
     if (outcome.IsSuccess()) { 
         std::cout << "Unsubscribed successfully " << std::endl; 
     } 
     else { 
         std::cerr << "Error while unsubscribing " << 
  outcome.GetError().GetMessage() 
                    << std::endl;
```

```
 } 
     return outcome.IsSuccess();
}
```
• Details zu API finden Sie unter [Abmelden](https://docs.aws.amazon.com/goto/SdkForCpp/sns-2010-03-31/Unsubscribe) in der AWS SDK for C++-API-Referenz.

## CLI

## AWS CLI

So melden Sie sich von einem Thema ab

Im folgenden unsubscribe-Beispiel wird das angegebene Abonnement aus einem Thema gelöscht.

```
aws sns unsubscribe \ 
     --subscription-arn arn:aws:sns:us-west-2:0123456789012:my-
topic:8a21d249-4329-4871-acc6-7be709c6ea7f
```
Mit diesem Befehl wird keine Ausgabe zurückgegeben.

• API-Details finden Sie unter [Unsubscribe](https://awscli.amazonaws.com/v2/documentation/api/latest/reference/sns/unsubscribe.html) in der AWS CLI-Befehlsreferenz.

### Java

SDK für Java 2.x

### **a** Note

Auf gibt es mehr GitHub. Sie sehen das vollständige Beispiel und erfahren, wie Sie das [AWS-Code-Beispiel-Repository](https://github.com/awsdocs/aws-doc-sdk-examples/tree/main/javav2/example_code/sns#readme) einrichten und ausführen.

import software.amazon.awssdk.regions.Region; import software.amazon.awssdk.services.sns.SnsClient; import software.amazon.awssdk.services.sns.model.SnsException; import software.amazon.awssdk.services.sns.model.UnsubscribeRequest; import software.amazon.awssdk.services.sns.model.UnsubscribeResponse;

```
/** 
  * Before running this Java V2 code example, set up your development 
  * environment, including your credentials. 
 * 
  * For more information, see the following documentation topic: 
 * 
  * https://docs.aws.amazon.com/sdk-for-java/latest/developer-guide/get-
started.html 
  */
public class Unsubscribe { 
     public static void main(String[] args) { 
         final String usage = """ 
                 Usage: <subscriptionArn>
                  Where: 
                     subscriptionArn - The ARN of the subscription to delete. 
                 """;
        if (args.length < 1) {
             System.out.println(usage); 
             System.exit(1); 
         } 
        String subscriptionArn = args[0];
         SnsClient snsClient = SnsClient.builder() 
                  .region(Region.US_EAST_1) 
                  .build(); 
         unSub(snsClient, subscriptionArn); 
         snsClient.close(); 
     } 
     public static void unSub(SnsClient snsClient, String subscriptionArn) { 
         try { 
             UnsubscribeRequest request = UnsubscribeRequest.builder() 
                      .subscriptionArn(subscriptionArn) 
                      .build(); 
             UnsubscribeResponse result = snsClient.unsubscribe(request); 
             System.out.println("\n\nStatus was " + 
  result.sdkHttpResponse().statusCode() 
                      + "\n\nSubscription was removed for " + 
  request.subscriptionArn());
```

```
 } catch (SnsException e) { 
              System.err.println(e.awsErrorDetails().errorMessage()); 
              System.exit(1); 
         } 
     }
}
```
• Details zu API finden Sie unter [Abmelden](https://docs.aws.amazon.com/goto/SdkForJavaV2/sns-2010-03-31/Unsubscribe) in der AWS SDK for Java 2.x-API-Referenz.

## **JavaScript**

SDK für JavaScript (v3)

**a** Note

Auf gibt es mehr GitHub. Hier finden Sie das vollständige Beispiel und erfahren, wie Sie das [AWS-Code-Beispiel-](https://github.com/awsdocs/aws-doc-sdk-examples/tree/main/javascriptv3/example_code/sns#code-examples) einrichten und ausführen.

Erstellen Sie den Client in einem separaten Modul und exportieren Sie ihn.

```
import { SNSClient } from "@aws-sdk/client-sns";
```

```
// The AWS Region can be provided here using the `region` property. If you leave 
  it blank
// the SDK will default to the region set in your AWS config.
export const snsClient = new SNSClient({});
```
Importieren Sie das SDK- und Client-Module und rufen Sie die API auf.

```
import { UnsubscribeCommand } from "@aws-sdk/client-sns";
import { snsClient } from "../libs/snsClient.js";
/** 
  * @param {string} subscriptionArn - The ARN of the subscription to cancel. 
 */
const unsubscribe = async (
```

```
 subscriptionArn = "arn:aws:sns:us-east-1:xxxxxxxxxxxx:mytopic:xxxxxxxx-xxxx-
xxxx-xxxx-xxxxxxxxxxxx",
) => {
  const response = await snsClient.send( 
     new UnsubscribeCommand({ 
       SubscriptionArn: subscriptionArn, 
     }), 
   ); 
   console.log(response); 
  // { 
  // '$metadata': { 
  // httpStatusCode: 200, 
  // requestId: '0178259a-9204-507c-b620-78a7570a44c6', 
  // extendedRequestId: undefined, 
  // cfId: undefined, 
  // attempts: 1, 
  // totalRetryDelay: 0 
 // }
  // } 
  return response;
};
```
- Weitere Informationen finden Sie im [AWS SDK for JavaScript-Entwicklerhandbuch](https://docs.aws.amazon.com/sdk-for-javascript/v3/developer-guide/sns-examples-managing-topics.html#sns-examples-unsubscribing).
- Details zu API finden Sie unter [Abmelden](https://docs.aws.amazon.com/AWSJavaScriptSDK/v3/latest/client/sns/command/UnsubscribeCommand) in der AWS SDK for JavaScript-API-Referenz.

## Kotlin

SDK für Kotlin

### **a** Note

```
suspend fun unSub(subscriptionArnVal: String) {
```

```
 val request = UnsubscribeRequest { 
     subscriptionArn = subscriptionArnVal 
 }
```

```
 SnsClient { region = "us-east-1" }.use { snsClient -> 
         snsClient.unsubscribe(request) 
         println("Subscription was removed for ${request.subscriptionArn}") 
     }
}
```
• Details zu API finden Sie unter [Unsubscribe](https://github.com/awslabs/aws-sdk-kotlin#generating-api-documentation) (Abmelden) in der AWS-SDK-für-Kotlin-API-Referenz.

### PHP

### SDK für PHP

## **a** Note

```
require 'vendor/autoload.php';
use Aws\Exception\AwsException;
use Aws\Sns\SnsClient;
/** 
  * Deletes a subscription to an Amazon SNS topic. 
 * 
  * This code expects that you have AWS credentials set up per: 
  * https://docs.aws.amazon.com/sdk-for-php/v3/developer-guide/
guide_credentials.html 
  */
$SnSclient = new SnsClient([ 
     'profile' => 'default', 
     'region' => 'us-east-1', 
     'version' => '2010-03-31'
]);
```

```
$subscription = 'arn:aws:sns:us-east-1:111122223333:MySubscription';
try { 
     $result = $SnSclient->unsubscribe([ 
         'SubscriptionArn' => $subscription, 
     ]); 
     var_dump($result);
} catch (AwsException $e) { 
     // output error message if fails 
     error_log($e->getMessage());
}
```
- Weitere Informationen finden Sie im [AWS SDK for PHP-Entwicklerhandbuch.](https://docs.aws.amazon.com/sdk-for-php/v3/developer-guide/sns-examples-subscribing-unsubscribing-topics.html#unsubscribe-from-a-topic)
- Details zu API finden Sie unter [Abmelden](https://docs.aws.amazon.com/goto/SdkForPHPV3/sns-2010-03-31/Unsubscribe) in der AWS SDK for PHP-API-Referenz.

### Python

SDK für Python (Boto3)

## **a** Note

```
class SnsWrapper: 
     """Encapsulates Amazon SNS topic and subscription functions.""" 
     def __init__(self, sns_resource): 
         """ 
         :param sns_resource: A Boto3 Amazon SNS resource. 
         """ 
         self.sns_resource = sns_resource 
     @staticmethod 
     def delete_subscription(subscription): 
        "" "
         Unsubscribes and deletes a subscription.
```

```
"" "
        try: 
             subscription.delete() 
             logger.info("Deleted subscription %s.", subscription.arn) 
        except ClientError: 
             logger.exception("Couldn't delete subscription %s.", 
 subscription.arn) 
             raise
```
• Details zu API finden Sie unter [Abmelden](https://docs.aws.amazon.com/goto/boto3/sns-2010-03-31/Unsubscribe) in der AWSAPI-Referenz zu SDK for Python (Boto3).

### SAP ABAP

### SDK für SAP ABAP

### **a** Note

Auf gibt es mehr GitHub. Sie sehen das vollständige Beispiel und erfahren, wie Sie das [AWS-Code-Beispiel-Repository](https://github.com/awsdocs/aws-doc-sdk-examples/tree/main/sap-abap/services/sns#code-examples) einrichten und ausführen.

```
 TRY. 
        lo_sns->unsubscribe( iv_subscriptionarn = iv_subscription_arn ). 
        MESSAGE 'Subscription deleted.' TYPE 'I'. 
      CATCH /aws1/cx_snsnotfoundexception. 
        MESSAGE 'Subscription does not exist.' TYPE 'E'. 
      CATCH /aws1/cx_snsinvalidparameterex. 
        MESSAGE 'Subscription with "PendingConfirmation" status cannot be 
 deleted/unsubscribed. Confirm subscription before performing unsubscribe 
 operation.' TYPE 'E'. 
    ENDTRY.
```
• Details zu API finden Sie unter [Abmelden](https://docs.aws.amazon.com/sdk-for-sap-abap/v1/api/latest/index.html) in der API-Referenz für das AWS SDK für SAP ABAP.

# Löschen Sie ein Amazon-SNS-Thema mithilfe eines AWS-SDKs

Die folgenden Codebeispiele zeigen, wie Sie ein Amazon SNS-Thema und alle Abonnements für dieses Thema löschen.

Beispiele für Aktionen sind Codeauszüge aus größeren Programmen und müssen im Kontext ausgeführt werden. Im folgenden Codebeispiel können Sie diese Aktion im Kontext sehen:

• [Veröffentlichen Sie Nachrichten in Warteschlangen](#page-7490-0)

## .NET

AWS SDK for .NET

## **a** Note

Auf gibt es mehr GitHub. Sie sehen das vollständige Beispiel und erfahren, wie Sie das [AWS-Code-Beispiel-Repository](https://github.com/awsdocs/aws-doc-sdk-examples/tree/main/dotnetv3/cross-service/TopicsAndQueues#code-examples) einrichten und ausführen.

Löschen Sie ein Thema mit seinem Themen-ARN.

```
 /// <summary> 
     /// Delete a topic by its topic ARN. 
    /// </summary> 
    /// <param name="topicArn">The ARN of the topic.</param> 
    /// <returns>True if successful.</returns>
     public async Task<bool> DeleteTopicByArn(string topicArn) 
    \{ var deleteResponse = await _amazonSNSClient.DeleteTopicAsync( 
             new DeleteTopicRequest() 
\{\hspace{.1cm} \} TopicArn = topicArn 
             }); 
         return deleteResponse.HttpStatusCode == HttpStatusCode.OK; 
     }
```
• Weitere API-Informationen finden Sie unter [DeleteTopic](https://docs.aws.amazon.com/goto/DotNetSDKV3/sns-2010-03-31/DeleteTopic) in der APIAWS SDK for .NET-Referenz für .

#### $C++$

### SDK für C++

## **a** Note

Auf gibt es mehr GitHub. Sie sehen das vollständige Beispiel und erfahren, wie Sie das [AWS-Code-Beispiel-Repository](https://github.com/awsdocs/aws-doc-sdk-examples/tree/main/cpp/example_code/sns#code-examples) einrichten und ausführen.

```
//! Delete an Amazon Simple Notification Service (Amazon SNS) topic.
/*! 
   \param topicARN: The Amazon Resource Name (ARN) for an Amazon SNS topic. 
   \param clientConfiguration: AWS client configuration. 
   \return bool: Function succeeded. 
  */
bool AwsDoc::SNS::deleteTopic(const Aws::String &topicARN, 
                                 const Aws::Client::ClientConfiguration 
  &clientConfiguration) { 
     Aws::SNS::SNSClient snsClient(clientConfiguration); 
     Aws::SNS::Model::DeleteTopicRequest request; 
     request.SetTopicArn(topicARN); 
     const Aws::SNS::Model::DeleteTopicOutcome outcome = 
  snsClient.DeleteTopic(request); 
     if (outcome.IsSuccess()) { 
         std::cout << "Successfully deleted the Amazon SNS topic " << topicARN << 
  std::endl; 
     } 
     else { 
         std::cerr << "Error deleting topic " << topicARN << ":" << 
                    outcome.GetError().GetMessage() << std::endl; 
     } 
     return outcome.IsSuccess();
}
```
• Weitere API-Informationen finden Sie unter [DeleteTopic](https://docs.aws.amazon.com/goto/SdkForCpp/sns-2010-03-31/DeleteTopic) in der APIAWS SDK for C++- Referenz für .

## CLI

## AWS CLI

So löschen Sie das SNS-Thema

Das folgende delete-topic-Beispiel löscht die angegebene SNS-Thema.

```
aws sns delete-topic \ 
     --topic-arn "arn:aws:sns:us-west-2:123456789012:my-topic"
```
Mit diesem Befehl wird keine Ausgabe zurückgegeben.

• API-Details finden Sie unter [DeleteTopic](https://awscli.amazonaws.com/v2/documentation/api/latest/reference/sns/delete-topic.html) in der AWS CLI -Befehlsreferenz.

### Go

SDK für Go V2

### **G** Note

```
// SnsActions encapsulates the Amazon Simple Notification Service (Amazon SNS) 
  actions
// used in the examples.
type SnsActions struct { 
 SnsClient *sns.Client
}
// DeleteTopic delete an Amazon SNS topic.
func (actor SnsActions) DeleteTopic(topicArn string) error { 
  _, err := actor.SnsClient.DeleteTopic(context.TODO(), &sns.DeleteTopicInput{ 
   TopicArn: aws.String(topicArn)}) 
  if err != nil { 
   log.Printf("Couldn't delete topic %v. Here's why: %v\n", topicArn, err) 
  }
```

```
 return err
}
```
• Weitere API-Informationen finden Sie unter [DeleteTopic](https://pkg.go.dev/github.com/aws/aws-sdk-go-v2/service/sns#Client.DeleteTopic) in der APIAWS SDK for Go-Referenz für .

#### Java

SDK für Java 2.x

### **a** Note

```
import software.amazon.awssdk.regions.Region;
import software.amazon.awssdk.services.sns.SnsClient;
import software.amazon.awssdk.services.sns.model.DeleteTopicRequest;
import software.amazon.awssdk.services.sns.model.DeleteTopicResponse;
import software.amazon.awssdk.services.sns.model.SnsException;
/** 
  * Before running this Java V2 code example, set up your development 
  * environment, including your credentials. 
 * 
  * For more information, see the following documentation topic: 
 * 
  * https://docs.aws.amazon.com/sdk-for-java/latest/developer-guide/get-
started.html 
  */
public class DeleteTopic { 
     public static void main(String[] args) { 
         final String usage = """ 
                 Usage: <topicArn> 
                 Where: 
                    topicArn - The ARN of the topic to delete.
```

```
 """; 
        if (args.length != 1) {
              System.out.println(usage); 
              System.exit(1); 
         } 
         String topicArn = args[0]; 
         SnsClient snsClient = SnsClient.builder() 
                  .region(Region.US_EAST_1) 
                  .build(); 
         System.out.println("Deleting a topic with name: " + topicArn); 
         deleteSNSTopic(snsClient, topicArn); 
         snsClient.close(); 
     } 
     public static void deleteSNSTopic(SnsClient snsClient, String topicArn) { 
         try { 
              DeleteTopicRequest request = DeleteTopicRequest.builder() 
                       .topicArn(topicArn) 
                       .build(); 
              DeleteTopicResponse result = snsClient.deleteTopic(request); 
              System.out.println("\n\nStatus was " + 
  result.sdkHttpResponse().statusCode()); 
         } catch (SnsException e) { 
              System.err.println(e.awsErrorDetails().errorMessage()); 
              System.exit(1); 
         } 
     }
}
```
• Weitere API-Informationen finden Sie unter [DeleteTopic](https://docs.aws.amazon.com/goto/SdkForJavaV2/sns-2010-03-31/DeleteTopic) in der APIAWS SDK for Java 2.x-Referenz für .

### **JavaScript**

SDK für JavaScript (v3)

## **a** Note

Auf gibt es mehr GitHub. Hier finden Sie das vollständige Beispiel und erfahren, wie Sie das [AWS-Code-Beispiel-](https://github.com/awsdocs/aws-doc-sdk-examples/tree/main/javascriptv3/example_code/sns#code-examples) einrichten und ausführen.

Erstellen Sie den Client in einem separaten Modul und exportieren Sie ihn.

```
import { SNSClient } from "@aws-sdk/client-sns";
// The AWS Region can be provided here using the `region` property. If you leave
```

```
 it blank
// the SDK will default to the region set in your AWS config.
export const snsClient = new SNSClient(});
```
Importieren Sie das SDK- und Client-Module und rufen Sie die API auf.

```
import { DeleteTopicCommand } from "@aws-sdk/client-sns";
import { snsClient } from "../libs/snsClient.js";
/** 
  * @param {string} topicArn - The ARN of the topic to delete. 
  */
export const deleteTopic = async (topicArn = "TOPIC_ARN") => { 
   const response = await snsClient.send( 
     new DeleteTopicCommand({ TopicArn: topicArn }), 
   ); 
  console.log(response); 
  // { 
  // '$metadata': { 
  // httpStatusCode: 200, 
  // requestId: 'a10e2886-5a8f-5114-af36-75bd39498332', 
  // extendedRequestId: undefined, 
  // cfId: undefined, 
  // attempts: 1, 
  // totalRetryDelay: 0 
 \frac{1}{2}
```
 // } };

- Weitere Informationen finden Sie im [AWS SDK for JavaScript-Entwicklerhandbuch](https://docs.aws.amazon.com/sdk-for-javascript/v3/developer-guide/sns-examples-managing-topics.html#sns-examples-managing-topics-deletetopic).
- Weitere API-Informationen finden Sie unter [DeleteTopic](https://docs.aws.amazon.com/AWSJavaScriptSDK/v3/latest/client/sns/command/DeleteTopicCommand) in der APIAWS SDK for JavaScript-Referenz für .

## Kotlin

SDK für Kotlin

## **a** Note

Auf gibt es mehr GitHub. Sie sehen das vollständige Beispiel und erfahren, wie Sie das [AWS-Code-Beispiel-Repository](https://github.com/awsdocs/aws-doc-sdk-examples/tree/main/kotlin/services/sns#code-examples) einrichten und ausführen.

```
suspend fun deleteSNSTopic(topicArnVal: String) { 
     val request = DeleteTopicRequest { 
         topicArn = topicArnVal 
     } 
     SnsClient { region = "us-east-1" }.use { snsClient -> 
         snsClient.deleteTopic(request) 
         println("$topicArnVal was successfully deleted.") 
     }
}
```
• Weitere API-Informationen finden Sie unter [DeleteTopic](https://github.com/awslabs/aws-sdk-kotlin#generating-api-documentation) in der API-AWSReferenz zum -SDK für Kotlin.

### PHP

## SDK für PHP

## **a** Note

```
require 'vendor/autoload.php';
use Aws\Exception\AwsException;
use Aws\Sns\SnsClient;
/** 
  * Deletes an SNS topic and all its subscriptions. 
 * 
  * This code expects that you have AWS credentials set up per: 
  * https://docs.aws.amazon.com/sdk-for-php/v3/developer-guide/
guide_credentials.html 
  */
$SnSclient = new SnsClient([ 
     'profile' => 'default', 
     'region' => 'us-east-1', 
     'version' => '2010-03-31'
]);
$topic = 'arn:aws:sns:us-east-1:111122223333:MyTopic';
try { 
     $result = $SnSclient->deleteTopic([ 
         'TopicArn' => $topic, 
     ]); 
     var_dump($result);
} catch (AwsException $e) { 
     // output error message if fails 
     error_log($e->getMessage());
}
```
• Weitere API-Informationen finden Sie unter [DeleteTopic](https://docs.aws.amazon.com/goto/SdkForPHPV3/sns-2010-03-31/DeleteTopic) in der APIAWS SDK for PHP-Referenz für .

### Python

SDK für Python (Boto3)

### **a** Note

Auf gibt es mehr GitHub. Sie sehen das vollständige Beispiel und erfahren, wie Sie das [AWS-Code-Beispiel-Repository](https://github.com/awsdocs/aws-doc-sdk-examples/tree/main/python/example_code/sns#code-examples) einrichten und ausführen.

```
class SnsWrapper: 
     """Encapsulates Amazon SNS topic and subscription functions.""" 
     def __init__(self, sns_resource): 
 """ 
         :param sns_resource: A Boto3 Amazon SNS resource. 
 """ 
         self.sns_resource = sns_resource 
     @staticmethod 
     def delete_topic(topic): 
         """ 
         Deletes a topic. All subscriptions to the topic are also deleted. 
        ^{\mathrm{m}} ""
         try: 
             topic.delete() 
             logger.info("Deleted topic %s.", topic.arn) 
         except ClientError: 
             logger.exception("Couldn't delete topic %s.", topic.arn) 
             raise
```
• Weitere API-Informationen finden Sie unter [DeleteTopic](https://docs.aws.amazon.com/goto/boto3/sns-2010-03-31/DeleteTopic) in der AWS API-Referenz zum - SDK für Python (Boto3).

### SAP ABAP

### SDK für SAP ABAP

# **a** Note

Auf gibt es mehr GitHub. Sie sehen das vollständige Beispiel und erfahren, wie Sie das [AWS-Code-Beispiel-Repository](https://github.com/awsdocs/aws-doc-sdk-examples/tree/main/sap-abap/services/sns#code-examples) einrichten und ausführen.

 TRY. lo\_sns->deletetopic( iv\_topicarn = iv\_topic\_arn ). MESSAGE 'SNS topic deleted.' TYPE 'I'. CATCH /aws1/cx\_snsnotfoundexception. MESSAGE 'Topic does not exist.' TYPE 'E'. ENDTRY.

• Weitere API-Informationen finden Sie unter [DeleteTopic](https://docs.aws.amazon.com/sdk-for-sap-abap/v1/api/latest/index.html) in der AWS API-Referenz zum - SDK für SAP ABAP.

Abrufen der Eigenschaften eines Amazon-SNS-Themas mithilfe eines AWSSDKs

Die folgenden Code-Beispiele zeigen, wie man die Eigenschaften eines Amazon-SNS-Themas abruft.

.NET

AWS SDK for .NET

## **a** Note

Auf gibt es mehr GitHub. Sie sehen das vollständige Beispiel und erfahren, wie Sie das [AWS-Code-Beispiel-Repository](https://github.com/awsdocs/aws-doc-sdk-examples/tree/main/dotnetv3/SNS#code-examples) einrichten und ausführen.

 using System; using System.Collections.Generic; using System.Threading.Tasks; using Amazon.SimpleNotificationService;

```
 /// <summary> 
     /// This example shows how to retrieve the attributes of an Amazon Simple 
     /// Notification Service (Amazon SNS) topic. 
     /// </summary> 
     public class GetTopicAttributes 
     { 
         public static async Task Main() 
         { 
             string topicArn = "arn:aws:sns:us-
west-2:000000000000:ExampleSNSTopic"; 
             IAmazonSimpleNotificationService client = new 
  AmazonSimpleNotificationServiceClient(); 
             var attributes = await GetTopicAttributesAsync(client, topicArn); 
             DisplayTopicAttributes(attributes); 
         } 
         /// <summary> 
         /// Given the ARN of the Amazon SNS topic, this method retrieves the 
  topic 
         /// attributes. 
         /// </summary> 
         /// <param name="client">The initialized Amazon SNS client object used 
         /// to retrieve the attributes for the Amazon SNS topic.</param> 
         /// <param name="topicArn">The ARN of the topic for which to retrieve 
         /// the attributes.</param> 
        /// <returns>A Dictionary of topic attributes.</returns>
         public static async Task<Dictionary<string, string>> 
  GetTopicAttributesAsync( 
             IAmazonSimpleNotificationService client, 
             string topicArn) 
         { 
             var response = await client.GetTopicAttributesAsync(topicArn); 
             return response.Attributes; 
         } 
         /// <summary> 
         /// This method displays the attributes for an Amazon SNS topic. 
         /// </summary> 
         /// <param name="topicAttributes">A Dictionary containing the 
         /// attributes for an Amazon SNS topic.</param> 
         public static void DisplayTopicAttributes(Dictionary<string, string> 
  topicAttributes)
```

```
 { 
             foreach (KeyValuePair<string, string> entry in topicAttributes) 
\{\hspace{.1cm} \} Console.WriteLine($"{entry.Key}: {entry.Value}\n"); 
 } 
        } 
    }
```
• Weitere API-Informationen finden Sie unter [GetTopicAttributes](https://docs.aws.amazon.com/goto/DotNetSDKV3/sns-2010-03-31/GetTopicAttributes) in der APIAWS SDK for .NET-Referenz für .

### $C++$

### SDK für C++

## **a** Note

```
//! Retrieve the properties of an Amazon Simple Notification Service (Amazon SNS) 
  topic.
/*! 
  \param topicARN: The Amazon Resource Name (ARN) for an Amazon SNS topic. 
  \param clientConfiguration: AWS client configuration. 
  \return bool: Function succeeded. 
  */
bool AwsDoc::SNS::getTopicAttributes(const Aws::String &topicARN, 
                                       const Aws::Client::ClientConfiguration 
  &clientConfiguration) { 
     Aws::SNS::SNSClient snsClient(clientConfiguration); 
     Aws::SNS::Model::GetTopicAttributesRequest request; 
     request.SetTopicArn(topicARN); 
     const Aws::SNS::Model::GetTopicAttributesOutcome outcome = 
  snsClient.GetTopicAttributes( 
             request);
```

```
 if (outcome.IsSuccess()) { 
         std::cout << "Topic Attributes:" << std::endl; 
         for (auto const &attribute: outcome.GetResult().GetAttributes()) { 
              std::cout << " * " << attribute.first << " : " << attribute.second 
                        << std::endl; 
         } 
     } 
     else { 
         std::cerr << "Error while getting Topic attributes " 
                    << outcome.GetError().GetMessage() 
                    << std::endl; 
     } 
     return outcome.IsSuccess();
}
```
• Weitere API-Informationen finden Sie unter [GetTopicAttributes](https://docs.aws.amazon.com/goto/SdkForCpp/sns-2010-03-31/GetTopicAttributes) in der APIAWS SDK for C++- Referenz für .

# CLI

## AWS CLI

So rufen Sie die Attribute eines Themas ab

Im folgenden get-topic-attributes-Beispiel werden die Attribute für das angegebene Thema angezeigt.

```
aws sns get-topic-attributes \ 
     --topic-arn "arn:aws:sns:us-west-2:123456789012:my-topic"
```
Ausgabe:

```
{ 
     "Attributes": { 
         "SubscriptionsConfirmed": "1", 
         "DisplayName": "my-topic", 
         "SubscriptionsDeleted": "0", 
         "EffectiveDeliveryPolicy": "{\"http\":{\"defaultHealthyRetryPolicy
\":{\"minDelayTarget\":20,\"maxDelayTarget\":20,\"numRetries\":3,
```

```
\"numMaxDelayRetries\":0,\"numNoDelayRetries\":0,\"numMinDelayRetries\":0,
\"backoffFunction\":\"linear\"},\"disableSubscriptionOverrides\":false}}", 
         "Owner": "123456789012", 
         "Policy": "{\"Version\":\"2008-10-17\",\"Id\":\"__default_policy_ID
\",\"Statement\":[{\"Sid\":\"__default_statement_ID\",\"Effect\":
\"Allow\",\"Principal\":{\"AWS\":\"*\"},\"Action\":[\"SNS:Subscribe\",
\"SNS:ListSubscriptionsByTopic\",\"SNS:DeleteTopic\",\"SNS:GetTopicAttributes
\",\"SNS:Publish\",\"SNS:RemovePermission\",\"SNS:AddPermission\",
\"SNS:SetTopicAttributes\"],\"Resource\":\"arn:aws:sns:us-west-2:123456789012:my-
topic\",\"Condition\":{\"StringEquals\":{\"AWS:SourceOwner\":
\"0123456789012\"}}}]}", 
         "TopicArn": "arn:aws:sns:us-west-2:123456789012:my-topic", 
         "SubscriptionsPending": "0" 
     }
}
```
• API-Details finden Sie unter [GetTopicAttributes](https://awscli.amazonaws.com/v2/documentation/api/latest/reference/sns/get-topic-attributes.html) in der AWS CLI -Befehlsreferenz.

### Java

SDK für Java 2.x

## **G** Note

```
import software.amazon.awssdk.regions.Region;
import software.amazon.awssdk.services.sns.SnsClient;
import software.amazon.awssdk.services.sns.model.GetTopicAttributesRequest;
import software.amazon.awssdk.services.sns.model.GetTopicAttributesResponse;
import software.amazon.awssdk.services.sns.model.SnsException;
/** 
  * Before running this Java V2 code example, set up your development 
  * environment, including your credentials. 
 * 
  * For more information, see the following documentation topic: 
 * 
  * https://docs.aws.amazon.com/sdk-for-java/latest/developer-guide/get-
started.html
```

```
 */
public class GetTopicAttributes { 
     public static void main(String[] args) { 
         final String usage = """ 
                  Usage: <topicArn> 
                  Where: 
                     topicArn - The ARN of the topic to look up. 
                 """
        if (args.length != 1) {
             System.out.println(usage); 
             System.exit(1); 
         } 
         String topicArn = args[0]; 
         SnsClient snsClient = SnsClient.builder() 
                  .region(Region.US_EAST_1) 
                 .build();
         System.out.println("Getting attributes for a topic with name: " + 
 topicArn); 
         getSNSTopicAttributes(snsClient, topicArn); 
         snsClient.close(); 
     } 
     public static void getSNSTopicAttributes(SnsClient snsClient, String 
 topicArn) { 
         try { 
             GetTopicAttributesRequest request = 
 GetTopicAttributesRequest.builder() 
                      .topicArn(topicArn) 
                      .build(); 
             GetTopicAttributesResponse result = 
  snsClient.getTopicAttributes(request); 
             System.out.println("\n\nStatus is " + 
 result.sdkHttpResponse().statusCode() + "\n\nAttributes: \n\n" 
                      + result.attributes()); 
         } catch (SnsException e) { 
             System.err.println(e.awsErrorDetails().errorMessage()); 
             System.exit(1);
```
 } } }

• Weitere API-Informationen finden Sie unter [GetTopicAttributes](https://docs.aws.amazon.com/goto/SdkForJavaV2/sns-2010-03-31/GetTopicAttributes) in der APIAWS SDK for Java 2.x-Referenz für .

**JavaScript** 

SDK für JavaScript (v3)

**a** Note

Auf gibt es mehr GitHub. Hier finden Sie das vollständige Beispiel und erfahren, wie Sie das [AWS-Code-Beispiel-](https://github.com/awsdocs/aws-doc-sdk-examples/tree/main/javascriptv3/example_code/sns#code-examples) einrichten und ausführen.

Erstellen Sie den Client in einem separaten Modul und exportieren Sie ihn.

```
import { SNSClient } from "@aws-sdk/client-sns";
// The AWS Region can be provided here using the `region` property. If you leave 
  it blank
// the SDK will default to the region set in your AWS config.
export const snsClient = new SNSClient(\{\});
```
Importieren Sie das SDK- und Client-Module und rufen Sie die API auf.

```
import { GetTopicAttributesCommand } from "@aws-sdk/client-sns";
import { snsClient } from "../libs/snsClient.js";
/** 
  * @param {string} topicArn - The ARN of the topic to retrieve attributes for. 
  */
export const getTopicAttributes = async (topicArn = "TOPIC_ARN") => { 
   const response = await snsClient.send( 
     new GetTopicAttributesCommand({ 
       TopicArn: topicArn, 
     }),
```

```
 ); 
   console.log(response); 
  // // '$metadata': { 
   // httpStatusCode: 200, 
   // requestId: '36b6a24e-5473-5d4e-ac32-ff72d9a73d94', 
   // extendedRequestId: undefined, 
   // cfId: undefined, 
   // attempts: 1, 
   // totalRetryDelay: 0 
  // },
   // Attributes: { 
   // Policy: '{...}', 
  // Owner: 'xxxxxxxxxxxx',
   // SubscriptionsPending: '1', 
   // TopicArn: 'arn:aws:sns:us-east-1:xxxxxxxxxxxx:mytopic', 
   // TracingConfig: 'PassThrough', 
   // EffectiveDeliveryPolicy: '{"http":{"defaultHealthyRetryPolicy":
{"minDelayTarget":20,"maxDelayTarget":20,"numRetries":3,"numMaxDelayRetries":0,"numNoDelayRetries":0,"numMinDelayRetries":0,"backoffFunction":"linear"},"disableSubscriptionOverrides":false,"defaultRequestPolicy":
{"headerContentType":"text/plain; charset=UTF-8"}}}', 
   // SubscriptionsConfirmed: '0', 
   // DisplayName: '', 
   // SubscriptionsDeleted: '1' 
  // }
   // } 
   return response;
};
```
- Weitere Informationen finden Sie im [AWS SDK for JavaScript-Entwicklerhandbuch](https://docs.aws.amazon.com/sdk-for-javascript/v3/developer-guide/sns-examples-managing-topics.html#sns-examples-managing-topicsgetttopicattributes).
- Weitere API-Informationen finden Sie unter [GetTopicAttributes](https://docs.aws.amazon.com/AWSJavaScriptSDK/v3/latest/client/sns/command/GetTopicAttributesCommand) in der APIAWS SDK for JavaScript-Referenz für .

SDK für JavaScript (v2)

## **a** Note

Auf gibt es mehr GitHub. Hier finden Sie das vollständige Beispiel und erfahren, wie Sie das [AWS-Code-Beispiel-](https://github.com/awsdocs/aws-doc-sdk-examples/tree/main/javascript/example_code/sns#code-examples) einrichten und ausführen.

Importieren Sie das SDK- und Client-Module und rufen Sie die API auf.

```
// Load the AWS SDK for Node.js
var AWS = require("aws-sdk");
// Set region
AWS.config.update({ region: "REGION" });
// Create promise and SNS service object
var getTopicAttribsPromise = new AWS.SNS({ apiVersion: "2010-03-31" }) 
   .getTopicAttributes({ TopicArn: "TOPIC_ARN" }) 
   .promise();
// Handle promise's fulfilled/rejected states
getTopicAttribsPromise 
   .then(function (data) { 
     console.log(data); 
   }) 
   .catch(function (err) { 
     console.error(err, err.stack); 
   });
```
- Weitere Informationen finden Sie im [AWS SDK for JavaScript-Entwicklerhandbuch](https://docs.aws.amazon.com/sdk-for-javascript/v2/developer-guide/sns-examples-managing-topics.html#sns-examples-managing-topicsgetttopicattributes).
- Weitere API-Informationen finden Sie unter [GetTopicAttributes](https://docs.aws.amazon.com/goto/AWSJavaScriptSDK/sns-2010-03-31/GetTopicAttributes) in der APIAWS SDK for JavaScript-Referenz für .

Kotlin

SDK für Kotlin

#### **a** Note

```
suspend fun getSNSTopicAttributes(topicArnVal: String) {
```

```
 val request = GetTopicAttributesRequest { 
     topicArn = topicArnVal 
 }
```

```
 SnsClient { region = "us-east-1" }.use { snsClient -> 
         val result = snsClient.getTopicAttributes(request) 
         println("${result.attributes}") 
     }
}
```
• Weitere API-Informationen finden Sie unter [GetTopicAttributes](https://github.com/awslabs/aws-sdk-kotlin#generating-api-documentation) in der API-AWSReferenz zum -SDK für Kotlin.

# PHP

SDK für PHP

# **a** Note

```
$SnSclient = new SnsClient([ 
     'profile' => 'default', 
     'region' => 'us-east-1', 
     'version' => '2010-03-31'
]);
$topic = 'arn:aws:sns:us-east-1:111122223333:MyTopic';
try { 
     $result = $SnSclient->getTopicAttributes([ 
         'TopicArn' => $topic, 
     ]); 
     var_dump($result);
} catch (AwsException $e) { 
     // output error message if fails 
     error_log($e->getMessage());
}
```
• Weitere API-Informationen finden Sie unter [GetTopicAttributes](https://docs.aws.amazon.com/goto/SdkForPHPV3/sns-2010-03-31/GetTopicAttributes) in der APIAWS SDK for PHP-Referenz für .

## SAP ABAP

## SDK für SAP ABAP

# **a** Note

Auf gibt es mehr GitHub. Sie sehen das vollständige Beispiel und erfahren, wie Sie das [AWS-Code-Beispiel-Repository](https://github.com/awsdocs/aws-doc-sdk-examples/tree/main/sap-abap/services/sns#code-examples) einrichten und ausführen.

# TRY. oo\_result = lo\_sns->gettopicattributes( iv\_topicarn = iv\_topic\_arn ). " oo\_result is returned for testing purposes. " DATA(lt\_attributes) = oo\_result->get\_attributes( ). MESSAGE 'Retrieved attributes/properties of a topic.' TYPE 'I'. CATCH /aws1/cx\_snsnotfoundexception. MESSAGE 'Topic does not exist.' TYPE 'E'. ENDTRY.

• Weitere API-Informationen finden Sie unter [GetTopicAttributes](https://docs.aws.amazon.com/sdk-for-sap-abap/v1/api/latest/index.html) in der AWS API-Referenz zum -SDK für SAP ABAP.

Abrufen der Einstellungen für das Senden von Amazon-SNS-SMS-Nachrichten mithilfe eines AWS-SDKs

Die folgenden Code-Beispiele zeigen, wie man die Standardeinstellungen für das Senden von SMS-Nachrichten mit Amazon SNS festlegt.

#### $C++$

### SDK für C++

## **a** Note

```
//! Retrieve the default settings for sending SMS messages from your AWS account 
  by using
//! Amazon Simple Notification Service (Amazon SNS).
/*! 
   \param clientConfiguration: AWS client configuration. 
   \return bool: Function succeeded. 
  */
bool
AwsDoc::SNS::getSMSType(const Aws::Client::ClientConfiguration 
  &clientConfiguration) { 
     Aws::SNS::SNSClient snsClient(clientConfiguration); 
     Aws::SNS::Model::GetSMSAttributesRequest request; 
     //Set the request to only retrieve the DefaultSMSType setting. 
     //Without the following line, GetSMSAttributes would retrieve all settings. 
     request.AddAttributes("DefaultSMSType"); 
     const Aws::SNS::Model::GetSMSAttributesOutcome outcome = 
  snsClient.GetSMSAttributes( 
             request); 
     if (outcome.IsSuccess()) { 
         const Aws::Map<Aws::String, Aws::String> attributes = 
                  outcome.GetResult().GetAttributes(); 
         if (!attributes.empty()) { 
             for (auto const &att: attributes) { 
                  std::cout << att.first << ": " << att.second << std::endl; 
 } 
         } 
         else { 
             std::cout
```

```
 << "AwsDoc::SNS::getSMSType - an empty map of attributes was 
  retrieved." 
                       << std::endl; 
         } 
     } 
     else { 
          std::cerr << "Error while getting SMS Type: '" 
                     << outcome.GetError().GetMessage() 
                     << "'" << std::endl; 
     } 
     return outcome.IsSuccess();
}
```
• Details zu API finden Sie unter [GetSMSAttributes](https://docs.aws.amazon.com/goto/SdkForCpp/sns-2010-03-31/GetSMSAttributes) in der AWS SDK for C++-API-Referenz.

## CLI

### AWS CLI

So führen Sie die Standard-SMS-Nachrichtenattribute auf

Das folgende get-sms-attributes-Beispiel führt die Standardattribute für das Senden von SMS-Nachrichten auf.

```
aws sns get-sms-attributes
```
Ausgabe:

```
{ 
     "attributes": { 
          "DefaultSenderID": "MyName" 
     }
}
```
• API-Details finden Sie unter [GetSMSAttributes](https://awscli.amazonaws.com/v2/documentation/api/latest/reference/sns/get-sms-attributes.html) in der AWS CLI-Befehlsreferenz.

#### Java

SDK für Java 2.x

### **a** Note

```
import software.amazon.awssdk.regions.Region;
import software.amazon.awssdk.services.sns.SnsClient;
import 
  software.amazon.awssdk.services.sns.model.GetSubscriptionAttributesRequest;
import 
  software.amazon.awssdk.services.sns.model.GetSubscriptionAttributesResponse;
import software.amazon.awssdk.services.sns.model.SnsException;
import java.util.Iterator;
import java.util.Map;
/** 
  * Before running this Java V2 code example, set up your development 
  * environment, including your credentials. 
 * 
  * For more information, see the following documentation topic: 
 * 
  * https://docs.aws.amazon.com/sdk-for-java/latest/developer-guide/get-
started.html 
  */
public class GetSMSAtrributes { 
     public static void main(String[] args) { 
         final String usage = """ 
                 Usage: <topicArn> 
                 Where: 
                     topicArn - The ARN of the topic from which to retrieve 
  attributes. 
                 """; 
         if (args.length != 1) { 
             System.out.println(usage);
```

```
 System.exit(1); 
         } 
         String topicArn = args[0]; 
         SnsClient snsClient = SnsClient.builder() 
                  .region(Region.US_EAST_1) 
                  .build(); 
         getSNSAttrutes(snsClient, topicArn); 
         snsClient.close(); 
     } 
     public static void getSNSAttrutes(SnsClient snsClient, String topicArn) { 
         try { 
              GetSubscriptionAttributesRequest request = 
  GetSubscriptionAttributesRequest.builder() 
                      .subscriptionArn(topicArn) 
                      .build(); 
             // Get the Subscription attributes 
             GetSubscriptionAttributesResponse res = 
  snsClient.getSubscriptionAttributes(request); 
             Map<String, String> map = res.attributes(); 
             // Iterate through the map 
              Iterator iter = map.entrySet().iterator(); 
              while (iter.hasNext()) { 
                  Map.Entry entry = (Map.Entry) iter.next(); 
                  System.out.println("[Key] : " + entry.getKey() + " [Value] : " + 
  entry.getValue()); 
 } 
         } catch (SnsException e) { 
              System.err.println(e.awsErrorDetails().errorMessage()); 
              System.exit(1); 
         } 
         System.out.println("\n\nStatus was good"); 
     }
}
```
• Details zu API finden Sie unter [GetSMSAttributes](https://docs.aws.amazon.com/goto/SdkForJavaV2/sns-2010-03-31/GetSMSAttributes) in der AWS SDK for Java 2.x-API-Referenz.

**JavaScript** 

SDK für JavaScript (v3)

## **a** Note

Auf gibt es mehr GitHub. Hier finden Sie das vollständige Beispiel und erfahren, wie Sie das [AWS-Code-Beispiel-](https://github.com/awsdocs/aws-doc-sdk-examples/tree/main/javascriptv3/example_code/sns#code-examples) einrichten und ausführen.

Erstellen Sie den Client in einem separaten Modul und exportieren Sie ihn.

```
import { SNSClient } from "@aws-sdk/client-sns";
```
// The AWS Region can be provided here using the `region` property. If you leave it blank // the SDK will default to the region set in your AWS config. export const snsClient = new SNSClient $($ {});

Importieren Sie das SDK- und Client-Module und rufen Sie die API auf.

```
import { GetSMSAttributesCommand } from "@aws-sdk/client-sns";
import { snsClient } from "../libs/snsClient.js";
export const getSmsAttributes = async () => { 
   const response = await snsClient.send( 
    // If you have not modified the account-level mobile settings of SNS, 
     // the DefaultSMSType is undefined. For this example, it was set to 
     // Transactional. 
     new GetSMSAttributesCommand({ attributes: ["DefaultSMSType"] }), 
   ); 
  console.log(response); 
  // { 
  // '$metadata': { 
  // httpStatusCode: 200, 
  // requestId: '67ad8386-4169-58f1-bdb9-debd281d48d5',
```

```
 // extendedRequestId: undefined, 
  // cfId: undefined, 
  // attempts: 1, 
  // totalRetryDelay: 0 
 // },
  // attributes: { DefaultSMSType: 'Transactional' } 
  // } 
  return response;
};
```
- Weitere Informationen finden Sie im [AWS SDK for JavaScript-Entwicklerhandbuch](https://docs.aws.amazon.com/sdk-for-javascript/v3/developer-guide/sns-examples-subscribing-unubscribing-topics.html#sns-confirm-subscription-email).
- Details zu API finden Sie unter [GetSMSAttributes](https://docs.aws.amazon.com/AWSJavaScriptSDK/v3/latest/client/sns/command/GetSMSAttributesCommand) in der AWS SDK for JavaScript-API-Referenz.

## PHP

## SDK für PHP

## **a** Note

```
require 'vendor/autoload.php';
use Aws\Exception\AwsException;
use Aws\Sns\SnsClient;
/** 
  * Get the type of SMS Message sent by default from the AWS SNS service. 
 * 
  * This code expects that you have AWS credentials set up per: 
  * https://docs.aws.amazon.com/sdk-for-php/v3/developer-guide/
guide_credentials.html 
  */
$SnSclient = new SnsClient([ 
     'profile' => 'default',
```

```
'region' => 'us-east-1',
     'version' => '2010-03-31'
]);
try { 
     $result = $SnSclient->getSMSAttributes([ 
         'attributes' => ['DefaultSMSType'], 
     ]); 
     var_dump($result);
} catch (AwsException $e) { 
     // output error message if fails 
     error_log($e->getMessage());
}
```
- Weitere Informationen finden Sie im [AWS SDK for PHP-Entwicklerhandbuch.](https://docs.aws.amazon.com/sdk-for-php/v3/developer-guide/sns-examples-sending-sms.html#get-sms-attributes)
- Details zu API finden Sie unter [GetSMSAttributes](https://docs.aws.amazon.com/goto/SdkForPHPV3/sns-2010-03-31/GetSMSAttributes) in der AWS SDK for PHP-API-Referenz.

Auflisten von Telefonnummern, die von Amazon SNS abgemeldet wurden, mithilfe eines AWS-SDKs

Die folgenden Codebeispiele zeigen, wie Sie Telefonnummern auflisten, die vom Empfang von Amazon SNS-Nachrichten abgemeldet werden.

## $CLI$

AWS CLI

So führen Sie Abmeldungen für SMS-Nachrichten auf

Das folgende list-phone-numbers-opted-out-Beispiel listet die Telefonnummern auf, bei denen der Empfang von SMS-Nachrichten abbestellt wurde.

aws sns list-phone-numbers-opted-out

Ausgabe:

```
{ 
      "phoneNumbers": [ 
          "+15555550100"
```
}

]

• API-Details finden Sie unter [ListPhoneNumbersOptedOut](https://awscli.amazonaws.com/v2/documentation/api/latest/reference/sns/list-phone-numbers-opted-out.html) in der AWS CLI -Befehlsreferenz.

#### Java

SDK für Java 2.x

#### **a** Note

```
import software.amazon.awssdk.regions.Region;
import software.amazon.awssdk.services.sns.SnsClient;
import software.amazon.awssdk.services.sns.model.ListPhoneNumbersOptedOutRequest;
import 
  software.amazon.awssdk.services.sns.model.ListPhoneNumbersOptedOutResponse;
import software.amazon.awssdk.services.sns.model.SnsException;
/** 
  * Before running this Java V2 code example, set up your development 
  * environment, including your credentials. 
 * 
  * For more information, see the following documentation topic: 
 * 
  * https://docs.aws.amazon.com/sdk-for-java/latest/developer-guide/get-
started.html 
  */
public class ListOptOut { 
     public static void main(String[] args) { 
         SnsClient snsClient = SnsClient.builder() 
                  .region(Region.US_EAST_1) 
                  .build(); 
         listOpts(snsClient); 
         snsClient.close(); 
     } 
     public static void listOpts(SnsClient snsClient) {
```

```
 try { 
              ListPhoneNumbersOptedOutRequest request = 
 ListPhoneNumbersOptedOutRequest.builder().build();
             ListPhoneNumbersOptedOutResponse result = 
  snsClient.listPhoneNumbersOptedOut(request); 
             System.out.println("Status is " + 
  result.sdkHttpResponse().statusCode() + "\n\nPhone Numbers: \n\n" 
                      + result.phoneNumbers()); 
         } catch (SnsException e) { 
             System.err.println(e.awsErrorDetails().errorMessage()); 
             System.exit(1); 
         } 
     }
}
```
• Weitere API-Informationen finden Sie unter [ListPhoneNumbersOptedOut](https://docs.aws.amazon.com/goto/SdkForJavaV2/sns-2010-03-31/ListPhoneNumbersOptedOut) in der APIAWS SDK for Java 2.x-Referenz für .

#### PHP

#### SDK für PHP

## **a** Note

```
require 'vendor/autoload.php';
use Aws\Exception\AwsException;
use Aws\Sns\SnsClient;
/** 
  * Returns a list of phone numbers that are opted out of receiving SMS messages 
  from your AWS SNS account. 
 * 
  * This code expects that you have AWS credentials set up per:
```

```
 * https://docs.aws.amazon.com/sdk-for-php/v3/developer-guide/
guide_credentials.html 
  */
$SnSclient = new SnsClient([ 
     'profile' => 'default', 
    'region' => 'us-east-1',
     'version' => '2010-03-31'
]);
try { 
     $result = $SnSclient->listPhoneNumbersOptedOut(); 
     var_dump($result);
} catch (AwsException $e) { 
     // output error message if fails 
     error_log($e->getMessage());
}
```
- Weitere Informationen finden Sie im [AWS SDK for PHP-Entwicklerhandbuch.](https://docs.aws.amazon.com/sdk-for-php/v3/developer-guide/sns-examples-sending-sms.html#list-opted-out-phone-numbers)
- Weitere API-Informationen finden Sie unter [ListPhoneNumbersOptedOut](https://docs.aws.amazon.com/goto/SdkForPHPV3/sns-2010-03-31/ListPhoneNumbersOptedOut) in der APIAWS SDK for PHP-Referenz für .

Listen der Abonnenten eines Amazon-SNS-Themas mithilfe eines AWS-SDK

Die folgenden Code-Beispiele zeigen, wie man die Liste der Abonnenten eines Amazon-SNS-Themas abruft.

#### .NET

AWS SDK for .NET

## **a** Note

Auf gibt es mehr GitHub. Sie sehen das vollständige Beispiel und erfahren, wie Sie das [AWS-Code-Beispiel-Repository](https://github.com/awsdocs/aws-doc-sdk-examples/tree/main/dotnetv3/SNS#code-examples) einrichten und ausführen.

 using System; using System.Collections.Generic;

```
 using System.Threading.Tasks; 
     using Amazon.SimpleNotificationService; 
     using Amazon.SimpleNotificationService.Model; 
     /// <summary> 
     /// This example will retrieve a list of the existing Amazon Simple 
     /// Notification Service (Amazon SNS) subscriptions. 
     /// </summary> 
     public class ListSubscriptions 
    \sqrt{ } public static async Task Main() 
         { 
             IAmazonSimpleNotificationService client = new 
  AmazonSimpleNotificationServiceClient(); 
             Console.WriteLine("Enter a topic ARN to list subscriptions for a 
  specific topic, " + 
                                 "or press Enter to list subscriptions for all 
  topics."); 
             var topicArn = Console.ReadLine(); 
             Console.WriteLine(); 
             var subscriptions = await GetSubscriptionsListAsync(client, 
  topicArn); 
             DisplaySubscriptionList(subscriptions); 
         } 
         /// <summary> 
         /// Gets a list of the existing Amazon SNS subscriptions, optionally by 
  specifying a topic ARN. 
         /// </summary> 
         /// <param name="client">The initialized Amazon SNS client object used 
         /// to obtain the list of subscriptions.</param> 
         /// <param name="topicArn">The optional ARN of a specific topic. Defaults 
 to null.</param>
         /// <returns>A list containing information about each subscription.</
returns> 
         public static async Task<List<Subscription>> 
  GetSubscriptionsListAsync(IAmazonSimpleNotificationService client, string 
  topicArn = null) 
         { 
             var results = new List<Subscription>();
```

```
 if (!string.IsNullOrEmpty(topicArn)) 
\{\hspace{.1cm} \} var paginateByTopic = client.Paginators.ListSubscriptionsByTopic( 
                     new ListSubscriptionsByTopicRequest() 
\{ TopicArn = topicArn, 
                    }); 
                // Get the entire list using the paginator. 
                 await foreach (var subscription in paginateByTopic.Subscriptions) 
\overline{a} results.Add(subscription); 
 } 
 } 
            else 
\{\hspace{.1cm} \} var paginateAllSubscriptions = 
 client.Paginators.ListSubscriptions(new ListSubscriptionsRequest()); 
                // Get the entire list using the paginator. 
                 await foreach (var subscription in 
 paginateAllSubscriptions.Subscriptions) 
\overline{a} results.Add(subscription); 
 } 
 } 
            return results; 
        } 
        /// <summary> 
        /// Display a list of Amazon SNS subscription information. 
        /// </summary> 
        /// <param name="subscriptionList">A list containing details for existing 
        /// Amazon SNS subscriptions.</param> 
        public static void DisplaySubscriptionList(List<Subscription> 
 subscriptionList) 
        { 
            foreach (var subscription in subscriptionList) 
\{\hspace{.1cm} \} Console.WriteLine($"Owner: {subscription.Owner}"); 
                Console.WriteLine($"Subscription ARN: 
 {subscription.SubscriptionArn}"); 
                 Console.WriteLine($"Topic ARN: {subscription.TopicArn}");
```

```
 Console.WriteLine($"Endpoint: {subscription.Endpoint}"); 
                 Console.WriteLine($"Protocol: {subscription.Protocol}"); 
                Console.WriteLine(); 
 } 
        } 
    }
```
• Weitere API-Informationen finden Sie unter [ListSubscriptions](https://docs.aws.amazon.com/goto/DotNetSDKV3/sns-2010-03-31/ListSubscriptions) in der APIAWS SDK for .NET-Referenz für .

#### $C++$

#### SDK für C++

#### **a** Note

```
//! Retrieve a list of Amazon Simple Notification Service (Amazon SNS) 
  subscriptions.
/*! 
   \param clientConfiguration: AWS client configuration. 
   \return bool: Function succeeded. 
  */
bool AwsDoc::SNS::listSubscriptions( 
         const Aws::Client::ClientConfiguration &clientConfiguration) { 
     Aws::SNS::SNSClient snsClient(clientConfiguration); 
     Aws::String nextToken; // Next token is used to handle a paginated response. 
     bool result = true; 
     Aws::Vector<Aws::SNS::Model::Subscription> subscriptions; 
     do { 
         Aws::SNS::Model::ListSubscriptionsRequest request; 
         if (!nextToken.empty()) { 
             request.SetNextToken(nextToken); 
         }
```

```
 const Aws::SNS::Model::ListSubscriptionsOutcome outcome = 
  snsClient.ListSubscriptions( 
                   request); 
          if (outcome.IsSuccess()) { 
              const Aws::Vector<Aws::SNS::Model::Subscription> &newSubscriptions = 
                        outcome.GetResult().GetSubscriptions(); 
             subscriptions.insert(subscriptions.cend(), newSubscriptions.begin(),
                                       newSubscriptions.end()); 
          } 
          else { 
              std::cerr << "Error listing subscriptions " 
                          << outcome.GetError().GetMessage() 
\langle \cdot \rangle and \langle \cdot \rangle and \langle \cdot \rangle and \langle \cdot \rangle std::endl; 
              result = false; 
              break; 
          } 
          nextToken = outcome.GetResult().GetNextToken(); 
     } while (!nextToken.empty()); 
     if (result) { 
          if (subscriptions.empty()) { 
              std::cout << "No subscriptions found" << std::endl; 
          } 
          else { 
              std::cout << "Subscriptions list:" << std::endl; 
              for (auto const &subscription: subscriptions) { 
                   std::cout << " * " << subscription.GetSubscriptionArn() << 
  std::endl; 
 } 
          } 
     } 
     return result;
}
```
• Weitere API-Informationen finden Sie unter [ListSubscriptions](https://docs.aws.amazon.com/goto/SdkForCpp/sns-2010-03-31/ListSubscriptions) in der APIAWS SDK for C++- Referenz für .

## CLI

## AWS CLI

So führen Sie Ihre SNS-Abonnements auf

Im folgenden list-subscriptions-Beispiel wird eine Liste der SNS-Abonnements in Ihrem AWS Konto aufgeführt.

aws sns list-subscriptions

Ausgabe:

```
{ 
     "Subscriptions": [ 
         { 
             "Owner": "123456789012", 
             "Endpoint": "my-email@example.com", 
             "Protocol": "email", 
             "TopicArn": "arn:aws:sns:us-west-2:123456789012:my-topic", 
             "SubscriptionArn": "arn:aws:sns:us-west-2:123456789012:my-
topic:8a21d249-4329-4871-acc6-7be709c6ea7f" 
 } 
     ]
}
```
• API-Details finden Sie unter [ListSubscriptions](https://awscli.amazonaws.com/v2/documentation/api/latest/reference/sns/list-subscriptions.html) in der AWS CLI -Befehlsreferenz.

#### Java

SDK für Java 2.x

## **a** Note

Auf gibt es mehr GitHub. Sie sehen das vollständige Beispiel und erfahren, wie Sie das [AWS-Code-Beispiel-Repository](https://github.com/awsdocs/aws-doc-sdk-examples/tree/main/javav2/example_code/sns#readme) einrichten und ausführen.

import software.amazon.awssdk.regions.Region; import software.amazon.awssdk.services.sns.SnsClient;

```
import software.amazon.awssdk.services.sns.model.ListSubscriptionsRequest;
import software.amazon.awssdk.services.sns.model.ListSubscriptionsResponse;
import software.amazon.awssdk.services.sns.model.SnsException;
/** 
  * Before running this Java V2 code example, set up your development 
  * environment, including your credentials. 
 * 
  * For more information, see the following documentation topic: 
 * 
  * https://docs.aws.amazon.com/sdk-for-java/latest/developer-guide/get-
started.html 
  */
public class ListSubscriptions { 
     public static void main(String[] args) { 
         SnsClient snsClient = SnsClient.builder() 
                  .region(Region.US_EAST_1) 
                 .build();
         listSNSSubscriptions(snsClient); 
         snsClient.close(); 
     } 
     public static void listSNSSubscriptions(SnsClient snsClient) { 
         try { 
             ListSubscriptionsRequest request = ListSubscriptionsRequest.builder() 
                     .build();
             ListSubscriptionsResponse result = 
  snsClient.listSubscriptions(request); 
             System.out.println(result.subscriptions()); 
         } catch (SnsException e) { 
             System.err.println(e.awsErrorDetails().errorMessage()); 
             System.exit(1); 
         } 
     }
}
```
• Weitere API-Informationen finden Sie unter [ListSubscriptions](https://docs.aws.amazon.com/goto/SdkForJavaV2/sns-2010-03-31/ListSubscriptions) in der APIAWS SDK for Java 2.x-Referenz für .

#### **JavaScript**

SDK für JavaScript (v3)

## **a** Note

Auf gibt es mehr GitHub. Hier finden Sie das vollständige Beispiel und erfahren, wie Sie das [AWS-Code-Beispiel-](https://github.com/awsdocs/aws-doc-sdk-examples/tree/main/javascriptv3/example_code/sns#code-examples) einrichten und ausführen.

Erstellen Sie den Client in einem separaten Modul und exportieren Sie ihn.

```
import { SNSClient } from "@aws-sdk/client-sns";
// The AWS Region can be provided here using the `region` property. If you leave 
  it blank
// the SDK will default to the region set in your AWS config.
export const snsClient = new SNSClient(});
```
Importieren Sie das SDK- und Client-Module und rufen Sie die API auf.

```
import { ListSubscriptionsByTopicCommand } from "@aws-sdk/client-sns";
import { snsClient } from "../libs/snsClient.js";
/** 
  * @param {string} topicArn - The ARN of the topic for which you wish to list 
 subscriptions. 
  */
export const listSubscriptionsByTopic = async (topicArn = "TOPIC_ARN") => { 
  const response = await snsClient.send( 
    new ListSubscriptionsByTopicCommand({ TopicArn: topicArn }), 
  ); 
  console.log(response); 
  // { 
  // '$metadata': { 
  // httpStatusCode: 200, 
  // requestId: '0934fedf-0c4b-572e-9ed2-a3e38fadb0c8', 
  // extendedRequestId: undefined, 
  // cfId: undefined, 
  // attempts: 1,
```

```
 // totalRetryDelay: 0 
 // },
   // Subscriptions: [ 
 \frac{1}{2} \frac{1}{2} // SubscriptionArn: 'PendingConfirmation', 
  // Owner: '901487484989', 
  // Protocol: 'email', 
  // Endpoint: 'corepyle@amazon.com', 
  // TopicArn: 'arn:aws:sns:us-east-1:901487484989:mytopic' 
 // }
 \frac{1}{2} // } 
  return response;
};
```
- Weitere Informationen finden Sie im [AWS SDK for JavaScript-Entwicklerhandbuch](https://docs.aws.amazon.com/sdk-for-javascript/v3/developer-guide/sns-examples-managing-topics.html#sns-examples-managing-topicsgetttopicattributes).
- Weitere API-Informationen finden Sie unter [ListSubscriptions](https://docs.aws.amazon.com/AWSJavaScriptSDK/v3/latest/client/sns/command/ListSubscriptionsCommand) in der APIAWS SDK for JavaScript-Referenz für .

#### Kotlin

## SDK für Kotlin

#### **a** Note

```
suspend fun listSNSSubscriptions() { 
     SnsClient { region = "us-east-1" }.use { snsClient -> 
         val response = snsClient.listSubscriptions(ListSubscriptionsRequest {}) 
         response.subscriptions?.forEach { sub -> 
             println("Sub ARN is ${sub.subscriptionArn}") 
             println("Sub protocol is ${sub.protocol}") 
         } 
     }
}
```
• Weitere API-Informationen finden Sie unter [ListSubscriptions](https://github.com/awslabs/aws-sdk-kotlin#generating-api-documentation) in der API-AWSReferenz zum - SDK für Kotlin.

#### PHP

SDK für PHP

## **a** Note

```
require 'vendor/autoload.php';
use Aws\Exception\AwsException;
use Aws\Sns\SnsClient;
/** 
  * Returns a list of Amazon SNS subscriptions in the requested region. 
 * 
  * This code expects that you have AWS credentials set up per: 
  * https://docs.aws.amazon.com/sdk-for-php/v3/developer-guide/
guide_credentials.html 
  */
$SnSclient = new SnsClient([ 
     'profile' => 'default', 
     'region' => 'us-east-1', 
     'version' => '2010-03-31'
]);
try { 
     $result = $SnSclient->listSubscriptions(); 
     var_dump($result);
} catch (AwsException $e) { 
     // output error message if fails 
     error_log($e->getMessage());
```
}

• Weitere API-Informationen finden Sie unter [ListSubscriptions](https://docs.aws.amazon.com/goto/SdkForPHPV3/sns-2010-03-31/ListSubscriptions) in der APIAWS SDK for PHP-Referenz für .

#### Python

SDK für Python (Boto3)

#### **a** Note

```
class SnsWrapper: 
     """Encapsulates Amazon SNS topic and subscription functions.""" 
     def __init__(self, sns_resource): 
         "" "
          :param sns_resource: A Boto3 Amazon SNS resource. 
         ^{\mathrm{m}} ""
         self.sns_resource = sns_resource 
     def list_subscriptions(self, topic=None): 
         "" "
         Lists subscriptions for the current account, optionally limited to a 
         specific topic. 
          :param topic: When specified, only subscriptions to this topic are 
 returned. 
          :return: An iterator that yields the subscriptions. 
         ^{\rm{m}} ""
         try: 
              if topic is None: 
                   subs_iter = self.sns_resource.subscriptions.all() 
              else: 
                  subs_iter = topic.subscriptions.all()
```

```
 logger.info("Got subscriptions.") 
 except ClientError: 
     logger.exception("Couldn't get subscriptions.") 
     raise 
 else: 
     return subs_iter
```
• Weitere API-Informationen finden Sie unter [ListSubscriptions](https://docs.aws.amazon.com/goto/boto3/sns-2010-03-31/ListSubscriptions) in der AWS API-Referenz zum -SDK für Python (Boto3).

#### Ruby

#### SDK für Ruby

#### **a** Note

```
# This class demonstrates how to list subscriptions to an Amazon Simple 
 Notification Service (SNS) topic
class SnsSubscriptionLister 
  def initialize(sns_client) 
     @sns_client = sns_client 
     @logger = Logger.new($stdout) 
  end 
  # Lists subscriptions for a given SNS topic 
   # @param topic_arn [String] The ARN of the SNS topic 
   # @return [Types::ListSubscriptionsResponse] subscriptions: The response object 
  def list_subscriptions(topic_arn) 
     @logger.info("Listing subscriptions for topic: #{topic_arn}") 
     subscriptions = @sns_client.list_subscriptions_by_topic(topic_arn: topic_arn) 
     subscriptions.subscriptions.each do |subscription| 
       @logger.info("Subscription endpoint: #{subscription.endpoint}") 
     end 
     subscriptions 
   rescue Aws::SNS::Errors::ServiceError => e
```

```
 @logger.error("Error listing subscriptions: #{e.message}") 
     raise 
   end
end
# Example usage:
if $PROGRAM_NAME == 'File' sns_client = Aws::SNS::Client.new 
   topic_arn = "SNS_TOPIC_ARN" # Replace with your SNS topic ARN 
   lister = SnsSubscriptionLister.new(sns_client) 
   begin 
     lister.list_subscriptions(topic_arn) 
   rescue StandardError => e 
     puts "Failed to list subscriptions: #{e.message}" 
     exit 1 
   end
end
```
- Weitere Informationen finden Sie im [AWS SDK for Ruby-Entwicklerhandbuch](https://docs.aws.amazon.com/sdk-for-ruby/v3/developer-guide/sns-example-show-subscriptions.html).
- Weitere API-Informationen finden Sie unter [ListSubscriptions](https://docs.aws.amazon.com/goto/SdkForRubyV3/sns-2010-03-31/ListSubscriptions) in der APIAWS SDK for Ruby-Referenz für .

#### SAP ABAP

SDK für SAP ABAP

#### **a** Note

```
 TRY. 
       oo_result = lo_sns->listsubscriptions( ). " oo_result is 
 returned for testing purposes. " 
        DATA(lt_subscriptions) = oo_result->get_subscriptions( ). 
       MESSAGE 'Retrieved list of subscribers.' TYPE 'I'. 
      CATCH /aws1/cx_rt_generic. 
        MESSAGE 'Unable to list subscribers.' TYPE 'E'.
```
ENDTRY.

• Weitere API-Informationen finden Sie unter [ListSubscriptions](https://docs.aws.amazon.com/sdk-for-sap-abap/v1/api/latest/index.html) in der AWS API-Referenz zum -SDK für SAP ABAP.

Listen der Amazon-SNS-Themen mit einem AWS-SDK

Die folgenden Code-Beispiele zeigen, wie man Amazon-SNS-Themen auflistet.

.NET

AWS SDK for .NET

## **a** Note

```
 using System; 
    using System.Collections.Generic; 
    using System.Threading.Tasks; 
    using Amazon.SimpleNotificationService; 
    using Amazon.SimpleNotificationService.Model; 
    /// <summary> 
    /// Lists the Amazon Simple Notification Service (Amazon SNS) 
    /// topics for the current account. 
    /// </summary> 
    public class ListSNSTopics 
    { 
        public static async Task Main() 
        { 
             IAmazonSimpleNotificationService client = new 
 AmazonSimpleNotificationServiceClient(); 
             await GetTopicListAsync(client); 
        } 
        /// <summary>
```

```
 /// Retrieves the list of Amazon SNS topics in groups of up to 100 
         /// topics. 
         /// </summary> 
         /// <param name="client">The initialized Amazon SNS client object used 
         /// to retrieve the list of topics.</param> 
         public static async Task 
 GetTopicListAsync(IAmazonSimpleNotificationService client) 
         { 
             // If there are more than 100 Amazon SNS topics, the call to 
             // ListTopicsAsync will return a value to pass to the 
             // method to retrieve the next 100 (or less) topics. 
             string nextToken = string.Empty; 
             do 
\{\hspace{.1cm} \} var response = await client.ListTopicsAsync(nextToken); 
                 DisplayTopicsList(response.Topics); 
                 nextToken = response.NextToken; 
 } 
            while (!string.IsNullOrEmpty(nextToken));
         } 
         /// <summary> 
         /// Displays the list of Amazon SNS Topic ARNs. 
         /// </summary> 
         /// <param name="topicList">The list of Topic ARNs.</param> 
         public static void DisplayTopicsList(List<Topic> topicList) 
         { 
             foreach (var topic in topicList) 
\{\hspace{.1cm} \} Console.WriteLine($"{topic.TopicArn}"); 
 } 
         } 
    }
```
• Weitere API-Informationen finden Sie unter [ListTopics](https://docs.aws.amazon.com/goto/DotNetSDKV3/sns-2010-03-31/ListTopics) in der APIAWS SDK for .NET-Referenz für .

#### $C++$

#### SDK für C++

## **a** Note

```
//! Retrieve a list of Amazon Simple Notification Service (Amazon SNS) topics.
/*! 
  \param clientConfiguration: AWS client configuration. 
   \return bool: Function succeeded. 
  */
bool
AwsDoc::SNS::listTopics(const Aws::Client::ClientConfiguration 
 &clientConfiguration) { 
     Aws::SNS::SNSClient snsClient(clientConfiguration); 
     Aws::String nextToken; // Next token is used to handle a paginated response. 
     bool result = true; 
     do { 
         Aws::SNS::Model::ListTopicsRequest request; 
         if (!nextToken.empty()) { 
             request.SetNextToken(nextToken); 
         } 
         const Aws::SNS::Model::ListTopicsOutcome outcome = snsClient.ListTopics( 
                 request); 
         if (outcome.IsSuccess()) { 
             std::cout << "Topics list:" << std::endl; 
             for (auto const &topic: outcome.GetResult().GetTopics()) { 
                  std::cout << " * " << topic.GetTopicArn() << std::endl; 
 } 
         } 
         else { 
             std::cerr << "Error listing topics " << 
  outcome.GetError().GetMessage() << 
                        std::endl;
```

```
 result = false; 
              break; 
         } 
          nextToken = outcome.GetResult().GetNextToken(); 
     } while (!nextToken.empty()); 
     return result;
}
```
• Weitere API-Informationen finden Sie unter [ListTopics](https://docs.aws.amazon.com/goto/SdkForCpp/sns-2010-03-31/ListTopics) in der APIAWS SDK for C++- Referenz für .

## CLI

## AWS CLI

So führen Sie Ihre SNS-Themen auf

Im folgenden list-topics-Beispiel werden alle SNS-Themen in Ihrem AWS-Konto aufgeführt.

```
aws sns list-topics
```
Ausgabe:

```
{ 
      "Topics": [ 
          { 
               "TopicArn": "arn:aws:sns:us-west-2:123456789012:my-topic" 
          } 
     ]
}
```
• API-Details finden Sie unter [ListTopics](https://awscli.amazonaws.com/v2/documentation/api/latest/reference/sns/list-topics.html) in der AWS CLI -Befehlsreferenz.

#### Go

## SDK für Go V2

## **a** Note

```
package main
import ( 
  "context" 
  "fmt" 
  "log" 
  "github.com/aws/aws-sdk-go-v2/config" 
  "github.com/aws/aws-sdk-go-v2/service/sns" 
  "github.com/aws/aws-sdk-go-v2/service/sns/types"
\lambda// main uses the AWS SDK for Go V2 to create an Amazon Simple Notification 
  Service
// (Amazon SNS) client and list the topics in your account.
// This example uses the default settings specified in your shared credentials
// and config files.
func main() { 
  sdkConfig, err := config.LoadDefaultConfig(context.TODO()) 
  if err != nil { 
   fmt.Println("Couldn't load default configuration. Have you set up your AWS 
  account?") 
   fmt.Println(err) 
   return 
  } 
  snsClient := sns.NewFromConfig(sdkConfig) 
  fmt.Println("Let's list the topics for your account.") 
  var topics []types.Topic 
  paginator := sns.NewListTopicsPaginator(snsClient, &sns.ListTopicsInput{}) 
  for paginator.HasMorePages() { 
   output, err := paginator.NextPage(context.TODO())
```

```
 if err != nil { 
    log.Printf("Couldn't get topics. Here's why: %v\n", err) 
    break 
   } else { 
    topics = append(topics, output.Topics...) 
   } 
  } 
 if len(topics) == 0 \{ fmt.Println("You don't have any topics!") 
  } else { 
  for _, topic := range topics { 
    fmt.Printf("\t%v\n", *topic.TopicArn) 
   } 
 }
}
```
• Weitere API-Informationen finden Sie unter [ListTopics](https://pkg.go.dev/github.com/aws/aws-sdk-go-v2/service/sns#Client.ListTopics) in der APIAWS SDK for Go-Referenz für .

#### Java

#### SDK für Java 2.x

#### **a** Note

```
import software.amazon.awssdk.regions.Region;
import software.amazon.awssdk.services.sns.SnsClient;
import software.amazon.awssdk.services.sns.model.ListTopicsRequest;
import software.amazon.awssdk.services.sns.model.ListTopicsResponse;
import software.amazon.awssdk.services.sns.model.SnsException;
/** 
  * Before running this Java V2 code example, set up your development 
  * environment, including your credentials. 
 *
```

```
 * For more information, see the following documentation topic: 
 * 
  * https://docs.aws.amazon.com/sdk-for-java/latest/developer-guide/get-
started.html 
  */
public class ListTopics { 
     public static void main(String[] args) { 
         SnsClient snsClient = SnsClient.builder() 
                  .region(Region.US_EAST_1) 
                  .build(); 
         listSNSTopics(snsClient); 
         snsClient.close(); 
     } 
     public static void listSNSTopics(SnsClient snsClient) { 
         try { 
             ListTopicsRequest request = ListTopicsRequest.builder() 
                      .build(); 
             ListTopicsResponse result = snsClient.listTopics(request); 
             System.out.println( 
                      "Status was " + result.sdkHttpResponse().statusCode() + "\n
\nTopics\n\n" + result.topics()); 
         } catch (SnsException e) { 
             System.err.println(e.awsErrorDetails().errorMessage()); 
             System.exit(1); 
         } 
     }
}
```
• Weitere API-Informationen finden Sie unter [ListTopics](https://docs.aws.amazon.com/goto/SdkForJavaV2/sns-2010-03-31/ListTopics) in der APIAWS SDK for Java 2.x-Referenz für .

#### **JavaScript**

SDK für JavaScript (v3)

**a** Note

Auf gibt es mehr GitHub. Hier finden Sie das vollständige Beispiel und erfahren, wie Sie das [AWS-Code-Beispiel-](https://github.com/awsdocs/aws-doc-sdk-examples/tree/main/javascriptv3/example_code/sns#code-examples) einrichten und ausführen.

Erstellen Sie den Client in einem separaten Modul und exportieren Sie ihn.

```
import { SNSClient } from "@aws-sdk/client-sns";
// The AWS Region can be provided here using the `region` property. If you leave 
  it blank
// the SDK will default to the region set in your AWS config.
export const snsClient = new SNSClient(});
```
Importieren Sie das SDK- und Client-Module und rufen Sie die API auf.

```
import { ListTopicsCommand } from "@aws-sdk/client-sns";
import { snsClient } from "../libs/snsClient.js";
export const listTopics = async () => { 
   const response = await snsClient.send(new ListTopicsCommand({})); 
  console.log(response); 
  // { 
  // '$metadata': { 
  // httpStatusCode: 200, 
  // requestId: '936bc5ad-83ca-53c2-b0b7-9891167b909e', 
  // extendedRequestId: undefined, 
  // cfId: undefined, 
  // attempts: 1, 
  // totalRetryDelay: 0 
 // },
 // Topics: [ { TopicArn: 'arn:aws:sns:us-east-1:xxxxxxxxxxxxx:mytopic' } ]
  // } 
  return response;
};
```
- Weitere Informationen finden Sie im [AWS SDK for JavaScript-Entwicklerhandbuch](https://docs.aws.amazon.com/sdk-for-javascript/v3/developer-guide/sns-examples-managing-topics.html#sns-examples-managing-topics-listtopics).
- Weitere API-Informationen finden Sie unter [ListTopics](https://docs.aws.amazon.com/AWSJavaScriptSDK/v3/latest/client/sns/command/ListTopicsCommand) in der APIAWS SDK for JavaScript-Referenz für .

## Kotlin

## SDK für Kotlin

## **a** Note

Auf gibt es mehr GitHub. Sie sehen das vollständige Beispiel und erfahren, wie Sie das [AWS-Code-Beispiel-Repository](https://github.com/awsdocs/aws-doc-sdk-examples/tree/main/kotlin/services/sns#code-examples) einrichten und ausführen.

```
suspend fun listSNSTopics() { 
     SnsClient { region = "us-east-1" }.use { snsClient -> 
         val response = snsClient.listTopics(ListTopicsRequest { }) 
         response.topics?.forEach { topic -> 
             println("The topic ARN is ${topic.topicArn}") 
         } 
     }
}
```
• Weitere API-Informationen finden Sie unter [ListTopics](https://github.com/awslabs/aws-sdk-kotlin#generating-api-documentation) in der API-AWSReferenz zum -SDK für Kotlin.

# PHP

SDK für PHP

# **a** Note

```
require 'vendor/autoload.php';
use Aws\Exception\AwsException;
use Aws\Sns\SnsClient;
/** 
  * Returns a list of the requester's topics from your AWS SNS account in the 
  region specified. 
 * 
  * This code expects that you have AWS credentials set up per: 
  * https://docs.aws.amazon.com/sdk-for-php/v3/developer-guide/
guide_credentials.html 
  */
$SnSclient = new SnsClient([ 
     'profile' => 'default', 
     'region' => 'us-east-1', 
     'version' => '2010-03-31'
]);
try { 
     $result = $SnSclient->listTopics(); 
     var_dump($result);
} catch (AwsException $e) { 
     // output error message if fails 
     error_log($e->getMessage());
}
```
• Weitere API-Informationen finden Sie unter [ListTopics](https://docs.aws.amazon.com/goto/SdkForPHPV3/sns-2010-03-31/ListTopics) in der APIAWS SDK for PHP-Referenz für .

#### Python

## SDK für Python (Boto3)

## **a**) Note

Auf gibt es mehr GitHub. Sie sehen das vollständige Beispiel und erfahren, wie Sie das [AWS-Code-Beispiel-Repository](https://github.com/awsdocs/aws-doc-sdk-examples/tree/main/python/example_code/sns#code-examples) einrichten und ausführen.

```
class SnsWrapper: 
     """Encapsulates Amazon SNS topic and subscription functions.""" 
     def __init__(self, sns_resource): 
          """ 
          :param sns_resource: A Boto3 Amazon SNS resource. 
          """ 
         self.sns_resource = sns_resource 
     def list_topics(self): 
          """ 
         Lists topics for the current account. 
          :return: An iterator that yields the topics. 
        ^{\rm{m}} ""
         try: 
              topics_iter = self.sns_resource.topics.all() 
              logger.info("Got topics.") 
         except ClientError: 
              logger.exception("Couldn't get topics.") 
              raise 
         else: 
              return topics_iter
```
• Weitere API-Informationen finden Sie unter [ListTopics](https://docs.aws.amazon.com/goto/boto3/sns-2010-03-31/ListTopics) in der AWS API-Referenz zum -SDK für Python (Boto3).

#### Ruby

## SDK für Ruby

## **a** Note

Auf gibt es mehr GitHub. Sie sehen das vollständige Beispiel und erfahren, wie Sie das [AWS-Code-Beispiel-Repository](https://github.com/awsdocs/aws-doc-sdk-examples/tree/main/ruby/example_code/sns#code-examples) einrichten und ausführen.

```
require "aws-sdk-sns" # v2: require 'aws-sdk'
def list_topics?(sns_client) 
   sns_client.topics.each do |topic| 
     puts topic.arn
rescue StandardError => e 
   puts "Error while listing the topics: #{e.message}" 
   end
end
def run_me 
   region = "REGION" 
   sns_client = Aws::SNS::Resource.new(region: region) 
   puts "Listing the topics." 
   if list_topics?(sns_client) 
   else 
     puts "The bucket was not created. Stopping program." 
     exit 1 
   end
end
# Example usage:
run_me if $PROGRAM_NAME == __FILE__
```
• Weitere Informationen finden Sie im [AWS SDK for Ruby-Entwicklerhandbuch](https://docs.aws.amazon.com/sdk-for-ruby/v3/developer-guide/sns-example-show-topics.html).

• Weitere API-Informationen finden Sie unter [ListTopics](https://docs.aws.amazon.com/goto/SdkForRubyV3/sns-2010-03-31/ListTopics) in der APIAWS SDK for Ruby-Referenz für .

## Rust

SDK für Rust

# **a** Note

Auf gibt es mehr GitHub. Sie sehen das vollständige Beispiel und erfahren, wie Sie das [AWS-Code-Beispiel-Repository](https://github.com/awsdocs/aws-doc-sdk-examples/tree/main/rustv1/examples/sns#code-examples) einrichten und ausführen.

```
async fn show_topics(client: &Client) -> Result<(), Error> { 
     let resp = client.list_topics().send().await?; 
     println!("Topic ARNs:"); 
     for topic in resp.topics() { 
         println!("{}", topic.topic_arn().unwrap_or_default()); 
     } 
    0k(())}
```
• Weitere API-Informationen finden Sie unter [ListTopics](https://docs.rs/releases/search?query=aws-sdk) in der API-AWSReferenz zum -SDK für Rust.

# SAP ABAP

## SDK für SAP ABAP

## **a** Note

```
 TRY. 
       oo_result = lo_sns->listtopics( ). " oo_result is returned for 
 testing purposes. " 
       DATA(lt_topics) = oo_result->get_topics( ). 
       MESSAGE 'Retrieved list of topics.' TYPE 'I'. 
     CATCH /aws1/cx_rt_generic. 
       MESSAGE 'Unable to list topics.' TYPE 'E'. 
    ENDTRY.
```
• Weitere API-Informationen finden Sie unter [ListTopics](https://docs.aws.amazon.com/sdk-for-sap-abap/v1/api/latest/index.html) in der AWS API-Referenz zum -SDK für SAP ABAP.

Eine Amazon-SNS–Textnachricht mit einem AWS SDK veröffentlichen

In den folgenden Codebeispielen wird veranschaulicht, wie Sie eine Nachricht mit einem Attribut über Amazon SNS veröffentlichen.

Aktionsbeispiele sind Codeauszüge aus größeren Programmen und müssen im Kontext ausgeführt werden. Sie können diese Aktion in den folgenden Codebeispielen im Kontext sehen:

- [Erstellen und veröffentlichen zu einem FIFO-Thema](#page-7469-0)
- [Veröffentlichen Sie Nachrichten in Warteschlangen](#page-7490-0)

```
.NET
```
AWS SDK for NFT

## **G** Note

Auf gibt es mehr GitHub. Sie sehen das vollständige Beispiel und erfahren, wie Sie das [AWS-Code-Beispiel-Repository](https://github.com/awsdocs/aws-doc-sdk-examples/tree/main/dotnetv3/cross-service/TopicsAndQueues#code-examples) einrichten und ausführen.

Veröffentlichen Sie eine Nachricht zu einem Thema mit Gruppen-, Duplizierungs- und Attributoptionen.

 /// <summary> /// Publish messages using user settings.

```
 /// </summary> 
   /// <returns>Async task.</returns>
    public static async Task PublishMessages() 
    { 
        Console.WriteLine("Now we can publish messages."); 
        var keepSendingMessages = true; 
       string? deduplicationId = null;
       string? toneAttribute = null;
        while (keepSendingMessages) 
        { 
             Console.WriteLine(); 
            var message = GetUserResponse("Enter a message to publish.", "This is 
 a sample message"); 
            if (_useFifoTopic) 
\{\hspace{.1cm} \} Console.WriteLine("Because you are using a FIFO topic, you must 
 set a message group ID." + 
                                   "\r\nAll messages within the same group will be 
 received in the order " + 
                                   "they were published."); 
                 Console.WriteLine(); 
                 var messageGroupId = GetUserResponse("Enter a message group ID 
 for this message:", "1"); 
                 if (!_useContentBasedDeduplication) 
\overline{a} Console.WriteLine("Because you are not using content-based 
 deduplication, " + 
                                        "you must enter a deduplication ID."); 
                     Console.WriteLine("Enter a deduplication ID for this 
 message."); 
                     deduplicationId = GetUserResponse("Enter a deduplication ID 
 for this message.", "1"); 
 } 
                 if (GetYesNoResponse("Add an attribute to this message?")) 
\overline{a} Console.WriteLine("Enter a number for an attribute."); 
                    for (int i = 0; i < _tones. Length; i++)\{
```

```
Console.WriteLine(\{\text{``}\t i + 1\}. {_tones[i]}");
1 1 1 1 1 1 1
                    var selection = GetUserResponse("", "1"); 
                    int.TryParse(selection, out var selectionNumber); 
                    if (selectionNumber > 0 && selectionNumber < _tones.Length) 
\{ toneAttribute = _tones[selectionNumber - 1]; 
1 1 1 1 1 1 1
 } 
                var messageID = await SnsWrapper.PublishToTopicWithAttribute( 
                    _topicArn, message, "tone", toneAttribute, deduplicationId, 
 messageGroupId); 
                Console.WriteLine($"Message published with id {messageID}."); 
 } 
            keepSendingMessages = GetYesNoResponse("Send another message?", 
 false); 
        } 
    }
```
Wenden Sie die Benutzerauswahl auf die Veröffentlichungsaktion an.

```
 /// <summary> 
     /// Publish a message to a topic with an attribute and optional deduplication 
 and group IDs. 
    /// </summary> 
    /// <param name="topicArn">The ARN of the topic.</param> 
    /// <param name="message">The message to publish.</param> 
    /// <param name="attributeName">The optional attribute for the message.</
param> 
    /// <param name="attributeValue">The optional attribute value for the 
 message.</param> 
    /// <param name="deduplicationId">The optional deduplication ID for the 
 message.</param> 
    /// <param name="groupId">The optional group ID for the message.</param> 
    /// <returns>The ID of the message published.</returns>
     public async Task<string> PublishToTopicWithAttribute( 
         string topicArn,
```

```
 string message, 
         string? attributeName = null, 
        string? attributeValue = null,
        string? deduplicationId = null,
        string? groupId = null)
     { 
         var publishRequest = new PublishRequest() 
         { 
             TopicArn = topicArn, 
             Message = message, 
             MessageDeduplicationId = deduplicationId, 
             MessageGroupId = groupId 
         }; 
         if (attributeValue != null) 
         { 
             // Add the string attribute if it exists. 
             publishRequest.MessageAttributes = 
                  new Dictionary<string, MessageAttributeValue> 
\overline{a} { attributeName!, new MessageAttributeValue() { StringValue = 
 attributeValue, DataType = "String"} } 
\hspace{1.5cm} } ;
         } 
         var publishResponse = await 
 _amazonSNSClient.PublishAsync(publishRequest); 
         return publishResponse.MessageId; 
     }
```
• Details zu API finden Sie unter [Veröffentlichen](https://docs.aws.amazon.com/goto/DotNetSDKV3/sns-2010-03-31/Publish) in der AWS SDK for .NET-API-Referenz.

## $C++$

## SDK für C++

## **a** Note

```
static const Aws::String TONE ATTRIBUTE("tone");
         static const Aws::Vector<Aws::String> TONES = {"cheerful", "funny", 
 "serious", 
                                                          "sincere"}; 
         Aws::Client::ClientConfiguration clientConfig; 
         // Optional: Set to the AWS Region (overrides config file). 
         // clientConfig.region = "us-east-1"; 
    Aws::SNS::SNSClient snsClient(clientConfiguration); 
         Aws::SNS::Model::PublishRequest request; 
         request.SetTopicArn(topicARN); 
         Aws::String message = askQuestion("Enter a message text to publish. "); 
         request.SetMessage(message); 
         if (filteringMessages && askYesNoQuestion( 
                "Add an attribute to this message? (y/n) ")) {
            for (size_t i = 0; i < TONES.size(); ++i) {
                std::cout << " " << (i + 1) << ". " << TONES[i] << std::end1;
 } 
             int selection = askQuestionForIntRange( 
                     "Enter a number for an attribute. ", 
                     1, static_cast<int>(TONES.size())); 
             Aws::SNS::Model::MessageAttributeValue messageAttributeValue; 
             messageAttributeValue.SetDataType("String"); 
             messageAttributeValue.SetStringValue(TONES[selection - 1]); 
             request.AddMessageAttributes(TONE_ATTRIBUTE, messageAttributeValue); 
         } 
         Aws::SNS::Model::PublishOutcome outcome = snsClient.Publish(request); 
         if (outcome.IsSuccess()) { 
             std::cout << "Your message was successfully published." << std::endl; 
         } 
         else { 
             std::cerr << "Error with TopicsAndQueues::Publish. " 
                       << outcome.GetError().GetMessage() 
                       << std::endl; 
             cleanUp(topicARN, 
                     queueURLS, 
                     subscriptionARNS,
```
```
 snsClient, 
                sqsClient); 
      return false; 
 }
```
• Details zu API finden Sie unter [Veröffentlichen](https://docs.aws.amazon.com/goto/SdkForCpp/sns-2010-03-31/Publish) in der AWS SDK for C++-API-Referenz.

### Go

SDK für Go V2

## **a** Note

```
// SnsActions encapsulates the Amazon Simple Notification Service (Amazon SNS) 
  actions
// used in the examples.
type SnsActions struct { 
  SnsClient *sns.Client
}
// Publish publishes a message to an Amazon SNS topic. The message is then sent 
  to all
// subscribers. When the topic is a FIFO topic, the message must also contain a 
  group ID
// and, when ID-based deduplication is used, a deduplication ID. An optional key-
value
// filter attribute can be specified so that the message can be filtered 
  according to
// a filter policy.
func (actor SnsActions) Publish(topicArn string, message string, groupId string, 
  dedupId string, filterKey string, filterValue string) error { 
  publishInput := sns.PublishInput{TopicArn: aws.String(topicArn), Message: 
  aws.String(message)}
```

```
if groupId != "" {
   publishInput.MessageGroupId = aws.String(groupId) 
  } 
 if dedupId != "" {
   publishInput.MessageDeduplicationId = aws.String(dedupId) 
  } 
  if filterKey != "" && filterValue != "" { 
   publishInput.MessageAttributes = map[string]types.MessageAttributeValue{ 
    filterKey: {DataType: aws.String("String"), StringValue: 
  aws.String(filterValue)}, 
   } 
  } 
  _, err := actor.SnsClient.Publish(context.TODO(), &publishInput) 
 if err != nil {
  log.Printf("Couldn't publish message to topic %v. Here's why: %v", topicArn, 
  err) 
  } 
 return err
}
```
• Details zu API finden Sie unter [Veröffentlichen](https://pkg.go.dev/github.com/aws/aws-sdk-go-v2/service/sns#Client.Publish) in der AWS SDK for Go-API-Referenz.

## **JavaScript**

```
SDK für JavaScript (v3)
```
### **a** Note

Auf gibt es mehr GitHub. Sie sehen das vollständige Beispiel und erfahren, wie Sie das [AWS-Code-Beispiel-Repository](https://github.com/awsdocs/aws-doc-sdk-examples/tree/main/javascriptv3/example_code/cross-services/wkflw-topics-queues#code-examples) einrichten und ausführen.

Veröffentlichen Sie eine Nachricht zu einem Thema mit Gruppen-, Duplizierungs- und Attributoptionen.

```
 async publishMessages() { 
   const message = await this.prompter.input({ 
     message: MESSAGES.publishMessagePrompt, 
   });
```

```
 let groupId, deduplicationId, choices; 
     if (this.isFifo) { 
       await this.logger.log(MESSAGES.groupIdNotice); 
       groupId = await this.prompter.input({ 
         message: MESSAGES.groupIdPrompt, 
       }); 
       if (this.autoDedup === false) { 
         await this.logger.log(MESSAGES.deduplicationIdNotice); 
        deduplicationId = await this.prompter.input(\{ message: MESSAGES.deduplicationIdPrompt, 
         }); 
       } 
       choices = await this.prompter.checkbox({ 
         message: MESSAGES.messageAttributesPrompt, 
         choices: toneChoices, 
      }); 
     } 
     await this.snsClient.send( 
       new PublishCommand({ 
         TopicArn: this.topicArn, 
         Message: message, 
         ...(groupId 
           ? { 
               MessageGroupId: groupId, 
 } 
           : {}), 
         ...(deduplicationId 
           ? { 
               MessageDeduplicationId: deduplicationId, 
 } 
           : {}), 
         ...(choices 
           ? { 
               MessageAttributes: { 
                  tone: { 
                    DataType: "String.Array", 
                    StringValue: JSON.stringify(choices), 
                  }, 
               }, 
 }
```

```
 : {}), 
     }), 
   ); 
   const publishAnother = await this.prompter.confirm({ 
     message: MESSAGES.publishAnother, 
   }); 
   if (publishAnother) { 
     await this.publishMessages(); 
   } 
 }
```
• Details zu API finden Sie unter [Veröffentlichen](https://docs.aws.amazon.com/AWSJavaScriptSDK/v3/latest/client/sns/command/PublishCommand) in der AWS SDK for JavaScript-API-Referenz.

Veröffentlichen einer Amazon-SNS-SMS-Textnachricht mit einem AWSSDK

In den folgenden Codebeispielen wird veranschaulicht, wie Sie SMS-Nachrichten über Amazon SNS veröffentlichen.

Aktionsbeispiele sind Codeauszüge aus größeren Programmen und müssen im Kontext ausgeführt werden. Sie können diese Aktion in den folgenden Codebeispielen im Kontext sehen:

- [Erstellen und veröffentlichen zu einem FIFO-Thema](#page-7469-0)
- [Veröffentlichen Sie Nachrichten in Warteschlangen](#page-7490-0)

```
.NET
```
AWS SDK for .NET

```
a Note
```

```
namespace SNSMessageExample
{
```

```
 using System; 
     using System.Threading.Tasks; 
     using Amazon; 
     using Amazon.SimpleNotificationService; 
     using Amazon.SimpleNotificationService.Model; 
     public class SNSMessage 
    \mathcal{L} private AmazonSimpleNotificationServiceClient snsClient; 
         /// <summary> 
         /// Initializes a new instance of the <see cref="SNSMessage"/> class. 
         /// Constructs a new SNSMessage object initializing the Amazon Simple 
         /// Notification Service (Amazon SNS) client using the supplied 
         /// Region endpoint. 
         /// </summary> 
         /// <param name="regionEndpoint">The Amazon Region endpoint to use in 
         /// sending test messages with this object.</param> 
         public SNSMessage(RegionEndpoint regionEndpoint) 
         { 
             snsClient = new 
 AmazonSimpleNotificationServiceClient(regionEndpoint); 
         } 
         /// <summary> 
         /// Sends the SMS message passed in the text parameter to the phone 
 number 
         /// in phoneNum. 
         /// </summary> 
         /// <param name="phoneNum">The ten-digit phone number to which the text 
         /// message will be sent.</param> 
         /// <param name="text">The text of the message to send.</param> 
        /// <returns>Async task.</returns>
         public async Task SendTextMessageAsync(string phoneNum, string text) 
         { 
             if (string.IsNullOrEmpty(phoneNum) || string.IsNullOrEmpty(text)) 
\{\hspace{.1cm} \} return; 
 } 
             // Now actually send the message. 
             var request = new PublishRequest 
\{\hspace{.1cm} \} Message = text,
```

```
 PhoneNumber = phoneNum, 
             }; 
             try 
\{\hspace{.1cm} \} var response = await snsClient.PublishAsync(request); 
 } 
             catch (Exception ex) 
\{\hspace{.1cm} \} Console.WriteLine($"Error sending message: {ex}"); 
 } 
         } 
     }
}
```
• Details zu API finden Sie unter [Veröffentlichen](https://docs.aws.amazon.com/goto/DotNetSDKV3/sns-2010-03-31/Publish) in der AWS SDK for .NET-API-Referenz.

### $C++$

SDK für C++

```
a Note
```

```
/** 
  * Publish SMS: use Amazon Simple Notification Service (Amazon SNS) to send an 
 SMS text message to a phone number. 
  * Note: This requires additional AWS configuration prior to running example. 
 * 
  * NOTE: When you start using Amazon SNS to send SMS messages, your AWS account 
 is in the SMS sandbox and you can only 
  use verified destination phone numbers. See https://docs.aws.amazon.com/sns/
latest/dg/sns-sms-sandbox.html. 
  * NOTE: If destination is in the US, you also have an additional restriction 
 that you have use a dedicated 
   origination ID (phone number). You can request an origination number using
 Amazon Pinpoint for a fee.
```

```
 * See https://aws.amazon.com/blogs/compute/provisioning-and-using-10dlc-
origination-numbers-with-amazon-sns/ 
  * for more information. 
  * 
  * <phone_number_value> input parameter uses E.164 format. 
  * For example, in United States, this input value should be of the form: 
  +12223334444 
  */
//! Send an SMS text message to a phone number.
/*! 
   \param message: The message to publish. 
   \param phoneNumber: The phone number of the recipient in E.164 format. 
   \param clientConfiguration: AWS client configuration. 
  \return bool: Function succeeded. 
  */
bool AwsDoc::SNS::publishSms(const Aws::String &message, 
                               const Aws::String &phoneNumber, 
                               const Aws::Client::ClientConfiguration 
  &clientConfiguration) { 
     Aws::SNS::SNSClient snsClient(clientConfiguration); 
     Aws::SNS::Model::PublishRequest request; 
     request.SetMessage(message); 
     request.SetPhoneNumber(phoneNumber); 
     const Aws::SNS::Model::PublishOutcome outcome = snsClient.Publish(request); 
     if (outcome.IsSuccess()) { 
         std::cout << "Message published successfully with message id, '" 
                    << outcome.GetResult().GetMessageId() << "'." 
                    << std::endl; 
     } 
     else { 
         std::cerr << "Error while publishing message " 
                    << outcome.GetError().GetMessage() 
                    << std::endl; 
     } 
     return outcome.IsSuccess();
}
```
• Details zu API finden Sie unter [Veröffentlichen](https://docs.aws.amazon.com/goto/SdkForCpp/sns-2010-03-31/Publish) in der AWS SDK for C++-API-Referenz.

#### Java

SDK für Java 2.x

# **a** Note

```
import software.amazon.awssdk.regions.Region;
import software.amazon.awssdk.services.sns.SnsClient;
import software.amazon.awssdk.services.sns.model.PublishRequest;
import software.amazon.awssdk.services.sns.model.PublishResponse;
import software.amazon.awssdk.services.sns.model.SnsException;
/** 
  * Before running this Java V2 code example, set up your development 
  * environment, including your credentials. 
 * 
  * For more information, see the following documentation topic: 
 * 
  * https://docs.aws.amazon.com/sdk-for-java/latest/developer-guide/get-
started.html 
  */
public class PublishTextSMS { 
     public static void main(String[] args) { 
         final String usage = """ 
                Usage: <message> <phoneNumber>
                 Where: 
                     message - The message text to send. 
                     phoneNumber - The mobile phone number to which a message is 
  sent (for example, +1XXX5550100).\s 
                 """; 
         if (args.length != 2) { 
             System.out.println(usage); 
             System.exit(1); 
         }
```

```
 String message = args[0]; 
         String phoneNumber = args[1]; 
         SnsClient snsClient = SnsClient.builder() 
                  .region(Region.US_EAST_1) 
                  .build(); 
         pubTextSMS(snsClient, message, phoneNumber); 
         snsClient.close(); 
     } 
     public static void pubTextSMS(SnsClient snsClient, String message, String 
  phoneNumber) { 
         try { 
              PublishRequest request = PublishRequest.builder() 
                       .message(message) 
                       .phoneNumber(phoneNumber) 
                       .build(); 
              PublishResponse result = snsClient.publish(request); 
              System.out 
                       .println(result.messageId() + " Message sent. Status was " + 
  result.sdkHttpResponse().statusCode()); 
         } catch (SnsException e) { 
              System.err.println(e.awsErrorDetails().errorMessage()); 
              System.exit(1); 
         } 
     }
}
```
• Details zu API finden Sie unter [Veröffentlichen](https://docs.aws.amazon.com/goto/SdkForJavaV2/sns-2010-03-31/Publish) in der AWS SDK for Java 2.x-API-Referenz.

## Kotlin

# SDK für Kotlin

## **a** Note

```
suspend fun pubTextSMS(messageVal: String?, phoneNumberVal: String?) { 
     val request = PublishRequest { 
         message = messageVal 
         phoneNumber = phoneNumberVal 
     } 
     SnsClient { region = "us-east-1" }.use { snsClient -> 
         val result = snsClient.publish(request) 
         println("${result.messageId} message sent.") 
     }
}
```
• Details zu API finden Sie unter [Publish](https://github.com/awslabs/aws-sdk-kotlin#generating-api-documentation) (Veröffentlichen) in der AWS-SDK-für-Kotlin-API-Referenz.

## PHP

SDK für PHP

## **a** Note

```
require 'vendor/autoload.php';
use Aws\Exception\AwsException;
use Aws\Sns\SnsClient;
/** 
  * Sends a text message (SMS message) directly to a phone number using Amazon 
  SNS. 
 * 
  * This code expects that you have AWS credentials set up per: 
  * https://docs.aws.amazon.com/sdk-for-php/v3/developer-guide/
guide_credentials.html 
  */
```

```
$SnSclient = new SnsClient([ 
     'profile' => 'default', 
    'region' => 'us-east-1',
     'version' => '2010-03-31'
]);
$message = 'This message is sent from a Amazon SNS code sample.';
$phone = '+1XXX5550100';
try { 
     $result = $SnSclient->publish([ 
         'Message' => $message, 
         'PhoneNumber' => $phone, 
     ]); 
     var_dump($result);
} catch (AwsException $e) { 
     // output error message if fails 
     error_log($e->getMessage());
}
```
- Weitere Informationen finden Sie im [AWS SDK for PHP-Entwicklerhandbuch.](https://docs.aws.amazon.com/sdk-for-php/v3/developer-guide/sns-examples-sending-sms.html#publish-to-a-text-message-sms-message)
- Details zu API finden Sie unter [Veröffentlichen](https://docs.aws.amazon.com/goto/SdkForPHPV3/sns-2010-03-31/Publish) in der AWS SDK for PHP-API-Referenz.

# Python

SDK für Python (Boto3)

# **a** Note

```
class SnsWrapper: 
     """Encapsulates Amazon SNS topic and subscription functions.""" 
     def __init__(self, sns_resource): 
        "" "
```

```
 :param sns_resource: A Boto3 Amazon SNS resource. 
 """ 
         self.sns_resource = sns_resource 
    def publish_text_message(self, phone_number, message): 
 """ 
         Publishes a text message directly to a phone number without need for a 
         subscription. 
         :param phone_number: The phone number that receives the message. This 
 must be 
                              in E.164 format. For example, a United States phone 
                              number might be +12065550101. 
         :param message: The message to send. 
         :return: The ID of the message. 
         """ 
         try: 
             response = self.sns_resource.meta.client.publish( 
                 PhoneNumber=phone_number, Message=message 
) message_id = response["MessageId"] 
             logger.info("Published message to %s.", phone_number) 
         except ClientError: 
             logger.exception("Couldn't publish message to %s.", phone_number) 
             raise 
         else: 
             return message_id
```
• Details zu API finden Sie unter [Veröffentlichen](https://docs.aws.amazon.com/goto/boto3/sns-2010-03-31/Publish) in der AWS-API-Referenz zu SDK for Python (Boto3).

Veröffentlichen in einem Amazon-SNS-Thema mithilfe eines AWS-SDK

Die folgenden Codebeispiele zeigen, wie Sie Nachrichten in einem Amazon-SNS-Thema veröffentlichen.

Aktionsbeispiele sind Codeauszüge aus größeren Programmen und müssen im Kontext ausgeführt werden. Sie können diese Aktion in den folgenden Codebeispielen im Kontext sehen:

- [Erstellen und veröffentlichen zu einem FIFO-Thema](#page-7469-0)
- [Veröffentlichen Sie Nachrichten in Warteschlangen](#page-7490-0)

## .NET

AWS SDK for NFT

## **a** Note

Auf gibt es mehr GitHub. Sie sehen das vollständige Beispiel und erfahren, wie Sie das [AWS-Code-Beispiel-Repository](https://github.com/awsdocs/aws-doc-sdk-examples/tree/main/dotnetv3/SNS#code-examples) einrichten und ausführen.

Veröffentlichen einer Nachricht für ein Thema.

```
 using System; 
     using System.Threading.Tasks; 
     using Amazon.SimpleNotificationService; 
     using Amazon.SimpleNotificationService.Model; 
     /// <summary> 
     /// This example publishes a message to an Amazon Simple Notification 
     /// Service (Amazon SNS) topic. 
     /// </summary> 
     public class PublishToSNSTopic 
     { 
         public static async Task Main() 
         { 
             string topicArn = "arn:aws:sns:us-
east-2:000000000000:ExampleSNSTopic"; 
             string messageText = "This is an example message to publish to the 
  ExampleSNSTopic."; 
             IAmazonSimpleNotificationService client = new 
 AmazonSimpleNotificationServiceClient(); 
             await PublishToTopicAsync(client, topicArn, messageText); 
         } 
         /// <summary> 
         /// Publishes a message to an Amazon SNS topic.
```
 /// </summary> /// <param name="client">The initialized client object used to publish /// to the Amazon SNS topic.</param> /// <param name="topicArn">The ARN of the topic.</param> /// <param name="messageText">The text of the message.</param> public static async Task PublishToTopicAsync( IAmazonSimpleNotificationService client, string topicArn, string messageText) { var request = new PublishRequest  $\{\hspace{.1cm} \}$  TopicArn = topicArn, Message = messageText, }; var response = await client.PublishAsync(request); Console.WriteLine(\$"Successfully published message ID: {response.MessageId}"); } }

Veröffentlichen Sie eine Nachricht zu einem Thema mit Attributs- und optionalen Duplizierungs- sowie Gruppen-IDs.

```
 /// <summary> 
    /// Publish a message to a topic with an attribute and optional deduplication 
 and group IDs. 
    /// </summary> 
    /// <param name="topicArn">The ARN of the topic.</param> 
    /// <param name="message">The message to publish.</param> 
    /// <param name="attributeName">The optional attribute for the message.</
param> 
    /// <param name="attributeValue">The optional attribute value for the 
 message.</param> 
     /// <param name="deduplicationId">The optional deduplication ID for the 
 message.</param> 
    /// <param name="groupId">The optional group ID for the message.</param> 
    /// <returns>The ID of the message published.</returns>
     public async Task<string> PublishToTopicWithAttribute(
```

```
 string topicArn, 
         string message, 
        string? attributeName = null,
        string? attributeValue = null,
        string? deduplicationId = null,
        string? groupId = null)
     { 
         var publishRequest = new PublishRequest() 
         { 
             TopicArn = topicArn, 
             Message = message, 
             MessageDeduplicationId = deduplicationId, 
             MessageGroupId = groupId 
         }; 
         if (attributeValue != null) 
         { 
             // Add the string attribute if it exists. 
             publishRequest.MessageAttributes = 
                  new Dictionary<string, MessageAttributeValue> 
\overline{a} { attributeName!, new MessageAttributeValue() { StringValue = 
 attributeValue, DataType = "String"} } 
                  }; 
         } 
         var publishResponse = await 
 _amazonSNSClient.PublishAsync(publishRequest); 
         return publishResponse.MessageId; 
     }
```
• Details zu API finden Sie unter [Veröffentlichen](https://docs.aws.amazon.com/goto/DotNetSDKV3/sns-2010-03-31/Publish) in der AWS SDK for .NET-API-Referenz.

## $C++$

SDK für C++

## **a** Note

```
//! Send a message to an Amazon Simple Notification Service (Amazon SNS) topic.
/*! 
   \param message: The message to publish. 
   \param topicARN: The Amazon Resource Name (ARN) for an Amazon SNS topic. 
   \param clientConfiguration: AWS client configuration. 
  \return bool: Function succeeded. 
  */
bool AwsDoc::SNS::publishToTopic(const Aws::String &message, 
                                    const Aws::String &topicARN, 
                                    const Aws::Client::ClientConfiguration 
  &clientConfiguration) { 
     Aws::SNS::SNSClient snsClient(clientConfiguration); 
     Aws::SNS::Model::PublishRequest request; 
     request.SetMessage(message); 
     request.SetTopicArn(topicARN); 
     const Aws::SNS::Model::PublishOutcome outcome = snsClient.Publish(request); 
     if (outcome.IsSuccess()) { 
         std::cout << "Message published successfully with id '" 
                    << outcome.GetResult().GetMessageId() << "'." << std::endl; 
     } 
     else { 
         std::cerr << "Error while publishing message " 
                    << outcome.GetError().GetMessage() 
                    << std::endl; 
     } 
     return outcome.IsSuccess();
}
```
• Details zu API finden Sie unter [Veröffentlichen](https://docs.aws.amazon.com/goto/SdkForCpp/sns-2010-03-31/Publish) in der AWS SDK for C++-API-Referenz.

# CLI

## AWS CLI

Beispiel 1: So veröffentlichen Sie eine Nachricht für ein Thema

Das folgende publish-Beispiel veröffentlicht die angegebene Nachricht im angegebenen SNS-Thema. Die Nachricht stammt aus einer Textdatei, in der Sie Zeilenumbrüche einfügen können.

```
aws sns publish \setminus --topic-arn "arn:aws:sns:us-west-2:123456789012:my-topic" \ 
     --message file://message.txt
```
Inhalt von message.txt:

Hello World Second Line

Ausgabe:

```
{ 
     "MessageId": "123a45b6-7890-12c3-45d6-111122223333"
}
```
Beispiel 2: So veröffentlichen Sie eine SMS-Nachricht an eine Telefonnummer

Im folgenden publish-Beispiel wird Nachricht Hello world! an Telefonnummer +1-555-555-0100 veröffentlicht.

```
aws sns publish \ 
     --message "Hello world!" \ 
     --phone-number +1-555-555-0100
```
Ausgabe:

```
{ 
     "MessageId": "123a45b6-7890-12c3-45d6-333322221111"
}
```
• API-Details finden Sie unter [Publish](https://awscli.amazonaws.com/v2/documentation/api/latest/reference/sns/publish.html) in der AWS CLI-Befehlsreferenz.

## Go

# SDK für Go V2

# **a** Note

```
// SnsActions encapsulates the Amazon Simple Notification Service (Amazon SNS) 
  actions
// used in the examples.
type SnsActions struct { 
  SnsClient *sns.Client
}
// Publish publishes a message to an Amazon SNS topic. The message is then sent 
  to all
// subscribers. When the topic is a FIFO topic, the message must also contain a 
  group ID
// and, when ID-based deduplication is used, a deduplication ID. An optional key-
value
\frac{1}{2} filter attribute can be specified so that the message can be filtered
  according to
// a filter policy.
func (actor SnsActions) Publish(topicArn string, message string, groupId string, 
  dedupId string, filterKey string, filterValue string) error { 
  publishInput := sns.PublishInput{TopicArn: aws.String(topicArn), Message: 
  aws.String(message)} 
 if groupId != "" {
   publishInput.MessageGroupId = aws.String(groupId) 
  } 
 if dedupId != "" {
   publishInput.MessageDeduplicationId = aws.String(dedupId) 
  } 
  if filterKey != "" && filterValue != "" { 
   publishInput.MessageAttributes = map[string]types.MessageAttributeValue{
```

```
 filterKey: {DataType: aws.String("String"), StringValue: 
  aws.String(filterValue)}, 
   } 
  } 
  _, err := actor.SnsClient.Publish(context.TODO(), &publishInput) 
 if err != nil {
  log.Printf("Couldn't publish message to topic %v. Here's why: %v", topicArn, 
  err) 
  } 
 return err
}
```
• Details zu API finden Sie unter [Veröffentlichen](https://pkg.go.dev/github.com/aws/aws-sdk-go-v2/service/sns#Client.Publish) in der AWS SDK for Go-API-Referenz.

#### Java

SDK für Java 2.x

### **a** Note

```
import software.amazon.awssdk.regions.Region;
import software.amazon.awssdk.services.sns.SnsClient;
import software.amazon.awssdk.services.sns.model.PublishRequest;
import software.amazon.awssdk.services.sns.model.PublishResponse;
import software.amazon.awssdk.services.sns.model.SnsException;
/** 
  * Before running this Java V2 code example, set up your development 
  * environment, including your credentials. 
 * 
  * For more information, see the following documentation topic: 
 * 
  * https://docs.aws.amazon.com/sdk-for-java/latest/developer-guide/get-
started.html 
  */
public class PublishTopic {
```

```
 public static void main(String[] args) { 
         final String usage = """ 
                 Usage: <message> <topicArn>
                  Where: 
                     message - The message text to send. 
                     topicArn - The ARN of the topic to publish. 
                 """
        if (args.length != 2) {
              System.out.println(usage); 
              System.exit(1); 
         } 
         String message = args[0]; 
         String topicArn = args[1]; 
         SnsClient snsClient = SnsClient.builder() 
                  .region(Region.US_EAST_1) 
                  .build(); 
         pubTopic(snsClient, message, topicArn); 
         snsClient.close(); 
     } 
     public static void pubTopic(SnsClient snsClient, String message, String 
  topicArn) { 
         try { 
              PublishRequest request = PublishRequest.builder() 
                      .message(message) 
                      .topicArn(topicArn) 
                      .build(); 
              PublishResponse result = snsClient.publish(request); 
              System.out 
                       .println(result.messageId() + " Message sent. Status is " + 
  result.sdkHttpResponse().statusCode()); 
         } catch (SnsException e) { 
              System.err.println(e.awsErrorDetails().errorMessage()); 
              System.exit(1); 
         } 
     }
}
```
• Details zu API finden Sie unter [Veröffentlichen](https://docs.aws.amazon.com/goto/SdkForJavaV2/sns-2010-03-31/Publish) in der AWS SDK for Java 2.x-API-Referenz.

**JavaScript** 

SDK für JavaScript (v3)

**a** Note

Auf gibt es mehr GitHub. Hier finden Sie das vollständige Beispiel und erfahren, wie Sie das [AWS-Code-Beispiel-](https://github.com/awsdocs/aws-doc-sdk-examples/tree/main/javascriptv3/example_code/sns#code-examples) einrichten und ausführen.

Erstellen Sie den Client in einem separaten Modul und exportieren Sie ihn.

```
import { SNSClient } from "@aws-sdk/client-sns";
// The AWS Region can be provided here using the `region` property. If you leave 
  it blank
// the SDK will default to the region set in your AWS config.
export const snsClient = new SNSClient({});
```
Importieren Sie das SDK- und Client-Module und rufen Sie die API auf.

```
import { PublishCommand } from "@aws-sdk/client-sns";
import { snsClient } from "../libs/snsClient.js";
/** 
  * @param {string | Record<string, any>} message - The message to send. Can be a 
 plain string or an object 
                                                     if you are using the `json`
  `MessageStructure`. 
  * @param {string} topicArn - The ARN of the topic to which you would like to 
 publish. 
  */
export const publish = async ( 
  message = "Hello from SNS!", 
   topicArn = "TOPIC_ARN",
) => {
```

```
 const response = await snsClient.send( 
     new PublishCommand({ 
       Message: message, 
       TopicArn: topicArn, 
     }), 
   ); 
  console.log(response); 
  // { 
  // '$metadata': { 
  // httpStatusCode: 200, 
  // requestId: 'e7f77526-e295-5325-9ee4-281a43ad1f05', 
  // extendedRequestId: undefined, 
  // cfId: undefined, 
  // attempts: 1, 
  // totalRetryDelay: 0 
 // },
  // MessageId: 'xxxxxxxx-xxxx-xxxx-xxxx-xxxxxxxxxxxx' 
  // } 
  return response;
};
```
- Weitere Informationen finden Sie im [AWS SDK for JavaScript-Entwicklerhandbuch](https://docs.aws.amazon.com/sdk-for-javascript/v3/developer-guide/sns-examples-publishing-messages.html).
- Details zu API finden Sie unter [Veröffentlichen](https://docs.aws.amazon.com/AWSJavaScriptSDK/v3/latest/client/sns/command/PublishCommand) in der AWS SDK for JavaScript-API-Referenz.

# Kotlin

SDK für Kotlin

### **a** Note

```
suspend fun pubTopic(topicArnVal: String, messageVal: String) { 
     val request = PublishRequest { 
         message = messageVal
```

```
 topicArn = topicArnVal
```
}

```
 SnsClient { region = "us-east-1" }.use { snsClient -> 
         val result = snsClient.publish(request) 
         println("${result.messageId} message sent.") 
     }
}
```
• Details zu API finden Sie unter [Publish](https://github.com/awslabs/aws-sdk-kotlin#generating-api-documentation) (Veröffentlichen) in der AWS-SDK-für-Kotlin-API-Referenz.

# PHP

# SDK für PHP

## **a** Note

```
require 'vendor/autoload.php';
use Aws\Exception\AwsException;
use Aws\Sns\SnsClient;
/** 
  * Sends a message to an Amazon SNS topic. 
 * 
  * This code expects that you have AWS credentials set up per: 
  * https://docs.aws.amazon.com/sdk-for-php/v3/developer-guide/
guide_credentials.html 
  */
$SnSclient = new SnsClient([ 
     'profile' => 'default', 
     'region' => 'us-east-1', 
     'version' => '2010-03-31'
]);
```

```
$message = 'This message is sent from a Amazon SNS code sample.';
$topic = 'arn:aws:sns:us-east-1:111122223333:MyTopic';
try { 
     $result = $SnSclient->publish([ 
         'Message' => $message, 
         'TopicArn' => $topic, 
     ]); 
     var_dump($result);
} catch (AwsException $e) { 
     // output error message if fails 
     error_log($e->getMessage());
}
```
- Weitere Informationen finden Sie im [AWS SDK for PHP-Entwicklerhandbuch.](https://docs.aws.amazon.com/sdk-for-php/v3/developer-guide/sns-examples-subscribing-unsubscribing-topics.html#publish-a-message-to-an-sns-topic)
- Details zu API finden Sie unter [Veröffentlichen](https://docs.aws.amazon.com/goto/SdkForPHPV3/sns-2010-03-31/Publish) in der AWS SDK for PHP-API-Referenz.

### Python

SDK für Python (Boto3)

## **a** Note

Auf gibt es mehr GitHub. Sie sehen das vollständige Beispiel und erfahren, wie Sie das [AWS-Code-Beispiel-Repository](https://github.com/awsdocs/aws-doc-sdk-examples/tree/main/python/example_code/sns#code-examples) einrichten und ausführen.

Veröffentlichen Sie eine Nachricht mit Attributen, damit ein Abonnement basierend auf Attributen filtern kann.

```
class SnsWrapper: 
     """Encapsulates Amazon SNS topic and subscription functions.""" 
     def __init__(self, sns_resource): 
         """ 
         :param sns_resource: A Boto3 Amazon SNS resource. 
        "" "
         self.sns_resource = sns_resource
```

```
 @staticmethod 
    def publish_message(topic, message, attributes): 
 """ 
         Publishes a message, with attributes, to a topic. Subscriptions can be 
 filtered 
         based on message attributes so that a subscription receives messages only 
         when specified attributes are present. 
         :param topic: The topic to publish to. 
         :param message: The message to publish. 
         :param attributes: The key-value attributes to attach to the message. 
 Values 
                             must be either `str` or `bytes`. 
         :return: The ID of the message. 
         """ 
         try: 
            att_dict = \{\} for key, value in attributes.items(): 
                 if isinstance(value, str): 
                      att_dict[key] = {"DataType": "String", "StringValue": value} 
                 elif isinstance(value, bytes): 
                      att_dict[key] = {"DataType": "Binary", "BinaryValue": value} 
             response = topic.publish(Message=message, MessageAttributes=att_dict) 
             message_id = response["MessageId"] 
             logger.info( 
                 "Published message with attributes %s to topic %s.", 
                 attributes, 
                 topic.arn, 
) except ClientError: 
             logger.exception("Couldn't publish message to topic %s.", topic.arn) 
             raise 
         else: 
             return message_id
```
Veröffentlichen Sie eine Nachricht, die basierend auf dem Protokoll des Abonnenten unterschiedliche Formen annimmt.

```
class SnsWrapper:
```

```
 """Encapsulates Amazon SNS topic and subscription functions.""" 
    def __init__(self, sns_resource): 
 """ 
         :param sns_resource: A Boto3 Amazon SNS resource. 
 """ 
         self.sns_resource = sns_resource 
    @staticmethod 
    def publish_multi_message( 
         topic, subject, default_message, sms_message, email_message 
     ): 
        "''" Publishes a multi-format message to a topic. A multi-format message takes 
        different forms based on the protocol of the subscriber. For example, 
         an SMS subscriber might receive a short version of the message 
         while an email subscriber could receive a longer version. 
         :param topic: The topic to publish to. 
         :param subject: The subject of the message. 
         :param default_message: The default version of the message. This version 
 is 
                                  sent to subscribers that have protocols that are 
 not 
                                  otherwise specified in the structured message. 
         :param sms_message: The version of the message sent to SMS subscribers. 
         :param email_message: The version of the message sent to email 
 subscribers. 
         :return: The ID of the message. 
        "" "
        try: 
            message = {
                 "default": default_message, 
                 "sms": sms_message, 
                 "email": email_message, 
 } 
             response = topic.publish( 
                 Message=json.dumps(message), Subject=subject, 
 MessageStructure="json" 
) message_id = response["MessageId"] 
             logger.info("Published multi-format message to topic %s.", topic.arn) 
         except ClientError:
```

```
 logger.exception("Couldn't publish message to topic %s.", topic.arn) 
     raise 
 else: 
     return message_id
```
• Details zu API finden Sie unter [Veröffentlichen](https://docs.aws.amazon.com/goto/boto3/sns-2010-03-31/Publish) in der AWS-API-Referenz zu SDK for Python (Boto3).

#### Ruby

#### SDK für Ruby

## **a** Note

```
# Service class for sending messages using Amazon Simple Notification Service 
  (SNS)
class SnsMessageSender 
   # Initializes the SnsMessageSender with an SNS client 
   # 
   # @param sns_client [Aws::SNS::Client] The SNS client 
   def initialize(sns_client) 
     @sns_client = sns_client 
     @logger = Logger.new($stdout) 
   end 
   # Sends a message to a specified SNS topic 
   # 
   # @param topic_arn [String] The ARN of the SNS topic 
   # @param message [String] The message to send 
   # @return [Boolean] true if message was successfully sent, false otherwise 
   def send_message(topic_arn, message) 
     @sns_client.publish(topic_arn: topic_arn, message: message) 
     @logger.info("Message sent successfully to #{topic_arn}.") 
     true
```

```
 rescue Aws::SNS::Errors::ServiceError => e 
     @logger.error("Error while sending the message: #{e.message}") 
     false 
   end
end
# Example usage:
if $PROGRAM_NAME == 'File' topic_arn = "SNS_TOPIC_ARN" # Should be replaced with a real topic ARN 
 message = "MESSAGE" # Should be replaced with the actual message
  content 
  sns_client = Aws::SNS::Client.new 
  message_sender = SnsMessageSender.new(sns_client) 
  @logger.info("Sending message.") 
  unless message_sender.send_message(topic_arn, message) 
     @logger.error("Message sending failed. Stopping program.") 
     exit 1 
   end
end
```
- Weitere Informationen finden Sie im [AWS SDK for Ruby-Entwicklerhandbuch](https://docs.aws.amazon.com/sdk-for-ruby/v3/developer-guide/sns-example-send-message.html).
- Details zu API finden Sie unter [Veröffentlichen](https://docs.aws.amazon.com/goto/SdkForRubyV3/sns-2010-03-31/Publish) in der AWS SDK for Ruby-API-Referenz.

# Rust

SDK für Rust

## **a** Note

```
async fn subscribe_and_publish( 
     client: &Client, 
     topic_arn: &str, 
     email_address: &str,
) -> Result<(), Error> {
```

```
 println!("Receiving on topic with ARN: `{}`", topic_arn); 
     let rsp = client 
          .subscribe() 
          .topic_arn(topic_arn) 
          .protocol("email") 
          .endpoint(email_address) 
          .send() 
          .await?; 
     println!("Added a subscription: {:?}", rsp); 
     let rsp = client 
          .publish() 
          .topic_arn(topic_arn) 
          .message("hello sns!") 
          .send() 
          .await?; 
     println!("Published message: {:?}", rsp); 
    0k(())}
```
• Details zu API finden Sie unter [Veröffentlichen](https://docs.rs/releases/search?query=aws-sdk) in der Referenz für das AWS-SDK für Rust-API.

## SAP ABAP

SDK für SAP ABAP

```
a Note
```

```
 TRY. 
       oo_result = lo_sns->publish( " oo_result is returned for 
 testing purposes. "
```

```
 iv_topicarn = iv_topic_arn 
      iv message = iv message
     ). 
     MESSAGE 'Message published to SNS topic.' TYPE 'I'. 
   CATCH /aws1/cx_snsnotfoundexception. 
     MESSAGE 'Topic does not exist.' TYPE 'E'. 
 ENDTRY.
```
• Details zu API finden Sie unter [Publish](https://docs.aws.amazon.com/sdk-for-sap-abap/v1/api/latest/index.html) (Veröffentlichen) in der API-Referenz für das AWS SDK für SAP ABAP.

So konfigurieren Sie eine Queue für unzustellbare Nachrichten für ein Amazon-SNS-Abonnement mithilfe eines AWS-SDKs

Im folgenden Codebeispiel wird gezeigt, wie Sie eine Amazon SQS Queue als Queue für unzustellbare Nachrichten für ein Amazon SNS Abonnement festlegen.

Java

SDK für Java 1.x

**a** Note

```
// Specify the ARN of the Amazon SNS subscription.
String subscriptionArn = 
     "arn:aws:sns:us-east-2:123456789012:MyEndpoint:1234a567-
bc89-012d-3e45-6fg7h890123i";
// Specify the ARN of the Amazon SQS queue to use as a dead-letter queue.
String redrivePolicy = 
     "{\"deadLetterTargetArn\":\"arn:aws:sqs:us-
east-2:123456789012:MyDeadLetterQueue\"}";
// Set the specified Amazon SQS queue as a dead-letter queue
// of the specified Amazon SNS subscription by setting the RedrivePolicy 
  attribute.
```
SetSubscriptionAttributesRequest request = new SetSubscriptionAttributesRequest() .withSubscriptionArn(subscriptionArn) .withAttributeName("RedrivePolicy") .withAttributeValue(redrivePolicy); sns.setSubscriptionAttributes(request);

Festlegen einer Amazon-SNS-Filterrichtlinie mithilfe eines AWS-SDKs

In den folgenden Codebeispielen wird demonstriert, wie Sie eine Amazon-SNS-Filterrichtlinie festlegen.

CLI

AWS CLI

So legen Sie Abonnementattribute fest

Im folgenden set-subscription-attributes-Beispiel wird das RawMessageDelivery-Attribut auf ein SQS-Abonnement festgelegt.

```
aws sns set-subscription-attributes \ 
     --subscription-arn arn:aws:sns:us-
east-1:123456789012:mytopic:f248de18-2cf6-578c-8592-b6f1eaa877dc \ 
     --attribute-name RawMessageDelivery \ 
     --attribute-value true
```
Mit diesem Befehl wird keine Ausgabe zurückgegeben.

Im folgenden set-subscription-attributes-Beispiel wird ein FilterPolicy-Attribut auf ein SQS-Abonnement festgelegt.

```
aws sns set-subscription-attributes \ 
     --subscription-arn arn:aws:sns:us-
east-1:123456789012:mytopic:f248de18-2cf6-578c-8592-b6f1eaa877dc \ 
     --attribute-name FilterPolicy \ 
     --attribute-value "{ \"anyMandatoryKey\": [\"any\", \"of\", \"these\"] }"
```
Mit diesem Befehl wird keine Ausgabe zurückgegeben.

Im folgenden set-subscription-attributes-Beispiel wird das FilterPolicy-Attribut von einem SQS-Abonnement entfernt.

```
aws sns set-subscription-attributes \ 
     --subscription-arn arn:aws:sns:us-
east-1:123456789012:mytopic:f248de18-2cf6-578c-8592-b6f1eaa877dc \ 
     --attribute-name FilterPolicy \ 
     --attribute-value "{}"
```
Mit diesem Befehl wird keine Ausgabe zurückgegeben.

• API-Details finden Sie unter [SetSubscriptionAttributes](https://awscli.amazonaws.com/v2/documentation/api/latest/reference/sns/set-subscription-attributes.html) in der AWS CLI -Befehlsreferenz.

#### Java

SDK für Java 2.x

### **a** Note

```
import software.amazon.awssdk.regions.Region;
import software.amazon.awssdk.services.sns.SnsClient;
import software.amazon.awssdk.services.sns.model.SnsException;
import java.util.ArrayList;
/** 
  * Before running this Java V2 code example, set up your development 
  * environment, including your credentials. 
 * 
  * For more information, see the following documentation topic: 
 * 
  * https://docs.aws.amazon.com/sdk-for-java/latest/developer-guide/get-
started.html 
 */
public class UseMessageFilterPolicy { 
     public static void main(String[] args) { 
         final String usage = """ 
                Usage: <subscriptionArn>
```

```
 Where: 
                 subscriptionArn - The ARN of a subscription. 
             """; 
    if (args.length != 1) {
         System.out.println(usage); 
         System.exit(1); 
     } 
    String subscriptionArn = args[0];
     SnsClient snsClient = SnsClient.builder() 
              .region(Region.US_EAST_1) 
              .build(); 
     usePolicy(snsClient, subscriptionArn); 
     snsClient.close(); 
 } 
 public static void usePolicy(SnsClient snsClient, String subscriptionArn) { 
     try { 
         SNSMessageFilterPolicy fp = new SNSMessageFilterPolicy(); 
         // Add a filter policy attribute with a single value 
         fp.addAttribute("store", "example_corp"); 
         fp.addAttribute("event", "order_placed"); 
         // Add a prefix attribute 
         fp.addAttributePrefix("customer_interests", "bas"); 
         // Add an anything-but attribute 
         fp.addAttributeAnythingBut("customer_interests", "baseball"); 
         // Add a filter policy attribute with a list of values 
         ArrayList<String> attributeValues = new ArrayList<>(); 
         attributeValues.add("rugby"); 
         attributeValues.add("soccer"); 
         attributeValues.add("hockey"); 
         fp.addAttribute("customer_interests", attributeValues); 
         // Add a numeric attribute 
         fp.addAttribute("price_usd", "=", 0); 
         // Add a numeric attribute with a range
```

```
 fp.addAttributeRange("price_usd", ">", 0, "<=", 100); 
             // Apply the filter policy attributes to an Amazon SNS subscription 
             fp.apply(snsClient, subscriptionArn); 
         } catch (SnsException e) { 
             System.err.println(e.awsErrorDetails().errorMessage()); 
             System.exit(1); 
         } 
     }
}
```
• Weitere API-Informationen finden Sie unter [SetSubscriptionAttributes](https://docs.aws.amazon.com/goto/SdkForJavaV2/sns-2010-03-31/SetSubscriptionAttributes) in der APIAWS SDK for Java 2.x-Referenz für .

## Python

SDK für Python (Boto3)

```
a Note
```

```
class SnsWrapper: 
     """Encapsulates Amazon SNS topic and subscription functions.""" 
     def __init__(self, sns_resource): 
        "''" :param sns_resource: A Boto3 Amazon SNS resource. 
        ^{\rm{m}} ""
         self.sns_resource = sns_resource 
     @staticmethod 
     def add_subscription_filter(subscription, attributes): 
         """ 
         Adds a filter policy to a subscription. A filter policy is a key and a
```

```
 list of values that are allowed. When a message is published, it must 
 have an 
        attribute that passes the filter or it will not be sent to the 
 subscription. 
         :param subscription: The subscription the filter policy is attached to. 
         :param attributes: A dictionary of key-value pairs that define the 
 filter. 
 """ 
        try: 
            att_policy = {key: [value] for key, value in attributes.items()} 
            subscription.set_attributes( 
                 AttributeName="FilterPolicy", 
 AttributeValue=json.dumps(att_policy) 
) logger.info("Added filter to subscription %s.", subscription.arn) 
        except ClientError: 
            logger.exception( 
                 "Couldn't add filter to subscription %s.", subscription.arn 
) raise
```
• Weitere API-Informationen finden Sie unter [SetSubscriptionAttributes](https://docs.aws.amazon.com/goto/boto3/sns-2010-03-31/SetSubscriptionAttributes) in der AWS API-Referenz zum -SDK für Python (Boto3).

Festlegen der Standardeinstellungen für das Senden von Amazon-SNS-SMS-Nachrichten mithilfe eines AWS-SDKs

In den folgenden Codebeispielen wird gezeigt, wie Sie die Standardeinstellungen für das Senden von SMS-Nachrichten mit Amazon SNS festlegen.

 $C++$ 

SDK für C++

**a** Note

So verwenden Sie Amazon SNS zum Festlegen des DefaultSMSType-Attributs.

```
//! Set the default settings for sending SMS messages.
/*! 
   \param smsType: The type of SMS message that you will send by default. 
   \param clientConfiguration: AWS client configuration. 
   \return bool: Function succeeded. 
  */
bool AwsDoc::SNS::setSMSType(const Aws::String &smsType, 
                                const Aws::Client::ClientConfiguration 
  &clientConfiguration) { 
     Aws::SNS::SNSClient snsClient(clientConfiguration); 
     Aws::SNS::Model::SetSMSAttributesRequest request; 
     request.AddAttributes("DefaultSMSType", smsType); 
     const Aws::SNS::Model::SetSMSAttributesOutcome outcome = 
  snsClient.SetSMSAttributes( 
             request); 
     if (outcome.IsSuccess()) { 
         std::cout << "SMS Type set successfully " << std::endl; 
     } 
     else { 
         std::cerr << "Error while setting SMS Type: '" 
                    << outcome.GetError().GetMessage() 
                    << "'" << std::endl; 
     } 
     return outcome.IsSuccess();
}
```
• Details zu API finden Sie unter [SetSMSAttributes](https://docs.aws.amazon.com/goto/SdkForCpp/sns-2010-03-31/SetSMSAttributes) in der AWS SDK for C++-API-Referenz.

# CLI

# AWS CLI

So legen Sie SMS-Nachrichtenattribute fest

Im folgenden set-sms-attributes-Beispiel wird die standardmäßige Absender-ID für SMS-Nachrichten auf MyName festgelegt.
```
aws sns set-sms-attributes \ 
     --attributes DefaultSenderID=MyName
```
Mit diesem Befehl wird keine Ausgabe zurückgegeben.

• API-Details finden Sie unter [SetSMSAttributes](https://awscli.amazonaws.com/v2/documentation/api/latest/reference/sns/set-sms-attributes.html) in der AWS CLI-Befehlsreferenz.

#### Java

SDK für Java 2.x

#### **G** Note

```
import software.amazon.awssdk.regions.Region;
import software.amazon.awssdk.services.sns.SnsClient;
import software.amazon.awssdk.services.sns.model.SetSmsAttributesRequest;
import software.amazon.awssdk.services.sns.model.SetSmsAttributesResponse;
import software.amazon.awssdk.services.sns.model.SnsException;
import java.util.HashMap;
/** 
  * Before running this Java V2 code example, set up your development 
  * environment, including your credentials. 
 * 
  * For more information, see the following documentation topic: 
 * 
  * https://docs.aws.amazon.com/sdk-for-java/latest/developer-guide/get-
started.html 
  */
public class SetSMSAttributes { 
     public static void main(String[] args) { 
         HashMap<String, String> attributes = new HashMap<>(1); 
         attributes.put("DefaultSMSType", "Transactional"); 
         attributes.put("UsageReportS3Bucket", "janbucket"); 
         SnsClient snsClient = SnsClient.builder() 
                 .region(Region.US_EAST_1)
```

```
 .build(); 
         setSNSAttributes(snsClient, attributes); 
         snsClient.close(); 
     } 
    public static void setSNSAttributes(SnsClient snsClient, HashMap<String,
  String> attributes) { 
         try { 
             SetSmsAttributesRequest request = SetSmsAttributesRequest.builder() 
                      .attributes(attributes) 
                     .buid() SetSmsAttributesResponse result = 
  snsClient.setSMSAttributes(request); 
             System.out.println("Set default Attributes to " + attributes + ". 
  Status was " 
                      + result.sdkHttpResponse().statusCode()); 
         } catch (SnsException e) { 
             System.err.println(e.awsErrorDetails().errorMessage()); 
             System.exit(1); 
         } 
     }
}
```
• Details zu API finden Sie unter [SetSMSAttributes](https://docs.aws.amazon.com/goto/SdkForJavaV2/sns-2010-03-31/SetSMSAttributes) in der AWS SDK for Java 2.x-API-Referenz.

# **JavaScript**

SDK für JavaScript (v3)

```
a Note
```
Auf gibt es mehr GitHub. Hier finden Sie das vollständige Beispiel und erfahren, wie Sie das [AWS-Code-Beispiel-](https://github.com/awsdocs/aws-doc-sdk-examples/tree/main/javascriptv3/example_code/sns#code-examples) einrichten und ausführen.

Erstellen Sie den Client in einem separaten Modul und exportieren Sie ihn.

import { SNSClient } from "@aws-sdk/client-sns";

```
// The AWS Region can be provided here using the `region` property. If you leave 
  it blank
// the SDK will default to the region set in your AWS config.
export const snsClient = new SNSClient(});
```
Importieren Sie das SDK- und Client-Module und rufen Sie die API auf.

```
import { SetSMSAttributesCommand } from "@aws-sdk/client-sns";
import { snsClient } from "../libs/snsClient.js";
/** 
  * @param {"Transactional" | "Promotional"} defaultSmsType 
  */
export const setSmsType = async (defaultSmsType = "Transactional") => { 
   const response = await snsClient.send( 
     new SetSMSAttributesCommand({ 
       attributes: { 
         // Promotional – (Default) Noncritical messages, such as marketing 
  messages. 
         // Transactional – Critical messages that support customer transactions, 
         // such as one-time passcodes for multi-factor authentication. 
         DefaultSMSType: defaultSmsType, 
       }, 
     }), 
   ); 
   console.log(response); 
  // { 
  // '$metadata': { 
  // httpStatusCode: 200, 
  // requestId: '1885b977-2d7e-535e-8214-e44be727e265', 
  // extendedRequestId: undefined, 
  // cfId: undefined, 
  // attempts: 1, 
  // totalRetryDelay: 0 
 // }
  // } 
  return response;
};
```
• Weitere Informationen finden Sie im [AWS SDK for JavaScript-Entwicklerhandbuch](https://docs.aws.amazon.com/sdk-for-javascript/v3/developer-guide/sns-examples-sending-sms.html#sending-sms-setattributes).

• Details zu API finden Sie unter [SetSMSAttributes](https://docs.aws.amazon.com/AWSJavaScriptSDK/v3/latest/client/sns/command/SetSMSAttributesCommand) in der AWS SDK for JavaScript-API-Referenz.

# PHP

```
SDK für PHP
```
# **a** Note

Auf gibt es mehr GitHub. Sie sehen das vollständige Beispiel und erfahren, wie Sie das [AWS-Code-Beispiel-Repository](https://github.com/awsdocs/aws-doc-sdk-examples/tree/main/php/example_code/sns#code-examples) einrichten und ausführen.

```
$SnSclient = new SnsClient([ 
     'profile' => 'default', 
     'region' => 'us-east-1', 
     'version' => '2010-03-31'
]);
try { 
     $result = $SnSclient->SetSMSAttributes([ 
          'attributes' => [ 
              'DefaultSMSType' => 'Transactional', 
         ], 
     ]); 
     var_dump($result);
} catch (AwsException $e) { 
     // output error message if fails 
     error_log($e->getMessage());
}
```
- Weitere Informationen finden Sie im [AWS SDK for PHP-Entwicklerhandbuch.](https://docs.aws.amazon.com/sdk-for-php/v3/developer-guide/sns-examples-sending-sms.html#set-sms-attributes)
- Details zu API finden Sie unter [SetSMSAttributes](https://docs.aws.amazon.com/goto/SdkForPHPV3/sns-2010-03-31/SetSMSAttributes) in der AWS SDK for PHP-API-Referenz.

# Amazon-SNS-Themenattribute mit einem AWS-SDK festlegen

Die folgenden Codebeispiele zeigen, wie Sie Amazon SNS-Themenattribute festlegen können.

# CLI

# AWS CLI

So legen Sie ein Attribut für ein Thema fest

Im folgenden set-topic-attributes-Beispiel wird das DisplayName-Attribute für das angegebene Thema festgelegt.

```
aws sns set-topic-attributes \ 
     --topic-arn arn:aws:sns:us-west-2:123456789012:MyTopic \ 
     --attribute-name DisplayName \ 
     --attribute-value MyTopicDisplayName
```
Mit diesem Befehl wird keine Ausgabe zurückgegeben.

• API-Details finden Sie unter [SetTopicAttributes](https://awscli.amazonaws.com/v2/documentation/api/latest/reference/sns/set-topic-attributes.html) in der AWS CLI -Befehlsreferenz.

# Java

SDK für Java 2.x

# **a** Note

```
import software.amazon.awssdk.regions.Region;
import software.amazon.awssdk.services.sns.SnsClient;
import software.amazon.awssdk.services.sns.model.SetTopicAttributesRequest;
import software.amazon.awssdk.services.sns.model.SetTopicAttributesResponse;
import software.amazon.awssdk.services.sns.model.SnsException;
/** 
  * Before running this Java V2 code example, set up your development 
  * environment, including your credentials. 
 * 
  * For more information, see the following documentation topic: 
 * 
  * https://docs.aws.amazon.com/sdk-for-java/latest/developer-guide/get-
started.html
```

```
 */
public class SetTopicAttributes { 
     public static void main(String[] args) { 
         final String usage = """ 
                 Usage: <attribute> <topicArn> <value>
                  Where: 
                     attribute - The attribute action to use. Valid parameters are: 
 Policy | DisplayName | DeliveryPolicy . 
                     topicArn - The ARN of the topic.\s 
                     value - The value for the attribute. 
                  """; 
        if (args.length < 3) {
             System.out.println(usage); 
             System.exit(1); 
         } 
         String attribute = args[0]; 
         String topicArn = args[1]; 
         String value = args[2]; 
         SnsClient snsClient = SnsClient.builder() 
                  .region(Region.US_EAST_1) 
                  .build(); 
         setTopAttr(snsClient, attribute, topicArn, value); 
         snsClient.close(); 
     } 
     public static void setTopAttr(SnsClient snsClient, String attribute, String 
 topicArn, String value) { 
         try { 
             SetTopicAttributesRequest request = 
 SetTopicAttributesRequest.builder() 
                      .attributeName(attribute) 
                      .attributeValue(value) 
                      .topicArn(topicArn) 
                      .build(); 
             SetTopicAttributesResponse result = 
  snsClient.setTopicAttributes(request);
```

```
 System.out.println( 
                      "\n\nStatus was " + result.sdkHttpResponse().statusCode() + 
  "\n\nTopic " + request.topicArn() 
                               + " updated " + request.attributeName() + " to " + 
  request.attributeValue()); 
         } catch (SnsException e) { 
              System.err.println(e.awsErrorDetails().errorMessage()); 
              System.exit(1); 
         } 
     }
}
```
• Weitere API-Informationen finden Sie unter [SetTopicAttributes](https://docs.aws.amazon.com/goto/SdkForJavaV2/sns-2010-03-31/SetTopicAttributes) in der APIAWS SDK for Java 2.x-Referenz für .

#### **JavaScript**

SDK für JavaScript (v3)

```
G Note
```
Auf gibt es mehr GitHub. Hier finden Sie das vollständige Beispiel und erfahren, wie Sie das [AWS-Code-Beispiel-](https://github.com/awsdocs/aws-doc-sdk-examples/tree/main/javascriptv3/example_code/sns#code-examples) einrichten und ausführen.

Erstellen Sie den Client in einem separaten Modul und exportieren Sie ihn.

```
import { SNSClient } from "@aws-sdk/client-sns";
// The AWS Region can be provided here using the `region` property. If you leave 
 it blank
// the SDK will default to the region set in your AWS config.
export const snsClient = new SNSClient({});
```
Importieren Sie das SDK- und Client-Module und rufen Sie die API auf.

import { SetTopicAttributesCommand } from "@aws-sdk/client-sns";

```
import { snsClient } from "../libs/snsClient.js";
export const setTopicAttributes = async ( 
   topicArn = "TOPIC_ARN", 
   attributeName = "DisplayName", 
   attributeValue = "Test Topic",
) => {
   const response = await snsClient.send( 
     new SetTopicAttributesCommand({ 
       AttributeName: attributeName, 
       AttributeValue: attributeValue, 
       TopicArn: topicArn, 
     }), 
   ); 
   console.log(response); 
  // { 
  // '$metadata': { 
  // httpStatusCode: 200, 
  // requestId: 'd1b08d0e-e9a4-54c3-b8b1-d03238d2b935', 
  // extendedRequestId: undefined, 
  // cfId: undefined, 
  // attempts: 1, 
  // totalRetryDelay: 0 
 // }
  // } 
   return response;
};
```
- Weitere Informationen finden Sie im [AWS SDK for JavaScript-Entwicklerhandbuch](https://docs.aws.amazon.com/sdk-for-javascript/v3/developer-guide/sns-examples-managing-topics.html#sns-examples-managing-topicsstttopicattributes).
- Weitere API-Informationen finden Sie unter [SetTopicAttributes](https://docs.aws.amazon.com/AWSJavaScriptSDK/v3/latest/client/sns/command/SetTopicAttributesCommand) in der APIAWS SDK for JavaScript-Referenz für .

# Kotlin

SDK für Kotlin

## **a** Note

```
suspend fun setTopAttr(attribute: String?, topicArnVal: String?, value: String?) 
 { 
     val request = SetTopicAttributesRequest { 
         attributeName = attribute 
         attributeValue = value 
         topicArn = topicArnVal 
     } 
     SnsClient { region = "us-east-1" }.use { snsClient -> 
         snsClient.setTopicAttributes(request) 
         println("Topic ${request.topicArn} was updated.") 
     }
}
```
• Weitere API-Informationen finden Sie unter [SetTopicAttributes](https://github.com/awslabs/aws-sdk-kotlin#generating-api-documentation) in der API-AWSReferenz zum -SDK für Kotlin.

### PHP

SDK für PHP

### **a** Note

```
require 'vendor/autoload.php';
use Aws\Exception\AwsException;
use Aws\Sns\SnsClient;
/** 
  * Configure the message delivery status attributes for an Amazon SNS Topic. 
 * 
  * This code expects that you have AWS credentials set up per: 
  * https://docs.aws.amazon.com/sdk-for-php/v3/developer-guide/
guide_credentials.html
```

```
 */
$SnSclient = new SnsClient([ 
     'profile' => 'default', 
    'region' => 'us-east-1',
     'version' => '2010-03-31'
]);
$attribute = 'Policy | DisplayName | DeliveryPolicy';
$value = 'First Topic';
$topic = 'arn:aws:sns:us-east-1:111122223333:MyTopic';
try { 
     $result = $SnSclient->setTopicAttributes([ 
         'AttributeName' => $attribute, 
         'AttributeValue' => $value, 
         'TopicArn' => $topic, 
    \ket{1};
     var_dump($result);
} catch (AwsException $e) { 
     // output error message if fails 
     error_log($e->getMessage());
}
```
• Weitere API-Informationen finden Sie unter [SetTopicAttributes](https://docs.aws.amazon.com/goto/SdkForPHPV3/sns-2010-03-31/SetTopicAttributes) in der APIAWS SDK for PHP-Referenz für .

#### Ruby

SDK für Ruby

### **a** Note

Auf gibt es mehr GitHub. Sie sehen das vollständige Beispiel und erfahren, wie Sie das [AWS-Code-Beispiel-Repository](https://github.com/awsdocs/aws-doc-sdk-examples/tree/main/ruby/example_code/sns#code-examples) einrichten und ausführen.

# Service class to enable an SNS resource with a specified policy class SnsResourceEnabler

# Initializes the SnsResourceEnabler with an SNS resource client

```
 # 
  # @param sns_resource [Aws::SNS::Resource] The SNS resource client 
 def initialize(sns resource)
    @sns_resource = sns_resource 
    @logger = Logger.new($stdout) 
  end 
  # Sets a policy on a specified SNS topic 
  # 
  # @param topic_arn [String] The ARN of the SNS topic 
  # @param resource_arn [String] The ARN of the resource to include in the policy 
  # @param policy_name [String] The name of the policy attribute to set 
  def enable_resource(topic_arn, resource_arn, policy_name) 
     policy = generate_policy(topic_arn, resource_arn) 
    topic = @sns_resource.topic(topic_arn) 
    topic.set_attributes({ 
                             attribute_name: policy_name, 
                             attribute_value: policy 
 }) 
    @logger.info("Policy #{policy_name} set successfully for topic 
 #{topic_arn}.") 
  rescue Aws::SNS::Errors::ServiceError => e 
    @logger.error("Failed to set policy: #{e.message}") 
  end 
  private 
  # Generates a policy string with dynamic resource ARNs 
  # 
  # @param topic_arn [String] The ARN of the SNS topic 
  # @param resource_arn [String] The ARN of the resource 
  # @return [String] The policy as a JSON string 
  def generate_policy(topic_arn, resource_arn) 
   \{ Version: "2008-10-17", 
       Id: "__default_policy_ID", 
       Statement: [{ 
                     Sid: "__default_statement_ID", 
                     Effect: "Allow", 
                     Principal: { "AWS": "*" }, 
                     Action: ["SNS:Publish"], 
                      Resource: topic_arn, 
                     Condition: {
```

```
 ArnEquals: { 
                       "AWS:SourceArn": resource_arn 
 } 
1 1 1 1 1 1 1
 }] 
    }.to_json 
  end
end
# Example usage:
if $PROGRAM_NAME == 'File' topic_arn = "MY_TOPIC_ARN" # Should be replaced with a real topic ARN 
  resource_arn = "MY_RESOURCE_ARN" # Should be replaced with a real resource ARN 
  policy_name = "POLICY_NAME" # Typically, this is "Policy" 
 sns_resource = Aws::SNS::Resource.new
  enabler = SnsResourceEnabler.new(sns_resource) 
  enabler.enable_resource(topic_arn, resource_arn, policy_name)
end
```
- Weitere Informationen finden Sie im [AWS SDK for Ruby-Entwicklerhandbuch](https://docs.aws.amazon.com/sdk-for-ruby/v3/developer-guide/sns-example-enable-resource.html).
- Weitere API-Informationen finden Sie unter [SetTopicAttributes](https://docs.aws.amazon.com/goto/SdkForRubyV3/sns-2010-03-31/SetTopicAttributes) in der APIAWS SDK for Ruby-Referenz für .

# SAP ABAP

SDK für SAP ABAP

### **a** Note

Auf gibt es mehr GitHub. Sie sehen das vollständige Beispiel und erfahren, wie Sie das [AWS-Code-Beispiel-Repository](https://github.com/awsdocs/aws-doc-sdk-examples/tree/main/sap-abap/services/sns#code-examples) einrichten und ausführen.

```
 TRY.
```
 lo\_sns->settopicattributes( iv\_topicarn = iv\_topic\_arn iv\_attributename = iv\_attribute\_name iv\_attributevalue = iv\_attribute\_value

```
 ). 
     MESSAGE 'Set/updated SNS topic attributes.' TYPE 'I'. 
   CATCH /aws1/cx_snsnotfoundexception. 
     MESSAGE 'Topic does not exist.' TYPE 'E'. 
 ENDTRY.
```
• Weitere API-Informationen finden Sie unter [SetTopicAttributes](https://docs.aws.amazon.com/sdk-for-sap-abap/v1/api/latest/index.html) in der AWS API-Referenz zum -SDK für SAP ABAP.

Abonnieren einer Lambda-Funktion zum Empfangen von Benachrichtigungen von einem Amazon-SNS-Thema mithilfe eines AWS-SDKs

Die folgenden Code-Beispiele zeigen, wie man eine Lambda-Funktion abonniert, damit sie Benachrichtigungen von einem Amazon-SNS-Thema erhält.

Aktionsbeispiele sind Codeauszüge aus größeren Programmen und müssen im Kontext ausgeführt werden. In den folgenden Codebeispielen können Sie diese Aktion im Kontext sehen:

- [Erstellen und veröffentlichen zu einem FIFO-Thema](#page-7469-0)
- [Veröffentlichen Sie Nachrichten in Warteschlangen](#page-7490-0)

 $C++$ 

SDK für C++

**a** Note

Auf gibt es mehr GitHub. Sie sehen das vollständige Beispiel und erfahren, wie Sie das [AWS-Code-Beispiel-Repository](https://github.com/awsdocs/aws-doc-sdk-examples/tree/main/cpp/example_code/sns#code-examples) einrichten und ausführen.

//! Subscribe to an Amazon Simple Notification Service (Amazon SNS) topic with delivery to an AWS Lambda function. /\*! \param topicARN: The Amazon Resource Name (ARN) for an Amazon SNS topic. \param lambdaFunctionARN: The ARN for an AWS Lambda function. \param clientConfiguration: AWS client configuration.

```
 \return bool: Function succeeded. 
  */
bool AwsDoc::SNS::subscribeLambda(const Aws::String &topicARN, 
                                     const Aws::String &lambdaFunctionARN, 
                                     const Aws::Client::ClientConfiguration 
  &clientConfiguration) { 
     Aws::SNS::SNSClient snsClient(clientConfiguration); 
     Aws::SNS::Model::SubscribeRequest request; 
     request.SetTopicArn(topicARN); 
     request.SetProtocol("lambda"); 
     request.SetEndpoint(lambdaFunctionARN); 
     const Aws::SNS::Model::SubscribeOutcome outcome = 
  snsClient.Subscribe(request); 
     if (outcome.IsSuccess()) { 
         std::cout << "Subscribed successfully." << std::endl; 
         std::cout << "Subscription ARN '" << 
  outcome.GetResult().GetSubscriptionArn() 
                    << "'." << std::endl; 
     } 
     else { 
         std::cerr << "Error while subscribing " << 
  outcome.GetError().GetMessage() 
                    << std::endl; 
     } 
     return outcome.IsSuccess();
}
```
• Details zu API finden Sie unter [Abonnieren](https://docs.aws.amazon.com/goto/SdkForCpp/sns-2010-03-31/Subscribe) in der AWS SDK for C++-API-Referenz.

### Java

SDK für Java 2.x

# **a**) Note

```
import software.amazon.awssdk.regions.Region;
import software.amazon.awssdk.services.sns.SnsClient;
import software.amazon.awssdk.services.sns.model.SnsException;
import software.amazon.awssdk.services.sns.model.SubscribeRequest;
import software.amazon.awssdk.services.sns.model.SubscribeResponse;
/** 
  * Before running this Java V2 code example, set up your development 
 * environment, including your credentials. 
 * 
  * For more information, see the following documentation topic: 
 * 
  * https://docs.aws.amazon.com/sdk-for-java/latest/developer-guide/get-
started.html 
 */
public class SubscribeLambda { 
     public static void main(String[] args) { 
         final String usage = """ 
                Usage: <topicArn> <lambdaArn>
                 Where: 
                     topicArn - The ARN of the topic to subscribe. 
                     lambdaArn - The ARN of an AWS Lambda function. 
                 """; 
        if (args.length != 2) {
             System.out.println(usage); 
             System.exit(1); 
         } 
        String topicArn = args[0];
         String lambdaArn = args[1]; 
         SnsClient snsClient = SnsClient.builder() 
                  .region(Region.US_EAST_1) 
                 .build(); 
         String arnValue = subLambda(snsClient, topicArn, lambdaArn); 
         System.out.println("Subscription ARN: " + arnValue); 
         snsClient.close(); 
     }
```

```
 public static String subLambda(SnsClient snsClient, String topicArn, String 
  lambdaArn) { 
         try { 
              SubscribeRequest request = SubscribeRequest.builder() 
                      .protocol("lambda") 
                      .endpoint(lambdaArn) 
                      .returnSubscriptionArn(true) 
                      .topicArn(topicArn) 
                     .buid()SubscribeResponse result = snsClient.subscribe(request);
              return result.subscriptionArn(); 
         } catch (SnsException e) { 
              System.err.println(e.awsErrorDetails().errorMessage()); 
              System.exit(1); 
         } 
         return ""; 
     }
}
```
• Details zu API finden Sie unter [Abonnieren](https://docs.aws.amazon.com/goto/SdkForJavaV2/sns-2010-03-31/Subscribe) in der AWS SDK for Java 2.x-API-Referenz.

### **JavaScript**

```
SDK für JavaScript (v3)
```
### **a** Note

Auf gibt es mehr GitHub. Hier finden Sie das vollständige Beispiel und erfahren, wie Sie das [AWS-Code-Beispiel-](https://github.com/awsdocs/aws-doc-sdk-examples/tree/main/javascriptv3/example_code/sns#code-examples) einrichten und ausführen.

Erstellen Sie den Client in einem separaten Modul und exportieren Sie ihn.

```
import { SNSClient } from "@aws-sdk/client-sns";
// The AWS Region can be provided here using the `region` property. If you leave 
  it blank
// the SDK will default to the region set in your AWS config.
```

```
export const snsClient = new SNSClient({});
```
Importieren Sie das SDK- und Client-Module und rufen Sie die API auf.

```
import { SubscribeCommand } from "@aws-sdk/client-sns";
import { snsClient } from "../libs/snsClient.js";
/** 
  * @param {string} topicArn - The ARN of the topic the subscriber is subscribing 
 to. 
  * @param {string} endpoint - The Endpoint ARN of and AWS Lambda function. 
  */
export const subscribeLambda = async ( 
   topicArn = "TOPIC_ARN", 
   endpoint = "ENDPOINT",
) => {
  const response = await snsClient.send( 
     new SubscribeCommand({ 
       Protocol: "lambda", 
       TopicArn: topicArn, 
       Endpoint: endpoint, 
     }), 
   ); 
   console.log(response); 
  // { 
  // '$metadata': { 
  // httpStatusCode: 200, 
  // requestId: 'c8e35bcd-b3c0-5940-9f66-06f6fcc108f0', 
  // extendedRequestId: undefined, 
  // cfId: undefined, 
  // attempts: 1, 
  // totalRetryDelay: 0 
 // },
  // SubscriptionArn: 'pending confirmation' 
  // } 
  return response;
};
```
- Weitere Informationen finden Sie im [AWS SDK for JavaScript-Entwicklerhandbuch](https://docs.aws.amazon.com/sdk-for-javascript/v3/developer-guide/sns-examples-subscribing-unubscribing-topics.html#sns-examples-subscribing-lambda).
- Details zu API finden Sie unter [Abonnieren](https://docs.aws.amazon.com/AWSJavaScriptSDK/v3/latest/client/sns/command/SubscribeCommand) in der AWS SDK for JavaScript-API-Referenz.

# Kotlin

# SDK für Kotlin

# **a** Note

Auf gibt es mehr GitHub. Sie sehen das vollständige Beispiel und erfahren, wie Sie das [AWS-Code-Beispiel-Repository](https://github.com/awsdocs/aws-doc-sdk-examples/tree/main/kotlin/services/sns#code-examples) einrichten und ausführen.

```
suspend fun subLambda(topicArnVal: String?, lambdaArn: String?) { 
     val request = SubscribeRequest { 
         protocol = "lambda" 
        endpoint = lambdaArn returnSubscriptionArn = true 
         topicArn = topicArnVal 
     } 
     SnsClient { region = "us-east-1" }.use { snsClient -> 
         val result = snsClient.subscribe(request) 
         println(" The subscription Arn is ${result.subscriptionArn}") 
     }
}
```
• Details zu API finden Sie unter [Subscribe](https://github.com/awslabs/aws-sdk-kotlin#generating-api-documentation) (Abonnieren) in der AWS-SDK-für-Kotlin-API-Referenz.

Abonnieren einer mobilen Anwendung für ein Amazon-SNS-Thema mithilfe eines AWS-SDKs

Die folgenden Code-Beispiele zeigen, wie man ein Endpunkt für mobile Anwendungen abonniert, damit er Benachrichtigungen von einem Amazon-SNS-Thema erhält.

Aktionsbeispiele sind Codeauszüge aus größeren Programmen und müssen im Kontext ausgeführt werden. In den folgenden Codebeispielen können Sie diese Aktion im Kontext sehen:

- [Erstellen und veröffentlichen zu einem FIFO-Thema](#page-7469-0)
- [Veröffentlichen Sie Nachrichten in Warteschlangen](#page-7490-0)

#### $C++$

## SDK für C++

## **a** Note

```
//! Subscribe to an Amazon Simple Notification Service (Amazon SNS) topic with 
 delivery to a mobile app.
/*! 
   \param topicARN: The Amazon Resource Name (ARN) for an Amazon SNS topic. 
   \param endpointARN: The ARN for a mobile app or device endpoint. 
   \param clientConfiguration: AWS client configuration. 
  \return bool: Function succeeded. 
  */
bool
AwsDoc::SNS::subscribeApp(const Aws::String &topicARN, 
                            const Aws::String &endpointARN, 
                            const Aws::Client::ClientConfiguration 
  &clientConfiguration) { 
     Aws::SNS::SNSClient snsClient(clientConfiguration); 
     Aws::SNS::Model::SubscribeRequest request; 
     request.SetTopicArn(topicARN); 
     request.SetProtocol("application"); 
     request.SetEndpoint(endpointARN); 
     const Aws::SNS::Model::SubscribeOutcome outcome = 
  snsClient.Subscribe(request); 
     if (outcome.IsSuccess()) { 
         std::cout << "Subscribed successfully." << std::endl; 
         std::cout << "Subscription ARN '" << 
  outcome.GetResult().GetSubscriptionArn() 
                    << "'." << std::endl; 
     } 
     else { 
         std::cerr << "Error while subscribing " << 
  outcome.GetError().GetMessage()
```

```
 << std::endl; 
     } 
     return outcome.IsSuccess();
}
```
• Details zu API finden Sie unter [Abonnieren](https://docs.aws.amazon.com/goto/SdkForCpp/sns-2010-03-31/Subscribe) in der AWS SDK for C++-API-Referenz.

## **JavaScript**

SDK für JavaScript (v3)

**a** Note

Auf gibt es mehr GitHub. Hier finden Sie das vollständige Beispiel und erfahren, wie Sie das [AWS-Code-Beispiel-](https://github.com/awsdocs/aws-doc-sdk-examples/tree/main/javascriptv3/example_code/sns#code-examples) einrichten und ausführen.

Erstellen Sie den Client in einem separaten Modul und exportieren Sie ihn.

```
import { SNSClient } from "@aws-sdk/client-sns";
// The AWS Region can be provided here using the `region` property. If you leave 
  it blank
// the SDK will default to the region set in your AWS config.
```
export const snsClient = new SNSClient $($ });

Importieren Sie das SDK- und Client-Module und rufen Sie die API auf.

```
import { SubscribeCommand } from "@aws-sdk/client-sns";
import { snsClient } from "../libs/snsClient.js";
/** 
 * @param {string} topicArn - The ARN of the topic the subscriber is subscribing 
 to. 
 * @param {string} endpoint - The Endpoint ARN of an application. This endpoint 
 is created 
 * when an application registers for notifications. 
 */
```

```
export const subscribeApp = async ( 
   topicArn = "TOPIC_ARN", 
   endpoint = "ENDPOINT",
) => {
   const response = await snsClient.send( 
     new SubscribeCommand({ 
       Protocol: "application", 
       TopicArn: topicArn, 
       Endpoint: endpoint, 
     }), 
   ); 
   console.log(response); 
 // // '$metadata': { 
  // httpStatusCode: 200, 
  // requestId: 'c8e35bcd-b3c0-5940-9f66-06f6fcc108f0', 
  // extendedRequestId: undefined, 
  // cfId: undefined, 
  // attempts: 1, 
  // totalRetryDelay: 0 
 // },
  // SubscriptionArn: 'pending confirmation' 
  // } 
  return response;
};
```
- Weitere Informationen finden Sie im [AWS SDK for JavaScript-Entwicklerhandbuch](https://docs.aws.amazon.com/sdk-for-javascript/v3/developer-guide/sns-examples-managing-topics.html#sns-examples-subscribing-apps).
- Details zu API finden Sie unter [Abonnieren](https://docs.aws.amazon.com/AWSJavaScriptSDK/v3/latest/client/sns/command/SubscribeCommand) in der AWS SDK for JavaScript-API-Referenz.

Abonnieren eines HTTP-Endpunkt für ein Amazon-SNS-Thema mithilfe eines AWS-SDKs

Die folgenden Code-Beispiele zeigen, wie man ein HTTP- oder HTTPS-Endpunkt abonniert, damit er Benachrichtigungen eines Amazon-SNS-Themas erhält.

Aktionsbeispiele sind Codeauszüge aus größeren Programmen und müssen im Kontext ausgeführt werden. In den folgenden Codebeispielen können Sie diese Aktion im Kontext sehen:

- [Erstellen und veröffentlichen zu einem FIFO-Thema](#page-7469-0)
- [Veröffentlichen Sie Nachrichten in Warteschlangen](#page-7490-0)

#### Java

SDK für Java 2.x

# **a** Note

```
import software.amazon.awssdk.regions.Region;
import software.amazon.awssdk.services.sns.SnsClient;
import software.amazon.awssdk.services.sns.model.SnsException;
import software.amazon.awssdk.services.sns.model.SubscribeRequest;
import software.amazon.awssdk.services.sns.model.SubscribeResponse;
/** 
  * Before running this Java V2 code example, set up your development 
  * environment, including your credentials. 
 * 
  * For more information, see the following documentation topic: 
 * 
  * https://docs.aws.amazon.com/sdk-for-java/latest/developer-guide/get-
started.html 
  */
public class SubscribeHTTPS { 
     public static void main(String[] args) { 
         final String usage = """ 
                Usage: <topicArn> <url>
                 Where: 
                     topicArn - The ARN of the topic to subscribe. 
                     url - The HTTPS endpoint that you want to receive 
  notifications. 
                 """; 
        if (args.length < 2) {
             System.out.println(usage); 
             System.exit(1); 
         }
```

```
 String topicArn = args[0]; 
        String url = args[1];
         SnsClient snsClient = SnsClient.builder() 
                  .region(Region.US_EAST_1) 
                 .build();
         subHTTPS(snsClient, topicArn, url); 
         snsClient.close(); 
     } 
     public static void subHTTPS(SnsClient snsClient, String topicArn, String url) 
  { 
         try { 
              SubscribeRequest request = SubscribeRequest.builder() 
                      .protocol("https") 
                      .endpoint(url) 
                      .returnSubscriptionArn(true) 
                      .topicArn(topicArn) 
                     .buid() SubscribeResponse result = snsClient.subscribe(request); 
              System.out.println("Subscription ARN is " + result.subscriptionArn() 
  + "\n\n Status is " 
                      + result.sdkHttpResponse().statusCode()); 
         } catch (SnsException e) { 
              System.err.println(e.awsErrorDetails().errorMessage()); 
              System.exit(1); 
         } 
     }
}
```
• Details zu API finden Sie unter [Abonnieren](https://docs.aws.amazon.com/goto/SdkForJavaV2/sns-2010-03-31/Subscribe) in der AWS SDK for Java 2.x-API-Referenz.

## PHP

# SDK für PHP

# **a** Note

```
require 'vendor/autoload.php';
use Aws\Exception\AwsException;
use Aws\Sns\SnsClient;
/** 
  * Prepares to subscribe an endpoint by sending the endpoint a confirmation 
 message. 
 * 
  * This code expects that you have AWS credentials set up per: 
  * https://docs.aws.amazon.com/sdk-for-php/v3/developer-guide/
guide_credentials.html 
  */
$SnSclient = new SnsClient([ 
     'profile' => 'default', 
     'region' => 'us-east-1', 
     'version' => '2010-03-31'
]);
$protocol = 'https';
$endpoint = 'https://';
$topic = 'arn:aws:sns:us-east-1:111122223333:MyTopic';
try { 
     $result = $SnSclient->subscribe([ 
         'Protocol' => $protocol, 
         'Endpoint' => $endpoint, 
         'ReturnSubscriptionArn' => true, 
         'TopicArn' => $topic, 
    \ket{)};
```

```
 var_dump($result);
} catch (AwsException $e) { 
     // output error message if fails 
     error_log($e->getMessage());
}
```
• Details zu API finden Sie unter [Abonnieren](https://docs.aws.amazon.com/goto/SdkForPHPV3/sns-2010-03-31/Subscribe) in der AWS SDK for PHP-API-Referenz.

Abonnieren einer Amazon SQS-Warteschlange für ein Amazon SNS-Thema mithilfe eines AWS-SDKs

Das folgenden Code-Beispiele zeigen, wie man eine Amazon SQS-Warteschlange abonniert, damit sie Benachrichtigungen von einem Amazon SNS-Thema erhält.

Aktionsbeispiele sind Codeauszüge aus größeren Programmen und müssen im Kontext ausgeführt werden. Sie können diese Aktion in den folgenden Codebeispielen im Kontext sehen:

- [Erstellen und veröffentlichen zu einem FIFO-Thema](#page-7469-0)
- [Veröffentlichen Sie Nachrichten in Warteschlangen](#page-7490-0)

### .NET

AWS SDK for .NET

#### **a** Note

Auf gibt es mehr GitHub. Sie sehen das vollständige Beispiel und erfahren, wie Sie das [AWS-Code-Beispiel-Repository](https://github.com/awsdocs/aws-doc-sdk-examples/tree/main/dotnetv3/cross-service/TopicsAndQueues#code-examples) einrichten und ausführen.

Abonnieren Sie eine Warteschlange für ein Thema mit optionalen Filtern.

```
 /// <summary> 
    /// Subscribe a queue to a topic with optional filters. 
    /// </summary> 
    /// <param name="topicArn">The ARN of the topic.</param> 
    /// <param name="useFifoTopic">The optional filtering policy for the 
subscription.</param>
```

```
 /// <param name="queueArn">The ARN of the queue.</param> 
   /// <returns>The ARN of the new subscription.</returns>
    public async Task<string> SubscribeTopicWithFilter(string topicArn, string? 
 filterPolicy, string queueArn) 
   \mathcal{L} var subscribeRequest = new SubscribeRequest() 
        { 
            TopicArn = topicArn, 
            Protocol = "sqs", 
           Endpoint = queueArn }; 
        if (!string.IsNullOrEmpty(filterPolicy)) 
       \{ subscribeRequest.Attributes = new Dictionary<string, string> 
 { { "FilterPolicy", filterPolicy } }; 
        } 
        var subscribeResponse = await 
 _amazonSNSClient.SubscribeAsync(subscribeRequest); 
        return subscribeResponse.SubscriptionArn; 
    }
```
• Details zu API finden Sie unter [Abonnieren](https://docs.aws.amazon.com/goto/DotNetSDKV3/sns-2010-03-31/Subscribe) in der AWS SDK for .NET-API-Referenz.

### $C++$

SDK für C++

## **a** Note

```
 Aws::Client::ClientConfiguration clientConfig; 
 // Optional: Set to the AWS Region (overrides config file). 
 // clientConfig.region = "us-east-1";
```

```
 Aws::SNS::SNSClient snsClient(clientConfiguration);
```

```
 Aws::SNS::Model::SubscribeRequest request; 
             request.SetTopicArn(topicARN); 
             request.SetProtocol("sqs"); 
             request.SetEndpoint(queueARN); 
            Aws::SNS::Model::SubscribeOutcome outcome =
 snsClient.Subscribe(request); 
             if (outcome.IsSuccess()) { 
                  Aws::String subscriptionARN = 
 outcome.GetResult().GetSubscriptionArn(); 
                  std::cout << "The queue '" << queueName 
                            << "' has been subscribed to the topic '" 
                            << "'" << topicName << "'" << std::endl; 
                  std::cout << "with the subscription ARN '" << subscriptionARN << 
\mathbf{u}=\mathbf{u} << std::endl; 
                  subscriptionARNS.push_back(subscriptionARN); 
 } 
             else { 
                  std::cerr << "Error with TopicsAndQueues::Subscribe. " 
                            << outcome.GetError().GetMessage() 
                            << std::endl; 
                  cleanUp(topicARN, 
                          queueURLS, 
                          subscriptionARNS, 
                          snsClient, 
                          sqsClient); 
                 return false; 
 }
```
• Details zu API finden Sie unter [Abonnieren](https://docs.aws.amazon.com/goto/SdkForCpp/sns-2010-03-31/Subscribe) in der AWS SDK for C++-API-Referenz.

### Go

# SDK für Go V2

# **a** Note

```
// SnsActions encapsulates the Amazon Simple Notification Service (Amazon SNS) 
  actions
// used in the examples.
type SnsActions struct { 
  SnsClient *sns.Client
}
// SubscribeQueue subscribes an Amazon Simple Queue Service (Amazon SQS) queue to 
  an
// Amazon SNS topic. When filterMap is not nil, it is used to specify a filter 
  policy
\frac{1}{2} so that messages are only sent to the queue when the message has the specified
  attributes.
func (actor SnsActions) SubscribeQueue(topicArn string, queueArn string, 
  filterMap map[string][]string) (string, error) { 
  var subscriptionArn string 
  var attributes map[string]string 
  if filterMap != nil { 
  filterBytes, err := json.Marshal(filterMap) 
   if err != nil { 
    log.Printf("Couldn't create filter policy, here's why: %v\n", err) 
   return "", err 
   } 
   attributes = map[string]string{"FilterPolicy": string(filterBytes)} 
  } 
  output, err := actor.SnsClient.Subscribe(context.TODO(), &sns.SubscribeInput{ 
  Protocol: aws.String("sqs"),
   TopicArn: aws.String(topicArn), 
   Attributes: attributes,
```

```
Endpoint: aws.String(queueArn),
   ReturnSubscriptionArn: true, 
  }) 
 if err != nil {
  log.Printf("Couldn't susbscribe queue %v to topic %v. Here's why: %v\n", 
    queueArn, topicArn, err) 
  } else { 
   subscriptionArn = *output.SubscriptionArn 
  } 
 return subscriptionArn, err
}
```
• Details zu API finden Sie unter [Abonnieren](https://pkg.go.dev/github.com/aws/aws-sdk-go-v2/service/sns#Client.Subscribe) in der AWS SDK for Go-API-Referenz.

#### **JavaScript**

SDK für JavaScript (v3)

**a** Note

```
import { SubscribeCommand, SNSClient } from "@aws-sdk/client-sns";
const client = new SNSClient(\{\});
export const subscribeQueue = async ( 
   topicArn = "TOPIC_ARN", 
   queueArn = "QUEUE_ARN",
) => {
   const command = new SubscribeCommand({ 
     TopicArn: topicArn, 
     Protocol: "sqs", 
     Endpoint: queueArn, 
   }); 
   const response = await client.send(command);
```

```
 console.log(response); 
 // // '$metadata': { 
  // httpStatusCode: 200, 
  // requestId: '931e13d9-5e2b-543f-8781-4e9e494c5ff2', 
  // extendedRequestId: undefined, 
  // cfId: undefined, 
  // attempts: 1, 
  // totalRetryDelay: 0 
 // },
  // SubscriptionArn: 'arn:aws:sns:us-east-1:xxxxxxxxxxxx:subscribe-queue-
test-430895:xxxxxxxx-xxxx-xxxx-xxxx-xxxxxxxxxxxx' 
  // } 
  return response;
};
```
• Details zu API finden Sie unter [Abonnieren](https://docs.aws.amazon.com/AWSJavaScriptSDK/v3/latest/client/sns/command/SubscribeCommand) in der AWS SDK for JavaScript-API-Referenz.

Abonnieren einer E-Mail-Adresse für ein Amazon-SNS-Thema mithilfe eines AWS-SDK

Im folgenden Codeausschnitt wird dargestellt, wie Sie eine E-Mail-Adresse für ein Amazon-SNS-Thema abonnieren.

Aktionsbeispiele sind Codeauszüge aus größeren Programmen und müssen im Kontext ausgeführt werden. Sie können diese Aktion in den folgenden Codebeispielen im Kontext sehen:

- [Erstellen und veröffentlichen zu einem FIFO-Thema](#page-7469-0)
- [Veröffentlichen Sie Nachrichten in Warteschlangen](#page-7490-0)

.NET

AWS SDK for .NET

# **a** Note

```
 /// <summary> 
 /// Creates a new subscription to a topic. 
 /// </summary> 
 /// <param name="client">The initialized Amazon SNS client object, used 
 /// to create an Amazon SNS subscription.</param> 
 /// <param name="topicArn">The ARN of the topic to subscribe to.</param> 
 /// <returns>A SubscribeResponse object which includes the subscription 
/// ARN for the new subscription.</returns>
 public static async Task<SubscribeResponse> TopicSubscribeAsync( 
     IAmazonSimpleNotificationService client, 
     string topicArn) 
 { 
     SubscribeRequest request = new SubscribeRequest() 
    \{ TopicArn = topicArn, 
         ReturnSubscriptionArn = true, 
         Protocol = "email", 
         Endpoint = "recipient@example.com", 
     }; 
     var response = await client.SubscribeAsync(request); 
     return response; 
 }
```
• Details zu API finden Sie unter [Abonnieren](https://docs.aws.amazon.com/goto/DotNetSDKV3/sns-2010-03-31/Subscribe) in der AWS SDK for .NET-API-Referenz.

### $C++$

SDK für C++

# **a** Note

```
//! Subscribe to an Amazon Simple Notification Service (Amazon SNS) topic with 
 delivery to an email address.
/*! 
   \param topicARN: An SNS topic Amazon Resource Name (ARN). 
   \param emailAddress: An email address. 
   \param clientConfiguration: AWS client configuration. 
   \return bool: Function succeeded. 
  */
bool AwsDoc::SNS::subscribeEmail(const Aws::String &topicARN, 
                                    const Aws::String &emailAddress, 
                                    const Aws::Client::ClientConfiguration 
  &clientConfiguration) { 
     Aws::SNS::SNSClient snsClient(clientConfiguration); 
     Aws::SNS::Model::SubscribeRequest request; 
     request.SetTopicArn(topicARN); 
     request.SetProtocol("email"); 
     request.SetEndpoint(emailAddress); 
     const Aws::SNS::Model::SubscribeOutcome outcome = 
  snsClient.Subscribe(request); 
     if (outcome.IsSuccess()) { 
         std::cout << "Subscribed successfully." << std::endl; 
         std::cout << "Subscription ARN '" << 
  outcome.GetResult().GetSubscriptionArn() 
                    << "'." << std::endl; 
     } 
     else { 
         std::cerr << "Error while subscribing " << 
  outcome.GetError().GetMessage() 
                    << std::endl; 
     } 
     return outcome.IsSuccess();
}
```
• Details zu API finden Sie unter [Abonnieren](https://docs.aws.amazon.com/goto/SdkForCpp/sns-2010-03-31/Subscribe) in der AWS SDK for C++-API-Referenz.

### CLI

# AWS CLI

So abonnieren Sie ein Thema

Der folgende subscribe-Befehl abonniert das angegebene Thema mit eine E-Mail-Adresse.

```
aws sns subscribe \ 
     --topic-arn arn:aws:sns:us-west-2:123456789012:my-topic \ 
     --protocol email \ 
     --notification-endpoint my-email@example.com
```
Ausgabe:

```
{ 
     "SubscriptionArn": "pending confirmation"
}
```
• API-Details finden Sie unter [Subscribe](https://awscli.amazonaws.com/v2/documentation/api/latest/reference/sns/subscribe.html) in der AWS CLI-Befehlsreferenz.

#### Java

SDK für Java 2.x

#### **a** Note

```
import software.amazon.awssdk.regions.Region;
import software.amazon.awssdk.services.sns.SnsClient;
import software.amazon.awssdk.services.sns.model.SnsException;
import software.amazon.awssdk.services.sns.model.SubscribeRequest;
import software.amazon.awssdk.services.sns.model.SubscribeResponse;
/** 
  * Before running this Java V2 code example, set up your development 
  * environment, including your credentials. 
 *
```

```
 * For more information, see the following documentation topic: 
 * 
  * https://docs.aws.amazon.com/sdk-for-java/latest/developer-guide/get-
started.html 
 */
public class SubscribeEmail { 
     public static void main(String[] args) { 
         final String usage = """ 
                 Usage: <topicArn> <email>
                  Where: 
                     topicArn - The ARN of the topic to subscribe. 
                     email - The email address to use. 
                 """
        if (args.length != 2) {
             System.out.println(usage); 
             System.exit(1); 
         } 
         String topicArn = args[0]; 
        String email = args[1];
         SnsClient snsClient = SnsClient.builder() 
                  .region(Region.US_EAST_1) 
                  .build(); 
         subEmail(snsClient, topicArn, email); 
         snsClient.close(); 
     } 
     public static void subEmail(SnsClient snsClient, String topicArn, String 
 email) { 
         try { 
             SubscribeRequest request = SubscribeRequest.builder() 
                      .protocol("email") 
                      .endpoint(email) 
                      .returnSubscriptionArn(true) 
                      .topicArn(topicArn) 
                      .build(); 
            SubscribeResponse result = snsClient.subscribe(request);
             System.out.println("Subscription ARN: " + result.subscriptionArn() + 
  "\n\n Status is " 
                      + result.sdkHttpResponse().statusCode());
```

```
 } catch (SnsException e) { 
              System.err.println(e.awsErrorDetails().errorMessage()); 
              System.exit(1); 
         } 
     }
}
```
• Details zu API finden Sie unter [Abonnieren](https://docs.aws.amazon.com/goto/SdkForJavaV2/sns-2010-03-31/Subscribe) in der AWS SDK for Java 2.x-API-Referenz.

## **JavaScript**

SDK für JavaScript (v3)

**a** Note

Auf gibt es mehr GitHub. Hier finden Sie das vollständige Beispiel und erfahren, wie Sie das [AWS-Code-Beispiel-](https://github.com/awsdocs/aws-doc-sdk-examples/tree/main/javascriptv3/example_code/sns#code-examples) einrichten und ausführen.

Erstellen Sie den Client in einem separaten Modul und exportieren Sie ihn.

```
import { SNSClient } from "@aws-sdk/client-sns";
```

```
// The AWS Region can be provided here using the `region` property. If you leave 
  it blank
// the SDK will default to the region set in your AWS config.
export const snsClient = new SNSClient({});
```
Importieren Sie das SDK- und Client-Module und rufen Sie die API auf.

```
import { SubscribeCommand } from "@aws-sdk/client-sns";
import { snsClient } from "../libs/snsClient.js";
/** 
  * @param {string} topicArn - The ARN of the topic for which you wish to confirm 
 a subscription.
```

```
 * @param {string} emailAddress - The email address that is subscribed to the 
  topic. 
  */
export const subscribeEmail = async ( 
   topicArn = "TOPIC_ARN", 
   emailAddress = "usern@me.com",
) => {
   const response = await snsClient.send( 
     new SubscribeCommand({ 
       Protocol: "email", 
       TopicArn: topicArn, 
       Endpoint: emailAddress, 
     }), 
   ); 
   console.log(response); 
   // { 
   // '$metadata': { 
   // httpStatusCode: 200, 
   // requestId: 'c8e35bcd-b3c0-5940-9f66-06f6fcc108f0', 
   // extendedRequestId: undefined, 
   // cfId: undefined, 
   // attempts: 1, 
   // totalRetryDelay: 0 
  // \rightarrow,
   // SubscriptionArn: 'pending confirmation' 
   // }
};
```
- Weitere Informationen finden Sie im [AWS SDK for JavaScript-Entwicklerhandbuch](https://docs.aws.amazon.com/sdk-for-javascript/v3/developer-guide/sns-examples-managing-topics.html#sns-examples-subscribing-email).
- Details zu API finden Sie unter [Abonnieren](https://docs.aws.amazon.com/AWSJavaScriptSDK/v3/latest/client/sns/command/SubscribeCommand) in der AWS SDK for JavaScript-API-Referenz.

# Kotlin

SDK für Kotlin

# **a** Note
```
suspend fun subEmail(topicArnVal: String, email: String): String { 
     val request = SubscribeRequest { 
         protocol = "email" 
        endpoint = email returnSubscriptionArn = true 
         topicArn = topicArnVal 
     } 
     SnsClient { region = "us-east-1" }.use { snsClient -> 
         val result = snsClient.subscribe(request) 
         return result.subscriptionArn.toString() 
     }
}
```
• Details zu API finden Sie unter [Subscribe](https://github.com/awslabs/aws-sdk-kotlin#generating-api-documentation) (Abonnieren) in der AWS-SDK-für-Kotlin-API-Referenz.

### PHP

SDK für PHP

## **a** Note

```
require 'vendor/autoload.php';
use Aws\Exception\AwsException;
use Aws\Sns\SnsClient;
/** 
  * Prepares to subscribe an endpoint by sending the endpoint a confirmation 
 message. 
  * 
  * This code expects that you have AWS credentials set up per:
```

```
 * https://docs.aws.amazon.com/sdk-for-php/v3/developer-guide/
guide_credentials.html 
  */
$SnSclient = new SnsClient([ 
     'profile' => 'default', 
    'region' => 'us-east-1',
     'version' => '2010-03-31'
]);
$protocol = 'email';
$endpoint = 'sample@example.com';
$topic = 'arn:aws:sns:us-east-1:111122223333:MyTopic';
try { 
     $result = $SnSclient->subscribe([ 
         'Protocol' => $protocol, 
         'Endpoint' => $endpoint, 
         'ReturnSubscriptionArn' => true, 
         'TopicArn' => $topic, 
     ]); 
     var_dump($result);
} catch (AwsException $e) { 
     // output error message if fails 
     error_log($e->getMessage());
}
```
• Details zu API finden Sie unter [Abonnieren](https://docs.aws.amazon.com/goto/SdkForPHPV3/sns-2010-03-31/Subscribe) in der AWS SDK for PHP-API-Referenz.

### Python

SDK für Python (Boto3)

### **a** Note

Auf gibt es mehr GitHub. Sie sehen das vollständige Beispiel und erfahren, wie Sie das [AWS-Code-Beispiel-Repository](https://github.com/awsdocs/aws-doc-sdk-examples/tree/main/python/example_code/sns#code-examples) einrichten und ausführen.

class SnsWrapper:

```
 """Encapsulates Amazon SNS topic and subscription functions.""" 
    def __init__(self, sns_resource): 
 """ 
         :param sns_resource: A Boto3 Amazon SNS resource. 
 """ 
         self.sns_resource = sns_resource 
    @staticmethod 
    def subscribe(topic, protocol, endpoint): 
        <u>"" "</u>
        Subscribes an endpoint to the topic. Some endpoint types, such as email, 
        must be confirmed before their subscriptions are active. When a 
 subscription 
         is not confirmed, its Amazon Resource Number (ARN) is set to 
         'PendingConfirmation'. 
         :param topic: The topic to subscribe to. 
         :param protocol: The protocol of the endpoint, such as 'sms' or 'email'. 
         :param endpoint: The endpoint that receives messages, such as a phone 
 number 
                          (in E.164 format) for SMS messages, or an email address 
 for 
                          email messages. 
         :return: The newly added subscription. 
 """ 
        try: 
             subscription = topic.subscribe( 
                 Protocol=protocol, Endpoint=endpoint, ReturnSubscriptionArn=True 
) logger.info("Subscribed %s %s to topic %s.", protocol, endpoint, 
 topic.arn) 
         except ClientError: 
             logger.exception( 
                 "Couldn't subscribe %s %s to topic %s.", protocol, endpoint, 
 topic.arn 
) raise 
         else: 
             return subscription
```
• Details zu API finden Sie unter [Abonnieren](https://docs.aws.amazon.com/goto/boto3/sns-2010-03-31/Subscribe) in der AWSAPI-Referenz zu SDK for Python (Boto3).

### Ruby

SDK für Ruby

# **a** Note

```
require "aws-sdk-sns"
require "logger"
# Represents a service for creating subscriptions in Amazon Simple Notification 
  Service (SNS)
class SubscriptionService 
   # Initializes the SubscriptionService with an SNS client 
   # 
   # @param sns_client [Aws::SNS::Client] The SNS client 
  def initialize(sns_client) 
     @sns_client = sns_client 
     @logger = Logger.new($stdout) 
   end 
  # Attempts to create a subscription to a topic 
   # 
   # @param topic_arn [String] The ARN of the SNS topic 
   # @param protocol [String] The subscription protocol (e.g., email) 
   # @param endpoint [String] The endpoint that receives the notifications (email 
  address) 
   # @return [Boolean] true if subscription was successfully created, false 
  otherwise 
   def create_subscription(topic_arn, protocol, endpoint) 
     @sns_client.subscribe(topic_arn: topic_arn, protocol: protocol, endpoint: 
  endpoint) 
     @logger.info("Subscription created successfully.") 
     true 
   rescue Aws::SNS::Errors::ServiceError => e
```

```
 @logger.error("Error while creating the subscription: #{e.message}") 
     false 
   end
end
# Main execution if the script is run directly
if $PROGRAM_NAME == 'File' protocol = "email" 
   endpoint = "EMAIL_ADDRESS" # Should be replaced with a real email address 
  topic_arn = "TOPIC_ARN" # Should be replaced with a real topic ARN 
  sns client = Aws::SNS::Client.new
   subscription_service = SubscriptionService.new(sns_client) 
  @logger.info("Creating the subscription.") 
   unless subscription_service.create_subscription(topic_arn, protocol, endpoint) 
     @logger.error("Subscription creation failed. Stopping program.") 
     exit 1 
   end
end
```
- Weitere Informationen finden Sie im [AWS SDK for Ruby-Entwicklerhandbuch](https://docs.aws.amazon.com/sdk-for-ruby/v3/developer-guide/sns-example-create-subscription.html).
- Details zu API finden Sie unter [Abonnieren](https://docs.aws.amazon.com/goto/SdkForRubyV3/sns-2010-03-31/Subscribe) in der AWS SDK for Ruby-API-Referenz.

## Rust

SDK für Rust

### **a** Note

```
async fn subscribe_and_publish( 
     client: &Client, 
     topic_arn: &str, 
     email_address: &str,
) -> Result<(), Error> { 
     println!("Receiving on topic with ARN: `{}`", topic_arn);
```

```
 let rsp = client 
          .subscribe() 
          .topic_arn(topic_arn) 
          .protocol("email") 
          .endpoint(email_address) 
          .send() 
          .await?; 
     println!("Added a subscription: {:?}", rsp); 
     let rsp = client 
          .publish() 
          .topic_arn(topic_arn) 
          .message("hello sns!") 
          .send() 
          .await?; 
     println!("Published message: {:?}", rsp); 
    0k(())}
```
• Details zu API finden Sie unter [Abonnieren](https://docs.rs/releases/search?query=aws-sdk) in der AWS-SDK-für-Rust-API-Referenz.

## SAP ABAP

## SDK für SAP ABAP

## **a** Note

```
 TRY. 
       oo_result = lo_sns->subscribe( "oo_result is 
 returned for testing purposes." 
               iv_topicarn = iv_topic_arn 
               iv_protocol = 'email' 
               iv_endpoint = iv_email_address
```
 iv\_returnsubscriptionarn = abap\_true ). MESSAGE 'Email address subscribed to SNS topic.' TYPE 'I'. CATCH /aws1/cx\_snsnotfoundexception. MESSAGE 'Topic does not exist.' TYPE 'E'. CATCH /aws1/cx\_snssubscriptionlmte00. MESSAGE 'Unable to create subscriptions. You have reached the maximum number of subscriptions allowed.' TYPE 'E'. ENDTRY.

• Details zu API finden Sie unter [Subscribe](https://docs.aws.amazon.com/sdk-for-sap-abap/v1/api/latest/index.html) (Anmelden) in der API-Referenz für das AWS SDK für SAP ABAP.

Abonnieren eines Amazon SNS-Themas mit einem Filter mithilfe eines AWS-SDKs

Die folgenden Codebeispiele zeigen, wie Sie ein Amazon-SNS-Thema mit einem Filter abonnieren.

Aktionsbeispiele sind Codeauszüge aus größeren Programmen und müssen im Kontext ausgeführt werden. Sie können diese Aktion in den folgenden Codebeispielen im Kontext sehen:

- [Erstellen und veröffentlichen zu einem FIFO-Thema](#page-7469-0)
- [Veröffentlichen Sie Nachrichten in Warteschlangen](#page-7490-0)

.NET

AWS SDK for .NET

### **a** Note

Auf gibt es mehr GitHub. Sie sehen das vollständige Beispiel und erfahren, wie Sie das [AWS-Code-Beispiel-Repository](https://github.com/awsdocs/aws-doc-sdk-examples/tree/main/dotnetv3/cross-service/TopicsAndQueues#code-examples) einrichten und ausführen.

Abonnieren Sie eine Warteschlange für ein Thema mit optionalen Filtern.

```
 /// <summary> 
 /// Subscribe a queue to a topic with optional filters. 
// </summary>
 /// <param name="topicArn">The ARN of the topic.</param>
```

```
 /// <param name="useFifoTopic">The optional filtering policy for the 
 subscription.</param> 
    /// <param name="queueArn">The ARN of the queue.</param> 
   /// <returns>The ARN of the new subscription.</returns>
    public async Task<string> SubscribeTopicWithFilter(string topicArn, string? 
 filterPolicy, string queueArn) 
    { 
        var subscribeRequest = new SubscribeRequest() 
        { 
            TopicArn = topicArn, 
            Protocol = "sqs", 
           Endpoint = queueArn
        }; 
        if (!string.IsNullOrEmpty(filterPolicy)) 
        { 
            subscribeRequest.Attributes = new Dictionary<string, string> 
 { { "FilterPolicy", filterPolicy } }; 
        } 
        var subscribeResponse = await 
 _amazonSNSClient.SubscribeAsync(subscribeRequest); 
        return subscribeResponse.SubscriptionArn; 
    }
```
• Details zu API finden Sie unter [Abonnieren](https://docs.aws.amazon.com/goto/DotNetSDKV3/sns-2010-03-31/Subscribe) in der AWS SDK for .NET-API-Referenz.

#### $C++$

SDK für C++

## **a** Note

```
 static const Aws::String TONE_ATTRIBUTE("tone"); 
        static const Aws::Vector<Aws::String> TONES = {"cheerful", "funny", 
 "serious", 
                                                           "sincere"};
```

```
 Aws::Client::ClientConfiguration clientConfig; 
         // Optional: Set to the AWS Region (overrides config file). 
         // clientConfig.region = "us-east-1"; 
     Aws::SNS::SNSClient snsClient(clientConfiguration); 
             Aws::SNS::Model::SubscribeRequest request; 
             request.SetTopicArn(topicARN); 
             request.SetProtocol("sqs"); 
             request.SetEndpoint(queueARN); 
             if (isFifoTopic) { 
                  if (first) { 
                      std::cout << "Subscriptions to a FIFO topic can have 
  filters." 
                                << std::endl; 
                      std::cout 
                              << "If you add a filter to this subscription, then 
  only the filtered messages " 
                              << "will be received in the queue." << std::endl; 
                      std::cout << "For information about message filtering, " 
                                << "see https://docs.aws.amazon.com/sns/latest/dg/
sns-message-filtering.html" 
                                << std::endl; 
                      std::cout << "For this example, you can filter messages by a 
 \sqrt{'''} << TONE_ATTRIBUTE << "\" attribute." << std::endl; 
 } 
                  std::ostringstream ostringstream; 
                  ostringstream << "Filter messages for \"" << queueName 
                                << "\"'s subscription to the topic \"" 
                               << topicName << "\"? (y/n)";
                 // Add filter if user answers yes. 
                  if (askYesNoQuestion(ostringstream.str())) { 
                      Aws::String jsonPolicy = getFilterPolicyFromUser(); 
                      if (!jsonPolicy.empty()) { 
                          filteringMessages = true; 
                          std::cout << "This is the filter policy for this 
  subscription." 
                                     << std::endl; 
                          std::cout << jsonPolicy << std::endl;
```

```
 request.AddAttributes("FilterPolicy", jsonPolicy); 
1 1 1 1 1 1 1
                     else { 
                         std::cout 
                                  << "Because you did not select any attributes, no 
  filter " 
                                  << "will be added to this subscription." << 
  std::endl; 
1 1 1 1 1 1 1
 } 
             } // if (isFifoTopic) 
            Aws::SNS::Model::SubscribeOutcome outcome =
  snsClient.Subscribe(request); 
             if (outcome.IsSuccess()) { 
                 Aws::String subscriptionARN = 
  outcome.GetResult().GetSubscriptionArn(); 
                 std::cout << "The queue '" << queueName 
                           << "' has been subscribed to the topic '" 
                           << "'" << topicName << "'" << std::endl; 
                 std::cout << "with the subscription ARN '" << subscriptionARN << 
 \mathbf{u} << std::endl; 
                 subscriptionARNS.push_back(subscriptionARN); 
 } 
             else { 
                 std::cerr << "Error with TopicsAndQueues::Subscribe. " 
                           << outcome.GetError().GetMessage() 
                           << std::endl; 
                 cleanUp(topicARN, 
                         queueURLS, 
                          subscriptionARNS, 
                         snsClient, 
                         sqsClient); 
                 return false; 
 }
//! Routine that lets the user select attributes for a subscription filter 
 policy.
/*! 
  \sa getFilterPolicyFromUser()
```

```
 \return Aws::String: The filter policy as JSON. 
  */
Aws::String AwsDoc::TopicsAndQueues::getFilterPolicyFromUser() { 
     std::cout 
             << "You can filter messages by one or more of the following \"" 
             << TONE_ATTRIBUTE << "\" attributes." << std::endl; 
     std::vector<Aws::String> filterSelections; 
     int selection; 
     do { 
        for (size_t j = 0; j < TONES.size(); ++j) {
            std::count \leq " " << (j + 1) << " " << TONES[j] << std::endl; 
 } 
         selection = askQuestionForIntRange( 
                 "Enter a number (or enter zero to stop adding more). ", 
                 0, static_cast<int>(TONES.size())); 
         if (selection != 0) { 
             const Aws::String &selectedTone(TONES[selection - 1]); 
             // Add the tone to the selection if it is not already added. 
             if (std::find(filterSelections.begin(), 
                           filterSelections.end(), 
                           selectedTone) 
                 == filterSelections.end()) { 
                 filterSelections.push_back(selectedTone); 
 } 
 } 
    } while (selection != 0);
     Aws::String result; 
    if (!filterSelections.empty()) { 
         std::ostringstream jsonPolicyStream; 
         jsonPolicyStream << "{ \"" << TONE_ATTRIBUTE << "\": ["; 
        for (size_t j = 0; j < filterSelections.size(); ++j) {
             jsonPolicyStream << "\"" << filterSelections[j] << "\""; 
             if (j < filterSelections.size() - 1) { 
                 jsonPolicyStream << ","; 
 } 
         } 
         jsonPolicyStream << "] }";
```

```
 result = jsonPolicyStream.str(); 
     } 
     return result;
}
```
• Details zu API finden Sie unter [Abonnieren](https://docs.aws.amazon.com/goto/SdkForCpp/sns-2010-03-31/Subscribe) in der AWS SDK for C++-API-Referenz.

### Go

SDK für Go V2

### **a** Note

```
// SnsActions encapsulates the Amazon Simple Notification Service (Amazon SNS) 
  actions
// used in the examples.
type SnsActions struct { 
  SnsClient *sns.Client
}
// SubscribeQueue subscribes an Amazon Simple Queue Service (Amazon SQS) queue to 
  an
// Amazon SNS topic. When filterMap is not nil, it is used to specify a filter 
  policy
// so that messages are only sent to the queue when the message has the specified 
  attributes.
func (actor SnsActions) SubscribeQueue(topicArn string, queueArn string, 
  filterMap map[string][]string) (string, error) { 
  var subscriptionArn string 
  var attributes map[string]string 
  if filterMap != nil { 
   filterBytes, err := json.Marshal(filterMap) 
   if err != nil {
```

```
 log.Printf("Couldn't create filter policy, here's why: %v\n", err) 
   return "", err 
   } 
   attributes = map[string]string{"FilterPolicy": string(filterBytes)} 
  } 
 output, err := actor.SnsClient.Subscribe(context.TODO(), &sns.SubscribeInput{ 
 Protocol: aws.String("sqs"),
 TopicArn: aws.String(topicArn),
  Attributes: attributes, 
 Endpoint: aws.String(queueArn),
  ReturnSubscriptionArn: true, 
 }) 
if err != nil {
  log.Printf("Couldn't susbscribe queue %v to topic %v. Here's why: %v\n", 
   queueArn, topicArn, err) 
 } else { 
  subscriptionArn = *output.SubscriptionArn 
 } 
 return subscriptionArn, err
}
```
• Details zu API finden Sie unter [Abonnieren](https://pkg.go.dev/github.com/aws/aws-sdk-go-v2/service/sns#Client.Subscribe) in der AWS SDK for Go-API-Referenz.

## **JavaScript**

```
SDK für JavaScript (v3)
```
## **a** Note

```
import { SubscribeCommand, SNSClient } from "@aws-sdk/client-sns";
const client = new SNSClient(\{\});
export const subscribeQueueFiltered = async ( 
   topicArn = "TOPIC_ARN",
```

```
 queueArn = "QUEUE_ARN",
) => {
   const command = new SubscribeCommand({ 
     TopicArn: topicArn, 
     Protocol: "sqs", 
     Endpoint: queueArn, 
     Attributes: { 
       // This subscription will only receive messages with the 'event' attribute 
 set to 'order placed'.
       FilterPolicyScope: "MessageAttributes", 
       FilterPolicy: JSON.stringify({ 
         event: ["order_placed"], 
       }), 
     }, 
  }); 
  const response = await client.send(command); 
  console.log(response); 
  // { 
  // '$metadata': { 
  // httpStatusCode: 200, 
  // requestId: '931e13d9-5e2b-543f-8781-4e9e494c5ff2', 
  // extendedRequestId: undefined, 
  // cfId: undefined, 
  // attempts: 1, 
  // totalRetryDelay: 0 
 // },
  // SubscriptionArn: 'arn:aws:sns:us-east-1:xxxxxxxxxxxx:subscribe-queue-
test-430895:xxxxxxxx-xxxx-xxxx-xxxx-xxxxxxxxxxxx' 
  // } 
  return response;
};
```
• Details zu API finden Sie unter [Abonnieren](https://docs.aws.amazon.com/AWSJavaScriptSDK/v3/latest/client/sns/command/SubscribeCommand) in der AWS SDK for JavaScript-API-Referenz.

# Szenarien für Amazon SNS unter Verwendung von AWS-SDKs

Die folgenden Codebeispiele zeigen, wie Sie Amazon Simple Notification Service (Amazon SNS) mit -AWSSDKs verwenden. SDKs Jedes Beispiel zeigt Ihnen, wie Sie eine bestimmte Aufgabe ausführen, indem Sie mehrere Funktionen innerhalb desselben Services aufrufen.

Szenarien zielen auf eine Zwischenerfahrung ab, um Ihnen zu helfen, Service-Aktionen im Kontext zu verstehen.

# Beispiele

- [Erstellen eines Plattformendpunkts für Amazon-SNS-Push-Benachrichtigungen mit einem AWS-](#page-7466-0)[SDK](#page-7466-0)
- [Erstellen und veröffentlichen in einem FIFO-Amazon-SNS-Thema mit einem AWS-SDK](#page-7469-0)
- [Veröffentlichen von SMS-Nachrichten in einem Amazon-SNS-Thema mit einem AWS-SDK](#page-7481-0)
- [Veröffentlichen von großen Nachricht an Amazon SNS mit Amazon S3 mithilfe eines AWS-SDKs](#page-7487-0)
- [Veröffentlichen von Amazon SNS-Nachrichten in Amazon SQS-Warteschlangen mithilfe eines](#page-7490-0)  [AWS-SDKs](#page-7490-0)

<span id="page-7466-0"></span>Erstellen eines Plattformendpunkts für Amazon-SNS-Push-Benachrichtigungen mit einem AWS-SDK

Das folgende Codebeispiel zeigt, wie ein Plattformendpunkt für Amazon-SNS-Push-Benachrichtigungen erstellt werden.

CLI

# AWS CLI

So erstellen Sie ein Plattformanwendungsendpunkt

Im folgenden create-platform-endpoint-Beispiel wird mithilfe des angegebenen Tokens ein Endpunkt für die angegebene Plattformanwendung erstellt.

```
aws sns create-platform-endpoint \ 
     --platform-application-arn arn:aws:sns:us-west-2:123456789012:app/GCM/
MyApplication \ 
     --token EXAMPLE12345...
```
Ausgabe:

```
{ 
       "EndpointArn": "arn:aws:sns:us-west-2:1234567890:endpoint/GCM/
MyApplication/12345678-abcd-9012-efgh-345678901234"
}
```
#### Java

SDK für Java 2.x

### **a** Note

```
import software.amazon.awssdk.regions.Region;
import software.amazon.awssdk.services.sns.SnsClient;
import software.amazon.awssdk.services.sns.model.CreatePlatformEndpointRequest;
import software.amazon.awssdk.services.sns.model.CreatePlatformEndpointResponse;
import software.amazon.awssdk.services.sns.model.SnsException;
/** 
  * Before running this Java V2 code example, set up your development 
  * environment, including your credentials. 
 * 
  * For more information, see the following documentation topic: 
 * 
  * https://docs.aws.amazon.com/sdk-for-java/latest/developer-guide/get-
started.html 
 * 
  * In addition, create a platform application using the AWS Management Console. 
  * See this doc topic: 
 * 
  * https://docs.aws.amazon.com/sns/latest/dg/mobile-push-send-register.html 
 * 
  * Without the values created by following the previous link, this code examples 
  * does not work. 
  */
public class RegistrationExample { 
     public static void main(String[] args) { 
         final String usage = """ 
                Usage: <token> <platformApplicationArn>
                 Where: 
                    token - The name of the FIFO topic.\s
```

```
 platformApplicationArn - The ARN value of platform 
  application. You can get this value from the AWS Management Console.\s 
                 """;
        if (args.length != 2) {
             System.out.println(usage); 
             System.exit(1); 
         } 
         String token = args[0]; 
         String platformApplicationArn = args[1]; 
         SnsClient snsClient = SnsClient.builder() 
                  .region(Region.US_EAST_1) 
                 .build();
         createEndpoint(snsClient, token, platformApplicationArn); 
     } 
     public static void createEndpoint(SnsClient snsClient, String token, String 
  platformApplicationArn) { 
         System.out.println("Creating platform endpoint with token " + token); 
         try { 
             CreatePlatformEndpointRequest endpointRequest = 
  CreatePlatformEndpointRequest.builder() 
                      .token(token) 
                      .platformApplicationArn(platformApplicationArn) 
                     .build();
             CreatePlatformEndpointResponse response = 
  snsClient.createPlatformEndpoint(endpointRequest); 
             System.out.println("The ARN of the endpoint is " + 
  response.endpointArn()); 
         } catch (SnsException e) { 
             System.err.println(e.awsErrorDetails().errorMessage()); 
             System.exit(1); 
         } 
     }
}
```
# <span id="page-7469-0"></span>Erstellen und veröffentlichen in einem FIFO-Amazon-SNS-Thema mit einem AWS-SDK

Die folgenden Code-Beispiele zeigen, wie man ein FIFO-Amazon-SNS-Thema erstellt.

# Java

SDK für Java 2.x

# **a** Note

Auf gibt es mehr GitHub. Sie sehen das vollständige Beispiel und erfahren, wie Sie das [AWS-Code-Beispiel-Repository](https://github.com/awsdocs/aws-doc-sdk-examples/tree/main/javav2/example_code/sns#readme) einrichten und ausführen.

# Dieses Beispiel

- erstellt ein Amazon-SNS-FIFO-Thema, zwei Amazon SQS-FIFO-Warteschlangen und eine Standard-Warteschlange.
- abonniert die Warteschlangen für das Thema und veröffentlicht eine Nachricht zu dem Thema.

Der [Test](https://github.com/awsdocs/aws-doc-sdk-examples/tree/main/javav2/example_code/sns/src/test/java/com/example/sns/PriceUpdateExampleTest.java) überprüft den Eingang der Nachricht in jeder Warteschlange. Das [vollständige](https://github.com/awsdocs/aws-doc-sdk-examples/tree/main/javav2/example_code/sns/src/main/java/com/example/sns/PriceUpdateExample.java) [Beispiel](https://github.com/awsdocs/aws-doc-sdk-examples/tree/main/javav2/example_code/sns/src/main/java/com/example/sns/PriceUpdateExample.java) zeigt auch das Hinzufügen von Zugriffsrichtlinien und löscht die Ressourcen am Ende.

```
public class PriceUpdateExample { 
    public final static SnsClient snsClient = SnsClient.create();
     public final static SqsClient sqsClient = SqsClient.create(); 
     public static void main(String[] args) { 
        final String usage = "\n\cdot" +
                 "Usage: " + 
                 " <topicName> <wholesaleQueueFifoName> <retailQueueFifoName> 
  <analyticsQueueName>\n\n" + 
                 "Where:\n" + 
                    fifoTopicName - The name of the FIFO topic that you want to
  create. \n\n" + 
                    wholesaleQueueARN - The name of a SQS FIFO queue that will be
  created for the wholesale consumer. \n\n" 
 +
```

```
 " retailQueueARN - The name of a SQS FIFO queue that will 
created for the retail consumer. \n\n" +
                 " analyticsQueueARN - The name of a SQS standard queue that 
will be created for the analytics consumer. \n\cdot\if (args.length != 4) {
            System.out.println(usage); 
            System.exit(1); 
        } 
        final String fifoTopicName = args[0]; 
        final String wholeSaleQueueName = args[1]; 
        final String retailQueueName = args[2]; 
        final String analyticsQueueName = args[3]; 
        // For convenience, the QueueData class holds metadata about a queue: 
 ARN, URL, 
        // name and type. 
        List<QueueData> queues = List.of( 
                 new QueueData(wholeSaleQueueName, QueueType.FIFO), 
                 new QueueData(retailQueueName, QueueType.FIFO), 
                 new QueueData(analyticsQueueName, QueueType.Standard)); 
        // Create queues. 
        createQueues(queues); 
        // Create a topic. 
        String topicARN = createFIFOTopic(fifoTopicName); 
        // Subscribe each queue to the topic. 
        subscribeQueues(queues, topicARN); 
        // Allow the newly created topic to send messages to the queues. 
        addAccessPolicyToQueuesFINAL(queues, topicARN); 
        // Publish a sample price update message with payload. 
        publishPriceUpdate(topicARN, "{\"product\": 214, \"price\": 79.99}", 
 "Consumables"); 
        // Clean up resources. 
        deleteSubscriptions(queues); 
        deleteQueues(queues); 
        deleteTopic(topicARN); 
    }
```

```
 public static String createFIFOTopic(String topicName) { 
        try { 
            // Create a FIFO topic by using the SNS service client. 
            Map<String, String> topicAttributes = Map.of( 
                     "FifoTopic", "true", 
                     "ContentBasedDeduplication", "false"); 
            CreateTopicRequest topicRequest = CreateTopicRequest.builder() 
                     .name(topicName) 
                     .attributes(topicAttributes) 
                    .build();
            CreateTopicResponse response = snsClient.createTopic(topicRequest); 
            String topicArn = response.topicArn(); 
            System.out.println("The topic ARN is" + topicArn); 
            return topicArn; 
        } catch (SnsException e) { 
            System.err.println(e.awsErrorDetails().errorMessage()); 
            System.exit(1); 
        } 
        return ""; 
    } 
    public static void subscribeQueues(List<QueueData> queues, String topicARN) { 
        queues.forEach(queue -> { 
            SubscribeRequest subscribeRequest = SubscribeRequest.builder() 
                     .topicArn(topicARN) 
                     .endpoint(queue.queueARN) 
                     .protocol("sqs") 
                     .build(); 
            // Subscribe to the endpoint by using the SNS service client. 
            // Only Amazon SQS queues can receive notifications from an Amazon 
 SNS FIFO 
            // topic. 
            SubscribeResponse subscribeResponse = 
 snsClient.subscribe(subscribeRequest); 
            System.out.println("The queue [" + queue.queueARN + "] subscribed to 
the topic [" + topicARN + "]");
            queue.subscriptionARN = subscribeResponse.subscriptionArn(); 
        }); 
    }
```

```
 public static void publishPriceUpdate(String topicArn, String payload, String 
 groupId) { 
        try { 
            // Create and publish a message that updates the wholesale price. 
            String subject = "Price Update"; 
           String dedupId = UUID.randomUUID().toString();
            String attributeName = "business"; 
            String attributeValue = "wholesale"; 
            MessageAttributeValue msgAttValue = MessageAttributeValue.builder() 
                     .dataType("String") 
                     .stringValue(attributeValue) 
                    .build();
            Map<String, MessageAttributeValue> attributes = new HashMap<>(); 
            attributes.put(attributeName, msgAttValue); 
            PublishRequest pubRequest = PublishRequest.builder() 
                     .topicArn(topicArn) 
                     .subject(subject) 
                     .message(payload) 
                     .messageGroupId(groupId) 
                     .messageDeduplicationId(dedupId) 
                     .messageAttributes(attributes) 
                     .build(); 
            final PublishResponse response = snsClient.publish(pubRequest); 
            System.out.println(response.messageId()); 
           System.out.println(response.sequenceNumber());
            System.out.println("Message was published to " + topicArn); 
        } catch (SnsException e) { 
            System.err.println(e.awsErrorDetails().errorMessage()); 
            System.exit(1); 
        } 
    }
```
- API-Details finden Sie in den folgenden Themen der AWS SDK for Java 2.x-API-Referenz.
	- [CreateTopic](https://docs.aws.amazon.com/goto/SdkForJavaV2/sns-2010-03-31/CreateTopic)
	- [Veröffentlichen](https://docs.aws.amazon.com/goto/SdkForJavaV2/sns-2010-03-31/Publish)

• [Abonnieren](https://docs.aws.amazon.com/goto/SdkForJavaV2/sns-2010-03-31/Subscribe)

## Python

SDK für Python (Boto3)

## **a** Note

Auf gibt es mehr GitHub. Sie sehen das vollständige Beispiel und erfahren, wie Sie das [AWS-Code-Beispiel-Repository](https://github.com/awsdocs/aws-doc-sdk-examples/tree/main/python/example_code/sns#code-examples) einrichten und ausführen.

Erstellen Sie ein Amazon-SNS-FIFO-Thema, abonnieren Sie eine Amazon-SQS-FIFO- und eine Standard-Warteschlange für das Thema und veröffentlichen Sie eine Nachricht zu dem Thema.

```
def usage_demo(): 
     """Shows how to subscribe queues to a FIFO topic.""" 
     print("-" * 88) 
     print("Welcome to the `Subscribe queues to a FIFO topic` demo!") 
     print("-" * 88) 
     sns = boto3.resource("sns") 
     sqs = boto3.resource("sqs") 
     fifo_topic_wrapper = FifoTopicWrapper(sns) 
     sns_wrapper = SnsWrapper(sns) 
     prefix = "sqs-subscribe-demo-" 
    queues = set() subscriptions = set() 
     wholesale_queue = sqs.create_queue( 
         QueueName=prefix + "wholesale.fifo", 
         Attributes={ 
              "MaximumMessageSize": str(4096), 
              "ReceiveMessageWaitTimeSeconds": str(10), 
              "VisibilityTimeout": str(300), 
              "FifoQueue": str(True), 
              "ContentBasedDeduplication": str(True), 
         }, 
\bigcup
```

```
 queues.add(wholesale_queue) 
     print(f"Created FIFO queue with URL: {wholesale_queue.url}.") 
     retail_queue = sqs.create_queue( 
         QueueName=prefix + "retail.fifo", 
         Attributes={ 
             "MaximumMessageSize": str(4096), 
             "ReceiveMessageWaitTimeSeconds": str(10), 
             "VisibilityTimeout": str(300), 
             "FifoQueue": str(True), 
             "ContentBasedDeduplication": str(True), 
         }, 
    \lambda queues.add(retail_queue) 
     print(f"Created FIFO queue with URL: {retail_queue.url}.") 
     analytics_queue = sqs.create_queue(QueueName=prefix + "analytics", 
 Attributes={}) 
     queues.add(analytics_queue) 
     print(f"Created standard queue with URL: {analytics_queue.url}.") 
     topic = fifo_topic_wrapper.create_fifo_topic("price-updates-topic.fifo") 
     print(f"Created FIFO topic: {topic.attributes['TopicArn']}.") 
     for q in queues: 
         fifo_topic_wrapper.add_access_policy(q, topic.attributes["TopicArn"]) 
     print(f"Added access policies for topic: {topic.attributes['TopicArn']}.") 
     for q in queues: 
         sub = fifo_topic_wrapper.subscribe_queue_to_topic( 
             topic, q.attributes["QueueArn"] 
\overline{\phantom{a}} subscriptions.add(sub) 
     print(f"Subscribed queues to topic: {topic.attributes['TopicArn']}.") 
     input("Press Enter to publish a message to the topic.") 
     message_id = fifo_topic_wrapper.publish_price_update( 
         topic, '{"product": 214, "price": 79.99}', "Consumables" 
     ) 
     print(f"Published price update with message ID: {message_id}.")
```

```
 # Clean up the subscriptions, queues, and topic. 
     input("Press Enter to clean up resources.") 
     for s in subscriptions: 
         sns_wrapper.delete_subscription(s) 
     sns_wrapper.delete_topic(topic) 
     for q in queues: 
         fifo_topic_wrapper.delete_queue(q) 
     print(f"Deleted subscriptions, queues, and topic.") 
     print("Thanks for watching!") 
     print("-" * 88)
class FifoTopicWrapper: 
     """Encapsulates Amazon SNS FIFO topic and subscription functions.""" 
     def __init__(self, sns_resource): 
 """ 
         :param sns_resource: A Boto3 Amazon SNS resource. 
 """ 
         self.sns_resource = sns_resource 
     def create_fifo_topic(self, topic_name): 
 """ 
         Create a FIFO topic. 
         Topic names must be made up of only uppercase and lowercase ASCII 
  letters, 
         numbers, underscores, and hyphens, and must be between 1 and 256 
  characters long. 
         For a FIFO topic, the name must end with the .fifo suffix. 
         :param topic_name: The name for the topic. 
         :return: The new topic. 
         """ 
         try: 
             topic = self.sns_resource.create_topic( 
                 Name=topic_name, 
                 Attributes={ 
                      "FifoTopic": str(True),
```

```
 "ContentBasedDeduplication": str(False), 
              }, 
) logger.info("Created FIFO topic with name=%s.", topic_name) 
           return topic 
       except ClientError as error: 
           logger.exception("Couldn't create topic with name=%s!", topic_name) 
           raise error 
    @staticmethod 
    def add_access_policy(queue, topic_arn): 
 """ 
       Add the necessary access policy to a queue, so 
       it can receive messages from a topic. 
        :param queue: The queue resource. 
        :param topic_arn: The ARN of the topic. 
        :return: None. 
       """ 
       try: 
           queue.set_attributes( 
              Attributes={ 
                  "Policy": json.dumps( 
 { 
                         "Version": "2012-10-17", 
                         "Statement": [ 
\{ "Sid": "test-sid", 
                                "Effect": "Allow", 
                                "Principal": {"AWS": "*"}, 
                                "Action": "SQS:SendMessage", 
                                "Resource": queue.attributes["QueueArn"], 
                                "Condition": { 
                                    "ArnLike": {"aws:SourceArn": topic_arn} 
 }, 
 } 
\sim 1, \sim 1, \sim 1, \sim } 
) } 
) logger.info("Added trust policy to the queue.") 
       except ClientError as error:
```

```
 logger.exception("Couldn't add trust policy to the queue!") 
             raise error 
     @staticmethod 
     def subscribe_queue_to_topic(topic, queue_arn): 
 """ 
         Subscribe a queue to a topic. 
         :param topic: The topic resource. 
         :param queue_arn: The ARN of the queue. 
         :return: The subscription resource. 
         """ 
         try: 
             subscription = topic.subscribe( 
                  Protocol="sqs", 
                  Endpoint=queue_arn, 
) logger.info("The queue is subscribed to the topic.") 
             return subscription 
         except ClientError as error: 
             logger.exception("Couldn't subscribe queue to topic!") 
             raise error 
     @staticmethod 
     def publish_price_update(topic, payload, group_id): 
        "" "
         Compose and publish a message that updates the wholesale price. 
         :param topic: The topic to publish to. 
         :param payload: The message to publish. 
         :param group_id: The group ID for the message. 
         :return: The ID of the message. 
        ^{\mathrm{m}} ""
         try: 
             att_dict = {"business": {"DataType": "String", "StringValue": 
 "wholesale"}} 
            dedup_id = <math>uuid.uuid( ) response = topic.publish( 
                  Subject="Price Update", 
                  Message=payload, 
                 MessageAttributes=att dict,
                  MessageGroupId=group_id,
```

```
 MessageDeduplicationId=str(dedup_id), 
) message_id = response["MessageId"] 
             logger.info("Published message to topic %s.", topic.arn) 
         except ClientError as error: 
             logger.exception("Couldn't publish message to topic %s.", topic.arn) 
             raise error 
        return message_id 
    @staticmethod 
     def delete_queue(queue): 
 """ 
        Removes an SQS queue. When run against an AWS account, it can take up to 
         60 seconds before the queue is actually deleted. 
         :param queue: The queue to delete. 
         :return: None 
 """ 
        try: 
             queue.delete() 
             logger.info("Deleted queue with URL=%s.", queue.url) 
         except ClientError as error: 
             logger.exception("Couldn't delete queue with URL=%s!", queue.url) 
             raise error
```
- Weitere API-Informationen finden Sie in den folgenden Themen der API-Referenz zum AWS-SDK für Python (Boto3).
	- [CreateTopic](https://docs.aws.amazon.com/goto/boto3/sns-2010-03-31/CreateTopic)
	- [Veröffentlichen](https://docs.aws.amazon.com/goto/boto3/sns-2010-03-31/Publish)
	- [Abonnieren](https://docs.aws.amazon.com/goto/boto3/sns-2010-03-31/Subscribe)

## SAP ABAP

## SDK für SAP ABAP

## **a** Note

Auf gibt es mehr GitHub. Sie sehen das vollständige Beispiel und erfahren, wie Sie das [AWS-Code-Beispiel-Repository](https://github.com/awsdocs/aws-doc-sdk-examples/tree/main/sap-abap/services/sns#code-examples) einrichten und ausführen.

Erstellen Sie ein FIFO-Thema, abonnieren Sie eine Amazon-SQS-FIFO-Warteschlange für das Thema und veröffentlichen Sie eine Nachricht zu einem Amazon-SNS-Thema.

```
 " Creates a FIFO topic. " 
     DATA lt_tpc_attributes TYPE /aws1/
cl_snstopicattrsmap_w=>tt_topicattributesmap. 
     DATA ls_tpc_attributes TYPE /aws1/
cl_snstopicattrsmap_w=>ts_topicattributesmap_maprow. 
     ls_tpc_attributes-key = 'FifoTopic'. 
     ls_tpc_attributes-value = NEW /aws1/cl_snstopicattrsmap_w( iv_value = 
  'true' ). 
     INSERT ls_tpc_attributes INTO TABLE lt_tpc_attributes. 
     TRY. 
         DATA(lo_create_result) = lo_sns->createtopic( 
                 iv_name = iv_topic_name 
                 it_attributes = lt_tpc_attributes 
         ). 
         DATA(lv_topic_arn) = lo_create_result->get_topicarn( ). 
        ov\_topic\_arn = l v\_topic\_arn.
 ov_topic_arn is returned for testing purposes. " 
         MESSAGE 'FIFO topic created' TYPE 'I'. 
       CATCH /aws1/cx_snstopiclimitexcdex. 
         MESSAGE 'Unable to create more topics. You have reached the maximum 
  number of topics allowed.' TYPE 'E'. 
     ENDTRY. 
     " Subscribes an endpoint to an Amazon Simple Notification Service (Amazon 
 SNS) topic. " 
     " Only Amazon Simple Queue Service (Amazon SQS) FIFO queues can be subscribed 
 to an SNS FIFO topic. "
```

```
 TRY. 
        DATA(lo subscribe result) = lo sns->subscribe(
               iv topicarn = lv topic arn
                iv_protocol = 'sqs' 
               iv_endpoint = iv_queue_arn
            ). 
         DATA(lv_subscription_arn) = lo_subscribe_result->get_subscriptionarn( ). 
        ov\_subscription\_arn = 1v\_subscription\_arn.ov subscription arn is returned for testing purposes. "
         MESSAGE 'SQS queue was subscribed to SNS topic.' TYPE 'I'. 
       CATCH /aws1/cx_snsnotfoundexception. 
         MESSAGE 'Topic does not exist.' TYPE 'E'. 
       CATCH /aws1/cx_snssubscriptionlmte00. 
         MESSAGE 'Unable to create subscriptions. You have reached the maximum 
  number of subscriptions allowed.' TYPE 'E'. 
     ENDTRY. 
     " Publish message to SNS topic. " 
     TRY. 
         DATA lt_msg_attributes TYPE /aws1/
cl snsmessageattrvalue=>tt messageattributemap.
         DATA ls_msg_attributes TYPE /aws1/
cl_snsmessageattrvalue=>ts_messageattributemap_maprow. 
         ls_msg_attributes-key = 'Importance'. 
        ls msg_attributes-value = NEW /aws1/cl_snsmessageattrvalue( iv datatype =
  'String' iv_stringvalue = 'High' ). 
         INSERT ls_msg_attributes INTO TABLE lt_msg_attributes. 
         DATA(lo_result) = lo_sns->publish( 
              iv_topicarn = lv_topic_arn 
              iv_message = 'The price of your mobile plan has been increased from 
  $19 to $23' 
              iv_subject = 'Changes to mobile plan' 
              iv_messagegroupid = 'Update-2' 
              iv_messagededuplicationid = 'Update-2.1' 
             it messageattributes = lt msg_attributes
       ). 
         ov_message_id = lo_result->get_messageid( ). " 
 ov_message_id is returned for testing purposes. " 
         MESSAGE 'Message was published to SNS topic.' TYPE 'I'. 
       CATCH /aws1/cx_snsnotfoundexception. 
         MESSAGE 'Topic does not exist.' TYPE 'E'. 
     ENDTRY.
```
- Weitere API-Informationen finden Sie in den folgenden Themen der API-Referenz zum AWS SDK für SAP ABAP.
	- [CreateTopic](https://docs.aws.amazon.com/sdk-for-sap-abap/v1/api/latest/index.html)
	- [Veröffentlichen](https://docs.aws.amazon.com/sdk-for-sap-abap/v1/api/latest/index.html)
	- [Abonnieren](https://docs.aws.amazon.com/sdk-for-sap-abap/v1/api/latest/index.html)

<span id="page-7481-0"></span>Veröffentlichen von SMS-Nachrichten in einem Amazon-SNS-Thema mit einem AWS-SDK

Wie das aussehen kann, sehen Sie am nachfolgenden Beispielcode:

- Erstellen Sie ein Amazon-SNS-Thema.
- Verknüpfen Sie Telefonnummern mit dem Thema.
- Veröffentlichen Sie SMS-Nachrichten im Thema, damit alle abonnierten Telefonnummern die Nachricht gleichzeitig empfangen.

### Java

SDK für Java 2.x

### **a** Note

Auf gibt es mehr GitHub. Sie sehen das vollständige Beispiel und erfahren, wie Sie das [AWS-Code-Beispiel-Repository](https://github.com/awsdocs/aws-doc-sdk-examples/tree/main/javav2/example_code/sns#readme) einrichten und ausführen.

Erstellen Sie ein Thema und geben Sie seinen ARN zurück.

```
import software.amazon.awssdk.regions.Region;
import software.amazon.awssdk.services.sns.SnsClient;
import software.amazon.awssdk.services.sns.model.CreateTopicRequest;
import software.amazon.awssdk.services.sns.model.CreateTopicResponse;
import software.amazon.awssdk.services.sns.model.SnsException;
/** 
  * Before running this Java V2 code example, set up your development
```

```
 * environment, including your credentials. 
 * 
  * For more information, see the following documentation topic: 
 * 
  * https://docs.aws.amazon.com/sdk-for-java/latest/developer-guide/get-
started.html 
  */
public class CreateTopic { 
     public static void main(String[] args) { 
         final String usage = """ 
                  Usage: <topicName> 
                  Where: 
                     topicName - The name of the topic to create (for example, 
  mytopic). 
                  """; 
        if (args.length != 1) {
             System.out.println(usage); 
             System.exit(1); 
         } 
        String topicName = args[0];
         System.out.println("Creating a topic with name: " + topicName); 
         SnsClient snsClient = SnsClient.builder() 
                  .region(Region.US_EAST_1) 
                  .build(); 
         String arnVal = createSNSTopic(snsClient, topicName); 
         System.out.println("The topic ARN is" + arnVal); 
         snsClient.close(); 
     } 
    public static String createSNSTopic(SnsClient snsClient, String topicName) {
         CreateTopicResponse result; 
         try { 
             CreateTopicRequest request = CreateTopicRequest.builder() 
                      .name(topicName) 
                      .build(); 
             result = snsClient.createTopic(request); 
             return result.topicArn();
```

```
 } catch (SnsException e) { 
              System.err.println(e.awsErrorDetails().errorMessage()); 
              System.exit(1); 
         } 
         return ""; 
     }
}
```
Abonnieren eines Endpunkts für ein Thema.

```
import software.amazon.awssdk.regions.Region;
import software.amazon.awssdk.services.sns.SnsClient;
import software.amazon.awssdk.services.sns.model.SnsException;
import software.amazon.awssdk.services.sns.model.SubscribeRequest;
import software.amazon.awssdk.services.sns.model.SubscribeResponse;
/** 
  * Before running this Java V2 code example, set up your development 
  * environment, including your credentials. 
 * 
  * For more information, see the following documentation topic: 
 * 
  * https://docs.aws.amazon.com/sdk-for-java/latest/developer-guide/get-
started.html 
  */
public class SubscribeTextSMS { 
     public static void main(String[] args) { 
         final String usage = """ 
                Usage: <topicArn> <phoneNumber>
                 Where: 
                     topicArn - The ARN of the topic to subscribe. 
                     phoneNumber - A mobile phone number that receives 
  notifications (for example, +1XXX5550100). 
                  """; 
         if (args.length < 2) { 
             System.out.println(usage); 
             System.exit(1); 
         }
```

```
 String topicArn = args[0]; 
        String phoneNumber = arg[1];
         SnsClient snsClient = SnsClient.builder() 
                  .region(Region.US_EAST_1) 
                  .build(); 
         subTextSNS(snsClient, topicArn, phoneNumber); 
         snsClient.close(); 
     } 
     public static void subTextSNS(SnsClient snsClient, String topicArn, String 
  phoneNumber) { 
         try { 
              SubscribeRequest request = SubscribeRequest.builder() 
                      .protocol("sms") 
                      .endpoint(phoneNumber) 
                       .returnSubscriptionArn(true) 
                       .topicArn(topicArn) 
                      .build(); 
              SubscribeResponse result = snsClient.subscribe(request); 
              System.out.println("Subscription ARN: " + result.subscriptionArn() + 
  "\n\n Status is " 
                      + result.sdkHttpResponse().statusCode()); 
         } catch (SnsException e) { 
              System.err.println(e.awsErrorDetails().errorMessage()); 
              System.exit(1); 
         } 
     }
}
```
Legen Sie Attribute für die Nachricht fest, z. B. die ID des Senders, den Höchstpreis und seinen Typ. Nachrichtenattribute sind optional.

```
import software.amazon.awssdk.regions.Region;
import software.amazon.awssdk.services.sns.SnsClient;
import software.amazon.awssdk.services.sns.model.SetSmsAttributesRequest;
import software.amazon.awssdk.services.sns.model.SetSmsAttributesResponse;
import software.amazon.awssdk.services.sns.model.SnsException;
import java.util.HashMap;
```

```
/** 
  * Before running this Java V2 code example, set up your development 
  * environment, including your credentials. 
  * 
  * For more information, see the following documentation topic: 
 * 
  * https://docs.aws.amazon.com/sdk-for-java/latest/developer-guide/get-
started.html 
  */
public class SetSMSAttributes { 
     public static void main(String[] args) { 
         HashMap<String, String> attributes = new HashMap<>(1); 
         attributes.put("DefaultSMSType", "Transactional"); 
         attributes.put("UsageReportS3Bucket", "janbucket"); 
         SnsClient snsClient = SnsClient.builder() 
                  .region(Region.US_EAST_1) 
                  .build(); 
         setSNSAttributes(snsClient, attributes); 
         snsClient.close(); 
     } 
     public static void setSNSAttributes(SnsClient snsClient, HashMap<String, 
  String> attributes) { 
         try { 
             SetSmsAttributesRequest request = SetSmsAttributesRequest.builder() 
                      .attributes(attributes) 
                     .buid() SetSmsAttributesResponse result = 
  snsClient.setSMSAttributes(request); 
             System.out.println("Set default Attributes to " + attributes + ". 
  Status was " 
                      + result.sdkHttpResponse().statusCode()); 
         } catch (SnsException e) { 
             System.err.println(e.awsErrorDetails().errorMessage()); 
             System.exit(1); 
         } 
     }
}
```
Veröffentlichen einer Nachricht für ein Thema. Die Nachricht wird an jeden Teilnehmer gesendet.

```
import software.amazon.awssdk.regions.Region;
import software.amazon.awssdk.services.sns.SnsClient;
import software.amazon.awssdk.services.sns.model.PublishRequest;
import software.amazon.awssdk.services.sns.model.PublishResponse;
import software.amazon.awssdk.services.sns.model.SnsException;
/** 
  * Before running this Java V2 code example, set up your development 
  * environment, including your credentials. 
 * 
  * For more information, see the following documentation topic: 
 * 
  * https://docs.aws.amazon.com/sdk-for-java/latest/developer-guide/get-
started.html 
  */
public class PublishTextSMS { 
     public static void main(String[] args) { 
         final String usage = """ 
                Usage: <message> <phoneNumber>
                 Where: 
                     message - The message text to send. 
                     phoneNumber - The mobile phone number to which a message is 
  sent (for example, +1XXX5550100).\s 
                 """; 
        if (args.length != 2) {
             System.out.println(usage); 
             System.exit(1); 
         } 
         String message = args[0]; 
         String phoneNumber = args[1]; 
         SnsClient snsClient = SnsClient.builder() 
                  .region(Region.US_EAST_1) 
                 .build();
         pubTextSMS(snsClient, message, phoneNumber); 
         snsClient.close(); 
     }
```

```
 public static void pubTextSMS(SnsClient snsClient, String message, String 
  phoneNumber) { 
         try { 
              PublishRequest request = PublishRequest.builder() 
                       .message(message) 
                      .phoneNumber(phoneNumber) 
                       .build(); 
              PublishResponse result = snsClient.publish(request); 
              System.out 
                       .println(result.messageId() + " Message sent. Status was " + 
  result.sdkHttpResponse().statusCode()); 
         } catch (SnsException e) { 
              System.err.println(e.awsErrorDetails().errorMessage()); 
              System.exit(1); 
         } 
     }
}
```
<span id="page-7487-0"></span>Veröffentlichen von großen Nachricht an Amazon SNS mit Amazon S3 mithilfe eines AWS-SDKs

Das folgende Code-Beispiel zeigt, wie man mit Amazon S3 eine große Nachricht an Amazon SNS veröffentlicht, um die Nachrichtennutzlast zu speichern.

Java

SDK für Java 1.x

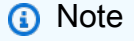

Auf gibt es mehr GitHub. Sie sehen das vollständige Beispiel und erfahren, wie Sie das [AWS-Code-Beispiel-Repository](https://github.com/awsdocs/aws-doc-sdk-examples/tree/main/java/example_code/sns#code-examples) einrichten und ausführen.

Um eine große Nachricht zu veröffentlichen, verwenden Sie die Amazon SNS Extended Client Library für Java. Die Nachricht, die Sie senden, verweist auf ein Amazon S3-Objekt, das den tatsächlichen Nachrichteninhalt enthält.
import com.amazon.sqs.javamessaging.AmazonSQSExtendedClient; import com.amazon.sqs.javamessaging.ExtendedClientConfiguration; import com.amazonaws.regions.Region; import com.amazonaws.regions.Regions; import com.amazonaws.services.s3.AmazonS3; import com.amazonaws.services.s3.AmazonS3ClientBuilder; import com.amazonaws.services.sns.AmazonSNS; import com.amazonaws.services.sns.AmazonSNSClientBuilder; import com.amazonaws.services.sns.model.CreateTopicRequest; import com.amazonaws.services.sns.model.PublishRequest; import com.amazonaws.services.sns.model.SetSubscriptionAttributesRequest; import com.amazonaws.services.sns.util.Topics; import com.amazonaws.services.sqs.AmazonSQS; import com.amazonaws.services.sqs.AmazonSQSClientBuilder; import com.amazonaws.services.sqs.model.CreateQueueRequest; import com.amazonaws.services.sqs.model.ReceiveMessageResult; import software.amazon.sns.AmazonSNSExtendedClient; import software.amazon.sns.SNSExtendedClientConfiguration; public class Example { public static void main(String[] args) { final String BUCKET\_NAME = "extended-client-bucket"; final String TOPIC\_NAME = "extended-client-topic"; final String QUEUE\_NAME = "extended-client-queue"; final Regions region = Regions.DEFAULT\_REGION; // Message threshold controls the maximum message size that will be allowed to // be published // through SNS using the extended client. Payload of messages exceeding this // value will be stored in // S3. The default value of this parameter is 256 KB which is the maximum // message size in SNS (and SQS). final int EXTENDED\_STORAGE\_MESSAGE\_SIZE\_THRESHOLD = 32; // Initialize SNS, SQS and S3 clients final AmazonSNS snsClient = AmazonSNSClientBuilder.standard().withRegion(region).build(); final AmazonSQS sqsClient = AmazonSQSClientBuilder.standard().withRegion(region).build();

 final AmazonS3 s3Client = AmazonS3ClientBuilder.standard().withRegion(region).build(); // Create bucket, topic, queue and subscription s3Client.createBucket(BUCKET\_NAME); final String topicArn = snsClient.createTopic( new CreateTopicRequest().withName(TOPIC\_NAME)).getTopicArn(); final String queueUrl = sqsClient.createQueue( new CreateQueueRequest().withQueueName(QUEUE\_NAME)).getQueueUrl(); final String subscriptionArn = Topics.subscribeQueue( snsClient, sqsClient, topicArn, queueUrl); // To read message content stored in S3 transparently through SQS extended // client, // set the RawMessageDelivery subscription attribute to TRUE final SetSubscriptionAttributesRequest subscriptionAttributesRequest = new SetSubscriptionAttributesRequest(); subscriptionAttributesRequest.setSubscriptionArn(subscriptionArn); subscriptionAttributesRequest.setAttributeName("RawMessageDelivery"); subscriptionAttributesRequest.setAttributeValue("TRUE"); snsClient.setSubscriptionAttributes(subscriptionAttributesRequest); // Initialize SNS extended client // PayloadSizeThreshold triggers message content storage in S3 when the // threshold is exceeded // To store all messages content in S3, use AlwaysThroughS3 flag final SNSExtendedClientConfiguration snsExtendedClientConfiguration = new SNSExtendedClientConfiguration() .withPayloadSupportEnabled(s3Client, BUCKET\_NAME) .withPayloadSizeThreshold(EXTENDED\_STORAGE\_MESSAGE\_SIZE\_THRESHOLD); final AmazonSNSExtendedClient snsExtendedClient = new AmazonSNSExtendedClient(snsClient, snsExtendedClientConfiguration); // Publish message via SNS with storage in S3

```
 final String message = "This message is stored in S3 as it 
  exceeds the threshold of 32 bytes set above."; 
                  snsExtendedClient.publish(topicArn, message); 
                 // Initialize SQS extended client 
                 final ExtendedClientConfiguration sqsExtendedClientConfiguration 
  = new ExtendedClientConfiguration() 
                                   .withPayloadSupportEnabled(s3Client, 
  BUCKET_NAME); 
                  final AmazonSQSExtendedClient sqsExtendedClient = new 
  AmazonSQSExtendedClient(sqsClient, 
                                   sqsExtendedClientConfiguration); 
                 // Read the message from the queue 
                  final ReceiveMessageResult result = 
  sqsExtendedClient.receiveMessage(queueUrl); 
                  System.out.println("Received message is " + 
 result.getMessages().get(0).getBody()); 
         }
}
```
Veröffentlichen von Amazon SNS-Nachrichten in Amazon SQS-Warteschlangen mithilfe eines AWS-SDKs

Die folgenden Code-Beispiele veranschaulichen Folgendes:

- Erstellen Sie ein Thema (FIFO oder Nicht-FIFO).
- Abonnieren Sie mehrere Warteschlangen für das Thema mit der Option, einen Filter anzuwenden.
- Veröffentlichen Sie eine Nachricht im Thema.
- Fragen Sie die Warteschlangen nach empfangenen Nachrichten ab.

#### .NET

## AWS SDK for .NET

# **a** Note

Auf gibt es mehr GitHub. Sie sehen das vollständige Beispiel und erfahren, wie Sie das [AWS-Code-Beispiel-Repository](https://github.com/awsdocs/aws-doc-sdk-examples/tree/main/dotnetv3/cross-service/TopicsAndQueues#code-examples) einrichten und ausführen.

Führen Sie ein interaktives Szenario an einer Eingabeaufforderung aus.

```
/// <summary>
/// Console application to run a workflow scenario for topics and queues.
/// </summary>
public static class TopicsAndQueues
{ 
     private static bool _useFifoTopic = false; 
     private static bool _useContentBasedDeduplication = false; 
     private static string _topicName = null!; 
     private static string _topicArn = null!; 
     private static readonly int _queueCount = 2; 
     private static readonly string[] _queueUrls = new string[_queueCount]; 
     private static readonly string[] _subscriptionArns = new string[_queueCount]; 
     private static readonly string[] _tones = { "cheerful", "funny", "serious", 
  "sincere" }; 
     public static SNSWrapper SnsWrapper { get; set; } = null!; 
     public static SQSWrapper SqsWrapper { get; set; } = null!; 
     public static bool UseConsole { get; set; } = true; 
     static async Task Main(string[] args) 
     { 
         // Set up dependency injection for Amazon EventBridge. 
         using var host = Host.CreateDefaultBuilder(args) 
              .ConfigureLogging(logging => 
                  logging.AddFilter("System", LogLevel.Debug) 
                      .AddFilter<DebugLoggerProvider>("Microsoft", 
  LogLevel.Information) 
                      .AddFilter<ConsoleLoggerProvider>("Microsoft", 
  LogLevel.Trace)) 
              .ConfigureServices((_, services) => 
                  services.AddAWSService<IAmazonSQS>() 
                      .AddAWSService<IAmazonSimpleNotificationService>()
```

```
 .AddTransient<SNSWrapper>() 
                     .AddTransient<SQSWrapper>() 
) .Build(); 
         ServicesSetup(host); 
         PrintDescription(); 
         await RunScenario(); 
    } 
    /// <summary> 
    /// Populate the services for use within the console application. 
    /// </summary> 
    /// <param name="host">The services host.</param> 
    private static void ServicesSetup(IHost host) 
     { 
        SnsWrapper = host.Services.GetRequiredService<SNSWrapper>(); 
        SqsWrapper = host.Services.GetRequiredService<SQSWrapper>(); 
    } 
    /// <summary> 
    /// Run the scenario for working with topics and queues. 
    /// </summary> 
   /// <returns>True if successful.</returns>
    public static async Task<bool> RunScenario() 
     { 
        try 
         { 
             await SetupTopic(); 
             await SetupQueues(); 
             await PublishMessages(); 
             foreach (var queueUrl in _queueUrls) 
\{\hspace{.1cm} \}var messages = await PollForMessages(queueUrl);
                 if (messages.Any()) 
\overline{a} await DeleteMessages(queueUrl, messages); 
 } 
 }
```

```
 await CleanupResources(); 
                Console.WriteLine("Messaging with topics and queues workflow is 
 complete."); 
               return true; 
          } 
          catch (Exception ex) 
          { 
                Console.WriteLine(new string('-', 80)); 
                Console.WriteLine($"There was a problem running the scenario: 
 {ex.Message}"); 
                await CleanupResources(); 
                Console.WriteLine(new string('-', 80)); 
                return false; 
          } 
     } 
    /// <summary> 
    /// Print a description for the tasks in the workflow. 
    /// </summary> 
   /// <returns>Async task.</returns>
     private static void PrintDescription() 
     { 
          Console.WriteLine(new string('-', 80)); 
          Console.WriteLine($"Welcome to messaging with topics and queues."); 
          Console.WriteLine(new string('-', 80)); 
          Console.WriteLine($"In this workflow, you will create an SNS topic and 
 subscribe {_queueCount} SQS queues to the topic." + 
                                   $"\r\nYou can select from several options for 
 configuring the topic and the subscriptions for the 2 queues." + 
                                   $"\r\nYou can then post to the topic and see the 
results in the queues.\r \n\cdot \r \n\cdot Console.WriteLine(new string('-', 80)); 
     } 
    /// <summary> 
    /// Set up the SNS topic to be used with the queues. 
    /// </summary> 
    /// <returns>Async task.</returns>
     private static async Task<string> SetupTopic() 
     { 
          Console.WriteLine(new string('-', 80));
```

```
 Console.WriteLine($"SNS topics can be configured as FIFO (First-In-First-
Out)." + 
                            $"\r\nFIFO topics deliver messages in order and support 
  deduplication and message filtering." + 
                            $"\r\nYou can then post to the topic and see the 
 results in the queues.\r \n\cdot \r \n\cdot;
         _useFifoTopic = GetYesNoResponse("Would you like to work with FIFO 
  topics?"); 
         if (_useFifoTopic) 
         { 
             Console.WriteLine(new string('-', 80)); 
             _topicName = GetUserResponse("Enter a name for your SNS topic: ", 
  "example-topic"); 
             Console.WriteLine( 
                  "Because you have selected a FIFO topic, '.fifo' must be appended 
 to the topic name.\r \n\cdot \r \cdot);
             Console.WriteLine(new string('-', 80)); 
             Console.WriteLine($"Because you have chosen a FIFO topic, 
  deduplication is supported." + 
                                 $"\r\nDeduplication IDs are either set in the 
  message or automatically generated " + 
                                 $"\r\nfrom content using a hash function.\r\n" + 
                                 $"\r\nIf a message is successfully published to an 
  SNS FIFO topic, any message " + 
                                 $"\r\npublished and determined to have the same 
  deduplication ID, " + 
                                 $"\r\nwithin the five-minute deduplication 
 interval, is accepted but not delivered.\ln" +
                                 $"\r\nFor more information about deduplication, " + 
                                 $"\r\nsee https://docs.aws.amazon.com/sns/latest/
dg/fifo-message-dedup.html."); 
             _useContentBasedDeduplication = GetYesNoResponse("Use content-based 
  deduplication instead of entering a deduplication ID?"); 
             Console.WriteLine(new string('-', 80)); 
         } 
         _topicArn = await SnsWrapper.CreateTopicWithName(_topicName, 
  _useFifoTopic, _useContentBasedDeduplication); 
         Console.WriteLine($"Your new topic with the name {_topicName}" +
```

```
 $"\r\nand Amazon Resource Name (ARN) {_topicArn}" + 
                           $"\r\nhas been created.\r\n"); 
        Console.WriteLine(new string('-', 80)); 
        return _topicArn; 
    } 
    /// <summary> 
    /// Set up the queues. 
    /// </summary> 
   /// <returns>Async task.</returns>
    private static async Task SetupQueues() 
    { 
        Console.WriteLine(new string('-', 80)); 
         Console.WriteLine($"Now you will create {_queueCount} Amazon Simple Queue 
 Service (Amazon SQS) queues to subscribe to the topic."); 
        // Repeat this section for each queue. 
       for (int i = 0; i < _queueCount; i^{++})
       \{ var queueName = GetUserResponse("Enter a name for an Amazon SQS 
 queue: ", $"example-queue-{i}"); 
             if (_useFifoTopic) 
\{\hspace{.1cm} \} // Only explain this once. 
                if (i == 0)\overline{a} Console.WriteLine( 
                         "Because you have selected a FIFO topic, '.fifo' must be 
 appended to the queue name."); 
 } 
                var queueUrl = await SqsWrapper.CreateQueueWithName(queueName,
 _useFifoTopic); 
                _queueUrls[i] = queueUrl;
                 Console.WriteLine($"Your new queue with the name {queueName}" + 
                                    $"\r\nand queue URL {queueUrl}" + 
                                    $"\r\nhas been created.\r\n"); 
                if (i == 0)\overline{a} Console.WriteLine(
```

```
 $"The queue URL is used to retrieve the queue ARN,\r\n" + 
                         $"which is used to create a subscription."); 
                     Console.WriteLine(new string('-', 80)); 
 } 
                 var queueArn = await SqsWrapper.GetQueueArnByUrl(queueUrl); 
                if (i == 0)\overline{a} Console.WriteLine( 
                         $"An AWS Identity and Access Management (IAM) policy must 
be attached to an SQS queue, enabling it to receive\r\n" +
                         $"messages from an SNS topic"); 
 } 
                 await SqsWrapper.SetQueuePolicyForTopic(queueArn, _topicArn, 
 queueUrl); 
                 await SetupFilters(i, queueArn, queueName); 
             } 
        } 
        Console.WriteLine(new string('-', 80)); 
    } 
    /// <summary> 
    /// Set up filters with user options for a queue. 
    /// </summary> 
    /// <param name="queueCount">The number of this queue.</param> 
    /// <param name="queueArn">The ARN of the queue.</param> 
    /// <param name="queueName">The name of the queue.</param> 
   /// <returns>Async Task.</returns>
    public static async Task SetupFilters(int queueCount, string queueArn, string 
 queueName) 
     { 
        if (_useFifoTopic) 
         { 
             Console.WriteLine(new string('-', 80)); 
             // Only explain this once. 
            if (queueCount == 0)
\{\hspace{.1cm} \} Console.WriteLine( 
                     "Subscriptions to a FIFO topic can have filters." +
```

```
 "If you add a filter to this subscription, then only the 
  filtered messages " + 
                      "will be received in the queue."); 
                 Console.WriteLine( 
                      "For information about message filtering, " + 
                      "see https://docs.aws.amazon.com/sns/latest/dg/sns-message-
filtering.html"); 
                 Console.WriteLine( 
                      "For this example, you can filter messages by a" + 
                      "TONE attribute."); 
 } 
             var useFilter = GetYesNoResponse($"Filter messages for {queueName}'s 
  subscription to the topic?"); 
             string? filterPolicy = null; 
             if (useFilter) 
\{\hspace{.1cm} \} filterPolicy = CreateFilterPolicy(); 
 } 
             var subscriptionArn = await 
  SnsWrapper.SubscribeTopicWithFilter(_topicArn, filterPolicy, 
                  queueArn); 
             _subscriptionArns[queueCount] = subscriptionArn; 
             Console.WriteLine( 
                  $"The queue {queueName} has been subscribed to the topic 
  {_topicName} " + 
                  $"with the subscription ARN {subscriptionArn}"); 
             Console.WriteLine(new string('-', 80)); 
         } 
     } 
     /// <summary> 
     /// Use user input to create a filter policy for a subscription. 
     /// </summary> 
    /// <returns>The serialized filter policy.</returns>
     public static string CreateFilterPolicy() 
     { 
         Console.WriteLine(new string('-', 80)); 
         Console.WriteLine( 
             $"You can filter messages by one or more of the following" +
```

```
 $"TONE attributes."); 
        List<string> filterSelections = new List<string>();
         var selectionNumber = 0; 
         do 
         { 
             Console.WriteLine( 
                  $"Enter a number to add a TONE filter, or enter 0 to stop adding 
  filters."); 
            for (int i = 0; i < _tones. Length; i++)\{\hspace{.1cm} \}Console.WriteLine(\sqrt{s''t_i + 1}. {_tones[i]}");
 } 
             var selection = GetUserResponse("", filterSelections.Any() ? "0" : 
  "1"); 
             int.TryParse(selection, out selectionNumber); 
             if (selectionNumber > 0 && !
filterSelections.Contains(_tones[selectionNumber - 1])) 
\{\hspace{.1cm} \} filterSelections.Add(_tones[selectionNumber - 1]); 
 } 
         } while (selectionNumber != 0); 
         var filters = new Dictionary<string, List<string>> 
         { 
             { "tone", filterSelections } 
         }; 
         string filterPolicy = JsonSerializer.Serialize(filters); 
         return filterPolicy; 
     } 
     /// <summary> 
     /// Publish messages using user settings. 
     /// </summary> 
    /// <returns>Async task.</returns>
     public static async Task PublishMessages() 
     { 
         Console.WriteLine("Now we can publish messages."); 
         var keepSendingMessages = true; 
        string? deduplicationId = null;
         string? toneAttribute = null;
```

```
 while (keepSendingMessages) 
        { 
            Console.WriteLine(); 
            var message = GetUserResponse("Enter a message to publish.", "This is 
 a sample message"); 
            if (_useFifoTopic) 
\{\hspace{.1cm} \} Console.WriteLine("Because you are using a FIFO topic, you must 
 set a message group ID." + 
                                   "\r\nAll messages within the same group will be 
 received in the order " + 
                                   "they were published."); 
                Console.WriteLine(); 
                 var messageGroupId = GetUserResponse("Enter a message group ID 
 for this message:", "1"); 
                if (!_useContentBasedDeduplication) 
\overline{a} Console.WriteLine("Because you are not using content-based 
 deduplication, " + 
                                       "you must enter a deduplication ID."); 
                    Console.WriteLine("Enter a deduplication ID for this 
 message."); 
                    deduplicationId = GetUserResponse("Enter a deduplication ID 
 for this message.", "1"); 
 } 
                if (GetYesNoResponse("Add an attribute to this message?")) 
\overline{a} Console.WriteLine("Enter a number for an attribute."); 
                   for (int i = 0; i < _tones. Length; i++)\{Console.WriteLine(\sqrt{s''t_i + 1}. {_tones[i]}");
1999 1999 1999 1999 1999
                     var selection = GetUserResponse("", "1"); 
                     int.TryParse(selection, out var selectionNumber); 
                     if (selectionNumber > 0 && selectionNumber < _tones.Length) 
\{ toneAttribute = _tones[selectionNumber - 1];
```

```
1999 1999 1999 1999 1999
 } 
                 var messageID = await SnsWrapper.PublishToTopicWithAttribute( 
                     _topicArn, message, "tone", toneAttribute, deduplicationId, 
 messageGroupId); 
                 Console.WriteLine($"Message published with id {messageID}."); 
 } 
             keepSendingMessages = GetYesNoResponse("Send another message?", 
 false); 
         } 
    } 
    /// <summary> 
    /// Poll for the published messages to see the results of the user's choices. 
    /// </summary> 
   /// <returns>Async task.</returns>
    public static async Task<List<Message>> PollForMessages(string queueUrl) 
    { 
         Console.WriteLine(new string('-', 80)); 
         Console.WriteLine($"Now the SQS queue at {queueUrl} will be polled to 
 retrieve the messages." + 
                            "\r\nPress any key to continue."); 
         if (UseConsole) 
         { 
             Console.ReadLine(); 
         } 
         var moreMessages = true; 
         var messages = new List<Message>(); 
         while (moreMessages) 
         { 
             var newMessages = await SqsWrapper.ReceiveMessagesByUrl(queueUrl, 
 10); 
             moreMessages = newMessages.Any(); 
             if (moreMessages) 
\{\hspace{.1cm} \} messages.AddRange(newMessages); 
 } 
         }
```

```
 Console.WriteLine($"{messages.Count} message(s) were received by the 
 queue at {queueUrl}."); 
         foreach (var message in messages) 
         { 
             Console.WriteLine("\tMessage:" + 
                                 $"\n\t{message.Body}"); 
         } 
         Console.WriteLine(new string('-', 80)); 
         return messages; 
     } 
    /// <summary> 
     /// Delete the message using handles in a batch. 
    /// </summary> 
   /// <returns>Async task.</returns>
     public static async Task DeleteMessages(string queueUrl, List<Message> 
 messages) 
     { 
         Console.WriteLine(new string('-', 80)); 
         Console.WriteLine("Now we can delete the messages in this queue in a 
 batch."); 
         await SqsWrapper.DeleteMessageBatchByUrl(queueUrl, messages); 
         Console.WriteLine(new string('-', 80)); 
     } 
    /// <summary> 
    /// Clean up the resources from the scenario. 
    /// </summary> 
   /// <returns>Async task.</returns>
     private static async Task CleanupResources() 
     { 
         Console.WriteLine(new string('-', 80)); 
         Console.WriteLine($"Clean up resources."); 
         try 
         { 
             foreach (var queueUrl in _queueUrls) 
\{\hspace{.1cm} \} if (!string.IsNullOrEmpty(queueUrl)) 
\overline{a} var deleteQueue = 
                          GetYesNoResponse($"Delete queue with url {queueUrl}?");
```

```
 if (deleteQueue) 
\{ await SqsWrapper.DeleteQueueByUrl(queueUrl); 
1999 1999 1999 1999 1999
 } 
 } 
            foreach (var subscriptionArn in _subscriptionArns) 
\{\hspace{.1cm} \} if (!string.IsNullOrEmpty(subscriptionArn)) 
\overline{a} await SnsWrapper.UnsubscribeByArn(subscriptionArn); 
 } 
 } 
            var deleteTopic = GetYesNoResponse($"Delete topic {_topicName}?"); 
            if (deleteTopic) 
\{\hspace{.1cm} \} await SnsWrapper.DeleteTopicByArn(_topicArn); 
 } 
        } 
        catch (Exception ex) 
        { 
            Console.WriteLine($"Unable to clean up resources. Here's why: 
  {ex.Message}."); 
        } 
        Console.WriteLine(new string('-', 80)); 
    } 
    /// <summary> 
   /// Helper method to get a yes or no response from the user.
    /// </summary> 
    /// <param name="question">The question string to print on the console.</
param> 
    /// <param name="defaultAnswer">Optional default answer to use.</param> 
   /// <returns>True if the user responds with a yes.</returns>
    private static bool GetYesNoResponse(string question, bool defaultAnswer = 
 true) 
    { 
        if (UseConsole) 
        { 
            Console.WriteLine(question); 
            var ynResponse = Console.ReadLine();
```

```
 var response = ynResponse != null && 
                              ynResponse.Equals("y", 
                                  StringComparison.InvariantCultureIgnoreCase); 
             return response; 
         } 
         // If not using the console, use the default. 
         return defaultAnswer; 
     } 
     /// <summary> 
     /// Helper method to get a string response from the user through the console. 
     /// </summary> 
     /// <param name="question">The question string to print on the console.</
param> 
     /// <param name="defaultAnswer">Optional default answer to use.</param> 
    // <returns>True if the user responds with a yes. </returns>
     private static string GetUserResponse(string question, string defaultAnswer) 
     { 
         if (UseConsole) 
         { 
             var response = ""; 
             while (string.IsNullOrEmpty(response)) 
\{\hspace{.1cm} \} Console.WriteLine(question); 
                  response = Console.ReadLine(); 
 } 
             return response; 
         } 
         // If not using the console, use the default. 
         return defaultAnswer; 
     }
}
```
Erstellen Sie eine Klasse, die Amazon–SQS-Operationen einschließt.

```
/// <summary>
/// Wrapper for Amazon Simple Queue Service (SQS) operations.
/// </summary>
public class SQSWrapper
{ 
     private readonly IAmazonSQS _amazonSQSClient;
```

```
 /// <summary> 
     /// Constructor for the Amazon SQS wrapper. 
    /// </summary> 
    /// <param name="amazonSQS">The injected Amazon SQS client.</param> 
    public SQSWrapper(IAmazonSQS amazonSQS) 
     { 
         _amazonSQSClient = amazonSQS; 
     } 
    /// <summary> 
    /// Create a queue with a specific name. 
    /// </summary> 
    /// <param name="queueName">The name for the queue.</param> 
    /// <param name="useFifoQueue">True to use a FIFO queue.</param> 
    /// <returns>The url for the queue.</returns>
     public async Task<string> CreateQueueWithName(string queueName, bool 
 useFifoQueue) 
     { 
        int maxMessage = 256 * 1024;
         var queueAttributes = new Dictionary<string, string> 
         { 
\{\hspace{.1cm} \} QueueAttributeName.MaximumMessageSize, 
                 maxMessage.ToString() 
 } 
         }; 
         var createQueueRequest = new CreateQueueRequest() 
         { 
            QueueName = queueName,
             Attributes = queueAttributes 
         }; 
         if (useFifoQueue) 
         { 
             // Update the name if it is not correct for a FIFO queue. 
             if (!queueName.EndsWith(".fifo")) 
\{\hspace{.1cm} \} createQueueRequest.QueueName = queueName + ".fifo"; 
 } 
             // Add an attribute for a FIFO queue. 
             createQueueRequest.Attributes.Add(
```

```
 QueueAttributeName.FifoQueue, "true"); 
         } 
         var createResponse = await _amazonSQSClient.CreateQueueAsync( 
             new CreateQueueRequest() 
\{\hspace{.1cm} \} QueueName = queueName 
             }); 
         return createResponse.QueueUrl; 
     } 
    /// <summary> 
     /// Get the ARN for a queue from its URL. 
    /// </summary> 
     /// <param name="queueUrl">The URL of the queue.</param> 
    /// <returns>The ARN of the queue.</returns>
     public async Task<string> GetQueueArnByUrl(string queueUrl) 
     { 
         var getAttributesRequest = new GetQueueAttributesRequest() 
         { 
             QueueUrl = queueUrl, 
             AttributeNames = new List<string>() { QueueAttributeName.QueueArn } 
         }; 
         var getAttributesResponse = await 
 _amazonSQSClient.GetQueueAttributesAsync( 
             getAttributesRequest); 
         return getAttributesResponse.QueueARN; 
     } 
    /// <summary> 
    /// Set the policy attribute of a queue for a topic. 
    /// </summary> 
    /// <param name="queueArn">The ARN of the queue.</param> 
    /// <param name="topicArn">The ARN of the topic.</param> 
    /// <param name="queueUrl">The url for the queue.</param> 
    /// <returns>True if successful.</returns>
    public async Task<bool> SetQueuePolicyForTopic(string queueArn, string
 topicArn, string queueUrl) 
     { 
         var queuePolicy = "{" + 
                                   "\"Version\": \"2012-10-17\"," + 
                                   "\"Statement\": [{" +
```

```
 "\"Effect\": \"Allow\"," + 
                                       "\"Principal\": {" + 
                                           $"\"Service\": " + 
                                               "\"sns.amazonaws.com\"" + 
 "}," + 
                                       "\"Action\": \"sqs:SendMessage\"," + 
                                       $"\"Resource\": \"{queueArn}\"," + 
                                        "\"Condition\": {" + 
                                             "\"ArnEquals\": {" + 
                                                  $"\"aws:SourceArn\": 
 \"{topicArn}\"" + 
where \mathbf{u} is the contract of \mathbf{u} in the contract of \mathbf{u} is the contract of \mathbf{u} "}" + 
                                 "}]" + 
 "}"; 
         var attributesResponse = await _amazonSQSClient.SetQueueAttributesAsync( 
             new SetQueueAttributesRequest() 
\{\hspace{.1cm} \}Queuelrl = queuelrl, Attributes = new Dictionary<string, string>() { { "Policy", 
  queuePolicy } } 
             }); 
        return attributesResponse.HttpStatusCode == HttpStatusCode.OK; 
    } 
    /// <summary> 
    /// Receive messages from a queue by its URL. 
    /// </summary> 
    /// <param name="queueUrl">The url of the queue.</param> 
   /// <returns>The list of messages.</returns>
    public async Task<List<Message>> ReceiveMessagesByUrl(string queueUrl, int 
 maxMessages) 
    { 
        // Setting WaitTimeSeconds to non-zero enables long polling. 
        // For information about long polling, see 
        // https://docs.aws.amazon.com/AWSSimpleQueueService/latest/
SQSDeveloperGuide/sqs-short-and-long-polling.html 
         var messageResponse = await _amazonSQSClient.ReceiveMessageAsync( 
             new ReceiveMessageRequest() 
\{\hspace{.1cm} \}Queuelrl = queuelrl, MaxNumberOfMessages = maxMessages, 
                 WaitTimeSeconds = 1 
             });
```

```
 return messageResponse.Messages; 
     } 
    /// <summary> 
    /// Delete a batch of messages from a queue by its url. 
    /// </summary> 
    /// <param name="queueUrl">The url of the queue.</param> 
    /// <returns>True if successful.</returns>
    public async Task<bool> DeleteMessageBatchByUrl(string queueUrl,
 List<Message> messages) 
     { 
         var deleteRequest = new DeleteMessageBatchRequest() 
        \left\{ \right. QueueUrl = queueUrl, 
             Entries = new List<DeleteMessageBatchRequestEntry>() 
         }; 
         foreach (var message in messages) 
         { 
             deleteRequest.Entries.Add(new DeleteMessageBatchRequestEntry() 
\{\hspace{.1cm} \} ReceiptHandle = message.ReceiptHandle, 
                  Id = message.MessageId 
             }); 
         } 
         var deleteResponse = await 
 _amazonSQSClient.DeleteMessageBatchAsync(deleteRequest); 
         return deleteResponse.Failed.Any(); 
     } 
    /// <summary> 
    /// Delete a queue by its URL. 
     /// </summary> 
    /// <param name="queueUrl">The url of the queue.</param> 
   /// <returns>True if successful.</returns>
     public async Task<bool> DeleteQueueByUrl(string queueUrl) 
     { 
         var deleteResponse = await _amazonSQSClient.DeleteQueueAsync( 
             new DeleteQueueRequest() 
\{\hspace{.1cm} \} QueueUrl = queueUrl 
             }); 
         return deleteResponse.HttpStatusCode == HttpStatusCode.OK;
```
}

}

Erstellen Sie eine Klasse, die Amazon–SNS-Operationen einschließt.

```
/// <summary>
/// Wrapper for Amazon Simple Notification Service (SNS) operations.
// </summary>
public class SNSWrapper
{ 
     private readonly IAmazonSimpleNotificationService _amazonSNSClient; 
     /// <summary> 
     /// Constructor for the Amazon SNS wrapper. 
    // </summary>
     /// <param name="amazonSQS">The injected Amazon SNS client.</param> 
     public SNSWrapper(IAmazonSimpleNotificationService amazonSNS) 
     { 
         _amazonSNSClient = amazonSNS; 
     } 
     /// <summary> 
     /// Create a new topic with a name and specific FIFO and de-duplication 
  attributes. 
     /// </summary> 
     /// <param name="topicName">The name for the topic.</param> 
     /// <param name="useFifoTopic">True to use a FIFO topic.</param> 
     /// <param name="useContentBasedDeduplication">True to use content-based de-
duplication.</param> 
    /// <returns>The ARN of the new topic.</returns>
     public async Task<string> CreateTopicWithName(string topicName, bool 
  useFifoTopic, bool useContentBasedDeduplication) 
    \{ var createTopicRequest = new CreateTopicRequest() 
         { 
              Name = topicName, 
         }; 
         if (useFifoTopic) 
         { 
              // Update the name if it is not correct for a FIFO topic.
```

```
 if (!topicName.EndsWith(".fifo")) 
\{\hspace{.1cm} \} createTopicRequest.Name = topicName + ".fifo"; 
 } 
             // Add the attributes from the method parameters. 
             createTopicRequest.Attributes = new Dictionary<string, string> 
\{\hspace{.1cm} \} { "FifoTopic", "true" } 
             }; 
             if (useContentBasedDeduplication) 
\{\hspace{.1cm} \} createTopicRequest.Attributes.Add("ContentBasedDeduplication", 
 "true"); 
 } 
         } 
         var createResponse = await 
 _amazonSNSClient.CreateTopicAsync(createTopicRequest); 
         return createResponse.TopicArn; 
    } 
    /// <summary> 
    /// Subscribe a queue to a topic with optional filters. 
    /// </summary> 
    /// <param name="topicArn">The ARN of the topic.</param> 
    /// <param name="useFifoTopic">The optional filtering policy for the 
 subscription.</param> 
    /// <param name="queueArn">The ARN of the queue.</param> 
   /// <returns>The ARN of the new subscription.</returns>
     public async Task<string> SubscribeTopicWithFilter(string topicArn, string? 
 filterPolicy, string queueArn) 
    { 
         var subscribeRequest = new SubscribeRequest() 
        \{ TopicArn = topicArn, 
             Protocol = "sqs", 
            Endpoint = queueArn }; 
         if (!string.IsNullOrEmpty(filterPolicy)) 
        \{ subscribeRequest.Attributes = new Dictionary<string, string> 
 { { "FilterPolicy", filterPolicy } };
```

```
 } 
         var subscribeResponse = await 
 _amazonSNSClient.SubscribeAsync(subscribeRequest); 
         return subscribeResponse.SubscriptionArn; 
     } 
    /// <summary> 
     /// Publish a message to a topic with an attribute and optional deduplication 
 and group IDs. 
    /// </summary> 
    /// <param name="topicArn">The ARN of the topic.</param> 
     /// <param name="message">The message to publish.</param> 
    /// <param name="attributeName">The optional attribute for the message.</
param> 
     /// <param name="attributeValue">The optional attribute value for the 
message.</param>
    /// <param name="deduplicationId">The optional deduplication ID for the 
 message.</param> 
    /// <param name="groupId">The optional group ID for the message.</param> 
    /// <returns>The ID of the message published.</returns>
     public async Task<string> PublishToTopicWithAttribute( 
         string topicArn, 
         string message, 
        string? attributeName = null,
        string? attributeValue = null,
        string? deduplicationId = null,
        string? groupId = null)
     { 
         var publishRequest = new PublishRequest() 
        \{ TopicArn = topicArn, 
             Message = message, 
             MessageDeduplicationId = deduplicationId, 
             MessageGroupId = groupId 
         }; 
         if (attributeValue != null) 
        \sqrt{ } // Add the string attribute if it exists. 
             publishRequest.MessageAttributes = 
                  new Dictionary<string, MessageAttributeValue> 
\overline{a}
```

```
 { attributeName!, new MessageAttributeValue() { StringValue = 
  attributeValue, DataType = "String"} } 
\hspace{1.5cm} } ;
         } 
         var publishResponse = await 
  _amazonSNSClient.PublishAsync(publishRequest); 
         return publishResponse.MessageId; 
     } 
     /// <summary> 
     /// Unsubscribe from a topic by a subscription ARN. 
     /// </summary> 
     /// <param name="subscriptionArn">The ARN of the subscription.</param> 
    /// <returns>True if successful.</returns>
    public async Task<bool> UnsubscribeByArn(string subscriptionArn)
    \{ var unsubscribeResponse = await _amazonSNSClient.UnsubscribeAsync( 
             new UnsubscribeRequest() 
\{\hspace{.1cm} \} SubscriptionArn = subscriptionArn 
             }); 
         return unsubscribeResponse.HttpStatusCode == HttpStatusCode.OK; 
     } 
     /// <summary> 
     /// Delete a topic by its topic ARN. 
     /// </summary> 
     /// <param name="topicArn">The ARN of the topic.</param> 
    /// <returns>True if successful.</returns>
     public async Task<bool> DeleteTopicByArn(string topicArn) 
     { 
         var deleteResponse = await _amazonSNSClient.DeleteTopicAsync( 
             new DeleteTopicRequest() 
\{\hspace{.1cm} \} TopicArn = topicArn 
             }); 
         return deleteResponse.HttpStatusCode == HttpStatusCode.OK; 
     }
}
```
• API-Details finden Sie in den folgenden Themen der AWS SDK for .NET-API-Referenz.

- [CreateQueue](https://docs.aws.amazon.com/goto/DotNetSDKV3/sqs-2012-11-05/CreateQueue)
- [CreateTopic](https://docs.aws.amazon.com/goto/DotNetSDKV3/sns-2010-03-31/CreateTopic)
- [DeleteMessageBatch](https://docs.aws.amazon.com/goto/DotNetSDKV3/sqs-2012-11-05/DeleteMessageBatch)
- [DeleteQueue](https://docs.aws.amazon.com/goto/DotNetSDKV3/sqs-2012-11-05/DeleteQueue)
- [DeleteTopic](https://docs.aws.amazon.com/goto/DotNetSDKV3/sns-2010-03-31/DeleteTopic)
- [GetQueueAttributes](https://docs.aws.amazon.com/goto/DotNetSDKV3/sqs-2012-11-05/GetQueueAttributes)
- [Veröffentlichen](https://docs.aws.amazon.com/goto/DotNetSDKV3/sns-2010-03-31/Publish)
- [ReceiveMessage](https://docs.aws.amazon.com/goto/DotNetSDKV3/sqs-2012-11-05/ReceiveMessage)
- [SetQueueAttributes](https://docs.aws.amazon.com/goto/DotNetSDKV3/sqs-2012-11-05/SetQueueAttributes)
- [Abonnieren](https://docs.aws.amazon.com/goto/DotNetSDKV3/sns-2010-03-31/Subscribe)
- [Unsubscribe](https://docs.aws.amazon.com/goto/DotNetSDKV3/sns-2010-03-31/Unsubscribe)

#### $C++$

### SDK für C++

#### **a** Note

Auf gibt es mehr GitHub. Sie sehen das vollständige Beispiel und erfahren, wie Sie das [AWS-Code-Beispiel-Repository](https://github.com/awsdocs/aws-doc-sdk-examples/tree/main/cpp/example_code/cross-service/topics_and_queues#code-examples) einrichten und ausführen.

```
 Aws::Client::ClientConfiguration clientConfig; 
         // Optional: Set to the AWS Region (overrides config file). 
         // clientConfig.region = "us-east-1";
//! Workflow for messaging with topics and queues using Amazon SNS and Amazon 
  SQS.
/*! 
  \param clientConfig Aws client configuration. 
  \return bool: Successful completion. 
  */
bool AwsDoc::TopicsAndQueues::messagingWithTopicsAndQueues( 
         const Aws::Client::ClientConfiguration &clientConfiguration) { 
     std::cout << "Welcome to messaging with topics and queues." << std::endl; 
     printAsterisksLine(); 
     std::cout << "In this workflow, you will create an SNS topic and subscribe "
```

```
 << NUMBER_OF_QUEUES << 
               " SQS queues to the topic." << std::endl; 
    std::cout 
            << "You can select from several options for configuring the topic and 
 the subscriptions for the " 
            << NUMBER_OF_QUEUES << " queues." << std::endl; 
    std::cout << "You can then post to the topic and see the results in the 
 queues." 
               << std::endl; 
    Aws::SNS::SNSClient snsClient(clientConfiguration); 
    printAsterisksLine(); 
    std::cout << "SNS topics can be configured as FIFO (First-In-First-Out)." 
               << std::endl; 
    std::cout 
            << "FIFO topics deliver messages in order and support deduplication 
 and message filtering." 
            << std::endl; 
    bool isFifoTopic = askYesNoQuestion( 
             "Would you like to work with FIFO topics? (y/n) "); 
    bool contentBasedDeduplication = false; 
    Aws::String topicName; 
    if (isFifoTopic) { 
        printAsterisksLine(); 
        std::cout << "Because you have chosen a FIFO topic, deduplication is 
 supported." 
                   << std::endl; 
        std::cout 
                 << "Deduplication IDs are either set in the message or 
 automatically generated " 
                 << "from content using a hash function." << std::endl; 
        std::cout 
                 << "If a message is successfully published to an SNS FIFO topic, 
 any message " 
                 << "published and determined to have the same deduplication ID, " 
                 << std::endl; 
        std::cout 
                 << "within the five-minute deduplication interval, is accepted 
 but not delivered." 
                 << std::endl; 
        std::cout
```

```
 << "For more information about deduplication, " 
                  << "see https://docs.aws.amazon.com/sns/latest/dg/fifo-message-
dedup.html." 
                 << std::endl; 
         contentBasedDeduplication = askYesNoQuestion( 
                  "Use content-based deduplication instead of entering a 
 deduplication ID? (y/n) "); 
     } 
     printAsterisksLine(); 
     Aws::SQS::SQSClient sqsClient(clientConfiguration); 
     Aws::Vector<Aws::String> queueURLS; 
     Aws::Vector<Aws::String> subscriptionARNS; 
     Aws::String topicARN; 
     { 
         topicName = askQuestion("Enter a name for your SNS topic. "); 
         // 1. Create an Amazon SNS topic, either FIFO or non-FIFO. 
         Aws::SNS::Model::CreateTopicRequest request; 
         if (isFifoTopic) { 
             request.AddAttributes("FifoTopic", "true"); 
             if (contentBasedDeduplication) { 
                  request.AddAttributes("ContentBasedDeduplication", "true"); 
 } 
             topicName = topicName + FIFO_SUFFIX; 
             std::cout 
                      << "Because you have selected a FIFO topic, '.fifo' must be 
  appended to the topic name." 
                      << std::endl; 
         } 
         request.SetName(topicName); 
         Aws::SNS::Model::CreateTopicOutcome outcome = 
 snsClient.CreateTopic(request); 
         if (outcome.IsSuccess()) { 
             topicARN = outcome.GetResult().GetTopicArn(); 
             std::cout << "Your new topic with the name '" << topicName
```

```
 << "' and the topic Amazon Resource Name (ARN) " << 
 std::endl; 
             std::cout << "'" << topicARN << "' has been created." << std::endl; 
        } 
        else { 
             std::cerr << "Error with TopicsAndQueues::CreateTopic. " 
                       << outcome.GetError().GetMessage() 
                       << std::endl; 
             cleanUp(topicARN, 
                     queueURLS, 
                     subscriptionARNS, 
                     snsClient, 
                     sqsClient); 
            return false; 
        } 
    } 
    printAsterisksLine(); 
    std::cout << "Now you will create " << NUMBER_OF_QUEUES 
               << " SQS queues to subscribe to the topic." << std::endl; 
    Aws::Vector<Aws::String> queueNames; 
    bool filteringMessages = false; 
    bool first = true; 
   for (int i = 1; i <= NUMBER OF QUEUES; ++i) {
        Aws::String queueURL; 
        Aws::String queueName; 
        { 
             printAsterisksLine(); 
             std::ostringstream ostringstream; 
             ostringstream << "Enter a name for " << (first ? "an" : "the next") 
                            << " SQS queue. "; 
             queueName = askQuestion(ostringstream.str()); 
            // 2. Create an SQS queue. 
             Aws::SQS::Model::CreateQueueRequest request; 
             if (isFifoTopic) { 
 request.AddAttributes(Aws::SQS::Model::QueueAttributeName::FifoQueue, 
                                         "true"); 
                 queueName = queueName + FIFO_SUFFIX;
```

```
 if (first) // Only explain this once. 
\overline{a} std::cout 
                             << "Because you are creating a FIFO SQS queue, 
  '.fifo' must " 
                             << "be appended to the queue name." << std::endl; 
 } 
 } 
             request.SetQueueName(queueName); 
             queueNames.push_back(queueName); 
             Aws::SQS::Model::CreateQueueOutcome outcome = 
                     sqsClient.CreateQueue(request); 
             if (outcome.IsSuccess()) { 
                 queueURL = outcome.GetResult().GetQueueUrl(); 
                 std::cout << "Your new SQS queue with the name '" << queueName 
                           << "' and the queue URL " << std::endl; 
                 std::cout << "'" << queueURL << "' has been created." << 
 std::endl; 
 } 
             else { 
                 std::cerr << "Error with SQS::CreateQueue. " 
                           << outcome.GetError().GetMessage() 
                           << std::endl; 
                 cleanUp(topicARN, 
                         queueURLS, 
                         subscriptionARNS, 
                         snsClient, 
                         sqsClient); 
                 return false; 
 } 
         } 
         queueURLS.push_back(queueURL); 
         if (first) // Only explain this once. 
         { 
             std::cout 
                     << "The queue URL is used to retrieve the queue ARN, which is 
 "
```

```
 << "used to create a subscription." << std::endl; 
         } 
         Aws::String queueARN; 
         { 
             // 3. Get the SQS queue ARN attribute. 
             Aws::SQS::Model::GetQueueAttributesRequest request; 
             request.SetQueueUrl(queueURL); 
 request.AddAttributeNames(Aws::SQS::Model::QueueAttributeName::QueueArn); 
             Aws::SQS::Model::GetQueueAttributesOutcome outcome = 
                     sqsClient.GetQueueAttributes(request); 
             if (outcome.IsSuccess()) { 
                 const Aws::Map<Aws::SQS::Model::QueueAttributeName, Aws::String> 
 &attributes = 
                         outcome.GetResult().GetAttributes(); 
                 const auto &iter = attributes.find( 
                         Aws::SQS::Model::QueueAttributeName::QueueArn); 
                 if (iter != attributes.end()) { 
                     queueARN = iter->second; 
                     std::cout << "The queue ARN '" << queueARN 
                                << "' has been retrieved." 
                                << std::endl; 
 } 
                 else { 
                     std::cerr 
                              << "Error ARN attribute not returned by 
 GetQueueAttribute." 
                              << std::endl; 
                     cleanUp(topicARN, 
                              queueURLS, 
                              subscriptionARNS, 
                              snsClient, 
                              sqsClient); 
                     return false; 
 } 
 } 
             else { 
                 std::cerr << "Error with SQS::GetQueueAttributes. " 
                            << outcome.GetError().GetMessage()
```

```
 << std::endl; 
                  cleanUp(topicARN, 
                          queueURLS, 
                          subscriptionARNS, 
                          snsClient, 
                          sqsClient); 
                  return false; 
             } 
         } 
         if (first) { 
             std::cout 
                      << "An IAM policy must be attached to an SQS queue, enabling 
 it to receive " 
                         "messages from an SNS topic." << std::endl; 
         } 
         { 
             // 4. Set the SQS queue policy attribute with a policy enabling the 
 receipt of SNS messages. 
             Aws::SQS::Model::SetQueueAttributesRequest request; 
             request.SetQueueUrl(queueURL); 
             Aws::String policy = createPolicyForQueue(queueARN, topicARN); 
             request.AddAttributes(Aws::SQS::Model::QueueAttributeName::Policy, 
                                     policy); 
             Aws::SQS::Model::SetQueueAttributesOutcome outcome = 
                      sqsClient.SetQueueAttributes(request); 
             if (outcome.IsSuccess()) { 
                  std::cout << "The attributes for the queue '" << queueName 
                             << "' were successfully updated." << std::endl; 
 } 
             else { 
                  std::cerr << "Error with SQS::SetQueueAttributes. " 
                             << outcome.GetError().GetMessage() 
                             << std::endl; 
                  cleanUp(topicARN, 
                          queueURLS, 
                          subscriptionARNS, 
                          snsClient,
```

```
 sqsClient); 
                 return false; 
 } 
         } 
         printAsterisksLine(); 
         { 
             // 5. Subscribe the SQS queue to the SNS topic. 
             Aws::SNS::Model::SubscribeRequest request; 
             request.SetTopicArn(topicARN); 
             request.SetProtocol("sqs"); 
             request.SetEndpoint(queueARN); 
             if (isFifoTopic) { 
                 if (first) { 
                      std::cout << "Subscriptions to a FIFO topic can have 
  filters." 
                                << std::endl; 
                      std::cout 
                              << "If you add a filter to this subscription, then 
  only the filtered messages " 
                              << "will be received in the queue." << std::endl; 
                      std::cout << "For information about message filtering, " 
                                << "see https://docs.aws.amazon.com/sns/latest/dg/
sns-message-filtering.html" 
                                << std::endl; 
                      std::cout << "For this example, you can filter messages by a 
 \sqrt{'''} << TONE_ATTRIBUTE << "\" attribute." << std::endl; 
 } 
                  std::ostringstream ostringstream; 
                  ostringstream << "Filter messages for \"" << queueName 
                                << "\"'s subscription to the topic \"" 
                                << topicName << "\"? (y/n)"; 
                 // Add filter if user answers yes. 
                  if (askYesNoQuestion(ostringstream.str())) { 
                      Aws::String jsonPolicy = getFilterPolicyFromUser(); 
                      if (!jsonPolicy.empty()) { 
                          filteringMessages = true;
```

```
 std::cout << "This is the filter policy for this 
 subscription." 
                                     << std::endl; 
                          std::cout << jsonPolicy << std::endl; 
                          request.AddAttributes("FilterPolicy", jsonPolicy); 
1999 1999 1999 1999 1999
                     else { 
                          std::cout 
                                  << "Because you did not select any attributes, no 
 filter " 
                                  << "will be added to this subscription." << 
 std::endl; 
1999 1999 1999 1999 1999
 } 
             } // if (isFifoTopic) 
             Aws::SNS::Model::SubscribeOutcome outcome = 
 snsClient.Subscribe(request); 
             if (outcome.IsSuccess()) { 
                 Aws::String subscriptionARN = 
 outcome.GetResult().GetSubscriptionArn(); 
                 std::cout << "The queue '" << queueName 
                            << "' has been subscribed to the topic '" 
                            << "'" << topicName << "'" << std::endl; 
                 std::cout << "with the subscription ARN '" << subscriptionARN << 
\mathbf{u} << std::endl; 
                 subscriptionARNS.push_back(subscriptionARN); 
 } 
             else { 
                 std::cerr << "Error with TopicsAndQueues::Subscribe. " 
                            << outcome.GetError().GetMessage() 
                            << std::endl; 
                 cleanUp(topicARN, 
                          queueURLS, 
                          subscriptionARNS, 
                          snsClient, 
                          sqsClient); 
                 return false; 
 } 
         }
```

```
 first = false; 
    } 
    first = true; 
    do { 
         printAsterisksLine(); 
         // 6. Publish a message to the SNS topic. 
         Aws::SNS::Model::PublishRequest request; 
         request.SetTopicArn(topicARN); 
         Aws::String message = askQuestion("Enter a message text to publish. "); 
         request.SetMessage(message); 
         if (isFifoTopic) { 
             if (first) { 
                 std::cout 
                         << "Because you are using a FIFO topic, you must set a 
 message group ID." 
                         << std::endl; 
                 std::cout 
                          << "All messages within the same group will be received 
 in the " 
                         << "order they were published." << std::endl; 
 } 
             Aws::String messageGroupID = askQuestion( 
                     "Enter a message group ID for this message. "); 
             request.SetMessageGroupId(messageGroupID); 
             if (!contentBasedDeduplication) { 
                 if (first) { 
                     std::cout 
                              << "Because you are not using content-based 
 deduplication, " 
                              << "you must enter a deduplication ID." << std::endl; 
 } 
                 Aws::String deduplicationID = askQuestion( 
                          "Enter a deduplication ID for this message. "); 
                 request.SetMessageDeduplicationId(deduplicationID); 
             } 
         } 
         if (filteringMessages && askYesNoQuestion( 
                "Add an attribute to this message? (y/n) ")) {
            for (size_t i = 0; i < TONES.size(); ++i) {
                std::cout << " " << (i + 1) << ". " << TONES[i] << std::end1;
```

```
 } 
             int selection = askQuestionForIntRange( 
                      "Enter a number for an attribute. ", 
                      1, static_cast<int>(TONES.size())); 
             Aws::SNS::Model::MessageAttributeValue messageAttributeValue; 
             messageAttributeValue.SetDataType("String"); 
             messageAttributeValue.SetStringValue(TONES[selection - 1]); 
             request.AddMessageAttributes(TONE_ATTRIBUTE, messageAttributeValue); 
         } 
         Aws::SNS::Model::PublishOutcome outcome = snsClient.Publish(request); 
         if (outcome.IsSuccess()) { 
             std::cout << "Your message was successfully published." << std::endl; 
         } 
         else { 
             std::cerr << "Error with TopicsAndQueues::Publish. " 
                        << outcome.GetError().GetMessage() 
                        << std::endl; 
             cleanUp(topicARN, 
                      queueURLS, 
                      subscriptionARNS, 
                      snsClient, 
                      sqsClient); 
             return false; 
         } 
         first = false; 
     } while (askYesNoQuestion("Post another message? (y/n) ")); 
     printAsterisksLine(); 
     std::cout << "Now the SQS queue will be polled to retrieve the messages." 
               << std::endl; 
     askQuestion("Press any key to continue...", alwaysTrueTest); 
    for (size_t i = 0; i < queueURLS.size(); ++i) {
         // 7. Poll an SQS queue for its messages. 
         std::vector<Aws::String> messages; 
         std::vector<Aws::String> receiptHandles; 
         while (true) { 
             Aws::SQS::Model::ReceiveMessageRequest request;
```

```
 request.SetMaxNumberOfMessages(10); 
             request.SetQueueUrl(queueURLS[i]); 
             // Setting WaitTimeSeconds to non-zero enables long polling. 
             // For information about long polling, see 
             // https://docs.aws.amazon.com/AWSSimpleQueueService/latest/
SQSDeveloperGuide/sqs-short-and-long-polling.html 
             request.SetWaitTimeSeconds(1); 
             Aws::SQS::Model::ReceiveMessageOutcome outcome = 
                     sqsClient.ReceiveMessage(request); 
             if (outcome.IsSuccess()) { 
                 const Aws::Vector<Aws::SQS::Model::Message> &newMessages = 
  outcome.GetResult().GetMessages(); 
                 if (newMessages.empty()) { 
                     break; 
 } 
                 else { 
                     for (const Aws::SQS::Model::Message &message: newMessages) { 
                         messages.push_back(message.GetBody()); 
                         receiptHandles.push_back(message.GetReceiptHandle()); 
1 1 1 1 1 1 1
 } 
 } 
             else { 
                 std::cerr << "Error with SQS::ReceiveMessage. " 
                           << outcome.GetError().GetMessage() 
                           << std::endl; 
                 cleanUp(topicARN, 
                         queueURLS, 
                         subscriptionARNS, 
                         snsClient, 
                         sqsClient); 
                 return false; 
 } 
         } 
         printAsterisksLine(); 
         if (messages.empty()) { 
             std::cout << "No messages were "; 
         }
```
```
 else if (messages.size() == 1) { 
             std::cout << "One message was "; 
         } 
         else { 
             std::cout << messages.size() << " messages were "; 
         } 
         std::cout << "received by the queue '" << queueNames[i] 
                   << "'." << std::endl; 
         for (const Aws::String &message: messages) { 
             std::cout << " Message : '" << message << "'." 
                        << std::endl; 
         } 
         // 8. Delete a batch of messages from an SQS queue. 
         if (!receiptHandles.empty()) { 
             Aws::SQS::Model::DeleteMessageBatchRequest request; 
             request.SetQueueUrl(queueURLS[i]); 
            int id = 1; // Ids must be unique within a batch delete request.
             for (const Aws::String &receiptHandle: receiptHandles) { 
                 Aws::SQS::Model::DeleteMessageBatchRequestEntry entry; 
                 entry.SetId(std::to_string(id)); 
                ++id; entry.SetReceiptHandle(receiptHandle); 
                 request.AddEntries(entry); 
 } 
             Aws::SQS::Model::DeleteMessageBatchOutcome outcome = 
                      sqsClient.DeleteMessageBatch(request); 
             if (outcome.IsSuccess()) { 
                 std::cout << "The batch deletion of messages was successful." 
                            << std::endl; 
 } 
             else { 
                 std::cerr << "Error with SQS::DeleteMessageBatch. " 
                            << outcome.GetError().GetMessage() 
                            << std::endl; 
                 cleanUp(topicARN, 
                          queueURLS, 
                          subscriptionARNS, 
                          snsClient, 
                          sqsClient); 
                 return false;
```

```
 } 
         } 
     } 
     return cleanUp(topicARN, 
                     queueURLS, 
                     subscriptionARNS, 
                     snsClient, 
                     sqsClient, 
                     true); // askUser
}
bool AwsDoc::TopicsAndQueues::cleanUp(const Aws::String &topicARN, 
                                         const Aws::Vector<Aws::String> &queueURLS, 
                                         const Aws::Vector<Aws::String> 
  &subscriptionARNS, 
                                         const Aws::SNS::SNSClient &snsClient, 
                                         const Aws::SQS::SQSClient &sqsClient, 
                                         bool askUser) { 
     bool result = true; 
     printAsterisksLine(); 
     if (!queueURLS.empty() && askUser && 
         askYesNoQuestion("Delete the SQS queues? (y/n) ")) { 
         for (const auto &queueURL: queueURLS) { 
             // 9. Delete an SQS queue. 
             Aws::SQS::Model::DeleteQueueRequest request; 
             request.SetQueueUrl(queueURL); 
             Aws::SQS::Model::DeleteQueueOutcome outcome = 
                      sqsClient.DeleteQueue(request); 
             if (outcome.IsSuccess()) { 
                  std::cout << "The queue with URL '" << queueURL 
                            << "' was successfully deleted." << std::endl; 
 } 
             else { 
                  std::cerr << "Error with SQS::DeleteQueue. " 
                            << outcome.GetError().GetMessage() 
                            << std::endl; 
                 result = false; 
 } 
         }
```

```
 for (const auto &subscriptionARN: subscriptionARNS) { 
             // 10. Unsubscribe an SNS subscription. 
             Aws::SNS::Model::UnsubscribeRequest request; 
             request.SetSubscriptionArn(subscriptionARN); 
             Aws::SNS::Model::UnsubscribeOutcome outcome = 
                      snsClient.Unsubscribe(request); 
             if (outcome.IsSuccess()) { 
                 std::cout << "Unsubscribe of subscription ARN '" << 
 subscriptionARN 
                            << "' was successful." << std::endl; 
 } 
             else { 
                  std::cerr << "Error with TopicsAndQueues::Unsubscribe. " 
                            << outcome.GetError().GetMessage() 
                            << std::endl; 
                 result = false; 
             } 
         } 
     } 
     printAsterisksLine(); 
     if (!topicARN.empty() && askUser && 
         askYesNoQuestion("Delete the SNS topic? (y/n) ")) { 
         // 11. Delete an SNS topic. 
         Aws::SNS::Model::DeleteTopicRequest request; 
         request.SetTopicArn(topicARN); 
         Aws::SNS::Model::DeleteTopicOutcome outcome = 
 snsClient.DeleteTopic(request); 
         if (outcome.IsSuccess()) { 
             std::cout << "The topic with ARN '" << topicARN 
                        << "' was successfully deleted." << std::endl; 
         } 
         else { 
             std::cerr << "Error with TopicsAndQueues::DeleteTopicRequest. " 
                        << outcome.GetError().GetMessage() 
                        << std::endl; 
             result = false; 
         }
```

```
 } 
     return result;
}
//! Create an IAM policy that gives an SQS queue permission to receive messages 
 from an SNS topic.
/*! 
 \sa createPolicyForQueue() 
  \param queueARN: The SQS queue Amazon Resource Name (ARN). 
  \param topicARN: The SNS topic ARN. 
 \return Aws::String: The policy as JSON. 
  */
Aws::String AwsDoc::TopicsAndQueues::createPolicyForQueue(const Aws::String 
  &queueARN, 
                                                               const Aws::String 
  &topicARN) { 
     std::ostringstream policyStream; 
     policyStream << R"({ 
         "Statement": [ 
         { 
              "Effect": "Allow", 
                      "Principal": { 
                  "Service": "sns.amazonaws.com" 
             }, 
              "Action": "sqs:SendMessage", 
                      "Resource": ")" << queueARN << R"(", 
                      "Condition": { 
                  "ArnEquals": { 
                      "aws:SourceArn": ")" << topicARN << R"(" 
 } 
 } 
         } 
         ] 
     })"; 
     return policyStream.str();
}
```
- API-Details finden Sie in den folgenden Themen der AWS SDK for C++-API-Referenz.
	- [CreateQueue](https://docs.aws.amazon.com/goto/SdkForCpp/sqs-2012-11-05/CreateQueue)
	- [CreateTopic](https://docs.aws.amazon.com/goto/SdkForCpp/sns-2010-03-31/CreateTopic)
- [DeleteMessageBatch](https://docs.aws.amazon.com/goto/SdkForCpp/sqs-2012-11-05/DeleteMessageBatch)
- [DeleteQueue](https://docs.aws.amazon.com/goto/SdkForCpp/sqs-2012-11-05/DeleteQueue)
- [DeleteTopic](https://docs.aws.amazon.com/goto/SdkForCpp/sns-2010-03-31/DeleteTopic)
- [GetQueueAttributes](https://docs.aws.amazon.com/goto/SdkForCpp/sqs-2012-11-05/GetQueueAttributes)
- [Veröffentlichen](https://docs.aws.amazon.com/goto/SdkForCpp/sns-2010-03-31/Publish)
- [ReceiveMessage](https://docs.aws.amazon.com/goto/SdkForCpp/sqs-2012-11-05/ReceiveMessage)
- [SetQueueAttributes](https://docs.aws.amazon.com/goto/SdkForCpp/sqs-2012-11-05/SetQueueAttributes)
- [Abonnieren](https://docs.aws.amazon.com/goto/SdkForCpp/sns-2010-03-31/Subscribe)
- [Unsubscribe](https://docs.aws.amazon.com/goto/SdkForCpp/sns-2010-03-31/Unsubscribe)

#### Go

#### SDK für Go V2

## **a** Note

Auf gibt es mehr GitHub. Sie sehen das vollständige Beispiel und erfahren, wie Sie das [AWS-Code-Beispiel-Repository](https://github.com/awsdocs/aws-doc-sdk-examples/tree/main/gov2/workflows/topics_and_queues#code-examples) einrichten und ausführen.

Führen Sie ein interaktives Szenario an einer Eingabeaufforderung aus.

```
const FIFO_SUFFIX = ".fifo"
const TONE_KEY = "tone"
var ToneChoices = []string{"cheerful", "funny", "serious", "sincere"}
// MessageBody is used to deserialize the body of a message from a JSON string.
type MessageBody struct { 
 Message string
}
// ScenarioRunner separates the steps of this scenario into individual functions 
  so that
// they are simpler to read and understand.
type ScenarioRunner struct { 
  questioner demotools.IQuestioner
```

```
 snsActor *actions.SnsActions 
  sqsActor *actions.SqsActions
}
func (runner ScenarioRunner) CreateTopic() (string, string, bool, bool) { 
  log.Println("SNS topics can be configured as FIFO (First-In-First-Out) or 
  standard.\n" + 
   "FIFO topics deliver messages in order and support deduplication and message 
  filtering.") 
  isFifoTopic := runner.questioner.AskBool("\nWould you like to work with FIFO 
  topics? (y/n) ", "y") 
  contentBasedDeduplication := false 
  if isFifoTopic { 
   log.Println(strings.Repeat("-", 88)) 
   log.Println("Because you have chosen a FIFO topic, deduplication is supported.
\ln" +
    "Deduplication IDs are either set in the message or are automatically 
  generated\n" + 
    "from content using a hash function. If a message is successfully published to
\n\overline{\} +
    "an SNS FIFO topic, any message published and determined to have the same\n" + 
    "deduplication ID, within the five-minute deduplication interval, is accepted
\n\overline{\qquad} +
    "but not delivered. For more information about deduplication, see:\n" + 
    "\thttps://docs.aws.amazon.com/sns/latest/dg/fifo-message-dedup.html.") 
   contentBasedDeduplication = runner.questioner.AskBool( 
    "\nDo you want to use content-based deduplication instead of entering a 
  deduplication ID? (y/n) ", "y") 
  } 
  log.Println(strings.Repeat("-", 88)) 
  topicName := runner.questioner.Ask("Enter a name for your SNS topic. ") 
  if isFifoTopic { 
   topicName = fmt.Sprintf("%v%v", topicName, FIFO_SUFFIX) 
   log.Printf("Because you have selected a FIFO topic, '%v' must be appended to
\n\overline{\} "the topic name.", FIFO_SUFFIX) 
  } 
  topicArn, err := runner.snsActor.CreateTopic(topicName, isFifoTopic, 
  contentBasedDeduplication) 
 if err != nil {
   panic(err)
```

```
 } 
  log.Printf("Your new topic with the name '%v' and Amazon Resource Name (ARN) 
 \n\overline{\n\cdot\rightleftharpoonup} "'%v' has been created.", topicName, topicArn) 
 return topicName, topicArn, isFifoTopic, contentBasedDeduplication
}
func (runner ScenarioRunner) CreateQueue(ordinal string, isFifoTopic bool) 
  (string, string) { 
  queueName := runner.questioner.Ask(fmt.Sprintf("Enter a name for the %v SQS 
  queue. ", ordinal)) 
  if isFifoTopic { 
   queueName = fmt.Sprintf("%v%v", queueName, FIFO_SUFFIX) 
  if ordinal == "first" \{ log.Printf("Because you are creating a FIFO SQS queue, '%v' must "+ 
     "be appended to the queue name.\n", FIFO_SUFFIX) 
  } 
  } 
  queueUrl, err := runner.sqsActor.CreateQueue(queueName, isFifoTopic) 
 if err != nil {
   panic(err) 
  } 
  log.Printf("Your new SQS queue with the name '%v' and the queue URL "+ 
   "'%v' has been created.", queueName, queueUrl) 
 return queueName, queueUrl
}
func (runner ScenarioRunner) SubscribeQueueToTopic( 
  queueName string, queueUrl string, topicName string, topicArn string, ordinal 
  string, 
  isFifoTopic bool) (string, bool) { 
  queueArn, err := runner.sqsActor.GetQueueArn(queueUrl) 
 if err != nil {
  panic(err) 
  } 
  log.Printf("The ARN of your queue is: %v.\n", queueArn) 
  err = runner.sqsActor.AttachSendMessagePolicy(queueUrl, queueArn, topicArn) 
 if err != nil {
   panic(err) 
  }
```

```
 log.Println("Attached an IAM policy to the queue so the SNS topic can send " + 
  "messages to it.") 
 log.Println(strings.Repeat("-", 88)) 
 var filterPolicy map[string][]string 
 if isFifoTopic { 
if ordinal == "first" \{ log.Println("Subscriptions to a FIFO topic can have filters.\n" + 
    "If you add a filter to this subscription, then only the filtered messages\n" 
 + 
    "will be received in the queue.\n" + 
    "For information about message filtering, see\n" + 
    "\thttps://docs.aws.amazon.com/sns/latest/dg/sns-message-filtering.html\n" + 
    "For this example, you can filter messages by a \"tone\" attribute.") 
 } 
 wantFiltering := runner.questioner.AskBool( 
   fmt.Sprintf("Do you want to filter messages that are sent to \"%v\"\n"+ 
    "from the %v topic? (y/n) ", queueName, topicName), "y") 
  if wantFiltering { 
   log.Println("You can filter messages by one or more of the following \"tone\" 
 attributes.") 
   var toneSelections []string 
   askAboutTones := true 
   for askAboutTones { 
    toneIndex := runner.questioner.AskChoice( 
    "Enter the number of the tone you want to filter by:\n\cdot \cdot \cdot ToneChoices)
    toneSelections = append(toneSelections, ToneChoices[toneIndex]) 
    askAboutTones = runner.questioner.AskBool("Do you want to add another tone to 
the filter? (y/n) ", "y")
   } 
   log.Printf("Your subscription will be filtered to only pass the following 
 tones: %v\n", toneSelections) 
   filterPolicy = map[string][]string{TONE_KEY: toneSelections} 
 } 
 } 
 subscriptionArn, err := runner.snsActor.SubscribeQueue(topicArn, queueArn, 
 filterPolicy) 
 if err != nil { 
  panic(err) 
 }
```

```
 log.Printf("The queue %v is now subscribed to the topic %v with the subscription 
  ARN %v.\n", 
   queueName, topicName, subscriptionArn) 
 return subscriptionArn, filterPolicy != nil
}
func (runner ScenarioRunner) PublishMessages(topicArn string, isFifoTopic bool, 
  contentBasedDeduplication bool, usingFilters bool) { 
  var message string 
  var groupId string 
  var dedupId string 
  var toneSelection string 
  publishMore := true 
  for publishMore { 
   groupId = "" 
  dedupId = "" toneSelection = "" 
   message = runner.questioner.Ask("Enter a message to publish: ") 
   if isFifoTopic { 
    log.Println("Because you are using a FIFO topic, you must set a message group 
 ID.\n\n\|'' + "All messages within the same group will be received in the order they were 
  published.") 
    groupId = runner.questioner.Ask("Enter a message group ID: ") 
    if !contentBasedDeduplication { 
     log.Println("Because you are not using content-based deduplication,\n" + 
      "you must enter a deduplication ID.") 
     dedupId = runner.questioner.Ask("Enter a deduplication ID: ") 
    } 
   } 
   if usingFilters { 
    if runner.questioner.AskBool("Add a tone attribute so this message can be 
  filtered? (y/n) ", "y") { 
     toneIndex := runner.questioner.AskChoice( 
     "Enter the number of the tone you want to filter by:\ln", ToneChoices)
     toneSelection = ToneChoices[toneIndex] 
    } 
   } 
   err := runner.snsActor.Publish(topicArn, message, groupId, dedupId, TONE_KEY, 
  toneSelection) 
  if err != nil {
    panic(err)
```

```
 } 
   log.Println(("Your message was published.")) 
   publishMore = runner.questioner.AskBool("Do you want to publish another 
messsage? (y/n) ", "y")
  }
}
func (runner ScenarioRunner) PollForMessages(queueUrls []string) { 
  log.Println("Polling queues for messages...") 
  for _, queueUrl := range queueUrls { 
  var messages []types.Message 
  for { 
    currentMsgs, err := runner.sqsActor.GetMessages(queueUrl, 10, 1) 
    if err != nil { 
     panic(err) 
    } 
   if len(currentMsgs) == 0 \text{ }{
     break 
    } 
   messages = append(messages, currentMsgs...) 
   } 
  if len(messages) == \theta {
   log.Printf("No messages were received by queue %v.\n", queueUrl) 
  \} else if len(messages) == 1 {
    log.Printf("One message was received by queue %v:\n", queueUrl) 
   } else { 
    log.Printf("%v messages were received by queue %v:\n", len(messages), 
  queueUrl) 
   } 
   for msgIndex, message := range messages { 
    messageBody := MessageBody{} 
    err := json.Unmarshal([]byte(*message.Body), &messageBody) 
   if err != nil {
     panic(err) 
    } 
   log.Printf("Message %v: %v\n", msgIndex+1, messageBody.Message) 
   } 
  if len(messages) > 0 \{ log.Printf("Deleting %v messages from queue %v.\n", len(messages), queueUrl) 
    err := runner.sqsActor.DeleteMessages(queueUrl, messages) 
    if err != nil {
```

```
 panic(err) 
    } 
   } 
  }
}
// RunTopicsAndQueuesScenario is an interactive example that shows you how to use 
  the
// AWS SDK for Go to create and use Amazon SNS topics and Amazon SQS queues.
//
// 1. Create a topic (FIFO or non-FIFO).
// 2. Subscribe several queues to the topic with an option to apply a filter.
// 3. Publish messages to the topic.
// 4. Poll the queues for messages received.
// 5. Delete the topic and the queues.
//
// This example creates service clients from the specified sdkConfig so that
// you can replace it with a mocked or stubbed config for unit testing.
//
// It uses a questioner from the `demotools` package to get input during the 
  example.
// This package can be found in the ..\..\demotools folder of this repo.
func RunTopicsAndQueuesScenario( 
  sdkConfig aws.Config, questioner demotools.IQuestioner) { 
  resources := Resources{} 
  defer func() { 
  if r := recover(); r := nil {
    log.Println("Something went wrong with the demo.\n" + 
     "Cleaning up any resources that were created...") 
    resources.Cleanup() 
   } 
 \}()
  queueCount := 2 
  log.Println(strings.Repeat("-", 88)) 
  log.Printf("Welcome to messaging with topics and queues.\n\n"+ 
   "In this workflow, you will create an SNS topic and subscribe %v SQS queues to 
  the\n"+ 
   "topic. You can select from several options for configuring the topic and the
\n\overline{\}n"+
   "subscriptions for the queues. You can then post to the topic and see the 
  results\n"+ 
   "in the queues.\n", queueCount)
```

```
 log.Println(strings.Repeat("-", 88)) 
  runner := ScenarioRunner{ 
  questioner: questioner, 
 snsActor: &actions.SnsActions{SnsClient: sns.NewFromConfig(sdkConfig)},
 sqsActor: &actions.SqsActions{SqsClient: sqs.NewFromConfiq(sdkConfiq)},
 } 
 resources.snsActor = runner.snsActor 
 resources.sqsActor = runner.sqsActor 
 topicName, topicArn, isFifoTopic, contentBasedDeduplication := 
 runner.CreateTopic() 
 resources.topicArn = topicArn 
 log.Println(strings.Repeat("-", 88)) 
 log.Printf("Now you will create %v SQS queues and subscribe them to the topic.
\n", queueCount) 
 ordinals := []string{"first", "next"} 
 usingFilters := false 
 for _, ordinal := range ordinals { 
  queueName, queueUrl := runner.CreateQueue(ordinal, isFifoTopic) 
  resources.queueUrls = append(resources.queueUrls, queueUrl) 
  _, filtering := runner.SubscribeQueueToTopic(queueName, queueUrl, topicName, 
 topicArn, ordinal, isFifoTopic) 
  usingFilters = usingFilters || filtering 
 } 
 log.Println(strings.Repeat("-", 88)) 
 runner.PublishMessages(topicArn, isFifoTopic, contentBasedDeduplication, 
 usingFilters) 
 log.Println(strings.Repeat("-", 88)) 
  runner.PollForMessages(resources.queueUrls) 
 log.Println(strings.Repeat("-", 88)) 
 wantCleanup := questioner.AskBool("Do you want to remove all AWS resources 
created for this scenario? (y/n) ", "y")
 if wantCleanup { 
  log.Println("Cleaning up resources...") 
  resources.Cleanup() 
  } 
  log.Println(strings.Repeat("-", 88))
```

```
 log.Println("Thanks for watching!") 
 log.Println(strings.Repeat("-", 88))
}
```
Definieren Sie eine Struktur, die die in diesem Beispiel verwendeten Amazon SNS-Aktionen umschließt.

```
// SnsActions encapsulates the Amazon Simple Notification Service (Amazon SNS) 
  actions
// used in the examples.
type SnsActions struct { 
 SnsClient *sns.Client
}
// CreateTopic creates an Amazon SNS topic with the specified name. You can 
 optionally
// specify that the topic is created as a FIFO topic and whether it uses content-
based
// deduplication instead of ID-based deduplication.
func (actor SnsActions) CreateTopic(topicName string, isFifoTopic bool, 
  contentBasedDeduplication bool) (string, error) { 
  var topicArn string 
  topicAttributes := map[string]string{} 
  if isFifoTopic { 
  topicAttributes["FifoTopic"] = "true" 
  } 
  if contentBasedDeduplication { 
  topicAttributes["ContentBasedDeduplication"] = "true" 
  } 
  topic, err := actor.SnsClient.CreateTopic(context.TODO(), &sns.CreateTopicInput{ 
  Name: aws.String(topicName),
  Attributes: topicAttributes, 
  }) 
  if err != nil { 
  log.Printf("Couldn't create topic %v. Here's why: %v\n", topicName, err) 
  } else { 
   topicArn = *topic.TopicArn 
  }
```

```
 return topicArn, err
}
// DeleteTopic delete an Amazon SNS topic.
func (actor SnsActions) DeleteTopic(topicArn string) error { 
  _, err := actor.SnsClient.DeleteTopic(context.TODO(), &sns.DeleteTopicInput{ 
   TopicArn: aws.String(topicArn)}) 
  if err != nil { 
   log.Printf("Couldn't delete topic %v. Here's why: %v\n", topicArn, err) 
  } 
  return err
}
// SubscribeQueue subscribes an Amazon Simple Queue Service (Amazon SQS) queue to 
  an
// Amazon SNS topic. When filterMap is not nil, it is used to specify a filter 
  policy
\frac{1}{2} so that messages are only sent to the queue when the message has the specified
  attributes.
func (actor SnsActions) SubscribeQueue(topicArn string, queueArn string, 
  filterMap map[string][]string) (string, error) { 
  var subscriptionArn string 
  var attributes map[string]string 
  if filterMap != nil { 
  filterBytes, err := json.Marshal(filterMap) 
 if err != nil {
   log.Printf("Couldn't create filter policy, here's why: %v\n", err) 
    return "", err 
   } 
   attributes = map[string]string{"FilterPolicy": string(filterBytes)} 
  } 
  output, err := actor.SnsClient.Subscribe(context.TODO(), &sns.SubscribeInput{ 
  Protocol: aws.String("sqs"),
  TopicArn: aws.String(topicArn),
   Attributes: attributes, 
  Endpoint: aws.String(queueArn),
   ReturnSubscriptionArn: true, 
  }) 
  if err != nil {
```

```
 log.Printf("Couldn't susbscribe queue %v to topic %v. Here's why: %v\n", 
    queueArn, topicArn, err) 
  } else { 
   subscriptionArn = *output.SubscriptionArn 
  } 
  return subscriptionArn, err
}
// Publish publishes a message to an Amazon SNS topic. The message is then sent 
 to all
// subscribers. When the topic is a FIFO topic, the message must also contain a 
  group ID
// and, when ID-based deduplication is used, a deduplication ID. An optional key-
value
// filter attribute can be specified so that the message can be filtered 
  according to
// a filter policy.
func (actor SnsActions) Publish(topicArn string, message string, groupId string, 
  dedupId string, filterKey string, filterValue string) error { 
  publishInput := sns.PublishInput{TopicArn: aws.String(topicArn), Message: 
  aws.String(message)} 
 if groupId != "" \{ publishInput.MessageGroupId = aws.String(groupId) 
  } 
 if dedupId != "" {
   publishInput.MessageDeduplicationId = aws.String(dedupId) 
  } 
  if filterKey != "" && filterValue != "" { 
   publishInput.MessageAttributes = map[string]types.MessageAttributeValue{ 
    filterKey: {DataType: aws.String("String"), StringValue: 
  aws.String(filterValue)}, 
   } 
  } 
  _, err := actor.SnsClient.Publish(context.TODO(), &publishInput) 
 if err != nil {
   log.Printf("Couldn't publish message to topic %v. Here's why: %v", topicArn, 
  err) 
  } 
  return err
}
```
Definieren Sie eine Struktur, die die in diesem Beispiel verwendeten Amazon SQS-Aktionen umschließt.

```
// SqsActions encapsulates the Amazon Simple Queue Service (Amazon SQS) actions
// used in the examples.
type SqsActions struct { 
  SqsClient *sqs.Client
}
// CreateQueue creates an Amazon SQS queue with the specified name. You can 
  specify
// whether the queue is created as a FIFO queue.
func (actor SqsActions) CreateQueue(queueName string, isFifoQueue bool) (string, 
  error) { 
  var queueUrl string 
  queueAttributes := map[string]string{} 
  if isFifoQueue { 
   queueAttributes["FifoQueue"] = "true" 
  } 
  queue, err := actor.SqsClient.CreateQueue(context.TODO(), &sqs.CreateQueueInput{ 
   QueueName: aws.String(queueName), 
  Attributes: queueAttributes, 
  }) 
  if err != nil { 
  log.Printf("Couldn't create queue %v. Here's why: %v\n", queueName, err) 
  } else { 
   queueUrl = *queue.QueueUrl 
  } 
  return queueUrl, err
}
// GetQueueArn uses the GetQueueAttributes action to get the Amazon Resource Name 
  (ARN)
// of an Amazon SQS queue.
func (actor SqsActions) GetQueueArn(queueUrl string) (string, error) {
```

```
 var queueArn string 
  arnAttributeName := types.QueueAttributeNameQueueArn 
  attribute, err := actor.SqsClient.GetQueueAttributes(context.TODO(), 
  &sqs.GetQueueAttributesInput{ 
  QueueUrl: aws.String(queueUrl),
  AttributeNames: []types.QueueAttributeName{arnAttributeName}, 
  }) 
 if err != nil {
   log.Printf("Couldn't get ARN for queue %v. Here's why: %v\n", queueUrl, err) 
  } else { 
   queueArn = attribute.Attributes[string(arnAttributeName)] 
  } 
  return queueArn, err
}
// AttachSendMessagePolicy uses the SetQueueAttributes action to attach a policy 
 to an
// Amazon SQS queue that allows the specified Amazon SNS topic to send messages 
  to the
// queue.
func (actor SqsActions) AttachSendMessagePolicy(queueUrl string, queueArn string, 
  topicArn string) error { 
  policyDoc := PolicyDocument{ 
  Version: "2012-10-17", 
   Statement: []PolicyStatement{{ 
    Effect: "Allow", 
    Action: "sqs:SendMessage", 
    Principal: map[string]string{"Service": "sns.amazonaws.com"}, 
    Resource: aws.String(queueArn), 
    Condition: PolicyCondition{"ArnEquals": map[string]string{"aws:SourceArn": 
  topicArn}}, 
  }}, 
  } 
  policyBytes, err := json.Marshal(policyDoc) 
  if err != nil { 
   log.Printf("Couldn't create policy document. Here's why: %v\n", err) 
  return err 
  } 
  _, err = actor.SqsClient.SetQueueAttributes(context.TODO(), 
  &sqs.SetQueueAttributesInput{ 
  Attributes: map[string]string{ 
    string(types.QueueAttributeNamePolicy): string(policyBytes),
```

```
 }, 
   QueueUrl: aws.String(queueUrl), 
  }) 
  if err != nil { 
  log.Printf("Couldn't set send message policy on queue %v. Here's why: %v\n", 
  queueUrl, err) 
  } 
  return err
}
// PolicyDocument defines a policy document as a Go struct that can be serialized
// to JSON.
type PolicyDocument struct { 
 Version string 
 Statement []PolicyStatement
}
// PolicyStatement defines a statement in a policy document.
type PolicyStatement struct { 
  Effect string 
  Action string 
 Principal map[string]string `json:", omitempty"`
 Resource *string `json:", omitempty"`
Condition PolicyCondition `json:", omitempty"`
}
// PolicyCondition defines a condition in a policy.
type PolicyCondition map[string]map[string]string
// GetMessages uses the ReceiveMessage action to get messages from an Amazon SQS 
  queue.
func (actor SqsActions) GetMessages(queueUrl string, maxMessages int32, waitTime 
  int32) ([]types.Message, error) { 
  var messages []types.Message 
  result, err := actor.SqsClient.ReceiveMessage(context.TODO(), 
  &sqs.ReceiveMessageInput{ 
 QueueUrl: aws.String(queueUrl),
   MaxNumberOfMessages: maxMessages, 
  WaitTimeSeconds: waitTime, 
  }) 
  if err != nil {
```

```
 log.Printf("Couldn't get messages from queue %v. Here's why: %v\n", queueUrl, 
  err) 
  } else { 
  messages = result.Messages 
  } 
  return messages, err
}
// DeleteMessages uses the DeleteMessageBatch action to delete a batch of 
  messages from
// an Amazon SQS queue.
func (actor SqsActions) DeleteMessages(queueUrl string, messages []types.Message) 
  error { 
 entries := make([]types.DeleteMessageBatchRequestEntry, len(messages))
  for msgIndex := range messages { 
   entries[msgIndex].Id = aws.String(fmt.Sprintf("%v", msgIndex)) 
   entries[msgIndex].ReceiptHandle = messages[msgIndex].ReceiptHandle 
  } 
  _, err := actor.SqsClient.DeleteMessageBatch(context.TODO(), 
  &sqs.DeleteMessageBatchInput{ 
  Entries: entries, 
   QueueUrl: aws.String(queueUrl), 
  }) 
  if err != nil { 
   log.Printf("Couldn't delete messages from queue %v. Here's why: %v\n", 
  queueUrl, err) 
  } 
  return err
}
// DeleteQueue deletes an Amazon SQS queue.
func (actor SqsActions) DeleteQueue(queueUrl string) error { 
  _, err := actor.SqsClient.DeleteQueue(context.TODO(), &sqs.DeleteQueueInput{ 
   QueueUrl: aws.String(queueUrl)}) 
 if err != nil {
  log.Printf("Couldn't delete queue %v. Here's why: %v\n", queueUrl, err) 
  } 
  return err
}
```
- API-Details finden Sie in den folgenden Themen der AWS SDK for Go-API-Referenz.
	- [CreateQueue](https://pkg.go.dev/github.com/aws/aws-sdk-go-v2/service/sqs#Client.CreateQueue)
	- [CreateTopic](https://pkg.go.dev/github.com/aws/aws-sdk-go-v2/service/sns#Client.CreateTopic)
	- [DeleteMessageBatch](https://pkg.go.dev/github.com/aws/aws-sdk-go-v2/service/sqs#Client.DeleteMessageBatch)
	- [DeleteQueue](https://pkg.go.dev/github.com/aws/aws-sdk-go-v2/service/sqs#Client.DeleteQueue)
	- [DeleteTopic](https://pkg.go.dev/github.com/aws/aws-sdk-go-v2/service/sns#Client.DeleteTopic)
	- [GetQueueAttributes](https://pkg.go.dev/github.com/aws/aws-sdk-go-v2/service/sqs#Client.GetQueueAttributes)
	- [Veröffentlichen](https://pkg.go.dev/github.com/aws/aws-sdk-go-v2/service/sns#Client.Publish)
	- [ReceiveMessage](https://pkg.go.dev/github.com/aws/aws-sdk-go-v2/service/sqs#Client.ReceiveMessage)
	- [SetQueueAttributes](https://pkg.go.dev/github.com/aws/aws-sdk-go-v2/service/sqs#Client.SetQueueAttributes)
	- [Abonnieren](https://pkg.go.dev/github.com/aws/aws-sdk-go-v2/service/sns#Client.Subscribe)
	- [Unsubscribe](https://pkg.go.dev/github.com/aws/aws-sdk-go-v2/service/sns#Client.Unsubscribe)

#### **JavaScript**

SDK für JavaScript (v3)

**a** Note

Auf gibt es mehr GitHub. Sie sehen das vollständige Beispiel und erfahren, wie Sie das [AWS-Code-Beispiel-Repository](https://github.com/awsdocs/aws-doc-sdk-examples/tree/main/javascriptv3/example_code/cross-services/wkflw-topics-queues#code-examples) einrichten und ausführen.

Dies ist der Einstiegspunkt für diesen Workflow.

```
import { SNSClient } from "@aws-sdk/client-sns";
import { SQSClient } from "@aws-sdk/client-sqs";
import { TopicsQueuesWkflw } from "./TopicsQueuesWkflw.js";
import { Prompter } from "@aws-sdk-examples/libs/prompter.js";
import { SlowLogger } from "@aws-sdk-examples/libs/slow-logger.js";
export const startSnsWorkflow = () => { 
   const noLoggerDelay = process.argv.find((arg) => arg === "--no-logger-delay"); 
  const snsClient = new SNSClient({});
```

```
const sqsClient = new SQSClient({});
   const prompter = new Prompter(); 
   const logger = noLoggerDelay ? console : new SlowLogger(25); 
   const wkflw = new TopicsQueuesWkflw(snsClient, sqsClient, prompter, logger); 
  wkflw.start();
};
```
Der obige Code stellt die erforderlichen Abhängigkeiten bereit und startet den Workflow. Der nächste Abschnitt enthält den Großteil des Beispiels.

```
const toneChoices = [ 
   { name: "cheerful", value: "cheerful" }, 
   { name: "funny", value: "funny" }, 
   { name: "serious", value: "serious" }, 
   { name: "sincere", value: "sincere" },
];
export class TopicsQueuesWkflw { 
   // SNS topic is configured as First-In-First-Out 
   isFifo = true; 
   // Automatic content-based deduplication is enabled. 
   autoDedup = false; 
   snsClient; 
   sqsClient; 
   topicName; 
   topicArn; 
  subscriptionArns = []; 
  /** 
    * @type {{ queueName: string, queueArn: string, queueUrl: string, policy?: 
  string }[]} 
    */ 
  queues = [];
   prompter; 
   /** 
    * @param {import('@aws-sdk/client-sns').SNSClient} snsClient
```

```
 * @param {import('@aws-sdk/client-sqs').SQSClient} sqsClient 
  * @param {import('../../libs/prompter.js').Prompter} prompter 
  * @param {import('../../libs/logger.js').Logger} logger 
  */ 
 constructor(snsClient, sqsClient, prompter, logger) { 
   this.snsClient = snsClient; 
   this.sqsClient = sqsClient; 
   this.prompter = prompter; 
   this.logger = logger; 
 } 
 async welcome() { 
   await this.logger.log(MESSAGES.description); 
 } 
 async confirmFifo() { 
   await this.logger.log(MESSAGES.snsFifoDescription); 
   this.isFifo = await this.prompter.confirm({ 
     message: MESSAGES.snsFifoPrompt, 
   }); 
   if (this.isFifo) { 
     this.logger.logSeparator(MESSAGES.headerDedup); 
     await this.logger.log(MESSAGES.deduplicationNotice); 
     await this.logger.log(MESSAGES.deduplicationDescription); 
     this.autoDedup = await this.prompter.confirm({ 
       message: MESSAGES.deduplicationPrompt, 
     }); 
   } 
 } 
 async createTopic() { 
   await this.logger.log(MESSAGES.creatingTopics); 
   this.topicName = await this.prompter.input({ 
     message: MESSAGES.topicNamePrompt, 
   }); 
   if (this.isFifo) { 
     this.topicName += ".fifo"; 
     this.logger.logSeparator(MESSAGES.headerFifoNaming); 
     await this.logger.log(MESSAGES.appendFifoNotice); 
   } 
   const response = await this.snsClient.send( 
     new CreateTopicCommand({
```

```
 Name: this.topicName, 
       Attributes: { 
         FifoTopic: this.isFifo ? "true" : "false", 
          ...(this.autoDedup ? { ContentBasedDeduplication: "true" } : {}), 
       }, 
     }), 
  );
   this.topicArn = response.TopicArn; 
   await this.logger.log( 
     MESSAGES.topicCreatedNotice 
       .replace("${TOPIC_NAME}", this.topicName) 
       .replace("${TOPIC_ARN}", this.topicArn), 
   ); 
 } 
 async createQueues() { 
   await this.logger.log(MESSAGES.createQueuesNotice); 
   // Increase this number to add more queues. 
   let maxQueues = 2; 
  for (let i = 0; i < maxQueues; i++) {
     await this.logger.log(MESSAGES.queueCount.replace("${COUNT}", i + 1)); 
     let queueName = await this.prompter.input({ 
       message: MESSAGES.queueNamePrompt.replace( 
         "${EXAMPLE_NAME}", 
         i === 0 ? "good-news" : "bad-news", 
       ), 
     }); 
     if (this.isFifo) { 
       queueName += ".fifo"; 
       await this.logger.log(MESSAGES.appendFifoNotice); 
     } 
     const response = await this.sqsClient.send( 
       new CreateQueueCommand({ 
         QueueName: queueName, 
        Attributes: \{ \ldots (\text{this.isFit 6 ? } \text{[} \text{FifoQueue: "true" } \text{]} : \text{[]}) \},
       }), 
     ); 
     const { Attributes } = await this.sqsClient.send(
```

```
 new GetQueueAttributesCommand({ 
            QueueUrl: response.QueueUrl, 
            AttributeNames: ["QueueArn"], 
         }), 
       ); 
       this.queues.push({ 
         queueName, 
         queueArn: Attributes.QueueArn, 
         queueUrl: response.QueueUrl, 
       }); 
       await this.logger.log( 
         MESSAGES.queueCreatedNotice 
            .replace("${QUEUE_NAME}", queueName) 
            .replace("${QUEUE_URL}", response.QueueUrl) 
            .replace("${QUEUE_ARN}", Attributes.QueueArn), 
       ); 
     } 
   } 
   async attachQueueIamPolicies() { 
     for (const [index, queue] of this.queues.entries()) { 
       const policy = JSON.stringify( 
         { 
            Statement: [ 
\{\hspace{.1cm} \} Effect: "Allow", 
                Principal: { 
                   Service: "sns.amazonaws.com", 
                }, 
                Action: "sqs:SendMessage", 
                Resource: queue.queueArn, 
                Condition: { 
                   ArnEquals: { 
                     "aws:SourceArn": this.topicArn, 
                   }, 
                }, 
              }, 
            ], 
         }, 
         null, 
         2, 
       );
```

```
if (index !=\infty) {
       this.logger.logSeparator(); 
     } 
     await this.logger.log(MESSAGES.attachPolicyNotice); 
     console.log(policy); 
     const addPolicy = await this.prompter.confirm({ 
       message: MESSAGES.addPolicyConfirmation.replace( 
          "${QUEUE_NAME}", 
          queue.queueName, 
       ), 
     }); 
     if (addPolicy) { 
       await this.sqsClient.send( 
          new SetQueueAttributesCommand({ 
            QueueUrl: queue.queueUrl, 
            Attributes: { 
              Policy: policy, 
            }, 
          }), 
        ); 
       queue.policy = policy; 
     } else { 
       await this.logger.log( 
          MESSAGES.policyNotAttachedNotice.replace( 
            "${QUEUE_NAME}", 
            queue.queueName, 
          ), 
       ); 
     } 
   } 
 } 
 async subscribeQueuesToTopic() { 
   for (const [index, queue] of this.queues.entries()) { 
     /** 
       * @type {import('@aws-sdk/client-sns').SubscribeCommandInput} 
      */ 
     const subscribeParams = { 
       TopicArn: this.topicArn, 
       Protocol: "sqs", 
       Endpoint: queue.queueArn,
```

```
 }; 
    let tones = [1; if (this.isFifo) { 
      if (index === \emptyset) {
        await this.logger.log(MESSAGES.fifoFilterNotice);
       } 
       tones = await this.prompter.checkbox({ 
         message: MESSAGES.fifoFilterSelect.replace( 
            "${QUEUE_NAME}", 
            queue.queueName, 
         ), 
         choices: toneChoices, 
       }); 
       if (tones.length) { 
         subscribeParams.Attributes = { 
            FilterPolicyScope: "MessageAttributes", 
            FilterPolicy: JSON.stringify({ 
              tone: tones, 
            }), 
         }; 
       } 
     } 
     const { SubscriptionArn } = await this.snsClient.send( 
       new SubscribeCommand(subscribeParams), 
     ); 
     this.subscriptionArns.push(SubscriptionArn); 
     await this.logger.log( 
       MESSAGES.queueSubscribedNotice 
          .replace("${QUEUE_NAME}", queue.queueName) 
          .replace("${TOPIC_NAME}", this.topicName) 
          .replace("${TONES}", tones.length ? tones.join(", ") : "none"), 
     ); 
   } 
 } 
 async publishMessages() { 
   const message = await this.prompter.input({ 
     message: MESSAGES.publishMessagePrompt, 
   });
```

```
 let groupId, deduplicationId, choices; 
     if (this.isFifo) { 
       await this.logger.log(MESSAGES.groupIdNotice); 
       groupId = await this.prompter.input({ 
         message: MESSAGES.groupIdPrompt, 
       }); 
       if (this.autoDedup === false) { 
         await this.logger.log(MESSAGES.deduplicationIdNotice); 
        deduplicationId = await this.prompter.input(\{ message: MESSAGES.deduplicationIdPrompt, 
         }); 
       } 
       choices = await this.prompter.checkbox({ 
         message: MESSAGES.messageAttributesPrompt, 
         choices: toneChoices, 
       }); 
     } 
     await this.snsClient.send( 
       new PublishCommand({ 
         TopicArn: this.topicArn, 
         Message: message, 
         ...(groupId 
           ? { 
                MessageGroupId: groupId, 
 } 
          : \{ \}),
         ...(deduplicationId 
           ? { 
                MessageDeduplicationId: deduplicationId, 
 } 
          : \{ \}),
         ...(choices 
           ? { 
                MessageAttributes: { 
                  tone: { 
                    DataType: "String.Array", 
                    StringValue: JSON.stringify(choices), 
                  }, 
                },
```

```
 } 
           : \{ \}),
       }), 
     ); 
     const publishAnother = await this.prompter.confirm({ 
       message: MESSAGES.publishAnother, 
     }); 
     if (publishAnother) { 
       await this.publishMessages(); 
     } 
  } 
   async receiveAndDeleteMessages() { 
     for (const queue of this.queues) { 
       const { Messages } = await this.sqsClient.send( 
         new ReceiveMessageCommand({ 
           QueueUrl: queue.queueUrl, 
         }), 
       ); 
       if (Messages) { 
         await this.logger.log( 
           MESSAGES.messagesReceivedNotice.replace( 
              "${QUEUE_NAME}", 
              queue.queueName, 
           ), 
         ); 
         console.log(Messages); 
         await this.sqsClient.send( 
           new DeleteMessageBatchCommand({ 
              QueueUrl: queue.queueUrl, 
              Entries: Messages.map((message) => ({ 
                Id: message.MessageId, 
                ReceiptHandle: message.ReceiptHandle, 
              })), 
           }), 
         ); 
       } else { 
         await this.logger.log( 
           MESSAGES.noMessagesReceivedNotice.replace( 
              "${QUEUE_NAME}",
```

```
 queue.queueName, 
         ), 
       ); 
     } 
   } 
   const deleteAndPoll = await this.prompter.confirm({ 
     message: MESSAGES.deleteAndPollConfirmation, 
   }); 
   if (deleteAndPoll) { 
     await this.receiveAndDeleteMessages(); 
   } 
 } 
 async destroyResources() { 
   for (const subscriptionArn of this.subscriptionArns) { 
     await this.snsClient.send( 
       new UnsubscribeCommand({ SubscriptionArn: subscriptionArn }), 
     ); 
   } 
   for (const queue of this.queues) { 
     await this.sqsClient.send( 
      new DeleteQueueCommand({ QueueUrl: queue.queueUrl }),
     ); 
   } 
   if (this.topicArn) { 
     await this.snsClient.send( 
       new DeleteTopicCommand({ TopicArn: this.topicArn }), 
     ); 
   } 
 } 
 async start() { 
   console.clear(); 
   try { 
     this.logger.logSeparator(MESSAGES.headerWelcome); 
     await this.welcome(); 
     this.logger.logSeparator(MESSAGES.headerFifo); 
     await this.confirmFifo(); 
     this.logger.logSeparator(MESSAGES.headerCreateTopic);
```
}

 await this.createTopic(); this.logger.logSeparator(MESSAGES.headerCreateQueues); await this.createQueues(); this.logger.logSeparator(MESSAGES.headerAttachPolicy); await this.attachQueueIamPolicies(); this.logger.logSeparator(MESSAGES.headerSubscribeQueues); await this.subscribeQueuesToTopic(); this.logger.logSeparator(MESSAGES.headerPublishMessage); await this.publishMessages(); this.logger.logSeparator(MESSAGES.headerReceiveMessages); await this.receiveAndDeleteMessages(); } catch (err) { console.error(err); } finally { await this.destroyResources(); } }

- API-Details finden Sie in den folgenden Themen der AWS SDK for JavaScript-API-Referenz.
	- [CreateQueue](https://docs.aws.amazon.com/AWSJavaScriptSDK/v3/latest/client/sqs/command/CreateQueueCommand)
	- [CreateTopic](https://docs.aws.amazon.com/AWSJavaScriptSDK/v3/latest/client/sns/command/CreateTopicCommand)
	- [DeleteMessageBatch](https://docs.aws.amazon.com/AWSJavaScriptSDK/v3/latest/client/sqs/command/DeleteMessageBatchCommand)
	- [DeleteQueue](https://docs.aws.amazon.com/AWSJavaScriptSDK/v3/latest/client/sqs/command/DeleteQueueCommand)
	- [DeleteTopic](https://docs.aws.amazon.com/AWSJavaScriptSDK/v3/latest/client/sns/command/DeleteTopicCommand)
	- [GetQueueAttributes](https://docs.aws.amazon.com/AWSJavaScriptSDK/v3/latest/client/sqs/command/GetQueueAttributesCommand)
	- [Veröffentlichen](https://docs.aws.amazon.com/AWSJavaScriptSDK/v3/latest/client/sns/command/PublishCommand)
	- [ReceiveMessage](https://docs.aws.amazon.com/AWSJavaScriptSDK/v3/latest/client/sqs/command/ReceiveMessageCommand)
	- [SetQueueAttributes](https://docs.aws.amazon.com/AWSJavaScriptSDK/v3/latest/client/sqs/command/SetQueueAttributesCommand)
	- [Abonnieren](https://docs.aws.amazon.com/AWSJavaScriptSDK/v3/latest/client/sns/command/SubscribeCommand)
	- [Unsubscribe](https://docs.aws.amazon.com/AWSJavaScriptSDK/v3/latest/client/sns/command/UnsubscribeCommand)

# Serverless-Beispiele für Amazon SNS mit AWS-SDKs

Die folgenden Codebeispiele zeigen, wie Sie Amazon Simple Notification Service (Amazon SNS) mit -AWSSDKs verwenden. SDKs

#### Beispiele

• [Eine Lambda-Funktion über einen Amazon-SNS-Trigger aufrufen](#page-7554-0)

## <span id="page-7554-0"></span>Eine Lambda-Funktion über einen Amazon-SNS-Trigger aufrufen

In den folgenden Codebeispiele wird die Implementierung einer Lambda-Funktion veranschaulicht, die ein Ereignis empfängt, das durch das Empfangen von Nachrichten aus einem SNS-Thema ausgelöst wird. Die Funktion ruft die Nachrichten aus dem Ereignisparameter ab und protokolliert den Inhalt jeder Nachricht.

## .NET

AWS SDK for .NET

## **a** Note

Auf gibt es mehr GitHub. Das vollständige Beispiel sowie eine Anleitung zum Einrichten und Ausführen finden Sie im Repository mit [Serverless-Beispielen.](https://github.com/aws-samples/serverless-snippets/tree/main/integration-sns-to-lambda)

Nutzen eines SNS-Ereignisses mit Lambda unter Verwendung von .NET.

```
using Amazon.Lambda.Core;
using Amazon.Lambda.SNSEvents;
// Assembly attribute to enable the Lambda function's JSON input to be converted 
  into a .NET class.
[assembly: 
 LambdaSerializer(typeof(Amazon.Lambda.Serialization.SystemTextJson.DefaultLambdaJsonSeri
namespace SnsIntegration;
public class Function
{ 
     public async Task FunctionHandler(SNSEvent evnt, ILambdaContext context) 
     { 
         foreach (var record in evnt.Records) 
         { 
             await ProcessRecordAsync(record, context); 
         }
```

```
 context.Logger.LogInformation("done"); 
     } 
     private async Task ProcessRecordAsync(SNSEvent.SNSRecord record, 
  ILambdaContext context) 
     { 
         try 
         { 
              context.Logger.LogInformation($"Processed record 
  {record.Sns.Message}"); 
              // TODO: Do interesting work based on the new message 
              await Task.CompletedTask; 
         } 
         catch (Exception e) 
         { 
              //You can use Dead Letter Queue to handle failures. By configuring a 
  Lambda DLQ. 
              context.Logger.LogError($"An error occurred"); 
              throw; 
         } 
     }
}
```
## Go

SDK für Go V2

#### **a** Note

Auf gibt es mehr GitHub. Das vollständige Beispiel sowie eine Anleitung zum Einrichten und Ausführen finden Sie im Repository mit [Serverless-Beispielen.](https://github.com/aws-samples/serverless-snippets/tree/main/integration-sns-to-lambda)

Nutzen eines SNS-Ereignisses mit Lambda unter Verwendung von Go.

```
package main
import ( 
  "context" 
  "fmt"
```

```
 "github.com/aws/aws-lambda-go/events" 
  "github.com/aws/aws-lambda-go/lambda"
)
func handler(ctx context.Context, snsEvent events.SNSEvent) { 
 for _, record := range snsEvent.Records { 
   processMessage(record) 
  } 
 fmt.Println("done")
}
func processMessage(record events.SNSEventRecord) { 
 message := record.SNS.Message 
 fmt.Printf("Processed message: %s\n", message) 
 // TODO: Process your record here
}
func main() { 
  lambda.Start(handler)
}
```
#### Java

SDK für Java 2.x

#### **a** Note

Auf gibt es mehr GitHub. Das vollständige Beispiel sowie eine Anleitung zum Einrichten und Ausführen finden Sie im Repository mit [Serverless-Beispielen.](https://github.com/aws-samples/serverless-snippets/tree/main/integration-sns-to-lambda#readme)

Nutzen eines SNS-Ereignisses mit Lambda unter Verwendung von Java.

```
package example;
import com.amazonaws.services.lambda.runtime.Context;
import com.amazonaws.services.lambda.runtime.LambdaLogger;
import com.amazonaws.services.lambda.runtime.RequestHandler;
import com.amazonaws.services.lambda.runtime.events.SNSEvent;
import com.amazonaws.services.lambda.runtime.events.SNSEvent.SNSRecord;
```

```
import java.util.Iterator;
import java.util.List;
public class SNSEventHandler implements RequestHandler<SNSEvent, Boolean> { 
     LambdaLogger logger; 
     @Override 
     public Boolean handleRequest(SNSEvent event, Context context) { 
         logger = context.getLogger(); 
        List<SNSRecord> records = event.getRecords();
         if (!records.isEmpty()) { 
              Iterator<SNSRecord> recordsIter = records.iterator(); 
             while (recordsIter.hasNext()) { 
                  processRecord(recordsIter.next()); 
             } 
         } 
         return Boolean.TRUE; 
     } 
     public void processRecord(SNSRecord record) { 
         try { 
             String message = record.getSNS().getMessage(); 
             logger.log("message: " + message); 
         } catch (Exception e) { 
              throw new RuntimeException(e); 
         } 
     }
}
```
## **JavaScript**

SDK für JavaScript (v2)

## **a** Note

Auf gibt es mehr GitHub. Das vollständige Beispiel sowie eine Anleitung zum Einrichten und Ausführen finden Sie im Repository mit [Serverless-Beispielen.](https://github.com/aws-samples/serverless-snippets/blob/main/integration-sns-to-lambda)

Nutzen eines SNS-Ereignisses mit Lambda unter Verwendung von JavaScript.

```
exports.handler = async (event, context) => { 
   for (const record of event.Records) { 
     await processMessageAsync(record); 
   } 
   console.info("done");
};
async function processMessageAsync(record) { 
  try { 
     const message = JSON.stringify(record.Sns.Message); 
     console.log(`Processed message ${message}`); 
    await Promise.resolve(1); //Placeholder for actual async work
   } catch (err) { 
     console.error("An error occurred"); 
     throw err; 
   }
}
```
Nutzen eines SNS-Ereignisses mit Lambda unter Verwendung von TypeScript.

```
import { SNSEvent, Context, SNSHandler, SNSEventRecord } from "aws-lambda";
export const functionHandler: SNSHandler = async ( 
   event: SNSEvent, 
   context: Context
): Promise<void> => { 
   for (const record of event.Records) { 
     await processMessageAsync(record); 
   }
```

```
 console.info("done");
};
async function processMessageAsync(record: SNSEventRecord): Promise<any> { 
   try { 
     const message: string = JSON.stringify(record.Sns.Message); 
     console.log(`Processed message ${message}`); 
     await Promise.resolve(1); //Placeholder for actual async work 
   } catch (err) { 
     console.error("An error occurred"); 
     throw err; 
   }
}
```
## PHP

## SDK für PHP

#### **a** Note

Auf gibt es mehr GitHub. Das vollständige Beispiel sowie eine Anleitung zum Einrichten und Ausführen finden Sie im Repository mit [Serverless-Beispielen.](https://github.com/aws-samples/serverless-snippets/tree/main/integration-sns-to-lambda)

#### Nutzen eines SNS-Ereignisses mit Lambda unter Verwendung von PHP

```
<?php
/* 
Since native PHP support for AWS Lambda is not available, we are utilizing Bref's 
  PHP functions runtime for AWS Lambda.
For more information on Bref's PHP runtime for Lambda, refer to: https://bref.sh/
docs/runtimes/function
Another approach would be to create a custom runtime. 
A practical example can be found here: https://aws.amazon.com/blogs/apn/aws-
lambda-custom-runtime-for-php-a-practical-example/
*/
// Additional composer packages may be required when using Bref or any other PHP 
  functions runtime.
```
```
// require __DIR__ . '/vendor/autoload.php';
return function ($event, $context) { 
     foreach ($event["Records"] as $record) { 
         processMessage($record); 
     } 
     echo "Done!" . PHP_EOL;
};
function processMessage($record)
{ 
     try { 
         $message = $record['Sns']['Message']; 
         echo "Processed Message: {$message}" . PHP_EOL; 
     } catch (Exception $e) { 
         echo "Error occured: {$e->getMessage()}" . PHP_EOL; 
         throw $e; 
     }
}
```
#### Python

```
SDK für Python (Boto3)
```
#### **a** Note

Auf gibt es mehr GitHub. Das vollständige Beispiel sowie eine Anleitung zum Einrichten und Ausführen finden Sie im Repository mit [Serverless-Beispielen.](https://github.com/aws-samples/serverless-snippets/tree/main/integration-sns-to-lambda)

Nutzen eines SNS-Ereignisses mit Lambda unter Verwendung von Python.

```
def lambda_handler(event, context): 
     for record in event['Records']: 
         process_message(record) 
     print("done")
def process_message(record): 
     try: 
         message = record['Sns']['Message'] 
         print(f"Processed message {message}")
```
# TODO; Process your record here

```
 except Exception as e: 
     print("An error occurred") 
     raise e
```
## Ruby

#### SDK für Ruby

#### **a** Note

Auf gibt es mehr GitHub. Das vollständige Beispiel sowie eine Anleitung zum Einrichten und Ausführen finden Sie im Repository mit [Serverless-Beispielen.](https://github.com/aws-samples/serverless-snippets/tree/main/integration-sns-to-lambda)

Nutzen eines SNS-Ereignisses mit Lambda unter Verwendung von Ruby.

```
def lambda_handler(event:, context:) 
   event['Records'].map { |record| process_message(record) }
end
def process_message(record) 
   message = record['Sns']['Message'] 
   puts("Processing message: #{message}")
rescue StandardError => e 
   puts("Error processing message: #{e}") 
   raise
end
```
#### Rust

SDK für Rust

## **a** Note

Auf gibt es mehr GitHub. Das vollständige Beispiel sowie eine Anleitung zum Einrichten und Ausführen finden Sie im Repository mit [Serverless-Beispielen.](https://github.com/aws-samples/serverless-snippets/tree/main/integration-sns-to-lambda)

Nutzen eines SNS-Ereignisses mit Lambda unter Verwendung von Rust

```
use aws_lambda_events::event::sns::SnsEvent;
use aws_lambda_events::sns::SnsRecord;
use lambda_runtime::{run, service_fn, Error, LambdaEvent};
use tracing::info;
// Built with the following dependencies:
// aws_lambda_events = { version = "0.10.0", default-features = false, features 
  = ["sns"] }
// lambda_runtime = "0.8.1"
// tokio = \{ version = "1", features = ["macros"] }
// tracing = \{ version = "0.1", features = ['log"] \}// tracing-subscriber = { version = "0.3", default-features = false, features = 
  ["fmt"] }
async fn function_handler(event: LambdaEvent<SnsEvent>) -> Result<(), Error> { 
     for event in event.payload.records { 
         process_record(&event)?; 
     } 
    0k(())}
fn process_record(record: &SnsRecord) -> Result<(), Error> { 
     info!("Processing SNS Message: {}", record.sns.message); 
     // Implement your record handling code here. 
    0k(())}
#[tokio::main]
```

```
async fn main() -> Result<(), Error> { 
    tracing subscriber::fmt()
        .with max level(tracing::Level::INFO)
         .with_target(false) 
         .without_time() 
         .init(); 
     run(service_fn(function_handler)).await
}
```
# Serviceübergreifende Beispiele für Amazon SNS unter Verwendung von AWS-SDKs

Die folgenden Codebeispiele zeigen, wie Sie Amazon Simple Notification Service (Amazon SNS) mit -AWSSDKs verwenden. SDKs Jedes Beispiel enthält eine Beispielanwendung, die über mehrere hinweg funktioniertAWS-Services.

Serviceübergreifende Beispiele zielen auf eine fortgeschrittene Erfahrung ab, die Ihnen beim Erstellen von Anwendungen hilft.

#### Beispiele

- [Erstellen Sie eine Anwendung zum Senden von Daten an eine DynamoDB-Tabelle](#page-7564-0)
- [Erstellen einer Publish- und Abonnement-Anwendung, die Nachrichten übersetzt](#page-7565-0)
- [Eine Anwendung für Foto-Asset-Management erstellen, mit der Benutzer Fotos mithilfe von Labels](#page-7567-0)  [verwalten können](#page-7567-0)
- [Erstellen Sie eine Amazon-Textract-Explorer-Anwendung](#page-7571-0)
- [Erkennen Sie Personen und Objekte in einem Video mit Amazon Rekognition mithilfe eines AWS-](#page-7572-0)[SDKs](#page-7572-0)
- [Veröffentlichen von Amazon SNS-Nachrichten in Amazon SQS-Warteschlangen mithilfe eines](#page-7573-0)  [AWS-SDKs](#page-7573-0)
- [Verwenden von API Gateway zum Aufrufen einer Lambda-Funktion](#page-7574-0)
- [Verwendung geplanter Ereignisse zum Aufrufen einer Lambda-Funktion](#page-7575-0)

<span id="page-7564-0"></span>Erstellen Sie eine Anwendung zum Senden von Daten an eine DynamoDB-Tabelle

Die folgenden Code-Beispiele zeigen, wie man eine Anwendung erstellt, die Daten an eine Amazon-DynamoDB-Tabelle übermittelt und Sie benachrichtigt, wenn ein Benutzer die Tabelle aktualisiert.

Java

SDK für Java 2.x

Zeigt, wie man eine dynamische Webanwendung erstellt, die Daten über die Amazon-DynamoDB-Java-API übermittelt und eine Textnachricht über die Amazon Simple Notification Service Java API sendet.

Vollständiger Quellcode und Anweisungen zum Einrichten und Ausführen finden Sie im vollständigen Beispiel auf [GitHub.](https://github.com/awsdocs/aws-doc-sdk-examples/tree/main/javav2/usecases/creating_first_project)

In diesem Beispiel verwendete Dienste

- DynamoDB
- Amazon SNS

#### **JavaScript**

```
SDK für JavaScript (v3)
```
Das Beispiel zeigt, wie man eine App erstellt, die es Benutzern ermöglicht, Daten an eine Amazon-DynamoDB-Tabelle zu übermitteln und eine Textnachricht an den Administrator mit Amazon Simple Notification Service (Amazon SNS) zu senden.

Vollständiger Quellcode und Anweisungen zum Einrichten und Ausführen finden Sie im vollständigen Beispiel auf [GitHub.](https://github.com/awsdocs/aws-doc-sdk-examples/tree/main/javascriptv3/example_code/cross-services/submit-data-app)

Dieses Beispiel ist auch verfügbar im [AWS SDK for JavaScriptEntwicklerhandbuch für v3.](https://docs.aws.amazon.com/sdk-for-javascript/v3/developer-guide/cross-service-example-submitting-data.html)

- DynamoDB
- Amazon SNS

#### Kotlin

## SDK für Kotlin

Zeigt, wie man eine native Android-Anwendung erstellt, die Daten über die Amazon-DynamoDB-Kotlin-API übermittelt und eine Textnachricht über die Amazon-SNS-Kotlin-API sendet.

Vollständiger Quellcode und Anweisungen zum Einrichten und Ausführen finden Sie im vollständigen Beispiel auf [GitHub.](https://github.com/awsdocs/aws-doc-sdk-examples/tree/main/kotlin/usecases/first_android_app)

In diesem Beispiel verwendete Dienste

- DynamoDB
- Amazon SNS

<span id="page-7565-0"></span>Erstellen einer Publish- und Abonnement-Anwendung, die Nachrichten übersetzt

Die folgende Code-Beispiele zeigen, wie man eine Anwendung erstellt, die über Abonnements- und Veröffentlichungsfunktionen verfügt und Nachrichten übersetzt.

#### .NET

#### AWS SDK for .NET

Zeigt, wie man die .NET-API für Amazon Simple Notification Service verwendet, um eine Webanwendung zu erstellen, die über Abonnement- und Veröffentlichungsfunktionalität verfügt. Darüber hinaus übersetzt diese Beispielanwendung auch Nachrichten.

Vollständiger Quellcode und Anweisungen zum Einrichten und Ausführen finden Sie im vollständigen Beispiel auf [GitHub.](https://github.com/awsdocs/aws-doc-sdk-examples/tree/main/dotnetv3/cross-service/SubscribePublishTranslate)

- Amazon SNS
- Amazon Translate

#### Java

SDK für Java 2.x

Zeigt, wie man die Java-API für Amazon Simple Notification Service verwendet, um eine Webanwendung zu erstellen, die über Abonnement- und Veröffentlichungsfunktionen verfügt. Darüber hinaus übersetzt diese Beispielanwendung auch Nachrichten.

Vollständiger Quellcode und Anweisungen zum Einrichten und Ausführen finden Sie im vollständigen Beispiel auf [GitHub.](https://github.com/awsdocs/aws-doc-sdk-examples/tree/main/javav2/usecases/creating_sns_sample_app)

Vollständiger Quellcode und Anweisungen zum Einrichten und Ausführen des Beispiels, das die Java Async API verwendet, finden Sie im vollständigen Beispiel auf [GitHub](https://github.com/awsdocs/aws-doc-sdk-examples/tree/main/javav2/usecases/creating_sns_async).

In diesem Beispiel verwendete Dienste

- Amazon SNS
- Amazon Translate

#### Kotlin

#### SDK für Kotlin

Zeigt, wie man die Kotlin-API für Amazon SNS verwendet, um eine Anwendung zu erstellen, die über Abonnement- und Veröffentlichungsfunktionen verfügt. Darüber hinaus übersetzt diese Beispielanwendung auch Nachrichten.

Vollständiger Quellcode und Anweisungen zum Erstellen einer Webanwendung finden Sie im vollständigen Beispiel auf [GitHub.](https://github.com/awsdocs/aws-doc-sdk-examples/tree/main/kotlin/usecases/subpub_app)

Vollständiger Quellcode und Anweisungen zum Erstellen einer nativen Android-App finden Sie im vollständigen Beispiel auf [GitHub.](https://github.com/awsdocs/aws-doc-sdk-examples/tree/main/kotlin/usecases/subpub_app_android)

- Amazon SNS
- Amazon Translate

<span id="page-7567-0"></span>Eine Anwendung für Foto-Asset-Management erstellen, mit der Benutzer Fotos mithilfe von Labels verwalten können

Die folgenden Codebeispiele zeigen, wie eine Serverless-Anwendung erstellt wird, mit der Benutzer Fotos mithilfe von Labels verwalten können.

## .NET

AWS SDK for .NET

Zeigt, wie eine Anwendung zur Verwaltung von Fotobeständen entwickelt wird, die mithilfe von Amazon Rekognition Labels in Bildern erkennt und sie für einen späteren Abruf speichert.

Vollständiger Quellcode und Anweisungen zum Einrichten und Ausführen finden Sie im vollständigen Beispiel auf [GitHub](https://github.com/awsdocs/aws-doc-sdk-examples/tree/main/dotnetv3/cross-service/PhotoAssetManager).

Einen tiefen Einblick in den Ursprung dieses Beispiels finden Sie im Beitrag in der [AWS-](https://community.aws/posts/cloud-journeys/01-serverless-image-recognition-app)[Community.](https://community.aws/posts/cloud-journeys/01-serverless-image-recognition-app)

In diesem Beispiel verwendete Dienste

- API Gateway
- DynamoDB
- Lambda
- Amazon Rekognition
- Amazon S3
- Amazon SNS

## $C++$

SDK für C++

Zeigt, wie eine Anwendung zur Verwaltung von Fotobeständen entwickelt wird, die mithilfe von Amazon Rekognition Labels in Bildern erkennt und sie für einen späteren Abruf speichert.

Vollständiger Quellcode und Anweisungen zum Einrichten und Ausführen finden Sie im vollständigen Beispiel auf [GitHub](https://github.com/awsdocs/aws-doc-sdk-examples/tree/main/cpp/example_code/cross-service/photo_asset_manager).

Einen tiefen Einblick in den Ursprung dieses Beispiels finden Sie im Beitrag in der [AWS-](https://community.aws/posts/cloud-journeys/01-serverless-image-recognition-app)[Community.](https://community.aws/posts/cloud-journeys/01-serverless-image-recognition-app)

In diesem Beispiel verwendete Dienste

- API Gateway
- DynamoDB
- Lambda
- Amazon Rekognition
- Amazon S3
- Amazon SNS

## Java

SDK für Java 2.x

Zeigt, wie eine Anwendung zur Verwaltung von Fotobeständen entwickelt wird, die mithilfe von Amazon Rekognition Labels in Bildern erkennt und sie für einen späteren Abruf speichert.

Vollständiger Quellcode und Anweisungen zum Einrichten und Ausführen finden Sie im vollständigen Beispiel auf [GitHub](https://github.com/awsdocs/aws-doc-sdk-examples/tree/main/javav2/usecases/pam_source_files).

Einen tiefen Einblick in den Ursprung dieses Beispiels finden Sie im Beitrag in der [AWS-](https://community.aws/posts/cloud-journeys/01-serverless-image-recognition-app)[Community.](https://community.aws/posts/cloud-journeys/01-serverless-image-recognition-app)

In diesem Beispiel verwendete Dienste

- API Gateway
- DynamoDB
- Lambda
- Amazon Rekognition
- Amazon S3
- Amazon SNS

## **JavaScript**

## SDK für JavaScript (v3)

Zeigt, wie eine Anwendung zur Verwaltung von Fotobeständen entwickelt wird, die mithilfe von Amazon Rekognition Labels in Bildern erkennt und sie für einen späteren Abruf speichert.

Vollständiger Quellcode und Anweisungen zum Einrichten und Ausführen finden Sie im vollständigen Beispiel auf [GitHub](https://github.com/awsdocs/aws-doc-sdk-examples/tree/main/javascriptv3/example_code/cross-services/photo-asset-manager).

Einen tiefen Einblick in den Ursprung dieses Beispiels finden Sie im Beitrag in der [AWS-](https://community.aws/posts/cloud-journeys/01-serverless-image-recognition-app)[Community.](https://community.aws/posts/cloud-journeys/01-serverless-image-recognition-app)

In diesem Beispiel verwendete Dienste

- API Gateway
- DynamoDB
- Lambda
- Amazon Rekognition
- Amazon S3
- Amazon SNS

#### Kotlin

#### SDK für Kotlin

Zeigt, wie eine Anwendung zur Verwaltung von Fotobeständen entwickelt wird, die mithilfe von Amazon Rekognition Labels in Bildern erkennt und sie für einen späteren Abruf speichert.

Vollständiger Quellcode und Anweisungen zum Einrichten und Ausführen finden Sie im vollständigen Beispiel auf [GitHub](https://github.com/awsdocs/aws-doc-sdk-examples/tree/main/kotlin/usecases/creating_pam).

Einen tiefen Einblick in den Ursprung dieses Beispiels finden Sie im Beitrag in der [AWS-](https://community.aws/posts/cloud-journeys/01-serverless-image-recognition-app)[Community.](https://community.aws/posts/cloud-journeys/01-serverless-image-recognition-app)

- API Gateway
- DynamoDB
- Lambda
- Amazon Rekognition
- Amazon S3
- Amazon SNS

#### PHP

#### SDK für PHP

Zeigt, wie eine Anwendung zur Verwaltung von Fotobeständen entwickelt wird, die mithilfe von Amazon Rekognition Labels in Bildern erkennt und sie für einen späteren Abruf speichert.

Vollständiger Quellcode und Anweisungen zum Einrichten und Ausführen finden Sie im vollständigen Beispiel auf [GitHub](https://github.com/awsdocs/aws-doc-sdk-examples/tree/main/php/applications/photo_asset_manager).

Einen tiefen Einblick in den Ursprung dieses Beispiels finden Sie im Beitrag in der [AWS-](https://community.aws/posts/cloud-journeys/01-serverless-image-recognition-app)[Community.](https://community.aws/posts/cloud-journeys/01-serverless-image-recognition-app)

In diesem Beispiel verwendete Dienste

- API Gateway
- DynamoDB
- Lambda
- Amazon Rekognition
- Amazon S3
- Amazon SNS

#### Rust

#### SDK für Rust

Zeigt, wie eine Anwendung zur Verwaltung von Fotobeständen entwickelt wird, die mithilfe von Amazon Rekognition Labels in Bildern erkennt und sie für einen späteren Abruf speichert.

Vollständiger Quellcode und Anweisungen zum Einrichten und Ausführen finden Sie im vollständigen Beispiel auf [GitHub](https://github.com/awsdocs/aws-doc-sdk-examples/tree/main/rustv1/cross_service/photo_asset_management).

Einen tiefen Einblick in den Ursprung dieses Beispiels finden Sie im Beitrag in der [AWS-](https://community.aws/posts/cloud-journeys/01-serverless-image-recognition-app)[Community.](https://community.aws/posts/cloud-journeys/01-serverless-image-recognition-app)

- API Gateway
- DynamoDB
- Lambda
- Amazon Rekognition
- Amazon S3
- Amazon SNS

## <span id="page-7571-0"></span>Erstellen Sie eine Amazon-Textract-Explorer-Anwendung

Die folgenden Code-Beispiele zeigen, wie man die Amazon-Textract-Ausgabe in einer interaktiven Anwendung untersuchen kann.

## JavaScript

## SDK für JavaScript (v3)

Veranschaulicht, wie Sie das AWS SDK for JavaScript verwenden, um eine React-Anwendung zu erstellen, die Amazon Textract verwendet, um Daten aus einem Dokument-Image zu extrahieren und auf einer interaktiven Webseite anzuzeigen. Dieses Beispiel wird in einem Webbrowser ausgeführt und erfordert eine authentifizierte Amazon-Cognito-Identität für Anmeldeinformationen. Es verwendet Amazon Simple Storage Service (Amazon S3) zur Speicherung und fragt für Benachrichtigungen eine Amazon Simple Queue Service (Amazon SQS)-Warteschlange ab, die ein Amazon Simple Notification Service (Amazon SNS)-Thema abonniert hat.

Vollständiger Quellcode und Anweisungen zum Einrichten und Ausführen finden Sie im vollständigen Beispiel auf [GitHub.](https://github.com/awsdocs/aws-doc-sdk-examples/tree/main/javascriptv3/example_code/cross-services/textract-react)

In diesem Beispiel verwendete Dienste

- Amazon Cognito Identity
- Amazon S3
- Amazon SNS
- Amazon SQS
- Amazon Textract

#### Python

#### SDK für Python (Boto3)

Zeigt, wie man AWS SDK for Python (Boto3) mit Amazon Textract verwendet, um Text-, Formular- und Tabellenelemente in einem Dokument-Image zu erkennen. Das Eingabe-Image und die Amazon-Textract-Ausgabe werden in einer Tkinter-Anwendung angezeigt, mit der Sie die erkannten Elemente untersuchen können.

- Senden Sie ein Dokument-Image an Amazon Textract und untersuchen Sie die Ausgabe erkannter Elemente.
- Senden Sie Images direkt an Amazon Textract oder über einen Amazon Simple Storage Service (Amazon S3)-Bucket.
- Verwenden Sie asynchrone APIs, um einen Auftrag zu starten, der eine Benachrichtigung an ein Amazon Simple Notification Service (Amazon SNS)-Thema veröffentlicht.
- Stellen Sie eine Amazon Simple Queue Service (Amazon SQS)-Warteschlange ab, um eine Meldung zum Abschluss des Auftrags zu erhalten.

Vollständiger Quellcode und Anweisungen zum Einrichten und Ausführen finden Sie im vollständigen Beispiel auf [GitHub.](https://github.com/awsdocs/aws-doc-sdk-examples/tree/main/python/cross_service/textract_explorer)

In diesem Beispiel verwendete Dienste

- Amazon S3
- Amazon SNS
- Amazon SQS
- Amazon Textract

<span id="page-7572-0"></span>Erkennen Sie Personen und Objekte in einem Video mit Amazon Rekognition mithilfe eines AWS-SDKs

Die folgenden Code-Beispielen zeigen, wie man Personen und Objekte in einem Video mit Amazon Rekognition erkennt.

## Python

```
SDK for Python (Boto3)
```
Verwenden Sie Amazon Rekognition, um Gesichter, Objekte und Personen in Videos zu erkennen, indem Sie asynchrone Erkennungsaufträge starten. In diesem Beispiel wird Amazon Rekognition auch so konfiguriert, dass es ein Amazon Simple Notification Service (Amazon SNS)-Thema benachrichtigt, wenn Aufträge abgeschlossen sind, und eine Amazon Simple Queue Service (Amazon SQS)-Warteschlange bei dem Thema abonniert. Wenn

die Warteschlange eine Meldung über einen Job erhält, wird der Job abgerufen und die Ergebnisse werden ausgegeben.

Dieses Beispiel wird am besten auf angezeigt GitHub. Vollständiger Quellcode und Anweisungen zum Einrichten und Ausführen finden Sie im vollständigen Beispiel auf [GitHub.](https://github.com/awsdocs/aws-doc-sdk-examples/tree/main/python/example_code/rekognition)

In diesem Beispiel verwendete Dienste

- Amazon Rekognition
- Amazon SNS
- Amazon SQS

<span id="page-7573-0"></span>Veröffentlichen von Amazon SNS-Nachrichten in Amazon SQS-Warteschlangen mithilfe eines AWS-SDKs

Die folgenden Code-Beispiele veranschaulichen Folgendes:

- Erstellen Sie ein Thema (FIFO oder Nicht-FIFO).
- Abonnieren Sie mehrere Warteschlangen für das Thema mit der Option, einen Filter anzuwenden.
- Veröffentlichen Sie eine Nachricht im Thema.
- Fragen Sie die Warteschlangen nach empfangenen Nachrichten ab.

#### Java

SDK für Java 2.x

Zeigt das Messaging mit Themen und Warteschlangen mithilfe von Amazon Simple Notification Service (Amazon SNS) und Amazon Simple Queue Service (Amazon SQS).

Vollständiger Quellcode und Anweisungen, die das Messaging mit Themen und Warteschlangen in Amazon SNS und Amazon SQS demonstrieren, finden Sie im vollständigen Beispiel auf [GitHub.](https://github.com/awsdocs/aws-doc-sdk-examples/tree/main/javav2/usecases/topics_and_queues)

- Amazon SNS
- Amazon SQS

#### Kotlin

#### SDK für Kotlin

Zeigt das Messaging mit Themen und Warteschlangen mithilfe von Amazon Simple Notification Service (Amazon SNS) und Amazon Simple Queue Service (Amazon SQS).

Vollständiger Quellcode und Anweisungen, die das Messaging mit Themen und Warteschlangen in Amazon SNS und Amazon SQS demonstrieren, finden Sie im vollständigen Beispiel auf [GitHub.](https://github.com/awsdocs/aws-doc-sdk-examples/tree/main/kotlin/usecases/topics_and_queues)

In diesem Beispiel verwendete Dienste

- Amazon SNS
- Amazon SQS

## <span id="page-7574-0"></span>Verwenden von API Gateway zum Aufrufen einer Lambda-Funktion

Die folgenden Code-Beispielen zeigen, wie man eine AWS Lambda-Funktion erstellt, die von Amazon API Gateway aufgerufen wird.

Java

SDK für Java 2.x

Zeigt, wie man eine AWS Lambda-Funktion mithilfe der Lambda-Java-Runtime-API erstellt. Dieses Beispiel ruft verschiedene AWS-Dienste auf, um einen bestimmten Anwendungsfall zu erfüllen. Dieses Beispiel zeigt, wie man eine Lambda-Funktion erstellt, die von Amazon API Gateway aufgerufen wird und eine Amazon-DynamoDB-Tabelle nach Arbeitsjubiläen durchsucht und Amazon Simple Notification Service (Amazon SNS) verwendet, um eine Textnachricht an Ihre Mitarbeiter zu senden, die ihnen zu ihrem einjährigen Jubiläum gratuliert.

Vollständiger Quellcode und Anweisungen zum Einrichten und Ausführen finden Sie im vollständigen Beispiel auf [GitHub.](https://github.com/awsdocs/aws-doc-sdk-examples/tree/main/javav2/usecases/creating_lambda_apigateway)

- API Gateway
- DynamoDB
- Lambda

• Amazon SNS

#### JavaScript

SDK für JavaScript (v3)

Zeigt, wie eine -AWS LambdaFunktion mithilfe der Lambda- JavaScript Laufzeit-API erstellt wird. Dieses Beispiel ruft verschiedene AWS-Dienste auf, um einen bestimmten Anwendungsfall zu erfüllen. Dieses Beispiel zeigt, wie man eine Lambda-Funktion erstellt, die von Amazon API Gateway aufgerufen wird und eine Amazon-DynamoDB-Tabelle nach Arbeitsjubiläen durchsucht und Amazon Simple Notification Service (Amazon SNS) verwendet, um eine Textnachricht an Ihre Mitarbeiter zu senden, die ihnen zu ihrem einjährigen Jubiläum gratuliert.

Vollständiger Quellcode und Anweisungen zum Einrichten und Ausführen finden Sie im vollständigen Beispiel auf [GitHub.](https://github.com/awsdocs/aws-doc-sdk-examples/tree/main/javascriptv3/example_code/cross-services/lambda-api-gateway)

Dieses Beispiel ist auch verfügbar im [AWS SDK for JavaScriptEntwicklerhandbuch für v3.](https://docs.aws.amazon.com/sdk-for-javascript/v3/developer-guide/api-gateway-invoking-lambda-example.html)

In diesem Beispiel verwendete Dienste

- API Gateway
- DynamoDB
- Lambda
- Amazon SNS

## <span id="page-7575-0"></span>Verwendung geplanter Ereignisse zum Aufrufen einer Lambda-Funktion

Die folgenden Codebeispiele zeigen, wie Sie eine -AWS LambdaFunktion erstellen, die von einem von Amazon EventBridge geplanten Ereignis aufgerufen wird.

Java

SDK für Java 2.x

Zeigt, wie Sie ein EventBridge geplantes Amazon-Ereignis erstellen, das eine -AWS LambdaFunktion aufruft. Konfigurieren Sie so EventBridge , dass ein Cron-Ausdruck verwendet wird, um zu planen, wann die Lambda-Funktion aufgerufen wird. In diesem Beispiel erstellen Sie eine Lambda-Funktion mithilfe der Lambda-Java-Laufzeit-API. Dieses Beispiel ruft verschiedene AWS-Dienste auf, um einen bestimmten Anwendungsfall zu erfüllen. Dieses Beispiel zeigt, wie man eine App erstellt, die eine mobile Textnachricht an Ihre Mitarbeiter sendet, um ihnen zum einjährigen Jubiläum zu gratulieren.

Vollständiger Quellcode und Anweisungen zum Einrichten und Ausführen finden Sie im vollständigen Beispiel auf [GitHub.](https://github.com/awsdocs/aws-doc-sdk-examples/tree/main/javav2/usecases/creating_scheduled_events)

In diesem Beispiel verwendete Dienste

- DynamoDB
- EventBridge
- Lambda
- Amazon SNS

## **JavaScript**

SDK für JavaScript (v3)

Zeigt, wie Sie ein EventBridge geplantes Amazon-Ereignis erstellen, das eine -AWS LambdaFunktion aufruft. Konfigurieren Sie so EventBridge , dass ein Cron-Ausdruck verwendet wird, um zu planen, wann die Lambda-Funktion aufgerufen wird. In diesem Beispiel erstellen Sie eine Lambda-Funktion mithilfe der Lambda- JavaScript Laufzeit-API. Dieses Beispiel ruft verschiedene AWS-Dienste auf, um einen bestimmten Anwendungsfall zu erfüllen. Dieses Beispiel zeigt, wie man eine App erstellt, die eine mobile Textnachricht an Ihre Mitarbeiter sendet, um ihnen zum einjährigen Jubiläum zu gratulieren.

Vollständiger Quellcode und Anweisungen zum Einrichten und Ausführen finden Sie im vollständigen Beispiel auf [GitHub.](https://github.com/awsdocs/aws-doc-sdk-examples/tree/main/javascriptv3/example_code/cross-services/lambda-scheduled-events)

Dieses Beispiel ist auch verfügbar im [AWS SDK for JavaScriptEntwicklerhandbuch für v3.](https://docs.aws.amazon.com/sdk-for-javascript/v3/developer-guide/scheduled-events-invoking-lambda-example.html)

- DynamoDB
- EventBridge
- Lambda
- Amazon SNS

# Codebeispiele für Amazon SQS unter Verwendung von AWS - SDKs

Die folgenden Codebeispiele zeigen Ihnen, wie Sie Amazon Simple Queue Service (Amazon SQS) mit einem AWS -Software Development Kit (SDK) verwenden.

Aktionen sind Codeauszüge aus größeren Programmen und müssen im Kontext ausgeführt werden. Während Aktionen Ihnen zeigen, wie Sie einzelne Servicefunktionen aufrufen, können Sie Aktionen im Kontext der zugehörigen Szenarien und serviceübergreifenden Beispiele sehen.

Szenarien sind Codebeispiele, die Ihnen zeigen, wie Sie eine bestimmte Aufgabe ausführen können, indem Sie mehrere Funktionen innerhalb desselben Services aufrufen.

Serviceübergreifende Beispiele sind Beispielanwendungen, die über mehrere AWS-Services hinweg arbeiten.

## Weitere -Quellen

- [Amazon SQS-Entwicklerhandbuch](https://docs.aws.amazon.com/AWSSimpleQueueService/latest/SQSDeveloperGuide/welcome.html) Weitere Informationen zu Amazon SQS .
- [Amazon SQS-API-Referenz](https://docs.aws.amazon.com/AWSSimpleQueueService/latest/APIReference/Welcome.html) Details zu allen verfügbaren Amazon SQSAktionen.
- [AWS Entwicklerzentrum](https://aws.amazon.com/developer/code-examples/?awsf.sdk-code-examples-product=product%23sqs) Codebeispiele, die Sie nach Kategorien oder Volltextsuchen filtern können.
- [AWS SDK-Beispiele](https://github.com/awsdocs/aws-doc-sdk-examples) GitHub Repository mit vollständigem Code in bevorzugten Sprachen. Enthält Anweisungen zum Einrichten und Ausführen des Codes.

## Erste Schritte

Hallo Amazon SQS

Die folgenden Codebeispiele veranschaulichen die ersten Schritte mit Amazon SQS .

## .NET

AWS SDK for .NET

## **a** Note

Auf gibt es mehr GitHub. Sie sehen das vollständige Beispiel und erfahren, wie Sie das [AWS-Code-Beispiel-Repository](https://github.com/awsdocs/aws-doc-sdk-examples/tree/main/dotnetv3/cross-service/TopicsAndQueues#code-examples) einrichten und ausführen.

```
using Amazon.SQS;
using Amazon.SQS.Model;
namespace SQSActions;
public static class HelloSQS
{ 
     static async Task Main(string[] args) 
     { 
        var sqsClient = new AmazonSQSClient();
         Console.WriteLine($"Hello Amazon SQS! Following are some of your 
  queues:"); 
         Console.WriteLine(); 
         // You can use await and any of the async methods to get a response. 
         // Let's get the first five queues. 
         var response = await sqsClient.ListQueuesAsync( 
              new ListQueuesRequest() 
\{\hspace{.1cm} \}MaxResults = 5 }); 
         foreach (var queue in response.QueueUrls) 
        \left\{ \right. Console.WriteLine($"\tQueue Url: {queue}"); 
              Console.WriteLine(); 
         } 
     }
}
```
• Weitere API-Informationen finden Sie unter [ListQueues](https://docs.aws.amazon.com/goto/DotNetSDKV3/sqs-2012-11-05/ListQueues) in der APIAWS SDK for .NET-Referenz für .

#### $C++$

#### SDK für C++

#### **a** Note

Auf gibt es mehr GitHub. Sie sehen das vollständige Beispiel und erfahren, wie Sie das [AWS-Code-Beispiel-Repository](https://github.com/awsdocs/aws-doc-sdk-examples/tree/main/cpp/example_code/sqs/hello_sqs#code-examples) einrichten und ausführen.

Code für die C MakeLists txt CMake-Datei.

```
# Set the minimum required version of CMake for this project.
cmake_minimum_required(VERSION 3.13)
# Set the AWS service components used by this project.
set(SERVICE_COMPONENTS sqs)
# Set this project's name.
project("hello_sqs")
# Set the C++ standard to use to build this target.
# At least C++ 11 is required for the AWS SDK for C++.
set(CMAKE_CXX_STANDARD 11)
# Use the MSVC variable to determine if this is a Windows build.
set(WINDOWS_BUILD ${MSVC})
if (WINDOWS_BUILD) # Set the location where CMake can find the installed 
 libraries for the AWS SDK. 
     string(REPLACE ";" "/aws-cpp-sdk-all;" SYSTEM_MODULE_PATH 
  "${CMAKE_SYSTEM_PREFIX_PATH}/aws-cpp-sdk-all") 
     list(APPEND CMAKE_PREFIX_PATH ${SYSTEM_MODULE_PATH})
endif ()
# Find the AWS SDK for C++ package.
find_package(AWSSDK REQUIRED COMPONENTS ${SERVICE_COMPONENTS})
if(WINDOWS_BUILD) 
     # Copy relevant AWS SDK for C++ libraries into the current binary directory 
 for running and debugging.
```

```
 # set(BIN_SUB_DIR "/Debug") # If you are building from the command line you 
  may need to uncomment this 
     # and set the proper subdirectory to the executables' location. 
    AWSSDK CPY DYN LIBS(SERVICE COMPONENTS ""
 ${CMAKE CURRENT BINARY DIR}${BIN SUB DIR})
endif()
add_executable(${PROJECT_NAME} 
         hello_sqs.cpp)
target_link_libraries(${PROJECT_NAME} 
         ${AWSSDK_LINK_LIBRARIES})
```
Code für die Quelldatei hello\_sqs.cpp.

```
#include <aws/core/Aws.h>
#include <aws/sqs/SQSClient.h>
#include <aws/sqs/model/ListQueuesRequest.h>
#include <iostream>
/* 
  * A "Hello SQS" starter application that initializes an Amazon Simple Queue 
  Service 
  * (Amazon SQS) client and lists the SQS queues in the current account. 
 * 
  * main function 
 * 
  * Usage: 'hello_sqs' 
  * 
  */
int main(int argc, char **argv) { 
     Aws::SDKOptions options; 
     // Optionally change the log level for debugging.
// options.loggingOptions.logLevel = Utils::Logging::LogLevel::Debug; 
     Aws::InitAPI(options); // Should only be called once. 
     { 
         Aws::Client::ClientConfiguration clientConfig; 
         // Optional: Set to the AWS Region (overrides config file). 
         // clientConfig.region = "us-east-1";
```

```
 Aws::SQS::SQSClient sqsClient(clientConfig); 
        Aws::Vector<Aws::String> allQueueUrls; 
        Aws::String nextToken; // Next token is used to handle a paginated 
 response. 
        do { 
             Aws::SQS::Model::ListQueuesRequest request; 
             Aws::SQS::Model::ListQueuesOutcome outcome = 
 sqsClient.ListQueues(request); 
             if (outcome.IsSuccess()) { 
                 const Aws::Vector<Aws::String> &pageOfQueueUrls = 
 outcome.GetResult().GetQueueUrls(); 
                 if (!pageOfQueueUrls.empty()) { 
                     allQueueUrls.insert(allQueueUrls.cend(), 
 pageOfQueueUrls.cbegin(), 
                                          pageOfQueueUrls.cend()); 
 } 
 } 
             else { 
                 std::cerr << "Error with SQS::ListQueues. " 
                           << outcome.GetError().GetMessage() 
                           << std::endl; 
                 break; 
 } 
             nextToken = outcome.GetResult().GetNextToken(); 
         } while (!nextToken.empty()); 
         std::cout << "Hello Amazon SQS! You have " << allQueueUrls.size() << " 
 queue" 
                  << (allQueueUrls.size() == 1 ? "" : "s") << " in your account."
                   << std::endl; 
        if (!allQueueUrls.empty()) { 
             std::cout << "Here are your queue URLs." << std::endl; 
             for (const Aws::String &queueUrl: allQueueUrls) { 
                 std::cout << " * " << queueUrl << std::endl; 
 } 
        } 
    } 
    Aws::ShutdownAPI(options); // Should only be called once.
```
}

return 0;

• Weitere API-Informationen finden Sie unter [ListQueues](https://docs.aws.amazon.com/goto/SdkForCpp/sqs-2012-11-05/ListQueues) in der APIAWS SDK for C++- Referenz für .

#### Go

SDK für Go V2

## a Note

Auf gibt es mehr GitHub. Sie sehen das vollständige Beispiel und erfahren, wie Sie das [AWS-Code-Beispiel-Repository](https://github.com/awsdocs/aws-doc-sdk-examples/tree/main/gov2/sqs#code-examples) einrichten und ausführen.

```
package main
import ( 
  "context" 
  "fmt" 
  "log" 
  "github.com/aws/aws-sdk-go-v2/config" 
  "github.com/aws/aws-sdk-go-v2/service/sqs"
\lambda// main uses the AWS SDK for Go V2 to create an Amazon Simple Queue Service
// (Amazon SQS) client and list the queues in your account.
// This example uses the default settings specified in your shared credentials
// and config files.
func main() { 
  sdkConfig, err := config.LoadDefaultConfig(context.TODO()) 
  if err != nil { 
   fmt.Println("Couldn't load default configuration. Have you set up your AWS 
  account?") 
  fmt.Println(err) 
   return 
  }
```

```
 sqsClient := sqs.NewFromConfig(sdkConfig) 
  fmt.Println("Let's list the queues for your account.") 
  var queueUrls []string 
  paginator := sqs.NewListQueuesPaginator(sqsClient, &sqs.ListQueuesInput{}) 
  for paginator.HasMorePages() { 
   output, err := paginator.NextPage(context.TODO()) 
   if err != nil { 
    log.Printf("Couldn't get queues. Here's why: %v\n", err) 
    break 
   } else { 
    queueUrls = append(queueUrls, output.QueueUrls...) 
   } 
  } 
 if len(queueUrls) == 0 \text{ } f fmt.Println("You don't have any queues!") 
  } else { 
  for _, queueUrl := range queueUrls { 
    fmt.Printf("\t%v\n", queueUrl) 
   } 
 }
}
```
• Weitere API-Informationen finden Sie unter [ListQueues](https://pkg.go.dev/github.com/aws/aws-sdk-go-v2/service/sqs#Client.ListQueues) in der APIAWS SDK for Go-Referenz für .

#### Java

SDK für Java 2.x

#### **a** Note

Auf gibt es mehr GitHub. Sie sehen das vollständige Beispiel und erfahren, wie Sie das [AWS-Code-Beispiel-Repository](https://github.com/awsdocs/aws-doc-sdk-examples/tree/main/javav2/example_code/sqs#readme) einrichten und ausführen.

```
import software.amazon.awssdk.regions.Region;
import software.amazon.awssdk.services.sqs.SqsClient;
import software.amazon.awssdk.services.sqs.model.SqsException;
import software.amazon.awssdk.services.sqs.paginators.ListQueuesIterable;
```

```
/** 
  * Before running this Java V2 code example, set up your development 
  * environment, including your credentials. 
  * 
  * For more information, see the following documentation topic: 
 * 
  * https://docs.aws.amazon.com/sdk-for-java/latest/developer-guide/get-
started.html 
  */
public class HelloSQS { 
     public static void main(String[] args) { 
         SqsClient sqsClient = SqsClient.builder() 
                  .region(Region.US_WEST_2) 
                  .build(); 
         listQueues(sqsClient); 
         sqsClient.close(); 
     } 
     public static void listQueues(SqsClient sqsClient) { 
         try { 
            ListQueuesIterable listQueues = sqsClient.listQueuesPaginator();
             listQueues.stream() 
                      .flatMap(r -> r.queueUrls().stream()) 
                      .forEach(content -> System.out.println(" Queue URL: " + 
  content.toLowerCase())); 
         } catch (SqsException e) { 
             System.err.println(e.awsErrorDetails().errorMessage()); 
             System.exit(1); 
         } 
     }
}
```
• Weitere API-Informationen finden Sie unter [ListQueues](https://docs.aws.amazon.com/goto/SdkForJavaV2/sqs-2012-11-05/ListQueues) in der APIAWS SDK for Java 2.x-Referenz für .

## **JavaScript**

SDK für JavaScript (v3)

## **G** Note

Auf gibt es mehr GitHub. Sie sehen das vollständige Beispiel und erfahren, wie Sie das [AWS-Code-Beispiel-Repository](https://github.com/awsdocs/aws-doc-sdk-examples/tree/main/javascriptv3/example_code/sqs#code-examples) einrichten und ausführen.

Initialisieren Sie einen Amazon SQS-Client und listen Sie Warteschlangen auf.

```
import { SQSClient, paginateListQueues } from "@aws-sdk/client-sqs";
export const helloSqs = async () => {
 // The configuration object (\hat{a}) is required. If the region and credentials
  // are omitted, the SDK uses your local configuration if it exists. 
 const client = new SQSClient({});
  // You can also use `ListQueuesCommand`, but to use that command you must 
  // handle the pagination yourself. You can do that by sending the 
  `ListQueuesCommand` 
  // with the `NextToken` parameter from the previous request. 
  const paginatedQueues = paginateListQueues({ client }, {}); 
  const queues = []; 
  for await (const page of paginatedQueues) { 
     if (page.QueueUrls?.length) { 
       queues.push(...page.QueueUrls); 
     } 
  } 
 const suffix = queues.length === 1 ? " " : "s"; console.log( 
     `Hello, Amazon SQS! You have ${queues.length} queue${suffix} in your 
  account.`, 
   ); 
  console.log(queues.map((t) => ` * f(t) ).join("\n"));
};
```
• Weitere API-Informationen finden Sie unter [ListQueues](https://docs.aws.amazon.com/AWSJavaScriptSDK/v3/latest/client/sqs/command/ListQueuesCommand) in der APIAWS SDK for JavaScript-Referenz für .

#### Kotlin

SDK für Kotlin

## **a** Note

Auf gibt es mehr GitHub. Sie sehen das vollständige Beispiel und erfahren, wie Sie das [AWS-Code-Beispiel-Repository](https://github.com/awsdocs/aws-doc-sdk-examples/tree/main/kotlin/services/sqs#code-examples) einrichten und ausführen.

```
package com.kotlin.sqs
import aws.sdk.kotlin.services.sqs.SqsClient
import aws.sdk.kotlin.services.sqs.paginators.listQueuesPaginated
import kotlinx.coroutines.flow.transform
suspend fun main() { 
     listTopicsPag()
}
suspend fun listTopicsPag() { 
     SqsClient { region = "us-east-1" }.use { sqsClient -> 
         sqsClient.listQueuesPaginated { } 
            .transform { it.queueUrls?.forEach { queue -> emit(queue) } }
             .collect { queue -> 
                 println("The Queue URL is $queue") 
 } 
     }
}
```
• Weitere API-Informationen finden Sie unter [ListQueues](https://github.com/awslabs/aws-sdk-kotlin#generating-api-documentation) in der API-AWSReferenz zum -SDK für Kotlin.

#### Codebeispiele

• [Aktionen für Amazon SQS unter Verwendung von AWS -SDKs](#page-7588-0)

- [Autorisieren eines Amazon S3-Buckets zum Senden von Nachrichten an eine Amazon](#page-7589-0)  [SQSWarteschlange](#page-7589-0)
- [Ändern der Wartezeit einer Amazon SQS-Warteschlange auf eine Nachricht](#page-7590-0)
- [Empfangen einer Amazon SQS-Nachricht und Ändern der Timeout-Sichtbarkeit](#page-7591-0)
- [Konfigurieren einer Warteschlange für unzustellbare Nachrichten in Amazon SQS](#page-7597-0)
- [Erstellen einer Amazon SQS-Warteschlange mit einem AWS-SDK](#page-7601-0)
- [Löschen eines Stapels von Nachrichten aus einer Amazon SQS-Warteschlange mithilfe eines -](#page-7620-0) [AWSSDK](#page-7620-0)
- [Löschen einer Nachricht aus einer Amazon SQS-Warteschlange mithilfe eines -AWSSDK](#page-7628-0)
- [Löschen einer Amazon SQS-Warteschlange mit einem -AWSSDK](#page-7637-0)
- [Abrufen von Attributen für eine Amazon SQS-Warteschlange](#page-7647-0)
- [Abrufen der URL einer Amazon SQS-Warteschlange mit einem -AWSSDK](#page-7652-0)
- [Auflisten von Amazon SQS-Warteschlangen mithilfe eines AWS-SDK](#page-7659-0)
- [Empfangen von Nachrichten aus einer Amazon SQS-Warteschlange mithilfe eines -AWSSDK](#page-7670-0)
- [Senden eines Stapels von Nachrichten an eine Amazon SQS-Warteschlange mithilfe eines](#page-7687-0)  [AWS-SDK](#page-7687-0)
- [Senden einer Nachricht an eine Amazon SQS-Warteschlange mithilfe eines -AWSSDK](#page-7694-0)
- [Festlegen von Amazon SQS-Warteschlangenattributen](#page-7709-0)
- [Szenarien für Amazon SQS unter Verwendung von AWS -SDKs](#page-7716-0)
	- [Erstellen und veröffentlichen in einem FIFO-Amazon-SNS-Thema mit einem AWS-SDK](#page-7716-1)
	- [Veröffentlichen von Amazon SNS-Nachrichten in Amazon SQS-Warteschlangen mithilfe eines](#page-7729-0)  [AWS-SDKs](#page-7729-0)
	- [Senden und Empfangen von Nachrichten-Batches mit Amazon SQS mithilfe eines -AWSSDK](#page-7792-0)
- [Serverless-Beispiele für Amazon SQS unter Verwendung von AWS -SDKs](#page-7798-0)
	- [Aufrufen einer Lambda-Funktion über einen Amazon-SQS-Auslöser](#page-7798-1)
	- [Melden von Batch-Elementfehlern für Lambda-Funktionen mit einem Amazon-SQS-Auslöser](#page-7805-0)
- [Serviceübergreifende Beispiele für Amazon SQS unter Verwendung von AWS -SDKs](#page-7813-0)
	- [Erstellen einer Webanwendung, die Nachrichten mit Amazon SQS sendet und abruft](#page-7813-1)
	- [Erstellen einer Messenger-Anwendung mit Step Functions](#page-7814-0)
- [Erstellen Sie eine Amazon-Textract-Explorer-Anwendung](#page-7815-0)<br>Amazon SOS
- [Erkennen Sie Personen und Objekte in einem Video mit Amazon Rekognition mithilfe eines](#page-7817-0)  [AWS-SDKs](#page-7817-0)
- [Veröffentlichen von Amazon SNS-Nachrichten in Amazon SQS-Warteschlangen mithilfe eines](#page-7817-1)  [AWS-SDKs](#page-7817-1)

## <span id="page-7588-0"></span>Aktionen für Amazon SQS unter Verwendung von AWS -SDKs

Die folgenden Codebeispiele zeigen, wie Sie Amazon Simple Queue Service (Amazon SQS) mit AWS SDKs verwenden. SDKs Jedes Beispiel ruft eine einzelne -Servicefunktion auf.

Aktionsbeispiele sind Codeauszüge aus größeren Programmen und müssen im Kontext ausgeführt werden. Sie können Aktionen im Kontext in sehen[Szenarien für Amazon SQS unter Verwendung von](#page-7716-0)  [AWS -SDKs](#page-7716-0).

## Beispiele

- [Autorisieren eines Amazon S3-Buckets zum Senden von Nachrichten an eine Amazon](#page-7589-0)  [SQSWarteschlange](#page-7589-0)
- [Ändern der Wartezeit einer Amazon SQS-Warteschlange auf eine Nachricht](#page-7590-0)
- [Empfangen einer Amazon SQS-Nachricht und Ändern der Timeout-Sichtbarkeit](#page-7591-0)
- [Konfigurieren einer Warteschlange für unzustellbare Nachrichten in Amazon SQS](#page-7597-0)
- [Erstellen einer Amazon SQS-Warteschlange mit einem AWS-SDK](#page-7601-0)
- [Löschen eines Stapels von Nachrichten aus einer Amazon SQS-Warteschlange mithilfe eines -](#page-7620-0) [AWSSDK](#page-7620-0)
- [Löschen einer Nachricht aus einer Amazon SQS-Warteschlange mithilfe eines -AWSSDK](#page-7628-0)
- [Löschen einer Amazon SQS-Warteschlange mit einem -AWSSDK](#page-7637-0)
- [Abrufen von Attributen für eine Amazon SQS-Warteschlange](#page-7647-0)
- [Abrufen der URL einer Amazon SQS-Warteschlange mit einem -AWSSDK](#page-7652-0)
- [Auflisten von Amazon SQS-Warteschlangen mithilfe eines AWS-SDK](#page-7659-0)
- [Empfangen von Nachrichten aus einer Amazon SQS-Warteschlange mithilfe eines -AWSSDK](#page-7670-0)
- [Senden eines Stapels von Nachrichten an eine Amazon SQS-Warteschlange mithilfe eines AWS-](#page-7687-0)[SDK](#page-7687-0)
- [Senden einer Nachricht an eine Amazon SQS-Warteschlange mithilfe eines -AWSSDK](#page-7694-0)
- [Festlegen von Amazon SQS-Warteschlangenattributen](#page-7709-0)

<span id="page-7589-0"></span>Autorisieren eines Amazon S3-Buckets zum Senden von Nachrichten an eine Amazon SQSWarteschlange

Das folgende Codebeispiel zeigt, wie Sie einen Amazon S3-Bucket autorisieren, Nachrichten an eine Amazon SQSWarteschlange zu senden.

#### .NET

AWS SDK for .NET

**a** Note

Auf gibt es mehr GitHub. Sie sehen das vollständige Beispiel und erfahren, wie Sie das [AWS-Code-Beispiel-Repository](https://github.com/awsdocs/aws-doc-sdk-examples/tree/main/dotnetv3/SQS#code-examples) einrichten und ausführen.

```
 using System; 
     using System.Threading.Tasks; 
     using Amazon.SQS; 
     public class AuthorizeS3ToSendMessage 
     { 
         /// <summary> 
         /// Initializes the Amazon SQS client object and then calls the 
         /// AuthorizeS3ToSendMessageAsync method to authorize the named 
         /// bucket to send messages in response to S3 events. 
         /// </summary> 
         public static async Task Main() 
        \{ string queueUrl = "https://sqs.us-east-2.amazonaws.com/0123456789ab/
Example_Queue"; 
             string bucketName = "doc-example-bucket"; 
             // Create an Amazon SQS client object using the 
             // default user. If the AWS Region you want to use 
             // is different, supply the AWS Region as a parameter. 
             IAmazonSQS client = new AmazonSQSClient(); 
             var queueARN = await client.AuthorizeS3ToSendMessageAsync(queueUrl, 
  bucketName);
```

```
 if (!string.IsNullOrEmpty(queueARN))
```

```
\{\hspace{.1cm} \} Console.WriteLine($"The Amazon S3 bucket: {bucketName} has been 
 successfully authorized."); 
                 Console.WriteLine($"{bucketName} can now send messages to the 
 queue with ARN: {queueARN}."); 
 } 
        } 
     }
```
• Weitere API-Informationen finden Sie unter [SendMessage](https://docs.aws.amazon.com/goto/DotNetSDKV3/sqs-2012-11-05/SendMessage) in der APIAWS SDK for .NET-Referenz für .

<span id="page-7590-0"></span>Ändern der Wartezeit einer Amazon SQS-Warteschlange auf eine Nachricht

Das folgende Codebeispiel zeigt, wie Sie ändern können, wie lange eine Amazon SQS-Warteschlange darauf wartet, dass eine Nachricht eintrifft.

Beispiele für Aktionen sind Codeauszüge aus größeren Programmen und müssen im Kontext ausgeführt werden. Im folgenden Codebeispiel können Sie diese Aktion im Kontext sehen:

• [Veröffentlichen Sie Nachrichten in Warteschlangen](#page-7729-0)

 $C++$ 

SDK für C++

#### **a** Note

Auf gibt es mehr GitHub. Sie sehen das vollständige Beispiel und erfahren, wie Sie das [AWS-Code-Beispiel-Repository](https://github.com/awsdocs/aws-doc-sdk-examples/tree/main/cpp/example_code/sqs#code-examples) einrichten und ausführen.

```
 Aws::Client::ClientConfiguration clientConfig; 
         // Optional: Set to the AWS Region (overrides config file). 
         // clientConfig.region = "us-east-1";
//! Set the wait time for an Amazon Simple Queue Service (Amazon SQS) queue poll.
/*!
```

```
 \param queueUrl: An Amazon SQS queue URL. 
   \param pollTimeSeconds: The receive message wait time in seconds. 
   \param clientConfiguration: AWS client configuration. 
   \return bool: Function succeeded. 
  */
bool AwsDoc::SQS::setQueueLongPollingAttribute(const Aws::String &queueURL, 
                                                     const Aws::String 
  &pollTimeSeconds, 
constant and constant and constant and constant and constant and constant and constant and constant and consta
  Aws::Client::ClientConfiguration &clientConfiguration) { 
     Aws::SQS::SQSClient sqsClient(clientConfiguration); 
     Aws::SQS::Model::SetQueueAttributesRequest request; 
     request.SetQueueUrl(queueURL); 
     request.AddAttributes( 
              Aws::SQS::Model::QueueAttributeName::ReceiveMessageWaitTimeSeconds, 
              pollTimeSeconds); 
     const Aws::SQS::Model::SetQueueAttributesOutcome outcome = 
  sqsClient.SetQueueAttributes( 
              request); 
     if (outcome.IsSuccess()) { 
          std::cout << "Successfully updated long polling time for queue " << 
                    queueURL << " to " << pollTimeSeconds << std::endl;
     } 
     else { 
         std::cout << "Error updating long polling time for queue " << 
                     queueURL << ": " << outcome.GetError().GetMessage() << 
                     std::endl; 
     } 
     return outcome.IsSuccess();
}
```
• Weitere API-Informationen finden Sie unter [SetQueueAttributes](https://docs.aws.amazon.com/goto/SdkForCpp/sqs-2012-11-05/SetQueueAttributes) in der APIAWS SDK for C+ +-Referenz für .

<span id="page-7591-0"></span>Empfangen einer Amazon SQS-Nachricht und Ändern der Timeout-Sichtbarkeit

Die folgenden Codebeispiele zeigen, wie Sie die Sichtbarkeit eines Amazon SQS-Nachrichten-Timeouts ändern.

#### $C++$

#### SDK für C++

#### **G** Note

Auf gibt es mehr GitHub. Sie sehen das vollständige Beispiel und erfahren, wie Sie das [AWS-Code-Beispiel-Repository](https://github.com/awsdocs/aws-doc-sdk-examples/tree/main/cpp/example_code/sqs#code-examples) einrichten und ausführen.

```
 Aws::Client::ClientConfiguration clientConfig; 
         // Optional: Set to the AWS Region (overrides config file). 
         // clientConfig.region = "us-east-1";
//! Changes the visibility timeout of a message in an Amazon Simple Queue Service
//! (Amazon SQS) queue.
/*! 
   \param queueUrl: An Amazon SQS queue URL. 
  \param messageReceiptHandle: A message receipt handle. 
  \param visibilityTimeoutSeconds: Visibility timeout in seconds. 
  \param clientConfiguration: AWS client configuration. 
  \return bool: Function succeeded. 
  */
bool AwsDoc::SQS::changeMessageVisibility( 
         const Aws::String &queue_url, 
         const Aws::String &messageReceiptHandle, 
         int visibilityTimeoutSeconds, 
         const Aws::Client::ClientConfiguration &clientConfiguration) { 
     Aws::SQS::SQSClient sqsClient(clientConfiguration); 
     Aws::SQS::Model::ChangeMessageVisibilityRequest request; 
     request.SetQueueUrl(queue_url); 
     request.SetReceiptHandle(messageReceiptHandle); 
     request.SetVisibilityTimeout(visibilityTimeoutSeconds); 
     auto outcome = sqsClient.ChangeMessageVisibility(request); 
     if (outcome.IsSuccess()) { 
         std::cout << "Successfully changed visibility of message " << 
                    messageReceiptHandle << " from queue " << queue_url << 
  std::endl; 
     } 
     else {
```

```
 std::cout << "Error changing visibility of message from queue " 
                    << queue_url << ": " << 
                    outcome.GetError().GetMessage() << std::endl; 
     } 
     return outcome.IsSuccess();
}
```
• Weitere API-Informationen finden Sie unter [ChangeMessageVisibility](https://docs.aws.amazon.com/goto/SdkForCpp/sqs-2012-11-05/ChangeMessageVisibility) in der APIAWS SDK for C++-Referenz für .

## CLI

## AWS CLI

So ändern Sie die Timeout-Sichtbarkeit einer Nachricht

In diesem Beispiel wird die Timeout-Sichtbarkeit der angegebenen Nachricht auf 10 Stunden (10 Stunden \* 60 Minuten \* 60 Sekunden) geändert.

## Befehl:

```
aws sqs change-message-visibility --queue-url https://sqs.us-
east-1.amazonaws.com/80398EXAMPLE/MyQueue --receipt-handle AQEBTpyI...t6HyQg== --
visibility-timeout 36000
```
## Ausgabe:

None.

• API-Details finden Sie unter [ChangeMessageVisibility](https://awscli.amazonaws.com/v2/documentation/api/latest/reference/sqs/change-message-visibility.html) in der AWS CLI -Befehlsreferenz.

#### **JavaScript**

SDK für JavaScript (v3)

## **a** Note

Auf gibt es mehr GitHub. Sie sehen das vollständige Beispiel und erfahren, wie Sie das [AWS-Code-Beispiel-Repository](https://github.com/awsdocs/aws-doc-sdk-examples/tree/main/javascriptv3/example_code/sqs#code-examples) einrichten und ausführen.

Empfangen Sie eine Amazon SQS-Nachricht und ändern Sie deren Timeout-Sichtbarkeit.

```
import { 
   ReceiveMessageCommand, 
   ChangeMessageVisibilityCommand, 
   SQSClient,
} from "@aws-sdk/client-sqs";
const client = new SQSClien({});
const SQS_QUEUE_URL = "queue_url";
const receiveMessage = (queueUrl) => 
   client.send( 
     new ReceiveMessageCommand({ 
       AttributeNames: ["SentTimestamp"], 
       MaxNumberOfMessages: 1, 
       MessageAttributeNames: ["All"], 
       QueueUrl: queueUrl, 
       WaitTimeSeconds: 1, 
     }), 
   );
export const main = async (queueUrl = SQS_QUEUE_URL) => {
   const { Messages } = await receiveMessage(queueUrl); 
   const response = await client.send( 
     new ChangeMessageVisibilityCommand({ 
       QueueUrl: queueUrl, 
       ReceiptHandle: Messages[0].ReceiptHandle, 
       VisibilityTimeout: 20, 
     }), 
   ); 
   console.log(response);
```

```
 return response;
};
```
• Weitere API-Informationen finden Sie unter [ChangeMessageVisibility](https://docs.aws.amazon.com/AWSJavaScriptSDK/v3/latest/client/sqs/command/ChangeMessageVisibilityCommand) in der APIAWS SDK for JavaScript-Referenz für .

SDK für JavaScript (v2)

## a Note

Auf gibt es mehr GitHub. Sie sehen das vollständige Beispiel und erfahren, wie Sie das [AWS-Code-Beispiel-Repository](https://github.com/awsdocs/aws-doc-sdk-examples/tree/main/javascript/example_code/sqs#code-examples) einrichten und ausführen.

Empfangen Sie eine Amazon SQS-Nachricht und ändern Sie deren Timeout-Sichtbarkeit.

```
// Load the AWS SDK for Node.js
var AWS = require("aws-sdk");
// Set the region to us-west-2
AWS.config.update({ region: "us-west-2" });
// Create the SQS service object
var sqs = new AWS.SQS({ apiVersion: "2012-11-05" });
var queueURL = "https://sqs.REGION.amazonaws.com/ACCOUNT-ID/QUEUE-NAME";
var params = \{ AttributeNames: ["SentTimestamp"], 
   MaxNumberOfMessages: 1, 
   MessageAttributeNames: ["All"], 
   QueueUrl: queueURL,
};
sqs.receiveMessage(params, function (err, data) { 
   if (err) { 
     console.log("Receive Error", err); 
   } else { 
     // Make sure we have a message 
     if (data.Messages != null) { 
       var visibilityParams = { 
         QueueUrl: queueURL, 
         ReceiptHandle: data.Messages[0].ReceiptHandle,
```
```
 VisibilityTimeout: 20, // 20 second timeout 
       }; 
       sqs.changeMessageVisibility(visibilityParams, function (err, data) { 
          if (err) { 
            console.log("Delete Error", err); 
         } else { 
            console.log("Timeout Changed", data); 
         } 
       }); 
     } else { 
       console.log("No messages to change"); 
     } 
   }
});
```
- Weitere Informationen finden Sie im [AWS SDK for JavaScript-Entwicklerhandbuch](https://docs.aws.amazon.com/sdk-for-javascript/v2/developer-guide/sqs-examples-managing-visibility-timeout.html#sqs-examples-managing-visibility-timeout-setting).
- Weitere API-Informationen finden Sie unter [ChangeMessageVisibility](https://docs.aws.amazon.com/goto/AWSJavaScriptSDK/sqs-2012-11-05/ChangeMessageVisibility) in der APIAWS SDK for JavaScript-Referenz für .

### Ruby

### SDK für Ruby

# **a** Note

```
require "aws-sdk-sqs" # v2: require 'aws-sdk'
# Replace us-west-2 with the AWS Region you're using for Amazon SQS.
sqs = Aws::SQS::Client.new(region: "us-west-2")
begin 
   queue_name = "my-queue" 
   queue_url = sqs.get_queue_url(queue_name: queue_name).queue_url 
   receive_message_result_before = sqs.receive_message({ 
     queue_url: queue_url,
```

```
 max_number_of_messages: 10 # Receive up to 10 messages, if there are that 
  many. 
   }) 
   puts "Before attempting to change message visibility timeout: received 
  #{receive_message_result_before.messages.count} message(s)." 
   receive_message_result_before.messages.each do |message| 
     sqs.change_message_visibility({ 
       queue_url: queue_url, 
       receipt_handle: message.receipt_handle, 
       visibility_timeout: 30 # This message will not be visible for 30 seconds 
  after first receipt. 
     }) 
   end 
   # Try to retrieve the original messages after setting their visibility timeout. 
  receive_message_result_after = sqs.receive_message({ 
     queue_url: queue_url, 
     max_number_of_messages: 10 
  }) 
   puts "\nAfter attempting to change message visibility timeout: received 
  #{receive_message_result_after.messages.count} message(s)."
rescue Aws::SQS::Errors::NonExistentQueue 
   puts "Cannot receive messages for a queue named '#{receive_queue_name}', as it 
  does not exist."
end
```
• Weitere API-Informationen finden Sie unter [ChangeMessageVisibility](https://docs.aws.amazon.com/goto/SdkForRubyV3/sqs-2012-11-05/ChangeMessageVisibility) in der APIAWS SDK for Ruby-Referenz für .

Konfigurieren einer Warteschlange für unzustellbare Nachrichten in Amazon SQS

Die folgenden Codebeispiele zeigen, wie Sie eine Warteschlange für unzustellbare Nachrichten in Amazon SQS konfigurieren.

Beispiele für Aktionen sind Codeauszüge aus größeren Programmen und müssen im Kontext ausgeführt werden. Im folgenden Codebeispiel können Sie diese Aktion im Kontext sehen:

#### • [Veröffentlichen Sie Nachrichten in Warteschlangen](#page-7729-0)

#### $C++$

SDK für C++

# **a** Note

```
 Aws::Client::ClientConfiguration clientConfig; 
         // Optional: Set to the AWS Region (overrides config file). 
         // clientConfig.region = "us-east-1";
//! Connect an Amazon Simple Queue Service (Amazon SQS) queue to an associated
//! dead-letter queue.
/*! 
   \param srcQueueUrl: An Amazon SQS queue URL. 
   \param deadLetterQueueARN: The Amazon Resource Name (ARN) of an Amazon SQS 
  dead-letter queue. 
   \param maxReceiveCount: The max receive count of a message before it is sent to 
  the dead-letter queue. 
   \param clientConfiguration: AWS client configuration. 
  \return bool: Function succeeded. 
  */
bool AwsDoc::SQS::setDeadLetterQueue(const Aws::String &srcQueueUrl, 
                                        const Aws::String &deadLetterQueueARN, 
                                        int maxReceiveCount, 
                                        const Aws::Client::ClientConfiguration 
  &clientConfiguration) { 
     Aws::String redrivePolicy = MakeRedrivePolicy(deadLetterQueueARN, 
  maxReceiveCount); 
     Aws::SQS::SQSClient sqsClient(clientConfiguration); 
     Aws::SQS::Model::SetQueueAttributesRequest request; 
     request.SetQueueUrl(srcQueueUrl); 
     request.AddAttributes( 
             Aws::SQS::Model::QueueAttributeName::RedrivePolicy, 
             redrivePolicy);
```

```
 const Aws::SQS::Model::SetQueueAttributesOutcome outcome = 
             sqsClient.SetQueueAttributes(request); 
     if (outcome.IsSuccess()) { 
         std::cout << "Successfully set dead letter queue for queue " << 
                    srcQueueUrl << " to " << deadLetterQueueARN << std::endl; 
     } 
     else { 
         std::cerr << "Error setting dead letter queue for queue " << 
                    srcQueueUrl << ": " << outcome.GetError().GetMessage() << 
                    std::endl; 
     } 
     return outcome.IsSuccess();
}
//! Make a redrive policy for a dead-letter queue.
/*! 
   \param queueArn: An Amazon SQS ARN for the dead-letter queue. 
   \param maxReceiveCount: The max receive count of a message before it is sent to 
  the dead-letter queue. 
   \return Aws::String: Policy as JSON string. 
  */
Aws::String MakeRedrivePolicy(const Aws::String &queueArn, int maxReceiveCount) { 
    Aws::Utils::Json::JsonValue redrive arn entry;
     redrive_arn_entry.AsString(queueArn); 
    Aws::Utils::Json::JsonValue max msq entry;
     max_msg_entry.AsInteger(maxReceiveCount); 
     Aws::Utils::Json::JsonValue policy_map; 
     policy_map.WithObject("deadLetterTargetArn", redrive_arn_entry); 
     policy_map.WithObject("maxReceiveCount", max_msg_entry); 
     return policy_map.View().WriteReadable();
}
```
• Weitere API-Informationen finden Sie unter [SetQueueAttributes](https://docs.aws.amazon.com/goto/SdkForCpp/sqs-2012-11-05/SetQueueAttributes) in der APIAWS SDK for C+ +-Referenz für .

# **JavaScript**

SDK für JavaScript (v3)

# **a** Note

```
import { SetQueueAttributesCommand, SQSClient } from "@aws-sdk/client-sqs";
const client = new SQSClient({});
const SQS_QUEUE_URL = "queue_url";
const DEAD_LETTER_QUEUE_ARN = "dead_letter_queue_arn";
export const main = async ( 
   queueUrl = SQS_QUEUE_URL, 
   deadLetterQueueArn = DEAD_LETTER_QUEUE_ARN,
) => {
   const command = new SetQueueAttributesCommand({ 
     Attributes: { 
       RedrivePolicy: JSON.stringify({ 
         // Amazon SQS supports dead-letter queues (DLQ), which other 
         // queues (source queues) can target for messages that can't 
         // be processed (consumed) successfully. 
         // https://docs.aws.amazon.com/AWSSimpleQueueService/latest/
SQSDeveloperGuide/sqs-dead-letter-queues.html 
         deadLetterTargetArn: deadLetterQueueArn, 
         maxReceiveCount: "10", 
       }), 
     }, 
     QueueUrl: queueUrl, 
  }); 
   const response = await client.send(command); 
   console.log(response); 
   return response;
};
```
• Weitere API-Informationen finden Sie unter [SetQueueAttributes](https://docs.aws.amazon.com/AWSJavaScriptSDK/v3/latest/client/sqs/command/SetQueueAttributesCommand) in der APIAWS SDK for JavaScript-Referenz für .

Erstellen einer Amazon SQS-Warteschlange mit einem AWS-SDK

Die folgenden Codebeispiele zeigen, wie Sie eine Amazon SQS-Warteschlange erstellen.

Aktionsbeispiele sind Codeauszüge aus größeren Programmen und müssen im Kontext ausgeführt werden. Sie können diese Aktion in den folgenden Codebeispielen im Kontext sehen:

- [Veröffentlichen Sie Nachrichten in Warteschlangen](#page-7729-0)
- [Senden und Empfangen von Nachrichten-Batches](#page-7792-0)

# .NET

# AWS SDK for .NET

**a** Note

Auf gibt es mehr GitHub. Sie sehen das vollständige Beispiel und erfahren, wie Sie das [AWS-Code-Beispiel-Repository](https://github.com/awsdocs/aws-doc-sdk-examples/tree/main/dotnetv3/cross-service/TopicsAndQueues#code-examples) einrichten und ausführen.

Erstellen Sie eine Warteschlange mit einem bestimmten Namen.

```
 /// <summary> 
    /// Create a queue with a specific name. 
    /// </summary> 
    /// <param name="queueName">The name for the queue.</param> 
     /// <param name="useFifoQueue">True to use a FIFO queue.</param> 
    /// <returns>The url for the queue.</returns>
     public async Task<string> CreateQueueWithName(string queueName, bool 
 useFifoQueue) 
    \{int maxMessage = 256 * 1024;
         var queueAttributes = new Dictionary<string, string> 
\overline{\mathcal{L}}\{\hspace{.1cm} \} QueueAttributeName.MaximumMessageSize, 
                  maxMessage.ToString()
```

```
 } 
         }; 
         var createQueueRequest = new CreateQueueRequest() 
         { 
             QueueName = queueName, 
             Attributes = queueAttributes 
         }; 
         if (useFifoQueue) 
         { 
             // Update the name if it is not correct for a FIFO queue. 
             if (!queueName.EndsWith(".fifo")) 
\{\hspace{.1cm} \} createQueueRequest.QueueName = queueName + ".fifo"; 
 } 
             // Add an attribute for a FIFO queue. 
             createQueueRequest.Attributes.Add( 
                 QueueAttributeName.FifoQueue, "true"); 
         } 
         var createResponse = await _amazonSQSClient.CreateQueueAsync( 
             new CreateQueueRequest() 
\{\hspace{.1cm} \} QueueName = queueName 
             }); 
         return createResponse.QueueUrl; 
     }
```
Erstellen Sie eine Amazon SQS-Warteschlange und senden Sie eine Nachricht an sie.

```
 using System; 
 using System.Collections.Generic; 
 using System.Threading.Tasks; 
 using Amazon; 
 using Amazon.SQS; 
 using Amazon.SQS.Model; 
 public class CreateSendExample 
 { 
     // Specify your AWS Region (an example Region is shown).
```

```
 private static readonly string QueueName = "Example_Queue"; 
         private static readonly RegionEndpoint ServiceRegion = 
  RegionEndpoint.USWest2; 
         private static IAmazonSQS client; 
         public static async Task Main() 
         { 
             client = new AmazonSQSClient(ServiceRegion); 
             var createQueueResponse = await CreateQueue(client, QueueName); 
            string queueUrl = createQueueResponse.QueueUrl;
             Dictionary<string, MessageAttributeValue> messageAttributes = new 
  Dictionary<string, MessageAttributeValue> 
\{\hspace{.1cm} \} { "Title", new MessageAttributeValue { DataType = "String", 
 StringValue = "The Whistler" },
                  { "Author", new MessageAttributeValue { DataType = "String", 
  StringValue = "John Grisham" } }, 
                 { "WeeksOn", new MessageAttributeValue { DataType = "Number", 
 StringValue = "6" } },
             }; 
             string messageBody = "Information about current NY Times fiction 
  bestseller for week of 12/11/2016."; 
             var sendMsgResponse = await SendMessage(client, queueUrl, 
  messageBody, messageAttributes); 
         } 
         /// <summary> 
         /// Creates a new Amazon SQS queue using the queue name passed to it 
         /// in queueName. 
         /// </summary> 
         /// <param name="client">An SQS client object used to send the message.</
param> 
         /// <param name="queueName">A string representing the name of the queue 
         /// to create.</param> 
         /// <returns>A CreateQueueResponse that contains information about the 
        /// newly created queue.</returns>
         public static async Task<CreateQueueResponse> CreateQueue(IAmazonSQS 
  client, string queueName) 
         { 
             var request = new CreateQueueRequest
```

```
\{\hspace{.1cm} \}QueueName = queueName,
                  Attributes = new Dictionary<string, string> 
\overline{a} { "DelaySeconds", "60" }, 
                      { "MessageRetentionPeriod", "86400" }, 
                  }, 
             }; 
             var response = await client.CreateQueueAsync(request); 
             Console.WriteLine($"Created a queue with URL : {response.QueueUrl}"); 
             return response; 
         } 
         /// <summary> 
         /// Sends a message to an SQS queue. 
         /// </summary> 
         /// <param name="client">An SQS client object used to send the message.</
param> 
         /// <param name="queueUrl">The URL of the queue to which to send the 
         /// message.</param> 
         /// <param name="messageBody">A string representing the body of the 
         /// message to be sent to the queue.</param> 
         /// <param name="messageAttributes">Attributes for the message to be 
         /// sent to the queue.</param> 
         /// <returns>A SendMessageResponse object that contains information 
        /// about the message that was sent.</returns>
         public static async Task<SendMessageResponse> SendMessage( 
             IAmazonSQS client, 
             string queueUrl, 
             string messageBody, 
             Dictionary<string, MessageAttributeValue> messageAttributes) 
         { 
             var sendMessageRequest = new SendMessageRequest 
\{\hspace{.1cm} \} DelaySeconds = 10, 
                  MessageAttributes = messageAttributes, 
                  MessageBody = messageBody, 
                  QueueUrl = queueUrl, 
             }; 
             var response = await client.SendMessageAsync(sendMessageRequest); 
             Console.WriteLine($"Sent a message with id : {response.MessageId}");
```

```
 return response; 
      } 
 }
```
• Weitere API-Informationen finden Sie unter [CreateQueue](https://docs.aws.amazon.com/goto/DotNetSDKV3/sqs-2012-11-05/CreateQueue) in der APIAWS SDK for .NET-Referenz für .

### $C++$

SDK für C++

# **a** Note

```
 Aws::Client::ClientConfiguration clientConfig; 
         // Optional: Set to the AWS Region (overrides config file). 
         // clientConfig.region = "us-east-1";
//! Create an Amazon Simple Queue Service (Amazon SQS) queue.
/*! 
   \param queueName: An Amazon SQS queue name. 
   \param clientConfiguration: AWS client configuration. 
   \return bool: Function succeeded. 
  */
bool AwsDoc::SQS::createQueue(const Aws::String &queueName, 
                                const Aws::Client::ClientConfiguration 
  &clientConfiguration) { 
     Aws::SQS::SQSClient sqsClient(clientConfiguration); 
     Aws::SQS::Model::CreateQueueRequest request; 
     request.SetQueueName(queueName); 
     const Aws::SQS::Model::CreateQueueOutcome outcome = 
  sqsClient.CreateQueue(request); 
     if (outcome.IsSuccess()) {
```

```
 std::cout << "Successfully created queue " << queueName << " with a queue 
  URL " 
                    << outcome.GetResult().GetQueueUrl() << "." << std::endl; 
     } 
     else { 
         std::cerr << "Error creating queue " << queueName << ": " << 
                    outcome.GetError().GetMessage() << std::endl; 
     } 
     return outcome.IsSuccess();
}
```
• Weitere API-Informationen finden Sie unter [CreateQueue](https://docs.aws.amazon.com/goto/SdkForCpp/sqs-2012-11-05/CreateQueue) in der APIAWS SDK for C++- Referenz für .

# CLI

## AWS CLI

So erstellen Sie eine Warteschlange

In diesem Beispiel wird eine Warteschlange mit dem angegebenen Namen erstellt, der Aufbewahrungszeitraum für Nachrichten wird auf 3 Tage (3 Tage \* 24 Stunden \* 60 Minuten \* 60 Sekunden) festgelegt und die Warteschlange für unzustellbare Nachrichten der Warteschlange wird auf die angegebene Warteschlange mit einer maximalen Empfangsanzahl von 1 000 Nachrichten gesetzt.

### Befehl:

aws sqs create-queue --queue-name MyQueue --attributes file://create-queue.json

Eingabedatei (create-queue.json):

```
{ 
   "RedrivePolicy": "{\"deadLetterTargetArn\":\"arn:aws:sqs:us-
east-1:80398EXAMPLE:MyDeadLetterQueue\",\"maxReceiveCount\":\"1000\"}",
   "MessageRetentionPeriod": "259200"
}
```
Ausgabe:

```
{ 
   "QueueUrl": "https://queue.amazonaws.com/80398EXAMPLE/MyQueue"
}
```
• API-Details finden Sie unter [CreateQueue](https://awscli.amazonaws.com/v2/documentation/api/latest/reference/sqs/create-queue.html) in der AWS CLI -Befehlsreferenz.

#### Go

SDK für Go V2

### **a** Note

```
// SqsActions encapsulates the Amazon Simple Queue Service (Amazon SQS) actions
// used in the examples.
type SqsActions struct { 
 SqsClient *sqs.Client
}
// CreateQueue creates an Amazon SQS queue with the specified name. You can 
  specify
// whether the queue is created as a FIFO queue.
func (actor SqsActions) CreateQueue(queueName string, isFifoQueue bool) (string, 
  error) { 
  var queueUrl string 
  queueAttributes := map[string]string{} 
  if isFifoQueue { 
   queueAttributes["FifoQueue"] = "true" 
  } 
  queue, err := actor.SqsClient.CreateQueue(context.TODO(), &sqs.CreateQueueInput{ 
   QueueName: aws.String(queueName), 
  Attributes: queueAttributes, 
  }) 
  if err != nil { 
   log.Printf("Couldn't create queue %v. Here's why: %v\n", queueName, err)
```

```
 } else { 
   queueUrl = *queue.QueueUrl 
  } 
 return queueUrl, err
}
```
• Weitere API-Informationen finden Sie unter [CreateQueue](https://pkg.go.dev/github.com/aws/aws-sdk-go-v2/service/sqs#Client.CreateQueue) in der APIAWS SDK for Go-Referenz für .

#### Java

### SDK für Java 2.x

### **a** Note

```
import software.amazon.awssdk.regions.Region;
import software.amazon.awssdk.services.sqs.SqsClient;
import software.amazon.awssdk.services.sqs.model.ChangeMessageVisibilityRequest;
import software.amazon.awssdk.services.sqs.model.CreateQueueRequest;
import software.amazon.awssdk.services.sqs.model.DeleteMessageRequest;
import software.amazon.awssdk.services.sqs.model.GetQueueUrlRequest;
import software.amazon.awssdk.services.sqs.model.GetQueueUrlResponse;
import software.amazon.awssdk.services.sqs.model.ListQueuesRequest;
import software.amazon.awssdk.services.sqs.model.ListQueuesResponse;
import software.amazon.awssdk.services.sqs.model.Message;
import software.amazon.awssdk.services.sqs.model.ReceiveMessageRequest;
import software.amazon.awssdk.services.sqs.model.SendMessageBatchRequest;
import software.amazon.awssdk.services.sqs.model.SendMessageBatchRequestEntry;
import software.amazon.awssdk.services.sqs.model.SendMessageRequest;
import software.amazon.awssdk.services.sqs.model.SqsException;
import java.util.List;
/** 
  * Before running this Java V2 code example, set up your development
```

```
 * environment, including your credentials. 
 * 
  * For more information, see the following documentation topic: 
 * 
  * https://docs.aws.amazon.com/sdk-for-java/latest/developer-guide/get-
started.html 
 */
public class SQSExample { 
     public static void main(String[] args) { 
         String queueName = "queue" + System.currentTimeMillis(); 
         SqsClient sqsClient = SqsClient.builder() 
                  .region(Region.US_WEST_2) 
                .build();
         // Perform various tasks on the Amazon SQS queue. 
        String queueUrl = createQueue(sqsClient, queueName);
         listQueues(sqsClient); 
         listQueuesFilter(sqsClient, queueUrl); 
        List<Message> messages = receiveMessages(sqsClient, queueUrl);
        sendBatchMessages(sqsClient, queueUrl);
         changeMessages(sqsClient, queueUrl, messages); 
         deleteMessages(sqsClient, queueUrl, messages); 
         sqsClient.close(); 
     } 
     public static String createQueue(SqsClient sqsClient, String queueName) { 
         try { 
             System.out.println("\nCreate Queue"); 
             CreateQueueRequest createQueueRequest = CreateQueueRequest.builder() 
                      .queueName(queueName) 
                      .build(); 
             sqsClient.createQueue(createQueueRequest); 
             System.out.println("\nGet queue url"); 
             GetQueueUrlResponse getQueueUrlResponse = sqsClient 
  .getQueueUrl(GetQueueUrlRequest.builder().queueName(queueName).build()); 
             return getQueueUrlResponse.queueUrl(); 
         } catch (SqsException e) { 
             System.err.println(e.awsErrorDetails().errorMessage());
```

```
 System.exit(1); 
         } 
         return ""; 
     } 
     public static void listQueues(SqsClient sqsClient) { 
         System.out.println("\nList Queues"); 
         String prefix = "que"; 
         try { 
             ListQueuesRequest listQueuesRequest = 
 ListQueuesRequest.builder().queueNamePrefix(prefix).build(); 
             ListQueuesResponse listQueuesResponse = 
 sqsClient.listQueues(listQueuesRequest); 
             for (String url : listQueuesResponse.queueUrls()) { 
                  System.out.println(url); 
 } 
         } catch (SqsException e) { 
             System.err.println(e.awsErrorDetails().errorMessage()); 
             System.exit(1); 
         } 
     } 
    public static void listQueuesFilter(SqsClient sqsClient, String queueUrl) {
         // List queues with filters 
         String namePrefix = "queue"; 
         ListQueuesRequest filterListRequest = ListQueuesRequest.builder() 
                  .queueNamePrefix(namePrefix) 
                 .build();
         ListQueuesResponse listQueuesFilteredResponse = 
 sqsClient.listQueues(filterListRequest); 
         System.out.println("Queue URLs with prefix: " + namePrefix); 
         for (String url : listQueuesFilteredResponse.queueUrls()) { 
             System.out.println(url); 
         } 
         System.out.println("\nSend message"); 
         try { 
             sqsClient.sendMessage(SendMessageRequest.builder() 
                      .queueUrl(queueUrl) 
                      .messageBody("Hello world!")
```

```
 .delaySeconds(10) 
                    .build();
        } catch (SqsException e) { 
            System.err.println(e.awsErrorDetails().errorMessage()); 
            System.exit(1); 
        } 
    } 
    public static void sendBatchMessages(SqsClient sqsClient, String queueUrl) { 
        System.out.println("\nSend multiple messages"); 
        try { 
            SendMessageBatchRequest sendMessageBatchRequest = 
 SendMessageBatchRequest.builder() 
                     .queueUrl(queueUrl) 
 .entries(SendMessageBatchRequestEntry.builder().id("id1").messageBody("Hello 
 from msg 1").build(), 
 SendMessageBatchRequestEntry.builder().id("id2").messageBody("msg 
 2").delaySeconds(10) 
                                      .build().build();
            sqsClient.sendMessageBatch(sendMessageBatchRequest); 
        } catch (SqsException e) { 
            System.err.println(e.awsErrorDetails().errorMessage()); 
            System.exit(1); 
        } 
    } 
    public static List<Message> receiveMessages(SqsClient sqsClient, String 
 queueUrl) { 
        System.out.println("\nReceive messages"); 
        try { 
            ReceiveMessageRequest receiveMessageRequest = 
 ReceiveMessageRequest.builder() 
                     .queueUrl(queueUrl) 
                     .maxNumberOfMessages(5) 
                     .build(); 
            return sqsClient.receiveMessage(receiveMessageRequest).messages();
```

```
 } catch (SqsException e) { 
             System.err.println(e.awsErrorDetails().errorMessage()); 
             System.exit(1); 
         } 
         return null; 
     } 
     public static void changeMessages(SqsClient sqsClient, String queueUrl, 
 List<Message> messages) { 
         System.out.println("\nChange Message Visibility"); 
         try { 
             for (Message message : messages) { 
                  ChangeMessageVisibilityRequest req = 
 ChangeMessageVisibilityRequest.builder() 
                          .queueUrl(queueUrl) 
                          .receiptHandle(message.receiptHandle()) 
                          .visibilityTimeout(100) 
                          .build(); 
                  sqsClient.changeMessageVisibility(req); 
 } 
         } catch (SqsException e) { 
             System.err.println(e.awsErrorDetails().errorMessage()); 
             System.exit(1); 
         } 
     } 
     public static void deleteMessages(SqsClient sqsClient, String queueUrl, 
 List<Message> messages) { 
         System.out.println("\nDelete Messages"); 
         try { 
             for (Message message : messages) { 
                 DeleteMessageRequest deleteMessageRequest = 
 DeleteMessageRequest.builder() 
                          .queueUrl(queueUrl) 
                          .receiptHandle(message.receiptHandle()) 
                          .build(); 
                  sqsClient.deleteMessage(deleteMessageRequest); 
 } 
         } catch (SqsException e) {
```

```
 System.err.println(e.awsErrorDetails().errorMessage()); 
              System.exit(1); 
         } 
     }
}
```
• Weitere API-Informationen finden Sie unter [CreateQueue](https://docs.aws.amazon.com/goto/SdkForJavaV2/sqs-2012-11-05/CreateQueue) in der APIAWS SDK for Java 2.x-Referenz für .

# **JavaScript**

SDK für JavaScript (v3)

# **a** Note

Auf gibt es mehr GitHub. Sie sehen das vollständige Beispiel und erfahren, wie Sie das [AWS-Code-Beispiel-Repository](https://github.com/awsdocs/aws-doc-sdk-examples/tree/main/javascriptv3/example_code/sqs#code-examples) einrichten und ausführen.

Erstellen Sie eine Amazon SQS-Standardwarteschlange.

```
import { CreateQueueCommand, SQSClient } from "@aws-sdk/client-sqs";
const client = new SQSClient({});
const SQS_QUEUE_NAME = "test-queue";
export const main = async (sqsQueueName = SQS_QUEUE_NAME) => { 
   const command = new CreateQueueCommand({ 
     QueueName: sqsQueueName, 
     Attributes: { 
       DelaySeconds: "60", 
       MessageRetentionPeriod: "86400", 
     }, 
   }); 
   const response = await client.send(command); 
   console.log(response); 
   return response;
};
```
Erstellen Sie eine Amazon SQS-Warteschlange mit Langabfragen.

```
import { CreateQueueCommand, SQSClient } from "@aws-sdk/client-sqs";
const client = new SQSClient({});
const SQS_QUEUE_NAME = "queue_name";
export const main = async (queueName = SQS_QUEUE_NAME) => { 
   const response = await client.send( 
     new CreateQueueCommand({ 
       QueueName: queueName, 
       Attributes: { 
         // When the wait time for the ReceiveMessage API action is greater than 
  0, 
         // long polling is in effect. The maximum long polling wait time is 20 
         // seconds. Long polling helps reduce the cost of using Amazon SQS by, 
         // eliminating the number of empty responses and false empty responses. 
         // https://docs.aws.amazon.com/AWSSimpleQueueService/latest/
SQSDeveloperGuide/sqs-short-and-long-polling.html 
         ReceiveMessageWaitTimeSeconds: "20", 
       }, 
     }), 
   ); 
   console.log(response); 
   return response;
};
```
- Weitere Informationen finden Sie im [AWS SDK for JavaScript-Entwicklerhandbuch](https://docs.aws.amazon.com/sdk-for-javascript/v3/developer-guide/sqs-examples-using-queues.html#sqs-examples-using-queues-create-queue).
- Weitere API-Informationen finden Sie unter [CreateQueue](https://docs.aws.amazon.com/AWSJavaScriptSDK/v3/latest/client/sqs/command/CreateQueueCommand) in der APIAWS SDK for JavaScript-Referenz für .

SDK für JavaScript (v2)

## **a** Note

Auf gibt es mehr GitHub. Sie sehen das vollständige Beispiel und erfahren, wie Sie das [AWS-Code-Beispiel-Repository](https://github.com/awsdocs/aws-doc-sdk-examples/tree/main/javascript/example_code/sqs#code-examples) einrichten und ausführen.

Erstellen Sie eine Amazon SQS-Standardwarteschlange.

```
// Load the AWS SDK for Node.js
var AWS = require("aws-sdk");
// Set the region
AWS.config.update({ region: "REGION" });
// Create an SQS service object
var sqs = new AWS.SQS({ apiVersion: "2012-11-05" });
var params = { 
   QueueName: "SQS_QUEUE_NAME", 
  Attributes: { 
     DelaySeconds: "60", 
     MessageRetentionPeriod: "86400", 
   },
};
sqs.createQueue(params, function (err, data) { 
   if (err) { 
     console.log("Error", err); 
  } else { 
     console.log("Success", data.QueueUrl); 
   }
});
```
Erstellen Sie eine Amazon SQS-Warteschlange, die darauf wartet, dass eine Nachricht eintrifft.

```
// Load the AWS SDK for Node.js
var AWS = require("aws-sdk");
// Set the region
AWS.config.update({ region: "REGION" });
// Create the SQS service object
var sqs = new AWS.SQS({ apiVersion: "2012-11-05" });
var params = { 
   QueueName: "SQS_QUEUE_NAME", 
  Attributes: { 
     ReceiveMessageWaitTimeSeconds: "20", 
   },
};
sqs.createQueue(params, function (err, data) {
```

```
 if (err) { 
     console.log("Error", err); 
   } else { 
     console.log("Success", data.QueueUrl); 
   }
});
```
- Weitere Informationen finden Sie im [AWS SDK for JavaScript-Entwicklerhandbuch](https://docs.aws.amazon.com/sdk-for-javascript/v2/developer-guide/sqs-examples-using-queues.html#sqs-examples-using-queues-create-queue).
- Weitere API-Informationen finden Sie unter [CreateQueue](https://docs.aws.amazon.com/goto/AWSJavaScriptSDK/sqs-2012-11-05/CreateQueue) in der APIAWS SDK for JavaScript-Referenz für .

## Kotlin

## SDK für Kotlin

## **a** Note

```
suspend fun createQueue(queueNameVal: String): String { 
     println("Create Queue") 
     val createQueueRequest = CreateQueueRequest { 
         queueName = queueNameVal 
     } 
     SqsClient { region = "us-east-1" }.use { sqsClient -> 
         sqsClient.createQueue(createQueueRequest) 
         println("Get queue url") 
         val getQueueUrlRequest = GetQueueUrlRequest { 
             queueName = queueNameVal 
         } 
         val getQueueUrlResponse = sqsClient.getQueueUrl(getQueueUrlRequest) 
         return getQueueUrlResponse.queueUrl.toString() 
     }
}
```
• Weitere API-Informationen finden Sie unter [CreateQueue](https://github.com/awslabs/aws-sdk-kotlin#generating-api-documentation) in der AWS API-Referenz zum - SDK für Kotlin.

### Python

SDK für Python (Boto3)

## **a** Note

```
def create_queue(name, attributes=None): 
    "" "
     Creates an Amazon SQS queue. 
     :param name: The name of the queue. This is part of the URL assigned to the 
  queue. 
     :param attributes: The attributes of the queue, such as maximum message size 
  or 
                         whether it's a FIFO queue. 
     :return: A Queue object that contains metadata about the queue and that can 
  be used 
              to perform queue operations like sending and receiving messages. 
    "" "
     if not attributes: 
        attributes = {} try: 
         queue = sqs.create_queue(QueueName=name, Attributes=attributes) 
         logger.info("Created queue '%s' with URL=%s", name, queue.url) 
     except ClientError as error: 
         logger.exception("Couldn't create queue named '%s'.", name) 
         raise error 
     else: 
         return queue
```
• Weitere API-Informationen finden Sie unter [CreateQueue](https://docs.aws.amazon.com/goto/boto3/sqs-2012-11-05/CreateQueue) in der AWS API-Referenz zum - SDK für Python (Boto3).

### Ruby

SDK für Ruby

### **a** Note

```
# This code example demonstrates how to create a queue in Amazon Simple Queue 
  Service (Amazon SQS).
require "aws-sdk-sqs"
# @param sqs_client [Aws::SQS::Client] An initialized Amazon SQS client.
# @param queue_name [String] The name of the queue.
# @return [Boolean] true if the queue was created; otherwise, false.
# @example
# exit 1 unless queue_created?(
# Aws::SQS::Client.new(region: 'us-west-2'),
# 'my-queue'
# )
def queue_created?(sqs_client, queue_name) 
   sqs_client.create_queue(queue_name: queue_name) 
   true
rescue StandardError => e 
   puts "Error creating queue: #{e.message}" 
  false
end
# Full example call:
# Replace us-west-2 with the AWS Region you're using for Amazon SQS.
def run_me 
   region = "us-west-2" 
   queue_name = "my-queue"
```

```
 sqs_client = Aws::SQS::Client.new(region: region) 
   puts "Creating the queue named '#{queue_name}'..." 
   if queue_created?(sqs_client, queue_name) 
     puts "Queue created." 
   else 
     puts "Queue not created." 
   end
end
# Example usage:
run_me if $PROGRAM_NAME == __FILE__
```
• Weitere API-Informationen finden Sie unter [CreateQueue](https://docs.aws.amazon.com/goto/SdkForRubyV3/sqs-2012-11-05/CreateQueue) in der APIAWS SDK for Ruby-Referenz für .

### SAP ABAP

SDK für SAP ABAP

```
a Note
```
Auf gibt es mehr GitHub. Sie sehen das vollständige Beispiel und erfahren, wie Sie das [AWS-Code-Beispiel-Repository](https://github.com/awsdocs/aws-doc-sdk-examples/tree/main/sap-abap/services/sqs#code-examples) einrichten und ausführen.

Erstellen Sie eine Amazon SQS-Standardwarteschlange.

```
 TRY. 
        oo_result = lo_sqs->createqueue( iv_queuename = iv_queue_name ). " 
 oo_result is returned for testing purposes. " 
        MESSAGE 'SQS queue created.' TYPE 'I'. 
      CATCH /aws1/cx_sqsqueuedeldrecently. 
        MESSAGE 'After deleting a queue, wait 60 seconds before creating another 
 queue with the same name.' TYPE 'E'. 
      CATCH /aws1/cx_sqsqueuenameexists. 
        MESSAGE 'A queue with this name already exists.' TYPE 'E'. 
    ENDTRY.
```
Erstellen Sie eine Amazon SQS-Warteschlange, die darauf wartet, dass eine Nachricht eintrifft.

```
 TRY. 
         DATA lt_attributes TYPE /aws1/cl_sqsqueueattrmap_w=>tt_queueattributemap. 
        DATA ls attribute TYPE /aws1/
cl_sqsqueueattrmap_w=>ts_queueattributemap_maprow. 
         ls_attribute-key = 'ReceiveMessageWaitTimeSeconds'. " Time 
  in seconds for long polling, such as how long the call waits for a message to 
  arrive in the queue before returning. " 
         ls_attribute-value = NEW /aws1/cl_sqsqueueattrmap_w( iv_value = 
  iv_wait_time ). 
         INSERT ls_attribute INTO TABLE lt_attributes. 
         oo_result = lo_sqs->createqueue( " oo_result is returned 
 for testing purposes. " 
                 iv_queuename = iv_queue_name 
                 it_attributes = lt_attributes 
             ). 
        MESSAGE 'SQS queue created.' TYPE 'I'. 
       CATCH /aws1/cx_sqsqueuedeldrecently. 
        MESSAGE 'After deleting a queue, wait 60 seconds before creating another 
  queue with the same name.' TYPE 'E'. 
       CATCH /aws1/cx_sqsqueuenameexists. 
        MESSAGE 'A queue with this name already exists.' TYPE 'E'. 
     ENDTRY.
```
• Weitere API-Informationen finden Sie unter [CreateQueue](https://docs.aws.amazon.com/sdk-for-sap-abap/v1/api/latest/index.html) in der AWS API-Referenz zum - SDK für SAP ABAP.

Löschen eines Stapels von Nachrichten aus einer Amazon SQS-Warteschlange mithilfe eines -AWSSDK

Die folgenden Codebeispiele zeigen, wie Sie einen Stapel von Nachrichten aus einer Amazon SQS-Warteschlange löschen.

Aktionsbeispiele sind Codeauszüge aus größeren Programmen und müssen im Kontext ausgeführt werden. Sie können diese Aktion in den folgenden Codebeispielen im Kontext sehen:

- [Veröffentlichen Sie Nachrichten in Warteschlangen](#page-7729-0)
- [Senden und Empfangen von Nachrichten-Batches](#page-7792-0)

# .NET

# AWS SDK for .NET

# **a** Note

Auf gibt es mehr GitHub. Sie sehen das vollständige Beispiel und erfahren, wie Sie das [AWS-Code-Beispiel-Repository](https://github.com/awsdocs/aws-doc-sdk-examples/tree/main/dotnetv3/cross-service/TopicsAndQueues#code-examples) einrichten und ausführen.

```
 /// <summary> 
    /// Delete a batch of messages from a queue by its url. 
    /// </summary> 
    /// <param name="queueUrl">The url of the queue.</param> 
    /// <returns>True if successful.</returns>
    public async Task<bool> DeleteMessageBatchByUrl(string queueUrl,
 List<Message> messages) 
     { 
         var deleteRequest = new DeleteMessageBatchRequest() 
         { 
             QueueUrl = queueUrl, 
             Entries = new List<DeleteMessageBatchRequestEntry>() 
         }; 
         foreach (var message in messages) 
         { 
             deleteRequest.Entries.Add(new DeleteMessageBatchRequestEntry() 
\{\hspace{.1cm} \} ReceiptHandle = message.ReceiptHandle, 
                  Id = message.MessageId 
             }); 
         } 
         var deleteResponse = await 
 _amazonSQSClient.DeleteMessageBatchAsync(deleteRequest); 
         return deleteResponse.Failed.Any(); 
     }
```
• Weitere API-Informationen finden Sie unter [DeleteMessageBatch](https://docs.aws.amazon.com/goto/DotNetSDKV3/sqs-2012-11-05/DeleteMessageBatch) in der APIAWS SDK for .NET-Referenz für .

#### $C++$

## SDK für C++

## **A** Note

```
 Aws::Client::ClientConfiguration clientConfig; 
         // Optional: Set to the AWS Region (overrides config file). 
         // clientConfig.region = "us-east-1"; 
    Aws::SQS::SQSClient sqsClient(clientConfiguration); 
             Aws::SQS::Model::DeleteMessageBatchRequest request; 
             request.SetQueueUrl(queueURLS[i]); 
            int id = 1; // Ids must be unique within a batch delete request.
             for (const Aws::String &receiptHandle: receiptHandles) { 
                 Aws::SQS::Model::DeleteMessageBatchRequestEntry entry; 
                 entry.SetId(std::to_string(id)); 
                ++id; entry.SetReceiptHandle(receiptHandle); 
                 request.AddEntries(entry); 
 } 
             Aws::SQS::Model::DeleteMessageBatchOutcome outcome = 
                     sqsClient.DeleteMessageBatch(request); 
             if (outcome.IsSuccess()) { 
                 std::cout << "The batch deletion of messages was successful." 
                            << std::endl; 
 } 
             else { 
                 std::cerr << "Error with SQS::DeleteMessageBatch. " 
                            << outcome.GetError().GetMessage() 
                            << std::endl; 
                 cleanUp(topicARN, 
                          queueURLS, 
                          subscriptionARNS, 
                          snsClient,
```

```
 sqsClient); 
              return false; 
 }
```
• Weitere API-Informationen finden Sie unter [DeleteMessageBatch](https://docs.aws.amazon.com/goto/SdkForCpp/sqs-2012-11-05/DeleteMessageBatch) in der APIAWS SDK for C ++-Referenz für .

# CLI

AWS CLI

So löschen Sie mehrere Nachrichten als Batch

In diesem Beispiel werden die angegebenen Nachrichten gelöscht.

Befehl:

```
aws sqs delete-message-batch --queue-url https://sqs.us-
east-1.amazonaws.com/80398EXAMPLE/MyQueue --entries file://delete-message-
batch.json
```
Eingabedatei (delete-message-batch.json):

```
\Gamma { 
          "Id": "FirstMessage", 
          "ReceiptHandle": "AQEB1mgl...Z4GuLw==" 
   }, 
  \{ "Id": "SecondMessage", 
          "ReceiptHandle": "AQEBLsYM...VQubAA==" 
   }
]
```
Ausgabe:

```
{ 
   "Successful": [ 
      { 
        "Id": "FirstMessage"
```

```
 }, 
        { 
           "Id": "SecondMessage" 
       } 
   \mathbf{I}}
```
• API-Details finden Sie unter [DeleteMessageBatch](https://awscli.amazonaws.com/v2/documentation/api/latest/reference/sqs/delete-message-batch.html) in der AWS CLI -Befehlsreferenz.

### Go

### SDK für Go V2

### **a** Note

```
// SqsActions encapsulates the Amazon Simple Queue Service (Amazon SQS) actions
// used in the examples.
type SqsActions struct { 
 SqsClient *sqs.Client
}
// DeleteMessages uses the DeleteMessageBatch action to delete a batch of 
 messages from
// an Amazon SQS queue.
func (actor SqsActions) DeleteMessages(queueUrl string, messages []types.Message) 
  error { 
 entries := make([]types.DeleteMessageBatchRequestEntry, len(messages))
  for msgIndex := range messages { 
   entries[msgIndex].Id = aws.String(fmt.Sprintf("%v", msgIndex)) 
   entries[msgIndex].ReceiptHandle = messages[msgIndex].ReceiptHandle 
  } 
  _, err := actor.SqsClient.DeleteMessageBatch(context.TODO(), 
  &sqs.DeleteMessageBatchInput{ 
   Entries: entries, 
   QueueUrl: aws.String(queueUrl),
```

```
 }) 
 if err != nil {
   log.Printf("Couldn't delete messages from queue %v. Here's why: %v\n", 
  queueUrl, err) 
  } 
  return err
}
```
• Weitere API-Informationen finden Sie unter [DeleteMessageBatch](https://pkg.go.dev/github.com/aws/aws-sdk-go-v2/service/sqs#Client.DeleteMessageBatch) in der APIAWS SDK for Go-Referenz für .

**JavaScript** 

SDK für JavaScript (v3)

**a** Note

```
import { 
   ReceiveMessageCommand, 
   DeleteMessageCommand, 
   SQSClient, 
   DeleteMessageBatchCommand,
} from "@aws-sdk/client-sqs";
const client = new SQSClient({});
const SQS_QUEUE_URL = "queue_url";
const receiveMessage = (queueUrl) => 
   client.send( 
     new ReceiveMessageCommand({ 
       AttributeNames: ["SentTimestamp"], 
       MaxNumberOfMessages: 10, 
       MessageAttributeNames: ["All"], 
       QueueUrl: queueUrl, 
       WaitTimeSeconds: 20,
```

```
 VisibilityTimeout: 20, 
     }), 
   );
export const main = async (queueUrl = SQS_QUEUE_URL) => { 
   const { Messages } = await receiveMessage(queueUrl); 
  if (!Messages) { 
     return; 
   } 
   if (Messages.length === 1) { 
     console.log(Messages[0].Body); 
     await client.send( 
       new DeleteMessageCommand({ 
         QueueUrl: queueUrl, 
         ReceiptHandle: Messages[0].ReceiptHandle, 
       }), 
     ); 
   } else { 
     await client.send( 
       new DeleteMessageBatchCommand({ 
         QueueUrl: queueUrl, 
          Entries: Messages.map((message) => ({ 
            Id: message.MessageId, 
            ReceiptHandle: message.ReceiptHandle, 
         })), 
       }), 
     ); 
   }
};
```
• Weitere API-Informationen finden Sie unter [DeleteMessageBatch](https://docs.aws.amazon.com/AWSJavaScriptSDK/v3/latest/client/sqs/command/DeleteMessageBatchCommand) in der APIAWS SDK for JavaScript-Referenz für .

### Python

# SDK für Python (Boto3)

## **A** Note

```
def delete_messages(queue, messages): 
    "" ""
     Delete a batch of messages from a queue in a single request. 
     :param queue: The queue from which to delete the messages. 
     :param messages: The list of messages to delete. 
     :return: The response from SQS that contains the list of successful and 
 failed 
              message deletions. 
    "''" try: 
         entries = [ 
             {"Id": str(ind), "ReceiptHandle": msg.receipt_handle} 
             for ind, msg in enumerate(messages) 
         ] 
         response = queue.delete_messages(Entries=entries) 
         if "Successful" in response: 
             for msg_meta in response["Successful"]: 
                 logger.info("Deleted %s", 
 messages[int(msg_meta["Id"])].receipt_handle) 
         if "Failed" in response: 
             for msg_meta in response["Failed"]: 
                  logger.warning( 
                      "Could not delete %s", 
 messages[int(msg_meta["Id"])].receipt_handle 
) except ClientError: 
         logger.exception("Couldn't delete messages from queue %s", queue) 
     else: 
         return response
```
• Weitere API-Informationen finden Sie unter [DeleteMessageBatch](https://docs.aws.amazon.com/goto/boto3/sqs-2012-11-05/DeleteMessageBatch) in der AWS API-Referenz zum -SDK für Python (Boto3).

Löschen einer Nachricht aus einer Amazon SQS-Warteschlange mithilfe eines - AWSSDK

Die folgenden Codebeispiele zeigen, wie Sie eine Nachricht aus einer Amazon SQS-Warteschlange löschen.

## .NET

## AWS SDK for .NET

# **a** Note

Auf gibt es mehr GitHub. Sie sehen das vollständige Beispiel und erfahren, wie Sie das [AWS-Code-Beispiel-Repository](https://github.com/awsdocs/aws-doc-sdk-examples/tree/main/dotnetv3/SQS#code-examples) einrichten und ausführen.

Empfangen Sie eine Nachricht aus einer Amazon SQS-Warteschlange und löschen Sie dann die Nachricht.

```
 public static async Task Main() 
 { 
     // If the AWS Region you want to use is different from 
     // the AWS Region defined for the default user, supply 
     // the specify your AWS Region to the client constructor. 
    var client = new AmazonSQSClient();
     string queueName = "Example_Queue"; 
     var queueUrl = await GetQueueUrl(client, queueName); 
     Console.WriteLine($"The SQS queue's URL is {queueUrl}"); 
    var response = await ReceiveAndDeleteMessage(client, queueUrl);
     Console.WriteLine($"Message: {response.Messages[0]}"); 
 } 
 /// <summary>
```

```
 /// Retrieve the queue URL for the queue named in the queueName 
         /// property using the client object. 
         /// </summary> 
         /// <param name="client">The Amazon SQS client used to retrieve the 
         /// queue URL.</param> 
         /// <param name="queueName">A string representing name of the queue 
         /// for which to retrieve the URL.</param> 
        /// <returns>The URL of the queue.</returns>
         public static async Task<string> GetQueueUrl(IAmazonSQS client, string 
 queueName) 
         { 
             var request = new GetQueueUrlRequest 
\{\hspace{.1cm} \} QueueName = queueName, 
             }; 
             GetQueueUrlResponse response = await 
  client.GetQueueUrlAsync(request); 
             return response.QueueUrl; 
         } 
         /// <summary> 
        \frac{1}{1} Retrieves the message from the quque at the URL passed in the
         /// queueURL parameters using the client. 
         /// </summary> 
         /// <param name="client">The SQS client used to retrieve a message.</
param> 
         /// <param name="queueUrl">The URL of the queue from which to retrieve 
         /// a message.</param> 
        /// <returns>The response from the call to ReceiveMessageAsync.</returns>
         public static async Task<ReceiveMessageResponse> 
 ReceiveAndDeleteMessage(IAmazonSQS client, string queueUrl) 
         { 
             // Receive a single message from the queue. 
             var receiveMessageRequest = new ReceiveMessageRequest 
\{\hspace{.1cm} \} AttributeNames = { "SentTimestamp" }, 
                 MaxNumberOfMessages = 1,
                  MessageAttributeNames = { "All" }, 
                  QueueUrl = queueUrl, 
                 VisibilityTimeout = 0,
                WaitTimeSeconds = 0,
             };
```

```
 var receiveMessageResponse = await 
 client.ReceiveMessageAsync(receiveMessageRequest); 
             // Delete the received message from the queue. 
             var deleteMessageRequest = new DeleteMessageRequest 
\{\hspace{.1cm} \} QueueUrl = queueUrl, 
                  ReceiptHandle = receiveMessageResponse.Messages[0].ReceiptHandle, 
             }; 
             await client.DeleteMessageAsync(deleteMessageRequest); 
             return receiveMessageResponse; 
         } 
     }
```
• Weitere API-Informationen finden Sie unter [DeleteMessage](https://docs.aws.amazon.com/goto/DotNetSDKV3/sqs-2012-11-05/DeleteMessage) in der APIAWS SDK for .NET-Referenz für .

### $C++$

### SDK für C++

## **a** Note

```
 Aws::Client::ClientConfiguration clientConfig; 
         // Optional: Set to the AWS Region (overrides config file). 
         // clientConfig.region = "us-east-1";
//! Delete a message from an Amazon Simple Queue Service (Amazon SQS) queue.
/*! 
   \param queueUrl: An Amazon SQS queue URL. 
   \param messageReceiptHandle: A message receipt handle. 
   \param clientConfiguration: AWS client configuration. 
   \return bool: Function succeeded.
```

```
 */
bool AwsDoc::SQS::deleteMessage(const Aws::String &queueUrl, 
                                   const Aws::String &messageReceiptHandle, 
                                   const Aws::Client::ClientConfiguration 
  &clientConfiguration) { 
     Aws::SQS::SQSClient sqsClient(clientConfiguration); 
     Aws::SQS::Model::DeleteMessageRequest request; 
     request.SetQueueUrl(queueUrl); 
     request.SetReceiptHandle(messageReceiptHandle); 
     const Aws::SQS::Model::DeleteMessageOutcome outcome = 
  sqsClient.DeleteMessage( 
             request); 
     if (outcome.IsSuccess()) { 
         std::cout << "Successfully deleted message from queue " << queueUrl 
                    << std::endl; 
     } 
     else { 
         std::cerr << "Error deleting message from queue " << queueUrl << ": " << 
                    outcome.GetError().GetMessage() << std::endl; 
     } 
     return outcome.IsSuccess();
}
```
• Weitere API-Informationen finden Sie unter [DeleteMessage](https://docs.aws.amazon.com/goto/SdkForCpp/sqs-2012-11-05/DeleteMessage) in der APIAWS SDK for C++- Referenz für .

# CLI

## AWS CLI

So löschen Sie eine Nachricht

In diesem Beispiel wird die angegebene Nachricht gelöscht.

## Befehl:

```
aws sqs delete-message --queue-url https://sqs.us-
east-1.amazonaws.com/80398EXAMPLE/MyQueue --receipt-handle AQEBRXTo...q2doVA==
```
#### Ausgabe:

None.

• API-Details finden Sie unter [DeleteMessage](https://awscli.amazonaws.com/v2/documentation/api/latest/reference/sqs/delete-message.html) in der AWS CLI -Befehlsreferenz.

#### Java

SDK für Java 2.x

**a** Note

Auf gibt es mehr GitHub. Sie sehen das vollständige Beispiel und erfahren, wie Sie das [AWS-Code-Beispiel-Repository](https://github.com/awsdocs/aws-doc-sdk-examples/tree/main/javav2/example_code/sqs#readme) einrichten und ausführen.

```
 try { 
             for (Message message : messages) { 
                 DeleteMessageRequest deleteMessageRequest = 
 DeleteMessageRequest.builder() 
                          .queueUrl(queueUrl) 
                          .receiptHandle(message.receiptHandle()) 
                          .build(); 
                 sqsClient.deleteMessage(deleteMessageRequest); 
 }
```
• Weitere API-Informationen finden Sie unter [DeleteMessage](https://docs.aws.amazon.com/goto/SdkForJavaV2/sqs-2012-11-05/DeleteMessage) in der APIAWS SDK for Java 2.x-Referenz für .

#### **JavaScript**

```
SDK für JavaScript (v3)
```
# **a** Note

# Empfangen und Löschen von Amazon SQS-Nachrichten.

```
import { 
   ReceiveMessageCommand, 
   DeleteMessageCommand, 
   SQSClient, 
   DeleteMessageBatchCommand,
} from "@aws-sdk/client-sqs";
const client = new SQSClien({});
const SQS_QUEUE_URL = "queue_url";
const receiveMessage = (queueUrl) => 
   client.send( 
     new ReceiveMessageCommand({ 
       AttributeNames: ["SentTimestamp"], 
       MaxNumberOfMessages: 10, 
       MessageAttributeNames: ["All"], 
       QueueUrl: queueUrl, 
       WaitTimeSeconds: 20, 
       VisibilityTimeout: 20, 
     }), 
   );
export const main = async (queueUrl = SQS_QUEUE_URL) => {
   const { Messages } = await receiveMessage(queueUrl); 
   if (!Messages) { 
     return; 
   } 
   if (Messages.length === 1) { 
     console.log(Messages[0].Body); 
     await client.send( 
       new DeleteMessageCommand({ 
         QueueUrl: queueUrl, 
         ReceiptHandle: Messages[0].ReceiptHandle, 
       }), 
     ); 
   } else { 
     await client.send( 
       new DeleteMessageBatchCommand({ 
         QueueUrl: queueUrl, 
         Entries: Messages.map((message) => ({
```

```
 Id: message.MessageId, 
             ReceiptHandle: message.ReceiptHandle, 
          })), 
        }), 
      ); 
   }
};
```
• Weitere API-Informationen finden Sie unter [DeleteMessage](https://docs.aws.amazon.com/AWSJavaScriptSDK/v3/latest/client/sqs/command/DeleteMessageCommand) in der APIAWS SDK for JavaScript-Referenz für .

SDK für JavaScript (v2)

# **a** Note

Auf gibt es mehr GitHub. Sie sehen das vollständige Beispiel und erfahren, wie Sie das [AWS-Code-Beispiel-Repository](https://github.com/awsdocs/aws-doc-sdk-examples/tree/main/javascript/example_code/sqs#code-examples) einrichten und ausführen.

Empfangen und Löschen von Amazon SQS-Nachrichten.

```
// Load the AWS SDK for Node.js
var AWS = require("aws-sdk");
// Set the region
AWS.config.update({ region: "REGION" });
// Create an SQS service object
var sqs = new AWS.SQS({ apiVersion: "2012-11-05" });
var queueURL = "SQS_QUEUE_URL";
var params = { 
   AttributeNames: ["SentTimestamp"], 
  MaxNumberOfMessages: 10, 
  MessageAttributeNames: ["All"], 
   QueueUrl: queueURL, 
   VisibilityTimeout: 20, 
 WaitTimeSeconds: 0,
};
sqs.receiveMessage(params, function (err, data) { 
   if (err) {
```

```
 console.log("Receive Error", err); 
   } else if (data.Messages) { 
     var deleteParams = { 
       QueueUrl: queueURL, 
       ReceiptHandle: data.Messages[0].ReceiptHandle, 
     }; 
     sqs.deleteMessage(deleteParams, function (err, data) { 
       if (err) { 
          console.log("Delete Error", err); 
       } else { 
         console.log("Message Deleted", data); 
       } 
     }); 
   }
});
```
- Weitere Informationen finden Sie im [AWS SDK for JavaScript-Entwicklerhandbuch](https://docs.aws.amazon.com/sdk-for-javascript/v2/developer-guide/sqs-examples-send-receive-messages.html#sqs-examples-send-receive-messages-receiving).
- Weitere API-Informationen finden Sie unter [DeleteMessage](https://docs.aws.amazon.com/goto/AWSJavaScriptSDK/sqs-2012-11-05/DeleteMessage) in der APIAWS SDK for JavaScript-Referenz für .

#### Kotlin

### SDK für Kotlin

#### **a** Note

```
suspend fun deleteMessages(queueUrlVal: String) { 
     println("Delete Messages from $queueUrlVal") 
     val purgeRequest = PurgeQueueRequest { 
         queueUrl = queueUrlVal 
     } 
     SqsClient { region = "us-east-1" }.use { sqsClient -> 
         sqsClient.purgeQueue(purgeRequest) 
         println("Messages are successfully deleted from $queueUrlVal")
```

```
 }
}
suspend fun deleteQueue(queueUrlVal: String) { 
     val request = DeleteQueueRequest { 
         queueUrl = queueUrlVal 
     } 
     SqsClient { region = "us-east-1" }.use { sqsClient -> 
         sqsClient.deleteQueue(request) 
         println("$queueUrlVal was deleted!") 
     }
}
```
• Weitere API-Informationen finden Sie unter [DeleteMessage](https://github.com/awslabs/aws-sdk-kotlin#generating-api-documentation) in der API-AWSReferenz zum - SDK für Kotlin.

#### Python

SDK für Python (Boto3)

#### **a** Note

```
def delete_message(message): 
     """ 
     Delete a message from a queue. Clients must delete messages after they 
     are received and processed to remove them from the queue. 
     :param message: The message to delete. The message's queue URL is contained 
  in 
                       the message's metadata. 
     :return: None 
    "" "
     try: 
         message.delete()
```
 logger.info("Deleted message: %s", message.message\_id) except ClientError as error: logger.exception("Couldn't delete message: %s", message.message\_id) raise error

• Weitere API-Informationen finden Sie unter [DeleteMessage](https://docs.aws.amazon.com/goto/boto3/sqs-2012-11-05/DeleteMessage) in der AWS API-Referenz zum - SDK für Python (Boto3).

Löschen einer Amazon SQS-Warteschlange mit einem -AWSSDK

Die folgenden Codebeispiele zeigen, wie Sie eine Amazon SQS-Warteschlange löschen.

Aktionsbeispiele sind Codeauszüge aus größeren Programmen und müssen im Kontext ausgeführt werden. Sie können diese Aktion in den folgenden Codebeispielen im Kontext sehen:

- [Veröffentlichen Sie Nachrichten in Warteschlangen](#page-7729-0)
- [Senden und Empfangen von Nachrichten-Batches](#page-7792-0)

### .NET

AWS SDK for .NET

```
a Note
```
Auf gibt es mehr GitHub. Sie sehen das vollständige Beispiel und erfahren, wie Sie das [AWS-Code-Beispiel-Repository](https://github.com/awsdocs/aws-doc-sdk-examples/tree/main/dotnetv3/cross-service/TopicsAndQueues#code-examples) einrichten und ausführen.

Löschen Sie eine Warteschlange mithilfe ihrer URL.

```
 /// <summary> 
 /// Delete a queue by its URL. 
 /// </summary> 
 /// <param name="queueUrl">The url of the queue.</param> 
 /// <returns>True if successful.</returns> 
 public async Task<bool> DeleteQueueByUrl(string queueUrl) 
 {
```

```
 var deleteResponse = await _amazonSQSClient.DeleteQueueAsync( 
             new DeleteQueueRequest() 
\{\hspace{.1cm} \} QueueUrl = queueUrl 
             }); 
         return deleteResponse.HttpStatusCode == HttpStatusCode.OK; 
     }
```
• Weitere API-Informationen finden Sie unter [DeleteQueue](https://docs.aws.amazon.com/goto/DotNetSDKV3/sqs-2012-11-05/DeleteQueue) in der APIAWS SDK for .NET-Referenz für .

#### $C++$

### SDK für C++

#### **a** Note

```
 Aws::Client::ClientConfiguration clientConfig; 
         // Optional: Set to the AWS Region (overrides config file). 
         // clientConfig.region = "us-east-1";
//! Delete an Amazon Simple Queue Service (Amazon SQS) queue.
/*! 
   \param queueURL: An Amazon SQS queue URL. 
   \param clientConfiguration: AWS client configuration. 
   \return bool: Function succeeded. 
  */
bool AwsDoc::SQS::deleteQueue(const Aws::String &queueURL, 
                                const Aws::Client::ClientConfiguration 
  &clientConfiguration) { 
     Aws::SQS::SQSClient sqsClient(clientConfiguration); 
     Aws::SQS::Model::DeleteQueueRequest request; 
     request.SetQueueUrl(queueURL); 
     const Aws::SQS::Model::DeleteQueueOutcome outcome = 
  sqsClient.DeleteQueue(request);
```

```
 if (outcome.IsSuccess()) { 
         std::cout << "Successfully deleted queue with url " << queueURL << 
                    std::endl; 
     } 
     else { 
         std::cerr << "Error deleting queue " << queueURL << ": " << 
                    outcome.GetError().GetMessage() << std::endl; 
     } 
     return outcome.IsSuccess();
}
```
• Weitere API-Informationen finden Sie unter [DeleteQueue](https://docs.aws.amazon.com/goto/SdkForCpp/sqs-2012-11-05/DeleteQueue) in der APIAWS SDK for C++- Referenz für .

# CLI

# AWS CLI

So löschen Sie eine Warteschlange

In diesem Beispiel wird die angegebene Warteschlange gelöscht.

Befehl:

```
aws sqs delete-queue --queue-url https://sqs.us-
east-1.amazonaws.com/80398EXAMPLE/MyNewerQueue
```
# Ausgabe:

None.

• API-Details finden Sie unter [DeleteQueue](https://awscli.amazonaws.com/v2/documentation/api/latest/reference/sqs/delete-queue.html) in der AWS CLI -Befehlsreferenz.

### Go

# SDK für Go V2

# **a** Note

Auf gibt es mehr GitHub. Sie sehen das vollständige Beispiel und erfahren, wie Sie das [AWS-Code-Beispiel-Repository](https://github.com/awsdocs/aws-doc-sdk-examples/tree/main/gov2/workflows/topics_and_queues#code-examples) einrichten und ausführen.

```
// SqsActions encapsulates the Amazon Simple Queue Service (Amazon SQS) actions
// used in the examples.
type SqsActions struct { 
 SqsClient *sqs.Client
}
// DeleteQueue deletes an Amazon SQS queue.
func (actor SqsActions) DeleteQueue(queueUrl string) error { 
 _, err := actor.SqsClient.DeleteQueue(context.TODO(), &sqs.DeleteQueueInput{ 
   QueueUrl: aws.String(queueUrl)}) 
 if err != nil { 
  log.Printf("Couldn't delete queue %v. Here's why: %v\n", queueUrl, err) 
  } 
  return err
}
```
• Weitere API-Informationen finden Sie unter [DeleteQueue](https://pkg.go.dev/github.com/aws/aws-sdk-go-v2/service/sqs#Client.DeleteQueue) in der APIAWS SDK for Go-Referenz für .

#### Java

SDK für Java 2.x

# **a** Note

```
import software.amazon.awssdk.regions.Region;
import software.amazon.awssdk.services.sqs.SqsClient;
import software.amazon.awssdk.services.sqs.model.GetQueueUrlRequest;
import software.amazon.awssdk.services.sqs.model.DeleteQueueRequest;
import software.amazon.awssdk.services.sqs.model.SqsException;
/** 
  * Before running this Java V2 code example, set up your development 
  * environment, including your credentials. 
 * 
  * For more information, see the following documentation topic: 
 * 
  * https://docs.aws.amazon.com/sdk-for-java/latest/developer-guide/get-
started.html 
  */
public class DeleteQueue { 
     public static void main(String[] args) { 
         final String usage = """ 
                 Usage: <queueName> 
                 Where: 
                     queueName - The name of the Amazon SQS queue to delete. 
                  """; 
         if (args.length != 1) { 
             System.out.println(usage); 
             System.exit(1); 
         } 
         String queueName = args[0];
```

```
 SqsClient sqs = SqsClient.builder() 
                  .region(Region.US_WEST_2) 
                 .build();
         deleteSQSQueue(sqs, queueName); 
         sqs.close(); 
     } 
     public static void deleteSQSQueue(SqsClient sqsClient, String queueName) { 
         try { 
              GetQueueUrlRequest getQueueRequest = GetQueueUrlRequest.builder() 
                      .queueName(queueName) 
                      .build(); 
             String queueUrl = sqsClient.getQueueUrl(getQueueRequest).queueUrl();
              DeleteQueueRequest deleteQueueRequest = DeleteQueueRequest.builder() 
                      .queueUrl(queueUrl) 
                      .build(); 
              sqsClient.deleteQueue(deleteQueueRequest); 
         } catch (SqsException e) { 
              System.err.println(e.awsErrorDetails().errorMessage()); 
              System.exit(1); 
         } 
     }
}
```
• Weitere API-Informationen finden Sie unter [DeleteQueue](https://docs.aws.amazon.com/goto/SdkForJavaV2/sqs-2012-11-05/DeleteQueue) in der APIAWS SDK for Java 2.x-Referenz für .

**JavaScript** 

SDK für JavaScript (v3)

**a** Note

Löschen Sie eine Amazon SQS-Warteschlange.

```
import { DeleteQueueCommand, SQSClient } from "@aws-sdk/client-sqs";
const client = new SQSClient({});
const SQS_QUEUE_URL = "test-queue-url";
export const main = async (queueUrl = SQS_QUEUE_URL) => {
  const command = new DeleteQueueCommand({ QueueUrl: queueUrl });
   const response = await client.send(command); 
  console.log(response); 
  return response;
};
```
- Weitere Informationen finden Sie im [AWS SDK for JavaScript-Entwicklerhandbuch](https://docs.aws.amazon.com/sdk-for-javascript/v3/developer-guide/sqs-examples-using-queues.html#sqs-examples-using-queues-delete-queue).
- Weitere API-Informationen finden Sie unter [DeleteQueue](https://docs.aws.amazon.com/AWSJavaScriptSDK/v3/latest/client/sqs/command/DeleteQueueCommand) in der APIAWS SDK for JavaScript-Referenz für .

SDK für JavaScript (v2)

#### **a** Note

Auf gibt es mehr GitHub. Sie sehen das vollständige Beispiel und erfahren, wie Sie das [AWS-Code-Beispiel-Repository](https://github.com/awsdocs/aws-doc-sdk-examples/tree/main/javascript/example_code/sqs#code-examples) einrichten und ausführen.

Löschen Sie eine Amazon SQS-Warteschlange.

```
// Load the AWS SDK for Node.js
var AWS = require("aws-sdk");
// Set the region
AWS.config.update({ region: "REGION" });
// Create an SQS service object
var sqs = new AWS.SQS({ apiVersion: "2012-11-05" });
var params = { 
   QueueUrl: "SQS_QUEUE_URL",
};
```

```
sqs.deleteQueue(params, function (err, data) { 
   if (err) { 
     console.log("Error", err); 
   } else { 
     console.log("Success", data); 
   }
});
```
- Weitere Informationen finden Sie im [AWS SDK for JavaScript-Entwicklerhandbuch](https://docs.aws.amazon.com/sdk-for-javascript/v2/developer-guide/sqs-examples-using-queues.html#sqs-examples-using-queues-delete-queue).
- Weitere API-Informationen finden Sie unter [DeleteQueue](https://docs.aws.amazon.com/goto/AWSJavaScriptSDK/sqs-2012-11-05/DeleteQueue) in der APIAWS SDK for JavaScript-Referenz für .

### Kotlin

### SDK für Kotlin

### **G** Note

```
suspend fun deleteMessages(queueUrlVal: String) { 
     println("Delete Messages from $queueUrlVal") 
     val purgeRequest = PurgeQueueRequest { 
         queueUrl = queueUrlVal 
     } 
     SqsClient { region = "us-east-1" }.use { sqsClient -> 
         sqsClient.purgeQueue(purgeRequest) 
         println("Messages are successfully deleted from $queueUrlVal") 
     }
}
suspend fun deleteQueue(queueUrlVal: String) { 
     val request = DeleteQueueRequest { 
         queueUrl = queueUrlVal 
     }
```

```
 SqsClient { region = "us-east-1" }.use { sqsClient -> 
         sqsClient.deleteQueue(request) 
         println("$queueUrlVal was deleted!") 
     }
}
```
• Weitere API-Informationen finden Sie unter [DeleteQueue](https://github.com/awslabs/aws-sdk-kotlin#generating-api-documentation) in der API-AWSReferenz zum - SDK für Kotlin.

#### Python

SDK für Python (Boto3)

### **a** Note

Auf gibt es mehr GitHub. Sie sehen das vollständige Beispiel und erfahren, wie Sie das [AWS-Code-Beispiel-Repository](https://github.com/awsdocs/aws-doc-sdk-examples/tree/main/python/example_code/sqs#code-examples) einrichten und ausführen.

```
def remove_queue(queue): 
     """ 
     Removes an SQS queue. When run against an AWS account, it can take up to 
     60 seconds before the queue is actually deleted. 
     :param queue: The queue to delete. 
     :return: None 
    "" "
     try: 
         queue.delete() 
         logger.info("Deleted queue with URL=%s.", queue.url) 
     except ClientError as error: 
         logger.exception("Couldn't delete queue with URL=%s!", queue.url) 
         raise error
```
• Weitere API-Informationen finden Sie unter [DeleteQueue](https://docs.aws.amazon.com/goto/boto3/sqs-2012-11-05/DeleteQueue) in der AWS API-Referenz zum - SDK für Python (Boto3).

#### Ruby

# SDK für Ruby

# **a** Note

Auf gibt es mehr GitHub. Sie sehen das vollständige Beispiel und erfahren, wie Sie das [AWS-Code-Beispiel-Repository](https://github.com/awsdocs/aws-doc-sdk-examples/tree/main/ruby/example_code/sqs#code-examples) einrichten und ausführen.

```
require "aws-sdk-sqs" # v2: require 'aws-sdk'
# Replace us-west-2 with the AWS Region you're using for Amazon SQS.
sqs = Aws::SQS::Client.new(region: "us-west-2")
```

```
sqs.delete_queue(queue_url: URL)
```
• Weitere API-Informationen finden Sie unter [DeleteQueue](https://docs.aws.amazon.com/goto/SdkForRubyV3/sqs-2012-11-05/DeleteQueue) in der APIAWS SDK for Ruby-Referenz für .

# SAP ABAP

SDK für SAP ABAP

#### **a** Note

Auf gibt es mehr GitHub. Sie sehen das vollständige Beispiel und erfahren, wie Sie das [AWS-Code-Beispiel-Repository](https://github.com/awsdocs/aws-doc-sdk-examples/tree/main/sap-abap/services/sqs#code-examples) einrichten und ausführen.

```
 TRY.
```

```
 lo_sqs->deletequeue( iv_queueurl = iv_queue_url ). 
     MESSAGE 'SQS queue deleted' TYPE 'I'. 
 ENDTRY.
```
• Weitere API-Informationen finden Sie unter [DeleteQueue](https://docs.aws.amazon.com/sdk-for-sap-abap/v1/api/latest/index.html) in der AWS API-Referenz zum - SDK für SAP ABAP.

# Abrufen von Attributen für eine Amazon SQS-Warteschlange

Die folgenden Codebeispiele zeigen, wie Attribute für eine Amazon SQS-Warteschlange abgerufen werden.

Beispiele für Aktionen sind Codeauszüge aus größeren Programmen und müssen im Kontext ausgeführt werden. Im folgenden Codebeispiel können Sie diese Aktion im Kontext sehen:

• [Veröffentlichen Sie Nachrichten in Warteschlangen](#page-7729-0)

# .NET

# AWS SDK for NFT

# **a** Note

```
 /// <summary> 
    /// Get the ARN for a queue from its URL. 
   /// </summary> 
    /// <param name="queueUrl">The URL of the queue.</param> 
   /// <returns>The ARN of the queue.</returns>
    public async Task<string> GetQueueArnByUrl(string queueUrl) 
    { 
        var getAttributesRequest = new GetQueueAttributesRequest() 
       \{Queuelrl = queuelrl, AttributeNames = new List<string>() { QueueAttributeName.QueueArn } 
        }; 
        var getAttributesResponse = await 
 _amazonSQSClient.GetQueueAttributesAsync( 
            getAttributesRequest); 
        return getAttributesResponse.QueueARN; 
    }
```
• Weitere API-Informationen finden Sie unter [GetQueueAttributes](https://docs.aws.amazon.com/goto/DotNetSDKV3/sqs-2012-11-05/GetQueueAttributes) in der APIAWS SDK for .NET-Referenz für .

 $C++$ 

SDK für C++

# **a** Note

```
 Aws::Client::ClientConfiguration clientConfig; 
        // Optional: Set to the AWS Region (overrides config file). 
        // clientConfig.region = "us-east-1"; 
    Aws::SQS::SQSClient sqsClient(clientConfiguration); 
             Aws::SQS::Model::GetQueueAttributesRequest request; 
             request.SetQueueUrl(queueURL); 
 request.AddAttributeNames(Aws::SQS::Model::QueueAttributeName::QueueArn); 
             Aws::SQS::Model::GetQueueAttributesOutcome outcome = 
                     sqsClient.GetQueueAttributes(request); 
             if (outcome.IsSuccess()) { 
                 const Aws::Map<Aws::SQS::Model::QueueAttributeName, Aws::String> 
 &attributes = 
                         outcome.GetResult().GetAttributes(); 
                 const auto &iter = attributes.find( 
                         Aws::SQS::Model::QueueAttributeName::QueueArn); 
                 if (iter != attributes.end()) { 
                     queueARN = iter->second; 
                     std::cout << "The queue ARN '" << queueARN 
                               << "' has been retrieved." 
                               << std::endl; 
 } 
 }
```

```
 else { 
                std::cerr << "Error with SQS::GetQueueAttributes. " 
                          << outcome.GetError().GetMessage() 
                           << std::endl; 
 }
```
• Weitere API-Informationen finden Sie unter [GetQueueAttributes](https://docs.aws.amazon.com/goto/SdkForCpp/sqs-2012-11-05/GetQueueAttributes) in der APIAWS SDK for C+ +-Referenz für .

# CLI

# AWS CLI

So rufen Sie die Attribute einer Warteschlange ab

In diesem Beispiel werden alle Attribute der angegebenen Warteschlange abgerufen.

Befehl:

```
aws sqs get-queue-attributes --queue-url https://sqs.us-
east-1.amazonaws.com/80398EXAMPLE/MyQueue --attribute-names All
```
Ausgabe:

```
{ 
   "Attributes": { 
     "ApproximateNumberOfMessagesNotVisible": "0", 
     "RedrivePolicy": "{\"deadLetterTargetArn\":\"arn:aws:sqs:us-
east-1:80398EXAMPLE:MyDeadLetterQueue\",\"maxReceiveCount\":1000}", 
     "MessageRetentionPeriod": "345600", 
     "ApproximateNumberOfMessagesDelayed": "0", 
     "MaximumMessageSize": "262144", 
     "CreatedTimestamp": "1442426968", 
     "ApproximateNumberOfMessages": "0", 
     "ReceiveMessageWaitTimeSeconds": "0", 
     "DelaySeconds": "0", 
     "VisibilityTimeout": "30", 
     "LastModifiedTimestamp": "1442426968", 
     "QueueArn": "arn:aws:sqs:us-east-1:80398EXAMPLE:MyNewQueue" 
   }
```
# }

In diesem Beispiel werden nur die maximalen Nachrichtengrößen- und Sichtbarkeits-Timeout-Attribute der angegebenen Warteschlange abgerufen.

Befehl:

```
aws sqs get-queue-attributes --queue-url https://sqs.us-
east-1.amazonaws.com/80398EXAMPLE/MyNewQueue --attribute-names MaximumMessageSize 
  VisibilityTimeout
```
Ausgabe:

```
{ 
   "Attributes": { 
     "VisibilityTimeout": "30", 
     "MaximumMessageSize": "262144" 
   }
}
```
• API-Details finden Sie unter [GetQueueAttributes](https://awscli.amazonaws.com/v2/documentation/api/latest/reference/sqs/get-queue-attributes.html) in der AWS CLI -Befehlsreferenz.

## Go

SDK für Go V2

#### **a** Note

```
// SqsActions encapsulates the Amazon Simple Queue Service (Amazon SQS) actions
// used in the examples.
type SqsActions struct { 
  SqsClient *sqs.Client
}
```

```
// GetQueueArn uses the GetQueueAttributes action to get the Amazon Resource Name 
  (ARN)
// of an Amazon SQS queue.
func (actor SqsActions) GetQueueArn(queueUrl string) (string, error) {
  var queueArn string 
  arnAttributeName := types.QueueAttributeNameQueueArn 
  attribute, err := actor.SqsClient.GetQueueAttributes(context.TODO(), 
  &sqs.GetQueueAttributesInput{ 
   QueueUrl: aws.String(queueUrl), 
  AttributeNames: []types.QueueAttributeName{arnAttributeName}, 
  }) 
 if err != nil {
  log.Printf("Couldn't get ARN for queue %v. Here's why: %v\n", queueUrl, err) 
  } else { 
  queueArn = attribute.Attributes[string(arnAttributeName)] 
  } 
 return queueArn, err
}
```
• Weitere API-Informationen finden Sie unter [GetQueueAttributes](https://pkg.go.dev/github.com/aws/aws-sdk-go-v2/service/sqs#Client.GetQueueAttributes) in der APIAWS SDK for Go-Referenz für .

#### **JavaScript**

```
SDK für JavaScript (v3)
```
#### **a** Note

```
import { GetQueueAttributesCommand, SQSClient } from "@aws-sdk/client-sqs";
const client = new SQSClient({});
const SQS_QUEUE_URL = "queue-url";
export const getQueueAttributes = async (queueUrl = SQS_QUEUE_URL) => { 
   const command = new GetQueueAttributesCommand({
```

```
 QueueUrl: queueUrl, 
    AttributeNames: ["DelaySeconds"], 
   }); 
   const response = await client.send(command); 
  console.log(response); 
  // { 
  // '$metadata': { 
  // httpStatusCode: 200, 
  // requestId: '747a1192-c334-5682-a508-4cd5e8dc4e79', 
  // extendedRequestId: undefined, 
  // cfId: undefined, 
  // attempts: 1, 
  // totalRetryDelay: 0 
 // },
  // Attributes: { DelaySeconds: '1' } 
  // } 
  return response;
};
```
• Weitere API-Informationen finden Sie unter [GetQueueAttributes](https://docs.aws.amazon.com/AWSJavaScriptSDK/v3/latest/client/sqs/command/GetQueueAttributesCommand) in der APIAWS SDK for JavaScript-Referenz für .

Abrufen der URL einer Amazon SQS-Warteschlange mit einem -AWSSDK

Die folgenden Codebeispiele zeigen, wie Sie die URL einer Amazon SQS-Warteschlange abrufen.

.NET

AWS SDK for .NET

# **a** Note

Auf gibt es mehr GitHub. Sie sehen das vollständige Beispiel und erfahren, wie Sie das [AWS-Code-Beispiel-Repository](https://github.com/awsdocs/aws-doc-sdk-examples/tree/main/dotnetv3/SQS#code-examples) einrichten und ausführen.

 using System; using System.Threading.Tasks; using Amazon.SQS;

```
 using Amazon.SQS.Model; 
    public class GetQueueUrl 
     { 
        /// <summary> 
        /// Initializes the Amazon SQS client object and then calls the 
        /// GetQueueUrlAsync method to retrieve the URL of an Amazon SQS 
        /// queue. 
        /// </summary> 
        public static async Task Main() 
         { 
             // If the Amazon SQS message queue is not in the same AWS Region as 
 your 
             // default user, you need to provide the AWS Region as a parameter to 
 the 
             // client constructor. 
            var client = new AmazonSQSClient();
             string queueName = "New-Example-Queue"; 
             try 
\{\hspace{.1cm} \} var response = await client.GetQueueUrlAsync(queueName); 
                 if (response.HttpStatusCode == System.Net.HttpStatusCode.OK) 
\overline{a} Console.WriteLine($"The URL for {queueName} is: 
 {response.QueueUrl}"); 
 } 
 } 
             catch (QueueDoesNotExistException ex) 
\{\hspace{.1cm} \} Console.WriteLine(ex.Message); 
                 Console.WriteLine($"The queue {queueName} was not found."); 
 } 
        } 
    }
```
• Weitere API-Informationen finden Sie unter [GetQueueUrl](https://docs.aws.amazon.com/goto/DotNetSDKV3/sqs-2012-11-05/GetQueueUrl) in der APIAWS SDK for .NET-Referenz für .

#### $C++$

### SDK für C++

# **a** Note

```
 Aws::Client::ClientConfiguration clientConfig; 
         // Optional: Set to the AWS Region (overrides config file). 
         // clientConfig.region = "us-east-1";
//! Get the URL for an Amazon Simple Queue Service (Amazon SQS) queue.
/*! 
   \param queueName: An Amazon SQS queue name. 
   \param clientConfiguration: AWS client configuration. 
  \return bool: Function succeeded. 
  */
bool AwsDoc::SQS::getQueueUrl(const Aws::String &queueName, 
                                 const Aws::Client::ClientConfiguration 
  &clientConfiguration) { 
     Aws::SQS::SQSClient sqsClient(clientConfiguration); 
     Aws::SQS::Model::GetQueueUrlRequest request; 
     request.SetQueueName(queueName); 
     const Aws::SQS::Model::GetQueueUrlOutcome outcome = 
  sqsClient.GetQueueUrl(request); 
     if (outcome.IsSuccess()) { 
         std::cout << "Queue " << queueName << " has url " << 
                    outcome.GetResult().GetQueueUrl() << std::endl; 
     } 
     else { 
         std::cerr << "Error getting url for queue " << queueName << ": " << 
                    outcome.GetError().GetMessage() << std::endl; 
     } 
     return outcome.IsSuccess();
}
```
• Weitere API-Informationen finden Sie unter [GetQueueUrl](https://docs.aws.amazon.com/goto/SdkForCpp/sqs-2012-11-05/GetQueueUrl) in der APIAWS SDK for C++- Referenz für .

# CLI

# AWS CLI

So rufen Sie eine Warteschlangen-URL ab

In diesem Beispiel wird die URL der angegebenen Warteschlange abgerufen.

Befehl:

aws sqs get-queue-url --queue-name MyQueue

# Ausgabe:

```
{ 
   "QueueUrl": "https://queue.amazonaws.com/80398EXAMPLE/MyQueue"
}
```
• API-Details finden Sie unter [GetQueueUrl](https://awscli.amazonaws.com/v2/documentation/api/latest/reference/sqs/get-queue-url.html) in der AWS CLI -Befehlsreferenz.

# Java

SDK für Java 2.x

# **a** Note

```
 GetQueueUrlResponse getQueueUrlResponse = sqsClient
```

```
 .getQueueUrl(GetQueueUrlRequest.builder().queueName(queueName).build()); 
            return getQueueUrlResponse.queueUrl();
```

```
 } catch (SqsException e) {
```

```
 System.err.println(e.awsErrorDetails().errorMessage()); 
     System.exit(1); 
 } 
 return "";
```
• Weitere API-Informationen finden Sie unter [GetQueueUrl](https://docs.aws.amazon.com/goto/SdkForJavaV2/sqs-2012-11-05/GetQueueUrl) in der APIAWS SDK for Java 2.x-Referenz für .

# **JavaScript**

SDK für JavaScript (v3)

# **a** Note

Auf gibt es mehr GitHub. Sie sehen das vollständige Beispiel und erfahren, wie Sie das [AWS-Code-Beispiel-Repository](https://github.com/awsdocs/aws-doc-sdk-examples/tree/main/javascriptv3/example_code/sqs#code-examples) einrichten und ausführen.

Rufen Sie die URL für eine Amazon SQS-Warteschlange ab.

```
import { GetQueueUrlCommand, SQSClient } from "@aws-sdk/client-sqs";
const client = new SQSClient({});
const SQS_QUEUE_NAME = "test-queue";
export const main = async (queueName = SQS_QUEUE_NAME) => { 
   const command = new GetQueueUrlCommand({ QueueName: queueName }); 
  const response = await client.send(command); 
  console.log(response); 
   return response;
};
```
- Weitere Informationen finden Sie im [AWS SDK for JavaScript-Entwicklerhandbuch](https://docs.aws.amazon.com/sdk-for-javascript/v3/developer-guide/sqs-examples-using-queues.html#sqs-examples-using-queues-get-queue-url).
- Weitere API-Informationen finden Sie unter [GetQueueUrl](https://docs.aws.amazon.com/AWSJavaScriptSDK/v3/latest/client/sqs/command/GetQueueUrlCommand) in der APIAWS SDK for JavaScript-Referenz für .

### SDK für JavaScript (v2)

# **a** Note

Auf gibt es mehr GitHub. Sie sehen das vollständige Beispiel und erfahren, wie Sie das [AWS-Code-Beispiel-Repository](https://github.com/awsdocs/aws-doc-sdk-examples/tree/main/javascript/example_code/sqs#code-examples) einrichten und ausführen.

Rufen Sie die URL für eine Amazon SQS-Warteschlange ab.

```
// Load the AWS SDK for Node.js
var AWS = require("aws-sdk");
// Set the region
AWS.config.update({ region: "REGION" });
// Create an SQS service object
var sqs = new AWS.SQS({ apiVersion: "2012-11-05" });
var params = { 
   QueueName: "SQS_QUEUE_NAME",
};
sqs.getQueueUrl(params, function (err, data) { 
   if (err) { 
     console.log("Error", err); 
   } else { 
     console.log("Success", data.QueueUrl); 
   }
});
```
- Weitere Informationen finden Sie im [AWS SDK for JavaScript-Entwicklerhandbuch](https://docs.aws.amazon.com/sdk-for-javascript/v2/developer-guide/sqs-examples-using-queues.html#sqs-examples-using-queues-get-queue-url).
- Weitere API-Informationen finden Sie unter [GetQueueUrl](https://docs.aws.amazon.com/goto/AWSJavaScriptSDK/sqs-2012-11-05/GetQueueUrl) in der APIAWS SDK for JavaScript-Referenz für .

### Python

SDK für Python (Boto3)

# **a** Note

Auf gibt es mehr GitHub. Sie sehen das vollständige Beispiel und erfahren, wie Sie das [AWS-Code-Beispiel-Repository](https://github.com/awsdocs/aws-doc-sdk-examples/tree/main/python/example_code/sqs#code-examples) einrichten und ausführen.

```
def get_queue(name): 
     """ 
     Gets an SQS queue by name. 
     :param name: The name that was used to create the queue. 
     :return: A Queue object. 
    "" "
     try: 
         queue = sqs.get_queue_by_name(QueueName=name) 
         logger.info("Got queue '%s' with URL=%s", name, queue.url) 
     except ClientError as error: 
         logger.exception("Couldn't get queue named %s.", name) 
         raise error 
     else: 
         return queue
```
• Weitere API-Informationen finden Sie unter [GetQueueUrl](https://docs.aws.amazon.com/goto/boto3/sqs-2012-11-05/GetQueueUrl) in der AWS API-Referenz zum - SDK für Python (Boto3).

# SAP ABAP

# SDK für SAP ABAP

#### **a**) Note

 TRY. oo\_result = lo\_sqs->getqueueurl( iv\_queuename = iv\_queue\_name ). " oo\_result is returned for testing purposes. " MESSAGE 'Queue URL retrieved.' TYPE 'I'. CATCH /aws1/cx\_sqsqueuedoesnotexist. MESSAGE 'The requested queue does not exist.' TYPE 'E'. ENDTRY.

• Weitere API-Informationen finden Sie unter [GetQueueUrl](https://docs.aws.amazon.com/sdk-for-sap-abap/v1/api/latest/index.html) in der AWS API-Referenz zum - SDK für SAP ABAP.

Auflisten von Amazon SQS-Warteschlangen mithilfe eines AWS-SDK

Die folgenden Codebeispiele zeigen, wie Sie Amazon SQS-Warteschlangen auflisten.

 $C++$ 

SDK für C++

# **a** Note

```
 Aws::Client::ClientConfiguration clientConfig; 
         // Optional: Set to the AWS Region (overrides config file). 
         // clientConfig.region = "us-east-1";
//! List the Amazon Simple Queue Service (Amazon SQS) queues within an AWS 
  account.
/*! 
   \param clientConfiguration: AWS client configuration. 
   \return bool: Function succeeded. 
  */
bool
AwsDoc::SQS::listQueues(const Aws::Client::ClientConfiguration 
  &clientConfiguration) { 
     Aws::SQS::SQSClient sqsClient(clientConfiguration);
```

```
 Aws::SQS::Model::ListQueuesRequest lq_req; 
     const Aws::SQS::Model::ListQueuesOutcome outcome = 
  sqsClient.ListQueues(lq_req); 
     if (outcome.IsSuccess()) { 
         std::cout << "Queue Urls:" << std::endl << std::endl; 
         const auto &queue_urls = outcome.GetResult().GetQueueUrls(); 
         for (const auto &iter: queue_urls) { 
              std::cout << " " << iter << std::endl; 
         } 
     } 
     else { 
         std::cerr << "Error listing queues: " << 
                    outcome.GetError().GetMessage() << std::endl; 
     } 
     return outcome.IsSuccess();
}
```
• Weitere API-Informationen finden Sie unter [ListQueues](https://docs.aws.amazon.com/goto/SdkForCpp/sqs-2012-11-05/ListQueues) in der APIAWS SDK for C++- Referenz für .

# CLI

### AWS CLI

So listen Sie Warteschlangen auf

In diesem Beispiel werden alle Warteschlangen aufgelistet.

Befehl:

aws sqs list-queues

Ausgabe:

```
{ 
   "QueueUrls": [ 
     "https://queue.amazonaws.com/80398EXAMPLE/MyDeadLetterQueue", 
     "https://queue.amazonaws.com/80398EXAMPLE/MyQueue", 
     "https://queue.amazonaws.com/80398EXAMPLE/MyOtherQueue",
```

```
 "https://queue.amazonaws.com/80398EXAMPLE/TestQueue1", 
         "https://queue.amazonaws.com/80398EXAMPLE/TestQueue2" 
   ]
}
```
In diesem Beispiel werden nur Warteschlangen aufgeführt, die mit "Meine" beginnen.

Befehl:

aws sqs list-queues --queue-name-prefix My

Ausgabe:

```
{ 
   "QueueUrls": [ 
     "https://queue.amazonaws.com/80398EXAMPLE/MyDeadLetterQueue", 
     "https://queue.amazonaws.com/80398EXAMPLE/MyQueue", 
     "https://queue.amazonaws.com/80398EXAMPLE/MyOtherQueue" 
   ]
}
```
• API-Details finden Sie unter [ListQueues](https://awscli.amazonaws.com/v2/documentation/api/latest/reference/sqs/list-queues.html) in der AWS CLI -Befehlsreferenz.

#### Go

SDK für Go V2

#### **a** Note

```
package main
import ( 
  "context" 
  "fmt" 
  "log"
```

```
 "github.com/aws/aws-sdk-go-v2/config" 
  "github.com/aws/aws-sdk-go-v2/service/sqs"
\lambda// main uses the AWS SDK for Go V2 to create an Amazon Simple Queue Service
// (Amazon SQS) client and list the queues in your account.
// This example uses the default settings specified in your shared credentials
// and config files.
func main() { 
  sdkConfig, err := config.LoadDefaultConfig(context.TODO()) 
 if err != nil {
   fmt.Println("Couldn't load default configuration. Have you set up your AWS 
  account?") 
   fmt.Println(err) 
  return 
  } 
  sqsClient := sqs.NewFromConfig(sdkConfig) 
  fmt.Println("Let's list the queues for your account.") 
  var queueUrls []string 
  paginator := sqs.NewListQueuesPaginator(sqsClient, &sqs.ListQueuesInput{}) 
  for paginator.HasMorePages() { 
   output, err := paginator.NextPage(context.TODO()) 
  if err != nil {
    log.Printf("Couldn't get queues. Here's why: %v\n", err) 
    break 
   } else { 
    queueUrls = append(queueUrls, output.QueueUrls...) 
   } 
  } 
 if len(queueUrls) == 0 \text{ } f fmt.Println("You don't have any queues!") 
  } else { 
   for _, queueUrl := range queueUrls { 
    fmt.Printf("\t%v\n", queueUrl) 
   } 
  }
}
```
• Weitere API-Informationen finden Sie unter [ListQueues](https://pkg.go.dev/github.com/aws/aws-sdk-go-v2/service/sqs#Client.ListQueues) in der APIAWS SDK for Go-Referenz für .

#### Java

SDK für Java 2.x

# **a** Note

Auf gibt es mehr GitHub. Sie sehen das vollständige Beispiel und erfahren, wie Sie das [AWS-Code-Beispiel-Repository](https://github.com/awsdocs/aws-doc-sdk-examples/tree/main/javav2/example_code/sqs#readme) einrichten und ausführen.

```
 String prefix = "que"; 
         try { 
             ListQueuesRequest listQueuesRequest = 
 ListQueuesRequest.builder().queueNamePrefix(prefix).build(); 
             ListQueuesResponse listQueuesResponse = 
 sqsClient.listQueues(listQueuesRequest); 
             for (String url : listQueuesResponse.queueUrls()) { 
                 System.out.println(url); 
 } 
         } catch (SqsException e) { 
             System.err.println(e.awsErrorDetails().errorMessage()); 
             System.exit(1); 
         }
```
• Weitere API-Informationen finden Sie unter [ListQueues](https://docs.aws.amazon.com/goto/SdkForJavaV2/sqs-2012-11-05/ListQueues) in der APIAWS SDK for Java 2.x-Referenz für .

# **JavaScript**

SDK für JavaScript (v3)

# **a** Note

Listen Sie Ihre Amazon SQS-Warteschlangen auf.

```
import { paginateListQueues, SQSClient } from "@aws-sdk/client-sqs";
const client = new SQSClient({});
export const main = async () => {
  const paginatedListQueues = paginateListQueues({ client }, {});
  /** @type {string[]} */ 
 const urls = [];
  for await (const page of paginatedListQueues) { 
    const nextUrls = page.QueueUrls?.filter((qurl) => !qurl) | | |];
     urls.push(...nextUrls); 
     urls.forEach((url) => console.log(url)); 
  } 
  return urls;
};
```
- Weitere Informationen finden Sie im [AWS SDK for JavaScript-Entwicklerhandbuch](https://docs.aws.amazon.com/sdk-for-javascript/v3/developer-guide/sqs-examples-using-queues.html#sqs-examples-using-queues-listing-queues).
- Weitere API-Informationen finden Sie unter [ListQueues](https://docs.aws.amazon.com/AWSJavaScriptSDK/v3/latest/client/sqs/command/ListQueuesCommand) in der APIAWS SDK for JavaScript-Referenz für .

SDK für JavaScript (v2)

### **a** Note

Auf gibt es mehr GitHub. Sie sehen das vollständige Beispiel und erfahren, wie Sie das [AWS-Code-Beispiel-Repository](https://github.com/awsdocs/aws-doc-sdk-examples/tree/main/javascript/example_code/sqs#code-examples) einrichten und ausführen.

Listen Sie Ihre Amazon SQS-Warteschlangen auf.

```
// Load the AWS SDK for Node.js
var AWS = require("aws-sdk");
// Set the region
AWS.config.update({ region: "REGION" });
// Create an SQS service object
```

```
var sqs = new AWS.SQS({ apiVersion: "2012-11-05" });
var params = \{\};
sqs.listQueues(params, function (err, data) { 
   if (err) { 
     console.log("Error", err); 
   } else { 
     console.log("Success", data.QueueUrls); 
   }
});
```
- Weitere Informationen finden Sie im [AWS SDK for JavaScript-Entwicklerhandbuch](https://docs.aws.amazon.com/sdk-for-javascript/v2/developer-guide/sqs-examples-using-queues.html#sqs-examples-using-queues-listing-queues).
- Weitere API-Informationen finden Sie unter [ListQueues](https://docs.aws.amazon.com/goto/AWSJavaScriptSDK/sqs-2012-11-05/ListQueues) in der APIAWS SDK for JavaScript-Referenz für .

### Kotlin

SDK für Kotlin

**a** Note

```
suspend fun listQueues() { 
     println("\nList Queues") 
     val prefix = "que" 
     val listQueuesRequest = ListQueuesRequest { 
         queueNamePrefix = prefix 
     } 
     SqsClient { region = "us-east-1" }.use { sqsClient -> 
         val response = sqsClient.listQueues(listQueuesRequest) 
         response.queueUrls?.forEach { url -> 
              println(url) 
         } 
     }
```
}

• Weitere API-Informationen finden Sie unter [ListQueues](https://github.com/awslabs/aws-sdk-kotlin#generating-api-documentation) in der API-AWSReferenz zum -SDK für Kotlin.

### Python

SDK für Python (Boto3)

#### **G** Note

Auf gibt es mehr GitHub. Sie sehen das vollständige Beispiel und erfahren, wie Sie das [AWS-Code-Beispiel-Repository](https://github.com/awsdocs/aws-doc-sdk-examples/tree/main/python/example_code/sqs#code-examples) einrichten und ausführen.

```
def get_queues(prefix=None): 
    "" ""
     Gets a list of SQS queues. When a prefix is specified, only queues with names 
     that start with the prefix are returned. 
     :param prefix: The prefix used to restrict the list of returned queues. 
     :return: A list of Queue objects. 
    "" "
     if prefix: 
         queue_iter = sqs.queues.filter(QueueNamePrefix=prefix) 
     else: 
         queue_iter = sqs.queues.all() 
     queues = list(queue_iter) 
     if queues: 
         logger.info("Got queues: %s", ", ".join([q.url for q in queues])) 
     else: 
         logger.warning("No queues found.") 
     return queues
```
• Weitere API-Informationen finden Sie unter [ListQueues](https://docs.aws.amazon.com/goto/boto3/sqs-2012-11-05/ListQueues) in der AWS API-Referenz zum -SDK für Python (Boto3).

### Ruby

# SDK für Ruby

### **G** Note

```
require "aws-sdk-sqs"
require "aws-sdk-sts"
# @param sqs_client [Aws::SQS::Client] An initialized Amazon SQS client.
# @example
# list_queue_urls(Aws::SQS::Client.new(region: 'us-west-2'))
def list_queue_urls(sqs_client) 
   queues = sqs_client.list_queues 
  queues.queue_urls.each do |url| 
     puts url 
   end
rescue StandardError => e 
   puts "Error listing queue URLs: #{e.message}"
end
# Lists the attributes of a queue in Amazon Simple Queue Service (Amazon SQS).
#
# @param sqs_client [Aws::SQS::Client] An initialized Amazon SQS client.
# @param queue_url [String] The URL of the queue.
# @example
# list_queue_attributes(
# Aws::SQS::Client.new(region: 'us-west-2'),
# 'https://sqs.us-west-2.amazonaws.com/111111111111/my-queue'
# )
def list_queue_attributes(sqs_client, queue_url) 
   attributes = sqs_client.get_queue_attributes( 
     queue_url: queue_url, 
     attribute_names: ["All"] 
   )
```
```
 attributes.attributes.each do |key, value| 
     puts "#{key}: #{value}" 
   end
rescue StandardError => e 
   puts "Error getting queue attributes: #{e.message}"
end
# Full example call:
# Replace us-west-2 with the AWS Region you're using for Amazon SQS.
def run_me 
  region = "us-west-2" 
  queue_name = "my-queue" 
  sqs_client = Aws::SQS::Client.new(region: region) 
  puts "Listing available queue URLs..." 
  list_queue_urls(sqs_client) 
  sts_client = Aws::STS::Client.new(region: region) 
  # For example: 
  # 'https://sqs.us-west-2.amazonaws.com/111111111111/my-queue' 
  queue_url = "https://sqs." + region + ".amazonaws.com/" + 
     sts_client.get_caller_identity.account + "/" + queue_name 
   puts "\nGetting information about queue '#{queue_name}'..." 
  list_queue_attributes(sqs_client, queue_url)
end
```
• Weitere API-Informationen finden Sie unter [ListQueues](https://docs.aws.amazon.com/goto/SdkForRubyV3/sqs-2012-11-05/ListQueues) in der APIAWS SDK for Ruby-Referenz für .

#### Rust

SDK für Rust

# **a** Note

Auf gibt es mehr GitHub. Sie sehen das vollständige Beispiel und erfahren, wie Sie das [AWS-Code-Beispiel-Repository](https://github.com/awsdocs/aws-doc-sdk-examples/tree/main/rustv1/examples/sqs#code-examples) einrichten und ausführen.

Rufen Sie die erste in der Region aufgeführte Amazon SQS-Warteschlange ab.

```
async fn find_first_queue(client: &Client) -> Result<String, Error> { 
     let queues = client.list_queues().send().await?; 
     let queue_urls = queues.queue_urls(); 
     Ok(queue_urls 
         .first() 
         .expect("No queues in this account and Region. Create a queue to 
  proceed.") 
         .to_string())
}
```
• Weitere API-Informationen finden Sie unter [ListQueues](https://docs.rs/releases/search?query=aws-sdk) in der API-AWSReferenz zum -SDK für Rust.

# SAP ABAP

# SDK für SAP ABAP

# **a** Note

```
 TRY. 
       oo_result = lo_sqs->listqueues( ). " oo_result is returned for 
 testing purposes. " 
        MESSAGE 'Retrieved list of queues.' TYPE 'I'.
```
ENDTRY.

• Weitere API-Informationen finden Sie unter [ListQueues](https://docs.aws.amazon.com/sdk-for-sap-abap/v1/api/latest/index.html) in der AWS API-Referenz zum -SDK für SAP ABAP.

Empfangen von Nachrichten aus einer Amazon SQS-Warteschlange mithilfe eines - AWSSDK

Die folgenden Codebeispiele zeigen, wie Nachrichten aus einer Amazon SQS-Warteschlange empfangen werden.

Aktionsbeispiele sind Codeauszüge aus größeren Programmen und müssen im Kontext ausgeführt werden. Sie können diese Aktion in den folgenden Codebeispielen im Kontext sehen:

- [Veröffentlichen Sie Nachrichten in Warteschlangen](#page-7729-0)
- [Senden und Empfangen von Nachrichten-Batches](#page-7792-0)

# .NET

AWS SDK for .NET

```
a Note
```
Auf gibt es mehr GitHub. Sie sehen das vollständige Beispiel und erfahren, wie Sie das [AWS-Code-Beispiel-Repository](https://github.com/awsdocs/aws-doc-sdk-examples/tree/main/dotnetv3/cross-service/TopicsAndQueues#code-examples) einrichten und ausführen.

Empfangen Sie Nachrichten aus einer Warteschlange mithilfe der entsprechenden URL.

```
 /// <summary> 
    /// Receive messages from a queue by its URL. 
    /// </summary> 
    /// <param name="queueUrl">The url of the queue.</param> 
   /// <returns>The list of messages.</returns>
    public async Task<List<Message>> ReceiveMessagesByUrl(string queueUrl, int 
 maxMessages) 
    { 
        // Setting WaitTimeSeconds to non-zero enables long polling. 
        // For information about long polling, see
```

```
 // https://docs.aws.amazon.com/AWSSimpleQueueService/latest/
SQSDeveloperGuide/sqs-short-and-long-polling.html 
         var messageResponse = await _amazonSQSClient.ReceiveMessageAsync( 
             new ReceiveMessageRequest() 
\{\hspace{.1cm} \} QueueUrl = queueUrl, 
                  MaxNumberOfMessages = maxMessages, 
                  WaitTimeSeconds = 1 
             }); 
         return messageResponse.Messages; 
     }
```
Empfangen Sie eine Nachricht aus einer Amazon SQS-Warteschlange und löschen Sie dann die Nachricht.

```
 public static async Task Main() 
        { 
            // If the AWS Region you want to use is different from 
            // the AWS Region defined for the default user, supply 
            // the specify your AWS Region to the client constructor. 
           var client = new AmazonSQSClient();
            string queueName = "Example_Queue"; 
           var queueUrl = await GetQueueUrl(client, queueName);
            Console.WriteLine($"The SQS queue's URL is {queueUrl}"); 
           var response = await ReceiveAndDeleteMessage(client, queueUrl);
            Console.WriteLine($"Message: {response.Messages[0]}"); 
        } 
        /// <summary> 
        /// Retrieve the queue URL for the queue named in the queueName 
        /// property using the client object. 
        /// </summary> 
        /// <param name="client">The Amazon SQS client used to retrieve the 
        /// queue URL.</param> 
        /// <param name="queueName">A string representing name of the queue 
        /// for which to retrieve the URL.</param> 
       /// <returns>The URL of the queue.</returns>
        public static async Task<string> GetQueueUrl(IAmazonSQS client, string 
 queueName)
```

```
 { 
              var request = new GetQueueUrlRequest 
\{\hspace{.1cm} \}QueueName = queueName,
              }; 
              GetQueueUrlResponse response = await 
  client.GetQueueUrlAsync(request); 
              return response.QueueUrl; 
         } 
         /// <summary> 
        \frac{1}{1} Retrieves the message from the quque at the URL passed in the
         /// queueURL parameters using the client. 
         /// </summary> 
         /// <param name="client">The SQS client used to retrieve a message.</
param> 
         /// <param name="queueUrl">The URL of the queue from which to retrieve 
         /// a message.</param> 
        /// <returns>The response from the call to ReceiveMessageAsync.</returns>
         public static async Task<ReceiveMessageResponse> 
  ReceiveAndDeleteMessage(IAmazonSQS client, string queueUrl) 
         { 
             // Receive a single message from the queue. 
              var receiveMessageRequest = new ReceiveMessageRequest 
\{\hspace{.1cm} \} AttributeNames = { "SentTimestamp" }, 
                 MaxNumberOfMessages = 1,
                  MessageAttributeNames = { "All" }, 
                  QueueUrl = queueUrl, 
                 VisibilityTimeout = 0,
                 WaitTimeSeconds = \varnothing,
              }; 
              var receiveMessageResponse = await 
  client.ReceiveMessageAsync(receiveMessageRequest); 
             // Delete the received message from the queue. 
              var deleteMessageRequest = new DeleteMessageRequest 
\{\hspace{.1cm} \} QueueUrl = queueUrl, 
                  ReceiptHandle = receiveMessageResponse.Messages[0].ReceiptHandle, 
              };
```

```
 await client.DeleteMessageAsync(deleteMessageRequest); 
         return receiveMessageResponse; 
     } 
 }
```
• Weitere API-Informationen finden Sie unter [ReceiveMessage](https://docs.aws.amazon.com/goto/DotNetSDKV3/sqs-2012-11-05/ReceiveMessage) in der APIAWS SDK for .NET-Referenz für .

#### $C++$

## SDK für C++

# **a** Note

```
 Aws::Client::ClientConfiguration clientConfig; 
         // Optional: Set to the AWS Region (overrides config file). 
         // clientConfig.region = "us-east-1";
//! Receive a message from an Amazon Simple Queue Service (Amazon SQS) queue.
/*! 
   \param queueUrl: An Amazon SQS queue URL. 
   \param clientConfiguration: AWS client configuration. 
   \return bool: Function succeeded. 
  */
bool AwsDoc::SQS::receiveMessage(const Aws::String &queueUrl, 
                                    const Aws::Client::ClientConfiguration 
  &clientConfiguration) { 
     Aws::SQS::SQSClient sqsClient(clientConfiguration); 
     Aws::SQS::Model::ReceiveMessageRequest request; 
     request.SetQueueUrl(queueUrl); 
     request.SetMaxNumberOfMessages(1);
```

```
 const Aws::SQS::Model::ReceiveMessageOutcome outcome = 
  sqsClient.ReceiveMessage( 
             request); 
     if (outcome.IsSuccess()) { 
         const Aws::Vector<Aws::SQS::Model::Message> &messages = 
                  outcome.GetResult().GetMessages(); 
         if (!messages.empty()) { 
              const Aws::SQS::Model::Message &message = messages[0]; 
             std::cout << "Received message:" << std::endl; 
             std::cout << " MessageId: " << message.GetMessageId() << std::endl; 
             std::cout << " ReceiptHandle: " << message.GetReceiptHandle() << 
  std::endl; 
             std::cout << " Body: " << message.GetBody() << std::endl << 
  std::endl; 
         } 
         else { 
             std::cout << "No messages received from queue " << queueUrl << 
                        std::endl; 
         } 
     } 
     else { 
         std::cerr << "Error receiving message from queue " << queueUrl << ": " 
                    << outcome.GetError().GetMessage() << std::endl; 
     } 
     return outcome.IsSuccess();
}
```
• Weitere API-Informationen finden Sie unter [ReceiveMessage](https://docs.aws.amazon.com/goto/SdkForCpp/sqs-2012-11-05/ReceiveMessage) in der APIAWS SDK for C++- Referenz für .

# CLI

# AWS CLI

So empfangen Sie eine Nachricht

In diesem Beispiel werden bis zu 10 verfügbare Nachrichten empfangen, wobei alle verfügbaren Attribute zurückgegeben werden.

Befehl:

```
aws sqs receive-message --queue-url https://sqs.us-
east-1.amazonaws.com/80398EXAMPLE/MyQueue --attribute-names All --message-
attribute-names All --max-number-of-messages 10
```
#### Ausgabe:

```
{ 
   "Messages": [ 
     { 
        "Body": "My first message.", 
        "ReceiptHandle": "AQEBzbVv...fqNzFw==", 
        "MD5OfBody": "1000f835...a35411fa", 
        "MD5OfMessageAttributes": "9424c491...26bc3ae7", 
        "MessageId": "d6790f8d-d575-4f01-bc51-40122EXAMPLE", 
        "Attributes": { 
          "ApproximateFirstReceiveTimestamp": "1442428276921", 
          "SenderId": "AIDAIAZKMSNQ7TEXAMPLE", 
          "ApproximateReceiveCount": "5", 
          "SentTimestamp": "1442428276921" 
       }, 
        "MessageAttributes": { 
          "PostalCode": { 
            "DataType": "String", 
            "StringValue": "ABC123" 
          }, 
          "City": { 
            "DataType": "String", 
            "StringValue": "Any City" 
          } 
       } 
     } 
  \mathbf{I}}
```
In diesem Beispiel wird die nächste verfügbare Nachricht empfangen, die nur die SentTimestamp Attribute SenderId und sowie das PostalCode Nachrichtenattribut zurückgibt.

Befehl:

```
aws sqs receive-message --queue-url https://sqs.us-
east-1.amazonaws.com/80398EXAMPLE/MyQueue --attribute-names SenderId 
  SentTimestamp --message-attribute-names PostalCode
```
Ausgabe:

```
{ 
   "Messages": [ 
     { 
        "Body": "My first message.", 
        "ReceiptHandle": "AQEB6nR4...HzlvZQ==", 
        "MD5OfBody": "1000f835...a35411fa", 
        "MD5OfMessageAttributes": "b8e89563...e088e74f", 
        "MessageId": "d6790f8d-d575-4f01-bc51-40122EXAMPLE", 
        "Attributes": { 
          "SenderId": "AIDAIAZKMSNQ7TEXAMPLE", 
          "SentTimestamp": "1442428276921" 
       }, 
        "MessageAttributes": { 
          "PostalCode": { 
            "DataType": "String", 
            "StringValue": "ABC123" 
          } 
       } 
     } 
  \mathbf{I}}
```
• API-Details finden Sie unter [ReceiveMessage](https://awscli.amazonaws.com/v2/documentation/api/latest/reference/sqs/receive-message.html) in der AWS CLI -Befehlsreferenz.

# Go

SDK für Go V2

# **a** Note

```
// SqsActions encapsulates the Amazon Simple Queue Service (Amazon SQS) actions
// used in the examples.
type SqsActions struct { 
  SqsClient *sqs.Client
```
}

```
// GetMessages uses the ReceiveMessage action to get messages from an Amazon SQS 
  queue.
func (actor SqsActions) GetMessages(queueUrl string, maxMessages int32, waitTime 
  int32) ([]types.Message, error) { 
  var messages []types.Message 
  result, err := actor.SqsClient.ReceiveMessage(context.TODO(), 
  &sqs.ReceiveMessageInput{ 
  QueueUrl: aws.String(queueUrl),
  MaxNumberOfMessages: maxMessages, 
  WaitTimeSeconds: waitTime, 
  }) 
 if err != nil {
  log.Printf("Couldn't get messages from queue %v. Here's why: %v\n", queueUrl, 
  err) 
  } else { 
  messages = result.Messages 
  } 
  return messages, err
}
```
• Weitere API-Informationen finden Sie unter [ReceiveMessage](https://pkg.go.dev/github.com/aws/aws-sdk-go-v2/service/sqs#Client.ReceiveMessage) in der APIAWS SDK for Go-Referenz für .

#### Java

SDK für Java 2.x

# **a** Note

Auf gibt es mehr GitHub. Sie sehen das vollständige Beispiel und erfahren, wie Sie das [AWS-Code-Beispiel-Repository](https://github.com/awsdocs/aws-doc-sdk-examples/tree/main/javav2/example_code/sqs#readme) einrichten und ausführen.

 ReceiveMessageRequest receiveMessageRequest = ReceiveMessageRequest.builder()

```
 .queueUrl(queueUrl) 
              .maxNumberOfMessages(5) 
             .build();
     return sqsClient.receiveMessage(receiveMessageRequest).messages(); 
 } catch (SqsException e) { 
     System.err.println(e.awsErrorDetails().errorMessage()); 
     System.exit(1); 
 } 
 return null;
```
• Weitere API-Informationen finden Sie unter [ReceiveMessage](https://docs.aws.amazon.com/goto/SdkForJavaV2/sqs-2012-11-05/ReceiveMessage) in der APIAWS SDK for Java 2.x-Referenz für .

# **JavaScript**

SDK für JavaScript (v3)

**G** Note

Auf gibt es mehr GitHub. Sie sehen das vollständige Beispiel und erfahren, wie Sie das [AWS-Code-Beispiel-Repository](https://github.com/awsdocs/aws-doc-sdk-examples/tree/main/javascriptv3/example_code/sqs#code-examples) einrichten und ausführen.

Empfangen Sie eine Nachricht aus einer Amazon SQS-Warteschlange.

```
import { 
   ReceiveMessageCommand, 
   DeleteMessageCommand, 
   SQSClient, 
   DeleteMessageBatchCommand,
} from "@aws-sdk/client-sqs";
const client = new SQSClient({});
const SQS_QUEUE_URL = "queue_url";
const receiveMessage = (queueUrl) => 
   client.send( 
     new ReceiveMessageCommand({ 
       AttributeNames: ["SentTimestamp"], 
       MaxNumberOfMessages: 10,
```

```
 MessageAttributeNames: ["All"], 
       QueueUrl: queueUrl, 
       WaitTimeSeconds: 20, 
       VisibilityTimeout: 20, 
     }), 
   );
export const main = async (queueUrl = SQS_QUEUE_URL) => { 
   const { Messages } = await receiveMessage(queueUrl); 
   if (!Messages) { 
     return; 
   } 
   if (Messages.length === 1) { 
     console.log(Messages[0].Body); 
     await client.send( 
       new DeleteMessageCommand({ 
         QueueUrl: queueUrl, 
         ReceiptHandle: Messages[0].ReceiptHandle, 
       }), 
     ); 
   } else { 
     await client.send( 
       new DeleteMessageBatchCommand({ 
         QueueUrl: queueUrl, 
          Entries: Messages.map((message) => ({ 
            Id: message.MessageId, 
            ReceiptHandle: message.ReceiptHandle, 
         })), 
       }), 
     ); 
   }
};
```
Empfangen Sie eine Nachricht aus einer Amazon SQS-Warteschlange mit Long-Poll-Unterstützung.

```
import { ReceiveMessageCommand, SQSClient } from "@aws-sdk/client-sqs";
const client = new SQSClien({});
const SQS_QUEUE_URL = "queue-url";
```

```
export const main = async (queueUrl = SQS_QUEUE_URL) => {
   const command = new ReceiveMessageCommand({ 
     AttributeNames: ["SentTimestamp"], 
     MaxNumberOfMessages: 1, 
    MessageAttributeNames: ["All"],
     QueueUrl: queueUrl, 
     // The duration (in seconds) for which the call waits for a message 
    // to arrive in the queue before returning. If a message is available,
     // the call returns sooner than WaitTimeSeconds. If no messages are 
     // available and the wait time expires, the call returns successfully 
     // with an empty list of messages. 
     // https://docs.aws.amazon.com/AWSSimpleQueueService/latest/APIReference/
API_ReceiveMessage.html#API_ReceiveMessage_RequestSyntax 
     WaitTimeSeconds: 20, 
   }); 
  const response = await client.send(command); 
  console.log(response); 
  return response;
};
```
• Weitere API-Informationen finden Sie unter [ReceiveMessage](https://docs.aws.amazon.com/AWSJavaScriptSDK/v3/latest/client/sqs/command/ReceiveMessageCommand) in der APIAWS SDK for JavaScript-Referenz für .

SDK für JavaScript (v2)

# **a** Note

Auf gibt es mehr GitHub. Sie sehen das vollständige Beispiel und erfahren, wie Sie das [AWS-Code-Beispiel-Repository](https://github.com/awsdocs/aws-doc-sdk-examples/tree/main/javascript/example_code/sqs#code-examples) einrichten und ausführen.

Empfangen Sie eine Nachricht aus einer Amazon SQS-Warteschlange mit Long-Poll-Unterstützung.

```
// Load the AWS SDK for Node.js
var AWS = require("aws-sdk");
// Set the region
AWS.config.update({ region: "REGION" });
// Create the SQS service object
```

```
var sqs = new AWS.SQS({ apiVersion: "2012-11-05" });
var queueURL = "SQS_QUEUE_URL";
var params = \{ AttributeNames: ["SentTimestamp"], 
   MaxNumberOfMessages: 1, 
   MessageAttributeNames: ["All"], 
   QueueUrl: queueURL, 
   WaitTimeSeconds: 20,
};
sqs.receiveMessage(params, function (err, data) { 
   if (err) { 
     console.log("Error", err); 
   } else { 
     console.log("Success", data); 
   }
});
```
- Weitere Informationen finden Sie im [AWS SDK for JavaScript-Entwicklerhandbuch](https://docs.aws.amazon.com/sdk-for-javascript/v2/developer-guide/sqs-examples-enable-long-polling.html#sqs-examples-enable-long-polling-on-receive-message).
- Weitere API-Informationen finden Sie unter [ReceiveMessage](https://docs.aws.amazon.com/goto/AWSJavaScriptSDK/sqs-2012-11-05/ReceiveMessage) in der APIAWS SDK for JavaScript-Referenz für .

## Kotlin

SDK für Kotlin

## **a** Note

```
suspend fun receiveMessages(queueUrlVal: String?) {
```

```
 println("Retrieving messages from $queueUrlVal")
```

```
 val receiveMessageRequest = ReceiveMessageRequest { 
    queueltr1 = queueltr1Val
```

```
 maxNumberOfMessages = 5 
     } 
     SqsClient { region = "us-east-1" }.use { sqsClient -> 
         val response = sqsClient.receiveMessage(receiveMessageRequest) 
         response.messages?.forEach { message -> 
              println(message.body) 
         } 
     }
}
```
• Weitere API-Informationen finden Sie unter [ReceiveMessage](https://github.com/awslabs/aws-sdk-kotlin#generating-api-documentation) in der API-AWSReferenz zum -SDK für Kotlin.

## Python

SDK für Python (Boto3)

#### **a** Note

```
def receive_messages(queue, max_number, wait_time): 
    "" ""
     Receive a batch of messages in a single request from an SQS queue. 
     :param queue: The queue from which to receive messages. 
     :param max_number: The maximum number of messages to receive. The actual 
 number 
                         of messages received might be less. 
     :param wait_time: The maximum time to wait (in seconds) before returning. 
 When 
                        this number is greater than zero, long polling is used. 
 This 
                        can result in reduced costs and fewer false empty 
 responses. 
     :return: The list of Message objects received. These each contain the body 
              of the message and metadata and custom attributes.
```

```
"" ""
 try: 
     messages = queue.receive_messages( 
         MessageAttributeNames=["All"], 
         MaxNumberOfMessages=max_number, 
        WaitTimeSeconds=wait time,
     ) 
     for msg in messages: 
         logger.info("Received message: %s: %s", msg.message_id, msg.body) 
 except ClientError as error: 
     logger.exception("Couldn't receive messages from queue: %s", queue) 
     raise error 
 else: 
     return messages
```
• Weitere API-Informationen finden Sie unter [ReceiveMessage](https://docs.aws.amazon.com/goto/boto3/sqs-2012-11-05/ReceiveMessage) in der AWS API-Referenz zum -SDK für Python (Boto3).

#### Ruby

#### SDK für Ruby

#### **a** Note

```
require "aws-sdk-sqs"
require "aws-sdk-sts"
# Receives messages in a queue in Amazon Simple Queue Service (Amazon SQS).
#
# @param sqs_client [Aws::SQS::Client] An initialized Amazon SQS client.
# @param queue_url [String] The URL of the queue.
# @param max_number_of_messages [Integer] The maximum number of messages
# to receive. This number must be 10 or less. The default is 10.
```

```
# @example
# receive_messages(
# Aws::SQS::Client.new(region: 'us-west-2'),
# 'https://sqs.us-west-2.amazonaws.com/111111111111/my-queue',
# 10
# )
def receive_messages(sqs_client, queue_url, max_number_of_messages = 10) 
   if max_number_of_messages > 10 
    puts "Maximum number of messages to receive must be 10 or less. "\setminus "Stopping program." 
     return 
  end 
  response = sqs_client.receive_message( 
     queue_url: queue_url, 
    max_number_of_messages: max_number_of_messages 
  \lambda if response.messages.count.zero? 
     puts "No messages to receive, or all messages have already " \ 
       "been previously received." 
     return 
   end 
  response.messages.each do |message| 
     puts "-" * 20 
     puts "Message body: #{message.body}" 
     puts "Message ID: #{message.message_id}" 
   end
rescue StandardError => e 
   puts "Error receiving messages: #{e.message}"
end
# Full example call:
# Replace us-west-2 with the AWS Region you're using for Amazon SQS.
def run_me 
  region = "us-west-2" 
  queue_name = "my-queue" 
  max_number_of_messages = 10 
  sts_client = Aws::STS::Client.new(region: region)
```

```
 # For example: 
   # 'https://sqs.us-west-2.amazonaws.com/111111111111/my-queue' 
   queue_url = "https://sqs." + region + ".amazonaws.com/" + 
     sts_client.get_caller_identity.account + "/" + queue_name 
   sqs_client = Aws::SQS::Client.new(region: region) 
   puts "Receiving messages from queue '#{queue_name}'..." 
  receive_messages(sqs_client, queue_url, max_number_of_messages)
end
# Example usage:
run_me if $PROGRAM_NAME == __FILE__
```
• Weitere API-Informationen finden Sie unter [ReceiveMessage](https://docs.aws.amazon.com/goto/SdkForRubyV3/sqs-2012-11-05/ReceiveMessage) in der APIAWS SDK for Ruby-Referenz für .

#### Rust

SDK für Rust

## **a** Note

```
async fn receive(client: &Client, queue_url: &String) -> Result<(), Error> { 
     let rcv_message_output = 
  client.receive_message().queue_url(queue_url).send().await?; 
     println!("Messages from queue with url: {}", queue_url); 
     for message in rcv_message_output.messages.unwrap_or_default() { 
         println!("Got the message: {:#?}", message); 
     } 
     Ok(())
}
```
• Weitere API-Informationen finden Sie unter [ReceiveMessage](https://docs.rs/releases/search?query=aws-sdk) in der API-AWSReferenz zum -SDK für Rust.

## SAP ABAP

SDK für SAP ABAP

## **a** Note

Auf gibt es mehr GitHub. Sie sehen das vollständige Beispiel und erfahren, wie Sie das [AWS-Code-Beispiel-Repository](https://github.com/awsdocs/aws-doc-sdk-examples/tree/main/sap-abap/services/sqs#code-examples) einrichten und ausführen.

Empfangen Sie eine Nachricht aus einer Amazon SQS-Warteschlange.

```
 TRY. 
        oo_result = lo_sqs->receivemessage( iv_queueurl = iv_queue_url ). " 
 oo_result is returned for testing purposes. " 
        DATA(lt_messages) = oo_result->get_messages( ). 
        MESSAGE 'Message received from SQS queue.' TYPE 'I'. 
      CATCH /aws1/cx_sqsoverlimit. 
        MESSAGE 'Maximum number of in-flight messages reached.' TYPE 'E'. 
    ENDTRY.
```
Empfangen Sie eine Nachricht aus einer Amazon SQS-Warteschlange mit Long-Poll-Unterstützung.

```
 TRY. 
        oo_result = lo_sqs->receivemessage( " oo_result is returned for 
 testing purposes. " 
                iv_queueurl = iv_queue_url 
                iv_waittimeseconds = iv_wait_time " Time in seconds for long 
 polling, such as how long the call waits for a message to arrive in the queue 
 before returning. " 
            ). 
        DATA(lt_messages) = oo_result->get_messages( ). 
        MESSAGE 'Message received from SQS queue.' TYPE 'I'. 
      CATCH /aws1/cx_sqsoverlimit.
```
 MESSAGE 'Maximum number of in-flight messages reached.' TYPE 'E'. ENDTRY.

• Weitere API-Informationen finden Sie unter [ReceiveMessage](https://docs.aws.amazon.com/sdk-for-sap-abap/v1/api/latest/index.html) in der AWS API-Referenz zum -SDK für SAP ABAP.

Senden eines Stapels von Nachrichten an eine Amazon SQS-Warteschlange mithilfe eines AWS-SDK

Die folgenden Codebeispiele zeigen, wie Sie einen Stapel von Nachrichten an eine Amazon SQS-Warteschlange senden.

Beispiele für Aktionen sind Codeauszüge aus größeren Programmen und müssen im Kontext ausgeführt werden. Im folgenden Codebeispiel können Sie diese Aktion im Kontext sehen:

• [Senden und Empfangen von Nachrichten-Batches](#page-7792-0)

```
CLI
```
AWS CLI

So senden Sie mehrere Nachrichten als Batch

In diesem Beispiel werden 2 Nachrichten mit den angegebenen Nachrichtentexten, Verzögerungszeiträumen und Nachrichtenattributen an die angegebene Warteschlange gesendet.

Befehl:

```
aws sqs send-message-batch --queue-url https://sqs.us-
east-1.amazonaws.com/80398EXAMPLE/MyQueue --entries file://send-message-
batch.json
```
Eingabedatei (send-message-batch.json):

```
\Gamma { 
     "Id": "FuelReport-0001-2015-09-16T140731Z", 
          "MessageBody": "Fuel report for account 0001 on 2015-09-16 at 02:07:31 
  PM.",
```

```
 "DelaySeconds": 10, 
         "MessageAttributes": { 
           "SellerName": { 
             "DataType": "String", 
                  "StringValue": "Example Store" 
      }, 
           "City": { 
         "DataType": "String", 
         "StringValue": "Any City" 
      }, 
           "Region": { 
             "DataType": "String", 
                  "StringValue": "WA" 
      }, 
           "PostalCode": { 
             "DataType": "String", 
                  "StringValue": "99065" 
           }, 
           "PricePerGallon": { 
             "DataType": "Number", 
                  "StringValue": "1.99" 
      } 
        } 
  }, 
  { 
    "Id": "FuelReport-0002-2015-09-16T140930Z", 
         "MessageBody": "Fuel report for account 0002 on 2015-09-16 at 02:09:30 
 PM.", 
         "DelaySeconds": 10, 
         "MessageAttributes": { 
           "SellerName": { 
             "DataType": "String", 
                  "StringValue": "Example Fuels" 
      }, 
           "City": { 
         "DataType": "String", 
         "StringValue": "North Town" 
      }, 
           "Region": { 
             "DataType": "String", 
                  "StringValue": "WA" 
      }, 
           "PostalCode": { 
             "DataType": "String",
```

```
 "StringValue": "99123" 
              }, 
              "PricePerGallon": { 
                "DataType": "Number", 
                      "StringValue": "1.87" 
         } 
           } 
   }
\mathbf{I}
```
Ausgabe:

```
{ 
   "Successful": [ 
     { 
       "MD5OfMessageBody": "203c4a38...7943237e", 
       "MD5OfMessageAttributes": "10809b55...baf283ef", 
       "Id": "FuelReport-0001-2015-09-16T140731Z", 
       "MessageId": "d175070c-d6b8-4101-861d-adeb3EXAMPLE" 
     }, 
     { 
       "MD5OfMessageBody": "2cf0159a...c1980595", 
       "MD5OfMessageAttributes": "55623928...ae354a25", 
       "Id": "FuelReport-0002-2015-09-16T140930Z", 
       "MessageId": "f9b7d55d-0570-413e-b9c5-a9264EXAMPLE" 
     } 
   ]
}
```
• API-Details finden Sie unter [SendMessageBatch](https://awscli.amazonaws.com/v2/documentation/api/latest/reference/sqs/send-message-batch.html) in der AWS CLI -Befehlsreferenz.

# Java

SDK für Java 2.x

# **a** Note

```
 SendMessageBatchRequest sendMessageBatchRequest = 
 SendMessageBatchRequest.builder() 
                     .queueUrl(queueUrl) 
 .entries(SendMessageBatchRequestEntry.builder().id("id1").messageBody("Hello 
 from msg 1").build(), 
 SendMessageBatchRequestEntry.builder().id("id2").messageBody("msg 
 2").delaySeconds(10) 
                                     .build() .build(); 
            sqsClient.sendMessageBatch(sendMessageBatchRequest);
```
• Weitere API-Informationen finden Sie unter [SendMessageBatch](https://docs.aws.amazon.com/goto/SdkForJavaV2/sqs-2012-11-05/SendMessageBatch) in der APIAWS SDK for Java 2.x-Referenz für .

#### Python

SDK für Python (Boto3)

```
G Note
```

```
def send_messages(queue, messages): 
    "" "
     Send a batch of messages in a single request to an SQS queue. 
    This request may return overall success even when some messages were not 
 sent. 
     The caller must inspect the Successful and Failed lists in the response and 
     resend any failed messages. 
     :param queue: The queue to receive the messages. 
     :param messages: The messages to send to the queue. These are simplified to 
                       contain only the message body and attributes. 
     :return: The response from SQS that contains the list of successful and 
 failed 
              messages.
```

```
"" ""
    try: 
       entries = \Gamma\{\hspace{.1cm} \} "Id": str(ind), 
                 "MessageBody": msg["body"], 
                 "MessageAttributes": msg["attributes"], 
 } 
             for ind, msg in enumerate(messages) 
        ] 
        response = queue.send_messages(Entries=entries) 
         if "Successful" in response: 
             for msg_meta in response["Successful"]: 
                 logger.info( 
                     "Message sent: %s: %s", 
                     msg_meta["MessageId"], 
                     messages[int(msg_meta["Id"])]["body"], 
) if "Failed" in response: 
             for msg_meta in response["Failed"]: 
                 logger.warning( 
                     "Failed to send: %s: %s", 
                     msg_meta["MessageId"], 
                     messages[int(msg_meta["Id"])]["body"], 
) except ClientError as error: 
         logger.exception("Send messages failed to queue: %s", queue) 
        raise error 
    else: 
        return response
```
• Weitere API-Informationen finden Sie unter [SendMessageBatch](https://docs.aws.amazon.com/goto/boto3/sqs-2012-11-05/SendMessageBatch) in der AWS API-Referenz zum -SDK für Python (Boto3).

## Ruby

# SDK für Ruby

## **a** Note

```
require "aws-sdk-sqs"
require "aws-sdk-sts"
#
# @param sqs_client [Aws::SQS::Client] An initialized Amazon SQS client.
# @param queue_url [String] The URL of the queue.
# @param entries [Hash] The contents of the messages to be sent,
# in the correct format.
# @return [Boolean] true if the messages were sent; otherwise, false.
# @example
# exit 1 unless messages_sent?(
# Aws::SQS::Client.new(region: 'us-west-2'),
# 'https://sqs.us-west-2.amazonaws.com/111111111111/my-queue',
# [
# {
# id: 'Message1',
# message_body: 'This is the first message.'
# },
# {
# id: 'Message2',
# message_body: 'This is the second message.'
# }
# ]
# )
def messages_sent?(sqs_client, queue_url, entries) 
   sqs_client.send_message_batch( 
    queue_url: queue_url, 
    entries: entries 
  \mathcal{L} true
rescue StandardError => e
```

```
 puts "Error sending messages: #{e.message}" 
   false
end
# Full example call:
# Replace us-west-2 with the AWS Region you're using for Amazon SQS.
def run_me 
   region = "us-west-2" 
   queue_name = "my-queue" 
   entries = [ 
     { 
       id: "Message1", 
       message_body: "This is the first message." 
     }, 
     { 
       id: "Message2", 
       message_body: "This is the second message." 
     } 
  \mathbf{1} sts_client = Aws::STS::Client.new(region: region) 
   # For example: 
   # 'https://sqs.us-west-2.amazonaws.com/111111111111/my-queue' 
   queue_url = "https://sqs." + region + ".amazonaws.com/" + 
     sts_client.get_caller_identity.account + "/" + queue_name 
   sqs_client = Aws::SQS::Client.new(region: region) 
   puts "Sending messages to the queue named '#{queue_name}'..." 
   if messages_sent?(sqs_client, queue_url, entries) 
     puts "Messages sent." 
   else 
     puts "Messages not sent." 
   end
end
```
• Weitere API-Informationen finden Sie unter [SendMessageBatch](https://docs.aws.amazon.com/goto/SdkForRubyV3/sqs-2012-11-05/SendMessageBatch) in der APIAWS SDK for Ruby-Referenz für .

# Senden einer Nachricht an eine Amazon SQS-Warteschlange mithilfe eines -AWSSDK

Die folgenden Codebeispiele zeigen, wie Sie eine Nachricht an eine Amazon SQS-Warteschlange senden.

.NET

AWS SDK for .NET

## **a** Note

Auf gibt es mehr GitHub. Sie sehen das vollständige Beispiel und erfahren, wie Sie das [AWS-Code-Beispiel-Repository](https://github.com/awsdocs/aws-doc-sdk-examples/tree/main/dotnetv3/SQS#code-examples) einrichten und ausführen.

Erstellen Sie eine Amazon SQS-Warteschlange und senden Sie eine Nachricht an sie.

```
 using System; 
     using System.Collections.Generic; 
     using System.Threading.Tasks; 
     using Amazon; 
     using Amazon.SQS; 
     using Amazon.SQS.Model; 
     public class CreateSendExample 
    \{ // Specify your AWS Region (an example Region is shown). 
         private static readonly string QueueName = "Example_Queue"; 
         private static readonly RegionEndpoint ServiceRegion = 
 RegionEndpoint.USWest2; 
         private static IAmazonSQS client; 
         public static async Task Main() 
         { 
             client = new AmazonSQSClient(ServiceRegion); 
             var createQueueResponse = await CreateQueue(client, QueueName); 
             string queueUrl = createQueueResponse.QueueUrl; 
             Dictionary<string, MessageAttributeValue> messageAttributes = new 
 Dictionary<string, MessageAttributeValue> 
\{\hspace{.1cm} \}
```

```
 { "Title", new MessageAttributeValue { DataType = "String", 
  StringValue = "The Whistler" } }, 
                  { "Author", new MessageAttributeValue { DataType = "String", 
  StringValue = "John Grisham" } }, 
                  { "WeeksOn", new MessageAttributeValue { DataType = "Number", 
 StringValue = "6" } },
             }; 
             string messageBody = "Information about current NY Times fiction 
  bestseller for week of 12/11/2016."; 
             var sendMsgResponse = await SendMessage(client, queueUrl, 
  messageBody, messageAttributes); 
         } 
         /// <summary> 
         /// Creates a new Amazon SQS queue using the queue name passed to it 
         /// in queueName. 
         /// </summary> 
         /// <param name="client">An SQS client object used to send the message.</
param> 
         /// <param name="queueName">A string representing the name of the queue 
         /// to create.</param> 
         /// <returns>A CreateQueueResponse that contains information about the 
        /// newly created queue.</returns>
         public static async Task<CreateQueueResponse> CreateQueue(IAmazonSQS 
  client, string queueName) 
         { 
             var request = new CreateQueueRequest 
\{\hspace{.1cm} \} QueueName = queueName, 
                 Attributes = new Dictionary<string, string> 
\overline{a} { "DelaySeconds", "60" }, 
                      { "MessageRetentionPeriod", "86400" }, 
                  }, 
             }; 
             var response = await client.CreateQueueAsync(request); 
             Console.WriteLine($"Created a queue with URL : {response.QueueUrl}"); 
             return response; 
         }
```

```
 /// <summary> 
         /// Sends a message to an SQS queue. 
         /// </summary> 
         /// <param name="client">An SQS client object used to send the message.</
param> 
         /// <param name="queueUrl">The URL of the queue to which to send the 
         /// message.</param> 
         /// <param name="messageBody">A string representing the body of the 
        /// message to be sent to the queue.</param>
         /// <param name="messageAttributes">Attributes for the message to be 
         /// sent to the queue.</param> 
         /// <returns>A SendMessageResponse object that contains information 
        /// about the message that was sent. </returns>
         public static async Task<SendMessageResponse> SendMessage( 
             IAmazonSQS client, 
             string queueUrl, 
             string messageBody, 
             Dictionary<string, MessageAttributeValue> messageAttributes) 
         { 
             var sendMessageRequest = new SendMessageRequest 
\{\hspace{.1cm} \} DelaySeconds = 10, 
                  MessageAttributes = messageAttributes, 
                  MessageBody = messageBody, 
                  QueueUrl = queueUrl, 
             }; 
             var response = await client.SendMessageAsync(sendMessageRequest); 
             Console.WriteLine($"Sent a message with id : {response.MessageId}"); 
             return response; 
         } 
     }
```
• Weitere API-Informationen finden Sie unter [SendMessage](https://docs.aws.amazon.com/goto/DotNetSDKV3/sqs-2012-11-05/SendMessage) in der APIAWS SDK for .NET-Referenz für .

#### $C++$

## SDK für C++

# **G** Note

```
 Aws::Client::ClientConfiguration clientConfig; 
         // Optional: Set to the AWS Region (overrides config file). 
         // clientConfig.region = "us-east-1";
//! Send a message to an Amazon Simple Queue Service (Amazon SQS) queue.
/*! 
   \param queueUrl: An Amazon SQS queue URL. 
   \param messageBody: A message body. 
   \param clientConfiguration: AWS client configuration. 
   \return bool: Function succeeded. 
  */
bool AwsDoc::SQS::sendMessage(const Aws::String &queueUrl, 
                                 const Aws::String &messageBody, 
                                 const Aws::Client::ClientConfiguration 
  &clientConfiguration) { 
     Aws::SQS::SQSClient sqsClient(clientConfiguration); 
     Aws::SQS::Model::SendMessageRequest request; 
     request.SetQueueUrl(queueUrl); 
     request.SetMessageBody(messageBody); 
     const Aws::SQS::Model::SendMessageOutcome outcome = 
  sqsClient.SendMessage(request); 
     if (outcome.IsSuccess()) { 
         std::cout << "Successfully sent message to " << queueUrl << 
                    std::endl; 
     } 
     else { 
         std::cerr << "Error sending message to " << queueUrl << ": " << 
                    outcome.GetError().GetMessage() << std::endl; 
     }
```
}

```
 return outcome.IsSuccess();
```
• Weitere API-Informationen finden Sie unter [SendMessage](https://docs.aws.amazon.com/goto/SdkForCpp/sqs-2012-11-05/SendMessage) in der APIAWS SDK for C++- Referenz für .

# CLI

AWS CLI

So senden Sie eine Nachricht

In diesem Beispiel wird eine Nachricht mit dem angegebenen Nachrichtentext, dem Verzögerungszeitraum und den Nachrichtenattributen an die angegebene Warteschlange gesendet.

Befehl:

```
aws sqs send-message --queue-url https://sqs.us-
east-1.amazonaws.com/80398EXAMPLE/MyQueue --message-body "Information about the 
  largest city in Any Region." --delay-seconds 10 --message-attributes file://
send-message.json
```
Eingabedatei (send-message.json):

```
{ 
   "City": { 
     "DataType": "String", 
     "StringValue": "Any City" 
   }, 
   "Greeting": { 
     "DataType": "Binary", 
     "BinaryValue": "Hello, World!" 
   }, 
   "Population": { 
      "DataType": "Number", 
     "StringValue": "1250800" 
   }
}
```
Ausgabe:

```
{ 
   "MD5OfMessageBody": "51b0a325...39163aa0", 
   "MD5OfMessageAttributes": "00484c68...59e48f06", 
   "MessageId": "da68f62c-0c07-4bee-bf5f-7e856EXAMPLE"
}
```
• API-Details finden Sie unter [SendMessage](https://awscli.amazonaws.com/v2/documentation/api/latest/reference/sqs/send-message.html) in der AWS CLI -Befehlsreferenz.

#### Java

SDK für Java 2.x

## **G** Note

```
import software.amazon.awssdk.auth.credentials.ProfileCredentialsProvider;
import software.amazon.awssdk.regions.Region;
import software.amazon.awssdk.services.sqs.SqsClient;
import software.amazon.awssdk.services.sqs.model.CreateQueueRequest;
import software.amazon.awssdk.services.sqs.model.GetQueueUrlRequest;
import software.amazon.awssdk.services.sqs.model.SendMessageRequest;
import software.amazon.awssdk.services.sqs.model.SqsException;
/** 
  * Before running this Java V2 code example, set up your development 
  * environment, including your credentials. 
 * 
  * For more information, see the following documentation topic: 
 * 
  * https://docs.aws.amazon.com/sdk-for-java/latest/developer-guide/get-
started.html 
  */
public class SendMessages { 
     public static void main(String[] args) { 
         final String usage = """ 
                 Usage: <queueName> <message>
```

```
 Where: 
                    queueName - The name of the queue. 
                    message - The message to send. 
                """"
       if (args.length != 2) {
            System.out.println(usage); 
            System.exit(1); 
        } 
       String queueName = args[0];
        String message = args[1]; 
        SqsClient sqsClient = SqsClient.builder() 
                 .region(Region.US_WEST_2) 
                .buid() sendMessage(sqsClient, queueName, message); 
        sqsClient.close(); 
    } 
    public static void sendMessage(SqsClient sqsClient, String queueName, String 
 message) { 
        try { 
            CreateQueueRequest request = CreateQueueRequest.builder() 
                     .queueName(queueName) 
                     .build(); 
            sqsClient.createQueue(request); 
            GetQueueUrlRequest getQueueRequest = GetQueueUrlRequest.builder() 
                     .queueName(queueName) 
                     .build(); 
           String queueUrl = sqsClient.getQueueUrl(getQueueRequest).queueUrl();
            SendMessageRequest sendMsgRequest = SendMessageRequest.builder() 
                     .queueUrl(queueUrl) 
                     .messageBody(message) 
                     .delaySeconds(5) 
                     .build(); 
            sqsClient.sendMessage(sendMsgRequest); 
        } catch (SqsException e) { 
            System.err.println(e.awsErrorDetails().errorMessage()); 
            System.exit(1); 
        }
```
}

}

• Weitere API-Informationen finden Sie unter [SendMessage](https://docs.aws.amazon.com/goto/SdkForJavaV2/sqs-2012-11-05/SendMessage) in der APIAWS SDK for Java 2.x-Referenz für .

## **JavaScript**

SDK für JavaScript (v3)

# **a** Note

Auf gibt es mehr GitHub. Sie sehen das vollständige Beispiel und erfahren, wie Sie das [AWS-Code-Beispiel-Repository](https://github.com/awsdocs/aws-doc-sdk-examples/tree/main/javascriptv3/example_code/sqs#code-examples) einrichten und ausführen.

Senden Sie eine Nachricht an eine Amazon SQS-Warteschlange.

```
import { SendMessageCommand, SQSClient } from "@aws-sdk/client-sqs";
const client = new SQSClient({});
const SQS_QUEUE_URL = "queue_url";
export const main = async (sqsQueueUrl = SQS_QUEUE_URL) => { 
   const command = new SendMessageCommand({ 
     QueueUrl: sqsQueueUrl, 
     DelaySeconds: 10, 
     MessageAttributes: { 
       Title: { 
         DataType: "String", 
         StringValue: "The Whistler", 
       }, 
       Author: { 
         DataType: "String", 
         StringValue: "John Grisham", 
       }, 
       WeeksOn: { 
         DataType: "Number", 
         StringValue: "6", 
       },
```

```
 }, 
     MessageBody: 
       "Information about current NY Times fiction bestseller for week of 
  12/11/2016.", 
   }); 
   const response = await client.send(command); 
   console.log(response); 
   return response;
};
```
- Weitere Informationen finden Sie im [AWS SDK for JavaScript-Entwicklerhandbuch](https://docs.aws.amazon.com/sdk-for-javascript/v3/developer-guide/sqs-examples-send-receive-messages.html#sqs-examples-send-receive-messages-sending).
- Weitere API-Informationen finden Sie unter [SendMessage](https://docs.aws.amazon.com/AWSJavaScriptSDK/v3/latest/client/sqs/command/SendMessageCommand) in der APIAWS SDK for JavaScript-Referenz für .

SDK für JavaScript (v2)

```
a Note
```
Auf gibt es mehr GitHub. Sie sehen das vollständige Beispiel und erfahren, wie Sie das [AWS-Code-Beispiel-Repository](https://github.com/awsdocs/aws-doc-sdk-examples/tree/main/javascript/example_code/sqs#code-examples) einrichten und ausführen.

Senden Sie eine Nachricht an eine Amazon SQS-Warteschlange.

```
// Load the AWS SDK for Node.js
var AWS = require("aws-sdk");
// Set the region
AWS.config.update({ region: "REGION" });
// Create an SQS service object
var sqs = new AWS.SQS({ apiVersion: "2012-11-05" });
var params = { 
   // Remove DelaySeconds parameter and value for FIFO queues 
   DelaySeconds: 10, 
   MessageAttributes: { 
     Title: { 
       DataType: "String", 
       StringValue: "The Whistler", 
     },
```

```
 Author: { 
       DataType: "String", 
       StringValue: "John Grisham", 
     }, 
     WeeksOn: { 
       DataType: "Number", 
       StringValue: "6", 
     }, 
   }, 
   MessageBody: 
     "Information about current NY Times fiction bestseller for week of 
  12/11/2016.", 
  // MessageDeduplicationId: "TheWhistler", // Required for FIFO queues 
  // MessageGroupId: "Group1", // Required for FIFO queues 
   QueueUrl: "SQS_QUEUE_URL",
};
sqs.sendMessage(params, function (err, data) { 
   if (err) { 
     console.log("Error", err); 
   } else { 
     console.log("Success", data.MessageId); 
   }
});
```
- Weitere Informationen finden Sie im [AWS SDK for JavaScript-Entwicklerhandbuch](https://docs.aws.amazon.com/sdk-for-javascript/v2/developer-guide/sqs-examples-send-receive-messages.html#sqs-examples-send-receive-messages-sending).
- Weitere API-Informationen finden Sie unter [SendMessage](https://docs.aws.amazon.com/goto/AWSJavaScriptSDK/sqs-2012-11-05/SendMessage) in der APIAWS SDK for JavaScript-Referenz für .

## Kotlin

SDK für Kotlin

## **a** Note

Auf gibt es mehr GitHub. Sie sehen das vollständige Beispiel und erfahren, wie Sie das [AWS-Code-Beispiel-Repository](https://github.com/awsdocs/aws-doc-sdk-examples/tree/main/kotlin/services/sqs#code-examples) einrichten und ausführen.

suspend fun sendMessages(queueUrlVal: String, message: String) {
```
 println("Sending multiple messages") 
     println("\nSend message") 
     val sendRequest = SendMessageRequest { 
         queueUrl = queueUrlVal 
         messageBody = message 
         delaySeconds = 10 
     } 
     SqsClient { region = "us-east-1" }.use { sqsClient -> 
         sqsClient.sendMessage(sendRequest) 
         println("A single message was successfully sent.") 
     }
}
suspend fun sendBatchMessages(queueUrlVal: String?) { 
     println("Sending multiple messages") 
     val msg1 = SendMessageBatchRequestEntry { 
        id = "id1" messageBody = "Hello from msg 1" 
     } 
     val msg2 = SendMessageBatchRequestEntry { 
        id = "id2" messageBody = "Hello from msg 2" 
     } 
     val sendMessageBatchRequest = SendMessageBatchRequest { 
         queueUrl = queueUrlVal 
         entries = listOf(msg1, msg2) 
     } 
     SqsClient { region = "us-east-1" }.use { sqsClient -> 
          sqsClient.sendMessageBatch(sendMessageBatchRequest) 
         println("Batch message were successfully sent.") 
     }
}
```
• Weitere API-Informationen finden Sie unter [SendMessage](https://github.com/awslabs/aws-sdk-kotlin#generating-api-documentation) in der API-AWSReferenz zum - SDK für Kotlin.

### Python

# SDK für Python (Boto3)

# **a**) Note

Auf gibt es mehr GitHub. Sie sehen das vollständige Beispiel und erfahren, wie Sie das [AWS-Code-Beispiel-Repository](https://github.com/awsdocs/aws-doc-sdk-examples/tree/main/python/example_code/sqs#code-examples) einrichten und ausführen.

```
def send_message(queue, message_body, message_attributes=None): 
    "" "
     Send a message to an Amazon SQS queue. 
     :param queue: The queue that receives the message. 
     :param message_body: The body text of the message. 
     :param message_attributes: Custom attributes of the message. These are key-
value 
                                  pairs that can be whatever you want. 
     :return: The response from SQS that contains the assigned message ID. 
    "" ""
     if not message_attributes: 
         message_attributes = {} 
     try: 
         response = queue.send_message( 
              MessageBody=message_body, MessageAttributes=message_attributes 
\overline{\phantom{a}} except ClientError as error: 
         logger.exception("Send message failed: %s", message_body) 
         raise error 
     else: 
         return response
```
• Weitere API-Informationen finden Sie unter [SendMessage](https://docs.aws.amazon.com/goto/boto3/sqs-2012-11-05/SendMessage) in der AWS API-Referenz zum - SDK für Python (Boto3).

#### Ruby

# SDK für Ruby

## **a** Note

```
require "aws-sdk-sqs"
require "aws-sdk-sts"
# @param sqs_client [Aws::SQS::Client] An initialized Amazon SQS client.
# @param queue_url [String] The URL of the queue.
# @param message_body [String] The contents of the message to be sent.
# @return [Boolean] true if the message was sent; otherwise, false.
# @example
# exit 1 unless message_sent?(
# Aws::SQS::Client.new(region: 'us-west-2'),
# 'https://sqs.us-west-2.amazonaws.com/111111111111/my-queue',
# 'This is my message.'
# )
def message_sent?(sqs_client, queue_url, message_body) 
   sqs_client.send_message( 
     queue_url: queue_url, 
    message_body: message_body 
   ) 
  true
rescue StandardError => e 
   puts "Error sending message: #{e.message}" 
  false
end
# Full example call:
# Replace us-west-2 with the AWS Region you're using for Amazon SQS.
def run_me 
  region = "us-west-2" 
  queue_name = "my-queue" 
  message_body = "This is my message."
```

```
 sts_client = Aws::STS::Client.new(region: region) 
   # For example: 
   # 'https://sqs.us-west-2.amazonaws.com/111111111111/my-queue' 
   queue_url = "https://sqs." + region + ".amazonaws.com/" + 
     sts_client.get_caller_identity.account + "/" + queue_name 
  sqs_client = Aws::SQS::Client.new(region: region) 
  puts "Sending a message to the queue named '#{queue_name}'..." 
  if message_sent?(sqs_client, queue_url, message_body) 
     puts "Message sent." 
   else 
     puts "Message not sent." 
  end
end
# Example usage:
run_me if $PROGRAM_NAME == __FILE__
```
• Weitere API-Informationen finden Sie unter [SendMessage](https://docs.aws.amazon.com/goto/SdkForRubyV3/sqs-2012-11-05/SendMessage) in der APIAWS SDK for Ruby-Referenz für .

#### Rust

SDK für Rust

#### **a** Note

```
async fn send(client: &Client, queue_url: &String, message: &SQSMessage) -> 
 Result<(), Error> { 
     println!("Sending message to queue with URL: {}", queue_url); 
     let rsp = client 
         .send_message()
```

```
 .queue_url(queue_url) 
         .message_body(&message.body) 
         // If the queue is FIFO, you need to set .message_deduplication_id 
         // and message_group_id or configure the queue for 
  ContentBasedDeduplication. 
         .send() 
         .await?; 
     println!("Send message to the queue: {:#?}", rsp); 
    0k(())}
```
• Weitere API-Informationen finden Sie unter [SendMessage](https://docs.rs/releases/search?query=aws-sdk) in der API-AWSReferenz zum - SDK für Rust.

### SAP ABAP

SDK für SAP ABAP

```
a Note
```

```
 TRY. 
        oo_result = lo_sqs->sendmessage( " oo_result is returned for 
 testing purposes. " 
           iv_queueurl = iv_queue_url 
           iv_messagebody = iv_message 
        ). 
        MESSAGE 'Message sent to SQS queue.' TYPE 'I'. 
      CATCH /aws1/cx_sqsinvalidmsgconts. 
        MESSAGE 'Message contains non-valid characters.' TYPE 'E'. 
      CATCH /aws1/cx_sqsunsupportedop. 
        MESSAGE 'Operation not supported.' TYPE 'E'. 
    ENDTRY.
```
• Weitere API-Informationen finden Sie unter [SendMessage](https://docs.aws.amazon.com/sdk-for-sap-abap/v1/api/latest/index.html) in der AWS API-Referenz zum - SDK für SAP ABAP.

Festlegen von Amazon SQS-Warteschlangenattributen

Die folgenden Codebeispiele zeigen, wie Sie die Attribute für eine Amazon SQS-Warteschlange festlegen.

Beispiele für Aktionen sind Codeauszüge aus größeren Programmen und müssen im Kontext ausgeführt werden. Im folgenden Codebeispiel können Sie diese Aktion im Kontext sehen:

• [Veröffentlichen Sie Nachrichten in Warteschlangen](#page-7729-0)

# .NET

AWS SDK for .NET

**a** Note

Auf gibt es mehr GitHub. Sie sehen das vollständige Beispiel und erfahren, wie Sie das [AWS-Code-Beispiel-Repository](https://github.com/awsdocs/aws-doc-sdk-examples/tree/main/dotnetv3/cross-service/TopicsAndQueues#code-examples) einrichten und ausführen.

Legen Sie das Richtlinienattribut einer Warteschlange für ein Thema fest.

```
 /// <summary> 
   /// Set the policy attribute of a queue for a topic. 
   /// </summary> 
   /// <param name="queueArn">The ARN of the queue.</param> 
   /// <param name="topicArn">The ARN of the topic.</param> 
    /// <param name="queueUrl">The url for the queue.</param> 
   /// <returns>True if successful.</returns>
   public async Task<bool> SetQueuePolicyForTopic(string queueArn, string
 topicArn, string queueUrl) 
    { 
        var queuePolicy = "{" + 
                                  "\"Version\": \"2012-10-17\"," + 
                                  "\"Statement\": [{" + 
                                       "\"Effect\": \"Allow\"," + 
                                       "\"Principal\": {" +
```

```
 $"\"Service\": " + 
                                                "\"sns.amazonaws.com\"" + 
                                               "}," + 
                                        "\"Action\": \"sqs:SendMessage\"," + 
                                        $"\"Resource\": \"{queueArn}\"," + 
                                         "\"Condition\": {" + 
                                              "\"ArnEquals\": {" + 
                                                   $"\"aws:SourceArn\": 
 \"{topicArn}\"" + 
where \mathbf{u} is the contract of \mathbf{u} in the contract of \mathbf{u} is the contract of \mathbf{u} "}" + 
                                  "}]" + 
 "}"; 
         var attributesResponse = await _amazonSQSClient.SetQueueAttributesAsync( 
             new SetQueueAttributesRequest() 
\{\hspace{.1cm} \} QueueUrl = queueUrl, 
                 Attributes = new Dictionary<string, string>() { { "Policy", 
 queuePolicy } } 
             }); 
         return attributesResponse.HttpStatusCode == HttpStatusCode.OK; 
    }
```
• Weitere API-Informationen finden Sie unter [SetQueueAttributes](https://docs.aws.amazon.com/goto/DotNetSDKV3/sqs-2012-11-05/SetQueueAttributes) in der APIAWS SDK for .NET-Referenz für .

#### $C++$

SDK für C++

# **a** Note

```
 Aws::Client::ClientConfiguration clientConfig; 
 // Optional: Set to the AWS Region (overrides config file). 
 // clientConfig.region = "us-east-1";
```

```
//! Set the value for an attribute in an Amazon Simple Queue Service (Amazon SQS) 
  queue.
/*! 
   \param queueUrl: An Amazon SQS queue URL. 
   \param attributeName: An attribute name enum. 
   \param attribute: The attribute value as a string. 
  \param clientConfiguration: AWS client configuration. 
  \return bool: Function succeeded. 
  */
bool AwsDoc::SQS::setQueueAttributes(const Aws::String &queueURL, 
                                        Aws::SQS::Model::QueueAttributeName 
  attributeName, 
                                        const Aws::String &attribute, 
                                        const Aws::Client::ClientConfiguration 
  &clientConfiguration) { 
     Aws::SQS::SQSClient sqsClient(clientConfiguration); 
     Aws::SQS::Model::SetQueueAttributesRequest request; 
     request.SetQueueUrl(queueURL); 
     request.AddAttributes( 
             attributeName, 
             attribute); 
     const Aws::SQS::Model::SetQueueAttributesOutcome outcome = 
  sqsClient.SetQueueAttributes( 
             request); 
     if (outcome.IsSuccess()) { 
         std::cout << "Successfully set the attribute " << 
  Aws::SQS::Model::QueueAttributeNameMapper::GetNameForQueueAttributeName( 
                            attributeName) 
                    << " with value " << attribute << " in queue " << 
                   queueURL << "." << std::endl;
     } 
     else { 
         std::cout << "Error setting attribute for queue " << 
                    queueURL << ": " << outcome.GetError().GetMessage() << 
                    std::endl; 
     } 
     return outcome.IsSuccess();
}
```
• Weitere API-Informationen finden Sie unter [SetQueueAttributes](https://docs.aws.amazon.com/goto/SdkForCpp/sqs-2012-11-05/SetQueueAttributes) in der APIAWS SDK for C+ +-Referenz für .

# CLI

# AWS CLI

So legen Sie Warteschlangenattribute fest

In diesem Beispiel wird die angegebene Warteschlange auf eine Zustellungsverzögerung von 10 Sekunden, eine maximale Nachrichtengröße von 128 KB (128 KB \* 1 024 Byte), eine Aufbewahrungsdauer für Nachrichten von 3 Tagen (3 Tage \* 24 Stunden \* 60 Minuten \* 60 Sekunden), eine Wartezeit für Empfangsnachrichten von 20 Sekunden und eine Standard-Sichtbarkeitszeitbeschränkung von 60 Sekunden festgelegt. In diesem Beispiel wird auch die angegebene Warteschlange für unzustellbare Nachrichten mit einer maximalen Empfangsanzahl von 1 000 Nachrichten verknüpft.

Befehl:

```
aws sqs set-queue-attributes --queue-url https://sqs.us-
east-1.amazonaws.com/80398EXAMPLE/MyNewQueue --attributes file://set-queue-
attributes.json
```
Eingabedatei (set-queue-attributes.json):

```
{ 
   "DelaySeconds": "10", 
   "MaximumMessageSize": "131072", 
   "MessageRetentionPeriod": "259200", 
   "ReceiveMessageWaitTimeSeconds": "20", 
   "RedrivePolicy": "{\"deadLetterTargetArn\":\"arn:aws:sqs:us-
east-1:80398EXAMPLE:MyDeadLetterQueue\",\"maxReceiveCount\":\"1000\"}", 
   "VisibilityTimeout": "60"
}
```
## Ausgabe:

None.

• API-Details finden Sie unter [SetQueueAttributes](https://awscli.amazonaws.com/v2/documentation/api/latest/reference/sqs/set-queue-attributes.html) in der AWS CLI -Befehlsreferenz.

#### Go

# SDK für Go V2

# **a** Note

```
// SqsActions encapsulates the Amazon Simple Queue Service (Amazon SQS) actions
// used in the examples.
type SqsActions struct { 
 SqsClient *sqs.Client
}
// AttachSendMessagePolicy uses the SetQueueAttributes action to attach a policy 
  to an
// Amazon SQS queue that allows the specified Amazon SNS topic to send messages 
 to the
// queue.
func (actor SqsActions) AttachSendMessagePolicy(queueUrl string, queueArn string, 
  topicArn string) error { 
  policyDoc := PolicyDocument{ 
  Version: "2012-10-17", 
  Statement: []PolicyStatement{{ 
    Effect: "Allow", 
    Action: "sqs:SendMessage", 
   Principal: map[string]string{"Service": "sns.amazonaws.com"},
    Resource: aws.String(queueArn), 
    Condition: PolicyCondition{"ArnEquals": map[string]string{"aws:SourceArn": 
  topicArn}}, 
  }}, 
  } 
  policyBytes, err := json.Marshal(policyDoc) 
  if err != nil { 
   log.Printf("Couldn't create policy document. Here's why: %v\n", err) 
  return err 
  }
```

```
 _, err = actor.SqsClient.SetQueueAttributes(context.TODO(), 
  &sqs.SetQueueAttributesInput{ 
  Attributes: map[string]string{ 
    string(types.QueueAttributeNamePolicy): string(policyBytes), 
  }, 
  QueueUrl: aws.String(queueUrl),
  }) 
 if err != nil {
   log.Printf("Couldn't set send message policy on queue %v. Here's why: %v\n", 
  queueUrl, err) 
  } 
 return err
}
// PolicyDocument defines a policy document as a Go struct that can be serialized
// to JSON.
type PolicyDocument struct { 
 Version string 
 Statement []PolicyStatement
}
// PolicyStatement defines a statement in a policy document.
type PolicyStatement struct { 
  Effect string 
  Action string 
 Principal map[string]string `json:", omitempty"`
 Resource *string `json:", omitempty"`
 Condition PolicyCondition `json:", omitempty"`
}
// PolicyCondition defines a condition in a policy.
type PolicyCondition map[string]map[string]string
```
• Weitere API-Informationen finden Sie unter [SetQueueAttributes](https://pkg.go.dev/github.com/aws/aws-sdk-go-v2/service/sqs#Client.SetQueueAttributes) in der APIAWS SDK for Go-Referenz für .

#### **JavaScript**

SDK für JavaScript (v3)

# **a** Note

Auf gibt es mehr GitHub. Sie sehen das vollständige Beispiel und erfahren, wie Sie das [AWS-Code-Beispiel-Repository](https://github.com/awsdocs/aws-doc-sdk-examples/tree/main/javascriptv3/example_code/sqs#code-examples) einrichten und ausführen.

```
import { SetQueueAttributesCommand, SQSClient } from "@aws-sdk/client-sqs";
const client = new SQSClient({});
const SQS_QUEUE_URL = "queue-url";
export const main = async (queueUrl = SQS_QUEUE_URL) => {
   const command = new SetQueueAttributesCommand({ 
     QueueUrl: queueUrl, 
     Attributes: { 
       DelaySeconds: "1", 
     }, 
   }); 
   const response = await client.send(command); 
   console.log(response); 
   return response;
};
```
Konfigurieren Sie eine Amazon SQS-Warteschlange für die Verwendung von Langabfragen.

```
import { SetQueueAttributesCommand, SQSClient } from "@aws-sdk/client-sqs";
const client = new SQSClien({});
const SQS_QUEUE_URL = "queue_url";
export const main = async (queueUrl = SQS_QUEUE_URL) => {
   const command = new SetQueueAttributesCommand({ 
     Attributes: { 
       ReceiveMessageWaitTimeSeconds: "20", 
     }, 
     QueueUrl: queueUrl,
```

```
 }); 
   const response = await client.send(command); 
   console.log(response); 
   return response;
};
```
• Weitere API-Informationen finden Sie unter [SetQueueAttributes](https://docs.aws.amazon.com/AWSJavaScriptSDK/v3/latest/client/sqs/command/SetQueueAttributesCommand) in der APIAWS SDK for JavaScript-Referenz für .

# Szenarien für Amazon SQS unter Verwendung von AWS -SDKs

Die folgenden Codebeispiele zeigen, wie Sie Amazon Simple Queue Service (Amazon SQS) mit AWS SDKs verwenden. SDKs Jedes Beispiel zeigt Ihnen, wie Sie eine bestimmte Aufgabe ausführen, indem Sie mehrere Funktionen innerhalb desselben Services aufrufen.

Szenarien zielen auf eine Zwischenerfahrung ab, um Ihnen zu helfen, Service-Aktionen im Kontext zu verstehen.

# Beispiele

- [Erstellen und veröffentlichen in einem FIFO-Amazon-SNS-Thema mit einem AWS-SDK](#page-7716-0)
- [Veröffentlichen von Amazon SNS-Nachrichten in Amazon SQS-Warteschlangen mithilfe eines](#page-7729-0)  [AWS-SDKs](#page-7729-0)
- [Senden und Empfangen von Nachrichten-Batches mit Amazon SQS mithilfe eines -AWSSDK](#page-7792-0)

<span id="page-7716-0"></span>Erstellen und veröffentlichen in einem FIFO-Amazon-SNS-Thema mit einem AWS-SDK

Die folgenden Code-Beispiele zeigen, wie man ein FIFO-Amazon-SNS-Thema erstellt.

#### Java

SDK für Java 2.x

# **G** Note

Auf gibt es mehr GitHub. Sie sehen das vollständige Beispiel und erfahren, wie Sie das [AWS-Code-Beispiel-Repository](https://github.com/awsdocs/aws-doc-sdk-examples/tree/main/javav2/example_code/sns#readme) einrichten und ausführen.

## Dieses Beispiel

- erstellt ein Amazon-SNS-FIFO-Thema, zwei Amazon SQS-FIFO-Warteschlangen und eine Standard-Warteschlange.
- abonniert die Warteschlangen für das Thema und veröffentlicht eine Nachricht zu dem Thema.

Der [Test](https://github.com/awsdocs/aws-doc-sdk-examples/tree/main/javav2/example_code/sns/src/test/java/com/example/sns/PriceUpdateExampleTest.java) überprüft den Eingang der Nachricht in jeder Warteschlange. Das [vollständige](https://github.com/awsdocs/aws-doc-sdk-examples/tree/main/javav2/example_code/sns/src/main/java/com/example/sns/PriceUpdateExample.java) [Beispiel](https://github.com/awsdocs/aws-doc-sdk-examples/tree/main/javav2/example_code/sns/src/main/java/com/example/sns/PriceUpdateExample.java) zeigt auch das Hinzufügen von Zugriffsrichtlinien und löscht die Ressourcen am Ende.

```
public class PriceUpdateExample { 
     public final static SnsClient snsClient = SnsClient.create(); 
     public final static SqsClient sqsClient = SqsClient.create(); 
     public static void main(String[] args) { 
         final String usage = "\n" + 
                 "Usage: " + 
                      " <topicName> <wholesaleQueueFifoName> <retailQueueFifoName> 
  <analyticsQueueName>\n\n" + 
                 "Where:\n" + 
                    fifoTopicName - The name of the FIFO topic that you want to
  create. \n\n" + 
                    wholesaleQueueARN - The name of a SQS FIFO queue that will be
 created for the wholesale consumer. \n\n"
+ + + " retailQueueARN - The name of a SQS FIFO queue that will 
 created for the retail consumer. \n\n" +
                 " analyticsQueueARN - The name of a SQS standard queue that 
will be created for the analytics consumer. \n\alpha";
        if (args.length != 4) {
             System.out.println(usage);
```
Szenarien 7706

```
 System.exit(1); 
        } 
        final String fifoTopicName = args[0]; 
        final String wholeSaleQueueName = args[1]; 
        final String retailQueueName = args[2]; 
        final String analyticsQueueName = args[3]; 
        // For convenience, the QueueData class holds metadata about a queue: 
 ARN, URL, 
        // name and type. 
        List<QueueData> queues = List.of( 
                 new QueueData(wholeSaleQueueName, QueueType.FIFO), 
                 new QueueData(retailQueueName, QueueType.FIFO), 
                 new QueueData(analyticsQueueName, QueueType.Standard)); 
        // Create queues. 
        createQueues(queues); 
        // Create a topic. 
        String topicARN = createFIFOTopic(fifoTopicName); 
        // Subscribe each queue to the topic. 
        subscribeQueues(queues, topicARN); 
        // Allow the newly created topic to send messages to the queues. 
        addAccessPolicyToQueuesFINAL(queues, topicARN); 
        // Publish a sample price update message with payload. 
        publishPriceUpdate(topicARN, "{\"product\": 214, \"price\": 79.99}", 
 "Consumables"); 
        // Clean up resources. 
        deleteSubscriptions(queues); 
        deleteQueues(queues); 
        deleteTopic(topicARN); 
    } 
    public static String createFIFOTopic(String topicName) { 
        try { 
            // Create a FIFO topic by using the SNS service client. 
            Map<String, String> topicAttributes = Map.of( 
                     "FifoTopic", "true", 
                     "ContentBasedDeduplication", "false");
```

```
 CreateTopicRequest topicRequest = CreateTopicRequest.builder() 
                     .name(topicName) 
                     .attributes(topicAttributes) 
                     .build(); 
            CreateTopicResponse response = snsClient.createTopic(topicRequest); 
            String topicArn = response.topicArn(); 
            System.out.println("The topic ARN is" + topicArn); 
            return topicArn; 
        } catch (SnsException e) { 
            System.err.println(e.awsErrorDetails().errorMessage()); 
            System.exit(1); 
        } 
        return ""; 
    } 
    public static void subscribeQueues(List<QueueData> queues, String topicARN) { 
        queues.forEach(queue -> { 
            SubscribeRequest subscribeRequest = SubscribeRequest.builder() 
                     .topicArn(topicARN) 
                     .endpoint(queue.queueARN) 
                     .protocol("sqs") 
                    .build();
            // Subscribe to the endpoint by using the SNS service client. 
            // Only Amazon SQS queues can receive notifications from an Amazon 
 SNS FIFO 
            // topic. 
            SubscribeResponse subscribeResponse = 
 snsClient.subscribe(subscribeRequest); 
            System.out.println("The queue [" + queue.queueARN + "] subscribed to 
the topic \lceil" + topicARN + "]");
            queue.subscriptionARN = subscribeResponse.subscriptionArn(); 
        }); 
    } 
    public static void publishPriceUpdate(String topicArn, String payload, String 
 groupId) { 
        try { 
            // Create and publish a message that updates the wholesale price.
```

```
 String subject = "Price Update"; 
        String dedupId = UUID.randomUUID().toString();
         String attributeName = "business"; 
         String attributeValue = "wholesale"; 
         MessageAttributeValue msgAttValue = MessageAttributeValue.builder() 
                  .dataType("String") 
                  .stringValue(attributeValue) 
                 .build();
         Map<String, MessageAttributeValue> attributes = new HashMap<>(); 
         attributes.put(attributeName, msgAttValue); 
         PublishRequest pubRequest = PublishRequest.builder() 
                  .topicArn(topicArn) 
                  .subject(subject) 
                  .message(payload) 
                  .messageGroupId(groupId) 
                  .messageDeduplicationId(dedupId) 
                  .messageAttributes(attributes) 
                 .build();
         final PublishResponse response = snsClient.publish(pubRequest); 
         System.out.println(response.messageId()); 
        System.out.println(response.sequenceNumber());
         System.out.println("Message was published to " + topicArn); 
     } catch (SnsException e) { 
         System.err.println(e.awsErrorDetails().errorMessage()); 
         System.exit(1); 
     } 
 }
```
- API-Details finden Sie in den folgenden Themen der AWS SDK for Java 2.x-API-Referenz.
	- [CreateTopic](https://docs.aws.amazon.com/goto/SdkForJavaV2/sns-2010-03-31/CreateTopic)
	- [Veröffentlichen](https://docs.aws.amazon.com/goto/SdkForJavaV2/sns-2010-03-31/Publish)
	- [Abonnieren](https://docs.aws.amazon.com/goto/SdkForJavaV2/sns-2010-03-31/Subscribe)

#### Python

SDK für Python (Boto3)

**a** Note

Auf gibt es mehr GitHub. Sie sehen das vollständige Beispiel und erfahren, wie Sie das [AWS-Code-Beispiel-Repository](https://github.com/awsdocs/aws-doc-sdk-examples/tree/main/python/example_code/sns#code-examples) einrichten und ausführen.

Erstellen Sie ein Amazon-SNS-FIFO-Thema, abonnieren Sie eine Amazon-SQS-FIFO- und eine Standard-Warteschlange für das Thema und veröffentlichen Sie eine Nachricht zu dem Thema.

```
def usage_demo(): 
     """Shows how to subscribe queues to a FIFO topic.""" 
     print("-" * 88) 
     print("Welcome to the `Subscribe queues to a FIFO topic` demo!") 
     print("-" * 88) 
     sns = boto3.resource("sns") 
     sqs = boto3.resource("sqs") 
     fifo_topic_wrapper = FifoTopicWrapper(sns) 
     sns_wrapper = SnsWrapper(sns) 
     prefix = "sqs-subscribe-demo-" 
    queues = set() subscriptions = set() 
     wholesale_queue = sqs.create_queue( 
         QueueName=prefix + "wholesale.fifo", 
         Attributes={ 
              "MaximumMessageSize": str(4096), 
              "ReceiveMessageWaitTimeSeconds": str(10), 
              "VisibilityTimeout": str(300), 
              "FifoQueue": str(True), 
              "ContentBasedDeduplication": str(True), 
         }, 
\overline{\phantom{a}} queues.add(wholesale_queue) 
     print(f"Created FIFO queue with URL: {wholesale_queue.url}.")
```

```
 retail_queue = sqs.create_queue( 
         QueueName=prefix + "retail.fifo", 
         Attributes={ 
             "MaximumMessageSize": str(4096), 
             "ReceiveMessageWaitTimeSeconds": str(10), 
             "VisibilityTimeout": str(300), 
             "FifoQueue": str(True), 
             "ContentBasedDeduplication": str(True), 
         }, 
    \lambda queues.add(retail_queue) 
     print(f"Created FIFO queue with URL: {retail_queue.url}.") 
     analytics_queue = sqs.create_queue(QueueName=prefix + "analytics", 
 Attributes={}) 
     queues.add(analytics_queue) 
     print(f"Created standard queue with URL: {analytics_queue.url}.") 
     topic = fifo_topic_wrapper.create_fifo_topic("price-updates-topic.fifo") 
     print(f"Created FIFO topic: {topic.attributes['TopicArn']}.") 
     for q in queues: 
         fifo_topic_wrapper.add_access_policy(q, topic.attributes["TopicArn"]) 
     print(f"Added access policies for topic: {topic.attributes['TopicArn']}.") 
     for q in queues: 
         sub = fifo_topic_wrapper.subscribe_queue_to_topic( 
             topic, q.attributes["QueueArn"] 
\overline{\phantom{a}} subscriptions.add(sub) 
     print(f"Subscribed queues to topic: {topic.attributes['TopicArn']}.") 
     input("Press Enter to publish a message to the topic.") 
     message_id = fifo_topic_wrapper.publish_price_update( 
         topic, '{"product": 214, "price": 79.99}', "Consumables" 
    \lambda print(f"Published price update with message ID: {message_id}.") 
     # Clean up the subscriptions, queues, and topic. 
     input("Press Enter to clean up resources.")
```

```
 for s in subscriptions: 
         sns_wrapper.delete_subscription(s) 
     sns_wrapper.delete_topic(topic) 
     for q in queues: 
         fifo_topic_wrapper.delete_queue(q) 
     print(f"Deleted subscriptions, queues, and topic.") 
     print("Thanks for watching!") 
     print("-" * 88)
class FifoTopicWrapper: 
     """Encapsulates Amazon SNS FIFO topic and subscription functions.""" 
     def __init__(self, sns_resource): 
        "" "
         :param sns_resource: A Boto3 Amazon SNS resource. 
         """ 
         self.sns_resource = sns_resource 
     def create_fifo_topic(self, topic_name): 
         """ 
         Create a FIFO topic. 
         Topic names must be made up of only uppercase and lowercase ASCII 
  letters, 
         numbers, underscores, and hyphens, and must be between 1 and 256 
  characters long. 
         For a FIFO topic, the name must end with the .fifo suffix. 
         :param topic_name: The name for the topic. 
         :return: The new topic. 
         """ 
         try: 
             topic = self.sns_resource.create_topic( 
                  Name=topic_name, 
                  Attributes={ 
                      "FifoTopic": str(True), 
                      "ContentBasedDeduplication": str(False), 
                  }, 
)
```

```
 logger.info("Created FIFO topic with name=%s.", topic_name) 
           return topic 
       except ClientError as error: 
           logger.exception("Couldn't create topic with name=%s!", topic_name) 
           raise error 
    @staticmethod 
    def add_access_policy(queue, topic_arn): 
       "" "
       Add the necessary access policy to a queue, so 
       it can receive messages from a topic. 
        :param queue: The queue resource. 
        :param topic_arn: The ARN of the topic. 
        :return: None. 
        """ 
       try: 
           queue.set_attributes( 
               Attributes={ 
                  "Policy": json.dumps( 
 { 
                          "Version": "2012-10-17", 
                          "Statement": [ 
\{ "Sid": "test-sid", 
                                 "Effect": "Allow", 
                                 "Principal": {"AWS": "*"}, 
                                 "Action": "SQS:SendMessage", 
                                 "Resource": queue.attributes["QueueArn"], 
                                 "Condition": { 
                                    "ArnLike": {"aws:SourceArn": topic_arn} 
 }, 
 } 
\sim 1, \sim 1, \sim 1, \sim } 
) } 
) logger.info("Added trust policy to the queue.") 
       except ClientError as error: 
           logger.exception("Couldn't add trust policy to the queue!") 
           raise error
```

```
 @staticmethod 
     def subscribe_queue_to_topic(topic, queue_arn): 
        "" ""
         Subscribe a queue to a topic. 
         :param topic: The topic resource. 
         :param queue_arn: The ARN of the queue. 
         :return: The subscription resource. 
         """ 
         try: 
             subscription = topic.subscribe( 
                 Protocol="sqs", 
                 Endpoint=queue_arn, 
) logger.info("The queue is subscribed to the topic.") 
             return subscription 
         except ClientError as error: 
             logger.exception("Couldn't subscribe queue to topic!") 
             raise error 
     @staticmethod 
     def publish_price_update(topic, payload, group_id): 
 """ 
         Compose and publish a message that updates the wholesale price. 
         :param topic: The topic to publish to. 
         :param payload: The message to publish. 
         :param group_id: The group ID for the message. 
         :return: The ID of the message. 
         """ 
         try: 
             att_dict = {"business": {"DataType": "String", "StringValue": 
 "wholesale"}} 
            dedup_id = <math>uuid.uuid( ) response = topic.publish( 
                 Subject="Price Update", 
                 Message=payload, 
                 MessageAttributes=att_dict, 
                 MessageGroupId=group_id, 
                 MessageDeduplicationId=str(dedup_id), 
) message_id = response["MessageId"]
```

```
 logger.info("Published message to topic %s.", topic.arn) 
     except ClientError as error: 
         logger.exception("Couldn't publish message to topic %s.", topic.arn) 
         raise error 
     return message_id 
 @staticmethod 
 def delete_queue(queue): 
     """ 
     Removes an SQS queue. When run against an AWS account, it can take up to 
     60 seconds before the queue is actually deleted. 
     :param queue: The queue to delete. 
     :return: None 
    "" "" ""
     try: 
         queue.delete() 
         logger.info("Deleted queue with URL=%s.", queue.url) 
     except ClientError as error: 
         logger.exception("Couldn't delete queue with URL=%s!", queue.url) 
         raise error
```
- Weitere API-Informationen finden Sie in den folgenden Themen der API-Referenz zum AWS-SDK für Python (Boto3).
	- [CreateTopic](https://docs.aws.amazon.com/goto/boto3/sns-2010-03-31/CreateTopic)
	- [Veröffentlichen](https://docs.aws.amazon.com/goto/boto3/sns-2010-03-31/Publish)
	- [Abonnieren](https://docs.aws.amazon.com/goto/boto3/sns-2010-03-31/Subscribe)

## SAP ABAP

## SDK für SAP ABAP

## **a** Note

Auf gibt es mehr GitHub. Sie sehen das vollständige Beispiel und erfahren, wie Sie das [AWS-Code-Beispiel-Repository](https://github.com/awsdocs/aws-doc-sdk-examples/tree/main/sap-abap/services/sns#code-examples) einrichten und ausführen.

Erstellen Sie ein FIFO-Thema, abonnieren Sie eine Amazon-SQS-FIFO-Warteschlange für das Thema und veröffentlichen Sie eine Nachricht zu einem Amazon-SNS-Thema.

```
 " Creates a FIFO topic. " 
     DATA lt_tpc_attributes TYPE /aws1/
cl_snstopicattrsmap_w=>tt_topicattributesmap. 
     DATA ls_tpc_attributes TYPE /aws1/
cl_snstopicattrsmap_w=>ts_topicattributesmap_maprow. 
     ls_tpc_attributes-key = 'FifoTopic'. 
     ls_tpc_attributes-value = NEW /aws1/cl_snstopicattrsmap_w( iv_value = 
  'true' ). 
     INSERT ls_tpc_attributes INTO TABLE lt_tpc_attributes. 
     TRY. 
         DATA(lo_create_result) = lo_sns->createtopic( 
                 iv_name = iv_topic_name 
                 it_attributes = lt_tpc_attributes 
         ). 
         DATA(lv_topic_arn) = lo_create_result->get_topicarn( ). 
        ov\_topic\_arn = l v\_topic\_arn.
 ov_topic_arn is returned for testing purposes. " 
         MESSAGE 'FIFO topic created' TYPE 'I'. 
       CATCH /aws1/cx_snstopiclimitexcdex. 
         MESSAGE 'Unable to create more topics. You have reached the maximum 
  number of topics allowed.' TYPE 'E'. 
     ENDTRY. 
     " Subscribes an endpoint to an Amazon Simple Notification Service (Amazon 
 SNS) topic. " 
     " Only Amazon Simple Queue Service (Amazon SQS) FIFO queues can be subscribed 
 to an SNS FIFO topic. "
```

```
 TRY. 
        DATA(lo subscribe result) = lo sns->subscribe(
               iv topicarn = lv topic arn
                iv_protocol = 'sqs' 
               iv_endpoint = iv_queue_arn
            ). 
         DATA(lv_subscription_arn) = lo_subscribe_result->get_subscriptionarn( ). 
        ov\_subscription\_arn = 1v\_subscription\_arn.ov subscription arn is returned for testing purposes. "
         MESSAGE 'SQS queue was subscribed to SNS topic.' TYPE 'I'. 
       CATCH /aws1/cx_snsnotfoundexception. 
         MESSAGE 'Topic does not exist.' TYPE 'E'. 
       CATCH /aws1/cx_snssubscriptionlmte00. 
         MESSAGE 'Unable to create subscriptions. You have reached the maximum 
  number of subscriptions allowed.' TYPE 'E'. 
     ENDTRY. 
     " Publish message to SNS topic. " 
     TRY. 
         DATA lt_msg_attributes TYPE /aws1/
cl snsmessageattrvalue=>tt messageattributemap.
         DATA ls_msg_attributes TYPE /aws1/
cl_snsmessageattrvalue=>ts_messageattributemap_maprow. 
         ls_msg_attributes-key = 'Importance'. 
        ls msg_attributes-value = NEW /aws1/cl_snsmessageattrvalue( iv datatype =
  'String' iv_stringvalue = 'High' ). 
         INSERT ls_msg_attributes INTO TABLE lt_msg_attributes. 
         DATA(lo_result) = lo_sns->publish( 
              iv_topicarn = lv_topic_arn 
              iv_message = 'The price of your mobile plan has been increased from 
  $19 to $23' 
              iv_subject = 'Changes to mobile plan' 
              iv_messagegroupid = 'Update-2' 
              iv_messagededuplicationid = 'Update-2.1' 
             it messageattributes = lt msg_attributes
       ). 
         ov_message_id = lo_result->get_messageid( ). " 
 ov_message_id is returned for testing purposes. " 
         MESSAGE 'Message was published to SNS topic.' TYPE 'I'. 
       CATCH /aws1/cx_snsnotfoundexception. 
         MESSAGE 'Topic does not exist.' TYPE 'E'. 
     ENDTRY.
```
- Weitere API-Informationen finden Sie in den folgenden Themen der API-Referenz zum AWS SDK für SAP ABAP.
	- [CreateTopic](https://docs.aws.amazon.com/sdk-for-sap-abap/v1/api/latest/index.html)
	- [Veröffentlichen](https://docs.aws.amazon.com/sdk-for-sap-abap/v1/api/latest/index.html)
	- [Abonnieren](https://docs.aws.amazon.com/sdk-for-sap-abap/v1/api/latest/index.html)

<span id="page-7729-0"></span>Veröffentlichen von Amazon SNS-Nachrichten in Amazon SQS-Warteschlangen mithilfe eines AWS-SDKs

Die folgenden Code-Beispiele veranschaulichen Folgendes:

- Erstellen Sie ein Thema (FIFO oder Nicht-FIFO).
- Abonnieren Sie mehrere Warteschlangen für das Thema mit der Option, einen Filter anzuwenden.
- Veröffentlichen Sie eine Nachricht im Thema.
- Fragen Sie die Warteschlangen nach empfangenen Nachrichten ab.

## .NET

# AWS SDK for .NET

## **a** Note

Auf gibt es mehr GitHub. Sie sehen das vollständige Beispiel und erfahren, wie Sie das [AWS-Code-Beispiel-Repository](https://github.com/awsdocs/aws-doc-sdk-examples/tree/main/dotnetv3/cross-service/TopicsAndQueues#code-examples) einrichten und ausführen.

Führen Sie ein interaktives Szenario an einer Eingabeaufforderung aus.

```
/// <summary>
/// Console application to run a workflow scenario for topics and queues.
/// </summary>
public static class TopicsAndQueues
{ 
     private static bool _useFifoTopic = false; 
     private static bool _useContentBasedDeduplication = false; 
     private static string _topicName = null!;
```

```
 private static string _topicArn = null!; 
    private static readonly int queueCount = 2;
     private static readonly string[] _queueUrls = new string[_queueCount]; 
     private static readonly string[] _subscriptionArns = new string[_queueCount]; 
     private static readonly string[] _tones = { "cheerful", "funny", "serious", 
 "sincere" }; 
     public static SNSWrapper SnsWrapper { get; set; } = null!; 
     public static SQSWrapper SqsWrapper { get; set; } = null!; 
     public static bool UseConsole { get; set; } = true; 
    static async Task Main(string[] args) 
     { 
         // Set up dependency injection for Amazon EventBridge. 
         using var host = Host.CreateDefaultBuilder(args) 
             .ConfigureLogging(logging => 
                 logging.AddFilter("System", LogLevel.Debug) 
                      .AddFilter<DebugLoggerProvider>("Microsoft", 
 LogLevel.Information) 
                      .AddFilter<ConsoleLoggerProvider>("Microsoft", 
 LogLevel.Trace)) 
             .ConfigureServices((_, services) => 
                 services.AddAWSService<IAmazonSQS>() 
                      .AddAWSService<IAmazonSimpleNotificationService>() 
                      .AddTransient<SNSWrapper>() 
                      .AddTransient<SQSWrapper>() 
) .Build(); 
         ServicesSetup(host); 
         PrintDescription(); 
         await RunScenario(); 
    } 
    /// <summary> 
    /// Populate the services for use within the console application. 
    /// </summary> 
    /// <param name="host">The services host.</param> 
     private static void ServicesSetup(IHost host) 
     { 
         SnsWrapper = host.Services.GetRequiredService<SNSWrapper>(); 
         SqsWrapper = host.Services.GetRequiredService<SQSWrapper>(); 
     }
```

```
 /// <summary> 
    /// Run the scenario for working with topics and queues. 
    /// </summary> 
   /// <returns>True if successful.</returns>
    public static async Task<bool> RunScenario() 
    { 
         try 
         { 
             await SetupTopic(); 
             await SetupQueues(); 
             await PublishMessages(); 
             foreach (var queueUrl in _queueUrls) 
\{\hspace{.1cm} \}var messages = await PollForMessages(queueUrl);
                 if (messages.Any()) 
\overline{a} await DeleteMessages(queueUrl, messages); 
 } 
 } 
             await CleanupResources(); 
             Console.WriteLine("Messaging with topics and queues workflow is 
 complete."); 
             return true; 
         } 
         catch (Exception ex) 
        \{ Console.WriteLine(new string('-', 80)); 
             Console.WriteLine($"There was a problem running the scenario: 
 {ex.Message}"); 
             await CleanupResources(); 
             Console.WriteLine(new string('-', 80)); 
             return false; 
         } 
    } 
    /// <summary> 
    /// Print a description for the tasks in the workflow. 
    /// </summary> 
   /// <returns>Async task.</returns>
```

```
 private static void PrintDescription() 
     { 
         Console.WriteLine(new string('-', 80)); 
         Console.WriteLine($"Welcome to messaging with topics and queues."); 
         Console.WriteLine(new string('-', 80)); 
         Console.WriteLine($"In this workflow, you will create an SNS topic and 
  subscribe {_queueCount} SQS queues to the topic." + 
                             $"\r\nYou can select from several options for 
  configuring the topic and the subscriptions for the 2 queues." + 
                             $"\r\nYou can then post to the topic and see the 
 results in the queues.\r \n\cdot \r \n\cdot;
         Console.WriteLine(new string('-', 80)); 
     } 
     /// <summary> 
     /// Set up the SNS topic to be used with the queues. 
     /// </summary> 
    /// <returns>Async task.</returns>
     private static async Task<string> SetupTopic() 
     { 
         Console.WriteLine(new string('-', 80)); 
         Console.WriteLine($"SNS topics can be configured as FIFO (First-In-First-
Out)." + 
                             $"\r\nFIFO topics deliver messages in order and support 
  deduplication and message filtering." + 
                             $"\r\nYou can then post to the topic and see the 
 results in the queues.\r \n\cdot \r \n\cdot;
         _useFifoTopic = GetYesNoResponse("Would you like to work with FIFO 
  topics?"); 
         if (_useFifoTopic) 
        \{ Console.WriteLine(new string('-', 80)); 
             _topicName = GetUserResponse("Enter a name for your SNS topic: ", 
  "example-topic"); 
             Console.WriteLine( 
                  "Because you have selected a FIFO topic, '.fifo' must be appended 
 to the topic name.\r \n\cdot \r \n\cdot;
              Console.WriteLine(new string('-', 80));
```

```
Szenarien 7721
```

```
 Console.WriteLine($"Because you have chosen a FIFO topic, 
  deduplication is supported." + 
                                $"\r\nDeduplication IDs are either set in the 
 message or automatically generated " + 
                                $"\r\nfrom content using a hash function.\r\n" + 
                                $"\r\nIf a message is successfully published to an 
 SNS FIFO topic, any message " + 
                                $"\r\npublished and determined to have the same 
 deduplication ID, " + 
                                $"\r\nwithin the five-minute deduplication 
 interval, is accepted but not delivered.\r\n $"\r\nFor more information about deduplication, " + 
                                $"\r\nsee https://docs.aws.amazon.com/sns/latest/
dg/fifo-message-dedup.html."); 
             _useContentBasedDeduplication = GetYesNoResponse("Use content-based 
 deduplication instead of entering a deduplication ID?"); 
             Console.WriteLine(new string('-', 80)); 
         } 
         _topicArn = await SnsWrapper.CreateTopicWithName(_topicName, 
 _useFifoTopic, _useContentBasedDeduplication); 
         Console.WriteLine($"Your new topic with the name {_topicName}" + 
                            $"\r\nand Amazon Resource Name (ARN) {_topicArn}" + 
                            $"\r\nhas been created.\r\n"); 
         Console.WriteLine(new string('-', 80)); 
         return _topicArn; 
     } 
    /// <summary> 
    /// Set up the queues. 
    /// </summary> 
    /// <returns>Async task.</returns>
     private static async Task SetupQueues() 
     { 
         Console.WriteLine(new string('-', 80)); 
         Console.WriteLine($"Now you will create {_queueCount} Amazon Simple Queue 
  Service (Amazon SQS) queues to subscribe to the topic."); 
         // Repeat this section for each queue. 
        for (int i = 0; i < queueCount; i^{++})
         {
```

```
 var queueName = GetUserResponse("Enter a name for an Amazon SQS 
 queue: ", $"example-queue-{i}"); 
            if (_useFifoTopic) 
\{\hspace{.1cm} \} // Only explain this once. 
               if (i == 0)\overline{a} Console.WriteLine( 
                        "Because you have selected a FIFO topic, '.fifo' must be 
 appended to the queue name."); 
 } 
                var queueUrl = await SqsWrapper.CreateQueueWithName(queueName, 
 _useFifoTopic); 
               _queueUrls[i] = queueUrl;
                Console.WriteLine($"Your new queue with the name {queueName}" + 
                                  $"\r\nand queue URL {queueUrl}" + 
                                  $"\r\nhas been created.\r\n"); 
               if (i == 0)\overline{a} Console.WriteLine( 
                        $"The queue URL is used to retrieve the queue ARN,\r\n" + 
                        $"which is used to create a subscription."); 
                    Console.WriteLine(new string('-', 80)); 
 } 
               var queueArn = await SqsWrapper.GetQueueArnByUrl(queueUrl);
               if (i == 0)\overline{a} Console.WriteLine( 
                        $"An AWS Identity and Access Management (IAM) policy must 
be attached to an SQS queue, enabling it to receive\r\n" +
                        $"messages from an SNS topic"); 
 } 
                await SqsWrapper.SetQueuePolicyForTopic(queueArn, _topicArn, 
 queueUrl); 
                await SetupFilters(i, queueArn, queueName); 
 }
```

```
 } 
         Console.WriteLine(new string('-', 80)); 
     } 
     /// <summary> 
     /// Set up filters with user options for a queue. 
     /// </summary> 
     /// <param name="queueCount">The number of this queue.</param> 
     /// <param name="queueArn">The ARN of the queue.</param> 
     /// <param name="queueName">The name of the queue.</param> 
    /// <returns>Async Task.</returns>
     public static async Task SetupFilters(int queueCount, string queueArn, string 
  queueName) 
     { 
         if (_useFifoTopic) 
         { 
             Console.WriteLine(new string('-', 80)); 
             // Only explain this once. 
            if (queueCount == 0)
\{\hspace{.1cm} \} Console.WriteLine( 
                      "Subscriptions to a FIFO topic can have filters." + 
                      "If you add a filter to this subscription, then only the 
  filtered messages " + 
                      "will be received in the queue."); 
                  Console.WriteLine( 
                      "For information about message filtering, " + 
                      "see https://docs.aws.amazon.com/sns/latest/dg/sns-message-
filtering.html"); 
                  Console.WriteLine( 
                      "For this example, you can filter messages by a" + 
                      "TONE attribute."); 
 } 
             var useFilter = GetYesNoResponse($"Filter messages for {queueName}'s 
  subscription to the topic?"); 
             string? filterPolicy = null; 
             if (useFilter) 
\{\hspace{.1cm} \} filterPolicy = CreateFilterPolicy();
```

```
 } 
             var subscriptionArn = await 
  SnsWrapper.SubscribeTopicWithFilter(_topicArn, filterPolicy, 
                  queueArn); 
             _subscriptionArns[queueCount] = subscriptionArn; 
             Console.WriteLine( 
                  $"The queue {queueName} has been subscribed to the topic 
  {_topicName} " + 
                  $"with the subscription ARN {subscriptionArn}"); 
             Console.WriteLine(new string('-', 80)); 
         } 
     } 
     /// <summary> 
     /// Use user input to create a filter policy for a subscription. 
     /// </summary> 
    /// <returns>The serialized filter policy.</returns>
     public static string CreateFilterPolicy() 
     { 
         Console.WriteLine(new string('-', 80)); 
         Console.WriteLine( 
             $"You can filter messages by one or more of the following" + 
             $"TONE attributes."); 
        List<string> filterSelections = new List<string>();
         var selectionNumber = 0; 
         do 
         { 
             Console.WriteLine( 
                  $"Enter a number to add a TONE filter, or enter 0 to stop adding 
  filters."); 
            for (int i = 0; i < _tones. Length; i++)\{\hspace{.1cm} \}Console.WriteLine(\sqrt{s''t_i + 1}. {_tones[i]}");
 } 
             var selection = GetUserResponse("", filterSelections.Any() ? "0" : 
  "1"); 
             int.TryParse(selection, out selectionNumber); 
             if (selectionNumber > 0 && !
filterSelections.Contains( tones[selectionNumber - 1]))
\{\hspace{.1cm} \}
```

```
 filterSelections.Add(_tones[selectionNumber - 1]); 
 } 
         } while (selectionNumber != 0); 
         var filters = new Dictionary<string, List<string>> 
        \left\{ \right. { "tone", filterSelections } 
         }; 
         string filterPolicy = JsonSerializer.Serialize(filters); 
         return filterPolicy; 
     } 
    /// <summary> 
    /// Publish messages using user settings. 
     /// </summary> 
    /// <returns>Async task.</returns>
     public static async Task PublishMessages() 
     { 
         Console.WriteLine("Now we can publish messages."); 
         var keepSendingMessages = true; 
        string? deduplicationId = null;
        string? toneAttribute = null;
         while (keepSendingMessages) 
        \{ Console.WriteLine(); 
             var message = GetUserResponse("Enter a message to publish.", "This is 
 a sample message"); 
             if (_useFifoTopic) 
\{\hspace{.1cm} \} Console.WriteLine("Because you are using a FIFO topic, you must 
 set a message group ID." + 
                                     "\r\nAll messages within the same group will be 
 received in the order " + 
                                     "they were published."); 
                 Console.WriteLine(); 
                 var messageGroupId = GetUserResponse("Enter a message group ID 
 for this message:", "1"); 
                  if (!_useContentBasedDeduplication) 
\overline{a}
```

```
 Console.WriteLine("Because you are not using content-based 
 deduplication, " + 
                                      "you must enter a deduplication ID."); 
                    Console.WriteLine("Enter a deduplication ID for this 
 message."); 
                    deduplicationId = GetUserResponse("Enter a deduplication ID 
 for this message.", "1"); 
 } 
                if (GetYesNoResponse("Add an attribute to this message?")) 
\overline{a} Console.WriteLine("Enter a number for an attribute."); 
                   for (int i = 0; i < _tones. Length; i++)\{Console.WriteLine(\sqrt{s''t_i + 1}. {_tones[i]}");
1 1 1 1 1 1 1
                    var selection = GetUserResponse("", "1"); 
                    int.TryParse(selection, out var selectionNumber); 
                    if (selectionNumber > 0 && selectionNumber < _tones.Length) 
\{ toneAttribute = _tones[selectionNumber - 1]; 
1 1 1 1 1 1 1
 } 
                var messageID = await SnsWrapper.PublishToTopicWithAttribute( 
                    _topicArn, message, "tone", toneAttribute, deduplicationId, 
 messageGroupId); 
                Console.WriteLine($"Message published with id {messageID}."); 
 } 
            keepSendingMessages = GetYesNoResponse("Send another message?", 
 false); 
        } 
    } 
    /// <summary> 
    /// Poll for the published messages to see the results of the user's choices. 
    /// </summary> 
   /// <returns>Async task.</returns>
    public static async Task<List<Message>> PollForMessages(string queueUrl)
```

```
 { 
         Console.WriteLine(new string('-', 80)); 
         Console.WriteLine($"Now the SQS queue at {queueUrl} will be polled to 
 retrieve the messages." + 
                             "\r\nPress any key to continue."); 
         if (UseConsole) 
         { 
             Console.ReadLine(); 
         } 
         var moreMessages = true; 
         var messages = new List<Message>(); 
         while (moreMessages) 
         { 
             var newMessages = await SqsWrapper.ReceiveMessagesByUrl(queueUrl, 
 10); 
             moreMessages = newMessages.Any(); 
             if (moreMessages) 
\{\hspace{.1cm} \} messages.AddRange(newMessages); 
 } 
         } 
         Console.WriteLine($"{messages.Count} message(s) were received by the 
 queue at {queueUrl}."); 
         foreach (var message in messages) 
         { 
             Console.WriteLine("\tMessage:" + 
                                 $"\n\t{message.Body}"); 
         } 
         Console.WriteLine(new string('-', 80)); 
         return messages; 
     } 
    /// <summary> 
    /// Delete the message using handles in a batch. 
    /// </summary> 
    /// <returns>Async task.</returns>
     public static async Task DeleteMessages(string queueUrl, List<Message> 
 messages) 
     {
```
```
 Console.WriteLine(new string('-', 80)); 
        Console.WriteLine("Now we can delete the messages in this queue in a 
 batch."); 
       await SqsWrapper.DeleteMessageBatchByUrl(queueUrl, messages);
        Console.WriteLine(new string('-', 80)); 
    } 
    /// <summary> 
    /// Clean up the resources from the scenario. 
    /// </summary> 
   /// <returns>Async task.</returns>
    private static async Task CleanupResources() 
    { 
        Console.WriteLine(new string('-', 80)); 
        Console.WriteLine($"Clean up resources."); 
        try 
        { 
            foreach (var queueUrl in _queueUrls) 
\{\hspace{.1cm} \} if (!string.IsNullOrEmpty(queueUrl)) 
\overline{a} var deleteQueue = 
                        GetYesNoResponse($"Delete queue with url {queueUrl}?"); 
                    if (deleteQueue) 
\{ await SqsWrapper.DeleteQueueByUrl(queueUrl); 
1 1 1 1 1 1 1
 } 
 } 
            foreach (var subscriptionArn in _subscriptionArns) 
\{\hspace{.1cm} \} if (!string.IsNullOrEmpty(subscriptionArn)) 
\overline{a} await SnsWrapper.UnsubscribeByArn(subscriptionArn); 
 } 
 } 
            var deleteTopic = GetYesNoResponse($"Delete topic {_topicName}?"); 
            if (deleteTopic) 
\{\hspace{.1cm} \} await SnsWrapper.DeleteTopicByArn(_topicArn); 
 }
```

```
 } 
         catch (Exception ex) 
         { 
             Console.WriteLine($"Unable to clean up resources. Here's why: 
  {ex.Message}."); 
         } 
         Console.WriteLine(new string('-', 80)); 
     } 
     /// <summary> 
     /// Helper method to get a yes or no response from the user. 
     /// </summary> 
     /// <param name="question">The question string to print on the console.</
param> 
     /// <param name="defaultAnswer">Optional default answer to use.</param> 
    /// <returns>True if the user responds with a yes.</returns>
     private static bool GetYesNoResponse(string question, bool defaultAnswer = 
  true) 
     { 
         if (UseConsole) 
         { 
             Console.WriteLine(question); 
             var ynResponse = Console.ReadLine(); 
             var response = ynResponse != null && 
                              ynResponse.Equals("y", 
                                  StringComparison.InvariantCultureIgnoreCase); 
             return response; 
         } 
         // If not using the console, use the default. 
         return defaultAnswer; 
     } 
     /// <summary> 
     /// Helper method to get a string response from the user through the console. 
     /// </summary> 
     /// <param name="question">The question string to print on the console.</
param> 
     /// <param name="defaultAnswer">Optional default answer to use.</param> 
    /// <returns>True if the user responds with a yes.</returns>
     private static string GetUserResponse(string question, string defaultAnswer) 
     { 
         if (UseConsole) 
         {
```

```
 var response = ""; 
             while (string.IsNullOrEmpty(response)) 
\{\hspace{.1cm} \} Console.WriteLine(question); 
                  response = Console.ReadLine(); 
 } 
             return response; 
         } 
         // If not using the console, use the default. 
         return defaultAnswer; 
     }
}
```
Erstellen Sie eine Klasse, die Amazon–SQS-Operationen einschließt.

```
/// <summary>
/// Wrapper for Amazon Simple Queue Service (SQS) operations.
/// </summary>
public class SQSWrapper
{ 
     private readonly IAmazonSQS _amazonSQSClient; 
     /// <summary> 
     /// Constructor for the Amazon SQS wrapper. 
     /// </summary> 
     /// <param name="amazonSQS">The injected Amazon SQS client.</param> 
     public SQSWrapper(IAmazonSQS amazonSQS) 
     { 
         _amazonSQSClient = amazonSQS; 
     } 
     /// <summary> 
     /// Create a queue with a specific name. 
     /// </summary> 
     /// <param name="queueName">The name for the queue.</param> 
     /// <param name="useFifoQueue">True to use a FIFO queue.</param> 
    /// <returns>The url for the queue.</returns>
     public async Task<string> CreateQueueWithName(string queueName, bool 
  useFifoQueue) 
     { 
        int maxMessage = 256 * 1024;
```

```
 var queueAttributes = new Dictionary<string, string> 
         { 
\{\hspace{.1cm} \} QueueAttributeName.MaximumMessageSize, 
                 maxMessage.ToString() 
 } 
         }; 
         var createQueueRequest = new CreateQueueRequest() 
         { 
             QueueName = queueName, 
             Attributes = queueAttributes 
         }; 
         if (useFifoQueue) 
         { 
             // Update the name if it is not correct for a FIFO queue. 
             if (!queueName.EndsWith(".fifo")) 
\{\hspace{.1cm} \} createQueueRequest.QueueName = queueName + ".fifo"; 
 } 
             // Add an attribute for a FIFO queue. 
             createQueueRequest.Attributes.Add( 
                  QueueAttributeName.FifoQueue, "true"); 
         } 
         var createResponse = await _amazonSQSClient.CreateQueueAsync( 
             new CreateQueueRequest() 
\{\hspace{.1cm} \} QueueName = queueName 
             }); 
         return createResponse.QueueUrl; 
     } 
    /// <summary> 
    /// Get the ARN for a queue from its URL. 
    /// </summary> 
    /// <param name="queueUrl">The URL of the queue.</param> 
    /// <returns>The ARN of the queue.</returns>
     public async Task<string> GetQueueArnByUrl(string queueUrl) 
     { 
         var getAttributesRequest = new GetQueueAttributesRequest() 
         {
```

```
 QueueUrl = queueUrl, 
             AttributeNames = new List<string>() { QueueAttributeName.QueueArn } 
         }; 
         var getAttributesResponse = await 
 _amazonSQSClient.GetQueueAttributesAsync( 
             getAttributesRequest); 
         return getAttributesResponse.QueueARN; 
     } 
    /// <summary> 
    /// Set the policy attribute of a queue for a topic. 
    /// </summary> 
    /// <param name="queueArn">The ARN of the queue.</param> 
    /// <param name="topicArn">The ARN of the topic.</param> 
    /// <param name="queueUrl">The url for the queue.</param> 
   /// <returns>True if successful.</returns>
    public async Task<bool> SetQueuePolicyForTopic(string queueArn, string
 topicArn, string queueUrl) 
    \sqrt{ } var queuePolicy = "{" + 
                                   "\"Version\": \"2012-10-17\"," + 
                                   "\"Statement\": [{" + 
                                        "\"Effect\": \"Allow\"," + 
                                        "\"Principal\": {" + 
                                            $"\"Service\": " + 
                                                 "\"sns.amazonaws.com\"" + 
                                               "}," + 
                                        "\"Action\": \"sqs:SendMessage\"," + 
                                        $"\"Resource\": \"{queueArn}\"," + 
                                         "\"Condition\": {" + 
                                              "\"ArnEquals\": {" + 
                                                    $"\"aws:SourceArn\": 
 \"{topicArn}\"" + 
where \mathbf{u} is the contract of \mathbf{u} in the contract of \mathbf{u} is the contract of \mathbf{u} "}" + 
                                   "}]" + 
 "}"; 
         var attributesResponse = await _amazonSQSClient.SetQueueAttributesAsync( 
             new SetQueueAttributesRequest() 
\{\hspace{.1cm} \}Quewelrl = queuelrl,
```

```
 Attributes = new Dictionary<string, string>() { { "Policy", 
  queuePolicy } } 
             }); 
         return attributesResponse.HttpStatusCode == HttpStatusCode.OK; 
     } 
     /// <summary> 
     /// Receive messages from a queue by its URL. 
     /// </summary> 
     /// <param name="queueUrl">The url of the queue.</param> 
    /// <returns>The list of messages.</returns>
    public async Task<List<Message>> ReceiveMessagesByUrl(string queueUrl, int
 maxMessages) 
     { 
         // Setting WaitTimeSeconds to non-zero enables long polling. 
         // For information about long polling, see 
         // https://docs.aws.amazon.com/AWSSimpleQueueService/latest/
SQSDeveloperGuide/sqs-short-and-long-polling.html 
         var messageResponse = await _amazonSQSClient.ReceiveMessageAsync( 
             new ReceiveMessageRequest() 
\{\hspace{.1cm} \}Queuelrl = queuelrl, MaxNumberOfMessages = maxMessages, 
                  WaitTimeSeconds = 1 
             }); 
         return messageResponse.Messages; 
     } 
     /// <summary> 
     /// Delete a batch of messages from a queue by its url. 
     /// </summary> 
     /// <param name="queueUrl">The url of the queue.</param> 
    /// <returns>True if successful.</returns>
     public async Task<bool> DeleteMessageBatchByUrl(string queueUrl, 
 List<Message> messages) 
     { 
         var deleteRequest = new DeleteMessageBatchRequest() 
         { 
             QueueUrl = queueUrl, 
             Entries = new List<DeleteMessageBatchRequestEntry>() 
         }; 
         foreach (var message in messages) 
         { 
             deleteRequest.Entries.Add(new DeleteMessageBatchRequestEntry()
```

```
\{\hspace{.1cm} \} ReceiptHandle = message.ReceiptHandle, 
                  Id = message.MessageId 
              }); 
         } 
         var deleteResponse = await 
  _amazonSQSClient.DeleteMessageBatchAsync(deleteRequest); 
         return deleteResponse.Failed.Any(); 
     } 
     /// <summary> 
     /// Delete a queue by its URL. 
     /// </summary> 
     /// <param name="queueUrl">The url of the queue.</param> 
    /// <returns>True if successful.</returns>
     public async Task<bool> DeleteQueueByUrl(string queueUrl) 
     { 
         var deleteResponse = await _amazonSQSClient.DeleteQueueAsync( 
              new DeleteQueueRequest() 
\{\hspace{.1cm} \} QueueUrl = queueUrl 
              }); 
         return deleteResponse.HttpStatusCode == HttpStatusCode.OK; 
     }
}
```
Erstellen Sie eine Klasse, die Amazon–SNS-Operationen einschließt.

```
/// <summary>
/// Wrapper for Amazon Simple Notification Service (SNS) operations.
/// </summary>
public class SNSWrapper
{ 
     private readonly IAmazonSimpleNotificationService _amazonSNSClient; 
     /// <summary> 
     /// Constructor for the Amazon SNS wrapper. 
     /// </summary> 
     /// <param name="amazonSQS">The injected Amazon SNS client.</param>
```

```
 public SNSWrapper(IAmazonSimpleNotificationService amazonSNS) 
     { 
         _amazonSNSClient = amazonSNS; 
     } 
     /// <summary> 
     /// Create a new topic with a name and specific FIFO and de-duplication 
 attributes. 
     /// </summary> 
     /// <param name="topicName">The name for the topic.</param> 
     /// <param name="useFifoTopic">True to use a FIFO topic.</param> 
     /// <param name="useContentBasedDeduplication">True to use content-based de-
duplication.</param> 
    /// <returns>The ARN of the new topic.</returns>
     public async Task<string> CreateTopicWithName(string topicName, bool 
 useFifoTopic, bool useContentBasedDeduplication) 
     { 
         var createTopicRequest = new CreateTopicRequest() 
         { 
             Name = topicName, 
         }; 
         if (useFifoTopic) 
        \mathcal{L} // Update the name if it is not correct for a FIFO topic. 
             if (!topicName.EndsWith(".fifo")) 
\{\hspace{.1cm} \} createTopicRequest.Name = topicName + ".fifo"; 
 } 
             // Add the attributes from the method parameters. 
             createTopicRequest.Attributes = new Dictionary<string, string> 
\{\hspace{.1cm} \} { "FifoTopic", "true" } 
             }; 
             if (useContentBasedDeduplication) 
\{\hspace{.1cm} \} createTopicRequest.Attributes.Add("ContentBasedDeduplication", 
  "true"); 
 } 
         } 
         var createResponse = await 
  _amazonSNSClient.CreateTopicAsync(createTopicRequest);
```

```
 return createResponse.TopicArn; 
     } 
     /// <summary> 
     /// Subscribe a queue to a topic with optional filters. 
     /// </summary> 
     /// <param name="topicArn">The ARN of the topic.</param> 
     /// <param name="useFifoTopic">The optional filtering policy for the 
 subscription.</param>
     /// <param name="queueArn">The ARN of the queue.</param> 
    /// <returns>The ARN of the new subscription.</returns>
     public async Task<string> SubscribeTopicWithFilter(string topicArn, string? 
 filterPolicy, string queueArn) 
     { 
         var subscribeRequest = new SubscribeRequest() 
         { 
             TopicArn = topicArn, 
             Protocol = "sqs", 
            Endpoint = queueArn }; 
         if (!string.IsNullOrEmpty(filterPolicy)) 
         { 
             subscribeRequest.Attributes = new Dictionary<string, string> 
  { { "FilterPolicy", filterPolicy } }; 
         } 
         var subscribeResponse = await 
 _amazonSNSClient.SubscribeAsync(subscribeRequest); 
         return subscribeResponse.SubscriptionArn; 
     } 
     /// <summary> 
     /// Publish a message to a topic with an attribute and optional deduplication 
 and group IDs. 
    /// </summary> 
     /// <param name="topicArn">The ARN of the topic.</param> 
     /// <param name="message">The message to publish.</param> 
     /// <param name="attributeName">The optional attribute for the message.</
param> 
     /// <param name="attributeValue">The optional attribute value for the 
 message.</param> 
     /// <param name="deduplicationId">The optional deduplication ID for the 
 message.</param>
```

```
 /// <param name="groupId">The optional group ID for the message.</param> 
    /// <returns>The ID of the message published.</returns>
     public async Task<string> PublishToTopicWithAttribute( 
         string topicArn, 
         string message, 
        string? attributeName = null,
        string? attributeValue = null,
        string? deduplicationId = null,
        string? groupId = null)
     { 
         var publishRequest = new PublishRequest() 
         { 
             TopicArn = topicArn, 
             Message = message, 
             MessageDeduplicationId = deduplicationId, 
             MessageGroupId = groupId 
         }; 
         if (attributeValue != null) 
         { 
             // Add the string attribute if it exists. 
             publishRequest.MessageAttributes = 
                 new Dictionary<string, MessageAttributeValue> 
\overline{a} { attributeName!, new MessageAttributeValue() { StringValue = 
 attributeValue, DataType = "String"} } 
                 }; 
         } 
         var publishResponse = await 
 _amazonSNSClient.PublishAsync(publishRequest); 
         return publishResponse.MessageId; 
     } 
    /// <summary> 
    /// Unsubscribe from a topic by a subscription ARN. 
    /// </summary> 
    /// <param name="subscriptionArn">The ARN of the subscription.</param> 
    /// <returns>True if successful.</returns>
    public async Task<bool> UnsubscribeByArn(string subscriptionArn)
     { 
         var unsubscribeResponse = await _amazonSNSClient.UnsubscribeAsync( 
             new UnsubscribeRequest()
```

```
\{\hspace{.1cm} \} SubscriptionArn = subscriptionArn 
              }); 
         return unsubscribeResponse.HttpStatusCode == HttpStatusCode.OK; 
     } 
     /// <summary> 
     /// Delete a topic by its topic ARN. 
     /// </summary> 
     /// <param name="topicArn">The ARN of the topic.</param> 
    /// <returns>True if successful.</returns>
     public async Task<bool> DeleteTopicByArn(string topicArn) 
     { 
         var deleteResponse = await _amazonSNSClient.DeleteTopicAsync( 
              new DeleteTopicRequest() 
\{\hspace{.1cm} \} TopicArn = topicArn 
              }); 
         return deleteResponse.HttpStatusCode == HttpStatusCode.OK; 
     }
}
```
- API-Details finden Sie in den folgenden Themen der AWS SDK for .NET-API-Referenz.
	- [CreateQueue](https://docs.aws.amazon.com/goto/DotNetSDKV3/sqs-2012-11-05/CreateQueue)
	- [CreateTopic](https://docs.aws.amazon.com/goto/DotNetSDKV3/sns-2010-03-31/CreateTopic)
	- [DeleteMessageBatch](https://docs.aws.amazon.com/goto/DotNetSDKV3/sqs-2012-11-05/DeleteMessageBatch)
	- [DeleteQueue](https://docs.aws.amazon.com/goto/DotNetSDKV3/sqs-2012-11-05/DeleteQueue)
	- [DeleteTopic](https://docs.aws.amazon.com/goto/DotNetSDKV3/sns-2010-03-31/DeleteTopic)
	- [GetQueueAttributes](https://docs.aws.amazon.com/goto/DotNetSDKV3/sqs-2012-11-05/GetQueueAttributes)
	- [Veröffentlichen](https://docs.aws.amazon.com/goto/DotNetSDKV3/sns-2010-03-31/Publish)
	- [ReceiveMessage](https://docs.aws.amazon.com/goto/DotNetSDKV3/sqs-2012-11-05/ReceiveMessage)
	- [SetQueueAttributes](https://docs.aws.amazon.com/goto/DotNetSDKV3/sqs-2012-11-05/SetQueueAttributes)
	- [Abonnieren](https://docs.aws.amazon.com/goto/DotNetSDKV3/sns-2010-03-31/Subscribe)
	- [Unsubscribe](https://docs.aws.amazon.com/goto/DotNetSDKV3/sns-2010-03-31/Unsubscribe)

#### $C++$

### SDK für C++

## **a** Note

Auf gibt es mehr GitHub. Sie sehen das vollständige Beispiel und erfahren, wie Sie das [AWS-Code-Beispiel-Repository](https://github.com/awsdocs/aws-doc-sdk-examples/tree/main/cpp/example_code/cross-service/topics_and_queues#code-examples) einrichten und ausführen.

```
 Aws::Client::ClientConfiguration clientConfig; 
         // Optional: Set to the AWS Region (overrides config file). 
         // clientConfig.region = "us-east-1";
//! Workflow for messaging with topics and queues using Amazon SNS and Amazon 
  SQS.
/*! 
  \param clientConfig Aws client configuration. 
  \return bool: Successful completion. 
  */
bool AwsDoc::TopicsAndQueues::messagingWithTopicsAndQueues( 
         const Aws::Client::ClientConfiguration &clientConfiguration) { 
     std::cout << "Welcome to messaging with topics and queues." << std::endl; 
     printAsterisksLine(); 
     std::cout << "In this workflow, you will create an SNS topic and subscribe " 
                << NUMBER_OF_QUEUES << 
                " SQS queues to the topic." << std::endl; 
     std::cout 
             << "You can select from several options for configuring the topic and 
  the subscriptions for the " 
             << NUMBER_OF_QUEUES << " queues." << std::endl; 
     std::cout << "You can then post to the topic and see the results in the 
  queues." 
                << std::endl; 
     Aws::SNS::SNSClient snsClient(clientConfiguration); 
     printAsterisksLine(); 
     std::cout << "SNS topics can be configured as FIFO (First-In-First-Out)." 
                << std::endl; 
     std::cout
```

```
 << "FIFO topics deliver messages in order and support deduplication 
  and message filtering." 
             << std::endl; 
     bool isFifoTopic = askYesNoQuestion( 
              "Would you like to work with FIFO topics? (y/n) "); 
     bool contentBasedDeduplication = false; 
     Aws::String topicName; 
     if (isFifoTopic) { 
         printAsterisksLine(); 
         std::cout << "Because you have chosen a FIFO topic, deduplication is 
  supported." 
                    << std::endl; 
         std::cout 
                  << "Deduplication IDs are either set in the message or 
  automatically generated " 
                  << "from content using a hash function." << std::endl; 
         std::cout 
                  << "If a message is successfully published to an SNS FIFO topic, 
  any message " 
                  << "published and determined to have the same deduplication ID, " 
                  << std::endl; 
         std::cout 
                  << "within the five-minute deduplication interval, is accepted 
  but not delivered." 
                  << std::endl; 
         std::cout 
                  << "For more information about deduplication, " 
                  << "see https://docs.aws.amazon.com/sns/latest/dg/fifo-message-
dedup.html." 
                  << std::endl; 
         contentBasedDeduplication = askYesNoQuestion( 
                  "Use content-based deduplication instead of entering a 
  deduplication ID? (y/n) "); 
     } 
     printAsterisksLine(); 
     Aws::SQS::SQSClient sqsClient(clientConfiguration); 
     Aws::Vector<Aws::String> queueURLS; 
     Aws::Vector<Aws::String> subscriptionARNS; 
     Aws::String topicARN; 
     {
```

```
 topicName = askQuestion("Enter a name for your SNS topic. "); 
         // 1. Create an Amazon SNS topic, either FIFO or non-FIFO. 
         Aws::SNS::Model::CreateTopicRequest request; 
         if (isFifoTopic) { 
             request.AddAttributes("FifoTopic", "true"); 
             if (contentBasedDeduplication) { 
                  request.AddAttributes("ContentBasedDeduplication", "true"); 
 } 
             topicName = topicName + FIFO_SUFFIX; 
             std::cout 
                      << "Because you have selected a FIFO topic, '.fifo' must be 
 appended to the topic name." 
                      << std::endl; 
         } 
         request.SetName(topicName); 
         Aws::SNS::Model::CreateTopicOutcome outcome = 
 snsClient.CreateTopic(request); 
         if (outcome.IsSuccess()) { 
             topicARN = outcome.GetResult().GetTopicArn(); 
             std::cout << "Your new topic with the name '" << topicName 
                        << "' and the topic Amazon Resource Name (ARN) " << 
 std::endl; 
             std::cout << "'" << topicARN << "' has been created." << std::endl; 
         } 
         else { 
             std::cerr << "Error with TopicsAndQueues::CreateTopic. " 
                        << outcome.GetError().GetMessage() 
                        << std::endl; 
             cleanUp(topicARN, 
                      queueURLS, 
                      subscriptionARNS, 
                      snsClient, 
                      sqsClient); 
             return false; 
         }
```

```
 } 
     printAsterisksLine(); 
    std::cout << "Now you will create " << NUMBER_OF_QUEUES 
               << " SQS queues to subscribe to the topic." << std::endl; 
    Aws::Vector<Aws::String> queueNames; 
     bool filteringMessages = false; 
     bool first = true; 
   for (int i = 1; i <= NUMBER_OF_QUEUES; ++i) {
         Aws::String queueURL; 
         Aws::String queueName; 
         { 
             printAsterisksLine(); 
             std::ostringstream ostringstream; 
             ostringstream << "Enter a name for " << (first ? "an" : "the next") 
                            << " SQS queue. "; 
             queueName = askQuestion(ostringstream.str()); 
             // 2. Create an SQS queue. 
             Aws::SQS::Model::CreateQueueRequest request; 
             if (isFifoTopic) { 
 request.AddAttributes(Aws::SQS::Model::QueueAttributeName::FifoQueue, 
                                        "true"); 
                 queueName = queueName + FIFO_SUFFIX; 
                 if (first) // Only explain this once. 
\overline{a} std::cout 
                              << "Because you are creating a FIFO SQS queue, 
  '.fifo' must " 
                              << "be appended to the queue name." << std::endl; 
 } 
 } 
             request.SetQueueName(queueName); 
             queueNames.push_back(queueName); 
             Aws::SQS::Model::CreateQueueOutcome outcome = 
                     sqsClient.CreateQueue(request); 
             if (outcome.IsSuccess()) { 
                 queueURL = outcome.GetResult().GetQueueUrl();
```

```
 std::cout << "Your new SQS queue with the name '" << queueName 
                            << "' and the queue URL " << std::endl; 
                  std::cout << "'" << queueURL << "' has been created." << 
 std::endl; 
 } 
             else { 
                  std::cerr << "Error with SQS::CreateQueue. " 
                            << outcome.GetError().GetMessage() 
                            << std::endl; 
                  cleanUp(topicARN, 
                          queueURLS, 
                          subscriptionARNS, 
                          snsClient, 
                          sqsClient); 
                 return false; 
 } 
         } 
         queueURLS.push_back(queueURL); 
         if (first) // Only explain this once. 
         { 
             std::cout 
                      << "The queue URL is used to retrieve the queue ARN, which is 
^{\prime} << "used to create a subscription." << std::endl; 
         } 
         Aws::String queueARN; 
         { 
             // 3. Get the SQS queue ARN attribute. 
             Aws::SQS::Model::GetQueueAttributesRequest request; 
             request.SetQueueUrl(queueURL); 
 request.AddAttributeNames(Aws::SQS::Model::QueueAttributeName::QueueArn); 
             Aws::SQS::Model::GetQueueAttributesOutcome outcome = 
                      sqsClient.GetQueueAttributes(request); 
             if (outcome.IsSuccess()) { 
                 const Aws::Map<Aws::SQS::Model::QueueAttributeName, Aws::String> 
 &attributes = 
                          outcome.GetResult().GetAttributes();
```

```
 const auto &iter = attributes.find( 
                          Aws::SQS::Model::QueueAttributeName::QueueArn); 
                 if (iter != attributes.end()) { 
                      queueARN = iter->second; 
                      std::cout << "The queue ARN '" << queueARN 
                                << "' has been retrieved." 
                                << std::endl; 
 } 
                 else { 
                      std::cerr 
                              << "Error ARN attribute not returned by 
 GetQueueAttribute." 
                              << std::endl; 
                      cleanUp(topicARN, 
                              queueURLS, 
                              subscriptionARNS, 
                              snsClient, 
                              sqsClient); 
                      return false; 
 } 
 } 
             else { 
                 std::cerr << "Error with SQS::GetQueueAttributes. " 
                            << outcome.GetError().GetMessage() 
                            << std::endl; 
                 cleanUp(topicARN, 
                          queueURLS, 
                          subscriptionARNS, 
                          snsClient, 
                          sqsClient); 
                 return false; 
             } 
         } 
         if (first) { 
             std::cout 
                      << "An IAM policy must be attached to an SQS queue, enabling 
 it to receive " 
                         "messages from an SNS topic." << std::endl; 
         }
```

```
 { 
             // 4. Set the SQS queue policy attribute with a policy enabling the 
 receipt of SNS messages. 
             Aws::SQS::Model::SetQueueAttributesRequest request; 
             request.SetQueueUrl(queueURL); 
             Aws::String policy = createPolicyForQueue(queueARN, topicARN); 
             request.AddAttributes(Aws::SQS::Model::QueueAttributeName::Policy, 
                                     policy); 
             Aws::SQS::Model::SetQueueAttributesOutcome outcome = 
                      sqsClient.SetQueueAttributes(request); 
             if (outcome.IsSuccess()) { 
                 std::cout << "The attributes for the queue '" << queueName 
                            << "' were successfully updated." << std::endl; 
 } 
             else { 
                 std::cerr << "Error with SQS::SetQueueAttributes. " 
                            << outcome.GetError().GetMessage() 
                            << std::endl; 
                 cleanUp(topicARN, 
                          queueURLS, 
                          subscriptionARNS, 
                          snsClient, 
                          sqsClient); 
                 return false; 
 } 
         } 
         printAsterisksLine(); 
         { 
             // 5. Subscribe the SQS queue to the SNS topic. 
             Aws::SNS::Model::SubscribeRequest request; 
             request.SetTopicArn(topicARN); 
             request.SetProtocol("sqs"); 
             request.SetEndpoint(queueARN); 
             if (isFifoTopic) { 
                 if (first) { 
                      std::cout << "Subscriptions to a FIFO topic can have 
 filters."
```

```
 << std::endl; 
                     std::cout 
                              << "If you add a filter to this subscription, then 
  only the filtered messages " 
                              << "will be received in the queue." << std::endl; 
                     std::cout << "For information about message filtering, " 
                                << "see https://docs.aws.amazon.com/sns/latest/dg/
sns-message-filtering.html" 
                                << std::endl; 
                     std::cout << "For this example, you can filter messages by a 
 \sqrt{'''} << TONE_ATTRIBUTE << "\" attribute." << std::endl; 
 } 
                 std::ostringstream ostringstream; 
                 ostringstream << "Filter messages for \"" << queueName 
                                << "\"'s subscription to the topic \"" 
                               << topicName << "\"? (y/n)";
                 // Add filter if user answers yes. 
                 if (askYesNoQuestion(ostringstream.str())) { 
                     Aws::String jsonPolicy = getFilterPolicyFromUser(); 
                     if (!jsonPolicy.empty()) { 
                         filteringMessages = true; 
                         std::cout << "This is the filter policy for this 
  subscription." 
                                    << std::endl; 
                         std::cout << jsonPolicy << std::endl; 
                         request.AddAttributes("FilterPolicy", jsonPolicy); 
1 1 1 1 1 1 1
                     else { 
                         std::cout 
                                  << "Because you did not select any attributes, no 
  filter " 
                                  << "will be added to this subscription." << 
  std::endl; 
1 1 1 1 1 1 1
 } 
             } // if (isFifoTopic) 
             Aws::SNS::Model::SubscribeOutcome outcome = 
  snsClient.Subscribe(request);
```

```
 if (outcome.IsSuccess()) { 
                  Aws::String subscriptionARN = 
 outcome.GetResult().GetSubscriptionArn(); 
                  std::cout << "The queue '" << queueName 
                             << "' has been subscribed to the topic '" 
                             << "'" << topicName << "'" << std::endl; 
                  std::cout << "with the subscription ARN '" << subscriptionARN << 
\mathbf{u} << std::endl; 
                  subscriptionARNS.push_back(subscriptionARN); 
 } 
             else { 
                  std::cerr << "Error with TopicsAndQueues::Subscribe. " 
                             << outcome.GetError().GetMessage() 
                             << std::endl; 
                  cleanUp(topicARN, 
                          queueURLS, 
                           subscriptionARNS, 
                           snsClient, 
                           sqsClient); 
                  return false; 
             } 
         } 
         first = false; 
     } 
     first = true; 
     do { 
         printAsterisksLine(); 
         // 6. Publish a message to the SNS topic. 
         Aws::SNS::Model::PublishRequest request; 
         request.SetTopicArn(topicARN); 
         Aws::String message = askQuestion("Enter a message text to publish. "); 
         request.SetMessage(message); 
         if (isFifoTopic) { 
             if (first) { 
                  std::cout 
                           << "Because you are using a FIFO topic, you must set a 
 message group ID." 
                          << std::endl;
```

```
 std::cout 
                         << "All messages within the same group will be received 
 in the " 
                         << "order they were published." << std::endl; 
 } 
             Aws::String messageGroupID = askQuestion( 
                     "Enter a message group ID for this message. "); 
             request.SetMessageGroupId(messageGroupID); 
             if (!contentBasedDeduplication) { 
                 if (first) { 
                     std::cout 
                             << "Because you are not using content-based 
 deduplication, " 
                             << "you must enter a deduplication ID." << std::endl; 
 } 
                 Aws::String deduplicationID = askQuestion( 
                         "Enter a deduplication ID for this message. "); 
                 request.SetMessageDeduplicationId(deduplicationID); 
 } 
        } 
         if (filteringMessages && askYesNoQuestion( 
                "Add an attribute to this message? (y/n) ")) {
            for (size_t i = 0; i < TONES.size(); ++i) {
                std::cout << " " << (i + 1) << ". " << TONES[i] << std::end1;
 } 
             int selection = askQuestionForIntRange( 
                     "Enter a number for an attribute. ", 
                     1, static_cast<int>(TONES.size())); 
             Aws::SNS::Model::MessageAttributeValue messageAttributeValue; 
             messageAttributeValue.SetDataType("String"); 
             messageAttributeValue.SetStringValue(TONES[selection - 1]); 
             request.AddMessageAttributes(TONE_ATTRIBUTE, messageAttributeValue); 
        } 
        Aws::SNS::Model::PublishOutcome outcome = snsClient.Publish(request); 
        if (outcome.IsSuccess()) { 
             std::cout << "Your message was successfully published." << std::endl; 
         } 
         else { 
             std::cerr << "Error with TopicsAndQueues::Publish. " 
                       << outcome.GetError().GetMessage() 
                       << std::endl;
```

```
 cleanUp(topicARN, 
                      queueURLS, 
                      subscriptionARNS, 
                      snsClient, 
                      sqsClient); 
             return false; 
         } 
         first = false; 
     } while (askYesNoQuestion("Post another message? (y/n) ")); 
     printAsterisksLine(); 
     std::cout << "Now the SQS queue will be polled to retrieve the messages." 
               << std::endl; 
     askQuestion("Press any key to continue...", alwaysTrueTest); 
    for (size_t i = 0; i < queueURLS.size(); ++i) {
         // 7. Poll an SQS queue for its messages. 
         std::vector<Aws::String> messages; 
         std::vector<Aws::String> receiptHandles; 
         while (true) { 
             Aws::SQS::Model::ReceiveMessageRequest request; 
             request.SetMaxNumberOfMessages(10); 
             request.SetQueueUrl(queueURLS[i]); 
             // Setting WaitTimeSeconds to non-zero enables long polling. 
             // For information about long polling, see 
             // https://docs.aws.amazon.com/AWSSimpleQueueService/latest/
SQSDeveloperGuide/sqs-short-and-long-polling.html 
             request.SetWaitTimeSeconds(1); 
             Aws::SQS::Model::ReceiveMessageOutcome outcome = 
                      sqsClient.ReceiveMessage(request); 
             if (outcome.IsSuccess()) { 
                  const Aws::Vector<Aws::SQS::Model::Message> &newMessages = 
  outcome.GetResult().GetMessages(); 
                  if (newMessages.empty()) { 
                      break; 
 } 
                  else { 
                      for (const Aws::SQS::Model::Message &message: newMessages) {
```

```
 messages.push_back(message.GetBody()); 
                          receiptHandles.push_back(message.GetReceiptHandle()); 
1 1 1 1 1 1 1
 } 
 } 
             else { 
                 std::cerr << "Error with SQS::ReceiveMessage. " 
                            << outcome.GetError().GetMessage() 
                            << std::endl; 
                 cleanUp(topicARN, 
                          queueURLS, 
                          subscriptionARNS, 
                          snsClient, 
                          sqsClient); 
                 return false; 
             } 
         } 
         printAsterisksLine(); 
         if (messages.empty()) { 
             std::cout << "No messages were "; 
         } 
         else if (messages.size() == 1) { 
             std::cout << "One message was "; 
         } 
         else { 
             std::cout << messages.size() << " messages were "; 
         } 
         std::cout << "received by the queue '" << queueNames[i] 
                   << "'." << std::endl; 
         for (const Aws::String &message: messages) { 
             std::cout << " Message : '" << message << "'." 
                       << std::endl; 
         } 
         // 8. Delete a batch of messages from an SQS queue. 
         if (!receiptHandles.empty()) { 
             Aws::SQS::Model::DeleteMessageBatchRequest request; 
             request.SetQueueUrl(queueURLS[i]); 
            int id = 1; // Ids must be unique within a batch delete request.
             for (const Aws::String &receiptHandle: receiptHandles) {
```

```
 Aws::SQS::Model::DeleteMessageBatchRequestEntry entry; 
                  entry.SetId(std::to_string(id)); 
                 ++id; entry.SetReceiptHandle(receiptHandle); 
                  request.AddEntries(entry); 
 } 
             Aws::SQS::Model::DeleteMessageBatchOutcome outcome = 
                      sqsClient.DeleteMessageBatch(request); 
             if (outcome.IsSuccess()) { 
                  std::cout << "The batch deletion of messages was successful." 
                            << std::endl; 
 } 
             else { 
                  std::cerr << "Error with SQS::DeleteMessageBatch. " 
                            << outcome.GetError().GetMessage() 
                            << std::endl; 
                  cleanUp(topicARN, 
                          queueURLS, 
                          subscriptionARNS, 
                          snsClient, 
                          sqsClient); 
                  return false; 
 } 
         } 
     } 
     return cleanUp(topicARN, 
                     queueURLS, 
                     subscriptionARNS, 
                     snsClient, 
                     sqsClient, 
                     true); // askUser
bool AwsDoc::TopicsAndQueues::cleanUp(const Aws::String &topicARN, 
                                         const Aws::Vector<Aws::String> &queueURLS, 
                                         const Aws::Vector<Aws::String> 
  &subscriptionARNS, 
                                         const Aws::SNS::SNSClient &snsClient, 
                                         const Aws::SQS::SQSClient &sqsClient,
```
}

```
 bool askUser) { 
     bool result = true; 
     printAsterisksLine(); 
     if (!queueURLS.empty() && askUser && 
         askYesNoQuestion("Delete the SQS queues? (y/n) ")) { 
         for (const auto &queueURL: queueURLS) { 
             // 9. Delete an SQS queue. 
             Aws::SQS::Model::DeleteQueueRequest request; 
             request.SetQueueUrl(queueURL); 
             Aws::SQS::Model::DeleteQueueOutcome outcome = 
                      sqsClient.DeleteQueue(request); 
             if (outcome.IsSuccess()) { 
                 std::cout << "The queue with URL '" << queueURL 
                            << "' was successfully deleted." << std::endl; 
 } 
             else { 
                 std::cerr << "Error with SQS::DeleteQueue. " 
                            << outcome.GetError().GetMessage() 
                            << std::endl; 
                 result = false; 
             } 
         } 
         for (const auto &subscriptionARN: subscriptionARNS) { 
             // 10. Unsubscribe an SNS subscription. 
             Aws::SNS::Model::UnsubscribeRequest request; 
             request.SetSubscriptionArn(subscriptionARN); 
             Aws::SNS::Model::UnsubscribeOutcome outcome = 
                      snsClient.Unsubscribe(request); 
             if (outcome.IsSuccess()) { 
                 std::cout << "Unsubscribe of subscription ARN '" << 
 subscriptionARN 
                            << "' was successful." << std::endl; 
 } 
             else { 
                 std::cerr << "Error with TopicsAndQueues::Unsubscribe. " 
                            << outcome.GetError().GetMessage() 
                            << std::endl; 
                 result = false;
```

```
 } 
         } 
     } 
     printAsterisksLine(); 
     if (!topicARN.empty() && askUser && 
          askYesNoQuestion("Delete the SNS topic? (y/n) ")) { 
         // 11. Delete an SNS topic. 
         Aws::SNS::Model::DeleteTopicRequest request; 
         request.SetTopicArn(topicARN); 
         Aws::SNS::Model::DeleteTopicOutcome outcome = 
  snsClient.DeleteTopic(request); 
         if (outcome.IsSuccess()) { 
              std::cout << "The topic with ARN '" << topicARN 
                        << "' was successfully deleted." << std::endl; 
         } 
         else { 
              std::cerr << "Error with TopicsAndQueues::DeleteTopicRequest. " 
                        << outcome.GetError().GetMessage() 
                        << std::endl; 
              result = false; 
         } 
     } 
     return result;
}
//! Create an IAM policy that gives an SQS queue permission to receive messages 
  from an SNS topic.
/*! 
  \sa createPolicyForQueue() 
  \param queueARN: The SQS queue Amazon Resource Name (ARN). 
  \param topicARN: The SNS topic ARN. 
  \return Aws::String: The policy as JSON. 
  */
Aws::String AwsDoc::TopicsAndQueues::createPolicyForQueue(const Aws::String 
  &queueARN, 
                                                               const Aws::String 
  &topicARN) { 
     std::ostringstream policyStream; 
     policyStream << R"({
```

```
 "Statement": [ 
         { 
              "Effect": "Allow", 
                      "Principal": { 
                  "Service": "sns.amazonaws.com" 
              }, 
              "Action": "sqs:SendMessage", 
                      "Resource": ")" << queueARN << R"(", 
                       "Condition": { 
                  "ArnEquals": { 
                       "aws:SourceArn": ")" << topicARN << R"(" 
 } 
              } 
         } 
         ] 
     })"; 
     return policyStream.str();
}
```
- API-Details finden Sie in den folgenden Themen der AWS SDK for C++-API-Referenz.
	- [CreateQueue](https://docs.aws.amazon.com/goto/SdkForCpp/sqs-2012-11-05/CreateQueue)
	- [CreateTopic](https://docs.aws.amazon.com/goto/SdkForCpp/sns-2010-03-31/CreateTopic)
	- [DeleteMessageBatch](https://docs.aws.amazon.com/goto/SdkForCpp/sqs-2012-11-05/DeleteMessageBatch)
	- [DeleteQueue](https://docs.aws.amazon.com/goto/SdkForCpp/sqs-2012-11-05/DeleteQueue)
	- [DeleteTopic](https://docs.aws.amazon.com/goto/SdkForCpp/sns-2010-03-31/DeleteTopic)
	- [GetQueueAttributes](https://docs.aws.amazon.com/goto/SdkForCpp/sqs-2012-11-05/GetQueueAttributes)
	- [Veröffentlichen](https://docs.aws.amazon.com/goto/SdkForCpp/sns-2010-03-31/Publish)
	- [ReceiveMessage](https://docs.aws.amazon.com/goto/SdkForCpp/sqs-2012-11-05/ReceiveMessage)
	- [SetQueueAttributes](https://docs.aws.amazon.com/goto/SdkForCpp/sqs-2012-11-05/SetQueueAttributes)
	- [Abonnieren](https://docs.aws.amazon.com/goto/SdkForCpp/sns-2010-03-31/Subscribe)
	- [Unsubscribe](https://docs.aws.amazon.com/goto/SdkForCpp/sns-2010-03-31/Unsubscribe)

#### Go

## SDK für Go V2

# **a** Note

Auf gibt es mehr GitHub. Sie sehen das vollständige Beispiel und erfahren, wie Sie das [AWS-Code-Beispiel-Repository](https://github.com/awsdocs/aws-doc-sdk-examples/tree/main/gov2/workflows/topics_and_queues#code-examples) einrichten und ausführen.

Führen Sie ein interaktives Szenario an einer Eingabeaufforderung aus.

```
const FIFO_SUFFIX = ".fifo"
const TONE_KEY = "tone"
var ToneChoices = []string{"cheerful", "funny", "serious", "sincere"}
// MessageBody is used to deserialize the body of a message from a JSON string.
type MessageBody struct { 
  Message string
}
// ScenarioRunner separates the steps of this scenario into individual functions 
  so that
// they are simpler to read and understand.
type ScenarioRunner struct { 
  questioner demotools.IQuestioner 
  snsActor *actions.SnsActions 
  sqsActor *actions.SqsActions
}
func (runner ScenarioRunner) CreateTopic() (string, string, bool, bool) { 
  log.Println("SNS topics can be configured as FIFO (First-In-First-Out) or 
  standard.\n" + 
   "FIFO topics deliver messages in order and support deduplication and message 
  filtering.") 
  isFifoTopic := runner.questioner.AskBool("\nWould you like to work with FIFO 
  topics? (y/n) ", "y") 
  contentBasedDeduplication := false 
  if isFifoTopic { 
   log.Println(strings.Repeat("-", 88))
```

```
 log.Println("Because you have chosen a FIFO topic, deduplication is supported.
\n\overline{\} +
    "Deduplication IDs are either set in the message or are automatically 
  generated\n" + 
    "from content using a hash function. If a message is successfully published to
\ln" +
    "an SNS FIFO topic, any message published and determined to have the same\n" + 
    "deduplication ID, within the five-minute deduplication interval, is accepted
\n\overline{\} +
    "but not delivered. For more information about deduplication, see:\n" + 
    "\thttps://docs.aws.amazon.com/sns/latest/dg/fifo-message-dedup.html.") 
   contentBasedDeduplication = runner.questioner.AskBool( 
    "\nDo you want to use content-based deduplication instead of entering a 
  deduplication ID? (y/n) ", "y") 
  } 
  log.Println(strings.Repeat("-", 88)) 
  topicName := runner.questioner.Ask("Enter a name for your SNS topic. ") 
  if isFifoTopic { 
   topicName = fmt.Sprintf("%v%v", topicName, FIFO_SUFFIX) 
   log.Printf("Because you have selected a FIFO topic, '%v' must be appended to
\n\overline{\}n"+
    "the topic name.", FIFO_SUFFIX) 
  } 
  topicArn, err := runner.snsActor.CreateTopic(topicName, isFifoTopic, 
  contentBasedDeduplication) 
 if err != nil {
   panic(err) 
  } 
  log.Printf("Your new topic with the name '%v' and Amazon Resource Name (ARN) 
 \n\ln"+
   "'%v' has been created.", topicName, topicArn) 
 return topicName, topicArn, isFifoTopic, contentBasedDeduplication
}
func (runner ScenarioRunner) CreateQueue(ordinal string, isFifoTopic bool) 
  (string, string) { 
  queueName := runner.questioner.Ask(fmt.Sprintf("Enter a name for the %v SQS 
  queue. ", ordinal)) 
  if isFifoTopic { 
   queueName = fmt.Sprintf("%v%v", queueName, FIFO_SUFFIX) 
  if ordinal == "first" \{
```

```
 log.Printf("Because you are creating a FIFO SQS queue, '%v' must "+ 
     "be appended to the queue name.\n", FIFO_SUFFIX) 
  } 
  } 
  queueUrl, err := runner.sqsActor.CreateQueue(queueName, isFifoTopic) 
 if err != nil {
  panic(err) 
  } 
  log.Printf("Your new SQS queue with the name '%v' and the queue URL "+ 
   "'%v' has been created.", queueName, queueUrl) 
 return queueName, queueUrl
}
func (runner ScenarioRunner) SubscribeQueueToTopic( 
  queueName string, queueUrl string, topicName string, topicArn string, ordinal 
  string, 
  isFifoTopic bool) (string, bool) { 
  queueArn, err := runner.sqsActor.GetQueueArn(queueUrl) 
 if err != nil {
  panic(err) 
  } 
  log.Printf("The ARN of your queue is: %v.\n", queueArn) 
  err = runner.sqsActor.AttachSendMessagePolicy(queueUrl, queueArn, topicArn) 
 if err != nil {
  panic(err) 
  } 
  log.Println("Attached an IAM policy to the queue so the SNS topic can send " + 
  "messages to it.") 
  log.Println(strings.Repeat("-", 88)) 
  var filterPolicy map[string][]string 
  if isFifoTopic { 
  if ordinal == "first" { 
    log.Println("Subscriptions to a FIFO topic can have filters.\n" + 
     "If you add a filter to this subscription, then only the filtered messages\n" 
  + 
     "will be received in the queue.\n" + 
     "For information about message filtering, see\n" + 
     "\thttps://docs.aws.amazon.com/sns/latest/dg/sns-message-filtering.html\n" + 
     "For this example, you can filter messages by a \"tone\" attribute.") 
   }
```

```
 wantFiltering := runner.questioner.AskBool( 
    fmt.Sprintf("Do you want to filter messages that are sent to \"%v\"\n"+ 
     "from the %v topic? (y/n) ", queueName, topicName), "y") 
   if wantFiltering { 
    log.Println("You can filter messages by one or more of the following \"tone\" 
  attributes.") 
    var toneSelections []string 
    askAboutTones := true 
    for askAboutTones { 
     toneIndex := runner.questioner.AskChoice( 
     "Enter the number of the tone you want to filter by:\ln", ToneChoices)
     toneSelections = append(toneSelections, ToneChoices[toneIndex]) 
     askAboutTones = runner.questioner.AskBool("Do you want to add another tone to 
 the filter? (y/n) ", "y")
    } 
    log.Printf("Your subscription will be filtered to only pass the following 
  tones: %v\n", toneSelections) 
    filterPolicy = map[string][]string{TONE_KEY: toneSelections} 
   } 
  } 
  subscriptionArn, err := runner.snsActor.SubscribeQueue(topicArn, queueArn, 
  filterPolicy) 
  if err != nil { 
   panic(err) 
  } 
  log.Printf("The queue %v is now subscribed to the topic %v with the subscription 
  ARN %v.\n", 
   queueName, topicName, subscriptionArn) 
 return subscriptionArn, filterPolicy != nil
}
func (runner ScenarioRunner) PublishMessages(topicArn string, isFifoTopic bool, 
  contentBasedDeduplication bool, usingFilters bool) { 
  var message string 
  var groupId string 
  var dedupId string 
  var toneSelection string 
  publishMore := true 
  for publishMore { 
  qroupId = ""
```

```
dedupId = "" toneSelection = "" 
  message = runner.questioner.Ask("Enter a message to publish: ") 
  if isFifoTopic { 
    log.Println("Because you are using a FIFO topic, you must set a message group 
 ID.\n\n\|'' + "All messages within the same group will be received in the order they were 
  published.") 
    groupId = runner.questioner.Ask("Enter a message group ID: ") 
    if !contentBasedDeduplication { 
     log.Println("Because you are not using content-based deduplication,\n" + 
      "you must enter a deduplication ID.") 
     dedupId = runner.questioner.Ask("Enter a deduplication ID: ") 
    } 
   } 
  if usingFilters { 
    if runner.questioner.AskBool("Add a tone attribute so this message can be 
  filtered? (y/n) ", "y") { 
     toneIndex := runner.questioner.AskChoice( 
     "Enter the number of the tone you want to filter by:\ln", ToneChoices)
     toneSelection = ToneChoices[toneIndex] 
    } 
   } 
  err := runner.snsActor.Publish(topicArn, message, groupId, dedupId, TONE KEY,
  toneSelection) 
 if err != nil {
    panic(err) 
  } 
  log.Println(("Your message was published.")) 
  publishMore = runner.questioner.AskBool("Do you want to publish another 
messsage? (y/n) ", "y")
 }
}
func (runner ScenarioRunner) PollForMessages(queueUrls []string) { 
  log.Println("Polling queues for messages...") 
 for _, queueUrl := range queueUrls { 
  var messages []types.Message 
  for { 
    currentMsgs, err := runner.sqsActor.GetMessages(queueUrl, 10, 1) 
   if err != nil {
     panic(err)
```

```
 } 
   if len(currentMsgs) == 0 \{ break 
    } 
    messages = append(messages, currentMsgs...) 
   } 
  if len(messages) == \theta {
   log.Printf("No messages were received by queue %v.\n", queueUrl) 
  } else if len(messages) == 1 \{ log.Printf("One message was received by queue %v:\n", queueUrl) 
  } else { 
    log.Printf("%v messages were received by queue %v:\n", len(messages), 
  queueUrl) 
   } 
   for msgIndex, message := range messages { 
    messageBody := MessageBody{} 
    err := json.Unmarshal([]byte(*message.Body), &messageBody) 
    if err != nil { 
     panic(err) 
    } 
    log.Printf("Message %v: %v\n", msgIndex+1, messageBody.Message) 
   } 
  if len(messages) > 0 {
    log.Printf("Deleting %v messages from queue %v.\n", len(messages), queueUrl) 
    err := runner.sqsActor.DeleteMessages(queueUrl, messages) 
   if err != nil {
     panic(err) 
    } 
  } 
 }
}
// RunTopicsAndQueuesScenario is an interactive example that shows you how to use 
 the
// AWS SDK for Go to create and use Amazon SNS topics and Amazon SQS queues.
//
// 1. Create a topic (FIFO or non-FIFO).
// 2. Subscribe several queues to the topic with an option to apply a filter.
// 3. Publish messages to the topic.
// 4. Poll the queues for messages received.
// 5. Delete the topic and the queues.
//
```

```
// This example creates service clients from the specified sdkConfig so that
// you can replace it with a mocked or stubbed config for unit testing.
//
// It uses a questioner from the `demotools` package to get input during the 
  example.
// This package can be found in the \ldots. \demotools folder of this repo.
func RunTopicsAndQueuesScenario( 
  sdkConfig aws.Config, questioner demotools.IQuestioner) { 
  resources := Resources{} 
  defer func() { 
  if r := recover(); r := nil {
    log.Println("Something went wrong with the demo.\n" + 
     "Cleaning up any resources that were created...") 
    resources.Cleanup() 
   } 
 \}() queueCount := 2 
  log.Println(strings.Repeat("-", 88)) 
  log.Printf("Welcome to messaging with topics and queues.\n\n"+ 
   "In this workflow, you will create an SNS topic and subscribe %v SQS queues to 
  the\n"+ 
   "topic. You can select from several options for configuring the topic and the
\n\overline{\} "subscriptions for the queues. You can then post to the topic and see the 
  results\n"+ 
   "in the queues.\n", queueCount) 
  log.Println(strings.Repeat("-", 88)) 
  runner := ScenarioRunner{ 
   questioner: questioner, 
   snsActor: &actions.SnsActions{SnsClient: sns.NewFromConfig(sdkConfig)}, 
  sqsActor: &actions.SqsActions{SqsClient: sqs.NewFromConfig(sdkConfig)},
  } 
  resources.snsActor = runner.snsActor 
  resources.sqsActor = runner.sqsActor 
  topicName, topicArn, isFifoTopic, contentBasedDeduplication := 
  runner.CreateTopic() 
  resources.topicArn = topicArn 
  log.Println(strings.Repeat("-", 88))
```

```
 log.Printf("Now you will create %v SQS queues and subscribe them to the topic.
\n", queueCount) 
  ordinals := []string{"first", "next"} 
  usingFilters := false 
  for _, ordinal := range ordinals { 
  queueName, queueUrl := runner.CreateQueue(ordinal, isFifoTopic) 
  resources.queueUrls = append(resources.queueUrls, queueUrl) 
  _, filtering := runner.SubscribeQueueToTopic(queueName, queueUrl, topicName, 
  topicArn, ordinal, isFifoTopic) 
   usingFilters = usingFilters || filtering 
  } 
  log.Println(strings.Repeat("-", 88)) 
  runner.PublishMessages(topicArn, isFifoTopic, contentBasedDeduplication, 
  usingFilters) 
  log.Println(strings.Repeat("-", 88)) 
  runner.PollForMessages(resources.queueUrls) 
  log.Println(strings.Repeat("-", 88)) 
  wantCleanup := questioner.AskBool("Do you want to remove all AWS resources 
  created for this scenario? (y/n) ", "y") 
  if wantCleanup { 
  log.Println("Cleaning up resources...") 
  resources.Cleanup() 
  } 
  log.Println(strings.Repeat("-", 88)) 
  log.Println("Thanks for watching!") 
 log.Println(strings.Repeat("-", 88))
}
```
Definieren Sie eine Struktur, die die in diesem Beispiel verwendeten Amazon SNS-Aktionen umschließt.

```
// SnsActions encapsulates the Amazon Simple Notification Service (Amazon SNS) 
 actions
// used in the examples.
type SnsActions struct {
```

```
 SnsClient *sns.Client
}
// CreateTopic creates an Amazon SNS topic with the specified name. You can 
  optionally
// specify that the topic is created as a FIFO topic and whether it uses content-
based
// deduplication instead of ID-based deduplication.
func (actor SnsActions) CreateTopic(topicName string, isFifoTopic bool, 
  contentBasedDeduplication bool) (string, error) { 
  var topicArn string 
  topicAttributes := map[string]string{} 
  if isFifoTopic { 
  topicAttributes["FifoTopic"] = "true" 
  } 
  if contentBasedDeduplication { 
   topicAttributes["ContentBasedDeduplication"] = "true" 
  } 
  topic, err := actor.SnsClient.CreateTopic(context.TODO(), &sns.CreateTopicInput{ 
 Name: aws.String(topicName),
  Attributes: topicAttributes, 
  }) 
  if err != nil { 
  log.Printf("Couldn't create topic %v. Here's why: %v\n", topicName, err) 
  } else { 
  topicArn = *topic.TopicArn 
  } 
 return topicArn, err
}
// DeleteTopic delete an Amazon SNS topic.
func (actor SnsActions) DeleteTopic(topicArn string) error { 
  _, err := actor.SnsClient.DeleteTopic(context.TODO(), &sns.DeleteTopicInput{ 
  TopicArn: aws.String(topicArn)}) 
 if err != nil {
  log.Printf("Couldn't delete topic %v. Here's why: %v\n", topicArn, err) 
  } 
 return err
}
```
```
// SubscribeQueue subscribes an Amazon Simple Queue Service (Amazon SQS) queue to 
  an
// Amazon SNS topic. When filterMap is not nil, it is used to specify a filter 
  policy
\frac{1}{2} so that messages are only sent to the queue when the message has the specified
  attributes.
func (actor SnsActions) SubscribeQueue(topicArn string, queueArn string, 
  filterMap map[string][]string) (string, error) { 
  var subscriptionArn string 
  var attributes map[string]string 
  if filterMap != nil { 
  filterBytes, err := json.Marshal(filterMap) 
  if err != nil {
   log.Printf("Couldn't create filter policy, here's why: %v\n", err) 
   return "", err 
   } 
   attributes = map[string]string{"FilterPolicy": string(filterBytes)} 
  } 
  output, err := actor.SnsClient.Subscribe(context.TODO(), &sns.SubscribeInput{ 
 Protocol: aws.String("sqs"),
 TopicArn: aws.String(topicArn),
  Attributes: attributes, 
 Endpoint: aws.String(queueArn),
   ReturnSubscriptionArn: true, 
  }) 
  if err != nil { 
  log.Printf("Couldn't susbscribe queue %v to topic %v. Here's why: %v\n", 
    queueArn, topicArn, err) 
  } else { 
   subscriptionArn = *output.SubscriptionArn 
  } 
 return subscriptionArn, err
}
// Publish publishes a message to an Amazon SNS topic. The message is then sent 
 to all
// subscribers. When the topic is a FIFO topic, the message must also contain a 
  group ID
```

```
// and, when ID-based deduplication is used, a deduplication ID. An optional key-
value
// filter attribute can be specified so that the message can be filtered 
  according to
// a filter policy.
func (actor SnsActions) Publish(topicArn string, message string, groupId string, 
  dedupId string, filterKey string, filterValue string) error { 
  publishInput := sns.PublishInput{TopicArn: aws.String(topicArn), Message: 
  aws.String(message)} 
 if groupId != "" \{ publishInput.MessageGroupId = aws.String(groupId) 
  } 
 if dedupId != "" {
   publishInput.MessageDeduplicationId = aws.String(dedupId) 
  } 
  if filterKey != "" && filterValue != "" { 
   publishInput.MessageAttributes = map[string]types.MessageAttributeValue{ 
    filterKey: {DataType: aws.String("String"), StringValue: 
  aws.String(filterValue)}, 
  } 
  } 
  _, err := actor.SnsClient.Publish(context.TODO(), &publishInput) 
  if err != nil { 
  log.Printf("Couldn't publish message to topic %v. Here's why: %v", topicArn, 
  err) 
  } 
  return err
}
```
Definieren Sie eine Struktur, die die in diesem Beispiel verwendeten Amazon SQS-Aktionen umschließt.

```
// SqsActions encapsulates the Amazon Simple Queue Service (Amazon SQS) actions
// used in the examples.
type SqsActions struct { 
 SqsClient *sqs.Client
}
```

```
// CreateQueue creates an Amazon SQS queue with the specified name. You can 
  specify
// whether the queue is created as a FIFO queue.
func (actor SqsActions) CreateQueue(queueName string, isFifoQueue bool) (string, 
  error) { 
  var queueUrl string 
  queueAttributes := map[string]string{} 
  if isFifoQueue { 
   queueAttributes["FifoQueue"] = "true" 
  } 
  queue, err := actor.SqsClient.CreateQueue(context.TODO(), &sqs.CreateQueueInput{ 
   QueueName: aws.String(queueName), 
  Attributes: queueAttributes, 
  }) 
  if err != nil { 
  log.Printf("Couldn't create queue %v. Here's why: %v\n", queueName, err) 
  } else { 
   queueUrl = *queue.QueueUrl 
  } 
  return queueUrl, err
}
// GetQueueArn uses the GetQueueAttributes action to get the Amazon Resource Name 
  (ARN)
// of an Amazon SQS queue.
func (actor SqsActions) GetQueueArn(queueUrl string) (string, error) { 
  var queueArn string 
  arnAttributeName := types.QueueAttributeNameQueueArn 
  attribute, err := actor.SqsClient.GetQueueAttributes(context.TODO(), 
  &sqs.GetQueueAttributesInput{ 
  QueueUrl: aws.String(queueUrl),
  AttributeNames: []types.QueueAttributeName{arnAttributeName}, 
  }) 
 if err != nil {
  log.Printf("Couldn't get ARN for queue %v. Here's why: %v\n", queueUrl, err) 
  } else { 
   queueArn = attribute.Attributes[string(arnAttributeName)] 
  } 
  return queueArn, err
}
```

```
// AttachSendMessagePolicy uses the SetQueueAttributes action to attach a policy 
 to an
// Amazon SQS queue that allows the specified Amazon SNS topic to send messages 
 to the
// queue.
func (actor SqsActions) AttachSendMessagePolicy(queueUrl string, queueArn string, 
  topicArn string) error { 
  policyDoc := PolicyDocument{ 
  Version: "2012-10-17", 
  Statement: []PolicyStatement{{ 
    Effect: "Allow", 
    Action: "sqs:SendMessage", 
   Principal: map[string]string{"Service": "sns.amazonaws.com"},
    Resource: aws.String(queueArn), 
    Condition: PolicyCondition{"ArnEquals": map[string]string{"aws:SourceArn": 
  topicArn}}, 
  }}, 
  } 
  policyBytes, err := json.Marshal(policyDoc) 
 if err != nil {
   log.Printf("Couldn't create policy document. Here's why: %v\n", err) 
  return err 
  } 
  _, err = actor.SqsClient.SetQueueAttributes(context.TODO(), 
  &sqs.SetQueueAttributesInput{ 
   Attributes: map[string]string{ 
    string(types.QueueAttributeNamePolicy): string(policyBytes), 
   }, 
  QueueUrl: aws.String(queueUrl), 
  }) 
 if err != nil {
   log.Printf("Couldn't set send message policy on queue %v. Here's why: %v\n", 
  queueUrl, err) 
  } 
 return err
}
// PolicyDocument defines a policy document as a Go struct that can be serialized
// to JSON.
type PolicyDocument struct { 
 Version string 
  Statement []PolicyStatement
```
}

```
// PolicyStatement defines a statement in a policy document.
type PolicyStatement struct { 
  Effect string 
  Action string 
 Principal map[string]string `json:", omitempty"`
 Resource *string `json:", omitempty"`
Condition PolicyCondition `json:", omitempty"`
}
// PolicyCondition defines a condition in a policy.
type PolicyCondition map[string]map[string]string
// GetMessages uses the ReceiveMessage action to get messages from an Amazon SQS 
  queue.
func (actor SqsActions) GetMessages(queueUrl string, maxMessages int32, waitTime 
  int32) ([]types.Message, error) { 
  var messages []types.Message 
  result, err := actor.SqsClient.ReceiveMessage(context.TODO(), 
  &sqs.ReceiveMessageInput{ 
  QueueUrl: aws.String(queueUrl),
  MaxNumberOfMessages: maxMessages, 
  WaitTimeSeconds: waitTime, 
  }) 
 if err != nil {
  log.Printf("Couldn't get messages from queue %v. Here's why: %v\n", queueUrl, 
  err) 
  } else { 
  messages = result.Messages 
  } 
 return messages, err
}
// DeleteMessages uses the DeleteMessageBatch action to delete a batch of 
 messages from
// an Amazon SQS queue.
func (actor SqsActions) DeleteMessages(queueUrl string, messages []types.Message) 
  error { 
 entries := make([]types.DeleteMessageBatchRequestEntry, len(messages))
```

```
 for msgIndex := range messages { 
   entries[msgIndex].Id = aws.String(fmt.Sprintf("%v", msgIndex)) 
   entries[msgIndex].ReceiptHandle = messages[msgIndex].ReceiptHandle 
  } 
  _, err := actor.SqsClient.DeleteMessageBatch(context.TODO(), 
  &sqs.DeleteMessageBatchInput{ 
   Entries: entries, 
   QueueUrl: aws.String(queueUrl), 
  }) 
  if err != nil { 
   log.Printf("Couldn't delete messages from queue %v. Here's why: %v\n", 
  queueUrl, err) 
  } 
 return err
}
// DeleteQueue deletes an Amazon SQS queue.
func (actor SqsActions) DeleteQueue(queueUrl string) error { 
  _, err := actor.SqsClient.DeleteQueue(context.TODO(), &sqs.DeleteQueueInput{ 
   QueueUrl: aws.String(queueUrl)}) 
  if err != nil { 
  log.Printf("Couldn't delete queue %v. Here's why: %v\n", queueUrl, err) 
  } 
 return err
}
```
- API-Details finden Sie in den folgenden Themen der AWS SDK for Go-API-Referenz.
	- [CreateQueue](https://pkg.go.dev/github.com/aws/aws-sdk-go-v2/service/sqs#Client.CreateQueue)
	- [CreateTopic](https://pkg.go.dev/github.com/aws/aws-sdk-go-v2/service/sns#Client.CreateTopic)
	- [DeleteMessageBatch](https://pkg.go.dev/github.com/aws/aws-sdk-go-v2/service/sqs#Client.DeleteMessageBatch)
	- [DeleteQueue](https://pkg.go.dev/github.com/aws/aws-sdk-go-v2/service/sqs#Client.DeleteQueue)
	- [DeleteTopic](https://pkg.go.dev/github.com/aws/aws-sdk-go-v2/service/sns#Client.DeleteTopic)
	- [GetQueueAttributes](https://pkg.go.dev/github.com/aws/aws-sdk-go-v2/service/sqs#Client.GetQueueAttributes)
	- [Veröffentlichen](https://pkg.go.dev/github.com/aws/aws-sdk-go-v2/service/sns#Client.Publish)
	- [ReceiveMessage](https://pkg.go.dev/github.com/aws/aws-sdk-go-v2/service/sqs#Client.ReceiveMessage)
	- [SetQueueAttributes](https://pkg.go.dev/github.com/aws/aws-sdk-go-v2/service/sqs#Client.SetQueueAttributes)
- [Abonnieren](https://pkg.go.dev/github.com/aws/aws-sdk-go-v2/service/sns#Client.Subscribe)
- [Unsubscribe](https://pkg.go.dev/github.com/aws/aws-sdk-go-v2/service/sns#Client.Unsubscribe)

#### JavaScript

```
SDK für JavaScript (v3)
```
## **a** Note

Auf gibt es mehr GitHub. Sie sehen das vollständige Beispiel und erfahren, wie Sie das [AWS-Code-Beispiel-Repository](https://github.com/awsdocs/aws-doc-sdk-examples/tree/main/javascriptv3/example_code/cross-services/wkflw-topics-queues#code-examples) einrichten und ausführen.

Dies ist der Einstiegspunkt für diesen Workflow.

```
import { SNSClient } from "@aws-sdk/client-sns";
import { SQSClient } from "@aws-sdk/client-sqs";
import { TopicsQueuesWkflw } from "./TopicsQueuesWkflw.js";
import { Prompter } from "@aws-sdk-examples/libs/prompter.js";
import { SlowLogger } from "@aws-sdk-examples/libs/slow-logger.js";
export const startSnsWorkflow = () => { 
   const noLoggerDelay = process.argv.find((arg) => arg === "--no-logger-delay"); 
 const snsClient = new SNSClient(\{\});
 const sqsClient = new SQSCIient({});
  const prompter = new Prompter(); 
   const logger = noLoggerDelay ? console : new SlowLogger(25); 
  const wkflw = new TopicsQueuesWkflw(snsClient, sqsClient, prompter, logger); 
  wkflw.start();
};
```
Der obige Code stellt die erforderlichen Abhängigkeiten bereit und startet den Workflow. Der nächste Abschnitt enthält den Großteil des Beispiels.

```
const toneChoices = [
```

```
 { name: "cheerful", value: "cheerful" }, 
   { name: "funny", value: "funny" }, 
   { name: "serious", value: "serious" }, 
   { name: "sincere", value: "sincere" },
];
export class TopicsQueuesWkflw { 
   // SNS topic is configured as First-In-First-Out 
   isFifo = true; 
  // Automatic content-based deduplication is enabled. 
   autoDedup = false; 
   snsClient; 
   sqsClient; 
  topicName; 
  topicArn; 
   subscriptionArns = []; 
   /** 
    * @type {{ queueName: string, queueArn: string, queueUrl: string, policy?: 
  string }[]} 
    */ 
  queues = [];
   prompter; 
   /** 
    * @param {import('@aws-sdk/client-sns').SNSClient} snsClient 
    * @param {import('@aws-sdk/client-sqs').SQSClient} sqsClient 
    * @param {import('../../libs/prompter.js').Prompter} prompter 
    * @param {import('../../libs/logger.js').Logger} logger 
    */ 
   constructor(snsClient, sqsClient, prompter, logger) { 
     this.snsClient = snsClient; 
     this.sqsClient = sqsClient; 
     this.prompter = prompter; 
     this.logger = logger; 
   } 
   async welcome() { 
     await this.logger.log(MESSAGES.description); 
   } 
   async confirmFifo() { 
     await this.logger.log(MESSAGES.snsFifoDescription);
```

```
 this.isFifo = await this.prompter.confirm({ 
     message: MESSAGES.snsFifoPrompt, 
   }); 
   if (this.isFifo) { 
     this.logger.logSeparator(MESSAGES.headerDedup); 
     await this.logger.log(MESSAGES.deduplicationNotice); 
     await this.logger.log(MESSAGES.deduplicationDescription); 
     this.autoDedup = await this.prompter.confirm({ 
       message: MESSAGES.deduplicationPrompt, 
     }); 
   } 
 } 
 async createTopic() { 
   await this.logger.log(MESSAGES.creatingTopics); 
   this.topicName = await this.prompter.input({ 
     message: MESSAGES.topicNamePrompt, 
   }); 
   if (this.isFifo) { 
     this.topicName += ".fifo"; 
     this.logger.logSeparator(MESSAGES.headerFifoNaming); 
     await this.logger.log(MESSAGES.appendFifoNotice); 
   } 
   const response = await this.snsClient.send( 
     new CreateTopicCommand({ 
       Name: this.topicName, 
       Attributes: { 
         FifoTopic: this.isFifo ? "true" : "false", 
         ...(this.autoDedup ? { ContentBasedDeduplication: "true" } : {}), 
       }, 
     }), 
   ); 
   this.topicArn = response.TopicArn; 
   await this.logger.log( 
     MESSAGES.topicCreatedNotice 
       .replace("${TOPIC_NAME}", this.topicName) 
       .replace("${TOPIC_ARN}", this.topicArn), 
   ); 
 }
```

```
 async createQueues() { 
   await this.logger.log(MESSAGES.createQueuesNotice); 
   // Increase this number to add more queues. 
   let maxQueues = 2; 
  for (let i = 0; i < max0ueues; i^{++}) {
     await this.logger.log(MESSAGES.queueCount.replace("${COUNT}", i + 1)); 
     let queueName = await this.prompter.input({ 
       message: MESSAGES.queueNamePrompt.replace( 
         "${EXAMPLE_NAME}", 
         i === 0 ? "good-news" : "bad-news", 
       ), 
     }); 
     if (this.isFifo) { 
       queueName += ".fifo"; 
       await this.logger.log(MESSAGES.appendFifoNotice); 
     } 
     const response = await this.sqsClient.send( 
       new CreateQueueCommand({ 
         QueueName: queueName, 
        Attributes: \{ \ldots (\text{this.isFit 6 ? } \text{[} \text{FifoQueue: "true" } \text{]} : \text{[]}) \},
       }), 
     ); 
     const { Attributes } = await this.sqsClient.send( 
       new GetQueueAttributesCommand({ 
         QueueUrl: response.QueueUrl, 
         AttributeNames: ["QueueArn"], 
       }), 
     ); 
     this.queues.push({ 
       queueName, 
       queueArn: Attributes.QueueArn, 
       queueUrl: response.QueueUrl, 
     }); 
     await this.logger.log( 
       MESSAGES.queueCreatedNotice 
          .replace("${QUEUE_NAME}", queueName) 
          .replace("${QUEUE_URL}", response.QueueUrl) 
          .replace("${QUEUE_ARN}", Attributes.QueueArn),
```

```
 ); 
   } 
 } 
 async attachQueueIamPolicies() { 
   for (const [index, queue] of this.queues.entries()) { 
     const policy = JSON.stringify( 
       { 
         Statement: \Gamma { 
               Effect: "Allow", 
               Principal: { 
                 Service: "sns.amazonaws.com", 
               }, 
               Action: "sqs:SendMessage", 
               Resource: queue.queueArn, 
               Condition: { 
                 ArnEquals: { 
                   "aws:SourceArn": this.topicArn, 
                 }, 
               }, 
            }, 
          ], 
       }, 
       null, 
       2, 
     ); 
    if (index !=\in \emptyset) {
       this.logger.logSeparator(); 
     } 
     await this.logger.log(MESSAGES.attachPolicyNotice); 
     console.log(policy); 
     const addPolicy = await this.prompter.confirm({ 
       message: MESSAGES.addPolicyConfirmation.replace( 
          "${QUEUE_NAME}", 
          queue.queueName, 
       ), 
     }); 
     if (addPolicy) { 
        await this.sqsClient.send( 
          new SetQueueAttributesCommand({
```

```
 QueueUrl: queue.queueUrl, 
            Attributes: { 
              Policy: policy, 
            }, 
          }), 
       ); 
       queue.policy = policy; 
     } else { 
       await this.logger.log( 
          MESSAGES.policyNotAttachedNotice.replace( 
            "${QUEUE_NAME}", 
            queue.queueName, 
          ), 
        ); 
     } 
   } 
 } 
 async subscribeQueuesToTopic() { 
   for (const [index, queue] of this.queues.entries()) { 
     /** 
       * @type {import('@aws-sdk/client-sns').SubscribeCommandInput} 
      */ 
     const subscribeParams = { 
       TopicArn: this.topicArn, 
       Protocol: "sqs", 
       Endpoint: queue.queueArn, 
     }; 
    let tones = [1; if (this.isFifo) { 
      if (index === \emptyset) {
         await this.logger.log(MESSAGES.fifoFilterNotice);
       } 
       tones = await this.prompter.checkbox({ 
          message: MESSAGES.fifoFilterSelect.replace( 
            "${QUEUE_NAME}", 
            queue.queueName, 
          ), 
          choices: toneChoices, 
       }); 
       if (tones.length) { 
          subscribeParams.Attributes = {
```

```
 FilterPolicyScope: "MessageAttributes", 
            FilterPolicy: JSON.stringify({ 
              tone: tones, 
           }), 
         }; 
       } 
     } 
     const { SubscriptionArn } = await this.snsClient.send( 
       new SubscribeCommand(subscribeParams), 
     ); 
     this.subscriptionArns.push(SubscriptionArn); 
     await this.logger.log( 
       MESSAGES.queueSubscribedNotice 
          .replace("${QUEUE_NAME}", queue.queueName) 
          .replace("${TOPIC_NAME}", this.topicName) 
          .replace("${TONES}", tones.length ? tones.join(", ") : "none"), 
     ); 
   } 
 } 
 async publishMessages() { 
   const message = await this.prompter.input({ 
     message: MESSAGES.publishMessagePrompt, 
   }); 
   let groupId, deduplicationId, choices; 
   if (this.isFifo) { 
     await this.logger.log(MESSAGES.groupIdNotice); 
     groupId = await this.prompter.input({ 
       message: MESSAGES.groupIdPrompt, 
     }); 
     if (this.autoDedup === false) { 
       await this.logger.log(MESSAGES.deduplicationIdNotice); 
      deduplicationId = await this.prompter.input(\{ message: MESSAGES.deduplicationIdPrompt, 
       }); 
     } 
     choices = await this.prompter.checkbox({
```

```
 message: MESSAGES.messageAttributesPrompt, 
         choices: toneChoices, 
       }); 
     } 
     await this.snsClient.send( 
       new PublishCommand({ 
         TopicArn: this.topicArn, 
         Message: message, 
         ...(groupId 
           ? { 
                MessageGroupId: groupId, 
 } 
           : {}), 
         ...(deduplicationId 
           ? { 
               MessageDeduplicationId: deduplicationId, 
 } 
           : {}), 
         ...(choices 
           ? { 
                MessageAttributes: { 
                  tone: { 
                    DataType: "String.Array", 
                    StringValue: JSON.stringify(choices), 
                  }, 
               }, 
 } 
           : {}), 
       }), 
     ); 
     const publishAnother = await this.prompter.confirm({ 
       message: MESSAGES.publishAnother, 
    }); 
     if (publishAnother) { 
       await this.publishMessages(); 
     } 
  } 
  async receiveAndDeleteMessages() { 
     for (const queue of this.queues) { 
       const { Messages } = await this.sqsClient.send(
```

```
 new ReceiveMessageCommand({ 
          QueueUrl: queue.queueUrl, 
       }), 
     ); 
     if (Messages) { 
        await this.logger.log( 
          MESSAGES.messagesReceivedNotice.replace( 
            "${QUEUE_NAME}", 
            queue.queueName, 
          ), 
        ); 
       console.log(Messages); 
       await this.sqsClient.send( 
          new DeleteMessageBatchCommand({ 
            QueueUrl: queue.queueUrl, 
            Entries: Messages.map((message) => ({ 
              Id: message.MessageId, 
              ReceiptHandle: message.ReceiptHandle, 
            })), 
          }), 
       ); 
     } else { 
       await this.logger.log( 
          MESSAGES.noMessagesReceivedNotice.replace( 
            "${QUEUE_NAME}", 
            queue.queueName, 
          ), 
       ); 
     } 
   } 
   const deleteAndPoll = await this.prompter.confirm({ 
     message: MESSAGES.deleteAndPollConfirmation, 
   }); 
   if (deleteAndPoll) { 
     await this.receiveAndDeleteMessages(); 
   } 
 } 
 async destroyResources() { 
   for (const subscriptionArn of this.subscriptionArns) {
```

```
 await this.snsClient.send( 
       new UnsubscribeCommand({ SubscriptionArn: subscriptionArn }), 
     ); 
   } 
   for (const queue of this.queues) { 
     await this.sqsClient.send( 
       new DeleteQueueCommand({ QueueUrl: queue.queueUrl }), 
     ); 
   } 
   if (this.topicArn) { 
     await this.snsClient.send( 
       new DeleteTopicCommand({ TopicArn: this.topicArn }), 
     ); 
   } 
 } 
 async start() { 
   console.clear(); 
   try { 
     this.logger.logSeparator(MESSAGES.headerWelcome); 
     await this.welcome(); 
     this.logger.logSeparator(MESSAGES.headerFifo); 
     await this.confirmFifo(); 
     this.logger.logSeparator(MESSAGES.headerCreateTopic); 
     await this.createTopic(); 
     this.logger.logSeparator(MESSAGES.headerCreateQueues); 
     await this.createQueues(); 
     this.logger.logSeparator(MESSAGES.headerAttachPolicy); 
     await this.attachQueueIamPolicies(); 
     this.logger.logSeparator(MESSAGES.headerSubscribeQueues); 
     await this.subscribeQueuesToTopic(); 
     this.logger.logSeparator(MESSAGES.headerPublishMessage); 
     await this.publishMessages(); 
     this.logger.logSeparator(MESSAGES.headerReceiveMessages); 
     await this.receiveAndDeleteMessages(); 
   } catch (err) { 
     console.error(err); 
   } finally { 
     await this.destroyResources(); 
   } 
 }
```
}

- API-Details finden Sie in den folgenden Themen der AWS SDK for JavaScript-API-Referenz.
	- [CreateQueue](https://docs.aws.amazon.com/AWSJavaScriptSDK/v3/latest/client/sqs/command/CreateQueueCommand)
	- [CreateTopic](https://docs.aws.amazon.com/AWSJavaScriptSDK/v3/latest/client/sns/command/CreateTopicCommand)
	- [DeleteMessageBatch](https://docs.aws.amazon.com/AWSJavaScriptSDK/v3/latest/client/sqs/command/DeleteMessageBatchCommand)
	- [DeleteQueue](https://docs.aws.amazon.com/AWSJavaScriptSDK/v3/latest/client/sqs/command/DeleteQueueCommand)
	- [DeleteTopic](https://docs.aws.amazon.com/AWSJavaScriptSDK/v3/latest/client/sns/command/DeleteTopicCommand)
	- [GetQueueAttributes](https://docs.aws.amazon.com/AWSJavaScriptSDK/v3/latest/client/sqs/command/GetQueueAttributesCommand)
	- [Veröffentlichen](https://docs.aws.amazon.com/AWSJavaScriptSDK/v3/latest/client/sns/command/PublishCommand)
	- [ReceiveMessage](https://docs.aws.amazon.com/AWSJavaScriptSDK/v3/latest/client/sqs/command/ReceiveMessageCommand)
	- [SetQueueAttributes](https://docs.aws.amazon.com/AWSJavaScriptSDK/v3/latest/client/sqs/command/SetQueueAttributesCommand)
	- [Abonnieren](https://docs.aws.amazon.com/AWSJavaScriptSDK/v3/latest/client/sns/command/SubscribeCommand)
	- [Unsubscribe](https://docs.aws.amazon.com/AWSJavaScriptSDK/v3/latest/client/sns/command/UnsubscribeCommand)

Senden und Empfangen von Nachrichten-Batches mit Amazon SQS mithilfe eines - AWSSDK

Wie das aussehen kann, sehen Sie am nachfolgenden Beispielcode:

- Erstellen einer Amazon SQS-Warteschlange
- Senden Sie Stapel von Nachrichten an die Warteschlange.
- Empfangen Sie Stapel von Nachrichten aus der Warteschlange.
- Löschen Sie Stapel von Nachrichten aus der Warteschlange.

### Python

```
SDK für Python (Boto3)
```
# **a** Note

Auf gibt es mehr GitHub. Sie sehen das vollständige Beispiel und erfahren, wie Sie das [AWS-Code-Beispiel-Repository](https://github.com/awsdocs/aws-doc-sdk-examples/tree/main/python/example_code/sqs#code-examples) einrichten und ausführen.

Erstellen Sie Funktionen, um Amazon SQS-Nachrichtenfunktionen zu umschließen.

```
import logging
import sys
import boto3
from botocore.exceptions import ClientError
import queue_wrapper
logger = logging.getLogger(__name__)
sqs = boto3.resource("sqs")
def send_messages(queue, messages): 
    "" "
     Send a batch of messages in a single request to an SQS queue. 
     This request may return overall success even when some messages were not 
  sent. 
     The caller must inspect the Successful and Failed lists in the response and 
     resend any failed messages. 
     :param queue: The queue to receive the messages. 
     :param messages: The messages to send to the queue. These are simplified to 
                       contain only the message body and attributes. 
     :return: The response from SQS that contains the list of successful and 
  failed 
              messages. 
    "" "
     try: 
         entries = [ 
\{\hspace{.1cm} \} "Id": str(ind), 
                  "MessageBody": msg["body"], 
                  "MessageAttributes": msg["attributes"], 
 } 
             for ind, msg in enumerate(messages) 
         ] 
         response = queue.send_messages(Entries=entries) 
         if "Successful" in response: 
             for msg_meta in response["Successful"]: 
                  logger.info( 
                      "Message sent: %s: %s", 
                      msg_meta["MessageId"], 
                      messages[int(msg_meta["Id"])]["body"],
```

```
) if "Failed" in response: 
            for msq meta in response["Failed"]:
                 logger.warning( 
                      "Failed to send: %s: %s", 
                    msg_meta["MessageId"],
                     messages[int(msg_meta["Id"])]["body"], 
) except ClientError as error: 
         logger.exception("Send messages failed to queue: %s", queue) 
         raise error 
     else: 
         return response
def receive_messages(queue, max_number, wait_time): 
 """ 
     Receive a batch of messages in a single request from an SQS queue. 
     :param queue: The queue from which to receive messages. 
     :param max_number: The maximum number of messages to receive. The actual 
  number 
                         of messages received might be less. 
     :param wait_time: The maximum time to wait (in seconds) before returning. 
 When 
                        this number is greater than zero, long polling is used. 
  This 
                        can result in reduced costs and fewer false empty 
  responses. 
     :return: The list of Message objects received. These each contain the body 
              of the message and metadata and custom attributes. 
    "" ""
     try: 
         messages = queue.receive_messages( 
             MessageAttributeNames=["All"], 
             MaxNumberOfMessages=max_number, 
             WaitTimeSeconds=wait_time, 
\overline{\phantom{a}} for msg in messages: 
             logger.info("Received message: %s: %s", msg.message_id, msg.body) 
     except ClientError as error: 
         logger.exception("Couldn't receive messages from queue: %s", queue) 
         raise error
```

```
 else: 
         return messages
def delete_messages(queue, messages): 
    "" "
     Delete a batch of messages from a queue in a single request. 
     :param queue: The queue from which to delete the messages. 
     :param messages: The list of messages to delete. 
     :return: The response from SQS that contains the list of successful and 
  failed 
              message deletions. 
    "" ""
     try: 
         entries = [ 
             {"Id": str(ind), "ReceiptHandle": msg.receipt_handle} 
             for ind, msg in enumerate(messages) 
         ] 
         response = queue.delete_messages(Entries=entries) 
         if "Successful" in response: 
             for msg_meta in response["Successful"]: 
                  logger.info("Deleted %s", 
 messages[int(msg_meta["Id"])].receipt_handle) 
         if "Failed" in response: 
             for msg_meta in response["Failed"]: 
                  logger.warning( 
                      "Could not delete %s", 
  messages[int(msg_meta["Id"])].receipt_handle 
) except ClientError: 
         logger.exception("Couldn't delete messages from queue %s", queue) 
     else: 
         return response
```
Verwenden Sie die Wrapper-Funktionen, um Nachrichten in Batches zu senden und zu empfangen.

```
def usage_demo():
```

```
"" ""
     Shows how to: 
     * Read the lines from this Python file and send the lines in 
       batches of 10 as messages to a queue. 
     * Receive the messages in batches until the queue is empty. 
     * Reassemble the lines of the file and verify they match the original file. 
    "" "
     def pack_message(msg_path, msg_body, msg_line): 
         return { 
             "body": msg_body, 
             "attributes": { 
                  "path": {"StringValue": msg_path, "DataType": "String"}, 
                  "line": {"StringValue": str(msg_line), "DataType": "String"}, 
             }, 
         } 
     def unpack_message(msg): 
         return ( 
             msg.message_attributes["path"]["StringValue"], 
             msg.body, 
             int(msg.message_attributes["line"]["StringValue"]), 
         ) 
     print("-" * 88) 
     print("Welcome to the Amazon Simple Queue Service (Amazon SQS) demo!") 
     print("-" * 88) 
     queue = queue_wrapper.create_queue("sqs-usage-demo-message-wrapper") 
     with open(__file__) as file: 
         lines = file.readlines() 
    line = 0batch size = 10 received_lines = [None] * len(lines) 
     print(f"Sending file lines in batches of {batch_size} as messages.") 
     while line < len(lines): 
        mesages = \Gamma pack_message(__file__, lines[index], index) 
             for index in range(line, min(line + batch_size, len(lines))) 
 ] 
         line = line + batch_size 
         send_messages(queue, messages)
```

```
 print(".", end="") 
        sys.stdout.flush() 
    print(f"Done. Sent {len(lines) - 1} messages.") 
    print(f"Receiving, handling, and deleting messages in batches of 
 {batch_size}.") 
    more_messages = True 
    while more_messages: 
        received_messages = receive_messages(queue, batch_size, 2) 
        print(".", end="") 
        sys.stdout.flush() 
        for message in received_messages: 
            path, body, line = unpack_message(message) 
            received_lines[line] = body 
        if received_messages: 
            delete_messages(queue, received_messages) 
        else: 
            more_messages = False 
    print("Done.") 
    if all([lines[index] == received_lines[index] for index in 
 range(len(lines))]): 
        print(f"Successfully reassembled all file lines!") 
    else: 
        print(f"Uh oh, some lines were missed!") 
    queue.delete() 
    print("Thanks for watching!") 
    print("-" * 88)
```
- Weitere API-Informationen finden Sie in den folgenden Themen der API-Referenz zum AWS-SDK für Python (Boto3).
	- [CreateQueue](https://docs.aws.amazon.com/goto/boto3/sqs-2012-11-05/CreateQueue)
	- [DeleteMessageBatch](https://docs.aws.amazon.com/goto/boto3/sqs-2012-11-05/DeleteMessageBatch)
	- [DeleteQueue](https://docs.aws.amazon.com/goto/boto3/sqs-2012-11-05/DeleteQueue)
	- [ReceiveMessage](https://docs.aws.amazon.com/goto/boto3/sqs-2012-11-05/ReceiveMessage)
	- [SendMessageBatch](https://docs.aws.amazon.com/goto/boto3/sqs-2012-11-05/SendMessageBatch)

# Serverless-Beispiele für Amazon SQS unter Verwendung von AWS -SDKs

Die folgenden Codebeispiele zeigen, wie Sie Amazon Simple Queue Service (Amazon SQS) mit AWS SDKs verwenden. SDKs

### Beispiele

- [Aufrufen einer Lambda-Funktion über einen Amazon-SQS-Auslöser](#page-7798-0)
- [Melden von Batch-Elementfehlern für Lambda-Funktionen mit einem Amazon-SQS-Auslöser](#page-7805-0)

# <span id="page-7798-0"></span>Aufrufen einer Lambda-Funktion über einen Amazon-SQS-Auslöser

Die folgenden Codebeispiele zeigen, wie eine Lambda-Funktion implementiert wird, die ein Ereignis empfängt, das durch den Empfang von Nachrichten aus einer SQS-Warteschlange ausgelöst wird. Die Funktion ruft die Nachrichten aus dem Ereignisparameter ab und protokolliert den Inhalt jeder Nachricht.

.NET

AWS SDK for .NET

**a** Note

Auf gibt es mehr GitHub. Das vollständige Beispiel sowie eine Anleitung zum Einrichten und Ausführen finden Sie im Repository mit [Serverless-Beispielen.](https://github.com/aws-samples/serverless-snippets/tree/main/integration-sqs-to-lambda)

Nutzen eines SQS-Ereignisses mit Lambda unter Verwendung von .NET.

```
using Amazon.Lambda.Core;
using Amazon.Lambda.SQSEvents;
// Assembly attribute to enable the Lambda function's JSON input to be converted 
  into a .NET class.
[assembly: 
 LambdaSerializer(typeof(Amazon.Lambda.Serialization.SystemTextJson.DefaultLambdaJsonSeri
namespace SqsIntegrationSampleCode
{ 
     public async Task FunctionHandler(SQSEvent evnt, ILambdaContext context)
```
{

```
 foreach (var message in evnt.Records) 
         { 
              await ProcessMessageAsync(message, context); 
         } 
         context.Logger.LogInformation("done"); 
     } 
     private async Task ProcessMessageAsync(SQSEvent.SQSMessage message, 
  ILambdaContext context) 
     { 
         try 
         { 
              context.Logger.LogInformation($"Processed message {message.Body}"); 
              // TODO: Do interesting work based on the new message 
              await Task.CompletedTask; 
         } 
         catch (Exception e) 
        \sqrt{ } //You can use Dead Letter Queue to handle failures. By configuring a 
  Lambda DLQ. 
              context.Logger.LogError($"An error occurred"); 
              throw; 
         } 
     }
}
```
### Go

SDK für Go V2

### **a** Note

Auf gibt es mehr GitHub. Das vollständige Beispiel sowie eine Anleitung zum Einrichten und Ausführen finden Sie im Repository mit [Serverless-Beispielen.](https://github.com/aws-samples/serverless-snippets/tree/main/integration-sqs-to-lambda)

Nutzen eines SQS-Ereignisses mit Lambda unter Verwendung von Go.

```
package integration_sqs_to_lambda
import ( 
  "fmt" 
  "github.com/aws/aws-lambda-go/events" 
  "github.com/aws/aws-lambda-go/lambda"
)
func handler(event events.SQSEvent) error { 
  for _, record := range event.Records { 
   err := processMessage(record) 
 if err != nil {
   return err 
   } 
  } 
  fmt.Println("done") 
 return nil
}
func processMessage(record events.SQSMessage) error { 
 fmt.Printf("Processed message %s\n", record.Body) 
 // TODO: Do interesting work based on the new message 
 return nil
}
func main() { 
  lambda.Start(handler)
}
```
### Java

SDK für Java 2.x

### **a** Note

Auf gibt es mehr GitHub. Das vollständige Beispiel sowie eine Anleitung zum Einrichten und Ausführen finden Sie im Repository mit [Serverless-Beispielen.](https://github.com/aws-samples/serverless-snippets/tree/main/integration-sqs-to-lambda#readme)

Nutzen eines SQS-Ereignisses mit Lambda unter Verwendung von Java.

```
import com.amazonaws.services.lambda.runtime.Context;
import com.amazonaws.services.lambda.runtime.RequestHandler;
import com.amazonaws.services.lambda.runtime.events.SQSEvent;
import com.amazonaws.services.lambda.runtime.events.SQSEvent.SQSMessage;
public class Function implements RequestHandler<SQSEvent, Void> { 
     @Override 
     public Void handleRequest(SQSEvent sqsEvent, Context context) { 
         for (SQSMessage msg : sqsEvent.getRecords()) { 
             processMessage(msg, context); 
         } 
         context.getLogger().log("done"); 
         return null; 
     } 
     private void processMessage(SQSMessage msg, Context context) { 
         try { 
             context.getLogger().log("Processed message " + msg.getBody()); 
             // TODO: Do interesting work based on the new message 
         } catch (Exception e) { 
             context.getLogger().log("An error occurred"); 
             throw e; 
         } 
     }
}
```
JavaScript

SDK für JavaScript (v2)

## **a** Note

Auf gibt es mehr GitHub. Das vollständige Beispiel sowie eine Anleitung zum Einrichten und Ausführen finden Sie im Repository mit [Serverless-Beispielen.](https://github.com/aws-samples/serverless-snippets/blob/main/integration-sqs-to-lambda)

Nutzen eines SQS-Ereignisses mit Lambda unter Verwendung von JavaScript.

```
exports.handler = async (event, context) => { 
   for (const message of event.Records) { 
     await processMessageAsync(message); 
   } 
   console.info("done");
};
async function processMessageAsync(message) { 
   try { 
     console.log(`Processed message ${message.body}`); 
     // TODO: Do interesting work based on the new message 
     await Promise.resolve(1); //Placeholder for actual async work 
   } catch (err) { 
     console.error("An error occurred"); 
     throw err; 
   }
}
```
Nutzen eines SQS-Ereignisses mit Lambda unter Verwendung von TypeScript.

```
import { SQSEvent, Context, SQSHandler, SQSRecord } from "aws-lambda";
export const functionHandler: SQSHandler = async ( 
   event: SQSEvent, 
   context: Context
): Promise<void> => { 
   for (const message of event.Records) { 
     await processMessageAsync(message); 
   } 
   console.info("done");
};
async function processMessageAsync(message: SQSRecord): Promise<any> { 
   try { 
     console.log(`Processed message ${message.body}`); 
     // TODO: Do interesting work based on the new message 
     await Promise.resolve(1); //Placeholder for actual async work 
   } catch (err) { 
     console.error("An error occurred"); 
     throw err; 
   }
}
```
Python

SDK für Python (Boto3)

# **a** Note

Auf gibt es mehr GitHub. Das vollständige Beispiel sowie eine Anleitung zum Einrichten und Ausführen finden Sie im Repository mit [Serverless-Beispielen.](https://github.com/aws-samples/serverless-snippets/tree/main/integration-sqs-to-lambda)

Nutzen eines SQS-Ereignisses mit Lambda unter Verwendung von Python.

```
def lambda_handler(event, context): 
     for message in event['Records']: 
         process_message(message) 
     print("done")
def process_message(message): 
     try: 
         print(f"Processed message {message['body']}") 
         # TODO: Do interesting work based on the new message 
     except Exception as err: 
         print("An error occurred") 
         raise err
```
## Ruby

SDK für Ruby

# **a** Note

Auf gibt es mehr GitHub. Das vollständige Beispiel sowie eine Anleitung zum Einrichten und Ausführen finden Sie im Repository mit [Serverless-Beispielen.](https://github.com/aws-samples/serverless-snippets/tree/main/integration-sqs-to-lambda)

Nutzen eines SQS-Ereignisses mit Lambda unter Verwendung von Ruby.

```
def lambda handler(event:, context:)
   event['Records'].each do |message| 
     process_message(message) 
   end 
   puts "done"
end
def process_message(message) 
   begin 
     puts "Processed message #{message['body']}" 
     # TODO: Do interesting work based on the new message 
   rescue StandardError => err 
     puts "An error occurred" 
     raise err 
   end
end
```
#### Rust

### SDK für Rust

#### **G** Note

Auf gibt es mehr GitHub. Das vollständige Beispiel sowie eine Anleitung zum Einrichten und Ausführen finden Sie im Repository mit [Serverless-Beispielen.](https://github.com/aws-samples/serverless-snippets/tree/main/integration-sqs-to-lambda)

Nutzen eines SQS-Ereignisses mit Lambda unter Verwendung von Rust.

```
use aws_lambda_events::event::sqs::SqsEvent;
use lambda_runtime::{run, service_fn, Error, LambdaEvent};
async fn function_handler(event: LambdaEvent<SqsEvent>) -> Result<(), Error> { 
     event.payload.records.iter().for_each(|record| { 
         // process the record 
         tracing::info!("Message body: {}", 
  record.body.as_deref().unwrap_or_default()) 
     }); 
    0k(())}
```

```
#[tokio::main]
async fn main() -> Result<(), Error> { 
     tracing_subscriber::fmt() 
         .with_max_level(tracing::Level::INFO) 
         // disable printing the name of the module in every log line. 
         .with_target(false) 
         // disabling time is handy because CloudWatch will add the ingestion 
  time. 
        .without time()
         .init(); 
     run(service_fn(function_handler)).await
}
```
<span id="page-7805-0"></span>Melden von Batch-Elementfehlern für Lambda-Funktionen mit einem Amazon-SQS-Auslöser

Die folgenden Codebeispiele zeigen, wie eine teilweise Batch-Antwort für Lambda-Funktionen implementiert wird, die Ereignisse aus einer SQS-Warteschlange empfangen. Die Funktion meldet die Batch-Elementfehler in der Antwort und signalisiert Lambda, diese Nachrichten später erneut zu versuchen.

.NET

AWS SDK for .NET

**a** Note

Auf gibt es mehr GitHub. Das vollständige Beispiel sowie eine Anleitung zum Einrichten und Ausführen finden Sie im Repository mit [Serverless-Beispielen.](https://github.com/aws-samples/serverless-snippets/tree/main/lambda-function-sqs-report-batch-item-failures)

Melden von SQS-Batchelementfehlern mit Lambda unter Verwendung von .NET.

```
using Amazon.Lambda.Core;
using Amazon.Lambda.SQSEvents;
// Assembly attribute to enable the Lambda function's JSON input to be converted 
  into a .NET class.
```

```
[assembly: 
 LambdaSerializer(typeof(Amazon.Lambda.Serialization.SystemTextJson.DefaultLambdaJsonSeri
namespace sqsSample;
public class Function
{ 
     public async Task<SQSBatchResponse> FunctionHandler(SQSEvent evnt, 
  ILambdaContext context) 
     { 
         List<SQSBatchResponse.BatchItemFailure> batchItemFailures = new 
  List<SQSBatchResponse.BatchItemFailure>(); 
         foreach(var message in evnt.Records) 
         { 
             try 
\{\hspace{.1cm} \} //process your message 
                  await ProcessMessageAsync(message, context); 
 } 
             catch (System.Exception) 
\{\hspace{.1cm} \} //Add failed message identifier to the batchItemFailures list 
                  batchItemFailures.Add(new 
  SQSBatchResponse.BatchItemFailure{ItemIdentifier=message.MessageId}); 
 } 
         } 
         return new SQSBatchResponse(batchItemFailures); 
     } 
     private async Task ProcessMessageAsync(SQSEvent.SQSMessage message, 
  ILambdaContext context) 
     { 
         if (String.IsNullOrEmpty(message.Body)) 
         { 
             throw new Exception("No Body in SQS Message."); 
         } 
         context.Logger.LogInformation($"Processed message {message.Body}"); 
         // TODO: Do interesting work based on the new message 
         await Task.CompletedTask; 
     }
}
```
### Go

# SDK für Go V2

# **a** Note

Auf gibt es mehr GitHub. Das vollständige Beispiel sowie eine Anleitung zum Einrichten und Ausführen finden Sie im Repository mit [Serverless-Beispielen.](https://github.com/aws-samples/serverless-snippets/tree/main/lambda-function-sqs-report-batch-item-failures)

Melden von Fehlern bei SQS-Batchelementen mit Lambda mithilfe von Go.

```
package main
import ( 
  "context" 
  "encoding/json" 
  "fmt" 
  "github.com/aws/aws-lambda-go/events" 
  "github.com/aws/aws-lambda-go/lambda"
\mathcal{L}func handler(ctx context.Context, sqsEvent events.SQSEvent) 
  (map[string]interface{}, error) { 
  batchItemFailures := []map[string]interface{}{} 
  for _, message := range sqsEvent.Records { 
   if /* Your message processing condition here */ { 
    batchItemFailures = append(batchItemFailures, map[string]interface{}
{"itemIdentifier": message.MessageId}) 
   } 
  } 
  sqsBatchResponse := map[string]interface{}{ 
   "batchItemFailures": batchItemFailures, 
  } 
 return sqsBatchResponse, nil
}
func main() { 
  lambda.Start(handler)
}
```
Java

SDK für Java 2.x

# **a** Note

Auf gibt es mehr GitHub. Das vollständige Beispiel sowie eine Anleitung zum Einrichten und Ausführen finden Sie im Repository mit [Serverless-Beispielen.](https://github.com/aws-samples/serverless-snippets/tree/main/lambda-function-sqs-report-batch-item-failures#readme)

Melden von Fehlern bei SQS-Batchelementen mit Lambda unter Verwendung von Java.

```
import com.amazonaws.services.lambda.runtime.Context;
import com.amazonaws.services.lambda.runtime.RequestHandler;
import com.amazonaws.services.lambda.runtime.events.SQSEvent;
import com.amazonaws.services.lambda.runtime.events.SQSBatchResponse; 
import java.util.ArrayList;
import java.util.List; 
public class ProcessSQSMessageBatch implements RequestHandler<SQSEvent, 
 SQSBatchResponse> { 
     @Override 
     public SQSBatchResponse handleRequest(SQSEvent sqsEvent, Context context) { 
          List<SQSBatchResponse.BatchItemFailure> batchItemFailures = new 
 ArrayList<SQSBatchResponse.BatchItemFailure>(); 
          String messageId = ""; 
          for (SQSEvent.SQSMessage message : sqsEvent.getRecords()) { 
              try { 
                  //process your message 
                  messageId = message.getMessageId(); 
              } catch (Exception e) { 
                  //Add failed message identifier to the batchItemFailures list 
                  batchItemFailures.add(new 
 SQSBatchResponse.BatchItemFailure(messageId)); 
 } 
 } 
          return new SQSBatchResponse(batchItemFailures); 
      }
```
}

# PHP

SDK für PHP

### **a** Note

Auf gibt es mehr GitHub. Das vollständige Beispiel sowie eine Anleitung zum Einrichten und Ausführen finden Sie im Repository mit [Serverless-Beispielen.](https://github.com/aws-samples/serverless-snippets/tree/main/lambda-function-sqs-report-batch-item-failures)

Melden von Fehlern bei SQS-Batchelementen mit Lambda unter Verwendung von PHP.

```
<?php
use Bref\Context\Context;
use Bref\Event\Sqs\SqsEvent;
use Bref\Event\Handler as StdHandler;
use Bref\Logger\StderrLogger;
require __DIR__ . '/vendor/autoload.php';
class Handler implements StdHandler
{ 
     private StderrLogger $logger; 
     public function __construct(StderrLogger $logger) 
     { 
         $this->logger = $logger; 
     } 
     /** 
      * @throws JsonException 
      * @throws \Bref\Event\InvalidLambdaEvent 
      */ 
     public function handle(mixed $event, Context $context): array 
     { 
         $sqsEvent = new SqsEvent($event); 
         $this->logger->info("Processing SQS records"); 
         $records = $sqsEvent->getRecords(); 
         $failedRecords = [];
```

```
 foreach ($records as $record) { 
             try { 
                  // Assuming the SQS message is in JSON format 
                  $message = json_decode($record->getBody(), true); 
                  $this->logger->info(json_encode($message)); 
                  // TODO: Implement your custom processing logic here 
             } catch (Exception $e) { 
                  $this->logger->error($e->getMessage()); 
                  // failed processing the record 
                  $failedRecords[] = $record->getMessageId(); 
 } 
         } 
         $totalRecords = count($records); 
         $this->logger->info("Successfully processed $totalRecords SQS records"); 
         // Format failures for the response 
         $failures = array_map( 
             fn(string $messageId) => ['itemIdentifier' => $messageId], 
             $failedRecords 
         ); 
         return [ 
              'batchItemFailures' => $failures 
         ]; 
     }
$logger = new StderrLogger();
return new Handler($logger);
?>
```
## Python

}

SDK für Python (Boto3)

# **a** Note

Auf gibt es mehr GitHub. Das vollständige Beispiel sowie eine Anleitung zum Einrichten und Ausführen finden Sie im Repository mit [Serverless-Beispielen.](https://github.com/aws-samples/serverless-snippets/tree/main/lambda-function-sqs-report-batch-item-failures) Melden von Fehlern bei SQS-Batchelementen mit Lambda unter Verwendung von Python.

```
import json
def lambda_handler(event, context): 
     if event: 
         batch_item_failures = [] 
         sqs_batch_response = {} 
         for record in event["Records"]: 
              try: 
                  # process message 
              except Exception as e: 
                  batch_item_failures.append({"itemIdentifier": 
  record['messageId']}) 
         sqs_batch_response["batchItemFailures"] = batch_item_failures 
         return sqs_batch_response
```
### Ruby

SDK für Ruby

```
a Note
```
Auf gibt es mehr GitHub. Das vollständige Beispiel sowie eine Anleitung zum Einrichten und Ausführen finden Sie im Repository mit [Serverless-Beispielen.](https://github.com/aws-samples/serverless-snippets/tree/main/integration-sqs-to-lambda-with-batch-item-handling)

Melden von Fehlern bei SQS-Batchelementen mit Lambda unter Verwendung von Ruby.

```
require 'json'
def lambda_handler(event:, context:) 
   if event 
     batch_item_failures = [] 
     sqs_batch_response = {} 
     event["Records"].each do |record| 
       begin 
          # process message 
       rescue StandardError => e
```
```
 batch_item_failures << {"itemIdentifier" => record['messageId']} 
       end 
     end 
     sqs_batch_response["batchItemFailures"] = batch_item_failures 
     return sqs_batch_response 
   end
end
```
#### Rust

#### SDK für Rust

#### **a** Note

Auf gibt es mehr GitHub. Das vollständige Beispiel sowie eine Anleitung zum Einrichten und Ausführen finden Sie im Repository mit [Serverless-Beispielen.](https://github.com/aws-samples/serverless-snippets/tree/main/lambda-function-sqs-report-batch-item-failures)

Melden von Fehlern bei SQS-Batchelementen mit Lambda unter Verwendung von Rust.

```
use aws_lambda_events::{ 
     event::sqs::{SqsBatchResponse, SqsEvent}, 
     sqs::{BatchItemFailure, SqsMessage},
};
use lambda_runtime::{run, service_fn, Error, LambdaEvent};
async fn process_record(_: &SqsMessage) -> Result<(), Error> { 
     Err(Error::from("Error processing message"))
}
async fn function_handler(event: LambdaEvent<SqsEvent>) -> 
  Result<SqsBatchResponse, Error> { 
     let mut batch_item_failures = Vec::new(); 
     for record in event.payload.records { 
         match process_record(&record).await { 
            0k(\_) \Rightarrow (),
             Err(_) => batch_item_failures.push(BatchItemFailure { 
                  item_identifier: record.message_id.unwrap(), 
             }), 
         }
```

```
 } 
     Ok(SqsBatchResponse { 
         batch_item_failures, 
     })
}
#[tokio::main]
async fn main() -> Result<(), Error> { 
     run(service_fn(function_handler)).await
}
```
# Serviceübergreifende Beispiele für Amazon SQS unter Verwendung von AWS -SDKs

Die folgenden Codebeispiele zeigen, wie Sie Amazon Simple Queue Service (Amazon SQS) mit AWS SDKs verwenden. SDKs Jedes Beispiel enthält eine Beispielanwendung, die über mehrere hinweg funktioniertAWS-Services.

Serviceübergreifende Beispiele zielen auf eine fortgeschrittene Erfahrung ab, um Sie beim Erstellen von Anwendungen zu unterstützen.

Beispiele

- [Erstellen einer Webanwendung, die Nachrichten mit Amazon SQS sendet und abruft](#page-7813-0)
- [Erstellen einer Messenger-Anwendung mit Step Functions](#page-7814-0)
- [Erstellen Sie eine Amazon-Textract-Explorer-Anwendung](#page-7815-0)
- [Erkennen Sie Personen und Objekte in einem Video mit Amazon Rekognition mithilfe eines AWS-](#page-7817-0)[SDKs](#page-7817-0)
- [Veröffentlichen von Amazon SNS-Nachrichten in Amazon SQS-Warteschlangen mithilfe eines](#page-7817-1)  [AWS-SDKs](#page-7817-1)

<span id="page-7813-0"></span>Erstellen einer Webanwendung, die Nachrichten mit Amazon SQS sendet und abruft

Die folgenden Codebeispiele zeigen, wie Sie eine Messaging-Anwendung mithilfe von Amazon SQS erstellen.

#### Java

SDK für Java 2.x

Zeigt, wie Sie die Amazon SQS-API verwenden, um eine Spring-REST-API zu entwickeln, die Nachrichten sendet und abruft.

Vollständiger Quellcode und Anweisungen zum Einrichten und Ausführen finden Sie im vollständigen Beispiel auf [GitHub.](https://github.com/awsdocs/aws-doc-sdk-examples/tree/main/javav2/usecases/creating_message_application)

In diesem Beispiel verwendete Dienste

- Amazon Comprehend
- Amazon SQS

## Kotlin

SDK für Kotlin

Zeigt, wie Sie die Amazon SQS-API verwenden, um eine Spring-REST-API zu entwickeln, die Nachrichten sendet und abruft.

Vollständiger Quellcode und Anweisungen zum Einrichten und Ausführen finden Sie im vollständigen Beispiel auf [GitHub.](https://github.com/awsdocs/aws-doc-sdk-examples/tree/main/kotlin/usecases/creating_message_application)

In diesem Beispiel verwendete Dienste

- Amazon Comprehend
- Amazon SQS

## <span id="page-7814-0"></span>Erstellen einer Messenger-Anwendung mit Step Functions

Das folgende Codebeispiel veranschaulicht, wie eine AWS Step Functions-Messenger-Anwendung erstellt wird, die Nachrichtendatensätze aus einer Datenbanktabelle abruft.

Python

```
SDK für Python (Boto3)
```
Veranschaulicht die Verwendung von AWS SDK for Python (Boto3) mit AWS Step Functions, um eine Messenger-Anwendung zu erstellen, die Nachrichtendatensätze aus einer Amazon-

DynamoDB-Tabelle abruft und mit Amazon Simple Queue Service (Amazon SQS) sendet. Der Zustandsautomat kann in Verbindung mit einer AWS Lambda-Funktion verwendet werden, um die Datenbank auf nicht gesendete Nachrichten zu scannen.

- Erstellen Sie einen Zustandsautomaten, der Nachrichtendatensätze aus einer Amazon-DynamoDB-Tabelle abruft und aktualisiert.
- Aktualisieren Sie die Definition des Zustandsautomaten, um auch Nachrichten an Amazon Simple Queue Service (Amazon SQS) zu senden.
- Starten und stoppen Sie Ausführungen des Zustandsautomaten.
- Stellen Sie vom Zustandsautomaten aus über Serviceintegrationen eine Verbindung zu Lambda, DynamoDB und Amazon SQS her.

Vollständiger Quellcode und Anweisungen zum Einrichten und Ausführen finden Sie im vollständigen Beispiel auf [GitHub.](https://github.com/awsdocs/aws-doc-sdk-examples/tree/main/python/cross_service/stepfunctions_messenger)

In diesem Beispiel verwendete Dienste

- DynamoDB
- Lambda
- Amazon SQS
- Step Functions

## <span id="page-7815-0"></span>Erstellen Sie eine Amazon-Textract-Explorer-Anwendung

Die folgenden Code-Beispiele zeigen, wie man die Amazon-Textract-Ausgabe in einer interaktiven Anwendung untersuchen kann.

## **JavaScript**

SDK für JavaScript (v3)

Veranschaulicht, wie Sie das AWS SDK for JavaScript verwenden, um eine React-Anwendung zu erstellen, die Amazon Textract verwendet, um Daten aus einem Dokument-Image zu extrahieren und auf einer interaktiven Webseite anzuzeigen. Dieses Beispiel wird in einem Webbrowser ausgeführt und erfordert eine authentifizierte Amazon-Cognito-Identität für Anmeldeinformationen. Es verwendet Amazon Simple Storage Service (Amazon S3) zur Speicherung und fragt für Benachrichtigungen eine Amazon Simple Queue Service (Amazon SQS)-Warteschlange ab, die ein Amazon Simple Notification Service (Amazon SNS)-Thema abonniert hat.

Vollständiger Quellcode und Anweisungen zum Einrichten und Ausführen finden Sie im vollständigen Beispiel auf [GitHub.](https://github.com/awsdocs/aws-doc-sdk-examples/tree/main/javascriptv3/example_code/cross-services/textract-react)

In diesem Beispiel verwendete Dienste

- Amazon Cognito Identity
- Amazon S3
- Amazon SNS
- Amazon SQS
- Amazon Textract

## Python

SDK für Python (Boto3)

Zeigt, wie man AWS SDK for Python (Boto3) mit Amazon Textract verwendet, um Text-, Formular- und Tabellenelemente in einem Dokument-Image zu erkennen. Das Eingabe-Image und die Amazon-Textract-Ausgabe werden in einer Tkinter-Anwendung angezeigt, mit der Sie die erkannten Elemente untersuchen können.

- Senden Sie ein Dokument-Image an Amazon Textract und untersuchen Sie die Ausgabe erkannter Elemente.
- Senden Sie Images direkt an Amazon Textract oder über einen Amazon Simple Storage Service (Amazon S3)-Bucket.
- Verwenden Sie asynchrone APIs, um einen Auftrag zu starten, der eine Benachrichtigung an ein Amazon Simple Notification Service (Amazon SNS)-Thema veröffentlicht.
- Stellen Sie eine Amazon Simple Queue Service (Amazon SQS)-Warteschlange ab, um eine Meldung zum Abschluss des Auftrags zu erhalten.

Vollständiger Quellcode und Anweisungen zum Einrichten und Ausführen finden Sie im vollständigen Beispiel auf [GitHub.](https://github.com/awsdocs/aws-doc-sdk-examples/tree/main/python/cross_service/textract_explorer)

In diesem Beispiel verwendete Dienste

- Amazon S3
- Amazon SNS
- Amazon SQS

• Amazon Textract

<span id="page-7817-0"></span>Erkennen Sie Personen und Objekte in einem Video mit Amazon Rekognition mithilfe eines AWS-SDKs

Die folgenden Code-Beispielen zeigen, wie man Personen und Objekte in einem Video mit Amazon Rekognition erkennt.

#### Python

SDK for Python (Boto3)

Verwenden Sie Amazon Rekognition, um Gesichter, Objekte und Personen in Videos zu erkennen, indem Sie asynchrone Erkennungsaufträge starten. In diesem Beispiel wird Amazon Rekognition auch so konfiguriert, dass es ein Amazon Simple Notification Service (Amazon SNS)-Thema benachrichtigt, wenn Aufträge abgeschlossen sind, und eine Amazon Simple Queue Service (Amazon SQS)-Warteschlange bei dem Thema abonniert. Wenn die Warteschlange eine Meldung über einen Job erhält, wird der Job abgerufen und die Ergebnisse werden ausgegeben.

Dieses Beispiel wird am besten auf angezeigt GitHub. Vollständiger Quellcode und Anweisungen zum Einrichten und Ausführen finden Sie im vollständigen Beispiel auf [GitHub.](https://github.com/awsdocs/aws-doc-sdk-examples/tree/main/python/example_code/rekognition)

In diesem Beispiel verwendete Dienste

- Amazon Rekognition
- Amazon SNS
- Amazon SQS

# <span id="page-7817-1"></span>Veröffentlichen von Amazon SNS-Nachrichten in Amazon SQS-Warteschlangen mithilfe eines AWS-SDKs

Die folgenden Code-Beispiele veranschaulichen Folgendes:

- Erstellen Sie ein Thema (FIFO oder Nicht-FIFO).
- Abonnieren Sie mehrere Warteschlangen für das Thema mit der Option, einen Filter anzuwenden.
- Veröffentlichen Sie eine Nachricht im Thema.

• Fragen Sie die Warteschlangen nach empfangenen Nachrichten ab.

## Java

SDK für Java 2.x

Zeigt das Messaging mit Themen und Warteschlangen mithilfe von Amazon Simple Notification Service (Amazon SNS) und Amazon Simple Queue Service (Amazon SQS).

Vollständiger Quellcode und Anweisungen, die das Messaging mit Themen und Warteschlangen in Amazon SNS und Amazon SQS demonstrieren, finden Sie im vollständigen Beispiel auf [GitHub.](https://github.com/awsdocs/aws-doc-sdk-examples/tree/main/javav2/usecases/topics_and_queues)

In diesem Beispiel verwendete Dienste

- Amazon SNS
- Amazon SQS

## Kotlin

## SDK für Kotlin

Zeigt das Messaging mit Themen und Warteschlangen mithilfe von Amazon Simple Notification Service (Amazon SNS) und Amazon Simple Queue Service (Amazon SQS).

Vollständiger Quellcode und Anweisungen, die das Messaging mit Themen und Warteschlangen in Amazon SNS und Amazon SQS demonstrieren, finden Sie im vollständigen Beispiel auf [GitHub.](https://github.com/awsdocs/aws-doc-sdk-examples/tree/main/kotlin/usecases/topics_and_queues)

In diesem Beispiel verwendete Dienste

- Amazon SNS
- Amazon SQS

# Codebeispiele für Step Functions unter Verwendung von AWS - SDKs

Die folgenden Codebeispiele veranschaulichen, wie Sie AWS Step Functions mit einem AWS - Software Development Kit (SDK) verwenden.

Aktionen sind Codeauszüge aus größeren Programmen und müssen im Kontext ausgeführt werden. Während Aktionen Ihnen zeigen, wie Sie einzelne Servicefunktionen aufrufen, können Sie Aktionen im Kontext der zugehörigen Szenarien und serviceübergreifenden Beispiele sehen.

Szenarien sind Codebeispiele, die Ihnen zeigen, wie Sie eine bestimmte Aufgabe ausführen können, indem Sie mehrere Funktionen innerhalb desselben Services aufrufen.

Serviceübergreifende Beispiele sind Beispielanwendungen, die über mehrere AWS-Services hinweg arbeiten.

## Weitere -Quellen

- [Step-Functions-Entwicklerhandbuch](https://docs.aws.amazon.com/step-functions/latest/dg/welcome.html) Weitere Informationen zu Step Functions.
- [Step Functions API Reference](https://docs.aws.amazon.com/step-functions/latest/apireference/Welcome.html) Details zu allen verfügbaren Step Functions-Aktionen.
- [AWS Entwicklerzentrum](https://aws.amazon.com/developer/code-examples/?awsf.sdk-code-examples-product=product%23step-functions) Codebeispiele, die Sie nach Kategorien oder Volltextsuchen filtern können.
- [AWS SDK-Beispiele](https://github.com/awsdocs/aws-doc-sdk-examples) GitHub Repository mit vollständigem Code in bevorzugten Sprachen. Enthält Anweisungen zum Einrichten und Ausführen des Codes.

Erste Schritte

Hallo Step Functions

Die folgenden Codebeispiele veranschaulichen die ersten Schritte mit Step Functions.

.NET

AWS SDK for .NET

## **a** Note

Auf gibt es mehr GitHub. Sie sehen das vollständige Beispiel und erfahren, wie Sie das [AWS-Code-Beispiel-Repository](https://github.com/awsdocs/aws-doc-sdk-examples/tree/main/dotnetv3/StepFunctions#code-examples) einrichten und ausführen.

namespace StepFunctionsActions;

```
using Amazon.StepFunctions;
using Amazon.StepFunctions.Model;
public class HelloStepFunctions
{ 
     static async Task Main() 
     { 
         var stepFunctionsClient = new AmazonStepFunctionsClient(); 
         Console.Clear(); 
         Console.WriteLine("Welcome to AWS Step Functions"); 
         Console.WriteLine("Let's list up to 10 of your state machines:"); 
         var stateMachineListRequest = new ListStateMachinesRequest { MaxResults = 
  10 }; 
         // Get information for up to 10 Step Functions state machines. 
         var response = await 
  stepFunctionsClient.ListStateMachinesAsync(stateMachineListRequest); 
         if (response.StateMachines.Count > 0) 
         { 
             response.StateMachines.ForEach(stateMachine => 
\{\hspace{.1cm} \} Console.WriteLine($"State Machine 
  Name: {stateMachine.Name}\tAmazon Resource Name (ARN): 
  {stateMachine.StateMachineArn}"); 
             }); 
         } 
         else 
         { 
             Console.WriteLine("\tNo state machines were found."); 
         } 
     }
}
```
• Weitere API-Informationen finden Sie unter [ListStateMachines](https://docs.aws.amazon.com/goto/DotNetSDKV3/states-2016-11-23/ListStateMachines) in der APIAWS SDK for .NET-Referenz für .

#### Java

SDK für Java 2.x

## **a** Note

Auf gibt es mehr GitHub. Sie sehen das vollständige Beispiel und erfahren, wie Sie das [AWS-Code-Beispiel-Repository](https://github.com/awsdocs/aws-doc-sdk-examples/tree/main/javav2/example_code/stepfunctions#readme) einrichten und ausführen.

Java-Version von Hello.

```
import software.amazon.awssdk.regions.Region;
import software.amazon.awssdk.services.sfn.SfnClient;
import software.amazon.awssdk.services.sfn.model.ListStateMachinesResponse;
import software.amazon.awssdk.services.sfn.model.SfnException;
import software.amazon.awssdk.services.sfn.model.StateMachineListItem;
import java.util.List;
/** 
  * Before running this Java V2 code example, set up your development 
  * environment, including your credentials. 
 * 
  * For more information, see the following documentation topic: 
 * 
  * https://docs.aws.amazon.com/sdk-for-java/latest/developer-guide/get-
started.html 
  */
public class ListStateMachines { 
     public static void main(String[] args) { 
         Region region = Region.US_EAST_1; 
         SfnClient sfnClient = SfnClient.builder() 
                  .region(region) 
                 .build();
         listMachines(sfnClient); 
         sfnClient.close(); 
     } 
     public static void listMachines(SfnClient sfnClient) { 
         try { 
             ListStateMachinesResponse response = sfnClient.listStateMachines(); 
             List<StateMachineListItem> machines = response.stateMachines();
```

```
 for (StateMachineListItem machine : machines) { 
                 System.out.println("The name of the state machine is: " + 
  machine.name()); 
                 System.out.println("The ARN value is : " + 
  machine.stateMachineArn()); 
 } 
         } catch (SfnException e) { 
             System.err.println(e.awsErrorDetails().errorMessage()); 
             System.exit(1); 
         } 
     }
}
```
• Weitere API-Informationen finden Sie unter [ListStateMachines](https://docs.aws.amazon.com/goto/SdkForJavaV2/states-2016-11-23/ListStateMachines) in der APIAWS SDK for Java 2.x-Referenz für .

#### Kotlin

SDK für Kotlin

## **a** Note

```
import aws.sdk.kotlin.services.sfn.SfnClient
import aws.sdk.kotlin.services.sfn.model.ListStateMachinesRequest
/** 
 Before running this Kotlin code example, set up your development environment, 
 including your credentials. 
 For more information, see the following documentation topic: 
 https://docs.aws.amazon.com/sdk-for-kotlin/latest/developer-guide/setup.html 
  */
suspend fun main() { 
     println(DASHES)
```

```
 println("Welcome to the AWS Step Functions Hello example.") 
     println("Lets list up to ten of your state machines:") 
     println(DASHES) 
     listMachines()
}
suspend fun listMachines() { 
     SfnClient { region = "us-east-1" }.use { sfnClient -> 
         val response = sfnClient.listStateMachines(ListStateMachinesRequest {}) 
         response.stateMachines?.forEach { machine -> 
             println("The name of the state machine is ${machine.name}") 
             println("The ARN value is ${machine.stateMachineArn}") 
         } 
     }
}
```
• Weitere API-Informationen finden Sie unter [ListStateMachines](https://github.com/awslabs/aws-sdk-kotlin#generating-api-documentation) in der API-AWSReferenz zum -SDK für Kotlin.

#### Python

SDK für Python (Boto3)

#### **a** Note

```
import boto3
def hello_stepfunctions(stepfunctions_client): 
     """ 
     Use the AWS SDK for Python (Boto3) to create an AWS Step Functions client and 
  list 
     the state machines in your account. This list might be empty if you haven't 
  created 
     any state machines.
```

```
 This example uses the default settings specified in your shared credentials 
     and config files. 
     :param stepfunctions_client: A Boto3 Step Functions Client object. 
    <u>"" "</u>
     print("Hello, Step Functions! Let's list up to 10 of your state machines:") 
     state_machines = stepfunctions_client.list_state_machines(maxResults=10) 
     for sm in state_machines["stateMachines"]: 
         print(f"\t{sm['name']}: {sm['stateMachineArn']}")
if __name__ == '__main__": hello_stepfunctions(boto3.client("stepfunctions"))
```
• Weitere API-Informationen finden Sie unter [ListStateMachines](https://docs.aws.amazon.com/goto/boto3/states-2016-11-23/ListStateMachines) in der AWS API-Referenz zum -SDK für Python (Boto3).

#### Codebeispiele

- [Aktionen für Step Functions unter Verwendung von AWS -SDKs](#page-7825-0)
	- [Erstellen eines Step-Functions-Zustandsautomaten mit einem -AWSSDK](#page-7825-1)
	- [Erstellen einer Step-Functions-Aktivität mit einem -AWSSDK](#page-7830-0)
	- [Löschen eines Step-Functions-Zustandsautomaten mithilfe eines -AWSSDK](#page-7833-0)
	- [Löschen einer Step-Functions-Aktivität mithilfe eines -AWSSDK](#page-7837-0)
	- [Beschreiben eines Step-Functions-Zustandsautomaten mithilfe eines -AWSSDK](#page-7840-0)
	- [Beschreiben einer Ausführung eines Step-Functions-Zustandsautomaten mit einem -AWSSDK](#page-7844-0)
	- [Abrufen von Aufgabendaten für eine Step-Functions-Aktivität mithilfe eines -AWSSDK](#page-7849-0)
	- [Auflisten von Step-Functions-Aktivitäten mithilfe eines -AWSSDK](#page-7853-0)
	- [Auflisten von Step-Functions-Zustandsautomatenausführungen mit einem -AWSSDK](#page-7857-0)
	- [Auflisten von Step-Functions-Zustandsautomaten mithilfe eines -AWSSDK](#page-7860-0)
	- [Senden einer Erfolgsantwort an eine Step-Functions-Aufgabe mithilfe eines -AWSSDK](#page-7865-0)
	- [Starten einer Ausführung eines Step-Functions-Zustandsautomaten mit einem -AWSSDK](#page-7869-0)
- [Szenarien für Step Functions unter Verwendung von AWS -SDKs](#page-7875-0)
	- [Erste Schritte mit Step-Functions-Zustandsautomaten unter Verwendung eines -AWSSDK](#page-7875-1)
- [Erstellen und orchestrieren Sie generative KI-Anwendungen mit Amazon Bedrock und Step](#page-7924-0)  **[Functions](#page-7924-0)**
- [Serviceübergreifende Beispiele für Step Functions unter Verwendung von AWS -SDKs](#page-7925-0)
	- [Erstellen einer Messenger-Anwendung mit Step Functions](#page-7925-1)
	- [Verwenden von Step Functions, um Lambda-Funktionen aufzurufen](#page-7926-0)

# <span id="page-7825-0"></span>Aktionen für Step Functions unter Verwendung von AWS -SDKs

Die folgenden Codebeispiele veranschaulichen, wie Sie AWS Step Functions mit AWS-SDKs verwenden. Jedes Beispiel ruft eine einzelne -Servicefunktion auf.

Aktionsbeispiele sind Codeauszüge aus größeren Programmen und müssen im Kontext ausgeführt werden. Sie können Aktionen im Kontext in sehen[Szenarien für Step Functions unter Verwendung](#page-7875-0)  [von AWS -SDKs.](#page-7875-0)

## Beispiele

- [Erstellen eines Step-Functions-Zustandsautomaten mit einem -AWSSDK](#page-7825-1)
- [Erstellen einer Step-Functions-Aktivität mit einem -AWSSDK](#page-7830-0)
- [Löschen eines Step-Functions-Zustandsautomaten mithilfe eines -AWSSDK](#page-7833-0)
- [Löschen einer Step-Functions-Aktivität mithilfe eines -AWSSDK](#page-7837-0)
- [Beschreiben eines Step-Functions-Zustandsautomaten mithilfe eines -AWSSDK](#page-7840-0)
- [Beschreiben einer Ausführung eines Step-Functions-Zustandsautomaten mit einem -AWSSDK](#page-7844-0)
- [Abrufen von Aufgabendaten für eine Step-Functions-Aktivität mithilfe eines -AWSSDK](#page-7849-0)
- [Auflisten von Step-Functions-Aktivitäten mithilfe eines -AWSSDK](#page-7853-0)
- [Auflisten von Step-Functions-Zustandsautomatenausführungen mit einem -AWSSDK](#page-7857-0)
- [Auflisten von Step-Functions-Zustandsautomaten mithilfe eines -AWSSDK](#page-7860-0)
- [Senden einer Erfolgsantwort an eine Step-Functions-Aufgabe mithilfe eines -AWSSDK](#page-7865-0)
- [Starten einer Ausführung eines Step-Functions-Zustandsautomaten mit einem -AWSSDK](#page-7869-0)

## <span id="page-7825-1"></span>Erstellen eines Step-Functions-Zustandsautomaten mit einem -AWSSDK

Die folgenden Codebeispiele zeigen, wie Sie einen Step-Functions-Zustandsautomaten erstellen.

Beispiele für Aktionen sind Codeauszüge aus größeren Programmen und müssen im Kontext ausgeführt werden. Im folgenden Codebeispiel können Sie diese Aktion im Kontext sehen:

• [Erste Schritte mit Zustandsautomaten](#page-7875-1)

#### .NET

AWS SDK for .NET

## **a** Note

```
 /// <summary> 
    /// Create a Step Functions state machine. 
    /// </summary> 
    /// <param name="stateMachineName">Name for the new Step Functions state 
    /// machine.</param> 
    /// <param name="definition">A JSON string that defines the Step Functions 
    /// state machine.</param> 
    /// <param name="roleArn">The Amazon Resource Name (ARN) of the role.</param> 
   /// <returns></returns>
    public async Task<string> CreateStateMachine(string stateMachineName, string 
 definition, string roleArn) 
    { 
        var request = new CreateStateMachineRequest 
       \{ Name = stateMachineName, 
            Definition = definition, 
            RoleArn = roleArn 
        }; 
        var response = 
           await _amazonStepFunctions.CreateStateMachineAsync(request);
        return response.StateMachineArn; 
    }
```
• Weitere API-Informationen finden Sie unter [CreateStateMachine](https://docs.aws.amazon.com/goto/DotNetSDKV3/states-2016-11-23/CreateStateMachine) in der APIAWS SDK for .NET-Referenz für .

Java

SDK für Java 2.x

## **a** Note

Auf gibt es mehr GitHub. Sie sehen das vollständige Beispiel und erfahren, wie Sie das [AWS-Code-Beispiel-Repository](https://github.com/awsdocs/aws-doc-sdk-examples/tree/main/javav2/example_code/stepfunctions#readme) einrichten und ausführen.

```
 public static String createMachine(SfnClient sfnClient, String roleARN, 
 String stateMachineName, String json) { 
        try { 
             CreateStateMachineRequest machineRequest = 
 CreateStateMachineRequest.builder() 
                     .definition(json) 
                     .name(stateMachineName) 
                     .roleArn(roleARN) 
                     .type(StateMachineType.STANDARD) 
                      .build(); 
            CreateStateMachineResponse response = 
 sfnClient.createStateMachine(machineRequest); 
             return response.stateMachineArn(); 
        } catch (SfnException e) { 
             System.err.println(e.awsErrorDetails().errorMessage()); 
             System.exit(1); 
        } 
        return ""; 
    }
```
• Weitere API-Informationen finden Sie unter [CreateStateMachine](https://docs.aws.amazon.com/goto/SdkForJavaV2/states-2016-11-23/CreateStateMachine) in der APIAWS SDK for Java 2.x-Referenz für .

#### Kotlin

## SDK für Kotlin

## **a** Note

Auf gibt es mehr GitHub. Sie sehen das vollständige Beispiel und erfahren, wie Sie das [AWS-Code-Beispiel-Repository](https://github.com/awsdocs/aws-doc-sdk-examples/tree/main/kotlin/services/stepfunctions#code-examples) einrichten und ausführen.

```
 public static String createMachine(SfnClient sfnClient, String roleARN, 
 String stateMachineName, String json) { 
        try { 
             CreateStateMachineRequest machineRequest = 
 CreateStateMachineRequest.builder() 
                     .definition(json) 
                     .name(stateMachineName) 
                     .roleArn(roleARN) 
                     .type(StateMachineType.STANDARD) 
                     .build(); 
             CreateStateMachineResponse response = 
 sfnClient.createStateMachine(machineRequest); 
             return response.stateMachineArn(); 
        } catch (SfnException e) { 
             System.err.println(e.awsErrorDetails().errorMessage()); 
             System.exit(1); 
        } 
        return ""; 
    }
```
• Weitere API-Informationen finden Sie unter [CreateStateMachine](https://github.com/awslabs/aws-sdk-kotlin#generating-api-documentation) in der API-AWSReferenz zum -SDK für Kotlin.

#### Python

## SDK für Python (Boto3)

## **A** Note

```
class StateMachine: 
     """Encapsulates Step Functions state machine actions.""" 
     def __init__(self, stepfunctions_client): 
        "" ""
         :param stepfunctions_client: A Boto3 Step Functions client. 
        "" "
         self.stepfunctions_client = stepfunctions_client 
     def create(self, name, definition, role_arn): 
        "" ""
         Creates a state machine with the specific definition. The state machine 
  assumes 
         the provided role before it starts a run. 
         :param name: The name to give the state machine. 
         :param definition: The Amazon States Language definition of the steps in 
 the 
                             the state machine. 
         :param role_arn: The Amazon Resource Name (ARN) of the role that is 
  assumed by 
                           Step Functions when the state machine is run. 
         :return: The ARN of the newly created state machine. 
         """ 
         try: 
             response = self.stepfunctions_client.create_state_machine( 
                  name=name, definition=definition, roleArn=role_arn 
) except ClientError as err: 
             logger.error( 
                  "Couldn't create state machine %s. Here's why: %s: %s",
```

```
 name, 
                 err.response["Error"]["Code"], 
                 err.response["Error"]["Message"], 
) raise 
        else: 
             return response["stateMachineArn"]
```
• Weitere API-Informationen finden Sie unter [CreateStateMachine](https://docs.aws.amazon.com/goto/boto3/states-2016-11-23/CreateStateMachine) in der AWS API-Referenz zum -SDK für Python (Boto3).

<span id="page-7830-0"></span>Erstellen einer Step-Functions-Aktivität mit einem -AWSSDK

Die folgenden Codebeispiele zeigen, wie Sie eine Step-Functions-Aktivität erstellen.

Beispiele für Aktionen sind Codeauszüge aus größeren Programmen und müssen im Kontext ausgeführt werden. Im folgenden Codebeispiel können Sie diese Aktion im Kontext sehen:

• [Erste Schritte mit Zustandsautomaten](#page-7875-1)

## .NET

AWS SDK for .NET

```
a Note
```

```
 /// <summary> 
   /// Create a Step Functions activity using the supplied name. 
   // </summary>
    /// <param name="activityName">The name for the new Step Functions 
 activity.</param> 
    /// <returns>The Amazon Resource Name (ARN) for the new activity.</returns> 
    public async Task<string> CreateActivity(string activityName) 
    {
```

```
 var response = await _amazonStepFunctions.CreateActivityAsync(new 
 CreateActivityRequest { Name = activityName }); 
        return response.ActivityArn; 
    }
```
• Weitere API-Informationen finden Sie unter [CreateActivity](https://docs.aws.amazon.com/goto/DotNetSDKV3/states-2016-11-23/CreateActivity) in der APIAWS SDK for .NET-Referenz für .

#### Java

SDK für Java 2.x

## **a** Note

```
 public static String createActivity(SfnClient sfnClient, String activityName) 
 { 
        try { 
             CreateActivityRequest activityRequest = 
 CreateActivityRequest.builder() 
                      .name(activityName) 
                      .build(); 
             CreateActivityResponse response = 
 sfnClient.createActivity(activityRequest); 
             return response.activityArn(); 
        } catch (SfnException e) { 
             System.err.println(e.awsErrorDetails().errorMessage()); 
             System.exit(1); 
        } 
        return ""; 
    }
```
• Weitere API-Informationen finden Sie unter [CreateActivity](https://docs.aws.amazon.com/goto/SdkForJavaV2/states-2016-11-23/CreateActivity) in der APIAWS SDK for Java 2.x-Referenz für .

## Kotlin

SDK für Kotlin

## **a** Note

Auf gibt es mehr GitHub. Sie sehen das vollständige Beispiel und erfahren, wie Sie das [AWS-Code-Beispiel-Repository](https://github.com/awsdocs/aws-doc-sdk-examples/tree/main/kotlin/services/stepfunctions#code-examples) einrichten und ausführen.

```
suspend fun createActivity(activityName: String): String? { 
     val activityRequest = CreateActivityRequest { 
         name = activityName 
     } 
     SfnClient { region = "us-east-1" }.use { sfnClient -> 
         val response = sfnClient.createActivity(activityRequest) 
         return response.activityArn 
     }
}
```
• Weitere API-Informationen finden Sie unter [CreateActivity](https://github.com/awslabs/aws-sdk-kotlin#generating-api-documentation) in der API-AWSReferenz zum - SDK für Kotlin.

## Python

SDK für Python (Boto3)

## **a** Note

Auf gibt es mehr GitHub. Sie sehen das vollständige Beispiel und erfahren, wie Sie das [AWS-Code-Beispiel-Repository](https://github.com/awsdocs/aws-doc-sdk-examples/tree/main/python/example_code/stepfunctions#code-examples) einrichten und ausführen.

class Activity:

```
 """Encapsulates Step Function activity actions.""" 
     def __init__(self, stepfunctions_client): 
 """ 
         :param stepfunctions_client: A Boto3 Step Functions client. 
 """ 
         self.stepfunctions_client = stepfunctions_client 
    def create(self, name): 
        "" ""
         Create an activity. 
         :param name: The name of the activity to create. 
         :return: The Amazon Resource Name (ARN) of the newly created activity. 
         """ 
         try: 
             response = self.stepfunctions_client.create_activity(name=name) 
         except ClientError as err: 
             logger.error( 
                 "Couldn't create activity %s. Here's why: %s: %s", 
                 name, 
                 err.response["Error"]["Code"], 
                 err.response["Error"]["Message"], 
) raise 
         else: 
             return response["activityArn"]
```
• Weitere API-Informationen finden Sie unter [CreateActivity](https://docs.aws.amazon.com/goto/boto3/states-2016-11-23/CreateActivity) in der AWS API-Referenz zum - SDK für Python (Boto3).

<span id="page-7833-0"></span>Löschen eines Step-Functions-Zustandsautomaten mithilfe eines -AWSSDK

Die folgenden Codebeispiele zeigen, wie Sie einen Step-Functions-Zustandsautomaten löschen.

Beispiele für Aktionen sind Codeauszüge aus größeren Programmen und müssen im Kontext ausgeführt werden. Im folgenden Codebeispiel können Sie diese Aktion im Kontext sehen:

• [Erste Schritte mit Zustandsautomaten](#page-7875-1)

#### .NET

## AWS SDK for .NET

#### **a** Note

Auf gibt es mehr GitHub. Sie sehen das vollständige Beispiel und erfahren, wie Sie das [AWS-Code-Beispiel-Repository](https://github.com/awsdocs/aws-doc-sdk-examples/tree/main/dotnetv3/StepFunctions#code-examples) einrichten und ausführen.

```
 /// <summary> 
    /// Delete a Step Functions state machine. 
    /// </summary> 
    /// <param name="stateMachineArn">The Amazon Resource Name (ARN) of the 
    /// state machine.</param> 
    /// <returns>A Boolean value indicating the success of the action.</returns> 
   public async Task<bool> DeleteStateMachine(string stateMachineArn)
   \{ var response = await _amazonStepFunctions.DeleteStateMachineAsync(new 
 DeleteStateMachineRequest 
        { StateMachineArn = stateMachineArn }); 
        return response.HttpStatusCode == System.Net.HttpStatusCode.OK; 
    }
```
• Weitere API-Informationen finden Sie unter [DeleteStateMachine](https://docs.aws.amazon.com/goto/DotNetSDKV3/states-2016-11-23/DeleteStateMachine) in der APIAWS SDK for NFT-Referenz für

#### Java

SDK für Java 2.x

#### **a** Note

```
 public static void deleteMachine(SfnClient sfnClient, String stateMachineArn) 
 { 
         try { 
             DeleteStateMachineRequest deleteStateMachineRequest = 
 DeleteStateMachineRequest.builder() 
                      .stateMachineArn(stateMachineArn) 
                      .build(); 
             sfnClient.deleteStateMachine(deleteStateMachineRequest); 
             DescribeStateMachineRequest describeStateMachine = 
 DescribeStateMachineRequest.builder() 
                      .stateMachineArn(stateMachineArn) 
                      .build(); 
             while (true) { 
                 DescribeStateMachineResponse response = 
 sfnClient.describeStateMachine(describeStateMachine); 
                 System.out.println("The state machine is not deleted yet. The 
 status is " + response.status()); 
                 Thread.sleep(3000); 
 } 
         } catch (SfnException | InterruptedException e) { 
             System.err.println(e.getMessage()); 
         } 
         System.out.println(stateMachineArn + " was successfully deleted."); 
     }
```
• Weitere API-Informationen finden Sie unter [DeleteStateMachine](https://docs.aws.amazon.com/goto/SdkForJavaV2/states-2016-11-23/DeleteStateMachine) in der APIAWS SDK for Java 2.x-Referenz für .

#### Kotlin

SDK für Kotlin

## **a** Note

```
suspend fun deleteMachine(stateMachineArnVal: String?) { 
     val deleteStateMachineRequest = DeleteStateMachineRequest { 
         stateMachineArn = stateMachineArnVal 
     } 
     SfnClient { region = "us-east-1" }.use { sfnClient -> 
         sfnClient.deleteStateMachine(deleteStateMachineRequest) 
         println("$stateMachineArnVal was successfully deleted.") 
     }
}
```
• Weitere API-Informationen finden Sie unter [DeleteStateMachine](https://github.com/awslabs/aws-sdk-kotlin#generating-api-documentation) in der API-AWSReferenz zum -SDK für Kotlin.

## Python

SDK für Python (Boto3)

## **a** Note

```
class StateMachine: 
     """Encapsulates Step Functions state machine actions.""" 
     def __init__(self, stepfunctions_client): 
 """ 
         :param stepfunctions_client: A Boto3 Step Functions client. 
         """ 
         self.stepfunctions_client = stepfunctions_client 
     def delete(self, state_machine_arn): 
 """ 
         Delete a state machine and all of its run data. 
         :param state_machine_arn: The ARN of the state machine to delete. 
        "" "
```

```
 try: 
            response = self.stepfunctions_client.delete_state_machine( 
                 stateMachineArn=state_machine_arn 
) except ClientError as err: 
            logger.error( 
                 "Couldn't delete state machine %s. Here's why: %s: %s", 
                 state_machine_arn, 
                 err.response["Error"]["Code"], 
                 err.response["Error"]["Message"], 
) raise 
        else: 
            return response
```
• Weitere API-Informationen finden Sie unter [DeleteStateMachine](https://docs.aws.amazon.com/goto/boto3/states-2016-11-23/DeleteStateMachine) in der AWS API-Referenz zum -SDK für Python (Boto3).

<span id="page-7837-0"></span>Löschen einer Step-Functions-Aktivität mithilfe eines -AWSSDK

Die folgenden Codebeispiele zeigen, wie Sie eine Step-Functions-Aktivität löschen.

Beispiele für Aktionen sind Codeauszüge aus größeren Programmen und müssen im Kontext ausgeführt werden. Im folgenden Codebeispiel können Sie diese Aktion im Kontext sehen:

• [Erste Schritte mit Zustandsautomaten](#page-7875-1)

## .NET

AWS SDK for .NET

## **a** Note

Auf gibt es mehr GitHub. Sie sehen das vollständige Beispiel und erfahren, wie Sie das [AWS-Code-Beispiel-Repository](https://github.com/awsdocs/aws-doc-sdk-examples/tree/main/dotnetv3/StepFunctions#code-examples) einrichten und ausführen.

/// <summary>

```
 /// Delete a Step Machine activity. 
    /// </summary> 
    /// <param name="activityArn">The Amazon Resource Name (ARN) of 
    /// the activity.</param> 
   /// <returns>A Boolean value indicating the success of the action.</returns>
   public async Task<bool> DeleteActivity(string activityArn)
    { 
        var response = await _amazonStepFunctions.DeleteActivityAsync(new 
 DeleteActivityRequest { ActivityArn = activityArn }); 
        return response.HttpStatusCode == System.Net.HttpStatusCode.OK; 
    }
```
• Weitere API-Informationen finden Sie unter [DeleteActivity](https://docs.aws.amazon.com/goto/DotNetSDKV3/states-2016-11-23/DeleteActivity) in der APIAWS SDK for .NET-Referenz für .

#### Java

SDK für Java 2.x

#### **a** Note

```
 public static void deleteActivity(SfnClient sfnClient, String actArn) { 
        try { 
            DeleteActivityRequest activityRequest = 
 DeleteActivityRequest.builder() 
                     .activityArn(actArn) 
                    .build();
            sfnClient.deleteActivity(activityRequest); 
            System.out.println("You have deleted " + actArn); 
        } catch (SfnException e) { 
            System.err.println(e.awsErrorDetails().errorMessage()); 
            System.exit(1); 
        }
```
}

• Weitere API-Informationen finden Sie unter [DeleteActivity](https://docs.aws.amazon.com/goto/SdkForJavaV2/states-2016-11-23/DeleteActivity) in der APIAWS SDK for Java 2.x-Referenz für .

## Kotlin

SDK für Kotlin

**a** Note

Auf gibt es mehr GitHub. Sie sehen das vollständige Beispiel und erfahren, wie Sie das [AWS-Code-Beispiel-Repository](https://github.com/awsdocs/aws-doc-sdk-examples/tree/main/kotlin/services/stepfunctions#code-examples) einrichten und ausführen.

```
suspend fun deleteActivity(actArn: String?) { 
     val activityRequest = DeleteActivityRequest { 
         activityArn = actArn 
     } 
     SfnClient { region = "us-east-1" }.use { sfnClient -> 
         sfnClient.deleteActivity(activityRequest) 
         println("You have deleted $actArn") 
     }
}
```
• Weitere API-Informationen finden Sie unter [DeleteActivity](https://github.com/awslabs/aws-sdk-kotlin#generating-api-documentation) in der AWS API-Referenz zum - SDK für Kotlin.

## Python

SDK für Python (Boto3)

## **a** Note

```
class Activity: 
     """Encapsulates Step Function activity actions.""" 
    def __init__(self, stepfunctions_client): 
 """ 
         :param stepfunctions_client: A Boto3 Step Functions client. 
 """ 
        self.stepfunctions_client = stepfunctions_client 
    def delete(self, activity_arn): 
 """ 
        Delete an activity. 
         :param activity_arn: The ARN of the activity to delete. 
 """ 
        try: 
            response = self.stepfunctions_client.delete_activity( 
                 activityArn=activity_arn 
) except ClientError as err: 
            logger.error( 
                 "Couldn't delete activity %s. Here's why: %s: %s", 
                activity_arn, 
                err.response["Error"]["Code"], 
                err.response["Error"]["Message"], 
) raise 
        else: 
            return response
```
• Weitere API-Informationen finden Sie unter [DeleteActivity](https://docs.aws.amazon.com/goto/boto3/states-2016-11-23/DeleteActivity) in der AWS API-Referenz zum - SDK für Python (Boto3).

<span id="page-7840-0"></span>Beschreiben eines Step-Functions-Zustandsautomaten mithilfe eines -AWSSDK

Die folgenden Codebeispiele zeigen, wie Sie einen Step-Functions-Zustandsautomaten beschreiben.

Beispiele für Aktionen sind Codeauszüge aus größeren Programmen und müssen im Kontext ausgeführt werden. Im folgenden Codebeispiel können Sie diese Aktion im Kontext sehen:

#### • [Erste Schritte mit Zustandsautomaten](#page-7875-1)

#### .NET

## AWS SDK for .NET

## **a** Note

Auf gibt es mehr GitHub. Sie sehen das vollständige Beispiel und erfahren, wie Sie das [AWS-Code-Beispiel-Repository](https://github.com/awsdocs/aws-doc-sdk-examples/tree/main/dotnetv3/StepFunctions#code-examples) einrichten und ausführen.

```
 /// <summary> 
     /// Retrieve information about the specified Step Functions state machine. 
     /// </summary> 
     /// <param name="StateMachineArn">The Amazon Resource Name (ARN) of the 
     /// Step Functions state machine to retrieve.</param> 
     /// <returns>Information about the specified Step Functions state machine.</
returns> 
     public async Task<DescribeStateMachineResponse> 
  DescribeStateMachineAsync(string StateMachineArn) 
    \mathcal{L} var response = await _amazonStepFunctions.DescribeStateMachineAsync(new 
  DescribeStateMachineRequest { StateMachineArn = StateMachineArn }); 
         return response; 
     }
```
• Weitere API-Informationen finden Sie unter [DescribeStateMachine](https://docs.aws.amazon.com/goto/DotNetSDKV3/states-2016-11-23/DescribeStateMachine) in der APIAWS SDK for .NET-Referenz für .

#### Java

SDK für Java 2.x

## **a** Note

Auf gibt es mehr GitHub. Sie sehen das vollständige Beispiel und erfahren, wie Sie das [AWS-Code-Beispiel-Repository](https://github.com/awsdocs/aws-doc-sdk-examples/tree/main/javav2/example_code/stepfunctions#readme) einrichten und ausführen.

```
 public static void describeStateMachine(SfnClient sfnClient, String 
 stateMachineArn) { 
        try { 
            DescribeStateMachineRequest stateMachineRequest = 
 DescribeStateMachineRequest.builder() 
                     .stateMachineArn(stateMachineArn) 
                     .build(); 
            DescribeStateMachineResponse response = 
 sfnClient.describeStateMachine(stateMachineRequest); 
            System.out.println("The name of the State machine is " + 
 response.name()); 
            System.out.println("The status of the State machine is " + 
 response.status()); 
            System.out.println("The ARN value of the State machine is " + 
 response.stateMachineArn()); 
            System.out.println("The role ARN value is " + response.roleArn()); 
        } catch (SfnException e) { 
            System.err.println(e.getMessage()); 
        } 
    }
```
• Weitere API-Informationen finden Sie unter [DescribeStateMachine](https://docs.aws.amazon.com/goto/SdkForJavaV2/states-2016-11-23/DescribeStateMachine) in der APIAWS SDK for Java 2.x-Referenz für .

#### Kotlin

#### SDK für Kotlin

#### **a** Note

Auf gibt es mehr GitHub. Sie sehen das vollständige Beispiel und erfahren, wie Sie das [AWS-Code-Beispiel-Repository](https://github.com/awsdocs/aws-doc-sdk-examples/tree/main/kotlin/services/stepfunctions#code-examples) einrichten und ausführen.

```
suspend fun describeStateMachine(stateMachineArnVal: String?) { 
     val stateMachineRequest = DescribeStateMachineRequest { 
         stateMachineArn = stateMachineArnVal 
     } 
     SfnClient { region = "us-east-1" }.use { sfnClient -> 
         val response = sfnClient.describeStateMachine(stateMachineRequest) 
         println("The name of the State machine is ${response.name}") 
         println("The status of the State machine is ${response.status}") 
         println("The ARN value of the State machine is 
  ${response.stateMachineArn}") 
         println("The role ARN value is ${response.roleArn}") 
     }
}
```
• Weitere API-Informationen finden Sie unter [DescribeStateMachine](https://github.com/awslabs/aws-sdk-kotlin#generating-api-documentation) in der AWS API-Referenz zum -SDK für Kotlin.

## Python

SDK für Python (Boto3)

## **a** Note

Auf gibt es mehr GitHub. Sie sehen das vollständige Beispiel und erfahren, wie Sie das [AWS-Code-Beispiel-Repository](https://github.com/awsdocs/aws-doc-sdk-examples/tree/main/python/example_code/stepfunctions#code-examples) einrichten und ausführen.

class StateMachine:

```
 """Encapsulates Step Functions state machine actions.""" 
    def __init__(self, stepfunctions_client): 
 """ 
         :param stepfunctions_client: A Boto3 Step Functions client. 
 """ 
        self.stepfunctions_client = stepfunctions_client 
    def describe(self, state_machine_arn): 
 """ 
        Get data about a state machine. 
         :param state_machine_arn: The ARN of the state machine to look up. 
         :return: The retrieved state machine data. 
 """ 
        try: 
            response = self.stepfunctions_client.describe_state_machine( 
                stateMachineArn=state_machine_arn 
) except ClientError as err: 
            logger.error( 
                "Couldn't describe state machine %s. Here's why: %s: %s", 
                state_machine_arn, 
               err.response["Error"]["Code"],
                err.response["Error"]["Message"], 
) raise 
        else: 
            return response
```
• Weitere API-Informationen finden Sie unter [DescribeStateMachine](https://docs.aws.amazon.com/goto/boto3/states-2016-11-23/DescribeStateMachine) in der AWS API-Referenz zum -SDK für Python (Boto3).

<span id="page-7844-0"></span>Beschreiben einer Ausführung eines Step-Functions-Zustandsautomaten mit einem - AWSSDK

Die folgenden Codebeispiele zeigen, wie Sie eine Ausführung eines Step Functions-Zustandsautomaten beschreiben.

Beispiele für Aktionen sind Codeauszüge aus größeren Programmen und müssen im Kontext ausgeführt werden. Im folgenden Codebeispiel können Sie diese Aktion im Kontext sehen:

• [Erste Schritte mit Zustandsautomaten](#page-7875-1)

## .NET

AWS SDK for .NET

## **a** Note

Auf gibt es mehr GitHub. Sie sehen das vollständige Beispiel und erfahren, wie Sie das [AWS-Code-Beispiel-Repository](https://github.com/awsdocs/aws-doc-sdk-examples/tree/main/dotnetv3/StepFunctions#code-examples) einrichten und ausführen.

```
 /// <summary> 
    /// Retrieve information about the specified Step Functions execution. 
    /// </summary> 
    /// <param name="executionArn">The Amazon Resource Name (ARN) of the 
    /// Step Functions execution.</param> 
   /// <returns>The API response returned by the API.</returns>
    public async Task<DescribeExecutionResponse> DescribeExecutionAsync(string 
 executionArn) 
   \{ var response = await _amazonStepFunctions.DescribeExecutionAsync(new 
 DescribeExecutionRequest { ExecutionArn = executionArn }); 
        return response; 
    }
```
• Weitere API-Informationen finden Sie unter [DescribeExecution](https://docs.aws.amazon.com/goto/DotNetSDKV3/states-2016-11-23/DescribeExecution) in der APIAWS SDK for NFT-Referenz für

#### Java

SDK für Java 2.x

## **A** Note

```
 public static void describeExe(SfnClient sfnClient, String executionArn) { 
         try { 
             DescribeExecutionRequest executionRequest = 
 DescribeExecutionRequest.builder() 
                      .executionArn(executionArn) 
                    .buid();
             String status = ""; 
             boolean hasSucceeded = false; 
            while (!hasSucceeded) {
                 DescribeExecutionResponse response = 
 sfnClient.describeExecution(executionRequest); 
                 status = response.statusAsString(); 
                 if (status.compareTo("RUNNING") == 0) { 
                     System.out.println("The state machine is still running, let's 
 wait for it to finish."); 
                     Thread.sleep(2000); 
                 } else if (status.compareTo("SUCCEEDED") == 0) { 
                     System.out.println("The Step Function workflow has 
 succeeded"); 
                     hasSucceeded = true; 
                 } else { 
                     System.out.println("The Status is neither running or 
 succeeded"); 
 } 
 } 
             System.out.println("The Status is " + status); 
         } catch (SfnException | InterruptedException e) { 
             System.err.println(e.getMessage()); 
             System.exit(1); 
         }
```
}

• Weitere API-Informationen finden Sie unter [DescribeExecution](https://docs.aws.amazon.com/goto/SdkForJavaV2/states-2016-11-23/DescribeExecution) in der APIAWS SDK for Java 2.x-Referenz für .

## Kotlin

SDK für Kotlin

#### **a** Note

```
suspend fun describeExe(executionArnVal: String?) { 
     val executionRequest = DescribeExecutionRequest { 
         executionArn = executionArnVal 
     } 
     var status = "" 
     var hasSucceeded = false 
    while (!hasSucceeded) {
         SfnClient { region = "us-east-1" }.use { sfnClient -> 
             val response = sfnClient.describeExecution(executionRequest) 
             status = response.status.toString() 
             if (status.compareTo("RUNNING") == 0) { 
                  println("The state machine is still running, let's wait for it to 
  finish.") 
                 Thread.sleep(2000) 
             } else if (status.compareTo("SUCCEEDED") == 0) { 
                  println("The Step Function workflow has succeeded") 
                 hasSucceeded = true 
             } else { 
                  println("The Status is neither running or succeeded") 
 } 
         } 
     } 
     println("The Status is $status")
}
```
• Weitere API-Informationen finden Sie unter [DescribeExecution](https://github.com/awslabs/aws-sdk-kotlin#generating-api-documentation) in der API-AWSReferenz zum -SDK für Kotlin.

#### Python

SDK für Python (Boto3)

### **a** Note

```
 def describe_run(self, run_arn): 
 """ 
        Get data about a state machine run, such as its current status or final 
 output. 
         :param run_arn: The ARN of the run to look up. 
         :return: The retrieved run data. 
         """ 
        try: 
             response = self.stepfunctions_client.describe_execution( 
                 executionArn=run_arn 
) except ClientError as err: 
             logger.error( 
                 "Couldn't describe run %s. Here's why: %s: %s", 
                 run_arn, 
                 err.response["Error"]["Code"], 
                 err.response["Error"]["Message"], 
) raise 
         else: 
             return response
```
• Weitere API-Informationen finden Sie unter [DescribeExecution](https://docs.aws.amazon.com/goto/boto3/states-2016-11-23/DescribeExecution) in der AWS API-Referenz zum -SDK für Python (Boto3).

Abrufen von Aufgabendaten für eine Step-Functions-Aktivität mithilfe eines -AWSSDK

Die folgenden Codebeispiele zeigen, wie Sie Aufgabendaten für eine Step-Functions-Aktivität abrufen.

Beispiele für Aktionen sind Codeauszüge aus größeren Programmen und müssen im Kontext ausgeführt werden. Im folgenden Codebeispiel können Sie diese Aktion im Kontext sehen:

• [Erste Schritte mit Zustandsautomaten](#page-7875-0)

### .NET

AWS SDK for .NET

### **a** Note

```
 /// <summary> 
    /// Retrieve a task with the specified Step Functions activity 
    /// with the specified Amazon Resource Name (ARN). 
    /// </summary> 
    /// <param name="activityArn">The Amazon Resource Name (ARN) of 
    /// the Step Functions activity.</param> 
    /// <param name="workerName">The name of the Step Functions worker.</param> 
    /// <returns>The response from the Step Functions activity.</returns> 
    public async Task<GetActivityTaskResponse> GetActivityTaskAsync(string 
 activityArn, string workerName) 
    { 
        var response = await _amazonStepFunctions.GetActivityTaskAsync(new 
 GetActivityTaskRequest 
        { ActivityArn = activityArn, WorkerName = workerName }); 
        return response; 
    }
```
• Weitere API-Informationen finden Sie unter [GetActivityTask](https://docs.aws.amazon.com/goto/DotNetSDKV3/states-2016-11-23/GetActivityTask) in der APIAWS SDK for .NET-Referenz für .

#### Java

SDK für Java 2.x

### **a** Note

```
 public static List<String> getActivityTask(SfnClient sfnClient, String 
 actArn) { 
        List<String> myList = new ArrayList<>(); 
        GetActivityTaskRequest getActivityTaskRequest = 
 GetActivityTaskRequest.builder() 
                 .activityArn(actArn) 
                 .build(); 
        GetActivityTaskResponse response = 
 sfnClient.getActivityTask(getActivityTaskRequest); 
        myList.add(response.taskToken()); 
        myList.add(response.input()); 
        return myList; 
    } 
    /// <summary> 
    /// Stop execution of a Step Functions workflow. 
    /// </summary> 
    /// <param name="executionArn">The Amazon Resource Name (ARN) of 
    /// the Step Functions execution to stop.</param> 
   /// <returns>A Boolean value indicating the success of the action.</returns>
   public async Task<bool> StopExecution(string executionArn)
    { 
        var response = 
            await _amazonStepFunctions.StopExecutionAsync(new 
 StopExecutionRequest { ExecutionArn = executionArn });
```

```
 return response.HttpStatusCode == System.Net.HttpStatusCode.OK; 
 }
```
• Weitere API-Informationen finden Sie unter [GetActivityTask](https://docs.aws.amazon.com/goto/SdkForJavaV2/states-2016-11-23/GetActivityTask) in der APIAWS SDK for Java 2.x-Referenz für .

### Kotlin

SDK für Kotlin

#### **a** Note

Auf gibt es mehr GitHub. Sie sehen das vollständige Beispiel und erfahren, wie Sie das [AWS-Code-Beispiel-Repository](https://github.com/awsdocs/aws-doc-sdk-examples/tree/main/kotlin/services/stepfunctions#code-examples) einrichten und ausführen.

```
suspend fun getActivityTask(actArn: String?): List<String> { 
     val myList: MutableList<String> = ArrayList() 
     val getActivityTaskRequest = GetActivityTaskRequest { 
         activityArn = actArn 
     } 
     SfnClient { region = "us-east-1" }.use { sfnClient -> 
         val response = sfnClient.getActivityTask(getActivityTaskRequest) 
         myList.add(response.taskToken.toString()) 
         myList.add(response.input.toString()) 
         return myList 
     }
}
```
• Weitere API-Informationen finden Sie unter [GetActivityTask](https://github.com/awslabs/aws-sdk-kotlin#generating-api-documentation) in der API-AWSReferenz zum - SDK für Kotlin.

### Python

# SDK für Python (Boto3)

### **a**) Note

```
class Activity: 
     """Encapsulates Step Function activity actions.""" 
     def __init__(self, stepfunctions_client): 
        "" ""
         :param stepfunctions_client: A Boto3 Step Functions client. 
         """ 
         self.stepfunctions_client = stepfunctions_client 
     def get_task(self, activity_arn): 
        "" ""
         Gets task data for an activity. When a state machine is waiting for the 
         specified activity, a response is returned with data from the state 
 machine. 
        When a state machine is not waiting, this call blocks for 60 seconds.
         :param activity_arn: The ARN of the activity to get task data for. 
         :return: The task data for the activity. 
         """ 
         try: 
             response = self.stepfunctions_client.get_activity_task( 
                 activityArn=activity_arn 
) except ClientError as err: 
             logger.error( 
                 "Couldn't get a task for activity %s. Here's why: %s: %s", 
                 activity_arn, 
                 err.response["Error"]["Code"], 
                 err.response["Error"]["Message"], 
) raise
```
 else: return response

• Weitere API-Informationen finden Sie unter [GetActivityTask](https://docs.aws.amazon.com/goto/boto3/states-2016-11-23/GetActivityTask) in der AWS API-Referenz zum - SDK für Python (Boto3).

Auflisten von Step-Functions-Aktivitäten mithilfe eines -AWSSDK

Die folgenden Codebeispiele zeigen, wie Step Functions-Aktivitäten aufgelistet werden.

Beispiele für Aktionen sind Codeauszüge aus größeren Programmen und müssen im Kontext ausgeführt werden. Im folgenden Codebeispiel können Sie diese Aktion im Kontext sehen:

• [Erste Schritte mit Zustandsautomaten](#page-7875-0)

#### .NET

AWS SDK for .NET

```
a Note
```

```
 /// <summary> 
   /// List the Step Functions activities for the current account. 
   /// </summary> 
   /// <returns>A list of ActivityListItems.</returns> 
   public async Task<List<ActivityListItem>> ListActivitiesAsync() 
   \{ var request = new ListActivitiesRequest(); 
        var activities = new List<ActivityListItem>(); 
        do 
        { 
            var response = await 
 _amazonStepFunctions.ListActivitiesAsync(request);
```

```
 if (response.NextToken is not null) 
\{\hspace{.1cm} \} request.NextToken = response.NextToken; 
 } 
             activities.AddRange(response.Activities); 
         } 
         while (request.NextToken is not null); 
         return activities; 
    }
```
• Weitere API-Informationen finden Sie unter [ListActivities](https://docs.aws.amazon.com/goto/DotNetSDKV3/states-2016-11-23/ListActivities) in der APIAWS SDK for .NET-Referenz für .

#### Java

SDK für Java 2.x

```
a Note
```

```
import software.amazon.awssdk.regions.Region;
import software.amazon.awssdk.services.sfn.SfnClient;
import software.amazon.awssdk.services.sfn.model.ListActivitiesRequest;
import software.amazon.awssdk.services.sfn.model.ListActivitiesResponse;
import software.amazon.awssdk.services.sfn.model.SfnException;
import software.amazon.awssdk.services.sfn.model.ActivityListItem;
import java.util.List;
/** 
  * Before running this Java V2 code example, set up your development 
  * environment, including your credentials. 
 * 
  * For more information, see the following documentation topic:
```

```
 * 
  * https://docs.aws.amazon.com/sdk-for-java/latest/developer-guide/get-
started.html 
  */
public class ListActivities { 
     public static void main(String[] args) { 
         Region region = Region.US_EAST_1; 
         SfnClient sfnClient = SfnClient.builder() 
                  .region(region) 
                  .build(); 
         listAllActivites(sfnClient); 
         sfnClient.close(); 
     } 
     public static void listAllActivites(SfnClient sfnClient) { 
         try { 
              ListActivitiesRequest activitiesRequest = 
  ListActivitiesRequest.builder() 
                      .maxResults(10) 
                      .build(); 
              ListActivitiesResponse response = 
  sfnClient.listActivities(activitiesRequest); 
              List<ActivityListItem> items = response.activities(); 
              for (ActivityListItem item : items) { 
                  System.out.println("The activity ARN is " + item.activityArn()); 
                  System.out.println("The activity name is " + item.name()); 
             } 
         } catch (SfnException e) { 
              System.err.println(e.awsErrorDetails().errorMessage()); 
              System.exit(1); 
         } 
     }
}
```
• Weitere API-Informationen finden Sie unter [ListActivities](https://docs.aws.amazon.com/goto/SdkForJavaV2/states-2016-11-23/ListActivities) in der APIAWS SDK for Java 2.x-Referenz für .

#### Kotlin

### SDK für Kotlin

### **a** Note

Auf gibt es mehr GitHub. Sie sehen das vollständige Beispiel und erfahren, wie Sie das [AWS-Code-Beispiel-Repository](https://github.com/awsdocs/aws-doc-sdk-examples/tree/main/kotlin/services/stepfunctions#code-examples) einrichten und ausführen.

```
suspend fun listAllActivites() { 
     val activitiesRequest = ListActivitiesRequest { 
        maxResults = 10 } 
     SfnClient { region = "us-east-1" }.use { sfnClient -> 
         val response = sfnClient.listActivities(activitiesRequest) 
         response.activities?.forEach { item -> 
             println("The activity ARN is ${item.activityArn}") 
             println("The activity name is ${item.name}") 
         } 
     }
}
```
• Weitere API-Informationen finden Sie unter [ListActivities](https://github.com/awslabs/aws-sdk-kotlin#generating-api-documentation) in der AWS API-Referenz zum - SDK für Kotlin.

### Python

SDK für Python (Boto3)

### **a** Note

Auf gibt es mehr GitHub. Sie sehen das vollständige Beispiel und erfahren, wie Sie das [AWS-Code-Beispiel-Repository](https://github.com/awsdocs/aws-doc-sdk-examples/tree/main/python/example_code/stepfunctions#code-examples) einrichten und ausführen.

class Activity:

```
 """Encapsulates Step Function activity actions.""" 
    def __init__(self, stepfunctions_client): 
 """ 
         :param stepfunctions_client: A Boto3 Step Functions client. 
 """ 
         self.stepfunctions_client = stepfunctions_client 
    def find(self, name): 
        "" ""
         Find an activity by name. This requires listing activities until one is 
 found 
        with a matching name. 
         :param name: The name of the activity to search for. 
         :return: If found, the ARN of the activity; otherwise, None. 
 """ 
        try: 
             paginator = 
 self.stepfunctions_client.get_paginator("list_activities") 
             for page in paginator.paginate(): 
                 for activity in page.get("activities", []): 
                     if activity["name"] == name: 
                         return activity["activityArn"] 
         except ClientError as err: 
             logger.error( 
                 "Couldn't list activities. Here's why: %s: %s", 
                 err.response["Error"]["Code"], 
                 err.response["Error"]["Message"], 
) raise
```
• Weitere API-Informationen finden Sie unter [ListActivities](https://docs.aws.amazon.com/goto/boto3/states-2016-11-23/ListActivities) in der AWS API-Referenz zum - SDK für Python (Boto3).

Auflisten von Step-Functions-Zustandsautomatenausführungen mit einem -AWSSDK

Die folgenden Codebeispiele zeigen, wie Sie Step-Functions-Zustandsautomatenausführungen auflisten.

# .NET

# AWS SDK for .NET

# **a** Note

Auf gibt es mehr GitHub. Sie sehen das vollständige Beispiel und erfahren, wie Sie das [AWS-Code-Beispiel-Repository](https://github.com/awsdocs/aws-doc-sdk-examples/tree/main/dotnetv3/StepFunctions#code-examples) einrichten und ausführen.

```
 /// <summary> 
    /// Retrieve information about executions of a Step Functions 
    /// state machine. 
    /// </summary> 
    /// <param name="stateMachineArn">The Amazon Resource Name (ARN) of the 
    /// Step Functions state machine.</param> 
   /// <returns>A list of ExecutionListItem objects.</returns>
    public async Task<List<ExecutionListItem>> ListExecutionsAsync(string 
 stateMachineArn) 
     { 
         var executions = new List<ExecutionListItem>(); 
         ListExecutionsResponse response; 
         var request = new ListExecutionsRequest { StateMachineArn = 
 stateMachineArn }; 
         do 
         { 
             response = await _amazonStepFunctions.ListExecutionsAsync(request); 
             executions.AddRange(response.Executions); 
             if (response.NextToken is not null) 
\{\hspace{.1cm} \} request.NextToken = response.NextToken; 
 } 
         } while (response.NextToken is not null); 
         return executions; 
    }
```
• Weitere API-Informationen finden Sie unter [ListExecutions](https://docs.aws.amazon.com/goto/DotNetSDKV3/states-2016-11-23/ListExecutions) in der APIAWS SDK for .NET-Referenz für .

#### Java

SDK für Java 2.x

### **a** Note

Auf gibt es mehr GitHub. Sie sehen das vollständige Beispiel und erfahren, wie Sie das [AWS-Code-Beispiel-Repository](https://github.com/awsdocs/aws-doc-sdk-examples/tree/main/javav2/example_code/stepfunctions#readme) einrichten und ausführen.

```
 public static void getExeHistory(SfnClient sfnClient, String exeARN) { 
         try { 
             GetExecutionHistoryRequest historyRequest = 
 GetExecutionHistoryRequest.builder() 
                      .executionArn(exeARN) 
                      .maxResults(10) 
                      .build(); 
             GetExecutionHistoryResponse historyResponse = 
 sfnClient.getExecutionHistory(historyRequest); 
             List<HistoryEvent> events = historyResponse.events(); 
             for (HistoryEvent event : events) { 
                 System.out.println("The event type is " + 
 event.type().toString()); 
 } 
         } catch (SfnException e) { 
             System.err.println(e.awsErrorDetails().errorMessage()); 
             System.exit(1); 
         } 
    }
```
• Weitere API-Informationen finden Sie unter [ListExecutions](https://docs.aws.amazon.com/goto/SdkForJavaV2/states-2016-11-23/ListExecutions) in der APIAWS SDK for Java 2.x-Referenz für .

### Kotlin

# SDK für Kotlin

# **a** Note

Auf gibt es mehr GitHub. Sie sehen das vollständige Beispiel und erfahren, wie Sie das [AWS-Code-Beispiel-Repository](https://github.com/awsdocs/aws-doc-sdk-examples/tree/main/kotlin/services/stepfunctions#code-examples) einrichten und ausführen.

```
suspend fun getExeHistory(exeARN: String?) { 
     val historyRequest = GetExecutionHistoryRequest { 
         executionArn = exeARN 
        maxResults = 10 } 
     SfnClient { region = "us-east-1" }.use { sfnClient -> 
         val response = sfnClient.getExecutionHistory(historyRequest) 
         response.events?.forEach { event -> 
              println("The event type is ${event.type}") 
         } 
     }
}
```
• Weitere API-Informationen finden Sie unter [ListExecutions](https://github.com/awslabs/aws-sdk-kotlin#generating-api-documentation) in der API-AWSReferenz zum - SDK für Kotlin.

# Auflisten von Step-Functions-Zustandsautomaten mithilfe eines -AWSSDK

Die folgenden Codebeispiele zeigen, wie Step-Functions-Zustandsautomaten aufgelistet werden.

Beispiele für Aktionen sind Codeauszüge aus größeren Programmen und müssen im Kontext ausgeführt werden. Im folgenden Codebeispiel können Sie diese Aktion im Kontext sehen:

• [Erste Schritte mit Zustandsautomaten](#page-7875-0)

### .NET

# AWS SDK for .NET

# **a** Note

Auf gibt es mehr GitHub. Sie sehen das vollständige Beispiel und erfahren, wie Sie das [AWS-Code-Beispiel-Repository](https://github.com/awsdocs/aws-doc-sdk-examples/tree/main/dotnetv3/StepFunctions#code-examples) einrichten und ausführen.

```
 /// <summary> 
    /// Retrieve a list of Step Functions state machines. 
    /// </summary> 
    /// <returns>A list of StateMachineListItem objects.</returns> 
    public async Task<List<StateMachineListItem>> ListStateMachinesAsync() 
   \{ var stateMachines = new List<StateMachineListItem>(); 
        var listStateMachinesPaginator = 
            _amazonStepFunctions.Paginators.ListStateMachines(new 
 ListStateMachinesRequest()); 
        await foreach (var response in listStateMachinesPaginator.Responses) 
        { 
            stateMachines.AddRange(response.StateMachines); 
        } 
        return stateMachines; 
    }
```
• Weitere API-Informationen finden Sie unter [ListStateMachines](https://docs.aws.amazon.com/goto/DotNetSDKV3/states-2016-11-23/ListStateMachines) in der APIAWS SDK for NFT-Referenz für

#### Java

SDK für Java 2.x

### **a** Note

```
import software.amazon.awssdk.regions.Region;
import software.amazon.awssdk.services.sfn.SfnClient;
import software.amazon.awssdk.services.sfn.model.ListStateMachinesResponse;
import software.amazon.awssdk.services.sfn.model.SfnException;
import software.amazon.awssdk.services.sfn.model.StateMachineListItem;
import java.util.List;
/** 
  * Before running this Java V2 code example, set up your development 
  * environment, including your credentials. 
 * 
  * For more information, see the following documentation topic: 
 * 
  * https://docs.aws.amazon.com/sdk-for-java/latest/developer-guide/get-
started.html 
  */
public class ListStateMachines { 
     public static void main(String[] args) { 
         Region region = Region.US_EAST_1; 
         SfnClient sfnClient = SfnClient.builder() 
                  .region(region) 
                  .build(); 
         listMachines(sfnClient); 
         sfnClient.close(); 
     } 
     public static void listMachines(SfnClient sfnClient) { 
         try { 
             ListStateMachinesResponse response = sfnClient.listStateMachines(); 
            List<StateMachineListItem> machines = response.stateMachines();
             for (StateMachineListItem machine : machines) {
```

```
 System.out.println("The name of the state machine is: " + 
  machine.name()); 
                 System.out.println("The ARN value is : " + 
  machine.stateMachineArn()); 
 } 
         } catch (SfnException e) { 
             System.err.println(e.awsErrorDetails().errorMessage()); 
             System.exit(1); 
         } 
     }
}
```
• Weitere API-Informationen finden Sie unter [ListStateMachines](https://docs.aws.amazon.com/goto/SdkForJavaV2/states-2016-11-23/ListStateMachines) in der APIAWS SDK for Java 2.x-Referenz für .

### Kotlin

SDK für Kotlin

#### **G** Note

```
import aws.sdk.kotlin.services.sfn.SfnClient
import aws.sdk.kotlin.services.sfn.model.ListStateMachinesRequest
/** 
  Before running this Kotlin code example, set up your development environment, 
  including your credentials. 
  For more information, see the following documentation topic: 
  https://docs.aws.amazon.com/sdk-for-kotlin/latest/developer-guide/setup.html 
  */
suspend fun main() { 
     println(DASHES) 
     println("Welcome to the AWS Step Functions Hello example.")
```

```
 println("Lets list up to ten of your state machines:") 
     println(DASHES) 
     listMachines()
}
suspend fun listMachines() { 
     SfnClient { region = "us-east-1" }.use { sfnClient -> 
         val response = sfnClient.listStateMachines(ListStateMachinesRequest {}) 
         response.stateMachines?.forEach { machine -> 
             println("The name of the state machine is ${machine.name}") 
             println("The ARN value is ${machine.stateMachineArn}") 
         } 
     }
}
```
• Weitere API-Informationen finden Sie unter [ListStateMachines](https://github.com/awslabs/aws-sdk-kotlin#generating-api-documentation) in der API-AWSReferenz zum -SDK für Kotlin.

# Python

SDK für Python (Boto3)

# **a** Note

Auf gibt es mehr GitHub. Sie sehen das vollständige Beispiel und erfahren, wie Sie das [AWS-Code-Beispiel-Repository](https://github.com/awsdocs/aws-doc-sdk-examples/tree/main/python/example_code/stepfunctions#code-examples) einrichten und ausführen.

Suchen Sie nach einem Zustandsautomaten anhand des Namens, indem Sie die Liste der Zustandsautomaten für das Konto durchsuchen.

```
class StateMachine: 
     """Encapsulates Step Functions state machine actions.""" 
     def __init__(self, stepfunctions_client): 
         """ 
         :param stepfunctions_client: A Boto3 Step Functions client. 
        "" "
         self.stepfunctions_client = stepfunctions_client
```

```
 def find(self, name): 
        "" "
         Find a state machine by name. This requires listing the state machines 
 until 
         one is found with a matching name. 
         :param name: The name of the state machine to search for. 
         :return: The ARN of the state machine if found; otherwise, None. 
         """ 
         try: 
             paginator = 
 self.stepfunctions_client.get_paginator("list_state_machines") 
             for page in paginator.paginate(): 
                 for state_machine in page.get("stateMachines", []): 
                      if state_machine["name"] == name: 
                          return state_machine["stateMachineArn"] 
         except ClientError as err: 
             logger.error( 
                 "Couldn't list state machines. Here's why: %s: %s", 
                 err.response["Error"]["Code"], 
                 err.response["Error"]["Message"], 
) raise
```
• Weitere API-Informationen finden Sie unter [ListStateMachines](https://docs.aws.amazon.com/goto/boto3/states-2016-11-23/ListStateMachines) in der AWS API-Referenz zum -SDK für Python (Boto3).

Senden einer Erfolgsantwort an eine Step-Functions-Aufgabe mithilfe eines -AWSSDK

Die folgenden Codebeispiele zeigen, wie Sie eine Erfolgsantwort an eine Step-Functions-Aufgabe senden.

Beispiele für Aktionen sind Codeauszüge aus größeren Programmen und müssen im Kontext ausgeführt werden. Im folgenden Codebeispiel können Sie diese Aktion im Kontext sehen:

• [Erste Schritte mit Zustandsautomaten](#page-7875-0)

### .NET

### AWS SDK for .NET

### **a** Note

Auf gibt es mehr GitHub. Sie sehen das vollständige Beispiel und erfahren, wie Sie das [AWS-Code-Beispiel-Repository](https://github.com/awsdocs/aws-doc-sdk-examples/tree/main/dotnetv3/StepFunctions#code-examples) einrichten und ausführen.

```
 /// <summary> 
    /// Indicate that the Step Functions task, indicated by the 
    /// task token, has completed successfully. 
    /// </summary> 
    /// <param name="taskToken">Identifies the task.</param> 
    /// <param name="taskResponse">The response received from executing the 
task.</param>
    /// <returns>A Boolean value indicating the success of the action.</returns> 
   public async Task<bool> SendTaskSuccessAsync(string taskToken, string
 taskResponse) 
    { 
        var response = await _amazonStepFunctions.SendTaskSuccessAsync(new 
 SendTaskSuccessRequest 
        { TaskToken = taskToken, Output = taskResponse }); 
        return response.HttpStatusCode == System.Net.HttpStatusCode.OK; 
    }
```
• Weitere API-Informationen finden Sie unter [SendTaskSuccess](https://docs.aws.amazon.com/goto/DotNetSDKV3/states-2016-11-23/SendTaskSuccess) in der APIAWS SDK for .NET-Referenz für .

#### Java

SDK für Java 2.x

### **a** Note

Auf gibt es mehr GitHub. Sie sehen das vollständige Beispiel und erfahren, wie Sie das [AWS-Code-Beispiel-Repository](https://github.com/awsdocs/aws-doc-sdk-examples/tree/main/javav2/example_code/stepfunctions#readme) einrichten und ausführen.

```
 public static void sendTaskSuccess(SfnClient sfnClient, String token, String 
 json) { 
        try { 
             SendTaskSuccessRequest successRequest = 
 SendTaskSuccessRequest.builder() 
                      .taskToken(token) 
                      .output(json) 
                      .build(); 
             sfnClient.sendTaskSuccess(successRequest); 
        } catch (SfnException e) { 
             System.err.println(e.awsErrorDetails().errorMessage()); 
             System.exit(1); 
        } 
    }
```
• Weitere API-Informationen finden Sie unter [SendTaskSuccess](https://docs.aws.amazon.com/goto/SdkForJavaV2/states-2016-11-23/SendTaskSuccess) in der APIAWS SDK for Java 2.x-Referenz für .

# Kotlin

SDK für Kotlin

# **a** Note

```
suspend fun sendTaskSuccess(token: String?, json: String?) { 
     val successRequest = SendTaskSuccessRequest { 
         taskToken = token 
        output = json } 
     SfnClient { region = "us-east-1" }.use { sfnClient -> 
         sfnClient.sendTaskSuccess(successRequest) 
     }
}
```
• Weitere API-Informationen finden Sie unter [SendTaskSuccess](https://github.com/awslabs/aws-sdk-kotlin#generating-api-documentation) in der API-AWSReferenz zum -SDK für Kotlin.

### Python

SDK für Python (Boto3)

**a** Note

```
class Activity: 
     """Encapsulates Step Function activity actions.""" 
     def __init__(self, stepfunctions_client): 
 """ 
         :param stepfunctions_client: A Boto3 Step Functions client. 
        "" "
         self.stepfunctions_client = stepfunctions_client 
     def send_task_success(self, task_token, task_response): 
        "" "
         Sends a success response to a waiting activity step. A state machine with 
 an 
         activity step waits for the activity to get task data and then respond 
 with 
         either success or failure before it resumes processing.
```

```
 :param task_token: The token associated with the task. This is included 
 in the 
                            response to the get_activity_task action and must be 
 sent 
                            without modification. 
         :param task_response: The response data from the activity. This data is 
                               received and processed by the state machine. 
 """ 
        try: 
            self.stepfunctions_client.send_task_success( 
                 taskToken=task_token, output=task_response 
) except ClientError as err: 
            logger.error( 
                 "Couldn't send task success. Here's why: %s: %s", 
                 err.response["Error"]["Code"], 
                 err.response["Error"]["Message"], 
) raise
```
• Weitere API-Informationen finden Sie unter [SendTaskSuccess](https://docs.aws.amazon.com/goto/boto3/states-2016-11-23/SendTaskSuccess) in der AWS API-Referenz zum -SDK für Python (Boto3).

Starten einer Ausführung eines Step-Functions-Zustandsautomaten mit einem - AWSSDK

Die folgenden Codebeispiele zeigen, wie Sie eine Ausführung eines Step Functions-Zustandsautomaten starten.

Beispiele für Aktionen sind Codeauszüge aus größeren Programmen und müssen im Kontext ausgeführt werden. Im folgenden Codebeispiel können Sie diese Aktion im Kontext sehen:

• [Erste Schritte mit Zustandsautomaten](#page-7875-0)

### .NET

### AWS SDK for .NET

### **a** Note

Auf gibt es mehr GitHub. Sie sehen das vollständige Beispiel und erfahren, wie Sie das [AWS-Code-Beispiel-Repository](https://github.com/awsdocs/aws-doc-sdk-examples/tree/main/dotnetv3/StepFunctions#code-examples) einrichten und ausführen.

```
 /// <summary> 
     /// Start execution of an AWS Step Functions state machine. 
     /// </summary> 
     /// <param name="executionName">The name to use for the execution.</param> 
     /// <param name="executionJson">The JSON string to pass for execution.</
param> 
     /// <param name="stateMachineArn">The Amazon Resource Name (ARN) of the 
     /// Step Functions state machine.</param> 
     /// <returns>The Amazon Resource Name (ARN) of the AWS Step Functions 
    /// execution.</returns>
     public async Task<string> StartExecutionAsync(string executionJson, string 
  stateMachineArn) 
     { 
         var executionRequest = new StartExecutionRequest 
         { 
             Input = executionJson, 
             StateMachineArn = stateMachineArn 
         }; 
         var response = await 
  _amazonStepFunctions.StartExecutionAsync(executionRequest); 
         return response.ExecutionArn; 
     }
```
• Weitere API-Informationen finden Sie unter [StartExecution](https://docs.aws.amazon.com/goto/DotNetSDKV3/states-2016-11-23/StartExecution) in der APIAWS SDK for .NET-Referenz für .

#### Java

SDK für Java 2.x

### **a** Note

Auf gibt es mehr GitHub. Sie sehen das vollständige Beispiel und erfahren, wie Sie das [AWS-Code-Beispiel-Repository](https://github.com/awsdocs/aws-doc-sdk-examples/tree/main/javav2/example_code/stepfunctions#readme) einrichten und ausführen.

```
 public static String startWorkflow(SfnClient sfnClient, String 
 stateMachineArn, String jsonEx) { 
        UUID uuid = UUID.randomUUID(); 
        String uuidValue = uuid.toString(); 
        try { 
             StartExecutionRequest executionRequest = 
 StartExecutionRequest.builder() 
                      .input(jsonEx) 
                      .stateMachineArn(stateMachineArn) 
                      .name(uuidValue) 
                      .build(); 
             StartExecutionResponse response = 
 sfnClient.startExecution(executionRequest); 
             return response.executionArn(); 
        } catch (SfnException e) { 
             System.err.println(e.awsErrorDetails().errorMessage()); 
             System.exit(1); 
        } 
        return ""; 
    }
```
• Weitere API-Informationen finden Sie unter [StartExecution](https://docs.aws.amazon.com/goto/SdkForJavaV2/states-2016-11-23/StartExecution) in der APIAWS SDK for Java 2.x-Referenz für .

### **JavaScript**

SDK für JavaScript (v3)

### **a** Note

```
// Copyright Amazon.com, Inc. or its affiliates. All Rights Reserved. 
// SPDX-License-Identifier: Apache-2.0
import { SFNClient, StartExecutionCommand } from "@aws-sdk/client-sfn";
/** 
  * @param {{ sfnClient: SFNClient, stateMachineArn: string }} config 
  */
export async function startExecution({ sfnClient, stateMachineArn }) { 
   const response = await sfnClient.send( 
     new StartExecutionCommand({ 
       stateMachineArn, 
     }), 
   ); 
   console.log(response); 
  // Example response: 
   // { 
   // '$metadata': { 
   // httpStatusCode: 200, 
  // requestId: '202a9309-c16a-454b-adeb-c4d19afe3bf2', 
   // extendedRequestId: undefined, 
  // cfId: undefined, 
   // attempts: 1, 
   // totalRetryDelay: 0 
  // },
   // executionArn: 'arn:aws:states:us-
east-1:000000000000:execution:MyStateMachine:aaaaaaaa-f787-49fb-
a20c-1b61c64eafe6', 
   // startDate: 2024-01-04T15:54:08.362Z 
   // } 
   return response;
}
```

```
// Call function if run directly
import { fileURLToPath } from "url";
if (process.argv[1] === fileURLToPath(import.meta.url)) { 
  startExecution({ sfnClient: new SFNClient({}), stateMachineArn: "ARN" });
}
```
• Weitere API-Informationen finden Sie unter [StartExecution](https://docs.aws.amazon.com/AWSJavaScriptSDK/v3/latest/client/sfn/command/StartExecutionCommand) in der APIAWS SDK for JavaScript-Referenz für .

#### Kotlin

#### SDK für Kotlin

### **a** Note

Auf gibt es mehr GitHub. Sie sehen das vollständige Beispiel und erfahren, wie Sie das [AWS-Code-Beispiel-Repository](https://github.com/awsdocs/aws-doc-sdk-examples/tree/main/kotlin/services/stepfunctions#code-examples) einrichten und ausführen.

```
suspend fun startWorkflow(stateMachineArnVal: String?, jsonEx: String?): String? 
  { 
     val uuid = UUID.randomUUID() 
     val uuidValue = uuid.toString() 
     val executionRequest = StartExecutionRequest { 
        input = jsonEx stateMachineArn = stateMachineArnVal 
         name = uuidValue 
     } 
     SfnClient { region = "us-east-1" }.use { sfnClient -> 
         val response = sfnClient.startExecution(executionRequest) 
         return response.executionArn 
     }
}
```
• Weitere API-Informationen finden Sie unter [StartExecution](https://github.com/awslabs/aws-sdk-kotlin#generating-api-documentation) in der AWS API-Referenz zum - SDK für Kotlin.

### Python

# SDK für Python (Boto3)

### **a** Note

```
class StateMachine: 
     """Encapsulates Step Functions state machine actions.""" 
     def __init__(self, stepfunctions_client): 
        "" ""
         :param stepfunctions_client: A Boto3 Step Functions client. 
         """ 
         self.stepfunctions_client = stepfunctions_client 
     def start(self, state_machine_arn, run_input): 
 """ 
         Start a run of a state machine with a specified input. A run is also 
  known 
         as an "execution" in Step Functions. 
         :param state_machine_arn: The ARN of the state machine to run. 
         :param run_input: The input to the state machine, in JSON format. 
         :return: The ARN of the run. This can be used to get information about 
 the run, 
                  including its current status and final output. 
         """ 
         try: 
             response = self.stepfunctions_client.start_execution( 
                 stateMachineArn=state_machine_arn, input=run_input 
) except ClientError as err: 
             logger.error( 
                 "Couldn't start state machine %s. Here's why: %s: %s", 
                 state_machine_arn, 
                 err.response["Error"]["Code"], 
                 err.response["Error"]["Message"],
```

```
) raise 
       else: 
           return response["executionArn"]
```
• Weitere API-Informationen finden Sie unter [StartExecution](https://docs.aws.amazon.com/goto/boto3/states-2016-11-23/StartExecution) in der AWS API-Referenz zum - SDK für Python (Boto3).

# Szenarien für Step Functions unter Verwendung von AWS -SDKs

Die folgenden Codebeispiele veranschaulichen, wie Sie AWS Step Functions mit AWS-SDKs verwenden. Jedes Beispiel zeigt Ihnen, wie Sie eine bestimmte Aufgabe ausführen, indem Sie mehrere Funktionen innerhalb desselben Services aufrufen.

Szenarien zielen auf eine Zwischenerfahrung ab, um Ihnen zu helfen, Service-Aktionen im Kontext zu verstehen.

### Beispiele

- [Erste Schritte mit Step-Functions-Zustandsautomaten unter Verwendung eines -AWSSDK](#page-7875-0)
- [Erstellen und orchestrieren Sie generative KI-Anwendungen mit Amazon Bedrock und Step](#page-7924-0)  **[Functions](#page-7924-0)**

<span id="page-7875-0"></span>Erste Schritte mit Step-Functions-Zustandsautomaten unter Verwendung eines - AWSSDK

Die folgenden Code-Beispiele veranschaulichen Folgendes:

- Erstellen Sie eine -Aktivität.
- Erstellen Sie einen Zustandsautomaten aus einer Amazon States Language-Definition, die die zuvor erstellte Aktivität als Schritt enthält.
- Führen Sie den Zustandsautomaten aus und reagieren Sie auf die Aktivität mit Benutzereingabe.
- Rufen Sie nach Abschluss der Ausführung den endgültigen Status und die Ausgabe ab und bereinigen Sie dann die Ressourcen.

### .NET

### AWS SDK for .NET

### **a**) Note

Auf gibt es mehr GitHub. Sie sehen das vollständige Beispiel und erfahren, wie Sie das [AWS-Code-Beispiel-Repository](https://github.com/awsdocs/aws-doc-sdk-examples/tree/main/dotnetv3/StepFunctions#code-examples) einrichten und ausführen.

Führen Sie ein interaktives Szenario an einer Eingabeaufforderung aus.

```
global using System.Text.Json;
global using Amazon.StepFunctions;
global using Microsoft.Extensions.Configuration;
global using Microsoft.Extensions.DependencyInjection;
global using Microsoft.Extensions.Hosting;
global using Microsoft.Extensions.Logging;
global using Microsoft.Extensions.Logging.Console;
global using Microsoft.Extensions.Logging.Debug;
global using StepFunctionsActions;
global using LogLevel = Microsoft.Extensions.Logging.LogLevel;
using Amazon.IdentityManagement;
using Amazon.IdentityManagement.Model;
using Amazon.StepFunctions.Model;
namespace StepFunctionsBasics;
public class StepFunctionsBasics
{ 
     private static ILogger _logger = null!; 
     private static IConfigurationRoot _configuration = null!; 
     private static IAmazonIdentityManagementService _iamService = null!; 
     static async Task Main(string[] args) 
     { 
         // Set up dependency injection for AWS Step Functions. 
         using var host = Host.CreateDefaultBuilder(args) 
             .ConfigureLogging(logging => 
                 logging.AddFilter("System", LogLevel.Debug)
```

```
 .AddFilter<DebugLoggerProvider>("Microsoft", 
  LogLevel.Information) 
                        .AddFilter<ConsoleLoggerProvider>("Microsoft", 
  LogLevel.Trace)) 
               .ConfigureServices((_, services) => 
                   services.AddAWSService<IAmazonStepFunctions>() 
                        .AddAWSService<IAmazonIdentityManagementService>() 
                        .AddTransient<StepFunctionsWrapper>() 
) .Build(); 
         \lnot \lnot = \lnot \lnot \lnot \lnot \lnot \lnot \lnot \lnot \lnot \lnot \lnot \lnot \lnot \lnot \lnot \lnot \lnot \lnot \lnot \lnot \lnot \lnot \lnot \lnot \lnot \lnot \lnot \lnot \lnot \lnot \lnot \lnot \lnot \lnot \l .CreateLogger<StepFunctionsBasics>(); 
          // Load configuration settings. 
          _configuration = new ConfigurationBuilder() 
               .SetBasePath(Directory.GetCurrentDirectory()) 
               .AddJsonFile("settings.json") // Load test settings from .json file. 
               .AddJsonFile("settings.local.json", 
                   true) // Optionally load local settings. 
               .Build(); 
          var activityName = _configuration["ActivityName"]; 
          var stateMachineName = _configuration["StateMachineName"]; 
          var roleName = _configuration["RoleName"]; 
          var repoBaseDir = _configuration["RepoBaseDir"]; 
          var jsonFilePath = _configuration["JsonFilePath"]; 
          var jsonFileName = _configuration["JsonFileName"]; 
          var uiMethods = new UiMethods(); 
          var stepFunctionsWrapper = 
  host.Services.GetRequiredService<StepFunctionsWrapper>(); 
          _iamService = 
  host.Services.GetRequiredService<IAmazonIdentityManagementService>(); 
          // Load definition for the state machine from a JSON file. 
          var stateDefinitionJson = File.ReadAllText($"{repoBaseDir}{jsonFilePath}
{jsonFileName}"); 
          Console.Clear(); 
          uiMethods.DisplayOverview(); 
          uiMethods.PressEnter();
```

```
 uiMethods.DisplayTitle("Create activity"); 
        Console.WriteLine("Let's start by creating an activity."); 
        string activityArn; 
        string stateMachineArn; 
        // Check to see if the activity already exists. 
        var activityList = await stepFunctionsWrapper.ListActivitiesAsync(); 
        var existingActivity = activityList.FirstOrDefault(activity => 
 activity.Name == activityName); 
        if (existingActivity is not null) 
       \sqrt{ } activityArn = existingActivity.ActivityArn; 
            Console.WriteLine($"Activity, {activityName}, already exists."); 
        } 
        else 
        { 
            activityArn = await 
 stepFunctionsWrapper.CreateActivity(activityName); 
        } 
        // Swap the placeholder in the JSON file with the Amazon Resource Name 
 (ARN) 
        // of the recently created activity. 
        var stateDefinition = 
 stateDefinitionJson.Replace("{{DOC_EXAMPLE_ACTIVITY_ARN}}", activityArn); 
        uiMethods.DisplayTitle("Create state machine"); 
        Console.WriteLine("Now we'll create a state machine."); 
        // Find or create an IAM role that can be assumed by Step Functions. 
        var role = await GetOrCreateStateMachineRole(roleName); 
        // See if the state machine already exists. 
        var stateMachineList = await 
 stepFunctionsWrapper.ListStateMachinesAsync(); 
        var existingStateMachine = 
            stateMachineList.FirstOrDefault(stateMachine => stateMachine.Name == 
 stateMachineName); 
        if (existingStateMachine is not null) 
        { 
            Console.WriteLine($"State machine, {stateMachineName}, already 
 exists."); 
            stateMachineArn = existingStateMachine.StateMachineArn;
```

```
 } 
        else 
        { 
            // Create the state machine. 
            stateMachineArn = 
                await stepFunctionsWrapper.CreateStateMachine(stateMachineName,
 stateDefinition, role.Arn); 
            uiMethods.PressEnter(); 
        } 
        Console.WriteLine("The state machine has been created."); 
        var describeStateMachineResponse = await 
stepFunctionsWrapper.DescribeStateMachineAsync(stateMachineArn);
Console.WriteLine($"{describeStateMachineResponse.Name}\t{describeStateMachineResponse.S
        Console.WriteLine($"Current status: 
 {describeStateMachineResponse.Status}"); 
        Console.WriteLine($"Amazon Resource Name (ARN) of the role assumed by the 
 state machine: {describeStateMachineResponse.RoleArn}"); 
        var userName = string.Empty; 
        Console.Write("Before we start the state machine, tell me what should 
 ChatSFN call you? "); 
        userName = Console.ReadLine(); 
        // Keep asking until the user enters a string value. 
       while (string.IsNullOrEmpty(userName))
        { 
            Console.Write("Enter your name: "); 
            userName = Console.ReadLine(); 
        } 
       var executionJson = e''{""name"": """ + userName + e'''''}";
        // Start the state machine execution. 
        Console.WriteLine("Now we'll start execution of the state machine."); 
        var executionArn = await 
 stepFunctionsWrapper.StartExecutionAsync(executionJson, stateMachineArn); 
        Console.WriteLine("State machine started."); 
        Console.WriteLine($"Thank you, {userName}. Now let's get started..."); 
        uiMethods.PressEnter();
```

```
 uiMethods.DisplayTitle("ChatSFN"); 
         var isDone = false; 
         var response = new GetActivityTaskResponse(); 
         var taskToken = string.Empty; 
         var userChoice = string.Empty; 
         while (!isDone) 
         { 
            response = await stepFunctionsWrapper.GetActivityTaskAsync(activityArn, "MvpWorker"); 
             taskToken = response.TaskToken; 
             // Parse the returned JSON string. 
             var taskJsonResponse = JsonDocument.Parse(response.Input); 
             var taskJsonObject = taskJsonResponse.RootElement; 
             var message = taskJsonObject.GetProperty("message").GetString(); 
             var actions = 
 taskJsonObject.GetProperty("actions").EnumerateArray().Select(x => 
 x.ToString()).ToList(); 
             Console.WriteLine($"\n{message}\n"); 
             // Prompt the user for another choice. 
             Console.WriteLine("ChatSFN: What would you like me to do?"); 
             actions.ForEach(action => Console.WriteLine($"\t{action}")); 
             Console.Write($"\n{userName}, tell me your choice: "); 
             userChoice = Console.ReadLine(); 
             if (userChoice?.ToLower() == "done") 
\{\hspace{.1cm} \} isDone = true; 
 } 
             Console.WriteLine($"You have selected: {userChoice}"); 
             var jsonResponse = @"{""action"": """ + userChoice + @"""}"; 
             await stepFunctionsWrapper.SendTaskSuccessAsync(taskToken, 
 jsonResponse); 
         } 
         await stepFunctionsWrapper.StopExecution(executionArn); 
         Console.WriteLine("Now we will wait for the execution to stop."); 
         DescribeExecutionResponse executionResponse; 
         do 
         {
```

```
 executionResponse = await 
 stepFunctionsWrapper.DescribeExecutionAsync(executionArn); 
        } while (executionResponse.Status == ExecutionStatus.RUNNING); 
        Console.WriteLine("State machine stopped."); 
        uiMethods.PressEnter(); 
        uiMethods.DisplayTitle("State machine executions"); 
        Console.WriteLine("Now let's take a look at the execution values for the 
 state machine."); 
        // List the executions. 
        var executions = await 
 stepFunctionsWrapper.ListExecutionsAsync(stateMachineArn); 
        uiMethods.DisplayTitle("Step function execution values"); 
        executions.ForEach(execution => 
        { 
            Console.WriteLine($"{execution.Name}\t{execution.StartDate} to 
 {execution.StopDate}"); 
        }); 
        uiMethods.PressEnter(); 
        // Now delete the state machine and the activity. 
        uiMethods.DisplayTitle("Clean up resources"); 
        Console.WriteLine("Deleting the state machine..."); 
        await stepFunctionsWrapper.DeleteStateMachine(stateMachineArn); 
        Console.WriteLine("State machine deleted."); 
        Console.WriteLine("Deleting the activity..."); 
        await stepFunctionsWrapper.DeleteActivity(activityArn); 
        Console.WriteLine("Activity deleted."); 
        Console.WriteLine("The Amazon Step Functions scenario is now complete."); 
    } 
   static async Task<Role> GetOrCreateStateMachineRole(string roleName)
    { 
        // Define the policy document for the role. 
        var stateMachineRolePolicy = @"{ 
         ""Version"": ""2012-10-17"", 
        ""Statement"": [{
```

```
 ""Sid"": """", 
              ""Effect"": ""Allow"", 
              ""Principal"": { 
                   ""Service"": ""states.amazonaws.com""}, 
              ""Action"": ""sts:AssumeRole""}]}"; 
         var role = new Role(); 
         var roleExists = false; 
         try 
        \left\{ \right. var getRoleResponse = await _iamService.GetRoleAsync(new 
  GetRoleRequest { RoleName = roleName }); 
              roleExists = true; 
              role = getRoleResponse.Role; 
         } 
         catch (NoSuchEntityException) 
          { 
              // The role doesn't exist. Create it. 
              Console.WriteLine($"Role, {roleName} doesn't exist. Creating it..."); 
         } 
         if (!roleExists) 
          { 
              var request = new CreateRoleRequest 
              { 
                  RoleName = roleName, 
                  AssumeRolePolicyDocument = stateMachineRolePolicy, 
              }; 
              var createRoleResponse = await _iamService.CreateRoleAsync(request); 
              role = createRoleResponse.Role; 
         } 
         return role; 
     }
}
namespace StepFunctionsBasics;
/// <summary>
/// Some useful methods to make screen display easier.
/// </summary>
```

```
public class UiMethods
{ 
     private readonly string _sepBar = new('-', Console.WindowWidth); 
     /// <summary> 
     /// Show information about the scenario. 
     /// </summary> 
     public void DisplayOverview() 
     { 
         Console.Clear(); 
         DisplayTitle("Welcome to the AWS Step Functions Demo"); 
         Console.WriteLine("This example application will do the following:"); 
         Console.WriteLine("\t 1. Create an activity."); 
         Console.WriteLine("\t 2. Create a state machine."); 
         Console.WriteLine("\t 3. Start an execution."); 
         Console.WriteLine("\t 4. Run the worker, then stop it."); 
         Console.WriteLine("\t 5. List executions."); 
         Console.WriteLine("\t 6. Clean up the resources created for the 
  example."); 
     } 
     /// <summary> 
     /// Display a message and wait until the user presses enter. 
     /// </summary> 
     public void PressEnter() 
     { 
         Console.Write("\nPress <Enter> to continue."); 
         _ = Console.ReadLine(); 
     } 
     /// <summary> 
     /// Pad a string with spaces to center it on the console display. 
     /// </summary> 
     /// <param name="strToCenter"></param> 
     /// <returns></returns> 
     private string CenterString(string strToCenter) 
     { 
         var padAmount = (Console.WindowWidth - strToCenter.Length) / 2; 
        var leftPad = new string(' ', padAmount);
         return $"{leftPad}{strToCenter}"; 
     } 
     /// <summary>
```
```
 /// Display a line of hyphens, the centered text of the title, and another 
     /// line of hyphens. 
     /// </summary> 
     /// <param name="strTitle">The string to be displayed.</param> 
     public void DisplayTitle(string strTitle) 
     { 
         Console.WriteLine(_sepBar); 
         Console.WriteLine(CenterString(strTitle)); 
         Console.WriteLine(_sepBar); 
     }
}
```
Definieren Sie eine Klasse, die Zustandsautomaten- und Aktivitätsaktionen umschließt.

```
namespace StepFunctionsActions;
using Amazon.StepFunctions;
using Amazon.StepFunctions.Model;
/// <summary>
/// Wrapper that performs AWS Step Functions actions.
/// </summary>
public class StepFunctionsWrapper
{ 
     private readonly IAmazonStepFunctions _amazonStepFunctions; 
     /// <summary> 
     /// The constructor for the StepFunctionsWrapper. Initializes the 
     /// client object passed to it. 
     /// </summary> 
     /// <param name="amazonStepFunctions">An initialized Step Functions client 
  object.</param> 
     public StepFunctionsWrapper(IAmazonStepFunctions amazonStepFunctions) 
    \{ _amazonStepFunctions = amazonStepFunctions; 
     } 
     /// <summary> 
     /// Create a Step Functions activity using the supplied name. 
     /// </summary>
```

```
 /// <param name="activityName">The name for the new Step Functions 
 activity.</param> 
    /// <returns>The Amazon Resource Name (ARN) for the new activity.</returns> 
    public async Task<string> CreateActivity(string activityName) 
    { 
        var response = await _amazonStepFunctions.CreateActivityAsync(new 
 CreateActivityRequest { Name = activityName }); 
        return response.ActivityArn; 
    } 
    /// <summary> 
    /// Create a Step Functions state machine. 
    /// </summary> 
    /// <param name="stateMachineName">Name for the new Step Functions state 
    /// machine.</param> 
    /// <param name="definition">A JSON string that defines the Step Functions 
    /// state machine.</param> 
    /// <param name="roleArn">The Amazon Resource Name (ARN) of the role.</param> 
   /// <returns></returns>
    public async Task<string> CreateStateMachine(string stateMachineName, string 
 definition, string roleArn) 
    { 
        var request = new CreateStateMachineRequest 
       \{ Name = stateMachineName, 
            Definition = definition, 
            RoleArn = roleArn 
        }; 
        var response = 
           await _amazonStepFunctions.CreateStateMachineAsync(request);
        return response.StateMachineArn; 
    } 
    /// <summary> 
    /// Delete a Step Machine activity. 
    /// </summary> 
    /// <param name="activityArn">The Amazon Resource Name (ARN) of 
    /// the activity.</param> 
    /// <returns>A Boolean value indicating the success of the action.</returns> 
    public async Task<bool> DeleteActivity(string activityArn) 
    {
```

```
 var response = await _amazonStepFunctions.DeleteActivityAsync(new 
  DeleteActivityRequest { ActivityArn = activityArn }); 
         return response.HttpStatusCode == System.Net.HttpStatusCode.OK; 
     } 
     /// <summary> 
     /// Delete a Step Functions state machine. 
    // </summary>
     /// <param name="stateMachineArn">The Amazon Resource Name (ARN) of the 
     /// state machine.</param> 
     /// <returns>A Boolean value indicating the success of the action.</returns> 
    public async Task<bool> DeleteStateMachine(string stateMachineArn)
    \{ var response = await _amazonStepFunctions.DeleteStateMachineAsync(new 
  DeleteStateMachineRequest 
         { StateMachineArn = stateMachineArn }); 
         return response.HttpStatusCode == System.Net.HttpStatusCode.OK; 
     } 
     /// <summary> 
     /// Retrieve information about the specified Step Functions execution. 
    // </summary>
     /// <param name="executionArn">The Amazon Resource Name (ARN) of the 
     /// Step Functions execution.</param> 
    /// <returns>The API response returned by the API.</returns>
     public async Task<DescribeExecutionResponse> DescribeExecutionAsync(string 
  executionArn) 
     { 
         var response = await _amazonStepFunctions.DescribeExecutionAsync(new 
  DescribeExecutionRequest { ExecutionArn = executionArn }); 
         return response; 
     } 
     /// <summary> 
     /// Retrieve information about the specified Step Functions state machine. 
    // / </summary>
     /// <param name="StateMachineArn">The Amazon Resource Name (ARN) of the 
     /// Step Functions state machine to retrieve.</param> 
     /// <returns>Information about the specified Step Functions state machine.</
returns>
```

```
 public async Task<DescribeStateMachineResponse> 
 DescribeStateMachineAsync(string StateMachineArn) 
    { 
        var response = await _amazonStepFunctions.DescribeStateMachineAsync(new 
 DescribeStateMachineRequest { StateMachineArn = StateMachineArn }); 
        return response; 
    } 
    /// <summary> 
    /// Retrieve a task with the specified Step Functions activity 
    /// with the specified Amazon Resource Name (ARN). 
    /// </summary> 
    /// <param name="activityArn">The Amazon Resource Name (ARN) of 
    /// the Step Functions activity.</param> 
    /// <param name="workerName">The name of the Step Functions worker.</param> 
    /// <returns>The response from the Step Functions activity.</returns> 
    public async Task<GetActivityTaskResponse> GetActivityTaskAsync(string 
 activityArn, string workerName) 
   \{ var response = await _amazonStepFunctions.GetActivityTaskAsync(new 
 GetActivityTaskRequest 
        { ActivityArn = activityArn, WorkerName = workerName }); 
        return response; 
    } 
    /// <summary> 
    /// List the Step Functions activities for the current account. 
    /// </summary> 
   /// <returns>A list of ActivityListItems.</returns>
    public async Task<List<ActivityListItem>> ListActivitiesAsync() 
    { 
       var request = new ListActivitiesRequest();
        var activities = new List<ActivityListItem>(); 
        do 
        { 
            var response = await 
 _amazonStepFunctions.ListActivitiesAsync(request); 
            if (response.NextToken is not null) 
            { 
                 request.NextToken = response.NextToken;
```

```
 } 
             activities.AddRange(response.Activities); 
         } 
         while (request.NextToken is not null); 
         return activities; 
    } 
    /// <summary> 
    /// Retrieve information about executions of a Step Functions 
    /// state machine. 
    /// </summary> 
    /// <param name="stateMachineArn">The Amazon Resource Name (ARN) of the 
    /// Step Functions state machine.</param> 
   /// <returns>A list of ExecutionListItem objects.</returns>
    public async Task<List<ExecutionListItem>> ListExecutionsAsync(string 
 stateMachineArn) 
     { 
         var executions = new List<ExecutionListItem>(); 
         ListExecutionsResponse response; 
         var request = new ListExecutionsRequest { StateMachineArn = 
 stateMachineArn }; 
         do 
         { 
             response = await _amazonStepFunctions.ListExecutionsAsync(request); 
             executions.AddRange(response.Executions); 
             if (response.NextToken is not null) 
\{\hspace{.1cm} \} request.NextToken = response.NextToken; 
 } 
         } while (response.NextToken is not null); 
         return executions; 
    } 
    /// <summary> 
    /// Retrieve a list of Step Functions state machines. 
    /// </summary> 
    /// <returns>A list of StateMachineListItem objects.</returns> 
     public async Task<List<StateMachineListItem>> ListStateMachinesAsync()
```

```
 { 
         var stateMachines = new List<StateMachineListItem>(); 
         var listStateMachinesPaginator = 
             _amazonStepFunctions.Paginators.ListStateMachines(new 
  ListStateMachinesRequest()); 
         await foreach (var response in listStateMachinesPaginator.Responses) 
         { 
             stateMachines.AddRange(response.StateMachines); 
         } 
         return stateMachines; 
     } 
     /// <summary> 
     /// Indicate that the Step Functions task, indicated by the 
     /// task token, has completed successfully. 
     /// </summary> 
     /// <param name="taskToken">Identifies the task.</param> 
     /// <param name="taskResponse">The response received from executing the 
  task.</param> 
     /// <returns>A Boolean value indicating the success of the action.</returns> 
    public async Task<bool> SendTaskSuccessAsync(string taskToken, string
  taskResponse) 
     { 
         var response = await _amazonStepFunctions.SendTaskSuccessAsync(new 
  SendTaskSuccessRequest 
         { TaskToken = taskToken, Output = taskResponse }); 
         return response.HttpStatusCode == System.Net.HttpStatusCode.OK; 
     } 
     /// <summary> 
     /// Start execution of an AWS Step Functions state machine. 
     /// </summary> 
     /// <param name="executionName">The name to use for the execution.</param> 
     /// <param name="executionJson">The JSON string to pass for execution.</
param> 
     /// <param name="stateMachineArn">The Amazon Resource Name (ARN) of the 
     /// Step Functions state machine.</param> 
     /// <returns>The Amazon Resource Name (ARN) of the AWS Step Functions 
    /// execution.</returns>
```

```
 public async Task<string> StartExecutionAsync(string executionJson, string 
  stateMachineArn) 
     { 
         var executionRequest = new StartExecutionRequest 
         { 
             Input = executionJson, 
             StateMachineArn = stateMachineArn 
         }; 
         var response = await 
  _amazonStepFunctions.StartExecutionAsync(executionRequest); 
         return response.ExecutionArn; 
     } 
     /// <summary> 
     /// Stop execution of a Step Functions workflow. 
     /// </summary> 
     /// <param name="executionArn">The Amazon Resource Name (ARN) of 
     /// the Step Functions execution to stop.</param> 
    /// <returns>A Boolean value indicating the success of the action.</returns>
    public async Task<bool> StopExecution(string executionArn)
     { 
         var response = 
             await _amazonStepFunctions.StopExecutionAsync(new 
  StopExecutionRequest { ExecutionArn = executionArn }); 
         return response.HttpStatusCode == System.Net.HttpStatusCode.OK; 
     }
}
```
- API-Details finden Sie in den folgenden Themen der AWS SDK for .NET-API-Referenz.
	- [CreateActivity](https://docs.aws.amazon.com/goto/DotNetSDKV3/states-2016-11-23/CreateActivity)
	- [CreateStateMachine](https://docs.aws.amazon.com/goto/DotNetSDKV3/states-2016-11-23/CreateStateMachine)
	- [DeleteActivity](https://docs.aws.amazon.com/goto/DotNetSDKV3/states-2016-11-23/DeleteActivity)
	- [DeleteStateMachine](https://docs.aws.amazon.com/goto/DotNetSDKV3/states-2016-11-23/DeleteStateMachine)
	- [DescribeExecution](https://docs.aws.amazon.com/goto/DotNetSDKV3/states-2016-11-23/DescribeExecution)
	- [DescribeStateMachine](https://docs.aws.amazon.com/goto/DotNetSDKV3/states-2016-11-23/DescribeStateMachine)
- [GetActivityTask](https://docs.aws.amazon.com/goto/DotNetSDKV3/states-2016-11-23/GetActivityTask)
- [ListActivities](https://docs.aws.amazon.com/goto/DotNetSDKV3/states-2016-11-23/ListActivities)
- [ListStateMachines](https://docs.aws.amazon.com/goto/DotNetSDKV3/states-2016-11-23/ListStateMachines)
- [SendTaskSuccess](https://docs.aws.amazon.com/goto/DotNetSDKV3/states-2016-11-23/SendTaskSuccess)
- [StartExecution](https://docs.aws.amazon.com/goto/DotNetSDKV3/states-2016-11-23/StartExecution)
- [StopExecution](https://docs.aws.amazon.com/goto/DotNetSDKV3/states-2016-11-23/StopExecution)

#### Java

SDK für Java 2.x

## **a** Note

Auf gibt es mehr GitHub. Sie sehen das vollständige Beispiel und erfahren, wie Sie das [AWS-Code-Beispiel-Repository](https://github.com/awsdocs/aws-doc-sdk-examples/tree/main/javav2/example_code/stepfunctions#readme) einrichten und ausführen.

```
/** 
  * You can obtain the JSON file to create a state machine in the following 
  * GitHub location. 
 * 
  * https://github.com/awsdocs/aws-doc-sdk-examples/tree/main/resources/
sample_files 
 * 
  * To run this code example, place the chat_sfn_state_machine.json file into 
  * your project's resources folder. 
 * 
  * Also, set up your development environment, including your credentials. 
 * 
  * For information, see this documentation topic: 
 * 
  * https://docs.aws.amazon.com/sdk-for-java/latest/developer-guide/get-
started.html 
 * 
  * This Java code example performs the following tasks: 
 * 
  * 1. Creates an activity. 
  * 2. Creates a state machine. 
  * 3. Describes the state machine.
```

```
 * 4. Starts execution of the state machine and interacts with it. 
  * 5. Describes the execution. 
  * 6. Delete the activity. 
  * 7. Deletes the state machine. 
  */
public class StepFunctionsScenario { 
    public static final String DASHES = new String(new char[80]).replace("\0",
 "-"); 
     public static void main(String[] args) throws Exception { 
         final String usage = """ 
                 Usage: 
                    <roleARN> <activityName> <stateMachineName>
                 Where: 
                     roleName - The name of the IAM role to create for this state 
 machine. 
                     activityName - The name of an activity to create. 
                     stateMachineName - The name of the state machine to create. 
                """
        if (args.length != 3) {
             System.out.println(usage); 
             System.exit(1); 
         } 
         String roleName = args[0]; 
        String activityName = args[1];
         String stateMachineName = args[2]; 
        String polJSON = ''{\n} " \"Version\": \"2012-10-17\",\n" + 
                 " \"Statement\": [\n" + 
                " {\n" +
                " \qquad \qquad \qquad \setminus "Sid\'': \ \setminus"\setminus",\setminus n" + " \"Effect\": \"Allow\",\n" + 
                " \Upsilon \"Principal\": {\n" +
                 " \"Service\": \"states.amazonaws.com\"\n" + 
                '' }, \n" +
                 " \"Action\": \"sts:AssumeRole\"\n" + 
                " }\n" +
                " ]\n" +
                 "}";
```

```
Scanner sc = new Scanner(System.in);
        boolean action = false; 
        Region region = Region.US_EAST_1; 
        SfnClient sfnClient = SfnClient.builder() 
                 .region(region) 
                 .build(); 
        Region regionGl = Region.AWS_GLOBAL; 
        IamClient iam = IamClient.builder() 
                 .region(regionGl) 
                 .build(); 
        System.out.println(DASHES); 
        System.out.println("Welcome to the AWS Step Functions example 
 scenario."); 
        System.out.println(DASHES); 
        System.out.println(DASHES); 
        System.out.println("1. Create an activity."); 
        String activityArn = createActivity(sfnClient, activityName); 
        System.out.println("The ARN of the activity is " + activityArn); 
        System.out.println(DASHES); 
        // Get JSON to use for the state machine and place the activityArn value 
 into 
        // it. 
        InputStream input = StepFunctionsScenario.class.getClassLoader() 
                 .getResourceAsStream("chat_sfn_state_machine.json"); 
        ObjectMapper mapper = new ObjectMapper(); 
        JsonNode jsonNode = mapper.readValue(input, JsonNode.class); 
        String jsonString = mapper.writeValueAsString(jsonNode); 
        // Modify the Resource node. 
        ObjectMapper objectMapper = new ObjectMapper(); 
        JsonNode root = objectMapper.readTree(jsonString); 
        ((ObjectNode) root.path("States").path("GetInput")).put("Resource", 
 activityArn); 
        // Convert the modified Java object back to a JSON string. 
        String stateDefinition = objectMapper.writeValueAsString(root); 
        System.out.println(stateDefinition); 
        System.out.println(DASHES);
```

```
 System.out.println("2. Create a state machine."); 
        String roleARN = createIAMRole(iam, roleName, polJSON); 
        String stateMachineArn = createMachine(sfnClient, roleARN, 
 stateMachineName, stateDefinition); 
        System.out.println("The ARN of the state machine is " + stateMachineArn); 
        System.out.println(DASHES); 
        System.out.println(DASHES); 
        System.out.println("3. Describe the state machine."); 
        describeStateMachine(sfnClient, stateMachineArn); 
        System.out.println("What should ChatSFN call you?"); 
       String userName = sc.nextLine();
        System.out.println("Hello " + userName); 
        System.out.println(DASHES); 
        System.out.println(DASHES); 
        // The JSON to pass to the StartExecution call. 
       String executionJson = "{ \"name\" : \"" + userName + "\" }";
        System.out.println(executionJson); 
        System.out.println("4. Start execution of the state machine and interact 
 with it."); 
        String runArn = startWorkflow(sfnClient, stateMachineArn, executionJson); 
        System.out.println("The ARN of the state machine execution is " + 
 runArn); 
        List<String> myList; 
        while (!action) { 
            myList = getActivityTask(sfnClient, activityArn); 
            System.out.println("ChatSFN: " + myList.get(1)); 
            System.out.println(userName + " please specify a value."); 
            String myAction = sc.nextLine(); 
            if (myAction.compareTo("done") == 0) 
                 action = true; 
            System.out.println("You have selected " + myAction); 
           String taskJson = "{ \"action\" : \"" + myAction + "\" }";
            System.out.println(taskJson); 
            sendTaskSuccess(sfnClient, myList.get(0), taskJson); 
        } 
        System.out.println(DASHES); 
        System.out.println(DASHES); 
        System.out.println("5. Describe the execution."); 
        describeExe(sfnClient, runArn); 
        System.out.println(DASHES);
```

```
 System.out.println(DASHES); 
        System.out.println("6. Delete the activity."); 
        deleteActivity(sfnClient, activityArn); 
        System.out.println(DASHES); 
        System.out.println(DASHES); 
        System.out.println("7. Delete the state machines."); 
        deleteMachine(sfnClient, stateMachineArn); 
        System.out.println(DASHES); 
        System.out.println(DASHES); 
        System.out.println("The AWS Step Functions example scenario is 
 complete."); 
        System.out.println(DASHES); 
    } 
    public static String createIAMRole(IamClient iam, String rolename, String 
 polJSON) { 
        try { 
            CreateRoleRequest request = CreateRoleRequest.builder() 
                     .roleName(rolename) 
                     .assumeRolePolicyDocument(polJSON) 
                     .description("Created using the AWS SDK for Java") 
                     .build(); 
            CreateRoleResponse response = iam.createRole(request); 
            return response.role().arn(); 
        } catch (IamException e) { 
            System.err.println(e.awsErrorDetails().errorMessage()); 
            System.exit(1); 
        } 
        return ""; 
    } 
    public static void describeExe(SfnClient sfnClient, String executionArn) { 
        try { 
            DescribeExecutionRequest executionRequest = 
 DescribeExecutionRequest.builder() 
                     .executionArn(executionArn) 
                    .build();
            String status = "";
```

```
 boolean hasSucceeded = false; 
            while (!hasSucceeded) {
                 DescribeExecutionResponse response = 
 sfnClient.describeExecution(executionRequest); 
                 status = response.statusAsString(); 
                 if (status.compareTo("RUNNING") == 0) { 
                      System.out.println("The state machine is still running, let's 
 wait for it to finish."); 
                      Thread.sleep(2000); 
                 } else if (status.compareTo("SUCCEEDED") == 0) { 
                      System.out.println("The Step Function workflow has 
 succeeded"); 
                     hasSucceeded = true; 
                 } else { 
                      System.out.println("The Status is neither running or 
 succeeded"); 
 } 
 } 
             System.out.println("The Status is " + status); 
         } catch (SfnException | InterruptedException e) { 
             System.err.println(e.getMessage()); 
             System.exit(1); 
         } 
    } 
     public static void sendTaskSuccess(SfnClient sfnClient, String token, String 
 json) { 
         try { 
             SendTaskSuccessRequest successRequest = 
 SendTaskSuccessRequest.builder() 
                      .taskToken(token) 
                      .output(json) 
                     .build();
             sfnClient.sendTaskSuccess(successRequest); 
         } catch (SfnException e) { 
             System.err.println(e.awsErrorDetails().errorMessage()); 
             System.exit(1); 
         } 
    }
```

```
 public static List<String> getActivityTask(SfnClient sfnClient, String 
 actArn) { 
        List<String> myList = new ArrayList<>(); 
        GetActivityTaskRequest getActivityTaskRequest = 
 GetActivityTaskRequest.builder() 
                 .activityArn(actArn) 
                 .build(); 
        GetActivityTaskResponse response = 
 sfnClient.getActivityTask(getActivityTaskRequest); 
        myList.add(response.taskToken()); 
        myList.add(response.input()); 
        return myList; 
    } 
    public static void deleteActivity(SfnClient sfnClient, String actArn) { 
        try { 
            DeleteActivityRequest activityRequest = 
 DeleteActivityRequest.builder() 
                     .activityArn(actArn) 
                    .build();
            sfnClient.deleteActivity(activityRequest); 
            System.out.println("You have deleted " + actArn); 
        } catch (SfnException e) { 
            System.err.println(e.awsErrorDetails().errorMessage()); 
            System.exit(1); 
        } 
    } 
    public static void describeStateMachine(SfnClient sfnClient, String 
 stateMachineArn) { 
        try { 
            DescribeStateMachineRequest stateMachineRequest = 
 DescribeStateMachineRequest.builder() 
                     .stateMachineArn(stateMachineArn) 
                    .build();
            DescribeStateMachineResponse response = 
 sfnClient.describeStateMachine(stateMachineRequest); 
            System.out.println("The name of the State machine is " + 
 response.name());
```

```
 System.out.println("The status of the State machine is " + 
 response.status()); 
             System.out.println("The ARN value of the State machine is " + 
 response.stateMachineArn()); 
             System.out.println("The role ARN value is " + response.roleArn()); 
         } catch (SfnException e) { 
             System.err.println(e.getMessage()); 
         } 
     } 
     public static void deleteMachine(SfnClient sfnClient, String stateMachineArn) 
 { 
         try { 
             DeleteStateMachineRequest deleteStateMachineRequest = 
 DeleteStateMachineRequest.builder() 
                      .stateMachineArn(stateMachineArn) 
                      .build(); 
             sfnClient.deleteStateMachine(deleteStateMachineRequest); 
             DescribeStateMachineRequest describeStateMachine = 
 DescribeStateMachineRequest.builder() 
                      .stateMachineArn(stateMachineArn) 
                      .build(); 
             while (true) { 
                 DescribeStateMachineResponse response = 
 sfnClient.describeStateMachine(describeStateMachine); 
                 System.out.println("The state machine is not deleted yet. The 
 status is " + response.status()); 
                 Thread.sleep(3000); 
 } 
         } catch (SfnException | InterruptedException e) { 
             System.err.println(e.getMessage()); 
         } 
         System.out.println(stateMachineArn + " was successfully deleted."); 
     } 
     public static String startWorkflow(SfnClient sfnClient, String 
 stateMachineArn, String jsonEx) { 
         UUID uuid = UUID.randomUUID(); 
         String uuidValue = uuid.toString(); 
         try {
```

```
 StartExecutionRequest executionRequest = 
 StartExecutionRequest.builder() 
                    .input(jsonEx)
                     .stateMachineArn(stateMachineArn) 
                      .name(uuidValue) 
                     .build();
             StartExecutionResponse response = 
 sfnClient.startExecution(executionRequest); 
             return response.executionArn(); 
        } catch (SfnException e) { 
             System.err.println(e.awsErrorDetails().errorMessage()); 
             System.exit(1); 
        } 
        return ""; 
    } 
    public static String createMachine(SfnClient sfnClient, String roleARN, 
 String stateMachineName, String json) { 
        try { 
             CreateStateMachineRequest machineRequest = 
 CreateStateMachineRequest.builder() 
                     .definition(json) 
                     .name(stateMachineName) 
                      .roleArn(roleARN) 
                      .type(StateMachineType.STANDARD) 
                     .build();
             CreateStateMachineResponse response = 
 sfnClient.createStateMachine(machineRequest); 
             return response.stateMachineArn(); 
        } catch (SfnException e) { 
             System.err.println(e.awsErrorDetails().errorMessage()); 
             System.exit(1); 
        } 
        return ""; 
    } 
    public static String createActivity(SfnClient sfnClient, String activityName) 
 { 
        try {
```

```
 CreateActivityRequest activityRequest = 
  CreateActivityRequest.builder() 
                       .name(activityName) 
                       .build(); 
              CreateActivityResponse response = 
  sfnClient.createActivity(activityRequest); 
              return response.activityArn(); 
         } catch (SfnException e) { 
              System.err.println(e.awsErrorDetails().errorMessage()); 
              System.exit(1); 
         } 
         return ""; 
     }
}
```
- API-Details finden Sie in den folgenden Themen der AWS SDK for Java 2.x-API-Referenz.
	- [CreateActivity](https://docs.aws.amazon.com/goto/SdkForJavaV2/states-2016-11-23/CreateActivity)
	- [CreateStateMachine](https://docs.aws.amazon.com/goto/SdkForJavaV2/states-2016-11-23/CreateStateMachine)
	- [DeleteActivity](https://docs.aws.amazon.com/goto/SdkForJavaV2/states-2016-11-23/DeleteActivity)
	- [DeleteStateMachine](https://docs.aws.amazon.com/goto/SdkForJavaV2/states-2016-11-23/DeleteStateMachine)
	- [DescribeExecution](https://docs.aws.amazon.com/goto/SdkForJavaV2/states-2016-11-23/DescribeExecution)
	- [DescribeStateMachine](https://docs.aws.amazon.com/goto/SdkForJavaV2/states-2016-11-23/DescribeStateMachine)
	- [GetActivityTask](https://docs.aws.amazon.com/goto/SdkForJavaV2/states-2016-11-23/GetActivityTask)
	- [ListActivities](https://docs.aws.amazon.com/goto/SdkForJavaV2/states-2016-11-23/ListActivities)
	- [ListStateMachines](https://docs.aws.amazon.com/goto/SdkForJavaV2/states-2016-11-23/ListStateMachines)
	- [SendTaskSuccess](https://docs.aws.amazon.com/goto/SdkForJavaV2/states-2016-11-23/SendTaskSuccess)
	- [StartExecution](https://docs.aws.amazon.com/goto/SdkForJavaV2/states-2016-11-23/StartExecution)
	- [StopExecution](https://docs.aws.amazon.com/goto/SdkForJavaV2/states-2016-11-23/StopExecution)

#### Kotlin

### SDK für Kotlin

### **a** Note

Auf gibt es mehr GitHub. Sie sehen das vollständige Beispiel und erfahren, wie Sie das [AWS-Code-Beispiel-Repository](https://github.com/awsdocs/aws-doc-sdk-examples/tree/main/kotlin/services/stepfunctions#code-examples) einrichten und ausführen.

```
import aws.sdk.kotlin.services.iam.IamClient
import aws.sdk.kotlin.services.iam.model.CreateRoleRequest
import aws.sdk.kotlin.services.sfn.SfnClient
import aws.sdk.kotlin.services.sfn.model.CreateActivityRequest
import aws.sdk.kotlin.services.sfn.model.CreateStateMachineRequest
import aws.sdk.kotlin.services.sfn.model.DeleteActivityRequest
import aws.sdk.kotlin.services.sfn.model.DeleteStateMachineRequest
import aws.sdk.kotlin.services.sfn.model.DescribeExecutionRequest
import aws.sdk.kotlin.services.sfn.model.DescribeStateMachineRequest
import aws.sdk.kotlin.services.sfn.model.GetActivityTaskRequest
import aws.sdk.kotlin.services.sfn.model.ListActivitiesRequest
import aws.sdk.kotlin.services.sfn.model.ListStateMachinesRequest
import aws.sdk.kotlin.services.sfn.model.SendTaskSuccessRequest
import aws.sdk.kotlin.services.sfn.model.StartExecutionRequest
import aws.sdk.kotlin.services.sfn.model.StateMachineType
import aws.sdk.kotlin.services.sfn.paginators.listActivitiesPaginated
import aws.sdk.kotlin.services.sfn.paginators.listStateMachinesPaginated
import com.fasterxml.jackson.databind.JsonNode
import com.fasterxml.jackson.databind.ObjectMapper
import com.fasterxml.jackson.databind.node.ObjectNode
import kotlinx.coroutines.flow.transform
import java.util.Scanner
import java.util.UUID
import kotlin.collections.ArrayList
import kotlin.system.exitProcess
/**
```
 To run this code example, place the chat\_sfn\_state\_machine.json file into your project's resources folder.

 You can obtain the JSON file to create a state machine in the following GitHub location:

```
 https://github.com/awsdocs/aws-doc-sdk-examples/tree/main/resources/sample_files 
 Before running this Kotlin code example, set up your development environment, 
  including your credentials. 
 For more information, see the following documentation topic: 
 https://docs.aws.amazon.com/sdk-for-kotlin/latest/developer-guide/setup.html 
 This Kotlin code example performs the following tasks: 
 1. List activities using a paginator. 
 2. List state machines using a paginator. 
 3. Creates an activity. 
 4. Creates a state machine. 
 5. Describes the state machine. 
 6. Starts execution of the state machine and interacts with it. 
 7. Describes the execution. 
 8. Deletes the activity. 
 9. Deletes the state machine. 
  */
val DASHES: String = String(CharArray(80)).replace("\u0000", "-")
suspend fun main(args: Array<String>) { 
     val usage = """ 
     Usage: 
        <roleARN> <activityName> <stateMachineName>
     Where: 
         roleName - The name of the IAM role to create for this state machine. 
         activityName - The name of an activity to create. 
         stateMachineName - The name of the state machine to create. 
    "" ""
     if (args.size != 3) { 
         println(usage) 
         exitProcess(0) 
     } 
     val roleName = args[0] 
    val activityName = args[1]
     val stateMachineName = args[2] 
     val sc = Scanner(System.`in`) 
     var action = false
```

```
val polJSON = """" "Version": "2012-10-17", 
    "Statement": [ 
       \mathcal{L} "Sid": "", 
             "Effect": "Allow", 
             "Principal": { 
                 "Service": "states.amazonaws.com" 
             }, 
             "Action": "sts:AssumeRole" 
        } 
    ] 
    }""" 
    println(DASHES) 
    println("Welcome to the AWS Step Functions example scenario.") 
    println(DASHES) 
    println(DASHES) 
    println("1. List activities using a Paginator.") 
    listActivitesPagnator() 
    println(DASHES) 
    println(DASHES) 
    println("2. List state machines using a paginator.") 
    listStatemachinesPagnator() 
    println(DASHES) 
    println(DASHES) 
    println("3. Create a new activity.") 
    val activityArn = createActivity(activityName) 
    println("The ARN of the Activity is $activityArn") 
    println(DASHES) 
    // Get JSON to use for the state machine and place the activityArn value into 
 it. 
    val stream = GetStream() 
    val jsonString = stream.getStream() 
    // Modify the Resource node. 
    val objectMapper = ObjectMapper() 
    val root: JsonNode = objectMapper.readTree(jsonString)
```

```
 (root.path("States").path("GetInput") as ObjectNode).put("Resource", 
 activityArn) 
    // Convert the modified Java object back to a JSON string. 
    val stateDefinition = objectMapper.writeValueAsString(root) 
    println(stateDefinition) 
    println(DASHES) 
    println("4. Create a state machine.") 
    val roleARN = createIAMRole(roleName, polJSON) 
    val stateMachineArn = createMachine(roleARN, stateMachineName, 
 stateDefinition) 
    println("The ARN of the state machine is $stateMachineArn") 
    println(DASHES) 
    println(DASHES) 
    println("5. Describe the state machine.") 
    describeStateMachine(stateMachineArn) 
    println("What should ChatSFN call you?") 
    val userName = sc.nextLine() 
    println("Hello $userName") 
    println(DASHES) 
    println(DASHES) 
    // The JSON to pass to the StartExecution call. 
   val executionJson = "{ \"name\" : \"$userName\" }"
    println(executionJson) 
    println("6. Start execution of the state machine and interact with it.") 
    val runArn = startWorkflow(stateMachineArn, executionJson) 
    println("The ARN of the state machine execution is $runArn") 
    var myList: List<String> 
    while (!action) { 
        myList = getActivityTask(activityArn) 
        println("ChatSFN: " + myList[1]) 
        println("$userName please specify a value.") 
       val myAction = sc.nextLine()
       if (myAction.compareTo('done') == 0) action = true 
        } 
        println("You have selected $myAction") 
       val taskJson = "{ \"action\" : \"$myAction\" }"
        println(taskJson) 
        sendTaskSuccess(myList[0], taskJson) 
    }
```

```
 println(DASHES) 
     println(DASHES) 
     println("7. Describe the execution.") 
     describeExe(runArn) 
     println(DASHES) 
     println(DASHES) 
     println("8. Delete the activity.") 
     deleteActivity(activityArn) 
     println(DASHES) 
     println(DASHES) 
     println("9. Delete the state machines.") 
     deleteMachine(stateMachineArn) 
     println(DASHES) 
     println(DASHES) 
     println("The AWS Step Functions example scenario is complete.") 
     println(DASHES)
}
suspend fun listStatemachinesPagnator() { 
     val machineRequest = ListStateMachinesRequest { 
         maxResults = 10 
     } 
     SfnClient { region = "us-east-1" }.use { sfnClient -> 
         sfnClient.listStateMachinesPaginated(machineRequest) 
             .transform { it.stateMachines?.forEach { obj -> emit(obj) } }
             .collect { obj -> 
                  println(" The state machine ARN is ${obj.stateMachineArn}") 
 } 
     }
}
suspend fun listActivitesPagnator() { 
     val activitiesRequest = ListActivitiesRequest { 
        maxResults = 10 } 
     SfnClient { region = "us-east-1" }.use { sfnClient -> 
         sfnClient.listActivitiesPaginated(activitiesRequest) 
              .transform { it.activities?.forEach { obj -> emit(obj) } }
```

```
 .collect { obj -> 
                  println(" The activity ARN is ${obj.activityArn}") 
 } 
     }
}
suspend fun deleteMachine(stateMachineArnVal: String?) { 
     val deleteStateMachineRequest = DeleteStateMachineRequest { 
         stateMachineArn = stateMachineArnVal 
     } 
     SfnClient { region = "us-east-1" }.use { sfnClient -> 
         sfnClient.deleteStateMachine(deleteStateMachineRequest) 
         println("$stateMachineArnVal was successfully deleted.") 
     }
}
suspend fun deleteActivity(actArn: String?) { 
     val activityRequest = DeleteActivityRequest { 
         activityArn = actArn 
     } 
     SfnClient { region = "us-east-1" }.use { sfnClient -> 
         sfnClient.deleteActivity(activityRequest) 
         println("You have deleted $actArn") 
     }
}
suspend fun describeExe(executionArnVal: String?) { 
     val executionRequest = DescribeExecutionRequest { 
         executionArn = executionArnVal 
     } 
     var status = "" 
     var hasSucceeded = false 
    while (!hasSucceeded) {
         SfnClient { region = "us-east-1" }.use { sfnClient -> 
             val response = sfnClient.describeExecution(executionRequest) 
             status = response.status.toString() 
             if (status.compareTo("RUNNING") == 0) { 
                  println("The state machine is still running, let's wait for it to 
  finish.") 
                  Thread.sleep(2000) 
             } else if (status.compareTo("SUCCEEDED") == 0) {
```

```
 println("The Step Function workflow has succeeded") 
                  hasSucceeded = true 
             } else { 
                  println("The Status is neither running or succeeded") 
 } 
         } 
     } 
     println("The Status is $status")
}
suspend fun sendTaskSuccess(token: String?, json: String?) { 
     val successRequest = SendTaskSuccessRequest { 
         taskToken = token 
         output = json 
     } 
     SfnClient { region = "us-east-1" }.use { sfnClient -> 
         sfnClient.sendTaskSuccess(successRequest) 
     }
}
suspend fun getActivityTask(actArn: String?): List<String> { 
     val myList: MutableList<String> = ArrayList() 
     val getActivityTaskRequest = GetActivityTaskRequest { 
         activityArn = actArn 
     } 
     SfnClient { region = "us-east-1" }.use { sfnClient -> 
         val response = sfnClient.getActivityTask(getActivityTaskRequest) 
         myList.add(response.taskToken.toString()) 
         myList.add(response.input.toString()) 
         return myList 
     }
}
suspend fun startWorkflow(stateMachineArnVal: String?, jsonEx: String?): String? 
\left\{ \right. val uuid = UUID.randomUUID() 
     val uuidValue = uuid.toString() 
     val executionRequest = StartExecutionRequest { 
        input = isonEx stateMachineArn = stateMachineArnVal 
         name = uuidValue 
     } 
     SfnClient { region = "us-east-1" }.use { sfnClient -> 
         val response = sfnClient.startExecution(executionRequest)
```

```
 return response.executionArn 
     }
}
suspend fun describeStateMachine(stateMachineArnVal: String?) { 
     val stateMachineRequest = DescribeStateMachineRequest { 
         stateMachineArn = stateMachineArnVal 
     } 
     SfnClient { region = "us-east-1" }.use { sfnClient -> 
         val response = sfnClient.describeStateMachine(stateMachineRequest) 
         println("The name of the State machine is ${response.name}") 
         println("The status of the State machine is ${response.status}") 
         println("The ARN value of the State machine is 
  ${response.stateMachineArn}") 
         println("The role ARN value is ${response.roleArn}") 
     }
}
suspend fun createMachine(roleARNVal: String?, stateMachineName: String?,
  jsonVal: String?): String? { 
     val machineRequest = CreateStateMachineRequest { 
         definition = jsonVal 
         name = stateMachineName 
         roleArn = roleARNVal 
         type = StateMachineType.Standard 
     } 
     SfnClient { region = "us-east-1" }.use { sfnClient -> 
         val response = sfnClient.createStateMachine(machineRequest) 
         return response.stateMachineArn 
     }
}
suspend fun createIAMRole(roleNameVal: String?, polJSON: String?): String? { 
     val request = CreateRoleRequest { 
         roleName = roleNameVal 
         assumeRolePolicyDocument = polJSON 
         description = "Created using the AWS SDK for Kotlin" 
     } 
     IamClient { region = "AWS_GLOBAL" }.use { iamClient -> 
         val response = iamClient.createRole(request) 
         return response.role?.arn 
     }
```
}

```
suspend fun createActivity(activityName: String): String? { 
     val activityRequest = CreateActivityRequest { 
         name = activityName 
     } 
     SfnClient { region = "us-east-1" }.use { sfnClient -> 
         val response = sfnClient.createActivity(activityRequest) 
         return response.activityArn 
     }
}
```
- Weitere API-Informationen finden Sie in den folgenden Themen der API-Referenz zum AWS-SDK für Kotlin.
	- [CreateActivity](https://github.com/awslabs/aws-sdk-kotlin#generating-api-documentation)
	- [CreateStateMachine](https://github.com/awslabs/aws-sdk-kotlin#generating-api-documentation)
	- [DeleteActivity](https://github.com/awslabs/aws-sdk-kotlin#generating-api-documentation)
	- [DeleteStateMachine](https://github.com/awslabs/aws-sdk-kotlin#generating-api-documentation)
	- [DescribeExecution](https://github.com/awslabs/aws-sdk-kotlin#generating-api-documentation)
	- [DescribeStateMachine](https://github.com/awslabs/aws-sdk-kotlin#generating-api-documentation)
	- [GetActivityTask](https://github.com/awslabs/aws-sdk-kotlin#generating-api-documentation)
	- [ListActivities](https://github.com/awslabs/aws-sdk-kotlin#generating-api-documentation)
	- [ListStateMachines](https://github.com/awslabs/aws-sdk-kotlin#generating-api-documentation)
	- [SendTaskSuccess](https://github.com/awslabs/aws-sdk-kotlin#generating-api-documentation)
	- [StartExecution](https://github.com/awslabs/aws-sdk-kotlin#generating-api-documentation)
	- [StopExecution](https://github.com/awslabs/aws-sdk-kotlin#generating-api-documentation)

### Python

SDK für Python (Boto3)

# **a**) Note

Auf gibt es mehr GitHub. Sie sehen das vollständige Beispiel und erfahren, wie Sie das [AWS-Code-Beispiel-Repository](https://github.com/awsdocs/aws-doc-sdk-examples/tree/main/python/example_code/stepfunctions#code-examples) einrichten und ausführen.

Führen Sie ein interaktives Szenario an einer Eingabeaufforderung aus.

```
class StateMachineScenario: 
     """Runs an interactive scenario that shows how to get started using Step 
 Functions.""" 
     def __init__(self, activity, state_machine, iam_client): 
 """ 
         :param activity: An object that wraps activity actions. 
         :param state_machine: An object that wraps state machine actions. 
         :param iam_client: A Boto3 AWS Identity and Access Management (IAM) 
 client. 
         """ 
         self.activity = activity 
         self.state_machine = state_machine 
         self.iam_client = iam_client 
         self.state_machine_role = None 
    def prerequisites(self, state_machine_role_name): 
         """ 
         Finds or creates an IAM role that can be assumed by Step Functions. 
         A role of this kind is required to create a state machine. 
         The state machine used in this example does not call any additional 
 services, 
         so it needs no additional permissions. 
         :param state_machine_role_name: The name of the role. 
         :return: Data about the role. 
 """ 
         trust_policy = { 
             "Version": "2012-10-17", 
             "Statement": [ 
\overline{\mathcal{L}}
```

```
 "Sid": "", 
                     "Effect": "Allow", 
                     "Principal": {"Service": "states.amazonaws.com"}, 
                     "Action": "sts:AssumeRole", 
 } 
             ], 
        } 
        try: 
             role = self.iam_client.get_role(RoleName=state_machine_role_name) 
             print(f"Prerequisite IAM role {state_machine_role_name} already 
 exists.") 
         except ClientError as err: 
             if err.response["Error"]["Code"] == "NoSuchEntity": 
                 role = None 
             else: 
                 logger.error( 
                     "Couldn't get prerequisite IAM role %s. Here's why: %s: %s", 
                     state_machine_role_name, 
                     err.response["Error"]["Code"], 
                     err.response["Error"]["Message"], 
) raise 
        if role is None: 
             try: 
                 role = self.iam_client.create_role( 
                     RoleName=state_machine_role_name, 
                     AssumeRolePolicyDocument=json.dumps(trust_policy), 
) except ClientError as err: 
                 logger.error( 
                     "Couldn't create prerequisite IAM role %s. Here's why: %s: 
\frac{6}{6}s",
                     state_machine_role_name, 
                     err.response["Error"]["Code"], 
                     err.response["Error"]["Message"], 
) raise 
         self.state_machine_role = role["Role"] 
     def find_or_create_activity(self, activity_name): 
 """ 
         Finds or creates a Step Functions activity. 
         :param activity_name: The name of the activity.
```

```
 :return: The Amazon Resource Name (ARN) of the activity. 
 """ 
        print("First, let's set up an activity and state machine.") 
        activity_arn = self.activity.find(activity_name) 
        if activity_arn is None: 
             activity_arn = self.activity.create(activity_name) 
             print( 
                f"Activity {activity_name} created. Its Amazon Resource Name 
 (ARN) is " 
                f"{activity_arn}." 
) else: 
             print(f"Activity {activity_name} already exists.") 
        return activity_arn 
    def find_or_create_state_machine( 
        self, state_machine_name, activity_arn, state_machine_file 
    ): 
 """ 
        Finds or creates a Step Functions state machine. 
         :param state_machine_name: The name of the state machine. 
         :param activity_arn: The ARN of an activity that is used as a step in the 
 state 
                              machine. This ARN is injected into the state machine 
                              definition that's used to create the state machine. 
         :param state_machine_file: The path to a file containing the state 
 machine 
                                    definition. 
         :return: The ARN of the state machine. 
 """ 
        state_machine_arn = self.state_machine.find(state_machine_name) 
        if state_machine_arn is None: 
             with open(state_machine_file) as state_machine_file: 
                 state_machine_def = state_machine_file.read().replace( 
                     "{{DOC_EXAMPLE_ACTIVITY_ARN}}", activity_arn 
) state_machine_arn = self.state_machine.create( 
                     state_machine_name, 
                     state_machine_def, 
                     self.state_machine_role["Arn"], 
) print(f"State machine {state_machine_name} created.") 
        else:
```

```
 print(f"State machine {state_machine_name} already exists.") 
         print("-" * 88) 
         print(f"Here's some information about state machine 
 {state_machine_name}:") 
         state_machine_info = self.state_machine.describe(state_machine_arn) 
         for field in ["name", "status", "stateMachineArn", "roleArn"]: 
             print(f"\t{field}: {state_machine_info[field]}") 
         return state_machine_arn 
     def run_state_machine(self, state_machine_arn, activity_arn): 
 """ 
         Run the state machine. The state machine used in this example is a simple 
         chat simulation. It contains an activity step in a loop that is used for 
 user 
         interaction. When the state machine gets to the activity step, it waits 
 for 
         an external application to get task data and submit a response. This 
 function 
         acts as the activity application by getting task input and responding 
 with 
         user input. 
         :param state_machine_arn: The ARN of the state machine. 
         :param activity_arn: The ARN of the activity used as a step in the state 
 machine. 
         :return: The ARN of the run. 
 """ 
         print( 
             f"Let's run the state machine. It's a simplistic, non-AI chat 
 simulator " 
             f"we'll call ChatSFN." 
\overline{\phantom{a}} user_name = q.ask("What should ChatSFN call you? ", q.non_empty) 
         run_input = {"name": user_name} 
         print("Starting state machine...") 
         run_arn = self.state_machine.start(state_machine_arn, 
 json.dumps(run_input)) 
         action = None 
         while action != "done": 
             activity_task = self.activity.get_task(activity_arn) 
             task_input = json.loads(activity_task["input"]) 
             print(f"ChatSFN: {task_input['message']}") 
            \text{action} = \text{task input}['actions"] q.choose("What now? ", task_input["actions"])
```

```
 ] 
             task_response = {"action": action} 
            self.activity.send task success(
                 activity_task["taskToken"], json.dumps(task_response) 
) return run_arn 
    def finish_state_machine_run(self, run_arn): 
 """ 
        Wait for the state machine run to finish, then print final status and 
 output. 
         :param run_arn: The ARN of the run to retrieve. 
        "" "
         print(f"Let's get the final output from the state machine:") 
        status = "RUNNING" 
        while status == "RUNNING": 
             run_output = self.state_machine.describe_run(run_arn) 
             status = run_output["status"] 
             if status == "RUNNING": 
                 print( 
                     "The state machine is still running, let's wait for it to 
 finish." 
) wait(1) 
             elif status == "SUCCEEDED": 
                 print(f"ChatSFN: {json.loads(run_output['output'])['message']}") 
             else: 
                 print(f"Run status: {status}.") 
    def cleanup( 
        self, 
         state_machine_name, 
         state_machine_arn, 
         activity_name, 
         activity_arn, 
         state_machine_role_name, 
     ): 
        "" "
         Clean up resources created by this example. 
         :param state_machine_name: The name of the state machine. 
         :param state_machine_arn: The ARN of the state machine. 
         :param activity_name: The name of the activity.
```

```
 :param activity_arn: The ARN of the activity. 
         :param state_machine_role_name: The name of the role used by the state 
 machine. 
         """ 
         if q.ask( 
             "Do you want to delete the state machine, activity, and role created 
 for this " 
             "example? (y/n) ", 
             q.is_yesno, 
         ): 
             self.state_machine.delete(state_machine_arn) 
             print(f"Deleted state machine {state_machine_name}.") 
             self.activity.delete(activity_arn) 
             print(f"Deleted activity {activity_name}.") 
             self.iam_client.delete_role(RoleName=state_machine_role_name) 
             print(f"Deleted role {state_machine_role_name}.") 
     def run_scenario(self, activity_name, state_machine_name): 
         print("-" * 88) 
         print("Welcome to the AWS Step Functions state machines demo.") 
         print("-" * 88) 
         activity_arn = self.find_or_create_activity(activity_name) 
         state_machine_arn = self.find_or_create_state_machine( 
            state machine name,
             activity_arn, 
             "../../../resources/sample_files/chat_sfn_state_machine.json", 
\overline{\phantom{a}} print("-" * 88) 
         run_arn = self.run_state_machine(state_machine_arn, activity_arn) 
         print("-" * 88) 
         self.finish_state_machine_run(run_arn) 
         print("-" * 88) 
         self.cleanup( 
             state_machine_name, 
             state_machine_arn, 
             activity_name, 
             activity_arn, 
             self.state_machine_role["RoleName"], 
         ) 
         print("-" * 88) 
         print("\nThanks for watching!") 
         print("-" * 88)
```

```
if __name__ == '__main__": logging.basicConfig(level=logging.INFO, format="%(levelname)s: %(message)s") 
     try: 
        stepfunctions client = boto3.client("stepfunctions")
         iam_client = boto3.client("iam") 
         scenario = StateMachineScenario( 
              Activity(stepfunctions_client), 
              StateMachine(stepfunctions_client), 
              iam_client, 
\overline{\phantom{a}} scenario.prerequisites("doc-example-state-machine-chat") 
         scenario.run_scenario("doc-example-activity", "doc-example-state-
machine") 
     except Exception: 
         logging.exception("Something went wrong with the demo.")
```
Definieren Sie eine Klasse, die Zustandsautomaten-Aktionen umschließt.

```
class StateMachine: 
     """Encapsulates Step Functions state machine actions.""" 
     def __init__(self, stepfunctions_client): 
 """ 
         :param stepfunctions_client: A Boto3 Step Functions client. 
        "" "
         self.stepfunctions_client = stepfunctions_client 
     def create(self, name, definition, role_arn): 
        "" ""
         Creates a state machine with the specific definition. The state machine 
  assumes 
         the provided role before it starts a run. 
         :param name: The name to give the state machine. 
         :param definition: The Amazon States Language definition of the steps in 
  the 
                             the state machine. 
         :param role_arn: The Amazon Resource Name (ARN) of the role that is 
  assumed by
```

```
 Step Functions when the state machine is run. 
         :return: The ARN of the newly created state machine. 
 """ 
        try: 
             response = self.stepfunctions_client.create_state_machine( 
                 name=name, definition=definition, roleArn=role_arn 
) except ClientError as err: 
             logger.error( 
                 "Couldn't create state machine %s. Here's why: %s: %s", 
                 name, 
                 err.response["Error"]["Code"], 
                 err.response["Error"]["Message"], 
) raise 
        else: 
             return response["stateMachineArn"] 
    def find(self, name): 
 """ 
         Find a state machine by name. This requires listing the state machines 
 until 
         one is found with a matching name. 
         :param name: The name of the state machine to search for. 
         :return: The ARN of the state machine if found; otherwise, None. 
        ^{\mathrm{m}} ""
        try: 
             paginator = 
 self.stepfunctions_client.get_paginator("list_state_machines") 
             for page in paginator.paginate(): 
                 for state_machine in page.get("stateMachines", []): 
                     if state_machine["name"] == name: 
                         return state_machine["stateMachineArn"] 
         except ClientError as err: 
             logger.error( 
                 "Couldn't list state machines. Here's why: %s: %s", 
                 err.response["Error"]["Code"], 
                 err.response["Error"]["Message"], 
) raise
```

```
 def describe(self, state_machine_arn): 
 """ 
        Get data about a state machine. 
         :param state_machine_arn: The ARN of the state machine to look up. 
         :return: The retrieved state machine data. 
 """ 
        try: 
             response = self.stepfunctions_client.describe_state_machine( 
                 stateMachineArn=state_machine_arn 
) except ClientError as err: 
             logger.error( 
                 "Couldn't describe state machine %s. Here's why: %s: %s", 
                state machine arn,
                 err.response["Error"]["Code"], 
                 err.response["Error"]["Message"], 
) raise 
        else: 
             return response 
    def start(self, state_machine_arn, run_input): 
 """ 
        Start a run of a state machine with a specified input. A run is also 
 known 
        as an "execution" in Step Functions. 
         :param state_machine_arn: The ARN of the state machine to run. 
         :param run_input: The input to the state machine, in JSON format. 
         :return: The ARN of the run. This can be used to get information about 
 the run, 
                  including its current status and final output. 
       "" "" ""
        try: 
             response = self.stepfunctions_client.start_execution( 
                 stateMachineArn=state_machine_arn, input=run_input 
) except ClientError as err: 
             logger.error( 
                 "Couldn't start state machine %s. Here's why: %s: %s", 
                 state_machine_arn, 
                 err.response["Error"]["Code"],
```

```
 err.response["Error"]["Message"], 
) raise 
        else: 
            return response["executionArn"] 
    def describe_run(self, run_arn): 
 """ 
        Get data about a state machine run, such as its current status or final 
 output. 
         :param run_arn: The ARN of the run to look up. 
         :return: The retrieved run data. 
       "" "" ""
        try: 
            response = self.stepfunctions_client.describe_execution( 
                 executionArn=run_arn 
) except ClientError as err: 
             logger.error( 
                 "Couldn't describe run %s. Here's why: %s: %s", 
                 run_arn, 
                 err.response["Error"]["Code"], 
                 err.response["Error"]["Message"], 
) raise 
        else: 
            return response 
    def delete(self, state_machine_arn): 
        "''" Delete a state machine and all of its run data. 
         :param state_machine_arn: The ARN of the state machine to delete. 
        "" ""
        try: 
             response = self.stepfunctions_client.delete_state_machine( 
                 stateMachineArn=state_machine_arn 
) except ClientError as err: 
             logger.error( 
                 "Couldn't delete state machine %s. Here's why: %s: %s",
```
```
 state_machine_arn, 
                 err.response["Error"]["Code"], 
                 err.response["Error"]["Message"], 
) raise 
        else: 
            return response
```
Definieren Sie eine Klasse, die Aktivitätsaktionen umschließt.

```
class Activity: 
     """Encapsulates Step Function activity actions.""" 
     def __init__(self, stepfunctions_client): 
         """ 
         :param stepfunctions_client: A Boto3 Step Functions client. 
        "" "
         self.stepfunctions_client = stepfunctions_client 
     def create(self, name): 
         """ 
         Create an activity. 
         :param name: The name of the activity to create. 
         :return: The Amazon Resource Name (ARN) of the newly created activity. 
        \cdots try: 
             response = self.stepfunctions_client.create_activity(name=name) 
         except ClientError as err: 
             logger.error( 
                  "Couldn't create activity %s. Here's why: %s: %s", 
                  name, 
                  err.response["Error"]["Code"], 
                  err.response["Error"]["Message"], 
) raise 
         else: 
             return response["activityArn"]
```

```
 def find(self, name): 
         """ 
         Find an activity by name. This requires listing activities until one is 
 found 
         with a matching name. 
         :param name: The name of the activity to search for. 
         :return: If found, the ARN of the activity; otherwise, None. 
         """ 
         try: 
             paginator = 
 self.stepfunctions_client.get_paginator("list_activities") 
             for page in paginator.paginate(): 
                 for activity in page.get("activities", []): 
                      if activity["name"] == name: 
                          return activity["activityArn"] 
         except ClientError as err: 
             logger.error( 
                 "Couldn't list activities. Here's why: %s: %s", 
                 err.response["Error"]["Code"], 
                 err.response["Error"]["Message"], 
) raise 
    def get_task(self, activity_arn): 
        "" ""
         Gets task data for an activity. When a state machine is waiting for the 
         specified activity, a response is returned with data from the state 
 machine. 
        When a state machine is not waiting, this call blocks for 60 seconds.
         :param activity_arn: The ARN of the activity to get task data for. 
         :return: The task data for the activity. 
        "" ""
         try: 
             response = self.stepfunctions_client.get_activity_task( 
                 activityArn=activity_arn 
) except ClientError as err: 
             logger.error( 
                 "Couldn't get a task for activity %s. Here's why: %s: %s",
```

```
 activity_arn, 
                 err.response["Error"]["Code"], 
                 err.response["Error"]["Message"], 
) raise 
        else: 
             return response 
    def send_task_success(self, task_token, task_response): 
        "" ""
         Sends a success response to a waiting activity step. A state machine with 
 an 
         activity step waits for the activity to get task data and then respond 
 with 
         either success or failure before it resumes processing. 
         :param task_token: The token associated with the task. This is included 
 in the 
                             response to the get_activity_task action and must be 
 sent 
                             without modification. 
         :param task_response: The response data from the activity. This data is 
                                received and processed by the state machine. 
         """ 
        try: 
             self.stepfunctions_client.send_task_success( 
                 taskToken=task_token, output=task_response 
) except ClientError as err: 
             logger.error( 
                 "Couldn't send task success. Here's why: %s: %s", 
                 err.response["Error"]["Code"], 
                 err.response["Error"]["Message"], 
) raise 
    def delete(self, activity_arn): 
        "''" Delete an activity. 
         :param activity_arn: The ARN of the activity to delete.
```
"""

```
 try: 
            response = self.stepfunctions_client.delete_activity( 
                 activityArn=activity_arn 
) except ClientError as err: 
            logger.error( 
                 "Couldn't delete activity %s. Here's why: %s: %s", 
                 activity_arn, 
                 err.response["Error"]["Code"], 
                 err.response["Error"]["Message"], 
) raise 
        else: 
            return response
```
- Weitere API-Informationen finden Sie in den folgenden Themen der API-Referenz zum AWS-SDK für Python (Boto3).
	- [CreateActivity](https://docs.aws.amazon.com/goto/boto3/states-2016-11-23/CreateActivity)
	- [CreateStateMachine](https://docs.aws.amazon.com/goto/boto3/states-2016-11-23/CreateStateMachine)
	- [DeleteActivity](https://docs.aws.amazon.com/goto/boto3/states-2016-11-23/DeleteActivity)
	- [DeleteStateMachine](https://docs.aws.amazon.com/goto/boto3/states-2016-11-23/DeleteStateMachine)
	- [DescribeExecution](https://docs.aws.amazon.com/goto/boto3/states-2016-11-23/DescribeExecution)
	- [DescribeStateMachine](https://docs.aws.amazon.com/goto/boto3/states-2016-11-23/DescribeStateMachine)
	- [GetActivityTask](https://docs.aws.amazon.com/goto/boto3/states-2016-11-23/GetActivityTask)
	- [ListActivities](https://docs.aws.amazon.com/goto/boto3/states-2016-11-23/ListActivities)
	- [ListStateMachines](https://docs.aws.amazon.com/goto/boto3/states-2016-11-23/ListStateMachines)
	- [SendTaskSuccess](https://docs.aws.amazon.com/goto/boto3/states-2016-11-23/SendTaskSuccess)
	- [StartExecution](https://docs.aws.amazon.com/goto/boto3/states-2016-11-23/StartExecution)
	- [StopExecution](https://docs.aws.amazon.com/goto/boto3/states-2016-11-23/StopExecution)

Erstellen und orchestrieren Sie generative KI-Anwendungen mit Amazon Bedrock und Step Functions

Das folgende Codebeispiel zeigt, wie generative KI-Anwendungen mit Amazon Bedrock und Step Functions erstellt und orchestriert werden.

## Python

SDK für Python (Boto3)

Das Amazon-Bedrock-Szenario zur Eingabeaufforderungsverkettung zeig[tAWS Step](https://docs.aws.amazon.com/step-functions/latest/dg/welcome.html) [Functions,](https://docs.aws.amazon.com/step-functions/latest/dg/welcome.html) wie , [Amazon Bedrock](https://docs.aws.amazon.com/bedrock/latest/userguide/what-is-bedrock.html) und -[Agenten für Amazon Bedrock](https://docs.aws.amazon.com/bedrock/latest/userguide/agents.html) verwendet werden können, um komplexe, serverlose und hoch skalierbare generative KI-Anwendungen zu erstellen und zu orchestrieren. Es enthält die folgenden funktionierenden Beispiele:

- Schreiben Sie eine Analyse eines bestimmten Neuwerts für einen Kerblog. Dieses Beispiel veranschaulicht eine einfache, sequenzielle Kette von Eingabeaufforderungen.
- Generieren Sie eine kurze Geschichte zu einem bestimmten Thema. Dieses Beispiel zeigt, wie die KI iterativ eine Liste von Elementen verarbeiten kann, die zuvor generiert wurden.
- Erstellen Sie einen Ker für einen Wochenendentrip zu einem bestimmten Ziel. Dieses Beispiel veranschaulicht, wie Sie mehrere unterschiedliche Eingabeaufforderungen parallelisieren.
- Veröffentlichen Sie Filmideen mit einem menschlichen Benutzer, der als Filmproduzent fungiert. Dieses Beispiel zeigt, wie Sie dieselbe Eingabeaufforderung mit verschiedenen Inferenzparametern parallelisieren, wie Sie auf einen vorherigen Schritt in der Kette zurückgehen und wie Sie menschliche Eingaben als Teil des Workflows einbeziehen.
- Planen Sie ein Rezept basierend auf den dem Benutzer zur Verfügung stehenden Lebensmitteln. Dieses Beispiel zeigt, wie Prompt-Ketten zwei unterschiedliche KI-Unterhaltungen beinhalten können, wobei zwei KI-Personas sich an einer Diskussion untereinander beteiligen, um das Endergebnis zu verbessern.
- Finden und fassen Sie das aktuelle Top-Tendenz- GitHub Repository zusammen. Dieses Beispiel veranschaulicht die Verkettung mehrerer KI-Agenten, die mit externen APIs interagieren.

Vollständiger Quellcode und Anweisungen zum Einrichten und Ausführen finden Sie im vollständigen Projekt auf [GitHub](https://github.com/aws-samples/amazon-bedrock-serverless-prompt-chaining).

In diesem Beispiel verwendete Dienste

- Amazon Bedrock
- Amazon-Bedrock-Laufzeit
- Agents für Amazon Bedrock
- Agenten für Amazon Bedrock Runtime
- Step Functions

# Serviceübergreifende Beispiele für Step Functions unter Verwendung von AWS -SDKs

Die folgenden Codebeispiele veranschaulichen, wie Sie AWS Step Functions mit AWS-SDKs verwenden. Jedes Beispiel enthält eine Beispielanwendung, die über mehrere hinweg funktioniertAWS-Services.

Serviceübergreifende Beispiele zielen auf eine fortgeschrittene Erfahrung ab, um Sie beim Erstellen von Anwendungen zu unterstützen.

## Beispiele

- [Erstellen einer Messenger-Anwendung mit Step Functions](#page-7925-0)
- [Verwenden von Step Functions, um Lambda-Funktionen aufzurufen](#page-7926-0)

<span id="page-7925-0"></span>Erstellen einer Messenger-Anwendung mit Step Functions

Das folgende Codebeispiel veranschaulicht, wie eine AWS Step Functions-Messenger-Anwendung erstellt wird, die Nachrichtendatensätze aus einer Datenbanktabelle abruft.

## Python

```
SDK für Python (Boto3)
```
Veranschaulicht die Verwendung von AWS SDK for Python (Boto3) mit AWS Step Functions, um eine Messenger-Anwendung zu erstellen, die Nachrichtendatensätze aus einer Amazon-DynamoDB-Tabelle abruft und mit Amazon Simple Queue Service (Amazon SQS) sendet. Der Zustandsautomat kann in Verbindung mit einer AWS Lambda-Funktion verwendet werden, um die Datenbank auf nicht gesendete Nachrichten zu scannen.

- Erstellen Sie einen Zustandsautomaten, der Nachrichtendatensätze aus einer Amazon-DynamoDB-Tabelle abruft und aktualisiert.
- Aktualisieren Sie die Definition des Zustandsautomaten, um auch Nachrichten an Amazon Simple Queue Service (Amazon SQS) zu senden.
- Starten und stoppen Sie Ausführungen des Zustandsautomaten.
- Stellen Sie vom Zustandsautomaten aus über Serviceintegrationen eine Verbindung zu Lambda, DynamoDB und Amazon SQS her.

Vollständiger Quellcode und Anweisungen zum Einrichten und Ausführen finden Sie im vollständigen Beispiel auf [GitHub.](https://github.com/awsdocs/aws-doc-sdk-examples/tree/main/python/cross_service/stepfunctions_messenger)

In diesem Beispiel verwendete Dienste

- DynamoDB
- Lambda
- Amazon SQS
- Step Functions

<span id="page-7926-0"></span>Verwenden von Step Functions, um Lambda-Funktionen aufzurufen

Die folgenden Code-Beispiele zeigen, wie Sie einen AWS Step Functions-Zustandsautomaten erstellen, der AWS Lambda-Funktionen nacheinander aufruft.

Java

SDK für Java 2.x

Zeigt, wie man einen AWS-Serverless-Workflow durch Verwendung von AWS Step Functions und AWS SDK for Java 2.x erstellt. Jeder Workflow-Schritt wird mit einer AWS Lambda-Funktion implementiert.

Vollständiger Quellcode und Anweisungen zum Einrichten und Ausführen finden Sie im vollständigen Beispiel auf [GitHub.](https://github.com/awsdocs/aws-doc-sdk-examples/tree/main/javav2/usecases/creating_workflows_stepfunctions)

In diesem Beispiel verwendete Dienste

- DynamoDB
- Lambda
- Amazon SES
- Step Functions

### JavaScript

```
SDK für JavaScript (v3)
```
Zeigt, wie man einen AWS-Serverless-Workflow durch Verwendung von AWS Step Functions und AWS SDK for JavaScript erstellt. Jeder Workflow-Schritt wird mit einer AWS Lambda-Funktion implementiert.

Lambda ist ein Datenverarbeitungsservice, mit dem Sie Code ausführen können, ohne Server bereitstellen oder verwalten zu müssen. Step Functions ist ein Serverless-Orchestrierungsservice, mit dem Sie Lambda-Funktionen und andere kombinieren AWS-Services kombinieren können, um geschäftskritische Anwendungen zu erstellen.

Vollständiger Quellcode und Anweisungen zum Einrichten und Ausführen finden Sie im vollständigen Beispiel auf [GitHub.](https://github.com/awsdocs/aws-doc-sdk-examples/tree/main/javascriptv3/example_code/cross-services/lambda-step-functions)

Dieses Beispiel ist auch verfügbar im [AWS SDK for JavaScriptEntwicklerhandbuch für v3.](https://docs.aws.amazon.com/sdk-for-javascript/v3/developer-guide/serverless-step-functions-example.html)

In diesem Beispiel verwendete Dienste

- DynamoDB
- Lambda
- Amazon SES
- Step Functions

# Codebeispiele für AWS STS unter Verwendung von AWS-SDKs

Die folgenden Codebeispiele veranschaulichen, wie Sie AWS Security Token Service (AWS STS) mit einem AWS -Software Development Kit (SDK) verwenden.

Aktionen sind Codeauszüge aus größeren Programmen und müssen im Kontext ausgeführt werden. Während Aktionen Ihnen zeigen, wie Sie einzelne Servicefunktionen aufrufen, können Sie Aktionen im Kontext der zugehörigen Szenarien und serviceübergreifenden Beispiele sehen.

Szenarien sind Codebeispiele, die Ihnen zeigen, wie Sie eine bestimmte Aufgabe ausführen können, indem Sie mehrere Funktionen innerhalb desselben Services aufrufen.

## Weitere -Quellen

- [AWS STS Benutzerhandbuch](https://docs.aws.amazon.com/IAM/latest/UserGuide/id_credentials_temp.html) Weitere Informationen zu AWS STS.
- [AWS STS API-Referenz](https://docs.aws.amazon.com/STS/latest/APIReference/welcome.html) Details zu allen verfügbaren AWS STS Aktionen.
- [AWS Entwicklerzentrum](https://aws.amazon.com/developer/code-examples/?awsf.sdk-code-examples-product=product%23iam) Codebeispiele, die Sie nach Kategorien oder Volltextsuchen filtern können.
- [AWS SDK-Beispiele](https://github.com/awsdocs/aws-doc-sdk-examples) GitHub Repository mit vollständigem Code in bevorzugten Sprachen. Enthält Anweisungen zum Einrichten und Ausführen des Codes.

## Codebeispiele

- [Aktionen für AWS STS unter Verwendung von AWS-SDKs](#page-7928-0)
	- [Übernehmen Sie eine Rolle mit AWS STS mithilfe eines AWS-SDK](#page-7929-0)
	- [Rufen Sie ein Sitzungs-Token mit AWS STS mithilfe eines AWS-SDK ab](#page-7945-0)
- [Szenarien für AWS STS unter Verwendung von AWS-SDKs](#page-7947-0)
	- [Übernehmen Sie eine IAM-Rolle, die ein MFA-Token mit AWS STS erfordert mithilfe eines AWS-](#page-7948-0)[SDK](#page-7948-0)
	- [Erstellen Sie eine URL mit AWS STS für Verbundbenutzer mithilfe eines AWS-SDK](#page-7955-0)
	- [Rufen Sie einen Sitzungs-Token ab, das ein MFA-Token mit AWS STS erfordert mithilfe eines](#page-7960-0) [AWS-SDK](#page-7960-0)

## <span id="page-7928-0"></span>Aktionen für AWS STS unter Verwendung von AWS-SDKs

Die folgenden Codebeispiele zeigen, wie Sie AWS Security Token Service (AWS STS) mit - AWSSDKs verwenden. SDKs Jedes Beispiel ruft eine einzelne -Servicefunktion auf.

Aktionsbeispiele sind Codeauszüge aus größeren Programmen und müssen im Kontext ausgeführt werden. Sie können Aktionen im Kontext in sehen[Szenarien für AWS STS unter Verwendung von](#page-7947-0) [AWS-SDKs.](#page-7947-0)

## Beispiele

- [Übernehmen Sie eine Rolle mit AWS STS mithilfe eines AWS-SDK](#page-7929-0)
- [Rufen Sie ein Sitzungs-Token mit AWS STS mithilfe eines AWS-SDK ab](#page-7945-0)

## <span id="page-7929-0"></span>Übernehmen Sie eine Rolle mit AWS STS mithilfe eines AWS-SDK

Die folgenden Codebeispiele veranschaulichen, wie Sie eine Rolle mit AWS STS übernehmen.

Aktionsbeispiele sind Codeauszüge aus größeren Programmen und müssen im Kontext ausgeführt werden. Sie können diese Aktion in den folgenden Codebeispielen im Kontext sehen:

- [Übernehmen Sie eine IAM-Rolle, die ein MFA-Token erfordert](#page-7948-0)
- [Erstellen einer URL mit für Verbundbenutzer](#page-7955-0)

## .NET

## AWS SDK for NFT

## **a** Note

```
using System;
using System.Threading.Tasks;
using Amazon;
using Amazon.SecurityToken;
using Amazon.SecurityToken.Model;
namespace AssumeRoleExample
{ 
     class AssumeRole 
     { 
         /// <summary> 
         /// This example shows how to use the AWS Security Token 
         /// Service (AWS STS) to assume an IAM role. 
         /// 
        /// NOTE: It is important that the role that will be assumed has a
         /// trust relationship with the account that will assume the role. 
         /// 
         /// Before you run the example, you need to create the role you want to 
         /// assume and have it trust the IAM account that will assume that role. 
         ///
```

```
 /// See https://docs.aws.amazon.com/IAM/latest/UserGuide/
id_roles_create.html 
         /// for help in working with roles. 
         /// </summary> 
         private static readonly RegionEndpoint REGION = RegionEndpoint.USWest2; 
         static async Task Main() 
        \{ // Create the SecurityToken client and then display the identity of 
  the 
             // default user. 
             var roleArnToAssume = "arn:aws:iam::123456789012:role/
testAssumeRole"; 
             var client = new 
  Amazon.SecurityToken.AmazonSecurityTokenServiceClient(REGION); 
             // Get and display the information about the identity of the default 
  user. 
            var callerIdRequest = new GetCallerIdentityRequest();
             var caller = await client.GetCallerIdentityAsync(callerIdRequest); 
             Console.WriteLine($"Original Caller: {caller.Arn}"); 
             // Create the request to use with the AssumeRoleAsync call. 
             var assumeRoleReq = new AssumeRoleRequest() 
\{\hspace{.1cm} \} DurationSeconds = 1600, 
                  RoleSessionName = "Session1", 
                  RoleArn = roleArnToAssume 
             }; 
             var assumeRoleRes = await client.AssumeRoleAsync(assumeRoleReq); 
             // Now create a new client based on the credentials of the caller 
  assuming the role. 
             var client2 = new AmazonSecurityTokenServiceClient(credentials: 
  assumeRoleRes.Credentials); 
             // Get and display information about the caller that has assumed the 
  defined role. 
            var caller2 = await client2.GetCallerIdentityAsync(callerIdRequest);
             Console.WriteLine($"AssumedRole Caller: {caller2.Arn}"); 
         }
```
}

}

• Weitere API-Informationen finden Sie unter [AssumeRole](https://docs.aws.amazon.com/goto/DotNetSDKV3/sts-2011-06-15/AssumeRole) in der APIAWS SDK for .NET-Referenz für .

#### Bash

AWS CLI mit Bash-Skript

#### **a** Note

```
###############################################################################
# function iecho
#
# This function enables the script to display the specified text only if
# the global variable $VERBOSE is set to true.
###############################################################################
function iecho() { 
  if [ $VERBOSE == true ]; then
    echo "$@" 
  fi
}
###############################################################################
# function errecho
#
# This function outputs everything sent to it to STDERR (standard error output).
###############################################################################
function errecho() { 
   printf "%s\n" "$*" 1>&2
}
###############################################################################
# function sts_assume_role
#
```

```
# This function assumes a role in the AWS account and returns the temporary
# credentials.
#
# Parameters:
# -n role_session_name -- The name of the session.
# -r role_arn -- The ARN of the role to assume.
#
# Returns:
# [access_key_id, secret_access_key, session_token]
# And:
# 0 - If successful.
# 1 - If an error occurred.
###############################################################################
function sts assume role() {
  local role_session_name role_arn response 
  local option OPTARG # Required to use getopts command in a function. 
  # bashsupport disable=BP5008 
  function usage() { 
     echo "function sts_assume_role" 
     echo "Assumes a role in the AWS account and returns the temporary 
  credentials:" 
     echo " -n role_session_name -- The name of the session." 
     echo " -r role_arn -- The ARN of the role to assume." 
     echo "" 
  } 
  while getopts n:r:h option; do 
     case "${option}" in 
       n) role_session_name=${OPTARG} ;; 
       r) role_arn=${OPTARG} ;; 
       h) 
         usage 
         return 0 
         ;; 
      \langle ? \rangle ech o"Invalid parameter" 
         usage 
         return 1 
         ;; 
     esac 
   done 
   response=$(aws sts assume-role \
```

```
 --role-session-name "$role_session_name" \ 
     --role-arn "$role_arn" \ 
     --output text \ 
     --query "Credentials.[AccessKeyId, SecretAccessKey, SessionToken]") 
  local error code=${?}
   if [[ $error_code -ne 0 ]]; then 
     aws_cli_error_log $error_code 
     errecho "ERROR: AWS reports create-role operation failed.\n$response" 
     return 1 
   fi 
   echo "$response" 
   return 0
}
```
• API-Details finden Sie unter [AssumeRole](https://docs.aws.amazon.com/goto/aws-cli/sts-2011-06-15/AssumeRole) in der AWS CLI -Befehlsreferenz.

#### $C++$

#### SDK für C++

#### **G** Note

```
bool AwsDoc::STS::assumeRole(const Aws::String &roleArn, 
                               const Aws::String &roleSessionName, 
                               const Aws::String &externalId, 
                               Aws::Auth::AWSCredentials &credentials, 
                               const Aws::Client::ClientConfiguration 
 &clientConfig) { 
     Aws::STS::STSClient sts(clientConfig); 
     Aws::STS::Model::AssumeRoleRequest sts_req; 
     sts_req.SetRoleArn(roleArn); 
     sts_req.SetRoleSessionName(roleSessionName);
```

```
 sts_req.SetExternalId(externalId); 
    const Aws::STS::Model::AssumeRoleOutcome outcome = sts.AssumeRole(sts_req); 
    if (!outcome.IsSuccess()) { 
        std::cerr << "Error assuming IAM role. " << 
                  outcome.GetError().GetMessage() << std::endl; 
    } 
    else { 
        std::cout << "Credentials successfully retrieved." << std::endl; 
       const Aws::STS::Model::AssumeRoleResult result = outcome.GetResult();
        const Aws::STS::Model::Credentials &temp_credentials = 
 result.GetCredentials(); 
        // Store temporary credentials in return argument. 
        // Note: The credentials object returned by assumeRole differs 
        // from the AWSCredentials object used in most situations. 
        credentials.SetAWSAccessKeyId(temp_credentials.GetAccessKeyId()); 
        credentials.SetAWSSecretKey(temp_credentials.GetSecretAccessKey()); 
        credentials.SetSessionToken(temp_credentials.GetSessionToken()); 
    } 
    return outcome.IsSuccess();
```
• Weitere API-Informationen finden Sie unter [AssumeRole](https://docs.aws.amazon.com/goto/SdkForCpp/sts-2011-06-15/AssumeRole) in der APIAWS SDK for C++- Referenz für .

## CLI

#### AWS CLI

}

So übernehmen Sie eine Rolle

Der folgende assume-role-Befehl ruft eine Reihe von kurzfristigen Anmeldeinformationen für die IAM-Rolle s3-access-example ab.

```
aws sts assume-role \ 
     --role-arn arn:aws:iam::123456789012:role/xaccounts3access \ 
     --role-session-name s3-access-example
```
Ausgabe:

```
AWS SDK-Codebeispiele Codebibliothek Codebibliothek Codebibliothek Codebibliothek Codebibliothek Codebibliothek
```

```
{ 
     "AssumedRoleUser": { 
         "AssumedRoleId": "AROA3XFRBF535PLBIFPI4:s3-access-example", 
         "Arn": "arn:aws:sts::123456789012:assumed-role/xaccounts3access/s3-
access-example" 
     }, 
     "Credentials": { 
         "SecretAccessKey": "9drTJvcXLB89EXAMPLELB8923FB892xMFI", 
         "SessionToken": "AQoXdzELDDY//////////
wEaoAK1wvxJY12r2IrDFT2IvAzTCn3zHoZ7YNtpiQLF0MqZye/
qwjzP2iEXAMPLEbw/m3hsj8VBTkPORGvr9jM5sgP+w9IZWZnU+LWhmg
+a5fDi2oTGUYcdg9uexQ4mtCHIHfi4citgqZTgco40Yqr4lIlo4V2b2Dyauk0eYFNebHtYlFVgAUj
+7Indz3LU0aTWk1WKIjHmmMCIoTkyYp/k7kUG7moeEYKSitwQIi6Gjn+nyzM
+PtoA3685ixzv0R7i5rjQi0YE0lf1oeie3bDiNHncmzosRM6SFiPzSvp6h/32xQuZsjcypmwsPSDtTPYcs0+YN/8BRi2/
IcrxSpnWEXAMPLEXSDFTAQAM6Dl9zR0tXoybnlrZIwMLlMi1Kcgo5OytwU=", 
         "Expiration": "2016-03-15T00:05:07Z", 
         "AccessKeyId": "ASIAJEXAMPLEXEG2JICEA" 
     }
}
```
Die Ausgabe des Befehls enthält einen Zugriffsschlüssel, einen geheimen Schlüssel und ein Sitzungs-Token, die Sie zur Authentifizierung bei AWS verwenden können.

Für die Verwendung der AWS-CLI können Sie ein benanntes Profil einrichten, das einer Rolle zugeordnet ist. Wenn Sie das Profil verwenden, ruft die AWS-CLI assume-role auf und verwaltet die Anmeldeinformationen für Sie. Weitere Informationen finden Sie unter [Verwenden einer IAM-Rolle in der AWS-CLI](https://docs.aws.amazon.com/cli/latest/userguide/cli-configure-role.html) im AWS-CLI-Benutzerhandbuch.

• API-Details finden Sie unter [AssumeRole](https://awscli.amazonaws.com/v2/documentation/api/latest/reference/sts/assume-role.html) in der AWS CLI -Befehlsreferenz.

## Java

SDK für Java 2.x

## **a** Note

```
import software.amazon.awssdk.regions.Region;
import software.amazon.awssdk.services.sts.StsClient;
import software.amazon.awssdk.services.sts.model.AssumeRoleRequest;
import software.amazon.awssdk.services.sts.model.StsException;
import software.amazon.awssdk.services.sts.model.AssumeRoleResponse;
import software.amazon.awssdk.services.sts.model.Credentials;
import java.time.Instant;
import java.time.ZoneId;
import java.time.format.DateTimeFormatter;
import java.time.format.FormatStyle;
import java.util.Locale;
/** 
  * To make this code example work, create a Role that you want to assume. 
  * Then define a Trust Relationship in the AWS Console. You can use this as an 
 * example: 
 * 
  * { 
  * "Version": "2012-10-17", 
  * "Statement": [ 
  * { 
 * "Effect": "Allow", 
 * "Principal": { 
  * "AWS": "<Specify the ARN of your IAM user you are using in this code 
  * example>" 
  * }, 
  * "Action": "sts:AssumeRole" 
  * } 
  * ] 
  * } 
 * 
  * For more information, see "Editing the Trust Relationship for an Existing 
  * Role" in the AWS Directory Service guide. 
 * 
 * Also, set up your development environment, including your credentials. 
 * 
  * For information, see this documentation topic: 
 * 
 * https://docs.aws.amazon.com/sdk-for-java/latest/developer-guide/get-
started.html 
 */
public class AssumeRole { 
     public static void main(String[] args) {
```

```
 final String usage = """ 
                 Usage: 
                     <roleArn> <roleSessionName>\s 
                 Where: 
                     roleArn - The Amazon Resource Name (ARN) of the role to 
 assume (for example, rn:aws:iam::000008047983:role/s3role).\s 
                     roleSessionName - An identifier for the assumed role session 
 (for example, mysession).\s 
                """
       if (args.length != 2) {
            System.out.println(usage); 
            System.exit(1); 
        } 
        String roleArn = args[0]; 
        String roleSessionName = args[1]; 
        Region region = Region.US_EAST_1; 
        StsClient stsClient = StsClient.builder() 
                 .region(region) 
                 .build(); 
        assumeGivenRole(stsClient, roleArn, roleSessionName); 
        stsClient.close(); 
    } 
    public static void assumeGivenRole(StsClient stsClient, String roleArn, 
 String roleSessionName) { 
        try { 
            AssumeRoleRequest roleRequest = AssumeRoleRequest.builder() 
                     .roleArn(roleArn) 
                     .roleSessionName(roleSessionName) 
                    .build();
            AssumeRoleResponse roleResponse = stsClient.assumeRole(roleRequest); 
            Credentials myCreds = roleResponse.credentials(); 
            // Display the time when the temp creds expire. 
            Instant exTime = myCreds.expiration(); 
            String tokenInfo = myCreds.sessionToken(); 
            // Convert the Instant to readable date.
```

```
 DateTimeFormatter formatter = 
  DateTimeFormatter.ofLocalizedDateTime(FormatStyle.SHORT) 
                       .withLocale(Locale.US) 
                       .withZone(ZoneId.systemDefault()); 
              formatter.format(exTime); 
              System.out.println("The token " + tokenInfo + " expires on " + 
  exTime); 
         } catch (StsException e) { 
              System.err.println(e.getMessage()); 
              System.exit(1); 
         } 
     }
}
```
• Weitere API-Informationen finden Sie unter [AssumeRole](https://docs.aws.amazon.com/goto/SdkForJavaV2/sts-2011-06-15/AssumeRole) in der APIAWS SDK for Java 2.x-Referenz für .

## **JavaScript**

SDK für JavaScript (v3)

## **a** Note

Auf gibt es mehr GitHub. Sie sehen das vollständige Beispiel und erfahren, wie Sie das [AWS-Code-Beispiel-Repository](https://github.com/awsdocs/aws-doc-sdk-examples/tree/main/javascriptv3/example_code/sts#code-examples) einrichten und ausführen.

Erstellen Sie den Client.

```
import { STSClient } from "@aws-sdk/client-sts";
// Set the AWS Region.
const REGION = "us-east-1";
// Create an AWS STS service client object.
export const client = new STSClient({ region: REGION });
```
Übernehmen Sie die IAM-Rolle.

```
import { AssumeRoleCommand } from "@aws-sdk/client-sts";
import { client } from "../libs/client.js";
export const main = async () => {
  try { 
     // Returns a set of temporary security credentials that you can use to 
     // access Amazon Web Services resources that you might not normally 
     // have access to. 
     const command = new AssumeRoleCommand({ 
       // The Amazon Resource Name (ARN) of the role to assume. 
       RoleArn: "ROLE_ARN", 
       // An identifier for the assumed role session. 
       RoleSessionName: "session1", 
       // The duration, in seconds, of the role session. The value specified 
       // can range from 900 seconds (15 minutes) up to the maximum session 
       // duration set for the role. 
       DurationSeconds: 900, 
     }); 
     const response = await client.send(command); 
     console.log(response); 
  } catch (err) { 
     console.error(err); 
   }
};
```
• Weitere API-Informationen finden Sie unter [AssumeRole](https://docs.aws.amazon.com/AWSJavaScriptSDK/v3/latest/client/sts/command/AssumeRoleCommand) in der APIAWS SDK for JavaScript-Referenz für .

SDK für JavaScript (v2)

## **G** Note

```
// Load the AWS SDK for Node.js
const AWS = require("aws-sdk");
// Set the region
AWS.config.update({ region: "REGION" });
```

```
var roleToAssume = { 
   RoleArn: "arn:aws:iam::123456789012:role/RoleName", 
   RoleSessionName: "session1", 
   DurationSeconds: 900,
};
var roleCreds;
// Create the STS service object
var sts = new AWS.STS({ apiVersion: "2011-06-15" });
//Assume Role
sts.assumeRole(roleToAssume, function (err, data) { 
   if (err) console.log(err, err.stack); 
   else { 
     roleCreds = { 
       accessKeyId: data.Credentials.AccessKeyId, 
       secretAccessKey: data.Credentials.SecretAccessKey, 
       sessionToken: data.Credentials.SessionToken, 
     }; 
     stsGetCallerIdentity(roleCreds); 
   }
});
//Get Arn of current identity
function stsGetCallerIdentity(creds) { 
   var stsParams = { credentials: creds }; 
   // Create STS service object 
  var sts = new AWS.STS(stsParams);
   sts.getCallerIdentity({}, function (err, data) { 
     if (err) { 
       console.log(err, err.stack); 
     } else { 
       console.log(data.Arn); 
     } 
   });
}
```
• Weitere API-Informationen finden Sie unter [AssumeRole](https://docs.aws.amazon.com/goto/AWSJavaScriptSDK/sts-2011-06-15/AssumeRole) in der APIAWS SDK for JavaScript-Referenz für .

## Python

SDK für Python (Boto3)

## **G** Note

Auf gibt es mehr GitHub. Sie sehen das vollständige Beispiel und erfahren, wie Sie das [AWS-Code-Beispiel-Repository](https://github.com/awsdocs/aws-doc-sdk-examples/tree/main/python/example_code/sts#code-examples) einrichten und ausführen.

Übernehmen Sie eine IAM-Rolle, die ein MFA-Token erfordert, und verwenden Sie temporäre Anmeldeinformationen, um Amazon-S3-Buckets für das Konto aufzulisten.

```
def list_buckets_from_assumed_role_with_mfa( 
     assume_role_arn, session_name, mfa_serial_number, mfa_totp, sts_client
): 
    "" "
     Assumes a role from another account and uses the temporary credentials from 
     that role to list the Amazon S3 buckets that are owned by the other account. 
     Requires an MFA device serial number and token. 
     The assumed role must grant permission to list the buckets in the other 
  account. 
     :param assume_role_arn: The Amazon Resource Name (ARN) of the role that 
                              grants access to list the other account's buckets. 
     :param session_name: The name of the STS session. 
     :param mfa_serial_number: The serial number of the MFA device. For a virtual 
 MFA 
                                 device, this is an ARN. 
     :param mfa_totp: A time-based, one-time password issued by the MFA device. 
     :param sts_client: A Boto3 STS instance that has permission to assume the 
  role. 
    "" ""
     response = sts_client.assume_role( 
         RoleArn=assume_role_arn, 
         RoleSessionName=session_name, 
         SerialNumber=mfa_serial_number, 
         TokenCode=mfa_totp, 
    \lambda temp_credentials = response["Credentials"] 
     print(f"Assumed role {assume_role_arn} and got temporary credentials.")
```

```
 s3_resource = boto3.resource( 
     "s3", 
     aws_access_key_id=temp_credentials["AccessKeyId"], 
     aws_secret_access_key=temp_credentials["SecretAccessKey"], 
     aws_session_token=temp_credentials["SessionToken"], 
 ) 
 print(f"Listing buckets for the assumed role's account:") 
 for bucket in s3_resource.buckets.all(): 
     print(bucket.name)
```
• Weitere API-Informationen finden Sie unter [AssumeRole](https://docs.aws.amazon.com/goto/boto3/sts-2011-06-15/AssumeRole) in der AWS API-Referenz zum - SDK für Python (Boto3).

#### Ruby

SDK für Ruby

```
a Note
```

```
 # Creates an AWS Security Token Service (AWS STS) client with specified 
 credentials. 
  # This is separated into a factory function so that it can be mocked for unit 
 testing. 
  # 
  # @param key_id [String] The ID of the access key used by the STS client. 
  # @param key_secret [String] The secret part of the access key used by the STS 
 client. 
  def create_sts_client(key_id, key_secret) 
    Aws::STS::Client.new(access_key_id: key_id, secret_access_key: key_secret) 
  end 
  # Gets temporary credentials that can be used to assume a role.
```

```
 # 
  # @param role_arn [String] The ARN of the role that is assumed when these 
 credentials 
  # are used. 
  # @param sts_client [AWS::STS::Client] An AWS STS client. 
  # @return [Aws::AssumeRoleCredentials] The credentials that can be used to 
 assume the role. 
  def assume_role(role_arn, sts_client) 
    credentials = Aws::AssumeRoleCredentials.new( 
      client: sts_client, 
      role_arn: role_arn, 
      role_session_name: "create-use-assume-role-scenario" 
   \lambda @logger.info("Assumed role '#{role_arn}', got temporary credentials.") 
    credentials 
  end
```
• Weitere API-Informationen finden Sie unter [AssumeRole](https://docs.aws.amazon.com/goto/SdkForRubyV3/sts-2011-06-15/AssumeRole) in der APIAWS SDK for Ruby-Referenz für .

#### Rust

### SDK für Rust

#### **a** Note

```
async fn assume_role(config: &SdkConfig, role_name: String, session_name: 
 Option<String>) { 
     let provider = aws_config::sts::AssumeRoleProvider::builder(role_name) 
         .session_name(session_name.unwrap_or("rust_sdk_example_session".into())) 
         .configure(config) 
         .build() 
         .await; 
     let local_config = aws_config::from_env() 
         .credentials_provider(provider)
```

```
 .load() 
        .await; 
    let client = Client::new(&local_config); 
    let req = client.get_caller_identity(); 
    let resp = req.send().await; 
    match resp { 
       0k(e) => {
           println!("UserID : {}",
 e.user_id().unwrap_or_default()); 
            println!("Account: {}", 
 e.account().unwrap_or_default()); 
           println!("Arn : {}", e.arn().unwrap_or_default());
        } 
       Err(e) => println!("{:?}", e),
    }
}
```
• Weitere API-Informationen finden Sie unter [AssumeRole](https://docs.rs/releases/search?query=aws-sdk) in der API-AWSReferenz zum - SDK für Rust.

#### Swift

## SDK für Swift

#### **a** Note

Diese ist die Vorabdokumentation für ein SDK in der Vorversion. Änderungen sind vorbehalten.

## **a** Note

Auf gibt es mehr GitHub. Sie sehen das vollständige Beispiel und erfahren, wie Sie das [AWS-Code-Beispiel-Repository](https://github.com/awsdocs/aws-doc-sdk-examples/tree/main/swift/example_code/iam#code-examples) einrichten und ausführen.

 public func assumeRole(role: IAMClientTypes.Role, sessionName: String) async throws -> STSClientTypes.Credentials { let input = AssumeRoleInput(

```
 roleArn: role.arn, 
             roleSessionName: sessionName 
        \lambda do { 
             let output = try await stsClient.assumeRole(input: input) 
             guard let credentials = output.credentials else { 
                  throw ServiceHandlerError.authError 
 } 
             return credentials 
         } catch { 
             throw error 
         } 
     }
```
• Weitere API-Informationen finden Sie unter [AssumeRole](https://awslabs.github.io/aws-sdk-swift/reference/0.x) in der AWS API-Referenz zum - SDK für Swift.

<span id="page-7945-0"></span>Rufen Sie ein Sitzungs-Token mit AWS STS mithilfe eines AWS-SDK ab

Die folgenden Codebeispiele veranschaulichen, wie Sie ein Sitzungs-Token mit AWS STS abrufen und es zum Ausführen einer Serviceaktion verwenden, die ein MFA-Token erfordert.

Beispiele für Aktionen sind Codeauszüge aus größeren Programmen und müssen im Kontext ausgeführt werden. Im folgenden Codebeispiel können Sie diese Aktion im Kontext sehen:

• [Abrufen eines Sitzungs-Tokens, das ein MFA-Token erfordert](#page-7960-0)

CLI

AWS CLI

So erhalten Sie einen Satz kurzfristiger Anmeldeinformationen für eine IAM-Identität

Der folgende get-session-token-Befehl ruft einen Satz kurzfristiger Anmeldeinformationen für die IAM-Identität ab, die den Aufruf ausführt. Die resultierenden Anmeldeinformationen können für Anfragen verwendet werden, bei denen die Richtlinie eine Multi-Faktor-Authentifizierung (MFA) erfordert. Die Anmeldeinformationen verfallen 15 Minuten nach ihrer Generierung.

```
aws sts get-session-token \ 
     --duration-seconds 900 \ 
     --serial-number "YourMFADeviceSerialNumber" \ 
     --token-code 123456
```
#### Ausgabe:

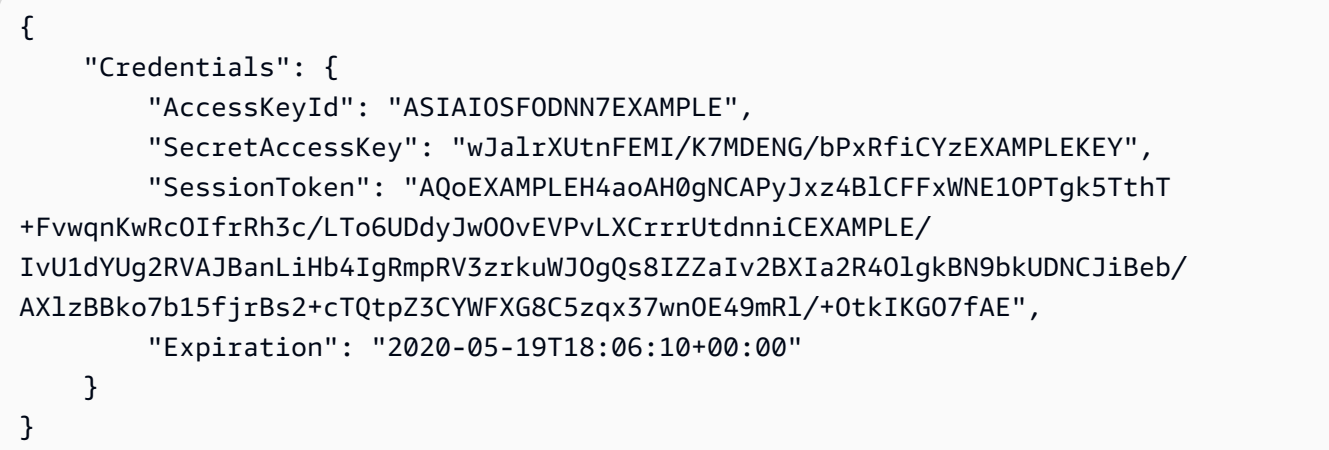

Weitere Informationen finden Sie unter [Anfordern von temporären](https://docs.aws.amazon.com/IAM/latest/UserGuide/id_credentials_temp_request.html#api_getsessiontoken)  [Sicherheitsanmeldeinformationen](https://docs.aws.amazon.com/IAM/latest/UserGuide/id_credentials_temp_request.html#api_getsessiontoken) im AWS-IAM-Benutzerhandbuch.

• API-Details finden Sie unter [GetSessionToken](https://awscli.amazonaws.com/v2/documentation/api/latest/reference/sts/get-session-token.html) in der AWS CLI -Befehlsreferenz.

#### Python

SDK für Python (Boto3)

## **a** Note

Auf gibt es mehr GitHub. Sie sehen das vollständige Beispiel und erfahren, wie Sie das [AWS-Code-Beispiel-Repository](https://github.com/awsdocs/aws-doc-sdk-examples/tree/main/python/example_code/sts#code-examples) einrichten und ausführen.

Rufen Sie ein Sitzungs-Token ab, indem Sie ein MFA-Token übergeben, und verwenden Sie es, um Amazon-S3-Buckets für das Konto aufzulisten.

```
def list_buckets_with_session_token_with_mfa(mfa_serial_number, mfa_totp, 
 sts_client): 
    "" "
```

```
 Gets a session token with MFA credentials and uses the temporary session 
     credentials to list Amazon S3 buckets. 
     Requires an MFA device serial number and token. 
    :param mfa serial number: The serial number of the MFA device. For a virtual
 MFA 
                                 device, this is an Amazon Resource Name (ARN). 
     :param mfa_totp: A time-based, one-time password issued by the MFA device. 
     :param sts_client: A Boto3 STS instance that has permission to assume the 
 role. 
    "" "
     if mfa_serial_number is not None: 
         response = sts_client.get_session_token( 
             SerialNumber=mfa_serial_number, TokenCode=mfa_totp 
\overline{\phantom{a}} else: 
         response = sts_client.get_session_token() 
     temp_credentials = response["Credentials"] 
     s3_resource = boto3.resource( 
         "s3", 
         aws_access_key_id=temp_credentials["AccessKeyId"], 
         aws_secret_access_key=temp_credentials["SecretAccessKey"], 
         aws_session_token=temp_credentials["SessionToken"], 
     ) 
     print(f"Buckets for the account:") 
     for bucket in s3_resource.buckets.all(): 
         print(bucket.name)
```
• Weitere API-Informationen finden Sie unter [GetSessionToken](https://docs.aws.amazon.com/goto/boto3/sts-2011-06-15/GetSessionToken) in der AWS API-Referenz zum -SDK für Python (Boto3).

## <span id="page-7947-0"></span>Szenarien für AWS STS unter Verwendung von AWS-SDKs

Die folgenden Codebeispiele zeigen, wie Sie AWS Security Token Service (AWS STS) mit - AWSSDKs verwenden. SDKs Jedes Beispiel zeigt Ihnen, wie Sie eine bestimmte Aufgabe ausführen, indem Sie mehrere Funktionen innerhalb desselben Services aufrufen.

Szenarien zielen auf eine Zwischenerfahrung ab, um Ihnen zu helfen, Service-Aktionen im Kontext zu verstehen.

## Beispiele

- [Übernehmen Sie eine IAM-Rolle, die ein MFA-Token mit AWS STS erfordert mithilfe eines AWS-](#page-7948-0)[SDK](#page-7948-0)
- [Erstellen Sie eine URL mit AWS STS für Verbundbenutzer mithilfe eines AWS-SDK](#page-7955-0)
- [Rufen Sie einen Sitzungs-Token ab, das ein MFA-Token mit AWS STS erfordert mithilfe eines](#page-7960-0) [AWS-SDK](#page-7960-0)

<span id="page-7948-0"></span>Übernehmen Sie eine IAM-Rolle, die ein MFA-Token mit AWS STS erfordert mithilfe eines AWS-SDK

Das folgende Code-Beispiel veranschaulicht, wie Sie eine Rolle anfügen, die ein MFA-Token erfordert.

## **A** Warning

Um Sicherheitsrisiken zu vermeiden, sollten Sie IAM-Benutzer nicht zur Authentifizierung verwenden, wenn Sie eigens entwickelte Software entwickeln oder mit echten Daten arbeiten. Verwenden Sie stattdessen den Verbund mit einem Identitätsanbieter wie [AWS IAM Identity](https://docs.aws.amazon.com/singlesignon/latest/userguide/what-is.html) [Center](https://docs.aws.amazon.com/singlesignon/latest/userguide/what-is.html).

- Erstellen Sie eine IAM-Rolle, die die Berechtigung zum Auflisten von Amazon-S3-Buckets erteilt.
- Erstellen Sie einen IAM-Benutzer, der nur dann berechtigt ist, die Rolle zu übernehmen, wenn MFA-Anmeldeinformationen bereitgestellt werden.
- Registrieren Sie ein MFA-Gerät für den Benutzer.
- Übernehmen der Rolle und Verwendung von temporären Anmeldeinformationen zum Auflisten von Amazon-S3-Buckets.

#### Python

SDK für Python (Boto3)

**a** Note

Auf gibt es mehr GitHub. Sie sehen das vollständige Beispiel und erfahren, wie Sie das [AWS-Code-Beispiel-Repository](https://github.com/awsdocs/aws-doc-sdk-examples/tree/main/python/example_code/sts#code-examples) einrichten und ausführen.

Erstellen Sie einen IAM-Benutzer, registrieren Sie ein MFA-Gerät, und erstellen Sie eine Rolle, die die Berechtigung zum Auflisten von S3-Buckets gewährt. Der Benutzer hat nur Rechte, um die Rolle anzunehmen.

```
def setup(iam_resource): 
    "" ""
     Creates a new user with no permissions. 
     Creates a new virtual MFA device. 
     Displays the QR code to seed the device. 
     Asks for two codes from the MFA device. 
     Registers the MFA device for the user. 
     Creates an access key pair for the user. 
     Creates a role with a policy that lets the user assume the role and requires 
 MFA. 
     Creates a policy that allows listing Amazon S3 buckets. 
     Attaches the policy to the role. 
     Creates an inline policy for the user that lets the user assume the role. 
     For demonstration purposes, the user is created in the same account as the 
 role, 
     but in practice the user would likely be from another account. 
     Any MFA device that can scan a QR code will work with this demonstration. 
     Common choices are mobile apps like LastPass Authenticator, 
     Microsoft Authenticator, or Google Authenticator. 
     :param iam_resource: A Boto3 AWS Identity and Access Management (IAM) 
 resource 
                           that has permissions to create users, roles, and 
  policies 
                           in the account. 
     :return: The newly created user, user key, virtual MFA device, and role.
```

```
"" "
     user = iam_resource.create_user(UserName=unique_name("user")) 
     print(f"Created user {user.name}.") 
     virtual_mfa_device = iam_resource.create_virtual_mfa_device( 
         VirtualMFADeviceName=unique_name("mfa") 
     ) 
     print(f"Created virtual MFA device {virtual_mfa_device.serial_number}") 
     print( 
         f"Showing the QR code for the device. Scan this in the MFA app of your " 
         f"choice." 
    \lambda with open("qr.png", "wb") as qr_file: 
         qr_file.write(virtual_mfa_device.qr_code_png) 
     webbrowser.open(qr_file.name) 
     print(f"Enter two consecutive code from your MFA device.") 
     mfa_code_1 = input("Enter the first code: ") 
     mfa_code_2 = input("Enter the second code: ") 
     user.enable_mfa( 
         SerialNumber=virtual_mfa_device.serial_number, 
         AuthenticationCode1=mfa_code_1, 
         AuthenticationCode2=mfa_code_2, 
     ) 
     os.remove(qr_file.name) 
     print(f"MFA device is registered with the user.") 
     user_key = user.create_access_key_pair() 
     print(f"Created access key pair for user.") 
     print(f"Wait for user to be ready.", end="") 
     progress_bar(10) 
     role = iam_resource.create_role( 
         RoleName=unique_name("role"), 
         AssumeRolePolicyDocument=json.dumps( 
\{\hspace{.1cm} \} "Version": "2012-10-17", 
                 "Statement": [ 
\{ "Effect": "Allow", 
                          "Principal": {"AWS": user.arn}, 
                          "Action": "sts:AssumeRole",
```

```
 "Condition": {"Bool": {"aws:MultiFactorAuthPresent": 
 True}}, 
1 1 1 1 1 1 1
 ], 
            } 
        ), 
    \lambda print(f"Created role {role.name} that requires MFA.") 
    policy = iam_resource.create_policy( 
        PolicyName=unique_name("policy"), 
        PolicyDocument=json.dumps( 
\{\hspace{.1cm} \} "Version": "2012-10-17", 
                "Statement": [ 
\{ "Effect": "Allow", 
                        "Action": "s3:ListAllMyBuckets", 
                        "Resource": "arn:aws:s3:::*", 
1 1 1 1 1 1 1
 ], 
            } 
        ), 
    \lambda role.attach_policy(PolicyArn=policy.arn) 
    print(f"Created policy {policy.policy_name} and attached it to the role.") 
    user.create_policy( 
        PolicyName=unique_name("user-policy"), 
        PolicyDocument=json.dumps( 
\{\hspace{.1cm} \} "Version": "2012-10-17", 
                "Statement": [ 
\{ "Effect": "Allow", 
                        "Action": "sts:AssumeRole", 
                        "Resource": role.arn, 
1 1 1 1 1 1 1
                ], 
 } 
        ), 
    \lambda print( 
        f"Created an inline policy for {user.name} that lets the user assume "
```

```
 f"the role." 
    ) 
    print("Give AWS time to propagate these new resources and connections.", 
end=""
    progress_bar(10) 
    return user, user_key, virtual_mfa_device, role
```
Zeigen Sie, dass die Annahme der Rolle ohne MFA-Token nicht zulässig ist.

```
def try_to_assume_role_without_mfa(assume_role_arn, session_name, sts_client): 
"""""
     Shows that attempting to assume the role without sending MFA credentials 
 results 
     in an AccessDenied error. 
     :param assume_role_arn: The Amazon Resource Name (ARN) of the role to assume. 
     :param session_name: The name of the STS session. 
     :param sts_client: A Boto3 STS instance that has permission to assume the 
 role. 
    "" "
     print(f"Trying to assume the role without sending MFA credentials...") 
     try: 
         sts_client.assume_role(RoleArn=assume_role_arn, 
  RoleSessionName=session_name) 
         raise RuntimeError("Expected AccessDenied error.") 
     except ClientError as error: 
         if error.response["Error"]["Code"] == "AccessDenied": 
             print("Got AccessDenied.") 
         else: 
             raise
```
Übernehmen Sie die Rolle, die die Berechtigung zum Auflisten von S3-Buckets erteilt, indem Sie das erforderliche MFA-Token übergeben, und zeigen Sie, dass Buckets aufgelistet werden können.

```
def list buckets from assumed role with mfa(
     assume_role_arn, session_name, mfa_serial_number, mfa_totp, sts_client
): 
    "" "
     Assumes a role from another account and uses the temporary credentials from 
     that role to list the Amazon S3 buckets that are owned by the other account. 
     Requires an MFA device serial number and token. 
     The assumed role must grant permission to list the buckets in the other 
  account. 
     :param assume_role_arn: The Amazon Resource Name (ARN) of the role that 
                              grants access to list the other account's buckets. 
     :param session_name: The name of the STS session. 
     :param mfa_serial_number: The serial number of the MFA device. For a virtual 
 MFA 
                                device, this is an ARN. 
     :param mfa_totp: A time-based, one-time password issued by the MFA device. 
     :param sts_client: A Boto3 STS instance that has permission to assume the 
 role. 
    "" "
     response = sts_client.assume_role( 
         RoleArn=assume_role_arn, 
         RoleSessionName=session_name, 
         SerialNumber=mfa_serial_number, 
         TokenCode=mfa_totp, 
    \lambda temp_credentials = response["Credentials"] 
     print(f"Assumed role {assume_role_arn} and got temporary credentials.") 
     s3_resource = boto3.resource( 
         "s3", 
         aws_access_key_id=temp_credentials["AccessKeyId"], 
         aws_secret_access_key=temp_credentials["SecretAccessKey"], 
         aws_session_token=temp_credentials["SessionToken"], 
    \lambda print(f"Listing buckets for the assumed role's account:") 
     for bucket in s3_resource.buckets.all(): 
         print(bucket.name)
```
Zerstören Sie die für das Demo erstellten Ressourcen.

```
def teardown(user, virtual_mfa_device, role): 
    "" ""
     Removes all resources created during setup. 
     :param user: The demo user. 
     :param role: The demo role. 
    "" ""
     for attached in role.attached_policies.all(): 
         policy_name = attached.policy_name 
         role.detach_policy(PolicyArn=attached.arn) 
         attached.delete() 
         print(f"Detached and deleted {policy_name}.") 
     role.delete() 
     print(f"Deleted {role.name}.") 
     for user_pol in user.policies.all(): 
         user_pol.delete() 
         print("Deleted inline user policy.") 
     for key in user.access_keys.all(): 
         key.delete() 
         print("Deleted user's access key.") 
     for mfa in user.mfa_devices.all(): 
         mfa.disassociate() 
     virtual_mfa_device.delete() 
     user.delete() 
     print(f"Deleted {user.name}.")
```
Führen Sie dieses Szenario aus, indem Sie die zuvor definierten Funktionen verwenden.

```
def usage_demo(): 
     """Drives the demonstration.""" 
     print("-" * 88) 
     print( 
         f"Welcome to the AWS Security Token Service assume role demo, " 
         f"starring multi-factor authentication (MFA)!" 
    \mathcal{L} print("-" * 88) 
     iam_resource = boto3.resource("iam") 
     user, user_key, virtual_mfa_device, role = setup(iam_resource)
```

```
 print(f"Created {user.name} and {role.name}.") 
     try: 
        sts client = boto3.client(
              "sts", aws_access_key_id=user_key.id, 
 aws_secret_access_key=user_key.secret 
\overline{\phantom{a}} try_to_assume_role_without_mfa(role.arn, "demo-sts-session", sts_client) 
         mfa_totp = input("Enter the code from your registered MFA device: ") 
         list_buckets_from_assumed_role_with_mfa( 
             role.arn, 
              "demo-sts-session", 
             virtual_mfa_device.serial_number, 
             mfa_totp, 
            sts client,
         ) 
     finally: 
         teardown(user, virtual_mfa_device, role) 
         print("Thanks for watching!")
```
• Weitere API-Informationen finden Sie unter [AssumeRole](https://docs.aws.amazon.com/goto/boto3/sts-2011-06-15/AssumeRole) in der AWS API-Referenz zum - SDK für Python (Boto3).

<span id="page-7955-0"></span>Erstellen Sie eine URL mit AWS STS für Verbundbenutzer mithilfe eines AWS-SDK

Wie das aussehen kann, sehen Sie am nachfolgenden Beispielcode:

- Erstellen Sie eine IAM-Rolle, die nur Lesezugriff auf die Amazon-S3-Ressourcen des aktuellen Kontos gewährt.
- Rufen Sie ein Sicherheitstoken aus dem AWS-Verbund-Endpunkt ab.
- Erstellen Sie eine URL, die für den Zugriff auf die Konsole mit Verbund-Anmeldeinformationen verwendet werden kann.
### Python

SDK für Python (Boto3)

### **A** Note

Auf gibt es mehr GitHub. Sie sehen das vollständige Beispiel und erfahren, wie Sie das [AWS-Code-Beispiel-Repository](https://github.com/awsdocs/aws-doc-sdk-examples/tree/main/python/example_code/sts#code-examples) einrichten und ausführen.

Erstellen Sie eine Rolle, die nur Lesezugriff auf die S3-Ressourcen des aktuellen Kontos gewährt.

```
def setup(iam_resource): 
    "" ""
     Creates a role that can be assumed by the current user. 
     Attaches a policy that allows only Amazon S3 read-only access. 
     :param iam_resource: A Boto3 AWS Identity and Access Management (IAM) 
  instance 
                          that has the permission to create a role. 
     :return: The newly created role. 
    "" ""
     role = iam_resource.create_role( 
         RoleName=unique_name("role"), 
         AssumeRolePolicyDocument=json.dumps( 
\{\hspace{.1cm} \} "Version": "2012-10-17", 
                 "Statement": [ 
\{ "Effect": "Allow", 
                         "Principal": {"AWS": iam_resource.CurrentUser().arn}, 
                         "Action": "sts:AssumeRole", 
1 1 1 1 1 1 1
 ], 
             } 
         ), 
     ) 
     role.attach_policy(PolicyArn="arn:aws:iam::aws:policy/
AmazonS3ReadOnlyAccess") 
     print(f"Created role {role.name}.")
```

```
 print("Give AWS time to propagate these new resources and connections.", 
end=""
    progress_bar(10) 
    return role
```
Rufen Sie ein Sicherheits-Token vom AWS-Verbund-Endpunkt ab und erstellen Sie eine URL, die für den Zugriff auf die Konsole mit Verbund-Anmeldeinformationen verwendet werden kann.

```
def construct_federated_url(assume_role_arn, session_name, issuer, sts_client): 
     """ 
     Constructs a URL that gives federated users direct access to the AWS 
 Management 
     Console. 
     1. Acquires temporary credentials from AWS Security Token Service (AWS STS) 
 that 
        can be used to assume a role with limited permissions. 
     2. Uses the temporary credentials to request a sign-in token from the 
        AWS federation endpoint. 
     3. Builds a URL that can be used in a browser to navigate to the AWS 
 federation 
        endpoint, includes the sign-in token for authentication, and redirects to 
        the AWS Management Console with permissions defined by the role that was 
        specified in step 1. 
     :param assume_role_arn: The role that specifies the permissions that are 
 granted. 
                              The current user must have permission to assume the 
 role. 
     :param session_name: The name for the STS session. 
     :param issuer: The organization that issues the URL. 
     :param sts_client: A Boto3 STS instance that can assume the role. 
     :return: The federated URL. 
    "" ""
     response = sts_client.assume_role( 
         RoleArn=assume_role_arn, RoleSessionName=session_name 
    \lambda temp_credentials = response["Credentials"]
```

```
 print(f"Assumed role {assume_role_arn} and got temporary credentials.") 
    session data = {f} "sessionId": temp_credentials["AccessKeyId"], 
         "sessionKey": temp_credentials["SecretAccessKey"], 
         "sessionToken": temp_credentials["SessionToken"], 
     } 
     aws_federated_signin_endpoint = "https://signin.aws.amazon.com/federation" 
     # Make a request to the AWS federation endpoint to get a sign-in token. 
     # The requests.get function URL-encodes the parameters and builds the query 
 string 
     # before making the request. 
     response = requests.get( 
         aws_federated_signin_endpoint, 
         params={ 
             "Action": "getSigninToken", 
             "SessionDuration": str(datetime.timedelta(hours=12).seconds), 
             "Session": json.dumps(session_data), 
         }, 
\bigcup signin_token = json.loads(response.text) 
     print(f"Got a sign-in token from the AWS sign-in federation endpoint.") 
     # Make a federated URL that can be used to sign into the AWS Management 
 Console. 
     query_string = urllib.parse.urlencode( 
         { 
             "Action": "login", 
             "Issuer": issuer, 
             "Destination": "https://console.aws.amazon.com/", 
             "SigninToken": signin_token["SigninToken"], 
         } 
    \lambda federated_url = f"{aws_federated_signin_endpoint}?{query_string}" 
     return federated_url
```
Zerstören Sie die für das Demo erstellten Ressourcen.

```
def teardown(role):
```

```
"" ""
 Removes all resources created during setup. 
 :param role: The demo role. 
"" ""
 for attached in role.attached_policies.all(): 
     role.detach_policy(PolicyArn=attached.arn) 
     print(f"Detached {attached.policy_name}.") 
 role.delete() 
 print(f"Deleted {role.name}.")
```
Führen Sie dieses Szenario aus, indem Sie die zuvor definierten Funktionen verwenden.

```
def usage_demo(): 
     """Drives the demonstration.""" 
     print("-" * 88) 
     print(f"Welcome to the AWS Security Token Service federated URL demo.") 
     print("-" * 88) 
     iam_resource = boto3.resource("iam") 
     role = setup(iam_resource) 
     sts_client = boto3.client("sts") 
     try: 
         federated_url = construct_federated_url( 
              role.arn, "AssumeRoleDemoSession", "example.org", sts_client 
\overline{\phantom{a}} print( 
              "Constructed a federated URL that can be used to connect to the " 
              "AWS Management Console with role-defined permissions:" 
\overline{\phantom{a}} print("-" * 88) 
         print(federated_url) 
         print("-" * 88) 
        = = input(
              "Copy and paste the above URL into a browser to open the AWS " 
              "Management Console with limited permissions. When done, press " 
              "Enter to clean up and complete this demo." 
         \mathcal{L} finally: 
         teardown(role) 
         print("Thanks for watching!")
```
• Weitere API-Informationen finden Sie unter [AssumeRole](https://docs.aws.amazon.com/goto/boto3/sts-2011-06-15/AssumeRole) in der AWS API-Referenz zum - SDK für Python (Boto3).

Rufen Sie einen Sitzungs-Token ab, das ein MFA-Token mit AWS STS erfordert mithilfe eines AWS-SDK

Das folgende Code-Beispiel veranschaulicht, wie Sie ein Sitzungstoken erhalten, das ein MFA-Token erfordert.

## **A** Warning

Um Sicherheitsrisiken zu vermeiden, sollten Sie IAM-Benutzer nicht zur Authentifizierung verwenden, wenn Sie eigens entwickelte Software entwickeln oder mit echten Daten arbeiten. Verwenden Sie stattdessen den Verbund mit einem Identitätsanbieter wie [AWS IAM Identity](https://docs.aws.amazon.com/singlesignon/latest/userguide/what-is.html) [Center](https://docs.aws.amazon.com/singlesignon/latest/userguide/what-is.html).

- Erstellen Sie eine IAM-Rolle, die die Berechtigung zum Auflisten von Amazon-S3-Buckets erteilt.
- Erstellen Sie einen IAM-Benutzer, der nur dann berechtigt ist, die Rolle zu übernehmen, wenn MFA-Anmeldeinformationen bereitgestellt werden.
- Registrieren Sie ein MFA-Gerät für den Benutzer.
- Stellen Sie MFA-Anmeldeinformationen bereit, um ein Sitzungstoken abzurufen, und verwenden Sie temporäre Anmeldeinformationen, um S3-Buckets aufzulisten.

### Python

SDK für Python (Boto3)

## **a** Note

Erstellen Sie einen IAM-Benutzer, registrieren Sie ein MFA-Gerät und erstellen Sie eine Rolle, die dem Benutzer die Berechtigung erteilt, S3-Buckets nur aufzulisten, wenn MFA-Anmeldeinformationen verwendet werden.

```
def setup(iam_resource): 
    "''" Creates a new user with no permissions. 
     Creates a new virtual multi-factor authentication (MFA) device. 
     Displays the QR code to seed the device. 
     Asks for two codes from the MFA device. 
     Registers the MFA device for the user. 
     Creates an access key pair for the user. 
     Creates an inline policy for the user that lets the user list Amazon S3 
 buckets, 
     but only when MFA credentials are used. 
     Any MFA device that can scan a QR code will work with this demonstration. 
     Common choices are mobile apps like LastPass Authenticator, 
     Microsoft Authenticator, or Google Authenticator. 
     :param iam_resource: A Boto3 AWS Identity and Access Management (IAM) 
 resource 
                           that has permissions to create users, MFA devices, and 
                           policies in the account. 
     :return: The newly created user, user key, and virtual MFA device. 
    "" "
     user = iam_resource.create_user(UserName=unique_name("user")) 
     print(f"Created user {user.name}.") 
     virtual_mfa_device = iam_resource.create_virtual_mfa_device( 
         VirtualMFADeviceName=unique_name("mfa") 
     ) 
     print(f"Created virtual MFA device {virtual_mfa_device.serial_number}") 
     print( 
         f"Showing the QR code for the device. Scan this in the MFA app of your " 
         f"choice." 
\bigcup with open("qr.png", "wb") as qr_file: 
         qr_file.write(virtual_mfa_device.qr_code_png) 
     webbrowser.open(qr_file.name) 
     print(f"Enter two consecutive code from your MFA device.")
```

```
 mfa_code_1 = input("Enter the first code: ") 
    mfa_code_2 = input("Enter the second code: ") 
     user.enable_mfa( 
         SerialNumber=virtual_mfa_device.serial_number, 
        AuthenticationCode1=mfa_code_1, 
        AuthenticationCode2=mfa_code_2, 
     ) 
    os.remove(qr_file.name) 
     print(f"MFA device is registered with the user.") 
    user_key = user.create_access_key_pair() 
     print(f"Created access key pair for user.") 
     print(f"Wait for user to be ready.", end="") 
     progress_bar(10) 
    user.create_policy( 
         PolicyName=unique_name("user-policy"), 
         PolicyDocument=json.dumps( 
\{\hspace{.1cm} \} "Version": "2012-10-17", 
                 "Statement": [ 
\{ "Effect": "Allow", 
                         "Action": "s3:ListAllMyBuckets", 
                         "Resource": "arn:aws:s3:::*", 
                         "Condition": {"Bool": {"aws:MultiFactorAuthPresent": 
 True}}, 
1 1 1 1 1 1 1
 ], 
 } 
         ), 
    \lambda print( 
        f"Created an inline policy for {user.name} that lets the user list 
 buckets, " 
         f"but only when MFA credentials are present." 
    \lambda print("Give AWS time to propagate these new resources and connections.", 
end=""
    progress_bar(10) 
    return user, user_key, virtual_mfa_device
```
Rufen Sie temporäre Sitzungs-Anmeldeinformationen ab, indem Sie ein MFA-Token übergeben, und verwenden Sie die Anmeldeinformationen, um S3-Buckets für das Konto aufzulisten.

```
def list_buckets_with_session_token_with_mfa(mfa_serial_number, mfa_totp, 
 sts_client): 
     """ 
     Gets a session token with MFA credentials and uses the temporary session 
     credentials to list Amazon S3 buckets. 
     Requires an MFA device serial number and token. 
     :param mfa_serial_number: The serial number of the MFA device. For a virtual 
 MFA 
                                 device, this is an Amazon Resource Name (ARN). 
     :param mfa_totp: A time-based, one-time password issued by the MFA device. 
     :param sts_client: A Boto3 STS instance that has permission to assume the 
 role. 
     """ 
     if mfa_serial_number is not None: 
         response = sts_client.get_session_token( 
             SerialNumber=mfa_serial_number, TokenCode=mfa_totp 
\overline{\phantom{a}} else: 
         response = sts_client.get_session_token() 
     temp_credentials = response["Credentials"] 
     s3_resource = boto3.resource( 
         "s3", 
         aws_access_key_id=temp_credentials["AccessKeyId"], 
         aws_secret_access_key=temp_credentials["SecretAccessKey"], 
         aws_session_token=temp_credentials["SessionToken"], 
    \mathcal{L} print(f"Buckets for the account:") 
     for bucket in s3_resource.buckets.all(): 
         print(bucket.name)
```
Zerstören Sie die für das Demo erstellten Ressourcen.

```
def teardown(user, virtual_mfa_device): 
    "" "
     Removes all resources created during setup. 
     :param user: The demo user. 
     :param role: The demo MFA device. 
    "" ""
     for user_pol in user.policies.all(): 
         user_pol.delete() 
         print("Deleted inline user policy.") 
     for key in user.access_keys.all(): 
         key.delete() 
         print("Deleted user's access key.") 
     for mfa in user.mfa_devices.all(): 
         mfa.disassociate() 
     virtual_mfa_device.delete() 
     user.delete() 
     print(f"Deleted {user.name}.")
```
Führen Sie dieses Szenario aus, indem Sie die zuvor definierten Funktionen verwenden.

```
def usage_demo(): 
     """Drives the demonstration.""" 
     print("-" * 88) 
     print( 
         f"Welcome to the AWS Security Token Service assume role demo, " 
         f"starring multi-factor authentication (MFA)!" 
     ) 
     print("-" * 88) 
     iam_resource = boto3.resource("iam") 
     user, user_key, virtual_mfa_device = setup(iam_resource) 
     try: 
         sts_client = boto3.client( 
              "sts", aws_access_key_id=user_key.id, 
  aws_secret_access_key=user_key.secret 
\overline{\phantom{a}}
```
 try: print("Listing buckets without specifying MFA credentials.") list buckets with session token with mfa(None, None, sts client) except ClientError as error: if error.response["Error"]["Code"] == "AccessDenied": print("Got expected AccessDenied error.") mfa\_totp = input("Enter the code from your registered MFA device: ") list\_buckets\_with\_session\_token\_with\_mfa( virtual mfa device.serial number, mfa totp, sts client  $\overline{\phantom{a}}$  finally: teardown(user, virtual\_mfa\_device) print("Thanks for watching!")

• Weitere API-Informationen finden Sie unter [GetSessionToken](https://docs.aws.amazon.com/goto/boto3/sts-2011-06-15/GetSessionToken) in der AWS API-Referenz zum -SDK für Python (Boto3).

# Codebeispiele für AWS Support unter Verwendung von AWS-SDKs

Die folgenden Codebeispiele veranschaulichen, wie Sie AWS Support mit einem AWS -Software Development Kit (SDK) verwenden.

Aktionen sind Codeauszüge aus größeren Programmen und müssen im Kontext ausgeführt werden. Während Aktionen Ihnen zeigen, wie Sie einzelne Servicefunktionen aufrufen, können Sie Aktionen im Kontext der zugehörigen Szenarien und serviceübergreifenden Beispiele sehen.

Szenarien sind Codebeispiele, die Ihnen zeigen, wie Sie eine bestimmte Aufgabe ausführen können, indem Sie mehrere Funktionen innerhalb desselben Services aufrufen.

Weitere -Quellen

- [AWS Support Benutzerhandbuch](https://docs.aws.amazon.com/awssupport/latest/user/getting-started.html) Weitere Informationen zu AWS Support.
- [AWS Support API-Referenz](https://docs.aws.amazon.com/awssupport/latest/APIReference/welcome.html) Details zu allen verfügbaren AWS Support Aktionen.
- [AWS Entwicklerzentrum](https://aws.amazon.com/developer/code-examples/?awsf.sdk-code-examples-product=product%23) Codebeispiele, die Sie nach Kategorien oder Volltextsuchen filtern können.
- [AWS SDK-Beispiele](https://github.com/awsdocs/aws-doc-sdk-examples) GitHub Repository mit vollständigem Code in bevorzugten Sprachen. Enthält Anweisungen zum Einrichten und Ausführen des Codes.

### Erste Schritte

Hallo AWS Support

Die folgenden Codebeispiele veranschaulichen, wie Sie mit der Verwendung von AWS Support beginnen.

### .NET

# AWS SDK for .NET

**A** Note

```
using Amazon.AWSSupport;
using Microsoft.Extensions.DependencyInjection;
using Microsoft.Extensions.Hosting;
public static class HelloSupport
{ 
     static async Task Main(string[] args) 
     { 
         // Use the AWS .NET Core Setup package to set up dependency injection for 
  the AWS Support service. 
         // Use your AWS profile name, or leave it blank to use the default 
  profile. 
         // You must have one of the following AWS Support plans: Business, 
  Enterprise On-Ramp, or Enterprise. Otherwise, an exception will be thrown. 
         using var host = Host.CreateDefaultBuilder(args) 
              .ConfigureServices((_, services) => 
                  services.AddAWSService<IAmazonAWSSupport>() 
             ).Build(); 
         // Now the client is available for injection. 
         var supportClient = 
  host.Services.GetRequiredService<IAmazonAWSSupport>(); 
         // You can use await and any of the async methods to get a response. 
         var response = await supportClient.DescribeServicesAsync();
```

```
 Console.WriteLine($"\tHello AWS Support! There are 
  {response.Services.Count} services available."); 
     }
}
```
• Weitere API-Informationen finden Sie unter [DescribeServices](https://docs.aws.amazon.com/goto/DotNetSDKV3/support-2013-04-15/DescribeServices) in der APIAWS SDK for .NET-Referenz für .

#### Java

SDK für Java 2.x

### **a** Note

```
import software.amazon.awssdk.regions.Region;
import software.amazon.awssdk.services.support.SupportClient;
import software.amazon.awssdk.services.support.model.Category;
import software.amazon.awssdk.services.support.model.DescribeServicesRequest;
import software.amazon.awssdk.services.support.model.DescribeServicesResponse;
import software.amazon.awssdk.services.support.model.Service;
import software.amazon.awssdk.services.support.model.SupportException;
import java.util.ArrayList;
import java.util.List;
/** 
  * Before running this Java (v2) code example, set up your development 
  * environment, including your credentials. 
 * 
  * For more information, see the following documentation topic: 
 * 
  * https://docs.aws.amazon.com/sdk-for-java/latest/developer-guide/get-
started.html 
 * 
  * In addition, you must have the AWS Business Support Plan to use the AWS 
  * Support Java API. For more information, see: 
 *
```

```
 * https://aws.amazon.com/premiumsupport/plans/ 
 * 
  * This Java example performs the following task: 
 * 
  * 1. Gets and displays available services. 
 * 
 * 
  * NOTE: To see multiple operations, see SupportScenario. 
  */
public class HelloSupport { 
     public static void main(String[] args) { 
         Region region = Region.US_WEST_2; 
         SupportClient supportClient = SupportClient.builder() 
                  .region(region) 
                 .build();
         System.out.println("***** Step 1. Get and display available services."); 
         displayServices(supportClient); 
     } 
     // Return a List that contains a Service name and Category name. 
     public static void displayServices(SupportClient supportClient) { 
         try { 
             DescribeServicesRequest servicesRequest = 
  DescribeServicesRequest.builder() 
                      .language("en") 
                      .build(); 
             DescribeServicesResponse response = 
  supportClient.describeServices(servicesRequest); 
             List<Service> services = response.services(); 
             System.out.println("Get the first 10 services"); 
            int index = 1;
             for (Service service : services) { 
                 if (index == 11) break; 
                  System.out.println("The Service name is: " + service.name()); 
                  // Display the Categories for this service. 
                  List<Category> categories = service.categories(); 
                  for (Category cat : categories) {
```

```
 System.out.println("The category name is: " + cat.name()); 
 } 
                index++; 
 } 
        } catch (SupportException e) { 
            System.out.println(e.getLocalizedMessage()); 
            System.exit(1); 
        } 
    }
}
```
• Weitere API-Informationen finden Sie unter [DescribeServices](https://docs.aws.amazon.com/goto/SdkForJavaV2/support-2013-04-15/DescribeServices) in der APIAWS SDK for Java 2.x-Referenz für .

# **JavaScript**

SDK für JavaScript (v3)

```
a Note
```
Auf gibt es mehr GitHub. Sie sehen das vollständige Beispiel und erfahren, wie Sie das [AWS-Code-Beispiel-Repository](https://github.com/awsdocs/aws-doc-sdk-examples/tree/main/javascriptv3/example_code/support#code-examples) einrichten und ausführen.

Rufen Sie "main()" auf, um das Beispiel auszuführen.

```
import { 
   DescribeServicesCommand, 
   SupportClient,
} from "@aws-sdk/client-support";
// Change the value of 'region' to your preferred AWS Region.
const client = new SupportClient({ region: "us-east-1" });
const getServiceCount = async () => { 
  try { 
     const { services } = await client.send(new DescribeServicesCommand({})); 
    return services.length; 
   } catch (err) { 
     if (err.name === "SubscriptionRequiredException") {
```

```
 throw new Error( 
          "You must be subscribed to the AWS Support plan to use this feature.", 
       ); 
     } else { 
       throw err; 
     } 
   }
};
export const main = async () => {
   try { 
     const count = await getServiceCount(); 
     console.log(`Hello, AWS Support! There are ${count} services available.`); 
   } catch (err) { 
     console.error("Failed to get service count: ", err.message); 
   }
};
```
• Weitere API-Informationen finden Sie unter [DescribeServices](https://docs.aws.amazon.com/AWSJavaScriptSDK/v3/latest/client/support/command/DescribeServicesCommand) in der APIAWS SDK for JavaScript-Referenz für .

### Kotlin

### SDK für Kotlin

#### **a** Note

Auf gibt es mehr GitHub. Sie sehen das vollständige Beispiel und erfahren, wie Sie das [AWS-Code-Beispiel-Repository](https://github.com/awsdocs/aws-doc-sdk-examples/tree/main/kotlin/services/support#code-examples) einrichten und ausführen.

#### /\*\*

Before running this Kotlin code example, set up your development environment, including your credentials.

For more information, see the following documentation topic: https://docs.aws.amazon.com/sdk-for-kotlin/latest/developer-guide/setup.html

In addition, you must have the AWS Business Support Plan to use the AWS Support Java API. For more information, see:

```
https://aws.amazon.com/premiumsupport/plans/
This Kotlin example performs the following task:
1. Gets and displays available services. 
  */
suspend fun main() { 
     displaySomeServices()
}
// Return a List that contains a Service name and Category name.
suspend fun displaySomeServices() { 
     val servicesRequest = DescribeServicesRequest { 
         language = "en" 
     } 
     SupportClient { region = "us-west-2" }.use { supportClient -> 
         val response = supportClient.describeServices(servicesRequest) 
         println("Get the first 10 services") 
        var index = 1
         response.services?.forEach { service -> 
            if (index == 11) {
                 return@forEach 
 } 
             println("The Service name is: " + service.name) 
             // Get the categories for this service. 
             service.categories?.forEach { cat -> 
                 println("The category name is ${cat.name}") 
                 index++ 
 } 
         } 
     }
}
```
• Weitere API-Informationen finden Sie unter [DescribeServices](https://github.com/awslabs/aws-sdk-kotlin#generating-api-documentation) in der API-AWSReferenz zum -SDK für Kotlin.

### Python

SDK für Python (Boto3)

### **A** Note

```
import logging
import boto3
from botocore.exceptions import ClientError
logger = logging.getLogger(__name__)
def hello_support(support_client): 
    "" ""
     Use the AWS SDK for Python (Boto3) to create an AWS Support client and count 
     the available services in your account. 
     This example uses the default settings specified in your shared credentials 
     and config files. 
     :param support_client: A Boto3 Support Client object. 
    "" ""
     try: 
         print("Hello, AWS Support! Let's count the available Support services:") 
         response = support_client.describe_services() 
         print(f"There are {len(response['services'])} services available.") 
     except ClientError as err: 
         if err.response["Error"]["Code"] == "SubscriptionRequiredException": 
             logger.info( 
                  "You must have a Business, Enterprise On-Ramp, or Enterprise 
  Support " 
                  "plan to use the AWS Support API. \n\tPlease upgrade your 
  subscription to run these " 
                  "examples." 
) else: 
             logger.error( 
                  "Couldn't count services. Here's why: %s: %s",
```

```
 err.response["Error"]["Code"], 
                err.response["Error"]["Message"], 
) raise
if __name__ == '__main__": hello_support(boto3.client("support"))
```
• Weitere API-Informationen finden Sie unter [DescribeServices](https://docs.aws.amazon.com/goto/boto3/support-2013-04-15/DescribeServices) in der AWS API-Referenz zum -SDK für Python (Boto3).

Codebeispiele

- [Aktionen für AWS Support unter Verwendung von AWS-SDKs](#page-7973-0)
	- [Hinzufügen einer AWS Support-Mitteilung zu einem Fall mithilfe eines AWS-SDK](#page-7974-0)
	- [Hinzufügen eines AWS Support-Anhangs zu einem Set mithilfe eines AWS-SDK](#page-7979-0)
	- [Erstellen eines AWS Support-Falls mit einem AWS-SDK](#page-7985-0)
	- [Beschreiben eines Anhangs für einen AWS Support-Fall mithilfe eines AWS-SDK](#page-7992-0)
	- [Beschreiben von AWS Support-Fällen mithilfe eines AWS-SDK](#page-7998-0)
	- [Beschreiben von AWS Support-Mitteilungen für einen Fall mithilfe eines AWS-SDK](#page-8005-0)
	- [Beschreiben verfügbarer AWS-Services für Supportfälle mithilfe eines AWS-SDK](#page-8012-0)
	- [Beschreiben der AWS Support-Schweregrade mithilfe eines AWS-SDK](#page-8019-0)
	- [Lösen eines AWS Support-Falls mit einem AWS-SDK](#page-8025-0)
- [Szenarien für AWS Support unter Verwendung von AWS-SDKs](#page-8031-0)
	- [Erste Schritte mit AWS Support-Fällen mithilfe eines AWS-SDK](#page-8031-1)

# <span id="page-7973-0"></span>Aktionen für AWS Support unter Verwendung von AWS-SDKs

Die folgenden Codebeispiele veranschaulichen, wie Sie AWS Support mit AWS-SDKs verwenden. Jedes Beispiel ruft eine einzelne -Servicefunktion auf.

Aktionsbeispiele sind Codeauszüge aus größeren Programmen und müssen im Kontext ausgeführt werden. Sie können Aktionen im Kontext in sehen[Szenarien für AWS Support unter Verwendung von](#page-8031-0)  [AWS-SDKs.](#page-8031-0)<br><sup>Aktionen</sup> Aktionen 7962

### Beispiele

- [Hinzufügen einer AWS Support-Mitteilung zu einem Fall mithilfe eines AWS-SDK](#page-7974-0)
- [Hinzufügen eines AWS Support-Anhangs zu einem Set mithilfe eines AWS-SDK](#page-7979-0)
- [Erstellen eines AWS Support-Falls mit einem AWS-SDK](#page-7985-0)
- [Beschreiben eines Anhangs für einen AWS Support-Fall mithilfe eines AWS-SDK](#page-7992-0)
- [Beschreiben von AWS Support-Fällen mithilfe eines AWS-SDK](#page-7998-0)
- [Beschreiben von AWS Support-Mitteilungen für einen Fall mithilfe eines AWS-SDK](#page-8005-0)
- [Beschreiben verfügbarer AWS-Services für Supportfälle mithilfe eines AWS-SDK](#page-8012-0)
- [Beschreiben der AWS Support-Schweregrade mithilfe eines AWS-SDK](#page-8019-0)
- [Lösen eines AWS Support-Falls mit einem AWS-SDK](#page-8025-0)

# <span id="page-7974-0"></span>Hinzufügen einer AWS Support-Mitteilung zu einem Fall mithilfe eines AWS-SDK

Die folgenden Codebeispiele veranschaulichen, wie Sie eine AWS Support-Mitteilung mit einem Anhang zu einem Supportfall hinzufügen.

Beispiele für Aktionen sind Codeauszüge aus größeren Programmen und müssen im Kontext ausgeführt werden. Im folgenden Codebeispiel können Sie diese Aktion im Kontext sehen:

• [Erste Schritte mit Fällen](#page-8031-1)

.NET

AWS SDK for .NET

```
 /// <summary> 
    /// Add communication to a case, including optional attachment set ID and CC 
 email addresses. 
    /// </summary> 
    /// <param name="caseId">Id for the support case.</param>
```
**a** Note

```
 /// <param name="body">Body text of the communication.</param> 
     /// <param name="attachmentSetId">Optional Id for an attachment set.</param> 
     /// <param name="ccEmailAddresses">Optional list of CC email addresses.</
param> 
    /// <returns>True if successful.</returns>
    public async Task<bool> AddCommunicationToCase(string caseId, string body,
         string? attachmentSetId = null, List<string>? ccEmailAddresses = null) 
     { 
         var response = await _amazonSupport.AddCommunicationToCaseAsync( 
             new AddCommunicationToCaseRequest() 
\{\hspace{.1cm} \}\text{CaseId} = \text{caseId},
                  CommunicationBody = body, 
                  AttachmentSetId = attachmentSetId, 
                  CcEmailAddresses = ccEmailAddresses 
             }); 
         return response.Result; 
     }
```
• Weitere API-Informationen finden Sie unter [AddCommunicationToCase](https://docs.aws.amazon.com/goto/DotNetSDKV3/support-2013-04-15/AddCommunicationToCase) in der APIAWS SDK for .NET-Referenz für .

#### Java

SDK für Java 2.x

#### **a** Note

```
 public static void addAttachSupportCase(SupportClient supportClient, String 
 caseId, String attachmentSetId) { 
        try { 
            AddCommunicationToCaseRequest caseRequest = 
 AddCommunicationToCaseRequest.builder() 
                     .caseId(caseId) 
                     .attachmentSetId(attachmentSetId)
```

```
 .communicationBody("Please refer to attachment for details.") 
                    .build();
            AddCommunicationToCaseResponse response = 
 supportClient.addCommunicationToCase(caseRequest); 
            if (response.result()) 
                 System.out.println("You have successfully added a communication 
 to an AWS Support case"); 
            else 
                 System.out.println("There was an error adding the communication 
 to an AWS Support case"); 
        } catch (SupportException e) { 
            System.out.println(e.getLocalizedMessage()); 
            System.exit(1); 
        } 
    }
```
• Weitere API-Informationen finden Sie unter [AddCommunicationToCase](https://docs.aws.amazon.com/goto/SdkForJavaV2/support-2013-04-15/AddCommunicationToCase) in der APIAWS SDK for Java 2.x-Referenz für .

JavaScript

```
SDK für JavaScript (v3)
```
**a** Note

```
import { AddCommunicationToCaseCommand } from "@aws-sdk/client-support";
import { client } from "../libs/client.js";
export const main = async () => {
  let attachmentSetId; 
   try { 
    // Add a communication to a case.
```

```
 const response = await client.send( 
       new AddCommunicationToCaseCommand({ 
         communicationBody: "Adding an attachment.", 
         // Set value to an existing support case id. 
         caseId: "CASE_ID", 
         // Optional. Set value to an existing attachment set id to add 
  attachments to the case. 
         attachmentSetId, 
       }), 
     ); 
     console.log(response); 
     return response; 
   } catch (err) { 
     console.error(err); 
   }
};
```
• Weitere API-Informationen finden Sie unter [AddCommunicationToCase](https://docs.aws.amazon.com/AWSJavaScriptSDK/v3/latest/client/support/command/AddCommunicationToCaseCommand) in der APIAWS SDK for JavaScript-Referenz für .

#### Kotlin

### SDK für Kotlin

### **a** Note

```
suspend fun addAttachSupportCase(caseIdVal: String?, attachmentSetIdVal: String?) 
 { 
     val caseRequest = AddCommunicationToCaseRequest { 
         caseId = caseIdVal 
         attachmentSetId = attachmentSetIdVal 
         communicationBody = "Please refer to attachment for details." 
     } 
     SupportClient { region = "us-west-2" }.use { supportClient -> 
         val response = supportClient.addCommunicationToCase(caseRequest)
```

```
 if (response.result) { 
             println("You have successfully added a communication to an AWS 
  Support case") 
         } else { 
             println("There was an error adding the communication to an AWS 
  Support case") 
 } 
     }
}
```
• Weitere API-Informationen finden Sie unter [AddCommunicationToCase](https://github.com/awslabs/aws-sdk-kotlin#generating-api-documentation) in der AWS API-Referenz zum -SDK für Kotlin.

#### Python

SDK für Python (Boto3)

### **a** Note

```
class SupportWrapper: 
     """Encapsulates Support actions.""" 
     def __init__(self, support_client): 
 """ 
         :param support_client: A Boto3 Support client. 
         """ 
         self.support_client = support_client 
     @classmethod 
     def from_client(cls): 
 """ 
         Instantiates this class from a Boto3 client. 
        \cdots support_client = boto3.client("support") 
         return cls(support_client)
```

```
 def add_communication_to_case(self, attachment_set_id, case_id): 
 """ 
        Add a communication and an attachment set to a case. 
         :param attachment_set_id: The ID of an existing attachment set. 
         :param case_id: The ID of the case. 
 """ 
        try: 
            self.support_client.add_communication_to_case( 
                caseId=case_id, 
                communicationBody="This is an example communication added to a 
 support case.", 
                attachmentSetId=attachment_set_id, 
) except ClientError as err: 
            if err.response["Error"]["Code"] == "SubscriptionRequiredException": 
                logger.info( 
                     "You must have a Business, Enterprise On-Ramp, or Enterprise 
 Support " 
                     "plan to use the AWS Support API. \n\tPlease upgrade your 
 subscription to run these " 
                     "examples." 
) else: 
                logger.error( 
                     "Couldn't add communication. Here's why: %s: %s", 
                    err.response["Error"]["Code"], 
                     err.response["Error"]["Message"], 
) raise
```
• Weitere API-Informationen finden Sie unter [AddCommunicationToCase](https://docs.aws.amazon.com/goto/boto3/support-2013-04-15/AddCommunicationToCase) in der AWS API-Referenz zum -SDK für Python (Boto3).

<span id="page-7979-0"></span>Hinzufügen eines AWS Support-Anhangs zu einem Set mithilfe eines AWS-SDK

Die folgenden Codebeispiele veranschaulichen, wie Sie einem Anhangssatz einen AWS Support-Anhang hinzufügen.

Beispiele für Aktionen sind Codeauszüge aus größeren Programmen und müssen im Kontext ausgeführt werden. Im folgenden Codebeispiel können Sie diese Aktion im Kontext sehen:

• [Erste Schritte mit Fällen](#page-8031-1)

### .NET

AWS SDK for .NET

### **a** Note

```
 /// <summary> 
    /// Add an attachment to a set, or create a new attachment set if one does 
 not exist. 
    /// </summary> 
   /// <param name="data">The data for the attachment.</param>
    /// <param name="fileName">The file name for the attachment.</param> 
    /// <param name="attachmentSetId">Optional setId for the attachment. Creates 
 a new attachment set if empty.</param> 
   /// <returns>The setId of the attachment.</returns>
    public async Task<string> AddAttachmentToSet(MemoryStream data, string 
 fileName, string? attachmentSetId = null) 
    { 
        var response = await _amazonSupport.AddAttachmentsToSetAsync( 
            new AddAttachmentsToSetRequest 
\{\hspace{.1cm} \} AttachmentSetId = attachmentSetId, 
                Attachments = new List<Attachment> 
\overline{a} new Attachment 
\{ Data = data, 
                        FileName = fileName 
1 1 1 1 1 1 1
 } 
            });
```
}

```
 return response.AttachmentSetId;
```
• Weitere API-Informationen finden Sie unter [AddAttachmentsToSet](https://docs.aws.amazon.com/goto/DotNetSDKV3/support-2013-04-15/AddAttachmentsToSet) in der APIAWS SDK for .NET-Referenz für .

#### Java

SDK für Java 2.x

#### **a** Note

```
 public static String addAttachment(SupportClient supportClient, String 
 fileAttachment) { 
        try { 
           File myFile = new File(fileAttachment);
            InputStream sourceStream = new FileInputStream(myFile); 
            SdkBytes sourceBytes = SdkBytes.fromInputStream(sourceStream); 
            Attachment attachment = Attachment.builder() 
                     .fileName(myFile.getName()) 
                     .data(sourceBytes) 
                    .build();
            AddAttachmentsToSetRequest setRequest = 
 AddAttachmentsToSetRequest.builder() 
                     .attachments(attachment) 
                    .build();
            AddAttachmentsToSetResponse response = 
 supportClient.addAttachmentsToSet(setRequest); 
            return response.attachmentSetId(); 
        } catch (SupportException | FileNotFoundException e) { 
            System.out.println(e.getLocalizedMessage());
```

```
 System.exit(1); 
      } 
      return ""; 
 }
```
• Weitere API-Informationen finden Sie unter [AddAttachmentsToSet](https://docs.aws.amazon.com/goto/SdkForJavaV2/support-2013-04-15/AddAttachmentsToSet) in der APIAWS SDK for Java 2.x-Referenz für .

### **JavaScript**

SDK für JavaScript (v3)

### **a** Note

```
import { AddAttachmentsToSetCommand } from "@aws-sdk/client-support";
import { client } from "../libs/client.js";
export const main = async () => {
   try { 
     // Create a new attachment set or add attachments to an existing set. 
     // Provide an 'attachmentSetId' value to add attachments to an existing set. 
     // Use AddCommunicationToCase or CreateCase to associate an attachment set 
 with a support case. 
     const response = await client.send( 
       new AddAttachmentsToSetCommand({ 
         // You can add up to three attachments per set. The size limit is 5 MB 
  per attachment. 
         attachments: [ 
\overline{\mathcal{L}} fileName: "example.txt", 
             data: new TextEncoder().encode("some example text"), 
           }, 
         ], 
       }), 
     );
```

```
 // Use this ID in AddCommunicationToCase or CreateCase. 
     console.log(response.attachmentSetId); 
     return response; 
   } catch (err) { 
     console.error(err); 
   }
};
```
• Weitere API-Informationen finden Sie unter [AddAttachmentsToSet](https://docs.aws.amazon.com/AWSJavaScriptSDK/v3/latest/client/support/command/AddAttachmentsToSetCommand) in der APIAWS SDK for JavaScript-Referenz für .

### Kotlin

### SDK für Kotlin

### **a** Note

```
suspend fun addAttachment(fileAttachment: String): String? { 
     val myFile = File(fileAttachment) 
     val sourceBytes = (File(fileAttachment).readBytes()) 
    val attachmentVal = Attachment {
         fileName = myFile.name 
         data = sourceBytes 
     } 
     val setRequest = AddAttachmentsToSetRequest { 
         attachments = listOf(attachmentVal) 
     } 
     SupportClient { region = "us-west-2" }.use { supportClient -> 
         val response = supportClient.addAttachmentsToSet(setRequest) 
         return response.attachmentSetId 
     }
}
```
• Weitere API-Informationen finden Sie unter [AddAttachmentsToSet](https://github.com/awslabs/aws-sdk-kotlin#generating-api-documentation) in der AWS API-Referenz zum -SDK für Kotlin.

### Python

SDK für Python (Boto3)

# **a** Note

```
class SupportWrapper: 
     """Encapsulates Support actions.""" 
     def __init__(self, support_client): 
 """ 
         :param support_client: A Boto3 Support client. 
         """ 
         self.support_client = support_client 
     @classmethod 
     def from_client(cls): 
         """ 
         Instantiates this class from a Boto3 client. 
         """ 
         support_client = boto3.client("support") 
         return cls(support_client) 
     def add_attachment_to_set(self): 
        "" ""
         Add an attachment to a set, or create a new attachment set if one does 
 not exist. 
         :return: The attachment set ID. 
         """ 
         try: 
              response = self.support_client.add_attachments_to_set( 
                  attachments=[
```

```
\{ "fileName": "attachment_file.txt", 
                       "data": b"This is a sample file for attachment to a 
 support case.", 
1 1 1 1 1 1 1
 ] 
) new_set_id = response["attachmentSetId"] 
        except ClientError as err: 
            if err.response["Error"]["Code"] == "SubscriptionRequiredException": 
                logger.info( 
                   "You must have a Business, Enterprise On-Ramp, or Enterprise 
 Support " 
                   "plan to use the AWS Support API. \n\tPlease upgrade your 
 subscription to run these " 
                   "examples." 
) else: 
               logger.error( 
                   "Couldn't add attachment. Here's why: %s: %s", 
                   err.response["Error"]["Code"], 
                   err.response["Error"]["Message"], 
) raise 
        else: 
            return new_set_id
```
• Weitere API-Informationen finden Sie unter [AddAttachmentsToSet](https://docs.aws.amazon.com/goto/boto3/support-2013-04-15/AddAttachmentsToSet) in der AWS API-Referenz zum -SDK für Python (Boto3).

# <span id="page-7985-0"></span>Erstellen eines AWS Support-Falls mit einem AWS-SDK

Die folgenden Codebeispiele veranschaulichen, wie Sie einen neuen AWS Support-Fall erstellen.

Beispiele für Aktionen sind Codeauszüge aus größeren Programmen und müssen im Kontext ausgeführt werden. Im folgenden Codebeispiel können Sie diese Aktion im Kontext sehen:

• [Erste Schritte mit Fällen](#page-8031-1)

### .NET

### AWS SDK for .NET

### **A** Note

```
 /// <summary> 
    /// Create a new support case. 
    /// </summary> 
    /// <param name="serviceCode">Service code for the new case.</param> 
    /// <param name="categoryCode">Category for the new case.</param> 
    /// <param name="severityCode">Severity code for the new case.</param> 
    /// <param name="subject">Subject of the new case.</param> 
    /// <param name="body">Body text of the new case.</param> 
    /// <param name="language">Optional language support for your case. 
    /// Currently "en" (English) and "ja" (Japanese) are supported.</param> 
    /// <param name="attachmentSetId">Optional Id for an attachment set for the 
 new case.</param> 
    /// <param name="issueType">Optional issue type for the new case. Options are 
 "customer-service" or "technical".</param> 
   /// <returns>The caseId of the new support case.</returns>
     public async Task<string> CreateCase(string serviceCode, string categoryCode, 
 string severityCode, string subject, 
        string body, string language = "en", string? attachmentSetId = null,
 string issueType = "customer-service") 
     { 
         var response = await _amazonSupport.CreateCaseAsync( 
             new CreateCaseRequest() 
\{\hspace{.1cm} \} ServiceCode = serviceCode, 
                 CategoryCode = categoryCode, 
                 SeverityCode = severityCode, 
                 Subject = subject, 
                 Language = language, 
                 AttachmentSetId = attachmentSetId, 
                 IssueType = issueType, 
                 CommunicationBody = body
```

```
 }); 
     return response.CaseId; 
 }
```
• Weitere API-Informationen finden Sie unter [CreateCase](https://docs.aws.amazon.com/goto/DotNetSDKV3/support-2013-04-15/CreateCase) in der APIAWS SDK for .NET-Referenz für .

# CLI

### AWS CLI

So erstellen Sie einen Fall

Im folgenden create-case Beispiel wird ein Support-Fall für Ihr AWS Konto erstellt.

```
aws support create-case \ 
     --category-code "using-aws" \ 
     --cc-email-addresses "myemail@example.com" \ 
     --communication-body "I want to learn more about an AWS service." \ 
     --issue-type "technical" \ 
     --language "en" \ 
     --service-code "general-info" \ 
     --severity-code "low" \ 
     --subject "Question about my account"
```
Ausgabe:

```
{ 
     "caseId": "case-12345678910-2013-c4c1d2bf33c5cf47"
}
```
Weitere Informationen finden Sie unter [Fallverwaltung](https://docs.aws.amazon.com/awssupport/latest/user/case-management.html) im AWS Support-Benutzerhandbuch für

• API-Details finden Sie unter [CreateCase](https://awscli.amazonaws.com/v2/documentation/api/latest/reference/support/create-case.html) in der AWS CLI -Befehlsreferenz.

.

#### Java

SDK für Java 2.x

### **a** Note

Auf gibt es mehr GitHub. Sie sehen das vollständige Beispiel und erfahren, wie Sie das [AWS-Code-Beispiel-Repository](https://github.com/awsdocs/aws-doc-sdk-examples/tree/main/javav2/example_code/support#readme) einrichten und ausführen.

```
 public static String createSupportCase(SupportClient supportClient, 
 List<String> sevCatList, String sevLevel) { 
        try { 
            String serviceCode = sevCatList.get(0); 
            String caseCat = sevCatList.get(1); 
            CreateCaseRequest caseRequest = CreateCaseRequest.builder() 
                     .categoryCode(caseCat.toLowerCase()) 
                     .serviceCode(serviceCode.toLowerCase()) 
                     .severityCode(sevLevel.toLowerCase()) 
                     .communicationBody("Test issue with " + 
 serviceCode.toLowerCase()) 
                     .subject("Test case, please ignore") 
                     .language("en") 
                     .issueType("technical") 
                     .build(); 
            CreateCaseResponse response = supportClient.createCase(caseRequest); 
            return response.caseId(); 
        } catch (SupportException e) { 
            System.out.println(e.getLocalizedMessage()); 
            System.exit(1); 
        } 
        return ""; 
    }
```
• Weitere API-Informationen finden Sie unter [CreateCase](https://docs.aws.amazon.com/goto/SdkForJavaV2/support-2013-04-15/CreateCase) in der APIAWS SDK for Java 2.x-Referenz für .

# **JavaScript**

# SDK für JavaScript (v3)

# **a** Note

```
import { CreateCaseCommand } from "@aws-sdk/client-support";
import { client } from "../libs/client.js";
export const main = async () => {
   try { 
    // Create a new case and log the case id. 
     // Important: This creates a real support case in your account. 
     const response = await client.send( 
       new CreateCaseCommand({ 
         // The subject line of the case. 
         subject: "IGNORE: Test case", 
         // Use DescribeServices to find available service codes for each service. 
         serviceCode: "service-quicksight-end-user", 
         // Use DescribeSecurityLevels to find available severity codes for your 
  support plan. 
         severityCode: "low", 
         // Use DescribeServices to find available category codes for each 
  service. 
         categoryCode: "end-user-support", 
         // The main description of the support case. 
         communicationBody: "This is a test. Please ignore.", 
       }), 
     ); 
     console.log(response.caseId); 
     return response; 
   } catch (err) { 
     console.error(err); 
   }
};
```
• Weitere API-Informationen finden Sie unter [CreateCase](https://docs.aws.amazon.com/AWSJavaScriptSDK/v3/latest/client/support/command/CreateCaseCommand) in der APIAWS SDK for JavaScript-Referenz für .

### Kotlin

# SDK für Kotlin

# **a** Note

Auf gibt es mehr GitHub. Sie sehen das vollständige Beispiel und erfahren, wie Sie das [AWS-Code-Beispiel-Repository](https://github.com/awsdocs/aws-doc-sdk-examples/tree/main/kotlin/services/support#code-examples) einrichten und ausführen.

```
suspend fun createSupportCase(sevCatListVal: List<String>, sevLevelVal: String): 
  String? { 
     val serCode = sevCatListVal[0] 
     val caseCategory = sevCatListVal[1] 
     val caseRequest = CreateCaseRequest { 
         categoryCode = caseCategory.lowercase(Locale.getDefault()) 
         serviceCode = serCode.lowercase(Locale.getDefault()) 
         severityCode = sevLevelVal.lowercase(Locale.getDefault()) 
         communicationBody = "Test issue with 
  ${serCode.lowercase(Locale.getDefault())}" 
         subject = "Test case, please ignore" 
         language = "en" 
         issueType = "technical" 
     } 
     SupportClient { region = "us-west-2" }.use { supportClient -> 
         val response = supportClient.createCase(caseRequest) 
         return response.caseId 
     }
}
```
• Weitere API-Informationen finden Sie unter [CreateCase](https://github.com/awslabs/aws-sdk-kotlin#generating-api-documentation) in der AWS API-Referenz zum - SDK für Kotlin.

### Python

# SDK für Python (Boto3)

### **a**) Note

```
class SupportWrapper: 
     """Encapsulates Support actions.""" 
     def __init__(self, support_client): 
        "''" :param support_client: A Boto3 Support client. 
         """ 
         self.support_client = support_client 
     @classmethod 
     def from_client(cls): 
        "" ""
         Instantiates this class from a Boto3 client. 
        "''" support_client = boto3.client("support") 
         return cls(support_client) 
     def create_case(self, service, category, severity): 
        "" "
         Create a new support case. 
         :param service: The service to use for the new case. 
         :param category: The category to use for the new case. 
         :param severity: The severity to use for the new case. 
         :return: The caseId of the new case. 
        "" "
         try: 
             response = self.support_client.create_case( 
                  subject="Example case for testing, ignore.", 
                  serviceCode=service["code"], 
                  severityCode=severity["code"],
```
```
 categoryCode=category["code"], 
                 communicationBody="Example support case body.", 
                 language="en", 
                 issueType="customer-service", 
)case id = response["caseId"]
        except ClientError as err: 
            if err.response["Error"]["Code"] == "SubscriptionRequiredException": 
                 logger.info( 
                     "You must have a Business, Enterprise On-Ramp, or Enterprise 
 Support " 
                     "plan to use the AWS Support API. \n\tPlease upgrade your 
 subscription to run these " 
                     "examples." 
) else: 
                 logger.error( 
                     "Couldn't create case. Here's why: %s: %s", 
                    err.response["Error"]["Code"], 
                    err.response["Error"]["Message"], 
) raise 
        else: 
            return case_id
```
• Weitere API-Informationen finden Sie unter [CreateCase](https://docs.aws.amazon.com/goto/boto3/support-2013-04-15/CreateCase) in der AWS API-Referenz zum - SDK für Python (Boto3).

Beschreiben eines Anhangs für einen AWS Support-Fall mithilfe eines AWS-SDK

Die folgenden Codebeispiele veranschaulichen, wie Sie einen Anhang für einen AWS Support-Fall beschreiben.

Beispiele für Aktionen sind Codeauszüge aus größeren Programmen und müssen im Kontext ausgeführt werden. Im folgenden Codebeispiel können Sie diese Aktion im Kontext sehen:

• [Erste Schritte mit Fällen](#page-8031-0)

## .NET

# AWS SDK for .NET

# **a** Note

Auf gibt es mehr GitHub. Sie sehen das vollständige Beispiel und erfahren, wie Sie das [AWS-Code-Beispiel-Repository](https://github.com/awsdocs/aws-doc-sdk-examples/tree/main/dotnetv3/Support#code-examples) einrichten und ausführen.

```
 /// <summary> 
    /// Get description of a specific attachment. 
     /// </summary> 
     /// <param name="attachmentId">Id of the attachment, usually fetched by 
 describing the communications of a case.</param> 
   /// <returns>The attachment object.</returns>
     public async Task<Attachment> DescribeAttachment(string attachmentId) 
    \{ var response = await _amazonSupport.DescribeAttachmentAsync( 
             new DescribeAttachmentRequest() 
\{\hspace{.1cm} \}AttachmentId = attachmentId }); 
         return response.Attachment; 
     }
```
• Weitere API-Informationen finden Sie unter [DescribeAttachment](https://docs.aws.amazon.com/goto/DotNetSDKV3/support-2013-04-15/DescribeAttachment) in der APIAWS SDK for NFT-Referenz für

# $CLI$

# AWS CLI

So beschreiben Sie einen Anhang

Im folgenden describe-attachment Beispiel werden Informationen über den Anhang mit der angegebenen ID zurückgegeben.

```
aws support describe-attachment \ 
     --attachment-id "attachment-KBnjRNrePd9D6Jx0-Mm00xZuDEaL2JAj_0-
gJv9qqDooTipsz3V1Nb19rCfkZneeQeDPgp8X1iVJyHH7UuhZDdNeqGoduZsPrAhyMakqlc60-
iJjL5HqyYGiT1FG8EXAMPLE"
```
Ausgabe:

```
{ 
     "attachment": { 
          "fileName": "troubleshoot-screenshot.png", 
          "data": "base64-blob" 
     }
}
```
Weitere Informationen finden Sie unter [Fallverwaltung](https://docs.aws.amazon.com/awssupport/latest/user/case-management.html) im AWS Support-Benutzerhandbuch für

• API-Details finden Sie unter [DescribeAttachment](https://awscli.amazonaws.com/v2/documentation/api/latest/reference/support/describe-attachment.html) in der AWS CLI -Befehlsreferenz.

#### Java

.

SDK für Java 2.x

### **a** Note

```
 public static void describeAttachment(SupportClient supportClient, String 
 attachId) { 
        try { 
            DescribeAttachmentRequest attachmentRequest = 
 DescribeAttachmentRequest.builder() 
                     .attachmentId(attachId) 
                    .build();
            DescribeAttachmentResponse response = 
 supportClient.describeAttachment(attachmentRequest); 
            System.out.println("The name of the file is " + 
 response.attachment().fileName());
```

```
 } catch (SupportException e) { 
          System.out.println(e.getLocalizedMessage()); 
          System.exit(1); 
     } 
 }
```
• Weitere API-Informationen finden Sie unter [DescribeAttachment](https://docs.aws.amazon.com/goto/SdkForJavaV2/support-2013-04-15/DescribeAttachment) in der APIAWS SDK for Java 2.x-Referenz für .

### **JavaScript**

SDK für JavaScript (v3)

# **a** Note

```
import { DescribeAttachmentCommand } from "@aws-sdk/client-support";
import { client } from "../libs/client.js";
export const main = async () => {
   try { 
     // Get the metadata and content of an attachment. 
     const response = await client.send( 
       new DescribeAttachmentCommand({ 
         // Set value to an existing attachment id. 
         // Use DescribeCommunications or DescribeCases to find an attachment id. 
         attachmentId: "ATTACHMENT_ID", 
       }), 
     ); 
     console.log(response.attachment?.fileName); 
     return response; 
   } catch (err) { 
     console.error(err); 
   }
};
```
• Weitere API-Informationen finden Sie unter [DescribeAttachment](https://docs.aws.amazon.com/AWSJavaScriptSDK/v3/latest/client/support/command/DescribeAttachmentCommand) in der APIAWS SDK for JavaScript-Referenz für .

### Kotlin

SDK für Kotlin

### **a** Note

Auf gibt es mehr GitHub. Sie sehen das vollständige Beispiel und erfahren, wie Sie das [AWS-Code-Beispiel-Repository](https://github.com/awsdocs/aws-doc-sdk-examples/tree/main/kotlin/services/support#code-examples) einrichten und ausführen.

```
suspend fun describeAttachment(attachId: String?) { 
     val attachmentRequest = DescribeAttachmentRequest { 
         attachmentId = attachId 
     } 
     SupportClient { region = "us-west-2" }.use { supportClient -> 
         val response = supportClient.describeAttachment(attachmentRequest) 
        println("The name of the file is ${response.attachment?.fileName}")
     }
}
```
• Weitere API-Informationen finden Sie unter [DescribeAttachment](https://github.com/awslabs/aws-sdk-kotlin#generating-api-documentation) in der API-AWSReferenz zum -SDK für Kotlin.

### Python

SDK für Python (Boto3)

### **a** Note

```
class SupportWrapper: 
     """Encapsulates Support actions.""" 
    def __init__(self, support_client): 
 """ 
         :param support_client: A Boto3 Support client. 
 """ 
        self.support_client = support_client 
    @classmethod 
    def from_client(cls): 
 """ 
         Instantiates this class from a Boto3 client. 
         """ 
       support client = boto3.client("support")
         return cls(support_client) 
    def describe_attachment(self, attachment_id): 
 """ 
         Get information about an attachment by its attachmentID. 
        : param attachment id: The ID of the attachment.
         :return: The name of the attached file. 
         """ 
        try: 
             response = self.support_client.describe_attachment( 
                 attachmentId=attachment_id 
) attached_file = response["attachment"]["fileName"] 
         except ClientError as err: 
             if err.response["Error"]["Code"] == "SubscriptionRequiredException": 
                 logger.info( 
                     "You must have a Business, Enterprise On-Ramp, or Enterprise 
 Support " 
                     "plan to use the AWS Support API. \n\tPlease upgrade your 
 subscription to run these " 
                     "examples." 
) else: 
                 logger.error( 
                     "Couldn't get attachment description. Here's why: %s: %s", 
                     err.response["Error"]["Code"],
```

```
 err.response["Error"]["Message"], 
) raise 
        else: 
           return attached_file
```
• Weitere API-Informationen finden Sie unter [DescribeAttachment](https://docs.aws.amazon.com/goto/boto3/support-2013-04-15/DescribeAttachment) in der AWS API-Referenz zum -SDK für Python (Boto3).

Beschreiben von AWS Support-Fällen mithilfe eines AWS-SDK

Die folgenden Codebeispiele veranschaulichen, wie Sie AWS Support-Fälle beschreiben.

Beispiele für Aktionen sind Codeauszüge aus größeren Programmen und müssen im Kontext ausgeführt werden. Im folgenden Codebeispiel können Sie diese Aktion im Kontext sehen:

• [Erste Schritte mit Fällen](#page-8031-0)

### .NET

AWS SDK for .NET

### **a** Note

```
 /// <summary> 
    /// Get case details for a list of case ids, optionally with date filters. 
    /// </summary> 
    /// <param name="caseIds">The list of case IDs.</param> 
    /// <param name="displayId">Optional display ID.</param> 
    /// <param name="includeCommunication">True to include communication. 
Defaults to true.</param>
    /// <param name="includeResolvedCases">True to include resolved cases. 
Defaults to false.</param>
```

```
 /// <param name="afterTime">The optional start date for a filtered search.</
param> 
     /// <param name="beforeTime">The optional end date for a filtered search.</
param> 
     /// <param name="language">Optional language support for your case. 
     /// Currently "en" (English) and "ja" (Japanese) are supported.</param> 
    /// <returns>A list of CaseDetails.</returns>
     public async Task<List<CaseDetails>> DescribeCases(List<string> caseIds, 
  string? displayId = null, bool includeCommunication = true, 
         bool includeResolvedCases = false, DateTime? afterTime = null, DateTime? 
  beforeTime = null, 
         string language = "en") 
     { 
         var results = new List<CaseDetails>(); 
         var paginateCases = _amazonSupport.Paginators.DescribeCases( 
             new DescribeCasesRequest() 
\{\hspace{.1cm} \} CaseIdList = caseIds, 
                  DisplayId = displayId, 
                  IncludeCommunications = includeCommunication, 
                  IncludeResolvedCases = includeResolvedCases, 
                  AfterTime = afterTime?.ToString("s"), 
                  BeforeTime = beforeTime?.ToString("s"), 
                  Language = language 
             }); 
         // Get the entire list using the paginator. 
         await foreach (var cases in paginateCases.Cases) 
        \{ results.Add(cases); 
         } 
         return results; 
     }
```
• Weitere API-Informationen finden Sie unter [DescribeCases](https://docs.aws.amazon.com/goto/DotNetSDKV3/support-2013-04-15/DescribeCases) in der APIAWS SDK for .NET-Referenz für .

## CLI

## AWS CLI

So beschreiben Sie einen Fall

Im folgenden describe-cases Beispiel werden Informationen über den angegebenen Support-Fall in Ihrem AWS Konto zurückgegeben.

```
aws support describe-cases \ 
     --display-id "1234567890" \ 
     --after-time "2020-03-23T21:31:47.774Z" \ 
     --include-resolved-cases \ 
     --language "en" \ 
     --no-include-communications \ 
     --max-item 1
```
Ausgabe:

```
{ 
     "cases": [ 
         { 
              "status": "resolved", 
              "ccEmailAddresses": [], 
              "timeCreated": "2020-03-23T21:31:47.774Z", 
              "caseId": "case-12345678910-2013-c4c1d2bf33c5cf47", 
              "severityCode": "low", 
              "language": "en", 
              "categoryCode": "using-aws", 
              "serviceCode": "general-info", 
              "submittedBy": "myemail@example.com", 
              "displayId": "1234567890", 
              "subject": "Question about my account" 
         } 
     ]
}
```
Weitere Informationen finden Sie unter [Fallverwaltung](https://docs.aws.amazon.com/awssupport/latest/user/case-management.html) im AWS Support-Benutzerhandbuch für

• API-Details finden Sie unter [DescribeCases](https://awscli.amazonaws.com/v2/documentation/api/latest/reference/support/describe-cases.html) in der AWS CLI -Befehlsreferenz.

.

#### Java

SDK für Java 2.x

# **a** Note

Auf gibt es mehr GitHub. Sie sehen das vollständige Beispiel und erfahren, wie Sie das [AWS-Code-Beispiel-Repository](https://github.com/awsdocs/aws-doc-sdk-examples/tree/main/javav2/example_code/support#readme) einrichten und ausführen.

```
 public static void getOpenCase(SupportClient supportClient) { 
         try { 
             // Specify the start and end time. 
             Instant now = Instant.now(); 
             java.time.LocalDate.now(); 
             Instant yesterday = now.minus(1, ChronoUnit.DAYS); 
             DescribeCasesRequest describeCasesRequest = 
 DescribeCasesRequest.builder() 
                      .maxResults(20) 
                      .afterTime(yesterday.toString()) 
                      .beforeTime(now.toString()) 
                      .build(); 
             DescribeCasesResponse response = 
 supportClient.describeCases(describeCasesRequest); 
             List<CaseDetails> cases = response.cases(); 
             for (CaseDetails sinCase : cases) { 
                 System.out.println("The case status is " + sinCase.status()); 
                 System.out.println("The case Id is " + sinCase.caseId()); 
                 System.out.println("The case subject is " + sinCase.subject()); 
 } 
         } catch (SupportException e) { 
             System.out.println(e.getLocalizedMessage()); 
             System.exit(1); 
         } 
     }
```
• Weitere API-Informationen finden Sie unter [DescribeCases](https://docs.aws.amazon.com/goto/SdkForJavaV2/support-2013-04-15/DescribeCases) in der APIAWS SDK for Java 2.x-Referenz für .

# **JavaScript**

# SDK für JavaScript (v3)

# **a** Note

Auf gibt es mehr GitHub. Sie sehen das vollständige Beispiel und erfahren, wie Sie das [AWS-Code-Beispiel-Repository](https://github.com/awsdocs/aws-doc-sdk-examples/tree/main/javascriptv3/example_code/support#code-examples) einrichten und ausführen.

```
import { DescribeCasesCommand } from "@aws-sdk/client-support";
import { client } from "../libs/client.js";
export const main = async () => {
  try { 
    // Get all of the unresolved cases in your account. 
     // Filter or expand results by providing parameters to the 
  DescribeCasesCommand. Refer 
     // to the TypeScript definition and the API doc for more information on 
  possible parameters. 
     // https://docs.aws.amazon.com/AWSJavaScriptSDK/v3/latest/clients/client-
support/interfaces/describecasescommandinput.html 
     const response = await client.send(new DescribeCasesCommand({})); 
     const caseIds = response.cases.map((supportCase) => supportCase.caseId); 
     console.log(caseIds); 
     return response; 
   } catch (err) { 
     console.error(err); 
   }
};
```
• Weitere API-Informationen finden Sie unter [DescribeCases](https://docs.aws.amazon.com/AWSJavaScriptSDK/v3/latest/client/support/command/DescribeCasesCommand) in der APIAWS SDK for JavaScript-Referenz für .

## Kotlin

# SDK für Kotlin

# **a** Note

Auf gibt es mehr GitHub. Sie sehen das vollständige Beispiel und erfahren, wie Sie das [AWS-Code-Beispiel-Repository](https://github.com/awsdocs/aws-doc-sdk-examples/tree/main/kotlin/services/support#code-examples) einrichten und ausführen.

```
suspend fun getOpenCase() { 
     // Specify the start and end time. 
     val now = Instant.now() 
     LocalDate.now() 
     val yesterday = now.minus(1, ChronoUnit.DAYS) 
     val describeCasesRequest = DescribeCasesRequest { 
         maxResults = 20 
         afterTime = yesterday.toString() 
         beforeTime = now.toString() 
     } 
     SupportClient { region = "us-west-2" }.use { supportClient -> 
         val response = supportClient.describeCases(describeCasesRequest) 
         response.cases?.forEach { sinCase -> 
              println("The case status is ${sinCase.status}") 
             println("The case Id is ${sinCase.caseId}") 
             println("The case subject is ${sinCase.subject}") 
         } 
     }
}
```
• Weitere API-Informationen finden Sie unter [DescribeCases](https://github.com/awslabs/aws-sdk-kotlin#generating-api-documentation) in der AWS API-Referenz zum - SDK für Kotlin.

### Python

# SDK für Python (Boto3)

## **G** Note

```
class SupportWrapper: 
     """Encapsulates Support actions.""" 
     def __init__(self, support_client): 
        "" ""
         :param support_client: A Boto3 Support client. 
         """ 
         self.support_client = support_client 
     @classmethod 
     def from_client(cls): 
 """ 
         Instantiates this class from a Boto3 client. 
        "''" support_client = boto3.client("support") 
         return cls(support_client) 
     def describe_cases(self, after_time, before_time, resolved): 
 """ 
         Describe support cases over a period of time, optionally filtering 
         by status. 
         :param after_time: The start time to include for cases. 
         :param before_time: The end time to include for cases. 
         :param resolved: True to include resolved cases in the results, 
             otherwise results are open cases. 
         :return: The final status of the case. 
 """ 
         try: 
            cases = [] paginator = self.support_client.get_paginator("describe_cases")
```

```
 for page in paginator.paginate( 
                 afterTime=after_time, 
                 beforeTime=before_time, 
                 includeResolvedCases=resolved, 
                 language="en", 
             ): 
                 cases += page["cases"] 
         except ClientError as err: 
             if err.response["Error"]["Code"] == "SubscriptionRequiredException": 
                 logger.info( 
                     "You must have a Business, Enterprise On-Ramp, or Enterprise 
 Support " 
                     "plan to use the AWS Support API. \n\tPlease upgrade your 
 subscription to run these " 
                     "examples." 
) else: 
                 logger.error( 
                     "Couldn't describe cases. Here's why: %s: %s", 
                     err.response["Error"]["Code"], 
                     err.response["Error"]["Message"], 
) raise 
         else: 
             if resolved: 
                 cases = filter(lambda case: case["status"] == "resolved", cases) 
             return cases
```
• Weitere API-Informationen finden Sie unter [DescribeCases](https://docs.aws.amazon.com/goto/boto3/support-2013-04-15/DescribeCases) in der AWS API-Referenz zum - SDK für Python (Boto3).

Beschreiben von AWS Support-Mitteilungen für einen Fall mithilfe eines AWS-SDK

Die folgenden Codebeispiele veranschaulichen, wie Sie AWS Support-Mitteilungen beschreiben.

Beispiele für Aktionen sind Codeauszüge aus größeren Programmen und müssen im Kontext ausgeführt werden. Im folgenden Codebeispiel können Sie diese Aktion im Kontext sehen:

• [Erste Schritte mit Fällen](#page-8031-0)

### .NET

## AWS SDK for .NET

# **a** Note

```
 /// <summary> 
    /// Describe the communications for a case, optionally with a date filter.
     /// </summary> 
     /// <param name="caseId">The ID of the support case.</param> 
     /// <param name="afterTime">The optional start date for a filtered search.</
param> 
     /// <param name="beforeTime">The optional end date for a filtered search.</
param> 
    /// <returns>The list of communications for the case.</returns>
     public async Task<List<Communication>> DescribeCommunications(string caseId, 
  DateTime? afterTime = null, DateTime? beforeTime = null) 
     { 
         var results = new List<Communication>(); 
         var paginateCommunications = 
  _amazonSupport.Paginators.DescribeCommunications( 
             new DescribeCommunicationsRequest() 
\{\hspace{.1cm} \}CaseId = caseId, AfterTime = afterTime?.ToString("s"), 
                 BeforeTime = beforeTime?.ToString("s") 
             }); 
         // Get the entire list using the paginator. 
         await foreach (var communications in 
  paginateCommunications.Communications) 
         { 
             results.Add(communications); 
 } 
         return results; 
     }
```
• Weitere API-Informationen finden Sie unter [DescribeCommunications](https://docs.aws.amazon.com/goto/DotNetSDKV3/support-2013-04-15/DescribeCommunications) in der APIAWS SDK for .NET-Referenz für .

```
CLI
```
# AWS CLI

So beschreiben Sie die neueste Kommunikation für einen Fall

Im folgenden describe-communications Beispiel wird die neueste Kommunikation für den angegebenen Support-Fall in Ihrem AWS Konto zurückgegeben.

```
aws support describe-communications \ 
     --case-id "case-12345678910-2013-c4c1d2bf33c5cf47" \ 
     --after-time "2020-03-23T21:31:47.774Z" \ 
     --max-item 1
```
Ausgabe:

```
{ 
     "communications": [ 
         \left\{ \right. "body": "I want to learn more about an AWS service.", 
              "attachmentSet": [], 
              "caseId": "case-12345678910-2013-c4c1d2bf33c5cf47", 
              "timeCreated": "2020-05-12T23:12:35.000Z", 
              "submittedBy": "Amazon Web Services" 
         } 
     ], 
     "NextToken": 
  "eyJuZXh0VG9rZW4iOiBudWxsLCAiYm90b190cnVuY2F0ZV9hbW91bnQEXAMPLE=="
}
```
Weitere Informationen finden Sie unter [Fallverwaltung](https://docs.aws.amazon.com/awssupport/latest/user/case-management.html) im AWS Support-Benutzerhandbuch für

• API-Details finden Sie unter [DescribeCommunications](https://awscli.amazonaws.com/v2/documentation/api/latest/reference/support/describe-communications.html) in der AWS CLI -Befehlsreferenz.

.

#### Java

SDK für Java 2.x

## **a** Note

```
 public static String listCommunications(SupportClient supportClient, String 
 caseId) { 
        try { 
            String attachId = null;
             DescribeCommunicationsRequest communicationsRequest = 
 DescribeCommunicationsRequest.builder() 
                     .caseId(caseId) 
                     .maxResults(10) 
                    .build();
             DescribeCommunicationsResponse response = 
 supportClient.describeCommunications(communicationsRequest); 
             List<Communication> communications = response.communications(); 
             for (Communication comm : communications) { 
                 System.out.println("the body is: " + comm.body()); 
                 // Get the attachment id value. 
                 List<AttachmentDetails> attachments = comm.attachmentSet(); 
                 for (AttachmentDetails detail : attachments) { 
                     attachId = detail.attachmentId(); 
 } 
 } 
             return attachId; 
        } catch (SupportException e) { 
             System.out.println(e.getLocalizedMessage()); 
             System.exit(1); 
         } 
        return ""; 
    }
```
• Weitere API-Informationen finden Sie unter [DescribeCommunications](https://docs.aws.amazon.com/goto/SdkForJavaV2/support-2013-04-15/DescribeCommunications) in der APIAWS SDK for Java 2.x-Referenz für .

**JavaScript** 

SDK für JavaScript (v3)

# **a** Note

```
import { DescribeCommunicationsCommand } from "@aws-sdk/client-support";
import { client } from "../libs/client.js";
export const main = async () => {
  try { 
     // Get all communications for the support case. 
     // Filter results by providing parameters to the 
  DescribeCommunicationsCommand. Refer 
    // to the TypeScript definition and the API doc for more information on 
  possible parameters. 
     // https://docs.aws.amazon.com/AWSJavaScriptSDK/v3/latest/clients/client-
support/interfaces/describecommunicationscommandinput.html 
     const response = await client.send( 
       new DescribeCommunicationsCommand({ 
         // Set value to an existing case id. 
         caseId: "CASE_ID", 
       }), 
    ) ;
    const text = response.communications.map((item) => item.body).join("\n");
     console.log(text); 
     return response; 
   } catch (err) { 
     console.error(err); 
   }
};
```
• Weitere API-Informationen finden Sie unter [DescribeCommunications](https://docs.aws.amazon.com/AWSJavaScriptSDK/v3/latest/client/support/command/DescribeCommunicationsCommand) in der APIAWS SDK for JavaScript-Referenz für .

Kotlin

SDK für Kotlin

# **a** Note

Auf gibt es mehr GitHub. Sie sehen das vollständige Beispiel und erfahren, wie Sie das [AWS-Code-Beispiel-Repository](https://github.com/awsdocs/aws-doc-sdk-examples/tree/main/kotlin/services/support#code-examples) einrichten und ausführen.

```
suspend fun listCommunications(caseIdVal: String?): String? { 
     val communicationsRequest = DescribeCommunicationsRequest { 
         caseId = caseIdVal 
         maxResults = 10 
     } 
     SupportClient { region = "us-west-2" }.use { supportClient -> 
         val response = 
  supportClient.describeCommunications(communicationsRequest) 
         response.communications?.forEach { comm -> 
             println("the body is: " + comm.body) 
             comm.attachmentSet?.forEach { detail -> 
                  return detail.attachmentId 
 } 
         } 
     } 
     return ""
}
```
• Weitere API-Informationen finden Sie unter [DescribeCommunications](https://github.com/awslabs/aws-sdk-kotlin#generating-api-documentation) in der AWS API-Referenz zum -SDK für Kotlin.

### Python

# SDK für Python (Boto3)

## **a**) Note

```
class SupportWrapper: 
     """Encapsulates Support actions.""" 
     def __init__(self, support_client): 
        "" ""
         :param support_client: A Boto3 Support client. 
         """ 
         self.support_client = support_client 
     @classmethod 
     def from_client(cls): 
 """ 
         Instantiates this class from a Boto3 client. 
        "''" support_client = boto3.client("support") 
         return cls(support_client) 
     def describe_all_case_communications(self, case_id): 
        "" ""
         Describe all the communications for a case using a paginator. 
         :param case_id: The ID of the case. 
         :return: The communications for the case. 
 """ 
         try: 
             communications = [] 
             paginator = 
 self.support_client.get_paginator("describe_communications") 
             for page in paginator.paginate(caseId=case_id): 
                  communications += page["communications"] 
         except ClientError as err:
```

```
 if err.response["Error"]["Code"] == "SubscriptionRequiredException": 
                 logger.info( 
                     "You must have a Business, Enterprise On-Ramp, or Enterprise 
 Support " 
                     "plan to use the AWS Support API. \n\tPlease upgrade your 
 subscription to run these " 
                     "examples." 
) else: 
                 logger.error( 
                     "Couldn't describe communications. Here's why: %s: %s", 
                    err.response["Error"]["Code"], 
                     err.response["Error"]["Message"], 
) raise 
        else: 
            return communications
```
• Weitere API-Informationen finden Sie unter [DescribeCommunications](https://docs.aws.amazon.com/goto/boto3/support-2013-04-15/DescribeCommunications) in der AWS API-Referenz zum -SDK für Python (Boto3).

Beschreiben verfügbarer AWS-Services für Supportfälle mithilfe eines AWS-SDK

Die folgenden Codebeispiele veranschaulichen, wie Sie die Liste der AWS-Services beschreiben.

Beispiele für Aktionen sind Codeauszüge aus größeren Programmen und müssen im Kontext ausgeführt werden. Im folgenden Codebeispiel können Sie diese Aktion im Kontext sehen:

• [Erste Schritte mit Fällen](#page-8031-0)

.NET

AWS SDK for NFT

### **a** Note

```
 /// <summary> 
     /// Get the descriptions of AWS services. 
     /// </summary> 
    /// <param name="name">Optional language for services. 
     /// Currently "en" (English) and "ja" (Japanese) are supported.</param> 
    /// <returns>The list of AWS service descriptions.</returns>
     public async Task<List<Service>> DescribeServices(string language = "en") 
     { 
         var response = await _amazonSupport.DescribeServicesAsync( 
             new DescribeServicesRequest() 
\{\hspace{.1cm} \} Language = language 
             }); 
         return response.Services; 
     }
```
• Weitere API-Informationen finden Sie unter [DescribeServices](https://docs.aws.amazon.com/goto/DotNetSDKV3/support-2013-04-15/DescribeServices) in der APIAWS SDK for .NET-Referenz für .

## CLI

### AWS CLI

So listen Sie AWS Services und Servicekategorien auf

Im folgenden describe-services Beispiel werden die verfügbaren Servicekategorien für die Anforderung allgemeiner Informationen aufgeführt.

```
aws support describe-services \ 
     --service-code-list "general-info"
```
Ausgabe:

```
{ 
     "services": [ 
          { 
              "code": "general-info", 
              "name": "General Info and Getting Started",
```

```
 "categories": [ 
\overline{a} "code": "charges", 
                     "name": "How Will I Be Charged?" 
                 }, 
\overline{a} "code": "gdpr-queries", 
                     "name": "Data Privacy Query" 
                 }, 
\overline{a} "code": "reserved-instances", 
                     "name": "Reserved Instances" 
                 }, 
\overline{a} "code": "resource", 
                     "name": "Where is my Resource?" 
                 }, 
\overline{a} "code": "using-aws", 
                     "name": "Using AWS & Services" 
                 }, 
\overline{a} "code": "free-tier", 
                     "name": "Free Tier" 
                 }, 
\overline{a} "code": "security-and-compliance", 
                     "name": "Security & Compliance" 
                 }, 
\overline{a} "code": "account-structure", 
                     "name": "Account Structure" 
 } 
             ] 
         } 
    ]
}
```
Weitere Informationen finden Sie unter [Fallverwaltung](https://docs.aws.amazon.com/awssupport/latest/user/case-management.html) im AWS Support-Benutzerhandbuch für

• API-Details finden Sie unter [DescribeServices](https://awscli.amazonaws.com/v2/documentation/api/latest/reference/support/describe-services.html) in der AWS CLI -Befehlsreferenz.

.

#### Java

SDK für Java 2.x

## **G** Note

```
 // Return a List that contains a Service name and Category name. 
     public static List<String> displayServices(SupportClient supportClient) { 
         try { 
             DescribeServicesRequest servicesRequest = 
 DescribeServicesRequest.builder() 
                     .language("en") 
                     .build(); 
             DescribeServicesResponse response = 
 supportClient.describeServices(servicesRequest); 
             String serviceCode = null; 
             String catName = null; 
             List<String> sevCatList = new ArrayList<>(); 
            List<Service> services = response.services();
             System.out.println("Get the first 10 services"); 
            int index = 1;
             for (Service service : services) { 
                if (index == 11) break; 
                 System.out.println("The Service name is: " + service.name()); 
                 if (service.name().compareTo("Account") == 0) 
                     serviceCode = service.code(); 
                 // Get the Categories for this service. 
                 List<Category> categories = service.categories(); 
                 for (Category cat : categories) { 
                     System.out.println("The category name is: " + cat.name()); 
                     if (cat.name().compareTo("Security") == 0) 
                        catName = cat.name();
 }
```

```
 index++; 
 } 
             // Push the two values to the list. 
             sevCatList.add(serviceCode); 
             sevCatList.add(catName); 
             return sevCatList; 
         } catch (SupportException e) { 
             System.out.println(e.getLocalizedMessage()); 
             System.exit(1); 
         } 
         return null; 
     }
```
• Weitere API-Informationen finden Sie unter [DescribeServices](https://docs.aws.amazon.com/goto/SdkForJavaV2/support-2013-04-15/DescribeServices) in der APIAWS SDK for Java 2.x-Referenz für .

### Kotlin

SDK für Kotlin

### **a** Note

```
// Return a List that contains a Service name and Category name.
suspend fun displayServices(): List<String> { 
     var serviceCode = "" 
     var catName = "" 
     val sevCatList = mutableListOf<String>() 
     val servicesRequest = DescribeServicesRequest { 
         language = "en" 
     } 
     SupportClient { region = "us-west-2" }.use { supportClient -> 
         val response = supportClient.describeServices(servicesRequest) 
         println("Get the first 10 services")
```

```
var index = 1
        response.services?.forEach { service -> 
           if (index == 11) {
                return@forEach 
 } 
            println("The Service name is ${service.name}") 
            if (service.name == "Account") { 
                serviceCode = service.code.toString() 
 } 
            // Get the categories for this service. 
            service.categories?.forEach { cat -> 
                println("The category name is ${cat.name}") 
               if (cat.name == "Security") \{ catName = cat.name!! 
 } 
 } 
            index++ 
        } 
    } 
    // Push the two values to the list. 
   serviceCode.let { sevCatList.add(it) }
    catName.let { sevCatList.add(it) } 
    return sevCatList
```
• Weitere API-Informationen finden Sie unter [DescribeServices](https://github.com/awslabs/aws-sdk-kotlin#generating-api-documentation) in der API-AWSReferenz zum -SDK für Kotlin.

## Python

}

SDK für Python (Boto3)

## **a** Note

```
class SupportWrapper: 
     """Encapsulates Support actions.""" 
     def __init__(self, support_client): 
 """ 
         :param support_client: A Boto3 Support client. 
 """ 
         self.support_client = support_client 
     @classmethod 
     def from_client(cls): 
 """ 
         Instantiates this class from a Boto3 client. 
         """ 
        support client = boto3.client("support")
         return cls(support_client) 
     def describe_services(self, language): 
 """ 
         Get the descriptions of AWS services available for support for a 
  language. 
         :param language: The language for support services. 
         Currently, only "en" (English) and "ja" (Japanese) are supported. 
         :return: The list of AWS service descriptions. 
         """ 
         try: 
             response = self.support_client.describe_services(language=language) 
             services = response["services"] 
         except ClientError as err: 
             if err.response["Error"]["Code"] == "SubscriptionRequiredException": 
                 logger.info( 
                     "You must have a Business, Enterprise On-Ramp, or Enterprise 
 Support " 
                     "plan to use the AWS Support API. \n\tPlease upgrade your 
  subscription to run these " 
                     "examples." 
) else: 
                 logger.error( 
                     "Couldn't get Support services for language %s. Here's why: 
  %s: %s",
```

```
 language, 
                    err.response["Error"]["Code"], 
                    err.response["Error"]["Message"], 
) raise 
        else: 
            return services
```
• Weitere API-Informationen finden Sie unter [DescribeServices](https://docs.aws.amazon.com/goto/boto3/support-2013-04-15/DescribeServices) in der AWS API-Referenz zum -SDK für Python (Boto3).

Beschreiben der AWS Support-Schweregrade mithilfe eines AWS-SDK

Die folgenden Codebeispiele veranschaulichen, wie Sie AWS Support-Schweregrade beschreiben.

Beispiele für Aktionen sind Codeauszüge aus größeren Programmen und müssen im Kontext ausgeführt werden. Im folgenden Codebeispiel können Sie diese Aktion im Kontext sehen:

• [Erste Schritte mit Fällen](#page-8031-0)

.NET

AWS SDK for .NET

```
a Note
```

```
 /// <summary> 
 /// Get the descriptions of support severity levels. 
 /// </summary> 
 /// <param name="name">Optional language for severity levels. 
 /// Currently "en" (English) and "ja" (Japanese) are supported.</param> 
/// <returns>The list of support severity levels.</returns>
```

```
 public async Task<List<SeverityLevel>> DescribeSeverityLevels(string language 
= "en") { 
         var response = await _amazonSupport.DescribeSeverityLevelsAsync( 
             new DescribeSeverityLevelsRequest() 
\{\hspace{.1cm} \} Language = language 
             }); 
         return response.SeverityLevels; 
     }
```
• Weitere API-Informationen finden Sie unter [DescribeSeverityLevels](https://docs.aws.amazon.com/goto/DotNetSDKV3/support-2013-04-15/DescribeSeverityLevels) in der APIAWS SDK for .NET-Referenz für .

## CLI

### AWS CLI

So listen Sie die verfügbaren Schweregrade auf

Im folgenden describe-severity-levels Beispiel werden die verfügbaren Schweregrade für einen Support-Fall aufgeführt.

```
aws support describe-severity-levels
```
Ausgabe:

```
{ 
      "severityLevels": [ 
           { 
                "code": "low", 
                "name": "Low" 
           }, 
           { 
                "code": "normal", 
                "name": "Normal" 
           }, 
           { 
                "code": "high",
```
}

```
 "name": "High" 
      }, 
      { 
           "code": "urgent", 
           "name": "Urgent" 
      }, 
      { 
           "code": "critical", 
           "name": "Critical" 
      } 
 ]
```
Weitere Informationen finden Sie unter [Auswählen eines Schweregrads](https://docs.aws.amazon.com/awssupport/latest/user/case-management.html#choosing-severity) im AWS Support-Benutzerhandbuch für .

• API-Details finden Sie unter [DescribeSeverityLevels](https://awscli.amazonaws.com/v2/documentation/api/latest/reference/support/describe-severity-levels.html) in der AWS CLI -Befehlsreferenz.

### Java

SDK für Java 2.x

```
a Note
```

```
 public static String displaySevLevels(SupportClient supportClient) { 
        try { 
            DescribeSeverityLevelsRequest severityLevelsRequest = 
 DescribeSeverityLevelsRequest.builder() 
                     .language("en") 
                    .build();
            DescribeSeverityLevelsResponse response = 
 supportClient.describeSeverityLevels(severityLevelsRequest); 
           List<SeverityLevel> severityLevels = response.severityLevels();
            String levelName = null; 
            for (SeverityLevel sevLevel : severityLevels) { 
                System.out.println("The severity level name is: " + 
 sevLevel.name());
```

```
 if (sevLevel.name().compareTo("High") == 0) 
                      levelName = sevLevel.name(); 
 } 
             return levelName; 
         } catch (SupportException e) { 
             System.out.println(e.getLocalizedMessage()); 
             System.exit(1); 
         } 
         return ""; 
    }
```
• Weitere API-Informationen finden Sie unter [DescribeSeverityLevels](https://docs.aws.amazon.com/goto/SdkForJavaV2/support-2013-04-15/DescribeSeverityLevels) in der APIAWS SDK for Java 2.x-Referenz für .

## **JavaScript**

SDK für JavaScript (v3)

```
a Note
```

```
import { DescribeSeverityLevelsCommand } from "@aws-sdk/client-support";
import { client } from "../libs/client.js";
export const main = async () => {
   try { 
     // Get the list of severity levels. 
     // The available values depend on the support plan for the account. 
     const response = await client.send(new DescribeSeverityLevelsCommand({})); 
     console.log(response.severityLevels); 
     return response; 
   } catch (err) { 
     console.error(err); 
   }
};
```
• Weitere API-Informationen finden Sie unter [DescribeSeverityLevels](https://docs.aws.amazon.com/AWSJavaScriptSDK/v3/latest/client/support/command/DescribeSeverityLevelsCommand) in der APIAWS SDK for JavaScript-Referenz für .

## Kotlin

### SDK für Kotlin

## **a** Note

Auf gibt es mehr GitHub. Sie sehen das vollständige Beispiel und erfahren, wie Sie das [AWS-Code-Beispiel-Repository](https://github.com/awsdocs/aws-doc-sdk-examples/tree/main/kotlin/services/support#code-examples) einrichten und ausführen.

```
suspend fun displaySevLevels(): String { 
     var levelName = "" 
     val severityLevelsRequest = DescribeSeverityLevelsRequest { 
         language = "en" 
     } 
     SupportClient { region = "us-west-2" }.use { supportClient -> 
         val response = 
  supportClient.describeSeverityLevels(severityLevelsRequest) 
         response.severityLevels?.forEach { sevLevel -> 
             println("The severity level name is: ${sevLevel.name}") 
             if (sevLevel.name == "High") { 
                  levelName = sevLevel.name!! 
 } 
         } 
         return levelName 
     }
}
```
• Weitere API-Informationen finden Sie unter [DescribeSeverityLevels](https://github.com/awslabs/aws-sdk-kotlin#generating-api-documentation) in der API-AWSReferenz zum -SDK für Kotlin.

### Python

# SDK für Python (Boto3)

## **a** Note

```
class SupportWrapper: 
     """Encapsulates Support actions.""" 
     def __init__(self, support_client): 
        "" ""
         :param support_client: A Boto3 Support client. 
         """ 
         self.support_client = support_client 
     @classmethod 
     def from_client(cls): 
 """ 
         Instantiates this class from a Boto3 client. 
        "''" support_client = boto3.client("support") 
         return cls(support_client) 
     def describe_severity_levels(self, language): 
 """ 
         Get the descriptions of available severity levels for support cases for a 
 language. 
         :param language: The language for support severity levels. 
         Currently, only "en" (English) and "ja" (Japanese) are supported. 
         :return: The list of severity levels. 
        "" "
         try: 
             response = 
  self.support_client.describe_severity_levels(language=language) 
             severity_levels = response["severityLevels"] 
         except ClientError as err:
```

```
 if err.response["Error"]["Code"] == "SubscriptionRequiredException": 
                 logger.info( 
                     "You must have a Business, Enterprise On-Ramp, or Enterprise 
 Support " 
                     "plan to use the AWS Support API. \n\tPlease upgrade your 
 subscription to run these " 
                     "examples." 
) else: 
                 logger.error( 
                     "Couldn't get severity levels for language %s. Here's why: 
%s: %s",
                     language, 
                     err.response["Error"]["Code"], 
                     err.response["Error"]["Message"], 
) raise 
        else: 
            return severity_levels
```
• Weitere API-Informationen finden Sie unter [DescribeSeverityLevels](https://docs.aws.amazon.com/goto/boto3/support-2013-04-15/DescribeSeverityLevels) in der AWS API-Referenz zum -SDK für Python (Boto3).

Lösen eines AWS Support-Falls mit einem AWS-SDK

Die folgenden Codebeispiele veranschaulichen, wie Sie einen AWS Support-Fall lösen.

Beispiele für Aktionen sind Codeauszüge aus größeren Programmen und müssen im Kontext ausgeführt werden. Im folgenden Codebeispiel können Sie diese Aktion im Kontext sehen:

• [Erste Schritte mit Fällen](#page-8031-0)

### .NET

## AWS SDK for .NET

# **a** Note

Auf gibt es mehr GitHub. Sie sehen das vollständige Beispiel und erfahren, wie Sie das [AWS-Code-Beispiel-Repository](https://github.com/awsdocs/aws-doc-sdk-examples/tree/main/dotnetv3/Support#code-examples) einrichten und ausführen.

```
 /// <summary> 
     /// Resolve a support case by caseId. 
     /// </summary> 
     /// <param name="caseId">Id for the support case.</param> 
    /// <returns>The final status of the case after resolving.</returns>
     public async Task<string> ResolveCase(string caseId) 
    \{ var response = await _amazonSupport.ResolveCaseAsync( 
              new ResolveCaseRequest() 
\{\hspace{.8cm},\hspace{.8cm}\} CaseId = caseId 
              }); 
         return response.FinalCaseStatus; 
     }
```
• Weitere API-Informationen finden Sie unter [ResolveCase](https://docs.aws.amazon.com/goto/DotNetSDKV3/support-2013-04-15/ResolveCase) in der APIAWS SDK for .NET-Referenz für .

# $CLI$

# AWS CLI

So lösen Sie einen Support-Fall

Im folgenden resolve-case Beispiel wird ein Support-Fall in Ihrem AWS Konto behoben.

```
aws support resolve-case \ 
     --case-id "case-12345678910-2013-c4c1d2bf33c5cf47"
```
Ausgabe:

```
{ 
     "finalCaseStatus": "resolved", 
     "initialCaseStatus": "work-in-progress"
}
```
Weitere Informationen finden Sie unter [Fallverwaltung](https://docs.aws.amazon.com/awssupport/latest/user/case-management.html) im AWS -Support-Benutzerhandbuch.

• API-Details finden Sie unter [ResolveCase](https://awscli.amazonaws.com/v2/documentation/api/latest/reference/support/resolve-case.html) in der AWS CLI -Befehlsreferenz.

### Java

SDK für Java 2.x

## **a** Note

```
 public static void resolveSupportCase(SupportClient supportClient, String 
 caseId) { 
        try { 
            ResolveCaseRequest caseRequest = ResolveCaseRequest.builder() 
                     .caseId(caseId) 
                     .build(); 
            ResolveCaseResponse response = 
 supportClient.resolveCase(caseRequest); 
            System.out.println("The status of case " + caseId + " is " + 
 response.finalCaseStatus()); 
        } catch (SupportException e) { 
            System.out.println(e.getLocalizedMessage()); 
            System.exit(1); 
        } 
    }
```
• Weitere API-Informationen finden Sie unter [ResolveCase](https://docs.aws.amazon.com/goto/SdkForJavaV2/support-2013-04-15/ResolveCase) in der APIAWS SDK for Java 2.x-Referenz für .

**JavaScript** 

```
SDK für JavaScript (v3)
```
## **a** Note

Auf gibt es mehr GitHub. Sie sehen das vollständige Beispiel und erfahren, wie Sie das [AWS-Code-Beispiel-Repository](https://github.com/awsdocs/aws-doc-sdk-examples/tree/main/javascriptv3/example_code/support#code-examples) einrichten und ausführen.

```
import { ResolveCaseCommand } from "@aws-sdk/client-support";
import { client } from "../libs/client.js";
const main = async () => {
   try { 
     const response = await client.send( 
       new ResolveCaseCommand({ 
         caseId: "CASE_ID", 
       }), 
    );
     console.log(response.finalCaseStatus); 
     return response; 
   } catch (err) { 
     console.error(err); 
   }
};
```
• Weitere API-Informationen finden Sie unter [ResolveCase](https://docs.aws.amazon.com/AWSJavaScriptSDK/v3/latest/client/support/command/ResolveCaseCommand) in der APIAWS SDK for JavaScript-Referenz für .

### Kotlin

### SDK für Kotlin

## **a** Note

Auf gibt es mehr GitHub. Sie sehen das vollständige Beispiel und erfahren, wie Sie das [AWS-Code-Beispiel-Repository](https://github.com/awsdocs/aws-doc-sdk-examples/tree/main/kotlin/services/support#code-examples) einrichten und ausführen.

```
suspend fun resolveSupportCase(caseIdVal: String) { 
     val caseRequest = ResolveCaseRequest { 
         caseId = caseIdVal 
     } 
     SupportClient { region = "us-west-2" }.use { supportClient -> 
         val response = supportClient.resolveCase(caseRequest) 
         println("The status of case $caseIdVal is ${response.finalCaseStatus}") 
     }
}
```
• Weitere API-Informationen finden Sie unter [ResolveCase](https://github.com/awslabs/aws-sdk-kotlin#generating-api-documentation) in der AWS API-Referenz zum - SDK für Kotlin.

### Python

```
SDK für Python (Boto3)
```
### **a** Note

Auf gibt es mehr GitHub. Sie sehen das vollständige Beispiel und erfahren, wie Sie das [AWS-Code-Beispiel-Repository](https://github.com/awsdocs/aws-doc-sdk-examples/tree/main/python/example_code/support#code-examples) einrichten und ausführen.

```
class SupportWrapper: 
     """Encapsulates Support actions.""" 
    def __init__(self, support_client): 
 """ 
         :param support_client: A Boto3 Support client.
```

```
 """ 
         self.support_client = support_client 
    @classmethod 
    def from_client(cls): 
 """ 
         Instantiates this class from a Boto3 client. 
        "" "" ""
        support_client = boto3.client("support") 
        return cls(support_client) 
    def resolve_case(self, case_id): 
         """ 
         Resolve a support case by its caseId. 
         :param case_id: The ID of the case to resolve. 
         :return: The final status of the case. 
 """ 
        try: 
             response = self.support_client.resolve_case(caseId=case_id) 
             final_status = response["finalCaseStatus"] 
         except ClientError as err: 
             if err.response["Error"]["Code"] == "SubscriptionRequiredException": 
                 logger.info( 
                     "You must have a Business, Enterprise On-Ramp, or Enterprise 
 Support " 
                     "plan to use the AWS Support API. \n\tPlease upgrade your 
 subscription to run these " 
                     "examples." 
) else: 
                 logger.error( 
                     "Couldn't resolve case. Here's why: %s: %s", 
                     err.response["Error"]["Code"], 
                     err.response["Error"]["Message"], 
) raise 
         else: 
             return final_status
```
• Weitere API-Informationen finden Sie unter [ResolveCase](https://docs.aws.amazon.com/goto/boto3/support-2013-04-15/ResolveCase) in der AWS API-Referenz zum - SDK für Python (Boto3).

# Szenarien für AWS Support unter Verwendung von AWS-SDKs

Die folgenden Codebeispiele veranschaulichen, wie Sie AWS Support mit AWS-SDKs verwenden. Jedes Beispiel zeigt Ihnen, wie Sie eine bestimmte Aufgabe ausführen, indem Sie mehrere Funktionen innerhalb desselben Services aufrufen.

Szenarien zielen auf eine Zwischenerfahrung ab, um Ihnen zu helfen, Service-Aktionen im Kontext zu verstehen.

## Beispiele

• [Erste Schritte mit AWS Support-Fällen mithilfe eines AWS-SDK](#page-8031-0)

## <span id="page-8031-0"></span>Erste Schritte mit AWS Support-Fällen mithilfe eines AWS-SDK

Die folgenden Code-Beispiele veranschaulichen Folgendes:

- Rufen Sie verfügbare Services und Schweregrade für Fälle ab und zeigen Sie sie an.
- Erstellen Sie einen Supportfall mit einem ausgewählten Service, einer ausgewählten Kategorie und einem ausgewählten Schweregrad.
- Rufen Sie eine Liste der offenen Fälle für den aktuellen Tag ab und zeigen Sie sie an.
- Fügen Sie dem neuen Fall einen Anhangssatz und eine Mitteilung hinzu.
- Beschreiben Sie den neuen Anhang und die Mitteilung für den Fall.
- Lösen Sie den Fall.
- Rufen Sie eine Liste der gelösten Fälle für den aktuellen Tag ab und zeigen Sie sie an.

### .NET

AWS SDK for .NET

### **a** Note

Auf gibt es mehr GitHub. Sie sehen das vollständige Beispiel und erfahren, wie Sie das [AWS-Code-Beispiel-Repository](https://github.com/awsdocs/aws-doc-sdk-examples/tree/main/dotnetv3/Support#code-examples) einrichten und ausführen.

Führen Sie ein interaktives Szenario an einer Eingabeaufforderung aus.

```
/// <summary>
/// Hello AWS Support example.
/// </summary>
public static class SupportCaseScenario
{ 
     /* 
     Before running this .NET code example, set up your development environment, 
  including your credentials. 
     To use the AWS Support API, you must have one of the following AWS Support 
  plans: Business, Enterprise On-Ramp, or Enterprise. 
     This .NET example performs the following tasks: 
     1. Get and display services. Select a service from the list. 
     2. Select a category from the selected service. 
     3. Get and display severity levels and select a severity level from the 
  list. 
     4. Create a support case using the selected service, category, and severity 
  level. 
     5. Get and display a list of open support cases for the current day. 
     6. Create an attachment set with a sample text file to add to the case. 
     7. Add a communication with the attachment to the support case. 
     8. List the communications of the support case. 
     9. Describe the attachment set. 
     10. Resolve the support case. 
     11. Get a list of resolved cases for the current day. 
    */ 
     private static SupportWrapper _supportWrapper = null!; 
     static async Task Main(string[] args) 
     { 
         // Set up dependency injection for the AWS Support service. 
         // Use your AWS profile name, or leave it blank to use the default 
  profile. 
         using var host = Host.CreateDefaultBuilder(args) 
              .ConfigureLogging(logging => 
                  logging.AddFilter("System", LogLevel.Debug) 
                      .AddFilter<DebugLoggerProvider>("Microsoft", 
  LogLevel.Information) 
                      .AddFilter<ConsoleLoggerProvider>("Microsoft", 
  LogLevel.Trace))
```

```
 .ConfigureServices((_, services) => 
                services.AddAWSService<IAmazonAWSSupport>(new AWSOptions()
\{ Profile = "default" \}) .AddTransient<SupportWrapper>() 
) .Build(); 
        var logger = LoggerFactory.Create(builder => 
         { 
             builder.AddConsole(); 
         }).CreateLogger(typeof(SupportCaseScenario)); 
        _supportWrapper = host.Services.GetRequiredService<SupportWrapper>(); 
        Console.WriteLine(new string('-', 80)); 
        Console.WriteLine("Welcome to the AWS Support case example scenario."); 
        Console.WriteLine(new string('-', 80)); 
        try 
         { 
             var apiSupported = await _supportWrapper.VerifySubscription(); 
             if (!apiSupported) 
\{\hspace{.1cm} \} logger.LogError("You must have a Business, Enterprise On-Ramp, or 
 Enterprise Support " + 
                                   "plan to use the AWS Support API. \n\tPlease 
 upgrade your subscription to run these examples."); 
                 return; 
 } 
             var service = await DisplayAndSelectServices(); 
             var category = DisplayAndSelectCategories(service); 
            var severityLevel = await DisplayAndSelectSeverity();
             var caseId = await CreateSupportCase(service, category, 
 severityLevel); 
             await DescribeTodayOpenCases(); 
            var attachmentSetId = await CreateAttachmentSet();
            await AddCommunicationToCase(attachmentSetId, caseId);
```

```
var attachmentId = await ListCommunicationsForCase(caseId);
            await DescribeCaseAttachment(attachmentId); 
            await ResolveCase(caseId); 
            await DescribeTodayResolvedCases(); 
            Console.WriteLine(new string('-', 80)); 
            Console.WriteLine("AWS Support case example scenario complete."); 
            Console.WriteLine(new string('-', 80)); 
        } 
        catch (Exception ex) 
        { 
            logger.LogError(ex, "There was a problem executing the scenario."); 
        } 
    } 
    /// <summary> 
    /// List some available services from AWS Support, and select a service for 
 the example. 
    /// </summary> 
   /// <returns>The selected service.</returns>
    private static async Task<Service> DisplayAndSelectServices() 
    { 
        Console.WriteLine(new string('-', 80)); 
       var services = await supportWrapper.DescribeServices();
        Console.WriteLine($"AWS Support client returned {services.Count} 
 services."); 
        Console.WriteLine($"1. Displaying first 10 services:"); 
       for (int i = 0; i < 10 && i < services. Count; i^{++})
        { 
           Console.WriteLine(\sqrt{s''t_i + 1}. {services[i].Name}");
        } 
        var choiceNumber = 0; 
       while (choiceNumber < 1 || choiceNumber > services.Count)
        { 
            Console.WriteLine( 
                 "Select an example support service by entering a number from the 
 preceding list:"); 
            var choice = Console.ReadLine();
```

```
 Int32.TryParse(choice, out choiceNumber); 
        } 
        Console.WriteLine(new string('-', 80)); 
        return services[choiceNumber - 1]; 
    } 
    /// <summary> 
    /// List the available categories for a service and select a category for the 
 example. 
    /// </summary> 
    /// <param name="service">Service to use for displaying categories.</param> 
    /// <returns>The selected category.</returns> 
    private static Category DisplayAndSelectCategories(Service service) 
    { 
        Console.WriteLine(new string('-', 80)); 
        Console.WriteLine($"2. Available support categories for Service 
 \"{service.Name}\":"); 
       for (int i = 0; i < service. Categories. Count; i^{++})
       \left\{ \right. Console.WriteLine($"\t{i + 1}. {service.Categories[i].Name}"); 
        } 
        var choiceNumber = 0; 
        while (choiceNumber < 1 || choiceNumber > service.Categories.Count) 
        { 
             Console.WriteLine( 
                 "Select an example support category by entering a number from the 
 preceding list:"); 
             var choice = Console.ReadLine(); 
             Int32.TryParse(choice, out choiceNumber); 
        } 
        Console.WriteLine(new string('-', 80)); 
        return service.Categories[choiceNumber - 1]; 
    } 
    /// <summary> 
    /// List available severity levels from AWS Support, and select a level for 
 the example. 
    /// </summary> 
   /// <returns>The selected severity level.</returns>
```

```
 private static async Task<SeverityLevel> DisplayAndSelectSeverity() 
    { 
        Console.WriteLine(new string('-', 80)); 
        var severityLevels = await _supportWrapper.DescribeSeverityLevels(); 
        Console.WriteLine($"3. Get and display available severity levels:"); 
       for (int i = 0; i < 10 && i < severityLevels. Count; i^{++})
        { 
            Console.WriteLine($"\t{i + 1}. {severityLevels[i].Name}"); 
        } 
        var choiceNumber = 0; 
        while (choiceNumber < 1 || choiceNumber > severityLevels.Count) 
       \{ Console.WriteLine( 
                 "Select an example severity level by entering a number from the 
 preceding list:"); 
            var choice = Console.ReadLine(); 
            Int32.TryParse(choice, out choiceNumber); 
        } 
        Console.WriteLine(new string('-', 80)); 
        return severityLevels[choiceNumber - 1]; 
    } 
   /// <summary> 
    /// Create an example support case. 
    /// </summary> 
   /// <param name="service">Service to use for the new case.</param> 
   /// <param name="category">Category to use for the new case.</param> 
   /// <param name="severity">Severity to use for the new case.</param> 
  /// <returns>The caseId of the new support case.</returns>
    private static async Task<string> CreateSupportCase(Service service, 
        Category category, SeverityLevel severity) 
    { 
        Console.WriteLine(new string('-', 80)); 
        Console.WriteLine($"4. Create an example support case" + 
                           $" with the following settings:" + 
                           $" \n\tService: {service.Name}, Category: 
 {category.Name} " + 
                           $"and Severity Level: {severity.Name}."); 
        var caseId = await _supportWrapper.CreateCase(service.Code, 
 category.Code, severity.Code,
```

```
 "Example case for testing, ignore.", "This is my example support 
 case."); 
        Console.WriteLine($"\tNew case created with ID {caseId}"); 
        Console.WriteLine(new string('-', 80)); 
        return caseId; 
    } 
    /// <summary> 
    /// List open cases for the current day. 
    /// </summary> 
   /// <returns>Async task.</returns>
    private static async Task DescribeTodayOpenCases() 
    { 
        Console.WriteLine($"5. List the open support cases for the current 
 day."); 
        // Describe the cases. If it is empty, try again and allow time for the 
 new case to appear. 
        List<CaseDetails> currentOpenCases = null!; 
       while (currentOpenCases == null || currentOpenCases.Count == \emptyset)
        { 
             Thread.Sleep(1000); 
             currentOpenCases = await _supportWrapper.DescribeCases( 
                 new List<string>(), 
                 null, 
                 false, 
                 false, 
                 DateTime.UtcNow.Date, 
                 DateTime.UtcNow); 
        } 
        foreach (var openCase in currentOpenCases) 
        { 
             Console.WriteLine($"\tCase: {openCase.CaseId} created 
 {openCase.TimeCreated}"); 
        } 
        Console.WriteLine(new string('-', 80)); 
    } 
    /// <summary> 
    /// Create an attachment set for a support case.
```

```
 /// </summary> 
    /// <returns>The attachment set id.</returns>
     private static async Task<string> CreateAttachmentSet() 
     { 
         Console.WriteLine(new string('-', 80)); 
         Console.WriteLine($"6. Create an attachment set for a support case."); 
         var fileName = "example_attachment.txt"; 
         // Create the file if it does not already exist. 
         if (!File.Exists(fileName)) 
        \mathcal{L} await using StreamWriter sw = File.CreateText(fileName); 
             await sw.WriteLineAsync( 
                  "This is a sample file for attachment to a support case."); 
         } 
         await using var ms = new MemoryStream(await 
  File.ReadAllBytesAsync(fileName)); 
         var attachmentSetId = await _supportWrapper.AddAttachmentToSet( 
             ms, 
             fileName); 
         Console.WriteLine($"\tNew attachment set created with id: \n
\t{attachmentSetId.Substring(0, 65)}..."); 
         Console.WriteLine(new string('-', 80)); 
         return attachmentSetId; 
     } 
     /// <summary> 
     /// Add an attachment set and communication to a case. 
     /// </summary> 
     /// <param name="attachmentSetId">Id of the attachment set.</param> 
     /// <param name="caseId">Id of the case to receive the attachment set.</
param> 
    /// <returns>Async task.</returns>
     private static async Task AddCommunicationToCase(string attachmentSetId, 
  string caseId) 
     { 
         Console.WriteLine(new string('-', 80)); 
         Console.WriteLine($"7. Add attachment set and communication to 
  {caseId}.");
```

```
 await _supportWrapper.AddCommunicationToCase( 
             caseId, 
             "This is an example communication added to a support case.", 
             attachmentSetId); 
         Console.WriteLine($"\tNew attachment set and communication added to 
 {caseId}"); 
         Console.WriteLine(new string('-', 80)); 
     } 
    /// <summary> 
    /// List the communications for a case. 
     /// </summary> 
    /// <param name="caseId">Id of the case to describe.</param> 
   /// <returns>An attachment id.</returns>
     private static async Task<string> ListCommunicationsForCase(string caseId) 
     { 
         Console.WriteLine(new string('-', 80)); 
         Console.WriteLine($"8. List communications for case {caseId}."); 
         var communications = await 
 _supportWrapper.DescribeCommunications(caseId); 
         var attachmentId = ""; 
         foreach (var communication in communications) 
         { 
             Console.WriteLine( 
                 $"\tCommunication created on: {communication.TimeCreated} has 
 {communication.AttachmentSet.Count} attachments."); 
             if (communication.AttachmentSet.Any()) 
\{\hspace{.1cm} \} attachmentId = communication.AttachmentSet.First().AttachmentId; 
 } 
         } 
         Console.WriteLine(new string('-', 80)); 
         return attachmentId; 
     } 
    /// <summary> 
    /// Describe an attachment by id. 
    /// </summary> 
     /// <param name="attachmentId">Id of the attachment to describe.</param>
```

```
/// <returns>Async task.</returns>
    private static async Task DescribeCaseAttachment(string attachmentId) 
    { 
        Console.WriteLine(new string('-', 80)); 
        Console.WriteLine($"9. Describe the attachment set."); 
        var attachment = await _supportWrapper.DescribeAttachment(attachmentId); 
        var data = Encoding.ASCII.GetString(attachment.Data.ToArray()); 
        Console.WriteLine($"\tAttachment includes {attachment.FileName} with 
 data: \n\t{data}"); 
        Console.WriteLine(new string('-', 80)); 
    } 
    /// <summary> 
    /// Resolve the support case. 
    /// </summary> 
    /// <param name="caseId">Id of the case to resolve.</param> 
   /// <returns>Async task.</returns>
    private static async Task ResolveCase(string caseId) 
    { 
        Console.WriteLine(new string('-', 80)); 
        Console.WriteLine($"10. Resolve case {caseId}."); 
       var status = await supportWrapper.ResolveCase(caseId);
        Console.WriteLine($"\tCase {caseId} has final status {status}"); 
        Console.WriteLine(new string('-', 80)); 
    } 
    /// <summary> 
    /// List resolved cases for the current day. 
    /// </summary> 
   /// <returns>Async Task.</returns>
    private static async Task DescribeTodayResolvedCases() 
    { 
        Console.WriteLine(new string('-', 80)); 
        Console.WriteLine($"11. List the resolved support cases for the current 
 day."); 
        var currentCases = await _supportWrapper.DescribeCases( 
            new List<string>(), 
            null, 
            false, 
            true,
```

```
 DateTime.UtcNow.Date, 
             DateTime.UtcNow); 
         foreach (var currentCase in currentCases) 
         { 
             if (currentCase.Status == "resolved") 
\{\hspace{.1cm} \} Console.WriteLine( 
                      $"\tCase: {currentCase.CaseId}: status 
  {currentCase.Status}"); 
 } 
         } 
         Console.WriteLine(new string('-', 80)); 
     }
}
```
Wrapper-Methoden, die vom Szenario für AWS Support-Aktionen verwendet werden.

```
/// <summary>
/// Wrapper methods to use AWS Support for working with support cases.
/// </summary>
public class SupportWrapper
{ 
     private readonly IAmazonAWSSupport _amazonSupport; 
     public SupportWrapper(IAmazonAWSSupport amazonSupport) 
     { 
         _amazonSupport = amazonSupport; 
     } 
     /// <summary> 
     /// Get the descriptions of AWS services. 
     /// </summary> 
     /// <param name="name">Optional language for services. 
     /// Currently "en" (English) and "ja" (Japanese) are supported.</param> 
    /// <returns>The list of AWS service descriptions.</returns>
     public async Task<List<Service>> DescribeServices(string language = "en") 
     { 
         var response = await _amazonSupport.DescribeServicesAsync( 
             new DescribeServicesRequest()
```

```
\{\hspace{.1cm} \} Language = language 
             }); 
         return response.Services; 
    } 
    /// <summary> 
    /// Get the descriptions of support severity levels. 
    /// </summary> 
    /// <param name="name">Optional language for severity levels. 
    /// Currently "en" (English) and "ja" (Japanese) are supported.</param> 
   /// <returns>The list of support severity levels.</returns>
     public async Task<List<SeverityLevel>> DescribeSeverityLevels(string language 
= "en") { 
         var response = await _amazonSupport.DescribeSeverityLevelsAsync( 
             new DescribeSeverityLevelsRequest() 
\{\hspace{.1cm} \} Language = language 
             }); 
         return response.SeverityLevels; 
    } 
    /// <summary> 
    /// Create a new support case. 
    /// </summary> 
    /// <param name="serviceCode">Service code for the new case.</param> 
    /// <param name="categoryCode">Category for the new case.</param> 
    /// <param name="severityCode">Severity code for the new case.</param> 
    /// <param name="subject">Subject of the new case.</param> 
    /// <param name="body">Body text of the new case.</param> 
    /// <param name="language">Optional language support for your case. 
    /// Currently "en" (English) and "ja" (Japanese) are supported.</param> 
    /// <param name="attachmentSetId">Optional Id for an attachment set for the 
 new case.</param> 
    /// <param name="issueType">Optional issue type for the new case. Options are 
 "customer-service" or "technical".</param> 
   /// <returns>The caseId of the new support case.</returns>
     public async Task<string> CreateCase(string serviceCode, string categoryCode, 
 string severityCode, string subject,
```

```
 string body, string language = "en", string? attachmentSetId = null, 
 string issueType = "customer-service") 
    { 
         var response = await _amazonSupport.CreateCaseAsync( 
             new CreateCaseRequest() 
\{\hspace{.1cm} \} ServiceCode = serviceCode, 
                 CategoryCode = categoryCode, 
                 SeverityCode = severityCode, 
                 Subject = subject, 
                 Language = language, 
                 AttachmentSetId = attachmentSetId, 
                 IssueType = issueType, 
                 CommunicationBody = body 
             }); 
        return response.CaseId; 
    } 
    /// <summary> 
    /// Add an attachment to a set, or create a new attachment set if one does 
 not exist. 
    /// </summary> 
    /// <param name="data">The data for the attachment.</param> 
    /// <param name="fileName">The file name for the attachment.</param> 
    /// <param name="attachmentSetId">Optional setId for the attachment. Creates 
 a new attachment set if empty.</param> 
   /// <returns>The setId of the attachment.</returns>
     public async Task<string> AddAttachmentToSet(MemoryStream data, string 
fileName, string? attachmentSetId = null)
   \mathcal{L} var response = await _amazonSupport.AddAttachmentsToSetAsync( 
             new AddAttachmentsToSetRequest 
\{\hspace{.1cm} \} AttachmentSetId = attachmentSetId, 
                 Attachments = new List<Attachment> 
\overline{a} new Attachment 
\{Data = data,
                         FileName = fileName 
1 1 1 1 1 1 1
 }
```

```
 }); 
         return response.AttachmentSetId; 
     } 
     /// <summary> 
     /// Get description of a specific attachment. 
     /// </summary> 
     /// <param name="attachmentId">Id of the attachment, usually fetched by 
  describing the communications of a case.</param> 
    /// <returns>The attachment object.</returns>
     public async Task<Attachment> DescribeAttachment(string attachmentId) 
     { 
         var response = await _amazonSupport.DescribeAttachmentAsync( 
             new DescribeAttachmentRequest() 
\{\hspace{.1cm} \} AttachmentId = attachmentId 
             }); 
         return response.Attachment; 
     } 
     /// <summary> 
     /// Add communication to a case, including optional attachment set ID and CC 
  email addresses. 
     /// </summary> 
     /// <param name="caseId">Id for the support case.</param> 
     /// <param name="body">Body text of the communication.</param> 
     /// <param name="attachmentSetId">Optional Id for an attachment set.</param> 
     /// <param name="ccEmailAddresses">Optional list of CC email addresses.</
param> 
    /// <returns>True if successful.</returns>
    public async Task<bool> AddCommunicationToCase(string caseId, string body,
         string? attachmentSetId = null, List<string>? ccEmailAddresses = null) 
     { 
         var response = await _amazonSupport.AddCommunicationToCaseAsync( 
             new AddCommunicationToCaseRequest() 
\{\hspace{.1cm} \} CaseId = caseId, 
                  CommunicationBody = body, 
                  AttachmentSetId = attachmentSetId, 
                  CcEmailAddresses = ccEmailAddresses
```

```
 }); 
         return response.Result; 
     } 
     /// <summary> 
     /// Describe the communications for a case, optionally with a date filter. 
     /// </summary> 
     /// <param name="caseId">The ID of the support case.</param> 
     /// <param name="afterTime">The optional start date for a filtered search.</
param> 
     /// <param name="beforeTime">The optional end date for a filtered search.</
param> 
    /// <returns>The list of communications for the case.</returns>
     public async Task<List<Communication>> DescribeCommunications(string caseId, 
  DateTime? afterTime = null, DateTime? beforeTime = null) 
    \{var results = new List<Communication>();
         var paginateCommunications = 
  _amazonSupport.Paginators.DescribeCommunications( 
             new DescribeCommunicationsRequest() 
\{\hspace{.1cm} \}CaseId = caseId, AfterTime = afterTime?.ToString("s"), 
                 BeforeTime = beforeTime?.ToString("s") 
             }); 
         // Get the entire list using the paginator. 
         await foreach (var communications in 
  paginateCommunications.Communications) 
        \{ results.Add(communications); 
 } 
         return results; 
     } 
     /// <summary> 
     /// Get case details for a list of case ids, optionally with date filters. 
     /// </summary> 
     /// <param name="caseIds">The list of case IDs.</param> 
     /// <param name="displayId">Optional display ID.</param>
```

```
 /// <param name="includeCommunication">True to include communication. 
 Defaults to true.</param> 
     /// <param name="includeResolvedCases">True to include resolved cases. 
Defaults to false.</param>
     /// <param name="afterTime">The optional start date for a filtered search.</
param> 
     /// <param name="beforeTime">The optional end date for a filtered search.</
param> 
     /// <param name="language">Optional language support for your case. 
     /// Currently "en" (English) and "ja" (Japanese) are supported.</param> 
     /// <returns>A list of CaseDetails.</returns> 
     public async Task<List<CaseDetails>> DescribeCases(List<string> caseIds, 
  string? displayId = null, bool includeCommunication = true, 
         bool includeResolvedCases = false, DateTime? afterTime = null, DateTime? 
  beforeTime = null, 
         string language = "en") 
    \mathcal{L} var results = new List<CaseDetails>(); 
         var paginateCases = _amazonSupport.Paginators.DescribeCases( 
             new DescribeCasesRequest() 
\{\hspace{.1cm} \} CaseIdList = caseIds, 
                 DisplayId = displayId, 
                  IncludeCommunications = includeCommunication, 
                  IncludeResolvedCases = includeResolvedCases, 
                 AfterTime = afterTime?.ToString("s"), 
                  BeforeTime = beforeTime?.ToString("s"), 
                  Language = language 
             }); 
         // Get the entire list using the paginator. 
         await foreach (var cases in paginateCases.Cases) 
        \{ results.Add(cases); 
         } 
         return results; 
     } 
     /// <summary> 
     /// Resolve a support case by caseId. 
    // </summary>
     /// <param name="caseId">Id for the support case.</param> 
    /// <returns>The final status of the case after resolving.</returns>
```

```
 public async Task<string> ResolveCase(string caseId) 
     { 
         var response = await _amazonSupport.ResolveCaseAsync( 
              new ResolveCaseRequest() 
\{\hspace{.1cm} \} CaseId = caseId 
              }); 
         return response.FinalCaseStatus; 
     } 
     /// <summary> 
     /// Verify the support level for AWS Support API access. 
     /// </summary> 
    /// <returns>True if the subscription level supports API access.</returns>
    public async Task<bool> VerifySubscription()
     { 
         try 
         { 
              var response = await _amazonSupport.DescribeServicesAsync( 
                  new DescribeServicesRequest() 
\overline{a} Language = "en" 
                  }); 
              return response.HttpStatusCode == HttpStatusCode.OK; 
         } 
         catch (Amazon.AWSSupport.AmazonAWSSupportException ex) 
         { 
              if (ex.ErrorCode == "SubscriptionRequiredException") 
\{\hspace{.1cm} \} return false; 
 } 
              else throw; 
         } 
     }
}
```
- API-Details finden Sie in den folgenden Themen der AWS SDK for .NET-API-Referenz.
	- [AddAttachmentsToSet](https://docs.aws.amazon.com/goto/DotNetSDKV3/support-2013-04-15/AddAttachmentsToSet)
	- [AddCommunicationToCase](https://docs.aws.amazon.com/goto/DotNetSDKV3/support-2013-04-15/AddCommunicationToCase)
	- [CreateCase](https://docs.aws.amazon.com/goto/DotNetSDKV3/support-2013-04-15/CreateCase)
- [DescribeAttachment](https://docs.aws.amazon.com/goto/DotNetSDKV3/support-2013-04-15/DescribeAttachment)
- **[DescribeCases](https://docs.aws.amazon.com/goto/DotNetSDKV3/support-2013-04-15/DescribeCases)**
- [DescribeCommunications](https://docs.aws.amazon.com/goto/DotNetSDKV3/support-2013-04-15/DescribeCommunications)
- [DescribeServices](https://docs.aws.amazon.com/goto/DotNetSDKV3/support-2013-04-15/DescribeServices)
- [DescribeSeverityLevels](https://docs.aws.amazon.com/goto/DotNetSDKV3/support-2013-04-15/DescribeSeverityLevels)
- [ResolveCase](https://docs.aws.amazon.com/goto/DotNetSDKV3/support-2013-04-15/ResolveCase)

#### Java

### SDK für Java 2.x

### **a** Note

Auf gibt es mehr GitHub. Sie sehen das vollständige Beispiel und erfahren, wie Sie das [AWS-Code-Beispiel-Repository](https://github.com/awsdocs/aws-doc-sdk-examples/tree/main/javav2/example_code/support#readme) einrichten und ausführen.

Führen Sie verschiedene AWS Support-Operationen aus.

```
import software.amazon.awssdk.core.SdkBytes;
import software.amazon.awssdk.regions.Region;
import software.amazon.awssdk.services.support.SupportClient;
import software.amazon.awssdk.services.support.model.AddAttachmentsToSetResponse;
import 
 software.amazon.awssdk.services.support.model.AddCommunicationToCaseRequest;
import 
 software.amazon.awssdk.services.support.model.AddCommunicationToCaseResponse;
import software.amazon.awssdk.services.support.model.Attachment;
import software.amazon.awssdk.services.support.model.AttachmentDetails;
import software.amazon.awssdk.services.support.model.CaseDetails;
import software.amazon.awssdk.services.support.model.Category;
import software.amazon.awssdk.services.support.model.Communication;
import software.amazon.awssdk.services.support.model.CreateCaseRequest;
import software.amazon.awssdk.services.support.model.CreateCaseResponse;
import software.amazon.awssdk.services.support.model.DescribeAttachmentRequest;
import software.amazon.awssdk.services.support.model.DescribeAttachmentResponse;
import software.amazon.awssdk.services.support.model.DescribeCasesRequest;
import software.amazon.awssdk.services.support.model.DescribeCasesResponse;
```

```
import 
 software.amazon.awssdk.services.support.model.DescribeCommunicationsRequest;
import 
 software.amazon.awssdk.services.support.model.DescribeCommunicationsResponse;
import software.amazon.awssdk.services.support.model.DescribeServicesRequest;
import software.amazon.awssdk.services.support.model.DescribeServicesResponse;
import 
 software.amazon.awssdk.services.support.model.DescribeSeverityLevelsRequest;
import 
 software.amazon.awssdk.services.support.model.DescribeSeverityLevelsResponse;
import software.amazon.awssdk.services.support.model.ResolveCaseRequest;
import software.amazon.awssdk.services.support.model.ResolveCaseResponse;
import software.amazon.awssdk.services.support.model.Service;
import software.amazon.awssdk.services.support.model.SeverityLevel;
import software.amazon.awssdk.services.support.model.SupportException;
import software.amazon.awssdk.services.support.model.AddAttachmentsToSetRequest;
import java.io.File;
import java.io.FileInputStream;
import java.io.FileNotFoundException;
import java.io.InputStream;
import java.time.Instant;
import java.time.temporal.ChronoUnit;
import java.util.ArrayList;
import java.util.List;
/** 
  * Before running this Java (v2) code example, set up your development 
  * environment, including your credentials. 
 * 
  * For more information, see the following documentation topic: 
 * 
  * https://docs.aws.amazon.com/sdk-for-java/latest/developer-guide/get-
started.html 
 * 
  * In addition, you must have the AWS Business Support Plan to use the AWS 
  * Support Java API. For more information, see: 
 * 
  * https://aws.amazon.com/premiumsupport/plans/ 
 * 
  * This Java example performs the following tasks: 
 * 
  * 1. Gets and displays available services. 
  * 2. Gets and displays severity levels. 
  * 3. Creates a support case by using the selected service, category, and
```

```
 * severity level. 
  * 4. Gets a list of open cases for the current day. 
  * 5. Creates an attachment set with a generated file. 
  * 6. Adds a communication with the attachment to the support case. 
  * 7. Lists the communications of the support case. 
  * 8. Describes the attachment set included with the communication. 
  * 9. Resolves the support case. 
  * 10. Gets a list of resolved cases for the current day. 
 */
public class SupportScenario { 
    public static final String DASHES = new String(new char[80]).replace("\0",
  "-"); 
     public static void main(String[] args) { 
         final String usage = """ 
                  Usage: 
                      <fileAttachment>Where: 
                      fileAttachment - The file can be a simple saved .txt file to 
 use as an email attachment.\s 
                 """
        if (args.length != 1) {
             System.out.println(usage); 
             System.exit(1); 
         } 
        String fileAttachment = args[0];
         Region region = Region.US_WEST_2; 
         SupportClient supportClient = SupportClient.builder() 
                  .region(region) 
                  .build(); 
         System.out.println(DASHES); 
         System.out.println("***** Welcome to the AWS Support case example 
  scenario."); 
         System.out.println(DASHES); 
         System.out.println(DASHES); 
         System.out.println("1. Get and display available services."); 
         List<String> sevCatList = displayServices(supportClient); 
         System.out.println(DASHES);
```

```
 System.out.println(DASHES); 
        System.out.println("2. Get and display Support severity levels."); 
        String sevLevel = displaySevLevels(supportClient); 
        System.out.println(DASHES); 
        System.out.println(DASHES); 
        System.out.println("3. Create a support case using the selected service, 
 category, and severity level."); 
       String caseId = createSupportCase(supportClient, sevCatList, sevLevel);
       if (cased.compareTo('") == 0) {
            System.out.println("A support case was not successfully created!"); 
            System.exit(1); 
        } else 
            System.out.println("Support case " + caseId + " was successfully 
 created!"); 
        System.out.println(DASHES); 
        System.out.println(DASHES); 
        System.out.println("4. Get open support cases."); 
        getOpenCase(supportClient); 
        System.out.println(DASHES); 
        System.out.println(DASHES); 
        System.out.println("5. Create an attachment set with a generated file to 
 add to the case."); 
       String attachmentSetId = addAttachment(supportClient, fileAttachment);
        System.out.println("The Attachment Set id value is" + attachmentSetId); 
        System.out.println(DASHES); 
        System.out.println(DASHES); 
        System.out.println("6. Add communication with the attachment to the 
 support case."); 
       addAttachSupportCase(supportClient, caseId, attachmentSetId);
        System.out.println(DASHES); 
        System.out.println(DASHES); 
        System.out.println("7. List the communications of the support case."); 
        String attachId = listCommunications(supportClient, caseId); 
        System.out.println("The Attachment id value is" + attachId); 
        System.out.println(DASHES); 
        System.out.println(DASHES); 
        System.out.println("8. Describe the attachment set included with the 
 communication.");
```

```
 describeAttachment(supportClient, attachId); 
         System.out.println(DASHES); 
         System.out.println(DASHES); 
         System.out.println("9. Resolve the support case."); 
         resolveSupportCase(supportClient, caseId); 
         System.out.println(DASHES); 
         System.out.println(DASHES); 
         System.out.println("10. Get a list of resolved cases for the current 
 day."); 
         getResolvedCase(supportClient); 
         System.out.println(DASHES); 
         System.out.println(DASHES); 
         System.out.println("***** This Scenario has successfully completed"); 
         System.out.println(DASHES); 
     } 
     public static void getResolvedCase(SupportClient supportClient) { 
         try { 
             // Specify the start and end time. 
             Instant now = Instant.now(); 
             java.time.LocalDate.now(); 
             Instant yesterday = now.minus(1, ChronoUnit.DAYS); 
             DescribeCasesRequest describeCasesRequest = 
 DescribeCasesRequest.builder() 
                      .maxResults(30) 
                      .afterTime(yesterday.toString()) 
                      .beforeTime(now.toString()) 
                      .includeResolvedCases(true) 
                     .build();
             DescribeCasesResponse response = 
 supportClient.describeCases(describeCasesRequest); 
             List<CaseDetails> cases = response.cases(); 
             for (CaseDetails sinCase : cases) { 
                 if (sinCase.status().compareTo("resolved") == 0) 
                      System.out.println("The case status is " + sinCase.status()); 
 } 
         } catch (SupportException e) { 
             System.out.println(e.getLocalizedMessage());
```

```
 System.exit(1); 
        } 
    } 
    public static void resolveSupportCase(SupportClient supportClient, String 
 caseId) { 
        try { 
            ResolveCaseRequest caseRequest = ResolveCaseRequest.builder() 
                     .caseId(caseId) 
                    .buid() ResolveCaseResponse response = 
 supportClient.resolveCase(caseRequest); 
            System.out.println("The status of case " + caseId + " is " + 
 response.finalCaseStatus()); 
        } catch (SupportException e) { 
            System.out.println(e.getLocalizedMessage()); 
            System.exit(1); 
        } 
    } 
    public static void describeAttachment(SupportClient supportClient, String 
 attachId) { 
        try { 
            DescribeAttachmentRequest attachmentRequest = 
 DescribeAttachmentRequest.builder() 
                     .attachmentId(attachId) 
                     .build(); 
            DescribeAttachmentResponse response = 
 supportClient.describeAttachment(attachmentRequest); 
            System.out.println("The name of the file is " + 
 response.attachment().fileName()); 
        } catch (SupportException e) { 
            System.out.println(e.getLocalizedMessage()); 
            System.exit(1); 
        } 
    } 
    public static String listCommunications(SupportClient supportClient, String 
 caseId) { 
        try {
```

```
String attachId = null;
             DescribeCommunicationsRequest communicationsRequest = 
 DescribeCommunicationsRequest.builder() 
                     .caseId(caseId) 
                     .maxResults(10) 
                     .build();
             DescribeCommunicationsResponse response = 
 supportClient.describeCommunications(communicationsRequest); 
             List<Communication> communications = response.communications(); 
             for (Communication comm : communications) { 
                System.out.println("the body is: " + comm.body();
                 // Get the attachment id value. 
                 List<AttachmentDetails> attachments = comm.attachmentSet(); 
                 for (AttachmentDetails detail : attachments) { 
                     attachId = detail.attachmentId(); 
 } 
 } 
             return attachId; 
         } catch (SupportException e) { 
             System.out.println(e.getLocalizedMessage()); 
             System.exit(1); 
         } 
         return ""; 
    } 
     public static void addAttachSupportCase(SupportClient supportClient, String 
 caseId, String attachmentSetId) { 
         try { 
             AddCommunicationToCaseRequest caseRequest = 
 AddCommunicationToCaseRequest.builder() 
                     .caseId(caseId) 
                     .attachmentSetId(attachmentSetId) 
                      .communicationBody("Please refer to attachment for details.") 
                     .build();
             AddCommunicationToCaseResponse response = 
 supportClient.addCommunicationToCase(caseRequest); 
             if (response.result()) 
                 System.out.println("You have successfully added a communication 
 to an AWS Support case"); 
             else
```

```
 System.out.println("There was an error adding the communication 
 to an AWS Support case"); 
        } catch (SupportException e) { 
            System.out.println(e.getLocalizedMessage()); 
            System.exit(1); 
        } 
    } 
    public static String addAttachment(SupportClient supportClient, String 
 fileAttachment) { 
        try { 
           File myFile = new File(fileAttachment);
            InputStream sourceStream = new FileInputStream(myFile); 
            SdkBytes sourceBytes = SdkBytes.fromInputStream(sourceStream); 
            Attachment attachment = Attachment.builder() 
                     .fileName(myFile.getName()) 
                     .data(sourceBytes) 
                    .build();
            AddAttachmentsToSetRequest setRequest = 
 AddAttachmentsToSetRequest.builder() 
                     .attachments(attachment) 
                     .build(); 
            AddAttachmentsToSetResponse response = 
 supportClient.addAttachmentsToSet(setRequest); 
            return response.attachmentSetId(); 
        } catch (SupportException | FileNotFoundException e) { 
            System.out.println(e.getLocalizedMessage()); 
            System.exit(1); 
        } 
        return ""; 
    } 
    public static void getOpenCase(SupportClient supportClient) { 
        try { 
            // Specify the start and end time. 
            Instant now = Instant.now(); 
            java.time.LocalDate.now(); 
            Instant yesterday = now.minus(1, ChronoUnit.DAYS);
```

```
 DescribeCasesRequest describeCasesRequest = 
 DescribeCasesRequest.builder() 
                      .maxResults(20) 
                      .afterTime(yesterday.toString()) 
                      .beforeTime(now.toString()) 
                     .build();
             DescribeCasesResponse response = 
 supportClient.describeCases(describeCasesRequest); 
             List<CaseDetails> cases = response.cases(); 
             for (CaseDetails sinCase : cases) { 
                 System.out.println("The case status is " + sinCase.status()); 
                 System.out.println("The case Id is " + sinCase.caseId()); 
                 System.out.println("The case subject is " + sinCase.subject()); 
 } 
         } catch (SupportException e) { 
             System.out.println(e.getLocalizedMessage()); 
             System.exit(1); 
         } 
     } 
     public static String createSupportCase(SupportClient supportClient, 
 List<String> sevCatList, String sevLevel) { 
         try { 
             String serviceCode = sevCatList.get(0); 
             String caseCat = sevCatList.get(1); 
             CreateCaseRequest caseRequest = CreateCaseRequest.builder() 
                      .categoryCode(caseCat.toLowerCase()) 
                      .serviceCode(serviceCode.toLowerCase()) 
                      .severityCode(sevLevel.toLowerCase()) 
                      .communicationBody("Test issue with " + 
 serviceCode.toLowerCase()) 
                      .subject("Test case, please ignore") 
                      .language("en") 
                      .issueType("technical") 
                     .build();
             CreateCaseResponse response = supportClient.createCase(caseRequest); 
             return response.caseId(); 
         } catch (SupportException e) { 
             System.out.println(e.getLocalizedMessage()); 
             System.exit(1);
```

```
 } 
         return ""; 
     } 
     public static String displaySevLevels(SupportClient supportClient) { 
         try { 
             DescribeSeverityLevelsRequest severityLevelsRequest = 
 DescribeSeverityLevelsRequest.builder() 
                      .language("en") 
                      .build(); 
             DescribeSeverityLevelsResponse response = 
 supportClient.describeSeverityLevels(severityLevelsRequest); 
            List<SeverityLevel> severityLevels = response.severityLevels();
             String levelName = null; 
             for (SeverityLevel sevLevel : severityLevels) { 
                  System.out.println("The severity level name is: " + 
 sevLevel.name()); 
                  if (sevLevel.name().compareTo("High") == 0) 
                      levelName = sevLevel.name(); 
 } 
             return levelName; 
         } catch (SupportException e) { 
             System.out.println(e.getLocalizedMessage()); 
             System.exit(1); 
         } 
         return ""; 
     } 
    // Return a List that contains a Service name and Category name. 
     public static List<String> displayServices(SupportClient supportClient) { 
         try { 
             DescribeServicesRequest servicesRequest = 
 DescribeServicesRequest.builder() 
                      .language("en") 
                      .build(); 
             DescribeServicesResponse response = 
 supportClient.describeServices(servicesRequest); 
             String serviceCode = null; 
             String catName = null; 
             List<String> sevCatList = new ArrayList<>(); 
             List<Service> services = response.services();
```

```
 System.out.println("Get the first 10 services"); 
            int index = 1;
             for (Service service : services) { 
                if (index == 11)
                     break; 
                 System.out.println("The Service name is: " + service.name()); 
                 if (service.name().compareTo("Account") == 0) 
                     serviceCode = service.code(); 
                 // Get the Categories for this service. 
                 List<Category> categories = service.categories(); 
                 for (Category cat : categories) { 
                     System.out.println("The category name is: " + cat.name()); 
                     if (cat.name().compareTo("Security") == 0) 
                        catName = cat.name();
 } 
                 index++; 
 } 
             // Push the two values to the list. 
             sevCatList.add(serviceCode); 
             sevCatList.add(catName); 
             return sevCatList; 
         } catch (SupportException e) { 
             System.out.println(e.getLocalizedMessage()); 
             System.exit(1); 
         } 
        return null; 
    }
```
- API-Details finden Sie in den folgenden Themen der AWS SDK for Java 2.x-API-Referenz.
	- [AddAttachmentsToSet](https://docs.aws.amazon.com/goto/SdkForJavaV2/support-2013-04-15/AddAttachmentsToSet)
	- [AddCommunicationToCase](https://docs.aws.amazon.com/goto/SdkForJavaV2/support-2013-04-15/AddCommunicationToCase)
	- [CreateCase](https://docs.aws.amazon.com/goto/SdkForJavaV2/support-2013-04-15/CreateCase)

}

- [DescribeAttachment](https://docs.aws.amazon.com/goto/SdkForJavaV2/support-2013-04-15/DescribeAttachment)
- [DescribeCases](https://docs.aws.amazon.com/goto/SdkForJavaV2/support-2013-04-15/DescribeCases)
- [DescribeCommunications](https://docs.aws.amazon.com/goto/SdkForJavaV2/support-2013-04-15/DescribeCommunications)
- [DescribeServices](https://docs.aws.amazon.com/goto/SdkForJavaV2/support-2013-04-15/DescribeServices)
- [DescribeSeverityLevels](https://docs.aws.amazon.com/goto/SdkForJavaV2/support-2013-04-15/DescribeSeverityLevels)
- [ResolveCase](https://docs.aws.amazon.com/goto/SdkForJavaV2/support-2013-04-15/ResolveCase)

#### **JavaScript**

SDK für JavaScript (v3)

### **a** Note

Auf gibt es mehr GitHub. Sie sehen das vollständige Beispiel und erfahren, wie Sie das [AWS-Code-Beispiel-Repository](https://github.com/awsdocs/aws-doc-sdk-examples/tree/main/javascriptv3/example_code/support#code-examples) einrichten und ausführen.

Führen Sie ein interaktives Szenario im Terminal aus.

```
import { 
   AddAttachmentsToSetCommand, 
   AddCommunicationToCaseCommand, 
   CreateCaseCommand, 
   DescribeAttachmentCommand, 
   DescribeCasesCommand, 
   DescribeCommunicationsCommand, 
   DescribeServicesCommand, 
   DescribeSeverityLevelsCommand, 
   ResolveCaseCommand, 
   SupportClient,
} from "@aws-sdk/client-support";
import inquirer from "inquirer";
// Retry an asynchronous function on failure.
const retry = async ({ intervalInMs = 500, maxRetries = 10 }, fn) => {
   try { 
     return await fn(); 
   } catch (err) { 
     console.log(`Function call failed. Retrying.`); 
     console.error(err.message); 
     if (maxRetries === 0) throw err; 
     await new Promise((resolve) => setTimeout(resolve, intervalInMs));
```

```
 return retry({ intervalInMs, maxRetries: maxRetries - 1 }, fn); 
   }
};
const wrapText = (text, char = "=") => {
   const rule = char.repeat(80); 
 return `${rule}\n ${text}\n${rule}\n`;
};
const client = new SupportClient({ region: "us-east-1" });
// Verify that the account has a Support plan.
export const verifyAccount = async () => {
   const command = new DescribeServicesCommand({}); 
   try { 
     await client.send(command); 
   } catch (err) { 
     if (err.name === "SubscriptionRequiredException") { 
       throw new Error( 
         "You must be subscribed to the AWS Support plan to use this feature." 
       ); 
     } else { 
       throw err; 
     } 
   }
};
// Get the list of available services.
export const getService = async () => { 
   const { services } = await client.send(new DescribeServicesCommand({})); 
   const { selectedService } = await inquirer.prompt({ 
     name: "selectedService", 
     type: "list", 
     message: 
       "Select a service. Your support case will be created for this service. The 
  list of services is truncated for readability.", 
    choices: services.slice(0, 10).map((s) => ({ name: s.name, value: s })),
   }); 
   return selectedService;
};
// Get the list of available support case categories for a service.
export const getCategory = async (service) => {
```

```
 const { selectedCategory } = await inquirer.prompt({ 
     name: "selectedCategory", 
     type: "list", 
     message: "Select a category.", 
    choices: service.categories.map((c) => ({ name: c.name, value: c })),
   }); 
   return selectedCategory;
};
// Get the available severity levels for the account.
export const getSeverityLevel = async () => { 
   const command = new DescribeSeverityLevelsCommand({}); 
   const { severityLevels } = await client.send(command); 
   const { selectedSeverityLevel } = await inquirer.prompt({ 
     name: "selectedSeverityLevel", 
     type: "list", 
     message: "Select a severity level.", 
    choices: severityLevels.map((s) => ({ name: s.name, value: s })),
   }); 
   return selectedSeverityLevel;
};
// Create a new support case and return the caseId.
export const createCase = async ({ 
   selectedService, 
   selectedCategory, 
   selectedSeverityLevel,
\} => {
   const command = new CreateCaseCommand({ 
     subject: "IGNORE: Test case", 
     communicationBody: "This is a test. Please ignore.", 
     serviceCode: selectedService.code, 
     categoryCode: selectedCategory.code, 
     severityCode: selectedSeverityLevel.code, 
   }); 
   const { caseId } = await client.send(command); 
   return caseId;
};
// Get a list of open support cases created today.
export const getTodaysOpenCases = async () => { 
  const d = new Date();
   const startOfToday = new Date(d.getFullYear(), d.getMonth(), d.getDate()); 
   const command = new DescribeCasesCommand({
```

```
 includeCommunications: false, 
     afterTime: startOfToday.toISOString(), 
   }); 
   const { cases } = await client.send(command); 
  if (cases.length === \emptyset) {
     throw new Error( 
       "Unexpected number of cases. Expected more than 0 open cases." 
     ); 
   } 
   return cases;
};
// Create an attachment set.
export const createAttachmentSet = async () => { 
   const command = new AddAttachmentsToSetCommand({ 
     attachments: [ 
       { 
         fileName: "example.txt", 
         data: new TextEncoder().encode("some example text"), 
       }, 
     ], 
   }); 
   const { attachmentSetId } = await client.send(command); 
   return attachmentSetId;
};
export const linkAttachmentSetToCase = async (attachmentSetId, caseId) => { 
   const command = new AddCommunicationToCaseCommand({ 
     attachmentSetId, 
     caseId, 
     communicationBody: "Adding attachment set to case.", 
   }); 
   await client.send(command);
};
// Get all communications for a support case.
export const getCommunications = async (caseId) => { 
   const command = new DescribeCommunicationsCommand({ 
     caseId, 
   }); 
   const { communications } = await client.send(command); 
   return communications;
```

```
};
// Get an attachment set.
export const getFirstAttachment = (communications) => { 
   const firstCommWithAttachment = communications.find( 
    (c) => c.attachmentSet.length > 0
   ); 
   return firstCommWithAttachment?.attachmentSet[0].attachmentId;
};
// Get an attachment.
export const getAttachment = async (attachmentId) => {
   const command = new DescribeAttachmentCommand({ 
     attachmentId, 
   }); 
   const { attachment } = await client.send(command); 
  return attachment;
};
// Resolve the case matching the given case ID.
export const resolveCase = async (caseId) => { 
   const { shouldResolve } = await inquirer.prompt({ 
     name: "shouldResolve", 
     type: "confirm", 
     message: `Do you want to resolve ${caseId}?`, 
   }); 
   if (shouldResolve) { 
     const command = new ResolveCaseCommand({ 
       caseId: caseId, 
     }); 
     await client.send(command); 
     return true; 
   } 
   return false;
};
// Find a specific case in the list of provided cases by case ID.
// If the case is not found, and the results are paginated, continue
// paging through the results.
export const findCase = async ({ caseId, cases, nextToken }) => {
  const foundCase = cases.find((c) => c.caseId === caseId);
```
```
 if (foundCase) { 
     return foundCase; 
   } 
   if (nextToken) { 
     const response = await client.send( 
       new DescribeCasesCommand({ 
         nextToken, 
         includeResolvedCases: true, 
       }) 
    );
     return findCase({ 
       caseId, 
       cases: response.cases, 
       nextToken: response.nextToken, 
     }); 
   } 
   throw new Error(`${caseId} not found.`);
};
// Get all cases created today.
export const getTodaysResolvedCases = async (caseIdToWaitFor) => { 
   const d = new Date("2023-01-18"); 
   const startOfToday = new Date(d.getFullYear(), d.getMonth(), d.getDate()); 
   const command = new DescribeCasesCommand({ 
     includeCommunications: false, 
     afterTime: startOfToday.toISOString(), 
     includeResolvedCases: true, 
   }); 
   const { cases, nextToken } = await client.send(command); 
  await findCase({ cases, caseId: caseIdToWaitFor, nextToken });
  return cases.filter((c) => c.status === "resolved");
};
const main = async () => {
   let caseId; 
   try { 
     console.log(wrapText("Welcome to the AWS Support basic usage scenario.")); 
     // Verify that the account is subscribed to support. 
     await verifyAccount(); 
     // Provided a truncated list of services and prompt the user to select one.
```

```
 const selectedService = await getService(); 
    // Provided the categories for the selected service and prompt the user to 
 select one. 
    const selectedCategory = await getCategory(selectedService); 
    // Provide the severity available severity levels for the account and prompt 
 the user to select one. 
    const selectedSeverityLevel = await getSeverityLevel(); 
    // Create a support case. 
    console.log("\nCreating a support case."); 
    caseId = await createCase({ 
      selectedService, 
      selectedCategory, 
      selectedSeverityLevel, 
    }); 
    console.log(`Support case created: ${caseId}`); 
    // Display a list of open support cases created today. 
    const todaysOpenCases = await retry( 
      { intervalInMs: 1000, maxRetries: 15 }, 
      getTodaysOpenCases 
    ); 
    console.log( 
      `\nOpen support cases created today: ${todaysOpenCases.length}` 
    ); 
   console.log(todaysOpenCases.map((c) => \hat{f} (c.caseId} \hat{f}).join("\n"));
    // Create an attachment set. 
    console.log("\nCreating an attachment set."); 
    const attachmentSetId = await createAttachmentSet(); 
    console.log(`Attachment set created: ${attachmentSetId}`); 
    // Add the attachment set to the support case. 
    console.log(`\nAdding attachment set to ${caseId}`); 
    await linkAttachmentSetToCase(attachmentSetId, caseId); 
    console.log(`Attachment set added to ${caseId}`); 
    // List the communications for a support case. 
    console.log(`\nListing communications for ${caseId}`); 
    const communications = await getCommunications(caseId); 
    console.log( 
      communications
```

```
 .map( 
           (c) =>
              `Communication created on ${c.timeCreated}. Has 
  ${c.attachmentSet.length} attachments.` 
\overline{\phantom{a}}.join("\n\nu") ); 
     // Describe the first attachment. 
     console.log(`\nDescribing attachment ${attachmentSetId}`); 
     const attachmentId = getFirstAttachment(communications); 
     const attachment = await getAttachment(attachmentId); 
     console.log( 
       `Attachment is the file '${ 
         attachment.fileName 
       }' with data: \n${new TextDecoder().decode(attachment.data)}` 
     ); 
     // Confirm that the support case should be resolved. 
     const isResolved = await resolveCase(caseId); 
     if (isResolved) { 
       // List the resolved cases and include the one previously created. 
       // Resolved cases can take a while to appear. 
       console.log( 
         "\nWaiting for case status to be marked as resolved. This can take some 
  time." 
       ); 
       const resolvedCases = await retry( 
         { intervalInMs: 20000, maxRetries: 15 }, 
         () => getTodaysResolvedCases(caseId) 
       ); 
       console.log("Resolved cases:"); 
       console.log(resolvedCases.map((c) => c.caseId).join("\n")); 
     } 
   } catch (err) { 
     console.error(err); 
   }
};
```
- API-Details finden Sie in den folgenden Themen der AWS SDK for JavaScript-API-Referenz.
	- [AddAttachmentsToSet](https://docs.aws.amazon.com/AWSJavaScriptSDK/v3/latest/client/support/command/AddAttachmentsToSetCommand)
	- [AddCommunicationToCase](https://docs.aws.amazon.com/AWSJavaScriptSDK/v3/latest/client/support/command/AddCommunicationToCaseCommand)
- [CreateCase](https://docs.aws.amazon.com/AWSJavaScriptSDK/v3/latest/client/support/command/CreateCaseCommand)
- [DescribeAttachment](https://docs.aws.amazon.com/AWSJavaScriptSDK/v3/latest/client/support/command/DescribeAttachmentCommand)
- [DescribeCases](https://docs.aws.amazon.com/AWSJavaScriptSDK/v3/latest/client/support/command/DescribeCasesCommand)
- [DescribeCommunications](https://docs.aws.amazon.com/AWSJavaScriptSDK/v3/latest/client/support/command/DescribeCommunicationsCommand)
- [DescribeServices](https://docs.aws.amazon.com/AWSJavaScriptSDK/v3/latest/client/support/command/DescribeServicesCommand)
- [DescribeSeverityLevels](https://docs.aws.amazon.com/AWSJavaScriptSDK/v3/latest/client/support/command/DescribeSeverityLevelsCommand)
- [ResolveCase](https://docs.aws.amazon.com/AWSJavaScriptSDK/v3/latest/client/support/command/ResolveCaseCommand)

# Kotlin

#### SDK für Kotlin

# **a** Note

Auf gibt es mehr GitHub. Sie sehen das vollständige Beispiel und erfahren, wie Sie das [AWS-Code-Beispiel-Repository](https://github.com/awsdocs/aws-doc-sdk-examples/tree/main/kotlin/services/support#code-examples) einrichten und ausführen.

#### /\*\*

Before running this Kotlin code example, set up your development environment, including your credentials.

For more information, see the following documentation topic:

https://docs.aws.amazon.com/sdk-for-kotlin/latest/developer-guide/setup.html In addition, you must have the AWS Business Support Plan to use the AWS Support Java API. For more information, see:

https://aws.amazon.com/premiumsupport/plans/

This Kotlin example performs the following tasks:

- 1. Gets and displays available services.
- 2. Gets and displays severity levels.
- 3. Creates a support case by using the selected service, category, and severity level.
- 4. Gets a list of open cases for the current day.
- 5. Creates an attachment set with a generated file.
- 6. Adds a communication with the attachment to the support case.
- 7. Lists the communications of the support case.

```
8. Describes the attachment set included with the communication.
9. Resolves the support case.
10. Gets a list of resolved cases for the current day.
*/
suspend fun main(args: Array<String>) { 
     val usage = """ 
     Usage: 
         <fileAttachment> 
     Where: 
          fileAttachment - The file can be a simple saved .txt file to use as an 
  email attachment. 
    "" ""
     if (args.size != 1) { 
         println(usage) 
         exitProcess(0) 
     } 
    val fileAttachment = args[0]
     println("***** Welcome to the AWS Support case example scenario.") 
     println("***** Step 1. Get and display available services.") 
     val sevCatList = displayServices() 
     println("***** Step 2. Get and display Support severity levels.") 
     val sevLevel = displaySevLevels() 
     println("***** Step 3. Create a support case using the selected service, 
  category, and severity level.") 
    val caseIdVal = createSupportCase(sevCatList, sevLevel)
     if (caseIdVal != null) { 
         println("Support case $caseIdVal was successfully created!") 
     } else { 
         println("A support case was not successfully created!") 
         exitProcess(1) 
     } 
     println("***** Step 4. Get open support cases.") 
     getOpenCase() 
     println("***** Step 5. Create an attachment set with a generated file to add 
  to the case.") 
     val attachmentSetId = addAttachment(fileAttachment) 
     println("The Attachment Set id value is $attachmentSetId")
```

```
 println("***** Step 6. Add communication with the attachment to the support 
  case.") 
     addAttachSupportCase(caseIdVal, attachmentSetId) 
     println("***** Step 7. List the communications of the support case.") 
    val attachId = listCommunications(caseIdVal)
     println("The Attachment id value is $attachId") 
     println("***** Step 8. Describe the attachment set included with the 
  communication.") 
     describeAttachment(attachId) 
     println("***** Step 9. Resolve the support case.") 
     resolveSupportCase(caseIdVal) 
     println("***** Step 10. Get a list of resolved cases for the current day.") 
     getResolvedCase() 
     println("***** This Scenario has successfully completed")
}
suspend fun getResolvedCase() { 
     // Specify the start and end time. 
     val now = Instant.now() 
     LocalDate.now() 
     val yesterday = now.minus(1, ChronoUnit.DAYS) 
     val describeCasesRequest = DescribeCasesRequest { 
        maxResults = 30 afterTime = yesterday.toString() 
         beforeTime = now.toString() 
         includeResolvedCases = true 
     } 
     SupportClient { region = "us-west-2" }.use { supportClient -> 
         val response = supportClient.describeCases(describeCasesRequest) 
         response.cases?.forEach { sinCase -> 
             println("The case status is ${sinCase.status}") 
             println("The case Id is ${sinCase.caseId}") 
             println("The case subject is ${sinCase.subject}") 
         } 
     }
}
suspend fun resolveSupportCase(caseIdVal: String) {
```

```
 val caseRequest = ResolveCaseRequest { 
        caseId = caseIdVal } 
     SupportClient { region = "us-west-2" }.use { supportClient -> 
         val response = supportClient.resolveCase(caseRequest) 
         println("The status of case $caseIdVal is ${response.finalCaseStatus}") 
     }
}
suspend fun describeAttachment(attachId: String?) { 
     val attachmentRequest = DescribeAttachmentRequest { 
        attachmentId = attachId } 
     SupportClient { region = "us-west-2" }.use { supportClient -> 
         val response = supportClient.describeAttachment(attachmentRequest) 
         println("The name of the file is ${response.attachment?.fileName}") 
     }
}
suspend fun listCommunications(caseIdVal: String?): String? { 
     val communicationsRequest = DescribeCommunicationsRequest { 
         caseId = caseIdVal 
        maxResults = 10 } 
     SupportClient { region = "us-west-2" }.use { supportClient -> 
         val response = 
  supportClient.describeCommunications(communicationsRequest) 
         response.communications?.forEach { comm -> 
             println("the body is: " + comm.body) 
             comm.attachmentSet?.forEach { detail -> 
                  return detail.attachmentId 
 } 
         } 
     } 
     return ""
}
suspend fun addAttachSupportCase(caseIdVal: String?, attachmentSetIdVal: String?) 
  { 
     val caseRequest = AddCommunicationToCaseRequest { 
         caseId = caseIdVal 
         attachmentSetId = attachmentSetIdVal
```

```
 communicationBody = "Please refer to attachment for details." 
     } 
     SupportClient { region = "us-west-2" }.use { supportClient -> 
         val response = supportClient.addCommunicationToCase(caseRequest) 
         if (response.result) { 
              println("You have successfully added a communication to an AWS 
  Support case") 
         } else { 
              println("There was an error adding the communication to an AWS 
  Support case") 
         } 
     }
}
suspend fun addAttachment(fileAttachment: String): String? { 
     val myFile = File(fileAttachment) 
     val sourceBytes = (File(fileAttachment).readBytes()) 
    val attachmentVal = Attachment {
         fileName = myFile.name 
         data = sourceBytes 
     } 
     val setRequest = AddAttachmentsToSetRequest { 
         attachments = listOf(attachmentVal) 
     } 
     SupportClient { region = "us-west-2" }.use { supportClient -> 
         val response = supportClient.addAttachmentsToSet(setRequest) 
         return response.attachmentSetId 
     }
}
suspend fun getOpenCase() { 
     // Specify the start and end time. 
     val now = Instant.now() 
     LocalDate.now() 
     val yesterday = now.minus(1, ChronoUnit.DAYS) 
     val describeCasesRequest = DescribeCasesRequest { 
         maxResults = 20 
         afterTime = yesterday.toString() 
         beforeTime = now.toString() 
     }
```

```
 SupportClient { region = "us-west-2" }.use { supportClient -> 
         val response = supportClient.describeCases(describeCasesRequest) 
         response.cases?.forEach { sinCase -> 
             println("The case status is ${sinCase.status}") 
             println("The case Id is ${sinCase.caseId}") 
             println("The case subject is ${sinCase.subject}") 
         } 
     }
}
suspend fun createSupportCase(sevCatListVal: List<String>, sevLevelVal: String):
  String? { 
     val serCode = sevCatListVal[0] 
     val caseCategory = sevCatListVal[1] 
     val caseRequest = CreateCaseRequest { 
         categoryCode = caseCategory.lowercase(Locale.getDefault()) 
         serviceCode = serCode.lowercase(Locale.getDefault()) 
         severityCode = sevLevelVal.lowercase(Locale.getDefault()) 
         communicationBody = "Test issue with 
  ${serCode.lowercase(Locale.getDefault())}" 
         subject = "Test case, please ignore" 
         language = "en" 
         issueType = "technical" 
     } 
     SupportClient { region = "us-west-2" }.use { supportClient -> 
         val response = supportClient.createCase(caseRequest) 
         return response.caseId 
     }
}
suspend fun displaySevLevels(): String { 
     var levelName = "" 
     val severityLevelsRequest = DescribeSeverityLevelsRequest { 
         language = "en" 
     } 
     SupportClient { region = "us-west-2" }.use { supportClient -> 
         val response = 
  supportClient.describeSeverityLevels(severityLevelsRequest) 
         response.severityLevels?.forEach { sevLevel -> 
             println("The severity level name is: ${sevLevel.name}") 
             if (sevLevel.name == "High") { 
                  levelName = sevLevel.name!!
```

```
 } 
         } 
         return levelName 
     }
}
// Return a List that contains a Service name and Category name.
suspend fun displayServices(): List<String> { 
     var serviceCode = "" 
     var catName = "" 
     val sevCatList = mutableListOf<String>() 
     val servicesRequest = DescribeServicesRequest { 
         language = "en" 
     } 
     SupportClient { region = "us-west-2" }.use { supportClient -> 
         val response = supportClient.describeServices(servicesRequest) 
         println("Get the first 10 services") 
        var index = 1 response.services?.forEach { service -> 
             if (index == 11) { 
                 return@forEach 
 } 
             println("The Service name is ${service.name}") 
             if (service.name == "Account") { 
                 serviceCode = service.code.toString() 
 } 
             // Get the categories for this service. 
             service.categories?.forEach { cat -> 
                 println("The category name is ${cat.name}") 
                 if (cat.name == "Security") { 
                     catName = cat.name!! 
 } 
 } 
             index++ 
         } 
     } 
     // Push the two values to the list. 
     serviceCode.let { sevCatList.add(it) } 
     catName.let { sevCatList.add(it) }
```
}

```
 return sevCatList
```
- Weitere API-Informationen finden Sie in den folgenden Themen der API-Referenz zum AWS-SDK für Kotlin.
	- [AddAttachmentsToSet](https://github.com/awslabs/aws-sdk-kotlin#generating-api-documentation)
	- [AddCommunicationToCase](https://github.com/awslabs/aws-sdk-kotlin#generating-api-documentation)
	- [CreateCase](https://github.com/awslabs/aws-sdk-kotlin#generating-api-documentation)
	- [DescribeAttachment](https://github.com/awslabs/aws-sdk-kotlin#generating-api-documentation)
	- [DescribeCases](https://github.com/awslabs/aws-sdk-kotlin#generating-api-documentation)
	- [DescribeCommunications](https://github.com/awslabs/aws-sdk-kotlin#generating-api-documentation)
	- [DescribeServices](https://github.com/awslabs/aws-sdk-kotlin#generating-api-documentation)
	- [DescribeSeverityLevels](https://github.com/awslabs/aws-sdk-kotlin#generating-api-documentation)
	- [ResolveCase](https://github.com/awslabs/aws-sdk-kotlin#generating-api-documentation)

# Python

SDK für Python (Boto3)

```
a Note
```
Auf gibt es mehr GitHub. Sie sehen das vollständige Beispiel und erfahren, wie Sie das [AWS-Code-Beispiel-Repository](https://github.com/awsdocs/aws-doc-sdk-examples/tree/main/python/example_code/support#code-examples) einrichten und ausführen.

Führen Sie ein interaktives Szenario an einer Eingabeaufforderung aus.

```
class SupportCasesScenario: 
     """Runs an interactive scenario that shows how to get started using AWS 
 Support.""" 
     def __init__(self, support_wrapper): 
 """ 
         :param support_wrapper: An object that wraps AWS Support actions. 
         """ 
         self.support_wrapper = support_wrapper
```

```
 def display_and_select_service(self): 
 """ 
         Lists support services and prompts the user to select one. 
         :return: The support service selected by the user. 
 """ 
         print("-" * 88) 
         services_list = self.support_wrapper.describe_services("en") 
         print(f"AWS Support client returned {len(services_list)} services.") 
         print("Displaying first 10 services:") 
         service_choices = [svc["name"] for svc in services_list[:10]] 
        selected index = q.choose(
             "Select an example support service by entering a number from the 
 preceding list:", 
             service_choices, 
        \lambda selected_service = services_list[selected_index] 
         print("-" * 88) 
         return selected_service 
     def display_and_select_category(self, service): 
 """ 
         Lists categories for a support service and prompts the user to select 
 one. 
         :param service: The service of the categories. 
         :return: The selected category. 
         """ 
         print("-" * 88) 
         print( 
             f"Available support categories for Service {service['name']} 
 {len(service['categories'])}:" 
\overline{\phantom{a}} categories_choices = [category["name"] for category in 
 service["categories"]] 
         selected_index = q.choose( 
             "Select an example support category by entering a number from the 
 preceding list:", 
             categories_choices, 
        \mathcal{L} selected_category = service["categories"][selected_index] 
         print("-" * 88) 
         return selected_category
```

```
 def display_and_select_severity(self): 
 """ 
         Lists available severity levels and prompts the user to select one. 
         :return: The selected severity level. 
         """ 
        print("-" * 88) 
        severity levels list =
 self.support_wrapper.describe_severity_levels("en") 
         print(f"Available severity levels:") 
         severity_choices = [level["name"] for level in severity_levels_list] 
        selected index = q.choose(
             "Select an example severity level by entering a number from the 
 preceding list:", 
             severity_choices, 
        \lambda selected_severity = severity_levels_list[selected_index] 
         print("-" * 88) 
         return selected_severity 
    def create_example_case(self, service, category, severity_level): 
 """ 
         Creates an example support case with the user's selections. 
         :param service: The service for the new case. 
         :param category: The category for the new case. 
        : param severity level: The severity level for the new case.
         :return: The caseId of the new support case. 
 """ 
         print("-" * 88) 
         print(f"Creating new case for service {service['name']}.") 
         case_id = self.support_wrapper.create_case(service, category, 
severity level)
         print(f"\tNew case created with ID {case_id}.") 
         print("-" * 88) 
         return case_id 
    def list_open_cases(self): 
 """ 
        List the open cases for the current day. 
 """ 
         print("-" * 88) 
         print("Let's list the open cases for the current day.")
```

```
 start_time = str(datetime.utcnow().date()) 
         end_time = str(datetime.utcnow().date() + timedelta(days=1)) 
        open cases = self.support wrapper.describe cases(start time, end time,
 False) 
        for case in open_cases: 
             print(f"\tCase: {case['caseId']}: status {case['status']}.") 
         print("-" * 88) 
    def create attachment set(self):
 """ 
        Create an attachment set with a sample file. 
         :return: The attachment set ID of the new attachment set. 
         """ 
         print("-" * 88) 
         print("Creating attachment set with a sample file.") 
         attachment_set_id = self.support_wrapper.add_attachment_to_set() 
         print(f"\tNew attachment set created with ID {attachment_set_id}.") 
         print("-" * 88) 
         return attachment_set_id 
    def add_communication(self, case_id, attachment_set_id): 
 """ 
         Add a communication with an attachment set to the case. 
         :param case_id: The ID of the case for the communication. 
         :param attachment_set_id: The ID of the attachment set to 
         add to the communication. 
 """ 
         print("-" * 88) 
         print(f"Adding a communication and attachment set to the case.") 
         self.support_wrapper.add_communication_to_case(attachment_set_id, 
 case_id) 
         print( 
             f"Added a communication and attachment set {attachment_set_id} to the 
 case {case_id}." 
         ) 
         print("-" * 88) 
     def list_communications(self, case_id): 
 """ 
         List the communications associated with a case. 
         :param case_id: The ID of the case.
```

```
 :return: The attachment ID of an attachment. 
 """ 
        print("-" * 88) 
        print("Let's list the communications for our case.") 
       attachment id = "" communications = 
 self.support_wrapper.describe_all_case_communications(case_id) 
        for communication in communications: 
             print( 
                 f"\tCommunication created on {communication['timeCreated']} " 
                 f"has {len(communication['attachmentSet'])} attachments." 
) if len(communication["attachmentSet"]) > 0: 
                 attachment_id = communication["attachmentSet"][0]["attachmentId"] 
        print("-" * 88) 
        return attachment_id 
    def describe_case_attachment(self, attachment_id): 
 """ 
        Describe an attachment associated with a case. 
         :param attachment_id: The ID of the attachment. 
 """ 
        print("-" * 88) 
        print("Let's list the communications for our case.") 
        attached_file = self.support_wrapper.describe_attachment(attachment_id) 
        print(f"\tAttachment includes file {attached_file}.") 
        print("-" * 88) 
    def resolve_case(self, case_id): 
 """ 
        Shows how to resolve an AWS Support case by its ID. 
         :param case_id: The ID of the case to resolve. 
         """ 
        print("-" * 88) 
        print(f"Resolving case with ID {case_id}.") 
        case_status = self.support_wrapper.resolve_case(case_id) 
        print(f"\tFinal case status is {case_status}.") 
        print("-" * 88) 
    def list_resolved_cases(self): 
 """ 
        List the resolved cases for the current day.
```

```
 """ 
         print("-" * 88) 
         print("Let's list the resolved cases for the current day.") 
         start_time = str(datetime.utcnow().date()) 
         end_time = str(datetime.utcnow().date() + timedelta(days=1)) 
        resolved cases = self.support wrapper.describe cases(start time,
  end_time, True) 
         for case in resolved_cases: 
             print(f"\tCase: {case['caseId']}: status {case['status']}.") 
         print("-" * 88) 
     def run_scenario(self): 
         logging.basicConfig(level=logging.INFO, format="%(levelname)s: 
  %(message)s") 
         print("-" * 88) 
         print("Welcome to the AWS Support get started with support cases demo.") 
         print("-" * 88) 
         selected_service = self.display_and_select_service() 
        selected category = self.display and select category(selected service)
         selected_severity = self.display_and_select_severity() 
         new_case_id = self.create_example_case( 
             selected_service, selected_category, selected_severity 
        \mathcal{L} wait(10) 
         self.list_open_cases() 
        new attachment set id = self.create attachment set()
         self.add_communication(new_case_id, new_attachment_set_id) 
         new_attachment_id = self.list_communications(new_case_id) 
         self.describe_case_attachment(new_attachment_id) 
         self.resolve_case(new_case_id) 
        wait(10)self.list resolved cases()
         print("\nThanks for watching!") 
         print("-" * 88)
if __name__ == '__main__": try: 
         scenario = SupportCasesScenario(SupportWrapper.from_client()) 
        scenario.run_scenario()
     except Exception:
```

```
 logging.exception("Something went wrong with the demo.")
```
Definieren Sie eine Klasse, die unterstützende Client-Aktionen umschließt.

```
class SupportWrapper: 
     """Encapsulates Support actions.""" 
     def __init__(self, support_client): 
 """ 
         :param support_client: A Boto3 Support client. 
        "" ""
         self.support_client = support_client 
     @classmethod 
     def from_client(cls): 
         """ 
         Instantiates this class from a Boto3 client. 
         """ 
         support_client = boto3.client("support") 
         return cls(support_client) 
     def describe_services(self, language): 
        <u>"" "</u>
         Get the descriptions of AWS services available for support for a 
  language. 
         :param language: The language for support services. 
         Currently, only "en" (English) and "ja" (Japanese) are supported. 
         :return: The list of AWS service descriptions. 
         """ 
         try: 
             response = self.support_client.describe_services(language=language) 
             services = response["services"] 
         except ClientError as err: 
             if err.response["Error"]["Code"] == "SubscriptionRequiredException": 
                  logger.info( 
                      "You must have a Business, Enterprise On-Ramp, or Enterprise 
 Support " 
                      "plan to use the AWS Support API. \n\tPlease upgrade your 
  subscription to run these " 
                      "examples."
```

```
) else: 
                 logger.error( 
                     "Couldn't get Support services for language %s. Here's why: 
 %s: %s", 
                     language, 
                     err.response["Error"]["Code"], 
                     err.response["Error"]["Message"], 
) raise 
        else: 
            return services 
    def describe_severity_levels(self, language): 
 """ 
        Get the descriptions of available severity levels for support cases for a 
 language. 
         :param language: The language for support severity levels. 
        Currently, only "en" (English) and "ja" (Japanese) are supported. 
         :return: The list of severity levels. 
         """ 
        try: 
            response = 
 self.support_client.describe_severity_levels(language=language) 
            severity_levels = response["severityLevels"] 
        except ClientError as err: 
            if err.response["Error"]["Code"] == "SubscriptionRequiredException": 
                 logger.info( 
                     "You must have a Business, Enterprise On-Ramp, or Enterprise 
 Support " 
                     "plan to use the AWS Support API. \n\tPlease upgrade your 
 subscription to run these " 
                     "examples." 
) else: 
                 logger.error( 
                     "Couldn't get severity levels for language %s. Here's why: 
 %s: %s", 
                     language, 
                     err.response["Error"]["Code"], 
                     err.response["Error"]["Message"], 
)
```

```
 raise 
         else: 
             return severity_levels 
    def create_case(self, service, category, severity): 
 """ 
        Create a new support case. 
         :param service: The service to use for the new case. 
         :param category: The category to use for the new case. 
         :param severity: The severity to use for the new case. 
         :return: The caseId of the new case. 
         """ 
        try: 
             response = self.support_client.create_case( 
                 subject="Example case for testing, ignore.", 
                 serviceCode=service["code"], 
                 severityCode=severity["code"], 
                 categoryCode=category["code"], 
                 communicationBody="Example support case body.", 
                 language="en", 
                 issueType="customer-service", 
)case id = response["caseId"]
         except ClientError as err: 
             if err.response["Error"]["Code"] == "SubscriptionRequiredException": 
                 logger.info( 
                     "You must have a Business, Enterprise On-Ramp, or Enterprise 
 Support " 
                     "plan to use the AWS Support API. \n\tPlease upgrade your 
 subscription to run these " 
                     "examples." 
) else: 
                 logger.error( 
                     "Couldn't create case. Here's why: %s: %s", 
                     err.response["Error"]["Code"], 
                     err.response["Error"]["Message"], 
) raise 
         else: 
             return case_id
```

```
 def add_attachment_to_set(self): 
       "" "
        Add an attachment to a set, or create a new attachment set if one does 
 not exist. 
        :return: The attachment set ID. 
 """ 
        try: 
            response = self.support_client.add_attachments_to_set( 
                attachments=[ 
\{ "fileName": "attachment_file.txt", 
                        "data": b"This is a sample file for attachment to a 
 support case.", 
1 1 1 1 1 1 1
 ] 
) new_set_id = response["attachmentSetId"] 
        except ClientError as err: 
            if err.response["Error"]["Code"] == "SubscriptionRequiredException": 
                logger.info( 
                    "You must have a Business, Enterprise On-Ramp, or Enterprise 
 Support " 
                    "plan to use the AWS Support API. \n\tPlease upgrade your 
 subscription to run these " 
                    "examples." 
) else: 
                logger.error( 
                    "Couldn't add attachment. Here's why: %s: %s", 
                    err.response["Error"]["Code"], 
                    err.response["Error"]["Message"], 
) raise 
        else: 
            return new_set_id 
    def add_communication_to_case(self, attachment_set_id, case_id): 
       "" "
        Add a communication and an attachment set to a case. 
        :param attachment_set_id: The ID of an existing attachment set.
```

```
 :param case_id: The ID of the case. 
        "" "
         try: 
             self.support_client.add_communication_to_case( 
                 caseId=case_id, 
                 communicationBody="This is an example communication added to a 
 support case.", 
                 attachmentSetId=attachment_set_id, 
) except ClientError as err: 
             if err.response["Error"]["Code"] == "SubscriptionRequiredException": 
                 logger.info( 
                     "You must have a Business, Enterprise On-Ramp, or Enterprise 
 Support " 
                     "plan to use the AWS Support API. \n\tPlease upgrade your 
 subscription to run these " 
                     "examples." 
) else: 
                 logger.error( 
                     "Couldn't add communication. Here's why: %s: %s", 
                     err.response["Error"]["Code"], 
                     err.response["Error"]["Message"], 
) raise 
    def describe_all_case_communications(self, case_id): 
 """ 
         Describe all the communications for a case using a paginator. 
        :param case id: The ID of the case.
         :return: The communications for the case. 
         """ 
        try: 
             communications = [] 
             paginator = 
 self.support_client.get_paginator("describe_communications") 
             for page in paginator.paginate(caseId=case_id): 
                 communications += page["communications"] 
         except ClientError as err: 
             if err.response["Error"]["Code"] == "SubscriptionRequiredException": 
                 logger.info(
```

```
 "You must have a Business, Enterprise On-Ramp, or Enterprise 
 Support " 
                     "plan to use the AWS Support API. \n\tPlease upgrade your 
 subscription to run these " 
                     "examples." 
) else: 
                logger.error( 
                     "Couldn't describe communications. Here's why: %s: %s", 
                    err.response["Error"]["Code"], 
                    err.response["Error"]["Message"], 
) raise 
        else: 
            return communications 
    def describe_attachment(self, attachment_id): 
 """ 
        Get information about an attachment by its attachmentID. 
         :param attachment_id: The ID of the attachment. 
         :return: The name of the attached file. 
       \cdots try: 
            response = self.support_client.describe_attachment( 
                attachmentId=attachment_id 
) attached_file = response["attachment"]["fileName"] 
        except ClientError as err: 
            if err.response["Error"]["Code"] == "SubscriptionRequiredException": 
                logger.info( 
                     "You must have a Business, Enterprise On-Ramp, or Enterprise 
 Support " 
                     "plan to use the AWS Support API. \n\tPlease upgrade your 
 subscription to run these " 
                     "examples." 
) else: 
                logger.error( 
                     "Couldn't get attachment description. Here's why: %s: %s", 
                    err.response["Error"]["Code"], 
                     err.response["Error"]["Message"], 
)
```

```
 raise 
         else: 
             return attached_file 
    def resolve_case(self, case_id): 
 """ 
         Resolve a support case by its caseId. 
         :param case_id: The ID of the case to resolve. 
         :return: The final status of the case. 
 """ 
        try: 
             response = self.support_client.resolve_case(caseId=case_id) 
             final_status = response["finalCaseStatus"] 
         except ClientError as err: 
             if err.response["Error"]["Code"] == "SubscriptionRequiredException": 
                 logger.info( 
                     "You must have a Business, Enterprise On-Ramp, or Enterprise 
 Support " 
                     "plan to use the AWS Support API. \n\tPlease upgrade your 
 subscription to run these " 
                     "examples." 
) else: 
                 logger.error( 
                     "Couldn't resolve case. Here's why: %s: %s", 
                     err.response["Error"]["Code"], 
                     err.response["Error"]["Message"], 
) raise 
         else: 
             return final_status 
    def describe_cases(self, after_time, before_time, resolved): 
        "" ""
        Describe support cases over a period of time, optionally filtering 
         by status. 
         :param after_time: The start time to include for cases. 
         :param before_time: The end time to include for cases. 
         :param resolved: True to include resolved cases in the results, 
             otherwise results are open cases.
```

```
 :return: The final status of the case. 
 """ 
         try: 
            cases = [] paginator = self.support_client.get_paginator("describe_cases") 
             for page in paginator.paginate( 
                 afterTime=after_time, 
                 beforeTime=before_time, 
                 includeResolvedCases=resolved, 
                 language="en", 
             ): 
                 cases += page["cases"] 
         except ClientError as err: 
             if err.response["Error"]["Code"] == "SubscriptionRequiredException": 
                 logger.info( 
                     "You must have a Business, Enterprise On-Ramp, or Enterprise 
 Support " 
                     "plan to use the AWS Support API. \n\tPlease upgrade your 
 subscription to run these " 
                     "examples." 
) else: 
                 logger.error( 
                     "Couldn't describe cases. Here's why: %s: %s", 
                    err.response["Error"]["Code"],
                     err.response["Error"]["Message"], 
) raise 
        else: 
             if resolved: 
                 cases = filter(lambda case: case["status"] == "resolved", cases) 
             return cases
```
- Weitere API-Informationen finden Sie in den folgenden Themen der API-Referenz zum AWS-SDK für Python (Boto3).
	- [AddAttachmentsToSet](https://docs.aws.amazon.com/goto/boto3/support-2013-04-15/AddAttachmentsToSet)
	- [AddCommunicationToCase](https://docs.aws.amazon.com/goto/boto3/support-2013-04-15/AddCommunicationToCase)
	- [CreateCase](https://docs.aws.amazon.com/goto/boto3/support-2013-04-15/CreateCase)
- [DescribeAttachment](https://docs.aws.amazon.com/goto/boto3/support-2013-04-15/DescribeAttachment)
- **[DescribeCases](https://docs.aws.amazon.com/goto/boto3/support-2013-04-15/DescribeCases)**
- [DescribeCommunications](https://docs.aws.amazon.com/goto/boto3/support-2013-04-15/DescribeCommunications)
- [DescribeServices](https://docs.aws.amazon.com/goto/boto3/support-2013-04-15/DescribeServices)
- [DescribeSeverityLevels](https://docs.aws.amazon.com/goto/boto3/support-2013-04-15/DescribeSeverityLevels)
- [ResolveCase](https://docs.aws.amazon.com/goto/boto3/support-2013-04-15/ResolveCase)

# Codebeispiele für Systems Manager unter Verwendung von AWS - SDKs

Die folgenden Codebeispiele veranschaulichen, wie Sie AWS Systems Manager mit einem AWS - Software Development Kit (SDK) verwenden.

Aktionen sind Codeauszüge aus größeren Programmen und müssen im Kontext ausgeführt werden. Während Aktionen Ihnen zeigen, wie Sie einzelne Servicefunktionen aufrufen, können Sie Aktionen im Kontext der zugehörigen Szenarien und serviceübergreifenden Beispiele sehen.

#### Weitere -Quellen

- [Systems Manager-Benutzerhandbuch](https://docs.aws.amazon.com/systems-manager/latest/userguide/what-is-systems-manager.html) Weitere Informationen zu Systems Manager.
- [Systems Manager API Reference](https://docs.aws.amazon.com/systems-manager/latest/APIReference/Welcome.html) Details zu allen verfügbaren Systems Manager-Aktionen.
- [AWS Entwicklerzentrum](https://aws.amazon.com/developer/code-examples/?awsf.sdk-code-examples-product=product%23systems-mgr) Codebeispiele, die Sie nach Kategorie oder Volltextsuche filtern können.
- [AWS SDK-Beispiele](https://github.com/awsdocs/aws-doc-sdk-examples) GitHub Repository mit vollständigem Code in bevorzugten Sprachen. Enthält Anweisungen zum Einrichten und Ausführen des Codes.

#### Codebeispiele

- [Aktionen für Systems Manager unter Verwendung von AWS-SDKs](#page-8089-0)
	- [Hinzufügen eines Systems Manager-Parameters mithilfe eines -AWSSDK](#page-8089-1)
	- [Erstellen eines neuen OpsItem mit einem -AWSSDK](#page-8095-0)
	- [Beschreiben eines OpsItem mithilfe eines -AWSSDK](#page-8098-0)
	- [Abrufen von Informationen zu Systems Manager-Parametern mithilfe eines -AWSSDK](#page-8101-0)
	- [Aktualisiert ein OpsItem mithilfe eines -AWSSDK](#page-8106-0)

# <span id="page-8089-0"></span>Aktionen für Systems Manager unter Verwendung von AWS-SDKs

Die folgenden Codebeispiele veranschaulichen, wie Sie AWS Systems Manager mit AWS-SDKs verwenden. Jedes Beispiel ruft eine einzelne -Servicefunktion auf.

Beispiele

- [Hinzufügen eines Systems Manager-Parameters mithilfe eines -AWSSDK](#page-8089-1)
- [Erstellen eines neuen OpsItem mit einem -AWSSDK](#page-8095-0)
- [Beschreiben eines OpsItem mithilfe eines -AWSSDK](#page-8098-0)
- [Abrufen von Informationen zu Systems Manager-Parametern mithilfe eines -AWSSDK](#page-8101-0)
- [Aktualisiert ein OpsItem mithilfe eines -AWSSDK](#page-8106-0)

<span id="page-8089-1"></span>Hinzufügen eines Systems Manager-Parameters mithilfe eines -AWSSDK

Die folgenden Codebeispiele zeigen, wie Sie einen Systems Manager-Parameter hinzufügen.

CLI

AWS CLI

Beispiel 1: So ändern Sie einen Parameterwert

Im folgenden put-parameter Beispiel wird der Wert des angegebenen Parameters geändert.

```
aws ssm put-parameter \ 
     --name "MyStringParameter" \ 
     --type "String" \ 
     --value "Vici" \ 
     --overwrite
```
Ausgabe:

```
{ 
      "Version": 2, 
      "Tier": "Standard"
}
```
Weitere Informationen finden Sie unter [Erstellen eines Systems Manager-Parameters](https://docs.aws.amazon.com/systems-manager/latest/userguide/param-create-cli.html) [\(AWS CLI\),](https://docs.aws.amazon.com/systems-manager/latest/userguide/param-create-cli.html) "Verwalten von Parameterstufen <https://docs.aws.amazon.com/systems-manager/latest/userguide/parameter-store-advanced-parameters.html>`\_ und [Arbeiten mit](https://docs.aws.amazon.com/systems-manager/latest/userguide/parameter-store-policies.html) [Parameterrichtlinien](https://docs.aws.amazon.com/systems-manager/latest/userguide/parameter-store-policies.html) im AWS Systems Manager-Benutzerhandbuch.

Beispiel 2: So erstellen Sie einen erweiterten Parameter

Im folgenden put-parameter Beispiel wird ein erweiterter Parameter erstellt.

```
aws ssm put-parameter \ 
     --name "MyAdvancedParameter" \ 
     --description "This is an advanced parameter" \ 
     --value "Lorem ipsum dolor sit amet, consectetur adipiscing elit, sed do 
 eiusmod tempor incididunt ut labore et dolore magna aliqua. Ut enim ad minim 
  veniam, quis nostrud exercitation ullamco laboris nisi ut aliquip ex ea commodo 
 consequat [truncated]" \ 
     --type "String" \ 
     --tier Advanced
```
Ausgabe:

```
{ 
      "Version": 1, 
      "Tier": "Advanced"
}
```
Weitere Informationen finden Sie unter [Erstellen eines Systems-Manager-Parameters](https://docs.aws.amazon.com/systems-manager/latest/userguide/param-create-cli.html)  [\(AWS-CLI\),](https://docs.aws.amazon.com/systems-manager/latest/userguide/param-create-cli.html) "Verwalten von Parameterstufen <https://docs.aws.amazon.com/systems-manager/latest/userguide/parameter-store-advanced-parameters.html>`\_\_ und [Arbeiten mit](https://docs.aws.amazon.com/systems-manager/latest/userguide/parameter-store-policies.html) [Parameterrichtlinien](https://docs.aws.amazon.com/systems-manager/latest/userguide/parameter-store-policies.html) im AWS Systems-Manager-Benutzerhandbuch.

Beispiel 3: So konvertieren Sie einen Standardparameter in einen erweiterten Parameter

Im folgenden put-parameter Beispiel wird ein vorhandener Standardparameter in einen erweiterten Parameter konvertiert.

```
aws ssm put-parameter \ 
     --name "MyConvertedParameter" \ 
    --value "abc123" \
     --type "String" \ 
     --tier Advanced \
```
--overwrite

Ausgabe:

```
{ 
      "Version": 2, 
      "Tier": "Advanced"
}
```
Weitere Informationen finden Sie unter [Erstellen eines Systems Manager-Parameters](https://docs.aws.amazon.com/systems-manager/latest/userguide/param-create-cli.html) [\(AWS CLI\),](https://docs.aws.amazon.com/systems-manager/latest/userguide/param-create-cli.html) "Verwalten von Parameterstufen <https://docs.aws.amazon.com/systems-manager/latest/userguide/parameter-store-advanced-parameters.html>`\_\_ und [Arbeiten mit](https://docs.aws.amazon.com/systems-manager/latest/userguide/parameter-store-policies.html) [Parameterrichtlinien](https://docs.aws.amazon.com/systems-manager/latest/userguide/parameter-store-policies.html) im AWS Systems Manager-Benutzerhandbuch.

Beispiel 4: So erstellen Sie einen Parameter mit einer angehängten Richtlinie

Im folgenden put-parameter Beispiel wird ein erweiterter Parameter mit einer angehängten Parameterrichtlinie erstellt.

```
aws ssm put-parameter \ 
     --name "/Finance/Payroll/q2accesskey" \ 
     --value "P@sSwW)rd" \ 
     --type "SecureString" \ 
     --tier Advanced \ 
     --policies "[{\"Type\":\"Expiration\",\"Version\":\"1.0\",\"Attributes\":
{\"Timestamp\":\"2020-06-30T00:00:00.000Z\"}},{\"Type\":\"ExpirationNotification
\",\"Version\":\"1.0\",\"Attributes\":{\"Before\":\"5\",\"Unit\":\"Days\"}},
{\"Type\":\"NoChangeNotification\",\"Version\":\"1.0\",\"Attributes\":{\"After\":
\"60\",\"Unit\":\"Days\"}}]"
```
Ausgabe:

```
{ 
      "Version": 1, 
      "Tier": "Advanced"
}
```
Weitere Informationen finden Sie unter [Erstellen eines Systems Manager-Parameters](https://docs.aws.amazon.com/systems-manager/latest/userguide/param-create-cli.html) [\(AWS CLI\),](https://docs.aws.amazon.com/systems-manager/latest/userguide/param-create-cli.html) "Verwalten von Parameterstufen <https://docs.aws.amazon.com/systems-manager/latest/userguide/parameter-store-advanced-parameters.html>`\_\_ und [Arbeiten mit](https://docs.aws.amazon.com/systems-manager/latest/userguide/parameter-store-policies.html) [Parameterrichtlinien](https://docs.aws.amazon.com/systems-manager/latest/userguide/parameter-store-policies.html) im AWS Systems Manager-Benutzerhandbuch.

Beispiel 5: So fügen Sie einem vorhandenen Parameter eine Richtlinie hinzu

Im folgenden put-parameter Beispiel wird eine Richtlinie an einen vorhandenen erweiterten Parameter angehängt.

```
aws ssm put-parameter \ 
     --name "/Finance/Payroll/q2accesskey" \ 
     --value "N3wP@sSwW)rd" \ 
     --type "SecureString" \ 
     --tier Advanced \ 
     --policies "[{\"Type\":\"Expiration\",\"Version\":\"1.0\",\"Attributes\":
{\"Timestamp\":\"2020-06-30T00:00:00.000Z\"}},{\"Type\":\"ExpirationNotification
\",\"Version\":\"1.0\",\"Attributes\":{\"Before\":\"5\",\"Unit\":\"Days\"}},
{\"Type\":\"NoChangeNotification\",\"Version\":\"1.0\",\"Attributes\":{\"After\":
\"60\",\"Unit\":\"Days\"}}]" 
     --overwrite
```
Ausgabe:

```
{ 
      "Version": 2, 
     "Tier": "Advanced"
}
```
Weitere Informationen finden Sie unter [Erstellen eines Systems Manager-Parameters](https://docs.aws.amazon.com/systems-manager/latest/userguide/param-create-cli.html) [\(AWS CLI\),](https://docs.aws.amazon.com/systems-manager/latest/userguide/param-create-cli.html) "Verwalten von Parameterstufen <https://docs.aws.amazon.com/systems-manager/latest/userguide/parameter-store-advanced-parameters.html>`\_ und [Arbeiten mit](https://docs.aws.amazon.com/systems-manager/latest/userguide/parameter-store-policies.html) [Parameterrichtlinien](https://docs.aws.amazon.com/systems-manager/latest/userguide/parameter-store-policies.html) im AWS Systems Manager-Benutzerhandbuch.

• API-Details finden Sie unter [PutParameter](https://awscli.amazonaws.com/v2/documentation/api/latest/reference/ssm/put-parameter.html) in der AWS CLI -Befehlsreferenz.

#### Java

SDK für Java 2.x

#### **a** Note

Auf gibt es mehr GitHub. Sie sehen das vollständige Beispiel und erfahren, wie Sie das [AWS-Code-Beispiel-Repository](https://github.com/awsdocs/aws-doc-sdk-examples/tree/main/javav2/example_code/ssm#readme) einrichten und ausführen.

```
import software.amazon.awssdk.regions.Region;
import software.amazon.awssdk.services.ssm.SsmClient;
import software.amazon.awssdk.services.ssm.model.ParameterType;
import software.amazon.awssdk.services.ssm.model.PutParameterRequest;
import software.amazon.awssdk.services.ssm.model.SsmException;
public class PutParameter { 
     public static void main(String[] args) { 
         final String usage = """ 
                  Usage: 
                      <paraName> 
                  Where: 
                      paraName - The name of the parameter. 
                      paraValue - The value of the parameter. 
                 """
        if (args.length != 2) {
             System.out.println(usage); 
             System.exit(1); 
         } 
        String paraName = args[0];
         String paraValue = args[1]; 
         Region region = Region.US_EAST_1; 
         SsmClient ssmClient = SsmClient.builder() 
                  .region(region) 
                  .build(); 
         putParaValue(ssmClient, paraName, paraValue); 
         ssmClient.close(); 
     } 
     public static void putParaValue(SsmClient ssmClient, String paraName, String 
  value) { 
         try { 
             PutParameterRequest parameterRequest = PutParameterRequest.builder() 
                      .name(paraName) 
                      .type(ParameterType.STRING) 
                      .value(value) 
                     .build();
```

```
 ssmClient.putParameter(parameterRequest); 
              System.out.println("The parameter was successfully added."); 
         } catch (SsmException e) { 
              System.err.println(e.getMessage()); 
              System.exit(1); 
         } 
     }
}
```
• Weitere API-Informationen finden Sie unter [PutParameter](https://docs.aws.amazon.com/goto/SdkForJavaV2/ssm-2014-11-06/PutParameter) in der APIAWS SDK for Java 2.x-Referenz für .

# Rust

# SDK für Rust

#### **a** Note

Auf gibt es mehr GitHub. Sie sehen das vollständige Beispiel und erfahren, wie Sie das [AWS-Code-Beispiel-Repository](https://github.com/awsdocs/aws-doc-sdk-examples/tree/main/rustv1/examples/ssm#code-examples) einrichten und ausführen.

```
async fn make_parameter( 
     client: &Client, 
     name: &str, 
     value: &str, 
     description: &str,
) -> Result<(), Error> { 
     let resp = client 
          .put_parameter() 
          .overwrite(true) 
          .r#type(ParameterType::String) 
          .name(name) 
          .value(value) 
          .description(description) 
          .send() 
          .await?;
```

```
 println!("Success! Parameter now has version: {}", resp.version()); 
    0k(())}
```
• Weitere API-Informationen finden Sie unter [PutParameter](https://docs.rs/releases/search?query=aws-sdk) in der API-AWSReferenz zum - SDK für Rust.

<span id="page-8095-0"></span>Erstellen eines neuen OpsItem mit einem -AWSSDK

Die folgenden Codebeispiele zeigen, wie Sie ein neues erstellen OpsItem.

CLI

AWS CLI

So erstellen Sie eine OpsItems

Im folgenden create-ops-item Beispiel wird der Schlüssel /aws/resources in verwendet OperationalData , um ein OpsItem mit einer Amazon-DynamoDB-bezogenen Ressource zu erstellen.

```
aws ssm create-ops-item \ 
     --title "EC2 instance disk full" \ 
     --description "Log clean up may have failed which caused the disk to be full" 
\setminus--priority 2 \setminus --source ec2 \ 
     --operational-data '{"/aws/resources":{"Value":"[{\"arn
\": \"arn:aws:dynamodb:us-west-2:12345678:table/OpsItems
\"}]","Type":"SearchableString"}}' \ 
     --notifications Arn="arn:aws:sns:us-west-2:12345678:TestUser"
```
Ausgabe:

{ "OpsItemId": "oi-1a2b3c4d5e6f" }

Weitere Informationen finden Sie unter [Erstellen von OpsItems](https://docs.aws.amazon.com/systems-manager/latest/userguide/OpsCenter-creating-OpsItems.html) im AWS Systems Manager-Benutzerhandbuch.

• API-Details finden Sie unter [CreateOpsItem](https://awscli.amazonaws.com/v2/documentation/api/latest/reference/ssm/create-ops-item.html) in der AWS CLI -Befehlsreferenz.

#### Java

SDK für Java 2.x

# **a** Note

Auf gibt es mehr GitHub. Sie sehen das vollständige Beispiel und erfahren, wie Sie das [AWS-Code-Beispiel-Repository](https://github.com/awsdocs/aws-doc-sdk-examples/tree/main/javav2/example_code/ssm#readme) einrichten und ausführen.

```
import software.amazon.awssdk.regions.Region;
import software.amazon.awssdk.services.ssm.SsmClient;
import software.amazon.awssdk.services.ssm.model.CreateOpsItemRequest;
import software.amazon.awssdk.services.ssm.model.CreateOpsItemResponse;
import software.amazon.awssdk.services.ssm.model.SsmException;
/** 
  * Before running this Java V2 code example, set up your development 
 * environment, including your credentials. 
 * 
  * For more information, see the following documentation topic: 
 * 
  * https://docs.aws.amazon.com/sdk-for-java/latest/developer-guide/get-
started.html 
 */
public class CreateOpsItem { 
     public static void main(String[] args) { 
         final String USAGE = """ 
                 Usage: 
                      <title> <source> <category> <severity> 
                 Where: 
                     title - The OpsItem title. 
                      source - The origin of the OpsItem, such as Amazon EC2 or AWS 
  Systems Manager.
```

```
 category - A category to assign to an OpsItem. 
                     severity - A severity to assign to an OpsItem. 
                """
       if (args.length != 4) {
             System.out.println(USAGE); 
             System.exit(1); 
        } 
        String title = args[0]; 
        String source = args[1]; 
        String category = args[2]; 
        String severity = args[3]; 
        Region region = Region.US_EAST_1; 
        SsmClient ssmClient = SsmClient.builder() 
                 .region(region) 
                 .build(); 
        System.out 
                 .println("The Id of the OpsItem is " + 
 createNewOpsItem(ssmClient, title, source, category, severity)); 
        ssmClient.close(); 
    } 
    public static String createNewOpsItem(SsmClient ssmClient, 
             String title, 
             String source, 
             String category, 
             String severity) { 
        try { 
             CreateOpsItemRequest opsItemRequest = CreateOpsItemRequest.builder() 
                      .description("Created by the SSM Java API") 
                      .title(title) 
                      .source(source) 
                      .category(category) 
                      .severity(severity) 
                      .build(); 
             CreateOpsItemResponse itemResponse = 
 ssmClient.createOpsItem(opsItemRequest); 
             return itemResponse.opsItemId();
```

```
 } catch (SsmException e) { 
             System.err.println(e.getMessage()); 
             System.exit(1); 
 } 
         return ""; 
     }
}
```
• Weitere API-Informationen finden Sie unter [CreateOpsItem](https://docs.aws.amazon.com/goto/SdkForJavaV2/ssm-2014-11-06/CreateOpsItem) in der APIAWS SDK for Java 2.x-Referenz für .

<span id="page-8098-0"></span>Beschreiben eines OpsItem mithilfe eines -AWSSDK

Die folgenden Codebeispiele veranschaulichen, wie Sie eine beschreiben OpsItem.

#### CLI

#### AWS CLI

So listen Sie einen Satz von auf OpsItems

Im folgenden describe-ops-items Beispiel wird eine Liste aller geöffneten OpsItems in Ihrem AWS Konto angezeigt.

```
aws ssm describe-ops-items \ 
     --ops-item-filters "Key=Status,Values=Open,Operator=Equal"
```
Ausgabe:

```
{ 
     "OpsItemSummaries": [ 
         { 
             "CreatedBy": "arn:aws:sts::111222333444:assumed-role/OpsItem-CWE-
Role/fbf77cbe264a33509569f23e4EXAMPLE", 
             "CreatedTime": "2020-03-14T17:02:46.375000-07:00", 
             "LastModifiedBy": "arn:aws:sts::111222333444:assumed-role/OpsItem-
CWE-Role/fbf77cbe264a33509569f23e4EXAMPLE", 
             "LastModifiedTime": "2020-03-14T17:02:46.375000-07:00", 
             "Source": "SSM", 
             "Status": "Open", 
             "OpsItemId": "oi-7cfc5EXAMPLE",
```

```
 "Title": "SSM Maintenance Window execution failed", 
              "OperationalData": { 
                  "/aws/dedup": { 
                      "Value": "{\"dedupString\":\"SSMOpsItems-SSM-maintenance-
window-execution-failed\"}", 
                      "Type": "SearchableString" 
                  }, 
                  "/aws/resources": { 
                      "Value": "[{\"arn\":\"arn:aws:ssm:us-
east-2:111222333444:maintenancewindow/mw-034093d322EXAMPLE\"}]", 
                      "Type": "SearchableString" 
 } 
             }, 
             "Category": "Availability", 
             "Severity": "3" 
         }, 
        \mathcal{L} "CreatedBy": "arn:aws:sts::1112223233444:assumed-role/OpsItem-CWE-
Role/fbf77cbe264a33509569f23e4EXAMPLE", 
             "CreatedTime": "2020-02-26T11:43:15.426000-08:00", 
             "LastModifiedBy": "arn:aws:sts::111222333444:assumed-role/OpsItem-
CWE-Role/fbf77cbe264a33509569f23e4EXAMPLE", 
             "LastModifiedTime": "2020-02-26T11:43:15.426000-08:00", 
             "Source": "EC2", 
             "Status": "Open", 
             "OpsItemId": "oi-6f966EXAMPLE", 
             "Title": "EC2 instance stopped", 
             "OperationalData": { 
                  "/aws/automations": { 
                      "Value": "[ { \"automationType\": \"AWS:SSM:Automation\", 
 \"automationId\": \"AWS-RestartEC2Instance\" } ]", 
                      "Type": "SearchableString" 
\qquad \qquad \text{ } "/aws/dedup": { 
                      "Value": "{\"dedupString\":\"SSMOpsItems-EC2-instance-stopped
\"}", 
                      "Type": "SearchableString" 
\qquad \qquad \text{ } "/aws/resources": { 
                      "Value": "[{\"arn\":\"arn:aws:ec2:us-
east-2:111222333444:instance/i-0beccfbc02EXAMPLE\"}]", 
                      "Type": "SearchableString" 
 } 
             },
```
```
 "Category": "Availability", 
               "Severity": "3" 
          } 
     ]
}
```
Weitere Informationen finden Sie unter [Arbeiten mit OpsItems](https://docs.aws.amazon.com/systems-manager/latest/userguide/OpsCenter-working-with-OpsItems.html) im AWS Systems Manager-Benutzerhandbuch.

• API-Details finden Sie unter [DescribeOpsItems](https://awscli.amazonaws.com/v2/documentation/api/latest/reference/ssm/describe-ops-items.html) in der AWS CLI -Befehlsreferenz.

#### Java

SDK für Java 2.x

## **a** Note

```
import software.amazon.awssdk.regions.Region;
import software.amazon.awssdk.services.ssm.SsmClient;
import software.amazon.awssdk.services.ssm.model.DescribeOpsItemsRequest;
import software.amazon.awssdk.services.ssm.model.DescribeOpsItemsResponse;
import software.amazon.awssdk.services.ssm.model.OpsItemSummary;
import software.amazon.awssdk.services.ssm.model.SsmException;
import java.util.List;
/** 
  * Before running this Java V2 code example, set up your development 
  * environment, including your credentials. 
 * 
  * For more information, see the following documentation topic: 
 * 
  * https://docs.aws.amazon.com/sdk-for-java/latest/developer-guide/get-
started.html 
  */
public class DescribeOpsItems { 
     public static void main(String[] args) { 
         Region region = Region.US_EAST_1;
```

```
 SsmClient ssmClient = SsmClient.builder() 
                  .region(region) 
                 .build();
         describeItems(ssmClient); 
         ssmClient.close(); 
     } 
     public static void describeItems(SsmClient ssmClient) { 
         try { 
             DescribeOpsItemsRequest itemsRequest = 
  DescribeOpsItemsRequest.builder() 
                      .maxResults(10) 
                      .build(); 
             DescribeOpsItemsResponse itemsResponse = 
  ssmClient.describeOpsItems(itemsRequest); 
             List<OpsItemSummary> items = itemsResponse.opsItemSummaries(); 
             for (OpsItemSummary item : items) { 
                  System.out.println("The item title is " + item.title()); 
 } 
         } catch (SsmException e) { 
             System.err.println(e.getMessage()); 
             System.exit(1); 
         } 
     }
}
```
• Weitere API-Informationen finden Sie unter [DescribeOpsItems](https://docs.aws.amazon.com/goto/SdkForJavaV2/ssm-2014-11-06/DescribeOpsItems) in der APIAWS SDK for Java 2.x-Referenz für .

Abrufen von Informationen zu Systems Manager-Parametern mithilfe eines -AWSSDK

Die folgenden Codebeispiele zeigen, wie Sie Systems Manager-Parameterinformationen abrufen.

CLI

AWS CLI

Beispiel 1: So listen Sie alle Parameter auf

Im folgenden describe-parameters Beispiel werden alle Parameter im aktuellen AWS Konto und in der Region aufgelistet.

```
aws ssm describe-parameters
```

```
Ausgabe:
```

```
{ 
     "Parameters": [ 
         { 
             "Name": "MySecureStringParameter", 
             "Type": "SecureString", 
             "KeyId": "alias/aws/ssm", 
             "LastModifiedDate": 1582155479.205, 
             "LastModifiedUser": "arn:aws:sts::111222333444:assumed-role/Admin/
Richard-Roe-Managed", 
             "Description": "This is a SecureString parameter", 
             "Version": 2, 
             "Tier": "Advanced", 
             "Policies": [ 
\overline{a} "PolicyText": "{\"Type\":\"Expiration\",\"Version\":\"1.0\",
\"Attributes\":{\"Timestamp\":\"2020-07-07T22:30:00Z\"}}", 
                      "PolicyType": "Expiration", 
                      "PolicyStatus": "Pending" 
                 }, 
\overline{a} "PolicyText": "{\"Type\":\"ExpirationNotification\",\"Version
\":\"1.0\",\"Attributes\":{\"Before\":\"12\",\"Unit\":\"Hours\"}}", 
                      "PolicyType": "ExpirationNotification", 
                      "PolicyStatus": "Pending" 
 } 
 ] 
         }, 
         { 
             "Name": "MyStringListParameter", 
             "Type": "StringList", 
             "LastModifiedDate": 1582154764.222, 
             "LastModifiedUser": "arn:aws:iam::111222333444:user/Mary-Major", 
             "Description": "This is a StringList parameter", 
             "Version": 1, 
             "Tier": "Standard", 
             "Policies": []
```

```
 }, 
          { 
              "Name": "MyStringParameter", 
              "Type": "String", 
              "LastModifiedDate": 1582154711.976, 
              "LastModifiedUser": "arn:aws:iam::111222333444:user/Alejandro-
Rosalez", 
              "Description": "This is a String parameter", 
              "Version": 1, 
              "Tier": "Standard", 
              "Policies": [] 
         }, 
          { 
              "Name": "latestAmi", 
              "Type": "String", 
              "LastModifiedDate": 1580862415.521, 
              "LastModifiedUser": "arn:aws:sts::111222333444:assumed-role/lambda-
ssm-role/Automation-UpdateSSM-Param", 
              "Version": 3, 
              "Tier": "Standard", 
              "Policies": [] 
         } 
    \mathbf{I}}
```
Beispiel 2: So listen Sie alle Parameter auf, die bestimmten Metadaten entsprechen

In diesem describe-parameters Beispiel werden alle Parameter aufgeführt, die einem Filter entsprechen.

aws ssm describe-parameters --filters "Key=Type,Values=StringList"

Ausgabe:

```
{ 
     "Parameters": [ 
         { 
              "Name": "MyStringListParameter", 
              "Type": "StringList", 
              "LastModifiedDate": 1582154764.222, 
              "LastModifiedUser": "arn:aws:iam::111222333444:user/Mary-Major", 
              "Description": "This is a StringList parameter", 
              "Version": 1,
```

```
 "Tier": "Standard", 
                "Policies": [] 
           } 
      ]
}
```
Weitere Informationen finden Sie unter [Suchen nach Systems Manager-Parametern](https://docs.aws.amazon.com/systems-manager/latest/userguide/parameter-search.html) im AWS Systems Manager-Benutzerhandbuch.

• API-Details finden Sie unter [DescribeParameters](https://awscli.amazonaws.com/v2/documentation/api/latest/reference/ssm/describe-parameters.html) in der AWS CLI -Befehlsreferenz.

#### Java

SDK für Java 2.x

# **a** Note

```
import software.amazon.awssdk.regions.Region;
import software.amazon.awssdk.services.ssm.SsmClient;
import software.amazon.awssdk.services.ssm.model.GetParameterRequest;
import software.amazon.awssdk.services.ssm.model.GetParameterResponse;
import software.amazon.awssdk.services.ssm.model.SsmException;
/** 
  * Before running this Java V2 code example, set up your development 
  * environment, including your credentials. 
 * 
  * For more information, see the following documentation topic: 
 * 
  * https://docs.aws.amazon.com/sdk-for-java/latest/developer-guide/get-
started.html 
  */
public class GetParameter { 
     public static void main(String[] args) { 
         final String usage = """ 
                 Usage: 
                      <paraName>
```

```
 Where: 
                      paraName - The name of the parameter. 
                \cdots " .
        if (args.length != 1) { 
             System.out.println(usage); 
             System.exit(1); 
        } 
        String paraName = args[0]; 
        Region region = Region.US_EAST_1; 
        SsmClient ssmClient = SsmClient.builder() 
                 .region(region) 
                .buid() getParaValue(ssmClient, paraName); 
        ssmClient.close(); 
    } 
    public static void getParaValue(SsmClient ssmClient, String paraName) { 
        try { 
             GetParameterRequest parameterRequest = GetParameterRequest.builder() 
                      .name(paraName) 
                      .build(); 
            GetParameterResponse parameterResponse = 
 ssmClient.getParameter(parameterRequest); 
             System.out.println("The parameter value is " + 
 parameterResponse.parameter().value()); 
        } catch (SsmException e) { 
             System.err.println(e.getMessage()); 
             System.exit(1); 
        } 
    }
```
• Weitere API-Informationen finden Sie unter [DescribeParameters](https://docs.aws.amazon.com/goto/SdkForJavaV2/ssm-2014-11-06/DescribeParameters) in der APIAWS SDK for Java 2.x-Referenz für .

}

#### Rust

# SDK für Rust

# **a** Note

Auf gibt es mehr GitHub. Sie sehen das vollständige Beispiel und erfahren, wie Sie das [AWS-Code-Beispiel-Repository](https://github.com/awsdocs/aws-doc-sdk-examples/tree/main/rustv1/examples/ssm#code-examples) einrichten und ausführen.

```
async fn show_parameters(client: &Client) -> Result<(), Error> { 
     let resp = client.describe_parameters().send().await?; 
     for param in resp.parameters() { 
         println!(" {}", param.name().unwrap_or_default()); 
     } 
     Ok(())
}
```
• Weitere API-Informationen finden Sie unter [DescribeParameters](https://docs.rs/releases/search?query=aws-sdk) in der API-AWSReferenz zum -SDK für Rust.

Aktualisiert ein OpsItem mithilfe eines -AWSSDK

Die folgenden Codebeispiele zeigen, wie Sie eine aktualisieren OpsItem.

# CLI

# AWS CLI

So aktualisieren Sie eine OpsItem

Im folgenden update-ops-item Beispiel werden Beschreibung, Priorität und Kategorie für ein aktualisiert OpsItem. Darüber hinaus gibt der Befehl ein SNS-Thema an, an das die Benachrichtigungen gesendet werden, wenn dies bearbeitet oder geändert OpsItem wird.

```
aws ssm update-ops-item \ 
     --ops-item-id "oi-287b5EXAMPLE" \ 
     --description "Primary OpsItem for failover event 2020-01-01-fh398yf" \
```

```
--priority 2 \setminus --category "Security" \ 
 --notifications "Arn=arn:aws:sns:us-east-2:111222333444:my-us-east-2-topic"
```
#### Ausgabe:

This command produces no output.

Weitere Informationen finden Sie unter [Arbeiten mit OpsItems](https://docs.aws.amazon.com/systems-manager/latest/userguide/OpsCenter-working-with-OpsItems.html) im AWS Systems Manager-Benutzerhandbuch.

• API-Details finden Sie unter [UpdateOpsItem](https://awscli.amazonaws.com/v2/documentation/api/latest/reference/ssm/update-ops-item.html) in der AWS CLI -Befehlsreferenz.

#### Java

# SDK für Java 2.x

#### **a** Note

```
import software.amazon.awssdk.regions.Region;
import software.amazon.awssdk.services.ssm.SsmClient;
import software.amazon.awssdk.services.ssm.model.SsmException;
import software.amazon.awssdk.services.ssm.model.UpdateOpsItemRequest;
import software.amazon.awssdk.services.ssm.model.OpsItemStatus;
/** 
  * Before running this Java V2 code example, set up your development 
  * environment, including your credentials. 
 * 
  * For more information, see the following documentation topic: 
 * 
 * https://docs.aws.amazon.com/sdk-for-java/latest/developer-guide/get-
started.html 
 */
public class ResolveOpsItem { 
     public static void main(String[] args) { 
         final String usage = """
```

```
 Usage: 
                      <opsID> Where: 
                      opsID - The Ops item ID value. 
                 """;
        if (args.length != 1) {
              System.out.println(usage); 
              System.exit(1); 
         } 
        String opsID = args[0];
         Region region = Region.US_EAST_1; 
         SsmClient ssmClient = SsmClient.builder() 
                  .region(region) 
                  .build(); 
         setOpsItemStatus(ssmClient, opsID); 
     } 
     public static void setOpsItemStatus(SsmClient ssmClient, String opsID) { 
         try { 
              UpdateOpsItemRequest opsItemRequest = UpdateOpsItemRequest.builder() 
                       .opsItemId(opsID) 
                       .status(OpsItemStatus.RESOLVED) 
                      .build();
              ssmClient.updateOpsItem(opsItemRequest); 
         } catch (SsmException e) { 
              System.err.println(e.getMessage()); 
              System.exit(1); 
         } 
     }
}
```
• Weitere API-Informationen finden Sie unter [UpdateOpsItem](https://docs.aws.amazon.com/goto/SdkForJavaV2/ssm-2014-11-06/UpdateOpsItem) in der APIAWS SDK for Java 2.x-Referenz für .

# Codebeispiele für Amazon Textract unter Verwendung von AWS - SDKs

Die folgenden Codebeispiele zeigen Ihnen, wie Sie Amazon Textract mit einem AWS -Software Development Kit (SDK) verwenden.

Aktionen sind Codeauszüge aus größeren Programmen und müssen im Kontext ausgeführt werden. Während Aktionen Ihnen zeigen, wie Sie einzelne Servicefunktionen aufrufen, können Sie Aktionen im Kontext der zugehörigen Szenarien und serviceübergreifenden Beispiele sehen.

Szenarien sind Codebeispiele, die Ihnen zeigen, wie Sie eine bestimmte Aufgabe ausführen können, indem Sie mehrere Funktionen innerhalb desselben Services aufrufen.

Serviceübergreifende Beispiele sind Beispielanwendungen, die über mehrere AWS-Services hinweg arbeiten.

# Weitere -Quellen

- [Entwicklerhandbuch für Amazon Textract](https://docs.aws.amazon.com/textract/latest/dg/what-is.html) Weitere Informationen zu Amazon Textract.
- [Amazon Textract API Reference](https://docs.aws.amazon.com/textract/latest/dg/API_Reference.html) Details zu allen verfügbaren Amazon Textract-Aktionen.
- [AWS Entwicklerzentrum](https://aws.amazon.com/developer/code-examples/?awsf.sdk-code-examples-product=product%23textract) Codebeispiele, die Sie nach Kategorien oder Volltextsuchen filtern können.
- [AWS SDK-Beispiele](https://github.com/awsdocs/aws-doc-sdk-examples) GitHub Repository mit vollständigem Code in bevorzugten Sprachen. Enthält Anweisungen zum Einrichten und Ausführen des Codes.

# Codebeispiele

- [Aktionen für Amazon Textract unter Verwendung von AWS -SDKs](#page-8110-0)
	- [Analysieren eines Dokuments mit Amazon Textract und einem AWS SDK](#page-8110-1)
	- [Erkennen von Text in einem Dokument mithilfe von Amazon Textract und einem AWS SDK](#page-8118-0)
	- [Abrufen von Daten zu einem Amazon Textract-Dokumentanalyseauftrag mithilfe eines -AWSSDK](#page-8129-0)
	- [Starten der asynchronen Analyse eines Dokuments mit Amazon Textract und einem AWS SDK](#page-8133-0)
	- [Starten der asynchronen Texterkennung mit Amazon Textract und einem AWS SDK](#page-8141-0)
- [Szenarien für Amazon Textract unter Verwendung von AWS -SDKs](#page-8146-0)
	- [Erste Schritte mit der Amazon Textract-Dokumentanalyse mithilfe eines -AWSSDK](#page-8146-1)
- [Serviceübergreifende Beispiele für Amazon Textract unter Verwendung von AWS -SDKs](#page-8148-0)
- [Erstellen Sie eine Amazon-Textract-Explorer-Anwendung](#page-8149-0)
- [Erstellen einer Anwendung, die Kundenfeedback analysiert und Audio generiert](#page-8150-0)
- [Entitäten mithilfe eines AWS-SDK in Text erkennen, der aus einem Bild extrahiert wurde](#page-8156-0)

# <span id="page-8110-0"></span>Aktionen für Amazon Textract unter Verwendung von AWS -SDKs

Die folgenden Codebeispiele zeigen, wie Sie Amazon Textract mit -AWSSDKs verwenden. SDKs Jedes Beispiel ruft eine einzelne -Servicefunktion auf.

Aktionsbeispiele sind Codeauszüge aus größeren Programmen und müssen im Kontext ausgeführt werden. Sie können Aktionen im Kontext in sehen[Szenarien für Amazon Textract unter Verwendung](#page-8146-0) [von AWS -SDKs.](#page-8146-0)

## Beispiele

- [Analysieren eines Dokuments mit Amazon Textract und einem AWS SDK](#page-8110-1)
- [Erkennen von Text in einem Dokument mithilfe von Amazon Textract und einem AWS SDK](#page-8118-0)
- [Abrufen von Daten zu einem Amazon Textract-Dokumentanalyseauftrag mithilfe eines -AWSSDK](#page-8129-0)
- [Starten der asynchronen Analyse eines Dokuments mit Amazon Textract und einem AWS SDK](#page-8133-0)
- [Starten der asynchronen Texterkennung mit Amazon Textract und einem AWS SDK](#page-8141-0)

# <span id="page-8110-1"></span>Analysieren eines Dokuments mit Amazon Textract und einem AWS SDK

Die folgenden Codebeispiele zeigen, wie Sie ein Dokument mit Amazon Textract analysieren.

CL<sub>I</sub>

## AWS CLI

So analysieren Sie Text in einem Dokument

Das folgende analyze-document Beispiel zeigt, wie Sie Text in einem Dokument analysieren.

Linux/macOS:

```
aws textract analyze-document \ 
     --document '{"S3Object":{"Bucket":"bucket","Name":"document"}}' \ 
     --feature-types '["TABLES","FORMS"]'
```
Windows:

```
aws textract analyze-document \ 
    --document "{\"S3Object\":{\"Bucket\":\"bucket\",\"Name\":\"document\"}}" \
     --feature-types "[\"TABLES\",\"FORMS\"]" \ 
     --region region-name
```
Ausgabe:

```
{ 
       "Blocks": [ 
            { 
                  "Geometry": { 
                        "BoundingBox": { 
                              "Width": 1.0, 
                              "Top": 0.0, 
                              "Left": 0.0, 
                              "Height": 1.0 
                        }, 
                        "Polygon": [ 
\{ \} "Y": 0.0, 
                                   "X": 0.0 
                             }, 
\{ \} "Y": 0.0, 
                                   "X": 1.0 
\mathbb{R}, \mathbb{R}, \mathbb{R}, \mathbb{R}, \mathbb{R}, \mathbb{R}, \mathbb{R}, \mathbb{R}, \mathbb{R}, \mathbb{R}, \mathbb{R}, \mathbb{R}, \mathbb{R}, \mathbb{R}, \mathbb{R}, \mathbb{R}, \mathbb{R}, \mathbb{R}, \mathbb{R}, \mathbb{R}, \mathbb{R}, \mathbb{R}, \{ \} "Y": 1.0, 
                                   "X": 1.0 
                             }, 
\{ \} "Y": 1.0, 
                                   "X": 0.0 
 } 
 ] 
                  }, 
                  "Relationships": [ 
\overline{a} "Type": "CHILD", 
                              "Ids": [ 
                                    "87586964-d50d-43e2-ace5-8a890657b9a0",
```

```
 "a1e72126-21d9-44f4-a8d6-5c385f9002ba", 
                                                "e889d012-8a6b-4d2e-b7cd-7a8b327d876a" 
\sim 100 \sim 100 \sim 100 \sim 100 \sim 100 \sim 100 \sim 100 \sim 100 \sim 100 \sim 100 \sim 100 \sim 100 \sim 100 \sim 100 \sim 100 \sim 100 \sim 100 \sim 100 \sim 100 \sim 100 \sim 100 \sim 100 \sim 100 \sim 100 \sim 
 } 
                        ], 
                        "BlockType": "PAGE", 
                        "Id": "c2227f12-b25d-4e1f-baea-1ee180d926b2" 
                } 
         ], 
         "DocumentMetadata": { 
                "Pages": 1 
        }
}
```
Weitere Informationen finden Sie unter Analysieren von Dokumenttext mit Amazon Textract im Amazon Textract-Entwicklerhandbuch.

• API-Details finden Sie unter [AnalyzeDocument](https://awscli.amazonaws.com/v2/documentation/api/latest/reference/textract/analyze-document.html) in der AWS CLI -Befehlsreferenz.

#### Java

SDK für Java 2.x

**a** Note

```
import software.amazon.awssdk.core.SdkBytes;
import software.amazon.awssdk.regions.Region;
import software.amazon.awssdk.services.textract.TextractClient;
import software.amazon.awssdk.services.textract.model.AnalyzeDocumentRequest;
import software.amazon.awssdk.services.textract.model.Document;
import software.amazon.awssdk.services.textract.model.FeatureType;
import software.amazon.awssdk.services.textract.model.AnalyzeDocumentResponse;
import software.amazon.awssdk.services.textract.model.Block;
import software.amazon.awssdk.services.textract.model.TextractException;
import java.io.File;
import java.io.FileInputStream;
import java.io.FileNotFoundException;
import java.io.InputStream;
```

```
import java.util.ArrayList;
import java.util.Iterator;
import java.util.List;
/** 
  * Before running this Java V2 code example, set up your development 
  * environment, including your credentials. 
 * 
  * For more information, see the following documentation topic: 
 * 
  * https://docs.aws.amazon.com/sdk-for-java/latest/developer-guide/get-
started.html 
  */
public class AnalyzeDocument { 
     public static void main(String[] args) { 
         final String usage = """ 
                  Usage: 
                      <sourceDoc>\s 
                  Where: 
                      sourceDoc - The path where the document is located (must be 
  an image, for example, C:/AWS/book.png).\s 
                 """
        if (args.length != 1) {
             System.out.println(usage); 
             System.exit(1); 
         } 
        String sourceDoc = args[0];
         Region region = Region.US_EAST_2; 
         TextractClient textractClient = TextractClient.builder() 
                  .region(region) 
                 .build();
        analyzeDoc(textractClient, sourceDoc);
         textractClient.close(); 
     } 
     public static void analyzeDoc(TextractClient textractClient, String 
  sourceDoc) { 
         try { 
             InputStream sourceStream = new FileInputStream(new File(sourceDoc));
```

```
 SdkBytes sourceBytes = SdkBytes.fromInputStream(sourceStream); 
             // Get the input Document object as bytes 
             Document myDoc = Document.builder() 
                      .bytes(sourceBytes) 
                      .build(); 
             List<FeatureType> featureTypes = new ArrayList<FeatureType>(); 
             featureTypes.add(FeatureType.FORMS); 
             featureTypes.add(FeatureType.TABLES); 
             AnalyzeDocumentRequest analyzeDocumentRequest = 
  AnalyzeDocumentRequest.builder() 
                      .featureTypes(featureTypes) 
                      .document(myDoc) 
                     .build();
             AnalyzeDocumentResponse analyzeDocument = 
  textractClient.analyzeDocument(analyzeDocumentRequest); 
             List<Block> docInfo = analyzeDocument.blocks(); 
             Iterator<Block> blockIterator = docInfo.iterator(); 
             while (blockIterator.hasNext()) { 
                  Block block = blockIterator.next(); 
                  System.out.println("The block type is " + 
  block.blockType().toString()); 
 } 
         } catch (TextractException | FileNotFoundException e) { 
             System.err.println(e.getMessage()); 
             System.exit(1); 
         } 
     }
}
```
• Weitere API-Informationen finden Sie unter [AnalyzeDocument](https://docs.aws.amazon.com/goto/SdkForJavaV2/textract-2018-06-27/AnalyzeDocument) in der APIAWS SDK for Java 2.x-Referenz für .

## Python

# SDK für Python (Boto3)

# **a** Note

```
class TextractWrapper: 
     """Encapsulates Textract functions.""" 
     def __init__(self, textract_client, s3_resource, sqs_resource): 
        "" ""
         :param textract_client: A Boto3 Textract client. 
         :param s3_resource: A Boto3 Amazon S3 resource. 
         :param sqs_resource: A Boto3 Amazon SQS resource. 
        "''" self.textract_client = textract_client 
         self.s3_resource = s3_resource 
         self.sqs_resource = sqs_resource 
     def analyze_file( 
         self, feature_types, *, document_file_name=None, document_bytes=None 
     ): 
        "''" Detects text and additional elements, such as forms or tables, in a local 
  image 
         file or from in-memory byte data. 
         The image must be in PNG or JPG format. 
         :param feature_types: The types of additional document features to 
 detect. 
         :param document_file_name: The name of a document image file. 
         :param document_bytes: In-memory byte data of a document image. 
         :return: The response from Amazon Textract, including a list of blocks 
                   that describe elements detected in the image. 
        "" "
         if document_file_name is not None: 
             with open(document_file_name, "rb") as document_file:
```

```
 document_bytes = document_file.read() 
         try: 
             response = self.textract_client.analyze_document( 
                 Document={"Bytes": document_bytes}, FeatureTypes=feature_types 
) logger.info("Detected %s blocks.", len(response["Blocks"])) 
         except ClientError: 
             logger.exception("Couldn't detect text.") 
             raise 
        else: 
             return response
```
• Weitere API-Informationen finden Sie unter [AnalyzeDocument](https://docs.aws.amazon.com/goto/boto3/textract-2018-06-27/AnalyzeDocument) in der AWS API-Referenz zum -SDK für Python (Boto3).

## SAP ABAP

SDK für SAP ABAP

```
a Note
```

```
 "Detects text and additional elements, such as forms or tables," 
 "in a local image file or from in-memory byte data." 
 "The image must be in PNG or JPG format." 
 "Create ABAP objects for feature type." 
 "Add TABLES to return information about the tables." 
 "Add FORMS to return detected form data." 
 "To perform both types of analysis, add TABLES and FORMS to FeatureTypes." 
 DATA(lt_featuretypes) = VALUE /aws1/cl_texfeaturetypes_w=>tt_featuretypes( 
   ( NEW /aws1/cl_texfeaturetypes_w( iv_value = 'FORMS' ) ) 
   ( NEW /aws1/cl_texfeaturetypes_w( iv_value = 'TABLES' ) ) ).
```

```
 "Create an ABAP object for the Amazon Simple Storage Service (Amazon S3) 
 object." 
    DATA(lo_s3object) = NEW /aws1/cl_texs3object( iv_bucket = iv_s3bucket 
     iv_name = iv_s3object).
    "Create an ABAP object for the document." 
   DATA(lo_document) = NEW /aws1/cl_texdocument( io_s3object = lo_s3object ).
    "Analyze document stored in Amazon S3." 
    TRY. 
        oo_result = lo_tex->analyzedocument( "oo_result is returned for 
 testing purposes." 
         io document = lo document
         it_featuretypes = lt_f featuretypes \cdot.
        LOOP AT oo_result->get_blocks( ) INTO DATA(lo_block). 
          IF lo_block->get_text( ) = 'INGREDIENTS: POWDERED SUGAR* (CANE SUGAR,'. 
            MESSAGE 'Found text in the doc: ' && lo_block->get_text( ) TYPE 'I'. 
          ENDIF. 
        ENDLOOP. 
        MESSAGE 'Analyze document completed.' TYPE 'I'. 
      CATCH /aws1/cx_texaccessdeniedex. 
        MESSAGE 'You do not have permission to perform this action.' TYPE 'E'. 
      CATCH /aws1/cx_texbaddocumentex. 
        MESSAGE 'Amazon Textract is not able to read the document.' TYPE 'E'. 
      CATCH /aws1/cx_texdocumenttoolargeex. 
        MESSAGE 'The document is too large.' TYPE 'E'. 
      CATCH /aws1/cx_texhlquotaexceededex. 
        MESSAGE 'Human loop quota exceeded.' TYPE 'E'. 
      CATCH /aws1/cx_texinternalservererr. 
        MESSAGE 'Internal server error.' TYPE 'E'. 
      CATCH /aws1/cx_texinvalidparameterex. 
        MESSAGE 'Request has non-valid parameters.' TYPE 'E'. 
      CATCH /aws1/cx_texinvalids3objectex. 
        MESSAGE 'Amazon S3 object is not valid.' TYPE 'E'. 
      CATCH /aws1/cx_texprovthruputexcdex. 
        MESSAGE 'Provisioned throughput exceeded limit.' TYPE 'E'. 
      CATCH /aws1/cx_texthrottlingex. 
        MESSAGE 'The request processing exceeded the limit.' TYPE 'E'. 
      CATCH /aws1/cx_texunsupporteddocex. 
        MESSAGE 'The document is not supported.' TYPE 'E'. 
    ENDTRY.
```
• Weitere API-Informationen finden Sie unter [AnalyzeDocument](https://docs.aws.amazon.com/sdk-for-sap-abap/v1/api/latest/index.html) in der AWS API-Referenz zum -SDK für SAP ABAP.

<span id="page-8118-0"></span>Erkennen von Text in einem Dokument mithilfe von Amazon Textract und einem AWS SDK

Die folgenden Codebeispiele zeigen, wie Sie Text in einem Dokument mithilfe von Amazon Textract erkennen.

CLI

## AWS CLI

So erkennen Sie Text in einem Dokument

Das folgende detect-document-text Beispiel zeigt, wie Sie Text in einem Dokument erkennen.

Linux/macOS:

```
aws textract detect-document-text \ 
     --document '{"S3Object":{"Bucket":"bucket","Name":"document"}}'
```
Windows:

```
aws textract detect-document-text \ 
     --document "{\"S3Object\":{\"Bucket\":\"bucket\",\"Name\":\"document\"}}" \ 
     --region region-name
```
Ausgabe:

```
{ 
      "Blocks": [ 
          { 
                "Geometry": { 
                     "BoundingBox": { 
                          "Width": 1.0, 
                          "Top": 0.0, 
                          "Left": 0.0,
```

```
 "Height": 1.0 
                       }, 
                       "Polygon": [ 
\{ "Y": 0.0, 
                                   "X": 0.0 
\}, \{\{ "Y": 0.0, 
                                   "X": 1.0 
                             }, 
\{ "Y": 1.0, 
                                   "X": 1.0 
                             }, 
\{ "Y": 1.0, 
                                   "X": 0.0 
1 1 1 1 1 1 1
 ] 
                 }, 
                 "Relationships": [ 
\overline{a} "Type": "CHILD", 
                             "Ids": [ 
                                   "896a9f10-9e70-4412-81ce-49ead73ed881", 
                                   "0da18623-dc4c-463d-a3d1-9ac050e9e720", 
                                   "167338d7-d38c-4760-91f1-79a8ec457bb2" 
\sim 100 \sim 100 \sim 100 \sim 100 \sim 100 \sim 100 \sim 100 \sim 100 \sim 100 \sim 100 \sim 100 \sim 100 \sim 100 \sim 100 \sim 100 \sim 100 \sim 100 \sim 100 \sim 100 \sim 100 \sim 100 \sim 100 \sim 100 \sim 100 \sim 
 } 
                 ], 
                 "BlockType": "PAGE", 
                 "Id": "21f0535e-60d5-4bc7-adf2-c05dd851fa25" 
           }, 
           { 
                 "Relationships": [ 
\overline{a} "Type": "CHILD", 
                             "Ids": [ 
                                   "62490c26-37ea-49fa-8034-7a9ff9369c9c", 
                                   "1e4f3f21-05bd-4da9-ba10-15d01e66604c" 
\sim 100 \sim 100 \sim 100 \sim 100 \sim 100 \sim 100 \sim 100 \sim 100 \sim 100 \sim 100 \sim 100 \sim 100 \sim 100 \sim 100 \sim 100 \sim 100 \sim 100 \sim 100 \sim 100 \sim 100 \sim 100 \sim 100 \sim 100 \sim 100 \sim 
 } 
                 ],
```

```
 "Confidence": 89.11581420898438, 
              "Geometry": { 
                  "BoundingBox": { 
                       "Width": 0.33642634749412537, 
                       "Top": 0.17169663310050964, 
                       "Left": 0.13885067403316498, 
                       "Height": 0.49159330129623413 
                  }, 
                  "Polygon": [ 
\{ "Y": 0.17169663310050964, 
                           "X": 0.13885067403316498 
\}, \{\{ "Y": 0.17169663310050964, 
                           "X": 0.47527703642845154 
\}, \{\{ "Y": 0.6632899641990662, 
                           "X": 0.47527703642845154 
\}, \{\{ "Y": 0.6632899641990662, 
                           "X": 0.13885067403316498 
1 1 1 1 1 1 1
 ] 
              }, 
              "Text": "He llo,", 
              "BlockType": "LINE", 
              "Id": "896a9f10-9e70-4412-81ce-49ead73ed881" 
         }, 
         { 
              "Relationships": [ 
\overline{a} "Type": "CHILD", 
                       "Ids": [ 
                           "19b28058-9516-4352-b929-64d7cef29daf" 
\sim 100 \sim 100 \sim 100 \sim 100 \sim 100 \sim 100 \sim 100 \sim 100 \sim 100 \sim 100 \sim 100 \sim 100 \sim 100 \sim 100 \sim 100 \sim 100 \sim 100 \sim 100 \sim 100 \sim 100 \sim 100 \sim 100 \sim 100 \sim 100 \sim 
 } 
              ], 
              "Confidence": 85.5694351196289, 
              "Geometry": { 
                  "BoundingBox": { 
                       "Width": 0.33182239532470703,
```

```
 "Top": 0.23131252825260162, 
                 "Left": 0.5091826915740967, 
                 "Height": 0.3766750991344452 
              }, 
              "Polygon": [ 
\{ "Y": 0.23131252825260162, 
                     "X": 0.5091826915740967 
\}, \{\{ "Y": 0.23131252825260162, 
                     "X": 0.8410050868988037 
\}, \{\{ "Y": 0.607987642288208, 
                     "X": 0.8410050868988037 
\}, \{\{ "Y": 0.607987642288208, 
                     "X": 0.5091826915740967 
1 1 1 1 1 1 1
 ] 
           }, 
           "Text": "worlc", 
           "BlockType": "LINE", 
           "Id": "0da18623-dc4c-463d-a3d1-9ac050e9e720" 
       } 
    ], 
    "DocumentMetadata": { 
       "Pages": 1 
    }
}
```
Weitere Informationen finden Sie unter Erkennen von Dokumenttext mit Amazon Textract im Entwicklerhandbuch für Amazon Textract

• API-Details finden Sie unter [DetectDocumentText](https://awscli.amazonaws.com/v2/documentation/api/latest/reference/textract/detect-document-text.html) in der AWS CLI -Befehlsreferenz.

#### Java

SDK für Java 2.x

# a Note

Auf gibt es mehr GitHub. Sie sehen das vollständige Beispiel und erfahren, wie Sie das [AWS-Code-Beispiel-Repository](https://github.com/awsdocs/aws-doc-sdk-examples/tree/main/javav2/example_code/textract#readme) einrichten und ausführen.

Erkennen Sie Text aus einem Eingabedokument.

```
import software.amazon.awssdk.core.SdkBytes;
import software.amazon.awssdk.regions.Region;
import software.amazon.awssdk.services.textract.TextractClient;
import software.amazon.awssdk.services.textract.model.Document;
import software.amazon.awssdk.services.textract.model.DetectDocumentTextRequest;
import software.amazon.awssdk.services.textract.model.DetectDocumentTextResponse;
import software.amazon.awssdk.services.textract.model.Block;
import software.amazon.awssdk.services.textract.model.DocumentMetadata;
import software.amazon.awssdk.services.textract.model.TextractException;
import java.io.File;
import java.io.FileInputStream;
import java.io.FileNotFoundException;
import java.io.InputStream;
import java.util.List;
/** 
  * Before running this Java V2 code example, set up your development 
  * environment, including your credentials. 
 * 
  * For more information, see the following documentation topic: 
 * 
  * https://docs.aws.amazon.com/sdk-for-java/latest/developer-guide/get-
started.html 
  */
public class DetectDocumentText { 
     public static void main(String[] args) { 
         final String usage = """ 
                 Usage: 
                     <sourceDoc>\s
```

```
 Where: 
                      sourceDoc - The path where the document is located (must be 
 an image, for example, C:/AWS/book.png).\s 
                """
        if (args.length != 1) {
             System.out.println(usage); 
             System.exit(1); 
         } 
        String sourceDoc = args[0];
         Region region = Region.US_EAST_2; 
         TextractClient textractClient = TextractClient.builder() 
                  .region(region) 
                .buid() detectDocText(textractClient, sourceDoc); 
         textractClient.close(); 
    } 
     public static void detectDocText(TextractClient textractClient, String 
 sourceDoc) { 
         try { 
             InputStream sourceStream = new FileInputStream(new File(sourceDoc)); 
             SdkBytes sourceBytes = SdkBytes.fromInputStream(sourceStream); 
             // Get the input Document object as bytes. 
             Document myDoc = Document.builder() 
                      .bytes(sourceBytes) 
                      .build(); 
             DetectDocumentTextRequest detectDocumentTextRequest = 
 DetectDocumentTextRequest.builder() 
                      .document(myDoc) 
                     .build();
             // Invoke the Detect operation. 
             DetectDocumentTextResponse textResponse = 
 textractClient.detectDocumentText(detectDocumentTextRequest); 
             List<Block> docInfo = textResponse.blocks(); 
             for (Block block : docInfo) { 
                 System.out.println("The block type is " + 
 block.blockType().toString()); 
 }
```

```
 DocumentMetadata documentMetadata = textResponse.documentMetadata(); 
             System.out.println("The number of pages in the document is " + 
  documentMetadata.pages()); 
         } catch (TextractException | FileNotFoundException e) { 
             System.err.println(e.getMessage()); 
             System.exit(1); 
         } 
     }
}
```
Erkennen Sie Text aus einem Dokument, das sich in einem Amazon S3-Bucket befindet.

```
import software.amazon.awssdk.regions.Region;
import software.amazon.awssdk.services.textract.model.S3Object;
import software.amazon.awssdk.services.textract.TextractClient;
import software.amazon.awssdk.services.textract.model.Document;
import software.amazon.awssdk.services.textract.model.DetectDocumentTextRequest;
import software.amazon.awssdk.services.textract.model.DetectDocumentTextResponse;
import software.amazon.awssdk.services.textract.model.Block;
import software.amazon.awssdk.services.textract.model.DocumentMetadata;
import software.amazon.awssdk.services.textract.model.TextractException;
/** 
  * Before running this Java V2 code example, set up your development 
  * environment, including your credentials. 
 * 
  * For more information, see the following documentation topic: 
 * 
  * https://docs.aws.amazon.com/sdk-for-java/latest/developer-guide/get-
started.html 
  */
public class DetectDocumentTextS3 { 
     public static void main(String[] args) { 
         final String usage = """ 
                 Usage: 
                     <bucketName> <docName>\s
```

```
 Where: 
                     bucketName - The name of the Amazon S3 bucket that contains 
 the document.\s 
                     docName - The document name (must be an image, i.e., 
book.png).\succeq """; 
       if (args.length != 2) {
             System.out.println(usage); 
             System.exit(1); 
        } 
       String bucketName = args[0];
        String docName = args[1]; 
        Region region = Region.US_WEST_2; 
        TextractClient textractClient = TextractClient.builder() 
                 .region(region) 
                 .build(); 
        detectDocTextS3(textractClient, bucketName, docName); 
        textractClient.close(); 
    } 
    public static void detectDocTextS3(TextractClient textractClient, String 
 bucketName, String docName) { 
        try { 
             S3Object s3Object = S3Object.builder() 
                     .bucket(bucketName) 
                     .name(docName) 
                     .build();
             // Create a Document object and reference the s3Object instance. 
             Document myDoc = Document.builder() 
                     .s3Object(s3Object) 
                     .build(); 
             DetectDocumentTextRequest detectDocumentTextRequest = 
 DetectDocumentTextRequest.builder() 
                      .document(myDoc) 
                     .build(); 
             DetectDocumentTextResponse textResponse = 
 textractClient.detectDocumentText(detectDocumentTextRequest);
```

```
 for (Block block : textResponse.blocks()) { 
                 System.out.println("The block type is " + 
  block.blockType().toString()); 
 } 
             DocumentMetadata documentMetadata = textResponse.documentMetadata(); 
             System.out.println("The number of pages in the document is " + 
  documentMetadata.pages()); 
         } catch (TextractException e) { 
             System.err.println(e.getMessage()); 
             System.exit(1); 
         } 
     }
}
```
• Weitere API-Informationen finden Sie unter [DetectDocumentText](https://docs.aws.amazon.com/goto/SdkForJavaV2/textract-2018-06-27/DetectDocumentText) in der APIAWS SDK for Java 2.x-Referenz für .

#### Python

```
SDK für Python (Boto3)
```
#### **a** Note

```
class TextractWrapper: 
     """Encapsulates Textract functions.""" 
     def __init__(self, textract_client, s3_resource, sqs_resource): 
 """ 
         :param textract_client: A Boto3 Textract client. 
         :param s3_resource: A Boto3 Amazon S3 resource. 
         :param sqs_resource: A Boto3 Amazon SQS resource. 
        "" "
         self.textract_client = textract_client
```

```
 self.s3_resource = s3_resource 
         self.sqs_resource = sqs_resource 
    def detect_file_text(self, *, document_file_name=None, document_bytes=None): 
 """ 
        Detects text elements in a local image file or from in-memory byte data. 
         The image must be in PNG or JPG format. 
         :param document_file_name: The name of a document image file. 
         :param document_bytes: In-memory byte data of a document image. 
         :return: The response from Amazon Textract, including a list of blocks 
                  that describe elements detected in the image. 
        .....
         if document_file_name is not None: 
             with open(document_file_name, "rb") as document_file: 
                 document_bytes = document_file.read() 
        try: 
             response = self.textract_client.detect_document_text( 
                 Document={"Bytes": document_bytes} 
) logger.info("Detected %s blocks.", len(response["Blocks"])) 
         except ClientError: 
             logger.exception("Couldn't detect text.") 
             raise 
         else: 
             return response
```
• Weitere API-Informationen finden Sie unter [DetectDocumentText](https://docs.aws.amazon.com/goto/boto3/textract-2018-06-27/DetectDocumentText) in der AWS API-Referenz zum -SDK für Python (Boto3).

# SAP ABAP

SDK für SAP ABAP

# **a** Note

 "Detects text in the input document." "Amazon Textract can detect lines of text and the words that make up a line of text." "The input document must be in one of the following image formats: JPEG, PNG, PDF, or TIFF." "Create an ABAP object for the Amazon S3 object." DATA(lo\_s3object) = NEW /aws1/cl\_texs3object( iv\_bucket = iv\_s3bucket  $iv_name = iv_s3object$ ). "Create an ABAP object for the document." DATA(lo\_document) = NEW /aws1/cl\_texdocument( io\_s3object = lo\_s3object ). "Analyze document stored in Amazon S3." TRY. oo\_result = lo\_tex->detectdocumenttext( io\_document = lo\_document ). "oo\_result is returned for testing purposes." LOOP AT oo\_result->get\_blocks( ) INTO DATA(lo\_block). IF lo\_block->get\_text( ) = 'INGREDIENTS: POWDERED SUGAR\* (CANE SUGAR,'. MESSAGE 'Found text in the doc: ' && lo\_block->get\_text( ) TYPE 'I'. ENDIF. ENDLOOP. DATA(lo metadata) = oo result->get documentmetadata( ). MESSAGE 'The number of pages in the document is ' && lo\_metadata- >ask\_pages( ) TYPE 'I'. MESSAGE 'Detect document text completed.' TYPE 'I'. CATCH /aws1/cx\_texaccessdeniedex. MESSAGE 'You do not have permission to perform this action.' TYPE 'E'. CATCH /aws1/cx\_texbaddocumentex. MESSAGE 'Amazon Textract is not able to read the document.' TYPE 'E'. CATCH /aws1/cx\_texdocumenttoolargeex. MESSAGE 'The document is too large.' TYPE 'E'. CATCH /aws1/cx\_texinternalservererr. MESSAGE 'Internal server error.' TYPE 'E'. CATCH /aws1/cx\_texinvalidparameterex. MESSAGE 'Request has non-valid parameters.' TYPE 'E'. CATCH /aws1/cx\_texinvalids3objectex. MESSAGE 'Amazon S3 object is not valid.' TYPE 'E'. CATCH /aws1/cx\_texprovthruputexcdex. MESSAGE 'Provisioned throughput exceeded limit.' TYPE 'E'. CATCH /aws1/cx\_texthrottlingex. MESSAGE 'The request processing exceeded the limit' TYPE 'E'. CATCH /aws1/cx\_texunsupporteddocex.

 MESSAGE 'The document is not supported.' TYPE 'E'. ENDTRY.

• Weitere API-Informationen finden Sie unter [DetectDocumentText](https://docs.aws.amazon.com/sdk-for-sap-abap/v1/api/latest/index.html) in der AWS API-Referenz zum -SDK für SAP ABAP.

<span id="page-8129-0"></span>Abrufen von Daten zu einem Amazon Textract-Dokumentanalyseauftrag mithilfe eines -AWSSDK

Die folgenden Codebeispiele zeigen, wie Sie Daten zu einem Amazon Textract-Dokumentanalyseauftrag abrufen.

Beispiele für Aktionen sind Codeauszüge aus größeren Programmen und müssen im Kontext ausgeführt werden. Im folgenden Codebeispiel können Sie diese Aktion im Kontext sehen:

• [Erste Schritte mit der Dokumentenanalyse](#page-8146-1)

```
CLI
```
AWS CLI

So rufen Sie die Ergebnisse der asynchronen Textanalyse eines mehrseitigen Dokuments ab

Das folgende get-document-analysis Beispiel zeigt, wie Sie die Ergebnisse der asynchronen Textanalyse eines mehrseitigen Dokuments abrufen.

```
aws textract get-document-analysis \ 
     --job-id df7cf32ebbd2a5de113535fcf4d921926a701b09b4e7d089f3aebadb41e0712b \ 
     --max-results 1000
```
Ausgabe:

```
{ 
      "Blocks": [ 
           { 
                "Geometry": { 
                     "BoundingBox": { 
                          "Width": 1.0, 
                          "Top": 0.0, 
                          "Left": 0.0,
```

```
 "Height": 1.0 
                    }, 
                    "Polygon": [ 
\{ "Y": 0.0, 
                             "X": 0.0 
\}, \{\{ "Y": 0.0, 
                             "X": 1.0 
                        }, 
\{ "Y": 1.0, 
                             "X": 1.0 
                        }, 
\{ "Y": 1.0, 
                             "X": 0.0 
1 1 1 1 1 1 1
 ] 
               }, 
               "Relationships": [ 
\overline{a} "Type": "CHILD", 
                        "Ids": [ 
                             "75966e64-81c2-4540-9649-d66ec341cd8f", 
                             "bb099c24-8282-464c-a179-8a9fa0a057f0", 
                             "5ebf522d-f9e4-4dc7-bfae-a288dc094595" 
\sim 100 \sim 100 \sim 100 \sim 100 \sim 100 \sim 100 \sim 100 \sim 100 \sim 100 \sim 100 \sim 100 \sim 100 \sim 100 \sim 100 \sim 100 \sim 100 \sim 100 \sim 100 \sim 100 \sim 100 \sim 100 \sim 100 \sim 100 \sim 100 \sim 
 } 
               ], 
               "BlockType": "PAGE", 
               "Id": "247c28ee-b63d-4aeb-9af0-5f7ea8ba109e", 
               "Page": 1 
          } 
     ], 
     "NextToken": "cY1W3eTFvoB0cH7YrKVudI4Gb0H8J0xAYLo8xI/JunCIPWCthaKQ+07n/
ElyutsSy0+1VOImoTRmP1zw4P0RFtaeV9Bzhnfedpx1YqwB4xaGDA==", 
     "DocumentMetadata": { 
          "Pages": 1 
     }, 
     "JobStatus": "SUCCEEDED"
}
```
Weitere Informationen finden Sie unter Erkennen und Analysieren von Text in mehrseitigen Dokumenten im Amazon Textract-Entwicklerhandbuch.

• API-Details finden Sie unter [GetDocumentAnalysis](https://awscli.amazonaws.com/v2/documentation/api/latest/reference/textract/get-document-analysis.html) in der AWS CLI -Befehlsreferenz.

#### Python

SDK für Python (Boto3)

## **a** Note

```
class TextractWrapper: 
     """Encapsulates Textract functions.""" 
     def __init__(self, textract_client, s3_resource, sqs_resource): 
 """ 
         :param textract_client: A Boto3 Textract client. 
         :param s3_resource: A Boto3 Amazon S3 resource. 
         :param sqs_resource: A Boto3 Amazon SQS resource. 
        "" ""
         self.textract_client = textract_client 
         self.s3_resource = s3_resource 
         self.sqs_resource = sqs_resource 
     def get_analysis_job(self, job_id): 
        "" ""
         Gets data for a previously started detection job that includes additional 
         elements. 
         :param job_id: The ID of the job to retrieve. 
         :return: The job data, including a list of blocks that describe elements 
                   detected in the image. 
        "" "
         try: 
             response = self.textract_client.get_document_analysis(JobId=job_id) 
             job_status = response["JobStatus"] 
             logger.info("Job %s status is %s.", job_id, job_status)
```

```
 except ClientError: 
     logger.exception("Couldn't get data for job %s.", job_id) 
     raise 
 else: 
     return response
```
• Weitere API-Informationen finden Sie unter [GetDocumentAnalysis](https://docs.aws.amazon.com/goto/boto3/textract-2018-06-27/GetDocumentAnalysis) in der AWS API-Referenz zum -SDK für Python (Boto3).

#### SAP ABAP

#### SDK für SAP ABAP

#### **a** Note

```
 "Gets the results for an Amazon Textract" 
    "asynchronous operation that analyzes text in a document." 
    TRY. 
       oo_{result} = lo_{tex} ->getdocumentanalysis( iv_jobid = iv_jobid ).
 "oo_result is returned for testing purposes." 
        WHILE oo_result->get_jobstatus( ) <> 'SUCCEEDED'. 
         IF sy-index = 10.
           EXIT. THE "Maximum 300 seconds.
          ENDIF. 
          WAIT UP TO 30 SECONDS. 
          oo_result = lo_tex->getdocumentanalysis( iv_jobid = iv_jobid ). 
        ENDWHILE. 
        DATA(lt_blocks) = oo_result->get_blocks( ). 
        LOOP AT lt_blocks INTO DATA(lo_block). 
          IF lo_block->get_text( ) = 'INGREDIENTS: POWDERED SUGAR* (CANE SUGAR,'. 
            MESSAGE 'Found text in the doc: ' && lo_block->get_text( ) TYPE 'I'. 
          ENDIF.
```
ENDLOOP.

 MESSAGE 'Document analysis retrieved.' TYPE 'I'. CATCH /aws1/cx\_texaccessdeniedex. MESSAGE 'You do not have permission to perform this action.' TYPE 'E'. CATCH /aws1/cx\_texinternalservererr. MESSAGE 'Internal server error.' TYPE 'E'. CATCH /aws1/cx\_texinvalidjobidex. MESSAGE 'Job ID is not valid.' TYPE 'E'. CATCH /aws1/cx\_texinvalidkmskeyex. MESSAGE 'AWS KMS key is not valid.' TYPE 'E'. CATCH /aws1/cx\_texinvalidparameterex. MESSAGE 'Request has non-valid parameters.' TYPE 'E'. CATCH /aws1/cx\_texinvalids3objectex. MESSAGE 'Amazon S3 object is not valid.' TYPE 'E'. CATCH /aws1/cx\_texprovthruputexcdex. MESSAGE 'Provisioned throughput exceeded limit.' TYPE 'E'. CATCH /aws1/cx\_texthrottlingex. MESSAGE 'The request processing exceeded the limit.' TYPE 'E'. ENDTRY.

• Weitere API-Informationen finden Sie unter [GetDocumentAnalysis](https://docs.aws.amazon.com/sdk-for-sap-abap/v1/api/latest/index.html) in der AWS API-Referenz zum -SDK für SAP ABAP.

<span id="page-8133-0"></span>Starten der asynchronen Analyse eines Dokuments mit Amazon Textract und einem AWS SDK

Die folgenden Codebeispiele zeigen, wie Sie die asynchrone Analyse eines Dokuments mit Amazon Textract starten.

Beispiele für Aktionen sind Codeauszüge aus größeren Programmen und müssen im Kontext ausgeführt werden. Im folgenden Codebeispiel können Sie diese Aktion im Kontext sehen:

• [Erste Schritte mit der Dokumentenanalyse](#page-8146-1)

CLI

AWS CLI

So beginnen Sie mit der Analyse von Text in einem mehrseitigen Dokument

Das folgende start-document-analysis Beispiel zeigt, wie Sie die asynchrone Analyse von Text in einem mehrseitigen Dokument starten.

Linux/macOS:

```
aws textract start-document-analysis \ 
     --document-location '{"S3Object":{"Bucket":"bucket","Name":"document"}}' \ 
     --feature-types '["TABLES","FORMS"]' \ 
     --notification-channel "SNSTopicArn=arn:snsTopic,RoleArn=roleArn"
```
Windows:

```
aws textract start-document-analysis \ 
     --document-location "{\"S3Object\":{\"Bucket\":\"bucket\",\"Name\":\"document
\"}}" \ 
     --feature-types "[\"TABLES\", \"FORMS\"]" \ 
     --region region-name \ 
     --notification-channel "SNSTopicArn=arn:snsTopic,RoleArn=roleArn"
```
Ausgabe:

```
{ 
     "JobId": "df7cf32ebbd2a5de113535fcf4d921926a701b09b4e7d089f3aebadb41e0712b"
}
```
Weitere Informationen finden Sie unter Erkennen und Analysieren von Text in mehrseitigen Dokumenten im Amazon Textract-Entwicklerhandbuch.

• API-Details finden Sie unter [StartDocumentAnalysis](https://awscli.amazonaws.com/v2/documentation/api/latest/reference/textract/start-document-analysis.html) in der AWS CLI -Befehlsreferenz.

#### Java

SDK für Java 2.x

#### **a** Note

Auf gibt es mehr GitHub. Sie sehen das vollständige Beispiel und erfahren, wie Sie das [AWS-Code-Beispiel-Repository](https://github.com/awsdocs/aws-doc-sdk-examples/tree/main/javav2/example_code/textract#readme) einrichten und ausführen.

import software.amazon.awssdk.regions.Region;

```
import software.amazon.awssdk.services.textract.model.S3Object;
import software.amazon.awssdk.services.textract.TextractClient;
import 
 software.amazon.awssdk.services.textract.model.StartDocumentAnalysisRequest;
import software.amazon.awssdk.services.textract.model.DocumentLocation;
import software.amazon.awssdk.services.textract.model.TextractException;
import 
 software.amazon.awssdk.services.textract.model.StartDocumentAnalysisResponse;
import software.amazon.awssdk.services.textract.model.GetDocumentAnalysisRequest;
import 
 software.amazon.awssdk.services.textract.model.GetDocumentAnalysisResponse;
import software.amazon.awssdk.services.textract.model.FeatureType;
import java.util.ArrayList;
import java.util.List;
/** 
  * Before running this Java V2 code example, set up your development 
  * environment, including your credentials. 
 * 
  * For more information, see the following documentation topic: 
 * 
  * https://docs.aws.amazon.com/sdk-for-java/latest/developer-guide/get-
started.html 
  */
public class StartDocumentAnalysis { 
     public static void main(String[] args) { 
         final String usage = """ 
                 Usage: 
                      <bucketName> <docName>\s 
                 Where: 
                      bucketName - The name of the Amazon S3 bucket that contains 
  the document.\s 
                     docName - The document name (must be an image, for example, 
  book.png).\s 
                 """; 
        if (args.length != 2) {
             System.out.println(usage); 
             System.exit(1); 
         } 
        String bucketName = args[0];
```
```
 String docName = args[1]; 
        Region region = Region.US_WEST_2; 
        TextractClient textractClient = TextractClient.builder() 
                 .region(region) 
                .build();
        String jobId = startDocAnalysisS3(textractClient, bucketName, docName); 
        System.out.println("Getting results for job " + jobId); 
        String status = getJobResults(textractClient, jobId); 
        System.out.println("The job status is " + status); 
        textractClient.close(); 
    } 
    public static String startDocAnalysisS3(TextractClient textractClient, String 
 bucketName, String docName) { 
        try { 
           List<FeatureType> myList = new ArrayList<>();
            myList.add(FeatureType.TABLES); 
            myList.add(FeatureType.FORMS); 
            S3Object s3Object = S3Object.builder() 
                     .bucket(bucketName) 
                     .name(docName) 
                     .build(); 
            DocumentLocation location = DocumentLocation.builder() 
                     .s3Object(s3Object) 
                    .build();
            StartDocumentAnalysisRequest documentAnalysisRequest = 
 StartDocumentAnalysisRequest.builder() 
                     .documentLocation(location) 
                     .featureTypes(myList) 
                    .build();
            StartDocumentAnalysisResponse response = 
 textractClient.startDocumentAnalysis(documentAnalysisRequest); 
            // Get the job ID 
            String jobId = response.jobId(); 
            return jobId; 
        } catch (TextractException e) { 
            System.err.println(e.getMessage());
```

```
 System.exit(1); 
         } 
         return ""; 
     } 
     private static String getJobResults(TextractClient textractClient, String 
  jobId) { 
         boolean finished = false; 
        int index = \varnothing;
         String status = ""; 
         try { 
              while (!finished) { 
                  GetDocumentAnalysisRequest analysisRequest = 
  GetDocumentAnalysisRequest.builder() 
                           .jobId(jobId) 
                           .maxResults(1000) 
                           .build(); 
                  GetDocumentAnalysisResponse response = 
  textractClient.getDocumentAnalysis(analysisRequest); 
                  status = response.jobStatus().toString(); 
                  if (status.compareTo("SUCCEEDED") == 0) 
                      finished = true; 
                  else { 
                       System.out.println(index + " status is: " + status); 
                      Thread.sleep(1000); 
 } 
                  index++; 
 } 
              return status; 
         } catch (InterruptedException e) { 
              System.out.println(e.getMessage()); 
              System.exit(1); 
         } 
         return ""; 
     }
}
```
• Weitere API-Informationen finden Sie unter [StartDocumentAnalysis](https://docs.aws.amazon.com/goto/SdkForJavaV2/textract-2018-06-27/StartDocumentAnalysis) in der APIAWS SDK for Java 2.x-Referenz für .

#### Python

```
SDK für Python (Boto3)
```
## **a** Note

Auf gibt es mehr GitHub. Sie sehen das vollständige Beispiel und erfahren, wie Sie das [AWS-Code-Beispiel-Repository](https://github.com/awsdocs/aws-doc-sdk-examples/tree/main/python/example_code/textract#code-examples) einrichten und ausführen.

Starten Sie einen asynchronen Auftrag, um ein Dokument zu analysieren.

```
class TextractWrapper: 
     """Encapsulates Textract functions.""" 
     def __init__(self, textract_client, s3_resource, sqs_resource): 
 """ 
         :param textract_client: A Boto3 Textract client. 
         :param s3_resource: A Boto3 Amazon S3 resource. 
         :param sqs_resource: A Boto3 Amazon SQS resource. 
        "" ""
         self.textract_client = textract_client 
         self.s3_resource = s3_resource 
         self.sqs_resource = sqs_resource 
     def start_analysis_job( 
         self, 
         bucket_name, 
         document_file_name, 
         feature_types, 
         sns_topic_arn, 
         sns_role_arn, 
     ): 
        "" "
         Starts an asynchronous job to detect text and additional elements, such 
  as 
         forms or tables, in an image stored in an Amazon S3 bucket. Textract 
  publishes
```

```
 a notification to the specified Amazon SNS topic when the job completes. 
         The image must be in PNG, JPG, or PDF format. 
         :param bucket_name: The name of the Amazon S3 bucket that contains the 
 image. 
         :param document_file_name: The name of the document image stored in 
 Amazon S3. 
         :param feature_types: The types of additional document features to 
 detect. 
         :param sns_topic_arn: The Amazon Resource Name (ARN) of an Amazon SNS 
 topic 
                                where job completion notification is published. 
         :param sns_role_arn: The ARN of an AWS Identity and Access Management 
 (IAM) 
                               role that can be assumed by Textract and grants 
 permission 
                               to publish to the Amazon SNS topic. 
         :return: The ID of the job. 
 """ 
         try: 
             response = self.textract_client.start_document_analysis( 
                 DocumentLocation={ 
                     "S3Object": {"Bucket": bucket_name, "Name": 
 document_file_name} 
\qquad \qquad \text{ } NotificationChannel={ 
                     "SNSTopicArn": sns_topic_arn, 
                     "RoleArn": sns_role_arn, 
                 }, 
                 FeatureTypes=feature_types, 
) job_id = response["JobId"] 
             logger.info( 
                 "Started text analysis job %s on %s.", job_id, document_file_name 
) except ClientError: 
             logger.exception("Couldn't analyze text in %s.", document_file_name) 
             raise 
         else: 
             return job_id
```
• Weitere API-Informationen finden Sie unter [StartDocumentAnalysis](https://docs.aws.amazon.com/goto/boto3/textract-2018-06-27/StartDocumentAnalysis) in der AWS API-Referenz zum -SDK für Python (Boto3).

#### SAP ABAP

#### SDK für SAP ABAP

#### **a** Note

```
 "Starts the asynchronous analysis of an input document for relationships" 
    "between detected items such as key-value pairs, tables, and selection 
 elements." 
    "Create ABAP objects for feature type." 
    "Add TABLES to return information about the tables." 
    "Add FORMS to return detected form data." 
    "To perform both types of analysis, add TABLES and FORMS to FeatureTypes." 
    DATA(lt_featuretypes) = VALUE /aws1/cl_texfeaturetypes_w=>tt_featuretypes( 
      ( NEW /aws1/cl_texfeaturetypes_w( iv_value = 'FORMS' ) ) 
      ( NEW /aws1/cl_texfeaturetypes_w( iv_value = 'TABLES' ) ) ). 
    "Create an ABAP object for the Amazon S3 object." 
    DATA(lo_s3object) = NEW /aws1/cl_texs3object( iv_bucket = iv_s3bucket 
     iv_name = iv_s3object).
    "Create an ABAP object for the document." 
    DATA(lo_documentlocation) = NEW /aws1/cl_texdocumentlocation( io_s3object = 
 lo_s3object ). 
    "Start async document analysis." 
    TRY. 
        oo_result = lo_tex->startdocumentanalysis( "oo_result is returned 
 for testing purposes." 
          io_documentlocation = lo_documentlocation 
         it_featuretypes = lt_featuretypes ).
       DATA(lv\_jobid) = oo\_result\text{-}get\_jobid().
```
 MESSAGE 'Document analysis started.' TYPE 'I'. CATCH /aws1/cx\_texaccessdeniedex. MESSAGE 'You do not have permission to perform this action.' TYPE 'E'. CATCH /aws1/cx\_texbaddocumentex. MESSAGE 'Amazon Textract is not able to read the document.' TYPE 'E'. CATCH /aws1/cx\_texdocumenttoolargeex. MESSAGE 'The document is too large.' TYPE 'E'. CATCH /aws1/cx\_texidempotentprmmis00. MESSAGE 'Idempotent parameter mismatch exception.' TYPE 'E'. CATCH /aws1/cx\_texinternalservererr. MESSAGE 'Internal server error.' TYPE 'E'. CATCH /aws1/cx\_texinvalidkmskeyex. MESSAGE 'AWS KMS key is not valid.' TYPE 'E'. CATCH /aws1/cx\_texinvalidparameterex. MESSAGE 'Request has non-valid parameters.' TYPE 'E'. CATCH /aws1/cx\_texinvalids3objectex. MESSAGE 'Amazon S3 object is not valid.' TYPE 'E'. CATCH /aws1/cx\_texlimitexceededex. MESSAGE 'An Amazon Textract service limit was exceeded.' TYPE 'E'. CATCH /aws1/cx\_texprovthruputexcdex. MESSAGE 'Provisioned throughput exceeded limit.' TYPE 'E'. CATCH /aws1/cx\_texthrottlingex. MESSAGE 'The request processing exceeded the limit.' TYPE 'E'. CATCH /aws1/cx\_texunsupporteddocex. MESSAGE 'The document is not supported.' TYPE 'E'. ENDTRY.

• Weitere API-Informationen finden Sie unter [StartDocumentAnalysis](https://docs.aws.amazon.com/sdk-for-sap-abap/v1/api/latest/index.html) in der AWS API-Referenz zum -SDK für SAP ABAP.

Starten der asynchronen Texterkennung mit Amazon Textract und einem AWS SDK

Die folgenden Codebeispiele zeigen, wie Sie die asynchrone Texterkennung in einem Dokument mit Amazon Textract starten.

CLI

## AWS CLI

So beginnen Sie mit der Erkennung von Text in einem mehrseitigen Dokument

Das folgende start-document-text-detection Beispiel zeigt, wie Sie die asynchrone Erkennung von Text in einem mehrseitigen Dokument starten.

Linux/macOS:

```
aws textract start-document-text-detection \ 
         --document-location '{"S3Object":{"Bucket":"bucket","Name":"document"}}' 
\setminus --notification-channel "SNSTopicArn=arn:snsTopic,RoleArn=roleARN"
```
Windows:

```
aws textract start-document-text-detection \ 
     --document-location "{\"S3Object\":{\"Bucket\":\"bucket\",\"Name\":\"document
\"}}" \ 
     --region region-name \ 
     --notification-channel "SNSTopicArn=arn:snsTopic,RoleArn=roleArn"
```
Ausgabe:

```
{ 
     "JobId": "57849a3dc627d4df74123dca269d69f7b89329c870c65bb16c9fd63409d200b9"
}
```
Weitere Informationen finden Sie unter Erkennen und Analysieren von Text in mehrseitigen Dokumenten im Amazon Textract-Entwicklerhandbuch.

• API-Details finden Sie unter [StartDocumentTextDetection](https://awscli.amazonaws.com/v2/documentation/api/latest/reference/textract/start-document-text-detection.html) in der AWS CLI -Befehlsreferenz.

## Python

SDK für Python (Boto3)

## **a** Note

Auf gibt es mehr GitHub. Sie sehen das vollständige Beispiel und erfahren, wie Sie das [AWS-Code-Beispiel-Repository](https://github.com/awsdocs/aws-doc-sdk-examples/tree/main/python/example_code/textract#code-examples) einrichten und ausführen.

Starten Sie einen asynchronen Auftrag, um Text in einem Dokument zu erkennen.

```
class TextractWrapper: 
     """Encapsulates Textract functions.""" 
     def __init__(self, textract_client, s3_resource, sqs_resource): 
 """ 
         :param textract_client: A Boto3 Textract client. 
         :param s3_resource: A Boto3 Amazon S3 resource. 
         :param sqs_resource: A Boto3 Amazon SQS resource. 
 """ 
         self.textract_client = textract_client 
         self.s3_resource = s3_resource 
         self.sqs_resource = sqs_resource 
     def start_detection_job( 
         self, bucket_name, document_file_name, sns_topic_arn, sns_role_arn 
     ): 
 """ 
         Starts an asynchronous job to detect text elements in an image stored in 
 an 
         Amazon S3 bucket. Textract publishes a notification to the specified 
 Amazon SNS 
         topic when the job completes. 
         The image must be in PNG, JPG, or PDF format. 
         :param bucket_name: The name of the Amazon S3 bucket that contains the 
  image. 
         :param document_file_name: The name of the document image stored in 
 Amazon S3. 
         :param sns_topic_arn: The Amazon Resource Name (ARN) of an Amazon SNS 
 topic 
                                where the job completion notification is published. 
         :param sns_role_arn: The ARN of an AWS Identity and Access Management 
  (IAM) 
                               role that can be assumed by Textract and grants 
  permission 
                               to publish to the Amazon SNS topic. 
         :return: The ID of the job. 
         """ 
         try: 
             response = self.textract_client.start_document_text_detection( 
                 DocumentLocation={
```

```
 "S3Object": {"Bucket": bucket_name, "Name": 
 document_file_name} 
\qquad \qquad \text{ } NotificationChannel={ 
                     "SNSTopicArn": sns_topic_arn, 
                    "RoleArn": sns role arn,
                 }, 
) job_id = response["JobId"] 
             logger.info( 
                 "Started text detection job %s on %s.", job_id, 
 document_file_name 
) except ClientError: 
             logger.exception("Couldn't detect text in %s.", document_file_name) 
             raise 
        else: 
             return job_id
```
• Weitere API-Informationen finden Sie unter [StartDocumentTextDetection](https://docs.aws.amazon.com/goto/boto3/textract-2018-06-27/StartDocumentTextDetection) in der AWS API-Referenz zum -SDK für Python (Boto3).

#### SAP ABAP

#### SDK für SAP ABAP

#### **G** Note

```
 "Starts the asynchronous detection of text in a document." 
    "Amazon Textract can detect lines of text and the words that make up a line 
 of text." 
    "Create an ABAP object for the Amazon S3 object." 
    DATA(lo_s3object) = NEW /aws1/cl_texs3object( iv_bucket = iv_s3bucket
```

```
iv_name = iv_s3object).
    "Create an ABAP object for the document." 
    DATA(lo_documentlocation) = NEW /aws1/cl_texdocumentlocation( io_s3object = 
 lo_s3object ). 
    "Start document analysis." 
    TRY. 
        oo_result = lo_tex->startdocumenttextdetection( io_documentlocation = 
 lo_documentlocation ). 
        DATA(lv_jobid) = oo_result->get_jobid( ). "oo_result is 
 returned for testing purposes." 
        MESSAGE 'Document analysis started.' TYPE 'I'. 
      CATCH /aws1/cx_texaccessdeniedex. 
        MESSAGE 'You do not have permission to perform this action.' TYPE 'E'. 
      CATCH /aws1/cx_texbaddocumentex. 
        MESSAGE 'Amazon Textract is not able to read the document.' TYPE 'E'. 
      CATCH /aws1/cx_texdocumenttoolargeex. 
        MESSAGE 'The document is too large.' TYPE 'E'. 
      CATCH /aws1/cx_texidempotentprmmis00. 
        MESSAGE 'Idempotent parameter mismatch exception.' TYPE 'E'. 
      CATCH /aws1/cx_texinternalservererr. 
        MESSAGE 'Internal server error.' TYPE 'E'. 
      CATCH /aws1/cx_texinvalidkmskeyex. 
        MESSAGE 'AWS KMS key is not valid.' TYPE 'E'. 
      CATCH /aws1/cx_texinvalidparameterex. 
        MESSAGE 'Request has non-valid parameters.' TYPE 'E'. 
      CATCH /aws1/cx_texinvalids3objectex. 
        MESSAGE 'Amazon S3 object is not valid.' TYPE 'E'. 
      CATCH /aws1/cx_texlimitexceededex. 
        MESSAGE 'An Amazon Textract service limit was exceeded.' TYPE 'E'. 
      CATCH /aws1/cx_texprovthruputexcdex. 
        MESSAGE 'Provisioned throughput exceeded limit.' TYPE 'E'. 
      CATCH /aws1/cx_texthrottlingex. 
        MESSAGE 'The request processing exceeded the limit.' TYPE 'E'. 
      CATCH /aws1/cx_texunsupporteddocex. 
        MESSAGE 'The document is not supported.' TYPE 'E'. 
    ENDTRY.
```
• Weitere API-Informationen finden Sie unter [StartDocumentTextDetection](https://docs.aws.amazon.com/sdk-for-sap-abap/v1/api/latest/index.html) in der AWS API-Referenz zum -SDK für SAP ABAP.

# Szenarien für Amazon Textract unter Verwendung von AWS -SDKs

Die folgenden Codebeispiele zeigen, wie Sie Amazon Textract mit -AWSSDKs verwenden. SDKs Jedes Beispiel zeigt Ihnen, wie Sie eine bestimmte Aufgabe ausführen, indem Sie mehrere Funktionen innerhalb desselben Services aufrufen.

Szenarien zielen auf eine Zwischenerfahrung ab, um Ihnen zu helfen, Service-Aktionen im Kontext zu verstehen.

Beispiele

• [Erste Schritte mit der Amazon Textract-Dokumentanalyse mithilfe eines -AWSSDK](#page-8146-0)

<span id="page-8146-0"></span>Erste Schritte mit der Amazon Textract-Dokumentanalyse mithilfe eines -AWSSDK

Wie das aussehen kann, sehen Sie am nachfolgenden Beispielcode:

- Starten Sie die asynchrone Analyse.
- Rufen Sie die Dokumentanalyse ab.

#### SAP ABAP

#### SDK für SAP ABAP

#### **a** Note

```
 "Create ABAP objects for feature type." 
 "Add TABLES to return information about the tables." 
 "Add FORMS to return detected form data." 
 "To perform both types of analysis, add TABLES and FORMS to FeatureTypes." 
 DATA(lt_featuretypes) = VALUE /aws1/cl_texfeaturetypes_w=>tt_featuretypes( 
   ( NEW /aws1/cl_texfeaturetypes_w( iv_value = 'FORMS' ) ) 
   ( NEW /aws1/cl_texfeaturetypes_w( iv_value = 'TABLES' ) ) ).
```

```
 "Create an ABAP object for the Amazon Simple Storage Service (Amazon S3) 
 object." 
    DATA(lo_s3object) = NEW /aws1/cl_texs3object( iv_bucket = iv_s3bucket 
     iv_name = iv_s3object).
    "Create an ABAP object for the document." 
    DATA(lo_documentlocation) = NEW /aws1/cl_texdocumentlocation( io_s3object = 
 lo_s3object ). 
    "Start document analysis." 
    TRY. 
        DATA(lo_start_result) = lo_tex->startdocumentanalysis( 
          io_documentlocation = lo_documentlocation 
         it featuretypes = 1t featuretypes ).
        MESSAGE 'Document analysis started.' TYPE 'I'. 
      CATCH /aws1/cx_texaccessdeniedex. 
        MESSAGE 'You do not have permission to perform this action.' TYPE 'E'. 
      CATCH /aws1/cx_texbaddocumentex. 
        MESSAGE 'Amazon Textract is not able to read the document.' TYPE 'E'. 
      CATCH /aws1/cx_texdocumenttoolargeex. 
        MESSAGE 'The document is too large.' TYPE 'E'. 
      CATCH /aws1/cx_texidempotentprmmis00. 
        MESSAGE 'Idempotent parameter mismatch exception.' TYPE 'E'. 
      CATCH /aws1/cx_texinternalservererr. 
        MESSAGE 'Internal server error.' TYPE 'E'. 
      CATCH /aws1/cx_texinvalidkmskeyex. 
        MESSAGE 'AWS KMS key is not valid.' TYPE 'E'. 
      CATCH /aws1/cx_texinvalidparameterex. 
        MESSAGE 'Request has non-valid parameters.' TYPE 'E'. 
      CATCH /aws1/cx_texinvalids3objectex. 
        MESSAGE 'Amazon S3 object is not valid.' TYPE 'E'. 
      CATCH /aws1/cx_texlimitexceededex. 
        MESSAGE 'An Amazon Textract service limit was exceeded.' TYPE 'E'. 
      CATCH /aws1/cx_texprovthruputexcdex. 
        MESSAGE 'Provisioned throughput exceeded limit.' TYPE 'E'. 
      CATCH /aws1/cx_texthrottlingex. 
        MESSAGE 'The request processing exceeded the limit.' TYPE 'E'. 
      CATCH /aws1/cx_texunsupporteddocex. 
        MESSAGE 'The document is not supported.' TYPE 'E'. 
    ENDTRY. 
    "Get job ID from the output." 
    DATA(lv_jobid) = lo_start_result->get_jobid( ).
```

```
 "Wait for job to complete." 
   oo_result = lo_tex->getdocumentanalysis( iv_jobid = lv_jobid ).
 oo_result is returned for testing purposes. " 
   WHILE oo_result->get_jobstatus() <> 'SUCCEEDED'.
     IF sy-index = 10.
       EXIT. THE "Maximum 300 seconds."
      ENDIF. 
      WAIT UP TO 30 SECONDS. 
     oo_result = lo_t = lo_tex->qetdocumentanalysis( iv_jobid = lv_t jobid ).
    ENDWHILE. 
    DATA(lt_blocks) = oo_result->get_blocks( ). 
    LOOP AT lt_blocks INTO DATA(lo_block). 
      IF lo_block->get_text( ) = 'INGREDIENTS: POWDERED SUGAR* (CANE SUGAR,'. 
        MESSAGE 'Found text in the doc: ' && lo_block->get_text( ) TYPE 'I'. 
      ENDIF. 
    ENDLOOP.
```
- Weitere API-Informationen finden Sie in den folgenden Themen der API-Referenz zum AWS SDK für SAP ABAP.
	- [GetDocumentAnalysis](https://docs.aws.amazon.com/sdk-for-sap-abap/v1/api/latest/index.html)
	- [StartDocumentAnalysis](https://docs.aws.amazon.com/sdk-for-sap-abap/v1/api/latest/index.html)

# Serviceübergreifende Beispiele für Amazon Textract unter Verwendung von AWS -SDKs

Die folgenden Codebeispiele zeigen, wie Sie Amazon Textract mit -AWSSDKs verwenden. SDKs Jedes Beispiel enthält eine Beispielanwendung, die über mehrere hinweg funktioniertAWS-Services.

Serviceübergreifende Beispiele zielen auf eine fortgeschrittene Erfahrung ab, die Ihnen beim Erstellen von Anwendungen hilft.

## Beispiele

- [Erstellen Sie eine Amazon-Textract-Explorer-Anwendung](#page-8149-0)
- [Erstellen einer Anwendung, die Kundenfeedback analysiert und Audio generiert](#page-8150-0)
- [Entitäten mithilfe eines AWS-SDK in Text erkennen, der aus einem Bild extrahiert wurde](#page-8156-0)

## <span id="page-8149-0"></span>Erstellen Sie eine Amazon-Textract-Explorer-Anwendung

Die folgenden Code-Beispiele zeigen, wie man die Amazon-Textract-Ausgabe in einer interaktiven Anwendung untersuchen kann.

## JavaScript

SDK für JavaScript (v3)

Veranschaulicht, wie Sie das AWS SDK for JavaScript verwenden, um eine React-Anwendung zu erstellen, die Amazon Textract verwendet, um Daten aus einem Dokument-Image zu extrahieren und auf einer interaktiven Webseite anzuzeigen. Dieses Beispiel wird in einem Webbrowser ausgeführt und erfordert eine authentifizierte Amazon-Cognito-Identität für Anmeldeinformationen. Es verwendet Amazon Simple Storage Service (Amazon S3) zur Speicherung und fragt für Benachrichtigungen eine Amazon Simple Queue Service (Amazon SQS)-Warteschlange ab, die ein Amazon Simple Notification Service (Amazon SNS)-Thema abonniert hat.

Vollständiger Quellcode und Anweisungen zum Einrichten und Ausführen finden Sie im vollständigen Beispiel auf [GitHub.](https://github.com/awsdocs/aws-doc-sdk-examples/tree/main/javascriptv3/example_code/cross-services/textract-react)

In diesem Beispiel verwendete Dienste

- Amazon Cognito Identity
- Amazon S3
- Amazon SNS
- Amazon SQS
- Amazon Textract

## Python

SDK für Python (Boto3)

Zeigt, wie man AWS SDK for Python (Boto3) mit Amazon Textract verwendet, um Text-, Formular- und Tabellenelemente in einem Dokument-Image zu erkennen. Das Eingabe-Image und die Amazon-Textract-Ausgabe werden in einer Tkinter-Anwendung angezeigt, mit der Sie die erkannten Elemente untersuchen können.

• Senden Sie ein Dokument-Image an Amazon Textract und untersuchen Sie die Ausgabe erkannter Elemente.

- Senden Sie Images direkt an Amazon Textract oder über einen Amazon Simple Storage Service (Amazon S3)-Bucket.
- Verwenden Sie asynchrone APIs, um einen Auftrag zu starten, der eine Benachrichtigung an ein Amazon Simple Notification Service (Amazon SNS)-Thema veröffentlicht.
- Stellen Sie eine Amazon Simple Queue Service (Amazon SQS)-Warteschlange ab, um eine Meldung zum Abschluss des Auftrags zu erhalten.

Vollständiger Quellcode und Anweisungen zum Einrichten und Ausführen finden Sie im vollständigen Beispiel auf [GitHub.](https://github.com/awsdocs/aws-doc-sdk-examples/tree/main/python/cross_service/textract_explorer)

In diesem Beispiel verwendete Dienste

- Amazon S3
- Amazon SNS
- Amazon SQS
- Amazon Textract

<span id="page-8150-0"></span>Erstellen einer Anwendung, die Kundenfeedback analysiert und Audio generiert

Die folgenden Codebeispiele zeigen, wie Sie eine Anwendung erstellen, die Kundenkommentarkarten analysiert, sie aus ihrer Originalsprache übersetzt, ihre Stimmung ermittelt und aus dem übersetzten Text eine Audiodatei generiert.

## .NET

## AWS SDK for .NET

Diese Beispielanwendung analysiert und speichert Kundenfeedback-Karten. Sie ist auf die Anforderungen eines fiktiven Hotels in New York City zugeschnitten. Das Hotel erhält Feedback von Gästen in Form von physischen Kommentarkarten in verschiedenen Sprachen. Dieses Feedback wird über einen Webclient in die App hochgeladen. Nachdem ein Bild einer Kommentarkarte hochgeladen wurde, werden folgende Schritte ausgeführt:

- Der Text wird mithilfe von Amazon Textract aus dem Bild extrahiert.
- Amazon Comprehend ermittelt die Stimmung und die Sprache des extrahierten Textes.
- Der extrahierte Text wird mithilfe von Amazon Translate ins Englische übersetzt.
- Amazon Polly generiert auf der Grundlage des extrahierten Texts eine Audiodatei.

Die vollständige App kann mithilfe des AWS CDK bereitgestellt werden. Quellcode und Bereitstellungsanweisungen finden Sie im Projekt unter [GitHub](https://github.com/awsdocs/aws-doc-sdk-examples/tree/main/dotnetv3/cross-service/FeedbackSentimentAnalyzer).

In diesem Beispiel verwendete Dienste

- Amazon Comprehend
- Lambda
- Amazon Polly
- Amazon Textract
- Amazon Translate

#### Java

SDK für Java 2.x

Diese Beispielanwendung analysiert und speichert Kundenfeedback-Karten. Sie ist auf die Anforderungen eines fiktiven Hotels in New York City zugeschnitten. Das Hotel erhält Feedback von Gästen in Form von physischen Kommentarkarten in verschiedenen Sprachen. Dieses Feedback wird über einen Webclient in die App hochgeladen. Nachdem ein Bild einer Kommentarkarte hochgeladen wurde, werden folgende Schritte ausgeführt:

- Der Text wird mithilfe von Amazon Textract aus dem Bild extrahiert.
- Amazon Comprehend ermittelt die Stimmung und die Sprache des extrahierten Textes.
- Der extrahierte Text wird mithilfe von Amazon Translate ins Englische übersetzt.
- Amazon Polly generiert auf der Grundlage des extrahierten Texts eine Audiodatei.

Die vollständige App kann mithilfe des AWS CDK bereitgestellt werden. Quellcode und Bereitstellungsanweisungen finden Sie im Projekt unter [GitHub](https://github.com/awsdocs/aws-doc-sdk-examples/tree/main/javav2/usecases/creating_fsa_app).

In diesem Beispiel verwendete Dienste

- Amazon Comprehend
- Lambda
- Amazon Polly
- Amazon Textract
- Amazon Translate

## **JavaScript**

## SDK für JavaScript (v3)

Diese Beispielanwendung analysiert und speichert Kundenfeedback-Karten. Sie ist auf die Anforderungen eines fiktiven Hotels in New York City zugeschnitten. Das Hotel erhält Feedback von Gästen in Form von physischen Kommentarkarten in verschiedenen Sprachen. Dieses Feedback wird über einen Webclient in die App hochgeladen. Nachdem ein Bild einer Kommentarkarte hochgeladen wurde, werden folgende Schritte ausgeführt:

- Der Text wird mithilfe von Amazon Textract aus dem Bild extrahiert.
- Amazon Comprehend ermittelt die Stimmung und die Sprache des extrahierten Textes.
- Der extrahierte Text wird mithilfe von Amazon Translate ins Englische übersetzt.
- Amazon Polly generiert auf der Grundlage des extrahierten Texts eine Audiodatei.

Die vollständige App kann mithilfe des AWS CDK bereitgestellt werden. Quellcode und Bereitstellungsanweisungen finden Sie im Projekt unter [GitHub](https://github.com/awsdocs/aws-doc-sdk-examples/tree/main/javascriptv3/example_code/cross-services/feedback-sentiment-analyzer). Die folgenden Auszüge zeigen, wie das AWS SDK for JavaScript innerhalb von Lambda-Funktionen verwendet wird.

```
import { 
   ComprehendClient, 
   DetectDominantLanguageCommand, 
   DetectSentimentCommand,
} from "@aws-sdk/client-comprehend";
/** 
  * Determine the language and sentiment of the extracted text. 
 * 
  * @param {{ source_text: string}} extractTextOutput 
  */
export const handler = async (extractTextOutput) => { 
  const comprehendClient = new ComprehendClient({});
   const detectDominantLanguageCommand = new DetectDominantLanguageCommand({ 
     Text: extractTextOutput.source_text, 
   }); 
   // The source language is required for sentiment analysis and 
   // translation in the next step. 
   const { Languages } = await comprehendClient.send( 
     detectDominantLanguageCommand, 
   );
```

```
 const languageCode = Languages[0].LanguageCode; 
   const detectSentimentCommand = new DetectSentimentCommand({ 
     Text: extractTextOutput.source_text, 
     LanguageCode: languageCode, 
   }); 
   const { Sentiment } = await comprehendClient.send(detectSentimentCommand); 
   return { 
     sentiment: Sentiment, 
     language_code: languageCode, 
   };
};
```

```
import { 
   DetectDocumentTextCommand, 
   TextractClient,
} from "@aws-sdk/client-textract";
/** 
  * Fetch the S3 object from the event and analyze it using Amazon Textract. 
 * 
  * @param {import("@types/aws-lambda").EventBridgeEvent<"Object Created">} 
  eventBridgeS3Event 
  */
export const handler = async (eventBridgeS3Event) => { 
   const textractClient = new TextractClient(); 
   const detectDocumentTextCommand = new DetectDocumentTextCommand({ 
     Document: { 
       S3Object: { 
         Bucket: eventBridgeS3Event.bucket, 
         Name: eventBridgeS3Event.object, 
       }, 
     }, 
   }); 
   // Textract returns a list of blocks. A block can be a line, a page, word, etc. 
   // Each block also contains geometry of the detected text. 
   // For more information on the Block type, see https://docs.aws.amazon.com/
textract/latest/dg/API_Block.html.
```

```
 const { Blocks } = await textractClient.send(detectDocumentTextCommand); 
  // For the purpose of this example, we are only interested in words. 
  const extractedWords = Blocks.filter((b) => b.BlockType === "WORD").map( 
    (b) => b.Text,
  ); 
  return extractedWords.join(" ");
};
```

```
import { PollyClient, SynthesizeSpeechCommand } from "@aws-sdk/client-polly";
import { S3Client } from "@aws-sdk/client-s3";
import { Upload } from "@aws-sdk/lib-storage";
/** 
  * Synthesize an audio file from text. 
 * 
  * @param {{ bucket: string, translated_text: string, object: string}} 
  sourceDestinationConfig 
  */
export const handler = async (sourceDestinationConfig) => { 
  const pollyClient = new PollyClient(\});
  const synthesizeSpeechCommand = new SynthesizeSpeechCommand({ 
     Engine: "neural", 
     Text: sourceDestinationConfig.translated_text, 
     VoiceId: "Ruth", 
     OutputFormat: "mp3", 
  }); 
  const { AudioStream } = await pollyClient.send(synthesizeSpeechCommand); 
  const audioKey = `${sourceDestinationConfig.object}.mp3`; 
  // Store the audio file in S3. 
   const s3Client = new S3Client(); 
  const upload = new Upload(\{ client: s3Client, 
     params: { 
       Bucket: sourceDestinationConfig.bucket, 
       Key: audioKey, 
       Body: AudioStream, 
       ContentType: "audio/mp3",
```

```
 }, 
 }); 
 await upload.done(); 
 return audioKey;
```
};

```
import { 
  TranslateClient, 
  TranslateTextCommand,
} from "@aws-sdk/client-translate";
/** 
  * Translate the extracted text to English. 
 * 
  * @param {{ extracted_text: string, source_language_code: string}} 
 textAndSourceLanguage 
  */
export const handler = async (textAndSourceLanguage) => { 
  const translateClient = new TranslateClient({});
  const translateCommand = new TranslateTextCommand({ 
     SourceLanguageCode: textAndSourceLanguage.source_language_code, 
     TargetLanguageCode: "en", 
     Text: textAndSourceLanguage.extracted_text, 
  }); 
  const { TranslatedText } = await translateClient.send(translateCommand); 
  return { translated_text: TranslatedText };
};
```
In diesem Beispiel verwendete Dienste

- Amazon Comprehend
- Lambda
- Amazon Polly
- Amazon Textract
- Amazon Translate

## Ruby

## SDK für Ruby

Diese Beispielanwendung analysiert und speichert Kundenfeedback-Karten. Sie ist auf die Anforderungen eines fiktiven Hotels in New York City zugeschnitten. Das Hotel erhält Feedback von Gästen in Form von physischen Kommentarkarten in verschiedenen Sprachen. Dieses Feedback wird über einen Webclient in die App hochgeladen. Nachdem ein Bild einer Kommentarkarte hochgeladen wurde, werden folgende Schritte ausgeführt:

- Der Text wird mithilfe von Amazon Textract aus dem Bild extrahiert.
- Amazon Comprehend ermittelt die Stimmung und die Sprache des extrahierten Textes.
- Der extrahierte Text wird mithilfe von Amazon Translate ins Englische übersetzt.
- Amazon Polly generiert auf der Grundlage des extrahierten Texts eine Audiodatei.

Die vollständige App kann mithilfe des AWS CDK bereitgestellt werden. Quellcode und Bereitstellungsanweisungen finden Sie im Projekt unter [GitHub](https://github.com/awsdocs/aws-doc-sdk-examples/tree/main/ruby/cross_service_examples/feedback_sentiment_analyzer).

In diesem Beispiel verwendete Dienste

- Amazon Comprehend
- Lambda
- Amazon Polly
- Amazon Textract
- Amazon Translate

<span id="page-8156-0"></span>Entitäten mithilfe eines AWS-SDK in Text erkennen, der aus einem Bild extrahiert wurde

Das folgende Codebeispiel zeigt, wie Amazon Comprehend verwendet wird, um Entitäten in Text zu erkennen, der von Amazon Textract aus einem in Amazon S3 gespeicherten Bild extrahiert wurde.

## Python

## SDK für Python (Boto3)

Veranschaulicht, wie Sie AWS SDK for Python (Boto3) in einem Jupyter Notebook verwenden, um Entitäten in Text zu erkennen, der aus einem Bild extrahiert wurde. In diesem Beispiel extrahiert Amazon Textract Text aus einem Bild, das in Amazon Simple Storage Service

(Amazon S3) und Amazon Comprehend gespeichert ist, um Entitäten im extrahierten Text zu erkennen.

Dieses Beispiel ist ein Jupyter Notebook und muss in einer Umgebung ausgeführt werden, die Notebooks hosten kann. Anweisungen zum Ausführen des Beispiels mit Amazon SageMakerfinden Sie in den Anweisungen unter [TextractAndComprehendNotebook.ipynb](https://github.com/awsdocs/aws-doc-sdk-examples/tree/main/python/cross_service/textract_comprehend_notebook/TextractAndComprehendNotebook.ipynb) .

Vollständiger Quellcode und Anweisungen zum Einrichten und Ausführen finden Sie im vollständigen Beispiel auf [GitHub.](https://github.com/awsdocs/aws-doc-sdk-examples/tree/main/python/cross_service/textract_comprehend_notebook#readme)

In diesem Beispiel verwendete Dienste

- Amazon Comprehend
- Amazon S3
- Amazon Textract

# Code-Beispiele für Amazon Transcribe mit AWS-SDKs

Die folgenden Codebeispiele zeigen Ihnen, wie Sie Amazon Transcribe mit einem AWS -Software Development Kit (SDK) verwenden.

Aktionen sind Codeauszüge aus größeren Programmen und müssen im Kontext ausgeführt werden. Während Aktionen Ihnen zeigen, wie Sie einzelne Servicefunktionen aufrufen, können Sie Aktionen im Kontext der zugehörigen Szenarien und serviceübergreifenden Beispiele sehen.

Szenarien sind Codebeispiele, die Ihnen zeigen, wie Sie eine bestimmte Aufgabe ausführen können, indem Sie mehrere Funktionen innerhalb desselben Services aufrufen.

Serviceübergreifende Beispiele sind Beispielanwendungen, die über mehrere AWS-Services hinweg arbeiten.

#### Weitere -Quellen

- [Entwicklerhandbuch für Amazon Transcribe](https://docs.aws.amazon.com/transcribe/latest/dg/what-is.html)  Weitere Informationen zu Amazon Transcribe .
- [Amazon Transcribe API Reference](https://docs.aws.amazon.com/transcribe/latest/APIReference/Welcome.html) Details zu allen verfügbaren Amazon Transcribe-Aktionen.
- [AWS Entwicklerzentrum](https://aws.amazon.com/developer/code-examples/?awsf.sdk-code-examples-product=product%23transcribe) Codebeispiele, die Sie nach Kategorie oder Volltextsuche filtern können.
- [AWS SDK-Beispiele](https://github.com/awsdocs/aws-doc-sdk-examples) GitHub Repository mit vollständigem Code in bevorzugten Sprachen. Enthält Anweisungen zum Einrichten und Ausführen des Codes.

## Codebeispiele

- [Aktionen für Amazon Transcribe mit AWS-SDKs](#page-8158-0)
	- [Erstellen Sie ein benutzerdefiniertes Amazon Transcribe-Vokabular mit einem AWS-SDK](#page-8159-0)
	- [Löschen eines benutzerdefinierten Amazon Transcribe-Vokabulars mit einem AWS-SDK](#page-8162-0)
	- [Löschen eines Amazon Transcribe-Auftrags für medizinische Transkription mit einem AWS-SDK](#page-8165-0)
	- [Löschen eines Amazon Transcribe-Transkriptionsauftrags mit einem AWS-SDK](#page-8167-0)
	- [Erhalten Sie ein benutzerdefiniertes Amazon Transcribe-Vokabular mit einem AWS-SDK](#page-8171-0)
	- [Erhalten eines Amazon Transcribe-Transkriptionsauftrags mit einem AWS-SDK](#page-8173-0)
	- [Auflisten von benutzerdefinierten Amazon Transcribe-Vokabularen mit einem AWS-SDK](#page-8177-0)
	- [Auflisten von Amazon Transcribe-Aufträgen für medizinische Transkription mit einem AWS-SDK](#page-8180-0)
	- [Auflisten von Amazon Transcribe-Aufträgen für Transkription mit einem AWS-SDK](#page-8185-0)
	- [Erstellen von Echtzeit-Transkriptionen mit Amazon Transcribe unter Verwendung eines AWS-](#page-8192-0)[SDK](#page-8192-0)
	- [Starten eines Amazon Transcribe-Auftrags für medizinische Transkription mit einem AWS-SDK](#page-8195-0)
	- [Starten eines Amazon Transcribe-Transkriptionsauftrags mit einem AWS-SDK](#page-8207-0)
	- [Aktualisieren eines benutzerdefinierten Amazon Transcribe-Vokabulars mit einem AWS-SDK](#page-8227-0)
- [Szenarien für Amazon Transcribe mit AWS-SDKs](#page-8230-0)
	- [Erstellen und Verfeinern eines benutzerdefinierten Amazon Transcribe-Vokabulars mit einem](#page-8230-1) [AWS-SDK](#page-8230-1)
	- [Transkribieren von Audio und Abrufen von Auftragsdaten mit Amazon Transcribe unter](#page-8240-0)  [Verwendung eines AWS-SDK](#page-8240-0)
- [Serviceübergreifende Beispiele für Amazon Transcribe mit AWS-SDKs](#page-8251-0)
	- [Eine Amazon-Transcribe-App entwickeln](#page-8252-0)
	- [Erstellen einer Amazon-Transcribe-Streaming-App](#page-8252-1)
	- [Text in Sprache und zurück in Text mithilfe eines AWS-SDK konvertieren](#page-8253-0)

# <span id="page-8158-0"></span>Aktionen für Amazon Transcribe mit AWS-SDKs

Die folgenden Code-Beispiele zeigen, wie Amazon Transcribe mit AWS-SDKs verwendet werden kann. Jedes Beispiel ruft eine einzelne -Servicefunktion auf.

Aktionsbeispiele sind Codeauszüge aus größeren Programmen und müssen im Kontext ausgeführt werden. Sie können Aktionen im Kontext in sehen[Szenarien für Amazon Transcribe mit AWS-SDKs.](#page-8230-0)

#### Beispiele

- [Erstellen Sie ein benutzerdefiniertes Amazon Transcribe-Vokabular mit einem AWS-SDK](#page-8159-0)
- [Löschen eines benutzerdefinierten Amazon Transcribe-Vokabulars mit einem AWS-SDK](#page-8162-0)
- [Löschen eines Amazon Transcribe-Auftrags für medizinische Transkription mit einem AWS-SDK](#page-8165-0)
- [Löschen eines Amazon Transcribe-Transkriptionsauftrags mit einem AWS-SDK](#page-8167-0)
- [Erhalten Sie ein benutzerdefiniertes Amazon Transcribe-Vokabular mit einem AWS-SDK](#page-8171-0)
- [Erhalten eines Amazon Transcribe-Transkriptionsauftrags mit einem AWS-SDK](#page-8173-0)
- [Auflisten von benutzerdefinierten Amazon Transcribe-Vokabularen mit einem AWS-SDK](#page-8177-0)
- [Auflisten von Amazon Transcribe-Aufträgen für medizinische Transkription mit einem AWS-SDK](#page-8180-0)
- [Auflisten von Amazon Transcribe-Aufträgen für Transkription mit einem AWS-SDK](#page-8185-0)
- [Erstellen von Echtzeit-Transkriptionen mit Amazon Transcribe unter Verwendung eines AWS-SDK](#page-8192-0)
- [Starten eines Amazon Transcribe-Auftrags für medizinische Transkription mit einem AWS-SDK](#page-8195-0)
- [Starten eines Amazon Transcribe-Transkriptionsauftrags mit einem AWS-SDK](#page-8207-0)
- [Aktualisieren eines benutzerdefinierten Amazon Transcribe-Vokabulars mit einem AWS-SDK](#page-8227-0)

<span id="page-8159-0"></span>Erstellen Sie ein benutzerdefiniertes Amazon Transcribe-Vokabular mit einem AWS-SDK

Die folgenden Code-Beispiele zeigen, wie man ein benutzerdefiniertes Amazon Transcribe-Vokabular erstellt.

Beispiele für Aktionen sind Codeauszüge aus größeren Programmen und müssen im Kontext ausgeführt werden. Im folgenden Codebeispiel können Sie diese Aktion im Kontext sehen:

• [Erstellen und Verfeinern eines benutzerdefinierten Vokabulars](#page-8230-1)

## .NET

## AWS SDK for .NET

## **a**) Note

```
 /// <summary> 
     /// Create a custom vocabulary using a list of phrases. Custom vocabularies 
     /// improve transcription accuracy for one or more specific words. 
     /// </summary> 
     /// <param name="languageCode">The language code of the vocabulary.</param> 
    /// <param name="phrases">Phrases to use in the vocabulary.</param> 
    /// <param name="vocabularyName">Name for the vocabulary.</param> 
    /// <returns>The state of the custom vocabulary.</returns>
     public async Task<VocabularyState> CreateCustomVocabulary(LanguageCode 
 languageCode, 
         List<string> phrases, string vocabularyName) 
     { 
         var response = await _amazonTranscribeService.CreateVocabularyAsync( 
             new CreateVocabularyRequest 
\{\hspace{.1cm} \} LanguageCode = languageCode, 
                 Phrases = phrases, 
                 VocabularyName = vocabularyName 
             }); 
         return response.VocabularyState; 
     }
```
• Weitere API-Informationen finden Sie unter [CreateVocabulary](https://docs.aws.amazon.com/goto/DotNetSDKV3/transcribe-2017-10-26/CreateVocabulary) in der APIAWS SDK for .NET-Referenz für .

## $CLI$

## AWS CLI

Erstellen eines benutzerdefinierten Vokabulars

Im folgenden Beispiel für create-vocabulary wird ein benutzerdefiniertes Vokabular erstellt. Um ein benutzerdefiniertes Vokabular zu erstellen, müssen Sie eine Textdatei mit allen Begriffen erstellt haben, die Sie genauer transkribieren möchten. vocabulary-file-uriGeben Sie für den Amazon Simple Storage Service (Amazon S3)-URI dieser Textdatei an. Geben Sie für "language-code" den der Sprache Ihres benutzerdefinierten Vokabulars entsprechenden Sprachcode an. Geben Sie für "vocabulary-name" die gewünschte Bezeichnung für Ihr benutzerdefiniertes Vokabular an.

```
aws transcribe create-vocabulary \ 
     --language-code language-code \ 
     --vocabulary-name cli-vocab-example \ 
     --vocabulary-file-uri s3://DOC-EXAMPLE-BUCKET/Amazon-S3-prefix/the-text-file-
for-the-custom-vocabulary.txt
```
Ausgabe:

```
{ 
     "VocabularyName": "cli-vocab-example", 
     "LanguageCode": "language-code", 
     "VocabularyState": "PENDING"
}
```
Weitere Informationen finden Sie unter [Benutzerdefinierte Vokabulare](https://docs.aws.amazon.com/transcribe/latest/dg/how-vocabulary.html) im Amazon-Transcribe-Entwicklerhandbuch.

• API-Details finden Sie unter [CreateVocabulary](https://awscli.amazonaws.com/v2/documentation/api/latest/reference/transcribe/create-vocabulary.html) in der AWS CLI -Befehlsreferenz.

#### Python

SDK für Python (Boto3)

## **a** Note

```
def create_vocabulary( 
     vocabulary_name, language_code, transcribe_client, phrases=None, 
 table_uri=None
): 
     """ 
     Creates a custom vocabulary that can be used to improve the accuracy of 
     transcription jobs. This function returns as soon as the vocabulary 
 processing 
     is started. Call get_vocabulary to get the current status of the vocabulary. 
     The vocabulary is ready to use when its status is 'READY'. 
     :param vocabulary_name: The name of the custom vocabulary.
```

```
 :param language_code: The language code of the vocabulary. 
                           For example, en-US or nl-NL. 
   : param transcribe client: The Boto3 Transcribe client.
    :param phrases: A list of comma-separated phrases to include in the 
 vocabulary. 
    :param table_uri: A table of phrases and pronunciation hints to include in 
 the 
                       vocabulary. 
    :return: Information about the newly created vocabulary. 
   "" "
    try: 
        vocab_args = {"VocabularyName": vocabulary_name, "LanguageCode": 
 language_code} 
        if phrases is not None: 
            vocab_args["Phrases"] = phrases 
        elif table_uri is not None: 
            vocab_args["VocabularyFileUri"] = table_uri 
        response = transcribe_client.create_vocabulary(**vocab_args) 
        logger.info("Created custom vocabulary %s.", response["VocabularyName"]) 
    except ClientError: 
        logger.exception("Couldn't create custom vocabulary %s.", 
 vocabulary_name) 
        raise 
    else: 
        return response
```
• Weitere API-Informationen finden Sie unter [CreateVocabulary](https://docs.aws.amazon.com/goto/boto3/transcribe-2017-10-26/CreateVocabulary) in der AWS API-Referenz zum -SDK für Python (Boto3).

<span id="page-8162-0"></span>Löschen eines benutzerdefinierten Amazon Transcribe-Vokabulars mit einem AWS-SDK

Die folgenden Code-Beispiele zeigen, wie ein benutzerdefiniertes Amazon Transcribe-Vokabular gelöscht werden kann.

Beispiele für Aktionen sind Codeauszüge aus größeren Programmen und müssen im Kontext ausgeführt werden. Im folgenden Codebeispiel können Sie diese Aktion im Kontext sehen:

• [Erstellen und Verfeinern eines benutzerdefinierten Vokabulars](#page-8230-1)

## .NET

## AWS SDK for .NET

## **a** Note

Auf gibt es mehr GitHub. Sie sehen das vollständige Beispiel und erfahren, wie Sie das [AWS-Code-Beispiel-Repository](https://github.com/awsdocs/aws-doc-sdk-examples/tree/main/dotnetv3/Transcribe#code-examples) einrichten und ausführen.

```
 /// <summary> 
    /// Delete an existing custom vocabulary. 
     /// </summary> 
    /// <param name="vocabularyName">Name of the vocabulary to delete.</param> 
    /// <returns>True if successful.</returns>
   public async Task<bool> DeleteCustomVocabulary(string vocabularyName)
     { 
         var response = await _amazonTranscribeService.DeleteVocabularyAsync( 
             new DeleteVocabularyRequest 
\{\hspace{.8cm},\hspace{.8cm}\} VocabularyName = vocabularyName 
             }); 
         return response.HttpStatusCode == HttpStatusCode.OK; 
     }
```
• Weitere API-Informationen finden Sie unter [DeleteVocabulary](https://docs.aws.amazon.com/goto/DotNetSDKV3/transcribe-2017-10-26/DeleteVocabulary) in der APIAWS SDK for .NET-Referenz für .

## CLI

## AWS CLI

Löschen eines benutzerdefinierten Vokabulars

Im folgenden Beispiel für delete-vocabulary wird ein benutzerdefiniertes Vokabular gelöscht.

```
aws transcribe delete-vocabulary \
```
--vocabulary-name vocabulary-name

Mit diesem Befehl wird keine Ausgabe zurückgegeben.

Weitere Informationen finden Sie unter [Benutzerdefinierte Vokabulare](https://docs.aws.amazon.com/transcribe/latest/dg/how-vocabulary.html) im Amazon-Transcribe-Entwicklerhandbuch.

• API-Details finden Sie unter [DeleteVocabulary](https://awscli.amazonaws.com/v2/documentation/api/latest/reference/transcribe/delete-vocabulary.html) in der AWS CLI -Befehlsreferenz.

#### Python

SDK für Python (Boto3)

#### **a** Note

Auf gibt es mehr GitHub. Sie sehen das vollständige Beispiel und erfahren, wie Sie das [AWS-Code-Beispiel-Repository](https://github.com/awsdocs/aws-doc-sdk-examples/tree/main/python/example_code/transcribe#code-examples) einrichten und ausführen.

```
def delete_vocabulary(vocabulary_name, transcribe_client): 
    "" ""
     Deletes a custom vocabulary. 
     :param vocabulary_name: The name of the vocabulary to delete. 
     :param transcribe_client: The Boto3 Transcribe client. 
    "" "
     try: 
         transcribe_client.delete_vocabulary(VocabularyName=vocabulary_name) 
         logger.info("Deleted vocabulary %s.", vocabulary_name) 
     except ClientError: 
         logger.exception("Couldn't delete vocabulary %s.", vocabulary_name) 
         raise
```
• Weitere API-Informationen finden Sie unter [DeleteVocabulary](https://docs.aws.amazon.com/goto/boto3/transcribe-2017-10-26/DeleteVocabulary) in der AWS API-Referenz zum -SDK für Python (Boto3).

# <span id="page-8165-0"></span>Löschen eines Amazon Transcribe-Auftrags für medizinische Transkription mit einem AWS-SDK

Die folgenden Code-Beispiele zeigen, wie ein Amazon Transcribe Medical-Transkriptionsauftrag gelöscht werden kann.

## .NET

AWS SDK for .NET

## **G** Note

Auf gibt es mehr GitHub. Sie sehen das vollständige Beispiel und erfahren, wie Sie das [AWS-Code-Beispiel-Repository](https://github.com/awsdocs/aws-doc-sdk-examples/tree/main/dotnetv3/Transcribe#code-examples) einrichten und ausführen.

```
 /// <summary> 
     /// Delete a medical transcription job. Also deletes the transcript 
 associated with the job. 
     /// </summary> 
     /// <param name="jobName">Name of the medical transcription job to delete.</
param> 
    /// <returns>True if successful.</returns>
    public async Task<bool> DeleteMedicalTranscriptionJob(string jobName)
    \{ var response = await 
 _amazonTranscribeService.DeleteMedicalTranscriptionJobAsync( 
             new DeleteMedicalTranscriptionJobRequest() 
\{\hspace{.1cm} \} MedicalTranscriptionJobName = jobName 
             }); 
         return response.HttpStatusCode == HttpStatusCode.OK; 
     }
```
• Weitere API-Informationen finden Sie unter [DeleteMedicalTranscriptionJob](https://docs.aws.amazon.com/goto/DotNetSDKV3/transcribe-2017-10-26/DeleteMedicalTranscriptionJob) in der APIAWS SDK for .NET-Referenz für .

#### CLI

## AWS CLI

Löschen eines medizinischen Transkriptionsauftrags

Im folgenden Beispiel für delete-medical-transcription-job wird ein medizinischer Transkriptionsauftrag gelöscht.

```
aws transcribe delete-medical-transcription-job \ 
     --medical-transcription-job-name medical-transcription-job-name
```
Mit diesem Befehl wird keine Ausgabe zurückgegeben.

Weitere Informationen finden Sie unter [DeleteMedicalTranscriptionJob](https://docs.aws.amazon.com/transcribe/latest/dg/API_DeleteMedicalTranscriptionJob.html) im Amazon Transcribe-Entwicklerhandbuch.

• API-Details finden Sie unter [DeleteMedicalTranscriptionJob](https://awscli.amazonaws.com/v2/documentation/api/latest/reference/transcribe/delete-medical-transcription-job.html) in der AWS CLI - Befehlsreferenz.

```
JavaScript
```
SDK für JavaScript (v3)

```
a Note
```
Auf gibt es mehr GitHub. Sie sehen das vollständige Beispiel und erfahren, wie Sie das [AWS-Code-Beispiel-Repository](https://github.com/awsdocs/aws-doc-sdk-examples/tree/main/javascriptv3/example_code/transcribe#code-examples) einrichten und ausführen.

#### Erstellen Sie den Client.

```
const { TranscribeClient } = require("@aws-sdk/client-transcribe");
// Set the AWS Region.
const REGION = "REGION"; //e.g. "us-east-1"
// Create an Amazon Transcribe service client object.
const transcribeClient = new TranscribeClient({ region: REGION });
export { transcribeClient };
```
Einen Auftrag für medizinische Transkription löschen.

```
// Import the required AWS SDK clients and commands for Node.js
import { DeleteMedicalTranscriptionJobCommand } from "@aws-sdk/client-
transcribe";
import { transcribeClient } from "./libs/transcribeClient.js";
// Set the parameters
export const params = { 
  MedicalTranscriptionJobName: "MEDICAL_JOB_NAME", // For example, 
  'medical_transciption_demo'
};
export const run = async () => {
  try { 
     const data = await transcribeClient.send( 
       new DeleteMedicalTranscriptionJobCommand(params) 
     ); 
     console.log("Success - deleted"); 
     return data; // For unit tests. 
   } catch (err) { 
     console.log("Error", err); 
   }
};
run();
```
- Weitere Informationen finden Sie im [AWS SDK for JavaScript-Entwicklerhandbuch](https://docs.aws.amazon.com/sdk-for-javascript/v3/developer-guide/transcribe-medical-examples-section.html#transcribe-delete-medical-job).
- Weitere API-Informationen finden Sie unter [DeleteMedicalTranscriptionJob](https://docs.aws.amazon.com/AWSJavaScriptSDK/v3/latest/client/transcribe/command/DeleteMedicalTranscriptionJobCommand) in der APIAWS SDK for JavaScript-Referenz für .

<span id="page-8167-0"></span>Löschen eines Amazon Transcribe-Transkriptionsauftrags mit einem AWS-SDK

Die folgenden Code-Beispiele zeigen, wie Sie einen Amazon Transcribe-Transkriptionsauftrag löschen können.

Beispiele für Aktionen sind Codeauszüge aus größeren Programmen und müssen im Kontext ausgeführt werden. Im folgenden Codebeispiel können Sie diese Aktion im Kontext sehen:

• [Erstellen und Verfeinern eines benutzerdefinierten Vokabulars](#page-8230-1)

## .NET

## AWS SDK for .NET

## **a** Note

Auf gibt es mehr GitHub. Sie sehen das vollständige Beispiel und erfahren, wie Sie das [AWS-Code-Beispiel-Repository](https://github.com/awsdocs/aws-doc-sdk-examples/tree/main/dotnetv3/Transcribe#code-examples) einrichten und ausführen.

```
 /// <summary> 
    /// Delete a transcription job. Also deletes the transcript associated with 
 the job. 
    /// </summary> 
    /// <param name="jobName">Name of the transcription job to delete.</param> 
    /// <returns>True if successful.</returns>
    public async Task<bool> DeleteTranscriptionJob(string jobName)
     { 
         var response = await 
 _amazonTranscribeService.DeleteTranscriptionJobAsync( 
             new DeleteTranscriptionJobRequest() 
\{\hspace{.8cm},\hspace{.8cm}\} TranscriptionJobName = jobName 
             }); 
         return response.HttpStatusCode == HttpStatusCode.OK; 
     }
```
• Weitere API-Informationen finden Sie unter [DeleteTranscriptionJob](https://docs.aws.amazon.com/goto/DotNetSDKV3/transcribe-2017-10-26/DeleteTranscriptionJob) in der APIAWS SDK for .NET-Referenz für .

## CLI

## AWS CLI

Löschen eines Ihrer Transkriptionsaufträge

Im folgenden Beispiel für delete-transcription-job wird einer Ihrer Transkriptionsaufträge gelöscht.

```
aws transcribe delete-transcription-job \ 
     --transcription-job-name your-transcription-job
```
Mit diesem Befehl wird keine Ausgabe zurückgegeben.

Weitere Informationen finden Sie unter [DeleteTranscriptionJob](https://docs.aws.amazon.com/transcribe/latest/dg/API_DeleteTranscriptionJob.html) im Amazon Transcribe-Entwicklerhandbuch.

• API-Details finden Sie unter [DeleteTranscriptionJob](https://awscli.amazonaws.com/v2/documentation/api/latest/reference/transcribe/delete-transcription-job.html) in der AWS CLI -Befehlsreferenz.

**JavaScript** 

SDK für JavaScript (v3)

## **a** Note

Auf gibt es mehr GitHub. Sie sehen das vollständige Beispiel und erfahren, wie Sie das [AWS-Code-Beispiel-Repository](https://github.com/awsdocs/aws-doc-sdk-examples/tree/main/javascriptv3/example_code/transcribe#code-examples) einrichten und ausführen.

Löschen Sie einen Transkriptionsauftrag.

```
// Import the required AWS SDK clients and commands for Node.js
import { DeleteTranscriptionJobCommand } from "@aws-sdk/client-transcribe";
import { transcribeClient } from "./libs/transcribeClient.js";
// Set the parameters
export const params = { 
   TranscriptionJobName: "JOB_NAME", // Required. For example, 'transciption_demo'
};
export const run = async () => {
   try { 
     const data = await transcribeClient.send( 
       new DeleteTranscriptionJobCommand(params) 
     ); 
     console.log("Success - deleted"); 
     return data; // For unit tests. 
   } catch (err) { 
     console.log("Error", err); 
   }
```
}; run();

Erstellen Sie den Client.

```
const { TranscribeClient } = require("@aws-sdk/client-transcribe");
// Set the AWS Region.
const REGION = "REGION"; //e.g. "us-east-1"
// Create an Amazon Transcribe service client object.
const transcribeClient = new TranscribeClient({ region: REGION });
export { transcribeClient };
```
- Weitere Informationen finden Sie im [AWS SDK for JavaScript-Entwicklerhandbuch](https://docs.aws.amazon.com/sdk-for-javascript/v3/developer-guide/transcribe-examples-section.html#transcribe-delete-job).
- Weitere API-Informationen finden Sie unter [DeleteTranscriptionJob](https://docs.aws.amazon.com/AWSJavaScriptSDK/v3/latest/client/transcribe/command/DeleteTranscriptionJobCommand) in der APIAWS SDK for JavaScript-Referenz für .

#### Python

SDK für Python (Boto3)

## **a** Note

```
def delete_job(job_name, transcribe_client): 
    "" "
     Deletes a transcription job. This also deletes the transcript associated with 
     the job. 
     :param job_name: The name of the job to delete. 
     :param transcribe_client: The Boto3 Transcribe client. 
    "" ""
     try: 
         transcribe_client.delete_transcription_job(TranscriptionJobName=job_name) 
         logger.info("Deleted job %s.", job_name)
```

```
 except ClientError: 
     logger.exception("Couldn't delete job %s.", job_name) 
     raise
```
• Weitere API-Informationen finden Sie unter [DeleteTranscriptionJob](https://docs.aws.amazon.com/goto/boto3/transcribe-2017-10-26/DeleteTranscriptionJob) in der AWS API-Referenz zum -SDK für Python (Boto3).

<span id="page-8171-0"></span>Erhalten Sie ein benutzerdefiniertes Amazon Transcribe-Vokabular mit einem AWS-SDK

Die folgenden Code-Beispiele zeigen, wie man ein benutzerdefiniertes Amazon Transcribe-Vokabular erhält.

Beispiele für Aktionen sind Codeauszüge aus größeren Programmen und müssen im Kontext ausgeführt werden. Im folgenden Codebeispiel können Sie diese Aktion im Kontext sehen:

• [Erstellen und Verfeinern eines benutzerdefinierten Vokabulars](#page-8230-1)

#### .NET

AWS SDK for .NET

#### **G** Note

```
 /// <summary> 
 /// Get information about a custom vocabulary. 
// </summary>
 /// <param name="vocabularyName">Name of the vocabulary.</param> 
/// <returns>The state of the custom vocabulary.</returns>
 public async Task<VocabularyState> GetCustomVocabulary(string vocabularyName) 
 {
```
```
 var response = await _amazonTranscribeService.GetVocabularyAsync( 
              new GetVocabularyRequest() 
\{\hspace{.1cm} \} VocabularyName = vocabularyName 
             }); 
         return response.VocabularyState; 
     }
```
• Weitere API-Informationen finden Sie unter [GetVocabulary](https://docs.aws.amazon.com/goto/DotNetSDKV3/transcribe-2017-10-26/GetVocabulary) in der APIAWS SDK for .NET-Referenz für .

### CLI

#### AWS CLI

Abrufen von Informationen zu einem benutzerdefinierten Vokabular

Im folgenden Beispiel für get-vocabulary werden Informationen zu einem zuvor erstellten benutzerdefinierten Vokabular abgerufen.

```
aws transcribe get-vocabulary \ 
     --vocabulary-name cli-vocab-1
```
Ausgabe:

```
{ 
     "VocabularyName": "cli-vocab-1", 
     "LanguageCode": "language-code", 
     "VocabularyState": "READY", 
     "LastModifiedTime": "2020-09-19T23:22:32.836000+00:00", 
     "DownloadUri": "https://link-to-download-the-text-file-used-to-create-your-
custom-vocabulary"
}
```
Weitere Informationen finden Sie unter [Benutzerdefinierte Vokabulare](https://docs.aws.amazon.com/transcribe/latest/dg/how-vocabulary.html) im Amazon-Transcribe-Entwicklerhandbuch.

• API-Details finden Sie unter [GetVocabulary](https://awscli.amazonaws.com/v2/documentation/api/latest/reference/transcribe/get-vocabulary.html) in der AWS CLI -Befehlsreferenz.

### Python

## SDK für Python (Boto3)

## **a** Note

Auf gibt es mehr GitHub. Sie sehen das vollständige Beispiel und erfahren, wie Sie das [AWS-Code-Beispiel-Repository](https://github.com/awsdocs/aws-doc-sdk-examples/tree/main/python/example_code/transcribe#code-examples) einrichten und ausführen.

```
def get_vocabulary(vocabulary_name, transcribe_client): 
    "" "
     Gets information about a custom vocabulary. 
     :param vocabulary_name: The name of the vocabulary to retrieve. 
     :param transcribe_client: The Boto3 Transcribe client. 
     :return: Information about the vocabulary. 
    "" "
     try: 
         response = 
  transcribe_client.get_vocabulary(VocabularyName=vocabulary_name) 
         logger.info("Got vocabulary %s.", response["VocabularyName"]) 
     except ClientError: 
         logger.exception("Couldn't get vocabulary %s.", vocabulary_name) 
         raise 
     else: 
         return response
```
• Weitere API-Informationen finden Sie unter [GetVocabulary](https://docs.aws.amazon.com/goto/boto3/transcribe-2017-10-26/GetVocabulary) in der AWS API-Referenz zum - SDK für Python (Boto3).

# Erhalten eines Amazon Transcribe-Transkriptionsauftrags mit einem AWS-SDK

Die folgenden Code-Beispiele zeigen, wie Sie einen Amazon Transcribe-Transkriptionsauftrag erhalten können.

Aktionsbeispiele sind Codeauszüge aus größeren Programmen und müssen im Kontext ausgeführt werden. Sie können diese Aktion in den folgenden Codebeispielen im Kontext sehen:

- [Erstellen und Verfeinern eines benutzerdefinierten Vokabulars](#page-8230-0)
- [Audio transkribieren und Auftragsdaten abrufen](#page-8240-0)

#### .NET

AWS SDK for .NET

## **a** Note

Auf gibt es mehr GitHub. Sie sehen das vollständige Beispiel und erfahren, wie Sie das [AWS-Code-Beispiel-Repository](https://github.com/awsdocs/aws-doc-sdk-examples/tree/main/dotnetv3/Transcribe#code-examples) einrichten und ausführen.

```
 /// <summary> 
    /// Get details about a transcription job. 
    /// </summary> 
    /// <param name="jobName">A unique name for the transcription job.</param> 
     /// <returns>A TranscriptionJob instance with information on the requested 
job.</returns>
     public async Task<TranscriptionJob> GetTranscriptionJob(string jobName) 
     { 
         var response = await _amazonTranscribeService.GetTranscriptionJobAsync( 
             new GetTranscriptionJobRequest() 
\{\hspace{.1cm} \} TranscriptionJobName = jobName 
             }); 
         return response.TranscriptionJob; 
     }
```
• Weitere API-Informationen finden Sie unter [GetTranscriptionJob](https://docs.aws.amazon.com/goto/DotNetSDKV3/transcribe-2017-10-26/GetTranscriptionJob) in der APIAWS SDK for .NET-Referenz für .

# CLI

## AWS CLI

Abrufen von Informationen zu einem bestimmten Transkriptionsauftrag

Im folgenden Beispiel für get-transcription-job werden Informationen zu einem bestimmten Transkriptionsauftrag abgerufen. Verwenden Sie den TranscriptFileUri Parameter , um auf die Transkriptionsergebnisse zuzugreifen. Verwenden Sie den MediaFileUri Parameter , um zu sehen, welche Audiodatei Sie mit diesem Auftrag transkribiert haben. Sie können das Objekt "Settings" verwenden, um die optionalen Features zu sehen, die Sie im Transkriptionsauftrag aktiviert haben.

aws transcribe get-transcription-job \ --transcription-job-name your-transcription-job

Ausgabe:

```
{ 
     "TranscriptionJob": { 
         "TranscriptionJobName": "your-transcription-job", 
         "TranscriptionJobStatus": "COMPLETED", 
          "LanguageCode": "language-code", 
          "MediaSampleRateHertz": 48000, 
         "MediaFormat": "mp4", 
         "Media": { 
              "MediaFileUri": "s3://DOC-EXAMPLE-BUCKET/your-audio-file.file-
extension" 
         }, 
         "Transcript": { 
              "TranscriptFileUri": "https://Amazon-S3-file-location-of-
transcription-output" 
         }, 
          "StartTime": "2020-09-18T22:27:23.970000+00:00", 
          "CreationTime": "2020-09-18T22:27:23.948000+00:00", 
          "CompletionTime": "2020-09-18T22:28:21.197000+00:00", 
          "Settings": { 
              "ChannelIdentification": false, 
              "ShowAlternatives": false 
         }, 
         "IdentifyLanguage": true, 
         "IdentifiedLanguageScore": 0.8672199249267578 
     }
}
```
Weitere Informationen finden Sie unter [Erste Schritte \(AWS-Befehlszeilenschnittstelle\)](https://docs.aws.amazon.com/transcribe/latest/dg/getting-started-cli.html) im Amazon-Transcribe-Entwicklerhandbuch.

• API-Details finden Sie unter [GetTranscriptionJob](https://awscli.amazonaws.com/v2/documentation/api/latest/reference/transcribe/get-transcription-job.html) in der AWS CLI -Befehlsreferenz.

#### Python

SDK für Python (Boto3)

## **a** Note

Auf gibt es mehr GitHub. Sie sehen das vollständige Beispiel und erfahren, wie Sie das [AWS-Code-Beispiel-Repository](https://github.com/awsdocs/aws-doc-sdk-examples/tree/main/python/example_code/transcribe#code-examples) einrichten und ausführen.

```
def get_job(job_name, transcribe_client): 
    "" "
     Gets details about a transcription job. 
     :param job_name: The name of the job to retrieve. 
     :param transcribe_client: The Boto3 Transcribe client. 
     :return: The retrieved transcription job. 
    "" "
     try: 
         response = transcribe_client.get_transcription_job( 
              TranscriptionJobName=job_name 
\overline{\phantom{a}} job = response["TranscriptionJob"] 
         logger.info("Got job %s.", job["TranscriptionJobName"]) 
     except ClientError: 
         logger.exception("Couldn't get job %s.", job_name) 
         raise 
     else: 
         return job
```
• Weitere API-Informationen finden Sie unter [GetTranscriptionJob](https://docs.aws.amazon.com/goto/boto3/transcribe-2017-10-26/GetTranscriptionJob) in der AWS API-Referenz zum -SDK für Python (Boto3).

Auflisten von benutzerdefinierten Amazon Transcribe-Vokabularen mit einem AWS-SDK

Die folgenden Code-Beispiele zeigen, wie ein benutzerdefiniertes Amazon Transcribe-Vokabular aufgelistet werden kann.

Beispiele für Aktionen sind Codeauszüge aus größeren Programmen und müssen im Kontext ausgeführt werden. Im folgenden Codebeispiel können Sie diese Aktion im Kontext sehen:

• [Erstellen und Verfeinern eines benutzerdefinierten Vokabulars](#page-8230-0)

#### .NET

#### AWS SDK for .NET

### **a** Note

```
 /// <summary> 
     /// List custom vocabularies for the current account. Optionally specify a 
 name 
     /// filter and a specific state to filter the vocabularies list. 
    /// </summary> 
    /// <param name="nameContains">Optional string the vocabulary name must 
 contain.</param> 
    /// <param name="stateEquals">Optional state of the vocabulary.</param> 
     /// <returns>List of information about the vocabularies.</returns> 
     public async Task<List<VocabularyInfo>> ListCustomVocabularies(string? 
 nameContains = null, 
         VocabularyState? stateEquals = null) 
     { 
         var response = await _amazonTranscribeService.ListVocabulariesAsync( 
             new ListVocabulariesRequest() 
\{\hspace{.1cm} \} NameContains = nameContains, 
                  StateEquals = stateEquals 
             });
```
}

```
 return response.Vocabularies;
```
• Weitere API-Informationen finden Sie unter [ListVocabularies](https://docs.aws.amazon.com/goto/DotNetSDKV3/transcribe-2017-10-26/ListVocabularies) in der APIAWS SDK for .NET-Referenz für .

### CLI

AWS CLI

Auflisten Ihrer benutzerdefinierten Vokabulare

Im folgenden Beispiel für list-vocabularies werden die mit Ihrem AWS-Konto und Ihrer Region verknüpften benutzerdefinierten Vokabulare aufgelistet.

aws transcribe list-vocabularies

Ausgabe:

```
{ 
     "NextToken": "NextToken", 
     "Vocabularies": [ 
         { 
              "VocabularyName": "ards-test-1", 
              "LanguageCode": "language-code", 
              "LastModifiedTime": "2020-04-27T22:00:27.330000+00:00", 
              "VocabularyState": "READY" 
         }, 
         { 
              "VocabularyName": "sample-test", 
              "LanguageCode": "language-code", 
              "LastModifiedTime": "2020-04-24T23:04:11.044000+00:00", 
              "VocabularyState": "READY" 
         }, 
         { 
              "VocabularyName": "CRLF-to-LF-test-3-1", 
              "LanguageCode": "language-code", 
              "LastModifiedTime": "2020-04-24T22:12:22.277000+00:00", 
              "VocabularyState": "READY"
```

```
 }, 
         { 
              "VocabularyName": "CRLF-to-LF-test-2", 
              "LanguageCode": "language-code", 
              "LastModifiedTime": "2020-04-24T21:53:50.455000+00:00", 
              "VocabularyState": "READY" 
         }, 
         { 
              "VocabularyName": "CRLF-to-LF-1-1", 
              "LanguageCode": "language-code", 
              "LastModifiedTime": "2020-04-24T21:39:33.356000+00:00", 
              "VocabularyState": "READY" 
         } 
     ]
}
```
Weitere Informationen finden Sie unter [Benutzerdefinierte Vokabulare](https://docs.aws.amazon.com/transcribe/latest/dg/how-vocabulary.html) im Amazon-Transcribe-Entwicklerhandbuch.

• API-Details finden Sie unter [ListVocabularies](https://awscli.amazonaws.com/v2/documentation/api/latest/reference/transcribe/list-vocabularies.html) in der AWS CLI -Befehlsreferenz.

#### Python

```
SDK für Python (Boto3)
```
#### **a** Note

```
def list_vocabularies(vocabulary_filter, transcribe_client): 
    "" "
     Lists the custom vocabularies created for this AWS account. 
     :param vocabulary_filter: The returned vocabularies must contain this string 
 in 
                                 their names. 
     :param transcribe_client: The Boto3 Transcribe client. 
     :return: The list of retrieved vocabularies. 
    "" "
     try:
```

```
 response = 
 transcribe_client.list_vocabularies(NameContains=vocabulary_filter) 
         vocabs = response["Vocabularies"] 
         next_token = response.get("NextToken") 
         while next_token is not None: 
             response = transcribe_client.list_vocabularies( 
                  NameContains=vocabulary_filter, NextToken=next_token 
) vocabs += response["Vocabularies"] 
             next_token = response.get("NextToken") 
         logger.info( 
             "Got %s vocabularies with filter %s.", len(vocabs), vocabulary_filter 
\overline{\phantom{a}} except ClientError: 
         logger.exception( 
             "Couldn't list vocabularies with filter %s.", vocabulary_filter 
\overline{\phantom{a}} raise 
     else: 
         return vocabs
```
• Weitere API-Informationen finden Sie unter [ListVocabularies](https://docs.aws.amazon.com/goto/boto3/transcribe-2017-10-26/ListVocabularies) in der AWS API-Referenz zum -SDK für Python (Boto3).

Auflisten von Amazon Transcribe-Aufträgen für medizinische Transkription mit einem AWS-SDK

Die folgenden Code-Beispiele zeigen, wie ein Amazon Transcribe Medical-Transkriptionsaufträge aufgelistet werden können.

.NET

AWS SDK for .NET

### **a** Note

```
 /// <summary> 
     /// List medical transcription jobs, optionally with a name filter. 
     /// </summary> 
    /// <param name="jobNameContains">Optional name filter for the medical 
 transcription jobs.</param> 
     /// <returns>A list of summaries about medical transcription jobs.</returns> 
     public async Task<List<MedicalTranscriptionJobSummary>> 
 ListMedicalTranscriptionJobs( 
         string? jobNameContains = null) 
     { 
         var response = await 
 _amazonTranscribeService.ListMedicalTranscriptionJobsAsync( 
             new ListMedicalTranscriptionJobsRequest() 
\{\hspace{.1cm} \} JobNameContains = jobNameContains 
             }); 
         return response.MedicalTranscriptionJobSummaries; 
     }
```
• Weitere API-Informationen finden Sie unter [ListMedicalTranscriptionJobs](https://docs.aws.amazon.com/goto/DotNetSDKV3/transcribe-2017-10-26/ListMedicalTranscriptionJobs) in der APIAWS SDK for .NET-Referenz für .

## CLI

### AWS CLI

Auflisten von medizinischen Transkriptionsaufträgen

Im folgenden Beispiel für list-medical-transcription-jobs werden die mit Ihrem AWS-Konto und Ihrer Region verknüpften medizinischen Transkriptionsaufträge aufgelistet. Um weitere Informationen zu einem bestimmten Transkriptionsauftrag zu erhalten, kopieren Sie den Wert eines MedicalTranscriptionJobName Parameters in die Transkriptionsausgabe und geben Sie diesen Wert für die MedicalTranscriptionJobName Option des getmedical-transcription-job Befehls an. Um mehr Ihrer Transkriptionsaufträge anzuzeigen, kopieren Sie den Wert des NextToken Parameters, führen Sie den listmedical-transcription-jobs Befehl erneut aus und geben Sie diesen Wert in der - next-token Option an.

aws transcribe list-medical-transcription-jobs

#### Ausgabe:

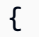

```
 "NextToken": "3/PblzkiGhzjER3KHuQt2fmbPLF7cDYafjFMEoGn44ON/
gsuUSTIkGyanvRE6WMXFd/ZTEc2EZj+P9eii/
z1O2FDYli6RLI0WoRX4RwMisVrh9G0Kie0Y8ikBCdtqlZB10Wa9McC+ebOl
+LaDtZPC4u6ttoHLRlEfzqstHXSgapXg3tEBtm9piIaPB6MOM5BB6t86+qtmocTR/
qrteHZBBudhTfbCwhsxaqujHiiUvFdm3BQbKKWIW06yV9b+4f38oD2lVIan
+vfUs3gBYAl5VTDmXXzQPBQOHPjtwmFI+IWX15nSUjWuN3TUylHgPWzDaYT8qBtu0Z+3UG4V6b
+K2CC0XszXg5rBq9hYgNzy4XoFh/6s5DoSnzq49Q9xHgHdT2yBADFmvFK7myZBsj75+2vQZOSVpWUPy3WT/32zFAcoELHR4unuWhXPwjbKU
+mFYfUjtTZ8n/jq7aQEjQ42A
+X/7K6JgOcdVPtEg8PlDr5kgYYG3q3OmYXX37U3FZuJmnTI63VtIXsNnOU5eGoYObtpk00Nq9UkzgSJxqj84ZD5n
+S0EGy9ZUYBJRRcGeYUM3Q4DbSJfUwSAqcFdLIWZdp8qIREMQIBWy7BLwSdyqsQo2vRrd53hm5aWM7SVf6pPq6X/
IXR5+1eUOOD8/coaTT4ES2DerbV6RkV4o0VT1d0SdVX/
MmtkNG8nYj8PqU07w7988quh1ZP6D80veJS1q73tUUR9MjnGernW2tAnvnLNhdefBcD
+sZVfYq3iBMFY7wTy1P1G6NqW9GrYDYoX3tTPWlD7phpbVSyKrh/
PdYrps5UxnsGoA1b7L/FfAXDfUoGrGUB4N3JsPYXX9D++g+6gV1qBBs/
WfF934aKqfD6UTggm/zV3GAOWiBpfvAZRvEb924i6yGHyMC7y54O1ZAwSBupmI
+FFd13CaPO4kN1vJlth6aM5vUPXg4BpyUhtbRhwD/KxCvf9K0tLJGyL1A==", 
     "MedicalTranscriptionJobSummaries": [ 
         { 
             "MedicalTranscriptionJobName": "vocabulary-dictation-medical-
transcription-job", 
             "CreationTime": "2020-09-21T21:17:27.016000+00:00", 
             "StartTime": "2020-09-21T21:17:27.045000+00:00", 
             "CompletionTime": "2020-09-21T21:17:59.561000+00:00", 
             "LanguageCode": "en-US", 
             "TranscriptionJobStatus": "COMPLETED", 
             "OutputLocationType": "CUSTOMER_BUCKET", 
             "Specialty": "PRIMARYCARE", 
             "Type": "DICTATION" 
         }, 
         { 
             "MedicalTranscriptionJobName": "alternatives-dictation-medical-
transcription-job", 
             "CreationTime": "2020-09-21T21:01:14.569000+00:00", 
             "StartTime": "2020-09-21T21:01:14.592000+00:00", 
             "CompletionTime": "2020-09-21T21:01:43.606000+00:00", 
             "LanguageCode": "en-US", 
             "TranscriptionJobStatus": "COMPLETED", 
             "OutputLocationType": "CUSTOMER_BUCKET",
```

```
 "Specialty": "PRIMARYCARE", 
              "Type": "DICTATION" 
         }, 
         { 
              "MedicalTranscriptionJobName": "alternatives-conversation-medical-
transcription-job", 
              "CreationTime": "2020-09-21T19:09:18.171000+00:00", 
              "StartTime": "2020-09-21T19:09:18.199000+00:00", 
              "CompletionTime": "2020-09-21T19:10:22.516000+00:00", 
              "LanguageCode": "en-US", 
              "TranscriptionJobStatus": "COMPLETED", 
              "OutputLocationType": "CUSTOMER_BUCKET", 
              "Specialty": "PRIMARYCARE", 
              "Type": "CONVERSATION" 
         }, 
         { 
              "MedicalTranscriptionJobName": "speaker-id-conversation-medical-
transcription-job", 
              "CreationTime": "2020-09-21T18:43:37.157000+00:00", 
              "StartTime": "2020-09-21T18:43:37.265000+00:00", 
              "CompletionTime": "2020-09-21T18:44:21.192000+00:00", 
              "LanguageCode": "en-US", 
              "TranscriptionJobStatus": "COMPLETED", 
              "OutputLocationType": "CUSTOMER_BUCKET", 
              "Specialty": "PRIMARYCARE", 
              "Type": "CONVERSATION" 
         }, 
         { 
              "MedicalTranscriptionJobName": "multichannel-conversation-medical-
transcription-job", 
              "CreationTime": "2020-09-20T23:46:44.053000+00:00", 
              "StartTime": "2020-09-20T23:46:44.081000+00:00", 
              "CompletionTime": "2020-09-20T23:47:35.851000+00:00", 
              "LanguageCode": "en-US", 
              "TranscriptionJobStatus": "COMPLETED", 
              "OutputLocationType": "CUSTOMER_BUCKET", 
              "Specialty": "PRIMARYCARE", 
              "Type": "CONVERSATION" 
         } 
     ]
}
```
Weitere Informationen finden Sie unter https://docs.aws.amazon.com/transcribe/latest/dg/ batch-med-transcription.html> im Amazon Transcribe-Entwicklerhandbuch.

• API-Details finden Sie unter [ListMedicalTranscriptionJobs](https://awscli.amazonaws.com/v2/documentation/api/latest/reference/transcribe/list-medical-transcription-jobs.html) in der AWS CLI -Befehlsreferenz.

**JavaScript** 

SDK für JavaScript (v3)

#### **a** Note

Auf gibt es mehr GitHub. Sie sehen das vollständige Beispiel und erfahren, wie Sie das [AWS-Code-Beispiel-Repository](https://github.com/awsdocs/aws-doc-sdk-examples/tree/main/javascriptv3/example_code/transcribe#code-examples) einrichten und ausführen.

Erstellen Sie den Client.

```
const { TranscribeClient } = require("@aws-sdk/client-transcribe");
// Set the AWS Region.
const REGION = "REGION"; //e.g. "us-east-1"
// Create an Amazon Transcribe service client object.
const transcribeClient = new TranscribeClient({ region: REGION });
export { transcribeClient };
```
Auflisten medizinischer Transkriptionsjobs.

```
// Import the required AWS SDK clients and commands for Node.js
import { StartMedicalTranscriptionJobCommand } from "@aws-sdk/client-transcribe";
import { transcribeClient } from "./libs/transcribeClient.js";
// Set the parameters
export const params = { 
  MedicalTranscriptionJobName: "MEDICAL_JOB_NAME", // Required 
  OutputBucketName: "OUTPUT_BUCKET_NAME", // Required 
   Specialty: "PRIMARYCARE", // Required. Possible values are 'PRIMARYCARE' 
  Type: "JOB_TYPE", // Required. Possible values are 'CONVERSATION' and 
  'DICTATION' 
   LanguageCode: "LANGUAGE_CODE", // For example, 'en-US' 
  MediaFormat: "SOURCE_FILE_FORMAT", // For example, 'wav' 
  Media: { 
     MediaFileUri: "SOURCE_FILE_LOCATION",
```

```
 // The S3 object location of the input media file. The URI must be in the 
  same region 
     // as the API endpoint that you are calling.For example, 
     // "https://transcribe-demo.s3-REGION.amazonaws.com/hello_world.wav" 
  },
};
export const run = async () => {
   try { 
     const data = await transcribeClient.send( 
       new StartMedicalTranscriptionJobCommand(params) 
     ); 
     console.log("Success - put", data); 
     return data; // For unit tests. 
   } catch (err) { 
     console.log("Error", err); 
   }
};
run();
```
- Weitere Informationen finden Sie im [AWS SDK for JavaScript-Entwicklerhandbuch](https://docs.aws.amazon.com/sdk-for-javascript/v3/developer-guide/transcribe-medical-examples-section.html#transcribe-list-medical-jobs).
- Weitere API-Informationen finden Sie unter [ListMedicalTranscriptionJobs](https://docs.aws.amazon.com/AWSJavaScriptSDK/v3/latest/client/transcribe/command/ListMedicalTranscriptionJobsCommand) in der APIAWS SDK for JavaScript-Referenz für .

Auflisten von Amazon Transcribe-Aufträgen für Transkription mit einem AWS-SDK

Die folgenden Code-Beispiele zeigen, wie ein Amazon Transcribe-Transkriptionsaufträge aufgelistet werden können.

.NET

AWS SDK for .NET

**a** Note

```
 /// <summary> 
     /// List transcription jobs, optionally with a name filter. 
     /// </summary> 
    /// <param name="jobNameContains">Optional name filter for the transcription 
 jobs.</param> 
     /// <returns>A list of transcription job summaries.</returns> 
     public async Task<List<TranscriptionJobSummary>> 
 ListTranscriptionJobs(string? jobNameContains = null) 
     { 
         var response = await _amazonTranscribeService.ListTranscriptionJobsAsync( 
             new ListTranscriptionJobsRequest() 
\{\hspace{.1cm} \} JobNameContains = jobNameContains 
             }); 
         return response.TranscriptionJobSummaries; 
     }
```
• Weitere API-Informationen finden Sie unter [ListTranscriptionJobs](https://docs.aws.amazon.com/goto/DotNetSDKV3/transcribe-2017-10-26/ListTranscriptionJobs) in der APIAWS SDK for .NET-Referenz für .

### CLI

#### AWS CLI

Auflisten Ihrer Transkriptionsaufträge

Im folgenden Beispiel für list-transcription-jobs werden die mit Ihrem AWS-Konto und Ihrer Region verknüpften Transkriptionsaufträge aufgelistet.

```
aws transcribe list-transcription-jobs
```
Ausgabe:

```
{ 
     "NextToken": "NextToken", 
     "TranscriptionJobSummaries": [ 
         { 
              "TranscriptionJobName": "speak-id-job-1", 
              "CreationTime": "2020-08-17T21:06:15.391000+00:00", 
              "StartTime": "2020-08-17T21:06:15.416000+00:00",
```

```
 "CompletionTime": "2020-08-17T21:07:05.098000+00:00", 
         "LanguageCode": "language-code", 
         "TranscriptionJobStatus": "COMPLETED", 
         "OutputLocationType": "SERVICE_BUCKET" 
     }, 
     { 
         "TranscriptionJobName": "job-1", 
         "CreationTime": "2020-08-17T20:50:24.207000+00:00", 
         "StartTime": "2020-08-17T20:50:24.230000+00:00", 
         "CompletionTime": "2020-08-17T20:52:18.737000+00:00", 
         "LanguageCode": "language-code", 
         "TranscriptionJobStatus": "COMPLETED", 
         "OutputLocationType": "SERVICE_BUCKET" 
     }, 
     { 
         "TranscriptionJobName": "sdk-test-job-4", 
         "CreationTime": "2020-08-17T20:32:27.917000+00:00", 
         "StartTime": "2020-08-17T20:32:27.956000+00:00", 
         "CompletionTime": "2020-08-17T20:33:15.126000+00:00", 
         "LanguageCode": "language-code", 
         "TranscriptionJobStatus": "COMPLETED", 
         "OutputLocationType": "SERVICE_BUCKET" 
     }, 
     { 
         "TranscriptionJobName": "Diarization-speak-id", 
         "CreationTime": "2020-08-10T22:10:09.066000+00:00", 
         "StartTime": "2020-08-10T22:10:09.116000+00:00", 
         "CompletionTime": "2020-08-10T22:26:48.172000+00:00", 
         "LanguageCode": "language-code", 
         "TranscriptionJobStatus": "COMPLETED", 
         "OutputLocationType": "SERVICE_BUCKET" 
     }, 
     { 
         "TranscriptionJobName": "your-transcription-job-name", 
         "CreationTime": "2020-07-29T17:45:09.791000+00:00", 
         "StartTime": "2020-07-29T17:45:09.826000+00:00", 
         "CompletionTime": "2020-07-29T17:46:20.831000+00:00", 
         "LanguageCode": "language-code", 
         "TranscriptionJobStatus": "COMPLETED", 
         "OutputLocationType": "SERVICE_BUCKET" 
     } 
 ]
```
}

Weitere Informationen finden Sie unter [Erste Schritte \(AWS-Befehlszeilenschnittstelle\)](https://docs.aws.amazon.com/transcribe/latest/dg/getting-started-cli.html) im Amazon-Transcribe-Entwicklerhandbuch.

• API-Details finden Sie unter [ListTranscriptionJobs](https://awscli.amazonaws.com/v2/documentation/api/latest/reference/transcribe/list-transcription-jobs.html) in der AWS CLI -Befehlsreferenz.

Java

SDK für Java 2.x

### **a** Note

```
public class ListTranscriptionJobs { 
     public static void main(String[] args) { 
         TranscribeClient transcribeClient = TranscribeClient.builder() 
              .region(Region.US_EAST_1) 
              .build(); 
             listTranscriptionJobs(transcribeClient); 
         } 
         public static void listTranscriptionJobs(TranscribeClient 
  transcribeClient) { 
             ListTranscriptionJobsRequest listJobsRequest = 
 ListTranscriptionJobsRequest.builder() 
                  .build(); 
 transcribeClient.listTranscriptionJobsPaginator(listJobsRequest).stream() 
                  .flatMap(response -> 
  response.transcriptionJobSummaries().stream()) 
                  .forEach(jobSummary -> { 
                      System.out.println("Job Name: " + 
  jobSummary.transcriptionJobName()); 
                      System.out.println("Job Status: " + 
  jobSummary.transcriptionJobStatus()); 
                      System.out.println("Output Location: " + 
  jobSummary.outputLocationType()); 
                      // Add more information as needed
```

```
 // Retrieve additional details for the job if necessary 
                     GetTranscriptionJobResponse jobDetails = 
 transcribeClient.getTranscriptionJob( 
                         GetTranscriptionJobRequest.builder() 
 .transcriptionJobName(jobSummary.transcriptionJobName()) 
                             .build();
                     // Display additional details 
                     System.out.println("Language Code: " + 
 jobDetails.transcriptionJob().languageCode()); 
                     System.out.println("Media Format: " + 
 jobDetails.transcriptionJob().mediaFormat()); 
                     // Add more details as needed 
                     System.out.println("--------------"); 
                 }); 
        } 
    }
```
• Weitere API-Informationen finden Sie unter [ListTranscriptionJobs](https://docs.aws.amazon.com/goto/SdkForJavaV2/transcribe-2017-10-26/ListTranscriptionJobs) in der APIAWS SDK for Java 2.x-Referenz für .

**JavaScript** 

SDK für JavaScript (v3)

#### **a** Note

Auf gibt es mehr GitHub. Sie sehen das vollständige Beispiel und erfahren, wie Sie das [AWS-Code-Beispiel-Repository](https://github.com/awsdocs/aws-doc-sdk-examples/tree/main/javascriptv3/example_code/transcribe#code-examples) einrichten und ausführen.

Auflisten von Transkriptionsaufträgen.

```
// Import the required AWS SDK clients and commands for Node.js
```

```
import { ListTranscriptionJobsCommand } from "@aws-sdk/client-transcribe";
import { transcribeClient } from "./libs/transcribeClient.js";
```

```
// Set the parameters
export const params = { 
   JobNameContains: "KEYWORD", // Not required. Returns only transcription 
   // job names containing this string
};
export const run = async () => {
   try { 
     const data = await transcribeClient.send( 
       new ListTranscriptionJobsCommand(params) 
     ); 
     console.log("Success", data.TranscriptionJobSummaries); 
     return data; // For unit tests. 
   } catch (err) { 
     console.log("Error", err); 
   }
};
run();
```
Erstellen Sie den Client.

```
const { TranscribeClient } = require("@aws-sdk/client-transcribe");
// Set the AWS Region.
const REGION = "REGION"; //e.g. "us-east-1"
// Create an Amazon Transcribe service client object.
const transcribeClient = new TranscribeClient({ region: REGION });
export { transcribeClient };
```
- Weitere Informationen finden Sie im [AWS SDK for JavaScript-Entwicklerhandbuch](https://docs.aws.amazon.com/sdk-for-javascript/v3/developer-guide/transcribe-examples-section.html#transcribe-list-jobs).
- Weitere API-Informationen finden Sie unter [ListTranscriptionJobs](https://docs.aws.amazon.com/AWSJavaScriptSDK/v3/latest/client/transcribe/command/ListTranscriptionJobsCommand) in der APIAWS SDK for JavaScript-Referenz für .

### Python

## SDK für Python (Boto3)

### **A** Note

```
def list_jobs(job_filter, transcribe_client): 
    "" ""
     Lists summaries of the transcription jobs for the current AWS account. 
     :param job_filter: The list of returned jobs must contain this string in 
 their 
                         names. 
     :param transcribe_client: The Boto3 Transcribe client. 
     :return: The list of retrieved transcription job summaries. 
    "" ""
     try: 
         response = 
 transcribe_client.list_transcription_jobs(JobNameContains=job_filter) 
         jobs = response["TranscriptionJobSummaries"] 
         next_token = response.get("NextToken") 
         while next_token is not None: 
             response = transcribe_client.list_transcription_jobs( 
                 JobNameContains=job_filter, NextToken=next_token 
) jobs += response["TranscriptionJobSummaries"] 
             next_token = response.get("NextToken") 
         logger.info("Got %s jobs with filter %s.", len(jobs), job_filter) 
     except ClientError: 
         logger.exception("Couldn't get jobs with filter %s.", job_filter) 
         raise 
     else: 
         return jobs
```
• Weitere API-Informationen finden Sie unter [ListTranscriptionJobs](https://docs.aws.amazon.com/goto/boto3/transcribe-2017-10-26/ListTranscriptionJobs) in der AWS API-Referenz zum -SDK für Python (Boto3).

Erstellen von Echtzeit-Transkriptionen mit Amazon Transcribe unter Verwendung eines AWS-SDK

Das folgende Code-Beispiel zeigt, wie man mit Amazon Transcribe eine Echtzeit-Transkription erstellt.

 $C++$ 

SDK für C++

### **a** Note

```
int main() { 
     Aws::SDKOptions options; 
     options.loggingOptions.logLevel = Aws::Utils::Logging::LogLevel::Trace; 
     Aws::InitAPI(options); 
     { 
         //TODO(User): Set to the region of your AWS account. 
         const Aws::String region = Aws::Region::US_WEST_2; 
         //Load a profile that has been granted AmazonTranscribeFullAccess AWS 
  managed permission policy. 
         Aws::Client::ClientConfiguration config;
#ifdef _WIN32 
         // ATTENTION: On Windows with the AWS C++ SDK, this example only runs if 
  the SDK is built 
         // with the curl library. 
         // For more information, see the accompanying ReadMe. 
         // For more information, see "Building the SDK for Windows with curl". 
         // https://docs.aws.amazon.com/sdk-for-cpp/v1/developer-guide/setup-
windows.html 
         //TODO(User): Update to the location of your .crt file. 
         config.caFile = "C:/curl/bin/curl-ca-bundle.crt";
#endif
```

```
 config.region = region; 
        TranscribeStreamingServiceClient client(config); 
        StartStreamTranscriptionHandler handler; 
        handler.SetOnErrorCallback( 
                 [](const Aws::Client::AWSError<TranscribeStreamingServiceErrors> 
 &error) { 
                         std::cerr << "ERROR: " + error.GetMessage() << std::endl; 
                 }); 
        //SetTranscriptEventCallback called for every 'chunk' of file 
 transcripted. 
        // Partial results are returned in real time. 
        handler.SetTranscriptEventCallback([](const TranscriptEvent &ev) { 
                 for (auto &&r: ev.GetTranscript().GetResults()) { 
                     if (r.GetIsPartial()) { 
                         std::cout << "[partial] "; 
1 1 1 1 1 1 1
                     else { 
                         std::cout << "[Final] "; 
1 1 1 1 1 1 1
                     for (auto &&alt: r.GetAlternatives()) { 
                         std::cout << alt.GetTranscript() << std::endl; 
1 1 1 1 1 1 1
 } 
        }); 
        StartStreamTranscriptionRequest request; 
        request.SetMediaSampleRateHertz(SAMPLE_RATE); 
        request.SetLanguageCode(LanguageCode::en_US); 
        request.SetMediaEncoding( 
                 MediaEncoding::pcm); // wav and aiff files are PCM formats. 
        request.SetEventStreamHandler(handler); 
         auto OnStreamReady = [](AudioStream &stream) { 
                 Aws::FStream file(FILE_NAME, std::ios_base::in | 
 std::ios_base::binary); 
                 if (!file.is_open()) { 
                     std::cerr << "Failed to open " << FILE_NAME << '\n'; 
 } 
                 std::array<char, BUFFER_SIZE> buf; 
                int i = 0;
                 while (file) { 
                     file.read(&buf[0], buf.size());
```

```
 if (!file) 
                        std::cout << "File: only " << file.gcount() << " could be 
 read" 
                                  << std::endl; 
                    Aws::Vector<unsigned char> bits{buf.begin(), buf.end()}; 
                    AudioEvent event(std::move(bits)); 
                    if (!stream) { 
                        std::cerr << "Failed to create a stream" << std::endl; 
                        break; 
1 1 1 1 1 1 1
                    //The std::basic_istream::gcount() is used to count the 
 characters in the given string. It returns 
                    //the number of characters extracted by the last read() 
 operation. 
                   if (file.gcount() > 0) {
                        if (!stream.WriteAudioEvent(event)) { 
                            std::cerr << "Failed to write an audio event" << 
 std::endl; 
                            break; 
 } 
1 1 1 1 1 1 1
                    else { 
                        break; 
1 1 1 1 1 1 1
                    std::this_thread::sleep_for(std::chrono::milliseconds( 
                            25)); // Slow down because we are streaming from a 
 file. 
 } 
                if (!stream.WriteAudioEvent( 
                        AudioEvent())) { 
                    // Per the spec, we have to send an empty event (an event 
 without a payload) at the end. 
                    std::cerr << "Failed to send an empty frame" << std::endl; 
 } 
                else { 
                    std::cout << "Successfully sent the empty frame" << 
 std::endl; 
 } 
                stream.flush(); 
                stream.Close(); 
        };
```

```
 Aws::Utils::Threading::Semaphore signaling(0 /*initialCount*/, 1 /
*maxCount*/); 
         auto OnResponseCallback = [&signaling]( 
                 const TranscribeStreamingServiceClient * /*unused*/, 
                 const Model::StartStreamTranscriptionRequest & /*unused*/, 
                 const Model::StartStreamTranscriptionOutcome &outcome, 
                 const std::shared_ptr<const Aws::Client::AsyncCallerContext> & /
*unused*/) { 
                 if (!outcome.IsSuccess()) { 
                      std::cerr << "Transcribe streaming error " 
                                << outcome.GetError().GetMessage() << std::endl; 
 } 
                 signaling.Release(); 
         }; 
         std::cout << "Starting..." << std::endl; 
         client.StartStreamTranscriptionAsync(request, OnStreamReady, 
  OnResponseCallback, 
                                                nullptr /*context*/); 
         signaling.WaitOne(); // Prevent the application from exiting until we're 
  done. 
         std::cout << "Done" << std::endl; 
     } 
     Aws::ShutdownAPI(options); 
     return 0;
}
```
• Weitere API-Informationen finden Sie unter [StartStreamTranscriptionAsync](https://docs.aws.amazon.com/goto/SdkForCpp/transcribe-2017-10-26/StartStreamTranscriptionAsync) in der APIAWS SDK for C++-Referenz für .

Starten eines Amazon Transcribe-Auftrags für medizinische Transkription mit einem AWS-SDK

Die folgenden Code-Beispiele zeigen, wie ein Amazon Transcribe Medical-Transkriptionsauftrag gestartet werden kann.

#### .NET

### AWS SDK for .NET

### **A** Note

```
 /// <summary> 
     /// Start a medical transcription job for a media file. This method returns 
     /// as soon as the job is started. 
     /// </summary> 
     /// <param name="jobName">A unique name for the medical transcription job.</
param> 
     /// <param name="mediaFileUri">The URI of the media file, typically an Amazon 
S3 location.</param>
     /// <param name="mediaFormat">The format of the media file.</param> 
     /// <param name="outputBucketName">Location for the output, typically an 
 Amazon S3 location.</param>
     /// <param name="transcriptionType">Conversation or dictation transcription 
 type.</param>
     /// <returns>A MedicalTransactionJob instance with information on the new 
 job.</returns>
     public async Task<MedicalTranscriptionJob> StartMedicalTranscriptionJob( 
         string jobName, string mediaFileUri, 
         MediaFormat mediaFormat, string outputBucketName, 
  Amazon.TranscribeService.Type transcriptionType) 
     { 
         var response = await 
  _amazonTranscribeService.StartMedicalTranscriptionJobAsync( 
             new StartMedicalTranscriptionJobRequest() 
\{\hspace{.1cm} \} MedicalTranscriptionJobName = jobName, 
                 Media = new Media() 
\overline{a} MediaFileUri = mediaFileUri 
\qquad \qquad \text{ } MediaFormat = mediaFormat, 
                  LanguageCode =
```

```
 LanguageCode 
                          .EnUS, // The value must be en-US for medical 
 transcriptions. 
                 OutputBucketName = outputBucketName, 
                 OutputKey = 
                      jobName, // The value is a key used to fetch the output of 
 the transcription. 
                 Specialty = Specialty.PRIMARYCARE, // The value PRIMARYCARE must 
 be set. 
                 Type = transcriptionType 
             }); 
        return response.MedicalTranscriptionJob; 
    }
```
• Weitere API-Informationen finden Sie unter [StartMedicalTranscriptionJob](https://docs.aws.amazon.com/goto/DotNetSDKV3/transcribe-2017-10-26/StartMedicalTranscriptionJob) in der APIAWS SDK for .NET-Referenz für .

### CLI

### AWS CLI

Beispiel 1: Transkribieren eines als Audiodatei gespeicherten medizinischen Diktats

Im folgenden Beispiel für start-medical-transcription-job wird eine Audiodatei transkribiert. Sie geben den Speicherort der Transkriptionsausgabe im Parameter OutputBucketName an.

```
aws transcribe start-medical-transcription-job \ 
     --cli-input-json file://myfile.json
```
Inhalt von myfile.json:

```
{ 
     "MedicalTranscriptionJobName": "simple-dictation-medical-transcription-job", 
     "LanguageCode": "language-code", 
     "Specialty": "PRIMARYCARE", 
     "Type": "DICTATION", 
     "OutputBucketName":"DOC-EXAMPLE-BUCKET", 
     "Media": { 
         "MediaFileUri": "s3://DOC-EXAMPLE-BUCKET/your-audio-file.extension"
```
}

#### Ausgabe:

}

```
{ 
     "MedicalTranscriptionJob": { 
         "MedicalTranscriptionJobName": "simple-dictation-medical-transcription-
job", 
         "TranscriptionJobStatus": "IN_PROGRESS", 
         "LanguageCode": "language-code", 
         "Media": { 
              "MediaFileUri": "s3://DOC-EXAMPLE-BUCKET/your-audio-file.extension" 
         }, 
         "StartTime": "2020-09-20T00:35:22.256000+00:00", 
         "CreationTime": "2020-09-20T00:35:22.218000+00:00", 
         "Specialty": "PRIMARYCARE", 
         "Type": "DICTATION" 
     }
}
```
Weitere Informationen finden Sie unter [Übersicht über die Batch-Transkription](https://docs.aws.amazon.com/transcribe/latest/dg/batch-med-transcription.html) im Amazon-Transcribe-Entwicklerhandbuch.

Beispiel 2: Transkribieren eines als Audiodatei gespeicherten Dialogs zwischen Arzt und **Patient** 

Im folgenden Beispiel für start-medical-transcription-job wird eine Audiodatei mit einem Dialog zwischen Arzt und Patient transkribiert. Sie geben den Speicherort der Transkriptionsausgabe im OutputBucketName Parameter an.

```
aws transcribe start-medical-transcription-job \ 
     --cli-input-json file://mysecondfile.json
```
Inhalt von mysecondfile.json:

```
{ 
     "MedicalTranscriptionJobName": "simple-dictation-medical-transcription-job", 
     "LanguageCode": "language-code", 
     "Specialty": "PRIMARYCARE", 
     "Type": "CONVERSATION", 
     "OutputBucketName":"DOC-EXAMPLE-BUCKET",
```

```
 "Media": { 
         "MediaFileUri": "s3://DOC-EXAMPLE-BUCKET/your-audio-file.extension" 
     }
}
```
Ausgabe:

```
{ 
     "MedicalTranscriptionJob": { 
         "MedicalTranscriptionJobName": "simple-conversation-medical-
transcription-job", 
         "TranscriptionJobStatus": "IN_PROGRESS", 
         "LanguageCode": "language-code", 
         "Media": { 
              "MediaFileUri": "s3://DOC-EXAMPLE-BUCKET/your-audio-file.extension" 
         }, 
         "StartTime": "2020-09-20T23:19:49.965000+00:00", 
         "CreationTime": "2020-09-20T23:19:49.941000+00:00", 
         "Specialty": "PRIMARYCARE", 
         "Type": "CONVERSATION" 
     }
}
```
Weitere Informationen finden Sie unter [Übersicht über die Batch-Transkription](https://docs.aws.amazon.com/transcribe/latest/dg/batch-med-transcription.html) im Amazon-Transcribe-Entwicklerhandbuch.

Beispiel 3: Transkribieren einer Mehrkanal-Audiodatei eines Dialogs zwischen Arzt und Patient

Im folgenden Beispiel für start-medical-transcription-job werden die Audiodaten aus jedem Kanal in der Audiodatei transkribiert und die einzelnen Transkriptionen von jedem Kanal zu einer einzigen Transkriptionsausgabe zusammengeführt. Sie geben den Speicherort der Transkriptionsausgabe im Parameter OutputBucketName an.

```
aws transcribe start-medical-transcription-job \ 
     --cli-input-json file://mythirdfile.json
```
Inhalt von mythirdfile.json:

```
{ 
     "MedicalTranscriptionJobName": "multichannel-conversation-medical-
transcription-job", 
     "LanguageCode": "language-code",
```

```
 "Specialty": "PRIMARYCARE", 
     "Type": "CONVERSATION", 
     "OutputBucketName":"DOC-EXAMPLE-BUCKET", 
          "Media": { 
            "MediaFileUri": "s3://DOC-EXAMPLE-BUCKET/your-audio-file.extension" 
         }, 
          "Settings":{ 
            "ChannelIdentification": true 
         }
}
```
Ausgabe:

```
{ 
     "MedicalTranscriptionJob": { 
          "MedicalTranscriptionJobName": "multichannel-conversation-medical-
transcription-job", 
          "TranscriptionJobStatus": "IN_PROGRESS", 
          "LanguageCode": "language-code", 
         "Media": { 
              "MediaFileUri": "s3://DOC-EXAMPLE-BUCKET/your-audio-file.extension" 
         }, 
         "StartTime": "2020-09-20T23:46:44.081000+00:00", 
         "CreationTime": "2020-09-20T23:46:44.053000+00:00", 
         "Settings": { 
              "ChannelIdentification": true 
         }, 
         "Specialty": "PRIMARYCARE", 
         "Type": "CONVERSATION" 
     }
}
```
Weitere Informationen finden Sie unter [Kanalidentifizierung](https://docs.aws.amazon.com/transcribe/latest/dg/how-channel-id-med.html) im Amazon-Transcribe-Entwicklerhandbuch.

Beispiel 4: Transkribieren einer Audiodatei eines Dialogs zwischen Arzt und Patient und Identifizieren der Sprecher in der Transkriptionsausgabe

Im folgenden Beispiel für start-medical-transcription-job wird eine Audiodatei transkribiert und die Sprache der einzelnen Sprecher wird in der Transkriptionsausgabe gekennzeichnet. Sie geben den Speicherort der Transkriptionsausgabe im Parameter OutputBucketName an.

```
aws transcribe start-medical-transcription-job \ 
     --cli-input-json file://myfourthfile.json
```
Inhalt von myfourthfile.json:

```
{ 
     "MedicalTranscriptionJobName": "speaker-id-conversation-medical-
transcription-job", 
     "LanguageCode": "language-code", 
     "Specialty": "PRIMARYCARE", 
     "Type": "CONVERSATION", 
     "OutputBucketName":"DOC-EXAMPLE-BUCKET", 
     "Media": { 
         "MediaFileUri": "s3://DOC-EXAMPLE-BUCKET/your-audio-file.extension" 
         }, 
     "Settings":{ 
         "ShowSpeakerLabels": true, 
         "MaxSpeakerLabels": 2 
         }
}
```
Ausgabe:

```
{ 
     "MedicalTranscriptionJob": { 
         "MedicalTranscriptionJobName": "speaker-id-conversation-medical-
transcription-job", 
          "TranscriptionJobStatus": "IN_PROGRESS", 
          "LanguageCode": "language-code", 
         "Media": { 
              "MediaFileUri": "s3://DOC-EXAMPLE-BUCKET/your-audio-file.extension" 
         }, 
         "StartTime": "2020-09-21T18:43:37.265000+00:00", 
         "CreationTime": "2020-09-21T18:43:37.157000+00:00", 
         "Settings": { 
              "ShowSpeakerLabels": true, 
              "MaxSpeakerLabels": 2 
         }, 
         "Specialty": "PRIMARYCARE", 
         "Type": "CONVERSATION" 
     }
}
```
Weitere Informationen finden Sie unter [Identifizieren von Sprechern](https://docs.aws.amazon.com/transcribe/latest/dg/diarization-med.html) im Amazon-Transcribe-Entwicklerhandbuch.

Beispiel 5: Transkribieren eines als Audiodatei gespeicherten medizinischen Gesprächs mit bis zu zwei Transkriptionsalternativen

Im folgenden Beispiel für start-medical-transcription-job werden bis zu zwei alternative Transkriptionen aus einer einzigen Audiodatei erstellt. Jeder Transkription ist ein gewisses Konfidenzniveau zugeordnet. Standardmäßig gibt Amazon Transcribe die Transkription mit dem höchsten Konfidenzniveau zurück. Sie können angeben, dass Amazon Transcribe zusätzliche Transkriptionen mit niedrigerem Konfidenzniveau zurückgeben soll. Sie geben den Speicherort der Transkriptionsausgabe im Parameter OutputBucketName an.

```
aws transcribe start-medical-transcription-job \ 
     --cli-input-json file://myfifthfile.json
```
Inhalt von myfifthfile.json:

```
{ 
     "MedicalTranscriptionJobName": "alternatives-conversation-medical-
transcription-job", 
     "LanguageCode": "language-code", 
     "Specialty": "PRIMARYCARE", 
     "Type": "CONVERSATION", 
     "OutputBucketName":"DOC-EXAMPLE-BUCKET", 
     "Media": { 
          "MediaFileUri": "s3://DOC-EXAMPLE-BUCKET/your-audio-file.extension" 
     }, 
     "Settings":{ 
          "ShowAlternatives": true, 
          "MaxAlternatives": 2 
     }
}
```
Ausgabe:

```
{ 
     "MedicalTranscriptionJob": { 
         "MedicalTranscriptionJobName": "alternatives-conversation-medical-
transcription-job",
```

```
 "TranscriptionJobStatus": "IN_PROGRESS", 
          "LanguageCode": "language-code", 
          "Media": { 
              "MediaFileUri": "s3://DOC-EXAMPLE-BUCKET/your-audio-file.extension" 
         }, 
         "StartTime": "2020-09-21T19:09:18.199000+00:00", 
          "CreationTime": "2020-09-21T19:09:18.171000+00:00", 
          "Settings": { 
              "ShowAlternatives": true, 
              "MaxAlternatives": 2 
         }, 
         "Specialty": "PRIMARYCARE", 
         "Type": "CONVERSATION" 
     }
}
```
Weitere Informationen finden Sie unter [Alternative Transkriptionen](https://docs.aws.amazon.com/transcribe/latest/dg/how-alternatives-med.html) im Amazon-Transcribe-Entwicklerhandbuch.

Beispiel 6: Transkribieren einer Audiodatei eines medizinischen Diktats mit bis zu zwei alternativen Transkriptionen

Im folgenden Beispiel für start-medical-transcription-job wird eine Audiodatei transkribiert und zum Maskieren von unerwünschten Wörtern wird ein Vokabularfilter verwendet. Sie geben den Speicherort der Transkriptionsausgabe im OutputBucketName Parameter an.

```
aws transcribe start-medical-transcription-job \ 
     --cli-input-json file://mysixthfile.json
```
Inhalt von mysixthfile.json:

```
{ 
     "MedicalTranscriptionJobName": "alternatives-conversation-medical-
transcription-job", 
     "LanguageCode": "language-code", 
     "Specialty": "PRIMARYCARE", 
     "Type": "DICTATION", 
     "OutputBucketName":"DOC-EXAMPLE-BUCKET", 
     "Media": { 
         "MediaFileUri": "s3://DOC-EXAMPLE-BUCKET/your-audio-file.extension"
```

```
 }, 
      "Settings":{ 
             "ShowAlternatives": true, 
             "MaxAlternatives": 2 
     }
}
```
Ausgabe:

```
{ 
     "MedicalTranscriptionJob": { 
          "MedicalTranscriptionJobName": "alternatives-dictation-medical-
transcription-job", 
         "TranscriptionJobStatus": "IN_PROGRESS", 
          "LanguageCode": "language-code", 
         "Media": { 
              "MediaFileUri": "s3://DOC-EXAMPLE-BUCKET/your-audio-file.extension" 
         }, 
         "StartTime": "2020-09-21T21:01:14.592000+00:00", 
          "CreationTime": "2020-09-21T21:01:14.569000+00:00", 
         "Settings": { 
              "ShowAlternatives": true, 
              "MaxAlternatives": 2 
         }, 
         "Specialty": "PRIMARYCARE", 
         "Type": "DICTATION" 
     }
}
```
Weitere Informationen finden Sie unter [Alternative Transkriptionen](https://docs.aws.amazon.com/transcribe/latest/dg/how-alternatives-med.html) im Amazon-Transcribe-Entwicklerhandbuch.

Beispiel 7: Transkribieren einer Audiodatei eines medizinischen Diktats mit höherer Genauigkeit durch Verwendung eines benutzerdefinierten Vokabulars

Im folgenden Beispiel für start-medical-transcription-job wird eine Audiodatei transkribiert und zur Verbesserung der Transkriptionsgenauigkeit wird ein zuvor von Ihnen erstelltes benutzerdefiniertes medizinisches Vokabular verwendet. Sie geben den Speicherort der Transkriptionsausgabe im Parameter OutputBucketName an.

```
aws transcribe start-transcription-job \
```

```
 --cli-input-json file://myseventhfile.json
```
Inhalt von mysixthfile.json:

```
{ 
     "MedicalTranscriptionJobName": "vocabulary-dictation-medical-transcription-
job", 
     "LanguageCode": "language-code", 
     "Specialty": "PRIMARYCARE", 
     "Type": "DICTATION", 
     "OutputBucketName":"DOC-EXAMPLE-BUCKET", 
     "Media": { 
         "MediaFileUri": "s3://DOC-EXAMPLE-BUCKET/your-audio-file.extension" 
     }, 
     "Settings":{ 
         "VocabularyName": "cli-medical-vocab-1" 
     }
}
```
Ausgabe:

```
{ 
     "MedicalTranscriptionJob": { 
          "MedicalTranscriptionJobName": "vocabulary-dictation-medical-
transcription-job", 
         "TranscriptionJobStatus": "IN_PROGRESS", 
         "LanguageCode": "language-code", 
         "Media": { 
              "MediaFileUri": "s3://DOC-EXAMPLE-BUCKET/your-audio-file.extension" 
         }, 
         "StartTime": "2020-09-21T21:17:27.045000+00:00", 
         "CreationTime": "2020-09-21T21:17:27.016000+00:00", 
         "Settings": { 
              "VocabularyName": "cli-medical-vocab-1" 
         }, 
         "Specialty": "PRIMARYCARE", 
         "Type": "DICTATION" 
     }
}
```
Weitere Informationen finden Sie unter [Benutzerdefinierte medizinische Vokabulare](https://docs.aws.amazon.com/transcribe/latest/dg/how-vocabulary-med.html) im Amazon-Transcribe-Entwicklerhandbuch.

• API-Details finden Sie unter [StartMedicalTranscriptionJob](https://awscli.amazonaws.com/v2/documentation/api/latest/reference/transcribe/start-medical-transcription-job.html) in der AWS CLI -Befehlsreferenz.

JavaScript

SDK für JavaScript (v3)

#### **a** Note

Auf gibt es mehr GitHub. Sie sehen das vollständige Beispiel und erfahren, wie Sie das [AWS-Code-Beispiel-Repository](https://github.com/awsdocs/aws-doc-sdk-examples/tree/main/javascriptv3/example_code/transcribe#code-examples) einrichten und ausführen.

Erstellen Sie den Client.

```
const { TranscribeClient } = require("@aws-sdk/client-transcribe");
// Set the AWS Region.
const REGION = "REGION"; //e.g. "us-east-1"
// Create an Amazon Transcribe service client object.
const transcribeClient = new TranscribeClient({ region: REGION });
export { transcribeClient };
```
Einen Auftrag für medizinische Transkription starten.

```
// Import the required AWS SDK clients and commands for Node.js
import { StartMedicalTranscriptionJobCommand } from "@aws-sdk/client-transcribe";
import { transcribeClient } from "./libs/transcribeClient.js";
// Set the parameters
export const params = { 
  MedicalTranscriptionJobName: "MEDICAL_JOB_NAME", // Required 
  OutputBucketName: "OUTPUT_BUCKET_NAME", // Required 
   Specialty: "PRIMARYCARE", // Required. Possible values are 'PRIMARYCARE' 
  Type: "JOB_TYPE", // Required. Possible values are 'CONVERSATION' and 
  'DICTATION' 
  LanguageCode: "LANGUAGE_CODE", // For example, 'en-US' 
  MediaFormat: "SOURCE_FILE_FORMAT", // For example, 'wav' 
  Media: { 
     MediaFileUri: "SOURCE_FILE_LOCATION", 
     // The S3 object location of the input media file. The URI must be in the 
  same region
```

```
 // as the API endpoint that you are calling.For example, 
     // "https://transcribe-demo.s3-REGION.amazonaws.com/hello_world.wav" 
   },
};
export const run = async () => {
   try { 
     const data = await transcribeClient.send( 
       new StartMedicalTranscriptionJobCommand(params) 
     ); 
     console.log("Success - put", data); 
     return data; // For unit tests. 
   } catch (err) { 
     console.log("Error", err); 
   }
};
run();
```
- Weitere Informationen finden Sie im [AWS SDK for JavaScript-Entwicklerhandbuch](https://docs.aws.amazon.com/sdk-for-javascript/v3/developer-guide/transcribe-medical-examples-section.html#transcribe-start-medical-transcription).
- Weitere API-Informationen finden Sie unter [StartMedicalTranscriptionJob](https://docs.aws.amazon.com/AWSJavaScriptSDK/v3/latest/client/transcribe/command/StartMedicalTranscriptionJobCommand) in der APIAWS SDK for JavaScript-Referenz für .

Starten eines Amazon Transcribe-Transkriptionsauftrags mit einem AWS-SDK

Die folgenden Code-Beispiele zeigen, wie ein Amazon Transcribe-Transkriptionsauftrag gestartet werden kann.

Aktionsbeispiele sind Codeauszüge aus größeren Programmen und müssen im Kontext ausgeführt werden. Sie können diese Aktion in den folgenden Codebeispielen im Kontext sehen:

- [Erstellen und Verfeinern eines benutzerdefinierten Vokabulars](#page-8230-0)
- [Audio transkribieren und Auftragsdaten abrufen](#page-8240-0)
## .NET

## AWS SDK for .NET

## **G** Note

Auf gibt es mehr GitHub. Sie sehen das vollständige Beispiel und erfahren, wie Sie das [AWS-Code-Beispiel-Repository](https://github.com/awsdocs/aws-doc-sdk-examples/tree/main/dotnetv3/Transcribe#code-examples) einrichten und ausführen.

```
 /// <summary> 
     /// Start a transcription job for a media file. This method returns 
     /// as soon as the job is started. 
     /// </summary> 
     /// <param name="jobName">A unique name for the transcription job.</param> 
     /// <param name="mediaFileUri">The URI of the media file, typically an Amazon 
 S3 location.</param>
     /// <param name="mediaFormat">The format of the media file.</param> 
     /// <param name="languageCode">The language code of the media file, such as 
 en-US.</param>
     /// <param name="vocabularyName">Optional name of a custom vocabulary.</
param> 
     /// <returns>A TranscriptionJob instance with information on the new job.</
returns> 
     public async Task<TranscriptionJob> StartTranscriptionJob(string jobName, 
  string mediaFileUri, 
         MediaFormat mediaFormat, LanguageCode languageCode, string? 
  vocabularyName) 
     { 
         var response = await _amazonTranscribeService.StartTranscriptionJobAsync( 
             new StartTranscriptionJobRequest() 
\{\hspace{.1cm} \} TranscriptionJobName = jobName, 
                 Media = new Media() 
\overline{a} MediaFileUri = mediaFileUri 
                 }, 
                 MediaFormat = mediaFormat, 
                 LanguageCode = languageCode, 
                 Settings = vocabularyName != null ? new Settings() 
\overline{a}
```

```
 VocabularyName = vocabularyName 
               } : null 
          }); 
     return response.TranscriptionJob; 
 }
```
• Weitere API-Informationen finden Sie unter [StartTranscriptionJob](https://docs.aws.amazon.com/goto/DotNetSDKV3/transcribe-2017-10-26/StartTranscriptionJob) in der APIAWS SDK for .NET-Referenz für .

# CLI

## AWS CLI

Beispiel 1: Transkribieren einer Audiodatei

Im folgenden Beispiel für start-transcription-job wird Ihre Audiodatei transkribiert.

```
aws transcribe start-transcription-job \ 
     --cli-input-json file://myfile.json
```
Inhalt von myfile.json:

```
{ 
     "TranscriptionJobName": "cli-simple-transcription-job", 
     "LanguageCode": "the-language-of-your-transcription-job", 
     "Media": { 
         "MediaFileUri": "s3://DOC-EXAMPLE-BUCKET/Amazon-S3-prefix/your-media-
file-name.file-extension" 
     }
}
```
Weitere Informationen finden Sie unter [Erste Schritte \(AWS-Befehlszeilenschnittstelle\)](https://docs.aws.amazon.com/transcribe/latest/dg/getting-started-cli.html) im Amazon-Transcribe-Entwicklerhandbuch.

Beispiel 2: Transkribieren einer Mehrkanal-Audiodatei

Im folgenden Beispiel für start-transcription-job wird Ihre Mehrkanal-Audiodatei transkribiert.

```
aws transcribe start-transcription-job \
```

```
 --cli-input-json file://mysecondfile.json
```
Inhalt von mysecondfile.json:

```
{ 
     "TranscriptionJobName": "cli-channelid-job", 
     "LanguageCode": "the-language-of-your-transcription-job", 
     "Media": { 
         "MediaFileUri": "s3://DOC-EXAMPLE-BUCKET/Amazon-S3-prefix/your-media-
file-name.file-extension" 
     }, 
     "Settings":{ 
         "ChannelIdentification":true 
     }
}
```
Ausgabe:

```
{ 
     "TranscriptionJob": { 
         "TranscriptionJobName": "cli-channelid-job", 
         "TranscriptionJobStatus": "IN_PROGRESS", 
         "LanguageCode": "the-language-of-your-transcription-job", 
         "Media": { 
              "MediaFileUri": "s3://DOC-EXAMPLE-BUCKET/Amazon-S3-prefix/your-media-
file-name.file-extension" 
         }, 
         "StartTime": "2020-09-17T16:07:56.817000+00:00", 
         "CreationTime": "2020-09-17T16:07:56.784000+00:00", 
         "Settings": { 
              "ChannelIdentification": true 
         } 
     }
}
```
Weitere Informationen finden Sie unter [Transkribieren von Mehrkanal-Audio](https://docs.aws.amazon.com/transcribe/latest/dg/channel-id.html) im Amazon-Transcribe-Entwicklerhandbuch.

Beispiel 3: Transkribieren einer Audiodatei und Identifizieren der verschiedenen Sprecher

Im folgenden Beispiel für start-transcription-job wird Ihre Audiodatei transkribiert und die Sprecher werden in der Transkriptionsausgabe identifiziert.

```
aws transcribe start-transcription-job \ 
     --cli-input-json file://mythirdfile.json
```
Inhalt von mythirdfile.json:

```
{ 
     "TranscriptionJobName": "cli-speakerid-job", 
     "LanguageCode": "the-language-of-your-transcription-job", 
     "Media": { 
         "MediaFileUri": "s3://DOC-EXAMPLE-BUCKET/Amazon-S3-prefix/your-media-
file-name.file-extension" 
     }, 
     "Settings":{ 
     "ShowSpeakerLabels": true, 
     "MaxSpeakerLabels": 2 
     }
}
```
Ausgabe:

```
{ 
     "TranscriptionJob": { 
         "TranscriptionJobName": "cli-speakerid-job", 
         "TranscriptionJobStatus": "IN_PROGRESS", 
          "LanguageCode": "the-language-of-your-transcription-job", 
          "Media": { 
              "MediaFileUri": "s3://DOC-EXAMPLE-BUCKET/Amazon-S3-prefix/your-media-
file-name.file-extension" 
         }, 
         "StartTime": "2020-09-17T16:22:59.696000+00:00", 
          "CreationTime": "2020-09-17T16:22:59.676000+00:00", 
         "Settings": { 
              "ShowSpeakerLabels": true, 
              "MaxSpeakerLabels": 2 
         } 
     }
}
```
Weitere Informationen finden Sie unter [Identifizieren von Sprechern](https://docs.aws.amazon.com/transcribe/latest/dg/diarization.html) im Amazon-Transcribe-Entwicklerhandbuch.

Beispiel 4: Transkribieren einer Audiodatei und Maskieren aller unerwünschten Wörter in der Transkriptionsausgabe

Im folgenden Beispiel für start-transcription-job wird Ihrer Audiodatei transkribiert und zum Maskieren von unerwünschten Wörtern wird ein zuvor von Ihnen erstellter Vokabularfilter verwendet.

```
aws transcribe start-transcription-job \ 
     --cli-input-json file://myfourthfile.json
```
Inhalt von myfourthfile.json:

```
{ 
     "TranscriptionJobName": "cli-filter-mask-job", 
     "LanguageCode": "the-language-of-your-transcription-job", 
     "Media": { 
           "MediaFileUri": "s3://DOC-EXAMPLE-BUCKET/Amazon-S3-prefix/your-media-
file-name.file-extension" 
     }, 
     "Settings":{ 
         "VocabularyFilterName": "your-vocabulary-filter", 
         "VocabularyFilterMethod": "mask" 
     }
}
```

```
{ 
     "TranscriptionJob": { 
         "TranscriptionJobName": "cli-filter-mask-job", 
         "TranscriptionJobStatus": "IN_PROGRESS", 
         "LanguageCode": "the-language-of-your-transcription-job", 
         "Media": { 
              "MediaFileUri": "s3://Amazon-S3-Prefix/your-media-file.file-
extension" 
         }, 
         "StartTime": "2020-09-18T16:36:18.568000+00:00", 
         "CreationTime": "2020-09-18T16:36:18.547000+00:00", 
         "Settings": { 
              "VocabularyFilterName": "your-vocabulary-filter", 
              "VocabularyFilterMethod": "mask" 
         }
```
}

}

Weitere Informationen finden Sie unter [Filtern von Transkriptionen](https://docs.aws.amazon.com/transcribe/latest/dg/filter-transcriptions.html) im Amazon-Transcribe-Entwicklerhandbuch.

Beispiel 5: Transkribieren einer Audiodatei und Entfernen aller unerwünschten Wörter aus der Transkriptionsausgabe

Im folgenden Beispiel für start-transcription-job wird Ihrer Audiodatei transkribiert und zum Maskieren von unerwünschten Wörtern wird ein zuvor von Ihnen erstellter Vokabularfilter verwendet.

```
aws transcribe start-transcription-job \ 
     --cli-input-json file://myfifthfile.json
```
Inhalt von myfifthfile.json:

```
{ 
     "TranscriptionJobName": "cli-filter-remove-job", 
     "LanguageCode": "the-language-of-your-transcription-job", 
     "Media": { 
         "MediaFileUri": "s3://DOC-EXAMPLE-BUCKET/Amazon-S3-prefix/your-media-
file-name.file-extension" 
     }, 
     "Settings":{ 
         "VocabularyFilterName": "your-vocabulary-filter", 
         "VocabularyFilterMethod": "remove" 
     }
}
```

```
{ 
     "TranscriptionJob": { 
         "TranscriptionJobName": "cli-filter-remove-job", 
         "TranscriptionJobStatus": "IN_PROGRESS", 
         "LanguageCode": "the-language-of-your-transcription-job", 
         "Media": { 
             "MediaFileUri": "s3://DOC-EXAMPLE-BUCKET/Amazon-S3-prefix/your-media-
file-name.file-extension"
```

```
 }, 
         "StartTime": "2020-09-18T16:36:18.568000+00:00", 
          "CreationTime": "2020-09-18T16:36:18.547000+00:00", 
          "Settings": { 
              "VocabularyFilterName": "your-vocabulary-filter", 
              "VocabularyFilterMethod": "remove" 
         } 
     }
}
```
Weitere Informationen finden Sie unter [Filtern von Transkriptionen](https://docs.aws.amazon.com/transcribe/latest/dg/filter-transcriptions.html) im Amazon-Transcribe-Entwicklerhandbuch.

Beispiel 6: Transkribieren einer Audiodatei mit höherer Genauigkeit durch Verwendung eines benutzerdefinierten Vokabulars

Im folgenden Beispiel für start-transcription-job wird Ihrer Audiodatei transkribiert und zum Maskieren von unerwünschten Wörtern wird ein zuvor von Ihnen erstellter Vokabularfilter verwendet.

```
aws transcribe start-transcription-job \ 
     --cli-input-json file://mysixthfile.json
```
Inhalt von mysixthfile.json:

```
{ 
     "TranscriptionJobName": "cli-vocab-job", 
     "LanguageCode": "the-language-of-your-transcription-job", 
     "Media": { 
         "MediaFileUri": "s3://DOC-EXAMPLE-BUCKET/Amazon-S3-prefix/your-media-
file-name.file-extension" 
     }, 
     "Settings":{ 
          "VocabularyName": "your-vocabulary" 
     }
}
```

```
{ 
     "TranscriptionJob": { 
         "TranscriptionJobName": "cli-vocab-job",
```

```
 "TranscriptionJobStatus": "IN_PROGRESS", 
         "LanguageCode": "the-language-of-your-transcription-job", 
         "Media": { 
              "MediaFileUri": "s3://DOC-EXAMPLE-BUCKET/Amazon-S3-prefix/your-media-
file-name.file-extension" 
         }, 
         "StartTime": "2020-09-18T16:36:18.568000+00:00", 
         "CreationTime": "2020-09-18T16:36:18.547000+00:00", 
         "Settings": { 
              "VocabularyName": "your-vocabulary" 
         } 
     }
}
```
Weitere Informationen finden Sie unter [Filtern von Transkriptionen](https://docs.aws.amazon.com/transcribe/latest/dg/filter-transcriptions.html) im Amazon-Transcribe-Entwicklerhandbuch.

Beispiel 7: Identifizieren der Sprache einer Audiodatei und Transkribieren der Datei

Im folgenden Beispiel für start-transcription-job wird Ihrer Audiodatei transkribiert und zum Maskieren von unerwünschten Wörtern wird ein zuvor von Ihnen erstellter Vokabularfilter verwendet.

```
aws transcribe start-transcription-job \ 
     --cli-input-json file://myseventhfile.json
```
Inhalt von myseventhfile.json:

```
{ 
     "TranscriptionJobName": "cli-identify-language-transcription-job", 
     "IdentifyLanguage": true, 
     "Media": { 
         "MediaFileUri": "s3://DOC-EXAMPLE-BUCKET/Amazon-S3-prefix/your-media-
file-name.file-extension" 
     }
}
```

```
{ 
     "TranscriptionJob": { 
         "TranscriptionJobName": "cli-identify-language-transcription-job",
```

```
 "TranscriptionJobStatus": "IN_PROGRESS", 
         "Media": { 
              "MediaFileUri": "s3://DOC-EXAMPLE-BUCKET/Amazon-S3-prefix/your-media-
file-name.file-extension" 
         }, 
         "StartTime": "2020-09-18T22:27:23.970000+00:00", 
         "CreationTime": "2020-09-18T22:27:23.948000+00:00", 
         "IdentifyLanguage": true 
     }
}
```
Weitere Informationen finden Sie unter [Identifizieren der Sprache](https://docs.aws.amazon.com/transcribe/latest/dg/auto-lang-id.html) im Amazon-Transcribe-Entwicklerhandbuch.

Beispiel 8: Transkribieren einer Audiodatei mit unkenntlich gemachten persönlich identifizierbaren Informationen

Im folgenden Beispiel für start-transcription-job wird Ihre Audiodatei transkribiert und die persönlich identifizierbaren Informationen werden in der Transkriptionsausgabe unkenntlich gemacht.

```
aws transcribe start-transcription-job \ 
     --cli-input-json file://myeighthfile.json
```
Inhalt von myeigthfile.json:

```
{ 
     "TranscriptionJobName": "cli-redaction-job", 
     "LanguageCode": "language-code", 
     "Media": { 
          "MediaFileUri": "s3://Amazon-S3-Prefix/your-media-file.file-extension" 
     }, 
     "ContentRedaction": { 
          "RedactionOutput":"redacted", 
          "RedactionType":"PII" 
     }
}
```
Ausgabe:

{

"TranscriptionJob": {

```
 "TranscriptionJobName": "cli-redaction-job", 
          "TranscriptionJobStatus": "IN_PROGRESS", 
          "LanguageCode": "language-code", 
          "Media": { 
              "MediaFileUri": "s3://Amazon-S3-Prefix/your-media-file.file-
extension" 
         }, 
         "StartTime": "2020-09-25T23:49:13.195000+00:00", 
          "CreationTime": "2020-09-25T23:49:13.176000+00:00", 
          "ContentRedaction": { 
              "RedactionType": "PII", 
              "RedactionOutput": "redacted" 
         } 
     }
}
```
Weitere Informationen finden Sie unter [Automatische Inhaltsschwärzung](https://docs.aws.amazon.com/transcribe/latest/dg/content-redaction.html) im Amazon-Transcribe-Entwicklerhandbuch.

Beispiel 9: Generieren eines Transkripts mit unkenntlich gemachten persönlich identifizierbaren Informationen (PII) und eines ungeschwärzten Transkripts

Im folgenden Beispiel für start-transcription-job werden zwei Transkriptionen Ihrer Audiodatei generiert, eine mit unkenntlich gemachten persönlich identifizierbaren Informationen und die andere ohne Schwärzungen.

```
aws transcribe start-transcription-job \ 
     --cli-input-json file://myninthfile.json
```
Inhalt von myninthfile.json:

```
{ 
     "TranscriptionJobName": "cli-redaction-job-with-unredacted-transcript", 
     "LanguageCode": "language-code", 
     "Media": { 
           "MediaFileUri": "s3://Amazon-S3-Prefix/your-media-file.file-extension" 
         }, 
     "ContentRedaction": { 
         "RedactionOutput":"redacted_and_unredacted", 
         "RedactionType":"PII" 
     }
}
```
Ausgabe:

```
{ 
     "TranscriptionJob": { 
          "TranscriptionJobName": "cli-redaction-job-with-unredacted-transcript", 
          "TranscriptionJobStatus": "IN_PROGRESS", 
         "LanguageCode": "language-code", 
          "Media": { 
              "MediaFileUri": "s3://Amazon-S3-Prefix/your-media-file.file-
extension" 
         }, 
         "StartTime": "2020-09-25T23:59:47.677000+00:00", 
          "CreationTime": "2020-09-25T23:59:47.653000+00:00", 
          "ContentRedaction": { 
              "RedactionType": "PII", 
              "RedactionOutput": "redacted_and_unredacted" 
         } 
     }
}
```
Weitere Informationen finden Sie unter [Automatische Inhaltsschwärzung](https://docs.aws.amazon.com/transcribe/latest/dg/content-redaction.html) im Amazon-Transcribe-Entwicklerhandbuch.

Beispiel 10: Verwenden eines benutzerdefinierten Sprachmodells, das Sie zuvor erstellt haben, um eine Audiodatei zu transkribieren

Im folgenden Beispiel für start-transcription-job wird Ihre Audiodatei mit einem benutzerdefinierten Sprachmodell transkribiert, das Sie zuvor erstellt haben.

```
aws transcribe start-transcription-job \ 
     --cli-input-json file://mytenthfile.json
```
Inhalt von mytenthfile.json:

```
{ 
     "TranscriptionJobName": "cli-clm-2-job-1", 
     "LanguageCode": "language-code", 
     "Media": { 
         "MediaFileUri": "s3://DOC-EXAMPLE-BUCKET/your-audio-file.file-extension" 
     }, 
     "ModelSettings": { 
         "LanguageModelName":"cli-clm-2"
```
}

Ausgabe:

}

```
{ 
     "TranscriptionJob": { 
         "TranscriptionJobName": "cli-clm-2-job-1", 
          "TranscriptionJobStatus": "IN_PROGRESS", 
          "LanguageCode": "language-code", 
          "Media": { 
              "MediaFileUri": "s3://DOC-EXAMPLE-BUCKET/your-audio-file.file-
extension" 
         }, 
         "StartTime": "2020-09-28T17:56:01.835000+00:00", 
          "CreationTime": "2020-09-28T17:56:01.801000+00:00", 
         "ModelSettings": { 
              "LanguageModelName": "cli-clm-2" 
         } 
     }
}
```
Weitere Informationen finden Sie unter [Verbessern der domänenspezifischen](https://docs.aws.amazon.com/transcribe/latest/dg/custom-language-models.html)  [Transkriptionsgenauigkeit mit benutzerdefinierten Sprachmodellen](https://docs.aws.amazon.com/transcribe/latest/dg/custom-language-models.html) im Amazon-Transcribe-Entwicklerhandbuch.

• API-Details finden Sie unter [StartTranscriptionJob](https://awscli.amazonaws.com/v2/documentation/api/latest/reference/transcribe/start-transcription-job.html) in der AWS CLI -Befehlsreferenz.

#### Java

SDK für Java 2.x

# **a** Note

Auf gibt es mehr GitHub. Sie sehen das vollständige Beispiel und erfahren, wie Sie das [AWS-Code-Beispiel-Repository](https://github.com/awsdocs/aws-doc-sdk-examples/tree/main/javav2/example_code/transcribe#readme) einrichten und ausführen.

```
public class TranscribeStreamingDemoApp { 
     private static final Region REGION = Region.US_EAST_1; 
     private static TranscribeStreamingAsyncClient client;
```

```
 public static void main(String args[]) 
            throws URISyntaxException, ExecutionException, InterruptedException, 
 LineUnavailableException { 
        client = TranscribeStreamingAsyncClient.builder() 
                 .credentialsProvider(getCredentials()) 
                 .region(REGION) 
                .build();
        CompletableFuture<Void> result = 
 client.startStreamTranscription(getRequest(16_000), 
                 new AudioStreamPublisher(getStreamFromMic()), 
                 getResponseHandler()); 
        result.get(); 
        client.close(); 
    } 
    private static InputStream getStreamFromMic() throws LineUnavailableException 
 { 
        // Signed PCM AudioFormat with 16kHz, 16 bit sample size, mono 
        int sampleRate = 16000; 
        AudioFormat format = new AudioFormat(sampleRate, 16, 1, true, false); 
        DataLine.Info info = new DataLine.Info(TargetDataLine.class, format); 
        if (!AudioSystem.isLineSupported(info)) { 
            System.out.println("Line not supported"); 
            System.exit(0); 
        } 
        TargetDataLine line = (TargetDataLine) AudioSystem.getLine(info); 
        line.open(format); 
        line.start(); 
        InputStream audioStream = new AudioInputStream(line); 
        return audioStream; 
    } 
    private static AwsCredentialsProvider getCredentials() { 
        return DefaultCredentialsProvider.create(); 
    }
```

```
 private static StartStreamTranscriptionRequest getRequest(Integer 
 mediaSampleRateHertz) { 
         return StartStreamTranscriptionRequest.builder() 
                 .languageCode(LanguageCode.EN_US.toString()) 
                 .mediaEncoding(MediaEncoding.PCM) 
                 .mediaSampleRateHertz(mediaSampleRateHertz) 
                 .build(); 
    } 
    private static StartStreamTranscriptionResponseHandler getResponseHandler() { 
         return StartStreamTranscriptionResponseHandler.builder() 
                S.onResponse(r -> {
                     System.out.println("Received Initial response"); 
                 }) 
                .onError(e -> {
                     System.out.println(e.getMessage()); 
                    StringWriter sw = new StringWriter();
                     e.printStackTrace(new PrintWriter(sw)); 
                     System.out.println("Error Occurred: " + sw.toString()); 
                 }) 
                nonComplete() -> {
                     System.out.println("=== All records stream successfully 
===""); }) 
                 .subscriber(event -> { 
                     List<Result> results = ((TranscriptEvent) 
 event).transcript().results(); 
                    if (results.size() > 0) {
                         if (!
results.get(0).alternatives().get(0).transcript().isEmpty()) { 
System.out.println(results.get(0).alternatives().get(0).transcript());
 } 
1 1 1 1 1 1 1
 }) 
                 .build(); 
    } 
     private InputStream getStreamFromFile(String audioFileName) { 
         try { 
             File inputFile = new 
  File(getClass().getClassLoader().getResource(audioFileName).getFile()); 
             InputStream audioStream = new FileInputStream(inputFile); 
             return audioStream;
```

```
 } catch (FileNotFoundException e) { 
             throw new RuntimeException(e); 
         } 
     } 
     private static class AudioStreamPublisher implements Publisher<AudioStream> { 
         private final InputStream inputStream; 
         private static Subscription currentSubscription; 
         private AudioStreamPublisher(InputStream inputStream) { 
             this.inputStream = inputStream; 
         } 
         @Override 
         public void subscribe(Subscriber<? super AudioStream> s) { 
             if (this.currentSubscription == null) { 
                 this.currentSubscription = new SubscriptionImpl(s, inputStream); 
             } else { 
                  this.currentSubscription.cancel(); 
                  this.currentSubscription = new SubscriptionImpl(s, inputStream); 
 } 
             s.onSubscribe(currentSubscription); 
         } 
     } 
     public static class SubscriptionImpl implements Subscription { 
        private static final int CHUNK SIZE IN BYTES = 1024 * 1;
         private final Subscriber<? super AudioStream> subscriber; 
         private final InputStream inputStream; 
         private ExecutorService executor = Executors.newFixedThreadPool(1); 
         private AtomicLong demand = new AtomicLong(0); 
         SubscriptionImpl(Subscriber<? super AudioStream> s, InputStream 
 inputStream) { 
             this.subscriber = s; 
             this.inputStream = inputStream; 
         } 
         @Override 
         public void request(long n) { 
            if (n \leq \emptyset) {
                  subscriber.onError(new IllegalArgumentException("Demand must be 
 positive"));
```

```
 } 
            demand.getAndAdd(n); 
            executor.submit(() -> { 
                try { 
                     do { 
                         ByteBuffer audioBuffer = getNextEvent(); 
                         if (audioBuffer.remaining() > 0) { 
                             AudioEvent audioEvent = 
 audioEventFromBuffer(audioBuffer); 
                             subscriber.onNext(audioEvent); 
                        } else { 
                             subscriber.onComplete(); 
                             break; 
 } 
                    } while (demand.decrementAndGet() > 0);
                 } catch (Exception e) { 
                     subscriber.onError(e); 
 } 
            }); 
        } 
        @Override 
        public void cancel() { 
            executor.shutdown(); 
        } 
        private ByteBuffer getNextEvent() { 
            ByteBuffer audioBuffer = null; 
            byte[] audioBytes = new byte[CHUNK_SIZE_IN_BYTES]; 
           int len = 0;
            try { 
                len = inputStream.read(audioBytes); 
               if (len \leq 0) {
                     audioBuffer = ByteBuffer.allocate(0); 
                 } else { 
                     audioBuffer = ByteBuffer.wrap(audioBytes, 0, len); 
 } 
            } catch (IOException e) { 
                throw new UncheckedIOException(e); 
 }
```

```
 return audioBuffer; 
         } 
          private AudioEvent audioEventFromBuffer(ByteBuffer bb) { 
              return AudioEvent.builder() 
                       .audioChunk(SdkBytes.fromByteBuffer(bb)) 
                       .build(); 
         } 
     }
}
```
• Weitere API-Informationen finden Sie unter [StartTranscriptionJob](https://docs.aws.amazon.com/goto/SdkForJavaV2/transcribe-2017-10-26/StartTranscriptionJob) in der APIAWS SDK for Java 2.x-Referenz für .

## **JavaScript**

SDK für JavaScript (v3)

```
a Note
```
Auf gibt es mehr GitHub. Sie sehen das vollständige Beispiel und erfahren, wie Sie das [AWS-Code-Beispiel-Repository](https://github.com/awsdocs/aws-doc-sdk-examples/tree/main/javascriptv3/example_code/transcribe#code-examples) einrichten und ausführen.

Einen Transkriptionsauftrag starten.

```
// Import the required AWS SDK clients and commands for Node.js
import { StartTranscriptionJobCommand } from "@aws-sdk/client-transcribe";
import { transcribeClient } from "./libs/transcribeClient.js";
// Set the parameters
export const params = { 
  TranscriptionJobName: "JOB_NAME", 
  LanguageCode: "LANGUAGE_CODE", // For example, 'en-US' 
  MediaFormat: "SOURCE_FILE_FORMAT", // For example, 'wav' 
  Media: { 
     MediaFileUri: "SOURCE_LOCATION", 
     // For example, "https://transcribe-demo.s3-REGION.amazonaws.com/
hello_world.wav"
```

```
 }, 
   OutputBucketName: "OUTPUT_BUCKET_NAME"
};
export const run = async () => {
   try { 
     const data = await transcribeClient.send( 
       new StartTranscriptionJobCommand(params) 
     ); 
     console.log("Success - put", data); 
     return data; // For unit tests. 
   } catch (err) { 
     console.log("Error", err); 
   }
};
run();
```
Erstellen Sie den Client.

```
const { TranscribeClient } = require("@aws-sdk/client-transcribe");
// Set the AWS Region.
const REGION = "REGION"; //e.g. "us-east-1"
// Create an Amazon Transcribe service client object.
const transcribeClient = new TranscribeClient({ region: REGION });
export { transcribeClient };
```
- Weitere Informationen finden Sie im [AWS SDK for JavaScript-Entwicklerhandbuch](https://docs.aws.amazon.com/sdk-for-javascript/v3/developer-guide/transcribe-examples-section.html#transcribe-start-transcription).
- Weitere API-Informationen finden Sie unter [StartTranscriptionJob](https://docs.aws.amazon.com/AWSJavaScriptSDK/v3/latest/client/transcribe/command/StartTranscriptionJobCommand) in der APIAWS SDK for JavaScript-Referenz für .

## Python

SDK für Python (Boto3)

#### **a**) Note

Auf gibt es mehr GitHub. Sie sehen das vollständige Beispiel und erfahren, wie Sie das [AWS-Code-Beispiel-Repository](https://github.com/awsdocs/aws-doc-sdk-examples/tree/main/python/example_code/transcribe#code-examples) einrichten und ausführen.

```
def start_job( 
     job_name, 
     media_uri, 
     media_format, 
     language_code, 
     transcribe_client, 
     vocabulary_name=None,
): 
    "" "
     Starts a transcription job. This function returns as soon as the job is 
 started. 
     To get the current status of the job, call get_transcription_job. The job is 
     successfully completed when the job status is 'COMPLETED'. 
     :param job_name: The name of the transcription job. This must be unique for 
                       your AWS account. 
     :param media_uri: The URI where the audio file is stored. This is typically 
                        in an Amazon S3 bucket. 
    :param media format: The format of the audio file. For example, mp3 or wav.
     :param language_code: The language code of the audio file. 
                            For example, en-US or ja-JP 
     :param transcribe_client: The Boto3 Transcribe client. 
     :param vocabulary_name: The name of a custom vocabulary to use when 
 transcribing 
                               the audio file. 
     :return: Data about the job. 
    "" ""
     try: 
        job\_args = { "TranscriptionJobName": job_name, 
             "Media": {"MediaFileUri": media_uri}, 
             "MediaFormat": media_format, 
             "LanguageCode": language_code, 
         } 
         if vocabulary_name is not None: 
             job_args["Settings"] = {"VocabularyName": vocabulary_name} 
         response = transcribe_client.start_transcription_job(**job_args) 
         job = response["TranscriptionJob"] 
         logger.info("Started transcription job %s.", job_name) 
     except ClientError: 
         logger.exception("Couldn't start transcription job %s.", job_name) 
         raise 
     else:
```
return job

• Weitere API-Informationen finden Sie unter [StartTranscriptionJob](https://docs.aws.amazon.com/goto/boto3/transcribe-2017-10-26/StartTranscriptionJob) in der AWS API-Referenz zum -SDK für Python (Boto3).

Aktualisieren eines benutzerdefinierten Amazon Transcribe-Vokabulars mit einem AWS-SDK

Die folgenden Code-Beispiele zeigen, wie man ein benutzerdefiniertes Amazon Transcribe-Vokabular aktualisiert.

Beispiele für Aktionen sind Codeauszüge aus größeren Programmen und müssen im Kontext ausgeführt werden. Im folgenden Codebeispiel können Sie diese Aktion im Kontext sehen:

• [Erstellen und Verfeinern eines benutzerdefinierten Vokabulars](#page-8230-0)

```
.NET
```
## AWS SDK for .NET

#### **a** Note

Auf gibt es mehr GitHub. Sie sehen das vollständige Beispiel und erfahren, wie Sie das [AWS-Code-Beispiel-Repository](https://github.com/awsdocs/aws-doc-sdk-examples/tree/main/dotnetv3/Transcribe#code-examples) einrichten und ausführen.

/// <summary>

 /// Update a custom vocabulary with new values. Update overwrites all existing information.

/// </summary>

/// <param name="languageCode">The language code of the vocabulary.</param>

/// <param name="phrases">Phrases to use in the vocabulary.</param>

/// <param name="vocabularyName">Name for the vocabulary.</param>

/// <returns>The state of the custom vocabulary.</returns>

 public async Task<VocabularyState> UpdateCustomVocabulary(LanguageCode languageCode,

```
 List<string> phrases, string vocabularyName) 
     { 
        var response = await amazonTranscribeService.UpdateVocabularyAsync(
             new UpdateVocabularyRequest() 
\{\hspace{.1cm} \} LanguageCode = languageCode, 
                  Phrases = phrases, 
                  VocabularyName = vocabularyName 
             }); 
         return response.VocabularyState; 
     }
```
• Weitere API-Informationen finden Sie unter [UpdateVocabulary](https://docs.aws.amazon.com/goto/DotNetSDKV3/transcribe-2017-10-26/UpdateVocabulary) in der APIAWS SDK for .NET-Referenz für .

# CLI

## AWS CLI

Aktualisieren eines benutzerdefinierten Vokabular mit neuen Begriffen

Im folgenden Beispiel für update-vocabulary werden die Begriffe, die zur Erstellung eines benutzerdefinierten Vokabulars verwendet wurden, mit den von Ihnen angegebenen neuen Begriffen überschrieben. Voraussetzung: Um die Begriffe in einem benutzerdefinierten Wortschatz zu ersetzen, benötigen Sie eine Datei mit neuen Begriffen.

```
aws transcribe update-vocabulary \ 
     --vocabulary-file-uri s3://DOC-EXAMPLE-BUCKET/Amazon-S3-Prefix/custom-
vocabulary.txt \ 
     --vocabulary-name custom-vocabulary \ 
     --language-code language-code
```

```
{ 
     "VocabularyName": "custom-vocabulary", 
     "LanguageCode": "language", 
     "VocabularyState": "PENDING"
}
```
Weitere Informationen finden Sie unter [Benutzerdefinierte Vokabulare](https://docs.aws.amazon.com/transcribe/latest/dg/how-vocabulary.html) im Amazon-Transcribe-Entwicklerhandbuch.

• API-Details finden Sie unter [UpdateVocabulary](https://awscli.amazonaws.com/v2/documentation/api/latest/reference/transcribe/update-vocabulary.html) in der AWS CLI-Befehlsreferenz.

#### Python

SDK für Python (Boto3)

## **a** Note

Auf gibt es mehr GitHub. Sie sehen das vollständige Beispiel und erfahren, wie Sie das [AWS-Code-Beispiel-Repository](https://github.com/awsdocs/aws-doc-sdk-examples/tree/main/python/example_code/transcribe#code-examples) einrichten und ausführen.

```
def update_vocabulary( 
     vocabulary_name, language_code, transcribe_client, phrases=None, 
 table_uri=None
): 
    "" "
     Updates an existing custom vocabulary. The entire vocabulary is replaced with 
     the contents of the update. 
     :param vocabulary_name: The name of the vocabulary to update. 
     :param language_code: The language code of the vocabulary. 
     :param transcribe_client: The Boto3 Transcribe client. 
     :param phrases: A list of comma-separated phrases to include in the 
 vocabulary. 
     :param table_uri: A table of phrases and pronunciation hints to include in 
 the 
                        vocabulary. 
     """ 
     try: 
         vocab_args = {"VocabularyName": vocabulary_name, "LanguageCode": 
  language_code} 
         if phrases is not None: 
             vocab_args["Phrases"] = phrases 
         elif table_uri is not None: 
             vocab_args["VocabularyFileUri"] = table_uri 
         response = transcribe_client.update_vocabulary(**vocab_args) 
         logger.info("Updated custom vocabulary %s.", response["VocabularyName"]) 
     except ClientError:
```

```
 logger.exception("Couldn't update custom vocabulary %s.", 
 vocabulary_name) 
        raise
```
• Weitere API-Informationen finden Sie unter [UpdateVocabulary](https://docs.aws.amazon.com/goto/boto3/transcribe-2017-10-26/UpdateVocabulary) in der AWS API-Referenz zum -SDK für Python (Boto3).

# Szenarien für Amazon Transcribe mit AWS-SDKs

Die folgenden Code-Beispiele zeigen, wie Amazon Transcribe mit AWS-SDKs verwendet werden kann. Jedes Beispiel zeigt Ihnen, wie Sie eine bestimmte Aufgabe ausführen, indem Sie mehrere Funktionen innerhalb desselben Services aufrufen.

Szenarien zielen auf eine Zwischenerfahrung ab, um Ihnen zu helfen, Service-Aktionen im Kontext zu verstehen.

Beispiele

- [Erstellen und Verfeinern eines benutzerdefinierten Amazon Transcribe-Vokabulars mit einem AWS-](#page-8230-0)[SDK](#page-8230-0)
- [Transkribieren von Audio und Abrufen von Auftragsdaten mit Amazon Transcribe unter](#page-8240-0)  [Verwendung eines AWS-SDK](#page-8240-0)

<span id="page-8230-0"></span>Erstellen und Verfeinern eines benutzerdefinierten Amazon Transcribe-Vokabulars mit einem AWS-SDK

Wie das aussehen kann, sehen Sie am nachfolgenden Beispielcode:

- Laden Sie eine Audiodatei auf Amazon S3 hoch.
- Führen Sie einen Amazon Transcribe-Auftrag aus, um die Datei zu transkribieren und die Ergebnisse zu erhalten.
- Erstellen und verfeinern Sie ein benutzerdefiniertes Vokabular, um die Transkriptionsgenauigkeit zu verbessern.
- Führen Sie Aufträge mit benutzerdefinierten Vokabularen aus und erhalten Sie die Ergebnisse.

## Python

SDK für Python (Boto3)

**a** Note

Auf gibt es mehr GitHub. Sie sehen das vollständige Beispiel und erfahren, wie Sie das [AWS-Code-Beispiel-Repository](https://github.com/awsdocs/aws-doc-sdk-examples/tree/main/python/example_code/transcribe#code-examples) einrichten und ausführen.

Transkribieren Sie eine Audiodatei, die eine Lesung von Jabberwocky von Lewis Carroll enthält. Beginnen Sie damit, Funktionen zu erstellen, die Amazon Transcribe-Aktionen wrappen.

```
def start_job( 
     job_name, 
     media_uri, 
     media_format, 
     language_code, 
     transcribe_client, 
     vocabulary_name=None,
): 
    "" "
     Starts a transcription job. This function returns as soon as the job is 
  started. 
     To get the current status of the job, call get_transcription_job. The job is 
     successfully completed when the job status is 'COMPLETED'. 
     :param job_name: The name of the transcription job. This must be unique for 
                       your AWS account. 
     :param media_uri: The URI where the audio file is stored. This is typically 
                        in an Amazon S3 bucket. 
     :param media_format: The format of the audio file. For example, mp3 or wav. 
     :param language_code: The language code of the audio file. 
                             For example, en-US or ja-JP 
     :param transcribe_client: The Boto3 Transcribe client. 
     :param vocabulary_name: The name of a custom vocabulary to use when 
  transcribing 
                               the audio file. 
     :return: Data about the job. 
    "" "
     try:
```

```
job\_args = { "TranscriptionJobName": job_name, 
             "Media": {"MediaFileUri": media uri},
              "MediaFormat": media_format, 
              "LanguageCode": language_code, 
         } 
         if vocabulary_name is not None: 
              job_args["Settings"] = {"VocabularyName": vocabulary_name} 
         response = transcribe_client.start_transcription_job(**job_args) 
         job = response["TranscriptionJob"] 
         logger.info("Started transcription job %s.", job_name) 
     except ClientError: 
         logger.exception("Couldn't start transcription job %s.", job_name) 
         raise 
     else: 
         return job
def get_job(job_name, transcribe_client): 
    "" "
     Gets details about a transcription job. 
     :param job_name: The name of the job to retrieve. 
    : param transcribe client: The Boto3 Transcribe client.
     :return: The retrieved transcription job. 
    "" "
     try: 
         response = transcribe_client.get_transcription_job( 
              TranscriptionJobName=job_name 
\overline{\phantom{a}} job = response["TranscriptionJob"] 
         logger.info("Got job %s.", job["TranscriptionJobName"]) 
     except ClientError: 
         logger.exception("Couldn't get job %s.", job_name) 
         raise 
     else: 
         return job
def delete_job(job_name, transcribe_client): 
    "" "
     Deletes a transcription job. This also deletes the transcript associated with
```

```
 the job. 
     :param job_name: The name of the job to delete. 
     :param transcribe_client: The Boto3 Transcribe client. 
    "" "
     try: 
         transcribe_client.delete_transcription_job(TranscriptionJobName=job_name) 
         logger.info("Deleted job %s.", job_name) 
     except ClientError: 
         logger.exception("Couldn't delete job %s.", job_name) 
         raise
def create_vocabulary( 
     vocabulary_name, language_code, transcribe_client, phrases=None, 
 table_uri=None
): 
    "" "
     Creates a custom vocabulary that can be used to improve the accuracy of 
     transcription jobs. This function returns as soon as the vocabulary 
  processing 
     is started. Call get_vocabulary to get the current status of the vocabulary. 
     The vocabulary is ready to use when its status is 'READY'. 
     :param vocabulary_name: The name of the custom vocabulary. 
     :param language_code: The language code of the vocabulary. 
                            For example, en-US or nl-NL. 
     :param transcribe_client: The Boto3 Transcribe client. 
     :param phrases: A list of comma-separated phrases to include in the 
  vocabulary. 
     :param table_uri: A table of phrases and pronunciation hints to include in 
  the 
                        vocabulary. 
     :return: Information about the newly created vocabulary. 
    "" "
     try: 
         vocab_args = {"VocabularyName": vocabulary_name, "LanguageCode": 
  language_code} 
         if phrases is not None: 
             vocab_args["Phrases"] = phrases 
         elif table_uri is not None: 
             vocab_args["VocabularyFileUri"] = table_uri 
         response = transcribe_client.create_vocabulary(**vocab_args)
```

```
 logger.info("Created custom vocabulary %s.", response["VocabularyName"]) 
     except ClientError: 
         logger.exception("Couldn't create custom vocabulary %s.", 
  vocabulary_name) 
         raise 
     else: 
         return response
def get_vocabulary(vocabulary_name, transcribe_client): 
    "" ""
     Gets information about a custom vocabulary. 
     :param vocabulary_name: The name of the vocabulary to retrieve. 
     :param transcribe_client: The Boto3 Transcribe client. 
     :return: Information about the vocabulary. 
    "" "
     try: 
         response = 
  transcribe_client.get_vocabulary(VocabularyName=vocabulary_name) 
         logger.info("Got vocabulary %s.", response["VocabularyName"]) 
     except ClientError: 
         logger.exception("Couldn't get vocabulary %s.", vocabulary_name) 
         raise 
     else: 
         return response
def update_vocabulary( 
     vocabulary_name, language_code, transcribe_client, phrases=None, 
 table_uri=None
): 
    "" ""
     Updates an existing custom vocabulary. The entire vocabulary is replaced with 
     the contents of the update. 
     :param vocabulary_name: The name of the vocabulary to update. 
     :param language_code: The language code of the vocabulary. 
     :param transcribe_client: The Boto3 Transcribe client. 
     :param phrases: A list of comma-separated phrases to include in the 
  vocabulary.
```

```
 :param table_uri: A table of phrases and pronunciation hints to include in 
  the 
                        vocabulary. 
    "" "
     try: 
         vocab_args = {"VocabularyName": vocabulary_name, "LanguageCode": 
  language_code} 
         if phrases is not None: 
             vocab_args["Phrases"] = phrases 
         elif table_uri is not None: 
             vocab_args["VocabularyFileUri"] = table_uri 
         response = transcribe_client.update_vocabulary(**vocab_args) 
         logger.info("Updated custom vocabulary %s.", response["VocabularyName"]) 
     except ClientError: 
         logger.exception("Couldn't update custom vocabulary %s.", 
  vocabulary_name) 
         raise
def list vocabularies(vocabulary filter, transcribe client):
    "" "
     Lists the custom vocabularies created for this AWS account. 
     :param vocabulary_filter: The returned vocabularies must contain this string 
  in 
                                 their names. 
    : param transcribe client: The Boto3 Transcribe client.
     :return: The list of retrieved vocabularies. 
    "" ""
     try: 
         response = 
  transcribe_client.list_vocabularies(NameContains=vocabulary_filter) 
         vocabs = response["Vocabularies"] 
         next_token = response.get("NextToken") 
         while next_token is not None: 
             response = transcribe_client.list_vocabularies( 
                  NameContains=vocabulary_filter, NextToken=next_token 
) vocabs += response["Vocabularies"] 
             next_token = response.get("NextToken") 
         logger.info( 
             "Got %s vocabularies with filter %s.", len(vocabs), vocabulary_filter 
        \mathcal{L}
```

```
 except ClientError: 
         logger.exception( 
              "Couldn't list vocabularies with filter %s.", vocabulary_filter 
\overline{\phantom{a}} raise 
     else: 
         return vocabs
def delete_vocabulary(vocabulary_name, transcribe_client): 
    "" ""
     Deletes a custom vocabulary. 
     :param vocabulary_name: The name of the vocabulary to delete. 
     :param transcribe_client: The Boto3 Transcribe client. 
    "" "
     try: 
         transcribe_client.delete_vocabulary(VocabularyName=vocabulary_name) 
         logger.info("Deleted vocabulary %s.", vocabulary_name) 
     except ClientError: 
         logger.exception("Couldn't delete vocabulary %s.", vocabulary_name) 
         raise
```
Rufen Sie die Wrapper-Funktionen auf, um Audio ohne ein benutzerdefiniertes Vokabular und anschließend mit verschiedenen Versionen eines benutzerdefinierten Vokabulars zu transkribieren, um bessere Ergebnisse zu erzielen.

```
def usage_demo(): 
     """Shows how to use the Amazon Transcribe service.""" 
     logging.basicConfig(level=logging.INFO, format="%(levelname)s: %(message)s") 
     s3_resource = boto3.resource("s3") 
     transcribe_client = boto3.client("transcribe") 
     print("-" * 88) 
     print("Welcome to the Amazon Transcribe demo!") 
     print("-" * 88) 
     bucket_name = f"jabber-bucket-{time.time_ns()}"
```

```
 print(f"Creating bucket {bucket_name}.") 
 bucket = s3_resource.create_bucket( 
     Bucket=bucket_name, 
     CreateBucketConfiguration={ 
         "LocationConstraint": transcribe_client.meta.region_name 
     }, 
\lambda media_file_name = ".media/Jabberwocky.mp3" 
 media_object_key = "Jabberwocky.mp3" 
 print(f"Uploading media file {media_file_name}.") 
 bucket.upload_file(media_file_name, media_object_key) 
 media_uri = f"s3://{bucket.name}/{media_object_key}" 
job name simple = f"Jabber-{time.time ns()"
 print(f"Starting transcription job {job_name_simple}.") 
 start_job( 
     job_name_simple, 
     f"s3://{bucket_name}/{media_object_key}", 
     "mp3", 
     "en-US", 
     transcribe_client, 
\lambda transcribe_waiter = TranscribeCompleteWaiter(transcribe_client) 
 transcribe_waiter.wait(job_name_simple) 
job simple = get job(job name simple, transcribe client)
 transcript_simple = requests.get( 
     job_simple["Transcript"]["TranscriptFileUri"] 
 ).json() 
 print(f"Transcript for job {transcript_simple['jobName']}:") 
 print(transcript_simple["results"]["transcripts"][0]["transcript"]) 
 print("-" * 88) 
 print( 
     "Creating a custom vocabulary that lists the nonsense words to try to " 
     "improve the transcription." 
 ) 
 vocabulary_name = f"Jabber-vocabulary-{time.time_ns()}" 
 create_vocabulary( 
     vocabulary_name, 
     "en-US", 
     transcribe_client, 
     phrases=[ 
         "brillig", 
         "slithy",
```

```
 "borogoves", 
             "mome", 
             "raths", 
             "Jub-Jub", 
             "frumious", 
             "manxome", 
             "Tumtum", 
             "uffish", 
             "whiffling", 
             "tulgey", 
             "thou", 
             "frabjous", 
             "callooh", 
             "callay", 
             "chortled", 
        ], 
   \lambda vocabulary_ready_waiter = VocabularyReadyWaiter(transcribe_client) 
    vocabulary_ready_waiter.wait(vocabulary_name) 
    job_name_vocabulary_list = f"Jabber-vocabulary-list-{time.time_ns()}" 
    print(f"Starting transcription job {job_name_vocabulary_list}.") 
    start_job( 
        job_name_vocabulary_list, 
        media_uri, 
        "mp3", 
         "en-US", 
        transcribe_client, 
        vocabulary_name, 
   \lambda transcribe_waiter.wait(job_name_vocabulary_list) 
    job_vocabulary_list = get_job(job_name_vocabulary_list, transcribe_client) 
    transcript_vocabulary_list = requests.get( 
        job_vocabulary_list["Transcript"]["TranscriptFileUri"] 
   ),json() print(f"Transcript for job {transcript_vocabulary_list['jobName']}:") 
    print(transcript_vocabulary_list["results"]["transcripts"][0]["transcript"]) 
    print("-" * 88) 
    print( 
         "Updating the custom vocabulary with table data that provides additional 
^{\prime} "pronunciation hints." 
   \lambda
```

```
 table_vocab_file = "jabber-vocabulary-table.txt" 
 bucket.upload_file(table_vocab_file, table_vocab_file) 
 update_vocabulary( 
     vocabulary_name, 
     "en-US", 
     transcribe_client, 
     table_uri=f"s3://{bucket.name}/{table_vocab_file}", 
\lambda vocabulary_ready_waiter.wait(vocabulary_name) 
 job_name_vocab_table = f"Jabber-vocab-table-{time.time_ns()}" 
 print(f"Starting transcription job {job_name_vocab_table}.") 
 start_job( 
     job_name_vocab_table, 
     media_uri, 
     "mp3", 
     "en-US", 
     transcribe_client, 
     vocabulary_name=vocabulary_name, 
 ) 
 transcribe_waiter.wait(job_name_vocab_table) 
 job_vocab_table = get_job(job_name_vocab_table, transcribe_client) 
 transcript_vocab_table = requests.get( 
     job_vocab_table["Transcript"]["TranscriptFileUri"] 
 ).json() 
 print(f"Transcript for job {transcript_vocab_table['jobName']}:") 
 print(transcript_vocab_table["results"]["transcripts"][0]["transcript"]) 
 print("-" * 88) 
 print("Getting data for jobs and vocabularies.") 
 jabber_jobs = list_jobs("Jabber", transcribe_client) 
 print(f"Found {len(jabber_jobs)} jobs:") 
 for job_sum in jabber_jobs: 
     job = get_job(job_sum["TranscriptionJobName"], transcribe_client) 
     print( 
         f"\t{job['TranscriptionJobName']}, {job['Media']['MediaFileUri']}, " 
         f"{job['Settings'].get('VocabularyName')}" 
    \mathcal{L} jabber_vocabs = list_vocabularies("Jabber", transcribe_client) 
 print(f"Found {len(jabber_vocabs)} vocabularies:") 
 for vocab_sum in jabber_vocabs: 
     vocab = get_vocabulary(vocab_sum["VocabularyName"], transcribe_client) 
     vocab_content = requests.get(vocab["DownloadUri"]).text
```

```
 print(f"\t{vocab['VocabularyName']} contents:") 
        print(vocab_content) 
    print("-" * 88) 
    print("Deleting demo jobs.") 
    for job_name in [job_name_simple, job_name_vocabulary_list, 
 job_name_vocab_table]: 
        delete_job(job_name, transcribe_client) 
    print("Deleting demo vocabulary.") 
    delete_vocabulary(vocabulary_name, transcribe_client) 
    print("Deleting demo bucket.") 
    bucket.objects.delete() 
    bucket.delete() 
    print("Thanks for watching!")
```
- Weitere API-Informationen finden Sie in den folgenden Themen der API-Referenz zum AWS-SDK für Python (Boto3).
	- [CreateVocabulary](https://docs.aws.amazon.com/goto/boto3/transcribe-2017-10-26/CreateVocabulary)
	- [DeleteTranscriptionJob](https://docs.aws.amazon.com/goto/boto3/transcribe-2017-10-26/DeleteTranscriptionJob)
	- [DeleteVocabulary](https://docs.aws.amazon.com/goto/boto3/transcribe-2017-10-26/DeleteVocabulary)
	- [GetTranscriptionJob](https://docs.aws.amazon.com/goto/boto3/transcribe-2017-10-26/GetTranscriptionJob)
	- [GetVocabulary](https://docs.aws.amazon.com/goto/boto3/transcribe-2017-10-26/GetVocabulary)
	- [ListVocabularies](https://docs.aws.amazon.com/goto/boto3/transcribe-2017-10-26/ListVocabularies)
	- [StartTranscriptionJob](https://docs.aws.amazon.com/goto/boto3/transcribe-2017-10-26/StartTranscriptionJob)
	- [UpdateVocabulary](https://docs.aws.amazon.com/goto/boto3/transcribe-2017-10-26/UpdateVocabulary)

<span id="page-8240-0"></span>Transkribieren von Audio und Abrufen von Auftragsdaten mit Amazon Transcribe unter Verwendung eines AWS-SDK

Die folgenden Code-Beispiele veranschaulichen Folgendes:

- Starten Sie einen Transkriptionsauftrag mit Amazon Transcribe.
- Warten Sie, bis der -Auftrag abgeschlossen wurde.
- Ermitteln Sie die URI, unter der das Transkript gespeichert ist.

Weitere Informationen finden Sie unter [Erste Schritte mit Amazon Transcribe](https://docs.aws.amazon.com/transcribe/latest/dg/getting-started.html).

Java

SDK für Java 2.x

# **a** Note

Auf gibt es mehr GitHub. Sie sehen das vollständige Beispiel und erfahren, wie Sie das [AWS-Code-Beispiel-Repository](https://github.com/awsdocs/aws-doc-sdk-examples/tree/main/javav2/example_code/transcribe#readme) einrichten und ausführen.

Transkribiert eine PCM-Datei.

```
/** 
  * To run this AWS code example, ensure that you have set up your development 
  * environment, including your AWS credentials. 
 * 
 * For information, see this documentation topic: 
 * 
  * https://docs.aws.amazon.com/sdk-for-java/latest/developer-guide/get-
started.html 
  */
public class TranscribeStreamingDemoFile { 
     private static final Region REGION = Region.US_EAST_1; 
     private static TranscribeStreamingAsyncClient client; 
     public static void main(String args[]) throws ExecutionException, 
 InterruptedException { 
         final String USAGE = "\n" + 
                  "Usage:\n" + 
                 " \langlefile> \n\n" +
                  "Where:\n" + 
                  " file - the location of a PCM file to transcribe. In this 
example, ensure the PCM file is 16 hertz (Hz). \n\pi;
         if (args.length != 1) { 
             System.out.println(USAGE); 
             System.exit(1); 
         }
```

```
 String file = args[0]; 
        client = TranscribeStreamingAsyncClient.builder() 
                 .region(REGION) 
                 .build(); 
        CompletableFuture<Void> result = 
 client.startStreamTranscription(getRequest(16_000), 
                 new AudioStreamPublisher(getStreamFromFile(file)), 
                 getResponseHandler()); 
        result.get(); 
        client.close(); 
    } 
    private static InputStream getStreamFromFile(String file) { 
        try { 
            File inputFile = new File(file); 
            InputStream audioStream = new FileInputStream(inputFile); 
            return audioStream; 
        } catch (FileNotFoundException e) { 
            throw new RuntimeException(e); 
        } 
    } 
    private static StartStreamTranscriptionRequest getRequest(Integer 
 mediaSampleRateHertz) { 
        return StartStreamTranscriptionRequest.builder() 
                 .languageCode(LanguageCode.EN_US) 
                 .mediaEncoding(MediaEncoding.PCM) 
                 .mediaSampleRateHertz(mediaSampleRateHertz) 
                .build();
    } 
    private static StartStreamTranscriptionResponseHandler getResponseHandler() { 
        return StartStreamTranscriptionResponseHandler.builder() 
                .onResponse(r -> { System.out.println("Received Initial response"); 
                 }) 
                .onError(e \rightarrow \{ System.out.println(e.getMessage()); 
                    StringWriter sw = new StringWriter();
                     e.printStackTrace(new PrintWriter(sw)); 
                     System.out.println("Error Occurred: " + sw.toString());
```

```
 }) 
                \cdot onComplete(() -> {
                     System.out.println("=== All records stream successfully 
 ==="");
                 }) 
                 .subscriber(event -> { 
                     List<Result> results = ((TranscriptEvent) 
  event).transcript().results(); 
                    if (results.size() > 0) {
                         if (!
results.get(0).alternatives().get(0).transcript().isEmpty()) { 
  System.out.println(results.get(0).alternatives().get(0).transcript()); 
 } 
1 1 1 1 1 1 1
 }) 
                .build();
     } 
     private static class AudioStreamPublisher implements Publisher<AudioStream> { 
         private final InputStream inputStream; 
         private static Subscription currentSubscription; 
         private AudioStreamPublisher(InputStream inputStream) { 
             this.inputStream = inputStream; 
         } 
         @Override 
         public void subscribe(Subscriber<? super AudioStream> s) { 
             if (this.currentSubscription == null) { 
                 this.currentSubscription = new SubscriptionImpl(s, inputStream); 
             } else { 
                 this.currentSubscription.cancel(); 
                 this.currentSubscription = new SubscriptionImpl(s, inputStream); 
 } 
             s.onSubscribe(currentSubscription); 
         } 
     } 
     public static class SubscriptionImpl implements Subscription { 
         private static final int CHUNK_SIZE_IN_BYTES = 1024 * 1; 
         private final Subscriber<? super AudioStream> subscriber; 
         private final InputStream inputStream;
```
```
 private ExecutorService executor = Executors.newFixedThreadPool(1); 
         private AtomicLong demand = new AtomicLong(0); 
         SubscriptionImpl(Subscriber<? super AudioStream> s, InputStream 
 inputStream) { 
             this.subscriber = s; 
             this.inputStream = inputStream; 
        } 
        @Override 
         public void request(long n) { 
            if (n \le 0) {
                 subscriber.onError(new IllegalArgumentException("Demand must be 
 positive")); 
 } 
             demand.getAndAdd(n); 
            executor.submit( ) -> {
                 try { 
                     do { 
                         ByteBuffer audioBuffer = getNextEvent(); 
                         if (audioBuffer.remaining() > 0) { 
                              AudioEvent audioEvent = 
 audioEventFromBuffer(audioBuffer); 
                              subscriber.onNext(audioEvent); 
                         } else { 
                              subscriber.onComplete(); 
                              break; 
 } 
                     } while (demand.decrementAndGet() > 0); 
                 } catch (Exception e) { 
                     subscriber.onError(e); 
 } 
             }); 
        } 
        @Override 
         public void cancel() { 
             executor.shutdown(); 
        } 
         private ByteBuffer getNextEvent() { 
             ByteBuffer audioBuffer = null;
```

```
 byte[] audioBytes = new byte[CHUNK_SIZE_IN_BYTES]; 
            int len = \varnothing;
             try { 
                  len = inputStream.read(audioBytes); 
                 if (len \leq 0) {
                      audioBuffer = ByteBuffer.allocate(0); 
                  } else { 
                      audioBuffer = ByteBuffer.wrap(audioBytes, 0, len); 
 } 
             } catch (IOException e) { 
                  throw new UncheckedIOException(e); 
 } 
             return audioBuffer; 
         } 
         private AudioEvent audioEventFromBuffer(ByteBuffer bb) { 
             return AudioEvent.builder() 
                      .audioChunk(SdkBytes.fromByteBuffer(bb)) 
                      .build(); 
         } 
     }
}
```
Transkribiert Streaming-Audio vom Mikrofon Ihres Computers.

```
public class TranscribeStreamingDemoApp { 
     private static final Region REGION = Region.US_EAST_1; 
     private static TranscribeStreamingAsyncClient client; 
     public static void main(String args[]) 
             throws URISyntaxException, ExecutionException, InterruptedException, 
 LineUnavailableException { 
         client = TranscribeStreamingAsyncClient.builder() 
                  .credentialsProvider(getCredentials()) 
                  .region(REGION) 
                  .build();
```

```
 CompletableFuture<Void> result = 
 client.startStreamTranscription(getRequest(16_000), 
                 new AudioStreamPublisher(getStreamFromMic()), 
                 getResponseHandler()); 
        result.get(); 
        client.close(); 
    } 
    private static InputStream getStreamFromMic() throws LineUnavailableException 
 { 
        // Signed PCM AudioFormat with 16kHz, 16 bit sample size, mono 
        int sampleRate = 16000; 
        AudioFormat format = new AudioFormat(sampleRate, 16, 1, true, false); 
        DataLine.Info info = new DataLine.Info(TargetDataLine.class, format); 
        if (!AudioSystem.isLineSupported(info)) { 
            System.out.println("Line not supported"); 
            System.exit(0); 
        } 
        TargetDataLine line = (TargetDataLine) AudioSystem.getLine(info); 
        line.open(format); 
        line.start(); 
        InputStream audioStream = new AudioInputStream(line); 
        return audioStream; 
    } 
    private static AwsCredentialsProvider getCredentials() { 
        return DefaultCredentialsProvider.create(); 
    } 
    private static StartStreamTranscriptionRequest getRequest(Integer 
 mediaSampleRateHertz) { 
        return StartStreamTranscriptionRequest.builder() 
                 .languageCode(LanguageCode.EN_US.toString()) 
                 .mediaEncoding(MediaEncoding.PCM) 
                 .mediaSampleRateHertz(mediaSampleRateHertz) 
                .build();
    } 
    private static StartStreamTranscriptionResponseHandler getResponseHandler() {
```

```
 return StartStreamTranscriptionResponseHandler.builder() 
                 .onResponse(r -> f) System.out.println("Received Initial response"); 
                 }) 
                .onError(e \rightarrow {
                      System.out.println(e.getMessage()); 
                    StringWriter sw = new StringWriter();
                      e.printStackTrace(new PrintWriter(sw)); 
                      System.out.println("Error Occurred: " + sw.toString()); 
 }) 
                \cdot onComplete(() -> {
                      System.out.println("=== All records stream successfully 
===""); }) 
                 .subscriber(event -> { 
                      List<Result> results = ((TranscriptEvent) 
 event).transcript().results(); 
                    if (results.size() > 0) {
                          if (!
results.get(0).alternatives().get(0).transcript().isEmpty()) { 
 System.out.println(results.get(0).alternatives().get(0).transcript()); 
 } 
1999 1999 1999 1999 1999
                 }) 
                 .build(); 
     } 
     private InputStream getStreamFromFile(String audioFileName) { 
         try { 
             File inputFile = new 
 File(getClass().getClassLoader().getResource(audioFileName).getFile()); 
             InputStream audioStream = new FileInputStream(inputFile); 
             return audioStream; 
         } catch (FileNotFoundException e) { 
             throw new RuntimeException(e); 
         } 
     } 
     private static class AudioStreamPublisher implements Publisher<AudioStream> { 
         private final InputStream inputStream; 
         private static Subscription currentSubscription; 
         private AudioStreamPublisher(InputStream inputStream) {
```

```
 this.inputStream = inputStream; 
         } 
         @Override 
         public void subscribe(Subscriber<? super AudioStream> s) { 
             if (this.currentSubscription == null) { 
                 this.currentSubscription = new SubscriptionImpl(s, inputStream); 
             } else { 
                 this.currentSubscription.cancel(); 
                 this.currentSubscription = new SubscriptionImpl(s, inputStream); 
 } 
             s.onSubscribe(currentSubscription); 
         } 
     } 
     public static class SubscriptionImpl implements Subscription { 
         private static final int CHUNK_SIZE_IN_BYTES = 1024 * 1; 
         private final Subscriber<? super AudioStream> subscriber; 
         private final InputStream inputStream; 
         private ExecutorService executor = Executors.newFixedThreadPool(1); 
         private AtomicLong demand = new AtomicLong(0); 
         SubscriptionImpl(Subscriber<? super AudioStream> s, InputStream 
 inputStream) { 
             this.subscriber = s; 
             this.inputStream = inputStream; 
         } 
         @Override 
         public void request(long n) { 
            if (n \leq \emptyset) {
                 subscriber.onError(new IllegalArgumentException("Demand must be 
 positive")); 
 } 
             demand.getAndAdd(n); 
            executor.submit( ) -> {
                 try { 
                      do { 
                          ByteBuffer audioBuffer = getNextEvent(); 
                          if (audioBuffer.remaining() > 0) {
```

```
 AudioEvent audioEvent = 
 audioEventFromBuffer(audioBuffer); 
                             subscriber.onNext(audioEvent); 
                         } else { 
                             subscriber.onComplete(); 
                             break; 
 } 
                    } while (demand.decrementAndGet() > 0);
                 } catch (Exception e) { 
                     subscriber.onError(e); 
 } 
             }); 
        } 
        @Override 
         public void cancel() { 
             executor.shutdown(); 
        } 
         private ByteBuffer getNextEvent() { 
             ByteBuffer audioBuffer = null; 
             byte[] audioBytes = new byte[CHUNK_SIZE_IN_BYTES]; 
            int len = \emptyset;
             try { 
                 len = inputStream.read(audioBytes); 
                if (len \leq 0) {
                    audioBuffer = ByteBuffer.allocate(0);
                 } else { 
                     audioBuffer = ByteBuffer.wrap(audioBytes, 0, len); 
 } 
             } catch (IOException e) { 
                 throw new UncheckedIOException(e); 
 } 
             return audioBuffer; 
        } 
         private AudioEvent audioEventFromBuffer(ByteBuffer bb) { 
             return AudioEvent.builder() 
                     .audioChunk(SdkBytes.fromByteBuffer(bb)) 
                     .build(); 
         }
```
}

}

- API-Details finden Sie in den folgenden Themen der AWS SDK for Java 2.x-API-Referenz.
	- [GetTranscriptionJob](https://docs.aws.amazon.com/goto/SdkForJavaV2/transcribe-2017-10-26/GetTranscriptionJob)
	- [StartTranscriptionJob](https://docs.aws.amazon.com/goto/SdkForJavaV2/transcribe-2017-10-26/StartTranscriptionJob)

#### Python

```
SDK für Python (Boto3)
```
#### **a** Note

```
import time
import boto3
def transcribe_file(job_name, file_uri, transcribe_client): 
     transcribe_client.start_transcription_job( 
         TranscriptionJobName=job_name, 
         Media={"MediaFileUri": file_uri}, 
         MediaFormat="wav", 
         LanguageCode="en-US", 
    \mathcal{L} max_tries = 60 
     while max_tries > 0: 
         max_tries -= 1 
        job = transcribe_client.get_transcription_job(TranscriptionJobName=job_name) 
         job_status = job["TranscriptionJob"]["TranscriptionJobStatus"] 
         if job_status in ["COMPLETED", "FAILED"]: 
              print(f"Job {job_name} is {job_status}.") 
              if job_status == "COMPLETED": 
                  print( 
                       f"Download the transcript from\n"
```

```
 f"\t{job['TranscriptionJob']['Transcript']
['TranscriptFileUri']}." 
) break 
         else: 
             print(f"Waiting for {job_name}. Current status is {job_status}.") 
         time.sleep(10)
def main(): 
     transcribe_client = boto3.client("transcribe") 
    file_uri = "s3://test-transcribe/answer2.wav" 
     transcribe_file("Example-job", file_uri, transcribe_client)
if __name__ == '__main__": main()
```
- Weitere API-Informationen finden Sie in den folgenden Themen der API-Referenz zum AWS-SDK für Python (Boto3).
	- [GetTranscriptionJob](https://docs.aws.amazon.com/goto/boto3/transcribe-2017-10-26/GetTranscriptionJob)
	- [StartTranscriptionJob](https://docs.aws.amazon.com/goto/boto3/transcribe-2017-10-26/StartTranscriptionJob)

# Serviceübergreifende Beispiele für Amazon Transcribe mit AWS-SDKs

Die folgenden Code-Beispiele zeigen, wie Amazon Transcribe mit AWS-SDKs verwendet werden kann. Jedes Beispiel enthält eine Beispielanwendung, die über mehrere hinweg funktioniertAWS-Services.

Serviceübergreifende Beispiele zielen auf eine fortgeschrittene Erfahrung ab, die Ihnen beim Erstellen von Anwendungen hilft.

Beispiele

- [Eine Amazon-Transcribe-App entwickeln](#page-8252-0)
- [Erstellen einer Amazon-Transcribe-Streaming-App](#page-8252-1)
- [Text in Sprache und zurück in Text mithilfe eines AWS-SDK konvertieren](#page-8253-0)

# <span id="page-8252-0"></span>Eine Amazon-Transcribe-App entwickeln

Das folgende Codebeispiel zeigt, wie Amazon Transcribe verwendet wird, um Sprachaufnahmen im Browser zu transkribieren und anzuzeigen.

**JavaScript** 

SDK für JavaScript (v3)

Erstellen Sie eine App, die Amazon Transcribe verwendet, um Sprachaufnahmen im Browser zu transkribieren und anzuzeigen. Die App verwendet zwei Amazon Simple Storage Service (Amazon S3)-Buckets, einen zum Hosten des Anwendungscodes und einen zum Speichern von Transkriptionen. Die App verwendet einen Amazon-Cognito-Benutzerpool zur Authentifizierung Ihrer Benutzer. Authentifizierte Benutzer haben AWS Identity and Access Management (IAM)-Berechtigungen für den Zugriff auf die erforderlichen AWS-Services.

Vollständiger Quellcode und Anweisungen zum Einrichten und Ausführen finden Sie im vollständigen Beispiel auf [GitHub.](https://github.com/awsdocs/aws-doc-sdk-examples/tree/main/javascriptv3/example_code/cross-services/transcription-app)

Dieses Beispiel ist auch verfügbar im [AWS SDK for JavaScriptEntwicklerhandbuch für v3.](https://docs.aws.amazon.com/sdk-for-javascript/v3/developer-guide/transcribe-app.html)

In diesem Beispiel verwendete Dienste

- Amazon Cognito Identity
- Amazon S3
- Amazon Transcribe

# <span id="page-8252-1"></span>Erstellen einer Amazon-Transcribe-Streaming-App

Das folgende Code-Beispiel zeigt, wie Sie eine App erstellen, die Live-Audio in Echtzeit aufzeichnet, transkribiert und übersetzt und die Ergebnisse per E-Mail sendet.

# **JavaScript**

```
SDK für JavaScript (v3)
```
Zeigt, wie Amazon Transcribe verwendet wird, um eine App zu erstellen, die Live-Audio in Echtzeit aufzeichnet, transkribiert und übersetzt und die Ergebnisse mit Amazon Simple Email Service (Amazon SES) per E-Mail sendet.

Vollständiger Quellcode und Anweisungen zum Einrichten und Ausführen finden Sie im vollständigen Beispiel auf [GitHub.](https://github.com/awsdocs/aws-doc-sdk-examples/tree/main/javascriptv3/example_code/cross-services/transcribe-streaming-app)

In diesem Beispiel verwendete Dienste

- Amazon Comprehend
- Amazon SES
- Amazon Transcribe
- Amazon Translate

<span id="page-8253-0"></span>Text in Sprache und zurück in Text mithilfe eines AWS-SDK konvertieren

Wie das aussehen kann, sehen Sie am nachfolgenden Beispielcode:

- Verwenden Sie Amazon Polly, um eine Nur-Text-Eingabedatei (UTF-8) in eine Audiodatei zu synthetisieren.
- Laden Sie die Audiodatei in einen Amazon-S3-Bucket hoch.
- Konvertieren Sie die Audiodatei mit Amazon Transcribe in Text.
- Zeigen Sie den Text an.

# Rust

# SDK für Rust

Verwenden Sie Amazon Polly, um eine Klartext-Eingabedatei (UTF-8) in eine Audiodatei zu synthetisieren, die Audiodatei in einen Amazon-S3-Bucket hochzuladen, diese Audiodatei mit Amazon Transcribe in Text zu konvertieren und den Text anzuzeigen.

Vollständiger Quellcode und Anweisungen zum Einrichten und Ausführen finden Sie im vollständigen Beispiel auf [GitHub.](https://github.com/awsdocs/aws-doc-sdk-examples/blob/main/rustv1/cross_service#code-examples)

In diesem Beispiel verwendete Dienste

- Amazon Polly
- Amazon S3
- Amazon Transcribe

# Codebeispiele für Amazon Translate unter Verwendung von AWS - SDKs

Die folgenden Codebeispiele zeigen Ihnen, wie Sie Amazon Translate mit einem AWS -Software Development Kit (SDK) verwenden.

Aktionen sind Codeauszüge aus größeren Programmen und müssen im Kontext ausgeführt werden. Während Aktionen Ihnen zeigen, wie Sie einzelne Servicefunktionen aufrufen, können Sie Aktionen im Kontext der zugehörigen Szenarien und serviceübergreifenden Beispiele sehen.

Szenarien sind Codebeispiele, die Ihnen zeigen, wie Sie eine bestimmte Aufgabe ausführen können, indem Sie mehrere Funktionen innerhalb desselben Services aufrufen.

Serviceübergreifende Beispiele sind Beispielanwendungen, die über mehrere AWS-Services hinweg arbeiten.

# Weitere -Quellen

- [Entwicklerhandbuch für Amazon Translate](https://docs.aws.amazon.com/translate/latest/dg/what-is.html)  Weitere Informationen zu Amazon Translate.
- [Amazon Translate-API-Referenz](https://docs.aws.amazon.com/translate/latest/APIReference/welcome.html) Details zu allen verfügbaren Amazon Translate-Aktionen.
- [AWS Entwicklerzentrum](https://aws.amazon.com/developer/code-examples/?awsf.sdk-code-examples-product=product%23translate) Codebeispiele, die Sie nach Kategorie oder Volltextsuche filtern können.
- [AWS SDK-Beispiele](https://github.com/awsdocs/aws-doc-sdk-examples) GitHub Repository mit vollständigem Code in bevorzugten Sprachen. Enthält Anweisungen zum Einrichten und Ausführen des Codes.

# Codebeispiele

- [Aktionen für Amazon Translate mit AWS -SDKs](#page-8255-0)
	- [Beschreiben eines Amazon Translate-Übersetzungsauftrags mithilfe eines -AWSSDK](#page-8255-1)
	- [Auflisten der Amazon Translate-Übersetzungsaufträge mithilfe eines AWS-SDK](#page-8259-0)
	- [Starten eines Amazon Translate-Übersetzungsauftrags mit einem -AWSSDK](#page-8262-0)
	- [Stoppen eines Amazon Translate-Übersetzungsauftrags mithilfe eines -AWSSDK](#page-8266-0)
	- [Übersetzen von Text mit Amazon Translate mithilfe eines -AWSSDK](#page-8268-0)
- [Szenarien für Amazon Translate unter Verwendung von AWS -SDKs](#page-8273-0)
	- [Erste Schritte mit Amazon Translate-Aufträgen unter Verwendung eines -AWSSDK](#page-8273-1)
- [Serviceübergreifende Beispiele für Amazon Translate unter Verwendung von AWS -SDKs](#page-8276-0)
	- [Erstellen einer Amazon-Transcribe-Streaming-App](#page-8276-1)
- [Erstellen Sie einen Amazon Lex-Chatbot, um Ihre Website-Besucher einzubeziehen](#page-8277-0)
- [Erstellen einer Publish- und Abonnement-Anwendung, die Nachrichten übersetzt](#page-8278-0)
- [Erstellen einer Anwendung, die Kundenfeedback analysiert und Audio generiert](#page-8279-0)

# <span id="page-8255-0"></span>Aktionen für Amazon Translate mit AWS -SDKs

Die folgenden Codebeispiele zeigen, wie Sie Amazon Translate mit -AWSSDKs verwenden. SDKs Jedes Beispiel ruft eine einzelne Servicefunktion auf.

Aktionsbeispiele sind Codeauszüge aus größeren Programmen und müssen im Kontext ausgeführt werden. Sie können Aktionen im Kontext in sehen[Szenarien für Amazon Translate unter Verwendung](#page-8273-0)  [von AWS -SDKs.](#page-8273-0)

# Beispiele

- [Beschreiben eines Amazon Translate-Übersetzungsauftrags mithilfe eines -AWSSDK](#page-8255-1)
- [Auflisten der Amazon Translate-Übersetzungsaufträge mithilfe eines AWS-SDK](#page-8259-0)
- [Starten eines Amazon Translate-Übersetzungsauftrags mit einem -AWSSDK](#page-8262-0)
- [Stoppen eines Amazon Translate-Übersetzungsauftrags mithilfe eines -AWSSDK](#page-8266-0)
- [Übersetzen von Text mit Amazon Translate mithilfe eines -AWSSDK](#page-8268-0)

<span id="page-8255-1"></span>Beschreiben eines Amazon Translate-Übersetzungsauftrags mithilfe eines -AWSSDK

Die folgenden Codebeispiele zeigen, wie Sie einen Amazon Translate-Übersetzungsauftrag beschreiben.

Beispiele für Aktionen sind Codeauszüge aus größeren Programmen und müssen im Kontext ausgeführt werden. Im folgenden Codebeispiel können Sie diese Aktion im Kontext sehen:

• [Erste Schritte mit Übersetzungsaufträgen](#page-8273-1)

#### .NET

# AWS SDK for .NET

# **A** Note

```
 using System; 
     using System.Threading.Tasks; 
     using Amazon.Translate; 
     using Amazon.Translate.Model; 
    /// <summary> 
    /// The following example shows how to retrieve the details of 
    /// a text translation job using Amazon Translate. 
     /// </summary> 
     public class DescribeTextTranslation 
    \{ public static async Task Main() 
         { 
            var client = new AmazonTranslateClient();
             // The Job Id is generated when the text translation job is started 
             // with a call to the StartTextTranslationJob method. 
             var jobId = "1234567890abcdef01234567890abcde"; 
             var request = new DescribeTextTranslationJobRequest 
\{\hspace{.1cm} \}Jobl = jobl, }; 
             var jobProperties = await DescribeTranslationJobAsync(client, 
 request); 
             DisplayTranslationJobDetails(jobProperties); 
         } 
         /// <summary> 
         /// Retrieve information about an Amazon Translate text translation job.
```

```
 /// </summary> 
         /// <param name="client">The initialized Amazon Translate client 
 object.</param> 
         /// <param name="request">The DescribeTextTranslationJobRequest object.</
param> 
         /// <returns>The TextTranslationJobProperties object containing 
        /// information about the text translation job..</returns>
         public static async Task<TextTranslationJobProperties> 
 DescribeTranslationJobAsync( 
             AmazonTranslateClient client, 
             DescribeTextTranslationJobRequest request) 
         { 
             var response = await client.DescribeTextTranslationJobAsync(request); 
             if (response.HttpStatusCode == System.Net.HttpStatusCode.OK) 
\{\hspace{.1cm} \} return response.TextTranslationJobProperties; 
 } 
             else 
\{\hspace{.1cm} \} return null; 
 } 
         } 
         /// <summary> 
         /// Displays the properties of the text translation job. 
         /// </summary> 
         /// <param name="jobProperties">The properties of the text translation 
         /// job returned by the call to DescribeTextTranslationJobAsync.</param> 
         public static void 
 DisplayTranslationJobDetails(TextTranslationJobProperties jobProperties) 
        \{ if (jobProperties is null) 
\{\hspace{.1cm} \} Console.WriteLine("No text translation job properties found."); 
                 return; 
 } 
             // Display the details of the text translation job. 
             Console.WriteLine($"{jobProperties.JobId}: {jobProperties.JobName}"); 
         } 
     }
```
• Weitere API-Informationen finden Sie unter [DescribeTextTranslationJob](https://docs.aws.amazon.com/goto/DotNetSDKV3/translate-2017-07-01/DescribeTextTranslationJob) in der APIAWS SDK for .NET-Referenz für .

#### SAP ABAP

#### SDK für SAP ABAP

#### **a** Note

Auf gibt es mehr GitHub. Sie sehen das vollständige Beispiel und erfahren, wie Sie das [AWS-Code-Beispiel-Repository](https://github.com/awsdocs/aws-doc-sdk-examples/tree/main/sap-abap/services/translate#code-examples) einrichten und ausführen.

```
 "Gets the properties associated with an asynchronous batch translation job." 
    "Includes properties such as name, ID, status, source and target languages, 
 and input/output Amazon Simple Storage Service (Amazon S3) buckets." 
    TRY. 
        oo_result = lo_xl8->describetexttranslationjob( "oo_result is 
 returned for testing purposes." 
          EXPORTING 
           iv_j \text{obid} = iv_j \text{obid} ). 
        MESSAGE 'Job description retrieved.' TYPE 'I'. 
      CATCH /aws1/cx_xl8internalserverex . 
        MESSAGE 'An internal server error occurred. Retry your request.' TYPE 
 'E'. 
      CATCH /aws1/cx_xl8resourcenotfoundex . 
        MESSAGE 'The resource you are looking for has not been found.' TYPE 'E'. 
      CATCH /aws1/cx_xl8toomanyrequestsex. 
        MESSAGE 'You have made too many requests within a short period of time.' 
 TYPE 'E'. 
    ENDTRY.
```
• Weitere API-Informationen finden Sie unter [DescribeTextTranslationJob](https://docs.aws.amazon.com/sdk-for-sap-abap/v1/api/latest/index.html) in der AWS API-Referenz zum -SDK für SAP ABAP.

# <span id="page-8259-0"></span>Auflisten der Amazon Translate-Übersetzungsaufträge mithilfe eines AWS-SDK

Die folgenden Codebeispiele zeigen, wie Sie die Amazon Translate-Übersetzungsaufträge auflisten.

.NET

AWS SDK for .NET

# **a** Note

```
 using System; 
     using System.Collections.Generic; 
     using System.Threading.Tasks; 
     using Amazon.Translate; 
     using Amazon.Translate.Model; 
     /// <summary> 
     /// List Amazon Translate translation jobs, along with details about each 
 job. 
     /// </summary> 
     public class ListTranslationJobs 
     { 
         public static async Task Main() 
         { 
            var client = new AmazonTranslateClient();
             var filter = new TextTranslationJobFilter 
\{\hspace{.1cm} \} JobStatus = "COMPLETED", 
             }; 
             var request = new ListTextTranslationJobsRequest 
\{\hspace{.1cm} \} MaxResults = 10, 
                  Filter = filter, 
             }; 
             await ListJobsAsync(client, request); 
 }
```

```
 /// <summary> 
         /// List Amazon Translate text translation jobs. 
         /// </summary> 
         /// <param name="client">The initialized Amazon Translate client 
 object.</param> 
         /// <param name="request">An Amazon Translate 
         /// ListTextTranslationJobsRequest object detailing which text 
         /// translation jobs are of interest.</param> 
         public static async Task ListJobsAsync( 
             AmazonTranslateClient client, 
             ListTextTranslationJobsRequest request) 
         { 
             ListTextTranslationJobsResponse response; 
             do 
\{\hspace{.1cm} \} response = await client.ListTextTranslationJobsAsync(request); 
 ShowTranslationJobDetails(response.TextTranslationJobPropertiesList); 
                  request.NextToken = response.NextToken; 
 } 
             while (response.NextToken is not null); 
         } 
         /// <summary> 
         /// List existing translation job details. 
         /// </summary> 
         /// <param name="properties">A list of Amazon Translate text 
         /// translation jobs.</param> 
         public static void 
 ShowTranslationJobDetails(List<TextTranslationJobProperties> properties) 
         { 
             properties.ForEach(prop => 
\{\hspace{.1cm} \} Console.WriteLine($"{prop.JobId}: {prop.JobName}"); 
                  Console.WriteLine($"Status: {prop.JobStatus}"); 
                  Console.WriteLine($"Submitted time: {prop.SubmittedTime}"); 
             }); 
         } 
     }
```
• Weitere API-Informationen finden Sie unter [ListTextTranslationJobs](https://docs.aws.amazon.com/goto/DotNetSDKV3/translate-2017-07-01/ListTextTranslationJobs) in der APIAWS SDK for .NET-Referenz für .

#### SAP ABAP

SDK für SAP ABAP

# **a**) Note

```
 "Gets a list of the batch translation jobs that you have submitted." 
    DATA lo_filter TYPE REF TO /aws1/cl_xl8textxlationjobfilt. 
    "Create an ABAP object for filtering using jobname." 
    CREATE OBJECT lo_filter 
      EXPORTING 
       iv_jobname = iv_jobname.
    TRY. 
        oo_result = lo_xl8->listtexttranslationjobs( "oo_result is returned 
 for testing purposes." 
          EXPORTING 
            io_filter = lo_filter 
          ). 
        MESSAGE 'Jobs retrieved.' TYPE 'I'. 
      CATCH /aws1/cx_xl8internalserverex . 
        MESSAGE 'An internal server error occurred. Retry your request.' TYPE 
 'E'. 
      CATCH /aws1/cx_xl8invalidfilterex . 
        MESSAGE 'The filter specified for the operation is not valid. Specify a 
 different filter.' TYPE 'E'. 
      CATCH /aws1/cx_xl8invalidrequestex . 
        MESSAGE 'The request that you made is not valid.' TYPE 'E'. 
      CATCH /aws1/cx_xl8toomanyrequestsex.
```

```
 MESSAGE 'You have made too many requests within a short period of time.' 
 TYPE 'E'. 
    ENDTRY.
```
• Weitere API-Informationen finden Sie unter [ListTextTranslationJobs](https://docs.aws.amazon.com/sdk-for-sap-abap/v1/api/latest/index.html) in der AWS API-Referenz zum -SDK für SAP ABAP.

<span id="page-8262-0"></span>Starten eines Amazon Translate-Übersetzungsauftrags mit einem -AWSSDK

Die folgenden Codebeispiele zeigen, wie Sie einen Amazon Translate-Übersetzungsauftrag starten.

Beispiele für Aktionen sind Codeauszüge aus größeren Programmen und müssen im Kontext ausgeführt werden. Im folgenden Codebeispiel können Sie diese Aktion im Kontext sehen:

• [Erste Schritte mit Übersetzungsaufträgen](#page-8273-1)

#### .NET

AWS SDK for .NET

```
a Note
```

```
 using System; 
    using System.Collections.Generic; 
    using System.Threading.Tasks; 
    using Amazon.Translate; 
    using Amazon.Translate.Model; 
    /// <summary> 
    /// This example shows how to use Amazon Translate to process the files in 
    /// an Amazon Simple Storage Service (Amazon S3) bucket. The translated 
 results 
    /// will also be stored in an Amazon S3 bucket. 
    /// </summary> 
    public class BatchTranslate
```

```
 { 
         public static async Task Main() 
         { 
              var contentType = "text/plain"; 
             // Set this variable to an S3 bucket location with a folder." 
             // Input files must be in a folder and not at the bucket root." 
              var s3InputUri = "s3://DOC-EXAMPLE-BUCKET1/FOLDER/"; 
              var s3OutputUri = "s3://DOC-EXAMPLE-BUCKET2/"; 
             // This role must have permissions to read the source bucket and to 
  read and 
             // write to the destination bucket where the translated text will be 
  stored. 
              var dataAccessRoleArn = "arn:aws:iam::0123456789ab:role/
S3TranslateRole"; 
             var client = new AmazonTranslateClient();
              var inputConfig = new InputDataConfig 
\{\hspace{.1cm} \} ContentType = contentType, 
                  S3Uri = s3InputUri, 
              }; 
              var outputConfig = new OutputDataConfig 
\{\hspace{.1cm} \} S3Uri = s3OutputUri, 
              }; 
              var request = new StartTextTranslationJobRequest 
\{\hspace{.1cm} \} JobName = "ExampleTranslationJob", 
                  DataAccessRoleArn = dataAccessRoleArn, 
                  InputDataConfig = inputConfig, 
                  OutputDataConfig = outputConfig, 
                  SourceLanguageCode = "en", 
                  TargetLanguageCodes = new List<string> { "fr" }, 
              }; 
              var response = await StartTextTranslationAsync(client, request); 
              if (response.HttpStatusCode == System.Net.HttpStatusCode.OK) 
\{\hspace{.1cm} \}
```

```
 Console.WriteLine($"{response.JobId}: {response.JobStatus}"); 
 } 
         } 
         /// <summary> 
         /// Start the Amazon Translate text translation job. 
         /// </summary> 
         /// <param name="client">The initialized AmazonTranslateClient object.</
param> 
         /// <param name="request">The request object that includes details such 
         /// as source and destination bucket names and the IAM Role that will 
         /// be used to access the buckets.</param> 
         /// <returns>The StartTextTranslationResponse object that includes the 
        /// details of the request response.</returns>
         public static async Task<StartTextTranslationJobResponse> 
  StartTextTranslationAsync(AmazonTranslateClient client, 
  StartTextTranslationJobRequest request) 
         { 
             var response = await client.StartTextTranslationJobAsync(request); 
             return response; 
         } 
     }
```
• Weitere API-Informationen finden Sie unter [StartTextTranslationJob](https://docs.aws.amazon.com/goto/DotNetSDKV3/translate-2017-07-01/StartTextTranslationJob) in der APIAWS SDK for .NET-Referenz für .

#### SAP ABAP

SDK für SAP ABAP

#### **a** Note

```
 "Starts an asynchronous batch translation job." 
    "Use batch translation jobs to translate large volumes of text across 
 multiple documents at once."
```

```
DATA lo_inputdataconfig TYPE REF TO /aws1/cl_xl8inputdataconfig.
    DATA lo outputdataconfig TYPE REF TO /aws1/cl xl8outputdataconfig.
     DATA lt_targetlanguagecodes TYPE /aws1/
cl_xl8tgtlanguagecodes00=>tt_targetlanguagecodestrlist. 
    DATA lo targetlanguagecodes TYPE REF TO /aws1/cl xl8tgtlanguagecodes00.
     "Create an ABAP object for the input data config." 
     CREATE OBJECT lo_inputdataconfig 
       EXPORTING 
        iv<sub>S</sub>3uri = iv_input_data_s3uri
         iv_contenttype = iv_input_data_contenttype. 
     "Create an ABAP object for the output data config." 
     CREATE OBJECT lo_outputdataconfig 
       EXPORTING 
         iv_s3uri = iv_output_data_s3uri. 
     "Create an internal table for target languages." 
     CREATE OBJECT lo_targetlanguagecodes 
       EXPORTING 
         iv_value = iv_targetlanguagecode. 
     INSERT lo_targetlanguagecodes INTO TABLE lt_targetlanguagecodes. 
     TRY. 
         oo_result = lo_xl8->starttexttranslationjob( "oo_result is returned 
 for testing purposes." 
           EXPORTING 
             io_inputdataconfig = lo_inputdataconfig 
             io_outputdataconfig = lo_outputdataconfig 
             it_targetlanguagecodes = lt_targetlanguagecodes 
             iv_dataaccessrolearn = iv_dataaccessrolearn 
            iv_jobname = iv_jobname
             iv_sourcelanguagecode = iv_sourcelanguagecode 
           ). 
         MESSAGE 'Translation job started.' TYPE 'I'. 
       CATCH /aws1/cx_xl8internalserverex . 
         MESSAGE 'An internal server error occurred. Retry your request.' TYPE 
  'E'. 
       CATCH /aws1/cx_xl8invparamvalueex . 
         MESSAGE 'The value of the parameter is not valid.' TYPE 'E'. 
       CATCH /aws1/cx_xl8invalidrequestex. 
         MESSAGE 'The request that you made is not valid.' TYPE 'E'. 
       CATCH /aws1/cx_xl8resourcenotfoundex .
```
 MESSAGE 'The resource you are looking for has not been found.' TYPE 'E'. CATCH /aws1/cx\_xl8toomanyrequestsex. MESSAGE 'You have made too many requests within a short period of time.' TYPE 'E'. CATCH /aws1/cx\_xl8unsuppedlanguage00 . MESSAGE 'Amazon Translate does not support translation from the language of the source text into the requested target language.' TYPE 'E'. ENDTRY.

• Weitere API-Informationen finden Sie unter [StartTextTranslationJob](https://docs.aws.amazon.com/sdk-for-sap-abap/v1/api/latest/index.html) in der AWS API-Referenz zum -SDK für SAP ABAP.

<span id="page-8266-0"></span>Stoppen eines Amazon Translate-Übersetzungsauftrags mithilfe eines -AWSSDK

Die folgenden Codebeispiele zeigen, wie Sie einen Amazon Translate-Übersetzungsauftrag beenden.

.NET

AWS SDK for .NET

```
a Note
```

```
 using System; 
     using System.Threading.Tasks; 
     using Amazon.Translate; 
     using Amazon.Translate.Model; 
     /// <summary> 
     /// Shows how to stop a running Amazon Translation Service text translation 
     /// job. 
     /// </summary> 
     public class StopTextTranslationJob 
     { 
         public static async Task Main() 
\overline{\mathcal{L}} var client = new AmazonTranslateClient();
```

```
 var jobId = "1234567890abcdef01234567890abcde"; 
             var request = new StopTextTranslationJobRequest 
\{\hspace{.1cm} \}Jobl = jobl, }; 
             await StopTranslationJobAsync(client, request); 
         } 
         /// <summary> 
         /// Sends a request to stop a text translation job. 
         /// </summary> 
         /// <param name="client">Initialized AmazonTrnslateClient object.</param> 
         /// <param name="request">The request object to be passed to the 
         /// StopTextJobAsync method.</param> 
         public static async Task StopTranslationJobAsync( 
             AmazonTranslateClient client, 
             StopTextTranslationJobRequest request) 
         { 
             var response = await client.StopTextTranslationJobAsync(request); 
             if (response.HttpStatusCode == System.Net.HttpStatusCode.OK) 
\{\hspace{.1cm} \} Console.WriteLine($"{response.JobId} as status: 
 {response.JobStatus}"); 
 } 
         } 
    }
```
• Weitere API-Informationen finden Sie unter [StopTextTranslationJob](https://docs.aws.amazon.com/goto/DotNetSDKV3/translate-2017-07-01/StopTextTranslationJob) in der APIAWS SDK for .NET-Referenz für .

#### SAP ABAP

# SDK für SAP ABAP

#### **a** Note

Auf gibt es mehr GitHub. Sie sehen das vollständige Beispiel und erfahren, wie Sie das [AWS-Code-Beispiel-Repository](https://github.com/awsdocs/aws-doc-sdk-examples/tree/main/sap-abap/services/translate#code-examples) einrichten und ausführen.

```
 "Stops an asynchronous batch translation job that is in progress." 
    TRY. 
        oo_result = lo_xl8->stoptexttranslationjob( "oo_result is returned 
 for testing purposes." 
          EXPORTING 
           iv_j \text{obid} = iv_j \text{obid} ). 
        MESSAGE 'Translation job stopped.' TYPE 'I'. 
      CATCH /aws1/cx_xl8internalserverex . 
        MESSAGE 'An internal server error occurred.' TYPE 'E'. 
      CATCH /aws1/cx_xl8resourcenotfoundex . 
        MESSAGE 'The resource you are looking for has not been found.' TYPE 'E'. 
      CATCH /aws1/cx_xl8toomanyrequestsex. 
        MESSAGE 'You have made too many requests within a short period of time.' 
 TYPE 'E'. 
    ENDTRY.
```
• Weitere API-Informationen finden Sie unter [StopTextTranslationJob](https://docs.aws.amazon.com/sdk-for-sap-abap/v1/api/latest/index.html) in der AWS API-Referenz zum -SDK für SAP ABAP.

<span id="page-8268-0"></span>Übersetzen von Text mit Amazon Translate mithilfe eines -AWSSDK

Die folgenden Codebeispiele zeigen, wie Sie Text mit Amazon Translate übersetzen.

#### .NET

# AWS SDK for .NET

# **A** Note

```
 using System; 
 using System.IO; 
 using System.Threading.Tasks; 
 using Amazon.S3; 
 using Amazon.S3.Transfer; 
 using Amazon.Translate; 
 using Amazon.Translate.Model; 
 /// <summary> 
 /// Take text from a file stored a Amazon Simple Storage Service (Amazon S3) 
 /// object and translate it using the Amazon Transfer Service. 
 /// </summary> 
 public class TranslateText 
 { 
     public static async Task Main() 
    \{ // If the region you want to use is different from the region 
         // defined for the default user, supply it as a parameter to the 
         // Amazon Translate client object constructor. 
        var client = new AmazonTranslateClient();
         // Set the source language to "auto" to request Amazon Translate to 
         // automatically detect te language of the source text. 
         // You can get a list of the languages supposed by Amazon Translate 
         // in the Amazon Translate Developer's Guide here: 
         // https://docs.aws.amazon.com/translate/latest/dg/what-is.html 
         string srcLang = "en"; // English. 
         string destLang = "fr"; // French. 
         // The Amazon Simple Storage Service (Amazon S3) bucket where the 
         // source text file is stored.
```

```
 string srcBucket = "DOC-EXAMPLE-BUCKET"; 
            string srcTextFile = "source.txt"; 
            var srcText = await GetSourceTextAsync(srcBucket, srcTextFile); 
            var destText = await TranslatingTextAsync(client, srcLang, destLang, 
 srcText); 
            ShowText(srcText, destText); 
        } 
        /// <summary> 
        /// Use the Amazon S3 TransferUtility to retrieve the text to translate 
        /// from an object in an S3 bucket. 
        /// </summary> 
        /// <param name="srcBucket">The name of the S3 bucket where the 
        /// text is stored. 
       /// </param>
        /// <param name="srcTextFile">The key of the S3 object that 
        /// contains the text to translate.</param> 
       /// <returns>A string representing the source text.</returns>
        public static async Task<string> GetSourceTextAsync(string srcBucket, 
 string srcTextFile) 
        { 
            string srcText = string.Empty; 
           var s3Client = new AmazonS3Client();
            TransferUtility utility = new TransferUtility(s3Client); 
            using var stream = await utility.OpenStreamAsync(srcBucket, 
 srcTextFile); 
            StreamReader file = new System.IO.StreamReader(stream); 
            srcText = file.ReadToEnd(); 
            return srcText; 
        } 
        /// <summary> 
        /// Use the Amazon Translate Service to translate the document from the 
        /// source language to the specified destination language. 
        /// </summary> 
        /// <param name="client">The Amazon Translate Service client used to 
        /// perform the translation.</param> 
        /// <param name="srcLang">The language of the source text.</param>
```

```
 /// <param name="destLang">The destination language for the translated 
         /// text.</param> 
         /// <param name="text">A string representing the text to ranslate.</
param> 
         /// <returns>The text that has been translated to the destination 
        /// language.</returns>
         public static async Task<string> 
  TranslatingTextAsync(AmazonTranslateClient client, string srcLang, string 
  destLang, string text) 
         { 
             var request = new TranslateTextRequest 
\{\hspace{.1cm} \} SourceLanguageCode = srcLang, 
                  TargetLanguageCode = destLang, 
                 Text = text,
             }; 
             var response = await client.TranslateTextAsync(request); 
             return response.TranslatedText; 
         } 
         /// <summary> 
         /// Show the original text followed by the translated text. 
         /// </summary> 
         /// <param name="srcText">The original text to be translated.</param> 
         /// <param name="destText">The translated text.</param> 
         public static void ShowText(string srcText, string destText) 
         { 
             Console.WriteLine("Source text:"); 
             Console.WriteLine(srcText); 
             Console.WriteLine(); 
             Console.WriteLine("Translated text:"); 
             Console.WriteLine(destText); 
         } 
     }
```
• Weitere API-Informationen finden Sie unter [TranslateText](https://docs.aws.amazon.com/goto/DotNetSDKV3/translate-2017-07-01/TranslateText) in der APIAWS SDK for .NET-Referenz für .

#### SAP ABAP

#### SDK für SAP ABAP

#### **a** Note

```
 "Translates input text from the source language to the target language." 
    TRY. 
        oo_result = lo_xl8->translatetext( "oo_result is returned for 
 testing purposes." 
          EXPORTING 
           iv\_text = iv\_text iv_sourcelanguagecode = iv_sourcelanguagecode 
            iv_targetlanguagecode = iv_targetlanguagecode 
          ). 
        MESSAGE 'Translation completed.' TYPE 'I'. 
      CATCH /aws1/cx_xl8detectedlanguage00 . 
        MESSAGE 'The confidence that Amazon Comprehend accurately detected the 
 source language is low.' TYPE 'E'. 
      CATCH /aws1/cx_xl8internalserverex . 
        MESSAGE 'An internal server error occurred.' TYPE 'E'. 
      CATCH /aws1/cx_xl8invalidrequestex . 
        MESSAGE 'The request that you made is not valid.' TYPE 'E'. 
      CATCH /aws1/cx_xl8resourcenotfoundex . 
        MESSAGE 'The resource you are looking for has not been found.' TYPE 'E'. 
      CATCH /aws1/cx_xl8serviceunavailex . 
        MESSAGE 'The Amazon Translate service is temporarily unavailable.' TYPE 
 'E'. 
      CATCH /aws1/cx_xl8textsizelmtexcdex . 
        MESSAGE 'The size of the text you submitted exceeds the size limit. ' 
 TYPE 'E'. 
      CATCH /aws1/cx_xl8toomanyrequestsex . 
        MESSAGE 'You have made too many requests within a short period of time.' 
 TYPE 'E'. 
      CATCH /aws1/cx_xl8unsuppedlanguage00 . 
        MESSAGE 'Amazon Translate does not support translation from the language 
 of the source text into the requested target language. ' TYPE 'E'. 
    ENDTRY.
```
• Weitere API-Informationen finden Sie unter [TranslateText](https://docs.aws.amazon.com/sdk-for-sap-abap/v1/api/latest/index.html) in der AWS API-Referenz zum - SDK für SAP ABAP.

# <span id="page-8273-0"></span>Szenarien für Amazon Translate unter Verwendung von AWS -SDKs

Die folgenden Codebeispiele zeigen, wie Sie Amazon Translate mit -AWSSDKs verwenden. SDKs Jedes Beispiel zeigt Ihnen, wie Sie eine bestimmte Aufgabe ausführen, indem Sie mehrere Funktionen innerhalb desselben Services aufrufen.

Szenarien zielen auf eine Zwischenerfahrung ab, um Ihnen zu helfen, Service-Aktionen im Kontext zu verstehen.

#### Beispiele

• [Erste Schritte mit Amazon Translate-Aufträgen unter Verwendung eines -AWSSDK](#page-8273-1)

<span id="page-8273-1"></span>Erste Schritte mit Amazon Translate-Aufträgen unter Verwendung eines -AWSSDK

Wie das aussehen kann, sehen Sie am nachfolgenden Beispielcode:

- Starten Sie einen asynchronen Batch-Übersetzungsauftrag.
- Warten Sie, bis der asynchrone Auftrag abgeschlossen ist.
- Beschreiben Sie den asynchronen Auftrag.

#### SAP ABAP

#### SDK für SAP ABAP

# **a** Note

Auf gibt es mehr GitHub. Sie sehen das vollständige Beispiel und erfahren, wie Sie das [AWS-Code-Beispiel-Repository](https://github.com/awsdocs/aws-doc-sdk-examples/tree/main/sap-abap/services/translate#code-examples) einrichten und ausführen.

DATA lo\_inputdataconfig TYPE REF TO /aws1/cl\_xl8inputdataconfig. DATA lo\_outputdataconfig TYPE REF TO /aws1/cl\_xl8outputdataconfig.

```
 DATA lt_targetlanguagecodes TYPE /aws1/
cl_xl8tgtlanguagecodes00=>tt_targetlanguagecodestrlist. 
     DATA lo_targetlanguagecodes TYPE REF TO /aws1/cl_xl8tgtlanguagecodes00. 
     "Create an ABAP object for the input data config." 
     CREATE OBJECT lo_inputdataconfig 
       EXPORTING 
        iv<sub>S</sub>3uri = iv_input_data_s3uri
         iv_contenttype = iv_input_data_contenttype. 
     "Create an ABAP object for the output data config." 
     CREATE OBJECT lo_outputdataconfig 
       EXPORTING 
         iv_s3uri = iv_output_data_s3uri. 
     "Create an internal table for target languages." 
     CREATE OBJECT lo_targetlanguagecodes 
       EXPORTING 
         iv_value = iv_targetlanguagecode. 
     INSERT lo_targetlanguagecodes INTO TABLE lt_targetlanguagecodes. 
     TRY. 
         DATA(lo_translationjob_result) = lo_xl8->starttexttranslationjob( 
           EXPORTING 
            io inputdataconfig = lo inputdataconfig
             io_outputdataconfig = lo_outputdataconfig 
             it_targetlanguagecodes = lt_targetlanguagecodes 
             iv_dataaccessrolearn = iv_dataaccessrolearn 
            iv jobname = iv jobname
             iv_sourcelanguagecode = iv_sourcelanguagecode 
           ). 
         MESSAGE 'Translation job started.' TYPE 'I'. 
       CATCH /aws1/cx_xl8internalserverex . 
         MESSAGE 'An internal server error occurred. Retry your request.' TYPE 
  'E'. 
       CATCH /aws1/cx_xl8invparamvalueex . 
         MESSAGE 'The value of the parameter is not valid.' TYPE 'E'. 
       CATCH /aws1/cx_xl8invalidrequestex. 
         MESSAGE 'The request that you made is not valid.' TYPE 'E'. 
       CATCH /aws1/cx_xl8resourcenotfoundex . 
         MESSAGE 'The resource you are looking for has not been found.' TYPE 'E'. 
       CATCH /aws1/cx_xl8toomanyrequestsex. 
         MESSAGE 'You have made too many requests within a short period of time. ' 
  TYPE 'E'.
```

```
 CATCH /aws1/cx_xl8unsuppedlanguage00 . 
         MESSAGE 'Amazon Translate does not support translation from the language 
 of the source text into the requested target language.' TYPE 'E'. 
     ENDTRY. 
     "Get the job ID." 
     DATA(lv_jobid) = lo_translationjob_result->get_jobid( ). 
     "Wait for translate job to complete." 
     DATA(lo_des_translation_result) = lo_xl8-
>describetexttranslationjob( iv_jobid = lv_jobid ).
     WHILE lo_des_translation_result->get_textxlationjobproperties( )-
>get_jobstatus( ) <> 'COMPLETED'. 
      IF sv-index = 30.
        EXIT. "Maximum 900 seconds."
       ENDIF. 
       WAIT UP TO 30 SECONDS. 
      log_{10} translation_result = log_{10} x18->describetexttranslationjob( iv_jobid =
 lv_jobid ). 
    FNDWHTIF.
    TRY. 
         oo_result = lo_xl8->describetexttranslationjob( "oo_result is 
 returned for testing purposes." 
           EXPORTING 
            iv_jobid = lv_jobid
           ). 
         MESSAGE 'Job description retrieved.' TYPE 'I'. 
       CATCH /aws1/cx_xl8internalserverex . 
         MESSAGE 'An internal server error occurred. Retry your request.' TYPE 
  'E'. 
       CATCH /aws1/cx_xl8resourcenotfoundex . 
         MESSAGE 'The resource you are looking for has not been found.' TYPE 'E'. 
       CATCH /aws1/cx_xl8toomanyrequestsex. 
         MESSAGE 'You have made too many requests within a short period of time.' 
 TYPE 'E'. 
     ENDTRY.
```
- Weitere API-Informationen finden Sie in den folgenden Themen der API-Referenz zum AWS SDK für SAP ABAP.
	- [DescribeTextTranslationJob](https://docs.aws.amazon.com/sdk-for-sap-abap/v1/api/latest/index.html)

# • [StartTextTranslationJob](https://docs.aws.amazon.com/sdk-for-sap-abap/v1/api/latest/index.html)

# <span id="page-8276-0"></span>Serviceübergreifende Beispiele für Amazon Translate unter Verwendung von AWS -SDKs

Die folgenden Codebeispiele zeigen, wie Sie Amazon Translate mit -AWSSDKs verwenden. SDKs Jedes Beispiel enthält eine Beispielanwendung, die über mehrere hinweg funktioniertAWS-Services.

Serviceübergreifende Beispiele zielen auf eine fortgeschrittene Erfahrung ab, um Sie beim Erstellen von Anwendungen zu unterstützen.

#### Beispiele

- [Erstellen einer Amazon-Transcribe-Streaming-App](#page-8276-1)
- [Erstellen Sie einen Amazon Lex-Chatbot, um Ihre Website-Besucher einzubeziehen](#page-8277-0)
- [Erstellen einer Publish- und Abonnement-Anwendung, die Nachrichten übersetzt](#page-8278-0)
- [Erstellen einer Anwendung, die Kundenfeedback analysiert und Audio generiert](#page-8279-0)

# <span id="page-8276-1"></span>Erstellen einer Amazon-Transcribe-Streaming-App

Das folgende Code-Beispiel zeigt, wie Sie eine App erstellen, die Live-Audio in Echtzeit aufzeichnet, transkribiert und übersetzt und die Ergebnisse per E-Mail sendet.

# **JavaScript**

# SDK für JavaScript (v3)

Zeigt, wie Amazon Transcribe verwendet wird, um eine App zu erstellen, die Live-Audio in Echtzeit aufzeichnet, transkribiert und übersetzt und die Ergebnisse mit Amazon Simple Email Service (Amazon SES) per E-Mail sendet.

Vollständiger Quellcode und Anweisungen zum Einrichten und Ausführen finden Sie im vollständigen Beispiel auf [GitHub.](https://github.com/awsdocs/aws-doc-sdk-examples/tree/main/javascriptv3/example_code/cross-services/transcribe-streaming-app)

In diesem Beispiel verwendete Dienste

- Amazon Comprehend
- Amazon SES
- Amazon Transcribe
- Amazon Translate

<span id="page-8277-0"></span>Erstellen Sie einen Amazon Lex-Chatbot, um Ihre Website-Besucher einzubeziehen

Die folgenden Codebeispiele zeigen, wie Sie einen Chatbot erstellen, um Ihre Website-Besucher einzubeziehen.

Java

SDK für Java 2.x

Zeigt, wie Sie die Amazon Lex-API verwenden, um einen Chatbot innerhalb einer Webanwendung zu erstellen, um Ihre Website-Besucher einzubeziehen.

Vollständiger Quellcode und Anweisungen zum Einrichten und Ausführen finden Sie im vollständigen Beispiel auf [GitHub.](https://github.com/awsdocs/aws-doc-sdk-examples/tree/main/javav2/usecases/creating_lex_chatbot)

In diesem Beispiel verwendete Dienste

- Amazon Comprehend
- Amazon Lex
- Amazon Translate

#### **JavaScript**

SDK für JavaScript (v3)

Zeigt, wie Sie die Amazon Lex-API verwenden, um einen Chatbot innerhalb einer Webanwendung zu erstellen, um Ihre Website-Besucher einzubeziehen.

Vollständiger Quellcode und Anweisungen zum Einrichten und Ausführen finden Sie im vollständigen Beispiel [Erstellen eines Amazon Lex-Chatbots](https://docs.aws.amazon.com/sdk-for-javascript/v3/developer-guide/lex-bot-example.html) im -AWS SDK for JavaScriptEntwicklerhandbuch.

In diesem Beispiel verwendete Dienste

- Amazon Comprehend
- Amazon Lex

• Amazon Translate

<span id="page-8278-0"></span>Erstellen einer Publish- und Abonnement-Anwendung, die Nachrichten übersetzt

Die folgende Code-Beispiele zeigen, wie man eine Anwendung erstellt, die über Abonnements- und Veröffentlichungsfunktionen verfügt und Nachrichten übersetzt.

.NET

#### AWS SDK for .NET

Zeigt, wie man die .NET-API für Amazon Simple Notification Service verwendet, um eine Webanwendung zu erstellen, die über Abonnement- und Veröffentlichungsfunktionalität verfügt. Darüber hinaus übersetzt diese Beispielanwendung auch Nachrichten.

Vollständiger Quellcode und Anweisungen zum Einrichten und Ausführen finden Sie im vollständigen Beispiel auf [GitHub.](https://github.com/awsdocs/aws-doc-sdk-examples/tree/main/dotnetv3/cross-service/SubscribePublishTranslate)

In diesem Beispiel verwendete Dienste

- Amazon SNS
- Amazon Translate

#### Java

# SDK für Java 2.x

Zeigt, wie man die Java-API für Amazon Simple Notification Service verwendet, um eine Webanwendung zu erstellen, die über Abonnement- und Veröffentlichungsfunktionen verfügt. Darüber hinaus übersetzt diese Beispielanwendung auch Nachrichten.

Vollständiger Quellcode und Anweisungen zum Einrichten und Ausführen finden Sie im vollständigen Beispiel auf [GitHub.](https://github.com/awsdocs/aws-doc-sdk-examples/tree/main/javav2/usecases/creating_sns_sample_app)

Vollständiger Quellcode und Anweisungen zum Einrichten und Ausführen des Beispiels, das die Java Async API verwendet, finden Sie im vollständigen Beispiel unter [GitHub.](https://github.com/awsdocs/aws-doc-sdk-examples/tree/main/javav2/usecases/creating_sns_async)

In diesem Beispiel verwendete Dienste

• Amazon SNS

• Amazon Translate

#### Kotlin

# SDK für Kotlin

Zeigt, wie man die Kotlin-API für Amazon SNS verwendet, um eine Anwendung zu erstellen, die über Abonnement- und Veröffentlichungsfunktionen verfügt. Darüber hinaus übersetzt diese Beispielanwendung auch Nachrichten.

Vollständiger Quellcode und Anweisungen zum Erstellen einer Webanwendung finden Sie im vollständigen Beispiel auf [GitHub.](https://github.com/awsdocs/aws-doc-sdk-examples/tree/main/kotlin/usecases/subpub_app)

Vollständiger Quellcode und Anweisungen zum Erstellen einer nativen Android-App finden Sie im vollständigen Beispiel auf [GitHub.](https://github.com/awsdocs/aws-doc-sdk-examples/tree/main/kotlin/usecases/subpub_app_android)

In diesem Beispiel verwendete Dienste

- Amazon SNS
- Amazon Translate

# <span id="page-8279-0"></span>Erstellen einer Anwendung, die Kundenfeedback analysiert und Audio generiert

Die folgenden Codebeispiele zeigen, wie Sie eine Anwendung erstellen, die Kundenkommentarkarten analysiert, sie aus ihrer Originalsprache übersetzt, ihre Stimmung ermittelt und aus dem übersetzten Text eine Audiodatei generiert.

# .NET

# AWS SDK for .NET

Diese Beispielanwendung analysiert und speichert Kundenfeedback-Karten. Sie ist auf die Anforderungen eines fiktiven Hotels in New York City zugeschnitten. Das Hotel erhält Feedback von Gästen in Form von physischen Kommentarkarten in verschiedenen Sprachen. Dieses Feedback wird über einen Webclient in die App hochgeladen. Nachdem ein Bild einer Kommentarkarte hochgeladen wurde, werden folgende Schritte ausgeführt:

- Der Text wird mithilfe von Amazon Textract aus dem Bild extrahiert.
- Amazon Comprehend ermittelt die Stimmung und die Sprache des extrahierten Textes.
- Der extrahierte Text wird mithilfe von Amazon Translate ins Englische übersetzt.
• Amazon Polly generiert auf der Grundlage des extrahierten Texts eine Audiodatei.

Die vollständige App kann mithilfe des AWS CDK bereitgestellt werden. Quellcode und Bereitstellungsanweisungen finden Sie im Projekt unter [GitHub](https://github.com/awsdocs/aws-doc-sdk-examples/tree/main/dotnetv3/cross-service/FeedbackSentimentAnalyzer).

In diesem Beispiel verwendete Dienste

- Amazon Comprehend
- Lambda
- Amazon Polly
- Amazon Textract
- Amazon Translate

#### Java

#### SDK für Java 2.x

Diese Beispielanwendung analysiert und speichert Kundenfeedback-Karten. Sie ist auf die Anforderungen eines fiktiven Hotels in New York City zugeschnitten. Das Hotel erhält Feedback von Gästen in Form von physischen Kommentarkarten in verschiedenen Sprachen. Dieses Feedback wird über einen Webclient in die App hochgeladen. Nachdem ein Bild einer Kommentarkarte hochgeladen wurde, werden folgende Schritte ausgeführt:

- Der Text wird mithilfe von Amazon Textract aus dem Bild extrahiert.
- Amazon Comprehend ermittelt die Stimmung und die Sprache des extrahierten Textes.
- Der extrahierte Text wird mithilfe von Amazon Translate ins Englische übersetzt.
- Amazon Polly generiert auf der Grundlage des extrahierten Texts eine Audiodatei.

Die vollständige App kann mithilfe des AWS CDK bereitgestellt werden. Quellcode und Bereitstellungsanweisungen finden Sie im Projekt unter [GitHub](https://github.com/awsdocs/aws-doc-sdk-examples/tree/main/javav2/usecases/creating_fsa_app).

In diesem Beispiel verwendete Dienste

- Amazon Comprehend
- Lambda
- Amazon Polly
- Amazon Textract
- Amazon Translate

# **JavaScript**

# SDK für JavaScript (v3)

Diese Beispielanwendung analysiert und speichert Kundenfeedback-Karten. Sie ist auf die Anforderungen eines fiktiven Hotels in New York City zugeschnitten. Das Hotel erhält Feedback von Gästen in Form von physischen Kommentarkarten in verschiedenen Sprachen. Dieses Feedback wird über einen Webclient in die App hochgeladen. Nachdem ein Bild einer Kommentarkarte hochgeladen wurde, werden folgende Schritte ausgeführt:

- Der Text wird mithilfe von Amazon Textract aus dem Bild extrahiert.
- Amazon Comprehend ermittelt die Stimmung und die Sprache des extrahierten Textes.
- Der extrahierte Text wird mithilfe von Amazon Translate ins Englische übersetzt.
- Amazon Polly generiert auf der Grundlage des extrahierten Texts eine Audiodatei.

Die vollständige App kann mithilfe des AWS CDK bereitgestellt werden. Quellcode und Bereitstellungsanweisungen finden Sie im Projekt unter [GitHub](https://github.com/awsdocs/aws-doc-sdk-examples/tree/main/javascriptv3/example_code/cross-services/feedback-sentiment-analyzer). Die folgenden Auszüge zeigen, wie das AWS SDK for JavaScript innerhalb von Lambda-Funktionen verwendet wird.

```
import { 
   ComprehendClient, 
   DetectDominantLanguageCommand, 
   DetectSentimentCommand,
} from "@aws-sdk/client-comprehend";
/** 
  * Determine the language and sentiment of the extracted text. 
 * 
  * @param {{ source_text: string}} extractTextOutput 
  */
export const handler = async (extractTextOutput) => { 
  const comprehendClient = new ComprehendClient({});
   const detectDominantLanguageCommand = new DetectDominantLanguageCommand({ 
     Text: extractTextOutput.source_text, 
   }); 
   // The source language is required for sentiment analysis and 
   // translation in the next step. 
   const { Languages } = await comprehendClient.send( 
     detectDominantLanguageCommand, 
   );
```

```
 const languageCode = Languages[0].LanguageCode; 
   const detectSentimentCommand = new DetectSentimentCommand({ 
     Text: extractTextOutput.source_text, 
     LanguageCode: languageCode, 
   }); 
   const { Sentiment } = await comprehendClient.send(detectSentimentCommand); 
   return { 
     sentiment: Sentiment, 
     language_code: languageCode, 
   };
};
```

```
import { 
   DetectDocumentTextCommand, 
   TextractClient,
} from "@aws-sdk/client-textract";
/** 
  * Fetch the S3 object from the event and analyze it using Amazon Textract. 
 * 
  * @param {import("@types/aws-lambda").EventBridgeEvent<"Object Created">} 
  eventBridgeS3Event 
  */
export const handler = async (eventBridgeS3Event) => { 
   const textractClient = new TextractClient(); 
   const detectDocumentTextCommand = new DetectDocumentTextCommand({ 
     Document: { 
       S3Object: { 
         Bucket: eventBridgeS3Event.bucket, 
         Name: eventBridgeS3Event.object, 
       }, 
     }, 
   }); 
   // Textract returns a list of blocks. A block can be a line, a page, word, etc. 
   // Each block also contains geometry of the detected text. 
   // For more information on the Block type, see https://docs.aws.amazon.com/
textract/latest/dg/API_Block.html.
```

```
 const { Blocks } = await textractClient.send(detectDocumentTextCommand); 
  // For the purpose of this example, we are only interested in words. 
  const extractedWords = Blocks.filter((b) => b.BlockType === "WORD").map( 
    (b) => b.Text,
  ); 
  return extractedWords.join(" ");
};
```

```
import { PollyClient, SynthesizeSpeechCommand } from "@aws-sdk/client-polly";
import { S3Client } from "@aws-sdk/client-s3";
import { Upload } from "@aws-sdk/lib-storage";
/** 
  * Synthesize an audio file from text. 
 * 
  * @param {{ bucket: string, translated_text: string, object: string}} 
  sourceDestinationConfig 
  */
export const handler = async (sourceDestinationConfig) => { 
  const pollyClient = new PollyClient(\});
  const synthesizeSpeechCommand = new SynthesizeSpeechCommand({ 
     Engine: "neural", 
     Text: sourceDestinationConfig.translated_text, 
     VoiceId: "Ruth", 
     OutputFormat: "mp3", 
  }); 
  const { AudioStream } = await pollyClient.send(synthesizeSpeechCommand); 
  const audioKey = `${sourceDestinationConfig.object}.mp3`; 
  // Store the audio file in S3. 
   const s3Client = new S3Client(); 
  const upload = new Upload(\{ client: s3Client, 
     params: { 
       Bucket: sourceDestinationConfig.bucket, 
       Key: audioKey, 
       Body: AudioStream, 
       ContentType: "audio/mp3",
```

```
 }, 
 }); 
 await upload.done(); 
 return audioKey;
```
};

```
import { 
  TranslateClient, 
  TranslateTextCommand,
} from "@aws-sdk/client-translate";
/** 
  * Translate the extracted text to English. 
 * 
  * @param {{ extracted_text: string, source_language_code: string}} 
 textAndSourceLanguage 
  */
export const handler = async (textAndSourceLanguage) => { 
  const translateClient = new TranslateClient({});
  const translateCommand = new TranslateTextCommand({ 
     SourceLanguageCode: textAndSourceLanguage.source_language_code, 
     TargetLanguageCode: "en", 
     Text: textAndSourceLanguage.extracted_text, 
  }); 
  const { TranslatedText } = await translateClient.send(translateCommand); 
  return { translated_text: TranslatedText };
};
```
In diesem Beispiel verwendete Dienste

- Amazon Comprehend
- Lambda
- Amazon Polly
- Amazon Textract
- Amazon Translate

# Ruby

# SDK für Ruby

Diese Beispielanwendung analysiert und speichert Kundenfeedback-Karten. Sie ist auf die Anforderungen eines fiktiven Hotels in New York City zugeschnitten. Das Hotel erhält Feedback von Gästen in Form von physischen Kommentarkarten in verschiedenen Sprachen. Dieses Feedback wird über einen Webclient in die App hochgeladen. Nachdem ein Bild einer Kommentarkarte hochgeladen wurde, werden folgende Schritte ausgeführt:

- Der Text wird mithilfe von Amazon Textract aus dem Bild extrahiert.
- Amazon Comprehend ermittelt die Stimmung und die Sprache des extrahierten Textes.
- Der extrahierte Text wird mithilfe von Amazon Translate ins Englische übersetzt.
- Amazon Polly generiert auf der Grundlage des extrahierten Texts eine Audiodatei.

Die vollständige App kann mithilfe des AWS CDK bereitgestellt werden. Quellcode und Bereitstellungsanweisungen finden Sie im Projekt unter [GitHub](https://github.com/awsdocs/aws-doc-sdk-examples/tree/main/ruby/cross_service_examples/feedback_sentiment_analyzer).

In diesem Beispiel verwendete Dienste

- Amazon Comprehend
- Lambda
- Amazon Polly
- Amazon Textract
- Amazon Translate

# Codebeispiele für Amazon WorkDocs unter Verwendung von AWS -SDKs

Die folgenden Codebeispiele zeigen Ihnen, wie Sie Amazon WorkDocs mit einem AWS -Software Development Kit (SDK) verwenden.

Aktionen sind Codeauszüge aus größeren Programmen und müssen im Kontext ausgeführt werden. Während Aktionen Ihnen zeigen, wie Sie einzelne Servicefunktionen aufrufen, können Sie Aktionen im Kontext der zugehörigen Szenarien und serviceübergreifenden Beispiele sehen.

# Weitere -Quellen

• [Amazon- WorkDocs Entwicklerhandbuch](https://docs.aws.amazon.com/workdocs/latest/developerguide/what_is.html) – Weitere Informationen zu Amazon WorkDocs.

- [Amazon WorkDocs API Reference](https://docs.aws.amazon.com/workdocs/latest/APIReference/Welcome.html) Details zu allen verfügbaren Amazon- WorkDocs Aktionen.
- [AWS Entwicklerzentrum](https://aws.amazon.com/developer/code-examples/?awsf.sdk-code-examples-product=product%23) Codebeispiele, die Sie nach Kategorien oder Volltextsuchen filtern können.
- [AWS SDK-Beispiele](https://github.com/awsdocs/aws-doc-sdk-examples) GitHub Repository mit vollständigem Code in bevorzugten Sprachen. Enthält Anweisungen zum Einrichten und Ausführen des Codes.

#### Codebeispiele

- [Aktionen für Amazon WorkDocs unter Verwendung von AWS -SDKs](#page-8286-0)
	- [Beschreiben von Amazon- WorkDocs Stammordnerinhalten mithilfe eines -AWSSDK](#page-8286-1)
	- [Beschreiben von Amazon- WorkDocs Benutzern mithilfe eines -AWSSDK](#page-8287-0)

# <span id="page-8286-0"></span>Aktionen für Amazon WorkDocs unter Verwendung von AWS -SDKs

Die folgenden Codebeispiele zeigen, wie Sie Amazon WorkDocs mit -AWSSDKs verwenden. SDKs Jedes Beispiel ruft eine einzelne -Servicefunktion auf.

#### Beispiele

- [Beschreiben von Amazon- WorkDocs Stammordnerinhalten mithilfe eines -AWSSDK](#page-8286-1)
- [Beschreiben von Amazon- WorkDocs Benutzern mithilfe eines -AWSSDK](#page-8287-0)

# <span id="page-8286-1"></span>Beschreiben von Amazon- WorkDocs Stammordnerinhalten mithilfe eines -AWSSDK

Das folgende Codebeispiel zeigt, wie Sie den Inhalt des Amazon- WorkDocs Root-Ordners beschreiben.

Ruby

SDK für Ruby

#### **a** Note

Auf gibt es mehr GitHub. Sie sehen das vollständige Beispiel und erfahren, wie Sie das [AWS-Code-Beispiel-Repository](https://github.com/awsdocs/aws-doc-sdk-examples/tree/main/ruby/example_code/workdocs#code-examples) einrichten und ausführen.

# Retrieves the root folder for a user by email

```
 # @param users [Array<Types::User>] A list of users selected from API response 
  # @param user_email [String] The email of the user. 
 def get user folder(users, user email)
    user = users.find { |user| user.email_address == user_email } 
    if user 
      user.root_folder_id 
    else 
      @logger.error "Could not get root folder for user with email address 
 #{user_email}" 
      exit(1) 
    end 
  end 
  # Describes the contents of a folder 
  # @param [String] folder_id - The Id of the folder to describe. 
  def describe_folder_contents(folder_id) 
    resp = @client.describe_folder_contents({ 
                                               folder_id: folder_id, # required 
                                               sort: "NAME", # accepts DATE, NAME 
                                               order: "ASCENDING", # accepts 
 ASCENDING, DESCENDING 
 }) 
    resp.documents.each do |doc| 
      md = doc.latest_version_metadata 
      @logger.info "Name: #{md.name}" 
      @logger.info "Size (bytes): #{md.size}" 
      @logger.info "Last modified: #{doc.modified_timestamp}" 
      @logger.info "Doc ID: #{doc.id}" 
      @logger.info "Version ID: #{md.id}" 
      @logger.info "" 
    end 
  rescue Aws::WorkDocs::Errors::ServiceError => e 
    @logger.error "Error listing folder contents: #{e.message}" 
   exit(1) end
```
• Weitere API-Informationen finden Sie unter [DescribeRootFolders](https://docs.aws.amazon.com/goto/SdkForRubyV3/2016-05-01/DescribeRootFolders) in der APIAWS SDK for Ruby-Referenz für .

<span id="page-8287-0"></span>Beschreiben von Amazon- WorkDocs Benutzern mithilfe eines -AWSSDK

Die folgenden Codebeispiele zeigen, wie Sie Amazon- WorkDocs Benutzer beschreiben.

#### CLI

# AWS CLI

So rufen Sie Details für bestimmte Benutzer ab

In diesem Beispiel werden Details für alle Benutzer in der angegebenen Organisation abgerufen.

Befehl:

aws workdocs describe-users --organization-id d-926726012c

Ausgabe:

```
{ 
   "Users": [ 
       { 
           "Id": "S-1-1-11-1111111111-2222222222-3333333333-3333&d-926726012c", 
           "Username": "example1User", 
           "OrganizationId": "d-926726012c", 
           "RootFolderId": 
  "3c0e3f849dd20a9771d937b9bbcc97e18796150ae56c26d64a4fa0320a2dedc9", 
           "RecycleBinFolderId": 
  "c277f4c4d647be1f5147b3184ffa96e1e2bf708278b696cacba68ba13b91f4fe", 
           "Status": "INACTIVE", 
           "Type": "USER", 
           "CreatedTimestamp": 1535478999.452, 
           "ModifiedTimestamp": 1535478999.452 
       }, 
       { 
           "Id": "S-1-1-11-1111111111-2222222222-3333333333-4444&d-926726012c", 
           "Username": "example2User", 
           "EmailAddress": "example2User@site.awsapps.com", 
           "GivenName": "example2Name", 
           "Surname": "example2Surname", 
           "OrganizationId": "d-926726012c", 
           "RootFolderId": 
  "35b886cb17198cbd547655e58b025dff0cf34aaed638be52009567e23dc67390", 
           "RecycleBinFolderId": 
  "9858c3e9ed4c2460dde9aadb4c69fde998070dd46e5e985bd08ec6169ea249ff", 
           "Status": "ACTIVE", 
           "Type": "MINIMALUSER",
```

```
 "CreatedTimestamp": 1535478836.584, 
            "ModifiedTimestamp": 1535478836.584 
       } 
   ]
}
```
• API-Details finden Sie unter [DescribeUsers](https://awscli.amazonaws.com/v2/documentation/api/latest/reference/workdocs/describe-users.html) in der AWS CLI -Befehlsreferenz.

#### Ruby

#### SDK für Ruby

#### **a** Note

```
 # Describes users within an organization 
  # @param [String] org_id: The ID of the org. 
  def describe_users(org_id) 
    resp = @client.describe_users({ 
                                     organization_id: org_id, 
                                     include: "ALL", # accepts ALL, ACTIVE_PENDING 
                                     order: "ASCENDING", # accepts ASCENDING, 
 DESCENDING 
                                     sort: "USER_NAME", # accepts USER_NAME, 
 FULL_NAME, STORAGE_LIMIT, USER_STATUS, STORAGE_USED 
 }) 
    resp.users.each do |user| 
      @logger.info "First name: #{user.given_name}" 
      @logger.info "Last name: #{user.surname}" 
      @logger.info "Email: #{user.email_address}" 
      @logger.info "Root folder: #{user.root_folder_id}" 
      @logger.info "" 
    end 
    resp.users 
  rescue Aws::WorkDocs::Errors::ServiceError => e 
    @logger.error "AWS WorkDocs Service Error: #{e.message}" 
    exit(1) 
  end
```
• Weitere API-Informationen finden Sie unter [DescribeUsers](https://docs.aws.amazon.com/goto/SdkForRubyV3/2016-05-01/DescribeUsers) in der APIAWS SDK for Ruby-Referenz für .

# Codebeispiele nach SDK unter Verwendung von AWS - SDKs

Die folgenden Codebeispiele veranschaulichen, wie Sie AWS-Services mit einem AWS -Software Development Kit (SDK) verwenden. Dieser Abschnitt ist nach SDK-Sprache organisiert.

Aktionen sind Codeauszüge aus größeren Programmen und müssen im Kontext ausgeführt werden. Während Aktionen Ihnen zeigen, wie Sie einzelne Servicefunktionen aufrufen, können Sie Aktionen im Kontext der zugehörigen Szenarien und serviceübergreifenden Beispiele sehen.

Szenarien sind Codebeispiele, die Ihnen zeigen, wie Sie eine bestimmte Aufgabe ausführen können, indem Sie mehrere Funktionen innerhalb desselben Services aufrufen.

Serviceübergreifende Beispiele sind Beispielanwendungen, die über mehrere AWS-Services hinweg arbeiten.

# Weitere -Quellen

- [AWS Entwicklerzentrum](https://aws.amazon.com/developer/code-examples/)  Codebeispiele, die Sie nach Kategorie oder Volltextsuche filtern können.
- [AWS SDK-Beispiele](https://github.com/awsdocs/aws-doc-sdk-examples) GitHub Repository mit vollständigem Code in bevorzugten Sprachen. Enthält Anweisungen zum Einrichten und Ausführen des Codes.

# Codebeispiele

- [Codebeispiele für AWS SDK for .NET](#page-8292-0)
- [Codebeispiele für AWS CLI mit Bash-Skript](#page-9565-0)
- [Codebeispiele für SDK for C++](#page-9730-0)
- [Codebeispiele für SDK for Go V2](#page-10282-0)
- [Codebeispiele für SDK for JavaScript \(v2\)](#page-10611-0)
- [Codebeispiele für SDK for JavaScript \(v3\)](#page-10784-0)
- [Codebeispiele für SDK for Java 2.x](#page-11543-0)
- [Codebeispiele für SDK for Kotlin](#page-12950-0)
- [Codebeispiele für SDK for PHP](#page-13398-0)
- [Codebeispiele für SDK for Python \(Boto3\)](#page-13561-0)
- [Codebeispiele für SDK for Ruby](#page-14925-0)
- [Codebeispiele für SDK for Rust](#page-15215-0)
- [Codebeispiele für SDK für SAP ABAP](#page-15625-0)
- [Codebeispiele für SDK for Swift](#page-15759-0)

# <span id="page-8292-0"></span>Codebeispiele für AWS SDK for .NET

Die folgenden Codebeispiele veranschaulichen, wie Sie AWS SDK for .NET mit verwendenAWS.

Aktionen sind Codeauszüge aus größeren Programmen und müssen im Kontext ausgeführt werden. Während Aktionen Ihnen zeigen, wie Sie einzelne Servicefunktionen aufrufen, können Sie Aktionen im Kontext der zugehörigen Szenarien und serviceübergreifenden Beispiele sehen.

Szenarien sind Codebeispiele, die Ihnen zeigen, wie Sie eine bestimmte Aufgabe ausführen können, indem Sie mehrere Funktionen innerhalb desselben Services aufrufen.

Serviceübergreifende Beispiele sind Beispielanwendungen, die über mehrere AWS-Services hinweg arbeiten.

Weitere -Quellen

- [AWS SDK for .NET Entwicklerhandbuch](https://docs.aws.amazon.com/sdk-for-net/v3/developer-guide/welcome.html)  Weitere Informationen zur Verwendung von .NET mit AWS.
- [AWS Entwicklerzentrum](https://aws.amazon.com/developer/code-examples/?awsf.sdk-code-examples-programming-language=programming-language%23dotnet)  Codebeispiele, die Sie nach Kategorie oder Volltextsuche filtern können.
- [AWS SDK-Beispiele](https://github.com/awsdocs/aws-doc-sdk-examples) GitHub Repository mit vollständigem Code in bevorzugten Sprachen. Enthält Anweisungen zum Einrichten und Ausführen des Codes.

## Beispiele

- [Aktionen und Szenarien mit AWS SDK for .NET](#page-8292-1)
- [Serviceübergreifende Beispiele mit AWS SDK for .NET](#page-9561-0)

# <span id="page-8292-1"></span>Aktionen und Szenarien mit AWS SDK for NFT

Die folgenden Codebeispiele zeigen, wie Sie Aktionen durchführen und gängige Szenarien implementieren, indem Sie die AWS SDK for .NET mit verwendenAWS-Services.

Aktionen sind Codeauszüge aus größeren Programmen und müssen im Kontext ausgeführt werden. Während Aktionen Ihnen zeigen, wie Sie einzelne Servicefunktionen aufrufen, können Sie Aktionen im Kontext der zugehörigen Szenarien und serviceübergreifenden Beispiele sehen.

Szenarien sind Codebeispiele, die Ihnen zeigen, wie Sie eine bestimmte Aufgabe ausführen können, indem Sie mehrere Funktionen innerhalb desselben Services aufrufen.

Services

- [ACM-Beispiele mit AWS SDK for .NET](#page-8294-0)
- [Aurora-Beispiele mit AWS SDK for .NET](#page-8299-0)
- [Auto Scaling-Beispiele mit AWS SDK for .NET](#page-8341-0)
- [Amazon-Bedrock-Beispiele mit AWS SDK for .NET](#page-8422-0)
- [Amazon-Bedrock-Laufzeitbeispiele mit AWS SDK for .NET](#page-8426-0)
- [CloudWatch -Beispiele mit AWS SDK for .NET](#page-8433-0)
- [CloudWatch Protokolliert Beispiele mit AWS SDK for .NET](#page-8489-0)
- [Beispiele für Amazon Cognito-Identitätsanbieter mit AWS SDK for .NET](#page-8504-0)
- [Amazon Comprehend-Beispiele mit AWS SDK for .NET](#page-8529-0)
- [DynamoDB-Beispiele mit AWS SDK for .NET](#page-8540-0)
- [Amazon EC2-Beispiele mit AWS SDK for .NET](#page-8632-0)
- [Amazon-ECS-Beispiele mit AWS SDK for .NET](#page-8733-0)
- [Elastic Load Balancing-Beispiele mit AWS SDK for .NET](#page-8745-0)
- [EventBridge -Beispiele mit AWS SDK for .NET](#page-8799-0)
- [AWS Glue -Beispiele mit AWS SDK for .NET](#page-8840-0)
- [IAM-Beispiele mit AWS SDK for .NET](#page-8871-0)
- [Beispiele für Amazon Keyspaces mit AWS SDK for .NET](#page-8999-0)
- [Kinesis-Beispiele mit AWS SDK for .NET](#page-9027-0)
- [AWS KMS -Beispiele mit AWS SDK for .NET](#page-9045-0)
- [Lambda-Beispiele mit AWS SDK for .NET](#page-9057-0)
- [MediaConvert -Beispiele mit AWS SDK for .NET](#page-9095-0)
- [Beispiele für Organisationen mit AWS SDK for .NET](#page-9108-0)
- [Amazon Polly-Beispiele mit AWS SDK for .NET](#page-9127-0)
- [Amazon-RDS-Beispiele mit AWS SDK for .NET](#page-9139-0)
- [Amazon Rekognition-Beispiele mit AWS SDK for .NET](#page-9174-0)
- [Beispiele für die Route-53-Domainregistrierung mit AWS SDK for .NET](#page-9204-0)
- [Amazon S3-Beispiele mit AWS SDK for .NET](#page-9231-0)
- [S3-Glacier-Beispiele mit AWS SDK for .NET](#page-9328-0)
- [SageMaker -Beispiele mit AWS SDK for .NET](#page-9338-0)
- [Secrets-Manager-Beispiele mit AWS SDK for .NET](#page-9372-0)
- [Amazon SES-Beispiele mit AWS SDK for .NET](#page-9375-0)
- [Amazon SNS-Beispiele mit AWS SDK for .NET](#page-9387-0)
- [Amazon SQS-Beispiele mit AWS SDK for .NET](#page-9435-0)
- [Step Functions-Beispiele mit AWS SDK for .NET](#page-9479-0)
- [AWS STS -Beispiele mit AWS SDK for .NET](#page-9507-0)
- [AWS Support -Beispiele mit AWS SDK for .NET](#page-9510-0)
- [Amazon TranscribeBeispiele mit AWS SDK for .NET](#page-9537-0)
- [Amazon Translate-Beispiele mit AWS SDK for .NET](#page-9550-0)

# <span id="page-8294-0"></span>ACM-Beispiele mit AWS SDK for .NET

Die folgenden Codebeispiele zeigen Ihnen, wie Sie Aktionen durchführen und gängige Szenarien implementieren, indem Sie die AWS SDK for .NET mit ACM verwenden.

Aktionen sind Codeauszüge aus größeren Programmen und müssen im Kontext ausgeführt werden. Während Aktionen Ihnen zeigen, wie Sie einzelne Servicefunktionen aufrufen, können Sie Aktionen im Kontext der zugehörigen Szenarien und serviceübergreifenden Beispiele sehen.

Szenarien sind Codebeispiele, die Ihnen zeigen, wie Sie eine bestimmte Aufgabe ausführen können, indem Sie mehrere Funktionen innerhalb desselben Services aufrufen.

Jedes Beispiel enthält einen Link zu GitHub, wo Sie Anweisungen zum Einrichten und Ausführen des Codes im Kontext finden.

#### Themen

• [Aktionen](#page-8295-0)

#### <span id="page-8295-0"></span>Aktionen

Beschreiben eines Zertifikats

Das folgende Codebeispiel zeigt, wie Sie ACM-Zertifikate beschreiben.

```
AWS SDK for .NET
```
## **a** Note

```
using System;
using System.Threading.Tasks;
using Amazon;
using Amazon.CertificateManager;
using Amazon.CertificateManager.Model;
namespace DescribeCertificate
{ 
     class DescribeCertificate 
     { 
         // The following example retrieves and displays the metadata for a 
         // certificate using the AWS Certificate Manager (ACM) service. 
         // Specify your AWS Region (an example Region is shown). 
         private static readonly RegionEndpoint ACMRegion = RegionEndpoint.USEast1; 
         private static AmazonCertificateManagerClient _client; 
         static void Main(string[] args) 
\overline{\mathcal{L}} _client = new 
  Amazon.CertificateManager.AmazonCertificateManagerClient(ACMRegion); 
             var describeCertificateReq = new DescribeCertificateRequest(); 
             // The ARN used here is just an example. Replace it with the ARN of 
             // a certificate that exists on your account. 
             describeCertificateReq.CertificateArn = 
                  "arn:aws:acm:us-
east-1:123456789012:certificate/8cfd7dae-9b6a-2d07-92bc-1c309EXAMPLE";
```

```
 var certificateDetailResp = 
                 DescribeCertificateResponseAsync(client: _client, request: 
 describeCertificateReq); 
             var certificateDetail = certificateDetailResp.Result.Certificate; 
             if (certificateDetail is not null) 
\{\hspace{.1cm} \} DisplayCertificateDetails(certificateDetail); 
 } 
         } 
         /// <summary> 
         /// Displays detailed metadata about a certificate retrieved 
         /// using the ACM service. 
         /// </summary> 
         /// <param name="certificateDetail">The object that contains details 
         /// returned from the call to DescribeCertificateAsync.</param> 
         static void DisplayCertificateDetails(CertificateDetail certificateDetail) 
         { 
             Console.WriteLine("\nCertificate Details: "); 
             Console.WriteLine($"Certificate Domain: 
 {certificateDetail.DomainName}"); 
             Console.WriteLine($"Certificate Arn: 
 {certificateDetail.CertificateArn}"); 
             Console.WriteLine($"Certificate Subject: {certificateDetail.Subject}"); 
             Console.WriteLine($"Certificate Status: {certificateDetail.Status}"); 
             foreach (var san in certificateDetail.SubjectAlternativeNames) 
\{\hspace{.1cm} \} Console.WriteLine($"Certificate SubjectAlternativeName: {san}"); 
 } 
         } 
         /// <summary> 
         /// Retrieves the metadata associated with the ACM service certificate. 
         /// </summary> 
         /// <param name="client">An AmazonCertificateManagerClient object 
         /// used to call DescribeCertificateResponse.</param> 
         /// <param name="request">The DescribeCertificateRequest object that 
        /// will be passed to the method call.</param>
         /// <returns></returns> 
         static async Task<DescribeCertificateResponse> 
 DescribeCertificateResponseAsync( 
             AmazonCertificateManagerClient client, DescribeCertificateRequest 
 request)
```

```
 { 
             var response = new DescribeCertificateResponse(); 
             try 
\{\hspace{.1cm} \} response = await client.DescribeCertificateAsync(request); 
 } 
             catch (InvalidArnException) 
\{\hspace{.1cm} \} Console.WriteLine($"Error: The ARN specified is invalid."); 
 } 
             catch (ResourceNotFoundException) 
             { 
                 Console.WriteLine($"Error: The specified certificate could not be 
  found."); 
 } 
             return response; 
         } 
     }
}
```
• Weitere API-Informationen finden Sie unter [DescribeCertificate](https://docs.aws.amazon.com/goto/DotNetSDKV3/acm-2015-12-08/DescribeCertificate) in der APIAWS SDK for .NET-Referenz für .

Zertifikate auflisten

Das folgende Codebeispiel zeigt, wie Sie ACM-Zertifikate auflisten.

AWS SDK for .NET

```
a Note
   Auf gibt es mehr GitHub. Sie sehen das vollständige Beispiel und erfahren, wie Sie das
   AWS-Code-Beispiel-Repository einrichten und ausführen.
```
using System;

```
using System.Threading.Tasks;
using Amazon;
using Amazon.CertificateManager;
using Amazon.CertificateManager.Model;
namespace ListCertificates
{ 
    // The following example retrieves and displays a list of the 
     // certificates defined for the default account using the AWS 
     // Certificate Manager (ACM) service. 
     class ListCertificates 
    \sqrt{ } // Specify your AWS Region (an example Region is shown). 
         private static readonly RegionEndpoint ACMRegion = RegionEndpoint.USEast1; 
         private static AmazonCertificateManagerClient _client; 
         static void Main(string[] args) 
         { 
             _client = new AmazonCertificateManagerClient(ACMRegion); 
             var certificateList = ListCertificatesResponseAsync(client: _client); 
             Console.WriteLine("Certificate Summary List\n"); 
             foreach (var certificate in 
  certificateList.Result.CertificateSummaryList) 
\{\hspace{.1cm} \} Console.WriteLine($"Certificate Domain: {certificate.DomainName}"); 
                 Console.WriteLine($"Certificate ARN: 
  {certificate.CertificateArn}\n"); 
 } 
         } 
         /// <summary> 
         /// Retrieves a list of the certificates defined in this Region. 
         /// </summary> 
         /// <param name="client">The ACM client object passed to the 
         /// ListCertificateResAsync method call.</param> 
         /// <param name="request"></param> 
         /// <returns>The ListCertificatesResponse.</returns> 
         static async Task<ListCertificatesResponse> ListCertificatesResponseAsync( 
             AmazonCertificateManagerClient client) 
         { 
            var request = new ListCertificatesRequest();
```

```
 var response = await client.ListCertificatesAsync(request); 
              return response; 
          } 
     }
}
```
• Weitere API-Informationen finden Sie unter [ListCertificates](https://docs.aws.amazon.com/goto/DotNetSDKV3/acm-2015-12-08/ListCertificates) in der APIAWS SDK for .NET-Referenz für .

# <span id="page-8299-0"></span>Aurora-Beispiele mit AWS SDK for .NET

Die folgenden Codebeispiele zeigen Ihnen, wie Sie Aktionen durchführen und gängige Szenarien implementieren, indem Sie die AWS SDK for .NET mit Aurora verwenden.

Aktionen sind Codeauszüge aus größeren Programmen und müssen im Kontext ausgeführt werden. Während Aktionen Ihnen zeigen, wie Sie einzelne Servicefunktionen aufrufen, können Sie Aktionen im Kontext der zugehörigen Szenarien und serviceübergreifenden Beispiele sehen.

Szenarien sind Codebeispiele, die Ihnen zeigen, wie Sie eine bestimmte Aufgabe ausführen können, indem Sie mehrere Funktionen innerhalb desselben Services aufrufen.

Jedes Beispiel enthält einen Link zu GitHub, wo Sie Anweisungen zum Einrichten und Ausführen des Codes im Kontext finden.

Erste Schritte

Hello Aurora

Die folgenden Codebeispiele veranschaulichen die ersten Schritte mit Aurora.

AWS SDK for .NET

#### **a** Note

```
using Amazon.RDS;
using Amazon.RDS.Model;
using Microsoft.Extensions.DependencyInjection;
using Microsoft.Extensions.Hosting;
namespace AuroraActions;
public static class HelloAurora
{ 
     static async Task Main(string[] args) 
    \{ // Use the AWS .NET Core Setup package to set up dependency injection for 
  the 
         // Amazon Relational Database Service (Amazon RDS). 
         // Use your AWS profile name, or leave it blank to use the default profile. 
         using var host = Host.CreateDefaultBuilder(args) 
             .ConfigureServices((_, services) => 
                  services.AddAWSService<IAmazonRDS>() 
             ).Build(); 
         // Now the client is available for injection. Fetching it directly here for 
  example purposes only. 
         var rdsClient = host.Services.GetRequiredService<IAmazonRDS>(); 
         // You can use await and any of the async methods to get a response. 
         var response = await rdsClient.DescribeDBClustersAsync(new 
  DescribeDBClustersRequest { IncludeShared = true }); 
         Console.WriteLine($"Hello Amazon RDS Aurora! Let's list some clusters in 
  this account:"); 
         foreach (var cluster in response.DBClusters) 
         { 
             Console.WriteLine($"\tCluster: database: {cluster.DatabaseName} 
  identifier: {cluster.DBClusterIdentifier}."); 
         } 
     }
}
```
• Weitere API-Informationen finden Sie unter [DescribeDBClusters](https://docs.aws.amazon.com/goto/DotNetSDKV3/rds-2014-10-31/DescribeDBClusters) in der API-Referenz zu AWS SDK for .NET.

## Themen

- [Aktionen](#page-8295-0)
- [Szenarien](#page-8316-0)

Aktionen

#### DB-Cluster erstellen

Das folgende Codebeispiel zeigt, wie Sie einen Aurora-DB-Cluster erstellen.

# AWS SDK for .NET

# **a** Note

```
 /// <summary> 
     /// Create a new cluster and database. 
     /// </summary> 
    /// <param name="dbName">The name of the new database.</param> 
     /// <param name="clusterIdentifier">The identifier of the cluster.</param> 
    /// <param name="parameterGroupName">The name of the parameter group.</param> 
    /// <param name="dbEngine">The engine to use for the new cluster.</param> 
    /// <param name="dbEngineVersion">The version of the engine to use.</param> 
    /// <param name="adminName">The admin username.</param> 
    /// <param name="adminPassword">The primary admin password.</param> 
     /// <returns>The cluster object.</returns> 
     public async Task<DBCluster> CreateDBClusterWithAdminAsync( 
         string dbName, 
         string clusterIdentifier, 
         string parameterGroupName, 
         string dbEngine, 
         string dbEngineVersion, 
         string adminName, 
         string adminPassword) 
     { 
         var request = new CreateDBClusterRequest 
\overline{\mathcal{L}} DatabaseName = dbName,
```

```
 DBClusterIdentifier = clusterIdentifier, 
     DBClusterParameterGroupName = parameterGroupName, 
     Engine = dbEngine, 
     EngineVersion = dbEngineVersion, 
    MasterUsername = adminName,
    MasterUserPassword = adminPassword,
 }; 
 var response = await _amazonRDS.CreateDBClusterAsync(request); 
 return response.DBCluster;
```
• Weitere API-Informationen finden Sie unter [CreateDBCluster](https://docs.aws.amazon.com/goto/DotNetSDKV3/rds-2014-10-31/CreateDBCluster) in der API-Referenz zu AWS SDK for .NET.

Erstellen einer DB-Cluster-Parametergruppe

Das folgende Codebeispiel zeigt, wie Sie eine Aurora-DB-Cluster-Parametergruppe erstellen.

AWS SDK for .NET

}

#### **a** Note

```
 /// <summary> 
     /// Create a custom cluster parameter group. 
     /// </summary> 
    /// <param name="parameterGroupFamily">The family of the parameter group.</
param> 
     /// <param name="groupName">The name for the new parameter group.</param> 
     /// <param name="description">A description for the new parameter group.</param> 
    /// <returns>The new parameter group object.</returns>
     public async Task<DBClusterParameterGroup> 
  CreateCustomClusterParameterGroupAsync( 
         string parameterGroupFamily, 
         string groupName, 
         string description) 
     {
```

```
 var request = new CreateDBClusterParameterGroupRequest 
     { 
        DBParameterGroupFamily = parameterGroupFamily,
         DBClusterParameterGroupName = groupName, 
         Description = description, 
     }; 
    var response = await _amazonRDS.CreateDBClusterParameterGroupAsync(request);
     return response.DBClusterParameterGroup; 
 }
```
• Weitere API-Informationen finden Sie unter [CreateDBClusterParameterGroup](https://docs.aws.amazon.com/goto/DotNetSDKV3/rds-2014-10-31/CreateDBClusterParameterGroup) in der APIAWS SDK for .NET-Referenz für .

Erstellen eines DB-Cluster-Snapshots

Das folgende Codebeispiel zeigt, wie Sie einen Aurora-DB-Cluster-Snapshot erstellen.

AWS SDK for NFT

# **a** Note

```
 /// <summary> 
   /// Create a snapshot of a cluster. 
  // </summary>
   /// <param name="dbClusterIdentifier">DB cluster identifier.</param> 
   /// <param name="snapshotIdentifier">Identifier for the snapshot.</param> 
    /// <returns>DB snapshot object.</returns> 
    public async Task<DBClusterSnapshot> 
 CreateClusterSnapshotByIdentifierAsync(string dbClusterIdentifier, string 
 snapshotIdentifier) 
    { 
        var response = await _amazonRDS.CreateDBClusterSnapshotAsync( 
            new CreateDBClusterSnapshotRequest() 
            { 
                DBClusterIdentifier = dbClusterIdentifier, 
                DBClusterSnapshotIdentifier = snapshotIdentifier,
```

```
 });
```

```
 return response.DBClusterSnapshot;
```
}

• Weitere API-Informationen finden Sie unter [CreateDBClusterSnapshot](https://docs.aws.amazon.com/goto/DotNetSDKV3/rds-2014-10-31/CreateDBClusterSnapshot) in der APIAWS SDK for .NET-Referenz für .

Erstellen einer DB-Instance in einem DB-Cluster

Das folgende Codebeispiel zeigt, wie Sie eine DB-Instance in einem Aurora-DB-Cluster erstellen.

AWS SDK for .NET

#### **a** Note

```
 /// <summary> 
   /// Create an Amazon Relational Database Service (Amazon RDS) DB instance 
    /// with a particular set of properties. Use the action DescribeDBInstancesAsync 
   /// to determine when the DB instance is ready to use. 
    /// </summary> 
    /// <param name="dbInstanceIdentifier">DB instance identifier.</param> 
    /// <param name="dbClusterIdentifier">DB cluster identifier.</param> 
   /// <param name="dbEngine">The engine for the DB instance.</param> 
   /// <param name="dbEngineVersion">Version for the DB instance.</param> 
   /// <param name="instanceClass">Class for the DB instance.</param> 
   /// <returns>DB instance object.</returns> 
    public async Task<DBInstance> CreateDBInstanceInClusterAsync( 
        string dbClusterIdentifier, 
        string dbInstanceIdentifier, 
        string dbEngine, 
        string dbEngineVersion, 
        string instanceClass) 
    { 
        // When creating the instance within a cluster, do not specify the name or 
 size. 
        var response = await _amazonRDS.CreateDBInstanceAsync(
```

```
 new CreateDBInstanceRequest() 
\{\hspace{.1cm} \} DBClusterIdentifier = dbClusterIdentifier, 
                  DBInstanceIdentifier = dbInstanceIdentifier, 
                  Engine = dbEngine, 
                  EngineVersion = dbEngineVersion, 
                  DBInstanceClass = instanceClass 
              }); 
         return response.DBInstance; 
     }
```
• Weitere API-Informationen finden Sie unter [CreateDBInstance](https://docs.aws.amazon.com/goto/DotNetSDKV3/rds-2014-10-31/CreateDBInstance) in der AWS SDK for .NET-API-Referenz.

Löschen eines DB-Clusters

Das folgende Codebeispiel zeigt, wie Sie einen Aurora-DB-Cluster löschen.

AWS SDK for .NET

#### **a** Note

```
 /// <summary> 
   /// Delete a particular DB cluster. 
   /// </summary> 
    /// <param name="dbClusterIdentifier">DB cluster identifier.</param> 
    /// <returns>DB cluster object.</returns> 
    public async Task<DBCluster> DeleteDBClusterByIdentifierAsync(string 
 dbClusterIdentifier) 
    { 
        var response = await _amazonRDS.DeleteDBClusterAsync( 
            new DeleteDBClusterRequest() 
            { 
                 DBClusterIdentifier = dbClusterIdentifier, 
                 SkipFinalSnapshot = true
```

```
 });
```

```
 return response.DBCluster; 
 }
```
• Weitere API-Informationen finden Sie unter [DeleteDBCluster](https://docs.aws.amazon.com/goto/DotNetSDKV3/rds-2014-10-31/DeleteDBCluster) in der API-Referenz zu AWS SDK for .NET.

Löschen einer DB-Cluster-Parametergruppe

Das folgende Codebeispiel zeigt, wie Sie eine Aurora-DB-Cluster-Parametergruppe löschen.

AWS SDK for .NET

# **a** Note

Auf gibt es mehr GitHub. Sie sehen das vollständige Beispiel und erfahren, wie Sie das [AWS-Code-Beispiel-Repository](https://github.com/awsdocs/aws-doc-sdk-examples/tree/main/dotnetv3/Aurora#code-examples) einrichten und ausführen.

```
 /// <summary> 
 /// Delete a particular parameter group by name. 
 /// </summary> 
 /// <param name="groupName">The name of the parameter group.</param> 
/// <returns>True if successful.</returns>
public async Task<bool> DeleteClusterParameterGroupByNameAsync(string groupName)
 { 
     var request = new DeleteDBClusterParameterGroupRequest 
    \{ DBClusterParameterGroupName = groupName, 
     }; 
    var response = await _amazonRDS.DeleteDBClusterParameterGroupAsync(request);
     return response.HttpStatusCode == System.Net.HttpStatusCode.OK; 
 }
```
• Weitere API-Informationen finden Sie unter [DeleteDBClusterParameterGroup](https://docs.aws.amazon.com/goto/DotNetSDKV3/rds-2014-10-31/DeleteDBClusterParameterGroup) in der APIAWS SDK for .NET-Referenz für .

#### Löschen einer DB-Instance

Das folgende Codebeispiel zeigt, wie Sie eine Aurora-DB-Instance löschen.

#### AWS SDK for .NET

# **a** Note

Auf gibt es mehr GitHub. Sie sehen das vollständige Beispiel und erfahren, wie Sie das [AWS-Code-Beispiel-Repository](https://github.com/awsdocs/aws-doc-sdk-examples/tree/main/dotnetv3/Aurora#code-examples) einrichten und ausführen.

```
 /// <summary> 
     /// Delete a particular DB instance. 
     /// </summary> 
     /// <param name="dbInstanceIdentifier">DB instance identifier.</param> 
     /// <returns>DB instance object.</returns> 
     public async Task<DBInstance> DeleteDBInstanceByIdentifierAsync(string 
 dbInstanceIdentifier) 
    \left\{ \right. var response = await _amazonRDS.DeleteDBInstanceAsync( 
              new DeleteDBInstanceRequest() 
\{\hspace{.1cm} \} DBInstanceIdentifier = dbInstanceIdentifier, 
                  SkipFinalSnapshot = true, 
                  DeleteAutomatedBackups = true 
              }); 
         return response.DBInstance; 
     }
```
• Weitere API-Informationen finden Sie unter [DeleteDBInstance](https://docs.aws.amazon.com/goto/DotNetSDKV3/rds-2014-10-31/DeleteDBInstance) in der API-Referenz zu AWS SDK for .NET.

Beschreiben von DB-Cluster-Parametergruppen

Das folgende Codebeispiel zeigt, wie Sie Aurora-DB-Cluster-Parametergruppen beschreiben.

# AWS SDK for .NET

# **a** Note

Auf gibt es mehr GitHub. Sie sehen das vollständige Beispiel und erfahren, wie Sie das [AWS-Code-Beispiel-Repository](https://github.com/awsdocs/aws-doc-sdk-examples/tree/main/dotnetv3/Aurora#code-examples) einrichten und ausführen.

```
 /// <summary> 
    /// Get the description of a DB cluster parameter group by name. 
    /// </summary> 
    /// <param name="name">The name of the DB parameter group to describe.</param> 
   /// <returns>The parameter group description.</returns>
     public async Task<DBClusterParameterGroup?> 
 DescribeCustomDBClusterParameterGroupAsync(string name) 
    \left\{ \right. var response = await _amazonRDS.DescribeDBClusterParameterGroupsAsync( 
             new DescribeDBClusterParameterGroupsRequest() 
\{\hspace{.1cm} \} DBClusterParameterGroupName = name 
             }); 
         return response.DBClusterParameterGroups.FirstOrDefault(); 
     }
```
• Weitere API-Informationen finden Sie unter [DescribeDBClusterParameterGroups](https://docs.aws.amazon.com/goto/DotNetSDKV3/rds-2014-10-31/DescribeDBClusterParameterGroups) in der APIAWS SDK for NFT-Referenz für

Beschreiben von DB-Cluster-Snapshots

Das folgende Codebeispiel zeigt, wie Sie Aurora-DB-Cluster-Snapshots beschreiben.

AWS SDK for .NET

## **a** Note

```
 /// <summary> 
    /// Return a list of DB snapshots for a particular DB cluster. 
    /// </summary> 
    /// <param name="dbClusterIdentifier">DB cluster identifier.</param> 
    /// <returns>List of DB snapshots.</returns> 
    public async Task<List<DBClusterSnapshot>> 
 DescribeDBClusterSnapshotsByIdentifierAsync(string dbClusterIdentifier) 
   \mathcal{L} var results = new List<DBClusterSnapshot>(); 
        DescribeDBClusterSnapshotsResponse response; 
        DescribeDBClusterSnapshotsRequest request = new 
 DescribeDBClusterSnapshotsRequest 
       \sqrt{ } DBClusterIdentifier = dbClusterIdentifier 
        }; 
        // Get the full list if there are multiple pages. 
        do 
        { 
            response = await _amazonRDS.DescribeDBClusterSnapshotsAsync(request); 
            results.AddRange(response.DBClusterSnapshots); 
            request.Marker = response.Marker; 
        } 
        while (response.Marker is not null); 
        return results; 
    }
```
• Weitere API-Informationen finden Sie unter [DescribeDBClusterSnapshots](https://docs.aws.amazon.com/goto/DotNetSDKV3/rds-2014-10-31/DescribeDBClusterSnapshots) in der APIAWS SDK for .NET-Referenz für .

Beschreiben von DB-Clustern

Das folgende Codebeispiel zeigt, wie Sie Aurora-DB-Cluster beschreiben.

AWS SDK for .NET

#### **a** Note

```
 /// <summary> 
     /// Returns a list of DB clusters. 
     /// </summary> 
     /// <param name="dbInstanceIdentifier">Optional name of a specific DB cluster.</
param> 
     /// <returns>List of DB clusters.</returns> 
     public async Task<List<DBCluster>> DescribeDBClustersPagedAsync(string? 
  dbClusterIdentifier = null) 
     { 
         var results = new List<DBCluster>(); 
         DescribeDBClustersResponse response; 
         DescribeDBClustersRequest request = new DescribeDBClustersRequest 
        \mathcal{L} DBClusterIdentifier = dbClusterIdentifier 
         }; 
         // Get the full list if there are multiple pages. 
         do 
         { 
              response = await _amazonRDS.DescribeDBClustersAsync(request); 
              results.AddRange(response.DBClusters); 
              request.Marker = response.Marker; 
         } 
         while (response.Marker is not null); 
         return results; 
     }
```
• Weitere API-Informationen finden Sie unter [DescribeDBClusters](https://docs.aws.amazon.com/goto/DotNetSDKV3/rds-2014-10-31/DescribeDBClusters) in der API-Referenz zu AWS SDK for .NET.

Beschreiben von DB-Instances

Das folgende Codebeispiel zeigt, wie Sie Aurora-DB-Instances beschreiben.

AWS SDK for .NET

#### **a** Note

```
 /// <summary> 
     /// Returns a list of DB instances. 
     /// </summary> 
     /// <param name="dbInstanceIdentifier">Optional name of a specific DB 
 instance.</param> 
     /// <returns>List of DB instances.</returns> 
     public async Task<List<DBInstance>> DescribeDBInstancesPagedAsync(string? 
 dbInstanceIdentifier = null) 
    \mathcal{L} var results = new List<DBInstance>(); 
         var instancesPaginator = _amazonRDS.Paginators.DescribeDBInstances( 
              new DescribeDBInstancesRequest 
\{\hspace{.1cm} \} DBInstanceIdentifier = dbInstanceIdentifier 
              }); 
         // Get the entire list using the paginator. 
         await foreach (var instances in instancesPaginator.DBInstances) 
        \mathcal{L} results.Add(instances); 
         } 
         return results; 
     }
```
• Weitere API-Informationen finden Sie unter [DescribeDBInstances](https://docs.aws.amazon.com/goto/DotNetSDKV3/rds-2014-10-31/DescribeDBInstances) in der API-Referenz zu AWS SDK for .NET.

Beschreiben der Datenbank-Engine-Versionen

Das folgende Codebeispiel zeigt, wie Versionen der Aurora-Datenbank-Engine beschrieben werden.

AWS SDK for .NET

```
a Note
```
Auf gibt es mehr GitHub. Sie sehen das vollständige Beispiel und erfahren, wie Sie das [AWS-Code-Beispiel-Repository](https://github.com/awsdocs/aws-doc-sdk-examples/tree/main/dotnetv3/Aurora#code-examples) einrichten und ausführen.

 /// <summary> /// Get a list of DB engine versions for a particular DB engine.

```
 /// </summary> 
     /// <param name="engine">The name of the engine.</param> 
     /// <param name="parameterGroupFamily">Optional parameter group family name.</
param> 
    /// <returns>A list of DBEngineVersions.</returns>
     public async Task<List<DBEngineVersion>> 
  DescribeDBEngineVersionsForEngineAsync(string engine, 
         string? parameterGroupFamily = null) 
     { 
         var response = await _amazonRDS.DescribeDBEngineVersionsAsync( 
             new DescribeDBEngineVersionsRequest() 
\{\hspace{.1cm} \} Engine = engine, 
                  DBParameterGroupFamily = parameterGroupFamily 
             }); 
         return response.DBEngineVersions; 
     }
```
• Weitere API-Informationen finden Sie unter [DescribeDBEngineVersions](https://docs.aws.amazon.com/goto/DotNetSDKV3/rds-2014-10-31/DescribeDBEngineVersions) in der APIAWS SDK for .NET-Referenz für .

Beschreiben der Optionen für DB-Instances

Das folgende Codebeispiel zeigt, wie Optionen für Aurora-DB-Instances beschrieben werden.

AWS SDK for .NET

**a** Note

```
 /// <summary> 
 /// Get a list of orderable DB instance options for a specific 
 /// engine and engine version. 
 /// </summary> 
 /// <param name="engine">Name of the engine.</param> 
 /// <param name="engineVersion">Version of the engine.</param> 
 /// <returns>List of OrderableDBInstanceOptions.</returns>
```

```
 public async Task<List<OrderableDBInstanceOption>> 
DescribeOrderableDBInstanceOptionsPagedAsync(string engine, string engineVersion)
     { 
         // Use a paginator to get a list of DB instance options. 
         var results = new List<OrderableDBInstanceOption>(); 
         var paginateInstanceOptions = 
 _amazonRDS.Paginators.DescribeOrderableDBInstanceOptions( 
             new DescribeOrderableDBInstanceOptionsRequest() 
\{\hspace{.1cm} \} Engine = engine, 
                  EngineVersion = engineVersion, 
             }); 
         // Get the entire list using the paginator. 
         await foreach (var instanceOptions in 
 paginateInstanceOptions.OrderableDBInstanceOptions) 
         { 
             results.Add(instanceOptions); 
         } 
         return results; 
     }
```
• Weitere API-Informationen finden Sie unter [DescribeOrderableDBInstanceOptions](https://docs.aws.amazon.com/goto/DotNetSDKV3/rds-2014-10-31/DescribeOrderableDBInstanceOptions) in der APIAWS SDK for .NET-Referenz für .

Beschreiben von Parametern von einer DB-Cluster-Parametergruppe aus

Das folgende Codebeispiel zeigt, wie Parameter aus einer Aurora-DB-Cluster-Parametergruppe beschrieben werden.

AWS SDK for .NET

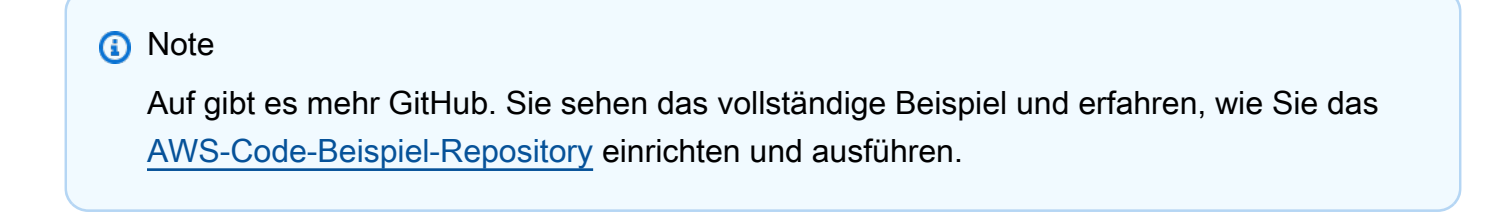

```
 /// <summary> 
 /// Describe the cluster parameters in a parameter group. 
 /// </summary>
```

```
 /// <param name="groupName">The name of the parameter group.</param> 
   /// <param name="source">The optional name of the source filter.</param> 
   /// <returns>The collection of parameters.</returns>
    public async Task<List<Parameter>> 
 DescribeDBClusterParametersInGroupAsync(string groupName, string? source = null) 
    { 
       var paramList = new List<Parameter>();
        DescribeDBClusterParametersResponse response; 
        var request = new DescribeDBClusterParametersRequest 
        { 
            DBClusterParameterGroupName = groupName, 
            Source = source, 
        }; 
        // Get the full list if there are multiple pages. 
        do 
        { 
            response = await _amazonRDS.DescribeDBClusterParametersAsync(request); 
            paramList.AddRange(response.Parameters); 
            request.Marker = response.Marker; 
        } 
        while (response.Marker is not null); 
        return paramList; 
    }
```
• Weitere API-Informationen finden Sie unter [DescribeDBClusterParameters](https://docs.aws.amazon.com/goto/DotNetSDKV3/rds-2014-10-31/DescribeDBClusterParameters) in der APIAWS SDK for .NET-Referenz für .

Aktualisieren von Parametern in einer DB-Cluster-Parametergruppe

Das folgende Codebeispiel zeigt, wie Parameter in einer Aurora-DB-Cluster-Parametergruppe aktualisiert werden.

#### AWS SDK for .NET

# **a** Note

```
 /// <summary> 
    /// Modify the specified integer parameters with new values from user input. 
    /// </summary> 
    /// <param name="groupName">The group name for the parameters.</param> 
    /// <param name="parameters">The list of integer parameters to modify.</param> 
    /// <param name="newValue">Optional int value to set for parameters.</param> 
   /// <returns>The name of the group that was modified.</returns>
    public async Task<string> ModifyIntegerParametersInGroupAsync(string groupName, 
List<Parameter> parameters, int newValue = 0)
   \left\{ \right. foreach (var p in parameters) 
         { 
             if (p.IsModifiable && p.DataType == "integer") 
\{\hspace{.1cm} \}while (newValue == 0)
\overline{a} Console.WriteLine( 
                          $"Enter a new value for {p.ParameterName} from the allowed 
 values {p.AllowedValues} "); 
                     var choice = Console.ReadLine(); 
                      int.TryParse(choice, out newValue); 
 } 
                 p.ParameterValue = newValue.ToString(); 
 } 
         } 
         var request = new ModifyDBClusterParameterGroupRequest 
        \left\{ \right. Parameters = parameters, 
             DBClusterParameterGroupName = groupName, 
         };
```
```
var result = await _amazonRDS.ModifyDBClusterParameterGroupAsync(request);
     return result.DBClusterParameterGroupName; 
 }
```
• Weitere API-Informationen finden Sie unter [ModifyDBClusterParameterGroup](https://docs.aws.amazon.com/goto/DotNetSDKV3/rds-2014-10-31/ModifyDBClusterParameterGroup) in der APIAWS SDK for .NET-Referenz für .

<span id="page-8316-0"></span>Szenarien

Erste Schritte mit DB-Clustern

Wie das aussehen kann, sehen Sie am nachfolgenden Beispielcode:

- Erstellen Sie eine benutzerdefinierte Aurora-DB-Cluster-Parametergruppe und legen Sie Parameterwerte fest.
- Erstellen Sie einen DB-Cluster, der die Parametergruppe verwendet.
- Erstellen Sie eine DB-Instance, die eine Datenbank enthält.
- Erstellen Sie einen Snapshot des DB-Clusters und bereinigen Sie dann die Ressourcen.

### AWS SDK for .NET

### **a** Note

Auf gibt es mehr GitHub. Sie sehen das vollständige Beispiel und erfahren, wie Sie das [AWS-Code-Beispiel-Repository](https://github.com/awsdocs/aws-doc-sdk-examples/tree/main/dotnetv3/Aurora#code-examples) einrichten und ausführen.

Führen Sie ein interaktives Szenario an einer Eingabeaufforderung aus.

```
using Amazon.RDS;
using Amazon.RDS.Model;
using AuroraActions;
using Microsoft.Extensions.DependencyInjection;
using Microsoft.Extensions.Hosting;
using Microsoft.Extensions.Logging;
using Microsoft.Extensions.Logging.Console;
using Microsoft.Extensions.Logging.Debug;
```
namespace AuroraScenario;

```
/// <summary>
/// Scenario for Amazon Aurora examples.
/// </summary>
public class AuroraScenario
{
```
/\*

 Before running this .NET code example, set up your development environment, including your credentials.

This .NET example performs the following tasks:

 1. Return a list of the available DB engine families for Aurora MySql using the DescribeDBEngineVersionsAsync method.

 2. Select an engine family and create a custom DB cluster parameter group using the CreateDBClusterParameterGroupAsync method.

 3. Get the parameter group using the DescribeDBClusterParameterGroupsAsync method.

 4. Get some parameters in the group using the DescribeDBClusterParametersAsync method.

5. Parse and display some parameters in the group.

 6. Modify the auto\_increment\_offset and auto\_increment\_increment parameters using the ModifyDBClusterParameterGroupAsync method.

 7. Get and display the updated parameters using the DescribeDBClusterParametersAsync method with a source of "user".

8. Get a list of allowed engine versions using the

DescribeDBEngineVersionsAsync method.

 9. Create an Aurora DB cluster that contains a MySql database and uses the parameter group.

using the CreateDBClusterAsync method.

 10. Wait for the DB cluster to be ready using the DescribeDBClustersAsync method.

 11. Display and select from a list of instance classes available for the selected engine and version

using the paginated DescribeOrderableDBInstanceOptions method.

 12. Create a database instance in the cluster using the CreateDBInstanceAsync method.

13. Wait for the DB instance to be ready using the DescribeDBInstances method.

14. Display the connection endpoint string for the new DB cluster.

 15. Create a snapshot of the DB cluster using the CreateDBClusterSnapshotAsync method.

 16. Wait for DB snapshot to be ready using the DescribeDBClusterSnapshotsAsync method.

17. Delete the DB instance using the DeleteDBInstanceAsync method.

```
 18. Delete the DB cluster using the DeleteDBClusterAsync method. 
     19. Wait for DB cluster to be deleted using the DescribeDBClustersAsync methods. 
     20. Delete the cluster parameter group using the 
 DeleteDBClusterParameterGroupAsync. 
     */ 
     private static readonly string sepBar = new('-', 80); 
     private static AuroraWrapper auroraWrapper = null!; 
     private static ILogger logger = null!; 
     private static readonly string engine = "aurora-mysql"; 
     static async Task Main(string[] args) 
     { 
         // Set up dependency injection for the Amazon Relational Database Service 
 (Amazon RDS). 
         using var host = Host.CreateDefaultBuilder(args) 
             .ConfigureLogging(logging => 
                 logging.AddFilter("System", LogLevel.Debug) 
                      .AddFilter<DebugLoggerProvider>("Microsoft", 
 LogLevel.Information) 
                      .AddFilter<ConsoleLoggerProvider>("Microsoft", LogLevel.Trace)) 
             .ConfigureServices((_, services) => 
                 services.AddAWSService<IAmazonRDS>() 
                      .AddTransient<AuroraWrapper>() 
) .Build(); 
         logger = LoggerFactory.Create(builder => 
         { 
             builder.AddConsole(); 
         }).CreateLogger<AuroraScenario>(); 
         auroraWrapper = host.Services.GetRequiredService<AuroraWrapper>(); 
         Console.WriteLine(sepBar); 
         Console.WriteLine( 
             "Welcome to the Amazon Aurora: get started with DB clusters example."); 
         Console.WriteLine(sepBar); 
         DBClusterParameterGroup parameterGroup = null!; 
         DBCluster? newCluster = null; 
         DBInstance? newInstance = null; 
         try 
\overline{\mathcal{L}}
```

```
 var parameterGroupFamily = await ChooseParameterGroupFamilyAsync(); 
             parameterGroup = await 
 CreateDBParameterGroupAsync(parameterGroupFamily); 
             var parameters = await 
 DescribeParametersInGroupAsync(parameterGroup.DBClusterParameterGroupName, 
                 new List<string> { "auto_increment_offset", 
"auto increment increment" });
             await ModifyParametersAsync(parameterGroup.DBClusterParameterGroupName, 
 parameters); 
             await 
 DescribeUserSourceParameters(parameterGroup.DBClusterParameterGroupName); 
             var engineVersionChoice = await 
 ChooseDBEngineVersionAsync(parameterGroupFamily); 
             var newClusterIdentifier = "Example-Cluster-" + DateTime.Now.Ticks; 
             newCluster = await CreateNewCluster 
\overline{a} parameterGroup, 
                 engine, 
                 engineVersionChoice.EngineVersion, 
                 newClusterIdentifier 
             ); 
             var instanceClassChoice = await ChooseDBInstanceClass(engine, 
 engineVersionChoice.EngineVersion); 
             var newInstanceIdentifier = "Example-Instance-" + DateTime.Now.Ticks; 
             newInstance = await CreateNewInstance( 
                 newClusterIdentifier, 
                 engine, 
                 engineVersionChoice.EngineVersion, 
                 instanceClassChoice.DBInstanceClass, 
                 newInstanceIdentifier 
             ); 
             DisplayConnectionString(newCluster!); 
             await CreateSnapshot(newCluster!);
```

```
 await CleanupResources(newInstance, newCluster, parameterGroup); 
            Console.WriteLine("Scenario complete."); 
            Console.WriteLine(sepBar); 
        } 
        catch (Exception ex) 
        { 
            await CleanupResources(newInstance, newCluster, parameterGroup); 
            logger.LogError(ex, "There was a problem executing the scenario."); 
        } 
    } 
    /// <summary> 
    /// Choose the Aurora DB parameter group family from a list of available 
 options. 
   /// </summary> 
   /// <returns>The selected parameter group family.</returns>
    public static async Task<string> ChooseParameterGroupFamilyAsync() 
    { 
        Console.WriteLine(sepBar); 
        // 1. Get a list of available engines. 
        var engines = await 
 auroraWrapper.DescribeDBEngineVersionsForEngineAsync(engine); 
        Console.WriteLine($"1. The following is a list of available DB parameter 
 group families for engine {engine}:"); 
        var parameterGroupFamilies = 
            engines.GroupBy(e => e.DBParameterGroupFamily).ToList(); 
       for (var i = 1; i \leq parameterGroupFamilies. Count; i^{++})
       \mathcal{L} var parameterGroupFamily = parameterGroupFamilies[i - 1]; 
            // List the available parameter group families. 
            Console.WriteLine( 
                 $"\t{i}. Family: {parameterGroupFamily.Key}"); 
        } 
        var choiceNumber = 0; 
        while (choiceNumber < 1 || choiceNumber > parameterGroupFamilies.Count) 
        { 
            Console.WriteLine("2. Select an available DB parameter group family by 
 entering a number from the preceding list:"); 
           var choice = Console.ReadLine();
```

```
 Int32.TryParse(choice, out choiceNumber); 
         } 
        var parameterGroupFamilyChoice = parameterGroupFamilies[choiceNumber - 1];
         Console.WriteLine(sepBar); 
         return parameterGroupFamilyChoice.Key; 
     } 
     /// <summary> 
     /// Create and get information on a DB parameter group. 
     /// </summary> 
    /// <param name="dbParameterGroupFamily">The DBParameterGroupFamily for the new 
 DB parameter group.</param>
    /// <returns>The new DBParameterGroup.</returns>
     public static async Task<DBClusterParameterGroup> 
  CreateDBParameterGroupAsync(string dbParameterGroupFamily) 
     { 
         Console.WriteLine(sepBar); 
         Console.WriteLine($"2. Create new DB parameter group with family 
  {dbParameterGroupFamily}:"); 
         var parameterGroup = await 
  auroraWrapper.CreateCustomClusterParameterGroupAsync( 
             dbParameterGroupFamily, 
             "ExampleParameterGroup-" + DateTime.Now.Ticks, 
             "New example parameter group"); 
         var groupInfo = 
             await 
 auroraWrapper.DescribeCustomDBClusterParameterGroupAsync(parameterGroup.DBClusterParameterG
         Console.WriteLine( 
             $"3. New DB parameter group created: \n\t{groupInfo?.Description}, \n
\tARN {groupInfo?.DBClusterParameterGroupName}"); 
         Console.WriteLine(sepBar); 
         return parameterGroup; 
     } 
     /// <summary> 
     /// Get and describe parameters from a DBParameterGroup. 
    /// </summary> 
     /// <param name="parameterGroupName">The name of the DBParameterGroup.</param> 
     /// <param name="parameterNames">Optional specific names of parameters to 
  describe.</param> 
    /// <returns>The list of requested parameters.</returns>
```

```
 public static async Task<List<Parameter>> DescribeParametersInGroupAsync(string 
 parameterGroupName, List<string>? parameterNames = null) 
    { 
        Console.WriteLine(sepBar); 
        Console.WriteLine("4. Get some parameters from the group."); 
        Console.WriteLine(sepBar); 
        var parameters = 
            await 
 auroraWrapper.DescribeDBClusterParametersInGroupAsync(parameterGroupName); 
        var matchingParameters = 
           parameters. Where(p \implies parameterNames == null |) parameterNames.Contains(p.ParameterName)).ToList(); 
        Console.WriteLine("5. Parameter information:"); 
        matchingParameters.ForEach(p => 
            Console.WriteLine( 
                $"\n\tParameter: {p.ParameterName}." + 
                $"\n\tDescription: {p.Description}." + 
                $"\n\tAllowed Values: {p.AllowedValues}." + 
                $"\n\tValue: {p.ParameterValue}.")); 
        Console.WriteLine(sepBar); 
        return matchingParameters; 
    } 
   /// <summary> 
   /// Modify a parameter from a DBParameterGroup. 
   /// </summary> 
   /// <param name="parameterGroupName">Name of the DBParameterGroup.</param> 
   /// <param name="parameters">The parameters to modify.</param> 
   /// <returns>Async task.</returns>
    public static async Task ModifyParametersAsync(string parameterGroupName, 
 List<Parameter> parameters) 
    { 
        Console.WriteLine(sepBar); 
        Console.WriteLine("6. Modify some parameters in the group."); 
        await auroraWrapper.ModifyIntegerParametersInGroupAsync(parameterGroupName, 
 parameters); 
        Console.WriteLine(sepBar);
```

```
 } 
    /// <summary> 
   /// Describe the user source parameters in the group. 
   /// </summary> 
   /// <param name="parameterGroupName">The name of the DBParameterGroup.</param> 
  /// <returns>Async task.</returns>
    public static async Task DescribeUserSourceParameters(string parameterGroupName) 
    { 
        Console.WriteLine(sepBar); 
        Console.WriteLine("7. Describe updated user source parameters in the 
 group."); 
        var parameters = 
            await 
 auroraWrapper.DescribeDBClusterParametersInGroupAsync(parameterGroupName, "user"); 
        parameters.ForEach(p => 
            Console.WriteLine( 
                $"\n\tParameter: {p.ParameterName}." + 
                $"\n\tDescription: {p.Description}." + 
                $"\n\tAllowed Values: {p.AllowedValues}." + 
                $"\n\tValue: {p.ParameterValue}.")); 
        Console.WriteLine(sepBar); 
    } 
   /// <summary> 
   /// Choose a DB engine version. 
   /// </summary> 
   /// <param name="dbParameterGroupFamily">DB parameter group family for engine 
 choice.</param> 
   /// <returns>The selected engine version.</returns>
    public static async Task<DBEngineVersion> ChooseDBEngineVersionAsync(string 
 dbParameterGroupFamily) 
    { 
        Console.WriteLine(sepBar); 
        // Get a list of allowed engines. 
        var allowedEngines = 
            await auroraWrapper.DescribeDBEngineVersionsForEngineAsync(engine, 
 dbParameterGroupFamily); 
        Console.WriteLine($"Available DB engine versions for parameter group family 
 {dbParameterGroupFamily}:");
```

```
int i = 1;
         foreach (var version in allowedEngines) 
         { 
             Console.WriteLine( 
                  $"\t{i}. Engine: {version.Engine} Version 
  {version.EngineVersion}."); 
             i++; 
         } 
         var choiceNumber = 0; 
         while (choiceNumber < 1 || choiceNumber > allowedEngines.Count) 
         { 
             Console.WriteLine("8. Select an available DB engine version by entering 
  a number from the list above:"); 
             var choice = Console.ReadLine(); 
             Int32.TryParse(choice, out choiceNumber); 
         } 
         var engineChoice = allowedEngines[choiceNumber - 1]; 
         Console.WriteLine(sepBar); 
         return engineChoice; 
     } 
     /// <summary> 
     /// Create a new RDS DB cluster. 
     /// </summary> 
     /// <param name="parameterGroup">Parameter group to use for the DB cluster.</
param> 
     /// <param name="engineName">Engine to use for the DB cluster.</param> 
     /// <param name="engineVersion">Engine version to use for the DB cluster.</
param> 
     /// <param name="clusterIdentifier">Cluster identifier to use for the DB 
  cluster.</param> 
    /// <returns>The new DB cluster.</returns>
     public static async Task<DBCluster?> CreateNewCluster(DBClusterParameterGroup 
  parameterGroup, 
         string engineName, string engineVersion, string clusterIdentifier) 
     { 
         Console.WriteLine(sepBar); 
         Console.WriteLine($"9. Create a new DB cluster with identifier 
  {clusterIdentifier}."); 
         DBCluster newCluster; 
        var clusters = await auroraWrapper.DescribeDBClustersPagedAsync();
```

```
var isClusterCreated = clusters.Any(i \Rightarrow i.DBClusterIdentifier ==
 clusterIdentifier); 
         if (isClusterCreated) 
        \mathcal{L} Console.WriteLine("Cluster already created."); 
             newCluster = clusters.First(i => i.DBClusterIdentifier == 
 clusterIdentifier); 
         } 
         else 
         { 
             Console.WriteLine("Enter an admin username:"); 
             var username = Console.ReadLine(); 
             Console.WriteLine("Enter an admin password:"); 
            var password = Console.ReadLine();
             newCluster = await auroraWrapper.CreateDBClusterWithAdminAsync( 
                  "ExampleDatabase", 
                  clusterIdentifier, 
                  parameterGroup.DBClusterParameterGroupName, 
                  engineName, 
                  engineVersion, 
                  username!, 
                  password! 
             ); 
             Console.WriteLine("10. Waiting for DB cluster to be ready..."); 
             while (newCluster.Status != "available") 
\{\hspace{.1cm} \} Console.Write("."); 
                  Thread.Sleep(5000); 
                  clusters = await 
 auroraWrapper.DescribeDBClustersPagedAsync(clusterIdentifier); 
                  newCluster = clusters.First(); 
 } 
         } 
         Console.WriteLine(sepBar); 
         return newCluster; 
     } 
    /// <summary> 
     /// Choose a DB instance class for a particular engine and engine version.
```

```
 /// </summary> 
     /// <param name="engine">DB engine for DB instance choice.</param> 
     /// <param name="engineVersion">DB engine version for DB instance choice.</
param> 
    /// <returns>The selected orderable DB instance option.</returns>
     public static async Task<OrderableDBInstanceOption> ChooseDBInstanceClass(string 
  engine, string engineVersion) 
     { 
         Console.WriteLine(sepBar); 
         // Get a list of allowed DB instance classes. 
         var allowedInstances = 
              await auroraWrapper.DescribeOrderableDBInstanceOptionsPagedAsync(engine, 
  engineVersion); 
         Console.WriteLine($"Available DB instance classes for engine {engine} and 
  version {engineVersion}:"); 
        int i = 1;
         foreach (var instance in allowedInstances) 
        \mathcal{L} Console.WriteLine( 
                  $"\t{i}. Instance class: {instance.DBInstanceClass} (storage type 
  {instance.StorageType})"); 
              i++; 
         } 
         var choiceNumber = 0; 
         while (choiceNumber < 1 || choiceNumber > allowedInstances.Count) 
        \mathcal{L} Console.WriteLine("11. Select an available DB instance class by entering 
  a number from the preceding list:"); 
              var choice = Console.ReadLine(); 
              Int32.TryParse(choice, out choiceNumber); 
         } 
         var instanceChoice = allowedInstances[choiceNumber - 1]; 
         Console.WriteLine(sepBar); 
         return instanceChoice; 
     } 
     /// <summary> 
     /// Create a new DB instance. 
     /// </summary>
```

```
 /// <param name="engineName">Engine to use for the DB instance.</param> 
     /// <param name="engineVersion">Engine version to use for the DB instance.</
param> 
     /// <param name="instanceClass">Instance class to use for the DB instance.</
param> 
     /// <param name="instanceIdentifier">Instance identifier to use for the DB 
  instance.</param> 
    /// <returns>The new DB instance.</returns>
     public static async Task<DBInstance?> CreateNewInstance( 
         string clusterIdentifier, 
         string engineName, 
         string engineVersion, 
         string instanceClass, 
         string instanceIdentifier) 
     { 
         Console.WriteLine(sepBar); 
         Console.WriteLine($"12. Create a new DB instance with identifier 
  {instanceIdentifier}."); 
         bool isInstanceReady = false; 
         DBInstance newInstance; 
         var instances = await auroraWrapper.DescribeDBInstancesPagedAsync(); 
         isInstanceReady = instances.FirstOrDefault(i => 
              i.DBInstanceIdentifier == instanceIdentifier)?.DBInstanceStatus == 
  "available"; 
         if (isInstanceReady) 
        \mathcal{L} Console.WriteLine("Instance already created."); 
             newInstance = instances.First(i \implies i.DBInstanceIdentifier == instanceIdentifier); 
         } 
         else 
\overline{\mathcal{L}} newInstance = await auroraWrapper.CreateDBInstanceInClusterAsync( 
                  clusterIdentifier, 
                  instanceIdentifier, 
                  engineName, 
                  engineVersion, 
                  instanceClass 
              ); 
              Console.WriteLine("13. Waiting for DB instance to be ready..."); 
             while (!isInstanceReady)
```

```
 { 
                  Console.Write("."); 
                  Thread.Sleep(5000); 
                  instances = await 
 auroraWrapper.DescribeDBInstancesPagedAsync(instanceIdentifier);
                  isInstanceReady = instances.FirstOrDefault()?.DBInstanceStatus == 
  "available"; 
                  newInstance = instances.First(); 
 } 
         } 
         Console.WriteLine(sepBar); 
         return newInstance; 
     } 
     /// <summary> 
     /// Display a connection string for an Amazon RDS DB cluster. 
     /// </summary> 
     /// <param name="cluster">The DB cluster to use to get a connection string.</
param> 
     public static void DisplayConnectionString(DBCluster cluster) 
     { 
         Console.WriteLine(sepBar); 
         // Display the connection string. 
         Console.WriteLine("14. New DB cluster connection string: "); 
         Console.WriteLine( 
             $"\n{engine} -h {cluster.Endpoint} -P {cluster.Port} " 
             + $"-u {cluster.MasterUsername} -p [YOUR PASSWORD]\n"); 
         Console.WriteLine(sepBar); 
     } 
     /// <summary> 
     /// Create a snapshot from an Amazon RDS DB cluster. 
     /// </summary> 
     /// <param name="cluster">DB cluster to use when creating a snapshot.</param> 
    /// <returns>The snapshot object.</returns>
     public static async Task<DBClusterSnapshot> CreateSnapshot(DBCluster cluster) 
    \mathcal{L} Console.WriteLine(sepBar); 
         // Create a snapshot. 
         Console.WriteLine($"15. Creating snapshot from DB cluster 
  {cluster.DBClusterIdentifier}."); 
         var snapshot = await auroraWrapper.CreateClusterSnapshotByIdentifierAsync(
```

```
 cluster.DBClusterIdentifier, 
            "ExampleSnapshot-" + DateTime.Now.Ticks); 
        // Wait for the snapshot to be available. 
        bool isSnapshotReady = false; 
        Console.WriteLine($"16. Waiting for snapshot to be ready..."); 
       while (!isSnapshotReady)
        { 
            Console.Write("."); 
            Thread.Sleep(5000); 
            var snapshots = 
                 await 
auroraWrapper.DescribeDBClusterSnapshotsByIdentifierAsync(cluster.DBClusterIdentifier);
            isSnapshotReady = snapshots.FirstOrDefault()?.Status == "available"; 
            snapshot = snapshots.First(); 
        } 
        Console.WriteLine( 
            $"Snapshot {snapshot.DBClusterSnapshotIdentifier} status is 
 {snapshot.Status}."); 
        Console.WriteLine(sepBar); 
        return snapshot; 
    } 
   /// <summary> 
   /// Clean up resources from the scenario. 
   /// </summary> 
   /// <param name="newInstance">The instance to clean up.</param> 
   /// <param name="newCluster">The cluster to clean up.</param> 
   /// <param name="parameterGroup">The parameter group to clean up.</param> 
   /// <returns>Async Task.</returns> 
    private static async Task CleanupResources( 
        DBInstance? newInstance, 
        DBCluster? newCluster, 
        DBClusterParameterGroup? parameterGroup) 
    { 
        Console.WriteLine(new string('-', 80)); 
        Console.WriteLine($"Clean up resources."); 
        if (newInstance is not null && GetYesNoResponse($"\tClean up instance 
 {newInstance.DBInstanceIdentifier}? (y/n)")) 
        { 
            // Delete the DB instance.
```

```
 Console.WriteLine($"17. Deleting the DB instance 
 {newInstance.DBInstanceIdentifier}."); 
             await 
auroraWrapper.DeleteDBInstanceByIdentifierAsync(newInstance.DBInstanceIdentifier);
         } 
         if (newCluster is not null && GetYesNoResponse($"\tClean up cluster 
 {newCluster.DBClusterIdentifier}? (y/n)")) 
         { 
             // Delete the DB cluster. 
             Console.WriteLine($"18. Deleting the DB cluster 
 {newCluster.DBClusterIdentifier}."); 
             await 
auroraWrapper.DeleteDBClusterByIdentifierAsync(newCluster.DBClusterIdentifier);
             // Wait for the DB cluster to delete. 
             Console.WriteLine($"19. Waiting for the DB cluster to delete..."); 
             bool isClusterDeleted = false; 
            while (!isClusterDeleted)
\{\hspace{.1cm} \} Console.Write("."); 
                 Thread.Sleep(5000); 
                var cluster = await auroraWrapper.DescribeDBClustersPagedAsync();
                 isClusterDeleted = cluster.All(i => i.DBClusterIdentifier != 
 newCluster.DBClusterIdentifier); 
 } 
             Console.WriteLine("DB cluster deleted."); 
         } 
         if (parameterGroup is not null && GetYesNoResponse($"\tClean up parameter 
 group? (y/n)")) 
         { 
             Console.WriteLine($"20. Deleting the DB parameter group 
 {parameterGroup.DBClusterParameterGroupName}."); 
             await 
auroraWrapper.DeleteClusterParameterGroupByNameAsync(parameterGroup.DBClusterParameterGroup
             Console.WriteLine("Parameter group deleted."); 
         } 
         Console.WriteLine(new string('-', 80)); 
    }
```

```
 /// <summary> 
/// Get a yes or no response from the user.
 /// </summary> 
 /// <param name="question">The question string to print on the console.</param> 
/// <returns>True if the user responds with a yes.</returns>
 private static bool GetYesNoResponse(string question) 
 { 
     Console.WriteLine(question); 
     var ynResponse = Console.ReadLine(); 
     var response = ynResponse != null && 
                     ynResponse.Equals("y", 
                         StringComparison.InvariantCultureIgnoreCase); 
     return response; 
 }
```
Wrapper-Methoden, die vom Szenario aufgerufen werden, um Aurora-Aktionen zu verwalten.

```
using Amazon.RDS;
using Amazon.RDS.Model;
namespace AuroraActions;
/// <summary>
/// Wrapper for the Amazon Aurora cluster client operations.
/// </summary>
public class AuroraWrapper
{ 
     private readonly IAmazonRDS _amazonRDS; 
     public AuroraWrapper(IAmazonRDS amazonRDS) 
     { 
         _amazonRDS = amazonRDS; 
     } 
     /// <summary> 
     /// Get a list of DB engine versions for a particular DB engine. 
    // </summary>
     /// <param name="engine">The name of the engine.</param> 
     /// <param name="parameterGroupFamily">Optional parameter group family name.</
param> 
    /// <returns>A list of DBEngineVersions.</returns>
```

```
 public async Task<List<DBEngineVersion>> 
  DescribeDBEngineVersionsForEngineAsync(string engine, 
         string? parameterGroupFamily = null) 
     { 
         var response = await _amazonRDS.DescribeDBEngineVersionsAsync( 
             new DescribeDBEngineVersionsRequest() 
             { 
                  Engine = engine, 
                  DBParameterGroupFamily = parameterGroupFamily 
             }); 
         return response.DBEngineVersions; 
     } 
     /// <summary> 
     /// Create a custom cluster parameter group. 
     /// </summary> 
     /// <param name="parameterGroupFamily">The family of the parameter group.</
param> 
     /// <param name="groupName">The name for the new parameter group.</param> 
     /// <param name="description">A description for the new parameter group.</param> 
    /// <returns>The new parameter group object.</returns>
     public async Task<DBClusterParameterGroup> 
  CreateCustomClusterParameterGroupAsync( 
         string parameterGroupFamily, 
         string groupName, 
         string description) 
    \mathcal{L} var request = new CreateDBClusterParameterGroupRequest 
         { 
             DBParameterGroupFamily = parameterGroupFamily, 
             DBClusterParameterGroupName = groupName, 
             Description = description, 
         }; 
        var response = await _amazonRDS.CreateDBClusterParameterGroupAsync(request);
         return response.DBClusterParameterGroup; 
     } 
     /// <summary> 
     /// Describe the cluster parameters in a parameter group. 
     /// </summary> 
     /// <param name="groupName">The name of the parameter group.</param> 
     /// <param name="source">The optional name of the source filter.</param> 
    /// <returns>The collection of parameters.</returns>
```

```
 public async Task<List<Parameter>> 
 DescribeDBClusterParametersInGroupAsync(string groupName, string? source = null) 
     { 
        var paramList = new List<Parameter>();
         DescribeDBClusterParametersResponse response; 
         var request = new DescribeDBClusterParametersRequest 
        \mathcal{L} DBClusterParameterGroupName = groupName, 
             Source = source, 
         }; 
         // Get the full list if there are multiple pages. 
         do 
         { 
             response = await _amazonRDS.DescribeDBClusterParametersAsync(request); 
             paramList.AddRange(response.Parameters); 
             request.Marker = response.Marker; 
         } 
         while (response.Marker is not null); 
         return paramList; 
     } 
    /// <summary> 
    /// Get the description of a DB cluster parameter group by name. 
    /// </summary> 
    /// <param name="name">The name of the DB parameter group to describe.</param> 
   /// <returns>The parameter group description.</returns>
     public async Task<DBClusterParameterGroup?> 
 DescribeCustomDBClusterParameterGroupAsync(string name) 
     { 
         var response = await _amazonRDS.DescribeDBClusterParameterGroupsAsync( 
             new DescribeDBClusterParameterGroupsRequest() 
\{\hspace{.1cm} \} DBClusterParameterGroupName = name 
             }); 
         return response.DBClusterParameterGroups.FirstOrDefault(); 
     } 
    /// <summary> 
    /// Modify the specified integer parameters with new values from user input. 
     /// </summary>
```

```
 /// <param name="groupName">The group name for the parameters.</param> 
    /// <param name="parameters">The list of integer parameters to modify.</param> 
    /// <param name="newValue">Optional int value to set for parameters.</param> 
   /// <returns>The name of the group that was modified.</returns>
    public async Task<string> ModifyIntegerParametersInGroupAsync(string groupName, 
 List<Parameter> parameters, int newValue = 0) 
    { 
         foreach (var p in parameters) 
         { 
             if (p.IsModifiable && p.DataType == "integer") 
             { 
                 while (newValue == 0) 
\overline{a} Console.WriteLine( 
                          $"Enter a new value for {p.ParameterName} from the allowed 
 values {p.AllowedValues} "); 
                     var choice = Console.ReadLine(); 
                     int.TryParse(choice, out newValue); 
 } 
                 p.ParameterValue = newValue.ToString(); 
             } 
         } 
         var request = new ModifyDBClusterParameterGroupRequest 
        \mathcal{L} Parameters = parameters, 
             DBClusterParameterGroupName = groupName, 
         }; 
        var result = await _amazonRDS.ModifyDBClusterParameterGroupAsync(request);
         return result.DBClusterParameterGroupName; 
    } 
    /// <summary> 
    /// Get a list of orderable DB instance options for a specific 
    /// engine and engine version. 
    /// </summary> 
    /// <param name="engine">Name of the engine.</param> 
    /// <param name="engineVersion">Version of the engine.</param> 
    /// <returns>List of OrderableDBInstanceOptions.</returns>
```

```
 public async Task<List<OrderableDBInstanceOption>> 
DescribeOrderableDBInstanceOptionsPagedAsync(string engine, string engineVersion)
     { 
         // Use a paginator to get a list of DB instance options. 
        var results = new List<OrderableDBInstanceOption>();
         var paginateInstanceOptions = 
 _amazonRDS.Paginators.DescribeOrderableDBInstanceOptions( 
             new DescribeOrderableDBInstanceOptionsRequest() 
\{\hspace{.1cm} \} Engine = engine, 
                 EngineVersion = engineVersion, 
             }); 
         // Get the entire list using the paginator. 
         await foreach (var instanceOptions in 
 paginateInstanceOptions.OrderableDBInstanceOptions) 
         { 
             results.Add(instanceOptions); 
         } 
         return results; 
     } 
    /// <summary> 
     /// Delete a particular parameter group by name. 
    /// </summary> 
    /// <param name="groupName">The name of the parameter group.</param> 
    /// <returns>True if successful.</returns>
    public async Task<bool> DeleteClusterParameterGroupByNameAsync(string groupName)
     { 
         var request = new DeleteDBClusterParameterGroupRequest 
         { 
             DBClusterParameterGroupName = groupName, 
         }; 
        var response = await _amazonRDS.DeleteDBClusterParameterGroupAsync(request);
         return response.HttpStatusCode == System.Net.HttpStatusCode.OK; 
     } 
    /// <summary> 
    /// Create a new cluster and database. 
    /// </summary> 
     /// <param name="dbName">The name of the new database.</param> 
    /// <param name="clusterIdentifier">The identifier of the cluster.</param> 
     /// <param name="parameterGroupName">The name of the parameter group.</param> 
     /// <param name="dbEngine">The engine to use for the new cluster.</param>
```

```
 /// <param name="dbEngineVersion">The version of the engine to use.</param> 
    /// <param name="adminName">The admin username.</param> 
     /// <param name="adminPassword">The primary admin password.</param> 
     /// <returns>The cluster object.</returns> 
     public async Task<DBCluster> CreateDBClusterWithAdminAsync( 
         string dbName, 
         string clusterIdentifier, 
         string parameterGroupName, 
         string dbEngine, 
         string dbEngineVersion, 
         string adminName, 
         string adminPassword) 
     { 
         var request = new CreateDBClusterRequest 
         { 
             DatabaseName = dbName, 
             DBClusterIdentifier = clusterIdentifier, 
             DBClusterParameterGroupName = parameterGroupName, 
             Engine = dbEngine, 
             EngineVersion = dbEngineVersion, 
            MasterUsername = adminName,
             MasterUserPassword = adminPassword, 
         }; 
         var response = await _amazonRDS.CreateDBClusterAsync(request); 
         return response.DBCluster; 
     } 
    /// <summary> 
    /// Returns a list of DB instances. 
    /// </summary> 
    /// <param name="dbInstanceIdentifier">Optional name of a specific DB 
 instance.</param> 
     /// <returns>List of DB instances.</returns> 
     public async Task<List<DBInstance>> DescribeDBInstancesPagedAsync(string? 
 dbInstanceIdentifier = null) 
     { 
        var results = new List<DBInstance>();
         var instancesPaginator = _amazonRDS.Paginators.DescribeDBInstances( 
             new DescribeDBInstancesRequest 
\{\hspace{.1cm} \} DBInstanceIdentifier = dbInstanceIdentifier 
             }); 
         // Get the entire list using the paginator.
```

```
 await foreach (var instances in instancesPaginator.DBInstances) 
        \{ results.Add(instances); 
         } 
         return results; 
     } 
     /// <summary> 
     /// Returns a list of DB clusters. 
     /// </summary> 
     /// <param name="dbInstanceIdentifier">Optional name of a specific DB cluster.</
param> 
     /// <returns>List of DB clusters.</returns> 
     public async Task<List<DBCluster>> DescribeDBClustersPagedAsync(string? 
  dbClusterIdentifier = null) 
     { 
         var results = new List<DBCluster>(); 
         DescribeDBClustersResponse response; 
         DescribeDBClustersRequest request = new DescribeDBClustersRequest 
        \mathcal{L} DBClusterIdentifier = dbClusterIdentifier 
         }; 
         // Get the full list if there are multiple pages. 
         do 
         { 
             response = await _amazonRDS.DescribeDBClustersAsync(request); 
             results.AddRange(response.DBClusters); 
             request.Marker = response.Marker; 
         } 
         while (response.Marker is not null); 
         return results; 
     } 
     /// <summary> 
     /// Create an Amazon Relational Database Service (Amazon RDS) DB instance 
     /// with a particular set of properties. Use the action DescribeDBInstancesAsync 
     /// to determine when the DB instance is ready to use. 
     /// </summary> 
     /// <param name="dbInstanceIdentifier">DB instance identifier.</param> 
     /// <param name="dbClusterIdentifier">DB cluster identifier.</param> 
     /// <param name="dbEngine">The engine for the DB instance.</param> 
     /// <param name="dbEngineVersion">Version for the DB instance.</param> 
     /// <param name="instanceClass">Class for the DB instance.</param>
```

```
 /// <returns>DB instance object.</returns> 
     public async Task<DBInstance> CreateDBInstanceInClusterAsync( 
         string dbClusterIdentifier, 
         string dbInstanceIdentifier, 
         string dbEngine, 
         string dbEngineVersion, 
         string instanceClass) 
     { 
         // When creating the instance within a cluster, do not specify the name or 
 size. 
         var response = await _amazonRDS.CreateDBInstanceAsync( 
             new CreateDBInstanceRequest() 
\{\hspace{.1cm} \} DBClusterIdentifier = dbClusterIdentifier, 
                  DBInstanceIdentifier = dbInstanceIdentifier, 
                  Engine = dbEngine, 
                  EngineVersion = dbEngineVersion, 
                  DBInstanceClass = instanceClass 
             }); 
         return response.DBInstance; 
     } 
    /// <summary> 
    /// Create a snapshot of a cluster. 
    /// </summary> 
    /// <param name="dbClusterIdentifier">DB cluster identifier.</param> 
    /// <param name="snapshotIdentifier">Identifier for the snapshot.</param> 
    /// <returns>DB snapshot object.</returns> 
     public async Task<DBClusterSnapshot> 
 CreateClusterSnapshotByIdentifierAsync(string dbClusterIdentifier, string 
 snapshotIdentifier) 
     { 
         var response = await _amazonRDS.CreateDBClusterSnapshotAsync( 
             new CreateDBClusterSnapshotRequest() 
\{\hspace{.1cm} \} DBClusterIdentifier = dbClusterIdentifier, 
                  DBClusterSnapshotIdentifier = snapshotIdentifier, 
             }); 
         return response.DBClusterSnapshot; 
     } 
     /// <summary>
```

```
 /// Return a list of DB snapshots for a particular DB cluster. 
    /// </summary> 
     /// <param name="dbClusterIdentifier">DB cluster identifier.</param> 
    /// <returns>List of DB snapshots.</returns> 
     public async Task<List<DBClusterSnapshot>> 
 DescribeDBClusterSnapshotsByIdentifierAsync(string dbClusterIdentifier) 
     { 
         var results = new List<DBClusterSnapshot>(); 
         DescribeDBClusterSnapshotsResponse response; 
         DescribeDBClusterSnapshotsRequest request = new 
 DescribeDBClusterSnapshotsRequest 
         { 
             DBClusterIdentifier = dbClusterIdentifier 
         }; 
         // Get the full list if there are multiple pages. 
         do 
         { 
             response = await _amazonRDS.DescribeDBClusterSnapshotsAsync(request); 
             results.AddRange(response.DBClusterSnapshots); 
             request.Marker = response.Marker; 
         } 
         while (response.Marker is not null); 
         return results; 
     } 
    /// <summary> 
    /// Delete a particular DB cluster. 
    /// </summary> 
    /// <param name="dbClusterIdentifier">DB cluster identifier.</param> 
    /// <returns>DB cluster object.</returns> 
     public async Task<DBCluster> DeleteDBClusterByIdentifierAsync(string 
 dbClusterIdentifier) 
     { 
         var response = await _amazonRDS.DeleteDBClusterAsync( 
             new DeleteDBClusterRequest() 
\{\hspace{.1cm} \} DBClusterIdentifier = dbClusterIdentifier, 
                  SkipFinalSnapshot = true 
             }); 
         return response.DBCluster; 
     }
```

```
 /// <summary> 
     /// Delete a particular DB instance. 
     /// </summary> 
     /// <param name="dbInstanceIdentifier">DB instance identifier.</param> 
    /// <returns>DB instance object.</returns>
     public async Task<DBInstance> DeleteDBInstanceByIdentifierAsync(string 
  dbInstanceIdentifier) 
     { 
         var response = await _amazonRDS.DeleteDBInstanceAsync( 
              new DeleteDBInstanceRequest() 
\{\hspace{.1cm} \} DBInstanceIdentifier = dbInstanceIdentifier, 
                  SkipFinalSnapshot = true, 
                  DeleteAutomatedBackups = true 
              }); 
         return response.DBInstance; 
     }
}
```
- API-Details finden Sie in den folgenden Themen der AWS SDK for .NET-API-Referenz.
	- [CreateDBCluster](https://docs.aws.amazon.com/goto/DotNetSDKV3/rds-2014-10-31/CreateDBCluster)
	- [CreateDBClusterParameterGroup](https://docs.aws.amazon.com/goto/DotNetSDKV3/rds-2014-10-31/CreateDBClusterParameterGroup)
	- [CreateDBClusterSnapshot](https://docs.aws.amazon.com/goto/DotNetSDKV3/rds-2014-10-31/CreateDBClusterSnapshot)
	- [CreateDBInstance](https://docs.aws.amazon.com/goto/DotNetSDKV3/rds-2014-10-31/CreateDBInstance)
	- [DeleteDBCluster](https://docs.aws.amazon.com/goto/DotNetSDKV3/rds-2014-10-31/DeleteDBCluster)
	- [DeleteDBClusterParameterGroup](https://docs.aws.amazon.com/goto/DotNetSDKV3/rds-2014-10-31/DeleteDBClusterParameterGroup)
	- [DeleteDBInstance](https://docs.aws.amazon.com/goto/DotNetSDKV3/rds-2014-10-31/DeleteDBInstance)
	- [DescribeDBClusterParameterGroups](https://docs.aws.amazon.com/goto/DotNetSDKV3/rds-2014-10-31/DescribeDBClusterParameterGroups)
	- [DescribeDBClusterParameters](https://docs.aws.amazon.com/goto/DotNetSDKV3/rds-2014-10-31/DescribeDBClusterParameters)
	- [DescribeDBClusterSnapshots](https://docs.aws.amazon.com/goto/DotNetSDKV3/rds-2014-10-31/DescribeDBClusterSnapshots)
	- [DescribeDBClusters](https://docs.aws.amazon.com/goto/DotNetSDKV3/rds-2014-10-31/DescribeDBClusters)
	- [DescribeDBEngineVersions](https://docs.aws.amazon.com/goto/DotNetSDKV3/rds-2014-10-31/DescribeDBEngineVersions)
	- [DescribeDBInstances](https://docs.aws.amazon.com/goto/DotNetSDKV3/rds-2014-10-31/DescribeDBInstances)
	- [DescribeOrderableDBInstanceOptions](https://docs.aws.amazon.com/goto/DotNetSDKV3/rds-2014-10-31/DescribeOrderableDBInstanceOptions)

# Auto Scaling-Beispiele mit AWS SDK for .NET

Die folgenden Codebeispiele zeigen Ihnen, wie Sie Aktionen durchführen und gängige Szenarien implementieren, indem Sie die AWS SDK for .NET mit Auto Scaling verwenden.

Aktionen sind Codeauszüge aus größeren Programmen und müssen im Kontext ausgeführt werden. Während Aktionen Ihnen zeigen, wie Sie einzelne Servicefunktionen aufrufen, können Sie Aktionen im Kontext der zugehörigen Szenarien und serviceübergreifenden Beispiele sehen.

Szenarien sind Codebeispiele, die Ihnen zeigen, wie Sie eine bestimmte Aufgabe ausführen können, indem Sie mehrere Funktionen innerhalb desselben Services aufrufen.

Jedes Beispiel enthält einen Link zu GitHub, wo Sie Anweisungen zum Einrichten und Ausführen des Codes im Kontext finden.

Erste Schritte

Hallo Auto Scaling

Die folgenden Codebeispiele veranschaulichen die ersten Schritte mit Auto Scaling.

AWS SDK for .NET

# **G** Note

```
namespace AutoScalingActions;
using Amazon.AutoScaling;
public class HelloAutoScaling
{ 
     /// <summary> 
     /// Hello Amazon EC2 Auto Scaling. List EC2 Auto Scaling groups. 
     /// </summary> 
     /// <param name="args"></param>
```

```
/// <returns>Async Task.</returns>
     static async Task Main(string[] args) 
     { 
        var client = new AmazonAutoScalingClient();
         Console.WriteLine("Welcome to Amazon EC2 Auto Scaling."); 
         Console.WriteLine("Let's get a description of your Auto Scaling groups."); 
         var response = await client.DescribeAutoScalingGroupsAsync(); 
         response.AutoScalingGroups.ForEach(autoScalingGroup => 
         { 
 Console.WriteLine($"{autoScalingGroup.AutoScalingGroupName}\t{autoScalingGroup.Availability
         }); 
         if (response.AutoScalingGroups.Count == 0) 
        \{ Console.WriteLine("Sorry, you don't have any Amazon EC2 Auto Scaling 
  groups."); 
 } 
     }
}
```
• Weitere API-Informationen finden Sie unter [DescribeAutoScalingGroups](https://docs.aws.amazon.com/goto/DotNetSDKV3/autoscaling-2011-01-01/DescribeAutoScalingGroups) in der APIAWS SDK for .NET-Referenz für .

# Themen

- **[Aktionen](#page-8295-0)**
- **[Szenarien](#page-8316-0)**

# Aktionen

Anfügen einer ELB-Zielgruppe an eine Auto Scaling-Gruppe

Das folgende Codebeispiel zeigt, wie Sie eine ELB-Zielgruppe an eine Auto Scaling-Gruppe anfügen.

### AWS SDK for .NET

### **a** Note

Auf gibt es mehr GitHub. Sie sehen das vollständige Beispiel und erfahren, wie Sie das [AWS-Code-Beispiel-Repository](https://github.com/awsdocs/aws-doc-sdk-examples/tree/main/dotnetv3/cross-service/ResilientService/AutoScalerActions#code-examples) einrichten und ausführen.

```
 /// <summary> 
     /// Attaches an Elastic Load Balancing (ELB) target group to this EC2 Auto 
  Scaling group. 
     /// The 
     /// </summary> 
     /// <param name="autoScalingGroupName">The name of the Auto Scaling group.</
param> 
     /// <param name="targetGroupArn">The Arn for the target group.</param> 
    /// <returns>Async task.</returns>
     public async Task AttachLoadBalancerToGroup(string autoScalingGroupName, string 
  targetGroupArn) 
    \mathcal{L} await _amazonAutoScaling.AttachLoadBalancerTargetGroupsAsync( 
              new AttachLoadBalancerTargetGroupsRequest() 
\{\hspace{.1cm} \} AutoScalingGroupName = autoScalingGroupName, 
                  TargetGroupARNs = new List<string>() { targetGroupArn } 
              }); 
     }
```
• Weitere API-Informationen finden Sie unter [AttachLoadBalancerTargetGroups](https://docs.aws.amazon.com/goto/DotNetSDKV3/autoscaling-2011-01-01/AttachLoadBalancerTargetGroups) in der APIAWS SDK for .NET-Referenz für

### Erstellen einer Gruppe

Das folgende Codebeispiel zeigt, wie Sie eine Auto Scaling-Gruppe erstellen.

### AWS SDK for .NET

# **a** Note

```
 /// <summary> 
 /// Create a new Amazon EC2 Auto Scaling group. 
 /// </summary> 
 /// <param name="groupName">The name to use for the new Auto Scaling 
 /// group.</param> 
 /// <param name="launchTemplateName">The name of the Amazon EC2 Auto Scaling 
/// launch template to use to create instances in the group. </param>
 /// <returns>A Boolean value indicating the success of the action.</returns> 
public async Task<bool> CreateAutoScalingGroupAsync(
     string groupName, 
     string launchTemplateName, 
     string availabilityZone) 
 { 
     var templateSpecification = new LaunchTemplateSpecification 
    \left\{ \right. LaunchTemplateName = launchTemplateName, 
     }; 
    var zoneList = new List<string>
          { 
              availabilityZone, 
          }; 
     var request = new CreateAutoScalingGroupRequest 
     { 
          AutoScalingGroupName = groupName, 
          AvailabilityZones = zoneList, 
          LaunchTemplate = templateSpecification, 
         MaxSize = 6,
          MinSize = 1 
     };
```

```
 var response = await 
 _amazonAutoScaling.CreateAutoScalingGroupAsync(request); 
        Console.WriteLine($"{groupName} Auto Scaling Group created"); 
        return response.HttpStatusCode == System.Net.HttpStatusCode.OK; 
    }
```
• Weitere API-Informationen finden Sie unter [CreateAutoScalingGroup](https://docs.aws.amazon.com/goto/DotNetSDKV3/autoscaling-2011-01-01/CreateAutoScalingGroup) in der APIAWS SDK for .NET-Referenz für .

Löschen einer Gruppe

Das folgende Codebeispiel zeigt, wie Sie eine Auto Scaling-Gruppe löschen.

```
AWS SDK for .NET
```
### **a** Note

Auf gibt es mehr GitHub. Sie sehen das vollständige Beispiel und erfahren, wie Sie das [AWS-Code-Beispiel-Repository](https://github.com/awsdocs/aws-doc-sdk-examples/tree/main/dotnetv3/cross-service/ResilientService/AutoScalerActions#code-examples) einrichten und ausführen.

Aktualisieren Sie die Mindestgröße einer Auto-Scaling-Gruppe auf Null, beenden Sie alle Instances in der Gruppe und löschen Sie die Gruppe.

```
 /// <summary> 
    /// Try to terminate an instance by its Id. 
    /// </summary> 
    /// <param name="instanceId">The Id of the instance to terminate.</param> 
   /// <returns>Async task.</returns>
    public async Task TryTerminateInstanceById(string instanceId) 
    { 
         var stopping = false; 
         Console.WriteLine($"Stopping {instanceId}..."); 
         while (!stopping) 
         { 
             try 
\{\hspace{.1cm} \} await _amazonAutoScaling.TerminateInstanceInAutoScalingGroupAsync( 
                     new TerminateInstanceInAutoScalingGroupRequest() 
\{ \}
```

```
 InstanceId = instanceId, 
                         ShouldDecrementDesiredCapacity = false 
                     }); 
                 stopping = true; 
 } 
             catch (ScalingActivityInProgressException) 
             { 
                 Console.WriteLine($"Scaling activity in progress for {instanceId}. 
 Waiting..."); 
                 Thread.Sleep(10000); 
 } 
         } 
    } 
    /// <summary> 
    /// Tries to delete the EC2 Auto Scaling group. If the group is in use or in 
 progress, 
    /// waits and retries until the group is successfully deleted. 
    /// </summary> 
    /// <param name="groupName">The name of the group to try to delete.</param> 
   /// <returns>Async task.</returns>
    public async Task TryDeleteGroupByName(string groupName) 
    { 
         var stopped = false; 
        while (!stopped) 
         { 
             try 
\{\hspace{.1cm} \} await _amazonAutoScaling.DeleteAutoScalingGroupAsync( 
                     new DeleteAutoScalingGroupRequest() 
\{ AutoScalingGroupName = groupName 
                     }); 
                 stopped = true; 
 } 
             catch (Exception e) 
                 when ((e is ScalingActivityInProgressException) 
                       || (e is Amazon.AutoScaling.Model.ResourceInUseException)) 
\{\hspace{.1cm} \} Console.WriteLine($"Some instances are still running. Waiting..."); 
                 Thread.Sleep(10000); 
 } 
         } 
     }
```

```
 /// <summary> 
     /// Terminate instances and delete the Auto Scaling group by name. 
    /// </summary> 
    /// <param name="groupName">The name of the group to delete.</param> 
    /// <returns>Async task.</returns> 
     public async Task TerminateAndDeleteAutoScalingGroupWithName(string groupName) 
     { 
         var describeGroupsResponse = await 
 _amazonAutoScaling.DescribeAutoScalingGroupsAsync( 
             new DescribeAutoScalingGroupsRequest() 
\{\hspace{.1cm} \} AutoScalingGroupNames = new List<string>() { groupName } 
             }); 
         if (describeGroupsResponse.AutoScalingGroups.Any()) 
         { 
             // Update the size to 0. 
             await _amazonAutoScaling.UpdateAutoScalingGroupAsync( 
                 new UpdateAutoScalingGroupRequest() 
\overline{a} AutoScalingGroupName = groupName, 
                     MinSize = 0 }); 
             var group = describeGroupsResponse.AutoScalingGroups[0]; 
             foreach (var instance in group.Instances) 
\{\hspace{.1cm} \} await TryTerminateInstanceById(instance.InstanceId); 
 } 
             await TryDeleteGroupByName(groupName); 
         } 
         else 
\overline{\mathcal{L}} Console.WriteLine($"No groups found with name {groupName}."); 
         } 
     }
```
 /// <summary> /// Delete an Auto Scaling group. /// </summary>

```
 /// <param name="groupName">The name of the Amazon EC2 Auto Scaling group.</
param> 
     /// <returns>A Boolean value indicating the success of the action.</returns> 
     public async Task<bool> DeleteAutoScalingGroupAsync( 
         string groupName) 
     { 
         var deleteAutoScalingGroupRequest = new DeleteAutoScalingGroupRequest 
         { 
             AutoScalingGroupName = groupName, 
             ForceDelete = true, 
         }; 
         var response = await 
  _amazonAutoScaling.DeleteAutoScalingGroupAsync(deleteAutoScalingGroupRequest); 
         if (response.HttpStatusCode == System.Net.HttpStatusCode.OK) 
         { 
             Console.WriteLine($"You successfully deleted {groupName}"); 
             return true; 
         } 
         Console.WriteLine($"Couldn't delete {groupName}."); 
         return false; 
     }
```
• Weitere API-Informationen finden Sie unter [DeleteAutoScalingGroup](https://docs.aws.amazon.com/goto/DotNetSDKV3/autoscaling-2011-01-01/DeleteAutoScalingGroup) in der APIAWS SDK for .NET-Referenz für .

Deaktivieren der Erfassung von Metriken für eine Gruppe

Das folgende Codebeispiel zeigt, wie Sie die Erfassung von CloudWatch Metriken für eine Auto Scaling-Gruppe deaktivieren.

# AWS SDK for .NET

# **a** Note

```
 /// <summary> 
   /// Disable the collection of metric data for an Amazon EC2 Auto Scaling 
   // group.
   /// </summary> 
   /// <param name="groupName">The name of the Auto Scaling group.</param> 
   /// <returns>A Boolean value that indicates the success or failure of 
   /// the operation.</returns>
   public async Task<bool> DisableMetricsCollectionAsync(string groupName)
    { 
        var request = new DisableMetricsCollectionRequest 
       \{ AutoScalingGroupName = groupName, 
        }; 
        var response = await 
 _amazonAutoScaling.DisableMetricsCollectionAsync(request); 
        return response.HttpStatusCode == System.Net.HttpStatusCode.OK; 
    }
```
• Weitere API-Informationen finden Sie unter [DisableMetricsCollection](https://docs.aws.amazon.com/goto/DotNetSDKV3/autoscaling-2011-01-01/DisableMetricsCollection) in der APIAWS SDK for .NET-Referenz für .

Aktivieren der Erfassung von Metriken für eine Gruppe

Das folgende Codebeispiel zeigt, wie Sie die Erfassung von CloudWatch Metriken für eine Auto Scaling-Gruppe aktivieren.

AWS SDK for .NET

# **a** Note

```
 /// <summary> 
 /// Enable the collection of metric data for an Auto Scaling group. 
// </summary>
 /// <param name="groupName">The name of the Auto Scaling group.</param>
```

```
 /// <returns>A Boolean value indicating the success of the action.</returns> 
    public async Task<bool> EnableMetricsCollectionAsync(string groupName)
     { 
        var listMetrics = new List<string>
\{\hspace{.1cm} \} "GroupMaxSize", 
             }; 
         var collectionRequest = new EnableMetricsCollectionRequest 
         { 
             AutoScalingGroupName = groupName, 
             Metrics = listMetrics, 
             Granularity = "1Minute", 
         }; 
         var response = await 
 _amazonAutoScaling.EnableMetricsCollectionAsync(collectionRequest); 
         return response.HttpStatusCode == System.Net.HttpStatusCode.OK; 
     }
```
• Weitere API-Informationen finden Sie unter [EnableMetricsCollection](https://docs.aws.amazon.com/goto/DotNetSDKV3/autoscaling-2011-01-01/EnableMetricsCollection) in der APIAWS SDK for .NET-Referenz für .

Abrufen von Informationen zu Gruppen

Das folgende Codebeispiel zeigt, wie Informationen zu Auto Scaling-Gruppen abgerufen werden.

AWS SDK for .NET

# **a** Note

```
 /// <summary> 
 /// Get data about the instances in an Amazon EC2 Auto Scaling group. 
 /// </summary>
```

```
 /// <param name="groupName">The name of the Amazon EC2 Auto Scaling group.</
param> 
     /// <returns>A list of Amazon EC2 Auto Scaling details.</returns> 
     public async Task<List<AutoScalingInstanceDetails>> 
  DescribeAutoScalingInstancesAsync( 
         string groupName) 
     { 
         var groups = await DescribeAutoScalingGroupsAsync(groupName); 
        var instanceIds = new List<string>();
         groups!.ForEach(group => 
         { 
             if (group.AutoScalingGroupName == groupName) 
\{\hspace{.1cm} \} group.Instances.ForEach(instance => 
\overline{a} instanceIds.Add(instance.InstanceId); 
                  }); 
 } 
         }); 
         var scalingGroupsRequest = new DescribeAutoScalingInstancesRequest 
         { 
             MaxRecords = 10, 
             InstanceIds = instanceIds, 
         }; 
         var response = await 
  _amazonAutoScaling.DescribeAutoScalingInstancesAsync(scalingGroupsRequest); 
         var instanceDetails = response.AutoScalingInstances; 
         return instanceDetails; 
     }
```
• Weitere API-Informationen finden Sie unter [DescribeAutoScalingGroups](https://docs.aws.amazon.com/goto/DotNetSDKV3/autoscaling-2011-01-01/DescribeAutoScalingGroups) in der APIAWS SDK for .NET-Referenz für .

Abrufen von Informationen zu Instances

Das folgende Codebeispiel zeigt, wie Informationen zu Auto Scaling-Instances abgerufen werden.
## AWS SDK for .NET

## **a** Note

```
 /// <summary> 
     /// Get data about the instances in an Amazon EC2 Auto Scaling group. 
     /// </summary> 
     /// <param name="groupName">The name of the Amazon EC2 Auto Scaling group.</
param> 
     /// <returns>A list of Amazon EC2 Auto Scaling details.</returns> 
     public async Task<List<AutoScalingInstanceDetails>> 
  DescribeAutoScalingInstancesAsync( 
         string groupName) 
     { 
         var groups = await DescribeAutoScalingGroupsAsync(groupName); 
        var instanceIds = new List<string>();
         groups!.ForEach(group => 
        \{ if (group.AutoScalingGroupName == groupName) 
\{\hspace{.1cm} \} group.Instances.ForEach(instance => 
\overline{a} instanceIds.Add(instance.InstanceId); 
                 }); 
 } 
         }); 
         var scalingGroupsRequest = new DescribeAutoScalingInstancesRequest 
         { 
             MaxRecords = 10, 
             InstanceIds = instanceIds, 
         }; 
         var response = await 
  _amazonAutoScaling.DescribeAutoScalingInstancesAsync(scalingGroupsRequest); 
         var instanceDetails = response.AutoScalingInstances;
```
}

```
 return instanceDetails;
```
• Weitere API-Informationen finden Sie unter [DescribeAutoScalingInstances](https://docs.aws.amazon.com/goto/DotNetSDKV3/autoscaling-2011-01-01/DescribeAutoScalingInstances) in der APIAWS SDK for .NET-Referenz für .

Informationen zu Skalierungsaktivitäten abrufen

Das folgende Codebeispiel zeigt, wie Sie Informationen zu Auto Scaling-Aktivitäten abrufen.

AWS SDK for NFT

#### **a** Note

```
 /// <summary> 
     /// Retrieve a list of the Amazon EC2 Auto Scaling activities for an 
     /// Amazon EC2 Auto Scaling group. 
     /// </summary> 
     /// <param name="groupName">The name of the Amazon EC2 Auto Scaling group.</
param> 
    /// <returns>A list of Amazon EC2 Auto Scaling activities.</returns>
     public async Task<List<Amazon.AutoScaling.Model.Activity>> 
  DescribeScalingActivitiesAsync( 
         string groupName) 
     { 
         var scalingActivitiesRequest = new DescribeScalingActivitiesRequest 
         { 
             AutoScalingGroupName = groupName, 
             MaxRecords = 10, 
         }; 
         var response = await 
  _amazonAutoScaling.DescribeScalingActivitiesAsync(scalingActivitiesRequest); 
         return response.Activities; 
     }
```
• Weitere API-Informationen finden Sie unter [DescribeScalingActivities](https://docs.aws.amazon.com/goto/DotNetSDKV3/autoscaling-2011-01-01/DescribeScalingActivities) in der APIAWS SDK for .NET-Referenz für .

Festlegen der gewünschten Kapazität einer Gruppe

Das folgende Codebeispiel zeigt, wie Sie die gewünschte Kapazität einer Auto Scaling-Gruppe festlegen.

AWS SDK for .NET

## **a** Note

```
 /// <summary> 
    /// Set the desired capacity of an Auto Scaling group. 
   /// </summary> 
   /// <param name="groupName">The name of the Auto Scaling group.</param> 
   /// <param name="desiredCapacity">The desired capacity for the Auto 
   /// Scaling group.</param> 
   /// <returns>A Boolean value indicating the success of the action.</returns> 
   public async Task<bool> SetDesiredCapacityAsync(
        string groupName, 
        int desiredCapacity) 
    { 
        var capacityRequest = new SetDesiredCapacityRequest 
        { 
            AutoScalingGroupName = groupName, 
            DesiredCapacity = desiredCapacity, 
        }; 
        var response = await 
 _amazonAutoScaling.SetDesiredCapacityAsync(capacityRequest); 
        Console.WriteLine($"You have set the DesiredCapacity to 
 {desiredCapacity}.");
```
}

```
 return response.HttpStatusCode == System.Net.HttpStatusCode.OK;
```
• Weitere API-Informationen finden Sie unter [SetDesiredCapacity](https://docs.aws.amazon.com/goto/DotNetSDKV3/autoscaling-2011-01-01/SetDesiredCapacity) in der APIAWS SDK for .NET-Referenz für .

Beenden einer Instance in einer Gruppe

Das folgende Codebeispiel zeigt, wie Sie eine Instance in einer Auto Scaling-Gruppe beenden.

AWS SDK for NFT

#### **a** Note

```
 /// <summary> 
     /// Terminate all instances in the Auto Scaling group in preparation for 
     /// deleting the group. 
     /// </summary> 
     /// <param name="instanceId">The instance Id of the instance to terminate.</
param> 
     /// <returns>A Boolean value that indicates the success or failure of 
    /// the operation.</returns>
    public async Task<bool> TerminateInstanceInAutoScalingGroupAsync(
         string instanceId) 
     { 
         var request = new TerminateInstanceInAutoScalingGroupRequest 
         { 
             InstanceId = instanceId, 
             ShouldDecrementDesiredCapacity = false, 
         }; 
         var response = await 
  _amazonAutoScaling.TerminateInstanceInAutoScalingGroupAsync(request); 
         if (response.HttpStatusCode == System.Net.HttpStatusCode.OK) 
         {
```

```
 Console.WriteLine($"You have terminated the instance: {instanceId}"); 
         return true; 
     } 
     Console.WriteLine($"Could not terminate {instanceId}"); 
     return false; 
 }
```
• Weitere API-Informationen finden Sie unter [TerminateInstanceInAutoScalingGroup](https://docs.aws.amazon.com/goto/DotNetSDKV3/autoscaling-2011-01-01/TerminateInstanceInAutoScalingGroup) in der APIAWS SDK for .NET-Referenz für .

Aktualisieren einer Gruppe

Das folgende Codebeispiel zeigt, wie Sie die Konfiguration für eine Auto Scaling-Gruppe aktualisieren.

AWS SDK for .NET

## **a** Note

```
 /// <summary> 
     /// Update the capacity of an Auto Scaling group. 
     /// </summary> 
     /// <param name="groupName">The name of the Auto Scaling group.</param> 
    /// <param name="launchTemplateName">The name of the EC2 launch template.</
param> 
     /// <param name="maxSize">The maximum number of instances that can be 
     /// created for the Auto Scaling group.</param> 
     /// <returns>A Boolean value indicating the success of the action.</returns> 
     public async Task<bool> UpdateAutoScalingGroupAsync( 
         string groupName, 
         string launchTemplateName, 
         int maxSize) 
     { 
         var templateSpecification = new LaunchTemplateSpecification
```

```
 { 
              LaunchTemplateName = launchTemplateName, 
         }; 
         var groupRequest = new UpdateAutoScalingGroupRequest 
         \mathcal{L} MaxSize = maxSize, 
              AutoScalingGroupName = groupName, 
              LaunchTemplate = templateSpecification, 
         }; 
         var response = await 
  _amazonAutoScaling.UpdateAutoScalingGroupAsync(groupRequest); 
          if (response.HttpStatusCode == System.Net.HttpStatusCode.OK) 
          { 
              Console.WriteLine($"You successfully updated the Auto Scaling group 
  {groupName}."); 
              return true; 
         } 
         else 
\overline{\mathcal{L}} return false; 
          } 
     }
```
• Weitere API-Informationen finden Sie unter [UpdateAutoScalingGroup](https://docs.aws.amazon.com/goto/DotNetSDKV3/autoscaling-2011-01-01/UpdateAutoScalingGroup) in der APIAWS SDK for .NET-Referenz für .

**Szenarien** 

Erstellen und Verwalten eines ausfallsicheren Services

Das folgende Codebeispiel zeigt, wie Sie einen Webservice mit Load Balancing erstellen, der Buch-, Film- und Liedempfehlungen zurückgibt. Das Beispiel zeigt, wie der Service auf Fehler reagiert und wie der Service für mehr Ausfallsicherheit umstrukturiert werden kann.

- Verwenden Sie eine Gruppe von Amazon EC2 Auto Scaling, um Amazon Elastic Compute Cloud (Amazon EC2)-Instances basierend auf einer Startvorlage zu erstellen und die Anzahl der Instances in einem bestimmten Bereich zu halten.
- Verarbeiten und verteilen Sie HTTP-Anfragen mit Elastic Load Balancing.
- Überwachen Sie den Zustand von Instances in einer Auto-Scaling-Gruppe und leiten Sie Anfragen nur an fehlerfreie Instances weiter.
- Führen Sie auf jeder EC2-Instance einen Python-Webserver aus, um HTTP-Anfragen zu verarbeiten. Der Webserver reagiert mit Empfehlungen und Zustandsprüfungen.
- Simulieren Sie einen Empfehlungsservice mit einer Amazon DynamoDB-Tabelle.
- Steuern Sie die Reaktion des Webservers auf Anfragen und Zustandsprüfungen durch Aktualisierungen des AWS Systems Manager-Parameters.

# AWS SDK for .NET

## **a** Note

Auf gibt es mehr GitHub. Sie sehen das vollständige Beispiel und erfahren, wie Sie das [AWS-Code-Beispiel-Repository](https://github.com/awsdocs/aws-doc-sdk-examples/tree/main/dotnetv3/cross-service/ResilientService#code-examples) einrichten und ausführen.

Führen Sie ein interaktives Szenario an einer Eingabeaufforderung aus.

```
 static async Task Main(string[] args) 
    { 
        _configuration = new ConfigurationBuilder() 
            .SetBasePath(Directory.GetCurrentDirectory()) 
            .AddJsonFile("settings.json") // Load settings from .json file. 
            .AddJsonFile("settings.local.json", 
                true) // Optionally, load local settings. 
            .Build(); 
        // Set up dependency injection for the AWS services. 
        using var host = Host.CreateDefaultBuilder(args) 
            .ConfigureLogging(logging => 
                logging.AddFilter("System", LogLevel.Debug) 
                     .AddFilter<DebugLoggerProvider>("Microsoft", 
 LogLevel.Information) 
                     .AddFilter<ConsoleLoggerProvider>("Microsoft", LogLevel.Trace)) 
            .ConfigureServices((_, services) => 
                 services.AddAWSService<IAmazonIdentityManagementService>() 
                     .AddAWSService<IAmazonDynamoDB>() 
                     .AddAWSService<IAmazonElasticLoadBalancingV2>() 
                     .AddAWSService<IAmazonSimpleSystemsManagement>()
```

```
 .AddAWSService<IAmazonAutoScaling>() 
                      .AddAWSService<IAmazonEC2>() 
                      .AddTransient<AutoScalerWrapper>() 
                      .AddTransient<ElasticLoadBalancerWrapper>() 
                      .AddTransient<SmParameterWrapper>() 
                      .AddTransient<Recommendations>() 
                      .AddSingleton<IConfiguration>(_configuration) 
) .Build(); 
         ServicesSetup(host); 
         ResourcesSetup(); 
         try 
         { 
             Console.WriteLine(new string('-', 80)); 
             Console.WriteLine("Welcome to the Resilient Architecture Example 
 Scenario."); 
             Console.WriteLine(new string('-', 80)); 
             await Deploy(true); 
             Console.WriteLine("Now let's begin the scenario."); 
             Console.WriteLine(new string('-', 80)); 
             await Demo(true); 
             Console.WriteLine(new string('-', 80)); 
             Console.WriteLine("Finally, let's clean up our resources."); 
             Console.WriteLine(new string('-', 80)); 
             await DestroyResources(true); 
             Console.WriteLine(new string('-', 80)); 
             Console.WriteLine("Resilient Architecture Example Scenario is 
 complete."); 
             Console.WriteLine(new string('-', 80)); 
         } 
         catch (Exception ex) 
         { 
             Console.WriteLine(new string('-', 80)); 
             Console.WriteLine($"There was a problem running the scenario: 
 {ex.Message}"); 
             await DestroyResources(true); 
             Console.WriteLine(new string('-', 80)); 
         }
```

```
 } 
    /// <summary> 
    /// Setup any common resources, also used for integration testing. 
    /// </summary> 
    public static void ResourcesSetup() 
    { 
        _httpClient = new HttpClient(); 
    } 
    /// <summary> 
    /// Populate the services for use within the console application. 
    /// </summary> 
   /// <param name="host">The services host.</param> 
    private static void ServicesSetup(IHost host) 
    { 
        _elasticLoadBalancerWrapper = 
 host.Services.GetRequiredService<ElasticLoadBalancerWrapper>(); 
        _iamClient = 
 host.Services.GetRequiredService<IAmazonIdentityManagementService>(); 
        _recommendations = host.Services.GetRequiredService<Recommendations>(); 
        _autoScalerWrapper = host.Services.GetRequiredService<AutoScalerWrapper>(); 
        _smParameterWrapper = 
 host.Services.GetRequiredService<SmParameterWrapper>(); 
    } 
    /// <summary> 
    /// Deploy necessary resources for the scenario. 
    /// </summary> 
    /// <param name="interactive">True to run as interactive.</param> 
   /// <returns>True if successful.</returns>
   public static async Task<bool> Deploy(bool interactive)
    { 
        var protocol = "HTTP"; 
       var port = 80;
        var sshPort = 22; 
        Console.WriteLine( 
             "\nFor this demo, we'll use the AWS SDK for .NET to create several AWS 
 resources\n" + 
             "to set up a load-balanced web service endpoint and explore some ways to 
 make it resilient\n" + 
             "against various kinds of failures.\n\n" + 
            "Some of the resources create by this demo are:\langle n'' \rangle;
```

```
 Console.WriteLine( 
            "\t* A DynamoDB table that the web service depends on to provide book, 
 movie, and song recommendations."); 
        Console.WriteLine( 
            "\t* An EC2 launch template that defines EC2 instances that each contain 
 a Python web server."); 
        Console.WriteLine( 
            "\t* An EC2 Auto Scaling group that manages EC2 instances across several 
 Availability Zones."); 
        Console.WriteLine( 
            "\t* An Elastic Load Balancing (ELB) load balancer that targets the Auto 
 Scaling group to distribute requests."); 
        Console.WriteLine(new string('-', 80)); 
        Console.WriteLine("Press Enter when you're ready to start deploying 
 resources."); 
        if (interactive) 
            Console.ReadLine(); 
        // Create and populate the DynamoDB table. 
       var databaseTableName = _configuration["databaseName"];
        var recommendationsPath = Path.Join(_configuration["resourcePath"], 
            "recommendations_objects.json"); 
        Console.WriteLine($"Creating and populating a DynamoDB table named 
 {databaseTableName}."); 
        await _recommendations.CreateDatabaseWithName(databaseTableName); 
        await _recommendations.PopulateDatabase(databaseTableName, 
 recommendationsPath); 
        Console.WriteLine(new string('-', 80)); 
        // Create the EC2 Launch Template. 
        Console.WriteLine( 
            $"Creating an EC2 launch template that runs 'server_startup_script.sh' 
 when an instance starts.\n" 
            + "\nThis script starts a Python web server defined in the `server.py` 
 script. The web server\n" 
            + "listens to HTTP requests on port 80 and responds to requests to '/' 
 and to '/healthcheck'.\n" 
            + "For demo purposes, this server is run as the root user. In 
 production, the best practice is to\n" 
            + "run a web server, such as Apache, with least-privileged 
 credentials."); 
        Console.WriteLine(
```

```
 "\nThe template also defines an IAM policy that each instance uses to 
 assume a role that grants\n" 
            + "permissions to access the DynamoDB recommendation table and Systems 
 Manager parameters\n" 
            + "that control the flow of the demo."); 
        var startupScriptPath = Path.Join(_configuration["resourcePath"], 
            "server_startup_script.sh"); 
       var instancePolicyPath = Path.Join( configuration["resourcePath"],
            "instance_policy.json"); 
        await _autoScalerWrapper.CreateTemplate(startupScriptPath, 
 instancePolicyPath); 
        Console.WriteLine(new string('-', 80)); 
        Console.WriteLine( 
            "Creating an EC2 Auto Scaling group that maintains three EC2 instances, 
 each in a different\n" 
            + "Availability Zone.\n"); 
        var zones = await _autoScalerWrapper.DescribeAvailabilityZones(); 
        await _autoScalerWrapper.CreateGroupOfSize(3, _autoScalerWrapper.GroupName, 
 zones); 
        Console.WriteLine(new string('-', 80)); 
        Console.WriteLine( 
            "At this point, you have EC2 instances created. Once each instance 
 starts, it listens for\n" 
            + "HTTP requests. You can see these instances in the console or continue 
 with the demo.\n"); 
        Console.WriteLine(new string('-', 80)); 
        Console.WriteLine("Press Enter when you're ready to continue."); 
        if (interactive) 
            Console.ReadLine(); 
        Console.WriteLine("Creating variables that control the flow of the demo."); 
        await _smParameterWrapper.Reset(); 
        Console.WriteLine( 
            "\nCreating an Elastic Load Balancing target group and load balancer. 
 The target group\n" 
            + "defines how the load balancer connects to instances. The load 
 balancer provides a\n" 
            + "single endpoint where clients connect and dispatches requests to 
 instances in the group.");
```

```
 var defaultVpc = await _autoScalerWrapper.GetDefaultVpc(); 
         var subnets = await 
  _autoScalerWrapper.GetAllVpcSubnetsForZones(defaultVpc.VpcId, zones); 
         var subnetIds = subnets.Select(s => s.SubnetId).ToList(); 
         var targetGroup = await 
  _elasticLoadBalancerWrapper.CreateTargetGroupOnVpc(_elasticLoadBalancerWrapper.TargetGroupName, 
  protocol, port, defaultVpc.VpcId); 
         await 
  _elasticLoadBalancerWrapper.CreateLoadBalancerAndListener(_elasticLoadBalancerWrapper.LoadBalancerName, 
  subnetIds, targetGroup); 
         await 
  _autoScalerWrapper.AttachLoadBalancerToGroup(_autoScalerWrapper.GroupName, 
  targetGroup.TargetGroupArn); 
         Console.WriteLine("\nVerifying access to the load balancer endpoint..."); 
         var endPoint = await 
  _elasticLoadBalancerWrapper.GetEndpointForLoadBalancerByName(_elasticLoadBalancerWrapper.LoadBalancerName); 
         var loadBalancerAccess = await 
  _elasticLoadBalancerWrapper.VerifyLoadBalancerEndpoint(endPoint); 
         if (!loadBalancerAccess) 
         { 
              Console.WriteLine("\nCouldn't connect to the load balancer, verifying 
  that the port is open..."); 
              var ipString = await _httpClient.GetStringAsync("https://
checkip.amazonaws.com"); 
              ipString = ipString.Trim(); 
              var defaultSecurityGroup = await 
  _autoScalerWrapper.GetDefaultSecurityGroupForVpc(defaultVpc); 
              var portIsOpen = 
  _autoScalerWrapper.VerifyInboundPortForGroup(defaultSecurityGroup, port, ipString); 
              var sshPortIsOpen = 
  _autoScalerWrapper.VerifyInboundPortForGroup(defaultSecurityGroup, sshPort, 
  ipString); 
              if (!portIsOpen) 
\{\hspace{.1cm} \} Console.WriteLine( 
                      "\nFor this example to work, the default security group for your 
  default VPC must\n"
```

```
 + "allows access from this computer. You can either add it 
  automatically from this\n" 
                     + "example or add it yourself using the AWS Management Console.
\langle n");
                 if (!interactive || GetYesNoResponse( 
                          "Do you want to add a rule to the security group to allow 
  inbound traffic from your computer's IP address?")) 
\overline{a} await 
  _autoScalerWrapper.OpenInboundPort(defaultSecurityGroup.GroupId, port, ipString); 
 } 
 } 
             if (!sshPortIsOpen) 
\{\hspace{.1cm} \} if (!interactive || GetYesNoResponse( 
                         "Do you want to add a rule to the security group to allow 
  inbound SSH traffic for debugging from your computer's IP address?")) 
\overline{a} await 
  _autoScalerWrapper.OpenInboundPort(defaultSecurityGroup.GroupId, sshPort, 
  ipString); 
 } 
 } 
             loadBalancerAccess = await 
  _elasticLoadBalancerWrapper.VerifyLoadBalancerEndpoint(endPoint); 
         } 
         if (loadBalancerAccess) 
        \mathcal{L} Console.WriteLine("Your load balancer is ready. You can access it by 
  browsing to:"); 
             Console.WriteLine($"\thttp://{endPoint}\n"); 
         } 
         else 
         { 
             Console.WriteLine( 
                 "\nCouldn't get a successful response from the load balancer 
  endpoint. Troubleshoot by\n" 
                 + "manually verifying that your VPC and security group are 
  configured correctly and that\n" 
                 + "you can successfully make a GET request to the load balancer 
  endpoint:\n");
```

```
 Console.WriteLine($"\thttp://{endPoint}\n"); 
        } 
        Console.WriteLine(new string('-', 80)); 
        Console.WriteLine("Press Enter when you're ready to continue with the 
 demo."); 
        if (interactive) 
            Console.ReadLine(); 
        return true; 
    } 
    /// <summary> 
    /// Demonstrate the steps of the scenario. 
    /// </summary> 
    /// <param name="interactive">True to run as an interactive scenario.</param> 
   /// <returns>Async task.</returns>
    public static async Task<bool> Demo(bool interactive) 
   \mathcal{L} var ssmOnlyPolicy = Path.Join(_configuration["resourcePath"], 
             "ssm_only_policy.json"); 
        Console.WriteLine(new string('-', 80)); 
        Console.WriteLine("Resetting parameters to starting values for demo."); 
        await _smParameterWrapper.Reset(); 
        Console.WriteLine("\nThis part of the demonstration shows how to toggle 
 different parts of the system\n" + 
                            "to create situations where the web service fails, and 
 shows how using a resilient\n" + 
                            "architecture can keep the web service running in spite of 
 these failures."); 
        Console.WriteLine(new string('-', 88)); 
        Console.WriteLine("At the start, the load balancer endpoint returns 
 recommendations and reports that all targets are healthy."); 
        if (interactive) 
            await DemoActionChoices(); 
        Console.WriteLine($"The web service running on the EC2 instances gets 
 recommendations by querying a DynamoDB table.\n" + 
                           $"The table name is contained in a Systems Manager 
 parameter named '{_smParameterWrapper.TableParameter}'.\n" + 
                            $"To simulate a failure of the recommendation service, 
let's set this parameter to name a non-existent table.\langle n'' \rangle;
```

```
 await 
  _smParameterWrapper.PutParameterByName(_smParameterWrapper.TableParameter, "this-
is-not-a-table"); 
         Console.WriteLine("\nNow, sending a GET request to the load balancer 
  endpoint returns a failure code. But, the service reports as\n" + 
                            "healthy to the load balancer because shallow health 
  checks don't check for failure of the recommendation service."); 
         if (interactive) 
             await DemoActionChoices(); 
         Console.WriteLine("Instead of failing when the recommendation service fails, 
  the web service can return a static response."); 
         Console.WriteLine("While this is not a perfect solution, it presents the 
  customer with a somewhat better experience than failure."); 
         await 
  _smParameterWrapper.PutParameterByName(_smParameterWrapper.FailureResponseParameter, 
  "static"); 
         Console.WriteLine("\nNow, sending a GET request to the load balancer 
  endpoint returns a static response."); 
         Console.WriteLine("The service still reports as healthy because health 
  checks are still shallow."); 
         if (interactive) 
             await DemoActionChoices(); 
         Console.WriteLine("Let's reinstate the recommendation service.\n"); 
         await 
 smParameterWrapper.PutParameterByName( smParameterWrapper.TableParameter,
  _smParameterWrapper.TableName); 
         Console.WriteLine( 
             "\nLet's also substitute bad credentials for one of the instances in the 
 target group so that it can't\n" +
             "access the DynamoDB recommendation table.\n" 
         ); 
        await autoScalerWrapper.CreateInstanceProfileWithName(
             _autoScalerWrapper.BadCredsPolicyName, 
             _autoScalerWrapper.BadCredsRoleName, 
             _autoScalerWrapper.BadCredsProfileName, 
             ssmOnlyPolicy, 
             new List<string> { "AmazonSSMManagedInstanceCore" } 
        ):
         var instances = await 
  _autoScalerWrapper.GetInstancesByGroupName(_autoScalerWrapper.GroupName);
```

```
 var badInstanceId = instances.First(); 
        var instanceProfile = await 
 _autoScalerWrapper.GetInstanceProfile(badInstanceId); 
        Console.WriteLine( 
            $"Replacing the profile for instance {badInstanceId} with a profile that 
 contains\n" + 
            "bad credentials...\n" 
        ); 
        await _autoScalerWrapper.ReplaceInstanceProfile( 
            badInstanceId, 
            _autoScalerWrapper.BadCredsProfileName, 
            instanceProfile.AssociationId 
        ); 
        Console.WriteLine( 
            "Now, sending a GET request to the load balancer endpoint returns either 
 a recommendation or a static response,\n" + 
            "depending on which instance is selected by the load balancer.\n" 
        ); 
        if (interactive) 
            await DemoActionChoices(); 
        Console.WriteLine("\nLet's implement a deep health check. For this demo, a 
 deep health check tests whether"); 
        Console.WriteLine("the web service can access the DynamoDB table that it 
 depends on for recommendations. Note that"); 
        Console.WriteLine("the deep health check is only for ELB routing and not for 
 Auto Scaling instance health."); 
        Console.WriteLine("This kind of deep health check is not recommended for 
 Auto Scaling instance health, because it"); 
        Console.WriteLine("risks accidental termination of all instances in the Auto 
 Scaling group when a dependent service fails."); 
        Console.WriteLine("\nBy implementing deep health checks, the load balancer 
 can detect when one of the instances is failing"); 
        Console.WriteLine("and take that instance out of rotation."); 
        await 
 _smParameterWrapper.PutParameterByName(_smParameterWrapper.HealthCheckParameter, 
 "deep"); 
        Console.WriteLine($"\nNow, checking target health indicates that the 
 instance with bad credentials ({badInstanceId})"); 
        Console.WriteLine("is unhealthy. Note that it might take a minute or two for
```
the load balancer to detect the unhealthy");

 Console.WriteLine("instance. Sending a GET request to the load balancer endpoint always returns a recommendation, because");

 Console.WriteLine("the load balancer takes unhealthy instances out of its rotation.");

 if (interactive) await DemoActionChoices();

 Console.WriteLine("\nBecause the instances in this demo are controlled by an auto scaler, the simplest way to fix an unhealthy");

 Console.WriteLine("instance is to terminate it and let the auto scaler start a new instance to replace it.");

await \_autoScalerWrapper.TryTerminateInstanceById(badInstanceId);

 Console.WriteLine(\$"\nEven while the instance is terminating and the new instance is starting, sending a GET");

 Console.WriteLine("request to the web service continues to get a successful recommendation response because");

 Console.WriteLine("starts and reports as healthy, it is included in the load balancing rotation.");

 Console.WriteLine("Note that terminating and replacing an instance typically takes several minutes, during which time you");

 Console.WriteLine("can see the changing health check status until the new instance is running and healthy.");

 if (interactive) await DemoActionChoices();

 Console.WriteLine("\nIf the recommendation service fails now, deep health checks mean all instances report as unhealthy.");

 await \_smParameterWrapper.PutParameterByName(\_smParameterWrapper.TableParameter, "thisis-not-a-table");

 Console.WriteLine(\$"\nWhen all instances are unhealthy, the load balancer continues to route requests even to");

 Console.WriteLine("unhealthy instances, allowing them to fail open and return a static response rather than fail");

Console.WriteLine("closed and report failure to the customer.");

 if (interactive) await DemoActionChoices();

```
 await _smParameterWrapper.Reset(); 
        Console.WriteLine(new string('-', 80)); 
        return true; 
    } 
    /// <summary> 
    /// Clean up the resources from the scenario. 
    /// </summary> 
    /// <param name="interactive">True to ask the user for cleanup.</param> 
   /// <returns>Async task.</returns>
    public static async Task<bool> DestroyResources(bool interactive) 
    { 
        Console.WriteLine(new string('-', 80)); 
        Console.WriteLine( 
             "To keep things tidy and to avoid unwanted charges on your account, we 
 can clean up all AWS resources\n" + 
            "that were created for this demo." 
        ); 
        if (!interactive || GetYesNoResponse("Do you want to clean up all demo 
 resources? (y/n) ")) 
        { 
            await 
elasticLoadBalancerWrapper.DeleteLoadBalancerByName( elasticLoadBalancerWrapper.LoadBalanc
             await 
 _elasticLoadBalancerWrapper.DeleteTargetGroupByName(_elasticLoadBalancerWrapper.TargetGroupName); 
            await 
 _autoScalerWrapper.TerminateAndDeleteAutoScalingGroupWithName(_autoScalerWrapper.GroupName); 
            await 
 _autoScalerWrapper.DeleteKeyPairByName(_autoScalerWrapper.KeyPairName); 
            await 
 _autoScalerWrapper.DeleteTemplateByName(_autoScalerWrapper.LaunchTemplateName); 
            await _autoScalerWrapper.DeleteInstanceProfile( 
                 _autoScalerWrapper.BadCredsProfileName, 
                 _autoScalerWrapper.BadCredsRoleName 
            ); 
            await 
 _recommendations.DestroyDatabaseByName(_recommendations.TableName); 
        } 
        else 
        { 
            Console.WriteLine( 
                 "Ok, we'll leave the resources intact.\n" +
```

```
 "Don't forget to delete them when you're done with them or you might 
 incur unexpected charges." 
             ); 
        } 
        Console.WriteLine(new string('-', 80)); 
        return true; 
    }
```
Erstellen Sie eine Klasse, die Auto-Scaling- und Amazon-EC2-Aktionen beinhaltet.

```
/// <summary>
/// Encapsulates Amazon EC2 Auto Scaling and EC2 management methods.
/// </summary>
public class AutoScalerWrapper
{ 
     private readonly IAmazonAutoScaling _amazonAutoScaling; 
     private readonly IAmazonEC2 _amazonEc2; 
     private readonly IAmazonSimpleSystemsManagement _amazonSsm; 
     private readonly IAmazonIdentityManagementService _amazonIam; 
     private readonly string _instanceType = ""; 
     private readonly string _amiParam = ""; 
     private readonly string _launchTemplateName = ""; 
     private readonly string _groupName = ""; 
     private readonly string _instancePolicyName = ""; 
     private readonly string _instanceRoleName = ""; 
     private readonly string _instanceProfileName = ""; 
     private readonly string _badCredsProfileName = ""; 
     private readonly string _badCredsRoleName = ""; 
     private readonly string _badCredsPolicyName = ""; 
     private readonly string _keyPairName = ""; 
     public string GroupName => _groupName; 
     public string KeyPairName => _keyPairName; 
     public string LaunchTemplateName => _launchTemplateName; 
     public string InstancePolicyName => _instancePolicyName; 
     public string BadCredsProfileName => _badCredsProfileName; 
     public string BadCredsRoleName => _badCredsRoleName; 
     public string BadCredsPolicyName => _badCredsPolicyName; 
     /// <summary>
```

```
 /// Constructor for the AutoScalerWrapper. 
   /// </summary> 
    /// <param name="amazonAutoScaling">The injected AutoScaling client.</param> 
   /// <param name="amazonEc2">The injected EC2 client.</param> 
   /// <param name="amazonIam">The injected IAM client.</param> 
   /// <param name="amazonSsm">The injected SSM client.</param> 
    public AutoScalerWrapper( 
        IAmazonAutoScaling amazonAutoScaling, 
        IAmazonEC2 amazonEc2, 
        IAmazonSimpleSystemsManagement amazonSsm, 
        IAmazonIdentityManagementService amazonIam, 
        IConfiguration configuration) 
    { 
        _amazonAutoScaling = amazonAutoScaling; 
       \_amazonEc2 = amazonEc2; _amazonSsm = amazonSsm; 
       \_amazonIam = amazonIam; var prefix = configuration["resourcePrefix"]; 
       _instanceType = configuration['instanceType'];
        _amiParam = configuration["amiParam"]; 
       \lnot LaunchTemplateName = prefix + "-template";
        _groupName = prefix + "-group"; 
        _instancePolicyName = prefix + "-pol"; 
        _instanceRoleName = prefix + "-role"; 
        _instanceProfileName = prefix + "-prof"; 
        _badCredsPolicyName = prefix + "-bc-pol"; 
        _badCredsRoleName = prefix + "-bc-role"; 
        _badCredsProfileName = prefix + "-bc-prof"; 
       keyPairName = prefix + "-key-pair"; } 
   /// <summary> 
   /// Create a policy, role, and profile that is associated with instances with a 
 specified name. 
   /// An instance's associated profile defines a role that is assumed by the 
   /// instance.The role has attached policies that specify the AWS permissions 
 granted to 
   /// clients that run on the instance. 
    /// </summary> 
   /// <param name="policyName">Name to use for the policy.</param> 
   /// <param name="roleName">Name to use for the role.</param> 
    /// <param name="profileName">Name to use for the profile.</param>
```

```
 /// <param name="ssmOnlyPolicyFile">Path to a policy file for SSM.</param> 
    /// <param name="awsManagedPolicies">AWS Managed policies to be attached to the 
 role.</param> 
   /// <returns>The Arn of the profile.</returns>
     public async Task<string> CreateInstanceProfileWithName( 
         string policyName, 
         string roleName, 
         string profileName, 
         string ssmOnlyPolicyFile, 
         List<string>? awsManagedPolicies = null) 
    { 
        var assumeRoleDoc = "{" + 
                                     "\"Version\": \"2012-10-17\"," + 
                                     "\"Statement\": [{" + 
                                          "\"Effect\": \"Allow\"," + 
                                          "\"Principal\": {" + 
                                          "\"Service\": [" + 
                                              "\"ec2.amazonaws.com\"" + 
 "]" + 
                                          "}," + 
                                     "\"Action\": \"sts:AssumeRole\"" + 
                                     "}]" + 
                                 "}"; 
        var policyDocument = await File.ReadAllTextAsync(ssmOnlyPolicyFile);
         var policyArn = ""; 
         try 
         { 
             var createPolicyResult = await _amazonIam.CreatePolicyAsync( 
                 new CreatePolicyRequest 
\overline{a} PolicyName = policyName, 
                     PolicyDocument = policyDocument 
                 }); 
             policyArn = createPolicyResult.Policy.Arn; 
         } 
         catch (EntityAlreadyExistsException) 
         { 
             // The policy already exists, so we look it up to get the Arn. 
             var policiesPaginator = _amazonIam.Paginators.ListPolicies( 
                 new ListPoliciesRequest()
```

```
\overline{a} Scope = PolicyScopeType.Local 
                }); 
            // Get the entire list using the paginator. 
            await foreach (var policy in policiesPaginator.Policies) 
\{\hspace{.1cm} \} if (policy.PolicyName.Equals(policyName)) 
\overline{a} policyArn = policy.Arn; 
 } 
            } 
            if (policyArn == null) 
\{\hspace{.1cm} \} throw new InvalidOperationException("Policy not found"); 
 } 
        } 
        try 
        { 
            await _amazonIam.CreateRoleAsync(new CreateRoleRequest() 
\{\hspace{.1cm} \} RoleName = roleName, 
                AssumeRolePolicyDocument = assumeRoleDoc, 
            }); 
            await _amazonIam.AttachRolePolicyAsync(new AttachRolePolicyRequest() 
            { 
                RoleName = roleName, 
                PolicyArn = policyArn 
            }); 
            if (awsManagedPolicies != null) 
            { 
                foreach (var awsPolicy in awsManagedPolicies) 
\overline{a} await _amazonIam.AttachRolePolicyAsync(new 
 AttachRolePolicyRequest() 
\{ PolicyArn = $"arn:aws:iam::aws:policy/{awsPolicy}", 
                         RoleName = roleName 
                    }); 
 } 
 } 
        } 
        catch (EntityAlreadyExistsException)
```

```
 { 
             Console.WriteLine("Role already exists."); 
         } 
         string profileArn = ""; 
         try 
         { 
             var profileCreateResponse = await _amazonIam.CreateInstanceProfileAsync( 
                 new CreateInstanceProfileRequest() 
\overline{a} InstanceProfileName = profileName 
                 }); 
             // Allow time for the profile to be ready. 
             profileArn = profileCreateResponse.InstanceProfile.Arn; 
             Thread.Sleep(10000); 
             await _amazonIam.AddRoleToInstanceProfileAsync( 
                 new AddRoleToInstanceProfileRequest() 
\overline{a} InstanceProfileName = profileName, 
                      RoleName = roleName 
                 }); 
         } 
         catch (EntityAlreadyExistsException) 
         { 
             Console.WriteLine("Policy already exists."); 
             var profileGetResponse = await _amazonIam.GetInstanceProfileAsync( 
                 new GetInstanceProfileRequest() 
\overline{a} InstanceProfileName = profileName 
                 }); 
             profileArn = profileGetResponse.InstanceProfile.Arn; 
         } 
         return profileArn; 
     } 
    /// <summary> 
    /// Create a new key pair and save the file. 
    /// </summary> 
    /// <param name="newKeyPairName">The name of the new key pair.</param> 
    /// <returns>Async task.</returns>
     public async Task CreateKeyPair(string newKeyPairName) 
     { 
         try
```

```
 { 
            var keyResponse = await _amazonEc2.CreateKeyPairAsync( 
                 new CreateKeyPairRequest() { KeyName = newKeyPairName }); 
            await File.WriteAllTextAsync($"{newKeyPairName}.pem", 
                 keyResponse.KeyPair.KeyMaterial); 
            Console.WriteLine($"Created key pair {newKeyPairName}."); 
        } 
        catch (AlreadyExistsException) 
        { 
            Console.WriteLine("Key pair already exists."); 
        } 
    } 
    /// <summary> 
    /// Delete the key pair and file by name. 
    /// </summary> 
    /// <param name="deleteKeyPairName">The key pair to delete.</param> 
   /// <returns>Async task.</returns>
    public async Task DeleteKeyPairByName(string deleteKeyPairName) 
    { 
        try 
        { 
            await _amazonEc2.DeleteKeyPairAsync( 
                 new DeleteKeyPairRequest() { KeyName = deleteKeyPairName }); 
            File.Delete($"{deleteKeyPairName}.pem"); 
        } 
        catch (FileNotFoundException) 
        { 
            Console.WriteLine($"Key pair {deleteKeyPairName} not found."); 
        } 
    } 
    /// <summary> 
    /// Creates an Amazon EC2 launch template to use with Amazon EC2 Auto Scaling. 
    /// The launch template specifies a Bash script in its user data field that runs 
 after 
  /// the instance is started. This script installs the Python packages and starts
 a Python 
   /// web server on the instance. 
    /// </summary> 
    /// <param name="startupScriptPath">The path to a Bash script file that is 
 run.</param> 
    /// <param name="instancePolicyPath">The path to a permissions policy to create 
and attach to the profile.</param>
```

```
/// <returns>The template object.</returns>
     public async Task<Amazon.EC2.Model.LaunchTemplate> CreateTemplate(string 
 startupScriptPath, string instancePolicyPath) 
     { 
         await CreateKeyPair(_keyPairName); 
        await CreateInstanceProfileWithName(_instancePolicyName, _instanceRoleName,
 _instanceProfileName, instancePolicyPath); 
        var startServerText = await File.ReadAllTextAsync(startupScriptPath);
         var plainTextBytes = System.Text.Encoding.UTF8.GetBytes(startServerText); 
         var amiLatest = await _amazonSsm.GetParameterAsync( 
              new GetParameterRequest() { Name = _amiParam }); 
         var amiId = amiLatest.Parameter.Value; 
         var launchTemplateResponse = await _amazonEc2.CreateLaunchTemplateAsync( 
              new CreateLaunchTemplateRequest() 
\{\hspace{.1cm} \} LaunchTemplateName = _launchTemplateName, 
                  LaunchTemplateData = new RequestLaunchTemplateData() 
\overline{a} InstanceType = _instanceType, 
                      ImageId = amiid, IamInstanceProfile = 
new the contract of the contract of the contract of the contract of the contract of the contract of the contract of the contract of the contract of the contract of the contract of the contract of the contract of the contra
                                LaunchTemplateIamInstanceProfileSpecificationRequest() 
 { 
                                Name = _instanceProfileName 
\}, \{ KeyName = _keyPairName, 
                       UserData = System.Convert.ToBase64String(plainTextBytes) 
 } 
              }); 
         return launchTemplateResponse.LaunchTemplate; 
     } 
     /// <summary> 
     /// Get a list of Availability Zones in the AWS Region of the Amazon EC2 Client. 
     /// </summary> 
    /// <returns>A list of availability zones.</returns>
     public async Task<List<string>> DescribeAvailabilityZones() 
     { 
         var zoneResponse = await _amazonEc2.DescribeAvailabilityZonesAsync( 
              new DescribeAvailabilityZonesRequest());
```

```
 return zoneResponse.AvailabilityZones.Select(z => z.ZoneName).ToList(); 
     } 
     /// <summary> 
    /// Create an EC2 Auto Scaling group of a specified size and name. 
     /// </summary> 
     /// <param name="groupSize">The size for the group.</param> 
     /// <param name="groupName">The name for the group.</param> 
    /// <param name="availabilityZones">The availability zones for the group.</
param> 
    /// <returns>Async task.</returns>
     public async Task CreateGroupOfSize(int groupSize, string groupName, 
  List<string> availabilityZones) 
     { 
         try 
         { 
             await _amazonAutoScaling.CreateAutoScalingGroupAsync( 
                 new CreateAutoScalingGroupRequest() 
\overline{a} AutoScalingGroupName = groupName, 
                     AvailabilityZones = availabilityZones, 
                     LaunchTemplate = 
                          new Amazon.AutoScaling.Model.LaunchTemplateSpecification() 
 { 
                             LaunchTemplateName = launchTemplateName,
                              Version = "$Default" 
\}, \{ MaxSize = groupSize, 
                     MinSize = groupSize 
                 }); 
             Console.WriteLine($"Created EC2 Auto Scaling group {groupName} with size 
  {groupSize}."); 
         } 
         catch (EntityAlreadyExistsException) 
\overline{\mathcal{L}} Console.WriteLine($"EC2 Auto Scaling group {groupName} already 
  exists."); 
         } 
     } 
     /// <summary> 
     /// Get the default VPC for the account. 
     /// </summary> 
    /// <returns>The default VPC object.</returns>
```

```
 public async Task<Vpc> GetDefaultVpc() 
    { 
         var vpcResponse = await _amazonEc2.DescribeVpcsAsync( 
             new DescribeVpcsRequest() 
\{\hspace{.1cm} \} Filters = new List<Amazon.EC2.Model.Filter>() 
\overline{a} new ("is-default", new List<string>() { "true" }) 
 } 
             }); 
         return vpcResponse.Vpcs[0]; 
    } 
    /// <summary> 
    /// Get all the subnets for a Vpc in a set of availability zones. 
    /// </summary> 
    /// <param name="vpcId">The Id of the Vpc.</param> 
    /// <param name="availabilityZones">The list of availability zones.</param> 
    /// <returns>The collection of subnet objects.</returns> 
    public async Task<List<Subnet>> GetAllVpcSubnetsForZones(string vpcId, 
 List<string> availabilityZones) 
    { 
        var subnets = new List<Subnet>();
         var subnetPaginator = _amazonEc2.Paginators.DescribeSubnets( 
             new DescribeSubnetsRequest() 
             { 
                 Filters = new List<Amazon.EC2.Model.Filter>() 
\overline{a} new ("vpc-id", new List<string>() { vpcId}), 
                     new ("availability-zone", availabilityZones), 
                     new ("default-for-az", new List<string>() { "true" }) 
 } 
             }); 
        // Get the entire list using the paginator. 
         await foreach (var subnet in subnetPaginator.Subnets) 
         { 
             subnets.Add(subnet); 
         } 
         return subnets; 
    } 
    /// <summary>
```

```
 /// Delete a launch template by name. 
    /// </summary> 
     /// <param name="templateName">The name of the template to delete.</param> 
    /// <returns>Async task.</returns>
     public async Task DeleteTemplateByName(string templateName) 
    \left\{ \right. try 
         { 
             await _amazonEc2.DeleteLaunchTemplateAsync( 
                 new DeleteLaunchTemplateRequest() 
\overline{a} LaunchTemplateName = templateName 
                 }); 
         } 
         catch (AmazonClientException) 
         { 
             Console.WriteLine($"Unable to delete template {templateName}."); 
         } 
     } 
    /// <summary> 
     /// Detaches a role from an instance profile, detaches policies from the role, 
     /// and deletes all the resources. 
    /// </summary> 
    /// <param name="profileName">The name of the profile to delete.</param> 
    /// <param name="roleName">The name of the role to delete.</param> 
   /// <returns>Async task.</returns>
     public async Task DeleteInstanceProfile(string profileName, string roleName) 
     { 
         try 
         { 
             await _amazonIam.RemoveRoleFromInstanceProfileAsync( 
                 new RemoveRoleFromInstanceProfileRequest() 
\overline{a} InstanceProfileName = profileName, 
                      RoleName = roleName 
                 }); 
             await _amazonIam.DeleteInstanceProfileAsync( 
                 new DeleteInstanceProfileRequest() { InstanceProfileName = 
 profileName }); 
             var attachedPolicies = await _amazonIam.ListAttachedRolePoliciesAsync( 
                 new ListAttachedRolePoliciesRequest() { RoleName = roleName }); 
             foreach (var policy in attachedPolicies.AttachedPolicies) 
\{\hspace{.1cm} \}
```

```
 await _amazonIam.DetachRolePolicyAsync( 
                    new DetachRolePolicyRequest() 
\{ RoleName = roleName, 
                        PolicyArn = policy.PolicyArn 
                    }); 
                // Delete the custom policies only. 
                if (!policy.PolicyArn.StartsWith("arn:aws:iam::aws")) 
\overline{a} await _amazonIam.DeletePolicyAsync( 
                        new Amazon.IdentityManagement.Model.DeletePolicyRequest() 
 { 
                            PolicyArn = policy.PolicyArn 
\{\} );
 } 
 } 
            await _amazonIam.DeleteRoleAsync( 
                new DeleteRoleRequest() { RoleName = roleName }); 
        } 
        catch (NoSuchEntityException) 
        { 
            Console.WriteLine($"Instance profile {profileName} does not exist."); 
        } 
    } 
    /// <summary> 
    /// Gets data about the instances in an EC2 Auto Scaling group by its group 
 name. 
    /// </summary> 
    /// <param name="group">The name of the auto scaling group.</param> 
   /// <returns>A collection of instance Ids.</returns>
    public async Task<IEnumerable<string>> GetInstancesByGroupName(string group) 
    { 
        var instanceResponse = await 
 _amazonAutoScaling.DescribeAutoScalingGroupsAsync( 
            new DescribeAutoScalingGroupsRequest() 
\{\hspace{.1cm} \} AutoScalingGroupNames = new List<string>() { group } 
            }); 
        var instanceIds = instanceResponse.AutoScalingGroups.SelectMany( 
            g => g.Instances.Select(i => i.InstanceId)); 
        return instanceIds; 
    }
```

```
Aktionen und Szenarien 8369
```

```
 /// <summary> 
    /// Get the instance profile association data for an instance. 
    /// </summary> 
    /// <param name="instanceId">The Id of the instance.</param> 
   /// <returns>Instance profile associations data.</returns>
    public async Task<IamInstanceProfileAssociation> GetInstanceProfile(string 
 instanceId) 
    { 
        var response = await amazonEc2.DescribeIamInstanceProfileAssociationsAsync(
             new DescribeIamInstanceProfileAssociationsRequest() 
             { 
                 Filters = new List<Amazon.EC2.Model.Filter>() 
\overline{a} new ("instance-id", new List<string>() { instanceId }) 
\qquad \qquad \text{ } }); 
         return response.IamInstanceProfileAssociations[0]; 
    } 
    /// <summary> 
    /// Replace the profile associated with a running instance. After the profile is 
 replaced, the instance 
   \frac{1}{1} is rebooted to ensure that it uses the new profile. When the instance is
 ready, Systems Manager is 
    /// used to restart the Python web server. 
    /// </summary> 
    /// <param name="instanceId">The Id of the instance to update.</param> 
    /// <param name="credsProfileName">The name of the new profile to associate with 
 the specified instance.</param> 
    /// <param name="associationId">The Id of the existing profile association for 
 the instance.</param> 
   /// <returns>Async task.</returns>
     public async Task ReplaceInstanceProfile(string instanceId, string 
 credsProfileName, string associationId) 
   \mathcal{L} await _amazonEc2.ReplaceIamInstanceProfileAssociationAsync( 
                 new ReplaceIamInstanceProfileAssociationRequest() 
\overline{a} AssociationId = associationId, 
                     IamInstanceProfile = new IamInstanceProfileSpecification() 
\{ Name = credsProfileName 
1 1 1 1 1 1 1
```

```
 }); 
        // Allow time before resetting. 
         Thread.Sleep(25000); 
         var instanceReady = false; 
        var retries = 5; 
       while (retries-- > 0 && !instanceReady)
         { 
             await _amazonEc2.RebootInstancesAsync( 
                new RebootInstancesRequest(new List<string>() { instanceId }));
             Thread.Sleep(10000); 
             var instancesPaginator = 
 _amazonSsm.Paginators.DescribeInstanceInformation( 
                 new DescribeInstanceInformationRequest()); 
             // Get the entire list using the paginator. 
             await foreach (var instance in 
 instancesPaginator.InstanceInformationList) 
\{\hspace{.1cm} \} instanceReady = instance.InstanceId == instanceId; 
                 if (instanceReady) 
\overline{a} break; 
 } 
 } 
         } 
         Console.WriteLine($"Sending restart command to instance {instanceId}"); 
         await _amazonSsm.SendCommandAsync( 
             new SendCommandRequest() 
             { 
                 InstanceIds = new List<string>() { instanceId }, 
                 DocumentName = "AWS-RunShellScript", 
                Parameters = new Dictionary<string, List<string>>()
\overline{a} {"commands", new List<string>() { "cd / && sudo python3 
 server.py 80" }} 
 } 
             }); 
         Console.WriteLine($"Restarted the web server on instance {instanceId}"); 
    } 
    /// <summary> 
    /// Try to terminate an instance by its Id. 
    /// </summary> 
    /// <param name="instanceId">The Id of the instance to terminate.</param>
```

```
/// <returns>Async task.</returns>
    public async Task TryTerminateInstanceById(string instanceId) 
    { 
         var stopping = false; 
         Console.WriteLine($"Stopping {instanceId}..."); 
         while (!stopping) 
         { 
             try 
\{\hspace{.1cm} \} await _amazonAutoScaling.TerminateInstanceInAutoScalingGroupAsync( 
                     new TerminateInstanceInAutoScalingGroupRequest() 
\{ InstanceId = instanceId, 
                         ShouldDecrementDesiredCapacity = false 
                     }); 
                 stopping = true; 
 } 
             catch (ScalingActivityInProgressException) 
             { 
                 Console.WriteLine($"Scaling activity in progress for {instanceId}. 
 Waiting..."); 
                 Thread.Sleep(10000); 
 } 
         } 
    } 
    /// <summary> 
    /// Tries to delete the EC2 Auto Scaling group. If the group is in use or in 
 progress, 
    /// waits and retries until the group is successfully deleted. 
    /// </summary> 
    /// <param name="groupName">The name of the group to try to delete.</param> 
   /// <returns>Async task.</returns>
    public async Task TryDeleteGroupByName(string groupName) 
    { 
         var stopped = false; 
        while (!stopped) 
         { 
             try 
\{\hspace{.1cm} \} await _amazonAutoScaling.DeleteAutoScalingGroupAsync( 
                     new DeleteAutoScalingGroupRequest() 
\{ AutoScalingGroupName = groupName
```

```
 }); 
                 stopped = true; 
 } 
             catch (Exception e) 
                 when ((e is ScalingActivityInProgressException) 
                        || (e is Amazon.AutoScaling.Model.ResourceInUseException)) 
             { 
                 Console.WriteLine($"Some instances are still running. Waiting..."); 
                 Thread.Sleep(10000); 
 } 
         } 
    } 
    /// <summary> 
    /// Terminate instances and delete the Auto Scaling group by name. 
    /// </summary> 
    /// <param name="groupName">The name of the group to delete.</param> 
   /// <returns>Async task.</returns>
    public async Task TerminateAndDeleteAutoScalingGroupWithName(string groupName) 
    { 
         var describeGroupsResponse = await 
 _amazonAutoScaling.DescribeAutoScalingGroupsAsync( 
             new DescribeAutoScalingGroupsRequest() 
\{\hspace{.1cm} \} AutoScalingGroupNames = new List<string>() { groupName } 
             }); 
         if (describeGroupsResponse.AutoScalingGroups.Any()) 
        \mathcal{L} // Update the size to 0. 
             await _amazonAutoScaling.UpdateAutoScalingGroupAsync( 
                 new UpdateAutoScalingGroupRequest() 
\overline{a} AutoScalingGroupName = groupName, 
                     MinSize = 0 
                 }); 
             var group = describeGroupsResponse.AutoScalingGroups[0]; 
             foreach (var instance in group.Instances) 
\{\hspace{.1cm} \}await TryTerminateInstanceById(instance.InstanceId);
 } 
             await TryDeleteGroupByName(groupName); 
         } 
         else
```

```
 { 
             Console.WriteLine($"No groups found with name {groupName}."); 
         } 
    } 
    /// <summary> 
    /// Get the default security group for a specified Vpc. 
    /// </summary> 
    /// <param name="vpc">The Vpc to search.</param> 
   /// <returns>The default security group.</returns>
    public async Task<SecurityGroup> GetDefaultSecurityGroupForVpc(Vpc vpc) 
    { 
         var groupResponse = await _amazonEc2.DescribeSecurityGroupsAsync( 
             new DescribeSecurityGroupsRequest() 
\{\hspace{.1cm} \} Filters = new List<Amazon.EC2.Model.Filter>() 
\overline{a} new ("group-name", new List<string>() { "default" }), 
                     new ("vpc-id", new List<string>() { vpc.VpcId }) 
 } 
             }); 
         return groupResponse.SecurityGroups[0]; 
    } 
    /// <summary> 
    /// Verify the default security group of a Vpc allows ingress from the calling 
 computer. 
    /// This can be done by allowing ingress from this computer's IP address. 
    /// In some situations, such as connecting from a corporate network, you must 
 instead specify 
    /// a prefix list Id. You can also temporarily open the port to any IP address 
 while running this example. 
    /// If you do, be sure to remove public access when you're done. 
    /// </summary> 
    /// <param name="vpc">The group to check.</param> 
    /// <param name="port">The port to verify.</param> 
    /// <param name="ipAddress">This computer's IP address.</param> 
   /// <returns>True if the ip address is allowed on the group.</returns>
    public bool VerifyInboundPortForGroup(SecurityGroup group, int port, string 
 ipAddress) 
    { 
         var portIsOpen = false; 
         foreach (var ipPermission in group.IpPermissions)
```

```
 { 
            if (ipPermission.FromPort == port) 
\{\hspace{.1cm} \} foreach (var ipRange in ipPermission.Ipv4Ranges) 
\overline{a} var cidr = ipRange.CidrIp; 
                   if (cidr.StartsWith(ipAddress) || cidr == "0.0.0.0/0") 
\{ portIsOpen = true; 
1 1 1 1 1 1 1
 } 
                if (ipPermission.PrefixListIds.Any()) 
\overline{a} portIsOpen = true; 
 } 
                if (!portIsOpen) 
\overline{a} Console.WriteLine("The inbound rule does not appear to be open 
 to either this computer's IP\n" + 
                                     "address, to all IP addresses (0.0.0.0/0), or 
 to a prefix list ID."); 
 } 
                else 
\overline{a} break; 
 } 
 } 
        } 
        return portIsOpen; 
    } 
    /// <summary> 
    /// Add an ingress rule to the specified security group that allows access on 
 the 
    /// specified port from the specified IP address. 
    /// </summary> 
    /// <param name="groupId">The Id of the security group to modify.</param> 
    /// <param name="port">The port to open.</param> 
    /// <param name="ipAddress">The IP address to allow access.</param> 
   /// <returns>Async task.</returns>
    public async Task OpenInboundPort(string groupId, int port, string ipAddress)
```

```
 { 
         await _amazonEc2.AuthorizeSecurityGroupIngressAsync( 
            new AuthorizeSecurityGroupIngressRequest() 
\{\hspace{.1cm} \}GroupId = groupId, IpPermissions = new List<IpPermission>() 
\overline{a} new IpPermission() 
\{ FromPort = port, 
                        ToPort = port, 
                        IpProtocol = "tcp", 
                        Ipv4Ranges = new List<IpRange>() 
 { 
                            new IpRange() { CidrIp = $"{ipAddress}/32" } 
 } 
1 1 1 1 1 1 1
 } 
            }); 
    } 
    /// <summary> 
    /// Attaches an Elastic Load Balancing (ELB) target group to this EC2 Auto 
 Scaling group. 
    /// The 
    /// </summary> 
    /// <param name="autoScalingGroupName">The name of the Auto Scaling group.</
param> 
    /// <param name="targetGroupArn">The Arn for the target group.</param> 
   /// <returns>Async task.</returns>
    public async Task AttachLoadBalancerToGroup(string autoScalingGroupName, string 
 targetGroupArn) 
    { 
         await _amazonAutoScaling.AttachLoadBalancerTargetGroupsAsync( 
            new AttachLoadBalancerTargetGroupsRequest() 
\{\hspace{.1cm} \} AutoScalingGroupName = autoScalingGroupName, 
                TargetGroupARNs = new List<string>() { targetGroupArn } 
            }); 
    }
}
```
Erstellen Sie eine Klasse, die Elastic-Load-Balancing-Aktionen beinhaltet.

```
/// <summary>
/// Encapsulates Elastic Load Balancer actions.
/// </summary>
public class ElasticLoadBalancerWrapper
{ 
     private readonly IAmazonElasticLoadBalancingV2 _amazonElasticLoadBalancingV2; 
     private string? _endpoint = null; 
     private readonly string _targetGroupName = ""; 
     private readonly string _loadBalancerName = ""; 
     HttpClient _httpClient = new(); 
     public string TargetGroupName => _targetGroupName; 
     public string LoadBalancerName => _loadBalancerName; 
     /// <summary> 
     /// Constructor for the Elastic Load Balancer wrapper. 
     /// </summary> 
     /// <param name="amazonElasticLoadBalancingV2">The injected load balancing v2 
  client.</param> 
     /// <param name="configuration">The injected configuration.</param> 
     public ElasticLoadBalancerWrapper( 
         IAmazonElasticLoadBalancingV2 amazonElasticLoadBalancingV2, 
         IConfiguration configuration) 
     { 
         _amazonElasticLoadBalancingV2 = amazonElasticLoadBalancingV2; 
         var prefix = configuration["resourcePrefix"]; 
         _targetGroupName = prefix + "-tg"; 
         _loadBalancerName = prefix + "-lb"; 
     } 
     /// <summary> 
     /// Get the HTTP Endpoint of a load balancer by its name. 
     /// </summary> 
     /// <param name="loadBalancerName">The name of the load balancer.</param> 
    /// <returns>The HTTP endpoint.</returns>
     public async Task<string> GetEndpointForLoadBalancerByName(string 
  loadBalancerName) 
    \{ if (_endpoint == null) 
         { 
             var endpointResponse = 
                  await _amazonElasticLoadBalancingV2.DescribeLoadBalancersAsync(
```

```
 new DescribeLoadBalancersRequest() 
\{ Names = new List<string>() { loadBalancerName } 
                     }); 
             _endpoint = endpointResponse.LoadBalancers[0].DNSName; 
        } 
        return _endpoint; 
    } 
    /// <summary> 
    /// Return the GET response for an endpoint as text. 
    /// </summary> 
    /// <param name="endpoint">The endpoint for the request.</param> 
   /// <returns>The request response.</returns>
    public async Task<string> GetEndPointResponse(string endpoint) 
   \mathcal{L} var endpointResponse = await _httpClient.GetAsync($"http://{endpoint}"); 
        var textResponse = await endpointResponse.Content.ReadAsStringAsync(); 
        return textResponse!; 
    } 
    /// <summary> 
    /// Get the target health for a group by name. 
    /// </summary> 
    /// <param name="groupName">The name of the group.</param> 
   /// <returns>The collection of health descriptions.</returns>
    public async Task<List<TargetHealthDescription>> 
 CheckTargetHealthForGroup(string groupName) 
    { 
       List<TargetHealthDescription> result = null!;
        try 
         { 
             var groupResponse = 
                 await _amazonElasticLoadBalancingV2.DescribeTargetGroupsAsync( 
                     new DescribeTargetGroupsRequest() 
\{ Names = new List<string>() { groupName } 
                     }); 
             var healthResponse = 
                 await _amazonElasticLoadBalancingV2.DescribeTargetHealthAsync( 
                     new DescribeTargetHealthRequest() 
\{
```

```
 TargetGroupArn = 
  groupResponse.TargetGroups[0].TargetGroupArn 
                      }); 
\ddot{\phantom{1}} result = healthResponse.TargetHealthDescriptions; 
         } 
         catch (TargetGroupNotFoundException) 
         { 
             Console.WriteLine($"Target group {groupName} not found."); 
         } 
         return result; 
     } 
     /// <summary> 
     /// Create an Elastic Load Balancing target group. The target group specifies 
  how the load balancer forwards 
     /// requests to instances in the group and how instance health is checked. 
     /// 
    /// To speed up this demo, the health check is configured with shortened times
  and lower thresholds. In production, 
     /// you might want to decrease the sensitivity of your health checks to avoid 
  unwanted failures. 
     /// </summary> 
     /// <param name="groupName">The name for the group.</param> 
     /// <param name="protocol">The protocol, such as HTTP.</param> 
     /// <param name="port">The port to use to forward requests, such as 80.</param> 
     /// <param name="vpcId">The Id of the Vpc in which the load balancer exists.</
param> 
    /// <returns>The new TargetGroup object.</returns>
     public async Task<TargetGroup> CreateTargetGroupOnVpc(string groupName, 
  ProtocolEnum protocol, int port, string vpcId) 
    \{ var createResponse = await 
  _amazonElasticLoadBalancingV2.CreateTargetGroupAsync( 
             new CreateTargetGroupRequest() 
\{\hspace{.1cm} \} Name = groupName, 
                  Protocol = protocol, 
                  Port = port, 
                  HealthCheckPath = "/healthcheck", 
                  HealthCheckIntervalSeconds = 10, 
                  HealthCheckTimeoutSeconds = 5, 
                  HealthyThresholdCount = 2, 
                  UnhealthyThresholdCount = 2,
```

```
VpcId = vpcId }); 
         var targetGroup = createResponse.TargetGroups[0]; 
         return targetGroup; 
    } 
    /// <summary> 
    /// Create an Elastic Load Balancing load balancer that uses the specified 
 subnets 
    /// and forwards requests to the specified target group. 
    /// </summary> 
    /// <param name="name">The name for the new load balancer.</param> 
    /// <param name="subnetIds">Subnets for the load balancer.</param> 
    /// <param name="targetGroup">Target group for forwarded requests.</param> 
   /// <returns>The new LoadBalancer object.</returns>
    public async Task<LoadBalancer> CreateLoadBalancerAndListener(string name, 
 List<string> subnetIds, TargetGroup targetGroup) 
   \{ var createLbResponse = await 
 _amazonElasticLoadBalancingV2.CreateLoadBalancerAsync( 
             new CreateLoadBalancerRequest() 
\{\hspace{.1cm} \}Name = name,
                 Subnets = subnetIds 
             }); 
         var loadBalancerArn = createLbResponse.LoadBalancers[0].LoadBalancerArn; 
        // Wait for load balancer to be available. 
         var loadBalancerReady = false; 
       while (!loadBalancerReady)
        \{ try 
\{\hspace{.1cm} \} var describeResponse = 
                     await _amazonElasticLoadBalancingV2.DescribeLoadBalancersAsync( 
                         new DescribeLoadBalancersRequest() 
 { 
                            Names = new List < string>() { name }
\{\} );
                 var loadBalancerState = 
 describeResponse.LoadBalancers[0].State.Code;
```

```
 loadBalancerReady = loadBalancerState == 
  LoadBalancerStateEnum.Active; 
 } 
             catch (LoadBalancerNotFoundException) 
\{\hspace{.1cm} \} loadBalancerReady = false; 
 } 
             Thread.Sleep(10000); 
         } 
         // Create the listener. 
         await _amazonElasticLoadBalancingV2.CreateListenerAsync( 
             new CreateListenerRequest() 
\{\hspace{.1cm} \} LoadBalancerArn = loadBalancerArn, 
                 Protocol = targetGroup.Protocol, 
                 Port = targetGroup.Port, 
                 DefaultActions = new List<Action>() 
\overline{a} new Action() 
\{ Type = ActionTypeEnum.Forward, 
                         TargetGroupArn = targetGroup.TargetGroupArn 
1999 1999 1999 1999 1999
 } 
             }); 
         return createLbResponse.LoadBalancers[0]; 
     } 
    /// <summary> 
    /// Verify this computer can successfully send a GET request to the 
    /// load balancer endpoint. 
    /// </summary> 
    /// <param name="endpoint">The endpoint to check.</param> 
    /// <returns>True if successful.</returns>
    public async Task<bool> VerifyLoadBalancerEndpoint(string endpoint)
     { 
         var success = false; 
         var retries = 3; 
         while (!success && retries > 0) 
         { 
             try 
\{\hspace{.1cm} \} var endpointResponse = await _httpClient.GetAsync($"http://
{endpoint}");
```

```
 Console.WriteLine($"Response: {endpointResponse.StatusCode}."); 
                if (endpointResponse.IsSuccessStatusCode) 
\overline{a} success = true; 
 } 
                else 
\overline{a} retries = 0; 
 } 
 } 
            catch (HttpRequestException) 
            { 
                Console.WriteLine("Connection error, retrying..."); 
                retries--; 
                Thread.Sleep(10000); 
 } 
        } 
        return success; 
    } 
    /// <summary> 
    /// Delete a load balancer by its specified name. 
    /// </summary> 
    /// <param name="name">The name of the load balancer to delete.</param> 
   /// <returns>Async task.</returns>
    public async Task DeleteLoadBalancerByName(string name) 
    { 
        try 
        { 
            var describeLoadBalancerResponse = 
                await _amazonElasticLoadBalancingV2.DescribeLoadBalancersAsync( 
                    new DescribeLoadBalancersRequest() 
\{Names = new List < string>() { name }
                    }); 
            var lbArn = 
 describeLoadBalancerResponse.LoadBalancers[0].LoadBalancerArn; 
            await _amazonElasticLoadBalancingV2.DeleteLoadBalancerAsync( 
                new DeleteLoadBalancerRequest() 
\overline{a} LoadBalancerArn = lbArn 
 }
```

```
 ); 
         } 
         catch (LoadBalancerNotFoundException) 
         { 
             Console.WriteLine($"Load balancer {name} not found."); 
         } 
    } 
    /// <summary> 
    /// Delete a TargetGroup by its specified name. 
    /// </summary> 
    /// <param name="groupName">Name of the group to delete.</param> 
   /// <returns>Async task.</returns>
    public async Task DeleteTargetGroupByName(string groupName) 
    { 
         var done = false; 
         while (!done) 
         { 
             try 
             { 
                 var groupResponse = 
                     await _amazonElasticLoadBalancingV2.DescribeTargetGroupsAsync( 
                          new DescribeTargetGroupsRequest() 
 { 
                              Names = new List<string>() { groupName } 
                          }); 
                 var targetArn = groupResponse.TargetGroups[0].TargetGroupArn; 
                 await _amazonElasticLoadBalancingV2.DeleteTargetGroupAsync( 
                     new DeleteTargetGroupRequest() { TargetGroupArn = targetArn }); 
                 Console.WriteLine($"Deleted load balancing target group 
 {groupName}."); 
                 done = true; 
 } 
             catch (TargetGroupNotFoundException) 
\{\hspace{.1cm} \} Console.WriteLine( 
                     $"Target group {groupName} not found, could not delete."); 
                 done = true; 
 } 
             catch (ResourceInUseException) 
\{\hspace{.1cm} \} Console.WriteLine("Target group not yet released, waiting..."); 
                 Thread.Sleep(10000);
```

```
 } 
      } 
   }
}
```
Erstellen Sie eine Klasse, die DynamoDB zum Simulieren eines Empfehlungsservices verwendet.

```
/// <summary>
/// Encapsulates a DynamoDB table to use as a service that recommends books, movies, 
  and songs.
/// </summary>
public class Recommendations
{ 
     private readonly IAmazonDynamoDB _amazonDynamoDb; 
     private readonly DynamoDBContext _context; 
     private readonly string _tableName; 
     public string TableName => _tableName; 
     /// <summary> 
     /// Constructor for the Recommendations service. 
     /// </summary> 
     /// <param name="amazonDynamoDb">The injected DynamoDb client.</param> 
     /// <param name="configuration">The injected configuration.</param> 
     public Recommendations(IAmazonDynamoDB amazonDynamoDb, IConfiguration 
  configuration) 
    \{ _amazonDynamoDb = amazonDynamoDb; 
         _context = new DynamoDBContext(_amazonDynamoDb); 
         _tableName = configuration["databaseName"]!; 
     } 
     /// <summary> 
     /// Create the DynamoDb table with a specified name. 
    // </summary>
     /// <param name="tableName">The name for the table.</param> 
    /// <returns>True when ready.</returns>
    public async Task<bool> CreateDatabaseWithName(string tableName)
     { 
         try 
         { 
             Console.Write($"Creating table {tableName}...");
```

```
 var createRequest = new CreateTableRequest() 
\{\hspace{.1cm} \} TableName = tableName, 
              AttributeDefinitions = new List<AttributeDefinition>() 
\{ new AttributeDefinition() 
 { 
                        AttributeName = "MediaType", 
                        AttributeType = ScalarAttributeType.S 
\}, \{ new AttributeDefinition() 
 { 
                        AttributeName = "ItemId", 
                        AttributeType = ScalarAttributeType.N 
 } 
\}, \{ KeySchema = new List<KeySchemaElement>() 
\{ new KeySchemaElement() 
 { 
                        AttributeName = "MediaType", 
                        KeyType = KeyType.HASH 
\}, \{ new KeySchemaElement() 
 { 
                        AttributeName = "ItemId", 
                        KeyType = KeyType.RANGE 
 } 
\}, \{ ProvisionedThroughput = new ProvisionedThroughput() 
\overline{a} ReadCapacityUnits = 5, 
                 WriteCapacityUnits = 5 
 } 
          }; 
         await _amazonDynamoDb.CreateTableAsync(createRequest);
          // Wait until the table is ACTIVE and then report success. 
          Console.Write("\nWaiting for table to become active..."); 
          var request = new DescribeTableRequest 
\{\hspace{.1cm} \} TableName = tableName 
          };
```

```
 TableStatus status; 
             do 
\{\hspace{.1cm} \} Thread.Sleep(2000); 
                  var describeTableResponse = await 
  _amazonDynamoDb.DescribeTableAsync(request); 
                  status = describeTableResponse.Table.TableStatus; 
                  Console.Write("."); 
 } 
             while (status != "ACTIVE"); 
             return status == TableStatus.ACTIVE; 
         } 
         catch (ResourceInUseException) 
         { 
             Console.WriteLine($"Table {tableName} already exists."); 
             return false; 
         } 
     } 
    /// <summary> 
     /// Populate the database table with data from a specified path. 
     /// </summary> 
     /// <param name="databaseTableName">The name of the table.</param> 
     /// <param name="recommendationsPath">The path of the recommendations data.</
param> 
    /// <returns>Async task.</returns>
     public async Task PopulateDatabase(string databaseTableName, string 
  recommendationsPath) 
     { 
         var recommendationsText = await File.ReadAllTextAsync(recommendationsPath); 
         var records = 
             JsonSerializer.Deserialize<RecommendationModel[]>(recommendationsText); 
         var batchWrite = _context.CreateBatchWrite<RecommendationModel>(); 
         foreach (var record in records!) 
         { 
             batchWrite.AddPutItem(record); 
 } 
         await batchWrite.ExecuteAsync();
```

```
 } 
     /// <summary> 
     /// Delete the recommendation table by name. 
     /// </summary> 
     /// <param name="tableName">The name of the recommendation table.</param> 
    /// <returns>Async task.</returns>
     public async Task DestroyDatabaseByName(string tableName) 
     { 
         try 
         { 
              await _amazonDynamoDb.DeleteTableAsync( 
                  new DeleteTableRequest() { TableName = tableName }); 
              Console.WriteLine($"Table {tableName} was deleted."); 
         } 
         catch (ResourceNotFoundException) 
         { 
              Console.WriteLine($"Table {tableName} not found"); 
         } 
     }
}
```
Erstellen Sie eine Klasse, die Systems-Manager-Aktionen umschließt.

```
/// <summary>
/// Encapsulates Systems Manager parameter operations. This example uses these 
  parameters
/// to drive the demonstration of resilient architecture, such as failure of a 
  dependency or
/// how the service responds to a health check.
// </summary>
public class SmParameterWrapper
{ 
     private readonly IAmazonSimpleSystemsManagement _amazonSimpleSystemsManagement; 
     private readonly string _tableParameter = "doc-example-resilient-architecture-
table"; 
     private readonly string _failureResponseParameter = "doc-example-resilient-
architecture-failure-response"; 
     private readonly string _healthCheckParameter = "doc-example-resilient-
architecture-health-check"; 
     private readonly string _tableName = "";
```

```
 public string TableParameter => _tableParameter; 
     public string TableName => _tableName; 
     public string HealthCheckParameter => _healthCheckParameter; 
     public string FailureResponseParameter => _failureResponseParameter; 
    /// <summary> 
    /// Constructor for the SmParameterWrapper. 
   // / </summary>
     /// <param name="amazonSimpleSystemsManagement">The injected Simple Systems 
Management client.</param>
    /// <param name="configuration">The injected configuration.</param> 
     public SmParameterWrapper(IAmazonSimpleSystemsManagement 
  amazonSimpleSystemsManagement, IConfiguration configuration) 
     { 
         _amazonSimpleSystemsManagement = amazonSimpleSystemsManagement; 
         _tableName = configuration["databaseName"]!; 
     } 
    /// <summary> 
    /// Reset the Systems Manager parameters to starting values for the demo. 
     /// </summary> 
    /// <returns>Async task.</returns>
     public async Task Reset() 
    \{ await this.PutParameterByName(_tableParameter, _tableName); 
         await this.PutParameterByName(_failureResponseParameter, "none"); 
         await this.PutParameterByName(_healthCheckParameter, "shallow"); 
     } 
    /// <summary> 
    /// Set the value of a named Systems Manager parameter. 
    /// </summary> 
    /// <param name="name">The name of the parameter.</param> 
     /// <param name="value">The value to set.</param> 
   /// <returns>Async task.</returns>
     public async Task PutParameterByName(string name, string value) 
     { 
         await _amazonSimpleSystemsManagement.PutParameterAsync( 
             new PutParameterRequest() { Name = name, Value = value, Overwrite = 
  true }); 
    ٦.
}
```
- API-Details finden Sie in den folgenden Themen der AWS SDK for .NET-API-Referenz.
	- [AttachLoadBalancerTargetGroups](https://docs.aws.amazon.com/goto/DotNetSDKV3/autoscaling-2011-01-01/AttachLoadBalancerTargetGroups)
	- [CreateAutoScalingGroup](https://docs.aws.amazon.com/goto/DotNetSDKV3/autoscaling-2011-01-01/CreateAutoScalingGroup)
	- [CreateInstanceProfile](https://docs.aws.amazon.com/goto/DotNetSDKV3/iam-2010-05-08/CreateInstanceProfile)
	- [CreateLaunchTemplate](https://docs.aws.amazon.com/goto/DotNetSDKV3/ec2-2016-11-15/CreateLaunchTemplate)
	- **[CreateListener](https://docs.aws.amazon.com/goto/DotNetSDKV3/elasticloadbalancingv2-2015-12-01/CreateListener)**
	- [CreateLoadBalancer](https://docs.aws.amazon.com/goto/DotNetSDKV3/elasticloadbalancingv2-2015-12-01/CreateLoadBalancer)
	- [CreateTargetGroup](https://docs.aws.amazon.com/goto/DotNetSDKV3/elasticloadbalancingv2-2015-12-01/CreateTargetGroup)
	- [DeleteAutoScalingGroup](https://docs.aws.amazon.com/goto/DotNetSDKV3/autoscaling-2011-01-01/DeleteAutoScalingGroup)
	- [DeleteInstanceProfile](https://docs.aws.amazon.com/goto/DotNetSDKV3/iam-2010-05-08/DeleteInstanceProfile)
	- [DeleteLaunchTemplate](https://docs.aws.amazon.com/goto/DotNetSDKV3/ec2-2016-11-15/DeleteLaunchTemplate)
	- [DeleteLoadBalancer](https://docs.aws.amazon.com/goto/DotNetSDKV3/elasticloadbalancingv2-2015-12-01/DeleteLoadBalancer)
	- [DeleteTargetGroup](https://docs.aws.amazon.com/goto/DotNetSDKV3/elasticloadbalancingv2-2015-12-01/DeleteTargetGroup)
	- [DescribeAutoScalingGroups](https://docs.aws.amazon.com/goto/DotNetSDKV3/autoscaling-2011-01-01/DescribeAutoScalingGroups)
	- [DescribeAvailabilityZones](https://docs.aws.amazon.com/goto/DotNetSDKV3/ec2-2016-11-15/DescribeAvailabilityZones)
	- [DescribeIamInstanceProfileAssociations](https://docs.aws.amazon.com/goto/DotNetSDKV3/ec2-2016-11-15/DescribeIamInstanceProfileAssociations)
	- [DescribeInstances](https://docs.aws.amazon.com/goto/DotNetSDKV3/ec2-2016-11-15/DescribeInstances)
	- **[DescribeLoadBalancers](https://docs.aws.amazon.com/goto/DotNetSDKV3/elasticloadbalancingv2-2015-12-01/DescribeLoadBalancers)**
	- **[DescribeSubnets](https://docs.aws.amazon.com/goto/DotNetSDKV3/ec2-2016-11-15/DescribeSubnets)**
	- [DescribeTargetGroups](https://docs.aws.amazon.com/goto/DotNetSDKV3/elasticloadbalancingv2-2015-12-01/DescribeTargetGroups)
	- [DescribeTargetHealth](https://docs.aws.amazon.com/goto/DotNetSDKV3/elasticloadbalancingv2-2015-12-01/DescribeTargetHealth)
	- [DescribeVpcs](https://docs.aws.amazon.com/goto/DotNetSDKV3/ec2-2016-11-15/DescribeVpcs)
	- [RebootInstances](https://docs.aws.amazon.com/goto/DotNetSDKV3/ec2-2016-11-15/RebootInstances)
	- [ReplaceIamInstanceProfileAssociation](https://docs.aws.amazon.com/goto/DotNetSDKV3/ec2-2016-11-15/ReplaceIamInstanceProfileAssociation)
	- [TerminateInstanceInAutoScalingGroup](https://docs.aws.amazon.com/goto/DotNetSDKV3/autoscaling-2011-01-01/TerminateInstanceInAutoScalingGroup)
	- [UpdateAutoScalingGroup](https://docs.aws.amazon.com/goto/DotNetSDKV3/autoscaling-2011-01-01/UpdateAutoScalingGroup)

Verwalten von Gruppen und Instances

- Erstellen Sie eine Amazon EC2 Auto Scaling-Gruppe mit einer Startvorlage und Availability Zones und erhalten Sie Informationen über laufende Instances.
- Aktivieren Sie die Erfassung von Amazon- CloudWatch Metriken.
- Aktualisieren Sie die gewünschte Kapazität der Gruppe und warten Sie, bis eine Instance gestartet wird.
- Beenden Sie eine Instance in der Gruppe.
- Auflisten von Skalierungsaktivitäten, die als Reaktion auf Benutzeranfragen und Kapazitätsänderungen auftreten.
- Rufen Sie Statistiken für CloudWatch Metriken ab und bereinigen Sie dann Ressourcen.

## AWS SDK for .NET

## **a** Note

Auf gibt es mehr GitHub. Sie sehen das vollständige Beispiel und erfahren, wie Sie das [AWS-Code-Beispiel-Repository](https://github.com/awsdocs/aws-doc-sdk-examples/tree/main/dotnetv3/AutoScaling#code-examples) einrichten und ausführen.

```
global using Amazon.AutoScaling;
global using Amazon.AutoScaling.Model;
global using Amazon.CloudWatch;
global using AutoScalingActions;
global using Microsoft.Extensions.DependencyInjection;
global using Microsoft.Extensions.Hosting;
global using Microsoft.Extensions.Logging;
global using Microsoft.Extensions.Logging.Console;
global using Microsoft.Extensions.Logging.Debug;
using Amazon.EC2;
using Microsoft.Extensions.Configuration;
using Host = Microsoft.Extensions.Hosting.Host;
namespace AutoScalingBasics;
public class AutoScalingBasics
{
```

```
 static async Task Main(string[] args) 
   \sqrt{ } // Set up dependency injection for Amazon EC2 Auto Scaling, Amazon 
         // CloudWatch, and Amazon EC2. 
         using var host = Host.CreateDefaultBuilder(args) 
             .ConfigureLogging(logging => 
                 logging.AddFilter("System", LogLevel.Debug) 
                      .AddFilter<DebugLoggerProvider>("Microsoft", 
 LogLevel.Information) 
                      .AddFilter<ConsoleLoggerProvider>("Microsoft", LogLevel.Trace)) 
             .ConfigureServices((_, services) => 
             services.AddAWSService<IAmazonAutoScaling>() 
                  .AddAWSService<IAmazonCloudWatch>() 
                 .AddAWSService<IAmazonEC2>() 
                 .AddTransient<AutoScalingWrapper>() 
                 .AddTransient<CloudWatchWrapper>() 
                 .AddTransient<EC2Wrapper>() 
                 .AddTransient<UIWrapper>() 
) .Build(); 
         var autoScalingWrapper = 
 host.Services.GetRequiredService<AutoScalingWrapper>(); 
         var cloudWatchWrapper = 
 host.Services.GetRequiredService<CloudWatchWrapper>(); 
         var ec2Wrapper = host.Services.GetRequiredService<EC2Wrapper>(); 
         var uiWrapper = host.Services.GetRequiredService<UIWrapper>(); 
         var configuration = new ConfigurationBuilder() 
             .SetBasePath(Directory.GetCurrentDirectory()) 
             .AddJsonFile("settings.json") // Load test settings from .json file. 
             .AddJsonFile("settings.local.json", 
                 true) // Optionally load local settings. 
             .Build(); 
        var imageId = configuration["ImageId"];
         var instanceType = configuration["InstanceType"]; 
        var launchTemplateName = configuration["LaunchTemplateName"];
         launchTemplateName += Guid.NewGuid().ToString(); 
         // The name of the Auto Scaling group. 
         var groupName = configuration["GroupName"];
```

```
 uiWrapper.DisplayTitle("Auto Scaling Basics"); 
        uiWrapper.DisplayAutoScalingBasicsDescription(); 
        // Create the launch template and save the template Id to use when deleting 
 the 
        // launch template at the end of the application. 
        var launchTemplateId = await ec2Wrapper.CreateLaunchTemplateAsync(imageId!, 
 instanceType!, launchTemplateName); 
       // Confirm that the template was created by asking for a description of it.
        await ec2Wrapper.DescribeLaunchTemplateAsync(launchTemplateName); 
        uiWrapper.PressEnter(); 
        var availabilityZones = await ec2Wrapper.ListAvailabilityZonesAsync(); 
        Console.WriteLine($"Creating an Auto Scaling group named {groupName}."); 
        await autoScalingWrapper.CreateAutoScalingGroupAsync( 
            groupName!, 
            launchTemplateName, 
            availabilityZones.First().ZoneName); 
        // Keep checking the details of the new group until its lifecycle state 
        // is "InService". 
        Console.WriteLine($"Waiting for the Auto Scaling group to be active."); 
        List<AutoScalingInstanceDetails> instanceDetails; 
        do 
        { 
            instanceDetails = await 
 autoScalingWrapper.DescribeAutoScalingInstancesAsync(groupName!); 
        } 
       while (instanceDetails.Count <= 0);
        Console.WriteLine($"Auto scaling group {groupName} successfully created."); 
        Console.WriteLine($"{instanceDetails.Count} instances were created for the 
 group."); 
        // Display the details of the Auto Scaling group. 
        instanceDetails.ForEach(detail => 
       \mathcal{L} Console.WriteLine($"Group name: {detail.AutoScalingGroupName}");
```

```
Aktionen und Szenarien 8392
```

```
 }); 
         uiWrapper.PressEnter(); 
         uiWrapper.DisplayTitle("Metrics collection"); 
         Console.WriteLine($"Enable metrics collection for {groupName}"); 
        await autoScalingWrapper.EnableMetricsCollectionAsync(groupName!);
         // Show the metrics that are collected for the group. 
         // Update the maximum size of the group to three instances. 
         Console.WriteLine("--- Update the Auto Scaling group to increase max size to 
3 - - -");
        int maxSize = 3;
         await autoScalingWrapper.UpdateAutoScalingGroupAsync(groupName!, 
 launchTemplateName, maxSize); 
         Console.WriteLine("--- Describe all Auto Scaling groups to show the current 
 state of the group ---"); 
         var groups = await 
 autoScalingWrapper.DescribeAutoScalingGroupsAsync(groupName!); 
         uiWrapper.DisplayGroupDetails(groups!); 
         uiWrapper.PressEnter(); 
         uiWrapper.DisplayTitle("Describe account limits"); 
         await autoScalingWrapper.DescribeAccountLimitsAsync(); 
         uiWrapper.WaitABit(60, "Waiting for the resources to be ready."); 
         uiWrapper.DisplayTitle("Set desired capacity"); 
         int desiredCapacity = 2; 
         await autoScalingWrapper.SetDesiredCapacityAsync(groupName!, 
 desiredCapacity); 
         Console.WriteLine("Get the two instance Id values"); 
         // Empty the group before getting the details again. 
         groups!.Clear(); 
         groups = await 
 autoScalingWrapper.DescribeAutoScalingGroupsAsync(groupName!); 
         if (groups is not null) 
\overline{\mathcal{L}}
```

```
 foreach (AutoScalingGroup group in groups) 
\{\hspace{.1cm} \} Console.WriteLine($"The group name is 
 {group.AutoScalingGroupName}"); 
                 Console.WriteLine($"The group ARN is {group.AutoScalingGroupARN}"); 
                 var instances = group.Instances; 
                 foreach (Amazon.AutoScaling.Model.Instance instance in instances) 
\overline{a} Console.WriteLine($"The instance id is {instance.InstanceId}"); 
                     Console.WriteLine($"The lifecycle state is 
 {instance.LifecycleState}"); 
 } 
 } 
         } 
         uiWrapper.DisplayTitle("Scaling Activities"); 
         Console.WriteLine("Let's list the scaling activities that have occurred for 
 the group."); 
         var activities = await 
 autoScalingWrapper.DescribeScalingActivitiesAsync(groupName!); 
         if (activities is not null) 
         { 
             activities.ForEach(activity => 
\{\hspace{.1cm} \} Console.WriteLine($"The activity Id is {activity.ActivityId}"); 
                 Console.WriteLine($"The activity details are {activity.Details}"); 
             }); 
         } 
         // Display the Amazon CloudWatch metrics that have been collected. 
         var metrics = await cloudWatchWrapper.GetCloudWatchMetricsAsync(groupName!); 
         Console.WriteLine($"Metrics collected for {groupName}:"); 
         metrics.ForEach(metric => 
        \mathcal{L} Console.Write($"Metric name: {metric.MetricName}\t"); 
             Console.WriteLine($"Namespace: {metric.Namespace}"); 
         }); 
         var dataPoints = await 
 cloudWatchWrapper.GetMetricStatisticsAsync(groupName!); 
         Console.WriteLine("Details for the metrics collected:"); 
         dataPoints.ForEach(detail => 
         { 
             Console.WriteLine(detail);
```

```
 }); 
         // Disable metrics collection. 
         Console.WriteLine("Disabling the collection of metrics for {groupName}."); 
         var success = await 
 autoScalingWrapper.DisableMetricsCollectionAsync(groupName!); 
         if (success) 
         { 
             Console.WriteLine($"Successfully stopped metrics collection for 
 {groupName}."); 
         } 
         else 
\overline{\mathcal{L}} Console.WriteLine($"Could not stop metrics collection for 
 {groupName}."); 
         } 
         // Terminate all instances in the group. 
         uiWrapper.DisplayTitle("Terminating Auto Scaling instances"); 
         Console.WriteLine("Now terminating all instances in the Auto Scaling 
 group."); 
         if (groups is not null) 
         { 
             groups.ForEach(group => 
\{\hspace{.1cm} \} // Only delete instances in the AutoScaling group we created. 
                 if (group.AutoScalingGroupName == groupName) 
\overline{a} group.Instances.ForEach(async instance => 
\{ await 
autoScalingWrapper.TerminateInstanceInAutoScalingGroupAsync(instance.InstanceId);
                     }); 
 } 
             }); 
         } 
         // After all instances are terminated, delete the group. 
         uiWrapper.DisplayTitle("Clean up resources"); 
         Console.WriteLine("Deleting the Auto Scaling group."); 
        await autoScalingWrapper.DeleteAutoScalingGroupAsync(groupName!);
```

```
 // Delete the launch template. 
         var deletedLaunchTemplateName = await 
  ec2Wrapper.DeleteLaunchTemplateAsync(launchTemplateId); 
         if (deletedLaunchTemplateName == launchTemplateName) 
         { 
             Console.WriteLine("Successfully deleted the launch template."); 
         } 
         Console.WriteLine("The demo is now concluded."); 
     }
}
namespace AutoScalingBasics;
/// <summary>
/// A class to provide user interface methods for the EC2 AutoScaling Basics
/// scenario.
/// </summary>
public class UIWrapper
{ 
     public readonly string SepBar = new('-', Console.WindowWidth); 
     /// <summary> 
     /// Describe the steps in the EC2 AutoScaling Basics scenario. 
     /// </summary> 
     public void DisplayAutoScalingBasicsDescription() 
     { 
         Console.WriteLine("This code example performs the following operations:"); 
         Console.WriteLine(" 1. Creates an Amazon EC2 launch template."); 
         Console.WriteLine(" 2. Creates an Auto Scaling group."); 
         Console.WriteLine(" 3. Shows the details of the new Auto Scaling group"); 
         Console.WriteLine(" to show that only one instance was created."); 
         Console.WriteLine(" 4. Enables metrics collection."); 
         Console.WriteLine(" 5. Updates the Auto Scaling group to increase the"); 
         Console.WriteLine(" capacity to three."); 
         Console.WriteLine(" 6. Describes Auto Scaling groups again to show the"); 
         Console.WriteLine(" current state of the group."); 
         Console.WriteLine(" 7. Changes the desired capacity of the Auto Scaling"); 
         Console.WriteLine(" group to use an additional instance."); 
         Console.WriteLine(" 8. Shows that there are now instances in the group."); 
         Console.WriteLine(" 9. Lists the scaling activities that have occurred for 
  the group.");
```

```
 Console.WriteLine("10. Displays the Amazon CloudWatch metrics that have"); 
         Console.WriteLine(" been collected."); 
         Console.WriteLine("11. Disables metrics collection."); 
         Console.WriteLine("12. Terminates all instances in the Auto Scaling 
  group."); 
         Console.WriteLine("13. Deletes the Auto Scaling group."); 
         Console.WriteLine("14. Deletes the Amazon EC2 launch template."); 
         PressEnter(); 
     } 
     /// <summary> 
     /// Display information about the Amazon Ec2 AutoScaling groups passed 
     /// in the list of AutoScalingGroup objects. 
     /// </summary> 
     /// <param name="groups">A list of AutoScalingGroup objects.</param> 
     public void DisplayGroupDetails(List<AutoScalingGroup> groups) 
    \mathcal{L} if (groups is null) 
             return; 
         groups.ForEach(group => 
         { 
             Console.WriteLine($"Group name:\t{group.AutoScalingGroupName}"); 
             Console.WriteLine($"Group created:\t{group.CreatedTime}"); 
             Console.WriteLine($"Maximum number of instances:\t{group.MaxSize}"); 
             Console.WriteLine($"Desired number of instances:
\t{group.DesiredCapacity}"); 
         }); 
     } 
     /// <summary> 
     /// Display a message and wait until the user presses enter. 
     /// </summary> 
     public void PressEnter() 
     { 
         Console.Write("\nPress <Enter> to continue. "); 
        = Console. ReadLine();
         Console.WriteLine(); 
     } 
     /// <summary> 
     /// Pad a string with spaces to center it on the console display. 
     /// </summary> 
     /// <param name="strToCenter">The string to be centered.</param>
```

```
/// <returns>The padded string.</returns>
 public string CenterString(string strToCenter) 
 { 
     var padAmount = (Console.WindowWidth - strToCenter.Length) / 2; 
    var leftPad = new string(' ', padAmount);
     return $"{leftPad}{strToCenter}"; 
 } 
 /// <summary> 
 /// Display a line of hyphens, the centered text of the title and another 
 /// line of hyphens. 
 /// </summary> 
 /// <param name="strTitle">The string to be displayed.</param> 
 public void DisplayTitle(string strTitle) 
 { 
     Console.WriteLine(SepBar); 
     Console.WriteLine(CenterString(strTitle)); 
     Console.WriteLine(SepBar); 
 } 
 /// <summary> 
 /// Display a countdown and wait for a number of seconds. 
 /// </summary> 
 /// <param name="numSeconds">The number of seconds to wait.</param> 
 public void WaitABit(int numSeconds, string msg) 
 { 
     Console.WriteLine(msg); 
     // Wait for the requested number of seconds. 
    for (int i = numseconds; i > 0; i--) { 
         System.Threading.Thread.Sleep(1000); 
         Console.Write($"{i}..."); 
     } 
     PressEnter(); 
 }
```
}

Definieren Sie Funktionen, die vom Szenario aufgerufen werden, um Startvorlagen und Metriken zu verwalten. Diese Funktionen umschließen die CloudWatch Aktionen Auto Scaling , Amazon EC2 und .

```
namespace AutoScalingActions;
using Amazon.AutoScaling;
using Amazon.AutoScaling.Model;
/// <summary>
/// A class that includes methods to perform Amazon EC2 Auto Scaling
/// actions.
/// </summary>
public class AutoScalingWrapper
\{ private readonly IAmazonAutoScaling _amazonAutoScaling; 
     /// <summary> 
     /// Constructor for the AutoScalingWrapper class. 
     /// </summary> 
     /// <param name="amazonAutoScaling">The injected Amazon EC2 Auto Scaling 
  client.</param> 
     public AutoScalingWrapper(IAmazonAutoScaling amazonAutoScaling) 
     { 
         _amazonAutoScaling = amazonAutoScaling; 
     } 
     /// <summary> 
     /// Create a new Amazon EC2 Auto Scaling group. 
     /// </summary> 
     /// <param name="groupName">The name to use for the new Auto Scaling 
     /// group.</param> 
     /// <param name="launchTemplateName">The name of the Amazon EC2 Auto Scaling 
    /// launch template to use to create instances in the group. </param>
     /// <returns>A Boolean value indicating the success of the action.</returns> 
    public async Task<bool> CreateAutoScalingGroupAsync(
         string groupName, 
         string launchTemplateName, 
         string availabilityZone) 
     { 
         var templateSpecification = new LaunchTemplateSpecification
```

```
 { 
             LaunchTemplateName = launchTemplateName, 
         }; 
        var zoneList = new List<string>
\{\hspace{.1cm} \} availabilityZone, 
             }; 
         var request = new CreateAutoScalingGroupRequest 
         { 
             AutoScalingGroupName = groupName, 
             AvailabilityZones = zoneList, 
             LaunchTemplate = templateSpecification, 
            MaxSize = 6,
            MinSize = 1 }; 
         var response = await 
 _amazonAutoScaling.CreateAutoScalingGroupAsync(request); 
         Console.WriteLine($"{groupName} Auto Scaling Group created"); 
         return response.HttpStatusCode == System.Net.HttpStatusCode.OK; 
     } 
    /// <summary> 
    /// Retrieve information about Amazon EC2 Auto Scaling quotas to the 
    /// active AWS account. 
    /// </summary> 
    /// <returns>A Boolean value indicating the success of the action.</returns> 
    public async Task<bool> DescribeAccountLimitsAsync()
     { 
        var response = await _amazonAutoScaling.DescribeAccountLimitsAsync();
         Console.WriteLine("The maximum number of Auto Scaling groups is " + 
 response.MaxNumberOfAutoScalingGroups); 
         Console.WriteLine("The current number of Auto Scaling groups is " + 
 response.NumberOfAutoScalingGroups); 
         return response.HttpStatusCode == System.Net.HttpStatusCode.OK; 
     } 
     /// <summary>
```

```
 /// Retrieve a list of the Amazon EC2 Auto Scaling activities for an 
     /// Amazon EC2 Auto Scaling group. 
     /// </summary> 
     /// <param name="groupName">The name of the Amazon EC2 Auto Scaling group.</
param> 
     /// <returns>A list of Amazon EC2 Auto Scaling activities.</returns> 
     public async Task<List<Amazon.AutoScaling.Model.Activity>> 
  DescribeScalingActivitiesAsync( 
         string groupName) 
     { 
         var scalingActivitiesRequest = new DescribeScalingActivitiesRequest 
         { 
             AutoScalingGroupName = groupName, 
             MaxRecords = 10, 
         }; 
         var response = await 
  _amazonAutoScaling.DescribeScalingActivitiesAsync(scalingActivitiesRequest); 
         return response.Activities; 
     } 
    /// <summary> 
     /// Get data about the instances in an Amazon EC2 Auto Scaling group. 
     /// </summary> 
    /// <param name="groupName">The name of the Amazon EC2 Auto Scaling group.</
param> 
     /// <returns>A list of Amazon EC2 Auto Scaling details.</returns> 
     public async Task<List<AutoScalingInstanceDetails>> 
  DescribeAutoScalingInstancesAsync( 
         string groupName) 
     { 
         var groups = await DescribeAutoScalingGroupsAsync(groupName); 
        var instanceIds = new List<string>();
         groups!.ForEach(group => 
         { 
             if (group.AutoScalingGroupName == groupName) 
\{\hspace{.1cm} \} group.Instances.ForEach(instance => 
\overline{a} instanceIds.Add(instance.InstanceId); 
                 }); 
 }
```

```
 }); 
         var scalingGroupsRequest = new DescribeAutoScalingInstancesRequest 
         { 
              MaxRecords = 10, 
              InstanceIds = instanceIds, 
         }; 
         var response = await 
  _amazonAutoScaling.DescribeAutoScalingInstancesAsync(scalingGroupsRequest); 
         var instanceDetails = response.AutoScalingInstances; 
         return instanceDetails; 
     } 
     /// <summary> 
     /// Retrieve a list of information about Amazon EC2 Auto Scaling groups. 
     /// </summary> 
     /// <param name="groupName">The name of the Amazon EC2 Auto Scaling group.</
param> 
    /// <returns>A list of Amazon EC2 Auto Scaling groups.</returns>
     public async Task<List<AutoScalingGroup>?> DescribeAutoScalingGroupsAsync( 
         string groupName) 
     { 
        var groupList = new List<string>
\{\hspace{.1cm} \} groupName, 
              }; 
         var request = new DescribeAutoScalingGroupsRequest 
         { 
              AutoScalingGroupNames = groupList, 
         }; 
         var response = await 
  _amazonAutoScaling.DescribeAutoScalingGroupsAsync(request); 
         var groups = response.AutoScalingGroups; 
         return groups; 
     }
```

```
 /// <summary> 
     /// Delete an Auto Scaling group. 
     /// </summary> 
     /// <param name="groupName">The name of the Amazon EC2 Auto Scaling group.</
param> 
     /// <returns>A Boolean value indicating the success of the action.</returns> 
    public async Task<bool> DeleteAutoScalingGroupAsync(
         string groupName) 
     { 
         var deleteAutoScalingGroupRequest = new DeleteAutoScalingGroupRequest 
         { 
             AutoScalingGroupName = groupName, 
             ForceDelete = true, 
         }; 
         var response = await 
  _amazonAutoScaling.DeleteAutoScalingGroupAsync(deleteAutoScalingGroupRequest); 
         if (response.HttpStatusCode == System.Net.HttpStatusCode.OK) 
         { 
             Console.WriteLine($"You successfully deleted {groupName}"); 
             return true; 
         } 
         Console.WriteLine($"Couldn't delete {groupName}."); 
         return false; 
     } 
     /// <summary> 
     /// Disable the collection of metric data for an Amazon EC2 Auto Scaling 
    // group.
     /// </summary> 
     /// <param name="groupName">The name of the Auto Scaling group.</param> 
     /// <returns>A Boolean value that indicates the success or failure of 
    /// the operation.</returns>
    public async Task<bool> DisableMetricsCollectionAsync(string groupName)
     { 
         var request = new DisableMetricsCollectionRequest 
         { 
             AutoScalingGroupName = groupName, 
         }; 
         var response = await 
  _amazonAutoScaling.DisableMetricsCollectionAsync(request);
```

```
 return response.HttpStatusCode == System.Net.HttpStatusCode.OK; 
     } 
    /// <summary> 
    /// Enable the collection of metric data for an Auto Scaling group. 
    /// </summary> 
    /// <param name="groupName">The name of the Auto Scaling group.</param> 
     /// <returns>A Boolean value indicating the success of the action.</returns> 
    public async Task<bool> EnableMetricsCollectionAsync(string groupName)
     { 
         var listMetrics = new List<string> 
\{\hspace{.1cm} \} "GroupMaxSize", 
             }; 
         var collectionRequest = new EnableMetricsCollectionRequest 
         { 
             AutoScalingGroupName = groupName, 
             Metrics = listMetrics, 
             Granularity = "1Minute", 
         }; 
         var response = await 
 _amazonAutoScaling.EnableMetricsCollectionAsync(collectionRequest); 
         return response.HttpStatusCode == System.Net.HttpStatusCode.OK; 
     } 
    /// <summary> 
    /// Set the desired capacity of an Auto Scaling group. 
    /// </summary> 
    /// <param name="groupName">The name of the Auto Scaling group.</param> 
    /// <param name="desiredCapacity">The desired capacity for the Auto 
    /// Scaling group.</param> 
    /// <returns>A Boolean value indicating the success of the action.</returns> 
    public async Task<bool> SetDesiredCapacityAsync(
         string groupName, 
         int desiredCapacity) 
     { 
         var capacityRequest = new SetDesiredCapacityRequest 
         { 
             AutoScalingGroupName = groupName, 
             DesiredCapacity = desiredCapacity,
```

```
 }; 
         var response = await 
  _amazonAutoScaling.SetDesiredCapacityAsync(capacityRequest); 
         Console.WriteLine($"You have set the DesiredCapacity to 
  {desiredCapacity}."); 
         return response.HttpStatusCode == System.Net.HttpStatusCode.OK; 
     } 
     /// <summary> 
     /// Terminate all instances in the Auto Scaling group in preparation for 
     /// deleting the group. 
     /// </summary> 
     /// <param name="instanceId">The instance Id of the instance to terminate.</
param> 
     /// <returns>A Boolean value that indicates the success or failure of 
    /// the operation.</returns>
    public async Task<bool> TerminateInstanceInAutoScalingGroupAsync(
         string instanceId) 
     { 
         var request = new TerminateInstanceInAutoScalingGroupRequest 
        \mathcal{L} InstanceId = instanceId, 
             ShouldDecrementDesiredCapacity = false, 
         }; 
         var response = await 
  _amazonAutoScaling.TerminateInstanceInAutoScalingGroupAsync(request); 
         if (response.HttpStatusCode == System.Net.HttpStatusCode.OK) 
         { 
             Console.WriteLine($"You have terminated the instance: {instanceId}"); 
             return true; 
         } 
         Console.WriteLine($"Could not terminate {instanceId}"); 
         return false; 
     } 
     /// <summary> 
     /// Update the capacity of an Auto Scaling group.
```

```
 /// </summary> 
     /// <param name="groupName">The name of the Auto Scaling group.</param> 
     /// <param name="launchTemplateName">The name of the EC2 launch template.</
param> 
     /// <param name="maxSize">The maximum number of instances that can be 
     /// created for the Auto Scaling group.</param> 
     /// <returns>A Boolean value indicating the success of the action.</returns> 
    public async Task<bool> UpdateAutoScalingGroupAsync(
         string groupName, 
         string launchTemplateName, 
         int maxSize) 
     { 
         var templateSpecification = new LaunchTemplateSpecification 
         { 
              LaunchTemplateName = launchTemplateName, 
         }; 
         var groupRequest = new UpdateAutoScalingGroupRequest 
         { 
              MaxSize = maxSize, 
              AutoScalingGroupName = groupName, 
              LaunchTemplate = templateSpecification, 
         }; 
         var response = await 
  _amazonAutoScaling.UpdateAutoScalingGroupAsync(groupRequest); 
         if (response.HttpStatusCode == System.Net.HttpStatusCode.OK) 
         { 
              Console.WriteLine($"You successfully updated the Auto Scaling group 
  {groupName}."); 
              return true; 
         } 
         else 
         { 
              return false; 
         } 
     }
}
namespace AutoScalingActions;
using Amazon.EC2;
```

```
using Amazon.EC2.Model;
public class EC2Wrapper
{ 
     private readonly IAmazonEC2 _amazonEc2; 
     /// <summary> 
     /// Constructor for the EC2Wrapper class. 
     /// </summary> 
     /// <param name="amazonEc2">The injected Amazon EC2 client.</param> 
     public EC2Wrapper(IAmazonEC2 amazonEc2) 
     { 
        \_amazonEc2 = amazonEc2; } 
     /// <summary> 
     /// Create a new Amazon EC2 launch template. 
     /// </summary> 
     /// <param name="imageId">The image Id to use for instances launched 
     /// using the Amazon EC2 launch template.</param> 
     /// <param name="instanceType">The type of EC2 instances to create.</param> 
     /// <param name="launchTemplateName">The name of the launch template.</param> 
    /// <returns>Returns the TemplateID of the new launch template.</returns>
     public async Task<string> CreateLaunchTemplateAsync( 
         string imageId, 
         string instanceType, 
         string launchTemplateName) 
     { 
         var request = new CreateLaunchTemplateRequest 
         { 
             LaunchTemplateData = new RequestLaunchTemplateData 
\{\hspace{.1cm} \} ImageId = imageId, 
                  InstanceType = instanceType, 
             }, 
             LaunchTemplateName = launchTemplateName, 
         }; 
        var response = await _amazonEc2.CreateLaunchTemplateAsync(request);
         return response.LaunchTemplate.LaunchTemplateId; 
     } 
     /// <summary>
```

```
 /// Delete an Amazon EC2 launch template. 
     /// </summary> 
     /// <param name="launchTemplateId">The TemplateId of the launch template to 
     /// delete.</param> 
     /// <returns>The name of the EC2 launch template that was deleted.</returns> 
     public async Task<string> DeleteLaunchTemplateAsync(string launchTemplateId) 
     { 
         var request = new DeleteLaunchTemplateRequest 
         { 
             LaunchTemplateId = launchTemplateId, 
         }; 
         var response = await _amazonEc2.DeleteLaunchTemplateAsync(request); 
         return response.LaunchTemplate.LaunchTemplateName; 
     } 
     /// <summary> 
     /// Retrieve information about an EC2 launch template. 
     /// </summary> 
     /// <param name="launchTemplateName">The name of the EC2 launch template.</
param> 
     /// <returns>A Boolean value that indicates the success or failure of 
    /// the operation.</returns>
    public async Task<bool> DescribeLaunchTemplateAsync(string launchTemplateName)
     { 
         var request = new DescribeLaunchTemplatesRequest 
         { 
            LaunchTemplateNames = new List<string> { launchTemplateName, },
         }; 
        var response = await _amazonEc2.DescribeLaunchTemplatesAsync(request);
         if (response.LaunchTemplates is not null) 
         { 
             response.LaunchTemplates.ForEach(template => 
\{\hspace{.1cm} \} Console.Write($"{template.LaunchTemplateName}\t"); 
                  Console.WriteLine(template.LaunchTemplateId); 
             }); 
             return true; 
         } 
         return false;
```

```
 } 
     /// <summary> 
     /// Retrieve the availability zones for the current region. 
     /// </summary> 
    /// <returns>A collection of availability zones.</returns>
     public async Task<List<AvailabilityZone>> ListAvailabilityZonesAsync() 
    \sqrt{ } var response = await _amazonEc2.DescribeAvailabilityZonesAsync( 
             new DescribeAvailabilityZonesRequest()); 
         return response.AvailabilityZones; 
     }
}
namespace AutoScalingActions;
using Amazon.CloudWatch;
using Amazon.CloudWatch.Model;
/// <summary>
/// Contains methods to access Amazon CloudWatch metrics for the
/// Amazon EC2 Auto Scaling basics scenario.
/// </summary>
public class CloudWatchWrapper
{ 
     private readonly IAmazonCloudWatch _amazonCloudWatch; 
     /// <summary> 
     /// Constructor for the CloudWatchWrapper. 
     /// </summary> 
     /// <param name="amazonCloudWatch">The injected CloudWatch client.</param> 
     public CloudWatchWrapper(IAmazonCloudWatch amazonCloudWatch) 
     { 
         _amazonCloudWatch = amazonCloudWatch; 
     } 
     /// <summary> 
     /// Retrieve the metrics information collection for the Auto Scaling group. 
     /// </summary> 
     /// <param name="groupName">The name of the Auto Scaling group.</param> 
     /// <returns>A list of Metrics collected for the Auto Scaling group.</returns>
```

```
 public async Task<List<Amazon.CloudWatch.Model.Metric>> 
  GetCloudWatchMetricsAsync(string groupName) 
     { 
         var filter = new DimensionFilter 
        \mathcal{L} Name = "AutoScalingGroupName", 
              Value = $"{groupName}", 
         }; 
         var request = new ListMetricsRequest 
         { 
              MetricName = "AutoScalingGroupName", 
             Dimensions = new List<DimensionFilter> { filter },
              Namespace = "AWS/AutoScaling", 
         }; 
        var response = await _amazonCloudWatch.ListMetricsAsync(request);
         return response.Metrics; 
     } 
     /// <summary> 
     /// Retrieve the metric data collected for an Amazon EC2 Auto Scaling group. 
     /// </summary> 
     /// <param name="groupName">The name of the Amazon EC2 Auto Scaling group.</
param> 
     /// <returns>A list of data points.</returns> 
     public async Task<List<Datapoint>> GetMetricStatisticsAsync(string groupName) 
     { 
         var metricDimensions = new List<Dimension> 
\{\hspace{.1cm} \} new Dimension 
\overline{a} Name = "AutoScalingGroupName", 
                      Value = $"{groupName}", 
                  }, 
              }; 
         // The start time will be yesterday. 
        var startTime = DateTime.UtcNow.AddDays(-1);
         var request = new GetMetricStatisticsRequest 
         { 
              MetricName = "AutoScalingGroupName",
```

```
 Dimensions = metricDimensions, 
              Namespace = "AWS/AutoScaling", 
              Period = 60, // 60 seconds. 
             Statistics = new List<string>() { "Minimum" },
              StartTimeUtc = startTime, 
              EndTimeUtc = DateTime.UtcNow, 
         }; 
         var response = await _amazonCloudWatch.GetMetricStatisticsAsync(request); 
         return response.Datapoints; 
     }
}
```
- API-Details finden Sie in den folgenden Themen der AWS SDK for .NET-API-Referenz.
	- [CreateAutoScalingGroup](https://docs.aws.amazon.com/goto/DotNetSDKV3/autoscaling-2011-01-01/CreateAutoScalingGroup)
	- [DeleteAutoScalingGroup](https://docs.aws.amazon.com/goto/DotNetSDKV3/autoscaling-2011-01-01/DeleteAutoScalingGroup)
	- [DescribeAutoScalingGroups](https://docs.aws.amazon.com/goto/DotNetSDKV3/autoscaling-2011-01-01/DescribeAutoScalingGroups)
	- [DescribeAutoScalingInstances](https://docs.aws.amazon.com/goto/DotNetSDKV3/autoscaling-2011-01-01/DescribeAutoScalingInstances)
	- [DescribeScalingActivities](https://docs.aws.amazon.com/goto/DotNetSDKV3/autoscaling-2011-01-01/DescribeScalingActivities)
	- [DisableMetricsCollection](https://docs.aws.amazon.com/goto/DotNetSDKV3/autoscaling-2011-01-01/DisableMetricsCollection)
	- [EnableMetricsCollection](https://docs.aws.amazon.com/goto/DotNetSDKV3/autoscaling-2011-01-01/EnableMetricsCollection)
	- [SetDesiredCapacity](https://docs.aws.amazon.com/goto/DotNetSDKV3/autoscaling-2011-01-01/SetDesiredCapacity)
	- [TerminateInstanceInAutoScalingGroup](https://docs.aws.amazon.com/goto/DotNetSDKV3/autoscaling-2011-01-01/TerminateInstanceInAutoScalingGroup)
	- [UpdateAutoScalingGroup](https://docs.aws.amazon.com/goto/DotNetSDKV3/autoscaling-2011-01-01/UpdateAutoScalingGroup)

## Amazon-Bedrock-Beispiele mit AWS SDK for .NET

Die folgenden Codebeispiele zeigen Ihnen, wie Sie Aktionen durchführen und gängige Szenarien implementieren, indem Sie die AWS SDK for .NET mit Amazon Bedrock verwenden.

Aktionen sind Codeauszüge aus größeren Programmen und müssen im Kontext ausgeführt werden. Während Aktionen Ihnen zeigen, wie Sie einzelne Servicefunktionen aufrufen, können Sie Aktionen im Kontext der zugehörigen Szenarien und serviceübergreifenden Beispiele sehen.

Szenarien sind Codebeispiele, die Ihnen zeigen, wie Sie eine bestimmte Aufgabe ausführen können, indem Sie mehrere Funktionen innerhalb desselben Services aufrufen.

Jedes Beispiel enthält einen Link zu GitHub, wo Sie Anweisungen zum Einrichten und Ausführen des Codes im Kontext finden.

Erste Schritte

Hallo Amazon Bedrock

Die folgenden Codebeispiele veranschaulichen die ersten Schritte mit Amazon Bedrock.

AWS SDK for NFT

## **a** Note

Auf gibt es mehr GitHub. Sie sehen das vollständige Beispiel und erfahren, wie Sie das [AWS-Code-Beispiel-Repository](https://github.com/awsdocs/aws-doc-sdk-examples/tree/main/dotnetv3/Bedrock#code-examples) einrichten und ausführen.

```
using Amazon;
using Amazon.Bedrock;
using Amazon.Bedrock.Model;
namespace ListFoundationModelsExample
{ 
     /// <summary> 
     /// This example shows how to list foundation models. 
     /// </summary> 
     internal class HelloBedrock 
    \{ /// <summary> 
         /// Main method to call the ListFoundationModelsAsync method. 
         /// </summary> 
         /// <param name="args"> The command line arguments. </param> 
         static async Task Main(string[] args) 
         { 
             // Specify a region endpoint where Amazon Bedrock is available. For a 
  list of supported region see https://docs.aws.amazon.com/bedrock/latest/userguide/
what-is-bedrock.html#bedrock-regions 
            AmazonBedrockClient bedrockClient = new(RegionEndpoint.USWest2);
             await ListFoundationModelsAsync(bedrockClient);
```
```
 } 
        /// <summary> 
        /// List foundation models. 
        /// </summary> 
        /// <param name="bedrockClient"> The Amazon Bedrock client. </param> 
        private static async Task ListFoundationModelsAsync(AmazonBedrockClient 
 bedrockClient) 
        { 
            Console.WriteLine("List foundation models with no filter"); 
            try 
\{\hspace{.1cm} \} ListFoundationModelsResponse response = await 
 bedrockClient.ListFoundationModelsAsync(new ListFoundationModelsRequest() 
\overline{a} }); 
                if (response?.HttpStatusCode == System.Net.HttpStatusCode.OK) 
\overline{a} foreach (var fm in response.ModelSummaries) 
\{ WriteToConsole(fm); 
1 1 1 1 1 1 1
 } 
                else 
\overline{a} Console.WriteLine("Something wrong happened"); 
 } 
 } 
            catch (AmazonBedrockException e) 
\{\hspace{.1cm} \} Console.WriteLine(e.Message); 
 } 
        } 
        /// <summary> 
        /// Write the foundation model summary to console. 
        /// </summary> 
        /// <param name="foundationModel"> The foundation model summary to write to 
 console. </param>
```

```
 private static void WriteToConsole(FoundationModelSummary foundationModel) 
         { 
             Console.WriteLine($"{foundationModel.ModelId}, Customization: 
  {String.Join(", ", foundationModel.CustomizationsSupported)}, Stream: 
  {foundationModel.ResponseStreamingSupported}, Input: {String.Join(", 
  ", foundationModel.InputModalities)}, Output: {String.Join(", ", 
  foundationModel.OutputModalities)}"); 
 } 
     }
}
```
• Weitere API-Informationen finden Sie unter [ListFoundationModels](https://docs.aws.amazon.com/goto/DotNetSDKV3/bedrock-2023-04-20/ListFoundationModels) in der APIAWS SDK for .NET-Referenz für .

#### Themen

• [Aktionen](#page-8295-0)

### Aktionen

Auflisten verfügbarer Amazon-Bedrock-Grundlagenmodelle

Das folgende Codebeispiel zeigt, wie Sie verfügbare Amazon-Bedrock-Grundlagenmodelle auflisten.

AWS SDK for .NET

#### **a** Note

Auf gibt es mehr GitHub. Sie sehen das vollständige Beispiel und erfahren, wie Sie das [AWS-Code-Beispiel-Repository](https://github.com/awsdocs/aws-doc-sdk-examples/tree/main/dotnetv3/Bedrock#code-examples) einrichten und ausführen.

Listen Sie die verfügbaren Bedrock-Grundlagenmodelle auf.

```
 /// <summary> 
        /// List foundation models. 
        /// </summary> 
        /// <param name="bedrockClient"> The Amazon Bedrock client. </param> 
        private static async Task ListFoundationModelsAsync(AmazonBedrockClient 
 bedrockClient)
```

```
 { 
           Console.WriteLine("List foundation models with no filter"); 
           try 
\{\hspace{.1cm} \} ListFoundationModelsResponse response = await 
 bedrockClient.ListFoundationModelsAsync(new ListFoundationModelsRequest() 
\overline{a} }); 
               if (response?.HttpStatusCode == System.Net.HttpStatusCode.OK) 
\overline{a} foreach (var fm in response.ModelSummaries) 
\{ WriteToConsole(fm); 
1 1 1 1 1 1 1
 } 
               else 
\overline{a} Console.WriteLine("Something wrong happened"); 
 } 
 } 
           catch (AmazonBedrockException e) 
\{\hspace{.1cm} \} Console.WriteLine(e.Message); 
 } 
        }
```
• Weitere API-Informationen finden Sie unter [ListFoundationModels](https://docs.aws.amazon.com/goto/DotNetSDKV3/bedrock-2023-04-20/ListFoundationModels) in der APIAWS SDK for .NET-Referenz für .

# Amazon-Bedrock-Laufzeitbeispiele mit AWS SDK for .NET

Die folgenden Codebeispiele zeigen Ihnen, wie Sie Aktionen durchführen und gängige Szenarien implementieren, indem Sie die AWS SDK for .NET mit Amazon Bedrock Runtime verwenden.

Aktionen sind Codeauszüge aus größeren Programmen und müssen im Kontext ausgeführt werden. Während Aktionen Ihnen zeigen, wie Sie einzelne Servicefunktionen aufrufen, können Sie Aktionen im Kontext der zugehörigen Szenarien und serviceübergreifenden Beispiele sehen.

Szenarien sind Codebeispiele, die Ihnen zeigen, wie Sie eine bestimmte Aufgabe ausführen können, indem Sie mehrere Funktionen innerhalb desselben Services aufrufen.

Jedes Beispiel enthält einen Link zu GitHub, wo Sie Anweisungen zum Einrichten und Ausführen des Codes im Kontext finden.

Themen

- [Aktionen](#page-8295-0)
- [Szenarien](#page-8316-0)

Aktionen

Textgenerierung mit AI21 Labs Jurassic-2

Das folgende Codebeispiel zeigt, wie das AI21 Labs Jurassic-2-Modell in Amazon Bedrock zur Textgenerierung aufgerufen wird.

AWS SDK for NFT

# **a** Note

Auf gibt es mehr GitHub. Sie sehen das vollständige Beispiel und erfahren, wie Sie das [AWS-Code-Beispiel-Repository](https://github.com/awsdocs/aws-doc-sdk-examples/tree/main/dotnetv3/BedrockRuntime#code-examples) einrichten und ausführen.

Rufen Sie das AI21 Labs Jurassic-2-Grundlagenmodell asynchron auf.

```
 /// <summary> 
         /// Asynchronously invokes the AI21 Labs Jurassic-2 model to run an 
  inference based on the provided input. 
         /// </summary> 
         /// <param name="prompt">The prompt that you want Claude to complete.</
param> 
        /// <returns>The inference response from the model</returns>
         /// <remarks> 
         /// The different model providers have individual request and response 
  formats. 
         /// For the format, ranges, and default values for AI21 Labs Jurassic-2, 
  refer to:
```

```
 /// https://docs.aws.amazon.com/bedrock/latest/userguide/model-
parameters-jurassic2.html 
        /// </remarks>
         public static async Task<string> InvokeJurassic2Async(string prompt) 
         { 
             string jurassic2ModelId = "ai21.j2-mid-v1"; 
             AmazonBedrockRuntimeClient client = new(RegionEndpoint.USEast1); 
             string payload = new JsonObject() 
\{\hspace{.1cm} \} { "prompt", prompt }, 
                 { "maxTokens", 200 }, 
                 { "temperature", 0.5 } 
             }.ToJsonString(); 
             string generatedText = ""; 
             try 
             { 
                 InvokeModelResponse response = await client.InvokeModelAsync(new 
  InvokeModelRequest() 
\overline{a} ModelId = jurassic2ModelId, 
                     Body = AWSSDKUtils.GenerateMemoryStreamFromString(payload), 
                     ContentType = "application/json", 
                     Accept = "application/json" 
                 }); 
                 if (response.HttpStatusCode == System.Net.HttpStatusCode.OK) 
\overline{a} return JsonNode.ParseAsync(response.Body) 
                         .Result?["completions"]? 
                         .AsArray()[0]?["data"]? 
                         .AsObject()["text"]?.GetValue<string>() ?? ""; 
 } 
                 else 
\overline{a} Console.WriteLine("InvokeModelAsync failed with status code " + 
  response.HttpStatusCode); 
 } 
 } 
             catch (AmazonBedrockRuntimeException e) 
\{\hspace{.1cm} \} Console.WriteLine(e.Message);
```

```
 } 
          return generatedText; 
       }
```
• Weitere API-Informationen finden Sie unter [InvokeModel](https://docs.aws.amazon.com/goto/DotNetSDKV3/bedrock-runtime-2023-09-30/InvokeModel) in der APIAWS SDK for .NET-Referenz für .

Textgenerierung mit Anthropic Claude 2

Das folgende Codebeispiel zeigt, wie das Modell Anthropic Claude 2 in Amazon Bedrock zur Textgenerierung aufgerufen wird.

AWS SDK for .NET

# **a** Note

Auf gibt es mehr GitHub. Sie sehen das vollständige Beispiel und erfahren, wie Sie das [AWS-Code-Beispiel-Repository](https://github.com/awsdocs/aws-doc-sdk-examples/tree/main/dotnetv3/BedrockRuntime#code-examples) einrichten und ausführen.

Rufen Sie das Grundlagenmodell Anthropic Claude 2 asynchron auf, um Text zu generieren.

```
 /// <summary> 
         /// Asynchronously invokes the Anthropic Claude 2 model to run an inference 
  based on the provided input. 
         /// </summary> 
         /// <param name="prompt">The prompt that you want Claude to complete.</
param> 
        /// <returns>The inference response from the model</returns>
         /// <remarks> 
         /// The different model providers have individual request and response 
  formats. 
         /// For the format, ranges, and default values for Anthropic Claude, refer 
  to: 
         /// https://docs.aws.amazon.com/bedrock/latest/userguide/model-
parameters-claude.html 
        // </remarks>
         public static async Task<string> InvokeClaudeAsync(string prompt) 
\overline{\mathcal{L}}
```

```
 string claudeModelId = "anthropic.claude-v2"; 
             // Claude requires you to enclose the prompt as follows: 
             string enclosedPrompt = "Human: " + prompt + "\n\nAssistant:"; 
             AmazonBedrockRuntimeClient client = new(RegionEndpoint.USEast1); 
             string payload = new JsonObject() 
\{\hspace{.1cm} \} { "prompt", enclosedPrompt }, 
                 { "max_tokens_to_sample", 200 }, 
                 { "temperature", 0.5 }, 
                 { "stop_sequences", new JsonArray("\n\nHuman:") } 
             }.ToJsonString(); 
             string generatedText = ""; 
             try 
\{\hspace{.1cm} \} InvokeModelResponse response = await client.InvokeModelAsync(new 
  InvokeModelRequest() 
\overline{a} ModelId = claudeModelId, 
                     Body = AWSSDKUtils.GenerateMemoryStreamFromString(payload), 
                     ContentType = "application/json", 
                     Accept = "application/json" 
                 }); 
                 if (response.HttpStatusCode == System.Net.HttpStatusCode.OK) 
\overline{a} return JsonNode.ParseAsync(response.Body).Result?
["completion"]?.GetValue<string>() ?? ""; 
 } 
                 else 
\overline{a} Console.WriteLine("InvokeModelAsync failed with status code " + 
 response.HttpStatusCode); 
 } 
 } 
             catch (AmazonBedrockRuntimeException e) 
\{\hspace{.1cm} \} Console.WriteLine(e.Message); 
 } 
             return generatedText; 
         }
```
• Weitere API-Informationen finden Sie unter [InvokeModel](https://docs.aws.amazon.com/goto/DotNetSDKV3/bedrock-runtime-2023-09-30/InvokeModel) in der APIAWS SDK for .NET-Referenz für .

Textgenerierung mit Meta Llama 2 Chat

Das folgende Codebeispiel zeigt, wie das Meta-Llama-2-Chat-Modell in Amazon Bedrock zur Textgenerierung aufgerufen wird.

AWS SDK for .NET

## **a** Note

Auf gibt es mehr GitHub. Sie sehen das vollständige Beispiel und erfahren, wie Sie das [AWS-Code-Beispiel-Repository](https://github.com/awsdocs/aws-doc-sdk-examples/tree/main/dotnetv3/BedrockRuntime#code-examples) einrichten und ausführen.

Rufen Sie das Meta-Llama-2-Grundlagenmodell asynchron auf, um Text zu generieren.

```
 /// <summary> 
         /// Asynchronously invokes the Meta Llama 2 Chat model to run an inference 
  based on the provided input. 
         /// </summary> 
         /// <param name="prompt">The prompt that you want Llama 2 to complete.</
param> 
        /// <returns>The inference response from the model</returns>
         /// <remarks> 
         /// The different model providers have individual request and response 
  formats. 
         /// For the format, ranges, and default values for Meta Llama 2 Chat, refer 
  to: 
         /// https://docs.aws.amazon.com/bedrock/latest/userguide/model-
parameters-meta.html 
        /// </remarks>
         public static async Task<string> InvokeLlama2Async(string prompt) 
         { 
             string llama2ModelId = "meta.llama2-13b-chat-v1"; 
             AmazonBedrockRuntimeClient client = new(RegionEndpoint.USEast1);
```

```
 string payload = new JsonObject() 
\{\hspace{.1cm} \} { "prompt", prompt }, 
                { "max_gen_len", 512 }, 
                { "temperature", 0.5 }, 
                { "top_p", 0.9 } 
            }.ToJsonString(); 
            string generatedText = ""; 
            try 
\{\hspace{.1cm} \} InvokeModelResponse response = await client.InvokeModelAsync(new 
 InvokeModelRequest() 
\overline{a} ModelId = llama2ModelId, 
                     Body = AWSSDKUtils.GenerateMemoryStreamFromString(payload), 
                     ContentType = "application/json", 
                     Accept = "application/json" 
                }); 
                if (response.HttpStatusCode == System.Net.HttpStatusCode.OK) 
\overline{a} return JsonNode.ParseAsync(response.Body) 
                         .Result?["generation"]?.GetValue<string>() ?? ""; 
 } 
                else 
\overline{a} Console.WriteLine("InvokeModelAsync failed with status code " + 
 response.HttpStatusCode); 
 } 
 } 
            catch (AmazonBedrockRuntimeException e) 
\{\hspace{.1cm} \} Console.WriteLine(e.Message); 
 } 
            return generatedText; 
        }
```
• Weitere API-Informationen finden Sie unter [InvokeModel](https://docs.aws.amazon.com/goto/DotNetSDKV3/bedrock-runtime-2023-09-30/InvokeModel) in der APIAWS SDK for .NET-Referenz für .

## Szenarien

Erstellen einer Playground-Anwendung für die Interaktion mit Amazon-Bedrock-Grundlagenmodellen

Das folgende Codebeispiel zeigt, wie Sie Playgrounds erstellen, um über verschiedene Modalitäten mit Amazon-Bedrock-Grundlagenmodellen zu interagieren.

# AWS SDK for .NET

.NET Foundation Model (FM) Playground ist eine .NET MAUI Blazor-Beispielanwendung, die zeigt, wie Amazon Bedrock aus C#-Code verwendet wird. Dieses Beispiel zeigt, wie .NET- und C#-Entwickler Amazon Bedrock verwenden können, um generative KI-fähige Anwendungen zu erstellen. Sie können die folgenden vier Playgrounds verwenden, um Amazon-Bedrock-Grundlagenmodelle zu testen und mit ihnen zu interagieren:

- Ein Text-Playground.
- Ein Chat-Playground.
- Ein Sprach-Chat-Playground.
- Ein Image-Playground.

Das Beispiel listet auch die Grundlagenmodelle auf, auf die Sie Zugriff haben, und ihre Merkmale. Quellcode und Bereitstellungsanweisungen finden Sie im Projekt unter [GitHub.](https://github.com/build-on-aws/dotnet-fm-playground)

In diesem Beispiel verwendete Dienste

• Amazon-Bedrock-Laufzeit

# CloudWatch -Beispiele mit AWS SDK for .NET

Die folgenden Codebeispiele zeigen Ihnen, wie Sie Aktionen durchführen und gängige Szenarien implementieren, indem Sie die AWS SDK for .NET mit verwenden CloudWatch.

Aktionen sind Codeauszüge aus größeren Programmen und müssen im Kontext ausgeführt werden. Während Aktionen Ihnen zeigen, wie Sie einzelne Servicefunktionen aufrufen, können Sie Aktionen im Kontext der zugehörigen Szenarien und serviceübergreifenden Beispiele sehen.

Szenarien sind Codebeispiele, die Ihnen zeigen, wie Sie eine bestimmte Aufgabe ausführen können, indem Sie mehrere Funktionen innerhalb desselben Services aufrufen.

Jedes Beispiel enthält einen Link zu GitHub, wo Sie Anweisungen zum Einrichten und Ausführen des Codes im Kontext finden.

Erste Schritte

Hallo CloudWatch

Die folgenden Codebeispiele veranschaulichen, wie Sie mit der Verwendung von CloudWatch beginnen.

#### AWS SDK for .NET

#### **a** Note

```
using Amazon.CloudWatch;
using Amazon.CloudWatch.Model;
using Microsoft.Extensions.DependencyInjection;
using Microsoft.Extensions.Hosting;
namespace CloudWatchActions;
public static class HelloCloudWatch
\{ static async Task Main(string[] args) 
     { 
         // Use the AWS .NET Core Setup package to set up dependency injection for 
  the Amazon CloudWatch service. 
         // Use your AWS profile name, or leave it blank to use the default profile. 
         using var host = Host.CreateDefaultBuilder(args) 
             .ConfigureServices((_, services) => 
                 services.AddAWSService<IAmazonCloudWatch>() 
             ).Build(); 
         // Now the client is available for injection. 
         var cloudWatchClient = 
  host.Services.GetRequiredService<IAmazonCloudWatch>(); 
         // You can use await and any of the async methods to get a response. 
         var metricNamespace = "AWS/Billing"; 
         var response = await cloudWatchClient.ListMetricsAsync(new 
  ListMetricsRequest 
         {
```

```
 Namespace = metricNamespace 
         }); 
         Console.WriteLine($"Hello Amazon CloudWatch! Following are some metrics 
  available in the {metricNamespace} namespace:"); 
         Console.WriteLine(); 
         foreach (var metric in response.Metrics.Take(5)) 
         { 
             Console.WriteLine($"\tMetric: {metric.MetricName}"); 
             Console.WriteLine($"\tNamespace: {metric.Namespace}"); 
             Console.WriteLine($"\tDimensions: {string.Join(", ", 
  metric.Dimensions.Select(m => $"{m.Name}:{m.Value}"))}"); 
             Console.WriteLine(); 
         } 
     }
}
```
• Weitere API-Informationen finden Sie unter [ListMetrics](https://docs.aws.amazon.com/goto/DotNetSDKV3/monitoring-2010-08-01/ListMetrics) in der APIAWS SDK for .NET-Referenz für .

#### Themen

- **[Aktionen](#page-8295-0)**
- **[Szenarien](#page-8316-0)**

## Aktionen

Erstellen eines Dashboards

Das folgende Codebeispiel zeigt, wie Sie ein Amazon- CloudWatch Dashboard erstellen.

# AWS SDK for .NET

# **a** Note

Auf gibt es mehr GitHub. Sie sehen das vollständige Beispiel und erfahren, wie Sie das [AWS-Code-Beispiel-Repository](https://github.com/awsdocs/aws-doc-sdk-examples/tree/main/dotnetv3/CloudWatch#code-examples) einrichten und ausführen.

/// <summary>

```
 /// Set up a dashboard using a call to the wrapper class. 
    /// </summary> 
     /// <param name="customMetricNamespace">The metric namespace.</param> 
    /// <param name="customMetricName">The metric name.</param> 
    /// <param name="dashboardName">The name of the dashboard.</param> 
   /// <returns>A list of validation messages.</returns>
     private static async Task<List<DashboardValidationMessage>> SetupDashboard( 
         string customMetricNamespace, string customMetricName, string dashboardName) 
     { 
         // Get the dashboard model from configuration. 
         var newDashboard = new DashboardModel(); 
         _configuration.GetSection("dashboardExampleBody").Bind(newDashboard); 
         // Add a new metric to the dashboard. 
         newDashboard.Widgets.Add(new Widget 
         { 
            Height = 8,
            Width = 8,
            Y = 8,
            X = \emptyset,
             Type = "metric", 
             Properties = new Properties 
\{\hspace{.1cm} \}Metrics = new List<List<object>>
                      { new() { customMetricNamespace, customMetricName } }, 
                 View = "timeSeries", 
                 Region = "us-east-1", 
                 Stat = "Sum", 
                 Period = 86400, 
                YAxis = new YAxis { Left = new Left { Min = \emptyset, Max = 100 } },
                 Title = "Custom Metric Widget", 
                 LiveData = true, 
                 Sparkline = true, 
                 Trend = true, 
                 Stacked = false, 
                 SetPeriodToTimeRange = false 
 } 
         }); 
         var newDashboardString = JsonSerializer.Serialize(newDashboard, 
             new JsonSerializerOptions 
             { DefaultIgnoreCondition = JsonIgnoreCondition.WhenWritingNull }); 
         var validationMessages =
```

```
 await _cloudWatchWrapper.PutDashboard(dashboardName, 
  newDashboardString); 
         return validationMessages; 
     } 
     /// <summary> 
     /// Wrapper to create or add to a dashboard with metrics. 
     /// </summary> 
     /// <param name="dashboardName">The name for the dashboard.</param> 
     /// <param name="dashboardBody">The metric data in JSON for the dashboard.</
param> 
     /// <returns>A list of validation messages for the dashboard.</returns> 
     public async Task<List<DashboardValidationMessage>> PutDashboard(string 
  dashboardName, 
         string dashboardBody) 
     { 
         // Updating a dashboard replaces all contents. 
         // Best practice is to include a text widget indicating this dashboard was 
  created programmatically. 
         var dashboardResponse = await _amazonCloudWatch.PutDashboardAsync( 
             new PutDashboardRequest() 
\{\hspace{.1cm} \} DashboardName = dashboardName, 
                  DashboardBody = dashboardBody 
             }); 
         return dashboardResponse.DashboardValidationMessages; 
     }
```
• Weitere API-Informationen finden Sie unter [PutDashboard](https://docs.aws.amazon.com/goto/DotNetSDKV3/monitoring-2010-08-01/PutDashboard) in der APIAWS SDK for .NET-Referenz für .

Metrik-Alarm erstellen

Das folgende Codebeispiel zeigt, wie Sie einen Amazon- CloudWatch Alarm erstellen oder aktualisieren und ihn der angegebenen Metrik, dem mathematischen Metrikausdruck, dem Anomalieerkennungsmodell oder der Metrics-Insights-Abfrage zuordnen.

#### AWS SDK for .NET

### **a** Note

```
 /// <summary> 
    /// Add a metric alarm to send an email when the metric passes a threshold. 
    /// </summary> 
    /// <param name="alarmDescription">A description of the alarm.</param> 
    /// <param name="alarmName">The name for the alarm.</param> 
    /// <param name="comparison">The type of comparison to use.</param> 
    /// <param name="metricName">The name of the metric for the alarm.</param> 
    /// <param name="metricNamespace">The namespace of the metric.</param> 
    /// <param name="threshold">The threshold value for the alarm.</param> 
    /// <param name="alarmActions">Optional actions to execute when in an alarm 
 state.</param> 
   /// <returns>True if successful.</returns>
    public async Task<bool> PutMetricEmailAlarm(string alarmDescription, string
 alarmName, ComparisonOperator comparison, 
        string metricName, string metricNamespace, double threshold, List<string>
 alarmActions = null!) 
    { 
         try 
         { 
             var putEmailAlarmResponse = await _amazonCloudWatch.PutMetricAlarmAsync( 
                 new PutMetricAlarmRequest() 
\overline{a} AlarmActions = alarmActions, 
                     AlarmDescription = alarmDescription, 
                     AlarmName = alarmName, 
                      ComparisonOperator = comparison, 
                     Threshold = threshold, 
                     Namespace = metricNamespace, 
                     MetricName = metricName, 
                     EvaluationPeriods = 1, 
                     Period = 10,
                      Statistic = new Statistic("Maximum"), 
                     DatapointsToAlarm = 1, 
                      TreatMissingData = "ignore"
```

```
 }); 
            return putEmailAlarmResponse.HttpStatusCode == HttpStatusCode.OK; 
        } 
        catch (LimitExceededException lex) 
       \mathcal{L} _logger.LogError(lex, $"Unable to add alarm {alarmName}. Alarm quota has 
 already been reached."); 
        } 
        return false; 
    } 
    /// <summary> 
    /// Add specific email actions to a list of action strings for a CloudWatch 
 alarm. 
    /// </summary> 
    /// <param name="accountId">The AccountId for the alarm.</param> 
    /// <param name="region">The region for the alarm.</param> 
    /// <param name="emailTopicName">An Amazon Simple Notification Service (SNS) 
topic for the alarm email.</param>
    /// <param name="alarmActions">Optional list of existing alarm actions to append 
to.</param>
   /// <returns>A list of string actions for an alarm.</returns>
    public List<string> AddEmailAlarmAction(string accountId, string region, 
        string emailTopicName, List<string>? alarmActions = null) 
    { 
        alarmActions ??= new List<string>(); 
        var snsAlarmAction = $"arn:aws:sns:{region}:{accountId}:{emailTopicName}"; 
        alarmActions.Add(snsAlarmAction); 
        return alarmActions; 
    }
```
• Weitere API-Informationen finden Sie unter [PutMetricAlarm](https://docs.aws.amazon.com/goto/DotNetSDKV3/monitoring-2010-08-01/PutMetricAlarm) in der APIAWS SDK for .NET-Referenz für .

Anomaliedetektor erstellen

Das folgende Codebeispiel zeigt, wie Sie einen Amazon CloudWatch -Anomaliedetektor erstellen.

# AWS SDK for .NET

# **a** Note

Auf gibt es mehr GitHub. Sie sehen das vollständige Beispiel und erfahren, wie Sie das [AWS-Code-Beispiel-Repository](https://github.com/awsdocs/aws-doc-sdk-examples/tree/main/dotnetv3/CloudWatch#code-examples) einrichten und ausführen.

```
 /// <summary> 
    /// Add an anomaly detector for a single metric. 
    /// </summary> 
    /// <param name="anomalyDetector">A single metric anomaly detector.</param> 
   /// <returns>True if successful.</returns>
    public async Task<bool> PutAnomalyDetector(SingleMetricAnomalyDetector
 anomalyDetector) 
     { 
         var putAlarmDetectorResult = await 
 _amazonCloudWatch.PutAnomalyDetectorAsync( 
             new PutAnomalyDetectorRequest() 
\{\hspace{.1cm} \} SingleMetricAnomalyDetector = anomalyDetector 
             }); 
         return putAlarmDetectorResult.HttpStatusCode == HttpStatusCode.OK; 
     }
```
• Weitere API-Informationen finden Sie unter [PutAnomalyDetector](https://docs.aws.amazon.com/goto/DotNetSDKV3/monitoring-2010-08-01/PutAnomalyDetector) in der APIAWS SDK for .NET-Referenz für .

Löschen von Alarmen

Das folgende Codebeispiel zeigt, wie Sie Amazon- CloudWatch Alarme löschen.

AWS SDK for .NET

# **a** Note

```
 /// <summary> 
    /// Delete a list of alarms from CloudWatch. 
    /// </summary> 
    /// <param name="alarmNames">A list of names of alarms to delete.</param> 
   /// <returns>True if successful.</returns>
     public async Task<bool> DeleteAlarms(List<string> alarmNames) 
     { 
         var deleteAlarmsResult = await _amazonCloudWatch.DeleteAlarmsAsync( 
             new DeleteAlarmsRequest() 
\{\hspace{.1cm} \} AlarmNames = alarmNames 
             }); 
         return deleteAlarmsResult.HttpStatusCode == HttpStatusCode.OK; 
     }
```
• Weitere API-Informationen finden Sie unter [DeleteAlarms](https://docs.aws.amazon.com/goto/DotNetSDKV3/monitoring-2010-08-01/DeleteAlarms) in der APIAWS SDK for .NET-Referenz für .

Anomaliedetektor löschen

Das folgende Codebeispiel zeigt, wie Sie einen Amazon CloudWatch -Anomaliedetektor löschen.

AWS SDK for .NET

## **a** Note

```
 /// <summary> 
   /// Delete a single metric anomaly detector. 
   /// </summary> 
   /// <param name="anomalyDetector">The anomaly detector to delete.</param> 
  /// <returns>True if successful.</returns>
   public async Task<bool> DeleteAnomalyDetector(SingleMetricAnomalyDetector
 anomalyDetector) 
    {
```

```
 var deleteAnomalyDetectorResponse = await 
 _amazonCloudWatch.DeleteAnomalyDetectorAsync( 
             new DeleteAnomalyDetectorRequest() 
\{\hspace{.1cm} \} SingleMetricAnomalyDetector = anomalyDetector 
             }); 
         return deleteAnomalyDetectorResponse.HttpStatusCode == HttpStatusCode.OK; 
     }
```
• Weitere API-Informationen finden Sie unter [DeleteAnomalyDetector](https://docs.aws.amazon.com/goto/DotNetSDKV3/monitoring-2010-08-01/DeleteAnomalyDetector) in der APIAWS SDK for .NET-Referenz für .

## Dashboards löschen

Das folgende Codebeispiel zeigt, wie Sie Amazon- CloudWatch Dashboards löschen.

AWS SDK for NFT

#### **a** Note

```
 /// <summary> 
    /// Delete a list of CloudWatch dashboards. 
    /// </summary> 
    /// <param name="dashboardNames">List of dashboard names to delete.</param> 
     /// <returns>True if successful.</returns> 
    public async Task<bool> DeleteDashboards(List<string> dashboardNames)
     { 
         var deleteDashboardsResponse = await 
 _amazonCloudWatch.DeleteDashboardsAsync( 
             new DeleteDashboardsRequest() 
\{\hspace{.1cm} \} DashboardNames = dashboardNames 
             }); 
         return deleteDashboardsResponse.HttpStatusCode == HttpStatusCode.OK; 
     }
```
• Weitere API-Informationen finden Sie unter [DeleteDashboards](https://docs.aws.amazon.com/goto/DotNetSDKV3/monitoring-2010-08-01/DeleteDashboards) in der APIAWS SDK for .NET-Referenz für .

Beschreiben eines Alarmverlaufs

Das folgende Codebeispiel zeigt, wie Sie einen Amazon- CloudWatch Alarmverlauf beschreiben.

AWS SDK for NFT

#### **a** Note

```
 /// <summary> 
    /// Describe the history of an alarm for a number of days in the past. 
    /// </summary> 
    /// <param name="alarmName">The name of the alarm.</param> 
    /// <param name="historyDays">The number of days in the past.</param> 
   /// <returns>The list of alarm history data.</returns>
    public async Task<List<AlarmHistoryItem>> DescribeAlarmHistory(string alarmName, 
 int historyDays) 
   \{ List<AlarmHistoryItem> alarmHistory = new List<AlarmHistoryItem>(); 
         var paginatedAlarmHistory = 
 _amazonCloudWatch.Paginators.DescribeAlarmHistory( 
             new DescribeAlarmHistoryRequest() 
             { 
                 AlarmName = alarmName, 
                 EndDateUtc = DateTime.UtcNow, 
                 HistoryItemType = HistoryItemType.StateUpdate, 
                 StartDateUtc = DateTime.UtcNow.AddDays(-historyDays) 
             }); 
         await foreach (var data in paginatedAlarmHistory.AlarmHistoryItems) 
         { 
             alarmHistory.Add(data); 
 } 
         return alarmHistory;
```
}

• Weitere API-Informationen finden Sie unter [DescribeAlarmHistory](https://docs.aws.amazon.com/goto/DotNetSDKV3/monitoring-2010-08-01/DescribeAlarmHistory) in der APIAWS SDK for .NET-Referenz für .

#### Alarme beschreiben

Das folgende Codebeispiel zeigt, wie Sie Amazon- CloudWatch Alarme beschreiben.

AWS SDK for .NET

#### **a** Note

```
 /// <summary> 
    /// Describe the current alarms, optionally filtered by state. 
    /// </summary> 
    /// <param name="stateValue">Optional filter for alarm state.</param> 
     /// <returns>The list of alarm data.</returns> 
    public async Task<List<MetricAlarm>> DescribeAlarms(StateValue? stateValue =
 null) 
    \{ List<MetricAlarm> alarms = new List<MetricAlarm>(); 
         var paginatedDescribeAlarms = _amazonCloudWatch.Paginators.DescribeAlarms( 
             new DescribeAlarmsRequest() 
\{\hspace{.1cm} \} StateValue = stateValue 
             }); 
        await foreach (var data in paginatedDescribeAlarms.MetricAlarms)
         { 
             alarms.Add(data); 
         } 
         return alarms; 
     }
```
• Weitere API-Informationen finden Sie unter [DescribeAlarms](https://docs.aws.amazon.com/goto/DotNetSDKV3/monitoring-2010-08-01/DescribeAlarms) in der APIAWS SDK for .NET-Referenz für .

Beschreiben von Alarmen für eine Metrik

Das folgende Codebeispiel zeigt, wie Sie Amazon- CloudWatch Alarme für eine Metrik beschreiben.

AWS SDK for .NET

#### **a** Note

Auf gibt es mehr GitHub. Sie sehen das vollständige Beispiel und erfahren, wie Sie das [AWS-Code-Beispiel-Repository](https://github.com/awsdocs/aws-doc-sdk-examples/tree/main/dotnetv3/CloudWatch#code-examples) einrichten und ausführen.

```
 /// <summary> 
     /// Describe the current alarms for a specific metric. 
    /// </summary> 
    /// <param name="metricNamespace">The namespace of the metric.</param> 
    /// <param name="metricName">The name of the metric.</param> 
     /// <returns>The list of alarm data.</returns> 
     public async Task<List<MetricAlarm>> DescribeAlarmsForMetric(string 
 metricNamespace, string metricName) 
     { 
         var alarmsResult = await _amazonCloudWatch.DescribeAlarmsForMetricAsync( 
             new DescribeAlarmsForMetricRequest() 
\{\hspace{.1cm} \} Namespace = metricNamespace, 
                 MetricName = metricName 
             }); 
         return alarmsResult.MetricAlarms; 
     }
```
• Weitere API-Informationen finden Sie unter [DescribeAlarmsForMetric](https://docs.aws.amazon.com/goto/DotNetSDKV3/monitoring-2010-08-01/DescribeAlarmsForMetric) in der APIAWS SDK for .NET-Referenz für .

## Anomaliedetektoren beschreiben

Das folgende Codebeispiel zeigt, wie Sie Amazon CloudWatch -Anomaliedetektoren beschreiben.

# AWS SDK for .NET

# **a** Note

Auf gibt es mehr GitHub. Sie sehen das vollständige Beispiel und erfahren, wie Sie das [AWS-Code-Beispiel-Repository](https://github.com/awsdocs/aws-doc-sdk-examples/tree/main/dotnetv3/CloudWatch#code-examples) einrichten und ausführen.

```
 /// <summary> 
    /// Describe anomaly detectors for a metric and namespace. 
    /// </summary> 
     /// <param name="metricNamespace">The namespace of the metric.</param> 
    /// <param name="metricName">The metric of the anomaly detectors.</param> 
     /// <returns>The list of detectors.</returns> 
     public async Task<List<AnomalyDetector>> DescribeAnomalyDetectors(string 
 metricNamespace, string metricName) 
     { 
         List<AnomalyDetector> detectors = new List<AnomalyDetector>(); 
         var paginatedDescribeAnomalyDetectors = 
 _amazonCloudWatch.Paginators.DescribeAnomalyDetectors( 
             new DescribeAnomalyDetectorsRequest() 
\{\hspace{.1cm} \} MetricName = metricName, 
                  Namespace = metricNamespace 
             }); 
         await foreach (var data in 
 paginatedDescribeAnomalyDetectors.AnomalyDetectors) 
         { 
             detectors.Add(data); 
         } 
         return detectors; 
     }
```
• Weitere API-Informationen finden Sie unter [DescribeAnomalyDetectors](https://docs.aws.amazon.com/goto/DotNetSDKV3/monitoring-2010-08-01/DescribeAnomalyDetectors) in der APIAWS SDK for .NET-Referenz für .

#### Deaktivieren von Alarmaktionen

Das folgende Codebeispiel zeigt, wie Sie Amazon- CloudWatch Alarmaktionen deaktivieren.

# AWS SDK for .NET

# **a** Note

Auf gibt es mehr GitHub. Sie sehen das vollständige Beispiel und erfahren, wie Sie das [AWS-Code-Beispiel-Repository](https://github.com/awsdocs/aws-doc-sdk-examples/tree/main/dotnetv3/CloudWatch#code-examples) einrichten und ausführen.

```
 /// <summary> 
    /// Disable the actions for a list of alarms from CloudWatch. 
    /// </summary> 
    /// <param name="alarmNames">A list of names of alarms.</param> 
    /// <returns>True if successful.</returns>
    public async Task<bool> DisableAlarmActions(List<string> alarmNames)
     { 
         var disableAlarmActionsResult = await 
 _amazonCloudWatch.DisableAlarmActionsAsync( 
             new DisableAlarmActionsRequest() 
\{\hspace{.1cm} \} AlarmNames = alarmNames 
             }); 
         return disableAlarmActionsResult.HttpStatusCode == HttpStatusCode.OK; 
     }
```
• Weitere API-Informationen finden Sie unter [DisableAlarmActions](https://docs.aws.amazon.com/goto/DotNetSDKV3/monitoring-2010-08-01/DisableAlarmActions) in der APIAWS SDK for .NET-Referenz für .

Aktivieren von Alarmaktionen

Das folgende Codebeispiel zeigt, wie Sie Amazon- CloudWatch Alarmaktionen aktivieren.

## AWS SDK for .NET

# **a** Note

Auf gibt es mehr GitHub. Sie sehen das vollständige Beispiel und erfahren, wie Sie das [AWS-Code-Beispiel-Repository](https://github.com/awsdocs/aws-doc-sdk-examples/tree/main/dotnetv3/CloudWatch#code-examples) einrichten und ausführen.

```
 /// <summary> 
    /// Enable the actions for a list of alarms from CloudWatch. 
    /// </summary> 
    /// <param name="alarmNames">A list of names of alarms.</param> 
    /// <returns>True if successful.</returns>
    public async Task<bool> EnableAlarmActions(List<string> alarmNames)
    \{ var enableAlarmActionsResult = await 
 _amazonCloudWatch.EnableAlarmActionsAsync( 
             new EnableAlarmActionsRequest() 
\{\hspace{.1cm} \} AlarmNames = alarmNames 
             }); 
         return enableAlarmActionsResult.HttpStatusCode == HttpStatusCode.OK; 
     }
```
• Weitere API-Informationen finden Sie unter [EnableAlarmActions](https://docs.aws.amazon.com/goto/DotNetSDKV3/monitoring-2010-08-01/EnableAlarmActions) in der APIAWS SDK for .NET-Referenz für .

# Metrikdaten-Image abrufen

Das folgende Codebeispiel zeigt, wie Sie ein Amazon- CloudWatch Metrikdaten-Image abrufen.

AWS SDK for .NET

# **a** Note

```
 /// <summary> 
    /// Get an image for a metric graphed over time. 
    /// </summary> 
    /// <param name="metricNamespace">The namespace of the metric.</param> 
    /// <param name="metric">The name of the metric.</param> 
    /// <param name="stat">The name of the stat to chart.</param> 
    /// <param name="period">The period to use for the chart.</param> 
   /// <returns>A memory stream for the chart image.</returns>
     public async Task<MemoryStream> GetTimeSeriesMetricImage(string metricNamespace, 
 string metric, string stat, int period) 
    \{ var metricImageWidget = new 
         { 
             title = "Example Metric Graph", 
             view = "timeSeries", 
             stacked = false, 
             period = period, 
             width = 1400, 
            height = 600,
            metrics = new List<List<object>>
                  { new() { metricNamespace, metric, new { stat } } } 
         }; 
         var metricImageWidgetString = JsonSerializer.Serialize(metricImageWidget); 
         var imageResponse = await _amazonCloudWatch.GetMetricWidgetImageAsync( 
             new GetMetricWidgetImageRequest() 
\{\hspace{.1cm} \} MetricWidget = metricImageWidgetString 
             }); 
         return imageResponse.MetricWidgetImage; 
     } 
    /// <summary> 
    /// Save a metric image to a file. 
    /// </summary> 
    /// <param name="memoryStream">The MemoryStream for the metric image.</param> 
    /// <param name="metricName">The name of the metric.</param> 
    /// <returns>The path to the file.</returns>
     public string SaveMetricImage(MemoryStream memoryStream, string metricName) 
    \left\{ \right. var metricFileName = $"{metricName}_{DateTime.Now.Ticks}.png"; 
         using var sr = new StreamReader(memoryStream);
```

```
 // Writes the memory stream to a file. 
     File.WriteAllBytes(metricFileName, memoryStream.ToArray()); 
     var filePath = Path.Join(AppDomain.CurrentDomain.BaseDirectory, 
         metricFileName); 
     return filePath; 
 }
```
• Weitere API-Informationen finden Sie unter [GetMetricWidgetImage](https://docs.aws.amazon.com/goto/DotNetSDKV3/monitoring-2010-08-01/GetMetricWidgetImage) in der APIAWS SDK for .NET-Referenz für .

Abrufen der Dashboard-Details

Das folgende Codebeispiel zeigt, wie Sie Amazon CloudWatch -Dashboard-Details abrufen.

#### AWS SDK for .NET

## **a** Note

```
 /// <summary> 
     /// Get information on a dashboard. 
    /// </summary> 
    /// <param name="dashboardName">The name of the dashboard.</param> 
    /// <returns>A JSON object with dashboard information.</returns> 
     public async Task<string> GetDashboard(string dashboardName) 
    \{ var dashboardResponse = await _amazonCloudWatch.GetDashboardAsync( 
             new GetDashboardRequest() 
\{\hspace{.1cm} \} DashboardName = dashboardName 
             }); 
         return dashboardResponse.DashboardBody; 
     }
```
• Weitere API-Informationen finden Sie unter [GetDashboard](https://docs.aws.amazon.com/goto/DotNetSDKV3/monitoring-2010-08-01/GetDashboard) in der APIAWS SDK for .NET-Referenz für .

#### Metrikdaten abrufen

Das folgende Codebeispiel zeigt, wie Sie Amazon- CloudWatch Metrikdaten abrufen.

## AWS SDK for NFT

## **a** Note

Auf gibt es mehr GitHub. Sie sehen das vollständige Beispiel und erfahren, wie Sie das [AWS-Code-Beispiel-Repository](https://github.com/awsdocs/aws-doc-sdk-examples/tree/main/dotnetv3/CloudWatch#code-examples) einrichten und ausführen.

```
 /// <summary>
```

```
 /// Get data for CloudWatch metrics.
```

```
 /// </summary>
```

```
 /// <param name="minutesOfData">The number of minutes of data to include.</
param> 
     /// <param name="useDescendingTime">True to return the data descending by 
 time.</param>
```

```
 /// <param name="endDateUtc">The end date for the data, in UTC.</param>
```
/// <param name="maxDataPoints">The maximum data points to include.</param>

```
 /// <param name="dataQueries">Optional data queries to include.</param>
```

```
/// \lereturns>A list of the requested metric data.\le/returns>
```

```
public async Task<List<MetricDataResult>> GetMetricData(int minutesOfData, bool
 useDescendingTime, DateTime? endDateUtc = null,
```

```
 int maxDataPoints = 0, List<MetricDataQuery>? dataQueries = null)
```

```
 {
```

```
 var metricData = new List<MetricDataResult>();
```
 // If no end time is provided, use the current time for the end time. endDateUtc ??= DateTime.UtcNow;

var timeZoneOffset =

```
 TimeZoneInfo.Local.GetUtcOffset(endDateUtc.Value.ToLocalTime());
```

```
var startTimeUtc = endDateUtc.Value.AddMinutes(-minutesOfData);
```

```
 // The timezone string should be in the format +0000, so use the timezone 
 offset to format it correctly.
```

```
 var timeZoneString = $"{timeZoneOffset.Hours:D2}
```

```
{timeZoneOffset.Minutes:D2}";
```

```
 var paginatedMetricData = _amazonCloudWatch.Paginators.GetMetricData( 
     new GetMetricDataRequest()
```

```
 { 
                 StartTimeUtc = startTimeUtc, 
                 EndTimeUtc = endDateUtc.Value, 
                LabelOptions = new LabelOptions { Timezone = timeZoneString },
                 ScanBy = useDescendingTime ? ScanBy.TimestampDescending : 
 ScanBy.TimestampAscending, 
                 MaxDatapoints = maxDataPoints, 
                 MetricDataQueries = dataQueries, 
             }); 
         await foreach (var data in paginatedMetricData.MetricDataResults) 
         { 
             metricData.Add(data); 
 } 
         return metricData; 
     }
```
• Weitere API-Informationen finden Sie unter [GetMetricData](https://docs.aws.amazon.com/goto/DotNetSDKV3/monitoring-2010-08-01/GetMetricData) in der APIAWS SDK for .NET-Referenz für .

Abrufen von Metrikstatistiken

Das folgende Codebeispiel zeigt, wie Sie Amazon- CloudWatch Metrikstatistiken abrufen.

AWS SDK for NFT

```
a Note
```

```
 /// <summary> 
   /// Get billing statistics using a call to a wrapper class. 
   /// </summary> 
  /// <returns>A collection of billing statistics.</returns>
    private static async Task<List<Datapoint>> SetupBillingStatistics() 
    { 
        // Make a request for EstimatedCharges with a period of one day for the past 
 seven days. 
        var billingStatistics = await _cloudWatchWrapper.GetMetricStatistics(
```

```
 "AWS/Billing", 
             "EstimatedCharges", 
             new List<string>() { "Maximum" }, 
             new List<Dimension>() { new Dimension { Name = "Currency", Value = 
 "USD" } }, 
             7, 
             86400); 
         billingStatistics = billingStatistics.OrderBy(n => n.Timestamp).ToList(); 
         return billingStatistics; 
     } 
    /// <summary> 
    /// Wrapper to get statistics for a specific CloudWatch metric. 
    /// </summary> 
    /// <param name="metricNamespace">The namespace of the metric.</param> 
    /// <param name="metricName">The name of the metric.</param> 
    /// <param name="statistics">The list of statistics to include.</param> 
    /// <param name="dimensions">The list of dimensions to include.</param> 
    /// <param name="days">The number of days in the past to include.</param> 
    /// <param name="period">The period for the data.</param> 
    /// <returns>A list of DataPoint objects for the statistics.</returns> 
     public async Task<List<Datapoint>> GetMetricStatistics(string metricNamespace, 
         string metricName, List<string> statistics, List<Dimension> dimensions, int 
 days, int period) 
   \left\{ \right. var metricStatistics = await _amazonCloudWatch.GetMetricStatisticsAsync( 
             new GetMetricStatisticsRequest() 
\{\hspace{.1cm} \} Namespace = metricNamespace, 
                  MetricName = metricName, 
                  Dimensions = dimensions, 
                  Statistics = statistics, 
                  StartTimeUtc = DateTime.UtcNow.AddDays(-days), 
                  EndTimeUtc = DateTime.UtcNow, 
                  Period = period 
             }); 
         return metricStatistics.Datapoints; 
     }
```
• Weitere API-Informationen finden Sie unter [GetMetricStatistics](https://docs.aws.amazon.com/goto/DotNetSDKV3/monitoring-2010-08-01/GetMetricStatistics) in der APIAWS SDK for .NET-Referenz für .

Auflisten von Dashboards

Das folgende Codebeispiel zeigt, wie Sie Amazon CloudWatch -Dashboards auflisten.

## AWS SDK for .NET

## **a** Note

Auf gibt es mehr GitHub. Sie sehen das vollständige Beispiel und erfahren, wie Sie das [AWS-Code-Beispiel-Repository](https://github.com/awsdocs/aws-doc-sdk-examples/tree/main/dotnetv3/CloudWatch#code-examples) einrichten und ausführen.

```
 /// <summary> 
 /// Get a list of dashboards. 
 /// </summary> 
 /// <returns>A list of DashboardEntry objects.</returns> 
 public async Task<List<DashboardEntry>> ListDashboards() 
 { 
     var results = new List<DashboardEntry>(); 
     var paginateDashboards = _amazonCloudWatch.Paginators.ListDashboards( 
         new ListDashboardsRequest()); 
     // Get the entire list using the paginator. 
     await foreach (var data in paginateDashboards.DashboardEntries) 
    \{ results.Add(data); 
     } 
     return results; 
 }
```
• Weitere API-Informationen finden Sie unter [ListDashboards](https://docs.aws.amazon.com/goto/DotNetSDKV3/monitoring-2010-08-01/ListDashboards) in der APIAWS SDK for .NET-Referenz für .

## Auflisten von Metriken

Das folgende Codebeispiel zeigt, wie Sie die Metadaten für Amazon- CloudWatch Metriken auflisten. Um Daten für eine Metrik abzurufen, verwenden Sie die GetMetricStatistics Aktionen GetMetricData oder .

## AWS SDK for NFT

# **a** Note

```
 /// <summary> 
    /// List metrics available, optionally within a namespace. 
    /// </summary> 
     /// <param name="metricNamespace">Optional CloudWatch namespace to use when 
 listing metrics.</param> 
    /// <param name="filter">Optional dimension filter.</param> 
    /// <param name="metricName">Optional metric name filter.</param> 
    /// <returns>The list of metrics.</returns>
    public async Task<List<Metric>> ListMetrics(string? metricNamespace = null,
 DimensionFilter? filter = null, string? metricName = null) 
     { 
         var results = new List<Metric>(); 
         var paginateMetrics = _amazonCloudWatch.Paginators.ListMetrics( 
             new ListMetricsRequest 
\{\hspace{.1cm} \} Namespace = metricNamespace, 
                 Dimensions = filter != null ? new List<DimensionFilter> { filter } : 
 null, 
                 MetricName = metricName 
             }); 
         // Get the entire list using the paginator. 
         await foreach (var metric in paginateMetrics.Metrics) 
        \{ results.Add(metric); 
         } 
         return results; 
     }
```
• Weitere API-Informationen finden Sie unter [ListMetrics](https://docs.aws.amazon.com/goto/DotNetSDKV3/monitoring-2010-08-01/ListMetrics) in der APIAWS SDK for .NET-Referenz für .

Einfügen von Daten in eine Metrik

Das folgende Codebeispiel zeigt, wie Metrikdatenpunkte in Amazon veröffentlicht werden CloudWatch.

AWS SDK for .NET

## **a** Note

```
 /// <summary> 
    /// Add some metric data using a call to a wrapper class. 
    /// </summary> 
    /// <param name="customMetricName">The metric name.</param> 
    /// <param name="customMetricNamespace">The metric namespace.</param> 
   /// <returns></returns>
    private static async Task<List<MetricDatum>> PutRandomMetricData(string 
 customMetricName, 
         string customMetricNamespace) 
    { 
         List<MetricDatum> customData = new List<MetricDatum>(); 
         Random rnd = new Random(); 
         // Add 10 random values up to 100, starting with a timestamp 15 minutes in 
 the past. 
         var utcNowMinus15 = DateTime.UtcNow.AddMinutes(-15); 
        for (int i = 0; i < 10; i++) { 
            var metricValue = rnd.Next(0, 100);
             customData.Add( 
                 new MetricDatum 
\overline{a}
```

```
 MetricName = customMetricName, 
                     Value = metricValue, 
                     TimestampUtc = utcNowMinus15.AddMinutes(i) 
 } 
             ); 
         } 
        await _cloudWatchWrapper.PutMetricData(customMetricNamespace, customData);
         return customData; 
    } 
    /// <summary> 
    /// Wrapper to add metric data to a CloudWatch metric. 
    /// </summary> 
    /// <param name="metricNamespace">The namespace of the metric.</param> 
    /// <param name="metricData">A data object for the metric data.</param> 
   /// <returns>True if successful.</returns>
   public async Task<bool> PutMetricData(string metricNamespace,
         List<MetricDatum> metricData) 
    { 
         var putDataResponse = await _amazonCloudWatch.PutMetricDataAsync( 
             new PutMetricDataRequest() 
\{\hspace{.1cm} \} MetricData = metricData, 
                 Namespace = metricNamespace, 
             }); 
         return putDataResponse.HttpStatusCode == HttpStatusCode.OK; 
    }
```
• Weitere API-Informationen finden Sie unter [PutMetricData](https://docs.aws.amazon.com/goto/DotNetSDKV3/monitoring-2010-08-01/PutMetricData) in der APIAWS SDK for .NET-Referenz für .

## Szenarien

Erste Schritte mit CloudWatch-Metriken, -Dashboards und -Alarmen

Wie das aussehen kann, sehen Sie am nachfolgenden Beispielcode:

- Listet CloudWatch Namespaces und Metriken auf.
- Rufen Sie Statistiken für eine Metrik und die geschätzte Fakturierung ab.
- Erstellen und aktualisieren Sie ein Dashboard.
- Erstellen Sie eine Metrik und fügen Sie ihr Daten hinzu.
- Erstellen und lösen Sie einen Alarm aus und zeigen Sie dann den Alarmverlauf an.
- Fügen Sie einen Anomaliedetektor hinzu.
- Ermitteln Sie ein Metrik-Image, dann bereinigen Sie die Ressourcen.

# AWS SDK for NFT

#### **a** Note

Auf gibt es mehr GitHub. Sie sehen das vollständige Beispiel und erfahren, wie Sie das [AWS-Code-Beispiel-Repository](https://github.com/awsdocs/aws-doc-sdk-examples/tree/main/dotnetv3/CloudWatch#code-examples) einrichten und ausführen.

Führen Sie ein interaktives Szenario an einer Eingabeaufforderung aus.

```
public class CloudWatchScenario
{
```

```
 /*
```
 Before running this .NET code example, set up your development environment, including your credentials.

 To enable billing metrics and statistics for this example, make sure billing alerts are enabled for your account:

```
 https://docs.aws.amazon.com/AmazonCloudWatch/latest/monitoring/
monitor_estimated_charges_with_cloudwatch.html#turning_on_billing_metrics
```
This .NET example performs the following tasks:

- 1. List and select a CloudWatch namespace.
- 2. List and select a CloudWatch metric.
- 3. Get statistics for a CloudWatch metric.
- 4. Get estimated billing statistics for the last week.
- 5. Create a new CloudWatch dashboard with two metrics.
- 6. List current CloudWatch dashboards.
- 7. Create a CloudWatch custom metric and add metric data.
- 8. Add the custom metric to the dashboard.
- 9. Create a CloudWatch alarm for the custom metric.
- 10. Describe current CloudWatch alarms.
- 11. Get recent data for the custom metric.
- 12. Add data to the custom metric to trigger the alarm.

```
 13. Wait for an alarm state. 
       14. Get history for the CloudWatch alarm. 
       15. Add an anomaly detector. 
       16. Describe current anomaly detectors. 
       17. Get and display a metric image. 
       18. Clean up resources. 
    */ 
    private static ILogger logger = null!; 
    private static CloudWatchWrapper _cloudWatchWrapper = null!; 
    private static IConfiguration _configuration = null!; 
    private static readonly List<string> _statTypes = new List<string> 
 { "SampleCount", "Average", "Sum", "Minimum", "Maximum" }; 
    private static SingleMetricAnomalyDetector? anomalyDetector = null!; 
    static async Task Main(string[] args) 
   \mathcal{L} // Set up dependency injection for the Amazon service. 
        using var host = Host.CreateDefaultBuilder(args) 
            .ConfigureLogging(logging => 
                 logging.AddFilter("System", LogLevel.Debug) 
                     .AddFilter<DebugLoggerProvider>("Microsoft", 
 LogLevel.Information) 
                     .AddFilter<ConsoleLoggerProvider>("Microsoft", LogLevel.Trace)) 
            .ConfigureServices((_, services) => 
            services.AddAWSService<IAmazonCloudWatch>() 
            .AddTransient<CloudWatchWrapper>() 
       \lambda .Build(); 
        _configuration = new ConfigurationBuilder() 
            .SetBasePath(Directory.GetCurrentDirectory()) 
            .AddJsonFile("settings.json") // Load settings from .json file. 
            .AddJsonFile("settings.local.json", 
                 true) // Optionally, load local settings. 
            .Build(); 
        logger = LoggerFactory.Create(builder => { builder.AddConsole(); }) 
            .CreateLogger<CloudWatchScenario>(); 
        _cloudWatchWrapper = host.Services.GetRequiredService<CloudWatchWrapper>(); 
        Console.WriteLine(new string('-', 80)); 
        Console.WriteLine("Welcome to the Amazon CloudWatch example scenario.");
```
```
 Console.WriteLine(new string('-', 80)); 
        try 
        { 
            var selectedNamespace = await SelectNamespace(); 
            var selectedMetric = await SelectMetric(selectedNamespace); 
            await GetAndDisplayMetricStatistics(selectedNamespace, selectedMetric); 
            await GetAndDisplayEstimatedBilling(); 
            await CreateDashboardWithMetrics(); 
            await ListDashboards(); 
            await CreateNewCustomMetric(); 
            await AddMetricToDashboard(); 
            await CreateMetricAlarm(); 
            await DescribeAlarms(); 
            await GetCustomMetricData(); 
            await AddMetricDataForAlarm(); 
            await CheckForMetricAlarm(); 
            await GetAlarmHistory(); 
            anomalyDetector = await AddAnomalyDetector(); 
            await DescribeAnomalyDetectors(); 
            await GetAndOpenMetricImage(); 
            await CleanupResources(); 
        } 
        catch (Exception ex) 
       \{ logger.LogError(ex, "There was a problem executing the scenario."); 
            await CleanupResources(); 
        } 
    } 
   /// <summary> 
   /// Select a namespace. 
   /// </summary> 
  /// <returns>The selected namespace.</returns>
    private static async Task<string> SelectNamespace() 
    { 
        Console.WriteLine(new string('-', 80)); 
        Console.WriteLine($"1. Select a CloudWatch Namespace from a list of 
 Namespaces."); 
       var metrics = await _cloudWatchWrapper.ListMetrics();
        // Get a distinct list of namespaces. 
        var namespaces = metrics.Select(m => m.Namespace).Distinct().ToList(); 
       for (int i = 0; i < namespaces. Count; i++)
```

```
Aktionen und Szenarien 8449
```

```
 { 
            Console.WriteLine(\{\dot{x}''\t + 1\}. {namespaces[i]}");
         } 
        var namespaceChoiceNumber = 0;
         while (namespaceChoiceNumber < 1 || namespaceChoiceNumber > 
 namespaces.Count) 
         { 
             Console.WriteLine( 
                 "Select a namespace by entering a number from the preceding list:"); 
             var choice = Console.ReadLine(); 
             Int32.TryParse(choice, out namespaceChoiceNumber); 
         } 
         var selectedNamespace = namespaces[namespaceChoiceNumber - 1]; 
         Console.WriteLine(new string('-', 80)); 
         return selectedNamespace; 
     } 
    /// <summary> 
     /// Select a metric from a namespace. 
    /// </summary> 
    /// <param name="metricNamespace">The namespace for metrics.</param> 
    /// <returns>The metric name.</returns>
     private static async Task<Metric> SelectMetric(string metricNamespace) 
     { 
         Console.WriteLine(new string('-', 80)); 
         Console.WriteLine($"2. Select a CloudWatch metric from a namespace."); 
         var namespaceMetrics = await 
 _cloudWatchWrapper.ListMetrics(metricNamespace); 
        for (int i = 0; i < namespaceMetrics. Count && i < 15; i++) { 
             var dimensionsWithValues = namespaceMetrics[i].Dimensions 
                  .Where(d => !string.Equals("None", d.Value)); 
             Console.WriteLine($"\t{i + 1}. {namespaceMetrics[i].MetricName} " + 
                                $"{string.Join(", :", dimensionsWithValues.Select(d => 
 d.Value))}"); 
 } 
        var metricChoiceNumber = 0;
```

```
 while (metricChoiceNumber < 1 || metricChoiceNumber > 
 namespaceMetrics.Count) 
        { 
            Console.WriteLine( 
                 "Select a metric by entering a number from the preceding list:"); 
            var choice = Console.ReadLine(); 
            Int32.TryParse(choice, out metricChoiceNumber); 
        } 
        var selectedMetric = namespaceMetrics[metricChoiceNumber - 1]; 
        Console.WriteLine(new string('-', 80)); 
        return selectedMetric; 
    } 
   /// <summary> 
    /// Get and display metric statistics for a specific metric. 
   /// </summary> 
    /// <param name="metricNamespace">The namespace for metrics.</param> 
    /// <param name="metric">The CloudWatch metric.</param> 
   /// <returns>Async task.</returns>
    private static async Task GetAndDisplayMetricStatistics(string metricNamespace, 
 Metric metric) 
    { 
        Console.WriteLine(new string('-', 80)); 
        Console.WriteLine($"3. Get CloudWatch metric statistics for the last day."); 
       for (int i = 0; i < _statTypes.Count; i++)\mathcal{L}Console.WriteLine(\{\text{``}\t{i + 1}\}. {_statTypes[i]}");
        } 
        var statisticChoiceNumber = 0; 
       while (statisticChoiceNumber < 1 || statisticChoiceNumber >
 _statTypes.Count) 
        { 
            Console.WriteLine( 
                 "Select a metric statistic by entering a number from the preceding 
 list:"); 
            var choice = Console.ReadLine(); 
            Int32.TryParse(choice, out statisticChoiceNumber); 
        }
```

```
 var selectedStatistic = _statTypes[statisticChoiceNumber - 1]; 
       var statisticsList = new List<string> { selectedStatistic };
        var metricStatistics = await 
 _cloudWatchWrapper.GetMetricStatistics(metricNamespace, metric.MetricName, 
 statisticsList, metric.Dimensions, 1, 60); 
        if (!metricStatistics.Any()) 
        { 
            Console.WriteLine($"No {selectedStatistic} statistics found for {metric} 
 in namespace {metricNamespace}."); 
        } 
        metricStatistics = metricStatistics.OrderBy(s => s.Timestamp).ToList(); 
       for (int i = 0; i < metricStatistics. Count && i < 10; i++) { 
            var metricStat = metricStatistics[i]; 
            var statValue = 
 metricStat.GetType().GetProperty(selectedStatistic)!.GetValue(metricStat, null); 
           Console.WriteLine(\{\mathfrak{t}^{\dagger}\}\ + 1}. Timestamp
 {metricStatistics[i].Timestamp:G} {selectedStatistic}: {statValue}"); 
        } 
        Console.WriteLine(new string('-', 80)); 
    } 
    /// <summary> 
    /// Get and display estimated billing statistics. 
    /// </summary> 
   /// <param name="metricNamespace">The namespace for metrics.</param> 
    /// <param name="metric">The CloudWatch metric.</param> 
   /// <returns>Async task.</returns>
    private static async Task GetAndDisplayEstimatedBilling() 
    { 
        Console.WriteLine(new string('-', 80)); 
        Console.WriteLine($"4. Get CloudWatch estimated billing for the last 
 week."); 
        var billingStatistics = await SetupBillingStatistics(); 
       for (int i = 0; i < billingStatistics.Count; i++)
        { 
            Console.WriteLine($"\t{i + 1}. Timestamp 
 {billingStatistics[i].Timestamp:G} : {billingStatistics[i].Maximum}");
```

```
 } 
         Console.WriteLine(new string('-', 80)); 
     } 
    /// <summary> 
    /// Get billing statistics using a call to a wrapper class. 
    /// </summary> 
    /// <returns>A collection of billing statistics.</returns>
     private static async Task<List<Datapoint>> SetupBillingStatistics() 
    \{ // Make a request for EstimatedCharges with a period of one day for the past 
 seven days. 
         var billingStatistics = await _cloudWatchWrapper.GetMetricStatistics( 
             "AWS/Billing", 
             "EstimatedCharges", 
             new List<string>() { "Maximum" }, 
             new List<Dimension>() { new Dimension { Name = "Currency", Value = 
 "USD" } }, 
             7, 
             86400); 
         billingStatistics = billingStatistics.OrderBy(n => n.Timestamp).ToList(); 
         return billingStatistics; 
     } 
    /// <summary> 
     /// Create a dashboard with metrics. 
    /// </summary> 
    /// <param name="metricNamespace">The namespace for metrics.</param> 
    /// <param name="metric">The CloudWatch metric.</param> 
   /// <returns>Async task.</returns>
     private static async Task CreateDashboardWithMetrics() 
     { 
         Console.WriteLine(new string('-', 80)); 
         Console.WriteLine($"5. Create a new CloudWatch dashboard with metrics."); 
         var dashboardName = _configuration["dashboardName"]; 
         var newDashboard = new DashboardModel(); 
         _configuration.GetSection("dashboardExampleBody").Bind(newDashboard); 
         var newDashboardString = JsonSerializer.Serialize( 
             newDashboard, 
             new JsonSerializerOptions 
\{\hspace{.1cm} \}
```

```
 DefaultIgnoreCondition = JsonIgnoreCondition.WhenWritingNull 
            }); 
        var validationMessages = 
            await _cloudWatchWrapper.PutDashboard(dashboardName, 
 newDashboardString); 
        Console.WriteLine(validationMessages.Any() ? $"\tValidation messages:" : 
 null); 
       for (int i = 0; i < validationMessages. Count; i++) { 
           Console.WriteLine(\{\forall x \in \{i + 1\}.\} {validationMessages[i].Message}");
        } 
        Console.WriteLine($"\tDashboard {dashboardName} was created."); 
        Console.WriteLine(new string('-', 80)); 
    } 
   /// <summary> 
   /// List dashboards. 
   /// </summary> 
  /// <returns>Async task.</returns>
    private static async Task ListDashboards() 
    { 
        Console.WriteLine(new string('-', 80)); 
        Console.WriteLine($"6. List the CloudWatch dashboards in the current 
 account."); 
        var dashboards = await _cloudWatchWrapper.ListDashboards(); 
       for (int i = 0; i < dashboards. Count; i++) { 
            Console.WriteLine($"\t{i + 1}. {dashboards[i].DashboardName}"); 
        } 
        Console.WriteLine(new string('-', 80)); 
    } 
   /// <summary> 
   /// Create and add data for a new custom metric. 
   /// </summary> 
  /// <returns>Async task.</returns>
    private static async Task CreateNewCustomMetric() 
    { 
        Console.WriteLine(new string('-', 80)); 
        Console.WriteLine($"7. Create and add data for a new custom metric.");
```

```
 var customMetricNamespace = _configuration["customMetricNamespace"]; 
        var customMetricName = configuration["customMetricName"];
         var customData = await PutRandomMetricData(customMetricName, 
 customMetricNamespace); 
         var valuesString = string.Join(',', customData.Select(d => d.Value)); 
         Console.WriteLine($"\tAdded metric values for for metric {customMetricName}: 
 \n\t{valuesString}"); 
         Console.WriteLine(new string('-', 80)); 
    } 
    /// <summary> 
    /// Add some metric data using a call to a wrapper class. 
    /// </summary> 
    /// <param name="customMetricName">The metric name.</param> 
    /// <param name="customMetricNamespace">The metric namespace.</param> 
   /// <returns></returns>
    private static async Task<List<MetricDatum>> PutRandomMetricData(string 
 customMetricName, 
         string customMetricNamespace) 
    { 
         List<MetricDatum> customData = new List<MetricDatum>(); 
         Random rnd = new Random(); 
        // Add 10 random values up to 100, starting with a timestamp 15 minutes in 
 the past. 
         var utcNowMinus15 = DateTime.UtcNow.AddMinutes(-15); 
        for (int i = 0; i < 10; i++) { 
            var metricValue = rnd.Next(0, 100);
             customData.Add( 
                 new MetricDatum 
\overline{a}MetricName = customMetricName,
                     Value = metricValue, 
                     TimestampUtc = utcNowMinus15.AddMinutes(i) 
 } 
             ); 
         }
```

```
 await _cloudWatchWrapper.PutMetricData(customMetricNamespace, customData); 
        return customData; 
    } 
   /// <summary> 
    /// Add the custom metric to the dashboard. 
   /// </summary> 
  /// <returns>Async task.</returns>
    private static async Task AddMetricToDashboard() 
    { 
        Console.WriteLine(new string('-', 80)); 
        Console.WriteLine($"8. Add the new custom metric to the dashboard."); 
        var dashboardName = _configuration["dashboardName"]; 
        var customMetricNamespace = _configuration["customMetricNamespace"]; 
        var customMetricName = _configuration["customMetricName"]; 
        var validationMessages = await SetupDashboard(customMetricNamespace, 
 customMetricName, dashboardName); 
        Console.WriteLine(validationMessages.Any() ? $"\tValidation messages:" : 
 null); 
       for (int i = 0; i < validationMessages. Count; i++) { 
           Console.WriteLine(\{\forall x \in \{i + 1\}.\} {validationMessages[i].Message}");
        } 
        Console.WriteLine($"\tDashboard {dashboardName} updated with metric 
 {customMetricName}."); 
        Console.WriteLine(new string('-', 80)); 
    } 
   /// <summary> 
   /// Set up a dashboard using a call to the wrapper class. 
   /// </summary> 
   /// <param name="customMetricNamespace">The metric namespace.</param> 
   /// <param name="customMetricName">The metric name.</param> 
   /// <param name="dashboardName">The name of the dashboard.</param> 
  /// <returns>A list of validation messages.</returns>
    private static async Task<List<DashboardValidationMessage>> SetupDashboard( 
        string customMetricNamespace, string customMetricName, string dashboardName) 
    { 
        // Get the dashboard model from configuration.
```

```
 var newDashboard = new DashboardModel(); 
         _configuration.GetSection("dashboardExampleBody").Bind(newDashboard); 
         // Add a new metric to the dashboard. 
         newDashboard.Widgets.Add(new Widget 
         { 
            Height = 8,
            Width = 8,
            Y = 8,
            X = 0, Type = "metric", 
             Properties = new Properties 
             { 
                 Metrics = new List<List<object>>
                      { new() { customMetricNamespace, customMetricName } }, 
                  View = "timeSeries", 
                 Region = "us-east-1", Stat = "Sum", 
                  Period = 86400, 
                 YAxis = new YAxis { Left = new Left { Min = \emptyset, Max = 100 } },
                  Title = "Custom Metric Widget", 
                  LiveData = true, 
                  Sparkline = true, 
                  Trend = true, 
                  Stacked = false, 
                  SetPeriodToTimeRange = false 
 } 
         }); 
         var newDashboardString = JsonSerializer.Serialize(newDashboard, 
             new JsonSerializerOptions 
             { DefaultIgnoreCondition = JsonIgnoreCondition.WhenWritingNull }); 
         var validationMessages = 
             await _cloudWatchWrapper.PutDashboard(dashboardName, 
 newDashboardString); 
         return validationMessages; 
     } 
    /// <summary> 
     /// Create a CloudWatch alarm for the new metric. 
    /// </summary> 
    /// <returns>Async task.</returns>
     private static async Task CreateMetricAlarm()
```
{

```
 Console.WriteLine(new string('-', 80)); 
        Console.WriteLine($"9. Create a CloudWatch alarm for the new metric."); 
        var customMetricNamespace = _configuration["customMetricNamespace"]; 
       var customMetricName = configuration["customMetricName"];
        var alarmName = _configuration["exampleAlarmName"]; 
       var accountId = _configuration["accountId"];
       var region = _configuration["region"];
        var emailTopic = _configuration["emailTopic"]; 
       var alarmActions = new List<string>();
        if (GetYesNoResponse( 
                $"\tAdd an email action for topic {emailTopic} to alarm {alarmName}? 
(y/n)"))
        { 
            _cloudWatchWrapper.AddEmailAlarmAction(accountId, region, emailTopic, 
 alarmActions); 
        } 
        await _cloudWatchWrapper.PutMetricEmailAlarm( 
            "Example metric alarm", 
            alarmName, 
            ComparisonOperator.GreaterThanOrEqualToThreshold, 
            customMetricName, 
            customMetricNamespace, 
            100, 
            alarmActions); 
        Console.WriteLine($"\tAlarm {alarmName} added for metric 
 {customMetricName}."); 
        Console.WriteLine(new string('-', 80)); 
    } 
   /// <summary> 
    /// Describe Alarms. 
   /// </summary> 
  /// <returns>Async task.</returns>
    private static async Task DescribeAlarms() 
    { 
        Console.WriteLine(new string('-', 80)); 
        Console.WriteLine($"10. Describe CloudWatch alarms in the current 
 account.");
```

```
 var alarms = await _cloudWatchWrapper.DescribeAlarms(); 
        alarms = alarms.OrderByDescending(a => a.StateUpdatedTimestamp).ToList(); 
       for (int i = 0; i < alarms. Count && i < 10; i++)\mathcal{L} var alarm = alarms[i]; 
             Console.WriteLine($"\t{i + 1}. {alarm.AlarmName}"); 
             Console.WriteLine($"\tState: {alarm.StateValue} for {alarm.MetricName} 
 {alarm.ComparisonOperator} {alarm.Threshold}"); 
 } 
        Console.WriteLine(new string('-', 80)); 
    } 
    /// <summary> 
    /// Get the recent data for the metric. 
    /// </summary> 
   /// <returns>Async task.</returns>
    private static async Task GetCustomMetricData() 
    { 
        Console.WriteLine(new string('-', 80)); 
        Console.WriteLine($"11. Get current data for new custom metric."); 
       var customMetricNamespace = configuration["customMetricNamespace"];
        var customMetricName = _configuration["customMetricName"]; 
       var accountId = _configuration["accountId"];
        var query = new List<MetricDataQuery> 
         { 
             new MetricDataQuery 
             { 
                AccountId = accountId,Id = "m1", Label = "Custom Metric Data", 
                 MetricStat = new MetricStat 
\overline{a} Metric = new Metric 
\{ MetricName = customMetricName, 
                         Namespace = customMetricNamespace, 
\}, \{Period = 1,
                     Stat = "Maximum"
```

```
 } 
 } 
         }; 
         var metricData = await _cloudWatchWrapper.GetMetricData( 
             20, 
             true, 
             DateTime.UtcNow.AddMinutes(1), 
             20, 
             query); 
        for (int i = 0; i < metricData.Count; i++) { 
            for (int j = 0; j < \text{metricData}[i]. Values. Count; j++)\{\hspace{.1cm} \} Console.WriteLine( 
                      $"\tTimestamp {metricData[i].Timestamps[j]:G} Value: 
 {metricData[i].Values[j]}"); 
 } 
         } 
         Console.WriteLine(new string('-', 80)); 
    } 
    /// <summary> 
    /// Add metric data to trigger an alarm. 
    /// </summary> 
   /// <returns>Async task.</returns>
    private static async Task AddMetricDataForAlarm() 
    { 
         Console.WriteLine(new string('-', 80)); 
         Console.WriteLine($"12. Add metric data to the custom metric to trigger an 
 alarm."); 
         var customMetricNamespace = _configuration["customMetricNamespace"]; 
         var customMetricName = _configuration["customMetricName"]; 
         var nowUtc = DateTime.UtcNow; 
         List<MetricDatum> customData = new List<MetricDatum> 
         { 
             new MetricDatum 
\{\hspace{.1cm} \} MetricName = customMetricName, 
                 Value = 101, 
                 TimestampUtc = nowUtc.AddMinutes(-2)
```

```
 }, 
             new MetricDatum 
\{\hspace{.1cm} \}MetricName = customMetricName,
                Value = 101,
                 TimestampUtc = nowUtc.AddMinutes(-1) 
             }, 
             new MetricDatum 
\{\hspace{.1cm} \}MetricName = customMetricName,
                 Value = 101, 
                 TimestampUtc = nowUtc 
 } 
         }; 
         var valuesString = string.Join(',', customData.Select(d => d.Value)); 
         Console.WriteLine($"\tAdded metric values for for metric {customMetricName}: 
 \n\t{valuesString}"); 
        await _cloudWatchWrapper.PutMetricData(customMetricNamespace, customData);
         Console.WriteLine(new string('-', 80)); 
     } 
    /// <summary> 
    /// Check for a metric alarm using the DescribeAlarmsForMetric action. 
    /// </summary> 
   /// <returns>Async task.</returns>
     private static async Task CheckForMetricAlarm() 
     { 
         Console.WriteLine(new string('-', 80)); 
         Console.WriteLine($"13. Checking for an alarm state."); 
         var customMetricNamespace = _configuration["customMetricNamespace"]; 
         var customMetricName = _configuration["customMetricName"]; 
         var hasAlarm = false; 
         var retries = 10; 
        while (!hasAlarm && retries > 0)
         { 
             var alarms = await 
 _cloudWatchWrapper.DescribeAlarmsForMetric(customMetricNamespace, 
 customMetricName); 
             hasAlarm = alarms.Any(a => a.StateValue == StateValue.ALARM); 
             retries--; 
             Thread.Sleep(20000); 
         }
```

```
 Console.WriteLine(hasAlarm 
            ? $"\tAlarm state found for {customMetricName}."
              : $"\tNo Alarm state found for {customMetricName} after 10 retries."); 
         Console.WriteLine(new string('-', 80)); 
     } 
    /// <summary> 
    /// Get history for an alarm. 
    /// </summary> 
   /// <returns>Async task.</returns>
     private static async Task GetAlarmHistory() 
   \left\{ \right. Console.WriteLine(new string('-', 80)); 
         Console.WriteLine($"14. Get alarm history."); 
         var exampleAlarmName = _configuration["exampleAlarmName"]; 
         var alarmHistory = await 
 _cloudWatchWrapper.DescribeAlarmHistory(exampleAlarmName, 2); 
        for (int i = 0; i < alarmHistory.Count; i^{++})
        \mathcal{L} var history = alarmHistory[i]; 
             Console.WriteLine($"\t{i + 1}. {history.HistorySummary}, time 
 {history.Timestamp:g}"); 
         } 
         if (!alarmHistory.Any()) 
         { 
             Console.WriteLine($"\tNo alarm history data found for 
 {exampleAlarmName}."); 
 } 
         Console.WriteLine(new string('-', 80)); 
     } 
    /// <summary> 
    /// Add an anomaly detector. 
    /// </summary> 
    /// <returns>Async task.</returns>
     private static async Task<SingleMetricAnomalyDetector> AddAnomalyDetector() 
     { 
         Console.WriteLine(new string('-', 80));
```

```
 Console.WriteLine($"15. Add an anomaly detector."); 
        var customMetricNamespace = configuration["customMetricNamespace"];
         var customMetricName = _configuration["customMetricName"]; 
         var detector = new SingleMetricAnomalyDetector 
         { 
            MetricName = customMetricName,
             Namespace = customMetricNamespace, 
             Stat = "Maximum" 
         }; 
        await _cloudWatchWrapper.PutAnomalyDetector(detector);
         Console.WriteLine($"\tAdded anomaly detector for metric 
 {customMetricName}."); 
         Console.WriteLine(new string('-', 80)); 
         return detector; 
    } 
    /// <summary> 
    /// Describe anomaly detectors. 
    /// </summary> 
   /// <returns>Async task.</returns>
    private static async Task DescribeAnomalyDetectors() 
   \{ Console.WriteLine(new string('-', 80)); 
         Console.WriteLine($"16. Describe anomaly detectors in the current 
 account."); 
         var customMetricNamespace = _configuration["customMetricNamespace"]; 
         var customMetricName = _configuration["customMetricName"]; 
         var detectors = await 
 _cloudWatchWrapper.DescribeAnomalyDetectors(customMetricNamespace, 
 customMetricName); 
        for (int i = 0; i < detectors. Count; i++) { 
             var detector = detectors[i]; 
            Console.WriteLine(\sqrt{s''\t{i + 1}}.
 {detector.SingleMetricAnomalyDetector.MetricName}, state {detector.StateValue}"); 
 } 
         Console.WriteLine(new string('-', 80));
```

```
 } 
    /// <summary> 
   /// Fetch and open a metrics image for a CloudWatch metric and namespace. 
   /// </summary> 
   /// <returns>Async task.</returns> 
    private static async Task GetAndOpenMetricImage() 
   \mathcal{L} Console.WriteLine(new string('-', 80)); 
        Console.WriteLine("17. Get a metric image from CloudWatch."); 
        Console.WriteLine($"\tGetting Image data for custom metric."); 
        var customMetricNamespace = _configuration["customMetricNamespace"]; 
        var customMetricName = _configuration["customMetricName"]; 
        var memoryStream = await 
 _cloudWatchWrapper.GetTimeSeriesMetricImage(customMetricNamespace, 
 customMetricName, "Maximum", 10); 
        var file = _cloudWatchWrapper.SaveMetricImage(memoryStream, "MetricImages"); 
        ProcessStartInfo info = new ProcessStartInfo(); 
        Console.WriteLine($"\tFile saved as {Path.GetFileName(file)}."); 
        Console.WriteLine($"\tPress enter to open the image."); 
        Console.ReadLine(); 
        info.FileName = Path.Combine("ms-photos://", file); 
        info.UseShellExecute = true; 
        info.CreateNoWindow = true; 
        info.Verb = string.Empty; 
        Process.Start(info); 
        Console.WriteLine(new string('-', 80)); 
    } 
   /// <summary> 
   /// Clean up created resources. 
   /// </summary> 
   /// <param name="metricNamespace">The namespace for metrics.</param> 
   /// <param name="metric">The CloudWatch metric.</param> 
   /// <returns>Async task.</returns>
    private static async Task CleanupResources() 
    { 
        Console.WriteLine(new string('-', 80));
```

```
 Console.WriteLine($"18. Clean up resources."); 
       var dashboardName = configuration["dashboardName"];
        if (GetYesNoResponse($"\tDelete dashboard {dashboardName}? (y/n)")) 
       \mathcal{L} Console.WriteLine($"\tDeleting dashboard."); 
           var dashboardList = new List<string> { dashboardName };
           await _cloudWatchWrapper.DeleteDashboards(dashboardList);
        } 
        var alarmName = _configuration["exampleAlarmName"]; 
        if (GetYesNoResponse($"\tDelete alarm {alarmName}? (y/n)")) 
        { 
            Console.WriteLine($"\tCleaning up alarms."); 
           var alarms = new List<string> { alarmName };
            await _cloudWatchWrapper.DeleteAlarms(alarms); 
        } 
        if (GetYesNoResponse($"\tDelete anomaly detector? (y/n)") && 
 anomalyDetector != null) 
       \mathcal{L} Console.WriteLine($"\tCleaning up anomaly detector."); 
            await _cloudWatchWrapper.DeleteAnomalyDetector( 
                 anomalyDetector); 
        } 
        Console.WriteLine(new string('-', 80)); 
    } 
   /// <summary> 
   /// Get a yes or no response from the user.
   /// </summary> 
    /// <param name="question">The question string to print on the console.</param> 
   /// <returns>True if the user responds with a yes.</returns>
    private static bool GetYesNoResponse(string question) 
    { 
        Console.WriteLine(question); 
        var ynResponse = Console.ReadLine(); 
        var response = ynResponse != null && 
                        ynResponse.Equals("y", 
                            StringComparison.InvariantCultureIgnoreCase); 
        return response; 
    }
```

```
Aktionen und Szenarien 8465
```
AWS SDK-Codebeispiele Codebibliothek Codebibliothek Codebibliothek Codebibliothek Codebibliothek Codebibliothek

}

Wrapper-Methoden, die vom Szenario für CloudWatch Aktionen verwendet werden.

```
/// <summary>
/// Wrapper class for Amazon CloudWatch methods.
/// </summary>
public class CloudWatchWrapper
\{ private readonly IAmazonCloudWatch _amazonCloudWatch; 
     private readonly ILogger<CloudWatchWrapper> _logger; 
     /// <summary> 
     /// Constructor for the CloudWatch wrapper. 
     /// </summary> 
     /// <param name="amazonCloudWatch">The injected CloudWatch client.</param> 
     /// <param name="logger">The injected logger for the wrapper.</param> 
     public CloudWatchWrapper(IAmazonCloudWatch amazonCloudWatch, 
  ILogger<CloudWatchWrapper> logger) 
     { 
         _logger = logger; 
         _amazonCloudWatch = amazonCloudWatch; 
     } 
     /// <summary> 
     /// List metrics available, optionally within a namespace. 
     /// </summary> 
     /// <param name="metricNamespace">Optional CloudWatch namespace to use when 
  listing metrics.</param> 
    /// <param name="filter">Optional dimension filter.</param> 
     /// <param name="metricName">Optional metric name filter.</param> 
     /// <returns>The list of metrics.</returns> 
     public async Task<List<Metric>> ListMetrics(string? metricNamespace = null, 
  DimensionFilter? filter = null, string? metricName = null) 
     { 
         var results = new List<Metric>(); 
         var paginateMetrics = _amazonCloudWatch.Paginators.ListMetrics( 
             new ListMetricsRequest 
\{\hspace{.1cm} \} Namespace = metricNamespace,
```

```
Dimensions = filter != null ? new List<DimensionFilter> { filter } :
 null, 
                  MetricName = metricName 
             }); 
         // Get the entire list using the paginator. 
         await foreach (var metric in paginateMetrics.Metrics) 
         { 
             results.Add(metric); 
         } 
         return results; 
     } 
    /// <summary> 
    /// Wrapper to get statistics for a specific CloudWatch metric. 
    /// </summary> 
    /// <param name="metricNamespace">The namespace of the metric.</param> 
    /// <param name="metricName">The name of the metric.</param> 
    /// <param name="statistics">The list of statistics to include.</param> 
    /// <param name="dimensions">The list of dimensions to include.</param> 
    /// <param name="days">The number of days in the past to include.</param> 
    /// <param name="period">The period for the data.</param> 
    /// <returns>A list of DataPoint objects for the statistics.</returns> 
     public async Task<List<Datapoint>> GetMetricStatistics(string metricNamespace, 
         string metricName, List<string> statistics, List<Dimension> dimensions, int 
 days, int period) 
   \left\{ \right. var metricStatistics = await _amazonCloudWatch.GetMetricStatisticsAsync( 
             new GetMetricStatisticsRequest() 
\{\hspace{.1cm} \} Namespace = metricNamespace, 
                  MetricName = metricName, 
                  Dimensions = dimensions, 
                  Statistics = statistics, 
                  StartTimeUtc = DateTime.UtcNow.AddDays(-days), 
                  EndTimeUtc = DateTime.UtcNow, 
                  Period = period 
             }); 
         return metricStatistics.Datapoints; 
     } 
    /// <summary> 
     /// Wrapper to create or add to a dashboard with metrics.
```

```
 /// </summary> 
     /// <param name="dashboardName">The name for the dashboard.</param> 
     /// <param name="dashboardBody">The metric data in JSON for the dashboard.</
param> 
     /// <returns>A list of validation messages for the dashboard.</returns> 
     public async Task<List<DashboardValidationMessage>> PutDashboard(string 
  dashboardName, 
         string dashboardBody) 
     { 
         // Updating a dashboard replaces all contents. 
         // Best practice is to include a text widget indicating this dashboard was 
  created programmatically. 
         var dashboardResponse = await _amazonCloudWatch.PutDashboardAsync( 
              new PutDashboardRequest() 
\{\hspace{.1cm} \} DashboardName = dashboardName, 
                  DashboardBody = dashboardBody 
              }); 
         return dashboardResponse.DashboardValidationMessages; 
     } 
     /// <summary> 
     /// Get information on a dashboard. 
     /// </summary> 
     /// <param name="dashboardName">The name of the dashboard.</param> 
     /// <returns>A JSON object with dashboard information.</returns> 
     public async Task<string> GetDashboard(string dashboardName) 
    \mathcal{L} var dashboardResponse = await _amazonCloudWatch.GetDashboardAsync( 
              new GetDashboardRequest() 
\{\hspace{.1cm} \} DashboardName = dashboardName 
              }); 
         return dashboardResponse.DashboardBody; 
     } 
     /// <summary> 
     /// Get a list of dashboards. 
     /// </summary> 
     /// <returns>A list of DashboardEntry objects.</returns>
```

```
 public async Task<List<DashboardEntry>> ListDashboards() 
    { 
        var results = new List<DashboardEntry>(); 
        var paginateDashboards = _amazonCloudWatch.Paginators.ListDashboards( 
            new ListDashboardsRequest()); 
        // Get the entire list using the paginator. 
        await foreach (var data in paginateDashboards.DashboardEntries) 
        { 
            results.Add(data); 
        } 
        return results; 
    } 
   /// <summary> 
    /// Wrapper to add metric data to a CloudWatch metric. 
   /// </summary> 
   /// <param name="metricNamespace">The namespace of the metric.</param> 
   /// <param name="metricData">A data object for the metric data.</param> 
   /// <returns>True if successful.</returns>
    public async Task<bool> PutMetricData(string metricNamespace, 
        List<MetricDatum> metricData) 
    { 
        var putDataResponse = await _amazonCloudWatch.PutMetricDataAsync( 
            new PutMetricDataRequest() 
            { 
                MetricData = metricData, 
                Namespace = metricNamespace, 
            }); 
        return putDataResponse.HttpStatusCode == HttpStatusCode.OK; 
    } 
   /// <summary> 
   /// Get an image for a metric graphed over time. 
   /// </summary> 
   /// <param name="metricNamespace">The namespace of the metric.</param> 
   /// <param name="metric">The name of the metric.</param> 
   /// <param name="stat">The name of the stat to chart.</param> 
   /// <param name="period">The period to use for the chart.</param> 
   /// <returns>A memory stream for the chart image.</returns>
    public async Task<MemoryStream> GetTimeSeriesMetricImage(string metricNamespace, 
 string metric, string stat, int period) 
    {
```

```
 var metricImageWidget = new 
         { 
             title = "Example Metric Graph", 
             view = "timeSeries", 
             stacked = false, 
             period = period, 
             width = 1400, 
            height = 600,
            metrics = new List<List<object>>
                  { new() { metricNamespace, metric, new { stat } } } 
         }; 
         var metricImageWidgetString = JsonSerializer.Serialize(metricImageWidget); 
         var imageResponse = await _amazonCloudWatch.GetMetricWidgetImageAsync( 
             new GetMetricWidgetImageRequest() 
\{\hspace{.1cm} \} MetricWidget = metricImageWidgetString 
             }); 
         return imageResponse.MetricWidgetImage; 
     } 
     /// <summary> 
     /// Save a metric image to a file. 
     /// </summary> 
     /// <param name="memoryStream">The MemoryStream for the metric image.</param> 
     /// <param name="metricName">The name of the metric.</param> 
    /// <returns>The path to the file.</returns>
     public string SaveMetricImage(MemoryStream memoryStream, string metricName) 
     { 
         var metricFileName = $"{metricName}_{DateTime.Now.Ticks}.png"; 
         using var sr = new StreamReader(memoryStream); 
         // Writes the memory stream to a file. 
         File.WriteAllBytes(metricFileName, memoryStream.ToArray()); 
         var filePath = Path.Join(AppDomain.CurrentDomain.BaseDirectory, 
             metricFileName); 
         return filePath; 
     } 
     /// <summary> 
     /// Get data for CloudWatch metrics. 
     /// </summary> 
     /// <param name="minutesOfData">The number of minutes of data to include.</
param>
```

```
 /// <param name="useDescendingTime">True to return the data descending by 
 time.</param>
    /// <param name="endDateUtc">The end date for the data, in UTC.</param> 
    /// <param name="maxDataPoints">The maximum data points to include.</param> 
    /// <param name="dataQueries">Optional data queries to include.</param> 
    /// <returns>A list of the requested metric data.</returns> 
     public async Task<List<MetricDataResult>> GetMetricData(int minutesOfData, bool 
  useDescendingTime, DateTime? endDateUtc = null, 
         int maxDataPoints = 0, List<MetricDataQuery>? dataQueries = null) 
     { 
         var metricData = new List<MetricDataResult>(); 
         // If no end time is provided, use the current time for the end time. 
         endDateUtc ??= DateTime.UtcNow; 
         var timeZoneOffset = 
  TimeZoneInfo.Local.GetUtcOffset(endDateUtc.Value.ToLocalTime()); 
        var startTimeUtc = endDateUtc.Value.AddMinutes(-minutesOfData);
         // The timezone string should be in the format +0000, so use the timezone 
  offset to format it correctly. 
         var timeZoneString = $"{timeZoneOffset.Hours:D2}
{timeZoneOffset.Minutes:D2}"; 
         var paginatedMetricData = _amazonCloudWatch.Paginators.GetMetricData( 
             new GetMetricDataRequest() 
             { 
                 StartTimeUtc = startTimeUtc, 
                 EndTimeUtc = endDateUtc.Value, 
                LabelOptions = new LabelOptions { Timezone = timeZoneString },
                 ScanBy = useDescendingTime ? ScanBy.TimestampDescending : 
  ScanBy.TimestampAscending, 
                 MaxDatapoints = maxDataPoints, 
                 MetricDataQueries = dataQueries, 
             }); 
         await foreach (var data in paginatedMetricData.MetricDataResults) 
         { 
             metricData.Add(data); 
         } 
         return metricData; 
     } 
    /// <summary> 
     /// Add a metric alarm to send an email when the metric passes a threshold. 
    /// </summary> 
    /// <param name="alarmDescription">A description of the alarm.</param> 
     /// <param name="alarmName">The name for the alarm.</param>
```

```
 /// <param name="comparison">The type of comparison to use.</param> 
    /// <param name="metricName">The name of the metric for the alarm.</param> 
     /// <param name="metricNamespace">The namespace of the metric.</param> 
    /// <param name="threshold">The threshold value for the alarm.</param> 
    /// <param name="alarmActions">Optional actions to execute when in an alarm 
 state.</param> 
    /// <returns>True if successful.</returns>
    public async Task<bool> PutMetricEmailAlarm(string alarmDescription, string
 alarmName, ComparisonOperator comparison, 
        string metricName, string metricNamespace, double threshold, List<string>
 alarmActions = null!) 
   \sqrt{ } try 
         { 
             var putEmailAlarmResponse = await _amazonCloudWatch.PutMetricAlarmAsync( 
                 new PutMetricAlarmRequest() 
\overline{a} AlarmActions = alarmActions, 
                      AlarmDescription = alarmDescription, 
                      AlarmName = alarmName, 
                      ComparisonOperator = comparison, 
                      Threshold = threshold, 
                      Namespace = metricNamespace, 
                      MetricName = metricName, 
                      EvaluationPeriods = 1, 
                     Period = 10,
                      Statistic = new Statistic("Maximum"), 
                      DatapointsToAlarm = 1, 
                      TreatMissingData = "ignore" 
                 }); 
             return putEmailAlarmResponse.HttpStatusCode == HttpStatusCode.OK; 
         } 
         catch (LimitExceededException lex) 
         { 
             _logger.LogError(lex, $"Unable to add alarm {alarmName}. Alarm quota has 
 already been reached."); 
         } 
         return false; 
     } 
    /// <summary> 
     /// Add specific email actions to a list of action strings for a CloudWatch 
 alarm.
```

```
 /// </summary> 
    /// <param name="accountId">The AccountId for the alarm.</param> 
    /// <param name="region">The region for the alarm.</param> 
    /// <param name="emailTopicName">An Amazon Simple Notification Service (SNS) 
topic for the alarm email.</param>
    /// <param name="alarmActions">Optional list of existing alarm actions to append 
to.</param>
   /// <returns>A list of string actions for an alarm.</returns>
     public List<string> AddEmailAlarmAction(string accountId, string region, 
         string emailTopicName, List<string>? alarmActions = null) 
    { 
        alarmActions ??= new List<string>();
         var snsAlarmAction = $"arn:aws:sns:{region}:{accountId}:{emailTopicName}"; 
         alarmActions.Add(snsAlarmAction); 
         return alarmActions; 
    } 
    /// <summary> 
    /// Describe the current alarms, optionally filtered by state. 
    /// </summary> 
    /// <param name="stateValue">Optional filter for alarm state.</param> 
   /// <returns>The list of alarm data.</returns>
    public async Task<List<MetricAlarm>> DescribeAlarms(StateValue? stateValue = 
 null) 
    { 
         List<MetricAlarm> alarms = new List<MetricAlarm>(); 
         var paginatedDescribeAlarms = _amazonCloudWatch.Paginators.DescribeAlarms( 
             new DescribeAlarmsRequest() 
\{\hspace{.1cm} \} StateValue = stateValue 
             }); 
        await foreach (var data in paginatedDescribeAlarms.MetricAlarms)
         { 
             alarms.Add(data); 
         } 
         return alarms; 
    } 
    /// <summary> 
    /// Describe the current alarms for a specific metric. 
   // </summary>
    /// <param name="metricNamespace">The namespace of the metric.</param> 
     /// <param name="metricName">The name of the metric.</param>
```

```
/// <returns>The list of alarm data.</returns>
     public async Task<List<MetricAlarm>> DescribeAlarmsForMetric(string 
 metricNamespace, string metricName) 
     { 
         var alarmsResult = await _amazonCloudWatch.DescribeAlarmsForMetricAsync( 
             new DescribeAlarmsForMetricRequest() 
             { 
                  Namespace = metricNamespace, 
                  MetricName = metricName 
             }); 
         return alarmsResult.MetricAlarms; 
     } 
    /// <summary> 
   /// Describe the history of an alarm for a number of days in the past.
    /// </summary> 
    /// <param name="alarmName">The name of the alarm.</param> 
    /// <param name="historyDays">The number of days in the past.</param> 
   /// <returns>The list of alarm history data.</returns>
     public async Task<List<AlarmHistoryItem>> DescribeAlarmHistory(string alarmName, 
 int historyDays) 
     { 
         List<AlarmHistoryItem> alarmHistory = new List<AlarmHistoryItem>(); 
         var paginatedAlarmHistory = 
 _amazonCloudWatch.Paginators.DescribeAlarmHistory( 
             new DescribeAlarmHistoryRequest() 
\{\hspace{.1cm} \} AlarmName = alarmName, 
                  EndDateUtc = DateTime.UtcNow, 
                  HistoryItemType = HistoryItemType.StateUpdate, 
                  StartDateUtc = DateTime.UtcNow.AddDays(-historyDays) 
             }); 
         await foreach (var data in paginatedAlarmHistory.AlarmHistoryItems) 
         { 
             alarmHistory.Add(data); 
         } 
         return alarmHistory; 
     } 
    /// <summary> 
     /// Delete a list of alarms from CloudWatch. 
     /// </summary>
```

```
 /// <param name="alarmNames">A list of names of alarms to delete.</param> 
    /// <returns>True if successful.</returns>
     public async Task<bool> DeleteAlarms(List<string> alarmNames) 
     { 
         var deleteAlarmsResult = await _amazonCloudWatch.DeleteAlarmsAsync( 
             new DeleteAlarmsRequest() 
\{\hspace{.1cm} \} AlarmNames = alarmNames 
             }); 
         return deleteAlarmsResult.HttpStatusCode == HttpStatusCode.OK; 
     } 
    /// <summary> 
    /// Disable the actions for a list of alarms from CloudWatch. 
    /// </summary> 
    /// <param name="alarmNames">A list of names of alarms.</param> 
   /// <returns>True if successful.</returns>
     public async Task<bool> DisableAlarmActions(List<string> alarmNames) 
     { 
         var disableAlarmActionsResult = await 
 _amazonCloudWatch.DisableAlarmActionsAsync( 
             new DisableAlarmActionsRequest() 
\{\hspace{.1cm} \} AlarmNames = alarmNames 
             }); 
         return disableAlarmActionsResult.HttpStatusCode == HttpStatusCode.OK; 
     } 
    /// <summary> 
    /// Enable the actions for a list of alarms from CloudWatch. 
    /// </summary> 
    /// <param name="alarmNames">A list of names of alarms.</param> 
   /// <returns>True if successful.</returns>
    public async Task<bool> EnableAlarmActions(List<string> alarmNames)
     { 
         var enableAlarmActionsResult = await 
 _amazonCloudWatch.EnableAlarmActionsAsync( 
             new EnableAlarmActionsRequest() 
\{\hspace{.1cm} \} AlarmNames = alarmNames 
             });
```

```
 return enableAlarmActionsResult.HttpStatusCode == HttpStatusCode.OK; 
     } 
    /// <summary> 
    /// Add an anomaly detector for a single metric. 
    /// </summary> 
    /// <param name="anomalyDetector">A single metric anomaly detector.</param> 
   /// <returns>True if successful.</returns>
    public async Task<bool> PutAnomalyDetector(SingleMetricAnomalyDetector
 anomalyDetector) 
     { 
         var putAlarmDetectorResult = await 
 _amazonCloudWatch.PutAnomalyDetectorAsync( 
             new PutAnomalyDetectorRequest() 
\{\hspace{.1cm} \} SingleMetricAnomalyDetector = anomalyDetector 
             }); 
         return putAlarmDetectorResult.HttpStatusCode == HttpStatusCode.OK; 
     } 
    /// <summary> 
    /// Describe anomaly detectors for a metric and namespace. 
    /// </summary> 
    /// <param name="metricNamespace">The namespace of the metric.</param> 
    /// <param name="metricName">The metric of the anomaly detectors.</param> 
   /// <returns>The list of detectors.</returns>
     public async Task<List<AnomalyDetector>> DescribeAnomalyDetectors(string 
 metricNamespace, string metricName) 
     { 
         List<AnomalyDetector> detectors = new List<AnomalyDetector>(); 
         var paginatedDescribeAnomalyDetectors = 
 _amazonCloudWatch.Paginators.DescribeAnomalyDetectors( 
             new DescribeAnomalyDetectorsRequest() 
\{\hspace{.1cm} \}MetricName = metricName,
                 Namespace = metricNamespace 
             }); 
         await foreach (var data in 
 paginatedDescribeAnomalyDetectors.AnomalyDetectors) 
         { 
             detectors.Add(data); 
         }
```

```
 return detectors; 
     } 
     /// <summary> 
     /// Delete a single metric anomaly detector. 
     /// </summary> 
     /// <param name="anomalyDetector">The anomaly detector to delete.</param> 
    /// <returns>True if successful.</returns>
    public async Task<bool> DeleteAnomalyDetector(SingleMetricAnomalyDetector
  anomalyDetector) 
     { 
         var deleteAnomalyDetectorResponse = await 
  _amazonCloudWatch.DeleteAnomalyDetectorAsync( 
             new DeleteAnomalyDetectorRequest() 
\{\hspace{.1cm} \} SingleMetricAnomalyDetector = anomalyDetector 
             }); 
         return deleteAnomalyDetectorResponse.HttpStatusCode == HttpStatusCode.OK; 
     } 
     /// <summary> 
     /// Delete a list of CloudWatch dashboards. 
     /// </summary> 
     /// <param name="dashboardNames">List of dashboard names to delete.</param> 
    /// <returns>True if successful.</returns>
    public async Task<bool> DeleteDashboards(List<string> dashboardNames)
     { 
         var deleteDashboardsResponse = await 
  _amazonCloudWatch.DeleteDashboardsAsync( 
             new DeleteDashboardsRequest() 
\{\hspace{.1cm} \} DashboardNames = dashboardNames 
             }); 
         return deleteDashboardsResponse.HttpStatusCode == HttpStatusCode.OK; 
     }
}
```
- API-Details finden Sie in den folgenden Themen der AWS SDK for .NET-API-Referenz.
	- [DeleteAlarms](https://docs.aws.amazon.com/goto/DotNetSDKV3/monitoring-2010-08-01/DeleteAlarms)
- [DeleteAnomalyDetector](https://docs.aws.amazon.com/goto/DotNetSDKV3/monitoring-2010-08-01/DeleteAnomalyDetector)
- [DeleteDashboards](https://docs.aws.amazon.com/goto/DotNetSDKV3/monitoring-2010-08-01/DeleteDashboards)
- [DescribeAlarmHistory](https://docs.aws.amazon.com/goto/DotNetSDKV3/monitoring-2010-08-01/DescribeAlarmHistory)
- [DescribeAlarms](https://docs.aws.amazon.com/goto/DotNetSDKV3/monitoring-2010-08-01/DescribeAlarms)
- [DescribeAlarmsForMetric](https://docs.aws.amazon.com/goto/DotNetSDKV3/monitoring-2010-08-01/DescribeAlarmsForMetric)
- [DescribeAnomalyDetectors](https://docs.aws.amazon.com/goto/DotNetSDKV3/monitoring-2010-08-01/DescribeAnomalyDetectors)
- [GetMetricData](https://docs.aws.amazon.com/goto/DotNetSDKV3/monitoring-2010-08-01/GetMetricData)
- [GetMetricStatistics](https://docs.aws.amazon.com/goto/DotNetSDKV3/monitoring-2010-08-01/GetMetricStatistics)
- [GetMetricWidgetImage](https://docs.aws.amazon.com/goto/DotNetSDKV3/monitoring-2010-08-01/GetMetricWidgetImage)
- [ListMetrics](https://docs.aws.amazon.com/goto/DotNetSDKV3/monitoring-2010-08-01/ListMetrics)
- [PutAnomalyDetector](https://docs.aws.amazon.com/goto/DotNetSDKV3/monitoring-2010-08-01/PutAnomalyDetector)
- [PutDashboard](https://docs.aws.amazon.com/goto/DotNetSDKV3/monitoring-2010-08-01/PutDashboard)
- [PutMetricAlarm](https://docs.aws.amazon.com/goto/DotNetSDKV3/monitoring-2010-08-01/PutMetricAlarm)
- [PutMetricData](https://docs.aws.amazon.com/goto/DotNetSDKV3/monitoring-2010-08-01/PutMetricData)

# CloudWatch Protokolliert Beispiele mit AWS SDK for .NET

Die folgenden Codebeispiele zeigen Ihnen, wie Sie Aktionen durchführen und gängige Szenarien implementieren, indem Sie die AWS SDK for .NET mit - CloudWatch Protokollen verwenden.

Aktionen sind Codeauszüge aus größeren Programmen und müssen im Kontext ausgeführt werden. Während Aktionen Ihnen zeigen, wie Sie einzelne Servicefunktionen aufrufen, können Sie Aktionen im Kontext der zugehörigen Szenarien und serviceübergreifenden Beispiele sehen.

Szenarien sind Codebeispiele, die Ihnen zeigen, wie Sie eine bestimmte Aufgabe ausführen können, indem Sie mehrere Funktionen innerhalb desselben Services aufrufen.

Jedes Beispiel enthält einen Link zu GitHub, wo Sie Anweisungen zum Einrichten und Ausführen des Codes im Kontext finden.

#### Themen

• [Aktionen](#page-8295-0)

#### Aktionen

Verknüpfen eines Schlüssels mit einer Protokollgruppe

Das folgende Codebeispiel zeigt, wie Sie einen -AWS KMSSchlüssel einer vorhandenen CloudWatch Protokollgruppe zuordnen.

### AWS SDK for .NET

## **a** Note

```
 using System; 
     using System.Threading.Tasks; 
     using Amazon.CloudWatchLogs; 
     using Amazon.CloudWatchLogs.Model; 
     /// <summary> 
     /// Shows how to associate an AWS Key Management Service (AWS KMS) key with 
     /// an Amazon CloudWatch Logs log group. 
     /// </summary> 
     public class AssociateKmsKey 
     { 
         public static async Task Main() 
         { 
             // This client object will be associated with the same AWS Region 
             // as the default user on this system. If you need to use a 
             // different AWS Region, pass it as a parameter to the client 
             // constructor. 
             var client = new AmazonCloudWatchLogsClient(); 
             string kmsKeyId = "arn:aws:kms:us-west-2:<account-
number>:key/7c9eccc2-38cb-4c4f-9db3-766ee8dd3ad4"; 
             string groupName = "cloudwatchlogs-example-loggroup"; 
             var request = new AssociateKmsKeyRequest 
\{\hspace{.1cm} \} KmsKeyId = kmsKeyId, 
                  LogGroupName = groupName, 
             };
```

```
 var response = await client.AssociateKmsKeyAsync(request); 
             if (response.HttpStatusCode == System.Net.HttpStatusCode.OK) 
\{\hspace{.1cm} \} Console.WriteLine($"Successfully associated KMS key ID: {kmsKeyId} 
 with log group: {groupName}."); 
 } 
             else 
\{\hspace{.1cm} \} Console.WriteLine("Could not make the association between: 
 {kmsKeyId} and {groupName}."); 
 } 
         } 
    }
```
• Weitere API-Informationen finden Sie unter [AssociateKmsKey](https://docs.aws.amazon.com/goto/DotNetSDKV3/logs-2014-03-28/AssociateKmsKey) in der APIAWS SDK for .NET-Referenz für .

Stornieren einer Exportaufgabe

Das folgende Codebeispiel zeigt, wie Sie eine vorhandene CloudWatch Protokollexportaufgabe abbrechen.

AWS SDK for .NET

**a** Note

```
 using System; 
 using System.Threading.Tasks; 
 using Amazon.CloudWatchLogs; 
 using Amazon.CloudWatchLogs.Model; 
 /// <summary> 
 /// Shows how to cancel an Amazon CloudWatch Logs export task.
```

```
 /// </summary> 
    public class CancelExportTask 
    { 
         public static async Task Main() 
         { 
             // This client object will be associated with the same AWS Region 
             // as the default user on this system. If you need to use a 
             // different AWS Region, pass it as a parameter to the client 
             // constructor. 
             var client = new AmazonCloudWatchLogsClient(); 
             string taskId = "exampleTaskId"; 
             var request = new CancelExportTaskRequest 
\{\hspace{.1cm} \} TaskId = taskId, 
             }; 
             var response = await client.CancelExportTaskAsync(request); 
             if (response.HttpStatusCode == System.Net.HttpStatusCode.OK) 
\{\hspace{.1cm} \} Console.WriteLine($"{taskId} successfully canceled."); 
 } 
             else 
\{\hspace{.1cm} \} Console.WriteLine($"{taskId} could not be canceled."); 
 } 
         } 
    }
```
• Weitere API-Informationen finden Sie unter [CancelExportTask](https://docs.aws.amazon.com/goto/DotNetSDKV3/logs-2014-03-28/CancelExportTask) in der APIAWS SDK for .NET-Referenz für .

Eine Protokollgruppe erstellen

Das folgende Codebeispiel zeigt, wie Sie eine neue CloudWatch Logs-Protokollgruppe erstellen.

## AWS SDK for .NET

# **a** Note

```
 using System; 
     using System.Threading.Tasks; 
     using Amazon.CloudWatchLogs; 
     using Amazon.CloudWatchLogs.Model; 
    /// <summary> 
     /// Shows how to create an Amazon CloudWatch Logs log group. 
    /// </summary> 
     public class CreateLogGroup 
    \{ public static async Task Main() 
         { 
             // This client object will be associated with the same AWS Region 
             // as the default user on this system. If you need to use a 
             // different AWS Region, pass it as a parameter to the client 
             // constructor. 
             var client = new AmazonCloudWatchLogsClient(); 
             string logGroupName = "cloudwatchlogs-example-loggroup"; 
             var request = new CreateLogGroupRequest 
\{\hspace{.1cm} \} LogGroupName = logGroupName, 
             }; 
             var response = await client.CreateLogGroupAsync(request); 
             if (response.HttpStatusCode == System.Net.HttpStatusCode.OK) 
\{\hspace{.1cm} \} Console.WriteLine($"Successfully create log group with ID: 
 {logGroupName}."); 
 } 
             else 
\{\hspace{.1cm} \}
```

```
 Console.WriteLine("Could not create log group."); 
 } 
        } 
    }
```
• Weitere API-Informationen finden Sie unter [CreateLogGroup](https://docs.aws.amazon.com/goto/DotNetSDKV3/logs-2014-03-28/CreateLogGroup) in der APIAWS SDK for .NET-Referenz für .

Erstellen eines neuen Protokoll-Streams

Das folgende Codebeispiel zeigt, wie Sie einen neuen CloudWatch Logs-Protokollstream erstellen.

#### AWS SDK for NFT

### **a** Note

```
 using System; 
 using System.Threading.Tasks; 
 using Amazon.CloudWatchLogs; 
 using Amazon.CloudWatchLogs.Model; 
 /// <summary> 
 /// Shows how to create an Amazon CloudWatch Logs stream for a CloudWatch 
 /// log group. 
 /// </summary> 
 public class CreateLogStream 
 { 
     public static async Task Main() 
     { 
         // This client object will be associated with the same AWS Region 
         // as the default user on this system. If you need to use a 
         // different AWS Region, pass it as a parameter to the client 
         // constructor. 
         var client = new AmazonCloudWatchLogsClient(); 
         string logGroupName = "cloudwatchlogs-example-loggroup"; 
         string logStreamName = "cloudwatchlogs-example-logstream";
```

```
 var request = new CreateLogStreamRequest 
\{\hspace{.1cm} \} LogGroupName = logGroupName, 
                 LogStreamName = logStreamName, 
             }; 
             var response = await client.CreateLogStreamAsync(request); 
             if (response.HttpStatusCode == System.Net.HttpStatusCode.OK) 
\{\hspace{.1cm} \} Console.WriteLine($"{logStreamName} successfully created for 
 {logGroupName}."); 
 } 
             else 
\{\hspace{.1cm} \} Console.WriteLine("Could not create stream."); 
 } 
         } 
    }
```
• Weitere API-Informationen finden Sie unter [CreateLogStream](https://docs.aws.amazon.com/goto/DotNetSDKV3/logs-2014-03-28/CreateLogStream) in der APIAWS SDK for .NET-Referenz für .

Erstellen einer Exportaufgabe

Das folgende Codebeispiel zeigt, wie Sie eine neue CloudWatch Logs-Exportaufgabe erstellen.

AWS SDK for NFT

## **a** Note

```
 using System; 
 using System.Threading.Tasks; 
 using Amazon.CloudWatchLogs; 
 using Amazon.CloudWatchLogs.Model;
```
```
 /// <summary> 
     /// Shows how to create an Export Task to export the contents of the Amazon 
    /// CloudWatch Logs to the specified Amazon Simple Storage Service (Amazon S3) 
    /// bucket. 
    /// </summary> 
     public class CreateExportTask 
    \sqrt{ } public static async Task Main() 
         { 
             // This client object will be associated with the same AWS Region 
             // as the default user on this system. If you need to use a 
             // different AWS Region, pass it as a parameter to the client 
             // constructor. 
             var client = new AmazonCloudWatchLogsClient(); 
             string taskName = "export-task-example"; 
             string logGroupName = "cloudwatchlogs-example-loggroup"; 
             string destination = "doc-example-bucket"; 
             var fromTime = 1437584472382; 
             var toTime = 1437584472833; 
             var request = new CreateExportTaskRequest 
\{\hspace{.1cm} \} From = fromTime, 
                To = toTime, TaskName = taskName, 
                 LogGroupName = logGroupName, 
                 Destination = destination, 
             }; 
             var response = await client.CreateExportTaskAsync(request); 
             if (response.HttpStatusCode == System.Net.HttpStatusCode.OK) 
\{\hspace{.1cm} \} Console.WriteLine($"The task, {taskName} with ID: " + 
                                     $"{response.TaskId} has been created 
 successfully."); 
 } 
         } 
     }
```
• Weitere API-Informationen finden Sie unter [CreateExportTask](https://docs.aws.amazon.com/goto/DotNetSDKV3/logs-2014-03-28/CreateExportTask) in der APIAWS SDK for .NET-Referenz für .

Löschen einer Protokollgruppe

Das folgende Codebeispiel zeigt, wie Sie eine vorhandene CloudWatch Logs-Protokollgruppe löschen.

AWS SDK for .NET

#### **a** Note

```
 using System; 
     using System.Threading.Tasks; 
     using Amazon.CloudWatchLogs; 
     using Amazon.CloudWatchLogs.Model; 
    /// <summary> 
    /// Uses the Amazon CloudWatch Logs Service to delete an existing 
    /// CloudWatch Logs log group. 
    /// </summary> 
     public class DeleteLogGroup 
     { 
         public static async Task Main() 
         { 
             var client = new AmazonCloudWatchLogsClient(); 
             string logGroupName = "cloudwatchlogs-example-loggroup"; 
             var request = new DeleteLogGroupRequest 
             { 
                  LogGroupName = logGroupName, 
             }; 
             var response = await client.DeleteLogGroupAsync(request); 
             if (response.HttpStatusCode == System.Net.HttpStatusCode.OK) 
\{\hspace{.1cm} \}
```

```
 Console.WriteLine($"Successfully deleted CloudWatch log group, 
 {logGroupName}."); 
 } 
        } 
    }
```
• Weitere API-Informationen finden Sie unter [DeleteLogGroup](https://docs.aws.amazon.com/goto/DotNetSDKV3/logs-2014-03-28/DeleteLogGroup) in der APIAWS SDK for .NET-Referenz für .

Beschreiben von Exportaufgaben

Das folgende Codebeispiel zeigt, wie CloudWatch Sie Protokollexportaufgaben beschreiben.

#### AWS SDK for NFT

### **a** Note

```
 using System; 
 using System.Threading.Tasks; 
 using Amazon.CloudWatchLogs; 
 using Amazon.CloudWatchLogs.Model; 
 /// <summary> 
 /// Shows how to retrieve a list of information about Amazon CloudWatch 
 /// Logs export tasks. 
 /// </summary> 
 public class DescribeExportTasks 
 { 
     public static async Task Main() 
     { 
         // This client object will be associated with the same AWS Region 
         // as the default user on this system. If you need to use a 
         // different AWS Region, pass it as a parameter to the client 
         // constructor. 
         var client = new AmazonCloudWatchLogsClient();
```

```
 var request = new DescribeExportTasksRequest 
\{\hspace{.1cm} \}Limit = 5,
             }; 
             var response = new DescribeExportTasksResponse(); 
             do 
\{\hspace{.1cm} \} response = await client.DescribeExportTasksAsync(request); 
                 response.ExportTasks.ForEach(t => 
\overline{a} Console.WriteLine($"{t.TaskName} with ID: {t.TaskId} has status: 
 {t.Status}"); 
                 }); 
 } 
             while (response.NextToken is not null); 
         } 
    }
```
• Weitere API-Informationen finden Sie unter [DescribeExportTasks](https://docs.aws.amazon.com/goto/DotNetSDKV3/logs-2014-03-28/DescribeExportTasks) in der APIAWS SDK for .NET-Referenz für .

Beschreiben von Protokollgruppen

Das folgende Codebeispiel zeigt, wie CloudWatch Protokollgruppen beschrieben werden.

AWS SDK for NFT

### **a** Note

```
 using System; 
 using System.Threading.Tasks; 
 using Amazon.CloudWatchLogs; 
 using Amazon.CloudWatchLogs.Model;
```

```
 /// <summary> 
    /// Retrieves information about existing Amazon CloudWatch Logs log groups 
    /// and displays the information on the console. 
    /// </summary> 
    public class DescribeLogGroups 
   \left\{ \right. public static async Task Main() 
         { 
             // Creates a CloudWatch Logs client using the default 
             // user. If you need to work with resources in another 
             // AWS Region than the one defined for the default user, 
             // pass the AWS Region as a parameter to the client constructor. 
             var client = new AmazonCloudWatchLogsClient(); 
             bool done = false; 
             string newToken = null; 
             var request = new DescribeLogGroupsRequest 
             { 
                Limit = 5,
             }; 
             DescribeLogGroupsResponse response; 
             do 
             { 
                 if (newToken is not null) 
\overline{a} request.NextToken = newToken; 
 } 
                 response = await client.DescribeLogGroupsAsync(request); 
                 response.LogGroups.ForEach(lg => 
\overline{a} Console.WriteLine($"{lg.LogGroupName} is associated with the 
 key: {lg.KmsKeyId}."); 
                     Console.WriteLine($"Created on: {lg.CreationTime.Date.Date}"); 
                     Console.WriteLine($"Date for this group will be stored for: 
 {lg.RetentionInDays} days.\n"); 
                 }); 
                 if (response.NextToken is null) 
\overline{a}
```

```
 done = true; 
 } 
             else 
\overline{a} newToken = response.NextToken; 
 } 
 } 
          while (!done); 
       } 
   }
```
• Weitere API-Informationen finden Sie unter [DescribeLogGroups](https://docs.aws.amazon.com/goto/DotNetSDKV3/logs-2014-03-28/DescribeLogGroups) in der APIAWS SDK for .NET-Referenz für .

Starten einer Live-Tail-Sitzung

Das folgende Codebeispiel zeigt, wie eine Live-Tail-Sitzung für eine vorhandene Protokollgruppe/ einen vorhandenen Protokollstream gestartet wird.

AWS SDK for .NET

Binden Sie die erforderlichen Dateien ein.

```
using Amazon;
using Amazon.CloudWatchLogs;
using Amazon.CloudWatchLogs.Model;
```
Starten Sie die Live-Tail-Sitzung.

```
 var client = new AmazonCloudWatchLogsClient(); 
 var request = new StartLiveTailRequest 
 { 
     LogGroupIdentifiers = logGroupIdentifiers, 
     LogStreamNames = logStreamNames, 
     LogEventFilterPattern = filterPattern, 
 }; 
 var response = await client.StartLiveTailAsync(request);
```

```
 // Catch if request fails 
             if (response.HttpStatusCode != System.Net.HttpStatusCode.OK) 
\{\hspace{.1cm} \} Console.WriteLine("Failed to start live tail session"); 
                 return; 
 }
```
Sie können die Ereignisse aus der Live-Tail-Sitzung auf zwei Arten behandeln:

```
 /* Method 1 
           * 1). Asynchronously loop through the event stream 
           * 2). Set a timer to dispose the stream and stop the Live Tail session 
 at the end. 
           */ 
           var eventStream = response.ResponseStream; 
          var task = Task.Run() =>
           { 
              foreach (var item in eventStream) 
\overline{a} if (item is LiveTailSessionUpdate liveTailSessionUpdate) 
\{ \} foreach (var sessionResult in 
 liveTailSessionUpdate.SessionResults) 
 { 
                         Console.WriteLine("Message : {0}", 
 sessionResult.Message); 
 } 
 } 
                  if (item is LiveTailSessionStart) 
\{ \} Console.WriteLine("Live Tail session started"); 
 } 
                  // On-stream exceptions are processed here 
                  if (item is CloudWatchLogsEventStreamException) 
\{ \} Console.WriteLine($"ERROR: {item}"); 
 } 
 } 
           }); 
           // Close the stream to stop the session after a timeout 
           if (!task.Wait(TimeSpan.FromSeconds(10))){ 
              eventStream.Dispose();
```
}

```
 Console.WriteLine("End of line");
```

```
 /* Method 2 
             * 1). Add event handlers to each event variable 
             * 2). Start processing the stream and wait for a timeout using 
 AutoResetEvent 
             */ 
             AutoResetEvent endEvent = new AutoResetEvent(false); 
             var eventStream = response.ResponseStream; 
             using (eventStream) // automatically disposes the stream to stop the 
 session after execution finishes 
\{\hspace{.1cm} \} eventStream.SessionStartReceived += (sender, e) => 
\overline{a} Console.WriteLine("LiveTail session started"); 
                 }; 
                 eventStream.SessionUpdateReceived += (sender, e) => 
\overline{a} foreach (LiveTailSessionLogEvent logEvent in 
 e.EventStreamEvent.SessionResults){ 
                         Console.WriteLine("Message: {0}", logEvent.Message); 
1 1 1 1 1 1 1
\hspace{1.6cm} };
                 // On-stream exceptions are captured here 
                 eventStream.ExceptionReceived += (sender, e) => 
\overline{a} Console.WriteLine($"ERROR: {e.EventStreamException.Message}"); 
                 }; 
                 eventStream.StartProcessing(); 
                 // Stream events for this amount of time. 
                 endEvent.WaitOne(TimeSpan.FromSeconds(10)); 
                 Console.WriteLine("End of line"); 
 }
```
• Weitere API-Informationen finden Sie unter [StartLiveTail](https://docs.aws.amazon.com/goto/DotNetSDKV3/logs-2014-03-28/StartLiveTail) in der APIAWS SDK for .NET-Referenz für .

# Beispiele für Amazon Cognito-Identitätsanbieter mit AWS SDK for .NET

Die folgenden Codebeispiele zeigen Ihnen, wie Sie Aktionen durchführen und gängige Szenarien implementieren, indem Sie die AWS SDK for .NET mit Amazon Cognito Identity Provider verwenden.

Aktionen sind Codeauszüge aus größeren Programmen und müssen im Kontext ausgeführt werden. Während Aktionen Ihnen zeigen, wie Sie einzelne Servicefunktionen aufrufen, können Sie Aktionen im Kontext der zugehörigen Szenarien und serviceübergreifenden Beispiele sehen.

Szenarien sind Codebeispiele, die Ihnen zeigen, wie Sie eine bestimmte Aufgabe ausführen können, indem Sie mehrere Funktionen innerhalb desselben Services aufrufen.

Jedes Beispiel enthält einen Link zu GitHub, wo Sie Anweisungen zum Einrichten und Ausführen des Codes im Kontext finden.

#### Themen

- **[Aktionen](#page-8295-0)**
- **[Szenarien](#page-8316-0)**

#### Aktionen

Bestätigen eines Benutzers

Das folgende Codebeispiel zeigt, wie Sie einen Amazon Cognito-Benutzer bestätigen.

AWS SDK for .NET

#### **a** Note

```
 /// <summary> 
 /// Confirm that the user has signed up. 
 /// </summary> 
 /// <param name="clientId">The Id of this application.</param> 
 /// <param name="code">The confirmation code sent to the user.</param> 
 /// <param name="userName">The username.</param>
```

```
/// <returns>True if successful.</returns>
   public async Task<bool> ConfirmSignupAsync(string clientId, string code, string
 userName) 
    { 
        var signUpRequest = new ConfirmSignUpRequest 
        { 
            ClientId = clientId, 
            ConfirmationCode = code, 
            Username = userName, 
        }; 
        var response = await _cognitoService.ConfirmSignUpAsync(signUpRequest); 
        if (response.HttpStatusCode == HttpStatusCode.OK) 
        { 
            Console.WriteLine($"{userName} was confirmed"); 
            return true; 
        } 
        return false; 
    }
```
• Weitere API-Informationen finden Sie unter [ConfirmSignUp](https://docs.aws.amazon.com/goto/DotNetSDKV3/cognito-idp-2016-04-18/ConfirmSignUp) in der APIAWS SDK for .NET-Referenz für .

Bestätigen eines MFA-Geräts für die Nachverfolgung

Das folgende Codebeispiel zeigt, wie Sie ein MFA-Gerät für die Nachverfolgung durch Amazon Cognito bestätigen.

AWS SDK for .NET

```
a Note
   Auf gibt es mehr GitHub. Sie sehen das vollständige Beispiel und erfahren, wie Sie das
   AWS-Code-Beispiel-Repository einrichten und ausführen.
```

```
 /// <summary> 
 /// Initiates and confirms tracking of the device. 
 /// </summary>
```

```
 /// <param name="accessToken">The user's access token.</param> 
   /// <param name="deviceKey">The key of the device from Amazon Cognito.</param> 
    /// <param name="deviceName">The device name.</param> 
   /// <returns></returns>
   public async Task<bool> ConfirmDeviceAsync(string accessToken, string deviceKey,
 string deviceName) 
  \left\{ \right. var request = new ConfirmDeviceRequest 
        { 
            AccessToken = accessToken, 
            DeviceKey = deviceKey, 
            DeviceName = deviceName 
        }; 
       var response = await _cognitoService.ConfirmDeviceAsync(request);
        return response.UserConfirmationNecessary; 
    }
```
• Weitere API-Informationen finden Sie unter [ConfirmDevice](https://docs.aws.amazon.com/goto/DotNetSDKV3/cognito-idp-2016-04-18/ConfirmDevice) in der APIAWS SDK for .NET-Referenz für .

Abruf eines Tokens, um eine MFA-Anwendung einem Benutzer zuzuordnen

Das folgende Codebeispiel zeigt, wie Sie ein Token abrufen, um eine MFA-Anwendung einem Amazon Cognito-Benutzer zuzuordnen.

AWS SDK for NFT

## **a** Note

```
 /// <summary> 
 /// Get an MFA token to authenticate the user with the authenticator. 
 /// </summary> 
 /// <param name="session">The session name.</param> 
/// <returns>The session name.</returns>
```

```
 public async Task<string> AssociateSoftwareTokenAsync(string session) 
    { 
        var softwareTokenRequest = new AssociateSoftwareTokenRequest 
        { 
            Session = session, 
        }; 
        var tokenResponse = await 
 _cognitoService.AssociateSoftwareTokenAsync(softwareTokenRequest); 
        var secretCode = tokenResponse.SecretCode; 
        Console.WriteLine($"Use the following secret code to set up the 
 authenticator: {secretCode}"); 
        return tokenResponse.Session; 
    }
```
• Weitere API-Informationen finden Sie unter [AssociateSoftwareToken](https://docs.aws.amazon.com/goto/DotNetSDKV3/cognito-idp-2016-04-18/AssociateSoftwareToken) in der APIAWS SDK for .NET-Referenz für .

Abrufen von Informationen über einen Benutzer

Das folgende Codebeispiel zeigt, wie Sie Informationen zu einem Amazon Cognito-Benutzer abrufen.

AWS SDK for .NET

**a** Note

```
 /// <summary> 
   /// Get the specified user from an Amazon Cognito user pool with administrator 
 access. 
   /// </summary> 
    /// <param name="userName">The name of the user.</param> 
    /// <param name="poolId">The Id of the Amazon Cognito user pool.</param> 
   /// <returns>Async task.</returns>
```

```
 public async Task<UserStatusType> GetAdminUserAsync(string userName, string 
 poolId) 
    { 
        AdminGetUserRequest userRequest = new AdminGetUserRequest 
        { 
             Username = userName, 
             UserPoolId = poolId, 
        }; 
        var response = await _cognitoService.AdminGetUserAsync(userRequest); 
        Console.WriteLine($"User status {response.UserStatus}"); 
        return response.UserStatus; 
    }
```
• Weitere API-Informationen finden Sie unter [AdminGetUser](https://docs.aws.amazon.com/goto/DotNetSDKV3/cognito-idp-2016-04-18/AdminGetUser) in der APIAWS SDK for .NET-Referenz für .

Auflisten der Benutzerpools

Das folgende Code-Beispiel veranschaulicht, wie Amazon Cognito–Benutzerpools aufgelistet werden.

AWS SDK for NFT

```
a Note
```

```
 /// <summary> 
   /// List the Amazon Cognito user pools for an account. 
   /// </summary> 
    /// <returns>A list of UserPoolDescriptionType objects.</returns> 
    public async Task<List<UserPoolDescriptionType>> ListUserPoolsAsync() 
    { 
        var userPools = new List<UserPoolDescriptionType>(); 
        var userPoolsPaginator = _cognitoService.Paginators.ListUserPools(new 
 ListUserPoolsRequest());
```

```
 await foreach (var response in userPoolsPaginator.Responses) 
     { 
          userPools.AddRange(response.UserPools); 
     } 
     return userPools; 
 }
```
• Weitere API-Informationen finden Sie unter [ListUserPools](https://docs.aws.amazon.com/goto/DotNetSDKV3/cognito-idp-2016-04-18/ListUserPools) in der APIAWS SDK for .NET-Referenz für .

Auflisten von Benutzern

Das folgende Codebeispiel zeigt, wie Sie Amazon Cognito-Benutzer auflisten.

AWS SDK for .NET

#### **a** Note

```
 /// <summary> 
 /// Get a list of users for the Amazon Cognito user pool. 
 /// </summary> 
 /// <param name="userPoolId">The user pool ID.</param> 
/// <returns>A list of users.</returns>
 public async Task<List<UserType>> ListUsersAsync(string userPoolId) 
 { 
     var request = new ListUsersRequest 
     { 
         UserPoolId = userPoolId 
     }; 
     var users = new List<UserType>(); 
    var usersPaginator = _cognitoService.Paginators.ListUsers(request);
```

```
 await foreach (var response in usersPaginator.Responses) 
     { 
          users.AddRange(response.Users); 
     } 
     return users; 
 }
```
• Weitere API-Informationen finden Sie unter [ListUsers](https://docs.aws.amazon.com/goto/DotNetSDKV3/cognito-idp-2016-04-18/ListUsers) in der APIAWS SDK for .NET-Referenz für .

Erneutes Senden eines Bestätigungscodes

Das folgende Codebeispiel zeigt, wie Sie einen Amazon Cognito-Bestätigungscode erneut senden.

AWS SDK for .NET

### **a** Note

```
 /// <summary> 
     /// Send a new confirmation code to a user. 
     /// </summary> 
     /// <param name="clientId">The Id of the client application.</param> 
     /// <param name="userName">The username of user who will receive the code.</
param> 
     /// <returns>The delivery details.</returns> 
     public async Task<CodeDeliveryDetailsType> ResendConfirmationCodeAsync(string 
  clientId, string userName) 
     { 
         var codeRequest = new ResendConfirmationCodeRequest 
         { 
             ClientId = clientId, 
             Username = userName, 
         };
```

```
 var response = await 
 _cognitoService.ResendConfirmationCodeAsync(codeRequest); 
        Console.WriteLine($"Method of delivery is 
 {response.CodeDeliveryDetails.DeliveryMedium}"); 
        return response.CodeDeliveryDetails; 
    }
```
• Weitere API-Informationen finden Sie unter [ResendConfirmationCode](https://docs.aws.amazon.com/goto/DotNetSDKV3/cognito-idp-2016-04-18/ResendConfirmationCode) in der APIAWS SDK for .NET-Referenz für .

Reagieren auf eine Amazon Cognito SRP-Authentifizierungsherausforderung

Das folgende Codebeispiel zeigt, wie Sie auf eine Amazon Cognito-Authentifizierungsaufforderung reagieren.

AWS SDK for .NET

```
a Note
```
Auf gibt es mehr GitHub. Sie sehen das vollständige Beispiel und erfahren, wie Sie das [AWS-Code-Beispiel-Repository](https://github.com/awsdocs/aws-doc-sdk-examples/tree/main/dotnetv3/Cognito#code-examples) einrichten und ausführen.

```
 /// <summary>
```
- /// Respond to an admin authentication challenge.
- /// </summary>
- /// <param name="userName">The name of the user.</param>

```
 /// <param name="clientId">The client ID.</param>
```

```
 /// <param name="mfaCode">The multi-factor authentication code.</param>
```
/// <param name="session">The current application session.</param>

```
 /// <param name="clientId">The user pool ID.</param>
```

```
 /// <returns>The result of the authentication response.</returns>
```

```
 public async Task<AuthenticationResultType> AdminRespondToAuthChallengeAsync( 
     string userName, 
     string clientId,
```

```
 string mfaCode, 
 string session,
```

```
 string userPoolId) 
    { 
        Console.WriteLine("SOFTWARE_TOKEN_MFA challenge is generated"); 
        var challengeResponses = new Dictionary<string, string>(); 
        challengeResponses.Add("USERNAME", userName); 
        challengeResponses.Add("SOFTWARE_TOKEN_MFA_CODE", mfaCode); 
        var respondToAuthChallengeRequest = new AdminRespondToAuthChallengeRequest 
        { 
            ChallengeName = ChallengeNameType.SOFTWARE_TOKEN_MFA, 
            ClientId = clientId, 
            ChallengeResponses = challengeResponses, 
            Session = session, 
            UserPoolId = userPoolId, 
        }; 
        var response = await 
 _cognitoService.AdminRespondToAuthChallengeAsync(respondToAuthChallengeRequest); 
        Console.WriteLine($"Response to Authentication 
 {response.AuthenticationResult.TokenType}"); 
        return response.AuthenticationResult; 
    }
```
• Weitere API-Informationen finden Sie unter [AdminRespondToAuthChallenge](https://docs.aws.amazon.com/goto/DotNetSDKV3/cognito-idp-2016-04-18/AdminRespondToAuthChallenge) in der APIAWS SDK for .NET-Referenz für .

Registrieren eines Benutzers

Das folgende Codebeispiel zeigt, wie Sie einen Benutzer mit Amazon Cognito registrieren.

AWS SDK for NFT

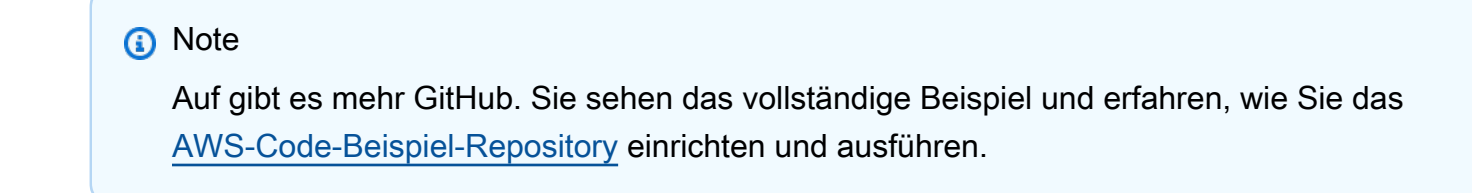

/// <summary>

```
 /// Sign up a new user. 
     /// </summary> 
     /// <param name="clientId">The client Id of the application.</param> 
     /// <param name="userName">The username to use.</param> 
     /// <param name="password">The user's password.</param> 
     /// <param name="email">The email address of the user.</param> 
     /// <returns>A Boolean value indicating whether the user was confirmed.</
returns> 
    public async Task<bool> SignUpAsync(string clientId, string userName, string
  password, string email) 
     { 
         var userAttrs = new AttributeType 
        \{ Name = "email", 
             Value = email, 
         }; 
         var userAttrsList = new List<AttributeType>(); 
         userAttrsList.Add(userAttrs); 
         var signUpRequest = new SignUpRequest 
         { 
             UserAttributes = userAttrsList, 
             Username = userName, 
             ClientId = clientId, 
             Password = password 
         }; 
         var response = await _cognitoService.SignUpAsync(signUpRequest); 
         return response.HttpStatusCode == HttpStatusCode.OK; 
     }
```
• Weitere API-Informationen finden Sie unter [SignUp](https://docs.aws.amazon.com/goto/DotNetSDKV3/cognito-idp-2016-04-18/SignUp) in der APIAWS SDK for .NET-Referenz für .

Starten der Authentifizierung

Das folgende Codebeispiel zeigt, wie Sie die Authentifizierung mit Amazon Cognito starten.

## AWS SDK for .NET

# **a** Note

Auf gibt es mehr GitHub. Sie sehen das vollständige Beispiel und erfahren, wie Sie das [AWS-Code-Beispiel-Repository](https://github.com/awsdocs/aws-doc-sdk-examples/tree/main/dotnetv3/Cognito#code-examples) einrichten und ausführen.

```
 /// <summary> 
     /// Initiate authorization. 
     /// </summary> 
     /// <param name="clientId">The client Id of the application.</param> 
     /// <param name="userName">The name of the user who is authenticating.</param> 
    /// <param name="password">The password for the user who is authenticating.</
param> 
    /// <returns>The response from the initiate auth request.</returns>
     public async Task<InitiateAuthResponse> InitiateAuthAsync(string clientId, 
  string userName, string password) 
     { 
         var authParameters = new Dictionary<string, string>(); 
         authParameters.Add("USERNAME", userName); 
         authParameters.Add("PASSWORD", password); 
         var authRequest = new InitiateAuthRequest 
         { 
             ClientId = clientId, 
             AuthParameters = authParameters, 
             AuthFlow = AuthFlowType.USER_PASSWORD_AUTH, 
         }; 
        var response = await _cognitoService.InitiateAuthAsync(authRequest);
         Console.WriteLine($"Result Challenge is : {response.ChallengeName}"); 
         return response; 
     }
```
• Weitere API-Informationen finden Sie unter [InitiateAuth](https://docs.aws.amazon.com/goto/DotNetSDKV3/cognito-idp-2016-04-18/InitiateAuth) in der APIAWS SDK for .NET-Referenz für .

## Starten der Authentifizierung mit Administratoranmeldeinformationen

Das folgende Codebeispiel zeigt, wie Sie die Authentifizierung mit Amazon Cognito und Administratoranmeldeinformationen starten.

## AWS SDK for .NET

## **a** Note

```
 /// <summary> 
    /// Initiate an admin auth request. 
    /// </summary> 
   /// <param name="clientId">The client ID to use.</param> 
   /// <param name="userPoolId">The ID of the user pool.</param> 
   /// <param name="userName">The username to authenticate.</param> 
   /// <param name="password">The user's password.</param> 
  /// <returns>The session to use in challenge-response.</returns>
    public async Task<string> AdminInitiateAuthAsync(string clientId, string 
 userPoolId, string userName, string password) 
   \left\{ \right. var authParameters = new Dictionary<string, string>(); 
        authParameters.Add("USERNAME", userName); 
        authParameters.Add("PASSWORD", password); 
        var request = new AdminInitiateAuthRequest 
        { 
            ClientId = clientId, 
            UserPoolId = userPoolId, 
            AuthParameters = authParameters, 
            AuthFlow = AuthFlowType.ADMIN_USER_PASSWORD_AUTH, 
        }; 
       var response = await _cognitoService.AdminInitiateAuthAsync(request);
        return response.Session; 
    }
```
• Weitere API-Informationen finden Sie unter [AdminInitiateAuth](https://docs.aws.amazon.com/goto/DotNetSDKV3/cognito-idp-2016-04-18/AdminInitiateAuth) in der APIAWS SDK for .NET-Referenz für .

Verifizieren einer MFA-Anwendung mit einem Benutzer

Das folgende Codebeispiel zeigt, wie Sie eine MFA-Anwendung mit einem Amazon Cognito-Benutzer verifizieren.

AWS SDK for .NET

**a** Note

Auf gibt es mehr GitHub. Sie sehen das vollständige Beispiel und erfahren, wie Sie das [AWS-Code-Beispiel-Repository](https://github.com/awsdocs/aws-doc-sdk-examples/tree/main/dotnetv3/Cognito#code-examples) einrichten und ausführen.

```
 /// <summary> 
    /// Verify the TOTP and register for MFA. 
    /// </summary> 
    /// <param name="session">The name of the session.</param> 
    /// <param name="code">The MFA code.</param> 
   /// <returns>The status of the software token.</returns>
    public async Task<VerifySoftwareTokenResponseType> 
 VerifySoftwareTokenAsync(string session, string code) 
   \left\{ \right. var tokenRequest = new VerifySoftwareTokenRequest 
        { 
             UserCode = code, 
             Session = session, 
        }; 
        var verifyResponse = await 
 _cognitoService.VerifySoftwareTokenAsync(tokenRequest); 
        return verifyResponse.Status; 
    }
```
• Weitere API-Informationen finden Sie unter [VerifySoftwareToken](https://docs.aws.amazon.com/goto/DotNetSDKV3/cognito-idp-2016-04-18/VerifySoftwareToken) in der APIAWS SDK for .NET-Referenz für .

### Szenarien

Registrieren eines Benutzers bei einem Benutzerpool, der MFA erfordert

Wie das aussehen kann, sehen Sie am nachfolgenden Beispielcode:

- Registrieren Sie einen Benutzer mit einem Benutzernamen, einem Passwort und einer E-Mail-Adresse und bestätigen Sie ihn.
- Einrichten der Multi-Faktor-Authentifizierung durch Zuordnung einer MFA-Anwendung zu dem Benutzer.
- Anmelden unter Verwendung eines Passworts und eines MFA-Codes.

## AWS SDK for .NET

### **a** Note

```
namespace CognitoBasics;
public class CognitoBasics
{ 
     private static ILogger logger = null!; 
     static async Task Main(string[] args) 
    \{ // Set up dependency injection for Amazon Cognito. 
         using var host = Host.CreateDefaultBuilder(args) 
             .ConfigureLogging(logging => 
                 logging.AddFilter("System", LogLevel.Debug) 
                      .AddFilter<DebugLoggerProvider>("Microsoft", 
  LogLevel.Information) 
                      .AddFilter<ConsoleLoggerProvider>("Microsoft", LogLevel.Trace)) 
             .ConfigureServices((_, services) => 
             services.AddAWSService<IAmazonCognitoIdentityProvider>() 
             .AddTransient<CognitoWrapper>() 
) .Build();
```

```
 logger = LoggerFactory.Create(builder => { builder.AddConsole(); }) 
             .CreateLogger<CognitoBasics>(); 
         var configuration = new ConfigurationBuilder() 
             .SetBasePath(Directory.GetCurrentDirectory()) 
             .AddJsonFile("settings.json") // Load settings from .json file. 
             .AddJsonFile("settings.local.json", 
                 true) // Optionally load local settings. 
             .Build(); 
         var cognitoWrapper = host.Services.GetRequiredService<CognitoWrapper>(); 
         Console.WriteLine(new string('-', 80)); 
         UiMethods.DisplayOverview(); 
         Console.WriteLine(new string('-', 80)); 
         // clientId - The app client Id value that you get from the AWS CDK script. 
         var clientId = configuration["ClientId"]; // "*** REPLACE WITH CLIENT ID 
 VALUE FROM CDK SCRIPT"; 
         // poolId - The pool Id that you get from the AWS CDK script. 
         var poolId = configuration["PoolId"]!; // "*** REPLACE WITH POOL ID VALUE 
 FROM CDK SCRIPT"; 
         var userName = configuration["UserName"]; 
         var password = configuration["Password"]; 
        var email = configuration["Email"];
         // If the username wasn't set in the configuration file, 
         // get it from the user now. 
         if (userName is null) 
         { 
             do 
             { 
                 Console.Write("Username: "); 
                 userName = Console.ReadLine(); 
 } 
             while (string.IsNullOrEmpty(userName)); 
         } 
         Console.WriteLine($"\nUsername: {userName}"); 
         // If the password wasn't set in the configuration file, 
         // get it from the user now. 
         if (password is null) 
         {
```

```
 do 
\{\hspace{.1cm} \} Console.Write("Password: "); 
                 password = Console.ReadLine(); 
 } 
             while (string.IsNullOrEmpty(password)); 
         } 
        // If the email address wasn't set in the configuration file,
         // get it from the user now. 
         if (email is null) 
         { 
             do 
\{\hspace{.1cm} \} Console.Write("Email: "); 
                email = Console.ReadLine();
             } while (string.IsNullOrEmpty(email)); 
         } 
         // Now sign up the user. 
         Console.WriteLine($"\nSigning up {userName} with email address: {email}"); 
         await cognitoWrapper.SignUpAsync(clientId, userName, password, email); 
         // Add the user to the user pool. 
         Console.WriteLine($"Adding {userName} to the user pool"); 
         await cognitoWrapper.GetAdminUserAsync(userName, poolId); 
         UiMethods.DisplayTitle("Get confirmation code"); 
         Console.WriteLine($"Conformation code sent to {userName}."); 
         Console.Write("Would you like to send a new code? (Y/N) "); 
         var answer = Console.ReadLine(); 
        if (\text{answer}!.\text{ToLower}() == "y") { 
             await cognitoWrapper.ResendConfirmationCodeAsync(clientId, userName); 
             Console.WriteLine("Sending a new confirmation code"); 
         } 
         Console.Write("Enter confirmation code (from Email): "); 
         var code = Console.ReadLine(); 
         await cognitoWrapper.ConfirmSignupAsync(clientId, code, userName); 
         UiMethods.DisplayTitle("Checking status");
```

```
 Console.WriteLine($"Rechecking the status of {userName} in the user pool"); 
         await cognitoWrapper.GetAdminUserAsync(userName, poolId); 
         Console.WriteLine($"Setting up authenticator for {userName} in the user 
  pool"); 
         var setupResponse = await cognitoWrapper.InitiateAuthAsync(clientId, 
  userName, password); 
         var setupSession = await 
  cognitoWrapper.AssociateSoftwareTokenAsync(setupResponse.Session); 
         Console.Write("Enter the 6-digit code displayed in Google Authenticator: "); 
        var setupCode = Console.ReadLine();
         var setupResult = await 
  cognitoWrapper.VerifySoftwareTokenAsync(setupSession, setupCode); 
         Console.WriteLine($"Setup status: {setupResult}"); 
         Console.WriteLine($"Now logging in {userName} in the user pool"); 
         var authSession = await cognitoWrapper.AdminInitiateAuthAsync(clientId, 
  poolId, userName, password); 
         Console.Write("Enter a new 6-digit code displayed in Google Authenticator: 
  "); 
         var authCode = Console.ReadLine(); 
        var authResult = await
  cognitoWrapper.AdminRespondToAuthChallengeAsync(userName, clientId, authCode, 
  authSession, poolId); 
         Console.WriteLine($"Authenticated and received access token: 
  {authResult.AccessToken}"); 
         Console.WriteLine(new string('-', 80)); 
         Console.WriteLine("Cognito scenario is complete."); 
         Console.WriteLine(new string('-', 80)); 
     }
}
using System.Net;
namespace CognitoActions;
/// <summary>
/// Methods to perform Amazon Cognito Identity Provider actions.
```

```
/// </summary>
public class CognitoWrapper
{ 
     private readonly IAmazonCognitoIdentityProvider _cognitoService; 
     /// <summary> 
     /// Constructor for the wrapper class containing Amazon Cognito actions. 
     /// </summary> 
     /// <param name="cognitoService">The Amazon Cognito client object.</param> 
     public CognitoWrapper(IAmazonCognitoIdentityProvider cognitoService) 
     { 
         _cognitoService = cognitoService; 
     } 
     /// <summary> 
     /// List the Amazon Cognito user pools for an account. 
     /// </summary> 
     /// <returns>A list of UserPoolDescriptionType objects.</returns> 
     public async Task<List<UserPoolDescriptionType>> ListUserPoolsAsync() 
     { 
         var userPools = new List<UserPoolDescriptionType>(); 
         var userPoolsPaginator = _cognitoService.Paginators.ListUserPools(new 
  ListUserPoolsRequest()); 
         await foreach (var response in userPoolsPaginator.Responses) 
         { 
             userPools.AddRange(response.UserPools); 
         } 
         return userPools; 
     } 
     /// <summary> 
     /// Get a list of users for the Amazon Cognito user pool. 
     /// </summary> 
     /// <param name="userPoolId">The user pool ID.</param> 
    /// <returns>A list of users.</returns>
     public async Task<List<UserType>> ListUsersAsync(string userPoolId) 
     { 
         var request = new ListUsersRequest 
         { 
             UserPoolId = userPoolId
```

```
 }; 
    var users = new List<UserType>();
    var usersPaginator = _cognitoService.Paginators.ListUsers(request);
     await foreach (var response in usersPaginator.Responses) 
     { 
         users.AddRange(response.Users); 
     } 
     return users; 
 } 
 /// <summary> 
 /// Respond to an admin authentication challenge. 
 /// </summary> 
 /// <param name="userName">The name of the user.</param> 
 /// <param name="clientId">The client ID.</param> 
 /// <param name="mfaCode">The multi-factor authentication code.</param> 
 /// <param name="session">The current application session.</param> 
 /// <param name="clientId">The user pool ID.</param> 
 /// <returns>The result of the authentication response.</returns> 
 public async Task<AuthenticationResultType> AdminRespondToAuthChallengeAsync( 
     string userName, 
     string clientId, 
     string mfaCode, 
     string session, 
     string userPoolId) 
 { 
     Console.WriteLine("SOFTWARE_TOKEN_MFA challenge is generated"); 
     var challengeResponses = new Dictionary<string, string>(); 
     challengeResponses.Add("USERNAME", userName); 
     challengeResponses.Add("SOFTWARE_TOKEN_MFA_CODE", mfaCode); 
     var respondToAuthChallengeRequest = new AdminRespondToAuthChallengeRequest 
     { 
         ChallengeName = ChallengeNameType.SOFTWARE_TOKEN_MFA, 
         ClientId = clientId, 
         ChallengeResponses = challengeResponses, 
         Session = session, 
         UserPoolId = userPoolId, 
     };
```

```
Aktionen und Szenarien 8511
```

```
 var response = await 
 _cognitoService.AdminRespondToAuthChallengeAsync(respondToAuthChallengeRequest); 
        Console.WriteLine($"Response to Authentication 
 {response.AuthenticationResult.TokenType}"); 
        return response.AuthenticationResult; 
    } 
    /// <summary> 
    /// Verify the TOTP and register for MFA. 
   /// </summary> 
    /// <param name="session">The name of the session.</param> 
    /// <param name="code">The MFA code.</param> 
   /// <returns>The status of the software token.</returns>
    public async Task<VerifySoftwareTokenResponseType> 
 VerifySoftwareTokenAsync(string session, string code) 
    { 
        var tokenRequest = new VerifySoftwareTokenRequest 
       \{ UserCode = code, 
            Session = session, 
        }; 
        var verifyResponse = await 
 _cognitoService.VerifySoftwareTokenAsync(tokenRequest); 
        return verifyResponse.Status; 
    } 
    /// <summary> 
    /// Get an MFA token to authenticate the user with the authenticator. 
    /// </summary> 
    /// <param name="session">The session name.</param> 
   /// <returns>The session name.</returns>
    public async Task<string> AssociateSoftwareTokenAsync(string session) 
    { 
        var softwareTokenRequest = new AssociateSoftwareTokenRequest 
        { 
            Session = session, 
        };
```

```
 var tokenResponse = await 
 _cognitoService.AssociateSoftwareTokenAsync(softwareTokenRequest); 
        var secretCode = tokenResponse.SecretCode; 
        Console.WriteLine($"Use the following secret code to set up the 
 authenticator: {secretCode}"); 
        return tokenResponse.Session; 
    } 
   /// <summary> 
   /// Initiate an admin auth request. 
   /// </summary> 
   /// <param name="clientId">The client ID to use.</param> 
   /// <param name="userPoolId">The ID of the user pool.</param> 
   /// <param name="userName">The username to authenticate.</param> 
   /// <param name="password">The user's password.</param> 
  /// <returns>The session to use in challenge-response.</returns>
    public async Task<string> AdminInitiateAuthAsync(string clientId, string 
 userPoolId, string userName, string password) 
    { 
        var authParameters = new Dictionary<string, string>(); 
        authParameters.Add("USERNAME", userName); 
        authParameters.Add("PASSWORD", password); 
        var request = new AdminInitiateAuthRequest 
       \mathcal{L} ClientId = clientId, 
            UserPoolId = userPoolId, 
            AuthParameters = authParameters, 
            AuthFlow = AuthFlowType.ADMIN_USER_PASSWORD_AUTH, 
        }; 
       var response = await _cognitoService.AdminInitiateAuthAsync(request);
        return response.Session; 
    } 
   /// <summary> 
    /// Initiate authorization. 
    /// </summary> 
   /// <param name="clientId">The client Id of the application.</param> 
    /// <param name="userName">The name of the user who is authenticating.</param>
```

```
 /// <param name="password">The password for the user who is authenticating.</
param> 
     /// <returns>The response from the initiate auth request.</returns> 
     public async Task<InitiateAuthResponse> InitiateAuthAsync(string clientId, 
  string userName, string password) 
    \{ var authParameters = new Dictionary<string, string>(); 
         authParameters.Add("USERNAME", userName); 
         authParameters.Add("PASSWORD", password); 
         var authRequest = new InitiateAuthRequest 
         { 
             ClientId = clientId, 
             AuthParameters = authParameters, 
             AuthFlow = AuthFlowType.USER_PASSWORD_AUTH, 
         }; 
        var response = await _cognitoService.InitiateAuthAsync(authRequest);
         Console.WriteLine($"Result Challenge is : {response.ChallengeName}"); 
         return response; 
     } 
     /// <summary> 
     /// Confirm that the user has signed up. 
     /// </summary> 
     /// <param name="clientId">The Id of this application.</param> 
     /// <param name="code">The confirmation code sent to the user.</param> 
     /// <param name="userName">The username.</param> 
    /// <returns>True if successful.</returns>
    public async Task<bool> ConfirmSignupAsync(string clientId, string code, string
  userName) 
     { 
         var signUpRequest = new ConfirmSignUpRequest 
         { 
             ClientId = clientId, 
             ConfirmationCode = code, 
             Username = userName, 
         }; 
         var response = await _cognitoService.ConfirmSignUpAsync(signUpRequest); 
         if (response.HttpStatusCode == HttpStatusCode.OK) 
         {
```

```
 Console.WriteLine($"{userName} was confirmed"); 
              return true; 
         } 
         return false; 
     } 
     /// <summary> 
     /// Initiates and confirms tracking of the device. 
     /// </summary> 
     /// <param name="accessToken">The user's access token.</param> 
     /// <param name="deviceKey">The key of the device from Amazon Cognito.</param> 
     /// <param name="deviceName">The device name.</param> 
    /// <returns></returns>
    public async Task<bool> ConfirmDeviceAsync(string accessToken, string deviceKey,
  string deviceName) 
     { 
         var request = new ConfirmDeviceRequest 
         { 
              AccessToken = accessToken, 
              DeviceKey = deviceKey, 
              DeviceName = deviceName 
         }; 
         var response = await _cognitoService.ConfirmDeviceAsync(request); 
         return response.UserConfirmationNecessary; 
     } 
     /// <summary> 
     /// Send a new confirmation code to a user. 
     /// </summary> 
     /// <param name="clientId">The Id of the client application.</param> 
     /// <param name="userName">The username of user who will receive the code.</
param> 
    /// <returns>The delivery details.</returns>
     public async Task<CodeDeliveryDetailsType> ResendConfirmationCodeAsync(string 
  clientId, string userName) 
    \mathcal{L} var codeRequest = new ResendConfirmationCodeRequest 
         { 
              ClientId = clientId, 
              Username = userName, 
         };
```

```
 var response = await 
 _cognitoService.ResendConfirmationCodeAsync(codeRequest); 
        Console.WriteLine($"Method of delivery is 
 {response.CodeDeliveryDetails.DeliveryMedium}"); 
        return response.CodeDeliveryDetails; 
    } 
   /// <summary> 
   /// Get the specified user from an Amazon Cognito user pool with administrator 
 access. 
   /// </summary> 
   /// <param name="userName">The name of the user.</param> 
   /// <param name="poolId">The Id of the Amazon Cognito user pool.</param> 
  /// <returns>Async task.</returns>
    public async Task<UserStatusType> GetAdminUserAsync(string userName, string 
 poolId) 
  \mathbf{f} AdminGetUserRequest userRequest = new AdminGetUserRequest 
       \sqrt{ } Username = userName, 
            UserPoolId = poolId, 
        }; 
        var response = await _cognitoService.AdminGetUserAsync(userRequest); 
        Console.WriteLine($"User status {response.UserStatus}"); 
        return response.UserStatus; 
    } 
   /// <summary> 
   /// Sign up a new user. 
   /// </summary> 
   /// <param name="clientId">The client Id of the application.</param> 
   /// <param name="userName">The username to use.</param> 
   /// <param name="password">The user's password.</param> 
    /// <param name="email">The email address of the user.</param> 
   /// <returns>A Boolean value indicating whether the user was confirmed.</
```
returns>

```
public async Task<bool> SignUpAsync(string clientId, string userName, string
  password, string email) 
     { 
         var userAttrs = new AttributeType 
         { 
              Name = "email", 
              Value = email, 
         }; 
         var userAttrsList = new List<AttributeType>(); 
         userAttrsList.Add(userAttrs); 
        var signUpRequest = new SignUpRequest
         { 
              UserAttributes = userAttrsList, 
              Username = userName, 
              ClientId = clientId, 
              Password = password 
         }; 
        var response = await _cognitoService.SignUpAsync(signUpRequest);
         return response.HttpStatusCode == HttpStatusCode.OK; 
     }
}
```
- API-Details finden Sie in den folgenden Themen der AWS SDK for .NET-API-Referenz.
	- [AdminGetUser](https://docs.aws.amazon.com/goto/DotNetSDKV3/cognito-idp-2016-04-18/AdminGetUser)
	- [AdminInitiateAuth](https://docs.aws.amazon.com/goto/DotNetSDKV3/cognito-idp-2016-04-18/AdminInitiateAuth)
	- [AdminRespondToAuthChallenge](https://docs.aws.amazon.com/goto/DotNetSDKV3/cognito-idp-2016-04-18/AdminRespondToAuthChallenge)
	- [AssociateSoftwareToken](https://docs.aws.amazon.com/goto/DotNetSDKV3/cognito-idp-2016-04-18/AssociateSoftwareToken)
	- [ConfirmDevice](https://docs.aws.amazon.com/goto/DotNetSDKV3/cognito-idp-2016-04-18/ConfirmDevice)
	- [ConfirmSignUp](https://docs.aws.amazon.com/goto/DotNetSDKV3/cognito-idp-2016-04-18/ConfirmSignUp)
	- [InitiateAuth](https://docs.aws.amazon.com/goto/DotNetSDKV3/cognito-idp-2016-04-18/InitiateAuth)
	- [ListUsers](https://docs.aws.amazon.com/goto/DotNetSDKV3/cognito-idp-2016-04-18/ListUsers)
	- [ResendConfirmationCode](https://docs.aws.amazon.com/goto/DotNetSDKV3/cognito-idp-2016-04-18/ResendConfirmationCode)
- [RespondToAuthChallenge](https://docs.aws.amazon.com/goto/DotNetSDKV3/cognito-idp-2016-04-18/RespondToAuthChallenge)
- [SignUp](https://docs.aws.amazon.com/goto/DotNetSDKV3/cognito-idp-2016-04-18/SignUp)
- [VerifySoftwareToken](https://docs.aws.amazon.com/goto/DotNetSDKV3/cognito-idp-2016-04-18/VerifySoftwareToken)

# Amazon Comprehend-Beispiele mit AWS SDK for .NET

Die folgenden Codebeispiele zeigen Ihnen, wie Sie Aktionen durchführen und gängige Szenarien implementieren, indem Sie die AWS SDK for .NET mit Amazon Comprehend verwenden.

Aktionen sind Codeauszüge aus größeren Programmen und müssen im Kontext ausgeführt werden. Während Aktionen Ihnen zeigen, wie Sie einzelne Servicefunktionen aufrufen, können Sie Aktionen im Kontext der zugehörigen Szenarien und serviceübergreifenden Beispiele sehen.

Szenarien sind Codebeispiele, die Ihnen zeigen, wie Sie eine bestimmte Aufgabe ausführen können, indem Sie mehrere Funktionen innerhalb desselben Services aufrufen.

Jedes Beispiel enthält einen Link zu GitHub, wo Sie Anweisungen zum Einrichten und Ausführen des Codes im Kontext finden.

Themen

• [Aktionen](#page-8295-0)

## Aktionen

Erkennen von Entitäten in einem Dokument

Das folgende Codebeispiel zeigt, wie Entitäten in einem Dokument mit Amazon Comprehend erkannt werden.

# AWS SDK for NFT

# **a** Note

Auf gibt es mehr GitHub. Sie sehen das vollständige Beispiel und erfahren, wie Sie das [AWS-Code-Beispiel-Repository](https://github.com/awsdocs/aws-doc-sdk-examples/tree/main/dotnetv3/Comprehend/#code-examples) einrichten und ausführen.

using System;

```
 using System.Threading.Tasks; 
     using Amazon.Comprehend; 
     using Amazon.Comprehend.Model; 
    /// <summary> 
    /// This example shows how to use the AmazonComprehend service detect any 
    /// entities in submitted text. 
    /// </summary> 
     public static class DetectEntities 
     { 
         /// <summary> 
        /// The main method calls the DetectEntitiesAsync method to find any
         /// entities in the sample code. 
         /// </summary> 
         public static async Task Main() 
         { 
             string text = "It is raining today in Seattle"; 
            var comprehendClient = new AmazonComprehendClient();
             Console.WriteLine("Calling DetectEntities\n"); 
             var detectEntitiesRequest = new DetectEntitiesRequest() 
\{\hspace{.1cm} \}Text = text,
                 LanguageCode = "en", 
             }; 
             var detectEntitiesResponse = await 
 comprehendClient.DetectEntitiesAsync(detectEntitiesRequest); 
             foreach (var e in detectEntitiesResponse.Entities) 
\{\hspace{.1cm} \} Console.WriteLine($"Text: {e.Text}, Type: {e.Type}, Score: 
 {e.Score}, BeginOffset: {e.BeginOffset}, EndOffset: {e.EndOffset}"); 
 } 
             Console.WriteLine("Done"); 
         } 
     }
```
• Weitere API-Informationen finden Sie unter [DetectEntities](https://docs.aws.amazon.com/goto/DotNetSDKV3/comprehend-2017-11-27/DetectEntities) in der APIAWS SDK for .NET-Referenz für .

## Erkennen von Schlüsselphrasen in einem Dokument

Das folgende Codebeispiel zeigt, wie Sie Schlüsselphrasen in einem Dokument mit Amazon Comprehend erkennen.

## AWS SDK for .NET

## **a** Note

```
 using System; 
     using System.Threading.Tasks; 
     using Amazon.Comprehend; 
     using Amazon.Comprehend.Model; 
    /// <summary> 
    /// This example shows how to use the Amazon Comprehend service to 
     /// search text for key phrases. 
    /// </summary> 
     public static class DetectKeyPhrase 
     { 
         /// <summary> 
         /// This method calls the Amazon Comprehend method DetectKeyPhrasesAsync 
         /// to detect any key phrases in the sample text. 
         /// </summary> 
         public static async Task Main() 
        \{ string text = "It is raining today in Seattle"; 
             var comprehendClient = new 
 AmazonComprehendClient(Amazon.RegionEndpoint.USWest2); 
             // Call DetectKeyPhrases API 
             Console.WriteLine("Calling DetectKeyPhrases"); 
             var detectKeyPhrasesRequest = new DetectKeyPhrasesRequest() 
\{\hspace{.1cm} \}Text = text,
                  LanguageCode = "en", 
             };
```
```
 var detectKeyPhrasesResponse = await 
 comprehendClient.DetectKeyPhrasesAsync(detectKeyPhrasesRequest); 
             foreach (var kp in detectKeyPhrasesResponse.KeyPhrases) 
\{\hspace{.1cm} \} Console.WriteLine($"Text: {kp.Text}, Score: {kp.Score}, BeginOffset: 
 {kp.BeginOffset}, EndOffset: {kp.EndOffset}"); 
 } 
             Console.WriteLine("Done"); 
         } 
     }
```
• Weitere API-Informationen finden Sie unter [DetectKeyPhrases](https://docs.aws.amazon.com/goto/DotNetSDKV3/comprehend-2017-11-27/DetectKeyPhrases) in der APIAWS SDK for .NET-Referenz für .

Erkennen von persönlich identifizierbaren Informationen in einem Dokument

Das folgende Codebeispiel zeigt, wie Sie persönlich identifizierbare Informationen (PII) in einem Dokument mit Amazon Comprehend erkennen.

AWS SDK for .NET

```
a Note
```

```
 using System; 
 using System.Threading.Tasks; 
 using Amazon.Comprehend; 
 using Amazon.Comprehend.Model; 
 /// <summary> 
 /// This example shows how to use the Amazon Comprehend service to find 
 /// personally identifiable information (PII) within text submitted to the 
 /// DetectPiiEntitiesAsync method. 
 /// </summary> 
 public class DetectingPII
```
{

```
 /// <summary> 
        /// This method calls the DetectPiiEntitiesAsync method to locate any 
        /// personally dientifiable information within the supplied text. 
        /// </summary> 
         public static async Task Main() 
         { 
             var comprehendClient = new AmazonComprehendClient(); 
             var text = @"Hello Paul Santos. The latest statement for your 
                         credit card account 1111-0000-1111-0000 was 
                         mailed to 123 Any Street, Seattle, WA 98109."; 
             var request = new DetectPiiEntitiesRequest 
\{\hspace{.1cm} \}Text = text LanguageCode = "EN", 
             }; 
             var response = await comprehendClient.DetectPiiEntitiesAsync(request); 
             if (response.Entities.Count > 0) 
\{\hspace{.1cm} \} foreach (var entity in response.Entities) 
\overline{a} var entityValue = text.Substring(entity.BeginOffset, 
 entity.EndOffset - entity.BeginOffset); 
                     Console.WriteLine($"{entity.Type}: {entityValue}"); 
 } 
 } 
         } 
    }
```
• Weitere API-Informationen finden Sie unter [DetectPiiEntities](https://docs.aws.amazon.com/goto/DotNetSDKV3/comprehend-2017-11-27/DetectPiiEntities) in der APIAWS SDK for .NET-Referenz für .

Erkennen syntaktischer Elemente eines Dokuments

Das folgende Codebeispiel zeigt, wie Sie syntaktische Elemente eines Dokuments mit Amazon Comprehend erkennen.

# AWS SDK for .NET

# **a** Note

```
 using System; 
     using System.Threading.Tasks; 
     using Amazon.Comprehend; 
     using Amazon.Comprehend.Model; 
    /// <summary> 
     /// This example shows how to use Amazon Comprehend to detect syntax 
     /// elements by calling the DetectSyntaxAsync method. 
    /// </summary> 
     public class DetectingSyntax 
     { 
         /// <summary> 
         /// This method calls DetectSynaxAsync to identify the syntax elements 
         /// in the sample text. 
         /// </summary> 
         public static async Task Main() 
        \left\{ \right. string text = "It is raining today in Seattle"; 
             var comprehendClient = new AmazonComprehendClient(); 
             // Call DetectSyntax API 
             Console.WriteLine("Calling DetectSyntaxAsync\n"); 
             var detectSyntaxRequest = new DetectSyntaxRequest() 
\{\hspace{.1cm} \}Text = text,
                  LanguageCode = "en", 
             }; 
             DetectSyntaxResponse detectSyntaxResponse = await 
 comprehendClient.DetectSyntaxAsync(detectSyntaxRequest); 
             foreach (SyntaxToken s in detectSyntaxResponse.SyntaxTokens) 
\{\hspace{.1cm} \} Console.WriteLine($"Text: {s.Text}, PartOfSpeech: 
 {s.PartOfSpeech.Tag}, BeginOffset: {s.BeginOffset}, EndOffset: {s.EndOffset}");
```

```
 } 
           Console.WriteLine("Done"); 
        } 
    }
```
• Weitere API-Informationen finden Sie unter [DetectSyntax](https://docs.aws.amazon.com/goto/DotNetSDKV3/comprehend-2017-11-27/DetectSyntax) in der APIAWS SDK for .NET-Referenz für .

Erkennen der dominanten Sprache in einem Dokument

Das folgende Codebeispiel zeigt, wie Sie die vorherrschende Sprache in einem Dokument mit Amazon Comprehend erkennen.

## AWS SDK for .NET

#### **a** Note

```
 using System; 
 using System.Threading.Tasks; 
 using Amazon.Comprehend; 
 using Amazon.Comprehend.Model; 
 /// <summary> 
 /// This example calls the Amazon Comprehend service to determine the 
 /// dominant language. 
 /// </summary> 
 public static class DetectDominantLanguage 
 { 
     /// <summary> 
     /// Calls Amazon Comprehend to determine the dominant language used in 
     /// the sample text. 
     /// </summary> 
     public static async Task Main() 
     {
```

```
 string text = "It is raining today in Seattle."; 
             var comprehendClient = new 
 AmazonComprehendClient(Amazon.RegionEndpoint.USWest2); 
             Console.WriteLine("Calling DetectDominantLanguage\n"); 
             var detectDominantLanguageRequest = new DetectDominantLanguageRequest() 
\{\hspace{.1cm} \}Text = text,
             }; 
             var detectDominantLanguageResponse = await 
 comprehendClient.DetectDominantLanguageAsync(detectDominantLanguageRequest); 
             foreach (var dl in detectDominantLanguageResponse.Languages) 
\{\hspace{.1cm} \} Console.WriteLine($"Language Code: {dl.LanguageCode}, Score: 
 {dl.Score}"); 
 } 
             Console.WriteLine("Done"); 
         } 
    }
```
• Weitere API-Informationen finden Sie unter [DetectDominantLanguage](https://docs.aws.amazon.com/goto/DotNetSDKV3/comprehend-2017-11-27/DetectDominantLanguage) in der APIAWS SDK for .NET-Referenz für .

Erkennen der Stimmung eines Dokuments

Das folgende Codebeispiel zeigt, wie Sie die Stimmung eines Dokuments mit Amazon Comprehend erkennen.

AWS SDK for .NET

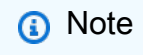

```
 using System; 
     using System.Threading.Tasks; 
     using Amazon.Comprehend; 
     using Amazon.Comprehend.Model; 
    /// <summary> 
     /// This example shows how to detect the overall sentiment of the supplied 
    /// text using the Amazon Comprehend service. 
    /// </summary> 
     public static class DetectSentiment 
     { 
         /// <summary> 
         /// This method calls the DetetectSentimentAsync method to analyze the 
         /// supplied text and determine the overal sentiment. 
         /// </summary> 
         public static async Task Main() 
         { 
             string text = "It is raining today in Seattle"; 
             var comprehendClient = new 
 AmazonComprehendClient(Amazon.RegionEndpoint.USWest2); 
             // Call DetectKeyPhrases API 
             Console.WriteLine("Calling DetectSentiment"); 
             var detectSentimentRequest = new DetectSentimentRequest() 
\{\hspace{.1cm} \}Text = text,
                  LanguageCode = "en", 
             }; 
             var detectSentimentResponse = await 
 comprehendClient.DetectSentimentAsync(detectSentimentRequest); 
             Console.WriteLine($"Sentiment: {detectSentimentResponse.Sentiment}"); 
             Console.WriteLine("Done"); 
         } 
     }
```
• Weitere API-Informationen finden Sie unter [DetectSentiment](https://docs.aws.amazon.com/goto/DotNetSDKV3/comprehend-2017-11-27/DetectSentiment) in der APIAWS SDK for .NET-Referenz für .

### Starten eines Themenmodellierungsauftrags

Das folgende Codebeispiel zeigt, wie Sie einen Amazon Comprehend-Themenmodellierungsauftrag starten.

#### AWS SDK for .NET

### **a** Note

```
 using System; 
    using System.Threading.Tasks; 
    using Amazon.Comprehend; 
    using Amazon.Comprehend.Model; 
    /// <summary> 
    /// This example scans the documents in an Amazon Simple Storage Service 
    /// (Amazon S3) bucket and analyzes it for topics. The results are stored 
    /// in another bucket and then the resulting job properties are displayed 
    /// on the screen. This example was created using the AWS SDK for .NEt 
    /// version 3.7 and .NET Core version 5.0. 
    /// </summary> 
    public static class TopicModeling 
    { 
        /// <summary> 
        /// This methos calls a topic detection job by calling the Amazon 
        /// Comprehend StartTopicsDetectionJobRequest. 
        /// </summary> 
        public static async Task Main() 
        { 
            var comprehendClient = new AmazonComprehendClient(); 
            string inputS3Uri = "s3://input bucket/input path"; 
            InputFormat inputDocFormat = InputFormat.ONE_DOC_PER_FILE; 
            string outputS3Uri = "s3://output bucket/output path"; 
            string dataAccessRoleArn = "arn:aws:iam::account ID:role/data access 
 role"; 
            int numberOfTopics = 10;
```

```
 var startTopicsDetectionJobRequest = new 
 StartTopicsDetectionJobRequest() 
\{\hspace{.1cm} \} InputDataConfig = new InputDataConfig() 
\overline{a} S3Uri = inputS3Uri, 
                      InputFormat = inputDocFormat, 
                 }, 
                 OutputDataConfig = new OutputDataConfig() 
\overline{a} S3Uri = outputS3Uri, 
\qquad \qquad \text{ } DataAccessRoleArn = dataAccessRoleArn, 
                 NumberOfTopics = numberOfTopics, 
             }; 
             var startTopicsDetectionJobResponse = await 
 comprehendClient.StartTopicsDetectionJobAsync(startTopicsDetectionJobRequest); 
             var jobId = startTopicsDetectionJobResponse.JobId; 
             Console.WriteLine("JobId: " + jobId); 
             var describeTopicsDetectionJobRequest = new 
 DescribeTopicsDetectionJobRequest() 
\{\hspace{.1cm} \} JobId = jobId, 
             }; 
             var describeTopicsDetectionJobResponse = await 
 comprehendClient.DescribeTopicsDetectionJobAsync(describeTopicsDetectionJobRequest); 
 PrintJobProperties(describeTopicsDetectionJobResponse.TopicsDetectionJobProperties); 
             var listTopicsDetectionJobsResponse = await 
 comprehendClient.ListTopicsDetectionJobsAsync(new 
 ListTopicsDetectionJobsRequest()); 
             foreach (var props in 
 listTopicsDetectionJobsResponse.TopicsDetectionJobPropertiesList) 
\{\hspace{.1cm} \} PrintJobProperties(props); 
 } 
         } 
         /// <summary>
```

```
 /// This method is a helper method that displays the job properties 
         /// from the call to StartTopicsDetectionJobRequest. 
         /// </summary> 
        /// <param name="props">A list of properties from the call to 
         /// StartTopicsDetectionJobRequest.</param> 
         private static void PrintJobProperties(TopicsDetectionJobProperties props) 
         { 
             Console.WriteLine($"JobId: {props.JobId}, JobName: {props.JobName}, 
 JobStatus: {props.JobStatus}"); 
             Console.WriteLine($"NumberOfTopics: {props.NumberOfTopics}\nInputS3Uri: 
 {props.InputDataConfig.S3Uri}"); 
             Console.WriteLine($"InputFormat: {props.InputDataConfig.InputFormat}, 
 OutputS3Uri: {props.OutputDataConfig.S3Uri}"); 
 } 
    }
```
• Weitere API-Informationen finden Sie unter [StartTopicsDetectionJob](https://docs.aws.amazon.com/goto/DotNetSDKV3/comprehend-2017-11-27/StartTopicsDetectionJob) in der APIAWS SDK for .NET-Referenz für .

# DynamoDB-Beispiele mit AWS SDK for .NET

Die folgenden Codebeispiele zeigen Ihnen, wie Sie Aktionen durchführen und gängige Szenarien implementieren, indem Sie die AWS SDK for .NET mit DynamoDB verwenden.

Aktionen sind Codeauszüge aus größeren Programmen und müssen im Kontext ausgeführt werden. Während Aktionen Ihnen zeigen, wie Sie einzelne Servicefunktionen aufrufen, können Sie Aktionen im Kontext der zugehörigen Szenarien und serviceübergreifenden Beispiele sehen.

Szenarien sind Codebeispiele, die Ihnen zeigen, wie Sie eine bestimmte Aufgabe ausführen können, indem Sie mehrere Funktionen innerhalb desselben Services aufrufen.

Jedes Beispiel enthält einen Link zu GitHub, wo Sie Anweisungen zum Einrichten und Ausführen des Codes im Kontext finden.

Erste Schritte

Hallo DynamoDB

Die folgenden Codebeispiele veranschaulichen die ersten Schritte mit DynamoDB.

## AWS SDK for .NET

# **a** Note

```
using Amazon.DynamoDBv2;
using Amazon.DynamoDBv2.Model;
namespace DynamoDB_Actions;
public static class HelloDynamoDB
{ 
     static async Task Main(string[] args) 
     { 
         var dynamoDbClient = new AmazonDynamoDBClient(); 
         Console.WriteLine($"Hello Amazon Dynamo DB! Following are some of your 
  tables:"); 
         Console.WriteLine(); 
         // You can use await and any of the async methods to get a response. 
         // Let's get the first five tables. 
         var response = await dynamoDbClient.ListTablesAsync( 
              new ListTablesRequest() 
\{\hspace{.1cm} \}Limit = 5 }); 
         foreach (var table in response.TableNames) 
         { 
              Console.WriteLine($"\tTable: {table}"); 
              Console.WriteLine(); 
         } 
     }
}
```
• Weitere API-Informationen finden Sie unter [ListTables](https://docs.aws.amazon.com/goto/DotNetSDKV3/dynamodb-2012-08-10/ListTables) in der APIAWS SDK for .NET-Referenz für .

### Themen

- [Aktionen](#page-8295-0)
- [Szenarien](#page-8316-0)

### Aktionen

Erstellen einer Tabelle

Im folgenden Codebeispiel wird gezeigt, wie eine DynamoDB-Tabelle erstellt wird.

### AWS SDK for .NET

## **a** Note

```
 /// <summary> 
         /// Creates a new Amazon DynamoDB table and then waits for the new 
         /// table to become active. 
         /// </summary> 
         /// <param name="client">An initialized Amazon DynamoDB client object.</
param> 
         /// <param name="tableName">The name of the table to create.</param> 
         /// <returns>A Boolean value indicating the success of the operation.</
returns> 
        public static async Task<bool> CreateMovieTableAsync(AmazonDynamoDBClient
  client, string tableName) 
         { 
             var response = await client.CreateTableAsync(new CreateTableRequest 
             { 
                  TableName = tableName, 
                  AttributeDefinitions = new List<AttributeDefinition>() 
\overline{\mathcal{L}} new AttributeDefinition
```

```
\{ AttributeName = "title", 
                      AttributeType = ScalarAttributeType.S, 
\}, \{ new AttributeDefinition 
\{ AttributeName = "year", 
                      AttributeType = ScalarAttributeType.N, 
\}, \{ }, 
               KeySchema = new List<KeySchemaElement>() 
\overline{a} new KeySchemaElement 
\{ AttributeName = "year", 
                      KeyType = KeyType.HASH, 
\}, \{ new KeySchemaElement 
\{ AttributeName = "title", 
                      KeyType = KeyType.RANGE, 
\}, \{ }, 
               ProvisionedThroughput = new ProvisionedThroughput 
\overline{a} ReadCapacityUnits = 5, 
                   WriteCapacityUnits = 5, 
\qquad \qquad \text{ } }); 
           // Wait until the table is ACTIVE and then report success. 
           Console.Write("Waiting for table to become active..."); 
           var request = new DescribeTableRequest 
\{\hspace{.1cm} \} TableName = response.TableDescription.TableName, 
           }; 
           TableStatus status; 
           int sleepDuration = 2000; 
           do 
\{\hspace{.1cm} \}
```

```
 System.Threading.Thread.Sleep(sleepDuration); 
                 var describeTableResponse = await 
 client.DescribeTableAsync(request); 
                 status = describeTableResponse.Table.TableStatus; 
                 Console.Write("."); 
 } 
             while (status != "ACTIVE"); 
             return status == TableStatus.ACTIVE; 
         }
```
• Weitere API-Informationen finden Sie unter [CreateTable](https://docs.aws.amazon.com/goto/DotNetSDKV3/dynamodb-2012-08-10/CreateTable) in der APIAWS SDK for .NET-Referenz für .

Löschen einer Tabelle

Im folgenden Codebeispiel wird gezeigt, wie eine DynamoDB-Tabelle gelöscht wird.

AWS SDK for .NET

## **a** Note

```
public static async Task<bool> DeleteTableAsync(AmazonDynamoDBClient client,
 string tableName) 
         { 
             var request = new DeleteTableRequest 
\{\hspace{.1cm} \} TableName = tableName, 
             }; 
             var response = await client.DeleteTableAsync(request); 
             if (response.HttpStatusCode == System.Net.HttpStatusCode.OK) 
\{\hspace{.1cm} \}
```

```
 Console.WriteLine($"Table {response.TableDescription.TableName} 
 successfully deleted."); 
                return true; 
 } 
            else 
\{\hspace{.1cm} \} Console.WriteLine("Could not delete table."); 
                return false; 
 } 
        }
```
• Weitere API-Informationen finden Sie unter [DeleteTable](https://docs.aws.amazon.com/goto/DotNetSDKV3/dynamodb-2012-08-10/DeleteTable) in der APIAWS SDK for .NET-Referenz für .

Löschen eines Elements aus einer Tabelle

Im folgenden Codebeispiel wird gezeigt, wie ein Element aus einer DynamoDB-Tabelle gelöscht wird.

AWS SDK for .NET

# **a** Note

```
 /// <summary> 
 /// Deletes a single item from a DynamoDB table. 
 /// </summary> 
 /// <param name="client">The initialized DynamoDB client object.</param> 
 /// <param name="tableName">The name of the table from which the item 
 /// will be deleted.</param> 
 /// <param name="movieToDelete">A movie object containing the title and 
 /// year of the movie to delete.</param> 
 /// <returns>A Boolean value indicating the success or failure of the 
/// delete operation.</returns>
 public static async Task<bool> DeleteItemAsync( 
     AmazonDynamoDBClient client, 
     string tableName,
```

```
 Movie movieToDelete) 
         { 
             var key = new Dictionary<string, AttributeValue> 
\{\hspace{.1cm} \} ["title"] = new AttributeValue { S = movieToDelete.Title }, 
                 ["year"] = new AttributeValue { N = movieToDelete.Year.ToString() },
             }; 
             var request = new DeleteItemRequest 
\{\hspace{.1cm} \} TableName = tableName, 
                 Key = key,
             }; 
             var response = await client.DeleteItemAsync(request); 
             return response.HttpStatusCode == System.Net.HttpStatusCode.OK; 
         }
```
• Weitere API-Informationen finden Sie unter [DeleteItem](https://docs.aws.amazon.com/goto/DotNetSDKV3/dynamodb-2012-08-10/DeleteItem) in der APIAWS SDK for .NET-Referenz für .

Abrufen eines Element-Batchs

Im folgenden Codebeispiel wird gezeigt, wie ein DynamoDB-Element-Batch abgerufen wird.

AWS SDK for NFT

**a** Note

```
using System;
using System.Collections.Generic;
using Amazon.DynamoDBv2;
using Amazon.DynamoDBv2.Model;
namespace LowLevelBatchGet
{
```

```
 public class LowLevelBatchGet 
    { 
        private static readonly string _table1Name = "Forum"; 
        private static readonly string _table2Name = "Thread"; 
        public static async void RetrieveMultipleItemsBatchGet(AmazonDynamoDBClient 
 client) 
        { 
            var request = new BatchGetItemRequest 
\{\hspace{.1cm} \} RequestItems = new Dictionary<string, KeysAndAttributes>() 
\{\hspace{.1cm} \} { _table1Name, 
                 new KeysAndAttributes 
\{ Keys = new List<Dictionary<string, AttributeValue> >() 
\{ \} new Dictionary<string, AttributeValue>() 
\{ { "Name", new AttributeValue { 
                           S = "Amazon DynamoDB" 
                       } } 
\}, \{ new Dictionary<string, AttributeValue>() 
\{ { "Name", new AttributeValue { 
                          S = "Amaxon S3" } } 
 } 
 } 
                 }}, 
\overline{a} _table2Name, 
                   new KeysAndAttributes 
\{ Keys = new List<Dictionary<string, AttributeValue> >() 
 { 
                           new Dictionary<string, AttributeValue>() 
\{ { "ForumName", new AttributeValue { 
                                    S = "Amazon DynamoDB" 
\}, \}, \}, \}, \}, \}, \}, \}, \}, \}, \}, \}, \}, \}, \}, \}, \}, \}, \}, \}, \}, \}, \}, \}, \}, \}, \}, \}, \}, \}, \}, \}, \}, \}, \}, \}, \},
                              { "Subject", new AttributeValue { 
                                    S = "DynamoDB Thread 1"
```

```
 } } 
 }, 
                           new Dictionary<string, AttributeValue>() 
\{ { "ForumName", new AttributeValue { 
                                     S = "Amazon DynamoDB" 
\}, \}, \}, \}, \}, \}, \}, \}, \}, \}, \}, \}, \}, \}, \}, \}, \}, \}, \}, \}, \}, \}, \}, \}, \}, \}, \}, \}, \}, \}, \}, \}, \}, \}, \}, \}, \},
                               { "Subject", new AttributeValue { 
                                     S = "DynamoDB Thread 2" 
 } } 
 }, 
                           new Dictionary<string, AttributeValue>() 
\{ { "ForumName", new AttributeValue { 
                                    S = "Amaxon S3"\}, \}, \}, \}, \}, \}, \}, \}, \}, \}, \}, \}, \}, \}, \}, \}, \}, \}, \}, \}, \}, \}, \}, \}, \}, \}, \}, \}, \}, \}, \}, \}, \}, \}, \}, \}, \},
                               { "Subject", new AttributeValue { 
                                    S = "S3 Thread 1" } } 
 } 
 } 
1 1 1 1 1 1 1
 } 
 } 
            }; 
            BatchGetItemResponse response; 
            do 
            { 
                Console.WriteLine("Making request"); 
                response = await client.BatchGetItemAsync(request); 
                // Check the response. 
                var responses = response.Responses; // Attribute list in the 
 response. 
                foreach (var tableResponse in responses) 
\overline{a} var tableResults = tableResponse.Value; 
                    Console.WriteLine("Items retrieved from table {0}", 
 tableResponse.Key); 
                    foreach (var item1 in tableResults) 
\{ PrintItem(item1);
```

```
1 1 1 1 1 1 1
 } 
                // Any unprocessed keys? could happen if you exceed 
 ProvisionedThroughput or some other error. 
                Dictionary<string, KeysAndAttributes> unprocessedKeys = 
 response.UnprocessedKeys; 
                foreach (var unprocessedTableKeys in unprocessedKeys) 
\overline{a} // Print table name. 
                    Console.WriteLine(unprocessedTableKeys.Key); 
                    // Print unprocessed primary keys. 
                    foreach (var key in unprocessedTableKeys.Value.Keys) 
\{ PrintItem(key); 
1 1 1 1 1 1 1
 } 
                request.RequestItems = unprocessedKeys; 
            } while (response.UnprocessedKeys.Count > 0); 
        } 
        private static void PrintItem(Dictionary<string, AttributeValue> 
 attributeList) 
        { 
            foreach (KeyValuePair<string, AttributeValue> kvp in attributeList) 
\{\hspace{.1cm} \} string attributeName = kvp.Key; 
                AttributeValue value = kvp.Value; 
                Console.WriteLine( 
                    attributeName + " " + 
                   (value.S == null ? " " : "S=[" + value.S + "]") + (value.N == null ? "" : "N=[" + value.N + "]") + 
                    (value.SS == null ? "" : "SS=[" + string.Join(",", 
 value.SS.ToArray()) + "]") + 
                    (value.NS == null ? "" : "NS=[" + string.Join(",", 
 value.NS.ToArray()) + "]") 
\hspace{1.5cm});
 } 
            Console.WriteLine("************************************************"); 
        } 
        static void Main()
```

```
 { 
             var client = new AmazonDynamoDBClient();
              RetrieveMultipleItemsBatchGet(client); 
         } 
     }
}
```
• Weitere API-Informationen finden Sie unter [BatchGetItem](https://docs.aws.amazon.com/goto/DotNetSDKV3/dynamodb-2012-08-10/BatchGetItem) in der APIAWS SDK for .NET-Referenz für .

Abrufen eines Elements aus einer Tabelle

Im folgenden Codebeispiel wird gezeigt, wie ein Element aus einer DynamoDB-Tabelle abgerufen wird.

# AWS SDK for .NET

#### **a** Note

```
 /// <summary> 
         /// Gets information about an existing movie from the table. 
         /// </summary> 
         /// <param name="client">An initialized Amazon DynamoDB client object.</
param> 
         /// <param name="newMovie">A Movie object containing information about 
         /// the movie to retrieve.</param> 
         /// <param name="tableName">The name of the table containing the movie.</
param> 
         /// <returns>A Dictionary object containing information about the item 
        /// retrieved.</returns>
         public static async Task<Dictionary<string, AttributeValue>> 
  GetItemAsync(AmazonDynamoDBClient client, Movie newMovie, string tableName) 
\overline{\mathcal{L}} var key = new Dictionary<string, AttributeValue>
```

```
 { 
        ['title'] = new AttributeValue { S = newMovie.title } ["year"] = new AttributeValue { N = newMovie.Year.ToString() }, 
     }; 
     var request = new GetItemRequest 
     { 
        Key = key,
         TableName = tableName, 
     }; 
     var response = await client.GetItemAsync(request); 
     return response.Item; 
 }
```
• Weitere API-Informationen finden Sie unter [GetItem](https://docs.aws.amazon.com/goto/DotNetSDKV3/dynamodb-2012-08-10/GetItem) in der APIAWS SDK for .NET-Referenz für

Abrufen von Informationen zu einer Tabelle

Im folgenden Codebeispiel wird gezeigt, wie Informationen zu einer DynamoDB-Tabelle abgerufen werden.

AWS SDK for .NET

.

### **a** Note

```
 private static async Task GetTableInformation() 
 { 
     Console.WriteLine("\n*** Retrieving table information ***"); 
     var response = await Client.DescribeTableAsync(new DescribeTableRequest 
     { 
         TableName = ExampleTableName 
     });
```

```
 var table = response.Table; 
 Console.WriteLine($"Name: {table.TableName}"); 
 Console.WriteLine($"# of items: {table.ItemCount}"); 
 Console.WriteLine($"Provision Throughput (reads/sec): " + 
                    $"{table.ProvisionedThroughput.ReadCapacityUnits}"); 
 Console.WriteLine($"Provision Throughput (writes/sec): " + 
                   $"{table.ProvisionedThroughput.WriteCapacityUnits}");
```
• Weitere API-Informationen finden Sie unter [DescribeTable](https://docs.aws.amazon.com/goto/DotNetSDKV3/dynamodb-2012-08-10/DescribeTable) in der APIAWS SDK for .NET-Referenz für .

Auflisten von Tabellen

}

Im folgenden Codebeispiel wird gezeigt, wie DynamoDB-Tabellen aufgelistet werden.

AWS SDK for .NET

#### **a** Note

```
 private static async Task ListMyTables() 
     { 
         Console.WriteLine("\n*** Listing tables ***"); 
         string lastTableNameEvaluated = null; 
         do 
         { 
             var response = await Client.ListTablesAsync(new ListTablesRequest 
             { 
                 Limit = 2, ExclusiveStartTableName = lastTableNameEvaluated 
             }); 
             foreach (var name in response.TableNames) 
\{\hspace{.1cm} \}
```

```
 Console.WriteLine(name); 
 } 
            lastTableNameEvaluated = response.LastEvaluatedTableName; 
        } while (lastTableNameEvaluated != null); 
    }
```
• Weitere API-Informationen finden Sie unter [ListTables](https://docs.aws.amazon.com/goto/DotNetSDKV3/dynamodb-2012-08-10/ListTables) in der APIAWS SDK for .NET-Referenz für .

Einfügen eines Elements in eine Tabelle

Im folgenden Codebeispiel wird gezeigt, wie Sie ein Element in eine DynamoDB-Tabelle einfügen.

### AWS SDK for .NET

#### **a** Note

```
 /// <summary> 
         /// Adds a new item to the table. 
         /// </summary> 
         /// <param name="client">An initialized Amazon DynamoDB client object.</
param> 
         /// <param name="newMovie">A Movie object containing informtation for 
         /// the movie to add to the table.</param> 
         /// <param name="tableName">The name of the table where the item will be 
  added.</param> 
         /// <returns>A Boolean value that indicates the results of adding the 
 item.</returns>
        public static async Task<bool> PutItemAsync(AmazonDynamoDBClient client,
  Movie newMovie, string tableName) 
         { 
             var item = new Dictionary<string, AttributeValue> 
\{\hspace{.1cm} \} ["title"] = new AttributeValue { S = newMovie.Title },
```

```
["year"] = new AttributeValue { N = newMovie.Year.ToString() },
             }; 
             var request = new PutItemRequest 
\{\hspace{.1cm} \} TableName = tableName, 
                  Item = item, 
             }; 
             var response = await client.PutItemAsync(request); 
             return response.HttpStatusCode == System.Net.HttpStatusCode.OK; 
         }
```
• Weitere API-Informationen finden Sie unter [PutItem](https://docs.aws.amazon.com/goto/DotNetSDKV3/dynamodb-2012-08-10/PutItem) in der APIAWS SDK for .NET-Referenz für .

Abfragen einer Tabelle

Im folgenden Codebeispiel wird gezeigt, wie DynamoDB-Tabellen abgefragt werden.

AWS SDK for .NET

### **a** Note

```
 /// <summary> 
        /// Queries the table for movies released in a particular year and 
        /// then displays the information for the movies returned. 
        /// </summary> 
        /// <param name="client">The initialized DynamoDB client object.</param> 
        /// <param name="tableName">The name of the table to query.</param> 
        /// <param name="year">The release year for which we want to 
        /// view movies.</param> 
        /// <returns>The number of movies that match the query.</returns> 
       public static async Task<int> QueryMoviesAsync(AmazonDynamoDBClient client,
 string tableName, int year)
```

```
 { 
             var movieTable = Table.LoadTable(client, tableName); 
             var filter = new QueryFilter("year", QueryOperator.Equal, year); 
             Console.WriteLine("\nFind movies released in: {year}:"); 
             var config = new QueryOperationConfig() 
\{\hspace{.1cm} \}Limit = 10, // 10 items per page.
                Select = SelectValues. SpecificAttributes,
                 AttributesToGet = new List<string> 
\overline{a} "title", 
                   "year", 
                 }, 
                 ConsistentRead = true, 
                 Filter = filter, 
             }; 
             // Value used to track how many movies match the 
             // supplied criteria. 
            var moviesFound = 0;
            Search search = movieTable.Query(config);
             do 
             { 
                var movieList = await search.GetNextSetAsync();
                 moviesFound += movieList.Count; 
                 foreach (var movie in movieList) 
\overline{a} DisplayDocument(movie); 
 } 
 } 
             while (!search.IsDone); 
             return moviesFound; 
        }
```
• Weitere API-Informationen finden Sie unter [Query](https://docs.aws.amazon.com/goto/DotNetSDKV3/dynamodb-2012-08-10/Query) in der AWS SDK for .NET-API-Referenz.

### Ausführen einer PartiQL-Anweisung

Das folgende Codebeispiel zeigt, wie Sie eine PartiQL-Anweisung für eine DynamoDB-Tabelle ausführen.

AWS SDK for .NET

### **G** Note

Auf gibt es mehr GitHub. Sie sehen das vollständige Beispiel und erfahren, wie Sie das [AWS-Code-Beispiel-Repository](https://github.com/awsdocs/aws-doc-sdk-examples/tree/main/dotnetv3/dynamodb#code-examples) einrichten und ausführen.

Verwenden Sie eine INSERT-Anweisung, um ein Element hinzuzufügen.

```
 /// <summary> 
         /// Inserts a single movie into the movies table. 
         /// </summary> 
         /// <param name="tableName">The name of the table.</param> 
         /// <param name="movieTitle">The title of the movie to insert.</param> 
         /// <param name="year">The year that the movie was released.</param> 
         /// <returns>A Boolean value that indicates the success or failure of 
        /// the INSERT operation.</returns>
         public static async Task<bool> InsertSingleMovie(string tableName, string 
 movieTitle, int year) 
        \{ string insertBatch = $"INSERT INTO {tableName} VALUE {{'title': ?, 
  'year': ?}}"; 
             var response = await Client.ExecuteStatementAsync(new 
 ExecuteStatementRequest 
\{\hspace{.1cm} \} Statement = insertBatch, 
                 Parameters = new List<AttributeValue> 
\overline{\mathcal{L}} new AttributeValue { S = movieTitle }, 
                      new AttributeValue { N = year.ToString() }, 
                 }, 
             }); 
             return response.HttpStatusCode == System.Net.HttpStatusCode.OK; 
 }
```
Verwenden Sie eine SELECT-Anweisung, um ein Element abzurufen.

```
 /// <summary> 
         /// Uses a PartiQL SELECT statement to retrieve a single movie from the 
         /// movie database. 
         /// </summary> 
         /// <param name="tableName">The name of the movie table.</param> 
         /// <param name="movieTitle">The title of the movie to retrieve.</param> 
         /// <returns>A list of movie data. If no movie matches the supplied 
        /// title, the list is empty.</returns>
         public static async Task<List<Dictionary<string, AttributeValue>>> 
 GetSingleMovie(string tableName, string movieTitle) 
        \left\{ \right. string selectSingle = $"SELECT * FROM {tableName} WHERE title = ?"; 
             var parameters = new List<AttributeValue> 
\{\hspace{.1cm} \} new AttributeValue { S = movieTitle }, 
             }; 
             var response = await Client.ExecuteStatementAsync(new 
 ExecuteStatementRequest 
\{\hspace{.1cm} \} Statement = selectSingle, 
                  Parameters = parameters, 
             }); 
             return response.Items; 
         }
```
Verwenden einer SELECT-Anweisung, um ein Liste an Elementen abzurufen.

 /// <summary> /// Retrieve multiple movies by year using a SELECT statement. /// </summary> /// <param name="tableName">The name of the movie table.</param> /// <param name="year">The year the movies were released.</param>

```
/// <returns></returns>
        public static async Task<List<Dictionary<string, AttributeValue>>> 
 GetMovies(string tableName, int year) 
        { 
            string selectSingle = $"SELECT * FROM {tableName} WHERE year = ?"; 
            var parameters = new List<AttributeValue> 
            { 
                 new AttributeValue { N = year.ToString() }, 
            }; 
            var response = await Client.ExecuteStatementAsync(new 
 ExecuteStatementRequest 
            { 
                 Statement = selectSingle, 
                 Parameters = parameters, 
            }); 
            return response.Items; 
        }
```
Verwenden Sie eine UPDATE-Anweisung, um ein Element zu aktualisieren.

```
 /// <summary> 
         /// Updates a single movie in the table, adding information for the 
         /// producer. 
         /// </summary> 
         /// <param name="tableName">the name of the table.</param> 
         /// <param name="producer">The name of the producer.</param> 
         /// <param name="movieTitle">The movie title.</param> 
         /// <param name="year">The year the movie was released.</param> 
         /// <returns>A Boolean value that indicates the success of the 
        /// UPDATE operation.</returns>
         public static async Task<bool> UpdateSingleMovie(string tableName, string 
 producer, string movieTitle, int year) 
         { 
             string insertSingle = $"UPDATE {tableName} SET Producer=? WHERE title 
= ? AND year = ?";
             var response = await Client.ExecuteStatementAsync(new 
 ExecuteStatementRequest 
\{\hspace{.1cm} \}
```

```
 Statement = insertSingle, 
                 Parameters = new List<AttributeValue> 
\overline{a} new AttributeValue { S = producer }, 
                      new AttributeValue { S = movieTitle }, 
                      new AttributeValue { N = year.ToString() }, 
                 }, 
             }); 
             return response.HttpStatusCode == System.Net.HttpStatusCode.OK; 
         }
```
Verwenden einer DELETE-Anweisung, um einen einzelnen Film zu löschen.

```
 /// <summary> 
         /// Deletes a single movie from the table. 
         /// </summary> 
         /// <param name="tableName">The name of the table.</param> 
         /// <param name="movieTitle">The title of the movie to delete.</param> 
         /// <param name="year">The year that the movie was released.</param> 
         /// <returns>A Boolean value that indicates the success of the 
        /// DELETE operation.</returns>
         public static async Task<bool> DeleteSingleMovie(string tableName, string 
 movieTitle, int year) 
        \{ var deleteSingle = $"DELETE FROM {tableName} WHERE title = ? AND year 
= ?";
             var response = await Client.ExecuteStatementAsync(new 
 ExecuteStatementRequest 
\{\hspace{.1cm} \} Statement = deleteSingle, 
                 Parameters = new List<AttributeValue> 
\overline{\mathcal{L}} new AttributeValue { S = movieTitle }, 
                      new AttributeValue { N = year.ToString() }, 
                 }, 
             }); 
             return response.HttpStatusCode == System.Net.HttpStatusCode.OK;
```
}

• Weitere API-Informationen finden Sie unter [ExecuteStatement](https://docs.aws.amazon.com/goto/DotNetSDKV3/dynamodb-2012-08-10/ExecuteStatement) in der APIAWS SDK for .NET-Referenz für .

Ausühren von PartiQL-Anweisungsstapel

Das folgende Codebeispiel zeigt, wie Stapel von PartiQL-Anweisungen in einer DynamoDB-Tabelle ausgeführt werden.

AWS SDK for .NET

### **a** Note

Auf gibt es mehr GitHub. Sie sehen das vollständige Beispiel und erfahren, wie Sie das [AWS-Code-Beispiel-Repository](https://github.com/awsdocs/aws-doc-sdk-examples/tree/main/dotnetv3/dynamodb#code-examples) einrichten und ausführen.

Verwenden Sie Stapel von INSERT-Anweisungen, um Elemente hinzuzufügen.

```
 /// <summary> 
         /// Inserts movies imported from a JSON file into the movie table by 
         /// using an Amazon DynamoDB PartiQL INSERT statement. 
         /// </summary> 
         /// <param name="tableName">The name of the table into which the movie 
         /// information will be inserted.</param> 
         /// <param name="movieFileName">The name of the JSON file that contains 
         /// movie information.</param> 
         /// <returns>A Boolean value that indicates the success or failure of 
        /// the insert operation.</returns>
        public static async Task<bool> InsertMovies(string tableName, string
 movieFileName) 
         { 
             // Get the list of movies from the JSON file. 
             var movies = ImportMovies(movieFileName); 
             var success = false; 
             if (movies is not null) 
\{\hspace{.1cm} \}
```

```
 // Insert the movies in a batch using PartiQL. Because the 
              // batch can contain a maximum of 25 items, insert 25 movies 
              // at a time. 
              string insertBatch = $"INSERT INTO {tableName} VALUE {{'title': ?, 
 'year': ?}}"; 
             var statements = new List<BatchStatementRequest>();
              try 
\overline{a} for (var indexOffset = 0; indexOffset < 250; indexOffset += 25) 
\{for (var i = indexOffset; i < indexOffset + 25; i++) { 
                        statements.Add(new BatchStatementRequest 
\{ Statement = insertBatch, 
                            Parameters = new List<AttributeValue> 
\{ new AttributeValue { S = movies[i].Title }, 
                               new AttributeValue { N = 
 movies[i].Year.ToString() }, 
\}, \{ }); 
 } 
                     var response = await Client.BatchExecuteStatementAsync(new 
 BatchExecuteStatementRequest 
 { 
                        Statements = statements, 
\{\} );
                     // Wait between batches for movies to be successfully added. 
                     System.Threading.Thread.Sleep(3000); 
                     success = response.HttpStatusCode == 
 System.Net.HttpStatusCode.OK; 
                     // Clear the list of statements for the next batch. 
                     statements.Clear(); 
1 1 1 1 1 1 1
 } 
              catch (AmazonDynamoDBException ex) 
\overline{a} Console.WriteLine(ex.Message);
```

```
 } 
 } 
            return success; 
        } 
        /// <summary> 
        /// Loads the contents of a JSON file into a list of movies to be 
        /// added to the DynamoDB table. 
        /// </summary> 
        /// <param name="movieFileName">The full path to the JSON file.</param> 
       /// <returns>A generic list of movie objects.</returns>
        public static List<Movie> ImportMovies(string movieFileName) 
        { 
            if (!File.Exists(movieFileName)) 
\{\hspace{.1cm} \} return null!; 
 } 
            using var sr = new StreamReader(movieFileName); 
            string json = sr.ReadToEnd(); 
            var allMovies = JsonConvert.DeserializeObject<List<Movie>>(json); 
            if (allMovies is not null) 
            { 
                // Return the first 250 entries. 
                return allMovies.GetRange(0, 250); 
 } 
            else 
\{\hspace{.1cm} \} return null!; 
 } 
        }
```
Verwenden Sie Stapel von SELECT-Anweisungen, um Elemente abzurufen.

 /// <summary> /// Gets movies from the movie table by /// using an Amazon DynamoDB PartiQL SELECT statement. /// </summary> /// <param name="tableName">The name of the table.</param> /// <param name="title1">The title of the first movie.</param>

```
 /// <param name="title2">The title of the second movie.</param> 
        /// <param name="year1">The year of the first movie.</param> 
        /// <param name="year2">The year of the second movie.</param> 
       /// <returns>True if successful.</returns>
        public static async Task<bool> GetBatch( 
            string tableName, 
            string title1, 
            string title2, 
            int year1, 
            int year2) 
        { 
            var getBatch = $"SELECT FROM {tableName} WHERE title = ? AND year = ?"; 
            var statements = new List<BatchStatementRequest> 
\{\hspace{.1cm} \} new BatchStatementRequest 
\overline{a} Statement = getBatch, 
                    Parameters = new List<AttributeValue> 
\{ new AttributeValue { S = title1 }, 
                        new AttributeValue { N = year1.ToString() }, 
\}, \{\qquad \qquad \text{ } new BatchStatementRequest 
\overline{a} Statement = getBatch, 
                    Parameters = new List<AttributeValue> 
\{ new AttributeValue { S = title2 }, 
                        new AttributeValue { N = year2.ToString() }, 
\}, \{ } 
            }; 
            var response = await Client.BatchExecuteStatementAsync(new 
 BatchExecuteStatementRequest 
\{\hspace{.1cm} \} Statements = statements, 
            }); 
            if (response.Responses.Count > 0) 
            { 
                response.Responses.ForEach(r =>
```

```
\overline{a} Console.WriteLine($"{r.Item["title"]}\t{r.Item["year"]}"); 
                }); 
                return true; 
 } 
            else 
            { 
                Console.WriteLine($"Couldn't find either {title1} or {title2}."); 
                return false; 
 } 
        }
```
Verwenden Sie Stapel von UPDATE-Anweisungen, um Elemente zu aktualisieren.

```
 /// <summary> 
         /// Updates information for multiple movies. 
         /// </summary> 
         /// <param name="tableName">The name of the table containing the 
         /// movies to be updated.</param> 
         /// <param name="producer1">The producer name for the first movie 
         /// to update.</param> 
         /// <param name="title1">The title of the first movie.</param> 
         /// <param name="year1">The year that the first movie was released.</param> 
         /// <param name="producer2">The producer name for the second 
         /// movie to update.</param> 
         /// <param name="title2">The title of the second movie.</param> 
         /// <param name="year2">The year that the second movie was released.</param> 
         /// <returns>A Boolean value that indicates the success of the update.</
returns> 
         public static async Task<bool> UpdateBatch( 
             string tableName, 
             string producer1, 
             string title1, 
             int year1, 
             string producer2, 
             string title2, 
             int year2) 
         { 
             string updateBatch = $"UPDATE {tableName} SET Producer=? WHERE title = ? 
 AND year = ?";
```

```
 var statements = new List<BatchStatementRequest> 
\{\hspace{.1cm} \} new BatchStatementRequest 
\overline{a} Statement = updateBatch, 
                   Parameters = new List<AttributeValue> 
\{ new AttributeValue { S = producer1 }, 
                       new AttributeValue { S = title1 }, 
                       new AttributeValue { N = year1.ToString() }, 
\}, \{\qquad \qquad \text{ } new BatchStatementRequest 
\overline{a} Statement = updateBatch, 
                    Parameters = new List<AttributeValue> 
\{ new AttributeValue { S = producer2 }, 
                       new AttributeValue { S = title2 }, 
                       new AttributeValue { N = year2.ToString() }, 
\}, \{ } 
            }; 
            var response = await Client.BatchExecuteStatementAsync(new 
 BatchExecuteStatementRequest 
\{\hspace{.1cm} \} Statements = statements, 
            }); 
            return response.HttpStatusCode == System.Net.HttpStatusCode.OK; 
        }
```
Verwenden Sie Stapel von DELETE-Anweisungen, um Elemente zu löschen.

 /// <summary> /// Deletes multiple movies using a PartiQL BatchExecuteAsync /// statement. /// </summary> /// <param name="tableName">The name of the table containing the /// moves that will be deleted.</param>

```
 /// <param name="title1">The title of the first movie.</param> 
        /// <param name="year1">The year the first movie was released.</param> 
        /// <param name="title2">The title of the second movie.</param> 
        /// <param name="year2">The year the second movie was released.</param> 
        /// <returns>A Boolean value indicating the success of the operation.</
returns> 
        public static async Task<bool> DeleteBatch( 
            string tableName, 
            string title1, 
            int year1, 
            string title2, 
            int year2) 
        { 
            string updateBatch = $"DELETE FROM {tableName} WHERE title = ? AND year 
= ?";
           var statements = new List<BatchStatementRequest>
\{\hspace{.1cm} \} new BatchStatementRequest 
\overline{a} Statement = updateBatch, 
                    Parameters = new List<AttributeValue> 
\{ new AttributeValue { S = title1 }, 
                        new AttributeValue { N = year1.ToString() }, 
\}, \{\qquad \qquad \text{ } new BatchStatementRequest 
\overline{a} Statement = updateBatch, 
                    Parameters = new List<AttributeValue> 
\{ new AttributeValue { S = title2 }, 
                        new AttributeValue { N = year2.ToString() }, 
\}, \{ } 
            }; 
            var response = await Client.BatchExecuteStatementAsync(new 
 BatchExecuteStatementRequest 
\{\hspace{.1cm} \} Statements = statements, 
            });
```

```
 return response.HttpStatusCode == System.Net.HttpStatusCode.OK; 
 }
```
• Weitere API-Informationen finden Sie unter [BatchExecuteStatement](https://docs.aws.amazon.com/goto/DotNetSDKV3/dynamodb-2012-08-10/BatchExecuteStatement) in der APIAWS SDK for .NET-Referenz für .

Scannen einer Tabelle

Im folgenden Codebeispiel wird gezeigt, wie eine DynamoDB-Tabelle gescannt wird.

AWS SDK for NFT

### **a** Note

```
 public static async Task<int> ScanTableAsync( 
              AmazonDynamoDBClient client, 
              string tableName, 
              int startYear, 
              int endYear) 
         { 
              var request = new ScanRequest 
              { 
                  TableName = tableName, 
                  ExpressionAttributeNames = new Dictionary<string, string> 
\overline{\mathcal{L}} { "#yr", "year" }, 
\mathbb{R}, \mathbb{R} ExpressionAttributeValues = new Dictionary<string, AttributeValue> 
\overline{\mathcal{L}}\{ ":y_a", new AttributeValue \{ N = \text{startYear}.\text{ToString}() \},
                     {\{ ":y\_z", new AttributeValue {\{ N = endYear.ToString() } } \}, }, 
                 FilterExpression = "#yr between : y_a and : y_z",
                  ProjectionExpression = "#yr, title, info.actors[0], info.directors, 
 info.running_time_secs", 
                 Limit = 10 // Set a limit to demonstrate using the LastEvaluatedKey.
```
```
 }; 
             // Keep track of how many movies were found. 
             int foundCount = 0; 
             var response = new ScanResponse(); 
             do 
\{\hspace{.1cm} \} response = await client.ScanAsync(request); 
                 foundCount += response.Items.Count; 
                 response.Items.ForEach(i => DisplayItem(i)); 
                 request.ExclusiveStartKey = response.LastEvaluatedKey; 
 } 
            while (response.LastEvaluatedKey.Count > 0);
             return foundCount; 
         }
```
• Weitere API-Informationen finden Sie unter [Scan](https://docs.aws.amazon.com/goto/DotNetSDKV3/dynamodb-2012-08-10/Scan) in der AWS SDK for .NET-API-Referenz.

Aktualisieren eines Elements in einer Tabelle

Im folgenden Codebeispiel wird gezeigt, wie Sie ein Element in einer DynamoDB-Tabelle aktualisieren.

AWS SDK for NFT

```
G Note
   Auf gibt es mehr GitHub. Sie sehen das vollständige Beispiel und erfahren, wie Sie das
   AWS-Code-Beispiel-Repository einrichten und ausführen.
```

```
 /// <summary> 
         /// Updates an existing item in the movies table. 
         /// </summary> 
         /// <param name="client">An initialized Amazon DynamoDB client object.</
param> 
         /// <param name="newMovie">A Movie object containing information for 
         /// the movie to update.</param>
```

```
 /// <param name="newInfo">A MovieInfo object that contains the 
         /// information that will be changed.</param> 
         /// <param name="tableName">The name of the table that contains the movie.</
param> 
         /// <returns>A Boolean value that indicates the success of the operation.</
returns> 
         public static async Task<bool> UpdateItemAsync( 
             AmazonDynamoDBClient client, 
             Movie newMovie, 
             MovieInfo newInfo, 
             string tableName) 
         { 
             var key = new Dictionary<string, AttributeValue> 
             { 
                 ['title'] = new AttributeValue { S = newMovie.title }["year"] = new AttributeValue { N = newMovie.Year.ToString() },
             }; 
             var updates = new Dictionary<string, AttributeValueUpdate> 
             { 
                 ["info.plot"] = new AttributeValueUpdate 
\overline{a} Action = AttributeAction.PUT, 
                     Value = new AttributeValue { S = newInfo.Plot },
                 }, 
                 ["info.rating"] = new AttributeValueUpdate 
\overline{a} Action = AttributeAction.PUT, 
                     Value = new AttributeValue { N = newInfo.Rank.ToString() },
                 }, 
             }; 
             var request = new UpdateItemRequest 
\{\hspace{.1cm} \} AttributeUpdates = updates, 
                Key = key,
                 TableName = tableName, 
             }; 
             var response = await client.UpdateItemAsync(request); 
             return response.HttpStatusCode == System.Net.HttpStatusCode.OK; 
         }
```
• Weitere API-Informationen finden Sie unter [UpdateItem](https://docs.aws.amazon.com/goto/DotNetSDKV3/dynamodb-2012-08-10/UpdateItem) in der APIAWS SDK for .NET-Referenz für .

Schreiben eines Element-Batchs

Im folgenden Codebeispiel wird gezeigt, wie ein DynamoDB-Element-Batch geschrieben wird.

AWS SDK for NFT

#### **a** Note

Auf gibt es mehr GitHub. Sie sehen das vollständige Beispiel und erfahren, wie Sie das [AWS-Code-Beispiel-Repository](https://github.com/awsdocs/aws-doc-sdk-examples/tree/main/dotnetv3/dynamodb#code-examples) einrichten und ausführen.

Schreibt einen Stapel von Elementen in die Filmtabelle.

```
 /// <summary> 
        /// Loads the contents of a JSON file into a list of movies to be 
        /// added to the DynamoDB table. 
        /// </summary> 
        /// <param name="movieFileName">The full path to the JSON file.</param> 
       /// <returns>A generic list of movie objects.</returns>
         public static List<Movie> ImportMovies(string movieFileName) 
         { 
             if (!File.Exists(movieFileName)) 
             { 
                 return null; 
 } 
             using var sr = new StreamReader(movieFileName); 
             string json = sr.ReadToEnd(); 
             var allMovies = JsonSerializer.Deserialize<List<Movie>>( 
                 json, 
                 new JsonSerializerOptions 
\overline{a} PropertyNameCaseInsensitive = true 
                 });
```

```
 // Now return the first 250 entries. 
             return allMovies.GetRange(0, 250); 
         } 
         /// <summary> 
         /// Writes 250 items to the movie table. 
         /// </summary> 
         /// <param name="client">The initialized DynamoDB client object.</param> 
         /// <param name="movieFileName">A string containing the full path to 
         /// the JSON file containing movie data.</param> 
         /// <returns>A long integer value representing the number of movies 
        /// imported from the JSON file.</returns>
         public static async Task<long> BatchWriteItemsAsync( 
             AmazonDynamoDBClient client, 
             string movieFileName) 
         { 
             var movies = ImportMovies(movieFileName); 
             if (movies is null) 
\{\hspace{.1cm} \} Console.WriteLine("Couldn't find the JSON file with movie data."); 
                 return 0; 
 } 
            var context = new DynamoDBContext(client);
             var movieBatch = context.CreateBatchWrite<Movie>(); 
             movieBatch.AddPutItems(movies); 
             Console.WriteLine("Adding imported movies to the table."); 
             await movieBatch.ExecuteAsync(); 
             return movies.Count; 
         }
```
• Weitere API-Informationen finden Sie unter [BatchWriteItem](https://docs.aws.amazon.com/goto/DotNetSDKV3/dynamodb-2012-08-10/BatchWriteItem) in der APIAWS SDK for .NET-Referenz für .

#### Szenarien

Erste Schritte mit Tabellen, Elementen und Abfragen

Wie das aussehen kann, sehen Sie am nachfolgenden Beispielcode:

- Erstellen einer Tabelle, die Filmdaten enthalten kann.
- Einfügen, Abrufen und Aktualisieren eines einzelnen Films in der Tabelle.
- Schreiben von Filmdaten in die Tabelle anhand einer JSON-Beispieldatei.
- Abfragen nach Filmen, die in einem bestimmten Jahr veröffentlicht wurden.
- Scan nach Filmen, die in mehreren Jahren veröffentlicht wurden.
- Löschen eines Films aus der Tabelle und anschließendes Löschen der Tabelle.

# AWS SDK for .NET

# **a** Note

Auf gibt es mehr GitHub. Sie sehen das vollständige Beispiel und erfahren, wie Sie das [AWS-Code-Beispiel-Repository](https://github.com/awsdocs/aws-doc-sdk-examples/tree/main/dotnetv3/dynamodb#code-examples) einrichten und ausführen.

```
// This example application performs the following basic Amazon DynamoDB
// functions:
//
// CreateTableAsync
// PutItemAsync
// UpdateItemAsync
// BatchWriteItemAsync
// GetItemAsync
// DeleteItemAsync
// Query
// Scan
// DeleteItemAsync
//
using Amazon.DynamoDBv2;
using DynamoDB_Actions;
public class DynamoDB_Basics
{ 
    // Separator for the console display.
```

```
 private static readonly string SepBar = new string('-', 80); 
     public static async Task Main() 
     { 
        var client = new AmazonDynamoDBClient();
         var tableName = "movie_table"; 
         // Relative path to moviedata.json in the local repository. 
        var movieFileName = e'' \ldots \ldots \ldots \ldots..\..\..\..\..\resources\sample_files
\movies.json"; 
         DisplayInstructions(); 
         // Create a new table and wait for it to be active. 
         Console.WriteLine($"Creating the new table: {tableName}"); 
         var success = await DynamoDbMethods.CreateMovieTableAsync(client, 
  tableName); 
         if (success) 
          { 
              Console.WriteLine($"\nTable: {tableName} successfully created."); 
         } 
         else 
         { 
              Console.WriteLine($"\nCould not create {tableName}."); 
         } 
         WaitForEnter(); 
         // Add a single new movie to the table. 
         var newMovie = new Movie 
          { 
              Year = 2021, 
              Title = "Spider-Man: No Way Home", 
         }; 
         success = await DynamoDbMethods.PutItemAsync(client, newMovie, tableName); 
         if (success) 
          { 
              Console.WriteLine($"Added {newMovie.Title} to the table."); 
         } 
         else
```

```
 { 
             Console.WriteLine("Could not add movie to table."); 
        } 
        WaitForEnter(); 
        // Update the new movie by adding a plot and rank. 
        var newInfo = new MovieInfo 
        { 
             Plot = "With Spider-Man's identity now revealed, Peter asks" + 
                    "Doctor Strange for help. When a spell goes wrong, dangerous" + 
                    "foes from other worlds start to appear, forcing Peter to" + 
                    "discover what it truly means to be Spider-Man.", 
            Rank = 9,
        }; 
        success = await DynamoDbMethods.UpdateItemAsync(client, newMovie, newInfo, 
 tableName); 
        if (success) 
        { 
             Console.WriteLine($"Successfully updated the movie: {newMovie.Title}"); 
        } 
        else 
       \mathcal{L} Console.WriteLine("Could not update the movie."); 
        } 
        WaitForEnter(); 
        // Add a batch of movies to the DynamoDB table from a list of 
        // movies in a JSON file. 
        var itemCount = await DynamoDbMethods.BatchWriteItemsAsync(client, 
 movieFileName); 
        Console.WriteLine($"Added {itemCount} movies to the table."); 
        WaitForEnter(); 
        // Get a movie by key. (partition + sort) 
        var lookupMovie = new Movie 
        { 
             Title = "Jurassic Park", 
            Year = 1993, 
        };
```

```
 Console.WriteLine("Looking for the movie \"Jurassic Park\"."); 
         var item = await DynamoDbMethods.GetItemAsync(client, lookupMovie, 
 tableName); 
         if (item.Count > 0) 
        \mathcal{L} DynamoDbMethods.DisplayItem(item); 
         } 
         else 
\overline{\mathcal{L}} Console.WriteLine($"Couldn't find {lookupMovie.Title}"); 
         } 
         WaitForEnter(); 
         // Delete a movie. 
         var movieToDelete = new Movie 
        \mathcal{L} Title = "The Town", 
              Year = 2010, 
         }; 
        success = await DynamoDbMethods.DeleteItemAsync(client, tableName,
 movieToDelete); 
         if (success) 
         { 
              Console.WriteLine($"Successfully deleted {movieToDelete.Title}."); 
         } 
         else 
         { 
              Console.WriteLine($"Could not delete {movieToDelete.Title}."); 
         } 
         WaitForEnter(); 
         // Use Query to find all the movies released in 2010. 
         int findYear = 2010; 
         Console.WriteLine($"Movies released in {findYear}"); 
         var queryCount = await DynamoDbMethods.QueryMoviesAsync(client, tableName, 
 findYear); 
         Console.WriteLine($"Found {queryCount} movies released in {findYear}"); 
         WaitForEnter();
```

```
 // Use Scan to get a list of movies from 2001 to 2011. 
        int startYear = 2001; 
       int end Year = 2011;
        var scanCount = await DynamoDbMethods.ScanTableAsync(client, tableName, 
 startYear, endYear); 
        Console.WriteLine($"Found {scanCount} movies released between {startYear} 
 and {endYear}"); 
        WaitForEnter(); 
        // Delete the table. 
        success = await DynamoDbMethods.DeleteTableAsync(client, tableName); 
        if (success) 
        { 
            Console.WriteLine($"Successfully deleted {tableName}"); 
        } 
        else 
        { 
            Console.WriteLine($"Could not delete {tableName}"); 
        } 
        Console.WriteLine("The DynamoDB Basics example application is done."); 
        WaitForEnter(); 
    } 
    /// <summary> 
    /// Displays the description of the application on the console. 
    /// </summary> 
    private static void DisplayInstructions() 
   \{ Console.Clear(); 
        Console.WriteLine(); 
        Console.Write(new string(' ', 28)); 
        Console.WriteLine("DynamoDB Basics Example"); 
        Console.WriteLine(SepBar); 
        Console.WriteLine("This demo application shows the basics of using DynamoDB 
 with the AWS SDK."); 
        Console.WriteLine(SepBar); 
        Console.WriteLine("The application does the following:"); 
        Console.WriteLine("\t1. Creates a table with partition: year and 
 sort:title."); 
        Console.WriteLine("\t2. Adds a single movie to the table.");
```

```
 Console.WriteLine("\t3. Adds movies to the table from moviedata.json."); 
         Console.WriteLine("\t4. Updates the rating and plot of the movie that was 
  just added."); 
         Console.WriteLine("\t5. Gets a movie using its key (partition + sort)."); 
         Console.WriteLine("\t6. Deletes a movie."); 
         Console.WriteLine("\t7. Uses QueryAsync to return all movies released in a 
  given year."); 
         Console.WriteLine("\t8. Uses ScanAsync to return all movies released within 
  a range of years."); 
         Console.WriteLine("\t9. Finally, it deletes the table that was just 
  created."); 
         WaitForEnter(); 
     } 
     /// <summary> 
     /// Simple method to wait for the Enter key to be pressed. 
     /// </summary> 
     private static void WaitForEnter() 
     { 
         Console.WriteLine("\nPress <Enter> to continue."); 
         Console.WriteLine(SepBar); 
        = Console. ReadLine();
     }
}
```
Erstellt eine Tabelle, die Filmdaten enthält.

```
 /// <summary> 
         /// Creates a new Amazon DynamoDB table and then waits for the new 
         /// table to become active. 
         /// </summary> 
         /// <param name="client">An initialized Amazon DynamoDB client object.</
param> 
         /// <param name="tableName">The name of the table to create.</param> 
         /// <returns>A Boolean value indicating the success of the operation.</
returns> 
        public static async Task<bool> CreateMovieTableAsync(AmazonDynamoDBClient
  client, string tableName) 
         { 
             var response = await client.CreateTableAsync(new CreateTableRequest
```

```
 { 
               TableName = tableName, 
               AttributeDefinitions = new List<AttributeDefinition>() 
\overline{a} new AttributeDefinition 
\{ AttributeName = "title", 
                       AttributeType = ScalarAttributeType.S, 
\}, \{ new AttributeDefinition 
\{ AttributeName = "year", 
                       AttributeType = ScalarAttributeType.N, 
\}, \{ }, 
               KeySchema = new List<KeySchemaElement>() 
\overline{a} new KeySchemaElement 
\{ AttributeName = "year", 
                       KeyType = KeyType.HASH, 
                   }, 
                   new KeySchemaElement 
\{ AttributeName = "title", 
                       KeyType = KeyType.RANGE, 
\}, \{ }, 
               ProvisionedThroughput = new ProvisionedThroughput 
\overline{a} ReadCapacityUnits = 5, 
                   WriteCapacityUnits = 5, 
\qquad \qquad \text{ } }); 
           // Wait until the table is ACTIVE and then report success. 
           Console.Write("Waiting for table to become active..."); 
           var request = new DescribeTableRequest 
\{\hspace{.1cm} \} TableName = response.TableDescription.TableName, 
           }; 
           TableStatus status;
```

```
 int sleepDuration = 2000; 
             do 
\{\hspace{.1cm} \}System.Threading.Thread.Sleep(sleepDuration);
                 var describeTableResponse = await 
 client.DescribeTableAsync(request); 
                 status = describeTableResponse.Table.TableStatus; 
                 Console.Write("."); 
 } 
             while (status != "ACTIVE"); 
             return status == TableStatus.ACTIVE; 
         }
```
Fügt der Tabelle einen einzelnen Film hinzu.

```
 /// <summary> 
         /// Adds a new item to the table. 
         /// </summary> 
         /// <param name="client">An initialized Amazon DynamoDB client object.</
param> 
         /// <param name="newMovie">A Movie object containing informtation for 
         /// the movie to add to the table.</param> 
         /// <param name="tableName">The name of the table where the item will be 
  added.</param> 
         /// <returns>A Boolean value that indicates the results of adding the 
 item.</returns>
        public static async Task<bool> PutItemAsync(AmazonDynamoDBClient client,
  Movie newMovie, string tableName) 
         { 
             var item = new Dictionary<string, AttributeValue> 
             { 
                 ['title'] = new AttributeValue { S = new Movie.title }["year"] = new AttributeValue { N = newMovie.Year.ToString() },
             };
```

```
 var request = new PutItemRequest 
\{\hspace{.1cm} \} TableName = tableName, 
                  Item = item, 
              }; 
              var response = await client.PutItemAsync(request); 
              return response.HttpStatusCode == System.Net.HttpStatusCode.OK; 
         }
```
Aktualisiert ein einzelnes Element in einer Tabelle.

```
 /// <summary> 
         /// Updates an existing item in the movies table. 
         /// </summary> 
         /// <param name="client">An initialized Amazon DynamoDB client object.</
param> 
         /// <param name="newMovie">A Movie object containing information for 
         /// the movie to update.</param> 
         /// <param name="newInfo">A MovieInfo object that contains the 
         /// information that will be changed.</param> 
         /// <param name="tableName">The name of the table that contains the movie.</
param> 
         /// <returns>A Boolean value that indicates the success of the operation.</
returns> 
         public static async Task<bool> UpdateItemAsync( 
             AmazonDynamoDBClient client, 
             Movie newMovie, 
             MovieInfo newInfo, 
             string tableName) 
         { 
             var key = new Dictionary<string, AttributeValue> 
             { 
                  ["title"] = new AttributeValue { S = newMovie.Title }, 
                 ["year"] = new AttributeValue { N = newMovie.Year.ToString() }, 
             }; 
             var updates = new Dictionary<string, AttributeValueUpdate> 
\{\hspace{.1cm} \} ["info.plot"] = new AttributeValueUpdate 
\overline{a}
```

```
 Action = AttributeAction.PUT, 
                     Value = new AttributeValue { S = newInfo.Plot },
\qquad \qquad \text{ } ["info.rating"] = new AttributeValueUpdate 
\overline{a} Action = AttributeAction.PUT, 
                     Value = new AttributeValue { N = newInfo.Rank.ToString() },
\qquad \qquad \text{ } }; 
             var request = new UpdateItemRequest 
            \{ AttributeUpdates = updates, 
                Key = key,
                 TableName = tableName, 
             }; 
             var response = await client.UpdateItemAsync(request); 
             return response.HttpStatusCode == System.Net.HttpStatusCode.OK; 
         }
```
Ruft ein einzelnes Element aus der Filmtabelle ab.

 /// <summary> /// Gets information about an existing movie from the table. /// </summary> /// <param name="client">An initialized Amazon DynamoDB client object.</ param> /// <param name="newMovie">A Movie object containing information about /// the movie to retrieve.</param> /// <param name="tableName">The name of the table containing the movie.</ param> /// <returns>A Dictionary object containing information about the item /// retrieved.</returns> public static async Task<Dictionary<string, AttributeValue>> GetItemAsync(AmazonDynamoDBClient client, Movie newMovie, string tableName) { var key = new Dictionary<string, AttributeValue>

```
 { 
         ["title"] = new AttributeValue { S = newMovie.Title },
         ["year"] = new AttributeValue { N = newMovie.Year.ToString() }, 
     }; 
     var request = new GetItemRequest 
     { 
         Key = key, 
         TableName = tableName, 
     }; 
     var response = await client.GetItemAsync(request); 
     return response.Item; 
 }
```
Schreibt einen Stapel von Elementen in die Filmtabelle.

```
 /// <summary> 
         /// Loads the contents of a JSON file into a list of movies to be 
         /// added to the DynamoDB table. 
         /// </summary> 
         /// <param name="movieFileName">The full path to the JSON file.</param> 
         /// <returns>A generic list of movie objects.</returns> 
         public static List<Movie> ImportMovies(string movieFileName) 
        \{ if (!File.Exists(movieFileName)) 
             { 
                 return null; 
 } 
             using var sr = new StreamReader(movieFileName); 
             string json = sr.ReadToEnd(); 
             var allMovies = JsonSerializer.Deserialize<List<Movie>>( 
                 json, 
                 new JsonSerializerOptions 
\overline{\mathcal{L}} PropertyNameCaseInsensitive = true 
                 }); 
             // Now return the first 250 entries.
```

```
 return allMovies.GetRange(0, 250); 
         } 
         /// <summary> 
         /// Writes 250 items to the movie table. 
         /// </summary> 
         /// <param name="client">The initialized DynamoDB client object.</param> 
         /// <param name="movieFileName">A string containing the full path to 
         /// the JSON file containing movie data.</param> 
         /// <returns>A long integer value representing the number of movies 
        /// imported from the JSON file.</returns>
         public static async Task<long> BatchWriteItemsAsync( 
             AmazonDynamoDBClient client, 
             string movieFileName) 
         { 
             var movies = ImportMovies(movieFileName); 
             if (movies is null) 
\{\hspace{.1cm} \} Console.WriteLine("Couldn't find the JSON file with movie data."); 
                 return 0; 
 } 
            var context = new DynamoDBContext(client);
             var movieBatch = context.CreateBatchWrite<Movie>(); 
             movieBatch.AddPutItems(movies); 
             Console.WriteLine("Adding imported movies to the table."); 
             await movieBatch.ExecuteAsync(); 
             return movies.Count; 
         }
```
Löscht ein einzelnes Element aus der Tabelle.

```
 /// <summary> 
 /// Deletes a single item from a DynamoDB table. 
 /// </summary> 
 /// <param name="client">The initialized DynamoDB client object.</param> 
 /// <param name="tableName">The name of the table from which the item
```

```
 /// will be deleted.</param> 
         /// <param name="movieToDelete">A movie object containing the title and 
         /// year of the movie to delete.</param> 
         /// <returns>A Boolean value indicating the success or failure of the 
        /// delete operation.</returns>
         public static async Task<bool> DeleteItemAsync( 
             AmazonDynamoDBClient client, 
             string tableName, 
             Movie movieToDelete) 
         { 
             var key = new Dictionary<string, AttributeValue> 
\{\hspace{.1cm} \} ["title"] = new AttributeValue { S = movieToDelete.Title }, 
                ["year"] = new AttributeValue { N = movieToDelete.Year.ToString() },
             }; 
             var request = new DeleteItemRequest 
\{\hspace{.1cm} \} TableName = tableName, 
                Key = key,
             }; 
             var response = await client.DeleteItemAsync(request); 
             return response.HttpStatusCode == System.Net.HttpStatusCode.OK; 
         }
```
Fragt die Tabelle nach Filmen ab, die in einem bestimmten Jahr veröffentlicht wurden.

```
 /// <summary> 
         /// Queries the table for movies released in a particular year and 
         /// then displays the information for the movies returned. 
        // </summary>
         /// <param name="client">The initialized DynamoDB client object.</param> 
         /// <param name="tableName">The name of the table to query.</param> 
         /// <param name="year">The release year for which we want to 
         /// view movies.</param> 
         /// <returns>The number of movies that match the query.</returns> 
        public static async Task<int> QueryMoviesAsync(AmazonDynamoDBClient client,
 string tableName, int year) 
\overline{\mathcal{L}}
```

```
 var movieTable = Table.LoadTable(client, tableName); 
             var filter = new QueryFilter("year", QueryOperator.Equal, year); 
             Console.WriteLine("\nFind movies released in: {year}:"); 
             var config = new QueryOperationConfig() 
             { 
                Limit = 10, // 10 items per page.
                 Select = SelectValues.SpecificAttributes, 
                 AttributesToGet = new List<string> 
\overline{a} "title", 
                   "year", 
                 }, 
                 ConsistentRead = true, 
                 Filter = filter, 
             }; 
             // Value used to track how many movies match the 
             // supplied criteria. 
             var moviesFound = 0; 
            Search search = movieTable.Query(config);
             do 
\{\hspace{.1cm} \} var movieList = await search.GetNextSetAsync(); 
                 moviesFound += movieList.Count; 
                 foreach (var movie in movieList) 
\overline{a} DisplayDocument(movie); 
 } 
 } 
             while (!search.IsDone); 
             return moviesFound; 
         }
```
Scannt die Tabelle nach Filmen, die in einem bestimmten Zeitraum veröffentlicht wurden.

public static async Task<int> ScanTableAsync(

```
 AmazonDynamoDBClient client, 
             string tableName, 
             int startYear, 
             int endYear) 
         { 
             var request = new ScanRequest 
             { 
                 TableName = tableName, 
                 ExpressionAttributeNames = new Dictionary<string, string> 
\overline{a} { "#yr", "year" }, 
\qquad \qquad \text{ } ExpressionAttributeValues = new Dictionary<string, AttributeValue> 
\overline{a} { ":y_a", new AttributeValue { N = startYear.ToString() } }, 
                     {\{ ":y\_z", new AttributeValue {\} N = endYear.ToString() } \},
                 }, 
                FilterExpression = "#yr between : y_a and : y_z",
                 ProjectionExpression = "#yr, title, info.actors[0], info.directors, 
 info.running_time_secs", 
                Limit = 10 // Set a limit to demonstrate using the LastEvaluatedKey.
             }; 
             // Keep track of how many movies were found. 
            int foundCount = \varnothing;
            var response = new ScanResponse();
             do 
             { 
                 response = await client.ScanAsync(request); 
                 foundCount += response.Items.Count; 
                 response.Items.ForEach(i => DisplayItem(i)); 
                 request.ExclusiveStartKey = response.LastEvaluatedKey; 
 } 
            while (response.LastEvaluatedKey.Count > 0);
             return foundCount; 
         }
```
Löscht die Filmtabelle.

```
public static async Task<bool> DeleteTableAsync(AmazonDynamoDBClient client,
 string tableName) 
         { 
             var request = new DeleteTableRequest 
\{\hspace{.1cm} \} TableName = tableName, 
             }; 
             var response = await client.DeleteTableAsync(request); 
             if (response.HttpStatusCode == System.Net.HttpStatusCode.OK) 
\{\hspace{.1cm} \} Console.WriteLine($"Table {response.TableDescription.TableName} 
 successfully deleted."); 
                 return true; 
 } 
             else 
             { 
                 Console.WriteLine("Could not delete table."); 
                 return false; 
 } 
         }
```
- API-Details finden Sie in den folgenden Themen der AWS SDK for .NET-API-Referenz.
	- [BatchWriteItem](https://docs.aws.amazon.com/goto/DotNetSDKV3/dynamodb-2012-08-10/BatchWriteItem)
	- [CreateTable](https://docs.aws.amazon.com/goto/DotNetSDKV3/dynamodb-2012-08-10/CreateTable)
	- [DeleteItem](https://docs.aws.amazon.com/goto/DotNetSDKV3/dynamodb-2012-08-10/DeleteItem)
	- [DeleteTable](https://docs.aws.amazon.com/goto/DotNetSDKV3/dynamodb-2012-08-10/DeleteTable)
	- [DescribeTable](https://docs.aws.amazon.com/goto/DotNetSDKV3/dynamodb-2012-08-10/DescribeTable)
	- [GetItem](https://docs.aws.amazon.com/goto/DotNetSDKV3/dynamodb-2012-08-10/GetItem)
	- [PutItem](https://docs.aws.amazon.com/goto/DotNetSDKV3/dynamodb-2012-08-10/PutItem)
	- [Abfrage](https://docs.aws.amazon.com/goto/DotNetSDKV3/dynamodb-2012-08-10/Query)
	- [Scan](https://docs.aws.amazon.com/goto/DotNetSDKV3/dynamodb-2012-08-10/Scan)
	- [UpdateItem](https://docs.aws.amazon.com/goto/DotNetSDKV3/dynamodb-2012-08-10/UpdateItem)

Abfragen einer Tabelle mithilfe von Stapeln von PartiQL-Anweisungen

Wie das aussehen kann, sehen Sie am nachfolgenden Beispielcode:

- Abrufen eines Stapels von Elementen mithilfe mehrerer SELECT-Anweisungen.
- Hinzufügen eines Stapels von Elementen hinzu, indem mehrere INSERT-Anweisungen ausgeführt werden.
- Aktualisieren eines Stapels von Elementen mithilfe mehrerer UPDATE-Anweisungen.
- Löschen eines Stapels von Elementen mithilfe mehrerer DELETE-Anweisungen.

AWS SDK for .NET

### **G** Note

Auf gibt es mehr GitHub. Sie sehen das vollständige Beispiel und erfahren, wie Sie das [AWS-Code-Beispiel-Repository](https://github.com/awsdocs/aws-doc-sdk-examples/tree/main/dotnetv3/dynamodb#code-examples) einrichten und ausführen.

```
// Before you run this example, download 'movies.json' from
// https://docs.aws.amazon.com/amazondynamodb/latest/developerguide/
GettingStarted.Js.02.html,
// and put it in the same folder as the example.
// Separator for the console display.
var SepBar = new string('-', 80);
const string tableName = "movie_table";
const string movieFileName = "moviedata.json";
DisplayInstructions();
// Create the table and wait for it to be active.
Console.WriteLine($"Creating the movie table: {tableName}");
var success = await DynamoDBMethods.CreateMovieTableAsync(tableName);
if (success)
{ 
     Console.WriteLine($"Successfully created table: {tableName}.");
}
```

```
WaitForEnter();
// Add movie information to the table from moviedata.json. See the
// instructions at the top of this file to download the JSON file.
Console.WriteLine($"Inserting movies into the new table. Please wait...");
success = await PartiQLBatchMethods.InsertMovies(tableName, movieFileName);
if (success)
{ 
     Console.WriteLine("Movies successfully added to the table.");
}
else
{ 
     Console.WriteLine("Movies could not be added to the table.");
}
WaitForEnter();
// Update multiple movies by using the BatchExecute statement.
var title1 = "Star Wars";
var year1 = 1977;
var title2 = "Wizard of Oz";
var year2 = 1939;
Console.WriteLine($"Updating two movies with producer information: {title1} and 
  {title2}.");
success = await PartiQLBatchMethods.GetBatch(tableName, title1, title2, year1, 
  year2);
if (success)
{ 
     Console.WriteLine($"Successfully retrieved {title1} and {title2}.");
}
else
{ 
     Console.WriteLine("Select statement failed.");
}
WaitForEnter();
// Update multiple movies by using the BatchExecute statement.
var producer1 = "LucasFilm";
var producer2 = "MGM";
Console.WriteLine($"Updating two movies with producer information: {title1} and 
  {title2}.");
```

```
success = await PartiQLBatchMethods.UpdateBatch(tableName, producer1, title1, year1, 
  producer2, title2, year2);
if (success)
{ 
     Console.WriteLine($"Successfully updated {title1} and {title2}.");
}
else
{ 
     Console.WriteLine("Update failed.");
}
WaitForEnter();
// Delete multiple movies by using the BatchExecute statement.
Console.WriteLine($"Now we will delete {title1} and {title2} from the table.");
success = await PartiQLBatchMethods.DeleteBatch(tableName, title1, year1, title2, 
  year2);
if (success)
\{ Console.WriteLine($"Deleted {title1} and {title2}");
}
else
{ 
     Console.WriteLine($"could not delete {title1} or {title2}");
}
WaitForEnter();
// DNow that the PartiQL Batch scenario is complete, delete the movie table.
success = await DynamoDBMethods.DeleteTableAsync(tableName);
if (success)
{ 
     Console.WriteLine($"Successfully deleted {tableName}");
}
else
{ 
     Console.WriteLine($"Could not delete {tableName}");
}
/// <summary>
/// Displays the description of the application on the console.
/// </summary>
```

```
void DisplayInstructions()
{ 
     Console.Clear(); 
     Console.WriteLine(); 
     Console.Write(new string(' ', 24)); 
     Console.WriteLine("DynamoDB PartiQL Basics Example"); 
     Console.WriteLine(SepBar); 
     Console.WriteLine("This demo application shows the basics of using Amazon 
  DynamoDB with the AWS SDK for"); 
     Console.WriteLine(".NET version 3.7 and .NET 6."); 
     Console.WriteLine(SepBar); 
     Console.WriteLine("Creates a table by using the CreateTable method."); 
     Console.WriteLine("Gets multiple movies by using a PartiQL SELECT statement."); 
     Console.WriteLine("Updates multiple movies by using the ExecuteBatch method."); 
     Console.WriteLine("Deletes multiple movies by using a PartiQL DELETE 
  statement."); 
     Console.WriteLine("Cleans up the resources created for the demo by deleting the 
  table."); 
     Console.WriteLine(SepBar); 
     WaitForEnter();
}
/// <summary>
/// Simple method to wait for the <Enter> key to be pressed.
/// </summary>
void WaitForEnter()
\{ Console.WriteLine("\nPress <Enter> to continue."); 
     Console.Write(SepBar); 
    = Console. ReadLine();
} 
         /// <summary> 
         /// Gets movies from the movie table by 
         /// using an Amazon DynamoDB PartiQL SELECT statement. 
         /// </summary> 
         /// <param name="tableName">The name of the table.</param> 
         /// <param name="title1">The title of the first movie.</param> 
         /// <param name="title2">The title of the second movie.</param> 
         /// <param name="year1">The year of the first movie.</param> 
         /// <param name="year2">The year of the second movie.</param> 
        /// <returns>True if successful.</returns>
```

```
 public static async Task<bool> GetBatch( 
            string tableName, 
            string title1, 
            string title2, 
            int year1, 
            int year2) 
        { 
            var getBatch = $"SELECT FROM {tableName} WHERE title = ? AND year = ?"; 
            var statements = new List<BatchStatementRequest> 
\{\hspace{.1cm} \} new BatchStatementRequest 
\overline{a} Statement = getBatch, 
                    Parameters = new List<AttributeValue> 
\{ new AttributeValue { S = title1 }, 
                        new AttributeValue { N = year1.ToString() }, 
\}, \{\qquad \qquad \text{ } new BatchStatementRequest 
\overline{a} Statement = getBatch, 
                    Parameters = new List<AttributeValue> 
\{ new AttributeValue { S = title2 }, 
                        new AttributeValue { N = year2.ToString() }, 
\}, \{ } 
            }; 
            var response = await Client.BatchExecuteStatementAsync(new 
 BatchExecuteStatementRequest 
\{\hspace{.1cm} \} Statements = statements, 
            }); 
            if (response.Responses.Count > 0) 
\{\hspace{.1cm} \} response.Responses.ForEach(r => 
\overline{a} Console.WriteLine($"{r.Item["title"]}\t{r.Item["year"]}"); 
                }); 
                return true;
```

```
 } 
            else 
\{\hspace{.1cm} \} Console.WriteLine($"Couldn't find either {title1} or {title2}."); 
                return false; 
 } 
        } 
        /// <summary> 
        /// Inserts movies imported from a JSON file into the movie table by 
        /// using an Amazon DynamoDB PartiQL INSERT statement. 
        /// </summary> 
        /// <param name="tableName">The name of the table into which the movie 
        /// information will be inserted.</param> 
        /// <param name="movieFileName">The name of the JSON file that contains 
        /// movie information.</param> 
        /// <returns>A Boolean value that indicates the success or failure of 
       /// the insert operation.</returns>
        public static async Task<bool> InsertMovies(string tableName, string 
 movieFileName) 
        { 
            // Get the list of movies from the JSON file. 
            var movies = ImportMovies(movieFileName); 
            var success = false; 
            if (movies is not null) 
            { 
                // Insert the movies in a batch using PartiQL. Because the 
                // batch can contain a maximum of 25 items, insert 25 movies 
                // at a time. 
                string insertBatch = $"INSERT INTO {tableName} VALUE {{'title': ?, 
  'year': ?}}"; 
               var statements = new List<BatchStatementRequest>();
                try 
\overline{a} for (var indexOffset = 0; indexOffset < 250; indexOffset += 25) 
\{for (var i = indexOffset; i < indexOffset + 25; i++) { 
                            statements.Add(new BatchStatementRequest 
\{
```

```
 Statement = insertBatch, 
                             Parameters = new List<AttributeValue> 
\{ new AttributeValue { S = movies[i].Title }, 
                                new AttributeValue { N = 
 movies[i].Year.ToString() }, 
\}, \{ }); 
 } 
                      var response = await Client.BatchExecuteStatementAsync(new 
 BatchExecuteStatementRequest 
 { 
                         Statements = statements, 
\{\} );
                      // Wait between batches for movies to be successfully added. 
                      System.Threading.Thread.Sleep(3000); 
                      success = response.HttpStatusCode == 
 System.Net.HttpStatusCode.OK; 
                      // Clear the list of statements for the next batch. 
                      statements.Clear(); 
1 1 1 1 1 1 1
 } 
               catch (AmazonDynamoDBException ex) 
\overline{a} Console.WriteLine(ex.Message); 
 } 
 } 
           return success; 
       } 
       /// <summary> 
       /// Loads the contents of a JSON file into a list of movies to be 
       /// added to the DynamoDB table. 
       /// </summary> 
       /// <param name="movieFileName">The full path to the JSON file.</param> 
       /// <returns>A generic list of movie objects.</returns> 
       public static List<Movie> ImportMovies(string movieFileName) 
       { 
           if (!File.Exists(movieFileName))
```

```
 { 
                 return null!; 
 } 
             using var sr = new StreamReader(movieFileName); 
             string json = sr.ReadToEnd(); 
             var allMovies = JsonConvert.DeserializeObject<List<Movie>>(json); 
             if (allMovies is not null) 
\{\hspace{.1cm} \} // Return the first 250 entries. 
                 return allMovies.GetRange(0, 250); 
 } 
             else 
\{\hspace{.1cm} \} return null!; 
 } 
         } 
         /// <summary> 
         /// Updates information for multiple movies. 
         /// </summary> 
         /// <param name="tableName">The name of the table containing the 
         /// movies to be updated.</param> 
         /// <param name="producer1">The producer name for the first movie 
         /// to update.</param> 
         /// <param name="title1">The title of the first movie.</param> 
         /// <param name="year1">The year that the first movie was released.</param> 
         /// <param name="producer2">The producer name for the second 
         /// movie to update.</param> 
         /// <param name="title2">The title of the second movie.</param> 
         /// <param name="year2">The year that the second movie was released.</param> 
         /// <returns>A Boolean value that indicates the success of the update.</
returns> 
         public static async Task<bool> UpdateBatch( 
             string tableName, 
             string producer1, 
             string title1, 
             int year1, 
             string producer2, 
             string title2, 
             int year2) 
         {
```

```
 string updateBatch = $"UPDATE {tableName} SET Producer=? WHERE title = ? 
AND year = ?";
            var statements = new List<BatchStatementRequest> 
\{\hspace{.1cm} \} new BatchStatementRequest 
\overline{a} Statement = updateBatch, 
                    Parameters = new List<AttributeValue> 
\{ new AttributeValue { S = producer1 }, 
                        new AttributeValue { S = title1 }, 
                        new AttributeValue { N = year1.ToString() }, 
\}, \{\qquad \qquad \text{ } new BatchStatementRequest 
\overline{a} Statement = updateBatch, 
                    Parameters = new List<AttributeValue> 
\{ new AttributeValue { S = producer2 }, 
                        new AttributeValue { S = title2 }, 
                        new AttributeValue { N = year2.ToString() }, 
\}, \{ } 
            }; 
            var response = await Client.BatchExecuteStatementAsync(new 
 BatchExecuteStatementRequest 
\{\hspace{.1cm} \} Statements = statements, 
            }); 
            return response.HttpStatusCode == System.Net.HttpStatusCode.OK; 
        } 
        /// <summary> 
        /// Deletes multiple movies using a PartiQL BatchExecuteAsync 
        /// statement. 
        /// </summary> 
        /// <param name="tableName">The name of the table containing the 
        /// moves that will be deleted.</param> 
        /// <param name="title1">The title of the first movie.</param> 
        /// <param name="year1">The year the first movie was released.</param>
```

```
 /// <param name="title2">The title of the second movie.</param> 
        /// <param name="year2">The year the second movie was released.</param> 
        /// <returns>A Boolean value indicating the success of the operation.</
returns> 
        public static async Task<bool> DeleteBatch( 
            string tableName, 
            string title1, 
            int year1, 
            string title2, 
            int year2) 
        { 
            string updateBatch = $"DELETE FROM {tableName} WHERE title = ? AND year 
 = ?";
           var statements = new List<BatchStatementRequest>
\{\hspace{.1cm} \} new BatchStatementRequest 
\overline{a} Statement = updateBatch, 
                    Parameters = new List<AttributeValue> 
\{ new AttributeValue { S = title1 }, 
                        new AttributeValue { N = year1.ToString() }, 
\}, \{\qquad \qquad \text{ } new BatchStatementRequest 
\overline{a}Statement = updateBatch,
                    Parameters = new List<AttributeValue> 
\{ new AttributeValue { S = title2 }, 
                        new AttributeValue { N = year2.ToString() }, 
\}, \{ } 
            }; 
            var response = await Client.BatchExecuteStatementAsync(new 
 BatchExecuteStatementRequest 
\{\hspace{.1cm} \} Statements = statements, 
            }); 
            return response.HttpStatusCode == System.Net.HttpStatusCode.OK;
```
}

• Weitere API-Informationen finden Sie unter [BatchExecuteStatement](https://docs.aws.amazon.com/goto/DotNetSDKV3/dynamodb-2012-08-10/BatchExecuteStatement) in der APIAWS SDK for .NET-Referenz für .

Abfragen einer Tabelle mit PartiQL

Wie das aussehen kann, sehen Sie am nachfolgenden Beispielcode:

- Abrufen eines Elementes durch Ausführen einer SELECT-Anweisung.
- Hinzufügen eines Elementes durch Ausführung einer INSERT-Anweisung.
- Aktualisieren eines Elementes durch Ausführung einer UPDATE-Anweisung.
- Löschen eines Elementes durch Ausführung einer DELETE-Anweisung.

# AWS SDK for .NET

### **a** Note

Auf gibt es mehr GitHub. Sie sehen das vollständige Beispiel und erfahren, wie Sie das [AWS-Code-Beispiel-Repository](https://github.com/awsdocs/aws-doc-sdk-examples/tree/main/dotnetv3/dynamodb#code-examples) einrichten und ausführen.

```
namespace PartiQL_Basics_Scenario
{ 
     public class PartiQLMethods 
     { 
         private static readonly AmazonDynamoDBClient Client = new 
  AmazonDynamoDBClient(); 
         /// <summary> 
         /// Inserts movies imported from a JSON file into the movie table by 
         /// using an Amazon DynamoDB PartiQL INSERT statement. 
         /// </summary> 
         /// <param name="tableName">The name of the table where the movie 
         /// information will be inserted.</param> 
         /// <param name="movieFileName">The name of the JSON file that contains 
         /// movie information.</param>
```

```
 /// <returns>A Boolean value that indicates the success or failure of 
      /// the insert operation.</returns>
        public static async Task<bool> InsertMovies(string tableName, string 
 movieFileName) 
       \mathcal{L} // Get the list of movies from the JSON file. 
           var movies = ImportMovies(movieFileName); 
           var success = false; 
           if (movies is not null) 
           { 
               // Insert the movies in a batch using PartiQL. Because the 
               // batch can contain a maximum of 25 items, insert 25 movies 
               // at a time. 
               string insertBatch = $"INSERT INTO {tableName} VALUE {{'title': ?, 
  'year': ?}}"; 
              var statements = new List<BatchStatementRequest>();
               try 
\overline{a} for (var indexOffset = 0; indexOffset < 250; indexOffset += 25) 
\{for (var i = index0ffset; i < index0ffset + 25; i++) { 
                          statements.Add(new BatchStatementRequest 
\{ Statement = insertBatch, 
                             Parameters = new List<AttributeValue> 
\{ new AttributeValue { S = movies[i].Title }, 
                                 new AttributeValue { N = 
 movies[i].Year.ToString() }, 
\}, \{ }); 
 } 
                      var response = await Client.BatchExecuteStatementAsync(new 
 BatchExecuteStatementRequest 
 { 
                          Statements = statements, 
                      }); 
                      // Wait between batches for movies to be successfully added.
```

```
 System.Threading.Thread.Sleep(3000); 
                        success = response.HttpStatusCode == 
 System.Net.HttpStatusCode.OK; 
                        // Clear the list of statements for the next batch. 
                        statements.Clear(); 
1 1 1 1 1 1 1
 } 
                catch (AmazonDynamoDBException ex) 
\overline{a} Console.WriteLine(ex.Message); 
 } 
 } 
            return success; 
        } 
        /// <summary> 
        /// Loads the contents of a JSON file into a list of movies to be 
        /// added to the DynamoDB table. 
        /// </summary> 
        /// <param name="movieFileName">The full path to the JSON file.</param> 
       /// <returns>A generic list of movie objects.</returns>
        public static List<Movie> ImportMovies(string movieFileName) 
        { 
            if (!File.Exists(movieFileName)) 
\{\hspace{.1cm} \} return null!; 
 } 
            using var sr = new StreamReader(movieFileName); 
            string json = sr.ReadToEnd(); 
            var allMovies = JsonConvert.DeserializeObject<List<Movie>>(json); 
            if (allMovies is not null) 
            { 
                // Return the first 250 entries. 
                return allMovies.GetRange(0, 250); 
 } 
            else 
\{\hspace{.1cm} \} return null!; 
 }
```
}

```
 /// <summary> 
         /// Uses a PartiQL SELECT statement to retrieve a single movie from the 
         /// movie database. 
         /// </summary> 
         /// <param name="tableName">The name of the movie table.</param> 
         /// <param name="movieTitle">The title of the movie to retrieve.</param> 
         /// <returns>A list of movie data. If no movie matches the supplied 
        /// title, the list is empty.</returns>
         public static async Task<List<Dictionary<string, AttributeValue>>> 
 GetSingleMovie(string tableName, string movieTitle) 
         { 
             string selectSingle = $"SELECT * FROM {tableName} WHERE title = ?"; 
             var parameters = new List<AttributeValue> 
\{\hspace{.1cm} \} new AttributeValue { S = movieTitle }, 
             }; 
             var response = await Client.ExecuteStatementAsync(new 
 ExecuteStatementRequest 
\{\hspace{.1cm} \} Statement = selectSingle, 
                 Parameters = parameters, 
             }); 
             return response.Items; 
         } 
         /// <summary> 
         /// Retrieve multiple movies by year using a SELECT statement. 
         /// </summary> 
         /// <param name="tableName">The name of the movie table.</param> 
         /// <param name="year">The year the movies were released.</param> 
        /// <returns></returns>
         public static async Task<List<Dictionary<string, AttributeValue>>> 
 GetMovies(string tableName, int year) 
         { 
             string selectSingle = $"SELECT * FROM {tableName} WHERE year = ?"; 
             var parameters = new List<AttributeValue>
```

```
 { 
                 new AttributeValue { N = year.ToString() }, 
             }; 
             var response = await Client.ExecuteStatementAsync(new 
 ExecuteStatementRequest 
             { 
                 Statement = selectSingle, 
                 Parameters = parameters, 
             }); 
             return response.Items; 
         } 
         /// <summary> 
         /// Inserts a single movie into the movies table. 
         /// </summary> 
         /// <param name="tableName">The name of the table.</param> 
         /// <param name="movieTitle">The title of the movie to insert.</param> 
         /// <param name="year">The year that the movie was released.</param> 
         /// <returns>A Boolean value that indicates the success or failure of 
        /// the INSERT operation.</returns>
         public static async Task<bool> InsertSingleMovie(string tableName, string 
 movieTitle, int year) 
         { 
             string insertBatch = $"INSERT INTO {tableName} VALUE {{'title': ?, 
  'year': ?}}"; 
             var response = await Client.ExecuteStatementAsync(new 
 ExecuteStatementRequest 
\{\hspace{.1cm} \} Statement = insertBatch, 
                 Parameters = new List<AttributeValue> 
\overline{a} new AttributeValue { S = movieTitle }, 
                      new AttributeValue { N = year.ToString() }, 
                 }, 
             }); 
             return response.HttpStatusCode == System.Net.HttpStatusCode.OK; 
         }
```

```
 /// <summary> 
         /// Updates a single movie in the table, adding information for the 
         /// producer. 
         /// </summary> 
         /// <param name="tableName">the name of the table.</param> 
         /// <param name="producer">The name of the producer.</param> 
         /// <param name="movieTitle">The movie title.</param> 
         /// <param name="year">The year the movie was released.</param> 
         /// <returns>A Boolean value that indicates the success of the 
         /// UPDATE operation.</returns> 
         public static async Task<bool> UpdateSingleMovie(string tableName, string 
 producer, string movieTitle, int year) 
        \mathcal{L} string insertSingle = $"UPDATE {tableName} SET Producer=? WHERE title 
= ? AND year = ?";
             var response = await Client.ExecuteStatementAsync(new 
 ExecuteStatementRequest 
\{\hspace{.1cm} \} Statement = insertSingle, 
                 Parameters = new List<AttributeValue> 
\overline{a} new AttributeValue { S = producer }, 
                     new AttributeValue { S = movieTitle },
                      new AttributeValue { N = year.ToString() }, 
                 }, 
             }); 
             return response.HttpStatusCode == System.Net.HttpStatusCode.OK; 
         } 
         /// <summary> 
         /// Deletes a single movie from the table. 
         /// </summary> 
         /// <param name="tableName">The name of the table.</param> 
         /// <param name="movieTitle">The title of the movie to delete.</param> 
         /// <param name="year">The year that the movie was released.</param> 
         /// <returns>A Boolean value that indicates the success of the 
         /// DELETE operation.</returns> 
        public static async Task<bool> DeleteSingleMovie(string tableName, string
 movieTitle, int year)
```
```
 { 
             var deleteSingle = $"DELETE FROM {tableName} WHERE title = ? AND year 
 = ?";
             var response = await Client.ExecuteStatementAsync(new 
  ExecuteStatementRequest 
             { 
                  Statement = deleteSingle, 
                  Parameters = new List<AttributeValue> 
\overline{a} new AttributeValue { S = movieTitle }, 
                      new AttributeValue { N = year.ToString() }, 
                  }, 
             }); 
             return response.HttpStatusCode == System.Net.HttpStatusCode.OK; 
         } 
         /// <summary> 
         /// Displays the list of movies returned from a database query. 
         /// </summary> 
         /// <param name="items">The list of movie information to display.</param> 
         private static void DisplayMovies(List<Dictionary<string, AttributeValue>> 
  items) 
         { 
             if (items.Count > 0) 
\{\hspace{.1cm} \} Console.WriteLine($"Found {items.Count} movies."); 
                  items.ForEach(item => 
  Console.WriteLine($"{item["year"].N}\t{item["title"].S}")); 
 } 
             else 
\{\hspace{.1cm} \} Console.WriteLine($"Didn't find a movie that matched the supplied 
  criteria."); 
 } 
         } 
     }
}
```

```
 /// <summary> 
         /// Uses a PartiQL SELECT statement to retrieve a single movie from the 
         /// movie database. 
         /// </summary> 
         /// <param name="tableName">The name of the movie table.</param> 
         /// <param name="movieTitle">The title of the movie to retrieve.</param> 
         /// <returns>A list of movie data. If no movie matches the supplied 
         /// title, the list is empty.</returns> 
         public static async Task<List<Dictionary<string, AttributeValue>>> 
 GetSingleMovie(string tableName, string movieTitle) 
         { 
             string selectSingle = $"SELECT * FROM {tableName} WHERE title = ?"; 
             var parameters = new List<AttributeValue> 
\{\hspace{.1cm} \} new AttributeValue { S = movieTitle }, 
             }; 
             var response = await Client.ExecuteStatementAsync(new 
 ExecuteStatementRequest 
\{\hspace{.1cm} \} Statement = selectSingle, 
                 Parameters = parameters, 
             }); 
             return response.Items; 
         } 
         /// <summary> 
         /// Inserts a single movie into the movies table. 
         /// </summary> 
         /// <param name="tableName">The name of the table.</param> 
         /// <param name="movieTitle">The title of the movie to insert.</param> 
         /// <param name="year">The year that the movie was released.</param> 
         /// <returns>A Boolean value that indicates the success or failure of 
        /// the INSERT operation.</returns>
         public static async Task<bool> InsertSingleMovie(string tableName, string 
 movieTitle, int year) 
         { 
             string insertBatch = $"INSERT INTO {tableName} VALUE {{'title': ?, 
  'year': ?}}";
```

```
 var response = await Client.ExecuteStatementAsync(new 
 ExecuteStatementRequest 
\{\hspace{.1cm} \} Statement = insertBatch, 
                 Parameters = new List<AttributeValue> 
\overline{a} new AttributeValue { S = movieTitle }, 
                      new AttributeValue { N = year.ToString() }, 
\qquad \qquad \text{ } }); 
             return response.HttpStatusCode == System.Net.HttpStatusCode.OK; 
         } 
         /// <summary> 
         /// Updates a single movie in the table, adding information for the 
         /// producer. 
         /// </summary> 
         /// <param name="tableName">the name of the table.</param> 
         /// <param name="producer">The name of the producer.</param> 
         /// <param name="movieTitle">The movie title.</param> 
         /// <param name="year">The year the movie was released.</param> 
         /// <returns>A Boolean value that indicates the success of the 
        /// UPDATE operation.</returns>
         public static async Task<bool> UpdateSingleMovie(string tableName, string 
 producer, string movieTitle, int year) 
         { 
             string insertSingle = $"UPDATE {tableName} SET Producer=? WHERE title 
= ? AND year = ?";
             var response = await Client.ExecuteStatementAsync(new 
 ExecuteStatementRequest 
\{\hspace{.1cm} \} Statement = insertSingle, 
                 Parameters = new List<AttributeValue> 
\overline{a} new AttributeValue { S = producer }, 
                      new AttributeValue { S = movieTitle }, 
                      new AttributeValue { N = year.ToString() }, 
                 }, 
             });
```

```
 return response.HttpStatusCode == System.Net.HttpStatusCode.OK; 
         } 
         /// <summary> 
         /// Deletes a single movie from the table. 
         /// </summary> 
         /// <param name="tableName">The name of the table.</param> 
         /// <param name="movieTitle">The title of the movie to delete.</param> 
         /// <param name="year">The year that the movie was released.</param> 
         /// <returns>A Boolean value that indicates the success of the 
        /// DELETE operation.</returns>
         public static async Task<bool> DeleteSingleMovie(string tableName, string 
 movieTitle, int year) 
         { 
             var deleteSingle = $"DELETE FROM {tableName} WHERE title = ? AND year 
= ?";
             var response = await Client.ExecuteStatementAsync(new 
 ExecuteStatementRequest 
             { 
                 Statement = deleteSingle, 
                 Parameters = new List<AttributeValue> 
\overline{a} new AttributeValue { S = movieTitle }, 
                      new AttributeValue { N = year.ToString() }, 
\qquad \qquad \text{ } }); 
             return response.HttpStatusCode == System.Net.HttpStatusCode.OK; 
         }
```
• Weitere API-Informationen finden Sie unter [ExecuteStatement](https://docs.aws.amazon.com/goto/DotNetSDKV3/dynamodb-2012-08-10/ExecuteStatement) in der APIAWS SDK for .NET-Referenz für .

## Verwenden eines Dokumentmodells

Das folgende Codebeispiel zeigt, wie CRUD-Operationen (Create, Read, Update, Delete – Erstellen, Lesen, Aktualisieren und Löschen) und Batch-Operationen unter Verwendung eines Dokumentmodells für DynamoDB und eines AWS-SDK ausgeführt werden.

Weitere Informationen finden Sie unter [Dokumentmodell.](https://docs.aws.amazon.com/amazondynamodb/latest/developerguide/DotNetSDKMidLevel.html)

## AWS SDK for .NET

## **a** Note

Auf gibt es mehr GitHub. Sie sehen das vollständige Beispiel und erfahren, wie Sie das [AWS-Code-Beispiel-Repository](https://github.com/awsdocs/aws-doc-sdk-examples/tree/main/dotnetv3/dynamodb/mid-level-api#code-examples) einrichten und ausführen.

Führen Sie CRUD-Operationen unter Verwendung eines Dokumentmodells durch.

```
 /// <summary> 
 /// Performs CRUD operations on an Amazon DynamoDB table. 
 /// </summary> 
 public class MidlevelItemCRUD 
\{ public static async Task Main() 
     { 
         var tableName = "ProductCatalog"; 
         var sampleBookId = 555; 
        var client = new AmazonDynamoDBClient();
         var productCatalog = LoadTable(client, tableName); 
         await CreateBookItem(productCatalog, sampleBookId); 
         RetrieveBook(productCatalog, sampleBookId); 
         // Couple of sample updates. 
         UpdateMultipleAttributes(productCatalog, sampleBookId); 
         UpdateBookPriceConditionally(productCatalog, sampleBookId); 
         // Delete. 
         await DeleteBook(productCatalog, sampleBookId); 
     }
```

```
 /// <summary> 
         /// Loads the contents of a DynamoDB table. 
         /// </summary> 
         /// <param name="client">An initialized DynamoDB client object.</param> 
         /// <param name="tableName">The name of the table to load.</param> 
         /// <returns>A DynamoDB table object.</returns> 
         public static Table LoadTable(IAmazonDynamoDB client, string tableName) 
         { 
             Table productCatalog = Table.LoadTable(client, tableName); 
             return productCatalog; 
         } 
         /// <summary> 
         /// Creates an example book item and adds it to the DynamoDB table 
         /// ProductCatalog. 
         /// </summary> 
         /// <param name="productCatalog">A DynamoDB table object.</param> 
         /// <param name="sampleBookId">An integer value representing the book's 
 ID.</param> 
         public static async Task CreateBookItem(Table productCatalog, int 
 sampleBookId) 
         { 
             Console.WriteLine("\n*** Executing CreateBookItem() ***"); 
             var book = new Document 
\{\hspace{.1cm} \} ["Id"] = sampleBookId, 
                  ["Title"] = "Book " + sampleBookId, 
                  ["Price"] = 19.99, 
                ["ISBN"] = "111-11111111111",
                 ["Authors"] = new List<string> { "Author 1", "Author 2", "Author 
 3" }, 
                ['PageCount"] = 500,['Dimensional'] = "8.5x11x.5", ["InPublication"] = new DynamoDBBool(true), 
                  ["InStock"] = new DynamoDBBool(false), 
                ['QuantityOnHand"] = 0, }; 
             // Adds the book to the ProductCatalog table. 
             await productCatalog.PutItemAsync(book); 
         } 
         /// <summary> 
         /// Retrieves an item, a book, from the DynamoDB ProductCatalog table.
```

```
 /// </summary> 
         /// <param name="productCatalog">A DynamoDB table object.</param> 
         /// <param name="sampleBookId">An integer value representing the book's 
 ID.</param> 
         public static async void RetrieveBook( 
           Table productCatalog, 
           int sampleBookId) 
         { 
             Console.WriteLine("\n*** Executing RetrieveBook() ***"); 
             // Optional configuration. 
             var config = new GetItemOperationConfig 
\{\hspace{.1cm} \} AttributesToGet = new List<string> { "Id", "ISBN", "Title", 
 "Authors", "Price" }, 
                  ConsistentRead = true, 
             }; 
             Document document = await productCatalog.GetItemAsync(sampleBookId, 
 config); 
             Console.WriteLine("RetrieveBook: Printing book retrieved..."); 
             PrintDocument(document); 
         } 
         /// <summary> 
         /// Updates multiple attributes for a book and writes the changes to the 
         /// DynamoDB table ProductCatalog. 
         /// </summary> 
         /// <param name="productCatalog">A DynamoDB table object.</param> 
         /// <param name="sampleBookId">An integer value representing the book's 
 ID.</param> 
         public static async void UpdateMultipleAttributes( 
           Table productCatalog, 
           int sampleBookId) 
         { 
             Console.WriteLine("\nUpdating multiple attributes...."); 
             int partitionKey = sampleBookId; 
             var book = new Document 
\{\hspace{.1cm} \} ["Id"] = partitionKey, 
                 // List of attribute updates. 
                  // The following replaces the existing authors list.
```

```
 ["Authors"] = new List<string> { "Author x", "Author y" }, 
                  ["newAttribute"] = "New Value", 
                 [''ISBN''] = null, // Remove it. }; 
             // Optional parameters. 
             var config = new UpdateItemOperationConfig 
\{\hspace{.1cm} \} // Gets updated item in response. 
                  ReturnValues = ReturnValues.AllNewAttributes, 
             }; 
             Document updatedBook = await productCatalog.UpdateItemAsync(book, 
 config); 
             Console.WriteLine("UpdateMultipleAttributes: Printing item after 
 updates ..."); 
             PrintDocument(updatedBook); 
         } 
         /// <summary> 
         /// Updates a book item if it meets the specified criteria. 
         /// </summary> 
         /// <param name="productCatalog">A DynamoDB table object.</param> 
         /// <param name="sampleBookId">An integer value representing the book's 
ID.</param>
         public static async void UpdateBookPriceConditionally( 
           Table productCatalog, 
           int sampleBookId) 
         { 
             Console.WriteLine("\n*** Executing UpdateBookPriceConditionally() ***"); 
             int partitionKey = sampleBookId; 
             var book = new Document 
\{\hspace{.1cm} \} ["Id"] = partitionKey, 
                  ["Price"] = 29.99, 
             }; 
             // For conditional price update, creating a condition expression. 
             var expr = new Expression 
\{\hspace{.1cm} \} ExpressionStatement = "Price = :val", 
             };
```

```
 expr.ExpressionAttributeValues[":val"] = 19.00; 
             // Optional parameters. 
             var config = new UpdateItemOperationConfig 
\{\hspace{.1cm} \} ConditionalExpression = expr, 
                  ReturnValues = ReturnValues.AllNewAttributes, 
             }; 
             Document updatedBook = await productCatalog.UpdateItemAsync(book, 
 config); 
             Console.WriteLine("UpdateBookPriceConditionally: Printing item whose 
 price was conditionally updated"); 
             PrintDocument(updatedBook); 
         } 
         /// <summary> 
         /// Deletes the book with the supplied Id value from the DynamoDB table 
         /// ProductCatalog. 
         /// </summary> 
         /// <param name="productCatalog">A DynamoDB table object.</param> 
         /// <param name="sampleBookId">An integer value representing the book's 
 ID.</param> 
         public static async Task DeleteBook( 
           Table productCatalog, 
           int sampleBookId) 
        \mathcal{L} Console.WriteLine("\n*** Executing DeleteBook() ***"); 
             // Optional configuration. 
             var config = new DeleteItemOperationConfig 
             { 
                  // Returns the deleted item. 
                  ReturnValues = ReturnValues.AllOldAttributes, 
             }; 
             Document document = await productCatalog.DeleteItemAsync(sampleBookId, 
 config); 
             Console.WriteLine("DeleteBook: Printing deleted just deleted..."); 
             PrintDocument(document); 
         } 
         /// <summary> 
         /// Prints the information for the supplied DynamoDB document.
```

```
 /// </summary> 
        /// <param name="updatedDocument">A DynamoDB document object.</param> 
         public static void PrintDocument(Document updatedDocument) 
         { 
             if (updatedDocument is null) 
\{\hspace{.1cm} \} return; 
 } 
             foreach (var attribute in updatedDocument.GetAttributeNames()) 
\{\hspace{.1cm} \} string stringValue = null; 
                 var value = updatedDocument[attribute]; 
                 if (value is null) 
\overline{a} continue; 
 } 
                 if (value is Primitive) 
\overline{a} stringValue = value.AsPrimitive().Value.ToString(); 
 } 
                 else if (value is PrimitiveList) 
\overline{a} stringValue = string.Join(",", (from primitive 
                       in value.AsPrimitiveList().Entries 
select the control of the control of the control of the control of the control of the control of the control o
 primitive.Value).ToArray()); 
 } 
                 Console.WriteLine($"{attribute} - {stringValue}", attribute, 
 stringValue); 
 } 
         } 
    }
```
Führen Sie Batch-Schreiboperationen unter Verwendung eines Dokumentmodells durch.

/// <summary>

```
 /// Shows how to use mid-level Amazon DynamoDB API calls to perform batch 
     /// operations. 
     /// </summary> 
     public class MidLevelBatchWriteItem 
    \mathcal{L} public static async Task Main() 
         { 
             IAmazonDynamoDB client = new AmazonDynamoDBClient(); 
             await SingleTableBatchWrite(client); 
             await MultiTableBatchWrite(client); 
         } 
         /// <summary> 
         /// Perform a batch operation on a single DynamoDB table. 
         /// </summary> 
         /// <param name="client">An initialized DynamoDB object.</param> 
         public static async Task SingleTableBatchWrite(IAmazonDynamoDB client) 
         { 
             Table productCatalog = Table.LoadTable(client, "ProductCatalog"); 
             var batchWrite = productCatalog.CreateBatchWrite(); 
             var book1 = new Document 
\{\hspace{.1cm} \}\lceil"Id"] = 902,
                  ["Title"] = "My book1 in batch write using .NET helper classes", 
                  ["ISBN"] = "902-11-11-1111", 
                 ['Price"] = 10, ["ProductCategory"] = "Book", 
                  ["Authors"] = new List<string> { "Author 1", "Author 2", "Author 
 3" }, 
                 ['Dimensional'] = "8.5x11x.5", ["InStock"] = new DynamoDBBool(true), 
                  ["QuantityOnHand"] = new DynamoDBNull(), // Quantity is unknown at 
 this time. 
             }; 
             batchWrite.AddDocumentToPut(book1); 
             // Specify delete item using overload that takes PK. 
             batchWrite.AddKeyToDelete(12345); 
             Console.WriteLine("Performing batch write in SingleTableBatchWrite()"); 
             await batchWrite.ExecuteAsync(); 
         }
```

```
 /// <summary> 
         /// Perform a batch operation involving multiple DynamoDB tables. 
         /// </summary> 
         /// <param name="client">An initialized DynamoDB client object.</param> 
         public static async Task MultiTableBatchWrite(IAmazonDynamoDB client) 
         { 
             // Specify item to add in the Forum table. 
             Table forum = Table.LoadTable(client, "Forum"); 
            var forumBatchWrite = forum.CreateBatchWrite();
             var forum1 = new Document 
\{\hspace{.1cm} \} ["Name"] = "Test BatchWrite Forum", 
                [''Threeads"] = 0, }; 
             forumBatchWrite.AddDocumentToPut(forum1); 
             // Specify item to add in the Thread table. 
             Table thread = Table.LoadTable(client, "Thread"); 
             var threadBatchWrite = thread.CreateBatchWrite(); 
             var thread1 = new Document 
\{\hspace{.1cm} \} ["ForumName"] = "S3 forum", 
                 ["Subject"] = "My sample question", 
                  ["Message"] = "Message text", 
                  ["KeywordTags"] = new List<string> { "S3", "Bucket" }, 
             }; 
             threadBatchWrite.AddDocumentToPut(thread1); 
             // Specify item to delete from the Thread table. 
             threadBatchWrite.AddKeyToDelete("someForumName", "someSubject"); 
             // Create multi-table batch. 
             var superBatch = new MultiTableDocumentBatchWrite(); 
             superBatch.AddBatch(forumBatchWrite); 
             superBatch.AddBatch(threadBatchWrite); 
             Console.WriteLine("Performing batch write in MultiTableBatchWrite()"); 
             // Execute the batch. 
             await superBatch.ExecuteAsync(); 
         }
```

```
Aktionen und Szenarien 8604
```
}

Scannen Sie eine Tabelle unter Verwendung eines Dokumentmodells.

```
 /// <summary> 
    /// Shows how to use mid-level Amazon DynamoDB API calls to scan a DynamoDB 
    /// table for values. 
    /// </summary> 
    public class MidLevelScanOnly 
   \{ public static async Task Main() 
         { 
             IAmazonDynamoDB client = new AmazonDynamoDBClient(); 
             Table productCatalogTable = Table.LoadTable(client, "ProductCatalog"); 
             await FindProductsWithNegativePrice(productCatalogTable); 
            await FindProductsWithNegativePriceWithConfig(productCatalogTable);
         } 
         /// <summary> 
         /// Retrieves any products that have a negative price in a DynamoDB table. 
        // </summary>
         /// <param name="productCatalogTable">A DynamoDB table object.</param> 
         public static async Task FindProductsWithNegativePrice( 
           Table productCatalogTable) 
         { 
             // Assume there is a price error. So we scan to find items priced < 0. 
             var scanFilter = new ScanFilter(); 
             scanFilter.AddCondition("Price", ScanOperator.LessThan, 0); 
             Search search = productCatalogTable.Scan(scanFilter); 
             do 
             { 
                 var documentList = await search.GetNextSetAsync(); 
                 Console.WriteLine("\nFindProductsWithNegativePrice: 
 printing ............"); 
                 foreach (var document in documentList) 
\overline{a}
```

```
 PrintDocument(document); 
 } 
 } 
             while (!search.IsDone); 
        } 
        /// <summary> 
        /// Finds any items in the ProductCatalog table using a DynamoDB 
        /// configuration object. 
        /// </summary> 
        /// <param name="productCatalogTable">A DynamoDB table object.</param> 
        public static async Task FindProductsWithNegativePriceWithConfig( 
          Table productCatalogTable) 
        { 
             // Assume there is a price error. So we scan to find items priced < 0. 
            var scanFilter = new ScanFilter();
            scanFilter.AddCondition("Price", ScanOperator.LessThan, 0);
             var config = new ScanOperationConfig() 
\{\hspace{.1cm} \} Filter = scanFilter, 
                Select = SelectValues. SpecificAttributes,
                 AttributesToGet = new List<string> { "Title", "Id" }, 
             }; 
            Search search = productCatalogTable.Scan(config);
             do 
             { 
                 var documentList = await search.GetNextSetAsync(); 
                 Console.WriteLine("\nFindProductsWithNegativePriceWithConfig: 
printing ............");
                 foreach (var document in documentList) 
\overline{a} PrintDocument(document); 
 } 
 } 
             while (!search.IsDone); 
        } 
        /// <summary> 
        /// Displays the details of the passed DynamoDB document object on the 
        /// console.
```

```
 /// </summary> 
         /// <param name="document">A DynamoDB document object.</param> 
         public static void PrintDocument(Document document) 
         { 
             Console.WriteLine(); 
             foreach (var attribute in document.GetAttributeNames()) 
             { 
                 string stringValue = null; 
                 var value = document[attribute]; 
                 if (value is Primitive) 
\overline{a} stringValue = value.AsPrimitive().Value.ToString(); 
 } 
                 else if (value is PrimitiveList) 
\overline{a} stringValue = string.Join(",", (from primitive 
                        in value.AsPrimitiveList().Entries 
select the control of the control of the control of the control of the control of the control of the control o
 primitive.Value).ToArray()); 
 } 
                 Console.WriteLine($"{attribute} - {stringValue}"); 
 } 
         } 
     }
```
Verwenden Sie ein Dokumentmodell, um eine Tabelle abzufragen und zu scannen.

```
 /// <summary> 
 /// Shows how to perform mid-level query procedures on an Amazon DynamoDB 
// table.
 /// </summary> 
 public class MidLevelQueryAndScan 
 { 
     public static async Task Main() 
     { 
         IAmazonDynamoDB client = new AmazonDynamoDBClient(); 
         // Query examples. 
         Table replyTable = Table.LoadTable(client, "Reply");
```

```
 string forumName = "Amazon DynamoDB"; 
             string threadSubject = "DynamoDB Thread 2"; 
             await FindRepliesInLast15Days(replyTable); 
             await FindRepliesInLast15DaysWithConfig(replyTable, forumName, 
 threadSubject); 
             await FindRepliesPostedWithinTimePeriod(replyTable, forumName, 
 threadSubject); 
             // Get Example. 
             Table productCatalogTable = Table.LoadTable(client, "ProductCatalog"); 
            int productId = 101;
             await GetProduct(productCatalogTable, productId); 
         } 
         /// <summary> 
         /// Retrieves information about a product from the DynamoDB table 
         /// ProductCatalog based on the product ID and displays the information 
         /// on the console. 
         /// </summary> 
         /// <param name="tableName">The name of the table from which to retrieve 
         /// product information.</param> 
         /// <param name="productId">The ID of the product to retrieve.</param> 
         public static async Task GetProduct(Table tableName, int productId) 
         { 
             Console.WriteLine("*** Executing GetProduct() ***"); 
             Document productDocument = await tableName.GetItemAsync(productId); 
             if (productDocument != null) 
\{\hspace{.1cm} \} PrintDocument(productDocument); 
 } 
             else 
\{\hspace{.1cm} \} Console.WriteLine("Error: product " + productId + " does not 
 exist"); 
 } 
         } 
         /// <summary> 
         /// Retrieves replies from the passed DynamoDB table object. 
        // </summary>
         /// <param name="table">The table we want to query.</param> 
         public static async Task FindRepliesInLast15Days(
```

```
 Table table) 
        \mathcal{L} DateTime twoWeeksAgoDate = DateTime.UtcNow - TimeSpan.FromDays(15); 
             var filter = new QueryFilter("Id", QueryOperator.Equal, "Id"); 
             filter.AddCondition("ReplyDateTime", QueryOperator.GreaterThan, 
 twoWeeksAgoDate); 
             // Use Query overloads that take the minimum required query parameters. 
            Search search = table.Query(filter);
             do 
             { 
                var documentSet = await search.GetNextSetAsync();
                 Console.WriteLine("\nFindRepliesInLast15Days: 
 printing ............"); 
                foreach (var document in documentSet)
\overline{a} PrintDocument(document); 
 } 
 } 
             while (!search.IsDone); 
         } 
        /// <summary> 
        /// Retrieve replies made during a specific time period. 
        /// </summary> 
        /// <param name="table">The table we want to query.</param> 
        /// <param name="forumName">The name of the forum that we're interested 
 in.</param> 
        /// <param name="threadSubject">The subject of the thread, which we are 
         /// searching for replies.</param> 
         public static async Task FindRepliesPostedWithinTimePeriod( 
           Table table, 
           string forumName, 
           string threadSubject) 
         { 
            DateTime startDate = DateTime.UtcNow.Subtract(new TimeSpan(21, 0, 0,
 0)); 
            DateTime endDate = DateTime.UtcNow.Subtract(new TimeSpan(1, 0, 0, 0));
             var filter = new QueryFilter("Id", QueryOperator.Equal, forumName + "#" 
 + threadSubject);
```

```
 filter.AddCondition("ReplyDateTime", QueryOperator.Between, startDate, 
 endDate); 
             var config = new QueryOperationConfig() 
\{\hspace{.1cm} \}Limit = 2, // 2 items/page.
                Select = SelectValues. SpecificAttributes,
                 AttributesToGet = new List<string> 
         { 
           "Message", 
           "ReplyDateTime", 
           "PostedBy", 
         }, 
                 ConsistentRead = true, 
                 Filter = filter, 
             }; 
            Search search = table.Query(config);
             do 
\{\hspace{.1cm} \}var documentList = await search.GetNextSetAsync();
                 Console.WriteLine("\nFindRepliesPostedWithinTimePeriod: printing 
 replies posted within dates: {0} and {1} ............", startDate, endDate); 
                 foreach (var document in documentList) 
\overline{a} PrintDocument(document); 
 } 
 } 
             while (!search.IsDone); 
         } 
         /// <summary> 
         /// Perform a query for replies made in the last 15 days using a DynamoDB 
         /// QueryOperationConfig object. 
         /// </summary> 
         /// <param name="table">The table we want to query.</param> 
         /// <param name="forumName">The name of the forum that we're interested 
 in.</param> 
         /// <param name="threadName">The bane of the thread that we are searching 
         /// for replies.</param> 
         public static async Task FindRepliesInLast15DaysWithConfig( 
           Table table,
```

```
 string forumName, 
           string threadName) 
         { 
            DateTime twoWeeksAgoDate = DateTime.UtcNow - TimeSpan.FromDays(15);
             var filter = new QueryFilter("Id", QueryOperator.Equal, forumName + "#" 
 + threadName); 
             filter.AddCondition("ReplyDateTime", QueryOperator.GreaterThan, 
 twoWeeksAgoDate); 
             var config = new QueryOperationConfig() 
\{\hspace{.1cm} \} Filter = filter, 
                 // Optional parameters. 
                Select = SelectValues. SpecificAttributes,
                 AttributesToGet = new List<string> 
\overline{a} "Message", 
                   "ReplyDateTime", 
                   "PostedBy", 
                 }, 
                 ConsistentRead = true, 
             }; 
            Search search = table.Query(config);
             do 
\{\hspace{.1cm} \}var documentSet = await search.GetNextSetAsync();
                 Console.WriteLine("\nFindRepliesInLast15DaysWithConfig: 
 printing ............"); 
                foreach (var document in documentSet)
\overline{a} PrintDocument(document); 
 } 
 } 
             while (!search.IsDone); 
         } 
         /// <summary> 
         /// Displays the contents of the passed DynamoDB document on the console. 
         /// </summary> 
         /// <param name="document">A DynamoDB document to display.</param>
```

```
 public static void PrintDocument(Document document) 
         { 
             Console.WriteLine(); 
             foreach (var attribute in document.GetAttributeNames()) 
\{\hspace{.1cm} \} string stringValue = null; 
                 var value = document[attribute]; 
                 if (value is Primitive) 
\overline{a} stringValue = value.AsPrimitive().Value.ToString(); 
 } 
                 else if (value is PrimitiveList) 
\overline{a} stringValue = string.Join(",", (from primitive 
                        in value.AsPrimitiveList().Entries 
select the control of the control of the control of the control of the control of the control of the control o
 primitive.Value).ToArray()); 
 } 
                 Console.WriteLine($"{attribute} - {stringValue}"); 
 } 
         } 
     }
```
Verwenden eines übergeordneten Object-Persistence-Modells

Das folgende Codebeispiel zeigt, wie CRUD-Operationen (Create, Read, Update, Delete – Erstellen, Lesen, Aktualisieren und Löschen) und Batch-Operationen unter Verwendung eines Object-Persistence-Modells für DynamoDB und eines AWS-SDK ausgeführt werden.

Weitere Informationen finden Sie unter [Object-Persistence-Modell](https://docs.aws.amazon.com/amazondynamodb/latest/developerguide/DotNetSDKHighLevel.html).

AWS SDK for .NET

#### **a** Note

Auf gibt es mehr GitHub. Sie sehen das vollständige Beispiel und erfahren, wie Sie das [AWS-Code-Beispiel-Repository](https://github.com/awsdocs/aws-doc-sdk-examples/tree/main/dotnetv3/dynamodb/high-level-api#code-examples) einrichten und ausführen.

Führen Sie CRUD-Operationen unter Verwendung eines übergeordneten Object-Persistence-Modells durch.

```
 /// <summary> 
    /// Shows how to perform high-level CRUD operations on an Amazon DynamoDB 
    /// table. 
    /// </summary> 
     public class HighLevelItemCrud 
    \mathcal{L} public static async Task Main() 
         { 
            var client = new AmazonDynamoDBClient();
             DynamoDBContext context = new DynamoDBContext(client); 
             await PerformCRUDOperations(context); 
         } 
         public static async Task PerformCRUDOperations(IDynamoDBContext context) 
         { 
            int bookId = 1001; // Some unique value.
             Book myBook = new Book 
\{\hspace{.1cm} \}Id = bookId, Title = "object persistence-AWS SDK for.NET SDK-Book 1001", 
                  Isbn = "111-1111111001", 
                  BookAuthors = new List<string> { "Author 1", "Author 2" }, 
             }; 
             // Save the book to the ProductCatalog table. 
             await context.SaveAsync(myBook); 
             // Retrieve the book from the ProductCatalog table. 
             Book bookRetrieved = await context.LoadAsync<Book>(bookId); 
             // Update some properties. 
             bookRetrieved.Isbn = "222-2222221001"; 
             // Update existing authors list with the following values. 
             bookRetrieved.BookAuthors = new List<string> { " Author 1", "Author 
 x" }; 
             await context.SaveAsync(bookRetrieved); 
             // Retrieve the updated book. This time, add the optional
```

```
 // ConsistentRead parameter using DynamoDBContextConfig object. 
             await context.LoadAsync<Book>(bookId, new DynamoDBContextConfig 
\{\hspace{.1cm} \} ConsistentRead = true, 
             }); 
             // Delete the book. 
            await context.DeleteAsync<Book>(bookId);
             // Try to retrieve deleted book. It should return null. 
             Book deletedBook = await context.LoadAsync<Book>(bookId, new 
 DynamoDBContextConfig 
\{\hspace{.1cm} \} ConsistentRead = true, 
             }); 
             if (deletedBook == null) 
\{\hspace{.1cm} \} Console.WriteLine("Book is deleted"); 
 } 
         } 
     }
```
Führen Sie Batch–Schreiboperationen unter Verwendung eines übergeordneten Object-Persistence-Modells durch.

```
 /// <summary> 
    /// Performs high-level batch write operations to an Amazon DynamoDB table. 
    /// This example was written using the AWS SDK for .NET version 3.7 and .NET 
    /// Core 5.0. 
    /// </summary> 
     public class HighLevelBatchWriteItem 
     { 
         public static async Task SingleTableBatchWrite(IDynamoDBContext context) 
         { 
             Book book1 = new Book 
\{\hspace{.1cm} \}Id = 902, InPublication = true, 
                  Isbn = "902-11-11-1111",
```

```
PageCount = "100",
                 Price = 10,
                  ProductCategory = "Book", 
                  Title = "My book3 in batch write", 
              }; 
              Book book2 = new Book 
\{\hspace{.1cm} \}Id = 903, InPublication = true, 
                  Isbn = "903-11-11-1111", 
                  PageCount = "200", 
                 Price = 10,
                  ProductCategory = "Book", 
                  Title = "My book4 in batch write", 
              }; 
              var bookBatch = context.CreateBatchWrite<Book>(); 
              bookBatch.AddPutItems(new List<Book> { book1, book2 }); 
              Console.WriteLine("Adding two books to ProductCatalog table."); 
              await bookBatch.ExecuteAsync(); 
         } 
         public static async Task MultiTableBatchWrite(IDynamoDBContext context) 
         { 
              // New Forum item. 
              Forum newForum = new Forum 
\{\hspace{.1cm} \} Name = "Test BatchWrite Forum", 
                 Threads = \theta,
              }; 
              var forumBatch = context.CreateBatchWrite<Forum>(); 
              forumBatch.AddPutItem(newForum); 
             // New Thread item. 
              Thread newThread = new Thread 
              { 
                  ForumName = "S3 forum", 
                  Subject = "My sample question", 
                  KeywordTags = new List<string> { "S3", "Bucket" }, 
                  Message = "Message text", 
              };
```

```
 DynamoDBOperationConfig config = new DynamoDBOperationConfig(); 
            config.SkipVersionCheck = true; 
            var threadBatch = context.CreateBatchWrite<Thread>(config); 
            threadBatch.AddPutItem(newThread); 
            threadBatch.AddDeleteKey("some partition key value", "some sort key 
 value"); 
           var superBatch = new MultiTableBatchWrite(forumBatch, threadBatch);
            Console.WriteLine("Performing batch write in MultiTableBatchWrite()."); 
            await superBatch.ExecuteAsync(); 
        } 
        public static async Task Main() 
        { 
            AmazonDynamoDBClient client = new AmazonDynamoDBClient(); 
            DynamoDBContext context = new DynamoDBContext(client); 
            await SingleTableBatchWrite(context); 
            await MultiTableBatchWrite(context); 
        } 
    }
```
Weisen Sie einer Tabelle unter Verwendung eines übergeordneten Object-Persistence-Modells beliebige Daten zu.

```
 /// <summary> 
 /// Shows how to map arbitrary data to an Amazon DynamoDB table. 
 /// </summary> 
 public class HighLevelMappingArbitraryData 
\{ /// <summary> 
     /// Creates a book, adds it to the DynamoDB ProductCatalog table, retrieves 
     /// the new book from the table, updates the dimensions and writes the 
     /// changed item back to the table. 
     /// </summary> 
     /// <param name="context">The DynamoDB context object used to write and 
     /// read data from the table.</param> 
     public static async Task AddRetrieveUpdateBook(IDynamoDBContext context) 
     {
```

```
 // Create a book. 
             DimensionType myBookDimensions = new DimensionType() 
\{\hspace{.1cm} \}Length = 8M,
                 Height = 11M,Thickness = 0.5M,
             }; 
             Book myBook = new Book 
\{\hspace{.1cm} \}Id = 501, Title = "AWS SDK for .NET Object Persistence Model Handling 
 Arbitrary Data", 
                  Isbn = "999-9999999999", 
                  BookAuthors = new List<string> { "Author 1", "Author 2" }, 
                  Dimensions = myBookDimensions, 
             }; 
             // Add the book to the DynamoDB table ProductCatalog. 
             await context.SaveAsync(myBook); 
             // Retrieve the book. 
             Book bookRetrieved = await context.LoadAsync<Book>(501); 
             // Update the book dimensions property. 
             bookRetrieved.Dimensions.Height += 1; 
             bookRetrieved.Dimensions.Length += 1; 
             bookRetrieved.Dimensions.Thickness += 0.2M; 
             // Write the changed item to the table. 
             await context.SaveAsync(bookRetrieved); 
         } 
         public static async Task Main() 
         { 
            var client = new AmazonDynamoDBClient();
             DynamoDBContext context = new DynamoDBContext(client); 
             await AddRetrieveUpdateBook(context); 
         } 
     }
```
Verwenden Sie ein übergeordnetes Object-Persistence-Modell, um eine Tabelle abzufragen und zu scannen.

```
 /// <summary> 
    /// Shows how to perform high-level query and scan operations to Amazon 
    /// DynamoDB tables. 
    /// </summary> 
    public class HighLevelQueryAndScan 
   \sqrt{ } public static async Task Main() 
       \mathcal{L}var client = new AmazonDynamoDBClient();
             DynamoDBContext context = new DynamoDBContext(client); 
            // Get an item. 
             await GetBook(context, 101); 
             // Sample forum and thread to test queries. 
             string forumName = "Amazon DynamoDB"; 
             string threadSubject = "DynamoDB Thread 1"; 
            // Sample queries. 
             await FindRepliesInLast15Days(context, forumName, threadSubject); 
             await FindRepliesPostedWithinTimePeriod(context, forumName, 
 threadSubject); 
            // Scan table. 
             await FindProductsPricedLessThanZero(context); 
        } 
        public static async Task GetBook(IDynamoDBContext context, int productId) 
       \mathcal{L} Book bookItem = await context.LoadAsync<Book>(productId); 
             Console.WriteLine("\nGetBook: Printing result....."); 
             Console.WriteLine($"Title: {bookItem.Title} \n ISBN:{bookItem.Isbn} \n 
 No. of pages: {bookItem.PageCount}"); 
        } 
        /// <summary> 
        /// Queries a DynamoDB table to find replies posted within the last 15 days.
```

```
 /// </summary> 
         /// <param name="context">The DynamoDB context used to perform the query.</
param> 
         /// <param name="forumName">The name of the forum that we're interested 
  in.</param> 
         /// <param name="threadSubject">The thread object containing the query 
  parameters.</param> 
         public static async Task FindRepliesInLast15Days( 
           IDynamoDBContext context, 
           string forumName, 
           string threadSubject) 
         { 
             string replyId = $"{forumName} #{threadSubject}"; 
            DateTime twoWeeksAgoDate = DateTime.UtcNow - TimeSpan.FromDays(15);
            List<object> times = new List<object>();
             times.Add(twoWeeksAgoDate); 
            List<ScanCondition> scs = new List<ScanCondition>();
             var sc = new ScanCondition("PostedBy", ScanOperator.GreaterThan, 
  times.ToArray()); 
             scs.Add(sc); 
             var cfg = new DynamoDBOperationConfig 
\{\hspace{.1cm} \} QueryFilter = scs, 
             }; 
             AsyncSearch<Reply> response = context.QueryAsync<Reply>(replyId, cfg); 
             IEnumerable<Reply> latestReplies = await response.GetRemainingAsync(); 
             Console.WriteLine("\nReplies in last 15 days:"); 
             foreach (Reply r in latestReplies) 
\{\hspace{.1cm} \} Console.WriteLine($"{r.Id}\t{r.PostedBy}\t{r.Message}\t{r.ReplyDateTime}"); 
 } 
         } 
         /// <summary> 
         /// Queries for replies posted within a specific time period. 
         /// </summary>
```

```
 /// <param name="context">The DynamoDB context used to perform the query.</
param> 
         /// <param name="forumName">The name of the forum that we're interested 
  in.</param> 
         /// <param name="threadSubject">Information about the subject that we're 
         /// interested in.</param> 
         public static async Task FindRepliesPostedWithinTimePeriod( 
           IDynamoDBContext context, 
           string forumName, 
           string threadSubject) 
        \mathcal{L} string forumId = forumName + "#" + threadSubject; 
             Console.WriteLine("\nReplies posted within time period:"); 
            DateTime startDate = DateTime.UtcNow - TimeSpan.FromDays(30);
             DateTime endDate = DateTime.UtcNow - TimeSpan.FromDays(1); 
            List<object> times = new List<object>();
             times.Add(startDate); 
             times.Add(endDate); 
            List<ScanCondition> scs = new List<ScanCondition>();
             var sc = new ScanCondition("LastPostedBy", ScanOperator.Between, 
  times.ToArray()); 
             scs.Add(sc); 
             var cfg = new DynamoDBOperationConfig 
\{\hspace{.1cm} \} QueryFilter = scs, 
             }; 
             AsyncSearch<Reply> response = context.QueryAsync<Reply>(forumId, cfg); 
             IEnumerable<Reply> repliesInAPeriod = await 
  response.GetRemainingAsync(); 
             foreach (Reply r in repliesInAPeriod) 
\{\hspace{.1cm} \}Console.WriteLine("{r.Id}\t{r.PostedBy}\t{r.Message}\t{r.ReplyDateTime}");
 } 
         } 
         /// <summary> 
         /// Queries the DynamoDB ProductCatalog table for products costing less
```

```
 /// than zero. 
         /// </summary> 
         /// <param name="context">The DynamoDB context object used to perform the 
         /// query.</param> 
         public static async Task FindProductsPricedLessThanZero(IDynamoDBContext 
 context) 
         { 
            int price = 0;
            List<ScanCondition> scs = new List<ScanCondition>();
             var sc1 = new ScanCondition("Price", ScanOperator.LessThan, price); 
             var sc2 = new ScanCondition("ProductCategory", ScanOperator.Equal, 
 "Book"); 
             scs.Add(sc1); 
             scs.Add(sc2); 
             AsyncSearch<Book> response = context.ScanAsync<Book>(scs); 
             IEnumerable<Book> itemsWithWrongPrice = await 
 response.GetRemainingAsync(); 
             Console.WriteLine("\nFindProductsPricedLessThanZero: Printing 
 result....."); 
             foreach (Book r in itemsWithWrongPrice) 
\{\hspace{.1cm} \}Console.WriteLine(\mathcal{F}_rId\text{}.Title} \t{r.Price}\t{r.Ishn}'');
 } 
         } 
     }
```
# Amazon EC2-Beispiele mit AWS SDK for .NET

Die folgenden Codebeispiele zeigen Ihnen, wie Sie Aktionen durchführen und gängige Szenarien implementieren, indem Sie die AWS SDK for .NET mit Amazon EC2 verwenden.

Aktionen sind Codeauszüge aus größeren Programmen und müssen im Kontext ausgeführt werden. Während Aktionen Ihnen zeigen, wie Sie einzelne Servicefunktionen aufrufen, können Sie Aktionen im Kontext der zugehörigen Szenarien und serviceübergreifenden Beispiele sehen.

Szenarien sind Codebeispiele, die Ihnen zeigen, wie Sie eine bestimmte Aufgabe ausführen können, indem Sie mehrere Funktionen innerhalb desselben Services aufrufen.

Jedes Beispiel enthält einen Link zu GitHub, wo Sie Anweisungen zum Einrichten und Ausführen des Codes im Kontext finden.

Erste Schritte

Hello Amazon EC2

Die folgenden Codebeispiele veranschaulichen die ersten Schritte mit Amazon EC2.

AWS SDK for .NET

# **a** Note

Auf gibt es mehr GitHub. Sie sehen das vollständige Beispiel und erfahren, wie Sie das [AWS-Code-Beispiel-Repository](https://github.com/awsdocs/aws-doc-sdk-examples/tree/main/dotnetv3/EC2#code-examples) einrichten und ausführen.

```
namespace EC2Actions;
public class HelloEc2
{ 
     /// <summary> 
     /// HelloEc2 lists the existing security groups for the default users. 
     /// </summary> 
     /// <param name="args">Command line arguments</param> 
    /// <returns>A Task object.</returns>
     static async Task Main(string[] args) 
     { 
         // Set up dependency injection for Amazon Elastic Compute Cloud (Amazon 
  EC2). 
        using var host = Microsoft.Extensions.Hosting.Host.CreateDefaultBuilder(args) 
             .ConfigureServices((_, services) => 
                 services.AddAWSService<IAmazonEC2>() 
                 .AddTransient<EC2Wrapper>() 
) .Build();
```

```
 // Now the client is available for injection. 
        var ec2Client = host.Services.GetRequiredService<IAmazonEC2>(); 
        var request = new DescribeSecurityGroupsRequest 
        { 
           MaxResults = 10,
        }; 
        // Retrieve information about up to 10 Amazon EC2 security groups. 
       var response = await ec2Client.DescribeSecurityGroupsAsync(request);
        // Now print the security groups returned by the call to 
        // DescribeSecurityGroupsAsync. 
        Console.WriteLine("Security Groups:"); 
        response.SecurityGroups.ForEach(group => 
        { 
            Console.WriteLine($"Security group: {group.GroupName} ID: 
 {group.GroupId}"); 
        }); 
    }
```
• Weitere API-Informationen finden Sie unter [DescribeSecurityGroups](https://docs.aws.amazon.com/goto/DotNetSDKV3/ec2-2016-11-15/DescribeSecurityGroups) in der APIAWS SDK for .NET-Referenz für .

#### Themen

}

- [Aktionen](#page-8295-0)
- [Szenarien](#page-8316-0)

### Aktionen

Zuweisen einer Elastic-IP-Adresse

Das folgende Codebeispiel zeigt, wie Sie eine Elastic IP-Adresse für Amazon EC2 zuweisen.

#### AWS SDK for .NET

# **a** Note

Auf gibt es mehr GitHub. Sie sehen das vollständige Beispiel und erfahren, wie Sie das [AWS-Code-Beispiel-Repository](https://github.com/awsdocs/aws-doc-sdk-examples/tree/main/dotnetv3/EC2#code-examples) einrichten und ausführen.

```
 /// <summary> 
 /// Allocate an Elastic IP address. 
 /// </summary> 
/// <returns>The allocation Id of the allocated address.</returns>
 public async Task<string> AllocateAddress() 
 { 
     var request = new AllocateAddressRequest(); 
     var response = await _amazonEC2.AllocateAddressAsync(request); 
     return response.AllocationId; 
 }
```
• Weitere API-Informationen finden Sie unter [AllocateAddress](https://docs.aws.amazon.com/goto/DotNetSDKV3/ec2-2016-11-15/AllocateAddress) in der APIAWS SDK for .NET-Referenz für .

Zuordnen einer Elastic-IP-Adresse zu einer Instance

Das folgende Codebeispiel zeigt, wie Sie eine Elastic IP-Adresse einer Amazon EC2-Instance zuordnen.

AWS SDK for .NET

```
a Note
   Auf gibt es mehr GitHub. Sie sehen das vollständige Beispiel und erfahren, wie Sie das
   AWS-Code-Beispiel-Repository einrichten und ausführen.
```

```
 /// <summary> 
 /// Associate an Elastic IP address to an EC2 instance. 
 /// </summary>
```

```
 /// <param name="allocationId">The allocation Id of an Elastic IP address.</
param> 
     /// <param name="instanceId">The instance Id of the EC2 instance to 
     /// associate the address with.</param> 
     /// <returns>The association Id that represents 
     /// the association of the Elastic IP address with an instance.</returns> 
     public async Task<string> AssociateAddress(string allocationId, string 
  instanceId) 
     { 
         var request = new AssociateAddressRequest 
\overline{\mathcal{L}} AllocationId = allocationId, 
             InstanceId = instanceId 
         }; 
        var response = await _amazonEC2.AssociateAddressAsync(request);
         return response.AssociationId; 
     }
```
• Weitere API-Informationen finden Sie unter [AssociateAddress](https://docs.aws.amazon.com/goto/DotNetSDKV3/ec2-2016-11-15/AssociateAddress) in der APIAWS SDK for .NET-Referenz für .

Erstellen einer Startvorlage

Das folgende Codebeispiel zeigt, wie eine Amazon-EC2-Startvorlage erstellt wird.

AWS SDK for NFT

**a** Note

Auf gibt es mehr GitHub. Sie sehen das vollständige Beispiel und erfahren, wie Sie das [AWS-Code-Beispiel-Repository](https://github.com/awsdocs/aws-doc-sdk-examples/tree/main/dotnetv3/cross-service/ResilientService/AutoScalerActions#code-examples) einrichten und ausführen.

```
 /// <summary> 
   /// Creates an Amazon EC2 launch template to use with Amazon EC2 Auto Scaling. 
   /// The launch template specifies a Bash script in its user data field that runs 
 after 
   /// the instance is started. This script installs the Python packages and starts 
 a Python
```
/// web server on the instance.

```
 /// </summary> 
     /// <param name="startupScriptPath">The path to a Bash script file that is 
  run.</param> 
     /// <param name="instancePolicyPath">The path to a permissions policy to create 
and attach to the profile.</param>
     /// <returns>The template object.</returns> 
     public async Task<Amazon.EC2.Model.LaunchTemplate> CreateTemplate(string 
  startupScriptPath, string instancePolicyPath) 
     { 
          await CreateKeyPair(_keyPairName); 
          await CreateInstanceProfileWithName(_instancePolicyName, _instanceRoleName, 
 _instanceProfileName, instancePolicyPath); 
         var startServerText = await File.ReadAllTextAsync(startupScriptPath); 
         var plainTextBytes = System.Text.Encoding.UTF8.GetBytes(startServerText); 
         var amiLatest = await _amazonSsm.GetParameterAsync( 
             new GetParameterRequest() { Name = _amiParam });
         var amiId = amiLatest.Parameter.Value; 
         var launchTemplateResponse = await _amazonEc2.CreateLaunchTemplateAsync( 
              new CreateLaunchTemplateRequest() 
\{\hspace{.1cm} \} LaunchTemplateName = _launchTemplateName, 
                   LaunchTemplateData = new RequestLaunchTemplateData() 
\overline{a} InstanceType = _instanceType, 
                      ImageId = amiid, IamInstanceProfile = 
new the contract of the contract of the contract of the contract of the contract of the contract of the contract of the contract of the contract of the contract of the contract of the contract of the contract of the contra
                                LaunchTemplateIamInstanceProfileSpecificationRequest() 
 { 
                               Name = instanceProfileName
\}, \{ KeyName = _keyPairName, 
                       UserData = System.Convert.ToBase64String(plainTextBytes) 
 } 
              }); 
          return launchTemplateResponse.LaunchTemplate; 
     }
```
• Weitere API-Informationen finden Sie unter [CreateLaunchTemplate](https://docs.aws.amazon.com/goto/DotNetSDKV3/ec2-2016-11-15/CreateLaunchTemplate) in der APIAWS SDK for .NET-Referenz für .

Eine Sicherheitsgruppe erstellen

Das folgende Codebeispiel zeigt, wie Sie eine Amazon EC2Sicherheitsgruppe erstellen.

AWS SDK for .NET

#### **a** Note

Auf gibt es mehr GitHub. Sie sehen das vollständige Beispiel und erfahren, wie Sie das [AWS-Code-Beispiel-Repository](https://github.com/awsdocs/aws-doc-sdk-examples/tree/main/dotnetv3/EC2#code-examples) einrichten und ausführen.

```
 /// <summary> 
     /// Create an Amazon EC2 security group. 
     /// </summary> 
     /// <param name="groupName">The name for the new security group.</param> 
    /// <param name="groupDescription">A description of the new security group.</
param> 
    /// <returns>The group Id of the new security group.</returns>
     public async Task<string> CreateSecurityGroup(string groupName, string 
  groupDescription) 
     { 
         var response = await _amazonEC2.CreateSecurityGroupAsync( 
             new CreateSecurityGroupRequest(groupName, groupDescription)); 
         return response.GroupId; 
     }
```
• Weitere API-Informationen finden Sie unter [CreateSecurityGroup](https://docs.aws.amazon.com/goto/DotNetSDKV3/ec2-2016-11-15/CreateSecurityGroup) in der APIAWS SDK for .NET-Referenz für .

Erstellen eines Sicherheitsschlüsselpaares

Das folgende Codebeispiel zeigt, wie Sie ein Sicherheitsschlüsselpaar für Amazon EC2 erstellen.

#### AWS SDK for .NET

## **a** Note

Auf gibt es mehr GitHub. Sie sehen das vollständige Beispiel und erfahren, wie Sie das [AWS-Code-Beispiel-Repository](https://github.com/awsdocs/aws-doc-sdk-examples/tree/main/dotnetv3/EC2#code-examples) einrichten und ausführen.

```
 /// <summary> 
 /// Create an Amazon EC2 key pair. 
 /// </summary> 
 /// <param name="keyPairName">The name for the new key pair.</param> 
/// <returns>The Amazon EC2 key pair created.</returns>
 public async Task<KeyPair?> CreateKeyPair(string keyPairName) 
\left\{ \right. var request = new CreateKeyPairRequest 
     { 
          KeyName = keyPairName, 
     }; 
     var response = await _amazonEC2.CreateKeyPairAsync(request); 
     if (response.HttpStatusCode == HttpStatusCode.OK) 
     { 
          var kp = response.KeyPair; 
          return kp; 
     } 
     else 
     { 
          Console.WriteLine("Could not create key pair."); 
          return null; 
     } 
 } 
 /// <summary> 
 /// Save KeyPair information to a temporary file. 
 /// </summary> 
 /// <param name="keyPair">The name of the key pair.</param> 
/// <returns>The full path to the temporary file.</returns>
 public string SaveKeyPair(KeyPair keyPair) 
 { 
     var tempPath = Path.GetTempPath();
```
```
 var tempFileName = $"{tempPath}\\{Path.GetRandomFileName()}"; 
     var pemFileName = Path.ChangeExtension(tempFileName, "pem"); 
     // Save the key pair to a file in a temporary folder. 
     using var stream = new FileStream(pemFileName, FileMode.Create); 
     using var writer = new StreamWriter(stream); 
     writer.WriteLine(keyPair.KeyMaterial); 
     return pemFileName; 
 }
```
• Weitere API-Informationen finden Sie unter [CreateKeyPair](https://docs.aws.amazon.com/goto/DotNetSDKV3/ec2-2016-11-15/CreateKeyPair) in der APIAWS SDK for .NET-Referenz für .

Erstellen und Ausführen einer Instance

Das folgende Codebeispiel zeigt, wie Sie eine Amazon EC2 erstellen und ausführen.

AWS SDK for .NET

```
a Note
```
Auf gibt es mehr GitHub. Sie sehen das vollständige Beispiel und erfahren, wie Sie das [AWS-Code-Beispiel-Repository](https://github.com/awsdocs/aws-doc-sdk-examples/tree/main/dotnetv3/EC2#code-examples) einrichten und ausführen.

```
 /// <summary>
```

```
 /// Create and run an EC2 instance.
```

```
 /// </summary>
```

```
 /// <param name="ImageId">The image Id of the image used as a basis for the
```

```
 /// EC2 instance.</param>
```

```
 /// <param name="instanceType">The instance type of the EC2 instance to 
 create.</param>
```

```
 /// <param name="keyName">The name of the key pair to associate with the
```
/// instance.</param>

```
 /// <param name="groupId">The Id of the Amazon EC2 security group that will be
```

```
 /// allowed to interact with the new EC2 instance.</param>
```

```
/// <returns>The instance Id of the new EC2 instance.</returns>
```

```
 public async Task<string> RunInstances(string imageId, string instanceType, 
 string keyName, string groupId)
```

```
 { 
     var request = new RunInstancesRequest 
     { 
        ImageId = imageId, InstanceType = instanceType, 
         KeyName = keyName, 
        MinCount = 1,
        MaxCount = 1,
        SecurityGroupIds = new List<string> { groupId }
     }; 
     var response = await _amazonEC2.RunInstancesAsync(request); 
     return response.Reservation.Instances[0].InstanceId; 
 }
```
• Weitere API-Informationen finden Sie unter [RunInstances](https://docs.aws.amazon.com/goto/DotNetSDKV3/ec2-2016-11-15/RunInstances) in der APIAWS SDK for .NET-Referenz für .

Löschen einer Startvorlage

Das folgende Code-Beispiel zeigt, wie Sie eine Amazon-SEC–Startvorlage löschen.

AWS SDK for .NET

### **a** Note

```
 /// <summary> 
 /// Delete a launch template by name. 
// </summary>
 /// <param name="templateName">The name of the template to delete.</param> 
 /// <returns>Async task.</returns> 
 public async Task DeleteTemplateByName(string templateName) 
 { 
     try 
     { 
         await _amazonEc2.DeleteLaunchTemplateAsync( 
              new DeleteLaunchTemplateRequest()
```

```
\overline{a} LaunchTemplateName = templateName 
                  }); 
         } 
         catch (AmazonClientException) 
        \{ Console.WriteLine($"Unable to delete template {templateName}."); 
         } 
     }
```
• Weitere API-Informationen finden Sie unter [DeleteLaunchTemplate](https://docs.aws.amazon.com/goto/DotNetSDKV3/ec2-2016-11-15/DeleteLaunchTemplate) in der APIAWS SDK for .NFT-Referenz zu

Löschen einer Sicherheitsgruppe

Das folgende Codebeispiel zeigt, wie Sie eine Amazon EC2Sicherheitsgruppe löschen.

AWS SDK for .NET

```
a Note
```
Auf gibt es mehr GitHub. Sie sehen das vollständige Beispiel und erfahren, wie Sie das [AWS-Code-Beispiel-Repository](https://github.com/awsdocs/aws-doc-sdk-examples/tree/main/dotnetv3/EC2#code-examples) einrichten und ausführen.

```
 /// <summary> 
   /// Delete an Amazon EC2 security group. 
   /// </summary> 
   /// <param name="groupName">The name of the group to delete.</param> 
   /// <returns>A Boolean value indicating the success of the action.</returns> 
   public async Task<bool> DeleteSecurityGroup(string groupId)
    { 
        var response = await _amazonEC2.DeleteSecurityGroupAsync(new 
DeleteSecurityGroupRequest { GroupId = groupId });
        return response.HttpStatusCode == HttpStatusCode.OK; 
    }
```
• Weitere API-Informationen finden Sie unter [DeleteSecurityGroup](https://docs.aws.amazon.com/goto/DotNetSDKV3/ec2-2016-11-15/DeleteSecurityGroup) in der APIAWS SDK for .NET-Referenz zu .

Löschen eines Sicherheitsschlüsselpaares

Das folgende Codebeispiel zeigt, wie Sie ein Amazon EC2-Sicherheitsschlüsselpaar löschen.

### AWS SDK for NFT

### **a** Note

```
 /// <summary> 
    /// Delete an Amazon EC2 key pair. 
    /// </summary> 
    /// <param name="keyPairName">The name of the key pair to delete.</param> 
    /// <returns>A Boolean value indicating the success of the action.</returns> 
    public async Task<bool> DeleteKeyPair(string keyPairName) 
    { 
        try 
        { 
            await _amazonEC2.DeleteKeyPairAsync(new 
 DeleteKeyPairRequest(keyPairName)).ConfigureAwait(false); 
            return true; 
        } 
        catch (Exception ex) 
        { 
            Console.WriteLine($"Couldn't delete the key pair because: 
 {ex.Message}"); 
            return false; 
        } 
    } 
    /// <summary> 
    /// Delete the temporary file where the key pair information was saved. 
    /// </summary> 
    /// <param name="tempFileName">The path to the temporary file.</param> 
    public void DeleteTempFile(string tempFileName) 
    { 
        if (File.Exists(tempFileName)) 
        { 
            File.Delete(tempFileName); 
        }
```
}

• Weitere API-Informationen finden Sie unter [DeleteKeyPair](https://docs.aws.amazon.com/goto/DotNetSDKV3/ec2-2016-11-15/DeleteKeyPair) in der APIAWS SDK for .NET-Referenz für .

Beschreiben von Availability Zones

Das folgende Codebeispiel zeigt, wie Sie Amazon EC2-Availability-Zones beschreiben.

AWS SDK for .NET

## **a** Note

Auf gibt es mehr GitHub. Sie sehen das vollständige Beispiel und erfahren, wie Sie das [AWS-Code-Beispiel-Repository](https://github.com/awsdocs/aws-doc-sdk-examples/tree/main/dotnetv3/cross-service/ResilientService/AutoScalerActions#code-examples) einrichten und ausführen.

```
 /// <summary> 
 /// Get a list of Availability Zones in the AWS Region of the Amazon EC2 Client. 
 /// </summary> 
/// <returns>A list of availability zones.</returns>
 public async Task<List<string>> DescribeAvailabilityZones() 
\mathcal{L} var zoneResponse = await _amazonEc2.DescribeAvailabilityZonesAsync( 
         new DescribeAvailabilityZonesRequest()); 
     return zoneResponse.AvailabilityZones.Select(z => z.ZoneName).ToList(); 
 }
```
• Weitere API-Informationen finden Sie unter [DescribeAvailabilityZones](https://docs.aws.amazon.com/goto/DotNetSDKV3/ec2-2016-11-15/DescribeAvailabilityZones) in der APIAWS SDK for .NET-Referenz für .

Beschreiben von Instances

Das folgende Codebeispiel zeigt, wie Amazon-ECAmazon EC2 beschrieben werden.

# **a** Note

```
 /// <summary> 
    /// Get information about existing EC2 images. 
    /// </summary> 
   /// <returns>Async task.</returns>
    public async Task DescribeInstances() 
    { 
         // List all EC2 instances. 
         await GetInstanceDescriptions(); 
         string tagName = "IncludeInList"; 
         string tagValue = "Yes"; 
         await GetInstanceDescriptionsFiltered(tagName, tagValue); 
    } 
    /// <summary> 
    /// Get information for all existing Amazon EC2 instances. 
    /// </summary> 
   /// <returns>Async task.</returns>
    public async Task GetInstanceDescriptions() 
    { 
         Console.WriteLine("Showing all instances:"); 
         var paginator = _amazonEC2.Paginators.DescribeInstances(new 
 DescribeInstancesRequest()); 
         await foreach (var response in paginator.Responses) 
\overline{\mathcal{L}} foreach (var reservation in response.Reservations) 
\{\hspace{.1cm} \} foreach (var instance in reservation.Instances) 
\overline{a} Console.Write($"Instance ID: {instance.InstanceId}"); 
                     Console.WriteLine($"\tCurrent State: {instance.State.Name}"); 
 } 
 }
```

```
 } 
    } 
    /// <summary> 
    /// Get information about EC2 instances filtered by a tag name and value. 
    /// </summary> 
    /// <param name="tagName">The name of the tag to filter on.</param> 
    /// <param name="tagValue">The value of the tag to look for.</param> 
   /// <returns>Async task.</returns>
   public async Task GetInstanceDescriptionsFiltered(string tagName, string
 tagValue) 
    { 
        // This tag filters the results of the instance list. 
         var filters = new List<Filter> 
         { 
             new Filter 
\{\hspace{.1cm} \} Name = $"tag:{tagName}", 
                Values = new List<string>
\overline{a} tagValue, 
\qquad \qquad \text{ } }, 
        }; 
        var request = new DescribeInstancesRequest 
         { 
             Filters = filters, 
         }; 
         Console.WriteLine("\nShowing instances with tag: \"IncludeInList\" set to 
 \"Yes\"."); 
        var paginator = _amazonEC2.Paginators.DescribeInstances(request);
         await foreach (var response in paginator.Responses) 
         { 
             foreach (var reservation in response.Reservations) 
\{\hspace{.1cm} \} foreach (var instance in reservation.Instances) 
\overline{a} Console.Write($"Instance ID: {instance.InstanceId} "); 
                     Console.WriteLine($"\tCurrent State: {instance.State.Name}"); 
 } 
 } 
         }
```
}

• Weitere API-Informationen finden Sie unter [DescribeInstances](https://docs.aws.amazon.com/goto/DotNetSDKV3/ec2-2016-11-15/DescribeInstances) in der APIAWS SDK for .NET-Referenz für .

Aufhebung der Zuordnung einer Elastic IP-Adresse zu einer Instance

Das folgende Codebeispiel zeigt, wie Sie eine Elastic IP-Adresse von einer Amazon EC2-Instance trennen.

AWS SDK for .NET

## **a** Note

Auf gibt es mehr GitHub. Sie sehen das vollständige Beispiel und erfahren, wie Sie das [AWS-Code-Beispiel-Repository](https://github.com/awsdocs/aws-doc-sdk-examples/tree/main/dotnetv3/EC2#code-examples) einrichten und ausführen.

```
 /// <summary> 
 /// Disassociate an Elastic IP address from an EC2 instance. 
 /// </summary> 
 /// <param name="associationId">The association Id.</param> 
 /// <returns>A Boolean value indicating the success of the action.</returns> 
public async Task<bool> DisassociateIp(string associationId)
\left\{ \right. var response = await _amazonEC2.DisassociateAddressAsync( 
        new DisassociateAddressRequest { AssociationId = associationId });
     return response.HttpStatusCode == HttpStatusCode.OK; 
 }
```
• Weitere API-Informationen finden Sie unter [DisassociateAddress](https://docs.aws.amazon.com/goto/DotNetSDKV3/ec2-2016-11-15/DisassociateAddress) in der APIAWS SDK for .NET-Referenz für .

Abrufen von Daten zu einer Sicherheitsgruppe

Das folgende Codebeispiel zeigt, wie Sie Daten zu einer Amazon EC2Sicherheitsgruppe abrufen.

## **a** Note

```
 /// <summary> 
    /// Retrieve information for an Amazon EC2 security group. 
    /// </summary> 
   /// <param name="groupId">The Id of the Amazon EC2 security group.</param> 
   /// <returns>A list of security group information.</returns>
    public async Task<List<SecurityGroup>> DescribeSecurityGroups(string groupId) 
   \{ var request = new DescribeSecurityGroupsRequest(); 
       var groupIds = new List<string> { groupId };
        request.GroupIds = groupIds; 
       var response = await _amazonEC2.DescribeSecurityGroupsAsync(request);
        return response.SecurityGroups; 
    } 
   /// <summary> 
    /// Display the information returned by the call to 
   /// DescribeSecurityGroupsAsync. 
   /// </summary> 
    /// <param name="securityGroup">A list of security group information.</param> 
    public void DisplaySecurityGroupInfoAsync(SecurityGroup securityGroup) 
    { 
        Console.WriteLine($"{securityGroup.GroupName}"); 
        Console.WriteLine("Ingress permissions:"); 
        securityGroup.IpPermissions.ForEach(permission => 
        { 
            Console.WriteLine($"\tFromPort: {permission.FromPort}"); 
            Console.WriteLine($"\tIpProtocol: {permission.IpProtocol}"); 
            Console.Write($"\tIpv4Ranges: "); 
            permission.Ipv4Ranges.ForEach(range => { Console.Write($"{range.CidrIp} 
 "); }); 
            Console.WriteLine($"\n\tIpv6Ranges:");
```

```
 permission.Ipv6Ranges.ForEach(range => 
 { Console.Write($"{range.CidrIpv6} "); }); 
            Console.Write($"\n\tPrefixListIds: "); 
            permission.PrefixListIds.ForEach(id => Console.Write($"{id.Id} ")); 
            Console.WriteLine($"\n\tTo Port: {permission.ToPort}"); 
        }); 
        Console.WriteLine("Egress permissions:"); 
        securityGroup.IpPermissionsEgress.ForEach(permission => 
        { 
            Console.WriteLine($"\tFromPort: {permission.FromPort}"); 
            Console.WriteLine($"\tIpProtocol: {permission.IpProtocol}"); 
            Console.Write($"\tIpv4Ranges: "); 
            permission.Ipv4Ranges.ForEach(range => { Console.Write($"{range.CidrIp} 
 "); }); 
            Console.WriteLine($"\n\tIpv6Ranges:"); 
            permission.Ipv6Ranges.ForEach(range => 
 { Console.Write($"{range.CidrIpv6} "); }); 
            Console.Write($"\n\tPrefixListIds: "); 
            permission.PrefixListIds.ForEach(id => Console.Write($"{id.Id} ")); 
            Console.WriteLine($"\n\tTo Port: {permission.ToPort}"); 
        }); 
    }
```
• Weitere API-Informationen finden Sie unter [DescribeSecurityGroups](https://docs.aws.amazon.com/goto/DotNetSDKV3/ec2-2016-11-15/DescribeSecurityGroups) in der APIAWS SDK for .NET-Referenz für .

Abrufen von Daten über Instance-Typen

Das folgende Codebeispiel zeigt, wie Sie Daten zu Amazon EC2-Typen abrufen.

# **a** Note

Auf gibt es mehr GitHub. Sie sehen das vollständige Beispiel und erfahren, wie Sie das [AWS-Code-Beispiel-Repository](https://github.com/awsdocs/aws-doc-sdk-examples/tree/main/dotnetv3/EC2#code-examples) einrichten und ausführen.

```
 /// <summary> 
   /// Describe the instance types available. 
   /// </summary> 
  /// <returns>A list of instance type information.</returns>
    public async Task<List<InstanceTypeInfo>> 
 DescribeInstanceTypes(ArchitectureValues architecture) 
    { 
        var request = new DescribeInstanceTypesRequest(); 
        var filters = new List<Filter> 
            { new Filter("processor-info.supported-architecture", new List<string> 
 { architecture.ToString() }) }; 
        filters.Add(new Filter("instance-type", new() { "*.micro", "*.small" })); 
        request.Filters = filters; 
        var instanceTypes = new List<InstanceTypeInfo>(); 
       var paginator = _amazonEC2.Paginators.DescribeInstanceTypes(request);
        await foreach (var instanceType in paginator.InstanceTypes) 
        { 
            instanceTypes.Add(instanceType); 
        } 
        return instanceTypes; 
    }
```
• Weitere API-Informationen finden Sie unter [DescribeInstanceTypes](https://docs.aws.amazon.com/goto/DotNetSDKV3/ec2-2016-11-15/DescribeInstanceTypes) in der APIAWS SDK for .NET-Referenz für .

Abrufen von Daten über das mit einer Instance verknüpfte Instance-Profil

Das folgende Codebeispiel zeigt, wie Sie Daten über das Instance-Profil abrufen, das einer Amazon-SEC-Instance zugeordnet ist.

# **a** Note

Auf gibt es mehr GitHub. Sie sehen das vollständige Beispiel und erfahren, wie Sie das [AWS-Code-Beispiel-Repository](https://github.com/awsdocs/aws-doc-sdk-examples/tree/main/dotnetv3/cross-service/ResilientService/AutoScalerActions#code-examples) einrichten und ausführen.

```
 /// <summary> 
    /// Get the instance profile association data for an instance. 
    /// </summary> 
    /// <param name="instanceId">The Id of the instance.</param> 
   /// <returns>Instance profile associations data.</returns>
    public async Task<IamInstanceProfileAssociation> GetInstanceProfile(string 
 instanceId) 
    { 
         var response = await _amazonEc2.DescribeIamInstanceProfileAssociationsAsync( 
             new DescribeIamInstanceProfileAssociationsRequest() 
\{\hspace{.1cm} \} Filters = new List<Amazon.EC2.Model.Filter>() 
\overline{a} new ("instance-id", new List<string>() { instanceId }) 
                 }, 
             }); 
         return response.IamInstanceProfileAssociations[0]; 
    }
```
• Weitere API-Informationen finden Sie unter DescribelamInstanceProfileAssociations in der APIAWS SDK for .NET-Referenz für .

## Standard-VPC abrufen

Das folgende Codebeispiel zeigt, wie Sie die Standard-VPC des Girokontos abrufen.

# **a** Note

Auf gibt es mehr GitHub. Sie sehen das vollständige Beispiel und erfahren, wie Sie das [AWS-Code-Beispiel-Repository](https://github.com/awsdocs/aws-doc-sdk-examples/tree/main/dotnetv3/cross-service/ResilientService/AutoScalerActions#code-examples) einrichten und ausführen.

```
 /// <summary> 
    /// Get the default VPC for the account. 
    /// </summary> 
   /// <returns>The default VPC object.</returns>
    public async Task<Vpc> GetDefaultVpc() 
    { 
         var vpcResponse = await _amazonEc2.DescribeVpcsAsync( 
             new DescribeVpcsRequest() 
\{\hspace{.1cm} \} Filters = new List<Amazon.EC2.Model.Filter>() 
\overline{a} new ("is-default", new List<string>() { "true" }) 
 } 
             }); 
         return vpcResponse.Vpcs[0]; 
    }
```
• Weitere API-Informationen finden Sie unter [DescribeVpcs](https://docs.aws.amazon.com/goto/DotNetSDKV3/ec2-2016-11-15/DescribeVpcs) in der APIAWS SDK for .NET-Referenz für .

Abrufen der Standardsubnetze für eine VPC

Das folgende Codebeispiel zeigt, wie Sie die Standard-Subnetze für eine VPC abrufen.

AWS SDK for .NET

## **a** Note

```
 /// <summary> 
    /// Get all the subnets for a Vpc in a set of availability zones. 
    /// </summary> 
    /// <param name="vpcId">The Id of the Vpc.</param> 
    /// <param name="availabilityZones">The list of availability zones.</param> 
    /// <returns>The collection of subnet objects.</returns> 
    public async Task<List<Subnet>> GetAllVpcSubnetsForZones(string vpcId, 
 List<string> availabilityZones) 
    { 
        var subnets = new List<Subnet>();
         var subnetPaginator = _amazonEc2.Paginators.DescribeSubnets( 
             new DescribeSubnetsRequest() 
\{\hspace{.1cm} \} Filters = new List<Amazon.EC2.Model.Filter>() 
\overline{a} new ("vpc-id", new List<string>() { vpcId}), 
                     new ("availability-zone", availabilityZones), 
                     new ("default-for-az", new List<string>() { "true" }) 
 } 
             }); 
         // Get the entire list using the paginator. 
         await foreach (var subnet in subnetPaginator.Subnets) 
         { 
             subnets.Add(subnet); 
         } 
         return subnets; 
    }
```
• Weitere API-Informationen finden Sie unter [DescribeSubnets](https://docs.aws.amazon.com/goto/DotNetSDKV3/ec2-2016-11-15/DescribeSubnets) in der APIAWS SDK for .NET-Referenz für .

Sicherheitsschlüsselpaare auflisten

Das folgende Codebeispiel zeigt, wie Amazon EC2-Sicherheitsschlüsselpaare auflisten.

# **a** Note

Auf gibt es mehr GitHub. Sie sehen das vollständige Beispiel und erfahren, wie Sie das [AWS-Code-Beispiel-Repository](https://github.com/awsdocs/aws-doc-sdk-examples/tree/main/dotnetv3/EC2#code-examples) einrichten und ausführen.

```
 /// <summary> 
    /// Get information about an Amazon EC2 key pair. 
    /// </summary> 
    /// <param name="keyPairName">The name of the key pair.</param> 
   /// <returns>A list of key pair information.</returns>
     public async Task<List<KeyPairInfo>> DescribeKeyPairs(string keyPairName) 
    \{ var request = new DescribeKeyPairsRequest(); 
         if (!string.IsNullOrEmpty(keyPairName)) 
         { 
             request = new DescribeKeyPairsRequest 
\{\hspace{.1cm} \} KeyNames = new List<string> { keyPairName } 
             }; 
         } 
        var response = await _amazonEC2.DescribeKeyPairsAsync(request);
         return response.KeyPairs.ToList(); 
     }
```
• Weitere API-Informationen finden Sie unter [DescribeKeyPairs](https://docs.aws.amazon.com/goto/DotNetSDKV3/ec2-2016-11-15/DescribeKeyPairs) in der APIAWS SDK for .NET-Referenz für .

Neustarten einer Instance

Das folgende Codebeispiel zeigt, wie Sie eine Amazon EC2 neu starten.

# **a**) Note

Auf gibt es mehr GitHub. Sie sehen das vollständige Beispiel und erfahren, wie Sie das [AWS-Code-Beispiel-Repository](https://github.com/awsdocs/aws-doc-sdk-examples/tree/main/dotnetv3/EC2#code-examples) einrichten und ausführen.

```
 /// <summary> 
    /// Reboot EC2 instances. 
   /// </summary> 
   /// <param name="ec2InstanceId">The instance Id of the instances that will be 
 rebooted.</param> 
  /// <returns>Async task.</returns>
    public async Task RebootInstances(string ec2InstanceId) 
    { 
        var request = new RebootInstancesRequest 
       \{ InstanceIds = new List<string> { ec2InstanceId }, 
        }; 
       var response = await _amazonEC2.RebootInstancesAsync(request);
        if (response.HttpStatusCode == System.Net.HttpStatusCode.OK) 
       \{ Console.WriteLine("Instances successfully rebooted."); 
        } 
        else 
        { 
            Console.WriteLine("Could not reboot one or more instances."); 
        } 
    }
```
Ersetzen Sie das Profil für eine Instance, starten Sie einen Webserver neu und starten Sie ihn neu.

```
 /// <summary> 
    /// Replace the profile associated with a running instance. After the profile is 
 replaced, the instance 
   /// is rebooted to ensure that it uses the new profile. When the instance is
 ready, Systems Manager is 
    /// used to restart the Python web server.
```

```
 /// </summary> 
    /// <param name="instanceId">The Id of the instance to update.</param> 
    /// <param name="credsProfileName">The name of the new profile to associate with 
 the specified instance.</param> 
    /// <param name="associationId">The Id of the existing profile association for 
 the instance.</param> 
   /// <returns>Async task.</returns>
    public async Task ReplaceInstanceProfile(string instanceId, string 
 credsProfileName, string associationId) 
    { 
         await _amazonEc2.ReplaceIamInstanceProfileAssociationAsync( 
                 new ReplaceIamInstanceProfileAssociationRequest() 
\overline{a} AssociationId = associationId, 
                     IamInstanceProfile = new IamInstanceProfileSpecification() 
\{ Name = credsProfileName 
1 1 1 1 1 1 1
                 }); 
        // Allow time before resetting. 
        Thread.Sleep(25000); 
        var instanceReady = false; 
        var retries = 5; 
       while (retries-- > 0 && !instanceReady)
         { 
            await _amazonEc2.RebootInstancesAsync( 
                new RebootInstancesRequest(new List<string>() { instanceId }));
            Thread.Sleep(10000); 
            var instancesPaginator = 
 _amazonSsm.Paginators.DescribeInstanceInformation( 
                 new DescribeInstanceInformationRequest()); 
            // Get the entire list using the paginator. 
            await foreach (var instance in 
 instancesPaginator.InstanceInformationList) 
\{\hspace{.1cm} \} instanceReady = instance.InstanceId == instanceId; 
                 if (instanceReady) 
\overline{a} break; 
 } 
 } 
        } 
        Console.WriteLine($"Sending restart command to instance {instanceId}");
```

```
 await _amazonSsm.SendCommandAsync( 
            new SendCommandRequest() 
\{\hspace{.1cm} \} InstanceIds = new List<string>() { instanceId }, 
                 DocumentName = "AWS-RunShellScript", 
                Parameters = new Dictionary<string, List<string>>()
\overline{a} {"commands", new List<string>() { "cd / && sudo python3 
 server.py 80" }} 
 } 
            }); 
        Console.WriteLine($"Restarted the web server on instance {instanceId}"); 
    }
```
• Weitere API-Informationen finden Sie unter [RebootInstances](https://docs.aws.amazon.com/goto/DotNetSDKV3/ec2-2016-11-15/RebootInstances) in der APIAWS SDK for .NET-Referenz für .

Freigeben einer Elastic-IP-Adresse

Das folgende Codebeispiel zeigt, wie Sie eine Elastic IP-Adresse freigeben.

AWS SDK for NFT

### **a** Note

```
 /// <summary> 
     /// Release an Elastic IP address. 
     /// </summary> 
     /// <param name="allocationId">The allocation Id of the Elastic IP address.</
param> 
     /// <returns>A Boolean value indicating the success of the action.</returns> 
     public async Task<bool> ReleaseAddress(string allocationId) 
     { 
         var request = new ReleaseAddressRequest 
         { 
             AllocationId = allocationId 
         };
```

```
var response = await _amazonEC2.ReleaseAddressAsync(request);
     return response.HttpStatusCode == HttpStatusCode.OK; 
 }
```
• Weitere API-Informationen finden Sie unter [ReleaseAddress](https://docs.aws.amazon.com/goto/DotNetSDKV3/ec2-2016-11-15/ReleaseAddress) in der APIAWS SDK for .NET-Referenz zu .

Ersetzen Sie das mit einer Instance verknüpfte Instance-Profil

Im folgenden Codebeispiel wird gezeigt, wie das Instance-Profil, das einer Amazon-EC2-Instance zugeordnet ist, ersetzt wird.

## AWS SDK for .NET

### **a** Note

Auf gibt es mehr GitHub. Sie sehen das vollständige Beispiel und erfahren, wie Sie das [AWS-Code-Beispiel-Repository](https://github.com/awsdocs/aws-doc-sdk-examples/tree/main/dotnetv3/cross-service/ResilientService/AutoScalerActions#code-examples) einrichten und ausführen.

```
 /// <summary>
```
 /// Replace the profile associated with a running instance. After the profile is replaced, the instance

 $\frac{1}{2}$  is rebooted to ensure that it uses the new profile. When the instance is ready, Systems Manager is

/// used to restart the Python web server.

/// </summary>

/// <param name="instanceId">The Id of the instance to update.</param>

 /// <param name="credsProfileName">The name of the new profile to associate with the specified instance.</param>

 /// <param name="associationId">The Id of the existing profile association for the instance.</param>

```
/// <returns>Async task.</returns>
```

```
 public async Task ReplaceInstanceProfile(string instanceId, string 
 credsProfileName, string associationId)
```
{

```
 await _amazonEc2.ReplaceIamInstanceProfileAssociationAsync( 
         new ReplaceIamInstanceProfileAssociationRequest()
```

```
\overline{a}
```

```
 AssociationId = associationId, 
                     IamInstanceProfile = new IamInstanceProfileSpecification() 
\{ Name = credsProfileName 
1 1 1 1 1 1 1
                }); 
        // Allow time before resetting. 
        Thread.Sleep(25000); 
        var instanceReady = false; 
        var retries = 5; 
       while (retries-- > 0 && !instanceReady)
        { 
            await _amazonEc2.RebootInstancesAsync( 
               new RebootInstancesRequest(new List<string>() { instanceId }));
            Thread.Sleep(10000); 
            var instancesPaginator = 
 _amazonSsm.Paginators.DescribeInstanceInformation( 
                new DescribeInstanceInformationRequest()); 
            // Get the entire list using the paginator. 
            await foreach (var instance in 
 instancesPaginator.InstanceInformationList) 
\{\hspace{.1cm} \} instanceReady = instance.InstanceId == instanceId; 
                if (instanceReady) 
\overline{a} break; 
 } 
 } 
        } 
        Console.WriteLine($"Sending restart command to instance {instanceId}"); 
       await amazonSsm.SendCommandAsync(
            new SendCommandRequest() 
\{\hspace{.1cm} \} InstanceIds = new List<string>() { instanceId }, 
                DocumentName = "AWS-RunShellScript", 
               Parameters = new Dictionary<string, List<string>>()
\overline{a} {"commands", new List<string>() { "cd / && sudo python3 
 server.py 80" }} 
 } 
            }); 
        Console.WriteLine($"Restarted the web server on instance {instanceId}"); 
    }
```
• Weitere API-Informationen finden Sie unter [ReplaceIamInstanceProfileAssociation](https://docs.aws.amazon.com/goto/DotNetSDKV3/ec2-2016-11-15/ReplaceIamInstanceProfileAssociation) in der APIAWS SDK for .NET-Referenz für .

Eingehende Regeln für eine Sicherheitsgruppe festlegen

Das folgende Codebeispiel zeigt, wie eingehende Regeln für eine Amazon EC2Sicherheitsgruppe festgelegt werden.

AWS SDK for .NET

## **a** Note

```
 /// <summary> 
    /// Authorize the local computer ingress to EC2 instances associated 
    /// with the virtual private cloud (VPC) security group. 
  // </summary>
   /// <param name="groupName">The name of the security group.</param> 
    /// <returns>A Boolean value indicating the success of the action.</returns> 
   public async Task<bool> AuthorizeSecurityGroupIngress(string groupName)
    { 
        // Get the IP address for the local computer. 
        var ipAddress = await GetIpAddress(); 
        Console.WriteLine($"Your IP address is: {ipAddress}"); 
        var ipRanges = new List<IpRange> { new IpRange { CidrIp = 
 $"{ipAddress}/32" } }; 
        var permission = new IpPermission 
       \{ Ipv4Ranges = ipRanges, 
            IpProtocol = "tcp", 
            FromPort = 22, 
           ToPort = 22 }; 
        var permissions = new List<IpPermission> { permission }; 
        var response = await _amazonEC2.AuthorizeSecurityGroupIngressAsync( 
            new AuthorizeSecurityGroupIngressRequest(groupName, permissions));
```

```
 return response.HttpStatusCode == HttpStatusCode.OK; 
     } 
     /// <summary> 
     /// Authorize the local computer for ingress to 
     /// the Amazon EC2 SecurityGroup. 
     /// </summary> 
    /// <returns>The IPv4 address of the computer running the scenario.</returns>
     private static async Task<string> GetIpAddress() 
    \mathcal{L}var httpClient = new HttpClient();
         var ipString = await httpClient.GetStringAsync("https://
checkip.amazonaws.com"); 
         // The IP address is returned with a new line 
         // character on the end. Trim off the whitespace and 
         // return the value to the caller. 
         return ipString.Trim(); 
     }
```
• Weitere API-Informationen finden Sie unter [AuthorizeSecurityGroupIngress](https://docs.aws.amazon.com/goto/DotNetSDKV3/ec2-2016-11-15/AuthorizeSecurityGroupIngress) in der APIAWS SDK for .NET-Referenz für .

Starten einer Instance

Das folgende Codebeispiel zeigt, wie Sie eine Amazon EC2 starten.

AWS SDK for .NET

### **a**) Note

```
 /// <summary> 
 /// Start an EC2 instance. 
 /// </summary> 
 /// <param name="ec2InstanceId">The instance Id of the Amazon EC2 instance 
 /// to start.</param>
```

```
/// <returns>Async task.</returns>
     public async Task StartInstances(string ec2InstanceId) 
     { 
         var request = new StartInstancesRequest 
         { 
             InstanceIds = new List<string> { ec2InstanceId }, 
         }; 
        var response = await _amazonEC2.StartInstancesAsync(request);
         if (response.StartingInstances.Count > 0) 
         { 
             var instances = response.StartingInstances; 
             instances.ForEach(i => 
\{\hspace{.1cm} \} Console.WriteLine($"Successfully started the EC2 instance with 
 instance ID: {i.InstanceId}."); 
             }); 
         } 
     }
```
• Weitere API-Informationen finden Sie unter [StartInstances](https://docs.aws.amazon.com/goto/DotNetSDKV3/ec2-2016-11-15/StartInstances) in der APIAWS SDK for .NET-Referenz für .

Anhalten einer Instance

Das folgende Codebeispiel zeigt, wie Sie eine Amazon EC2 anhalten.

AWS SDK for .NET

### **a** Note

```
 /// <summary> 
 /// Stop an EC2 instance. 
 /// </summary> 
 /// <param name="ec2InstanceId">The instance Id of the EC2 instance to
```

```
 /// stop.</param> 
   /// <returns>Async task.</returns>
    public async Task StopInstances(string ec2InstanceId) 
    { 
        // In addition to the list of instance Ids, the 
        // request can also include the following properties: 
        // Force When true, forces the instances to 
        // stop but you must check the integrity 
        // of the file system. Not recommended on 
        // Windows instances. 
        // Hibernate When true, hibernates the instance if the 
        // instance was enabled for hibernation when 
        // it was launched. 
        var request = new StopInstancesRequest 
        { 
            InstanceIds = new List<string> { ec2InstanceId }, 
        }; 
       var response = await _amazonEC2.StopInstancesAsync(request);
        if (response.StoppingInstances.Count > 0) 
        { 
            var instances = response.StoppingInstances; 
            instances.ForEach(i => 
\{\hspace{.1cm} \} Console.WriteLine($"Successfully stopped the EC2 Instance " + 
                                  $"with InstanceID: {i.InstanceId}."); 
            }); 
        } 
    }
```
• Weitere API-Informationen finden Sie unter [StopInstances](https://docs.aws.amazon.com/goto/DotNetSDKV3/ec2-2016-11-15/StopInstances) in der APIAWS SDK for .NET-Referenz für .

Beenden einer Instance

Das folgende Codebeispiel zeigt, wie Sie eine Amazon EC2 beenden.

## **a** Note

Auf gibt es mehr GitHub. Sie sehen das vollständige Beispiel und erfahren, wie Sie das [AWS-Code-Beispiel-Repository](https://github.com/awsdocs/aws-doc-sdk-examples/tree/main/dotnetv3/EC2#code-examples) einrichten und ausführen.

```
 /// <summary> 
    /// Terminate an EC2 instance. 
    /// </summary> 
    /// <param name="ec2InstanceId">The instance Id of the EC2 instance 
    /// to terminate.</param> 
    /// <returns>Async task.</returns> 
    public async Task<List<InstanceStateChange>> TerminateInstances(string 
 ec2InstanceId) 
   \mathcal{L} var request = new TerminateInstancesRequest 
        { 
            InstanceIds = new List<string> { ec2InstanceId } 
        }; 
       var response = await _amazonEC2.TerminateInstancesAsync(request);
        return response.TerminatingInstances; 
    }
```
• Weitere API-Informationen finden Sie unter [TerminateInstances](https://docs.aws.amazon.com/goto/DotNetSDKV3/ec2-2016-11-15/TerminateInstances) in der APIAWS SDK for .NET-Referenz für .

### Szenarien

### Erstellen und Verwalten eines ausfallsicheren Services

Das folgende Codebeispiel zeigt, wie Sie einen Webservice mit Load Balancing erstellen, der Buch-, Film- und Liedempfehlungen zurückgibt. Das Beispiel zeigt, wie der Service auf Fehler reagiert und wie der Service für mehr Ausfallsicherheit umstrukturiert werden kann.

• Verwenden Sie eine Gruppe von Amazon EC2 Auto Scaling, um Amazon Elastic Compute Cloud (Amazon EC2)-Instances basierend auf einer Startvorlage zu erstellen und die Anzahl der Instances in einem bestimmten Bereich zu halten.

- Verarbeiten und verteilen Sie HTTP-Anfragen mit Elastic Load Balancing.
- Überwachen Sie den Zustand von Instances in einer Auto-Scaling-Gruppe und leiten Sie Anfragen nur an fehlerfreie Instances weiter.
- Führen Sie auf jeder EC2-Instance einen Python-Webserver aus, um HTTP-Anfragen zu verarbeiten. Der Webserver reagiert mit Empfehlungen und Zustandsprüfungen.
- Simulieren Sie einen Empfehlungsservice mit einer Amazon DynamoDB-Tabelle.
- Steuern Sie die Reaktion des Webservers auf Anfragen und Zustandsprüfungen durch Aktualisierungen des AWS Systems Manager-Parameters.

# **a** Note

Auf gibt es mehr GitHub. Sie sehen das vollständige Beispiel und erfahren, wie Sie das [AWS-Code-Beispiel-Repository](https://github.com/awsdocs/aws-doc-sdk-examples/tree/main/dotnetv3/cross-service/ResilientService#code-examples) einrichten und ausführen.

Führen Sie ein interaktives Szenario an einer Eingabeaufforderung aus.

```
 static async Task Main(string[] args) 
    { 
        _configuration = new ConfigurationBuilder() 
            .SetBasePath(Directory.GetCurrentDirectory()) 
            .AddJsonFile("settings.json") // Load settings from .json file. 
            .AddJsonFile("settings.local.json", 
                true) // Optionally, load local settings. 
            .Build(); 
        // Set up dependency injection for the AWS services. 
        using var host = Host.CreateDefaultBuilder(args) 
            .ConfigureLogging(logging => 
                logging.AddFilter("System", LogLevel.Debug) 
                     .AddFilter<DebugLoggerProvider>("Microsoft", 
 LogLevel.Information) 
                     .AddFilter<ConsoleLoggerProvider>("Microsoft", LogLevel.Trace)) 
            .ConfigureServices((_, services) => 
                services.AddAWSService<IAmazonIdentityManagementService>() 
                     .AddAWSService<IAmazonDynamoDB>() 
                     .AddAWSService<IAmazonElasticLoadBalancingV2>()
```

```
 .AddAWSService<IAmazonSimpleSystemsManagement>() 
                      .AddAWSService<IAmazonAutoScaling>() 
                      .AddAWSService<IAmazonEC2>() 
                      .AddTransient<AutoScalerWrapper>() 
                      .AddTransient<ElasticLoadBalancerWrapper>() 
                      .AddTransient<SmParameterWrapper>() 
                      .AddTransient<Recommendations>() 
                      .AddSingleton<IConfiguration>(_configuration) 
) .Build(); 
         ServicesSetup(host); 
         ResourcesSetup(); 
         try 
         { 
             Console.WriteLine(new string('-', 80)); 
             Console.WriteLine("Welcome to the Resilient Architecture Example 
 Scenario."); 
             Console.WriteLine(new string('-', 80)); 
             await Deploy(true); 
             Console.WriteLine("Now let's begin the scenario."); 
             Console.WriteLine(new string('-', 80)); 
             await Demo(true); 
             Console.WriteLine(new string('-', 80)); 
             Console.WriteLine("Finally, let's clean up our resources."); 
             Console.WriteLine(new string('-', 80)); 
             await DestroyResources(true); 
             Console.WriteLine(new string('-', 80)); 
             Console.WriteLine("Resilient Architecture Example Scenario is 
 complete."); 
             Console.WriteLine(new string('-', 80)); 
         } 
         catch (Exception ex) 
        \mathcal{L} Console.WriteLine(new string('-', 80)); 
             Console.WriteLine($"There was a problem running the scenario: 
 {ex.Message}"); 
             await DestroyResources(true); 
             Console.WriteLine(new string('-', 80));
```

```
 } 
    } 
    /// <summary> 
    /// Setup any common resources, also used for integration testing. 
    /// </summary> 
    public static void ResourcesSetup() 
   \mathcal{L}-httpClient = new HttpClient();
    } 
   /// <summary> 
    /// Populate the services for use within the console application. 
    /// </summary> 
    /// <param name="host">The services host.</param> 
    private static void ServicesSetup(IHost host) 
   \mathcal{L} _elasticLoadBalancerWrapper = 
 host.Services.GetRequiredService<ElasticLoadBalancerWrapper>(); 
        _iamClient = 
 host.Services.GetRequiredService<IAmazonIdentityManagementService>(); 
        _recommendations = host.Services.GetRequiredService<Recommendations>(); 
        _autoScalerWrapper = host.Services.GetRequiredService<AutoScalerWrapper>(); 
        _smParameterWrapper = 
 host.Services.GetRequiredService<SmParameterWrapper>(); 
    } 
    /// <summary> 
    /// Deploy necessary resources for the scenario. 
   /// </summary> 
    /// <param name="interactive">True to run as interactive.</param> 
   /// <returns>True if successful.</returns>
   public static async Task<bool> Deploy(bool interactive)
    { 
        var protocol = "HTTP"; 
       var port = 80;
        var sshPort = 22; 
        Console.WriteLine( 
             "\nFor this demo, we'll use the AWS SDK for .NET to create several AWS 
 resources\n" + 
             "to set up a load-balanced web service endpoint and explore some ways to 
 make it resilient\n" + 
             "against various kinds of failures.\n\n" +
```

```
"Some of the resources create by this demo are:\langle n'' \rangle;
        Console.WriteLine( 
            "\t* A DynamoDB table that the web service depends on to provide book, 
 movie, and song recommendations."); 
        Console.WriteLine( 
            "\t* An EC2 launch template that defines EC2 instances that each contain 
 a Python web server."); 
        Console.WriteLine( 
            "\t* An EC2 Auto Scaling group that manages EC2 instances across several 
 Availability Zones."); 
        Console.WriteLine( 
            "\t* An Elastic Load Balancing (ELB) load balancer that targets the Auto 
 Scaling group to distribute requests."); 
        Console.WriteLine(new string('-', 80)); 
        Console.WriteLine("Press Enter when you're ready to start deploying 
 resources."); 
        if (interactive) 
            Console.ReadLine(); 
        // Create and populate the DynamoDB table. 
        var databaseTableName = _configuration["databaseName"]; 
        var recommendationsPath = Path.Join(_configuration["resourcePath"], 
             "recommendations_objects.json"); 
        Console.WriteLine($"Creating and populating a DynamoDB table named 
 {databaseTableName}."); 
        await _recommendations.CreateDatabaseWithName(databaseTableName); 
       await recommendations.PopulateDatabase(databaseTableName,
 recommendationsPath); 
        Console.WriteLine(new string('-', 80)); 
        // Create the EC2 Launch Template. 
        Console.WriteLine( 
            $"Creating an EC2 launch template that runs 'server_startup_script.sh' 
 when an instance starts.\n" 
            + "\nThis script starts a Python web server defined in the `server.py` 
 script. The web server\n" 
            + "listens to HTTP requests on port 80 and responds to requests to '/' 
 and to '/healthcheck'.\n" 
            + "For demo purposes, this server is run as the root user. In 
 production, the best practice is to\n" 
            + "run a web server, such as Apache, with least-privileged 
 credentials.");
```

```
 Console.WriteLine( 
            "\nThe template also defines an IAM policy that each instance uses to 
 assume a role that grants\n" 
            + "permissions to access the DynamoDB recommendation table and Systems 
 Manager parameters\n" 
            + "that control the flow of the demo."); 
        var startupScriptPath = Path.Join(_configuration["resourcePath"], 
           "server startup script.sh");
        var instancePolicyPath = Path.Join(_configuration["resourcePath"], 
            "instance_policy.json"); 
        await _autoScalerWrapper.CreateTemplate(startupScriptPath, 
 instancePolicyPath); 
        Console.WriteLine(new string('-', 80)); 
        Console.WriteLine( 
            "Creating an EC2 Auto Scaling group that maintains three EC2 instances, 
 each in a different\n" 
            + "Availability Zone.\n"); 
        var zones = await _autoScalerWrapper.DescribeAvailabilityZones(); 
       await autoScalerWrapper.CreateGroupOfSize(3, autoScalerWrapper.GroupName,
 zones); 
        Console.WriteLine(new string('-', 80)); 
        Console.WriteLine( 
            "At this point, you have EC2 instances created. Once each instance 
 starts, it listens for\n" 
            + "HTTP requests. You can see these instances in the console or continue 
with the demo.\n");
        Console.WriteLine(new string('-', 80)); 
        Console.WriteLine("Press Enter when you're ready to continue."); 
        if (interactive) 
            Console.ReadLine(); 
        Console.WriteLine("Creating variables that control the flow of the demo."); 
        await _smParameterWrapper.Reset(); 
        Console.WriteLine( 
            "\nCreating an Elastic Load Balancing target group and load balancer. 
 The target group\n" 
            + "defines how the load balancer connects to instances. The load 
 balancer provides a\n"
```

```
 + "single endpoint where clients connect and dispatches requests to 
  instances in the group."); 
         var defaultVpc = await _autoScalerWrapper.GetDefaultVpc(); 
         var subnets = await 
 autoScalerWrapper.GetAllVpcSubnetsForZones(defaultVpc.VpcId, zones);
         var subnetIds = subnets.Select(s => s.SubnetId).ToList(); 
         var targetGroup = await 
  _elasticLoadBalancerWrapper.CreateTargetGroupOnVpc(_elasticLoadBalancerWrapper.TargetGroupName, 
  protocol, port, defaultVpc.VpcId); 
         await 
  _elasticLoadBalancerWrapper.CreateLoadBalancerAndListener(_elasticLoadBalancerWrapper.LoadBalancerName, 
  subnetIds, targetGroup); 
         await 
  _autoScalerWrapper.AttachLoadBalancerToGroup(_autoScalerWrapper.GroupName, 
  targetGroup.TargetGroupArn); 
         Console.WriteLine("\nVerifying access to the load balancer endpoint..."); 
         var endPoint = await 
  _elasticLoadBalancerWrapper.GetEndpointForLoadBalancerByName(_elasticLoadBalancerWrapper.LoadBalancerName); 
         var loadBalancerAccess = await 
  _elasticLoadBalancerWrapper.VerifyLoadBalancerEndpoint(endPoint); 
         if (!loadBalancerAccess) 
         { 
             Console.WriteLine("\nCouldn't connect to the load balancer, verifying 
  that the port is open..."); 
             var ipString = await _httpClient.GetStringAsync("https://
checkip.amazonaws.com"); 
             ipString = ipString.Trim(); 
             var defaultSecurityGroup = await 
  _autoScalerWrapper.GetDefaultSecurityGroupForVpc(defaultVpc); 
             var portIsOpen = 
  _autoScalerWrapper.VerifyInboundPortForGroup(defaultSecurityGroup, port, ipString); 
             var sshPortIsOpen = 
  _autoScalerWrapper.VerifyInboundPortForGroup(defaultSecurityGroup, sshPort, 
  ipString); 
             if (!portIsOpen) 
\{\hspace{.1cm} \} Console.WriteLine(
```

```
 "\nFor this example to work, the default security group for your 
  default VPC must\n" 
                     + "allows access from this computer. You can either add it 
  automatically from this\n" 
                     + "example or add it yourself using the AWS Management Console.
\langle n");
                 if (!interactive || GetYesNoResponse( 
                         "Do you want to add a rule to the security group to allow 
  inbound traffic from your computer's IP address?")) 
\overline{a} await 
  _autoScalerWrapper.OpenInboundPort(defaultSecurityGroup.GroupId, port, ipString); 
 } 
 } 
             if (!sshPortIsOpen) 
\{\hspace{.1cm} \} if (!interactive || GetYesNoResponse( 
                         "Do you want to add a rule to the security group to allow 
  inbound SSH traffic for debugging from your computer's IP address?")) 
\overline{a} await 
  _autoScalerWrapper.OpenInboundPort(defaultSecurityGroup.GroupId, sshPort, 
  ipString); 
 } 
 } 
             loadBalancerAccess = await 
  _elasticLoadBalancerWrapper.VerifyLoadBalancerEndpoint(endPoint); 
         } 
         if (loadBalancerAccess) 
         { 
             Console.WriteLine("Your load balancer is ready. You can access it by 
  browsing to:"); 
             Console.WriteLine($"\thttp://{endPoint}\n"); 
         } 
         else 
         { 
             Console.WriteLine( 
                 "\nCouldn't get a successful response from the load balancer 
  endpoint. Troubleshoot by\n" 
                 + "manually verifying that your VPC and security group are 
  configured correctly and that\n"
```

```
 + "you can successfully make a GET request to the load balancer 
 endpoint:\n"); 
            Console.WriteLine($"\thttp://{endPoint}\n"); 
        } 
        Console.WriteLine(new string('-', 80)); 
        Console.WriteLine("Press Enter when you're ready to continue with the 
 demo."); 
        if (interactive) 
            Console.ReadLine(); 
        return true; 
    } 
   /// <summary> 
   /// Demonstrate the steps of the scenario. 
   /// </summary> 
    /// <param name="interactive">True to run as an interactive scenario.</param> 
  /// <returns>Async task.</returns>
    public static async Task<bool> Demo(bool interactive) 
    { 
        var ssmOnlyPolicy = Path.Join(_configuration["resourcePath"], 
            "ssm_only_policy.json"); 
        Console.WriteLine(new string('-', 80)); 
        Console.WriteLine("Resetting parameters to starting values for demo."); 
       await smParameterWrapper.Reset();
        Console.WriteLine("\nThis part of the demonstration shows how to toggle 
 different parts of the system\n" + 
                           "to create situations where the web service fails, and 
 shows how using a resilient\n" + 
                           "architecture can keep the web service running in spite of 
 these failures."); 
        Console.WriteLine(new string('-', 88)); 
        Console.WriteLine("At the start, the load balancer endpoint returns 
 recommendations and reports that all targets are healthy."); 
        if (interactive) 
            await DemoActionChoices(); 
        Console.WriteLine($"The web service running on the EC2 instances gets 
 recommendations by querying a DynamoDB table.\n" + 
                           $"The table name is contained in a Systems Manager 
 parameter named '{_smParameterWrapper.TableParameter}'.\n" + 
                           $"To simulate a failure of the recommendation service, 
let's set this parameter to name a non-existent table.\langle n'' \rangle;
```

```
 await 
  _smParameterWrapper.PutParameterByName(_smParameterWrapper.TableParameter, "this-
is-not-a-table"); 
         Console.WriteLine("\nNow, sending a GET request to the load balancer 
  endpoint returns a failure code. But, the service reports as\n" + 
                            "healthy to the load balancer because shallow health 
  checks don't check for failure of the recommendation service."); 
         if (interactive) 
             await DemoActionChoices(); 
         Console.WriteLine("Instead of failing when the recommendation service fails, 
  the web service can return a static response."); 
         Console.WriteLine("While this is not a perfect solution, it presents the 
  customer with a somewhat better experience than failure."); 
         await 
  _smParameterWrapper.PutParameterByName(_smParameterWrapper.FailureResponseParameter, 
  "static"); 
         Console.WriteLine("\nNow, sending a GET request to the load balancer 
  endpoint returns a static response."); 
         Console.WriteLine("The service still reports as healthy because health 
  checks are still shallow."); 
         if (interactive) 
             await DemoActionChoices(); 
         Console.WriteLine("Let's reinstate the recommendation service.\n"); 
         await 
 smParameterWrapper.PutParameterByName( smParameterWrapper.TableParameter,
  _smParameterWrapper.TableName); 
         Console.WriteLine( 
             "\nLet's also substitute bad credentials for one of the instances in the 
 target group so that it can't\n" +
             "access the DynamoDB recommendation table.\n" 
         ); 
        await autoScalerWrapper.CreateInstanceProfileWithName(
             _autoScalerWrapper.BadCredsPolicyName, 
             _autoScalerWrapper.BadCredsRoleName, 
             _autoScalerWrapper.BadCredsProfileName, 
             ssmOnlyPolicy, 
             new List<string> { "AmazonSSMManagedInstanceCore" } 
        ):
         var instances = await 
  _autoScalerWrapper.GetInstancesByGroupName(_autoScalerWrapper.GroupName);
```

```
 var badInstanceId = instances.First(); 
        var instanceProfile = await 
 _autoScalerWrapper.GetInstanceProfile(badInstanceId); 
        Console.WriteLine( 
            $"Replacing the profile for instance {badInstanceId} with a profile that 
 contains\n" + 
            "bad credentials...\n" 
        ); 
        await _autoScalerWrapper.ReplaceInstanceProfile( 
            badInstanceId, 
            _autoScalerWrapper.BadCredsProfileName, 
            instanceProfile.AssociationId 
        ); 
        Console.WriteLine( 
            "Now, sending a GET request to the load balancer endpoint returns either 
 a recommendation or a static response,\n" + 
            "depending on which instance is selected by the load balancer.\n" 
        ); 
        if (interactive) 
            await DemoActionChoices(); 
        Console.WriteLine("\nLet's implement a deep health check. For this demo, a 
 deep health check tests whether"); 
        Console.WriteLine("the web service can access the DynamoDB table that it 
 depends on for recommendations. Note that"); 
        Console.WriteLine("the deep health check is only for ELB routing and not for 
 Auto Scaling instance health."); 
        Console.WriteLine("This kind of deep health check is not recommended for 
 Auto Scaling instance health, because it"); 
        Console.WriteLine("risks accidental termination of all instances in the Auto 
 Scaling group when a dependent service fails."); 
        Console.WriteLine("\nBy implementing deep health checks, the load balancer 
 can detect when one of the instances is failing"); 
        Console.WriteLine("and take that instance out of rotation."); 
        await 
 _smParameterWrapper.PutParameterByName(_smParameterWrapper.HealthCheckParameter, 
 "deep"); 
        Console.WriteLine($"\nNow, checking target health indicates that the 
 instance with bad credentials ({badInstanceId})"); 
        Console.WriteLine("is unhealthy. Note that it might take a minute or two for
```
the load balancer to detect the unhealthy");

 Console.WriteLine("instance. Sending a GET request to the load balancer endpoint always returns a recommendation, because");

 Console.WriteLine("the load balancer takes unhealthy instances out of its rotation.");

 if (interactive) await DemoActionChoices();

 Console.WriteLine("\nBecause the instances in this demo are controlled by an auto scaler, the simplest way to fix an unhealthy");

 Console.WriteLine("instance is to terminate it and let the auto scaler start a new instance to replace it.");

await autoScalerWrapper.TryTerminateInstanceById(badInstanceId);

 Console.WriteLine(\$"\nEven while the instance is terminating and the new instance is starting, sending a GET");

 Console.WriteLine("request to the web service continues to get a successful recommendation response because");

 Console.WriteLine("starts and reports as healthy, it is included in the load balancing rotation.");

 Console.WriteLine("Note that terminating and replacing an instance typically takes several minutes, during which time you");

 Console.WriteLine("can see the changing health check status until the new instance is running and healthy.");

 if (interactive) await DemoActionChoices();

 Console.WriteLine("\nIf the recommendation service fails now, deep health checks mean all instances report as unhealthy.");

 await \_smParameterWrapper.PutParameterByName(\_smParameterWrapper.TableParameter, "thisis-not-a-table");

 Console.WriteLine(\$"\nWhen all instances are unhealthy, the load balancer continues to route requests even to");

 Console.WriteLine("unhealthy instances, allowing them to fail open and return a static response rather than fail");

Console.WriteLine("closed and report failure to the customer.");

 if (interactive) await DemoActionChoices();
```
 await _smParameterWrapper.Reset(); 
        Console.WriteLine(new string('-', 80)); 
        return true; 
    } 
    /// <summary> 
    /// Clean up the resources from the scenario. 
    /// </summary> 
    /// <param name="interactive">True to ask the user for cleanup.</param> 
   /// <returns>Async task.</returns>
    public static async Task<bool> DestroyResources(bool interactive) 
    { 
        Console.WriteLine(new string('-', 80)); 
        Console.WriteLine( 
             "To keep things tidy and to avoid unwanted charges on your account, we 
 can clean up all AWS resources\n" + 
            "that were created for this demo." 
        ); 
        if (!interactive || GetYesNoResponse("Do you want to clean up all demo 
 resources? (y/n) ")) 
        { 
            await 
elasticLoadBalancerWrapper.DeleteLoadBalancerByName( elasticLoadBalancerWrapper.LoadBalanc
             await 
 _elasticLoadBalancerWrapper.DeleteTargetGroupByName(_elasticLoadBalancerWrapper.TargetGroupName); 
            await 
 _autoScalerWrapper.TerminateAndDeleteAutoScalingGroupWithName(_autoScalerWrapper.GroupName); 
            await 
 _autoScalerWrapper.DeleteKeyPairByName(_autoScalerWrapper.KeyPairName); 
            await 
 _autoScalerWrapper.DeleteTemplateByName(_autoScalerWrapper.LaunchTemplateName); 
            await _autoScalerWrapper.DeleteInstanceProfile( 
                 _autoScalerWrapper.BadCredsProfileName, 
                 _autoScalerWrapper.BadCredsRoleName 
            ); 
            await 
 _recommendations.DestroyDatabaseByName(_recommendations.TableName); 
        } 
        else 
        { 
            Console.WriteLine( 
                 "Ok, we'll leave the resources intact.\n" +
```

```
 "Don't forget to delete them when you're done with them or you might 
 incur unexpected charges." 
             ); 
        } 
        Console.WriteLine(new string('-', 80)); 
        return true; 
    }
```
Erstellen Sie eine Klasse, die Auto-Scaling- und Amazon-EC2-Aktionen beinhaltet.

```
/// <summary>
/// Encapsulates Amazon EC2 Auto Scaling and EC2 management methods.
/// </summary>
public class AutoScalerWrapper
{ 
     private readonly IAmazonAutoScaling _amazonAutoScaling; 
     private readonly IAmazonEC2 _amazonEc2; 
     private readonly IAmazonSimpleSystemsManagement _amazonSsm; 
     private readonly IAmazonIdentityManagementService _amazonIam; 
     private readonly string _instanceType = ""; 
     private readonly string _amiParam = ""; 
     private readonly string _launchTemplateName = ""; 
     private readonly string _groupName = ""; 
     private readonly string _instancePolicyName = ""; 
     private readonly string _instanceRoleName = ""; 
     private readonly string _instanceProfileName = ""; 
     private readonly string _badCredsProfileName = ""; 
     private readonly string _badCredsRoleName = ""; 
     private readonly string _badCredsPolicyName = ""; 
     private readonly string _keyPairName = ""; 
     public string GroupName => _groupName; 
     public string KeyPairName => _keyPairName; 
     public string LaunchTemplateName => _launchTemplateName; 
     public string InstancePolicyName => _instancePolicyName; 
     public string BadCredsProfileName => _badCredsProfileName; 
     public string BadCredsRoleName => _badCredsRoleName; 
     public string BadCredsPolicyName => _badCredsPolicyName; 
     /// <summary>
```

```
 /// Constructor for the AutoScalerWrapper. 
   /// </summary> 
    /// <param name="amazonAutoScaling">The injected AutoScaling client.</param> 
   /// <param name="amazonEc2">The injected EC2 client.</param> 
   /// <param name="amazonIam">The injected IAM client.</param> 
   /// <param name="amazonSsm">The injected SSM client.</param> 
    public AutoScalerWrapper( 
        IAmazonAutoScaling amazonAutoScaling, 
        IAmazonEC2 amazonEc2, 
        IAmazonSimpleSystemsManagement amazonSsm, 
        IAmazonIdentityManagementService amazonIam, 
        IConfiguration configuration) 
    { 
        _amazonAutoScaling = amazonAutoScaling; 
       \_amazonEc2 = amazonEc2; _amazonSsm = amazonSsm; 
       \_amazonIam = amazonIam; var prefix = configuration["resourcePrefix"]; 
       _instanceType = configuration['instanceType'];
        _amiParam = configuration["amiParam"]; 
       \lnot LaunchTemplateName = prefix + "-template";
        _groupName = prefix + "-group"; 
        _instancePolicyName = prefix + "-pol"; 
        _instanceRoleName = prefix + "-role"; 
        _instanceProfileName = prefix + "-prof"; 
        _badCredsPolicyName = prefix + "-bc-pol"; 
        _badCredsRoleName = prefix + "-bc-role"; 
        _badCredsProfileName = prefix + "-bc-prof"; 
       keyPairName = prefix + "-key-pair"; } 
   /// <summary> 
   /// Create a policy, role, and profile that is associated with instances with a 
 specified name. 
   /// An instance's associated profile defines a role that is assumed by the 
   /// instance.The role has attached policies that specify the AWS permissions 
 granted to 
   /// clients that run on the instance. 
    /// </summary> 
   /// <param name="policyName">Name to use for the policy.</param> 
   /// <param name="roleName">Name to use for the role.</param> 
    /// <param name="profileName">Name to use for the profile.</param>
```

```
 /// <param name="ssmOnlyPolicyFile">Path to a policy file for SSM.</param> 
    /// <param name="awsManagedPolicies">AWS Managed policies to be attached to the 
 role.</param> 
   /// <returns>The Arn of the profile.</returns>
     public async Task<string> CreateInstanceProfileWithName( 
         string policyName, 
         string roleName, 
         string profileName, 
         string ssmOnlyPolicyFile, 
         List<string>? awsManagedPolicies = null) 
    { 
        var assumeRoleDoc = "{" + 
                                     "\"Version\": \"2012-10-17\"," + 
                                     "\"Statement\": [{" + 
                                          "\"Effect\": \"Allow\"," + 
                                          "\"Principal\": {" + 
                                          "\"Service\": [" + 
                                              "\"ec2.amazonaws.com\"" + 
 "]" + 
                                          "}," + 
                                     "\"Action\": \"sts:AssumeRole\"" + 
                                     "}]" + 
                                 "}"; 
        var policyDocument = await File.ReadAllTextAsync(ssmOnlyPolicyFile);
         var policyArn = ""; 
         try 
         { 
             var createPolicyResult = await _amazonIam.CreatePolicyAsync( 
                 new CreatePolicyRequest 
\overline{a} PolicyName = policyName, 
                     PolicyDocument = policyDocument 
                 }); 
             policyArn = createPolicyResult.Policy.Arn; 
         } 
         catch (EntityAlreadyExistsException) 
         { 
             // The policy already exists, so we look it up to get the Arn. 
             var policiesPaginator = _amazonIam.Paginators.ListPolicies( 
                 new ListPoliciesRequest()
```

```
\overline{a} Scope = PolicyScopeType.Local 
                }); 
            // Get the entire list using the paginator. 
            await foreach (var policy in policiesPaginator.Policies) 
\{\hspace{.1cm} \} if (policy.PolicyName.Equals(policyName)) 
\overline{a} policyArn = policy.Arn; 
 } 
 } 
            if (policyArn == null) 
\{\hspace{.1cm} \} throw new InvalidOperationException("Policy not found"); 
 } 
        } 
        try 
        { 
            await _amazonIam.CreateRoleAsync(new CreateRoleRequest() 
\{\hspace{.1cm} \} RoleName = roleName, 
                AssumeRolePolicyDocument = assumeRoleDoc, 
            }); 
            await _amazonIam.AttachRolePolicyAsync(new AttachRolePolicyRequest() 
            { 
                RoleName = roleName, 
                PolicyArn = policyArn 
            }); 
            if (awsManagedPolicies != null) 
            { 
                foreach (var awsPolicy in awsManagedPolicies) 
\overline{a} await _amazonIam.AttachRolePolicyAsync(new 
 AttachRolePolicyRequest() 
\{ PolicyArn = $"arn:aws:iam::aws:policy/{awsPolicy}", 
                        RoleName = roleName 
                    }); 
 } 
 } 
        } 
        catch (EntityAlreadyExistsException)
```

```
 { 
             Console.WriteLine("Role already exists."); 
         } 
         string profileArn = ""; 
         try 
         { 
             var profileCreateResponse = await _amazonIam.CreateInstanceProfileAsync( 
                 new CreateInstanceProfileRequest() 
\overline{a} InstanceProfileName = profileName 
                 }); 
             // Allow time for the profile to be ready. 
             profileArn = profileCreateResponse.InstanceProfile.Arn; 
             Thread.Sleep(10000); 
             await _amazonIam.AddRoleToInstanceProfileAsync( 
                 new AddRoleToInstanceProfileRequest() 
\overline{a} InstanceProfileName = profileName, 
                      RoleName = roleName 
                 }); 
         } 
         catch (EntityAlreadyExistsException) 
         { 
             Console.WriteLine("Policy already exists."); 
             var profileGetResponse = await _amazonIam.GetInstanceProfileAsync( 
                 new GetInstanceProfileRequest() 
\overline{a} InstanceProfileName = profileName 
                 }); 
             profileArn = profileGetResponse.InstanceProfile.Arn; 
         } 
         return profileArn; 
     } 
    /// <summary> 
    /// Create a new key pair and save the file. 
    /// </summary> 
    /// <param name="newKeyPairName">The name of the new key pair.</param> 
    /// <returns>Async task.</returns>
     public async Task CreateKeyPair(string newKeyPairName) 
     { 
         try
```

```
 { 
            var keyResponse = await _amazonEc2.CreateKeyPairAsync( 
                 new CreateKeyPairRequest() { KeyName = newKeyPairName }); 
            await File.WriteAllTextAsync($"{newKeyPairName}.pem", 
                 keyResponse.KeyPair.KeyMaterial); 
            Console.WriteLine($"Created key pair {newKeyPairName}."); 
        } 
        catch (AlreadyExistsException) 
        { 
            Console.WriteLine("Key pair already exists."); 
        } 
    } 
    /// <summary> 
    /// Delete the key pair and file by name. 
    /// </summary> 
    /// <param name="deleteKeyPairName">The key pair to delete.</param> 
   /// <returns>Async task.</returns>
    public async Task DeleteKeyPairByName(string deleteKeyPairName) 
    { 
        try 
        { 
            await _amazonEc2.DeleteKeyPairAsync( 
                 new DeleteKeyPairRequest() { KeyName = deleteKeyPairName }); 
            File.Delete($"{deleteKeyPairName}.pem"); 
        } 
        catch (FileNotFoundException) 
        { 
            Console.WriteLine($"Key pair {deleteKeyPairName} not found."); 
        } 
    } 
    /// <summary> 
    /// Creates an Amazon EC2 launch template to use with Amazon EC2 Auto Scaling. 
    /// The launch template specifies a Bash script in its user data field that runs 
 after 
  /// the instance is started. This script installs the Python packages and starts
 a Python 
   /// web server on the instance. 
    /// </summary> 
    /// <param name="startupScriptPath">The path to a Bash script file that is 
 run.</param> 
    /// <param name="instancePolicyPath">The path to a permissions policy to create 
and attach to the profile.</param>
```

```
/// <returns>The template object.</returns>
     public async Task<Amazon.EC2.Model.LaunchTemplate> CreateTemplate(string 
 startupScriptPath, string instancePolicyPath) 
     { 
         await CreateKeyPair(_keyPairName); 
        await CreateInstanceProfileWithName(_instancePolicyName, _instanceRoleName,
 _instanceProfileName, instancePolicyPath); 
        var startServerText = await File.ReadAllTextAsync(startupScriptPath);
         var plainTextBytes = System.Text.Encoding.UTF8.GetBytes(startServerText); 
         var amiLatest = await _amazonSsm.GetParameterAsync( 
              new GetParameterRequest() { Name = _amiParam }); 
         var amiId = amiLatest.Parameter.Value; 
         var launchTemplateResponse = await _amazonEc2.CreateLaunchTemplateAsync( 
              new CreateLaunchTemplateRequest() 
\{\hspace{.1cm} \} LaunchTemplateName = _launchTemplateName, 
                  LaunchTemplateData = new RequestLaunchTemplateData() 
\overline{a} InstanceType = _instanceType, 
                      ImageId = amiid, IamInstanceProfile = 
new the contract of the contract of the contract of the contract of the contract of the contract of the contract of the contract of the contract of the contract of the contract of the contract of the contract of the contra
                                LaunchTemplateIamInstanceProfileSpecificationRequest() 
 { 
                                Name = _instanceProfileName 
\}, \{ KeyName = _keyPairName, 
                       UserData = System.Convert.ToBase64String(plainTextBytes) 
 } 
              }); 
         return launchTemplateResponse.LaunchTemplate; 
     } 
     /// <summary> 
     /// Get a list of Availability Zones in the AWS Region of the Amazon EC2 Client. 
     /// </summary> 
    /// <returns>A list of availability zones.</returns>
     public async Task<List<string>> DescribeAvailabilityZones() 
     { 
         var zoneResponse = await _amazonEc2.DescribeAvailabilityZonesAsync( 
              new DescribeAvailabilityZonesRequest());
```

```
 return zoneResponse.AvailabilityZones.Select(z => z.ZoneName).ToList(); 
     } 
     /// <summary> 
    /// Create an EC2 Auto Scaling group of a specified size and name. 
     /// </summary> 
     /// <param name="groupSize">The size for the group.</param> 
     /// <param name="groupName">The name for the group.</param> 
    /// <param name="availabilityZones">The availability zones for the group.</
param> 
    /// <returns>Async task.</returns>
     public async Task CreateGroupOfSize(int groupSize, string groupName, 
  List<string> availabilityZones) 
     { 
         try 
         { 
             await _amazonAutoScaling.CreateAutoScalingGroupAsync( 
                 new CreateAutoScalingGroupRequest() 
\overline{a} AutoScalingGroupName = groupName, 
                     AvailabilityZones = availabilityZones, 
                     LaunchTemplate = 
                          new Amazon.AutoScaling.Model.LaunchTemplateSpecification() 
 { 
                             LaunchTemplateName = launchTemplateName,
                              Version = "$Default" 
\}, \{ MaxSize = groupSize, 
                     MinSize = groupSize 
                 }); 
             Console.WriteLine($"Created EC2 Auto Scaling group {groupName} with size 
  {groupSize}."); 
         } 
         catch (EntityAlreadyExistsException) 
\overline{\mathcal{L}} Console.WriteLine($"EC2 Auto Scaling group {groupName} already 
  exists."); 
         } 
     } 
     /// <summary> 
     /// Get the default VPC for the account. 
     /// </summary> 
    /// <returns>The default VPC object.</returns>
```

```
 public async Task<Vpc> GetDefaultVpc() 
    { 
         var vpcResponse = await _amazonEc2.DescribeVpcsAsync( 
             new DescribeVpcsRequest() 
\{\hspace{.1cm} \} Filters = new List<Amazon.EC2.Model.Filter>() 
\overline{a} new ("is-default", new List<string>() { "true" }) 
 } 
             }); 
         return vpcResponse.Vpcs[0]; 
    } 
    /// <summary> 
    /// Get all the subnets for a Vpc in a set of availability zones. 
    /// </summary> 
    /// <param name="vpcId">The Id of the Vpc.</param> 
    /// <param name="availabilityZones">The list of availability zones.</param> 
    /// <returns>The collection of subnet objects.</returns> 
    public async Task<List<Subnet>> GetAllVpcSubnetsForZones(string vpcId, 
 List<string> availabilityZones) 
    { 
        var subnets = new List<Subnet>();
         var subnetPaginator = _amazonEc2.Paginators.DescribeSubnets( 
             new DescribeSubnetsRequest() 
             { 
                 Filters = new List<Amazon.EC2.Model.Filter>() 
\overline{a} new ("vpc-id", new List<string>() { vpcId}), 
                     new ("availability-zone", availabilityZones), 
                     new ("default-for-az", new List<string>() { "true" }) 
 } 
             }); 
        // Get the entire list using the paginator. 
         await foreach (var subnet in subnetPaginator.Subnets) 
         { 
             subnets.Add(subnet); 
         } 
         return subnets; 
    } 
    /// <summary>
```

```
 /// Delete a launch template by name. 
    /// </summary> 
     /// <param name="templateName">The name of the template to delete.</param> 
    /// <returns>Async task.</returns>
     public async Task DeleteTemplateByName(string templateName) 
    \left\{ \right. try 
         { 
             await _amazonEc2.DeleteLaunchTemplateAsync( 
                 new DeleteLaunchTemplateRequest() 
\overline{a} LaunchTemplateName = templateName 
                 }); 
         } 
         catch (AmazonClientException) 
         { 
             Console.WriteLine($"Unable to delete template {templateName}."); 
         } 
     } 
    /// <summary> 
     /// Detaches a role from an instance profile, detaches policies from the role, 
     /// and deletes all the resources. 
    /// </summary> 
    /// <param name="profileName">The name of the profile to delete.</param> 
    /// <param name="roleName">The name of the role to delete.</param> 
   /// <returns>Async task.</returns>
     public async Task DeleteInstanceProfile(string profileName, string roleName) 
     { 
         try 
         { 
             await _amazonIam.RemoveRoleFromInstanceProfileAsync( 
                 new RemoveRoleFromInstanceProfileRequest() 
\overline{a} InstanceProfileName = profileName, 
                      RoleName = roleName 
                 }); 
             await _amazonIam.DeleteInstanceProfileAsync( 
                 new DeleteInstanceProfileRequest() { InstanceProfileName = 
 profileName }); 
             var attachedPolicies = await _amazonIam.ListAttachedRolePoliciesAsync( 
                 new ListAttachedRolePoliciesRequest() { RoleName = roleName }); 
             foreach (var policy in attachedPolicies.AttachedPolicies) 
\{\hspace{.1cm} \}
```

```
 await _amazonIam.DetachRolePolicyAsync( 
                    new DetachRolePolicyRequest() 
\{ RoleName = roleName, 
                        PolicyArn = policy.PolicyArn 
                    }); 
                // Delete the custom policies only. 
                if (!policy.PolicyArn.StartsWith("arn:aws:iam::aws")) 
\overline{a} await _amazonIam.DeletePolicyAsync( 
                        new Amazon.IdentityManagement.Model.DeletePolicyRequest() 
 { 
                            PolicyArn = policy.PolicyArn 
\{\} );
 } 
 } 
            await _amazonIam.DeleteRoleAsync( 
                new DeleteRoleRequest() { RoleName = roleName }); 
        } 
        catch (NoSuchEntityException) 
        { 
            Console.WriteLine($"Instance profile {profileName} does not exist."); 
        } 
    } 
    /// <summary> 
    /// Gets data about the instances in an EC2 Auto Scaling group by its group 
 name. 
    /// </summary> 
    /// <param name="group">The name of the auto scaling group.</param> 
   /// <returns>A collection of instance Ids.</returns>
    public async Task<IEnumerable<string>> GetInstancesByGroupName(string group) 
    { 
        var instanceResponse = await 
 _amazonAutoScaling.DescribeAutoScalingGroupsAsync( 
            new DescribeAutoScalingGroupsRequest() 
\{\hspace{.1cm} \} AutoScalingGroupNames = new List<string>() { group } 
            }); 
        var instanceIds = instanceResponse.AutoScalingGroups.SelectMany( 
            g => g.Instances.Select(i => i.InstanceId)); 
        return instanceIds; 
    }
```

```
Aktionen und Szenarien 8676
```

```
 /// <summary> 
    /// Get the instance profile association data for an instance. 
    /// </summary> 
    /// <param name="instanceId">The Id of the instance.</param> 
   /// <returns>Instance profile associations data.</returns>
    public async Task<IamInstanceProfileAssociation> GetInstanceProfile(string 
 instanceId) 
    { 
        var response = await amazonEc2.DescribeIamInstanceProfileAssociationsAsync(
             new DescribeIamInstanceProfileAssociationsRequest() 
             { 
                 Filters = new List<Amazon.EC2.Model.Filter>() 
\overline{a} new ("instance-id", new List<string>() { instanceId }) 
\qquad \qquad \text{ } }); 
         return response.IamInstanceProfileAssociations[0]; 
    } 
    /// <summary> 
    /// Replace the profile associated with a running instance. After the profile is 
 replaced, the instance 
   \frac{1}{1} is rebooted to ensure that it uses the new profile. When the instance is
 ready, Systems Manager is 
    /// used to restart the Python web server. 
    /// </summary> 
    /// <param name="instanceId">The Id of the instance to update.</param> 
    /// <param name="credsProfileName">The name of the new profile to associate with 
 the specified instance.</param> 
    /// <param name="associationId">The Id of the existing profile association for 
 the instance.</param> 
   /// <returns>Async task.</returns>
     public async Task ReplaceInstanceProfile(string instanceId, string 
 credsProfileName, string associationId) 
   \mathcal{L} await _amazonEc2.ReplaceIamInstanceProfileAssociationAsync( 
                 new ReplaceIamInstanceProfileAssociationRequest() 
\overline{a} AssociationId = associationId, 
                     IamInstanceProfile = new IamInstanceProfileSpecification() 
\{ Name = credsProfileName 
1 1 1 1 1 1 1
```

```
 }); 
        // Allow time before resetting. 
         Thread.Sleep(25000); 
         var instanceReady = false; 
        var retries = 5; 
       while (retries-- > 0 && !instanceReady)
         { 
             await _amazonEc2.RebootInstancesAsync( 
                new RebootInstancesRequest(new List<string>() { instanceId }));
             Thread.Sleep(10000); 
             var instancesPaginator = 
 _amazonSsm.Paginators.DescribeInstanceInformation( 
                 new DescribeInstanceInformationRequest()); 
             // Get the entire list using the paginator. 
             await foreach (var instance in 
 instancesPaginator.InstanceInformationList) 
\{\hspace{.1cm} \} instanceReady = instance.InstanceId == instanceId; 
                 if (instanceReady) 
\overline{a} break; 
 } 
 } 
         } 
         Console.WriteLine($"Sending restart command to instance {instanceId}"); 
         await _amazonSsm.SendCommandAsync( 
             new SendCommandRequest() 
             { 
                 InstanceIds = new List<string>() { instanceId }, 
                 DocumentName = "AWS-RunShellScript", 
                Parameters = new Dictionary<string, List<string>>()
\overline{a} {"commands", new List<string>() { "cd / && sudo python3 
 server.py 80" }} 
 } 
             }); 
         Console.WriteLine($"Restarted the web server on instance {instanceId}"); 
    } 
    /// <summary> 
    /// Try to terminate an instance by its Id. 
    /// </summary> 
    /// <param name="instanceId">The Id of the instance to terminate.</param>
```

```
/// <returns>Async task.</returns>
    public async Task TryTerminateInstanceById(string instanceId) 
    { 
         var stopping = false; 
         Console.WriteLine($"Stopping {instanceId}..."); 
         while (!stopping) 
         { 
             try 
\{\hspace{.1cm} \} await _amazonAutoScaling.TerminateInstanceInAutoScalingGroupAsync( 
                     new TerminateInstanceInAutoScalingGroupRequest() 
\{ InstanceId = instanceId, 
                         ShouldDecrementDesiredCapacity = false 
                     }); 
                 stopping = true; 
 } 
             catch (ScalingActivityInProgressException) 
             { 
                 Console.WriteLine($"Scaling activity in progress for {instanceId}. 
 Waiting..."); 
                 Thread.Sleep(10000); 
 } 
         } 
    } 
    /// <summary> 
    /// Tries to delete the EC2 Auto Scaling group. If the group is in use or in 
 progress, 
    /// waits and retries until the group is successfully deleted. 
    /// </summary> 
    /// <param name="groupName">The name of the group to try to delete.</param> 
   /// <returns>Async task.</returns>
    public async Task TryDeleteGroupByName(string groupName) 
    { 
         var stopped = false; 
        while (!stopped) 
         { 
             try 
\{\hspace{.1cm} \} await _amazonAutoScaling.DeleteAutoScalingGroupAsync( 
                     new DeleteAutoScalingGroupRequest() 
\{ AutoScalingGroupName = groupName
```

```
 }); 
                 stopped = true; 
 } 
             catch (Exception e) 
                 when ((e is ScalingActivityInProgressException) 
                        || (e is Amazon.AutoScaling.Model.ResourceInUseException)) 
             { 
                 Console.WriteLine($"Some instances are still running. Waiting..."); 
                 Thread.Sleep(10000); 
 } 
         } 
    } 
    /// <summary> 
    /// Terminate instances and delete the Auto Scaling group by name. 
    /// </summary> 
    /// <param name="groupName">The name of the group to delete.</param> 
   /// <returns>Async task.</returns>
    public async Task TerminateAndDeleteAutoScalingGroupWithName(string groupName) 
    { 
         var describeGroupsResponse = await 
 _amazonAutoScaling.DescribeAutoScalingGroupsAsync( 
             new DescribeAutoScalingGroupsRequest() 
\{\hspace{.1cm} \} AutoScalingGroupNames = new List<string>() { groupName } 
             }); 
         if (describeGroupsResponse.AutoScalingGroups.Any()) 
        \mathcal{L} // Update the size to 0. 
             await _amazonAutoScaling.UpdateAutoScalingGroupAsync( 
                 new UpdateAutoScalingGroupRequest() 
\overline{a} AutoScalingGroupName = groupName, 
                     MinSize = 0 
                 }); 
             var group = describeGroupsResponse.AutoScalingGroups[0]; 
             foreach (var instance in group.Instances) 
\{\hspace{.1cm} \}await TryTerminateInstanceById(instance.InstanceId);
 } 
             await TryDeleteGroupByName(groupName); 
         } 
         else
```

```
 { 
             Console.WriteLine($"No groups found with name {groupName}."); 
         } 
    } 
    /// <summary> 
    /// Get the default security group for a specified Vpc. 
    /// </summary> 
    /// <param name="vpc">The Vpc to search.</param> 
   /// <returns>The default security group.</returns>
    public async Task<SecurityGroup> GetDefaultSecurityGroupForVpc(Vpc vpc) 
    { 
         var groupResponse = await _amazonEc2.DescribeSecurityGroupsAsync( 
             new DescribeSecurityGroupsRequest() 
\{\hspace{.1cm} \} Filters = new List<Amazon.EC2.Model.Filter>() 
\overline{a} new ("group-name", new List<string>() { "default" }), 
                     new ("vpc-id", new List<string>() { vpc.VpcId }) 
 } 
             }); 
         return groupResponse.SecurityGroups[0]; 
    } 
    /// <summary> 
    /// Verify the default security group of a Vpc allows ingress from the calling 
 computer. 
    /// This can be done by allowing ingress from this computer's IP address. 
    /// In some situations, such as connecting from a corporate network, you must 
 instead specify 
    /// a prefix list Id. You can also temporarily open the port to any IP address 
 while running this example. 
    /// If you do, be sure to remove public access when you're done. 
    /// </summary> 
    /// <param name="vpc">The group to check.</param> 
    /// <param name="port">The port to verify.</param> 
    /// <param name="ipAddress">This computer's IP address.</param> 
   /// <returns>True if the ip address is allowed on the group.</returns>
    public bool VerifyInboundPortForGroup(SecurityGroup group, int port, string 
 ipAddress) 
    { 
         var portIsOpen = false; 
         foreach (var ipPermission in group.IpPermissions)
```

```
 { 
            if (ipPermission.FromPort == port) 
\{\hspace{.1cm} \} foreach (var ipRange in ipPermission.Ipv4Ranges) 
\overline{a} var cidr = ipRange.CidrIp; 
                   if (cidr.StartsWith(ipAddress) || cidr == "0.0.0.0/0") 
\{ portIsOpen = true; 
1 1 1 1 1 1 1
 } 
                if (ipPermission.PrefixListIds.Any()) 
\overline{a} portIsOpen = true; 
 } 
                if (!portIsOpen) 
\overline{a} Console.WriteLine("The inbound rule does not appear to be open 
 to either this computer's IP\n" + 
                                     "address, to all IP addresses (0.0.0.0/0), or 
 to a prefix list ID."); 
 } 
                else 
\overline{a} break; 
 } 
 } 
        } 
        return portIsOpen; 
    } 
    /// <summary> 
    /// Add an ingress rule to the specified security group that allows access on 
 the 
    /// specified port from the specified IP address. 
    /// </summary> 
    /// <param name="groupId">The Id of the security group to modify.</param> 
    /// <param name="port">The port to open.</param> 
    /// <param name="ipAddress">The IP address to allow access.</param> 
   /// <returns>Async task.</returns>
    public async Task OpenInboundPort(string groupId, int port, string ipAddress)
```

```
 { 
         await _amazonEc2.AuthorizeSecurityGroupIngressAsync( 
            new AuthorizeSecurityGroupIngressRequest() 
\{\hspace{.1cm} \}GroupId = groupId, IpPermissions = new List<IpPermission>() 
\overline{a} new IpPermission() 
\{ FromPort = port, 
                        ToPort = port, 
                        IpProtocol = "tcp", 
                        Ipv4Ranges = new List<IpRange>() 
 { 
                            new IpRange() { CidrIp = $"{ipAddress}/32" } 
 } 
1 1 1 1 1 1 1
 } 
            }); 
    } 
    /// <summary> 
    /// Attaches an Elastic Load Balancing (ELB) target group to this EC2 Auto 
 Scaling group. 
    /// The 
    /// </summary> 
    /// <param name="autoScalingGroupName">The name of the Auto Scaling group.</
param> 
    /// <param name="targetGroupArn">The Arn for the target group.</param> 
   /// <returns>Async task.</returns>
    public async Task AttachLoadBalancerToGroup(string autoScalingGroupName, string 
 targetGroupArn) 
    { 
         await _amazonAutoScaling.AttachLoadBalancerTargetGroupsAsync( 
            new AttachLoadBalancerTargetGroupsRequest() 
\{\hspace{.1cm} \} AutoScalingGroupName = autoScalingGroupName, 
                TargetGroupARNs = new List<string>() { targetGroupArn } 
            }); 
    }
}
```
Erstellen Sie eine Klasse, die Elastic-Load-Balancing-Aktionen beinhaltet.

```
/// <summary>
/// Encapsulates Elastic Load Balancer actions.
/// </summary>
public class ElasticLoadBalancerWrapper
{ 
     private readonly IAmazonElasticLoadBalancingV2 _amazonElasticLoadBalancingV2; 
     private string? _endpoint = null; 
     private readonly string _targetGroupName = ""; 
     private readonly string _loadBalancerName = ""; 
     HttpClient _httpClient = new(); 
     public string TargetGroupName => _targetGroupName; 
     public string LoadBalancerName => _loadBalancerName; 
     /// <summary> 
     /// Constructor for the Elastic Load Balancer wrapper. 
     /// </summary> 
     /// <param name="amazonElasticLoadBalancingV2">The injected load balancing v2 
  client.</param> 
     /// <param name="configuration">The injected configuration.</param> 
     public ElasticLoadBalancerWrapper( 
         IAmazonElasticLoadBalancingV2 amazonElasticLoadBalancingV2, 
         IConfiguration configuration) 
     { 
         _amazonElasticLoadBalancingV2 = amazonElasticLoadBalancingV2; 
         var prefix = configuration["resourcePrefix"]; 
         _targetGroupName = prefix + "-tg"; 
         _loadBalancerName = prefix + "-lb"; 
     } 
     /// <summary> 
     /// Get the HTTP Endpoint of a load balancer by its name. 
     /// </summary> 
     /// <param name="loadBalancerName">The name of the load balancer.</param> 
    /// <returns>The HTTP endpoint.</returns>
     public async Task<string> GetEndpointForLoadBalancerByName(string 
  loadBalancerName) 
    \{ if (_endpoint == null) 
         { 
             var endpointResponse = 
                  await _amazonElasticLoadBalancingV2.DescribeLoadBalancersAsync(
```

```
 new DescribeLoadBalancersRequest() 
\{ Names = new List<string>() { loadBalancerName } 
                     }); 
             _endpoint = endpointResponse.LoadBalancers[0].DNSName; 
        } 
        return _endpoint; 
    } 
    /// <summary> 
    /// Return the GET response for an endpoint as text. 
    /// </summary> 
    /// <param name="endpoint">The endpoint for the request.</param> 
   /// <returns>The request response.</returns>
    public async Task<string> GetEndPointResponse(string endpoint) 
   \mathcal{L} var endpointResponse = await _httpClient.GetAsync($"http://{endpoint}"); 
        var textResponse = await endpointResponse.Content.ReadAsStringAsync(); 
        return textResponse!; 
    } 
    /// <summary> 
    /// Get the target health for a group by name. 
    /// </summary> 
    /// <param name="groupName">The name of the group.</param> 
   /// <returns>The collection of health descriptions.</returns>
    public async Task<List<TargetHealthDescription>> 
 CheckTargetHealthForGroup(string groupName) 
    { 
       List<TargetHealthDescription> result = null!;
        try 
         { 
             var groupResponse = 
                 await _amazonElasticLoadBalancingV2.DescribeTargetGroupsAsync( 
                     new DescribeTargetGroupsRequest() 
\{ Names = new List<string>() { groupName } 
                     }); 
             var healthResponse = 
                 await _amazonElasticLoadBalancingV2.DescribeTargetHealthAsync( 
                     new DescribeTargetHealthRequest() 
\{
```

```
 TargetGroupArn = 
  groupResponse.TargetGroups[0].TargetGroupArn 
                      }); 
\ddot{\phantom{1}} result = healthResponse.TargetHealthDescriptions; 
         } 
         catch (TargetGroupNotFoundException) 
         { 
             Console.WriteLine($"Target group {groupName} not found."); 
         } 
         return result; 
     } 
     /// <summary> 
     /// Create an Elastic Load Balancing target group. The target group specifies 
  how the load balancer forwards 
     /// requests to instances in the group and how instance health is checked. 
     /// 
    /// To speed up this demo, the health check is configured with shortened times
  and lower thresholds. In production, 
     /// you might want to decrease the sensitivity of your health checks to avoid 
  unwanted failures. 
     /// </summary> 
     /// <param name="groupName">The name for the group.</param> 
     /// <param name="protocol">The protocol, such as HTTP.</param> 
     /// <param name="port">The port to use to forward requests, such as 80.</param> 
     /// <param name="vpcId">The Id of the Vpc in which the load balancer exists.</
param> 
    /// <returns>The new TargetGroup object.</returns>
     public async Task<TargetGroup> CreateTargetGroupOnVpc(string groupName, 
  ProtocolEnum protocol, int port, string vpcId) 
    \{ var createResponse = await 
  _amazonElasticLoadBalancingV2.CreateTargetGroupAsync( 
             new CreateTargetGroupRequest() 
\{\hspace{.1cm} \} Name = groupName, 
                  Protocol = protocol, 
                  Port = port, 
                  HealthCheckPath = "/healthcheck", 
                  HealthCheckIntervalSeconds = 10, 
                  HealthCheckTimeoutSeconds = 5, 
                  HealthyThresholdCount = 2, 
                  UnhealthyThresholdCount = 2,
```

```
VpcId = vpcId }); 
         var targetGroup = createResponse.TargetGroups[0]; 
         return targetGroup; 
    } 
    /// <summary> 
    /// Create an Elastic Load Balancing load balancer that uses the specified 
 subnets 
    /// and forwards requests to the specified target group. 
    /// </summary> 
    /// <param name="name">The name for the new load balancer.</param> 
    /// <param name="subnetIds">Subnets for the load balancer.</param> 
    /// <param name="targetGroup">Target group for forwarded requests.</param> 
   /// <returns>The new LoadBalancer object.</returns>
    public async Task<LoadBalancer> CreateLoadBalancerAndListener(string name, 
 List<string> subnetIds, TargetGroup targetGroup) 
   \{ var createLbResponse = await 
 _amazonElasticLoadBalancingV2.CreateLoadBalancerAsync( 
             new CreateLoadBalancerRequest() 
\{\hspace{.1cm} \}Name = name,
                 Subnets = subnetIds 
             }); 
         var loadBalancerArn = createLbResponse.LoadBalancers[0].LoadBalancerArn; 
        // Wait for load balancer to be available. 
         var loadBalancerReady = false; 
       while (!loadBalancerReady)
        \{ try 
\{\hspace{.1cm} \} var describeResponse = 
                     await _amazonElasticLoadBalancingV2.DescribeLoadBalancersAsync( 
                         new DescribeLoadBalancersRequest() 
 { 
                            Names = new List<string>() { name }
\{\} );
                 var loadBalancerState = 
 describeResponse.LoadBalancers[0].State.Code;
```

```
 loadBalancerReady = loadBalancerState == 
  LoadBalancerStateEnum.Active; 
 } 
             catch (LoadBalancerNotFoundException) 
\{\hspace{.1cm} \} loadBalancerReady = false; 
 } 
             Thread.Sleep(10000); 
         } 
         // Create the listener. 
         await _amazonElasticLoadBalancingV2.CreateListenerAsync( 
             new CreateListenerRequest() 
\{\hspace{.1cm} \} LoadBalancerArn = loadBalancerArn, 
                 Protocol = targetGroup.Protocol, 
                 Port = targetGroup.Port, 
                 DefaultActions = new List<Action>() 
\overline{a} new Action() 
\{ Type = ActionTypeEnum.Forward, 
                         TargetGroupArn = targetGroup.TargetGroupArn 
1 1 1 1 1 1 1
 } 
             }); 
         return createLbResponse.LoadBalancers[0]; 
    } 
    /// <summary> 
    /// Verify this computer can successfully send a GET request to the 
    /// load balancer endpoint. 
    /// </summary> 
    /// <param name="endpoint">The endpoint to check.</param> 
   /// <returns>True if successful.</returns>
   public async Task<bool> VerifyLoadBalancerEndpoint(string endpoint)
    { 
         var success = false; 
        var retries = 3; 
       while (!success && retries > 0)
         { 
             try 
\{\hspace{.1cm} \} var endpointResponse = await _httpClient.GetAsync($"http://
{endpoint}");
```

```
 Console.WriteLine($"Response: {endpointResponse.StatusCode}."); 
                if (endpointResponse.IsSuccessStatusCode) 
\overline{a} success = true; 
 } 
                else 
\overline{a} retries = 0; 
 } 
 } 
            catch (HttpRequestException) 
            { 
                Console.WriteLine("Connection error, retrying..."); 
                retries--; 
                Thread.Sleep(10000); 
 } 
        } 
        return success; 
    } 
    /// <summary> 
    /// Delete a load balancer by its specified name. 
    /// </summary> 
    /// <param name="name">The name of the load balancer to delete.</param> 
   /// <returns>Async task.</returns>
    public async Task DeleteLoadBalancerByName(string name) 
    { 
        try 
        { 
            var describeLoadBalancerResponse = 
                await _amazonElasticLoadBalancingV2.DescribeLoadBalancersAsync( 
                    new DescribeLoadBalancersRequest() 
\{Names = new List < string>() { name }
                    }); 
            var lbArn = 
 describeLoadBalancerResponse.LoadBalancers[0].LoadBalancerArn; 
            await _amazonElasticLoadBalancingV2.DeleteLoadBalancerAsync( 
                new DeleteLoadBalancerRequest() 
\overline{a} LoadBalancerArn = lbArn 
 }
```

```
 ); 
         } 
         catch (LoadBalancerNotFoundException) 
         { 
             Console.WriteLine($"Load balancer {name} not found."); 
         } 
    } 
    /// <summary> 
    /// Delete a TargetGroup by its specified name. 
    /// </summary> 
    /// <param name="groupName">Name of the group to delete.</param> 
   /// <returns>Async task.</returns>
    public async Task DeleteTargetGroupByName(string groupName) 
    { 
         var done = false; 
         while (!done) 
         { 
             try 
             { 
                 var groupResponse = 
                     await _amazonElasticLoadBalancingV2.DescribeTargetGroupsAsync( 
                          new DescribeTargetGroupsRequest() 
 { 
                              Names = new List<string>() { groupName } 
                          }); 
                 var targetArn = groupResponse.TargetGroups[0].TargetGroupArn; 
                 await _amazonElasticLoadBalancingV2.DeleteTargetGroupAsync( 
                     new DeleteTargetGroupRequest() { TargetGroupArn = targetArn }); 
                 Console.WriteLine($"Deleted load balancing target group 
 {groupName}."); 
                 done = true; 
 } 
             catch (TargetGroupNotFoundException) 
\{\hspace{.1cm} \} Console.WriteLine( 
                     $"Target group {groupName} not found, could not delete."); 
                 done = true; 
 } 
             catch (ResourceInUseException) 
\{\hspace{.1cm} \} Console.WriteLine("Target group not yet released, waiting..."); 
                 Thread.Sleep(10000);
```

```
 } 
      } 
   }
}
```
Erstellen Sie eine Klasse, die DynamoDB zum Simulieren eines Empfehlungsservices verwendet.

```
/// <summary>
/// Encapsulates a DynamoDB table to use as a service that recommends books, movies, 
  and songs.
/// </summary>
public class Recommendations
{ 
     private readonly IAmazonDynamoDB _amazonDynamoDb; 
     private readonly DynamoDBContext _context; 
     private readonly string _tableName; 
     public string TableName => _tableName; 
     /// <summary> 
     /// Constructor for the Recommendations service. 
     /// </summary> 
     /// <param name="amazonDynamoDb">The injected DynamoDb client.</param> 
     /// <param name="configuration">The injected configuration.</param> 
     public Recommendations(IAmazonDynamoDB amazonDynamoDb, IConfiguration 
  configuration) 
    \{ _amazonDynamoDb = amazonDynamoDb; 
         _context = new DynamoDBContext(_amazonDynamoDb); 
         _tableName = configuration["databaseName"]!; 
     } 
     /// <summary> 
     /// Create the DynamoDb table with a specified name. 
    // </summary>
     /// <param name="tableName">The name for the table.</param> 
    /// <returns>True when ready.</returns>
    public async Task<bool> CreateDatabaseWithName(string tableName)
     { 
         try 
         { 
             Console.Write($"Creating table {tableName}...");
```

```
 var createRequest = new CreateTableRequest() 
\{\hspace{.1cm} \} TableName = tableName, 
              AttributeDefinitions = new List<AttributeDefinition>() 
\{ new AttributeDefinition() 
 { 
                        AttributeName = "MediaType", 
                        AttributeType = ScalarAttributeType.S 
\}, \{ new AttributeDefinition() 
 { 
                        AttributeName = "ItemId", 
                        AttributeType = ScalarAttributeType.N 
 } 
\}, \{ KeySchema = new List<KeySchemaElement>() 
\{ new KeySchemaElement() 
 { 
                        AttributeName = "MediaType", 
                        KeyType = KeyType.HASH 
\}, \{ new KeySchemaElement() 
 { 
                        AttributeName = "ItemId", 
                        KeyType = KeyType.RANGE 
 } 
\}, \{ ProvisionedThroughput = new ProvisionedThroughput() 
\overline{a} ReadCapacityUnits = 5, 
                 WriteCapacityUnits = 5 
 } 
          }; 
         await _amazonDynamoDb.CreateTableAsync(createRequest);
          // Wait until the table is ACTIVE and then report success. 
          Console.Write("\nWaiting for table to become active..."); 
          var request = new DescribeTableRequest 
\{\hspace{.1cm} \} TableName = tableName 
          };
```

```
 TableStatus status; 
             do 
\{\hspace{.1cm} \} Thread.Sleep(2000); 
                  var describeTableResponse = await 
  _amazonDynamoDb.DescribeTableAsync(request); 
                  status = describeTableResponse.Table.TableStatus; 
                  Console.Write("."); 
 } 
             while (status != "ACTIVE"); 
             return status == TableStatus.ACTIVE; 
         } 
         catch (ResourceInUseException) 
         { 
             Console.WriteLine($"Table {tableName} already exists."); 
             return false; 
         } 
     } 
    /// <summary> 
     /// Populate the database table with data from a specified path. 
     /// </summary> 
     /// <param name="databaseTableName">The name of the table.</param> 
     /// <param name="recommendationsPath">The path of the recommendations data.</
param> 
    /// <returns>Async task.</returns>
     public async Task PopulateDatabase(string databaseTableName, string 
  recommendationsPath) 
     { 
         var recommendationsText = await File.ReadAllTextAsync(recommendationsPath); 
         var records = 
             JsonSerializer.Deserialize<RecommendationModel[]>(recommendationsText); 
         var batchWrite = _context.CreateBatchWrite<RecommendationModel>(); 
         foreach (var record in records!) 
         { 
             batchWrite.AddPutItem(record); 
 } 
         await batchWrite.ExecuteAsync();
```

```
 } 
     /// <summary> 
     /// Delete the recommendation table by name. 
     /// </summary> 
     /// <param name="tableName">The name of the recommendation table.</param> 
    /// <returns>Async task.</returns>
     public async Task DestroyDatabaseByName(string tableName) 
     { 
         try 
         { 
              await _amazonDynamoDb.DeleteTableAsync( 
                  new DeleteTableRequest() { TableName = tableName }); 
              Console.WriteLine($"Table {tableName} was deleted."); 
         } 
         catch (ResourceNotFoundException) 
         { 
              Console.WriteLine($"Table {tableName} not found"); 
         } 
     }
}
```
Erstellen Sie eine Klasse, die Systems-Manager-Aktionen umschließt.

```
/// <summary>
/// Encapsulates Systems Manager parameter operations. This example uses these 
  parameters
/// to drive the demonstration of resilient architecture, such as failure of a 
  dependency or
/// how the service responds to a health check.
/// </summary>
public class SmParameterWrapper
{ 
     private readonly IAmazonSimpleSystemsManagement _amazonSimpleSystemsManagement; 
     private readonly string _tableParameter = "doc-example-resilient-architecture-
table"; 
     private readonly string _failureResponseParameter = "doc-example-resilient-
architecture-failure-response"; 
     private readonly string _healthCheckParameter = "doc-example-resilient-
architecture-health-check"; 
     private readonly string _tableName = "";
```

```
 public string TableParameter => _tableParameter; 
     public string TableName => _tableName; 
     public string HealthCheckParameter => _healthCheckParameter; 
     public string FailureResponseParameter => _failureResponseParameter; 
    /// <summary> 
    /// Constructor for the SmParameterWrapper. 
   // / </summary>
     /// <param name="amazonSimpleSystemsManagement">The injected Simple Systems 
Management client.</param>
    /// <param name="configuration">The injected configuration.</param> 
     public SmParameterWrapper(IAmazonSimpleSystemsManagement 
  amazonSimpleSystemsManagement, IConfiguration configuration) 
     { 
         _amazonSimpleSystemsManagement = amazonSimpleSystemsManagement; 
         _tableName = configuration["databaseName"]!; 
     } 
    /// <summary> 
    /// Reset the Systems Manager parameters to starting values for the demo. 
     /// </summary> 
    /// <returns>Async task.</returns>
     public async Task Reset() 
    \{ await this.PutParameterByName(_tableParameter, _tableName); 
         await this.PutParameterByName(_failureResponseParameter, "none"); 
         await this.PutParameterByName(_healthCheckParameter, "shallow"); 
     } 
    /// <summary> 
    /// Set the value of a named Systems Manager parameter. 
    /// </summary> 
    /// <param name="name">The name of the parameter.</param> 
     /// <param name="value">The value to set.</param> 
   /// <returns>Async task.</returns>
     public async Task PutParameterByName(string name, string value) 
     { 
         await _amazonSimpleSystemsManagement.PutParameterAsync( 
             new PutParameterRequest() { Name = name, Value = value, Overwrite = 
  true }); 
    ٦.
}
```
- API-Details finden Sie in den folgenden Themen der AWS SDK for .NET-API-Referenz.
	- [AttachLoadBalancerTargetGroups](https://docs.aws.amazon.com/goto/DotNetSDKV3/autoscaling-2011-01-01/AttachLoadBalancerTargetGroups)
	- [CreateAutoScalingGroup](https://docs.aws.amazon.com/goto/DotNetSDKV3/autoscaling-2011-01-01/CreateAutoScalingGroup)
	- [CreateInstanceProfile](https://docs.aws.amazon.com/goto/DotNetSDKV3/iam-2010-05-08/CreateInstanceProfile)
	- [CreateLaunchTemplate](https://docs.aws.amazon.com/goto/DotNetSDKV3/ec2-2016-11-15/CreateLaunchTemplate)
	- **[CreateListener](https://docs.aws.amazon.com/goto/DotNetSDKV3/elasticloadbalancingv2-2015-12-01/CreateListener)**
	- [CreateLoadBalancer](https://docs.aws.amazon.com/goto/DotNetSDKV3/elasticloadbalancingv2-2015-12-01/CreateLoadBalancer)
	- [CreateTargetGroup](https://docs.aws.amazon.com/goto/DotNetSDKV3/elasticloadbalancingv2-2015-12-01/CreateTargetGroup)
	- [DeleteAutoScalingGroup](https://docs.aws.amazon.com/goto/DotNetSDKV3/autoscaling-2011-01-01/DeleteAutoScalingGroup)
	- [DeleteInstanceProfile](https://docs.aws.amazon.com/goto/DotNetSDKV3/iam-2010-05-08/DeleteInstanceProfile)
	- [DeleteLaunchTemplate](https://docs.aws.amazon.com/goto/DotNetSDKV3/ec2-2016-11-15/DeleteLaunchTemplate)
	- [DeleteLoadBalancer](https://docs.aws.amazon.com/goto/DotNetSDKV3/elasticloadbalancingv2-2015-12-01/DeleteLoadBalancer)
	- [DeleteTargetGroup](https://docs.aws.amazon.com/goto/DotNetSDKV3/elasticloadbalancingv2-2015-12-01/DeleteTargetGroup)
	- [DescribeAutoScalingGroups](https://docs.aws.amazon.com/goto/DotNetSDKV3/autoscaling-2011-01-01/DescribeAutoScalingGroups)
	- [DescribeAvailabilityZones](https://docs.aws.amazon.com/goto/DotNetSDKV3/ec2-2016-11-15/DescribeAvailabilityZones)
	- [DescribeIamInstanceProfileAssociations](https://docs.aws.amazon.com/goto/DotNetSDKV3/ec2-2016-11-15/DescribeIamInstanceProfileAssociations)
	- [DescribeInstances](https://docs.aws.amazon.com/goto/DotNetSDKV3/ec2-2016-11-15/DescribeInstances)
	- **[DescribeLoadBalancers](https://docs.aws.amazon.com/goto/DotNetSDKV3/elasticloadbalancingv2-2015-12-01/DescribeLoadBalancers)**
	- **[DescribeSubnets](https://docs.aws.amazon.com/goto/DotNetSDKV3/ec2-2016-11-15/DescribeSubnets)**
	- [DescribeTargetGroups](https://docs.aws.amazon.com/goto/DotNetSDKV3/elasticloadbalancingv2-2015-12-01/DescribeTargetGroups)
	- [DescribeTargetHealth](https://docs.aws.amazon.com/goto/DotNetSDKV3/elasticloadbalancingv2-2015-12-01/DescribeTargetHealth)
	- [DescribeVpcs](https://docs.aws.amazon.com/goto/DotNetSDKV3/ec2-2016-11-15/DescribeVpcs)
	- [RebootInstances](https://docs.aws.amazon.com/goto/DotNetSDKV3/ec2-2016-11-15/RebootInstances)
	- [ReplaceIamInstanceProfileAssociation](https://docs.aws.amazon.com/goto/DotNetSDKV3/ec2-2016-11-15/ReplaceIamInstanceProfileAssociation)
	- [TerminateInstanceInAutoScalingGroup](https://docs.aws.amazon.com/goto/DotNetSDKV3/autoscaling-2011-01-01/TerminateInstanceInAutoScalingGroup)
	- [UpdateAutoScalingGroup](https://docs.aws.amazon.com/goto/DotNetSDKV3/autoscaling-2011-01-01/UpdateAutoScalingGroup)

## Erste Schritte mit Instances

Wie das aussehen kann, sehen Sie am nachfolgenden Beispielcode: Aktionen und Sammen und Sagen ausgehen kann, sehen

- Erstellen Sie ein Schlüsselpaar und eine Sicherheitsgruppe.
- Wählen Sie ein Amazon Machine Image (AMI) und einen kompatiblen Instance-Typ aus und erstellen Sie anschließend eine Instance.
- Halten Sie die Instance an und starten Sie sie neu.
- Verknüpfen einer Elastic-IP-Adresse mit der Instance.
- Stellen Sie über SSH eine Verbindung zu Ihrer Instance her und bereinigen Sie dann die Ressourcen.

## AWS SDK for .NET

## **a** Note

Auf gibt es mehr GitHub. Sie sehen das vollständige Beispiel und erfahren, wie Sie das [AWS-Code-Beispiel-Repository](https://github.com/awsdocs/aws-doc-sdk-examples/tree/main/dotnetv3/EC2#code-examples) einrichten und ausführen.

Führen Sie ein Szenario an einer Eingabeaufforderung aus.

```
/// <summary>
/// Show Amazon Elastic Compute Cloud (Amazon EC2) Basics actions.
/// </summary>
public class EC2Basics
{ 
     /// <summary> 
     /// Perform the actions defined for the Amazon EC2 Basics scenario. 
     /// </summary> 
     /// <param name="args">Command line arguments.</param> 
    /// <returns>A Task object.</returns>
     static async Task Main(string[] args) 
     { 
         // Set up dependency injection for Amazon EC2 and Amazon Simple Systems 
         // Management Service. 
        using var host = Microsoft.Extensions.Hosting.Host.CreateDefaultBuilder(args) 
             .ConfigureServices((_, services) => 
                 services.AddAWSService<IAmazonEC2>() 
                      .AddAWSService<IAmazonSimpleSystemsManagement>() 
                      .AddTransient<EC2Wrapper>() 
                      .AddTransient<SsmWrapper>() 
)
```

```
 .Build(); 
        // Now the client is available for injection. 
        var ec2Client = host.Services.GetRequiredService<IAmazonEC2>(); 
       var ec2Methods = new EC2Wrapper(ec2Client);
        var ssmClient = 
 host.Services.GetRequiredService<IAmazonSimpleSystemsManagement>(); 
        var ssmMethods = new SsmWrapper(ssmClient); 
       var uiMethods = new UiMethods();
        var uniqueName = Guid.NewGuid().ToString(); 
        var keyPairName = "mvp-example-key-pair" + uniqueName; 
        var groupName = "ec2-scenario-group" + uniqueName; 
        var groupDescription = "A security group created for the EC2 Basics 
 scenario."; 
        // Start the scenario. 
        uiMethods.DisplayOverview(); 
        uiMethods.PressEnter(); 
        // Create the key pair. 
        uiMethods.DisplayTitle("Create RSA key pair"); 
        Console.Write("Let's create an RSA key pair that you can be use to "); 
        Console.WriteLine("securely connect to your EC2 instance."); 
        var keyPair = await ec2Methods.CreateKeyPair(keyPairName); 
        // Save key pair information to a temporary file. 
        var tempFileName = ec2Methods.SaveKeyPair(keyPair); 
        Console.WriteLine($"Created the key pair: {keyPair.KeyName} and saved it to: 
 {tempFileName}"); 
        string? answer; 
        do 
        { 
            Console.Write("Would you like to list your existing key pairs? "); 
            answer = Console.ReadLine(); 
        } while (answer!.ToLower() != "y" && answer.ToLower() != "n"); 
       if (answer == "y") { 
            // List existing key pairs. 
            uiMethods.DisplayTitle("Existing key pairs");
```

```
 // Passing an empty string to the DescribeKeyPairs method will return 
             // a list of all existing key pairs. 
             var keyPairs = await ec2Methods.DescribeKeyPairs(""); 
             keyPairs.ForEach(kp => 
\{\hspace{.1cm} \} Console.WriteLine($"{kp.KeyName} created at: {kp.CreateTime} 
 Fingerprint: {kp.KeyFingerprint}"); 
             }); 
         } 
         uiMethods.PressEnter(); 
         // Create the security group. 
         Console.WriteLine("Let's create a security group to manage access to your 
 instance."); 
         var secGroupId = await ec2Methods.CreateSecurityGroup(groupName, 
 groupDescription); 
         Console.WriteLine("Let's add rules to allow all HTTP and HTTPS inbound 
 traffic and to allow SSH only from your current IP address."); 
         uiMethods.DisplayTitle("Security group information"); 
         var secGroups = await ec2Methods.DescribeSecurityGroups(secGroupId); 
         Console.WriteLine($"Created security group {groupName} in your default 
 VPC."); 
         secGroups.ForEach(group => 
         { 
             ec2Methods.DisplaySecurityGroupInfoAsync(group); 
         }); 
         uiMethods.PressEnter(); 
         Console.WriteLine("Now we'll authorize the security group we just created so 
 that it can"); 
         Console.WriteLine("access the EC2 instances you create."); 
         var success = await ec2Methods.AuthorizeSecurityGroupIngress(groupName); 
         secGroups = await ec2Methods.DescribeSecurityGroups(secGroupId); 
         Console.WriteLine($"Now let's look at the permissions again."); 
         secGroups.ForEach(group => 
        \mathcal{L} ec2Methods.DisplaySecurityGroupInfoAsync(group); 
         }); 
         uiMethods.PressEnter(); 
         // Get list of available Amazon Linux 2 Amazon Machine Images (AMIs).
```

```
 var parameters = await ssmMethods.GetParametersByPath("/aws/service/ami-
amazon-linux-latest"); 
        List<string> imageIds = parameters.Select(param => param.Value).ToList();
         var images = await ec2Methods.DescribeImages(imageIds); 
        var i = 1;
         images.ForEach(image => 
        \mathcal{L} Console.WriteLine($"\t{i++}\t{image.Description}"); 
         }); 
         int choice; 
         bool validNumber = false; 
         do 
         { 
             Console.Write("Please select an image: "); 
            var selImage = Console.ReadLine();
             validNumber = int.TryParse(selImage, out choice); 
         } while (!validNumber); 
         var selectedImage = images[choice - 1]; 
         // Display available instance types. 
         uiMethods.DisplayTitle("Instance Types"); 
         var instanceTypes = await 
  ec2Methods.DescribeInstanceTypes(selectedImage.Architecture); 
        i = 1; instanceTypes.ForEach(instanceType => 
         { 
             Console.WriteLine($"\t{i++}\t{instanceType.InstanceType}"); 
         }); 
         do 
         { 
             Console.Write("Please select an instance type: "); 
            var selImage = Console.ReadLine();
             validNumber = int.TryParse(selImage, out choice); 
         } while (!validNumber); 
         var selectedInstanceType = instanceTypes[choice - 1].InstanceType;
```
```
 // Create an EC2 instance. 
         uiMethods.DisplayTitle("Creating an EC2 Instance"); 
         var instanceId = await ec2Methods.RunInstances(selectedImage.ImageId, 
  selectedInstanceType, keyPairName, secGroupId); 
         Console.Write("Waiting for the instance to start."); 
         var isRunning = false; 
         do 
         { 
             isRunning = await ec2Methods.WaitForInstanceState(instanceId, 
  InstanceStateName.Running); 
         } while (!isRunning); 
         uiMethods.PressEnter(); 
        var instance = await ec2Methods.DescribeInstance(instanceId);
         uiMethods.DisplayTitle("New Instance Information"); 
         ec2Methods.DisplayInstanceInformation(instance); 
         Console.WriteLine("\nYou can use SSH to connect to your instance. For 
  example:"); 
         Console.WriteLine($"\tssh -i {tempFileName} ec2-
user@{instance.PublicIpAddress}"); 
         uiMethods.PressEnter(); 
         Console.WriteLine("Now we'll stop the instance and then start it again to 
  see what's changed."); 
        await ec2Methods.StopInstances(instanceId);
        var hasStopped = false;
         do 
         { 
             hasStopped = await ec2Methods.WaitForInstanceState(instanceId, 
  InstanceStateName.Stopped); 
         } while (!hasStopped); 
         Console.WriteLine("\nThe instance has stopped."); 
         Console.WriteLine("Now let's start it up again."); 
         await ec2Methods.StartInstances(instanceId); 
         Console.Write("Waiting for instance to start. "); 
         isRunning = false;
```

```
 do 
        \mathcal{L} isRunning = await ec2Methods.WaitForInstanceState(instanceId, 
  InstanceStateName.Running); 
         } while (!isRunning); 
         Console.WriteLine("\nLet's see what changed."); 
         instance = await ec2Methods.DescribeInstance(instanceId); 
         uiMethods.DisplayTitle("New Instance Information"); 
         ec2Methods.DisplayInstanceInformation(instance); 
         Console.WriteLine("\nNotice the change in the SSH information:"); 
         Console.WriteLine($"\tssh -i {tempFileName} ec2-
user@{instance.PublicIpAddress}"); 
         uiMethods.PressEnter(); 
         Console.WriteLine("Now we will stop the instance again. Then we will create 
  and associate an"); 
         Console.WriteLine("Elastic IP address to use with our instance."); 
        await ec2Methods.StopInstances(instanceId);
         hasStopped = false; 
         do 
         { 
             hasStopped = await ec2Methods.WaitForInstanceState(instanceId, 
  InstanceStateName.Stopped); 
         } while (!hasStopped); 
         Console.WriteLine("\nThe instance has stopped."); 
         uiMethods.PressEnter(); 
         uiMethods.DisplayTitle("Allocate Elastic IP address"); 
         Console.WriteLine("You can allocate an Elastic IP address and associate 
  it with your instance\nto keep a consistent IP address even when your instance 
  restarts."); 
        var allocationId = await ec2Methods.AllocateAddress();
         Console.WriteLine("Now we will associate the Elastic IP address with our 
  instance."); 
         var associationId = await ec2Methods.AssociateAddress(allocationId, 
  instanceId);
```
Aktionen und Szenarien 8702

// Start the instance again.

```
 Console.WriteLine("Now let's start the instance again."); 
         await ec2Methods.StartInstances(instanceId); 
         Console.Write("Waiting for instance to start. "); 
         isRunning = false; 
         do 
         { 
             isRunning = await ec2Methods.WaitForInstanceState(instanceId, 
  InstanceStateName.Running); 
         } while (!isRunning); 
         Console.WriteLine("\nLet's see what changed."); 
         instance = await ec2Methods.DescribeInstance(instanceId); 
         uiMethods.DisplayTitle("Instance information"); 
         ec2Methods.DisplayInstanceInformation(instance); 
         Console.WriteLine("\nHere is the SSH information:"); 
         Console.WriteLine($"\tssh -i {tempFileName} ec2-
user@{instance.PublicIpAddress}"); 
         Console.WriteLine("Let's stop and start the instance again."); 
         uiMethods.PressEnter(); 
        await ec2Methods.StopInstances(instanceId);
         hasStopped = false; 
         do 
         { 
             hasStopped = await ec2Methods.WaitForInstanceState(instanceId, 
  InstanceStateName.Stopped); 
         } while (!hasStopped); 
         Console.WriteLine("\nThe instance has stopped."); 
         Console.WriteLine("Now let's start it up again."); 
        await ec2Methods.StartInstances(instanceId);
         Console.Write("Waiting for instance to start. "); 
         isRunning = false; 
         do 
         { 
             isRunning = await ec2Methods.WaitForInstanceState(instanceId, 
  InstanceStateName.Running);
```

```
 } while (!isRunning); 
        instance = await ec2Methods.DescribeInstance(instanceId); 
        uiMethods.DisplayTitle("New Instance Information"); 
        ec2Methods.DisplayInstanceInformation(instance); 
        Console.WriteLine("Note that the IP address did not change this time."); 
        uiMethods.PressEnter(); 
        uiMethods.DisplayTitle("Clean up resources"); 
        Console.WriteLine("Now let's clean up the resources we created."); 
        // Terminate the instance. 
        Console.WriteLine("Terminating the instance we created."); 
        var stateChange = await ec2Methods.TerminateInstances(instanceId); 
        // Wait for the instance state to be terminated. 
        var hasTerminated = false; 
        do 
        { 
            hasTerminated = await ec2Methods.WaitForInstanceState(instanceId, 
 InstanceStateName.Terminated); 
        } while (!hasTerminated); 
        Console.WriteLine($"\nThe instance {instanceId} has been terminated."); 
        Console.WriteLine("Now we can disassociate the Elastic IP address and 
 release it."); 
        // Disassociate the Elastic IP address. 
        var disassociated = ec2Methods.DisassociateIp(associationId); 
        // Delete the Elastic IP address. 
        var released = ec2Methods.ReleaseAddress(allocationId); 
        // Delete the security group. 
        Console.WriteLine($"Deleting the Security Group: {groupName}."); 
        success = await ec2Methods.DeleteSecurityGroup(secGroupId); 
        if (success) 
       \mathcal{L} Console.WriteLine($"Successfully deleted {groupName}."); 
        } 
        // Delete the RSA key pair. 
        Console.WriteLine($"Deleting the key pair: {keyPairName}");
```

```
 await ec2Methods.DeleteKeyPair(keyPairName); 
         Console.WriteLine("Deleting the temporary file with the key information."); 
         ec2Methods.DeleteTempFile(tempFileName); 
         uiMethods.PressEnter(); 
         uiMethods.DisplayTitle("EC2 Basics Scenario completed."); 
         uiMethods.PressEnter(); 
     }
}
```
Definieren Sie eine Klasse, die EC2-Aktionen umschließt.

```
/// <summary>
/// Methods of this class perform Amazon Elastic Compute Cloud (Amazon EC2).
/// </summary>
public class EC2Wrapper
{ 
     private readonly IAmazonEC2 _amazonEC2; 
     public EC2Wrapper(IAmazonEC2 amazonService) 
     { 
         _amazonEC2 = amazonService; 
     } 
     /// <summary> 
     /// Allocate an Elastic IP address. 
    // </summary>
     /// <returns>The allocation Id of the allocated address.</returns> 
     public async Task<string> AllocateAddress() 
    \{ var request = new AllocateAddressRequest(); 
         var response = await _amazonEC2.AllocateAddressAsync(request); 
         return response.AllocationId; 
     } 
     /// <summary> 
     /// Associate an Elastic IP address to an EC2 instance. 
     /// </summary> 
     /// <param name="allocationId">The allocation Id of an Elastic IP address.</
param> 
     /// <param name="instanceId">The instance Id of the EC2 instance to
```

```
 /// associate the address with.</param> 
    /// <returns>The association Id that represents 
    /// the association of the Elastic IP address with an instance.</returns> 
    public async Task<string> AssociateAddress(string allocationId, string 
 instanceId) 
   \mathcal{L} var request = new AssociateAddressRequest 
       \mathcal{L} AllocationId = allocationId, 
            InstanceId = instanceId 
        }; 
       var response = await _amazonEC2.AssociateAddressAsync(request);
        return response.AssociationId; 
    } 
   /// <summary> 
   /// Authorize the local computer ingress to EC2 instances associated 
   /// with the virtual private cloud (VPC) security group. 
   /// </summary> 
   /// <param name="groupName">The name of the security group.</param> 
   /// <returns>A Boolean value indicating the success of the action.</returns> 
   public async Task<bool> AuthorizeSecurityGroupIngress(string groupName)
   \mathcal{L} // Get the IP address for the local computer. 
        var ipAddress = await GetIpAddress(); 
        Console.WriteLine($"Your IP address is: {ipAddress}"); 
        var ipRanges = new List<IpRange> { new IpRange { CidrIp = 
 $"{ipAddress}/32" } }; 
        var permission = new IpPermission 
        { 
            Ipv4Ranges = ipRanges, 
            IpProtocol = "tcp", 
            FromPort = 22, 
           ToPort = 22 }; 
        var permissions = new List<IpPermission> { permission }; 
        var response = await _amazonEC2.AuthorizeSecurityGroupIngressAsync( 
            new AuthorizeSecurityGroupIngressRequest(groupName, permissions)); 
        return response.HttpStatusCode == HttpStatusCode.OK; 
    } 
   /// <summary> 
    /// Authorize the local computer for ingress to
```

```
 /// the Amazon EC2 SecurityGroup. 
     /// </summary> 
    /// <returns>The IPv4 address of the computer running the scenario.</returns>
     private static async Task<string> GetIpAddress() 
     { 
        var httpClient = new HttpClient();
         var ipString = await httpClient.GetStringAsync("https://
checkip.amazonaws.com"); 
         // The IP address is returned with a new line 
         // character on the end. Trim off the whitespace and 
         // return the value to the caller. 
         return ipString.Trim(); 
     } 
     /// <summary> 
     /// Create an Amazon EC2 key pair. 
     /// </summary> 
     /// <param name="keyPairName">The name for the new key pair.</param> 
    /// <returns>The Amazon EC2 key pair created.</returns>
     public async Task<KeyPair?> CreateKeyPair(string keyPairName) 
     { 
         var request = new CreateKeyPairRequest 
         { 
              KeyName = keyPairName, 
         }; 
         var response = await _amazonEC2.CreateKeyPairAsync(request); 
         if (response.HttpStatusCode == HttpStatusCode.OK) 
         { 
              var kp = response.KeyPair; 
              return kp; 
         } 
         else 
         { 
              Console.WriteLine("Could not create key pair."); 
              return null; 
         } 
     } 
     /// <summary> 
     /// Save KeyPair information to a temporary file. 
     /// </summary>
```

```
 /// <param name="keyPair">The name of the key pair.</param> 
    /// <returns>The full path to the temporary file.</returns>
     public string SaveKeyPair(KeyPair keyPair) 
     { 
         var tempPath = Path.GetTempPath(); 
         var tempFileName = $"{tempPath}\\{Path.GetRandomFileName()}"; 
         var pemFileName = Path.ChangeExtension(tempFileName, "pem"); 
         // Save the key pair to a file in a temporary folder. 
         using var stream = new FileStream(pemFileName, FileMode.Create); 
         using var writer = new StreamWriter(stream); 
         writer.WriteLine(keyPair.KeyMaterial); 
         return pemFileName; 
     } 
    /// <summary> 
     /// Create an Amazon EC2 security group. 
     /// </summary> 
     /// <param name="groupName">The name for the new security group.</param> 
     /// <param name="groupDescription">A description of the new security group.</
param> 
    /// <returns>The group Id of the new security group.</returns>
     public async Task<string> CreateSecurityGroup(string groupName, string 
  groupDescription) 
     { 
         var response = await _amazonEC2.CreateSecurityGroupAsync( 
             new CreateSecurityGroupRequest(groupName, groupDescription)); 
         return response.GroupId; 
     } 
     /// <summary> 
     /// Create a new Amazon EC2 VPC. 
     /// </summary> 
     /// <param name="cidrBlock">The CIDR block for the new security group.</param> 
    /// <returns>The VPC Id of the new VPC.</returns>
     public async Task<string?> CreateVPC(string cidrBlock) 
     { 
         try 
         { 
             var response = await _amazonEC2.CreateVpcAsync(new CreateVpcRequest
```

```
 { 
                 CidrBlock = cidrBlock, 
             }); 
             Vpc vpc = response.Vpc; 
             Console.WriteLine($"Created VPC with ID: {vpc.VpcId}."); 
             return vpc.VpcId; 
        } 
        catch (AmazonEC2Exception ex) 
        { 
            Console.WriteLine($"Couldn't create VPC because: {ex.Message}");
             return null; 
        } 
    } 
    /// <summary> 
    /// Delete an Amazon EC2 key pair. 
    /// </summary> 
    /// <param name="keyPairName">The name of the key pair to delete.</param> 
    /// <returns>A Boolean value indicating the success of the action.</returns> 
    public async Task<bool> DeleteKeyPair(string keyPairName) 
    { 
        try 
        { 
             await _amazonEC2.DeleteKeyPairAsync(new 
 DeleteKeyPairRequest(keyPairName)).ConfigureAwait(false); 
             return true; 
        } 
        catch (Exception ex) 
        { 
             Console.WriteLine($"Couldn't delete the key pair because: 
 {ex.Message}"); 
             return false; 
        } 
    } 
    /// <summary> 
    /// Delete the temporary file where the key pair information was saved. 
    /// </summary> 
    /// <param name="tempFileName">The path to the temporary file.</param> 
    public void DeleteTempFile(string tempFileName) 
    { 
        if (File.Exists(tempFileName)) 
        {
```

```
 File.Delete(tempFileName); 
        } 
    } 
   /// <summary> 
   /// Delete an Amazon EC2 security group. 
   /// </summary> 
   /// <param name="groupName">The name of the group to delete.</param> 
   /// <returns>A Boolean value indicating the success of the action.</returns> 
    public async Task<bool> DeleteSecurityGroup(string groupId) 
    { 
        var response = await _amazonEC2.DeleteSecurityGroupAsync(new 
DeleteSecurityGroupRequest { GroupId = groupId } return response.HttpStatusCode == HttpStatusCode.OK; 
    } 
   /// <summary> 
   /// Delete an Amazon EC2 VPC. 
   /// </summary> 
   /// <returns>A Boolean value indicating the success of the action.</returns> 
    public async Task<bool> DeleteVpc(string vpcId) 
    { 
        var request = new DeleteVpcRequest 
       \mathcal{L}VpcId = vpcId, }; 
        var response = await _amazonEC2.DeleteVpcAsync(request); 
        return response.HttpStatusCode == System.Net.HttpStatusCode.OK; 
    } 
   /// <summary> 
   /// Get information about existing Amazon EC2 images. 
   /// </summary> 
  /// <returns>A list of image information.</returns>
    public async Task<List<Image>> DescribeImages(List<string>? imageIds) 
    { 
        var request = new DescribeImagesRequest(); 
        if (imageIds is not null) 
        { 
            // If the imageIds list is not null, add the list 
            // to the request object. 
            request.ImageIds = imageIds;
```

```
 } 
       var response = await amazonEC2.DescribeImagesAsync(request);
        return response.Images; 
    } 
   /// <summary> 
   /// Display the information returned by DescribeImages. 
   /// </summary> 
    /// <param name="images">The list of image information to display.</param> 
    public void DisplayImageInfo(List<Image> images) 
    { 
        images.ForEach(image => 
        { 
            Console.WriteLine($"{image.Name} Created on: {image.CreationDate}"); 
        }); 
    } 
   /// <summary> 
   /// Get information about an Amazon EC2 instance. 
    /// </summary> 
   /// <param name="instanceId">The instance Id of the EC2 instance.</param> 
  /// <returns>An EC2 instance.</returns>
    public async Task<Instance> DescribeInstance(string instanceId) 
    { 
        var response = await _amazonEC2.DescribeInstancesAsync( 
            new DescribeInstancesRequest { InstanceIds = new List<string> 
 { instanceId } }); 
        return response.Reservations[0].Instances[0]; 
    } 
   /// <summary> 
   /// Display EC2 instance information. 
   /// </summary> 
   /// <param name="instance">The instance Id of the EC2 instance.</param> 
    public void DisplayInstanceInformation(Instance instance) 
    { 
        Console.WriteLine($"ID: {instance.InstanceId}"); 
        Console.WriteLine($"Image ID: {instance.ImageId}"); 
        Console.WriteLine($"{instance.InstanceType}"); 
        Console.WriteLine($"Key Name: {instance.KeyName}"); 
        Console.WriteLine($"VPC ID: {instance.VpcId}"); 
        Console.WriteLine($"Public IP: {instance.PublicIpAddress}");
```

```
 Console.WriteLine($"State: {instance.State.Name}"); 
    } 
    /// <summary> 
    /// Get information about existing EC2 images. 
    /// </summary> 
   /// <returns>Async task.</returns>
    public async Task DescribeInstances() 
    { 
         // List all EC2 instances. 
         await GetInstanceDescriptions(); 
         string tagName = "IncludeInList"; 
         string tagValue = "Yes"; 
         await GetInstanceDescriptionsFiltered(tagName, tagValue); 
    } 
    /// <summary> 
    /// Get information for all existing Amazon EC2 instances. 
    /// </summary> 
   /// <returns>Async task.</returns>
    public async Task GetInstanceDescriptions() 
    { 
         Console.WriteLine("Showing all instances:"); 
         var paginator = _amazonEC2.Paginators.DescribeInstances(new 
 DescribeInstancesRequest()); 
         await foreach (var response in paginator.Responses) 
         { 
             foreach (var reservation in response.Reservations) 
\{\hspace{.1cm} \} foreach (var instance in reservation.Instances) 
\overline{a} Console.Write($"Instance ID: {instance.InstanceId}"); 
                     Console.WriteLine($"\tCurrent State: {instance.State.Name}"); 
 } 
 } 
         } 
    } 
    /// <summary> 
    /// Get information about EC2 instances filtered by a tag name and value. 
    /// </summary> 
    /// <param name="tagName">The name of the tag to filter on.</param>
```

```
 /// <param name="tagValue">The value of the tag to look for.</param> 
    /// <returns>Async task.</returns> 
   public async Task GetInstanceDescriptionsFiltered(string tagName, string
 tagValue) 
    { 
         // This tag filters the results of the instance list. 
         var filters = new List<Filter> 
\overline{\mathcal{L}} new Filter 
             { 
                 Name = $"tag:{tagName}", 
                Values = new List<string>
\overline{a} tagValue, 
\qquad \qquad \text{ } }, 
         }; 
         var request = new DescribeInstancesRequest 
         { 
             Filters = filters, 
         }; 
         Console.WriteLine("\nShowing instances with tag: \"IncludeInList\" set to 
 \"Yes\"."); 
        var paginator = _amazonEC2.Paginators.DescribeInstances(request);
         await foreach (var response in paginator.Responses) 
         { 
             foreach (var reservation in response.Reservations) 
\{\hspace{.1cm} \} foreach (var instance in reservation.Instances) 
\overline{a} Console.Write($"Instance ID: {instance.InstanceId} "); 
                     Console.WriteLine($"\tCurrent State: {instance.State.Name}"); 
 } 
 } 
         } 
    } 
    /// <summary> 
    /// Describe the instance types available. 
    /// </summary> 
   /// <returns>A list of instance type information.</returns>
```

```
 public async Task<List<InstanceTypeInfo>> 
 DescribeInstanceTypes(ArchitectureValues architecture) 
    { 
        var request = new DescribeInstanceTypesRequest(); 
        var filters = new List<Filter> 
            { new Filter("processor-info.supported-architecture", new List<string> 
 { architecture.ToString() }) }; 
        filters.Add(new Filter("instance-type", new() { "*.micro", "*.small" })); 
        request.Filters = filters; 
        var instanceTypes = new List<InstanceTypeInfo>(); 
       var paginator = _amazonEC2.Paginators.DescribeInstanceTypes(request);
        await foreach (var instanceType in paginator.InstanceTypes) 
        { 
            instanceTypes.Add(instanceType); 
        } 
        return instanceTypes; 
    } 
    /// <summary> 
    /// Display the instance type information returned by 
 DescribeInstanceTypesAsync. 
    /// </summary> 
    /// <param name="instanceTypes">The list of instance type information.</param> 
    public void DisplayInstanceTypeInfo(List<InstanceTypeInfo> instanceTypes) 
    { 
        instanceTypes.ForEach(type => 
       \mathcal{L} Console.WriteLine($"{type.InstanceType}\t{type.MemoryInfo}"); 
        }); 
    } 
    /// <summary> 
    /// Get information about an Amazon EC2 key pair. 
    /// </summary> 
    /// <param name="keyPairName">The name of the key pair.</param> 
   /// <returns>A list of key pair information.</returns>
    public async Task<List<KeyPairInfo>> DescribeKeyPairs(string keyPairName) 
    { 
        var request = new DescribeKeyPairsRequest(); 
        if (!string.IsNullOrEmpty(keyPairName)) 
        {
```

```
 request = new DescribeKeyPairsRequest 
\{\hspace{.1cm} \} KeyNames = new List<string> { keyPairName } 
             }; 
         } 
         var response = await _amazonEC2.DescribeKeyPairsAsync(request); 
         return response.KeyPairs.ToList(); 
     } 
    /// <summary> 
    /// Retrieve information for an Amazon EC2 security group. 
     /// </summary> 
    /// <param name="groupId">The Id of the Amazon EC2 security group.</param> 
    /// <returns>A list of security group information.</returns>
     public async Task<List<SecurityGroup>> DescribeSecurityGroups(string groupId) 
     { 
         var request = new DescribeSecurityGroupsRequest(); 
        var groupIds = new List<string> { groupId };
         request.GroupIds = groupIds; 
        var response = await _amazonEC2.DescribeSecurityGroupsAsync(request);
         return response.SecurityGroups; 
     } 
    /// <summary> 
    /// Display the information returned by the call to 
    /// DescribeSecurityGroupsAsync. 
     /// </summary> 
     /// <param name="securityGroup">A list of security group information.</param> 
     public void DisplaySecurityGroupInfoAsync(SecurityGroup securityGroup) 
     { 
         Console.WriteLine($"{securityGroup.GroupName}"); 
         Console.WriteLine("Ingress permissions:"); 
         securityGroup.IpPermissions.ForEach(permission => 
         { 
             Console.WriteLine($"\tFromPort: {permission.FromPort}"); 
             Console.WriteLine($"\tIpProtocol: {permission.IpProtocol}"); 
             Console.Write($"\tIpv4Ranges: "); 
             permission.Ipv4Ranges.ForEach(range => { Console.Write($"{range.CidrIp} 
 "); }); 
             Console.WriteLine($"\n\tIpv6Ranges:");
```

```
 permission.Ipv6Ranges.ForEach(range => 
 { Console.Write($"{range.CidrIpv6} "); }); 
            Console.Write($"\n\tPrefixListIds: "); 
            permission.PrefixListIds.ForEach(id => Console.Write($"{id.Id} ")); 
            Console.WriteLine($"\n\tTo Port: {permission.ToPort}"); 
        }); 
        Console.WriteLine("Egress permissions:"); 
        securityGroup.IpPermissionsEgress.ForEach(permission => 
        { 
            Console.WriteLine($"\tFromPort: {permission.FromPort}"); 
            Console.WriteLine($"\tIpProtocol: {permission.IpProtocol}"); 
            Console.Write($"\tIpv4Ranges: "); 
            permission.Ipv4Ranges.ForEach(range => { Console.Write($"{range.CidrIp} 
 "); }); 
            Console.WriteLine($"\n\tIpv6Ranges:"); 
            permission.Ipv6Ranges.ForEach(range => 
 { Console.Write($"{range.CidrIpv6} "); }); 
            Console.Write($"\n\tPrefixListIds: "); 
            permission.PrefixListIds.ForEach(id => Console.Write($"{id.Id} ")); 
            Console.WriteLine($"\n\tTo Port: {permission.ToPort}"); 
        }); 
    } 
   /// <summary> 
    /// Disassociate an Elastic IP address from an EC2 instance. 
   /// </summary> 
    /// <param name="associationId">The association Id.</param> 
    /// <returns>A Boolean value indicating the success of the action.</returns> 
   public async Task<bool> DisassociateIp(string associationId)
    { 
        var response = await _amazonEC2.DisassociateAddressAsync( 
           new DisassociateAddressRequest { AssociationId = associationId });
        return response.HttpStatusCode == HttpStatusCode.OK; 
    } 
    /// <summary> 
    /// Retrieve a list of available Amazon Linux images.
```

```
 /// </summary> 
     /// <returns>A list of image information.</returns> 
     public async Task<List<Image>> GetEC2AmiList() 
     { 
         var filter = new Filter { Name = "architecture", Values = new List<string> 
  { "x86_64" } }; 
        var filters = new List<Filter> { filter };
         var response = await _amazonEC2.DescribeImagesAsync(new 
  DescribeImagesRequest { Filters = filters }); 
         return response.Images; 
     } 
     /// <summary> 
     /// Reboot EC2 instances. 
     /// </summary> 
     /// <param name="ec2InstanceId">The instance Id of the instances that will be 
  rebooted.</param> 
    /// <returns>Async task.</returns>
     public async Task RebootInstances(string ec2InstanceId) 
     { 
         var request = new RebootInstancesRequest 
         { 
             InstanceIds = new List<string> { ec2InstanceId }, 
         }; 
        var response = await _amazonEC2.RebootInstancesAsync(request);
         if (response.HttpStatusCode == System.Net.HttpStatusCode.OK) 
         { 
             Console.WriteLine("Instances successfully rebooted."); 
         } 
         else 
        \{ Console.WriteLine("Could not reboot one or more instances."); 
         } 
     } 
     /// <summary> 
     /// Release an Elastic IP address. 
     /// </summary> 
     /// <param name="allocationId">The allocation Id of the Elastic IP address.</
param> 
     /// <returns>A Boolean value indicating the success of the action.</returns> 
     public async Task<bool> ReleaseAddress(string allocationId) 
     {
```

```
 var request = new ReleaseAddressRequest 
       \mathcal{L} AllocationId = allocationId 
        }; 
       var response = await _amazonEC2.ReleaseAddressAsync(request);
        return response.HttpStatusCode == HttpStatusCode.OK; 
    } 
   /// <summary> 
   /// Create and run an EC2 instance. 
   /// </summary> 
   /// <param name="ImageId">The image Id of the image used as a basis for the 
   /// EC2 instance.</param> 
   /// <param name="instanceType">The instance type of the EC2 instance to 
 create.</param> 
   /// <param name="keyName">The name of the key pair to associate with the 
   /// instance.</param> 
   /// <param name="groupId">The Id of the Amazon EC2 security group that will be 
   /// allowed to interact with the new EC2 instance.</param> 
   /// <returns>The instance Id of the new EC2 instance.</returns> 
    public async Task<string> RunInstances(string imageId, string instanceType, 
 string keyName, string groupId) 
    { 
        var request = new RunInstancesRequest 
        { 
           ImageId = imageId, InstanceType = instanceType, 
            KeyName = keyName, 
           MinCount = 1,
           MaxCount = 1,
           SecurityGroupIds = new List<string> { groupId }
        }; 
       var response = await _amazonEC2.RunInstancesAsync(request);
        return response.Reservation.Instances[0].InstanceId; 
    } 
   /// <summary> 
   /// Start an EC2 instance. 
    /// </summary> 
   /// <param name="ec2InstanceId">The instance Id of the Amazon EC2 instance 
   /// to start.</param> 
   /// <returns>Async task.</returns>
```

```
 public async Task StartInstances(string ec2InstanceId) 
    { 
        var request = new StartInstancesRequest 
        { 
            InstanceIds = new List<string> { ec2InstanceId }, 
        }; 
       var response = await _amazonEC2.StartInstancesAsync(request);
        if (response.StartingInstances.Count > 0) 
       \mathcal{L} var instances = response.StartingInstances; 
            instances.ForEach(i => 
\{\hspace{.1cm} \} Console.WriteLine($"Successfully started the EC2 instance with 
 instance ID: {i.InstanceId}."); 
            }); 
        } 
    } 
    /// <summary> 
    /// Stop an EC2 instance. 
    /// </summary> 
    /// <param name="ec2InstanceId">The instance Id of the EC2 instance to 
    /// stop.</param> 
   /// <returns>Async task.</returns>
    public async Task StopInstances(string ec2InstanceId) 
    { 
        // In addition to the list of instance Ids, the 
        // request can also include the following properties: 
        // Force When true, forces the instances to 
        // stop but you must check the integrity 
        // of the file system. Not recommended on 
        // Windows instances. 
        // Hibernate When true, hibernates the instance if the 
        // instance was enabled for hibernation when 
        // it was launched. 
        var request = new StopInstancesRequest 
       \{ InstanceIds = new List<string> { ec2InstanceId }, 
        }; 
       var response = await _amazonEC2.StopInstancesAsync(request);
```

```
 if (response.StoppingInstances.Count > 0) 
         { 
             var instances = response.StoppingInstances; 
             instances.ForEach(i => 
\{\hspace{.1cm} \} Console.WriteLine($"Successfully stopped the EC2 Instance " + 
                                     $"with InstanceID: {i.InstanceId}."); 
             }); 
         } 
     } 
    /// <summary> 
     /// Terminate an EC2 instance. 
    /// </summary> 
    /// <param name="ec2InstanceId">The instance Id of the EC2 instance 
    /// to terminate.</param> 
   /// <returns>Async task.</returns>
     public async Task<List<InstanceStateChange>> TerminateInstances(string 
 ec2InstanceId) 
     { 
         var request = new TerminateInstancesRequest 
         { 
             InstanceIds = new List<string> { ec2InstanceId } 
         }; 
        var response = await _amazonEC2.TerminateInstancesAsync(request);
         return response.TerminatingInstances; 
     } 
    /// <summary> 
    /// Wait until an EC2 instance is in a specified state. 
    /// </summary> 
    /// <param name="instanceId">The instance Id.</param> 
    /// <param name="stateName">The state to wait for.</param> 
     /// <returns>A Boolean value indicating the success of the action.</returns> 
    public async Task<bool> WaitForInstanceState(string instanceId,
 InstanceStateName stateName) 
     { 
         var request = new DescribeInstancesRequest 
         { 
             InstanceIds = new List<string> { instanceId } 
         }; 
         // Wait until the instance is running.
```

```
 var hasState = false; 
     do 
     { 
         // Wait 5 seconds. 
         Thread.Sleep(5000); 
         // Check for the desired state. 
         var response = await _amazonEC2.DescribeInstancesAsync(request); 
         var instance = response.Reservations[0].Instances[0]; 
         hasState = instance.State.Name == stateName; 
         Console.Write(". "); 
     } while (!hasState); 
     return hasState; 
 }
```
- API-Details finden Sie in den folgenden Themen der AWS SDK for .NET-API-Referenz.
	- [AllocateAddress](https://docs.aws.amazon.com/goto/DotNetSDKV3/ec2-2016-11-15/AllocateAddress)

}

- [AssociateAddress](https://docs.aws.amazon.com/goto/DotNetSDKV3/ec2-2016-11-15/AssociateAddress)
- [AuthorizeSecurityGroupIngress](https://docs.aws.amazon.com/goto/DotNetSDKV3/ec2-2016-11-15/AuthorizeSecurityGroupIngress)
- [CreateKeyPair](https://docs.aws.amazon.com/goto/DotNetSDKV3/ec2-2016-11-15/CreateKeyPair)
- [CreateSecurityGroup](https://docs.aws.amazon.com/goto/DotNetSDKV3/ec2-2016-11-15/CreateSecurityGroup)
- [DeleteKeyPair](https://docs.aws.amazon.com/goto/DotNetSDKV3/ec2-2016-11-15/DeleteKeyPair)
- [DeleteSecurityGroup](https://docs.aws.amazon.com/goto/DotNetSDKV3/ec2-2016-11-15/DeleteSecurityGroup)
- [DescribeImages](https://docs.aws.amazon.com/goto/DotNetSDKV3/ec2-2016-11-15/DescribeImages)
- [DescribeInstanceTypes](https://docs.aws.amazon.com/goto/DotNetSDKV3/ec2-2016-11-15/DescribeInstanceTypes)
- [DescribeInstances](https://docs.aws.amazon.com/goto/DotNetSDKV3/ec2-2016-11-15/DescribeInstances)
- [DescribeKeyPairs](https://docs.aws.amazon.com/goto/DotNetSDKV3/ec2-2016-11-15/DescribeKeyPairs)
- [DescribeSecurityGroups](https://docs.aws.amazon.com/goto/DotNetSDKV3/ec2-2016-11-15/DescribeSecurityGroups)
- [DisassociateAddress](https://docs.aws.amazon.com/goto/DotNetSDKV3/ec2-2016-11-15/DisassociateAddress)
- [ReleaseAddress](https://docs.aws.amazon.com/goto/DotNetSDKV3/ec2-2016-11-15/ReleaseAddress)
- [RunInstances](https://docs.aws.amazon.com/goto/DotNetSDKV3/ec2-2016-11-15/RunInstances)
- [StartInstances](https://docs.aws.amazon.com/goto/DotNetSDKV3/ec2-2016-11-15/StartInstances)<br>Aktionen un<del>d Szenarien 8721</del> 8721 8721 8721 8721 8721 8721 8721 8721 8721 8721 8721 8721
- [StopInstances](https://docs.aws.amazon.com/goto/DotNetSDKV3/ec2-2016-11-15/StopInstances)
- [TerminateInstances](https://docs.aws.amazon.com/goto/DotNetSDKV3/ec2-2016-11-15/TerminateInstances)
- [UnmonitorInstances](https://docs.aws.amazon.com/goto/DotNetSDKV3/ec2-2016-11-15/UnmonitorInstances)

# Amazon-ECS-Beispiele mit AWS SDK for .NET

Die folgenden Codebeispiele zeigen Ihnen, wie Sie Aktionen durchführen und gängige Szenarien implementieren, indem Sie die AWS SDK for .NET mit Amazon ECS verwenden.

Aktionen sind Codeauszüge aus größeren Programmen und müssen im Kontext ausgeführt werden. Während Aktionen Ihnen zeigen, wie Sie einzelne Servicefunktionen aufrufen, können Sie Aktionen im Kontext der zugehörigen Szenarien und serviceübergreifenden Beispiele sehen.

Szenarien sind Codebeispiele, die Ihnen zeigen, wie Sie eine bestimmte Aufgabe ausführen können, indem Sie mehrere Funktionen innerhalb desselben Services aufrufen.

Jedes Beispiel enthält einen Link zu GitHub, wo Sie Anweisungen zum Einrichten und Ausführen des Codes im Kontext finden.

Erste Schritte

Hallo Amazon ECS

Das folgende Codebeispiel veranschaulicht die ersten Schritte mit Amazon ECS.

AWS SDK for NFT

#### **a** Note

```
using Amazon.ECS;
using Amazon.ECS.Model;
using Microsoft.Extensions.Hosting;
namespace ECSActions;
```

```
public class HelloECS
{ 
     static async System.Threading.Tasks.Task Main(string[] args) 
     { 
         // Use the AWS .NET Core Setup package to set up dependency injection for 
  the Amazon ECS domain registration service. 
         // Use your AWS profile name, or leave it blank to use the default profile. 
         using var host = Host.CreateDefaultBuilder(args).Build(); 
         // Now the client is available for injection. 
        var amazonECSClient = new AmazonECSClient();
         // You can use await and any of the async methods to get a response. 
         var response = await amazonECSClient.ListClustersAsync(new 
  ListClustersRequest { }); 
         Console.WriteLine($"Hello Amazon ECS! Following are some cluster ARNS 
  available in the your aws account"); 
         Console.WriteLine(); 
         foreach (var arn in response.ClusterArns.Take(5)) 
         { 
             Console.WriteLine($"\tARN: {arn}"); 
             Console.WriteLine($"Cluster Name: {arn.Split("/").Last()}"); 
             Console.WriteLine(); 
         } 
     }
}
```
• Weitere API-Informationen finden Sie unter [ListClusters](https://docs.aws.amazon.com/goto/DotNetSDKV3/ecs-2014-11-13/ListClusters) in der APIAWS SDK for .NET-Referenz für .

Themen

- [Aktionen](#page-8295-0)
- [Szenarien](#page-8316-0)

# Aktionen

Auflisten von Clustern

Das folgende Codebeispiel zeigt, wie Sie Ihre Amazon-ECS-Cluster auflisten.

## AWS SDK for .NET

## **a** Note

```
 /// <summary> 
    /// List cluster ARNs available. 
    /// </summary> 
   /// <returns>The ARN list of clusters.</returns>
    public async Task<List<string>> GetClusterARNSAsync() 
    { 
         Console.WriteLine("Getting a list of all the clusters in your AWS 
 account..."); 
        List<string> clusterArnList = new List<string>();
         // Get a list of all the clusters in your AWS account 
         try 
         { 
             var listClustersResponse = _ecsClient.Paginators.ListClusters(new 
 ListClustersRequest 
\{\hspace{.1cm} \} }); 
             var clusterArns = listClustersResponse.ClusterArns; 
             // Print the ARNs of the clusters 
             await foreach (var clusterArn in clusterArns) 
             { 
                 clusterArnList.Add(clusterArn); 
 } 
             if (clusterArnList.Count == 0) 
\{\hspace{.1cm} \} _logger.LogWarning("No clusters found in your AWS account."); 
 } 
             return clusterArnList; 
         } 
         catch (Exception e)
```

```
 { 
            _logger.LogError($"An error occurred while getting a list of all the 
 clusters in your AWS account. {e.InnerException}"); 
            throw new Exception($"An error occurred while getting a list of all the 
 clusters in your AWS account. {e.InnerException}"); 
        } 
    }
```
• Weitere API-Informationen finden Sie unter [ListClusters](https://docs.aws.amazon.com/goto/DotNetSDKV3/ecs-2014-11-13/ListClusters) in der APIAWS SDK for .NET-Referenz für .

Auflisten von Services in einem Cluster

Das folgende Codebeispiel zeigt, wie Sie Ihre Amazon-ECS-Services in einem Cluster auflisten.

## AWS SDK for .NET

#### **a** Note

```
 /// <summary> 
 /// List service ARNs available. 
 /// </summary> 
 /// <param name="clusterARN">The arn of the ECS cluster.</param> 
 /// <returns>The ARN list of services in given cluster.</returns> 
 public async Task<List<string>> GetServiceARNSAsync(string clusterARN) 
 { 
     List<string> serviceArns = new List<string>(); 
     var request = new ListServicesRequest 
     { 
         Cluster = clusterARN 
     }; 
     // Call the ListServices API operation and get the list of service ARNs 
     var serviceList = _ecsClient.Paginators.ListServices(request); 
     await foreach (var serviceARN in serviceList.ServiceArns)
```

```
 { 
          if (serviceARN is null) 
              continue; 
          serviceArns.Add(serviceARN); 
     } 
     if (serviceArns.Count == 0) 
     { 
          _logger.LogWarning($"No services found in cluster {clusterARN} ."); 
     } 
     return serviceArns; 
 }
```
• Weitere API-Informationen finden Sie unter [ListServices](https://docs.aws.amazon.com/goto/DotNetSDKV3/ecs-2014-11-13/ListServices) in der APIAWS SDK for .NET-Referenz für .

Auflisten von Aufgaben in einem Cluster

Das folgende Codebeispiel zeigt, wie Sie Ihre Amazon-ECS-Aufgaben in einem Cluster auflisten.

AWS SDK for .NET

```
a Note
```

```
 /// <summary> 
 /// List task ARNs available. 
 /// </summary> 
 /// <param name="clusterARN">The arn of the ECS cluster.</param> 
/// <returns>The ARN list of tasks in given cluster.</returns>
 public async Task<List<string>> GetTaskARNsAsync(string clusterARN) 
 { 
     // Set up the request to describe the tasks in the service 
     var listTasksRequest = new ListTasksRequest 
     {
```

```
 Cluster = clusterARN 
     }; 
    List<string> taskArns = new List<string>();
     // Call the ListTasks API operation and get the list of task ARNs 
     var tasks = _ecsClient.Paginators.ListTasks(listTasksRequest); 
     await foreach (var task in tasks.TaskArns) 
     { 
         if (task is null) 
              continue; 
         taskArns.Add(task); 
     } 
     if (taskArns.Count == 0) 
     { 
         _logger.LogWarning("No tasks found in cluster: " + clusterARN); 
     } 
     return taskArns; 
 }
```
• Weitere API-Informationen finden Sie unter [ListTasks](https://docs.aws.amazon.com/goto/DotNetSDKV3/ecs-2014-11-13/ListTasks) in der APIAWS SDK for .NET-Referenz für .

### **Szenarien**

ARN-Informationen für Cluster, Services und Aufgaben abrufen

Wie das aussehen kann, sehen Sie am nachfolgenden Beispielcode:

- Ruft eine Liste aller Cluster ab.
- Rufen Sie Services für einen Cluster ab.
- Abrufen von Aufgaben für einen Cluster.

## AWS SDK for .NET

# **a** Note

Auf gibt es mehr GitHub. Sie sehen das vollständige Beispiel und erfahren, wie Sie das [AWS-Code-Beispiel-Repository](https://github.com/awsdocs/aws-doc-sdk-examples/tree/main/dotnetv3/ECS#code-examples) einrichten und ausführen.

Führen Sie ein interaktives Szenario an einer Eingabeaufforderung aus.

```
using Amazon.ECS;
using ECSActions;
using Microsoft.Extensions.Hosting;
using Microsoft.Extensions.Logging;
using Microsoft.Extensions.Logging.Console;
using Microsoft.Extensions.Logging.Debug;
namespace ECSScenario;
public class ECSScenario
{ 
     /* 
     Before running this .NET code example, set up your development environment, 
  including your credentials. 
     This .NET example performs the following tasks: 
         1. List ECS Cluster ARNs. 
         2. List services in every cluster 
         3. List Task ARNs in every cluster. 
     */ 
     private static ILogger logger = null!; 
     private static ECSWrapper _ecsWrapper = null!; 
     static async Task Main(string[] args) 
     { 
         // Set up dependency injection for the Amazon service. 
         using var host = Host.CreateDefaultBuilder(args) 
              .ConfigureLogging(logging => 
                  logging.AddFilter("System", LogLevel.Debug) 
                      .AddFilter<DebugLoggerProvider>("Microsoft", 
  LogLevel.Information)
```

```
 .AddFilter<ConsoleLoggerProvider>("Microsoft", LogLevel.Trace)) 
        .Build(); 
        ILoggerFactory loggerFactory = LoggerFactory.Create(builder => 
        { 
            builder.AddConsole(); 
        }); 
        logger = LoggerFactory.Create(builder => { builder.AddConsole(); }) 
             .CreateLogger<ECSScenario>(); 
        var loggerECSWarpper = LoggerFactory.Create(builder => 
 { builder.AddConsole(); }) 
          .CreateLogger<ECSWrapper>(); 
       var amazonECSClient = new AmazonECSClient();
        _ecsWrapper = new ECSWrapper(amazonECSClient, loggerECSWarpper); 
        Console.WriteLine(new string('-', 80)); 
        Console.WriteLine("Welcome to the Amazon ECS example scenario."); 
        Console.WriteLine(new string('-', 80)); 
        try 
        { 
            await ListClusterARNs(); 
            await ListServiceARNs(); 
            await ListTaskARNs(); 
        } 
        catch (Exception ex) 
       \{ logger.LogError(ex, "There was a problem executing the scenario."); 
        } 
    } 
   /// <summary> 
    /// List ECS Cluster ARNs 
  // </summary>
    private static async Task ListClusterARNs() 
    { 
        Console.WriteLine(new string('-', 80)); 
        Console.WriteLine($"1. List Cluster ARNs from ECS."); 
        var arns = await _ecsWrapper.GetClusterARNSAsync();
```

```
 foreach (var arn in arns) 
         { 
             Console.WriteLine($"Cluster arn: {arn}"); 
             Console.WriteLine($"Cluster name: {arn.Split("/").Last()}"); 
         } 
         Console.WriteLine(new string('-', 80)); 
     } 
    /// <summary> 
    /// List services in every cluster 
    /// </summary> 
     private static async Task ListServiceARNs() 
     { 
         Console.WriteLine(new string('-', 80)); 
         Console.WriteLine($"2. List Service ARNs in every cluster."); 
         var clusterARNs = await _ecsWrapper.GetClusterARNSAsync(); 
         foreach (var clusterARN in clusterARNs) 
         { 
             Console.WriteLine($"Getting services for cluster name: 
 {clusterARN.Split("/").Last()}"); 
             Console.WriteLine(new string('.', 5)); 
             var serviceARNs = await _ecsWrapper.GetServiceARNSAsync(clusterARN); 
             foreach (var serviceARN in serviceARNs) 
             { 
                 Console.WriteLine($"Service arn: {serviceARN}"); 
                 Console.WriteLine($"Service name: {serviceARN.Split("/").Last()}"); 
 } 
         } 
         Console.WriteLine(new string('-', 80)); 
     } 
    /// <summary> 
    /// List tasks in every cluster 
     /// </summary> 
     private static async Task ListTaskARNs()
```

```
 { 
         Console.WriteLine(new string('-', 80)); 
         Console.WriteLine($"3. List Task ARNs in every cluster."); 
         var clusterARNs = await _ecsWrapper.GetClusterARNSAsync(); 
         foreach (var clusterARN in clusterARNs) 
         { 
             Console.WriteLine($"Getting tasks for cluster name: 
  {clusterARN.Split("/").Last()}"); 
             Console.WriteLine(new string('.', 5)); 
             var taskARNs = await _ecsWrapper.GetTaskARNsAsync(clusterARN); 
             foreach (var taskARN in taskARNs) 
\{\hspace{.1cm} \} Console.WriteLine($"Task arn: {taskARN}"); 
 } 
         } 
         Console.WriteLine(new string('-', 80)); 
     }
}
```
Wrapper-Methoden, die vom Szenario zur Verwaltung von Amazon-ECS-Aktionen aufgerufen werden.

```
using Amazon.ECS;
using Amazon.ECS.Model;
using Microsoft.Extensions.Logging;
namespace ECSActions;
public class ECSWrapper
{ 
     private readonly AmazonECSClient _ecsClient; 
     private readonly ILogger<ECSWrapper> _logger; 
     /// <summary> 
     /// Constructor for the ECS wrapper. 
     /// </summary> 
     /// <param name="ecsClient">The injected ECS client.</param> 
     /// <param name="logger">The injected logger for the wrapper.</param> 
     public ECSWrapper(AmazonECSClient ecsClient, ILogger<ECSWrapper> logger)
```

```
 { 
         _logger = logger; 
         _ecsClient = ecsClient; 
     } 
    /// <summary> 
    /// List cluster ARNs available. 
    /// </summary> 
   /// <returns>The ARN list of clusters.</returns>
     public async Task<List<string>> GetClusterARNSAsync() 
     { 
         Console.WriteLine("Getting a list of all the clusters in your AWS 
 account..."); 
        List<string> clusterArnList = new List<string>();
         // Get a list of all the clusters in your AWS account 
         try 
         { 
             var listClustersResponse = _ecsClient.Paginators.ListClusters(new 
 ListClustersRequest 
\{\hspace{.1cm} \} }); 
             var clusterArns = listClustersResponse.ClusterArns; 
             // Print the ARNs of the clusters 
             await foreach (var clusterArn in clusterArns) 
\{\hspace{.1cm} \} clusterArnList.Add(clusterArn); 
 } 
             if (clusterArnList.Count == 0) 
\{\hspace{.1cm} \} _logger.LogWarning("No clusters found in your AWS account."); 
 } 
             return clusterArnList; 
         } 
         catch (Exception e) 
         { 
             _logger.LogError($"An error occurred while getting a list of all the 
 clusters in your AWS account. {e.InnerException}");
```

```
 throw new Exception($"An error occurred while getting a list of all the 
 clusters in your AWS account. {e.InnerException}"); 
        } 
    } 
   /// <summary> 
   /// List service ARNs available. 
   /// </summary> 
   /// <param name="clusterARN">The arn of the ECS cluster.</param> 
   /// <returns>The ARN list of services in given cluster.</returns> 
    public async Task<List<string>> GetServiceARNSAsync(string clusterARN) 
    { 
       List<string> serviceArns = new List<string>();
        var request = new ListServicesRequest 
        { 
            Cluster = clusterARN 
        }; 
        // Call the ListServices API operation and get the list of service ARNs 
       var serviceList = _ecsClient.Paginators.ListServices(request);
        await foreach (var serviceARN in serviceList.ServiceArns) 
        { 
            if (serviceARN is null) 
                 continue; 
            serviceArns.Add(serviceARN); 
        } 
        if (serviceArns.Count == 0) 
        { 
            _logger.LogWarning($"No services found in cluster {clusterARN} ."); 
        } 
        return serviceArns; 
    } 
   /// <summary> 
   /// List task ARNs available. 
   /// </summary> 
    /// <param name="clusterARN">The arn of the ECS cluster.</param> 
  /// <returns>The ARN list of tasks in given cluster.</returns>
    public async Task<List<string>> GetTaskARNsAsync(string clusterARN) 
    {
```

```
 // Set up the request to describe the tasks in the service 
     var listTasksRequest = new ListTasksRequest 
     { 
         Cluster = clusterARN 
     }; 
    List<string> taskArns = new List<string>();
     // Call the ListTasks API operation and get the list of task ARNs 
     var tasks = _ecsClient.Paginators.ListTasks(listTasksRequest); 
     await foreach (var task in tasks.TaskArns) 
     { 
         if (task is null) 
              continue; 
         taskArns.Add(task); 
     } 
     if (taskArns.Count == 0) 
    \sqrt{ } _logger.LogWarning("No tasks found in cluster: " + clusterARN); 
     } 
     return taskArns; 
 }
```
- API-Details finden Sie in den folgenden Themen der AWS SDK for .NET-API-Referenz.
	- [ListClusters](https://docs.aws.amazon.com/goto/DotNetSDKV3/ecs-2014-11-13/ListClusters)

}

- [ListServices](https://docs.aws.amazon.com/goto/DotNetSDKV3/ecs-2014-11-13/ListServices)
- [ListTasks](https://docs.aws.amazon.com/goto/DotNetSDKV3/ecs-2014-11-13/ListTasks)

Elastic Load Balancing-Beispiele mit AWS SDK for .NET

Die folgenden Codebeispiele zeigen Ihnen, wie Sie Aktionen durchführen und gängige Szenarien implementieren, indem Sie die AWS SDK for .NET mit Elastic Load Balancing verwenden.

Aktionen sind Codeauszüge aus größeren Programmen und müssen im Kontext ausgeführt werden. Während Aktionen Ihnen zeigen, wie Sie einzelne Servicefunktionen aufrufen, können Sie Aktionen im Kontext der zugehörigen Szenarien und serviceübergreifenden Beispiele sehen.

Szenarien sind Codebeispiele, die Ihnen zeigen, wie Sie eine bestimmte Aufgabe ausführen können, indem Sie mehrere Funktionen innerhalb desselben Services aufrufen.

Jedes Beispiel enthält einen Link zu GitHub, wo Sie Anweisungen zum Einrichten und Ausführen des Codes im Kontext finden.

Themen

- [Aktionen](#page-8295-0)
- [Szenarien](#page-8316-0)

#### Aktionen

Erstellen eines Listeners für einen Load Balancer

Das folgende Codebeispiel zeigt, wie Sie einen Listener erstellen, der Anforderungen von einem ELB Load Balancer an eine Zielgruppe weiterleitet.

# AWS SDK for .NET

### **a** Note

```
 /// <summary> 
   /// Create an Elastic Load Balancing load balancer that uses the specified 
 subnets 
   /// and forwards requests to the specified target group. 
   /// </summary> 
    /// <param name="name">The name for the new load balancer.</param> 
   /// <param name="subnetIds">Subnets for the load balancer.</param> 
   /// <param name="targetGroup">Target group for forwarded requests.</param> 
   /// <returns>The new LoadBalancer object.</returns>
    public async Task<LoadBalancer> CreateLoadBalancerAndListener(string name, 
 List<string> subnetIds, TargetGroup targetGroup)
```

```
 { 
         var createLbResponse = await 
 _amazonElasticLoadBalancingV2.CreateLoadBalancerAsync( 
             new CreateLoadBalancerRequest() 
\{\hspace{.1cm} \}Name = name,
                 Subnets = subnetIds 
             }); 
         var loadBalancerArn = createLbResponse.LoadBalancers[0].LoadBalancerArn; 
         // Wait for load balancer to be available. 
         var loadBalancerReady = false; 
        while (!loadBalancerReady)
         { 
             try 
\{\hspace{.1cm} \} var describeResponse = 
                     await _amazonElasticLoadBalancingV2.DescribeLoadBalancersAsync( 
                          new DescribeLoadBalancersRequest() 
 { 
                            Names = new List < string>() { name }
                         }); 
                 var loadBalancerState = 
 describeResponse.LoadBalancers[0].State.Code; 
                 loadBalancerReady = loadBalancerState == 
 LoadBalancerStateEnum.Active; 
 } 
             catch (LoadBalancerNotFoundException) 
\{\hspace{.1cm} \} loadBalancerReady = false; 
 } 
             Thread.Sleep(10000); 
         } 
         // Create the listener. 
         await _amazonElasticLoadBalancingV2.CreateListenerAsync( 
             new CreateListenerRequest() 
\{\hspace{.1cm} \} LoadBalancerArn = loadBalancerArn, 
                 Protocol = targetGroup.Protocol, 
                 Port = targetGroup.Port, 
                 DefaultActions = new List<Action>() 
\overline{a}
```
```
 new Action() 
\{ Type = ActionTypeEnum.Forward, 
                     TargetGroupArn = targetGroup.TargetGroupArn 
1 1 1 1 1 1 1
 } 
           }); 
       return createLbResponse.LoadBalancers[0]; 
    }
```
• Weitere API-Informationen finden Sie unter [CreateListener](https://docs.aws.amazon.com/goto/DotNetSDKV3/elasticloadbalancingv2-2015-12-01/CreateListener) in der APIAWS SDK for .NET-Referenz für .

Erstellen einer Zielgruppe

Das folgende Codebeispiel zeigt, wie Sie eine ELB-Zielgruppe erstellen.

AWS SDK for NFT

```
a Note
```
Auf gibt es mehr GitHub. Sie sehen das vollständige Beispiel und erfahren, wie Sie das [AWS-Code-Beispiel-Repository](https://github.com/awsdocs/aws-doc-sdk-examples/tree/main/dotnetv3/cross-service/ResilientService/ElasticLoadBalancerActions#code-examples) einrichten und ausführen.

```
 /// <summary>
```
 /// Create an Elastic Load Balancing target group. The target group specifies how the load balancer forwards

 /// requests to instances in the group and how instance health is checked. ///

/// To speed up this demo, the health check is configured with shortened times and lower thresholds. In production,

 /// you might want to decrease the sensitivity of your health checks to avoid unwanted failures.

 $//$  </summary>

/// <param name="groupName">The name for the group.</param>

/// <param name="protocol">The protocol, such as HTTP.</param>

```
 /// <param name="port">The port to use to forward requests, such as 80.</param>
```

```
 /// <param name="vpcId">The Id of the Vpc in which the load balancer exists.</
param>
```
/// <returns>The new TargetGroup object.</returns>

```
 public async Task<TargetGroup> CreateTargetGroupOnVpc(string groupName, 
 ProtocolEnum protocol, int port, string vpcId) 
    { 
        var createResponse = await 
 _amazonElasticLoadBalancingV2.CreateTargetGroupAsync( 
            new CreateTargetGroupRequest() 
            { 
                 Name = groupName, 
                 Protocol = protocol, 
                 Port = port, 
                 HealthCheckPath = "/healthcheck", 
                 HealthCheckIntervalSeconds = 10, 
                 HealthCheckTimeoutSeconds = 5, 
                 HealthyThresholdCount = 2, 
                 UnhealthyThresholdCount = 2, 
                 VpcId = vpcId 
            }); 
        var targetGroup = createResponse.TargetGroups[0]; 
        return targetGroup; 
    }
```
• Weitere API-Informationen finden Sie unter [CreateTargetGroup](https://docs.aws.amazon.com/goto/DotNetSDKV3/elasticloadbalancingv2-2015-12-01/CreateTargetGroup) in der APIAWS SDK for .NET-Referenz für .

Erstellen eines Application Load Balancers

Das folgende Codebeispiel zeigt, wie Sie einen ELB Application Load Balancer erstellen.

AWS SDK for NFT

#### **a** Note

```
 /// <summary> 
   /// Create an Elastic Load Balancing load balancer that uses the specified 
 subnets 
    /// and forwards requests to the specified target group. 
    /// </summary>
```

```
 /// <param name="name">The name for the new load balancer.</param> 
    /// <param name="subnetIds">Subnets for the load balancer.</param> 
    /// <param name="targetGroup">Target group for forwarded requests.</param> 
   /// <returns>The new LoadBalancer object.</returns>
    public async Task<LoadBalancer> CreateLoadBalancerAndListener(string name, 
 List<string> subnetIds, TargetGroup targetGroup) 
    { 
        var createLbResponse = await 
 _amazonElasticLoadBalancingV2.CreateLoadBalancerAsync( 
             new CreateLoadBalancerRequest() 
\{\hspace{.1cm} \}Name = name,
                 Subnets = subnetIds 
             }); 
        var loadBalancerArn = createLbResponse.LoadBalancers[0].LoadBalancerArn; 
        // Wait for load balancer to be available. 
        var loadBalancerReady = false; 
       while (!loadBalancerReady)
       \{ try 
             { 
                 var describeResponse = 
                     await _amazonElasticLoadBalancingV2.DescribeLoadBalancersAsync( 
                         new DescribeLoadBalancersRequest() 
 { 
                            Names = new List < string>() { name }
\{\} );
                 var loadBalancerState = 
 describeResponse.LoadBalancers[0].State.Code; 
                 loadBalancerReady = loadBalancerState == 
 LoadBalancerStateEnum.Active; 
 } 
             catch (LoadBalancerNotFoundException) 
\{\hspace{.1cm} \} loadBalancerReady = false; 
 } 
             Thread.Sleep(10000); 
        } 
        // Create the listener. 
        await _amazonElasticLoadBalancingV2.CreateListenerAsync( 
             new CreateListenerRequest()
```

```
 { 
               LoadBalancerArn = loadBalancerArn, 
               Protocol = targetGroup.Protocol, 
               Port = targetGroup.Port, 
               DefaultActions = new List<Action>() 
\overline{a} new Action() 
\{ Type = ActionTypeEnum.Forward, 
                       TargetGroupArn = targetGroup.TargetGroupArn 
1 1 1 1 1 1 1
 } 
            }); 
        return createLbResponse.LoadBalancers[0]; 
    }
```
• Weitere API-Informationen finden Sie unter [CreateLoadBalancer](https://docs.aws.amazon.com/goto/DotNetSDKV3/elasticloadbalancingv2-2015-12-01/CreateLoadBalancer) in der APIAWS SDK for .NET-Referenz für .

Löschen eines -Load Balancers

Das folgende Codebeispiel zeigt, wie Sie einen ELB Load Balancer löschen.

AWS SDK for NFT

```
a Note
```

```
 /// <summary> 
     /// Delete a load balancer by its specified name. 
     /// </summary> 
     /// <param name="name">The name of the load balancer to delete.</param> 
    /// <returns>Async task.</returns>
     public async Task DeleteLoadBalancerByName(string name) 
     { 
         try 
\overline{\mathcal{L}} var describeLoadBalancerResponse =
```

```
 await _amazonElasticLoadBalancingV2.DescribeLoadBalancersAsync( 
                    new DescribeLoadBalancersRequest() 
\{Names = new List < string>() { name }
                    }); 
            var lbArn = 
 describeLoadBalancerResponse.LoadBalancers[0].LoadBalancerArn; 
            await _amazonElasticLoadBalancingV2.DeleteLoadBalancerAsync( 
                new DeleteLoadBalancerRequest() 
\overline{a} LoadBalancerArn = lbArn 
 } 
            ); 
        } 
        catch (LoadBalancerNotFoundException) 
        { 
            Console.WriteLine($"Load balancer {name} not found."); 
        } 
    }
```
• Weitere API-Informationen finden Sie unter [DeleteLoadBalancer](https://docs.aws.amazon.com/goto/DotNetSDKV3/elasticloadbalancingv2-2015-12-01/DeleteLoadBalancer) in der APIAWS SDK for .NET-Referenz für .

Löschen einer Zielgruppe

Das folgende Codebeispiel zeigt, wie Sie eine ELB-Zielgruppe löschen.

AWS SDK for .NET

# **a** Note

```
 /// <summary> 
 /// Delete a TargetGroup by its specified name. 
 /// </summary> 
 /// <param name="groupName">Name of the group to delete.</param> 
/// <returns>Async task.</returns>
```

```
 public async Task DeleteTargetGroupByName(string groupName) 
    { 
        var done = false; 
        while (!done) 
         { 
             try 
             { 
                 var groupResponse = 
                     await _amazonElasticLoadBalancingV2.DescribeTargetGroupsAsync( 
                         new DescribeTargetGroupsRequest() 
 { 
                             Names = new List<string>() { groupName } 
                         }); 
                 var targetArn = groupResponse.TargetGroups[0].TargetGroupArn; 
                 await _amazonElasticLoadBalancingV2.DeleteTargetGroupAsync( 
                     new DeleteTargetGroupRequest() { TargetGroupArn = targetArn }); 
                 Console.WriteLine($"Deleted load balancing target group 
 {groupName}."); 
                 done = true; 
 } 
             catch (TargetGroupNotFoundException) 
\{\hspace{.1cm} \} Console.WriteLine( 
                     $"Target group {groupName} not found, could not delete."); 
                 done = true; 
 } 
             catch (ResourceInUseException) 
\{\hspace{.1cm} \} Console.WriteLine("Target group not yet released, waiting..."); 
                 Thread.Sleep(10000); 
 } 
        } 
    }
```
• Weitere API-Informationen finden Sie unter [DeleteTargetGroup](https://docs.aws.amazon.com/goto/DotNetSDKV3/elasticloadbalancingv2-2015-12-01/DeleteTargetGroup) in der APIAWS SDK for .NET-Referenz für .

Abrufen des Endpunkts eines Load Balancers

Das folgende Codebeispiel zeigt, wie Sie den Endpunkt eines ELB Load Balancers abrufen.

### AWS SDK for .NET

# **a** Note

Auf gibt es mehr GitHub. Sie sehen das vollständige Beispiel und erfahren, wie Sie das [AWS-Code-Beispiel-Repository](https://github.com/awsdocs/aws-doc-sdk-examples/tree/main/dotnetv3/cross-service/ResilientService/ElasticLoadBalancerActions#code-examples) einrichten und ausführen.

```
 /// <summary> 
    /// Get the HTTP Endpoint of a load balancer by its name. 
    /// </summary> 
    /// <param name="loadBalancerName">The name of the load balancer.</param> 
   /// <returns>The HTTP endpoint.</returns>
    public async Task<string> GetEndpointForLoadBalancerByName(string 
 loadBalancerName) 
    { 
         if (_endpoint == null) 
         { 
             var endpointResponse = 
                 await _amazonElasticLoadBalancingV2.DescribeLoadBalancersAsync( 
                     new DescribeLoadBalancersRequest() 
\{Names = new List<string>() { loadBalancerName }
                     }); 
             _endpoint = endpointResponse.LoadBalancers[0].DNSName; 
         } 
         return _endpoint; 
    }
```
• Weitere API-Informationen finden Sie unter [DescribeLoadBalancers](https://docs.aws.amazon.com/goto/DotNetSDKV3/elasticloadbalancingv2-2015-12-01/DescribeLoadBalancers) in der APIAWS SDK for NFT-Referenz für

Abrufen des Zustands einer Zielgruppe

Das folgende Codebeispiel zeigt, wie Sie den Zustand von Instances in einer ELB-Zielgruppe abrufen.

### AWS SDK for .NET

# **a** Note

```
 /// <summary> 
    /// Get the target health for a group by name. 
    /// </summary> 
    /// <param name="groupName">The name of the group.</param> 
   /// <returns>The collection of health descriptions.</returns>
    public async Task<List<TargetHealthDescription>> 
 CheckTargetHealthForGroup(string groupName) 
   \{ List<TargetHealthDescription> result = null!; 
         try 
         { 
             var groupResponse = 
                 await _amazonElasticLoadBalancingV2.DescribeTargetGroupsAsync( 
                     new DescribeTargetGroupsRequest() 
\{ \}Names = new List<string>() { groupName }
                     }); 
             var healthResponse = 
                 await _amazonElasticLoadBalancingV2.DescribeTargetHealthAsync( 
                     new DescribeTargetHealthRequest() 
\{ \} TargetGroupArn = 
 groupResponse.TargetGroups[0].TargetGroupArn 
                     }); 
\mathcal{L} result = healthResponse.TargetHealthDescriptions; 
         } 
         catch (TargetGroupNotFoundException) 
         { 
             Console.WriteLine($"Target group {groupName} not found."); 
         } 
         return result; 
     }
```
• Weitere API-Informationen finden Sie unter [DescribeTargetHealth](https://docs.aws.amazon.com/goto/DotNetSDKV3/elasticloadbalancingv2-2015-12-01/DescribeTargetHealth) in der APIAWS SDK for .NET-Referenz für .

#### Szenarien

Erstellen und Verwalten eines ausfallsicheren Services

Das folgende Codebeispiel zeigt, wie Sie einen Webservice mit Load Balancing erstellen, der Buch-, Film- und Liedempfehlungen zurückgibt. Das Beispiel zeigt, wie der Service auf Fehler reagiert und wie der Service für mehr Ausfallsicherheit umstrukturiert werden kann.

- Verwenden Sie eine Gruppe von Amazon EC2 Auto Scaling, um Amazon Elastic Compute Cloud (Amazon EC2)-Instances basierend auf einer Startvorlage zu erstellen und die Anzahl der Instances in einem bestimmten Bereich zu halten.
- Verarbeiten und verteilen Sie HTTP-Anfragen mit Elastic Load Balancing.
- Überwachen Sie den Zustand von Instances in einer Auto-Scaling-Gruppe und leiten Sie Anfragen nur an fehlerfreie Instances weiter.
- Führen Sie auf jeder EC2-Instance einen Python-Webserver aus, um HTTP-Anfragen zu verarbeiten. Der Webserver reagiert mit Empfehlungen und Zustandsprüfungen.
- Simulieren Sie einen Empfehlungsservice mit einer Amazon DynamoDB-Tabelle.
- Steuern Sie die Reaktion des Webservers auf Anfragen und Zustandsprüfungen durch Aktualisierungen des AWS Systems Manager-Parameters.

### AWS SDK for .NET

#### **a** Note

Auf gibt es mehr GitHub. Sie sehen das vollständige Beispiel und erfahren, wie Sie das [AWS-Code-Beispiel-Repository](https://github.com/awsdocs/aws-doc-sdk-examples/tree/main/dotnetv3/cross-service/ResilientService#code-examples) einrichten und ausführen.

Führen Sie ein interaktives Szenario an einer Eingabeaufforderung aus.

```
 static async Task Main(string[] args) 
 { 
     _configuration = new ConfigurationBuilder() 
         .SetBasePath(Directory.GetCurrentDirectory()) 
         .AddJsonFile("settings.json") // Load settings from .json file.
```

```
 .AddJsonFile("settings.local.json", 
                 true) // Optionally, load local settings. 
             .Build(); 
         // Set up dependency injection for the AWS services. 
         using var host = Host.CreateDefaultBuilder(args) 
             .ConfigureLogging(logging => 
                 logging.AddFilter("System", LogLevel.Debug) 
                      .AddFilter<DebugLoggerProvider>("Microsoft", 
 LogLevel.Information) 
                      .AddFilter<ConsoleLoggerProvider>("Microsoft", LogLevel.Trace)) 
             .ConfigureServices((_, services) => 
                 services.AddAWSService<IAmazonIdentityManagementService>() 
                      .AddAWSService<IAmazonDynamoDB>() 
                      .AddAWSService<IAmazonElasticLoadBalancingV2>() 
                      .AddAWSService<IAmazonSimpleSystemsManagement>() 
                      .AddAWSService<IAmazonAutoScaling>() 
                      .AddAWSService<IAmazonEC2>() 
                      .AddTransient<AutoScalerWrapper>() 
                      .AddTransient<ElasticLoadBalancerWrapper>() 
                      .AddTransient<SmParameterWrapper>() 
                      .AddTransient<Recommendations>() 
                      .AddSingleton<IConfiguration>(_configuration) 
) .Build(); 
         ServicesSetup(host); 
         ResourcesSetup(); 
         try 
         { 
             Console.WriteLine(new string('-', 80)); 
             Console.WriteLine("Welcome to the Resilient Architecture Example 
 Scenario."); 
             Console.WriteLine(new string('-', 80)); 
             await Deploy(true); 
             Console.WriteLine("Now let's begin the scenario."); 
             Console.WriteLine(new string('-', 80)); 
             await Demo(true); 
             Console.WriteLine(new string('-', 80)); 
             Console.WriteLine("Finally, let's clean up our resources.");
```

```
 Console.WriteLine(new string('-', 80)); 
            await DestroyResources(true); 
            Console.WriteLine(new string('-', 80)); 
            Console.WriteLine("Resilient Architecture Example Scenario is 
 complete."); 
            Console.WriteLine(new string('-', 80)); 
        } 
        catch (Exception ex) 
        { 
            Console.WriteLine(new string('-', 80)); 
            Console.WriteLine($"There was a problem running the scenario: 
 {ex.Message}"); 
            await DestroyResources(true); 
            Console.WriteLine(new string('-', 80)); 
        } 
    } 
    /// <summary> 
    /// Setup any common resources, also used for integration testing. 
    /// </summary> 
    public static void ResourcesSetup() 
   \mathcal{L} _httpClient = new HttpClient(); 
    } 
    /// <summary> 
    /// Populate the services for use within the console application. 
    /// </summary> 
    /// <param name="host">The services host.</param> 
    private static void ServicesSetup(IHost host) 
    { 
        _elasticLoadBalancerWrapper = 
 host.Services.GetRequiredService<ElasticLoadBalancerWrapper>(); 
        _iamClient = 
 host.Services.GetRequiredService<IAmazonIdentityManagementService>(); 
        _recommendations = host.Services.GetRequiredService<Recommendations>(); 
        _autoScalerWrapper = host.Services.GetRequiredService<AutoScalerWrapper>(); 
        _smParameterWrapper = 
 host.Services.GetRequiredService<SmParameterWrapper>(); 
    } 
    /// <summary>
```

```
 /// Deploy necessary resources for the scenario. 
    /// </summary> 
    /// <param name="interactive">True to run as interactive.</param> 
   /// <returns>True if successful.</returns>
   public static async Task<bool> Deploy(bool interactive)
   \mathcal{L} var protocol = "HTTP"; 
       var port = 80;
        var sshPort = 22; 
        Console.WriteLine( 
             "\nFor this demo, we'll use the AWS SDK for .NET to create several AWS 
 resources\n" + 
             "to set up a load-balanced web service endpoint and explore some ways to 
 make it resilient\n" + 
             "against various kinds of failures.\n\n" + 
           "Some of the resources create by this demo are:\langle n'' \rangle;
        Console.WriteLine( 
             "\t* A DynamoDB table that the web service depends on to provide book, 
 movie, and song recommendations."); 
        Console.WriteLine( 
            "\t* An EC2 launch template that defines EC2 instances that each contain 
 a Python web server."); 
        Console.WriteLine( 
            "\t* An EC2 Auto Scaling group that manages EC2 instances across several 
 Availability Zones."); 
        Console.WriteLine( 
            "\t* An Elastic Load Balancing (ELB) load balancer that targets the Auto 
 Scaling group to distribute requests."); 
        Console.WriteLine(new string('-', 80)); 
        Console.WriteLine("Press Enter when you're ready to start deploying 
 resources."); 
        if (interactive) 
            Console.ReadLine(); 
        // Create and populate the DynamoDB table. 
       var databaseTableName = _configuration["databaseName"];
        var recommendationsPath = Path.Join(_configuration["resourcePath"], 
             "recommendations_objects.json"); 
        Console.WriteLine($"Creating and populating a DynamoDB table named 
 {databaseTableName}."); 
        await _recommendations.CreateDatabaseWithName(databaseTableName);
```

```
 await _recommendations.PopulateDatabase(databaseTableName, 
 recommendationsPath); 
        Console.WriteLine(new string('-', 80)); 
        // Create the EC2 Launch Template. 
        Console.WriteLine( 
            $"Creating an EC2 launch template that runs 'server_startup_script.sh' 
 when an instance starts.\n" 
            + "\nThis script starts a Python web server defined in the `server.py` 
 script. The web server\n" 
            + "listens to HTTP requests on port 80 and responds to requests to '/' 
 and to '/healthcheck'.\n" 
            + "For demo purposes, this server is run as the root user. In 
 production, the best practice is to\n" 
            + "run a web server, such as Apache, with least-privileged 
 credentials."); 
        Console.WriteLine( 
            "\nThe template also defines an IAM policy that each instance uses to 
 assume a role that grants\n" 
            + "permissions to access the DynamoDB recommendation table and Systems 
 Manager parameters\n" 
            + "that control the flow of the demo."); 
       var startupScriptPath = Path.Join( configuration["resourcePath"],
            "server_startup_script.sh"); 
        var instancePolicyPath = Path.Join(_configuration["resourcePath"], 
            "instance_policy.json"); 
        await _autoScalerWrapper.CreateTemplate(startupScriptPath, 
 instancePolicyPath); 
        Console.WriteLine(new string('-', 80)); 
        Console.WriteLine( 
            "Creating an EC2 Auto Scaling group that maintains three EC2 instances, 
 each in a different\n" 
            + "Availability Zone.\n"); 
        var zones = await _autoScalerWrapper.DescribeAvailabilityZones(); 
        await _autoScalerWrapper.CreateGroupOfSize(3, _autoScalerWrapper.GroupName, 
 zones); 
        Console.WriteLine(new string('-', 80)); 
        Console.WriteLine( 
            "At this point, you have EC2 instances created. Once each instance 
 starts, it listens for\n"
```

```
AWS SDK-Codebeispiele Codebibliothek is a state of the codebibliothek codebibliothek codebibliothek codebibliothek
```

```
 + "HTTP requests. You can see these instances in the console or continue 
 with the demo.\n"); 
        Console.WriteLine(new string('-', 80)); 
        Console.WriteLine("Press Enter when you're ready to continue."); 
        if (interactive) 
            Console.ReadLine(); 
        Console.WriteLine("Creating variables that control the flow of the demo."); 
       await smParameterWrapper.Reset();
        Console.WriteLine( 
             "\nCreating an Elastic Load Balancing target group and load balancer. 
 The target group\n" 
             + "defines how the load balancer connects to instances. The load 
 balancer provides a\n" 
            + "single endpoint where clients connect and dispatches requests to 
 instances in the group."); 
        var defaultVpc = await _autoScalerWrapper.GetDefaultVpc(); 
        var subnets = await 
 _autoScalerWrapper.GetAllVpcSubnetsForZones(defaultVpc.VpcId, zones); 
        var subnetIds = subnets.Select(s => s.SubnetId).ToList(); 
        var targetGroup = await 
 _elasticLoadBalancerWrapper.CreateTargetGroupOnVpc(_elasticLoadBalancerWrapper.TargetGroupName, 
 protocol, port, defaultVpc.VpcId); 
        await 
 _elasticLoadBalancerWrapper.CreateLoadBalancerAndListener(_elasticLoadBalancerWrapper.LoadBalancerName, 
 subnetIds, targetGroup); 
        await 
 _autoScalerWrapper.AttachLoadBalancerToGroup(_autoScalerWrapper.GroupName, 
 targetGroup.TargetGroupArn); 
        Console.WriteLine("\nVerifying access to the load balancer endpoint..."); 
        var endPoint = await 
 _elasticLoadBalancerWrapper.GetEndpointForLoadBalancerByName(_elasticLoadBalancerWrapper.LoadBalancerName); 
        var loadBalancerAccess = await 
 _elasticLoadBalancerWrapper.VerifyLoadBalancerEndpoint(endPoint); 
        if (!loadBalancerAccess) 
        { 
            Console.WriteLine("\nCouldn't connect to the load balancer, verifying 
 that the port is open...");
```

```
 var ipString = await _httpClient.GetStringAsync("https://
checkip.amazonaws.com"); 
             ipString = ipString.Trim(); 
             var defaultSecurityGroup = await 
 autoScalerWrapper.GetDefaultSecurityGroupForVpc(defaultVpc);
             var portIsOpen = 
  _autoScalerWrapper.VerifyInboundPortForGroup(defaultSecurityGroup, port, ipString); 
             var sshPortIsOpen = 
  _autoScalerWrapper.VerifyInboundPortForGroup(defaultSecurityGroup, sshPort, 
  ipString); 
             if (!portIsOpen) 
\{\hspace{.1cm} \} Console.WriteLine( 
                     "\nFor this example to work, the default security group for your 
  default VPC must\n" 
                     + "allows access from this computer. You can either add it 
  automatically from this\n" 
                     + "example or add it yourself using the AWS Management Console.
\n"); 
                 if (!interactive || GetYesNoResponse( 
                         "Do you want to add a rule to the security group to allow 
  inbound traffic from your computer's IP address?")) 
\overline{a} await 
  _autoScalerWrapper.OpenInboundPort(defaultSecurityGroup.GroupId, port, ipString); 
 } 
 } 
             if (!sshPortIsOpen) 
\{\hspace{.1cm} \} if (!interactive || GetYesNoResponse( 
                         "Do you want to add a rule to the security group to allow 
  inbound SSH traffic for debugging from your computer's IP address?")) 
\overline{a} await 
  _autoScalerWrapper.OpenInboundPort(defaultSecurityGroup.GroupId, sshPort, 
  ipString); 
 } 
 } 
             loadBalancerAccess = await 
  _elasticLoadBalancerWrapper.VerifyLoadBalancerEndpoint(endPoint);
```

```
 } 
        if (loadBalancerAccess) 
       \mathcal{L} Console.WriteLine("Your load balancer is ready. You can access it by 
 browsing to:"); 
            Console.WriteLine($"\thttp://{endPoint}\n"); 
        } 
        else 
        { 
            Console.WriteLine( 
                 "\nCouldn't get a successful response from the load balancer 
 endpoint. Troubleshoot by\n" 
                 + "manually verifying that your VPC and security group are 
 configured correctly and that\n" 
                 + "you can successfully make a GET request to the load balancer 
 endpoint:\n"); 
            Console.WriteLine($"\thttp://{endPoint}\n"); 
        } 
        Console.WriteLine(new string('-', 80)); 
        Console.WriteLine("Press Enter when you're ready to continue with the 
 demo."); 
        if (interactive) 
            Console.ReadLine(); 
        return true; 
    } 
   /// <summary> 
   /// Demonstrate the steps of the scenario. 
   /// </summary> 
   /// <param name="interactive">True to run as an interactive scenario.</param> 
   /// <returns>Async task.</returns> 
    public static async Task<bool> Demo(bool interactive) 
    { 
        var ssmOnlyPolicy = Path.Join(_configuration["resourcePath"], 
            "ssm_only_policy.json"); 
        Console.WriteLine(new string('-', 80)); 
        Console.WriteLine("Resetting parameters to starting values for demo."); 
        await _smParameterWrapper.Reset(); 
        Console.WriteLine("\nThis part of the demonstration shows how to toggle 
 different parts of the system\n" +
```

```
 "to create situations where the web service fails, and 
  shows how using a resilient\n" + 
                            "architecture can keep the web service running in spite of 
  these failures."); 
         Console.WriteLine(new string('-', 88)); 
         Console.WriteLine("At the start, the load balancer endpoint returns 
  recommendations and reports that all targets are healthy."); 
         if (interactive) 
             await DemoActionChoices(); 
         Console.WriteLine($"The web service running on the EC2 instances gets 
  recommendations by querying a DynamoDB table.\n" + 
                            $"The table name is contained in a Systems Manager 
  parameter named '{_smParameterWrapper.TableParameter}'.\n" + 
                            $"To simulate a failure of the recommendation service, 
  let's set this parameter to name a non-existent table.\n"); 
         await 
  _smParameterWrapper.PutParameterByName(_smParameterWrapper.TableParameter, "this-
is-not-a-table"); 
         Console.WriteLine("\nNow, sending a GET request to the load balancer 
  endpoint returns a failure code. But, the service reports as\n" + 
                            "healthy to the load balancer because shallow health 
  checks don't check for failure of the recommendation service."); 
         if (interactive) 
             await DemoActionChoices(); 
         Console.WriteLine("Instead of failing when the recommendation service fails, 
  the web service can return a static response."); 
         Console.WriteLine("While this is not a perfect solution, it presents the 
  customer with a somewhat better experience than failure."); 
         await 
  _smParameterWrapper.PutParameterByName(_smParameterWrapper.FailureResponseParameter, 
  "static"); 
         Console.WriteLine("\nNow, sending a GET request to the load balancer 
  endpoint returns a static response."); 
         Console.WriteLine("The service still reports as healthy because health 
  checks are still shallow."); 
         if (interactive) 
             await DemoActionChoices(); 
         Console.WriteLine("Let's reinstate the recommendation service.\n");
```

```
 await 
 _smParameterWrapper.PutParameterByName(_smParameterWrapper.TableParameter, 
smParameterWrapper.TableName);
        Console.WriteLine( 
            "\nLet's also substitute bad credentials for one of the instances in the 
target group so that it can't\n" +
            "access the DynamoDB recommendation table.\n" 
        ); 
        await _autoScalerWrapper.CreateInstanceProfileWithName( 
            _autoScalerWrapper.BadCredsPolicyName, 
            _autoScalerWrapper.BadCredsRoleName, 
            _autoScalerWrapper.BadCredsProfileName, 
            ssmOnlyPolicy, 
            new List<string> { "AmazonSSMManagedInstanceCore" } 
       );
        var instances = await 
 _autoScalerWrapper.GetInstancesByGroupName(_autoScalerWrapper.GroupName); 
        var badInstanceId = instances.First(); 
        var instanceProfile = await 
 _autoScalerWrapper.GetInstanceProfile(badInstanceId); 
        Console.WriteLine( 
            $"Replacing the profile for instance {badInstanceId} with a profile that 
 contains\n" + 
            "bad credentials...\n" 
        ); 
        await _autoScalerWrapper.ReplaceInstanceProfile( 
            badInstanceId, 
            _autoScalerWrapper.BadCredsProfileName, 
            instanceProfile.AssociationId 
       \cdot Console.WriteLine( 
            "Now, sending a GET request to the load balancer endpoint returns either 
a recommendation or a static response, \n" +
            "depending on which instance is selected by the load balancer.\n" 
        ); 
        if (interactive) 
            await DemoActionChoices(); 
        Console.WriteLine("\nLet's implement a deep health check. For this demo, a 
 deep health check tests whether"); 
        Console.WriteLine("the web service can access the DynamoDB table that it 
 depends on for recommendations. Note that"); 
        Console.WriteLine("the deep health check is only for ELB routing and not for 
 Auto Scaling instance health.");
```
AWS SDK-Codebeispiele Codebibliothek Codebibliothek Codebibliothek Codebibliothek Codebibliothek Codebibliothek Console.WriteLine("This kind of deep health check is not recommended for Auto Scaling instance health, because it"); Console.WriteLine("risks accidental termination of all instances in the Auto Scaling group when a dependent service fails."); Console.WriteLine("\nBy implementing deep health checks, the load balancer can detect when one of the instances is failing"); Console.WriteLine("and take that instance out of rotation."); await \_smParameterWrapper.PutParameterByName(\_smParameterWrapper.HealthCheckParameter, "deep"); Console.WriteLine(\$"\nNow, checking target health indicates that the instance with bad credentials ({badInstanceId})"); Console.WriteLine("is unhealthy. Note that it might take a minute or two for the load balancer to detect the unhealthy"); Console.WriteLine("instance. Sending a GET request to the load balancer endpoint always returns a recommendation, because"); Console.WriteLine("the load balancer takes unhealthy instances out of its rotation."); if (interactive) await DemoActionChoices(); Console.WriteLine("\nBecause the instances in this demo are controlled by an auto scaler, the simplest way to fix an unhealthy"); Console.WriteLine("instance is to terminate it and let the auto scaler start a new instance to replace it."); await \_autoScalerWrapper.TryTerminateInstanceById(badInstanceId); Console.WriteLine(\$"\nEven while the instance is terminating and the new instance is starting, sending a GET"); Console.WriteLine("request to the web service continues to get a successful recommendation response because"); Console.WriteLine("starts and reports as healthy, it is included in the load balancing rotation."); Console.WriteLine("Note that terminating and replacing an instance typically takes several minutes, during which time you");

 Console.WriteLine("can see the changing health check status until the new instance is running and healthy.");

if (interactive)

```
 await DemoActionChoices(); 
         Console.WriteLine("\nIf the recommendation service fails now, deep health 
  checks mean all instances report as unhealthy."); 
         await 
  _smParameterWrapper.PutParameterByName(_smParameterWrapper.TableParameter, "this-
is-not-a-table"); 
         Console.WriteLine($"\nWhen all instances are unhealthy, the load balancer 
  continues to route requests even to"); 
         Console.WriteLine("unhealthy instances, allowing them to fail open and 
  return a static response rather than fail"); 
         Console.WriteLine("closed and report failure to the customer."); 
         if (interactive) 
             await DemoActionChoices(); 
         await _smParameterWrapper.Reset(); 
         Console.WriteLine(new string('-', 80)); 
         return true; 
     } 
     /// <summary> 
     /// Clean up the resources from the scenario. 
     /// </summary> 
     /// <param name="interactive">True to ask the user for cleanup.</param> 
     /// <returns>Async task.</returns> 
    public static async Task<bool> DestroyResources(bool interactive)
     { 
         Console.WriteLine(new string('-', 80)); 
         Console.WriteLine( 
             "To keep things tidy and to avoid unwanted charges on your account, we 
  can clean up all AWS resources\n" + 
             "that were created for this demo." 
         ); 
         if (!interactive || GetYesNoResponse("Do you want to clean up all demo 
  resources? (y/n) ")) 
         { 
              await 
  _elasticLoadBalancerWrapper.DeleteLoadBalancerByName(_elasticLoadBalancerWrapper.LoadBalancerName); 
              await 
  _elasticLoadBalancerWrapper.DeleteTargetGroupByName(_elasticLoadBalancerWrapper.TargetGroupName);
```

```
 await 
 _autoScalerWrapper.TerminateAndDeleteAutoScalingGroupWithName(_autoScalerWrapper.GroupName); 
             await 
 _autoScalerWrapper.DeleteKeyPairByName(_autoScalerWrapper.KeyPairName); 
             await 
 _autoScalerWrapper.DeleteTemplateByName(_autoScalerWrapper.LaunchTemplateName); 
             await _autoScalerWrapper.DeleteInstanceProfile( 
                 _autoScalerWrapper.BadCredsProfileName, 
                 _autoScalerWrapper.BadCredsRoleName 
             ); 
             await 
 _recommendations.DestroyDatabaseByName(_recommendations.TableName); 
        } 
        else 
        { 
             Console.WriteLine( 
                 "Ok, we'll leave the resources intact.\n" + 
                 "Don't forget to delete them when you're done with them or you might 
 incur unexpected charges." 
             ); 
        } 
        Console.WriteLine(new string('-', 80)); 
        return true; 
    }
```
Erstellen Sie eine Klasse, die Auto-Scaling- und Amazon-EC2-Aktionen beinhaltet.

```
/// <summary>
/// Encapsulates Amazon EC2 Auto Scaling and EC2 management methods.
// </summary>
public class AutoScalerWrapper
{ 
     private readonly IAmazonAutoScaling _amazonAutoScaling; 
     private readonly IAmazonEC2 _amazonEc2; 
     private readonly IAmazonSimpleSystemsManagement _amazonSsm; 
     private readonly IAmazonIdentityManagementService _amazonIam; 
     private readonly string _instanceType = ""; 
     private readonly string _amiParam = ""; 
     private readonly string _launchTemplateName = ""; 
     private readonly string _groupName = "";
```

```
 private readonly string _instancePolicyName = ""; 
 private readonly string _instanceRoleName = ""; 
private readonly string instanceProfileName = "";
 private readonly string _badCredsProfileName = ""; 
 private readonly string _badCredsRoleName = ""; 
private readonly string badCredsPolicyName = "";
 private readonly string _keyPairName = ""; 
 public string GroupName => _groupName; 
 public string KeyPairName => _keyPairName; 
 public string LaunchTemplateName => _launchTemplateName; 
 public string InstancePolicyName => _instancePolicyName; 
 public string BadCredsProfileName => _badCredsProfileName; 
 public string BadCredsRoleName => _badCredsRoleName; 
 public string BadCredsPolicyName => _badCredsPolicyName; 
 /// <summary> 
 /// Constructor for the AutoScalerWrapper. 
 /// </summary> 
 /// <param name="amazonAutoScaling">The injected AutoScaling client.</param> 
 /// <param name="amazonEc2">The injected EC2 client.</param> 
 /// <param name="amazonIam">The injected IAM client.</param> 
 /// <param name="amazonSsm">The injected SSM client.</param> 
 public AutoScalerWrapper( 
     IAmazonAutoScaling amazonAutoScaling, 
     IAmazonEC2 amazonEc2, 
     IAmazonSimpleSystemsManagement amazonSsm, 
     IAmazonIdentityManagementService amazonIam, 
     IConfiguration configuration) 
 { 
     _amazonAutoScaling = amazonAutoScaling; 
    \_amazonEc2 = amazonEc2; _amazonSsm = amazonSsm; 
    \_amazonIam = amazonIam; var prefix = configuration["resourcePrefix"]; 
    _instanceType = configuration['instanceType'];
     _amiParam = configuration["amiParam"]; 
     _launchTemplateName = prefix + "-template"; 
    qroupName = prefix + "-group"; _instancePolicyName = prefix + "-pol"; 
     _instanceRoleName = prefix + "-role"; 
     _instanceProfileName = prefix + "-prof";
```

```
 _badCredsPolicyName = prefix + "-bc-pol"; 
        _badCredsRoleName = prefix + "-bc-role"; 
        _badCredsProfileName = prefix + "-bc-prof"; 
       keyPairName = prefix + "-key-pair"; } 
    /// <summary> 
    /// Create a policy, role, and profile that is associated with instances with a 
 specified name. 
    /// An instance's associated profile defines a role that is assumed by the 
    /// instance.The role has attached policies that specify the AWS permissions 
 granted to 
    /// clients that run on the instance. 
    /// </summary> 
    /// <param name="policyName">Name to use for the policy.</param> 
    /// <param name="roleName">Name to use for the role.</param> 
    /// <param name="profileName">Name to use for the profile.</param> 
    /// <param name="ssmOnlyPolicyFile">Path to a policy file for SSM.</param> 
    /// <param name="awsManagedPolicies">AWS Managed policies to be attached to the 
 role.</param> 
   /// <returns>The Arn of the profile.</returns>
    public async Task<string> CreateInstanceProfileWithName( 
         string policyName, 
        string roleName, 
        string profileName, 
        string ssmOnlyPolicyFile, 
        List<string>? awsManagedPolicies = null) 
    { 
        var assumeRoleDoc = "{" + 
                                    "\"Version\": \"2012-10-17\"," + 
                                    "\"Statement\": [{" + 
                                         "\"Effect\": \"Allow\"," + 
                                         "\"Principal\": {" + 
                                         "\"Service\": [" + 
                                             "\"ec2.amazonaws.com\"" + 
 "]" + 
                                         "}," + 
                                    "\"Action\": \"sts:AssumeRole\"" + 
                                    "}]" + 
 "}"; 
       var policyDocument = await File.ReadAllTextAsync(ssmOnlyPolicyFile);
```

```
 var policyArn = ""; 
         try 
         { 
             var createPolicyResult = await _amazonIam.CreatePolicyAsync( 
                 new CreatePolicyRequest 
\overline{a} PolicyName = policyName, 
                     PolicyDocument = policyDocument 
                 }); 
             policyArn = createPolicyResult.Policy.Arn; 
         } 
         catch (EntityAlreadyExistsException) 
         { 
             // The policy already exists, so we look it up to get the Arn. 
             var policiesPaginator = _amazonIam.Paginators.ListPolicies( 
                 new ListPoliciesRequest() 
\overline{a} Scope = PolicyScopeType.Local 
                 }); 
             // Get the entire list using the paginator. 
             await foreach (var policy in policiesPaginator.Policies) 
             { 
                 if (policy.PolicyName.Equals(policyName)) 
\overline{a} policyArn = policy.Arn; 
 } 
 } 
             if (policyArn == null) 
\{\hspace{.1cm} \} throw new InvalidOperationException("Policy not found"); 
 } 
         } 
         try 
         { 
             await _amazonIam.CreateRoleAsync(new CreateRoleRequest() 
\{\hspace{.1cm} \} RoleName = roleName, 
                 AssumeRolePolicyDocument = assumeRoleDoc, 
             }); 
             await _amazonIam.AttachRolePolicyAsync(new AttachRolePolicyRequest() 
\{\hspace{.1cm} \}
```

```
 RoleName = roleName, 
                 PolicyArn = policyArn 
             }); 
             if (awsManagedPolicies != null) 
\{\hspace{.1cm} \} foreach (var awsPolicy in awsManagedPolicies) 
\overline{a} await _amazonIam.AttachRolePolicyAsync(new 
 AttachRolePolicyRequest() 
\{ PolicyArn = $"arn:aws:iam::aws:policy/{awsPolicy}", 
                         RoleName = roleName 
                     }); 
 } 
 } 
         } 
         catch (EntityAlreadyExistsException) 
        \{ Console.WriteLine("Role already exists."); 
         } 
         string profileArn = ""; 
         try 
        \mathcal{L} var profileCreateResponse = await _amazonIam.CreateInstanceProfileAsync( 
                 new CreateInstanceProfileRequest() 
\overline{a} InstanceProfileName = profileName 
                 }); 
             // Allow time for the profile to be ready. 
             profileArn = profileCreateResponse.InstanceProfile.Arn; 
             Thread.Sleep(10000); 
             await _amazonIam.AddRoleToInstanceProfileAsync( 
                 new AddRoleToInstanceProfileRequest() 
\overline{a} InstanceProfileName = profileName, 
                     RoleName = roleName 
                 }); 
         } 
         catch (EntityAlreadyExistsException) 
         { 
             Console.WriteLine("Policy already exists."); 
             var profileGetResponse = await _amazonIam.GetInstanceProfileAsync(
```

```
 new GetInstanceProfileRequest() 
\overline{a} InstanceProfileName = profileName 
                  }); 
             profileArn = profileGetResponse.InstanceProfile.Arn; 
         } 
         return profileArn; 
     } 
    /// <summary> 
    /// Create a new key pair and save the file. 
    /// </summary> 
    /// <param name="newKeyPairName">The name of the new key pair.</param> 
   /// <returns>Async task.</returns>
     public async Task CreateKeyPair(string newKeyPairName) 
     { 
         try 
         { 
             var keyResponse = await _amazonEc2.CreateKeyPairAsync( 
                  new CreateKeyPairRequest() { KeyName = newKeyPairName }); 
             await File.WriteAllTextAsync($"{newKeyPairName}.pem", 
                  keyResponse.KeyPair.KeyMaterial); 
             Console.WriteLine($"Created key pair {newKeyPairName}."); 
         } 
         catch (AlreadyExistsException) 
         { 
             Console.WriteLine("Key pair already exists."); 
         } 
     } 
    /// <summary> 
    /// Delete the key pair and file by name. 
    /// </summary> 
     /// <param name="deleteKeyPairName">The key pair to delete.</param> 
   /// <returns>Async task.</returns>
     public async Task DeleteKeyPairByName(string deleteKeyPairName) 
     { 
         try 
         { 
             await _amazonEc2.DeleteKeyPairAsync( 
                  new DeleteKeyPairRequest() { KeyName = deleteKeyPairName }); 
             File.Delete($"{deleteKeyPairName}.pem"); 
         } 
         catch (FileNotFoundException)
```

```
 { 
             Console.WriteLine($"Key pair {deleteKeyPairName} not found."); 
         } 
    } 
    /// <summary> 
    /// Creates an Amazon EC2 launch template to use with Amazon EC2 Auto Scaling. 
    /// The launch template specifies a Bash script in its user data field that runs 
 after 
   /// the instance is started. This script installs the Python packages and starts
 a Python 
    /// web server on the instance. 
    /// </summary> 
    /// <param name="startupScriptPath">The path to a Bash script file that is 
 run.</param> 
    /// <param name="instancePolicyPath">The path to a permissions policy to create 
 and attach to the profile.</param> 
   /// <returns>The template object.</returns>
     public async Task<Amazon.EC2.Model.LaunchTemplate> CreateTemplate(string 
 startupScriptPath, string instancePolicyPath) 
    { 
         await CreateKeyPair(_keyPairName); 
         await CreateInstanceProfileWithName(_instancePolicyName, _instanceRoleName, 
 _instanceProfileName, instancePolicyPath); 
        var startServerText = await File.ReadAllTextAsync(startupScriptPath);
         var plainTextBytes = System.Text.Encoding.UTF8.GetBytes(startServerText); 
        var amiLatest = await _amazonSsm.GetParameterAsync( 
            new GetParameterRequest() { Name = _amiParam });
         var amiId = amiLatest.Parameter.Value; 
         var launchTemplateResponse = await _amazonEc2.CreateLaunchTemplateAsync( 
             new CreateLaunchTemplateRequest() 
\{\hspace{.1cm} \} LaunchTemplateName = _launchTemplateName, 
                 LaunchTemplateData = new RequestLaunchTemplateData() 
\overline{a} InstanceType = _instanceType, 
                    ImageId = amild, IamInstanceProfile = 
                         new 
                             LaunchTemplateIamInstanceProfileSpecificationRequest() 
 { 
                             Name = _instanceProfileName
```

```
\}, \{ KeyName = _keyPairName, 
                     UserData = System.Convert.ToBase64String(plainTextBytes) 
 } 
             }); 
         return launchTemplateResponse.LaunchTemplate; 
     } 
    /// <summary> 
    /// Get a list of Availability Zones in the AWS Region of the Amazon EC2 Client. 
    /// </summary> 
    /// <returns>A list of availability zones.</returns>
     public async Task<List<string>> DescribeAvailabilityZones() 
     { 
         var zoneResponse = await _amazonEc2.DescribeAvailabilityZonesAsync( 
             new DescribeAvailabilityZonesRequest()); 
         return zoneResponse.AvailabilityZones.Select(z => z.ZoneName).ToList(); 
     } 
    /// <summary> 
     /// Create an EC2 Auto Scaling group of a specified size and name. 
    /// </summary> 
    /// <param name="groupSize">The size for the group.</param> 
    /// <param name="groupName">The name for the group.</param> 
    /// <param name="availabilityZones">The availability zones for the group.</
param> 
    /// <returns>Async task.</returns>
     public async Task CreateGroupOfSize(int groupSize, string groupName, 
  List<string> availabilityZones) 
     { 
         try 
         { 
             await _amazonAutoScaling.CreateAutoScalingGroupAsync( 
                 new CreateAutoScalingGroupRequest() 
\overline{a} AutoScalingGroupName = groupName, 
                     AvailabilityZones = availabilityZones, 
                     LaunchTemplate = 
                         new Amazon.AutoScaling.Model.LaunchTemplateSpecification() 
 { 
                             LaunchTemplateName = _launchTemplateName, 
                             Version = "$Default" 
\}, \{
```

```
 MaxSize = groupSize, 
                      MinSize = groupSize 
                 }); 
             Console.WriteLine($"Created EC2 Auto Scaling group {groupName} with size 
 {groupSize}."); 
         } 
         catch (EntityAlreadyExistsException) 
         { 
             Console.WriteLine($"EC2 Auto Scaling group {groupName} already 
 exists."); 
         } 
     } 
    /// <summary> 
    /// Get the default VPC for the account. 
    /// </summary> 
   /// <returns>The default VPC object.</returns>
     public async Task<Vpc> GetDefaultVpc() 
     { 
         var vpcResponse = await _amazonEc2.DescribeVpcsAsync( 
             new DescribeVpcsRequest() 
\{\hspace{.1cm} \} Filters = new List<Amazon.EC2.Model.Filter>() 
\overline{a} new ("is-default", new List<string>() { "true" }) 
 } 
             }); 
         return vpcResponse.Vpcs[0]; 
     } 
    /// <summary> 
    /// Get all the subnets for a Vpc in a set of availability zones. 
    /// </summary> 
    /// <param name="vpcId">The Id of the Vpc.</param> 
    /// <param name="availabilityZones">The list of availability zones.</param> 
    /// <returns>The collection of subnet objects.</returns> 
     public async Task<List<Subnet>> GetAllVpcSubnetsForZones(string vpcId, 
 List<string> availabilityZones) 
    \mathcal{L}var subnets = new List<Subnet>();
         var subnetPaginator = _amazonEc2.Paginators.DescribeSubnets( 
             new DescribeSubnetsRequest() 
             { 
                 Filters = new List<Amazon.EC2.Model.Filter>()
```

```
\overline{a} new ("vpc-id", new List<string>() { vpcId}), 
                      new ("availability-zone", availabilityZones), 
                      new ("default-for-az", new List<string>() { "true" }) 
 } 
             }); 
         // Get the entire list using the paginator. 
         await foreach (var subnet in subnetPaginator.Subnets) 
         { 
             subnets.Add(subnet); 
         } 
         return subnets; 
    } 
    /// <summary> 
    /// Delete a launch template by name. 
    /// </summary> 
    /// <param name="templateName">The name of the template to delete.</param> 
   /// <returns>Async task.</returns>
    public async Task DeleteTemplateByName(string templateName) 
    { 
         try 
         { 
             await _amazonEc2.DeleteLaunchTemplateAsync( 
                 new DeleteLaunchTemplateRequest() 
\overline{a} LaunchTemplateName = templateName 
                 }); 
         } 
         catch (AmazonClientException) 
         { 
             Console.WriteLine($"Unable to delete template {templateName}."); 
         } 
    } 
    /// <summary> 
    /// Detaches a role from an instance profile, detaches policies from the role, 
    /// and deletes all the resources. 
    /// </summary> 
    /// <param name="profileName">The name of the profile to delete.</param> 
    /// <param name="roleName">The name of the role to delete.</param> 
   /// <returns>Async task.</returns>
```

```
 public async Task DeleteInstanceProfile(string profileName, string roleName) 
    { 
        try 
        { 
            await _amazonIam.RemoveRoleFromInstanceProfileAsync( 
                new RemoveRoleFromInstanceProfileRequest() 
\overline{a} InstanceProfileName = profileName, 
                    RoleName = roleName 
                }); 
            await _amazonIam.DeleteInstanceProfileAsync( 
                new DeleteInstanceProfileRequest() { InstanceProfileName = 
 profileName }); 
            var attachedPolicies = await _amazonIam.ListAttachedRolePoliciesAsync( 
                new ListAttachedRolePoliciesRequest() { RoleName = roleName }); 
            foreach (var policy in attachedPolicies.AttachedPolicies) 
\{\hspace{.1cm} \} await _amazonIam.DetachRolePolicyAsync( 
                    new DetachRolePolicyRequest() 
\{ RoleName = roleName, 
                        PolicyArn = policy.PolicyArn 
                    }); 
                // Delete the custom policies only. 
                if (!policy.PolicyArn.StartsWith("arn:aws:iam::aws")) 
\overline{a} await _amazonIam.DeletePolicyAsync( 
                        new Amazon.IdentityManagement.Model.DeletePolicyRequest() 
 { 
                            PolicyArn = policy.PolicyArn 
\{\} );
 } 
 } 
            await _amazonIam.DeleteRoleAsync( 
                new DeleteRoleRequest() { RoleName = roleName }); 
        } 
        catch (NoSuchEntityException) 
       \{ Console.WriteLine($"Instance profile {profileName} does not exist."); 
        } 
    } 
    /// <summary>
```

```
 /// Gets data about the instances in an EC2 Auto Scaling group by its group 
 name. 
    /// </summary> 
    /// <param name="group">The name of the auto scaling group.</param> 
     /// <returns>A collection of instance Ids.</returns> 
     public async Task<IEnumerable<string>> GetInstancesByGroupName(string group) 
     { 
         var instanceResponse = await 
 _amazonAutoScaling.DescribeAutoScalingGroupsAsync( 
             new DescribeAutoScalingGroupsRequest() 
\{\hspace{.1cm} \} AutoScalingGroupNames = new List<string>() { group } 
             }); 
         var instanceIds = instanceResponse.AutoScalingGroups.SelectMany( 
             g => g.Instances.Select(i => i.InstanceId)); 
         return instanceIds; 
     } 
    /// <summary> 
    /// Get the instance profile association data for an instance. 
    /// </summary> 
    /// <param name="instanceId">The Id of the instance.</param> 
   /// <returns>Instance profile associations data.</returns>
     public async Task<IamInstanceProfileAssociation> GetInstanceProfile(string 
 instanceId) 
    { 
         var response = await _amazonEc2.DescribeIamInstanceProfileAssociationsAsync( 
             new DescribeIamInstanceProfileAssociationsRequest() 
\{\hspace{.1cm} \} Filters = new List<Amazon.EC2.Model.Filter>() 
\overline{a} new ("instance-id", new List<string>() { instanceId }) 
                 }, 
             }); 
         return response.IamInstanceProfileAssociations[0]; 
     } 
    /// <summary> 
    /// Replace the profile associated with a running instance. After the profile is 
 replaced, the instance 
    /// is rebooted to ensure that it uses the new profile. When the instance is 
 ready, Systems Manager is 
    /// used to restart the Python web server. 
     /// </summary>
```

```
 /// <param name="instanceId">The Id of the instance to update.</param> 
    /// <param name="credsProfileName">The name of the new profile to associate with 
 the specified instance.</param> 
    /// <param name="associationId">The Id of the existing profile association for 
 the instance.</param> 
    /// <returns>Async task.</returns> 
    public async Task ReplaceInstanceProfile(string instanceId, string 
 credsProfileName, string associationId) 
    { 
         await _amazonEc2.ReplaceIamInstanceProfileAssociationAsync( 
                 new ReplaceIamInstanceProfileAssociationRequest() 
\overline{a} AssociationId = associationId, 
                     IamInstanceProfile = new IamInstanceProfileSpecification() 
\{ Name = credsProfileName 
1 1 1 1 1 1 1
                 }); 
        // Allow time before resetting. 
        Thread.Sleep(25000); 
        var instanceReady = false; 
        var retries = 5; 
       while (retries-- > 0 && !instanceReady)
       \mathcal{L}await amazonEc2.RebootInstancesAsync(
                new RebootInstancesRequest(new List<string>() { instanceId }));
            Thread.Sleep(10000); 
            var instancesPaginator = 
 _amazonSsm.Paginators.DescribeInstanceInformation( 
                 new DescribeInstanceInformationRequest()); 
            // Get the entire list using the paginator. 
            await foreach (var instance in 
 instancesPaginator.InstanceInformationList) 
\{\hspace{.1cm} \} instanceReady = instance.InstanceId == instanceId; 
                 if (instanceReady) 
\overline{a} break; 
 } 
 } 
 } 
        Console.WriteLine($"Sending restart command to instance {instanceId}"); 
         await _amazonSsm.SendCommandAsync(
```

```
 new SendCommandRequest() 
\{\hspace{.1cm} \} InstanceIds = new List<string>() { instanceId }, 
                 DocumentName = "AWS-RunShellScript", 
                Parameters = new Dictionary<string, List<string>>()
\overline{a} {"commands", new List<string>() { "cd / && sudo python3 
 server.py 80" }} 
 } 
             }); 
        Console.WriteLine($"Restarted the web server on instance {instanceId}"); 
    } 
    /// <summary> 
    /// Try to terminate an instance by its Id. 
    /// </summary> 
    /// <param name="instanceId">The Id of the instance to terminate.</param> 
   /// <returns>Async task.</returns>
    public async Task TryTerminateInstanceById(string instanceId) 
    { 
        var stopping = false; 
        Console.WriteLine($"Stopping {instanceId}..."); 
        while (!stopping) 
        { 
             try 
             { 
                 await _amazonAutoScaling.TerminateInstanceInAutoScalingGroupAsync( 
                     new TerminateInstanceInAutoScalingGroupRequest() 
\{ InstanceId = instanceId, 
                         ShouldDecrementDesiredCapacity = false 
                     }); 
                 stopping = true; 
 } 
             catch (ScalingActivityInProgressException) 
\{\hspace{.1cm} \} Console.WriteLine($"Scaling activity in progress for {instanceId}. 
 Waiting..."); 
                 Thread.Sleep(10000); 
 } 
        } 
    } 
    /// <summary>
```

```
 /// Tries to delete the EC2 Auto Scaling group. If the group is in use or in 
 progress, 
    /// waits and retries until the group is successfully deleted. 
    /// </summary> 
    /// <param name="groupName">The name of the group to try to delete.</param> 
    /// <returns>Async task.</returns> 
    public async Task TryDeleteGroupByName(string groupName) 
    { 
         var stopped = false; 
         while (!stopped) 
         { 
             try 
\{\hspace{.1cm} \} await _amazonAutoScaling.DeleteAutoScalingGroupAsync( 
                     new DeleteAutoScalingGroupRequest() 
\{ AutoScalingGroupName = groupName 
                     }); 
                 stopped = true; 
 } 
             catch (Exception e) 
                 when ((e is ScalingActivityInProgressException) 
                       || (e is Amazon.AutoScaling.Model.ResourceInUseException)) 
\{\hspace{.1cm} \} Console.WriteLine($"Some instances are still running. Waiting..."); 
                 Thread.Sleep(10000); 
 } 
         } 
    } 
    /// <summary> 
    /// Terminate instances and delete the Auto Scaling group by name. 
    /// </summary> 
    /// <param name="groupName">The name of the group to delete.</param> 
   /// <returns>Async task.</returns>
    public async Task TerminateAndDeleteAutoScalingGroupWithName(string groupName) 
    { 
         var describeGroupsResponse = await 
 _amazonAutoScaling.DescribeAutoScalingGroupsAsync( 
             new DescribeAutoScalingGroupsRequest() 
\{\hspace{.1cm} \} AutoScalingGroupNames = new List<string>() { groupName } 
             }); 
         if (describeGroupsResponse.AutoScalingGroups.Any())
```

```
 { 
             // Update the size to 0. 
             await _amazonAutoScaling.UpdateAutoScalingGroupAsync( 
                 new UpdateAutoScalingGroupRequest() 
\overline{a} AutoScalingGroupName = groupName, 
                    MinSize = 0 }); 
             var group = describeGroupsResponse.AutoScalingGroups[0]; 
             foreach (var instance in group.Instances) 
\{\hspace{.1cm} \} await TryTerminateInstanceById(instance.InstanceId); 
 } 
             await TryDeleteGroupByName(groupName); 
         } 
         else 
         { 
             Console.WriteLine($"No groups found with name {groupName}."); 
         } 
    } 
    /// <summary> 
    /// Get the default security group for a specified Vpc. 
    /// </summary> 
    /// <param name="vpc">The Vpc to search.</param> 
   /// <returns>The default security group.</returns>
    public async Task<SecurityGroup> GetDefaultSecurityGroupForVpc(Vpc vpc) 
    { 
         var groupResponse = await _amazonEc2.DescribeSecurityGroupsAsync( 
             new DescribeSecurityGroupsRequest() 
             { 
                 Filters = new List<Amazon.EC2.Model.Filter>() 
\overline{a} new ("group-name", new List<string>() { "default" }), 
                     new ("vpc-id", new List<string>() { vpc.VpcId }) 
 } 
             }); 
         return groupResponse.SecurityGroups[0]; 
    } 
    /// <summary>
```
```
 /// Verify the default security group of a Vpc allows ingress from the calling 
 computer. 
    /// This can be done by allowing ingress from this computer's IP address. 
    /// In some situations, such as connecting from a corporate network, you must 
 instead specify 
    /// a prefix list Id. You can also temporarily open the port to any IP address 
 while running this example. 
    /// If you do, be sure to remove public access when you're done. 
    /// </summary> 
    /// <param name="vpc">The group to check.</param> 
    /// <param name="port">The port to verify.</param> 
    /// <param name="ipAddress">This computer's IP address.</param> 
   /// <returns>True if the ip address is allowed on the group.</returns>
    public bool VerifyInboundPortForGroup(SecurityGroup group, int port, string 
 ipAddress) 
    { 
        var portIsOpen = false; 
        foreach (var ipPermission in group.IpPermissions) 
        { 
            if (ipPermission.FromPort == port) 
\{\hspace{.1cm} \} foreach (var ipRange in ipPermission.Ipv4Ranges) 
\overline{a} var cidr = ipRange.CidrIp; 
                    if (cidr.StartsWith(ipAddress) || cidr == "0.0.0.0/0") 
\{ portIsOpen = true; 
1999 1999 1999 1999 1999
 } 
                if (ipPermission.PrefixListIds.Any()) 
\overline{a} portIsOpen = true; 
 } 
                if (!portIsOpen) 
\overline{a} Console.WriteLine("The inbound rule does not appear to be open 
 to either this computer's IP\n" + 
                                      "address, to all IP addresses (0.0.0.0/0), or 
 to a prefix list ID."); 
 } 
                else 
\overline{a}
```

```
 break; 
 } 
 } 
        } 
        return portIsOpen; 
    } 
    /// <summary> 
    /// Add an ingress rule to the specified security group that allows access on 
 the 
    /// specified port from the specified IP address. 
    /// </summary> 
    /// <param name="groupId">The Id of the security group to modify.</param> 
    /// <param name="port">The port to open.</param> 
    /// <param name="ipAddress">The IP address to allow access.</param> 
   /// <returns>Async task.</returns>
    public async Task OpenInboundPort(string groupId, int port, string ipAddress) 
    { 
        await _amazonEc2.AuthorizeSecurityGroupIngressAsync( 
            new AuthorizeSecurityGroupIngressRequest() 
\{\hspace{.1cm} \} GroupId = groupId, 
                IpPermissions = new List<IpPermission>() 
\overline{a} new IpPermission() 
\{ FromPort = port, 
                        ToPort = port, 
                        IpProtocol = "tcp", 
                        Ipv4Ranges = new List<IpRange>() 
 { 
                            new IpRange() { CidrIp = $"{ipAddress}/32" } 
 } 
1999 1999 1999 1999 1999
 } 
            }); 
    } 
    /// <summary> 
    /// Attaches an Elastic Load Balancing (ELB) target group to this EC2 Auto 
 Scaling group. 
    /// The 
    /// </summary>
```

```
 /// <param name="autoScalingGroupName">The name of the Auto Scaling group.</
param> 
     /// <param name="targetGroupArn">The Arn for the target group.</param> 
    /// <returns>Async task.</returns>
     public async Task AttachLoadBalancerToGroup(string autoScalingGroupName, string 
  targetGroupArn) 
     { 
         await _amazonAutoScaling.AttachLoadBalancerTargetGroupsAsync( 
             new AttachLoadBalancerTargetGroupsRequest() 
\{\hspace{.1cm} \} AutoScalingGroupName = autoScalingGroupName, 
                  TargetGroupARNs = new List<string>() { targetGroupArn } 
             }); 
     }
}
```
Erstellen Sie eine Klasse, die Elastic-Load-Balancing-Aktionen beinhaltet.

```
/// <summary>
/// Encapsulates Elastic Load Balancer actions.
/// </summary>
public class ElasticLoadBalancerWrapper
{ 
    private readonly IAmazonElasticLoadBalancingV2 _amazonElasticLoadBalancingV2;
     private string? _endpoint = null; 
     private readonly string _targetGroupName = ""; 
     private readonly string _loadBalancerName = ""; 
     HttpClient _httpClient = new(); 
     public string TargetGroupName => _targetGroupName; 
     public string LoadBalancerName => _loadBalancerName; 
     /// <summary> 
     /// Constructor for the Elastic Load Balancer wrapper. 
     /// </summary> 
     /// <param name="amazonElasticLoadBalancingV2">The injected load balancing v2 
  client.</param> 
     /// <param name="configuration">The injected configuration.</param> 
     public ElasticLoadBalancerWrapper( 
         IAmazonElasticLoadBalancingV2 amazonElasticLoadBalancingV2, 
         IConfiguration configuration)
```

```
 { 
         _amazonElasticLoadBalancingV2 = amazonElasticLoadBalancingV2; 
         var prefix = configuration["resourcePrefix"]; 
         _targetGroupName = prefix + "-tg"; 
         _loadBalancerName = prefix + "-lb"; 
    } 
    /// <summary> 
    /// Get the HTTP Endpoint of a load balancer by its name. 
    /// </summary> 
    /// <param name="loadBalancerName">The name of the load balancer.</param> 
    /// <returns>The HTTP endpoint.</returns> 
    public async Task<string> GetEndpointForLoadBalancerByName(string 
 loadBalancerName) 
    { 
         if (_endpoint == null) 
         { 
             var endpointResponse = 
                 await _amazonElasticLoadBalancingV2.DescribeLoadBalancersAsync( 
                     new DescribeLoadBalancersRequest() 
\{Names = new List<string>() { loadBalancerName }
                     }); 
             _endpoint = endpointResponse.LoadBalancers[0].DNSName; 
         } 
         return _endpoint; 
    } 
    /// <summary> 
    /// Return the GET response for an endpoint as text. 
    /// </summary> 
    /// <param name="endpoint">The endpoint for the request.</param> 
   /// <returns>The request response.</returns>
    public async Task<string> GetEndPointResponse(string endpoint) 
    { 
         var endpointResponse = await _httpClient.GetAsync($"http://{endpoint}"); 
         var textResponse = await endpointResponse.Content.ReadAsStringAsync(); 
         return textResponse!; 
    } 
    /// <summary> 
    /// Get the target health for a group by name. 
    /// </summary>
```

```
 /// <param name="groupName">The name of the group.</param> 
    /// <returns>The collection of health descriptions.</returns> 
     public async Task<List<TargetHealthDescription>> 
 CheckTargetHealthForGroup(string groupName) 
   \mathcal{L}List<TargetHealthDescription> result = null!;
         try 
         { 
             var groupResponse = 
                 await _amazonElasticLoadBalancingV2.DescribeTargetGroupsAsync( 
                     new DescribeTargetGroupsRequest() 
\{ Names = new List<string>() { groupName } 
                     }); 
             var healthResponse = 
                 await _amazonElasticLoadBalancingV2.DescribeTargetHealthAsync( 
                     new DescribeTargetHealthRequest() 
\{ TargetGroupArn = 
 groupResponse.TargetGroups[0].TargetGroupArn 
                     }); 
\ddot{\phantom{1}} result = healthResponse.TargetHealthDescriptions; 
         } 
         catch (TargetGroupNotFoundException) 
         { 
             Console.WriteLine($"Target group {groupName} not found."); 
 } 
         return result; 
    } 
    /// <summary> 
    /// Create an Elastic Load Balancing target group. The target group specifies 
 how the load balancer forwards 
    /// requests to instances in the group and how instance health is checked. 
    /// 
    /// To speed up this demo, the health check is configured with shortened times 
 and lower thresholds. In production, 
    /// you might want to decrease the sensitivity of your health checks to avoid 
 unwanted failures. 
    /// </summary> 
    /// <param name="groupName">The name for the group.</param> 
    /// <param name="protocol">The protocol, such as HTTP.</param> 
    /// <param name="port">The port to use to forward requests, such as 80.</param>
```
Aktionen und Szenarien 8777

```
 /// <param name="vpcId">The Id of the Vpc in which the load balancer exists.</
param> 
     /// <returns>The new TargetGroup object.</returns> 
     public async Task<TargetGroup> CreateTargetGroupOnVpc(string groupName, 
  ProtocolEnum protocol, int port, string vpcId) 
     { 
         var createResponse = await 
  _amazonElasticLoadBalancingV2.CreateTargetGroupAsync( 
             new CreateTargetGroupRequest() 
\{\hspace{.1cm} \} Name = groupName, 
                  Protocol = protocol, 
                  Port = port, 
                  HealthCheckPath = "/healthcheck", 
                  HealthCheckIntervalSeconds = 10, 
                  HealthCheckTimeoutSeconds = 5, 
                  HealthyThresholdCount = 2, 
                  UnhealthyThresholdCount = 2, 
                  VpcId = vpcId 
             }); 
         var targetGroup = createResponse.TargetGroups[0]; 
         return targetGroup; 
     } 
     /// <summary> 
     /// Create an Elastic Load Balancing load balancer that uses the specified 
  subnets 
     /// and forwards requests to the specified target group. 
     /// </summary> 
     /// <param name="name">The name for the new load balancer.</param> 
     /// <param name="subnetIds">Subnets for the load balancer.</param> 
     /// <param name="targetGroup">Target group for forwarded requests.</param> 
    /// <returns>The new LoadBalancer object.</returns>
     public async Task<LoadBalancer> CreateLoadBalancerAndListener(string name, 
  List<string> subnetIds, TargetGroup targetGroup) 
     { 
         var createLbResponse = await 
  _amazonElasticLoadBalancingV2.CreateLoadBalancerAsync( 
             new CreateLoadBalancerRequest() 
\{\hspace{.1cm} \}Name = name,
                  Subnets = subnetIds 
             }); 
         var loadBalancerArn = createLbResponse.LoadBalancers[0].LoadBalancerArn;
```

```
 // Wait for load balancer to be available. 
        var loadBalancerReady = false; 
       while (!loadBalancerReady)
       \mathcal{L} try 
            { 
                var describeResponse = 
                    await _amazonElasticLoadBalancingV2.DescribeLoadBalancersAsync( 
                        new DescribeLoadBalancersRequest() 
 { 
                           Names = new List<string>() { name }
\{\} );
                var loadBalancerState = 
 describeResponse.LoadBalancers[0].State.Code; 
                loadBalancerReady = loadBalancerState == 
 LoadBalancerStateEnum.Active; 
 } 
            catch (LoadBalancerNotFoundException) 
\{\hspace{.1cm} \} loadBalancerReady = false; 
 } 
            Thread.Sleep(10000); 
        } 
        // Create the listener. 
        await _amazonElasticLoadBalancingV2.CreateListenerAsync( 
            new CreateListenerRequest() 
\{\hspace{.1cm} \} LoadBalancerArn = loadBalancerArn, 
                Protocol = targetGroup.Protocol, 
                Port = targetGroup.Port, 
                DefaultActions = new List<Action>() 
\overline{a} new Action() 
\{ Type = ActionTypeEnum.Forward, 
                        TargetGroupArn = targetGroup.TargetGroupArn 
1999 1999 1999 1999 1999
 } 
            }); 
        return createLbResponse.LoadBalancers[0]; 
    }
```

```
 /// <summary> 
    /// Verify this computer can successfully send a GET request to the 
    /// load balancer endpoint. 
    /// </summary> 
    /// <param name="endpoint">The endpoint to check.</param> 
   /// <returns>True if successful.</returns>
    public async Task<bool> VerifyLoadBalancerEndpoint(string endpoint)
     { 
         var success = false; 
         var retries = 3; 
         while (!success && retries > 0) 
         { 
             try 
\{\hspace{.1cm} \} var endpointResponse = await _httpClient.GetAsync($"http://
{endpoint}"); 
                 Console.WriteLine($"Response: {endpointResponse.StatusCode}."); 
                 if (endpointResponse.IsSuccessStatusCode) 
\overline{a} success = true; 
 } 
                 else 
\overline{a} retries = 0; 
 } 
 } 
             catch (HttpRequestException) 
\{\hspace{.1cm} \} Console.WriteLine("Connection error, retrying..."); 
                 retries--; 
                 Thread.Sleep(10000); 
 } 
         } 
         return success; 
     } 
    /// <summary> 
     /// Delete a load balancer by its specified name. 
    /// </summary> 
    /// <param name="name">The name of the load balancer to delete.</param> 
    /// <returns>Async task.</returns>
```

```
 public async Task DeleteLoadBalancerByName(string name) 
    { 
         try 
         { 
             var describeLoadBalancerResponse = 
                 await _amazonElasticLoadBalancingV2.DescribeLoadBalancersAsync( 
                     new DescribeLoadBalancersRequest() 
\{Names = new List<string>() { name }
                     }); 
             var lbArn = 
 describeLoadBalancerResponse.LoadBalancers[0].LoadBalancerArn; 
             await _amazonElasticLoadBalancingV2.DeleteLoadBalancerAsync( 
                 new DeleteLoadBalancerRequest() 
\overline{a} LoadBalancerArn = lbArn 
 } 
             ); 
         } 
         catch (LoadBalancerNotFoundException) 
        \sqrt{ } Console.WriteLine($"Load balancer {name} not found."); 
         } 
    } 
    /// <summary> 
    /// Delete a TargetGroup by its specified name. 
    /// </summary> 
    /// <param name="groupName">Name of the group to delete.</param> 
   /// <returns>Async task.</returns>
    public async Task DeleteTargetGroupByName(string groupName) 
    { 
         var done = false; 
         while (!done) 
         { 
             try 
\{\hspace{.1cm} \} var groupResponse = 
                     await _amazonElasticLoadBalancingV2.DescribeTargetGroupsAsync( 
                         new DescribeTargetGroupsRequest() 
 { 
                             Names = new List<string>() { groupName } 
                         });
```

```
 var targetArn = groupResponse.TargetGroups[0].TargetGroupArn; 
                 await _amazonElasticLoadBalancingV2.DeleteTargetGroupAsync( 
                      new DeleteTargetGroupRequest() { TargetGroupArn = targetArn }); 
                 Console.WriteLine($"Deleted load balancing target group 
  {groupName}."); 
                 done = true; 
             } 
             catch (TargetGroupNotFoundException) 
\{\hspace{.1cm} \} Console.WriteLine( 
                      $"Target group {groupName} not found, could not delete."); 
                 done = true; 
 } 
             catch (ResourceInUseException) 
\{\hspace{.1cm} \} Console.WriteLine("Target group not yet released, waiting..."); 
                 Thread.Sleep(10000); 
 } 
         } 
     }
}
```
Erstellen Sie eine Klasse, die DynamoDB zum Simulieren eines Empfehlungsservices verwendet.

```
/// <summary>
/// Encapsulates a DynamoDB table to use as a service that recommends books, movies, 
  and songs.
/// </summary>
public class Recommendations
\{ private readonly IAmazonDynamoDB _amazonDynamoDb; 
     private readonly DynamoDBContext _context; 
     private readonly string _tableName; 
     public string TableName => _tableName; 
     /// <summary> 
     /// Constructor for the Recommendations service. 
     /// </summary> 
     /// <param name="amazonDynamoDb">The injected DynamoDb client.</param> 
     /// <param name="configuration">The injected configuration.</param>
```

```
 public Recommendations(IAmazonDynamoDB amazonDynamoDb, IConfiguration 
 configuration) 
    { 
      \_amazonDynamoDb = amazonDynamoDb;
       _context = new DynamoDBContext(_amazonDynamoDb); 
       _tableName = configuration["databaseName"]!; 
    } 
    /// <summary> 
    /// Create the DynamoDb table with a specified name. 
    /// </summary> 
    /// <param name="tableName">The name for the table.</param> 
   /// <returns>True when ready.</returns>
   public async Task<bool> CreateDatabaseWithName(string tableName)
    { 
       try 
        { 
           Console.Write($"Creating table {tableName}..."); 
           var createRequest = new CreateTableRequest() 
\{\hspace{.1cm} \} TableName = tableName, 
               AttributeDefinitions = new List<AttributeDefinition>() 
\{ new AttributeDefinition() 
 { 
                         AttributeName = "MediaType", 
                         AttributeType = ScalarAttributeType.S 
\}, \{ new AttributeDefinition() 
 { 
                         AttributeName = "ItemId", 
                         AttributeType = ScalarAttributeType.N 
 } 
\}, \{ KeySchema = new List<KeySchemaElement>() 
\{ new KeySchemaElement() 
 { 
                         AttributeName = "MediaType", 
                         KeyType = KeyType.HASH 
\}, \{ new KeySchemaElement() 
 { 
                         AttributeName = "ItemId",
```

```
 KeyType = KeyType.RANGE 
 } 
\}, \{ ProvisionedThroughput = new ProvisionedThroughput() 
\overline{a} ReadCapacityUnits = 5, 
                    WriteCapacityUnits = 5 
 } 
            }; 
           await _amazonDynamoDb.CreateTableAsync(createRequest);
            // Wait until the table is ACTIVE and then report success. 
            Console.Write("\nWaiting for table to become active..."); 
            var request = new DescribeTableRequest 
\{\hspace{.1cm} \} TableName = tableName 
            }; 
            TableStatus status; 
            do 
\{\hspace{.1cm} \} Thread.Sleep(2000); 
                 var describeTableResponse = await 
 _amazonDynamoDb.DescribeTableAsync(request); 
                 status = describeTableResponse.Table.TableStatus; 
                 Console.Write("."); 
 } 
            while (status != "ACTIVE"); 
            return status == TableStatus.ACTIVE; 
        } 
        catch (ResourceInUseException) 
        { 
            Console.WriteLine($"Table {tableName} already exists."); 
            return false; 
        } 
    } 
    /// <summary> 
    /// Populate the database table with data from a specified path. 
    /// </summary>
```

```
 /// <param name="databaseTableName">The name of the table.</param> 
     /// <param name="recommendationsPath">The path of the recommendations data.</
param> 
    /// <returns>Async task.</returns>
     public async Task PopulateDatabase(string databaseTableName, string 
  recommendationsPath) 
     { 
         var recommendationsText = await File.ReadAllTextAsync(recommendationsPath); 
         var records = 
            JsonSerializer.Deserialize<RecommendationModel[]>(recommendationsText);
         var batchWrite = _context.CreateBatchWrite<RecommendationModel>(); 
         foreach (var record in records!) 
         { 
             batchWrite.AddPutItem(record); 
         } 
         await batchWrite.ExecuteAsync(); 
     } 
     /// <summary> 
     /// Delete the recommendation table by name. 
     /// </summary> 
     /// <param name="tableName">The name of the recommendation table.</param> 
     /// <returns>Async task.</returns> 
     public async Task DestroyDatabaseByName(string tableName) 
     { 
         try 
         { 
             await _amazonDynamoDb.DeleteTableAsync( 
                  new DeleteTableRequest() { TableName = tableName }); 
             Console.WriteLine($"Table {tableName} was deleted."); 
         } 
         catch (ResourceNotFoundException) 
        \{ Console.WriteLine($"Table {tableName} not found"); 
         } 
     }
}
```
Erstellen Sie eine Klasse, die Systems-Manager-Aktionen umschließt.

```
/// <summary>
/// Encapsulates Systems Manager parameter operations. This example uses these 
  parameters
/// to drive the demonstration of resilient architecture, such as failure of a 
  dependency or
/// how the service responds to a health check.
/// </summary>
public class SmParameterWrapper
\{ private readonly IAmazonSimpleSystemsManagement _amazonSimpleSystemsManagement; 
     private readonly string _tableParameter = "doc-example-resilient-architecture-
table"; 
     private readonly string _failureResponseParameter = "doc-example-resilient-
architecture-failure-response"; 
     private readonly string _healthCheckParameter = "doc-example-resilient-
architecture-health-check"; 
     private readonly string _tableName = ""; 
     public string TableParameter => _tableParameter; 
     public string TableName => _tableName; 
     public string HealthCheckParameter => _healthCheckParameter; 
     public string FailureResponseParameter => _failureResponseParameter; 
     /// <summary> 
     /// Constructor for the SmParameterWrapper. 
     /// </summary> 
     /// <param name="amazonSimpleSystemsManagement">The injected Simple Systems 
 Management client.</param>
     /// <param name="configuration">The injected configuration.</param> 
     public SmParameterWrapper(IAmazonSimpleSystemsManagement 
  amazonSimpleSystemsManagement, IConfiguration configuration) 
     { 
         _amazonSimpleSystemsManagement = amazonSimpleSystemsManagement; 
         _tableName = configuration["databaseName"]!; 
     } 
     /// <summary> 
     /// Reset the Systems Manager parameters to starting values for the demo. 
     /// </summary> 
    /// <returns>Async task.</returns>
     public async Task Reset() 
\{
```

```
await this.PutParameterByName(_tableParameter, _tableName);
         await this.PutParameterByName(_failureResponseParameter, "none"); 
        await this.PutParameterByName( healthCheckParameter, "shallow");
     } 
     /// <summary> 
     /// Set the value of a named Systems Manager parameter. 
     /// </summary> 
     /// <param name="name">The name of the parameter.</param> 
     /// <param name="value">The value to set.</param> 
    /// <returns>Async task.</returns>
     public async Task PutParameterByName(string name, string value) 
     { 
         await _amazonSimpleSystemsManagement.PutParameterAsync( 
             new PutParameterRequest() { Name = name, Value = value, Overwrite = 
  true }); 
     }
}
```
- API-Details finden Sie in den folgenden Themen der AWS SDK for .NET-API-Referenz.
	- [AttachLoadBalancerTargetGroups](https://docs.aws.amazon.com/goto/DotNetSDKV3/autoscaling-2011-01-01/AttachLoadBalancerTargetGroups)
	- [CreateAutoScalingGroup](https://docs.aws.amazon.com/goto/DotNetSDKV3/autoscaling-2011-01-01/CreateAutoScalingGroup)
	- [CreateInstanceProfile](https://docs.aws.amazon.com/goto/DotNetSDKV3/iam-2010-05-08/CreateInstanceProfile)
	- [CreateLaunchTemplate](https://docs.aws.amazon.com/goto/DotNetSDKV3/ec2-2016-11-15/CreateLaunchTemplate)
	- [CreateListener](https://docs.aws.amazon.com/goto/DotNetSDKV3/elasticloadbalancingv2-2015-12-01/CreateListener)
	- [CreateLoadBalancer](https://docs.aws.amazon.com/goto/DotNetSDKV3/elasticloadbalancingv2-2015-12-01/CreateLoadBalancer)
	- [CreateTargetGroup](https://docs.aws.amazon.com/goto/DotNetSDKV3/elasticloadbalancingv2-2015-12-01/CreateTargetGroup)
	- [DeleteAutoScalingGroup](https://docs.aws.amazon.com/goto/DotNetSDKV3/autoscaling-2011-01-01/DeleteAutoScalingGroup)
	- [DeleteInstanceProfile](https://docs.aws.amazon.com/goto/DotNetSDKV3/iam-2010-05-08/DeleteInstanceProfile)
	- [DeleteLaunchTemplate](https://docs.aws.amazon.com/goto/DotNetSDKV3/ec2-2016-11-15/DeleteLaunchTemplate)
	- [DeleteLoadBalancer](https://docs.aws.amazon.com/goto/DotNetSDKV3/elasticloadbalancingv2-2015-12-01/DeleteLoadBalancer)
	- [DeleteTargetGroup](https://docs.aws.amazon.com/goto/DotNetSDKV3/elasticloadbalancingv2-2015-12-01/DeleteTargetGroup)
	- [DescribeAutoScalingGroups](https://docs.aws.amazon.com/goto/DotNetSDKV3/autoscaling-2011-01-01/DescribeAutoScalingGroups)
	- [DescribeAvailabilityZones](https://docs.aws.amazon.com/goto/DotNetSDKV3/ec2-2016-11-15/DescribeAvailabilityZones)
	- [DescribeIamInstanceProfileAssociations](https://docs.aws.amazon.com/goto/DotNetSDKV3/ec2-2016-11-15/DescribeIamInstanceProfileAssociations)
	- [DescribeInstances](https://docs.aws.amazon.com/goto/DotNetSDKV3/ec2-2016-11-15/DescribeInstances)
- [DescribeLoadBalancers](https://docs.aws.amazon.com/goto/DotNetSDKV3/elasticloadbalancingv2-2015-12-01/DescribeLoadBalancers)
- [DescribeSubnets](https://docs.aws.amazon.com/goto/DotNetSDKV3/ec2-2016-11-15/DescribeSubnets)
- [DescribeTargetGroups](https://docs.aws.amazon.com/goto/DotNetSDKV3/elasticloadbalancingv2-2015-12-01/DescribeTargetGroups)
- [DescribeTargetHealth](https://docs.aws.amazon.com/goto/DotNetSDKV3/elasticloadbalancingv2-2015-12-01/DescribeTargetHealth)
- [DescribeVpcs](https://docs.aws.amazon.com/goto/DotNetSDKV3/ec2-2016-11-15/DescribeVpcs)
- [RebootInstances](https://docs.aws.amazon.com/goto/DotNetSDKV3/ec2-2016-11-15/RebootInstances)
- [ReplaceIamInstanceProfileAssociation](https://docs.aws.amazon.com/goto/DotNetSDKV3/ec2-2016-11-15/ReplaceIamInstanceProfileAssociation)
- [TerminateInstanceInAutoScalingGroup](https://docs.aws.amazon.com/goto/DotNetSDKV3/autoscaling-2011-01-01/TerminateInstanceInAutoScalingGroup)
- [UpdateAutoScalingGroup](https://docs.aws.amazon.com/goto/DotNetSDKV3/autoscaling-2011-01-01/UpdateAutoScalingGroup)

# EventBridge -Beispiele mit AWS SDK for .NET

Die folgenden Codebeispiele zeigen Ihnen, wie Sie Aktionen durchführen und gängige Szenarien implementieren, indem Sie die AWS SDK for .NET mit verwenden EventBridge.

Aktionen sind Codeauszüge aus größeren Programmen und müssen im Kontext ausgeführt werden. Während Aktionen Ihnen zeigen, wie Sie einzelne Servicefunktionen aufrufen, können Sie Aktionen im Kontext der zugehörigen Szenarien und serviceübergreifenden Beispiele sehen.

Szenarien sind Codebeispiele, die Ihnen zeigen, wie Sie eine bestimmte Aufgabe ausführen können, indem Sie mehrere Funktionen innerhalb desselben Services aufrufen.

Jedes Beispiel enthält einen Link zu GitHub, wo Sie Anweisungen zum Einrichten und Ausführen des Codes im Kontext finden.

Erste Schritte

Hallo EventBridge

Die folgenden Codebeispiele veranschaulichen, wie Sie mit der Verwendung von EventBridge beginnen.

AWS SDK for NFT

# **a** Note

Auf gibt es mehr GitHub. Sie sehen das vollständige Beispiel und erfahren, wie Sie das [AWS-Code-Beispiel-Repository](https://github.com/awsdocs/aws-doc-sdk-examples/tree/main/dotnetv3/EventBridge#code-examples) einrichten und ausführen.

```
using Amazon.EventBridge;
using Amazon.EventBridge.Model;
namespace EventBridgeActions;
public static class HelloEventBridge
{ 
     static async Task Main(string[] args) 
     { 
        var eventBridgeClient = new AmazonEventBridgeClient();
         Console.WriteLine($"Hello Amazon EventBridge! Following are some of your 
  EventBuses:"); 
         Console.WriteLine(); 
         // You can use await and any of the async methods to get a response. 
         // Let's get the first five event buses. 
         var response = await eventBridgeClient.ListEventBusesAsync( 
             new ListEventBusesRequest() 
\{\hspace{.1cm} \}Limit = 5 }); 
         foreach (var eventBus in response.EventBuses) 
         { 
             Console.WriteLine($"\tEventBus: {eventBus.Name}"); 
             Console.WriteLine($"\tArn: {eventBus.Arn}"); 
             Console.WriteLine($"\tPolicy: {eventBus.Policy}"); 
             Console.WriteLine(); 
         } 
     }
}
```
• Weitere API-Informationen finden Sie unter [ListEventBuses](https://docs.aws.amazon.com/goto/DotNetSDKV3/eventbridge-2015-10-07/ListEventBuses) in der APIAWS SDK for .NET-Referenz für .

# Themen

- [Aktionen](#page-8295-0)
- [Szenarien](#page-8316-0)

# Aktionen

Hinzufügen eines Ziels

Das folgende Codebeispiel zeigt, wie Sie einem Amazon- EventBridge Ereignis ein Ziel hinzufügen.

# AWS SDK for .NET

# **a** Note

Auf gibt es mehr GitHub. Sie sehen das vollständige Beispiel und erfahren, wie Sie das [AWS-Code-Beispiel-Repository](https://github.com/awsdocs/aws-doc-sdk-examples/tree/main/dotnetv3/EventBridge#code-examples) einrichten und ausführen.

Fügen Sie ein Amazon-SNS-Thema als Ziel für eine Regel hinzu.

```
 /// <summary> 
    /// Add an Amazon SNS target topic to a rule. 
    /// </summary> 
    /// <param name="ruleName">The name of the rule to update.</param> 
    /// <param name="targetArn">The ARN of the Amazon SNS target.</param> 
     /// <param name="eventBusArn">The optional event bus name, uses default if 
empty.</param>
   /// <returns>The ID of the target.</returns>
     public async Task<string> AddSnsTargetToRule(string ruleName, string targetArn, 
 string? eventBusArn = null) 
     { 
         var targetID = Guid.NewGuid().ToString(); 
         // Create the list of targets and add a new target. 
         var targets = new List<Target> 
         { 
             new Target() 
\{\hspace{.1cm} \} Arn = targetArn, 
                 Id = targetID 
 } 
         }; 
         // Add the targets to the rule. 
         var response = await _amazonEventBridge.PutTargetsAsync( 
             new PutTargetsRequest() 
\{\hspace{.1cm} \}
```

```
 EventBusName = eventBusArn, 
                   Rule = ruleName, 
                   Targets = targets, 
              }); 
         if (response.FailedEntryCount > 0) 
         { 
              response.FailedEntries.ForEach(e => 
\{\hspace{.1cm} \} _logger.LogError( 
                       $"Failed to add target {e.TargetId}: {e.ErrorMessage}, code 
  {e.ErrorCode}"); 
              }); 
         } 
         return targetID; 
     }
```
Fügen Sie einen Eingabe-Transformator als Ziel für eine Regel hinzu.

```
 /// <summary> 
    /// Update an Amazon S3 object created rule with a transform on the target. 
    /// </summary> 
    /// <param name="ruleName">The name of the rule.</param> 
    /// <param name="targetArn">The ARN of the target.</param> 
    /// <param name="eventBusArn">Optional event bus ARN. If empty, uses the default 
 event bus.</param> 
   /// <returns>The ID of the target.</returns>
    public async Task<string> UpdateS3UploadRuleTargetWithTransform(string ruleName, 
 string targetArn, string? eventBusArn = null) 
    { 
         var targetID = Guid.NewGuid().ToString(); 
         var targets = new List<Target> 
         { 
             new Target() 
             { 
                 Id = targetID, 
                 Arn = targetArn, 
                 InputTransformer = new InputTransformer() 
\overline{a} InputPathsMap = new Dictionary<string, string>()
```

```
\{ {"bucket", "$.detail.bucket.name"}, 
                        {"time", "$.time"} 
\}, \{ InputTemplate = "\"Notification: an object was uploaded to 
 bucket <bucket> at <time>.\"" 
 } 
 } 
        }; 
        var response = await _amazonEventBridge.PutTargetsAsync( 
            new PutTargetsRequest() 
\{\hspace{.1cm} \} EventBusName = eventBusArn, 
                Rule = ruleName, 
                Targets = targets, 
            }); 
        if (response.FailedEntryCount > 0) 
        { 
            response.FailedEntries.ForEach(e => 
            { 
                _logger.LogError( 
                    $"Failed to add target {e.TargetId}: {e.ErrorMessage}, code 
 {e.ErrorCode}"); 
            }); 
        } 
        return targetID; 
    }
```
• Weitere API-Informationen finden Sie unter [PutTargets](https://docs.aws.amazon.com/goto/DotNetSDKV3/eventbridge-2015-10-07/PutTargets) in der APIAWS SDK for .NET-Referenz für .

# Erstellen einer Regel

Das folgende Codebeispiel zeigt, wie Sie eine Amazon- EventBridge Regel erstellen.

# AWS SDK for .NET

# **a** Note

Auf gibt es mehr GitHub. Sie sehen das vollständige Beispiel und erfahren, wie Sie das [AWS-Code-Beispiel-Repository](https://github.com/awsdocs/aws-doc-sdk-examples/tree/main/dotnetv3/EventBridge#code-examples) einrichten und ausführen.

Erstellen Sie eine Regel, die ausgelöst wird, wenn ein Objekt zu einem Amazon-Simple-Storage-Service-Bucket hinzugefügt wird.

```
 /// <summary> 
    /// Create a new event rule that triggers when an Amazon S3 object is created in 
 a bucket. 
    /// </summary> 
    /// <param name="roleArn">The ARN of the role.</param> 
    /// <param name="ruleName">The name to give the rule.</param> 
    /// <param name="bucketName">The name of the bucket to trigger the event.</
param> 
   /// <returns>The ARN of the new rule.</returns>
    public async Task<string> PutS3UploadRule(string roleArn, string ruleName, 
  string bucketName) 
   \left\{ \right. string eventPattern = "{" + 
                                "\"source\": [\"aws.s3\"]," + 
                                    "\"detail-type\": [\"Object Created\"]," + 
                                    "\"detail\": {" + 
                                        "\"bucket\": {" + 
                                            "\"name\": [\"" + bucketName + "\"]" + 
 "}" + 
 "}" + 
 "}"; 
        var response = await _amazonEventBridge.PutRuleAsync( 
            new PutRuleRequest() 
\{\hspace{.1cm} \} Name = ruleName, 
                Description = "Example S3 upload rule for EventBridge", 
                RoleArn = roleArn, 
                EventPattern = eventPattern 
            });
```
}

```
 return response.RuleArn;
```
Erstellen Sie eine Regel, die ein benutzerdefiniertes Muster verwendet.

```
 /// <summary> 
    /// Update a rule to use a custom defined event pattern. 
    /// </summary> 
    /// <param name="ruleName">The name of the rule to update.</param> 
   /// <returns>The ARN of the updated rule.</returns>
    public async Task<string> UpdateCustomEventPattern(string ruleName) 
    { 
         string customEventsPattern = "{" + 
                                      "\"source\": [\"ExampleSource\"]," + 
                                      "\"detail-type\": [\"ExampleType\"]" + 
 "}"; 
        var response = await _amazonEventBridge.PutRuleAsync( 
            new PutRuleRequest() 
\{\hspace{.1cm} \} Name = ruleName, 
                 Description = "Custom test rule", 
                 EventPattern = customEventsPattern 
            }); 
        return response.RuleArn; 
    }
```
• Weitere API-Informationen finden Sie unter [PutRule](https://docs.aws.amazon.com/goto/DotNetSDKV3/eventbridge-2015-10-07/PutRule) in der APIAWS SDK for .NET-Referenz für

# Löschen einer Regel

.

Das folgende Codebeispiel zeigt, wie Sie eine Amazon- EventBridge Regel löschen.

### AWS SDK for .NET

# **a** Note

Auf gibt es mehr GitHub. Sie sehen das vollständige Beispiel und erfahren, wie Sie das [AWS-Code-Beispiel-Repository](https://github.com/awsdocs/aws-doc-sdk-examples/tree/main/dotnetv3/EventBridge#code-examples) einrichten und ausführen.

Löschen Sie eine Regel anhand ihres Namens.

```
 /// <summary> 
 /// Delete an event rule by name. 
 /// </summary> 
 /// <param name="ruleName">The name of the event rule.</param> 
/// <returns>True if successful.</returns>
 public async Task<bool> DeleteRuleByName(string ruleName) 
\left\{ \right. var response = await _amazonEventBridge.DeleteRuleAsync( 
          new DeleteRuleRequest() 
          { 
              Name = ruleName 
          }); 
     return response.HttpStatusCode == HttpStatusCode.OK; 
 }
```
• Weitere API-Informationen finden Sie unter [DeleteRule](https://docs.aws.amazon.com/goto/DotNetSDKV3/eventbridge-2015-10-07/DeleteRule) in der APIAWS SDK for .NET-Referenz für .

Beschreiben einer Regel

Das folgende Codebeispiel zeigt, wie Sie eine Amazon- EventBridge Regel beschreiben.

AWS SDK for .NET

# **a** Note

Auf gibt es mehr GitHub. Sie sehen das vollständige Beispiel und erfahren, wie Sie das [AWS-Code-Beispiel-Repository](https://github.com/awsdocs/aws-doc-sdk-examples/tree/main/dotnetv3/EventBridge#code-examples) einrichten und ausführen.

Rufen Sie den Status einer Regel anhand der Regelbeschreibung ab.

```
 /// <summary> 
    /// Get the state for a rule by the rule name. 
    /// </summary> 
    /// <param name="ruleName">The name of the rule.</param> 
    /// <param name="eventBusName">The optional name of the event bus. If empty, 
 uses the default event bus.</param> 
   /// <returns>The state of the rule.</returns>
     public async Task<RuleState> GetRuleStateByRuleName(string ruleName, string? 
 eventBusName = null) 
    \mathcal{L} var ruleResponse = await _amazonEventBridge.DescribeRuleAsync( 
             new DescribeRuleRequest() 
\{\hspace{.1cm} \} Name = ruleName, 
                  EventBusName = eventBusName 
             }); 
         return ruleResponse.State; 
     }
```
• Weitere API-Informationen finden Sie unter [DescribeRule](https://docs.aws.amazon.com/goto/DotNetSDKV3/eventbridge-2015-10-07/DescribeRule) in der APIAWS SDK for .NET-Referenz für .

Deaktivieren einer Regel

Das folgende Codebeispiel zeigt, wie Sie eine Amazon- EventBridge Regel deaktivieren.

AWS SDK for .NET

**a** Note

Auf gibt es mehr GitHub. Sie sehen das vollständige Beispiel und erfahren, wie Sie das [AWS-Code-Beispiel-Repository](https://github.com/awsdocs/aws-doc-sdk-examples/tree/main/dotnetv3/EventBridge#code-examples) einrichten und ausführen.

Deaktivieren Sie eine Regel anhand ihres Regelnamens.

 /// <summary> /// Disable a particular rule on an event bus.

```
 /// </summary 
     /// <param name="ruleName">The name of the rule.</param> 
    /// <returns>True if successful.</returns>
     public async Task<bool> DisableRuleByName(string ruleName) 
    \sqrt{ } var ruleResponse = await _amazonEventBridge.DisableRuleAsync( 
             new DisableRuleRequest() 
\{\hspace{.1cm} \} Name = ruleName 
             }); 
         return ruleResponse.HttpStatusCode == HttpStatusCode.OK; 
     }
```
• Weitere API-Informationen finden Sie unter [DisableRule](https://docs.aws.amazon.com/goto/DotNetSDKV3/eventbridge-2015-10-07/DisableRule) in der APIAWS SDK for .NET-Referenz für .

Aktivieren einer Regel

Das folgende Codebeispiel zeigt, wie Sie eine Amazon- EventBridge Regel aktivieren.

AWS SDK for .NET

# **a** Note

Auf gibt es mehr GitHub. Sie sehen das vollständige Beispiel und erfahren, wie Sie das [AWS-Code-Beispiel-Repository](https://github.com/awsdocs/aws-doc-sdk-examples/tree/main/dotnetv3/EventBridge#code-examples) einrichten und ausführen.

Aktivieren Sie eine Regel anhand ihres Regelnamens.

```
 /// <summary> 
     /// Enable a particular rule on an event bus. 
    /// </summary> 
    /// <param name="ruleName">The name of the rule.</param> 
    /// <returns>True if successful.</returns>
     public async Task<bool> EnableRuleByName(string ruleName) 
     { 
         var ruleResponse = await _amazonEventBridge.EnableRuleAsync( 
             new EnableRuleRequest() 
\{\hspace{.1cm} \} Name = ruleName
```
}

```
 });
```

```
 return ruleResponse.HttpStatusCode == HttpStatusCode.OK;
```
• Weitere API-Informationen finden Sie unter [EnableRule](https://docs.aws.amazon.com/goto/DotNetSDKV3/eventbridge-2015-10-07/EnableRule) in der APIAWS SDK for .NET-Referenz für .

Auflisten von Regelnamen für ein Ziel

Das folgende Codebeispiel zeigt, wie Sie Amazon- EventBridge Regelnamen für ein Ziel auflisten.

AWS SDK for .NET

# **a** Note

Auf gibt es mehr GitHub. Sie sehen das vollständige Beispiel und erfahren, wie Sie das [AWS-Code-Beispiel-Repository](https://github.com/awsdocs/aws-doc-sdk-examples/tree/main/dotnetv3/EventBridge#code-examples) einrichten und ausführen.

Listen Sie alle Regelnamen mithilfe des Ziels auf.

```
 /// <summary> 
 /// List names of all rules matching a target. 
 /// </summary> 
 /// <param name="targetArn">The ARN of the target.</param> 
/// <returns>The list of rule names.</returns>
 public async Task<List<string>> ListAllRuleNamesByTarget(string targetArn) 
 { 
    var results = new List<string>();
     var request = new ListRuleNamesByTargetRequest() 
     { 
         TargetArn = targetArn 
     }; 
     ListRuleNamesByTargetResponse response; 
     do 
     { 
         response = await _amazonEventBridge.ListRuleNamesByTargetAsync(request); 
         results.AddRange(response.RuleNames); 
         request.NextToken = response.NextToken; 
     } while (response.NextToken is not null);
```

```
 return results; 
 }
```
• Weitere API-Informationen finden Sie unter [ListRuleNamesByTarget](https://docs.aws.amazon.com/goto/DotNetSDKV3/eventbridge-2015-10-07/ListRuleNamesByTarget) in der APIAWS SDK for .NET-Referenz für .

Auflisten von Regeln

Das folgende Codebeispiel zeigt, wie Sie Amazon- EventBridge Regeln auflisten.

AWS SDK for .NET

# **a** Note

Auf gibt es mehr GitHub. Sie sehen das vollständige Beispiel und erfahren, wie Sie das [AWS-Code-Beispiel-Repository](https://github.com/awsdocs/aws-doc-sdk-examples/tree/main/dotnetv3/EventBridge#code-examples) einrichten und ausführen.

Listen Sie alle Regeln für einen Event Bus auf.

```
 /// <summary> 
    /// List the rules on an event bus. 
    /// </summary> 
   /// <param name="eventBusArn">The optional ARN of the event bus. If empty, uses 
the default event bus.</param>
  /// <returns>The list of rules.</returns>
    public async Task<List<Rule>> ListAllRulesForEventBus(string? eventBusArn = 
 null) 
    { 
       var results = new List<Rule>();
        var request = new ListRulesRequest() 
       \{ EventBusName = eventBusArn 
        }; 
        // Get all of the pages of rules. 
        ListRulesResponse response; 
        do 
        { 
            response = await _amazonEventBridge.ListRulesAsync(request); 
            results.AddRange(response.Rules);
```
}

```
 request.NextToken = response.NextToken; 
 } while (response.NextToken is not null); 
 return results;
```
• Weitere API-Informationen finden Sie unter [ListRules](https://docs.aws.amazon.com/goto/DotNetSDKV3/eventbridge-2015-10-07/ListRules) in der APIAWS SDK for .NET-Referenz für .

Auflisten von Zielen für eine Regel

Das folgende Codebeispiel zeigt, wie Sie Amazon- EventBridge Ziele für eine Regel auflisten.

AWS SDK for .NET

**a** Note

Auf gibt es mehr GitHub. Sie sehen das vollständige Beispiel und erfahren, wie Sie das [AWS-Code-Beispiel-Repository](https://github.com/awsdocs/aws-doc-sdk-examples/tree/main/dotnetv3/EventBridge#code-examples) einrichten und ausführen.

Listen Sie alle Ziele für eine Regel mithilfe des Regelnamens auf.

```
 /// <summary> 
 /// List all of the targets matching a rule by name. 
 /// </summary> 
 /// <param name="ruleName">The name of the rule.</param> 
 /// <returns>The list of targets.</returns> 
 public async Task<List<Target>> ListAllTargetsOnRule(string ruleName) 
 { 
     var results = new List<Target>(); 
     var request = new ListTargetsByRuleRequest() 
     { 
         Rule = ruleName 
     }; 
     ListTargetsByRuleResponse response; 
     do 
     { 
         response = await _amazonEventBridge.ListTargetsByRuleAsync(request); 
         results.AddRange(response.Targets);
```

```
 request.NextToken = response.NextToken; 
     } while (response.NextToken is not null); 
     return results; 
 }
```
• Weitere API-Informationen finden Sie unter [ListTargetsByRule](https://docs.aws.amazon.com/goto/DotNetSDKV3/eventbridge-2015-10-07/ListTargetsByRule) in der APIAWS SDK for .NET-Referenz für .

Entfernen von Zielen aus einer Regel

Das folgende Codebeispiel zeigt, wie Sie Amazon- EventBridge Ziele aus einer Regel entfernen.

AWS SDK for .NET

**a** Note

Auf gibt es mehr GitHub. Sie sehen das vollständige Beispiel und erfahren, wie Sie das [AWS-Code-Beispiel-Repository](https://github.com/awsdocs/aws-doc-sdk-examples/tree/main/dotnetv3/EventBridge#code-examples) einrichten und ausführen.

Entfernen Sie alle Ziele für eine Regel mithilfe des Regelnamens.

```
 /// <summary> 
    /// Delete an event rule by name. 
    /// </summary> 
    /// <param name="ruleName">The name of the event rule.</param> 
   /// <returns>True if successful.</returns>
    public async Task<bool> RemoveAllTargetsFromRule(string ruleName) 
    { 
       var targetIds = new List < string>();
        var request = new ListTargetsByRuleRequest() 
        { 
            Rule = ruleName 
        }; 
        ListTargetsByRuleResponse targetsResponse; 
        do 
        { 
            targetsResponse = await 
 _amazonEventBridge.ListTargetsByRuleAsync(request);
```

```
 targetIds.AddRange(targetsResponse.Targets.Select(t => t.Id)); 
             request.NextToken = targetsResponse.NextToken; 
         } while (targetsResponse.NextToken is not null); 
         var removeResponse = await _amazonEventBridge.RemoveTargetsAsync( 
             new RemoveTargetsRequest() 
\{\hspace{.1cm} \} Rule = ruleName, 
                  Ids = targetIds 
             }); 
         if (removeResponse.FailedEntryCount > 0) 
         { 
             removeResponse.FailedEntries.ForEach(e => 
\{\hspace{.1cm} \} _logger.LogError( 
                      $"Failed to remove target {e.TargetId}: {e.ErrorMessage}, code 
 {e.ErrorCode}"); 
             }); 
         } 
         return removeResponse.HttpStatusCode == HttpStatusCode.OK; 
     }
```
• Weitere API-Informationen finden Sie unter [RemoveTargets](https://docs.aws.amazon.com/goto/DotNetSDKV3/eventbridge-2015-10-07/RemoveTargets) in der APIAWS SDK for .NET-Referenz für .

Senden von Ereignissen

Das folgende Codebeispiel zeigt, wie Sie Amazon- EventBridge Ereignisse senden.

AWS SDK for .NET

# **a** Note

Auf gibt es mehr GitHub. Sie sehen das vollständige Beispiel und erfahren, wie Sie das [AWS-Code-Beispiel-Repository](https://github.com/awsdocs/aws-doc-sdk-examples/tree/main/dotnetv3/EventBridge#code-examples) einrichten und ausführen.

Senden Sie ein Ereignis, das einem benutzerdefinierten Muster für eine Regel entspricht.

```
 /// <summary> 
    /// Add an event to the event bus that includes an email, message, and time. 
    /// </summary> 
    /// <param name="email">The email to use in the event detail of the custom 
 event.</param> 
   /// <returns>True if successful.</returns>
    public async Task<bool> PutCustomEmailEvent(string email) 
   \mathcal{L} var eventDetail = new 
        { 
             UserEmail = email, 
             Message = "This event was generated by example code.", 
             UtcTime = DateTime.UtcNow.ToString("g") 
        }; 
        var response = await _amazonEventBridge.PutEventsAsync( 
             new PutEventsRequest() 
             { 
                 Entries = new List<PutEventsRequestEntry>() 
\overline{a} new PutEventsRequestEntry() 
\{ Source = "ExampleSource", 
                         Detail = JsonSerializer.Serialize(eventDetail), 
                         DetailType = "ExampleType" 
1 1 1 1 1 1 1
 } 
             }); 
        return response.FailedEntryCount == 0; 
    }
```
• Weitere API-Informationen finden Sie unter [PutEvents](https://docs.aws.amazon.com/goto/DotNetSDKV3/eventbridge-2015-10-07/PutEvents) in der APIAWS SDK for .NET-Referenz für .

# Szenarien

Erste Schritte mit Regeln und Zielen

Wie das aussehen kann, sehen Sie am nachfolgenden Beispielcode:

• Erstellen Sie eine Regel und fügen Sie ihr ein Ziel hinzu.

- Aktivieren und deaktivieren Sie Regeln.
- Listen Sie Regeln und Ziele auf und aktualisieren Sie sie.
- Senden Sie Ereignisse und bereinigen Sie dann die Ressourcen.

### AWS SDK for .NET

# **a** Note

Auf gibt es mehr GitHub. Sie sehen das vollständige Beispiel und erfahren, wie Sie das [AWS-Code-Beispiel-Repository](https://github.com/awsdocs/aws-doc-sdk-examples/tree/main/dotnetv3/EventBridge#code-examples) einrichten und ausführen.

Führen Sie ein interaktives Szenario an einer Eingabeaufforderung aus.

```
public class EventBridgeScenario
{ 
     /* 
     Before running this .NET code example, set up your development environment, 
  including your credentials. 
     This .NET example performs the following tasks with Amazon EventBridge: 
     - Create a rule. 
     - Add a target to a rule. 
     - Enable and disable rules. 
     - List rules and targets. 
     - Update rules and targets. 
     - Send events. 
     - Delete the rule. 
     */ 
     private static ILogger logger = null!; 
     private static EventBridgeWrapper _eventBridgeWrapper = null!; 
     private static IConfiguration _configuration = null!; 
     private static IAmazonIdentityManagementService? _iamClient = null!; 
     private static IAmazonSimpleNotificationService? _snsClient = null!; 
     private static IAmazonS3 _s3Client = null!; 
     static async Task Main(string[] args) 
     { 
         // Set up dependency injection for Amazon EventBridge.
```

```
 using var host = Host.CreateDefaultBuilder(args) 
             .ConfigureLogging(logging => 
                 logging.AddFilter("System", LogLevel.Debug) 
                      .AddFilter<DebugLoggerProvider>("Microsoft", 
 LogLevel.Information) 
                      .AddFilter<ConsoleLoggerProvider>("Microsoft", LogLevel.Trace)) 
             .ConfigureServices((_, services) => 
             services.AddAWSService<IAmazonEventBridge>() 
             .AddAWSService<IAmazonIdentityManagementService>() 
             .AddAWSService<IAmazonS3>() 
             .AddAWSService<IAmazonSimpleNotificationService>() 
             .AddTransient<EventBridgeWrapper>() 
) .Build(); 
         _configuration = new ConfigurationBuilder() 
             .SetBasePath(Directory.GetCurrentDirectory()) 
             .AddJsonFile("settings.json") // Load settings from .json file. 
             .AddJsonFile("settings.local.json", 
                 true) // Optionally, load local settings. 
             .Build(); 
         logger = LoggerFactory.Create(builder => { builder.AddConsole(); }) 
             .CreateLogger<EventBridgeScenario>(); 
         ServicesSetup(host); 
         string topicArn = ""; 
         string roleArn = ""; 
         Console.WriteLine(new string('-', 80)); 
         Console.WriteLine("Welcome to the Amazon EventBridge example scenario."); 
         Console.WriteLine(new string('-', 80)); 
         try 
         { 
             roleArn = await CreateRole(); 
             await CreateBucketWithEventBridgeEvents(); 
             await AddEventRule(roleArn); 
             await ListEventRules();
```

```
 topicArn = await CreateSnsTopic(); 
         var email = await SubscribeToSnsTopic(topicArn); 
         await AddSnsTarget(topicArn); 
         await ListTargets(); 
         await ListRulesForTarget(topicArn); 
         await UploadS3File(_s3Client); 
         await ChangeRuleState(false); 
         await GetRuleState(); 
         await UpdateSnsEventRule(topicArn); 
         await ChangeRuleState(true); 
         await UploadS3File(_s3Client); 
         await UpdateToCustomRule(topicArn); 
         await TriggerCustomRule(email); 
         await CleanupResources(topicArn); 
     } 
     catch (Exception ex) 
     { 
         logger.LogError(ex, "There was a problem executing the scenario."); 
         await CleanupResources(topicArn); 
     } 
     Console.WriteLine(new string('-', 80)); 
     Console.WriteLine("The Amazon EventBridge example scenario is complete."); 
     Console.WriteLine(new string('-', 80)); 
 } 
 /// <summary> 
 /// Populate the services for use within the console application. 
 /// </summary> 
 /// <param name="host">The services host.</param> 
 private static void ServicesSetup(IHost host) 
 {
```

```
 _eventBridgeWrapper = 
 host.Services.GetRequiredService<EventBridgeWrapper>(); 
         _snsClient = 
 host.Services.GetRequiredService<IAmazonSimpleNotificationService>(); 
         _s3Client = host.Services.GetRequiredService<IAmazonS3>(); 
         _iamClient = 
 host.Services.GetRequiredService<IAmazonIdentityManagementService>(); 
    } 
    /// <summary> 
    /// Create a role to be used by EventBridge. 
    /// </summary> 
   /// <returns>The role Amazon Resource Name (ARN).</returns>
    public static async Task<string> CreateRole() 
    { 
         Console.WriteLine(new string('-', 80)); 
         Console.WriteLine("Creating a role to use with EventBridge and attaching 
 managed policy AmazonEventBridgeFullAccess."); 
         Console.WriteLine(new string('-', 80)); 
         var roleName = _configuration["roleName"]; 
         var assumeRolePolicy = "{" + 
                                    "\"Version\": \"2012-10-17\"," + 
                                    "\"Statement\": [{" + 
                                    "\"Effect\": \"Allow\"," + 
                                    "\"Principal\": {" + 
                                    $"\"Service\": \"events.amazonaws.com\"" + 
                                    "}," + 
                                    "\"Action\": \"sts:AssumeRole\"" + 
                                    "}]" + 
 "}"; 
         var roleResult = await _iamClient!.CreateRoleAsync( 
             new CreateRoleRequest() 
             { 
                 AssumeRolePolicyDocument = assumeRolePolicy, 
                Path = ''/,
                 RoleName = roleName 
             }); 
         await _iamClient.AttachRolePolicyAsync( 
             new AttachRolePolicyRequest() 
\{\hspace{.1cm} \}
```

```
PolicyArn = "arn:aws:iam::aws:policy/AmazonEventBridgeFullAccess",
                  RoleName = roleName 
             }); 
         // Allow time for the role to be ready. 
         Thread.Sleep(10000); 
         return roleResult.Role.Arn; 
     } 
    /// <summary> 
    /// Create an Amazon Simple Storage Service (Amazon S3) bucket with EventBridge 
 events enabled. 
    /// </summary> 
   /// <returns>Async task.</returns>
     private static async Task CreateBucketWithEventBridgeEvents() 
     { 
         Console.WriteLine(new string('-', 80)); 
         Console.WriteLine("Creating an S3 bucket with EventBridge events enabled."); 
         var testBucketName = _configuration["testBucketName"]; 
         var bucketExists = await 
 Amazon.S3.Util.AmazonS3Util.DoesS3BucketExistV2Async(_s3Client, 
             testBucketName); 
         if (!bucketExists) 
         { 
             await _s3Client.PutBucketAsync(new PutBucketRequest() 
\{\hspace{.1cm} \} BucketName = testBucketName, 
                  UseClientRegion = true 
             }); 
         } 
         await _s3Client.PutBucketNotificationAsync(new 
 PutBucketNotificationRequest() 
         { 
             BucketName = testBucketName, 
             EventBridgeConfiguration = new EventBridgeConfiguration() 
         }); 
         Console.WriteLine($"\tAdded bucket {testBucketName} with EventBridge events 
 enabled.");
```

```
 Console.WriteLine(new string('-', 80));
```
```
 } 
    /// <summary> 
    /// Create and upload a file to an S3 bucket to trigger an event. 
    /// </summary> 
    /// <returns>Async task.</returns> 
    private static async Task UploadS3File(IAmazonS3 s3Client) 
    { 
        Console.WriteLine(new string('-', 80)); 
        Console.WriteLine("Uploading a file to the test bucket. This will trigger a 
 subscription email."); 
        var testBucketName = _configuration["testBucketName"]; 
        var fileName = $"example_upload_{DateTime.UtcNow.Ticks}.txt"; 
        // Create the file if it does not already exist. 
        if (!File.Exists(fileName)) 
        { 
            await using StreamWriter sw = File.CreateText(fileName); 
            await sw.WriteLineAsync( 
                 "This is a sample file for testing uploads."); 
        } 
        await s3Client.PutObjectAsync(new PutObjectRequest() 
        { 
            FilePath = fileName, 
            BucketName = testBucketName 
        }); 
        Console.WriteLine($"\tPress Enter to continue."); 
        Console.ReadLine(); 
        Console.WriteLine(new string('-', 80)); 
    } 
    /// <summary> 
    /// Create an Amazon Simple Notification Service (Amazon SNS) topic to use as an 
 EventBridge target. 
    /// </summary> 
   /// <returns>Async task.</returns>
    private static async Task<string> CreateSnsTopic() 
    { 
        Console.WriteLine(new string('-', 80));
```

```
 Console.WriteLine( 
             "Creating an Amazon Simple Notification Service (Amazon SNS) topic for 
 email subscriptions."); 
        var topicName = _configuration["topicName"]; 
        string topicPolicy = "{" + 
                               "\"Version\": \"2012-10-17\"," + 
                               "\"Statement\": [{" + 
                               "\"Sid\": \"EventBridgePublishTopic\"," + 
                               "\"Effect\": \"Allow\"," + 
                               "\"Principal\": {" + 
                               $"\"Service\": \"events.amazonaws.com\"" + 
                               "}," + 
                               "\"Resource\": \"*\"," + 
                               "\"Action\": \"sns:Publish\"" + 
                               "}]" + 
                               "}"; 
        var topicAttributes = new Dictionary<string, string>() 
        { 
             { "Policy", topicPolicy } 
        }; 
        var topicResponse = await _snsClient!.CreateTopicAsync(new 
 CreateTopicRequest() 
       \mathcal{L} Name = topicName, 
             Attributes = topicAttributes 
        }); 
        Console.WriteLine($"\tAdded topic {topicName} for email subscriptions."); 
        Console.WriteLine(new string('-', 80)); 
        return topicResponse.TopicArn; 
    } 
    /// <summary> 
    /// Subscribe a user email to an SNS topic. 
   // </summary>
    /// <param name="topicArn">The ARN of the SNS topic.</param> 
   /// <returns>The user's email.</returns>
```

```
 private static async Task<string> SubscribeToSnsTopic(string topicArn) 
     { 
         Console.WriteLine(new string('-', 80)); 
         string email = ""; 
        while (string.IsNullOrEmpty(email))
         { 
             Console.WriteLine("Enter your email to subscribe to the Amazon SNS 
 topic:"); 
            email = Console.ReadLine()!;
         } 
        var subscriptions = new List<string>();
         var paginatedSubscriptions = 
 _snsClient!.Paginators.ListSubscriptionsByTopic( 
             new ListSubscriptionsByTopicRequest() 
\{\hspace{.1cm} \} TopicArn = topicArn 
             }); 
         // Get the entire list using the paginator. 
        await foreach (var subscription in paginatedSubscriptions. Subscriptions)
         { 
             subscriptions.Add(subscription.Endpoint); 
         } 
         if (subscriptions.Contains(email)) 
         { 
             Console.WriteLine($"\tYour email is already subscribed."); 
             Console.WriteLine(new string('-', 80)); 
             return email; 
         } 
         await _snsClient.SubscribeAsync(new SubscribeRequest() 
         { 
             TopicArn = topicArn, 
             Protocol = "email", 
            Endpoint = email }); 
         Console.WriteLine($"Use the link in the email you received to confirm your 
 subscription, then press Enter to continue.");
```

```
 Console.ReadLine(); 
        Console.WriteLine(new string('-', 80)); 
        return email; 
    } 
    /// <summary> 
    /// Add a rule which triggers when a file is uploaded to an S3 bucket. 
    /// </summary> 
    /// <param name="roleArn">The ARN of the role used by EventBridge.</param> 
   /// <returns>Async task.</returns>
    private static async Task AddEventRule(string roleArn) 
    { 
        Console.WriteLine(new string('-', 80)); 
        Console.WriteLine("Creating an EventBridge event that sends an email when an 
 Amazon S3 object is created."); 
        var eventRuleName = _configuration["eventRuleName"]; 
        var testBucketName = _configuration["testBucketName"]; 
        await _eventBridgeWrapper.PutS3UploadRule(roleArn, eventRuleName, 
 testBucketName); 
        Console.WriteLine($"\tAdded event rule {eventRuleName} for bucket 
 {testBucketName}."); 
        Console.WriteLine(new string('-', 80)); 
    } 
    /// <summary> 
    /// Add an SNS target to the rule. 
   /// </summary> 
    /// <param name="topicArn">The ARN of the SNS topic.</param> 
   /// <returns>Async task.</returns>
    private static async Task AddSnsTarget(string topicArn) 
    { 
        Console.WriteLine(new string('-', 80)); 
        Console.WriteLine("Adding a target to the rule to that sends an email when 
 the rule is triggered."); 
        var eventRuleName = _configuration["eventRuleName"]; 
        var testBucketName = _configuration["testBucketName"]; 
       var topicName = _configuration["topicName"];
        await _eventBridgeWrapper.AddSnsTargetToRule(eventRuleName, topicArn);
```

```
 Console.WriteLine($"\tAdded event rule {eventRuleName} with Amazon SNS 
 target {topicName} for bucket {testBucketName}."); 
        Console.WriteLine(new string('-', 80)); 
    } 
   /// <summary> 
   /// List the event rules on the default event bus. 
   /// </summary> 
  /// <returns>Async task.</returns>
    private static async Task ListEventRules() 
    { 
        Console.WriteLine(new string('-', 80)); 
        Console.WriteLine("Current event rules:"); 
       var rules = await _eventBridgeWrapper.ListAllRulesForEventBus();
        rules.ForEach(r => Console.WriteLine($"\tRule: {r.Name} Description: 
 {r.Description} State: {r.State}")); 
        Console.WriteLine(new string('-', 80)); 
    } 
   /// <summary> 
   /// Update the event target to use a transform. 
   /// </summary> 
   /// <param name="topicArn">The SNS topic ARN target to update.</param> 
  /// <returns>Async task.</returns>
    private static async Task UpdateSnsEventRule(string topicArn) 
    { 
        Console.WriteLine(new string('-', 80)); 
        Console.WriteLine("Let's update the event target with a transform."); 
        var eventRuleName = _configuration["eventRuleName"]; 
        var testBucketName = _configuration["testBucketName"]; 
        await 
 _eventBridgeWrapper.UpdateS3UploadRuleTargetWithTransform(eventRuleName, topicArn); 
        Console.WriteLine($"\tUpdated event rule {eventRuleName} with Amazon SNS 
 target {topicArn} for bucket {testBucketName}."); 
        Console.WriteLine(new string('-', 80)); 
    } 
    /// <summary>
```

```
 /// Update the rule to use a custom event pattern. 
   /// </summary> 
    /// <returns>Async task.</returns> 
    private static async Task UpdateToCustomRule(string topicArn) 
   \mathcal{L} Console.WriteLine(new string('-', 80)); 
        Console.WriteLine("Updating the event pattern to be triggered by a custom 
 event instead."); 
        var eventRuleName = _configuration["eventRuleName"]; 
        await _eventBridgeWrapper.UpdateCustomEventPattern(eventRuleName); 
        Console.WriteLine($"\tUpdated event rule {eventRuleName} to custom 
 pattern."); 
        await _eventBridgeWrapper.UpdateCustomRuleTargetWithTransform(eventRuleName, 
            topicArn); 
        Console.WriteLine($"\tUpdated event target {topicArn}."); 
        Console.WriteLine(new string('-', 80)); 
    } 
   /// <summary> 
   /// Send rule events for a custom rule using the user's email address. 
   /// </summary> 
   /// <param name="email">The email address to include.</param> 
   /// <returns>Async task.</returns> 
    private static async Task TriggerCustomRule(string email) 
    { 
        Console.WriteLine(new string('-', 80)); 
        Console.WriteLine("Sending an event to trigger the rule. This will trigger a 
 subscription email."); 
       await _eventBridgeWrapper.PutCustomEmailEvent(email);
        Console.WriteLine($"\tEvents have been sent. Press Enter to continue."); 
        Console.ReadLine(); 
        Console.WriteLine(new string('-', 80)); 
    } 
   /// <summary> 
    /// List all of the targets for a rule.
```

```
 /// </summary> 
   /// <returns>Async task.</returns>
    private static async Task ListTargets() 
    { 
        Console.WriteLine(new string('-', 80)); 
        Console.WriteLine("List all of the targets for a particular rule."); 
        var eventRuleName = _configuration["eventRuleName"]; 
        var targets = await _eventBridgeWrapper.ListAllTargetsOnRule(eventRuleName); 
        targets.ForEach(t => Console.WriteLine($"\tTarget: {t.Arn} Id: {t.Id} Input: 
 {t.Input}")); 
        Console.WriteLine(new string('-', 80)); 
    } 
   /// <summary> 
   /// List all of the rules for a particular target. 
   /// </summary> 
   /// <param name="topicArn">The ARN of the SNS topic.</param> 
  /// <returns>Async task.</returns>
    private static async Task ListRulesForTarget(string topicArn) 
    { 
        Console.WriteLine(new string('-', 80)); 
        Console.WriteLine("List all of the rules for a particular target."); 
        var rules = await _eventBridgeWrapper.ListAllRuleNamesByTarget(topicArn); 
        rules.ForEach(r => Console.WriteLine($"\tRule: {r}")); 
        Console.WriteLine(new string('-', 80)); 
    } 
   /// <summary> 
   /// Enable or disable a particular rule. 
   /// </summary> 
   /// <param name="isEnabled">True to enable the rule, otherwise false.</param> 
  /// <returns>Async task.</returns>
    private static async Task ChangeRuleState(bool isEnabled) 
    { 
        Console.WriteLine(new string('-', 80)); 
        var eventRuleName = _configuration["eventRuleName"]; 
        if (!isEnabled) 
        { 
            Console.WriteLine($"Disabling the rule: {eventRuleName}");
```

```
 await _eventBridgeWrapper.DisableRuleByName(eventRuleName); 
        } 
        else 
        { 
            Console.WriteLine($"Enabling the rule: {eventRuleName}"); 
           await eventBridgeWrapper.EnableRuleByName(eventRuleName);
        } 
        Console.WriteLine(new string('-', 80)); 
    } 
   /// <summary> 
    /// Get the current state of the rule. 
   /// </summary> 
  /// <returns>Async task.</returns>
    private static async Task GetRuleState() 
    { 
        Console.WriteLine(new string('-', 80)); 
        var eventRuleName = _configuration["eventRuleName"]; 
        var state = await _eventBridgeWrapper.GetRuleStateByRuleName(eventRuleName); 
        Console.WriteLine($"Rule {eventRuleName} is in current state {state}."); 
        Console.WriteLine(new string('-', 80)); 
    } 
   /// <summary> 
   /// Clean up the resources from the scenario. 
   /// </summary> 
   /// <param name="topicArn">The ARN of the SNS topic to clean up.</param> 
  /// <returns>Async task.</returns>
    private static async Task CleanupResources(string topicArn) 
    { 
        Console.WriteLine(new string('-', 80)); 
        Console.WriteLine($"Clean up resources."); 
        var eventRuleName = _configuration["eventRuleName"]; 
        if (GetYesNoResponse($"\tDelete all targets and event rule {eventRuleName}? 
(y/n)"))
        { 
            Console.WriteLine($"\tRemoving all targets from the event rule."); 
            await _eventBridgeWrapper.RemoveAllTargetsFromRule(eventRuleName); 
            Console.WriteLine($"\tDeleting event rule.");
```

```
 await _eventBridgeWrapper.DeleteRuleByName(eventRuleName); 
         } 
         var topicName = _configuration["topicName"]; 
         if (GetYesNoResponse($"\tDelete Amazon SNS subscription topic {topicName}? 
(y/n)"))
         { 
             Console.WriteLine($"\tDeleting topic."); 
             await _snsClient!.DeleteTopicAsync(new DeleteTopicRequest() 
\{\hspace{.1cm} \} TopicArn = topicArn 
             }); 
         } 
         var bucketName = _configuration["testBucketName"]; 
         if (GetYesNoResponse($"\tDelete Amazon S3 bucket {bucketName}? (y/n)")) 
         { 
             Console.WriteLine($"\tDeleting bucket."); 
             // Delete all objects in the bucket. 
             var deleteList = await _s3Client.ListObjectsV2Async(new 
 ListObjectsV2Request() 
             { 
                  BucketName = bucketName 
             }); 
             await _s3Client.DeleteObjectsAsync(new DeleteObjectsRequest() 
             { 
                  BucketName = bucketName, 
                  Objects = deleteList.S3Objects 
                      .Select(o => new KeyVersion { Key = o.Key }).ToList() 
             }); 
             // Now delete the bucket. 
             await _s3Client.DeleteBucketAsync(new DeleteBucketRequest() 
             { 
                  BucketName = bucketName 
             }); 
         } 
        var roleName = _configuration["roleName"];
         if (GetYesNoResponse($"\tDelete role {roleName}? (y/n)")) 
         { 
             Console.WriteLine($"\tDetaching policy and deleting role."); 
            await _iamClient!.DetachRolePolicyAsync(new DetachRolePolicyRequest()
\{\hspace{.1cm} \}
```

```
 RoleName = roleName, 
                  PolicyArn = "arn:aws:iam::aws:policy/AmazonEventBridgeFullAccess", 
              }); 
              await _iamClient!.DeleteRoleAsync(new DeleteRoleRequest() 
\{\hspace{.1cm} \} RoleName = roleName 
              }); 
         } 
         Console.WriteLine(new string('-', 80)); 
     } 
     /// <summary> 
     /// Helper method to get a yes or no response from the user. 
     /// </summary> 
     /// <param name="question">The question string to print on the console.</param> 
    /// <returns>True if the user responds with a yes.</returns>
     private static bool GetYesNoResponse(string question) 
     { 
         Console.WriteLine(question); 
        var ynResponse = Console.ReadLine();
         var response = ynResponse != null && 
                         ynResponse.Equals("y", 
                              StringComparison.InvariantCultureIgnoreCase); 
         return response; 
     }
}
```
Erstellen Sie eine Klasse, die - EventBridge Operationen umschließt.

```
/// <summary>
/// Wrapper for Amazon EventBridge operations.
/// </summary>
public class EventBridgeWrapper
{ 
     private readonly IAmazonEventBridge _amazonEventBridge; 
     private readonly ILogger<EventBridgeWrapper> _logger; 
     /// <summary> 
     /// Constructor for the EventBridge wrapper.
```

```
 /// </summary> 
     /// <param name="amazonEventBridge">The injected EventBridge client.</param> 
     /// <param name="logger">The injected logger for the wrapper.</param> 
     public EventBridgeWrapper(IAmazonEventBridge amazonEventBridge, 
  ILogger<EventBridgeWrapper> logger) 
     { 
          _amazonEventBridge = amazonEventBridge; 
         \lnot \lnot \lnot \lnot \lnot \lnot \lnot \lnot \lnot \lnot \lnot \lnot \lnot \lnot \lnot \lnot \lnot \lnot \lnot \lnot \lnot \lnot \lnot \lnot \lnot \lnot \lnot \lnot \lnot \lnot \lnot \lnot \lnot \lnot \lnot \lnot \lnot } 
     /// <summary> 
    /// Get the state for a rule by the rule name.
     /// </summary> 
     /// <param name="ruleName">The name of the rule.</param> 
     /// <param name="eventBusName">The optional name of the event bus. If empty, 
  uses the default event bus.</param> 
    /// <returns>The state of the rule.</returns>
     public async Task<RuleState> GetRuleStateByRuleName(string ruleName, string? 
  eventBusName = null) 
    \sqrt{ } var ruleResponse = await _amazonEventBridge.DescribeRuleAsync( 
               new DescribeRuleRequest() 
\{\hspace{.1cm} \} Name = ruleName, 
                    EventBusName = eventBusName 
               }); 
          return ruleResponse.State; 
     } 
     /// <summary> 
     /// Enable a particular rule on an event bus. 
     /// </summary> 
     /// <param name="ruleName">The name of the rule.</param> 
    /// <returns>True if successful.</returns>
     public async Task<bool> EnableRuleByName(string ruleName) 
     { 
          var ruleResponse = await _amazonEventBridge.EnableRuleAsync( 
               new EnableRuleRequest() 
\{\hspace{.1cm} \} Name = ruleName 
               }); 
          return ruleResponse.HttpStatusCode == HttpStatusCode.OK; 
     }
```

```
 /// <summary> 
    /// Disable a particular rule on an event bus. 
    /// </summary 
    /// <param name="ruleName">The name of the rule.</param> 
    /// <returns>True if successful.</returns>
     public async Task<bool> DisableRuleByName(string ruleName) 
     { 
         var ruleResponse = await _amazonEventBridge.DisableRuleAsync( 
             new DisableRuleRequest() 
\{\hspace{.1cm} \} Name = ruleName 
             }); 
         return ruleResponse.HttpStatusCode == HttpStatusCode.OK; 
     } 
    /// <summary> 
    /// List the rules on an event bus. 
    /// </summary> 
    /// <param name="eventBusArn">The optional ARN of the event bus. If empty, uses 
 the default event bus.</param> 
   /// <returns>The list of rules.</returns>
     public async Task<List<Rule>> ListAllRulesForEventBus(string? eventBusArn = 
 null) 
     { 
        var results = new List<Rule>();
         var request = new ListRulesRequest() 
         { 
             EventBusName = eventBusArn 
        \mathcal{E}:
         // Get all of the pages of rules. 
         ListRulesResponse response; 
         do 
         { 
             response = await _amazonEventBridge.ListRulesAsync(request); 
             results.AddRange(response.Rules); 
             request.NextToken = response.NextToken; 
         } while (response.NextToken is not null); 
         return results; 
     } 
     /// <summary>
```

```
 /// List all of the targets matching a rule by name. 
 /// </summary> 
 /// <param name="ruleName">The name of the rule.</param> 
/// <returns>The list of targets.</returns>
 public async Task<List<Target>> ListAllTargetsOnRule(string ruleName) 
\mathcal{L} var results = new List<Target>(); 
     var request = new ListTargetsByRuleRequest() 
     { 
         Rule = ruleName 
     }; 
     ListTargetsByRuleResponse response; 
     do 
     { 
         response = await _amazonEventBridge.ListTargetsByRuleAsync(request); 
         results.AddRange(response.Targets); 
         request.NextToken = response.NextToken; 
     } while (response.NextToken is not null); 
     return results; 
 } 
 /// <summary> 
 /// List names of all rules matching a target. 
 /// </summary> 
 /// <param name="targetArn">The ARN of the target.</param> 
 /// <returns>The list of rule names.</returns> 
 public async Task<List<string>> ListAllRuleNamesByTarget(string targetArn) 
 { 
    var results = new List<string>();
     var request = new ListRuleNamesByTargetRequest() 
     { 
         TargetArn = targetArn 
     }; 
     ListRuleNamesByTargetResponse response; 
     do 
     { 
         response = await _amazonEventBridge.ListRuleNamesByTargetAsync(request); 
         results.AddRange(response.RuleNames); 
         request.NextToken = response.NextToken; 
     } while (response.NextToken is not null);
```

```
 return results; 
    } 
    /// <summary> 
    /// Create a new event rule that triggers when an Amazon S3 object is created in 
  a bucket. 
    /// </summary> 
    /// <param name="roleArn">The ARN of the role.</param> 
    /// <param name="ruleName">The name to give the rule.</param> 
    /// <param name="bucketName">The name of the bucket to trigger the event.</
param> 
   /// <returns>The ARN of the new rule.</returns>
    public async Task<string> PutS3UploadRule(string roleArn, string ruleName, 
  string bucketName) 
    { 
        string eventPattern = "{" + 
                                "\"source\": [\"aws.s3\"]," + 
                                    "\"detail-type\": [\"Object Created\"]," + 
                                    "\"detail\": {" + 
                                        "\"bucket\": {" + 
                                             "\"name\": [\"" + bucketName + "\"]" + 
 "}" + 
 "}" + 
 "}"; 
        var response = await _amazonEventBridge.PutRuleAsync( 
            new PutRuleRequest() 
\{\hspace{.1cm} \} Name = ruleName, 
                Description = "Example S3 upload rule for EventBridge", 
                RoleArn = roleArn, 
                EventPattern = eventPattern 
            }); 
        return response.RuleArn; 
    } 
    /// <summary> 
    /// Update an Amazon S3 object created rule with a transform on the target. 
    /// </summary> 
    /// <param name="ruleName">The name of the rule.</param> 
    /// <param name="targetArn">The ARN of the target.</param> 
    /// <param name="eventBusArn">Optional event bus ARN. If empty, uses the default 
  event bus.</param>
```

```
/// <returns>The ID of the target.</returns>
    public async Task<string> UpdateS3UploadRuleTargetWithTransform(string ruleName, 
 string targetArn, string? eventBusArn = null) 
    { 
         var targetID = Guid.NewGuid().ToString(); 
        var targets = new List<Target> 
        \mathcal{L} new Target() 
             { 
                 Id = targetID, 
                 Arn = targetArn, 
                 InputTransformer = new InputTransformer() 
\overline{a} InputPathsMap = new Dictionary<string, string>() 
\{ {"bucket", "$.detail.bucket.name"}, 
                         {"time", "$.time"} 
\}, \{ InputTemplate = "\"Notification: an object was uploaded to 
 bucket <bucket> at <time>.\"" 
 } 
 } 
        }; 
         var response = await _amazonEventBridge.PutTargetsAsync( 
             new PutTargetsRequest() 
\{\hspace{.1cm} \} EventBusName = eventBusArn, 
                 Rule = ruleName, 
                 Targets = targets, 
             }); 
         if (response.FailedEntryCount > 0) 
         { 
             response.FailedEntries.ForEach(e => 
\{\hspace{.1cm} \} _logger.LogError( 
                     $"Failed to add target {e.TargetId}: {e.ErrorMessage}, code 
 {e.ErrorCode}"); 
             }); 
         } 
         return targetID; 
    } 
    /// <summary>
```

```
 /// Update a custom rule with a transform on the target. 
    /// </summary> 
    /// <param name="ruleName">The name of the rule.</param> 
    /// <param name="targetArn">The ARN of the target.</param> 
    /// <param name="eventBusArn">Optional event bus ARN. If empty, uses the default 
 event bus.</param> 
   /// <returns>The ID of the target.</returns>
    public async Task<string> UpdateCustomRuleTargetWithTransform(string ruleName, 
 string targetArn, string? eventBusArn = null) 
    { 
        var targetID = Guid.NewGuid().ToString();
         var targets = new List<Target> 
         { 
             new Target() 
\{\hspace{.1cm} \} Id = targetID, 
                 Arn = targetArn, 
                 InputTransformer = new InputTransformer() 
\overline{a} InputTemplate = "\"Notification: sample event was received.\"" 
 } 
 } 
         }; 
         var response = await _amazonEventBridge.PutTargetsAsync( 
             new PutTargetsRequest() 
\{\hspace{.1cm} \} EventBusName = eventBusArn, 
                 Rule = ruleName, 
                 Targets = targets, 
             }); 
         if (response.FailedEntryCount > 0) 
         { 
             response.FailedEntries.ForEach(e => 
\{\hspace{.1cm} \} _logger.LogError( 
                      $"Failed to add target {e.TargetId}: {e.ErrorMessage}, code 
 {e.ErrorCode}"); 
             }); 
         } 
         return targetID; 
    } 
    /// <summary>
```

```
 /// Add an event to the event bus that includes an email, message, and time. 
    /// </summary> 
    /// <param name="email">The email to use in the event detail of the custom 
event.</param>
   /// <returns>True if successful.</returns>
    public async Task<bool> PutCustomEmailEvent(string email) 
    { 
        var eventDetail = new 
        { 
           UserEmail = email,
            Message = "This event was generated by example code.", 
            UtcTime = DateTime.UtcNow.ToString("g") 
        }; 
        var response = await _amazonEventBridge.PutEventsAsync( 
            new PutEventsRequest() 
\{\hspace{.1cm} \} Entries = new List<PutEventsRequestEntry>() 
\overline{a} new PutEventsRequestEntry() 
\{ Source = "ExampleSource", 
                        Detail = JsonSerializer.Serialize(eventDetail), 
                        DetailType = "ExampleType" 
1 1 1 1 1 1 1
 } 
            }); 
        return response.FailedEntryCount == 0; 
    } 
    /// <summary> 
    /// Update a rule to use a custom defined event pattern. 
    /// </summary> 
    /// <param name="ruleName">The name of the rule to update.</param> 
   /// <returns>The ARN of the updated rule.</returns>
    public async Task<string> UpdateCustomEventPattern(string ruleName) 
    { 
        string customEventsPattern = "{" + 
                                     "\"source\": [\"ExampleSource\"]," + 
                                     "\"detail-type\": [\"ExampleType\"]" + 
 "}"; 
        var response = await _amazonEventBridge.PutRuleAsync( 
            new PutRuleRequest()
```

```
 { 
                  Name = ruleName, 
                  Description = "Custom test rule", 
                  EventPattern = customEventsPattern 
             }); 
         return response.RuleArn; 
     } 
    /// <summary> 
    /// Add an Amazon SNS target topic to a rule. 
    /// </summary> 
    /// <param name="ruleName">The name of the rule to update.</param> 
    /// <param name="targetArn">The ARN of the Amazon SNS target.</param> 
    /// <param name="eventBusArn">The optional event bus name, uses default if 
empty.</param>
   /// <returns>The ID of the target.</returns>
     public async Task<string> AddSnsTargetToRule(string ruleName, string targetArn, 
 string? eventBusArn = null) 
     { 
        var targetID = Guid.NewGuid().ToString();
         // Create the list of targets and add a new target. 
         var targets = new List<Target> 
         { 
             new Target() 
\{\hspace{.1cm} \} Arn = targetArn, 
                  Id = targetID 
 } 
         }; 
         // Add the targets to the rule. 
         var response = await _amazonEventBridge.PutTargetsAsync( 
             new PutTargetsRequest() 
             { 
                  EventBusName = eventBusArn, 
                  Rule = ruleName, 
                  Targets = targets, 
             }); 
         if (response.FailedEntryCount > 0) 
         { 
             response.FailedEntries.ForEach(e =>
```

```
 { 
                  _logger.LogError( 
                      $"Failed to add target {e.TargetId}: {e.ErrorMessage}, code 
 {e.ErrorCode}"); 
             }); 
         } 
         return targetID; 
     } 
     /// <summary> 
     /// Delete an event rule by name. 
     /// </summary> 
     /// <param name="ruleName">The name of the event rule.</param> 
    /// <returns>True if successful.</returns>
     public async Task<bool> RemoveAllTargetsFromRule(string ruleName) 
     { 
        var targetIds = new List <string>();
         var request = new ListTargetsByRuleRequest() 
         { 
             Rule = ruleName 
         }; 
         ListTargetsByRuleResponse targetsResponse; 
         do 
         { 
             targetsResponse = await 
 _amazonEventBridge.ListTargetsByRuleAsync(request); 
             targetIds.AddRange(targetsResponse.Targets.Select(t => t.Id)); 
             request.NextToken = targetsResponse.NextToken; 
         } while (targetsResponse.NextToken is not null); 
         var removeResponse = await _amazonEventBridge.RemoveTargetsAsync( 
             new RemoveTargetsRequest() 
\{\hspace{.1cm} \} Rule = ruleName, 
                  Ids = targetIds 
             }); 
         if (removeResponse.FailedEntryCount > 0) 
         { 
             removeResponse.FailedEntries.ForEach(e => 
\{\hspace{.1cm} \} _logger.LogError(
```

```
 $"Failed to remove target {e.TargetId}: {e.ErrorMessage}, code 
  {e.ErrorCode}"); 
              }); 
         } 
         return removeResponse.HttpStatusCode == HttpStatusCode.OK; 
     } 
     /// <summary> 
     /// Delete an event rule by name. 
     /// </summary> 
     /// <param name="ruleName">The name of the event rule.</param> 
    /// <returns>True if successful.</returns>
     public async Task<bool> DeleteRuleByName(string ruleName) 
     { 
         var response = await _amazonEventBridge.DeleteRuleAsync( 
              new DeleteRuleRequest() 
\{\hspace{.1cm} \} Name = ruleName 
              }); 
         return response.HttpStatusCode == HttpStatusCode.OK; 
     }
}
```
- API-Details finden Sie in den folgenden Themen der AWS SDK for .NET-API-Referenz.
	- [DeleteRule](https://docs.aws.amazon.com/goto/DotNetSDKV3/eventbridge-2015-10-07/DeleteRule)
	- [DescribeRule](https://docs.aws.amazon.com/goto/DotNetSDKV3/eventbridge-2015-10-07/DescribeRule)
	- [DisableRule](https://docs.aws.amazon.com/goto/DotNetSDKV3/eventbridge-2015-10-07/DisableRule)
	- [EnableRule](https://docs.aws.amazon.com/goto/DotNetSDKV3/eventbridge-2015-10-07/EnableRule)
	- [ListRuleNamesByTarget](https://docs.aws.amazon.com/goto/DotNetSDKV3/eventbridge-2015-10-07/ListRuleNamesByTarget)
	- [ListRules](https://docs.aws.amazon.com/goto/DotNetSDKV3/eventbridge-2015-10-07/ListRules)
	- [ListTargetsByRule](https://docs.aws.amazon.com/goto/DotNetSDKV3/eventbridge-2015-10-07/ListTargetsByRule)
	- [PutEvents](https://docs.aws.amazon.com/goto/DotNetSDKV3/eventbridge-2015-10-07/PutEvents)
	- [PutRule](https://docs.aws.amazon.com/goto/DotNetSDKV3/eventbridge-2015-10-07/PutRule)
	- [PutTargets](https://docs.aws.amazon.com/goto/DotNetSDKV3/eventbridge-2015-10-07/PutTargets)

# AWS Glue -Beispiele mit AWS SDK for .NET

Die folgenden Codebeispiele zeigen Ihnen, wie Sie Aktionen durchführen und gängige Szenarien implementieren, indem Sie die AWS SDK for .NET mit verwendenAWS Glue.

Aktionen sind Codeauszüge aus größeren Programmen und müssen im Kontext ausgeführt werden. Während Aktionen Ihnen zeigen, wie Sie einzelne Servicefunktionen aufrufen, können Sie Aktionen im Kontext der zugehörigen Szenarien und serviceübergreifenden Beispiele sehen.

Szenarien sind Codebeispiele, die Ihnen zeigen, wie Sie eine bestimmte Aufgabe ausführen können, indem Sie mehrere Funktionen innerhalb desselben Services aufrufen.

Jedes Beispiel enthält einen Link zu GitHub, wo Sie Anweisungen zum Einrichten und Ausführen des Codes im Kontext finden.

Erste Schritte

Hallo AWS Glue

Die folgenden Codebeispiele veranschaulichen, wie Sie mit der Verwendung von AWS Glue beginnen.

AWS SDK for .NET

#### **a** Note

```
namespace GlueActions;
public class HelloGlue
{ 
     private static ILogger logger = null!; 
     static async Task Main(string[] args) 
     { 
         // Set up dependency injection for AWS Glue. 
         using var host = Host.CreateDefaultBuilder(args) 
              .ConfigureLogging(logging =>
```

```
 logging.AddFilter("System", LogLevel.Debug) 
                       .AddFilter<DebugLoggerProvider>("Microsoft", 
  LogLevel.Information) 
                      .AddFilter<ConsoleLoggerProvider>("Microsoft", LogLevel.Trace)) 
              .ConfigureServices((_, services) => 
                  services.AddAWSService<IAmazonGlue>() 
                  .AddTransient<GlueWrapper>() 
) .Build(); 
         logger = LoggerFactory.Create(builder => { builder.AddConsole(); }) 
              .CreateLogger<HelloGlue>(); 
         var glueClient = host.Services.GetRequiredService<IAmazonGlue>(); 
        var request = new ListJobsRequest();
        var jobNames = new List<string>();
         do 
         { 
             var response = await glueClient.ListJobsAsync(request); 
             jobNames.AddRange(response.JobNames); 
             request.NextToken = response.NextToken; 
         } 
         while (request.NextToken is not null); 
         Console.Clear(); 
         Console.WriteLine("Hello, Glue. Let's list your existing Glue Jobs:"); 
         if (jobNames.Count == 0) 
         { 
             Console.WriteLine("You don't have any AWS Glue jobs."); 
         } 
         else 
\overline{\mathcal{L}} jobNames.ForEach(Console.WriteLine); 
         } 
     }
}
```
• Weitere API-Informationen finden Sie unter [ListJobs](https://docs.aws.amazon.com/goto/DotNetSDKV3/glue-2017-03-31/ListJobs) in der APIAWS SDK for .NET-Referenz für

.

## Themen

- [Aktionen](#page-8295-0)
- [Szenarien](#page-8316-0)

Aktionen

Erstellen eines Crawlers

Das folgende Codebeispiel zeigt, wie Sie einen AWS Glue -Crawler erstellen.

## AWS SDK for .NET

## **a** Note

```
 /// <summary> 
     /// Create an AWS Glue crawler. 
     /// </summary> 
     /// <param name="crawlerName">The name for the crawler.</param> 
     /// <param name="crawlerDescription">A description of the crawler.</param> 
     /// <param name="role">The AWS Identity and Access Management (IAM) role to 
     /// be assumed by the crawler.</param> 
     /// <param name="schedule">The schedule on which the crawler will be executed.</
param> 
     /// <param name="s3Path">The path to the Amazon Simple Storage Service (Amazon 
  S3) 
     /// bucket where the Python script has been stored.</param> 
     /// <param name="dbName">The name to use for the database that will be 
     /// created by the crawler.</param> 
     /// <returns>A Boolean value indicating the success of the action.</returns> 
     public async Task<bool> CreateCrawlerAsync( 
         string crawlerName, 
         string crawlerDescription, 
         string role, 
         string schedule, 
         string s3Path, 
         string dbName)
```
{

```
 var s3Target = new S3Target 
     { 
          Path = s3Path, 
     }; 
     var targetList = new List<S3Target> 
     { 
          s3Target, 
     }; 
     var targets = new CrawlerTargets 
     { 
          S3Targets = targetList, 
     }; 
     var crawlerRequest = new CreateCrawlerRequest 
     { 
          DatabaseName = dbName, 
          Name = crawlerName, 
          Description = crawlerDescription, 
          Targets = targets, 
          Role = role, 
          Schedule = schedule, 
     }; 
     var response = await _amazonGlue.CreateCrawlerAsync(crawlerRequest); 
     return response.HttpStatusCode == System.Net.HttpStatusCode.OK; 
 }
```
• Weitere API-Informationen finden Sie unter [CreateCrawler](https://docs.aws.amazon.com/goto/DotNetSDKV3/glue-2017-03-31/CreateCrawler) in der APIAWS SDK for .NET-Referenz für .

Erstellen Sie eine Auftragsdefinition

Das folgende Codebeispiel zeigt, wie Sie eine -AWS GlueAuftragsdefinition erstellen.

#### **a** Note

```
 /// <summary> 
    /// Create an AWS Glue job. 
    /// </summary> 
   /// <param name="jobName">The name of the job.</param> 
    /// <param name="roleName">The name of the IAM role to be assumed by 
   /// the job.</param> 
    /// <param name="description">A description of the job.</param> 
    /// <param name="scriptUrl">The URL to the script.</param> 
    /// <returns>A Boolean value indicating the success of the action.</returns> 
   public async Task<bool> CreateJobAsync(string dbName, string tableName, string
 bucketUrl, string jobName, string roleName, string description, string scriptUrl) 
   \left\{ \right. var command = new JobCommand 
        { 
            PythonVersion = "3", 
            Name = "glueetl", 
            ScriptLocation = scriptUrl, 
        }; 
        var arguments = new Dictionary<string, string> 
        { 
            { "--input_database", dbName }, 
            { "--input_table", tableName }, 
            { "--output_bucket_url", bucketUrl } 
        }; 
        var request = new CreateJobRequest 
        { 
            Command = command, 
            DefaultArguments = arguments, 
            Description = description, 
            GlueVersion = "3.0", 
            Name = jobName, 
            NumberOfWorkers = 10,
```

```
 Role = roleName, 
         WorkerType = "G.1X" 
     }; 
     var response = await _amazonGlue.CreateJobAsync(request); 
     return response.HttpStatusCode == HttpStatusCode.OK; 
 }
```
• Weitere API-Informationen finden Sie unter [CreateJob](https://docs.aws.amazon.com/goto/DotNetSDKV3/glue-2017-03-31/CreateJob) in der APIAWS SDK for .NET-Referenz für .

Einen Crawler löschen

Das folgende Codebeispiel zeigt, wie Sie einen AWS Glue -Crawler löschen.

## AWS SDK for .NET

#### **a** Note

Auf gibt es mehr GitHub. Sie sehen das vollständige Beispiel und erfahren, wie Sie das [AWS-Code-Beispiel-Repository](https://github.com/awsdocs/aws-doc-sdk-examples/tree/main/dotnetv3/Glue#code-examples) einrichten und ausführen.

```
 /// <summary> 
    /// Delete an AWS Glue crawler. 
    /// </summary> 
   /// <param name="crawlerName">The name of the crawler.</param> 
    /// <returns>A Boolean value indicating the success of the action.</returns> 
   public async Task<bool> DeleteCrawlerAsync(string crawlerName)
   \{ var response = await _amazonGlue.DeleteCrawlerAsync(new DeleteCrawlerRequest 
\{ Name = crawlerName \});
        return response.HttpStatusCode == HttpStatusCode.OK; 
    }
```
• Weitere API-Informationen finden Sie unter [DeleteCrawler](https://docs.aws.amazon.com/goto/DotNetSDKV3/glue-2017-03-31/DeleteCrawler) in der APIAWS SDK for .NET-Referenz für .

Löschen einer Datenbank aus dem Data Catalog

Das folgende Codebeispiel zeigt, wie Sie eine Datenbank aus dem löschenAWS Glue Data Catalog.

### AWS SDK for .NET

## **a** Note

Auf gibt es mehr GitHub. Sie sehen das vollständige Beispiel und erfahren, wie Sie das [AWS-Code-Beispiel-Repository](https://github.com/awsdocs/aws-doc-sdk-examples/tree/main/dotnetv3/Glue#code-examples) einrichten und ausführen.

```
 /// <summary> 
   /// Delete the AWS Glue database. 
    /// </summary> 
   /// <param name="dbName">The name of the database.</param> 
   /// <returns>A Boolean value indicating the success of the action.</returns> 
    public async Task<bool> DeleteDatabaseAsync(string dbName) 
    { 
        var response = await _amazonGlue.DeleteDatabaseAsync(new 
 DeleteDatabaseRequest { Name = dbName }); 
        return response.HttpStatusCode == HttpStatusCode.OK; 
    }
```
• Weitere API-Informationen finden Sie unter [DeleteDatabase](https://docs.aws.amazon.com/goto/DotNetSDKV3/glue-2017-03-31/DeleteDatabase) in der APIAWS SDK for .NET-Referenz für .

Löschen einer Auftragsdefinition

Das folgende Codebeispiel zeigt, wie Sie eine -AWS GlueAuftragsdefinition und alle zugehörigen Ausführungen löschen.

AWS SDK for .NET

### **a** Note

```
 /// <summary> 
   /// Delete an AWS Glue job. 
   /// </summary> 
   /// <param name="jobName">The name of the job.</param> 
   /// <returns>A Boolean value indicating the success of the action.</returns> 
    public async Task<bool> DeleteJobAsync(string jobName) 
    { 
        var response = await _amazonGlue.DeleteJobAsync(new DeleteJobRequest 
\{ JobName = jobName \});
        return response.HttpStatusCode == HttpStatusCode.OK; 
    }
```
• Weitere API-Informationen finden Sie unter [DeleteJob](https://docs.aws.amazon.com/goto/DotNetSDKV3/glue-2017-03-31/DeleteJob) in der APIAWS SDK for .NET-Referenz für .

Löschen einer Tabelle aus einer Datenbank

Das folgende Codebeispiel zeigt, wie Sie eine Tabelle aus einer -AWS Glue Data CatalogDatenbank löschen.

AWS SDK for .NET

```
G Note
```

```
 /// <summary> 
    /// Delete a table from an AWS Glue database. 
  // </summary>
   /// <param name="tableName">The table to delete.</param> 
    /// <returns>A Boolean value indicating the success of the action.</returns> 
   public async Task<bool> DeleteTableAsync(string dbName, string tableName)
    { 
        var response = await _amazonGlue.DeleteTableAsync(new DeleteTableRequest 
 { Name = tableName, DatabaseName = dbName }); 
        return response.HttpStatusCode == HttpStatusCode.OK; 
    }
```
Holen Sie sich einen Crawler

Das folgende Codebeispiel zeigt, wie Sie einen AWS Glue -Crawler abrufen.

AWS SDK for .NET

## **a** Note

```
 /// <summary> 
    /// Get information about an AWS Glue crawler. 
   /// </summary> 
   /// <param name="crawlerName">The name of the crawler.</param> 
    /// <returns>A Crawler object describing the crawler.</returns> 
    public async Task<Crawler?> GetCrawlerAsync(string crawlerName) 
   \{ var crawlerRequest = new GetCrawlerRequest 
        { 
            Name = crawlerName, 
        }; 
        var response = await _amazonGlue.GetCrawlerAsync(crawlerRequest); 
        if (response.HttpStatusCode == System.Net.HttpStatusCode.OK) 
        { 
            var databaseName = response.Crawler.DatabaseName; 
            Console.WriteLine($"{crawlerName} has the database {databaseName}"); 
            return response.Crawler; 
        } 
        Console.WriteLine($"No information regarding {crawlerName} could be 
 found."); 
        return null;
```
}

• Weitere API-Informationen finden Sie unter [GetCrawler](https://docs.aws.amazon.com/goto/DotNetSDKV3/glue-2017-03-31/GetCrawler) in der APIAWS SDK for .NET-Referenz für .

Holen Sie sich eine Datenbank aus dem Data Catalog

Das folgende Codebeispiel zeigt, wie Sie eine Datenbank aus der abrufenAWS Glue Data Catalog.

AWS SDK for .NET

### **a** Note

Auf gibt es mehr GitHub. Sie sehen das vollständige Beispiel und erfahren, wie Sie das [AWS-Code-Beispiel-Repository](https://github.com/awsdocs/aws-doc-sdk-examples/tree/main/dotnetv3/Glue#code-examples) einrichten und ausführen.

```
 /// <summary> 
     /// Get information about an AWS Glue database. 
     /// </summary> 
     /// <param name="dbName">The name of the database.</param> 
     /// <returns>A Database object containing information about the database.</
returns> 
     public async Task<Database> GetDatabaseAsync(string dbName) 
    \{ var databasesRequest = new GetDatabaseRequest 
         { 
            Name = dbName,
         }; 
        var response = await _amazonGlue.GetDatabaseAsync(databasesRequest);
         return response.Database; 
     }
```
• Weitere API-Informationen finden Sie unter [GetDatabase](https://docs.aws.amazon.com/goto/DotNetSDKV3/glue-2017-03-31/GetDatabase) in der APIAWS SDK for .NET-Referenz für .

#### Ausführen eines Auftrags

Das folgende Codebeispiel zeigt, wie Sie eine -AWS GlueAuftragsausführung abrufen.

## AWS SDK for .NET

## **a** Note

Auf gibt es mehr GitHub. Sie sehen das vollständige Beispiel und erfahren, wie Sie das [AWS-Code-Beispiel-Repository](https://github.com/awsdocs/aws-doc-sdk-examples/tree/main/dotnetv3/Glue#code-examples) einrichten und ausführen.

```
 /// <summary> 
    /// Get information about a specific AWS Glue job run. 
   /// </summary> 
   /// <param name="jobName">The name of the job.</param> 
   /// <param name="jobRunId">The Id of the job run.</param> 
   /// <returns>A JobRun object with information about the job run.</returns> 
    public async Task<JobRun> GetJobRunAsync(string jobName, string jobRunId) 
    { 
        var response = await _amazonGlue.GetJobRunAsync(new GetJobRunRequest 
\{ JobName = jobName, RunId = jobRunId \});
        return response.JobRun; 
    }
```
• Weitere API-Informationen finden Sie unter [GetJobRun](https://docs.aws.amazon.com/goto/DotNetSDKV3/glue-2017-03-31/GetJobRun) in der APIAWS SDK for .NET-Referenz für .

Läufe eines Auftrags holen

Das folgende Codebeispiel zeigt, wie Sie Ausführungen eines -AWS GlueAuftrags abrufen.

AWS SDK for .NET

#### **a** Note

```
 /// <summary> 
    /// Get information about all AWS Glue runs of a specific job. 
    /// </summary> 
     /// <param name="jobName">The name of the job.</param> 
   /// <returns>A list of JobRun objects.</returns>
     public async Task<List<JobRun>> GetJobRunsAsync(string jobName) 
     { 
         var jobRuns = new List<JobRun>(); 
         var request = new GetJobRunsRequest 
        \{ JobName = jobName, 
         }; 
         // No need to loop to get all the log groups--the SDK does it for us behind 
 the scenes 
         var paginatorForJobRuns = 
             _amazonGlue.Paginators.GetJobRuns(request); 
         await foreach (var response in paginatorForJobRuns.Responses) 
         { 
             response.JobRuns.ForEach(jobRun => 
\{\hspace{.1cm} \} jobRuns.Add(jobRun); 
             }); 
         } 
         return jobRuns; 
     }
```
• Weitere API-Informationen finden Sie unter [GetJobRuns](https://docs.aws.amazon.com/goto/DotNetSDKV3/glue-2017-03-31/GetJobRuns) in der APIAWS SDK for .NET-Referenz für .

Tabellen aus einer Datenbank abrufen

Das folgende Codebeispiel zeigt, wie Tabellen aus einer Datenbank in der abgerufen werdenAWS Glue Data Catalog.

## **a** Note

Auf gibt es mehr GitHub. Sie sehen das vollständige Beispiel und erfahren, wie Sie das [AWS-Code-Beispiel-Repository](https://github.com/awsdocs/aws-doc-sdk-examples/tree/main/dotnetv3/Glue#code-examples) einrichten und ausführen.

```
 /// <summary> 
 /// Get a list of tables for an AWS Glue database. 
 /// </summary> 
 /// <param name="dbName">The name of the database.</param> 
/// <returns>A list of Table objects.</returns>
 public async Task<List<Table>> GetTablesAsync(string dbName) 
\{var request = new GetTablesRequest { DatabaseName = dbName };
     var tables = new List<Table>(); 
     // Get a paginator for listing the tables. 
    var tablePaginator = _amazonGlue.Paginators.GetTables(request);
     await foreach (var response in tablePaginator.Responses) 
     { 
         tables.AddRange(response.TableList); 
     } 
     return tables; 
 }
```
• Weitere API-Informationen finden Sie unter [GetTables](https://docs.aws.amazon.com/goto/DotNetSDKV3/glue-2017-03-31/GetTables) in der APIAWS SDK for .NET-Referenz für .

Liste der Auftragsdefinitionen

Das folgende Codebeispiel zeigt, wie Sie AWS Glue Auftragsdefinitionen auflisten.

## **a** Note

Auf gibt es mehr GitHub. Sie sehen das vollständige Beispiel und erfahren, wie Sie das [AWS-Code-Beispiel-Repository](https://github.com/awsdocs/aws-doc-sdk-examples/tree/main/dotnetv3/Glue#code-examples) einrichten und ausführen.

```
 /// <summary> 
   /// List AWS Glue jobs using a paginator. 
   /// </summary> 
  /// <returns>A list of AWS Glue job names.</returns>
    public async Task<List<string>> ListJobsAsync() 
    { 
       var jobNames = new List<string>();
        var listJobsPaginator = _amazonGlue.Paginators.ListJobs(new ListJobsRequest 
{ MaxResults = 10 });
        await foreach (var response in listJobsPaginator.Responses) 
       \{ jobNames.AddRange(response.JobNames); 
        } 
        return jobNames; 
    }
```
• Weitere API-Informationen finden Sie unter [ListJobs](https://docs.aws.amazon.com/goto/DotNetSDKV3/glue-2017-03-31/ListJobs) in der APIAWS SDK for .NET-Referenz für

#### Starten eines Crawlers

.

Das folgende Codebeispiel zeigt, wie Sie einen AWS Glue -Crawler starten.

## **a** Note

Auf gibt es mehr GitHub. Sie sehen das vollständige Beispiel und erfahren, wie Sie das [AWS-Code-Beispiel-Repository](https://github.com/awsdocs/aws-doc-sdk-examples/tree/main/dotnetv3/Glue#code-examples) einrichten und ausführen.

```
 /// <summary> 
 /// Start an AWS Glue crawler. 
 /// </summary> 
 /// <param name="crawlerName">The name of the crawler.</param> 
/// <returns>A Boolean value indicating the success of the action.</returns>
 public async Task<bool> StartCrawlerAsync(string crawlerName) 
 { 
     var crawlerRequest = new StartCrawlerRequest 
     { 
         Name = crawlerName, 
     }; 
     var response = await _amazonGlue.StartCrawlerAsync(crawlerRequest); 
     return response.HttpStatusCode == System.Net.HttpStatusCode.OK; 
 }
```
• Weitere API-Informationen finden Sie unter [StartCrawler](https://docs.aws.amazon.com/goto/DotNetSDKV3/glue-2017-03-31/StartCrawler) in der APIAWS SDK for .NET-Referenz für .

Starten einer Auftragsausführung

Das folgende Codebeispiel zeigt, wie Sie eine -AWS GlueAuftragsausführung starten.

AWS SDK for .NET

### **a** Note

```
 /// <summary> 
    /// Start an AWS Glue job run. 
     /// </summary> 
     /// <param name="jobName">The name of the job.</param> 
   /// <returns>A string representing the job run Id.</returns>
     public async Task<string> StartJobRunAsync( 
         string jobName, 
         string inputDatabase, 
         string inputTable, 
         string bucketName) 
     { 
         var request = new StartJobRunRequest 
         { 
             JobName = jobName, 
             Arguments = new Dictionary<string, string> 
\{\hspace{.1cm} \} {"--input_database", inputDatabase}, 
                 {"--input_table", inputTable}, 
                 {"--output_bucket_url", $"s3://{bucketName}/"} 
 } 
         }; 
        var response = await _amazonGlue.StartJobRunAsync(request);
         return response.JobRunId; 
     }
```
• Weitere API-Informationen finden Sie unter [StartJobRun](https://docs.aws.amazon.com/goto/DotNetSDKV3/glue-2017-03-31/StartJobRun) in der APIAWS SDK for .NET-Referenz für .

### Szenarien

Erste Schritte mit Crawlern und Aufträgen

Wie das aussehen kann, sehen Sie am nachfolgenden Beispielcode:

- Erstellen Sie einen Crawler, der einen öffentlichen Amazon-S3-Bucket crawlt und eine Datenbank mit CSV-formatierten Metadaten generiert.
- Listen Sie Informationen zu Datenbanken und Tabellen in Ihrem AWS Glue Data Catalog auf.
- Erstellen Sie einen Auftrag, um CSV-Daten aus dem S3-Bucket zu extrahieren, die Daten umzuwandeln und die JSON-formatierte Ausgabe in einen anderen S3-Bucket zu laden.
- Listen Sie Informationen zu Auftragsausführungen auf, zeigen Sie transformierte Daten an und bereinigen Sie Ressourcen.

Weitere Informationen finden Sie unter [Tutorial: Erste Schritte mit AWS Glue Studio](https://docs.aws.amazon.com/glue/latest/ug/tutorial-create-job.html).

## AWS SDK for .NET

## **a** Note

Auf gibt es mehr GitHub. Sie sehen das vollständige Beispiel und erfahren, wie Sie das [AWS-Code-Beispiel-Repository](https://github.com/awsdocs/aws-doc-sdk-examples/tree/main/dotnetv3/Glue#code-examples) einrichten und ausführen.

Erstellen Sie eine Klasse, die AWS Glue-Funktionen umschließt, die im Szenario verwendet werden.

```
using System.Net;
namespace GlueActions;
public class GlueWrapper
{ 
     private readonly IAmazonGlue _amazonGlue; 
     /// <summary> 
     /// Constructor for the AWS Glue actions wrapper. 
     /// </summary> 
     /// <param name="amazonGlue"></param> 
     public GlueWrapper(IAmazonGlue amazonGlue) 
     { 
         _amazonGlue = amazonGlue; 
     } 
     /// <summary> 
     /// Create an AWS Glue crawler. 
     /// </summary> 
     /// <param name="crawlerName">The name for the crawler.</param> 
     /// <param name="crawlerDescription">A description of the crawler.</param>
```

```
 /// <param name="role">The AWS Identity and Access Management (IAM) role to 
     /// be assumed by the crawler.</param> 
     /// <param name="schedule">The schedule on which the crawler will be executed.</
param> 
     /// <param name="s3Path">The path to the Amazon Simple Storage Service (Amazon 
  S3) 
     /// bucket where the Python script has been stored.</param> 
     /// <param name="dbName">The name to use for the database that will be 
     /// created by the crawler.</param> 
     /// <returns>A Boolean value indicating the success of the action.</returns> 
    public async Task<bool> CreateCrawlerAsync(
         string crawlerName, 
         string crawlerDescription, 
         string role, 
         string schedule, 
         string s3Path, 
         string dbName) 
     { 
         var s3Target = new S3Target 
        \{ Path = s3Path, 
         }; 
         var targetList = new List<S3Target> 
        \{ s3Target, 
         }; 
         var targets = new CrawlerTargets 
        \mathcal{L} S3Targets = targetList, 
         }; 
         var crawlerRequest = new CreateCrawlerRequest 
         { 
              DatabaseName = dbName, 
              Name = crawlerName, 
              Description = crawlerDescription, 
              Targets = targets, 
              Role = role, 
              Schedule = schedule, 
         }; 
         var response = await _amazonGlue.CreateCrawlerAsync(crawlerRequest);
```

```
 return response.HttpStatusCode == System.Net.HttpStatusCode.OK; 
    } 
   /// <summary> 
   /// Create an AWS Glue job. 
   /// </summary> 
   /// <param name="jobName">The name of the job.</param> 
   /// <param name="roleName">The name of the IAM role to be assumed by 
   /// the job.</param> 
   /// <param name="description">A description of the job.</param> 
   /// <param name="scriptUrl">The URL to the script.</param> 
   /// <returns>A Boolean value indicating the success of the action.</returns> 
   public async Task<bool> CreateJobAsync(string dbName, string tableName, string
 bucketUrl, string jobName, string roleName, string description, string scriptUrl) 
    { 
        var command = new JobCommand 
        { 
            PythonVersion = "3", 
            Name = "glueetl", 
            ScriptLocation = scriptUrl, 
        }; 
        var arguments = new Dictionary<string, string> 
       \{ { "--input_database", dbName }, 
            { "--input_table", tableName }, 
            { "--output_bucket_url", bucketUrl } 
        }; 
        var request = new CreateJobRequest 
       \{ Command = command, 
            DefaultArguments = arguments, 
            Description = description, 
            GlueVersion = "3.0", 
            Name = jobName, 
            NumberOfWorkers = 10, 
            Role = roleName, 
            WorkerType = "G.1X" 
        }; 
        var response = await _amazonGlue.CreateJobAsync(request); 
        return response.HttpStatusCode == HttpStatusCode.OK;
```
}

```
 /// <summary> 
   /// Delete an AWS Glue crawler. 
   /// </summary> 
   /// <param name="crawlerName">The name of the crawler.</param> 
   /// <returns>A Boolean value indicating the success of the action.</returns> 
    public async Task<bool> DeleteCrawlerAsync(string crawlerName) 
    { 
        var response = await _amazonGlue.DeleteCrawlerAsync(new DeleteCrawlerRequest 
 { Name = crawlerName }); 
        return response.HttpStatusCode == HttpStatusCode.OK; 
    } 
   /// <summary> 
   /// Delete the AWS Glue database. 
   /// </summary> 
   /// <param name="dbName">The name of the database.</param> 
   /// <returns>A Boolean value indicating the success of the action.</returns> 
    public async Task<bool> DeleteDatabaseAsync(string dbName) 
    { 
        var response = await _amazonGlue.DeleteDatabaseAsync(new 
 DeleteDatabaseRequest { Name = dbName }); 
        return response.HttpStatusCode == HttpStatusCode.OK; 
    } 
   /// <summary> 
   /// Delete an AWS Glue job. 
   /// </summary> 
   /// <param name="jobName">The name of the job.</param> 
   /// <returns>A Boolean value indicating the success of the action.</returns> 
    public async Task<bool> DeleteJobAsync(string jobName) 
    { 
        var response = await _amazonGlue.DeleteJobAsync(new DeleteJobRequest 
\{ JobName = jobName \});
        return response.HttpStatusCode == HttpStatusCode.OK; 
    } 
   /// <summary> 
    /// Delete a table from an AWS Glue database.
```

```
 /// </summary> 
    /// <param name="tableName">The table to delete.</param> 
    /// <returns>A Boolean value indicating the success of the action.</returns> 
   public async Task<bool> DeleteTableAsync(string dbName, string tableName)
    { 
        var response = await _amazonGlue.DeleteTableAsync(new DeleteTableRequest 
 { Name = tableName, DatabaseName = dbName }); 
        return response.HttpStatusCode == HttpStatusCode.OK; 
    } 
   /// <summary> 
    /// Get information about an AWS Glue crawler. 
   /// </summary> 
   /// <param name="crawlerName">The name of the crawler.</param> 
   /// <returns>A Crawler object describing the crawler.</returns>
    public async Task<Crawler?> GetCrawlerAsync(string crawlerName) 
   \{ var crawlerRequest = new GetCrawlerRequest 
       \{ Name = crawlerName, 
        }; 
        var response = await _amazonGlue.GetCrawlerAsync(crawlerRequest); 
        if (response.HttpStatusCode == System.Net.HttpStatusCode.OK) 
        { 
            var databaseName = response.Crawler.DatabaseName; 
            Console.WriteLine($"{crawlerName} has the database {databaseName}"); 
            return response.Crawler; 
        } 
        Console.WriteLine($"No information regarding {crawlerName} could be 
 found."); 
        return null; 
    } 
   /// <summary> 
   /// Get information about the state of an AWS Glue crawler. 
   /// </summary> 
    /// <param name="crawlerName">The name of the crawler.</param> 
    /// <returns>A value describing the state of the crawler.</returns> 
    public async Task<CrawlerState> GetCrawlerStateAsync(string crawlerName) 
    {
```

```
 var response = await _amazonGlue.GetCrawlerAsync( 
             new GetCrawlerRequest { Name = crawlerName }); 
         return response.Crawler.State; 
     } 
     /// <summary> 
     /// Get information about an AWS Glue database. 
     /// </summary> 
     /// <param name="dbName">The name of the database.</param> 
     /// <returns>A Database object containing information about the database.</
returns> 
     public async Task<Database> GetDatabaseAsync(string dbName) 
     { 
         var databasesRequest = new GetDatabaseRequest 
         { 
            Name = dbName,
         }; 
        var response = await _amazonGlue.GetDatabaseAsync(databasesRequest);
         return response.Database; 
     } 
     /// <summary> 
     /// Get information about a specific AWS Glue job run. 
     /// </summary> 
     /// <param name="jobName">The name of the job.</param> 
     /// <param name="jobRunId">The Id of the job run.</param> 
     /// <returns>A JobRun object with information about the job run.</returns> 
     public async Task<JobRun> GetJobRunAsync(string jobName, string jobRunId) 
    \{ var response = await _amazonGlue.GetJobRunAsync(new GetJobRunRequest 
 \{ JobName = jobName, RunId = jobRunId \});
         return response.JobRun; 
     } 
     /// <summary> 
     /// Get information about all AWS Glue runs of a specific job. 
     /// </summary> 
     /// <param name="jobName">The name of the job.</param> 
     /// <returns>A list of JobRun objects.</returns> 
     public async Task<List<JobRun>> GetJobRunsAsync(string jobName)
```
{

```
 var jobRuns = new List<JobRun>(); 
         var request = new GetJobRunsRequest 
         { 
             JobName = jobName, 
         }; 
         // No need to loop to get all the log groups--the SDK does it for us behind 
 the scenes 
         var paginatorForJobRuns = 
             _amazonGlue.Paginators.GetJobRuns(request); 
         await foreach (var response in paginatorForJobRuns.Responses) 
         { 
             response.JobRuns.ForEach(jobRun => 
\{\hspace{.1cm} \} jobRuns.Add(jobRun); 
             }); 
         } 
         return jobRuns; 
     } 
    /// <summary> 
    /// Get a list of tables for an AWS Glue database. 
    /// </summary> 
    /// <param name="dbName">The name of the database.</param> 
   /// <returns>A list of Table objects.</returns>
     public async Task<List<Table>> GetTablesAsync(string dbName) 
     { 
        var request = new GetTablesRequest { DatabaseName = dbName };
         var tables = new List<Table>(); 
         // Get a paginator for listing the tables. 
        var tablePaginator = _amazonGlue.Paginators.GetTables(request);
         await foreach (var response in tablePaginator.Responses) 
         { 
             tables.AddRange(response.TableList); 
         } 
         return tables;
```
}

```
 /// <summary> 
   /// List AWS Glue jobs using a paginator. 
   /// </summary> 
  /// <returns>A list of AWS Glue job names.</returns>
    public async Task<List<string>> ListJobsAsync() 
    { 
       var jobNames = new List<string>();
        var listJobsPaginator = _amazonGlue.Paginators.ListJobs(new ListJobsRequest 
{ MaxResults = 10 {});
        await foreach (var response in listJobsPaginator.Responses) 
        { 
            jobNames.AddRange(response.JobNames); 
        } 
        return jobNames; 
    } 
   /// <summary> 
   /// Start an AWS Glue crawler. 
   /// </summary> 
   /// <param name="crawlerName">The name of the crawler.</param> 
   /// <returns>A Boolean value indicating the success of the action.</returns> 
    public async Task<bool> StartCrawlerAsync(string crawlerName) 
    { 
        var crawlerRequest = new StartCrawlerRequest 
        { 
            Name = crawlerName, 
        }; 
       var response = await _amazonGlue.StartCrawlerAsync(crawlerRequest);
        return response.HttpStatusCode == System.Net.HttpStatusCode.OK; 
    } 
   /// <summary> 
   /// Start an AWS Glue job run. 
   /// </summary> 
    /// <param name="jobName">The name of the job.</param>
```

```
/// <returns>A string representing the job run Id.</returns>
     public async Task<string> StartJobRunAsync( 
         string jobName, 
         string inputDatabase, 
         string inputTable, 
         string bucketName) 
     { 
         var request = new StartJobRunRequest 
         { 
             JobName = jobName, 
             Arguments = new Dictionary<string, string> 
\{\hspace{.1cm} \} {"--input_database", inputDatabase}, 
                  {"--input_table", inputTable}, 
                  {"--output_bucket_url", $"s3://{bucketName}/"} 
 } 
         }; 
        var response = await _amazonGlue.StartJobRunAsync(request);
         return response.JobRunId; 
     }
}
```
Erstellen Sie eine Klasse, die das Szenario ausführt.

```
global using Amazon.Glue;
global using GlueActions;
global using Microsoft.Extensions.Configuration;
global using Microsoft.Extensions.DependencyInjection;
global using Microsoft.Extensions.Hosting;
global using Microsoft.Extensions.Logging;
global using Microsoft.Extensions.Logging.Console;
global using Microsoft.Extensions.Logging.Debug;
using Amazon.Glue.Model;
using Amazon.S3;
using Amazon.S3.Model;
```

```
namespace GlueBasics;
public class GlueBasics
{ 
     private static ILogger logger = null!; 
     private static IConfiguration _configuration = null!; 
     static async Task Main(string[] args) 
    \{ // Set up dependency injection for AWS Glue. 
         using var host = Host.CreateDefaultBuilder(args) 
             .ConfigureLogging(logging => 
                 logging.AddFilter("System", LogLevel.Debug) 
                      .AddFilter<DebugLoggerProvider>("Microsoft", 
  LogLevel.Information) 
                      .AddFilter<ConsoleLoggerProvider>("Microsoft", LogLevel.Trace)) 
             .ConfigureServices((_, services) => 
             services.AddAWSService<IAmazonGlue>() 
             .AddTransient<GlueWrapper>() 
             .AddTransient<UiWrapper>() 
) .Build(); 
         logger = LoggerFactory.Create(builder => { builder.AddConsole(); }) 
         .CreateLogger<GlueBasics>(); 
         _configuration = new ConfigurationBuilder() 
             .SetBasePath(Directory.GetCurrentDirectory()) 
             .AddJsonFile("settings.json") // Load settings from .json file. 
             .AddJsonFile("settings.local.json", 
                 true) // Optionally load local settings. 
             .Build(); 
         // These values are stored in settings.json 
         // Once you have run the CDK script to deploy the resources, 
         // edit the file to set "BucketName", "RoleName", and "ScriptURL" 
         // to the appropriate values. Also set "CrawlerName" to the name 
         // you want to give the crawler when it is created. 
         string bucketName = _configuration["BucketName"]!; 
         string bucketUrl = _configuration["BucketUrl"]!; 
         string crawlerName = _configuration["CrawlerName"]!; 
         string roleName = _configuration["RoleName"]!; 
         string sourceData = _configuration["SourceData"]!; 
         string dbName = _configuration["DbName"]!;
```

```
 string cron = _configuration["Cron"]!; 
         string scriptUrl = _configuration["ScriptURL"]!; 
         string jobName = _configuration["JobName"]!; 
         var wrapper = host.Services.GetRequiredService<GlueWrapper>(); 
         var uiWrapper = host.Services.GetRequiredService<UiWrapper>(); 
         uiWrapper.DisplayOverview(); 
         uiWrapper.PressEnter(); 
         // Create the crawler and wait for it to be ready. 
         uiWrapper.DisplayTitle("Create AWS Glue crawler"); 
         Console.WriteLine("Let's begin by creating the AWS Glue crawler."); 
         var crawlerDescription = "Crawler created for the AWS Glue Basics 
 scenario."; 
         var crawlerCreated = await wrapper.CreateCrawlerAsync(crawlerName, 
 crawlerDescription, roleName, cron, sourceData, dbName); 
         if (crawlerCreated) 
        \{ Console.WriteLine($"The crawler: {crawlerName} has been created. Now 
 let's wait until it's ready."); 
             CrawlerState crawlerState; 
             do 
\{\hspace{.1cm} \} crawlerState = await wrapper.GetCrawlerStateAsync(crawlerName); 
 } 
             while (crawlerState != "READY"); 
             Console.WriteLine($"The crawler {crawlerName} is now ready for use."); 
         } 
         else 
         { 
             Console.WriteLine($"Couldn't create crawler {crawlerName}."); 
             return; // Exit the application. 
         } 
         uiWrapper.DisplayTitle("Start AWS Glue crawler"); 
         Console.WriteLine("Now let's wait until the crawler has successfully 
 started."); 
         var crawlerStarted = await wrapper.StartCrawlerAsync(crawlerName); 
         if (crawlerStarted) 
         { 
             CrawlerState crawlerState; 
             do
```

```
 { 
                 crawlerState = await wrapper.GetCrawlerStateAsync(crawlerName); 
 } 
            while (crawlerState != "READY");
             Console.WriteLine($"The crawler {crawlerName} is now ready for use."); 
         } 
         else 
        \mathcal{L} Console.WriteLine($"Couldn't start the crawler {crawlerName}."); 
             return; // Exit the application. 
         } 
         uiWrapper.PressEnter(); 
         Console.WriteLine($"\nLet's take a look at the database: {dbName}"); 
         var database = await wrapper.GetDatabaseAsync(dbName); 
         if (database != null) 
         { 
             uiWrapper.DisplayTitle($"{database.Name} Details"); 
             Console.WriteLine($"{database.Name} created on {database.CreateTime}"); 
             Console.WriteLine(database.Description); 
         } 
         uiWrapper.PressEnter(); 
         var tables = await wrapper.GetTablesAsync(dbName); 
         if (tables.Count > 0) 
         { 
             tables.ForEach(table => 
\{\hspace{.1cm} \} Console.WriteLine($"{table.Name}\tCreated: 
 {table.CreateTime}\tUpdated: {table.UpdateTime}"); 
             }); 
         } 
         uiWrapper.PressEnter(); 
         uiWrapper.DisplayTitle("Create AWS Glue job"); 
         Console.WriteLine("Creating a new AWS Glue job."); 
         var description = "An AWS Glue job created using the AWS SDK for .NET"; 
         await wrapper.CreateJobAsync(dbName, tables[0].Name, bucketUrl, jobName, 
 roleName, description, scriptUrl);
```

```
 uiWrapper.PressEnter(); 
         uiWrapper.DisplayTitle("Starting AWS Glue job"); 
         Console.WriteLine("Starting the new AWS Glue job..."); 
         var jobRunId = await wrapper.StartJobRunAsync(jobName, dbName, 
 tables[0].Name, bucketName); 
         var jobRunComplete = false; 
         var jobRun = new JobRun(); 
         do 
         { 
             jobRun = await wrapper.GetJobRunAsync(jobName, jobRunId); 
             if (jobRun.JobRunState == "SUCCEEDED" || jobRun.JobRunState == "STOPPED" 
| \ | jobRun.JobRunState == "FAILED" || jobRun.JobRunState == "TIMEOUT") 
\{\hspace{.1cm} \} jobRunComplete = true; 
 } 
         } while (!jobRunComplete); 
         uiWrapper.DisplayTitle($"Data in {bucketName}"); 
         // Get the list of data stored in the S3 bucket. 
        var s3Client = new AmazonS3Client();
         var response = await s3Client.ListObjectsAsync(new ListObjectsRequest 
 { BucketName = bucketName }); 
         response.S3Objects.ForEach(s3Object => 
         { 
             Console.WriteLine(s3Object.Key); 
         }); 
         uiWrapper.DisplayTitle("AWS Glue jobs"); 
         var jobNames = await wrapper.ListJobsAsync(); 
         jobNames.ForEach(jobName => 
         { 
             Console.WriteLine(jobName); 
         }); 
         uiWrapper.PressEnter(); 
         uiWrapper.DisplayTitle("Get AWS Glue job run information"); 
         Console.WriteLine("Getting information about the AWS Glue job."); 
         var jobRuns = await wrapper.GetJobRunsAsync(jobName);
```

```
 jobRuns.ForEach(jobRun => 
         { 
  Console.WriteLine($"{jobRun.JobName}\t{jobRun.JobRunState}\t{jobRun.CompletedOn}"); 
         }); 
         uiWrapper.PressEnter(); 
         uiWrapper.DisplayTitle("Deleting resources"); 
         Console.WriteLine("Deleting the AWS Glue job used by the example."); 
         await wrapper.DeleteJobAsync(jobName); 
         Console.WriteLine("Deleting the tables from the database."); 
         tables.ForEach(async table => 
         { 
             await wrapper.DeleteTableAsync(dbName, table.Name); 
         }); 
         Console.WriteLine("Deleting the database."); 
         await wrapper.DeleteDatabaseAsync(dbName); 
         Console.WriteLine("Deleting the AWS Glue crawler."); 
         await wrapper.DeleteCrawlerAsync(crawlerName); 
         Console.WriteLine("The AWS Glue scenario has completed."); 
         uiWrapper.PressEnter(); 
     }
}
namespace GlueBasics;
public class UiWrapper
{ 
     public readonly string SepBar = new string('-', Console.WindowWidth); 
     /// <summary> 
     /// Show information about the scenario. 
     /// </summary> 
     public void DisplayOverview() 
     { 
         Console.Clear(); 
         DisplayTitle("Amazon Glue: get started with crawlers and jobs");
```

```
 Console.WriteLine("This example application does the following:"); 
        Console.WriteLine("\t 1. Create a crawler, pass it the IAM role and the URL 
 to the public S3 bucket that contains the source data"); 
        Console.WriteLine("\t 2. Start the crawler."); 
        Console.WriteLine("\t 3. Get the database created by the crawler and the 
 tables in the database."); 
        Console.WriteLine("\t 4. Create a job."); 
        Console.WriteLine("\t 5. Start a job run."); 
        Console.WriteLine("\t 6. Wait for the job run to complete."); 
        Console.WriteLine("\t 7. Show the data stored in the bucket."); 
        Console.WriteLine("\t 8. List jobs for the account."); 
        Console.WriteLine("\t 9. Get job run details for the job that was run."); 
        Console.WriteLine("\t10. Delete the demo job."); 
        Console.WriteLine("\t11. Delete the database and tables created for the 
 demo."); 
        Console.WriteLine("\t12. Delete the crawler."); 
    } 
   /// <summary> 
   /// Display a message and wait until the user presses enter. 
   /// </summary> 
    public void PressEnter() 
    { 
        Console.Write("\nPlease press <Enter> to continue. "); 
       = Console. ReadLine();
    } 
   /// <summary> 
   /// Pad a string with spaces to center it on the console display. 
   /// </summary> 
   /// <param name="strToCenter">The string to center on the screen.</param> 
  /// <returns>The string padded to make it center on the screen.</returns>
    public string CenterString(string strToCenter) 
    { 
        var padAmount = (Console.WindowWidth - strToCenter.Length) / 2; 
       var leftPad = new string(' ', padAmount);
        return $"{leftPad}{strToCenter}"; 
    } 
   /// <summary> 
    /// Display a line of hyphens, the centered text of the title and another 
   /// line of hyphens. 
   /// </summary> 
    /// <param name="strTitle">The string to be displayed.</param>
```
}

```
 public void DisplayTitle(string strTitle) 
 { 
     Console.WriteLine(SepBar); 
     Console.WriteLine(CenterString(strTitle)); 
     Console.WriteLine(SepBar); 
 }
```
- API-Details finden Sie in den folgenden Themen der AWS SDK for .NET-API-Referenz.
	- [CreateCrawler](https://docs.aws.amazon.com/goto/DotNetSDKV3/glue-2017-03-31/CreateCrawler)
	- [CreateJob](https://docs.aws.amazon.com/goto/DotNetSDKV3/glue-2017-03-31/CreateJob)
	- [DeleteCrawler](https://docs.aws.amazon.com/goto/DotNetSDKV3/glue-2017-03-31/DeleteCrawler)
	- [DeleteDatabase](https://docs.aws.amazon.com/goto/DotNetSDKV3/glue-2017-03-31/DeleteDatabase)
	- [DeleteJob](https://docs.aws.amazon.com/goto/DotNetSDKV3/glue-2017-03-31/DeleteJob)
	- [DeleteTable](https://docs.aws.amazon.com/goto/DotNetSDKV3/glue-2017-03-31/DeleteTable)
	- [GetCrawler](https://docs.aws.amazon.com/goto/DotNetSDKV3/glue-2017-03-31/GetCrawler)
	- [GetDatabase](https://docs.aws.amazon.com/goto/DotNetSDKV3/glue-2017-03-31/GetDatabase)
	- [GetDatabases](https://docs.aws.amazon.com/goto/DotNetSDKV3/glue-2017-03-31/GetDatabases)
	- [GetJob](https://docs.aws.amazon.com/goto/DotNetSDKV3/glue-2017-03-31/GetJob)
	- [GetJobRun](https://docs.aws.amazon.com/goto/DotNetSDKV3/glue-2017-03-31/GetJobRun)
	- [GetJobRuns](https://docs.aws.amazon.com/goto/DotNetSDKV3/glue-2017-03-31/GetJobRuns)
	- [GetTables](https://docs.aws.amazon.com/goto/DotNetSDKV3/glue-2017-03-31/GetTables)
	- [ListJobs](https://docs.aws.amazon.com/goto/DotNetSDKV3/glue-2017-03-31/ListJobs)
	- [StartCrawler](https://docs.aws.amazon.com/goto/DotNetSDKV3/glue-2017-03-31/StartCrawler)
	- [StartJobRun](https://docs.aws.amazon.com/goto/DotNetSDKV3/glue-2017-03-31/StartJobRun)

# IAM-Beispiele mit AWS SDK for .NET

Die folgenden Codebeispiele zeigen Ihnen, wie Sie Aktionen durchführen und gängige Szenarien implementieren, indem Sie die AWS SDK for .NET mit IAM verwenden.

Aktionen sind Codeauszüge aus größeren Programmen und müssen im Kontext ausgeführt werden. Während Aktionen Ihnen zeigen, wie Sie einzelne Servicefunktionen aufrufen, können Sie Aktionen im Kontext der zugehörigen Szenarien und serviceübergreifenden Beispiele sehen.

Szenarien sind Codebeispiele, die Ihnen zeigen, wie Sie eine bestimmte Aufgabe ausführen können, indem Sie mehrere Funktionen innerhalb desselben Services aufrufen.

Jedes Beispiel enthält einen Link zu GitHub, wo Sie Anweisungen zum Einrichten und Ausführen des Codes im Kontext finden.

Erste Schritte

Hallo IAM

Die folgenden Codebeispiele veranschaulichen, wie Sie mit der Verwendung von IAM beginnen.

## AWS SDK for .NET

#### **a** Note

```
namespace IAMActions;
public class HelloIAM
{ 
     static async Task Main(string[] args) 
    \{ // Getting started with AWS Identity and Access Management (IAM). List 
         // the policies for the account. 
         var iamClient = new AmazonIdentityManagementServiceClient(); 
         var listPoliciesPaginator = iamClient.Paginators.ListPolicies(new 
  ListPoliciesRequest()); 
         var policies = new List<ManagedPolicy>(); 
         await foreach (var response in listPoliciesPaginator.Responses) 
         { 
             policies.AddRange(response.Policies); 
         }
```

```
 Console.WriteLine("Here are the policies defined for your account:\n"); 
         policies.ForEach(policy => 
         { 
              Console.WriteLine($"Created: 
  {policy.CreateDate}\t{policy.PolicyName}\t{policy.Description}"); 
         }); 
     }
}
```
• Weitere API-Informationen finden Sie unter [ListPolicies](https://docs.aws.amazon.com/goto/DotNetSDKV3/iam-2010-05-08/ListPolicies) in der APIAWS SDK for .NET-Referenz für .

## Themen

- **[Aktionen](#page-8295-0)**
- **[Szenarien](#page-8316-0)**

## Aktionen

Hinzufügen eines Benutzers zu einer Gruppe

Das folgende Codebeispiel veranschaulicht, wie Sie einen Benutzer zu einer IAM-Gruppe hinzufügen.

AWS SDK for .NET

#### **a** Note

```
 /// <summary> 
 /// Add an existing IAM user to an existing IAM group. 
// </summary>
 /// <param name="userName">The username of the user to add.</param> 
 /// <param name="groupName">The name of the group to add the user to.</param> 
 /// <returns>A Boolean value indicating the success of the action.</returns> 
public async Task<bool> AddUserToGroupAsync(string userName, string groupName)
```

```
 { 
        var response = await _IAMService.AddUserToGroupAsync(new 
 AddUserToGroupRequest 
        { 
             GroupName = groupName, 
             UserName = userName, 
        }); 
        return response.HttpStatusCode == HttpStatusCode.OK; 
    }
```
• Weitere API-Informationen finden Sie unter [AddUserToGroup](https://docs.aws.amazon.com/goto/DotNetSDKV3/iam-2010-05-08/AddUserToGroup) in der APIAWS SDK for .NET-Referenz für .

Anfügen einer Richtlinie an eine Rolle

Das folgende Codebeispiel veranschaulicht, wie Sie eine IAM-Richtlinie an eine Rolle anfügen.

AWS SDK for .NET

## **a** Note

```
 /// <summary> 
    /// Attach an IAM policy to a role. 
    /// </summary> 
    /// <param name="policyArn">The policy to attach.</param> 
    /// <param name="roleName">The role that the policy will be attached to.</param> 
    /// <returns>A Boolean value indicating the success of the action.</returns> 
   public async Task<bool> AttachRolePolicyAsync(string policyArn, string roleName)
    { 
        var response = await _IAMService.AttachRolePolicyAsync(new 
 AttachRolePolicyRequest 
        { 
            PolicyArn = policyArn, 
            RoleName = roleName, 
        });
```

```
 return response.HttpStatusCode == System.Net.HttpStatusCode.OK; 
 }
```
• Weitere API-Informationen finden Sie unter [AttachRolePolicy](https://docs.aws.amazon.com/goto/DotNetSDKV3/iam-2010-05-08/AttachRolePolicy) in der APIAWS SDK for .NET-Referenz für .

Anfügen einer Inline-Richtlinie an eine Rolle

Das folgende Codebeispiel veranschaulicht, wie Sie eine Inline-Richtlinie an eine IAM-Rolle anfügen.

AWS SDK for .NET

## **a** Note

```
 /// <summary> 
     /// Update the inline policy document embedded in a role. 
     /// </summary> 
     /// <param name="policyName">The name of the policy to embed.</param> 
     /// <param name="roleName">The name of the role to update.</param> 
     /// <param name="policyDocument">The policy document that defines the role.</
param> 
     /// <returns>A Boolean value indicating the success of the action.</returns> 
    public async Task<bool> PutRolePolicyAsync(string policyName, string roleName,
  string policyDocument) 
     { 
         var request = new PutRolePolicyRequest 
         { 
             PolicyName = policyName, 
             RoleName = roleName, 
             PolicyDocument = policyDocument 
         }; 
         var response = await _IAMService.PutRolePolicyAsync(request); 
         return response.HttpStatusCode == HttpStatusCode.OK;
```
}

• Weitere API-Informationen finden Sie unter [PutRolePolicy](https://docs.aws.amazon.com/goto/DotNetSDKV3/iam-2010-05-08/PutRolePolicy) in der APIAWS SDK for .NET-Referenz für .

Erstellen einer Gruppe

Die folgenden Codebeispiele veranschaulichen, wie Sie eine IAM-Gruppe erstellen.

AWS SDK for .NET

## **a** Note

Auf gibt es mehr GitHub. Sie sehen das vollständige Beispiel und erfahren, wie Sie das [AWS-Code-Beispiel-Repository](https://github.com/awsdocs/aws-doc-sdk-examples/tree/main/dotnetv3/IAM#code-examples) einrichten und ausführen.

```
 /// <summary> 
    /// Create an IAM group. 
    /// </summary> 
    /// <param name="groupName">The name to give the IAM group.</param> 
   /// <returns>The IAM group that was created.</returns>
    public async Task<Group> CreateGroupAsync(string groupName) 
   \left\{ \right. var response = await _IAMService.CreateGroupAsync(new CreateGroupRequest 
 { GroupName = groupName }); 
        return response.Group; 
    }
```
• Weitere API-Informationen finden Sie unter [CreateGroup](https://docs.aws.amazon.com/goto/DotNetSDKV3/iam-2010-05-08/CreateGroup) in der APIAWS SDK for .NET-Referenz für .

#### Erstellen einer Richtlinie

Das folgende Codebeispiel veranschaulicht, wie Sie eine IAM-Richtlinie erstellen.

## **a** Note

Auf gibt es mehr GitHub. Sie sehen das vollständige Beispiel und erfahren, wie Sie das [AWS-Code-Beispiel-Repository](https://github.com/awsdocs/aws-doc-sdk-examples/tree/main/dotnetv3/IAM#code-examples) einrichten und ausführen.

```
 /// <summary> 
    /// Create an IAM policy. 
    /// </summary> 
    /// <param name="policyName">The name to give the new IAM policy.</param> 
    /// <param name="policyDocument">The policy document for the new policy.</param> 
   /// <returns>The new IAM policy object.</returns>
    public async Task<ManagedPolicy> CreatePolicyAsync(string policyName, string 
 policyDocument) 
    { 
        var response = await _IAMService.CreatePolicyAsync(new CreatePolicyRequest 
       \left\{ \right. PolicyDocument = policyDocument, 
            PolicyName = policyName, 
        }); 
        return response.Policy; 
    }
```
• Weitere API-Informationen finden Sie unter [CreatePolicy](https://docs.aws.amazon.com/goto/DotNetSDKV3/iam-2010-05-08/CreatePolicy) in der APIAWS SDK for .NET-Referenz für .

## Erstellen einer Rolle

Das folgende Codebeispiel veranschaulicht, wie Sie eine IAM-Rolle erstellen.

## **a** Note

Auf gibt es mehr GitHub. Sie sehen das vollständige Beispiel und erfahren, wie Sie das [AWS-Code-Beispiel-Repository](https://github.com/awsdocs/aws-doc-sdk-examples/tree/main/dotnetv3/IAM#code-examples) einrichten und ausführen.

```
 /// <summary> 
   /// Create a new IAM role. 
   /// </summary> 
   /// <param name="roleName">The name of the IAM role.</param> 
   /// <param name="rolePolicyDocument">The name of the IAM policy document 
  /// for the new role.</param>
   /// <returns>The Amazon Resource Name (ARN) of the role.</returns>
    public async Task<string> CreateRoleAsync(string roleName, string 
 rolePolicyDocument) 
    { 
        var request = new CreateRoleRequest 
        { 
            RoleName = roleName, 
            AssumeRolePolicyDocument = rolePolicyDocument, 
        }; 
        var response = await _IAMService.CreateRoleAsync(request); 
        return response.Role.Arn; 
    }
```
• Weitere API-Informationen finden Sie unter [CreateRole](https://docs.aws.amazon.com/goto/DotNetSDKV3/iam-2010-05-08/CreateRole) in der APIAWS SDK for .NET-Referenz für .

Erstellen einer serviceverknüpften Rolle

Das folgende Codebeispiel zeigt, wie Sie eine serviceverknüpfte IAM-Rolle erstellen.

## **a** Note

Auf gibt es mehr GitHub. Sie sehen das vollständige Beispiel und erfahren, wie Sie das [AWS-Code-Beispiel-Repository](https://github.com/awsdocs/aws-doc-sdk-examples/tree/main/dotnetv3/IAM#code-examples) einrichten und ausführen.

```
 /// <summary> 
     /// Create an IAM service-linked role. 
    // </summary>
     /// <param name="serviceName">The name of the AWS Service.</param> 
     /// <param name="description">A description of the IAM service-linked role.</
param> 
    /// <returns>The IAM role that was created.</returns>
     public async Task<Role> CreateServiceLinkedRoleAsync(string serviceName, string 
  description) 
     { 
         var request = new CreateServiceLinkedRoleRequest 
         { 
             AWSServiceName = serviceName, 
             Description = description 
         }; 
         var response = await _IAMService.CreateServiceLinkedRoleAsync(request); 
         return response.Role; 
     }
```
• Weitere API-Informationen finden Sie unter [CreateServiceLinkedRole](https://docs.aws.amazon.com/goto/DotNetSDKV3/iam-2010-05-08/CreateServiceLinkedRole) in der APIAWS SDK for NFT-Referenz für

Erstellen eines Benutzers

Das folgende Codebeispiel veranschaulicht, wie Sie einen IAM-Benutzer erstellen.

## **A** Warning

Um Sicherheitsrisiken zu vermeiden, sollten Sie IAM-Benutzer nicht zur Authentifizierung verwenden, wenn Sie speziell entwickelte Software entwickeln oder mit echten Daten

arbeiten. Verwenden Sie stattdessen den Verbund mit einem Identitätsanbieter wie [AWS IAM](https://docs.aws.amazon.com/singlesignon/latest/userguide/what-is.html) [Identity Center.](https://docs.aws.amazon.com/singlesignon/latest/userguide/what-is.html)

## AWS SDK for .NET

## **a** Note

Auf gibt es mehr GitHub. Sie sehen das vollständige Beispiel und erfahren, wie Sie das [AWS-Code-Beispiel-Repository](https://github.com/awsdocs/aws-doc-sdk-examples/tree/main/dotnetv3/IAM#code-examples) einrichten und ausführen.

```
 /// <summary> 
    /// Create an IAM user. 
    /// </summary> 
    /// <param name="userName">The username for the new IAM user.</param> 
   /// <returns>The IAM user that was created.</returns>
    public async Task<User> CreateUserAsync(string userName) 
   \left\{ \right. var response = await _IAMService.CreateUserAsync(new CreateUserRequest 
 { UserName = userName }); 
        return response.User; 
    }
```
• Weitere API-Informationen finden Sie unter [CreateUser](https://docs.aws.amazon.com/goto/DotNetSDKV3/iam-2010-05-08/CreateUser) in der APIAWS SDK for .NET-Referenz für .

Erstellen eines Zugriffsschlüssels

Das folgende Codebeispiel veranschaulicht, wie Sie IAM-Zugriffsschlüssel erstellen.

**A** Warning

Um Sicherheitsrisiken zu vermeiden, sollten Sie IAM-Benutzer nicht zur Authentifizierung verwenden, wenn Sie speziell entwickelte Software entwickeln oder mit echten Daten arbeiten. Verwenden Sie stattdessen den Verbund mit einem Identitätsanbieter wie [AWS IAM](https://docs.aws.amazon.com/singlesignon/latest/userguide/what-is.html) [Identity Center.](https://docs.aws.amazon.com/singlesignon/latest/userguide/what-is.html)

## **a** Note

Auf gibt es mehr GitHub. Sie sehen das vollständige Beispiel und erfahren, wie Sie das [AWS-Code-Beispiel-Repository](https://github.com/awsdocs/aws-doc-sdk-examples/tree/main/dotnetv3/IAM#code-examples) einrichten und ausführen.

```
 /// <summary> 
    /// Create an IAM access key for a user. 
    /// </summary> 
    /// <param name="userName">The username for which to create the IAM access 
    /// key.</param> 
   /// <returns>The AccessKey.</returns>
    public async Task<AccessKey> CreateAccessKeyAsync(string userName) 
   \left\{ \right. var response = await _IAMService.CreateAccessKeyAsync(new 
 CreateAccessKeyRequest 
        { 
             UserName = userName, 
        }); 
        return response.AccessKey; 
    }
```
• Weitere API-Informationen finden Sie unter [CreateAccessKey](https://docs.aws.amazon.com/goto/DotNetSDKV3/iam-2010-05-08/CreateAccessKey) in der APIAWS SDK for .NET-Referenz für .

Erstellen einer Inline-Richtlinie für eine Gruppe

Das folgende Codebeispiel veranschaulicht, wie Sie eine Inline-IAM-Richtlinie für eine Gruppe erstellen.

## **a** Note

Auf gibt es mehr GitHub. Sie sehen das vollständige Beispiel und erfahren, wie Sie das [AWS-Code-Beispiel-Repository](https://github.com/awsdocs/aws-doc-sdk-examples/tree/main/dotnetv3/IAM#code-examples) einrichten und ausführen.

```
 /// <summary> 
     /// Add or update an inline policy document that is embedded in an IAM group. 
     /// </summary> 
     /// <param name="groupName">The name of the IAM group.</param> 
     /// <param name="policyName">The name of the IAM policy.</param> 
     /// <param name="policyDocument">The policy document defining the IAM policy.</
param> 
     /// <returns>A Boolean value indicating the success of the action.</returns> 
    public async Task<bool> PutGroupPolicyAsync(string groupName, string policyName,
  string policyDocument) 
    \left\{ \right. var request = new PutGroupPolicyRequest 
         { 
             GroupName = groupName, 
             PolicyName = policyName, 
             PolicyDocument = policyDocument 
         }; 
         var response = await _IAMService.PutGroupPolicyAsync(request); 
         return response.HttpStatusCode == System.Net.HttpStatusCode.OK; 
     }
```
• Weitere API-Informationen finden Sie unter [PutGroupPolicy](https://docs.aws.amazon.com/goto/DotNetSDKV3/iam-2010-05-08/PutGroupPolicy) in der APIAWS SDK for .NET-Referenz für .

Erstellen eines Instance-Profils

Das folgende Codebeispiel zeigt, wie ein IAM-Instance-Profil erstellt wird.

## **a** Note

```
 /// <summary> 
    /// Create a policy, role, and profile that is associated with instances with a 
 specified name. 
    /// An instance's associated profile defines a role that is assumed by the 
    /// instance.The role has attached policies that specify the AWS permissions 
 granted to 
    /// clients that run on the instance. 
    /// </summary> 
    /// <param name="policyName">Name to use for the policy.</param> 
    /// <param name="roleName">Name to use for the role.</param> 
    /// <param name="profileName">Name to use for the profile.</param> 
    /// <param name="ssmOnlyPolicyFile">Path to a policy file for SSM.</param> 
    /// <param name="awsManagedPolicies">AWS Managed policies to be attached to the 
 role.</param> 
   /// <returns>The Arn of the profile.</returns>
     public async Task<string> CreateInstanceProfileWithName( 
         string policyName, 
         string roleName, 
         string profileName, 
         string ssmOnlyPolicyFile, 
        List<string>? awsManagedPolicies = null) 
    { 
         var assumeRoleDoc = "{" + 
                                     "\"Version\": \"2012-10-17\"," + 
                                     "\"Statement\": [{" + 
                                          "\"Effect\": \"Allow\"," + 
                                          "\"Principal\": {" + 
                                          "\"Service\": [" + 
                                              "\"ec2.amazonaws.com\"" + 
 "]" + 
                                          "}," + 
                                     "\"Action\": \"sts:AssumeRole\"" + 
                                     "}]" +
```

```
 "}"; 
       var policyDocument = await File.ReadAllTextAsync(ssmOnlyPolicyFile);
        var policyArn = ""; 
        try 
        { 
            var createPolicyResult = await _amazonIam.CreatePolicyAsync( 
                new CreatePolicyRequest 
\overline{a} PolicyName = policyName, 
                    PolicyDocument = policyDocument 
                }); 
            policyArn = createPolicyResult.Policy.Arn; 
        } 
        catch (EntityAlreadyExistsException) 
        { 
            // The policy already exists, so we look it up to get the Arn. 
            var policiesPaginator = _amazonIam.Paginators.ListPolicies( 
                new ListPoliciesRequest() 
\overline{a} Scope = PolicyScopeType.Local 
                }); 
            // Get the entire list using the paginator. 
            await foreach (var policy in policiesPaginator.Policies) 
\{\hspace{.1cm} \} if (policy.PolicyName.Equals(policyName)) 
\overline{a} policyArn = policy.Arn; 
 } 
 } 
            if (policyArn == null) 
\{\hspace{.1cm} \} throw new InvalidOperationException("Policy not found"); 
 } 
        } 
        try 
        { 
            await _amazonIam.CreateRoleAsync(new CreateRoleRequest() 
\{\hspace{.1cm} \} RoleName = roleName,
```

```
 AssumeRolePolicyDocument = assumeRoleDoc, 
             }); 
             await _amazonIam.AttachRolePolicyAsync(new AttachRolePolicyRequest() 
\{\hspace{.1cm} \} RoleName = roleName, 
                 PolicyArn = policyArn 
             }); 
             if (awsManagedPolicies != null) 
\{\hspace{.1cm} \} foreach (var awsPolicy in awsManagedPolicies) 
\overline{a} await _amazonIam.AttachRolePolicyAsync(new 
 AttachRolePolicyRequest() 
\{ PolicyArn = $"arn:aws:iam::aws:policy/{awsPolicy}", 
                         RoleName = roleName 
                     }); 
 } 
 } 
         } 
         catch (EntityAlreadyExistsException) 
         { 
             Console.WriteLine("Role already exists."); 
        } 
         string profileArn = ""; 
         try 
         { 
             var profileCreateResponse = await _amazonIam.CreateInstanceProfileAsync( 
                 new CreateInstanceProfileRequest() 
\overline{a} InstanceProfileName = profileName 
                 }); 
             // Allow time for the profile to be ready. 
             profileArn = profileCreateResponse.InstanceProfile.Arn; 
             Thread.Sleep(10000); 
             await _amazonIam.AddRoleToInstanceProfileAsync( 
                 new AddRoleToInstanceProfileRequest() 
\overline{a} InstanceProfileName = profileName, 
                     RoleName = roleName 
                 }); 
         }
```

```
 catch (EntityAlreadyExistsException) 
         { 
             Console.WriteLine("Policy already exists."); 
             var profileGetResponse = await _amazonIam.GetInstanceProfileAsync( 
                  new GetInstanceProfileRequest() 
\overline{a} InstanceProfileName = profileName 
                 }); 
             profileArn = profileGetResponse.InstanceProfile.Arn; 
         } 
         return profileArn; 
     }
```
• Weitere API-Informationen finden Sie unter [CreateInstanceProfile](https://docs.aws.amazon.com/goto/DotNetSDKV3/iam-2010-05-08/CreateInstanceProfile) in der APIAWS SDK for .NET-Referenz für .

Löschen einer Gruppe

Das folgende Code-Beispiel veranschaulicht, wie Sie eine IAM-Gruppe löschen.

AWS SDK for .NET

## **a** Note

```
 /// <summary> 
   /// Delete an IAM group. 
   /// </summary> 
   /// <param name="groupName">The name of the IAM group to delete.</param> 
   /// <returns>A Boolean value indicating the success of the action.</returns> 
    public async Task<bool> DeleteGroupAsync(string groupName) 
    { 
        var response = await _IAMService.DeleteGroupAsync(new DeleteGroupRequest 
 { GroupName = groupName }); 
        return response.HttpStatusCode == HttpStatusCode.OK; 
    }
```
• Weitere API-Informationen finden Sie unter [DeleteGroup](https://docs.aws.amazon.com/goto/DotNetSDKV3/iam-2010-05-08/DeleteGroup) in der APIAWS SDK for .NET-Referenz für .

Löschen einer Gruppenrichtlinie

Das folgende Code-Beispiel veranschaulicht, wie Sie eine IAM-Gruppenrichtlinie löschen.

AWS SDK for .NET

#### **a** Note

Auf gibt es mehr GitHub. Sie sehen das vollständige Beispiel und erfahren, wie Sie das [AWS-Code-Beispiel-Repository](https://github.com/awsdocs/aws-doc-sdk-examples/tree/main/dotnetv3/IAM#code-examples) einrichten und ausführen.

```
 /// <summary> 
    /// Delete an IAM policy associated with an IAM group. 
   /// </summary> 
   /// <param name="groupName">The name of the IAM group associated with the 
    /// policy.</param> 
   /// <param name="policyName">The name of the policy to delete.</param> 
   /// <returns>A Boolean value indicating the success of the action.</returns> 
   public async Task<bool> DeleteGroupPolicyAsync(string groupName, string
 policyName) 
   \left\{ \right. var request = new DeleteGroupPolicyRequest() 
        { 
            GroupName = groupName, 
            PolicyName = policyName, 
        }; 
        var response = await _IAMService.DeleteGroupPolicyAsync(request); 
        return response.HttpStatusCode == System.Net.HttpStatusCode.OK; 
    }
```
• Weitere API-Informationen finden Sie unter [DeleteGroupPolicy](https://docs.aws.amazon.com/goto/DotNetSDKV3/iam-2010-05-08/DeleteGroupPolicy) in der APIAWS SDK for .NET-Referenz für .

#### Löschen Sie eine Richtlinie

Das folgende Codebeispiel veranschaulicht, wie Sie eine IAM-Richtlinie löschen.

## AWS SDK for .NET

## **a** Note

Auf gibt es mehr GitHub. Sie sehen das vollständige Beispiel und erfahren, wie Sie das [AWS-Code-Beispiel-Repository](https://github.com/awsdocs/aws-doc-sdk-examples/tree/main/dotnetv3/IAM#code-examples) einrichten und ausführen.

```
 /// <summary> 
    /// Delete an IAM policy. 
   /// </summary> 
   /// <param name="policyArn">The Amazon Resource Name (ARN) of the policy to 
   /// delete.</param> 
   /// <returns>A Boolean value indicating the success of the action.</returns> 
    public async Task<bool> DeletePolicyAsync(string policyArn) 
    { 
        var response = await _IAMService.DeletePolicyAsync(new DeletePolicyRequest 
 { PolicyArn = policyArn }); 
        return response.HttpStatusCode == System.Net.HttpStatusCode.OK; 
    }
```
• Weitere API-Informationen finden Sie unter [DeletePolicy](https://docs.aws.amazon.com/goto/DotNetSDKV3/iam-2010-05-08/DeletePolicy) in der APIAWS SDK for .NET-Referenz für .

Löschen Sie eine Rolle

Das folgende Codebeispiel veranschaulicht, wie Sie eine IAM-Rolle löschen.

AWS SDK for .NET

## **a** Note

```
 /// <summary> 
   /// Delete an IAM role. 
   /// </summary> 
   /// <param name="roleName">The name of the IAM role to delete.</param> 
   /// <returns>A Boolean value indicating the success of the action.</returns> 
    public async Task<bool> DeleteRoleAsync(string roleName) 
    { 
        var response = await _IAMService.DeleteRoleAsync(new DeleteRoleRequest 
 { RoleName = roleName }); 
        return response.HttpStatusCode == System.Net.HttpStatusCode.OK; 
    }
```
• Weitere API-Informationen finden Sie unter [DeleteRole](https://docs.aws.amazon.com/goto/DotNetSDKV3/iam-2010-05-08/DeleteRole) in der APIAWS SDK for .NET-Referenz für .

Löschen Sie eine Rollenrichtlinie

Das folgende Code-Beispiel veranschaulicht, wie Sie eine IAM-Rollenrichtlinie löschen.

AWS SDK for .NET

## **a** Note

```
 /// <summary> 
   /// Delete an IAM role policy. 
   /// </summary> 
   /// <param name="roleName">The name of the IAM role.</param> 
   /// <param name="policyName">The name of the IAM role policy to delete.</param> 
   /// <returns>A Boolean value indicating the success of the action.</returns> 
   public async Task<bool> DeleteRolePolicyAsync(string roleName, string
 policyName) 
    { 
        var response = await _IAMService.DeleteRolePolicyAsync(new 
 DeleteRolePolicyRequest 
        {
```

```
 PolicyName = policyName, 
         RoleName = roleName, 
     }); 
     return response.HttpStatusCode == System.Net.HttpStatusCode.OK; 
 }
```
• Weitere API-Informationen finden Sie unter [DeleteRolePolicy](https://docs.aws.amazon.com/goto/DotNetSDKV3/iam-2010-05-08/DeleteRolePolicy) in der APIAWS SDK for .NET-Referenz für .

#### Löschen eines Benutzers

Das folgende Codebeispiel veranschaulicht, wie Sie einen IAM-Benutzer löschen.

## **A** Warning

Um Sicherheitsrisiken zu vermeiden, sollten Sie IAM-Benutzer nicht zur Authentifizierung verwenden, wenn Sie speziell entwickelte Software entwickeln oder mit echten Daten arbeiten. Verwenden Sie stattdessen den Verbund mit einem Identitätsanbieter wie [AWS IAM](https://docs.aws.amazon.com/singlesignon/latest/userguide/what-is.html) [Identity Center.](https://docs.aws.amazon.com/singlesignon/latest/userguide/what-is.html)

## AWS SDK for .NET

#### **a** Note

```
 /// <summary> 
 /// Delete an IAM user. 
 /// </summary> 
 /// <param name="userName">The username of the IAM user to delete.</param> 
 /// <returns>A Boolean value indicating the success of the action.</returns> 
 public async Task<bool> DeleteUserAsync(string userName) 
 {
```

```
 var response = await _IAMService.DeleteUserAsync(new DeleteUserRequest 
\{ UserName = userName \});
        return response.HttpStatusCode == System.Net.HttpStatusCode.OK; 
    }
```
• Weitere API-Informationen finden Sie unter [DeleteUser](https://docs.aws.amazon.com/goto/DotNetSDKV3/iam-2010-05-08/DeleteUser) in der APIAWS SDK for .NET-Referenz für .

Löschen eines Zugriffsschlüssels

Das folgende Codebeispiel veranschaulicht, wie Sie einen IAM-Zugriffsschlüssel löschen.

## **A** Warning

Um Sicherheitsrisiken zu vermeiden, sollten Sie IAM-Benutzer nicht zur Authentifizierung verwenden, wenn Sie speziell entwickelte Software entwickeln oder mit echten Daten arbeiten. Verwenden Sie stattdessen den Verbund mit einem Identitätsanbieter wie [AWS IAM](https://docs.aws.amazon.com/singlesignon/latest/userguide/what-is.html) [Identity Center.](https://docs.aws.amazon.com/singlesignon/latest/userguide/what-is.html)

## AWS SDK for .NET

#### **a** Note

```
 /// <summary> 
   /// Delete an IAM user's access key. 
   /// </summary> 
   /// <param name="accessKeyId">The Id for the IAM access key.</param> 
   /// <param name="userName">The username of the user that owns the IAM 
   /// access key.</param> 
    /// <returns>A Boolean value indicating the success of the action.</returns> 
   public async Task<bool> DeleteAccessKeyAsync(string accessKeyId, string
 userName)
```
```
 { 
        var response = await _IAMService.DeleteAccessKeyAsync(new 
 DeleteAccessKeyRequest 
        { 
             AccessKeyId = accessKeyId, 
             UserName = userName, 
        }); 
        return response.HttpStatusCode == System.Net.HttpStatusCode.OK; 
    }
```
• Weitere API-Informationen finden Sie unter [DeleteAccessKey](https://docs.aws.amazon.com/goto/DotNetSDKV3/iam-2010-05-08/DeleteAccessKey) in der APIAWS SDK for .NET-Referenz für .

Löschen Sie eine Inline-Richtlinie von einem Benutzer

Das folgende Codebeispiel zeigt, wie Sie eine Inline-IAM-Richtlinie von einem Benutzer löschen.

```
A Warning
```
Um Sicherheitsrisiken zu vermeiden, sollten Sie IAM-Benutzer nicht zur Authentifizierung verwenden, wenn Sie speziell entwickelte Software entwickeln oder mit echten Daten arbeiten. Verwenden Sie stattdessen den Verbund mit einem Identitätsanbieter wie [AWS IAM](https://docs.aws.amazon.com/singlesignon/latest/userguide/what-is.html) [Identity Center.](https://docs.aws.amazon.com/singlesignon/latest/userguide/what-is.html)

```
AWS SDK for .NET
```
# **a** Note

Auf gibt es mehr GitHub. Sie sehen das vollständige Beispiel und erfahren, wie Sie das [AWS-Code-Beispiel-Repository](https://github.com/awsdocs/aws-doc-sdk-examples/tree/main/dotnetv3/IAM#code-examples) einrichten und ausführen.

```
 /// <summary> 
 /// Delete an IAM user policy. 
 /// </summary> 
 /// <param name="policyName">The name of the IAM policy to delete.</param>
```

```
 /// <param name="userName">The username of the IAM user.</param> 
    /// <returns>A Boolean value indicating the success of the action.</returns> 
   public async Task<bool> DeleteUserPolicyAsync(string policyName, string
 userName) 
   \mathcal{L} var response = await _IAMService.DeleteUserPolicyAsync(new 
 DeleteUserPolicyRequest { PolicyName = policyName, UserName = userName }); 
        return response.HttpStatusCode == System.Net.HttpStatusCode.OK; 
    }
```
• Weitere API-Informationen finden Sie unter [DeleteUserPolicy](https://docs.aws.amazon.com/goto/DotNetSDKV3/iam-2010-05-08/DeleteUserPolicy) in der APIAWS SDK for .NET-Referenz für .

Löschen eines Instance-Profils

Das folgende Codebeispiel zeigt, wie ein IAM-Instance-Profil gelöscht wird.

AWS SDK for .NET

## **a** Note

Auf gibt es mehr GitHub. Sie sehen das vollständige Beispiel und erfahren, wie Sie das [AWS-Code-Beispiel-Repository](https://github.com/awsdocs/aws-doc-sdk-examples/tree/main/dotnetv3/cross-service/ResilientService/AutoScalerActions#code-examples) einrichten und ausführen.

```
 /// <summary> 
    /// Detaches a role from an instance profile, detaches policies from the role, 
    /// and deletes all the resources. 
    /// </summary> 
    /// <param name="profileName">The name of the profile to delete.</param> 
    /// <param name="roleName">The name of the role to delete.</param> 
   /// <returns>Async task.</returns>
    public async Task DeleteInstanceProfile(string profileName, string roleName) 
    { 
         try 
         { 
             await _amazonIam.RemoveRoleFromInstanceProfileAsync( 
                 new RemoveRoleFromInstanceProfileRequest() 
\overline{a}
```

```
 InstanceProfileName = profileName, 
                    RoleName = roleName 
                }); 
            await _amazonIam.DeleteInstanceProfileAsync( 
                new DeleteInstanceProfileRequest() { InstanceProfileName = 
 profileName }); 
            var attachedPolicies = await _amazonIam.ListAttachedRolePoliciesAsync( 
                new ListAttachedRolePoliciesRequest() { RoleName = roleName }); 
            foreach (var policy in attachedPolicies.AttachedPolicies) 
\{\hspace{.1cm} \} await _amazonIam.DetachRolePolicyAsync( 
                    new DetachRolePolicyRequest() 
\{ RoleName = roleName, 
                        PolicyArn = policy.PolicyArn 
                    }); 
                // Delete the custom policies only. 
                if (!policy.PolicyArn.StartsWith("arn:aws:iam::aws")) 
\overline{a} await _amazonIam.DeletePolicyAsync( 
                        new Amazon.IdentityManagement.Model.DeletePolicyRequest() 
 { 
                            PolicyArn = policy.PolicyArn 
\{\} );
 } 
 } 
            await _amazonIam.DeleteRoleAsync( 
                new DeleteRoleRequest() { RoleName = roleName }); 
        } 
        catch (NoSuchEntityException) 
       \{ Console.WriteLine($"Instance profile {profileName} does not exist."); 
        } 
    }
```
• Weitere API-Informationen finden Sie unter [DeleteInstanceProfile](https://docs.aws.amazon.com/goto/DotNetSDKV3/iam-2010-05-08/DeleteInstanceProfile) in der APIAWS SDK for .NET-Referenz für .

Trennen Sie eine Richtlinie von einer Rolle

Das folgende Codebeispiel veranschaulicht, wie Sie eine IAM-Richtlinie von einer Rolle trennen.

## **a** Note

Auf gibt es mehr GitHub. Sie sehen das vollständige Beispiel und erfahren, wie Sie das [AWS-Code-Beispiel-Repository](https://github.com/awsdocs/aws-doc-sdk-examples/tree/main/dotnetv3/IAM#code-examples) einrichten und ausführen.

```
 /// <summary> 
     /// Detach an IAM policy from an IAM role. 
     /// </summary> 
     /// <param name="policyArn">The Amazon Resource Name (ARN) of the IAM policy.</
param> 
     /// <param name="roleName">The name of the IAM role.</param> 
     /// <returns>A Boolean value indicating the success of the action.</returns> 
    public async Task<bool> DetachRolePolicyAsync(string policyArn, string roleName)
     { 
         var response = await _IAMService.DetachRolePolicyAsync(new 
  DetachRolePolicyRequest 
         { 
             PolicyArn = policyArn, 
             RoleName = roleName, 
         }); 
         return response.HttpStatusCode == System.Net.HttpStatusCode.OK; 
     }
```
• Weitere API-Informationen finden Sie unter [DetachRolePolicy](https://docs.aws.amazon.com/goto/DotNetSDKV3/iam-2010-05-08/DetachRolePolicy) in der APIAWS SDK for .NET-Referenz für .

## Abrufen einer Richtlinie

Das folgende Codebeispiel zeigt, wie Sie eine IAM-Richtlinie abrufen.

# **a** Note

Auf gibt es mehr GitHub. Sie sehen das vollständige Beispiel und erfahren, wie Sie das [AWS-Code-Beispiel-Repository](https://github.com/awsdocs/aws-doc-sdk-examples/tree/main/dotnetv3/IAM#code-examples) einrichten und ausführen.

```
 /// <summary> 
   /// Get information about an IAM policy. 
   /// </summary> 
   /// <param name="policyArn">The IAM policy to retrieve information for.</param> 
  /// <returns>The IAM policy.</returns>
    public async Task<ManagedPolicy> GetPolicyAsync(string policyArn) 
   \mathcal{L} var response = await _IAMService.GetPolicyAsync(new GetPolicyRequest 
 { PolicyArn = policyArn }); 
        return response.Policy; 
    }
```
• Weitere API-Informationen finden Sie unter [GetPolicy](https://docs.aws.amazon.com/goto/DotNetSDKV3/iam-2010-05-08/GetPolicy) in der APIAWS SDK for .NET-Referenz für .

Rufen Sie eine Rolle ab

Das folgende Codebeispiel zeigt, wie Sie eine IAM-Rolle abrufen.

AWS SDK for .NET

# **a** Note

Auf gibt es mehr GitHub. Sie sehen das vollständige Beispiel und erfahren, wie Sie das [AWS-Code-Beispiel-Repository](https://github.com/awsdocs/aws-doc-sdk-examples/tree/main/dotnetv3/IAM#code-examples) einrichten und ausführen.

 /// <summary> /// Get information about an IAM role.

```
 /// </summary> 
 /// <param name="roleName">The name of the IAM role to retrieve information 
 /// for.</param> 
/// <returns>The IAM role that was retrieved.</returns>
 public async Task<Role> GetRoleAsync(string roleName) 
\{ var response = await _IAMService.GetRoleAsync(new GetRoleRequest 
     { 
         RoleName = roleName, 
     }); 
     return response.Role; 
 }
```
• Weitere API-Informationen finden Sie unter [GetRole](https://docs.aws.amazon.com/goto/DotNetSDKV3/iam-2010-05-08/GetRole) in der APIAWS SDK for .NET-Referenz für

### Abrufen eines Benutzers

Das folgenden Codebeispiel veranschaulicht, wie Sie einen IAM-Benutzer abrufen.

## **A** Warning

.

Um Sicherheitsrisiken zu vermeiden, sollten Sie IAM-Benutzer nicht zur Authentifizierung verwenden, wenn Sie speziell entwickelte Software entwickeln oder mit echten Daten arbeiten. Verwenden Sie stattdessen den Verbund mit einem Identitätsanbieter wie [AWS IAM](https://docs.aws.amazon.com/singlesignon/latest/userguide/what-is.html) [Identity Center.](https://docs.aws.amazon.com/singlesignon/latest/userguide/what-is.html)

## AWS SDK for .NET

### **a** Note

Auf gibt es mehr GitHub. Sie sehen das vollständige Beispiel und erfahren, wie Sie das [AWS-Code-Beispiel-Repository](https://github.com/awsdocs/aws-doc-sdk-examples/tree/main/dotnetv3/IAM#code-examples) einrichten und ausführen.

/// <summary>

```
 /// Get information about an IAM user. 
    /// </summary> 
    /// <param name="userName">The username of the user.</param> 
   /// <returns>An IAM user object.</returns>
    public async Task<User> GetUserAsync(string userName) 
   \left\{ \right. var response = await _IAMService.GetUserAsync(new GetUserRequest { UserName 
 = userName }); 
        return response.User; 
    }
```
• Weitere API-Informationen finden Sie unter [GetUser](https://docs.aws.amazon.com/goto/DotNetSDKV3/iam-2010-05-08/GetUser) in der APIAWS SDK for .NET-Referenz für

Rufen Sie die Passwort-Richtlinie ab

Das folgende Codebeispiel zeigt, wie Sie die Passwortrichtlinie für das IAM-Konto abrufen.

AWS SDK for .NET

.

# **a** Note

Auf gibt es mehr GitHub. Sie sehen das vollständige Beispiel und erfahren, wie Sie das [AWS-Code-Beispiel-Repository](https://github.com/awsdocs/aws-doc-sdk-examples/tree/main/dotnetv3/IAM#code-examples) einrichten und ausführen.

```
 /// <summary> 
   /// Gets the IAM password policy for an AWS account. 
   /// </summary> 
  /// <returns>The PasswordPolicy for the AWS account.</returns>
    public async Task<PasswordPolicy> GetAccountPasswordPolicyAsync() 
    { 
        var response = await _IAMService.GetAccountPasswordPolicyAsync(new 
 GetAccountPasswordPolicyRequest()); 
        return response.PasswordPolicy; 
    }
```
• Weitere API-Informationen finden Sie unter [GetAccountPasswordPolicy](https://docs.aws.amazon.com/goto/DotNetSDKV3/iam-2010-05-08/GetAccountPasswordPolicy) in der APIAWS SDK for .NET-Referenz für .

Auflisten von SAML-Anbietern

Das folgende Codebeispiel zeigt, wie Sie SAML-Anbieter für IAM auflisten.

AWS SDK for .NET

## **a** Note

Auf gibt es mehr GitHub. Sie sehen das vollständige Beispiel und erfahren, wie Sie das [AWS-Code-Beispiel-Repository](https://github.com/awsdocs/aws-doc-sdk-examples/tree/main/dotnetv3/IAM#code-examples) einrichten und ausführen.

```
 /// <summary> 
   /// List SAML authentication providers. 
   /// </summary> 
  /// <returns>A list of SAML providers.</returns>
    public async Task<List<SAMLProviderListEntry>> ListSAMLProvidersAsync() 
    { 
        var response = await _IAMService.ListSAMLProvidersAsync(new 
 ListSAMLProvidersRequest()); 
        return response.SAMLProviderList; 
    }
```
• Weitere API-Informationen finden Sie unter [ListSAMLProviders](https://docs.aws.amazon.com/goto/DotNetSDKV3/iam-2010-05-08/ListSAMLProviders) in der API-Referenz für AWS SDK for .NET.

Auflisten von Gruppen

Das folgende Codebeispiel zeigt, wie Sie IAM-Gruppen auflisten.

# **a** Note

Auf gibt es mehr GitHub. Sie sehen das vollständige Beispiel und erfahren, wie Sie das [AWS-Code-Beispiel-Repository](https://github.com/awsdocs/aws-doc-sdk-examples/tree/main/dotnetv3/IAM#code-examples) einrichten und ausführen.

```
 /// <summary> 
    /// List IAM groups. 
    /// </summary> 
   /// <returns>A list of IAM groups.</returns>
    public async Task<List<Group>> ListGroupsAsync() 
    { 
        var groupsPaginator = _IAMService.Paginators.ListGroups(new 
 ListGroupsRequest()); 
        var groups = new List<Group>(); 
        await foreach (var response in groupsPaginator.Responses) 
       \{ groups.AddRange(response.Groups); 
        } 
        return groups; 
    }
```
• Weitere API-Informationen finden Sie unter [ListGroups](https://docs.aws.amazon.com/goto/DotNetSDKV3/iam-2010-05-08/ListGroups) in der APIAWS SDK for .NET-Referenz für .

Auflisten von Inline-Richtlinien für eine Rolle

Das folgende Codebeispiel zeigt, wie Sie Inline-Richtlinien für eine IAM-Rolle auflisten.

# **a** Note

Auf gibt es mehr GitHub. Sie sehen das vollständige Beispiel und erfahren, wie Sie das [AWS-Code-Beispiel-Repository](https://github.com/awsdocs/aws-doc-sdk-examples/tree/main/dotnetv3/IAM#code-examples) einrichten und ausführen.

```
 /// <summary> 
    /// List IAM role policies. 
    /// </summary> 
    /// <param name="roleName">The IAM role for which to list IAM policies.</param> 
   /// <returns>A list of IAM policy names.</returns>
    public async Task<List<string>> ListRolePoliciesAsync(string roleName) 
    { 
         var listRolePoliciesPaginator = _IAMService.Paginators.ListRolePolicies(new 
 ListRolePoliciesRequest { RoleName = roleName }); 
        var policyNames = new List<string>();
         await foreach (var response in listRolePoliciesPaginator.Responses) 
         { 
             policyNames.AddRange(response.PolicyNames); 
 } 
         return policyNames; 
    }
```
• Weitere API-Informationen finden Sie unter [ListRolePolicies](https://docs.aws.amazon.com/goto/DotNetSDKV3/iam-2010-05-08/ListRolePolicies) in der APIAWS SDK for .NET-Referenz für .

Auflisten von Richtlinien

Das folgende Codebeispiel zeigt, wie Sie IAM-Richtlinien auflisten.

# **a** Note

Auf gibt es mehr GitHub. Sie sehen das vollständige Beispiel und erfahren, wie Sie das [AWS-Code-Beispiel-Repository](https://github.com/awsdocs/aws-doc-sdk-examples/tree/main/dotnetv3/IAM#code-examples) einrichten und ausführen.

```
 /// <summary> 
   /// List IAM policies. 
   /// </summary> 
  /// <returns>A list of the IAM policies.</returns>
    public async Task<List<ManagedPolicy>> ListPoliciesAsync() 
    { 
        var listPoliciesPaginator = _IAMService.Paginators.ListPolicies(new 
 ListPoliciesRequest()); 
        var policies = new List<ManagedPolicy>(); 
        await foreach (var response in listPoliciesPaginator.Responses) 
       \{ policies.AddRange(response.Policies); 
        } 
        return policies; 
    }
```
• Weitere API-Informationen finden Sie unter [ListPolicies](https://docs.aws.amazon.com/goto/DotNetSDKV3/iam-2010-05-08/ListPolicies) in der APIAWS SDK for .NET-Referenz für .

Auflisten von Richtlinien, die an eine Rolle angefügt sind

Das folgende Codebeispiel zeigt, wie Sie Richtlinien auflisten, die einer IAM-Rolle zugeordnet sind.

# **a** Note

Auf gibt es mehr GitHub. Sie sehen das vollständige Beispiel und erfahren, wie Sie das [AWS-Code-Beispiel-Repository](https://github.com/awsdocs/aws-doc-sdk-examples/tree/main/dotnetv3/IAM#code-examples) einrichten und ausführen.

```
 /// <summary> 
   /// List the IAM role policies that are attached to an IAM role. 
   /// </summary> 
   /// <param name="roleName">The IAM role to list IAM policies for.</param> 
  /// <returns>A list of the IAM policies attached to the IAM role.</returns>
    public async Task<List<AttachedPolicyType>> ListAttachedRolePoliciesAsync(string 
 roleName) 
    { 
        var attachedPolicies = new List<AttachedPolicyType>(); 
        var attachedRolePoliciesPaginator = 
 _IAMService.Paginators.ListAttachedRolePolicies(new ListAttachedRolePoliciesRequest 
 { RoleName = roleName }); 
        await foreach (var response in attachedRolePoliciesPaginator.Responses) 
        { 
            attachedPolicies.AddRange(response.AttachedPolicies); 
        } 
        return attachedPolicies; 
    }
```
• Weitere API-Informationen finden Sie unter [ListAttachedRolePolicies](https://docs.aws.amazon.com/goto/DotNetSDKV3/iam-2010-05-08/ListAttachedRolePolicies) in der APIAWS SDK for NFT-Referenz für

Auflisten von Rollen

Das folgende Codebeispiel zeigt, wie Sie IAM-Rollen auflisten.

# **a** Note

Auf gibt es mehr GitHub. Sie sehen das vollständige Beispiel und erfahren, wie Sie das [AWS-Code-Beispiel-Repository](https://github.com/awsdocs/aws-doc-sdk-examples/tree/main/dotnetv3/IAM#code-examples) einrichten und ausführen.

```
 /// <summary> 
    /// List IAM roles. 
   /// </summary> 
  /// <returns>A list of IAM roles.</returns>
    public async Task<List<Role>> ListRolesAsync() 
    { 
        var listRolesPaginator = _IAMService.Paginators.ListRoles(new 
 ListRolesRequest()); 
       var roles = new List<Role>();
        await foreach (var response in listRolesPaginator.Responses) 
       \{ roles.AddRange(response.Roles); 
        } 
        return roles; 
    }
```
• Weitere API-Informationen finden Sie unter [ListRoles](https://docs.aws.amazon.com/goto/DotNetSDKV3/iam-2010-05-08/ListRoles) in der APIAWS SDK for .NET-Referenz für .

### Auflisten von Benutzern

Das folgende Codebeispiel veranschaulicht, wie Sie IAM-Benutzer auflisten.

# **A** Warning

Um Sicherheitsrisiken zu vermeiden, sollten Sie IAM-Benutzer nicht zur Authentifizierung verwenden, wenn Sie speziell entwickelte Software entwickeln oder mit echten Daten

arbeiten. Verwenden Sie stattdessen den Verbund mit einem Identitätsanbieter wie [AWS IAM](https://docs.aws.amazon.com/singlesignon/latest/userguide/what-is.html) [Identity Center.](https://docs.aws.amazon.com/singlesignon/latest/userguide/what-is.html)

### AWS SDK for NFT

## **a** Note

Auf gibt es mehr GitHub. Sie sehen das vollständige Beispiel und erfahren, wie Sie das [AWS-Code-Beispiel-Repository](https://github.com/awsdocs/aws-doc-sdk-examples/tree/main/dotnetv3/IAM#code-examples) einrichten und ausführen.

```
 /// <summary> 
    /// List IAM users. 
    /// </summary> 
  /// <returns>A list of IAM users.</returns>
    public async Task<List<User>> ListUsersAsync() 
   \{ var listUsersPaginator = _IAMService.Paginators.ListUsers(new 
 ListUsersRequest()); 
       var users = new List<User>();
        await foreach (var response in listUsersPaginator.Responses) 
        { 
            users.AddRange(response.Users); 
        } 
        return users; 
    }
```
• Weitere API-Informationen finden Sie unter [ListUsers](https://docs.aws.amazon.com/goto/DotNetSDKV3/iam-2010-05-08/ListUsers) in der APIAWS SDK for .NET-Referenz für .

Entfernen eines Benutzers aus einer Gruppe

Das folgenden Codebeispiel veranschaulichen, wie Sie einen Benutzer aus einer IAM-Gruppe entfernen.

## **a** Note

Auf gibt es mehr GitHub. Sie sehen das vollständige Beispiel und erfahren, wie Sie das [AWS-Code-Beispiel-Repository](https://github.com/awsdocs/aws-doc-sdk-examples/tree/main/dotnetv3/IAM#code-examples) einrichten und ausführen.

```
 /// <summary> 
     /// Remove a user from an IAM group. 
     /// </summary> 
     /// <param name="userName">The username of the user to remove.</param> 
     /// <param name="groupName">The name of the IAM group to remove the user from.</
param> 
     /// <returns>A Boolean value indicating the success of the action.</returns> 
    public async Task<bool> RemoveUserFromGroupAsync(string userName, string
  groupName) 
    \{ // Remove the user from the group. 
         var removeUserRequest = new RemoveUserFromGroupRequest() 
         { 
             UserName = userName, 
             GroupName = groupName, 
         }; 
         var response = await 
  _IAMService.RemoveUserFromGroupAsync(removeUserRequest); 
         return response.HttpStatusCode == HttpStatusCode.OK; 
     }
```
• Weitere API-Informationen finden Sie unter [RemoveUserFromGroup](https://docs.aws.amazon.com/goto/DotNetSDKV3/iam-2010-05-08/RemoveUserFromGroup) in der APIAWS SDK for NFT-Referenz für

### Szenarien

Erstellen und Verwalten eines ausfallsicheren Services

Das folgende Codebeispiel zeigt, wie Sie einen Webservice mit Load Balancing erstellen, der Buch-, Film- und Liedempfehlungen zurückgibt. Das Beispiel zeigt, wie der Service auf Fehler reagiert und wie der Service für mehr Ausfallsicherheit umstrukturiert werden kann.

- Verwenden Sie eine Gruppe von Amazon EC2 Auto Scaling, um Amazon Elastic Compute Cloud (Amazon EC2)-Instances basierend auf einer Startvorlage zu erstellen und die Anzahl der Instances in einem bestimmten Bereich zu halten.
- Verarbeiten und verteilen Sie HTTP-Anfragen mit Elastic Load Balancing.
- Überwachen Sie den Zustand von Instances in einer Auto-Scaling-Gruppe und leiten Sie Anfragen nur an fehlerfreie Instances weiter.
- Führen Sie auf jeder EC2-Instance einen Python-Webserver aus, um HTTP-Anfragen zu verarbeiten. Der Webserver reagiert mit Empfehlungen und Zustandsprüfungen.
- Simulieren Sie einen Empfehlungsservice mit einer Amazon DynamoDB-Tabelle.
- Steuern Sie die Reaktion des Webservers auf Anfragen und Zustandsprüfungen durch Aktualisierungen des AWS Systems Manager-Parameters.

# AWS SDK for .NET

# **a** Note

Auf gibt es mehr GitHub. Sie sehen das vollständige Beispiel und erfahren, wie Sie das [AWS-Code-Beispiel-Repository](https://github.com/awsdocs/aws-doc-sdk-examples/tree/main/dotnetv3/cross-service/ResilientService#code-examples) einrichten und ausführen.

Führen Sie ein interaktives Szenario an einer Eingabeaufforderung aus.

```
 static async Task Main(string[] args) 
 { 
     _configuration = new ConfigurationBuilder() 
         .SetBasePath(Directory.GetCurrentDirectory()) 
         .AddJsonFile("settings.json") // Load settings from .json file. 
         .AddJsonFile("settings.local.json", 
             true) // Optionally, load local settings. 
         .Build();
```

```
 // Set up dependency injection for the AWS services. 
         using var host = Host.CreateDefaultBuilder(args) 
             .ConfigureLogging(logging => 
                 logging.AddFilter("System", LogLevel.Debug) 
                      .AddFilter<DebugLoggerProvider>("Microsoft", 
 LogLevel.Information) 
                      .AddFilter<ConsoleLoggerProvider>("Microsoft", LogLevel.Trace)) 
             .ConfigureServices((_, services) => 
                 services.AddAWSService<IAmazonIdentityManagementService>() 
                      .AddAWSService<IAmazonDynamoDB>() 
                      .AddAWSService<IAmazonElasticLoadBalancingV2>() 
                      .AddAWSService<IAmazonSimpleSystemsManagement>() 
                      .AddAWSService<IAmazonAutoScaling>() 
                      .AddAWSService<IAmazonEC2>() 
                      .AddTransient<AutoScalerWrapper>() 
                      .AddTransient<ElasticLoadBalancerWrapper>() 
                      .AddTransient<SmParameterWrapper>() 
                      .AddTransient<Recommendations>() 
                      .AddSingleton<IConfiguration>(_configuration) 
) .Build(); 
         ServicesSetup(host); 
         ResourcesSetup(); 
         try 
         { 
             Console.WriteLine(new string('-', 80)); 
             Console.WriteLine("Welcome to the Resilient Architecture Example 
 Scenario."); 
             Console.WriteLine(new string('-', 80)); 
             await Deploy(true); 
             Console.WriteLine("Now let's begin the scenario."); 
             Console.WriteLine(new string('-', 80)); 
             await Demo(true); 
             Console.WriteLine(new string('-', 80)); 
             Console.WriteLine("Finally, let's clean up our resources."); 
             Console.WriteLine(new string('-', 80)); 
             await DestroyResources(true);
```

```
 Console.WriteLine(new string('-', 80)); 
            Console.WriteLine("Resilient Architecture Example Scenario is 
 complete."); 
            Console.WriteLine(new string('-', 80)); 
        } 
        catch (Exception ex) 
        { 
            Console.WriteLine(new string('-', 80)); 
            Console.WriteLine($"There was a problem running the scenario: 
 {ex.Message}"); 
            await DestroyResources(true); 
            Console.WriteLine(new string('-', 80)); 
        } 
    } 
   /// <summary> 
   /// Setup any common resources, also used for integration testing. 
   /// </summary> 
    public static void ResourcesSetup() 
   \{-httpClient = new HttpClient();
    } 
   /// <summary> 
   /// Populate the services for use within the console application. 
   /// </summary> 
   /// <param name="host">The services host.</param> 
    private static void ServicesSetup(IHost host) 
    { 
        _elasticLoadBalancerWrapper = 
 host.Services.GetRequiredService<ElasticLoadBalancerWrapper>(); 
        _iamClient = 
 host.Services.GetRequiredService<IAmazonIdentityManagementService>(); 
        _recommendations = host.Services.GetRequiredService<Recommendations>(); 
        _autoScalerWrapper = host.Services.GetRequiredService<AutoScalerWrapper>(); 
        _smParameterWrapper = 
 host.Services.GetRequiredService<SmParameterWrapper>(); 
    } 
   /// <summary> 
    /// Deploy necessary resources for the scenario. 
   /// </summary> 
   /// <param name="interactive">True to run as interactive.</param> 
   /// <returns>True if successful.</returns>
```

```
public static async Task<bool> Deploy(bool interactive)
    { 
        var protocol = "HTTP"; 
       var port = 80;
        var sshPort = 22; 
        Console.WriteLine( 
             "\nFor this demo, we'll use the AWS SDK for .NET to create several AWS 
 resources\n" + 
            "to set up a load-balanced web service endpoint and explore some ways to 
 make it resilient\n" + 
            "against various kinds of failures.\n\n" + 
           "Some of the resources create by this demo are:\langle n'' \rangle;
        Console.WriteLine( 
            "\t* A DynamoDB table that the web service depends on to provide book, 
 movie, and song recommendations."); 
        Console.WriteLine( 
            "\t* An EC2 launch template that defines EC2 instances that each contain 
 a Python web server."); 
        Console.WriteLine( 
            "\t* An EC2 Auto Scaling group that manages EC2 instances across several 
 Availability Zones."); 
        Console.WriteLine( 
            "\t* An Elastic Load Balancing (ELB) load balancer that targets the Auto 
 Scaling group to distribute requests."); 
        Console.WriteLine(new string('-', 80)); 
        Console.WriteLine("Press Enter when you're ready to start deploying 
 resources."); 
        if (interactive) 
            Console.ReadLine(); 
        // Create and populate the DynamoDB table. 
       var databaseTableName = _configuration["databaseName"];
        var recommendationsPath = Path.Join(_configuration["resourcePath"], 
             "recommendations_objects.json"); 
        Console.WriteLine($"Creating and populating a DynamoDB table named 
 {databaseTableName}."); 
       await recommendations.CreateDatabaseWithName(databaseTableName);
        await _recommendations.PopulateDatabase(databaseTableName, 
 recommendationsPath); 
        Console.WriteLine(new string('-', 80)); 
        // Create the EC2 Launch Template.
```

```
 Console.WriteLine( 
            $"Creating an EC2 launch template that runs 'server_startup_script.sh' 
 when an instance starts.\n" 
            + "\nThis script starts a Python web server defined in the `server.py` 
 script. The web server\n" 
            + "listens to HTTP requests on port 80 and responds to requests to '/' 
 and to '/healthcheck'.\n" 
            + "For demo purposes, this server is run as the root user. In 
 production, the best practice is to\n" 
            + "run a web server, such as Apache, with least-privileged 
 credentials."); 
        Console.WriteLine( 
            "\nThe template also defines an IAM policy that each instance uses to 
 assume a role that grants\n" 
            + "permissions to access the DynamoDB recommendation table and Systems 
 Manager parameters\n" 
            + "that control the flow of the demo."); 
        var startupScriptPath = Path.Join(_configuration["resourcePath"], 
            "server_startup_script.sh"); 
        var instancePolicyPath = Path.Join(_configuration["resourcePath"], 
            "instance_policy.json"); 
        await _autoScalerWrapper.CreateTemplate(startupScriptPath, 
 instancePolicyPath); 
        Console.WriteLine(new string('-', 80)); 
        Console.WriteLine( 
            "Creating an EC2 Auto Scaling group that maintains three EC2 instances, 
 each in a different\n" 
            + "Availability Zone.\n"); 
        var zones = await _autoScalerWrapper.DescribeAvailabilityZones(); 
        await _autoScalerWrapper.CreateGroupOfSize(3, _autoScalerWrapper.GroupName, 
 zones); 
        Console.WriteLine(new string('-', 80)); 
        Console.WriteLine( 
            "At this point, you have EC2 instances created. Once each instance 
 starts, it listens for\n" 
            + "HTTP requests. You can see these instances in the console or continue 
with the demo.\n");
        Console.WriteLine(new string('-', 80));
```
Console.WriteLine("Press Enter when you're ready to continue.");

```
Aktionen und Szenarien 8900
```

```
 if (interactive) 
             Console.ReadLine(); 
         Console.WriteLine("Creating variables that control the flow of the demo."); 
         await _smParameterWrapper.Reset(); 
         Console.WriteLine( 
              "\nCreating an Elastic Load Balancing target group and load balancer. 
  The target group\n" 
             + "defines how the load balancer connects to instances. The load 
  balancer provides a\n" 
             + "single endpoint where clients connect and dispatches requests to 
  instances in the group."); 
         var defaultVpc = await _autoScalerWrapper.GetDefaultVpc(); 
         var subnets = await 
  _autoScalerWrapper.GetAllVpcSubnetsForZones(defaultVpc.VpcId, zones); 
         var subnetIds = subnets.Select(s => s.SubnetId).ToList(); 
         var targetGroup = await 
  _elasticLoadBalancerWrapper.CreateTargetGroupOnVpc(_elasticLoadBalancerWrapper.TargetGroupName, 
  protocol, port, defaultVpc.VpcId); 
         await 
  _elasticLoadBalancerWrapper.CreateLoadBalancerAndListener(_elasticLoadBalancerWrapper.LoadBalancerName, 
  subnetIds, targetGroup); 
         await 
  _autoScalerWrapper.AttachLoadBalancerToGroup(_autoScalerWrapper.GroupName, 
  targetGroup.TargetGroupArn); 
         Console.WriteLine("\nVerifying access to the load balancer endpoint..."); 
         var endPoint = await 
  _elasticLoadBalancerWrapper.GetEndpointForLoadBalancerByName(_elasticLoadBalancerWrapper.LoadBalancerName); 
         var loadBalancerAccess = await 
  _elasticLoadBalancerWrapper.VerifyLoadBalancerEndpoint(endPoint); 
         if (!loadBalancerAccess) 
         { 
             Console.WriteLine("\nCouldn't connect to the load balancer, verifying 
  that the port is open..."); 
             var ipString = await _httpClient.GetStringAsync("https://
checkip.amazonaws.com"); 
             ipString = ipString.Trim();
```
AWS SDK-Codebeispiele Codebibliothek Codebibliothek Codebibliothek Codebibliothek Codebibliothek Codebibliothek

```
 var defaultSecurityGroup = await 
  _autoScalerWrapper.GetDefaultSecurityGroupForVpc(defaultVpc); 
             var portIsOpen = 
  _autoScalerWrapper.VerifyInboundPortForGroup(defaultSecurityGroup, port, ipString); 
             var sshPortIsOpen = 
  _autoScalerWrapper.VerifyInboundPortForGroup(defaultSecurityGroup, sshPort, 
  ipString); 
             if (!portIsOpen) 
\{\hspace{.1cm} \} Console.WriteLine( 
                     "\nFor this example to work, the default security group for your 
  default VPC must\n" 
                     + "allows access from this computer. You can either add it 
  automatically from this\n" 
                     + "example or add it yourself using the AWS Management Console.
\langle n");
                 if (!interactive || GetYesNoResponse( 
                         "Do you want to add a rule to the security group to allow 
  inbound traffic from your computer's IP address?")) 
\overline{a} await 
  _autoScalerWrapper.OpenInboundPort(defaultSecurityGroup.GroupId, port, ipString); 
 } 
 } 
             if (!sshPortIsOpen) 
             { 
                 if (!interactive || GetYesNoResponse( 
                         "Do you want to add a rule to the security group to allow 
  inbound SSH traffic for debugging from your computer's IP address?")) 
\overline{a} await 
  _autoScalerWrapper.OpenInboundPort(defaultSecurityGroup.GroupId, sshPort, 
  ipString); 
 } 
 } 
             loadBalancerAccess = await 
  _elasticLoadBalancerWrapper.VerifyLoadBalancerEndpoint(endPoint); 
         } 
         if (loadBalancerAccess) 
         {
```

```
 Console.WriteLine("Your load balancer is ready. You can access it by 
 browsing to:"); 
            Console.WriteLine($"\thttp://{endPoint}\n"); 
        } 
        else 
       \mathcal{L} Console.WriteLine( 
                 "\nCouldn't get a successful response from the load balancer 
 endpoint. Troubleshoot by\n" 
                 + "manually verifying that your VPC and security group are 
 configured correctly and that\n" 
                 + "you can successfully make a GET request to the load balancer 
 endpoint:\n"); 
            Console.WriteLine($"\thttp://{endPoint}\n"); 
        } 
        Console.WriteLine(new string('-', 80)); 
        Console.WriteLine("Press Enter when you're ready to continue with the 
 demo."); 
        if (interactive) 
            Console.ReadLine(); 
        return true; 
    } 
   /// <summary> 
   /// Demonstrate the steps of the scenario. 
   /// </summary> 
   /// <param name="interactive">True to run as an interactive scenario.</param> 
   /// <returns>Async task.</returns> 
    public static async Task<bool> Demo(bool interactive) 
    { 
        var ssmOnlyPolicy = Path.Join(_configuration["resourcePath"], 
            "ssm_only_policy.json"); 
        Console.WriteLine(new string('-', 80)); 
        Console.WriteLine("Resetting parameters to starting values for demo."); 
        await _smParameterWrapper.Reset(); 
        Console.WriteLine("\nThis part of the demonstration shows how to toggle 
 different parts of the system\n" + 
                            "to create situations where the web service fails, and 
 shows how using a resilient\n" + 
                            "architecture can keep the web service running in spite of 
 these failures."); 
        Console.WriteLine(new string('-', 88));
```
AWS SDK-Codebeispiele Codebibliothek Codebibliothek Codebibliothek Codebibliothek Codebibliothek Codebibliothek

 Console.WriteLine("At the start, the load balancer endpoint returns recommendations and reports that all targets are healthy."); if (interactive) await DemoActionChoices(); Console.WriteLine(\$"The web service running on the EC2 instances gets recommendations by querying a DynamoDB table.\n" + \$"The table name is contained in a Systems Manager parameter named '{\_smParameterWrapper.TableParameter}'.\n" + \$"To simulate a failure of the recommendation service, let's set this parameter to name a non-existent table.\n"); await \_smParameterWrapper.PutParameterByName(\_smParameterWrapper.TableParameter, "thisis-not-a-table"); Console.WriteLine("\nNow, sending a GET request to the load balancer endpoint returns a failure code. But, the service reports as\n" + "healthy to the load balancer because shallow health checks don't check for failure of the recommendation service."); if (interactive) await DemoActionChoices(); Console.WriteLine("Instead of failing when the recommendation service fails, the web service can return a static response."); Console.WriteLine("While this is not a perfect solution, it presents the customer with a somewhat better experience than failure."); await \_smParameterWrapper.PutParameterByName(\_smParameterWrapper.FailureResponseParameter, "static"); Console.WriteLine("\nNow, sending a GET request to the load balancer endpoint returns a static response."); Console.WriteLine("The service still reports as healthy because health checks are still shallow."); if (interactive) await DemoActionChoices(); Console.WriteLine("Let's reinstate the recommendation service.\n"); await \_smParameterWrapper.PutParameterByName(\_smParameterWrapper.TableParameter, \_smParameterWrapper.TableName); Console.WriteLine( "\nLet's also substitute bad credentials for one of the instances in the target group so that it can't\n" +

```
 "access the DynamoDB recommendation table.\n" 
        ); 
       await autoScalerWrapper.CreateInstanceProfileWithName(
            _autoScalerWrapper.BadCredsPolicyName, 
            _autoScalerWrapper.BadCredsRoleName, 
            _autoScalerWrapper.BadCredsProfileName, 
            ssmOnlyPolicy, 
            new List<string> { "AmazonSSMManagedInstanceCore" } 
        ); 
        var instances = await 
 _autoScalerWrapper.GetInstancesByGroupName(_autoScalerWrapper.GroupName); 
        var badInstanceId = instances.First(); 
        var instanceProfile = await 
 _autoScalerWrapper.GetInstanceProfile(badInstanceId); 
        Console.WriteLine( 
            $"Replacing the profile for instance {badInstanceId} with a profile that 
 contains\n" + 
            "bad credentials...\n" 
        ); 
        await _autoScalerWrapper.ReplaceInstanceProfile( 
            badInstanceId, 
            _autoScalerWrapper.BadCredsProfileName, 
            instanceProfile.AssociationId 
        ); 
        Console.WriteLine( 
            "Now, sending a GET request to the load balancer endpoint returns either 
 a recommendation or a static response,\n" + 
            "depending on which instance is selected by the load balancer.\n" 
        ); 
        if (interactive) 
            await DemoActionChoices(); 
        Console.WriteLine("\nLet's implement a deep health check. For this demo, a 
 deep health check tests whether"); 
        Console.WriteLine("the web service can access the DynamoDB table that it 
 depends on for recommendations. Note that"); 
        Console.WriteLine("the deep health check is only for ELB routing and not for 
 Auto Scaling instance health."); 
        Console.WriteLine("This kind of deep health check is not recommended for 
 Auto Scaling instance health, because it"); 
        Console.WriteLine("risks accidental termination of all instances in the Auto 
 Scaling group when a dependent service fails.");
```
 Console.WriteLine("\nBy implementing deep health checks, the load balancer can detect when one of the instances is failing");

Console.WriteLine("and take that instance out of rotation.");

await

smParameterWrapper.PutParameterByName( smParameterWrapper.HealthCheckParameter, "deep");

 Console.WriteLine(\$"\nNow, checking target health indicates that the instance with bad credentials ({badInstanceId})");

 Console.WriteLine("is unhealthy. Note that it might take a minute or two for the load balancer to detect the unhealthy");

 Console.WriteLine("instance. Sending a GET request to the load balancer endpoint always returns a recommendation, because");

 Console.WriteLine("the load balancer takes unhealthy instances out of its rotation.");

 if (interactive) await DemoActionChoices();

 Console.WriteLine("\nBecause the instances in this demo are controlled by an auto scaler, the simplest way to fix an unhealthy");

 Console.WriteLine("instance is to terminate it and let the auto scaler start a new instance to replace it.");

await \_autoScalerWrapper.TryTerminateInstanceById(badInstanceId);

 Console.WriteLine(\$"\nEven while the instance is terminating and the new instance is starting, sending a GET");

 Console.WriteLine("request to the web service continues to get a successful recommendation response because");

 Console.WriteLine("starts and reports as healthy, it is included in the load balancing rotation.");

 Console.WriteLine("Note that terminating and replacing an instance typically takes several minutes, during which time you");

 Console.WriteLine("can see the changing health check status until the new instance is running and healthy.");

 if (interactive) await DemoActionChoices();

 Console.WriteLine("\nIf the recommendation service fails now, deep health checks mean all instances report as unhealthy.");

```
 await 
  _smParameterWrapper.PutParameterByName(_smParameterWrapper.TableParameter, "this-
is-not-a-table"); 
         Console.WriteLine($"\nWhen all instances are unhealthy, the load balancer 
  continues to route requests even to"); 
         Console.WriteLine("unhealthy instances, allowing them to fail open and 
  return a static response rather than fail"); 
         Console.WriteLine("closed and report failure to the customer."); 
         if (interactive) 
              await DemoActionChoices(); 
         await _smParameterWrapper.Reset(); 
         Console.WriteLine(new string('-', 80)); 
         return true; 
     } 
     /// <summary> 
     /// Clean up the resources from the scenario. 
     /// </summary> 
     /// <param name="interactive">True to ask the user for cleanup.</param> 
    /// <returns>Async task.</returns>
     public static async Task<bool> DestroyResources(bool interactive) 
    \{ Console.WriteLine(new string('-', 80)); 
         Console.WriteLine( 
             "To keep things tidy and to avoid unwanted charges on your account, we 
  can clean up all AWS resources\n" + 
              "that were created for this demo." 
         ); 
         if (!interactive || GetYesNoResponse("Do you want to clean up all demo 
  resources? (y/n) ")) 
         { 
             await 
  _elasticLoadBalancerWrapper.DeleteLoadBalancerByName(_elasticLoadBalancerWrapper.LoadBalancerName); 
              await 
  _elasticLoadBalancerWrapper.DeleteTargetGroupByName(_elasticLoadBalancerWrapper.TargetGroupName); 
              await 
  _autoScalerWrapper.TerminateAndDeleteAutoScalingGroupWithName(_autoScalerWrapper.GroupName); 
              await 
  _autoScalerWrapper.DeleteKeyPairByName(_autoScalerWrapper.KeyPairName);
```

```
 await 
 _autoScalerWrapper.DeleteTemplateByName(_autoScalerWrapper.LaunchTemplateName); 
           await autoScalerWrapper.DeleteInstanceProfile(
                 _autoScalerWrapper.BadCredsProfileName, 
                 _autoScalerWrapper.BadCredsRoleName 
             ); 
            await 
 _recommendations.DestroyDatabaseByName(_recommendations.TableName); 
        } 
        else 
        { 
            Console.WriteLine( 
                 "Ok, we'll leave the resources intact.\n" + 
                 "Don't forget to delete them when you're done with them or you might 
 incur unexpected charges." 
             ); 
        } 
        Console.WriteLine(new string('-', 80)); 
        return true; 
    }
```
Erstellen Sie eine Klasse, die Auto-Scaling- und Amazon-EC2-Aktionen beinhaltet.

```
/// <summary>
/// Encapsulates Amazon EC2 Auto Scaling and EC2 management methods.
// </summary>
public class AutoScalerWrapper
{ 
     private readonly IAmazonAutoScaling _amazonAutoScaling; 
     private readonly IAmazonEC2 _amazonEc2; 
     private readonly IAmazonSimpleSystemsManagement _amazonSsm; 
     private readonly IAmazonIdentityManagementService _amazonIam; 
     private readonly string _instanceType = ""; 
     private readonly string _amiParam = ""; 
     private readonly string _launchTemplateName = ""; 
     private readonly string _groupName = ""; 
     private readonly string _instancePolicyName = ""; 
     private readonly string _instanceRoleName = ""; 
     private readonly string _instanceProfileName = ""; 
     private readonly string _badCredsProfileName = "";
```

```
 private readonly string _badCredsRoleName = ""; 
 private readonly string _badCredsPolicyName = ""; 
 private readonly string _keyPairName = ""; 
 public string GroupName => _groupName; 
public string KeyPairName => keyPairName;
 public string LaunchTemplateName => _launchTemplateName; 
 public string InstancePolicyName => _instancePolicyName; 
 public string BadCredsProfileName => _badCredsProfileName; 
 public string BadCredsRoleName => _badCredsRoleName; 
 public string BadCredsPolicyName => _badCredsPolicyName; 
 /// <summary> 
 /// Constructor for the AutoScalerWrapper. 
 /// </summary> 
 /// <param name="amazonAutoScaling">The injected AutoScaling client.</param> 
 /// <param name="amazonEc2">The injected EC2 client.</param> 
 /// <param name="amazonIam">The injected IAM client.</param> 
 /// <param name="amazonSsm">The injected SSM client.</param> 
 public AutoScalerWrapper( 
     IAmazonAutoScaling amazonAutoScaling, 
     IAmazonEC2 amazonEc2, 
     IAmazonSimpleSystemsManagement amazonSsm, 
     IAmazonIdentityManagementService amazonIam, 
     IConfiguration configuration) 
 { 
     _amazonAutoScaling = amazonAutoScaling; 
    amazonEc2 = amazonEc2; _amazonSsm = amazonSsm; 
    \_amazonIam = amazonIam; var prefix = configuration["resourcePrefix"]; 
    _instanceType = configuration['instanceType'];
     _amiParam = configuration["amiParam"]; 
     _launchTemplateName = prefix + "-template"; 
    qroupName = prefix + "-group"; _instancePolicyName = prefix + "-pol"; 
     _instanceRoleName = prefix + "-role"; 
     _instanceProfileName = prefix + "-prof"; 
     _badCredsPolicyName = prefix + "-bc-pol"; 
     _badCredsRoleName = prefix + "-bc-role"; 
     _badCredsProfileName = prefix + "-bc-prof"; 
    keyPairName = prefix + "-key-pair";
```

```
 } 
    /// <summary> 
    /// Create a policy, role, and profile that is associated with instances with a 
 specified name. 
    /// An instance's associated profile defines a role that is assumed by the 
    /// instance.The role has attached policies that specify the AWS permissions 
 granted to 
    /// clients that run on the instance. 
    /// </summary> 
    /// <param name="policyName">Name to use for the policy.</param> 
   /// <param name="roleName">Name to use for the role.</param>
    /// <param name="profileName">Name to use for the profile.</param> 
    /// <param name="ssmOnlyPolicyFile">Path to a policy file for SSM.</param> 
    /// <param name="awsManagedPolicies">AWS Managed policies to be attached to the 
 role.</param> 
   /// <returns>The Arn of the profile.</returns>
    public async Task<string> CreateInstanceProfileWithName( 
        string policyName, 
        string roleName, 
        string profileName, 
        string ssmOnlyPolicyFile, 
        List<string>? awsManagedPolicies = null) 
    { 
        var assumeRoleDoc = "{" + 
                                    "\"Version\": \"2012-10-17\"," + 
                                    "\"Statement\": [{" + 
                                         "\"Effect\": \"Allow\"," + 
                                         "\"Principal\": {" + 
                                         "\"Service\": [" + 
                                             "\"ec2.amazonaws.com\"" + 
 "]" + 
                                         "}," + 
                                    "\"Action\": \"sts:AssumeRole\"" + 
                                    "}]" + 
 "}"; 
       var policyDocument = await File.ReadAllTextAsync(ssmOnlyPolicyFile);
        var policyArn = ""; 
        try 
\overline{\mathcal{L}}
```

```
 var createPolicyResult = await _amazonIam.CreatePolicyAsync( 
                 new CreatePolicyRequest 
\overline{a} PolicyName = policyName, 
                     PolicyDocument = policyDocument 
                 }); 
             policyArn = createPolicyResult.Policy.Arn; 
         } 
         catch (EntityAlreadyExistsException) 
         { 
             // The policy already exists, so we look it up to get the Arn. 
             var policiesPaginator = _amazonIam.Paginators.ListPolicies( 
                 new ListPoliciesRequest() 
\overline{a} Scope = PolicyScopeType.Local 
                 }); 
             // Get the entire list using the paginator. 
             await foreach (var policy in policiesPaginator.Policies) 
             { 
                 if (policy.PolicyName.Equals(policyName)) 
\overline{a} policyArn = policy.Arn; 
 } 
 } 
             if (policyArn == null) 
\{\hspace{.1cm} \} throw new InvalidOperationException("Policy not found"); 
 } 
         } 
        try 
         { 
             await _amazonIam.CreateRoleAsync(new CreateRoleRequest() 
\{\hspace{.1cm} \} RoleName = roleName, 
                 AssumeRolePolicyDocument = assumeRoleDoc, 
             }); 
             await _amazonIam.AttachRolePolicyAsync(new AttachRolePolicyRequest() 
             { 
                 RoleName = roleName, 
                 PolicyArn = policyArn 
             }); 
             if (awsManagedPolicies != null)
```

```
 { 
                 foreach (var awsPolicy in awsManagedPolicies) 
\overline{a} await _amazonIam.AttachRolePolicyAsync(new 
 AttachRolePolicyRequest() 
\{ PolicyArn = $"arn:aws:iam::aws:policy/{awsPolicy}", 
                         RoleName = roleName 
                     }); 
 } 
 } 
        } 
        catch (EntityAlreadyExistsException) 
        { 
             Console.WriteLine("Role already exists."); 
        } 
        string profileArn = ""; 
        try 
         { 
             var profileCreateResponse = await _amazonIam.CreateInstanceProfileAsync( 
                 new CreateInstanceProfileRequest() 
\overline{a} InstanceProfileName = profileName 
                 }); 
             // Allow time for the profile to be ready. 
             profileArn = profileCreateResponse.InstanceProfile.Arn; 
             Thread.Sleep(10000); 
             await _amazonIam.AddRoleToInstanceProfileAsync( 
                 new AddRoleToInstanceProfileRequest() 
\overline{a} InstanceProfileName = profileName, 
                     RoleName = roleName 
                 }); 
        } 
        catch (EntityAlreadyExistsException) 
        { 
             Console.WriteLine("Policy already exists."); 
             var profileGetResponse = await _amazonIam.GetInstanceProfileAsync( 
                 new GetInstanceProfileRequest() 
\overline{a} InstanceProfileName = profileName 
                 });
```

```
 profileArn = profileGetResponse.InstanceProfile.Arn; 
     } 
     return profileArn; 
 } 
 /// <summary> 
 /// Create a new key pair and save the file. 
 /// </summary> 
 /// <param name="newKeyPairName">The name of the new key pair.</param> 
/// <returns>Async task.</returns>
 public async Task CreateKeyPair(string newKeyPairName) 
 { 
     try 
     { 
         var keyResponse = await _amazonEc2.CreateKeyPairAsync( 
              new CreateKeyPairRequest() { KeyName = newKeyPairName }); 
         await File.WriteAllTextAsync($"{newKeyPairName}.pem", 
              keyResponse.KeyPair.KeyMaterial); 
         Console.WriteLine($"Created key pair {newKeyPairName}."); 
     } 
     catch (AlreadyExistsException) 
     { 
         Console.WriteLine("Key pair already exists."); 
     } 
 } 
 /// <summary> 
 /// Delete the key pair and file by name. 
 /// </summary> 
 /// <param name="deleteKeyPairName">The key pair to delete.</param> 
/// <returns>Async task.</returns>
 public async Task DeleteKeyPairByName(string deleteKeyPairName) 
 { 
     try 
     { 
         await _amazonEc2.DeleteKeyPairAsync( 
              new DeleteKeyPairRequest() { KeyName = deleteKeyPairName }); 
         File.Delete($"{deleteKeyPairName}.pem"); 
     } 
     catch (FileNotFoundException) 
     { 
         Console.WriteLine($"Key pair {deleteKeyPairName} not found."); 
     } 
 }
```

```
 /// <summary> 
     /// Creates an Amazon EC2 launch template to use with Amazon EC2 Auto Scaling. 
     /// The launch template specifies a Bash script in its user data field that runs 
 after 
     /// the instance is started. This script installs the Python packages and starts 
 a Python 
    /// web server on the instance. 
    // / </summary>
     /// <param name="startupScriptPath">The path to a Bash script file that is 
 run.</param> 
    /// <param name="instancePolicyPath">The path to a permissions policy to create 
and attach to the profile.</param>
     /// <returns>The template object.</returns> 
     public async Task<Amazon.EC2.Model.LaunchTemplate> CreateTemplate(string 
 startupScriptPath, string instancePolicyPath) 
     { 
         await CreateKeyPair(_keyPairName); 
         await CreateInstanceProfileWithName(_instancePolicyName, _instanceRoleName, 
 _instanceProfileName, instancePolicyPath); 
        var startServerText = await File.ReadAllTextAsync(startupScriptPath);
         var plainTextBytes = System.Text.Encoding.UTF8.GetBytes(startServerText); 
        var amilatest = await amazonSsm.GetParameterAsync(
             new GetParameterRequest() { Name = _amiParam });
         var amiId = amiLatest.Parameter.Value; 
         var launchTemplateResponse = await _amazonEc2.CreateLaunchTemplateAsync( 
              new CreateLaunchTemplateRequest() 
\{\hspace{.1cm} \}LaunchTemplateName = launchTemplateName,
                  LaunchTemplateData = new RequestLaunchTemplateData() 
\overline{a} InstanceType = _instanceType, 
                      ImageId = amild, IamInstanceProfile = 
new the contract of the contract of the contract of the contract of the contract of the contract of the contract of the contract of the contract of the contract of the contract of the contract of the contract of the contra
                                LaunchTemplateIamInstanceProfileSpecificationRequest() 
 { 
                                Name = _instanceProfileName 
\}, \{ KeyName = _keyPairName, 
                       UserData = System.Convert.ToBase64String(plainTextBytes) 
 }
```

```
 }); 
         return launchTemplateResponse.LaunchTemplate; 
     } 
     /// <summary> 
    /// Get a list of Availability Zones in the AWS Region of the Amazon EC2 Client. 
    /// </summary> 
    /// <returns>A list of availability zones.</returns>
     public async Task<List<string>> DescribeAvailabilityZones() 
     { 
         var zoneResponse = await _amazonEc2.DescribeAvailabilityZonesAsync( 
             new DescribeAvailabilityZonesRequest()); 
         return zoneResponse.AvailabilityZones.Select(z => z.ZoneName).ToList(); 
     } 
    /// <summary> 
    /// Create an EC2 Auto Scaling group of a specified size and name. 
    /// </summary> 
    /// <param name="groupSize">The size for the group.</param> 
    /// <param name="groupName">The name for the group.</param> 
    /// <param name="availabilityZones">The availability zones for the group.</
param> 
   /// <returns>Async task.</returns>
     public async Task CreateGroupOfSize(int groupSize, string groupName, 
  List<string> availabilityZones) 
     { 
         try 
         { 
             await _amazonAutoScaling.CreateAutoScalingGroupAsync( 
                 new CreateAutoScalingGroupRequest() 
\overline{a} AutoScalingGroupName = groupName, 
                     AvailabilityZones = availabilityZones, 
                     LaunchTemplate = 
                         new Amazon.AutoScaling.Model.LaunchTemplateSpecification() 
 { 
                             LaunchTemplateName = _launchTemplateName, 
                             Version = "$Default" 
\}, \{ MaxSize = groupSize, 
                     MinSize = groupSize 
                 });
```

```
 Console.WriteLine($"Created EC2 Auto Scaling group {groupName} with size 
 {groupSize}."); 
         } 
         catch (EntityAlreadyExistsException) 
        \mathcal{L} Console.WriteLine($"EC2 Auto Scaling group {groupName} already 
 exists."); 
         } 
    } 
    /// <summary> 
    /// Get the default VPC for the account. 
    /// </summary> 
   /// <returns>The default VPC object.</returns>
    public async Task<Vpc> GetDefaultVpc() 
    { 
         var vpcResponse = await _amazonEc2.DescribeVpcsAsync( 
             new DescribeVpcsRequest() 
             { 
                 Filters = new List<Amazon.EC2.Model.Filter>() 
\overline{a} new ("is-default", new List<string>() { "true" }) 
 } 
             }); 
         return vpcResponse.Vpcs[0]; 
    } 
    /// <summary> 
    /// Get all the subnets for a Vpc in a set of availability zones. 
    /// </summary> 
    /// <param name="vpcId">The Id of the Vpc.</param> 
    /// <param name="availabilityZones">The list of availability zones.</param> 
    /// <returns>The collection of subnet objects.</returns> 
     public async Task<List<Subnet>> GetAllVpcSubnetsForZones(string vpcId, 
 List<string> availabilityZones) 
    { 
        var subnets = new List<Subnet>();
         var subnetPaginator = _amazonEc2.Paginators.DescribeSubnets( 
             new DescribeSubnetsRequest() 
\{\hspace{.1cm} \} Filters = new List<Amazon.EC2.Model.Filter>() 
\overline{a} new ("vpc-id", new List<string>() { vpcId}), 
                      new ("availability-zone", availabilityZones),
```
```
 new ("default-for-az", new List<string>() { "true" }) 
 } 
             }); 
         // Get the entire list using the paginator. 
         await foreach (var subnet in subnetPaginator.Subnets) 
         { 
             subnets.Add(subnet); 
         } 
         return subnets; 
     } 
    /// <summary> 
    /// Delete a launch template by name. 
    /// </summary> 
    /// <param name="templateName">The name of the template to delete.</param> 
   /// <returns>Async task.</returns>
     public async Task DeleteTemplateByName(string templateName) 
     { 
         try 
         { 
             await _amazonEc2.DeleteLaunchTemplateAsync( 
                 new DeleteLaunchTemplateRequest() 
\overline{a} LaunchTemplateName = templateName 
                 }); 
         } 
         catch (AmazonClientException) 
         { 
             Console.WriteLine($"Unable to delete template {templateName}."); 
         } 
     } 
    /// <summary> 
    /// Detaches a role from an instance profile, detaches policies from the role, 
     /// and deletes all the resources. 
    /// </summary> 
    /// <param name="profileName">The name of the profile to delete.</param> 
    /// <param name="roleName">The name of the role to delete.</param> 
    /// <returns>Async task.</returns>
     public async Task DeleteInstanceProfile(string profileName, string roleName) 
     { 
         try
```

```
 { 
            await _amazonIam.RemoveRoleFromInstanceProfileAsync( 
                new RemoveRoleFromInstanceProfileRequest() 
\overline{a} InstanceProfileName = profileName, 
                    RoleName = roleName 
                }); 
            await _amazonIam.DeleteInstanceProfileAsync( 
                new DeleteInstanceProfileRequest() { InstanceProfileName = 
 profileName }); 
            var attachedPolicies = await _amazonIam.ListAttachedRolePoliciesAsync( 
                new ListAttachedRolePoliciesRequest() { RoleName = roleName }); 
            foreach (var policy in attachedPolicies.AttachedPolicies) 
\{\hspace{.1cm} \} await _amazonIam.DetachRolePolicyAsync( 
                    new DetachRolePolicyRequest() 
\{ RoleName = roleName, 
                        PolicyArn = policy.PolicyArn 
                    }); 
                // Delete the custom policies only. 
                if (!policy.PolicyArn.StartsWith("arn:aws:iam::aws")) 
\overline{a} await _amazonIam.DeletePolicyAsync( 
                        new Amazon.IdentityManagement.Model.DeletePolicyRequest() 
 { 
                            PolicyArn = policy.PolicyArn 
\{\} );
 } 
 } 
           await amazonIam.DeleteRoleAsync(
                new DeleteRoleRequest() { RoleName = roleName }); 
        } 
        catch (NoSuchEntityException) 
        { 
            Console.WriteLine($"Instance profile {profileName} does not exist."); 
        } 
    } 
    /// <summary> 
    /// Gets data about the instances in an EC2 Auto Scaling group by its group 
 name. 
    /// </summary>
```

```
 /// <param name="group">The name of the auto scaling group.</param> 
     /// <returns>A collection of instance Ids.</returns> 
     public async Task<IEnumerable<string>> GetInstancesByGroupName(string group) 
     { 
         var instanceResponse = await 
 _amazonAutoScaling.DescribeAutoScalingGroupsAsync( 
             new DescribeAutoScalingGroupsRequest() 
\{\hspace{.1cm} \} AutoScalingGroupNames = new List<string>() { group } 
             }); 
         var instanceIds = instanceResponse.AutoScalingGroups.SelectMany( 
             g => g.Instances.Select(i => i.InstanceId)); 
         return instanceIds; 
     } 
    /// <summary> 
    /// Get the instance profile association data for an instance. 
    /// </summary> 
    /// <param name="instanceId">The Id of the instance.</param> 
   /// <returns>Instance profile associations data.</returns>
     public async Task<IamInstanceProfileAssociation> GetInstanceProfile(string 
 instanceId) 
     { 
         var response = await _amazonEc2.DescribeIamInstanceProfileAssociationsAsync( 
             new DescribeIamInstanceProfileAssociationsRequest() 
             { 
                 Filters = new List<Amazon.EC2.Model.Filter>() 
\overline{a} new ("instance-id", new List<string>() { instanceId }) 
                 }, 
             }); 
         return response.IamInstanceProfileAssociations[0]; 
     } 
     /// <summary> 
     /// Replace the profile associated with a running instance. After the profile is 
 replaced, the instance 
   \frac{1}{1} is rebooted to ensure that it uses the new profile. When the instance is
 ready, Systems Manager is 
    /// used to restart the Python web server. 
    /// </summary> 
    /// <param name="instanceId">The Id of the instance to update.</param> 
     /// <param name="credsProfileName">The name of the new profile to associate with 
 the specified instance.</param>
```

```
 /// <param name="associationId">The Id of the existing profile association for 
 the instance.</param> 
    /// <returns>Async task.</returns> 
    public async Task ReplaceInstanceProfile(string instanceId, string 
 credsProfileName, string associationId) 
   \{ await _amazonEc2.ReplaceIamInstanceProfileAssociationAsync( 
                 new ReplaceIamInstanceProfileAssociationRequest() 
\overline{a} AssociationId = associationId, 
                     IamInstanceProfile = new IamInstanceProfileSpecification() 
\{ Name = credsProfileName 
1 1 1 1 1 1 1
                 }); 
        // Allow time before resetting. 
        Thread.Sleep(25000); 
        var instanceReady = false; 
        var retries = 5; 
       while (retries-- > 0 && !instanceReady)
       \mathcal{L} await _amazonEc2.RebootInstancesAsync( 
                new RebootInstancesRequest(new List<string>() { instanceId }));
             Thread.Sleep(10000); 
             var instancesPaginator = 
 _amazonSsm.Paginators.DescribeInstanceInformation( 
                 new DescribeInstanceInformationRequest()); 
            // Get the entire list using the paginator. 
             await foreach (var instance in 
 instancesPaginator.InstanceInformationList) 
\{\hspace{.1cm} \} instanceReady = instance.InstanceId == instanceId; 
                 if (instanceReady) 
\overline{a} break; 
 } 
 } 
         } 
        Console.WriteLine($"Sending restart command to instance {instanceId}"); 
         await _amazonSsm.SendCommandAsync( 
             new SendCommandRequest() 
\{\hspace{.1cm} \} InstanceIds = new List<string>() { instanceId },
```

```
 DocumentName = "AWS-RunShellScript", 
                Parameters = new Dictionary<string, List<string>>()
\overline{a} {"commands", new List<string>() { "cd / && sudo python3 
 server.py 80" }} 
 } 
             }); 
        Console.WriteLine($"Restarted the web server on instance {instanceId}"); 
    } 
    /// <summary> 
    /// Try to terminate an instance by its Id. 
    /// </summary> 
    /// <param name="instanceId">The Id of the instance to terminate.</param> 
   /// <returns>Async task.</returns>
    public async Task TryTerminateInstanceById(string instanceId) 
    { 
        var stopping = false; 
        Console.WriteLine($"Stopping {instanceId}..."); 
        while (!stopping) 
        { 
             try 
             { 
                 await _amazonAutoScaling.TerminateInstanceInAutoScalingGroupAsync( 
                     new TerminateInstanceInAutoScalingGroupRequest() 
\{ InstanceId = instanceId, 
                         ShouldDecrementDesiredCapacity = false 
                     }); 
                 stopping = true; 
 } 
             catch (ScalingActivityInProgressException) 
             { 
                 Console.WriteLine($"Scaling activity in progress for {instanceId}. 
 Waiting..."); 
                 Thread.Sleep(10000); 
 } 
        } 
    } 
    /// <summary> 
    /// Tries to delete the EC2 Auto Scaling group. If the group is in use or in 
 progress, 
    /// waits and retries until the group is successfully deleted.
```

```
 /// </summary> 
    /// <param name="groupName">The name of the group to try to delete.</param> 
    /// <returns>Async task.</returns> 
    public async Task TryDeleteGroupByName(string groupName) 
   \mathcal{L} var stopped = false; 
         while (!stopped) 
         { 
             try 
\{\hspace{.1cm} \} await _amazonAutoScaling.DeleteAutoScalingGroupAsync( 
                      new DeleteAutoScalingGroupRequest() 
\{ AutoScalingGroupName = groupName 
                      }); 
                 stopped = true; 
 } 
             catch (Exception e) 
                 when ((e is ScalingActivityInProgressException) 
                        || (e is Amazon.AutoScaling.Model.ResourceInUseException)) 
\{\hspace{.1cm} \} Console.WriteLine($"Some instances are still running. Waiting..."); 
                 Thread.Sleep(10000); 
 } 
         } 
    } 
    /// <summary> 
    /// Terminate instances and delete the Auto Scaling group by name. 
    /// </summary> 
    /// <param name="groupName">The name of the group to delete.</param> 
   /// <returns>Async task.</returns>
    public async Task TerminateAndDeleteAutoScalingGroupWithName(string groupName) 
    { 
         var describeGroupsResponse = await 
 _amazonAutoScaling.DescribeAutoScalingGroupsAsync( 
             new DescribeAutoScalingGroupsRequest() 
\{\hspace{.1cm} \} AutoScalingGroupNames = new List<string>() { groupName } 
             }); 
         if (describeGroupsResponse.AutoScalingGroups.Any()) 
        \mathcal{L} // Update the size to 0. 
             await _amazonAutoScaling.UpdateAutoScalingGroupAsync(
```

```
 new UpdateAutoScalingGroupRequest() 
\overline{a} AutoScalingGroupName = groupName, 
                    MinSize = \theta }); 
             var group = describeGroupsResponse.AutoScalingGroups[0]; 
             foreach (var instance in group.Instances) 
\{\hspace{.1cm} \} await TryTerminateInstanceById(instance.InstanceId); 
 } 
             await TryDeleteGroupByName(groupName); 
         } 
         else 
         { 
             Console.WriteLine($"No groups found with name {groupName}."); 
         } 
    } 
    /// <summary> 
    /// Get the default security group for a specified Vpc. 
    /// </summary> 
    /// <param name="vpc">The Vpc to search.</param> 
   /// <returns>The default security group.</returns>
    public async Task<SecurityGroup> GetDefaultSecurityGroupForVpc(Vpc vpc) 
    { 
         var groupResponse = await _amazonEc2.DescribeSecurityGroupsAsync( 
             new DescribeSecurityGroupsRequest() 
\{\hspace{.1cm} \} Filters = new List<Amazon.EC2.Model.Filter>() 
\overline{a} new ("group-name", new List<string>() { "default" }), 
                     new ("vpc-id", new List<string>() { vpc.VpcId }) 
 } 
             }); 
         return groupResponse.SecurityGroups[0]; 
    } 
    /// <summary> 
    /// Verify the default security group of a Vpc allows ingress from the calling 
 computer. 
    /// This can be done by allowing ingress from this computer's IP address.
```

```
 /// In some situations, such as connecting from a corporate network, you must 
 instead specify 
    /// a prefix list Id. You can also temporarily open the port to any IP address 
 while running this example. 
    /// If you do, be sure to remove public access when you're done. 
    /// </summary> 
    /// <param name="vpc">The group to check.</param> 
    /// <param name="port">The port to verify.</param> 
    /// <param name="ipAddress">This computer's IP address.</param> 
   /// <returns>True if the ip address is allowed on the group.</returns>
    public bool VerifyInboundPortForGroup(SecurityGroup group, int port, string 
 ipAddress) 
    { 
        var portIsOpen = false; 
        foreach (var ipPermission in group.IpPermissions) 
        { 
            if (ipPermission.FromPort == port) 
            { 
                foreach (var ipRange in ipPermission.Ipv4Ranges) 
\overline{a} var cidr = ipRange.CidrIp; 
                    if (cidr.StartsWith(ipAddress) || cidr == "0.0.0.0/0") 
\{ portIsOpen = true; 
1 1 1 1 1 1 1
 } 
                if (ipPermission.PrefixListIds.Any()) 
\overline{a} portIsOpen = true; 
 } 
                if (!portIsOpen) 
\overline{a} Console.WriteLine("The inbound rule does not appear to be open 
 to either this computer's IP\n" + 
                                     "address, to all IP addresses (0.0.0.0/0), or 
 to a prefix list ID."); 
 } 
                else 
\overline{a} break; 
 } 
 }
```

```
 } 
        return portIsOpen; 
    } 
    /// <summary> 
    /// Add an ingress rule to the specified security group that allows access on 
 the 
    /// specified port from the specified IP address. 
    /// </summary> 
    /// <param name="groupId">The Id of the security group to modify.</param> 
    /// <param name="port">The port to open.</param> 
    /// <param name="ipAddress">The IP address to allow access.</param> 
    /// <returns>Async task.</returns> 
    public async Task OpenInboundPort(string groupId, int port, string ipAddress) 
    { 
         await _amazonEc2.AuthorizeSecurityGroupIngressAsync( 
            new AuthorizeSecurityGroupIngressRequest() 
\{\hspace{.1cm} \}GroupId = groupId, IpPermissions = new List<IpPermission>() 
\overline{a} new IpPermission() 
\{ FromPort = port, 
                        ToPort = port, 
                        IpProtocol = "tcp", 
                         Ipv4Ranges = new List<IpRange>() 
 { 
                            new IpRange() { CidrIp = $"{ipAddress}/32" } 
 } 
1 1 1 1 1 1 1
 } 
            }); 
    } 
    /// <summary> 
    /// Attaches an Elastic Load Balancing (ELB) target group to this EC2 Auto 
 Scaling group. 
    /// The 
    /// </summary> 
    /// <param name="autoScalingGroupName">The name of the Auto Scaling group.</
param> 
    /// <param name="targetGroupArn">The Arn for the target group.</param>
```

```
/// <returns>Async task.</returns>
     public async Task AttachLoadBalancerToGroup(string autoScalingGroupName, string 
  targetGroupArn) 
     { 
         await _amazonAutoScaling.AttachLoadBalancerTargetGroupsAsync( 
             new AttachLoadBalancerTargetGroupsRequest() 
             { 
                  AutoScalingGroupName = autoScalingGroupName, 
                  TargetGroupARNs = new List<string>() { targetGroupArn } 
             }); 
     }
}
```
Erstellen Sie eine Klasse, die Elastic-Load-Balancing-Aktionen beinhaltet.

```
/// <summary>
/// Encapsulates Elastic Load Balancer actions.
/// </summary>
public class ElasticLoadBalancerWrapper
{ 
     private readonly IAmazonElasticLoadBalancingV2 _amazonElasticLoadBalancingV2; 
     private string? _endpoint = null; 
     private readonly string _targetGroupName = ""; 
     private readonly string _loadBalancerName = ""; 
     HttpClient _httpClient = new(); 
     public string TargetGroupName => _targetGroupName; 
     public string LoadBalancerName => _loadBalancerName; 
    /// <summary> 
     /// Constructor for the Elastic Load Balancer wrapper. 
     /// </summary> 
     /// <param name="amazonElasticLoadBalancingV2">The injected load balancing v2 
  client.</param> 
     /// <param name="configuration">The injected configuration.</param> 
     public ElasticLoadBalancerWrapper( 
         IAmazonElasticLoadBalancingV2 amazonElasticLoadBalancingV2, 
         IConfiguration configuration) 
     { 
         _amazonElasticLoadBalancingV2 = amazonElasticLoadBalancingV2; 
         var prefix = configuration["resourcePrefix"];
```

```
_ttargetGroupName = prefix + "-tg";
        \angleloadBalancerName = prefix + "-lb";
    } 
    /// <summary> 
    /// Get the HTTP Endpoint of a load balancer by its name. 
    /// </summary> 
    /// <param name="loadBalancerName">The name of the load balancer.</param> 
   /// <returns>The HTTP endpoint.</returns>
    public async Task<string> GetEndpointForLoadBalancerByName(string 
 loadBalancerName) 
   \mathcal{L} if (_endpoint == null) 
         { 
             var endpointResponse = 
                 await _amazonElasticLoadBalancingV2.DescribeLoadBalancersAsync( 
                      new DescribeLoadBalancersRequest() 
\{Names = new List<string>() { loadBalancerName }
                      }); 
             _endpoint = endpointResponse.LoadBalancers[0].DNSName; 
         } 
         return _endpoint; 
    } 
    /// <summary> 
    /// Return the GET response for an endpoint as text. 
    /// </summary> 
    /// <param name="endpoint">The endpoint for the request.</param> 
   /// <returns>The request response.</returns>
    public async Task<string> GetEndPointResponse(string endpoint) 
    { 
         var endpointResponse = await _httpClient.GetAsync($"http://{endpoint}"); 
         var textResponse = await endpointResponse.Content.ReadAsStringAsync(); 
         return textResponse!; 
    } 
    /// <summary> 
    /// Get the target health for a group by name. 
    /// </summary> 
    /// <param name="groupName">The name of the group.</param> 
    /// <returns>The collection of health descriptions.</returns>
```

```
 public async Task<List<TargetHealthDescription>> 
  CheckTargetHealthForGroup(string groupName) 
     { 
        List<TargetHealthDescription> result = null!;
         try 
         { 
             var groupResponse = 
                 await _amazonElasticLoadBalancingV2.DescribeTargetGroupsAsync( 
                      new DescribeTargetGroupsRequest() 
\{ Names = new List<string>() { groupName } 
                     }); 
             var healthResponse = 
                 await _amazonElasticLoadBalancingV2.DescribeTargetHealthAsync( 
                      new DescribeTargetHealthRequest() 
\{ TargetGroupArn = 
  groupResponse.TargetGroups[0].TargetGroupArn 
                     }); 
\ddot{\phantom{1}} result = healthResponse.TargetHealthDescriptions; 
         } 
         catch (TargetGroupNotFoundException) 
        \mathcal{L} Console.WriteLine($"Target group {groupName} not found."); 
         } 
         return result; 
     } 
     /// <summary> 
    /// Create an Elastic Load Balancing target group. The target group specifies 
  how the load balancer forwards 
    /// requests to instances in the group and how instance health is checked. 
     /// 
    /// To speed up this demo, the health check is configured with shortened times
  and lower thresholds. In production, 
     /// you might want to decrease the sensitivity of your health checks to avoid 
  unwanted failures. 
     /// </summary> 
     /// <param name="groupName">The name for the group.</param> 
     /// <param name="protocol">The protocol, such as HTTP.</param> 
     /// <param name="port">The port to use to forward requests, such as 80.</param> 
     /// <param name="vpcId">The Id of the Vpc in which the load balancer exists.</
param>
```

```
/// <returns>The new TargetGroup object.</returns>
     public async Task<TargetGroup> CreateTargetGroupOnVpc(string groupName, 
 ProtocolEnum protocol, int port, string vpcId) 
     { 
         var createResponse = await 
 _amazonElasticLoadBalancingV2.CreateTargetGroupAsync( 
             new CreateTargetGroupRequest() 
\{\hspace{.1cm} \} Name = groupName, 
                 Protocol = protocol, 
                 Port = port, 
                 HealthCheckPath = "/healthcheck", 
                 HealthCheckIntervalSeconds = 10, 
                 HealthCheckTimeoutSeconds = 5, 
                 HealthyThresholdCount = 2, 
                 UnhealthyThresholdCount = 2, 
                 VpcId = vpcId 
             }); 
         var targetGroup = createResponse.TargetGroups[0]; 
         return targetGroup; 
     } 
     /// <summary> 
    /// Create an Elastic Load Balancing load balancer that uses the specified 
 subnets 
    /// and forwards requests to the specified target group. 
    /// </summary> 
    /// <param name="name">The name for the new load balancer.</param> 
    /// <param name="subnetIds">Subnets for the load balancer.</param> 
    /// <param name="targetGroup">Target group for forwarded requests.</param> 
   /// <returns>The new LoadBalancer object.</returns>
     public async Task<LoadBalancer> CreateLoadBalancerAndListener(string name, 
 List<string> subnetIds, TargetGroup targetGroup) 
     { 
         var createLbResponse = await 
 _amazonElasticLoadBalancingV2.CreateLoadBalancerAsync( 
             new CreateLoadBalancerRequest() 
\{\hspace{.1cm} \}Name = name,
                 Subnets = subnetIds 
             }); 
         var loadBalancerArn = createLbResponse.LoadBalancers[0].LoadBalancerArn; 
         // Wait for load balancer to be available.
```

```
 var loadBalancerReady = false; 
       while (!loadBalancerReady)
        { 
            try 
            { 
                var describeResponse = 
                    await _amazonElasticLoadBalancingV2.DescribeLoadBalancersAsync( 
                        new DescribeLoadBalancersRequest() 
 { 
                          Names = new List<string>() { name }
\{\} );
                var loadBalancerState = 
 describeResponse.LoadBalancers[0].State.Code; 
                loadBalancerReady = loadBalancerState == 
 LoadBalancerStateEnum.Active; 
 } 
            catch (LoadBalancerNotFoundException) 
            { 
                loadBalancerReady = false; 
 } 
            Thread.Sleep(10000); 
        } 
        // Create the listener. 
        await _amazonElasticLoadBalancingV2.CreateListenerAsync( 
            new CreateListenerRequest() 
\{\hspace{.1cm} \} LoadBalancerArn = loadBalancerArn, 
                Protocol = targetGroup.Protocol, 
                Port = targetGroup.Port, 
                DefaultActions = new List<Action>() 
\overline{a} new Action() 
\{ Type = ActionTypeEnum.Forward, 
                        TargetGroupArn = targetGroup.TargetGroupArn 
1 1 1 1 1 1 1
 } 
            }); 
        return createLbResponse.LoadBalancers[0]; 
    } 
    /// <summary>
```

```
 /// Verify this computer can successfully send a GET request to the 
    /// load balancer endpoint. 
     /// </summary> 
    /// <param name="endpoint">The endpoint to check.</param> 
   /// <returns>True if successful.</returns>
    public async Task<bool> VerifyLoadBalancerEndpoint(string endpoint)
     { 
         var success = false; 
         var retries = 3; 
         while (!success && retries > 0) 
         { 
             try 
             { 
                 var endpointResponse = await _httpClient.GetAsync($"http://
{endpoint}"); 
                 Console.WriteLine($"Response: {endpointResponse.StatusCode}."); 
                 if (endpointResponse.IsSuccessStatusCode) 
\overline{a} success = true; 
 } 
                 else 
\overline{a}retries = 0;
 } 
 } 
             catch (HttpRequestException) 
\{\hspace{.1cm} \} Console.WriteLine("Connection error, retrying..."); 
                 retries--; 
                 Thread.Sleep(10000); 
 } 
         } 
         return success; 
     } 
    /// <summary> 
    /// Delete a load balancer by its specified name. 
    /// </summary> 
     /// <param name="name">The name of the load balancer to delete.</param> 
   /// <returns>Async task.</returns>
     public async Task DeleteLoadBalancerByName(string name) 
     {
```

```
 try 
         { 
             var describeLoadBalancerResponse = 
                 await _amazonElasticLoadBalancingV2.DescribeLoadBalancersAsync( 
                     new DescribeLoadBalancersRequest() 
\{Names = new List < string>() { name }
                     }); 
             var lbArn = 
 describeLoadBalancerResponse.LoadBalancers[0].LoadBalancerArn; 
             await _amazonElasticLoadBalancingV2.DeleteLoadBalancerAsync( 
                 new DeleteLoadBalancerRequest() 
\overline{a} LoadBalancerArn = lbArn 
 } 
             ); 
         } 
         catch (LoadBalancerNotFoundException) 
         { 
             Console.WriteLine($"Load balancer {name} not found."); 
         } 
    } 
    /// <summary> 
    /// Delete a TargetGroup by its specified name. 
    /// </summary> 
    /// <param name="groupName">Name of the group to delete.</param> 
   /// <returns>Async task.</returns>
    public async Task DeleteTargetGroupByName(string groupName) 
    { 
         var done = false; 
        while (!done) 
         { 
             try 
\{\hspace{.1cm} \} var groupResponse = 
                     await _amazonElasticLoadBalancingV2.DescribeTargetGroupsAsync( 
                         new DescribeTargetGroupsRequest() 
 { 
                             Names = new List<string>() { groupName } 
                         }); 
                 var targetArn = groupResponse.TargetGroups[0].TargetGroupArn; 
                 await _amazonElasticLoadBalancingV2.DeleteTargetGroupAsync(
```

```
 new DeleteTargetGroupRequest() { TargetGroupArn = targetArn }); 
                 Console.WriteLine($"Deleted load balancing target group 
  {groupName}."); 
                 done = true; 
 } 
             catch (TargetGroupNotFoundException) 
             { 
                 Console.WriteLine( 
                     $"Target group {groupName} not found, could not delete."); 
                 done = true; 
 } 
             catch (ResourceInUseException) 
\{\hspace{.1cm} \} Console.WriteLine("Target group not yet released, waiting..."); 
                 Thread.Sleep(10000); 
 } 
         } 
     }
}
```
Erstellen Sie eine Klasse, die DynamoDB zum Simulieren eines Empfehlungsservices verwendet.

```
/// <summary>
/// Encapsulates a DynamoDB table to use as a service that recommends books, movies, 
  and songs.
/// </summary>
public class Recommendations
{ 
     private readonly IAmazonDynamoDB _amazonDynamoDb; 
     private readonly DynamoDBContext _context; 
     private readonly string _tableName; 
     public string TableName => _tableName; 
     /// <summary> 
     /// Constructor for the Recommendations service. 
    // </summary>
     /// <param name="amazonDynamoDb">The injected DynamoDb client.</param> 
     /// <param name="configuration">The injected configuration.</param> 
     public Recommendations(IAmazonDynamoDB amazonDynamoDb, IConfiguration 
  configuration) 
     {
```

```
\_amazonDynamoDb = amazonDynamoDb;
       _context = new DynamoDBContext(_amazonDynamoDb); 
       _tableName = configuration["databaseName"]!; 
    } 
    /// <summary> 
    /// Create the DynamoDb table with a specified name. 
    /// </summary> 
    /// <param name="tableName">The name for the table.</param> 
   /// <returns>True when ready.</returns>
   public async Task<bool> CreateDatabaseWithName(string tableName)
    { 
       try 
       { 
           Console.Write($"Creating table {tableName}..."); 
           var createRequest = new CreateTableRequest() 
\{\hspace{.1cm} \} TableName = tableName, 
              AttributeDefinitions = new List<AttributeDefinition>() 
\{ new AttributeDefinition() 
 { 
                        AttributeName = "MediaType", 
                        AttributeType = ScalarAttributeType.S 
\}, \{ new AttributeDefinition() 
 { 
                        AttributeName = "ItemId", 
                        AttributeType = ScalarAttributeType.N 
 } 
\}, \{ KeySchema = new List<KeySchemaElement>() 
\{ new KeySchemaElement() 
 { 
                        AttributeName = "MediaType", 
                        KeyType = KeyType.HASH 
\}, \{ new KeySchemaElement() 
 { 
                        AttributeName = "ItemId", 
                        KeyType = KeyType.RANGE 
 } 
\}, \{
```

```
 ProvisionedThroughput = new ProvisionedThroughput() 
\overline{a}ReadCapacityUnits = 5, WriteCapacityUnits = 5 
 } 
             }; 
            await _amazonDynamoDb.CreateTableAsync(createRequest);
             // Wait until the table is ACTIVE and then report success. 
             Console.Write("\nWaiting for table to become active..."); 
             var request = new DescribeTableRequest 
\{\hspace{.1cm} \} TableName = tableName 
             }; 
             TableStatus status; 
             do 
\{\hspace{.1cm} \} Thread.Sleep(2000); 
                 var describeTableResponse = await 
  _amazonDynamoDb.DescribeTableAsync(request); 
                 status = describeTableResponse.Table.TableStatus; 
                 Console.Write("."); 
 } 
             while (status != "ACTIVE"); 
             return status == TableStatus.ACTIVE; 
         } 
         catch (ResourceInUseException) 
         { 
             Console.WriteLine($"Table {tableName} already exists."); 
             return false; 
         } 
     } 
     /// <summary> 
     /// Populate the database table with data from a specified path. 
     /// </summary> 
     /// <param name="databaseTableName">The name of the table.</param> 
     /// <param name="recommendationsPath">The path of the recommendations data.</
param>
```

```
/// <returns>Async task.</returns>
     public async Task PopulateDatabase(string databaseTableName, string 
  recommendationsPath) 
     { 
         var recommendationsText = await File.ReadAllTextAsync(recommendationsPath); 
         var records = 
            JsonSerializer.Deserialize<RecommendationModel[]>(recommendationsText);
         var batchWrite = _context.CreateBatchWrite<RecommendationModel>(); 
         foreach (var record in records!) 
         { 
             batchWrite.AddPutItem(record); 
         } 
         await batchWrite.ExecuteAsync(); 
     } 
     /// <summary> 
     /// Delete the recommendation table by name. 
     /// </summary> 
     /// <param name="tableName">The name of the recommendation table.</param> 
    /// <returns>Async task.</returns>
     public async Task DestroyDatabaseByName(string tableName) 
     { 
         try 
         { 
             await _amazonDynamoDb.DeleteTableAsync( 
                  new DeleteTableRequest() { TableName = tableName }); 
             Console.WriteLine($"Table {tableName} was deleted."); 
         } 
         catch (ResourceNotFoundException) 
        \{ Console.WriteLine($"Table {tableName} not found"); 
         } 
     }
}
```
Erstellen Sie eine Klasse, die Systems-Manager-Aktionen umschließt.

```
/// <summary>
/// Encapsulates Systems Manager parameter operations. This example uses these 
  parameters
```

```
/// to drive the demonstration of resilient architecture, such as failure of a 
  dependency or
/// how the service responds to a health check.
/// </summary>
public class SmParameterWrapper
\{ private readonly IAmazonSimpleSystemsManagement _amazonSimpleSystemsManagement; 
     private readonly string _tableParameter = "doc-example-resilient-architecture-
table"; 
     private readonly string _failureResponseParameter = "doc-example-resilient-
architecture-failure-response"; 
     private readonly string _healthCheckParameter = "doc-example-resilient-
architecture-health-check"; 
     private readonly string _tableName = ""; 
     public string TableParameter => _tableParameter; 
     public string TableName => _tableName; 
     public string HealthCheckParameter => _healthCheckParameter; 
     public string FailureResponseParameter => _failureResponseParameter; 
     /// <summary> 
     /// Constructor for the SmParameterWrapper. 
     /// </summary> 
     /// <param name="amazonSimpleSystemsManagement">The injected Simple Systems 
 Management client.</param>
     /// <param name="configuration">The injected configuration.</param> 
     public SmParameterWrapper(IAmazonSimpleSystemsManagement 
  amazonSimpleSystemsManagement, IConfiguration configuration) 
     { 
         _amazonSimpleSystemsManagement = amazonSimpleSystemsManagement; 
         _tableName = configuration["databaseName"]!; 
     } 
     /// <summary> 
     /// Reset the Systems Manager parameters to starting values for the demo. 
     /// </summary> 
    /// <returns>Async task.</returns>
     public async Task Reset() 
     { 
         await this.PutParameterByName(_tableParameter, _tableName); 
         await this.PutParameterByName(_failureResponseParameter, "none"); 
         await this.PutParameterByName(_healthCheckParameter, "shallow"); 
     }
```

```
 /// <summary> 
     /// Set the value of a named Systems Manager parameter. 
     /// </summary> 
     /// <param name="name">The name of the parameter.</param> 
     /// <param name="value">The value to set.</param> 
    /// <returns>Async task.</returns>
     public async Task PutParameterByName(string name, string value) 
     { 
         await _amazonSimpleSystemsManagement.PutParameterAsync( 
             new PutParameterRequest() { Name = name, Value = value, Overwrite = 
  true }); 
     }
}
```
- API-Details finden Sie in den folgenden Themen der AWS SDK for .NET-API-Referenz.
	- [AttachLoadBalancerTargetGroups](https://docs.aws.amazon.com/goto/DotNetSDKV3/autoscaling-2011-01-01/AttachLoadBalancerTargetGroups)
	- [CreateAutoScalingGroup](https://docs.aws.amazon.com/goto/DotNetSDKV3/autoscaling-2011-01-01/CreateAutoScalingGroup)
	- [CreateInstanceProfile](https://docs.aws.amazon.com/goto/DotNetSDKV3/iam-2010-05-08/CreateInstanceProfile)
	- [CreateLaunchTemplate](https://docs.aws.amazon.com/goto/DotNetSDKV3/ec2-2016-11-15/CreateLaunchTemplate)
	- [CreateListener](https://docs.aws.amazon.com/goto/DotNetSDKV3/elasticloadbalancingv2-2015-12-01/CreateListener)
	- [CreateLoadBalancer](https://docs.aws.amazon.com/goto/DotNetSDKV3/elasticloadbalancingv2-2015-12-01/CreateLoadBalancer)
	- [CreateTargetGroup](https://docs.aws.amazon.com/goto/DotNetSDKV3/elasticloadbalancingv2-2015-12-01/CreateTargetGroup)
	- [DeleteAutoScalingGroup](https://docs.aws.amazon.com/goto/DotNetSDKV3/autoscaling-2011-01-01/DeleteAutoScalingGroup)
	- [DeleteInstanceProfile](https://docs.aws.amazon.com/goto/DotNetSDKV3/iam-2010-05-08/DeleteInstanceProfile)
	- [DeleteLaunchTemplate](https://docs.aws.amazon.com/goto/DotNetSDKV3/ec2-2016-11-15/DeleteLaunchTemplate)
	- [DeleteLoadBalancer](https://docs.aws.amazon.com/goto/DotNetSDKV3/elasticloadbalancingv2-2015-12-01/DeleteLoadBalancer)
	- [DeleteTargetGroup](https://docs.aws.amazon.com/goto/DotNetSDKV3/elasticloadbalancingv2-2015-12-01/DeleteTargetGroup)
	- [DescribeAutoScalingGroups](https://docs.aws.amazon.com/goto/DotNetSDKV3/autoscaling-2011-01-01/DescribeAutoScalingGroups)
	- [DescribeAvailabilityZones](https://docs.aws.amazon.com/goto/DotNetSDKV3/ec2-2016-11-15/DescribeAvailabilityZones)
	- [DescribeIamInstanceProfileAssociations](https://docs.aws.amazon.com/goto/DotNetSDKV3/ec2-2016-11-15/DescribeIamInstanceProfileAssociations)
	- [DescribeInstances](https://docs.aws.amazon.com/goto/DotNetSDKV3/ec2-2016-11-15/DescribeInstances)
	- [DescribeLoadBalancers](https://docs.aws.amazon.com/goto/DotNetSDKV3/elasticloadbalancingv2-2015-12-01/DescribeLoadBalancers)

• [DescribeSubnets](https://docs.aws.amazon.com/goto/DotNetSDKV3/ec2-2016-11-15/DescribeSubnets) Aktionen und Szenarien <sup>8938</sup>

- [DescribeTargetGroups](https://docs.aws.amazon.com/goto/DotNetSDKV3/elasticloadbalancingv2-2015-12-01/DescribeTargetGroups)
- [DescribeTargetHealth](https://docs.aws.amazon.com/goto/DotNetSDKV3/elasticloadbalancingv2-2015-12-01/DescribeTargetHealth)
- [DescribeVpcs](https://docs.aws.amazon.com/goto/DotNetSDKV3/ec2-2016-11-15/DescribeVpcs)
- [RebootInstances](https://docs.aws.amazon.com/goto/DotNetSDKV3/ec2-2016-11-15/RebootInstances)
- [ReplaceIamInstanceProfileAssociation](https://docs.aws.amazon.com/goto/DotNetSDKV3/ec2-2016-11-15/ReplaceIamInstanceProfileAssociation)
- [TerminateInstanceInAutoScalingGroup](https://docs.aws.amazon.com/goto/DotNetSDKV3/autoscaling-2011-01-01/TerminateInstanceInAutoScalingGroup)
- [UpdateAutoScalingGroup](https://docs.aws.amazon.com/goto/DotNetSDKV3/autoscaling-2011-01-01/UpdateAutoScalingGroup)

Erstellen einer Benutzergruppe und Hinzufügen eines Benutzers

Wie das aussehen kann, sehen Sie am nachfolgenden Beispielcode:

- Erstellen Sie eine Gruppe und gewähren Sie ihr vollständige Amazon-S3-Zugriffsberechtigungen.
- Erstellen Sie einen neuen Benutzer ohne Berechtigungen für den Zugriff auf Amazon S3.
- Fügen Sie den Benutzer der Gruppe hinzu und zeigen Sie, dass er jetzt über Berechtigungen für Amazon S3 verfügt. Bereinigen Sie dann die Ressourcen.

## AWS SDK for .NET

## **a** Note

Auf gibt es mehr GitHub. Sie sehen das vollständige Beispiel und erfahren, wie Sie das [AWS-Code-Beispiel-Repository](https://github.com/awsdocs/aws-doc-sdk-examples/tree/main/dotnetv3/IAM#code-examples) einrichten und ausführen.

```
global using Amazon.IdentityManagement;
global using Amazon.S3;
global using Amazon.SecurityToken;
global using IAMActions;
global using IamScenariosCommon;
global using Microsoft.Extensions.DependencyInjection;
global using Microsoft.Extensions.Hosting;
global using Microsoft.Extensions.Logging;
global using Microsoft.Extensions.Logging.Console;
global using Microsoft.Extensions.Logging.Debug;
```

```
namespace IAMActions;
public class IAMWrapper
{ 
     private readonly IAmazonIdentityManagementService _IAMService; 
     /// <summary> 
     /// Constructor for the IAMWrapper class. 
     /// </summary> 
     /// <param name="IAMService">An IAM client object.</param> 
     public IAMWrapper(IAmazonIdentityManagementService IAMService) 
     { 
         _IAMService = IAMService; 
     } 
     /// <summary> 
     /// Add an existing IAM user to an existing IAM group. 
     /// </summary> 
     /// <param name="userName">The username of the user to add.</param> 
     /// <param name="groupName">The name of the group to add the user to.</param> 
     /// <returns>A Boolean value indicating the success of the action.</returns> 
    public async Task<bool> AddUserToGroupAsync(string userName, string groupName)
     { 
         var response = await _IAMService.AddUserToGroupAsync(new 
  AddUserToGroupRequest 
         { 
             GroupName = groupName, 
             UserName = userName, 
         }); 
         return response.HttpStatusCode == HttpStatusCode.OK; 
     } 
     /// <summary> 
     /// Attach an IAM policy to a role. 
     /// </summary> 
     /// <param name="policyArn">The policy to attach.</param> 
     /// <param name="roleName">The role that the policy will be attached to.</param> 
     /// <returns>A Boolean value indicating the success of the action.</returns> 
    public async Task<bool> AttachRolePolicyAsync(string policyArn, string roleName)
    \{ var response = await _IAMService.AttachRolePolicyAsync(new 
  AttachRolePolicyRequest
```

```
 { 
             PolicyArn = policyArn, 
             RoleName = roleName, 
        }); 
        return response.HttpStatusCode == System.Net.HttpStatusCode.OK; 
    } 
    /// <summary> 
    /// Create an IAM access key for a user. 
    /// </summary> 
    /// <param name="userName">The username for which to create the IAM access 
    /// key.</param> 
   /// <returns>The AccessKey.</returns>
    public async Task<AccessKey> CreateAccessKeyAsync(string userName) 
    { 
        var response = await _IAMService.CreateAccessKeyAsync(new 
 CreateAccessKeyRequest 
        { 
             UserName = userName, 
        }); 
        return response.AccessKey; 
    } 
    /// <summary> 
    /// Create an IAM group. 
    /// </summary> 
    /// <param name="groupName">The name to give the IAM group.</param> 
   /// <returns>The IAM group that was created.</returns>
    public async Task<Group> CreateGroupAsync(string groupName) 
    { 
        var response = await _IAMService.CreateGroupAsync(new CreateGroupRequest 
\{ GroupName = groupName \});
        return response.Group; 
    } 
    /// <summary> 
    /// Create an IAM policy. 
    /// </summary>
```

```
 /// <param name="policyName">The name to give the new IAM policy.</param> 
     /// <param name="policyDocument">The policy document for the new policy.</param> 
     /// <returns>The new IAM policy object.</returns> 
     public async Task<ManagedPolicy> CreatePolicyAsync(string policyName, string 
  policyDocument) 
     { 
         var response = await _IAMService.CreatePolicyAsync(new CreatePolicyRequest 
        \mathcal{L} PolicyDocument = policyDocument, 
              PolicyName = policyName, 
         }); 
         return response.Policy; 
     } 
     /// <summary> 
     /// Create a new IAM role. 
     /// </summary> 
     /// <param name="roleName">The name of the IAM role.</param> 
     /// <param name="rolePolicyDocument">The name of the IAM policy document 
     /// for the new role.</param> 
    /// <returns>The Amazon Resource Name (ARN) of the role.</returns>
     public async Task<string> CreateRoleAsync(string roleName, string 
  rolePolicyDocument) 
    \left\{ \right. var request = new CreateRoleRequest 
         { 
              RoleName = roleName, 
              AssumeRolePolicyDocument = rolePolicyDocument, 
         }; 
         var response = await _IAMService.CreateRoleAsync(request); 
         return response.Role.Arn; 
     } 
     /// <summary> 
     /// Create an IAM service-linked role. 
     /// </summary> 
     /// <param name="serviceName">The name of the AWS Service.</param> 
     /// <param name="description">A description of the IAM service-linked role.</
param> 
    /// <returns>The IAM role that was created.</returns>
```

```
 public async Task<Role> CreateServiceLinkedRoleAsync(string serviceName, string 
 description) 
    { 
        var request = new CreateServiceLinkedRoleRequest 
       \mathcal{L} AWSServiceName = serviceName, 
            Description = description 
        }; 
        var response = await _IAMService.CreateServiceLinkedRoleAsync(request); 
        return response.Role; 
    } 
   /// <summary> 
    /// Create an IAM user. 
   /// </summary> 
   /// <param name="userName">The username for the new IAM user.</param> 
   /// <returns>The IAM user that was created.</returns>
    public async Task<User> CreateUserAsync(string userName) 
   \{ var response = await _IAMService.CreateUserAsync(new CreateUserRequest 
\{ UserName = userName \});
        return response.User; 
    } 
   /// <summary> 
   /// Delete an IAM user's access key. 
   /// </summary> 
   /// <param name="accessKeyId">The Id for the IAM access key.</param> 
   /// <param name="userName">The username of the user that owns the IAM 
   /// access key.</param> 
    /// <returns>A Boolean value indicating the success of the action.</returns> 
   public async Task<bool> DeleteAccessKeyAsync(string accessKeyId, string
 userName) 
    { 
        var response = await _IAMService.DeleteAccessKeyAsync(new 
 DeleteAccessKeyRequest 
        { 
            AccessKeyId = accessKeyId, 
            UserName = userName, 
        });
```

```
 return response.HttpStatusCode == System.Net.HttpStatusCode.OK; 
    } 
   /// <summary> 
   /// Delete an IAM group. 
   /// </summary> 
   /// <param name="groupName">The name of the IAM group to delete.</param> 
    /// <returns>A Boolean value indicating the success of the action.</returns> 
   public async Task<bool> DeleteGroupAsync(string groupName)
    { 
        var response = await _IAMService.DeleteGroupAsync(new DeleteGroupRequest 
\{ GroupName = groupName \});
        return response.HttpStatusCode == HttpStatusCode.OK; 
    } 
   /// <summary> 
   /// Delete an IAM policy associated with an IAM group. 
   /// </summary> 
   /// <param name="groupName">The name of the IAM group associated with the 
   /// policy.</param> 
   /// <param name="policyName">The name of the policy to delete.</param> 
   /// <returns>A Boolean value indicating the success of the action.</returns> 
   public async Task<bool> DeleteGroupPolicyAsync(string groupName, string
 policyName) 
    { 
        var request = new DeleteGroupPolicyRequest() 
        { 
            GroupName = groupName, 
            PolicyName = policyName, 
        }; 
        var response = await _IAMService.DeleteGroupPolicyAsync(request); 
        return response.HttpStatusCode == System.Net.HttpStatusCode.OK; 
    } 
   /// <summary> 
   /// Delete an IAM policy. 
    /// </summary> 
   /// <param name="policyArn">The Amazon Resource Name (ARN) of the policy to 
   /// delete.</param> 
    /// <returns>A Boolean value indicating the success of the action.</returns>
```

```
 public async Task<bool> DeletePolicyAsync(string policyArn) 
    { 
        var response = await _IAMService.DeletePolicyAsync(new DeletePolicyRequest 
 { PolicyArn = policyArn }); 
        return response.HttpStatusCode == System.Net.HttpStatusCode.OK; 
    } 
   /// <summary> 
   /// Delete an IAM role. 
   /// </summary> 
   /// <param name="roleName">The name of the IAM role to delete.</param> 
   /// <returns>A Boolean value indicating the success of the action.</returns> 
    public async Task<bool> DeleteRoleAsync(string roleName) 
    { 
        var response = await _IAMService.DeleteRoleAsync(new DeleteRoleRequest 
 { RoleName = roleName }); 
        return response.HttpStatusCode == System.Net.HttpStatusCode.OK; 
    } 
   /// <summary> 
   /// Delete an IAM role policy. 
   /// </summary> 
   /// <param name="roleName">The name of the IAM role.</param> 
   /// <param name="policyName">The name of the IAM role policy to delete.</param> 
   /// <returns>A Boolean value indicating the success of the action.</returns> 
   public async Task<bool> DeleteRolePolicyAsync(string roleName, string
 policyName) 
    { 
       var response = await _IAMService.DeleteRolePolicyAsync(new
 DeleteRolePolicyRequest 
        { 
            PolicyName = policyName, 
            RoleName = roleName, 
        }); 
        return response.HttpStatusCode == System.Net.HttpStatusCode.OK; 
    } 
   /// <summary> 
   /// Delete an IAM user. 
    /// </summary>
```

```
 /// <param name="userName">The username of the IAM user to delete.</param> 
    /// <returns>A Boolean value indicating the success of the action.</returns>
     public async Task<bool> DeleteUserAsync(string userName) 
     { 
         var response = await _IAMService.DeleteUserAsync(new DeleteUserRequest 
 \{ UserName = userName \});
         return response.HttpStatusCode == System.Net.HttpStatusCode.OK; 
     } 
    /// <summary> 
     /// Delete an IAM user policy. 
    /// </summary> 
     /// <param name="policyName">The name of the IAM policy to delete.</param> 
     /// <param name="userName">The username of the IAM user.</param> 
     /// <returns>A Boolean value indicating the success of the action.</returns> 
    public async Task<bool> DeleteUserPolicyAsync(string policyName, string
  userName) 
     { 
         var response = await _IAMService.DeleteUserPolicyAsync(new 
  DeleteUserPolicyRequest { PolicyName = policyName, UserName = userName }); 
         return response.HttpStatusCode == System.Net.HttpStatusCode.OK; 
     } 
     /// <summary> 
     /// Detach an IAM policy from an IAM role. 
     /// </summary> 
    /// <param name="policyArn">The Amazon Resource Name (ARN) of the IAM policy.</
param> 
     /// <param name="roleName">The name of the IAM role.</param> 
     /// <returns>A Boolean value indicating the success of the action.</returns> 
    public async Task<bool> DetachRolePolicyAsync(string policyArn, string roleName)
     { 
         var response = await _IAMService.DetachRolePolicyAsync(new 
  DetachRolePolicyRequest 
        \mathcal{L} PolicyArn = policyArn, 
             RoleName = roleName, 
         }); 
         return response.HttpStatusCode == System.Net.HttpStatusCode.OK;
```

```
 } 
   /// <summary> 
   /// Gets the IAM password policy for an AWS account. 
   /// </summary> 
  /// <returns>The PasswordPolicy for the AWS account.</returns>
    public async Task<PasswordPolicy> GetAccountPasswordPolicyAsync() 
    { 
        var response = await _IAMService.GetAccountPasswordPolicyAsync(new 
 GetAccountPasswordPolicyRequest()); 
        return response.PasswordPolicy; 
    } 
   /// <summary> 
   /// Get information about an IAM policy. 
   /// </summary> 
   /// <param name="policyArn">The IAM policy to retrieve information for.</param> 
  /// <returns>The IAM policy.</returns>
    public async Task<ManagedPolicy> GetPolicyAsync(string policyArn) 
    { 
        var response = await _IAMService.GetPolicyAsync(new GetPolicyRequest 
 { PolicyArn = policyArn }); 
        return response.Policy; 
    } 
   /// <summary> 
   /// Get information about an IAM role. 
   /// </summary> 
   /// <param name="roleName">The name of the IAM role to retrieve information 
   /// for.</param> 
  /// <returns>The IAM role that was retrieved.</returns>
    public async Task<Role> GetRoleAsync(string roleName) 
    { 
        var response = await _IAMService.GetRoleAsync(new GetRoleRequest 
       \{ RoleName = roleName, 
        }); 
        return response.Role; 
    }
```

```
 /// <summary> 
   /// Get information about an IAM user. 
   /// </summary> 
   /// <param name="userName">The username of the user.</param> 
  /// <returns>An IAM user object.</returns>
    public async Task<User> GetUserAsync(string userName) 
    { 
        var response = await _IAMService.GetUserAsync(new GetUserRequest { UserName 
 = userName }); 
        return response.User; 
    } 
   /// <summary> 
   /// List the IAM role policies that are attached to an IAM role. 
   /// </summary> 
   /// <param name="roleName">The IAM role to list IAM policies for.</param> 
  /// <returns>A list of the IAM policies attached to the IAM role.</returns>
    public async Task<List<AttachedPolicyType>> ListAttachedRolePoliciesAsync(string 
 roleName) 
   \mathcal{L} var attachedPolicies = new List<AttachedPolicyType>(); 
        var attachedRolePoliciesPaginator = 
 _IAMService.Paginators.ListAttachedRolePolicies(new ListAttachedRolePoliciesRequest 
 { RoleName = roleName }); 
        await foreach (var response in attachedRolePoliciesPaginator.Responses) 
       \mathcal{L} attachedPolicies.AddRange(response.AttachedPolicies); 
        } 
        return attachedPolicies; 
    } 
   /// <summary> 
   /// List IAM groups. 
   /// </summary> 
   /// <returns>A list of IAM groups.</returns>
    public async Task<List<Group>> ListGroupsAsync() 
    {
```

```
 var groupsPaginator = _IAMService.Paginators.ListGroups(new 
 ListGroupsRequest()); 
        var groups = new List<Group>(); 
        await foreach (var response in groupsPaginator.Responses) 
       \{ groups.AddRange(response.Groups); 
        } 
        return groups; 
    } 
   /// <summary> 
    /// List IAM policies. 
    /// </summary> 
   /// <returns>A list of the IAM policies.</returns>
    public async Task<List<ManagedPolicy>> ListPoliciesAsync() 
    { 
        var listPoliciesPaginator = _IAMService.Paginators.ListPolicies(new 
 ListPoliciesRequest()); 
        var policies = new List<ManagedPolicy>(); 
       await foreach (var response in listPoliciesPaginator.Responses)
       \{ policies.AddRange(response.Policies); 
        } 
        return policies; 
    } 
   /// <summary> 
    /// List IAM role policies. 
    /// </summary> 
    /// <param name="roleName">The IAM role for which to list IAM policies.</param> 
   /// <returns>A list of IAM policy names.</returns>
    public async Task<List<string>> ListRolePoliciesAsync(string roleName) 
    { 
        var listRolePoliciesPaginator = _IAMService.Paginators.ListRolePolicies(new 
 ListRolePoliciesRequest { RoleName = roleName }); 
       var policyNames = new List<string>();
        await foreach (var response in listRolePoliciesPaginator.Responses)
```

```
 { 
             policyNames.AddRange(response.PolicyNames); 
        } 
        return policyNames; 
    } 
    /// <summary> 
    /// List IAM roles. 
    /// </summary> 
   /// <returns>A list of IAM roles.</returns>
    public async Task<List<Role>> ListRolesAsync() 
    { 
        var listRolesPaginator = _IAMService.Paginators.ListRoles(new 
 ListRolesRequest()); 
       var roles = new List<Role>();
        await foreach (var response in listRolesPaginator.Responses) 
        { 
             roles.AddRange(response.Roles); 
        } 
        return roles; 
    } 
    /// <summary> 
    /// List SAML authentication providers. 
    /// </summary> 
   /// <returns>A list of SAML providers.</returns>
    public async Task<List<SAMLProviderListEntry>> ListSAMLProvidersAsync() 
    { 
        var response = await _IAMService.ListSAMLProvidersAsync(new 
 ListSAMLProvidersRequest()); 
        return response.SAMLProviderList; 
    } 
    /// <summary> 
    /// List IAM users. 
    /// </summary> 
   /// <returns>A list of IAM users.</returns>
    public async Task<List<User>> ListUsersAsync()
```

```
 { 
         var listUsersPaginator = _IAMService.Paginators.ListUsers(new 
  ListUsersRequest()); 
        var users = new List<User>();
         await foreach (var response in listUsersPaginator.Responses) 
         { 
             users.AddRange(response.Users); 
         } 
         return users; 
     } 
     /// <summary> 
     /// Remove a user from an IAM group. 
     /// </summary> 
     /// <param name="userName">The username of the user to remove.</param> 
     /// <param name="groupName">The name of the IAM group to remove the user from.</
param> 
    /// <returns>A Boolean value indicating the success of the action.</returns>
    public async Task<bool> RemoveUserFromGroupAsync(string userName, string
  groupName) 
     { 
         // Remove the user from the group. 
         var removeUserRequest = new RemoveUserFromGroupRequest() 
        \mathcal{L} UserName = userName, 
             GroupName = groupName, 
         }; 
         var response = await 
  _IAMService.RemoveUserFromGroupAsync(removeUserRequest); 
         return response.HttpStatusCode == HttpStatusCode.OK; 
     } 
     /// <summary> 
     /// Add or update an inline policy document that is embedded in an IAM group. 
     /// </summary> 
     /// <param name="groupName">The name of the IAM group.</param> 
     /// <param name="policyName">The name of the IAM policy.</param> 
     /// <param name="policyDocument">The policy document defining the IAM policy.</
param>
```

```
 /// <returns>A Boolean value indicating the success of the action.</returns> 
    public async Task<bool> PutGroupPolicyAsync(string groupName, string policyName,
  string policyDocument) 
     { 
         var request = new PutGroupPolicyRequest 
        \mathcal{L} GroupName = groupName, 
             PolicyName = policyName, 
             PolicyDocument = policyDocument 
         }; 
        var response = await _IAMService.PutGroupPolicyAsync(request);
         return response.HttpStatusCode == System.Net.HttpStatusCode.OK; 
     } 
     /// <summary> 
     /// Update the inline policy document embedded in a role. 
     /// </summary> 
     /// <param name="policyName">The name of the policy to embed.</param> 
     /// <param name="roleName">The name of the role to update.</param> 
     /// <param name="policyDocument">The policy document that defines the role.</
param> 
     /// <returns>A Boolean value indicating the success of the action.</returns> 
    public async Task<bool> PutRolePolicyAsync(string policyName, string roleName,
  string policyDocument) 
     { 
         var request = new PutRolePolicyRequest 
         { 
             PolicyName = policyName, 
             RoleName = roleName, 
             PolicyDocument = policyDocument 
         }; 
        var response = await _IAMService.PutRolePolicyAsync(request);
         return response.HttpStatusCode == HttpStatusCode.OK; 
     } 
     /// <summary> 
     /// Add or update an inline policy document that is embedded in an IAM user. 
    // </summary>
     /// <param name="userName">The name of the IAM user.</param> 
     /// <param name="policyName">The name of the IAM policy.</param>
```
```
 /// <param name="policyDocument">The policy document defining the IAM policy.</
param> 
     /// <returns>A Boolean value indicating the success of the action.</returns> 
    public async Task<bool> PutUserPolicyAsync(string userName, string policyName,
  string policyDocument) 
    \{ var request = new PutUserPolicyRequest 
        \mathcal{L} UserName = userName, 
             PolicyName = policyName, 
             PolicyDocument = policyDocument 
         }; 
        var response = await _IAMService.PutUserPolicyAsync(request);
         return response.HttpStatusCode == System.Net.HttpStatusCode.OK; 
     } 
     /// <summary> 
    /// Wait for a new access key to be ready to use.
     /// </summary> 
     /// <param name="accessKeyId">The Id of the access key.</param> 
     /// <returns>A boolean value indicating the success of the action.</returns> 
    public async Task<bool> WaitUntilAccessKeyIsReady(string accessKeyId)
     { 
         var keyReady = false; 
         do 
         { 
             try 
\{\hspace{.1cm} \} var response = await _IAMService.GetAccessKeyLastUsedAsync( 
                    new GetAccessKeyLastUsedRequest { AccessKeyId = accessKeyId });
                 if (response.UserName is not null) 
\overline{a} keyReady = true; 
 } 
 } 
             catch (NoSuchEntityException) 
\{\hspace{.1cm} \} keyReady = false; 
 } 
         } while (!keyReady); 
         return keyReady;
```

```
 }
}
using Microsoft.Extensions.Configuration;
namespace IAMGroups;
public class IAMGroups
{ 
     private static ILogger logger = null!; 
     // Represents JSON code for AWS full access policy for Amazon Simple 
     // Storage Service (Amazon S3). 
     private const string S3FullAccessPolicyDocument = "{" + 
         " \"Statement\" : [{" + 
             " \"Action\" : [\"s3:*\"]," + 
             " \"Effect\" : \"Allow\"," + 
             " \"Resource\" : \"*\"" + 
         "}]" + 
     "}"; 
     static async Task Main(string[] args) 
    \{ // Set up dependency injection for the AWS service. 
         using var host = Host.CreateDefaultBuilder(args) 
             .ConfigureLogging(logging => 
                 logging.AddFilter("System", LogLevel.Debug) 
                      .AddFilter<DebugLoggerProvider>("Microsoft", 
  LogLevel.Information) 
                      .AddFilter<ConsoleLoggerProvider>("Microsoft", LogLevel.Trace)) 
             .ConfigureServices((_, services) => 
             services.AddAWSService<IAmazonIdentityManagementService>() 
             .AddTransient<IAMWrapper>() 
             .AddTransient<UIWrapper>() 
) .Build(); 
        logger = LoggerFactory.Create(builder => { builder.AddConsole(); })
             .CreateLogger<IAMGroups>(); 
         IConfiguration configuration = new ConfigurationBuilder() 
             .SetBasePath(Directory.GetCurrentDirectory())
```

```
 .AddJsonFile("settings.json") // Load test settings from .json file. 
            .AddJsonFile("settings.local.json", 
                true) // Optionally load local settings. 
            .Build(); 
        var groupUserName = configuration["GroupUserName"]; 
        var groupName = configuration["GroupName"]; 
        var groupPolicyName = configuration["GroupPolicyName"]; 
        var groupBucketName = configuration["GroupBucketName"]; 
        var wrapper = host.Services.GetRequiredService<IAMWrapper>(); 
        var uiWrapper = host.Services.GetRequiredService<UIWrapper>(); 
        uiWrapper.DisplayGroupsOverview(); 
        uiWrapper.PressEnter(); 
        // Create an IAM group. 
        uiWrapper.DisplayTitle("Create IAM group"); 
        Console.WriteLine("Let's begin by creating a new IAM group."); 
        var group = await wrapper.CreateGroupAsync(groupName); 
        // Add an inline IAM policy to the group. 
        uiWrapper.DisplayTitle("Add policy to group"); 
        Console.WriteLine("Add an inline policy to the group that allows members to 
 have full access to"); 
        Console.WriteLine("Amazon Simple Storage Service (Amazon S3) buckets."); 
        await wrapper.PutGroupPolicyAsync(group.GroupName, groupPolicyName, 
 S3FullAccessPolicyDocument); 
        uiWrapper.PressEnter(); 
        // Now create a new user. 
        uiWrapper.DisplayTitle("Create an IAM user"); 
        Console.WriteLine("Now let's create a new IAM user."); 
       var groupUser = await wrapper.CreateUserAsync(groupUserName);
        // Add the new user to the group. 
        uiWrapper.DisplayTitle("Add the user to the group"); 
        Console.WriteLine("Adding the user to the group, which will give the user 
 the same permissions as the group."); 
        await wrapper.AddUserToGroupAsync(groupUser.UserName, group.GroupName);
```

```
 Console.WriteLine($"User, {groupUser.UserName}, has been added to the group, 
 {group.GroupName}."); 
         uiWrapper.PressEnter(); 
         Console.WriteLine("Now that we have created a user, and added the user to 
 the group, let's create an IAM access key."); 
         // Create access and secret keys for the user. 
         var accessKey = await wrapper.CreateAccessKeyAsync(groupUserName); 
         Console.WriteLine("Key created."); 
         uiWrapper.WaitABit(15, "Waiting for the access key to be ready for use."); 
         uiWrapper.DisplayTitle("List buckets"); 
         Console.WriteLine("To prove that the user has access to Amazon S3, list the 
 S3 buckets for the account."); 
         var s3Client = new AmazonS3Client(accessKey.AccessKeyId, 
 accessKey.SecretAccessKey); 
         var stsClient = new AmazonSecurityTokenServiceClient(accessKey.AccessKeyId, 
 accessKey.SecretAccessKey); 
         var s3Wrapper = new S3Wrapper(s3Client, stsClient); 
         var buckets = await s3Wrapper.ListMyBucketsAsync(); 
         if (buckets is not null) 
        \mathcal{L} buckets.ForEach(bucket => 
\{\hspace{.1cm} \} Console.WriteLine($"{bucket.BucketName}\tcreated on: 
 {bucket.CreationDate}"); 
             }); 
         } 
         // Show that the user also has write access to Amazon S3 by creating 
         // a new bucket. 
         uiWrapper.DisplayTitle("Create a bucket"); 
         Console.WriteLine("Since group members have full access to Amazon S3, let's 
 create a bucket."); 
         var success = await s3Wrapper.PutBucketAsync(groupBucketName); 
         if (success) 
\overline{\mathcal{L}}
```

```
 Console.WriteLine($"Successfully created the bucket: 
 {groupBucketName}."); 
         } 
         uiWrapper.PressEnter(); 
         Console.WriteLine("Let's list the user's S3 buckets again to show the new 
 bucket."); 
         buckets = await s3Wrapper.ListMyBucketsAsync(); 
         if (buckets is not null) 
         { 
             buckets.ForEach(bucket => 
\{\hspace{.1cm} \} Console.WriteLine($"{bucket.BucketName}\tcreated on: 
 {bucket.CreationDate}"); 
             }); 
         } 
         uiWrapper.PressEnter(); 
         uiWrapper.DisplayTitle("Clean up resources"); 
         Console.WriteLine("First delete the bucket we created."); 
         await s3Wrapper.DeleteBucketAsync(groupBucketName); 
         Console.WriteLine($"Now remove the user, {groupUserName}, from the group, 
 {groupName}."); 
         await wrapper.RemoveUserFromGroupAsync(groupUserName, groupName); 
         Console.WriteLine("Delete the user's access key."); 
         await wrapper.DeleteAccessKeyAsync(accessKey.AccessKeyId, groupUserName); 
         // Now we can safely delete the user. 
         Console.WriteLine("Now we can delete the user."); 
         await wrapper.DeleteUserAsync(groupUserName); 
         uiWrapper.PressEnter(); 
         Console.WriteLine("Now we will delete the IAM policy attached to the 
 group."); 
        await wrapper.DeleteGroupPolicyAsync(groupName, groupPolicyName);
         Console.WriteLine("Now we delete the IAM group.");
```

```
 await wrapper.DeleteGroupAsync(groupName); 
         uiWrapper.PressEnter(); 
         Console.WriteLine("The IAM groups demo has completed."); 
         uiWrapper.PressEnter(); 
     }
}
namespace IamScenariosCommon;
using System.Net;
/// <summary>
/// A class to perform Amazon Simple Storage Service (Amazon S3) actions for
/// the IAM Basics scenario.
/// </summary>
public class S3Wrapper
\{ private IAmazonS3 _s3Service; 
     private IAmazonSecurityTokenService _stsService; 
     /// <summary> 
     /// Constructor for the S3Wrapper class. 
     /// </summary> 
     /// <param name="s3Service">An Amazon S3 client object.</param> 
     /// <param name="stsService">An AWS Security Token Service (AWS STS) 
     /// client object.</param> 
     public S3Wrapper(IAmazonS3 s3Service, IAmazonSecurityTokenService stsService) 
     { 
         _s3Service = s3Service; 
         _stsService = stsService; 
     } 
     /// <summary> 
     /// Assumes an AWS Identity and Access Management (IAM) role that allows 
     /// Amazon S3 access for the current session. 
     /// </summary> 
     /// <param name="roleSession">A string representing the current session.</param> 
     /// <param name="roleToAssume">The name of the IAM role to assume.</param> 
    /// <returns>Credentials for the newly assumed IAM role.</returns>
```

```
 public async Task<Credentials> AssumeS3RoleAsync(string roleSession, string 
 roleToAssume) 
    { 
        // Create the request to use with the AssumeRoleAsync call. 
        var request = new AssumeRoleRequest() 
       \mathcal{L} RoleSessionName = roleSession, 
            RoleArn = roleToAssume, 
        }; 
        var response = await _stsService.AssumeRoleAsync(request); 
        return response.Credentials; 
    } 
   /// <summary> 
    /// Delete an S3 bucket. 
    /// </summary> 
    /// <param name="bucketName">Name of the S3 bucket to delete.</param> 
    /// <returns>A Boolean value indicating the success of the action.</returns> 
   public async Task<bool> DeleteBucketAsync(string bucketName)
    { 
        var result = await _s3Service.DeleteBucketAsync(new DeleteBucketRequest 
 { BucketName = bucketName }); 
        return result.HttpStatusCode == HttpStatusCode.OK; 
    } 
   /// <summary> 
    /// List the buckets that are owned by the user's account. 
    /// </summary> 
   /// <returns>Async Task.</returns>
    public async Task<List<S3Bucket>?> ListMyBucketsAsync() 
    { 
        try 
        { 
            // Get the list of buckets accessible by the new user. 
            var response = await _s3Service.ListBucketsAsync(); 
            return response.Buckets; 
        } 
        catch (AmazonS3Exception ex) 
        { 
            // Something else went wrong. Display the error message.
```

```
 Console.WriteLine($"Error: {ex.Message}"); 
             return null; 
         } 
     } 
     /// <summary> 
     /// Create a new S3 bucket. 
     /// </summary> 
     /// <param name="bucketName">The name for the new bucket.</param> 
     /// <returns>A Boolean value indicating whether the action completed 
    /// successfully.</returns>
     public async Task<bool> PutBucketAsync(string bucketName) 
     { 
         var response = await _s3Service.PutBucketAsync(new PutBucketRequest 
  { BucketName = bucketName }); 
         return response.HttpStatusCode == HttpStatusCode.OK; 
     } 
     /// <summary> 
     /// Update the client objects with new client objects. This is available 
     /// because the scenario uses the methods of this class without and then 
     /// with the proper permissions to list S3 buckets. 
     /// </summary> 
     /// <param name="s3Service">The Amazon S3 client object.</param> 
     /// <param name="stsService">The AWS STS client object.</param> 
     public void UpdateClients(IAmazonS3 s3Service, IAmazonSecurityTokenService 
  stsService) 
     { 
         _s3Service = s3Service; 
         _stsService = stsService; 
     }
}
namespace IamScenariosCommon;
public class UIWrapper
{ 
     public readonly string SepBar = new('-', Console.WindowWidth); 
     /// <summary> 
     /// Show information about the IAM Groups scenario. 
     /// </summary> 
     public void DisplayGroupsOverview()
```

```
 { 
        Console.Clear(); 
        DisplayTitle("Welcome to the IAM Groups Demo"); 
        Console.WriteLine("This example application does the following:"); 
        Console.WriteLine("\t1. Creates an Amazon Identity and Access Management 
 (IAM) group."); 
        Console.WriteLine("\t2. Adds an IAM policy to the IAM group giving it full 
 access to Amazon S3."); 
        Console.WriteLine("\t3. Creates a new IAM user."); 
        Console.WriteLine("\t4. Creates an IAM access key for the user."); 
        Console.WriteLine("\t5. Adds the user to the IAM group."); 
        Console.WriteLine("\t6. Lists the buckets on the account."); 
        Console.WriteLine("\t7. Proves that the user has full Amazon S3 access by 
 creating a bucket."); 
        Console.WriteLine("\t8. List the buckets again to show the new bucket."); 
        Console.WriteLine("\t9. Cleans up all the resources created."); 
    } 
   /// <summary> 
   /// Show information about the IAM Basics scenario. 
    /// </summary> 
   public void DisplayBasicsOverview() 
   \mathcal{L} Console.Clear(); 
        DisplayTitle("Welcome to IAM Basics"); 
        Console.WriteLine("This example application does the following:"); 
        Console.WriteLine("\t1. Creates a user with no permissions."); 
        Console.WriteLine("\t2. Creates a role and policy that grant 
 s3:ListAllMyBuckets permission."); 
        Console.WriteLine("\t3. Grants the user permission to assume the role."); 
        Console.WriteLine("\t4. Creates an S3 client object as the user and tries to 
 list buckets (this will fail)."); 
        Console.WriteLine("\t5. Gets temporary credentials by assuming the role."); 
        Console.WriteLine("\t6. Creates a new S3 client object with the temporary 
 credentials and lists the buckets (this will succeed)."); 
        Console.WriteLine("\t7. Deletes all the resources."); 
    } 
   /// <summary> 
   /// Display a message and wait until the user presses enter. 
   /// </summary> 
    public void PressEnter()
```

```
 { 
     Console.Write("\nPress <Enter> to continue. "); 
    = Console.ReadLine();
     Console.WriteLine(); 
 } 
 /// <summary> 
 /// Pad a string with spaces to center it on the console display. 
 /// </summary> 
 /// <param name="strToCenter">The string to be centered.</param> 
/// <returns>The padded string.</returns>
 public string CenterString(string strToCenter) 
 { 
     var padAmount = (Console.WindowWidth - strToCenter.Length) / 2; 
    var leftPad = new string(' ', padAmount);
     return $"{leftPad}{strToCenter}"; 
 } 
 /// <summary> 
 /// Display a line of hyphens, the centered text of the title, and another 
 /// line of hyphens. 
 /// </summary> 
 /// <param name="strTitle">The string to be displayed.</param> 
 public void DisplayTitle(string strTitle) 
 { 
     Console.WriteLine(SepBar); 
     Console.WriteLine(CenterString(strTitle)); 
     Console.WriteLine(SepBar); 
 } 
 /// <summary> 
 /// Display a countdown and wait for a number of seconds. 
 /// </summary> 
 /// <param name="numSeconds">The number of seconds to wait.</param> 
 public void WaitABit(int numSeconds, string msg) 
 { 
     Console.WriteLine(msg); 
     // Wait for the requested number of seconds. 
    for (int i = numSeconds; i > 0; i--) { 
         System.Threading.Thread.Sleep(1000); 
         Console.Write($"{i}..."); 
     }
```
}

```
 PressEnter(); 
 }
```
- API-Details finden Sie in den folgenden Themen der AWS SDK for .NET-API-Referenz.
	- [AddUserToGroup](https://docs.aws.amazon.com/goto/DotNetSDKV3/iam-2010-05-08/AddUserToGroup)
	- [AttachRolePolicy](https://docs.aws.amazon.com/goto/DotNetSDKV3/iam-2010-05-08/AttachRolePolicy)
	- [CreateAccessKey](https://docs.aws.amazon.com/goto/DotNetSDKV3/iam-2010-05-08/CreateAccessKey)
	- [CreateGroup](https://docs.aws.amazon.com/goto/DotNetSDKV3/iam-2010-05-08/CreateGroup)
	- [CreatePolicy](https://docs.aws.amazon.com/goto/DotNetSDKV3/iam-2010-05-08/CreatePolicy)
	- [CreateRole](https://docs.aws.amazon.com/goto/DotNetSDKV3/iam-2010-05-08/CreateRole)
	- [CreateUser](https://docs.aws.amazon.com/goto/DotNetSDKV3/iam-2010-05-08/CreateUser)
	- [DeleteAccessKey](https://docs.aws.amazon.com/goto/DotNetSDKV3/iam-2010-05-08/DeleteAccessKey)
	- [DeleteGroup](https://docs.aws.amazon.com/goto/DotNetSDKV3/iam-2010-05-08/DeleteGroup)
	- [DeleteGroupPolicy](https://docs.aws.amazon.com/goto/DotNetSDKV3/iam-2010-05-08/DeleteGroupPolicy)
	- [DeleteUser](https://docs.aws.amazon.com/goto/DotNetSDKV3/iam-2010-05-08/DeleteUser)
	- [PutGroupPolicy](https://docs.aws.amazon.com/goto/DotNetSDKV3/iam-2010-05-08/PutGroupPolicy)
	- [RemoveUserFromGroup](https://docs.aws.amazon.com/goto/DotNetSDKV3/iam-2010-05-08/RemoveUserFromGroup)

Erstellen Sie einen Benutzer und nehmen Sie eine Rolle an

Das folgende Codebeispiel veranschaulicht, wie Sie einen Benutzer erstellen und eine Rolle annehmen lassen.

## **A** Warning

Um Sicherheitsrisiken zu vermeiden, sollten Sie IAM-Benutzer nicht zur Authentifizierung verwenden, wenn Sie speziell entwickelte Software entwickeln oder mit echten Daten arbeiten. Verwenden Sie stattdessen den Verbund mit einem Identitätsanbieter wie [AWS IAM](https://docs.aws.amazon.com/singlesignon/latest/userguide/what-is.html) **[Identity Center.](https://docs.aws.amazon.com/singlesignon/latest/userguide/what-is.html)** 

• Erstellen Sie einen Benutzer ohne Berechtigungen.

- Erstellen einer Rolle, die die Berechtigung zum Auflisten von Amazon-S3-Buckets für das Konto erteilt.
- Hinzufügen einer Richtlinie, damit der Benutzer die Rolle übernehmen kann.
- Übernehmen Sie die Rolle und listen Sie S3-Buckets mit temporären Anmeldeinformationen auf, und bereinigen Sie dann die Ressourcen.

## AWS SDK for .NET

**a** Note

Auf gibt es mehr GitHub. Sie sehen das vollständige Beispiel und erfahren, wie Sie das [AWS-Code-Beispiel-Repository](https://github.com/awsdocs/aws-doc-sdk-examples/tree/main/dotnetv3/IAM#code-examples) einrichten und ausführen.

```
global using Amazon.IdentityManagement;
global using Amazon.S3;
global using Amazon.SecurityToken;
global using IAMActions;
global using IamScenariosCommon;
global using Microsoft.Extensions.DependencyInjection;
global using Microsoft.Extensions.Hosting;
global using Microsoft.Extensions.Logging;
global using Microsoft.Extensions.Logging.Console;
global using Microsoft.Extensions.Logging.Debug;
namespace IAMActions;
public class IAMWrapper
{ 
    private readonly IAmazonIdentityManagementService _IAMService;
    /// <summary> 
     /// Constructor for the IAMWrapper class. 
    // </summary>
     /// <param name="IAMService">An IAM client object.</param> 
     public IAMWrapper(IAmazonIdentityManagementService IAMService) 
     { 
         _IAMService = IAMService; 
     }
```

```
 /// <summary> 
   /// Add an existing IAM user to an existing IAM group. 
   /// </summary> 
   /// <param name="userName">The username of the user to add.</param> 
   /// <param name="groupName">The name of the group to add the user to.</param> 
   /// <returns>A Boolean value indicating the success of the action.</returns> 
   public async Task<bool> AddUserToGroupAsync(string userName, string groupName)
    { 
        var response = await _IAMService.AddUserToGroupAsync(new 
 AddUserToGroupRequest 
        { 
            GroupName = groupName, 
            UserName = userName, 
        }); 
        return response.HttpStatusCode == HttpStatusCode.OK; 
    } 
   /// <summary> 
    /// Attach an IAM policy to a role. 
   /// </summary> 
   /// <param name="policyArn">The policy to attach.</param> 
   /// <param name="roleName">The role that the policy will be attached to.</param> 
   /// <returns>A Boolean value indicating the success of the action.</returns> 
   public async Task<bool> AttachRolePolicyAsync(string policyArn, string roleName)
   \{ var response = await _IAMService.AttachRolePolicyAsync(new 
 AttachRolePolicyRequest 
       \{ PolicyArn = policyArn, 
            RoleName = roleName, 
        }); 
        return response.HttpStatusCode == System.Net.HttpStatusCode.OK; 
    } 
   /// <summary> 
    /// Create an IAM access key for a user. 
   /// </summary> 
   /// <param name="userName">The username for which to create the IAM access 
    /// key.</param>
```

```
/// <returns>The AccessKey.</returns>
    public async Task<AccessKey> CreateAccessKeyAsync(string userName) 
    { 
        var response = await _IAMService.CreateAccessKeyAsync(new 
 CreateAccessKeyRequest 
       \{ UserName = userName, 
        }); 
        return response.AccessKey; 
   } 
   /// <summary> 
   /// Create an IAM group. 
   /// </summary> 
   /// <param name="groupName">The name to give the IAM group.</param> 
  /// <returns>The IAM group that was created.</returns>
    public async Task<Group> CreateGroupAsync(string groupName) 
    { 
        var response = await _IAMService.CreateGroupAsync(new CreateGroupRequest 
\{ GroupName = groupName \});
        return response.Group; 
    } 
   /// <summary> 
   /// Create an IAM policy. 
   /// </summary> 
   /// <param name="policyName">The name to give the new IAM policy.</param> 
   /// <param name="policyDocument">The policy document for the new policy.</param> 
  /// <returns>The new IAM policy object.</returns>
    public async Task<ManagedPolicy> CreatePolicyAsync(string policyName, string 
 policyDocument) 
    { 
        var response = await _IAMService.CreatePolicyAsync(new CreatePolicyRequest 
        { 
            PolicyDocument = policyDocument, 
            PolicyName = policyName, 
        }); 
        return response.Policy; 
    }
```

```
 /// <summary> 
     /// Create a new IAM role. 
     /// </summary> 
     /// <param name="roleName">The name of the IAM role.</param> 
     /// <param name="rolePolicyDocument">The name of the IAM policy document 
     /// for the new role.</param> 
     /// <returns>The Amazon Resource Name (ARN) of the role.</returns> 
     public async Task<string> CreateRoleAsync(string roleName, string 
  rolePolicyDocument) 
    \left\{ \right. var request = new CreateRoleRequest 
         { 
              RoleName = roleName, 
              AssumeRolePolicyDocument = rolePolicyDocument, 
         }; 
         var response = await _IAMService.CreateRoleAsync(request); 
         return response.Role.Arn; 
     } 
     /// <summary> 
     /// Create an IAM service-linked role. 
     /// </summary> 
     /// <param name="serviceName">The name of the AWS Service.</param> 
     /// <param name="description">A description of the IAM service-linked role.</
param> 
    /// <returns>The IAM role that was created.</returns>
     public async Task<Role> CreateServiceLinkedRoleAsync(string serviceName, string 
  description) 
     { 
         var request = new CreateServiceLinkedRoleRequest 
         { 
              AWSServiceName = serviceName, 
              Description = description 
         }; 
         var response = await _IAMService.CreateServiceLinkedRoleAsync(request); 
         return response.Role; 
     }
```

```
 /// <summary> 
    /// Create an IAM user. 
    /// </summary> 
   /// <param name="userName">The username for the new IAM user.</param> 
  /// <returns>The IAM user that was created.</returns>
    public async Task<User> CreateUserAsync(string userName) 
    { 
        var response = await _IAMService.CreateUserAsync(new CreateUserRequest 
\{ UserName = userName \});
        return response.User; 
    } 
   /// <summary> 
   /// Delete an IAM user's access key. 
   /// </summary> 
   /// <param name="accessKeyId">The Id for the IAM access key.</param> 
   /// <param name="userName">The username of the user that owns the IAM 
   /// access key.</param> 
   /// <returns>A Boolean value indicating the success of the action.</returns> 
   public async Task<bool> DeleteAccessKeyAsync(string accessKeyId, string
 userName) 
    { 
        var response = await _IAMService.DeleteAccessKeyAsync(new 
 DeleteAccessKeyRequest 
        { 
            AccessKeyId = accessKeyId, 
            UserName = userName, 
        }); 
        return response.HttpStatusCode == System.Net.HttpStatusCode.OK; 
    } 
   /// <summary> 
   /// Delete an IAM group. 
   /// </summary> 
   /// <param name="groupName">The name of the IAM group to delete.</param> 
   /// <returns>A Boolean value indicating the success of the action.</returns> 
   public async Task<bool> DeleteGroupAsync(string groupName)
    { 
        var response = await _IAMService.DeleteGroupAsync(new DeleteGroupRequest 
\{ GroupName = groupName \});
        return response.HttpStatusCode == HttpStatusCode.OK;
```
}

```
 /// <summary> 
   /// Delete an IAM policy associated with an IAM group. 
   /// </summary> 
   /// <param name="groupName">The name of the IAM group associated with the 
   /// policy.</param> 
   /// <param name="policyName">The name of the policy to delete.</param> 
    /// <returns>A Boolean value indicating the success of the action.</returns> 
   public async Task<bool> DeleteGroupPolicyAsync(string groupName, string
 policyName) 
    { 
        var request = new DeleteGroupPolicyRequest() 
        { 
            GroupName = groupName, 
            PolicyName = policyName, 
        }; 
       var response = await _IAMService.DeleteGroupPolicyAsync(request);
        return response.HttpStatusCode == System.Net.HttpStatusCode.OK; 
    } 
   /// <summary> 
   /// Delete an IAM policy. 
   /// </summary> 
   /// <param name="policyArn">The Amazon Resource Name (ARN) of the policy to 
   /// delete.</param> 
   /// <returns>A Boolean value indicating the success of the action.</returns> 
    public async Task<bool> DeletePolicyAsync(string policyArn) 
    { 
        var response = await _IAMService.DeletePolicyAsync(new DeletePolicyRequest 
 { PolicyArn = policyArn }); 
        return response.HttpStatusCode == System.Net.HttpStatusCode.OK; 
    } 
   /// <summary> 
   /// Delete an IAM role. 
    /// </summary> 
   /// <param name="roleName">The name of the IAM role to delete.</param> 
   /// <returns>A Boolean value indicating the success of the action.</returns>
    public async Task<bool> DeleteRoleAsync(string roleName)
```

```
 { 
        var response = await _IAMService.DeleteRoleAsync(new DeleteRoleRequest 
 { RoleName = roleName }); 
        return response.HttpStatusCode == System.Net.HttpStatusCode.OK; 
    } 
   /// <summary> 
   /// Delete an IAM role policy. 
   /// </summary> 
   /// <param name="roleName">The name of the IAM role.</param> 
   /// <param name="policyName">The name of the IAM role policy to delete.</param> 
   /// <returns>A Boolean value indicating the success of the action.</returns> 
   public async Task<bool> DeleteRolePolicyAsync(string roleName, string
 policyName) 
    { 
        var response = await _IAMService.DeleteRolePolicyAsync(new 
 DeleteRolePolicyRequest 
        { 
            PolicyName = policyName, 
            RoleName = roleName, 
        }); 
        return response.HttpStatusCode == System.Net.HttpStatusCode.OK; 
    } 
   /// <summary> 
   /// Delete an IAM user. 
   /// </summary> 
   /// <param name="userName">The username of the IAM user to delete.</param> 
   /// <returns>A Boolean value indicating the success of the action.</returns> 
    public async Task<bool> DeleteUserAsync(string userName) 
    { 
        var response = await _IAMService.DeleteUserAsync(new DeleteUserRequest 
 { UserName = userName }); 
        return response.HttpStatusCode == System.Net.HttpStatusCode.OK; 
    } 
   /// <summary> 
   /// Delete an IAM user policy. 
    /// </summary>
```

```
 /// <param name="policyName">The name of the IAM policy to delete.</param> 
     /// <param name="userName">The username of the IAM user.</param> 
     /// <returns>A Boolean value indicating the success of the action.</returns> 
    public async Task<bool> DeleteUserPolicyAsync(string policyName, string
  userName) 
    \mathcal{L} var response = await _IAMService.DeleteUserPolicyAsync(new 
 DeleteUserPolicyRequest { PolicyName = policyName, UserName = userName });
         return response.HttpStatusCode == System.Net.HttpStatusCode.OK; 
     } 
    /// <summary> 
     /// Detach an IAM policy from an IAM role. 
     /// </summary> 
    /// <param name="policyArn">The Amazon Resource Name (ARN) of the IAM policy.</
param> 
     /// <param name="roleName">The name of the IAM role.</param> 
     /// <returns>A Boolean value indicating the success of the action.</returns> 
    public async Task<bool> DetachRolePolicyAsync(string policyArn, string roleName)
     { 
         var response = await _IAMService.DetachRolePolicyAsync(new 
  DetachRolePolicyRequest 
         { 
             PolicyArn = policyArn, 
             RoleName = roleName, 
         }); 
         return response.HttpStatusCode == System.Net.HttpStatusCode.OK; 
     } 
     /// <summary> 
     /// Gets the IAM password policy for an AWS account. 
     /// </summary> 
    /// <returns>The PasswordPolicy for the AWS account.</returns>
     public async Task<PasswordPolicy> GetAccountPasswordPolicyAsync() 
    \{ var response = await _IAMService.GetAccountPasswordPolicyAsync(new 
  GetAccountPasswordPolicyRequest()); 
         return response.PasswordPolicy; 
     }
```

```
 /// <summary> 
   /// Get information about an IAM policy. 
   /// </summary> 
   /// <param name="policyArn">The IAM policy to retrieve information for.</param> 
   /// <returns>The IAM policy.</returns> 
    public async Task<ManagedPolicy> GetPolicyAsync(string policyArn) 
    { 
        var response = await _IAMService.GetPolicyAsync(new GetPolicyRequest 
 { PolicyArn = policyArn }); 
        return response.Policy; 
    } 
   /// <summary> 
   /// Get information about an IAM role. 
   /// </summary> 
   /// <param name="roleName">The name of the IAM role to retrieve information 
   /// for.</param> 
  /// <returns>The IAM role that was retrieved.</returns>
    public async Task<Role> GetRoleAsync(string roleName) 
    { 
        var response = await _IAMService.GetRoleAsync(new GetRoleRequest 
       \{ RoleName = roleName, 
        }); 
        return response.Role; 
    } 
   /// <summary> 
    /// Get information about an IAM user. 
   /// </summary> 
   /// <param name="userName">The username of the user.</param> 
  /// <returns>An IAM user object.</returns>
    public async Task<User> GetUserAsync(string userName) 
    { 
        var response = await _IAMService.GetUserAsync(new GetUserRequest { UserName 
 = userName }); 
        return response.User; 
    }
```

```
 /// <summary> 
    /// List the IAM role policies that are attached to an IAM role. 
    /// </summary> 
   /// <param name="roleName">The IAM role to list IAM policies for.</param> 
    /// <returns>A list of the IAM policies attached to the IAM role.</returns> 
    public async Task<List<AttachedPolicyType>> ListAttachedRolePoliciesAsync(string 
 roleName) 
    { 
        var attachedPolicies = new List<AttachedPolicyType>(); 
        var attachedRolePoliciesPaginator = 
 _IAMService.Paginators.ListAttachedRolePolicies(new ListAttachedRolePoliciesRequest 
 { RoleName = roleName }); 
        await foreach (var response in attachedRolePoliciesPaginator.Responses) 
        { 
            attachedPolicies.AddRange(response.AttachedPolicies); 
        } 
        return attachedPolicies; 
    } 
   /// <summary> 
    /// List IAM groups. 
   /// </summary> 
   /// <returns>A list of IAM groups.</returns>
    public async Task<List<Group>> ListGroupsAsync() 
    { 
        var groupsPaginator = _IAMService.Paginators.ListGroups(new 
 ListGroupsRequest()); 
       var groups = new List<Group>();
        await foreach (var response in groupsPaginator.Responses) 
        { 
            groups.AddRange(response.Groups); 
        } 
        return groups; 
    } 
    /// <summary> 
    /// List IAM policies.
```

```
 /// </summary> 
   /// <returns>A list of the IAM policies.</returns>
    public async Task<List<ManagedPolicy>> ListPoliciesAsync() 
    { 
        var listPoliciesPaginator = _IAMService.Paginators.ListPolicies(new 
 ListPoliciesRequest()); 
        var policies = new List<ManagedPolicy>(); 
       await foreach (var response in listPoliciesPaginator.Responses)
        { 
            policies.AddRange(response.Policies); 
        } 
        return policies; 
    } 
   /// <summary> 
   /// List IAM role policies. 
   /// </summary> 
   /// <param name="roleName">The IAM role for which to list IAM policies.</param> 
  /// <returns>A list of IAM policy names.</returns>
    public async Task<List<string>> ListRolePoliciesAsync(string roleName) 
   \{ var listRolePoliciesPaginator = _IAMService.Paginators.ListRolePolicies(new 
 ListRolePoliciesRequest { RoleName = roleName }); 
       var policyNames = new List<string>();
        await foreach (var response in listRolePoliciesPaginator.Responses) 
        { 
            policyNames.AddRange(response.PolicyNames); 
        } 
        return policyNames; 
    } 
   /// <summary> 
   /// List IAM roles. 
   /// </summary> 
    /// <returns>A list of IAM roles.</returns> 
    public async Task<List<Role>> ListRolesAsync() 
    {
```

```
 var listRolesPaginator = _IAMService.Paginators.ListRoles(new 
 ListRolesRequest()); 
       var roles = new List<Role>();
        await foreach (var response in listRolesPaginator.Responses) 
       \{ roles.AddRange(response.Roles); 
        } 
        return roles; 
    } 
   /// <summary> 
    /// List SAML authentication providers. 
    /// </summary> 
   /// <returns>A list of SAML providers.</returns>
    public async Task<List<SAMLProviderListEntry>> ListSAMLProvidersAsync() 
    { 
        var response = await _IAMService.ListSAMLProvidersAsync(new 
 ListSAMLProvidersRequest()); 
        return response.SAMLProviderList; 
    } 
   /// <summary> 
    /// List IAM users. 
    /// </summary> 
   /// <returns>A list of IAM users.</returns>
    public async Task<List<User>> ListUsersAsync() 
   \{ var listUsersPaginator = _IAMService.Paginators.ListUsers(new 
 ListUsersRequest()); 
       var users = new List<User>();
        await foreach (var response in listUsersPaginator.Responses) 
        { 
            users.AddRange(response.Users); 
        } 
        return users; 
    }
```

```
 /// <summary> 
     /// Remove a user from an IAM group. 
     /// </summary> 
     /// <param name="userName">The username of the user to remove.</param> 
     /// <param name="groupName">The name of the IAM group to remove the user from.</
param> 
     /// <returns>A Boolean value indicating the success of the action.</returns> 
    public async Task<bool> RemoveUserFromGroupAsync(string userName, string
  groupName) 
     { 
         // Remove the user from the group. 
         var removeUserRequest = new RemoveUserFromGroupRequest() 
        \{ UserName = userName, 
             GroupName = groupName, 
         }; 
         var response = await 
  _IAMService.RemoveUserFromGroupAsync(removeUserRequest); 
         return response.HttpStatusCode == HttpStatusCode.OK; 
     } 
     /// <summary> 
     /// Add or update an inline policy document that is embedded in an IAM group. 
     /// </summary> 
     /// <param name="groupName">The name of the IAM group.</param> 
     /// <param name="policyName">The name of the IAM policy.</param> 
     /// <param name="policyDocument">The policy document defining the IAM policy.</
param> 
     /// <returns>A Boolean value indicating the success of the action.</returns> 
    public async Task<bool> PutGroupPolicyAsync(string groupName, string policyName,
  string policyDocument) 
     { 
         var request = new PutGroupPolicyRequest 
         { 
             GroupName = groupName, 
             PolicyName = policyName, 
             PolicyDocument = policyDocument 
         }; 
         var response = await _IAMService.PutGroupPolicyAsync(request); 
         return response.HttpStatusCode == System.Net.HttpStatusCode.OK; 
     }
```

```
 /// <summary> 
     /// Update the inline policy document embedded in a role. 
     /// </summary> 
     /// <param name="policyName">The name of the policy to embed.</param> 
     /// <param name="roleName">The name of the role to update.</param> 
     /// <param name="policyDocument">The policy document that defines the role.</
param> 
     /// <returns>A Boolean value indicating the success of the action.</returns> 
    public async Task<bool> PutRolePolicyAsync(string policyName, string roleName,
  string policyDocument) 
     { 
         var request = new PutRolePolicyRequest 
         { 
             PolicyName = policyName, 
             RoleName = roleName, 
             PolicyDocument = policyDocument 
         }; 
        var response = await _IAMService.PutRolePolicyAsync(request);
         return response.HttpStatusCode == HttpStatusCode.OK; 
     } 
    /// <summary> 
     /// Add or update an inline policy document that is embedded in an IAM user. 
     /// </summary> 
     /// <param name="userName">The name of the IAM user.</param> 
     /// <param name="policyName">The name of the IAM policy.</param> 
    /// <param name="policyDocument">The policy document defining the IAM policy.</
param> 
     /// <returns>A Boolean value indicating the success of the action.</returns> 
    public async Task<bool> PutUserPolicyAsync(string userName, string policyName,
  string policyDocument) 
     { 
         var request = new PutUserPolicyRequest 
         { 
             UserName = userName, 
             PolicyName = policyName, 
             PolicyDocument = policyDocument 
         }; 
        var response = await _IAMService.PutUserPolicyAsync(request);
```

```
 return response.HttpStatusCode == System.Net.HttpStatusCode.OK; 
     } 
    /// <summary> 
    /// Wait for a new access key to be ready to use. 
    /// </summary> 
    /// <param name="accessKeyId">The Id of the access key.</param> 
   /// <returns>A boolean value indicating the success of the action.</returns>
    public async Task<bool> WaitUntilAccessKeyIsReady(string accessKeyId)
     { 
         var keyReady = false; 
         do 
         { 
             try 
\{\hspace{.1cm} \} var response = await _IAMService.GetAccessKeyLastUsedAsync( 
                    new GetAccessKeyLastUsedRequest { AccessKeyId = accessKeyId });
                 if (response.UserName is not null) 
\overline{a} keyReady = true; 
 } 
 } 
             catch (NoSuchEntityException) 
\{\hspace{.1cm} \} keyReady = false; 
 } 
         } while (!keyReady); 
         return keyReady; 
     }
}
using Microsoft.Extensions.Configuration;
namespace IAMBasics;
public class IAMBasics
{ 
     private static ILogger logger = null!; 
     static async Task Main(string[] args)
```

```
 { 
         // Set up dependency injection for the AWS service. 
         using var host = Host.CreateDefaultBuilder(args) 
             .ConfigureLogging(logging => 
                 logging.AddFilter("System", LogLevel.Debug) 
                      .AddFilter<DebugLoggerProvider>("Microsoft", 
 LogLevel.Information) 
                      .AddFilter<ConsoleLoggerProvider>("Microsoft", LogLevel.Trace)) 
             .ConfigureServices((_, services) => 
             services.AddAWSService<IAmazonIdentityManagementService>() 
             .AddTransient<IAMWrapper>() 
             .AddTransient<UIWrapper>() 
) .Build(); 
         logger = LoggerFactory.Create(builder => { builder.AddConsole(); }) 
             .CreateLogger<IAMBasics>(); 
         IConfiguration configuration = new ConfigurationBuilder() 
             .SetBasePath(Directory.GetCurrentDirectory()) 
             .AddJsonFile("settings.json") // Load test settings from .json file. 
             .AddJsonFile("settings.local.json", 
                 true) // Optionally load local settings. 
             .Build(); 
         // Values needed for user, role, and policies. 
        string userName = configuration["UserName"]!;
         string s3PolicyName = configuration["S3PolicyName"]!; 
         string roleName = configuration["RoleName"]!; 
         var iamWrapper = host.Services.GetRequiredService<IAMWrapper>(); 
         var uiWrapper = host.Services.GetRequiredService<UIWrapper>(); 
         uiWrapper.DisplayBasicsOverview(); 
         uiWrapper.PressEnter(); 
         // First create a user. By default, the new user has 
         // no permissions. 
         uiWrapper.DisplayTitle("Create User"); 
         Console.WriteLine($"Creating a new user with user name: {userName}."); 
         var user = await iamWrapper.CreateUserAsync(userName); 
         var userArn = user.Arn;
```

```
 Console.WriteLine($"Successfully created user: {userName} with ARN: 
 {userArn}."); 
        uiWrapper.WaitABit(15, "Now let's wait for the user to be ready for use."); 
        // Define a role policy document that allows the new user 
        // to assume the role. 
        string assumeRolePolicyDocument = "{" + 
          "\"Version\": \"2012-10-17\"," + 
          "\"Statement\": [{" + 
              "\"Effect\": \"Allow\"," + 
              "\"Principal\": {" + 
              $" \"AWS\": \"{userArn}\"" + 
              "}," + 
              "\"Action\": \"sts:AssumeRole\"" + 
          "}]" + 
        "}"; 
        // Permissions to list all buckets. 
        string policyDocument = "{" + 
            "\"Version\": \"2012-10-17\"," + 
            " \"Statement\" : [{" + 
                 " \"Action\" : [\"s3:ListAllMyBuckets\"]," + 
                 " \"Effect\" : \"Allow\"," + 
                 " \"Resource\" : \"*\"" + 
            "}]" + 
        "}"; 
        // Create an AccessKey for the user. 
        uiWrapper.DisplayTitle("Create access key"); 
        Console.WriteLine("Now let's create an access key for the new user."); 
        var accessKey = await iamWrapper.CreateAccessKeyAsync(userName); 
        var accessKeyId = accessKey.AccessKeyId; 
       var secretAccessKey = accessKey. SecretAccessKey;
        Console.WriteLine($"We have created the access key with Access key id: 
 {accessKeyId}."); 
        Console.WriteLine("Now let's wait until the IAM access key is ready to 
 use."); 
        var keyReady = await iamWrapper.WaitUntilAccessKeyIsReady(accessKeyId);
```
// Now try listing the Amazon Simple Storage Service (Amazon S3)

```
 // buckets. This should fail at this point because the user doesn't 
        // have permissions to perform this task. 
        uiWrapper.DisplayTitle("Try to display Amazon S3 buckets"); 
        Console.WriteLine("Now let's try to display a list of the user's Amazon S3 
 buckets."); 
       var s3Client1 = new AmazonS3Client(accessKeyId, secretAccessKey);
        var stsClient1 = new AmazonSecurityTokenServiceClient(accessKeyId, 
 secretAccessKey); 
       var s3Wrapper = new S3Wrapper(s3Client1, stsClient1);
        var buckets = await s3Wrapper.ListMyBucketsAsync(); 
        Console.WriteLine(buckets is null 
            ? "As expected, the call to list the buckets has returned a null list." 
            : "Something went wrong. This shouldn't have worked."); 
        uiWrapper.PressEnter(); 
        uiWrapper.DisplayTitle("Create IAM role"); 
        Console.WriteLine($"Creating the role: {roleName}"); 
        // Creating an IAM role to allow listing the S3 buckets. A role name 
       // is not case sensitive and must be unique to the account for which it
        // is created. 
        var roleArn = await iamWrapper.CreateRoleAsync(roleName, 
 assumeRolePolicyDocument); 
        uiWrapper.PressEnter(); 
        // Create a policy with permissions to list S3 buckets. 
        uiWrapper.DisplayTitle("Create IAM policy"); 
        Console.WriteLine($"Creating the policy: {s3PolicyName}"); 
        Console.WriteLine("with permissions to list the Amazon S3 buckets for the 
 account."); 
        var policy = await iamWrapper.CreatePolicyAsync(s3PolicyName, 
 policyDocument); 
        // Wait 15 seconds for the IAM policy to be available. 
        uiWrapper.WaitABit(15, "Waiting for the policy to be available."); 
        // Attach the policy to the role you created earlier. 
        uiWrapper.DisplayTitle("Attach new IAM policy"); 
        Console.WriteLine("Now let's attach the policy to the role."); 
        await iamWrapper.AttachRolePolicyAsync(policy.Arn, roleName);
```

```
 // Wait 15 seconds for the role to be updated. 
         Console.WriteLine(); 
         uiWrapper.WaitABit(15, "Waiting for the policy to be attached."); 
         // Use the AWS Security Token Service (AWS STS) to have the user 
         // assume the role we created. 
         var stsClient2 = new AmazonSecurityTokenServiceClient(accessKeyId, 
  secretAccessKey); 
         // Wait for the new credentials to become valid. 
         uiWrapper.WaitABit(10, "Waiting for the credentials to be valid."); 
         var assumedRoleCredentials = await s3Wrapper.AssumeS3RoleAsync("temporary-
session", roleArn); 
         // Try again to list the buckets using the client created with 
         // the new user's credentials. This time, it should work. 
         var s3Client2 = new AmazonS3Client(assumedRoleCredentials); 
         s3Wrapper.UpdateClients(s3Client2, stsClient2); 
         buckets = await s3Wrapper.ListMyBucketsAsync(); 
         uiWrapper.DisplayTitle("List Amazon S3 buckets"); 
         Console.WriteLine("This time we should have buckets to list."); 
         if (buckets is not null) 
         { 
             buckets.ForEach(bucket => 
\{\hspace{.1cm} \} Console.WriteLine($"{bucket.BucketName} created: 
  {bucket.CreationDate}"); 
             }); 
         } 
         uiWrapper.PressEnter(); 
         // Now clean up all the resources used in the example. 
         uiWrapper.DisplayTitle("Clean up resources"); 
         Console.WriteLine("Thank you for watching. The IAM Basics demo is 
  complete."); 
         Console.WriteLine("Please wait while we clean up the resources we 
  created.");
```

```
 await iamWrapper.DetachRolePolicyAsync(policy.Arn, roleName); 
         await iamWrapper.DeletePolicyAsync(policy.Arn); 
         await iamWrapper.DeleteRoleAsync(roleName); 
         await iamWrapper.DeleteAccessKeyAsync(accessKeyId, userName); 
         await iamWrapper.DeleteUserAsync(userName); 
         uiWrapper.PressEnter(); 
         Console.WriteLine("All done cleaning up our resources. Thank you for your 
  patience."); 
     }
}
namespace IamScenariosCommon;
using System.Net;
/// <summary>
/// A class to perform Amazon Simple Storage Service (Amazon S3) actions for
/// the IAM Basics scenario.
/// </summary>
public class S3Wrapper
{ 
     private IAmazonS3 _s3Service; 
     private IAmazonSecurityTokenService _stsService; 
     /// <summary> 
     /// Constructor for the S3Wrapper class. 
     /// </summary> 
     /// <param name="s3Service">An Amazon S3 client object.</param> 
     /// <param name="stsService">An AWS Security Token Service (AWS STS) 
     /// client object.</param> 
     public S3Wrapper(IAmazonS3 s3Service, IAmazonSecurityTokenService stsService) 
    \sqrt{ } _s3Service = s3Service; 
         _stsService = stsService; 
     } 
     /// <summary>
```

```
 /// Assumes an AWS Identity and Access Management (IAM) role that allows 
    /// Amazon S3 access for the current session. 
    /// </summary> 
   /// <param name="roleSession">A string representing the current session.</param> 
   /// <param name="roleToAssume">The name of the IAM role to assume.</param> 
   /// <returns>Credentials for the newly assumed IAM role.</returns> 
    public async Task<Credentials> AssumeS3RoleAsync(string roleSession, string 
 roleToAssume) 
    { 
        // Create the request to use with the AssumeRoleAsync call. 
        var request = new AssumeRoleRequest() 
        { 
            RoleSessionName = roleSession, 
            RoleArn = roleToAssume, 
        }; 
        var response = await _stsService.AssumeRoleAsync(request); 
        return response.Credentials; 
    } 
   /// <summary> 
   /// Delete an S3 bucket. 
   /// </summary> 
   /// <param name="bucketName">Name of the S3 bucket to delete.</param> 
   /// <returns>A Boolean value indicating the success of the action.</returns> 
    public async Task<bool> DeleteBucketAsync(string bucketName) 
    { 
        var result = await _s3Service.DeleteBucketAsync(new DeleteBucketRequest 
 { BucketName = bucketName }); 
        return result.HttpStatusCode == HttpStatusCode.OK; 
    } 
   /// <summary> 
   /// List the buckets that are owned by the user's account. 
   /// </summary> 
  /// <returns>Async Task.</returns>
    public async Task<List<S3Bucket>?> ListMyBucketsAsync() 
    { 
        try 
       \mathcal{L} // Get the list of buckets accessible by the new user. 
            var response = await _s3Service.ListBucketsAsync();
```

```
 return response.Buckets; 
         } 
         catch (AmazonS3Exception ex) 
        \mathcal{L} // Something else went wrong. Display the error message. 
             Console.WriteLine($"Error: {ex.Message}"); 
             return null; 
         } 
     } 
     /// <summary> 
     /// Create a new S3 bucket. 
     /// </summary> 
     /// <param name="bucketName">The name for the new bucket.</param> 
     /// <returns>A Boolean value indicating whether the action completed 
    /// successfully.</returns>
    public async Task<bool> PutBucketAsync(string bucketName)
     { 
         var response = await _s3Service.PutBucketAsync(new PutBucketRequest 
  { BucketName = bucketName }); 
         return response.HttpStatusCode == HttpStatusCode.OK; 
     } 
     /// <summary> 
     /// Update the client objects with new client objects. This is available 
     /// because the scenario uses the methods of this class without and then 
     /// with the proper permissions to list S3 buckets. 
     /// </summary> 
     /// <param name="s3Service">The Amazon S3 client object.</param> 
     /// <param name="stsService">The AWS STS client object.</param> 
     public void UpdateClients(IAmazonS3 s3Service, IAmazonSecurityTokenService 
  stsService) 
     { 
         _s3Service = s3Service; 
         _stsService = stsService; 
     }
}
namespace IamScenariosCommon;
public class UIWrapper
{
```

```
 public readonly string SepBar = new('-', Console.WindowWidth); 
   /// <summary> 
   /// Show information about the IAM Groups scenario. 
   /// </summary> 
    public void DisplayGroupsOverview() 
    { 
        Console.Clear(); 
        DisplayTitle("Welcome to the IAM Groups Demo"); 
        Console.WriteLine("This example application does the following:"); 
        Console.WriteLine("\t1. Creates an Amazon Identity and Access Management 
 (IAM) group."); 
        Console.WriteLine("\t2. Adds an IAM policy to the IAM group giving it full 
 access to Amazon S3."); 
        Console.WriteLine("\t3. Creates a new IAM user."); 
        Console.WriteLine("\t4. Creates an IAM access key for the user."); 
        Console.WriteLine("\t5. Adds the user to the IAM group."); 
        Console.WriteLine("\t6. Lists the buckets on the account."); 
        Console.WriteLine("\t7. Proves that the user has full Amazon S3 access by 
 creating a bucket."); 
        Console.WriteLine("\t8. List the buckets again to show the new bucket."); 
        Console.WriteLine("\t9. Cleans up all the resources created."); 
    } 
   /// <summary> 
   /// Show information about the IAM Basics scenario. 
   /// </summary> 
    public void DisplayBasicsOverview() 
    { 
        Console.Clear(); 
        DisplayTitle("Welcome to IAM Basics"); 
        Console.WriteLine("This example application does the following:"); 
        Console.WriteLine("\t1. Creates a user with no permissions."); 
        Console.WriteLine("\t2. Creates a role and policy that grant 
 s3:ListAllMyBuckets permission."); 
        Console.WriteLine("\t3. Grants the user permission to assume the role."); 
        Console.WriteLine("\t4. Creates an S3 client object as the user and tries to 
 list buckets (this will fail)."); 
        Console.WriteLine("\t5. Gets temporary credentials by assuming the role."); 
        Console.WriteLine("\t6. Creates a new S3 client object with the temporary 
 credentials and lists the buckets (this will succeed)."); 
        Console.WriteLine("\t7. Deletes all the resources.");
```
}

```
 /// <summary> 
 /// Display a message and wait until the user presses enter. 
 /// </summary> 
 public void PressEnter() 
 { 
     Console.Write("\nPress <Enter> to continue. "); 
    = Console. ReadLine();
     Console.WriteLine(); 
 } 
 /// <summary> 
 /// Pad a string with spaces to center it on the console display. 
 /// </summary> 
 /// <param name="strToCenter">The string to be centered.</param> 
/// <returns>The padded string.</returns>
 public string CenterString(string strToCenter) 
 { 
     var padAmount = (Console.WindowWidth - strToCenter.Length) / 2; 
    var leftPad = new string(' ', padAmount);
     return $"{leftPad}{strToCenter}"; 
 } 
 /// <summary> 
 /// Display a line of hyphens, the centered text of the title, and another 
 /// line of hyphens. 
 /// </summary> 
 /// <param name="strTitle">The string to be displayed.</param> 
 public void DisplayTitle(string strTitle) 
\{ Console.WriteLine(SepBar); 
     Console.WriteLine(CenterString(strTitle)); 
     Console.WriteLine(SepBar); 
 } 
 /// <summary> 
 /// Display a countdown and wait for a number of seconds. 
 /// </summary> 
 /// <param name="numSeconds">The number of seconds to wait.</param> 
 public void WaitABit(int numSeconds, string msg) 
 { 
     Console.WriteLine(msg);
```

```
 // Wait for the requested number of seconds. 
        for (int i = numSeconds; i > 0; i--) { 
              System.Threading.Thread.Sleep(1000); 
              Console.Write($"{i}..."); 
         } 
         PressEnter(); 
     }
}
```
- API-Details finden Sie in den folgenden Themen der AWS SDK for .NET-API-Referenz.
	- [AttachRolePolicy](https://docs.aws.amazon.com/goto/DotNetSDKV3/iam-2010-05-08/AttachRolePolicy)
	- [CreateAccessKey](https://docs.aws.amazon.com/goto/DotNetSDKV3/iam-2010-05-08/CreateAccessKey)
	- [CreatePolicy](https://docs.aws.amazon.com/goto/DotNetSDKV3/iam-2010-05-08/CreatePolicy)
	- [CreateRole](https://docs.aws.amazon.com/goto/DotNetSDKV3/iam-2010-05-08/CreateRole)
	- [CreateUser](https://docs.aws.amazon.com/goto/DotNetSDKV3/iam-2010-05-08/CreateUser)
	- [DeleteAccessKey](https://docs.aws.amazon.com/goto/DotNetSDKV3/iam-2010-05-08/DeleteAccessKey)
	- [DeletePolicy](https://docs.aws.amazon.com/goto/DotNetSDKV3/iam-2010-05-08/DeletePolicy)
	- [DeleteRole](https://docs.aws.amazon.com/goto/DotNetSDKV3/iam-2010-05-08/DeleteRole)
	- [DeleteUser](https://docs.aws.amazon.com/goto/DotNetSDKV3/iam-2010-05-08/DeleteUser)
	- [DeleteUserPolicy](https://docs.aws.amazon.com/goto/DotNetSDKV3/iam-2010-05-08/DeleteUserPolicy)
	- [DetachRolePolicy](https://docs.aws.amazon.com/goto/DotNetSDKV3/iam-2010-05-08/DetachRolePolicy)
	- [PutUserPolicy](https://docs.aws.amazon.com/goto/DotNetSDKV3/iam-2010-05-08/PutUserPolicy)

## Beispiele für Amazon Keyspaces mit AWS SDK for .NET

Die folgenden Codebeispiele zeigen Ihnen, wie Sie Aktionen durchführen und gängige Szenarien implementieren, indem Sie die AWS SDK for .NET mit Amazon Keyspaces verwenden.

Aktionen sind Codeauszüge aus größeren Programmen und müssen im Kontext ausgeführt werden. Während Aktionen Ihnen zeigen, wie Sie einzelne Servicefunktionen aufrufen, können Sie Aktionen im Kontext der zugehörigen Szenarien und serviceübergreifenden Beispiele sehen.
Szenarien sind Codebeispiele, die Ihnen zeigen, wie Sie eine bestimmte Aufgabe ausführen können, indem Sie mehrere Funktionen innerhalb desselben Services aufrufen.

Jedes Beispiel enthält einen Link zu GitHub, wo Sie Anweisungen zum Einrichten und Ausführen des Codes im Kontext finden.

Erste Schritte

Hallo Amazon Keyspaces

Die folgenden Codebeispiele veranschaulichen die ersten Schritte mit Amazon Keyspaces.

AWS SDK for .NET

# **a** Note

```
namespace KeyspacesActions;
public class HelloKeyspaces
{ 
     private static ILogger logger = null!; 
     static async Task Main(string[] args) 
     { 
         // Set up dependency injection for Amazon Keyspaces (for Apache Cassandra). 
         using var host = Host.CreateDefaultBuilder(args) 
             .ConfigureLogging(logging => 
                 logging.AddFilter("System", LogLevel.Debug) 
                      .AddFilter<DebugLoggerProvider>("Microsoft", 
  LogLevel.Information) 
                      .AddFilter<ConsoleLoggerProvider>("Microsoft", LogLevel.Trace)) 
             .ConfigureServices((_, services) => 
                 services.AddAWSService<IAmazonKeyspaces>() 
                  .AddTransient<KeyspacesWrapper>() 
) .Build(); 
         logger = LoggerFactory.Create(builder => { builder.AddConsole(); })
```

```
 .CreateLogger<HelloKeyspaces>(); 
         var keyspacesClient = host.Services.GetRequiredService<IAmazonKeyspaces>(); 
         var keyspacesWrapper = new KeyspacesWrapper(keyspacesClient); 
         Console.WriteLine("Hello, Amazon Keyspaces! Let's list your keyspaces:"); 
         await keyspacesWrapper.ListKeyspaces(); 
     }
}
```
• Weitere API-Informationen finden Sie unter [ListKeyspaces](https://docs.aws.amazon.com/goto/DotNetSDKV3/keyspaces-2022-02-10/ListKeyspaces) in der APIAWS SDK for .NET-Referenz für .

### Themen

- **[Aktionen](#page-8295-0)**
- **[Szenarien](#page-8316-0)**

### Aktionen

Erstellen eines Keyspace

Das folgende Codebeispiel zeigt, wie Sie einen Amazon Keyspaces Keyspace erstellen.

AWS SDK for .NET

### **a** Note

```
 /// <summary> 
 /// Create a new keyspace. 
// </summary>
 /// <param name="keyspaceName">The name for the new keyspace.</param> 
/// <returns>The Amazon Resource Name (ARN) of the new keyspace.</returns>
 public async Task<string> CreateKeyspace(string keyspaceName) 
 {
```

```
 var response = 
         await _amazonKeyspaces.CreateKeyspaceAsync( 
              new CreateKeyspaceRequest { KeyspaceName = keyspaceName }); 
     return response.ResourceArn; 
 }
```
• Weitere API-Informationen finden Sie unter [CreateKeyspace](https://docs.aws.amazon.com/goto/DotNetSDKV3/keyspaces-2022-02-10/CreateKeyspace) in der APIAWS SDK for .NET-Referenz für .

Erstellen einer Tabelle

Das folgende Codebeispiel zeigt, wie Sie eine Amazon Keyspaces-Tabelle erstellen.

# AWS SDK for .NET

# **a** Note

```
 /// <summary> 
     /// Create a new Amazon Keyspaces table. 
    // </summary>
     /// <param name="keyspaceName">The keyspace where the table will be created.</
param> 
     /// <param name="schema">The schema for the new table.</param> 
     /// <param name="tableName">The name of the new table.</param> 
    /// <returns>The Amazon Resource Name (ARN) of the new table.</returns>
     public async Task<string> CreateTable(string keyspaceName, SchemaDefinition 
  schema, string tableName) 
    \{ var request = new CreateTableRequest 
         { 
             KeyspaceName = keyspaceName, 
             SchemaDefinition = schema, 
             TableName = tableName, 
             PointInTimeRecovery = new PointInTimeRecovery { Status = 
  PointInTimeRecoveryStatus.ENABLED }
```

```
 }; 
     var response = await _amazonKeyspaces.CreateTableAsync(request); 
     return response.ResourceArn; 
 }
```
• Weitere API-Informationen finden Sie unter [CreateTable](https://docs.aws.amazon.com/goto/DotNetSDKV3/keyspaces-2022-02-10/CreateTable) in der APIAWS SDK for .NET-Referenz für .

Löschen eines Keyspace

Das folgende Codebeispiel zeigt, wie Sie einen Amazon Keyspaces Keyspace löschen.

# AWS SDK for .NET

# **a** Note

Auf gibt es mehr GitHub. Sie sehen das vollständige Beispiel und erfahren, wie Sie das [AWS-Code-Beispiel-Repository](https://github.com/awsdocs/aws-doc-sdk-examples/tree/main/dotnetv3/Keyspaces#code-examples) einrichten und ausführen.

```
 /// <summary> 
 /// Delete an existing keyspace. 
 /// </summary> 
 /// <param name="keyspaceName"></param> 
 /// <returns>A Boolean value indicating the success of the action.</returns> 
 public async Task<bool> DeleteKeyspace(string keyspaceName) 
\left\{ \right. var response = await _amazonKeyspaces.DeleteKeyspaceAsync( 
          new DeleteKeyspaceRequest { KeyspaceName = keyspaceName }); 
     return response.HttpStatusCode == HttpStatusCode.OK; 
 }
```
• Weitere API-Informationen finden Sie unter [DeleteKeyspace](https://docs.aws.amazon.com/goto/DotNetSDKV3/keyspaces-2022-02-10/DeleteKeyspace) in der APIAWS SDK for .NET-Referenz für .

# Löschen einer Tabelle

Das folgende Codebeispiel zeigt, wie Sie eine Amazon Keyspaces-Tabelle löschen.

# AWS SDK for .NET

# **a** Note

Auf gibt es mehr GitHub. Sie sehen das vollständige Beispiel und erfahren, wie Sie das [AWS-Code-Beispiel-Repository](https://github.com/awsdocs/aws-doc-sdk-examples/tree/main/dotnetv3/Keyspaces#code-examples) einrichten und ausführen.

```
 /// <summary> 
   /// Delete an Amazon Keyspaces table. 
    /// </summary> 
   /// <param name="keyspaceName">The keyspace containing the table.</param> 
   /// <param name="tableName">The name of the table to delete.</param> 
    /// <returns>A Boolean value indicating the success of the action.</returns> 
   public async Task<bool> DeleteTable(string keyspaceName, string tableName)
   \left\{ \right. var response = await _amazonKeyspaces.DeleteTableAsync( 
            new DeleteTableRequest { KeyspaceName = keyspaceName, TableName = 
 tableName }); 
        return response.HttpStatusCode == HttpStatusCode.OK; 
    }
```
• Weitere API-Informationen finden Sie unter [DeleteTable](https://docs.aws.amazon.com/goto/DotNetSDKV3/keyspaces-2022-02-10/DeleteTable) in der APIAWS SDK for .NET-Referenz für .

Abrufen von Daten zu einem Keyspace

Das folgende Codebeispiel zeigt, wie Sie Daten zu einem Amazon Keyspaces-Keyspace abrufen.

### AWS SDK for .NET

# **a** Note

Auf gibt es mehr GitHub. Sie sehen das vollständige Beispiel und erfahren, wie Sie das [AWS-Code-Beispiel-Repository](https://github.com/awsdocs/aws-doc-sdk-examples/tree/main/dotnetv3/Keyspaces#code-examples) einrichten und ausführen.

```
 /// <summary> 
 /// Get data about a keyspace. 
 /// </summary> 
 /// <param name="keyspaceName">The name of the keyspace.</param> 
/// <returns>The Amazon Resource Name (ARN) of the keyspace.</returns>
 public async Task<string> GetKeyspace(string keyspaceName) 
\left\{ \right. var response = await _amazonKeyspaces.GetKeyspaceAsync( 
         new GetKeyspaceRequest { KeyspaceName = keyspaceName }); 
     return response.ResourceArn; 
 }
```
• Weitere API-Informationen finden Sie unter [GetKeyspace](https://docs.aws.amazon.com/goto/DotNetSDKV3/keyspaces-2022-02-10/GetKeyspace) in der APIAWS SDK for .NET-Referenz für .

Abrufen von Daten zu einer Tabelle

Das folgende Codebeispiel zeigt, wie Sie Daten zu einer Amazon Keyspaces-Tabelle abrufen.

AWS SDK for .NET

```
a Note
   Auf gibt es mehr GitHub. Sie sehen das vollständige Beispiel und erfahren, wie Sie das
   AWS-Code-Beispiel-Repository einrichten und ausführen.
```

```
 /// <summary> 
 /// Get information about an Amazon Keyspaces table. 
// </summary>
```

```
 /// <param name="keyspaceName">The keyspace containing the table.</param> 
    /// <param name="tableName">The name of the Amazon Keyspaces table.</param> 
   /// <returns>The response containing data about the table.</returns>
    public async Task<GetTableResponse> GetTable(string keyspaceName, string 
 tableName) 
   \mathcal{L} var response = await _amazonKeyspaces.GetTableAsync( 
            new GetTableRequest { KeyspaceName = keyspaceName, TableName = 
 tableName }); 
        return response; 
    }
```
• Weitere API-Informationen finden Sie unter [GetTable](https://docs.aws.amazon.com/goto/DotNetSDKV3/keyspaces-2022-02-10/GetTable) in der APIAWS SDK for .NET-Referenz für .

### Auflisten von Keyspaces

Das folgende Codebeispiel zeigt, wie Sie Amazon Keyspaces Keyspaces auflisten.

AWS SDK for .NET

# **a** Note

```
 /// <summary> 
   /// Lists all keyspaces for the account. 
    /// </summary> 
  /// <returns>Async task.</returns>
    public async Task ListKeyspaces() 
    { 
        var paginator = _amazonKeyspaces.Paginators.ListKeyspaces(new 
 ListKeyspacesRequest()); 
        Console.WriteLine("{0, -30}\t{1}", "Keyspace name", "Keyspace ARN"); 
        Console.WriteLine(new string('-', Console.WindowWidth)); 
        await foreach (var keyspace in paginator.Keyspaces)
```

```
 { 
 Console.WriteLine($"{keyspace.KeyspaceName,-30}\t{keyspace.ResourceArn}"); 
 } 
    }
```
• Weitere API-Informationen finden Sie unter [ListKeyspaces](https://docs.aws.amazon.com/goto/DotNetSDKV3/keyspaces-2022-02-10/ListKeyspaces) in der APIAWS SDK for .NET-Referenz für .

Auflisten von Tabellen in einem Keyspace

Das folgende Codebeispiel zeigt, wie Sie Amazon-Keyspaces-Tabellen in einem Keyspace auflisten.

# AWS SDK for .NET

### **a** Note

```
 /// <summary> 
   /// Lists the Amazon Keyspaces tables in a keyspace. 
  // </summary>
   /// <param name="keyspaceName">The name of the keyspace.</param> 
   /// <returns>A list of TableSummary objects.</returns> 
    public async Task<List<TableSummary>> ListTables(string keyspaceName) 
    { 
        var response = await _amazonKeyspaces.ListTablesAsync(new ListTablesRequest 
 { KeyspaceName = keyspaceName }); 
        response.Tables.ForEach(table => 
        { 
 Console.WriteLine($"{table.KeyspaceName}\t{table.TableName}\t{table.ResourceArn}"); 
        }); 
        return response.Tables; 
    }
```
• Weitere API-Informationen finden Sie unter [ListTables](https://docs.aws.amazon.com/goto/DotNetSDKV3/keyspaces-2022-02-10/ListTables) in der APIAWS SDK for .NET-Referenz für .

Wiederherstellen einer Tabelle zu einem bestimmten Zeitpunkt

Das folgende Codebeispiel zeigt, wie eine Amazon Keyspaces-Tabelle zu einem bestimmten Zeitpunkt wiederhergestellt wird.

AWS SDK for .NET

# **a** Note

```
 /// <summary> 
     /// Restores the specified table to the specified point in time. 
     /// </summary> 
     /// <param name="keyspaceName">The keyspace containing the table.</param> 
     /// <param name="tableName">The name of the table to restore.</param> 
     /// <param name="timestamp">The time to which the table will be restored.</
param> 
     /// <returns>The Amazon Resource Name (ARN) of the restored table.</returns> 
     public async Task<string> RestoreTable(string keyspaceName, string tableName, 
  string restoredTableName, DateTime timestamp) 
     { 
         var request = new RestoreTableRequest 
         { 
             RestoreTimestamp = timestamp, 
             SourceKeyspaceName = keyspaceName, 
             SourceTableName = tableName, 
             TargetKeyspaceName = keyspaceName, 
             TargetTableName = restoredTableName 
         }; 
         var response = await _amazonKeyspaces.RestoreTableAsync(request); 
         return response.RestoredTableARN; 
     }
```
• Weitere API-Informationen finden Sie unter [RestoreTable](https://docs.aws.amazon.com/goto/DotNetSDKV3/keyspaces-2022-02-10/RestoreTable) in der APIAWS SDK for .NET-Referenz für .

Aktualisieren einer Tabelle

Das folgende Codebeispiel zeigt, wie Sie eine Amazon Keyspaces-Tabelle aktualisieren.

AWS SDK for .NET

# **a** Note

Auf gibt es mehr GitHub. Sie sehen das vollständige Beispiel und erfahren, wie Sie das [AWS-Code-Beispiel-Repository](https://github.com/awsdocs/aws-doc-sdk-examples/tree/main/dotnetv3/Keyspaces#code-examples) einrichten und ausführen.

```
 /// <summary> 
 /// Updates the movie table to add a boolean column named watched. 
 /// </summary> 
 /// <param name="keyspaceName">The keyspace containing the table.</param> 
 /// <param name="tableName">The name of the table to change.</param> 
 /// <returns>The Amazon Resource Name (ARN) of the updated table.</returns> 
 public async Task<string> UpdateTable(string keyspaceName, string tableName) 
\left\{ \right. var newColumn = new ColumnDefinition { Name = "watched", Type = "boolean" }; 
     var request = new UpdateTableRequest 
     { 
         KeyspaceName = keyspaceName, 
         TableName = tableName, 
         AddColumns = new List<ColumnDefinition> { newColumn } 
     }; 
     var response = await _amazonKeyspaces.UpdateTableAsync(request); 
     return response.ResourceArn; 
 }
```
• Weitere API-Informationen finden Sie unter [UpdateTable](https://docs.aws.amazon.com/goto/DotNetSDKV3/keyspaces-2022-02-10/UpdateTable) in der APIAWS SDK for .NET-Referenz für .

### Szenarien

Erste Schritte mit Keyspaces und Tabellen

Wie das aussehen kann, sehen Sie am nachfolgenden Beispielcode:

- Erstellen Sie einen Keyspace und eine Tabelle. Das Tabellenschema enthält Filmdaten und die point-in-time Wiederherstellung ist aktiviert.
- Stellen Sie über eine sichere TLS-Verbindung mit SigV4-Authentifizierung eine Verbindung zum Keyspace her.
- Fragen Sie die Tabelle ab. Fügen Sie Filmdaten hinzu, rufen Sie sie ab und aktualisieren Sie sie.
- Aktualisieren Sie die Tabelle. Fügen Sie eine Spalte hinzu, um angesehene Filme zu verfolgen.
- Setzen Sie die Tabelle in den vorherigen Zustand zurück und bereinigen Sie Ressourcen.

# AWS SDK for .NET

# G Note

```
global using System.Security.Cryptography.X509Certificates;
global using Amazon.Keyspaces;
global using Amazon.Keyspaces.Model;
global using KeyspacesActions;
global using KeyspacesScenario;
global using Microsoft.Extensions.Configuration;
global using Microsoft.Extensions.DependencyInjection;
global using Microsoft.Extensions.Hosting;
global using Microsoft.Extensions.Logging;
global using Microsoft.Extensions.Logging.Console;
global using Microsoft.Extensions.Logging.Debug;
global using Newtonsoft.Json;
namespace KeyspacesBasics;
/// <summary>
/// Amazon Keyspaces (for Apache Cassandra) scenario. Shows some of the basic
```

```
/// actions performed with Amazon Keyspaces.
/// </summary>
public class KeyspacesBasics
{ 
     private static ILogger logger = null!; 
     static async Task Main(string[] args) 
    \mathcal{L} // Set up dependency injection for the Amazon service. 
         using var host = Host.CreateDefaultBuilder(args) 
              .ConfigureLogging(logging => 
                 logging.AddFilter("System", LogLevel.Debug) 
                      .AddFilter<DebugLoggerProvider>("Microsoft", 
  LogLevel.Information) 
                      .AddFilter<ConsoleLoggerProvider>("Microsoft", LogLevel.Trace)) 
              .ConfigureServices((_, services) => 
             services.AddAWSService<IAmazonKeyspaces>() 
              .AddTransient<KeyspacesWrapper>() 
              .AddTransient<CassandraWrapper>() 
) .Build(); 
         logger = LoggerFactory.Create(builder => { builder.AddConsole(); }) 
              .CreateLogger<KeyspacesBasics>(); 
         var configuration = new ConfigurationBuilder() 
              .SetBasePath(Directory.GetCurrentDirectory()) 
              .AddJsonFile("settings.json") // Load test settings from .json file. 
              .AddJsonFile("settings.local.json", 
                 true) // Optionally load local settings. 
              .Build(); 
         var keyspacesWrapper = host.Services.GetRequiredService<KeyspacesWrapper>(); 
        var uiMethods = new UiMethods();
         var keyspaceName = configuration["KeyspaceName"]; 
         var tableName = configuration["TableName"]; 
         bool success; // Used to track the results of some operations. 
         uiMethods.DisplayOverview(); 
         uiMethods.PressEnter(); 
         // Create the keyspace.
```

```
 var keyspaceArn = await keyspacesWrapper.CreateKeyspace(keyspaceName); 
         // Wait for the keyspace to be available. GetKeyspace results in a 
         // resource not found error until it is ready for use. 
         try 
        \mathcal{L} var getKeyspaceArn = ""; 
             Console.Write($"Created {keyspaceName}. Waiting for it to become 
 available. "); 
             do 
\{\hspace{.1cm} \} getKeyspaceArn = await keyspacesWrapper.GetKeyspace(keyspaceName); 
                  Console.Write(". "); 
             } while (getKeyspaceArn != keyspaceArn); 
         } 
         catch (ResourceNotFoundException) 
         { 
             Console.WriteLine("Waiting for keyspace to be created."); 
         } 
         Console.WriteLine($"\nThe keyspace {keyspaceName} is ready for use."); 
         uiMethods.PressEnter(); 
         // Create the table. 
         // First define the schema. 
         var allColumns = new List<ColumnDefinition> 
         { 
             new ColumnDefinition { Name = "title", Type = "text" }, 
             new ColumnDefinition { Name = "year", Type = "int" }, 
             new ColumnDefinition { Name = "release_date", Type = "timestamp" }, 
             new ColumnDefinition { Name = "plot", Type = "text" }, 
         }; 
         var partitionKeys = new List<PartitionKey> 
         { 
             new PartitionKey { Name = "year", }, 
             new PartitionKey { Name = "title" }, 
         }; 
         var tableSchema = new SchemaDefinition 
         { 
             AllColumns = allColumns, 
             PartitionKeys = partitionKeys,
```

```
 }; 
         var tableArn = await keyspacesWrapper.CreateTable(keyspaceName, tableSchema, 
 tableName); 
        // Wait for the table to be active. 
         try 
         { 
             var resp = new GetTableResponse(); 
             Console.Write("Waiting for the new table to be active. "); 
             do 
             { 
                 try 
\overline{a} resp = await keyspacesWrapper.GetTable(keyspaceName, tableName); 
                     Console.Write("."); 
 } 
                 catch (ResourceNotFoundException) 
\overline{a} Console.Write("."); 
 } 
             } while (resp.Status != TableStatus.ACTIVE); 
             // Display the table's schema. 
             Console.WriteLine($"\nTable {tableName} has been created in 
 {keyspaceName}"); 
             Console.WriteLine("Let's take a look at the schema."); 
             uiMethods.DisplayTitle("All columns"); 
             resp.SchemaDefinition.AllColumns.ForEach(column => 
\{\hspace{.1cm} \} Console.WriteLine($"{column.Name,-40}\t{column.Type,-20}"); 
             }); 
             uiMethods.DisplayTitle("Cluster keys"); 
             resp.SchemaDefinition.ClusteringKeys.ForEach(clusterKey => 
\{\hspace{.1cm} \} Console.WriteLine($"{clusterKey.Name,-40}\t{clusterKey.OrderBy,-20}"); 
             }); 
             uiMethods.DisplayTitle("Partition keys"); 
             resp.SchemaDefinition.PartitionKeys.ForEach(partitionKey => 
\{\hspace{.1cm} \} Console.WriteLine($"{partitionKey.Name}");
```

```
 }); 
            uiMethods.PressEnter(); 
        } 
        catch (ResourceNotFoundException ex) 
        { 
            Console.WriteLine($"Error: {ex.Message}"); 
        } 
        // Access Apache Cassandra using the Cassandra drive for C#. 
        var cassandraWrapper = host.Services.GetRequiredService<CassandraWrapper>(); 
        var movieFilePath = configuration["MovieFile"]; 
        Console.WriteLine("Let's add some movies to the table we created."); 
        var inserted = await cassandraWrapper.InsertIntoMovieTable(keyspaceName, 
 tableName, movieFilePath); 
        uiMethods.PressEnter(); 
        Console.WriteLine("Added the following movies to the table:"); 
        var rows = await cassandraWrapper.GetMovies(keyspaceName, tableName); 
        uiMethods.DisplayTitle("All Movies"); 
        foreach (var row in rows) 
        { 
            var title = row.GetValue<string>("title"); 
           var year = row.GetValue<int>("year");
            var plot = row.GetValue<string>("plot"); 
           var release date = row.GetValue<DateTime>("release date");
            Console.WriteLine($"{release_date}\t{title}\t{year}\n{plot}"); 
            Console.WriteLine(uiMethods.SepBar); 
        } 
        // Update the table schema 
        uiMethods.DisplayTitle("Update table schema"); 
        Console.WriteLine("Now we will update the table to add a boolean field 
 called watched."); 
        // First save the current time as a UTC Date so the original 
        // table can be restored later. 
        var timeChanged = DateTime.UtcNow; 
        // Now update the schema.
```

```
 var resourceArn = await keyspacesWrapper.UpdateTable(keyspaceName, 
 tableName); 
        uiMethods.PressEnter(); 
        Console.WriteLine("Now let's mark some of the movies as watched."); 
        // Pick some files to mark as watched. 
        var movieToWatch = rows[2].GetValue<string>("title"); 
       var watchedMovieYear = rows[2].GetValue<int>("year");
        var changedRows = await cassandraWrapper.MarkMovieAsWatched(keyspaceName, 
 tableName, movieToWatch, watchedMovieYear); 
        movieToWatch = rows[6].GetValue<string>("title"); 
       watchedMovieYear = rows[6].GetValue<int>("year");
        changedRows = await cassandraWrapper.MarkMovieAsWatched(keyspaceName, 
 tableName, movieToWatch, watchedMovieYear); 
        movieToWatch = rows[9].GetValue<string>("title"); 
       watchedMovieYear = rows[9].GetValue<int>("year");
        changedRows = await cassandraWrapper.MarkMovieAsWatched(keyspaceName, 
 tableName, movieToWatch, watchedMovieYear); 
        movieToWatch = rows[10].GetValue<string>("title"); 
       watchedMovieYear = rows[10].GetValue<int>("year");
        changedRows = await cassandraWrapper.MarkMovieAsWatched(keyspaceName, 
 tableName, movieToWatch, watchedMovieYear); 
        movieToWatch = rows[13].GetValue<string>("title"); 
       watchedMovieYear = rows[13].GetValue<int>("year");
        changedRows = await cassandraWrapper.MarkMovieAsWatched(keyspaceName, 
 tableName, movieToWatch, watchedMovieYear); 
        uiMethods.DisplayTitle("Watched movies"); 
        Console.WriteLine("These movies have been marked as watched:"); 
        rows = await cassandraWrapper.GetWatchedMovies(keyspaceName, tableName); 
        foreach (var row in rows) 
        { 
            var title = row.GetValue<string>("title"); 
           var year = row.GetValue<int>("year");
            Console.WriteLine($"{title,-40}\t{year,8}"); 
        } 
        uiMethods.PressEnter();
```

```
 Console.WriteLine("We can restore the table to its previous state but that 
  can take up to 20 minutes to complete."); 
          string answer; 
         do 
         \mathcal{L} Console.WriteLine("Do you want to restore the table? (y/n)"); 
              answer = Console.ReadLine(); 
         } while (answer.ToLower() != "y" && answer.ToLower() != "n"); 
        if (answer == "v")\mathcal{L} var restoredTableName = $"{tableName}_restored"; 
              var restoredTableArn = await keyspacesWrapper.RestoreTable( 
                   keyspaceName, 
                   tableName, 
                   restoredTableName, 
                   timeChanged); 
              // Loop and call GetTable until the table is gone. Once it has been 
              // deleted completely, GetTable will raise a ResourceNotFoundException. 
              bool wasRestored = false; 
              try 
              { 
do de la contrado do la contrado de la contrado de la contrado de la contrado de la contrado de la contrado de
\overline{a} var resp = await keyspacesWrapper.GetTable(keyspaceName, 
  restoredTableName); 
                       wasRestored = (resp.Status == TableStatus.ACTIVE); 
                   } while (!wasRestored); 
 } 
              catch (ResourceNotFoundException) 
             \{ // If the restored table raised an error, it isn't 
                   // ready yet. 
                   Console.Write("."); 
 } 
         } 
         uiMethods.DisplayTitle("Clean up resources."); 
         // Delete the table. 
         success = await keyspacesWrapper.DeleteTable(keyspaceName, tableName);
```

```
 Console.WriteLine($"Table {tableName} successfully deleted from 
  {keyspaceName}."); 
         Console.WriteLine("Waiting for the table to be removed completely. "); 
         // Loop and call GetTable until the table is gone. Once it has been 
         // deleted completely, GetTable will raise a ResourceNotFoundException. 
         bool wasDeleted = false; 
         try 
         { 
              do 
              { 
                  var resp = await keyspacesWrapper.GetTable(keyspaceName, tableName); 
              } while (!wasDeleted); 
         } 
         catch (ResourceNotFoundException ex) 
         { 
              wasDeleted = true; 
              Console.WriteLine($"{ex.Message} indicates that the table has been 
  deleted."); 
         } 
         // Delete the keyspace. 
         success = await keyspacesWrapper.DeleteKeyspace(keyspaceName); 
         Console.WriteLine("The keyspace has been deleted and the demo is now 
  complete."); 
     }
}
```

```
namespace KeyspacesActions;
/// <summary>
/// Performs Amazon Keyspaces (for Apache Cassandra) actions.
/// </summary>
public class KeyspacesWrapper
{ 
     private readonly IAmazonKeyspaces _amazonKeyspaces; 
     /// <summary> 
     /// Constructor for the KeyspaceWrapper. 
     /// </summary>
```

```
 /// <param name="amazonKeyspaces">An Amazon Keyspaces client object.</param> 
     public KeyspacesWrapper(IAmazonKeyspaces amazonKeyspaces) 
     { 
         _amazonKeyspaces = amazonKeyspaces; 
     } 
     /// <summary> 
     /// Create a new keyspace. 
     /// </summary> 
     /// <param name="keyspaceName">The name for the new keyspace.</param> 
    /// <returns>The Amazon Resource Name (ARN) of the new keyspace.</returns>
     public async Task<string> CreateKeyspace(string keyspaceName) 
     { 
         var response = 
             await _amazonKeyspaces.CreateKeyspaceAsync( 
                  new CreateKeyspaceRequest { KeyspaceName = keyspaceName }); 
         return response.ResourceArn; 
     } 
     /// <summary> 
     /// Create a new Amazon Keyspaces table. 
     /// </summary> 
     /// <param name="keyspaceName">The keyspace where the table will be created.</
param> 
     /// <param name="schema">The schema for the new table.</param> 
     /// <param name="tableName">The name of the new table.</param> 
    /// <returns>The Amazon Resource Name (ARN) of the new table.</returns>
     public async Task<string> CreateTable(string keyspaceName, SchemaDefinition 
  schema, string tableName) 
     { 
         var request = new CreateTableRequest 
         { 
             KeyspaceName = keyspaceName, 
             SchemaDefinition = schema, 
             TableName = tableName, 
             PointInTimeRecovery = new PointInTimeRecovery { Status = 
  PointInTimeRecoveryStatus.ENABLED } 
         }; 
        var response = await _amazonKeyspaces.CreateTableAsync(request);
         return response.ResourceArn; 
     }
```

```
 /// <summary> 
    /// Delete an existing keyspace. 
   /// </summary> 
   /// <param name="keyspaceName"></param> 
   /// <returns>A Boolean value indicating the success of the action.</returns> 
    public async Task<bool> DeleteKeyspace(string keyspaceName) 
   \mathcal{L} var response = await _amazonKeyspaces.DeleteKeyspaceAsync( 
            new DeleteKeyspaceRequest { KeyspaceName = keyspaceName }); 
        return response.HttpStatusCode == HttpStatusCode.OK; 
    } 
   /// <summary> 
    /// Delete an Amazon Keyspaces table. 
  // </summary>
   /// <param name="keyspaceName">The keyspace containing the table.</param> 
   /// <param name="tableName">The name of the table to delete.</param> 
   /// <returns>A Boolean value indicating the success of the action.</returns> 
   public async Task<bool> DeleteTable(string keyspaceName, string tableName)
    { 
        var response = await _amazonKeyspaces.DeleteTableAsync( 
            new DeleteTableRequest { KeyspaceName = keyspaceName, TableName = 
 tableName }); 
        return response.HttpStatusCode == HttpStatusCode.OK; 
    } 
   /// <summary> 
   /// Get data about a keyspace. 
   /// </summary> 
   /// <param name="keyspaceName">The name of the keyspace.</param> 
    /// <returns>The Amazon Resource Name (ARN) of the keyspace.</returns> 
    public async Task<string> GetKeyspace(string keyspaceName) 
   \mathcal{L} var response = await _amazonKeyspaces.GetKeyspaceAsync( 
            new GetKeyspaceRequest { KeyspaceName = keyspaceName }); 
        return response.ResourceArn; 
    } 
   /// <summary> 
    /// Get information about an Amazon Keyspaces table.
```

```
 /// </summary> 
    /// <param name="keyspaceName">The keyspace containing the table.</param> 
     /// <param name="tableName">The name of the Amazon Keyspaces table.</param> 
   /// <returns>The response containing data about the table.</returns>
     public async Task<GetTableResponse> GetTable(string keyspaceName, string 
 tableName) 
    { 
         var response = await _amazonKeyspaces.GetTableAsync( 
             new GetTableRequest { KeyspaceName = keyspaceName, TableName = 
 tableName }); 
         return response; 
     } 
    /// <summary> 
    /// Lists all keyspaces for the account. 
    /// </summary> 
   /// <returns>Async task.</returns>
     public async Task ListKeyspaces() 
     { 
         var paginator = _amazonKeyspaces.Paginators.ListKeyspaces(new 
 ListKeyspacesRequest()); 
         Console.WriteLine("{0, -30}\t{1}", "Keyspace name", "Keyspace ARN"); 
         Console.WriteLine(new string('-', Console.WindowWidth)); 
         await foreach (var keyspace in paginator.Keyspaces) 
         { 
 Console.WriteLine($"{keyspace.KeyspaceName,-30}\t{keyspace.ResourceArn}"); 
         } 
     } 
    /// <summary> 
    /// Lists the Amazon Keyspaces tables in a keyspace. 
    /// </summary> 
    /// <param name="keyspaceName">The name of the keyspace.</param> 
   /// <returns>A list of TableSummary objects.</returns>
     public async Task<List<TableSummary>> ListTables(string keyspaceName) 
     { 
         var response = await _amazonKeyspaces.ListTablesAsync(new ListTablesRequest 
 { KeyspaceName = keyspaceName }); 
         response.Tables.ForEach(table => 
\overline{\mathcal{L}}
```

```
 Console.WriteLine($"{table.KeyspaceName}\t{table.TableName}\t{table.ResourceArn}"); 
         }); 
         return response.Tables; 
     } 
     /// <summary> 
     /// Restores the specified table to the specified point in time. 
     /// </summary> 
     /// <param name="keyspaceName">The keyspace containing the table.</param> 
     /// <param name="tableName">The name of the table to restore.</param> 
     /// <param name="timestamp">The time to which the table will be restored.</
param> 
     /// <returns>The Amazon Resource Name (ARN) of the restored table.</returns> 
     public async Task<string> RestoreTable(string keyspaceName, string tableName, 
  string restoredTableName, DateTime timestamp) 
     { 
         var request = new RestoreTableRequest 
        \mathcal{L} RestoreTimestamp = timestamp, 
             SourceKeyspaceName = keyspaceName, 
             SourceTableName = tableName, 
             TargetKeyspaceName = keyspaceName, 
             TargetTableName = restoredTableName 
         }; 
         var response = await _amazonKeyspaces.RestoreTableAsync(request); 
         return response.RestoredTableARN; 
     } 
     /// <summary> 
     /// Updates the movie table to add a boolean column named watched. 
     /// </summary> 
     /// <param name="keyspaceName">The keyspace containing the table.</param> 
     /// <param name="tableName">The name of the table to change.</param> 
     /// <returns>The Amazon Resource Name (ARN) of the updated table.</returns> 
     public async Task<string> UpdateTable(string keyspaceName, string tableName) 
     { 
         var newColumn = new ColumnDefinition { Name = "watched", Type = "boolean" }; 
         var request = new UpdateTableRequest 
\overline{\mathcal{L}}
```

```
 KeyspaceName = keyspaceName, 
             TableName = tableName, 
             AddColumns = new List<ColumnDefinition> { newColumn } 
         }; 
         var response = await _amazonKeyspaces.UpdateTableAsync(request); 
         return response.ResourceArn; 
     }
}
using System.Net;
using Cassandra;
namespace KeyspacesScenario;
/// <summary>
/// Class to perform CRUD methods on an Amazon Keyspaces (for Apache Cassandra) 
  database.
///
/// NOTE: This sample uses a plain text authenticator for example purposes only.
/// Recommended best practice is to use a SigV4 authentication plugin, if available.
/// </summary>
public class CassandraWrapper
{ 
     private readonly IConfiguration _configuration; 
     private readonly string _localPathToFile; 
     private const string _certLocation = "https://certs.secureserver.net/repository/
```

```
sf-class2-root.crt";
```

```
 private const string _certFileName = "sf-class2-root.crt"; 
 private readonly X509Certificate2Collection _certCollection; 
 private X509Certificate2 _amazoncert; 
private Cluster cluster;
```

```
 // User name and password for the service. 
 private string _userName = null!; 
 private string _pwd = null!;
```

```
 public CassandraWrapper() 
\left\{ \right.
```

```
 _configuration = new ConfigurationBuilder() 
     .SetBasePath(Directory.GetCurrentDirectory())
```

```
 .AddJsonFile("settings.json") // Load test settings from .json file. 
             .AddJsonFile("settings.local.json", 
                 true) // Optionally load local settings. 
             .Build(); 
        localPathToFile = Path.GetTempPath();
         // Get the Starfield digital certificate and save it locally. 
        var client = new WebClient();
         client.DownloadFile(_certLocation, $"{_localPathToFile}/{_certFileName}"); 
         //var httpClient = new HttpClient(); 
         //var httpResult = httpClient.Get(fileUrl); 
         //using var resultStream = await httpResult.Content.ReadAsStreamAsync(); 
         //using var fileStream = File.Create(pathToSave); 
         //resultStream.CopyTo(fileStream); 
         _certCollection = new X509Certificate2Collection(); 
         _amazoncert = new X509Certificate2($"{_localPathToFile}/{_certFileName}"); 
         // Get the user name and password stored in the configuration file. 
         _userName = _configuration["UserName"]!; 
         _pwd = _configuration["Password"]!; 
         // For a list of Service Endpoints for Amazon Keyspaces, see: 
         // https://docs.aws.amazon.com/keyspaces/latest/devguide/
programmatic.endpoints.html 
         var awsEndpoint = _configuration["ServiceEndpoint"]; 
         _cluster = Cluster.Builder() 
             .AddContactPoints(awsEndpoint) 
             .WithPort(9142) 
             .WithAuthProvider(new PlainTextAuthProvider(_userName, _pwd)) 
             .WithSSL(new SSLOptions().SetCertificateCollection(_certCollection)) 
             .WithQueryOptions( 
                 new QueryOptions() 
                      .SetConsistencyLevel(ConsistencyLevel.LocalQuorum) 
                      .SetSerialConsistencyLevel(ConsistencyLevel.LocalSerial)) 
             .Build(); 
     } 
     /// <summary> 
     /// Loads the contents of a JSON file into a list of movies to be 
     /// added to the Apache Cassandra table.
```

```
 /// </summary> 
    /// <param name="movieFileName">The full path to the JSON file.</param> 
    /// <returns>A list of movie objects.</returns> 
    public List<Movie> ImportMoviesFromJson(string movieFileName, int numToImport = 
 0) 
    { 
        if (!File.Exists(movieFileName)) 
        { 
            return null!; 
        } 
        using var sr = new StreamReader(movieFileName); 
        string json = sr.ReadToEnd(); 
        var allMovies = JsonConvert.DeserializeObject<List<Movie>>(json); 
        // If numToImport = 0, return all movies in the collection. 
       if (numToImport == 0) { 
            // Now return the entire list of movies. 
            return allMovies; 
        } 
        else 
       \mathcal{L} // Now return the first numToImport entries. 
            return allMovies.GetRange(0, numToImport); 
        } 
    } 
    /// <summary> 
    /// Insert movies into the movie table. 
    /// </summary> 
   /// <param name="keyspaceName">The keyspace containing the table.</param> 
    /// <param name="movieTableName">The Amazon Keyspaces table.</param> 
    /// <param name="movieFilePath">The path to the resource file containing 
    /// movie data to insert into the table.</param> 
    /// <returns>A Boolean value indicating the success of the action.</returns> 
   public async Task<bool> InsertIntoMovieTable(string keyspaceName, string
 movieTableName, string movieFilePath, int numToImport = 20) 
    { 
        // Get some movie data from the movies.json file 
        var movies = ImportMoviesFromJson(movieFilePath, numToImport); 
        var session = _cluster.Connect(keyspaceName);
```

```
 string insertCql; 
        RowSet rs; 
        // Now we insert the numToImport movies into the table. 
        foreach (var movie in movies) 
        { 
            // Escape single quote characters in the plot. 
            insertCql = $"INSERT INTO {keyspaceName}.{movieTableName} 
 (title, year, release_date, plot) values($${movie.Title}$$, {movie.Year}, 
 '{movie.Info.Release_Date.ToString("yyyy-MM-dd")}', $${movie.Info.Plot}$$)"; 
            rs = await session.ExecuteAsync(new SimpleStatement(insertCql)); 
        } 
        return true; 
    } 
   /// <summary> 
    /// Gets all of the movies in the movies table. 
    /// </summary> 
    /// <param name="keyspaceName">The keyspace containing the table.</param> 
    /// <param name="tableName">The name of the table.</param> 
   /// <returns>A list of row objects containing movie data.</returns>
    public async Task<List<Row>> GetMovies(string keyspaceName, string tableName) 
    { 
       var session = _cluster.Connect();
        RowSet rs; 
        try 
       \mathcal{L} rs = await session.ExecuteAsync(new SimpleStatement($"SELECT * FROM 
 {keyspaceName}.{tableName}")); 
            // Extract the row data from the returned RowSet. 
            var rows = rs.GetRows().ToList(); 
            return rows; 
        } 
        catch (Exception ex) 
       \mathcal{L} Console.WriteLine(ex.Message); 
            return null!; 
        } 
    }
```

```
 /// <summary> 
    /// Mark a movie in the movie table as watched. 
    /// </summary> 
    /// <param name="keyspaceName">The keyspace containing the table.</param> 
   /// <param name="tableName">The name of the table.</param> 
    /// <param name="title">The title of the movie to mark as watched.</param> 
    /// <param name="year">The year the movie was released.</param> 
   /// <returns>A set of rows containing the changed data.</returns>
    public async Task<List<Row>> MarkMovieAsWatched(string keyspaceName, string 
 tableName, string title, int year) 
    { 
       var session = cluster.Connect();
        string updateCql = $"UPDATE {keyspaceName}.{tableName} SET watched=true 
WHERE title = $f_{tilte} = \ var rs = await session.ExecuteAsync(new SimpleStatement(updateCql)); 
        var rows = rs.GetRows().ToList(); 
        return rows; 
    } 
    /// <summary> 
    /// Retrieve the movies in the movies table where watched is true. 
    /// </summary> 
    /// <param name="keyspaceName">The keyspace containing the table.</param> 
   /// <param name="tableName">The name of the table.</param> 
    /// <returns>A list of row objects containing information about movies 
   /// where watched is true.</returns>
    public async Task<List<Row>> GetWatchedMovies(string keyspaceName, string 
 tableName) 
    { 
       var session = _cluster.Connect();
        RowSet rs; 
        try 
       \sqrt{ } rs = await session.ExecuteAsync(new SimpleStatement($"SELECT title, 
 year, plot FROM {keyspaceName}.{tableName} WHERE watched = true ALLOW FILTERING")); 
            // Extract the row data from the returned RowSet. 
            var rows = rs.GetRows().ToList(); 
            return rows; 
        } 
        catch (Exception ex) 
       \{ Console.WriteLine(ex.Message); 
            return null!;
```

```
Aktionen und Szenarien 9015
```
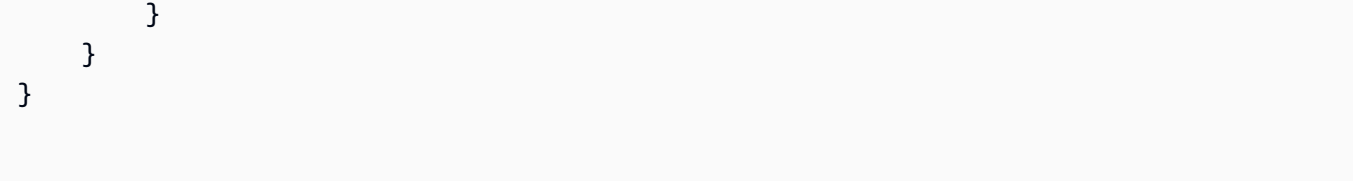

- API-Details finden Sie in den folgenden Themen der AWS SDK for .NET-API-Referenz.
	- [CreateKeyspace](https://docs.aws.amazon.com/goto/DotNetSDKV3/keyspaces-2022-02-10/CreateKeyspace)
	- [CreateTable](https://docs.aws.amazon.com/goto/DotNetSDKV3/keyspaces-2022-02-10/CreateTable)
	- [DeleteKeyspace](https://docs.aws.amazon.com/goto/DotNetSDKV3/keyspaces-2022-02-10/DeleteKeyspace)
	- [DeleteTable](https://docs.aws.amazon.com/goto/DotNetSDKV3/keyspaces-2022-02-10/DeleteTable)
	- [GetKeyspace](https://docs.aws.amazon.com/goto/DotNetSDKV3/keyspaces-2022-02-10/GetKeyspace)
	- [GetTable](https://docs.aws.amazon.com/goto/DotNetSDKV3/keyspaces-2022-02-10/GetTable)
	- [ListKeyspaces](https://docs.aws.amazon.com/goto/DotNetSDKV3/keyspaces-2022-02-10/ListKeyspaces)
	- [ListTables](https://docs.aws.amazon.com/goto/DotNetSDKV3/keyspaces-2022-02-10/ListTables)
	- [RestoreTable](https://docs.aws.amazon.com/goto/DotNetSDKV3/keyspaces-2022-02-10/RestoreTable)
	- [UpdateTable](https://docs.aws.amazon.com/goto/DotNetSDKV3/keyspaces-2022-02-10/UpdateTable)

# Kinesis-Beispiele mit AWS SDK for .NET

Die folgenden Codebeispiele zeigen Ihnen, wie Sie Aktionen durchführen und gängige Szenarien implementieren, indem Sie die AWS SDK for .NET mit Kinesis verwenden.

Aktionen sind Codeauszüge aus größeren Programmen und müssen im Kontext ausgeführt werden. Während Aktionen Ihnen zeigen, wie Sie einzelne Servicefunktionen aufrufen, können Sie Aktionen im Kontext der zugehörigen Szenarien und serviceübergreifenden Beispiele sehen.

Szenarien sind Codebeispiele, die Ihnen zeigen, wie Sie eine bestimmte Aufgabe ausführen können, indem Sie mehrere Funktionen innerhalb desselben Services aufrufen.

Jedes Beispiel enthält einen Link zu GitHub, wo Sie Anweisungen zum Einrichten und Ausführen des Codes im Kontext finden.

# Themen

- [Aktionen](#page-8295-0)
- [Serverless-Beispiele](#page-9041-0)

### Aktionen

Tags hinzufügen

Das folgende Codebeispiel zeigt, wie Sie einem Kinesis-Stream Tags hinzufügen.

# AWS SDK for .NET

# **a** Note

```
 using System; 
     using System.Collections.Generic; 
     using System.Threading.Tasks; 
     using Amazon.Kinesis; 
     using Amazon.Kinesis.Model; 
    /// <summary> 
    /// This example shows how to apply key/value pairs to an Amazon Kinesis 
    /// stream. 
    /// </summary> 
     public class TagStream 
    \{ public static async Task Main() 
         { 
             IAmazonKinesis client = new AmazonKinesisClient(); 
             string streamName = "AmazonKinesisStream"; 
             var tags = new Dictionary<string, string> 
\{\hspace{.1cm} \} { "Project", "Sample Kinesis Project" }, 
                  { "Application", "Sample Kinesis App" }, 
             }; 
             var success = await ApplyTagsToStreamAsync(client, streamName, tags); 
             if (success) 
\{\hspace{.1cm} \} Console.WriteLine($"Taggs successfully added to {streamName}.");
```

```
 } 
             else 
\{\hspace{.1cm} \} Console.WriteLine("Tags were not added to the stream."); 
 } 
         } 
         /// <summary> 
         /// Applies the set of tags to the named Kinesis stream. 
         /// </summary> 
         /// <param name="client">The initialized Kinesis client.</param> 
         /// <param name="streamName">The name of the Kinesis stream to which 
         /// the tags will be attached.</param> 
         /// <param name="tags">A sictionary containing key/value pairs which 
         /// will be used to create the Kinesis tags.</param> 
         /// <returns>A Boolean value which represents the success or failure 
        /// of AddTagsToStreamAsync.</returns>
        public static async Task<bool> ApplyTagsToStreamAsync(
             IAmazonKinesis client, 
             string streamName, 
             Dictionary<string, string> tags) 
         { 
             var request = new AddTagsToStreamRequest 
             { 
                 StreamName = streamName, 
                Tags = tags,
             }; 
             var response = await client.AddTagsToStreamAsync(request); 
             return response.HttpStatusCode == System.Net.HttpStatusCode.OK; 
         } 
     }
```
• Weitere API-Informationen finden Sie unter [AddTagsToStream](https://docs.aws.amazon.com/goto/DotNetSDKV3/kinesis-2013-12-02/AddTagsToStream) in der APIAWS SDK for .NET-Referenz für .

Erstellen eines -Streams

Das folgende Codebeispiel zeigt, wie Sie einen Kinesis-Stream erstellen.

# AWS SDK for .NET

# **a** Note

```
 using System; 
     using System.Threading.Tasks; 
     using Amazon.Kinesis; 
     using Amazon.Kinesis.Model; 
    /// <summary> 
    /// This example shows how to create a new Amazon Kinesis stream. 
    /// </summary> 
     public class CreateStream 
    \{ public static async Task Main() 
         { 
             IAmazonKinesis client = new AmazonKinesisClient(); 
             string streamName = "AmazonKinesisStream"; 
             int shardCount = 1; 
             var success = await CreateNewStreamAsync(client, streamName, 
 shardCount); 
             if (success) 
\{\hspace{.1cm} \} Console.WriteLine($"The stream, {streamName} successfully 
 created."); 
 } 
         } 
         /// <summary> 
         /// Creates a new Kinesis stream. 
         /// </summary> 
         /// <param name="client">An initialized Kinesis client.</param> 
         /// <param name="streamName">The name for the new stream.</param> 
         /// <param name="shardCount">The number of shards the new stream will 
        /// use. The throughput of the stream is a function of the number of
         /// shards; more shards are required for greater provisioned
```

```
 /// throughput.</param> 
         /// <returns>A Boolean value indicating whether the stream was created.</
returns> 
        public static async Task<bool> CreateNewStreamAsync(IAmazonKinesis client,
  string streamName, int shardCount) 
         { 
             var request = new CreateStreamRequest 
\{\hspace{.1cm} \} StreamName = streamName, 
                  ShardCount = shardCount, 
             }; 
             var response = await client.CreateStreamAsync(request); 
             return response.HttpStatusCode == System.Net.HttpStatusCode.OK; 
         } 
     }
```
• Weitere API-Informationen finden Sie unter [CreateStream](https://docs.aws.amazon.com/goto/DotNetSDKV3/kinesis-2013-12-02/CreateStream) in der APIAWS SDK for .NET-Referenz für .

Löschen eines Streams

Das folgende Codebeispiel zeigt, wie Sie einen Kinesis-Stream löschen.

AWS SDK for NFT

**a** Note

```
 using System; 
 using System.Threading.Tasks; 
 using Amazon.Kinesis; 
 using Amazon.Kinesis.Model; 
 /// <summary> 
 /// Shows how to delete an Amazon Kinesis stream.
```

```
 /// </summary> 
     public class DeleteStream 
     { 
         public static async Task Main() 
        \mathcal{L} IAmazonKinesis client = new AmazonKinesisClient(); 
             string streamName = "AmazonKinesisStream"; 
             var success = await DeleteStreamAsync(client, streamName); 
             if (success) 
\{\hspace{.1cm} \} Console.WriteLine($"Stream, {streamName} successfully deleted."); 
 } 
             else 
\{\hspace{.1cm} \} Console.WriteLine("Stream not deleted."); 
 } 
         } 
         /// <summary> 
         /// Deletes a Kinesis stream. 
         /// </summary> 
         /// <param name="client">An initialized Kinesis client object.</param> 
         /// <param name="streamName">The name of the string to delete.</param> 
         /// <returns>A Boolean value representing the success of the operation.</
returns> 
        public static async Task<bool> DeleteStreamAsync(IAmazonKinesis client,
  string streamName) 
        \mathcal{L} // If EnforceConsumerDeletion is true, any consumers 
             // of this stream will also be deleted. If it is set 
             // to false and this stream has any consumers, the 
             // call will fail with a ResourceInUseException. 
             var request = new DeleteStreamRequest 
\{\hspace{.1cm} \} StreamName = streamName, 
                  EnforceConsumerDeletion = true, 
             }; 
             var response = await client.DeleteStreamAsync(request); 
             return response.HttpStatusCode == System.Net.HttpStatusCode.OK; 
         }
```
}

Einen Verbraucher abmelden

Das folgende Codebeispiel zeigt, wie Sie einen Verbraucher von einem Kinesis-Stream abmelden.

AWS SDK for NFT

# **a** Note

```
 using System; 
     using System.Threading.Tasks; 
     using Amazon.Kinesis; 
     using Amazon.Kinesis.Model; 
     /// <summary> 
     /// Shows how to deregister a consumer from an Amazon Kinesis stream. 
     /// </summary> 
     public class DeregisterConsumer 
    \{ public static async Task Main(string[] args) 
         { 
             IAmazonKinesis client = new AmazonKinesisClient(); 
             string streamARN = "arn:aws:kinesis:us-west-2:000000000000:stream/
AmazonKinesisStream"; 
             string consumerName = "CONSUMER_NAME"; 
             string consumerARN = "arn:aws:kinesis:us-west-2:000000000000:stream/
AmazonKinesisStream/consumer/CONSUMER_NAME:000000000000"; 
             var success = await DeregisterConsumerAsync(client, streamARN, 
  consumerARN, consumerName);
```

```
 if (success) 
\{\hspace{.1cm} \} Console.WriteLine($"{consumerName} successfully deregistered."); 
 } 
             else 
\{\hspace{.1cm} \} Console.WriteLine($"{consumerName} was not successfully 
  deregistered."); 
 } 
         } 
         /// <summary> 
         /// Deregisters a consumer from a Kinesis stream. 
         /// </summary> 
         /// <param name="client">An initialized Kinesis client object.</param> 
         /// <param name="streamARN">The ARN of a Kinesis stream.</param> 
         /// <param name="consumerARN">The ARN of the consumer.</param> 
         /// <param name="consumerName">The name of the consumer.</param> 
         /// <returns>A Boolean value representing the success of the operation.</
returns> 
         public static async Task<bool> DeregisterConsumerAsync( 
             IAmazonKinesis client, 
             string streamARN, 
             string consumerARN, 
             string consumerName) 
         { 
             var request = new DeregisterStreamConsumerRequest 
\{\hspace{.1cm} \} StreamARN = streamARN, 
                  ConsumerARN = consumerARN, 
                  ConsumerName = consumerName, 
             }; 
             var response = await client.DeregisterStreamConsumerAsync(request); 
             return response.HttpStatusCode == System.Net.HttpStatusCode.OK; 
         } 
     }
```
• Weitere API-Informationen finden Sie unter [DeregisterStreamConsumer](https://docs.aws.amazon.com/goto/DotNetSDKV3/kinesis-2013-12-02/DeregisterStreamConsumer) in der APIAWS SDK for .NET-Referenz für .

# Auflisten von Streams

Das folgende Codebeispiel zeigt, wie Informationen zu einem oder mehreren Kinesis-Streams aufgelistet werden.

### AWS SDK for .NET

# **a** Note

```
 using System; 
     using System.Collections.Generic; 
     using System.Threading.Tasks; 
     using Amazon.Kinesis; 
     using Amazon.Kinesis.Model; 
    /// <summary> 
     /// Retrieves and displays a list of existing Amazon Kinesis streams. 
    /// </summary> 
     public class ListStreams 
     { 
         public static async Task Main(string[] args) 
         { 
             IAmazonKinesis client = new AmazonKinesisClient(); 
             var response = await client.ListStreamsAsync(new ListStreamsRequest()); 
             List<string> streamNames = response.StreamNames; 
             if (streamNames.Count > 0) 
\{\hspace{.1cm} \} streamNames 
                      .ForEach(s => Console.WriteLine($"Stream name: {s}")); 
 } 
             else 
             { 
                 Console.WriteLine("No streams were found."); 
 } 
         } 
     }
```
• Weitere API-Informationen finden Sie unter [ListStreams](https://docs.aws.amazon.com/goto/DotNetSDKV3/kinesis-2013-12-02/ListStreams) in der APIAWS SDK for .NET-Referenz für .

### Auflisten von Tags

Das folgende Codebeispiel zeigt, wie Sie die Tags auflisten, die einem Kinesis-Stream zugeordnet sind.

AWS SDK for .NET

# **a** Note

```
 using System; 
 using System.Collections.Generic; 
 using System.Threading.Tasks; 
 using Amazon.Kinesis; 
 using Amazon.Kinesis.Model; 
 /// <summary> 
 /// Shows how to list the tags that have been attached to an Amazon Kinesis 
 /// stream. 
 /// </summary> 
 public class ListTags 
 { 
     public static async Task Main() 
    \{ IAmazonKinesis client = new AmazonKinesisClient(); 
         string streamName = "AmazonKinesisStream"; 
         await ListTagsAsync(client, streamName); 
     } 
     /// <summary> 
     /// List the tags attached to a Kinesis stream.
```

```
 /// </summary> 
         /// <param name="client">An initialized Kinesis client object.</param> 
         /// <param name="streamName">The name of the Kinesis stream for which you 
         /// wish to display tags.</param> 
         public static async Task ListTagsAsync(IAmazonKinesis client, string 
 streamName) 
         { 
             var request = new ListTagsForStreamRequest 
\{\hspace{.1cm} \} StreamName = streamName, 
                Limit = 10, }; 
             var response = await client.ListTagsForStreamAsync(request); 
             DisplayTags(response.Tags); 
             while (response.HasMoreTags) 
\{\hspace{.1cm} \} request.ExclusiveStartTagKey = response.Tags[response.Tags.Count - 
 1].Key; 
                 response = await client.ListTagsForStreamAsync(request); 
 } 
         } 
         /// <summary> 
         /// Displays the items in a list of Kinesis tags. 
         /// </summary> 
         /// <param name="tags">A list of the Tag objects to be displayed.</param> 
         public static void DisplayTags(List<Tag> tags) 
         { 
             tags 
                  .ForEach(t => Console.WriteLine($"Key: {t.Key} Value: {t.Value}")); 
         } 
     }
```
• Weitere API-Informationen finden Sie unter [ListTagsForStream](https://docs.aws.amazon.com/goto/DotNetSDKV3/kinesis-2013-12-02/ListTagsForStream) in der APIAWS SDK for .NET-Referenz für .

Auflisten der Verbraucher eines Streams

Das folgende Codebeispiel zeigt, wie Sie die Verbraucher eines Kinesis-Streams auflisten.

# **a** Note

```
 using System; 
     using System.Collections.Generic; 
     using System.Threading.Tasks; 
     using Amazon.Kinesis; 
     using Amazon.Kinesis.Model; 
     /// <summary> 
     /// List the consumers of an Amazon Kinesis stream. 
     /// </summary> 
     public class ListConsumers 
    \left\{ \right. public static async Task Main() 
         { 
              IAmazonKinesis client = new AmazonKinesisClient(); 
              string streamARN = "arn:aws:kinesis:us-east-2:000000000000:stream/
AmazonKinesisStream"; 
              int maxResults = 10; 
              var consumers = await ListConsumersAsync(client, streamARN, maxResults); 
              if (consumers.Count > 0) 
\{\hspace{.1cm} \} consumers 
                       .ForEach(c => Console.WriteLine($"Name: {c.ConsumerName} ARN: 
  {c.ConsumerARN}")); 
 } 
              else 
\{\hspace{.1cm} \} Console.WriteLine("No consumers found."); 
 } 
         } 
         /// <summary>
```

```
 /// Retrieve a list of the consumers for a Kinesis stream. 
         /// </summary> 
         /// <param name="client">An initialized Kinesis client object.</param> 
         /// <param name="streamARN">The ARN of the stream for which we want to 
         /// retrieve a list of clients.</param> 
         /// <param name="maxResults">The maximum number of results to return.</
param> 
        /// <returns>A list of Consumer objects.</returns>
         public static async Task<List<Consumer>> ListConsumersAsync(IAmazonKinesis 
  client, string streamARN, int maxResults) 
         { 
             var request = new ListStreamConsumersRequest 
\{\hspace{.1cm} \} StreamARN = streamARN, 
                  MaxResults = maxResults, 
             }; 
             var response = await client.ListStreamConsumersAsync(request); 
             return response.Consumers; 
         } 
     }
```
• Weitere API-Informationen finden Sie unter [ListStreamConsumers](https://docs.aws.amazon.com/goto/DotNetSDKV3/kinesis-2013-12-02/ListStreamConsumers) in der APIAWS SDK for .NET-Referenz für .

Registrieren eines Verbrauchers

Das folgende Codebeispiel zeigt, wie Sie einen Verbraucher in einem Kinesis-Stream registrieren.

AWS SDK for NFT

```
a Note
   Auf gibt es mehr GitHub. Sie sehen das vollständige Beispiel und erfahren, wie Sie das
   AWS-Code-Beispiel-Repository einrichten und ausführen.
```

```
 using System; 
 using System.Threading.Tasks;
```

```
 using Amazon.Kinesis; 
     using Amazon.Kinesis.Model; 
     /// <summary> 
     /// This example shows how to register a consumer to an Amazon Kinesis 
     /// stream. 
     /// </summary> 
     public class RegisterConsumer 
     { 
         public static async Task Main() 
         { 
             IAmazonKinesis client = new AmazonKinesisClient(); 
             string consumerName = "NEW_CONSUMER_NAME"; 
             string streamARN = "arn:aws:kinesis:us-east-2:000000000000:stream/
AmazonKinesisStream"; 
             var consumer = await RegisterConsumerAsync(client, consumerName, 
  streamARN); 
             if (consumer is not null) 
\{\hspace{.1cm} \} Console.WriteLine($"{consumer.ConsumerName}"); 
 } 
         } 
         /// <summary> 
         /// Registers the consumer to a Kinesis stream. 
         /// </summary> 
         /// <param name="client">The initialized Kinesis client object.</param> 
         /// <param name="consumerName">A string representing the consumer.</param> 
         /// <param name="streamARN">The ARN of the stream.</param> 
         /// <returns>A Consumer object that contains information about the 
 consumer.</returns>
         public static async Task<Consumer> RegisterConsumerAsync(IAmazonKinesis 
  client, string consumerName, string streamARN) 
         { 
             var request = new RegisterStreamConsumerRequest 
             { 
                  ConsumerName = consumerName, 
                  StreamARN = streamARN, 
             }; 
             var response = await client.RegisterStreamConsumerAsync(request); 
             return response.Consumer;
```
}

}

• Weitere API-Informationen finden Sie unter [RegisterStreamConsumer](https://docs.aws.amazon.com/goto/DotNetSDKV3/kinesis-2013-12-02/RegisterStreamConsumer) in der APIAWS SDK for .NET-Referenz für .

<span id="page-9041-0"></span>Serverless-Beispiele

Aufrufen einer Lambda-Funktion über einen Kinesis-Auslöser

Das folgende Codebeispiel zeigt, wie eine Lambda-Funktion implementiert wird, die ein Ereignis empfängt, das durch den Empfang von Datensätzen aus einem Kinesis-Stream ausgelöst wird. Die Funktion ruft die Kinesis-Nutzlast ab, dekodiert von Base64 und protokolliert den Datensatzinhalt.

### AWS SDK for .NET

**a** Note

Auf gibt es mehr GitHub. Das vollständige Beispiel sowie eine Anleitung zum Einrichten und Ausführen finden Sie im Repository mit [Serverless-Beispielen.](https://github.com/aws-samples/serverless-snippets/tree/main/integration-kinesis-to-lambda)

Nutzen eines Kinesis-Ereignisses mit Lambda unter Verwendung von .NET.

```
using System.Text;
using Amazon.Lambda.Core;
using Amazon.Lambda.KinesisEvents;
using AWS.Lambda.Powertools.Logging;
// Assembly attribute to enable the Lambda function's JSON input to be converted 
  into a .NET class.
[assembly: 
  LambdaSerializer(typeof(Amazon.Lambda.Serialization.SystemTextJson.DefaultLambdaJsonSerializer))]
namespace KinesisIntegrationSampleCode;
public class Function
{ 
     // Powertools Logger requires an environment variables against your function 
     // POWERTOOLS_SERVICE_NAME
```

```
 [Logging(LogEvent = true)] 
     public async Task FunctionHandler(KinesisEvent evnt, ILambdaContext context) 
     { 
         if (evnt.Records.Count == 0) 
        \mathcal{L} Logger.LogInformation("Empty Kinesis Event received"); 
             return; 
         } 
         foreach (var record in evnt.Records) 
         { 
             try 
\{\hspace{.1cm} \} Logger.LogInformation($"Processed Event with EventId: 
  {record.EventId}"); 
                  string data = await GetRecordDataAsync(record.Kinesis, context); 
                  Logger.LogInformation($"Data: {data}"); 
                  // TODO: Do interesting work based on the new data 
 } 
             catch (Exception ex) 
\{\hspace{.1cm} \} Logger.LogError($"An error occurred {ex.Message}"); 
                  throw; 
 } 
         } 
         Logger.LogInformation($"Successfully processed {evnt.Records.Count} 
  records."); 
     } 
     private async Task<string> GetRecordDataAsync(KinesisEvent.Record record, 
  ILambdaContext context) 
     { 
         byte[] bytes = record.Data.ToArray(); 
         string data = Encoding.UTF8.GetString(bytes); 
         await Task.CompletedTask; //Placeholder for actual async work 
         return data; 
     }
}
```
Melden von Batch-Elementfehlern für Lambda-Funktionen mit einem Kinesis-Auslöser

Das folgende Codebeispiel zeigt, wie eine partielle Batch-Antwort für Lambda-Funktionen implementiert wird, die Ereignisse aus einem Kinesis-Stream empfangen. Die Funktion meldet die Batch-Elementfehler in der Antwort und signalisiert Lambda, diese Nachrichten später erneut zu versuchen.

### AWS SDK for .NET

## **a** Note

Auf gibt es mehr GitHub. Das vollständige Beispiel sowie eine Anleitung zum Einrichten und Ausführen finden Sie im Repository mit [Serverless-Beispielen.](https://github.com/aws-samples/serverless-snippets/tree/main/integration-kinesis-to-lambda-with-batch-item-handling)

Melden von Fehlern bei Kinesis-Batchelementen mit Lambda unter Verwendung von .NET.

```
using System.Text;
using System.Text.Json.Serialization;
using Amazon.Lambda.Core;
using Amazon.Lambda.KinesisEvents;
using AWS.Lambda.Powertools.Logging;
// Assembly attribute to enable the Lambda function's JSON input to be converted 
  into a .NET class.
[assembly: 
 LambdaSerializer(typeof(Amazon.Lambda.Serialization.SystemTextJson.DefaultLambdaJsonSeriali
namespace KinesisIntegration;
public class Function
{ 
     // Powertools Logger requires an environment variables against your function 
     // POWERTOOLS_SERVICE_NAME 
     [Logging(LogEvent = true)] 
     public async Task<StreamsEventResponse> FunctionHandler(KinesisEvent evnt, 
  ILambdaContext context) 
     { 
         if (evnt.Records.Count == 0) 
         { 
             Logger.LogInformation("Empty Kinesis Event received"); 
             return new StreamsEventResponse();
```

```
 } 
         foreach (var record in evnt.Records) 
         { 
             try 
\{\hspace{.1cm} \} Logger.LogInformation($"Processed Event with EventId: 
  {record.EventId}"); 
                 string data = await GetRecordDataAsync(record.Kinesis, context); 
                 Logger.LogInformation($"Data: {data}"); 
                 // TODO: Do interesting work based on the new data 
 } 
             catch (Exception ex) 
             { 
                 Logger.LogError($"An error occurred {ex.Message}"); 
                /* Since we are working with streams, we can return the failed item
  immediately. 
                    Lambda will immediately begin to retry processing from this 
  failed item onwards. */ 
                 return new StreamsEventResponse 
\overline{a} BatchItemFailures = new 
  List<StreamsEventResponse.BatchItemFailure> 
\{ new StreamsEventResponse.BatchItemFailure { ItemIdentifier = 
  record.Kinesis.SequenceNumber } 
1 1 1 1 1 1 1
\hspace{1.6cm} };
 } 
         } 
         Logger.LogInformation($"Successfully processed {evnt.Records.Count} 
  records."); 
         return new StreamsEventResponse(); 
     } 
     private async Task<string> GetRecordDataAsync(KinesisEvent.Record record, 
  ILambdaContext context) 
     { 
         byte[] bytes = record.Data.ToArray(); 
         string data = Encoding.UTF8.GetString(bytes); 
         await Task.CompletedTask; //Placeholder for actual async work 
         return data; 
     }
}
```

```
public class StreamsEventResponse
{ 
     [JsonPropertyName("batchItemFailures")] 
     public IList<BatchItemFailure> BatchItemFailures { get; set; } 
     public class BatchItemFailure 
     { 
         [JsonPropertyName("itemIdentifier")] 
         public string ItemIdentifier { get; set; } 
     }
}
```
# AWS KMS -Beispiele mit AWS SDK for .NET

Die folgenden Codebeispiele zeigen Ihnen, wie Sie Aktionen durchführen und gängige Szenarien implementieren, indem Sie die AWS SDK for .NET mit verwendenAWS KMS.

Aktionen sind Codeauszüge aus größeren Programmen und müssen im Kontext ausgeführt werden. Während Aktionen Ihnen zeigen, wie Sie einzelne Servicefunktionen aufrufen, können Sie Aktionen im Kontext der zugehörigen Szenarien und serviceübergreifenden Beispiele sehen.

Szenarien sind Codebeispiele, die Ihnen zeigen, wie Sie eine bestimmte Aufgabe ausführen können, indem Sie mehrere Funktionen innerhalb desselben Services aufrufen.

Jedes Beispiel enthält einen Link zu GitHub, wo Sie Anweisungen zum Einrichten und Ausführen des Codes im Kontext finden.

Themen

• [Aktionen](#page-8295-0)

# Aktionen

Erstellen einer Erteilung für einen Schlüssel

Das folgende Codebeispiel zeigt, wie Sie eine Erteilung für einen KMS-Schlüssel erstellen.

# **a** Note

```
 public static async Task Main() 
         { 
             var client = new AmazonKeyManagementServiceClient(); 
             // The identity that is given permission to perform the operations 
             // specified in the grant. 
             var grantee = "arn:aws:iam::111122223333:role/ExampleRole"; 
             // The identifier of the AWS KMS key to which the grant applies. You 
             // can use the key ID or the Amazon Resource Name (ARN) of the KMS key. 
             var keyId = "7c9eccc2-38cb-4c4f-9db3-766ee8dd3ad4"; 
             var request = new CreateGrantRequest 
\{\hspace{.1cm} \} GranteePrincipal = grantee, 
                KeyId = keyId, // A list of operations that the grant allows. 
                 Operations = new List<string> 
\overline{a} "Encrypt", 
                      "Decrypt", 
                 }, 
             }; 
             var response = await client.CreateGrantAsync(request); 
             string grantId = response.GrantId; // The unique identifier of the 
 grant. 
             string grantToken = response.GrantToken; // The grant token. 
             Console.WriteLine($"Id: {grantId}, Token: {grantToken}"); 
         } 
     }
```
Erstellen eines -Schlüssels

Das folgende Codebeispiel zeigt, wie Sie ein erstellenAWS KMS key.

AWS SDK for NFT

# **a** Note

```
 using System; 
     using System.Threading.Tasks; 
     using Amazon.KeyManagementService; 
     using Amazon.KeyManagementService.Model; 
     /// <summary> 
     /// Shows how to create a new AWS Key Management Service (AWS KMS) 
     /// key. 
     /// </summary> 
     public class CreateKey 
    \{ public static async Task Main() 
         { 
             // Note that if you need to create a Key in an AWS Region 
             // other than the Region defined for the default user, you need to 
             // pass the Region to the client constructor. 
            var client = new AmazonKeyManagementServiceClient();
             // The call to CreateKeyAsync will create a symmetrical AWS KMS 
             // key. For more information about symmetrical and asymmetrical 
             // keys, see: 
             // 
             // https://docs.aws.amazon.com/kms/latest/developerguide/symm-asymm-
choose.html
```

```
 var response = await client.CreateKeyAsync(new CreateKeyRequest()); 
             // The KeyMetadata object contains information about the new AWS KMS 
 key. 
             KeyMetadata keyMetadata = response.KeyMetadata; 
             if (keyMetadata is not null) 
\{\hspace{.1cm} \} Console.WriteLine($"KMS Key: {keyMetadata.KeyId} was successfully 
 created."); 
 } 
             else 
\{\hspace{.1cm} \} Console.WriteLine("Could not create KMS Key."); 
 } 
         } 
    }
```
• Weitere API-Informationen finden Sie unter [CreateKey](https://docs.aws.amazon.com/goto/DotNetSDKV3/kms-2014-11-01/CreateKey) in der APIAWS SDK for .NET-Referenz für .

Erstellen eines Alias für einen Schlüssel

Das folgende Codebeispiel zeigt, wie Sie einen Alias für einen KMS-Schlüssel erstellen.

AWS SDK for .NET

**a** Note

```
 using System; 
 using System.Threading.Tasks; 
 using Amazon.KeyManagementService; 
 using Amazon.KeyManagementService.Model; 
 /// <summary> 
 /// Creates an alias for an AWS Key Management Service (AWS KMS) key.
```

```
 /// </summary> 
    public class CreateAlias 
    { 
         public static async Task Main() 
         { 
            var client = new AmazonKeyManagementServiceClient();
             // The alias name must start with alias/ and can be 
             // up to 256 alphanumeric characters long. 
             var aliasName = "alias/ExampleAlias"; 
             // The value supplied as the TargetKeyId can be either 
             // the key ID or key Amazon Resource Name (ARN) of the 
             // AWS KMS key. 
             var keyId = "1234abcd-12ab-34cd-56ef-1234567890ab"; 
             var request = new CreateAliasRequest 
\{\hspace{.1cm} \} AliasName = aliasName, 
                 TargetKeyId = keyId, 
             }; 
             var response = await client.CreateAliasAsync(request); 
             if (response.HttpStatusCode == System.Net.HttpStatusCode.OK) 
             { 
                 Console.WriteLine($"Alias, {aliasName}, successfully created."); 
 } 
             else 
\{\hspace{.1cm} \} Console.WriteLine($"Could not create alias."); 
 } 
         } 
    }
```
• Weitere API-Informationen finden Sie unter [CreateAlias](https://docs.aws.amazon.com/goto/DotNetSDKV3/kms-2014-11-01/CreateAlias) in der APIAWS SDK for .NET-Referenz für .

#### Beschreiben eines Schlüssels

Das folgende Codebeispiel zeigt, wie Sie einen KMS-Schlüssel beschreiben.

# **a** Note

```
 using System; 
     using System.Threading.Tasks; 
     using Amazon.KeyManagementService; 
     using Amazon.KeyManagementService.Model; 
    /// <summary> 
     /// Retrieve information about an AWS Key Management Service (AWS KMS) key. 
    /// You can supply either the key Id or the key Amazon Resource Name (ARN) 
    /// to the DescribeKeyRequest KeyId property. 
    /// </summary> 
     public class DescribeKey 
    \left\{ \right. public static async Task Main() 
         { 
             var keyId = "7c9eccc2-38cb-4c4f-9db3-766ee8dd3ad4"; 
             var request = new DescribeKeyRequest 
\{\hspace{.1cm} \}KeyId = keyId, }; 
            var client = new AmazonKeyManagementServiceClient();
             var response = await client.DescribeKeyAsync(request); 
             var metadata = response.KeyMetadata; 
             Console.WriteLine($"{metadata.KeyId} created on: 
 {metadata.CreationDate}"); 
             Console.WriteLine($"State: {metadata.KeyState}"); 
             Console.WriteLine($"{metadata.Description}"); 
         } 
     }
```
• Weitere API-Informationen finden Sie unter [DescribeKey](https://docs.aws.amazon.com/goto/DotNetSDKV3/kms-2014-11-01/DescribeKey) in der APIAWS SDK for .NET-Referenz für .

Deaktivieren eines Schlüssels

Das folgende Codebeispiel zeigt, wie Sie einen KMS-Schlüssel deaktivieren.

#### AWS SDK for NFT

#### **a** Note

```
 using System; 
     using System.Threading.Tasks; 
     using Amazon.KeyManagementService; 
     using Amazon.KeyManagementService.Model; 
    /// <summary> 
    /// Disable an AWS Key Management Service (AWS KMS) key and then retrieve 
    /// the key's status to show that it has been disabled. 
    /// </summary> 
     public class DisableKey 
    \{ public static async Task Main() 
         { 
             var client = new AmazonKeyManagementServiceClient(); 
             // The identifier of the AWS KMS key to disable. You can use the 
             // key Id or the Amazon Resource Name (ARN) of the AWS KMS key. 
             var keyId = "1234abcd-12ab-34cd-56ef-1234567890ab"; 
             var request = new DisableKeyRequest 
\{\hspace{.1cm} \}KeyId = keyId, }; 
             var response = await client.DisableKeyAsync(request); 
             if (response.HttpStatusCode == System.Net.HttpStatusCode.OK)
```

```
 { 
                 // Retrieve information about the key to show that it has now 
                 // been disabled. 
                 var describeResponse = await client.DescribeKeyAsync(new 
 DescribeKeyRequest 
\overline{a}KeyId = keyId, }); 
                 Console.WriteLine($"{describeResponse.KeyMetadata.KeyId} - state: 
 {describeResponse.KeyMetadata.KeyState}"); 
 } 
        } 
    }
```
• Weitere API-Informationen finden Sie unter [DisableKey](https://docs.aws.amazon.com/goto/DotNetSDKV3/kms-2014-11-01/DisableKey) in der APIAWS SDK for .NET-Referenz für .

Aktivieren eines Schlüssels

Das folgende Codebeispiel zeigt, wie Sie einen KMS-Schlüssel aktivieren.

AWS SDK for .NET

**a** Note

```
 using System; 
 using System.Threading.Tasks; 
 using Amazon.KeyManagementService; 
 using Amazon.KeyManagementService.Model; 
 /// <summary> 
 /// Enable an AWS Key Management Service (AWS KMS) key. 
 /// </summary> 
 public class EnableKey 
 {
```

```
 public static async Task Main() 
         { 
             var client = new AmazonKeyManagementServiceClient(); 
             // The identifier of the AWS KMS key to enable. You can use the 
             // key Id or the Amazon Resource Name (ARN) of the AWS KMS key. 
             var keyId = "1234abcd-12ab-34cd-56ef-1234567890ab"; 
             var request = new EnableKeyRequest 
\{\hspace{.1cm} \} KeyId = keyId, 
             }; 
             var response = await client.EnableKeyAsync(request); 
             if (response.HttpStatusCode == System.Net.HttpStatusCode.OK) 
\{\hspace{.1cm} \} // Retrieve information about the key to show that it has now 
                 // been enabled. 
                 var describeResponse = await client.DescribeKeyAsync(new 
 DescribeKeyRequest 
\overline{a}KeyId = keyId, }); 
                 Console.WriteLine($"{describeResponse.KeyMetadata.KeyId} - state: 
 {describeResponse.KeyMetadata.KeyState}"); 
 } 
         } 
    }
```
• Weitere API-Informationen finden Sie unter [EnableKey](https://docs.aws.amazon.com/goto/DotNetSDKV3/kms-2014-11-01/EnableKey) in der APIAWS SDK for .NET-Referenz für .

Auflisten von Aliassen für einen Schlüssel

Das folgende Codebeispiel zeigt, wie Sie Aliase für einen KMS-Schlüssel auflisten.

# **a** Note

```
 using System; 
     using System.Threading.Tasks; 
     using Amazon.KeyManagementService; 
     using Amazon.KeyManagementService.Model; 
    /// <summary> 
    /// List the AWS Key Management Service (AWS KMS) aliases that have been defined 
 for 
    /// the keys in the same AWS Region as the default user. If you want to list 
    /// the aliases in a different Region, pass the Region to the client 
    /// constructor. 
    /// </summary> 
     public class ListAliases 
    \left\{ \right. public static async Task Main() 
        \left\{ \right.var client = new AmazonKeyManagementServiceClient();
            var request = new ListAliasesRequest();
             var response = new ListAliasesResponse(); 
             do 
\{\hspace{.1cm} \} response = await client.ListAliasesAsync(request); 
                  response.Aliases.ForEach(alias => 
\overline{a} Console.WriteLine($"Created: {alias.CreationDate} Last Update: 
 {alias.LastUpdatedDate} Name: {alias.AliasName}"); 
                  }); 
                  request.Marker = response.NextMarker; 
 } 
             while (response.Truncated); 
         }
```
}

• Weitere API-Informationen finden Sie unter [ListAliases](https://docs.aws.amazon.com/goto/DotNetSDKV3/kms-2014-11-01/ListAliases) in der APIAWS SDK for .NET-Referenz für .

Auflisten von Erteilungen für einen Schlüssel

Das folgende Codebeispiel zeigt, wie Sie Erteilungen für einen KMS-Schlüssel auflisten.

AWS SDK for .NET

# **a** Note

```
 using System; 
    using System.Threading.Tasks; 
    using Amazon.KeyManagementService; 
    using Amazon.KeyManagementService.Model; 
    /// <summary> 
    /// List the AWS Key Management Service (AWS KMS) grants that are associated 
 with 
    /// a specific key. 
    /// </summary> 
    public class ListGrants 
    { 
        public static async Task Main() 
        { 
            // The identifier of the AWS KMS key to disable. You can use the 
             // key Id or the Amazon Resource Name (ARN) of the AWS KMS key. 
             var keyId = "1234abcd-12ab-34cd-56ef-1234567890ab"; 
            var client = new AmazonKeyManagementServiceClient();
             var request = new ListGrantsRequest 
             { 
                KeyId = keyId, };
```

```
 var response = new ListGrantsResponse(); 
             do 
\{\hspace{.1cm} \} response = await client.ListGrantsAsync(request); 
                 response.Grants.ForEach(grant => 
\overline{a} Console.WriteLine($"{grant.GrantId}"); 
                 }); 
                 request.Marker = response.NextMarker; 
 } 
             while (response.Truncated); 
         } 
    }
```
• Weitere API-Informationen finden Sie unter [ListGrants](https://docs.aws.amazon.com/goto/DotNetSDKV3/kms-2014-11-01/ListGrants) in der APIAWS SDK for .NET-Referenz für .

Auflisten von Schlüsseln

Das folgende Codebeispiel zeigt, wie Sie KMS-Schlüssel auflisten.

AWS SDK for .NET

#### **a** Note

```
 using System; 
 using System.Threading.Tasks; 
 using Amazon.KeyManagementService; 
 using Amazon.KeyManagementService.Model; 
 /// <summary>
```

```
 /// List the AWS Key Managements Service (AWS KMS) keys for the AWS Region 
     /// of the default user. To list keys in another AWS Region, supply the Region 
     /// as a parameter to the client constructor. 
     /// </summary> 
     public class ListKeys 
    \left\{ \right. public static async Task Main() 
        \mathcal{L}var client = new AmazonKeyManagementServiceClient();
            var request = new ListKeysRequest();
             var response = new ListKeysResponse(); 
             do 
\{\hspace{.1cm} \} response = await client.ListKeysAsync(request); 
                  response.Keys.ForEach(key => 
\overline{a} Console.WriteLine($"ID: {key.KeyId}, {key.KeyArn}"); 
                  }); 
                  // Set the Marker property when response.Truncated is true 
                  // in order to get the next keys. 
                  request.Marker = response.NextMarker; 
 } 
             while (response.Truncated); 
         } 
     }
```
• Weitere API-Informationen finden Sie unter [ListKeys](https://docs.aws.amazon.com/goto/DotNetSDKV3/kms-2014-11-01/ListKeys) in der APIAWS SDK for .NET-Referenz für

# Lambda-Beispiele mit AWS SDK for .NET

Die folgenden Codebeispiele zeigen Ihnen, wie Sie Aktionen durchführen und gängige Szenarien implementieren, indem Sie die AWS SDK for .NET mit Lambda verwenden.

Aktionen sind Codeauszüge aus größeren Programmen und müssen im Kontext ausgeführt werden. Während Aktionen Ihnen zeigen, wie Sie einzelne Servicefunktionen aufrufen, können Sie Aktionen im Kontext der zugehörigen Szenarien und serviceübergreifenden Beispiele sehen.

.

Szenarien sind Codebeispiele, die Ihnen zeigen, wie Sie eine bestimmte Aufgabe ausführen können, indem Sie mehrere Funktionen innerhalb desselben Services aufrufen.

Jedes Beispiel enthält einen Link zu GitHub, wo Sie Anweisungen zum Einrichten und Ausführen des Codes im Kontext finden.

Erste Schritte

Hallo Lambda

Die folgenden Codebeispiele veranschaulichen, wie Sie mit der Verwendung von Lambda beginnen.

AWS SDK for .NET

# **a** Note

```
namespace LambdaActions;
using Amazon.Lambda;
public class HelloLambda
{ 
     static async Task Main(string[] args) 
     { 
         var lambdaClient = new AmazonLambdaClient(); 
         Console.WriteLine("Hello AWS Lambda"); 
         Console.WriteLine("Let's get started with AWS Lambda by listing your 
  existing Lambda functions:"); 
         var response = await lambdaClient.ListFunctionsAsync(); 
         response.Functions.ForEach(function => 
         { 
             Console.WriteLine($"{function.FunctionName}\t{function.Description}"); 
         }); 
     }
}
```
• Weitere API-Informationen finden Sie unter [ListFunctions](https://docs.aws.amazon.com/goto/DotNetSDKV3/lambda-2015-03-31/ListFunctions) in der APIAWS SDK for .NET-Referenz für .

#### Themen

- [Aktionen](#page-8295-0)
- **[Szenarien](#page-8316-0)**
- [Serverless-Beispiele](#page-9041-0)

#### Aktionen

Erstellen einer -Funktion

Das folgende Codebeispiel zeigt, wie Sie eine Lambda-Funktion erstellen.

# AWS SDK for .NET

# **a** Note

```
 /// <summary> 
 /// Creates a new Lambda function. 
// </summary>
 /// <param name="functionName">The name of the function.</param> 
 /// <param name="s3Bucket">The Amazon Simple Storage Service (Amazon S3) 
 /// bucket where the zip file containing the code is located.</param> 
 /// <param name="s3Key">The Amazon S3 key of the zip file.</param> 
 /// <param name="role">The Amazon Resource Name (ARN) of a role with the 
 /// appropriate Lambda permissions.</param> 
 /// <param name="handler">The name of the handler function.</param> 
 /// <returns>The Amazon Resource Name (ARN) of the newly created 
/// Lambda function.</returns>
 public async Task<string> CreateLambdaFunctionAsync( 
     string functionName, 
     string s3Bucket,
```

```
 string s3Key, 
        string role, 
        string handler) 
    { 
        // Defines the location for the function code. 
        // S3Bucket - The S3 bucket where the file containing 
        // the source code is stored. 
        // S3Key - The name of the file containing the code. 
        var functionCode = new FunctionCode 
        { 
            S3Bucket = s3Bucket, 
            S3Key = s3Key, 
        }; 
        var createFunctionRequest = new CreateFunctionRequest 
        { 
            FunctionName = functionName, 
            Description = "Created by the Lambda .NET API", 
            Code = functionCode, 
            Handler = handler, 
            Runtime = Runtime.Dotnet6, 
            Role = role, 
        }; 
        var reponse = await 
 _lambdaService.CreateFunctionAsync(createFunctionRequest); 
        return reponse.FunctionArn; 
    }
```
• Weitere API-Informationen finden Sie unter [CreateFunction](https://docs.aws.amazon.com/goto/DotNetSDKV3/lambda-2015-03-31/CreateFunction) in der APIAWS SDK for .NET-Referenz für .

Löschen einer -Funktion

Das folgende Codebeispiel zeigt, wie Sie eine Lambda-Funktion löschen.

# **a** Note

Auf gibt es mehr GitHub. Sie sehen das vollständige Beispiel und erfahren, wie Sie das [AWS-Code-Beispiel-Repository](https://github.com/awsdocs/aws-doc-sdk-examples/tree/main/dotnetv3/Lambda#code-examples) einrichten und ausführen.

```
 /// <summary> 
 /// Delete an AWS Lambda function. 
 /// </summary> 
 /// <param name="functionName">The name of the Lambda function to 
 /// delete.</param> 
/// <returns>A Boolean value that indicates the success of the action.</returns>
 public async Task<bool> DeleteFunctionAsync(string functionName) 
\left\{ \right. var request = new DeleteFunctionRequest 
    \{ FunctionName = functionName, 
     }; 
    var response = await _lambdaService.DeleteFunctionAsync(request);
     // A return value of NoContent means that the request was processed. 
     // In this case, the function was deleted, and the return value 
     // is intentionally blank. 
     return response.HttpStatusCode == System.Net.HttpStatusCode.NoContent; 
 }
```
• Weitere API-Informationen finden Sie unter [DeleteFunction](https://docs.aws.amazon.com/goto/DotNetSDKV3/lambda-2015-03-31/DeleteFunction) in der APIAWS SDK for .NET-Referenz für .

Funktion abrufen

Das folgende Codebeispiel veranschaulicht, wie eine Lambda-Funktion aufgerufen wird.

# **a** Note

Auf gibt es mehr GitHub. Sie sehen das vollständige Beispiel und erfahren, wie Sie das [AWS-Code-Beispiel-Repository](https://github.com/awsdocs/aws-doc-sdk-examples/tree/main/dotnetv3/Lambda#code-examples) einrichten und ausführen.

```
 /// <summary> 
 /// Gets information about a Lambda function. 
 /// </summary> 
 /// <param name="functionName">The name of the Lambda function for 
 /// which to retrieve information.</param> 
/// <returns>Async Task.</returns>
 public async Task<FunctionConfiguration> GetFunctionAsync(string functionName) 
\{ var functionRequest = new GetFunctionRequest 
     { 
         FunctionName = functionName, 
     }; 
     var response = await _lambdaService.GetFunctionAsync(functionRequest); 
     return response.Configuration; 
 }
```
• Weitere API-Informationen finden Sie unter [GetFunction](https://docs.aws.amazon.com/goto/DotNetSDKV3/lambda-2015-03-31/GetFunction) in der APIAWS SDK for .NET-Referenz für .

Aufruf einer -Funktion

Das folgende Codebeispiel zeigt, wie eine Lambda-Funktion aufgerufen wird.

AWS SDK for .NET

#### **a** Note

```
 /// <summary> 
    /// Invoke a Lambda function. 
    /// </summary> 
    /// <param name="functionName">The name of the Lambda function to 
    /// invoke.</param 
    /// <param name="parameters">The parameter values that will be passed to the 
function.</param>
   /// <returns>A System Threading Task.</returns>
    public async Task<string> InvokeFunctionAsync( 
        string functionName, 
        string parameters) 
    { 
        var payload = parameters; 
        var request = new InvokeRequest 
       \mathcal{L} FunctionName = functionName, 
             Payload = payload, 
        }; 
        var response = await _lambdaService.InvokeAsync(request); 
        MemoryStream stream = response.Payload; 
        string returnValue = System.Text.Encoding.UTF8.GetString(stream.ToArray()); 
        return returnValue; 
    }
```
• Weitere API-Informationen finden Sie unter [Invoke](https://docs.aws.amazon.com/goto/DotNetSDKV3/lambda-2015-03-31/Invoke) in der AWS SDK for .NET-API-Referenz.

#### Listenfunktionen

Im folgenden Codebeispiel wird veranschaulicht, wie Lambda-Funktionen aufgelistet werden.

AWS SDK for .NET

#### **a** Note

```
 /// <summary> 
 /// Get a list of Lambda functions. 
 /// </summary> 
 /// <returns>A list of FunctionConfiguration objects.</returns> 
 public async Task<List<FunctionConfiguration>> ListFunctionsAsync() 
 { 
     var functionList = new List<FunctionConfiguration>(); 
     var functionPaginator = 
         _lambdaService.Paginators.ListFunctions(new ListFunctionsRequest()); 
     await foreach (var function in functionPaginator.Functions) 
     { 
         functionList.Add(function); 
     } 
     return functionList; 
 }
```
• Weitere API-Informationen finden Sie unter [ListFunctions](https://docs.aws.amazon.com/goto/DotNetSDKV3/lambda-2015-03-31/ListFunctions) in der APIAWS SDK for .NET-Referenz für .

Funktionscode aktualisieren

Das folgende Codebeispiel veranschaulicht, wie eine Lambda-Funktion aktualisiert wird.

AWS SDK for .NET

#### **a** Note

```
 /// <summary> 
     /// Update an existing Lambda function. 
     /// </summary> 
     /// <param name="functionName">The name of the Lambda function to update.</
param> 
     /// <param name="bucketName">The bucket where the zip file containing
```

```
 /// the Lambda function code is stored.</param> 
    /// <param name="key">The key name of the source code file.</param> 
    /// <returns>Async Task.</returns> 
    public async Task UpdateFunctionCodeAsync( 
        string functionName, 
        string bucketName, 
        string key) 
    { 
        var functionCodeRequest = new UpdateFunctionCodeRequest 
        { 
            FunctionName = functionName, 
            Publish = true, 
            S3Bucket = bucketName, 
           S3Key = key,
        }; 
        var response = await 
 _lambdaService.UpdateFunctionCodeAsync(functionCodeRequest); 
        Console.WriteLine($"The Function was last modified at 
 {response.LastModified}."); 
    }
```
• Weitere API-Informationen finden Sie unter [UpdateFunctionCode](https://docs.aws.amazon.com/goto/DotNetSDKV3/lambda-2015-03-31/UpdateFunctionCode) in der APIAWS SDK for .NET-Referenz für .

Funktionskonfiguration aktualisieren

Im folgenden Codebeispiel wird veranschaulicht, wie die Lambda-Funktionskonfiguration aktualisiert wird.

AWS SDK for .NET

**a** Note

Auf gibt es mehr GitHub. Sie sehen das vollständige Beispiel und erfahren, wie Sie das [AWS-Code-Beispiel-Repository](https://github.com/awsdocs/aws-doc-sdk-examples/tree/main/dotnetv3/Lambda#code-examples) einrichten und ausführen.

/// <summary>

```
 /// Update the code of a Lambda function. 
     /// </summary> 
     /// <param name="functionName">The name of the function to update.</param> 
     /// <param name="functionHandler">The code that performs the function's 
  actions.</param> 
     /// <param name="environmentVariables">A dictionary of environment variables.</
param> 
     /// <returns>A Boolean value indicating the success of the action.</returns> 
     public async Task<bool> UpdateFunctionConfigurationAsync( 
         string functionName, 
         string functionHandler, 
         Dictionary<string, string> environmentVariables) 
     { 
         var request = new UpdateFunctionConfigurationRequest 
         { 
             Handler = functionHandler, 
             FunctionName = functionName, 
             Environment = new Amazon.Lambda.Model.Environment { Variables = 
 environmentVariables },
         }; 
         var response = await 
  _lambdaService.UpdateFunctionConfigurationAsync(request); 
         Console.WriteLine(response.LastModified); 
         return response.HttpStatusCode == System.Net.HttpStatusCode.OK; 
     }
```
• Weitere API-Informationen finden Sie unter [UpdateFunctionConfiguration](https://docs.aws.amazon.com/goto/DotNetSDKV3/lambda-2015-03-31/UpdateFunctionConfiguration) in der APIAWS SDK for NFT-Referenz für

## Szenarien

Erste Schritte mit Funktionen

Wie das aussehen kann, sehen Sie am nachfolgenden Beispielcode:

- Erstellen Sie eine IAM-Rolle und eine Lambda-Funktion und laden Sie den Handlercode hoch.
- Rufen Sie die Funktion mit einem einzigen Parameter auf und erhalten Sie Ergebnisse.
- Aktualisieren Sie den Funktionscode und konfigurieren Sie mit einer Umgebungsvariablen.
- Rufen Sie die Funktion mit neuen Parametern auf und erhalten Sie Ergebnisse. Zeigt das zurückgegebene Ausführungsprotokoll an.
- Listen Sie die Funktionen für Ihr Konto auf und bereinigen Sie dann die Ressourcen.

Weitere Informationen zur Verwendung von Lambda finden Sie unter [Erstellen einer Lambda-](https://docs.aws.amazon.com/lambda/latest/dg/getting-started-create-function.html)[Funktion mit der Konsole.](https://docs.aws.amazon.com/lambda/latest/dg/getting-started-create-function.html)

#### AWS SDK for .NET

#### **a** Note

Auf gibt es mehr GitHub. Sie sehen das vollständige Beispiel und erfahren, wie Sie das [AWS-Code-Beispiel-Repository](https://github.com/awsdocs/aws-doc-sdk-examples/tree/main/dotnetv3/Lambda#code-examples) einrichten und ausführen.

Erstellen Sie Methoden, die Lambda-Aktionen ausführen.

```
namespace LambdaActions;
using Amazon.Lambda;
using Amazon.Lambda.Model;
/// <summary>
/// A class that implements AWS Lambda methods.
/// </summary>
public class LambdaWrapper
{ 
     private readonly IAmazonLambda _lambdaService; 
     /// <summary> 
     /// Constructor for the LambdaWrapper class. 
    // </summary>
     /// <param name="lambdaService">An initialized Lambda service client.</param> 
     public LambdaWrapper(IAmazonLambda lambdaService) 
     { 
         _lambdaService = lambdaService; 
     } 
     /// <summary> 
     /// Creates a new Lambda function.
```

```
 /// </summary> 
    /// <param name="functionName">The name of the function.</param> 
    /// <param name="s3Bucket">The Amazon Simple Storage Service (Amazon S3) 
   /// bucket where the zip file containing the code is located.</param> 
   /// <param name="s3Key">The Amazon S3 key of the zip file.</param> 
   /// <param name="role">The Amazon Resource Name (ARN) of a role with the 
   /// appropriate Lambda permissions.</param> 
   /// <param name="handler">The name of the handler function.</param> 
   /// <returns>The Amazon Resource Name (ARN) of the newly created 
    /// Lambda function.</returns> 
    public async Task<string> CreateLambdaFunctionAsync( 
        string functionName, 
        string s3Bucket, 
        string s3Key, 
        string role, 
        string handler) 
    { 
        // Defines the location for the function code. 
        // S3Bucket - The S3 bucket where the file containing 
        // the source code is stored. 
        // S3Key - The name of the file containing the code. 
        var functionCode = new FunctionCode 
       \sqrt{ } S3Bucket = s3Bucket, 
            S3Key = s3Key, 
        }; 
        var createFunctionRequest = new CreateFunctionRequest 
        { 
            FunctionName = functionName, 
            Description = "Created by the Lambda .NET API", 
            Code = functionCode, 
            Handler = handler, 
            Runtime = Runtime.Dotnet6, 
            Role = role, 
        }; 
        var reponse = await 
 _lambdaService.CreateFunctionAsync(createFunctionRequest); 
        return reponse.FunctionArn; 
    } 
    /// <summary>
```

```
 /// Delete an AWS Lambda function. 
    /// </summary> 
     /// <param name="functionName">The name of the Lambda function to 
    /// delete.</param> 
   /// <returns>A Boolean value that indicates the success of the action.</returns>
    public async Task<bool> DeleteFunctionAsync(string functionName)
     { 
         var request = new DeleteFunctionRequest 
\overline{\mathcal{L}} FunctionName = functionName, 
         }; 
         var response = await _lambdaService.DeleteFunctionAsync(request); 
         // A return value of NoContent means that the request was processed. 
         // In this case, the function was deleted, and the return value 
         // is intentionally blank. 
         return response.HttpStatusCode == System.Net.HttpStatusCode.NoContent; 
     } 
    /// <summary> 
     /// Gets information about a Lambda function. 
    /// </summary> 
    /// <param name="functionName">The name of the Lambda function for 
    /// which to retrieve information.</param> 
   /// <returns>Async Task.</returns>
     public async Task<FunctionConfiguration> GetFunctionAsync(string functionName) 
     { 
         var functionRequest = new GetFunctionRequest 
         { 
             FunctionName = functionName, 
         }; 
         var response = await _lambdaService.GetFunctionAsync(functionRequest); 
         return response.Configuration; 
     } 
    /// <summary> 
     /// Invoke a Lambda function. 
    /// </summary> 
    /// <param name="functionName">The name of the Lambda function to 
     /// invoke.</param
```

```
 /// <param name="parameters">The parameter values that will be passed to the 
function.</param>
   /// <returns>A System Threading Task.</returns>
    public async Task<string> InvokeFunctionAsync( 
        string functionName, 
        string parameters) 
    { 
        var payload = parameters; 
        var request = new InvokeRequest 
        { 
            FunctionName = functionName, 
            Payload = payload, 
        }; 
        var response = await _lambdaService.InvokeAsync(request); 
        MemoryStream stream = response.Payload; 
        string returnValue = System.Text.Encoding.UTF8.GetString(stream.ToArray()); 
        return returnValue; 
    } 
   /// <summary> 
    /// Get a list of Lambda functions. 
   /// </summary> 
   /// <returns>A list of FunctionConfiguration objects.</returns> 
    public async Task<List<FunctionConfiguration>> ListFunctionsAsync() 
    { 
        var functionList = new List<FunctionConfiguration>(); 
        var functionPaginator = 
            _lambdaService.Paginators.ListFunctions(new ListFunctionsRequest()); 
        await foreach (var function in functionPaginator.Functions) 
        { 
            functionList.Add(function); 
        } 
        return functionList; 
    } 
   /// <summary> 
   /// Update an existing Lambda function. 
    /// </summary>
```

```
 /// <param name="functionName">The name of the Lambda function to update.</
param> 
     /// <param name="bucketName">The bucket where the zip file containing 
     /// the Lambda function code is stored.</param> 
     /// <param name="key">The key name of the source code file.</param> 
     /// <returns>Async Task.</returns> 
     public async Task UpdateFunctionCodeAsync( 
         string functionName, 
         string bucketName, 
         string key) 
     { 
         var functionCodeRequest = new UpdateFunctionCodeRequest 
        \{ FunctionName = functionName, 
             Publish = true, 
             S3Bucket = bucketName, 
            S3Key = key,
         }; 
         var response = await 
  _lambdaService.UpdateFunctionCodeAsync(functionCodeRequest); 
         Console.WriteLine($"The Function was last modified at 
  {response.LastModified}."); 
     } 
     /// <summary> 
     /// Update the code of a Lambda function. 
     /// </summary> 
     /// <param name="functionName">The name of the function to update.</param> 
     /// <param name="functionHandler">The code that performs the function's 
  actions.</param> 
     /// <param name="environmentVariables">A dictionary of environment variables.</
param> 
     /// <returns>A Boolean value indicating the success of the action.</returns> 
     public async Task<bool> UpdateFunctionConfigurationAsync( 
         string functionName, 
         string functionHandler, 
         Dictionary<string, string> environmentVariables) 
     { 
         var request = new UpdateFunctionConfigurationRequest 
         { 
             Handler = functionHandler, 
             FunctionName = functionName,
```
```
 Environment = new Amazon.Lambda.Model.Environment { Variables = 
  environmentVariables }, 
         }; 
         var response = await 
  _lambdaService.UpdateFunctionConfigurationAsync(request); 
         Console.WriteLine(response.LastModified); 
         return response.HttpStatusCode == System.Net.HttpStatusCode.OK; 
     }
}
```
Erstellen Sie eine Funktion, die das Szenario ausführt.

```
global using System.Threading.Tasks;
global using Amazon.IdentityManagement;
global using Amazon.Lambda;
global using LambdaActions;
global using LambdaScenarioCommon;
global using Microsoft.Extensions.DependencyInjection;
global using Microsoft.Extensions.Hosting;
global using Microsoft.Extensions.Logging;
global using Microsoft.Extensions.Logging.Console;
global using Microsoft.Extensions.Logging.Debug;
using Amazon.Lambda.Model;
using Microsoft.Extensions.Configuration;
namespace LambdaBasics;
public class LambdaBasics
{ 
     private static ILogger logger = null!; 
     static async Task Main(string[] args) 
     { 
         // Set up dependency injection for the Amazon service.
```

```
 using var host = Host.CreateDefaultBuilder(args) 
            .ConfigureLogging(logging => 
                logging.AddFilter("System", LogLevel.Debug) 
                     .AddFilter<DebugLoggerProvider>("Microsoft", 
 LogLevel.Information) 
                     .AddFilter<ConsoleLoggerProvider>("Microsoft", LogLevel.Trace)) 
            .ConfigureServices((_, services) => 
            services.AddAWSService<IAmazonLambda>() 
            .AddAWSService<IAmazonIdentityManagementService>() 
            .AddTransient<LambdaWrapper>() 
            .AddTransient<LambdaRoleWrapper>() 
            .AddTransient<UIWrapper>() 
       \lambda .Build(); 
        var configuration = new ConfigurationBuilder() 
            .SetBasePath(Directory.GetCurrentDirectory()) 
            .AddJsonFile("settings.json") // Load test settings from .json file. 
            .AddJsonFile("settings.local.json", 
            true) // Optionally load local settings. 
        .Build(); 
        logger = LoggerFactory.Create(builder => { builder.AddConsole(); }) 
            .CreateLogger<LambdaBasics>(); 
        var lambdaWrapper = host.Services.GetRequiredService<LambdaWrapper>(); 
        var lambdaRoleWrapper = 
 host.Services.GetRequiredService<LambdaRoleWrapper>(); 
        var uiWrapper = host.Services.GetRequiredService<UIWrapper>(); 
        string functionName = configuration["FunctionName"]!; 
        string roleName = configuration["RoleName"]!; 
        string policyDocument = "{" + 
            " \"Version\": \"2012-10-17\"," + 
            " \"Statement\": [ " + 
            " {" + 
            " \"Effect\": \"Allow\"," + 
           " \Upsilon"Principal\Upsilon": {" +
            " \"Service\": \"lambda.amazonaws.com\" " + 
            " }," + 
            " \"Action\": \"sts:AssumeRole\" " + 
           " \lambda" +
           " "
```

```
 "}"; 
        var incrementHandler = configuration["IncrementHandler"]; 
        var calculatorHandler = configuration["CalculatorHandler"]; 
        var bucketName = configuration["BucketName"]; 
        var incrementKey = configuration["IncrementKey"]; 
        var calculatorKey = configuration["CalculatorKey"]; 
        var policyArn = configuration["PolicyArn"]; 
        uiWrapper.DisplayLambdaBasicsOverview(); 
        // Create the policy to use with the AWS Lambda functions and then attach 
 the 
        // policy to a new role. 
        var roleArn = await lambdaRoleWrapper.CreateLambdaRoleAsync(roleName, 
 policyDocument); 
        Console.WriteLine("Waiting for role to become active."); 
        uiWrapper.WaitABit(15, "Wait until the role is active before trying to use 
 it."); 
        // Attach the appropriate AWS Identity and Access Management (IAM) role 
 policy to the new role. 
        var success = await lambdaRoleWrapper.AttachLambdaRolePolicyAsync(policyArn, 
 roleName); 
        uiWrapper.WaitABit(10, "Allow time for the IAM policy to be attached to the 
 role."); 
        // Create the Lambda function using a zip file stored in an Amazon Simple 
 Storage Service 
        // (Amazon S3) bucket. 
        uiWrapper.DisplayTitle("Create Lambda Function"); 
        Console.WriteLine($"Creating the AWS Lambda function: {functionName}."); 
        var lambdaArn = await lambdaWrapper.CreateLambdaFunctionAsync( 
            functionName, 
            bucketName, 
            incrementKey, 
            roleArn, 
            incrementHandler); 
        Console.WriteLine("Waiting for the new function to be available."); 
        Console.WriteLine($"The AWS Lambda ARN is {lambdaArn}"); 
        // Get the Lambda function.
```

```
 Console.WriteLine($"Getting the {functionName} AWS Lambda function."); 
        FunctionConfiguration config; 
        do 
        { 
            config = await lambdaWrapper.GetFunctionAsync(functionName); 
            Console.Write("."); 
        } 
        while (config.State != State.Active); 
        Console.WriteLine($"\nThe function, {functionName} has been created."); 
        Console.WriteLine($"The runtime of this Lambda function is 
 {config.Runtime}."); 
        uiWrapper.PressEnter(); 
        // List the Lambda functions. 
        uiWrapper.DisplayTitle("Listing all Lambda functions."); 
        var functions = await lambdaWrapper.ListFunctionsAsync(); 
        DisplayFunctionList(functions); 
        uiWrapper.DisplayTitle("Invoke increment function"); 
        Console.WriteLine("Now that it has been created, invoke the Lambda increment 
 function."); 
        string? value; 
        do 
        { 
            Console.Write("Enter a value to increment: "); 
            value = Console.ReadLine(); 
        } 
        while (string.IsNullOrEmpty(value)); 
        string functionParameters = "{" + 
            "\"action\": \"increment\", " + 
            "\"x\": \"" + value + "\"" + 
        "}"; 
        var answer = await lambdaWrapper.InvokeFunctionAsync(functionName, 
 functionParameters); 
       Console.WriteLine(\{\text{Value}\} + 1 = \{\text{answer}\}.");
        uiWrapper.DisplayTitle("Update function"); 
        Console.WriteLine("Now update the Lambda function code."); 
        await lambdaWrapper.UpdateFunctionCodeAsync(functionName, bucketName, 
 calculatorKey);
```

```
 do 
         { 
             config = await lambdaWrapper.GetFunctionAsync(functionName); 
             Console.Write("."); 
         } 
         while (config.LastUpdateStatus == LastUpdateStatus.InProgress); 
         await lambdaWrapper.UpdateFunctionConfigurationAsync( 
             functionName, 
             calculatorHandler, 
            new Dictionary<string, string> { { "LOG_LEVEL", "DEBUG" } });
         do 
         { 
             config = await lambdaWrapper.GetFunctionAsync(functionName); 
             Console.Write("."); 
         } 
         while (config.LastUpdateStatus == LastUpdateStatus.InProgress); 
         uiWrapper.DisplayTitle("Call updated function"); 
         Console.WriteLine("Now call the updated function..."); 
         bool done = false; 
         do 
         { 
             string? opSelected; 
             Console.WriteLine("Select the operation to perform:"); 
             Console.WriteLine("\t1. add"); 
             Console.WriteLine("\t2. subtract"); 
             Console.WriteLine("\t3. multiply"); 
             Console.WriteLine("\t4. divide"); 
             Console.WriteLine("\tOr enter \"q\" to quit."); 
             Console.WriteLine("Enter the number (1, 2, 3, 4, or q) of the operation 
 you want to perform: "); 
             do 
\{\hspace{.1cm} \} Console.Write("Your choice? "); 
                 opSelected = Console.ReadLine(); 
 } 
             while (opSelected == string.Empty); 
             var operation = (opSelected) switch
```

```
 { 
                 "1" => "add", 
                 "2" => "subtract", 
                 "3" => "multiply", 
                 "4" => "divide", 
                 "q" => "quit", 
                = = "add",
             }; 
             if (operation == "quit") 
\{\hspace{.1cm} \} done = true; 
 } 
             else 
\{\hspace{.1cm} \} // Get two numbers and an action from the user. 
                 value = string.Empty; 
                 do 
\overline{a} Console.Write("Enter the first value: "); 
                     value = Console.ReadLine(); 
 } 
                while (value == string. Empty);
                 string? value2; 
                 do 
\overline{a} Console.Write("Enter a second value: "); 
                     value2 = Console.ReadLine(); 
 } 
                while (value2 == string.Fmpty);
                 functionParameters = "{" + 
                    "\"action\": \Upsilon" + operation + "\", " +
                    "\\'x\": \{\'''' + \text{value} + "\", " +
                     "\"y\": \"" + value2 + "\"" + 
                 "}"; 
                 answer = await lambdaWrapper.InvokeFunctionAsync(functionName, 
 functionParameters); 
                 Console.WriteLine($"The answer when we {operation} the two numbers 
 is: {answer}."); 
 }
```

```
 uiWrapper.PressEnter(); 
        } while (!done); 
        // Delete the function created earlier. 
        uiWrapper.DisplayTitle("Clean up resources"); 
        // Detach the IAM policy from the IAM role. 
        Console.WriteLine("First detach the IAM policy from the role."); 
        success = await lambdaRoleWrapper.DetachLambdaRolePolicyAsync(policyArn, 
 roleName); 
        uiWrapper.WaitABit(15, "Let's wait for the policy to be fully detached from 
 the role."); 
        Console.WriteLine("Delete the AWS Lambda function."); 
        success = await lambdaWrapper.DeleteFunctionAsync(functionName); 
        if (success) 
        { 
            Console.WriteLine($"The {functionName} function was deleted."); 
        } 
        else 
       \sqrt{ } Console.WriteLine($"Could not remove the function {functionName}"); 
        } 
        // Now delete the IAM role created for use with the functions 
        // created by the application. 
        Console.WriteLine("Now we can delete the role that we created."); 
        success = await lambdaRoleWrapper.DeleteLambdaRoleAsync(roleName); 
        if (success) 
        { 
            Console.WriteLine("The role has been successfully removed."); 
        } 
        else 
        { 
            Console.WriteLine("Couldn't delete the role."); 
        } 
        Console.WriteLine("The Lambda Scenario is now complete."); 
        uiWrapper.PressEnter(); 
        // Displays a formatted list of existing functions returned by the 
        // LambdaMethods.ListFunctions. 
        void DisplayFunctionList(List<FunctionConfiguration> functions) 
        {
```

```
 functions.ForEach(functionConfig => 
\{\hspace{.1cm} \} Console.WriteLine($"{functionConfig.FunctionName}\t{functionConfig.Description}"); 
             }); 
         } 
     }
}
namespace LambdaActions;
using Amazon.IdentityManagement;
using Amazon.IdentityManagement.Model;
public class LambdaRoleWrapper
{ 
     private readonly IAmazonIdentityManagementService _lambdaRoleService; 
     public LambdaRoleWrapper(IAmazonIdentityManagementService lambdaRoleService) 
    \left\{ \right. _lambdaRoleService = lambdaRoleService; 
     } 
     /// <summary> 
     /// Attach an AWS Identity and Access Management (IAM) role policy to the 
     /// IAM role to be assumed by the AWS Lambda functions created for the scenario. 
     /// </summary> 
     /// <param name="policyArn">The Amazon Resource Name (ARN) of the IAM policy.</
param> 
     /// <param name="roleName">The name of the IAM role to attach the IAM policy 
 to.</param>
     /// <returns>A Boolean value indicating the success of the action.</returns> 
    public async Task<bool> AttachLambdaRolePolicyAsync(string policyArn, string
  roleName) 
     { 
         var response = await _lambdaRoleService.AttachRolePolicyAsync(new 
  AttachRolePolicyRequest { PolicyArn = policyArn, RoleName = roleName }); 
         return response.HttpStatusCode == System.Net.HttpStatusCode.OK; 
     } 
     /// <summary> 
     /// Create a new IAM role. 
     /// </summary>
```

```
 /// <param name="roleName">The name of the IAM role to create.</param> 
     /// <param name="policyDocument">The policy document for the new IAM role.</
param> 
    /// <returns>A string representing the ARN for newly created role.</returns>
     public async Task<string> CreateLambdaRoleAsync(string roleName, string 
  policyDocument) 
     { 
         var request = new CreateRoleRequest 
         { 
             AssumeRolePolicyDocument = policyDocument, 
             RoleName = roleName, 
         }; 
         var response = await _lambdaRoleService.CreateRoleAsync(request); 
         return response.Role.Arn; 
     } 
     /// <summary> 
     /// Deletes an IAM role. 
     /// </summary> 
     /// <param name="roleName">The name of the role to delete.</param> 
     /// <returns>A Boolean value indicating the success of the operation.</returns> 
     public async Task<bool> DeleteLambdaRoleAsync(string roleName) 
     { 
         var request = new DeleteRoleRequest 
         { 
             RoleName = roleName, 
         }; 
        var response = await _lambdaRoleService.DeleteRoleAsync(request);
         return response.HttpStatusCode == System.Net.HttpStatusCode.OK; 
     } 
    public async Task<bool> DetachLambdaRolePolicyAsync(string policyArn, string
  roleName) 
     { 
         var response = await _lambdaRoleService.DetachRolePolicyAsync(new 
  DetachRolePolicyRequest { PolicyArn = policyArn, RoleName = roleName }); 
         return response.HttpStatusCode == System.Net.HttpStatusCode.OK; 
     }
}
namespace LambdaScenarioCommon;
```

```
public class UIWrapper
{ 
     public readonly string SepBar = new('-', Console.WindowWidth); 
     /// <summary> 
     /// Show information about the AWS Lambda Basics scenario. 
     /// </summary> 
     public void DisplayLambdaBasicsOverview() 
     { 
         Console.Clear(); 
         DisplayTitle("Welcome to AWS Lambda Basics"); 
         Console.WriteLine("This example application does the following:"); 
         Console.WriteLine("\t1. Creates an AWS Identity and Access Management (IAM) 
  role that will be assumed by the functions we create."); 
         Console.WriteLine("\t2. Attaches an IAM role policy that has Lambda 
  permissions."); 
         Console.WriteLine("\t3. Creates a Lambda function that increments the value 
  passed to it."); 
         Console.WriteLine("\t4. Calls the increment function and passes a value."); 
         Console.WriteLine("\t5. Updates the code so that the function is a simple 
  calculator."); 
         Console.WriteLine("\t6. Calls the calculator function with the values 
  entered."); 
         Console.WriteLine("\t7. Deletes the Lambda function."); 
         Console.WriteLine("\t7. Detaches the IAM role policy."); 
         Console.WriteLine("\t8. Deletes the IAM role."); 
         PressEnter(); 
     } 
     /// <summary> 
     /// Display a message and wait until the user presses enter. 
     /// </summary> 
     public void PressEnter() 
     { 
         Console.Write("\nPress <Enter> to continue. "); 
        = Console. ReadLine();
         Console.WriteLine(); 
     } 
     /// <summary> 
     /// Pad a string with spaces to center it on the console display. 
     /// </summary> 
     /// <param name="strToCenter">The string to be centered.</param>
```

```
/// <returns>The padded string.</returns>
 public string CenterString(string strToCenter) 
 { 
     var padAmount = (Console.WindowWidth - strToCenter.Length) / 2; 
    var leftPad = new string(' ', padAmount);
     return $"{leftPad}{strToCenter}"; 
 } 
 /// <summary> 
 /// Display a line of hyphens, the centered text of the title and another 
 /// line of hyphens. 
 /// </summary> 
 /// <param name="strTitle">The string to be displayed.</param> 
 public void DisplayTitle(string strTitle) 
 { 
     Console.WriteLine(SepBar); 
     Console.WriteLine(CenterString(strTitle)); 
     Console.WriteLine(SepBar); 
 } 
 /// <summary> 
 /// Display a countdown and wait for a number of seconds. 
 /// </summary> 
 /// <param name="numSeconds">The number of seconds to wait.</param> 
 public void WaitABit(int numSeconds, string msg) 
 { 
     Console.WriteLine(msg); 
     // Wait for the requested number of seconds. 
    for (int i = numseconds; i > 0; i--) { 
         System.Threading.Thread.Sleep(1000); 
         Console.Write($"{i}..."); 
     } 
     PressEnter(); 
 }
```
Definieren Sie einen Lambda-Handler, der eine Zahl inkrementiert.

}

```
using Amazon.Lambda.Core;
// Assembly attribute to enable the Lambda function's JSON input to be converted 
  into a .NET class.
[assembly: 
 LambdaSerializer(typeof(Amazon.Lambda.Serialization.SystemTextJson.DefaultLambdaJsonSeriali
namespace LambdaIncrement;
public class Function
{ 
     /// <summary> 
     /// A simple function increments the integer parameter. 
     /// </summary> 
     /// <param name="input">A JSON string containing an action, which must be 
     /// "increment" and a string representing the value to increment.</param> 
     /// <param name="context">The context object passed by Lambda containing 
     /// information about invocation, function, and execution environment.</param> 
     /// <returns>A string representing the incremented value of the parameter.</
returns> 
     public int FunctionHandler(Dictionary<string, string> input, ILambdaContext 
  context) 
     { 
         if (input["action"] == "increment") 
         { 
             int inputValue = Convert.ToInt32(input["x"]); 
             return inputValue + 1; 
         } 
         else 
         { 
             return 0; 
         } 
     }
}
```
Definieren Sie einen zweiten Lambda-Handler, der arithmetische Operationen ausführt.

using Amazon.Lambda.Core;

```
// Assembly attribute to enable the Lambda function's JSON input to be converted 
  into a .NET class.
[assembly: 
 LambdaSerializer(typeof(Amazon.Lambda.Serialization.SystemTextJson.DefaultLambdaJsonSeriali
namespace LambdaCalculator;
public class Function
\{ /// <summary> 
     /// A simple function that takes two number in string format and performs 
     /// the requested arithmetic function. 
    /// </summary> 
    /// <param name="input">JSON data containing an action, and x and y values. 
     /// Valid actions include: add, subtract, multiply, and divide.</param> 
    /// <param name="context">The context object passed by Lambda containing 
    /// information about invocation, function, and execution environment.</param> 
     /// <returns>A string representing the results of the calculation.</returns> 
     public int FunctionHandler(Dictionary<string, string> input, ILambdaContext 
  context) 
     { 
         var action = input["action"]; 
        int x = Convert.Jolnt32(input['x"]);int y = Convert. To Int 32(input [y'']);
         int result; 
         switch (action) 
        \sqrt{ } case "add": 
                result = x + y;
                 break; 
             case "subtract": 
                result = x - y;
                 break; 
             case "multiply": 
                result = x * y;
                 break; 
             case "divide": 
                if (y == 0)\overline{a} Console.Error.WriteLine("Divide by zero error."); 
                     result = 0;
 } 
                 else
```

```
result = x / y;
                   break; 
              default: 
                   Console.Error.WriteLine($"{action} is not a valid operation."); 
                  result = 0;
                   break; 
          } 
          return result; 
     }
}
```
- API-Details finden Sie in den folgenden Themen der AWS SDK for .NET-API-Referenz.
	- [CreateFunction](https://docs.aws.amazon.com/goto/DotNetSDKV3/lambda-2015-03-31/CreateFunction)
	- [DeleteFunction](https://docs.aws.amazon.com/goto/DotNetSDKV3/lambda-2015-03-31/DeleteFunction)
	- [GetFunction](https://docs.aws.amazon.com/goto/DotNetSDKV3/lambda-2015-03-31/GetFunction)
	- [Aufrufen](https://docs.aws.amazon.com/goto/DotNetSDKV3/lambda-2015-03-31/Invoke)
	- [ListFunctions](https://docs.aws.amazon.com/goto/DotNetSDKV3/lambda-2015-03-31/ListFunctions)
	- [UpdateFunctionCode](https://docs.aws.amazon.com/goto/DotNetSDKV3/lambda-2015-03-31/UpdateFunctionCode)
	- [UpdateFunctionConfiguration](https://docs.aws.amazon.com/goto/DotNetSDKV3/lambda-2015-03-31/UpdateFunctionConfiguration)

# Serverless-Beispiele

Aufrufen einer Lambda-Funktion über einen Kinesis-Auslöser

Das folgende Codebeispiel zeigt, wie eine Lambda-Funktion implementiert wird, die ein Ereignis empfängt, das durch den Empfang von Datensätzen aus einem Kinesis-Stream ausgelöst wird. Die Funktion ruft die Kinesis-Nutzlast ab, dekodiert von Base64 und protokolliert den Datensatzinhalt.

# AWS SDK for .NET

# **a** Note

Auf gibt es mehr GitHub. Das vollständige Beispiel sowie eine Anleitung zum Einrichten und Ausführen finden Sie im Repository mit [Serverless-Beispielen.](https://github.com/aws-samples/serverless-snippets/tree/main/integration-kinesis-to-lambda)

Nutzen eines Kinesis-Ereignisses mit Lambda unter Verwendung von .NET.

```
using System.Text;
using Amazon.Lambda.Core;
using Amazon.Lambda.KinesisEvents;
using AWS.Lambda.Powertools.Logging;
// Assembly attribute to enable the Lambda function's JSON input to be converted 
  into a .NET class.
[assembly: 
 LambdaSerializer(typeof(Amazon.Lambda.Serialization.SystemTextJson.DefaultLambdaJsonSeriali
namespace KinesisIntegrationSampleCode;
public class Function
{ 
     // Powertools Logger requires an environment variables against your function 
    // POWERTOOLS SERVICE NAME
     [Logging(LogEvent = true)] 
     public async Task FunctionHandler(KinesisEvent evnt, ILambdaContext context) 
     { 
         if (evnt.Records.Count == 0) 
         { 
             Logger.LogInformation("Empty Kinesis Event received"); 
             return; 
         } 
         foreach (var record in evnt.Records) 
         { 
             try 
\{\hspace{.1cm} \} Logger.LogInformation($"Processed Event with EventId: 
  {record.EventId}"); 
                 string data = await GetRecordDataAsync(record.Kinesis, context); 
                 Logger.LogInformation($"Data: {data}"); 
                 // TODO: Do interesting work based on the new data 
 } 
             catch (Exception ex) 
\{\hspace{.1cm} \} Logger.LogError($"An error occurred {ex.Message}"); 
                 throw; 
 } 
         } 
         Logger.LogInformation($"Successfully processed {evnt.Records.Count} 
  records.");
```
}

```
 private async Task<string> GetRecordDataAsync(KinesisEvent.Record record, 
  ILambdaContext context) 
    \mathcal{L}byte[] bytes = record.DataFrame.dataToArray(); string data = Encoding.UTF8.GetString(bytes); 
          await Task.CompletedTask; //Placeholder for actual async work 
          return data; 
     }
}
```
Aufrufen einer Lambda-Funktion über einen Amazon-S3-Auslöser

Das folgende Codebeispiel zeigt, wie eine Lambda-Funktion implementiert wird, die ein Ereignis empfängt, das durch Hochladen eines Objekts in einen S3-Bucket ausgelöst wird. Die Funktion ruft den Namen des S3-Buckets sowie den Objektschlüssel aus dem Ereignisparameter ab und ruft die Amazon-S3-API auf, um den Inhaltstyp des Objekts abzurufen und zu protokollieren.

AWS SDK for .NET

### **a** Note

Auf gibt es mehr GitHub. Das vollständige Beispiel sowie eine Anleitung zum Einrichten und Ausführen finden Sie im Repository mit [Serverless-Beispielen.](https://github.com/aws-samples/serverless-snippets/tree/main/integration-s3-to-lambda)

Nutzen eines S3-Ereignisses mit Lambda unter Verwendung von .NET

```
using System.Threading.Tasks;
using Amazon.Lambda.Core;
using Amazon.S3;
using System;
using Amazon.Lambda.S3Events;
using System.Web;
// Assembly attribute to enable the Lambda function's JSON input to be converted 
  into a .NET class.
[assembly: 
  LambdaSerializer(typeof(Amazon.Lambda.Serialization.SystemTextJson.DefaultLambdaJsonSerializer))]
```

```
namespace S3Integration
{ 
     public class Function 
     { 
         private static AmazonS3Client _s3Client; 
         public Function() : this(null) 
         { 
         } 
         internal Function(AmazonS3Client s3Client) 
         { 
             _s3Client = s3Client ?? new AmazonS3Client(); 
         } 
         public async Task<string> Handler(S3Event evt, ILambdaContext context) 
         { 
             try 
             { 
                 if (evt.Records.Count <= 0) 
\overline{a} context.Logger.LogLine("Empty S3 Event received"); 
                     return string.Empty; 
 } 
                 var bucket = evt.Records[0].S3.Bucket.Name; 
                 var key = HttpUtility.UrlDecode(evt.Records[0].S3.Object.Key); 
                 context.Logger.LogLine($"Request is for {bucket} and {key}"); 
                 var objectResult = await _s3Client.GetObjectAsync(bucket, key); 
                 context.Logger.LogLine($"Returning {objectResult.Key}"); 
                 return objectResult.Key; 
 } 
             catch (Exception e) 
\{\hspace{.1cm} \} context.Logger.LogLine($"Error processing request - {e.Message}"); 
                 return string.Empty; 
 } 
         } 
     }
```
}

Eine Lambda-Funktion über einen Amazon-SNS-Trigger aufrufen

Das folgende Codebeispiel zeigt, wie eine Lambda-Funktion implementiert wird, die ein Ereignis empfängt, das durch den Empfang von Nachrichten aus einem SNS-Thema ausgelöst wird. Die Funktion ruft die Nachrichten aus dem Ereignisparameter ab und protokolliert den Inhalt jeder Nachricht.

AWS SDK for .NET

### **a** Note

Auf gibt es mehr GitHub. Das vollständige Beispiel sowie eine Anleitung zum Einrichten und Ausführen finden Sie im Repository mit [Serverless-Beispielen.](https://github.com/aws-samples/serverless-snippets/tree/main/integration-sns-to-lambda)

Nutzen eines SNS-Ereignisses mit Lambda unter Verwendung von .NET.

```
using Amazon.Lambda.Core;
using Amazon.Lambda.SNSEvents;
// Assembly attribute to enable the Lambda function's JSON input to be converted 
  into a .NET class.
[assembly: 
 LambdaSerializer(typeof(Amazon.Lambda.Serialization.SystemTextJson.DefaultLambdaJsonSeriali
namespace SnsIntegration;
public class Function
{ 
     public async Task FunctionHandler(SNSEvent evnt, ILambdaContext context) 
     { 
         foreach (var record in evnt.Records) 
        \{ await ProcessRecordAsync(record, context); 
         } 
         context.Logger.LogInformation("done"); 
     }
```

```
 private async Task ProcessRecordAsync(SNSEvent.SNSRecord record, ILambdaContext 
  context) 
     { 
         try 
          { 
              context.Logger.LogInformation($"Processed record {record.Sns.Message}"); 
              // TODO: Do interesting work based on the new message 
              await Task.CompletedTask; 
         } 
         catch (Exception e) 
          { 
              //You can use Dead Letter Queue to handle failures. By configuring a 
  Lambda DLQ. 
              context.Logger.LogError($"An error occurred"); 
              throw; 
         } 
     }
}
```
Aufrufen einer Lambda-Funktion über einen Amazon-SQS-Auslöser

Das folgende Codebeispiel zeigt, wie eine Lambda-Funktion implementiert wird, die ein Ereignis empfängt, das durch den Empfang von Nachrichten aus einer SQS-Warteschlange ausgelöst wird. Die Funktion ruft die Nachrichten aus dem Ereignisparameter ab und protokolliert den Inhalt jeder Nachricht.

AWS SDK for .NET

### **a** Note

Auf gibt es mehr GitHub. Das vollständige Beispiel sowie eine Anleitung zum Einrichten und Ausführen finden Sie im Repository mit [Serverless-Beispielen.](https://github.com/aws-samples/serverless-snippets/tree/main/integration-sqs-to-lambda)

Nutzen eines SQS-Ereignisses mit Lambda unter Verwendung von .NET.

```
using Amazon.Lambda.Core;
using Amazon.Lambda.SQSEvents;
```

```
// Assembly attribute to enable the Lambda function's JSON input to be converted 
  into a .NET class.
[assembly: 
 LambdaSerializer(typeof(Amazon.Lambda.Serialization.SystemTextJson.DefaultLambdaJsonSeriali
namespace SqsIntegrationSampleCode
{ 
     public async Task FunctionHandler(SQSEvent evnt, ILambdaContext context) 
     { 
         foreach (var message in evnt.Records) 
         { 
              await ProcessMessageAsync(message, context); 
         } 
         context.Logger.LogInformation("done"); 
     } 
     private async Task ProcessMessageAsync(SQSEvent.SQSMessage message, 
  ILambdaContext context) 
     { 
         try 
         { 
              context.Logger.LogInformation($"Processed message {message.Body}"); 
             // TODO: Do interesting work based on the new message 
              await Task.CompletedTask; 
         } 
         catch (Exception e) 
         { 
              //You can use Dead Letter Queue to handle failures. By configuring a 
  Lambda DLQ. 
              context.Logger.LogError($"An error occurred"); 
              throw; 
         } 
     }
}
```
Melden von Batch-Elementfehlern für Lambda-Funktionen mit einem Kinesis-Auslöser

Das folgende Codebeispiel zeigt, wie eine partielle Batch-Antwort für Lambda-Funktionen implementiert wird, die Ereignisse aus einem Kinesis-Stream empfangen. Die Funktion meldet die Batch-Elementfehler in der Antwort und signalisiert Lambda, diese Nachrichten später erneut zu versuchen.

### AWS SDK for .NET

### **G** Note

Auf gibt es mehr GitHub. Das vollständige Beispiel sowie eine Anleitung zum Einrichten und Ausführen finden Sie im Repository mit [Serverless-Beispielen.](https://github.com/aws-samples/serverless-snippets/tree/main/integration-kinesis-to-lambda-with-batch-item-handling)

Melden von Fehlern bei Kinesis-Batchelementen mit Lambda unter Verwendung von .NET.

```
using System.Text;
using System.Text.Json.Serialization;
using Amazon.Lambda.Core;
using Amazon.Lambda.KinesisEvents;
using AWS.Lambda.Powertools.Logging;
// Assembly attribute to enable the Lambda function's JSON input to be converted 
  into a .NET class.
[assembly: 
 LambdaSerializer(typeof(Amazon.Lambda.Serialization.SystemTextJson.DefaultLambdaJsonSeriali
namespace KinesisIntegration;
public class Function
{ 
     // Powertools Logger requires an environment variables against your function 
     // POWERTOOLS_SERVICE_NAME 
     [Logging(LogEvent = true)] 
     public async Task<StreamsEventResponse> FunctionHandler(KinesisEvent evnt, 
  ILambdaContext context) 
     { 
         if (evnt.Records.Count == 0) 
         { 
             Logger.LogInformation("Empty Kinesis Event received"); 
             return new StreamsEventResponse();
```

```
 } 
         foreach (var record in evnt.Records) 
         { 
             try 
\{\hspace{.1cm} \} Logger.LogInformation($"Processed Event with EventId: 
  {record.EventId}"); 
                 string data = await GetRecordDataAsync(record.Kinesis, context); 
                 Logger.LogInformation($"Data: {data}"); 
                 // TODO: Do interesting work based on the new data 
 } 
             catch (Exception ex) 
             { 
                 Logger.LogError($"An error occurred {ex.Message}"); 
                /* Since we are working with streams, we can return the failed item
  immediately. 
                    Lambda will immediately begin to retry processing from this 
  failed item onwards. */ 
                 return new StreamsEventResponse 
\overline{a} BatchItemFailures = new 
  List<StreamsEventResponse.BatchItemFailure> 
\{ new StreamsEventResponse.BatchItemFailure { ItemIdentifier = 
  record.Kinesis.SequenceNumber } 
1 1 1 1 1 1 1
\hspace{1.5cm} } ;
 } 
         } 
         Logger.LogInformation($"Successfully processed {evnt.Records.Count} 
  records."); 
         return new StreamsEventResponse(); 
     } 
     private async Task<string> GetRecordDataAsync(KinesisEvent.Record record, 
  ILambdaContext context) 
     { 
         byte[] bytes = record.Data.ToArray(); 
         string data = Encoding.UTF8.GetString(bytes); 
         await Task.CompletedTask; //Placeholder for actual async work 
         return data; 
     }
}
```

```
public class StreamsEventResponse
{ 
     [JsonPropertyName("batchItemFailures")] 
     public IList<BatchItemFailure> BatchItemFailures { get; set; } 
     public class BatchItemFailure 
     { 
         [JsonPropertyName("itemIdentifier")] 
         public string ItemIdentifier { get; set; } 
     }
}
```
Melden von Batch-Elementfehlern für Lambda-Funktionen mit einem Amazon-SQS-Auslöser

Das folgende Codebeispiel zeigt, wie eine partielle Batch-Antwort für Lambda-Funktionen implementiert wird, die Ereignisse aus einer SQS-Warteschlange empfangen. Die Funktion meldet die Batch-Elementfehler in der Antwort und signalisiert Lambda, diese Nachrichten später erneut zu versuchen.

AWS SDK for .NET

# **a** Note

Auf gibt es mehr GitHub. Das vollständige Beispiel sowie eine Anleitung zum Einrichten und Ausführen finden Sie im Repository mit [Serverless-Beispielen.](https://github.com/aws-samples/serverless-snippets/tree/main/lambda-function-sqs-report-batch-item-failures)

Melden von SQS-Batchelementfehlern mit Lambda unter Verwendung von .NET.

```
using Amazon.Lambda.Core;
using Amazon.Lambda.SQSEvents;
// Assembly attribute to enable the Lambda function's JSON input to be converted 
  into a .NET class.
[assembly: 
 LambdaSerializer(typeof(Amazon.Lambda.Serialization.SystemTextJson.DefaultLambdaJsonSeriali
namespace sqsSample;
public class Function
{
```

```
 public async Task<SQSBatchResponse> FunctionHandler(SQSEvent evnt, 
  ILambdaContext context) 
     { 
         List<SQSBatchResponse.BatchItemFailure> batchItemFailures = new 
  List<SQSBatchResponse.BatchItemFailure>(); 
         foreach(var message in evnt.Records) 
         { 
             try 
\{\hspace{.1cm} \} //process your message 
                  await ProcessMessageAsync(message, context); 
 } 
             catch (System.Exception) 
             { 
                  //Add failed message identifier to the batchItemFailures list 
                  batchItemFailures.Add(new 
  SQSBatchResponse.BatchItemFailure{ItemIdentifier=message.MessageId}); 
 } 
         } 
         return new SQSBatchResponse(batchItemFailures); 
     } 
     private async Task ProcessMessageAsync(SQSEvent.SQSMessage message, 
  ILambdaContext context) 
     { 
         if (String.IsNullOrEmpty(message.Body)) 
         { 
             throw new Exception("No Body in SQS Message."); 
         } 
         context.Logger.LogInformation($"Processed message {message.Body}"); 
         // TODO: Do interesting work based on the new message 
         await Task.CompletedTask; 
     }
}
```
MediaConvert -Beispiele mit AWS SDK for .NET

Die folgenden Codebeispiele zeigen Ihnen, wie Sie Aktionen durchführen und gängige Szenarien implementieren, indem Sie die AWS SDK for .NET mit verwenden MediaConvert.

Aktionen sind Codeauszüge aus größeren Programmen und müssen im Kontext ausgeführt werden. Während Aktionen Ihnen zeigen, wie Sie einzelne Servicefunktionen aufrufen, können Sie Aktionen im Kontext der zugehörigen Szenarien und serviceübergreifenden Beispiele sehen.

Szenarien sind Codebeispiele, die Ihnen zeigen, wie Sie eine bestimmte Aufgabe ausführen können, indem Sie mehrere Funktionen innerhalb desselben Services aufrufen.

Jedes Beispiel enthält einen Link zu GitHub, wo Sie Anweisungen zum Einrichten und Ausführen des Codes im Kontext finden.

Erste Schritte

Hallo MediaConvert

Das folgende Codebeispiel veranschaulicht die ersten Schritte mit AWS Elemental MediaConvert.

## AWS SDK for .NET

### **a** Note

Auf gibt es mehr GitHub. Sie sehen das vollständige Beispiel und erfahren, wie Sie das [AWS-Code-Beispiel-Repository](https://github.com/awsdocs/aws-doc-sdk-examples/tree/main/dotnetv3/MediaConvert#code-examples) einrichten und ausführen.

```
using Amazon.MediaConvert;
using Amazon.MediaConvert.Model;
namespace MediaConvertActions;
public static class HelloMediaConvert
{ 
     static async Task Main(string[] args) 
    \{ // Create the client using the default profile. 
         var mediaConvertClient = new AmazonMediaConvertClient(); 
         Console.WriteLine($"Hello AWS Elemental MediaConvert! Your MediaConvert 
  Endpoints are:"); 
         Console.WriteLine(); 
         // You can use await and any of the async methods to get a response.
```

```
 // Let's get the MediaConvert endpoints. 
     var response = await mediaConvertClient.DescribeEndpointsAsync( 
         new DescribeEndpointsRequest() 
         ); 
     foreach (var endPoint in response.Endpoints) 
     { 
         Console.WriteLine($"\tEndPoint: {endPoint.Url}"); 
         Console.WriteLine(); 
     } 
 }
```
• Weitere API-Informationen finden Sie unter [DescribeEndpoints](https://docs.aws.amazon.com/goto/DotNetSDKV3/mediaconvert-2017-08-29/DescribeEndpoints) in der APIAWS SDK for .NET-Referenz für .

#### Themen

}

• [Aktionen](#page-8295-0)

Aktionen

Erstellen eines Transcodierungsauftrags

Das folgende Codebeispiel zeigt, wie Sie einen AWS Elemental MediaConvert Transcodierungsauftrag erstellen.

AWS SDK for .NET

### **a** Note

Auf gibt es mehr GitHub. Sie sehen das vollständige Beispiel und erfahren, wie Sie das [AWS-Code-Beispiel-Repository](https://github.com/awsdocs/aws-doc-sdk-examples/tree/main/dotnetv3/MediaConvert#code-examples) einrichten und ausführen.

Rufen Sie den Endpunkt ab und richten Sie den Client ein.

 // MediaConvert role Amazon Resource Name (ARN). // For information on creating this role, see

```
 // https://docs.aws.amazon.com/mediaconvert/latest/ug/creating-the-iam-role-
in-mediaconvert-configured.html. 
         var mediaConvertRole = _configuration["mediaConvertRoleARN"]; 
         // Include the file input and output locations in settings.json or 
  settings.local.json. 
        var fileInput = _configuration["fileInput"];
         var fileOutput = _configuration["fileOutput"]; 
         // Load the customer endpoint, if it is known. 
         // When you know what your Region-specific endpoint is, set it here, or set 
  it in your settings.local.json file. 
         var mediaConvertEndpoint = _configuration["mediaConvertEndpoint"]; 
         Console.WriteLine("Welcome to the MediaConvert Create Job example."); 
         // If you don't have the customer-specific endpoint, request it here. 
         if (string.IsNullOrEmpty(mediaConvertEndpoint)) 
        \{ Console.WriteLine("Getting customer-specific MediaConvert endpoint."); 
             AmazonMediaConvertClient client = new AmazonMediaConvertClient(); 
             DescribeEndpointsRequest describeRequest = new 
  DescribeEndpointsRequest(); 
             DescribeEndpointsResponse describeResponse = await 
  client.DescribeEndpointsAsync(describeRequest); 
             mediaConvertEndpoint = describeResponse.Endpoints[0].Url; 
         } 
         Console.WriteLine(new string('-', 80)); 
         Console.WriteLine($"Using endpoint {mediaConvertEndpoint}."); 
         Console.WriteLine(new string('-', 80)); 
         // Because you have a service URL for MediaConvert, you don't 
         // need to set RegionEndpoint. If you do, the ServiceURL will 
         // be overwritten. 
         AmazonMediaConvertConfig mcConfig = new AmazonMediaConvertConfig 
         { 
             ServiceURL = mediaConvertEndpoint, 
         }; 
         AmazonMediaConvertClient mcClient = new AmazonMediaConvertClient(mcConfig); 
         var wrapper = new MediaConvertWrapper(mcClient);
```

```
 Console.WriteLine(new string('-', 80));
```

```
 Console.WriteLine($"Creating job for input file {fileInput}."); 
        var jobId = await wrapper.CreateJob(mediaConvertRole!, fileInput!, 
 fileOutput!); 
        Console.WriteLine($"Created job with Job ID: {jobId}"); 
        Console.WriteLine(new string('-', 80));
```
Erstellen Sie den Auftrag mit der Wrapper-Methode und geben Sie die Auftrags-ID zurück.

```
 /// <summary> 
     /// Create a job to convert a media file. 
    // </summary>
     /// <param name="mediaConvertRole">The Amazon Resource Name (ARN) of the media 
  convert role, as specified here: 
     /// https://docs.aws.amazon.com/mediaconvert/latest/ug/creating-the-iam-role-in-
mediaconvert-configured.html</param> 
     /// <param name="fileInput">The Amazon Simple Storage Service (Amazon S3) 
location of the input media file.</param>
     /// <param name="fileOutput">The Amazon S3 location for the output media file.</
param> 
    /// <returns>The ID of the new job.</returns>
     public async Task<string> CreateJob(string mediaConvertRole, string fileInput, 
         string fileOutput) 
     { 
         CreateJobRequest createJobRequest = new CreateJobRequest 
         { 
             Role = mediaConvertRole 
         }; 
         createJobRequest.UserMetadata.Add("Customer", "Amazon"); 
         JobSettings jobSettings = new JobSettings 
         { 
            AdAvailOffset = \varnothing,
             TimecodeConfig = new TimecodeConfig 
\{\hspace{.1cm} \} Source = TimecodeSource.EMBEDDED 
 } 
         }; 
         createJobRequest.Settings = jobSettings; 
         #region OutputGroup
```

```
 OutputGroup ofg = new OutputGroup 
         { 
             Name = "File Group", 
             OutputGroupSettings = new OutputGroupSettings 
             { 
                 Type = OutputGroupType.FILE_GROUP_SETTINGS, 
                 FileGroupSettings = new FileGroupSettings 
\overline{a} Destination = fileOutput 
 } 
 } 
         }; 
         Output output = new Output 
         { 
            NameModifier = " 1"
         }; 
         #region VideoDescription 
         VideoDescription vdes = new VideoDescription 
         { 
             ScalingBehavior = ScalingBehavior.DEFAULT, 
             TimecodeInsertion = VideoTimecodeInsertion.DISABLED, 
             AntiAlias = AntiAlias.ENABLED, 
             Sharpness = 50, 
             AfdSignaling = AfdSignaling.NONE, 
             DropFrameTimecode = DropFrameTimecode.ENABLED, 
             RespondToAfd = RespondToAfd.NONE, 
             ColorMetadata = ColorMetadata.INSERT, 
             CodecSettings = new VideoCodecSettings 
             { 
                 Codec = VideoCodec.H_264 
 } 
         }; 
         output.VideoDescription = vdes; 
         H264Settings h264 = new H264Settings 
         { 
             InterlaceMode = H264InterlaceMode.PROGRESSIVE, 
             NumberReferenceFrames = 3, 
             Syntax = H264Syntax.DEFAULT, 
            Softness = \theta,
```

```
 GopClosedCadence = 1, 
    GopSize = 90,
    Slices = 1,
     GopBReference = H264GopBReference.DISABLED, 
     SlowPal = H264SlowPal.DISABLED, 
     SpatialAdaptiveQuantization = H264SpatialAdaptiveQuantization.ENABLED, 
     TemporalAdaptiveQuantization = H264TemporalAdaptiveQuantization.ENABLED, 
     FlickerAdaptiveQuantization = H264FlickerAdaptiveQuantization.DISABLED, 
     EntropyEncoding = H264EntropyEncoding.CABAC, 
     Bitrate = 5000000, 
     FramerateControl = H264FramerateControl.SPECIFIED, 
     RateControlMode = H264RateControlMode.CBR, 
     CodecProfile = H264CodecProfile.MAIN, 
     Telecine = H264Telecine.NONE, 
    MinIInterval = 0,
     AdaptiveQuantization = H264AdaptiveQuantization.HIGH, 
     CodecLevel = H264CodecLevel.AUTO, 
     FieldEncoding = H264FieldEncoding.PAFF, 
     SceneChangeDetect = H264SceneChangeDetect.ENABLED, 
     QualityTuningLevel = H264QualityTuningLevel.SINGLE_PASS, 
     FramerateConversionAlgorithm = 
         H264FramerateConversionAlgorithm.DUPLICATE_DROP, 
     UnregisteredSeiTimecode = H264UnregisteredSeiTimecode.DISABLED, 
     GopSizeUnits = H264GopSizeUnits.FRAMES, 
     ParControl = H264ParControl.SPECIFIED, 
     NumberBFramesBetweenReferenceFrames = 2, 
     RepeatPps = H264RepeatPps.DISABLED, 
     FramerateNumerator = 30, 
     FramerateDenominator = 1, 
     ParNumerator = 1, 
     ParDenominator = 1 
 }; 
 output.VideoDescription.CodecSettings.H264Settings = h264; 
 #endregion VideoDescription 
 #region AudioDescription 
 AudioDescription ades = new AudioDescription 
 { 
     LanguageCodeControl = AudioLanguageCodeControl.FOLLOW_INPUT, 
     // This name matches one specified in the following Inputs. 
     AudioSourceName = "Audio Selector 1", 
     CodecSettings = new AudioCodecSettings
```

```
 { 
                  Codec = AudioCodec.AAC 
 } 
         }; 
         AacSettings aac = new AacSettings 
         { 
             AudioDescriptionBroadcasterMix = 
 AacAudioDescriptionBroadcasterMix.NORMAL, 
             RateControlMode = AacRateControlMode.CBR, 
             CodecProfile = AacCodecProfile.LC, 
             CodingMode = AacCodingMode.CODING_MODE_2_0, 
             RawFormat = AacRawFormat.NONE, 
             SampleRate = 48000, 
             Specification = AacSpecification.MPEG4, 
             Bitrate = 64000 
         }; 
         ades.CodecSettings.AacSettings = aac; 
         output.AudioDescriptions.Add(ades); 
         #endregion AudioDescription 
         #region Mp4 Container 
         output.ContainerSettings = new ContainerSettings 
         { 
             Container = ContainerType.MP4 
         }; 
         Mp4Settings mp4 = new Mp4Settings 
         { 
             CslgAtom = Mp4CslgAtom.INCLUDE, 
             FreeSpaceBox = Mp4FreeSpaceBox.EXCLUDE, 
             MoovPlacement = Mp4MoovPlacement.PROGRESSIVE_DOWNLOAD 
         }; 
         output.ContainerSettings.Mp4Settings = mp4; 
         #endregion Mp4 Container 
         ofg.Outputs.Add(output); 
         createJobRequest.Settings.OutputGroups.Add(ofg); 
         #endregion OutputGroup 
         #region Input
```

```
 Input input = new Input 
         { 
              FilterEnable = InputFilterEnable.AUTO, 
              PsiControl = InputPsiControl.USE_PSI, 
             FilterStrength = \varnothing,
              DeblockFilter = InputDeblockFilter.DISABLED, 
              DenoiseFilter = InputDenoiseFilter.DISABLED, 
              TimecodeSource = InputTimecodeSource.EMBEDDED, 
              FileInput = fileInput 
         }; 
         AudioSelector audsel = new AudioSelector 
         { 
             Offset = 0,
              DefaultSelection = AudioDefaultSelection.NOT_DEFAULT, 
              ProgramSelection = 1, 
              SelectorType = AudioSelectorType.TRACK 
         }; 
         audsel.Tracks.Add(1); 
         input.AudioSelectors.Add("Audio Selector 1", audsel); 
         input.VideoSelector = new VideoSelector 
        \mathcal{L} ColorSpace = ColorSpace.FOLLOW 
         }; 
         createJobRequest.Settings.Inputs.Add(input); 
         #endregion Input 
         var jobId = ""; 
         try 
         { 
              CreateJobResponse createJobResponse = 
                 await _amazonMediaConvert.CreateJobAsync(createJobRequest);
              jobId = createJobResponse.Job.Id; 
         } 
         catch (BadRequestException bre) 
         { 
              // If the endpoint was bad. 
              if (bre.Message.StartsWith("You must use the customer-")) 
\{\hspace{.1cm} \}
```

```
 // The exception contains the correct endpoint; extract it. 
                var mediaConvertEndpoint = bre.Message.Split('\'')[1];
                 Console.WriteLine( 
                     $"Request failed, please use endpoint {mediaConvertEndpoint}."); 
 } 
             else 
                 throw; 
         } 
         return jobId; 
    }
```
• Weitere API-Informationen finden Sie unter [CreateJob](https://docs.aws.amazon.com/goto/DotNetSDKV3/mediaconvert-2017-08-29/CreateJob) in der APIAWS SDK for .NET-Referenz für .

Abrufen eines Transcodierungsauftrags

Das folgende Codebeispiel zeigt, wie Sie einen AWS Elemental MediaConvert Transcodierungsauftrag abrufen.

AWS SDK for .NET

# **a** Note

Auf gibt es mehr GitHub. Sie sehen das vollständige Beispiel und erfahren, wie Sie das [AWS-Code-Beispiel-Repository](https://github.com/awsdocs/aws-doc-sdk-examples/tree/main/dotnetv3/MediaConvert#code-examples) einrichten und ausführen.

Rufen Sie den Endpunkt ab und richten Sie den Client ein.

```
 // MediaConvert role Amazon Resource Name (ARN). 
         // For information on creating this role, see 
         // https://docs.aws.amazon.com/mediaconvert/latest/ug/creating-the-iam-role-
in-mediaconvert-configured.html. 
         var mediaConvertRole = _configuration["mediaConvertRoleARN"]; 
         // Include the file input and output locations in settings.json or 
  settings.local.json. 
         var fileInput = _configuration["fileInput"]; 
         var fileOutput = _configuration["fileOutput"];
```

```
 // Load the customer endpoint, if it is known. 
        // When you know what your Region-specific endpoint is, set it here, or set 
 it in your settings.local.json file. 
        var mediaConvertEndpoint = _configuration["mediaConvertEndpoint"]; 
        Console.WriteLine("Welcome to the MediaConvert Create Job example."); 
        // If you don't have the customer-specific endpoint, request it here. 
        if (string.IsNullOrEmpty(mediaConvertEndpoint)) 
        { 
            Console.WriteLine("Getting customer-specific MediaConvert endpoint."); 
            AmazonMediaConvertClient client = new AmazonMediaConvertClient(); 
            DescribeEndpointsRequest describeRequest = new 
 DescribeEndpointsRequest(); 
            DescribeEndpointsResponse describeResponse = await 
 client.DescribeEndpointsAsync(describeRequest); 
            mediaConvertEndpoint = describeResponse.Endpoints[0].Url; 
        } 
        Console.WriteLine(new string('-', 80)); 
        Console.WriteLine($"Using endpoint {mediaConvertEndpoint}."); 
        Console.WriteLine(new string('-', 80)); 
        // Because you have a service URL for MediaConvert, you don't 
        // need to set RegionEndpoint. If you do, the ServiceURL will 
        // be overwritten. 
        AmazonMediaConvertConfig mcConfig = new AmazonMediaConvertConfig 
        { 
            ServiceURL = mediaConvertEndpoint, 
        }; 
        AmazonMediaConvertClient mcClient = new AmazonMediaConvertClient(mcConfig); 
        var wrapper = new MediaConvertWrapper(mcClient);
```
Rufen Sie einen Auftrag anhand seiner ID ab.

```
 Console.WriteLine(new string('-', 80)); 
        Console.WriteLine($"Getting job information for Job ID {jobId}"); 
        var job = await wrapper.GetJobById(jobId); 
        Console.WriteLine($"Job {job.Id} created on {job.CreatedAt:d} has status 
 {job.Status}."); 
        Console.WriteLine(new string('-', 80));
```

```
 /// <summary> 
    /// Get the job information for a job by its ID. 
    /// </summary> 
     /// <param name="jobId">The ID of the job.</param> 
    /// <returns>The Job object.</returns> 
     public async Task<Job> GetJobById(string jobId) 
     { 
         var jobResponse = await _amazonMediaConvert.GetJobAsync( 
                 new GetJobRequest 
\overline{a}Id = jobl }); 
         return jobResponse.Job; 
     }
```
• Weitere API-Informationen finden Sie unter [GetJob](https://docs.aws.amazon.com/goto/DotNetSDKV3/mediaconvert-2017-08-29/GetJob) in der APIAWS SDK for .NET-Referenz für .

Auflisten von Transcodierungsaufträgen

Das folgende Codebeispiel zeigt, wie AWS Elemental MediaConvert Transcodierungsaufträge aufgelistet werden.

AWS SDK for .NET

```
a Note
```
Auf gibt es mehr GitHub. Sie sehen das vollständige Beispiel und erfahren, wie Sie das [AWS-Code-Beispiel-Repository](https://github.com/awsdocs/aws-doc-sdk-examples/tree/main/dotnetv3/MediaConvert#code-examples) einrichten und ausführen.

Rufen Sie den Endpunkt ab und richten Sie den Client ein.

```
 // MediaConvert role Amazon Resource Name (ARN). 
         // For information on creating this role, see 
         // https://docs.aws.amazon.com/mediaconvert/latest/ug/creating-the-iam-role-
in-mediaconvert-configured.html. 
         var mediaConvertRole = _configuration["mediaConvertRoleARN"];
```

```
 // Include the file input and output locations in settings.json or 
 settings.local.json. 
       var fileInput = _configuration["fileInput"];
       var fileOutput = _configuration["fileOutput"];
        // Load the customer endpoint, if it is known. 
        // When you know what your Region-specific endpoint is, set it here, or set 
 it in your settings.local.json file. 
        var mediaConvertEndpoint = _configuration["mediaConvertEndpoint"]; 
        Console.WriteLine("Welcome to the MediaConvert Create Job example."); 
        // If you don't have the customer-specific endpoint, request it here. 
        if (string.IsNullOrEmpty(mediaConvertEndpoint)) 
        { 
            Console.WriteLine("Getting customer-specific MediaConvert endpoint."); 
            AmazonMediaConvertClient client = new AmazonMediaConvertClient(); 
            DescribeEndpointsRequest describeRequest = new 
 DescribeEndpointsRequest(); 
            DescribeEndpointsResponse describeResponse = await 
 client.DescribeEndpointsAsync(describeRequest); 
            mediaConvertEndpoint = describeResponse.Endpoints[0].Url; 
        } 
        Console.WriteLine(new string('-', 80)); 
        Console.WriteLine($"Using endpoint {mediaConvertEndpoint}."); 
        Console.WriteLine(new string('-', 80)); 
        // Because you have a service URL for MediaConvert, you don't 
        // need to set RegionEndpoint. If you do, the ServiceURL will 
        // be overwritten. 
        AmazonMediaConvertConfig mcConfig = new AmazonMediaConvertConfig 
        { 
            ServiceURL = mediaConvertEndpoint, 
        }; 
        AmazonMediaConvertClient mcClient = new AmazonMediaConvertClient(mcConfig); 
        var wrapper = new MediaConvertWrapper(mcClient);
```
Listen Sie die Aufträge mit einem bestimmten Status auf.

```
 Console.WriteLine(new string('-', 80)); 
 Console.WriteLine($"Listing all complete jobs."); 
 var completeJobs = await wrapper.ListAllJobsByStatus(JobStatus.COMPLETE);
```
```
 completeJobs.ForEach(j => 
        { 
             Console.WriteLine($"Job {j.Id} created on {j.CreatedAt:d} has status 
 {j.Status}."); 
        });
```
Listen Sie die Aufträge mit einem Paginator auf.

```
 /// <summary> 
    /// List all of the jobs with a particular status using a paginator. 
    /// </summary> 
    /// <param name="status">The status to use when listing jobs.</param> 
    /// <returns>The list of jobs matching the status.</returns>
     public async Task<List<Job>> ListAllJobsByStatus(JobStatus? status = null) 
     { 
         var returnedJobs = new List<Job>(); 
         var paginatedJobs = _amazonMediaConvert.Paginators.ListJobs( 
                 new ListJobsRequest 
\overline{a} Status = status 
                 }); 
         // Get the entire list using the paginator. 
         await foreach (var job in paginatedJobs.Jobs) 
         { 
             returnedJobs.Add(job); 
         } 
         return returnedJobs; 
     }
```
• Weitere API-Informationen finden Sie unter [ListJobs](https://docs.aws.amazon.com/goto/DotNetSDKV3/mediaconvert-2017-08-29/ListJobs) in der APIAWS SDK for .NET-Referenz für

Beispiele für Organisationen mit AWS SDK for .NET

Die folgenden Codebeispiele zeigen Ihnen, wie Sie Aktionen durchführen und gängige Szenarien implementieren, indem Sie die AWS SDK for .NET mit Organizations verwenden.

.

Aktionen sind Codeauszüge aus größeren Programmen und müssen im Kontext ausgeführt werden. Während Aktionen Ihnen zeigen, wie Sie einzelne Servicefunktionen aufrufen, können Sie Aktionen im Kontext der zugehörigen Szenarien und serviceübergreifenden Beispiele sehen.

Szenarien sind Codebeispiele, die Ihnen zeigen, wie Sie eine bestimmte Aufgabe ausführen können, indem Sie mehrere Funktionen innerhalb desselben Services aufrufen.

Jedes Beispiel enthält einen Link zu GitHub, wo Sie Anweisungen zum Einrichten und Ausführen des Codes im Kontext finden.

Themen

• [Aktionen](#page-8295-0)

Aktionen

Anfügen einer Richtlinie an ein Ziel

Das folgende Codebeispiel zeigt, wie Sie eine Organizations-Richtlinie an ein Ziel anfügen.

AWS SDK for .NET

# **a** Note

```
 using System; 
 using System.Threading.Tasks; 
 using Amazon.Organizations; 
 using Amazon.Organizations.Model; 
 /// <summary> 
 /// Shows how to attach an AWS Organizations policy to an organization, 
 /// an organizational unit, or an account. 
 /// </summary> 
 public class AttachPolicy 
 { 
     /// <summary> 
     /// Initializes the Organizations client object and then calls the
```

```
 /// AttachPolicyAsync method to attach the policy to the root 
         /// organization. 
         /// </summary> 
         public static async Task Main() 
        \mathcal{L} IAmazonOrganizations client = new AmazonOrganizationsClient(); 
             var policyId = "p-00000000"; 
             var targetId = "r-0000"; 
             var request = new AttachPolicyRequest 
\{\hspace{.1cm} \} PolicyId = policyId, 
                 TargetId = targetId, 
             }; 
             var response = await client.AttachPolicyAsync(request); 
             if (response.HttpStatusCode == System.Net.HttpStatusCode.OK) 
             { 
                 Console.WriteLine($"Successfully attached Policy ID {policyId} to 
 Target ID: {targetId}."); 
 } 
             else 
\{\hspace{.1cm} \} Console.WriteLine("Was not successful in attaching the policy."); 
 } 
         } 
     }
```
• Weitere API-Informationen finden Sie unter [AttachPolicy](https://docs.aws.amazon.com/goto/DotNetSDKV3/organizations-2016-11-28/AttachPolicy) in der APIAWS SDK for .NET-Referenz für .

Erstellen einer Richtlinie

Das folgende Codebeispiel zeigt, wie Sie eine Organizations-Richtlinie erstellen.

# **a** Note

```
 using System; 
     using System.Threading.Tasks; 
     using Amazon.Organizations; 
     using Amazon.Organizations.Model; 
    /// <summary> 
    /// Creates a new AWS Organizations Policy. 
    /// </summary> 
     public class CreatePolicy 
     { 
         /// <summary> 
         /// Initializes the AWS Organizations client object, uses it to 
         /// create a new Organizations Policy, and then displays information 
         /// about the newly created Policy. 
         /// </summary> 
         public static async Task Main() 
        \{ IAmazonOrganizations client = new AmazonOrganizationsClient(); 
             var policyContent = "{" + 
                     \"Version\": \"2012-10-17\"," +
                  " \"Statement\" : [{" + 
                      " \"Action\" : [\"s3:*\"]," + 
                      " \"Effect\" : \"Allow\"," + 
                      " \"Resource\" : \"*\"" + 
                  "}]" + 
             "}"; 
             try 
\{\hspace{.1cm} \} var response = await client.CreatePolicyAsync(new 
 CreatePolicyRequest 
\overline{a} Content = policyContent,
```

```
 Description = "Enables admins of attached accounts to delegate 
 all Amazon S3 permissions", 
                     Name = "AllowAllS3Actions", 
                     Type = "SERVICE_CONTROL_POLICY", 
                 }); 
                Policy policy = response.Policy;
                 Console.WriteLine($"{policy.PolicySummary.Name} has the following 
 content: {policy.Content}"); 
 } 
             catch (Exception ex) 
\{\hspace{.1cm} \} Console.WriteLine(ex.Message); 
 } 
        } 
    }
```
• Weitere API-Informationen finden Sie unter [CreatePolicy](https://docs.aws.amazon.com/goto/DotNetSDKV3/organizations-2016-11-28/CreatePolicy) in der APIAWS SDK for .NET-Referenz für .

Erstellen eines -Kontos

Das folgende Codebeispiel zeigt, wie Sie ein -Organizations-Konto erstellen.

AWS SDK for NFT

```
a Note
```

```
 using System; 
 using System.Threading.Tasks; 
 using Amazon.Organizations; 
 using Amazon.Organizations.Model; 
 /// <summary> 
 /// Creates a new AWS Organizations account. 
 /// </summary>
```

```
 public class CreateAccount 
    { 
        /// <summary> 
        /// Initializes an Organizations client object and uses it to create 
        /// the new account with the name specified in accountName. 
        /// </summary> 
        public static async Task Main() 
        { 
            IAmazonOrganizations client = new AmazonOrganizationsClient(); 
            var accountName = "ExampleAccount"; 
            var email = "someone@example.com"; 
            var request = new CreateAccountRequest 
            { 
                 AccountName = accountName, 
                Email = email,
            }; 
            var response = await client.CreateAccountAsync(request); 
            var status = response.CreateAccountStatus; 
            Console.WriteLine($"The staus of {status.AccountName} is 
 {status.State}."); 
        } 
    }
```
• Weitere API-Informationen finden Sie unter [CreateAccount](https://docs.aws.amazon.com/goto/DotNetSDKV3/organizations-2016-11-28/CreateAccount) in der APIAWS SDK for .NET-Referenz für .

Erstellen einer Organisation

Das folgende Codebeispiel zeigt, wie Sie eine Organisation von Organizations erstellen.

AWS SDK for .NET

# **a** Note

```
 using System; 
     using System.Threading.Tasks; 
     using Amazon.Organizations; 
     using Amazon.Organizations.Model; 
    /// <summary> 
     /// Creates an organization in AWS Organizations. 
    /// </summary> 
     public class CreateOrganization 
     { 
         /// <summary> 
         /// Creates an Organizations client object and then uses it to create 
         /// a new organization with the default user as the administrator, and 
         /// then displays information about the new organization. 
         /// </summary> 
         public static async Task Main() 
         { 
             IAmazonOrganizations client = new AmazonOrganizationsClient(); 
             var response = await client.CreateOrganizationAsync(new 
 CreateOrganizationRequest 
\{\hspace{.1cm} \} FeatureSet = "ALL", 
             }); 
             Organization newOrg = response.Organization; 
             Console.WriteLine($"Organization: {newOrg.Id} Main Accoount: 
 {newOrg.MasterAccountId}"); 
         } 
     }
```
• Weitere API-Informationen finden Sie unter [CreateOrganization](https://docs.aws.amazon.com/goto/DotNetSDKV3/organizations-2016-11-28/CreateOrganization) in der APIAWS SDK for .NET-Referenz für .

Erstellen einer Organisationseinheit

Das folgende Codebeispiel zeigt, wie Sie eine Organisationseinheit von Organizations erstellen.

# **a** Note

```
 using System; 
     using System.Threading.Tasks; 
     using Amazon.Organizations; 
     using Amazon.Organizations.Model; 
    /// <summary> 
     /// Creates a new organizational unit in AWS Organizations. 
     /// </summary> 
     public class CreateOrganizationalUnit 
    \{ /// <summary> 
         /// Initializes an Organizations client object and then uses it to call 
         /// the CreateOrganizationalUnit method. If the call succeeds, it 
         /// displays information about the new organizational unit. 
         /// </summary> 
         public static async Task Main() 
        \{ // Create the client object using the default account. 
             IAmazonOrganizations client = new AmazonOrganizationsClient(); 
             var orgUnitName = "ProductDevelopmentUnit"; 
             var request = new CreateOrganizationalUnitRequest 
             { 
                 Name = orgUnitName, 
                 ParentId = "r-0000", 
             }; 
             var response = await client.CreateOrganizationalUnitAsync(request); 
             if (response.HttpStatusCode == System.Net.HttpStatusCode.OK) 
\{\hspace{.1cm} \} Console.WriteLine($"Successfully created organizational unit: 
 {orgUnitName}.");
```

```
 Console.WriteLine($"Organizational unit {orgUnitName} Details"); 
                Console.WriteLine($"ARN: {response.OrganizationalUnit.Arn} Id: 
 {response.OrganizationalUnit.Id}"); 
 } 
            else 
\{\hspace{.1cm} \} Console.WriteLine("Could not create new organizational unit."); 
 } 
        } 
    }
```
• Weitere API-Informationen finden Sie unter [CreateOrganizationalUnit](https://docs.aws.amazon.com/goto/DotNetSDKV3/organizations-2016-11-28/CreateOrganizationalUnit) in der APIAWS SDK for .NET-Referenz für .

Löschen Sie eine Richtlinie

Das folgende Codebeispiel zeigt, wie Sie eine Organizations-Richtlinie löschen.

AWS SDK for .NET

## **a** Note

```
 using System; 
 using System.Threading.Tasks; 
 using Amazon.Organizations; 
 using Amazon.Organizations.Model; 
 /// <summary> 
 /// Deletes an existing AWS Organizations policy. 
 /// </summary> 
 public class DeletePolicy 
 { 
     /// <summary> 
     /// Initializes the Organizations client object and then uses it to 
     /// delete the policy with the specified policyId.
```

```
 /// </summary> 
         public static async Task Main() 
         { 
             // Create the client object using the default account. 
             IAmazonOrganizations client = new AmazonOrganizationsClient(); 
             var policyId = "p-00000000"; 
             var request = new DeletePolicyRequest 
\{\hspace{.1cm} \} PolicyId = policyId, 
             }; 
             var response = await client.DeletePolicyAsync(request); 
             if (response.HttpStatusCode == System.Net.HttpStatusCode.OK) 
\{\hspace{.1cm} \} Console.WriteLine($"Successfully deleted Policy: {policyId}."); 
 } 
             else 
\{\hspace{.1cm} \} Console.WriteLine($"Could not delete Policy: {policyId}."); 
 } 
         } 
    }
```
• Weitere API-Informationen finden Sie unter [DeletePolicy](https://docs.aws.amazon.com/goto/DotNetSDKV3/organizations-2016-11-28/DeletePolicy) in der APIAWS SDK for .NET-Referenz für .

Löschen einer Organisation

Das folgende Codebeispiel zeigt, wie Sie eine Organizations-Organisation löschen.

AWS SDK for .NET

# **a** Note

```
 using System; 
    using System.Threading.Tasks; 
     using Amazon.Organizations; 
    using Amazon.Organizations.Model; 
    /// <summary> 
    /// Shows how to delete an existing organization using the AWS 
    /// Organizations Service. 
    /// </summary> 
    public class DeleteOrganization 
    { 
         /// <summary> 
         /// Initializes the Organizations client and then calls 
         /// DeleteOrganizationAsync to delete the organization. 
         /// </summary> 
         public static async Task Main() 
         { 
             // Create the client object using the default account. 
             IAmazonOrganizations client = new AmazonOrganizationsClient(); 
             var response = await client.DeleteOrganizationAsync(new 
 DeleteOrganizationRequest()); 
             if (response.HttpStatusCode == System.Net.HttpStatusCode.OK) 
\{\hspace{.1cm} \} Console.WriteLine("Successfully deleted organization."); 
 } 
             else 
\{\hspace{.1cm} \} Console.WriteLine("Could not delete organization."); 
 } 
         } 
     }
```
• Weitere API-Informationen finden Sie unter [DeleteOrganization](https://docs.aws.amazon.com/goto/DotNetSDKV3/organizations-2016-11-28/DeleteOrganization) in der APIAWS SDK for .NET-Referenz für .

Löschen einer Organisationseinheit

Das folgende Codebeispiel zeigt, wie Sie eine Organisationseinheit von Organizations löschen.

# **a** Note

```
 using System; 
    using System.Threading.Tasks; 
    using Amazon.Organizations; 
    using Amazon.Organizations.Model; 
    /// <summary> 
    /// Shows how to delete an existing AWS Organizations organizational unit. 
    /// </summary> 
    public class DeleteOrganizationalUnit 
    \{ /// <summary> 
         /// Initializes the Organizations client object and calls 
         /// DeleteOrganizationalUnitAsync to delete the organizational unit 
         /// with the selected ID. 
         /// </summary> 
         public static async Task Main() 
        \{ // Create the client object using the default account. 
             IAmazonOrganizations client = new AmazonOrganizationsClient(); 
             var orgUnitId = "ou-0000-00000000"; 
             var request = new DeleteOrganizationalUnitRequest 
             { 
                 OrganizationalUnitId = orgUnitId, 
             }; 
             var response = await client.DeleteOrganizationalUnitAsync(request); 
             if (response.HttpStatusCode == System.Net.HttpStatusCode.OK) 
             { 
                 Console.WriteLine($"Successfully deleted the organizational unit 
 with ID: {orgUnitId}."); 
 }
```

```
 else 
\{\hspace{.1cm} \} Console.WriteLine($"Could not delete the organizational unit with 
 ID: {orgUnitId}."); 
 } 
         } 
    }
```
• Weitere API-Informationen finden Sie unter [DeleteOrganizationalUnit](https://docs.aws.amazon.com/goto/DotNetSDKV3/organizations-2016-11-28/DeleteOrganizationalUnit) in der APIAWS SDK for .NET-Referenz für .

Trennen einer Richtlinie von einem Ziel

Das folgende Codebeispiel zeigt, wie Sie eine Organizations-Richtlinie von einem Ziel trennen.

```
AWS SDK for NFT
```
**a** Note

```
 using System; 
 using System.Threading.Tasks; 
 using Amazon.Organizations; 
 using Amazon.Organizations.Model; 
 /// <summary> 
 /// Shows how to detach a policy from an AWS Organizations organization, 
 /// organizational unit, or account. 
 /// </summary> 
 public class DetachPolicy 
 { 
     /// <summary> 
     /// Initializes the Organizations client object and uses it to call 
     /// DetachPolicyAsync to detach the policy. 
     /// </summary> 
     public static async Task Main() 
     {
```

```
 // Create the client object using the default account. 
             IAmazonOrganizations client = new AmazonOrganizationsClient(); 
             var policyId = "p-00000000"; 
             var targetId = "r-0000"; 
             var request = new DetachPolicyRequest 
\{\hspace{.1cm} \} PolicyId = policyId, 
                 TargetId = targetId, 
             }; 
             var response = await client.DetachPolicyAsync(request); 
             if (response.HttpStatusCode == System.Net.HttpStatusCode.OK) 
\{\hspace{.1cm} \} Console.WriteLine($"Successfully detached policy with Policy Id: 
 {policyId}."); 
 } 
             else 
\{\hspace{.1cm} \} Console.WriteLine("Could not detach the policy."); 
 } 
         } 
    }
```
• Weitere API-Informationen finden Sie unter [DetachPolicy](https://docs.aws.amazon.com/goto/DotNetSDKV3/organizations-2016-11-28/DetachPolicy) in der APIAWS SDK for .NET-Referenz für .

Auflisten von Konten

Das folgende Codebeispiel zeigt, wie Konten für eine Organisation aufgelistet werden.

AWS SDK for .NET

# **a** Note

```
 using System; 
     using System.Threading.Tasks; 
     using Amazon.Organizations; 
     using Amazon.Organizations.Model; 
     /// <summary> 
     /// Uses the AWS Organizations service to list the accounts associated 
     /// with the default account. 
     /// </summary> 
     public class ListAccounts 
     { 
         /// <summary> 
         /// Creates the Organizations client and then calls its 
         /// ListAccountsAsync method. 
         /// </summary> 
         public static async Task Main() 
         { 
              // Create the client object using the default account. 
              IAmazonOrganizations client = new AmazonOrganizationsClient(); 
              var request = new ListAccountsRequest 
\{\hspace{.1cm} \}MaxResults = 5,
              }; 
             var response = new ListAccountsResponse();
              try 
\{\hspace{.1cm} \}do de la contrado do la contrado de la contrado de la contrado de la contrado de la contrado de la contrado de
\overline{a} response = await client.ListAccountsAsync(request); 
                      response.Accounts.ForEach(a => DisplayAccounts(a)); 
                      if (response.NextToken is not null) 
\{ request.NextToken = response.NextToken; 
1999 1999 1999 1999 1999
 } 
                  while (response.NextToken is not null); 
 } 
              catch (AWSOrganizationsNotInUseException ex) 
\{\hspace{.1cm} \} Console.WriteLine(ex.Message); 
 }
```

```
 } 
     /// <summary> 
     /// Displays information about an Organizations account. 
     /// </summary> 
     /// <param name="account">An Organizations account for which to display 
     /// information on the console.</param> 
     private static void DisplayAccounts(Account account) 
     { 
         string accountInfo = $"{account.Id} {account.Name}\t{account.Status}"; 
         Console.WriteLine(accountInfo); 
     } 
 }
```
• Weitere API-Informationen finden Sie unter [ListAccounts](https://docs.aws.amazon.com/goto/DotNetSDKV3/organizations-2016-11-28/ListAccounts) in der APIAWS SDK for .NET-Referenz für .

Auflisten von Organisationseinheiten

Das folgende Codebeispiel zeigt, wie Organisationseinheiten von Organizations aufgelistet werden.

AWS SDK for NFT

```
a Note
```

```
 using System; 
 using System.Threading.Tasks; 
 using Amazon.Organizations; 
 using Amazon.Organizations.Model; 
 /// <summary> 
 /// Lists the AWS Organizations organizational units that belong to an 
 /// organization. 
 /// </summary> 
 public class ListOrganizationalUnitsForParent
```
{

```
 /// <summary> 
         /// Initializes the Organizations client object and then uses it to 
         /// call the ListOrganizationalUnitsForParentAsync method to retrieve 
         /// the list of organizational units. 
         /// </summary> 
         public static async Task Main() 
         { 
             // Create the client object using the default account. 
             IAmazonOrganizations client = new AmazonOrganizationsClient(); 
            var parentId = "r-0000";
             var request = new ListOrganizationalUnitsForParentRequest 
\{\hspace{.1cm} \} ParentId = parentId, 
                 MaxResults = 5,
             }; 
             var response = new ListOrganizationalUnitsForParentResponse(); 
             try 
             { 
do de la contrado do la contrado de la contrado de la contrado de la contrado de la contrado de la contrado de
\overline{a}response = await client.ListOrganizationalUnitsForParentAsync(request); 
                      response.OrganizationalUnits.ForEach(u => 
 DisplayOrganizationalUnit(u)); 
                      if (response.NextToken is not null) 
\{ request.NextToken = response.NextToken; 
1999 1999 1999 1999 1999
 } 
                  while (response.NextToken is not null); 
 } 
             catch (Exception ex) 
\{\hspace{.1cm} \} Console.WriteLine(ex.Message); 
 } 
         } 
         /// <summary> 
         /// Displays information about an Organizations organizational unit. 
         /// </summary>
```

```
 /// <param name="unit">The OrganizationalUnit for which to display 
     /// information.</param> 
     public static void DisplayOrganizationalUnit(OrganizationalUnit unit) 
     { 
         string accountInfo = $"{unit.Id} {unit.Name}\t{unit.Arn}"; 
         Console.WriteLine(accountInfo); 
     } 
 }
```
• Weitere API-Informationen finden Sie unter [ListOrganizationalUnitsForParent](https://docs.aws.amazon.com/goto/DotNetSDKV3/organizations-2016-11-28/ListOrganizationalUnitsForParent) in der APIAWS SDK for .NET-Referenz für .

Auflisten von Richtlinien

Das folgende Codebeispiel zeigt, wie Sie Organizations-Richtlinien auflisten.

AWS SDK for NFT

# **a** Note

```
 using System; 
 using System.Threading.Tasks; 
 using Amazon.Organizations; 
 using Amazon.Organizations.Model; 
 /// <summary> 
 /// Shows how to list the AWS Organizations policies associated with an 
 /// organization. 
 /// </summary> 
 public class ListPolicies 
 { 
     /// <summary> 
     /// Initializes an Organizations client object, and then calls its 
     /// ListPoliciesAsync method. 
     /// </summary>
```

```
 public static async Task Main() 
         { 
             // Create the client object using the default account. 
             IAmazonOrganizations client = new AmazonOrganizationsClient(); 
             // The value for the Filter parameter is required and must must be 
             // one of the following: 
             // AISERVICES_OPT_OUT_POLICY 
             // BACKUP_POLICY 
             // SERVICE_CONTROL_POLICY 
             // TAG_POLICY 
             var request = new ListPoliciesRequest 
             { 
                  Filter = "SERVICE_CONTROL_POLICY", 
                  MaxResults = 5, 
             }; 
             var response = new ListPoliciesResponse(); 
             try 
\{\hspace{.1cm} \}do de la contrado do la contrado de la contrado de la contrado de la contrado de la contrado de la contrado de
\overline{a} response = await client.ListPoliciesAsync(request); 
                      response.Policies.ForEach(p => DisplayPolicies(p)); 
                      if (response.NextToken is not null) 
\{ request.NextToken = response.NextToken; 
1999 1999 1999 1999 1999
 } 
                  while (response.NextToken is not null); 
 } 
             catch (AWSOrganizationsNotInUseException ex) 
             { 
                  Console.WriteLine(ex.Message); 
 } 
         } 
         /// <summary> 
         /// Displays information about the Organizations policies associated 
         /// with an organization. 
         /// </summary> 
         /// <param name="policy">An Organizations policy summary to display 
         /// information on the console.</param> 
         private static void DisplayPolicies(PolicySummary policy)
```

```
 { 
          string policyInfo = $"{policy.Id} {policy.Name}\t{policy.Description}"; 
         Console.WriteLine(policyInfo); 
     } 
 }
```
• Weitere API-Informationen finden Sie unter [ListPolicies](https://docs.aws.amazon.com/goto/DotNetSDKV3/organizations-2016-11-28/ListPolicies) in der APIAWS SDK for .NET-Referenz für .

Amazon Polly-Beispiele mit AWS SDK for .NET

Die folgenden Codebeispiele zeigen Ihnen, wie Sie Aktionen durchführen und gängige Szenarien implementieren, indem Sie die AWS SDK for .NET mit Amazon Polly verwenden.

Aktionen sind Codeauszüge aus größeren Programmen und müssen im Kontext ausgeführt werden. Während Aktionen Ihnen zeigen, wie Sie einzelne Servicefunktionen aufrufen, können Sie Aktionen im Kontext der zugehörigen Szenarien und serviceübergreifenden Beispiele sehen.

Szenarien sind Codebeispiele, die Ihnen zeigen, wie Sie eine bestimmte Aufgabe ausführen können, indem Sie mehrere Funktionen innerhalb desselben Services aufrufen.

Jedes Beispiel enthält einen Link zu GitHub, wo Sie Anweisungen zum Einrichten und Ausführen des Codes im Kontext finden.

Themen

• [Aktionen](#page-8295-0)

# Aktionen

Löschen eines Lexikons

Das folgende Codebeispiel zeigt, wie Sie ein Amazon Polly-Lexikon löschen.

# **a** Note

```
 using System; 
    using System.Threading.Tasks; 
    using Amazon.Polly; 
    using Amazon.Polly.Model; 
    /// <summary> 
    /// Deletes an existing Amazon Polly lexicon using the AWS SDK for .NET. 
    /// </summary> 
    public class DeleteLexicon 
    { 
         public static async Task Main() 
         { 
             string lexiconName = "SampleLexicon"; 
            var client = new AmazonPollyClient();
             var success = await DeletePollyLexiconAsync(client, lexiconName); 
             if (success) 
\{\hspace{.1cm} \} Console.WriteLine($"Successfully deleted {lexiconName}."); 
 } 
             else 
             { 
                 Console.WriteLine($"Could not delete {lexiconName}."); 
 } 
         } 
         /// <summary> 
         /// Deletes the named Amazon Polly lexicon. 
         /// </summary> 
         /// <param name="client">The initialized Amazon Polly client object.</param> 
         /// <param name="lexiconName">The name of the Amazon Polly lexicon to 
         /// delete.</param>
```

```
 /// <returns>A Boolean value indicating the success of the operation.</
returns> 
        public static async Task<bool> DeletePollyLexiconAsync(
             AmazonPollyClient client, 
             string lexiconName) 
         { 
             var deleteLexiconRequest = new DeleteLexiconRequest() 
             { 
                  Name = lexiconName, 
             }; 
             var response = await client.DeleteLexiconAsync(deleteLexiconRequest); 
             return response.HttpStatusCode == System.Net.HttpStatusCode.OK; 
         } 
     }
```
• Weitere API-Informationen finden Sie unter [DeleteLexicon](https://docs.aws.amazon.com/goto/DotNetSDKV3/polly-2016-06-10/DeleteLexicon) in der APIAWS SDK for .NET-Referenz für .

Holen Sie sich ein Lexikon

Das folgende Codebeispiel zeigt, wie Sie ein Amazon Polly-Lexikon abrufen.

AWS SDK for .NET

**a** Note

```
 using System; 
 using System.Threading.Tasks; 
 using Amazon.Polly; 
 using Amazon.Polly.Model; 
 /// <summary> 
 /// Retrieves information about a specific Amazon Polly lexicon.
```

```
 /// </summary> 
     public class GetLexicon 
     { 
         public static async Task Main(string[] args) 
         { 
             string lexiconName = "SampleLexicon"; 
            var client = new AmazonPollyClient();
             await GetPollyLexiconAsync(client, lexiconName); 
         } 
         public static async Task GetPollyLexiconAsync(AmazonPollyClient client, 
 string lexiconName) 
         { 
             var getLexiconRequest = new GetLexiconRequest() 
\{\hspace{.1cm} \} Name = lexiconName, 
             }; 
             try 
             { 
                 var response = await client.GetLexiconAsync(getLexiconRequest); 
                 Console.WriteLine($"Lexicon:\n Name: {response.Lexicon.Name}"); 
                 Console.WriteLine($"Content: {response.Lexicon.Content}"); 
 } 
             catch (Exception ex) 
\{\hspace{.1cm} \} Console.WriteLine("Error: " + ex.Message); 
 } 
         } 
     }
```
• Weitere API-Informationen finden Sie unter [GetLexicon](https://docs.aws.amazon.com/goto/DotNetSDKV3/polly-2016-06-10/GetLexicon) in der APIAWS SDK for .NET-Referenz für .

Holen Sie sich Stimmen zur Generierung

Das folgende Codebeispiel zeigt, wie Sie Amazon Polly-Stimmen für die Synthetisierung zur Verfügung stellen.

# **a** Note

```
 using System; 
     using System.Threading.Tasks; 
     using Amazon.Polly; 
     using Amazon.Polly.Model; 
     public class DescribeVoices 
     { 
          public static async Task Main() 
          { 
             var client = new AmazonPollyClient();
              var allVoicesRequest = new DescribeVoicesRequest(); 
              var enUsVoicesRequest = new DescribeVoicesRequest() 
\{\hspace{.1cm} \} LanguageCode = "en-US", 
              }; 
              try 
              { 
                   string nextToken; 
do de la contrado do la contrado de la contrado de la contrado de la contrado de la contrado de la contrado de
\overline{a} var allVoicesResponse = await 
  client.DescribeVoicesAsync(allVoicesRequest); 
                        nextToken = allVoicesResponse.NextToken; 
                        allVoicesRequest.NextToken = nextToken; 
                        Console.WriteLine("\nAll voices: "); 
                        allVoicesResponse.Voices.ForEach(voice => 
\{ DisplayVoiceInfo(voice); 
                        }); 
 } 
                   while (nextToken is not null);
```

```
do de la contrado do la contrado de la contrado de la contrado de la contrado de la contrado de la contrado de
\overline{a} var enUsVoicesResponse = await 
 client.DescribeVoicesAsync(enUsVoicesRequest); 
                       nextToken = enUsVoicesResponse.NextToken; 
                       enUsVoicesRequest.NextToken = nextToken; 
                       Console.WriteLine("\nen-US voices: "); 
                       enUsVoicesResponse.Voices.ForEach(voice => 
\{ DisplayVoiceInfo(voice); 
                       }); 
 } 
                  while (nextToken is not null); 
 } 
              catch (Exception ex) 
\{\hspace{.1cm} \} Console.WriteLine("Exception caught: " + ex.Message); 
 } 
         } 
         public static void DisplayVoiceInfo(Voice voice) 
        \mathcal{L} Console.WriteLine($" Name: {voice.Name}\tGender: 
 {voice.Gender}\tLanguageName: {voice.LanguageName}"); 
         } 
     }
```
• Weitere API-Informationen finden Sie unter [DescribeVoices](https://docs.aws.amazon.com/goto/DotNetSDKV3/polly-2016-06-10/DescribeVoices) in der APIAWS SDK for .NET-Referenz für .

Aussprachelexika auflisten

Das folgende Codebeispiel zeigt, wie Sie Amazon Polly-Aussprachelexika auflisten.

# **a** Note

```
 using System; 
    using System.Threading.Tasks; 
    using Amazon.Polly; 
    using Amazon.Polly.Model; 
    /// <summary> 
    /// Lists the Amazon Polly lexicons that have been defined. By default, 
    /// lists the lexicons that are defined in the same AWS Region as the default 
    /// user. To view Amazon Polly lexicons that are defined in a different AWS 
    /// Region, supply it as a parameter to the Amazon Polly constructor. 
    /// </summary> 
    public class ListLexicons 
   \{ public static async Task Main() 
         { 
            var client = new AmazonPollyClient();
            var request = new ListLexiconsRequest();
             try 
             { 
                 Console.WriteLine("All voices: "); 
                 do 
\overline{a} var response = await client.ListLexiconsAsync(request); 
                     request.NextToken = response.NextToken; 
                     response.Lexicons.ForEach(lexicon => 
\{ var attributes = lexicon.Attributes; 
                         Console.WriteLine($"Name: {lexicon.Name}"); 
                         Console.WriteLine($"\tAlphabet: {attributes.Alphabet}"); 
                         Console.WriteLine($"\tLanguageCode: 
 {attributes.LanguageCode}");
```

```
 Console.WriteLine($"\tLastModified: 
 {attributes.LastModified}"); 
                        Console.WriteLine($"\tLexemesCount: 
 {attributes.LexemesCount}"); 
                        Console.WriteLine($"\tLexiconArn: {attributes.LexiconArn}"); 
                        Console.WriteLine($"\tSize: {attributes.Size}"); 
                    }); 
 } 
                while (request.NextToken is not null); 
 } 
            catch (Exception ex) 
\{\hspace{.1cm} \} Console.WriteLine($"Error: {ex.Message}"); 
 } 
        } 
    }
```
• Weitere API-Informationen finden Sie unter [ListLexicons](https://docs.aws.amazon.com/goto/DotNetSDKV3/polly-2016-06-10/ListLexicons) in der APIAWS SDK for .NET-Referenz für .

Speichern eines Aussprachelexikons

Das folgende Codebeispiel zeigt, wie Sie ein Aussprachelexikon von Amazon Polly speichern.

AWS SDK for NFT

```
a Note
```

```
 using System; 
 using System.Threading.Tasks; 
 using Amazon.Polly; 
 using Amazon.Polly.Model; 
 /// <summary> 
 /// Creates a new Amazon Polly lexicon using the AWS SDK for .NET. 
 /// </summary>
```

```
 public class PutLexicon 
     { 
         public static async Task Main() 
         { 
             string lexiconContent = "<?xml version=\"1.0\" encoding=\"UTF-8\"?>" + 
                 "<lexicon version=\"1.0\" xmlns=\"http://www.w3.org/2005/01/
pronunciation-lexicon\" xmlns:xsi=\"http://www.w3.org/2001/XMLSchema-instance\" " + 
                 "xsi:schemaLocation=\"http://www.w3.org/2005/01/pronunciation-
lexicon http://www.w3.org/TR/2007/CR-pronunciation-lexicon-20071212/pls.xsd\" " + 
                 "alphabet=\"ipa\" xml:lang=\"en-US\">" + 
                 "<lexeme><grapheme>test1</grapheme><alias>test2</alias></lexeme>" + 
                 "</lexicon>"; 
             string lexiconName = "SampleLexicon"; 
            var client = new AmazonPollyClient();
             var putLexiconRequest = new PutLexiconRequest() 
             { 
                 Name = lexiconName, 
                 Content = lexiconContent, 
             }; 
             try 
             { 
                 var response = await client.PutLexiconAsync(putLexiconRequest); 
                 if (response.HttpStatusCode == System.Net.HttpStatusCode.OK) 
\overline{a} Console.WriteLine($"Successfully created Lexicon: 
  {lexiconName}."); 
 } 
                 else 
\overline{a} Console.WriteLine($"Could not create Lexicon: {lexiconName}."); 
 } 
 } 
             catch (Exception ex) 
\{\hspace{.1cm} \} Console.WriteLine("Exception caught: " + ex.Message); 
 } 
         } 
     }
```
• Weitere API-Informationen finden Sie unter [PutLexicon](https://docs.aws.amazon.com/goto/DotNetSDKV3/polly-2016-06-10/PutLexicon) in der APIAWS SDK for .NET-Referenz für .

Synthetisieren von Sprache aus Text

Das folgende Codebeispiel zeigt, wie Sie Sprache aus Text mit Amazon Polly synthetisieren.

AWS SDK for NFT

## **a** Note

```
 using System; 
    using System.IO; 
    using System.Threading.Tasks; 
    using Amazon.Polly; 
    using Amazon.Polly.Model; 
    public class SynthesizeSpeech 
   \{ public static async Task Main() 
        { 
            string outputFileName = "speech.mp3"; 
            string text = "Twas brillig, and the slithy toves did gyre and gimbol in 
 the wabe"; 
           var client = new AmazonPollyClient();
            var response = await PollySynthesizeSpeech(client, text); 
            WriteSpeechToStream(response.AudioStream, outputFileName); 
        } 
        /// <summary> 
        /// Calls the Amazon Polly SynthesizeSpeechAsync method to convert text 
        /// to speech. 
        /// </summary> 
        /// <param name="client">The Amazon Polly client object used to connect 
        /// to the Amazon Polly service.</param> 
        /// <param name="text">The text to convert to speech.</param>
```

```
 /// <returns>A SynthesizeSpeechResponse object that includes an AudioStream 
        /// object with the converted text.</returns>
         private static async Task<SynthesizeSpeechResponse> 
 PollySynthesizeSpeech(IAmazonPolly client, string text) 
        \mathcal{L} var synthesizeSpeechRequest = new SynthesizeSpeechRequest() 
             { 
                 OutputFormat = OutputFormat.Mp3, 
                 VoiceId = VoiceId.Joanna, 
                Text = text,
             }; 
             var synthesizeSpeechResponse = 
                await client.SynthesizeSpeechAsync(synthesizeSpeechRequest);
             return synthesizeSpeechResponse; 
         } 
         /// <summary> 
         /// Writes the AudioStream returned from the call to 
         /// SynthesizeSpeechAsync to a file in MP3 format. 
         /// </summary> 
         /// <param name="audioStream">The AudioStream returned from the 
         /// call to the SynthesizeSpeechAsync method.</param> 
         /// <param name="outputFileName">The full path to the file in which to 
         /// save the audio stream.</param> 
         private static void WriteSpeechToStream(Stream audioStream, string 
 outputFileName) 
         { 
             var outputStream = new FileStream( 
                 outputFileName, 
                 FileMode.Create, 
                 FileAccess.Write); 
            byte[] buffer = new byte[2 * 1024];
             int readBytes; 
            while ((readBytes = audioStream.Read(buffer, 0, 2 * 1024)) > 0)
             { 
                 outputStream.Write(buffer, 0, readBytes); 
 } 
             // Flushes the buffer to avoid losing the last second or so of 
             // the synthesized text. 
             outputStream.Flush();
```

```
 Console.WriteLine($"Saved {outputFileName} to disk."); 
     } 
 }
```
Synthetisieren Sie Sprache aus Text mithilfe von Sprachzeichen mit Amazon Polly mithilfe eines AWS SDK.

```
 using System; 
     using System.Collections.Generic; 
     using System.IO; 
     using System.Threading.Tasks; 
     using Amazon.Polly; 
     using Amazon.Polly.Model; 
     public class SynthesizeSpeechMarks 
     { 
         public static async Task Main() 
         { 
            var client = new AmazonPollyClient();
             string outputFileName = "speechMarks.json"; 
             var synthesizeSpeechRequest = new SynthesizeSpeechRequest() 
\{\hspace{.1cm} \} OutputFormat = OutputFormat.Json, 
                  SpeechMarkTypes = new List<string> 
\overline{a} SpeechMarkType.Viseme, 
                      SpeechMarkType.Word, 
                  }, 
                  VoiceId = VoiceId.Joanna, 
                  Text = "This is a sample text to be synthesized.", 
             }; 
             try 
\{\hspace{.1cm} \} using (var outputStream = new FileStream(outputFileName, 
 FileMode.Create, FileAccess.Write)) 
\overline{a} var synthesizeSpeechResponse = await 
 client.SynthesizeSpeechAsync(synthesizeSpeechRequest); 
                     var buffer = new byte[2 * 1024];
```

```
 int readBytes; 
                   var inputStream = synthesizeSpeechResponse.AudioStream; 
                  while ((readBytes = inputStream.Read(buffer, 0, 2 * 1024)) > 0)
\{ outputStream.Write(buffer, 0, readBytes); 
1999 1999 1999 1999 1999
 } 
 } 
           catch (Exception ex) 
\{\hspace{.1cm} \} Console.WriteLine($"Error: {ex.Message}"); 
 } 
        } 
    }
```
• Weitere API-Informationen finden Sie unter [SynthesizeSpeech](https://docs.aws.amazon.com/goto/DotNetSDKV3/polly-2016-06-10/SynthesizeSpeech) in der APIAWS SDK for .NET-Referenz für .

# Amazon-RDS-Beispiele mit AWS SDK for .NET

Die folgenden Codebeispiele zeigen Ihnen, wie Sie Aktionen durchführen und gängige Szenarien implementieren, indem Sie die AWS SDK for .NET mit Amazon RDS verwenden.

Aktionen sind Codeauszüge aus größeren Programmen und müssen im Kontext ausgeführt werden. Während Aktionen Ihnen zeigen, wie Sie einzelne Servicefunktionen aufrufen, können Sie Aktionen im Kontext der zugehörigen Szenarien und serviceübergreifenden Beispiele sehen.

Szenarien sind Codebeispiele, die Ihnen zeigen, wie Sie eine bestimmte Aufgabe ausführen können, indem Sie mehrere Funktionen innerhalb desselben Services aufrufen.

Jedes Beispiel enthält einen Link zu GitHub, wo Sie Anweisungen zum Einrichten und Ausführen des Codes im Kontext finden.

Erste Schritte

Hello Amazon RDS

Die folgenden Codebeispiele veranschaulichen die ersten Schritte mit Amazon RDS.

# **a** Note

```
using System;
using System.Threading.Tasks;
using Amazon.RDS;
using Amazon.RDS.Model;
namespace RDSActions;
public static class HelloRds
{ 
     static async Task Main(string[] args) 
     { 
        var rdsClient = new AmazonRDSClient();
         Console.WriteLine($"Hello Amazon RDS! Following are some of your DB 
  instances:"); 
         Console.WriteLine(); 
         // You can use await and any of the async methods to get a response. 
         // Let's get the first twenty DB instances. 
         var response = await rdsClient.DescribeDBInstancesAsync( 
             new DescribeDBInstancesRequest() 
\{\hspace{.1cm} \}MaxRecords = 20 // Must be between 20 and 100.
             }); 
         foreach (var instance in response.DBInstances) 
         { 
             Console.WriteLine($"\tDB name: {instance.DBName}"); 
             Console.WriteLine($"\tArn: {instance.DBInstanceArn}"); 
             Console.WriteLine($"\tIdentifier: {instance.DBInstanceIdentifier}"); 
             Console.WriteLine(); 
         } 
     }
}
```
• Weitere API-Informationen finden Sie unter [DescribeDBInstances](https://docs.aws.amazon.com/goto/DotNetSDKV3/rds-2014-10-31/DescribeDBInstances) in der API-Referenz zu AWS SDK for .NET.

## Themen

- [Aktionen](#page-8295-0)
- [Szenarien](#page-8316-0)

## Aktionen

Erstellen einer DB-Instance.

Das folgende Codebeispiel zeigt, wie Sie eine Amazon RDS-DB-Instance erstellen und warten, bis sie verfügbar ist.

## AWS SDK for .NET

# **a** Note

Auf gibt es mehr GitHub. Sie sehen das vollständige Beispiel und erfahren, wie Sie das [AWS-Code-Beispiel-Repository](https://github.com/awsdocs/aws-doc-sdk-examples/tree/main/dotnetv3/RDS#code-examples) einrichten und ausführen.

/// <summary>

 /// Create an RDS DB instance with a particular set of properties. Use the action DescribeDBInstancesAsync

/// to determine when the DB instance is ready to use.

/// </summary>

/// <param name="dbName">Name for the DB instance.</param>

/// <param name="dbInstanceIdentifier">DB instance identifier.</param>

 /// <param name="parameterGroupName">DB parameter group to associate with the instance.</param>

```
 /// <param name="dbEngine">The engine for the DB instance.</param>
```
/// <param name="dbEngineVersion">Version for the DB instance.</param>

/// <param name="instanceClass">Class for the DB instance.</param>

```
 /// <param name="allocatedStorage">The amount of storage in gibibytes (GiB) to 
 allocate to the DB instance.</param>
```

```
 /// <param name="adminName">Admin user name.</param> 
     /// <param name="adminPassword">Admin user password.</param> 
     /// <returns>DB instance object.</returns> 
     public async Task<DBInstance> CreateDBInstance(string dbName, string 
 dbInstanceIdentifier, 
         string parameterGroupName, string dbEngine, string dbEngineVersion, 
         string instanceClass, int allocatedStorage, string adminName, string 
 adminPassword) 
     { 
         var response = await _amazonRDS.CreateDBInstanceAsync( 
             new CreateDBInstanceRequest() 
\{\hspace{.1cm} \} DBName = dbName, 
                 DBInstanceIdentifier = dbInstanceIdentifier, 
                 DBParameterGroupName = parameterGroupName, 
                 Engine = dbEngine, 
                 EngineVersion = dbEngineVersion, 
                 DBInstanceClass = instanceClass, 
                 AllocatedStorage = allocatedStorage, 
                MasterUsername = adminName,
                 MasterUserPassword = adminPassword 
             }); 
         return response.DBInstance; 
     }
```
• Weitere API-Informationen finden Sie unter [CreateDBInstance](https://docs.aws.amazon.com/goto/DotNetSDKV3/rds-2014-10-31/CreateDBInstance) in der AWS SDK for .NET-API-Referenz.

Erstellen einer DB-Parametergruppe

Das folgende Codebeispiel zeigt, wie Sie eine Amazon RDS-DB-Parametergruppe erstellen.

AWS SDK for .NET

# **a** Note

```
 /// <summary> 
     /// Create a new DB parameter group. Use the action 
 DescribeDBParameterGroupsAsync 
    /// to determine when the DB parameter group is ready to use. 
    /// </summary> 
    /// <param name="name">Name of the DB parameter group.</param> 
    /// <param name="family">Family of the DB parameter group.</param> 
    /// <param name="description">Description of the DB parameter group.</param> 
    /// <returns>The new DB parameter group.</returns>
     public async Task<DBParameterGroup> CreateDBParameterGroup( 
         string name, string family, string description) 
     { 
         var response = await _amazonRDS.CreateDBParameterGroupAsync( 
             new CreateDBParameterGroupRequest() 
\{\hspace{.1cm} \} DBParameterGroupName = name, 
                 DBParameterGroupFamily = family, 
                 Description = description 
             }); 
         return response.DBParameterGroup; 
     }
```
• Weitere API-Informationen finden Sie unter [CreateDBParameterGroup](https://docs.aws.amazon.com/goto/DotNetSDKV3/rds-2014-10-31/CreateDBParameterGroup) in der APIAWS SDK for .NET-Referenz für .

So erstellen Sie einen Snapshot einer DB-Instance

Das folgende Codebeispiel zeigt, wie Sie einen Snapshot einer Amazon RDS-DB-Instance erstellen.

AWS SDK for .NET

# **a** Note
```
 /// <summary> 
     /// Create a snapshot of a DB instance. 
     /// </summary> 
    /// <param name="dbInstanceIdentifier">DB instance identifier.</param> 
    /// <param name="snapshotIdentifier">Identifier for the snapshot.</param> 
    /// <returns>DB snapshot object.</returns> 
     public async Task<DBSnapshot> CreateDBSnapshot(string dbInstanceIdentifier, 
 string snapshotIdentifier) 
     { 
         var response = await _amazonRDS.CreateDBSnapshotAsync( 
             new CreateDBSnapshotRequest() 
\{\hspace{.1cm} \} DBSnapshotIdentifier = snapshotIdentifier, 
                 DBInstanceIdentifier = dbInstanceIdentifier 
             }); 
         return response.DBSnapshot; 
     }
```
• Weitere API-Informationen finden Sie unter [CreateDBSnapshot](https://docs.aws.amazon.com/goto/DotNetSDKV3/rds-2014-10-31/CreateDBSnapshot) in der AWS SDK for .NET-API-Referenz.

Löschen einer DB-Instance

Das folgende Codebeispiel zeigt, wie Sie eine Amazon RDS-DB-Instance löschen.

AWS SDK for .NET

### **a**) Note

```
 /// <summary> 
 /// Delete a particular DB instance. 
// </summary>
 /// <param name="dbInstanceIdentifier">DB instance identifier.</param>
```

```
 /// <returns>DB instance object.</returns> 
     public async Task<DBInstance> DeleteDBInstance(string dbInstanceIdentifier) 
     { 
         var response = await _amazonRDS.DeleteDBInstanceAsync( 
             new DeleteDBInstanceRequest() 
\{\hspace{.1cm} \} DBInstanceIdentifier = dbInstanceIdentifier, 
                  SkipFinalSnapshot = true, 
                  DeleteAutomatedBackups = true 
             }); 
         return response.DBInstance; 
     }
```
• Weitere API-Informationen finden Sie unter [DeleteDBInstance](https://docs.aws.amazon.com/goto/DotNetSDKV3/rds-2014-10-31/DeleteDBInstance) in der API-Referenz zu AWS SDK for .NET.

Löschen einer Parametergruppe

Das folgende Codebeispiel zeigt, wie Sie eine Amazon RDS-DB-Parametergruppe löschen.

AWS SDK for .NET

```
a Note
```

```
 /// <summary> 
    /// Delete a DB parameter group. The group cannot be a default DB parameter 
 group 
    /// or be associated with any DB instances. 
    /// </summary> 
    /// <param name="name">Name of the DB parameter group.</param> 
    /// <returns>True if successful.</returns> 
    public async Task<bool> DeleteDBParameterGroup(string name) 
    {
```

```
 var response = await _amazonRDS.DeleteDBParameterGroupAsync( 
             new DeleteDBParameterGroupRequest() 
\{\hspace{.1cm} \} DBParameterGroupName = name, 
             }); 
         return response.HttpStatusCode == HttpStatusCode.OK; 
     }
```
• Weitere API-Informationen finden Sie unter [DeleteDBParameterGroup](https://docs.aws.amazon.com/goto/DotNetSDKV3/rds-2014-10-31/DeleteDBParameterGroup) in der APIAWS SDK for .NET-Referenz für .

Beschreiben von DB-Instances

Das folgende Codebeispiel zeigt, wie Sie Amazon-RDS-DB-Instances beschreiben.

AWS SDK for .NET

#### **a** Note

```
 /// <summary> 
   /// Returns a list of DB instances. 
   /// </summary> 
   /// <param name="dbInstanceIdentifier">Optional name of a specific DB 
 instance.</param> 
    /// <returns>List of DB instances.</returns> 
    public async Task<List<DBInstance>> DescribeDBInstances(string 
 dbInstanceIdentifier = null) 
   \{ var results = new List<DBInstance>(); 
        var instancesPaginator = _amazonRDS.Paginators.DescribeDBInstances( 
            new DescribeDBInstancesRequest 
            { 
                 DBInstanceIdentifier = dbInstanceIdentifier 
            });
```

```
 // Get the entire list using the paginator. 
     await foreach (var instances in instancesPaginator.DBInstances) 
     { 
         results.Add(instances); 
     } 
     return results; 
 }
```
• Weitere API-Informationen finden Sie unter [DescribeDBInstances](https://docs.aws.amazon.com/goto/DotNetSDKV3/rds-2014-10-31/DescribeDBInstances) in der API-Referenz zu AWS SDK for .NET.

Beschreiben von DB-Parametergruppen

Das folgende Codebeispiel zeigt, wie Sie Amazon-RDS-DB-Parametergruppen beschreiben.

AWS SDK for .NET

#### **a** Note

```
 /// <summary> 
     /// Get descriptions of DB parameter groups. 
     /// </summary> 
     /// <param name="name">Optional name of the DB parameter group to describe.</
param> 
    /// <returns>The list of DB parameter group descriptions.</returns>
     public async Task<List<DBParameterGroup>> DescribeDBParameterGroups(string name 
 = null) { 
         var response = await _amazonRDS.DescribeDBParameterGroupsAsync( 
             new DescribeDBParameterGroupsRequest() 
\{\hspace{.1cm} \} DBParameterGroupName = name 
             }); 
         return response.DBParameterGroups;
```
• Weitere API-Informationen finden Sie unter [DescribeDBParameterGroups](https://docs.aws.amazon.com/goto/DotNetSDKV3/rds-2014-10-31/DescribeDBParameterGroups) in der APIAWS SDK for .NET-Referenz für .

Beschreiben der Datenbank-Engine-Versionen

Das folgende Codebeispiel zeigt, wie Sie Versionen der Amazon-RDS-Datenbank-Engine beschreiben.

AWS SDK for .NET

## **a** Note

```
 /// <summary> 
     /// Get a list of DB engine versions for a particular DB engine. 
     /// </summary> 
     /// <param name="engine">Name of the engine.</param> 
     /// <param name="dbParameterGroupFamily">Optional parameter group family name.</
param> 
    /// <returns>List of DBEngineVersions.</returns>
     public async Task<List<DBEngineVersion>> DescribeDBEngineVersions(string engine, 
         string dbParameterGroupFamily = null) 
     { 
         var response = await _amazonRDS.DescribeDBEngineVersionsAsync( 
             new DescribeDBEngineVersionsRequest() 
\{\hspace{.1cm} \} Engine = engine, 
                  DBParameterGroupFamily = dbParameterGroupFamily 
             }); 
         return response.DBEngineVersions; 
     }
```
• Weitere API-Informationen finden Sie unter [DescribeDBEngineVersions](https://docs.aws.amazon.com/goto/DotNetSDKV3/rds-2014-10-31/DescribeDBEngineVersions) in der APIAWS SDK for .NET-Referenz für .

Beschreiben der Optionen für DB-Instances

Das folgende Codebeispiel zeigt, wie Optionen für Amazon RDS-DB-Instances beschrieben werden.

AWS SDK for NFT

# **a** Note

```
 /// <summary> 
    /// Get a list of orderable DB instance options for a specific 
    /// engine and engine version. 
    /// </summary> 
    /// <param name="engine">Name of the engine.</param> 
    /// <param name="engineVersion">Version of the engine.</param> 
    /// <returns>List of OrderableDBInstanceOptions.</returns> 
    public async Task<List<OrderableDBInstanceOption>> 
 DescribeOrderableDBInstanceOptions(string engine, string engineVersion) 
   \{ // Use a paginator to get a list of DB instance options. 
         var results = new List<OrderableDBInstanceOption>(); 
         var paginateInstanceOptions = 
 _amazonRDS.Paginators.DescribeOrderableDBInstanceOptions( 
             new DescribeOrderableDBInstanceOptionsRequest() 
             { 
                Engine = engine,
                 EngineVersion = engineVersion, 
             }); 
         // Get the entire list using the paginator. 
         await foreach (var instanceOptions in 
 paginateInstanceOptions.OrderableDBInstanceOptions) 
         { 
             results.Add(instanceOptions); 
 } 
         return results;
```
• Weitere API-Informationen finden Sie unter [DescribeOrderableDBInstanceOptions](https://docs.aws.amazon.com/goto/DotNetSDKV3/rds-2014-10-31/DescribeOrderableDBInstanceOptions) in der APIAWS SDK for .NET-Referenz für .

Beschreiben von Parametern in einer DB-Parametergruppe

Das folgende Codebeispiel zeigt, wie Parameter in einer Amazon-RDS-DB-Parametergruppe beschrieben werden.

AWS SDK for .NET

# **a** Note

```
 /// <summary> 
     /// Get a list of DB parameters from a specific parameter group. 
     /// </summary> 
     /// <param name="dbParameterGroupName">Name of a specific DB parameter group.</
param> 
     /// <param name="source">Optional source for selecting parameters.</param> 
    /// <returns>List of parameter values.</returns>
     public async Task<List<Parameter>> DescribeDBParameters(string 
  dbParameterGroupName, string source = null) 
     { 
         var results = new List<Parameter>(); 
         var paginateParameters = _amazonRDS.Paginators.DescribeDBParameters( 
             new DescribeDBParametersRequest() 
\{\hspace{.1cm} \} DBParameterGroupName = dbParameterGroupName, 
                  Source = source 
             }); 
         // Get the entire list using the paginator. 
        await foreach (var parameters in paginateParameters.Parameters)
\overline{\mathcal{L}}
```

```
 results.Add(parameters); 
     } 
     return results; 
 }
```
• Weitere API-Informationen finden Sie unter [DescribeDBParameters](https://docs.aws.amazon.com/goto/DotNetSDKV3/rds-2014-10-31/DescribeDBParameters) in der API-Referenz zu AWS SDK for .NET.

Beschreiben von Snapshots von DB-Instances

Das folgende Codebeispiel zeigt, wie Sie Snapshots von Amazon-RDS-DB-Instances beschreiben.

AWS SDK for NFT

## **a** Note

```
 /// <summary> 
   /// Return a list of DB snapshots for a particular DB instance. 
   /// </summary> 
   /// <param name="dbInstanceIdentifier">DB instance identifier.</param> 
  /// <returns>List of DB snapshots.</returns>
    public async Task<List<DBSnapshot>> DescribeDBSnapshots(string 
 dbInstanceIdentifier) 
    { 
        var results = new List<DBSnapshot>(); 
        var snapshotsPaginator = _amazonRDS.Paginators.DescribeDBSnapshots( 
            new DescribeDBSnapshotsRequest() 
            { 
                DBInstanceIdentifier = dbInstanceIdentifier 
            }); 
        // Get the entire list using the paginator. 
        await foreach (var snapshots in snapshotsPaginator.DBSnapshots) 
        { 
            results.Add(snapshots);
```

```
 } 
      return results; 
 }
```
• Weitere API-Informationen finden Sie unter [DescribeDBSnapshots](https://docs.aws.amazon.com/goto/DotNetSDKV3/rds-2014-10-31/DescribeDBSnapshots) in der API-Referenz zu AWS SDK for .NET.

Aktualisieren von Parametern in einer DB-Parametergruppe

Das folgende Codebeispiel zeigt, wie Parameter in einer Amazon RDS-DB-Parametergruppe aktualisiert werden.

AWS SDK for .NET

## **a** Note

```
 /// <summary> 
     /// Update a DB parameter group. Use the action DescribeDBParameterGroupsAsync 
    /// to determine when the DB parameter group is ready to use.
     /// </summary> 
     /// <param name="name">Name of the DB parameter group.</param> 
    /// <param name="parameters">List of parameters. Maximum of 20 per request.</
param> 
    /// <returns>The updated DB parameter group name.</returns>
     public async Task<string> ModifyDBParameterGroup( 
         string name, List<Parameter> parameters) 
     { 
         var response = await _amazonRDS.ModifyDBParameterGroupAsync( 
             new ModifyDBParameterGroupRequest() 
             { 
                 DBParameterGroupName = name, 
                 Parameters = parameters, 
             }); 
         return response.DBParameterGroupName;
```
• Weitere API-Informationen finden Sie unter [ModifyDBParameterGroup](https://docs.aws.amazon.com/goto/DotNetSDKV3/rds-2014-10-31/ModifyDBParameterGroup) in der APIAWS SDK for .NET-Referenz für .

Szenarien

Erste Schritte mit DB-Instances

Wie das aussehen kann, sehen Sie am nachfolgenden Beispielcode:

- Erstellen Sie eine benutzerdefinierte DB-Parametergruppe und legen Sie Parameterwerte fest.
- Erstellen Sie eine DB-Instance, die zur Verwendung der Parametergruppe konfiguriert ist. Die DB-Instance enthält auch eine Datenbank.
- Erstellen Sie einen Snapshot der Instance.
- Löschen Sie die Instance und die Parametergruppe.

# AWS SDK for .NET

## **a** Note

Auf gibt es mehr GitHub. Sie sehen das vollständige Beispiel und erfahren, wie Sie das [AWS-Code-Beispiel-Repository](https://github.com/awsdocs/aws-doc-sdk-examples/tree/main/dotnetv3/RDS#code-examples) einrichten und ausführen.

Führen Sie ein interaktives Szenario an einer Eingabeaufforderung aus.

```
/// <summary>
/// Scenario for RDS DB instance example.
/// </summary>
public class RDSInstanceScenario
{ 
     /* 
     Before running this .NET code example, set up your development environment, 
  including your credentials. 
     This .NET example performs the following tasks:
```
AWS SDK-Codebeispiele Codebibliothek Codebibliothek Codebibliothek Codebibliothek Codebibliothek Codebibliothek 1. Returns a list of the available DB engine families using the DescribeDBEngineVersionsAsync method. 2. Selects an engine family and creates a custom DB parameter group using the CreateDBParameterGroupAsync method. 3. Gets the parameter groups using the DescribeDBParameterGroupsAsync method. 4. Gets parameters in the group using the DescribeDBParameters method. 5. Parses and displays parameters in the group. 6. Modifies both the auto\_increment\_offset and auto\_increment\_increment parameters using the ModifyDBParameterGroupAsync method. 7. Gets and displays the updated parameters using the DescribeDBParameters method with a source of "user". 8. Gets a list of allowed engine versions using the DescribeDBEngineVersionsAsync method. 9. Displays and selects from a list of micro instance classes available for the selected engine and version. 10. Creates an RDS DB instance that contains a MySql database and uses the parameter group using the CreateDBInstanceAsync method. 11. Waits for DB instance to be ready using the DescribeDBInstancesAsync method. 12. Prints out the connection endpoint string for the new DB instance. 13. Creates a snapshot of the DB instance using the CreateDBSnapshotAsync method. 14. Waits for DB snapshot to be ready using the DescribeDBSnapshots method. 15. Deletes the DB instance using the DeleteDBInstanceAsync method. 16. Waits for DB instance to be deleted using the DescribeDbInstances method. 17. Deletes the parameter group using the DeleteDBParameterGroupAsync. \*/ private static readonly string sepBar = new('-', 80); private static RDSWrapper rdsWrapper = null!; private static ILogger logger = null!; private static readonly string engine = "mysql"; static async Task Main(string[] args) { // Set up dependency injection for the Amazon RDS service. using var host = Host.CreateDefaultBuilder(args) .ConfigureLogging(logging => logging.AddFilter("System", LogLevel.Debug) .AddFilter<DebugLoggerProvider>("Microsoft", LogLevel.Information) .AddFilter<ConsoleLoggerProvider>("Microsoft", LogLevel.Trace)) .ConfigureServices((\_, services) =>

```
 services.AddAWSService<IAmazonRDS>()
```

```
 .AddTransient<RDSWrapper>() 
) .Build(); 
         logger = LoggerFactory.Create(builder => 
        \mathcal{L} builder.AddConsole(); 
         }).CreateLogger<RDSInstanceScenario>(); 
         rdsWrapper = host.Services.GetRequiredService<RDSWrapper>(); 
         Console.WriteLine(sepBar); 
         Console.WriteLine( 
             "Welcome to the Amazon Relational Database Service (Amazon RDS) DB 
 instance scenario example."); 
         Console.WriteLine(sepBar); 
         try 
         { 
            var parameterGroupFamily = await ChooseParameterGroupFamily();
             var parameterGroup = await CreateDbParameterGroup(parameterGroupFamily); 
             var parameters = await 
 DescribeParametersInGroup(parameterGroup.DBParameterGroupName, 
                 new List<string> { "auto_increment_offset", 
 "auto_increment_increment" }); 
             await ModifyParameters(parameterGroup.DBParameterGroupName, parameters); 
             await DescribeUserSourceParameters(parameterGroup.DBParameterGroupName); 
             var engineVersionChoice = await 
 ChooseDbEngineVersion(parameterGroupFamily); 
             var instanceChoice = await ChooseDbInstanceClass(engine, 
 engineVersionChoice.EngineVersion); 
             var newInstanceIdentifier = "Example-Instance-" + DateTime.Now.Ticks; 
             var newInstance = await CreateRdsNewInstance(parameterGroup, engine, 
 engineVersionChoice.EngineVersion, 
                 instanceChoice.DBInstanceClass, newInstanceIdentifier); 
             if (newInstance != null)
```

```
 { 
                 DisplayConnectionString(newInstance); 
                 await CreateSnapshot(newInstance); 
                 await DeleteRdsInstance(newInstance); 
 } 
             await DeleteParameterGroup(parameterGroup); 
             Console.WriteLine("Scenario complete."); 
             Console.WriteLine(sepBar); 
         } 
         catch (Exception ex) 
         { 
             logger.LogError(ex, "There was a problem executing the scenario."); 
         } 
    } 
    /// <summary> 
    /// Choose the RDS DB parameter group family from a list of available options. 
    /// </summary> 
   /// <returns>The selected parameter group family.</returns>
    public static async Task<string> ChooseParameterGroupFamily() 
    { 
         Console.WriteLine(sepBar); 
         // 1. Get a list of available engines. 
        var engines = await rdsWrapper.DescribeDBEngineVersions(engine);
         Console.WriteLine("1. The following is a list of available DB parameter 
 group families:"); 
        int i = 1;
        var parameterGroupFamilies = engines.GroupBy(e =>
 e.DBParameterGroupFamily).ToList(); 
         foreach (var parameterGroupFamily in parameterGroupFamilies) 
         { 
             // List the available parameter group families. 
             Console.WriteLine( 
                 $"\t{i}. Family: {parameterGroupFamily.Key}"); 
             i++; 
         } 
         var choiceNumber = 0; 
         while (choiceNumber < 1 || choiceNumber > parameterGroupFamilies.Count)
```

```
 { 
            Console.WriteLine("Select an available DB parameter group family by 
 entering a number from the list above:"); 
            var choice = Console.ReadLine(); 
            Int32.TryParse(choice, out choiceNumber); 
        } 
        var parameterGroupFamilyChoice = parameterGroupFamilies[choiceNumber - 1]; 
        Console.WriteLine(sepBar); 
        return parameterGroupFamilyChoice.Key; 
    } 
   /// <summary> 
   /// Create and get information on a DB parameter group. 
   /// </summary> 
   /// <param name="dbParameterGroupFamily">The DBParameterGroupFamily for the new 
DB parameter group.</param>
  /// <returns>The new DBParameterGroup.</returns>
    public static async Task<DBParameterGroup> CreateDbParameterGroup(string 
 dbParameterGroupFamily) 
    { 
        Console.WriteLine(sepBar); 
        Console.WriteLine($"2. Create new DB parameter group with family 
 {dbParameterGroupFamily}:"); 
        var parameterGroup = await rdsWrapper.CreateDBParameterGroup( 
            "ExampleParameterGroup-" + DateTime.Now.Ticks, 
            dbParameterGroupFamily, "New example parameter group"); 
        var groupInfo = 
            await rdsWrapper.DescribeDBParameterGroups(parameterGroup 
                 .DBParameterGroupName); 
        Console.WriteLine( 
            $"3. New DB parameter group: \n\t{groupInfo[0].Description}, \n\tARN 
 {groupInfo[0].DBParameterGroupArn}"); 
        Console.WriteLine(sepBar); 
        return parameterGroup; 
    } 
   /// <summary> 
    /// Get and describe parameters from a DBParameterGroup. 
    /// </summary> 
    /// <param name="parameterGroupName">Name of the DBParameterGroup.</param>
```

```
 /// <param name="parameterNames">Optional specific names of parameters to 
 describe.</param> 
     /// <returns>The list of requested parameters.</returns> 
     public static async Task<List<Parameter>> DescribeParametersInGroup(string 
 parameterGroupName, List<string>? parameterNames = null) 
    \mathcal{L} Console.WriteLine(sepBar); 
         Console.WriteLine("4. Get some parameters from the group."); 
         Console.WriteLine(sepBar); 
         var parameters = 
              await rdsWrapper.DescribeDBParameters(parameterGroupName); 
         var matchingParameters = 
             parameters.Where(p => parameterNames == null || 
 parameterNames.Contains(p.ParameterName)).ToList(); 
         Console.WriteLine("5. Parameter information:"); 
         matchingParameters.ForEach(p => 
             Console.WriteLine( 
                  $"\n\tParameter: {p.ParameterName}." + 
                  $"\n\tDescription: {p.Description}." + 
                  $"\n\tAllowed Values: {p.AllowedValues}." + 
                  $"\n\tValue: {p.ParameterValue}.")); 
         Console.WriteLine(sepBar); 
         return matchingParameters; 
     } 
    /// <summary> 
    /// Modify a parameter from a DBParameterGroup. 
    /// </summary> 
    /// <param name="parameterGroupName">Name of the DBParameterGroup.</param> 
    /// <param name="parameters">The parameters to modify.</param> 
   /// <returns>Async task.</returns>
     public static async Task ModifyParameters(string parameterGroupName, 
 List<Parameter> parameters) 
    \mathcal{L} Console.WriteLine(sepBar); 
         Console.WriteLine("6. Modify some parameters in the group."); 
         foreach (var p in parameters) 
\overline{\mathcal{L}}
```

```
 if (p.IsModifiable && p.DataType == "integer") 
\{\hspace{.1cm} \}int newValue = \varnothing;
                while (newValue == 0)\overline{a} Console.WriteLine( 
                          $"Enter a new value for {p.ParameterName} from the allowed 
 values {p.AllowedValues} "); 
                     var choice = Console.ReadLine(); 
                     Int32.TryParse(choice, out newValue); 
 } 
                 p.ParameterValue = newValue.ToString(); 
 } 
         } 
         await rdsWrapper.ModifyDBParameterGroup(parameterGroupName, parameters); 
         Console.WriteLine(sepBar); 
    } 
    /// <summary> 
    /// Describe the user source parameters in the group. 
    /// </summary> 
    /// <param name="parameterGroupName">Name of the DBParameterGroup.</param> 
   /// <returns>Async task.</returns>
    public static async Task DescribeUserSourceParameters(string parameterGroupName) 
    { 
         Console.WriteLine(sepBar); 
         Console.WriteLine("7. Describe user source parameters in the group."); 
         var parameters = 
             await rdsWrapper.DescribeDBParameters(parameterGroupName, "user"); 
         parameters.ForEach(p => 
             Console.WriteLine( 
                 $"\n\tParameter: {p.ParameterName}." + 
                 $"\n\tDescription: {p.Description}." + 
                 $"\n\tAllowed Values: {p.AllowedValues}." + 
                 $"\n\tValue: {p.ParameterValue}.")); 
         Console.WriteLine(sepBar);
```

```
 } 
   /// <summary> 
   /// Choose a DB engine version. 
   /// </summary> 
   /// <param name="dbParameterGroupFamily">DB parameter group family for engine 
 choice.</param> 
   /// <returns>The selected engine version.</returns>
    public static async Task<DBEngineVersion> ChooseDbEngineVersion(string 
 dbParameterGroupFamily) 
    { 
        Console.WriteLine(sepBar); 
        // Get a list of allowed engines. 
        var allowedEngines = 
            await rdsWrapper.DescribeDBEngineVersions(engine, 
 dbParameterGroupFamily); 
        Console.WriteLine($"Available DB engine versions for parameter group family 
 {dbParameterGroupFamily}:"); 
       int i = 1;
        foreach (var version in allowedEngines) 
        { 
            Console.WriteLine( 
                 $"\t{i}. Engine: {version.Engine} Version 
 {version.EngineVersion}."); 
            i++; 
        } 
        var choiceNumber = 0; 
        while (choiceNumber < 1 || choiceNumber > allowedEngines.Count) 
       \{ Console.WriteLine("8. Select an available DB engine version by entering 
 a number from the list above:"); 
            var choice = Console.ReadLine(); 
            Int32.TryParse(choice, out choiceNumber); 
        } 
        var engineChoice = allowedEngines[choiceNumber - 1]; 
        Console.WriteLine(sepBar); 
        return engineChoice; 
    } 
    /// <summary>
```

```
 /// Choose a DB instance class for a particular engine and engine version. 
     /// </summary> 
     /// <param name="engine">DB engine for DB instance choice.</param> 
     /// <param name="engineVersion">DB engine version for DB instance choice.</
param> 
     /// <returns>The selected orderable DB instance option.</returns> 
     public static async Task<OrderableDBInstanceOption> ChooseDbInstanceClass(string 
  engine, string engineVersion) 
     { 
         Console.WriteLine(sepBar); 
         // Get a list of allowed DB instance classes. 
         var allowedInstances = 
             await rdsWrapper.DescribeOrderableDBInstanceOptions(engine, 
  engineVersion); 
         Console.WriteLine($"8. Available micro DB instance classes for engine 
  {engine} and version {engineVersion}:"); 
        int i = 1;
         // Filter to micro instances for this example. 
         allowedInstances = allowedInstances 
              .Where(i => i.DBInstanceClass.Contains("micro")).ToList(); 
         foreach (var instance in allowedInstances) 
         { 
             Console.WriteLine( 
                  $"\t{i}. Instance class: {instance.DBInstanceClass} (storage type 
  {instance.StorageType})"); 
             i++; 
         } 
         var choiceNumber = 0; 
         while (choiceNumber < 1 || choiceNumber > allowedInstances.Count) 
         { 
             Console.WriteLine("9. Select an available DB instance class by entering 
  a number from the list above:"); 
             var choice = Console.ReadLine(); 
             Int32.TryParse(choice, out choiceNumber); 
         } 
         var instanceChoice = allowedInstances[choiceNumber - 1]; 
         Console.WriteLine(sepBar); 
         return instanceChoice; 
     }
```

```
 /// <summary> 
     /// Create a new RDS DB instance. 
     /// </summary> 
     /// <param name="parameterGroup">Parameter group to use for the DB instance.</
param> 
     /// <param name="engineName">Engine to use for the DB instance.</param> 
     /// <param name="engineVersion">Engine version to use for the DB instance.</
param> 
     /// <param name="instanceClass">Instance class to use for the DB instance.</
param> 
     /// <param name="instanceIdentifier">Instance identifier to use for the DB 
  instance.</param> 
    /// <returns>The new DB instance.</returns>
     public static async Task<DBInstance?> CreateRdsNewInstance(DBParameterGroup 
  parameterGroup, 
         string engineName, string engineVersion, string instanceClass, string 
  instanceIdentifier) 
     { 
         Console.WriteLine(sepBar); 
         Console.WriteLine($"10. Create a new DB instance with identifier 
  {instanceIdentifier}."); 
         bool isInstanceReady = false; 
         DBInstance newInstance; 
         var instances = await rdsWrapper.DescribeDBInstances(); 
         isInstanceReady = instances.FirstOrDefault(i => 
             i.DBInstanceIdentifier == instanceIdentifier)?.DBInstanceStatus == 
  "available"; 
         if (isInstanceReady) 
        \mathcal{L} Console.WriteLine("Instance already created."); 
            newInstance = instances.First(i => i.DBInstanceIdentifier == instanceIdentifier); 
         } 
         else 
         { 
             Console.WriteLine("Please enter an admin user name:"); 
            var username = Console.ReadLine();
             Console.WriteLine("Please enter an admin password:"); 
            var password = Console.ReadLine();
             newInstance = await rdsWrapper.CreateDBInstance(
```

```
 "ExampleInstance", 
                  instanceIdentifier, 
                  parameterGroup.DBParameterGroupName, 
                  engineName, 
                  engineVersion, 
                  instanceClass, 
                  20, 
                  username, 
                  password 
              ); 
              // 11. Wait for the DB instance to be ready. 
              Console.WriteLine("11. Waiting for DB instance to be ready..."); 
             while (!isInstanceReady)
\{\hspace{.1cm} \} instances = await 
  rdsWrapper.DescribeDBInstances(instanceIdentifier); 
                  isInstanceReady = instances.FirstOrDefault()?.DBInstanceStatus == 
  "available"; 
                  newInstance = instances.First(); 
                  Thread.Sleep(30000); 
 } 
         } 
         Console.WriteLine(sepBar); 
         return newInstance; 
     } 
     /// <summary> 
     /// Display a connection string for an RDS DB instance. 
     /// </summary> 
     /// <param name="instance">The DB instance to use to get a connection string.</
param> 
     public static void DisplayConnectionString(DBInstance instance) 
     { 
         Console.WriteLine(sepBar); 
         // Display the connection string. 
         Console.WriteLine("12. New DB instance connection string: "); 
         Console.WriteLine( 
              $"\n{engine} -h {instance.Endpoint.Address} -P {instance.Endpoint.Port} 
 ^{\prime} + $"-u {instance.MasterUsername} -p [YOUR PASSWORD]\n");
```

```
 Console.WriteLine(sepBar); 
    } 
   /// <summary> 
   /// Create a snapshot from an RDS DB instance. 
   /// </summary> 
   /// <param name="instance">DB instance to use when creating a snapshot.</param> 
  /// <returns>The snapshot object.</returns>
    public static async Task<DBSnapshot> CreateSnapshot(DBInstance instance) 
    { 
        Console.WriteLine(sepBar); 
        // Create a snapshot. 
        Console.WriteLine($"13. Creating snapshot from DB instance 
 {instance.DBInstanceIdentifier}."); 
        var snapshot = await 
 rdsWrapper.CreateDBSnapshot(instance.DBInstanceIdentifier, "ExampleSnapshot-" + 
 DateTime.Now.Ticks); 
        // Wait for the snapshot to be available 
        bool isSnapshotReady = false; 
        Console.WriteLine($"14. Waiting for snapshot to be ready..."); 
       while (!isSnapshotReady)
        { 
            var snapshots = await 
 rdsWrapper.DescribeDBSnapshots(instance.DBInstanceIdentifier); 
            isSnapshotReady = snapshots.FirstOrDefault()?.Status == "available"; 
            snapshot = snapshots.First(); 
            Thread.Sleep(30000); 
        } 
        Console.WriteLine( 
            $"Snapshot {snapshot.DBSnapshotIdentifier} status is 
 {snapshot.Status}."); 
        Console.WriteLine(sepBar); 
        return snapshot; 
    } 
   /// <summary> 
   /// Delete an RDS DB instance. 
    /// </summary> 
   /// <param name="instance">The DB instance to delete.</param> 
   /// <returns>Async task.</returns>
    public static async Task DeleteRdsInstance(DBInstance newInstance)
```

```
 { 
        Console.WriteLine(sepBar); 
        // Delete the DB instance. 
        Console.WriteLine($"15. Delete the DB instance 
 {newInstance.DBInstanceIdentifier}."); 
       await rdsWrapper.DeleteDBInstance(newInstance.DBInstanceIdentifier);
        // Wait for the DB instance to delete. 
        Console.WriteLine($"16. Waiting for the DB instance to delete..."); 
        bool isInstanceDeleted = false; 
       while (!isInstanceDeleted)
        { 
            var instance = await rdsWrapper.DescribeDBInstances(); 
           isInstanceDeleted = instance.A11(i => i.DBInstanceIdentifier != newInstance.DBInstanceIdentifier); 
            Thread.Sleep(30000); 
        } 
        Console.WriteLine("DB instance deleted."); 
        Console.WriteLine(sepBar); 
    } 
   /// <summary> 
   /// Delete a DB parameter group. 
   /// </summary> 
   /// <param name="parameterGroup">The parameter group to delete.</param> 
  /// <returns>Async task.</returns>
    public static async Task DeleteParameterGroup(DBParameterGroup parameterGroup) 
    { 
        Console.WriteLine(sepBar); 
        // Delete the parameter group. 
        Console.WriteLine($"17. Delete the DB parameter group 
 {parameterGroup.DBParameterGroupName}."); 
        await 
 rdsWrapper.DeleteDBParameterGroup(parameterGroup.DBParameterGroupName); 
        Console.WriteLine(sepBar); 
    }
```
Wrapper-Methoden, die vom Szenario für DB-Instance-Aktionen verwendet werden.

```
/// <summary>
/// Wrapper methods to use Amazon Relational Database Service (Amazon RDS) with DB 
  instance operations.
/// </summary>
public partial class RDSWrapper
{ 
     private readonly IAmazonRDS _amazonRDS; 
     public RDSWrapper(IAmazonRDS amazonRDS) 
     { 
        \_amazonRDS = amazonRDS; } 
     /// <summary> 
     /// Get a list of DB engine versions for a particular DB engine. 
     /// </summary> 
     /// <param name="engine">Name of the engine.</param> 
     /// <param name="dbParameterGroupFamily">Optional parameter group family name.</
param> 
    /// <returns>List of DBEngineVersions.</returns>
     public async Task<List<DBEngineVersion>> DescribeDBEngineVersions(string engine, 
         string dbParameterGroupFamily = null) 
     { 
         var response = await _amazonRDS.DescribeDBEngineVersionsAsync( 
             new DescribeDBEngineVersionsRequest() 
\{\hspace{.1cm} \} Engine = engine, 
                  DBParameterGroupFamily = dbParameterGroupFamily 
             }); 
         return response.DBEngineVersions; 
     } 
     /// <summary> 
     /// Get a list of orderable DB instance options for a specific 
     /// engine and engine version. 
     /// </summary> 
     /// <param name="engine">Name of the engine.</param> 
     /// <param name="engineVersion">Version of the engine.</param> 
     /// <returns>List of OrderableDBInstanceOptions.</returns>
```

```
 public async Task<List<OrderableDBInstanceOption>> 
 DescribeOrderableDBInstanceOptions(string engine, string engineVersion) 
     { 
         // Use a paginator to get a list of DB instance options. 
         var results = new List<OrderableDBInstanceOption>(); 
         var paginateInstanceOptions = 
 _amazonRDS.Paginators.DescribeOrderableDBInstanceOptions( 
             new DescribeOrderableDBInstanceOptionsRequest() 
\{\hspace{.1cm} \} Engine = engine, 
                  EngineVersion = engineVersion, 
             }); 
         // Get the entire list using the paginator. 
         await foreach (var instanceOptions in 
 paginateInstanceOptions.OrderableDBInstanceOptions) 
         { 
             results.Add(instanceOptions); 
         } 
         return results; 
     } 
    /// <summary> 
    /// Returns a list of DB instances. 
    /// </summary> 
    /// <param name="dbInstanceIdentifier">Optional name of a specific DB 
 instance.</param> 
    /// <returns>List of DB instances.</returns> 
     public async Task<List<DBInstance>> DescribeDBInstances(string 
 dbInstanceIdentifier = null) 
     { 
         var results = new List<DBInstance>(); 
         var instancesPaginator = _amazonRDS.Paginators.DescribeDBInstances( 
             new DescribeDBInstancesRequest 
             { 
                  DBInstanceIdentifier = dbInstanceIdentifier 
             }); 
         // Get the entire list using the paginator. 
         await foreach (var instances in instancesPaginator.DBInstances) 
         { 
             results.Add(instances); 
         } 
         return results;
```

```
 /// <summary>
```
 /// Create an RDS DB instance with a particular set of properties. Use the action DescribeDBInstancesAsync

/// to determine when the DB instance is ready to use.

/// </summary>

/// <param name="dbName">Name for the DB instance.</param>

/// <param name="dbInstanceIdentifier">DB instance identifier.</param>

 /// <param name="parameterGroupName">DB parameter group to associate with the instance.</param>

/// <param name="dbEngine">The engine for the DB instance.</param>

/// <param name="dbEngineVersion">Version for the DB instance.</param>

/// <param name="instanceClass">Class for the DB instance.</param>

 /// <param name="allocatedStorage">The amount of storage in gibibytes (GiB) to allocate to the DB instance.</param>

/// <param name="adminName">Admin user name.</param>

/// <param name="adminPassword">Admin user password.</param>

/// <returns>DB instance object.</returns>

 public async Task<DBInstance> CreateDBInstance(string dbName, string dbInstanceIdentifier,

string parameterGroupName, string dbEngine, string dbEngineVersion,

 string instanceClass, int allocatedStorage, string adminName, string adminPassword)

 $\mathcal{L}$ 

```
 var response = await _amazonRDS.CreateDBInstanceAsync( 
     new CreateDBInstanceRequest()
```
 $\{\hspace{.1cm} \}$ 

```
 DBName = dbName,
```

```
 DBInstanceIdentifier = dbInstanceIdentifier,
```
DBParameterGroupName = parameterGroupName,

```
 Engine = dbEngine,
```
EngineVersion = dbEngineVersion,

```
 DBInstanceClass = instanceClass,
```
AllocatedStorage = allocatedStorage,

MasterUsername = adminName,

```
 MasterUserPassword = adminPassword
```
});

return response.DBInstance;

```
 }
```

```
 /// <summary> 
    /// Delete a particular DB instance. 
    /// </summary> 
    /// <param name="dbInstanceIdentifier">DB instance identifier.</param> 
    /// <returns>DB instance object.</returns> 
     public async Task<DBInstance> DeleteDBInstance(string dbInstanceIdentifier) 
     { 
         var response = await _amazonRDS.DeleteDBInstanceAsync( 
             new DeleteDBInstanceRequest() 
\{\hspace{.1cm} \} DBInstanceIdentifier = dbInstanceIdentifier, 
                 SkipFinalSnapshot = true,
                  DeleteAutomatedBackups = true 
             }); 
         return response.DBInstance; 
     }
```
Wrapper-Methoden, die vom Szenario für DB-Parametergruppen verwendet werden.

```
/// <summary>
/// Wrapper methods to use Amazon Relational Database Service (Amazon RDS) with 
  parameter groups.
/// </summary>
public partial class RDSWrapper
\{ /// <summary> 
     /// Get descriptions of DB parameter groups. 
    // </summary>
     /// <param name="name">Optional name of the DB parameter group to describe.</
param> 
     /// <returns>The list of DB parameter group descriptions.</returns> 
     public async Task<List<DBParameterGroup>> DescribeDBParameterGroups(string name 
 = \text{null} { 
         var response = await _amazonRDS.DescribeDBParameterGroupsAsync( 
             new DescribeDBParameterGroupsRequest()
```

```
 { 
                  DBParameterGroupName = name 
             }); 
         return response.DBParameterGroups; 
     } 
     /// <summary> 
     /// Create a new DB parameter group. Use the action 
  DescribeDBParameterGroupsAsync 
   // to determine when the DB parameter group is ready to use.
     /// </summary> 
     /// <param name="name">Name of the DB parameter group.</param> 
     /// <param name="family">Family of the DB parameter group.</param> 
     /// <param name="description">Description of the DB parameter group.</param> 
    /// <returns>The new DB parameter group.</returns>
     public async Task<DBParameterGroup> CreateDBParameterGroup( 
         string name, string family, string description) 
     { 
         var response = await _amazonRDS.CreateDBParameterGroupAsync( 
             new CreateDBParameterGroupRequest() 
\{\hspace{.1cm} \} DBParameterGroupName = name, 
                 DBParameterGroupFamily = family, Description = description 
             }); 
         return response.DBParameterGroup; 
     } 
     /// <summary> 
     /// Update a DB parameter group. Use the action DescribeDBParameterGroupsAsync 
    /// to determine when the DB parameter group is ready to use.
     /// </summary> 
     /// <param name="name">Name of the DB parameter group.</param> 
    /// <param name="parameters">List of parameters. Maximum of 20 per request.</
param> 
    /// <returns>The updated DB parameter group name.</returns>
     public async Task<string> ModifyDBParameterGroup( 
         string name, List<Parameter> parameters) 
     { 
         var response = await _amazonRDS.ModifyDBParameterGroupAsync(
```

```
 new ModifyDBParameterGroupRequest() 
\{\hspace{.1cm} \} DBParameterGroupName = name, 
                  Parameters = parameters, 
             }); 
         return response.DBParameterGroupName; 
     } 
     /// <summary> 
     /// Delete a DB parameter group. The group cannot be a default DB parameter 
  group 
     /// or be associated with any DB instances. 
     /// </summary> 
     /// <param name="name">Name of the DB parameter group.</param> 
    /// <returns>True if successful.</returns>
     public async Task<bool> DeleteDBParameterGroup(string name) 
     { 
         var response = await _amazonRDS.DeleteDBParameterGroupAsync( 
             new DeleteDBParameterGroupRequest() 
\{\hspace{.1cm} \} DBParameterGroupName = name, 
             }); 
         return response.HttpStatusCode == HttpStatusCode.OK; 
     } 
     /// <summary> 
     /// Get a list of DB parameters from a specific parameter group. 
     /// </summary> 
     /// <param name="dbParameterGroupName">Name of a specific DB parameter group.</
param> 
     /// <param name="source">Optional source for selecting parameters.</param> 
    /// <returns>List of parameter values.</returns>
     public async Task<List<Parameter>> DescribeDBParameters(string 
  dbParameterGroupName, string source = null) 
    \mathcal{L} var results = new List<Parameter>(); 
         var paginateParameters = _amazonRDS.Paginators.DescribeDBParameters( 
             new DescribeDBParametersRequest() 
\{\hspace{.1cm} \} DBParameterGroupName = dbParameterGroupName,
```

```
 Source = source 
         }); 
     // Get the entire list using the paginator. 
    await foreach (var parameters in paginateParameters.Parameters)
     { 
         results.Add(parameters); 
     } 
     return results; 
 }
```
Wrapper-Methoden, die vom Szenario für DB-Snapshot-Aktionen verwendet werden.

```
/// <summary>
/// Wrapper methods to use Amazon Relational Database Service (Amazon RDS) with 
  snapshots.
/// </summary>
public partial class RDSWrapper
{ 
     /// <summary> 
     /// Create a snapshot of a DB instance. 
     /// </summary> 
     /// <param name="dbInstanceIdentifier">DB instance identifier.</param> 
     /// <param name="snapshotIdentifier">Identifier for the snapshot.</param> 
     /// <returns>DB snapshot object.</returns> 
     public async Task<DBSnapshot> CreateDBSnapshot(string dbInstanceIdentifier, 
  string snapshotIdentifier) 
    \{ var response = await _amazonRDS.CreateDBSnapshotAsync( 
             new CreateDBSnapshotRequest() 
             { 
                  DBSnapshotIdentifier = snapshotIdentifier, 
                  DBInstanceIdentifier = dbInstanceIdentifier 
             }); 
         return response.DBSnapshot; 
     }
```

```
 /// <summary> 
     /// Return a list of DB snapshots for a particular DB instance. 
     /// </summary> 
    /// <param name="dbInstanceIdentifier">DB instance identifier.</param> 
    /// <returns>List of DB snapshots.</returns>
     public async Task<List<DBSnapshot>> DescribeDBSnapshots(string 
 dbInstanceIdentifier) 
     { 
         var results = new List<DBSnapshot>(); 
         var snapshotsPaginator = _amazonRDS.Paginators.DescribeDBSnapshots( 
             new DescribeDBSnapshotsRequest() 
\{\hspace{.1cm} \} DBInstanceIdentifier = dbInstanceIdentifier 
             }); 
         // Get the entire list using the paginator. 
         await foreach (var snapshots in snapshotsPaginator.DBSnapshots) 
         { 
             results.Add(snapshots); 
         } 
         return results; 
     }
```
- API-Details finden Sie in den folgenden Themen der AWS SDK for .NET-API-Referenz.
	- [CreateDBInstance](https://docs.aws.amazon.com/goto/DotNetSDKV3/rds-2014-10-31/CreateDBInstance)
	- [CreateDBParameterGroup](https://docs.aws.amazon.com/goto/DotNetSDKV3/rds-2014-10-31/CreateDBParameterGroup)
	- [CreateDBSnapshot](https://docs.aws.amazon.com/goto/DotNetSDKV3/rds-2014-10-31/CreateDBSnapshot)
	- [DeleteDBInstance](https://docs.aws.amazon.com/goto/DotNetSDKV3/rds-2014-10-31/DeleteDBInstance)
	- [DeleteDBParameterGroup](https://docs.aws.amazon.com/goto/DotNetSDKV3/rds-2014-10-31/DeleteDBParameterGroup)
	- [DescribeDBEngineVersions](https://docs.aws.amazon.com/goto/DotNetSDKV3/rds-2014-10-31/DescribeDBEngineVersions)
	- [DescribeDBInstances](https://docs.aws.amazon.com/goto/DotNetSDKV3/rds-2014-10-31/DescribeDBInstances)
	- [DescribeDBParameterGroups](https://docs.aws.amazon.com/goto/DotNetSDKV3/rds-2014-10-31/DescribeDBParameterGroups)
	- [DescribeDBParameters](https://docs.aws.amazon.com/goto/DotNetSDKV3/rds-2014-10-31/DescribeDBParameters)
	- [DescribeDBSnapshots](https://docs.aws.amazon.com/goto/DotNetSDKV3/rds-2014-10-31/DescribeDBSnapshots)
	- [DescribeOrderableDBInstanceOptions](https://docs.aws.amazon.com/goto/DotNetSDKV3/rds-2014-10-31/DescribeOrderableDBInstanceOptions)
	- [ModifyDBParameterGroup](https://docs.aws.amazon.com/goto/DotNetSDKV3/rds-2014-10-31/ModifyDBParameterGroup)

# Amazon Rekognition-Beispiele mit AWS SDK for .NET

Die folgenden Codebeispiele zeigen Ihnen, wie Sie Aktionen durchführen und gängige Szenarien implementieren, indem Sie die AWS SDK for .NET mit Amazon Rekognition verwenden.

Aktionen sind Codeauszüge aus größeren Programmen und müssen im Kontext ausgeführt werden. Während Aktionen Ihnen zeigen, wie Sie einzelne Servicefunktionen aufrufen, können Sie Aktionen im Kontext der zugehörigen Szenarien und serviceübergreifenden Beispiele sehen.

Szenarien sind Codebeispiele, die Ihnen zeigen, wie Sie eine bestimmte Aufgabe ausführen können, indem Sie mehrere Funktionen innerhalb desselben Services aufrufen.

Jedes Beispiel enthält einen Link zu GitHub, wo Sie Anweisungen zum Einrichten und Ausführen des Codes im Kontext finden.

Themen

• [Aktionen](#page-8295-0)

#### Aktionen

Vergleichen Sie Gesichter in einem Bild mit einem Referenzbild

Das folgende Codebeispiel zeigt, wie Gesichter in einem Bild mit einem Referenzbild mit Amazon Rekognition verglichen werden.

Weitere Informationen finden Sie unter [Vergleich von Gesichtern in Bildern.](https://docs.aws.amazon.com/rekognition/latest/dg/faces-comparefaces.html)

```
AWS SDK for .NET
```
#### **a** Note

```
 using System; 
 using System.IO; 
 using System.Threading.Tasks; 
 using Amazon.Rekognition; 
 using Amazon.Rekognition.Model;
```

```
 /// <summary> 
     /// Uses the Amazon Rekognition Service to compare faces in two images. 
     /// </summary> 
     public class CompareFaces 
    \mathcal{L} public static async Task Main() 
         { 
             float similarityThreshold = 70F; 
             string sourceImage = "source.jpg"; 
             string targetImage = "target.jpg"; 
             var rekognitionClient = new AmazonRekognitionClient(); 
             Amazon.Rekognition.Model.Image imageSource = new 
 Amazon.Rekognition.Model.Image(); 
             try 
\{\hspace{.1cm} \} using FileStream fs = new FileStream(sourceImage, FileMode.Open, 
 FileAccess.Read); 
                byte[] data = new byte[fs.length];
                 fs.Read(data, 0, (int)fs.Length); 
                 imageSource.Bytes = new MemoryStream(data); 
 } 
             catch (Exception) 
\{\hspace{.1cm} \} Console.WriteLine($"Failed to load source image: {sourceImage}"); 
                 return; 
 } 
             Amazon.Rekognition.Model.Image imageTarget = new 
 Amazon.Rekognition.Model.Image(); 
             try 
\{\hspace{.1cm} \} using FileStream fs = new FileStream(targetImage, FileMode.Open, 
 FileAccess.Read); 
                byte[] data = new byte[fs.length];
                 data = new byte[fs.Length]; 
                 fs.Read(data, 0, (int)fs.Length); 
                 imageTarget.Bytes = new MemoryStream(data); 
 } 
             catch (Exception ex) 
\{\hspace{.1cm} \}
```

```
 Console.WriteLine($"Failed to load target image: {targetImage}"); 
                 Console.WriteLine(ex.Message); 
                 return; 
 } 
             var compareFacesRequest = new CompareFacesRequest 
             { 
                 SourceImage = imageSource, 
                 TargetImage = imageTarget, 
                 SimilarityThreshold = similarityThreshold, 
             }; 
             // Call operation 
             var compareFacesResponse = await 
 rekognitionClient.CompareFacesAsync(compareFacesRequest); 
             // Display results 
             compareFacesResponse.FaceMatches.ForEach(match => 
\{\hspace{.1cm} \} ComparedFace face = match.Face; 
                 BoundingBox position = face.BoundingBox; 
                 Console.WriteLine($"Face at {position.Left} {position.Top} matches 
 with {match.Similarity}% confidence."); 
             }); 
             Console.WriteLine($"Found {compareFacesResponse.UnmatchedFaces.Count} 
 face(s) that did not match."); 
         } 
     }
```
• Weitere API-Informationen finden Sie unter [CompareFaces](https://docs.aws.amazon.com/goto/DotNetSDKV3/rekognition-2016-06-27/CompareFaces) in der APIAWS SDK for .NET-Referenz für .

Eine Sammlung erstellen

Das folgende Codebeispiel zeigt, wie Sie eine Amazon Rekognition-Sammlung erstellen.

Weitere Informationen finden Sie unter [Erstellen einer Sammlung.](https://docs.aws.amazon.com/rekognition/latest/dg/create-collection-procedure.html)

# AWS SDK for .NET

# **a** Note

```
 using System; 
     using System.Threading.Tasks; 
     using Amazon.Rekognition; 
     using Amazon.Rekognition.Model; 
    /// <summary> 
     /// Uses Amazon Rekognition to create a collection to which you can add 
    /// faces using the IndexFaces operation. 
    /// </summary> 
     public class CreateCollection 
    \{ public static async Task Main() 
        \{ var rekognitionClient = new AmazonRekognitionClient(); 
             string collectionId = "MyCollection"; 
             Console.WriteLine("Creating collection: " + collectionId); 
             var createCollectionRequest = new CreateCollectionRequest 
             { 
                 CollectionId = collectionId, 
             }; 
             CreateCollectionResponse createCollectionResponse = await 
 rekognitionClient.CreateCollectionAsync(createCollectionRequest); 
             Console.WriteLine($"CollectionArn : 
 {createCollectionResponse.CollectionArn}"); 
             Console.WriteLine($"Status code : 
 {createCollectionResponse.StatusCode}"); 
 } 
     }
```
• Weitere API-Informationen finden Sie unter [CreateCollection](https://docs.aws.amazon.com/goto/DotNetSDKV3/rekognition-2016-06-27/CreateCollection) in der APIAWS SDK for .NET-Referenz für .

Löschen einer Sammlung.

Das folgende Codebeispiel zeigt, wie Sie eine Amazon Rekognition-Sammlung löschen.

Weitere Informationen finden Sie unter [Löschen einer Sammlung.](https://docs.aws.amazon.com/rekognition/latest/dg/delete-collection-procedure.html)

AWS SDK for .NET

### **a** Note

```
 using System; 
    using System.Threading.Tasks; 
    using Amazon.Rekognition; 
    using Amazon.Rekognition.Model; 
   /// <summary> 
    /// Uses the Amazon Rekognition Service to delete an existing collection. 
    /// </summary> 
    public class DeleteCollection 
    { 
        public static async Task Main() 
       \{ var rekognitionClient = new AmazonRekognitionClient(); 
            string collectionId = "MyCollection"; 
            Console.WriteLine("Deleting collection: " + collectionId); 
            var deleteCollectionRequest = new DeleteCollectionRequest() 
            { 
                 CollectionId = collectionId, 
            }; 
            var deleteCollectionResponse = await 
 rekognitionClient.DeleteCollectionAsync(deleteCollectionRequest);
```

```
 Console.WriteLine($"{collectionId}: 
 {deleteCollectionResponse.StatusCode}"); 
        } 
    }
```
• Weitere API-Informationen finden Sie unter [DeleteCollection](https://docs.aws.amazon.com/goto/DotNetSDKV3/rekognition-2016-06-27/DeleteCollection) in der APIAWS SDK for .NET-Referenz für .

Löschen von Gesichtern aus einer Sammlung

Das folgende Codebeispiel zeigt, wie Gesichter aus einer Amazon Rekognition-Sammlung gelöscht werden.

Weitere Informationen finden Sie unter [Löschen von Gesichtern aus einer Sammlung](https://docs.aws.amazon.com/rekognition/latest/dg/delete-faces-procedure.html).

AWS SDK for .NET

#### **a** Note

```
 using System; 
 using System.Collections.Generic; 
 using System.Threading.Tasks; 
 using Amazon.Rekognition; 
 using Amazon.Rekognition.Model; 
 /// <summary> 
 /// Uses the Amazon Rekognition Service to delete one or more faces from 
 /// a Rekognition collection. 
 /// </summary> 
 public class DeleteFaces 
 { 
     public static async Task Main() 
     { 
         string collectionId = "MyCollection"; 
         var faces = new List<string> { "xxxxxxxx-xxxx-xxxx-xxxx-xxxxxxxxxxxx" };
```
```
 var rekognitionClient = new AmazonRekognitionClient(); 
             var deleteFacesRequest = new DeleteFacesRequest() 
\{\hspace{.1cm} \} CollectionId = collectionId, 
                  FaceIds = faces, 
             }; 
             DeleteFacesResponse deleteFacesResponse = await 
 rekognitionClient.DeleteFacesAsync(deleteFacesRequest); 
             deleteFacesResponse.DeletedFaces.ForEach(face => 
\{\hspace{.1cm} \} Console.WriteLine($"FaceID: {face}"); 
             }); 
         } 
     }
```
• Weitere API-Informationen finden Sie unter [DeleteFaces](https://docs.aws.amazon.com/goto/DotNetSDKV3/rekognition-2016-06-27/DeleteFaces) in der APIAWS SDK for .NET-Referenz für .

Beschreiben einer Sammlung

Das folgende Codebeispiel zeigt, wie Sie eine Amazon Rekognition-Sammlung beschreiben.

Weitere Informationen finden Sie unter [Beschreiben einer Sammlung.](https://docs.aws.amazon.com/rekognition/latest/dg/describe-collection-procedure.html)

AWS SDK for .NET

# **a** Note

Auf gibt es mehr GitHub. Sie sehen das vollständige Beispiel und erfahren, wie Sie das [AWS-Code-Beispiel-Repository](https://github.com/awsdocs/aws-doc-sdk-examples/tree/main/dotnetv3/Rekognition/#code-examples) einrichten und ausführen.

 using System; using System.Threading.Tasks; using Amazon.Rekognition; using Amazon.Rekognition.Model;

```
 /// <summary> 
     /// Uses the Amazon Rekognition Service to describe the contents of a 
    /// collection. 
    /// </summary> 
     public class DescribeCollection 
     { 
         public static async Task Main() 
         { 
             var rekognitionClient = new AmazonRekognitionClient(); 
             string collectionId = "MyCollection"; 
             Console.WriteLine($"Describing collection: {collectionId}"); 
             var describeCollectionRequest = new DescribeCollectionRequest() 
\{\hspace{.1cm} \} CollectionId = collectionId, 
             }; 
             var describeCollectionResponse = await 
 rekognitionClient.DescribeCollectionAsync(describeCollectionRequest); 
             Console.WriteLine($"Collection ARN: 
 {describeCollectionResponse.CollectionARN}"); 
             Console.WriteLine($"Face count: 
 {describeCollectionResponse.FaceCount}"); 
             Console.WriteLine($"Face model version: 
 {describeCollectionResponse.FaceModelVersion}"); 
             Console.WriteLine($"Created: 
 {describeCollectionResponse.CreationTimestamp}"); 
 } 
     }
```
• Weitere API-Informationen finden Sie unter [DescribeCollection](https://docs.aws.amazon.com/goto/DotNetSDKV3/rekognition-2016-06-27/DescribeCollection) in der APIAWS SDK for .NET-Referenz für .

Gesichter in einem Bild erkennen

Das folgende Codebeispiel zeigt, wie Sie Gesichter in einem Bild mit Amazon Rekognition erkennen.

Weitere Informationen finden Sie unter [Erkennen von Gesichtern in einem Bild.](https://docs.aws.amazon.com/rekognition/latest/dg/faces-detect-images.html)

# AWS SDK for .NET

# **a** Note

```
 using System; 
     using System.Collections.Generic; 
     using System.Threading.Tasks; 
     using Amazon.Rekognition; 
     using Amazon.Rekognition.Model; 
     /// <summary> 
     /// Uses the Amazon Rekognition Service to detect faces within an image 
     /// stored in an Amazon Simple Storage Service (Amazon S3) bucket. 
     /// </summary> 
     public class DetectFaces 
    \mathcal{L} public static async Task Main() 
         { 
             string photo = "input.jpg"; 
             string bucket = "bucket"; 
             var rekognitionClient = new AmazonRekognitionClient(); 
             var detectFacesRequest = new DetectFacesRequest() 
             { 
                Image = new Image()\overline{a} S3Object = new S3Object() 
\{ Name = photo, 
                         Bucket = bucket, 
\}, \{\qquad \qquad \text{ } // Attributes can be "ALL" or "DEFAULT". 
                 // "DEFAULT": BoundingBox, Confidence, Landmarks, Pose, and Quality. 
                 // "ALL": See https://docs.aws.amazon.com/sdkfornet/v3/apidocs/
items/Rekognition/TFaceDetail.html
```

```
 Attributes = new List<string>() { "ALL" }, 
            }; 
            try 
            { 
                DetectFacesResponse detectFacesResponse = await 
 rekognitionClient.DetectFacesAsync(detectFacesRequest); 
                bool hasAll = detectFacesRequest.Attributes.Contains("ALL"); 
                foreach (FaceDetail face in detectFacesResponse.FaceDetails) 
\overline{a} Console.WriteLine($"BoundingBox: top={face.BoundingBox.Left} 
 left={face.BoundingBox.Top} width={face.BoundingBox.Width} 
 height={face.BoundingBox.Height}"); 
                    Console.WriteLine($"Confidence: {face.Confidence}"); 
                    Console.WriteLine($"Landmarks: {face.Landmarks.Count}"); 
                    Console.WriteLine($"Pose: pitch={face.Pose.Pitch} 
 roll={face.Pose.Roll} yaw={face.Pose.Yaw}"); 
                    Console.WriteLine($"Brightness: 
 {face.Quality.Brightness}\tSharpness: {face.Quality.Sharpness}"); 
                    if (hasAll) 
\{ Console.WriteLine($"Estimated age is between 
 {face.AgeRange.Low} and {face.AgeRange.High} years old."); 
1 1 1 1 1 1 1
 } 
 } 
            catch (Exception ex) 
            { 
                Console.WriteLine(ex.Message); 
 } 
        } 
    }
```
Zeigt Informationen zum Begrenzungsrahmen für alle Gesichter in einem Bild an.

```
 using System; 
 using System.Collections.Generic; 
 using System.Drawing; 
 using System.IO; 
 using System.Threading.Tasks;
```

```
 using Amazon.Rekognition; 
    using Amazon.Rekognition.Model; 
    /// <summary> 
    /// Uses the Amazon Rekognition Service to display the details of the 
    /// bounding boxes around the faces detected in an image. 
    /// </summary> 
    public class ImageOrientationBoundingBox 
    { 
         public static async Task Main() 
         { 
             string photo = @"D:\Development\AWS-Examples\Rekognition\target.jpg"; // 
 "photo.jpg"; 
             var rekognitionClient = new AmazonRekognitionClient(); 
             var image = new Amazon.Rekognition.Model.Image(); 
             try 
             { 
                 using var fs = new FileStream(photo, FileMode.Open, 
 FileAccess.Read); 
                byte[] data = null; data = new byte[fs.Length]; 
                 fs.Read(data, 0, (int)fs.Length); 
                 image.Bytes = new MemoryStream(data); 
 } 
             catch (Exception) 
\{\hspace{.1cm} \} Console.WriteLine("Failed to load file " + photo); 
                 return; 
 } 
             int height; 
             int width; 
             // Used to extract original photo width/height 
             using (var imageBitmap = new Bitmap(photo)) 
             { 
                 height = imageBitmap.Height; 
                 width = imageBitmap.Width; 
 } 
             Console.WriteLine("Image Information:"); 
             Console.WriteLine(photo);
```

```
 Console.WriteLine("Image Height: " + height); 
             Console.WriteLine("Image Width: " + width); 
             try 
             { 
                 var detectFacesRequest = new DetectFacesRequest() 
\overline{a}Image = image, Attributes = new List<string>() { "ALL" }, 
                 }; 
                 DetectFacesResponse detectFacesResponse = await 
  rekognitionClient.DetectFacesAsync(detectFacesRequest); 
                 detectFacesResponse.FaceDetails.ForEach(face => 
\overline{a} Console.WriteLine("Face:"); 
                      ShowBoundingBoxPositions( 
                          height, 
                         width, 
                          face.BoundingBox, 
                          detectFacesResponse.OrientationCorrection); 
                     Console.WriteLine($"BoundingBox: top={face.BoundingBox.Left} 
  left={face.BoundingBox.Top} width={face.BoundingBox.Width} 
  height={face.BoundingBox.Height}"); 
                     Console.WriteLine($"The detected face is estimated to be between 
  {face.AgeRange.Low} and {face.AgeRange.High} years old.\n"); 
                 }); 
 } 
             catch (Exception ex) 
\{\hspace{.1cm} \} Console.WriteLine(ex.Message); 
 } 
         } 
         /// <summary> 
         /// Display the bounding box information for an image. 
         /// </summary> 
         /// <param name="imageHeight">The height of the image.</param> 
         /// <param name="imageWidth">The width of the image.</param> 
         /// <param name="box">The bounding box for a face found within the image.</
param> 
         /// <param name="rotation">The rotation of the face's bounding box.</param>
```

```
 public static void ShowBoundingBoxPositions(int imageHeight, int imageWidth, 
 BoundingBox box, string rotation) 
         { 
             float left; 
             float top; 
             if (rotation == null) 
\{\hspace{.1cm} \} Console.WriteLine("No estimated orientation. Check Exif data."); 
                 return; 
 } 
             // Calculate face position based on image orientation. 
             switch (rotation) 
\{\hspace{.1cm} \} case "ROTATE_0": 
                    left = imageWidth * box.Left;
                     top = imageHeight * box.Top; 
                     break; 
                 case "ROTATE_90": 
                    left = imageHeight * (1 - (box.Top + box.Height));
                     top = imageWidth * box.Left; 
                     break; 
                 case "ROTATE_180": 
                    left = imageWidth - (imageWidth * (box.Left + box.Width));top = imageHeight * (1 - (box.Top + box.Height)); break; 
                 case "ROTATE_270": 
                     left = imageHeight * box.Top; 
                     top = imageWidth * (1 - box.left - boxأ break; 
                 default: 
                     Console.WriteLine("No estimated orientation information. Check 
 Exif data."); 
                     return; 
 } 
             // Display face location information. 
             Console.WriteLine($"Left: {left}"); 
             Console.WriteLine($"Top: {top}"); 
             Console.WriteLine($"Face Width: {imageWidth * box.Width}"); 
             Console.WriteLine($"Face Height: {imageHeight * box.Height}"); 
         } 
     }
```
• Weitere API-Informationen finden Sie unter [DetectFaces](https://docs.aws.amazon.com/goto/DotNetSDKV3/rekognition-2016-06-27/DetectFaces) in der APIAWS SDK for .NET-Referenz für .

Erkennen von Labels in einem Bild

Das folgende Codebeispiel zeigt, wie Sie Labels in einem Bild mit Amazon Rekognition erkennen.

Weitere Informationen finden Sie unter [Erkennen von Labels in einem Bild](https://docs.aws.amazon.com/rekognition/latest/dg/labels-detect-labels-image.html).

AWS SDK for .NET

### **a** Note

```
 using System; 
     using System.Threading.Tasks; 
     using Amazon.Rekognition; 
     using Amazon.Rekognition.Model; 
    /// <summary> 
    /// Uses the Amazon Rekognition Service to detect labels within an image 
    /// stored in an Amazon Simple Storage Service (Amazon S3) bucket. 
   // </summary>
     public class DetectLabels 
     { 
         public static async Task Main() 
        \{ string photo = "del_river_02092020_01.jpg"; // "input.jpg"; 
             string bucket = "igsmiths3photos"; // "bucket"; 
             var rekognitionClient = new AmazonRekognitionClient(); 
             var detectlabelsRequest = new DetectLabelsRequest 
\{\hspace{.1cm} \} Image = new Image()
```

```
\overline{a} S3Object = new S3Object() 
\{ Name = photo, 
                       Bucket = bucket, 
\}, \{\qquad \qquad \text{ } MaxLabels = 10, 
                MinConfidence = 75F, 
            }; 
            try 
\{\hspace{.1cm} \} DetectLabelsResponse detectLabelsResponse = await 
 rekognitionClient.DetectLabelsAsync(detectlabelsRequest); 
                Console.WriteLine("Detected labels for " + photo); 
                foreach (Label label in detectLabelsResponse.Labels) 
\overline{a} Console.WriteLine($"Name: {label.Name} Confidence: 
 {label.Confidence}"); 
 } 
 } 
            catch (Exception ex) 
\{\hspace{.1cm} \} Console.WriteLine(ex.Message); 
 } 
        } 
    }
```
Erkennen Sie Labels in einer Bilddatei, die auf Ihrem Computer gespeichert ist.

```
 using System; 
 using System.IO; 
 using System.Threading.Tasks; 
 using Amazon.Rekognition; 
 using Amazon.Rekognition.Model; 
 /// <summary> 
 /// Uses the Amazon Rekognition Service to detect labels within an image 
 /// stored locally. 
 /// </summary>
```

```
 public class DetectLabelsLocalFile 
    { 
         public static async Task Main() 
         { 
             string photo = "input.jpg"; 
             var image = new Amazon.Rekognition.Model.Image(); 
             try 
\{\hspace{.1cm} \} using var fs = new FileStream(photo, FileMode.Open, 
 FileAccess.Read); 
                byte[] data = null; data = new byte[fs.Length]; 
                 fs.Read(data, 0, (int)fs.Length); 
                 image.Bytes = new MemoryStream(data); 
 } 
             catch (Exception) 
\{\hspace{.1cm} \} Console.WriteLine("Failed to load file " + photo); 
                 return; 
 } 
             var rekognitionClient = new AmazonRekognitionClient(); 
             var detectlabelsRequest = new DetectLabelsRequest 
             { 
                Image = image,MaxLabels = 10,
                 MinConfidence = 77F, 
             }; 
             try 
\{\hspace{.1cm} \} DetectLabelsResponse detectLabelsResponse = await 
 rekognitionClient.DetectLabelsAsync(detectlabelsRequest); 
                 Console.WriteLine($"Detected labels for {photo}"); 
                 foreach (Label label in detectLabelsResponse.Labels) 
\overline{a} Console.WriteLine($"{label.Name}: {label.Confidence}"); 
 } 
 } 
             catch (Exception ex) 
\{\hspace{.1cm} \} Console.WriteLine(ex.Message);
```
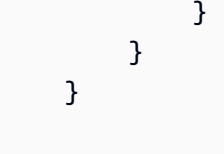

• Weitere API-Informationen finden Sie unter [DetectLabels](https://docs.aws.amazon.com/goto/DotNetSDKV3/rekognition-2016-06-27/DetectLabels) in der APIAWS SDK for .NET-Referenz für .

Erkennen von Labels zur Moderation in einem Bild

Das folgende Codebeispiel zeigt, wie Sie Moderationsbeschriftungen in einem Bild mit Amazon Rekognition erkennen. Moderationslabels kennzeichnen Inhalte, die für einige Zielgruppen möglicherweise unangemessen sind.

Weitere Informationen finden Sie unter [Erkennen von unangemessenen Bildern.](https://docs.aws.amazon.com/rekognition/latest/dg/procedure-moderate-images.html)

### AWS SDK for .NET

### **G** Note

```
 using System; 
 using System.Threading.Tasks; 
 using Amazon.Rekognition; 
 using Amazon.Rekognition.Model; 
 /// <summary> 
 /// Uses the Amazon Rekognition Service to detect unsafe content in a 
 /// JPEG or PNG format image. 
 /// </summary> 
 public class DetectModerationLabels 
 { 
     public static async Task Main(string[] args) 
     { 
         string photo = "input.jpg"; 
         string bucket = "bucket";
```

```
 var rekognitionClient = new AmazonRekognitionClient(); 
            var detectModerationLabelsRequest = new DetectModerationLabelsRequest() 
\{\hspace{.1cm} \}Image = new Image()\overline{a} S3Object = new S3Object() 
\{ Name = photo, 
                        Bucket = bucket, 
\}, \{\qquad \qquad \text{ } MinConfidence = 60F, 
            }; 
            try 
\{\hspace{.1cm} \} var detectModerationLabelsResponse = await 
 rekognitionClient.DetectModerationLabelsAsync(detectModerationLabelsRequest); 
                Console.WriteLine("Detected labels for " + photo); 
                foreach (ModerationLabel label in 
 detectModerationLabelsResponse.ModerationLabels) 
\overline{a} Console.WriteLine($"Label: {label.Name}"); 
                    Console.WriteLine($"Confidence: {label.Confidence}"); 
                    Console.WriteLine($"Parent: {label.ParentName}"); 
 } 
 } 
            catch (Exception ex) 
\{\hspace{.1cm} \} Console.WriteLine(ex.Message); 
 } 
        } 
    }
```
• Weitere API-Informationen finden Sie unter [DetectModerationLabels](https://docs.aws.amazon.com/goto/DotNetSDKV3/rekognition-2016-06-27/DetectModerationLabels) in der APIAWS SDK for .NET-Referenz für .

### Erkennen von Text in einem Bild

Das folgende Codebeispiel zeigt, wie Sie Text in einem Bild mit Amazon Rekognition erkennen.

### Weitere Informationen finden Sie unter [Erkennen von Text in einem Bild](https://docs.aws.amazon.com/rekognition/latest/dg/text-detecting-text-procedure.html).

### AWS SDK for .NET

# **a** Note

```
 using System; 
    using System.Threading.Tasks; 
    using Amazon.Rekognition; 
    using Amazon.Rekognition.Model; 
    /// <summary> 
    /// Uses the Amazon Rekognition Service to detect text in an image. The 
    /// example was created using the AWS SDK for .NET version 3.7 and .NET 
    /// Core 5.0. 
    /// </summary> 
    public class DetectText 
   \left\{ \right. public static async Task Main() 
        \left\{ \right. string photo = "Dad_photographer.jpg"; // "input.jpg"; 
             string bucket = "igsmiths3photos"; // "bucket"; 
             var rekognitionClient = new AmazonRekognitionClient(); 
             var detectTextRequest = new DetectTextRequest() 
\{\hspace{.1cm} \} Image = new Image() 
\overline{a} S3Object = new S3Object() 
\{ Name = photo, 
                          Bucket = bucket, 
\}, \{ }, 
             }; 
             try
```

```
 { 
                 DetectTextResponse detectTextResponse = await 
 rekognitionClient.DetectTextAsync(detectTextRequest); 
                 Console.WriteLine($"Detected lines and words for {photo}"); 
                 detectTextResponse.TextDetections.ForEach(text => 
\overline{a} Console.WriteLine($"Detected: {text.DetectedText}"); 
                     Console.WriteLine($"Confidence: {text.Confidence}"); 
                     Console.WriteLine($"Id : {text.Id}"); 
                     Console.WriteLine($"Parent Id: {text.ParentId}"); 
                     Console.WriteLine($"Type: {text.Type}"); 
                 }); 
 } 
             catch (Exception e) 
\{\hspace{.1cm} \} Console.WriteLine(e.Message); 
 } 
        } 
    }
```
• Weitere API-Informationen finden Sie unter [DetectText](https://docs.aws.amazon.com/goto/DotNetSDKV3/rekognition-2016-06-27/DetectText) in der APIAWS SDK for .NET-Referenz für .

Abrufen von Informationen über Prominente

Im folgenden Codebeispiel wird gezeigt, wie Informationen über Prominente mithilfe von Amazon Rekognition abgerufen werden.

### AWS SDK for .NET

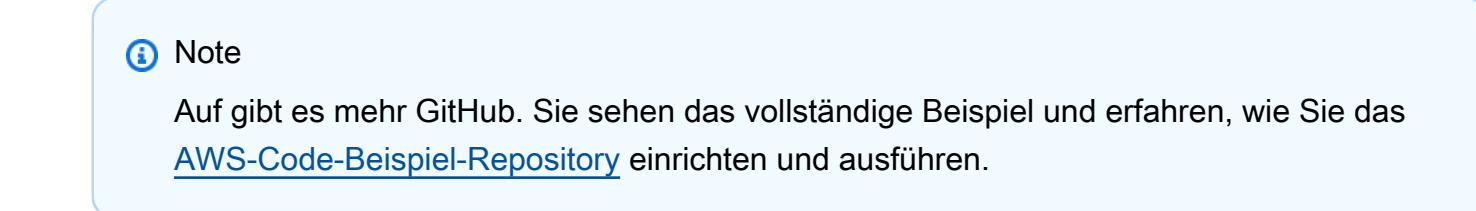

```
 using System; 
 using System.Threading.Tasks; 
 using Amazon.Rekognition;
```

```
 using Amazon.Rekognition.Model; 
    /// <summary> 
    /// Shows how to use Amazon Rekognition to retrieve information about the 
    /// celebrity identified by the supplied celebrity Id. 
     /// </summary> 
     public class CelebrityInfo 
    \mathcal{L} public static async Task Main() 
         { 
            string celebId = "nnnnnnnnn";
             var rekognitionClient = new AmazonRekognitionClient(); 
             var celebrityInfoRequest = new GetCelebrityInfoRequest 
\{\hspace{.1cm} \} Id = celebId, 
             }; 
             Console.WriteLine($"Getting information for celebrity: {celebId}"); 
             var celebrityInfoResponse = await 
 rekognitionClient.GetCelebrityInfoAsync(celebrityInfoRequest); 
             // Display celebrity information. 
             Console.WriteLine($"celebrity name: {celebrityInfoResponse.Name}"); 
             Console.WriteLine("Further information (if available):"); 
             celebrityInfoResponse.Urls.ForEach(url => 
\{\hspace{.1cm} \} Console.WriteLine(url); 
             }); 
         } 
     }
```
• Weitere API-Informationen finden Sie unter [GetCelebrityInfo](https://docs.aws.amazon.com/goto/DotNetSDKV3/rekognition-2016-06-27/GetCelebrityInfo) in der APIAWS SDK for .NET-Referenz für .

Gesichter einer Sammlung zuordnen

Das folgende Codebeispiel zeigt, wie Gesichter in einem Bild indiziert und zu einer Amazon Rekognition-Sammlung hinzugefügt werden.

### Weitere Informationen finden Sie unter [Hinzufügen von Gesichtern zu einer Sammlung.](https://docs.aws.amazon.com/rekognition/latest/dg/add-faces-to-collection-procedure.html)

### AWS SDK for .NET

### **a** Note

```
 using System; 
     using System.Collections.Generic; 
     using System.Threading.Tasks; 
     using Amazon.Rekognition; 
     using Amazon.Rekognition.Model; 
    /// <summary> 
    /// Uses the Amazon Rekognition Service to detect faces in an image 
    /// that has been uploaded to an Amazon Simple Storage Service (Amazon S3) 
    /// bucket and then adds the information to a collection. 
    /// </summary> 
     public class AddFaces 
     { 
         public static async Task Main() 
         { 
             string collectionId = "MyCollection2"; 
             string bucket = "doc-example-bucket"; 
             string photo = "input.jpg"; 
             var rekognitionClient = new AmazonRekognitionClient(); 
             var image = new Image 
\{\hspace{.1cm} \} S3Object = new S3Object 
\overline{a} Bucket = bucket, 
                      Name = photo, 
                  }, 
             }; 
             var indexFacesRequest = new IndexFacesRequest 
\{\hspace{.1cm} \}
```

```
Image = image, CollectionId = collectionId, 
                ExternalImageId = photo, DetectionAttributes = new List<string>() { "ALL" }, 
             }; 
             IndexFacesResponse indexFacesResponse = await 
 rekognitionClient.IndexFacesAsync(indexFacesRequest); 
             Console.WriteLine($"{photo} added"); 
             foreach (FaceRecord faceRecord in indexFacesResponse.FaceRecords) 
\{\hspace{.1cm} \} Console.WriteLine($"Face detected: Faceid is 
 {faceRecord.Face.FaceId}"); 
 } 
         } 
    }
```
• Weitere API-Informationen finden Sie unter [IndexFaces](https://docs.aws.amazon.com/goto/DotNetSDKV3/rekognition-2016-06-27/IndexFaces) in der APIAWS SDK for .NET-Referenz für .

Auflisten von Sammlungen

Das folgende Codebeispiel zeigt, wie Sie Amazon Rekognition-Sammlungen auflisten.

Weitere Informationen finden Sie unter [Sammlungen auflisten](https://docs.aws.amazon.com/rekognition/latest/dg/list-collection-procedure.html).

AWS SDK for NFT

### **a** Note

```
 using System; 
 using System.Threading.Tasks; 
 using Amazon.Rekognition; 
 using Amazon.Rekognition.Model;
```

```
 /// <summary> 
    /// Uses Amazon Rekognition to list the collection IDs in the 
    /// current account. 
    /// </summary> 
    public class ListCollections 
    { 
         public static async Task Main() 
         { 
             var rekognitionClient = new AmazonRekognitionClient(); 
             Console.WriteLine("Listing collections"); 
            int limit = 10;
             var listCollectionsRequest = new ListCollectionsRequest 
             { 
                 MaxResults = limit, 
             }; 
             var listCollectionsResponse = new ListCollectionsResponse(); 
             do 
\{\hspace{.1cm} \} if (listCollectionsResponse is not null) 
\overline{a} listCollectionsRequest.NextToken = 
 listCollectionsResponse.NextToken; 
 } 
                 listCollectionsResponse = await 
 rekognitionClient.ListCollectionsAsync(listCollectionsRequest); 
                 listCollectionsResponse.CollectionIds.ForEach(id => 
\overline{a} Console.WriteLine(id); 
                 }); 
 } 
             while (listCollectionsResponse.NextToken is not null); 
        } 
    }
```
• Weitere API-Informationen finden Sie unter [ListCollections](https://docs.aws.amazon.com/goto/DotNetSDKV3/rekognition-2016-06-27/ListCollections) in der APIAWS SDK for .NET-Referenz für .

Auflisten von Gesichtern in einer Sammlung

Das folgende Codebeispiel zeigt, wie Gesichter in einer Amazon Rekognition-Sammlung aufgelistet werden.

Weitere Informationen finden Sie unter [Gesichter in einer Sammlung auflisten](https://docs.aws.amazon.com/rekognition/latest/dg/list-faces-in-collection-procedure.html).

AWS SDK for .NET

## **a** Note

```
 using System; 
 using System.Threading.Tasks; 
 using Amazon.Rekognition; 
 using Amazon.Rekognition.Model; 
 /// <summary> 
 /// Uses the Amazon Rekognition Service to retrieve the list of faces 
 /// stored in a collection. 
 /// </summary> 
 public class ListFaces 
\{ public static async Task Main() 
     { 
         string collectionId = "MyCollection2"; 
         var rekognitionClient = new AmazonRekognitionClient(); 
         var listFacesResponse = new ListFacesResponse(); 
         Console.WriteLine($"Faces in collection {collectionId}"); 
         var listFacesRequest = new ListFacesRequest 
         { 
              CollectionId = collectionId, 
             MaxResults = 1,
```

```
 }; 
             do 
\{\hspace{.1cm} \} listFacesResponse = await 
 rekognitionClient.ListFacesAsync(listFacesRequest); 
                 listFacesResponse.Faces.ForEach(face => 
\overline{a} Console.WriteLine(face.FaceId); 
                 }); 
                 listFacesRequest.NextToken = listFacesResponse.NextToken; 
 } 
             while (!string.IsNullOrEmpty(listFacesResponse.NextToken)); 
         } 
    }
```
• Weitere API-Informationen finden Sie unter [ListFaces](https://docs.aws.amazon.com/goto/DotNetSDKV3/rekognition-2016-06-27/ListFaces) in der APIAWS SDK for .NET-Referenz für .

Erkennen von Prominenten in einem Bild

Das folgende Codebeispiel zeigt, wie Prominente in einem Bild mit Amazon Rekognition erkannt werden.

Weitere Informationen finden Sie unter [Erkennen von Prominenten in einem Bild.](https://docs.aws.amazon.com/rekognition/latest/dg/celebrities-procedure-image.html)

AWS SDK for .NET

# **a** Note

```
 using System; 
 using System.IO; 
 using System.Threading.Tasks; 
 using Amazon.Rekognition;
```

```
 using Amazon.Rekognition.Model; 
    /// <summary> 
    /// Shows how to use Amazon Rekognition to identify celebrities in a photo. 
    /// </summary> 
    public class CelebritiesInImage 
    { 
         public static async Task Main(string[] args) 
         { 
             string photo = "moviestars.jpg"; 
             var rekognitionClient = new AmazonRekognitionClient(); 
             var recognizeCelebritiesRequest = new RecognizeCelebritiesRequest(); 
             var img = new Amazon.Rekognition.Model.Image(); 
            byte[] data = null; try 
             { 
                 using var fs = new FileStream(photo, FileMode.Open, 
 FileAccess.Read); 
                 data = new byte[fs.Length]; 
                 fs.Read(data, 0, (int)fs.Length); 
 } 
             catch (Exception) 
\{\hspace{.1cm} \} Console.WriteLine($"Failed to load file {photo}"); 
                 return; 
 } 
             img.Bytes = new MemoryStream(data); 
             recognizeCelebritiesRequest.Image = img; 
             Console.WriteLine($"Looking for celebrities in image {photo}\n"); 
             var recognizeCelebritiesResponse = await 
 rekognitionClient.RecognizeCelebritiesAsync(recognizeCelebritiesRequest); 
             Console.WriteLine($"{recognizeCelebritiesResponse.CelebrityFaces.Count} 
 celebrity(s) were recognized.\n"); 
             recognizeCelebritiesResponse.CelebrityFaces.ForEach(celeb => 
\{\hspace{.1cm} \} Console.WriteLine($"Celebrity recognized: {celeb.Name}"); 
                 Console.WriteLine($"Celebrity ID: {celeb.Id}");
```

```
 BoundingBox boundingBox = celeb.Face.BoundingBox; 
                 Console.WriteLine($"position: {boundingBox.Left} 
 {boundingBox.Top}"); 
                 Console.WriteLine("Further information (if available):"); 
                 celeb.Urls.ForEach(url => 
\overline{a} Console.WriteLine(url); 
                 }); 
             }); 
 Console.WriteLine($"{recognizeCelebritiesResponse.UnrecognizedFaces.Count} face(s) 
 were unrecognized."); 
         } 
     }
```
• Weitere API-Informationen finden Sie unter [RecognizeCelebrities](https://docs.aws.amazon.com/goto/DotNetSDKV3/rekognition-2016-06-27/RecognizeCelebrities) in der APIAWS SDK for .NET-Referenz für .

Suche nach Gesichtern in einer Sammlung

Das folgende Codebeispiel zeigt, wie Sie in einer Amazon Rekognition-Sammlung nach Gesichtern suchen, die mit einem anderen Gesicht aus der Sammlung übereinstimmen.

Weitere Informationen finden Sie unter [Nach einem Gesicht suchen \(Gesichts-ID\).](https://docs.aws.amazon.com/rekognition/latest/dg/search-face-with-id-procedure.html)

```
AWS SDK for .NET
```
# **a** Note

```
 using System; 
 using System.Threading.Tasks; 
 using Amazon.Rekognition; 
 using Amazon.Rekognition.Model;
```

```
 /// <summary> 
     /// Uses the Amazon Rekognition Service to find faces in an image that 
     /// match the face Id provided in the method request. 
     /// </summary> 
     public class SearchFacesMatchingId 
    \left\{ \right. public static async Task Main() 
        \mathcal{L} string collectionId = "MyCollection"; 
              string faceId = "xxxxxxxx-xxxx-xxxx-xxxx-xxxxxxxxxxxx"; 
              var rekognitionClient = new AmazonRekognitionClient(); 
             // Search collection for faces matching the face id. 
              var searchFacesRequest = new SearchFacesRequest 
\{\hspace{.1cm} \} CollectionId = collectionId, 
                  FaceId = faceId, 
                  FaceMatchThreshold = 70F, 
                 MaxFaces = 2,
              }; 
              SearchFacesResponse searchFacesResponse = await 
 rekognitionClient.SearchFacesAsync(searchFacesRequest); 
              Console.WriteLine("Face matching faceId " + faceId); 
              Console.WriteLine("Matche(s): "); 
              searchFacesResponse.FaceMatches.ForEach(face => 
\{\hspace{.1cm} \} Console.WriteLine($"FaceId: {face.Face.FaceId} Similarity: 
 {face.Similarity}"); 
              }); 
         } 
     }
```
• Weitere API-Informationen finden Sie unter [SearchFaces](https://docs.aws.amazon.com/goto/DotNetSDKV3/rekognition-2016-06-27/SearchFaces) in der APIAWS SDK for .NET-Referenz für .

Suche nach Gesichtern in einer Sammlung im Vergleich zu einem Referenzbild

Das folgende Codebeispiel zeigt, wie Sie in einer Amazon Rekognition-Sammlung im Vergleich zu einem Referenzbild nach Gesichtern suchen.

Weitere Informationen finden Sie unter [Nach einem Gesicht suchen \(Bild\).](https://docs.aws.amazon.com/rekognition/latest/dg/search-face-with-image-procedure.html)

AWS SDK for .NET

### **a** Note

```
 using System; 
     using System.Threading.Tasks; 
     using Amazon.Rekognition; 
     using Amazon.Rekognition.Model; 
    /// <summary> 
     /// Uses the Amazon Rekognition Service to search for images matching those 
     /// in a collection. 
    /// </summary> 
     public class SearchFacesMatchingImage 
     { 
         public static async Task Main() 
         { 
             string collectionId = "MyCollection"; 
             string bucket = "bucket"; 
             string photo = "input.jpg"; 
             var rekognitionClient = new AmazonRekognitionClient(); 
             // Get an image object from S3 bucket. 
             var image = new Image() 
\{\hspace{.1cm} \} S3Object = new S3Object() 
\overline{a} Bucket = bucket, 
                      Name = photo, 
                  }, 
             };
```

```
 var searchFacesByImageRequest = new SearchFacesByImageRequest() 
\{\hspace{.1cm} \} CollectionId = collectionId, 
                 Image = image, FaceMatchThreshold = 70F, 
                 MaxFaces = 2,
             }; 
             SearchFacesByImageResponse searchFacesByImageResponse = await 
 rekognitionClient.SearchFacesByImageAsync(searchFacesByImageRequest); 
             Console.WriteLine("Faces matching largest face in image from " + photo); 
            searchFacesByImageResponse.FaceMatches.ForEach(face =>
\{\hspace{.1cm} \} Console.WriteLine($"FaceId: {face.Face.FaceId}, Similarity: 
 {face.Similarity}"); 
             }); 
         } 
     }
```
• Weitere API-Informationen finden Sie unter [SearchFacesByImage](https://docs.aws.amazon.com/goto/DotNetSDKV3/rekognition-2016-06-27/SearchFacesByImage) in der APIAWS SDK for .NET-Referenz für .

# Beispiele für die Route-53-Domainregistrierung mit AWS SDK for .NET

Die folgenden Codebeispiele zeigen Ihnen, wie Sie Aktionen durchführen und gängige Szenarien implementieren, indem Sie die AWS SDK for .NET mit Route-53-Domainregistrierung verwenden.

Aktionen sind Codeauszüge aus größeren Programmen und müssen im Kontext ausgeführt werden. Während Aktionen Ihnen zeigen, wie Sie einzelne Servicefunktionen aufrufen, können Sie Aktionen im Kontext der zugehörigen Szenarien und serviceübergreifenden Beispiele sehen.

Szenarien sind Codebeispiele, die Ihnen zeigen, wie Sie eine bestimmte Aufgabe ausführen können, indem Sie mehrere Funktionen innerhalb desselben Services aufrufen.

Jedes Beispiel enthält einen Link zu GitHub, wo Sie Anweisungen zum Einrichten und Ausführen des Codes im Kontext finden.

## Erste Schritte

### Hallo Route-53-Domainregistrierung

Die folgenden Codebeispiele veranschaulichen die ersten Schritte mit der Route-53- Domainregistrierung.

#### AWS SDK for .NET

### **a** Note

```
public static class HelloRoute53Domains
{ 
     static async Task Main(string[] args) 
     { 
         // Use the AWS .NET Core Setup package to set up dependency injection for 
  the Amazon Route 53 domain registration service. 
         // Use your AWS profile name, or leave it blank to use the default profile. 
         using var host = Host.CreateDefaultBuilder(args) 
             .ConfigureServices((_, services) => 
                  services.AddAWSService<IAmazonRoute53Domains>() 
             ).Build(); 
         // Now the client is available for injection. 
         var route53Client = 
  host.Services.GetRequiredService<IAmazonRoute53Domains>(); 
         // You can use await and any of the async methods to get a response. 
         var response = await route53Client.ListPricesAsync(new ListPricesRequest 
  { Tld = "com" }); 
         Console.WriteLine($"Hello Amazon Route 53 Domains! Following are prices 
  for .com domain operations:"); 
         var comPrices = response.Prices.FirstOrDefault(); 
         if (comPrices != null) 
        \{ Console.WriteLine($"\tRegistration: {comPrices.RegistrationPrice?.Price} 
  {comPrices.RegistrationPrice?.Currency}"); 
             Console.WriteLine($"\tRenewal: {comPrices.RenewalPrice?.Price} 
  {comPrices.RenewalPrice?.Currency}");
```
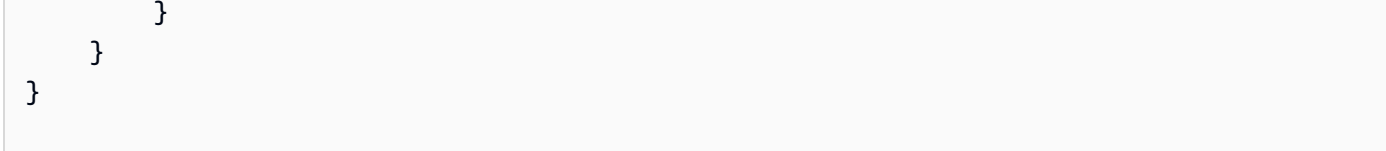

• Weitere API-Informationen finden Sie unter [ListPrices](https://docs.aws.amazon.com/goto/DotNetSDKV3/route53domains-2014-05-15/ListPrices) in der APIAWS SDK for .NET-Referenz für .

### Themen

- [Aktionen](#page-8295-0)
- **[Szenarien](#page-8316-0)**

### Aktionen

Überprüfen der Domainverfügbarkeit

Das folgende Codebeispiel zeigt, wie Sie die Verfügbarkeit einer Domain überprüfen.

### AWS SDK for .NET

### **a** Note

```
 /// <summary> 
    /// Check the availability of a domain name. 
    /// </summary> 
    /// <param name="domain">The domain to check for availability.</param> 
   /// <returns>An availability result string.</returns>
    public async Task<string> CheckDomainAvailability(string domain) 
    { 
         var result = await _amazonRoute53Domains.CheckDomainAvailabilityAsync( 
             new CheckDomainAvailabilityRequest 
             { 
                 DomainName = domain 
 }
```

```
 ); 
     return result.Availability.Value; 
 }
```
• Weitere API-Informationen finden Sie unter [CheckDomainAvailability](https://docs.aws.amazon.com/goto/DotNetSDKV3/route53domains-2014-05-15/CheckDomainAvailability) in der APIAWS SDK for .NET-Referenz für .

Überprüfen der Domainübertragbarkeit

Das folgende Codebeispiel zeigt, wie Sie die Übertragbarkeit einer Domain überprüfen.

AWS SDK for .NET

# **a** Note

Auf gibt es mehr GitHub. Sie sehen das vollständige Beispiel und erfahren, wie Sie das [AWS-Code-Beispiel-Repository](https://github.com/awsdocs/aws-doc-sdk-examples/tree/main/dotnetv3/Route53#code-examples) einrichten und ausführen.

```
 /// <summary> 
    /// Check the transferability of a domain name. 
    /// </summary> 
    /// <param name="domain">The domain to check for transferability.</param> 
   /// <returns>A transferability result string.</returns>
    public async Task<string> CheckDomainTransferability(string domain) 
    { 
         var result = await _amazonRoute53Domains.CheckDomainTransferabilityAsync( 
             new CheckDomainTransferabilityRequest 
\{\hspace{.1cm} \} DomainName = domain 
 } 
         ); 
         return result.Transferability.Transferable.Value; 
    }
```
• Weitere API-Informationen finden Sie unter [CheckDomainTransferability](https://docs.aws.amazon.com/goto/DotNetSDKV3/route53domains-2014-05-15/CheckDomainTransferability) in der APIAWS SDK for .NET-Referenz für .

#### Abrufen von Domaindetails

Das folgende Codebeispiel zeigt, wie Sie die Details für eine Domäne abrufen.

## AWS SDK for .NET

## **a** Note

```
 /// <summary> 
     /// Get details for a domain. 
     /// </summary> 
     /// <returns>A string with detail information about the domain.</returns> 
     public async Task<string> GetDomainDetail(string domainName) 
     { 
          try 
          { 
              var result = await _amazonRoute53Domains.GetDomainDetailAsync( 
                   new GetDomainDetailRequest() 
\overline{a} DomainName = domainName 
                   }); 
              var details = $"\tDomain {domainName}:\n" + 
                              $"\tCreated on {result.CreationDate.ToShortDateString()}.
\n\begin{cases} n'' + \\ \n\end{cases} $"\tAdmin contact is {result.AdminContact.Email}.\n" + 
                              $"\tAuto-renew is {result.AutoRenew}.\n"; 
              return details; 
          } 
          catch (InvalidInputException) 
          { 
              return $"Domain {domainName} was not found in your account."; 
          } 
     }
```
• Weitere API-Informationen finden Sie unter [GetDomainDetail](https://docs.aws.amazon.com/goto/DotNetSDKV3/route53domains-2014-05-15/GetDomainDetail) in der APIAWS SDK for .NET-Referenz für .

Abrufen von Vorgangsdetails

Das folgende Codebeispiel zeigt, wie Sie Details zu einer -Operation abrufen.

### AWS SDK for NFT

### **a** Note

```
 /// <summary> 
    /// Get details for a domain action operation. 
    /// </summary> 
    /// <param name="operationId">The operational Id.</param> 
    /// <returns>A string describing the operational details.</returns> 
    public async Task<string> GetOperationDetail(string? operationId) 
   \{ if (operationId == null) 
             return "Unable to get operational details because ID is null."; 
        try 
         { 
             var operationDetails = 
                 await _amazonRoute53Domains.GetOperationDetailAsync( 
                     new GetOperationDetailRequest 
\{ \} OperationId = operationId 
 } 
                 ); 
             var details = $"\tOperation {operationId}:\n" + 
                           $"\tFor domain {operationDetails.DomainName} on 
 {operationDetails.SubmittedDate.ToShortDateString()}.\n" + 
                           $"\tMessage is {operationDetails.Message}.\n" + 
                           $"\tStatus is {operationDetails.Status}.\n"; 
             return details;
```

```
 } 
     catch (AmazonRoute53DomainsException ex) 
     { 
          return $"Unable to get operation details. Here's why: {ex.Message}."; 
     } 
 }
```
• Weitere API-Informationen finden Sie unter [GetOperationDetail](https://docs.aws.amazon.com/goto/DotNetSDKV3/route53domains-2014-05-15/GetOperationDetail) in der APIAWS SDK for .NET-Referenz für .

Abrufen vorgeschlagener Domainnamen

Das folgende Codebeispiel zeigt, wie Sie Vorschläge für Domainnamen abrufen.

### AWS SDK for .NET

#### **a** Note

```
 /// <summary> 
    /// Get a list of suggestions for a given domain. 
    /// </summary> 
    /// <param name="domain">The domain to check for suggestions.</param> 
   /// <param name="onlyAvailable">If true, only returns available domains.</param> 
    /// <param name="suggestionCount">The number of suggestions to return. Defaults 
to the max of 50.</param>
    /// <returns>A collection of domain suggestions.</returns> 
    public async Task<List<DomainSuggestion>> GetDomainSuggestions(string domain, 
 bool onlyAvailable, int suggestionCount = 50) 
    { 
        var result = await _amazonRoute53Domains.GetDomainSuggestionsAsync( 
            new GetDomainSuggestionsRequest 
            { 
                DomainName = domain, 
                OnlyAvailable = onlyAvailable, 
                SuggestionCount = suggestionCount
```

```
 } 
        ); 
        return result.SuggestionsList; 
    }
```
• Weitere API-Informationen finden Sie unter [GetDomainSuggestions](https://docs.aws.amazon.com/goto/DotNetSDKV3/route53domains-2014-05-15/GetDomainSuggestions) in der APIAWS SDK for .NET-Referenz für .

Auflisten von Domainpreisen

Das folgende Codebeispiel zeigt, wie Sie Domain-Preise auflisten.

AWS SDK for .NET

# **a** Note

```
 /// <summary> 
    /// List prices for domain type operations. 
   /// </summary> 
   /// <param name="domainTypes">Domain types to include in the results.</param> 
  /// <returns>The list of domain prices.</returns>
    public async Task<List<DomainPrice>> ListPrices(List<string> domainTypes) 
    { 
        var results = new List<DomainPrice>(); 
        var paginatePrices = _amazonRoute53Domains.Paginators.ListPrices(new 
 ListPricesRequest()); 
        // Get the entire list using the paginator. 
        await foreach (var prices in paginatePrices.Prices) 
        { 
            results.Add(prices); 
        } 
        return results.Where(p => domainTypes.Contains(p.Name)).ToList(); 
    }
```
• Weitere API-Informationen finden Sie unter [ListPrices](https://docs.aws.amazon.com/goto/DotNetSDKV3/route53domains-2014-05-15/ListPrices) in der APIAWS SDK for .NET-Referenz für .

#### Auflisten von Domains

Das folgende Codebeispiel zeigt, wie Sie die registrierten Domänen auflisten.

### AWS SDK for .NET

### **a** Note

Auf gibt es mehr GitHub. Sie sehen das vollständige Beispiel und erfahren, wie Sie das [AWS-Code-Beispiel-Repository](https://github.com/awsdocs/aws-doc-sdk-examples/tree/main/dotnetv3/Route53#code-examples) einrichten und ausführen.

```
 /// <summary> 
    /// List the domains for the account. 
    /// </summary> 
    /// <returns>A collection of domain summary records.</returns>
     public async Task<List<DomainSummary>> ListDomains() 
    \left\{ \right.var results = new List<DomainSummary>();
        var paginateDomains = _amazonRoute53Domains.Paginators.ListDomains(
             new ListDomainsRequest()); 
         // Get the entire list using the paginator. 
         await foreach (var domain in paginateDomains.Domains) 
         { 
             results.Add(domain); 
 } 
         return results; 
     }
```
• Weitere API-Informationen finden Sie unter [ListDomains](https://docs.aws.amazon.com/goto/DotNetSDKV3/route53domains-2014-05-15/ListDomains) in der APIAWS SDK for .NET-Referenz für .

#### Listenoperationen

Das folgende Codebeispiel zeigt, wie Sie -Operationen auflisten.

# AWS SDK for .NET

# **a** Note

Auf gibt es mehr GitHub. Sie sehen das vollständige Beispiel und erfahren, wie Sie das [AWS-Code-Beispiel-Repository](https://github.com/awsdocs/aws-doc-sdk-examples/tree/main/dotnetv3/Route53#code-examples) einrichten und ausführen.

```
 /// <summary> 
    /// List operations for the account that are submitted after a specified date. 
    /// </summary> 
   /// <returns>A collection of operation summary records.</returns>
     public async Task<List<OperationSummary>> ListOperations(DateTime 
 submittedSince) 
    \left\{ \right. var results = new List<OperationSummary>(); 
         var paginateOperations = _amazonRoute53Domains.Paginators.ListOperations( 
             new ListOperationsRequest() 
\{\hspace{.1cm} \} SubmittedSince = submittedSince 
             }); 
         // Get the entire list using the paginator. 
        await foreach (var operations in paginateOperations.Operations)
         { 
             results.Add(operations); 
 } 
         return results; 
     }
```
• Weitere API-Informationen finden Sie unter [ListOperations](https://docs.aws.amazon.com/goto/DotNetSDKV3/route53domains-2014-05-15/ListOperations) in der APIAWS SDK for .NET-Referenz für .

#### Registrieren einer Domäne

Das folgende Codebeispiel zeigt, wie Sie eine Domäne registrieren.

### AWS SDK for NFT

### **a** Note

```
 /// <summary> 
     /// Initiate a domain registration request. 
     /// </summary> 
     /// <param name="contact">Contact details.</param> 
     /// <param name="domainName">The domain name to register.</param> 
     /// <param name="autoRenew">True if the domain should automatically renew.</
param> 
     /// <param name="duration">The duration in years for the domain registration.</
param> 
    /// <returns>The operation Id.</returns>
     public async Task<string?> RegisterDomain(string domainName, bool autoRenew, int 
  duration, ContactDetail contact) 
     { 
         // This example uses the same contact information for admin, registrant, and 
  tech contacts. 
         try 
\overline{\mathcal{L}} var result = await _amazonRoute53Domains.RegisterDomainAsync( 
                 new RegisterDomainRequest() 
\overline{a} AdminContact = contact, 
                      RegistrantContact = contact, 
                      TechContact = contact, 
                      DomainName = domainName, 
                      AutoRenew = autoRenew, 
                      DurationInYears = duration, 
                      PrivacyProtectAdminContact = false, 
                      PrivacyProtectRegistrantContact = false, 
                      PrivacyProtectTechContact = false 
 }
```

```
 ); 
              return result.OperationId; 
         } 
         catch (InvalidInputException) 
        \mathcal{L} _logger.LogInformation($"Unable to request registration for domain 
 {domainName}"); 
              return null; 
         } 
    }
```
• Weitere API-Informationen finden Sie unter [RegisterDomain](https://docs.aws.amazon.com/goto/DotNetSDKV3/route53domains-2014-05-15/RegisterDomain) in der APIAWS SDK for .NET-Referenz für .

Anzeigen der Abrechnung

Das folgende Codebeispiel zeigt, wie Sie Fakturierungsdatensätze anzeigen.

```
AWS SDK for .NET
```

```
a Note
```

```
 /// <summary> 
    /// View billing records for the account between a start and end date. 
    /// </summary> 
    /// <param name="startDate">The start date for billing results.</param> 
    /// <param name="endDate">The end date for billing results.</param> 
   /// <returns>A collection of billing records.</returns>
    public async Task<List<BillingRecord>> ViewBilling(DateTime startDate, DateTime 
 endDate) 
    { 
        var results = new List<BillingRecord>();
        var paginateBilling = _amazonRoute53Domains.Paginators.ViewBilling(
             new ViewBillingRequest() 
\{\hspace{.1cm} \}
```
```
 Start = startDate, 
                End = endDate }); 
         // Get the entire list using the paginator. 
         await foreach (var billingRecords in paginateBilling.BillingRecords) 
         { 
             results.Add(billingRecords); 
 } 
         return results; 
     }
```
• Weitere API-Informationen finden Sie unter [ViewBilling](https://docs.aws.amazon.com/goto/DotNetSDKV3/route53domains-2014-05-15/ViewBilling) in der APIAWS SDK for .NET-Referenz für .

#### Szenarien

Erste Schritte mit Domains

Wie das aussehen kann, sehen Sie am nachfolgenden Beispielcode:

- Auflisten der aktuellen Domains und der Vorgänge des letzten Jahres
- Anzeigen der Abrechnung für das vergangene Jahr und der Preise für Domaintypen
- Abrufen von Domainvorschlägen
- Überprüfen der Verfügbarkeit und Übertragbarkeit von Domains
- Optional: Anfordern einer Domainregistrierung
- Abrufen eines Vorgangsdetails
- Optional: Abrufen eines Domaindetails

#### AWS SDK for .NET

#### **a** Note

Auf gibt es mehr GitHub. Sie sehen das vollständige Beispiel und erfahren, wie Sie das [AWS-Code-Beispiel-Repository](https://github.com/awsdocs/aws-doc-sdk-examples/tree/main/dotnetv3/Route53#code-examples) einrichten und ausführen.

Führen Sie ein interaktives Szenario an einer Eingabeaufforderung aus.

```
public static class Route53DomainScenario
\mathcal{L} /* 
     Before running this .NET code example, set up your development environment, 
  including your credentials. 
     This .NET example performs the following tasks: 
         1. List current domains. 
         2. List operations in the past year. 
         3. View billing for the account in the past year. 
         4. View prices for domain types. 
         5. Get domain suggestions. 
         6. Check domain availability. 
         7. Check domain transferability. 
         8. Optionally, request a domain registration. 
         9. Get an operation detail. 
        10. Optionally, get a domain detail. 
    */ 
     private static Route53Wrapper _route53Wrapper = null!; 
     private static IConfiguration _configuration = null!; 
     static async Task Main(string[] args) 
    \sqrt{ } // Set up dependency injection for the Amazon service. 
         using var host = Host.CreateDefaultBuilder(args) 
              .ConfigureLogging(logging => 
                  logging.AddFilter("System", LogLevel.Debug) 
                      .AddFilter<DebugLoggerProvider>("Microsoft", 
  LogLevel.Information) 
                      .AddFilter<ConsoleLoggerProvider>("Microsoft", LogLevel.Trace)) 
                      .ConfigureServices((_, services) => 
             services.AddAWSService<IAmazonRoute53Domains>() 
                  .AddTransient<Route53Wrapper>() 
) .Build(); 
         _configuration = new ConfigurationBuilder() 
              .SetBasePath(Directory.GetCurrentDirectory()) 
              .AddJsonFile("settings.json") // Load settings from .json file. 
              .AddJsonFile("settings.local.json", 
                  true) // Optionally, load local settings.
```

```
 .Build(); 
        var logger = LoggerFactory.Create(builder => 
        { 
             builder.AddConsole(); 
        }).CreateLogger(typeof(Route53DomainScenario)); 
        _route53Wrapper = host.Services.GetRequiredService<Route53Wrapper>(); 
        Console.WriteLine(new string('-', 80)); 
        Console.WriteLine("Welcome to the Amazon Route 53 domains example 
 scenario."); 
        Console.WriteLine(new string('-', 80)); 
        try 
        { 
             await ListDomains(); 
             await ListOperations(); 
             await ListBillingRecords(); 
             await ListPrices(); 
             await ListDomainSuggestions(); 
             await CheckDomainAvailability(); 
             await CheckDomainTransferability(); 
            var operationId = await RequestDomainRegistration();
             await GetOperationalDetail(operationId); 
             await GetDomainDetails(); 
        } 
        catch (Exception ex) 
        { 
             logger.LogError(ex, "There was a problem executing the scenario."); 
        } 
        Console.WriteLine(new string('-', 80)); 
        Console.WriteLine("The Amazon Route 53 domains example scenario is 
 complete."); 
        Console.WriteLine(new string('-', 80)); 
    } 
    /// <summary> 
    /// List account registered domains. 
    /// </summary> 
   /// <returns>Async task.</returns>
    private static async Task ListDomains() 
    {
```

```
 Console.WriteLine(new string('-', 80)); 
     Console.WriteLine($"1. List account domains."); 
    var domains = await route53Wrapper.ListDomains();
    for (int i = 0; i < domains. Count; i++)\mathcal{L}Console.WriteLine(\frac{\pi}{2} + 1}. \{domain[1].DomainName\}");
     } 
     if (!domains.Any()) 
     { 
         Console.WriteLine("\tNo domains found in this account."); 
     } 
     Console.WriteLine(new string('-', 80)); 
 } 
 /// <summary> 
 /// List domain operations in the past year. 
 /// </summary> 
/// <returns>Async task.</returns>
 private static async Task ListOperations() 
 { 
     Console.WriteLine(new string('-', 80)); 
     Console.WriteLine($"2. List account domain operations in the past year."); 
    var operations = await route53Wrapper.ListOperations(
         DateTime.Today.AddYears(-1)); 
    for (int i = 0; i < operations. Count; i^{++})
     { 
         Console.WriteLine($"\tOperation Id: {operations[i].OperationId}"); 
         Console.WriteLine($"\tStatus: {operations[i].Status}"); 
         Console.WriteLine($"\tDate: {operations[i].SubmittedDate}"); 
     } 
     Console.WriteLine(new string('-', 80)); 
 } 
 /// <summary> 
 /// List billing in the past year. 
 /// </summary> 
/// <returns>Async task.</returns>
 private static async Task ListBillingRecords() 
 { 
     Console.WriteLine(new string('-', 80)); 
     Console.WriteLine($"3. View billing for the account in the past year."); 
     var billingRecords = await _route53Wrapper.ViewBilling(
```

```
 DateTime.Today.AddYears(-1), 
             DateTime.Today); 
        for (int i = 0; i < billing Records. Count; i++)\mathcal{L} Console.WriteLine($"\tBill Date: 
 {billingRecords[i].BillDate.ToShortDateString()}"); 
             Console.WriteLine($"\tOperation: {billingRecords[i].Operation}"); 
             Console.WriteLine($"\tPrice: {billingRecords[i].Price}"); 
         } 
         if (!billingRecords.Any()) 
\overline{\mathcal{L}} Console.WriteLine("\tNo billing records found in this account for the 
 past year."); 
 } 
         Console.WriteLine(new string('-', 80)); 
     } 
    /// <summary> 
    /// List prices for a few domain types. 
   // </summary>
    /// <returns>Async task.</returns> 
     private static async Task ListPrices() 
     { 
         Console.WriteLine(new string('-', 80)); 
         Console.WriteLine($"4. View prices for domain types."); 
        var domainTypes = new List<string> { "net", "com", "org", "co" };
         var prices = await _route53Wrapper.ListPrices(domainTypes); 
         foreach (var pr in prices) 
        \mathcal{L} Console.WriteLine($"\tName: {pr.Name}"); 
             Console.WriteLine($"\tRegistration: {pr.RegistrationPrice?.Price} 
 {pr.RegistrationPrice?.Currency}"); 
             Console.WriteLine($"\tRenewal: {pr.RenewalPrice?.Price} 
 {pr.RenewalPrice?.Currency}"); 
             Console.WriteLine($"\tTransfer: {pr.TransferPrice?.Price} 
 {pr.TransferPrice?.Currency}"); 
             Console.WriteLine($"\tChange Ownership: {pr.ChangeOwnershipPrice?.Price} 
 {pr.ChangeOwnershipPrice?.Currency}"); 
             Console.WriteLine($"\tRestoration: {pr.RestorationPrice?.Price} 
 {pr.RestorationPrice?.Currency}"); 
             Console.WriteLine(); 
         } 
         Console.WriteLine(new string('-', 80));
```

```
 } 
    /// <summary> 
   /// List domain suggestions for a domain name. 
   /// </summary> 
  /// <returns>Async task.</returns>
    private static async Task ListDomainSuggestions() 
   \mathcal{L} Console.WriteLine(new string('-', 80)); 
        Console.WriteLine($"5. Get domain suggestions."); 
       string? domainName = null;
        while (domainName == null || string.IsNullOrWhiteSpace(domainName)) 
        { 
            Console.WriteLine($"Enter a domain name to get available domain 
 suggestions."); 
            domainName = Console.ReadLine(); 
        } 
        var suggestions = await _route53Wrapper.GetDomainSuggestions(domainName, 
 true, 5); 
        foreach (var suggestion in suggestions) 
        { 
            Console.WriteLine($"\tSuggestion Name: {suggestion.DomainName}"); 
            Console.WriteLine($"\tAvailability: {suggestion.Availability}"); 
        } 
        Console.WriteLine(new string('-', 80)); 
    } 
   /// <summary> 
   /// Check availability for a domain name. 
   /// </summary> 
  /// <returns>Async task.</returns>
    private static async Task CheckDomainAvailability() 
    { 
        Console.WriteLine(new string('-', 80)); 
        Console.WriteLine($"6. Check domain availability."); 
       string? domainName = null;
       while (domainName == null || string.IsNullOrWhiteSpace(domainName))
       \mathcal{L} Console.WriteLine($"Enter a domain name to check domain availability."); 
            domainName = Console.ReadLine(); 
        }
```

```
 var availability = await 
 _route53Wrapper.CheckDomainAvailability(domainName); 
        Console.WriteLine($"\tAvailability: {availability}"); 
        Console.WriteLine(new string('-', 80)); 
    } 
   /// <summary> 
   /// Check transferability for a domain name. 
   /// </summary> 
  /// <returns>Async task.</returns>
    private static async Task CheckDomainTransferability() 
    { 
        Console.WriteLine(new string('-', 80)); 
        Console.WriteLine($"7. Check domain transferability."); 
       string? domainName = null;
       while (domainName == null || string.IsNullOrWhiteSpace(domainName))
        { 
            Console.WriteLine($"Enter a domain name to check domain 
 transferability."); 
            domainName = Console.ReadLine(); 
        } 
        var transferability = await 
 _route53Wrapper.CheckDomainTransferability(domainName); 
        Console.WriteLine($"\tTransferability: {transferability}"); 
        Console.WriteLine(new string('-', 80)); 
    } 
   /// <summary> 
   /// Check transferability for a domain name. 
   /// </summary> 
  /// <returns>Async task.</returns>
    private static async Task<string?> RequestDomainRegistration() 
    { 
        Console.WriteLine(new string('-', 80)); 
        Console.WriteLine($"8. Optionally, request a domain registration."); 
        Console.WriteLine($"\tNote: This example uses domain request settings in 
 settings.json."); 
        Console.WriteLine($"\tTo change the domain registration settings, set the 
 values in that file."); 
        Console.WriteLine($"\tRemember, registering an actual domain will incur an 
 account billing cost.");
```

```
 Console.WriteLine($"\tWould you like to begin a domain registration? (y/
n)"); 
         var ynResponse = Console.ReadLine(); 
         if (ynResponse != null && ynResponse.Equals("y", 
  StringComparison.InvariantCultureIgnoreCase)) 
        \mathcal{L} string domainName = _configuration["DomainName"]; 
             ContactDetail contact = new ContactDetail(); 
             contact.CountryCode = 
  CountryCode.FindValue(_configuration["Contact:CountryCode"]); 
             contact.ContactType = 
  ContactType.FindValue(_configuration["Contact:ContactType"]); 
             _configuration.GetSection("Contact").Bind(contact); 
             var operationId = await _route53Wrapper.RegisterDomain( 
                  domainName, 
                  Convert.ToBoolean(_configuration["AutoRenew"]), 
                  Convert.ToInt32(_configuration["DurationInYears"]), 
                  contact); 
             if (operationId != null) 
             { 
                  Console.WriteLine( 
                      $"\tRegistration requested. Operation Id: {operationId}"); 
 } 
             return operationId; 
         } 
         Console.WriteLine(new string('-', 80)); 
         return null; 
     } 
     /// <summary> 
     /// Get details for an operation. 
     /// </summary> 
    /// <returns>Async task.</returns>
     private static async Task GetOperationalDetail(string? operationId) 
    \mathcal{L} Console.WriteLine(new string('-', 80)); 
         Console.WriteLine($"9. Get an operation detail."); 
         var operationDetails = 
              await _route53Wrapper.GetOperationDetail(operationId);
```

```
 Console.WriteLine(operationDetails); 
         Console.WriteLine(new string('-', 80)); 
     } 
     /// <summary> 
     /// Optionally, get details for a registered domain. 
     /// </summary> 
    /// <returns>Async task.</returns>
     private static async Task<string?> GetDomainDetails() 
     { 
         Console.WriteLine(new string('-', 80)); 
         Console.WriteLine($"10. Get details on a domain."); 
         Console.WriteLine($"\tNote: you must have a registered domain to get 
  details."); 
         Console.WriteLine($"\tWould you like to get domain details? (y/n)"); 
         var ynResponse = Console.ReadLine(); 
         if (ynResponse != null && ynResponse.Equals("y", 
  StringComparison.InvariantCultureIgnoreCase)) 
         { 
            string? domainName = null;
            while (domainName == null)
\{\hspace{.1cm} \} Console.WriteLine($"\tEnter a domain name to get details."); 
                  domainName = Console.ReadLine(); 
 } 
             var domainDetails = await _route53Wrapper.GetDomainDetail(domainName); 
             Console.WriteLine(domainDetails); 
         } 
         Console.WriteLine(new string('-', 80)); 
         return null; 
     }
}
```
Wrapper-Methoden, die vom Szenario für Route-53-Domainregistrierungsaktionen verwendet werden.

```
public class Route53Wrapper
{ 
      private readonly IAmazonRoute53Domains _amazonRoute53Domains; 
      private readonly ILogger<Route53Wrapper> _logger; 
      public Route53Wrapper(IAmazonRoute53Domains amazonRoute53Domains, 
  ILogger<Route53Wrapper> logger) 
     { 
          _amazonRoute53Domains = amazonRoute53Domains; 
         \lnot \lnot \lnot \lnot \lnot \lnot \lnot \lnot \lnot \lnot \lnot \lnot \lnot \lnot \lnot \lnot \lnot \lnot \lnot \lnot \lnot \lnot \lnot \lnot \lnot \lnot \lnot \lnot \lnot \lnot \lnot \lnot \lnot \lnot \lnot \lnot \lnot } 
     /// <summary> 
     /// List prices for domain type operations. 
     /// </summary> 
     /// <param name="domainTypes">Domain types to include in the results.</param> 
    /// <returns>The list of domain prices.</returns>
     public async Task<List<DomainPrice>> ListPrices(List<string> domainTypes) 
     { 
          var results = new List<DomainPrice>(); 
          var paginatePrices = _amazonRoute53Domains.Paginators.ListPrices(new 
  ListPricesRequest()); 
          // Get the entire list using the paginator. 
          await foreach (var prices in paginatePrices.Prices) 
          { 
               results.Add(prices); 
          } 
          return results.Where(p => domainTypes.Contains(p.Name)).ToList(); 
     } 
     /// <summary> 
     /// Check the availability of a domain name. 
     /// </summary> 
     /// <param name="domain">The domain to check for availability.</param> 
    /// <returns>An availability result string.</returns>
     public async Task<string> CheckDomainAvailability(string domain) 
     { 
          var result = await _amazonRoute53Domains.CheckDomainAvailabilityAsync( 
               new CheckDomainAvailabilityRequest 
\{\hspace{.1cm} \} DomainName = domain 
 } 
          );
```

```
 return result.Availability.Value; 
    } 
    /// <summary> 
    /// Check the transferability of a domain name. 
    /// </summary> 
    /// <param name="domain">The domain to check for transferability.</param> 
   /// <returns>A transferability result string.</returns>
    public async Task<string> CheckDomainTransferability(string domain) 
    { 
         var result = await _amazonRoute53Domains.CheckDomainTransferabilityAsync( 
             new CheckDomainTransferabilityRequest 
\{\hspace{.1cm} \} DomainName = domain 
 } 
         ); 
         return result.Transferability.Transferable.Value; 
    } 
    /// <summary> 
    /// Get a list of suggestions for a given domain. 
    /// </summary> 
    /// <param name="domain">The domain to check for suggestions.</param> 
    /// <param name="onlyAvailable">If true, only returns available domains.</param> 
    /// <param name="suggestionCount">The number of suggestions to return. Defaults 
 to the max of 50.</param> 
   /// <returns>A collection of domain suggestions.</returns>
    public async Task<List<DomainSuggestion>> GetDomainSuggestions(string domain, 
 bool onlyAvailable, int suggestionCount = 50) 
   \mathcal{L} var result = await _amazonRoute53Domains.GetDomainSuggestionsAsync( 
             new GetDomainSuggestionsRequest 
\{\hspace{.1cm} \} DomainName = domain, 
                 OnlyAvailable = onlyAvailable, 
                 SuggestionCount = suggestionCount 
 } 
         ); 
         return result.SuggestionsList; 
    }
```

```
 /// <summary> 
     /// Get details for a domain action operation. 
     /// </summary> 
     /// <param name="operationId">The operational Id.</param> 
     /// <returns>A string describing the operational details.</returns> 
     public async Task<string> GetOperationDetail(string? operationId) 
     { 
         if (operationId == null) 
             return "Unable to get operational details because ID is null."; 
         try 
         { 
             var operationDetails = 
                 await _amazonRoute53Domains.GetOperationDetailAsync( 
                      new GetOperationDetailRequest 
\{ OperationId = operationId 
1 1 1 1 1 1 1
                 ); 
            var details = \sqrt[6]{t0}peration {operationId}:\n" +
                            $"\tFor domain {operationDetails.DomainName} on 
  {operationDetails.SubmittedDate.ToShortDateString()}.\n" + 
                            $"\tMessage is {operationDetails.Message}.\n" + 
                            $"\tStatus is {operationDetails.Status}.\n"; 
             return details; 
         } 
         catch (AmazonRoute53DomainsException ex) 
         { 
             return $"Unable to get operation details. Here's why: {ex.Message}."; 
         } 
     } 
     /// <summary> 
     /// Initiate a domain registration request. 
     /// </summary> 
     /// <param name="contact">Contact details.</param> 
     /// <param name="domainName">The domain name to register.</param> 
    /// <param name="autoRenew">True if the domain should automatically renew.</
param> 
     /// <param name="duration">The duration in years for the domain registration.</
param> 
    /// <returns>The operation Id.</returns>
```
Aktionen und Szenarien 9216

```
 public async Task<string?> RegisterDomain(string domainName, bool autoRenew, int 
 duration, ContactDetail contact) 
    { 
         // This example uses the same contact information for admin, registrant, and 
 tech contacts. 
         try 
         { 
             var result = await _amazonRoute53Domains.RegisterDomainAsync( 
                 new RegisterDomainRequest() 
\overline{a} AdminContact = contact, 
                      RegistrantContact = contact, 
                     TechContact = contact, 
                     DomainName = domainName, 
                     AutoRenew = autoRenew, 
                     DurationInYears = duration, 
                      PrivacyProtectAdminContact = false, 
                      PrivacyProtectRegistrantContact = false, 
                      PrivacyProtectTechContact = false 
 } 
             ); 
             return result.OperationId; 
         } 
         catch (InvalidInputException) 
         { 
             _logger.LogInformation($"Unable to request registration for domain 
 {domainName}"); 
             return null; 
         } 
    } 
    /// <summary> 
    /// View billing records for the account between a start and end date. 
    /// </summary> 
    /// <param name="startDate">The start date for billing results.</param> 
    /// <param name="endDate">The end date for billing results.</param> 
   /// <returns>A collection of billing records.</returns>
    public async Task<List<BillingRecord>> ViewBilling(DateTime startDate, DateTime 
 endDate) 
    { 
        var results = new List<BillingRecord>();
        var paginateBilling = _amazonRoute53Domains.Paginators.ViewBilling(
             new ViewBillingRequest()
```

```
 { 
                  Start = startDate, 
                 End = endDate }); 
         // Get the entire list using the paginator. 
         await foreach (var billingRecords in paginateBilling.BillingRecords) 
         { 
             results.Add(billingRecords); 
         } 
         return results; 
     } 
    /// <summary> 
     /// List the domains for the account. 
    /// </summary> 
   /// <returns>A collection of domain summary records.</returns>
     public async Task<List<DomainSummary>> ListDomains() 
     { 
        var results = new List<DomainSummary>();
        var paginateDomains = _amazonRoute53Domains.Paginators.ListDomains(
             new ListDomainsRequest()); 
         // Get the entire list using the paginator. 
         await foreach (var domain in paginateDomains.Domains) 
        \mathcal{L} results.Add(domain); 
         } 
         return results; 
     } 
    /// <summary> 
    /// List operations for the account that are submitted after a specified date. 
    /// </summary> 
    /// <returns>A collection of operation summary records.</returns> 
     public async Task<List<OperationSummary>> ListOperations(DateTime 
 submittedSince) 
     { 
        var results = new List<OperationSummary>();
         var paginateOperations = _amazonRoute53Domains.Paginators.ListOperations( 
             new ListOperationsRequest() 
\{\hspace{.1cm} \}
```

```
 SubmittedSince = submittedSince 
              }); 
         // Get the entire list using the paginator. 
        await foreach (var operations in paginateOperations.Operations)
        \{ results.Add(operations); 
         } 
         return results; 
     } 
     /// <summary> 
     /// Get details for a domain. 
     /// </summary> 
     /// <returns>A string with detail information about the domain.</returns> 
     public async Task<string> GetDomainDetail(string domainName) 
     { 
         try 
         { 
              var result = await _amazonRoute53Domains.GetDomainDetailAsync( 
                  new GetDomainDetailRequest() 
\overline{a} DomainName = domainName 
                  }); 
              var details = $"\tDomain {domainName}:\n" + 
                             $"\tCreated on {result.CreationDate.ToShortDateString()}.
\n\overline{\} +
                             $"\tAdmin contact is {result.AdminContact.Email}.\n" + 
                             $"\tAuto-renew is {result.AutoRenew}.\n"; 
              return details; 
         } 
         catch (InvalidInputException) 
         { 
              return $"Domain {domainName} was not found in your account."; 
         } 
     }
}
```
- API-Details finden Sie in den folgenden Themen der AWS SDK for .NET-API-Referenz.
	- [CheckDomainAvailability](https://docs.aws.amazon.com/goto/DotNetSDKV3/route53domains-2014-05-15/CheckDomainAvailability)
- [CheckDomainTransferability](https://docs.aws.amazon.com/goto/DotNetSDKV3/route53domains-2014-05-15/CheckDomainTransferability)
- [GetDomainDetail](https://docs.aws.amazon.com/goto/DotNetSDKV3/route53domains-2014-05-15/GetDomainDetail)
- [GetDomainSuggestions](https://docs.aws.amazon.com/goto/DotNetSDKV3/route53domains-2014-05-15/GetDomainSuggestions)
- [GetOperationDetail](https://docs.aws.amazon.com/goto/DotNetSDKV3/route53domains-2014-05-15/GetOperationDetail)
- [ListDomains](https://docs.aws.amazon.com/goto/DotNetSDKV3/route53domains-2014-05-15/ListDomains)
- [ListOperations](https://docs.aws.amazon.com/goto/DotNetSDKV3/route53domains-2014-05-15/ListOperations)
- [ListPrices](https://docs.aws.amazon.com/goto/DotNetSDKV3/route53domains-2014-05-15/ListPrices)
- [RegisterDomain](https://docs.aws.amazon.com/goto/DotNetSDKV3/route53domains-2014-05-15/RegisterDomain)
- [ViewBilling](https://docs.aws.amazon.com/goto/DotNetSDKV3/route53domains-2014-05-15/ViewBilling)

### Amazon S3-Beispiele mit AWS SDK for .NET

Die folgenden Codebeispiele zeigen Ihnen, wie Sie Aktionen durchführen und gängige Szenarien implementieren, indem Sie die AWS SDK for .NET mit Amazon S3 verwenden.

Aktionen sind Codeauszüge aus größeren Programmen und müssen im Kontext ausgeführt werden. Während Aktionen Ihnen zeigen, wie Sie einzelne Servicefunktionen aufrufen, können Sie Aktionen im Kontext der zugehörigen Szenarien und serviceübergreifenden Beispiele sehen.

Szenarien sind Codebeispiele, die Ihnen zeigen, wie Sie eine bestimmte Aufgabe ausführen können, indem Sie mehrere Funktionen innerhalb desselben Services aufrufen.

Jedes Beispiel enthält einen Link zu GitHub, wo Sie Anweisungen zum Einrichten und Ausführen des Codes im Kontext finden.

#### Themen

- [Aktionen](#page-8295-0)
- **[Szenarien](#page-8316-0)**
- [Serverless-Beispiele](#page-9041-0)

#### Aktionen

#### CORS-Regeln einem Bucket hinzufügen

Das folgende Codebeispiel zeigt, wie CORS-Regeln (Cross-Origin Resource Sharing) zu einem S3- Bucket hinzugefügt werden.

#### **a** Note

Auf gibt es mehr GitHub. Sie sehen das vollständige Beispiel und erfahren, wie Sie das [AWS-Code-Beispiel-Repository](https://github.com/awsdocs/aws-doc-sdk-examples/tree/main/dotnetv3/S3#code-examples) einrichten und ausführen.

```
 /// <summary> 
         /// Add CORS configuration to the Amazon S3 bucket. 
         /// </summary> 
         /// <param name="client">The initialized Amazon S3 client object used 
         /// to apply the CORS configuration to an Amazon S3 bucket.</param> 
         /// <param name="configuration">The CORS configuration to apply.</param> 
         private static async Task PutCORSConfigurationAsync(AmazonS3Client client, 
 CORSConfiguration configuration) 
         { 
             PutCORSConfigurationRequest request = new PutCORSConfigurationRequest() 
\{\hspace{.1cm} \} BucketName = BucketName, 
                 Configuration = configuration, 
             }; 
             _ = await client.PutCORSConfigurationAsync(request); 
         }
```
• Weitere API-Informationen finden Sie unter [PutBucketCors](https://docs.aws.amazon.com/goto/DotNetSDKV3/s3-2006-03-01/PutBucketCors) in der APIAWS SDK for .NET-Referenz für .

Einem Bucket eine Lebenszyklus-Konfiguration hinzufügen

Das folgende Codebeispiel zeigt, wie Sie einem S3-Bucket eine Lebenszykluskonfiguration hinzufügen.

#### **a** Note

Auf gibt es mehr GitHub. Sie sehen das vollständige Beispiel und erfahren, wie Sie das [AWS-Code-Beispiel-Repository](https://github.com/awsdocs/aws-doc-sdk-examples/tree/main/dotnetv3/S3#code-examples) einrichten und ausführen.

```
 /// <summary> 
         /// Adds lifecycle configuration information to the S3 bucket named in 
         /// the bucketName parameter. 
         /// </summary> 
         /// <param name="client">The S3 client used to call the 
         /// PutLifecycleConfigurationAsync method.</param> 
         /// <param name="bucketName">A string representing the S3 bucket to 
         /// which configuration information will be added.</param> 
         /// <param name="configuration">A LifecycleConfiguration object that 
         /// will be applied to the S3 bucket.</param> 
         public static async Task AddExampleLifecycleConfigAsync(IAmazonS3 client, 
 string bucketName, LifecycleConfiguration configuration) 
         { 
             var request = new PutLifecycleConfigurationRequest() 
\{\hspace{.1cm} \} BucketName = bucketName, 
                 Configuration = configuration, 
             }; 
             var response = await client.PutLifecycleConfigurationAsync(request); 
         }
```
• Weitere API-Informationen finden Sie unter [PutBucketLifecycleConfiguration](https://docs.aws.amazon.com/goto/DotNetSDKV3/s3-2006-03-01/PutBucketLifecycleConfiguration) in der APIAWS SDK for .NFT-Referenz für

Abbrechen mehrteiliger Uploads

Das folgende Codebeispiel veranschaulicht, wie Sie eine mehrteilige Uploads abbrechen.

# **a** Note

Auf gibt es mehr GitHub. Sie sehen das vollständige Beispiel und erfahren, wie Sie das [AWS-Code-Beispiel-Repository](https://github.com/awsdocs/aws-doc-sdk-examples/tree/main/dotnetv3/S3#code-examples) einrichten und ausführen.

```
 using System; 
     using System.Threading.Tasks; 
     using Amazon.S3; 
     using Amazon.S3.Transfer; 
    /// <summary> 
    /// This example shows how to use the Amazon Simple Storage Service 
    /// (Amazon S3) to stop a multi-part upload process using the Amazon S3 
    /// TransferUtility. 
    /// </summary> 
     public class AbortMPU 
    \mathcal{L} public static async Task Main() 
         { 
             string bucketName = "doc-example-bucket"; 
             // If the AWS Region defined for your default user is different 
             // from the Region where your Amazon S3 bucket is located, 
             // pass the Region name to the S3 client object's constructor. 
             // For example: RegionEndpoint.USWest2. 
             IAmazonS3 client = new AmazonS3Client(); 
             await AbortMPUAsync(client, bucketName); 
         } 
         /// <summary> 
         /// Cancels the multi-part copy process. 
         /// </summary> 
         /// <param name="client">The initialized client object used to create 
         /// the TransferUtility object.</param> 
         /// <param name="bucketName">The name of the S3 bucket where the 
         /// multi-part copy operation is in progress.</param> 
         public static async Task AbortMPUAsync(IAmazonS3 client, string bucketName) 
\overline{\mathcal{L}}
```

```
 try 
             { 
                var transferUtility = new TransferUtility(client);
                 // Cancel all in-progress uploads initiated before the specified 
 date. 
                 await transferUtility.AbortMultipartUploadsAsync( 
                     bucketName, DateTime.Now.AddDays(-7)); 
 } 
             catch (AmazonS3Exception e) 
\{\hspace{.1cm} \} Console.WriteLine($"Error: {e.Message}"); 
 } 
        } 
    }
```
• Weitere API-Informationen finden Sie unter [AbortMultipartUploads](https://docs.aws.amazon.com/goto/DotNetSDKV3/s3-2006-03-01/AbortMultipartUploads) in der APIAWS SDK for .NET-Referenz für .

Ein Objekt von einem Bucket in einen anderen Bucket kopieren

Im folgenden Codebeispiel wird demonstriert, wie Sie ein S3-Objekt von einem Bucket in einen anderen kopieren.

AWS SDK for .NET

**a** Note

Auf gibt es mehr GitHub. Sie sehen das vollständige Beispiel und erfahren, wie Sie das [AWS-Code-Beispiel-Repository](https://github.com/awsdocs/aws-doc-sdk-examples/tree/main/dotnetv3/S3#code-examples) einrichten und ausführen.

```
 using System; 
 using System.Threading.Tasks; 
 using Amazon.S3; 
 using Amazon.S3.Model; 
 public class CopyObject 
 {
```

```
 public static async Task Main() 
         { 
             // Specify the AWS Region where your buckets are located if it is 
             // different from the AWS Region of the default user. 
             IAmazonS3 s3Client = new AmazonS3Client(); 
             // Remember to change these values to refer to your Amazon S3 objects. 
             string sourceBucketName = "doc-example-bucket1"; 
             string destinationBucketName = "doc-example-bucket2"; 
             string sourceObjectKey = "testfile.txt"; 
             string destinationObjectKey = "testfilecopy.txt"; 
             Console.WriteLine($"Copying {sourceObjectKey} from {sourceBucketName} to 
  "); 
             Console.WriteLine($"{destinationBucketName} as {destinationObjectKey}"); 
             var response = await CopyingObjectAsync( 
                 s3Client, 
                 sourceObjectKey, 
                 destinationObjectKey, 
                 sourceBucketName, 
                 destinationBucketName); 
             if (response.HttpStatusCode == System.Net.HttpStatusCode.OK) 
\{\hspace{.1cm} \} Console.WriteLine("\nCopy complete."); 
 } 
         } 
         /// <summary> 
         /// This method calls the AWS SDK for .NET to copy an 
         /// object from one Amazon S3 bucket to another. 
         /// </summary> 
         /// <param name="client">The Amazon S3 client object.</param> 
         /// <param name="sourceKey">The name of the object to be copied.</param> 
         /// <param name="destinationKey">The name under which to save the copy.</
param> 
         /// <param name="sourceBucketName">The name of the Amazon S3 bucket 
         /// where the file is located now.</param> 
         /// <param name="destinationBucketName">The name of the Amazon S3 
         /// bucket where the copy should be saved.</param> 
         /// <returns>Returns a CopyObjectResponse object with the results from 
        /// the async call.</returns>
         public static async Task<CopyObjectResponse> CopyingObjectAsync(
```

```
 IAmazonS3 client, 
             string sourceKey, 
             string destinationKey, 
             string sourceBucketName, 
             string destinationBucketName) 
         { 
            var response = new CopyObjectResponse();
             try 
\{\hspace{.1cm} \} var request = new CopyObjectRequest 
\overline{a} SourceBucket = sourceBucketName, 
                      SourceKey = sourceKey, 
                      DestinationBucket = destinationBucketName, 
                      DestinationKey = destinationKey, 
                  }; 
                  response = await client.CopyObjectAsync(request); 
             } 
             catch (AmazonS3Exception ex) 
             { 
                  Console.WriteLine($"Error copying object: '{ex.Message}'"); 
 } 
             return response; 
         } 
     }
```
• Weitere API-Informationen finden Sie unter [CopyObject](https://docs.aws.amazon.com/goto/DotNetSDKV3/s3-2006-03-01/CopyObject) in der APIAWS SDK for .NET-Referenz für .

#### Erstellen eines -Buckets

Das folgende Codebeispiel zeigen, wie Sie einen S3 Bucket erstellen.

#### **a** Note

Auf gibt es mehr GitHub. Sie sehen das vollständige Beispiel und erfahren, wie Sie das [AWS-Code-Beispiel-Repository](https://github.com/awsdocs/aws-doc-sdk-examples/tree/main/dotnetv3/S3#code-examples) einrichten und ausführen.

```
 /// <summary> 
        /// Shows how to create a new Amazon S3 bucket. 
        /// </summary> 
        /// <param name="client">An initialized Amazon S3 client object.</param> 
        /// <param name="bucketName">The name of the bucket to create.</param> 
        /// <returns>A boolean value representing the success or failure of 
       /// the bucket creation process.</returns>
         public static async Task<bool> CreateBucketAsync(IAmazonS3 client, string 
 bucketName) 
         { 
             try 
\{\hspace{.1cm} \} var request = new PutBucketRequest 
\overline{a} BucketName = bucketName, 
                     UseClientRegion = true, 
                 }; 
                 var response = await client.PutBucketAsync(request); 
                 return response.HttpStatusCode == System.Net.HttpStatusCode.OK; 
 } 
             catch (AmazonS3Exception ex) 
             { 
                 Console.WriteLine($"Error creating bucket: '{ex.Message}'"); 
                 return false; 
 } 
         }
```
• Weitere API-Informationen finden Sie unter [CreateBucket](https://docs.aws.amazon.com/goto/DotNetSDKV3/s3-2006-03-01/CreateBucket) in der APIAWS SDK for .NET-Referenz für .

#### CORS-Regeln aus einem Bucket löschen

Das folgende Codebeispiel zeigt, wie CORS-Regeln aus einem S3-Bucket gelöscht werden.

#### AWS SDK for .NET

#### **a** Note

Auf gibt es mehr GitHub. Sie sehen das vollständige Beispiel und erfahren, wie Sie das [AWS-Code-Beispiel-Repository](https://github.com/awsdocs/aws-doc-sdk-examples/tree/main/dotnetv3/S3#code-examples) einrichten und ausführen.

```
 /// <summary> 
         /// Deletes a CORS configuration from an Amazon S3 bucket. 
         /// </summary> 
         /// <param name="client">The initialized Amazon S3 client object used 
         /// to delete the CORS configuration from the bucket.</param> 
         private static async Task DeleteCORSConfigurationAsync(AmazonS3Client 
 client) 
         { 
             DeleteCORSConfigurationRequest request = new 
 DeleteCORSConfigurationRequest() 
\{\hspace{.1cm} \} BucketName = BucketName, 
             }; 
             await client.DeleteCORSConfigurationAsync(request); 
         }
```
• Weitere API-Informationen finden Sie unter [DeleteBucketCors](https://docs.aws.amazon.com/goto/DotNetSDKV3/s3-2006-03-01/DeleteBucketCors) in der APIAWS SDK for .NET-Referenz für .

Einen leeren Bucket löschen

Im folgenden Codebeispiel wird demonstriert, wie Sie einen leeren S3 Bucket löschen.

#### **a** Note

Auf gibt es mehr GitHub. Sie sehen das vollständige Beispiel und erfahren, wie Sie das [AWS-Code-Beispiel-Repository](https://github.com/awsdocs/aws-doc-sdk-examples/tree/main/dotnetv3/S3#code-examples) einrichten und ausführen.

```
 /// <summary> 
         /// Shows how to delete an Amazon S3 bucket. 
         /// </summary> 
         /// <param name="client">An initialized Amazon S3 client object.</param> 
         /// <param name="bucketName">The name of the Amazon S3 bucket to delete.</
param> 
         /// <returns>A boolean value that represents the success or failure of 
        /// the delete operation.</returns>
         public static async Task<bool> DeleteBucketAsync(IAmazonS3 client, string 
  bucketName) 
         { 
             var request = new DeleteBucketRequest 
\{\hspace{.1cm} \} BucketName = bucketName, 
             }; 
             var response = await client.DeleteBucketAsync(request); 
             return response.HttpStatusCode == System.Net.HttpStatusCode.OK; 
         }
```
• Weitere API-Informationen finden Sie unter [DeleteBucket](https://docs.aws.amazon.com/goto/DotNetSDKV3/s3-2006-03-01/DeleteBucket) in der APIAWS SDK for .NET-Referenz für .

Ein Objekt löschen

Im folgenden Codebeispiel wird demonstriert, wie Sie ein S3-Objekt löschen.

#### **a**) Note

Auf gibt es mehr GitHub. Sie sehen das vollständige Beispiel und erfahren, wie Sie das [AWS-Code-Beispiel-Repository](https://github.com/awsdocs/aws-doc-sdk-examples/tree/main/dotnetv3/S3#code-examples) einrichten und ausführen.

Löschen Sie ein Objekt in einem nicht versionierten S3-Bucket.

```
 using System; 
 using System.Threading.Tasks; 
 using Amazon.S3; 
 using Amazon.S3.Model; 
 /// <summary> 
 /// This example shows how to delete an object from a non-versioned Amazon 
 /// Simple Storage Service (Amazon S3) bucket. 
 /// </summary> 
 public class DeleteObject 
 { 
     /// <summary> 
     /// The Main method initializes the necessary variables and then calls 
     /// the DeleteObjectNonVersionedBucketAsync method to delete the object 
     /// named by the keyName parameter. 
     /// </summary> 
     public static async Task Main() 
     { 
         const string bucketName = "doc-example-bucket"; 
         const string keyName = "testfile.txt"; 
         // If the Amazon S3 bucket is located in an AWS Region other than the 
         // Region of the default account, define the AWS Region for the 
         // Amazon S3 bucket in your call to the AmazonS3Client constructor. 
         // For example RegionEndpoint.USWest2. 
         IAmazonS3 client = new AmazonS3Client(); 
         await DeleteObjectNonVersionedBucketAsync(client, bucketName, keyName); 
     } 
     /// <summary> 
     /// The DeleteObjectNonVersionedBucketAsync takes care of deleting the 
     /// desired object from the named bucket. 
     /// </summary>
```

```
 /// <param name="client">An initialized Amazon S3 client used to delete 
        /// an object from an Amazon S3 bucket.</param> 
         /// <param name="bucketName">The name of the bucket from which the 
        /// object will be deleted.</param> 
        /// <param name="keyName">The name of the object to delete.</param> 
         public static async Task DeleteObjectNonVersionedBucketAsync(IAmazonS3 
 client, string bucketName, string keyName) 
         { 
             try 
\{\hspace{.1cm} \} var deleteObjectRequest = new DeleteObjectRequest 
\overline{a} BucketName = bucketName, 
                     Key = keyName, 
                 }; 
                 Console.WriteLine($"Deleting object: {keyName}"); 
                 await client.DeleteObjectAsync(deleteObjectRequest); 
                 Console.WriteLine($"Object: {keyName} deleted from {bucketName}."); 
 } 
             catch (AmazonS3Exception ex) 
\{\hspace{.1cm} \} Console.WriteLine($"Error encountered on server. 
 Message:'{ex.Message}' when deleting an object."); 
 } 
         } 
    }
```
Löschen Sie ein Objekt in einem versionierten S3-Bucket.

```
 using System; 
 using System.Threading.Tasks; 
 using Amazon.S3; 
 using Amazon.S3.Model; 
 /// <summary> 
 /// This example creates an object in an Amazon Simple Storage Service 
 /// (Amazon S3) bucket and then deletes the object version that was 
 /// created. 
 /// </summary> 
 public class DeleteObjectVersion
```

```
 { 
         public static async Task Main() 
         { 
             string bucketName = "doc-example-bucket"; 
             string keyName = "verstioned-object.txt"; 
             // If the AWS Region of the default user is different from the AWS 
             // Region of the Amazon S3 bucket, pass the AWS Region of the 
             // bucket region to the Amazon S3 client object's constructor. 
             // Define it like this: 
             // RegionEndpoint bucketRegion = RegionEndpoint.USWest2; 
             IAmazonS3 client = new AmazonS3Client(); 
             await CreateAndDeleteObjectVersionAsync(client, bucketName, keyName); 
         } 
         /// <summary> 
         /// This method creates and then deletes a versioned object. 
         /// </summary> 
         /// <param name="client">The initialized Amazon S3 client object used to 
         /// create and delete the object.</param> 
         /// <param name="bucketName">The name of the Amazon S3 bucket where the 
         /// object will be created and deleted.</param> 
         /// <param name="keyName">The key name of the object to create.</param> 
         public static async Task CreateAndDeleteObjectVersionAsync(IAmazonS3 client, 
 string bucketName, string keyName) 
        \mathcal{L} try 
             { 
                 // Add a sample object. 
                 string versionID = await PutAnObject(client, bucketName, keyName); 
                 // Delete the object by specifying an object key and a version ID. 
                 DeleteObjectRequest request = new DeleteObjectRequest() 
\overline{a} BucketName = bucketName, 
                      Key = keyName, 
                     VersionId = versionID, 
                 }; 
                 Console.WriteLine("Deleting an object"); 
                 await client.DeleteObjectAsync(request); 
 } 
             catch (AmazonS3Exception ex)
```

```
 { 
                 Console.WriteLine($"Error: {ex.Message}"); 
 } 
         } 
         /// <summary> 
         /// This method is used to create the temporary Amazon S3 object. 
         /// </summary> 
         /// <param name="client">The initialized Amazon S3 object which will be used 
         /// to create the temporary Amazon S3 object.</param> 
         /// <param name="bucketName">The name of the Amazon S3 bucket where the 
  object 
         /// will be created.</param> 
         /// <param name="objectKey">The name of the Amazon S3 object co create.</
param> 
        /// <returns>The Version ID of the created object.</returns>
         public static async Task<string> PutAnObject(IAmazonS3 client, string 
  bucketName, string objectKey) 
         { 
             PutObjectRequest request = new PutObjectRequest() 
\{\hspace{.1cm} \} BucketName = bucketName, 
                 Key = objectKey, 
                 ContentBody = "This is the content body!", 
             }; 
            PutObjectResponse response = await client.PutObjectAsync(request);
             return response.VersionId; 
         } 
     }
```
• Weitere API-Informationen finden Sie unter [DeleteObject](https://docs.aws.amazon.com/goto/DotNetSDKV3/s3-2006-03-01/DeleteObject) in der APIAWS SDK for .NET-Referenz für .

#### Mehrere Objekte löschen

Im folgenden Codebeispiel wird demonstriert, wie Sie mehrere Objekte aus einem S3 Bucket löschen.

#### **a**) Note

Auf gibt es mehr GitHub. Sie sehen das vollständige Beispiel und erfahren, wie Sie das [AWS-Code-Beispiel-Repository](https://github.com/awsdocs/aws-doc-sdk-examples/tree/main/dotnetv3/S3#code-examples) einrichten und ausführen.

Löschen Sie alle Objekte aus einem S3 Bucket.

```
 /// <summary> 
         /// Delete all of the objects stored in an existing Amazon S3 bucket. 
         /// </summary> 
         /// <param name="client">An initialized Amazon S3 client object.</param> 
         /// <param name="bucketName">The name of the bucket from which the 
         /// contents will be deleted.</param> 
         /// <returns>A boolean value that represents the success or failure of 
        /// deleting all of the objects in the bucket.</returns>
        public static async Task<bool> DeleteBucketContentsAsync(IAmazonS3 client,
  string bucketName) 
          { 
              // Iterate over the contents of the bucket and delete all objects. 
              var request = new ListObjectsV2Request 
\{\hspace{.1cm} \} BucketName = bucketName, 
              }; 
              try 
              { 
                   ListObjectsV2Response response; 
do de la contradición de la contradición de la contradición de la contradición de la contradición de la contra
\overline{a} response = await client.ListObjectsV2Async(request); 
                       response.S3Objects 
                            .ForEach(async obj => await 
  client.DeleteObjectAsync(bucketName, obj.Key)); 
                       // If the response is truncated, set the request 
  ContinuationToken 
                       // from the NextContinuationToken property of the response. 
                       request.ContinuationToken = response.NextContinuationToken;
```

```
 } 
               while (response.IsTruncated); 
               return true; 
 } 
           catch (AmazonS3Exception ex) 
           { 
               Console.WriteLine($"Error deleting objects: {ex.Message}"); 
               return false; 
 } 
        }
```
Löschen Sie mehrere Objekte in einem nicht versionierten S3-Bucket.

```
 using System; 
 using System.Collections.Generic; 
 using System.Threading.Tasks; 
 using Amazon.S3; 
 using Amazon.S3.Model; 
 /// <summary> 
 /// This example shows how to delete multiple objects from an Amazon Simple 
 /// Storage Service (Amazon S3) bucket. 
 /// </summary> 
 public class DeleteMultipleObjects 
\{ /// <summary> 
     /// The Main method initializes the Amazon S3 client and the name of 
     /// the bucket and then passes those values to MultiObjectDeleteAsync. 
     /// </summary> 
     public static async Task Main() 
     { 
         const string bucketName = "doc-example-bucket"; 
         // If the Amazon S3 bucket from which you wish to delete objects is not 
         // located in the same AWS Region as the default user, define the 
         // AWS Region for the Amazon S3 bucket as a parameter to the client 
         // constructor. 
         IAmazonS3 s3Client = new AmazonS3Client(); 
         await MultiObjectDeleteAsync(s3Client, bucketName);
```

```
 } 
         /// <summary> 
         /// This method uses the passed Amazon S3 client to first create and then 
         /// delete three files from the named bucket. 
         /// </summary> 
         /// <param name="client">The initialized Amazon S3 client object used to 
 call 
         /// Amazon S3 methods.</param> 
         /// <param name="bucketName">The name of the Amazon S3 bucket where objects 
         /// will be created and then deleted.</param> 
         public static async Task MultiObjectDeleteAsync(IAmazonS3 client, string 
 bucketName) 
         { 
             // Create three sample objects which we will then delete. 
             var keysAndVersions = await PutObjectsAsync(client, 3, bucketName); 
             // Now perform the multi-object delete, passing the key names and 
             // version IDs. Since we are working with a non-versioned bucket, 
             // the object keys collection includes null version IDs. 
             DeleteObjectsRequest multiObjectDeleteRequest = new DeleteObjectsRequest 
\{\hspace{.1cm} \} BucketName = bucketName, 
                 Objects = keysAndVersions, 
             }; 
             // You can add a specific object key to the delete request using the 
             // AddKey method of the multiObjectDeleteRequest. 
             try 
\{\hspace{.1cm} \} DeleteObjectsResponse response = await 
 client.DeleteObjectsAsync(multiObjectDeleteRequest); 
                 Console.WriteLine("Successfully deleted all the {0} items", 
 response.DeletedObjects.Count); 
 } 
             catch (DeleteObjectsException e) 
\{\hspace{.1cm} \} PrintDeletionErrorStatus(e); 
 } 
         } 
         /// <summary> 
         /// Prints the list of errors raised by the call to DeleteObjectsAsync. 
         /// </summary>
```

```
 /// <param name="ex">A collection of exceptions returned by the call to 
         /// DeleteObjectsAsync.</param> 
         public static void PrintDeletionErrorStatus(DeleteObjectsException ex) 
         { 
             DeleteObjectsResponse errorResponse = ex.Response; 
             Console.WriteLine("x {0}", errorResponse.DeletedObjects.Count); 
             Console.WriteLine($"Successfully deleted 
  {errorResponse.DeletedObjects.Count}."); 
             Console.WriteLine($"No. of objects failed to delete = 
  {errorResponse.DeleteErrors.Count}"); 
             Console.WriteLine("Printing error data..."); 
             foreach (DeleteError deleteError in errorResponse.DeleteErrors) 
\{\hspace{.1cm} \} Console.WriteLine($"Object Key: 
  {deleteError.Key}\t{deleteError.Code}\t{deleteError.Message}"); 
 } 
         } 
         /// <summary> 
        /// This method creates simple text file objects that can be used in
         /// the delete method. 
         /// </summary> 
         /// <param name="client">The Amazon S3 client used to call PutObjectAsync.</
param> 
         /// <param name="number">The number of objects to create.</param> 
         /// <param name="bucketName">The name of the bucket where the objects 
         /// will be created.</param> 
         /// <returns>A list of keys (object keys) and versions that the calling 
        /// method will use to delete the newly created files.</returns>
         public static async Task<List<KeyVersion>> PutObjectsAsync(IAmazonS3 client, 
  int number, string bucketName) 
         { 
             List<KeyVersion> keys = new List<KeyVersion>(); 
            for (int i = 0; i < number; i++)\{\hspace{.1cm} \} string key = "ExampleObject-" + new System.Random().Next(); 
                 PutObjectRequest request = new PutObjectRequest 
\overline{a} BucketName = bucketName, 
                     Key = key,
                     ContentBody = "This is the content body!", 
                 };
```

```
PutObjectResponse response = await client.PutObjectAsync(request);
                // For non-versioned bucket operations, we only need the 
                // object key. 
                KeyVersion keyVersion = new KeyVersion 
\overline{a} Key = key, 
\hspace{1.6cm} };
                keys.Add(keyVersion); 
 } 
            return keys; 
        } 
    }
```
Löschen Sie mehrere Objekte in einem versionierten S3-Bucket.

```
 using System; 
 using System.Collections.Generic; 
 using System.Threading.Tasks; 
 using Amazon.S3; 
 using Amazon.S3.Model; 
 /// <summary> 
 /// This example shows how to delete objects in a version-enabled Amazon 
 /// Simple StorageService (Amazon S3) bucket. 
 /// </summary> 
 public class DeleteMultipleObjects 
\{ public static async Task Main() 
    \{ string bucketName = "doc-example-bucket"; 
         // If the AWS Region for your Amazon S3 bucket is different from 
         // the AWS Region of the default user, define the AWS Region for 
         // the Amazon S3 bucket and pass it to the client constructor 
         // like this: 
         // RegionEndpoint bucketRegion = RegionEndpoint.USWest2; 
         IAmazonS3 s3Client;
```

```
 s3Client = new AmazonS3Client(); 
            await DeleteMultipleObjectsFromVersionedBucketAsync(s3Client, 
 bucketName); 
        } 
        /// <summary> 
        /// This method removes multiple versions and objects from a 
        /// version-enabled Amazon S3 bucket. 
        /// </summary> 
        /// <param name="client">The initialized Amazon S3 client object used to 
 call 
        /// DeleteObjectVersionsAsync, DeleteObjectsAsync, and 
        /// RemoveDeleteMarkersAsync.</param> 
        /// <param name="bucketName">The name of the bucket from which to delete 
        /// objects.</param> 
        public static async Task 
 DeleteMultipleObjectsFromVersionedBucketAsync(IAmazonS3 client, string bucketName) 
        { 
            // Delete objects (specifying object version in the request). 
            await DeleteObjectVersionsAsync(client, bucketName); 
            // Delete objects (without specifying object version in the request). 
            var deletedObjects = await DeleteObjectsAsync(client, bucketName); 
            // Additional exercise - remove the delete markers Amazon S3 returned 
 from 
            // the preceding response. This results in the objects reappearing 
            // in the bucket (you can verify the appearance/disappearance of 
            // objects in the console). 
            await RemoveDeleteMarkersAsync(client, bucketName, deletedObjects); 
        } 
        /// <summary> 
        /// Creates and then deletes non-versioned Amazon S3 objects and then 
 deletes 
        /// them again. The method returns a list of the Amazon S3 objects deleted. 
        /// </summary> 
        /// <param name="client">The initialized Amazon S3 client object used to 
 call 
        /// PubObjectsAsync and NonVersionedDeleteAsync.</param> 
        /// <param name="bucketName">The name of the bucket where the objects 
        /// will be created and then deleted.</param> 
        /// <returns>A list of DeletedObjects.</returns>
```

```
 public static async Task<List<DeletedObject>> DeleteObjectsAsync(IAmazonS3 
 client, string bucketName) 
         { 
             // Upload the sample objects. 
             var keysAndVersions2 = await PutObjectsAsync(client, bucketName, 3); 
             // Delete objects using only keys. Amazon S3 creates a delete marker and 
             // returns its version ID in the response. 
             List<DeletedObject> deletedObjects = await 
 NonVersionedDeleteAsync(client, bucketName, keysAndVersions2); 
             return deletedObjects; 
         } 
         /// <summary> 
         /// This method creates several temporary objects and then deletes them. 
         /// </summary> 
         /// <param name="client">The S3 client.</param> 
         /// <param name="bucketName">Name of the bucket.</param> 
        /// <returns>Async task.</returns>
         public static async Task DeleteObjectVersionsAsync(IAmazonS3 client, string 
 bucketName) 
         { 
             // Upload the sample objects. 
             var keysAndVersions1 = await PutObjectsAsync(client, bucketName, 3); 
             // Delete the specific object versions. 
             await VersionedDeleteAsync(client, bucketName, keysAndVersions1); 
         } 
         /// <summary> 
         /// Displays the list of information about deleted files to the console. 
         /// </summary> 
         /// <param name="e">Error information from the delete process.</param> 
         private static void DisplayDeletionErrors(DeleteObjectsException e) 
         { 
             var errorResponse = e.Response; 
             Console.WriteLine($"No. of objects successfully deleted = 
 {errorResponse.DeletedObjects.Count}"); 
             Console.WriteLine($"No. of objects failed to delete = 
 {errorResponse.DeleteErrors.Count}"); 
             Console.WriteLine("Printing error data..."); 
             foreach (var deleteError in errorResponse.DeleteErrors) 
\{\hspace{.1cm} \}
```
```
 Console.WriteLine($"Object Key: 
  {deleteError.Key}\t{deleteError.Code}\t{deleteError.Message}"); 
 } 
         } 
         /// <summary> 
         /// Delete multiple objects from a version-enabled bucket. 
         /// </summary> 
         /// <param name="client">The initialized Amazon S3 client object used to 
  call 
         /// DeleteObjectVersionsAsync, DeleteObjectsAsync, and 
         /// RemoveDeleteMarkersAsync.</param> 
         /// <param name="bucketName">The name of the bucket from which to delete 
         /// objects.</param> 
         /// <param name="keys">A list of key names for the objects to delete.</
param> 
         private static async Task VersionedDeleteAsync(IAmazonS3 client, string 
  bucketName, List<KeyVersion> keys) 
         { 
             var multiObjectDeleteRequest = new DeleteObjectsRequest 
\{\hspace{.1cm} \} BucketName = bucketName, 
                Objects = keys, // This includes the object keys and specific
  version IDs. 
             }; 
             try 
\{\hspace{.1cm} \} Console.WriteLine("Executing VersionedDelete..."); 
                 DeleteObjectsResponse response = await 
  client.DeleteObjectsAsync(multiObjectDeleteRequest); 
                 Console.WriteLine($"Successfully deleted all the 
  {response.DeletedObjects.Count} items"); 
 } 
             catch (DeleteObjectsException ex) 
\{\hspace{.1cm} \} DisplayDeletionErrors(ex); 
 } 
         } 
         /// <summary> 
         /// Deletes multiple objects from a non-versioned Amazon S3 bucket. 
         /// </summary>
```

```
 /// <param name="client">The initialized Amazon S3 client object used to 
  call 
         /// DeleteObjectVersionsAsync, DeleteObjectsAsync, and 
         /// RemoveDeleteMarkersAsync.</param> 
         /// <param name="bucketName">The name of the bucket from which to delete 
         /// objects.</param> 
         /// <param name="keys">A list of key names for the objects to delete.</
param> 
        /// <returns>A list of the deleted objects.</returns>
         private static async Task<List<DeletedObject>> 
  NonVersionedDeleteAsync(IAmazonS3 client, string bucketName, List<KeyVersion> keys) 
         { 
             // Create a request that includes only the object key names. 
             DeleteObjectsRequest multiObjectDeleteRequest = new 
  DeleteObjectsRequest(); 
             multiObjectDeleteRequest.BucketName = bucketName; 
             foreach (var key in keys) 
\{\hspace{.1cm} \} multiObjectDeleteRequest.AddKey(key.Key); 
 } 
             // Execute DeleteObjectsAsync. 
             // The DeleteObjectsAsync method adds a delete marker for each 
             // object deleted. You can verify that the objects were removed 
             // using the Amazon S3 console. 
             DeleteObjectsResponse response; 
             try 
             { 
                 Console.WriteLine("Executing NonVersionedDelete..."); 
                response = await client.DeleteObjectsAsync(multiObjectDeleteRequest); 
                 Console.WriteLine("Successfully deleted all the {0} items", 
  response.DeletedObjects.Count); 
 } 
             catch (DeleteObjectsException ex) 
\{\hspace{.1cm} \} DisplayDeletionErrors(ex); 
                 throw; // Some deletions failed. Investigate before continuing. 
 } 
             // This response contains the DeletedObjects list which we use to delete 
  the delete markers. 
             return response.DeletedObjects;
```
AWS SDK-Codebeispiele Codebibliothek Codebibliothek Codebibliothek Codebibliothek Codebibliothek Codebibliothek

```
 } 
         /// <summary> 
         /// Deletes the markers left after deleting the temporary objects. 
         /// </summary> 
         /// <param name="client">The initialized Amazon S3 client object used to 
  call 
         /// DeleteObjectVersionsAsync, DeleteObjectsAsync, and 
         /// RemoveDeleteMarkersAsync.</param> 
         /// <param name="bucketName">The name of the bucket from which to delete 
         /// objects.</param> 
         /// <param name="deletedObjects">A list of the objects that were deleted.</
param> 
         private static async Task RemoveDeleteMarkersAsync(IAmazonS3 client, string 
  bucketName, List<DeletedObject> deletedObjects) 
         { 
             var keyVersionList = new List<KeyVersion>(); 
             foreach (var deletedObject in deletedObjects) 
\{\hspace{.1cm} \} KeyVersion keyVersion = new KeyVersion 
\overline{a} Key = deletedObject.Key, 
                      VersionId = deletedObject.DeleteMarkerVersionId, 
                  }; 
                  keyVersionList.Add(keyVersion); 
 } 
             // Create another request to delete the delete markers. 
             var multiObjectDeleteRequest = new DeleteObjectsRequest 
             { 
                  BucketName = bucketName, 
                  Objects = keyVersionList, 
             }; 
             // Now, delete the delete marker to bring your objects back to the 
  bucket. 
             try 
\{\hspace{.1cm} \} Console.WriteLine("Removing the delete markers ....."); 
                  var deleteObjectResponse = await 
  client.DeleteObjectsAsync(multiObjectDeleteRequest); 
                  Console.WriteLine($"Successfully deleted the 
  {deleteObjectResponse.DeletedObjects.Count} delete markers");
```

```
 } 
             catch (DeleteObjectsException ex) 
\{\hspace{.1cm} \} DisplayDeletionErrors(ex); 
 } 
        } 
        /// <summary> 
        /// Create temporary Amazon S3 objects to show how object deletion wors in 
 an 
        /// Amazon S3 bucket with versioning enabled. 
        /// </summary> 
        /// <param name="client">The initialized Amazon S3 client object used to 
 call 
        /// PutObjectAsync to create temporary objects for the example.</param> 
        /// <param name="bucketName">A string representing the name of the S3 
        /// bucket where we will create the temporary objects.</param> 
        /// <param name="number">The number of temporary objects to create.</param> 
        /// <returns>A list of the KeyVersion objects.</returns> 
        private static async Task<List<KeyVersion>> PutObjectsAsync(IAmazonS3 
 client, string bucketName, int number) 
        { 
            var keys = new List<KeyVersion>();
            for (var i = 0; i < number; i++) { 
                 string key = "ObjectToDelete-" + new System.Random().Next(); 
                 PutObjectRequest request = new PutObjectRequest 
\overline{a} BucketName = bucketName, 
                    Key = key,
                     ContentBody = "This is the content body!", 
                 }; 
                 var response = await client.PutObjectAsync(request); 
                 KeyVersion keyVersion = new KeyVersion 
\overline{a}Key = key,
                     VersionId = response.VersionId, 
                 }; 
                 keys.Add(keyVersion); 
 }
```

```
 return keys; 
      } 
 }
```
• Weitere API-Informationen finden Sie unter [DeleteObjects](https://docs.aws.amazon.com/goto/DotNetSDKV3/s3-2006-03-01/DeleteObjects) in der APIAWS SDK for .NET-Referenz für .

Die Lebenszyklus-Konfiguration eines Buckets löschen

Das folgende Beispiel veranschaulicht, wie Sie die Lebenszyklus-Konfiguration eines S3 Buckets löschen.

AWS SDK for .NET

# **a** Note

```
 /// <summary> 
        /// This method removes the Lifecycle configuration from the named 
        /// S3 bucket. 
        /// </summary> 
        /// <param name="client">The S3 client object used to call 
        /// the RemoveLifecycleConfigAsync method.</param> 
        /// <param name="bucketName">A string representing the name of the 
        /// S3 bucket from which the configuration will be removed.</param> 
        public static async Task RemoveLifecycleConfigAsync(IAmazonS3 client, string 
 bucketName) 
        { 
            var request = new DeleteLifecycleConfigurationRequest() 
            { 
                BucketName = bucketName, 
            }; 
            await client.DeleteLifecycleConfigurationAsync(request); 
        }
```
• Weitere API-Informationen finden Sie unter [DeleteBucketLifecycle](https://docs.aws.amazon.com/goto/DotNetSDKV3/s3-2006-03-01/DeleteBucketLifecycle) in der APIAWS SDK for .NET-Referenz für .

Enable logging (Protokollierung aktivieren)

Das folgende Beispiel zeigt, wie Sie die Protokollierung in einem S3-Bucket aktivieren.

AWS SDK for NFT

#### **a** Note

```
 using System; 
 using System.IO; 
 using System.Threading.Tasks; 
 using Amazon.S3; 
 using Amazon.S3.Model; 
 using Microsoft.Extensions.Configuration; 
 /// <summary> 
 /// This example shows how to enable logging on an Amazon Simple Storage 
 /// Service (Amazon S3) bucket. You need to have two Amazon S3 buckets for 
 /// this example. The first is the bucket for which you wish to enable 
 /// logging, and the second is the location where you want to store the 
 /// logs. 
 /// </summary> 
 public class ServerAccessLogging 
 { 
     private static IConfiguration _configuration = null!; 
     public static async Task Main() 
     { 
         LoadConfig(); 
         string bucketName = _configuration["BucketName"]; 
         string logBucketName = _configuration["LogBucketName"]; 
         string logObjectKeyPrefix = _configuration["LogObjectKeyPrefix"];
```

```
 string accountId = _configuration["AccountId"]; 
             // If the AWS Region defined for your default user is different 
             // from the Region where your Amazon S3 bucket is located, 
             // pass the Region name to the Amazon S3 client object's constructor. 
             // For example: RegionEndpoint.USWest2 or RegionEndpoint.USEast2. 
             IAmazonS3 client = new AmazonS3Client(); 
             try 
\{\hspace{.1cm} \} // Update bucket policy for target bucket to allow delivery of logs 
 to it. 
                 await SetBucketPolicyToAllowLogDelivery( 
                      client, 
                     bucketName, 
                     logBucketName, 
                     logObjectKeyPrefix, 
                      accountId); 
                 // Enable logging on the source bucket. 
                 await EnableLoggingAsync( 
                     client, 
                     bucketName, 
                     logBucketName, 
                      logObjectKeyPrefix); 
 } 
             catch (AmazonS3Exception e) 
\{\hspace{.1cm} \} Console.WriteLine($"Error: {e.Message}"); 
 } 
         } 
         /// <summary> 
         /// This method grants appropriate permissions for logging to the 
         /// Amazon S3 bucket where the logs will be stored. 
         /// </summary> 
         /// <param name="client">The initialized Amazon S3 client which will be used 
         /// to apply the bucket policy.</param> 
         /// <param name="sourceBucketName">The name of the source bucket.</param> 
         /// <param name="logBucketName">The name of the bucket where logging 
         /// information will be stored.</param> 
         /// <param name="logPrefix">The logging prefix where the logs should be 
 delivered.</param>
```

```
 /// <param name="accountId">The account id of the account where the source 
 bucket exists.</param> 
        /// <returns>Async task.</returns> 
        public static async Task SetBucketPolicyToAllowLogDelivery( 
            IAmazonS3 client, 
            string sourceBucketName, 
            string logBucketName, 
            string logPrefix, 
            string accountId) 
        { 
            var resourceArn = @"""arn:aws:s3:::" + logBucketName + "/" + logPrefix + 
 @"*"""; 
            var newPolicy = @"{ 
                                 ""Statement"":[{ 
                                 ""Sid"": ""S3ServerAccessLogsPolicy"", 
                                 ""Effect"": ""Allow"", 
                                 ""Principal"": { ""Service"": 
 ""logging.s3.amazonaws.com"" }, 
                                 ""Action"": [""s3:PutObject""], 
                                 ""Resource"": [" + resourceArn + @"], 
                                 ""Condition"": { 
                                 ""ArnLike"": { ""aws:SourceArn"": ""arn:aws:s3:::" + 
 sourceBucketName + @""" }, 
                                 ""StringEquals"": { ""aws:SourceAccount"": """ + 
accountId + a""" }
 } 
 }] 
\} "; \} "; \} "; \{ Console.WriteLine($"The policy to apply to bucket {logBucketName} to 
 enable logging:"); 
            Console.WriteLine(newPolicy); 
            PutBucketPolicyRequest putRequest = new PutBucketPolicyRequest 
\{\hspace{.1cm} \} BucketName = logBucketName, 
                Policy = newPolicy, 
            }; 
            await client.PutBucketPolicyAsync(putRequest); 
            Console.WriteLine("Policy applied."); 
        } 
        /// <summary> 
        /// This method enables logging for an Amazon S3 bucket. Logs will be stored
```

```
 /// in the bucket you selected for logging. Selected prefix 
         /// will be prepended to each log object. 
         /// </summary> 
         /// <param name="client">The initialized Amazon S3 client which will be used 
         /// to configure and apply logging to the selected Amazon S3 bucket.</param> 
         /// <param name="bucketName">The name of the Amazon S3 bucket for which you 
         /// wish to enable logging.</param> 
         /// <param name="logBucketName">The name of the Amazon S3 bucket where 
 logging 
         /// information will be stored.</param> 
         /// <param name="logObjectKeyPrefix">The prefix to prepend to each 
         /// object key.</param> 
        /// <returns>Async task.</returns>
         public static async Task EnableLoggingAsync( 
             IAmazonS3 client, 
             string bucketName, 
             string logBucketName, 
             string logObjectKeyPrefix) 
         { 
             Console.WriteLine($"Enabling logging for bucket {bucketName}."); 
             var loggingConfig = new S3BucketLoggingConfig 
\{\hspace{.1cm} \} TargetBucketName = logBucketName, 
                 TargetPrefix = logObjectKeyPrefix, 
             }; 
             var putBucketLoggingRequest = new PutBucketLoggingRequest 
\{\hspace{.1cm} \} BucketName = bucketName, 
                 LoggingConfig = loggingConfig, 
             }; 
            await client.PutBucketLoggingAsync(putBucketLoggingRequest);
             Console.WriteLine($"Logging enabled."); 
         } 
         /// <summary> 
         /// Loads configuration from settings files. 
         /// </summary> 
         public static void LoadConfig() 
         { 
             _configuration = new ConfigurationBuilder() 
                  .SetBasePath(Directory.GetCurrentDirectory()) 
                  .AddJsonFile("settings.json") // Load settings from .json file.
```

```
 .AddJsonFile("settings.local.json", true) // Optionally, load local 
 settings. 
                  .Build(); 
         } 
    }
```
• Weitere API-Informationen finden Sie unter [PutBucketLogging](https://docs.aws.amazon.com/goto/DotNetSDKV3/s3-2006-03-01/PutBucketLogging) in der APIAWS SDK for .NET-Referenz für .

Aktivieren von Benachrichtigungen

Das folgende Codebeispiel zeigt, wie Sie Benachrichtigungen für einen S3-Bucket aktivieren.

#### AWS SDK for NFT

#### **a** Note

```
 using System; 
     using System.Collections.Generic; 
     using System.Threading.Tasks; 
     using Amazon.S3; 
     using Amazon.S3.Model; 
     /// <summary> 
     /// This example shows how to enable notifications for an Amazon Simple 
     /// Storage Service (Amazon S3) bucket. 
     /// </summary> 
     public class EnableNotifications 
    \{ public static async Task Main() 
         { 
             const string bucketName = "doc-example-bucket1"; 
             const string snsTopic = "arn:aws:sns:us-east-2:0123456789ab:bucket-
notify"; 
             const string sqsQueue = "arn:aws:sqs:us-
east-2:0123456789ab:Example_Queue";
```

```
 IAmazonS3 client = new AmazonS3Client(Amazon.RegionEndpoint.USEast2); 
             await EnableNotificationAsync(client, bucketName, snsTopic, sqsQueue); 
         } 
        /// <summary> 
        /// This method makes the call to the PutBucketNotificationAsync method. 
         /// </summary> 
         /// <param name="client">An initialized Amazon S3 client used to call 
        /// the PutBucketNotificationAsync method.</param> 
        /// <param name="bucketName">The name of the bucket for which 
        /// notifications will be turned on.</param> 
        /// <param name="snsTopic">The ARN for the Amazon Simple Notification 
        /// Service (Amazon SNS) topic associated with the S3 bucket.</param> 
         /// <param name="sqsQueue">The ARN of the Amazon Simple Queue Service 
         /// (Amazon SQS) queue to which notifications will be pushed.</param> 
         public static async Task EnableNotificationAsync( 
             IAmazonS3 client, 
             string bucketName, 
             string snsTopic, 
             string sqsQueue) 
         { 
             try 
\{\hspace{.1cm} \} // The bucket for which we are setting up notifications. 
                 var request = new PutBucketNotificationRequest() 
\overline{a} BucketName = bucketName, 
                 }; 
                 // Defines the topic to use when sending a notification. 
                 var topicConfig = new TopicConfiguration() 
\overline{a}Events = new List<EventType> { EventType.ObjectCreatedCopy },
                     Topic = snsTopic, 
                 }; 
                 request.TopicConfigurations = new List<TopicConfiguration> 
\overline{a} topicConfig, 
                 }; 
                 request.QueueConfigurations = new List<QueueConfiguration> 
\overline{a} new QueueConfiguration() 
\{
```

```
 Events = new List<EventType> { EventType.ObjectCreatedPut }, 
                        Queue = sqsQueue, 
\}, \{ }; 
                // Now apply the notification settings to the bucket. 
                PutBucketNotificationResponse response = await 
 client.PutBucketNotificationAsync(request); 
 } 
            catch (AmazonS3Exception ex) 
\{\hspace{.1cm} \} Console.WriteLine($"Error: {ex.Message}"); 
 } 
        } 
    }
```
• Weitere API-Informationen finden Sie unter [PutBucketNotificationConfiguration](https://docs.aws.amazon.com/goto/DotNetSDKV3/s3-2006-03-01/PutBucketNotificationConfiguration) in der APIAWS SDK for .NET-Referenz für .

Aktivieren von Transfer Acceleration

Das folgende Beispiel zeigt, wie Sie Transfer Acceleration für einen S3-Bucket aktivieren.

AWS SDK for NFT

## **a** Note

```
 using System; 
 using System.Threading.Tasks; 
 using Amazon.S3; 
 using Amazon.S3.Model; 
 /// <summary> 
 /// Amazon Simple Storage Service (Amazon S3) Transfer Acceleration is a 
 /// bucket-level feature that enables you to perform faster data transfers 
 /// to Amazon S3. This example shows how to configure Transfer
```

```
 /// Acceleration. 
    /// </summary> 
    public class TransferAcceleration 
    { 
        /// <summary> 
        /// The main method initializes the client object and sets the 
        /// Amazon Simple Storage Service (Amazon S3) bucket name before 
        /// calling EnableAccelerationAsync. 
        /// </summary> 
         public static async Task Main() 
        \mathcal{L}var s3Client = new AmazonS3Client();
             const string bucketName = "doc-example-bucket"; 
             await EnableAccelerationAsync(s3Client, bucketName); 
         } 
        /// <summary> 
        /// This method sets the configuration to enable transfer acceleration 
        /// for the bucket referred to in the bucketName parameter. 
        /// </summary> 
        /// <param name="client">An Amazon S3 client used to enable the 
        /// acceleration on an Amazon S3 bucket.</param> 
        /// <param name="bucketName">The name of the Amazon S3 bucket for which the 
         /// method will be enabling acceleration.</param> 
         private static async Task EnableAccelerationAsync(AmazonS3Client client, 
 string bucketName) 
\overline{\mathcal{L}} try 
\{\hspace{.1cm} \} var putRequest = new PutBucketAccelerateConfigurationRequest 
\overline{a} BucketName = bucketName, 
                     AccelerateConfiguration = new AccelerateConfiguration 
\{ Status = BucketAccelerateStatus.Enabled, 
\}, \{ }; 
                await client.PutBucketAccelerateConfigurationAsync(putRequest);
                 var getRequest = new GetBucketAccelerateConfigurationRequest 
\overline{a} BucketName = bucketName, 
                 };
```

```
 var response = await 
 client.GetBucketAccelerateConfigurationAsync(getRequest); 
                Console.WriteLine($"Acceleration state = '{response.Status}' "); 
 } 
            catch (AmazonS3Exception ex) 
\{\hspace{.1cm} \} Console.WriteLine($"Error occurred. Message:'{ex.Message}' when 
 setting transfer acceleration"); 
 } 
        } 
    }
```
• Weitere API-Informationen finden Sie unter [PutBucketAccelerateConfiguration](https://docs.aws.amazon.com/goto/DotNetSDKV3/s3-2006-03-01/PutBucketAccelerateConfiguration) in der APIAWS SDK for .NET-Referenz für .

CORS-Regeln für einen Bucket abrufen

Das folgende Codebeispiel zeigt, wie CORS-Regeln (Cross-Origin Resource Sharing) für einen S3- Bucket abgerufen werden.

AWS SDK for .NET

```
a Note
   Auf gibt es mehr GitHub. Sie sehen das vollständige Beispiel und erfahren, wie Sie das
   AWS-Code-Beispiel-Repository einrichten und ausführen.
        /// <summary> 
        /// Retrieve the CORS configuration applied to the Amazon S3 bucket. 
        /// </summary> 
        /// <param name="client">The initialized Amazon S3 client object used 
        /// to retrieve the CORS configuration.</param> 
       /// <returns>The created CORS configuration object.</returns>
```
private static async Task<CORSConfiguration>

```
 RetrieveCORSConfigurationAsync(AmazonS3Client client)
```

```
 GetCORSConfigurationRequest request = new GetCORSConfigurationRequest() 
\{\hspace{.1cm} \} BucketName = BucketName, 
             }; 
             var response = await client.GetCORSConfigurationAsync(request); 
             var configuration = response.Configuration; 
             PrintCORSRules(configuration); 
             return configuration; 
         }
```
• Weitere API-Informationen finden Sie unter [GetBucketCors](https://docs.aws.amazon.com/goto/DotNetSDKV3/s3-2006-03-01/GetBucketCors) in der APIAWS SDK for .NET-Referenz für .

Ein Objekt aus einem Bucket abrufen

Im folgenden Codebeispiel wird veranschaulicht, wie Sie Daten aus einem Objekt in einem S3 Bucket lesen.

AWS SDK for .NET

## **a** Note

```
 /// <summary> 
 /// Shows how to download an object from an Amazon S3 bucket to the 
 /// local computer. 
 /// </summary> 
 /// <param name="client">An initialized Amazon S3 client object.</param> 
 /// <param name="bucketName">The name of the bucket where the object is 
 /// currently stored.</param> 
 /// <param name="objectName">The name of the object to download.</param> 
 /// <param name="filePath">The path, including filename, where the 
 /// downloaded object will be stored.</param> 
 /// <returns>A boolean value indicating the success or failure of the 
 /// download process.</returns>
```

```
 public static async Task<bool> DownloadObjectFromBucketAsync( 
             IAmazonS3 client, 
             string bucketName, 
             string objectName, 
             string filePath) 
         { 
             // Create a GetObject request 
             var request = new GetObjectRequest 
\{\hspace{.1cm} \} BucketName = bucketName, 
                 Key = objectName, 
             }; 
             // Issue request and remember to dispose of the response 
             using GetObjectResponse response = await client.GetObjectAsync(request); 
             try 
             { 
                 // Save object to local file 
                 await response.WriteResponseStreamToFileAsync($"{filePath}\
\{objectName}", true, CancellationToken.None); 
                 return response.HttpStatusCode == System.Net.HttpStatusCode.OK; 
 } 
             catch (AmazonS3Exception ex) 
\{\hspace{.1cm} \} Console.WriteLine($"Error saving {objectName}: {ex.Message}"); 
                 return false; 
 } 
         }
```
• Weitere API-Informationen finden Sie unter [GetObject](https://docs.aws.amazon.com/goto/DotNetSDKV3/s3-2006-03-01/GetObject) in der APIAWS SDK for .NET-Referenz für .

Die ACL eines Buckets abrufen

Das folgende Codebeispiel zeigt, wie Sie die Zugriffssteuerungsliste (ACL) eines S3-Buckets abrufen.

# **a** Note

Auf gibt es mehr GitHub. Sie sehen das vollständige Beispiel und erfahren, wie Sie das [AWS-Code-Beispiel-Repository](https://github.com/awsdocs/aws-doc-sdk-examples/tree/main/dotnetv3/S3#code-examples) einrichten und ausführen.

```
 /// <summary> 
         /// Get the access control list (ACL) for the new bucket. 
         /// </summary> 
         /// <param name="client">The initialized client object used to get the 
         /// access control list (ACL) of the bucket.</param> 
         /// <param name="newBucketName">The name of the newly created bucket.</
param> 
        /// <returns>An S3AccessControlList.</returns>
         public static async Task<S3AccessControlList> GetACLForBucketAsync(IAmazonS3 
  client, string newBucketName) 
         { 
             // Retrieve bucket ACL to show that the ACL was properly applied to 
             // the new bucket. 
             GetACLResponse getACLResponse = await client.GetACLAsync(new 
  GetACLRequest 
\{\hspace{.1cm} \} BucketName = newBucketName, 
             }); 
             return getACLResponse.AccessControlList; 
         }
```
• Weitere API-Informationen finden Sie unter [GetBucketAcl](https://docs.aws.amazon.com/goto/DotNetSDKV3/s3-2006-03-01/GetBucketAcl) in der APIAWS SDK for .NET-Referenz für .

Die Lebenszyklus-Konfiguration eines Buckets abrufen

Das folgende Codebeispiel zeigt, wie Sie die Lebenszyklus-Konfiguration eines S3 Buckets abrufen.

# **a** Note

Auf gibt es mehr GitHub. Sie sehen das vollständige Beispiel und erfahren, wie Sie das [AWS-Code-Beispiel-Repository](https://github.com/awsdocs/aws-doc-sdk-examples/tree/main/dotnetv3/S3#code-examples) einrichten und ausführen.

```
 /// <summary> 
         /// Returns a configuration object for the supplied bucket name. 
         /// </summary> 
         /// <param name="client">The S3 client object used to call 
         /// the GetLifecycleConfigurationAsync method.</param> 
         /// <param name="bucketName">The name of the S3 bucket for which a 
         /// configuration will be created.</param> 
         /// <returns>Returns a new LifecycleConfiguration object.</returns> 
         public static async Task<LifecycleConfiguration> 
 RetrieveLifecycleConfigAsync(IAmazonS3 client, string bucketName) 
         { 
             var request = new GetLifecycleConfigurationRequest() 
\{\hspace{.1cm} \} BucketName = bucketName, 
             }; 
             var response = await client.GetLifecycleConfigurationAsync(request); 
             var configuration = response.Configuration; 
             return configuration; 
         }
```
• Weitere API-Informationen finden Sie unter [GetBucketLifecycleConfiguration](https://docs.aws.amazon.com/goto/DotNetSDKV3/s3-2006-03-01/GetBucketLifecycleConfiguration) in der APIAWS SDK for .NET-Referenz für

Die Website-Konfiguration für einen Bucket abrufen

Das folgende Codebeispiel zeigt, wie Sie die Website-Konfiguration für einen S3-Bucket abrufen.

# **G** Note

Auf gibt es mehr GitHub. Sie sehen das vollständige Beispiel und erfahren, wie Sie das [AWS-Code-Beispiel-Repository](https://github.com/awsdocs/aws-doc-sdk-examples/tree/main/dotnetv3/S3#code-examples) einrichten und ausführen.

```
 // Get the website configuration. 
                 GetBucketWebsiteRequest getRequest = new GetBucketWebsiteRequest() 
\overline{a} BucketName = bucketName, 
                 }; 
                 GetBucketWebsiteResponse getResponse = await 
 client.GetBucketWebsiteAsync(getRequest); 
                 Console.WriteLine($"Index document: 
 {getResponse.WebsiteConfiguration.IndexDocumentSuffix}"); 
                 Console.WriteLine($"Error document: 
 {getResponse.WebsiteConfiguration.ErrorDocument}");
```
• Weitere API-Informationen finden Sie unter [GetBucketWebsite](https://docs.aws.amazon.com/goto/DotNetSDKV3/s3-2006-03-01/GetBucketWebsite) in der APIAWS SDK for .NET-Referenz für .

Buckets auflisten

Das folgende Codebeispiel zeigt, wie Sie S3-Buckets auflisten.

# AWS SDK for .NET

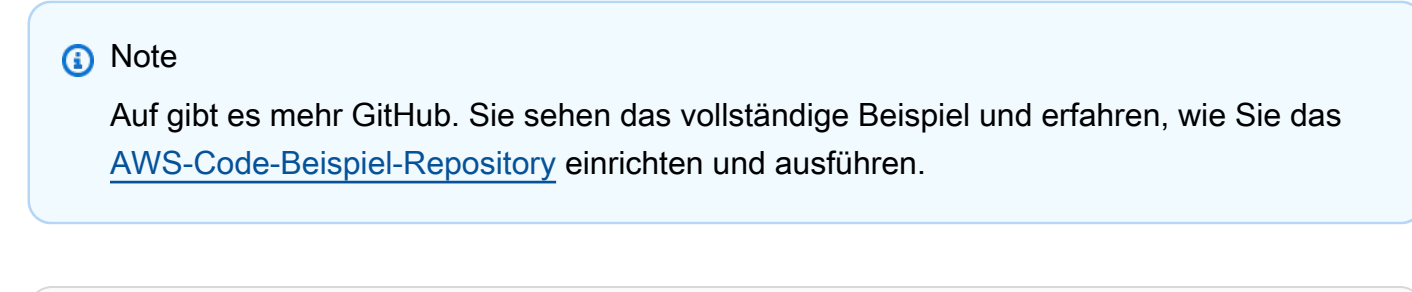

```
namespace ListBucketsExample
{ 
     using System;
```

```
 using System.Collections.Generic; 
     using System.Threading.Tasks; 
     using Amazon.S3; 
     using Amazon.S3.Model; 
    /// <summary> 
    /// This example uses the AWS SDK for .NET to list the Amazon Simple Storage 
    /// Service (Amazon S3) buckets belonging to the default account. 
    /// </summary> 
     public class ListBuckets 
    \sqrt{ } private static IAmazonS3 _s3Client; 
         /// <summary> 
        /// Get a list of the buckets owned by the default user.
         /// </summary> 
         /// <param name="client">An initialized Amazon S3 client object.</param> 
         /// <returns>The response from the ListingBuckets call that contains a 
        /// list of the buckets owned by the default user.</returns>
         public static async Task<ListBucketsResponse> GetBuckets(IAmazonS3 client) 
        \mathcal{L} return await client.ListBucketsAsync(); 
         } 
         /// <summary> 
         /// This method lists the name and creation date for the buckets in 
         /// the passed List of S3 buckets. 
         /// </summary> 
         /// <param name="bucketList">A List of S3 bucket objects.</param> 
         public static void DisplayBucketList(List<S3Bucket> bucketList) 
        \{ bucketList 
                  .ForEach(b => Console.WriteLine($"Bucket name: {b.BucketName}, 
 created on: {b.CreationDate}")); 
 } 
         public static async Task Main() 
         { 
             // The client uses the AWS Region of the default user. 
             // If the Region where the buckets were created is different, 
             // pass the Region to the client constructor. For example: 
             // _s3Client = new AmazonS3Client(RegionEndpoint.USEast1); 
             _s3Client = new AmazonS3Client(); 
             var response = await GetBuckets(_s3Client);
```
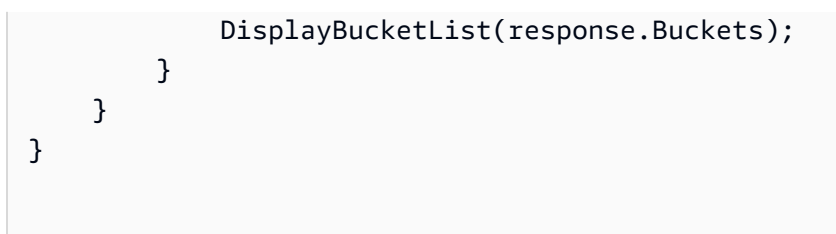

• Weitere API-Informationen finden Sie unter [ListBuckets](https://docs.aws.amazon.com/goto/DotNetSDKV3/s3-2006-03-01/ListBuckets) in der APIAWS SDK for .NET-Referenz für .

Objektversionen in einem Bucket auflisten

Das folgende Codebeispiel zeigt, wie Sie Objektversionen in einem S3 Bucket auflisten.

AWS SDK for NFT

## **a** Note

```
 using System; 
    using System.Threading.Tasks; 
    using Amazon.S3; 
    using Amazon.S3.Model; 
   /// <summary> 
   /// This example lists the versions of the objects in a version enabled 
   /// Amazon Simple Storage Service (Amazon S3) bucket. 
    /// </summary> 
    public class ListObjectVersions 
    { 
        public static async Task Main() 
        { 
            string bucketName = "doc-example-bucket"; 
            // If the AWS Region where your bucket is defined is different from 
            // the AWS Region where the Amazon S3 bucket is defined, pass the 
 constant 
            // for the AWS Region to the client constructor like this: 
            // var client = new AmazonS3Client(RegionEndpoint.USWest2);
```

```
 IAmazonS3 client = new AmazonS3Client(); 
              await GetObjectListWithAllVersionsAsync(client, bucketName); 
         } 
         /// <summary> 
         /// This method lists all versions of the objects within an Amazon S3 
         /// version enabled bucket. 
         /// </summary> 
         /// <param name="client">The initialized client object used to call 
         /// ListVersionsAsync.</param> 
         /// <param name="bucketName">The name of the version enabled Amazon S3 
  bucket 
         /// for which you want to list the versions of the contained objects.</
param> 
         public static async Task GetObjectListWithAllVersionsAsync(IAmazonS3 client, 
  string bucketName) 
         { 
              try 
              { 
                  // When you instantiate the ListVersionRequest, you can 
                  // optionally specify a key name prefix in the request 
                  // if you want a list of object versions of a specific object. 
                  // For this example we set a small limit in MaxKeys to return 
                  // a small list of versions. 
                  ListVersionsRequest request = new ListVersionsRequest() 
\overline{a} BucketName = bucketName, 
                      MaxKeys = 2,
                  }; 
do de la contrado do la contrado de la contrado de la contrado de la contrado de la contrado de la contrado de
\overline{a} ListVersionsResponse response = await 
  client.ListVersionsAsync(request); 
                      // Process response. 
                       foreach (S3ObjectVersion entry in response.Versions) 
\{ Console.WriteLine($"key: {entry.Key} size: {entry.Size}"); 
1 1 1 1 1 1 1
                      // If response is truncated, set the marker to get the next 
                       // set of keys.
```

```
 if (response.IsTruncated) 
\{ request.KeyMarker = response.NextKeyMarker; 
                    request.VersionIdMarker = response.NextVersionIdMarker; 
1 1 1 1 1 1 1
                 else 
\{request = null;1 1 1 1 1 1 1
 } 
             while (request != null);
 } 
          catch (AmazonS3Exception ex) 
\{\hspace{.1cm} \} Console.WriteLine($"Error: '{ex.Message}'"); 
 } 
       } 
    }
```
• Weitere API-Informationen finden Sie unter [ListObjectVersions](https://docs.aws.amazon.com/goto/DotNetSDKV3/s3-2006-03-01/ListObjectVersions) in der APIAWS SDK for .NET-Referenz für .

Objekte in einem Bucket auflisten

Im folgenden Codebeispiel wird veranschaulicht, wie Sie Objekte in einem S3 Bucket auflisten.

AWS SDK for NFT

# **a** Note

```
 /// <summary> 
 /// Shows how to list the objects in an Amazon S3 bucket. 
 /// </summary> 
 /// <param name="client">An initialized Amazon S3 client object.</param> 
 /// <param name="bucketName">The name of the bucket for which to list
```

```
 /// the contents.</param> 
         /// <returns>A boolean value indicating the success or failure of the 
        /// copy operation.</returns>
        public static async Task<bool> ListBucketContentsAsync(IAmazonS3 client,
  string bucketName) 
         \mathcal{L} try 
              { 
                  var request = new ListObjectsV2Request 
\overline{a} BucketName = bucketName, 
                      MaxKeys = 5,
                  }; 
                  Console.WriteLine("--------------------------------------"); 
                  Console.WriteLine($"Listing the contents of {bucketName}:"); 
                  Console.WriteLine("--------------------------------------"); 
                  ListObjectsV2Response response; 
do de la contrado do la contrado de la contrado de la contrado de la contrado de la contrado de la contrado de
\overline{a} response = await client.ListObjectsV2Async(request); 
                       response.S3Objects 
                           .ForEach(obj => Console.WriteLine($"{obj.Key,-35}
{obj.LastModified.ToShortDateString(),10}{obj.Size,10}")); 
                       // If the response is truncated, set the request 
  ContinuationToken 
                       // from the NextContinuationToken property of the response. 
                       request.ContinuationToken = response.NextContinuationToken; 
 } 
                  while (response.IsTruncated); 
                  return true; 
 } 
              catch (AmazonS3Exception ex) 
\{\hspace{.1cm} \} Console.WriteLine($"Error encountered on server. 
  Message:'{ex.Message}' getting list of objects."); 
                  return false; 
 } 
         }
```
Listen Sie Objekte mit einem Paginator auf.

```
 using System; 
    using System.Threading.Tasks; 
    using Amazon.S3; 
    using Amazon.S3.Model; 
   /// <summary> 
   /// The following example lists objects in an Amazon Simple Storage 
   /// Service (Amazon S3) bucket. 
   /// </summary> 
    public class ListObjectsPaginator 
    { 
        private const string BucketName = "doc-example-bucket"; 
        public static async Task Main() 
        { 
            IAmazonS3 s3Client = new AmazonS3Client(); 
            Console.WriteLine($"Listing the objects contained in {BucketName}:\n"); 
            await ListingObjectsAsync(s3Client, BucketName); 
        } 
        /// <summary> 
        /// This method uses a paginator to retrieve the list of objects in an 
        /// an Amazon S3 bucket. 
        /// </summary> 
        /// <param name="client">An Amazon S3 client object.</param> 
        /// <param name="bucketName">The name of the S3 bucket whose objects 
        /// you want to list.</param> 
        public static async Task ListingObjectsAsync(IAmazonS3 client, string 
 bucketName) 
        { 
            var listObjectsV2Paginator = client.Paginators.ListObjectsV2(new 
 ListObjectsV2Request 
            { 
                 BucketName = bucketName, 
            }); 
            await foreach (var response in listObjectsV2Paginator.Responses)
```

```
 { 
                Console.WriteLine($"HttpStatusCode: {response.HttpStatusCode}"); 
                Console.WriteLine($"Number of Keys: {response.KeyCount}"); 
                foreach (var entry in response.S3Objects) 
\overline{a} Console.WriteLine($"Key = {entry.Key} Size = {entry.Size}"); 
 } 
 } 
        } 
    }
```
• Weitere API-Informationen finden Sie unter [ListObjectsV2](https://docs.aws.amazon.com/goto/DotNetSDKV3/s3-2006-03-01/ListObjectsV2) in der APIAWS SDK for .NET-Referenz für .

Eine archivierte Kopie eines Objekts wiederherstellen

Das folgende Codebeispiel zeigt, wie Sie eine archivierte Kopie eines Objekts in einem S3 Bucket wiederherstellen.

AWS SDK for .NET

## **a** Note

```
 using System; 
 using System.Threading.Tasks; 
 using Amazon; 
 using Amazon.S3; 
 using Amazon.S3.Model; 
 /// <summary> 
 /// This example shows how to restore an archived object in an Amazon 
 /// Simple Storage Service (Amazon S3) bucket. 
 /// </summary> 
 public class RestoreArchivedObject 
 {
```

```
 public static void Main() 
         { 
             string bucketName = "doc-example-bucket"; 
             string objectKey = "archived-object.txt"; 
             // Specify your bucket region (an example region is shown). 
             RegionEndpoint bucketRegion = RegionEndpoint.USWest2; 
             IAmazonS3 client = new AmazonS3Client(bucketRegion); 
             RestoreObjectAsync(client, bucketName, objectKey).Wait(); 
         } 
         /// <summary> 
         /// This method restores an archived object from an Amazon S3 bucket. 
         /// </summary> 
         /// <param name="client">The initialized Amazon S3 client object used to 
 call 
         /// RestoreObjectAsync.</param> 
         /// <param name="bucketName">A string representing the name of the 
         /// bucket where the object was located before it was archived.</param> 
         /// <param name="objectKey">A string representing the name of the 
         /// archived object to restore.</param> 
         public static async Task RestoreObjectAsync(IAmazonS3 client, string 
 bucketName, string objectKey) 
         { 
             try 
\{\hspace{.1cm} \} var restoreRequest = new RestoreObjectRequest 
\overline{a} BucketName = bucketName, 
                     Key = objectKey, 
                    Days = 2,
                 }; 
                 RestoreObjectResponse response = await 
 client.RestoreObjectAsync(restoreRequest); 
                 // Check the status of the restoration. 
                await CheckRestorationStatusAsync(client, bucketName, objectKey);
 } 
             catch (AmazonS3Exception amazonS3Exception) 
\{\hspace{.1cm} \} Console.WriteLine($"Error: {amazonS3Exception.Message}"); 
 } 
         }
```

```
 /// <summary> 
         /// This method retrieves the status of the object's restoration. 
         /// </summary> 
         /// <param name="client">The initialized Amazon S3 client object used to 
 call 
         /// GetObjectMetadataAsync.</param> 
         /// <param name="bucketName">A string representing the name of the Amazon 
         /// S3 bucket which contains the archived object.</param> 
         /// <param name="objectKey">A string representing the name of the 
         /// archived object you want to restore.</param> 
         public static async Task CheckRestorationStatusAsync(IAmazonS3 client, 
 string bucketName, string objectKey) 
         { 
             GetObjectMetadataRequest metadataRequest = new 
 GetObjectMetadataRequest() 
\{\hspace{.1cm} \} BucketName = bucketName, 
                Key = objectKey, }; 
             GetObjectMetadataResponse response = await 
 client.GetObjectMetadataAsync(metadataRequest); 
             var restStatus = response.RestoreInProgress ? "in-progress" : "finished 
 or failed"; 
             Console.WriteLine($"Restoration status: {restStatus}"); 
         } 
     }
```
• Weitere API-Informationen finden Sie unter [RestoreObject](https://docs.aws.amazon.com/goto/DotNetSDKV3/s3-2006-03-01/RestoreObject) in der APIAWS SDK for .NET-Referenz für .

Eine neue ACL für einen Bucket festlegen

Das folgende Codebeispiel zeigt, wie Sie eine neue Zugriffssteuerungsliste (ACL) für einen S3- Bucket festlegen.

## **a** Note

```
 /// <summary> 
         /// Creates an Amazon S3 bucket with an ACL to control access to the 
         /// bucket and the objects stored in it. 
         /// </summary> 
         /// <param name="client">The initialized client object used to create 
         /// an Amazon S3 bucket, with an ACL applied to the bucket. 
        // / </param>
         /// <param name="region">The AWS Region where the bucket will be created.</
param> 
         /// <param name="newBucketName">The name of the bucket to create.</param> 
        /// <returns>A boolean value indicating success or failure.</returns>
        public static async Task<bool> CreateBucketUseCannedACLAsync(IAmazonS3
  client, S3Region region, string newBucketName) 
         { 
             try 
\{\hspace{.1cm} \} // Create a new Amazon S3 bucket with Canned ACL. 
                 var putBucketRequest = new PutBucketRequest() 
\overline{a} BucketName = newBucketName, 
                      BucketRegion = region, 
                      CannedACL = S3CannedACL.LogDeliveryWrite, 
                 }; 
                 PutBucketResponse putBucketResponse = await 
  client.PutBucketAsync(putBucketRequest); 
                 return putBucketResponse.HttpStatusCode == 
  System.Net.HttpStatusCode.OK; 
 } 
             catch (AmazonS3Exception ex) 
\{\hspace{.1cm} \} Console.WriteLine($"Amazon S3 error: {ex.Message}");
```

```
 } 
          return false; 
       }
```
• Weitere API-Informationen finden Sie unter [PutBucketAcl](https://docs.aws.amazon.com/goto/DotNetSDKV3/s3-2006-03-01/PutBucketAcl) in der APIAWS SDK for .NET-Referenz für .

Die Website-Konfiguration für einen Bucket festlegen

Das folgende Codebeispiel zeigt, wie Sie die Website-Konfiguration für einen S3-Bucket festlegen.

AWS SDK for .NET

# **a** Note

Auf gibt es mehr GitHub. Sie sehen das vollständige Beispiel und erfahren, wie Sie das [AWS-Code-Beispiel-Repository](https://github.com/awsdocs/aws-doc-sdk-examples/tree/main/dotnetv3/S3#code-examples) einrichten und ausführen.

```
 // Put the website configuration. 
                         PutBucketWebsiteRequest putRequest = new PutBucketWebsiteRequest() 
\overline{a} BucketName = bucketName, 
                                WebsiteConfiguration = new WebsiteConfiguration() 
\{ \} IndexDocumentSuffix = indexDocumentSuffix, 
                                      ErrorDocument = errorDocument, 
\mathbb{R}, \mathbb{R}, \mathbb{R}, \mathbb{R}, \mathbb{R}, \mathbb{R}, \mathbb{R}, \mathbb{R}, \mathbb{R}, \mathbb{R}, \mathbb{R}, \mathbb{R}, \mathbb{R}, \mathbb{R}, \mathbb{R}, \mathbb{R}, \mathbb{R}, \mathbb{R}, \mathbb{R}, \mathbb{R}, \mathbb{R}, \mathbb{R}, \hspace{1.5cm} };
                         PutBucketWebsiteResponse response = await 
  client.PutBucketWebsiteAsync(putRequest);
```
• Weitere API-Informationen finden Sie unter [PutBucketWebsite](https://docs.aws.amazon.com/goto/DotNetSDKV3/s3-2006-03-01/PutBucketWebsite) in der APIAWS SDK for .NET-Referenz für .

## Ein Objekt in einen Bucket hochladen

Im folgenden Codebeispiel wird veranschaulicht, wie Sie ein Objekt in einen S3 Bucket hochladen.

## AWS SDK for NFT

## **a** Note

```
 /// <summary> 
         /// Shows how to upload a file from the local computer to an Amazon S3 
         /// bucket. 
         /// </summary> 
         /// <param name="client">An initialized Amazon S3 client object.</param> 
         /// <param name="bucketName">The Amazon S3 bucket to which the object 
         /// will be uploaded.</param> 
         /// <param name="objectName">The object to upload.</param> 
         /// <param name="filePath">The path, including file name, of the object 
        /// on the local computer to upload.</param>
         /// <returns>A boolean value indicating the success or failure of the 
         /// upload procedure.</returns> 
         public static async Task<bool> UploadFileAsync( 
             IAmazonS3 client, 
             string bucketName, 
             string objectName, 
             string filePath) 
         { 
             var request = new PutObjectRequest 
             { 
                 BucketName = bucketName, 
                 Key = objectName, 
                 FilePath = filePath, 
             }; 
             var response = await client.PutObjectAsync(request); 
             if (response.HttpStatusCode == System.Net.HttpStatusCode.OK) 
\{\hspace{.1cm} \} Console.WriteLine($"Successfully uploaded {objectName} to 
 {bucketName}.");
```

```
 return true; 
 } 
            else 
\{\hspace{.1cm} \} Console.WriteLine($"Could not upload {objectName} to 
 {bucketName}."); 
                return false; 
 } 
        }
```
Laden Sie ein Objekt mit serverseitiger Verschlüsselung hoch.

```
 using System; 
 using System.Threading.Tasks; 
 using Amazon.S3; 
 using Amazon.S3.Model; 
 /// <summary> 
 /// This example shows how to upload an object to an Amazon Simple Storage 
 /// Service (Amazon S3) bucket with server-side encryption enabled. 
 /// </summary> 
 public class ServerSideEncryption 
 { 
     public static async Task Main() 
     { 
         string bucketName = "doc-example-bucket"; 
         string keyName = "samplefile.txt"; 
         // If the AWS Region defined for your default user is different 
         // from the Region where your Amazon S3 bucket is located, 
         // pass the Region name to the Amazon S3 client object's constructor. 
         // For example: RegionEndpoint.USWest2. 
         IAmazonS3 client = new AmazonS3Client(); 
         await WritingAnObjectAsync(client, bucketName, keyName); 
     } 
     /// <summary> 
     /// Upload a sample object include a setting for encryption. 
     /// </summary> 
     /// <param name="client">The initialized Amazon S3 client object used to
```

```
 /// to upload a file and apply server-side encryption.</param> 
        /// <param name="bucketName">The name of the Amazon S3 bucket where the 
         /// encrypted object will reside.</param> 
        /// <param name="keyName">The name for the object that you want to 
        /// create in the supplied bucket.</param> 
         public static async Task WritingAnObjectAsync(IAmazonS3 client, string 
 bucketName, string keyName) 
         { 
             try 
\{\hspace{.1cm} \} var putRequest = new PutObjectRequest 
\overline{a} BucketName = bucketName, 
                     Key = keyName, 
                     ContentBody = "sample text", 
                     ServerSideEncryptionMethod = ServerSideEncryptionMethod.AES256, 
                 }; 
                 var putResponse = await client.PutObjectAsync(putRequest); 
                 // Determine the encryption state of an object. 
                 GetObjectMetadataRequest metadataRequest = new 
 GetObjectMetadataRequest 
\overline{a} BucketName = bucketName, 
                     Key = keyName, 
                 }; 
                 GetObjectMetadataResponse response = await 
 client.GetObjectMetadataAsync(metadataRequest); 
                 ServerSideEncryptionMethod objectEncryption = 
 response.ServerSideEncryptionMethod; 
                 Console.WriteLine($"Encryption method used: {0}", 
 objectEncryption.ToString()); 
 } 
             catch (AmazonS3Exception ex) 
\{\hspace{.1cm} \} Console.WriteLine($"Error: '{ex.Message}' when writing an object"); 
 } 
         } 
    }
```
• Weitere API-Informationen finden Sie unter [PutObject](https://docs.aws.amazon.com/goto/DotNetSDKV3/s3-2006-03-01/PutObject) in der APIAWS SDK for .NET-Referenz für .

## Szenarien

Eine vorsignierte URL erstellen

Das folgende Codebeispiel zeigt, wie Sie eine vorsignierte URL für Amazon S3 erstellen und ein Objekt hochladen.

AWS SDK for .NET

# **a** Note

Auf gibt es mehr GitHub. Sie sehen das vollständige Beispiel und erfahren, wie Sie das [AWS-Code-Beispiel-Repository](https://github.com/awsdocs/aws-doc-sdk-examples/tree/main/dotnetv3/S3/#code-examples) einrichten und ausführen.

Generieren Sie eine vorsignierte URL, die für einen begrenzten Zeitraum eine Amazon-S3-Aktion ausführen kann.

```
 using System; 
 using Amazon; 
 using Amazon.S3; 
 using Amazon.S3.Model; 
 public class GenPresignedUrl 
 { 
     public static void Main() 
     { 
         const string bucketName = "doc-example-bucket"; 
         const string objectKey = "sample.txt"; 
         // Specify how long the presigned URL lasts, in hours 
         const double timeoutDuration = 12; 
         // Specify the AWS Region of your Amazon S3 bucket. If it is 
         // different from the Region defined for the default user, 
         // pass the Region to the constructor for the client. For 
         // example: new AmazonS3Client(RegionEndpoint.USEast1);
```

```
 // If using the Region us-east-1, and server-side encryption with AWS 
  KMS, you must specify Signature Version 4. 
             // Region us-east-1 defaults to Signature Version 2 unless explicitly 
  set to Version 4 as shown below. 
             // For more details, see https://docs.aws.amazon.com/AmazonS3/latest/
userguide/UsingAWSSDK.html#specify-signature-version 
             // and https://docs.aws.amazon.com/sdkfornet/v3/apidocs/items/Amazon/
TAWSConfigsS3.html 
             AWSConfigsS3.UseSignatureVersion4 = true; 
             IAmazonS3 s3Client = new AmazonS3Client(RegionEndpoint.USEast1); 
             string urlString = GeneratePresignedURL(s3Client, bucketName, objectKey, 
  timeoutDuration); 
             Console.WriteLine($"The generated URL is: {urlString}."); 
         } 
         /// <summary> 
         /// Generate a presigned URL that can be used to access the file named 
         /// in the objectKey parameter for the amount of time specified in the 
         /// duration parameter. 
         /// </summary> 
         /// <param name="client">An initialized S3 client object used to call 
         /// the GetPresignedUrl method.</param> 
         /// <param name="bucketName">The name of the S3 bucket containing the 
         /// object for which to create the presigned URL.</param> 
         /// <param name="objectKey">The name of the object to access with the 
         /// presigned URL.</param> 
         /// <param name="duration">The length of time for which the presigned 
         /// URL will be valid.</param> 
         /// <returns>A string representing the generated presigned URL.</returns> 
         public static string GeneratePresignedURL(IAmazonS3 client, string 
  bucketName, string objectKey, double duration) 
         { 
             string urlString = string.Empty; 
             try 
             { 
                 var request = new GetPreSignedUrlRequest() 
\overline{a} BucketName = bucketName, 
                      Key = objectKey, 
                      Expires = DateTime.UtcNow.AddHours(duration), 
                 }; 
                 urlString = client.GetPreSignedURL(request); 
 }
```

```
 catch (AmazonS3Exception ex) 
\{\hspace{.1cm} \} Console.WriteLine($"Error:'{ex.Message}'"); 
 } 
             return urlString; 
         } 
    }
```
Generieren Sie eine vorsignierte URL und führen Sie ein Upload mit dieser URL durch.

```
 using System; 
 using System.IO; 
 using System.Net.Http; 
 using System.Threading.Tasks; 
 using Amazon; 
 using Amazon.S3; 
 using Amazon.S3.Model; 
 /// <summary> 
 /// This example shows how to upload an object to an Amazon Simple Storage 
 /// Service (Amazon S3) bucket using a presigned URL. The code first 
 /// creates a presigned URL and then uses it to upload an object to an 
 /// Amazon S3 bucket using that URL. 
 /// </summary> 
 public class UploadUsingPresignedURL 
 { 
     private static HttpClient httpClient = new HttpClient(); 
     public static async Task Main() 
     { 
         string bucketName = "doc-example-bucket"; 
         string keyName = "samplefile.txt"; 
         string filePath = $"source\\{keyName}"; 
         // Specify how long the signed URL will be valid in hours. 
         double timeoutDuration = 12; 
         // Specify the AWS Region of your Amazon S3 bucket. If it is 
         // different from the Region defined for the default user, 
         // pass the Region to the constructor for the client. For
```
```
 // example: new AmazonS3Client(RegionEndpoint.USEast1); 
             // If using the Region us-east-1, and server-side encryption with AWS 
  KMS, you must specify Signature Version 4. 
             // Region us-east-1 defaults to Signature Version 2 unless explicitly 
  set to Version 4 as shown below. 
             // For more details, see https://docs.aws.amazon.com/AmazonS3/latest/
userguide/UsingAWSSDK.html#specify-signature-version 
             // and https://docs.aws.amazon.com/sdkfornet/v3/apidocs/items/Amazon/
TAWSConfigsS3.html 
             AWSConfigsS3.UseSignatureVersion4 = true; 
             IAmazonS3 client = new AmazonS3Client(RegionEndpoint.USEast1); 
             var url = GeneratePreSignedURL(client, bucketName, keyName, 
  timeoutDuration); 
             var success = await UploadObject(filePath, url); 
             if (success) 
             { 
                 Console.WriteLine("Upload succeeded."); 
 } 
             else 
\{\hspace{.1cm} \} Console.WriteLine("Upload failed."); 
 } 
         } 
         /// <summary> 
         /// Uploads an object to an Amazon S3 bucket using the presigned URL passed 
  in 
         /// the url parameter. 
         /// </summary> 
         /// <param name="filePath">The path (including file name) to the local 
         /// file you want to upload.</param> 
         /// <param name="url">The presigned URL that will be used to upload the 
         /// file to the Amazon S3 bucket.</param> 
         /// <returns>A Boolean value indicating the success or failure of the 
        /// operation, based on the HttpWebResponse.</returns>
         public static async Task<bool> UploadObject(string filePath, string url) 
         { 
             using var streamContent = new StreamContent( 
                 new FileStream(filePath, FileMode.Open, FileAccess.Read)); 
             var response = await httpClient.PutAsync(url, streamContent);
```

```
 return response.IsSuccessStatusCode; 
         } 
         /// <summary> 
         /// Generates a presigned URL which will be used to upload an object to 
         /// an Amazon S3 bucket. 
         /// </summary> 
         /// <param name="client">The initialized Amazon S3 client object used to 
  call 
         /// GetPreSignedURL.</param> 
         /// <param name="bucketName">The name of the Amazon S3 bucket to which the 
         /// presigned URL will point.</param> 
         /// <param name="objectKey">The name of the file that will be uploaded.</
param> 
         /// <param name="duration">How long (in hours) the presigned URL will 
         /// be valid.</param> 
        /// <returns>The generated URL.</returns>
         public static string GeneratePreSignedURL( 
              IAmazonS3 client, 
              string bucketName, 
              string objectKey, 
              double duration) 
         { 
              var request = new GetPreSignedUrlRequest 
\{\hspace{.1cm} \} BucketName = bucketName, 
                  Key = objectKey, 
                  Verb = HttpVerb.PUT, 
                  Expires = DateTime.UtcNow.AddHours(duration), 
              }; 
              string url = client.GetPreSignedURL(request); 
              return url; 
         } 
     }
```
Erste Schritte mit Buckets und Objekten

Wie das aussehen kann, sehen Sie am nachfolgenden Beispielcode:

• Erstellen Sie einen Bucket und laden Sie eine Datei in ihn hoch.

- Laden Sie ein Objekt aus einem Bucket herunter.
- Kopieren Sie ein Objekt in einen Unterordner eines Buckets.
- Listen Sie die Objekte in einem Bucket auf.
- Löschen Sie die Bucket-Objekte und den Bucket.

### AWS SDK for .NET

## **G** Note

```
 public class S3_Basics 
    { 
        public static async Task Main() 
        { 
            // Create an Amazon S3 client object. The constructor uses the 
            // default user installed on the system. To work with Amazon S3 
            // features in a different AWS Region, pass the AWS Region as a 
            // parameter to the client constructor. 
            IAmazonS3 client = new AmazonS3Client(); 
            string bucketName = string.Empty; 
            string filePath = string.Empty; 
            string keyName = string.Empty; 
            var sepBar = new string('-', Console.WindowWidth); 
            Console.WriteLine(sepBar); 
            Console.WriteLine("Amazon Simple Storage Service (Amazon S3) basic"); 
            Console.WriteLine("procedures. This application will:"); 
            Console.WriteLine("\n\t1. Create a bucket"); 
            Console.WriteLine("\n\t2. Upload an object to the new bucket"); 
            Console.WriteLine("\n\t3. Copy the uploaded object to a folder in the 
 bucket"); 
            Console.WriteLine("\n\t4. List the items in the new bucket"); 
            Console.WriteLine("\n\t5. Delete all the items in the bucket"); 
            Console.WriteLine("\n\t6. Delete the bucket"); 
            Console.WriteLine(sepBar);
```

```
 // Create a bucket. 
             Console.WriteLine($"\n{sepBar}"); 
             Console.WriteLine("\nCreate a new Amazon S3 bucket.\n"); 
             Console.WriteLine(sepBar); 
             Console.Write("Please enter a name for the new bucket: "); 
             bucketName = Console.ReadLine(); 
             var success = await S3Bucket.CreateBucketAsync(client, bucketName); 
             if (success) 
\{\hspace{.1cm} \} Console.WriteLine($"Successfully created bucket: {bucketName}.\n"); 
 } 
             else 
\{\hspace{.1cm} \} Console.WriteLine($"Could not create bucket: {bucketName}.\n"); 
 } 
             Console.WriteLine(sepBar); 
             Console.WriteLine("Upload a file to the new bucket."); 
             Console.WriteLine(sepBar); 
             // Get the local path and filename for the file to upload. 
             while (string.IsNullOrEmpty(filePath)) 
\{\hspace{.1cm} \} Console.Write("Please enter the path and filename of the file to 
 upload: "); 
                 filePath = Console.ReadLine(); 
                 // Confirm that the file exists on the local computer. 
                 if (!File.Exists(filePath)) 
\overline{a} Console.WriteLine($"Couldn't find {filePath}. Try again.\n"); 
                     filePath = string.Empty; 
 } 
 } 
             // Get the file name from the full path. 
             keyName = Path.GetFileName(filePath); 
             success = await S3Bucket.UploadFileAsync(client, bucketName, keyName, 
 filePath); 
             if (success)
```

```
 { 
                Console.WriteLine($"Successfully uploaded {keyName} from {filePath} 
 to {bucketName}.\n"); 
 } 
            else 
\{\hspace{.1cm} \} Console.WriteLine($"Could not upload {keyName}.\n"); 
 } 
            // Set the file path to an empty string to avoid overwriting the 
            // file we just uploaded to the bucket. 
            filePath = string.Empty; 
            // Now get a new location where we can save the file. 
            while (string.IsNullOrEmpty(filePath)) 
            { 
                // First get the path to which the file will be downloaded. 
                Console.Write("Please enter the path where the file will be 
 downloaded: "); 
                filePath = Console.ReadLine(); 
                // Confirm that the file exists on the local computer. 
                if (File.Exists($"{filePath}\\{keyName}")) 
\overline{a} Console.WriteLine($"Sorry, the file already exists in that 
 location.\n"); 
                    filePath = string.Empty; 
 } 
 } 
            // Download an object from a bucket. 
            success = await S3Bucket.DownloadObjectFromBucketAsync(client, 
 bucketName, keyName, filePath); 
            if (success) 
            { 
                Console.WriteLine($"Successfully downloaded {keyName}.\n"); 
 } 
            else 
\{\hspace{.1cm} \} Console.WriteLine($"Sorry, could not download {keyName}.\n"); 
 } 
            // Copy the object to a different folder in the bucket.
```

```
 string folderName = string.Empty; 
             while (string.IsNullOrEmpty(folderName)) 
\{\hspace{.1cm} \} Console.Write("Please enter the name of the folder to copy your 
 object to: "); 
                 folderName = Console.ReadLine(); 
 } 
             while (string.IsNullOrEmpty(keyName)) 
\{\hspace{.1cm} \} // Get the name to give to the object once uploaded. 
                 Console.Write("Enter the name of the object to copy: "); 
                 keyName = Console.ReadLine(); 
 } 
             await S3Bucket.CopyObjectInBucketAsync(client, bucketName, keyName, 
 folderName); 
             // List the objects in the bucket. 
             await S3Bucket.ListBucketContentsAsync(client, bucketName); 
             // Delete the contents of the bucket. 
             await S3Bucket.DeleteBucketContentsAsync(client, bucketName); 
             // Deleting the bucket too quickly after deleting its contents will 
             // cause an error that the bucket isn't empty. So... 
             Console.WriteLine("Press <Enter> when you are ready to delete the 
 bucket."); 
            = Console.PeadLine(); // Delete the bucket. 
             await S3Bucket.DeleteBucketAsync(client, bucketName); 
         } 
    }
```
- API-Details finden Sie in den folgenden Themen der AWS SDK for .NET-API-Referenz.
	- [CopyObject](https://docs.aws.amazon.com/goto/DotNetSDKV3/s3-2006-03-01/CopyObject)
	- [CreateBucket](https://docs.aws.amazon.com/goto/DotNetSDKV3/s3-2006-03-01/CreateBucket)
	- [DeleteBucket](https://docs.aws.amazon.com/goto/DotNetSDKV3/s3-2006-03-01/DeleteBucket)
- [DeleteObjects](https://docs.aws.amazon.com/goto/DotNetSDKV3/s3-2006-03-01/DeleteObjects)
- [GetObject](https://docs.aws.amazon.com/goto/DotNetSDKV3/s3-2006-03-01/GetObject)
- [ListObjectsV2](https://docs.aws.amazon.com/goto/DotNetSDKV3/s3-2006-03-01/ListObjectsV2)
- [PutObject](https://docs.aws.amazon.com/goto/DotNetSDKV3/s3-2006-03-01/PutObject)

Erste Schritte mit der Verschlüsselung

Das folgende Codebeispiel veranschaulicht die ersten Schritte mit der Verschlüsselung von Amazon-S3-Objekten.

AWS SDK for .NET

## **a** Note

```
 using System; 
 using System.IO; 
 using System.Security.Cryptography; 
 using System.Threading.Tasks; 
 using Amazon.S3; 
 using Amazon.S3.Model; 
 /// <summary> 
 /// This example shows how to apply client encryption to an object in an 
 /// Amazon Simple Storage Service (Amazon S3) bucket. 
 /// </summary> 
 public class SSEClientEncryption 
\left\{ \right. public static async Task Main() 
     { 
         string bucketName = "doc-example-bucket"; 
         string keyName = "exampleobject.txt"; 
         string copyTargetKeyName = "examplecopy.txt"; 
         // If the AWS Region defined for your default user is different 
         // from the Region where your Amazon S3 bucket is located, 
         // pass the Region name to the Amazon S3 client object's constructor.
```

```
 // For example: RegionEndpoint.USWest2. 
             IAmazonS3 client = new AmazonS3Client(); 
             try 
\{\hspace{.1cm} \} // Create an encryption key. 
                 Aes aesEncryption = Aes.Create(); 
                 aesEncryption.KeySize = 256; 
                 aesEncryption.GenerateKey(); 
                 string base64Key = Convert.ToBase64String(aesEncryption.Key); 
                 // Upload the object. 
                 PutObjectRequest putObjectRequest = await UploadObjectAsync(client, 
 bucketName, keyName, base64Key); 
                 // Download the object and verify that its contents match what you 
 uploaded. 
                 await DownloadObjectAsync(client, bucketName, keyName, base64Key, 
 putObjectRequest); 
                 // Get object metadata and verify that the object uses AES-256 
 encryption. 
                 await GetObjectMetadataAsync(client, bucketName, keyName, 
 base64Key); 
                 // Copy both the source and target objects using server-side 
 encryption with 
                 // an encryption key. 
                 await CopyObjectAsync(client, bucketName, keyName, 
 copyTargetKeyName, aesEncryption, base64Key); 
 } 
             catch (AmazonS3Exception ex) 
\{\hspace{.1cm} \} Console.WriteLine($"Error: {ex.Message}"); 
 } 
         } 
         /// <summary> 
         /// Uploads an object to an Amazon S3 bucket. 
         /// </summary> 
         /// <param name="client">The initialized Amazon S3 client object used to 
 call 
         /// PutObjectAsync.</param> 
         /// <param name="bucketName">The name of the Amazon S3 bucket to which the
```

```
 /// object will be uploaded.</param> 
         /// <param name="keyName">The name of the object to upload to the Amazon S3 
         /// bucket.</param> 
         /// <param name="base64Key">The encryption key.</param> 
         /// <returns>The PutObjectRequest object for use by DownloadObjectAsync.</
returns> 
         public static async Task<PutObjectRequest> UploadObjectAsync( 
             IAmazonS3 client, 
             string bucketName, 
             string keyName, 
             string base64Key) 
         { 
             PutObjectRequest putObjectRequest = new PutObjectRequest 
             { 
                  BucketName = bucketName, 
                  Key = keyName, 
                  ContentBody = "sample text", 
                  ServerSideEncryptionCustomerMethod = 
  ServerSideEncryptionCustomerMethod.AES256, 
                  ServerSideEncryptionCustomerProvidedKey = base64Key, 
             }; 
             PutObjectResponse putObjectResponse = await 
  client.PutObjectAsync(putObjectRequest); 
             return putObjectRequest; 
         } 
         /// <summary> 
         /// Downloads an encrypted object from an Amazon S3 bucket. 
         /// </summary> 
         /// <param name="client">The initialized Amazon S3 client object used to 
  call 
         /// GetObjectAsync.</param> 
         /// <param name="bucketName">The name of the Amazon S3 bucket where the 
  object 
         /// is located.</param> 
         /// <param name="keyName">The name of the Amazon S3 object to download.</
param> 
         /// <param name="base64Key">The encryption key used to encrypt the 
         /// object.</param> 
         /// <param name="putObjectRequest">The PutObjectRequest used to upload 
         /// the object.</param> 
         public static async Task DownloadObjectAsync( 
             IAmazonS3 client, 
             string bucketName,
```

```
 string keyName, 
            string base64Key, 
            PutObjectRequest putObjectRequest) 
        { 
            GetObjectRequest getObjectRequest = new GetObjectRequest 
            { 
                BucketName = bucketName, 
                Key = keyName, 
                // Provide encryption information for the object stored in Amazon 
 S3. 
                ServerSideEncryptionCustomerMethod = 
 ServerSideEncryptionCustomerMethod.AES256, 
                ServerSideEncryptionCustomerProvidedKey = base64Key, 
            }; 
            using (GetObjectResponse getResponse = await 
 client.GetObjectAsync(getObjectRequest)) 
            using (StreamReader reader = new 
 StreamReader(getResponse.ResponseStream)) 
\{\hspace{.1cm} \} string content = reader.ReadToEnd(); 
                if (string.Compare(putObjectRequest.ContentBody, content) == 0) 
\overline{a} Console.WriteLine("Object content is same as we uploaded"); 
 } 
                else 
\overline{a} Console.WriteLine("Error...Object content is not same."); 
 } 
                if (getResponse.ServerSideEncryptionCustomerMethod == 
 ServerSideEncryptionCustomerMethod.AES256) 
\overline{a} Console.WriteLine("Object encryption method is AES256, same as 
 we set"); 
 } 
                else 
\overline{a} Console.WriteLine("Error...Object encryption method is not the 
 same as AES256 we set"); 
 } 
 } 
        }
```

```
 /// <summary> 
         /// Retrieves the metadata associated with an Amazon S3 object. 
         /// </summary> 
         /// <param name="client">The initialized Amazon S3 client object used 
         /// to call GetObjectMetadataAsync.</param> 
         /// <param name="bucketName">The name of the Amazon S3 bucket containing the 
         /// object for which we want to retrieve metadata.</param> 
         /// <param name="keyName">The name of the object for which we wish to 
         /// retrieve the metadata.</param> 
         /// <param name="base64Key">The encryption key associated with the 
         /// object.</param> 
         public static async Task GetObjectMetadataAsync( 
             IAmazonS3 client, 
             string bucketName, 
             string keyName, 
             string base64Key) 
         { 
             GetObjectMetadataRequest getObjectMetadataRequest = new 
 GetObjectMetadataRequest 
\{\hspace{.1cm} \} BucketName = bucketName, 
                 Key = keyName, 
                 // The object stored in Amazon S3 is encrypted, so provide the 
 necessary encryption information. 
                 ServerSideEncryptionCustomerMethod = 
 ServerSideEncryptionCustomerMethod.AES256, 
                 ServerSideEncryptionCustomerProvidedKey = base64Key, 
             }; 
             GetObjectMetadataResponse getObjectMetadataResponse = await 
 client.GetObjectMetadataAsync(getObjectMetadataRequest); 
             Console.WriteLine("The object metadata show encryption method used is: 
 {0}", getObjectMetadataResponse.ServerSideEncryptionCustomerMethod); 
         } 
         /// <summary> 
         /// Copies an encrypted object from one Amazon S3 bucket to another. 
         /// </summary> 
         /// <param name="client">The initialized Amazon S3 client object used to 
 call 
         /// CopyObjectAsync.</param> 
         /// <param name="bucketName">The Amazon S3 bucket containing the object
```

```
 /// to copy.</param> 
        /// <param name="keyName">The name of the object to copy.</param> 
        /// <param name="copyTargetKeyName">The Amazon S3 bucket to which the object 
        /// will be copied.</param> 
        /// <param name="aesEncryption">The encryption type to use.</param> 
        /// <param name="base64Key">The encryption key to use.</param> 
        public static async Task CopyObjectAsync( 
            IAmazonS3 client, 
            string bucketName, 
            string keyName, 
            string copyTargetKeyName, 
            Aes aesEncryption, 
            string base64Key) 
        { 
            aesEncryption.GenerateKey(); 
           string copyBase64Key = Convert.ToBase64String(aesEncryption.Key);
            CopyObjectRequest copyRequest = new CopyObjectRequest 
            { 
                 SourceBucket = bucketName, 
                 SourceKey = keyName, 
                 DestinationBucket = bucketName, 
                 DestinationKey = copyTargetKeyName, 
                 // Information about the source object's encryption. 
                 CopySourceServerSideEncryptionCustomerMethod = 
 ServerSideEncryptionCustomerMethod.AES256, 
                 CopySourceServerSideEncryptionCustomerProvidedKey = base64Key, 
                 // Information about the target object's encryption. 
                 ServerSideEncryptionCustomerMethod = 
 ServerSideEncryptionCustomerMethod.AES256, 
                 ServerSideEncryptionCustomerProvidedKey = copyBase64Key, 
            }; 
            await client.CopyObjectAsync(copyRequest); 
        } 
    }
```
- API-Details finden Sie in den folgenden Themen der AWS SDK for .NET-API-Referenz.
	- [CopyObject](https://docs.aws.amazon.com/goto/DotNetSDKV3/s3-2006-03-01/CopyObject)
	- [GetObject](https://docs.aws.amazon.com/goto/DotNetSDKV3/s3-2006-03-01/GetObject)

• [GetObjectMetadata](https://docs.aws.amazon.com/goto/DotNetSDKV3/s3-2006-03-01/GetObjectMetadata)

Erste Schritte mit Tags

Das folgende Codebeispiel zeigt die ersten Schritte mit Tags für Amazon-S3-Objekte.

## AWS SDK for .NET

#### **a** Note

```
 using System; 
 using System.Collections.Generic; 
 using System.Threading.Tasks; 
 using Amazon; 
 using Amazon.S3; 
 using Amazon.S3.Model; 
 /// <summary> 
 /// This example shows how to work with tags in Amazon Simple Storage 
 /// Service (Amazon S3) objects. 
 /// </summary> 
 public class ObjectTag 
 { 
     public static async Task Main() 
     { 
         string bucketName = "doc-example-bucket"; 
         string keyName = "newobject.txt"; 
         string filePath = @"*** file path ***"; 
         // Specify your bucket region (an example region is shown). 
         RegionEndpoint bucketRegion = RegionEndpoint.USWest2; 
        var client = new AmazonS3Client(bucketRegion);
         await PutObjectsWithTagsAsync(client, bucketName, keyName, filePath); 
     } 
     /// <summary> 
     /// This method uploads an object with tags. It then shows the tag
```

```
 /// values, changes the tags, and shows the new tags. 
        /// </summary> 
        /// <param name="client">The Initialized Amazon S3 client object used 
       /// to call the methods to create and change an objects tags.</param>
        /// <param name="bucketName">A string representing the name of the 
        /// bucket where the object will be stored.</param> 
        /// <param name="keyName">A string representing the key name of the 
        /// object to be tagged.</param> 
        /// <param name="filePath">The directory location and file name of the 
        /// object to be uploaded to the Amazon S3 bucket.</param> 
        public static async Task PutObjectsWithTagsAsync(IAmazonS3 client, string 
 bucketName, string keyName, string filePath) 
        { 
             try 
             { 
                 // Create an object with tags. 
                 var putRequest = new PutObjectRequest 
\overline{a} BucketName = bucketName, 
                     Key = keyName, 
                     FilePath = filePath, 
                     TagSet = new List<Tag> 
\{ new Tag { Key = "Keyx1", Value = "Value1" }, 
                        new Tag \{ Key = "Keyx2", Value = "Value2" \},\}, \{ }; 
                 PutObjectResponse response = await 
 client.PutObjectAsync(putRequest); 
                 // Now retrieve the new object's tags. 
                 GetObjectTaggingRequest getTagsRequest = new 
 GetObjectTaggingRequest() 
\overline{a} BucketName = bucketName, 
                     Key = keyName, 
                 }; 
                 GetObjectTaggingResponse objectTags = await 
 client.GetObjectTaggingAsync(getTagsRequest); 
                 // Display the tag values. 
                 objectTags.Tagging
```

```
 .ForEach(t => Console.WriteLine($"Key: {t.Key}, Value: 
 {t.Value}")); 
                Tagging newTagSet = new Tagging() 
\overline{a} TagSet = new List<Tag> 
\{ new Tag { Key = "Key3", Value = "Value3" }, 
                        new Tag \{ Key = "Key4", Value = "Value4" \},
\}, \{ }; 
                PutObjectTaggingRequest putObjTagsRequest = new 
 PutObjectTaggingRequest() 
\overline{a} BucketName = bucketName, 
                    Key = keyName, 
                    Tagging = newTagSet, 
                }; 
                PutObjectTaggingResponse response2 = await 
 client.PutObjectTaggingAsync(putObjTagsRequest); 
                // Retrieve the tags again and show the values. 
                GetObjectTaggingRequest getTagsRequest2 = new 
 GetObjectTaggingRequest() 
\overline{a} BucketName = bucketName, 
                    Key = keyName, 
                }; 
                GetObjectTaggingResponse objectTags2 = await 
 client.GetObjectTaggingAsync(getTagsRequest2); 
                objectTags2.Tagging 
                     .ForEach(t => Console.WriteLine($"Key: {t.Key}, Value: 
 {t.Value}")); 
 } 
            catch (AmazonS3Exception ex) 
\{\hspace{.1cm} \} Console.WriteLine( 
                         $"Error: '{ex.Message}'"); 
 } 
        } 
    }
```
• Weitere API-Informationen finden Sie unter [GetObjectTagging](https://docs.aws.amazon.com/goto/DotNetSDKV3/s3-2006-03-01/GetObjectTagging) in der APIAWS SDK for .NET-Referenz für .

Verwalten von Zugriffssteuerungslisten (ACL)

Das folgende Codebeispiel zeigt, wie Sie eine neue Zugriffssteuerungsliste (ACL) für Amazon-S3- Buckets verwalten.

AWS SDK for .NET

# **a** Note

```
 using System; 
 using System.Collections.Generic; 
 using System.Threading.Tasks; 
 using Amazon.S3; 
 using Amazon.S3.Model; 
 /// <summary> 
 /// This example shows how to manage Amazon Simple Storage Service 
 /// (Amazon S3) access control lists (ACLs) to control Amazon S3 bucket 
 /// access. 
 /// </summary> 
 public class ManageACLs 
 { 
     public static async Task Main() 
     { 
         string bucketName = "doc-example-bucket1"; 
         string newBucketName = "doc-example-bucket2"; 
         string keyName = "sample-object.txt"; 
         string emailAddress = "someone@example.com"; 
         // If the AWS Region where your bucket is located is different from 
         // the Region defined for the default user, pass the Amazon S3 bucket's
```

```
 // name to the client constructor. It should look like this: 
             // RegionEndpoint bucketRegion = RegionEndpoint.USEast1; 
             IAmazonS3 client = new AmazonS3Client(); 
             await TestBucketObjectACLsAsync(client, bucketName, newBucketName, 
 keyName, emailAddress); 
         } 
         /// <summary> 
         /// Creates a new Amazon S3 bucket with a canned ACL, then retrieves the ACL 
         /// information and then adds a new ACL to one of the objects in the 
         /// Amazon S3 bucket. 
         /// </summary> 
         /// <param name="client">The initialized Amazon S3 client object used to 
 call 
         /// methods to create a bucket, get an ACL, and add a different ACL to 
         /// one of the objects.</param> 
         /// <param name="bucketName">A string representing the original Amazon S3 
         /// bucket name.</param> 
         /// <param name="newBucketName">A string representing the name of the 
         /// new bucket that will be created.</param> 
         /// <param name="keyName">A string representing the key name of an Amazon S3 
         /// object for which we will change the ACL.</param> 
         /// <param name="emailAddress">A string representing the email address 
         /// belonging to the person to whom access to the Amazon S3 bucket will be 
         /// granted.</param> 
         public static async Task TestBucketObjectACLsAsync( 
             IAmazonS3 client, 
             string bucketName, 
             string newBucketName, 
             string keyName, 
             string emailAddress) 
         { 
             try 
\{\hspace{.1cm} \} // Create a new Amazon S3 bucket and specify canned ACL. 
                 var success = await CreateBucketWithCannedACLAsync(client, 
 newBucketName); 
                 // Get the ACL on a bucket. 
                await GetBucketACLAsync(client, bucketName);
                 // Add (replace) the ACL on an object in a bucket.
```

```
 await AddACLToExistingObjectAsync(client, bucketName, keyName, 
  emailAddress); 
 } 
             catch (AmazonS3Exception amazonS3Exception) 
\{\hspace{.1cm} \} Console.WriteLine($"Exception: {amazonS3Exception.Message}"); 
 } 
         } 
         /// <summary> 
         /// Creates a new Amazon S3 bucket with a canned ACL attached. 
         /// </summary> 
         /// <param name="client">The initialized client object used to call 
         /// PutBucketAsync.</param> 
         /// <param name="newBucketName">A string representing the name of the 
         /// new Amazon S3 bucket.</param> 
         /// <returns>Returns a boolean value indicating success or failure.</
returns> 
        public static async Task<bool> CreateBucketWithCannedACLAsync(IAmazonS3
  client, string newBucketName) 
         { 
             var request = new PutBucketRequest() 
\{\hspace{.1cm} \} BucketName = newBucketName, 
                 BucketRegion = S3Region.EUWest1, 
                 // Add a canned ACL. 
                 CannedACL = S3CannedACL.LogDeliveryWrite, 
             }; 
             var response = await client.PutBucketAsync(request); 
             return response.HttpStatusCode == System.Net.HttpStatusCode.OK; 
         } 
         /// <summary> 
         /// Retrieves the ACL associated with the Amazon S3 bucket name in the 
         /// bucketName parameter. 
         /// </summary> 
         /// <param name="client">The initialized client object used to call 
         /// PutBucketAsync.</param> 
         /// <param name="bucketName">The Amazon S3 bucket for which we want to get 
  the 
         /// ACL list.</param>
```

```
 /// <returns>Returns an S3AccessControlList returned from the call to 
        /// GetACLAsync.</returns>
         public static async Task<S3AccessControlList> GetBucketACLAsync(IAmazonS3 
  client, string bucketName) 
        \mathcal{L} GetACLResponse response = await client.GetACLAsync(new GetACLRequest 
            \{ BucketName = bucketName, 
             }); 
             return response.AccessControlList; 
         } 
         /// <summary> 
         /// Adds a new ACL to an existing object in the Amazon S3 bucket. 
         /// </summary> 
         /// <param name="client">The initialized client object used to call 
         /// PutBucketAsync.</param> 
         /// <param name="bucketName">A string representing the name of the Amazon S3 
         /// bucket containing the object to which we want to apply a new ACL.</
param> 
         /// <param name="keyName">A string representing the name of the object 
         /// to which we want to apply the new ACL.</param> 
         /// <param name="emailAddress">The email address of the person to whom 
        /// we will be applying to whom access will be granted.</param>
         public static async Task AddACLToExistingObjectAsync(IAmazonS3 client, 
  string bucketName, string keyName, string emailAddress) 
        \mathcal{L} // Retrieve the ACL for an object. 
             GetACLResponse aclResponse = await client.GetACLAsync(new GetACLRequest 
\{\hspace{.1cm} \} BucketName = bucketName, 
                  Key = keyName, 
             }); 
             S3AccessControlList acl = aclResponse.AccessControlList; 
             // Retrieve the owner. 
             Owner owner = acl.Owner; 
             // Clear existing grants. 
             acl.Grants.Clear();
```

```
 // Add a grant to reset the owner's full permission 
              // (the previous clear statement removed all permissions). 
              var fullControlGrant = new S3Grant 
\{\hspace{.1cm} \}Grantee = new S3Grantee { CanonicalUser = acl.0wner.Id },
              }; 
              acl.AddGrant(fullControlGrant.Grantee, S3Permission.FULL_CONTROL); 
              // Specify email to identify grantee for granting permissions. 
              var grantUsingEmail = new S3Grant 
\{\hspace{.1cm} \} Grantee = new S3Grantee { EmailAddress = emailAddress }, 
                  Permission = S3Permission.WRITE_ACP, 
              }; 
             // Specify log delivery group as grantee. 
              var grantLogDeliveryGroup = new S3Grant 
\{\hspace{.1cm} \} Grantee = new S3Grantee { URI = "http://acs.amazonaws.com/groups/s3/
LogDelivery" }, 
                  Permission = S3Permission.WRITE, 
              }; 
             // Create a new ACL. 
              var newAcl = new S3AccessControlList 
\{\hspace{.1cm} \} Grants = new List<S3Grant> { grantUsingEmail, 
  grantLogDeliveryGroup }, 
                  Owner = owner, 
              }; 
              // Set the new ACL. We're throwing away the response here. 
              _ = await client.PutACLAsync(new PutACLRequest 
\{\hspace{.1cm} \} BucketName = bucketName, 
                  Key = keyName, 
                  AccessControlList = newAcl, 
              }); 
         } 
     }
```
- API-Details finden Sie in den folgenden Themen der AWS SDK for .NET-API-Referenz.
	- [GetBucketAcl](https://docs.aws.amazon.com/goto/DotNetSDKV3/s3-2006-03-01/GetBucketAcl)
	- [GetObjectAcl](https://docs.aws.amazon.com/goto/DotNetSDKV3/s3-2006-03-01/GetObjectAcl)
	- [PutBucketAcl](https://docs.aws.amazon.com/goto/DotNetSDKV3/s3-2006-03-01/PutBucketAcl)
	- [PutObjectAcl](https://docs.aws.amazon.com/goto/DotNetSDKV3/s3-2006-03-01/PutObjectAcl)

Erstellen einer mehrteiligen Kopie

Das folgende Codebeispiel zeigt, wie Sie eine mehrteilige Kopie eines Amazon-S3-Objekts erstellen.

#### AWS SDK for .NET

## **a** Note

```
 using System; 
 using System.Collections.Generic; 
 using System.Threading.Tasks; 
 using Amazon.S3; 
 using Amazon.S3.Model; 
 /// <summary> 
 /// This example shows how to perform a multi-part copy from one Amazon 
 /// Simple Storage Service (Amazon S3) bucket to another. 
 /// </summary> 
 public class MPUapiCopyObj 
 { 
     private const string SourceBucket = "doc-example-bucket1"; 
     private const string TargetBucket = "doc-example-bucket2"; 
     private const string SourceObjectKey = "example.mov"; 
     private const string TargetObjectKey = "copied_video_file.mov"; 
     /// <summary> 
     /// This method starts the multi-part upload. 
     /// </summary>
```

```
 public static async Task Main() 
         { 
            var s3Client = new AmazonS3Client();
             Console.WriteLine("Copying object..."); 
             await MPUCopyObjectAsync(s3Client); 
         } 
         /// <summary> 
         /// This method uses the passed client object to perform a multipart 
         /// copy operation. 
         /// </summary> 
         /// <param name="client">An Amazon S3 client object that will be used 
         /// to perform the copy.</param> 
         public static async Task MPUCopyObjectAsync(AmazonS3Client client) 
         { 
             // Create a list to store the copy part responses. 
             var copyResponses = new List<CopyPartResponse>(); 
             // Setup information required to initiate the multipart upload. 
             var initiateRequest = new InitiateMultipartUploadRequest 
\{\hspace{.1cm} \} BucketName = TargetBucket, 
                 Key = TargetObjectKey, 
             }; 
             // Initiate the upload. 
             InitiateMultipartUploadResponse initResponse = 
                  await client.InitiateMultipartUploadAsync(initiateRequest); 
             // Save the upload ID. 
             string uploadId = initResponse.UploadId; 
             try 
\{\hspace{.1cm} \} // Get the size of the object. 
                 var metadataRequest = new GetObjectMetadataRequest 
\overline{a} BucketName = SourceBucket, 
                      Key = SourceObjectKey, 
                 }; 
                 GetObjectMetadataResponse metadataResponse = 
                      await client.GetObjectMetadataAsync(metadataRequest); 
                 var objectSize = metadataResponse.ContentLength; // Length in bytes.
```

```
 // Copy the parts. 
                var partSize = 5 * (long)Math.Pow(2, 20); // Part size is 5 MB.
                 long bytePosition = 0; 
                for (int i = 1; bytePosition < objectSize; i^{++})
\overline{a}var copyRequest = new CopyPartRequest
\{ DestinationBucket = TargetBucket, 
                         DestinationKey = TargetObjectKey, 
                         SourceBucket = SourceBucket, 
                         SourceKey = SourceObjectKey, 
                         UploadId = uploadId, 
                         FirstByte = bytePosition, 
                         LastByte = bytePosition + partSize - 1 >= objectSize ? 
 objectSize - 1 : bytePosition + partSize - 1, 
                        PartNumber = i,
\hspace{1.5cm} ); and the set of \hspace{1.5cm} );
                     copyResponses.Add(await client.CopyPartAsync(copyRequest)); 
                     bytePosition += partSize; 
 } 
                 // Set up to complete the copy. 
                 var completeRequest = new CompleteMultipartUploadRequest 
\overline{a} BucketName = TargetBucket, 
                     Key = TargetObjectKey, 
                     UploadId = initResponse.UploadId, 
                 }; 
                 completeRequest.AddPartETags(copyResponses); 
                 // Complete the copy. 
                 CompleteMultipartUploadResponse completeUploadResponse = 
                     await client.CompleteMultipartUploadAsync(completeRequest); 
 } 
             catch (AmazonS3Exception e) 
\{\hspace{.1cm} \} Console.WriteLine($"Error encountered on server. 
 Message:'{e.Message}' when writing an object"); 
 } 
             catch (Exception e)
```

```
\{\hspace{.1cm} \} Console.WriteLine($"Unknown encountered on server. 
 Message:'{e.Message}' when writing an object"); 
 } 
        } 
    }
```
- API-Details finden Sie in den folgenden Themen der AWS SDK for .NET-API-Referenz.
	- [CompleteMultipartUpload](https://docs.aws.amazon.com/goto/DotNetSDKV3/s3-2006-03-01/CompleteMultipartUpload)
	- [CreateMultipartUpload](https://docs.aws.amazon.com/goto/DotNetSDKV3/s3-2006-03-01/CreateMultipartUpload)
	- [GetObjectMetadata](https://docs.aws.amazon.com/goto/DotNetSDKV3/s3-2006-03-01/GetObjectMetadata)
	- [UploadPartCopy](https://docs.aws.amazon.com/goto/DotNetSDKV3/s3-2006-03-01/UploadPartCopy)

Hoch- oder Herunterladen großer Dateien

Das folgende Codebeispiel zeigt, wie Sie große Dateien zu und von Amazon S3 hoch- oder herunterladen.

Weitere Informationen finden Sie unter [Hochladen eines Objekts mit Multipart-Upload.](https://docs.aws.amazon.com/AmazonS3/latest/userguide/mpu-upload-object.html)

AWS SDK for .NET

**a** Note

Auf gibt es mehr GitHub. Sie sehen das vollständige Beispiel und erfahren, wie Sie das [AWS-Code-Beispiel-Repository](https://github.com/awsdocs/aws-doc-sdk-examples/tree/main/dotnetv3/S3/#code-examples) einrichten und ausführen.

Rufen Sie Funktionen auf, die Dateien mithilfe von Amazon S3 TransferUtility3 in und aus einem S3-Bucket übertragen.

```
global using System.Text;
global using Amazon.S3;
global using Amazon.S3.Model;
global using Amazon.S3.Transfer;
global using TransferUtilityBasics;
```

```
// This Amazon S3 client uses the default user credentials
// defined for this computer.
using Microsoft.Extensions.Configuration;
IAmazonS3 client = new AmazonS3Client();
var transferUtil = new TransferUtility(client);
IConfiguration _configuration;
_configuration = new ConfigurationBuilder() 
     .SetBasePath(Directory.GetCurrentDirectory()) 
     .AddJsonFile("settings.json") // Load test settings from JSON file. 
     .AddJsonFile("settings.local.json", 
         true) // Optionally load local settings. 
     .Build();
// Edit the values in settings.json to use an S3 bucket and files that
// exist on your AWS account and on the local computer where you
// run this scenario.
var bucketName = _configuration["BucketName"];
var localPath = 
  $"{Environment.GetFolderPath(Environment.SpecialFolder.ApplicationData)}\
\TransferFolder";
DisplayInstructions();
PressEnter();
Console.WriteLine();
// Upload a single file to an S3 bucket.
DisplayTitle("Upload a single file");
var fileToUpload = _configuration["FileToUpload"];
Console.WriteLine($"Uploading {fileToUpload} to the S3 bucket, {bucketName}.");
var success = await TransferMethods.UploadSingleFileAsync(transferUtil, bucketName, 
  fileToUpload, localPath);
if (success)
{ 
     Console.WriteLine($"Successfully uploaded the file, {fileToUpload} to 
  {bucketName}.");
}
```

```
PressEnter();
// Upload a local directory to an S3 bucket.
DisplayTitle("Upload all files from a local directory");
Console.WriteLine("Upload all the files in a local folder to an S3 bucket.");
const string keyPrefix = "UploadFolder";
var uploadPath = $"{localPath}\\UploadFolder";
Console.WriteLine($"Uploading the files in {uploadPath} to {bucketName}");
DisplayTitle($"{uploadPath} files");
DisplayLocalFiles(uploadPath);
Console.WriteLine();
PressEnter();
success = await TransferMethods.UploadFullDirectoryAsync(transferUtil, bucketName, 
  keyPrefix, uploadPath);
if (success)
{ 
     Console.WriteLine($"Successfully uploaded the files in {uploadPath} to 
  {bucketName}."); 
     Console.WriteLine($"{bucketName} currently contains the following files:"); 
     await DisplayBucketFiles(client, bucketName, keyPrefix); 
     Console.WriteLine();
}
PressEnter();
// Download a single file from an S3 bucket.
DisplayTitle("Download a single file");
Console.WriteLine("Now we will download a single file from an S3 bucket.");
var keyName = _configuration["FileToDownload"];
Console.WriteLine($"Downloading {keyName} from {bucketName}.");
success = await TransferMethods.DownloadSingleFileAsync(transferUtil, bucketName, 
  keyName, localPath);
if (success)
{ 
     Console.WriteLine("$Successfully downloaded the file, {keyName} from 
  {bucketName}.");
}
```

```
PressEnter();
// Download the contents of a directory from an S3 bucket.
DisplayTitle("Download the contents of an S3 bucket");
var s3Path = _configuration["S3Path"];
var downloadPath = $"{localPath}\\{s3Path}";
Console.WriteLine($"Downloading the contents of {bucketName}\\{s3Path}");
Console.WriteLine($"{bucketName}\\{s3Path} contains the following files:");
await DisplayBucketFiles(client, bucketName, s3Path);
Console.WriteLine();
success = await TransferMethods.DownloadS3DirectoryAsync(transferUtil, bucketName, 
  s3Path, downloadPath);
if (success)
{ 
     Console.WriteLine($"Downloaded the files in {bucketName} to {downloadPath}."); 
     Console.WriteLine($"{downloadPath} now contains the following files:"); 
     DisplayLocalFiles(downloadPath);
}
Console.WriteLine("\nThe TransferUtility Basics application has completed.");
PressEnter();
// Displays the title for a section of the scenario.
static void DisplayTitle(string titleText)
{ 
     var sepBar = new string('-', Console.WindowWidth); 
     Console.WriteLine(sepBar); 
     Console.WriteLine(CenterText(titleText)); 
     Console.WriteLine(sepBar);
}
// Displays a description of the actions to be performed by the scenario.
static void DisplayInstructions()
{ 
     var sepBar = new string('-', Console.WindowWidth); 
     DisplayTitle("Amazon S3 Transfer Utility Basics"); 
     Console.WriteLine("This program shows how to use the Amazon S3 Transfer 
  Utility."); 
     Console.WriteLine("It performs the following actions:"); 
     Console.WriteLine("\t1. Upload a single object to an S3 bucket.");
```

```
 Console.WriteLine("\t2. Upload an entire directory from the local computer to an
\n\t S3 bucket."); 
     Console.WriteLine("\t3. Download a single object from an S3 bucket."); 
     Console.WriteLine("\t4. Download the objects in an S3 bucket to a local 
  directory."); 
     Console.WriteLine($"\n{sepBar}");
}
// Pauses the scenario.
static void PressEnter()
{ 
     Console.WriteLine("Press <Enter> to continue."); 
    = Console.ReadLine();
     Console.WriteLine("\n");
}
// Returns the string textToCenter, padded on the left with spaces
// that center the text on the console display.
static string CenterText(string textToCenter)
{ 
    var centeredText = new StringBuilder();
     var screenWidth = Console.WindowWidth; 
     centeredText.Append(new string(' ', (int)(screenWidth - textToCenter.Length) / 
  2)); 
     centeredText.Append(textToCenter); 
     return centeredText.ToString();
}
// Displays a list of file names included in the specified path.
static void DisplayLocalFiles(string localPath)
\{ var fileList = Directory.GetFiles(localPath); 
     if (fileList.Length > 0) 
     { 
         foreach (var fileName in fileList) 
         { 
             Console.WriteLine(fileName); 
         } 
     }
}
// Displays a list of the files in the specified S3 bucket and prefix.
static async Task DisplayBucketFiles(IAmazonS3 client, string bucketName, string 
  s3Path)
```
{

```
ListObjectsV2Request request = new()
     { 
         BucketName = bucketName, 
         Prefix = s3Path, 
        MaxKevs = 5,
     }; 
     var response = new ListObjectsV2Response(); 
     do 
     { 
         response = await client.ListObjectsV2Async(request); 
         response.S3Objects 
              .ForEach(obj => Console.WriteLine($"{obj.Key}")); 
         // If the response is truncated, set the request ContinuationToken 
         // from the NextContinuationToken property of the response. 
         request.ContinuationToken = response.NextContinuationToken; 
     } while (response.IsTruncated);
}
```
Laden Sie eine einzelne Datei hoch.

```
 /// <summary> 
 /// Uploads a single file from the local computer to an S3 bucket. 
// </summary>
 /// <param name="transferUtil">The transfer initialized TransferUtility 
 /// object.</param> 
 /// <param name="bucketName">The name of the S3 bucket where the file 
 /// will be stored.</param> 
 /// <param name="fileName">The name of the file to upload.</param> 
 /// <param name="localPath">The local path where the file is stored.</param> 
/// <returns>A boolean value indicating the success of the action.</returns>
 public static async Task<bool> UploadSingleFileAsync( 
     TransferUtility transferUtil, 
     string bucketName, 
     string fileName, 
     string localPath)
```

```
 { 
            if (File.Exists($"{localPath}\\{fileName}")) 
\{\hspace{.1cm} \} try 
\overline{a} await transferUtil.UploadAsync(new TransferUtilityUploadRequest 
\{ BucketName = bucketName, 
                       Key = fileName, 
                       FilePath = $"{localPath}\\{fileName}", 
                   }); 
                   return true; 
 } 
                catch (AmazonS3Exception s3Ex) 
\overline{a} Console.WriteLine($"Could not upload {fileName} from {localPath} 
 because:"); 
                   Console.WriteLine(s3Ex.Message); 
                   return false; 
 } 
 } 
            else 
\{\hspace{.1cm} \} Console.WriteLine($"{fileName} does not exist in {localPath}"); 
                return false; 
 } 
        }
```
Laden Sie ein ganzes lokales Verzeichnis hoch.

```
 /// <summary> 
 /// Uploads all the files in a local directory to a directory in an S3 
 /// bucket. 
 /// </summary> 
 /// <param name="transferUtil">The transfer initialized TransferUtility 
 /// object.</param> 
 /// <param name="bucketName">The name of the S3 bucket where the files 
 /// will be stored.</param> 
 /// <param name="keyPrefix">The key prefix is the S3 directory where 
 /// the files will be stored.</param>
```

```
 /// <param name="localPath">The local directory that contains the files 
        /// to be uploaded.</param> 
        /// <returns>A Boolean value representing the success of the action.</
returns> 
        public static async Task<bool> UploadFullDirectoryAsync( 
            TransferUtility transferUtil, 
            string bucketName, 
            string keyPrefix, 
            string localPath) 
        { 
            if (Directory.Exists(localPath)) 
            { 
                try 
\overline{a} await transferUtil.UploadDirectoryAsync(new 
 TransferUtilityUploadDirectoryRequest 
\{ BucketName = bucketName, 
                        KeyPrefix = keyPrefix, 
                        Directory = localPath, 
                    }); 
                    return true; 
 } 
                catch (AmazonS3Exception s3Ex) 
\overline{a} Console.WriteLine($"Can't upload the contents of {localPath} 
  because:"); 
                    Console.WriteLine(s3Ex?.Message); 
                    return false; 
 } 
 } 
            else 
\{\hspace{.1cm} \} Console.WriteLine($"The directory {localPath} does not exist."); 
                return false; 
 } 
        }
```
Laden Sie eine einzelne Datei herunter.

```
 /// <summary> 
         /// Download a single file from an S3 bucket to the local computer. 
         /// </summary> 
         /// <param name="transferUtil">The transfer initialized TransferUtility 
         /// object.</param> 
         /// <param name="bucketName">The name of the S3 bucket containing the 
         /// file to download.</param> 
         /// <param name="keyName">The name of the file to download.</param> 
         /// <param name="localPath">The path on the local computer where the 
         /// downloaded file will be saved.</param> 
         /// <returns>A Boolean value indicating the results of the action.</returns> 
        public static async Task<bool> DownloadSingleFileAsync(
         TransferUtility transferUtil, 
             string bucketName, 
             string keyName, 
             string localPath) 
        \mathcal{L} await transferUtil.DownloadAsync(new TransferUtilityDownloadRequest 
\{\hspace{.1cm} \} BucketName = bucketName, 
                Key = keyName, FilePath = $"{localPath}\\{keyName}", 
             }); 
             return (File.Exists($"{localPath}\\{keyName}")); 
         }
```
Laden Sie den Inhalt eines S3 Buckets herunter.

```
 /// <summary> 
         /// Downloads the contents of a directory in an S3 bucket to a 
         /// directory on the local computer. 
        // </summary>
         /// <param name="transferUtil">The transfer initialized TransferUtility 
         /// object.</param> 
         /// <param name="bucketName">The bucket containing the files to download.</
param> 
         /// <param name="s3Path">The S3 directory where the files are located.</
param>
```

```
 /// <param name="localPath">The local path to which the files will be 
         /// saved.</param> 
         /// <returns>A Boolean value representing the success of the action.</
returns> 
         public static async Task<bool> DownloadS3DirectoryAsync( 
             TransferUtility transferUtil, 
             string bucketName, 
             string s3Path, 
             string localPath) 
         { 
             int fileCount = 0; 
             // If the directory doesn't exist, it will be created. 
             if (Directory.Exists(s3Path)) 
\{\hspace{.1cm} \} var files = Directory.GetFiles(localPath); 
                 fileCount = files.Length; 
 } 
             await transferUtil.DownloadDirectoryAsync(new 
  TransferUtilityDownloadDirectoryRequest 
\{\hspace{.1cm} \} BucketName = bucketName, 
                 LocalDirectory = localPath, 
                 S3Directory = s3Path, 
             }); 
             if (Directory.Exists(localPath)) 
             { 
                 var files = Directory.GetFiles(localPath); 
                 if (files.Length > fileCount) 
\overline{a} return true; 
 } 
                 // No change in the number of files. Assume 
                 // the download failed. 
                 return false; 
 } 
             // The local directory doesn't exist. No files 
             // were downloaded. 
             return false; 
         }
```
Verfolgen Sie den Fortschritt eines Uploads mithilfe der TransferUtility.

```
 using System; 
 using System.Threading.Tasks; 
 using Amazon.S3; 
 using Amazon.S3.Transfer; 
 /// <summary> 
 /// This example shows how to track the progress of a multipart upload 
 /// using the Amazon Simple Storage Service (Amazon S3) TransferUtility to 
 /// upload to an Amazon S3 bucket. 
 /// </summary> 
 public class TrackMPUUsingHighLevelAPI 
 { 
     public static async Task Main() 
     { 
         string bucketName = "doc-example-bucket"; 
         string keyName = "sample_pic.png"; 
         string path = "filepath/directory/"; 
         string filePath = $"{path}{keyName}"; 
         // If the AWS Region defined for your default user is different 
         // from the Region where your Amazon S3 bucket is located, 
         // pass the Region name to the Amazon S3 client object's constructor. 
         // For example: RegionEndpoint.USWest2 or RegionEndpoint.USEast2. 
         IAmazonS3 client = new AmazonS3Client(); 
         await TrackMPUAsync(client, bucketName, filePath, keyName); 
     } 
     /// <summary> 
     /// Starts an Amazon S3 multipart upload and assigns an event handler to 
     /// track the progress of the upload. 
     /// </summary> 
     /// <param name="client">The initialized Amazon S3 client object used to 
     /// perform the multipart upload.</param> 
     /// <param name="bucketName">The name of the bucket to which to upload 
     /// the file.</param> 
     /// <param name="filePath">The path, including the file name of the 
     /// file to be uploaded to the Amazon S3 bucket.</param>
```

```
 /// <param name="keyName">The file name to be used in the 
         /// destination Amazon S3 bucket.</param> 
         public static async Task TrackMPUAsync( 
             IAmazonS3 client, 
             string bucketName, 
             string filePath, 
             string keyName) 
         { 
             try 
\{\hspace{.1cm} \} var fileTransferUtility = new TransferUtility(client); 
                 // Use TransferUtilityUploadRequest to configure options. 
                 // In this example we subscribe to an event. 
                 var uploadRequest = 
                      new TransferUtilityUploadRequest 
\{ BucketName = bucketName, 
                          FilePath = filePath, 
                          Key = keyName, 
\hspace{1.5cm} ); and the set of \hspace{1.5cm} );
                 uploadRequest.UploadProgressEvent += 
                      new EventHandler<UploadProgressArgs>( 
                          UploadRequest_UploadPartProgressEvent); 
                 await fileTransferUtility.UploadAsync(uploadRequest); 
                 Console.WriteLine("Upload completed"); 
 } 
             catch (AmazonS3Exception ex) 
\{\hspace{.1cm} \} Console.WriteLine($"Error:: {ex.Message}"); 
 } 
         } 
         /// <summary> 
         /// Event handler to check the progress of the multipart upload. 
         /// </summary> 
         /// <param name="sender">The object that raised the event.</param> 
         /// <param name="e">The object that contains multipart upload 
         /// information.</param> 
         public static void UploadRequest_UploadPartProgressEvent(object sender, 
 UploadProgressArgs e) 
\overline{\mathcal{L}}
```

```
 // Process event. 
          Console.WriteLine($"{e.TransferredBytes}/{e.TotalBytes}"); 
     } 
 }
```
Laden Sie ein Objekt mit Verschlüsselung hoch.

```
 using System; 
 using System.Collections.Generic; 
 using System.IO; 
 using System.Security.Cryptography; 
 using System.Threading.Tasks; 
 using Amazon.S3; 
 using Amazon.S3.Model; 
 /// <summary> 
 /// Uses the Amazon Simple Storage Service (Amazon S3) low level API to 
 /// perform a multipart upload to an Amazon S3 bucket. 
 /// </summary> 
 public class SSECLowLevelMPUcopyObject 
 { 
     public static async Task Main() 
     { 
         string existingBucketName = "doc-example-bucket"; 
         string sourceKeyName = "sample_file.txt"; 
         string targetKeyName = "sample_file_copy.txt"; 
         string filePath = $"sample\\{targetKeyName}"; 
         // If the AWS Region defined for your default user is different 
         // from the Region where your Amazon S3 bucket is located, 
         // pass the Region name to the Amazon S3 client object's constructor. 
         // For example: RegionEndpoint.USEast1. 
         IAmazonS3 client = new AmazonS3Client(); 
         // Create the encryption key. 
         var base64Key = CreateEncryptionKey(); 
         await CreateSampleObjUsingClientEncryptionKeyAsync( 
              client, 
              existingBucketName, 
              sourceKeyName,
```
```
 filePath, 
                  base64Key); 
         } 
         /// <summary> 
         /// Creates the encryption key to use with the multipart upload. 
         /// </summary> 
         /// <returns>A string containing the base64-encoded key for encrypting 
        /// the multipart upload.</returns>
         public static string CreateEncryptionKey() 
         { 
             Aes aesEncryption = Aes.Create(); 
             aesEncryption.KeySize = 256; 
             aesEncryption.GenerateKey(); 
             string base64Key = Convert.ToBase64String(aesEncryption.Key); 
             return base64Key; 
         } 
         /// <summary> 
         /// Creates and uploads an object using a multipart upload. 
         /// </summary> 
         /// <param name="client">The initialized Amazon S3 object used to 
         /// initialize and perform the multipart upload.</param> 
         /// <param name="existingBucketName">The name of the bucket to which 
         /// the object will be uploaded.</param> 
         /// <param name="sourceKeyName">The source object name.</param> 
         /// <param name="filePath">The location of the source object.</param> 
         /// <param name="base64Key">The encryption key to use with the upload.</
param> 
         public static async Task CreateSampleObjUsingClientEncryptionKeyAsync( 
             IAmazonS3 client, 
             string existingBucketName, 
             string sourceKeyName, 
             string filePath, 
             string base64Key) 
         { 
             List<UploadPartResponse> uploadResponses = new 
  List<UploadPartResponse>(); 
             InitiateMultipartUploadRequest initiateRequest = new 
  InitiateMultipartUploadRequest 
\{\hspace{.1cm} \} BucketName = existingBucketName, 
                  Key = sourceKeyName,
```

```
 ServerSideEncryptionCustomerMethod = 
 ServerSideEncryptionCustomerMethod.AES256, 
                 ServerSideEncryptionCustomerProvidedKey = base64Key, 
             }; 
             InitiateMultipartUploadResponse initResponse = 
                await client.InitiateMultipartUploadAsync(initiateRequest); 
             long contentLength = new FileInfo(filePath).Length; 
            long partSize = 5 * (long)Math.Pow(2, 20); // 5 MB
             try 
\{\hspace{.1cm} \} long filePosition = 0; 
                for (int i = 1; filePosition < contentLength; i^{++})
\overline{a} UploadPartRequest uploadRequest = new UploadPartRequest 
\{ BucketName = existingBucketName, 
                          Key = sourceKeyName, 
                          UploadId = initResponse.UploadId, 
                          PartNumber = i, 
                          PartSize = partSize, 
                          FilePosition = filePosition, 
                          FilePath = filePath, 
                          ServerSideEncryptionCustomerMethod = 
 ServerSideEncryptionCustomerMethod.AES256, 
                          ServerSideEncryptionCustomerProvidedKey = base64Key, 
\hspace{1.5cm} ); and the set of \hspace{1.5cm} );
                     // Upload part and add response to our list. 
                     uploadResponses.Add(await 
 client.UploadPartAsync(uploadRequest)); 
                     filePosition += partSize; 
 } 
                 CompleteMultipartUploadRequest completeRequest = new 
 CompleteMultipartUploadRequest 
\overline{a} BucketName = existingBucketName, 
                      Key = sourceKeyName, 
                     UploadId = initResponse.UploadId, 
                 };
```

```
 completeRequest.AddPartETags(uploadResponses); 
                 CompleteMultipartUploadResponse completeUploadResponse = 
                     await client.CompleteMultipartUploadAsync(completeRequest); 
 } 
             catch (Exception exception) 
             { 
                 Console.WriteLine($"Exception occurred: {exception.Message}"); 
                 // If there was an error, abort the multipart upload. 
                 AbortMultipartUploadRequest abortMPURequest = new 
 AbortMultipartUploadRequest 
\overline{a} BucketName = existingBucketName, 
                     Key = sourceKeyName, 
                     UploadId = initResponse.UploadId, 
                 }; 
                 await client.AbortMultipartUploadAsync(abortMPURequest); 
 } 
        } 
    }
```
# Serverless-Beispiele

Aufrufen einer Lambda-Funktion über einen Amazon-S3-Auslöser

Das folgende Codebeispiel zeigt, wie eine Lambda-Funktion implementiert wird, die ein Ereignis empfängt, das durch Hochladen eines Objekts in einen S3-Bucket ausgelöst wird. Die Funktion ruft den Namen des S3-Buckets sowie den Objektschlüssel aus dem Ereignisparameter ab und ruft die Amazon-S3-API auf, um den Inhaltstyp des Objekts abzurufen und zu protokollieren.

AWS SDK for NFT

# **a** Note

Auf gibt es mehr GitHub. Das vollständige Beispiel sowie eine Anleitung zum Einrichten und Ausführen finden Sie im Repository mit [Serverless-Beispielen.](https://github.com/aws-samples/serverless-snippets/tree/main/integration-s3-to-lambda)

#### Nutzen eines S3-Ereignisses mit Lambda unter Verwendung von .NET

```
using System.Threading.Tasks;
using Amazon.Lambda.Core;
using Amazon.S3;
using System;
using Amazon.Lambda.S3Events;
using System.Web;
// Assembly attribute to enable the Lambda function's JSON input to be converted 
  into a .NET class.
[assembly: 
  LambdaSerializer(typeof(Amazon.Lambda.Serialization.SystemTextJson.DefaultLambdaJsonSerializer))]
namespace S3Integration
{ 
     public class Function 
     { 
         private static AmazonS3Client _s3Client; 
         public Function() : this(null) 
         { 
         } 
         internal Function(AmazonS3Client s3Client) 
         { 
             _s3Client = s3Client ?? new AmazonS3Client(); 
         } 
         public async Task<string> Handler(S3Event evt, ILambdaContext context) 
         { 
             try 
             { 
                  if (evt.Records.Count <= 0) 
\overline{a} context.Logger.LogLine("Empty S3 Event received"); 
                      return string.Empty; 
 } 
                  var bucket = evt.Records[0].S3.Bucket.Name; 
                  var key = HttpUtility.UrlDecode(evt.Records[0].S3.Object.Key); 
                  context.Logger.LogLine($"Request is for {bucket} and {key}"); 
                  var objectResult = await _s3Client.GetObjectAsync(bucket, key);
```

```
 context.Logger.LogLine($"Returning {objectResult.Key}"); 
                 return objectResult.Key; 
 } 
             catch (Exception e) 
             { 
                 context.Logger.LogLine($"Error processing request - {e.Message}"); 
                 return string.Empty; 
 } 
         } 
     }
}
```
# S3-Glacier-Beispiele mit AWS SDK for .NET

Die folgenden Codebeispiele zeigen Ihnen, wie Sie Aktionen durchführen und gängige Szenarien implementieren, indem Sie die AWS SDK for .NET mit S3 Glacier verwenden.

Aktionen sind Codeauszüge aus größeren Programmen und müssen im Kontext ausgeführt werden. Während Aktionen Ihnen zeigen, wie Sie einzelne Servicefunktionen aufrufen, können Sie Aktionen im Kontext der zugehörigen Szenarien und serviceübergreifenden Beispiele sehen.

Szenarien sind Codebeispiele, die Ihnen zeigen, wie Sie eine bestimmte Aufgabe ausführen können, indem Sie mehrere Funktionen innerhalb desselben Services aufrufen.

Jedes Beispiel enthält einen Link zu GitHub, wo Sie Anweisungen zum Einrichten und Ausführen des Codes im Kontext finden.

Erste Schritte

Hello Amazon S3 Glacier

Die folgenden Codebeispiele veranschaulichen die ersten Schritte mit Amazon S3 Glacier.

### AWS SDK for .NET

# **a** Note

Auf gibt es mehr GitHub. Sie sehen das vollständige Beispiel und erfahren, wie Sie das [AWS-Code-Beispiel-Repository](https://github.com/awsdocs/aws-doc-sdk-examples/tree/main/dotnetv3/EventBridge#code-examples) einrichten und ausführen.

```
using Amazon.Glacier;
using Amazon.Glacier.Model;
namespace GlacierActions;
public static class HelloGlacier
{ 
     static async Task Main() 
     { 
         var glacierService = new AmazonGlacierClient(); 
         Console.WriteLine("Hello Amazon Glacier!"); 
         Console.WriteLine("Let's list your Glacier vaults:"); 
         // You can use await and any of the async methods to get a response. 
         // Let's get the vaults using a paginator. 
         var glacierVaultPaginator = glacierService.Paginators.ListVaults( 
             new ListVaultsRequest { AccountId = "-" }); 
         await foreach (var vault in glacierVaultPaginator.VaultList) 
         { 
             Console.WriteLine($"{vault.CreationDate}:{vault.VaultName}, ARN:
{vault.VaultARN}"); 
         } 
     }
}
```
• Weitere API-Informationen finden Sie unter [ListVaults](https://docs.aws.amazon.com/goto/DotNetSDKV3/glacier-2012-06-01/ListVaults) in der APIAWS SDK for .NET-Referenz für .

# Themen

**[Aktionen](#page-8295-0)** 

#### Aktionen

#### Tags hinzufügen

Im folgenden Codebeispiel wird veranschaulicht, wie Sie einem Amazon-S3-Glacier-Tresor Tags hinzufügen.

# AWS SDK for .NET

#### **a** Note

```
 /// <summary> 
    /// Add tags to the items in an Amazon S3 Glacier vault. 
   // </summary>
    /// <param name="vaultName">The name of the vault to add tags to.</param> 
    /// <param name="key">The name of the object to tag.</param> 
    /// <param name="value">The tag value to add.</param> 
    /// <returns>A Boolean value indicating the success of the action.</returns> 
   public async Task<bool> AddTagsToVaultAsync(string vaultName, string key, string
 value) 
    { 
         var request = new AddTagsToVaultRequest 
         { 
             Tags = new Dictionary<string, string> 
\overline{a} { key, value }, 
\mathbb{R}, \mathbb{R}AccountId = "-'', VaultName = vaultName, 
         }; 
        var response = await _glacierService.AddTagsToVaultAsync(request);
         return response.HttpStatusCode == HttpStatusCode.NoContent; 
     }
```
• Weitere API-Informationen finden Sie unter [AddTagsToVault](https://docs.aws.amazon.com/goto/DotNetSDKV3/glacier-2012-06-01/AddTagsToVault) in der APIAWS SDK for .NET-Referenz für .

Erstellen eines Tresors

Das folgende Codebeispiel zeigt, wie Sie einen Amazon S3-Glacier-Tresor erstellen.

#### AWS SDK for .NET

#### **G** Note

Auf gibt es mehr GitHub. Sie sehen das vollständige Beispiel und erfahren, wie Sie das [AWS-Code-Beispiel-Repository](https://github.com/awsdocs/aws-doc-sdk-examples/tree/main/dotnetv3/Glacier#code-examples) einrichten und ausführen.

```
 /// <summary> 
 /// Create an Amazon S3 Glacier vault. 
 /// </summary> 
 /// <param name="vaultName">The name of the vault to create.</param> 
 /// <returns>A Boolean value indicating the success of the action.</returns> 
 public async Task<bool> CreateVaultAsync(string vaultName) 
 { 
     var request = new CreateVaultRequest 
     { 
         // Setting the AccountId to "-" means that 
         // the account associated with the current 
         // account will be used. 
        AccountId = "-'', VaultName = vaultName, 
     }; 
     var response = await _glacierService.CreateVaultAsync(request); 
     Console.WriteLine($"Created {vaultName} at: {response.Location}"); 
     return response.HttpStatusCode == HttpStatusCode.Created; 
 }
```
• Weitere API-Informationen finden Sie unter [CreateVault](https://docs.aws.amazon.com/goto/DotNetSDKV3/glacier-2012-06-01/CreateVault) in der APIAWS SDK for .NET-Referenz für .

#### Beschreiben eines Tresors

Das folgende Code-Beispiel zeigt, wie Sie einen Amazon-S3-Glacier-Tresor beschreiben.

# AWS SDK for .NET

### **a** Note

```
 /// <summary> 
   /// Describe an Amazon S3 Glacier vault. 
    /// </summary> 
   /// <param name="vaultName">The name of the vault to describe.</param> 
    /// <returns>The Amazon Resource Name (ARN) of the vault.</returns> 
    public async Task<string> DescribeVaultAsync(string vaultName) 
    { 
        var request = new DescribeVaultRequest 
        { 
           AccountId = "-'', VaultName = vaultName, 
        }; 
       var response = await _glacierService.DescribeVaultAsync(request);
        // Display the information about the vault. 
        Console.WriteLine($"{response.VaultName}\tARN: {response.VaultARN}"); 
        Console.WriteLine($"Created on: {response.CreationDate}\tNumber of Archives: 
 {response.NumberOfArchives}\tSize (in bytes): {response.SizeInBytes}"); 
        if (response.LastInventoryDate != DateTime.MinValue) 
        { 
            Console.WriteLine($"Last inventory: {response.LastInventoryDate}"); 
        } 
        return response.VaultARN; 
    }
```
• Weitere API-Informationen finden Sie unter [DescribeVault](https://docs.aws.amazon.com/goto/DotNetSDKV3/glacier-2012-06-01/DescribeVault) in der APIAWS SDK for .NET-Referenz für .

Herunterladen eines Archivs

Das folgende Codebeispiel zeigt, wie Sie ein Amazon-S3-Glacier-Archiv herunterladen.

#### AWS SDK for .NET

#### **a** Note

Auf gibt es mehr GitHub. Sie sehen das vollständige Beispiel und erfahren, wie Sie das [AWS-Code-Beispiel-Repository](https://github.com/awsdocs/aws-doc-sdk-examples/tree/main/dotnetv3/Glacier#code-examples) einrichten und ausführen.

In diesem Beispiel wird die - ArchiveTransferManager Klasse verwendet. API-Details finden Sie unter [ArchiveTransferManager.](https://docs.aws.amazon.com/sdkfornet/v3/apidocs/items/Glacier/TArchiveTransferManager)

```
 /// <summary> 
   /// Download an archive from an Amazon S3 Glacier vault using the Archive 
    /// Transfer Manager. 
   /// </summary> 
   /// <param name="vaultName">The name of the vault containing the object.</param> 
   /// <param name="archiveId">The Id of the archive to download.</param> 
   /// <param name="localFilePath">The local directory where the file will 
   /// be stored after download.</param> 
   /// <returns>Async Task.</returns>
   public async Task<bool> DownloadArchiveWithArchiveManagerAsync(string vaultName,
 string archiveId, string localFilePath) 
   \{ try 
        { 
            var manager = new ArchiveTransferManager(_glacierService); 
            var options = new DownloadOptions 
            { 
                StreamTransferProgress = Progress!, 
            }; 
            // Download an archive. 
            Console.WriteLine("Initiating the archive retrieval job and then polling 
 SQS queue for the archive to be available.");
```

```
 Console.WriteLine("When the archive is available, downloading will 
 begin."); 
             await manager.DownloadAsync(vaultName, archiveId, localFilePath, 
 options); 
             return true; 
        } 
        catch (AmazonGlacierException ex) 
        { 
             Console.WriteLine(ex.Message); 
             return false; 
        } 
    } 
    /// <summary> 
    /// Event handler to track the progress of the Archive Transfer Manager. 
    /// </summary> 
    /// <param name="sender">The object that raised the event.</param> 
    /// <param name="args">The argument values from the object that raised the 
    /// event.</param> 
    static void Progress(object sender, StreamTransferProgressArgs args) 
    { 
        if (args.PercentDone != _currentPercentage) 
       \mathcal{L} _currentPercentage = args.PercentDone; 
             Console.WriteLine($"Downloaded {_currentPercentage}%"); 
        } 
    }
```
#### Auflisten von Aufträgen

Das folgende Codebeispiel zeigt, wie Sie Amazon S3-Glacier-Aufträge auflisten.

AWS SDK for .NET

#### **a** Note

```
 /// <summary> 
 /// List Amazon S3 Glacier jobs. 
 /// </summary> 
 /// <param name="vaultName">The name of the vault to list jobs for.</param> 
 /// <returns>A list of Amazon S3 Glacier jobs.</returns> 
 public async Task<List<GlacierJobDescription>> ListJobsAsync(string vaultName) 
 { 
     var request = new ListJobsRequest 
     { 
         // Using a hyphen "-" for the Account Id will 
         // cause the SDK to use the Account Id associated 
         // with the current account. 
        AccountId = "-'', VaultName = vaultName, 
     }; 
     var response = await _glacierService.ListJobsAsync(request); 
     return response.JobList; 
 }
```
• Weitere API-Informationen finden Sie unter [ListJobs](https://docs.aws.amazon.com/goto/DotNetSDKV3/glacier-2012-06-01/ListJobs) in der APIAWS SDK for .NET-Referenz für

Auflisten von Tags

.

Das folgende Codebeispiel zeigt, wie Sie Tags für einen Amazon-S3-Glacier-Tresor auflisten.

AWS SDK for .NET

```
a Note
```

```
 /// <summary> 
 /// List tags for an Amazon S3 Glacier vault. 
// </summary>
```

```
 /// <param name="vaultName">The name of the vault to list tags for.</param> 
    /// <returns>A dictionary listing the tags attached to each object in the 
    /// vault and its tags.</returns> 
    public async Task<Dictionary<string, string>> ListTagsForVaultAsync(string 
 vaultName) 
   \mathcal{L} var request = new ListTagsForVaultRequest 
       \mathcal{L} // Using a hyphen "-" for the Account Id will 
            // cause the SDK to use the Account Id associated 
            // with the default user. 
           AccountId = "-'', VaultName = vaultName, 
        }; 
       var response = await _glacierService.ListTagsForVaultAsync(request);
        return response.Tags; 
    }
```
• Weitere API-Informationen finden Sie unter [ListTagsForVault](https://docs.aws.amazon.com/goto/DotNetSDKV3/glacier-2012-06-01/ListTagsForVault) in der APIAWS SDK for .NET-Referenz für .

Auflisten von Tresoren

Das folgende Codebeispiel zeigt, wie Sie Amazon S3-Glacier-Tresore auflisten.

AWS SDK for .NET

# **a** Note

```
 /// <summary> 
 /// List the Amazon S3 Glacier vaults associated with the current account. 
// </summary>
 /// <returns>A list containing information about each vault.</returns>
```

```
 public async Task<List<DescribeVaultOutput>> ListVaultsAsync() 
 { 
     var glacierVaultPaginator = _glacierService.Paginators.ListVaults( 
         new ListVaultsRequest { AccountId = "-" }); 
     var vaultList = new List<DescribeVaultOutput>(); 
     await foreach (var vault in glacierVaultPaginator.VaultList) 
     { 
         vaultList.Add(vault); 
     } 
     return vaultList; 
 }
```
• Weitere API-Informationen finden Sie unter [ListVaults](https://docs.aws.amazon.com/goto/DotNetSDKV3/glacier-2012-06-01/ListVaults) in der APIAWS SDK for .NET-Referenz für .

Hochladen eines Archivs in einen Tresor

Das folgende Codebeispiel zeigt, wie Sie ein Archiv in einen Amazon S3-Glacier-Tresor hochladen.

AWS SDK for .NET

```
a Note
```

```
 /// <summary> 
   /// Upload an object to an Amazon S3 Glacier vault. 
   /// </summary> 
   /// <param name="vaultName">The name of the Amazon S3 Glacier vault to upload 
   /// the archive to.</param> 
   /// <param name="archiveFilePath">The file path of the archive to upload to the 
vault.</param>
    /// <returns>A Boolean value indicating the success of the action.</returns> 
    public async Task<string> UploadArchiveWithArchiveManager(string vaultName, 
 string archiveFilePath) 
    {
```

```
 try 
        { 
            var manager = new ArchiveTransferManager( glacierService);
             // Upload an archive. 
             var response = await manager.UploadAsync(vaultName, "upload archive 
 test", archiveFilePath); 
             return response.ArchiveId; 
        } 
        catch (AmazonGlacierException ex) 
       \mathcal{L} Console.WriteLine(ex.Message); 
             return string.Empty; 
        } 
    }
```
• Weitere API-Informationen finden Sie unter [UploadArchive](https://docs.aws.amazon.com/goto/DotNetSDKV3/glacier-2012-06-01/UploadArchive) in der APIAWS SDK for .NET-Referenz für .

# SageMaker -Beispiele mit AWS SDK for .NET

Die folgenden Codebeispiele zeigen Ihnen, wie Sie Aktionen durchführen und gängige Szenarien implementieren, indem Sie die AWS SDK for .NET mit verwenden SageMaker.

Aktionen sind Codeauszüge aus größeren Programmen und müssen im Kontext ausgeführt werden. Während Aktionen Ihnen zeigen, wie Sie einzelne Servicefunktionen aufrufen, können Sie Aktionen im Kontext der zugehörigen Szenarien und serviceübergreifenden Beispiele sehen.

Szenarien sind Codebeispiele, die Ihnen zeigen, wie Sie eine bestimmte Aufgabe ausführen können, indem Sie mehrere Funktionen innerhalb desselben Services aufrufen.

Jedes Beispiel enthält einen Link zu GitHub, wo Sie Anweisungen zum Einrichten und Ausführen des Codes im Kontext finden.

Erste Schritte

Hallo SageMaker

Die folgenden Codebeispiele veranschaulichen, wie Sie mit der Verwendung von SageMaker beginnen.

### AWS SDK for .NET

# **a** Note

```
using Amazon.SageMaker;
using Amazon.SageMaker.Model;
namespace SageMakerActions;
public static class HelloSageMaker
{ 
     static async Task Main(string[] args) 
    \{ var sageMakerClient = new AmazonSageMakerClient(); 
         Console.WriteLine($"Hello Amazon SageMaker! Let's list some of your notebook 
  instances:"); 
         Console.WriteLine(); 
         // You can use await and any of the async methods to get a response. 
         // Let's get the first five notebook instances. 
         var response = await sageMakerClient.ListNotebookInstancesAsync( 
             new ListNotebookInstancesRequest() 
\{\hspace{.1cm} \} MaxResults = 5 
             }); 
         if (!response.NotebookInstances.Any()) 
         { 
             Console.WriteLine($"No notebook instances found."); 
             Console.WriteLine("See https://docs.aws.amazon.com/sagemaker/latest/dg/
howitworks-create-ws.html to create one."); 
         } 
         foreach (var notebookInstance in response.NotebookInstances) 
\overline{\mathcal{L}}
```

```
 Console.WriteLine($"\tInstance: 
  {notebookInstance.NotebookInstanceName}"); 
              Console.WriteLine($"\tArn: {notebookInstance.NotebookInstanceArn}"); 
              Console.WriteLine($"\tCreation Date: 
  {notebookInstance.CreationTime.ToShortDateString()}"); 
              Console.WriteLine(); 
         } 
     }
}
```
• Weitere API-Informationen finden Sie unter [ListNotebookInstances](https://docs.aws.amazon.com/goto/DotNetSDKV3/sagemaker-2017-07-24/ListNotebookInstances) in der APIAWS SDK for .NET-Referenz für .

#### Themen

- [Aktionen](#page-8295-0)
- **[Szenarien](#page-8316-0)**

#### Aktionen

Erstellen Sie eine Pipeline

Das folgende Codebeispiel zeigt, wie Sie eine Pipeline in erstellen oder aktualisieren SageMaker.

#### AWS SDK for .NET

#### **a** Note

```
 /// <summary> 
   /// Create a pipeline from a JSON definition, or update it if the pipeline 
 already exists. 
   /// </summary> 
    /// <returns>The Amazon Resource Name (ARN) of the pipeline.</returns> 
    public async Task<string> SetupPipeline(string pipelineJson, string roleArn, 
 string name, string description, string displayName)
```

```
 { 
         try 
         { 
             var updateResponse = await _amazonSageMaker.UpdatePipelineAsync( 
                  new UpdatePipelineRequest() 
\overline{a} PipelineDefinition = pipelineJson, 
                      PipelineDescription = description, 
                      PipelineDisplayName = displayName, 
                      PipelineName = name, 
                      RoleArn = roleArn 
                  }); 
             return updateResponse.PipelineArn; 
         } 
         catch (Amazon.SageMaker.Model.ResourceNotFoundException) 
         { 
             var createResponse = await _amazonSageMaker.CreatePipelineAsync( 
                  new CreatePipelineRequest() 
\overline{a} PipelineDefinition = pipelineJson, 
                      PipelineDescription = description, 
                      PipelineDisplayName = displayName, 
                      PipelineName = name, 
                      RoleArn = roleArn 
                  }); 
             return createResponse.PipelineArn; 
         } 
     }
```
- API-Details finden Sie in den folgenden Themen der AWS SDK for .NET-API-Referenz.
	- [CreatePipeline](https://docs.aws.amazon.com/goto/DotNetSDKV3/sagemaker-2017-07-24/CreatePipeline)
	- [UpdatePipeline](https://docs.aws.amazon.com/goto/DotNetSDKV3/sagemaker-2017-07-24/UpdatePipeline)

# Pipeline löschen

Das folgende Codebeispiel zeigt, wie Sie eine Pipeline in löschen SageMaker.

#### AWS SDK for .NET

# **a** Note

Auf gibt es mehr GitHub. Sie sehen das vollständige Beispiel und erfahren, wie Sie das [AWS-Code-Beispiel-Repository](https://github.com/awsdocs/aws-doc-sdk-examples/tree/main/dotnetv3/SageMaker#code-examples) einrichten und ausführen.

```
 /// <summary> 
     /// Delete a SageMaker pipeline by name. 
     /// </summary> 
     /// <param name="pipelineName">The name of the pipeline to delete.</param> 
    /// <returns>The ARN of the pipeline.</returns>
     public async Task<string> DeletePipelineByName(string pipelineName) 
    \left\{ \right. var deleteResponse = await _amazonSageMaker.DeletePipelineAsync( 
              new DeletePipelineRequest() 
\{\hspace{.1cm} \} PipelineName = pipelineName 
              }); 
         return deleteResponse.PipelineArn; 
     }
```
• Weitere API-Informationen finden Sie unter [DeletePipeline](https://docs.aws.amazon.com/goto/DotNetSDKV3/sagemaker-2017-07-24/DeletePipeline) in der APIAWS SDK for .NET-Referenz für .

Beschreiben einer Pipeline-Ausführung

Das folgende Codebeispiel zeigt, wie Sie eine Pipeline-Ausführung in beschreiben SageMaker.

AWS SDK for .NET

# **a** Note

```
 /// <summary> 
    /// Check the status of a run. 
    /// </summary> 
    /// <param name="pipelineExecutionArn">The ARN.</param> 
   /// <returns>The status of the pipeline.</returns>
     public async Task<PipelineExecutionStatus> CheckPipelineExecutionStatus(string 
 pipelineExecutionArn) 
    \mathcal{L} var describeResponse = await 
 _amazonSageMaker.DescribePipelineExecutionAsync( 
             new DescribePipelineExecutionRequest() 
\{\hspace{.1cm} \} PipelineExecutionArn = pipelineExecutionArn 
             }); 
         return describeResponse.PipelineExecutionStatus; 
     }
```
• Weitere API-Informationen finden Sie unter [DescribePipelineExecution](https://docs.aws.amazon.com/goto/DotNetSDKV3/sagemaker-2017-07-24/DescribePipelineExecution) in der APIAWS SDK for .NET-Referenz für .

Ausführen einer Pipeline

Das folgende Codebeispiel zeigt, wie Sie eine Pipeline-Ausführung in starten SageMaker.

AWS SDK for .NET

**a** Note

```
 /// <summary> 
   /// Run a pipeline with input and output file locations. 
  // </summary>
   /// <param name="queueUrl">The URL for the queue to use for pipeline 
 callbacks.</param> 
    /// <param name="inputLocationUrl">The input location in Amazon Simple Storage
```

```
Service (Amazon S3).</param>
```

```
 /// <param name="outputLocationUrl">The output location in Amazon S3.</param> 
     /// <param name="pipelineName">The name of the pipeline.</param> 
     /// <param name="executionRoleArn">The ARN of the role.</param> 
    /// <returns>The ARN of the pipeline run.</returns>
     public async Task<string> ExecutePipeline( 
         string queueUrl, 
         string inputLocationUrl, 
         string outputLocationUrl, 
         string pipelineName, 
         string executionRoleArn) 
     { 
         var inputConfig = new VectorEnrichmentJobInputConfig() 
        \{ DataSourceConfig = new() 
\{\hspace{.1cm} \} S3Data = new VectorEnrichmentJobS3Data() 
\overline{a} S3Uri = inputLocationUrl 
 } 
             }, 
             DocumentType = VectorEnrichmentJobDocumentType.CSV 
         }; 
         var exportConfig = new ExportVectorEnrichmentJobOutputConfig() 
         { 
             S3Data = new VectorEnrichmentJobS3Data() 
             { 
                 S3Uri = outputLocationUrl 
 } 
         }; 
         var jobConfig = new VectorEnrichmentJobConfig() 
         { 
             ReverseGeocodingConfig = new ReverseGeocodingConfig() 
\{\hspace{.1cm} \} XAttributeName = "Longitude", 
                 YAttributeName = "Latitude" 
 } 
         };
#pragma warning disable SageMaker1002 // Property value does not match required 
  pattern is allowed here to match the pipeline definition. 
         var startExecutionResponse = await 
  _amazonSageMaker.StartPipelineExecutionAsync(
```

```
 new StartPipelineExecutionRequest() 
\{\hspace{.1cm} \} PipelineName = pipelineName, 
                 PipelineExecutionDisplayName = pipelineName + "-example-execution", 
                 PipelineParameters = new List<Parameter>() 
\overline{a} new Parameter() { Name = "parameter_execution_role", Value = 
  executionRoleArn }, 
                     new Parameter() { Name = "parameter_queue_url", Value = 
  queueUrl }, 
                     new Parameter() { Name = "parameter_vej_input_config", Value = 
  JsonSerializer.Serialize(inputConfig) }, 
                     new Parameter() { Name = "parameter_vej_export_config", Value = 
  JsonSerializer.Serialize(exportConfig) }, 
                     new Parameter() { Name = "parameter_step_1_vej_config", Value = 
  JsonSerializer.Serialize(jobConfig) } 
 } 
             });
#pragma warning restore SageMaker1002 
         return startExecutionResponse.PipelineExecutionArn; 
     }
```
• Weitere API-Informationen finden Sie unter [StartPipelineExecution](https://docs.aws.amazon.com/goto/DotNetSDKV3/sagemaker-2017-07-24/StartPipelineExecution) in der APIAWS SDK for .NET-Referenz für .

#### Szenarien

Erste Schritte mit Geodatenaufträgen und Pipelines

Wie das aussehen kann, sehen Sie am nachfolgenden Beispielcode:

- Richten Sie Ressourcen für eine Pipeline ein.
- Richten Sie eine Pipeline ein, die einen Geodatenauftrag ausführt.
- Pipeline-Ausführung starten.
- Überwachen Sie den Status der Ausführung.
- Zeigen Sie die Ausgabe der Pipeline an.
- Bereinigen Sie Ressourcen.

Weitere Informationen finden Sie unter [Erstellen und Ausführen von SageMaker Pipelines mit AWS -](https://community.aws/posts/create-and-run-sagemaker-pipelines-using-aws-sdks) [SDKs auf Community.aws.](https://community.aws/posts/create-and-run-sagemaker-pipelines-using-aws-sdks)

AWS SDK for .NET

#### **a**) Note

Auf gibt es mehr GitHub. Sie sehen das vollständige Beispiel und erfahren, wie Sie das [AWS-Code-Beispiel-Repository](https://github.com/awsdocs/aws-doc-sdk-examples/tree/main/dotnetv3/SageMaker#code-examples) einrichten und ausführen.

Erstellen Sie eine Klasse, die - SageMaker Operationen umschließt.

```
using System.Text.Json;
using Amazon.SageMaker;
using Amazon.SageMaker.Model;
using Amazon.SageMakerGeospatial;
using Amazon.SageMakerGeospatial.Model;
namespace SageMakerActions;
/// <summary>
/// Wrapper class for Amazon SageMaker actions and logic.
/// </summary>
public class SageMakerWrapper
{ 
     private readonly IAmazonSageMaker _amazonSageMaker; 
     public SageMakerWrapper(IAmazonSageMaker amazonSageMaker) 
     { 
         _amazonSageMaker = amazonSageMaker; 
     } 
     /// <summary> 
     /// Create a pipeline from a JSON definition, or update it if the pipeline 
  already exists. 
     /// </summary> 
    /// <returns>The Amazon Resource Name (ARN) of the pipeline.</returns>
     public async Task<string> SetupPipeline(string pipelineJson, string roleArn, 
  string name, string description, string displayName) 
     { 
         try
```

```
 { 
             var updateResponse = await _amazonSageMaker.UpdatePipelineAsync( 
                 new UpdatePipelineRequest() 
\overline{a} PipelineDefinition = pipelineJson, 
                      PipelineDescription = description, 
                      PipelineDisplayName = displayName, 
                      PipelineName = name, 
                      RoleArn = roleArn 
                 }); 
             return updateResponse.PipelineArn; 
         } 
         catch (Amazon.SageMaker.Model.ResourceNotFoundException) 
         { 
             var createResponse = await _amazonSageMaker.CreatePipelineAsync( 
                 new CreatePipelineRequest() 
\overline{a} PipelineDefinition = pipelineJson, 
                      PipelineDescription = description, 
                      PipelineDisplayName = displayName, 
                      PipelineName = name, 
                      RoleArn = roleArn 
                 }); 
             return createResponse.PipelineArn; 
         } 
     } 
    /// <summary> 
    /// Run a pipeline with input and output file locations. 
    /// </summary> 
    /// <param name="queueUrl">The URL for the queue to use for pipeline 
 callbacks.</param> 
     /// <param name="inputLocationUrl">The input location in Amazon Simple Storage 
 Service (Amazon S3).</param> 
    /// <param name="outputLocationUrl">The output location in Amazon S3.</param> 
    /// <param name="pipelineName">The name of the pipeline.</param> 
    /// <param name="executionRoleArn">The ARN of the role.</param> 
    /// <returns>The ARN of the pipeline run.</returns>
     public async Task<string> ExecutePipeline( 
         string queueUrl, 
         string inputLocationUrl, 
         string outputLocationUrl, 
         string pipelineName,
```

```
 string executionRoleArn) 
     { 
         var inputConfig = new VectorEnrichmentJobInputConfig() 
         { 
             DataSourceConfig = new() 
\{\hspace{.1cm} \} S3Data = new VectorEnrichmentJobS3Data() 
\overline{a} S3Uri = inputLocationUrl 
 } 
             }, 
             DocumentType = VectorEnrichmentJobDocumentType.CSV 
         }; 
         var exportConfig = new ExportVectorEnrichmentJobOutputConfig() 
         { 
             S3Data = new VectorEnrichmentJobS3Data() 
\{\hspace{.1cm} \} S3Uri = outputLocationUrl 
 } 
         }; 
         var jobConfig = new VectorEnrichmentJobConfig() 
        \mathcal{L} ReverseGeocodingConfig = new ReverseGeocodingConfig() 
             { 
                 XAttributeName = "Longitude", 
                 YAttributeName = "Latitude" 
 } 
         };
#pragma warning disable SageMaker1002 // Property value does not match required 
  pattern is allowed here to match the pipeline definition. 
         var startExecutionResponse = await 
  _amazonSageMaker.StartPipelineExecutionAsync( 
             new StartPipelineExecutionRequest() 
\{\hspace{.1cm} \} PipelineName = pipelineName, 
                 PipelineExecutionDisplayName = pipelineName + "-example-execution", 
                 PipelineParameters = new List<Parameter>() 
\overline{a} new Parameter() { Name = "parameter_execution_role", Value = 
  executionRoleArn },
```

```
 new Parameter() { Name = "parameter_queue_url", Value = 
  queueUrl }, 
                      new Parameter() { Name = "parameter_vej_input_config", Value = 
  JsonSerializer.Serialize(inputConfig) }, 
                      new Parameter() { Name = "parameter_vej_export_config", Value = 
  JsonSerializer.Serialize(exportConfig) }, 
                      new Parameter() { Name = "parameter_step_1_vej_config", Value = 
  JsonSerializer.Serialize(jobConfig) } 
 } 
             });
#pragma warning restore SageMaker1002 
         return startExecutionResponse.PipelineExecutionArn; 
     } 
     /// <summary> 
     /// Check the status of a run. 
     /// </summary> 
     /// <param name="pipelineExecutionArn">The ARN.</param> 
    /// <returns>The status of the pipeline.</returns>
     public async Task<PipelineExecutionStatus> CheckPipelineExecutionStatus(string 
  pipelineExecutionArn) 
     { 
         var describeResponse = await 
  _amazonSageMaker.DescribePipelineExecutionAsync( 
             new DescribePipelineExecutionRequest() 
             { 
                  PipelineExecutionArn = pipelineExecutionArn 
             }); 
         return describeResponse.PipelineExecutionStatus; 
     } 
     /// <summary> 
     /// Delete a SageMaker pipeline by name. 
     /// </summary> 
     /// <param name="pipelineName">The name of the pipeline to delete.</param> 
    /// <returns>The ARN of the pipeline.</returns>
     public async Task<string> DeletePipelineByName(string pipelineName) 
    \sqrt{ } var deleteResponse = await _amazonSageMaker.DeletePipelineAsync( 
             new DeletePipelineRequest() 
\{\hspace{.1cm} \} PipelineName = pipelineName 
             });
```

```
 return deleteResponse.PipelineArn; 
     }
}
```
Erstellen Sie eine Funktion, die Rückrufe aus der SageMaker Pipeline verarbeitet.

```
using System.Text.Json;
using Amazon.Lambda.Core;
using Amazon.Lambda.SQSEvents;
using Amazon.SageMaker;
using Amazon.SageMaker.Model;
using Amazon.SageMakerGeospatial;
using Amazon.SageMakerGeospatial.Model;
// Assembly attribute to enable the AWS Lambda function's JSON input to be converted 
  into a .NET class.
[assembly: 
  LambdaSerializer(typeof(Amazon.Lambda.Serialization.SystemTextJson.DefaultLambdaJsonSerializer))]
namespace SageMakerLambda;
/// <summary>
/// The AWS Lambda function handler for the Amazon SageMaker pipeline.
/// </summary>
public class SageMakerLambdaFunction
{ 
     /// <summary> 
     /// Default constructor. This constructor is used by AWS Lambda to construct the 
  instance. When invoked in a Lambda environment 
     /// the AWS credentials will come from the AWS Identity and Access Management 
  (IAM) role associated with the function. The AWS Region will be set to the 
     /// Region that the Lambda function is running in. 
     /// </summary> 
     public SageMakerLambdaFunction() 
     { 
     } 
     /// <summary> 
     /// The AWS Lambda function handler that processes events from the SageMaker 
  pipeline and starts a job or export.
```

```
 /// </summary> 
    /// <param name="request">The custom SageMaker pipeline request object.</param> 
    /// <param name="context">The Lambda context.</param> 
   /// <returns>The dictionary of output parameters.</returns>
    public async Task<Dictionary<string, string>> FunctionHandler(PipelineRequest 
 request, ILambdaContext context) 
    { 
         var geoSpatialClient = new AmazonSageMakerGeospatialClient(); 
         var sageMakerClient = new AmazonSageMakerClient(); 
         var responseDictionary = new Dictionary<string, string>(); 
         context.Logger.LogInformation("Function handler started with request: " + 
 JsonSerializer.Serialize(request)); 
         if (request.Records != null && request.Records.Any()) 
\overline{\mathcal{L}} context.Logger.LogInformation("Records found, this is a queue event. 
 Processing the queue records."); 
             foreach (var message in request.Records) 
\{\hspace{.1cm} \} await ProcessMessageAsync(message, context, geoSpatialClient, 
 sageMakerClient); 
 } 
 } 
         else if (!string.IsNullOrEmpty(request.vej_export_config)) 
         { 
             context.Logger.LogInformation("Export configuration found, this is an 
 export. Start the Vector Enrichment Job (VEJ) export."); 
             var outputConfig = 
                 JsonSerializer.Deserialize<ExportVectorEnrichmentJobOutputConfig>( 
                     request.vej_export_config); 
             var exportResponse = await 
 geoSpatialClient.ExportVectorEnrichmentJobAsync( 
                 new ExportVectorEnrichmentJobRequest() 
\overline{a} Arn = request.vej_arn, 
                     ExecutionRoleArn = request.Role, 
                     OutputConfig = outputConfig 
                 }); 
             context.Logger.LogInformation($"Export response: 
 {JsonSerializer.Serialize(exportResponse)}"); 
             responseDictionary = new Dictionary<string, string> 
\{\hspace{.1cm} \} { "export_eoj_status", exportResponse.ExportStatus.ToString() },
```

```
 { "vej_arn", exportResponse.Arn } 
             }; 
         } 
         else if (!string.IsNullOrEmpty(request.vej_name)) 
        \mathcal{L} context.Logger.LogInformation("Vector Enrichment Job name found, 
 starting the job."); 
             var inputConfig = 
                  JsonSerializer.Deserialize<VectorEnrichmentJobInputConfig>( 
                      request.vej_input_config); 
             var jobConfig = 
                  JsonSerializer.Deserialize<VectorEnrichmentJobConfig>( 
                      request.vej_config); 
             var jobResponse = await geoSpatialClient.StartVectorEnrichmentJobAsync( 
                  new StartVectorEnrichmentJobRequest() 
\overline{a} ExecutionRoleArn = request.Role, 
                      InputConfig = inputConfig, 
                      Name = request.vej_name, 
                      JobConfig = jobConfig 
                  }); 
             context.Logger.LogInformation("Job response: " + 
 JsonSerializer.Serialize(jobResponse)); 
             responseDictionary = new Dictionary<string, string> 
\{\hspace{.1cm} \} { "vej_arn", jobResponse.Arn }, 
                  { "statusCode", jobResponse.HttpStatusCode.ToString() } 
             }; 
         } 
         return responseDictionary; 
     } 
    /// <summary> 
    /// Process a queue message and check the status of a SageMaker job. 
    /// </summary> 
    /// <param name="message">The queue message.</param> 
    /// <param name="context">The Lambda context.</param> 
     /// <param name="geoClient">The SageMaker GeoSpatial client.</param> 
    /// <param name="sageMakerClient">The SageMaker client.</param> 
    /// <returns>Async task.</returns>
```

```
 private async Task ProcessMessageAsync(SQSEvent.SQSMessage message, 
 ILambdaContext context, 
        AmazonSageMakerGeospatialClient geoClient, AmazonSageMakerClient 
 sageMakerClient) 
   \mathcal{L} context.Logger.LogInformation($"Processed message {message.Body}"); 
        // Get information about the SageMaker job. 
        var payload = JsonSerializer.Deserialize<QueuePayload>(message.Body); 
        context.Logger.LogInformation($"Payload token {payload!.token}"); 
        var token = payload.token; 
        if (payload.arguments.ContainsKey("vej_arn")) 
       \mathcal{L} // Use the job ARN and the token to get the job status. 
            var job_arn = payload.arguments["vej_arn"]; 
            context.Logger.LogInformation($"Token: {token}, arn {job_arn}"); 
            var jobInfo = geoClient.GetVectorEnrichmentJobAsync( 
                 new GetVectorEnrichmentJobRequest() 
\overline{a} Arn = job_arn 
                 }); 
            context.Logger.LogInformation("Job info: " + 
JsonSerializer.Serialize(jobInfo));
            if (jobInfo.Result.Status == VectorEnrichmentJobStatus.COMPLETED) 
\{\hspace{.1cm} \} context.Logger.LogInformation($"Status completed, resuming 
 pipeline..."); 
                 await sageMakerClient.SendPipelineExecutionStepSuccessAsync( 
                     new SendPipelineExecutionStepSuccessRequest() 
\{ CallbackToken = token, 
                         OutputParameters = new List<OutputParameter>() 
 { 
                             new OutputParameter() 
                                 { Name = "export_status", Value = 
 jobInfo.Result.Status } 
 } 
                     }); 
 } 
            else if (jobInfo.Result.Status == VectorEnrichmentJobStatus.FAILED) 
\{\hspace{.1cm} \}
```

```
 context.Logger.LogInformation($"Status failed, stopping 
  pipeline..."); 
                 await sageMakerClient.SendPipelineExecutionStepFailureAsync( 
                     new SendPipelineExecutionStepFailureRequest() 
\{ CallbackToken = token, 
                         FailureReason = jobInfo.Result.ErrorDetails.ErrorMessage 
                     }); 
 } 
             else if (jobInfo.Result.Status == VectorEnrichmentJobStatus.IN_PROGRESS) 
\{\hspace{.1cm} \} // Put this message back in the queue to reprocess later. 
                 context.Logger.LogInformation( 
                     $"Status still in progress, check back later."); 
                 throw new("Job still running."); 
 } 
         } 
     }
}
```
Führen Sie ein interaktives Szenario an einer Eingabeaufforderung aus.

```
public static class PipelineWorkflow
{ 
     public static IAmazonIdentityManagementService _iamClient = null!; 
     public static SageMakerWrapper _sageMakerWrapper = null!; 
     public static IAmazonSQS _sqsClient = null!; 
     public static IAmazonS3 _s3Client = null!; 
     public static IAmazonLambda _lambdaClient = null!; 
     public static IConfiguration _configuration = null!; 
     public static string lambdaFunctionName = "SageMakerExampleFunction"; 
     public static string sageMakerRoleName = "SageMakerExampleRole"; 
     public static string lambdaRoleName = "SageMakerExampleLambdaRole"; 
     private static string[] lambdaRolePolicies = null!; 
     private static string[] sageMakerRolePolicies = null!; 
     static async Task Main(string[] args) 
     { 
         var options = new AWSOptions() { Region = RegionEndpoint.USWest2 }; 
         // Set up dependency injection for the AWS service.
```

```
 using var host = Host.CreateDefaultBuilder(args) 
             .ConfigureLogging(logging => 
                  logging.AddFilter("System", LogLevel.Debug) 
                      .AddFilter<DebugLoggerProvider>("Microsoft", 
 LogLevel.Information) 
                      .AddFilter<ConsoleLoggerProvider>("Microsoft", LogLevel.Trace)) 
             .ConfigureServices((_, services) => 
                  services.AddAWSService<IAmazonIdentityManagementService>(options) 
                      .AddAWSService<IAmazonEC2>(options) 
                      .AddAWSService<IAmazonSageMaker>(options) 
                      .AddAWSService<IAmazonSageMakerGeospatial>(options) 
                      .AddAWSService<IAmazonSQS>(options) 
                      .AddAWSService<IAmazonS3>(options) 
                      .AddAWSService<IAmazonLambda>(options) 
                      .AddTransient<SageMakerWrapper>() 
\overline{\phantom{a}} .Build(); 
         _configuration = new ConfigurationBuilder() 
             .SetBasePath(Directory.GetCurrentDirectory()) 
             .AddJsonFile("settings.json") // Load settings from .json file. 
             .AddJsonFile("settings.local.json", 
                  true) // Optionally, load local settings. 
             .Build(); 
         ServicesSetup(host); 
         string queueUrl = ""; 
         string queueName = _configuration["queueName"]; 
        string bucketName = configuration["bucketName"];
         var pipelineName = _configuration["pipelineName"]; 
         try 
         { 
             Console.WriteLine(new string('-', 80)); 
             Console.WriteLine( 
                  "Welcome to the Amazon SageMaker pipeline example scenario."); 
             Console.WriteLine( 
                  "\nThis example workflow will guide you through setting up and 
 running an" + 
                  "\nAmazon SageMaker pipeline. The pipeline uses an AWS Lambda 
 function and an" + 
                  "\nAmazon SQS Queue. It runs a vector enrichment reverse geocode job 
 to" +
```

```
 "\nreverse geocode addresses in an input file and store the results 
  in an export file."); 
             Console.WriteLine(new string('-', 80)); 
             Console.WriteLine(new string('-', 80)); 
             Console.WriteLine( 
                  "First, we will set up the roles, functions, and queue needed by the 
  SageMaker pipeline."); 
             Console.WriteLine(new string('-', 80)); 
             var lambdaRoleArn = await CreateLambdaRole(); 
             var sageMakerRoleArn = await CreateSageMakerRole(); 
             var functionArn = await SetupLambda(lambdaRoleArn, true); 
             queueUrl = await SetupQueue(queueName); 
             await SetupBucket(bucketName); 
             Console.WriteLine(new string('-', 80)); 
             Console.WriteLine("Now we can create and run our pipeline."); 
             Console.WriteLine(new string('-', 80)); 
             await SetupPipeline(sageMakerRoleArn, functionArn, pipelineName); 
             var executionArn = await ExecutePipeline(queueUrl, sageMakerRoleArn, 
  pipelineName, bucketName); 
             await WaitForPipelineExecution(executionArn); 
             await GetOutputResults(bucketName); 
             Console.WriteLine(new string('-', 80)); 
             Console.WriteLine("The pipeline has completed. To view the pipeline and 
  runs " + 
                                "in SageMaker Studio, follow these instructions:" + 
                                "\nhttps://docs.aws.amazon.com/sagemaker/latest/dg/
pipelines-studio.html"); 
             Console.WriteLine(new string('-', 80)); 
             Console.WriteLine(new string('-', 80)); 
             Console.WriteLine("Finally, let's clean up our resources."); 
             Console.WriteLine(new string('-', 80)); 
             await CleanupResources(true, queueUrl, pipelineName, bucketName); 
             Console.WriteLine(new string('-', 80)); 
             Console.WriteLine("SageMaker pipeline scenario is complete."); 
             Console.WriteLine(new string('-', 80));
```

```
 } 
        catch (Exception ex) 
        { 
            Console.WriteLine(new string('-', 80)); 
            Console.WriteLine($"There was a problem running the scenario: 
 {ex.Message}"); 
            await CleanupResources(true, queueUrl, pipelineName, bucketName); 
            Console.WriteLine(new string('-', 80)); 
        } 
    } 
   /// <summary> 
   /// Populate the services for use within the console application. 
   /// </summary> 
   /// <param name="host">The services host.</param> 
    private static void ServicesSetup(IHost host) 
    { 
        _sageMakerWrapper = host.Services.GetRequiredService<SageMakerWrapper>(); 
        _iamClient = 
 host.Services.GetRequiredService<IAmazonIdentityManagementService>(); 
        _sqsClient = host.Services.GetRequiredService<IAmazonSQS>(); 
        _s3Client = host.Services.GetRequiredService<IAmazonS3>(); 
        _lambdaClient = host.Services.GetRequiredService<IAmazonLambda>(); 
    } 
   /// <summary> 
   /// Set up AWS Lambda, either by updating an existing function or creating a new 
 function. 
   /// </summary> 
   /// <param name="roleArn">The role Amazon Resource Name (ARN) to use for the 
Lambda function.</param>
   /// <param name="askUser">True to ask the user before updating.</param> 
  /// <returns>The ARN of the function.</returns>
    public static async Task<string> SetupLambda(string roleArn, bool askUser) 
    { 
        Console.WriteLine(new string('-', 80)); 
        Console.WriteLine("Setting up the Lambda function for the pipeline."); 
        var handlerName = 
 "SageMakerLambda::SageMakerLambda.SageMakerLambdaFunction::FunctionHandler"; 
        var functionArn = ""; 
        try 
        { 
            var functionInfo = await _lambdaClient.GetFunctionAsync(new 
 GetFunctionRequest()
```

```
 { 
                 FunctionName = lambdaFunctionName 
             }); 
             var updateFunction = true; 
             if (askUser) 
             { 
                 updateFunction = GetYesNoResponse( 
                     $"\tThe Lambda function {lambdaFunctionName} already exists, do 
 you want to update it?"); 
 } 
             if (updateFunction) 
             { 
                 // Update the Lambda function. 
                 using var zipMemoryStream = new MemoryStream(await 
 File.ReadAllBytesAsync("SageMakerLambda.zip")); 
                 await _lambdaClient.UpdateFunctionCodeAsync( 
                     new UpdateFunctionCodeRequest() 
\{ FunctionName = lambdaFunctionName, 
                         ZipFile = zipMemoryStream, 
                     }); 
 } 
             functionArn = functionInfo.Configuration.FunctionArn; 
        } 
        catch (ResourceNotFoundException) 
         { 
             Console.WriteLine($"\tThe Lambda function {lambdaFunctionName} was not 
 found, creating the new function."); 
             // Create the function if it does not already exist. 
             using var zipMemoryStream = new MemoryStream(await 
 File.ReadAllBytesAsync("SageMakerLambda.zip")); 
             var createResult = await _lambdaClient.CreateFunctionAsync( 
                 new CreateFunctionRequest() 
\overline{a} FunctionName = lambdaFunctionName, 
                     Runtime = Runtime.Dotnet6, 
                     Description = "SageMaker example function.", 
                     Code = new FunctionCode() 
\{ ZipFile = zipMemoryStream
```

```
\}, \{ Handler = handlerName, 
                      Role = roleArn, 
                     Timeout = 30 }); 
             functionArn = createResult.FunctionArn; 
         } 
         Console.WriteLine($"\tLambda ready with ARN {functionArn}."); 
         Console.WriteLine(new string('-', 80)); 
         return functionArn; 
     } 
    /// <summary> 
    /// Create a role to be used by AWS Lambda. Does not create the role if it 
 already exists. 
    /// </summary> 
     /// <returns>The role ARN.</returns> 
     public static async Task<string> CreateLambdaRole() 
    \mathcal{L} Console.WriteLine(new string('-', 80)); 
         lambdaRolePolicies = new string[]{ 
             "arn:aws:iam::aws:policy/AmazonSageMakerFullAccess", 
             "arn:aws:iam::aws:policy/AmazonSQSFullAccess", 
             "arn:aws:iam::aws:policy/service-role/" + 
 "AmazonSageMakerGeospatialFullAccess", 
             "arn:aws:iam::aws:policy/service-role/" + 
 "AmazonSageMakerServiceCatalogProductsLambdaServiceRolePolicy", 
             "arn:aws:iam::aws:policy/service-role/" + 
 "AWSLambdaSQSQueueExecutionRole" 
         }; 
         var roleArn = await GetRoleArnIfExists(lambdaRoleName); 
         if (!string.IsNullOrEmpty(roleArn)) 
         { 
             return roleArn; 
         } 
         Console.WriteLine("\tCreating a role to for AWS Lambda to use."); 
         var assumeRolePolicy = "{" + 
                                  "\"Version\": \"2012-10-17\"," +
```
```
 "\"Statement\": [{" + 
                                       "\"Effect\": \"Allow\"," + 
                                       "\"Principal\": {" + 
                                           $"\"Service\": [" + 
                                               "\"sagemaker.amazonaws.com\"," + 
                                               "\"sagemaker-geospatial.amazonaws.com
\sum_{i=1}^{n} , \frac{n}{n} +
                                               "\"lambda.amazonaws.com\"," + 
                                               "\"s3.amazonaws.com\"" + 
 "]" + 
                                       "}," + 
                                       "\"Action\": \"sts:AssumeRole\"" + 
                                  "}]" + 
 "}"; 
         var roleResult = await _iamClient!.CreateRoleAsync( 
             new CreateRoleRequest() 
\{\hspace{.1cm} \} AssumeRolePolicyDocument = assumeRolePolicy, 
                 Path = ''/,
                  RoleName = lambdaRoleName 
             }); 
         foreach (var policy in lambdaRolePolicies) 
        \mathcal{L} await _iamClient.AttachRolePolicyAsync( 
                  new AttachRolePolicyRequest() 
\overline{a} PolicyArn = policy, 
                      RoleName = lambdaRoleName 
                  }); 
         } 
         // Allow time for the role to be ready. 
         Thread.Sleep(10000); 
         Console.WriteLine($"\tRole ready with ARN {roleResult.Role.Arn}."); 
         Console.WriteLine(new string('-', 80)); 
         return roleResult.Role.Arn; 
     } 
     /// <summary> 
     /// Create a role to be used by SageMaker. 
     /// </summary>
```

```
/// <returns>The role Amazon Resource Name (ARN).</returns>
    public static async Task<string> CreateSageMakerRole() 
    { 
        Console.WriteLine(new string('-', 80)); 
        sageMakerRolePolicies = new string[]{ 
            "arn:aws:iam::aws:policy/AmazonSageMakerFullAccess", 
            "arn:aws:iam::aws:policy/AmazonSageMakerGeospatialFullAccess", 
        }; 
        var roleArn = await GetRoleArnIfExists(sageMakerRoleName); 
        if (!string.IsNullOrEmpty(roleArn)) 
        { 
            return roleArn; 
        } 
        Console.WriteLine("\tCreating a role to use with SageMaker."); 
        var assumeRolePolicy = "{" + 
                                       "\"Version\": \"2012-10-17\"," + 
                                       "\"Statement\": [{" + 
                                           "\"Effect\": \"Allow\"," + 
                                           "\"Principal\": {" + 
                                               $"\"Service\": [" + 
                                                   "\"sagemaker.amazonaws.com\"," + 
                                                   "\"sagemaker-
geospatial.amazonaws.com\"," + 
                                                   "\"lambda.amazonaws.com\"," + 
                                                   "\"s3.amazonaws.com\"" + 
 "]" + 
 "}," + 
                                           "\"Action\": \"sts:AssumeRole\"" + 
                                       "}]" + 
 "}"; 
        var roleResult = await _iamClient!.CreateRoleAsync( 
            new CreateRoleRequest() 
            { 
                AssumeRolePolicyDocument = assumeRolePolicy, 
               Path = ''/,
                RoleName = sageMakerRoleName 
            }); 
        foreach (var policy in sageMakerRolePolicies)
```

```
 { 
                 await _iamClient.AttachRolePolicyAsync( 
                       new AttachRolePolicyRequest() 
\overline{a} PolicyArn = policy, 
                             RoleName = sageMakerRoleName 
                       }); 
            } 
            // Allow time for the role to be ready. 
            Thread.Sleep(10000); 
            Console.WriteLine($"\tRole ready with ARN {roleResult.Role.Arn}."); 
            Console.WriteLine(new string('-', 80)); 
            return roleResult.Role.Arn; 
      } 
      /// <summary> 
      /// Set up the SQS queue to use with the pipeline. 
      /// </summary> 
      /// <param name="queueName">The name for the queue.</param> 
     /// <returns>The URL for the queue.</returns>
      public static async Task<string> SetupQueue(string queueName) 
      { 
            Console.WriteLine(new string('-', 80)); 
            Console.WriteLine($"Setting up queue {queueName}."); 
            try 
            { 
                 var queueInfo = await _sqsClient.GetQueueUrlAsync(new 
  GetQueueUrlRequest() 
                \{ QueueName = queueName \});
                 return queueInfo.QueueUrl; 
            } 
            catch (QueueDoesNotExistException) 
            { 
                 var attrs = new Dictionary<string, string> 
\{\hspace{.1cm} \}\overline{a} QueueAttributeName.DelaySeconds, 
проставляет в серверности в 1951 году в 1951 году в 1951 году в 1951 году в 1951 году в 1951 году в 1951 году <br>В 1951 году в 1952 году в 1952 году в 1953 году в 1953 году в 1953 году в 1953 году в 1953 году в 1953 году в
                       }, 
\overline{a} QueueAttributeName.ReceiveMessageWaitTimeSeconds, 
проставляет в серверности в 1951 году в 1951 году в 1951 году в 1951 году в 1951 году в 1951 году в 1951 году <br>В 1951 году в 1952 году в 1952 году в 1953 году в 1953 году в 1953 году в 1953 году в 1953 году в 1953 году в
```

```
 }, 
\overline{a} QueueAttributeName.VisibilityTimeout, 
                      "300" 
                 }, 
             }; 
             var request = new CreateQueueRequest 
\{\hspace{.1cm} \} Attributes = attrs, 
                 QueueName = queueName, 
             }; 
             var response = await _sqsClient.CreateQueueAsync(request); 
             Thread.Sleep(10000); 
             await ConnectLambda(response.QueueUrl); 
             Console.WriteLine($"\tQueue ready with Url {response.QueueUrl}."); 
             Console.WriteLine(new string('-', 80)); 
             return response.QueueUrl; 
         } 
     } 
    /// <summary> 
    /// Connect the queue to the Lambda function as an event source. 
    /// </summary> 
    /// <param name="queueUrl">The URL for the queue.</param> 
   /// <returns>Async task.</returns>
     public static async Task ConnectLambda(string queueUrl) 
     { 
         Console.WriteLine(new string('-', 80)); 
         Console.WriteLine($"Connecting the Lambda function and queue for the 
 pipeline."); 
         var queueAttributes = await _sqsClient.GetQueueAttributesAsync( 
             new GetQueueAttributesRequest() { QueueUrl = queueUrl, AttributeNames = 
 new List<string>() { "All" } }); 
         var queueArn = queueAttributes.QueueARN; 
         var eventSource = await _lambdaClient.ListEventSourceMappingsAsync( 
              new ListEventSourceMappingsRequest() 
\overline{a} FunctionName = lambdaFunctionName 
              });
```

```
 if (!eventSource.EventSourceMappings.Any()) 
        \mathcal{L} // Only add the event source mapping if it does not already exist. 
             await _lambdaClient.CreateEventSourceMappingAsync( 
                  new CreateEventSourceMappingRequest() 
\overline{a} EventSourceArn = queueArn, 
                      FunctionName = lambdaFunctionName, 
                      Enabled = true 
                  }); 
         } 
         Console.WriteLine(new string('-', 80)); 
     } 
    /// <summary> 
    /// Set up the bucket to use for pipeline input and output. 
    /// </summary> 
    /// <param name="bucketName">The name for the bucket.</param> 
   /// <returns>Async task.</returns>
     public static async Task SetupBucket(string bucketName) 
     { 
         Console.WriteLine(new string('-', 80)); 
         Console.WriteLine($"Setting up bucket {bucketName}."); 
         var bucketExists = await 
 Amazon.S3.Util.AmazonS3Util.DoesS3BucketExistV2Async(_s3Client, 
             bucketName); 
         if (!bucketExists) 
         { 
             await _s3Client.PutBucketAsync(new PutBucketRequest() 
\{\hspace{.1cm} \} BucketName = bucketName, 
                  BucketRegion = S3Region.USWest2 
             }); 
             Thread.Sleep(5000); 
             await _s3Client.PutObjectAsync(new PutObjectRequest() 
\{\hspace{.1cm} \} BucketName = bucketName, 
                  Key = "samplefiles/latlongtest.csv", 
                  FilePath = "latlongtest.csv"
```

```
 }); 
         } 
         Console.WriteLine($"\tBucket {bucketName} ready."); 
         Console.WriteLine(new string('-', 80)); 
     } 
    /// <summary> 
    /// Display some results from the output directory. 
    /// </summary> 
    /// <param name="bucketName">The name for the bucket.</param> 
    /// <returns>Async task.</returns>
     public static async Task<string> GetOutputResults(string bucketName) 
     { 
         Console.WriteLine(new string('-', 80)); 
         Console.WriteLine($"Getting output results {bucketName}."); 
         string outputKey = ""; 
         Thread.Sleep(15000); 
         var outputFiles = await _s3Client.ListObjectsAsync( 
               new ListObjectsRequest() 
\overline{a} BucketName = bucketName, 
                    Prefix = "outputfiles/" 
               }); 
         if (outputFiles.S3Objects.Any()) 
        \mathcal{L}var sampleOutput = outputFiles.S3Objects.OrderBy(s =>
 s.LastModified).Last(); 
             Console.WriteLine($"\tOutput file: {sampleOutput.Key}"); 
             var outputSampleResponse = await _s3Client.GetObjectAsync( 
                  new GetObjectRequest() 
\overline{a} BucketName = bucketName, 
                      Key = sampleOutput.Key 
                  }); 
             outputKey = sampleOutput.Key; 
             StreamReader reader = new 
 StreamReader(outputSampleResponse.ResponseStream); 
             await reader.ReadLineAsync(); 
             Console.WriteLine("\tOutput file contents: \n"); 
            for (int i = 0; i < 10; i++)\{\hspace{.1cm} \} if (!reader.EndOfStream)
```

```
\overline{a} Console.WriteLine("\t" + await reader.ReadLineAsync()); 
 } 
 } 
         } 
         Console.WriteLine(new string('-', 80)); 
         return outputKey; 
     } 
     /// <summary> 
     /// Create a pipeline from the example pipeline JSON 
     /// that includes the Lambda, callback, processing, and export jobs. 
     /// </summary> 
     /// <param name="roleArn">The ARN of the role for the pipeline.</param> 
     /// <param name="functionArn">The ARN of the Lambda function for the pipeline.</
param> 
     /// <param name="pipelineName">The name for the pipeline.</param> 
    /// <returns>The ARN of the pipeline.</returns>
     public static async Task<string> SetupPipeline(string roleArn, string 
  functionArn, string pipelineName) 
     { 
         Console.WriteLine(new string('-', 80)); 
         Console.WriteLine($"Setting up the pipeline."); 
         var pipelineJson = await File.ReadAllTextAsync("GeoSpatialPipeline.json"); 
         // Add the correct function ARN instead of the placeholder. 
         pipelineJson = pipelineJson.Replace("*FUNCTION_ARN*", functionArn); 
         var pipelineArn = await _sageMakerWrapper.SetupPipeline(pipelineJson, 
  roleArn, pipelineName, 
             "sdk example pipeline", pipelineName); 
         Console.WriteLine($"\tPipeline set up with ARN {pipelineArn}."); 
         Console.WriteLine(new string('-', 80)); 
         return pipelineArn; 
     } 
     /// <summary> 
     /// Start a pipeline run with job configurations. 
     /// </summary> 
     /// <param name="queueUrl">The URL for the queue used in the pipeline.</param>
```

```
 /// <param name="roleArn">The ARN of the role.</param> 
    /// <param name="pipelineName">The name of the pipeline.</param> 
    /// <param name="bucketName">The name of the bucket.</param> 
   /// <returns>The pipeline run ARN.</returns>
    public static async Task<string> ExecutePipeline( 
        string queueUrl, 
        string roleArn, 
        string pipelineName, 
        string bucketName) 
    { 
        Console.WriteLine(new string('-', 80)); 
        Console.WriteLine($"Starting pipeline execution."); 
        var input = $"s3://{bucketName}/samplefiles/latlongtest.csv"; 
        var output = $"s3://{bucketName}/outputfiles/"; 
        var executionARN = 
            await _sageMakerWrapper.ExecutePipeline(queueUrl, input, output, 
                 pipelineName, roleArn); 
        Console.WriteLine($"\tRun started with ARN {executionARN}."); 
        Console.WriteLine(new string('-', 80)); 
        return executionARN; 
    } 
    /// <summary> 
    /// Wait for a pipeline run to complete. 
    /// </summary> 
    /// <param name="executionArn">The pipeline run ARN.</param> 
   /// <returns>Async task.</returns>
    public static async Task WaitForPipelineExecution(string executionArn) 
    { 
        Console.WriteLine(new string('-', 80)); 
        Console.WriteLine($"Waiting for pipeline to finish."); 
        PipelineExecutionStatus status; 
        do 
        { 
           status = await _sageMakerWrapper.CheckPipelineExecutionStatus(executionArn); 
            Thread.Sleep(30000); 
            Console.WriteLine($"\tStatus is {status}."); 
        } while (status == PipelineExecutionStatus.Executing);
```

```
 Console.WriteLine($"\tPipeline finished with status {status}."); 
         Console.WriteLine(new string('-', 80)); 
     } 
     /// <summary> 
     /// Clean up the resources from the scenario. 
     /// </summary> 
     /// <param name="askUser">True to ask the user for cleanup.</param> 
     /// <param name="queueUrl">The URL of the queue to clean up.</param> 
     /// <param name="pipelineName">The name of the pipeline.</param> 
     /// <param name="bucketName">The name of the bucket.</param> 
    /// <returns>Async task.</returns>
     public static async Task<bool> CleanupResources( 
         bool askUser, 
         string queueUrl, 
         string pipelineName, 
         string bucketName) 
     { 
         Console.WriteLine(new string('-', 80)); 
         Console.WriteLine($"Clean up resources."); 
         if (!askUser || GetYesNoResponse($"\tDelete pipeline {pipelineName}? (y/
n)")) 
         { 
             Console.WriteLine($"\tDeleting pipeline."); 
             // Delete the pipeline. 
             await _sageMakerWrapper.DeletePipelineByName(pipelineName); 
         } 
         if (!string.IsNullOrEmpty(queueUrl) && (!askUser || 
  GetYesNoResponse($"\tDelete queue {queueUrl}? (y/n)"))) 
         { 
             Console.WriteLine($"\tDeleting queue."); 
             // Delete the queue. 
            await _sqsClient.DeleteQueueAsync(new DeleteQueueRequest(queueUrl));
         } 
         if (!askUser || GetYesNoResponse($"\tDelete Amazon S3 bucket {bucketName}? 
 (y/n)"))
         { 
             Console.WriteLine($"\tDeleting bucket."); 
             // Delete all objects in the bucket.
```

```
 var deleteList = await _s3Client.ListObjectsV2Async(new 
  ListObjectsV2Request() 
\{\hspace{.1cm} \} BucketName = bucketName 
             }); 
             if (deleteList.KeyCount > 0) 
             { 
                  await _s3Client.DeleteObjectsAsync(new DeleteObjectsRequest() 
\overline{a} BucketName = bucketName, 
                      Objects = deleteList.S3Objects 
                          .Select(o => new KeyVersion { Key = o.Key }).ToList() 
                  }); 
 } 
             // Now delete the bucket. 
             await _s3Client.DeleteBucketAsync(new DeleteBucketRequest() 
\{\hspace{.1cm} \} BucketName = bucketName 
             }); 
         } 
         if (!askUser || GetYesNoResponse($"\tDelete lambda {lambdaFunctionName}? (y/
n)")) 
         { 
             Console.WriteLine($"\tDeleting lambda function."); 
             await _lambdaClient.DeleteFunctionAsync(new DeleteFunctionRequest() 
\{\hspace{.1cm} \} FunctionName = lambdaFunctionName 
             }); 
         } 
         if (!askUser || GetYesNoResponse($"\tDelete role {lambdaRoleName}? (y/n)")) 
         { 
             Console.WriteLine($"\tDetaching policies and deleting role."); 
             foreach (var policy in lambdaRolePolicies) 
\{\hspace{.1cm} \} await _iamClient!.DetachRolePolicyAsync(new 
  DetachRolePolicyRequest() 
\overline{a} RoleName = lambdaRoleName, 
                      PolicyArn = policy
```

```
 }); 
 } 
             await _iamClient!.DeleteRoleAsync(new DeleteRoleRequest() 
\{\hspace{.1cm} \} RoleName = lambdaRoleName 
             }); 
         } 
         if (!askUser || GetYesNoResponse($"\tDelete role {sageMakerRoleName}? (y/
n)")) 
         { 
             Console.WriteLine($"\tDetaching policies and deleting role."); 
             foreach (var policy in sageMakerRolePolicies) 
\{\hspace{.1cm} \} await _iamClient!.DetachRolePolicyAsync(new 
  DetachRolePolicyRequest() 
\overline{a} RoleName = sageMakerRoleName, 
                      PolicyArn = policy 
                 }); 
 } 
             await _iamClient!.DeleteRoleAsync(new DeleteRoleRequest() 
             { 
                 RoleName = sageMakerRoleName 
             }); 
         } 
         Console.WriteLine(new string('-', 80)); 
         return true; 
     } 
     /// <summary> 
     /// Helper method to get a role's ARN if it already exists. 
     /// </summary> 
     /// <param name="roleName">The name of the AWS Identity and Access Management 
  (IAM) Role to look for.</param> 
    /// <returns>The role ARN if it exists, otherwise an empty string.</returns>
     private static async Task<string> GetRoleArnIfExists(string roleName) 
     { 
         Console.WriteLine($"Checking for role named {roleName}.");
```

```
 try 
         { 
              var existingRole = await _iamClient.GetRoleAsync(new GetRoleRequest() 
\{\hspace{.1cm} \} RoleName = lambdaRoleName 
              }); 
              return existingRole.Role.Arn; 
         } 
         catch (NoSuchEntityException) 
         { 
              return string.Empty; 
         } 
     } 
     /// <summary> 
     /// Helper method to get a yes or no response from the user. 
     /// </summary> 
     /// <param name="question">The question string to print on the console.</param> 
    /// <returns>True if the user responds with a yes.</returns>
     private static bool GetYesNoResponse(string question) 
     { 
         Console.WriteLine(question); 
         var ynResponse = Console.ReadLine(); 
         var response = ynResponse != null && 
                          ynResponse.Equals("y", 
                              StringComparison.InvariantCultureIgnoreCase); 
         return response; 
     }
}
```
- API-Details finden Sie in den folgenden Themen der AWS SDK for .NET-API-Referenz.
	- [CreatePipeline](https://docs.aws.amazon.com/goto/DotNetSDKV3/sagemaker-2017-07-24/CreatePipeline)
	- [DeletePipeline](https://docs.aws.amazon.com/goto/DotNetSDKV3/sagemaker-2017-07-24/DeletePipeline)
	- [DescribePipelineExecution](https://docs.aws.amazon.com/goto/DotNetSDKV3/sagemaker-2017-07-24/DescribePipelineExecution)
	- [StartPipelineExecution](https://docs.aws.amazon.com/goto/DotNetSDKV3/sagemaker-2017-07-24/StartPipelineExecution)
	- [UpdatePipeline](https://docs.aws.amazon.com/goto/DotNetSDKV3/sagemaker-2017-07-24/UpdatePipeline)

# Secrets-Manager-Beispiele mit AWS SDK for .NET

Die folgenden Codebeispiele zeigen Ihnen, wie Sie Aktionen durchführen und gängige Szenarien implementieren, indem Sie die AWS SDK for .NET mit Secrets Manager verwenden.

Aktionen sind Codeauszüge aus größeren Programmen und müssen im Kontext ausgeführt werden. Während Aktionen Ihnen zeigen, wie Sie einzelne Servicefunktionen aufrufen, können Sie Aktionen im Kontext der zugehörigen Szenarien und serviceübergreifenden Beispiele sehen.

Szenarien sind Codebeispiele, die Ihnen zeigen, wie Sie eine bestimmte Aufgabe ausführen können, indem Sie mehrere Funktionen innerhalb desselben Services aufrufen.

Jedes Beispiel enthält einen Link zu GitHub, wo Sie Anweisungen zum Einrichten und Ausführen des Codes im Kontext finden.

Themen

• [Aktionen](#page-8295-0)

Aktionen

Abrufen eines Secret-Werts

Das folgende Codebeispiel veranschaulicht, wie Sie einen Secrets-Manager-Geheimniswert abrufen.

AWS SDK for NFT

## **a** Note

```
 using System; 
 using System.IO; 
 using System.Threading.Tasks; 
 using Amazon.SecretsManager; 
 using Amazon.SecretsManager.Model; 
 /// <summary> 
 /// This example uses the Amazon Web Service Secrets Manager to retrieve 
/// the secret value for the provided secret name.
```

```
 /// </summary> 
     public class GetSecretValue 
     { 
         /// <summary> 
         /// The main method initializes the necessary values and then calls 
         /// the GetSecretAsync and DecodeString methods to get the decoded 
         /// secret value for the secret named in secretName. 
         /// </summary> 
         public static async Task Main() 
         { 
             string secretName = "<<{{MySecretName}}>>"; 
             string secret; 
             IAmazonSecretsManager client = new AmazonSecretsManagerClient(); 
             var response = await GetSecretAsync(client, secretName); 
             if (response is not null) 
\{\hspace{.1cm} \}secret = DecodeString(response);
                 if (!string.IsNullOrEmpty(secret)) 
\overline{a} Console.WriteLine($"The decoded secret value is: {secret}."); 
 } 
                 else 
\overline{a} Console.WriteLine("No secret value was returned."); 
 } 
 } 
         } 
         /// <summary> 
         /// Retrieves the secret value given the name of the secret to 
         /// retrieve. 
         /// </summary> 
         /// <param name="client">The client object used to retrieve the secret 
         /// value for the given secret name.</param> 
         /// <param name="secretName">The name of the secret value to retrieve.</
param> 
         /// <returns>The GetSecretValueReponse object returned by 
        /// GetSecretValueAsync.</returns>
         public static async Task<GetSecretValueResponse> GetSecretAsync( 
             IAmazonSecretsManager client,
```

```
 string secretName) 
         { 
             GetSecretValueRequest request = new GetSecretValueRequest() 
\{\hspace{.1cm} \} SecretId = secretName, 
                 VersionStage = "AWSCURRENT", // VersionStage defaults to AWSCURRENT 
 if unspecified. 
             }; 
             GetSecretValueResponse response = null; 
             // For the sake of simplicity, this example handles only the most 
             // general SecretsManager exception. 
             try 
             { 
                 response = await client.GetSecretValueAsync(request); 
 } 
             catch (AmazonSecretsManagerException e) 
\{\hspace{.1cm} \} Console.WriteLine($"Error: {e.Message}"); 
 } 
             return response; 
         } 
         /// <summary> 
         /// Decodes the secret returned by the call to GetSecretValueAsync and 
         /// returns it to the calling program. 
         /// </summary> 
         /// <param name="response">A GetSecretValueResponse object containing 
         /// the requested secret value returned by GetSecretValueAsync.</param> 
        /// <returns>A string representing the decoded secret value.</returns>
         public static string DecodeString(GetSecretValueResponse response) 
         { 
             // Decrypts secret using the associated AWS Key Management Service 
             // Customer Master Key (CMK.) Depending on whether the secret is a 
             // string or binary value, one of these fields will be populated. 
             if (response.SecretString is not null) 
\{\hspace{.1cm} \} var secret = response.SecretString; 
                 return secret; 
 } 
             else if (response.SecretBinary is not null) 
\{\hspace{.1cm} \}
```

```
var memoryStream = response.SecretBinary;
                StreamReader reader = new StreamReader(memoryStream); 
                string decodedBinarySecret = 
System.Text.Encoding.UTF8.GetString(Convert.FromBase64String(reader.ReadToEnd()));
                return decodedBinarySecret; 
 } 
            else 
\{\hspace{.1cm} \} return string.Empty; 
 } 
        } 
    }
```
• Weitere API-Informationen finden Sie unter [GetSecretValue](https://docs.aws.amazon.com/goto/DotNetSDKV3/secretsmanager-2017-10-17/GetSecretValue) in der APIAWS SDK for .NET-Referenz für .

# Amazon SES-Beispiele mit AWS SDK for .NET

Die folgenden Codebeispiele zeigen Ihnen, wie Sie Aktionen durchführen und gängige Szenarien implementieren, indem Sie die AWS SDK for .NET mit Amazon SES verwenden.

Aktionen sind Codeauszüge aus größeren Programmen und müssen im Kontext ausgeführt werden. Während Aktionen Ihnen zeigen, wie Sie einzelne Servicefunktionen aufrufen, können Sie Aktionen im Kontext der zugehörigen Szenarien und serviceübergreifenden Beispiele sehen.

Szenarien sind Codebeispiele, die Ihnen zeigen, wie Sie eine bestimmte Aufgabe ausführen können, indem Sie mehrere Funktionen innerhalb desselben Services aufrufen.

Jedes Beispiel enthält einen Link zu GitHub, wo Sie Anweisungen zum Einrichten und Ausführen des Codes im Kontext finden.

Themen

• [Aktionen](#page-8295-0)

Aktionen

Erstellen einer E-Mail-Vorlage

Das folgende Code-Beispiel zeigt, wie Sie eine Amazon-SES-E-Mail-Vorlage erstellen.

## AWS SDK for .NET

## **a** Note

```
 /// <summary> 
    /// Create an email template. 
    /// </summary> 
    /// <param name="name">Name of the template.</param> 
    /// <param name="subject">Email subject.</param> 
    /// <param name="text">Email body text.</param> 
    /// <param name="html">Email HTML body text.</param> 
   /// <returns>True if successful.</returns>
   public async Task<bool> CreateEmailTemplateAsync(string name, string subject,
 string text, 
         string html) 
   \{ var success = false; 
         try 
         { 
             var response = await _amazonSimpleEmailService.CreateTemplateAsync( 
                 new CreateTemplateRequest 
\overline{a} Template = new Template 
\{ TemplateName = name, 
                          SubjectPart = subject, 
                          TextPart = text, 
                          HtmlPart = html 
1999 1999 1999 1999 1999
                 }); 
             success = response.HttpStatusCode == HttpStatusCode.OK; 
         } 
         catch (Exception ex) 
         { 
             Console.WriteLine("CreateEmailTemplateAsync failed with exception: " + 
 ex.Message); 
         }
```
}

```
 return success;
```
• Weitere API-Informationen finden Sie unter [CreateTemplate](https://docs.aws.amazon.com/goto/DotNetSDKV3/email-2010-12-01/CreateTemplate) in der APIAWS SDK for .NET-Referenz für .

Löschen einer E-Mail-Vorlage

Das folgende Code-Beispiel zeigt, wie Sie eine Amazon-SES-E-Mail-Vorlage löschen.

```
AWS SDK for .NET
```
#### **a** Note

```
 /// <summary> 
    /// Delete an email template. 
    /// </summary> 
     /// <param name="templateName">Name of the template.</param> 
   /// <returns>True if successful.</returns>
    public async Task<bool> DeleteEmailTemplateAsync(string templateName)
     { 
         var success = false; 
         try 
         { 
             var response = await _amazonSimpleEmailService.DeleteTemplateAsync( 
                 new DeleteTemplateRequest 
\overline{a} TemplateName = templateName 
                 }); 
             success = response.HttpStatusCode == HttpStatusCode.OK; 
         } 
         catch (Exception ex) 
         {
```

```
 Console.WriteLine("DeleteEmailTemplateAsync failed with exception: " + 
 ex.Message); 
        } 
        return success; 
    }
```
• Weitere API-Informationen finden Sie unter [DeleteTemplate](https://docs.aws.amazon.com/goto/DotNetSDKV3/email-2010-12-01/DeleteTemplate) in der APIAWS SDK for .NET-Referenz für .

Löschen einer Identität

Das folgende Code-Beispiel zeigt, wie Sie eine Amazon-SES-Identität löschen.

## AWS SDK for .NET

#### **a** Note

```
 /// <summary> 
     /// Delete an email identity. 
    /// </summary> 
    /// <param name="identityEmail">The identity email to delete.</param> 
   /// <returns>True if successful.</returns>
     public async Task<bool> DeleteIdentityAsync(string identityEmail) 
     { 
         var success = false; 
         try 
         { 
             var response = await _amazonSimpleEmailService.DeleteIdentityAsync( 
                 new DeleteIdentityRequest 
\overline{a} Identity = identityEmail 
                 }); 
             success = response.HttpStatusCode == HttpStatusCode.OK; 
         }
```

```
 catch (Exception ex) 
         { 
             Console.WriteLine("DeleteIdentityAsync failed with exception: " + 
 ex.Message); 
 } 
         return success; 
     }
```
• Weitere API-Informationen finden Sie unter [DeleteIdentity](https://docs.aws.amazon.com/goto/DotNetSDKV3/email-2010-12-01/DeleteIdentity) in der APIAWS SDK for .NET-Referenz für .

## Sendelimits abrufen

Das folgende Code-Beispiel zeigt, wie Sie Sendelimits für Amazon SES abrufen.

AWS SDK for NFT

## **a** Note

```
 /// <summary> 
 /// Get information on the current account's send quota. 
 /// </summary> 
/// <returns>The send quota response data.</returns>
 public async Task<GetSendQuotaResponse> GetSendQuotaAsync() 
 { 
    var result = new GetSendQuotaResponse();
     try 
     { 
         var response = await _amazonSimpleEmailService.GetSendQuotaAsync( 
              new GetSendQuotaRequest()); 
         result = response; 
     } 
     catch (Exception ex) 
     {
```

```
 Console.WriteLine("GetSendQuotaAsync failed with exception: " + 
 ex.Message); 
        } 
        return result; 
    }
```
• Weitere API-Informationen finden Sie unter [GetSendQuota](https://docs.aws.amazon.com/goto/DotNetSDKV3/email-2010-12-01/GetSendQuota) in der APIAWS SDK for .NET-Referenz für .

Abrufen des Status einer Identität

Das folgende Code-Beispiel zeigt, wie Sie den Status einer Amazon-SES-Identität abrufen.

## AWS SDK for .NET

#### **a** Note

```
 /// <summary> 
    /// Get identity verification status for an email. 
    /// </summary> 
   /// <returns>The verification status of the email.</returns>
    public async Task<VerificationStatus> GetIdentityStatusAsync(string email) 
    { 
         var result = VerificationStatus.TemporaryFailure; 
         try 
         { 
             var response = 
                 await 
 _amazonSimpleEmailService.GetIdentityVerificationAttributesAsync( 
                     new GetIdentityVerificationAttributesRequest 
\{ \}Identities = new List<string> { email }
                     });
```

```
 if (response.VerificationAttributes.ContainsKey(email)) 
                 result = response.VerificationAttributes[email].VerificationStatus; 
        } 
        catch (Exception ex) 
       \mathcal{L} Console.WriteLine("GetIdentityStatusAsync failed with exception: " + 
 ex.Message); 
        } 
        return result; 
    }
```
• Weitere API-Informationen finden Sie unter [GetIdentityVerificationAttributes](https://docs.aws.amazon.com/goto/DotNetSDKV3/email-2010-12-01/GetIdentityVerificationAttributes) in der APIAWS SDK for .NET-Referenz für .

Auflisten von E-Mail-Vorlagen

Das folgende Code-Beispiel zeigt, wie Sie Amazon-SES-E-Mail-Vorlagen auflisten.

AWS SDK for NFT

## **a** Note

```
 /// <summary> 
 /// List email templates for the current account. 
 /// </summary> 
/// <returns>A list of template metadata.</returns>
 public async Task<List<TemplateMetadata>> ListEmailTemplatesAsync() 
 { 
     var result = new List<TemplateMetadata>(); 
     try 
     { 
         var response = await _amazonSimpleEmailService.ListTemplatesAsync( 
              new ListTemplatesRequest()); 
         result = response.TemplatesMetadata;
```

```
 } 
         catch (Exception ex) 
         { 
             Console.WriteLine("ListEmailTemplatesAsync failed with exception: " + 
 ex.Message); 
         } 
         return result; 
    }
```
• Weitere API-Informationen finden Sie unter [ListTemplates](https://docs.aws.amazon.com/goto/DotNetSDKV3/email-2010-12-01/ListTemplates) in der APIAWS SDK for .NET-Referenz für .

Auflisten von Identitäten

Das folgende Codebeispiel zeigt, wie Sie Amazon SES-Identitäten auflisten.

AWS SDK for NFT

#### **a** Note

```
 /// <summary> 
    /// Get the identities of a specified type for the current account. 
    /// </summary> 
    /// <param name="identityType">IdentityType to list.</param> 
   /// <returns>The list of identities.</returns>
    public async Task<List<string>> ListIdentitiesAsync(IdentityType identityType) 
    { 
        var result = new List<string>();
         try 
         { 
             var response = await _amazonSimpleEmailService.ListIdentitiesAsync( 
                 new ListIdentitiesRequest 
\overline{a} IdentityType = identityType
```

```
 }); 
              result = response.Identities; 
         } 
         catch (Exception ex) 
        \mathcal{L} Console.WriteLine("ListIdentitiesAsync failed with exception: " + 
 ex.Message); 
         } 
         return result; 
    }
```
• Weitere API-Informationen finden Sie unter [ListIdentities](https://docs.aws.amazon.com/goto/DotNetSDKV3/email-2010-12-01/ListIdentities) in der APIAWS SDK for .NET-Referenz für .

#### E-Mail senden

Das folgende Codebeispiel zeigt, wie Sie E-Mails mit Amazon SES senden.

```
AWS SDK for NFT
```
## **a** Note

```
 /// <summary> 
 /// Send an email by using Amazon SES. 
 /// </summary> 
 /// <param name="toAddresses">List of recipients.</param> 
 /// <param name="ccAddresses">List of cc recipients.</param> 
 /// <param name="bccAddresses">List of bcc recipients.</param> 
 /// <param name="bodyHtml">Body of the email in HTML.</param> 
 /// <param name="bodyText">Body of the email in plain text.</param> 
 /// <param name="subject">Subject line of the email.</param> 
 /// <param name="senderAddress">From address.</param> 
/// <returns>The messageId of the email.</returns>
 public async Task<string> SendEmailAsync(List<string> toAddresses,
```

```
 List<string> ccAddresses, List<string> bccAddresses, 
       string bodyHtml, string bodyText, string subject, string senderAddress) 
    { 
       var messageId = ""; 
       try 
       { 
          var response = await _amazonSimpleEmailService.SendEmailAsync( 
             new SendEmailRequest 
\overline{a} Destination = new Destination 
\{ BccAddresses = bccAddresses, 
                    CcAddresses = ccAddresses, 
                    ToAddresses = toAddresses 
\}, \{ Message = new Message 
\{ Body = new Body 
 { 
                       Html = new Content 
\{ Charset = "UTF-8", 
                          Data = bodyHtml 
 }, 
                       Text = new Content 
\{ Charset = "UTF-8", 
                          Data = bodyText 
 } 
\}, \{ Subject = new Content 
 { 
                       Charset = "UTF-8", 
                       Data = subject 
 } 
\}, \{ Source = senderAddress 
             }); 
          messageId = response.MessageId; 
       } 
       catch (Exception ex) 
       { 
          Console.WriteLine("SendEmailAsync failed with exception: " + 
 ex.Message);
```

```
 } 
      return messageId; 
 }
```
• Weitere API-Informationen finden Sie unter [SendEmail](https://docs.aws.amazon.com/goto/DotNetSDKV3/email-2010-12-01/SendEmail) in der APIAWS SDK for .NET-Referenz für .

Senden einer Vorlage-E-Mail

Das folgende Code-Beispiel zeigt, wie man mit Amazon SES eine Vorlage-E-Mail sendet.

#### AWS SDK for .NET

## **a** Note

```
 /// <summary> 
   /// Send an email using a template. 
   /// </summary> 
   /// <param name="sender">Address of the sender.</param> 
   /// <param name="recipients">Addresses of the recipients.</param> 
   /// <param name="templateName">Name of the email template.</param> 
   /// <param name="templateDataObject">Data for the email template.</param> 
  /// <returns>The messageId of the email.</returns>
    public async Task<string> SendTemplateEmailAsync(string sender, List<string> 
 recipients, 
        string templateName, object templateDataObject) 
    { 
        var messageId = ""; 
        try 
        { 
            // Template data should be serialized JSON from either a class or a 
 dynamic object. 
            var templateData = JsonSerializer.Serialize(templateDataObject);
```

```
 var response = await _amazonSimpleEmailService.SendTemplatedEmailAsync( 
                new SendTemplatedEmailRequest 
\overline{a} Source = sender, 
                    Destination = new Destination 
\{ ToAddresses = recipients 
\}, \{ Template = templateName, 
                    TemplateData = templateData 
                }); 
            messageId = response.MessageId; 
        } 
        catch (Exception ex) 
        { 
            Console.WriteLine("SendTemplateEmailAsync failed with exception: " + 
 ex.Message); 
        } 
        return messageId; 
    }
```
• Weitere API-Informationen finden Sie unter [SendTemplatedEmail](https://docs.aws.amazon.com/goto/DotNetSDKV3/email-2010-12-01/SendTemplatedEmail) in der APIAWS SDK for .NET-Referenz für .

Verifizieren einer E-Mail-Identität

Das folgende Code-Beispiel zeigt, wie Sie eine E-Mail-Identität mit Amazon SES verifizieren.

AWS SDK for .NET

## **a** Note

```
 /// <summary> 
     /// Starts verification of an email identity. This request sends an email 
     /// from Amazon SES to the specified email address. To complete 
     /// verification, follow the instructions in the email. 
    /// </summary> 
     /// <param name="recipientEmailAddress">Email address to verify.</param> 
    /// <returns>True if successful.</returns>
    public async Task<bool> VerifyEmailIdentityAsync(string recipientEmailAddress)
     { 
         var success = false; 
         try 
         { 
             var response = await _amazonSimpleEmailService.VerifyEmailIdentityAsync( 
                 new VerifyEmailIdentityRequest 
\overline{a} EmailAddress = recipientEmailAddress 
                 }); 
             success = response.HttpStatusCode == HttpStatusCode.OK; 
         } 
         catch (Exception ex) 
         { 
             Console.WriteLine("VerifyEmailIdentityAsync failed with exception: " + 
 ex.Message); 
         } 
         return success; 
     }
```
• Weitere API-Informationen finden Sie unter [VerifyEmailIdentity](https://docs.aws.amazon.com/goto/DotNetSDKV3/email-2010-12-01/VerifyEmailIdentity) in der APIAWS SDK for .NET-Referenz für .

# Amazon SNS-Beispiele mit AWS SDK for .NET

Die folgenden Codebeispiele zeigen Ihnen, wie Sie Aktionen durchführen und gängige Szenarien implementieren, indem Sie die AWS SDK for .NET mit Amazon SNS verwenden.

Aktionen sind Codeauszüge aus größeren Programmen und müssen im Kontext ausgeführt werden. Während Aktionen Ihnen zeigen, wie Sie einzelne Servicefunktionen aufrufen, können Sie Aktionen im Kontext der zugehörigen Szenarien und serviceübergreifenden Beispiele sehen.

Szenarien sind Codebeispiele, die Ihnen zeigen, wie Sie eine bestimmte Aufgabe ausführen können, indem Sie mehrere Funktionen innerhalb desselben Services aufrufen.

Jedes Beispiel enthält einen Link zu GitHub, wo Sie Anweisungen zum Einrichten und Ausführen des Codes im Kontext finden.

Erste Schritte

Hello Amazon SNS

Die folgenden Codebeispiele veranschaulichen die ersten Schritte mit Amazon SNS.

AWS SDK for NFT

#### **a** Note

```
using Amazon.SimpleNotificationService;
using Amazon.SimpleNotificationService.Model;
namespace SNSActions;
public static class HelloSNS
{ 
     static async Task Main(string[] args) 
    \{ var snsClient = new AmazonSimpleNotificationServiceClient(); 
         Console.WriteLine($"Hello Amazon SNS! Following are some of your topics:"); 
         Console.WriteLine(); 
         // You can use await and any of the async methods to get a response. 
         // Let's get a list of topics. 
         var response = await snsClient.ListTopicsAsync( 
             new ListTopicsRequest()); 
         foreach (var topic in response.Topics) 
\overline{\mathcal{L}} Console.WriteLine($"\tTopic ARN: {topic.TopicArn}");
```

```
 Console.WriteLine(); 
           } 
      }
}
```
• Weitere API-Informationen finden Sie unter [ListTopics](https://docs.aws.amazon.com/goto/DotNetSDKV3/sns-2010-03-31/ListTopics) in der APIAWS SDK for .NET-Referenz für .

#### Themen

- **[Aktionen](#page-8295-0)**
- **[Szenarien](#page-8316-0)**
- [Serverless-Beispiele](#page-9041-0)

#### Aktionen

Überprüfen, ob eine Telefonnummer den Empfang abgemeldet ist

Das folgende Codebeispiel zeigt, wie Sie überprüfen können, ob eine Telefonnummer den Empfang von Amazon SNS-Nachrichten deaktiviert hat.

AWS SDK for .NET

**a** Note

```
 using System; 
 using System.Threading.Tasks; 
 using Amazon.SimpleNotificationService; 
 using Amazon.SimpleNotificationService.Model; 
 /// <summary> 
 /// This example shows how to use the Amazon Simple Notification Service 
 /// (Amazon SNS) to check whether a phone number has been opted out. 
 /// </summary> 
 public class IsPhoneNumOptedOut
```

```
 { 
         public static async Task Main() 
         { 
             string phoneNumber = "+15551112222"; 
             IAmazonSimpleNotificationService client = new 
 AmazonSimpleNotificationServiceClient(); 
            await CheckIfOptedOutAsync(client, phoneNumber);
         } 
         /// <summary> 
         /// Checks to see if the supplied phone number has been opted out. 
         /// </summary> 
         /// <param name="client">The initialized Amazon SNS Client object used 
         /// to check if the phone number has been opted out.</param> 
         /// <param name="phoneNumber">A string representing the phone number 
         /// to check.</param> 
         public static async Task 
 CheckIfOptedOutAsync(IAmazonSimpleNotificationService client, string phoneNumber) 
        \mathcal{L} var request = new CheckIfPhoneNumberIsOptedOutRequest 
\{\hspace{.1cm} \} PhoneNumber = phoneNumber, 
             }; 
             try 
\{\hspace{.1cm} \} var response = await 
 client.CheckIfPhoneNumberIsOptedOutAsync(request); 
                 if (response.HttpStatusCode == System.Net.HttpStatusCode.OK) 
\overline{a} string optOutStatus = response.IsOptedOut ? "opted out" : "not 
 opted out."; 
                     Console.WriteLine($"The phone number: {phoneNumber} is 
 {optOutStatus}"); 
 } 
 } 
             catch (AuthorizationErrorException ex) 
\{\hspace{.1cm} \} Console.WriteLine($"{ex.Message}"); 
 } 
         }
```
}

• Weitere API-Informationen finden Sie unter [CheckIfPhoneNumberIsOptedOut](https://docs.aws.amazon.com/goto/DotNetSDKV3/sns-2010-03-31/CheckIfPhoneNumberIsOptedOut) in der APIAWS SDK for .NET-Referenz für .

Erstellen eines Themas

Das folgende Codebeispiel zeigt, wie Sie ein Amazon SNS-Thema erstellen.

AWS SDK for .NET

## **a** Note

Auf gibt es mehr GitHub. Sie sehen das vollständige Beispiel und erfahren, wie Sie das [AWS-Code-Beispiel-Repository](https://github.com/awsdocs/aws-doc-sdk-examples/tree/main/dotnetv3/SNS#code-examples) einrichten und ausführen.

Erstellen Sie ein Thema mit einem bestimmten Namen.

```
 using System; 
    using System.Threading.Tasks; 
    using Amazon.SimpleNotificationService; 
    using Amazon.SimpleNotificationService.Model; 
   /// <summary> 
   /// This example shows how to use Amazon Simple Notification Service 
   /// (Amazon SNS) to add a new Amazon SNS topic. 
   /// </summary> 
    public class CreateSNSTopic 
    { 
        public static async Task Main() 
       \{ string topicName = "ExampleSNSTopic"; 
            IAmazonSimpleNotificationService client = new 
 AmazonSimpleNotificationServiceClient(); 
            var topicArn = await CreateSNSTopicAsync(client, topicName); 
            Console.WriteLine($"New topic ARN: {topicArn}"); 
        }
```
 /// <summary> /// Creates a new SNS topic using the supplied topic name. /// </summary> /// <param name="client">The initialized SNS client object used to /// create the new topic.</param> /// <param name="topicName">A string representing the topic name.</param> /// <returns>The Amazon Resource Name (ARN) of the created topic.</returns> public static async Task<string> CreateSNSTopicAsync(IAmazonSimpleNotificationService client, string topicName) { var request = new CreateTopicRequest  $\{\hspace{.1cm} \}$  Name = topicName, }; var response = await client.CreateTopicAsync(request); return response.TopicArn; } }

Erstellen Sie ein neues Thema mit einem Namen und spezifischen FIFO- und Deduplizierungsattributen.

```
 /// <summary> 
     /// Create a new topic with a name and specific FIFO and de-duplication 
  attributes. 
    /// </summary> 
     /// <param name="topicName">The name for the topic.</param> 
     /// <param name="useFifoTopic">True to use a FIFO topic.</param> 
     /// <param name="useContentBasedDeduplication">True to use content-based de-
duplication.</param> 
    /// <returns>The ARN of the new topic.</returns>
     public async Task<string> CreateTopicWithName(string topicName, bool 
  useFifoTopic, bool useContentBasedDeduplication) 
     { 
         var createTopicRequest = new CreateTopicRequest() 
         { 
             Name = topicName, 
         };
```

```
 if (useFifoTopic) 
         { 
             // Update the name if it is not correct for a FIFO topic. 
             if (!topicName.EndsWith(".fifo")) 
\{\hspace{.1cm} \} createTopicRequest.Name = topicName + ".fifo"; 
 } 
             // Add the attributes from the method parameters. 
             createTopicRequest.Attributes = new Dictionary<string, string> 
\{\hspace{.1cm} \} { "FifoTopic", "true" } 
             }; 
             if (useContentBasedDeduplication) 
\{\hspace{.1cm} \} createTopicRequest.Attributes.Add("ContentBasedDeduplication", 
 "true"); 
 } 
         } 
         var createResponse = await 
 _amazonSNSClient.CreateTopicAsync(createTopicRequest); 
         return createResponse.TopicArn; 
    }
```
• Weitere API-Informationen finden Sie unter [CreateTopic](https://docs.aws.amazon.com/goto/DotNetSDKV3/sns-2010-03-31/CreateTopic) in der APIAWS SDK for .NET-Referenz für .

Löschen von Abonnements

Das folgende Codebeispiel zeigt, wie Sie ein Amazon SNS-Abonnement löschen.

AWS SDK for .NET

## **a** Note

Melden Sie sich mit einem Abonnement-ARN von einem Thema ab.

```
 /// <summary> 
    /// Unsubscribe from a topic by a subscription ARN. 
    /// </summary> 
    /// <param name="subscriptionArn">The ARN of the subscription.</param> 
    /// <returns>True if successful.</returns>
     public async Task<bool> UnsubscribeByArn(string subscriptionArn) 
     { 
         var unsubscribeResponse = await _amazonSNSClient.UnsubscribeAsync( 
             new UnsubscribeRequest() 
\{\hspace{.1cm} \} SubscriptionArn = subscriptionArn 
             }); 
         return unsubscribeResponse.HttpStatusCode == HttpStatusCode.OK; 
     }
```
• Details zu API finden Sie unter [Abmelden](https://docs.aws.amazon.com/goto/DotNetSDKV3/sns-2010-03-31/Unsubscribe) in der AWS SDK for .NET-API-Referenz.

#### Löschen eines Themas

Das folgende Codebeispiel zeigt, wie Sie ein Amazon SNS-Thema und alle Abonnements für dieses Thema löschen.

AWS SDK for .NET

```
a Note
```
Auf gibt es mehr GitHub. Sie sehen das vollständige Beispiel und erfahren, wie Sie das [AWS-Code-Beispiel-Repository](https://github.com/awsdocs/aws-doc-sdk-examples/tree/main/dotnetv3/cross-service/TopicsAndQueues#code-examples) einrichten und ausführen.

Löschen Sie ein Thema mit seinem Themen-ARN.

```
 /// <summary> 
 /// Delete a topic by its topic ARN. 
 /// </summary> 
 /// <param name="topicArn">The ARN of the topic.</param> 
 /// <returns>True if successful.</returns> 
 public async Task<bool> DeleteTopicByArn(string topicArn)
```

```
 { 
         var deleteResponse = await _amazonSNSClient.DeleteTopicAsync( 
              new DeleteTopicRequest() 
\{\hspace{.1cm} \} TopicArn = topicArn 
              }); 
         return deleteResponse.HttpStatusCode == HttpStatusCode.OK; 
     }
```
• Weitere API-Informationen finden Sie unter [DeleteTopic](https://docs.aws.amazon.com/goto/DotNetSDKV3/sns-2010-03-31/DeleteTopic) in der APIAWS SDK for .NET-Referenz für .

Abrufen der Eigenschaften eines Themas

Das folgende Codebeispiel zeigt, wie Sie die Eigenschaften eines Amazon SNS-Themas abrufen.

AWS SDK for .NET

#### **a** Note

```
 using System; 
    using System.Collections.Generic; 
    using System.Threading.Tasks; 
    using Amazon.SimpleNotificationService; 
   /// <summary> 
    /// This example shows how to retrieve the attributes of an Amazon Simple 
    /// Notification Service (Amazon SNS) topic. 
   /// </summary> 
    public class GetTopicAttributes 
    { 
        public static async Task Main() 
        { 
            string topicArn = "arn:aws:sns:us-west-2:000000000000:ExampleSNSTopic"; 
            IAmazonSimpleNotificationService client = new 
 AmazonSimpleNotificationServiceClient();
```
```
 var attributes = await GetTopicAttributesAsync(client, topicArn); 
             DisplayTopicAttributes(attributes); 
         } 
         /// <summary> 
         /// Given the ARN of the Amazon SNS topic, this method retrieves the topic 
         /// attributes. 
         /// </summary> 
         /// <param name="client">The initialized Amazon SNS client object used 
         /// to retrieve the attributes for the Amazon SNS topic.</param> 
         /// <param name="topicArn">The ARN of the topic for which to retrieve 
         /// the attributes.</param> 
         /// <returns>A Dictionary of topic attributes.</returns> 
         public static async Task<Dictionary<string, string>> 
 GetTopicAttributesAsync( 
             IAmazonSimpleNotificationService client, 
             string topicArn) 
         { 
             var response = await client.GetTopicAttributesAsync(topicArn); 
             return response.Attributes; 
         } 
         /// <summary> 
         /// This method displays the attributes for an Amazon SNS topic. 
         /// </summary> 
         /// <param name="topicAttributes">A Dictionary containing the 
         /// attributes for an Amazon SNS topic.</param> 
         public static void DisplayTopicAttributes(Dictionary<string, string> 
 topicAttributes) 
         { 
             foreach (KeyValuePair<string, string> entry in topicAttributes) 
\{\hspace{.1cm} \} Console.WriteLine($"{entry.Key}: {entry.Value}\n"); 
 } 
         } 
    }
```
• Weitere API-Informationen finden Sie unter [GetTopicAttributes](https://docs.aws.amazon.com/goto/DotNetSDKV3/sns-2010-03-31/GetTopicAttributes) in der APIAWS SDK for .NET-Referenz für .

## Listen der Abonnenten eines Themas

Das folgende Codebeispiel zeigt, wie Sie die Liste der Abonnenten eines Amazon SNS-Themas abrufen.

#### AWS SDK for .NET

## **a** Note

Auf gibt es mehr GitHub. Sie sehen das vollständige Beispiel und erfahren, wie Sie das [AWS-Code-Beispiel-Repository](https://github.com/awsdocs/aws-doc-sdk-examples/tree/main/dotnetv3/SNS#code-examples) einrichten und ausführen.

```
 using System; 
    using System.Collections.Generic; 
    using System.Threading.Tasks; 
    using Amazon.SimpleNotificationService; 
    using Amazon.SimpleNotificationService.Model; 
   /// <summary> 
    /// This example will retrieve a list of the existing Amazon Simple 
   /// Notification Service (Amazon SNS) subscriptions. 
   /// </summary> 
    public class ListSubscriptions 
    { 
        public static async Task Main() 
        { 
            IAmazonSimpleNotificationService client = new 
 AmazonSimpleNotificationServiceClient(); 
            Console.WriteLine("Enter a topic ARN to list subscriptions for a 
 specific topic, " + 
                                "or press Enter to list subscriptions for all 
 topics."); 
            var topicArn = Console.ReadLine(); 
            Console.WriteLine(); 
            var subscriptions = await GetSubscriptionsListAsync(client, topicArn); 
            DisplaySubscriptionList(subscriptions); 
        }
```

```
 /// <summary> 
        /// Gets a list of the existing Amazon SNS subscriptions, optionally by 
  specifying a topic ARN. 
        /// </summary> 
        /// <param name="client">The initialized Amazon SNS client object used 
         /// to obtain the list of subscriptions.</param> 
        /// <param name="topicArn">The optional ARN of a specific topic. Defaults to 
  null.</param> 
         /// <returns>A list containing information about each subscription.</
returns> 
         public static async Task<List<Subscription>> 
  GetSubscriptionsListAsync(IAmazonSimpleNotificationService client, string topicArn 
 = \text{null} { 
            var results = new List<Subscription>();
             if (!string.IsNullOrEmpty(topicArn)) 
\{\hspace{.1cm} \} var paginateByTopic = client.Paginators.ListSubscriptionsByTopic( 
                     new ListSubscriptionsByTopicRequest() 
\{ TopicArn = topicArn, 
                     }); 
                 // Get the entire list using the paginator. 
                 await foreach (var subscription in paginateByTopic.Subscriptions) 
\overline{a} results.Add(subscription); 
 } 
 } 
             else 
\{\hspace{.1cm} \} var paginateAllSubscriptions = 
  client.Paginators.ListSubscriptions(new ListSubscriptionsRequest()); 
                 // Get the entire list using the paginator. 
                 await foreach (var subscription in 
  paginateAllSubscriptions.Subscriptions) 
\overline{a} results.Add(subscription); 
 } 
 } 
             return results;
```

```
 } 
         /// <summary> 
         /// Display a list of Amazon SNS subscription information. 
         /// </summary> 
         /// <param name="subscriptionList">A list containing details for existing 
         /// Amazon SNS subscriptions.</param> 
         public static void DisplaySubscriptionList(List<Subscription> 
 subscriptionList) 
         { 
             foreach (var subscription in subscriptionList) 
\{\hspace{.1cm} \} Console.WriteLine($"Owner: {subscription.Owner}"); 
                 Console.WriteLine($"Subscription ARN: 
 {subscription.SubscriptionArn}"); 
                 Console.WriteLine($"Topic ARN: {subscription.TopicArn}"); 
                 Console.WriteLine($"Endpoint: {subscription.Endpoint}"); 
                 Console.WriteLine($"Protocol: {subscription.Protocol}"); 
                 Console.WriteLine(); 
 } 
         } 
    }
```
• Weitere API-Informationen finden Sie unter [ListSubscriptions](https://docs.aws.amazon.com/goto/DotNetSDKV3/sns-2010-03-31/ListSubscriptions) in der APIAWS SDK for .NET-Referenz für .

Auflisten von Themen

Das folgende Codebeispiel zeigt, wie Sie Amazon SNS-Themen auflisten.

# AWS SDK for NFT

```
a Note
   Auf gibt es mehr GitHub. Sie sehen das vollständige Beispiel und erfahren, wie Sie das
   AWS-Code-Beispiel-Repository einrichten und ausführen.
```

```
 using System; 
 using System.Collections.Generic;
```

```
 using System.Threading.Tasks; 
     using Amazon.SimpleNotificationService; 
     using Amazon.SimpleNotificationService.Model; 
    /// <summary> 
    /// Lists the Amazon Simple Notification Service (Amazon SNS) 
    /// topics for the current account. 
    /// </summary> 
     public class ListSNSTopics 
     { 
         public static async Task Main() 
         { 
             IAmazonSimpleNotificationService client = new 
 AmazonSimpleNotificationServiceClient(); 
             await GetTopicListAsync(client); 
         } 
         /// <summary> 
         /// Retrieves the list of Amazon SNS topics in groups of up to 100 
         /// topics. 
         /// </summary> 
         /// <param name="client">The initialized Amazon SNS client object used 
         /// to retrieve the list of topics.</param> 
         public static async Task GetTopicListAsync(IAmazonSimpleNotificationService 
 client) 
        \mathcal{L} // If there are more than 100 Amazon SNS topics, the call to 
             // ListTopicsAsync will return a value to pass to the 
             // method to retrieve the next 100 (or less) topics. 
             string nextToken = string.Empty; 
             do 
\{\hspace{.1cm} \} var response = await client.ListTopicsAsync(nextToken); 
                  DisplayTopicsList(response.Topics); 
                  nextToken = response.NextToken; 
 } 
             while (!string.IsNullOrEmpty(nextToken)); 
         } 
         /// <summary> 
         /// Displays the list of Amazon SNS Topic ARNs. 
         /// </summary>
```

```
 /// <param name="topicList">The list of Topic ARNs.</param> 
         public static void DisplayTopicsList(List<Topic> topicList) 
         { 
             foreach (var topic in topicList) 
\{\hspace{.1cm} \} Console.WriteLine($"{topic.TopicArn}"); 
 } 
         } 
    }
```
• Weitere API-Informationen finden Sie unter [ListTopics](https://docs.aws.amazon.com/goto/DotNetSDKV3/sns-2010-03-31/ListTopics) in der APIAWS SDK for .NET-Referenz für .

Eine Nachricht mit Attributen veröffentlichen

Das folgende Codebeispiel zeigt, wie Sie eine Nachricht mit einem Attribut mithilfe von Amazon SNS veröffentlichen.

AWS SDK for NFT

# **a** Note

Auf gibt es mehr GitHub. Sie sehen das vollständige Beispiel und erfahren, wie Sie das [AWS-Code-Beispiel-Repository](https://github.com/awsdocs/aws-doc-sdk-examples/tree/main/dotnetv3/cross-service/TopicsAndQueues#code-examples) einrichten und ausführen.

Veröffentlichen Sie eine Nachricht zu einem Thema mit Gruppen-, Duplizierungs- und Attributoptionen.

```
 /// <summary> 
 /// Publish messages using user settings. 
 /// </summary> 
/// <returns>Async task.</returns>
 public static async Task PublishMessages() 
 { 
     Console.WriteLine("Now we can publish messages."); 
     var keepSendingMessages = true; 
    string? deduplicationId = null;
```

```
 string? toneAttribute = null; 
        while (keepSendingMessages) 
        { 
            Console.WriteLine(); 
            var message = GetUserResponse("Enter a message to publish.", "This is a 
 sample message"); 
            if (_useFifoTopic) 
\{\hspace{.1cm} \} Console.WriteLine("Because you are using a FIFO topic, you must set 
 a message group ID." + 
                                   "\r\nAll messages within the same group will be 
 received in the order " + 
                                   "they were published."); 
                Console.WriteLine(); 
                var messageGroupId = GetUserResponse("Enter a message group ID for 
 this message:", "1"); 
                if (!_useContentBasedDeduplication) 
\overline{a} Console.WriteLine("Because you are not using content-based 
 deduplication, " + 
                                       "you must enter a deduplication ID."); 
                    Console.WriteLine("Enter a deduplication ID for this message."); 
                    deduplicationId = GetUserResponse("Enter a deduplication ID for 
 this message.", "1"); 
 } 
                if (GetYesNoResponse("Add an attribute to this message?")) 
\overline{a} Console.WriteLine("Enter a number for an attribute."); 
                   for (int i = 0; i < _tones. Length; i++)\{Console.WriteLine(\sqrt{s''t_i + 1}. {_tones[i]}");
1 1 1 1 1 1 1
                    var selection = GetUserResponse("", "1"); 
                     int.TryParse(selection, out var selectionNumber); 
                    if (selectionNumber > 0 && selectionNumber < _tones.Length) 
\{ toneAttribute = _tones[selectionNumber - 1];
```

```
1 1 1 1 1 1 1
 } 
                var messageID = await SnsWrapper.PublishToTopicWithAttribute( 
                   _topicArn, message, "tone", toneAttribute, deduplicationId, 
 messageGroupId); 
                Console.WriteLine($"Message published with id {messageID}."); 
 } 
            keepSendingMessages = GetYesNoResponse("Send another message?", false); 
        } 
    }
```
Wenden Sie die Benutzerauswahl auf die Veröffentlichungsaktion an.

```
 /// <summary> 
     /// Publish a message to a topic with an attribute and optional deduplication 
  and group IDs. 
    /// </summary> 
     /// <param name="topicArn">The ARN of the topic.</param> 
     /// <param name="message">The message to publish.</param> 
     /// <param name="attributeName">The optional attribute for the message.</param> 
    /// <param name="attributeValue">The optional attribute value for the message.</
param> 
     /// <param name="deduplicationId">The optional deduplication ID for the 
 message.</param> 
     /// <param name="groupId">The optional group ID for the message.</param> 
    /// <returns>The ID of the message published.</returns>
     public async Task<string> PublishToTopicWithAttribute( 
         string topicArn, 
         string message, 
         string? attributeName = null, 
         string? attributeValue = null, 
        string? deduplicationId = null,
         string? groupId = null) 
     { 
         var publishRequest = new PublishRequest() 
         { 
             TopicArn = topicArn, 
             Message = message, 
             MessageDeduplicationId = deduplicationId,
```

```
 MessageGroupId = groupId 
         }; 
         if (attributeValue != null) 
        \mathcal{L} // Add the string attribute if it exists. 
             publishRequest.MessageAttributes = 
                 new Dictionary<string, MessageAttributeValue> 
\overline{a} { attributeName!, new MessageAttributeValue() { StringValue = 
 attributeValue, DataType = "String"} } 
\hspace{1.6cm} };
         } 
         var publishResponse = await _amazonSNSClient.PublishAsync(publishRequest); 
         return publishResponse.MessageId; 
     }
```
• Details zu API finden Sie unter [Veröffentlichen](https://docs.aws.amazon.com/goto/DotNetSDKV3/sns-2010-03-31/Publish) in der AWS SDK for .NET-API-Referenz.

Veröffentlichen einer SMS-Nachricht

Das folgende Codebeispiel zeigt, wie SMS-Nachrichten mit Amazon SNS veröffentlicht werden.

AWS SDK for NFT

```
a Note
```
Auf gibt es mehr GitHub. Sie sehen das vollständige Beispiel und erfahren, wie Sie das [AWS-Code-Beispiel-Repository](https://github.com/awsdocs/aws-doc-sdk-examples/tree/main/dotnetv3/SNS#code-examples) einrichten und ausführen.

```
namespace SNSMessageExample
{ 
     using System; 
     using System.Threading.Tasks; 
     using Amazon; 
     using Amazon.SimpleNotificationService; 
     using Amazon.SimpleNotificationService.Model; 
     public class SNSMessage
```
{

```
 private AmazonSimpleNotificationServiceClient snsClient; 
         /// <summary> 
         /// Initializes a new instance of the <see cref="SNSMessage"/> class. 
         /// Constructs a new SNSMessage object initializing the Amazon Simple 
         /// Notification Service (Amazon SNS) client using the supplied 
         /// Region endpoint. 
         /// </summary> 
         /// <param name="regionEndpoint">The Amazon Region endpoint to use in 
         /// sending test messages with this object.</param> 
         public SNSMessage(RegionEndpoint regionEndpoint) 
         { 
             snsClient = new AmazonSimpleNotificationServiceClient(regionEndpoint); 
         } 
         /// <summary> 
         /// Sends the SMS message passed in the text parameter to the phone number 
         /// in phoneNum. 
         /// </summary> 
         /// <param name="phoneNum">The ten-digit phone number to which the text 
         /// message will be sent.</param> 
         /// <param name="text">The text of the message to send.</param> 
        /// <returns>Async task.</returns>
         public async Task SendTextMessageAsync(string phoneNum, string text) 
         { 
             if (string.IsNullOrEmpty(phoneNum) || string.IsNullOrEmpty(text)) 
\{\hspace{.1cm} \} return; 
 } 
             // Now actually send the message. 
             var request = new PublishRequest 
\{\hspace{.1cm} \} Message = text, 
                 PhoneNumber = phoneNum, 
             }; 
             try 
\{\hspace{.1cm} \} var response = await snsClient.PublishAsync(request); 
 } 
             catch (Exception ex)
```
 $\{\hspace{.1cm} \}$ 

```
 Console.WriteLine($"Error sending message: {ex}"); 
 } 
        } 
    }
}
```
• Details zu API finden Sie unter [Veröffentlichen](https://docs.aws.amazon.com/goto/DotNetSDKV3/sns-2010-03-31/Publish) in der AWS SDK for .NET-API-Referenz.

Veröffentlichung für ein Thema

Das folgende Codebeispiel zeigt, wie Nachrichten in einem Amazon SNS-Thema veröffentlicht werden.

AWS SDK for .NET

**a** Note

Auf gibt es mehr GitHub. Sie sehen das vollständige Beispiel und erfahren, wie Sie das [AWS-Code-Beispiel-Repository](https://github.com/awsdocs/aws-doc-sdk-examples/tree/main/dotnetv3/SNS#code-examples) einrichten und ausführen.

Veröffentlichen einer Nachricht für ein Thema.

```
 using System; 
    using System.Threading.Tasks; 
    using Amazon.SimpleNotificationService; 
    using Amazon.SimpleNotificationService.Model; 
   /// <summary> 
   /// This example publishes a message to an Amazon Simple Notification 
    /// Service (Amazon SNS) topic. 
   /// </summary> 
    public class PublishToSNSTopic 
    { 
        public static async Task Main() 
        { 
            string topicArn = "arn:aws:sns:us-east-2:000000000000:ExampleSNSTopic"; 
            string messageText = "This is an example message to publish to the 
 ExampleSNSTopic.";
```

```
 IAmazonSimpleNotificationService client = new 
 AmazonSimpleNotificationServiceClient(); 
            await PublishToTopicAsync(client, topicArn, messageText);
         } 
         /// <summary> 
         /// Publishes a message to an Amazon SNS topic. 
         /// </summary> 
         /// <param name="client">The initialized client object used to publish 
         /// to the Amazon SNS topic.</param> 
         /// <param name="topicArn">The ARN of the topic.</param> 
         /// <param name="messageText">The text of the message.</param> 
         public static async Task PublishToTopicAsync( 
             IAmazonSimpleNotificationService client, 
             string topicArn, 
             string messageText) 
         { 
             var request = new PublishRequest 
\{\hspace{.1cm} \} TopicArn = topicArn, 
                  Message = messageText, 
             }; 
             var response = await client.PublishAsync(request); 
             Console.WriteLine($"Successfully published message ID: 
 {response.MessageId}"); 
         } 
     }
```
Veröffentlichen Sie eine Nachricht zu einem Thema mit Attributs- und optionalen Duplizierungssowie Gruppen-IDs.

```
 /// <summary> 
   /// Publish a message to a topic with an attribute and optional deduplication 
 and group IDs. 
   /// </summary> 
   /// <param name="topicArn">The ARN of the topic.</param> 
    /// <param name="message">The message to publish.</param> 
    /// <param name="attributeName">The optional attribute for the message.</param>
```

```
 /// <param name="attributeValue">The optional attribute value for the message.</
param> 
     /// <param name="deduplicationId">The optional deduplication ID for the 
  message.</param> 
     /// <param name="groupId">The optional group ID for the message.</param> 
    /// <returns>The ID of the message published.</returns>
     public async Task<string> PublishToTopicWithAttribute( 
         string topicArn, 
         string message, 
         string? attributeName = null, 
        string? attributeValue = null,
        string? deduplicationId = null,
        string? groupId = null)
     { 
         var publishRequest = new PublishRequest() 
         { 
             TopicArn = topicArn, 
             Message = message, 
             MessageDeduplicationId = deduplicationId, 
             MessageGroupId = groupId 
         }; 
         if (attributeValue != null) 
        \mathcal{L} // Add the string attribute if it exists. 
             publishRequest.MessageAttributes = 
                  new Dictionary<string, MessageAttributeValue> 
\overline{a} { attributeName!, new MessageAttributeValue() { StringValue = 
  attributeValue, DataType = "String"} } 
                  }; 
         } 
        var publishResponse = await _amazonSNSClient.PublishAsync(publishRequest);
         return publishResponse.MessageId; 
     }
```
• Details zu API finden Sie unter [Veröffentlichen](https://docs.aws.amazon.com/goto/DotNetSDKV3/sns-2010-03-31/Publish) in der AWS SDK for .NET-API-Referenz.

Abonnieren einer SQS-Warteschlange für ein Thema.

Das folgende Code-Beispiel zeigt, wie man eine Amazon SQS-Warteschlange abonniert, damit sie Benachrichtigungen von einem Amazon SNS-Thema erhält.

AWS SDK for .NET

### **G** Note

Auf gibt es mehr GitHub. Sie sehen das vollständige Beispiel und erfahren, wie Sie das [AWS-Code-Beispiel-Repository](https://github.com/awsdocs/aws-doc-sdk-examples/tree/main/dotnetv3/cross-service/TopicsAndQueues#code-examples) einrichten und ausführen.

Abonnieren Sie eine Warteschlange für ein Thema mit optionalen Filtern.

```
 /// <summary> 
    /// Subscribe a queue to a topic with optional filters. 
    /// </summary> 
    /// <param name="topicArn">The ARN of the topic.</param> 
    /// <param name="useFifoTopic">The optional filtering policy for the 
 subscription.</param> 
    /// <param name="queueArn">The ARN of the queue.</param> 
    /// <returns>The ARN of the new subscription.</returns>
     public async Task<string> SubscribeTopicWithFilter(string topicArn, string? 
 filterPolicy, string queueArn) 
     { 
         var subscribeRequest = new SubscribeRequest() 
         { 
             TopicArn = topicArn, 
             Protocol = "sqs", 
            Endpoint = queueArn }; 
         if (!string.IsNullOrEmpty(filterPolicy)) 
         { 
             subscribeRequest.Attributes = new Dictionary<string, string> 
 { { "FilterPolicy", filterPolicy } }; 
         } 
         var subscribeResponse = await 
 _amazonSNSClient.SubscribeAsync(subscribeRequest); 
         return subscribeResponse.SubscriptionArn; 
 }
```
• Details zu API finden Sie unter [Abonnieren](https://docs.aws.amazon.com/goto/DotNetSDKV3/sns-2010-03-31/Subscribe) in der AWS SDK for .NET-API-Referenz.

Abonnieren einer E-Mail-Adresse für ein Thema

Das folgende Codebeispiel zeigt, wie Sie eine E-Mail-Adresse für ein Amazon SNS-Thema abonnieren.

AWS SDK for NFT

#### **a** Note

Auf gibt es mehr GitHub. Sie sehen das vollständige Beispiel und erfahren, wie Sie das [AWS-Code-Beispiel-Repository](https://github.com/awsdocs/aws-doc-sdk-examples/tree/main/dotnetv3/SNS#code-examples) einrichten und ausführen.

```
 /// <summary> 
 /// Creates a new subscription to a topic. 
 /// </summary> 
 /// <param name="client">The initialized Amazon SNS client object, used 
 /// to create an Amazon SNS subscription.</param> 
 /// <param name="topicArn">The ARN of the topic to subscribe to.</param> 
 /// <returns>A SubscribeResponse object which includes the subscription 
/// ARN for the new subscription.</returns>
 public static async Task<SubscribeResponse> TopicSubscribeAsync( 
     IAmazonSimpleNotificationService client, 
     string topicArn) 
 { 
     SubscribeRequest request = new SubscribeRequest() 
     { 
         TopicArn = topicArn, 
         ReturnSubscriptionArn = true, 
         Protocol = "email", 
         Endpoint = "recipient@example.com", 
     }; 
     var response = await client.SubscribeAsync(request); 
     return response; 
 }
```
• Details zu API finden Sie unter [Abonnieren](https://docs.aws.amazon.com/goto/DotNetSDKV3/sns-2010-03-31/Subscribe) in der AWS SDK for .NET-API-Referenz.

Abonnieren eines Themas mit einem Filter

Das folgende Codebeispiel zeigt, wie Sie ein Amazon SNS-Thema mit einem Filter abonnieren.

AWS SDK for .NET

#### **a** Note

Auf gibt es mehr GitHub. Sie sehen das vollständige Beispiel und erfahren, wie Sie das [AWS-Code-Beispiel-Repository](https://github.com/awsdocs/aws-doc-sdk-examples/tree/main/dotnetv3/cross-service/TopicsAndQueues#code-examples) einrichten und ausführen.

Abonnieren Sie eine Warteschlange für ein Thema mit optionalen Filtern.

```
 /// <summary> 
    /// Subscribe a queue to a topic with optional filters. 
    /// </summary> 
    /// <param name="topicArn">The ARN of the topic.</param> 
    /// <param name="useFifoTopic">The optional filtering policy for the 
 subscription.</param> 
    /// <param name="queueArn">The ARN of the queue.</param> 
   /// <returns>The ARN of the new subscription.</returns>
    public async Task<string> SubscribeTopicWithFilter(string topicArn, string? 
 filterPolicy, string queueArn) 
   \{ var subscribeRequest = new SubscribeRequest() 
         { 
             TopicArn = topicArn, 
             Protocol = "sqs", 
            Endpoint = queueArn }; 
         if (!string.IsNullOrEmpty(filterPolicy)) 
         { 
             subscribeRequest.Attributes = new Dictionary<string, string> 
 { { "FilterPolicy", filterPolicy } }; 
 }
```
 var subscribeResponse = await amazonSNSClient.SubscribeAsync(subscribeRequest); return subscribeResponse.SubscriptionArn; }

• Details zu API finden Sie unter [Abonnieren](https://docs.aws.amazon.com/goto/DotNetSDKV3/sns-2010-03-31/Subscribe) in der AWS SDK for .NET-API-Referenz.

#### Szenarien

Veröffentlichen Sie Nachrichten in Warteschlangen

Wie das aussehen kann, sehen Sie am nachfolgenden Beispielcode:

- Erstellen Sie ein Thema (FIFO oder Nicht-FIFO).
- Abonnieren Sie mehrere Warteschlangen für das Thema mit der Option, einen Filter anzuwenden.
- Veröffentlichen Sie eine Nachricht im Thema.
- Fragen Sie die Warteschlangen nach empfangenen Nachrichten ab.

# AWS SDK for .NET

#### **a** Note

Auf gibt es mehr GitHub. Sie sehen das vollständige Beispiel und erfahren, wie Sie das [AWS-Code-Beispiel-Repository](https://github.com/awsdocs/aws-doc-sdk-examples/tree/main/dotnetv3/cross-service/TopicsAndQueues#code-examples) einrichten und ausführen.

Führen Sie ein interaktives Szenario an einer Eingabeaufforderung aus.

```
/// <summary>
/// Console application to run a workflow scenario for topics and queues.
/// </summary>
public static class TopicsAndQueues
{ 
     private static bool _useFifoTopic = false; 
     private static bool _useContentBasedDeduplication = false; 
     private static string _topicName = null!; 
     private static string _topicArn = null!;
```

```
 private static readonly int _queueCount = 2; 
     private static readonly string[] _queueUrls = new string[_queueCount]; 
    private static readonly string[] \sim subscriptionArns = new string[ queueCount];
     private static readonly string[] _tones = { "cheerful", "funny", "serious", 
 "sincere" }; 
     public static SNSWrapper SnsWrapper { get; set; } = null!; 
     public static SQSWrapper SqsWrapper { get; set; } = null!; 
     public static bool UseConsole { get; set; } = true; 
     static async Task Main(string[] args) 
    \mathcal{L} // Set up dependency injection for Amazon EventBridge. 
         using var host = Host.CreateDefaultBuilder(args) 
             .ConfigureLogging(logging => 
                 logging.AddFilter("System", LogLevel.Debug) 
                      .AddFilter<DebugLoggerProvider>("Microsoft", 
 LogLevel.Information) 
                      .AddFilter<ConsoleLoggerProvider>("Microsoft", LogLevel.Trace)) 
             .ConfigureServices((_, services) => 
                 services.AddAWSService<IAmazonSQS>() 
                      .AddAWSService<IAmazonSimpleNotificationService>() 
                      .AddTransient<SNSWrapper>() 
                      .AddTransient<SQSWrapper>() 
) .Build(); 
         ServicesSetup(host); 
         PrintDescription(); 
         await RunScenario(); 
     } 
    /// <summary> 
    /// Populate the services for use within the console application. 
   // / </summary>
    /// <param name="host">The services host.</param> 
     private static void ServicesSetup(IHost host) 
     { 
         SnsWrapper = host.Services.GetRequiredService<SNSWrapper>(); 
         SqsWrapper = host.Services.GetRequiredService<SQSWrapper>(); 
     } 
    /// <summary> 
     /// Run the scenario for working with topics and queues.
```

```
 /// </summary> 
    /// <returns>True if successful.</returns>
     public static async Task<bool> RunScenario() 
     { 
         try 
         { 
             await SetupTopic(); 
             await SetupQueues(); 
             await PublishMessages(); 
             foreach (var queueUrl in _queueUrls) 
\{\hspace{.1cm} \}var messages = await PollForMessages(queueUrl);
                 if (messages.Any()) 
\overline{a} await DeleteMessages(queueUrl, messages); 
 } 
 } 
             await CleanupResources(); 
             Console.WriteLine("Messaging with topics and queues workflow is 
 complete."); 
             return true; 
         } 
         catch (Exception ex) 
         { 
             Console.WriteLine(new string('-', 80)); 
             Console.WriteLine($"There was a problem running the scenario: 
 {ex.Message}"); 
             await CleanupResources(); 
             Console.WriteLine(new string('-', 80)); 
             return false; 
         } 
     } 
    /// <summary> 
    /// Print a description for the tasks in the workflow. 
    /// </summary> 
    /// <returns>Async task.</returns>
     private static void PrintDescription() 
     { 
         Console.WriteLine(new string('-', 80));
```

```
 Console.WriteLine($"Welcome to messaging with topics and queues."); 
         Console.WriteLine(new string('-', 80)); 
         Console.WriteLine($"In this workflow, you will create an SNS topic and 
  subscribe {_queueCount} SQS queues to the topic." + 
                             $"\r\nYou can select from several options for configuring 
  the topic and the subscriptions for the 2 queues." + 
                             $"\r\nYou can then post to the topic and see the results 
 in the queues.\lceil \frac{r}{n} \rceil;
         Console.WriteLine(new string('-', 80)); 
     } 
     /// <summary> 
     /// Set up the SNS topic to be used with the queues. 
     /// </summary> 
    /// <returns>Async task.</returns>
     private static async Task<string> SetupTopic() 
     { 
         Console.WriteLine(new string('-', 80)); 
         Console.WriteLine($"SNS topics can be configured as FIFO (First-In-First-
Out)." + 
                             $"\r\nFIFO topics deliver messages in order and support 
  deduplication and message filtering." + 
                             $"\r\nYou can then post to the topic and see the results 
 in the queues.\r \n\ln");
         _useFifoTopic = GetYesNoResponse("Would you like to work with FIFO 
  topics?"); 
         if (_useFifoTopic) 
         { 
              Console.WriteLine(new string('-', 80)); 
              _topicName = GetUserResponse("Enter a name for your SNS topic: ", 
  "example-topic"); 
              Console.WriteLine( 
                  "Because you have selected a FIFO topic, '.fifo' must be appended to 
 the topic name.\r \n\cdot \r \n\cdot \r;
              Console.WriteLine(new string('-', 80)); 
              Console.WriteLine($"Because you have chosen a FIFO topic, deduplication 
  is supported." + 
                                 $"\r\nDeduplication IDs are either set in the message 
  or automatically generated " +
```

```
 $"\r\nfrom content using a hash function.\r\n" + 
                                 $"\r\nIf a message is successfully published to an SNS 
  FIFO topic, any message " + 
                                 $"\r\npublished and determined to have the same 
  deduplication ID, " + 
                                 $"\r\nwithin the five-minute deduplication interval, 
  is accepted but not delivered.\r\n" + 
                                 $"\r\nFor more information about deduplication, " + 
                                 $"\r\nsee https://docs.aws.amazon.com/sns/latest/dg/
fifo-message-dedup.html."); 
             _useContentBasedDeduplication = GetYesNoResponse("Use content-based 
  deduplication instead of entering a deduplication ID?"); 
             Console.WriteLine(new string('-', 80)); 
         } 
         _topicArn = await SnsWrapper.CreateTopicWithName(_topicName, _useFifoTopic, 
  _useContentBasedDeduplication); 
         Console.WriteLine($"Your new topic with the name {_topicName}" + 
                            $"\r\nand Amazon Resource Name (ARN) {_topicArn}" + 
                            $"\r\nhas been created.\r\n"); 
         Console.WriteLine(new string('-', 80)); 
         return _topicArn; 
     } 
     /// <summary> 
     /// Set up the queues. 
     /// </summary> 
    /// <returns>Async task.</returns>
     private static async Task SetupQueues() 
     { 
         Console.WriteLine(new string('-', 80)); 
         Console.WriteLine($"Now you will create {_queueCount} Amazon Simple Queue 
  Service (Amazon SQS) queues to subscribe to the topic."); 
         // Repeat this section for each queue. 
        for (int i = 0; i < _queueCount; i^{++})
         { 
             var queueName = GetUserResponse("Enter a name for an Amazon SQS queue: 
  ", $"example-queue-{i}"); 
             if (_useFifoTopic) 
\{\hspace{.1cm} \}
```

```
 // Only explain this once. 
               if (i == 0)\overline{a} Console.WriteLine( 
                        "Because you have selected a FIFO topic, '.fifo' must be 
 appended to the queue name."); 
 } 
                var queueUrl = await SqsWrapper.CreateQueueWithName(queueName, 
 _useFifoTopic); 
               _queueUrls[i] = queueUrl;
                Console.WriteLine($"Your new queue with the name {queueName}" + 
                                  $"\r\nand queue URL {queueUrl}" + 
                                  $"\r\nhas been created.\r\n"); 
               if (i == 0)\overline{a} Console.WriteLine( 
                        $"The queue URL is used to retrieve the queue ARN,\r\n" + 
                        $"which is used to create a subscription."); 
                    Console.WriteLine(new string('-', 80)); 
 } 
               var queueArn = await SqsWrapper.GetQueueArnByUrl(queueUrl);
               if (i == 0)\overline{a} Console.WriteLine( 
                        $"An AWS Identity and Access Management (IAM) policy must be 
attached to an SQS queue, enabling it to receive\r\n" +
                        $"messages from an SNS topic"); 
 } 
                await SqsWrapper.SetQueuePolicyForTopic(queueArn, _topicArn, 
 queueUrl); 
                await SetupFilters(i, queueArn, queueName); 
 } 
        } 
        Console.WriteLine(new string('-', 80)); 
    }
```

```
 /// <summary> 
     /// Set up filters with user options for a queue. 
     /// </summary> 
    /// <param name="queueCount">The number of this queue.</param> 
     /// <param name="queueArn">The ARN of the queue.</param> 
     /// <param name="queueName">The name of the queue.</param> 
    /// <returns>Async Task.</returns>
     public static async Task SetupFilters(int queueCount, string queueArn, string 
  queueName) 
     { 
         if (_useFifoTopic) 
         { 
             Console.WriteLine(new string('-', 80)); 
             // Only explain this once. 
            if (queueCount == 0)
\{\hspace{.1cm} \} Console.WriteLine( 
                      "Subscriptions to a FIFO topic can have filters." + 
                      "If you add a filter to this subscription, then only the 
  filtered messages " + 
                      "will be received in the queue."); 
                 Console.WriteLine( 
                      "For information about message filtering, " + 
                      "see https://docs.aws.amazon.com/sns/latest/dg/sns-message-
filtering.html"); 
                 Console.WriteLine( 
                      "For this example, you can filter messages by a" + 
                      "TONE attribute."); 
 } 
             var useFilter = GetYesNoResponse($"Filter messages for {queueName}'s 
  subscription to the topic?"); 
             string? filterPolicy = null; 
             if (useFilter) 
\{\hspace{.1cm} \} filterPolicy = CreateFilterPolicy(); 
 } 
             var subscriptionArn = await 
  SnsWrapper.SubscribeTopicWithFilter(_topicArn, filterPolicy, 
                 queueArn);
```

```
 _subscriptionArns[queueCount] = subscriptionArn; 
             Console.WriteLine( 
                  $"The queue {queueName} has been subscribed to the topic 
  {_topicName} " + 
                  $"with the subscription ARN {subscriptionArn}"); 
             Console.WriteLine(new string('-', 80)); 
         } 
     } 
     /// <summary> 
     /// Use user input to create a filter policy for a subscription. 
     /// </summary> 
     /// <returns>The serialized filter policy.</returns> 
     public static string CreateFilterPolicy() 
     { 
         Console.WriteLine(new string('-', 80)); 
         Console.WriteLine( 
             $"You can filter messages by one or more of the following" + 
             $"TONE attributes."); 
        List<string> filterSelections = new List<string>();
         var selectionNumber = 0; 
         do 
         { 
             Console.WriteLine( 
                  $"Enter a number to add a TONE filter, or enter 0 to stop adding 
  filters."); 
            for (int i = 0; i < _tones. Length; i++)\{\hspace{.1cm} \}Console.WriteLine(\sqrt{s''t_i + 1}. {_tones[i]}");
 } 
             var selection = GetUserResponse("", filterSelections.Any() ? "0" : "1"); 
             int.TryParse(selection, out selectionNumber); 
             if (selectionNumber > 0 && !
filterSelections.Contains(_tones[selectionNumber - 1])) 
\{\hspace{.1cm} \} filterSelections.Add(_tones[selectionNumber - 1]); 
 } 
         } while (selectionNumber != 0); 
         var filters = new Dictionary<string, List<string>>
```

```
 { 
             { "tone", filterSelections } 
         }; 
         string filterPolicy = JsonSerializer.Serialize(filters); 
         return filterPolicy; 
     } 
    /// <summary> 
    /// Publish messages using user settings. 
     /// </summary> 
   /// <returns>Async task.</returns>
     public static async Task PublishMessages() 
     { 
         Console.WriteLine("Now we can publish messages."); 
         var keepSendingMessages = true; 
        string? deduplicationId = null;
        string? toneAttribute = null;
         while (keepSendingMessages) 
        \mathcal{L} Console.WriteLine(); 
             var message = GetUserResponse("Enter a message to publish.", "This is a 
 sample message"); 
             if (_useFifoTopic) 
             { 
                  Console.WriteLine("Because you are using a FIFO topic, you must set 
 a message group ID." + 
                                     "\r\nAll messages within the same group will be 
 received in the order " + 
                                     "they were published."); 
                  Console.WriteLine(); 
                  var messageGroupId = GetUserResponse("Enter a message group ID for 
 this message:", "1"); 
                  if (!_useContentBasedDeduplication) 
\overline{a} Console.WriteLine("Because you are not using content-based 
 deduplication, " + 
                                         "you must enter a deduplication ID."); 
                      Console.WriteLine("Enter a deduplication ID for this message.");
```

```
 deduplicationId = GetUserResponse("Enter a deduplication ID for 
 this message.", "1"); 
 } 
                if (GetYesNoResponse("Add an attribute to this message?")) 
\overline{a} Console.WriteLine("Enter a number for an attribute."); 
                   for (int i = 0; i < _tones. Length; i++)\{Console.WriteLine(\sqrt{s''t_i + 1}. {_tones[i]}");
1 1 1 1 1 1 1
                    var selection = GetUserResponse("", "1"); 
                    int.TryParse(selection, out var selectionNumber); 
                    if (selectionNumber > 0 && selectionNumber < _tones.Length) 
\{ toneAttribute = _tones[selectionNumber - 1]; 
1 1 1 1 1 1 1
 } 
                var messageID = await SnsWrapper.PublishToTopicWithAttribute( 
                    _topicArn, message, "tone", toneAttribute, deduplicationId, 
 messageGroupId); 
                Console.WriteLine($"Message published with id {messageID}."); 
 } 
            keepSendingMessages = GetYesNoResponse("Send another message?", false); 
        } 
    } 
    /// <summary> 
    /// Poll for the published messages to see the results of the user's choices. 
    /// </summary> 
   /// <returns>Async task.</returns>
    public static async Task<List<Message>> PollForMessages(string queueUrl) 
    { 
        Console.WriteLine(new string('-', 80)); 
        Console.WriteLine($"Now the SQS queue at {queueUrl} will be polled to 
 retrieve the messages." + 
                          "\r\nPress any key to continue."); 
        if (UseConsole) 
\overline{\mathcal{L}}
```

```
 Console.ReadLine(); 
         } 
         var moreMessages = true; 
         var messages = new List<Message>(); 
         while (moreMessages) 
         { 
             var newMessages = await SqsWrapper.ReceiveMessagesByUrl(queueUrl, 10); 
             moreMessages = newMessages.Any(); 
             if (moreMessages) 
             { 
                  messages.AddRange(newMessages); 
 } 
         } 
         Console.WriteLine($"{messages.Count} message(s) were received by the queue 
 at {queueUrl}."); 
         foreach (var message in messages) 
        \mathcal{L} Console.WriteLine("\tMessage:" + 
                                 $"\n\t{message.Body}"); 
         } 
         Console.WriteLine(new string('-', 80)); 
         return messages; 
     } 
    /// <summary> 
    /// Delete the message using handles in a batch. 
    /// </summary> 
   /// <returns>Async task.</returns>
     public static async Task DeleteMessages(string queueUrl, List<Message> messages) 
     { 
         Console.WriteLine(new string('-', 80)); 
         Console.WriteLine("Now we can delete the messages in this queue in a 
 batch."); 
        await SqsWrapper.DeleteMessageBatchByUrl(queueUrl, messages);
         Console.WriteLine(new string('-', 80)); 
     } 
    /// <summary> 
     /// Clean up the resources from the scenario.
```

```
 /// </summary> 
   /// <returns>Async task.</returns>
    private static async Task CleanupResources() 
    { 
        Console.WriteLine(new string('-', 80)); 
        Console.WriteLine($"Clean up resources."); 
        try 
        { 
            foreach (var queueUrl in _queueUrls) 
\{\hspace{.1cm} \} if (!string.IsNullOrEmpty(queueUrl)) 
\overline{a} var deleteQueue = 
                        GetYesNoResponse($"Delete queue with url {queueUrl}?"); 
                    if (deleteQueue) 
\{ await SqsWrapper.DeleteQueueByUrl(queueUrl); 
1 1 1 1 1 1 1
 } 
 } 
            foreach (var subscriptionArn in _subscriptionArns) 
\{\hspace{.1cm} \} if (!string.IsNullOrEmpty(subscriptionArn)) 
\overline{a} await SnsWrapper.UnsubscribeByArn(subscriptionArn); 
 } 
            } 
            var deleteTopic = GetYesNoResponse($"Delete topic {_topicName}?"); 
            if (deleteTopic) 
            { 
                await SnsWrapper.DeleteTopicByArn(_topicArn); 
 } 
        } 
        catch (Exception ex) 
        { 
            Console.WriteLine($"Unable to clean up resources. Here's why: 
 {ex.Message}."); 
        } 
        Console.WriteLine(new string('-', 80)); 
    }
```

```
 /// <summary> 
     /// Helper method to get a yes or no response from the user. 
    /// </summary> 
    /// <param name="question">The question string to print on the console.</param> 
    /// <param name="defaultAnswer">Optional default answer to use.</param> 
   /// <returns>True if the user responds with a yes.</returns>
     private static bool GetYesNoResponse(string question, bool defaultAnswer = true) 
     { 
         if (UseConsole) 
        \mathcal{L} Console.WriteLine(question); 
             var ynResponse = Console.ReadLine(); 
             var response = ynResponse != null && 
                             ynResponse.Equals("y", 
                                  StringComparison.InvariantCultureIgnoreCase); 
             return response; 
         } 
         // If not using the console, use the default. 
         return defaultAnswer; 
     } 
    /// <summary> 
    /// Helper method to get a string response from the user through the console. 
    /// </summary> 
    /// <param name="question">The question string to print on the console.</param> 
    /// <param name="defaultAnswer">Optional default answer to use.</param> 
   /// <returns>True if the user responds with a yes.</returns>
     private static string GetUserResponse(string question, string defaultAnswer) 
     { 
         if (UseConsole) 
        \mathcal{L} var response = ""; 
             while (string.IsNullOrEmpty(response)) 
\{\hspace{.1cm} \} Console.WriteLine(question); 
                  response = Console.ReadLine(); 
 } 
             return response; 
         } 
         // If not using the console, use the default. 
         return defaultAnswer; 
     }
```
}

Erstellen Sie eine Klasse, die Amazon–SQS-Operationen einschließt.

```
/// <summary>
/// Wrapper for Amazon Simple Queue Service (SQS) operations.
/// </summary>
public class SQSWrapper
{ 
     private readonly IAmazonSQS _amazonSQSClient; 
     /// <summary> 
     /// Constructor for the Amazon SQS wrapper. 
     /// </summary> 
     /// <param name="amazonSQS">The injected Amazon SQS client.</param> 
     public SQSWrapper(IAmazonSQS amazonSQS) 
     { 
         _amazonSQSClient = amazonSQS; 
     } 
     /// <summary> 
     /// Create a queue with a specific name. 
     /// </summary> 
    /// <param name="queueName">The name for the queue.</param>
     /// <param name="useFifoQueue">True to use a FIFO queue.</param> 
    /// <returns>The url for the queue.</returns>
     public async Task<string> CreateQueueWithName(string queueName, bool 
  useFifoQueue) 
     { 
        int maxMessage = 256 * 1024;
         var queueAttributes = new Dictionary<string, string> 
         { 
             { 
                  QueueAttributeName.MaximumMessageSize, 
                  maxMessage.ToString() 
 } 
         }; 
         var createQueueRequest = new CreateQueueRequest() 
         { 
             QueueName = queueName, 
             Attributes = queueAttributes
```

```
 }; 
         if (useFifoQueue) 
         { 
             // Update the name if it is not correct for a FIFO queue. 
             if (!queueName.EndsWith(".fifo")) 
             { 
                  createQueueRequest.QueueName = queueName + ".fifo"; 
 } 
             // Add an attribute for a FIFO queue. 
             createQueueRequest.Attributes.Add( 
                  QueueAttributeName.FifoQueue, "true"); 
         } 
         var createResponse = await _amazonSQSClient.CreateQueueAsync( 
             new CreateQueueRequest() 
\{\hspace{.1cm} \} QueueName = queueName 
             }); 
         return createResponse.QueueUrl; 
     } 
    /// <summary> 
    /// Get the ARN for a queue from its URL. 
    /// </summary> 
    /// <param name="queueUrl">The URL of the queue.</param> 
   /// <returns>The ARN of the queue.</returns>
     public async Task<string> GetQueueArnByUrl(string queueUrl) 
     { 
         var getAttributesRequest = new GetQueueAttributesRequest() 
         { 
             QueueUrl = queueUrl, 
             AttributeNames = new List<string>() { QueueAttributeName.QueueArn } 
         }; 
         var getAttributesResponse = await _amazonSQSClient.GetQueueAttributesAsync( 
             getAttributesRequest); 
         return getAttributesResponse.QueueARN; 
     } 
    /// <summary> 
     /// Set the policy attribute of a queue for a topic.
```

```
 /// </summary> 
    /// <param name="queueArn">The ARN of the queue.</param> 
    /// <param name="topicArn">The ARN of the topic.</param> 
    /// <param name="queueUrl">The url for the queue.</param> 
   /// <returns>True if successful.</returns>
   public async Task<bool> SetOueuePolicyForTopic(string queueArn, string topicArn,
 string queueUrl) 
    { 
         var queuePolicy = "{" + 
                                 "\"Version\": \"2012-10-17\"," + 
                                 "\"Statement\": [{" + 
                                       "\"Effect\": \"Allow\"," + 
                                       "\"Principal\": {" + 
                                           $"\"Service\": " + 
                                               "\"sns.amazonaws.com\"" + 
 "}," + 
                                       "\"Action\": \"sqs:SendMessage\"," + 
                                       $"\"Resource\": \"{queueArn}\"," + 
                                        "\"Condition\": {" + 
                                             "\"ArnEquals\": {" + 
                                                  $"\"aws:SourceArn\": \"{topicArn}\"" 
 + 
where \mathbf{u} is the contract of \mathbf{u} in the contract of \mathbf{u} is the contract of \mathbf{u} "}" + 
                                 "}]" + 
 "}"; 
         var attributesResponse = await _amazonSQSClient.SetQueueAttributesAsync( 
             new SetQueueAttributesRequest() 
\{\hspace{.1cm} \} QueueUrl = queueUrl, 
                 Attributes = new Dictionary<string, string>() { { "Policy", 
 queuePolicy } } 
             }); 
         return attributesResponse.HttpStatusCode == HttpStatusCode.OK; 
    } 
    /// <summary> 
    /// Receive messages from a queue by its URL. 
    /// </summary> 
    /// <param name="queueUrl">The url of the queue.</param> 
   /// <returns>The list of messages.</returns>
   public async Task<List<Message>> ReceiveMessagesByUrl(string queueUrl, int
 maxMessages) 
     {
```

```
 // Setting WaitTimeSeconds to non-zero enables long polling. 
         // For information about long polling, see 
         // https://docs.aws.amazon.com/AWSSimpleQueueService/latest/
SQSDeveloperGuide/sqs-short-and-long-polling.html 
         var messageResponse = await _amazonSQSClient.ReceiveMessageAsync( 
              new ReceiveMessageRequest() 
              { 
                  QueueUrl = queueUrl, 
                  MaxNumberOfMessages = maxMessages, 
                  WaitTimeSeconds = 1 
              }); 
         return messageResponse.Messages; 
     } 
     /// <summary> 
     /// Delete a batch of messages from a queue by its url. 
     /// </summary> 
     /// <param name="queueUrl">The url of the queue.</param> 
    /// <returns>True if successful.</returns>
    public async Task<bool> DeleteMessageBatchByUrl(string queueUrl, List<Message>
  messages) 
     { 
         var deleteRequest = new DeleteMessageBatchRequest() 
         { 
              QueueUrl = queueUrl, 
              Entries = new List<DeleteMessageBatchRequestEntry>() 
         }; 
         foreach (var message in messages) 
         { 
              deleteRequest.Entries.Add(new DeleteMessageBatchRequestEntry() 
              { 
                  ReceiptHandle = message.ReceiptHandle, 
                  Id = message.MessageId 
              }); 
         } 
         var deleteResponse = await 
  _amazonSQSClient.DeleteMessageBatchAsync(deleteRequest); 
         return deleteResponse.Failed.Any(); 
     } 
     /// <summary> 
     /// Delete a queue by its URL.
```

```
 /// </summary> 
     /// <param name="queueUrl">The url of the queue.</param> 
    /// <returns>True if successful.</returns>
     public async Task<bool> DeleteQueueByUrl(string queueUrl) 
    \mathcal{L} var deleteResponse = await _amazonSQSClient.DeleteQueueAsync( 
              new DeleteQueueRequest() 
              { 
                  QueueUrl = queueUrl 
              }); 
         return deleteResponse.HttpStatusCode == HttpStatusCode.OK; 
     }
}
```
Erstellen Sie eine Klasse, die Amazon–SNS-Operationen einschließt.

```
/// <summary>
/// Wrapper for Amazon Simple Notification Service (SNS) operations.
/// </summary>
public class SNSWrapper
{ 
     private readonly IAmazonSimpleNotificationService _amazonSNSClient; 
     /// <summary> 
     /// Constructor for the Amazon SNS wrapper. 
    // </summary>
     /// <param name="amazonSQS">The injected Amazon SNS client.</param> 
     public SNSWrapper(IAmazonSimpleNotificationService amazonSNS) 
    \{ _amazonSNSClient = amazonSNS; 
     } 
     /// <summary> 
     /// Create a new topic with a name and specific FIFO and de-duplication 
  attributes. 
     /// </summary> 
     /// <param name="topicName">The name for the topic.</param> 
     /// <param name="useFifoTopic">True to use a FIFO topic.</param> 
     /// <param name="useContentBasedDeduplication">True to use content-based de-
duplication.</param> 
    /// <returns>The ARN of the new topic.</returns>
```

```
 public async Task<string> CreateTopicWithName(string topicName, bool 
 useFifoTopic, bool useContentBasedDeduplication) 
     { 
         var createTopicRequest = new CreateTopicRequest() 
         { 
             Name = topicName, 
         }; 
         if (useFifoTopic) 
        \mathcal{L} // Update the name if it is not correct for a FIFO topic. 
             if (!topicName.EndsWith(".fifo")) 
\{\hspace{.1cm} \} createTopicRequest.Name = topicName + ".fifo"; 
 } 
             // Add the attributes from the method parameters. 
             createTopicRequest.Attributes = new Dictionary<string, string> 
             { 
                 { "FifoTopic", "true" } 
             }; 
             if (useContentBasedDeduplication) 
\{\hspace{.1cm} \} createTopicRequest.Attributes.Add("ContentBasedDeduplication", 
 "true"); 
 } 
         } 
         var createResponse = await 
 _amazonSNSClient.CreateTopicAsync(createTopicRequest); 
         return createResponse.TopicArn; 
     } 
    /// <summary> 
    /// Subscribe a queue to a topic with optional filters. 
    /// </summary> 
    /// <param name="topicArn">The ARN of the topic.</param> 
    /// <param name="useFifoTopic">The optional filtering policy for the 
 subscription.</param> 
    /// <param name="queueArn">The ARN of the queue.</param> 
    /// <returns>The ARN of the new subscription.</returns>
     public async Task<string> SubscribeTopicWithFilter(string topicArn, string? 
 filterPolicy, string queueArn) 
     {
```

```
 var subscribeRequest = new SubscribeRequest() 
        \mathcal{L} TopicArn = topicArn, 
             Protocol = "sqs", 
            Endpoint = queueArn }; 
         if (!string.IsNullOrEmpty(filterPolicy)) 
         { 
             subscribeRequest.Attributes = new Dictionary<string, string> 
  { { "FilterPolicy", filterPolicy } }; 
         } 
         var subscribeResponse = await 
  _amazonSNSClient.SubscribeAsync(subscribeRequest); 
         return subscribeResponse.SubscriptionArn; 
     } 
     /// <summary> 
     /// Publish a message to a topic with an attribute and optional deduplication 
  and group IDs. 
     /// </summary> 
     /// <param name="topicArn">The ARN of the topic.</param> 
     /// <param name="message">The message to publish.</param> 
     /// <param name="attributeName">The optional attribute for the message.</param> 
     /// <param name="attributeValue">The optional attribute value for the message.</
param> 
     /// <param name="deduplicationId">The optional deduplication ID for the 
 message.</param> 
     /// <param name="groupId">The optional group ID for the message.</param> 
    /// <returns>The ID of the message published.</returns>
     public async Task<string> PublishToTopicWithAttribute( 
         string topicArn, 
         string message, 
         string? attributeName = null, 
        string? attributeValue = null,
        string? deduplicationId = null,
        string? groupId = null)
     { 
         var publishRequest = new PublishRequest() 
         { 
             TopicArn = topicArn, 
             Message = message, 
             MessageDeduplicationId = deduplicationId,
```
```
 MessageGroupId = groupId 
         }; 
         if (attributeValue != null) 
        \mathcal{L} // Add the string attribute if it exists. 
             publishRequest.MessageAttributes = 
                 new Dictionary<string, MessageAttributeValue> 
\overline{a} { attributeName!, new MessageAttributeValue() { StringValue = 
 attributeValue, DataType = "String"} } 
\hspace{1.5cm} } ;
         } 
        var publishResponse = await _amazonSNSClient.PublishAsync(publishRequest);
         return publishResponse.MessageId; 
     } 
    /// <summary> 
    /// Unsubscribe from a topic by a subscription ARN. 
     /// </summary> 
    /// <param name="subscriptionArn">The ARN of the subscription.</param> 
   /// <returns>True if successful.</returns>
    public async Task<bool> UnsubscribeByArn(string subscriptionArn)
     { 
         var unsubscribeResponse = await _amazonSNSClient.UnsubscribeAsync( 
             new UnsubscribeRequest() 
             { 
                 SubscriptionArn = subscriptionArn 
             }); 
         return unsubscribeResponse.HttpStatusCode == HttpStatusCode.OK; 
     } 
    /// <summary> 
    /// Delete a topic by its topic ARN. 
    /// </summary> 
    /// <param name="topicArn">The ARN of the topic.</param> 
   /// <returns>True if successful.</returns>
     public async Task<bool> DeleteTopicByArn(string topicArn) 
     { 
         var deleteResponse = await _amazonSNSClient.DeleteTopicAsync( 
             new DeleteTopicRequest() 
\{\hspace{.1cm} \}
```

```
 TopicArn = topicArn 
              }); 
          return deleteResponse.HttpStatusCode == HttpStatusCode.OK; 
     }
}
```
- API-Details finden Sie in den folgenden Themen der AWS SDK for .NET-API-Referenz.
	- [CreateQueue](https://docs.aws.amazon.com/goto/DotNetSDKV3/sqs-2012-11-05/CreateQueue)
	- [CreateTopic](https://docs.aws.amazon.com/goto/DotNetSDKV3/sns-2010-03-31/CreateTopic)
	- [DeleteMessageBatch](https://docs.aws.amazon.com/goto/DotNetSDKV3/sqs-2012-11-05/DeleteMessageBatch)
	- [DeleteQueue](https://docs.aws.amazon.com/goto/DotNetSDKV3/sqs-2012-11-05/DeleteQueue)
	- [DeleteTopic](https://docs.aws.amazon.com/goto/DotNetSDKV3/sns-2010-03-31/DeleteTopic)
	- [GetQueueAttributes](https://docs.aws.amazon.com/goto/DotNetSDKV3/sqs-2012-11-05/GetQueueAttributes)
	- [Veröffentlichen](https://docs.aws.amazon.com/goto/DotNetSDKV3/sns-2010-03-31/Publish)
	- [ReceiveMessage](https://docs.aws.amazon.com/goto/DotNetSDKV3/sqs-2012-11-05/ReceiveMessage)
	- [SetQueueAttributes](https://docs.aws.amazon.com/goto/DotNetSDKV3/sqs-2012-11-05/SetQueueAttributes)
	- [Abonnieren](https://docs.aws.amazon.com/goto/DotNetSDKV3/sns-2010-03-31/Subscribe)
	- [Unsubscribe](https://docs.aws.amazon.com/goto/DotNetSDKV3/sns-2010-03-31/Unsubscribe)

# Serverless-Beispiele

Eine Lambda-Funktion über einen Amazon-SNS-Trigger aufrufen

Das folgende Codebeispiel zeigt, wie eine Lambda-Funktion implementiert wird, die ein Ereignis empfängt, das durch den Empfang von Nachrichten von einem SNS-Thema ausgelöst wird. Die Funktion ruft die Nachrichten aus dem Ereignisparameter ab und protokolliert den Inhalt jeder Nachricht.

AWS SDK for .NET

# **a** Note

Auf gibt es mehr GitHub. Das vollständige Beispiel sowie eine Anleitung zum Einrichten und Ausführen finden Sie im Repository mit [Serverless-Beispielen.](https://github.com/aws-samples/serverless-snippets/tree/main/integration-sns-to-lambda)

Nutzen eines SNS-Ereignisses mit Lambda unter Verwendung von .NET.

```
using Amazon.Lambda.Core;
using Amazon.Lambda.SNSEvents;
// Assembly attribute to enable the Lambda function's JSON input to be converted 
  into a .NET class.
[assembly: 
 LambdaSerializer(typeof(Amazon.Lambda.Serialization.SystemTextJson.DefaultLambdaJsonSeriali
namespace SnsIntegration;
public class Function
{ 
     public async Task FunctionHandler(SNSEvent evnt, ILambdaContext context) 
     { 
         foreach (var record in evnt.Records) 
         { 
              await ProcessRecordAsync(record, context); 
         } 
         context.Logger.LogInformation("done"); 
     } 
     private async Task ProcessRecordAsync(SNSEvent.SNSRecord record, ILambdaContext 
  context) 
     { 
         try 
         { 
              context.Logger.LogInformation($"Processed record {record.Sns.Message}"); 
              // TODO: Do interesting work based on the new message 
              await Task.CompletedTask; 
         } 
         catch (Exception e) 
         { 
              //You can use Dead Letter Queue to handle failures. By configuring a 
  Lambda DLQ. 
              context.Logger.LogError($"An error occurred"); 
              throw; 
         } 
     }
}
```
# Amazon SQS-Beispiele mit AWS SDK for .NET

Die folgenden Codebeispiele zeigen Ihnen, wie Sie Aktionen durchführen und gängige Szenarien implementieren, indem Sie die AWS SDK for .NET mit Amazon SQS verwenden.

Aktionen sind Codeauszüge aus größeren Programmen und müssen im Kontext ausgeführt werden. Während Aktionen Ihnen zeigen, wie Sie einzelne Servicefunktionen aufrufen, können Sie Aktionen im Kontext der zugehörigen Szenarien und serviceübergreifenden Beispiele sehen.

Szenarien sind Codebeispiele, die Ihnen zeigen, wie Sie eine bestimmte Aufgabe ausführen können, indem Sie mehrere Funktionen innerhalb desselben Services aufrufen.

Jedes Beispiel enthält einen Link zu GitHub, wo Sie Anweisungen zum Einrichten und Ausführen des Codes im Kontext finden.

Erste Schritte

Hallo Amazon SQS

Die folgenden Codebeispiele veranschaulichen die ersten Schritte mit Amazon SQS .

AWS SDK for .NET

## **G** Note

```
using Amazon.SQS;
using Amazon.SQS.Model;
namespace SQSActions;
public static class HelloSQS
{ 
     static async Task Main(string[] args) 
     { 
        var sqsClient = new AmazonSQSClient();
```

```
 Console.WriteLine($"Hello Amazon SQS! Following are some of your queues:"); 
         Console.WriteLine(); 
         // You can use await and any of the async methods to get a response. 
         // Let's get the first five queues. 
         var response = await sqsClient.ListQueuesAsync( 
             new ListQueuesRequest() 
\{\hspace{.1cm} \}MaxResults = 5 }); 
         foreach (var queue in response.QueueUrls) 
         { 
             Console.WriteLine($"\tQueue Url: {queue}"); 
             Console.WriteLine(); 
         } 
     }
```
• Weitere API-Informationen finden Sie unter [ListQueues](https://docs.aws.amazon.com/goto/DotNetSDKV3/sqs-2012-11-05/ListQueues) in der APIAWS SDK for .NET-Referenz für .

## Themen

}

- [Aktionen](#page-8295-0)
- [Szenarien](#page-8316-0)
- [Serverless-Beispiele](#page-9041-0)

## Aktionen

Autorisieren eines Buckets zum Senden von Nachrichten an eine Warteschlange

Das folgende Codebeispiel zeigt, wie Sie einen Amazon S3-Bucket autorisieren, Nachrichten an eine Amazon SQSWarteschlange zu senden.

## AWS SDK for .NET

## **a** Note

```
 using System; 
     using System.Threading.Tasks; 
     using Amazon.SQS; 
     public class AuthorizeS3ToSendMessage 
    \{ /// <summary> 
         /// Initializes the Amazon SQS client object and then calls the 
         /// AuthorizeS3ToSendMessageAsync method to authorize the named 
         /// bucket to send messages in response to S3 events. 
         /// </summary> 
         public static async Task Main() 
        \{ string queueUrl = "https://sqs.us-east-2.amazonaws.com/0123456789ab/
Example_Queue"; 
             string bucketName = "doc-example-bucket"; 
             // Create an Amazon SQS client object using the 
             // default user. If the AWS Region you want to use 
             // is different, supply the AWS Region as a parameter. 
             IAmazonSQS client = new AmazonSQSClient(); 
             var queueARN = await client.AuthorizeS3ToSendMessageAsync(queueUrl, 
  bucketName); 
             if (!string.IsNullOrEmpty(queueARN)) 
\{\hspace{.1cm} \} Console.WriteLine($"The Amazon S3 bucket: {bucketName} has been 
  successfully authorized."); 
                 Console.WriteLine($"{bucketName} can now send messages to the queue 
  with ARN: {queueARN}."); 
 } 
         } 
     }
```
• Weitere API-Informationen finden Sie unter [SendMessage](https://docs.aws.amazon.com/goto/DotNetSDKV3/sqs-2012-11-05/SendMessage) in der APIAWS SDK for .NET-Referenz für .

Erstellen einer Warteschlange

Das folgende Codebeispiel zeigt, wie Sie eine Amazon SQS-Warteschlange erstellen.

AWS SDK for .NET

## **a** Note

Auf gibt es mehr GitHub. Sie sehen das vollständige Beispiel und erfahren, wie Sie das [AWS-Code-Beispiel-Repository](https://github.com/awsdocs/aws-doc-sdk-examples/tree/main/dotnetv3/cross-service/TopicsAndQueues#code-examples) einrichten und ausführen.

Erstellen Sie eine Warteschlange mit einem bestimmten Namen.

```
 /// <summary> 
    /// Create a queue with a specific name. 
    /// </summary> 
    /// <param name="queueName">The name for the queue.</param> 
    /// <param name="useFifoQueue">True to use a FIFO queue.</param> 
   /// <returns>The url for the queue.</returns>
    public async Task<string> CreateQueueWithName(string queueName, bool 
 useFifoQueue) 
   \{int maxMessage = 256 * 1024;
         var queueAttributes = new Dictionary<string, string> 
         { 
             { 
                 QueueAttributeName.MaximumMessageSize, 
                 maxMessage.ToString() 
 } 
         }; 
         var createQueueRequest = new CreateQueueRequest() 
         { 
             QueueName = queueName, 
             Attributes = queueAttributes
```

```
 }; 
         if (useFifoQueue) 
         { 
             // Update the name if it is not correct for a FIFO queue. 
             if (!queueName.EndsWith(".fifo")) 
             { 
                  createQueueRequest.QueueName = queueName + ".fifo"; 
 } 
             // Add an attribute for a FIFO queue. 
             createQueueRequest.Attributes.Add( 
                  QueueAttributeName.FifoQueue, "true"); 
         } 
         var createResponse = await _amazonSQSClient.CreateQueueAsync( 
             new CreateQueueRequest() 
\{\hspace{.1cm} \} QueueName = queueName 
             }); 
         return createResponse.QueueUrl; 
     }
```
Erstellen Sie eine Amazon SQS-Warteschlange und senden Sie eine Nachricht an sie.

```
 using System; 
     using System.Collections.Generic; 
     using System.Threading.Tasks; 
     using Amazon; 
     using Amazon.SQS; 
     using Amazon.SQS.Model; 
     public class CreateSendExample 
     { 
         // Specify your AWS Region (an example Region is shown). 
         private static readonly string QueueName = "Example_Queue"; 
         private static readonly RegionEndpoint ServiceRegion = 
 RegionEndpoint.USWest2; 
         private static IAmazonSQS client; 
         public static async Task Main() 
\overline{\mathcal{L}}
```

```
 client = new AmazonSQSClient(ServiceRegion); 
             var createQueueResponse = await CreateQueue(client, QueueName); 
            string queueUrl = createQueueResponse.QueueUrl;
             Dictionary<string, MessageAttributeValue> messageAttributes = new 
  Dictionary<string, MessageAttributeValue> 
\{\hspace{.1cm} \} { "Title", new MessageAttributeValue { DataType = "String", 
  StringValue = "The Whistler" } }, 
                  { "Author", new MessageAttributeValue { DataType = "String", 
  StringValue = "John Grisham" } }, 
                 { "WeeksOn", new MessageAttributeValue { DataType = "Number", 
 StringValue = "6" } },
             }; 
             string messageBody = "Information about current NY Times fiction 
  bestseller for week of 12/11/2016."; 
             var sendMsgResponse = await SendMessage(client, queueUrl, messageBody, 
  messageAttributes); 
         } 
         /// <summary> 
         /// Creates a new Amazon SQS queue using the queue name passed to it 
         /// in queueName. 
         /// </summary> 
         /// <param name="client">An SQS client object used to send the message.</
param> 
         /// <param name="queueName">A string representing the name of the queue 
         /// to create.</param> 
         /// <returns>A CreateQueueResponse that contains information about the 
        /// newly created queue.</returns>
         public static async Task<CreateQueueResponse> CreateQueue(IAmazonSQS client, 
  string queueName) 
        \mathcal{L} var request = new CreateQueueRequest 
             { 
                  QueueName = queueName, 
                  Attributes = new Dictionary<string, string> 
\overline{a} { "DelaySeconds", "60" }, 
                      { "MessageRetentionPeriod", "86400" }, 
\qquad \qquad \text{ }
```

```
 }; 
             var response = await client.CreateQueueAsync(request); 
             Console.WriteLine($"Created a queue with URL : {response.QueueUrl}"); 
             return response; 
         } 
         /// <summary> 
         /// Sends a message to an SQS queue. 
         /// </summary> 
         /// <param name="client">An SQS client object used to send the message.</
param> 
         /// <param name="queueUrl">The URL of the queue to which to send the 
         /// message.</param> 
         /// <param name="messageBody">A string representing the body of the 
         /// message to be sent to the queue.</param> 
         /// <param name="messageAttributes">Attributes for the message to be 
         /// sent to the queue.</param> 
         /// <returns>A SendMessageResponse object that contains information 
        /// about the message that was sent.</returns>
         public static async Task<SendMessageResponse> SendMessage( 
             IAmazonSQS client, 
             string queueUrl, 
             string messageBody, 
             Dictionary<string, MessageAttributeValue> messageAttributes) 
        \mathcal{L} var sendMessageRequest = new SendMessageRequest 
             { 
                  DelaySeconds = 10, 
                  MessageAttributes = messageAttributes, 
                  MessageBody = messageBody, 
                  QueueUrl = queueUrl, 
             }; 
             var response = await client.SendMessageAsync(sendMessageRequest); 
             Console.WriteLine($"Sent a message with id : {response.MessageId}"); 
             return response; 
         } 
     }
```
• Weitere API-Informationen finden Sie unter [CreateQueue](https://docs.aws.amazon.com/goto/DotNetSDKV3/sqs-2012-11-05/CreateQueue) in der APIAWS SDK for .NET-Referenz für .

Löschen eines Nachrichtenstapels aus einer Warteschlange

Das folgende Codebeispiel zeigt, wie Sie einen Stapel von Nachrichten aus einer Amazon SQS-Warteschlange löschen.

AWS SDK for .NET

### **a** Note

```
 /// <summary> 
    /// Delete a batch of messages from a queue by its url. 
    /// </summary> 
    /// <param name="queueUrl">The url of the queue.</param> 
     /// <returns>True if successful.</returns> 
    public async Task<bool> DeleteMessageBatchByUrl(string queueUrl, List<Message>
 messages) 
    { 
         var deleteRequest = new DeleteMessageBatchRequest() 
         { 
            Queueltr1 = queueltr1, Entries = new List<DeleteMessageBatchRequestEntry>() 
         }; 
         foreach (var message in messages) 
         { 
             deleteRequest.Entries.Add(new DeleteMessageBatchRequestEntry() 
\{\hspace{.1cm} \} ReceiptHandle = message.ReceiptHandle, 
                  Id = message.MessageId 
             }); 
         } 
         var deleteResponse = await 
  _amazonSQSClient.DeleteMessageBatchAsync(deleteRequest);
```
return deleteResponse.Failed.Any();

}

• Weitere API-Informationen finden Sie unter [DeleteMessageBatch](https://docs.aws.amazon.com/goto/DotNetSDKV3/sqs-2012-11-05/DeleteMessageBatch) in der APIAWS SDK for .NET-Referenz für .

Löschen einer Nachricht aus einer Warteschlange

Das folgende Codebeispiel zeigt, wie Sie eine Nachricht aus einer Amazon SQS-Warteschlange löschen.

AWS SDK for NFT

## **a** Note

Auf gibt es mehr GitHub. Sie sehen das vollständige Beispiel und erfahren, wie Sie das [AWS-Code-Beispiel-Repository](https://github.com/awsdocs/aws-doc-sdk-examples/tree/main/dotnetv3/SQS#code-examples) einrichten und ausführen.

Empfangen Sie eine Nachricht aus einer Amazon SQS-Warteschlange und löschen Sie dann die Nachricht.

```
 public static async Task Main() 
\{ // If the AWS Region you want to use is different from 
     // the AWS Region defined for the default user, supply 
     // the specify your AWS Region to the client constructor. 
    var client = new AmazonSQSClient();
     string queueName = "Example_Queue"; 
    var queueUrl = await GetQueueUrl(client, queueName);
     Console.WriteLine($"The SQS queue's URL is {queueUrl}"); 
     var response = await ReceiveAndDeleteMessage(client, queueUrl); 
     Console.WriteLine($"Message: {response.Messages[0]}"); 
 } 
 /// <summary> 
 /// Retrieve the queue URL for the queue named in the queueName
```

```
 /// property using the client object. 
         /// </summary> 
         /// <param name="client">The Amazon SQS client used to retrieve the 
         /// queue URL.</param> 
         /// <param name="queueName">A string representing name of the queue 
         /// for which to retrieve the URL.</param> 
        /// <returns>The URL of the queue.</returns>
         public static async Task<string> GetQueueUrl(IAmazonSQS client, string 
 queueName) 
         { 
             var request = new GetQueueUrlRequest 
\{\hspace{.1cm} \} QueueName = queueName, 
             }; 
             GetQueueUrlResponse response = await client.GetQueueUrlAsync(request); 
             return response.QueueUrl; 
         } 
         /// <summary> 
        \frac{1}{1} Retrieves the message from the quque at the URL passed in the
         /// queueURL parameters using the client. 
         /// </summary> 
         /// <param name="client">The SQS client used to retrieve a message.</param> 
         /// <param name="queueUrl">The URL of the queue from which to retrieve 
         /// a message.</param> 
         /// <returns>The response from the call to ReceiveMessageAsync.</returns> 
         public static async Task<ReceiveMessageResponse> 
 ReceiveAndDeleteMessage(IAmazonSQS client, string queueUrl) 
        \mathcal{L} // Receive a single message from the queue. 
             var receiveMessageRequest = new ReceiveMessageRequest 
             { 
                  AttributeNames = { "SentTimestamp" }, 
                 MaxNumberOfMessages = 1,
                 MessageAttributeNames = \{ "All" \},
                  QueueUrl = queueUrl, 
                  VisibilityTimeout = 0, 
                 WaitTimeSeconds = \varnothing,
             }; 
             var receiveMessageResponse = await 
 client.ReceiveMessageAsync(receiveMessageRequest);
```

```
 // Delete the received message from the queue. 
             var deleteMessageRequest = new DeleteMessageRequest 
\{\hspace{.1cm} \} QueueUrl = queueUrl, 
                  ReceiptHandle = receiveMessageResponse.Messages[0].ReceiptHandle, 
             }; 
             await client.DeleteMessageAsync(deleteMessageRequest); 
             return receiveMessageResponse; 
         } 
     }
```
• Weitere API-Informationen finden Sie unter [DeleteMessage](https://docs.aws.amazon.com/goto/DotNetSDKV3/sqs-2012-11-05/DeleteMessage) in der APIAWS SDK for .NET-Referenz für .

Löschen einer Warteschlange

Das folgende Codebeispiel zeigt, wie Sie eine Amazon SQS-Warteschlange löschen.

AWS SDK for .NET

## **a** Note

Auf gibt es mehr GitHub. Sie sehen das vollständige Beispiel und erfahren, wie Sie das [AWS-Code-Beispiel-Repository](https://github.com/awsdocs/aws-doc-sdk-examples/tree/main/dotnetv3/cross-service/TopicsAndQueues#code-examples) einrichten und ausführen.

Löschen Sie eine Warteschlange mithilfe ihrer URL.

```
 /// <summary> 
 /// Delete a queue by its URL. 
 /// </summary> 
 /// <param name="queueUrl">The url of the queue.</param> 
/// <returns>True if successful.</returns>
 public async Task<bool> DeleteQueueByUrl(string queueUrl) 
 { 
     var deleteResponse = await _amazonSQSClient.DeleteQueueAsync( 
         new DeleteQueueRequest()
```

```
 { 
              QueueUrl = queueUrl 
          }); 
     return deleteResponse.HttpStatusCode == HttpStatusCode.OK; 
 }
```
• Weitere API-Informationen finden Sie unter [DeleteQueue](https://docs.aws.amazon.com/goto/DotNetSDKV3/sqs-2012-11-05/DeleteQueue) in der APIAWS SDK for .NET-Referenz für .

Abrufen von Attributen für eine Warteschlange

Das folgende Codebeispiel zeigt, wie Attribute für eine Amazon SQS-Warteschlange abgerufen werden.

AWS SDK for .NET

## **a** Note

```
 /// <summary> 
 /// Get the ARN for a queue from its URL. 
 /// </summary> 
 /// <param name="queueUrl">The URL of the queue.</param> 
/// <returns>The ARN of the queue.</returns>
 public async Task<string> GetQueueArnByUrl(string queueUrl) 
 { 
     var getAttributesRequest = new GetQueueAttributesRequest() 
     { 
         QueueUrl = queueUrl, 
         AttributeNames = new List<string>() { QueueAttributeName.QueueArn } 
     }; 
     var getAttributesResponse = await _amazonSQSClient.GetQueueAttributesAsync( 
         getAttributesRequest); 
     return getAttributesResponse.QueueARN; 
 }
```
• Weitere API-Informationen finden Sie unter [GetQueueAttributes](https://docs.aws.amazon.com/goto/DotNetSDKV3/sqs-2012-11-05/GetQueueAttributes) in der APIAWS SDK for .NET-Referenz für .

Abrufen der URL einer Warteschlange

Das folgende Codebeispiel zeigt, wie Sie die URL einer Amazon SQS-Warteschlange abrufen.

AWS SDK for .NET

## **a** Note

```
 using System; 
     using System.Threading.Tasks; 
     using Amazon.SQS; 
     using Amazon.SQS.Model; 
     public class GetQueueUrl 
     { 
         /// <summary> 
         /// Initializes the Amazon SQS client object and then calls the 
         /// GetQueueUrlAsync method to retrieve the URL of an Amazon SQS 
        // queue.
         /// </summary> 
         public static async Task Main() 
         { 
             // If the Amazon SQS message queue is not in the same AWS Region as your 
             // default user, you need to provide the AWS Region as a parameter to 
 the 
             // client constructor. 
            var client = new AmazonSQSClient();
             string queueName = "New-Example-Queue"; 
             try 
\{\hspace{.1cm} \}
```

```
 var response = await client.GetQueueUrlAsync(queueName); 
                if (response.HttpStatusCode == System.Net.HttpStatusCode.OK) 
\overline{a} Console.WriteLine($"The URL for {queueName} is: 
 {response.QueueUrl}"); 
 } 
 } 
            catch (QueueDoesNotExistException ex) 
\{\hspace{.1cm} \} Console.WriteLine(ex.Message); 
                Console.WriteLine($"The queue {queueName} was not found."); 
 } 
        } 
    }
```
• Weitere API-Informationen finden Sie unter [GetQueueUrl](https://docs.aws.amazon.com/goto/DotNetSDKV3/sqs-2012-11-05/GetQueueUrl) in der APIAWS SDK for .NET-Referenz für .

Empfangen von Nachrichten aus einer Warteschlange

Das folgende Codebeispiel zeigt, wie Nachrichten aus einer Amazon SQS-Warteschlange empfangen werden.

AWS SDK for .NET

**a** Note

Auf gibt es mehr GitHub. Sie sehen das vollständige Beispiel und erfahren, wie Sie das [AWS-Code-Beispiel-Repository](https://github.com/awsdocs/aws-doc-sdk-examples/tree/main/dotnetv3/cross-service/TopicsAndQueues#code-examples) einrichten und ausführen.

Empfangen Sie Nachrichten aus einer Warteschlange mithilfe der entsprechenden URL.

```
 /// <summary> 
 /// Receive messages from a queue by its URL. 
 /// </summary> 
 /// <param name="queueUrl">The url of the queue.</param> 
 /// <returns>The list of messages.</returns>
```

```
 public async Task<List<Message>> ReceiveMessagesByUrl(string queueUrl, int 
  maxMessages) 
     { 
         // Setting WaitTimeSeconds to non-zero enables long polling. 
         // For information about long polling, see 
         // https://docs.aws.amazon.com/AWSSimpleQueueService/latest/
SQSDeveloperGuide/sqs-short-and-long-polling.html 
         var messageResponse = await _amazonSQSClient.ReceiveMessageAsync( 
             new ReceiveMessageRequest() 
\{\hspace{.1cm} \} QueueUrl = queueUrl, 
                  MaxNumberOfMessages = maxMessages, 
                  WaitTimeSeconds = 1 
             }); 
         return messageResponse.Messages; 
     }
```
Empfangen Sie eine Nachricht aus einer Amazon SQS-Warteschlange und löschen Sie dann die Nachricht.

```
 public static async Task Main() 
 { 
     // If the AWS Region you want to use is different from 
     // the AWS Region defined for the default user, supply 
     // the specify your AWS Region to the client constructor. 
    var client = new AmazonSQSClient();
     string queueName = "Example_Queue"; 
    var queueUrl = await GetQueueUrl(client, queueName);
     Console.WriteLine($"The SQS queue's URL is {queueUrl}"); 
     var response = await ReceiveAndDeleteMessage(client, queueUrl); 
     Console.WriteLine($"Message: {response.Messages[0]}"); 
 } 
 /// <summary> 
 /// Retrieve the queue URL for the queue named in the queueName 
 /// property using the client object. 
 /// </summary> 
 /// <param name="client">The Amazon SQS client used to retrieve the 
 /// queue URL.</param>
```

```
 /// <param name="queueName">A string representing name of the queue 
         /// for which to retrieve the URL.</param> 
        /// <returns>The URL of the queue.</returns>
         public static async Task<string> GetQueueUrl(IAmazonSQS client, string 
 queueName) 
         { 
             var request = new GetQueueUrlRequest 
             { 
                 QueueName = queueName, 
             }; 
             GetQueueUrlResponse response = await client.GetQueueUrlAsync(request); 
             return response.QueueUrl; 
         } 
         /// <summary> 
         /// Retrieves the message from the quque at the URL passed in the 
         /// queueURL parameters using the client. 
         /// </summary> 
         /// <param name="client">The SQS client used to retrieve a message.</param> 
         /// <param name="queueUrl">The URL of the queue from which to retrieve 
         /// a message.</param> 
         /// <returns>The response from the call to ReceiveMessageAsync.</returns> 
         public static async Task<ReceiveMessageResponse> 
 ReceiveAndDeleteMessage(IAmazonSQS client, string queueUrl) 
         { 
             // Receive a single message from the queue. 
             var receiveMessageRequest = new ReceiveMessageRequest 
             { 
                 AttributeNames = { "SentTimestamp" }, 
                MaxNumberOfMessages = 1,
                 MessageAttributeNames = { "All" }, 
                 QueueUrl = queueUrl, 
                VisibilityTimeout = 0,
                WaitTimeSeconds = 0,
             }; 
             var receiveMessageResponse = await 
 client.ReceiveMessageAsync(receiveMessageRequest); 
             // Delete the received message from the queue. 
             var deleteMessageRequest = new DeleteMessageRequest 
\{\hspace{.1cm} \} QueueUrl = queueUrl,
```

```
 ReceiptHandle = receiveMessageResponse.Messages[0].ReceiptHandle, 
         }; 
         await client.DeleteMessageAsync(deleteMessageRequest); 
         return receiveMessageResponse; 
     } 
 }
```
• Weitere API-Informationen finden Sie unter [ReceiveMessage](https://docs.aws.amazon.com/goto/DotNetSDKV3/sqs-2012-11-05/ReceiveMessage) in der APIAWS SDK for .NET-Referenz für .

Senden einer Nachricht an eine Warteschlange

Das folgende Codebeispiel zeigt, wie Sie eine Nachricht an eine Amazon SQS-Warteschlange senden.

AWS SDK for .NET

```
a Note
```
Auf gibt es mehr GitHub. Sie sehen das vollständige Beispiel und erfahren, wie Sie das [AWS-Code-Beispiel-Repository](https://github.com/awsdocs/aws-doc-sdk-examples/tree/main/dotnetv3/SQS#code-examples) einrichten und ausführen.

Erstellen Sie eine Amazon SQS-Warteschlange und senden Sie eine Nachricht an sie.

```
 using System; 
    using System.Collections.Generic; 
    using System.Threading.Tasks; 
    using Amazon; 
    using Amazon.SQS; 
    using Amazon.SQS.Model; 
    public class CreateSendExample 
    { 
        // Specify your AWS Region (an example Region is shown). 
        private static readonly string QueueName = "Example_Queue"; 
        private static readonly RegionEndpoint ServiceRegion = 
 RegionEndpoint.USWest2;
```

```
 private static IAmazonSQS client; 
         public static async Task Main() 
         { 
             client = new AmazonSQSClient(ServiceRegion); 
             var createQueueResponse = await CreateQueue(client, QueueName); 
            string queueUrl = createQueueResponse.QueueUrl;
             Dictionary<string, MessageAttributeValue> messageAttributes = new 
  Dictionary<string, MessageAttributeValue> 
\{\hspace{.1cm} \} { "Title", new MessageAttributeValue { DataType = "String", 
  StringValue = "The Whistler" } }, 
                  { "Author", new MessageAttributeValue { DataType = "String", 
  StringValue = "John Grisham" } }, 
                  { "WeeksOn", new MessageAttributeValue { DataType = "Number", 
 StringValue = "6" } },
             }; 
             string messageBody = "Information about current NY Times fiction 
  bestseller for week of 12/11/2016."; 
             var sendMsgResponse = await SendMessage(client, queueUrl, messageBody, 
  messageAttributes); 
         } 
         /// <summary> 
         /// Creates a new Amazon SQS queue using the queue name passed to it 
         /// in queueName. 
         /// </summary> 
         /// <param name="client">An SQS client object used to send the message.</
param> 
         /// <param name="queueName">A string representing the name of the queue 
         /// to create.</param> 
         /// <returns>A CreateQueueResponse that contains information about the 
        /// newly created queue.</returns>
         public static async Task<CreateQueueResponse> CreateQueue(IAmazonSQS client, 
  string queueName) 
         { 
             var request = new CreateQueueRequest 
\{\hspace{.1cm} \} QueueName = queueName, 
                  Attributes = new Dictionary<string, string>
```

```
\overline{a} { "DelaySeconds", "60" }, 
                      { "MessageRetentionPeriod", "86400" }, 
\qquad \qquad \text{ } }; 
             var response = await client.CreateQueueAsync(request); 
             Console.WriteLine($"Created a queue with URL : {response.QueueUrl}"); 
             return response; 
         } 
         /// <summary> 
         /// Sends a message to an SQS queue. 
         /// </summary> 
         /// <param name="client">An SQS client object used to send the message.</
param> 
         /// <param name="queueUrl">The URL of the queue to which to send the 
         /// message.</param> 
         /// <param name="messageBody">A string representing the body of the 
         /// message to be sent to the queue.</param> 
         /// <param name="messageAttributes">Attributes for the message to be 
         /// sent to the queue.</param> 
         /// <returns>A SendMessageResponse object that contains information 
        /// about the message that was sent.</returns>
         public static async Task<SendMessageResponse> SendMessage( 
             IAmazonSQS client, 
             string queueUrl, 
             string messageBody, 
             Dictionary<string, MessageAttributeValue> messageAttributes) 
         { 
             var sendMessageRequest = new SendMessageRequest 
\{\hspace{.1cm} \} DelaySeconds = 10, 
                  MessageAttributes = messageAttributes, 
                  MessageBody = messageBody, 
                  QueueUrl = queueUrl, 
             }; 
             var response = await client.SendMessageAsync(sendMessageRequest); 
             Console.WriteLine($"Sent a message with id : {response.MessageId}"); 
             return response; 
         }
```
}

• Weitere API-Informationen finden Sie unter [SendMessage](https://docs.aws.amazon.com/goto/DotNetSDKV3/sqs-2012-11-05/SendMessage) in der APIAWS SDK for .NET-Referenz für .

Festlegen von Warteschlangenattributen

Das folgende Codebeispiel zeigt, wie Sie die Attribute für eine Amazon SQS-Warteschlange festlegen.

AWS SDK for .NET

# **a** Note

Auf gibt es mehr GitHub. Sie sehen das vollständige Beispiel und erfahren, wie Sie das [AWS-Code-Beispiel-Repository](https://github.com/awsdocs/aws-doc-sdk-examples/tree/main/dotnetv3/cross-service/TopicsAndQueues#code-examples) einrichten und ausführen.

Legen Sie das Richtlinienattribut einer Warteschlange für ein Thema fest.

```
 /// <summary> 
   /// Set the policy attribute of a queue for a topic. 
   /// </summary> 
   /// <param name="queueArn">The ARN of the queue.</param> 
   /// <param name="topicArn">The ARN of the topic.</param> 
   /// <param name="queueUrl">The url for the queue.</param> 
  /// <returns>True if successful.</returns>
   public async Task<bool> SetQueuePolicyForTopic(string queueArn, string topicArn,
 string queueUrl) 
    { 
        var queuePolicy = "{" + 
                                  "\"Version\": \"2012-10-17\"," + 
                                  "\"Statement\": [{" + 
                                       "\"Effect\": \"Allow\"," + 
                                       "\"Principal\": {" + 
                                            $"\"Service\": " + 
                                                "\"sns.amazonaws.com\"" + 
                                               "}," + 
                                       "\"Action\": \"sqs:SendMessage\"," + 
                                       $"\"Resource\": \"{queueArn}\"," +
```

```
 "\"Condition\": {" + 
                                              "\"ArnEquals\": {" + 
                                                   $"\"aws:SourceArn\": \"{topicArn}\"" 
 + 
where \mathbf{u} is the contract of \mathbf{u} in the contract of \mathbf{u} is the contract of \mathbf{u} "}" + 
                                  "}]" + 
 "}"; 
         var attributesResponse = await _amazonSQSClient.SetQueueAttributesAsync( 
             new SetQueueAttributesRequest() 
\{\hspace{.1cm} \} QueueUrl = queueUrl, 
                 Attributes = new Dictionary<string, string>() { { "Policy", 
 queuePolicy } } 
             }); 
         return attributesResponse.HttpStatusCode == HttpStatusCode.OK; 
    }
```
• Weitere API-Informationen finden Sie unter [SetQueueAttributes](https://docs.aws.amazon.com/goto/DotNetSDKV3/sqs-2012-11-05/SetQueueAttributes) in der APIAWS SDK for .NET-Referenz für .

## Szenarien

Veröffentlichen Sie Nachrichten in Warteschlangen

Wie das aussehen kann, sehen Sie am nachfolgenden Beispielcode:

- Erstellen Sie ein Thema (FIFO oder Nicht-FIFO).
- Abonnieren Sie mehrere Warteschlangen für das Thema mit der Option, einen Filter anzuwenden.
- Veröffentlichen Sie eine Nachricht im Thema.
- Fragen Sie die Warteschlangen nach empfangenen Nachrichten ab.

# AWS SDK for .NET

# **a** Note

Führen Sie ein interaktives Szenario an einer Eingabeaufforderung aus.

```
/// <summary>
/// Console application to run a workflow scenario for topics and queues.
/// </summary>
public static class TopicsAndQueues
{ 
     private static bool _useFifoTopic = false; 
     private static bool _useContentBasedDeduplication = false; 
     private static string _topicName = null!; 
     private static string _topicArn = null!; 
     private static readonly int _queueCount = 2; 
     private static readonly string[] _queueUrls = new string[_queueCount]; 
     private static readonly string[] _subscriptionArns = new string[_queueCount]; 
     private static readonly string[] _tones = { "cheerful", "funny", "serious", 
  "sincere" }; 
     public static SNSWrapper SnsWrapper { get; set; } = null!; 
     public static SQSWrapper SqsWrapper { get; set; } = null!; 
     public static bool UseConsole { get; set; } = true; 
     static async Task Main(string[] args) 
     { 
         // Set up dependency injection for Amazon EventBridge. 
         using var host = Host.CreateDefaultBuilder(args) 
             .ConfigureLogging(logging => 
                 logging.AddFilter("System", LogLevel.Debug) 
                      .AddFilter<DebugLoggerProvider>("Microsoft", 
  LogLevel.Information) 
                      .AddFilter<ConsoleLoggerProvider>("Microsoft", LogLevel.Trace)) 
             .ConfigureServices((_, services) => 
                 services.AddAWSService<IAmazonSQS>() 
                      .AddAWSService<IAmazonSimpleNotificationService>() 
                      .AddTransient<SNSWrapper>() 
                      .AddTransient<SQSWrapper>() 
) .Build(); 
         ServicesSetup(host); 
         PrintDescription(); 
         await RunScenario(); 
     }
```

```
 /// <summary> 
    /// Populate the services for use within the console application. 
    /// </summary> 
    /// <param name="host">The services host.</param> 
    private static void ServicesSetup(IHost host) 
   \{ SnsWrapper = host.Services.GetRequiredService<SNSWrapper>(); 
         SqsWrapper = host.Services.GetRequiredService<SQSWrapper>(); 
    } 
    /// <summary> 
    /// Run the scenario for working with topics and queues. 
    /// </summary> 
   /// <returns>True if successful.</returns>
    public static async Task<bool> RunScenario() 
    { 
         try 
         { 
             await SetupTopic(); 
             await SetupQueues(); 
             await PublishMessages(); 
             foreach (var queueUrl in _queueUrls) 
\{\hspace{.1cm} \}var messages = await PollForMessages(queueUrl);
                 if (messages.Any()) 
\overline{a} await DeleteMessages(queueUrl, messages); 
 } 
 } 
             await CleanupResources(); 
             Console.WriteLine("Messaging with topics and queues workflow is 
 complete."); 
             return true; 
         } 
         catch (Exception ex) 
         { 
             Console.WriteLine(new string('-', 80)); 
             Console.WriteLine($"There was a problem running the scenario: 
 {ex.Message}"); 
             await CleanupResources();
```

```
 Console.WriteLine(new string('-', 80)); 
              return false; 
         } 
     } 
     /// <summary> 
     /// Print a description for the tasks in the workflow. 
     /// </summary> 
    /// <returns>Async task.</returns>
     private static void PrintDescription() 
     { 
         Console.WriteLine(new string('-', 80)); 
         Console.WriteLine($"Welcome to messaging with topics and queues."); 
         Console.WriteLine(new string('-', 80)); 
         Console.WriteLine($"In this workflow, you will create an SNS topic and 
  subscribe {_queueCount} SQS queues to the topic." + 
                             $"\r\nYou can select from several options for configuring 
  the topic and the subscriptions for the 2 queues." + 
                             $"\r\nYou can then post to the topic and see the results 
 in the queues.\lceil \frac{r}{n} \rceil;
         Console.WriteLine(new string('-', 80)); 
     } 
     /// <summary> 
     /// Set up the SNS topic to be used with the queues. 
     /// </summary> 
    /// <returns>Async task.</returns>
     private static async Task<string> SetupTopic() 
    \{ Console.WriteLine(new string('-', 80)); 
         Console.WriteLine($"SNS topics can be configured as FIFO (First-In-First-
Out)." + 
                             $"\r\nFIFO topics deliver messages in order and support 
  deduplication and message filtering." + 
                             $"\r\nYou can then post to the topic and see the results 
 in the queues.\r \r \r \r _useFifoTopic = GetYesNoResponse("Would you like to work with FIFO 
  topics?"); 
         if (_useFifoTopic) 
         {
```

```
 Console.WriteLine(new string('-', 80)); 
             _topicName = GetUserResponse("Enter a name for your SNS topic: ", 
  "example-topic"); 
             Console.WriteLine( 
                  "Because you have selected a FIFO topic, '.fifo' must be appended to 
 the topic name.\lceil \frac{r}{n} \rceil;
             Console.WriteLine(new string('-', 80)); 
             Console.WriteLine($"Because you have chosen a FIFO topic, deduplication 
  is supported." + 
                                 $"\r\nDeduplication IDs are either set in the message 
  or automatically generated " + 
                                 $"\r\nfrom content using a hash function.\r\n" + 
                                 $"\r\nIf a message is successfully published to an SNS 
  FIFO topic, any message " + 
                                 $"\r\npublished and determined to have the same 
  deduplication ID, " + 
                                 $"\r\nwithin the five-minute deduplication interval, 
  is accepted but not delivered.\r\n" + 
                                 $"\r\nFor more information about deduplication, " + 
                                 $"\r\nsee https://docs.aws.amazon.com/sns/latest/dg/
fifo-message-dedup.html."); 
             _useContentBasedDeduplication = GetYesNoResponse("Use content-based 
  deduplication instead of entering a deduplication ID?"); 
             Console.WriteLine(new string('-', 80)); 
         } 
         _topicArn = await SnsWrapper.CreateTopicWithName(_topicName, _useFifoTopic, 
  _useContentBasedDeduplication); 
         Console.WriteLine($"Your new topic with the name {_topicName}" + 
                             $"\r\nand Amazon Resource Name (ARN) {_topicArn}" + 
                             $"\r\nhas been created.\r\n"); 
         Console.WriteLine(new string('-', 80)); 
         return _topicArn; 
     } 
     /// <summary> 
     /// Set up the queues. 
     /// </summary> 
    /// <returns>Async task.</returns>
     private static async Task SetupQueues()
```

```
 { 
        Console.WriteLine(new string('-', 80)); 
        Console.WriteLine($"Now you will create {_queueCount} Amazon Simple Queue 
 Service (Amazon SQS) queues to subscribe to the topic."); 
        // Repeat this section for each queue. 
       for (int i = 0; i < _queueCount; i^{++})
        \mathcal{L} var queueName = GetUserResponse("Enter a name for an Amazon SQS queue: 
 ", $"example-queue-{i}"); 
             if (_useFifoTopic) 
\{\hspace{.1cm} \} // Only explain this once. 
                if (i == 0)\overline{a} Console.WriteLine( 
                         "Because you have selected a FIFO topic, '.fifo' must be 
 appended to the queue name."); 
 } 
                 var queueUrl = await SqsWrapper.CreateQueueWithName(queueName, 
 _useFifoTopic); 
                _queueUrls[i] = queueUrl;
                 Console.WriteLine($"Your new queue with the name {queueName}" + 
                                   $"\r\nand queue URL {queueUrl}" + 
                                   $"\r\nhas been created.\r\n"); 
                if (i == 0)\overline{a} Console.WriteLine( 
                         $"The queue URL is used to retrieve the queue ARN,\r\n" + 
                         $"which is used to create a subscription."); 
                     Console.WriteLine(new string('-', 80)); 
 } 
                 var queueArn = await SqsWrapper.GetQueueArnByUrl(queueUrl); 
                if (i == 0)\overline{a} Console.WriteLine( 
                         $"An AWS Identity and Access Management (IAM) policy must be 
attached to an SQS queue, enabling it to receive\r\n" +
```

```
 $"messages from an SNS topic"); 
 } 
                 await SqsWrapper.SetQueuePolicyForTopic(queueArn, _topicArn, 
  queueUrl); 
                 await SetupFilters(i, queueArn, queueName); 
 } 
         } 
         Console.WriteLine(new string('-', 80)); 
     } 
     /// <summary> 
     /// Set up filters with user options for a queue. 
     /// </summary> 
     /// <param name="queueCount">The number of this queue.</param> 
     /// <param name="queueArn">The ARN of the queue.</param> 
     /// <param name="queueName">The name of the queue.</param> 
    /// <returns>Async Task.</returns>
     public static async Task SetupFilters(int queueCount, string queueArn, string 
  queueName) 
     { 
         if (_useFifoTopic) 
         { 
             Console.WriteLine(new string('-', 80)); 
             // Only explain this once. 
            if (queueCount == 0)
\{\hspace{.1cm} \} Console.WriteLine( 
                      "Subscriptions to a FIFO topic can have filters." + 
                     "If you add a filter to this subscription, then only the 
  filtered messages " + 
                      "will be received in the queue."); 
                 Console.WriteLine( 
                      "For information about message filtering, " + 
                      "see https://docs.aws.amazon.com/sns/latest/dg/sns-message-
filtering.html"); 
                 Console.WriteLine( 
                      "For this example, you can filter messages by a" + 
                      "TONE attribute."); 
 }
```

```
 var useFilter = GetYesNoResponse($"Filter messages for {queueName}'s 
 subscription to the topic?"); 
             string? filterPolicy = null; 
             if (useFilter) 
\{\hspace{.1cm} \} filterPolicy = CreateFilterPolicy(); 
 } 
             var subscriptionArn = await 
 SnsWrapper.SubscribeTopicWithFilter(_topicArn, filterPolicy, 
                  queueArn); 
             _subscriptionArns[queueCount] = subscriptionArn; 
             Console.WriteLine( 
                  $"The queue {queueName} has been subscribed to the topic 
 {_topicName} " + 
                  $"with the subscription ARN {subscriptionArn}"); 
             Console.WriteLine(new string('-', 80)); 
         } 
     } 
    /// <summary> 
    /// Use user input to create a filter policy for a subscription. 
    /// </summary> 
    /// <returns>The serialized filter policy.</returns> 
     public static string CreateFilterPolicy() 
     { 
         Console.WriteLine(new string('-', 80)); 
         Console.WriteLine( 
             $"You can filter messages by one or more of the following" + 
             $"TONE attributes."); 
        List<string> filterSelections = new List<string>();
         var selectionNumber = 0; 
         do 
         { 
             Console.WriteLine( 
                  $"Enter a number to add a TONE filter, or enter 0 to stop adding 
 filters."); 
            for (int i = 0; i < _tones. Length; i++)\{\hspace{.1cm} \}Console.WriteLine(\sqrt{s''t_i + 1}. {_tones[i]}");
```
}

```
 var selection = GetUserResponse("", filterSelections.Any() ? "0" : "1"); 
             int.TryParse(selection, out selectionNumber); 
             if (selectionNumber > 0 && !
filterSelections.Contains( tones[selectionNumber - 1]))
             { 
                  filterSelections.Add(_tones[selectionNumber - 1]); 
 } 
         } while (selectionNumber != 0); 
         var filters = new Dictionary<string, List<string>> 
        \{ { "tone", filterSelections } 
         }; 
         string filterPolicy = JsonSerializer.Serialize(filters); 
         return filterPolicy; 
     } 
     /// <summary> 
     /// Publish messages using user settings. 
     /// </summary> 
    /// <returns>Async task.</returns>
     public static async Task PublishMessages() 
     { 
         Console.WriteLine("Now we can publish messages."); 
         var keepSendingMessages = true; 
        string? deduplicationId = null;
        string? toneAttribute = null;
         while (keepSendingMessages) 
         { 
             Console.WriteLine(); 
             var message = GetUserResponse("Enter a message to publish.", "This is a 
  sample message"); 
             if (_useFifoTopic) 
\{\hspace{.1cm} \} Console.WriteLine("Because you are using a FIFO topic, you must set 
  a message group ID." + 
                                     "\r\nAll messages within the same group will be 
  received in the order " + 
                                     "they were published.");
```

```
 Console.WriteLine(); 
                var messageGroupId = GetUserResponse("Enter a message group ID for 
 this message:", "1"); 
                if (!_useContentBasedDeduplication) 
\overline{a} Console.WriteLine("Because you are not using content-based 
 deduplication, " + 
                                      "you must enter a deduplication ID."); 
                    Console.WriteLine("Enter a deduplication ID for this message."); 
                    deduplicationId = GetUserResponse("Enter a deduplication ID for 
 this message.", "1"); 
 } 
                if (GetYesNoResponse("Add an attribute to this message?")) 
\overline{a} Console.WriteLine("Enter a number for an attribute."); 
                   for (int i = 0; i < _tones. Length; i++)\{Console.WriteLine(\sqrt{s''t_i + 1}. {_tones[i]}");
1 1 1 1 1 1 1
                    var selection = GetUserResponse("", "1"); 
                    int.TryParse(selection, out var selectionNumber); 
                    if (selectionNumber > 0 && selectionNumber < _tones.Length) 
\{ toneAttribute = _tones[selectionNumber - 1]; 
1 1 1 1 1 1 1
 } 
                var messageID = await SnsWrapper.PublishToTopicWithAttribute( 
                    _topicArn, message, "tone", toneAttribute, deduplicationId, 
 messageGroupId); 
                Console.WriteLine($"Message published with id {messageID}."); 
            } 
            keepSendingMessages = GetYesNoResponse("Send another message?", false); 
        } 
    } 
    /// <summary>
```

```
 /// Poll for the published messages to see the results of the user's choices. 
    /// </summary> 
     /// <returns>Async task.</returns> 
     public static async Task<List<Message>> PollForMessages(string queueUrl) 
     { 
         Console.WriteLine(new string('-', 80)); 
         Console.WriteLine($"Now the SQS queue at {queueUrl} will be polled to 
 retrieve the messages." + 
                             "\r\nPress any key to continue."); 
         if (UseConsole) 
         { 
             Console.ReadLine(); 
         } 
         var moreMessages = true; 
         var messages = new List<Message>(); 
         while (moreMessages) 
         { 
             var newMessages = await SqsWrapper.ReceiveMessagesByUrl(queueUrl, 10); 
             moreMessages = newMessages.Any(); 
             if (moreMessages) 
\{\hspace{.1cm} \} messages.AddRange(newMessages); 
 } 
         } 
         Console.WriteLine($"{messages.Count} message(s) were received by the queue 
 at {queueUrl}."); 
         foreach (var message in messages) 
         { 
             Console.WriteLine("\tMessage:" + 
                                 $"\n\t{message.Body}"); 
         } 
         Console.WriteLine(new string('-', 80)); 
         return messages; 
     } 
    /// <summary> 
    /// Delete the message using handles in a batch. 
    /// </summary> 
    /// <returns>Async task.</returns>
```

```
 public static async Task DeleteMessages(string queueUrl, List<Message> messages) 
    { 
        Console.WriteLine(new string('-', 80)); 
        Console.WriteLine("Now we can delete the messages in this queue in a 
 batch."); 
        await SqsWrapper.DeleteMessageBatchByUrl(queueUrl, messages); 
        Console.WriteLine(new string('-', 80)); 
    } 
    /// <summary> 
    /// Clean up the resources from the scenario. 
    /// </summary> 
   /// <returns>Async task.</returns>
    private static async Task CleanupResources() 
    { 
        Console.WriteLine(new string('-', 80)); 
        Console.WriteLine($"Clean up resources."); 
        try 
        { 
           foreach (var queueUrl in queueUrls)
\{\hspace{.1cm} \} if (!string.IsNullOrEmpty(queueUrl)) 
\overline{a} var deleteQueue = 
                        GetYesNoResponse($"Delete queue with url {queueUrl}?"); 
                    if (deleteQueue) 
\{ await SqsWrapper.DeleteQueueByUrl(queueUrl); 
1 1 1 1 1 1 1
 } 
 } 
            foreach (var subscriptionArn in _subscriptionArns) 
\{\hspace{.1cm} \} if (!string.IsNullOrEmpty(subscriptionArn)) 
\overline{a} await SnsWrapper.UnsubscribeByArn(subscriptionArn); 
 } 
 } 
            var deleteTopic = GetYesNoResponse($"Delete topic {_topicName}?"); 
            if (deleteTopic) 
\{\hspace{.1cm} \}
```

```
 await SnsWrapper.DeleteTopicByArn(_topicArn); 
 } 
         } 
         catch (Exception ex) 
        \mathcal{L} Console.WriteLine($"Unable to clean up resources. Here's why: 
 {ex.Message}."); 
         } 
         Console.WriteLine(new string('-', 80)); 
     } 
    /// <summary> 
    /// Helper method to get a yes or no response from the user. 
    /// </summary> 
    /// <param name="question">The question string to print on the console.</param> 
    /// <param name="defaultAnswer">Optional default answer to use.</param> 
   /// \epsilonreturns>True if the user responds with a yes.\epsilon/returns>
     private static bool GetYesNoResponse(string question, bool defaultAnswer = true) 
     { 
         if (UseConsole) 
         { 
             Console.WriteLine(question); 
             var ynResponse = Console.ReadLine(); 
             var response = ynResponse != null && 
                              ynResponse.Equals("y", 
                                  StringComparison.InvariantCultureIgnoreCase); 
             return response; 
         } 
         // If not using the console, use the default. 
         return defaultAnswer; 
     } 
    /// <summary> 
    /// Helper method to get a string response from the user through the console. 
    /// </summary> 
    /// <param name="question">The question string to print on the console.</param> 
    /// <param name="defaultAnswer">Optional default answer to use.</param> 
   // <returns>True if the user responds with a yes. </returns>
     private static string GetUserResponse(string question, string defaultAnswer) 
     { 
         if (UseConsole) 
         { 
             var response = "";
```
```
 while (string.IsNullOrEmpty(response)) 
\{\hspace{.1cm} \} Console.WriteLine(question); 
                  response = Console.ReadLine(); 
 } 
             return response; 
         } 
         // If not using the console, use the default. 
         return defaultAnswer; 
     }
}
```
Erstellen Sie eine Klasse, die Amazon–SQS-Operationen einschließt.

```
/// <summary>
/// Wrapper for Amazon Simple Queue Service (SQS) operations.
/// </summary>
public class SQSWrapper
{ 
     private readonly IAmazonSQS _amazonSQSClient; 
     /// <summary> 
     /// Constructor for the Amazon SQS wrapper. 
     /// </summary> 
     /// <param name="amazonSQS">The injected Amazon SQS client.</param> 
     public SQSWrapper(IAmazonSQS amazonSQS) 
     { 
         _amazonSQSClient = amazonSQS; 
     } 
     /// <summary> 
     /// Create a queue with a specific name. 
     /// </summary> 
     /// <param name="queueName">The name for the queue.</param> 
     /// <param name="useFifoQueue">True to use a FIFO queue.</param> 
    /// <returns>The url for the queue.</returns>
     public async Task<string> CreateQueueWithName(string queueName, bool 
  useFifoQueue) 
     { 
        int maxMessage = 256 * 1024;
         var queueAttributes = new Dictionary<string, string>
```

```
 { 
             { 
                 QueueAttributeName.MaximumMessageSize, 
                 maxMessage.ToString() 
 } 
         }; 
         var createQueueRequest = new CreateQueueRequest() 
         { 
             QueueName = queueName, 
             Attributes = queueAttributes 
         }; 
         if (useFifoQueue) 
         { 
             // Update the name if it is not correct for a FIFO queue. 
             if (!queueName.EndsWith(".fifo")) 
\{\hspace{.1cm} \} createQueueRequest.QueueName = queueName + ".fifo"; 
 } 
             // Add an attribute for a FIFO queue. 
             createQueueRequest.Attributes.Add( 
                 QueueAttributeName.FifoQueue, "true"); 
         } 
         var createResponse = await _amazonSQSClient.CreateQueueAsync( 
             new CreateQueueRequest() 
             { 
                 QueueName = queueName 
             }); 
         return createResponse.QueueUrl; 
     } 
    /// <summary> 
    /// Get the ARN for a queue from its URL. 
    /// </summary> 
    /// <param name="queueUrl">The URL of the queue.</param> 
   /// <returns>The ARN of the queue.</returns>
     public async Task<string> GetQueueArnByUrl(string queueUrl) 
     { 
         var getAttributesRequest = new GetQueueAttributesRequest() 
         { 
             QueueUrl = queueUrl,
```

```
 AttributeNames = new List<string>() { QueueAttributeName.QueueArn } 
         }; 
         var getAttributesResponse = await _amazonSQSClient.GetQueueAttributesAsync( 
             getAttributesRequest); 
         return getAttributesResponse.QueueARN; 
     } 
    /// <summary> 
    /// Set the policy attribute of a queue for a topic. 
    /// </summary> 
    /// <param name="queueArn">The ARN of the queue.</param> 
    /// <param name="topicArn">The ARN of the topic.</param> 
    /// <param name="queueUrl">The url for the queue.</param> 
   /// <returns>True if successful.</returns>
    public async Task<bool> SetQueuePolicyForTopic(string queueArn, string topicArn,
 string queueUrl) 
    { 
         var queuePolicy = "{" + 
                                   "\"Version\": \"2012-10-17\"," + 
                                   "\"Statement\": [{" + 
                                        "\"Effect\": \"Allow\"," + 
                                        "\"Principal\": {" + 
                                            $"\"Service\": " + 
                                                "\"sns.amazonaws.com\"" + 
                                               "}," + 
                                        "\"Action\": \"sqs:SendMessage\"," + 
                                        $"\"Resource\": \"{queueArn}\"," + 
                                         "\"Condition\": {" + 
                                              "\"ArnEquals\": {" + 
                                                    $"\"aws:SourceArn\": \"{topicArn}\"" 
 + 
where \mathbf{u} is the contract of \mathbf{u} in the contract of \mathbf{u} is the contract of \mathbf{u} "}" + 
                                   "}]" + 
 "}"; 
         var attributesResponse = await _amazonSQSClient.SetQueueAttributesAsync( 
             new SetQueueAttributesRequest() 
\{\hspace{.1cm} \} QueueUrl = queueUrl, 
                 Attributes = new Dictionary<string, string>() { { "Policy", 
 queuePolicy } } 
             });
```

```
 return attributesResponse.HttpStatusCode == HttpStatusCode.OK; 
     } 
     /// <summary> 
     /// Receive messages from a queue by its URL. 
     /// </summary> 
     /// <param name="queueUrl">The url of the queue.</param> 
    /// <returns>The list of messages.</returns>
     public async Task<List<Message>> ReceiveMessagesByUrl(string queueUrl, int 
  maxMessages) 
     { 
         // Setting WaitTimeSeconds to non-zero enables long polling. 
         // For information about long polling, see 
         // https://docs.aws.amazon.com/AWSSimpleQueueService/latest/
SQSDeveloperGuide/sqs-short-and-long-polling.html 
         var messageResponse = await _amazonSQSClient.ReceiveMessageAsync( 
             new ReceiveMessageRequest() 
\{\hspace{.1cm} \} QueueUrl = queueUrl, 
                  MaxNumberOfMessages = maxMessages, 
                  WaitTimeSeconds = 1 
             }); 
         return messageResponse.Messages; 
     } 
     /// <summary> 
     /// Delete a batch of messages from a queue by its url. 
     /// </summary> 
     /// <param name="queueUrl">The url of the queue.</param> 
    /// <returns>True if successful.</returns>
    public async Task<bool> DeleteMessageBatchByUrl(string queueUrl, List<Message>
  messages) 
     { 
         var deleteRequest = new DeleteMessageBatchRequest() 
         { 
             QueueUrl = queueUrl, 
             Entries = new List<DeleteMessageBatchRequestEntry>() 
         }; 
         foreach (var message in messages) 
         { 
             deleteRequest.Entries.Add(new DeleteMessageBatchRequestEntry() 
\{\hspace{.1cm} \} ReceiptHandle = message.ReceiptHandle, 
                  Id = message.MessageId
```

```
 }); 
         } 
         var deleteResponse = await 
  _amazonSQSClient.DeleteMessageBatchAsync(deleteRequest); 
         return deleteResponse.Failed.Any(); 
     } 
     /// <summary> 
     /// Delete a queue by its URL. 
     /// </summary> 
     /// <param name="queueUrl">The url of the queue.</param> 
    /// <returns>True if successful.</returns>
     public async Task<bool> DeleteQueueByUrl(string queueUrl) 
     { 
         var deleteResponse = await _amazonSQSClient.DeleteQueueAsync( 
              new DeleteQueueRequest() 
              { 
                  QueueUrl = queueUrl 
              }); 
         return deleteResponse.HttpStatusCode == HttpStatusCode.OK; 
     }
}
```
Erstellen Sie eine Klasse, die Amazon–SNS-Operationen einschließt.

```
/// <summary>
/// Wrapper for Amazon Simple Notification Service (SNS) operations.
/// </summary>
public class SNSWrapper
{ 
     private readonly IAmazonSimpleNotificationService _amazonSNSClient; 
     /// <summary> 
     /// Constructor for the Amazon SNS wrapper. 
     /// </summary> 
     /// <param name="amazonSQS">The injected Amazon SNS client.</param> 
     public SNSWrapper(IAmazonSimpleNotificationService amazonSNS) 
     { 
         _amazonSNSClient = amazonSNS;
```

```
 } 
     /// <summary> 
     /// Create a new topic with a name and specific FIFO and de-duplication 
  attributes. 
     /// </summary> 
     /// <param name="topicName">The name for the topic.</param> 
     /// <param name="useFifoTopic">True to use a FIFO topic.</param> 
     /// <param name="useContentBasedDeduplication">True to use content-based de-
duplication.</param> 
    /// <returns>The ARN of the new topic.</returns>
     public async Task<string> CreateTopicWithName(string topicName, bool 
  useFifoTopic, bool useContentBasedDeduplication) 
     { 
         var createTopicRequest = new CreateTopicRequest() 
         { 
             Name = topicName, 
         }; 
         if (useFifoTopic) 
        \mathcal{L} // Update the name if it is not correct for a FIFO topic. 
             if (!topicName.EndsWith(".fifo")) 
\{\hspace{.1cm} \} createTopicRequest.Name = topicName + ".fifo"; 
 } 
             // Add the attributes from the method parameters. 
             createTopicRequest.Attributes = new Dictionary<string, string> 
\{\hspace{.1cm} \} { "FifoTopic", "true" } 
             }; 
             if (useContentBasedDeduplication) 
\{\hspace{.1cm} \} createTopicRequest.Attributes.Add("ContentBasedDeduplication", 
  "true"); 
 } 
         } 
         var createResponse = await 
  _amazonSNSClient.CreateTopicAsync(createTopicRequest); 
         return createResponse.TopicArn; 
     }
```

```
 /// <summary> 
     /// Subscribe a queue to a topic with optional filters. 
     /// </summary> 
     /// <param name="topicArn">The ARN of the topic.</param> 
     /// <param name="useFifoTopic">The optional filtering policy for the 
  subscription.</param> 
     /// <param name="queueArn">The ARN of the queue.</param> 
    /// <returns>The ARN of the new subscription.</returns>
     public async Task<string> SubscribeTopicWithFilter(string topicArn, string? 
  filterPolicy, string queueArn) 
     { 
         var subscribeRequest = new SubscribeRequest() 
        \{ TopicArn = topicArn, 
             Protocol = "sqs", 
            Endpoint = queueArn }; 
         if (!string.IsNullOrEmpty(filterPolicy)) 
         { 
             subscribeRequest.Attributes = new Dictionary<string, string> 
  { { "FilterPolicy", filterPolicy } }; 
         } 
         var subscribeResponse = await 
  _amazonSNSClient.SubscribeAsync(subscribeRequest); 
         return subscribeResponse.SubscriptionArn; 
     } 
     /// <summary> 
    /// Publish a message to a topic with an attribute and optional deduplication 
  and group IDs. 
    /// </summary> 
     /// <param name="topicArn">The ARN of the topic.</param> 
     /// <param name="message">The message to publish.</param> 
     /// <param name="attributeName">The optional attribute for the message.</param> 
    /// <param name="attributeValue">The optional attribute value for the message.</
param> 
     /// <param name="deduplicationId">The optional deduplication ID for the 
  message.</param> 
     /// <param name="groupId">The optional group ID for the message.</param> 
    /// <returns>The ID of the message published.</returns>
     public async Task<string> PublishToTopicWithAttribute( 
         string topicArn,
```

```
 string message, 
         string? attributeName = null, 
        string? attributeValue = null,
        string? deduplicationId = null,
        string? groupId = null)
     { 
         var publishRequest = new PublishRequest() 
        \mathcal{L} TopicArn = topicArn, 
             Message = message, 
             MessageDeduplicationId = deduplicationId, 
             MessageGroupId = groupId 
         }; 
         if (attributeValue != null) 
         { 
             // Add the string attribute if it exists. 
             publishRequest.MessageAttributes = 
                  new Dictionary<string, MessageAttributeValue> 
\overline{a} { attributeName!, new MessageAttributeValue() { StringValue = 
 attributeValue, DataType = "String"} } 
                  }; 
         } 
        var publishResponse = await _amazonSNSClient.PublishAsync(publishRequest);
         return publishResponse.MessageId; 
     } 
    /// <summary> 
    /// Unsubscribe from a topic by a subscription ARN. 
    /// </summary> 
    /// <param name="subscriptionArn">The ARN of the subscription.</param> 
    /// <returns>True if successful.</returns>
    public async Task<bool> UnsubscribeByArn(string subscriptionArn)
     { 
         var unsubscribeResponse = await _amazonSNSClient.UnsubscribeAsync( 
             new UnsubscribeRequest() 
\{\hspace{.1cm} \} SubscriptionArn = subscriptionArn 
             }); 
         return unsubscribeResponse.HttpStatusCode == HttpStatusCode.OK; 
     }
```

```
 /// <summary> 
     /// Delete a topic by its topic ARN. 
     /// </summary> 
    /// <param name="topicArn">The ARN of the topic.</param> 
    /// <returns>True if successful.</returns>
     public async Task<bool> DeleteTopicByArn(string topicArn) 
     { 
         var deleteResponse = await _amazonSNSClient.DeleteTopicAsync( 
             new DeleteTopicRequest() 
\{\hspace{.1cm} \} TopicArn = topicArn 
             }); 
         return deleteResponse.HttpStatusCode == HttpStatusCode.OK; 
     }
```
- API-Details finden Sie in den folgenden Themen der AWS SDK for .NET-API-Referenz.
	- [CreateQueue](https://docs.aws.amazon.com/goto/DotNetSDKV3/sqs-2012-11-05/CreateQueue)

}

- [CreateTopic](https://docs.aws.amazon.com/goto/DotNetSDKV3/sns-2010-03-31/CreateTopic)
- [DeleteMessageBatch](https://docs.aws.amazon.com/goto/DotNetSDKV3/sqs-2012-11-05/DeleteMessageBatch)
- [DeleteQueue](https://docs.aws.amazon.com/goto/DotNetSDKV3/sqs-2012-11-05/DeleteQueue)
- [DeleteTopic](https://docs.aws.amazon.com/goto/DotNetSDKV3/sns-2010-03-31/DeleteTopic)
- [GetQueueAttributes](https://docs.aws.amazon.com/goto/DotNetSDKV3/sqs-2012-11-05/GetQueueAttributes)
- [Veröffentlichen](https://docs.aws.amazon.com/goto/DotNetSDKV3/sns-2010-03-31/Publish)
- [ReceiveMessage](https://docs.aws.amazon.com/goto/DotNetSDKV3/sqs-2012-11-05/ReceiveMessage)
- [SetQueueAttributes](https://docs.aws.amazon.com/goto/DotNetSDKV3/sqs-2012-11-05/SetQueueAttributes)
- [Abonnieren](https://docs.aws.amazon.com/goto/DotNetSDKV3/sns-2010-03-31/Subscribe)
- [Unsubscribe](https://docs.aws.amazon.com/goto/DotNetSDKV3/sns-2010-03-31/Unsubscribe)

#### Serverless-Beispiele

Aufrufen einer Lambda-Funktion über einen Amazon-SQS-Auslöser

Das folgende Codebeispiel zeigt, wie eine Lambda-Funktion implementiert wird, die ein Ereignis empfängt, das durch den Empfang von Nachrichten aus einer SQS-Warteschlange ausgelöst wird. Die Funktion ruft die Nachrichten aus dem Ereignisparameter ab und protokolliert den Inhalt jeder Nachricht.

AWS SDK for .NET

# **a**) Note

Auf gibt es mehr GitHub. Das vollständige Beispiel sowie eine Anleitung zum Einrichten und Ausführen finden Sie im Repository mit [Serverless-Beispielen.](https://github.com/aws-samples/serverless-snippets/tree/main/integration-sqs-to-lambda)

Nutzen eines SQS-Ereignisses mit Lambda unter Verwendung von .NET.

```
using Amazon.Lambda.Core;
using Amazon.Lambda.SQSEvents;
// Assembly attribute to enable the Lambda function's JSON input to be converted 
  into a .NET class.
[assembly: 
  LambdaSerializer(typeof(Amazon.Lambda.Serialization.SystemTextJson.DefaultLambdaJsonSerializer))]
namespace SqsIntegrationSampleCode
{ 
     public async Task FunctionHandler(SQSEvent evnt, ILambdaContext context) 
     { 
         foreach (var message in evnt.Records) 
         { 
              await ProcessMessageAsync(message, context); 
         } 
         context.Logger.LogInformation("done"); 
     } 
     private async Task ProcessMessageAsync(SQSEvent.SQSMessage message, 
  ILambdaContext context) 
    \{ try 
         { 
              context.Logger.LogInformation($"Processed message {message.Body}"); 
              // TODO: Do interesting work based on the new message
```

```
 await Task.CompletedTask; 
          } 
          catch (Exception e) 
          { 
              //You can use Dead Letter Queue to handle failures. By configuring a 
  Lambda DLQ. 
              context.Logger.LogError($"An error occurred"); 
              throw; 
          } 
     }
}
```
Melden von Batch-Elementfehlern für Lambda-Funktionen mit einem Amazon-SQS-Auslöser

Das folgende Codebeispiel zeigt, wie eine partielle Batch-Antwort für Lambda-Funktionen implementiert wird, die Ereignisse aus einer SQS-Warteschlange empfangen. Die Funktion meldet die Batch-Elementfehler in der Antwort und signalisiert Lambda, diese Nachrichten später erneut zu versuchen.

AWS SDK for .NET

```
a Note
```
Auf gibt es mehr GitHub. Das vollständige Beispiel sowie eine Anleitung zum Einrichten und Ausführen finden Sie im Repository mit [Serverless-Beispielen.](https://github.com/aws-samples/serverless-snippets/tree/main/lambda-function-sqs-report-batch-item-failures)

Melden von SQS-Batchelementfehlern mit Lambda unter Verwendung von .NET.

```
using Amazon.Lambda.Core;
using Amazon.Lambda.SQSEvents;
// Assembly attribute to enable the Lambda function's JSON input to be converted 
  into a .NET class.
[assembly: 
  LambdaSerializer(typeof(Amazon.Lambda.Serialization.SystemTextJson.DefaultLambdaJsonSerializer))]
namespace sqsSample;
public class Function
```

```
{ 
     public async Task<SQSBatchResponse> FunctionHandler(SQSEvent evnt, 
  ILambdaContext context) 
     { 
         List<SQSBatchResponse.BatchItemFailure> batchItemFailures = new 
  List<SQSBatchResponse.BatchItemFailure>(); 
         foreach(var message in evnt.Records) 
\overline{\mathcal{L}} try 
\{\hspace{.1cm} \} //process your message 
                  await ProcessMessageAsync(message, context); 
 } 
              catch (System.Exception) 
\{\hspace{.1cm} \} //Add failed message identifier to the batchItemFailures list 
                  batchItemFailures.Add(new 
  SQSBatchResponse.BatchItemFailure{ItemIdentifier=message.MessageId}); 
 } 
         } 
         return new SQSBatchResponse(batchItemFailures); 
     } 
     private async Task ProcessMessageAsync(SQSEvent.SQSMessage message, 
  ILambdaContext context) 
     { 
         if (String.IsNullOrEmpty(message.Body)) 
\overline{\mathcal{L}} throw new Exception("No Body in SQS Message."); 
         } 
         context.Logger.LogInformation($"Processed message {message.Body}"); 
         // TODO: Do interesting work based on the new message 
         await Task.CompletedTask; 
     }
}
```
# Step Functions-Beispiele mit AWS SDK for .NET

Die folgenden Codebeispiele zeigen Ihnen, wie Sie Aktionen durchführen und gängige Szenarien implementieren, indem Sie die AWS SDK for .NET mit Step Functions verwenden.

Aktionen sind Codeauszüge aus größeren Programmen und müssen im Kontext ausgeführt werden. Während Aktionen Ihnen zeigen, wie Sie einzelne Servicefunktionen aufrufen, können Sie Aktionen im Kontext der zugehörigen Szenarien und serviceübergreifenden Beispiele sehen.

Szenarien sind Codebeispiele, die Ihnen zeigen, wie Sie eine bestimmte Aufgabe ausführen können, indem Sie mehrere Funktionen innerhalb desselben Services aufrufen.

Jedes Beispiel enthält einen Link zu GitHub, wo Sie Anweisungen zum Einrichten und Ausführen des Codes im Kontext finden.

Erste Schritte

Hallo Step Functions

Die folgenden Codebeispiele veranschaulichen die ersten Schritte mit Step Functions.

# AWS SDK for .NET

### **a** Note

```
namespace StepFunctionsActions;
using Amazon.StepFunctions;
using Amazon.StepFunctions.Model;
public class HelloStepFunctions
{ 
     static async Task Main() 
     { 
         var stepFunctionsClient = new AmazonStepFunctionsClient(); 
         Console.Clear(); 
         Console.WriteLine("Welcome to AWS Step Functions"); 
         Console.WriteLine("Let's list up to 10 of your state machines:"); 
         var stateMachineListRequest = new ListStateMachinesRequest { MaxResults = 
  10 };
```

```
 // Get information for up to 10 Step Functions state machines. 
         var response = await 
  stepFunctionsClient.ListStateMachinesAsync(stateMachineListRequest); 
         if (response.StateMachines.Count > 0) 
         { 
              response.StateMachines.ForEach(stateMachine => 
\{\hspace{.1cm} \} Console.WriteLine($"State Machine Name: {stateMachine.Name}\tAmazon 
  Resource Name (ARN): {stateMachine.StateMachineArn}"); 
              }); 
         } 
         else 
         { 
              Console.WriteLine("\tNo state machines were found."); 
         } 
     }
}
```
• Weitere API-Informationen finden Sie unter [ListStateMachines](https://docs.aws.amazon.com/goto/DotNetSDKV3/states-2016-11-23/ListStateMachines) in der APIAWS SDK for .NET-Referenz für .

# Themen

- [Aktionen](#page-8295-0)
- [Szenarien](#page-8316-0)

# Aktionen

Erstellen eines Zustandsautomaten

Das folgende Codebeispiel zeigt, wie Sie einen Step-Functions-Zustandsautomaten erstellen.

AWS SDK for .NET

### **a** Note

```
 /// <summary> 
   /// Create a Step Functions state machine. 
   /// </summary> 
   /// <param name="stateMachineName">Name for the new Step Functions state 
   /// machine.</param> 
   /// <param name="definition">A JSON string that defines the Step Functions 
   /// state machine.</param> 
   /// <param name="roleArn">The Amazon Resource Name (ARN) of the role.</param> 
  /// <returns></returns>
    public async Task<string> CreateStateMachine(string stateMachineName, string 
 definition, string roleArn) 
    { 
        var request = new CreateStateMachineRequest 
        { 
            Name = stateMachineName, 
            Definition = definition, 
            RoleArn = roleArn 
        }; 
        var response = 
           await _amazonStepFunctions.CreateStateMachineAsync(request);
        return response.StateMachineArn; 
    }
```
• Weitere API-Informationen finden Sie unter [CreateStateMachine](https://docs.aws.amazon.com/goto/DotNetSDKV3/states-2016-11-23/CreateStateMachine) in der APIAWS SDK for .NET-Referenz für .

Erstellen einer Aktivität

Das folgende Codebeispiel zeigt, wie Sie eine Step-Functions-Aktivität erstellen.

AWS SDK for .NET

# **a** Note

```
 /// <summary> 
     /// Create a Step Functions activity using the supplied name. 
     /// </summary> 
     /// <param name="activityName">The name for the new Step Functions activity.</
param> 
     /// <returns>The Amazon Resource Name (ARN) for the new activity.</returns> 
     public async Task<string> CreateActivity(string activityName) 
    \mathcal{L} var response = await _amazonStepFunctions.CreateActivityAsync(new 
  CreateActivityRequest { Name = activityName }); 
         return response.ActivityArn; 
     }
```
• Weitere API-Informationen finden Sie unter [CreateActivity](https://docs.aws.amazon.com/goto/DotNetSDKV3/states-2016-11-23/CreateActivity) in der APIAWS SDK for .NET-Referenz für .

Löschen eines Zustandsautomaten

Das folgende Codebeispiel zeigt, wie Sie einen Step-Functions-Zustandsautomaten löschen.

AWS SDK for .NET

# **a** Note

```
 /// <summary> 
    /// Delete a Step Functions state machine. 
  // </summary>
   /// <param name="stateMachineArn">The Amazon Resource Name (ARN) of the 
   /// state machine.</param> 
   /// <returns>A Boolean value indicating the success of the action.</returns> 
   public async Task<bool> DeleteStateMachine(string stateMachineArn)
    { 
        var response = await _amazonStepFunctions.DeleteStateMachineAsync(new 
 DeleteStateMachineRequest 
        { StateMachineArn = stateMachineArn });
```
}

```
 return response.HttpStatusCode == System.Net.HttpStatusCode.OK;
```
• Weitere API-Informationen finden Sie unter [DeleteStateMachine](https://docs.aws.amazon.com/goto/DotNetSDKV3/states-2016-11-23/DeleteStateMachine) in der APIAWS SDK for .NET-Referenz für .

Löschen einer Aktivität

Das folgende Codebeispiel zeigt, wie Sie eine Step-Functions-Aktivität löschen.

AWS SDK for .NET

# **a** Note

Auf gibt es mehr GitHub. Sie sehen das vollständige Beispiel und erfahren, wie Sie das [AWS-Code-Beispiel-Repository](https://github.com/awsdocs/aws-doc-sdk-examples/tree/main/dotnetv3/StepFunctions#code-examples) einrichten und ausführen.

```
 /// <summary> 
   /// Delete a Step Machine activity. 
   /// </summary> 
   /// <param name="activityArn">The Amazon Resource Name (ARN) of 
   /// the activity.</param> 
   /// <returns>A Boolean value indicating the success of the action.</returns> 
   public async Task<bool> DeleteActivity(string activityArn)
    { 
        var response = await _amazonStepFunctions.DeleteActivityAsync(new 
 DeleteActivityRequest { ActivityArn = activityArn }); 
        return response.HttpStatusCode == System.Net.HttpStatusCode.OK; 
    }
```
• Weitere API-Informationen finden Sie unter [DeleteActivity](https://docs.aws.amazon.com/goto/DotNetSDKV3/states-2016-11-23/DeleteActivity) in der APIAWS SDK for .NET-Referenz für .

# Beschreiben eines Zustandsautomaten

Das folgende Codebeispiel zeigt, wie ein Step-Functions-Zustandsautomat beschrieben wird.

# AWS SDK for .NET

# **a** Note

Auf gibt es mehr GitHub. Sie sehen das vollständige Beispiel und erfahren, wie Sie das [AWS-Code-Beispiel-Repository](https://github.com/awsdocs/aws-doc-sdk-examples/tree/main/dotnetv3/StepFunctions#code-examples) einrichten und ausführen.

```
 /// <summary> 
     /// Retrieve information about the specified Step Functions state machine. 
     /// </summary> 
     /// <param name="StateMachineArn">The Amazon Resource Name (ARN) of the 
     /// Step Functions state machine to retrieve.</param> 
     /// <returns>Information about the specified Step Functions state machine.</
returns> 
     public async Task<DescribeStateMachineResponse> DescribeStateMachineAsync(string 
  StateMachineArn) 
    \left\{ \right. var response = await _amazonStepFunctions.DescribeStateMachineAsync(new 
  DescribeStateMachineRequest { StateMachineArn = StateMachineArn }); 
         return response; 
     }
```
• Weitere API-Informationen finden Sie unter [DescribeStateMachine](https://docs.aws.amazon.com/goto/DotNetSDKV3/states-2016-11-23/DescribeStateMachine) in der APIAWS SDK for NFT-Referenz für

Beschreiben einer Ausführung eines Zustandsautomaten

Das folgende Codebeispiel zeigt, wie Sie eine Ausführung eines Step-Functions-Zustandsautomaten beschreiben.

# AWS SDK for .NET

# **a** Note

Auf gibt es mehr GitHub. Sie sehen das vollständige Beispiel und erfahren, wie Sie das [AWS-Code-Beispiel-Repository](https://github.com/awsdocs/aws-doc-sdk-examples/tree/main/dotnetv3/StepFunctions#code-examples) einrichten und ausführen.

```
 /// <summary> 
   /// Retrieve information about the specified Step Functions execution. 
   /// </summary> 
   /// <param name="executionArn">The Amazon Resource Name (ARN) of the 
   /// Step Functions execution.</param> 
  /// <returns>The API response returned by the API.</returns>
    public async Task<DescribeExecutionResponse> DescribeExecutionAsync(string 
 executionArn) 
   \left\{ \right. var response = await _amazonStepFunctions.DescribeExecutionAsync(new 
 DescribeExecutionRequest { ExecutionArn = executionArn }); 
        return response; 
    }
```
• Weitere API-Informationen finden Sie unter [DescribeExecution](https://docs.aws.amazon.com/goto/DotNetSDKV3/states-2016-11-23/DescribeExecution) in der APIAWS SDK for .NET-Referenz für .

Abrufen von Aufgabendaten für eine Aktivität

Das folgende Codebeispiel zeigt, wie Sie Aufgabendaten für eine Step-Functions-Aktivität abrufen.

AWS SDK for .NET

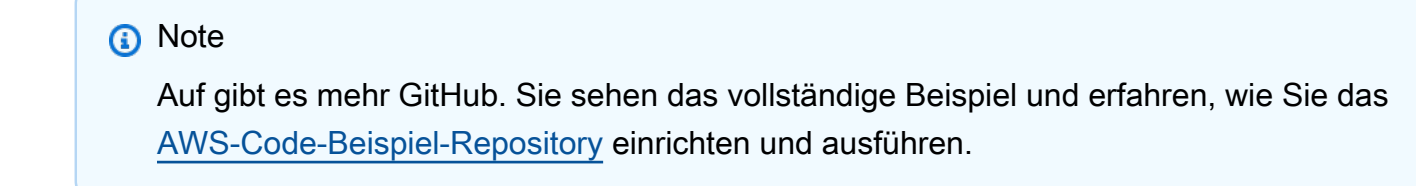

/// <summary>

```
 /// Retrieve a task with the specified Step Functions activity 
   /// with the specified Amazon Resource Name (ARN). 
    /// </summary> 
   /// <param name="activityArn">The Amazon Resource Name (ARN) of 
   /// the Step Functions activity.</param> 
   /// <param name="workerName">The name of the Step Functions worker.</param> 
   /// <returns>The response from the Step Functions activity.</returns> 
    public async Task<GetActivityTaskResponse> GetActivityTaskAsync(string 
 activityArn, string workerName) 
   \mathcal{L} var response = await _amazonStepFunctions.GetActivityTaskAsync(new 
 GetActivityTaskRequest 
        { ActivityArn = activityArn, WorkerName = workerName }); 
        return response; 
    }
```
• Weitere API-Informationen finden Sie unter [GetActivityTask](https://docs.aws.amazon.com/goto/DotNetSDKV3/states-2016-11-23/GetActivityTask) in der APIAWS SDK for .NET-Referenz für .

Auflisten von Aktivitäten

Das folgende Codebeispiel zeigt, wie Step-Functions-Aktivitäten aufgelistet werden.

AWS SDK for NFT

# **a** Note

```
 /// <summary> 
 /// List the Step Functions activities for the current account. 
 /// </summary> 
/// <returns>A list of ActivityListItems.</returns>
 public async Task<List<ActivityListItem>> ListActivitiesAsync() 
 { 
     var request = new ListActivitiesRequest(); 
     var activities = new List<ActivityListItem>();
```

```
 do 
         { 
             var response = await _amazonStepFunctions.ListActivitiesAsync(request); 
             if (response.NextToken is not null) 
\{\hspace{.1cm} \} request.NextToken = response.NextToken; 
 } 
             activities.AddRange(response.Activities); 
         } 
         while (request.NextToken is not null); 
         return activities; 
     }
```
• Weitere API-Informationen finden Sie unter [ListActivities](https://docs.aws.amazon.com/goto/DotNetSDKV3/states-2016-11-23/ListActivities) in der APIAWS SDK for .NET-Referenz für .

Auflisten von Zustandsautomatenausführungen

Das folgende Codebeispiel zeigt, wie Sie Step-Functions-Zustandsautomatenausführungen auflisten.

AWS SDK for NFT

```
a Note
```

```
 /// <summary> 
 /// Retrieve information about executions of a Step Functions 
 /// state machine. 
 /// </summary> 
 /// <param name="stateMachineArn">The Amazon Resource Name (ARN) of the 
 /// Step Functions state machine.</param> 
 /// <returns>A list of ExecutionListItem objects.</returns> 
 public async Task<List<ExecutionListItem>> ListExecutionsAsync(string
```

```
 stateMachineArn)
```

```
 { 
         var executions = new List<ExecutionListItem>(); 
         ListExecutionsResponse response; 
         var request = new ListExecutionsRequest { StateMachineArn = 
 stateMachineArn }; 
         do 
         { 
             response = await _amazonStepFunctions.ListExecutionsAsync(request); 
             executions.AddRange(response.Executions); 
             if (response.NextToken is not null) 
\{\hspace{.1cm} \} request.NextToken = response.NextToken; 
 } 
         } while (response.NextToken is not null); 
         return executions; 
     }
```
• Weitere API-Informationen finden Sie unter [ListExecutions](https://docs.aws.amazon.com/goto/DotNetSDKV3/states-2016-11-23/ListExecutions) in der APIAWS SDK for .NET-Referenz für .

Auflisten von Zustandsautomaten

Das folgende Codebeispiel zeigt, wie Step-Functions-Zustandsautomaten aufgelistet werden.

AWS SDK for NFT

### **a** Note

```
 /// <summary> 
 /// Retrieve a list of Step Functions state machines. 
 /// </summary> 
 /// <returns>A list of StateMachineListItem objects.</returns> 
 public async Task<List<StateMachineListItem>> ListStateMachinesAsync() 
 {
```

```
 var stateMachines = new List<StateMachineListItem>(); 
        var listStateMachinesPaginator = 
            _amazonStepFunctions.Paginators.ListStateMachines(new 
 ListStateMachinesRequest()); 
        await foreach (var response in listStateMachinesPaginator.Responses) 
        { 
            stateMachines.AddRange(response.StateMachines); 
        } 
        return stateMachines; 
    }
```
• Weitere API-Informationen finden Sie unter [ListStateMachines](https://docs.aws.amazon.com/goto/DotNetSDKV3/states-2016-11-23/ListStateMachines) in der APIAWS SDK for .NET-Referenz für .

Senden einer Erfolgsantwort an eine Aufgabe

Das folgende Codebeispiel zeigt, wie eine Erfolgsantwort an eine Step-Functions-Aufgabe gesendet wird.

AWS SDK for .NET

```
a Note
```

```
 /// <summary> 
     /// Indicate that the Step Functions task, indicated by the 
    /// task token, has completed successfully. 
     /// </summary> 
     /// <param name="taskToken">Identifies the task.</param> 
     /// <param name="taskResponse">The response received from executing the task.</
param> 
     /// <returns>A Boolean value indicating the success of the action.</returns> 
    public async Task<bool> SendTaskSuccessAsync(string taskToken, string
  taskResponse)
```

```
 { 
        var response = await _amazonStepFunctions.SendTaskSuccessAsync(new 
 SendTaskSuccessRequest 
       \{ TaskToken = taskToken, Output = taskResponse \});
        return response.HttpStatusCode == System.Net.HttpStatusCode.OK; 
    }
```
• Weitere API-Informationen finden Sie unter [SendTaskSuccess](https://docs.aws.amazon.com/goto/DotNetSDKV3/states-2016-11-23/SendTaskSuccess) in der APIAWS SDK for .NET-Referenz für .

Starten einer Ausführung eines Zustandsautomaten

Das folgende Codebeispiel zeigt, wie Sie eine Ausführung eines Step Functions-Zustandsautomaten starten.

AWS SDK for .NET

#### **a** Note

```
 /// <summary> 
    /// Start execution of an AWS Step Functions state machine. 
    /// </summary> 
    /// <param name="executionName">The name to use for the execution.</param> 
    /// <param name="executionJson">The JSON string to pass for execution.</param> 
     /// <param name="stateMachineArn">The Amazon Resource Name (ARN) of the 
    /// Step Functions state machine.</param> 
    /// <returns>The Amazon Resource Name (ARN) of the AWS Step Functions 
    /// execution.</returns>
     public async Task<string> StartExecutionAsync(string executionJson, string 
 stateMachineArn) 
     { 
         var executionRequest = new StartExecutionRequest 
\overline{\mathcal{L}} Input = executionJson,
```

```
 StateMachineArn = stateMachineArn 
        }; 
        var response = await 
 _amazonStepFunctions.StartExecutionAsync(executionRequest); 
        return response.ExecutionArn; 
    }
```
• Weitere API-Informationen finden Sie unter [StartExecution](https://docs.aws.amazon.com/goto/DotNetSDKV3/states-2016-11-23/StartExecution) in der APIAWS SDK for .NET-Referenz für .

### Szenarien

Erste Schritte mit Zustandsautomaten

Wie das aussehen kann, sehen Sie am nachfolgenden Beispielcode:

- Erstellen Sie eine -Aktivität.
- Erstellen Sie einen Zustandsautomaten aus einer Amazon States Language-Definition, die die zuvor erstellte Aktivität als Schritt enthält.
- Führen Sie den Zustandsautomaten aus und reagieren Sie auf die Aktivität mit Benutzereingabe.
- Rufen Sie nach Abschluss der Ausführung den endgültigen Status und die Ausgabe ab und bereinigen Sie dann die Ressourcen.

# AWS SDK for .NET

#### **a** Note

Auf gibt es mehr GitHub. Sie sehen das vollständige Beispiel und erfahren, wie Sie das [AWS-Code-Beispiel-Repository](https://github.com/awsdocs/aws-doc-sdk-examples/tree/main/dotnetv3/StepFunctions#code-examples) einrichten und ausführen.

Führen Sie ein interaktives Szenario an einer Eingabeaufforderung aus.

```
global using System.Text.Json;
global using Amazon.StepFunctions;
global using Microsoft.Extensions.Configuration;
```

```
global using Microsoft.Extensions.DependencyInjection;
global using Microsoft.Extensions.Hosting;
global using Microsoft.Extensions.Logging;
global using Microsoft.Extensions.Logging.Console;
global using Microsoft.Extensions.Logging.Debug;
global using StepFunctionsActions;
global using LogLevel = Microsoft.Extensions.Logging.LogLevel;
using Amazon.IdentityManagement;
using Amazon.IdentityManagement.Model;
using Amazon.StepFunctions.Model;
namespace StepFunctionsBasics;
public class StepFunctionsBasics
\{ private static ILogger _logger = null!; 
     private static IConfigurationRoot _configuration = null!; 
     private static IAmazonIdentityManagementService _iamService = null!; 
     static async Task Main(string[] args) 
    \mathcal{L} // Set up dependency injection for AWS Step Functions. 
          using var host = Host.CreateDefaultBuilder(args) 
               .ConfigureLogging(logging => 
                   logging.AddFilter("System", LogLevel.Debug) 
                        .AddFilter<DebugLoggerProvider>("Microsoft", 
  LogLevel.Information) 
                        .AddFilter<ConsoleLoggerProvider>("Microsoft", LogLevel.Trace)) 
               .ConfigureServices((_, services) => 
                   services.AddAWSService<IAmazonStepFunctions>() 
                        .AddAWSService<IAmazonIdentityManagementService>() 
                        .AddTransient<StepFunctionsWrapper>() 
) .Build(); 
         \lnot \lnot = \lnot \lnot \lnot \lnot \lnot \lnot \lnot \lnot \lnot \lnot \lnot \lnot \lnot \lnot \lnot \lnot \lnot \lnot \lnot \lnot \lnot \lnot \lnot \lnot \lnot \lnot \lnot \lnot \lnot \lnot \lnot \lnot \lnot \lnot \l .CreateLogger<StepFunctionsBasics>(); 
          // Load configuration settings. 
          _configuration = new ConfigurationBuilder() 
               .SetBasePath(Directory.GetCurrentDirectory())
```

```
 .AddJsonFile("settings.json") // Load test settings from .json file. 
              .AddJsonFile("settings.local.json", 
                  true) // Optionally load local settings. 
              .Build(); 
        var activityName = configuration["ActivityName"];
         var stateMachineName = _configuration["StateMachineName"]; 
         var roleName = _configuration["RoleName"]; 
        var repoBaseDir = confiquration['RepoBaseDir'];
         var jsonFilePath = _configuration["JsonFilePath"]; 
         var jsonFileName = _configuration["JsonFileName"]; 
         var uiMethods = new UiMethods(); 
         var stepFunctionsWrapper = 
  host.Services.GetRequiredService<StepFunctionsWrapper>(); 
         _iamService = 
  host.Services.GetRequiredService<IAmazonIdentityManagementService>(); 
         // Load definition for the state machine from a JSON file. 
         var stateDefinitionJson = File.ReadAllText($"{repoBaseDir}{jsonFilePath}
{jsonFileName}"); 
         Console.Clear(); 
         uiMethods.DisplayOverview(); 
         uiMethods.PressEnter(); 
         uiMethods.DisplayTitle("Create activity"); 
         Console.WriteLine("Let's start by creating an activity."); 
         string activityArn; 
         string stateMachineArn; 
         // Check to see if the activity already exists. 
         var activityList = await stepFunctionsWrapper.ListActivitiesAsync(); 
         var existingActivity = activityList.FirstOrDefault(activity => activity.Name 
  == activityName); 
         if (existingActivity is not null) 
        \mathcal{L} activityArn = existingActivity.ActivityArn; 
             Console.WriteLine($"Activity, {activityName}, already exists."); 
         } 
         else 
\overline{\mathcal{L}}
```

```
 activityArn = await stepFunctionsWrapper.CreateActivity(activityName); 
        } 
        // Swap the placeholder in the JSON file with the Amazon Resource Name (ARN) 
        // of the recently created activity. 
        var stateDefinition = 
 stateDefinitionJson.Replace("{{DOC_EXAMPLE_ACTIVITY_ARN}}", activityArn); 
        uiMethods.DisplayTitle("Create state machine"); 
        Console.WriteLine("Now we'll create a state machine."); 
        // Find or create an IAM role that can be assumed by Step Functions. 
        var role = await GetOrCreateStateMachineRole(roleName); 
        // See if the state machine already exists. 
       var stateMachineList = await stepFunctionsWrapper.ListStateMachinesAsync();
        var existingStateMachine = 
            stateMachineList.FirstOrDefault(stateMachine => stateMachine.Name == 
 stateMachineName); 
        if (existingStateMachine is not null) 
        { 
            Console.WriteLine($"State machine, {stateMachineName}, already 
 exists."); 
            stateMachineArn = existingStateMachine.StateMachineArn; 
        } 
        else 
       \mathcal{L} // Create the state machine. 
            stateMachineArn = 
                await stepFunctionsWrapper.CreateStateMachine(stateMachineName, 
 stateDefinition, role.Arn); 
            uiMethods.PressEnter(); 
        } 
        Console.WriteLine("The state machine has been created."); 
        var describeStateMachineResponse = await 
 stepFunctionsWrapper.DescribeStateMachineAsync(stateMachineArn); 
Console.WriteLine($"{describeStateMachineResponse.Name}\t{describeStateMachineResponse.Stat
        Console.WriteLine($"Current status: {describeStateMachineResponse.Status}"); 
        Console.WriteLine($"Amazon Resource Name (ARN) of the role assumed by the 
 state machine: {describeStateMachineResponse.RoleArn}");
```

```
 var userName = string.Empty; 
        Console.Write("Before we start the state machine, tell me what should 
 ChatSFN call you? "); 
        userName = Console.ReadLine(); 
        // Keep asking until the user enters a string value. 
        while (string.IsNullOrEmpty(userName)) 
        { 
            Console.Write("Enter your name: "); 
            userName = Console.ReadLine(); 
        } 
        var executionJson = @"{""name"": """ + userName + @"""}"; 
        // Start the state machine execution. 
        Console.WriteLine("Now we'll start execution of the state machine."); 
        var executionArn = await 
 stepFunctionsWrapper.StartExecutionAsync(executionJson, stateMachineArn); 
        Console.WriteLine("State machine started."); 
        Console.WriteLine($"Thank you, {userName}. Now let's get started..."); 
        uiMethods.PressEnter(); 
        uiMethods.DisplayTitle("ChatSFN"); 
        var isDone = false; 
        var response = new GetActivityTaskResponse(); 
        var taskToken = string.Empty; 
        var userChoice = string.Empty; 
        while (!isDone) 
        { 
            response = await stepFunctionsWrapper.GetActivityTaskAsync(activityArn, 
 "MvpWorker"); 
            taskToken = response.TaskToken; 
            // Parse the returned JSON string. 
            var taskJsonResponse = JsonDocument.Parse(response.Input); 
            var taskJsonObject = taskJsonResponse.RootElement; 
            var message = taskJsonObject.GetProperty("message").GetString(); 
            var actions = 
 taskJsonObject.GetProperty("actions").EnumerateArray().Select(x => 
 x.ToString()).ToList(); 
            Console.WriteLine($"\n{message}\n");
```

```
 // Prompt the user for another choice. 
             Console.WriteLine("ChatSFN: What would you like me to do?"); 
             actions.ForEach(action => Console.WriteLine($"\t{action}")); 
             Console.Write($"\n{userName}, tell me your choice: "); 
             userChoice = Console.ReadLine(); 
             if (userChoice?.ToLower() == "done") 
\{\hspace{.1cm} \} isDone = true; 
 } 
             Console.WriteLine($"You have selected: {userChoice}"); 
             var jsonResponse = @"{""action"": """ + userChoice + @"""}"; 
             await stepFunctionsWrapper.SendTaskSuccessAsync(taskToken, 
 jsonResponse); 
         } 
         await stepFunctionsWrapper.StopExecution(executionArn); 
         Console.WriteLine("Now we will wait for the execution to stop."); 
         DescribeExecutionResponse executionResponse; 
         do 
        \mathcal{L} executionResponse = await 
 stepFunctionsWrapper.DescribeExecutionAsync(executionArn); 
         } while (executionResponse.Status == ExecutionStatus.RUNNING); 
         Console.WriteLine("State machine stopped."); 
         uiMethods.PressEnter(); 
         uiMethods.DisplayTitle("State machine executions"); 
         Console.WriteLine("Now let's take a look at the execution values for the 
 state machine."); 
         // List the executions. 
         var executions = await 
 stepFunctionsWrapper.ListExecutionsAsync(stateMachineArn); 
         uiMethods.DisplayTitle("Step function execution values"); 
         executions.ForEach(execution => 
         { 
             Console.WriteLine($"{execution.Name}\t{execution.StartDate} to 
 {execution.StopDate}"); 
         });
```

```
 uiMethods.PressEnter(); 
        // Now delete the state machine and the activity. 
        uiMethods.DisplayTitle("Clean up resources"); 
        Console.WriteLine("Deleting the state machine..."); 
        await stepFunctionsWrapper.DeleteStateMachine(stateMachineArn); 
        Console.WriteLine("State machine deleted."); 
        Console.WriteLine("Deleting the activity..."); 
        await stepFunctionsWrapper.DeleteActivity(activityArn); 
        Console.WriteLine("Activity deleted."); 
        Console.WriteLine("The Amazon Step Functions scenario is now complete."); 
    } 
   static async Task<Role> GetOrCreateStateMachineRole(string roleName)
    { 
        // Define the policy document for the role. 
        var stateMachineRolePolicy = @"{ 
         ""Version"": ""2012-10-17"", 
        ""Statement"": [{ 
            ""Sid"": """", 
            ""Effect"": ""Allow"", 
            ""Principal"": { 
                 ""Service"": ""states.amazonaws.com""}, 
            ""Action"": ""sts:AssumeRole""}]}"; 
        var role = new Role(); 
        var roleExists = false; 
        try 
        { 
            var getRoleResponse = await _iamService.GetRoleAsync(new GetRoleRequest 
 { RoleName = roleName }); 
            roleExists = true; 
            role = getRoleResponse.Role; 
        } 
        catch (NoSuchEntityException) 
        { 
            // The role doesn't exist. Create it. 
            Console.WriteLine($"Role, {roleName} doesn't exist. Creating it..."); 
        }
```

```
 if (!roleExists) 
         { 
              var request = new CreateRoleRequest 
\{\hspace{.1cm} \} RoleName = roleName, 
                  AssumeRolePolicyDocument = stateMachineRolePolicy, 
              }; 
              var createRoleResponse = await _iamService.CreateRoleAsync(request); 
              role = createRoleResponse.Role; 
         } 
         return role; 
     }
}
namespace StepFunctionsBasics;
/// <summary>
/// Some useful methods to make screen display easier.
/// </summary>
public class UiMethods
{ 
     private readonly string _sepBar = new('-', Console.WindowWidth); 
     /// <summary> 
     /// Show information about the scenario. 
     /// </summary> 
     public void DisplayOverview() 
     { 
         Console.Clear(); 
         DisplayTitle("Welcome to the AWS Step Functions Demo"); 
         Console.WriteLine("This example application will do the following:"); 
         Console.WriteLine("\t 1. Create an activity."); 
         Console.WriteLine("\t 2. Create a state machine."); 
         Console.WriteLine("\t 3. Start an execution."); 
         Console.WriteLine("\t 4. Run the worker, then stop it."); 
         Console.WriteLine("\t 5. List executions."); 
         Console.WriteLine("\t 6. Clean up the resources created for the example."); 
     }
```

```
 /// <summary> 
 /// Display a message and wait until the user presses enter. 
 /// </summary> 
 public void PressEnter() 
\mathcal{L} Console.Write("\nPress <Enter> to continue."); 
    = Console. ReadLine();
 } 
 /// <summary> 
 /// Pad a string with spaces to center it on the console display. 
 /// </summary> 
 /// <param name="strToCenter"></param> 
/// <returns></returns>
 private string CenterString(string strToCenter) 
 { 
     var padAmount = (Console.WindowWidth - strToCenter.Length) / 2; 
    var leftPad = new string(' ', padAmount);
     return $"{leftPad}{strToCenter}"; 
 } 
 /// <summary> 
 /// Display a line of hyphens, the centered text of the title, and another 
 /// line of hyphens. 
 /// </summary> 
 /// <param name="strTitle">The string to be displayed.</param> 
 public void DisplayTitle(string strTitle) 
 { 
     Console.WriteLine(_sepBar); 
     Console.WriteLine(CenterString(strTitle)); 
     Console.WriteLine(_sepBar); 
 }
```
Definieren Sie eine Klasse, die Zustandsautomaten- und Aktivitätsaktionen umschließt.

```
namespace StepFunctionsActions;
using Amazon.StepFunctions;
using Amazon.StepFunctions.Model;
```
}

```
/// <summary>
/// Wrapper that performs AWS Step Functions actions.
/// </summary>
public class StepFunctionsWrapper
\{ private readonly IAmazonStepFunctions _amazonStepFunctions; 
     /// <summary> 
     /// The constructor for the StepFunctionsWrapper. Initializes the 
     /// client object passed to it. 
     /// </summary> 
     /// <param name="amazonStepFunctions">An initialized Step Functions client 
  object.</param> 
     public StepFunctionsWrapper(IAmazonStepFunctions amazonStepFunctions) 
     { 
         _amazonStepFunctions = amazonStepFunctions; 
     } 
     /// <summary> 
     /// Create a Step Functions activity using the supplied name. 
     /// </summary> 
     /// <param name="activityName">The name for the new Step Functions activity.</
param> 
     /// <returns>The Amazon Resource Name (ARN) for the new activity.</returns> 
     public async Task<string> CreateActivity(string activityName) 
    \mathcal{L} var response = await _amazonStepFunctions.CreateActivityAsync(new 
  CreateActivityRequest { Name = activityName }); 
         return response.ActivityArn; 
     } 
     /// <summary> 
     /// Create a Step Functions state machine. 
     /// </summary> 
     /// <param name="stateMachineName">Name for the new Step Functions state 
     /// machine.</param> 
     /// <param name="definition">A JSON string that defines the Step Functions 
     /// state machine.</param> 
     /// <param name="roleArn">The Amazon Resource Name (ARN) of the role.</param> 
    /// <returns></returns>
     public async Task<string> CreateStateMachine(string stateMachineName, string 
  definition, string roleArn)
```

```
 { 
        var request = new CreateStateMachineRequest 
        { 
            Name = stateMachineName, 
            Definition = definition, 
            RoleArn = roleArn 
        }; 
        var response = 
           await _amazonStepFunctions.CreateStateMachineAsync(request);
        return response.StateMachineArn; 
    } 
   /// <summary> 
   /// Delete a Step Machine activity. 
   /// </summary> 
   /// <param name="activityArn">The Amazon Resource Name (ARN) of 
   /// the activity.</param> 
   /// <returns>A Boolean value indicating the success of the action.</returns> 
   public async Task<bool> DeleteActivity(string activityArn)
    { 
        var response = await _amazonStepFunctions.DeleteActivityAsync(new 
 DeleteActivityRequest { ActivityArn = activityArn }); 
        return response.HttpStatusCode == System.Net.HttpStatusCode.OK; 
    } 
   /// <summary> 
   /// Delete a Step Functions state machine. 
   /// </summary> 
   /// <param name="stateMachineArn">The Amazon Resource Name (ARN) of the 
   /// state machine.</param> 
    /// <returns>A Boolean value indicating the success of the action.</returns> 
   public async Task<bool> DeleteStateMachine(string stateMachineArn)
    { 
        var response = await _amazonStepFunctions.DeleteStateMachineAsync(new 
 DeleteStateMachineRequest 
        { StateMachineArn = stateMachineArn }); 
        return response.HttpStatusCode == System.Net.HttpStatusCode.OK; 
    } 
    /// <summary>
```

```
 /// Retrieve information about the specified Step Functions execution. 
     /// </summary> 
     /// <param name="executionArn">The Amazon Resource Name (ARN) of the 
     /// Step Functions execution.</param> 
    /// <returns>The API response returned by the API.</returns>
     public async Task<DescribeExecutionResponse> DescribeExecutionAsync(string 
  executionArn) 
     { 
         var response = await _amazonStepFunctions.DescribeExecutionAsync(new 
  DescribeExecutionRequest { ExecutionArn = executionArn }); 
         return response; 
     } 
     /// <summary> 
     /// Retrieve information about the specified Step Functions state machine. 
    // </summary>
     /// <param name="StateMachineArn">The Amazon Resource Name (ARN) of the 
     /// Step Functions state machine to retrieve.</param> 
    /// <returns>Information about the specified Step Functions state machine.</
returns> 
     public async Task<DescribeStateMachineResponse> DescribeStateMachineAsync(string 
  StateMachineArn) 
    \mathcal{L} var response = await _amazonStepFunctions.DescribeStateMachineAsync(new 
  DescribeStateMachineRequest { StateMachineArn = StateMachineArn }); 
         return response; 
     } 
     /// <summary> 
     /// Retrieve a task with the specified Step Functions activity 
    /// with the specified Amazon Resource Name (ARN). 
     /// </summary> 
     /// <param name="activityArn">The Amazon Resource Name (ARN) of 
     /// the Step Functions activity.</param> 
     /// <param name="workerName">The name of the Step Functions worker.</param> 
     /// <returns>The response from the Step Functions activity.</returns> 
     public async Task<GetActivityTaskResponse> GetActivityTaskAsync(string 
  activityArn, string workerName) 
     { 
         var response = await _amazonStepFunctions.GetActivityTaskAsync(new 
  GetActivityTaskRequest 
         { ActivityArn = activityArn, WorkerName = workerName });
```
```
 return response; 
    } 
    /// <summary> 
    /// List the Step Functions activities for the current account. 
    /// </summary> 
   /// <returns>A list of ActivityListItems.</returns>
    public async Task<List<ActivityListItem>> ListActivitiesAsync() 
    { 
         var request = new ListActivitiesRequest(); 
         var activities = new List<ActivityListItem>(); 
         do 
         { 
            var response = await _amazonStepFunctions.ListActivitiesAsync(request);
             if (response.NextToken is not null) 
             { 
                 request.NextToken = response.NextToken; 
 } 
             activities.AddRange(response.Activities); 
         } 
        while (request.NextToken is not null);
         return activities; 
    } 
    /// <summary> 
    /// Retrieve information about executions of a Step Functions 
    /// state machine. 
    /// </summary> 
    /// <param name="stateMachineArn">The Amazon Resource Name (ARN) of the 
    /// Step Functions state machine.</param> 
   /// <returns>A list of ExecutionListItem objects.</returns>
    public async Task<List<ExecutionListItem>> ListExecutionsAsync(string 
 stateMachineArn) 
    { 
         var executions = new List<ExecutionListItem>(); 
         ListExecutionsResponse response; 
         var request = new ListExecutionsRequest { StateMachineArn = 
 stateMachineArn };
```

```
 do 
         { 
             response = await _amazonStepFunctions.ListExecutionsAsync(request); 
             executions.AddRange(response.Executions); 
             if (response.NextToken is not null) 
             { 
                  request.NextToken = response.NextToken; 
 } 
         } while (response.NextToken is not null); 
         return executions; 
     } 
     /// <summary> 
     /// Retrieve a list of Step Functions state machines. 
     /// </summary> 
    /// <returns>A list of StateMachineListItem objects.</returns>
     public async Task<List<StateMachineListItem>> ListStateMachinesAsync() 
    \mathcal{L} var stateMachines = new List<StateMachineListItem>(); 
         var listStateMachinesPaginator = 
             _amazonStepFunctions.Paginators.ListStateMachines(new 
  ListStateMachinesRequest()); 
         await foreach (var response in listStateMachinesPaginator.Responses) 
         { 
             stateMachines.AddRange(response.StateMachines); 
         } 
         return stateMachines; 
     } 
     /// <summary> 
     /// Indicate that the Step Functions task, indicated by the 
     /// task token, has completed successfully. 
     /// </summary> 
     /// <param name="taskToken">Identifies the task.</param> 
     /// <param name="taskResponse">The response received from executing the task.</
param> 
     /// <returns>A Boolean value indicating the success of the action.</returns>
```

```
public async Task<bool> SendTaskSuccessAsync(string taskToken, string
 taskResponse) 
    { 
        var response = await _amazonStepFunctions.SendTaskSuccessAsync(new 
 SendTaskSuccessRequest 
        { TaskToken = taskToken, Output = taskResponse }); 
        return response.HttpStatusCode == System.Net.HttpStatusCode.OK; 
    } 
   /// <summary> 
   /// Start execution of an AWS Step Functions state machine. 
   /// </summary> 
   /// <param name="executionName">The name to use for the execution.</param> 
   /// <param name="executionJson">The JSON string to pass for execution.</param> 
   /// <param name="stateMachineArn">The Amazon Resource Name (ARN) of the 
   /// Step Functions state machine.</param> 
   /// <returns>The Amazon Resource Name (ARN) of the AWS Step Functions 
  /// execution.</returns>
    public async Task<string> StartExecutionAsync(string executionJson, string 
 stateMachineArn) 
    { 
        var executionRequest = new StartExecutionRequest 
       \{ Input = executionJson, 
            StateMachineArn = stateMachineArn 
        }; 
        var response = await 
 _amazonStepFunctions.StartExecutionAsync(executionRequest); 
        return response.ExecutionArn; 
    } 
   /// <summary> 
   /// Stop execution of a Step Functions workflow. 
   /// </summary> 
   /// <param name="executionArn">The Amazon Resource Name (ARN) of 
   /// the Step Functions execution to stop.</param> 
    /// <returns>A Boolean value indicating the success of the action.</returns> 
    public async Task<bool> StopExecution(string executionArn) 
    { 
        var response =
```

```
 await _amazonStepFunctions.StopExecutionAsync(new StopExecutionRequest 
  { ExecutionArn = executionArn }); 
         return response.HttpStatusCode == System.Net.HttpStatusCode.OK; 
     }
}
```
- API-Details finden Sie in den folgenden Themen der AWS SDK for .NET-API-Referenz.
	- [CreateActivity](https://docs.aws.amazon.com/goto/DotNetSDKV3/states-2016-11-23/CreateActivity)
	- [CreateStateMachine](https://docs.aws.amazon.com/goto/DotNetSDKV3/states-2016-11-23/CreateStateMachine)
	- [DeleteActivity](https://docs.aws.amazon.com/goto/DotNetSDKV3/states-2016-11-23/DeleteActivity)
	- [DeleteStateMachine](https://docs.aws.amazon.com/goto/DotNetSDKV3/states-2016-11-23/DeleteStateMachine)
	- [DescribeExecution](https://docs.aws.amazon.com/goto/DotNetSDKV3/states-2016-11-23/DescribeExecution)
	- [DescribeStateMachine](https://docs.aws.amazon.com/goto/DotNetSDKV3/states-2016-11-23/DescribeStateMachine)
	- [GetActivityTask](https://docs.aws.amazon.com/goto/DotNetSDKV3/states-2016-11-23/GetActivityTask)
	- [ListActivities](https://docs.aws.amazon.com/goto/DotNetSDKV3/states-2016-11-23/ListActivities)
	- [ListStateMachines](https://docs.aws.amazon.com/goto/DotNetSDKV3/states-2016-11-23/ListStateMachines)
	- [SendTaskSuccess](https://docs.aws.amazon.com/goto/DotNetSDKV3/states-2016-11-23/SendTaskSuccess)
	- [StartExecution](https://docs.aws.amazon.com/goto/DotNetSDKV3/states-2016-11-23/StartExecution)
	- [StopExecution](https://docs.aws.amazon.com/goto/DotNetSDKV3/states-2016-11-23/StopExecution)

## AWS STS -Beispiele mit AWS SDK for .NET

Die folgenden Codebeispiele zeigen Ihnen, wie Sie Aktionen durchführen und gängige Szenarien implementieren, indem Sie die AWS SDK for .NET mit verwendenAWS STS.

Aktionen sind Codeauszüge aus größeren Programmen und müssen im Kontext ausgeführt werden. Während Aktionen Ihnen zeigen, wie Sie einzelne Servicefunktionen aufrufen, können Sie Aktionen im Kontext der zugehörigen Szenarien und serviceübergreifenden Beispiele sehen.

Szenarien sind Codebeispiele, die Ihnen zeigen, wie Sie eine bestimmte Aufgabe ausführen können, indem Sie mehrere Funktionen innerhalb desselben Services aufrufen.

Jedes Beispiel enthält einen Link zu GitHub, wo Sie Anweisungen zum Einrichten und Ausführen des Codes im Kontext finden.

### Themen

• [Aktionen](#page-8295-0)

#### Aktionen

Übernehmen einer Rolle

Das folgende Codebeispiel veranschaulichen, wie Sie eine Rolle mit AWS STS übernehmen.

```
AWS SDK for .NET
```
### **a** Note

```
using System;
using System.Threading.Tasks;
using Amazon;
using Amazon.SecurityToken;
using Amazon.SecurityToken.Model;
namespace AssumeRoleExample
\{ class AssumeRole 
     { 
         /// <summary> 
         /// This example shows how to use the AWS Security Token 
         /// Service (AWS STS) to assume an IAM role. 
         /// 
        /// NOTE: It is important that the role that will be assumed has a
         /// trust relationship with the account that will assume the role. 
         /// 
         /// Before you run the example, you need to create the role you want to 
         /// assume and have it trust the IAM account that will assume that role. 
         ///
```

```
 /// See https://docs.aws.amazon.com/IAM/latest/UserGuide/
id_roles_create.html 
         /// for help in working with roles. 
         /// </summary> 
         private static readonly RegionEndpoint REGION = RegionEndpoint.USWest2; 
         static async Task Main() 
         { 
             // Create the SecurityToken client and then display the identity of the 
             // default user. 
             var roleArnToAssume = "arn:aws:iam::123456789012:role/testAssumeRole"; 
             var client = new 
  Amazon.SecurityToken.AmazonSecurityTokenServiceClient(REGION); 
             // Get and display the information about the identity of the default 
  user. 
            var callerIdRequest = new GetCallerIdentityRequest();
             var caller = await client.GetCallerIdentityAsync(callerIdRequest); 
             Console.WriteLine($"Original Caller: {caller.Arn}"); 
             // Create the request to use with the AssumeRoleAsync call. 
             var assumeRoleReq = new AssumeRoleRequest() 
\{\hspace{.1cm} \} DurationSeconds = 1600, 
                  RoleSessionName = "Session1", 
                  RoleArn = roleArnToAssume 
             }; 
             var assumeRoleRes = await client.AssumeRoleAsync(assumeRoleReq); 
             // Now create a new client based on the credentials of the caller 
  assuming the role. 
             var client2 = new AmazonSecurityTokenServiceClient(credentials: 
  assumeRoleRes.Credentials); 
             // Get and display information about the caller that has assumed the 
  defined role. 
            var caller2 = await client2.GetCallerIdentityAsync(callerIdRequest);
             Console.WriteLine($"AssumedRole Caller: {caller2.Arn}"); 
         } 
     }
}
```
• Weitere API-Informationen finden Sie unter [AssumeRole](https://docs.aws.amazon.com/goto/DotNetSDKV3/sts-2011-06-15/AssumeRole) in der APIAWS SDK for .NET-Referenz für .

# AWS Support -Beispiele mit AWS SDK for .NET

Die folgenden Codebeispiele zeigen Ihnen, wie Sie Aktionen durchführen und gängige Szenarien implementieren, indem Sie die AWS SDK for .NET mit verwendenAWS Support.

Aktionen sind Codeauszüge aus größeren Programmen und müssen im Kontext ausgeführt werden. Während Aktionen Ihnen zeigen, wie Sie einzelne Servicefunktionen aufrufen, können Sie Aktionen im Kontext der zugehörigen Szenarien und serviceübergreifenden Beispiele sehen.

Szenarien sind Codebeispiele, die Ihnen zeigen, wie Sie eine bestimmte Aufgabe ausführen können, indem Sie mehrere Funktionen innerhalb desselben Services aufrufen.

Jedes Beispiel enthält einen Link zu GitHub, wo Sie Anweisungen zum Einrichten und Ausführen des Codes im Kontext finden.

Erste Schritte

Hallo AWS Support

Die folgenden Codebeispiele veranschaulichen, wie Sie mit der Verwendung von AWS Support beginnen.

AWS SDK for .NET

### **a** Note

```
using Amazon.AWSSupport;
using Microsoft.Extensions.DependencyInjection;
using Microsoft.Extensions.Hosting;
```

```
public static class HelloSupport
{ 
     static async Task Main(string[] args) 
    \sqrt{ } // Use the AWS .NET Core Setup package to set up dependency injection for 
  the AWS Support service. 
         // Use your AWS profile name, or leave it blank to use the default profile. 
         // You must have one of the following AWS Support plans: Business, 
  Enterprise On-Ramp, or Enterprise. Otherwise, an exception will be thrown. 
         using var host = Host.CreateDefaultBuilder(args) 
              .ConfigureServices((_, services) => 
                  services.AddAWSService<IAmazonAWSSupport>() 
              ).Build(); 
         // Now the client is available for injection. 
         var supportClient = host.Services.GetRequiredService<IAmazonAWSSupport>(); 
         // You can use await and any of the async methods to get a response. 
         var response = await supportClient.DescribeServicesAsync(); 
         Console.WriteLine($"\tHello AWS Support! There are {response.Services.Count} 
  services available."); 
     }
}
```
• Weitere API-Informationen finden Sie unter [DescribeServices](https://docs.aws.amazon.com/goto/DotNetSDKV3/support-2013-04-15/DescribeServices) in der APIAWS SDK for .NET-Referenz für .

#### Themen

- [Aktionen](#page-8295-0)
- **[Szenarien](#page-8316-0)**

### Aktionen

Hinzufügen einer Mitteilung zu einem Fall

Das folgende Codebeispiel zeigt, wie Sie einem Support-Fall eine -AWS SupportKommunikation mit einem -Anhang hinzufügen.

### AWS SDK for .NET

### **a** Note

Auf gibt es mehr GitHub. Sie sehen das vollständige Beispiel und erfahren, wie Sie das [AWS-Code-Beispiel-Repository](https://github.com/awsdocs/aws-doc-sdk-examples/tree/main/dotnetv3/Support#code-examples) einrichten und ausführen.

```
 /// <summary> 
    /// Add communication to a case, including optional attachment set ID and CC 
 email addresses. 
    /// </summary> 
    /// <param name="caseId">Id for the support case.</param> 
    /// <param name="body">Body text of the communication.</param> 
    /// <param name="attachmentSetId">Optional Id for an attachment set.</param> 
    /// <param name="ccEmailAddresses">Optional list of CC email addresses.</param> 
   /// <returns>True if successful.</returns>
   public async Task<bool> AddCommunicationToCase(string caseId, string body,
         string? attachmentSetId = null, List<string>? ccEmailAddresses = null) 
    { 
         var response = await _amazonSupport.AddCommunicationToCaseAsync( 
             new AddCommunicationToCaseRequest() 
\{\hspace{.1cm} \} CaseId = caseId, 
                 CommunicationBody = body, 
                 AttachmentSetId = attachmentSetId, 
                 CcEmailAddresses = ccEmailAddresses 
             }); 
         return response.Result; 
    }
```
• Weitere API-Informationen finden Sie unter [AddCommunicationToCase](https://docs.aws.amazon.com/goto/DotNetSDKV3/support-2013-04-15/AddCommunicationToCase) in der APIAWS SDK for .NET-Referenz für .

Hinzufügen eines Anhangs zu einem Set

Das folgende Codebeispiel zeigt, wie Sie einem Anhangssatz einen AWS Support Anhang hinzufügen.

### AWS SDK for .NET

### **a** Note

Auf gibt es mehr GitHub. Sie sehen das vollständige Beispiel und erfahren, wie Sie das [AWS-Code-Beispiel-Repository](https://github.com/awsdocs/aws-doc-sdk-examples/tree/main/dotnetv3/Support#code-examples) einrichten und ausführen.

```
 /// <summary> 
    /// Add an attachment to a set, or create a new attachment set if one does not 
 exist. 
    /// </summary> 
    /// <param name="data">The data for the attachment.</param> 
    /// <param name="fileName">The file name for the attachment.</param> 
    /// <param name="attachmentSetId">Optional setId for the attachment. Creates a 
 new attachment set if empty.</param> 
   /// <returns>The setId of the attachment.</returns>
    public async Task<string> AddAttachmentToSet(MemoryStream data, string fileName, 
string? attachmentSetId = null)
    { 
        var response = await _amazonSupport.AddAttachmentsToSetAsync( 
            new AddAttachmentsToSetRequest 
\{\hspace{.1cm} \} AttachmentSetId = attachmentSetId, 
                Attachments = new List<Attachment> 
\overline{a} new Attachment 
\{Data = data,
                        FileName = fileName 
1 1 1 1 1 1 1
 } 
            }); 
        return response.AttachmentSetId; 
    }
```
• Weitere API-Informationen finden Sie unter [AddAttachmentsToSet](https://docs.aws.amazon.com/goto/DotNetSDKV3/support-2013-04-15/AddAttachmentsToSet) in der APIAWS SDK for NET-Referenz für .

#### Erstellen eines Falls

Das folgende Codebeispiel zeigt, wie Sie einen neuen AWS Support Fall erstellen.

#### AWS SDK for NFT

### **a** Note

```
 /// <summary> 
    /// Create a new support case. 
    /// </summary> 
   /// <param name="serviceCode">Service code for the new case.</param> 
   /// <param name="categoryCode">Category for the new case.</param> 
   /// <param name="severityCode">Severity code for the new case.</param> 
   /// <param name="subject">Subject of the new case.</param> 
   /// <param name="body">Body text of the new case.</param> 
   /// <param name="language">Optional language support for your case. 
   /// Currently "en" (English) and "ja" (Japanese) are supported.</param> 
   /// <param name="attachmentSetId">Optional Id for an attachment set for the new 
case.</param>
   /// <param name="issueType">Optional issue type for the new case. Options are 
 "customer-service" or "technical".</param> 
   /// <returns>The caseId of the new support case.</returns>
    public async Task<string> CreateCase(string serviceCode, string categoryCode, 
 string severityCode, string subject, 
        string body, string language = "en", string? attachmentSetId = null, string 
 issueType = "customer-service") 
    { 
        var response = await _amazonSupport.CreateCaseAsync( 
            new CreateCaseRequest() 
            { 
                ServiceCode = serviceCode, 
                CategoryCode = categoryCode, 
                SeverityCode = severityCode, 
                Subject = subject, 
                Language = language, 
                AttachmentSetId = attachmentSetId, 
                IssueType = issueType,
```

```
 CommunicationBody = body 
          }); 
     return response.CaseId; 
 }
```
• Weitere API-Informationen finden Sie unter [CreateCase](https://docs.aws.amazon.com/goto/DotNetSDKV3/support-2013-04-15/CreateCase) in der APIAWS SDK for .NET-Referenz für .

Beschreiben eines Anhangs

Das folgende Codebeispiel zeigt, wie Sie einen Anhang für einen -AWS SupportFall beschreiben.

### AWS SDK for .NET

#### **a** Note

```
 /// <summary> 
    /// Get description of a specific attachment. 
    /// </summary> 
    /// <param name="attachmentId">Id of the attachment, usually fetched by 
 describing the communications of a case.</param> 
    /// <returns>The attachment object.</returns>
     public async Task<Attachment> DescribeAttachment(string attachmentId) 
    \mathcal{L} var response = await _amazonSupport.DescribeAttachmentAsync( 
             new DescribeAttachmentRequest() 
\{\hspace{.1cm} \} AttachmentId = attachmentId 
             }); 
         return response.Attachment; 
     }
```
• Weitere API-Informationen finden Sie unter [DescribeAttachment](https://docs.aws.amazon.com/goto/DotNetSDKV3/support-2013-04-15/DescribeAttachment) in der APIAWS SDK for .NET-Referenz für .

Beschreiben von Fällen

Das folgende Codebeispiel zeigt, wie Sie -AWS SupportFälle beschreiben.

### AWS SDK for NFT

### **a** Note

```
 /// <summary> 
     /// Get case details for a list of case ids, optionally with date filters. 
     /// </summary> 
     /// <param name="caseIds">The list of case IDs.</param> 
     /// <param name="displayId">Optional display ID.</param> 
    /// <param name="includeCommunication">True to include communication. Defaults 
  to true.</param> 
     /// <param name="includeResolvedCases">True to include resolved cases. Defaults 
 to false.</param> 
     /// <param name="afterTime">The optional start date for a filtered search.</
param> 
     /// <param name="beforeTime">The optional end date for a filtered search.</
param> 
     /// <param name="language">Optional language support for your case. 
     /// Currently "en" (English) and "ja" (Japanese) are supported.</param> 
     /// <returns>A list of CaseDetails.</returns> 
     public async Task<List<CaseDetails>> DescribeCases(List<string> caseIds, string? 
  displayId = null, bool includeCommunication = true, 
         bool includeResolvedCases = false, DateTime? afterTime = null, DateTime? 
 beforeTime = null, string language = "en") 
     { 
         var results = new List<CaseDetails>(); 
         var paginateCases = _amazonSupport.Paginators.DescribeCases( 
             new DescribeCasesRequest() 
\{\hspace{.1cm} \}
```

```
 CaseIdList = caseIds, 
              DisplayId = displayId, 
              IncludeCommunications = includeCommunication, 
              IncludeResolvedCases = includeResolvedCases, 
              AfterTime = afterTime?.ToString("s"), 
              BeforeTime = beforeTime?.ToString("s"), 
              Language = language 
         }); 
     // Get the entire list using the paginator. 
     await foreach (var cases in paginateCases.Cases) 
     { 
         results.Add(cases); 
     } 
     return results; 
 }
```
• Weitere API-Informationen finden Sie unter [DescribeCases](https://docs.aws.amazon.com/goto/DotNetSDKV3/support-2013-04-15/DescribeCases) in der APIAWS SDK for .NET-Referenz für .

Beschreiben von Mitteilungen

Das folgende Codebeispiel zeigt, wie Sie die AWS Support Kommunikation für einen Fall beschreiben.

AWS SDK for .NET

**a** Note

```
 /// <summary> 
     /// Describe the communications for a case, optionally with a date filter. 
     /// </summary> 
     /// <param name="caseId">The ID of the support case.</param> 
     /// <param name="afterTime">The optional start date for a filtered search.</
param>
```

```
 /// <param name="beforeTime">The optional end date for a filtered search.</
param> 
     /// <returns>The list of communications for the case.</returns> 
     public async Task<List<Communication>> DescribeCommunications(string caseId, 
  DateTime? afterTime = null, DateTime? beforeTime = null) 
    \sqrt{ }var results = new List<Communication>();
         var paginateCommunications = 
  _amazonSupport.Paginators.DescribeCommunications( 
              new DescribeCommunicationsRequest() 
\{\hspace{.1cm} \}\text{CaseId} = \text{caseId},
                  AfterTime = afterTime?.ToString("s"), 
                  BeforeTime = beforeTime?.ToString("s") 
              }); 
         // Get the entire list using the paginator. 
         await foreach (var communications in paginateCommunications.Communications) 
         { 
              results.Add(communications); 
         } 
         return results; 
     }
```
• Weitere API-Informationen finden Sie unter [DescribeCommunications](https://docs.aws.amazon.com/goto/DotNetSDKV3/support-2013-04-15/DescribeCommunications) in der APIAWS SDK for .NET-Referenz für .

Beschreiben von Services

Das folgende Codebeispiel zeigt, wie Sie die Liste der -AWSServices beschreiben.

AWS SDK for NFT

**a** Note Auf gibt es mehr GitHub. Sie sehen das vollständige Beispiel und erfahren, wie Sie das [AWS-Code-Beispiel-Repository](https://github.com/awsdocs/aws-doc-sdk-examples/tree/main/dotnetv3/Support#code-examples) einrichten und ausführen.

/// <summary>

```
 /// Get the descriptions of AWS services. 
     /// </summary> 
     /// <param name="name">Optional language for services. 
     /// Currently "en" (English) and "ja" (Japanese) are supported.</param> 
    /// <returns>The list of AWS service descriptions.</returns> 
     public async Task<List<Service>> DescribeServices(string language = "en") 
     { 
         var response = await _amazonSupport.DescribeServicesAsync( 
             new DescribeServicesRequest() 
\{\hspace{.1cm} \} Language = language 
             }); 
         return response.Services; 
     }
```
• Weitere API-Informationen finden Sie unter [DescribeServices](https://docs.aws.amazon.com/goto/DotNetSDKV3/support-2013-04-15/DescribeServices) in der APIAWS SDK for .NET-Referenz für .

Beschreiben der Schweregrade

Das folgende Codebeispiel zeigt, wie Sie AWS Support Schweregrade beschreiben.

AWS SDK for .NET

#### **a** Note

```
 /// <summary> 
   /// Get the descriptions of support severity levels. 
  // </summary>
   /// <param name="name">Optional language for severity levels. 
   /// Currently "en" (English) and "ja" (Japanese) are supported.</param> 
   /// <returns>The list of support severity levels.</returns>
    public async Task<List<SeverityLevel>> DescribeSeverityLevels(string language = 
 "en")
```

```
 { 
         var response = await _amazonSupport.DescribeSeverityLevelsAsync( 
              new DescribeSeverityLevelsRequest() 
\{\hspace{.1cm} \} Language = language 
              }); 
         return response.SeverityLevels; 
     }
```
• Weitere API-Informationen finden Sie unter [DescribeSeverityLevels](https://docs.aws.amazon.com/goto/DotNetSDKV3/support-2013-04-15/DescribeSeverityLevels) in der APIAWS SDK for .NET-Referenz für .

Lösen eines Falls

Das folgende Codebeispiel zeigt, wie Sie einen -AWS SupportFall lösen.

AWS SDK for .NET

### **a** Note

```
 /// <summary> 
 /// Resolve a support case by caseId. 
 /// </summary> 
 /// <param name="caseId">Id for the support case.</param> 
/// <returns>The final status of the case after resolving.</returns>
 public async Task<string> ResolveCase(string caseId) 
 { 
     var response = await _amazonSupport.ResolveCaseAsync( 
         new ResolveCaseRequest() 
         { 
              CaseId = caseId 
         }); 
     return response.FinalCaseStatus; 
 }
```
• Weitere API-Informationen finden Sie unter [ResolveCase](https://docs.aws.amazon.com/goto/DotNetSDKV3/support-2013-04-15/ResolveCase) in der APIAWS SDK for .NET-Referenz für .

Szenarien

Erste Schritte mit Fällen

Wie das aussehen kann, sehen Sie am nachfolgenden Beispielcode:

- Rufen Sie verfügbare Services und Schweregrade für Fälle ab und zeigen Sie sie an.
- Erstellen Sie einen Supportfall mit einem ausgewählten Service, einer ausgewählten Kategorie und einem ausgewählten Schweregrad.
- Rufen Sie eine Liste der offenen Fälle für den aktuellen Tag ab und zeigen Sie sie an.
- Fügen Sie dem neuen Fall einen Anhangssatz und eine Mitteilung hinzu.
- Beschreiben Sie den neuen Anhang und die Mitteilung für den Fall.
- Lösen Sie den Fall.
- Rufen Sie eine Liste der gelösten Fälle für den aktuellen Tag ab und zeigen Sie sie an.

### AWS SDK for .NET

### **a** Note

Auf gibt es mehr GitHub. Sie sehen das vollständige Beispiel und erfahren, wie Sie das [AWS-Code-Beispiel-Repository](https://github.com/awsdocs/aws-doc-sdk-examples/tree/main/dotnetv3/Support#code-examples) einrichten und ausführen.

Führen Sie ein interaktives Szenario an einer Eingabeaufforderung aus.

```
/// <summary>
/// Hello AWS Support example.
/// </summary>
public static class SupportCaseScenario
{ 
/*
```

```
 Before running this .NET code example, set up your development environment, 
 including your credentials. 
    To use the AWS Support API, you must have one of the following AWS Support 
 plans: Business, Enterprise On-Ramp, or Enterprise. 
    This .NET example performs the following tasks: 
    1. Get and display services. Select a service from the list. 
    2. Select a category from the selected service. 
     3. Get and display severity levels and select a severity level from the list. 
    4. Create a support case using the selected service, category, and severity 
 level. 
    5. Get and display a list of open support cases for the current day. 
    6. Create an attachment set with a sample text file to add to the case. 
    7. Add a communication with the attachment to the support case. 
    8. List the communications of the support case. 
    9. Describe the attachment set. 
    10. Resolve the support case. 
    11. Get a list of resolved cases for the current day. 
    */ 
    private static SupportWrapper _supportWrapper = null!; 
    static async Task Main(string[] args) 
   \{ // Set up dependency injection for the AWS Support service. 
        // Use your AWS profile name, or leave it blank to use the default profile. 
         using var host = Host.CreateDefaultBuilder(args) 
             .ConfigureLogging(logging => 
                 logging.AddFilter("System", LogLevel.Debug) 
                     .AddFilter<DebugLoggerProvider>("Microsoft", 
 LogLevel.Information) 
                      .AddFilter<ConsoleLoggerProvider>("Microsoft", LogLevel.Trace)) 
             .ConfigureServices((_, services) => 
                services.AddAWSService<IAmazonAWSSupport>(new AWSOptions() { Profile
= "default" \}) .AddTransient<SupportWrapper>() 
) .Build(); 
         var logger = LoggerFactory.Create(builder => 
         { 
             builder.AddConsole(); 
         }).CreateLogger(typeof(SupportCaseScenario));
```

```
 _supportWrapper = host.Services.GetRequiredService<SupportWrapper>(); 
         Console.WriteLine(new string('-', 80)); 
         Console.WriteLine("Welcome to the AWS Support case example scenario."); 
         Console.WriteLine(new string('-', 80)); 
         try 
         { 
             var apiSupported = await _supportWrapper.VerifySubscription(); 
             if (!apiSupported) 
\{\hspace{.1cm} \} logger.LogError("You must have a Business, Enterprise On-Ramp, or 
 Enterprise Support " + 
                                   "plan to use the AWS Support API. \n\tPlease 
 upgrade your subscription to run these examples."); 
                 return; 
 } 
             var service = await DisplayAndSelectServices(); 
             var category = DisplayAndSelectCategories(service); 
             var severityLevel = await DisplayAndSelectSeverity(); 
             var caseId = await CreateSupportCase(service, category, severityLevel); 
             await DescribeTodayOpenCases(); 
            var attachmentSetId = await CreateAttachmentSet();
            await AddCommunicationToCase(attachmentSetId, caseId);
            var attachmentId = await ListCommunicationsForCase(caseId);
             await DescribeCaseAttachment(attachmentId); 
             await ResolveCase(caseId); 
             await DescribeTodayResolvedCases(); 
             Console.WriteLine(new string('-', 80)); 
             Console.WriteLine("AWS Support case example scenario complete."); 
             Console.WriteLine(new string('-', 80)); 
         }
```

```
 catch (Exception ex) 
        { 
            logger.LogError(ex, "There was a problem executing the scenario."); 
        } 
    } 
    /// <summary> 
   /// List some available services from AWS Support, and select a service for the 
 example. 
    /// </summary> 
   /// <returns>The selected service.</returns>
    private static async Task<Service> DisplayAndSelectServices() 
    { 
        Console.WriteLine(new string('-', 80)); 
        var services = await _supportWrapper.DescribeServices(); 
        Console.WriteLine($"AWS Support client returned {services.Count} 
 services."); 
        Console.WriteLine($"1. Displaying first 10 services:"); 
       for (int i = 0; i < 10 && i < services. Count; i^{++})
       \sqrt{ }Console.WriteLine(\sqrt{s''t_i + 1}. {services[i].Name}");
        } 
        var choiceNumber = 0; 
       while (choiceNumber < 1 || choiceNumber > services.Count)
       \mathcal{L} Console.WriteLine( 
                 "Select an example support service by entering a number from the 
 preceding list:"); 
            var choice = Console.ReadLine(); 
            Int32.TryParse(choice, out choiceNumber); 
        } 
        Console.WriteLine(new string('-', 80)); 
        return services[choiceNumber - 1]; 
    } 
    /// <summary> 
   /// List the available categories for a service and select a category for the 
 example. 
    /// </summary> 
    /// <param name="service">Service to use for displaying categories.</param> 
   /// <returns>The selected category.</returns>
```

```
 private static Category DisplayAndSelectCategories(Service service) 
    { 
        Console.WriteLine(new string('-', 80)); 
        Console.WriteLine($"2. Available support categories for Service 
 \"{service.Name}\":"); 
       for (int i = 0; i < service. Categories. Count; i^{++})
        { 
            Console.WriteLine($"\t{i + 1}. {service.Categories[i].Name}"); 
        } 
        var choiceNumber = 0; 
        while (choiceNumber < 1 || choiceNumber > service.Categories.Count) 
        { 
            Console.WriteLine( 
                 "Select an example support category by entering a number from the 
 preceding list:"); 
            var choice = Console.ReadLine(); 
            Int32.TryParse(choice, out choiceNumber); 
        } 
        Console.WriteLine(new string('-', 80)); 
        return service.Categories[choiceNumber - 1]; 
    } 
    /// <summary> 
    /// List available severity levels from AWS Support, and select a level for the 
 example. 
    /// </summary> 
   /// <returns>The selected severity level.</returns>
    private static async Task<SeverityLevel> DisplayAndSelectSeverity() 
    { 
        Console.WriteLine(new string('-', 80)); 
        var severityLevels = await _supportWrapper.DescribeSeverityLevels(); 
        Console.WriteLine($"3. Get and display available severity levels:"); 
       for (int i = 0; i < 10 && i < severityLevels. Count; i^{++})
        { 
            Console.WriteLine($"\t{i + 1}. {severityLevels[i].Name}"); 
        } 
        var choiceNumber = 0; 
        while (choiceNumber < 1 || choiceNumber > severityLevels.Count)
```

```
 { 
            Console.WriteLine( 
                 "Select an example severity level by entering a number from the 
 preceding list:"); 
            var choice = Console.ReadLine(); 
            Int32.TryParse(choice, out choiceNumber); 
        } 
        Console.WriteLine(new string('-', 80)); 
        return severityLevels[choiceNumber - 1]; 
    } 
   /// <summary> 
   /// Create an example support case. 
   /// </summary> 
   /// <param name="service">Service to use for the new case.</param> 
   /// <param name="category">Category to use for the new case.</param> 
   /// <param name="severity">Severity to use for the new case.</param> 
   /// <returns>The caseId of the new support case.</returns>
    private static async Task<string> CreateSupportCase(Service service, 
        Category category, SeverityLevel severity) 
    { 
        Console.WriteLine(new string('-', 80)); 
        Console.WriteLine($"4. Create an example support case" + 
                           $" with the following settings:" + 
                           $" \n\tService: {service.Name}, Category: {category.Name} 
 " + 
                           $"and Severity Level: {severity.Name}."); 
        var caseId = await _supportWrapper.CreateCase(service.Code, category.Code, 
 severity.Code, 
            "Example case for testing, ignore.", "This is my example support 
 case."); 
        Console.WriteLine($"\tNew case created with ID {caseId}"); 
        Console.WriteLine(new string('-', 80)); 
        return caseId; 
    } 
   /// <summary> 
   /// List open cases for the current day. 
   /// </summary> 
   /// <returns>Async task.</returns>
```

```
 private static async Task DescribeTodayOpenCases() 
    { 
        Console.WriteLine($"5. List the open support cases for the current day."); 
       // Describe the cases. If it is empty, try again and allow time for the new
 case to appear. 
       List<CaseDetails> currentOpenCases = null!;
        while (currentOpenCases == null || currentOpenCases.Count == 0) 
        { 
            Thread.Sleep(1000); 
            currentOpenCases = await _supportWrapper.DescribeCases( 
                 new List<string>(), 
                 null, 
                 false, 
                 false, 
                 DateTime.UtcNow.Date, 
                 DateTime.UtcNow); 
        } 
        foreach (var openCase in currentOpenCases) 
       \{ Console.WriteLine($"\tCase: {openCase.CaseId} created 
 {openCase.TimeCreated}"); 
        } 
        Console.WriteLine(new string('-', 80)); 
    } 
   /// <summary> 
   /// Create an attachment set for a support case. 
   /// </summary> 
  /// <returns>The attachment set id.</returns>
    private static async Task<string> CreateAttachmentSet() 
    { 
        Console.WriteLine(new string('-', 80)); 
        Console.WriteLine($"6. Create an attachment set for a support case."); 
        var fileName = "example_attachment.txt"; 
        // Create the file if it does not already exist. 
        if (!File.Exists(fileName)) 
        { 
            await using StreamWriter sw = File.CreateText(fileName); 
            await sw.WriteLineAsync( 
                 "This is a sample file for attachment to a support case."); 
        }
```

```
 await using var ms = new MemoryStream(await 
  File.ReadAllBytesAsync(fileName)); 
         var attachmentSetId = await _supportWrapper.AddAttachmentToSet( 
             ms, 
             fileName); 
         Console.WriteLine($"\tNew attachment set created with id: \n
\t{attachmentSetId.Substring(0, 65)}..."); 
         Console.WriteLine(new string('-', 80)); 
         return attachmentSetId; 
     } 
    /// <summary> 
    /// Add an attachment set and communication to a case. 
     /// </summary> 
    /// <param name="attachmentSetId">Id of the attachment set.</param> 
     /// <param name="caseId">Id of the case to receive the attachment set.</param> 
    /// <returns>Async task.</returns>
     private static async Task AddCommunicationToCase(string attachmentSetId, string 
  caseId) 
     { 
         Console.WriteLine(new string('-', 80)); 
         Console.WriteLine($"7. Add attachment set and communication to {caseId}."); 
        await supportWrapper.AddCommunicationToCase(
             caseId, 
             "This is an example communication added to a support case.", 
             attachmentSetId); 
         Console.WriteLine($"\tNew attachment set and communication added to 
  {caseId}"); 
         Console.WriteLine(new string('-', 80)); 
     } 
     /// <summary> 
     /// List the communications for a case. 
     /// </summary> 
     /// <param name="caseId">Id of the case to describe.</param> 
    /// <returns>An attachment id.</returns>
```

```
 private static async Task<string> ListCommunicationsForCase(string caseId) 
    { 
         Console.WriteLine(new string('-', 80)); 
         Console.WriteLine($"8. List communications for case {caseId}."); 
         var communications = await _supportWrapper.DescribeCommunications(caseId); 
         var attachmentId = ""; 
         foreach (var communication in communications) 
         { 
             Console.WriteLine( 
                 $"\tCommunication created on: {communication.TimeCreated} has 
 {communication.AttachmentSet.Count} attachments."); 
             if (communication.AttachmentSet.Any()) 
\{\hspace{.1cm} \} attachmentId = communication.AttachmentSet.First().AttachmentId; 
 } 
         } 
         Console.WriteLine(new string('-', 80)); 
         return attachmentId; 
    } 
    /// <summary> 
    /// Describe an attachment by id. 
    /// </summary> 
    /// <param name="attachmentId">Id of the attachment to describe.</param> 
   /// <returns>Async task.</returns>
    private static async Task DescribeCaseAttachment(string attachmentId) 
    { 
         Console.WriteLine(new string('-', 80)); 
         Console.WriteLine($"9. Describe the attachment set."); 
        var attachment = await _supportWrapper.DescribeAttachment(attachmentId);
         var data = Encoding.ASCII.GetString(attachment.Data.ToArray()); 
         Console.WriteLine($"\tAttachment includes {attachment.FileName} with data: 
 \n\t{data}"); 
         Console.WriteLine(new string('-', 80)); 
    } 
    /// <summary> 
    /// Resolve the support case. 
    /// </summary> 
    /// <param name="caseId">Id of the case to resolve.</param>
```

```
/// <returns>Async task.</returns>
     private static async Task ResolveCase(string caseId) 
     { 
         Console.WriteLine(new string('-', 80)); 
         Console.WriteLine($"10. Resolve case {caseId}."); 
         var status = await _supportWrapper.ResolveCase(caseId); 
         Console.WriteLine($"\tCase {caseId} has final status {status}"); 
         Console.WriteLine(new string('-', 80)); 
     } 
     /// <summary> 
     /// List resolved cases for the current day. 
     /// </summary> 
    /// <returns>Async Task.</returns>
     private static async Task DescribeTodayResolvedCases() 
    \{ Console.WriteLine(new string('-', 80)); 
         Console.WriteLine($"11. List the resolved support cases for the current 
  day."); 
         var currentCases = await _supportWrapper.DescribeCases( 
             new List<string>(), 
             null, 
             false, 
             true, 
             DateTime.UtcNow.Date, 
             DateTime.UtcNow); 
         foreach (var currentCase in currentCases) 
         { 
             if (currentCase.Status == "resolved") 
\{\hspace{.1cm} \} Console.WriteLine( 
                      $"\tCase: {currentCase.CaseId}: status {currentCase.Status}"); 
 } 
         } 
         Console.WriteLine(new string('-', 80)); 
     }
}
```
Wrapper-Methoden, die vom Szenario für AWS Support-Aktionen verwendet werden.

```
/// <summary>
/// Wrapper methods to use AWS Support for working with support cases.
/// </summary>
public class SupportWrapper
{ 
     private readonly IAmazonAWSSupport _amazonSupport; 
     public SupportWrapper(IAmazonAWSSupport amazonSupport) 
     { 
         _amazonSupport = amazonSupport; 
     } 
     /// <summary> 
     /// Get the descriptions of AWS services. 
     /// </summary> 
     /// <param name="name">Optional language for services. 
     /// Currently "en" (English) and "ja" (Japanese) are supported.</param> 
    /// <returns>The list of AWS service descriptions.</returns>
     public async Task<List<Service>> DescribeServices(string language = "en") 
     { 
         var response = await _amazonSupport.DescribeServicesAsync( 
             new DescribeServicesRequest() 
             { 
                  Language = language 
             }); 
         return response.Services; 
     } 
     /// <summary> 
     /// Get the descriptions of support severity levels. 
    // </summary>
     /// <param name="name">Optional language for severity levels. 
     /// Currently "en" (English) and "ja" (Japanese) are supported.</param> 
    /// <returns>The list of support severity levels.</returns>
     public async Task<List<SeverityLevel>> DescribeSeverityLevels(string language = 
  "en") 
     { 
         var response = await _amazonSupport.DescribeSeverityLevelsAsync( 
             new DescribeSeverityLevelsRequest()
```

```
 { 
                Language = language 
            }); 
        return response.SeverityLevels; 
    } 
   /// <summary> 
   /// Create a new support case. 
   /// </summary> 
   /// <param name="serviceCode">Service code for the new case.</param> 
   /// <param name="categoryCode">Category for the new case.</param> 
   /// <param name="severityCode">Severity code for the new case.</param> 
   /// <param name="subject">Subject of the new case.</param> 
   /// <param name="body">Body text of the new case.</param> 
   /// <param name="language">Optional language support for your case. 
   /// Currently "en" (English) and "ja" (Japanese) are supported.</param> 
   /// <param name="attachmentSetId">Optional Id for an attachment set for the new 
case.</param>
    /// <param name="issueType">Optional issue type for the new case. Options are 
 "customer-service" or "technical".</param> 
   /// <returns>The caseId of the new support case.</returns>
    public async Task<string> CreateCase(string serviceCode, string categoryCode, 
 string severityCode, string subject, 
        string body, string language = "en", string? attachmentSetId = null, string 
 issueType = "customer-service") 
    { 
        var response = await _amazonSupport.CreateCaseAsync( 
            new CreateCaseRequest() 
            { 
                ServiceCode = serviceCode, 
                CategoryCode = categoryCode, 
                SeverityCode = severityCode, 
                Subject = subject, 
                Language = language, 
                AttachmentSetId = attachmentSetId, 
                IssueType = issueType, 
                CommunicationBody = body 
            }); 
        return response.CaseId; 
    }
```

```
 /// <summary> 
    /// Add an attachment to a set, or create a new attachment set if one does not 
 exist. 
    /// </summary> 
   /// <param name="data">The data for the attachment.</param>
    /// <param name="fileName">The file name for the attachment.</param> 
    /// <param name="attachmentSetId">Optional setId for the attachment. Creates a 
 new attachment set if empty.</param> 
   /// <returns>The setId of the attachment.</returns>
    public async Task<string> AddAttachmentToSet(MemoryStream data, string fileName, 
string? attachmentSetId = null)
    { 
         var response = await _amazonSupport.AddAttachmentsToSetAsync( 
             new AddAttachmentsToSetRequest 
\{\hspace{.1cm} \} AttachmentSetId = attachmentSetId, 
                 Attachments = new List<Attachment> 
\overline{a} new Attachment 
\{Data = data, FileName = fileName 
1 1 1 1 1 1 1
 } 
             }); 
         return response.AttachmentSetId; 
    } 
    /// <summary> 
    /// Get description of a specific attachment. 
    /// </summary> 
    /// <param name="attachmentId">Id of the attachment, usually fetched by 
 describing the communications of a case.</param> 
   /// <returns>The attachment object.</returns>
    public async Task<Attachment> DescribeAttachment(string attachmentId) 
   \sqrt{ } var response = await _amazonSupport.DescribeAttachmentAsync( 
             new DescribeAttachmentRequest() 
\{\hspace{.1cm} \} AttachmentId = attachmentId 
             });
```

```
 return response.Attachment; 
     } 
     /// <summary> 
     /// Add communication to a case, including optional attachment set ID and CC 
  email addresses. 
     /// </summary> 
     /// <param name="caseId">Id for the support case.</param> 
     /// <param name="body">Body text of the communication.</param> 
     /// <param name="attachmentSetId">Optional Id for an attachment set.</param> 
     /// <param name="ccEmailAddresses">Optional list of CC email addresses.</param> 
    /// <returns>True if successful.</returns>
    public async Task<bool> AddCommunicationToCase(string caseId, string body,
         string? attachmentSetId = null, List<string>? ccEmailAddresses = null) 
    \mathcal{L} var response = await _amazonSupport.AddCommunicationToCaseAsync( 
             new AddCommunicationToCaseRequest() 
\{\hspace{.1cm} \}\text{CaseId} = \text{caseId},
                  CommunicationBody = body, 
                  AttachmentSetId = attachmentSetId, 
                  CcEmailAddresses = ccEmailAddresses 
             }); 
         return response.Result; 
     } 
     /// <summary> 
     /// Describe the communications for a case, optionally with a date filter. 
     /// </summary> 
     /// <param name="caseId">The ID of the support case.</param> 
     /// <param name="afterTime">The optional start date for a filtered search.</
param> 
     /// <param name="beforeTime">The optional end date for a filtered search.</
param> 
    /// <returns>The list of communications for the case.</returns>
     public async Task<List<Communication>> DescribeCommunications(string caseId, 
  DateTime? afterTime = null, DateTime? beforeTime = null) 
     { 
         var results = new List<Communication>();
```

```
 var paginateCommunications = 
  _amazonSupport.Paginators.DescribeCommunications( 
             new DescribeCommunicationsRequest() 
\{\hspace{.1cm} \}\text{CaseId} = \text{caseId},
                  AfterTime = afterTime?.ToString("s"), 
                  BeforeTime = beforeTime?.ToString("s") 
             }); 
         // Get the entire list using the paginator. 
         await foreach (var communications in paginateCommunications.Communications) 
         { 
             results.Add(communications); 
         } 
         return results; 
     } 
     /// <summary> 
     /// Get case details for a list of case ids, optionally with date filters. 
     /// </summary> 
     /// <param name="caseIds">The list of case IDs.</param> 
     /// <param name="displayId">Optional display ID.</param> 
     /// <param name="includeCommunication">True to include communication. Defaults 
  to true.</param> 
     /// <param name="includeResolvedCases">True to include resolved cases. Defaults 
  to false.</param> 
     /// <param name="afterTime">The optional start date for a filtered search.</
param> 
     /// <param name="beforeTime">The optional end date for a filtered search.</
param> 
     /// <param name="language">Optional language support for your case. 
     /// Currently "en" (English) and "ja" (Japanese) are supported.</param> 
     /// <returns>A list of CaseDetails.</returns> 
     public async Task<List<CaseDetails>> DescribeCases(List<string> caseIds, string? 
  displayId = null, bool includeCommunication = true, 
         bool includeResolvedCases = false, DateTime? afterTime = null, DateTime? 
  beforeTime = null, 
         string language = "en") 
     { 
         var results = new List<CaseDetails>(); 
         var paginateCases = _amazonSupport.Paginators.DescribeCases( 
              new DescribeCasesRequest() 
\{\hspace{.1cm} \}
```

```
 CaseIdList = caseIds, 
                  DisplayId = displayId, 
                  IncludeCommunications = includeCommunication, 
                  IncludeResolvedCases = includeResolvedCases, 
                  AfterTime = afterTime?.ToString("s"), 
                  BeforeTime = beforeTime?.ToString("s"), 
                  Language = language 
             }); 
         // Get the entire list using the paginator. 
         await foreach (var cases in paginateCases.Cases) 
         { 
             results.Add(cases); 
         } 
         return results; 
     } 
    /// <summary> 
    /// Resolve a support case by caseId. 
    /// </summary> 
    /// <param name="caseId">Id for the support case.</param> 
   /// <returns>The final status of the case after resolving.</returns>
     public async Task<string> ResolveCase(string caseId) 
     { 
         var response = await _amazonSupport.ResolveCaseAsync( 
             new ResolveCaseRequest() 
\{\hspace{.1cm} \} CaseId = caseId 
             }); 
         return response.FinalCaseStatus; 
     } 
    /// <summary> 
    /// Verify the support level for AWS Support API access. 
    /// </summary> 
    /// <returns>True if the subscription level supports API access.</returns> 
    public async Task<bool> VerifySubscription()
     { 
         try 
         { 
             var response = await _amazonSupport.DescribeServicesAsync( 
                  new DescribeServicesRequest()
```

```
\overline{a} Language = "en" 
                  }); 
             return response.HttpStatusCode == HttpStatusCode.OK; 
         } 
         catch (Amazon.AWSSupport.AmazonAWSSupportException ex) 
         { 
             if (ex.ErrorCode == "SubscriptionRequiredException") 
\{\hspace{.1cm} \} return false; 
 } 
             else throw; 
         } 
     }
}
```
- API-Details finden Sie in den folgenden Themen der AWS SDK for .NET-API-Referenz.
	- [AddAttachmentsToSet](https://docs.aws.amazon.com/goto/DotNetSDKV3/support-2013-04-15/AddAttachmentsToSet)
	- [AddCommunicationToCase](https://docs.aws.amazon.com/goto/DotNetSDKV3/support-2013-04-15/AddCommunicationToCase)
	- [CreateCase](https://docs.aws.amazon.com/goto/DotNetSDKV3/support-2013-04-15/CreateCase)
	- [DescribeAttachment](https://docs.aws.amazon.com/goto/DotNetSDKV3/support-2013-04-15/DescribeAttachment)
	- [DescribeCases](https://docs.aws.amazon.com/goto/DotNetSDKV3/support-2013-04-15/DescribeCases)
	- [DescribeCommunications](https://docs.aws.amazon.com/goto/DotNetSDKV3/support-2013-04-15/DescribeCommunications)
	- [DescribeServices](https://docs.aws.amazon.com/goto/DotNetSDKV3/support-2013-04-15/DescribeServices)
	- [DescribeSeverityLevels](https://docs.aws.amazon.com/goto/DotNetSDKV3/support-2013-04-15/DescribeSeverityLevels)
	- **[ResolveCase](https://docs.aws.amazon.com/goto/DotNetSDKV3/support-2013-04-15/ResolveCase)**

# Amazon TranscribeBeispiele mit AWS SDK for .NET

Die folgenden Codebeispiele zeigen Ihnen, wie Sie Aktionen durchführen und gängige Szenarien implementieren, indem Sie die AWS SDK for .NET mit Amazon Transcribe verwenden.

Aktionen sind Codeauszüge aus größeren Programmen und müssen im Kontext ausgeführt werden. Während Aktionen Ihnen zeigen, wie Sie einzelne Servicefunktionen aufrufen, können Sie Aktionen im Kontext der zugehörigen Szenarien und serviceübergreifenden Beispiele sehen.

Szenarien sind Codebeispiele, die Ihnen zeigen, wie Sie eine bestimmte Aufgabe ausführen können, indem Sie mehrere Funktionen innerhalb desselben Services aufrufen.

Jedes Beispiel enthält einen Link zu GitHub, wo Sie Anweisungen zum Einrichten und Ausführen des Codes im Kontext finden.

#### Themen

• [Aktionen](#page-8295-0)

### Aktionen

Erstellen eines benutzerdefinierten Vokabulars

Das folgende Codebeispiel zeigt, wie Sie ein benutzerdefiniertes Amazon Transcribe-Vokabular erstellen.

## AWS SDK for .NET

### **a** Note

```
 /// <summary> 
    /// Create a custom vocabulary using a list of phrases. Custom vocabularies 
    /// improve transcription accuracy for one or more specific words. 
    /// </summary> 
    /// <param name="languageCode">The language code of the vocabulary.</param> 
    /// <param name="phrases">Phrases to use in the vocabulary.</param> 
    /// <param name="vocabularyName">Name for the vocabulary.</param> 
   /// <returns>The state of the custom vocabulary.</returns>
    public async Task<VocabularyState> CreateCustomVocabulary(LanguageCode 
 languageCode, 
         List<string> phrases, string vocabularyName) 
    { 
         var response = await _amazonTranscribeService.CreateVocabularyAsync( 
             new CreateVocabularyRequest 
\{\hspace{.1cm} \} LanguageCode = languageCode,
```

```
 Phrases = phrases, 
              VocabularyName = vocabularyName 
          }); 
     return response.VocabularyState; 
 }
```
• Weitere API-Informationen finden Sie unter [CreateVocabulary](https://docs.aws.amazon.com/goto/DotNetSDKV3/transcribe-2017-10-26/CreateVocabulary) in der APIAWS SDK for .NET-Referenz für .

Löschen eines benutzerdefinierten Vokabulars

Das folgende Codebeispiel zeigt, wie Sie ein benutzerdefiniertes Amazon Transcribe-Vokabular löschen.

AWS SDK for .NET

**a** Note

```
 /// <summary> 
    /// Delete an existing custom vocabulary. 
    /// </summary> 
     /// <param name="vocabularyName">Name of the vocabulary to delete.</param> 
     /// <returns>True if successful.</returns> 
    public async Task<bool> DeleteCustomVocabulary(string vocabularyName)
     { 
         var response = await _amazonTranscribeService.DeleteVocabularyAsync( 
             new DeleteVocabularyRequest 
\{\hspace{.1cm} \} VocabularyName = vocabularyName 
             }); 
         return response.HttpStatusCode == HttpStatusCode.OK; 
     }
```
• Weitere API-Informationen finden Sie unter [DeleteVocabulary](https://docs.aws.amazon.com/goto/DotNetSDKV3/transcribe-2017-10-26/DeleteVocabulary) in der APIAWS SDK for .NET-Referenz für .

Einen Auftrag für medizinische Transkription löschen

Das folgende Codebeispiel zeigt, wie Sie einen Amazon Transcribe-Medical-Transkriptionsauftrag löschen.

AWS SDK for .NET

#### **a** Note

Auf gibt es mehr GitHub. Sie sehen das vollständige Beispiel und erfahren, wie Sie das [AWS-Code-Beispiel-Repository](https://github.com/awsdocs/aws-doc-sdk-examples/tree/main/dotnetv3/Transcribe#code-examples) einrichten und ausführen.

```
 /// <summary> 
     /// Delete a medical transcription job. Also deletes the transcript associated 
  with the job. 
     /// </summary> 
     /// <param name="jobName">Name of the medical transcription job to delete.</
param> 
    /// <returns>True if successful.</returns>
    public async Task<bool> DeleteMedicalTranscriptionJob(string jobName)
     { 
         var response = await 
  _amazonTranscribeService.DeleteMedicalTranscriptionJobAsync( 
             new DeleteMedicalTranscriptionJobRequest() 
\{\hspace{.1cm} \} MedicalTranscriptionJobName = jobName 
             }); 
         return response.HttpStatusCode == HttpStatusCode.OK; 
     }
```
• Weitere API-Informationen finden Sie unter [DeleteMedicalTranscriptionJob](https://docs.aws.amazon.com/goto/DotNetSDKV3/transcribe-2017-10-26/DeleteMedicalTranscriptionJob) in der APIAWS SDK for .NET-Referenz für .

## Löschen eines Transkriptionsauftrags

Das folgende Codebeispiel zeigt, wie Sie einen Amazon Transcribe-Transkriptionsauftrag löschen.

## AWS SDK for .NET

## **a** Note

Auf gibt es mehr GitHub. Sie sehen das vollständige Beispiel und erfahren, wie Sie das [AWS-Code-Beispiel-Repository](https://github.com/awsdocs/aws-doc-sdk-examples/tree/main/dotnetv3/Transcribe#code-examples) einrichten und ausführen.

```
 /// <summary> 
    /// Delete a transcription job. Also deletes the transcript associated with the 
 job. 
    /// </summary> 
    /// <param name="jobName">Name of the transcription job to delete.</param> 
   /// <returns>True if successful.</returns>
    public async Task<bool> DeleteTranscriptionJob(string jobName)
     { 
         var response = await _amazonTranscribeService.DeleteTranscriptionJobAsync( 
             new DeleteTranscriptionJobRequest() 
\{\hspace{.1cm} \} TranscriptionJobName = jobName 
             }); 
         return response.HttpStatusCode == HttpStatusCode.OK; 
     }
```
• Weitere API-Informationen finden Sie unter [DeleteTranscriptionJob](https://docs.aws.amazon.com/goto/DotNetSDKV3/transcribe-2017-10-26/DeleteTranscriptionJob) in der APIAWS SDK for .NET-Referenz für .

Ein benutzerdefiniertes Vokabular erhalten

Das folgende Codebeispiel zeigt, wie Sie ein benutzerdefiniertes Amazon Transcribe-Vokabular abrufen.

#### AWS SDK for .NET

#### **a** Note

Auf gibt es mehr GitHub. Sie sehen das vollständige Beispiel und erfahren, wie Sie das [AWS-Code-Beispiel-Repository](https://github.com/awsdocs/aws-doc-sdk-examples/tree/main/dotnetv3/Transcribe#code-examples) einrichten und ausführen.

```
 /// <summary> 
     /// Get information about a custom vocabulary. 
    /// </summary> 
    /// <param name="vocabularyName">Name of the vocabulary.</param> 
    /// <returns>The state of the custom vocabulary.</returns>
     public async Task<VocabularyState> GetCustomVocabulary(string vocabularyName) 
     { 
         var response = await _amazonTranscribeService.GetVocabularyAsync( 
             new GetVocabularyRequest() 
\{\hspace{.1cm} \} VocabularyName = vocabularyName 
             }); 
         return response.VocabularyState; 
     }
```
• Weitere API-Informationen finden Sie unter [GetVocabulary](https://docs.aws.amazon.com/goto/DotNetSDKV3/transcribe-2017-10-26/GetVocabulary) in der APIAWS SDK for .NET-Referenz für .

Einen Transkriptionsauftrag erhalten

Das folgende Codebeispiel zeigt, wie Sie einen Amazon Transcribe-Transkriptionsauftrag abrufen.

AWS SDK for .NET

## **a** Note

```
 /// <summary> 
    /// Get details about a transcription job. 
    /// </summary> 
    /// <param name="jobName">A unique name for the transcription job.</param> 
     /// <returns>A TranscriptionJob instance with information on the requested 
job.</returns>
     public async Task<TranscriptionJob> GetTranscriptionJob(string jobName) 
    \{ var response = await _amazonTranscribeService.GetTranscriptionJobAsync( 
             new GetTranscriptionJobRequest() 
\{\hspace{.1cm} \} TranscriptionJobName = jobName 
             }); 
         return response.TranscriptionJob; 
     }
```
• Weitere API-Informationen finden Sie unter [GetTranscriptionJob](https://docs.aws.amazon.com/goto/DotNetSDKV3/transcribe-2017-10-26/GetTranscriptionJob) in der APIAWS SDK for .NET-Referenz für .

Benutzerdefinierte Vokabulare auflisten

Das folgende Codebeispiel zeigt, wie Sie benutzerdefinierte Amazon Transcribe-Vokabulare auflisten.

AWS SDK for .NET

**a** Note

```
 /// <summary> 
   /// List custom vocabularies for the current account. Optionally specify a name 
   /// filter and a specific state to filter the vocabularies list. 
    /// </summary> 
    /// <param name="nameContains">Optional string the vocabulary name must 
 contain.</param>
```

```
 /// <param name="stateEquals">Optional state of the vocabulary.</param> 
     /// <returns>List of information about the vocabularies.</returns> 
     public async Task<List<VocabularyInfo>> ListCustomVocabularies(string? 
 nameContains = null, 
         VocabularyState? stateEquals = null) 
     { 
         var response = await _amazonTranscribeService.ListVocabulariesAsync( 
             new ListVocabulariesRequest() 
\{\hspace{.1cm} \} NameContains = nameContains, 
                  StateEquals = stateEquals 
             }); 
         return response.Vocabularies; 
     }
```
• Weitere API-Informationen finden Sie unter [ListVocabularies](https://docs.aws.amazon.com/goto/DotNetSDKV3/transcribe-2017-10-26/ListVocabularies) in der APIAWS SDK for .NET-Referenz für .

Auflisten medizinischer Transkriptionsjobs

Das folgende Codebeispiel zeigt, wie Sie Amazon Transcribe Medical-Transkriptionsaufträge auflisten.

AWS SDK for .NET

```
a Note
```

```
 /// <summary> 
   /// List medical transcription jobs, optionally with a name filter. 
   /// </summary> 
   /// <param name="jobNameContains">Optional name filter for the medical 
 transcription jobs.</param> 
    /// <returns>A list of summaries about medical transcription jobs.</returns>
```

```
 public async Task<List<MedicalTranscriptionJobSummary>> 
 ListMedicalTranscriptionJobs( 
        string? jobNameContains = null)
     { 
         var response = await 
 _amazonTranscribeService.ListMedicalTranscriptionJobsAsync( 
             new ListMedicalTranscriptionJobsRequest() 
\{\hspace{.1cm} \} JobNameContains = jobNameContains 
             }); 
         return response.MedicalTranscriptionJobSummaries; 
     }
```
• Weitere API-Informationen finden Sie unter [ListMedicalTranscriptionJobs](https://docs.aws.amazon.com/goto/DotNetSDKV3/transcribe-2017-10-26/ListMedicalTranscriptionJobs) in der APIAWS SDK for .NET-Referenz für .

Auflisten von Transkriptionsaufträgen

Das folgende Codebeispiel zeigt, wie AmazonAmazon TranscribeTranskriptionsaufträge aufgelistet werden.

AWS SDK for .NET

```
a Note
```

```
 /// <summary> 
   /// List transcription jobs, optionally with a name filter. 
   /// </summary> 
   /// <param name="jobNameContains">Optional name filter for the transcription 
 jobs.</param> 
   /// <returns>A list of transcription job summaries.</returns>
    public async Task<List<TranscriptionJobSummary>> ListTranscriptionJobs(string? 
 jobNameContains = null) 
    {
```

```
 var response = await _amazonTranscribeService.ListTranscriptionJobsAsync( 
             new ListTranscriptionJobsRequest() 
\{\hspace{.1cm} \} JobNameContains = jobNameContains 
             }); 
         return response.TranscriptionJobSummaries; 
     }
```
• Weitere API-Informationen finden Sie unter [ListTranscriptionJobs](https://docs.aws.amazon.com/goto/DotNetSDKV3/transcribe-2017-10-26/ListTranscriptionJobs) in der APIAWS SDK for .NET-Referenz für .

Einen Auftrag für medizinische Transkription starten

Das folgende Codebeispiel zeigt, wie Sie einen Amazon Transcribe-Medical-Transkriptionsauftrag starten.

AWS SDK for .NET

```
a Note
```

```
 /// <summary> 
     /// Start a medical transcription job for a media file. This method returns 
     /// as soon as the job is started. 
     /// </summary> 
    /// <param name="jobName">A unique name for the medical transcription job.</
param> 
     /// <param name="mediaFileUri">The URI of the media file, typically an Amazon S3 
 location.</param>
     /// <param name="mediaFormat">The format of the media file.</param> 
     /// <param name="outputBucketName">Location for the output, typically an Amazon 
 S3 location.</param>
     /// <param name="transcriptionType">Conversation or dictation transcription 
 type.</param>
```

```
 /// <returns>A MedicalTransactionJob instance with information on the new job.</
returns> 
     public async Task<MedicalTranscriptionJob> StartMedicalTranscriptionJob( 
         string jobName, string mediaFileUri, 
         MediaFormat mediaFormat, string outputBucketName, 
  Amazon.TranscribeService.Type transcriptionType) 
     { 
         var response = await 
  _amazonTranscribeService.StartMedicalTranscriptionJobAsync( 
             new StartMedicalTranscriptionJobRequest() 
\{\hspace{.1cm} \} MedicalTranscriptionJobName = jobName, 
                  Media = new Media() 
\overline{a} MediaFileUri = mediaFileUri 
\qquad \qquad \text{ }MediaFormat = mediaFormat,
                  LanguageCode = 
                      LanguageCode 
                           .EnUS, // The value must be en-US for medical 
  transcriptions. 
                  OutputBucketName = outputBucketName, 
                  OutputKey = 
                      jobName, // The value is a key used to fetch the output of the 
  transcription. 
                  Specialty = Specialty.PRIMARYCARE, // The value PRIMARYCARE must be 
  set. 
                  Type = transcriptionType 
             }); 
         return response.MedicalTranscriptionJob; 
     }
```
• Weitere API-Informationen finden Sie unter [StartMedicalTranscriptionJob](https://docs.aws.amazon.com/goto/DotNetSDKV3/transcribe-2017-10-26/StartMedicalTranscriptionJob) in der APIAWS SDK for .NET-Referenz für .

Einen Transkriptionsauftrag starten

Das folgende Codebeispiel zeigt, wie Sie einen Amazon Transcribe-Transkriptionsauftrag starten.

#### AWS SDK for .NET

#### **a** Note

```
 /// <summary> 
     /// Start a transcription job for a media file. This method returns 
     /// as soon as the job is started. 
     /// </summary> 
     /// <param name="jobName">A unique name for the transcription job.</param> 
     /// <param name="mediaFileUri">The URI of the media file, typically an Amazon S3 
 location.</param>
    /// <param name="mediaFormat">The format of the media file.</param> 
     /// <param name="languageCode">The language code of the media file, such as en-
US.</param>
     /// <param name="vocabularyName">Optional name of a custom vocabulary.</param> 
     /// <returns>A TranscriptionJob instance with information on the new job.</
returns> 
     public async Task<TranscriptionJob> StartTranscriptionJob(string jobName, string 
  mediaFileUri, 
         MediaFormat mediaFormat, LanguageCode languageCode, string? vocabularyName) 
    \{ var response = await _amazonTranscribeService.StartTranscriptionJobAsync( 
             new StartTranscriptionJobRequest() 
\{\hspace{.1cm} \} TranscriptionJobName = jobName, 
                 Media = new Media() 
\overline{a} MediaFileUri = mediaFileUri 
                 }, 
                MediaFormat = mediaFormat,
                 LanguageCode = languageCode, 
                 Settings = vocabularyName != null ? new Settings() 
\overline{a} VocabularyName = vocabularyName 
                 } : null 
             }); 
         return response.TranscriptionJob;
```
}

• Weitere API-Informationen finden Sie unter [StartTranscriptionJob](https://docs.aws.amazon.com/goto/DotNetSDKV3/transcribe-2017-10-26/StartTranscriptionJob) in der APIAWS SDK for .NET-Referenz für .

Ein benutzerdefiniertes Vokabular aktualisieren

Das folgende Codebeispiel zeigt, wie Sie ein benutzerdefiniertes Amazon Transcribe-Vokabular aktualisieren.

AWS SDK for .NET

## **a** Note

Auf gibt es mehr GitHub. Sie sehen das vollständige Beispiel und erfahren, wie Sie das [AWS-Code-Beispiel-Repository](https://github.com/awsdocs/aws-doc-sdk-examples/tree/main/dotnetv3/Transcribe#code-examples) einrichten und ausführen.

```
 /// <summary>
```
 /// Update a custom vocabulary with new values. Update overwrites all existing information.

```
 /// </summary>
```

```
 /// <param name="languageCode">The language code of the vocabulary.</param>
```

```
 /// <param name="phrases">Phrases to use in the vocabulary.</param>
```
/// <param name="vocabularyName">Name for the vocabulary.</param>

/// <returns>The state of the custom vocabulary.</returns>

 public async Task<VocabularyState> UpdateCustomVocabulary(LanguageCode languageCode,

```
 List<string> phrases, string vocabularyName) 
 { 
     var response = await _amazonTranscribeService.UpdateVocabularyAsync( 
         new UpdateVocabularyRequest() 
         { 
              LanguageCode = languageCode, 
              Phrases = phrases, 
              VocabularyName = vocabularyName 
         }); 
     return response.VocabularyState;
```
}

• Weitere API-Informationen finden Sie unter [UpdateVocabulary](https://docs.aws.amazon.com/goto/DotNetSDKV3/transcribe-2017-10-26/UpdateVocabulary) in der APIAWS SDK for .NET-Referenz für .

## Amazon Translate-Beispiele mit AWS SDK for .NET

Die folgenden Codebeispiele zeigen Ihnen, wie Sie Aktionen durchführen und gängige Szenarien implementieren, indem Sie die AWS SDK for .NET mit Amazon Translate verwenden.

Aktionen sind Codeauszüge aus größeren Programmen und müssen im Kontext ausgeführt werden. Während Aktionen Ihnen zeigen, wie Sie einzelne Servicefunktionen aufrufen, können Sie Aktionen im Kontext der zugehörigen Szenarien und serviceübergreifenden Beispiele sehen.

Szenarien sind Codebeispiele, die Ihnen zeigen, wie Sie eine bestimmte Aufgabe ausführen können, indem Sie mehrere Funktionen innerhalb desselben Services aufrufen.

Jedes Beispiel enthält einen Link zu GitHub, wo Sie Anweisungen zum Einrichten und Ausführen des Codes im Kontext finden.

#### Themen

• [Aktionen](#page-8295-0)

Aktionen

Beschreiben eines Übersetzungsauftrags

Das folgende Codebeispiel zeigt, wie Sie einen Amazon Translate-Übersetzungsauftrag beschreiben.

AWS SDK for .NET

### **a** Note

Auf gibt es mehr GitHub. Sie sehen das vollständige Beispiel und erfahren, wie Sie das [AWS-Code-Beispiel-Repository](https://github.com/awsdocs/aws-doc-sdk-examples/tree/main/dotnetv3/Translate#code-examples) einrichten und ausführen.

using System;

```
 using System.Threading.Tasks; 
     using Amazon.Translate; 
     using Amazon.Translate.Model; 
     /// <summary> 
     /// The following example shows how to retrieve the details of 
     /// a text translation job using Amazon Translate. 
     /// </summary> 
     public class DescribeTextTranslation 
    \mathcal{L} public static async Task Main() 
         { 
            var client = new AmazonTranslateClient();
             // The Job Id is generated when the text translation job is started 
             // with a call to the StartTextTranslationJob method. 
             var jobId = "1234567890abcdef01234567890abcde"; 
             var request = new DescribeTextTranslationJobRequest 
\{\hspace{.1cm} \}Jobl = jobl, }; 
             var jobProperties = await DescribeTranslationJobAsync(client, request); 
             DisplayTranslationJobDetails(jobProperties); 
         } 
         /// <summary> 
         /// Retrieve information about an Amazon Translate text translation job. 
         /// </summary> 
         /// <param name="client">The initialized Amazon Translate client object.</
param> 
         /// <param name="request">The DescribeTextTranslationJobRequest object.</
param> 
         /// <returns>The TextTranslationJobProperties object containing 
        /// information about the text translation job..</returns>
         public static async Task<TextTranslationJobProperties> 
  DescribeTranslationJobAsync( 
             AmazonTranslateClient client, 
             DescribeTextTranslationJobRequest request) 
         { 
             var response = await client.DescribeTextTranslationJobAsync(request); 
             if (response.HttpStatusCode == System.Net.HttpStatusCode.OK)
```

```
 { 
                 return response.TextTranslationJobProperties; 
 } 
             else 
\{\hspace{.1cm} \} return null; 
 } 
         } 
        /// <summary> 
        /// Displays the properties of the text translation job. 
        /// </summary> 
        /// <param name="jobProperties">The properties of the text translation 
        /// job returned by the call to DescribeTextTranslationJobAsync.</param> 
         public static void DisplayTranslationJobDetails(TextTranslationJobProperties 
 jobProperties) 
         { 
             if (jobProperties is null) 
             { 
                 Console.WriteLine("No text translation job properties found."); 
                 return; 
 } 
             // Display the details of the text translation job. 
             Console.WriteLine($"{jobProperties.JobId}: {jobProperties.JobName}"); 
         } 
    }
```
• Weitere API-Informationen finden Sie unter [DescribeTextTranslationJob](https://docs.aws.amazon.com/goto/DotNetSDKV3/translate-2017-07-01/DescribeTextTranslationJob) in der APIAWS SDK for .NET-Referenz für .

Auflisten von Übersetzungsaufträgen

Das folgende Codebeispiel zeigt, wie Sie die Amazon Translate-Übersetzungsaufträge auflisten.

### AWS SDK for .NET

## **a** Note

```
 using System; 
     using System.Collections.Generic; 
     using System.Threading.Tasks; 
     using Amazon.Translate; 
     using Amazon.Translate.Model; 
     /// <summary> 
     /// List Amazon Translate translation jobs, along with details about each job. 
     /// </summary> 
     public class ListTranslationJobs 
    \{ public static async Task Main() 
         { 
             var client = new AmazonTranslateClient();
              var filter = new TextTranslationJobFilter 
\{\hspace{.1cm} \} JobStatus = "COMPLETED", 
              }; 
              var request = new ListTextTranslationJobsRequest 
              { 
                 MaxResults = 10,
                  Filter = filter, 
              }; 
              await ListJobsAsync(client, request); 
         } 
         /// <summary> 
         /// List Amazon Translate text translation jobs. 
         /// </summary> 
         /// <param name="client">The initialized Amazon Translate client object.</
param> 
         /// <param name="request">An Amazon Translate
```

```
 /// ListTextTranslationJobsRequest object detailing which text 
         /// translation jobs are of interest.</param> 
         public static async Task ListJobsAsync( 
             AmazonTranslateClient client, 
             ListTextTranslationJobsRequest request) 
         { 
             ListTextTranslationJobsResponse response; 
             do 
\{\hspace{.1cm} \} response = await client.ListTextTranslationJobsAsync(request); 
 ShowTranslationJobDetails(response.TextTranslationJobPropertiesList); 
                  request.NextToken = response.NextToken; 
 } 
             while (response.NextToken is not null); 
         } 
         /// <summary> 
         /// List existing translation job details. 
         /// </summary> 
         /// <param name="properties">A list of Amazon Translate text 
         /// translation jobs.</param> 
         public static void 
 ShowTranslationJobDetails(List<TextTranslationJobProperties> properties) 
        \mathcal{L} properties.ForEach(prop => 
\{\hspace{.1cm} \} Console.WriteLine($"{prop.JobId}: {prop.JobName}"); 
                  Console.WriteLine($"Status: {prop.JobStatus}"); 
                  Console.WriteLine($"Submitted time: {prop.SubmittedTime}"); 
             }); 
         } 
     }
```
• Weitere API-Informationen finden Sie unter [ListTextTranslationJobs](https://docs.aws.amazon.com/goto/DotNetSDKV3/translate-2017-07-01/ListTextTranslationJobs) in der APIAWS SDK for .NET-Referenz für .

#### Starten eines Übersetzungsauftrags

Das folgende Codebeispiel zeigt, wie Sie einen Amazon Translate-Übersetzungsauftrag starten.

#### AWS SDK for NFT

#### **a** Note

```
 using System; 
     using System.Collections.Generic; 
     using System.Threading.Tasks; 
     using Amazon.Translate; 
     using Amazon.Translate.Model; 
     /// <summary> 
     /// This example shows how to use Amazon Translate to process the files in 
     /// an Amazon Simple Storage Service (Amazon S3) bucket. The translated results 
     /// will also be stored in an Amazon S3 bucket. 
     /// </summary> 
     public class BatchTranslate 
    \mathcal{L} public static async Task Main() 
        \{ var contentType = "text/plain"; 
             // Set this variable to an S3 bucket location with a folder." 
             // Input files must be in a folder and not at the bucket root." 
             var s3InputUri = "s3://DOC-EXAMPLE-BUCKET1/FOLDER/"; 
             var s3OutputUri = "s3://DOC-EXAMPLE-BUCKET2/"; 
             // This role must have permissions to read the source bucket and to read 
  and 
            // write to the destination bucket where the translated text will be
  stored. 
             var dataAccessRoleArn = "arn:aws:iam::0123456789ab:role/
S3TranslateRole"; 
            var client = new AmazonTranslateClient();
```

```
 var inputConfig = new InputDataConfig 
\{\hspace{.1cm} \} ContentType = contentType, 
                  S3Uri = s3InputUri, 
             }; 
             var outputConfig = new OutputDataConfig 
             { 
                  S3Uri = s3OutputUri, 
             }; 
             var request = new StartTextTranslationJobRequest 
            \{ JobName = "ExampleTranslationJob", 
                  DataAccessRoleArn = dataAccessRoleArn, 
                  InputDataConfig = inputConfig, 
                  OutputDataConfig = outputConfig, 
                  SourceLanguageCode = "en", 
                  TargetLanguageCodes = new List<string> { "fr" }, 
             }; 
             var response = await StartTextTranslationAsync(client, request); 
             if (response.HttpStatusCode == System.Net.HttpStatusCode.OK) 
\{\hspace{.1cm} \} Console.WriteLine($"{response.JobId}: {response.JobStatus}"); 
 } 
         } 
         /// <summary> 
         /// Start the Amazon Translate text translation job. 
         /// </summary> 
         /// <param name="client">The initialized AmazonTranslateClient object.</
param> 
         /// <param name="request">The request object that includes details such 
         /// as source and destination bucket names and the IAM Role that will 
         /// be used to access the buckets.</param> 
         /// <returns>The StartTextTranslationResponse object that includes the 
        /// details of the request response.</returns>
         public static async Task<StartTextTranslationJobResponse> 
  StartTextTranslationAsync(AmazonTranslateClient client, 
  StartTextTranslationJobRequest request) 
         { 
             var response = await client.StartTextTranslationJobAsync(request);
```
}

```
 return response; 
 }
```
• Weitere API-Informationen finden Sie unter [StartTextTranslationJob](https://docs.aws.amazon.com/goto/DotNetSDKV3/translate-2017-07-01/StartTextTranslationJob) in der APIAWS SDK for .NET-Referenz für .

Stoppen eines Übersetzungsauftrags

Das folgende Codebeispiel zeigt, wie Sie einen Amazon Translate-Übersetzungsauftrag beenden.

AWS SDK for .NET

## **a** Note

```
 using System; 
     using System.Threading.Tasks; 
     using Amazon.Translate; 
     using Amazon.Translate.Model; 
    /// <summary> 
    /// Shows how to stop a running Amazon Translation Service text translation 
   // job.
    /// </summary> 
     public class StopTextTranslationJob 
     { 
         public static async Task Main() 
         { 
            var client = new AmazonTranslateClient();
             var jobId = "1234567890abcdef01234567890abcde"; 
             var request = new StopTextTranslationJobRequest 
\{\hspace{.1cm} \} JobId = jobId, 
             };
```

```
 await StopTranslationJobAsync(client, request); 
         } 
         /// <summary> 
         /// Sends a request to stop a text translation job. 
         /// </summary> 
         /// <param name="client">Initialized AmazonTrnslateClient object.</param> 
         /// <param name="request">The request object to be passed to the 
         /// StopTextJobAsync method.</param> 
         public static async Task StopTranslationJobAsync( 
             AmazonTranslateClient client, 
             StopTextTranslationJobRequest request) 
         { 
             var response = await client.StopTextTranslationJobAsync(request); 
             if (response.HttpStatusCode == System.Net.HttpStatusCode.OK) 
\{\hspace{.1cm} \} Console.WriteLine($"{response.JobId} as status: 
 {response.JobStatus}"); 
 } 
         } 
    }
```
• Weitere API-Informationen finden Sie unter [StopTextTranslationJob](https://docs.aws.amazon.com/goto/DotNetSDKV3/translate-2017-07-01/StopTextTranslationJob) in der APIAWS SDK for .NET-Referenz für .

Text übersetzen

Das folgende Codebeispiel zeigt, wie Sie Text mit Amazon Translate übersetzen.

AWS SDK for NFT

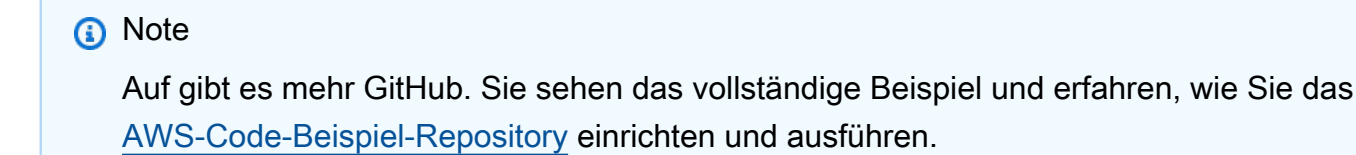

```
 using System; 
 using System.IO; 
 using System.Threading.Tasks;
```

```
 using Amazon.S3; 
    using Amazon.S3.Transfer; 
    using Amazon.Translate; 
    using Amazon.Translate.Model; 
   /// <summary> 
   /// Take text from a file stored a Amazon Simple Storage Service (Amazon S3) 
   /// object and translate it using the Amazon Transfer Service. 
   /// </summary> 
    public class TranslateText 
   \sqrt{ } public static async Task Main() 
        { 
            // If the region you want to use is different from the region 
            // defined for the default user, supply it as a parameter to the 
            // Amazon Translate client object constructor. 
           var client = new AmazonTranslateClient();
            // Set the source language to "auto" to request Amazon Translate to 
            // automatically detect te language of the source text. 
            // You can get a list of the languages supposed by Amazon Translate 
            // in the Amazon Translate Developer's Guide here: 
            // https://docs.aws.amazon.com/translate/latest/dg/what-is.html 
            string srcLang = "en"; // English. 
            string destLang = "fr"; // French. 
            // The Amazon Simple Storage Service (Amazon S3) bucket where the 
            // source text file is stored. 
            string srcBucket = "DOC-EXAMPLE-BUCKET"; 
            string srcTextFile = "source.txt"; 
            var srcText = await GetSourceTextAsync(srcBucket, srcTextFile); 
            var destText = await TranslatingTextAsync(client, srcLang, destLang, 
 srcText); 
            ShowText(srcText, destText); 
        } 
        /// <summary> 
        /// Use the Amazon S3 TransferUtility to retrieve the text to translate 
        /// from an object in an S3 bucket. 
        /// </summary> 
        /// <param name="srcBucket">The name of the S3 bucket where the
```

```
 /// text is stored. 
        // / </param>
         /// <param name="srcTextFile">The key of the S3 object that 
         /// contains the text to translate.</param> 
        /// <returns>A string representing the source text.</returns>
         public static async Task<string> GetSourceTextAsync(string srcBucket, string 
 srcTextFile) 
         { 
             string srcText = string.Empty; 
            var s3Client = new AmazonS3Client();
             TransferUtility utility = new TransferUtility(s3Client); 
             using var stream = await utility.OpenStreamAsync(srcBucket, 
 srcTextFile); 
             StreamReader file = new System.IO.StreamReader(stream); 
             srcText = file.ReadToEnd(); 
             return srcText; 
         } 
         /// <summary> 
         /// Use the Amazon Translate Service to translate the document from the 
         /// source language to the specified destination language. 
         /// </summary> 
         /// <param name="client">The Amazon Translate Service client used to 
         /// perform the translation.</param> 
         /// <param name="srcLang">The language of the source text.</param> 
         /// <param name="destLang">The destination language for the translated 
         /// text.</param> 
         /// <param name="text">A string representing the text to ranslate.</param> 
         /// <returns>The text that has been translated to the destination 
        /// language.</returns>
         public static async Task<string> TranslatingTextAsync(AmazonTranslateClient 
 client, string srcLang, string destLang, string text) 
         { 
             var request = new TranslateTextRequest 
\{\hspace{.1cm} \} SourceLanguageCode = srcLang, 
                 TargetLanguageCode = destLang, 
                Text = text,
             };
```

```
 var response = await client.TranslateTextAsync(request); 
         return response.TranslatedText; 
     } 
     /// <summary> 
     /// Show the original text followed by the translated text. 
     /// </summary> 
     /// <param name="srcText">The original text to be translated.</param> 
     /// <param name="destText">The translated text.</param> 
     public static void ShowText(string srcText, string destText) 
     { 
         Console.WriteLine("Source text:"); 
         Console.WriteLine(srcText); 
         Console.WriteLine(); 
         Console.WriteLine("Translated text:"); 
         Console.WriteLine(destText); 
     } 
 }
```
• Weitere API-Informationen finden Sie unter [TranslateText](https://docs.aws.amazon.com/goto/DotNetSDKV3/translate-2017-07-01/TranslateText) in der APIAWS SDK for .NET-Referenz für .

# Serviceübergreifende Beispiele mit AWS SDK for .NET

Die folgenden Beispielanwendungen verwenden die AWS SDK for .NET, um über mehrere hinweg zu arbeitenAWS-Services.

Serviceübergreifende Beispiele zielen auf eine fortgeschrittene Erfahrung ab, um Sie beim Erstellen von Anwendungen zu unterstützen.

#### Beispiele

- [Erstellen einer Publish- und Abonnement-Anwendung, die Nachrichten übersetzt](#page-9562-0)
- [Eine Anwendung für Foto-Asset-Management erstellen, mit der Benutzer Fotos mithilfe von Labels](#page-9562-1)  [verwalten können](#page-9562-1)
- [Erstellen einer Webanwendung zur Verfolgung von DynamoDB-Daten](#page-9563-0)
- [Erstellen eines Trackers für Aurora-Serverless-Arbeitsaufgaben](#page-9563-1)
- [Erstellen einer Anwendung, die Kundenfeedback analysiert und Audio generiert](#page-9564-0)

#### • [Erkennen von Objekten in Bildern mit Amazon Rekognition mithilfe eines AWS-SDKs](#page-9564-1)

## <span id="page-9562-0"></span>Erstellen einer Publish- und Abonnement-Anwendung, die Nachrichten übersetzt

#### AWS SDK for .NET

Zeigt, wie man die .NET-API für Amazon Simple Notification Service verwendet, um eine Webanwendung zu erstellen, die über Abonnement- und Veröffentlichungsfunktionalität verfügt. Darüber hinaus übersetzt diese Beispielanwendung auch Nachrichten.

Vollständiger Quellcode und Anweisungen zum Einrichten und Ausführen finden Sie im vollständigen Beispiel auf [GitHub.](https://github.com/awsdocs/aws-doc-sdk-examples/tree/main/dotnetv3/cross-service/SubscribePublishTranslate)

In diesem Beispiel verwendete Dienste

- Amazon SNS
- Amazon Translate

<span id="page-9562-1"></span>Eine Anwendung für Foto-Asset-Management erstellen, mit der Benutzer Fotos mithilfe von Labels verwalten können

#### AWS SDK for .NET

Zeigt, wie eine Anwendung zur Verwaltung von Fotobeständen entwickelt wird, die mithilfe von Amazon Rekognition Labels in Bildern erkennt und sie für einen späteren Abruf speichert.

Vollständiger Quellcode und Anweisungen zum Einrichten und Ausführen finden Sie im vollständigen Beispiel auf [GitHub](https://github.com/awsdocs/aws-doc-sdk-examples/tree/main/dotnetv3/cross-service/PhotoAssetManager).

Einen tiefen Einblick in den Ursprung dieses Beispiels finden Sie im Beitrag in der [AWS-](https://community.aws/posts/cloud-journeys/01-serverless-image-recognition-app)[Community.](https://community.aws/posts/cloud-journeys/01-serverless-image-recognition-app)

In diesem Beispiel verwendete Dienste

- API Gateway
- DynamoDB
- Lambda
- Amazon Rekognition
- Amazon S3
- Amazon SNS

<span id="page-9563-0"></span>Erstellen einer Webanwendung zur Verfolgung von DynamoDB-Daten

### AWS SDK for .NET

Zeigt, wie man die Amazon-DynamoDB-.NET-API verwendet, um eine dynamische Webanwendung zu erstellen, die DynamoDB-Arbeitsdaten verfolgt.

Vollständiger Quellcode und Anweisungen zum Einrichten und Ausführen finden Sie im vollständigen Beispiel auf [GitHub.](https://github.com/awsdocs/aws-doc-sdk-examples/tree/main/dotnetv3/cross-service/DynamoDbItemTracker)

In diesem Beispiel verwendete Dienste

- DynamoDB
- Amazon SES

## <span id="page-9563-1"></span>Erstellen eines Trackers für Aurora-Serverless-Arbeitsaufgaben

## AWS SDK for .NET

Zeigt, wie man mit AWS SDK for .NET eine Webanwendung erstellt, die Arbeitselemente in einer Amazon-Aurora-Datenbank verfolgt und Berichte mit Amazon Simple Email Service (Amazon SES) per E-Mail versendet. In diesem Beispiel wird ein mit React.js erstelltes Frontend verwendet, um mit einem RESTful-.NET-Backend zu interagieren.

- Integrieren Sie eine React-Webanwendung mit AWS-Services.
- Auflisten, Hinzufügen, Aktualisieren und Löschen von Elementen in einer Aurora-Tabelle.
- Senden Sie einen E-Mail-Bericht über gefilterte Arbeitselemente mit Amazon SES.
- Stellen Sie Beispielressourcen mit dem mitgelieferten AWS CloudFormation-Skript bereit und verwalten Sie sie.

Vollständiger Quellcode und Anweisungen zum Einrichten und Ausführen finden Sie im vollständigen Beispiel auf [GitHub.](https://github.com/awsdocs/aws-doc-sdk-examples/tree/main/dotnetv3/cross-service/AuroraItemTracker)

In diesem Beispiel verwendete Dienste

• Aurora

- Amazon RDS
- Amazon RDS Data Service
- Amazon SES

<span id="page-9564-0"></span>Erstellen einer Anwendung, die Kundenfeedback analysiert und Audio generiert

## AWS SDK for NFT

Diese Beispielanwendung analysiert und speichert Kundenfeedback-Karten. Sie ist auf die Anforderungen eines fiktiven Hotels in New York City zugeschnitten. Das Hotel erhält Feedback von Gästen in Form von physischen Kommentarkarten in verschiedenen Sprachen. Dieses Feedback wird über einen Webclient in die App hochgeladen. Nachdem ein Bild einer Kommentarkarte hochgeladen wurde, werden folgende Schritte ausgeführt:

- Der Text wird mithilfe von Amazon Textract aus dem Bild extrahiert.
- Amazon Comprehend ermittelt die Stimmung und die Sprache des extrahierten Textes.
- Der extrahierte Text wird mithilfe von Amazon Translate ins Englische übersetzt.
- Amazon Polly generiert auf der Grundlage des extrahierten Texts eine Audiodatei.

Die vollständige App kann mithilfe des AWS CDK bereitgestellt werden. Quellcode und Bereitstellungsanweisungen finden Sie im Projekt unter [GitHub](https://github.com/awsdocs/aws-doc-sdk-examples/tree/main/dotnetv3/cross-service/FeedbackSentimentAnalyzer).

In diesem Beispiel verwendete Dienste

- Amazon Comprehend
- Lambda
- Amazon Polly
- Amazon Textract
- Amazon Translate

## <span id="page-9564-1"></span>Erkennen von Objekten in Bildern mit Amazon Rekognition mithilfe eines AWS-SDKs

## AWS SDK for .NET

Zeigt, wie Sie die Amazon-Rekognition-.NET-API verwenden, um eine App zu erstellen, die Amazon Rekognition verwendet, um Objekte nach Kategorien in Bildern zu identifizieren, die sich in einem Bucket von Amazon Simple Storage Service (Amazon S3) befinden. Die App sendet

dem Administrator eine E-Mail-Benachrichtigung mit den Ergebnissen über Amazon Simple Email Service (Amazon SES).

Vollständiger Quellcode und Anweisungen zum Einrichten und Ausführen finden Sie im vollständigen Beispiel auf [GitHub.](https://github.com/awsdocs/aws-doc-sdk-examples/tree/main/dotnetv3/cross-service/PhotoAnalyzerApp)

In diesem Beispiel verwendete Dienste

- Amazon Rekognition
- Amazon S3
- Amazon SES

# Codebeispiele für AWS CLI mit Bash-Skript

Die folgenden Codebeispiele zeigen Ihnen, wie Sie mit dem AWS Command Line Interface Bash-Skript mit verwendenAWS.

Aktionen sind Codeauszüge aus größeren Programmen und müssen im Kontext ausgeführt werden. Während Aktionen Ihnen zeigen, wie Sie einzelne Servicefunktionen aufrufen, können Sie Aktionen im Kontext der zugehörigen Szenarien und serviceübergreifenden Beispiele sehen.

Szenarien sind Codebeispiele, die Ihnen zeigen, wie Sie eine bestimmte Aufgabe ausführen können, indem Sie mehrere Funktionen innerhalb desselben Services aufrufen.

Serviceübergreifende Beispiele sind Beispielanwendungen, die über mehrere AWS-Services hinweg arbeiten.

#### Weitere -Quellen

- [AWS CLI mit Bash-Skript-Entwicklerhandbuch](https://docs.aws.amazon.com/cli/latest/userguide/cli-chap-welcome.html)  Weitere Informationen zur Verwendung von Bash mit AWS.
- [AWS Entwicklerzentrum](https://aws.amazon.com/developer/code-examples/?awsf.sdk-code-examples-programming-language=programming-language%23bash)  Codebeispiele, die Sie nach Kategorien oder Volltextsuchen filtern können.
- [AWS SDK Examples](https://github.com/awsdocs/aws-doc-sdk-examples) GitHub Repository mit vollständigem Code in bevorzugten Sprachen. Enthält Anweisungen zum Einrichten und Ausführen des Codes.

#### Beispiele

• [Aktionen und Szenarien, bei denen die AWS CLI mit Bash-Skript verwendet wird](#page-9566-0)

# <span id="page-9566-0"></span>Aktionen und Szenarien, bei denen die AWS CLI mit Bash-Skript verwendet wird

Die folgenden Codebeispiele zeigen, wie Aktionen durchgeführt und gängige Szenarien implementiert werden, indem Sie die AWS Command Line Interface mit Bash-Skript mit AWS-Services nutzen.

Aktionen sind Codeauszüge aus größeren Programmen und müssen im Kontext ausgeführt werden. Während Aktionen Ihnen zeigen, wie Sie einzelne Servicefunktionen aufrufen, können Sie Aktionen im Kontext der zugehörigen Szenarien und serviceübergreifenden Beispiele sehen.

Szenarien sind Codebeispiele, die Ihnen zeigen, wie Sie eine bestimmte Aufgabe ausführen können, indem Sie mehrere Funktionen innerhalb desselben Services aufrufen.

## **Services**

- [DynamoDB-Beispiele für die Verwendung von AWS CLI mit einem Bash-Skript](#page-9566-1)
- [HealthImaging -Beispiele mit AWS CLI mit Bash-Skript](#page-9638-0)
- [IAM-Beispiele mit AWS CLI mit Bash-Skript](#page-9647-0)
- [Amazon-S3-Beispiele mit AWS CLI mit Bash-Skript](#page-9703-0)
- [AWS STS-Beispiele mit AWS CLI mit Bash-Skript](#page-9727-0)

# <span id="page-9566-1"></span>DynamoDB-Beispiele für die Verwendung von AWS CLI mit einem Bash-Skript

Die folgenden Codebeispiele zeigen, wie Sie Aktionen durchführen und gängige Szenarien implementieren, indem Sie die AWS Command Line Interface mit Bash-Skript mit DynamoDB nutzen.

Aktionen sind Codeauszüge aus größeren Programmen und müssen im Kontext ausgeführt werden. Während Aktionen Ihnen zeigen, wie Sie einzelne Servicefunktionen aufrufen, können Sie Aktionen im Kontext der zugehörigen Szenarien und serviceübergreifenden Beispiele sehen.

Szenarien sind Codebeispiele, die Ihnen zeigen, wie Sie eine bestimmte Aufgabe ausführen können, indem Sie mehrere Funktionen innerhalb desselben Services aufrufen.

Jedes Beispiel enthält einen Link zu GitHub, wo Sie Anweisungen zum Einrichten und Ausführen des Codes im Kontext finden.

## Themen

- [Aktionen](#page-8295-0)
- **[Szenarien](#page-8316-0)**

#### Aktionen

Erstellen einer Tabelle

Im folgenden Codebeispiel wird gezeigt, wie eine DynamoDB-Tabelle erstellt wird.

```
AWS CLI mit Bash-Skript
```
#### a Note

```
# function dynamodb_create_table
## This function creates an Amazon DynamoDB table.
#
# Parameters:
#
      -n table_name -- The name of the table to create.
#
      -a attribute_definitions -- JSON file path of a list of attributes and their
types.
#
      -k key_schema -- JSON file path of a list of attributes and their key types.
#
      -p provisioned_throughput -- Provisioned throughput settings for the table.
##Returns:
      0 - If successful.
#1 - If it fails.
#function dynamodb_create_table() {
 local table_name attribute_definitions key_schema provisioned_throughput response
 local option OPTARG # Required to use getopts command in a function.
 # Function usage explanation
 function usage() \{echo "function dynamodb_create_table"
   echo "Creates an Amazon DynamoDB table."
   echo " -n table_name -- The name of the table to create."
   echo " -a attribute_definitions -- JSON file path of a list of attributes and
their types."
```

```
 echo " -k key_schema -- JSON file path of a list of attributes and their key 
 types." 
    echo " -p provisioned_throughput -- Provisioned throughput settings for the 
 table." 
    echo "" 
 } 
 # Retrieve the calling parameters. 
 while getopts "n:a:k:p:h" option; do 
    case "${option}" in 
      n) table_name="${OPTARG}" ;; 
      a) attribute_definitions="${OPTARG}" ;; 
      k) key_schema="${OPTARG}" ;; 
      p) provisioned_throughput="${OPTARG}" ;; 
      h) 
        usage 
        return 0 
        ;; 
     \langle ? \rangle echo "Invalid parameter" 
        usage 
        return 1 
         ;; 
    esac 
  done 
  export OPTIND=1 
  if [[ -z "$table_name" ]]; then 
    errecho "ERROR: You must provide a table name with the -n parameter." 
    usage 
    return 1 
 fi 
 if [[ -z "$attribute_definitions" ]]; then 
    errecho "ERROR: You must provide an attribute definitions json file path the -a 
 parameter." 
    usage 
    return 1 
 fi 
  if [[ -z "$key_schema" ]]; then 
    errecho "ERROR: You must provide a key schema json file path the -k parameter." 
    usage 
    return 1
```

```
fi
  if [[ -z "$provisioned throughput" ]]; then
    errecho "ERROR: You must provide a provisioned throughput json file path the -p
 parameter."
    usage
   return 1
 fi
  iecho "Parameters:\n"
  iecho "
             table_name:
                           $table_name"
 iecho "
             attribute definitions:
                                       $attribute definitions"
 iecho "
             key schema:
                           $key schema"
 iecho "
             provisioned throughput:
                                        $provisioned throughput"
  iecho ""
 response=$(aws dynamodb create-table \
    --table-name "$table_name" \
    --attribute-definitions file://"$attribute_definitions" \
    --key-schema file://"$key_schema" \
    --provisioned-throughput "$provisioned_throughput")
  local error_code=${?}
  if [[ $error code -ne 0 ]]; then
    aws_cli_error_log $error_code
    errecho "ERROR: AWS reports create-table operation failed.$response"
    return 1
  fi
 return 0
\mathcal{L}
```
Die in diesem Beispiel verwendeten Dienstprogrammfunktionen.

```
# function iecho
## This function enables the script to display the specified text only if
# the global variable $VERBOSE is set to true.
function iecho() {
```

```
if [I $VERBOSE == true ]]; then
   echo "$@"
 fi
\mathcal{L}# function errecho
## This function outputs everything sent to it to STDERR (standard error output).
function errecho() {
 printf "%s\n" "$*" 1>&2
\mathcal{L}# function aws_cli_error_log()
## This function is used to log the error messages from the AWS CLI.
## See https://docs.aws.amazon.com/cli/latest/topic/return-codes.html#cli-aws-help-
return-codes.
## The function expects the following argument:
#$1 - The error code returned by the AWS CLI.
## Returns:
#0: - Success.
#function aws_cli_error_log() {
 local err code=$1
 errecho "Error code : $err code"
 if [ "$err_code" == 1 ]; then
   errecho " One or more S3 transfers failed."
 elif \lceil "$err code" == 2 ]; then
   errecho " Command line failed to parse."
 elif \lceil "$err code" == 130 ]; then
   errecho " Process received SIGINT."
 elif [ "$err_code" == 252 ]; then
   errecho " Command syntax invalid."
 elif [ "$err_code" == 253 ]; then
   errecho " The system environment or configuration was invalid."
 elif \lceil "$err code" == 254 ]; then
   errecho " The service returned an error."
```

```
elif [ "$err_code" == 255 ]; then
    errecho " 255 is a catch-all error."
  fi
  return 0
\mathcal{L}
```
• API-Details finden Sie unter CreateTable in der AWS CLI-Befehlsreferenz.

#### Löschen einer Tabelle

Im folgenden Codebeispiel wird gezeigt, wie eine DynamoDB-Tabelle gelöscht wird.

#### AWS CLI mit Bash-Skript

## (i) Note

```
# function dynamodb_delete_table
#
# This function deletes a DynamoDB table.
\## Parameters:
#
      -n table_name -- The name of the table to delete.
#
# Returns:
     0 - If successful.
#1 - If it fails.
#function dynamodb_delete_table() {
 local table_name response
 local option OPTARG # Required to use getopts command in a function.
 # bashsupport disable=BP5008
 function usage() \{echo "function dynamodb_delete_table"
   echo "Deletes an Amazon DynamoDB table."
```

```
 echo " -n table_name -- The name of the table to delete." 
     echo "" 
   } 
   # Retrieve the calling parameters. 
   while getopts "n:h" option; do 
     case "${option}" in 
       n) table_name="${OPTARG}" ;; 
       h) 
         usage 
         return 0 
         ;; 
      \langle ? \rangle echo "Invalid parameter" 
         usage 
         return 1 
          ;; 
     esac 
   done 
   export OPTIND=1 
   if [[ -z "$table_name" ]]; then 
     errecho "ERROR: You must provide a table name with the -n parameter." 
     usage 
     return 1 
   fi 
   iecho "Parameters:\n" 
   iecho " table_name: $table_name" 
   iecho "" 
   response=$(aws dynamodb delete-table \ 
     --table-name "$table_name") 
   local error_code=${?} 
   if [[ $error_code -ne 0 ]]; then 
     aws_cli_error_log $error_code 
     errecho "ERROR: AWS reports delete-table operation failed.$response" 
     return 1 
   fi 
   return 0
}
```
Die in diesem Beispiel verwendeten Dienstprogrammfunktionen.

```
# function iecho
## This function enables the script to display the specified text only if
# the global variable $VERBOSE is set to true.
function iecho() {
 if [\t{SVERBOSE} == true ]; then
  echo "$@"
 fi
\mathcal{F}# function errecho
## This function outputs everything sent to it to STDERR (standard error output).
function errecho() {
 printf "%s\n" "$*" 1>&2
\mathcal{L}# function aws_cli_error_log()
#
# This function is used to log the error messages from the AWS CLI.
## See https://docs.aws.amazon.com/cli/latest/topic/return-codes.html#cli-aws-help-
return-codes.
#
# The function expects the following argument:
#$1 - The error code returned by the AWS CLI.
#
# Returns:
#0: - Success.
#function aws_cli_error_log() {
 local err_code=$1
 errecho "Error code : $err_code"
```

```
 if [ "$err_code" == 1 ]; then 
     errecho " One or more S3 transfers failed." 
  elif [ "$err_code" == 2 ]; then
     errecho " Command line failed to parse." 
  elif \lceil "$err code" == 130 ]; then
     errecho " Process received SIGINT." 
   elif [ "$err_code" == 252 ]; then 
     errecho " Command syntax invalid." 
  elif \lceil "$err code" == 253 ]; then
     errecho " The system environment or configuration was invalid." 
   elif [ "$err_code" == 254 ]; then 
     errecho " The service returned an error." 
   elif [ "$err_code" == 255 ]; then 
     errecho " 255 is a catch-all error." 
   fi 
   return 0
}
```
• API-Details finden Sie unter [DeleteTable](https://docs.aws.amazon.com/goto/aws-cli/dynamodb-2012-08-10/DeleteTable) in der AWS CLI -Befehlsreferenz.

Löschen eines Elements aus einer Tabelle

Im folgenden Codebeispiel wird gezeigt, wie ein Element aus einer DynamoDB-Tabelle gelöscht wird.

AWS CLI mit Bash-Skript

```
a Note
```

```
##############################################################################
# function dynamodb_delete_item
#
# This function deletes an item from a DynamoDB table.
#
# Parameters:
        -n table_name -- The name of the table.
```

```
#-k keys -- Path to json file containing the keys that identify the item to
delete.
## Returns:
       0 - If successful.
#1 - If it fails.
#function dynamodb_delete_item() {
 local table_name keys response
 local option OPTARG # Required to use getopts command in a function.
 # Function usage explanation
 function usage() \{echo "function dynamodb_delete_item"
   echo "Delete an item from a DynamoDB table."
   echo " -n table_name -- The name of the table."
   echo " -k keys -- Path to json file containing the keys that identify the item
to delete."
   echo ""
 \mathcal{L}while getopts "n:k:h" option; do
   case "${option}" in
     n) table name="${OPTARG}" ::
     k) keys = "$(OPTARG]'';h)usage
      return 0
       \vdots\langle ? \rangleecho "Invalid parameter"
      usage
      return 1
       \thereforeesac
 done
 export OPTIND=1
 if [[ -z "$table_name" ]]; then
   errecho "ERROR: You must provide a table name with the -n parameter."
   usage
   return 1
 fi
```
```
if [I - z "$keys" ]]; then
    errecho "ERROR: You must provide a keys json file path the -k parameter."
    usage
   return 1
 fi
 iecho "Parameters:\n"
  iecho "
             table name:
                           $table name"
 iecho "
             keys: $keys"
  iecho ""
 response=$(aws dynamodb delete-item \
    --table-name "$table_name" \
    --key file://"$keys")
 local error_code=${?}
 if [[ $error_code -ne 0 ]]; then
    aws_cli_error_log $error_code
    errecho "ERROR: AWS reports delete-item operation failed. $response"
    return 1
 fi
 return 0
\mathcal{L}
```

```
# function iecho
## This function enables the script to display the specified text only if
# the global variable $VERBOSE is set to true.
function iecho() \{if [\t{S} \text{VERBOSE} == true ]; then
  echo "$@"
 fi
\mathcal{F}
```

```
# function errecho
## This function outputs everything sent to it to STDERR (standard error output).
function errecho() {
 printf "%s\n" "$*" 1>&2
\mathcal{L}# function aws_cli_error_log()
## This function is used to log the error messages from the AWS CLI.
# See https://docs.aws.amazon.com/cli/latest/topic/return-codes.html#cli-aws-help-
return-codes.
## The function expects the following argument:
        $1 - The error code returned by the AWS CLI.
### Returns:
        0: - Success.
##function aws cli error log() {
 local err_code=$1
 errecho "Error code : $err_code"
 if \lceil "$err code" == 1 ]; then
   errecho " One or more S3 transfers failed."
 elif \Gamma "$err code" == 2 ]; then
   errecho " Command line failed to parse."
 elif \lceil "$err code" == 130 ]; then
   errecho " Process received SIGINT."
 elif [ "$err_code" == 252 ]; then
   errecho " Command syntax invalid."
 elif \lceil "$err code" == 253 ]; then
   errecho " The system environment or configuration was invalid."
 elif \lceil "$err code" == 254 ]; then
   errecho " The service returned an error."
 elif [ "$err_code" == 255 ]; then
   errecho " 255 is a catch-all error."
 fi
 return 0
```
 $\mathcal{L}$ 

• API-Details finden Sie unter Deleteltem in der AWS CLI-Befehlsreferenz.

#### Abrufen eines Element-Batchs

Im folgenden Codebeispiel wird gezeigt, wie ein DynamoDB-Element-Batch abgerufen wird.

AWS CLI mit Bash-Skript

## a Note

```
# function dynamodb_batch_get_item
\## This function gets a batch of items from a DynamoDB table.
#
# Parameters:
#-i item -- Path to json file containing the keys of the items to get.
## Returns:
\#The items as json output.
# And:
     0 - If successful.
#1 - If it fails.
#function dynamodb_batch_get_item() {
 local item response
 local option OPTARG # Required to use getopts command in a function.
 # Function usage explanation
 function usage() \{echo "function dynamodb_batch_get_item"
  echo "Get a batch of items from a DynamoDB table."
```

```
 echo " -i item -- Path to json file containing the keys of the items to get." 
     echo "" 
   } 
   while getopts "i:h" option; do 
     case "${option}" in 
       i) item="${OPTARG}" ;; 
       h) 
          usage 
         return 0 
          ;; 
      \langle ? \rangle echo "Invalid parameter" 
          usage 
          return 1 
          ;; 
     esac 
   done 
   export OPTIND=1 
   if [[ -z "$item" ]]; then 
     errecho "ERROR: You must provide an item with the -i parameter." 
     usage 
     return 1 
   fi 
   response=$(aws dynamodb batch-get-item \ 
     --request-items file://"$item") 
   local error_code=${?} 
   if [[ $error_code -ne 0 ]]; then 
     aws_cli_error_log $error_code 
     errecho "ERROR: AWS reports batch-get-item operation failed.$response" 
     return 1 
   fi 
   echo "$response" 
   return 0
}
```

```
# function errecho
## This function outputs everything sent to it to STDERR (standard error output).
function errecho() {
 printf "%s\n" "$*" 1>&2
\mathcal{L}# function aws_cli_error_loq()
# This function is used to log the error messages from the AWS CLI.
## See https://docs.aws.amazon.com/cli/latest/topic/return-codes.html#cli-aws-help-
return-codes.
## The function expects the following argument:
#$1 - The error code returned by the AWS CLI.
## Returns:
#0: - Success.
#function aws cli error log() {
 local err code=$1
 errecho "Error code : $err code"
 if \lceil "$err code" == 1 ]; then
   errecho " One or more S3 transfers failed."
 elif [ "$err_code" == 2 ]; then
   errecho " Command line failed to parse."
 elif [ "$err_code" == 130 ]; then
   errecho " Process received SIGINT."
 elif \lceil "$err code" == 252 ]; then
   errecho " Command syntax invalid."
 elif [ "$err_code" == 253 ]; then
   errecho " The system environment or configuration was invalid."
 elif \lceil "$err code" == 254 ]; then
   errecho " The service returned an error."
 elif \lceil "$err code" == 255 ]; then
   errecho " 255 is a catch-all error."
 fi
```
 return 0 }

• API-Details finden Sie unter [BatchGetItem](https://docs.aws.amazon.com/goto/aws-cli/dynamodb-2012-08-10/BatchGetItem) in der AWS CLI -Befehlsreferenz.

Abrufen eines Elements aus einer Tabelle

Im folgenden Codebeispiel wird gezeigt, wie ein Element aus einer DynamoDB-Tabelle abgerufen wird.

AWS CLI mit Bash-Skript

# **a** Note

```
#############################################################################
# function dynamodb_get_item
#
# This function gets an item from a DynamoDB table.
#
# Parameters:
# -n table_name -- The name of the table.
# -k keys -- Path to json file containing the keys that identify the item to 
 get.
# [-q query] -- Optional JMESPath query expression.
#
# Returns:
# The item as text output.
# And:
# 0 - If successful.
# 1 - If it fails.
############################################################################
function dynamodb_get_item() { 
  local table_name keys query response 
   local option OPTARG # Required to use getopts command in a function. 
   # ###################################### 
  # Function usage explanation
```

```
 ####################################### 
  function usage() { 
    echo "function dynamodb_get_item" 
    echo "Get an item from a DynamoDB table." 
   echo " -n table name -- The name of the table."
    echo " -k keys -- Path to json file containing the keys that identify the item 
 to get." 
    echo " [-q query] -- Optional JMESPath query expression." 
    echo "" 
 } 
 query="" 
 while getopts "n:k:q:h" option; do 
    case "${option}" in 
      n) table_name="${OPTARG}" ;; 
      k) keys="${OPTARG}" ;; 
      q) query="${OPTARG}" ;; 
      h) 
        usage 
        return 0 
        ;; 
     \langle ? \rangle echo "Invalid parameter" 
        usage 
        return 1 
        ;; 
    esac 
  done 
  export OPTIND=1 
 if [[ -z "$table_name" ]]; then 
    errecho "ERROR: You must provide a table name with the -n parameter." 
    usage 
    return 1 
 fi 
  if [[ -z "$keys" ]]; then 
    errecho "ERROR: You must provide a keys json file path the -k parameter." 
    usage 
    return 1 
  fi 
  if [[ -n "$query" ]]; then 
    response=$(aws dynamodb get-item \ 
      --table-name "$table_name" \
```

```
--key file://"$keys" \
      --output text \
      --query "$query")
  else
   response=$(
      aws dynamodb qet-item \
        --table-name "$table_name" \
        --key file://"$keys" \
        --output text
    \lambdafi
  local error_code=${?}
 if [ $error_code -ne 0 ]]; then
    aws_cli_error_log $error_code
    errecho "ERROR: AWS reports get-item operation failed.$response"
    return 1
 fi
  if [I - n "§ query" ]; then
    echo "$response" | sed "/^\t/s/\t//1" # Remove initial tab that the JMSEPath
 query inserts on some strings.
  else
    echo "$response"
 fi
  return 0
\mathcal{F}
```

```
# function errecho
## This function outputs everything sent to it to STDERR (standard error output).
function errecho() {
printf "%s\n" "$*" 1>&2
\mathcal{F}
```

```
# function aws_cli_error_log()
#
# This function is used to log the error messages from the AWS CLI.
#
# See https://docs.aws.amazon.com/cli/latest/topic/return-codes.html#cli-aws-help-
return-codes.
#
# The function expects the following argument:
# $1 - The error code returned by the AWS CLI.
#
# Returns:
# 0: - Success.
#
##############################################################################
function aws_cli_error_log() { 
   local err_code=$1 
  errecho "Error code : $err_code" 
  if \lceil "$err code" == 1 ]; then
     errecho " One or more S3 transfers failed." 
 elif [ "$err_code" == 2 ]; then
     errecho " Command line failed to parse." 
   elif [ "$err_code" == 130 ]; then 
     errecho " Process received SIGINT." 
   elif [ "$err_code" == 252 ]; then 
     errecho " Command syntax invalid." 
   elif [ "$err_code" == 253 ]; then 
     errecho " The system environment or configuration was invalid." 
  elif \lceil "$err code" == 254 ]; then
     errecho " The service returned an error." 
   elif [ "$err_code" == 255 ]; then 
     errecho " 255 is a catch-all error." 
   fi 
  return 0
}
```
• API-Details finden Sie unter [GetItem](https://docs.aws.amazon.com/goto/aws-cli/dynamodb-2012-08-10/GetItem) in der AWS CLI -Befehlsreferenz.

Abrufen von Informationen zu einer Tabelle

Im folgenden Codebeispiel wird gezeigt, wie Informationen zu einer DynamoDB-Tabelle abgerufen werden.

# **AWS CLI mit Bash-Skript**

# (i) Note

```
# function dynamodb_describe_table
## This function returns the status of a DynamoDB table.
## Parameters:
#-n table_name -- The name of the table.
## Response:
#- TableStatus:
    And:
#0 - Table is active.
#1 - If it fails.
#function dynamodb_describe_table {
 local table_name
 local option OPTARG # Required to use getopts command in a function.
 # Function usage explanation
 function usage() \{echo "function dynamodb_describe_table"
   echo "Describe the status of a DynamoDB table."
   echo " -n table_name -- The name of the table."
   echo ""
 \mathcal{F}# Retrieve the calling parameters.
 while getopts "n:h" option; do
   case "${option}" in
    n) table_name="${OPTARG}";;
    h)usage
```

```
 return 0 
          ;; 
      \langle ? \rangle echo "Invalid parameter" 
          usage 
          return 1 
          ;; 
     esac 
   done 
   export OPTIND=1 
   if [[ -z "$table_name" ]]; then 
     errecho "ERROR: You must provide a table name with the -n parameter." 
     usage 
     return 1 
   fi 
   local table_status 
     table_status=$( 
       aws dynamodb describe-table \ 
          --table-name "$table_name" \ 
          --output text \ 
          --query 'Table.TableStatus' 
     ) 
    local error_code=${?} 
     if [[ $error_code -ne 0 ]]; then 
       aws_cli_error_log "$error_code" 
       errecho "ERROR: AWS reports describe-table operation failed.$table_status" 
       return 1 
     fi 
   echo "$table_status" 
   return 0
}
```
############################################################################### # function errecho

 $#$ 

```
# This function outputs everything sent to it to STDERR (standard error output).
function errecho() {
 printf "%s\n" "$*" 1>&2
\mathcal{L}# function aws cli error log()
## This function is used to log the error messages from the AWS CLI.
## See https://docs.aws.amazon.com/cli/latest/topic/return-codes.html#cli-aws-help-
return-codes.
## The function expects the following argument:
        $1 - The error code returned by the AWS CLI.
### Returns:
#0: - Success.
function aws_cli_error_log() {
 local err code=$1
 errecho "Error code : $err code"
 if [ "$err_code" == 1 ]; then
   errecho " One or more S3 transfers failed."
 elif \lceil "$err code" == 2 ]; then
   errecho " Command line failed to parse."
 elif \lceil "$err code" == 130 ]; then
   errecho " Process received SIGINT."
 elif \lceil "$err code" == 252 ]; then
   errecho " Command syntax invalid."
 elif [ "$err_code" == 253 ]; then
   errecho " The system environment or configuration was invalid."
 elif \lceil "$err code" == 254 ]; then
   errecho " The service returned an error."
 elif [ "$err_code" == 255 ]; then
   errecho " 255 is a catch-all error."
 fi
 return 0
<sup>}</sup>
```
• API-Details finden Sie unter Describe Table in der AWS CLI-Befehlsreferenz.

### Auflisten von Tabellen

Im folgenden Codebeispiel wird gezeigt, wie DynamoDB-Tabellen aufgelistet werden.

#### **AWS CLI mit Bash-Skript**

#### **a** Note

```
# function dynamodb_list_tables
#
# This function lists all the tables in a DynamoDB.
\## Returns:
      0 - If successful.
#
      1 - If it fails.
\#function dynamodb_list_tables() {
 response=$(aws dynamodb list-tables \
   --output text \
   --query "TableNames")
 local error_code=${?}
 if [ $error_code -ne 0 ]]; then
   aws_cli_error_log $error_code
   errecho "ERROR: AWS reports batch-write-item operation failed.$response"
  return 1
 fi
 echo "$response" | tr -s "[:space:]" "\n"
 return 0
}
```

```
# function errecho
## This function outputs everything sent to it to STDERR (standard error output).
function errecho() {
 printf "%s\n" "$*" 1>&2
\mathcal{F}# function aws_cli_error_log()
# This function is used to log the error messages from the AWS CLI.
## See https://docs.aws.amazon.com/cli/latest/topic/return-codes.html#cli-aws-help-
return-codes.
# The function expects the following argument:
       $1 - The error code returned by the AWS CLI.
#
## Returns:
#0: - Success.
function aws_cli_error_log() {
 local err_code=$1
 errecho "Error code : $err_code"
 if [ "$err_code" == 1 ]; then
   errecho " One or more S3 transfers failed."
 elif [ "$err_code" == 2 ]; then
   errecho " Command line failed to parse."
 elif [ "$err_code" == 130 ]; then
   errecho " Process received SIGINT."
 elif [ "$err_code" == 252 ]; then
   errecho " Command syntax invalid."
 elif [ "$err_code" == 253 ]; then
   errecho " The system environment or configuration was invalid."
 elif [ "$err_code" == 254 ]; then
   errecho " The service returned an error."
```

```
elif [ "$err_code" == 255 ]; then
    errecho " 255 is a catch-all error."
  fi
  return 0
\mathcal{L}
```
• API-Details finden Sie unter ListTables in der AWS CLI-Befehlsreferenz.

Einfügen eines Elements in eine Tabelle

Im folgenden Codebeispiel wird gezeigt, wie Sie ein Element in eine DynamoDB-Tabelle einfügen.

AWS CLI mit Bash-Skript

# (i) Note

```
# function dynamodb_put_item
#
# This function puts an item into a DynamoDB table.
## Parameters:
#
     -n table_name -- The name of the table.
#
     -i item -- Path to json file containing the item values.
## Returns:
     0 - If successful.
\#1 - If it fails.
#function dynamodb_put_item() {
 local table_name item response
 local option OPTARG # Required to use getopts command in a function.
 # Function usage explanation
```

```
 function usage() { 
   echo "function dynamodb_put_item" 
   echo "Put an item into a DynamoDB table." 
   echo " -n table_name -- The name of the table." 
   echo " -i item -- Path to json file containing the item values." 
   echo "" 
 } 
 while getopts "n:i:h" option; do 
   case "${option}" in 
     n) table_name="${OPTARG}" ;; 
     i) item="${OPTARG}" ;; 
     h) 
       usage 
       return 0 
       ;; 
    \langle ? \rangle echo "Invalid parameter" 
       usage 
       return 1 
       ;; 
   esac 
 done 
 export OPTIND=1 
 if [[ -z "$table_name" ]]; then 
   errecho "ERROR: You must provide a table name with the -n parameter." 
   usage 
   return 1 
 fi 
 if [[ -z "$item" ]]; then 
   errecho "ERROR: You must provide an item with the -i parameter." 
   usage 
   return 1 
 fi 
 iecho "Parameters:\n" 
 iecho " table_name: $table_name" 
 iecho " item: $item" 
 iecho "" 
 iecho "" 
 response=$(aws dynamodb put-item \
```

```
--table-name "$table_name" \
    --item file://"$item")
  local error_code=${?}
  if [[ $error code -ne 0 ]]; then
    aws_cli_error_log $error_code
    errecho "ERROR: AWS reports put-item operation failed.$response"
    return 1
  fi
  return 0
\mathcal{L}
```

```
# function iecho
## This function enables the script to display the specified text only if
# the global variable $VERBOSE is set to true.
function iecho() \{if [\int $VERBOSE == true ]]; then
  echo "$@"
 fi
\mathcal{F}# function errecho
## This function outputs everything sent to it to STDERR (standard error output).
function errecho() {
 printf "%s\n" "$*" 1>&2
\mathcal{F}# function aws_cli_error_log()
## This function is used to log the error messages from the AWS CLI.
```

```
#
# See https://docs.aws.amazon.com/cli/latest/topic/return-codes.html#cli-aws-help-
return-codes.
#
# The function expects the following argument:
# $1 - The error code returned by the AWS CLI.
#
# Returns:
# 0: - Success.
#
##############################################################################
function aws_cli_error_log() { 
  local err_code=$1 
  errecho "Error code : $err_code" 
  if [ "$err_code" == 1 ]; then
     errecho " One or more S3 transfers failed." 
  elif \lceil "$err code" == 2 ]; then
     errecho " Command line failed to parse." 
  elif [ "$err_code" == 130 ]; then 
     errecho " Process received SIGINT." 
  elif \lceil "$err code" == 252 ]; then
     errecho " Command syntax invalid." 
   elif [ "$err_code" == 253 ]; then 
     errecho " The system environment or configuration was invalid." 
  elif \lceil "$err code" == 254 ]; then
     errecho " The service returned an error." 
   elif [ "$err_code" == 255 ]; then 
     errecho " 255 is a catch-all error." 
   fi 
  return 0
}
```
• API-Details finden Sie unter [PutItem](https://docs.aws.amazon.com/goto/aws-cli/dynamodb-2012-08-10/PutItem) in der AWS CLI -Befehlsreferenz.

## Abfragen einer Tabelle

Im folgenden Codebeispiel wird gezeigt, wie DynamoDB-Tabellen abgefragt werden.

# **AWS CLI mit Bash-Skript**

#### Codebibliothek

# (i) Note

```
# function dynamodb_query
## This function queries a DynamoDB table.
## Parameters:
#-n table_name -- The name of the table.
      -k key_condition_expression -- The key condition expression.
#-a attribute_names -- Path to JSON file containing the attribute names.
#-v attribute_values -- Path to JSON file containing the attribute values.
##[-p projection_expression] -- Optional projection expression.
##Returns:
#The items as json output.
# And:
      0 - If successful.
#1 - If it fails.
#function dynamodb_query() {
 local table name key_condition expression attribute_names attribute_values
projection_expression response
 local option OPTARG # Required to use getopts command in a function.
 # Function usage explanation
 function usage() \{echo "function dynamodb_query"
   echo "Query a DynamoDB table."
   echo " -n table_name -- The name of the table."
   echo " -k key_condition_expression -- The key condition expression."
   echo " -a attribute_names -- Path to JSON file containing the attribute names."
   echo " -v attribute_values -- Path to JSON file containing the attribute
values."
```

```
 echo " [-p projection_expression] -- Optional projection expression." 
    echo "" 
 } 
 while getopts "n:k:a:v:p:h" option; do 
    case "${option}" in 
      n) table_name="${OPTARG}" ;; 
      k) key_condition_expression="${OPTARG}" ;; 
     a) attribute_names="${OPTARG}" ;;
     v) attribute_values="${OPTARG}" ;;
      p) projection_expression="${OPTARG}" ;; 
      h) 
        usage 
        return 0 
        ;; 
     \langle ? \rangle echo "Invalid parameter" 
        usage 
        return 1 
        ;; 
    esac 
 done 
 export OPTIND=1 
 if [[ -z "$table_name" ]]; then 
    errecho "ERROR: You must provide a table name with the -n parameter." 
   usage 
    return 1 
 fi 
 if [[ -z "$key_condition_expression" ]]; then 
    errecho "ERROR: You must provide a key condition expression with the -k 
 parameter." 
    usage 
   return 1 
 fi 
 if [[ -z "$attribute_names" ]]; then 
   errecho "ERROR: You must provide a attribute names with the -a parameter." 
    usage 
   return 1 
 fi 
 if [[ -z "$attribute_values" ]]; then
```

```
errecho "ERROR: You must provide a attribute values with the -v parameter."
    usage
    return 1
  fi
  if \lceil \cdot \rceil -z "$projection expression" 11; then
    response=$(aws dynamodb query \
      --table-name "$table_name" \
      --key-condition-expression "$key_condition_expression" \
      --expression-attribute-names file://"$attribute_names" \
      --expression-attribute-values file://"$attribute_values")
  else
    response=$(aws dynamodb query \
      --table-name "$table name" \
      --key-condition-expression "$key_condition_expression" \
      --expression-attribute-names file://"$attribute_names" \
      --expression-attribute-values file://"$attribute_values" \
      --projection-expression "$projection_expression")
  fi
  local error code=${?}
  if [ $error_code -ne 0 ]]; then
    aws_cli_error_log $error_code
    errecho "ERROR: AWS reports query operation failed.$response"
    return 1
  fi
  echo "$response"
 return 0
\mathcal{L}
```

```
# function errecho
## This function outputs everything sent to it to STDERR (standard error output).
function errecho() \{printf "%s\n" "$*" 1>&2
```
 $\mathcal{L}$ 

```
# function aws_cli_error_log()
## This function is used to log the error messages from the AWS CLI.
## See https://docs.aws.amazon.com/cli/latest/topic/return-codes.html#cli-aws-help-
return-codes.
## The function expects the following argument:
#$1 - The error code returned by the AWS CLI.
## Returns:
         0: - Success.
##function aws_cli_error_log() {
 local err_code=$1
 errecho "Error code : $err_code"
 if \lceil "$err code" == 1 ]; then
   errecho " One or more S3 transfers failed."
 elif [ "$err_code" == 2 ]; then
   errecho " Command line failed to parse."
 elif \lceil "$err code" == 130 ]; then
   errecho " Process received SIGINT."
 elif [ "$err_code" == 252 ]; then
   errecho " Command syntax invalid."
 elif [ "$err_code" == 253 ]; then
   errecho " The system environment or configuration was invalid."
 elif \lceil "$err code" == 254 ]; then
   errecho " The service returned an error."
 elif [ "$err_code" == 255 ]; then
   errecho " 255 is a catch-all error."
 fi
 return 0
\mathcal{F}
```
• API-Details finden Sie unter Query in der AWS CLI-Befehlsreferenz.

#### Scannen einer Tabelle

Im folgenden Codebeispiel wird gezeigt, wie eine DynamoDB-Tabelle gescannt wird.

**AWS CLI mit Bash-Skript** 

## **a** Note

```
# function dynamodb_scan
#
# This function scans a DynamoDB table.
## Parameters:
#-n table_name -- The name of the table.
#
      -f filter_expression -- The filter expression.
      -a expression_attribute_names -- Path to JSON file containing the expression
#
attribute names.
#-v expression_attribute_values -- Path to JSON file containing the
expression attribute values.
#[-p projection_expression] -- Optional projection expression.
#Returns:
##The items as json output.
# And:
#0 - If successful.
#1 - If it fails.
function dynamodb_scan() {
 local table_name filter_expression expression_attribute_names
expression_attribute_values projection_expression response
 local option OPTARG # Required to use getopts command in a function.
 # Function usage explanation
 function usage() \{echo "function dynamodb_scan"
   echo "Scan a DynamoDB table."
```

```
 echo " -n table_name -- The name of the table." 
    echo " -f filter_expression -- The filter expression." 
    echo " -a expression_attribute_names -- Path to JSON file containing the 
 expression attribute names." 
    echo " -v expression_attribute_values -- Path to JSON file containing the 
 expression attribute values." 
    echo " [-p projection_expression] -- Optional projection expression." 
    echo "" 
 } 
 while getopts "n:f:a:v:p:h" option; do 
    case "${option}" in 
      n) table_name="${OPTARG}" ;; 
      f) filter_expression="${OPTARG}" ;; 
     a) expression_attribute_names="${OPTARG}" ;;
      v) expression_attribute_values="${OPTARG}" ;; 
      p) projection_expression="${OPTARG}" ;; 
      h) 
        usage 
        return 0 
        ;; 
     \langle ? \rangle echo "Invalid parameter" 
        usage 
        return 1 
        ;; 
    esac 
 done 
 export OPTIND=1 
if \lceil \cdot \rceil -z "$table name" \lceil \cdot \rceil; then
   errecho "ERROR: You must provide a table name with the -n parameter." 
   usage 
    return 1 
 fi 
 if [[ -z "$filter_expression" ]]; then 
    errecho "ERROR: You must provide a filter expression with the -f parameter." 
   usage 
    return 1 
 fi 
 if [[ -z "$expression_attribute_names" ]]; then
```

```
 errecho "ERROR: You must provide expression attribute names with the -a 
  parameter." 
     usage 
     return 1 
   fi 
   if [[ -z "$expression_attribute_values" ]]; then 
     errecho "ERROR: You must provide expression attribute values with the -v 
  parameter." 
     usage 
     return 1 
   fi 
   if [[ -z "$projection_expression" ]]; then 
     response=$(aws dynamodb scan \ 
       --table-name "$table_name" \ 
       --filter-expression "$filter_expression" \ 
       --expression-attribute-names file://"$expression_attribute_names" \ 
       --expression-attribute-values file://"$expression_attribute_values") 
   else 
     response=$(aws dynamodb scan \ 
       --table-name "$table_name" \ 
       --filter-expression "$filter_expression" \ 
       --expression-attribute-names file://"$expression_attribute_names" \ 
       --expression-attribute-values file://"$expression_attribute_values" \ 
       --projection-expression "$projection_expression") 
   fi 
   local error_code=${?} 
   if [[ $error_code -ne 0 ]]; then 
     aws_cli_error_log $error_code 
     errecho "ERROR: AWS reports scan operation failed.$response" 
     return 1 
   fi 
   echo "$response" 
   return 0
}
```

```
# function errecho
## This function outputs everything sent to it to STDERR (standard error output).
function errecho() {
 printf "%s\n" "$*" 1>&2
\mathcal{L}# function aws_cli_error_loq()
# This function is used to log the error messages from the AWS CLI.
## See https://docs.aws.amazon.com/cli/latest/topic/return-codes.html#cli-aws-help-
return-codes.
## The function expects the following argument:
#$1 - The error code returned by the AWS CLI.
## Returns:
#0: - Success.
#function aws cli error log() {
 local err code=$1
 errecho "Error code : $err code"
 if \lceil "$err code" == 1 ]; then
   errecho " One or more S3 transfers failed."
 elif [ "$err_code" == 2 ]; then
   errecho " Command line failed to parse."
 elif [ "$err_code" == 130 ]; then
   errecho " Process received SIGINT."
 elif \lceil "$err code" == 252 ]; then
   errecho " Command syntax invalid."
 elif [ "$err_code" == 253 ]; then
   errecho " The system environment or configuration was invalid."
 elif \lceil "$err code" == 254 ]; then
   errecho " The service returned an error."
 elif \lceil "$err code" == 255 ]; then
   errecho " 255 is a catch-all error."
 fi
```
 $\mathcal{L}$ 

return 0

• API-Details finden Sie unter Scan in der AWS CLI-Befehlsreferenz.

Aktualisieren eines Elements in einer Tabelle

Im folgenden Codebeispiel wird gezeigt, wie Sie ein Element in einer DynamoDB-Tabelle aktualisieren

**AWS CLI mit Bash-Skript** 

## **a** Note

```
# function dynamodb_update_item
## This function updates an item in a DynamoDB table.
\### Parameters:
\#-n table_name -- The name of the table.
#
      -k keys -- Path to json file containing the keys that identify the item to
update.
\#-e update expression -- An expression that defines one or more attributes
to be updated.
#-v values -- Path to json file containing the update values.
#
# Returns:
      0 - If successful.
##
      1 - If it fails.
function dynamodb_update_item() {
 local table_name keys update_expression values response
 local option OPTARG # Required to use getopts command in a function.
```

```
 # Function usage explanation 
  ####################################### 
 function usage() { 
    echo "function dynamodb_update_item" 
    echo "Update an item in a DynamoDB table." 
   echo " -n table name -- The name of the table."
    echo " -k keys -- Path to json file containing the keys that identify the item 
 to update." 
    echo " -e update expression -- An expression that defines one or more 
 attributes to be updated." 
    echo " -v values -- Path to json file containing the update values." 
    echo "" 
 } 
 while getopts "n:k:e:v:h" option; do 
    case "${option}" in 
      n) table_name="${OPTARG}" ;; 
      k) keys="${OPTARG}" ;; 
      e) update_expression="${OPTARG}" ;; 
      v) values="${OPTARG}" ;; 
      h) 
        usage 
        return 0 
        ;; 
     \langle ? \rangle echo "Invalid parameter" 
        usage 
        return 1 
        ;; 
    esac 
  done 
  export OPTIND=1 
  if [[ -z "$table_name" ]]; then 
    errecho "ERROR: You must provide a table name with the -n parameter." 
    usage 
    return 1 
 fi 
  if [[ -z "$keys" ]]; then 
    errecho "ERROR: You must provide a keys json file path the -k parameter." 
    usage 
    return 1 
  fi
```

```
if [[ -z "$update_expression" ]]; then
    errecho "ERROR: You must provide an update expression with the -e parameter."
    usage
   return 1
  fi
  if [I - z "$values" ]]; then
   errecho "ERROR: You must provide a values json file path the -v parameter."
   usage
   return 1
 fi
  iecho "Parameters:\n"
  iecho "
            table_name:
                           $table_name"
 iecho "
                    $keys"
             keys:
  iecho "
             update_expression:
                                   $update_expression"
  iecho "
             values:
                       $values"
 response=$(aws dynamodb update-item \
    --table-name "$table_name" \
    --key file://"$keys" \
    --update-expression "$update_expression" \
    --expression-attribute-values file://"$values")
  local error code=${?}
 if [\int \xi \text{error\_code -ne 0}]]; then
    aws_cli_error_log $error_code
    errecho "ERROR: AWS reports update-item operation failed.$response"
   return 1
 fi
  return 0
}
```

```
# function iecho
## This function enables the script to display the specified text only if
```

```
# the global variable $VERBOSE is set to true.
function iecho() {
 if [ $VERBOSE == true ]]; then
  echo "$@"
 fi
\mathcal{L}# function errecho
\pmb{\pm}# This function outputs everything sent to it to STDERR (standard error output).
function errecho() {
 printf "%s\n" "$*" 1>&2
\mathcal{L}# function aws_cli_error_log()
## This function is used to log the error messages from the AWS CLI.
## See https://docs.aws.amazon.com/cli/latest/topic/return-codes.html#cli-aws-help-
return-codes.
## The function expects the following argument:
#$1 - The error code returned by the AWS CLI.
## Returns:
#0: - Success.
#function aws_cli_error_log() {
 local err code=$1
 errecho "Error code : $err code"
 if \lceil "$err code" == 1 ]; then
  errecho " One or more S3 transfers failed."
 elif [ "$err_code" == 2 ]; then
  errecho " Command line failed to parse."
 elif [ "$err_code" == 130 ]; then
  errecho " Process received SIGINT."
 elif \lceil "$err code" == 252 ]; then
  errecho " Command syntax invalid."
 elif [ "$err_code" == 253 ]; then
```

```
errecho " The system environment or configuration was invalid."
  elif [ "$err_code" == 254 ]; then
    errecho " The service returned an error."
  elif [ "$err_code" == 255 ]; then
    errecho " 255 is a catch-all error."
  fi
  return 0
\mathcal{L}
```
• API-Details finden Sie unter Updateltem in der AWS CLI-Befehlsreferenz.

Schreiben eines Element-Batchs

Im folgenden Codebeispiel wird gezeigt, wie ein DynamoDB-Element-Batch geschrieben wird.

# **AWS CLI mit Bash-Skript**

**a** Note

```
# function dynamodb_batch_write_item
\## This function writes a batch of items into a DynamoDB table.
#
# Parameters:
#
     -i item -- Path to json file containing the items to write.
#
#Returns:
#0 - If successful.
#
     1 - If it fails.
function dynamodb_batch_write_item() {
 local item response
 local option OPTARG # Required to use getopts command in a function.
```

```
 # Function usage explanation 
 ####################################### 
 function usage() { 
   echo "function dynamodb_batch_write_item" 
   echo "Write a batch of items into a DynamoDB table." 
   echo " -i item -- Path to json file containing the items to write." 
   echo "" 
 } 
 while getopts "i:h" option; do 
   case "${option}" in 
     i) item="${OPTARG}" ;; 
     h) 
       usage 
       return 0 
       ;; 
    \langle ? \rangle echo "Invalid parameter" 
       usage 
       return 1 
       ;; 
   esac 
 done 
 export OPTIND=1 
 if [[ -z "$item" ]]; then 
   errecho "ERROR: You must provide an item with the -i parameter." 
   usage 
   return 1 
 fi 
 iecho "Parameters:\n" 
 iecho " table_name: $table_name" 
 iecho " item: $item" 
 iecho "" 
 response=$(aws dynamodb batch-write-item \ 
   --request-items file://"$item") 
 local error_code=${?} 
 if [[ $error_code -ne 0 ]]; then 
   aws_cli_error_log $error_code 
   errecho "ERROR: AWS reports batch-write-item operation failed.$response" 
   return 1
```

```
fi
   return 0
\mathcal{L}
```

```
# function iecho
## This function enables the script to display the specified text only if
# the global variable $VERBOSE is set to true.
function iecho() {
 if [[ $VERBOSE == true ]]; then
  echo "$@"
 fi
\mathcal{F}# function errecho
## This function outputs everything sent to it to STDERR (standard error output).
function errecho() {
 printf "%s\n" "$*" 1>&2
\mathcal{F}# function aws_cli_error_log()
\## This function is used to log the error messages from the AWS CLI.
## See https://docs.aws.amazon.com/cli/latest/topic/return-codes.html#cli-aws-help-
return-codes.
## The function expects the following argument:
      $1 - The error code returned by the AWS CLI.
#
##Returns:
       0: - Success.
#
#
```

```
##############################################################################
function aws_cli_error_log() { 
   local err_code=$1 
   errecho "Error code : $err_code" 
  if [ "$err_code" == 1 ]; then
     errecho " One or more S3 transfers failed." 
  elif [ "$err_code" == 2 ]; then
     errecho " Command line failed to parse." 
  elif \lceil "$err code" == 130 ]; then
     errecho " Process received SIGINT." 
  elif \lceil "$err code" == 252 ]; then
     errecho " Command syntax invalid." 
   elif [ "$err_code" == 253 ]; then 
     errecho " The system environment or configuration was invalid." 
   elif [ "$err_code" == 254 ]; then 
     errecho " The service returned an error." 
   elif [ "$err_code" == 255 ]; then 
     errecho " 255 is a catch-all error." 
   fi 
   return 0
}
```
• API-Details finden Sie unter [BatchWriteItem](https://docs.aws.amazon.com/goto/aws-cli/dynamodb-2012-08-10/BatchWriteItem) in der AWS CLI -Befehlsreferenz.

## Szenarien

Erste Schritte mit Tabellen, Elementen und Abfragen

Wie das aussehen kann, sehen Sie am nachfolgenden Beispielcode:

- Erstellen einer Tabelle, die Filmdaten enthalten kann.
- Einfügen, Abrufen und Aktualisieren eines einzelnen Films in der Tabelle.
- Schreiben von Filmdaten in die Tabelle anhand einer JSON-Beispieldatei.
- Abfragen nach Filmen, die in einem bestimmten Jahr veröffentlicht wurden.
- Scan nach Filmen, die in mehreren Jahren veröffentlicht wurden.
- Löschen eines Films aus der Tabelle und anschließendes Löschen der Tabelle.

#### **AWS CLI mit Bash-Skript**

## a Note

Auf gibt es mehr GitHub. Sie sehen das vollständige Beispiel und erfahren, wie Sie das AWS-Code-Beispiel-Repository einrichten und ausführen.

Das DynamoDB-Szenario "Erste Schritte".

```
# function dynamodb_getting_started_movies
#
# Scenario to create an Amazon DynamoDB table and perform a series of operations on
the table.
## Returns:
#0 - If successful.
#1 - If an error occurred.
function dynamodb_getting_started_movies() {
 source ./dynamodb_operations.sh
 key_schema_json_file="dynamodb_key_schema.json"
 attribute_definitions_json_file="dynamodb_attr_def.json"
 item_json_file="movie_item.json"
 key_json_file="movie_key.json"
 batch_json_file="batch.json"
 attribute_names_json_file="attribute_names.json"
 attributes_values_json_file="attribute_values.json"
 echo_repeat "*" 88
 echo
 echo "Welcome to the Amazon DynamoDB getting started demo."
 echo
 echo_repeat "*" 88
 echo
 local table_name
 echo -n "Enter a name for a new DynamoDB table: "
 get_input
 table_name=$get_input_result
```

```
local provisioned_throughput="ReadCapacityUnits=5,WriteCapacityUnits=5"
 echo '[ 
 {"AttributeName": "year", "KeyType": "HASH"}, 
 {"AttributeName": "title", "KeyType": "RANGE"} 
 ]' >"$key_schema_json_file" 
 echo '[ 
 {"AttributeName": "year", "AttributeType": "N"}, 
 {"AttributeName": "title", "AttributeType": "S"} 
 ]' >"$attribute_definitions_json_file" 
 if dynamodb_create_table -n "$table_name" -a "$attribute_definitions_json_file" \ 
   -k "$key_schema_json_file" -p "$provisioned_throughput" 1>/dev/null; then 
   echo "Created a DynamoDB table named $table_name" 
 else 
   errecho "The table failed to create. This demo will exit." 
   clean_up 
   return 1 
 fi 
 echo "Waiting for the table to become active...." 
 if dynamodb_wait_table_active -n "$table_name"; then 
   echo "The table is now active." 
 else 
   errecho "The table failed to become active. This demo will exit." 
   cleanup "$table_name" 
   return 1 
 fi 
 echo 
 echo_repeat "*" 88 
 echo 
 echo -n "Enter the title of a movie you want to add to the table: " 
 get_input 
 local added_title 
 added_title=$get_input_result 
 local added_year 
 get_int_input "What year was it released? " 
 added_year=$get_input_result
```
```
 local rating 
 get_float_input "On a scale of 1 - 10, how do you rate it? " "1" "10" 
 rating=$get_input_result 
 local plot 
 echo -n "Summarize the plot for me: " 
 get_input 
 plot=$get_input_result 
 echo '{ 
   "year": {"N" :"'"$added year"'"},
   "title": {"S" : "'"$added_title"'"}, 
    "info": {"M" : {"plot": {"S" : "'"$plot"'"}, "rating": {"N" :"'"$rating"'"} } } 
  }' >"$item_json_file" 
 if dynamodb_put_item -n "$table_name" -i "$item_json_file"; then 
    echo "The movie '$added_title' was successfully added to the table 
 '$table_name'." 
 else 
    errecho "Put item failed. This demo will exit." 
   clean_up "$table_name" 
   return 1 
 fi 
 echo 
 echo_repeat "*" 88 
 echo 
 echo "Let's update your movie '$added_title'." 
 get_float_input "You rated it $rating, what new rating would you give it? " "1" 
 "10" 
 rating=$get_input_result 
 echo -n "You summarized the plot as '$plot'." 
 echo "What would you say now? " 
 get_input 
 plot=$get_input_result 
 echo '{ 
    "year": {"N" :"'"$added_year"'"}, 
   "title": {"S" : "'"$added_title"'"} 
    }' >"$key_json_file"
```

```
 echo '{ 
    ":r": {"N" :"'"$rating"'"}, 
   ":p": {"S" : "'"$plot"'"} 
   }' >"$item_json_file" 
 local update_expression="SET info.rating = :r, info.plot = :p" 
 if dynamodb_update_item -n "$table_name" -k "$key_json_file" -e 
 "$update_expression" -v "$item_json_file"; then 
    echo "Updated '$added_title' with new attributes." 
 else 
    errecho "Update item failed. This demo will exit." 
   clean_up "$table_name" 
   return 1 
 fi 
 echo 
 echo_repeat "*" 88 
 echo 
 echo "We will now use batch write to upload 150 movie entries into the table." 
 local batch_json 
 for batch_json in movie_files/movies_*.json; do 
   echo "{\"$table_name\" : $(<"$batch_json") }" >"$batch_json_file"
    if dynamodb_batch_write_item -i "$batch_json_file" 1>/dev/null; then 
      echo "Entries in $batch_json added to table." 
    else 
      errecho "Batch write failed. This demo will exit." 
      clean_up "$table_name" 
      return 1 
  fi
  done 
 local title="The Lord of the Rings: The Fellowship of the Ring" 
 local year="2001" 
 if get_yes_no_input "Let's move on...do you want to get info about '$title'? (y/n) 
 "; then 
    echo '{ 
 "year": {"N" :"'"$year"'"}, 
 "title": {"S" : "'"$title"'"} 
 }' >"$key_json_file" 
   local info
```

```
 info=$(dynamodb_get_item -n "$table_name" -k "$key_json_file") 
    # shellcheck disable=SC2181 
    if [[ ${?} -ne 0 ]]; then 
      errecho "Get item failed. This demo will exit." 
      clean_up "$table_name" 
      return 1 
    fi 
    echo "Here is what I found:" 
    echo "$info" 
 fi 
 local ask_for_year=true 
 while [[ "$ask_for_year" == true ]]; do 
    echo "Let's get a list of movies released in a given year." 
    get_int_input "Enter a year between 1972 and 2018: " "1972" "2018" 
    year=$get_input_result 
    echo '{ 
    "#n": "year" 
    }' >"$attribute_names_json_file" 
    echo '{ 
    ":v": {"N" :"'"$year"'"} 
    }' >"$attributes_values_json_file" 
    response=$(dynamodb_query -n "$table_name" -k "#n=:v" -a 
 "$attribute_names_json_file" -v "$attributes_values_json_file") 
    # shellcheck disable=SC2181 
   if \lceil \int \frac{1}{3} -ne 0 11; then
      errecho "Query table failed. This demo will exit." 
      clean_up "$table_name" 
      return 1 
    fi 
    echo "Here is what I found:" 
    echo "$response" 
    if ! get_yes_no_input "Try another year? (y/n) "; then 
      ask_for_year=false 
    fi 
  done
```

```
 echo "Now let's scan for movies released in a range of years. Enter a year: " 
  get_int_input "Enter a year between 1972 and 2018: " "1972" "2018" 
 local start=$get_input_result 
 get_int_input "Enter another year: " "1972" "2018" 
 local end=$get_input_result 
 echo '{ 
    "#n": "year" 
   }' >"$attribute_names_json_file" 
 echo '{ 
    ":v1": {"N" : "'"$start"'"}, 
    ":v2": {"N" : "'"$end"'"} 
   }' >"$attributes_values_json_file" 
 response=$(dynamodb_scan -n "$table_name" -f "#n BETWEEN :v1 AND :v2" -a 
 "$attribute_names_json_file" -v "$attributes_values_json_file") 
 # shellcheck disable=SC2181 
 if [[ ${?} -ne 0 ]]; then 
   errecho "Scan table failed. This demo will exit." 
   clean_up "$table_name" 
   return 1 
 fi 
 echo "Here is what I found:" 
 echo "$response" 
 echo 
 echo_repeat "*" 88 
 echo 
 echo "Let's remove your movie '$added_title' from the table." 
 if get_yes_no_input "Do you want to remove '$added_title'? (y/n) "; then 
   echo '{ 
  "year": {"N" :"'"$added_year"'"}, 
 "title": {"S" : "'"$added_title"'"} 
 }' >"$key_json_file" 
    if ! dynamodb_delete_item -n "$table_name" -k "$key_json_file"; then 
      errecho "Delete item failed. This demo will exit." 
      clean_up "$table_name"
```

```
return 1
    fi
  fi
  if get_yes_no_input "Do you want to delete the table '$table_name'? (y/n) "; then
    if ! clean up "$table name"; then
      return 1
    fi
  else
    if ! clean_up; then
      return 1
    fi
  fi
  return 0
\mathcal{L}
```
Die in diesem Szenario verwendeten "DynamoDB"-Funktionen.

```
# function dynamodb_create_table
## This function creates an Amazon DynamoDB table.
#
# Parameters:
     -n table_name -- The name of the table to create.
#-a attribute_definitions -- JSON file path of a list of attributes and their
#
types.
#-k key_schema -- JSON file path of a list of attributes and their key types.
#
     -p provisioned_throughput -- Provisioned throughput settings for the table.
\## Returns:
     0 - If successful.
#1 - If it fails.
#function dynamodb_create_table() {
 local table_name attribute_definitions key_schema provisioned_throughput response
 local option OPTARG # Required to use getopts command in a function.
 # Function usage explanation
```

```
 function usage() { 
    echo "function dynamodb_create_table" 
    echo "Creates an Amazon DynamoDB table." 
    echo " -n table_name -- The name of the table to create." 
    echo " -a attribute_definitions -- JSON file path of a list of attributes and 
 their types." 
    echo " -k key_schema -- JSON file path of a list of attributes and their key 
 types." 
    echo " -p provisioned_throughput -- Provisioned throughput settings for the 
 table." 
    echo "" 
 } 
  # Retrieve the calling parameters. 
 while getopts "n:a:k:p:h" option; do 
    case "${option}" in 
      n) table_name="${OPTARG}" ;; 
     a) attribute_definitions="${OPTARG}" ;;
      k) key_schema="${OPTARG}" ;; 
      p) provisioned_throughput="${OPTARG}" ;; 
      h) 
        usage 
        return 0 
        ;; 
     \langle ? \rangle echo "Invalid parameter" 
        usage 
        return 1 
        ;; 
    esac 
  done 
  export OPTIND=1 
  if [[ -z "$table_name" ]]; then 
    errecho "ERROR: You must provide a table name with the -n parameter." 
    usage 
    return 1 
 fi 
  if [[ -z "$attribute_definitions" ]]; then 
    errecho "ERROR: You must provide an attribute definitions json file path the -a 
 parameter." 
    usage 
    return 1
```

```
 fi 
   if [[ -z "$key_schema" ]]; then 
     errecho "ERROR: You must provide a key schema json file path the -k parameter." 
    usage 
    return 1 
  fi 
   if [[ -z "$provisioned_throughput" ]]; then 
     errecho "ERROR: You must provide a provisioned throughput json file path the -p 
  parameter." 
    usage 
    return 1 
   fi 
   iecho "Parameters:\n" 
   iecho " table_name: $table_name" 
  iecho " attribute_definitions: $attribute_definitions" 
  iecho " key_schema: $key_schema" 
  iecho " provisioned_throughput: $provisioned_throughput" 
   iecho "" 
  response=$(aws dynamodb create-table \ 
     --table-name "$table_name" \ 
    --attribute-definitions file://"$attribute definitions" \
     --key-schema file://"$key_schema" \ 
     --provisioned-throughput "$provisioned_throughput") 
  local error code=${?}
 if \lceil \int $error code -ne 0 ]]; then
     aws_cli_error_log $error_code 
     errecho "ERROR: AWS reports create-table operation failed.$response" 
     return 1 
  fi 
  return 0
}
###############################################################################
# function dynamodb_describe_table
#
# This function returns the status of a DynamoDB table.
#
```

```
# Parameters:
#-n table name -- The name of the table.
\## Response:
#- TableStatus:
#And:
       0 - Table is active.
#1 - If it fails.
#function dynamodb describe table {
 local table_name
 local option OPTARG # Required to use getopts command in a function.
 # Function usage explanation
 function usage() \{echo "function dynamodb_describe_table"
   echo "Describe the status of a DynamoDB table."
   echo " -n table_name -- The name of the table."
   echo ""
 \mathcal{L}# Retrieve the calling parameters.
 while getopts "n:h" option; do
   case "${option}" in
     n) table_name="${OPTARG}";;
     h)usage
      return 0
      \therefore\langle ? \rangleecho "Invalid parameter"
      usage
      return 1
       \vdotsesac
 done
 export OPTIND=1
 if [[ -z "$table_name" ]]; then
   errecho "ERROR: You must provide a table name with the -n parameter."
   usage
   return 1
```

```
fi
 local table status
   table_status=$(
    aws dynamodb describe-table \setminus--table-name "$table name" \
      --output text \
      --query 'Table.TableStatus'
   \lambdalocal error_code=${?}
   if [ $error_code -ne 0 ]]; then
    aws_cli_error_log "$error_code"
    errecho "ERROR: AWS reports describe-table operation failed.$table_status"
    return 1
   fi
 echo "$table_status"
 return 0
\mathcal{L}# function dynamodb put item
## This function puts an item into a DynamoDB table.
## Parameters:
      -n table_name -- The name of the table.
##-i item -- Path to json file containing the item values.
## Returns:
      0 - If successful.#1 - If it fails.#function dynamodb_put_item() {
 local table_name item response
 local option OPTARG # Required to use getopts command in a function.
 # Function usage explanation
 function usage() \{
```

```
 echo "function dynamodb_put_item" 
   echo "Put an item into a DynamoDB table." 
  echo " -n table name -- The name of the table."
   echo " -i item -- Path to json file containing the item values." 
   echo "" 
 } 
 while getopts "n:i:h" option; do 
   case "${option}" in 
     n) table_name="${OPTARG}" ;; 
     i) item="${OPTARG}" ;; 
     h) 
       usage 
       return 0 
       ;; 
    \langle ? \rangle echo "Invalid parameter" 
       usage 
       return 1 
       ;; 
   esac 
 done 
 export OPTIND=1 
 if [[ -z "$table_name" ]]; then 
   errecho "ERROR: You must provide a table name with the -n parameter." 
   usage 
   return 1 
 fi 
 if [[ -z "$item" ]]; then 
   errecho "ERROR: You must provide an item with the -i parameter." 
   usage 
   return 1 
 fi 
 iecho "Parameters:\n" 
 iecho " table_name: $table_name" 
 iecho " item: $item" 
 iecho "" 
 iecho "" 
 response=$(aws dynamodb put-item \ 
   --table-name "$table_name" \
```

```
--item file://"$item")
 local error code=${?}
 if [\int \xi \text{error\_code -ne 0}]]; then
   aws cli error log $error code
   errecho "ERROR: AWS reports put-item operation failed.$response"
   return 1
 fi
 return 0
\mathcal{F}# function dynamodb_update_item
## This function updates an item in a DynamoDB table.
### Parameters:
      -n table_name -- The name of the table.
#\#-k keys -- Path to json file containing the keys that identify the item to
update.
#-e update expression -- An expression that defines one or more attributes
to be updated.
#-v values -- Path to json file containing the update values.
## Returns:
      0 - If successful.#1 - If it fails.
\boldsymbol{\#}function dynamodb_update_item() {
 local table_name keys update_expression values response
 local option OPTARG # Required to use getopts command in a function.
 # Function usage explanation
 function usage() \{echo "function dynamodb_update_item"
   echo "Update an item in a DynamoDB table."
   echo " -n table_name -- The name of the table."
```

```
 echo " -k keys -- Path to json file containing the keys that identify the item 
 to update." 
    echo " -e update expression -- An expression that defines one or more 
 attributes to be updated." 
    echo " -v values -- Path to json file containing the update values." 
    echo "" 
 } 
 while getopts "n:k:e:v:h" option; do 
    case "${option}" in 
      n) table_name="${OPTARG}" ;; 
      k) keys="${OPTARG}" ;; 
      e) update_expression="${OPTARG}" ;; 
      v) values="${OPTARG}" ;; 
      h) 
        usage 
       return 0 
        ;; 
     \langle?)
        echo "Invalid parameter" 
        usage 
        return 1 
        ;; 
    esac 
  done 
  export OPTIND=1 
  if [[ -z "$table_name" ]]; then 
    errecho "ERROR: You must provide a table name with the -n parameter." 
    usage 
    return 1 
 fi 
 if [[ -z "$keys" ]]; then 
    errecho "ERROR: You must provide a keys json file path the -k parameter." 
    usage 
    return 1 
 fi 
  if [[ -z "$update_expression" ]]; then 
    errecho "ERROR: You must provide an update expression with the -e parameter." 
    usage 
    return 1 
  fi
```

```
if [I - z "$values" ]]; then
   errecho "ERROR: You must provide a values json file path the -v parameter."
   usage
   return 1
 fi
 iecho "Parameters:\n"
 iecho "
           table_name:
                       $table_name"
 iecho "
           kevs:
                  $kevs"
                             $update_expression"
 iecho "
           update_expression:
 iecho "
          values:
                   $values"
 response=$(aws dynamodb update-item \
   --table-name "$table_name" \
   --key file://"$keys" \
   --update-expression "$update_expression" \
   --expression-attribute-values file://"$values")
 local error_code=${?}
 if [[ $error_code -ne 0 ]]; then
   aws_cli_error_log $error_code
   errecho "ERROR: AWS reports update-item operation failed.$response"
   return 1
 fi
 return 0
\mathcal{F}# function dynamodb_batch_write_item
## This function writes a batch of items into a DynamoDB table.
## Parameters:
       -i item -- Path to json file containing the items to write.
### Returns:
      0 - If successful.
#1 - If it fails.
#function dynamodb_batch_write_item() {
 local item response
```

```
local option OPTARG # Required to use getopts command in a function.
# Function usage explanation
function usage() \{echo "function dynamodb_batch_write_item"
 echo "Write a batch of items into a DynamoDB table."
  echo " -i item -- Path to json file containing the items to write."
  echo ""
\mathcal{L}while getopts "i:h" option; do
  case "${option}" in
   i) item="${OPTARG}" ;;
   h)usage
     return 0
     \mathcal{L}\langle ? \rangleecho "Invalid parameter"
     usage
     return 1
     \vdotsesac
done
export OPTIND=1
if [I - z "$item" ]]; then
 errecho "ERROR: You must provide an item with the -i parameter."
 usage
 return 1
fi
iecho "Parameters:\n"
iecho "
         table_name:
                       $table_name"
iecho "
          item:
                  $item"
iecho ""
response=$(aws dynamodb batch-write-item \
  --request-items file://"$item")
local error_code=${?}
if [[ $error_code -ne 0 ]]; then
```

```
aws_cli_error_log $error_code
   errecho "ERROR: AWS reports batch-write-item operation failed.$response"
   return 1
 fi
 return 0
\mathcal{L}# function dynamodb_get_item
## This function gets an item from a DynamoDB table.
## Parameters:
      -n table name -- The name of the table.
#\#-k keys -- Path to json file containing the keys that identify the item to
get.
#[-q query] -- Optional JMESPath query expression.
## Returns:
#The item as text output.
# And:
      0 - If successful.
#1 - If it fails.
#function dynamodb_get_item() {
 local table_name keys query response
 local option OPTARG # Required to use getopts command in a function.
 # Function usage explanation
 function usage() \{echo "function dynamodb_get_item"
   echo "Get an item from a DynamoDB table."
   echo " -n table name -- The name of the table."
   echo " -k keys -- Path to json file containing the keys that identify the item
to get."
   echo " [-q query] -- Optional JMESPath query expression."
   echo ""
 \mathcal{L}query="while getopts "n:k:q:h" option; do
   case "${option}" in
```

```
 n) table_name="${OPTARG}" ;; 
     k) keys="${OPTARG}" ;; 
     q) query="${OPTARG}" ;; 
     h) 
       usage 
       return 0 
       ;; 
    \langle ? \rangle echo "Invalid parameter" 
       usage 
       return 1 
        ;; 
   esac 
 done 
 export OPTIND=1 
 if [[ -z "$table_name" ]]; then 
   errecho "ERROR: You must provide a table name with the -n parameter." 
   usage 
   return 1 
 fi 
 if [[ -z "$keys" ]]; then 
   errecho "ERROR: You must provide a keys json file path the -k parameter." 
   usage 
   return 1 
 fi 
 if [[ -n "$query" ]]; then 
   response=$(aws dynamodb get-item \ 
     --table-name "$table_name" \ 
     --key file://"$keys" \ 
     --output text \ 
     --query "$query") 
 else 
   response=$( 
     aws dynamodb get-item \ 
        --table-name "$table_name" \ 
       --key file://"$keys" \ 
        --output text 
   ) 
 fi 
 local error_code=${?}
```

```
if [\t{matrix} $error_code -ne 0 ]]; then
   aws cli error log $error code
   errecho "ERROR: AWS reports get-item operation failed.$response"
   return 1
 fi
 if [I - n "§ query" ]; then
   echo "$response" | sed "/^\t/s/\t//1" # Remove initial tab that the JMSEPath
query inserts on some strings.
 else
   echo "$response"
 fi
 return 0
\mathcal{L}# function dynamodb_query
## This function queries a DynamoDB table.
## Parameters:
      -n table name -- The name of the table.
#\#-k key condition expression -- The key condition expression.
      -a attribute_names -- Path to JSON file containing the attribute names.
##-v attribute_values -- Path to JSON file containing the attribute values.
      [-p projection_expression] -- Optional projection expression.
### Returns:
#The items as json output.
# And:
      0 - If successful.#1 - If it fails.
function dynamodb query() \{local table_name key_condition_expression attribute_names attribute_values
projection_expression response
 local option OPTARG # Required to use getopts command in a function.
 # Function usage explanation
 function usage() \{
```

```
 echo "function dynamodb_query" 
    echo "Query a DynamoDB table." 
   echo " -n table name -- The name of the table."
    echo " -k key_condition_expression -- The key condition expression." 
    echo " -a attribute_names -- Path to JSON file containing the attribute names." 
    echo " -v attribute_values -- Path to JSON file containing the attribute 
 values." 
    echo " [-p projection_expression] -- Optional projection expression." 
    echo "" 
 } 
 while getopts "n:k:a:v:p:h" option; do 
    case "${option}" in 
     n) table name="${OPTARG}" ;;
      k) key_condition_expression="${OPTARG}" ;; 
     a) attribute_names="${OPTARG}" ;;
     v) attribute_values="${OPTARG}" ;;
      p) projection_expression="${OPTARG}" ;; 
      h) 
        usage 
        return 0 
        ;; 
     \langle ? \rangle echo "Invalid parameter" 
        usage 
        return 1 
        ;; 
    esac 
  done 
  export OPTIND=1 
  if [[ -z "$table_name" ]]; then 
    errecho "ERROR: You must provide a table name with the -n parameter." 
    usage 
    return 1 
 fi 
  if [[ -z "$key_condition_expression" ]]; then 
    errecho "ERROR: You must provide a key condition expression with the -k 
 parameter." 
    usage 
    return 1 
  fi
```

```
 if [[ -z "$attribute_names" ]]; then 
     errecho "ERROR: You must provide a attribute names with the -a parameter." 
     usage 
     return 1 
   fi 
   if [[ -z "$attribute_values" ]]; then 
     errecho "ERROR: You must provide a attribute values with the -v parameter." 
     usage 
     return 1 
   fi 
   if [[ -z "$projection_expression" ]]; then 
     response=$(aws dynamodb query \ 
       --table-name "$table_name" \ 
       --key-condition-expression "$key_condition_expression" \ 
       --expression-attribute-names file://"$attribute_names" \ 
       --expression-attribute-values file://"$attribute_values") 
   else 
     response=$(aws dynamodb query \ 
      --table-name "$table name" \
       --key-condition-expression "$key_condition_expression" \ 
       --expression-attribute-names file://"$attribute_names" \ 
       --expression-attribute-values file://"$attribute_values" \ 
       --projection-expression "$projection_expression") 
   fi 
  local error code=${?}
   if [[ $error_code -ne 0 ]]; then 
     aws_cli_error_log $error_code 
     errecho "ERROR: AWS reports query operation failed.$response" 
     return 1 
   fi 
   echo "$response" 
   return 0
}
#############################################################################
# function dynamodb_scan
#
# This function scans a DynamoDB table.
```

```
#
# Parameters:
# -n table_name -- The name of the table.
# -f filter_expression -- The filter expression.
# -a expression_attribute_names -- Path to JSON file containing the expression 
  attribute names.
# -v expression_attribute_values -- Path to JSON file containing the 
  expression attribute values.
# [-p projection_expression] -- Optional projection expression.
#
# Returns:
# The items as json output.
# And:
# 0 - If successful.
# 1 - If it fails.
###########################################################################
function dynamodb_scan() { 
   local table_name filter_expression expression_attribute_names 
  expression_attribute_values projection_expression response 
  local option OPTARG # Required to use getopts command in a function. 
   # ###################################### 
   # Function usage explanation 
   ####################################### 
  function usage() { 
     echo "function dynamodb_scan" 
     echo "Scan a DynamoDB table." 
    echo " -n table name -- The name of the table."
     echo " -f filter_expression -- The filter expression." 
     echo " -a expression_attribute_names -- Path to JSON file containing the 
  expression attribute names." 
     echo " -v expression_attribute_values -- Path to JSON file containing the 
  expression attribute values." 
     echo " [-p projection_expression] -- Optional projection expression." 
     echo "" 
   } 
  while getopts "n:f:a:v:p:h" option; do 
     case "${option}" in 
       n) table_name="${OPTARG}" ;; 
      f) filter_expression="${OPTARG}" ;; 
      a) expression_attribute_names="${OPTARG}" ;;
      v) expression_attribute_values="${OPTARG}" ;; 
       p) projection_expression="${OPTARG}" ;;
```

```
 h) 
        usage 
        return 0 
        ;; 
     \langle ? \rangle echo "Invalid parameter" 
        usage 
        return 1 
        ;; 
    esac 
 done 
 export OPTIND=1 
 if [[ -z "$table_name" ]]; then 
    errecho "ERROR: You must provide a table name with the -n parameter." 
    usage 
   return 1 
 fi 
 if [[ -z "$filter_expression" ]]; then 
    errecho "ERROR: You must provide a filter expression with the -f parameter." 
    usage 
   return 1 
 fi 
 if [[ -z "$expression_attribute_names" ]]; then 
    errecho "ERROR: You must provide expression attribute names with the -a 
 parameter." 
   usage 
   return 1 
 fi 
 if [[ -z "$expression_attribute_values" ]]; then 
    errecho "ERROR: You must provide expression attribute values with the -v 
 parameter." 
   usage 
   return 1 
 fi 
 if [[ -z "$projection_expression" ]]; then 
    response=$(aws dynamodb scan \ 
      --table-name "$table_name" \ 
      --filter-expression "$filter_expression" \ 
      --expression-attribute-names file://"$expression_attribute_names" \
```

```
--expression-attribute-values file://"$expression_attribute_values")
 else
   response=\frac{6}{3} (aws dynamodb scan \
     --table-name "$table_name" \
     --filter-expression "$filter_expression" \
     --expression-attribute-names file://"$expression attribute names" \
     --expression-attribute-values file://"$expression_attribute_values" \
     --projection-expression "$projection_expression")
 fi
 local error_code=${?}
 if [ $error_code -ne 0 ]]; then
   aws_cli_error_log $error_code
   errecho "ERROR: AWS reports scan operation failed.$response"
   return 1
 fi
 echo "$response"
 return 0
\mathcal{L}# function dynamodb delete item
## This function deletes an item from a DynamoDB table.
## Parameters:
      -n table_name -- The name of the table.
#-k keys -- Path to json file containing the keys that identify the item to
#delete.
## Returns:
      0 - If successful.#1 - If it fails.
\pmb{\pm}function dynamodb_delete_item() {
 local table_name keys response
 local option OPTARG # Required to use getopts command in a function.
 # Function usage explanation
```

```
 function usage() { 
    echo "function dynamodb_delete_item" 
    echo "Delete an item from a DynamoDB table." 
    echo " -n table_name -- The name of the table." 
    echo " -k keys -- Path to json file containing the keys that identify the item 
 to delete." 
    echo "" 
 } 
 while getopts "n:k:h" option; do 
    case "${option}" in 
      n) table_name="${OPTARG}" ;; 
      k) keys="${OPTARG}" ;; 
      h) 
        usage 
        return 0 
        ;; 
     \langle ? \rangle echo "Invalid parameter" 
        usage 
        return 1 
        ;; 
    esac 
  done 
  export OPTIND=1 
 if [[ -z "$table_name" ]]; then 
    errecho "ERROR: You must provide a table name with the -n parameter." 
    usage 
    return 1 
 fi 
 if [[ -z "$keys" ]]; then 
    errecho "ERROR: You must provide a keys json file path the -k parameter." 
    usage 
    return 1 
 fi 
 iecho "Parameters:\n" 
 iecho " table_name: $table_name" 
 iecho " keys: $keys" 
  iecho "" 
 response=$(aws dynamodb delete-item \ 
    --table-name "$table_name" \
```

```
--key file://"$keys")
 local error code=${?}
 if [\lceil $error_code -ne \emptyset ]]; then
   aws_cli_error_log $error_code
   errecho "ERROR: AWS reports delete-item operation failed.$response"
   return 1
 fi
 return 0
\mathcal{F}# function dynamodb_delete_table
## This function deletes a DynamoDB table.
## Parameters:
       -n table_name -- The name of the table to delete.
#\## Returns:
       0 - If successful.
#1 - If it fails.
#function dynamodb_delete_table() {
 local table name response
 local option OPTARG # Required to use getopts command in a function.
 # bashsupport disable=BP5008
 function usage() \{echo "function dynamodb_delete_table"
   echo "Deletes an Amazon DynamoDB table."
   echo " -n table_name -- The name of the table to delete."
   echo ""
 \mathcal{L}# Retrieve the calling parameters.
 while getopts "n:h" option; do
   case "${option}" in
     n) table_name="${OPTARG}";;
     h)usage
```

```
 return 0 
          ;; 
      \langle ? \rangle echo "Invalid parameter" 
          usage 
          return 1 
          ;; 
     esac 
   done 
   export OPTIND=1 
   if [[ -z "$table_name" ]]; then 
     errecho "ERROR: You must provide a table name with the -n parameter." 
     usage 
     return 1 
   fi 
   iecho "Parameters:\n" 
   iecho " table_name: $table_name" 
   iecho "" 
   response=$(aws dynamodb delete-table \ 
     --table-name "$table_name") 
   local error_code=${?} 
   if [[ $error_code -ne 0 ]]; then 
     aws_cli_error_log $error_code 
     errecho "ERROR: AWS reports delete-table operation failed.$response" 
     return 1 
   fi 
   return 0
}
```
Die in diesem Szenario verwendeten Dienstprogrammfunktionen.

```
###############################################################################
# function iecho
#
# This function enables the script to display the specified text only if
# the global variable $VERBOSE is set to true.
```

```
function iecho() {
 if \Gamma $VERBOSE == true \Gamma: then
   echo "$@"
 fi
\mathcal{L}# function errecho
## This function outputs everything sent to it to STDERR (standard error output).
function errecho() {
 printf "%s\n" "$*" 1>&2
\mathcal{L}# function aws_cli_error_log()
## This function is used to log the error messages from the AWS CLI.
# See https://docs.aws.amazon.com/cli/latest/topic/return-codes.html#cli-aws-help-
return-codes.
## The function expects the following argument:
       $1 - The error code returned by the AWS CLI.
### Returns:
#0: - Success.
#function aws cli error log() {
 local err code=$1
 errecho "Error code : $err code"
 if \lceil "$err code" == 1 ]; then
   errecho " One or more S3 transfers failed."
 elif \Gamma "$err code" == 2 ]; then
   errecho " Command line failed to parse."
 elif [ "$err_code" == 130 ]; then
   errecho " Process received SIGINT."
 elif \lceil "$err code" == 252 ]; then
   errecho " Command syntax invalid."
 elif \lceil "$err code" == 253 ]; then
   errecho " The system environment or configuration was invalid."
```

```
 elif [ "$err_code" == 254 ]; then 
     errecho " The service returned an error." 
   elif [ "$err_code" == 255 ]; then 
     errecho " 255 is a catch-all error." 
   fi 
   return 0
}
```
- API-Details finden Sie in den folgenden Themen der AWS CLI-Befehlsreferenz.
	- [BatchWriteItem](https://docs.aws.amazon.com/goto/aws-cli/dynamodb-2012-08-10/BatchWriteItem)
	- [CreateTable](https://docs.aws.amazon.com/goto/aws-cli/dynamodb-2012-08-10/CreateTable)
	- [DeleteItem](https://docs.aws.amazon.com/goto/aws-cli/dynamodb-2012-08-10/DeleteItem)
	- [DeleteTable](https://docs.aws.amazon.com/goto/aws-cli/dynamodb-2012-08-10/DeleteTable)
	- [DescribeTable](https://docs.aws.amazon.com/goto/aws-cli/dynamodb-2012-08-10/DescribeTable)
	- [GetItem](https://docs.aws.amazon.com/goto/aws-cli/dynamodb-2012-08-10/GetItem)
	- [PutItem](https://docs.aws.amazon.com/goto/aws-cli/dynamodb-2012-08-10/PutItem)
	- [Abfrage](https://docs.aws.amazon.com/goto/aws-cli/dynamodb-2012-08-10/Query)
	- [Scan](https://docs.aws.amazon.com/goto/aws-cli/dynamodb-2012-08-10/Scan)
	- [UpdateItem](https://docs.aws.amazon.com/goto/aws-cli/dynamodb-2012-08-10/UpdateItem)

## HealthImaging -Beispiele mit AWS CLI mit Bash-Skript

Die folgenden Codebeispiele zeigen, wie Sie Aktionen durchführen und gängige Szenarien implementieren, indem Sie die AWS Command Line Interface mit Bash-Skript mit HealthImaging nutzen.

Aktionen sind Codeauszüge aus größeren Programmen und müssen im Kontext ausgeführt werden. Während Aktionen Ihnen zeigen, wie Sie einzelne Servicefunktionen aufrufen, können Sie Aktionen im Kontext der zugehörigen Szenarien und serviceübergreifenden Beispiele sehen.

Szenarien sind Codebeispiele, die Ihnen zeigen, wie Sie eine bestimmte Aufgabe ausführen können, indem Sie mehrere Funktionen innerhalb desselben Services aufrufen.

Jedes Beispiel enthält einen Link zu GitHub, wo Sie Anweisungen zum Einrichten und Ausführen des Codes im Kontext finden.

#### Themen

• Aktionen

### Aktionen

Einen Datenspeicher erstellen

Das folgende Codebeispiel zeigt, wie Sie einen HealthImaging Datenspeicher erstellen.

```
# function errecho
# This function outputs everything sent to it to STDERR (standard error output).
function errecho() {
 printf "%s\n" "$*" 1>&2
\mathcal{F}# function imaging_create_datastore
## This function creates an AWS HealthImaging data store for importing DICOM P10
files.
## Parameters:
\#-n data_store_name - The name of the data store.
## Returns:
#The datastore ID.
   And:
##0 - If successful.
#1 - If it fails.
function imaging_create_datastore() {
 local datastore_name response
 local option OPTARG # Required to use getopts command in a function.
 # bashsupport disable=BP5008
 function usage() \{echo "function imaging_create_datastore"
  echo "Creates an AWS HealthImaging data store for importing DICOM P10 files."
```

```
 echo " -n data_store_name - The name of the data store." 
     echo "" 
   } 
   # Retrieve the calling parameters. 
   while getopts "n:h" option; do 
     case "${option}" in 
       n) datastore_name="${OPTARG}" ;; 
       h) 
         usage 
         return 0 
          ;; 
      \langle ? \rangle echo "Invalid parameter" 
         usage 
         return 1 
          ;; 
     esac 
   done 
   export OPTIND=1 
   if [[ -z "$datastore_name" ]]; then 
     errecho "ERROR: You must provide a data store name with the -n parameter." 
     usage 
     return 1 
   fi 
   response=$(aws medical-imaging create-datastore \ 
     --datastore-name "$datastore_name" \ 
     --output text \ 
     --query 'datastoreId') 
   local error_code=${?} 
   if [[ $error_code -ne 0 ]]; then 
     aws_cli_error_log $error_code 
     errecho "ERROR: AWS reports medical-imaging create-datastore operation failed.
$response" 
     return 1 
   fi 
   echo "$response" 
   return 0
```
 $\mathcal{L}$ 

• API-Details finden Sie unter CreateDatastore in der AWS CLI-Befehlsreferenz.

## **a** Note

Auf gibt es mehr GitHub. Sie sehen das vollständige Beispiel und erfahren, wie Sie das AWS-Code-Beispiel-Repository einrichten und ausführen.

#### Löschen eines Datenspeichers

Das folgende Codebeispiel zeigt, wie Sie einen Healthlmaging Datenspeicher löschen.

```
# function errecho
# This function outputs everything sent to it to STDERR (standard error output).
function errecho() {
 printf "%s\n" "$*" 1>&2
\mathcal{F}# function imaging_delete_datastore
\## This function deletes an AWS HealthImaging data store.
\## Parameters:
#-i datastore_id - The ID of the data store.
## Returns:
     0 - If successful.
##
     1 - If it fails.
function imaging_delete_datastore() {
 local datastore_id response
 local option OPTARG # Required to use getopts command in a function.
 # bashsupport disable=BP5008
```

```
 function usage() { 
     echo "function imaging_delete_datastore" 
     echo "Deletes an AWS HealthImaging data store." 
     echo " -i datastore_id - The ID of the data store." 
     echo "" 
   } 
   # Retrieve the calling parameters. 
   while getopts "i:h" option; do 
     case "${option}" in 
       i) datastore_id="${OPTARG}" ;; 
       h) 
         usage 
         return 0 
         ;; 
      \langle ? \rangle echo "Invalid parameter" 
         usage 
         return 1 
          ;; 
     esac 
   done 
   export OPTIND=1 
   if [[ -z "$datastore_id" ]]; then 
     errecho "ERROR: You must provide a data store ID with the -i parameter." 
     usage 
     return 1 
   fi 
   response=$(aws medical-imaging delete-datastore \ 
     --datastore-id "$datastore_id") 
   local error_code=${?} 
   if [[ $error_code -ne 0 ]]; then 
     aws_cli_error_log $error_code 
     errecho "ERROR: AWS reports medical-imaging delete-datastore operation failed.
$response" 
     return 1 
   fi 
   return 0
}
```
• API-Details finden Sie unter DeleteDatastore in der AWS CLI-Befehlsreferenz.

## a Note

Auf gibt es mehr GitHub. Sie sehen das vollständige Beispiel und erfahren, wie Sie das AWS-Code-Beispiel-Repository einrichten und ausführen.

Eigenschaften des Datenspeichers abrufen

Das folgende Codebeispiel zeigt, wie Sie HealthImaging Datenspeichereigenschaften abrufen.

```
# function errecho
## This function outputs everything sent to it to STDERR (standard error output).
function errecho() {
 printf "%s\n" "$*" 1>&2
\mathcal{L}# function imaging_get_datastore
#
# Get a data store's properties.
## Parameters:
#-i data_store_id - The ID of the data store.
## Returns:
#[datastore_name, datastore_id, datastore_status, datastore_arn, created_at,
updated_at]
   And:
#0 - If successful.
#1 - If it fails.
function imaging_get_datastore() {
 local datastore_id option OPTARG # Required to use getopts command in a function.
 local error_code
```

```
 # bashsupport disable=BP5008 
  function usage() { 
    echo "function imaging_get_datastore" 
    echo "Gets a data store's properties." 
    echo " -i datastore_id - The ID of the data store." 
    echo "" 
 } 
  # Retrieve the calling parameters. 
 while getopts "i:h" option; do 
    case "${option}" in 
      i) datastore_id="${OPTARG}" ;; 
      h) 
        usage 
        return 0 
        ;; 
     \langle ? \rangle echo "Invalid parameter" 
        usage 
        return 1 
        ;; 
    esac 
  done 
  export OPTIND=1 
 if [[ -z "$datastore_id" ]]; then 
    errecho "ERROR: You must provide a data store ID with the -i parameter." 
    usage 
    return 1 
 fi 
 local response 
 response=$( 
    aws medical-imaging get-datastore \ 
      --datastore-id "$datastore_id" \ 
      --output text \ 
      --query "[ datastoreProperties.datastoreName, 
 datastoreProperties.datastoreId, datastoreProperties.datastoreStatus, 
 datastoreProperties.datastoreArn, datastoreProperties.createdAt, 
 datastoreProperties.updatedAt]" 
 \lambda error_code=${?}
```

```
if [\t{matrix} $error_code -ne 0 ]]; then
    aws_cli_error_log $error_code
    errecho "ERROR: AWS reports list-datastores operation failed. $response"
    return 1
  fi
  echo "$response"
  return 0
\mathcal{L}
```
• API-Details finden Sie unter GetDatastore in der AWS CLI-Befehlsreferenz.

#### **a** Note

Auf gibt es mehr GitHub. Sie sehen das vollständige Beispiel und erfahren, wie Sie das AWS-Code-Beispiel-Repository einrichten und ausführen.

#### Datenspeicher auflisten

Das folgende Codebeispiel zeigt, wie Datenspeicher aufgelistet HealthImaging werden.

```
# function errecho
## This function outputs everything sent to it to STDERR (standard error output).
function errecho() {
 printf "%s\n" "$*" 1>&2
\mathcal{F}# function imaging_list_datastores
#
# List the HealthImaging data stores in the account.
#
# Returns:
#
    [[datastore_name, datastore_id, datastore_status]]
#
  And:
```

```
# 0 - If successful.
# 1 - If it fails.
###############################################################################
function imaging_list_datastores() { 
   local option OPTARG # Required to use getopts command in a function. 
   local error_code 
   # bashsupport disable=BP5008 
  function usage() { 
     echo "function imaging_list_datastores" 
     echo "Lists the AWS HealthImaging data stores in the account." 
     echo "" 
   } 
   # Retrieve the calling parameters. 
   while getopts "h" option; do 
     case "${option}" in 
       h) 
         usage 
         return 0 
         ;; 
      \langle ? \rangle echo "Invalid parameter" 
         usage 
         return 1 
         ;; 
     esac 
   done 
   export OPTIND=1 
   local response 
   response=$(aws medical-imaging list-datastores \ 
     --output text \ 
     --query "datastoreSummaries[*][datastoreName, datastoreId, datastoreStatus]") 
   error_code=${?} 
   if [[ $error_code -ne 0 ]]; then 
     aws_cli_error_log $error_code 
     errecho "ERROR: AWS reports list-datastores operation failed.$response" 
     return 1 
   fi 
   echo "$response" 
   return 0
```
}

• API-Details finden Sie unter [ListDatastores](https://docs.aws.amazon.com/goto/aws-cli/medical-imaging-2023-07-19/ListDatastores) in der AWS CLI -Befehlsreferenz.

## **a** Note

Auf gibt es mehr GitHub. Sie sehen das vollständige Beispiel und erfahren, wie Sie das [AWS-Code-Beispiel-Repository](https://github.com/awsdocs/aws-doc-sdk-examples/tree/main/aws-cli/bash-linux/medical-imaging#code-examples) einrichten und ausführen.

# IAM-Beispiele mit AWS CLI mit Bash-Skript

Die folgenden Codebeispiele zeigen, wie Sie Aktionen durchführen und gängige Szenarien implementieren, indem Sie die AWS Command Line Interface mit Bash-Skript mit IAM nutzen.

Aktionen sind Codeauszüge aus größeren Programmen und müssen im Kontext ausgeführt werden. Während Aktionen Ihnen zeigen, wie Sie einzelne Servicefunktionen aufrufen, können Sie Aktionen im Kontext der zugehörigen Szenarien und serviceübergreifenden Beispiele sehen.

Szenarien sind Codebeispiele, die Ihnen zeigen, wie Sie eine bestimmte Aufgabe ausführen können, indem Sie mehrere Funktionen innerhalb desselben Services aufrufen.

Jedes Beispiel enthält einen Link zu GitHub, wo Sie Anweisungen zum Einrichten und Ausführen des Codes im Kontext finden.

## Themen

- **[Aktionen](#page-8295-0)**
- **[Szenarien](#page-8316-0)**

## Aktionen

Anfügen einer Richtlinie an eine Rolle

Das folgende Codebeispiel veranschaulicht, wie Sie eine IAM-Richtlinie an eine Rolle anfügen.
# **AWS CLI mit Bash-Skript**

# (i) Note

```
# function errecho
## This function outputs everything sent to it to STDERR (standard error output).
function errecho() {
 printf "%s\n" "$*" 1>&2
\mathcal{L}# function iam_attach_role_policy
#
# This function attaches an IAM policy to a tole.
## Parameters:
     -n role_name -- The name of the IAM role.
#-p policy_ARN -- The IAM policy document ARN..
\### Returns:
     0 - If successful.
#1 - If it fails.
#function iam_attach_role_policy() {
 local role_name policy_arn response
 local option OPTARG # Required to use getopts command in a function.
 # bashsupport disable=BP5008
 function usage() \{echo "function iam_attach_role_policy"
  echo "Attaches an AWS Identity and Access Management (IAM) policy to an IAM
role."
  echo " -n role_name The name of the IAM role."
  echo "
        -p policy_ARN -- The IAM policy document ARN."
  echo ""
```
}

```
 # Retrieve the calling parameters. 
 while getopts "n:p:h" option; do 
   case "${option}" in 
    n) role name="${OPTARG}" ;;
     p) policy_arn="${OPTARG}" ;; 
     h) 
       usage 
       return 0 
       ;; 
    \langle ? \rangle echo "Invalid parameter" 
       usage 
       return 1 
        ;; 
   esac 
 done 
 export OPTIND=1 
 if [[ -z "$role_name" ]]; then 
   errecho "ERROR: You must provide a role name with the -n parameter." 
   usage 
   return 1 
 fi 
 if [[ -z "$policy_arn" ]]; then 
   errecho "ERROR: You must provide a policy ARN with the -p parameter." 
   usage 
   return 1 
 fi 
 response=$(aws iam attach-role-policy \ 
   --role-name "$role_name" \ 
   --policy-arn "$policy_arn") 
 local error_code=${?} 
 if [[ $error_code -ne 0 ]]; then 
   aws_cli_error_log $error_code 
   errecho "ERROR: AWS reports attach-role-policy operation failed.\n$response" 
   return 1 
 fi
```

```
echo "$response"
  return 0
\mathcal{L}
```
• API-Details finden Sie unter AttachRolePolicy in der AWS CLI-Befehlsreferenz.

### Erstellen einer Richtlinie

Das folgende Codebeispiel veranschaulicht, wie Sie eine IAM-Richtlinie erstellen.

**AWS CLI mit Bash-Skript** 

## **a** Note

```
# function errecho
#
# This function outputs everything sent to it to STDERR (standard error output).
function errecho() {
 printf "%s\n" "$*" 1>&2
\mathcal{L}# function iam_create_policy
\## This function creates an IAM policy.
## Parameters:
#
    -n policy_name -- The name of the IAM policy.
#
    -p policy_json -- The policy document.
## Returns:
#
    0 - If successful.
#
    1 - If it fails.
```

```
function iam_create_policy() { 
   local policy_name policy_document response 
   local option OPTARG # Required to use getopts command in a function. 
   # bashsupport disable=BP5008 
   function usage() { 
     echo "function iam_create_policy" 
     echo "Creates an AWS Identity and Access Management (IAM) policy." 
     echo " -n policy_name The name of the IAM policy." 
     echo " -p policy_json -- The policy document." 
     echo "" 
   } 
   # Retrieve the calling parameters. 
   while getopts "n:p:h" option; do 
     case "${option}" in 
       n) policy_name="${OPTARG}" ;; 
       p) policy_document="${OPTARG}" ;; 
       h) 
         usage 
         return 0 
         ;; 
      \langle ? \rangle echo "Invalid parameter" 
         usage 
         return 1 
          ;; 
     esac 
   done 
   export OPTIND=1 
   if [[ -z "$policy_name" ]]; then 
     errecho "ERROR: You must provide a policy name with the -n parameter." 
     usage 
     return 1 
   fi 
   if [[ -z "$policy_document" ]]; then 
     errecho "ERROR: You must provide a policy document with the -p parameter." 
     usage 
     return 1 
   fi 
   response=$(aws iam create-policy \
```

```
--policy-name "$policy_name" \
    --policy-document "$policy_document" \
    --output text \
    --query Policy.Arn)
  local error code=${?}
 if [[ $error_code -ne 0 ]]; then
    aws_cli_error_log $error_code
    errecho "ERROR: AWS reports create-policy operation failed. \n$response"
    return 1
  fi
  echo "$response"
\mathcal{F}
```
• API-Details finden Sie unter CreatePolicy in der AWS CLI-Befehlsreferenz.

Erstellen einer Rolle

Das folgende Codebeispiel veranschaulicht, wie Sie eine IAM-Rolle erstellen.

**AWS CLI mit Bash-Skript** 

#### **a** Note

```
# function errecho
#
# This function outputs everything sent to it to STDERR (standard error output).
function errecho() \{printf "%s\n" "$*" 1>&2
\mathcal{F}# function iam_create_role
```

```
#
# This function creates an IAM role.
#
# Parameters:
# -n role_name -- The name of the IAM role.
# -p policy_json -- The assume role policy document.
#
# Returns:
# The ARN of the role.
# And:
# 0 - If successful.
# 1 - If it fails.
###############################################################################
function iam_create_role() { 
  local role_name policy_document response 
  local option OPTARG # Required to use getopts command in a function. 
  # bashsupport disable=BP5008 
  function usage() { 
     echo "function iam_create_user_access_key" 
     echo "Creates an AWS Identity and Access Management (IAM) role." 
     echo " -n role_name The name of the IAM role." 
     echo " -p policy_json -- The assume role policy document." 
     echo "" 
  } 
   # Retrieve the calling parameters. 
  while getopts "n:p:h" option; do 
     case "${option}" in 
       n) role_name="${OPTARG}" ;; 
       p) policy_document="${OPTARG}" ;; 
       h) 
         usage 
         return 0 
         ;; 
      \langle ? \rangle echo "Invalid parameter" 
         usage 
         return 1 
         ;; 
     esac 
   done 
   export OPTIND=1
```

```
 if [[ -z "$role_name" ]]; then 
     errecho "ERROR: You must provide a role name with the -n parameter." 
     usage 
     return 1 
   fi 
   if [[ -z "$policy_document" ]]; then 
     errecho "ERROR: You must provide a policy document with the -p parameter." 
     usage 
     return 1 
   fi 
   response=$(aws iam create-role \ 
     --role-name "$role_name" \ 
     --assume-role-policy-document "$policy_document" \ 
     --output text \ 
     --query Role.Arn) 
   local error_code=${?} 
   if [[ $error_code -ne 0 ]]; then 
     aws_cli_error_log $error_code 
     errecho "ERROR: AWS reports create-role operation failed.\n$response" 
     return 1 
   fi 
   echo "$response" 
   return 0
}
```
• API-Details finden Sie unter [CreateRole](https://docs.aws.amazon.com/goto/aws-cli/iam-2010-05-08/CreateRole) in der AWS CLI -Befehlsreferenz.

### Erstellen eines Benutzers

Das folgende Codebeispiel veranschaulicht, wie Sie einen IAM-Benutzer erstellen.

## **A** Warning

Um Sicherheitsrisiken zu vermeiden, sollten Sie IAM-Benutzer nicht zur Authentifizierung verwenden, wenn Sie speziell entwickelte Software entwickeln oder mit echten Daten

arbeiten. Verwenden Sie stattdessen den Verbund mit einem Identitätsanbieter wie AWS IAM **Identity Center** 

### **AWS CLI mit Bash-Skript**

### a Note

```
# function iecho
## This function enables the script to display the specified text only if
# the global variable $VERBOSE is set to true.
function iecho() {
 if [\int $VERBOSE == true ]]; then
  echo "$@"
 fi
<sup>}</sup>
# function errecho
## This function outputs everything sent to it to STDERR (standard error output).
function errecho() \{printf "%s\n" "$*" 1>&2
\mathcal{F}# function iam_create_user
#
# This function creates the specified IAM user, unless
# it already exists.
\## Parameters:
#
    -u user_name -- The name of the user to create.
#
```

```
# Returns:
# The ARN of the user.
# And:
# 0 - If successful.
# 1 - If it fails.
###############################################################################
function iam_create_user() { 
   local user_name response 
   local option OPTARG # Required to use getopts command in a function. 
   # bashsupport disable=BP5008 
  function usage() { 
     echo "function iam_create_user" 
     echo "Creates an WS Identity and Access Management (IAM) user. You must supply a 
  username:" 
     echo " -u user_name The name of the user. It must be unique within the 
  account." 
     echo "" 
   } 
   # Retrieve the calling parameters. 
   while getopts "u:h" option; do 
     case "${option}" in 
      u) user_name="${OPTARG}" ;;
       h) 
         usage 
         return 0 
         ;; 
      \langle ? \rangle echo "Invalid parameter" 
         usage 
         return 1 
         ;; 
     esac 
   done 
   export OPTIND=1 
   if [[ -z "$user_name" ]]; then 
     errecho "ERROR: You must provide a username with the -u parameter." 
     usage 
     return 1 
   fi 
   iecho "Parameters:\n"
```

```
 iecho " User name: $user_name" 
   iecho "" 
   # If the user already exists, we don't want to try to create it. 
   if (iam_user_exists "$user_name"); then 
     errecho "ERROR: A user with that name already exists in the account." 
     return 1 
   fi 
   response=$(aws iam create-user --user-name "$user_name" \ 
    --output text \setminus --query 'User.Arn') 
   local error_code=${?} 
   if [[ $error_code -ne 0 ]]; then 
     aws_cli_error_log $error_code 
     errecho "ERROR: AWS reports create-user operation failed.$response" 
     return 1 
   fi 
   echo "$response" 
   return 0
}
```
• API-Details finden Sie unter [CreateUser](https://docs.aws.amazon.com/goto/aws-cli/iam-2010-05-08/CreateUser) in der AWS CLI -Befehlsreferenz.

Erstellen eines Zugriffsschlüssels

Das folgende Codebeispiel veranschaulicht, wie Sie IAM-Zugriffsschlüssel erstellen.

```
A Warning
```
Um Sicherheitsrisiken zu vermeiden, sollten Sie IAM-Benutzer nicht zur Authentifizierung verwenden, wenn Sie speziell entwickelte Software entwickeln oder mit echten Daten arbeiten. Verwenden Sie stattdessen den Verbund mit einem Identitätsanbieter wie [AWS IAM](https://docs.aws.amazon.com/singlesignon/latest/userguide/what-is.html) [Identity Center.](https://docs.aws.amazon.com/singlesignon/latest/userguide/what-is.html)

# **AWS CLI mit Bash-Skript**

# (i) Note

```
# function errecho
## This function outputs everything sent to it to STDERR (standard error output).
function errecho() {
 printf "%s\n" "$*" 1>&2
\mathcal{L}# function iam_create_user_access_key
#
# This function creates an IAM access key for the specified user.
## Parameters:
     -u user_name -- The name of the IAM user.
#[-f file_name] -- The optional file name for the access key output.
\### Returns:
#[access_key_id access_key_secret]
#And:
     0 - If successful.
#1 - If it fails.
#function iam_create_user_access_key() {
 local user_name file_name response
 local option OPTARG # Required to use getopts command in a function.
 # bashsupport disable=BP5008
 function usage() \{echo "function iam_create_user_access_key"
  echo "Creates an AWS Identity and Access Management (IAM) key pair."
  echo " [-f file_name]
                    Optional file name for the access key output."
```

```
 echo "" 
 } 
 # Retrieve the calling parameters. 
 while getopts "u:f:h" option; do 
   case "${option}" in 
    u) user_name="${OPTARG}" ;;
     f) file_name="${OPTARG}" ;; 
     h) 
       usage 
       return 0 
        ;; 
    \langle ? \rangle echo "Invalid parameter" 
       usage 
       return 1 
        ;; 
   esac 
 done 
 export OPTIND=1 
 if [[ -z "$user_name" ]]; then 
   errecho "ERROR: You must provide a username with the -u parameter." 
   usage 
   return 1 
 fi 
 response=$(aws iam create-access-key \ 
   --user-name "$user_name" \ 
   --output text) 
 local error_code=${?} 
 if [[ $error_code -ne 0 ]]; then 
   aws_cli_error_log $error_code 
   errecho "ERROR: AWS reports create-access-key operation failed.$response" 
   return 1 
 fi 
 if [[ -n "$file_name" ]]; then 
   echo "$response" >"$file_name" 
 fi 
 local key_id key_secret
```

```
# shellcheck disable=SC2086
  key id=$(echo $response | cut -f 2 -d' ' )# shellcheck disable=SC2086
  key_secret=$(echo $response | cut -f 4 -d ' ')
  echo "$key id $key secret"
  return 0
\mathcal{L}
```
• API-Details finden Sie unter CreateAccessKey in der AWS CLI-Befehlsreferenz.

Löschen Sie eine Richtlinie

Das folgende Codebeispiel veranschaulicht, wie Sie eine IAM-Richtlinie löschen.

```
AWS CLI mit Bash-Skript
```
**a** Note

```
# function iecho
## This function enables the script to display the specified text only if
# the global variable $VERBOSE is set to true.
function iecho() {
 if [\t{S} \text{VERBOSE} == true ]; then
  echo "$@"
fi
}
# function errecho
#
# This function outputs everything sent to it to STDERR (standard error output).
```

```
function errecho() {
 printf "%s\n" "$*" 1>&2
\mathcal{L}# function iam delete policy
## This function deletes an IAM policy.
## Parameters:
       -n policy_arn -- The name of the IAM policy arn.
### Returns:
       0 - If successful.#1 - If it fails.
#function iam_delete_policy() {
 local policy_arn response
 local option OPTARG # Required to use getopts command in a function.
 # bashsupport disable=BP5008
 function usage() \{echo "function iam_delete_policy"
   echo "Deletes an WS Identity and Access Management (IAM) policy"
   echo " -n policy arn -- The name of the IAM policy arn."
   echo ""
 \mathcal{L}# Retrieve the calling parameters.
 while getopts "n:h" option; do
   case "${option}" in
     n) policy_arn = "\{OPTARG}";
     h)usage
       return 0
       \vdots\langle ? \rangleecho "Invalid parameter"
      usage
       return 1
       \mathcal{L}esac
 done
 export OPTIND=1
```

```
 if [[ -z "$policy_arn" ]]; then 
     errecho "ERROR: You must provide a policy arn with the -n parameter." 
     usage 
     return 1 
   fi 
   iecho "Parameters:\n" 
   iecho " Policy arn: $policy_arn" 
   iecho "" 
   response=$(aws iam delete-policy \ 
     --policy-arn "$policy_arn") 
   local error_code=${?} 
   if [[ $error_code -ne 0 ]]; then 
     aws_cli_error_log $error_code 
     errecho "ERROR: AWS reports delete-policy operation failed.\n$response" 
     return 1 
   fi 
   iecho "delete-policy response:$response" 
   iecho 
   return 0
}
```
• API-Details finden Sie unter [DeletePolicy](https://docs.aws.amazon.com/goto/aws-cli/iam-2010-05-08/DeletePolicy) in der AWS CLI -Befehlsreferenz.

#### Löschen Sie eine Rolle

Das folgende Codebeispiel veranschaulicht, wie Sie eine IAM-Rolle löschen.

```
AWS CLI mit Bash-Skript
```
# **a** Note

```
# function iecho
## This function enables the script to display the specified text only if
# the global variable $VERBOSE is set to true.
function iecho() {
 if \Gamma $VERBOSE == true \Gamma: then
  echo "$@"
 fi
\mathcal{L}# function errecho
## This function outputs everything sent to it to STDERR (standard error output).
function errecho() {
 printf "%s\n" "$*" 1>&2
\mathcal{L}# function iam delete role
## This function deletes an IAM role.
## Parameters:
#-n role_name -- The name of the IAM role.
## Returns:
     0 - If successful.#1 - If it fails.
#function iam delete role() \{local role_name response
 local option OPTARG # Required to use getopts command in a function.
 # bashsupport disable=BP5008
 function usage() \{echo "function iam_delete_role"
  echo "Deletes an WS Identity and Access Management (IAM) role"
  echo " -n role_name -- The name of the IAM role."
  echo ""
```
}

```
 # Retrieve the calling parameters. 
 while getopts "n:h" option; do 
   case "${option}" in 
     n) role_name="${OPTARG}" ;; 
     h) 
       usage 
       return 0 
       ;; 
    \langle ? \rangle echo "Invalid parameter" 
       usage 
       return 1 
        ;; 
   esac 
 done 
 export OPTIND=1 
 echo "role_name:$role_name" 
 if [[ -z "$role_name" ]]; then 
   errecho "ERROR: You must provide a role name with the -n parameter." 
   usage 
  return 1 
 fi 
 iecho "Parameters:\n" 
 iecho " Role name: $role_name" 
 iecho "" 
 response=$(aws iam delete-role \ 
   --role-name "$role_name") 
 local error_code=${?} 
 if [[ $error_code -ne 0 ]]; then 
   aws_cli_error_log $error_code 
   errecho "ERROR: AWS reports delete-role operation failed.\n$response" 
   return 1 
 fi 
 iecho "delete-role response:$response" 
 iecho
```
 $\mathcal{L}$ 

return 0

• API-Details finden Sie unter DeleteRole in der AWS CLI-Befehlsreferenz.

## Löschen eines Benutzers

Das folgende Codebeispiel veranschaulicht, wie Sie einen IAM-Benutzer löschen.

# **A** Warning

Um Sicherheitsrisiken zu vermeiden, sollten Sie IAM-Benutzer nicht zur Authentifizierung verwenden, wenn Sie speziell entwickelte Software entwickeln oder mit echten Daten arbeiten. Verwenden Sie stattdessen den Verbund mit einem Identitätsanbieter wie AWS IAM **Identity Center.** 

## **AWS CLI mit Bash-Skript**

### **a** Note

```
# function iecho
## This function enables the script to display the specified text only if
# the global variable $VERBOSE is set to true.
function iecho() {
 if [\int $VERBOSE == true ]]; then
  echo "$@"
fi
\mathcal{F}# function errecho
```
 $#$ 

```
# This function outputs everything sent to it to STDERR (standard error output).
function errecho() {
 printf "%s\n" "$*" 1>&2
\mathcal{L}# function iam delete user
## This function deletes the specified IAM user.
## Parameters:
      -u user_name -- The name of the user to create.
### Returns:
      0 - If successful.
#1 - If it fails.
#function iam_delete_user() {
 local user name response
 local option OPTARG # Required to use getopts command in a function.
 # bashsupport disable=BP5008
 function usage() \{echo "function iam_delete_user"
   echo "Deletes an WS Identity and Access Management (IAM) user. You must supply a
 username:"
                      The name of the user."
   echo " -u user_name
   echo ""
 \mathcal{L}# Retrieve the calling parameters.
 while getopts "u:h" option; do
   case "${option}" in
    u) user_name="${OPTARG}" ;;
    h)usage
      return 0
      \mathcal{L}(?)echo "Invalid parameter"
      usage
      return 1
```

```
 ;; 
     esac 
   done 
   export OPTIND=1 
   if [[ -z "$user_name" ]]; then 
     errecho "ERROR: You must provide a username with the -u parameter." 
     usage 
     return 1 
   fi 
   iecho "Parameters:\n" 
   iecho " User name: $user_name" 
   iecho "" 
   # If the user does not exist, we don't want to try to delete it. 
   if (! iam_user_exists "$user_name"); then 
     errecho "ERROR: A user with that name does not exist in the account." 
     return 1 
   fi 
   response=$(aws iam delete-user \ 
     --user-name "$user_name") 
   local error_code=${?} 
   if [[ $error_code -ne 0 ]]; then 
     aws_cli_error_log $error_code 
     errecho "ERROR: AWS reports delete-user operation failed.$response" 
     return 1 
   fi 
   iecho "delete-user response:$response" 
   iecho 
  return 0
}
```
• API-Details finden Sie unter [DeleteUser](https://docs.aws.amazon.com/goto/aws-cli/iam-2010-05-08/DeleteUser) in der AWS CLI -Befehlsreferenz.

#### Löschen eines Zugriffsschlüssels

Das folgende Codebeispiel veranschaulicht, wie Sie einen IAM-Zugriffsschlüssel löschen.

# A Warning

Um Sicherheitsrisiken zu vermeiden, sollten Sie IAM-Benutzer nicht zur Authentifizierung verwenden, wenn Sie speziell entwickelte Software entwickeln oder mit echten Daten arbeiten. Verwenden Sie stattdessen den Verbund mit einem Identitätsanbieter wie AWS IAM **Identity Center.** 

## **AWS CLI mit Bash-Skript**

# **a** Note

```
# function errecho
## This function outputs everything sent to it to STDERR (standard error output).
function errecho() {
 printf "%s\n" "$*" 1>&2
\mathcal{F}# function iam_delete_access_key
#
# This function deletes an IAM access key for the specified IAM user.
\## Parameters:
#
     -u user_name -- The name of the user.
#
     -k access_key -- The access key to delete.
#
# Returns:
#
     0 - If successful.
     1 - If it fails.
#
```

```
###############################################################################
function iam_delete_access_key() { 
  local user name access key response
   local option OPTARG # Required to use getopts command in a function. 
   # bashsupport disable=BP5008 
   function usage() { 
     echo "function iam_delete_access_key" 
     echo "Deletes an WS Identity and Access Management (IAM) access key for the 
  specified IAM user" 
     echo " -u user_name The name of the user." 
     echo " -k access_key The access key to delete." 
     echo "" 
   } 
   # Retrieve the calling parameters. 
   while getopts "u:k:h" option; do 
     case "${option}" in 
      u) user_name="${OPTARG}" ;;
       k) access_key="${OPTARG}" ;; 
       h) 
         usage 
         return 0 
         ;; 
      \langle ? \rangle echo "Invalid parameter" 
         usage 
         return 1 
         ;; 
     esac 
   done 
   export OPTIND=1 
   if [[ -z "$user_name" ]]; then 
     errecho "ERROR: You must provide a username with the -u parameter." 
     usage 
     return 1 
   fi 
   if [[ -z "$access_key" ]]; then 
     errecho "ERROR: You must provide an access key with the -k parameter." 
     usage 
     return 1 
   fi
```

```
 iecho "Parameters:\n" 
   iecho " Username: $user_name" 
   iecho " Access key: $access_key" 
   iecho "" 
   response=$(aws iam delete-access-key \ 
     --user-name "$user_name" \ 
     --access-key-id "$access_key") 
   local error_code=${?} 
   if [[ $error_code -ne 0 ]]; then 
     aws_cli_error_log $error_code 
     errecho "ERROR: AWS reports delete-access-key operation failed.\n$response" 
     return 1 
   fi 
   iecho "delete-access-key response:$response" 
   iecho 
   return 0
}
```
• API-Details finden Sie unter [DeleteAccessKey](https://docs.aws.amazon.com/goto/aws-cli/iam-2010-05-08/DeleteAccessKey) in der AWS CLI -Befehlsreferenz.

Trennen Sie eine Richtlinie von einer Rolle

Das folgende Codebeispiel veranschaulicht, wie Sie eine IAM-Richtlinie von einer Rolle trennen.

AWS CLI mit Bash-Skript

```
a Note
   Auf gibt es mehr GitHub. Sie sehen das vollständige Beispiel und erfahren, wie Sie das
   AWS-Code-Beispiel-Repository einrichten und ausführen.
###############################################################################
```
# function errecho

#

```
# This function outputs everything sent to it to STDERR (standard error output).
function errecho() {
 printf "%s\n" "$*" 1>&2
\mathcal{L}# function iam_detach_role_policy
## This function detaches an IAM policy to a tole.
## Parameters:
#-n role_name -- The name of the IAM role.
      -p policy_ARN -- The IAM policy document ARN..
### Returns:
      0 - If successful.
#1 - If it fails.
#function iam_detach_role_policy() {
 local role_name policy_arn response
 local option OPTARG # Required to use getopts command in a function.
 # bashsupport disable=BP5008
 function usage() \{echo "function iam_detach_role_policy"
   echo "Detaches an AWS Identity and Access Management (IAM) policy to an IAM
 role."
   echo " -n role_name The name of the IAM role."
   echo " -p policy_ARN -- The IAM policy document ARN."
   echo ""
 \mathcal{L}# Retrieve the calling parameters.
 while getopts "n:p:h" option; do
   case "${option}" in
     n) role name="${OPTARG}" ::
     p) policy_arn="${OPTARG}";;
     h)usage
      return 0
      \mathcal{L}\langle ? \rangleecho "Invalid parameter"
```

```
 usage 
         return 1 
          ;; 
     esac 
   done 
   export OPTIND=1 
   if [[ -z "$role_name" ]]; then 
     errecho "ERROR: You must provide a role name with the -n parameter." 
     usage 
     return 1 
   fi 
   if [[ -z "$policy_arn" ]]; then 
     errecho "ERROR: You must provide a policy ARN with the -p parameter." 
     usage 
     return 1 
   fi 
   response=$(aws iam detach-role-policy \ 
     --role-name "$role_name" \ 
     --policy-arn "$policy_arn") 
   local error_code=${?} 
   if [[ $error_code -ne 0 ]]; then 
     aws_cli_error_log $error_code 
     errecho "ERROR: AWS reports detach-role-policy operation failed.\n$response" 
     return 1 
   fi 
   echo "$response" 
   return 0
}
```
• API-Details finden Sie unter [DetachRolePolicy](https://docs.aws.amazon.com/goto/aws-cli/iam-2010-05-08/DetachRolePolicy) in der AWS CLI -Befehlsreferenz.

## Abrufen eines Benutzers

Das folgenden Codebeispiel veranschaulicht, wie Sie einen IAM-Benutzer abrufen.

# A Warning

Um Sicherheitsrisiken zu vermeiden, sollten Sie IAM-Benutzer nicht zur Authentifizierung verwenden, wenn Sie speziell entwickelte Software entwickeln oder mit echten Daten arbeiten. Verwenden Sie stattdessen den Verbund mit einem Identitätsanbieter wie AWS IAM **Identity Center** 

## AWS CLI mit Bash-Skript

### a Note

```
# function errecho
## This function outputs everything sent to it to STDERR (standard error output).
function errecho() \{printf "%s\n" "$*" 1>&2
\mathcal{F}# function iam_user_exists
## This function checks to see if the specified AWS Identity and Access Management
(IAM) user already exists.
## Parameters:
#$1 - The name of the IAM user to check.
## Returns:
#0 - If the user already exists.
#1 - If the user doesn't exist.
function iam_user_exists() {
 local user_name
 user_name = $1
```

```
 # Check whether the IAM user already exists. 
   # We suppress all output - we're interested only in the return code. 
   local errors 
   errors=$(aws iam get-user \ 
     --user-name "$user_name" 2>&1 >/dev/null) 
   local error_code=${?} 
   if [[ $error_code -eq 0 ]]; then 
     return 0 # 0 in Bash script means true. 
   else 
     if [[ $errors != *"error"*"(NoSuchEntity)"* ]]; then 
       aws_cli_error_log $error_code 
       errecho "Error calling iam get-user $errors" 
     fi 
     return 1 # 1 in Bash script means false. 
   fi
}
```
• API-Details finden Sie unter [GetUser](https://docs.aws.amazon.com/goto/aws-cli/iam-2010-05-08/GetUser) in der AWS CLI -Befehlsreferenz.

Listen Sie die Zugriffsschlüssel eines Benutzers auf

Das folgende Codebeispiel veranschaulicht, wie Sie die IAM-Zugriffsschlüssel eines Benutzers auflisten.

### **A** Warning

Um Sicherheitsrisiken zu vermeiden, sollten Sie IAM-Benutzer nicht zur Authentifizierung verwenden, wenn Sie speziell entwickelte Software entwickeln oder mit echten Daten arbeiten. Verwenden Sie stattdessen den Verbund mit einem Identitätsanbieter wie [AWS IAM](https://docs.aws.amazon.com/singlesignon/latest/userguide/what-is.html) [Identity Center.](https://docs.aws.amazon.com/singlesignon/latest/userguide/what-is.html)

# **AWS CLI mit Bash-Skript**

# (i) Note

```
# function errecho
## This function outputs everything sent to it to STDERR (standard error output).
function errecho() {
 printf "%s\n" "$*" 1>&2
\mathcal{L}# function iam_list_access_keys
## This function lists the access keys for the specified user.
## Parameters:
     -u user_name -- The name of the IAM user.
### Returns:
#access_key_ids
#And:
#0 - If successful.
     1 - If it fails.
#
function iam_list_access_keys() {
 # bashsupport disable=BP5008
 function usage() \{echo "function iam_list_access_keys"
  echo "Lists the AWS Identity and Access Management (IAM) access key IDs for the
specified user."
  echo ""
 \mathcal{F}
```

```
 local user_name response 
   local option OPTARG # Required to use getopts command in a function. 
   # Retrieve the calling parameters. 
   while getopts "u:h" option; do 
     case "${option}" in 
      u) user_name="${OPTARG}" ;;
       h) 
         usage 
         return 0 
         ;; 
      \langle ? \rangle echo "Invalid parameter" 
         usage 
         return 1 
          ;; 
     esac 
   done 
   export OPTIND=1 
   if [[ -z "$user_name" ]]; then 
     errecho "ERROR: You must provide a username with the -u parameter." 
     usage 
     return 1 
   fi 
   response=$(aws iam list-access-keys \ 
     --user-name "$user_name" \ 
     --output text \ 
     --query 'AccessKeyMetadata[].AccessKeyId') 
   local error_code=${?} 
   if [[ $error_code -ne 0 ]]; then 
     aws_cli_error_log $error_code 
     errecho "ERROR: AWS reports list-access-keys operation failed.$response" 
     return 1 
   fi 
   echo "$response" 
   return 0
}
```
• API-Details finden Sie unter ListAccessKeys in der AWS CLI-Befehlsreferenz.

### Auflisten von Benutzern

Das folgende Codebeispiel veranschaulicht, wie Sie IAM-Benutzer auflisten.

# M Warning

Um Sicherheitsrisiken zu vermeiden, sollten Sie IAM-Benutzer nicht zur Authentifizierung verwenden, wenn Sie speziell entwickelte Software entwickeln oder mit echten Daten arbeiten. Verwenden Sie stattdessen den Verbund mit einem Identitätsanbieter wie AWS IAM **Identity Center** 

## AWS CLI mit Bash-Skript

#### **a** Note

```
# function errecho
## This function outputs everything sent to it to STDERR (standard error output).
function errecho() {
 printf "%s\n" "$*" 1>&2
\mathcal{F}# function iam_list_users
## List the IAM users in the account.
## Returns:
    The list of users names
\##
  And:
#
    0 - If the user already exists.
#
    1 - If the user doesn't exist.
```

```
function iam_list_users() {
 local option OPTARG # Required to use getopts command in a function.
 local error_code
 # bashsupport disable=BP5008
 function usage() \{echo "function iam_list_users"
   echo "Lists the AWS Identity and Access Management (IAM) user in the account."
   echo ""
 \mathcal{L}# Retrieve the calling parameters.
 while getopts "h" option; do
   case "${option}" in
     h)usage
       return 0
       \vdots\langle ? \rangleecho "Invalid parameter"
       usage
       return 1
       \vdotsesac
 done
 export OPTIND=1
 local response
 response=$(aws iam list-users \
   --output text \
   --query "Users[].UserName")
 error\_code=\{?}
 if [\t{matrix} $error_code -ne 0 ]]; then
   aws_cli_error_log $error_code
   errecho "ERROR: AWS reports list-users operation failed.$response"
   return 1
 fi
 echo "$response"
 return 0
\mathcal{F}
```
• API-Details finden Sie unter [ListUsers](https://docs.aws.amazon.com/goto/aws-cli/iam-2010-05-08/ListUsers) in der AWS CLI -Befehlsreferenz.

### **Szenarien**

Erstellen Sie einen Benutzer und nehmen Sie eine Rolle an

Das folgende Codebeispiel veranschaulicht, wie Sie einen Benutzer erstellen und eine Rolle annehmen lassen.

#### **A** Warning

Um Sicherheitsrisiken zu vermeiden, sollten Sie IAM-Benutzer nicht zur Authentifizierung verwenden, wenn Sie speziell entwickelte Software entwickeln oder mit echten Daten arbeiten. Verwenden Sie stattdessen den Verbund mit einem Identitätsanbieter wie [AWS IAM](https://docs.aws.amazon.com/singlesignon/latest/userguide/what-is.html) [Identity Center.](https://docs.aws.amazon.com/singlesignon/latest/userguide/what-is.html)

- Erstellen Sie einen Benutzer ohne Berechtigungen.
- Erstellen einer Rolle, die die Berechtigung zum Auflisten von Amazon-S3-Buckets für das Konto erteilt.
- Hinzufügen einer Richtlinie, damit der Benutzer die Rolle übernehmen kann.
- Übernehmen Sie die Rolle und listen Sie S3-Buckets mit temporären Anmeldeinformationen auf, und bereinigen Sie dann die Ressourcen.

#### AWS CLI mit Bash-Skript

```
a Note
```

```
###############################################################################
# function iam_create_user_assume_role
#
```

```
# Scenario to create an IAM user, create an IAM role, and apply the role to the 
  user.
#
# "IAM access" permissions are needed to run this code.
# "STS assume role" permissions are needed to run this code. (Note: It might be 
 necessary to
# create a custom policy).
#
# Returns:
# 0 - If successful.
# 1 - If an error occurred.
###############################################################################
function iam_create_user_assume_role() { 
  \{ if [ "$IAM_OPERATIONS_SOURCED" != "True" ]; then 
      source ./iam_operations.sh 
    fi 
   } 
   echo_repeat "*" 88 
  echo "Welcome to the IAM create user and assume role demo." 
   echo 
   echo "This demo will create an IAM user, create an IAM role, and apply the role to 
  the user." 
   echo_repeat "*" 88 
   echo 
  echo -n "Enter a name for a new IAM user: " 
   get_input 
  user_name=$get_input_result 
   local user_arn 
   user_arn=$(iam_create_user -u "$user_name") 
  # shellcheck disable=SC2181 
 if [ [  ${?} == 0 ]]; then
     echo "Created demo IAM user named $user_name" 
  else 
     errecho "$user_arn" 
    errecho "The user failed to create. This demo will exit." 
    return 1 
   fi
```

```
 local access_key_response 
 access_key_response=$(iam_create_user_access_key -u "$user_name") 
 # shellcheck disable=SC2181 
if [ [  ${?} ] | = 0 ] ]; then
   errecho "The access key failed to create. This demo will exit." 
   clean_up "$user_name" 
   return 1 
 fi 
 IFS=$'\t ' read -r -a access_key_values <<<"$access_key_response" 
 local key_name=${access_key_values[0]} 
 local key_secret=${access_key_values[1]} 
 echo "Created access key named $key_name" 
 echo "Wait 10 seconds for the user to be ready." 
 sleep 10 
 echo_repeat "*" 88 
 echo 
 local iam_role_name 
 iam_role_name=$(generate_random_name "test-role") 
 echo "Creating a role named $iam_role_name with user $user_name as the principal." 
local assume role policy document="{
   \"Version\": \"2012-10-17\", 
   \"Statement\": [{ 
       \"Effect\": \"Allow\", 
       \"Principal\": {\"AWS\": \"$user_arn\"}, 
       \"Action\": \"sts:AssumeRole\" 
       }] 
   }" 
 local role_arn 
 role_arn=$(iam_create_role -n "$iam_role_name" -p "$assume_role_policy_document") 
 # shellcheck disable=SC2181 
if [ $[?} == 0 ]; then
   echo "Created IAM role named $iam_role_name" 
 else 
   errecho "The role failed to create. This demo will exit." 
   clean_up "$user_name" "$key_name" 
   return 1 
 fi
```

```
 local policy_name 
  policy_name=$(generate_random_name "test-policy") 
  local policy_document="{ 
                 \"Version\": \"2012-10-17\", 
                 \"Statement\": [{ 
                     \"Effect\": \"Allow\", 
                     \"Action\": \"s3:ListAllMyBuckets\", 
                     \"Resource\": \"arn:aws:s3:::*\"}]}" 
 local policy_arn 
 policy_arn=$(iam_create_policy -n "$policy_name" -p "$policy_document") 
 # shellcheck disable=SC2181 
if [ [  ${?} ] == 0 ] ; then
    echo "Created IAM policy named $policy_name" 
 else 
    errecho "The policy failed to create." 
    clean_up "$user_name" "$key_name" "$iam_role_name" 
   return 1 
 fi 
  if (iam_attach_role_policy -n "$iam_role_name" -p "$policy_arn"); then 
    echo "Attached policy $policy_arn to role $iam_role_name" 
 else 
    errecho "The policy failed to attach." 
    clean_up "$user_name" "$key_name" "$iam_role_name" "$policy_arn" 
   return 1 
 fi 
 local assume_role_policy_document="{ 
                 \"Version\": \"2012-10-17\", 
                 \"Statement\": [{ 
                     \"Effect\": \"Allow\", 
                     \"Action\": \"sts:AssumeRole\", 
                     \"Resource\": \"$role_arn\"}]}" 
 local assume_role_policy_name 
 assume_role_policy_name=$(generate_random_name "test-assume-role-") 
 # shellcheck disable=SC2181 
 local assume_role_policy_arn 
 assume_role_policy_arn=$(iam_create_policy -n "$assume_role_policy_name" -p 
"$assume role policy document")
  # shellcheck disable=SC2181
```

```
if [ $[?} == 0 ]; then
    echo "Created IAM policy named $assume_role_policy_name for sts assume role" 
  else 
    errecho "The policy failed to create." 
    clean_up "$user_name" "$key_name" "$iam_role_name" "$policy_arn" "$policy_arn" 
   return 1 
 fi 
  echo "Wait 10 seconds to give AWS time to propagate these new resources and 
 connections." 
  sleep 10 
 echo_repeat "*" 88 
  echo 
  echo "Try to list buckets without the new user assuming the role." 
  echo_repeat "*" 88 
  echo 
  # Set the environment variables for the created user. 
  # bashsupport disable=BP2001 
 export AWS ACCESS KEY ID=$key name
  # bashsupport disable=BP2001 
  export AWS_SECRET_ACCESS_KEY=$key_secret 
 local buckets 
  buckets=$(s3_list_buckets) 
 # shellcheck disable=SC2181 
if [ $\{? \} == 0 ]; then
   local bucket_count 
    bucket_count=$(echo "$buckets" | wc -w | xargs) 
    echo "There are $bucket_count buckets in the account. This should not have 
 happened." 
 else 
    errecho "Because the role with permissions has not been assumed, listing buckets 
 failed." 
 fi 
 echo 
  echo_repeat "*" 88 
  echo "Now assume the role $iam_role_name and list the buckets." 
  echo_repeat "*" 88 
  echo
```
```
 local credentials 
  credentials=$(sts_assume_role -r "$role_arn" -n "AssumeRoleDemoSession") 
 # shellcheck disable=SC2181 
if [ $\{? \} == 0 ]; then
   echo "Assumed role $iam_role_name" 
 else 
    errecho "Failed to assume role." 
   export AWS ACCESS KEY ID=""
   export AWS SECRET ACCESS KEY=""
    clean_up "$user_name" "$key_name" "$iam_role_name" "$policy_arn" "$policy_arn" 
 "$assume_role_policy_arn" 
   return 1 
 fi 
 IFS=$'\t ' read -r -a credentials <<<"$credentials" 
 export AWS_ACCESS_KEY_ID=${credentials[0]} 
 export AWS_SECRET_ACCESS_KEY=${credentials[1]} 
 # bashsupport disable=BP2001 
 export AWS_SESSION_TOKEN=${credentials[2]} 
 buckets=$(s3_list_buckets) 
 # shellcheck disable=SC2181 
if [ ${?} == 0 ]; then
    local bucket_count 
    bucket_count=$(echo "$buckets" | wc -w | xargs) 
    echo "There are $bucket_count buckets in the account. Listing buckets succeeded 
 because of " 
    echo "the assumed role." 
 else 
    errecho "Failed to list buckets. This should not happen." 
    export AWS_ACCESS_KEY_ID="" 
    export AWS_SECRET_ACCESS_KEY="" 
   export AWS SESSION TOKEN=""
    clean_up "$user_name" "$key_name" "$iam_role_name" "$policy_arn" "$policy_arn" 
 "$assume_role_policy_arn" 
   return 1 
 fi 
 local result=0 
export AWS ACCESS KEY ID=""
 export AWS_SECRET_ACCESS_KEY=""
```

```
echo
  echo repeat "*" 88
  echo "The created resources will now be deleted."
  echo repeat "*" 88
  echo
  clean_up "$user_name" "$key_name" "$iam_role_name" "$policy_arn" "$policy_arn"
 "$assume role policy arn"
  # shellcheck disable=SC2181
  if [ [  ${?} -ne [ 0  ] ]; then
   result=1
  fi
 return $result
\mathcal{L}
```
Die in diesem Szenario verwendeten IAM-Funktionen.

```
# function iam_user_exists
## This function checks to see if the specified AWS Identity and Access Management
(IAM) user already exists.
## Parameters:
      $1 - The name of the IAM user to check.
### Returns:
      0 - If the user already exists.
#1 - If the user doesn't exist.
#
function iam_user_exists() {
 local user_name
 user_name = $1# Check whether the IAM user already exists.
 # We suppress all output - we're interested only in the return code.
 local errors
 errors=\$(aws iam get-user \ \)
```

```
--user-name "$user_name" 2>&1 >/dev/null)
 local error code=${?}
 if [ $error_code -eq 0 ]]; then
   return 0 # 0 in Bash script means true.
 else
   if [[ $errors != *"error"*"(NoSuchEntity)"* ]]; then
    aws_cli_error_log $error_code
    errecho "Error calling iam get-user $errors"
   fi
   return 1 # 1 in Bash script means false.
 fi
\mathcal{L}# function iam_create_user
## This function creates the specified IAM user, unless
# it already exists.
## Parameters:
#-u user name -- The name of the user to create.
## Returns:
#The ARN of the user.
    And:#0 - If successful.
#1 - If it fails.
#function iam create user() \{local user_name response
 local option OPTARG # Required to use getopts command in a function.
 # bashsupport disable=BP5008
 function usage() \{echo "function iam_create_user"
   echo "Creates an WS Identity and Access Management (IAM) user. You must supply a
username:"
   account."
   echo ""
 \mathcal{F}
```

```
 # Retrieve the calling parameters. 
 while getopts "u:h" option; do 
   case "${option}" in 
     u) user_name="${OPTARG}" ;; 
     h) 
       usage 
       return 0 
       ;; 
    \langle ? \rangle echo "Invalid parameter" 
       usage 
       return 1 
       ;; 
   esac 
 done 
 export OPTIND=1 
 if [[ -z "$user_name" ]]; then 
   errecho "ERROR: You must provide a username with the -u parameter." 
   usage 
   return 1 
 fi 
 iecho "Parameters:\n" 
 iecho " User name: $user_name" 
 iecho "" 
 # If the user already exists, we don't want to try to create it. 
 if (iam_user_exists "$user_name"); then 
   errecho "ERROR: A user with that name already exists in the account." 
   return 1 
 fi 
 response=$(aws iam create-user --user-name "$user_name" \ 
   --output text \ 
   --query 'User.Arn') 
 local error_code=${?} 
 if [[ $error_code -ne 0 ]]; then 
   aws_cli_error_log $error_code 
   errecho "ERROR: AWS reports create-user operation failed.$response" 
   return 1
```
AWS SDK-Codebeispiele

```
fi
 echo "$response"
 return 0
\mathcal{L}# function iam_create_user_access_key
## This function creates an IAM access key for the specified user.
## Parameters:
       -u user name -- The name of the IAM user.
#[-f file_name] -- The optional file name for the access key output.
### Returns:
       [access_key_id access_key_secret]
##And:
      0 - If successful.#1 - If it fails.
#function iam_create_user_access_key() {
 local user_name file_name response
 local option OPTARG # Required to use getopts command in a function.
 # bashsupport disable=BP5008
 function usage() \{echo "function iam_create_user_access_key"
   echo "Creates an AWS Identity and Access Management (IAM) key pair."
   echo " -u user name The name of the IAM user."
   echo " [-f file_name] Optional file name for the access key output."
   echo ""
 \mathcal{L}# Retrieve the calling parameters.
 while getopts "u:f:h" option; do
   case "${option}" in
     u) user_name="${OPTARG}" ;;
     f) file_name="${OPTARG}" ;;
     h)usage
       return 0
       \vdots
```

```
\langle ? \rangleecho "Invalid parameter"
       usage
       return 1
       \vdotsesac
 done
 export OPTIND=1
 if [I - z "$user_name" ]; then
   errecho "ERROR: You must provide a username with the -u parameter."
   usage
   return 1
 fi
 response=\$(aws \ \\ni\ m \ \n\\ncreate-access-key \ \n\--user-name "$user_name" \
   --output text)
 local error_code=${?}
 if [[ $error_code -ne 0 ]]; then
   aws_cli_error_log $error_code
   errecho "ERROR: AWS reports create-access-key operation failed.$response"
   return 1
 fi
 if [ -n "$file_name" ]]; then
   echo "$response" >"$file_name"
 fi
 local key_id key_secret
 # shellcheck disable=SC2086
 key_id=$(echo $response | cut -f 2 -d ' ' )# shellcheck disable=SC2086
 key_secret=$(echo $response | cut -f 4 -d ' ')
 echo "$key_id $key_secret"
 return 0
\mathcal{L}# function iam_create_role
```

```
#
# This function creates an IAM role.
#
# Parameters:
# -n role_name -- The name of the IAM role.
# -p policy_json -- The assume role policy document.
#
# Returns:
# The ARN of the role.
# And:
# 0 - If successful.
# 1 - If it fails.
###############################################################################
function iam_create_role() { 
  local role_name policy_document response 
  local option OPTARG # Required to use getopts command in a function. 
  # bashsupport disable=BP5008 
  function usage() { 
     echo "function iam_create_user_access_key" 
     echo "Creates an AWS Identity and Access Management (IAM) role." 
     echo " -n role_name The name of the IAM role." 
     echo " -p policy_json -- The assume role policy document." 
     echo "" 
  } 
   # Retrieve the calling parameters. 
  while getopts "n:p:h" option; do 
     case "${option}" in 
       n) role_name="${OPTARG}" ;; 
       p) policy_document="${OPTARG}" ;; 
       h) 
         usage 
         return 0 
         ;; 
      \langle ? \rangle echo "Invalid parameter" 
         usage 
         return 1 
         ;; 
     esac 
   done 
   export OPTIND=1
```

```
if [ -z "$role_name" ]}; then
   errecho "ERROR: You must provide a role name with the -n parameter."
   usage
   return 1
 fi
 if [[ -z "$policy_document" ]]; then
   errecho "ERROR: You must provide a policy document with the -p parameter."
   usage
   return 1
 fi
 response=\$(aws \text{ iam create-role }\{--role-name "$role name" \
   --assume-role-policy-document "$policy_document" \
   --output text \
   --query Role.Arn)
 local error_code=${?}
 if [[ $error_code -ne 0 ]]; then
   aws_cli_error_log $error_code
   errecho "ERROR: AWS reports create-role operation failed. \n$response"
   return 1
 fi
 echo "$response"
 return 0
\mathcal{L}# function iam_create_policy
## This function creates an IAM policy.
## Parameters:
#-n policy_name -- The name of the IAM policy.
      -p policy_json -- The policy document.
### Returns:
      \emptyset - If successful.
#1 - If it fails.
#
```

```
function iam_create_policy() { 
   local policy_name policy_document response 
   local option OPTARG # Required to use getopts command in a function. 
   # bashsupport disable=BP5008 
   function usage() { 
     echo "function iam_create_policy" 
     echo "Creates an AWS Identity and Access Management (IAM) policy." 
     echo " -n policy_name The name of the IAM policy." 
     echo " -p policy_json -- The policy document." 
     echo "" 
   } 
   # Retrieve the calling parameters. 
   while getopts "n:p:h" option; do 
     case "${option}" in 
       n) policy_name="${OPTARG}" ;; 
       p) policy_document="${OPTARG}" ;; 
       h) 
         usage 
         return 0 
         ;; 
      \langle ? \rangle echo "Invalid parameter" 
         usage 
         return 1 
          ;; 
     esac 
   done 
   export OPTIND=1 
   if [[ -z "$policy_name" ]]; then 
     errecho "ERROR: You must provide a policy name with the -n parameter." 
     usage 
     return 1 
   fi 
   if [[ -z "$policy_document" ]]; then 
     errecho "ERROR: You must provide a policy document with the -p parameter." 
     usage 
     return 1 
   fi 
   response=$(aws iam create-policy \
```

```
--policy-name "$policy_name" \
   --policy-document "$policy_document" \
   --output text \
   --query Policy.Arn)
 local error code=${?}
 if [ $error_code -ne 0 ]]; then
   aws_cli_error_log $error_code
   errecho "ERROR: AWS reports create-policy operation failed. \n$response"
   return 1
 fi
 echo "$response"
\mathcal{L}# function iam_attach_role_policy
## This function attaches an IAM policy to a tole.
## Parameters:
#-n role_name -- The name of the IAM role.
       -p policy_ARN -- The IAM policy document ARN..
### Returns:
       0 - If successful.
#1 - If it fails.
#function iam_attach_role_policy() {
 local role_name policy_arn response
 local option OPTARG # Required to use getopts command in a function.
 # bashsupport disable=BP5008
 function usage() \{echo "function iam_attach_role_policy"
   echo "Attaches an AWS Identity and Access Management (IAM) policy to an IAM
role."echo " -n role name The name of the IAM role."
   echo " -p policy_ARN -- The IAM policy document ARN."
   echo ""
 \mathcal{L}# Retrieve the calling parameters.
```

```
 while getopts "n:p:h" option; do 
   case "${option}" in 
    n) role name="${OPTARG}" ;;
     p) policy_arn="${OPTARG}" ;; 
     h) 
       usage 
       return 0 
       ;; 
    \langle ? \rangle echo "Invalid parameter" 
       usage 
       return 1 
       ;; 
   esac 
 done 
 export OPTIND=1 
 if [[ -z "$role_name" ]]; then 
   errecho "ERROR: You must provide a role name with the -n parameter." 
   usage 
   return 1 
 fi 
 if [[ -z "$policy_arn" ]]; then 
   errecho "ERROR: You must provide a policy ARN with the -p parameter." 
   usage 
   return 1 
 fi 
 response=$(aws iam attach-role-policy \ 
   --role-name "$role_name" \ 
   --policy-arn "$policy_arn") 
 local error_code=${?} 
 if [[ $error_code -ne 0 ]]; then 
   aws_cli_error_log $error_code 
   errecho "ERROR: AWS reports attach-role-policy operation failed.\n$response" 
   return 1 
 fi 
 echo "$response" 
 return 0
```
 $\mathcal{L}$ 

```
# function iam_detach_role_policy
## This function detaches an IAM policy to a tole.
## Parameters:
#-n role name -- The name of the IAM role.
       -p policy_ARN -- The IAM policy document ARN..
### Returns:
       0 - If successful.
#1 - If it fails.
#function iam_detach_role_policy() {
 local role_name policy_arn response
 local option OPTARG # Required to use getopts command in a function.
 # bashsupport disable=BP5008
 function usage() \{echo "function iam_detach_role_policy"
   echo "Detaches an AWS Identity and Access Management (IAM) policy to an IAM
role."
   echo " -n role name The name of the IAM role."
   echo " -p policy_ARN -- The IAM policy document ARN."
   echo ""
 \mathcal{L}# Retrieve the calling parameters.
 while getopts "n:p:h" option; do
   case "${option}" in
     n) role_name="${OPTARG}" ;;
     p) policy_arn="${OPTARG}";;
     h)usage
      return 0
      \cdot\langle ? \rangleecho "Invalid parameter"
       usage
      return 1
       \thereforeesac
```

```
done
 export OPTIND=1
 if [[ -z "$role_name" ]]; then
   errecho "ERROR: You must provide a role name with the -n parameter."
   usage
   return 1
 fi
 if [ -z "$policy_arn" ]]; then
   errecho "ERROR: You must provide a policy ARN with the -p parameter."
   usage
   return 1
 fi
 response=\$(aws \text{ }sim \text{ }detach\text{-}role\text{-}policy \ \ \ \--role-name "$role_name" \
   --policy-arn "$policy_arn")
 local error_code=${?}
 if [[ $error_code -ne 0 ]]; then
   aws_cli_error_log $error_code
   errecho "ERROR: AWS reports detach-role-policy operation failed. \n$response"
   return 1
 fi
 echo "$response"
 return 0
\mathcal{L}# function iam_delete_policy
## This function deletes an IAM policy.
## Parameters:
       -n policy_arn -- The name of the IAM policy arn.
### Returns:
      \emptyset - If successful.
#1 - If it fails.
#
```

```
function iam_delete_policy() { 
   local policy_arn response 
   local option OPTARG # Required to use getopts command in a function. 
   # bashsupport disable=BP5008 
   function usage() { 
     echo "function iam_delete_policy" 
     echo "Deletes an WS Identity and Access Management (IAM) policy" 
     echo " -n policy_arn -- The name of the IAM policy arn." 
     echo "" 
   } 
   # Retrieve the calling parameters. 
   while getopts "n:h" option; do 
     case "${option}" in 
       n) policy_arn="${OPTARG}" ;; 
       h) 
         usage 
         return 0 
         ;; 
      \langle ? \rangle echo "Invalid parameter" 
         usage 
         return 1 
         ;; 
     esac 
   done 
   export OPTIND=1 
   if [[ -z "$policy_arn" ]]; then 
     errecho "ERROR: You must provide a policy arn with the -n parameter." 
     usage 
     return 1 
   fi 
   iecho "Parameters:\n" 
   iecho " Policy arn: $policy_arn" 
   iecho "" 
   response=$(aws iam delete-policy \ 
     --policy-arn "$policy_arn") 
   local error_code=${?}
```

```
if [\t{matrix} $error_code -ne 0 ]]; then
   aws_cli_error_log $error_code
   errecho "ERROR: AWS reports delete-policy operation failed.\n$response"
   return 1
 fi
 iecho "delete-policy response: $response"
 iecho
 return 0
\mathcal{L}# function iam delete role
## This function deletes an IAM role.
## Parameters:
       -n role_name -- The name of the IAM role.
### Returns:
      0 - If successful.
#1 - If it fails.
#function iam delete role() {
 local role_name response
 local option OPTARG # Required to use getopts command in a function.
 # bashsupport disable=BP5008
 function usage() \{echo "function iam delete role"
   echo "Deletes an WS Identity and Access Management (IAM) role"
   echo " -n role_name -- The name of the IAM role."
   echo ""
 \mathcal{L}# Retrieve the calling parameters.
 while getopts "n:h" option; do
   case "${option}" in
     n) role_name="${OPTARG}" ;;
     h)usage
       return 0
       \vdots
```

```
\langle ? \rangleecho "Invalid parameter"
       usage
       return 1
       \vdotsesac
 done
 export OPTIND=1
 echo "role_name:$role_name"
 if [I - z "$role_name" ]]; then
   errecho "ERROR: You must provide a role name with the -n parameter."
   usage
   return 1
 fi
 iecho "Parameters:\n"
 iecho "
            Role name: $role_name"
 iecho ""
 response=$(aws iam delete-role \setminus--role-name "$role_name")
 local error_code=${?}
 if [[ $error_code -ne 0 ]]; then
   aws_cli_error_log $error_code
   errecho "ERROR: AWS reports delete-role operation failed. \n$response"
   return 1
 fi
 iecho "delete-role response: $response"
 iecho
 return 0
\mathcal{L}# function iam_delete_access_key
## This function deletes an IAM access key for the specified IAM user.
## Parameters:
\#-u user_name -- The name of the user.
```

```
-k access_key -- The access key to delete.
### Returns:
       0 - If successful.#1 - If it fails.
#function iam_delete_access_key() {
 local user_name access_key response
 local option OPTARG # Required to use getopts command in a function.
 # bashsupport disable=BP5008
 function usage() \{echo "function iam_delete_access_key"
   echo "Deletes an WS Identity and Access Management (IAM) access key for the
 specified IAM user"
   echo " -u user_name The name of the user."
   echo " -k access_key The access key to delete."
   echo ""
 \mathcal{F}# Retrieve the calling parameters.
 while getopts "u:k:h" option; do
   case "${option}" in
     u) user_name="${OPTARG}";;
     k) access key="${OPTARG}" ::
     h)usage
       return 0
       \therefore\langle ? \rangleecho "Invalid parameter"
       usage
       return 1
       \vdotsesac
 done
 export OPTIND=1
 if [I - z "$user_name" ]; then
   errecho "ERROR: You must provide a username with the -u parameter."
   usage
   return 1
 fi
```

```
if [ -z "$access_key" ]]; then
   errecho "ERROR: You must provide an access key with the -k parameter."
   usage
   return 1
 fi
 iecho "Parameters:\n"
 iecho "
          Username:
                    $user_name"
 iecho "
         Access key: $access key"
 iecho ""
 --user-name "$user_name" \
   --access-key-id "$access_key")
 local error_code=${?}
 if [ $error_code -ne 0 ]]; then
   aws_cli_error_log $error_code
   errecho "ERROR: AWS reports delete-access-key operation failed. \n$response"
   return 1
 fi
 iecho "delete-access-key response: $response"
 iecho
 return 0
\mathcal{L}# function iam delete user
## This function deletes the specified IAM user.
## Parameters:
      -u user name -- The name of the user to create.
### Returns:
      0 - If successful.
#1 - If it fails.
#function iam_delete_user() {
 local user name response
 local option OPTARG # Required to use getopts command in a function.
```

```
 # bashsupport disable=BP5008 
 function usage() { 
    echo "function iam_delete_user" 
    echo "Deletes an WS Identity and Access Management (IAM) user. You must supply a 
 username:" 
    echo " -u user_name The name of the user." 
    echo "" 
 } 
 # Retrieve the calling parameters. 
 while getopts "u:h" option; do 
    case "${option}" in 
     u) user_name="${OPTARG}" ;;
      h) 
        usage 
       return 0 
        ;; 
     \langle ? \rangle echo "Invalid parameter" 
        usage 
        return 1 
        ;; 
    esac 
 done 
 export OPTIND=1 
 if [[ -z "$user_name" ]]; then 
   errecho "ERROR: You must provide a username with the -u parameter." 
   usage 
   return 1 
 fi 
 iecho "Parameters:\n" 
 iecho " User name: $user_name" 
 iecho "" 
 # If the user does not exist, we don't want to try to delete it. 
 if (! iam_user_exists "$user_name"); then 
    errecho "ERROR: A user with that name does not exist in the account." 
   return 1 
 fi 
 response=$(aws iam delete-user \
```

```
 --user-name "$user_name") 
   local error_code=${?} 
   if [[ $error_code -ne 0 ]]; then 
     aws_cli_error_log $error_code 
     errecho "ERROR: AWS reports delete-user operation failed.$response" 
     return 1 
   fi 
   iecho "delete-user response:$response" 
   iecho 
   return 0
}
```
- API-Details finden Sie in den folgenden Themen der AWS CLI-Befehlsreferenz.
	- [AttachRolePolicy](https://docs.aws.amazon.com/goto/aws-cli/iam-2010-05-08/AttachRolePolicy)
	- [CreateAccessKey](https://docs.aws.amazon.com/goto/aws-cli/iam-2010-05-08/CreateAccessKey)
	- [CreatePolicy](https://docs.aws.amazon.com/goto/aws-cli/iam-2010-05-08/CreatePolicy)
	- [CreateRole](https://docs.aws.amazon.com/goto/aws-cli/iam-2010-05-08/CreateRole)
	- [CreateUser](https://docs.aws.amazon.com/goto/aws-cli/iam-2010-05-08/CreateUser)
	- [DeleteAccessKey](https://docs.aws.amazon.com/goto/aws-cli/iam-2010-05-08/DeleteAccessKey)
	- [DeletePolicy](https://docs.aws.amazon.com/goto/aws-cli/iam-2010-05-08/DeletePolicy)
	- [DeleteRole](https://docs.aws.amazon.com/goto/aws-cli/iam-2010-05-08/DeleteRole)
	- [DeleteUser](https://docs.aws.amazon.com/goto/aws-cli/iam-2010-05-08/DeleteUser)
	- [DeleteUserPolicy](https://docs.aws.amazon.com/goto/aws-cli/iam-2010-05-08/DeleteUserPolicy)
	- [DetachRolePolicy](https://docs.aws.amazon.com/goto/aws-cli/iam-2010-05-08/DetachRolePolicy)
	- [PutUserPolicy](https://docs.aws.amazon.com/goto/aws-cli/iam-2010-05-08/PutUserPolicy)

# Amazon-S3-Beispiele mit AWS CLI mit Bash-Skript

Die folgenden Codebeispiele zeigen, wie Sie Aktionen durchführen und gängige Szenarien implementieren, indem Sie die AWS Command Line Interface mit Bash-Skript mit Amazon S3 nutzen. Aktionen sind Codeauszüge aus größeren Programmen und müssen im Kontext ausgeführt werden. Während Aktionen Ihnen zeigen, wie Sie einzelne Servicefunktionen aufrufen, können Sie Aktionen im Kontext der zugehörigen Szenarien und serviceübergreifenden Beispiele sehen.

Szenarien sind Codebeispiele, die Ihnen zeigen, wie Sie eine bestimmte Aufgabe ausführen können, indem Sie mehrere Funktionen innerhalb desselben Services aufrufen.

Jedes Beispiel enthält einen Link zu GitHub, wo Sie Anweisungen zum Einrichten und Ausführen des Codes im Kontext finden.

Themen

- Aktionen
- Szenarien

#### Aktionen

Ein Objekt von einem Bucket in einen anderen Bucket kopieren

Im folgenden Codebeispiel wird demonstriert, wie Sie ein S3-Objekt von einem Bucket in einen anderen kopieren.

#### AWS CLI mit Bash-Skript

#### **a** Note

```
# function errecho
## This function outputs everything sent to it to STDERR (standard error output).
function errecho() {
printf "%s\n" "$*" 1>&2
\mathcal{F}
```

```
# function copy_item_in_bucket
## This function creates a copy of the specified file in the same bucket.
## Parameters:
#$1 - The name of the bucket to copy the file from and to.
       $2 - The key of the source file to copy.
\#$3 - The key of the destination file.
### Returns:
       0 - If successful.
#1 - If it fails.
#function copy item in bucket() {
 local bucket_name=$1
 local source_key=$2
 local destination_key=$3
 local response
 response=$(aws s3api copy-object \
   --bucket "$bucket name" \
   --copy-source "$bucket_name/$source_key" \
   --key "$destination_key")
 # shellcheck disable=SC2181
 if [I $? -ne 0 ]; then
   errecho "ERROR: AWS reports s3api copy-object operation failed. \n$response"
   return 1
 fi
\mathcal{L}
```
• API-Details finden Sie unter CopyObject in der AWS CLI-Befehlsreferenz.

#### Erstellen eines -Buckets

Das folgende Codebeispiel zeigen, wie Sie einen S3 Bucket erstellen.

## **AWS CLI mit Bash-Skript**

#### Codebibliothek

## (i) Note

```
# function iecho
## This function enables the script to display the specified text only if
# the global variable $VERBOSE is set to true.
function iecho() \{if [I $VERBOSE == true ]]; then
  echo "$@"
 fi
\mathcal{F}# function errecho
## This function outputs everything sent to it to STDERR (standard error output).
function errecho() {
 printf "%s\n" "$*" 1>&2
\mathcal{F}# function create-bucket
## This function creates the specified bucket in the specified AWS Region, unless
# it already exists.
## Parameters:
#-b bucket_name -- The name of the bucket to create.
#-r region_code -- The code for an AWS Region in which to
#create the bucket.
## Returns:
     The URL of the bucket that was created.
#
```

```
# And:
# 0 - If successful.
# 1 - If it fails.
###############################################################################
function create_bucket() { 
  local bucket name region code response
   local option OPTARG # Required to use getopts command in a function. 
   # bashsupport disable=BP5008 
   function usage() { 
     echo "function create_bucket" 
     echo "Creates an Amazon S3 bucket. You must supply a bucket name:" 
     echo " -b bucket_name The name of the bucket. It must be globally unique." 
     echo " [-r region_code] The code for an AWS Region in which the bucket is 
  created." 
     echo "" 
   } 
   # Retrieve the calling parameters. 
   while getopts "b:r:h" option; do 
     case "${option}" in 
       b) bucket_name="${OPTARG}" ;; 
       r) region_code="${OPTARG}" ;; 
       h) 
         usage 
         return 0 
         ;; 
      \langle ? \rangle echo "Invalid parameter" 
         usage 
         return 1 
         ;; 
     esac 
   done 
   if [[ -z "$bucket_name" ]]; then 
     errecho "ERROR: You must provide a bucket name with the -b parameter." 
     usage 
     return 1 
   fi 
   local bucket_config_arg 
   # A location constraint for "us-east-1" returns an error. 
   if [[ -n "$region_code" ]] && [[ "$region_code" != "us-east-1" ]]; then
```

```
 bucket_config_arg="--create-bucket-configuration LocationConstraint=
$region_code" 
   fi 
   iecho "Parameters:\n" 
  iecho " Bucket name: $bucket name"
   iecho " Region code: $region_code" 
   iecho "" 
   # If the bucket already exists, we don't want to try to create it. 
   if (bucket_exists "$bucket_name"); then 
     errecho "ERROR: A bucket with that name already exists. Try again." 
    return 1 
   fi 
   # shellcheck disable=SC2086 
   response=$(aws s3api create-bucket \ 
     --bucket "$bucket_name" \ 
     $bucket_config_arg) 
   # shellcheck disable=SC2181 
   if [[ ${?} -ne 0 ]]; then 
     errecho "ERROR: AWS reports create-bucket operation failed.\n$response" 
    return 1 
  fi
}
```
• API-Details finden Sie unter [CreateBucket](https://docs.aws.amazon.com/goto/aws-cli/s3-2006-03-01/CreateBucket) in der AWS CLI -Befehlsreferenz.

Einen leeren Bucket löschen

Im folgenden Codebeispiel wird demonstriert, wie Sie einen leeren S3 Bucket löschen.

AWS CLI mit Bash-Skript

```
a Note
```

```
# function errecho
## This function outputs everything sent to it to STDERR (standard error output).
function errecho() {
 printf "%s\n" "$*" 1>&2
\mathcal{L}# function delete bucket
## This function deletes the specified bucket.
## Parameters:
     $1 - The name of the bucket.
## Returns:
     0 - If successful.#1 - If it fails.
#function delete bucket() {
 local bucket name=$1
 local response
 response=$(aws s3api delete-bucket)
  --bucket "$bucket name")
 # shellcheck disable=SC2181
 if \lceil \int $? -ne \theta ]]; then
  errecho "ERROR: AWS reports s3api delete-bucket failed. \n$response"
  return 1
 fi
\mathcal{L}
```
• API-Details finden Sie unter DeleteBucket in der AWS CLI-Befehlsreferenz.

### Ein Objekt löschen

Im folgenden Codebeispiel wird demonstriert, wie Sie ein S3-Objekt löschen.

## **AWS CLI mit Bash-Skript**

## (i) Note

```
# function errecho
## This function outputs everything sent to it to STDERR (standard error output).
function errecho() {
 printf "%s\n" "$*" 1>&2
\mathcal{L}# function delete_item_in_bucket
## This function deletes the specified file from the specified bucket.
## Parameters:
     $1 - The name of the bucket.
#$2 - The key (file name) in the bucket to delete.
## Returns:
     0 - If successful.
#1 - If it fails.
#function delete_item_in_bucket() {
 local bucket_name=$1
 local key=$2
 local response
 response=$(aws s3api delete-object \
  --bucket "$bucket_name" \
  --key "$key")
 # shellcheck disable=SC2181
 if [I $? -ne 0 ]; then
  errecho "ERROR: AWS reports s3api delete-object operation failed. \n$response"
```

```
return 1
   fi
\mathcal{L}
```
• API-Details finden Sie unter DeleteObject in der AWS CLI-Befehlsreferenz.

Mehrere Objekte löschen

Im folgenden Codebeispiel wird demonstriert, wie Sie mehrere Objekte aus einem S3 Bucket löschen.

**AWS CLI mit Bash-Skript** 

#### **a** Note

```
# function errecho
## This function outputs everything sent to it to STDERR (standard error output).
function errecho() {
 printf "%s\n" "$*" 1>&2
\mathcal{F}# function delete_items_in_bucket
#
# This function deletes the specified list of keys from the specified bucket.
\## Parameters:
    $1 - The name of the bucket.
##
    $2 - A list of keys in the bucket to delete.
# Returns:
    0 - If successful.
#
#
    1 - If it fails.
function delete_items_in_bucket() {
```

```
 local bucket_name=$1 
   local keys=$2 
   local response 
   # Create the JSON for the items to delete. 
   local delete_items 
   delete_items="{\"Objects\":[" 
   for key in $keys; do 
     delete_items="$delete_items{\"Key\": \"$key\"}," 
   done 
   delete_items=${delete_items%?} # Remove the final comma. 
   delete_items="$delete_items]}" 
   response=$(aws s3api delete-objects \ 
     --bucket "$bucket_name" \ 
     --delete "$delete_items") 
   # shellcheck disable=SC2181 
   if [[ $? -ne 0 ]]; then 
     errecho "ERROR: AWS reports s3api delete-object operation failed.\n$response" 
     return 1 
   fi
}
```
• API-Details finden Sie unter [DeleteObjects](https://docs.aws.amazon.com/goto/aws-cli/s3-2006-03-01/DeleteObjects) in der AWS CLI -Befehlsreferenz.

Das Vorhandensein eines Buckets bestimmen

Das folgende Codebeispiel zeigt, wie Sie das Vorhandensein eines S3 Buckets ermitteln.

AWS CLI mit Bash-Skript

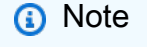

```
###############################################################################
# function bucket_exists
#
```

```
# This function checks to see if the specified bucket already exists.
#
# Parameters:
# $1 - The name of the bucket to check.
#
# Returns:
# 0 - If the bucket already exists.
# 1 - If the bucket doesn't exist.
###############################################################################
function bucket exists() {
   local bucket_name 
   bucket_name=$1 
   # Check whether the bucket already exists. 
  # We suppress all output - we're interested only in the return code. 
  if aws s3api head-bucket \ 
     --bucket "$bucket_name" \ 
    >/dev/null 2>&1; then 
    return 0 # 0 in Bash script means true. 
   else 
     return 1 # 1 in Bash script means false. 
   fi
}
```
• API-Details finden Sie unter [HeadBucket](https://docs.aws.amazon.com/goto/aws-cli/s3-2006-03-01/HeadBucket) in der AWS CLI -Befehlsreferenz.

Ein Objekt aus einem Bucket abrufen

Im folgenden Codebeispiel wird veranschaulicht, wie Sie Daten aus einem Objekt in einem S3 Bucket lesen.

AWS CLI mit Bash-Skript

```
a Note
   Auf gibt es mehr GitHub. Sie sehen das vollständige Beispiel und erfahren, wie Sie das
   AWS-Code-Beispiel-Repository einrichten und ausführen.
```
###############################################################################

```
# function errecho
## This function outputs everything sent to it to STDERR (standard error output).
function errecho() \{printf "%s\n" "$*" 1>&2
\mathcal{L}# function download_object_from_bucket
## This function downloads an object in a bucket to a file.
## Parameters:
      $1 - The name of the bucket to download the object from.
#$2 - The path and file name to store the downloaded bucket.
\#$3 - The key (name) of the object in the bucket.
### Returns:
      0 - If successful.#1 - If it fails.
#function download_object_from_bucket() {
 local bucket name=$1
 local destination file name=$2
 local object_name=$3
 local response
 response=$(aws s3api get-object)
   --bucket "$bucket_name" \
   --key "$object name" \
   "$destination file name")
 # shellcheck disable=SC2181
 if [ [  ${?} -ne 0 ]}; then
   errecho "ERROR: AWS reports put-object operation failed. \n$response"
   return 1
 fi
\mathcal{L}
```
• API-Details finden Sie unter GetObject in der AWS CLI-Befehlsreferenz.

Objekte in einem Bucket auflisten

Im folgenden Codebeispiel wird veranschaulicht, wie Sie Objekte in einem S3 Bucket auflisten.

**AWS CLI mit Bash-Skript** 

#### **a** Note

```
# function errecho
## This function outputs everything sent to it to STDERR (standard error output).
function errecho() {
 printf "%s\n" "$*" 1>&2
\mathcal{L}# function list_items_in_bucket
#
# This function displays a list of the files in the bucket with each file's
# size. The function uses the --query parameter to retrieve only the key and
# size fields from the Contents collection.
## Parameters:
#
     $1 - The name of the bucket.
#
# Returns:
#The list of files in text format.
#
    And:
     0 - If successful.
#1 - If it fails.
#function list_items_in_bucket() {
 local bucket_name=$1
 local response
 response=$(aws s3api list-objects \
  --bucket "$bucket_name" \
```

```
--output text \
    --query 'Contents[]. {Key: Key, Size: Size}')
  # shellcheck disable=SC2181
  if [ [  ${?} -eq 0 ] ; then
    echo "$response"
  else
    errecho "ERROR: AWS reports s3api list-objects operation failed. \n$response"
    return 1
  fi
\mathcal{L}
```
• API-Details finden Sie unter ListObjectsV2 in der AWS CLI-Befehlsreferenz.

Ein Objekt in einen Bucket hochladen

Im folgenden Codebeispiel wird veranschaulicht, wie Sie ein Objekt in einen S3 Bucket hochladen.

AWS CLI mit Bash-Skript

#### (i) Note

```
# function errecho
## This function outputs everything sent to it to STDERR (standard error output).
function errecho() {
 printf "%s\n" "$*" 1>&2
\mathcal{F}# function copy_file_to_bucket
#
# This function creates a file in the specified bucket.
#
```

```
# Parameters:
# $1 - The name of the bucket to copy the file to.
# $2 - The path and file name of the local file to copy to the bucket.
# $3 - The key (name) to call the copy of the file in the bucket.
#
# Returns:
# 0 - If successful.
# 1 - If it fails.
###############################################################################
function copy_file_to_bucket() { 
   local response bucket_name source_file destination_file_name 
   bucket_name=$1 
   source_file=$2 
   destination_file_name=$3 
   response=$(aws s3api put-object \ 
    --bucket "$bucket name" \
     --body "$source_file" \ 
     --key "$destination_file_name") 
   # shellcheck disable=SC2181 
   if [[ ${?} -ne 0 ]]; then 
     errecho "ERROR: AWS reports put-object operation failed.\n$response" 
    return 1 
   fi
}
```
• API-Details finden Sie unter [PutObject](https://docs.aws.amazon.com/goto/aws-cli/s3-2006-03-01/PutObject) in der AWS CLI -Befehlsreferenz.

Szenarien

Erste Schritte mit Buckets und Objekten

Wie das aussehen kann, sehen Sie am nachfolgenden Beispielcode:

- Erstellen Sie einen Bucket und laden Sie eine Datei in ihn hoch.
- Laden Sie ein Objekt aus einem Bucket herunter.
- Kopieren Sie ein Objekt in einen Unterordner eines Buckets.
- Listen Sie die Objekte in einem Bucket auf.
- Löschen Sie die Bucket-Objekte und den Bucket.

## **AWS CLI mit Bash-Skript**

## (i) Note

```
# function s3_getting_started
## This function creates, copies, and deletes S3 buckets and objects.
#
# Returns:
      0 - If successful.
#1 - If an error occurred.
#function s3_getting_started() {
 \mathcal{L}if [ "$BUCKET_OPERATIONS_SOURCED" != "True" ]; then
     cd bucket-lifecycle-operations || exit
     source ./bucket_operations.sh
     cd \cdotfi
 \mathcal{F}echo_repeat "*" 88
 echo "Welcome to the Amazon S3 getting started demo."
 echo_repeat "*" 88
 local bucket_name
 bucket_name=$(generate_random_name "doc-example-bucket")
 local region_code
 region_code=$(aws configure get region)
 if create_bucket -b "$bucket_name" -r "$region_code"; then
   echo "Created demo bucket named $bucket_name"
 else
   errecho "The bucket failed to create. This demo will exit."
   return 1
```

```
 fi 
   local file_name 
   while [ -z "$file_name" ]; do 
     echo -n "Enter a file you want to upload to your bucket: " 
     get_input 
     file_name=$get_input_result 
     if [ ! -f "$file_name" ]; then 
       echo "Could not find file $file_name. Are you sure it exists?" 
       file_name="" 
     fi 
   done 
   local key 
   key="$(basename "$file_name")" 
   local result=0 
   if copy_file_to_bucket "$bucket_name" "$file_name" "$key"; then 
     echo "Uploaded file $file_name into bucket $bucket_name with key $key." 
   else 
     result=1 
   fi 
   local destination_file 
   destination_file="$file_name.download" 
   if yes_no_input "Would you like to download $key to the file $destination_file? 
 (y/n) "; then
     if download_object_from_bucket "$bucket_name" "$destination_file" "$key"; then 
       echo "Downloaded $key in the bucket $bucket_name to the file 
 $destination file."
     else 
       result=1 
     fi 
   fi 
   if yes_no_input "Would you like to copy $key a new object key in your bucket? (y/
n) "; then 
     local to_key 
     to_key="demo/$key" 
     if copy_item_in_bucket "$bucket_name" "$key" "$to_key"; then 
       echo "Copied $key in the bucket $bucket_name to the $to_key." 
     else 
       result=1
```
```
 fi 
   fi 
   local bucket_items 
   bucket_items=$(list_items_in_bucket "$bucket_name") 
   # shellcheck disable=SC2181 
   if [[ $? -ne 0 ]]; then 
     result=1 
   fi 
   echo "Your bucket contains the following items." 
   echo -e "Name\t\tSize" 
   echo "$bucket_items" 
   if yes_no_input "Delete the bucket, $bucket_name, as well as the objects in it? 
 (y/n) "; then
     bucket_items=$(echo "$bucket_items" | cut -f 1) 
     if delete_items_in_bucket "$bucket_name" "$bucket_items"; then 
       echo "The following items were deleted from the bucket $bucket_name" 
       echo "$bucket_items" 
     else 
       result=1 
     fi 
     if delete_bucket "$bucket_name"; then 
      echo "Deleted the bucket $bucket name"
     else 
       result=1 
     fi 
   fi 
   return $result
}
```
Die in diesem Szenario verwendeten Amazon S3-Funktionen.

```
###############################################################################
# function create-bucket
#
# This function creates the specified bucket in the specified AWS Region, unless
```

```
# it already exists.
#
# Parameters:
# -b bucket_name -- The name of the bucket to create.
# -r region_code -- The code for an AWS Region in which to
# create the bucket.
#
# Returns:
# The URL of the bucket that was created.
# And:
# 0 - If successful.
# 1 - If it fails.
###############################################################################
function create bucket() {
  local bucket_name region_code response 
  local option OPTARG # Required to use getopts command in a function. 
  # bashsupport disable=BP5008 
  function usage() { 
     echo "function create_bucket" 
     echo "Creates an Amazon S3 bucket. You must supply a bucket name:" 
     echo " -b bucket_name The name of the bucket. It must be globally unique." 
    echo " [-r region_code] The code for an AWS Region in which the bucket is 
  created." 
     echo "" 
  } 
   # Retrieve the calling parameters. 
  while getopts "b:r:h" option; do 
     case "${option}" in 
      b) bucket name="${OPTARG}" ;;
      r) region_code="${OPTARG}" ;; 
      h) 
         usage 
         return 0 
         ;; 
     \langle ? \rangle echo "Invalid parameter" 
         usage 
         return 1 
         ;; 
     esac 
   done
```

```
 if [[ -z "$bucket_name" ]]; then 
     errecho "ERROR: You must provide a bucket name with the -b parameter." 
     usage 
     return 1 
   fi 
   local bucket_config_arg 
  # A location constraint for "us-east-1" returns an error. 
   if [[ -n "$region_code" ]] && [[ "$region_code" != "us-east-1" ]]; then 
     bucket_config_arg="--create-bucket-configuration LocationConstraint=
$region_code" 
  fi 
   iecho "Parameters:\n" 
   iecho " Bucket name: $bucket_name" 
   iecho " Region code: $region_code" 
   iecho "" 
   # If the bucket already exists, we don't want to try to create it. 
   if (bucket_exists "$bucket_name"); then 
     errecho "ERROR: A bucket with that name already exists. Try again." 
     return 1 
  fi 
   # shellcheck disable=SC2086 
  response=$(aws s3api create-bucket \ 
     --bucket "$bucket_name" \ 
     $bucket_config_arg) 
  # shellcheck disable=SC2181 
  if [[ ${?} -ne 0 ]]; then 
     errecho "ERROR: AWS reports create-bucket operation failed.\n$response" 
     return 1 
  fi
}
###############################################################################
# function copy_file_to_bucket
#
# This function creates a file in the specified bucket.
#
# Parameters:
# $1 - The name of the bucket to copy the file to.
# $2 - The path and file name of the local file to copy to the bucket.
```

```
#$3 - The key (name) to call the copy of the file in the bucket.
## Returns:
      0 - If successful.#1 - If it fails.
#function copy_file_to_bucket() {
 local response bucket_name source_file destination_file_name
 bucket name=$1
 source_file=$2
 destination_file_name=$3
 response=\$(aws s3api put-object \ \--bucket "$bucket name" \
   --body "$source_file" \
   --key "$destination_file_name")
 # shellcheck disable=SC2181
 if [ [  ${?} -ne [ 0 ] ]]; then
   errecho "ERROR: AWS reports put-object operation failed. \n$response"
   return 1
 fi
\mathcal{L}# function download_object_from_bucket
## This function downloads an object in a bucket to a file.
## Parameters:
      $1 - The name of the bucket to download the object from.
#$2 - The path and file name to store the downloaded bucket.
#$3 - The key (name) of the object in the bucket.
### Returns:
      0 - If successful.
#1 - If it fails.
#function download_object_from_bucket() {
 local bucket_name=$1
 local destination_file_name=$2
 local object_name=$3
 local response
```

```
response=\$(aws s3api get-object \ \--bucket "$bucket_name" \
   --key "$object name" \
   "$destination_file_name")
 # shellcheck disable=SC2181
 if [ [  ${?} -ne [ 0 ] ]]; then
   errecho "ERROR: AWS reports put-object operation failed.\n$response"
   return 1
 fi
\mathcal{L}# function copy_item_in_bucket
## This function creates a copy of the specified file in the same bucket.
## Parameters:
       $1 - The name of the bucket to copy the file from and to.
#$2 - The key of the source file to copy.
#$3 - The key of the destination file.
### Returns:
       0 - If successful.
#1 - If it fails.
#function copy_item_in_bucket() {
 local bucket name=$1
 local source key=$2
 local destination_key=$3
 local response
 response=$(aws s3api copy-object \
   --bucket "$bucket_name" \
   --copy-source "$bucket_name/$source_key" \
   --key "$destination_key")
 # shellcheck disable=SC2181
 if [I $? -ne 0 ]; then
   errecho "ERROR: AWS reports s3api copy-object operation failed. \n$response"
   return 1
 fi
\mathcal{L}
```

```
# function list_items_in_bucket
## This function displays a list of the files in the bucket with each file's
# size. The function uses the --query parameter to retrieve only the key and
# size fields from the Contents collection.
## Parameters:
      $1 - The name of the bucket.
### Returns:
#The list of files in text format.
    And:#0 - If successful.#1 - If it fails.
#function list_items_in_bucket() {
 local bucket_name=$1
 local response
 response=$(aws s3api list-objects \
   --bucket "$bucket_name" \
   --output text \
   --query 'Contents[]. {Key: Key, Size: Size}')
 # shellcheck disable=SC2181
 if [ [  ${?} -eq 0 ] ; then
   echo "$response"
 else
   errecho "ERROR: AWS reports s3api list-objects operation failed. \n$response"
   return 1
 fi
\mathcal{L}# function delete_items_in_bucket
## This function deletes the specified list of keys from the specified bucket.
## Parameters:
      $1 - The name of the bucket.
#$2 - A list of keys in the bucket to delete.
## Returns:
```

```
0 - If successful.#1 - If it fails.
#function delete_items_in_bucket() {
 local bucket_name=$1
 local keys=$2
 local response
 # Create the JSON for the items to delete.
 local delete items
 delete_items="{\"Objects\":["
 for key in $keys; do
   delete_items="$delete_items{\"Key\": \"$key\"},"
 done
 delete_items=${delete_items%?} # Remove the final comma.
 delete_items="$delete_items]}"
 response=$(aws s3api delete-objects \
   --bucket "$bucket_name" \
   --delete "$delete_items")
 # shellcheck disable=SC2181
 if [ [ $ ? -ne 0 ] ]; then
   errecho "ERROR: AWS reports s3api delete-object operation failed. \n$response"
   return 1
 fi
\mathcal{L}# function delete_bucket
## This function deletes the specified bucket.
## Parameters:
      $1 - The name of the bucket.
## Returns:
      0 - If successful.
#1 - If it fails.
\pmb{\pm}function delete_bucket() {
 local bucket_name=$1
 local response
```

```
 response=$(aws s3api delete-bucket \ 
     --bucket "$bucket_name") 
   # shellcheck disable=SC2181 
   if [[ $? -ne 0 ]]; then 
     errecho "ERROR: AWS reports s3api delete-bucket failed.\n$response" 
     return 1 
   fi
}
```
- API-Details finden Sie in den folgenden Themen der AWS CLI-Befehlsreferenz.
	- [CopyObject](https://docs.aws.amazon.com/goto/aws-cli/s3-2006-03-01/CopyObject)
	- [CreateBucket](https://docs.aws.amazon.com/goto/aws-cli/s3-2006-03-01/CreateBucket)
	- [DeleteBucket](https://docs.aws.amazon.com/goto/aws-cli/s3-2006-03-01/DeleteBucket)
	- [DeleteObjects](https://docs.aws.amazon.com/goto/aws-cli/s3-2006-03-01/DeleteObjects)
	- [GetObject](https://docs.aws.amazon.com/goto/aws-cli/s3-2006-03-01/GetObject)
	- [ListObjectsV2](https://docs.aws.amazon.com/goto/aws-cli/s3-2006-03-01/ListObjectsV2)
	- [PutObject](https://docs.aws.amazon.com/goto/aws-cli/s3-2006-03-01/PutObject)

## AWS STS-Beispiele mit AWS CLI mit Bash-Skript

Die folgenden Codebeispiele zeigen, wie Sie Aktionen durchführen und gängige Szenarien implementieren, indem Sie die AWS Command Line Interface mit Bash-Skript mit AWS STS nutzen.

Aktionen sind Codeauszüge aus größeren Programmen und müssen im Kontext ausgeführt werden. Während Aktionen Ihnen zeigen, wie Sie einzelne Servicefunktionen aufrufen, können Sie Aktionen im Kontext der zugehörigen Szenarien und serviceübergreifenden Beispiele sehen.

Szenarien sind Codebeispiele, die Ihnen zeigen, wie Sie eine bestimmte Aufgabe ausführen können, indem Sie mehrere Funktionen innerhalb desselben Services aufrufen.

Jedes Beispiel enthält einen Link zu GitHub, wo Sie Anweisungen zum Einrichten und Ausführen des Codes im Kontext finden.

## Themen

• [Aktionen](#page-8295-0)

#### Aktionen

Übernehmen einer Rolle

Das folgende Codebeispiel veranschaulichen, wie Sie eine Rolle mit AWS STS übernehmen.

```
AWS CLI mit Bash-Skript
```
## a Note

```
# function iecho
## This function enables the script to display the specified text only if
# the global variable $VERBOSE is set to true.
function iecho() {
 if [\t{S} \text{VERBOSE} == true ]; then
  echo "$@"
 fi
\mathcal{F}# function errecho
## This function outputs everything sent to it to STDERR (standard error output).
function errecho() {
 printf "%s\n" "$*" 1>&2
\mathcal{L}# function sts_assume_role
## This function assumes a role in the AWS account and returns the temporary
# credentials.
## Parameters:
    -n role_session_name -- The name of the session.
#
```

```
-r role_arn -- The ARN of the role to assume.
### Returns:
#[access_key_id, secret_access_key, session_token]
#And:
       0 - If successful.#1 - If an error occurred.
#function sts assume role() {
 local role_session_name role_arn response
 local option OPTARG # Required to use getopts command in a function.
 # bashsupport disable=BP5008
 function usage() \{echo "function sts_assume_role"
   echo "Assumes a role in the AWS account and returns the temporary credentials:"
   echo " -n role_session_name -- The name of the session."
   echo " -r role_arn -- The ARN of the role to assume."
   echo ""
 \mathcal{L}while getopts n:r:h option; do
   case "${option}" in
     n) role_session_name=${OPTARG};;
     r) role_arn=${OPTARG} ;;
     h)usage
       return 0
       \vdots(?)ech o"Invalid parameter"
       usage
       return 1
       \vdotsesac
 done
 response=\$(aws sts assume-role \--role-session-name "$role_session_name" \
   --role-arn "$role_arn" \
   --output text \
   --query "Credentials. [AccessKeyId, SecretAccessKey, SessionToken]")
 local error_code=${?}
```

```
 if [[ $error_code -ne 0 ]]; then 
     aws_cli_error_log $error_code 
     errecho "ERROR: AWS reports create-role operation failed.\n$response" 
     return 1 
   fi 
   echo "$response" 
   return 0
}
```
• API-Details finden Sie unter [AssumeRole](https://docs.aws.amazon.com/goto/aws-cli/sts-2011-06-15/AssumeRole) in der AWS CLI -Befehlsreferenz.

# Codebeispiele für SDK for C++

Die folgenden Codebeispiele veranschaulichen, wie Sie AWS SDK for C++ mit verwendenAWS.

Aktionen sind Codeauszüge aus größeren Programmen und müssen im Kontext ausgeführt werden. Während Aktionen Ihnen zeigen, wie Sie einzelne Servicefunktionen aufrufen, können Sie Aktionen im Kontext der zugehörigen Szenarien und serviceübergreifenden Beispiele sehen.

Szenarien sind Codebeispiele, die Ihnen zeigen, wie Sie eine bestimmte Aufgabe ausführen können, indem Sie mehrere Funktionen innerhalb desselben Services aufrufen.

Serviceübergreifende Beispiele sind Beispielanwendungen, die über mehrere AWS-Services hinweg arbeiten.

## Weitere -Quellen

- [SDK for C++-Entwicklerhandbuch](https://docs.aws.amazon.com/sdk-for-cpp/v1/developer-guide/welcome.html)  Weitere Informationen zur Verwendung von C++ mit AWS.
- [AWS Entwicklerzentrum](https://aws.amazon.com/developer/code-examples/?awsf.sdk-code-examples-programming-language=programming-language%23c-plusplus)  Codebeispiele, die Sie nach Kategorien oder Volltextsuchen filtern können.
- [AWS SDK-Beispiele](https://github.com/awsdocs/aws-doc-sdk-examples) GitHub Repository mit vollständigem Code in bevorzugten Sprachen. Enthält Anweisungen zum Einrichten und Ausführen des Codes.

## Beispiele

• [Aktionen und Szenarien mit SDK für C++](#page-9731-0)

• [Serviceübergreifende Beispiele mit SDK für C++](#page-10281-0)

## <span id="page-9731-0"></span>Aktionen und Szenarien mit SDK für C++

Die folgenden Codebeispiele zeigen, wie Sie Aktionen durchführen und gängige Szenarien implementieren, indem Sie die AWS SDK for C++ mit verwendenAWS-Services.

Aktionen sind Codeauszüge aus größeren Programmen und müssen im Kontext ausgeführt werden. Während Aktionen Ihnen zeigen, wie Sie einzelne Servicefunktionen aufrufen, können Sie Aktionen im Kontext der zugehörigen Szenarien und serviceübergreifenden Beispiele sehen.

Szenarien sind Codebeispiele, die Ihnen zeigen, wie Sie eine bestimmte Aufgabe ausführen können, indem Sie mehrere Funktionen innerhalb desselben Services aufrufen.

#### **Services**

- [Aurora-Beispiele mit SDK für C++](#page-9732-0)
- [Auto Scaling-Beispiele mit SDK für C++](#page-9775-0)
- [CloudWatch -Beispiele unter Verwendung von SDK für C++](#page-9805-0)
- [CloudWatch Protokolliert Beispiele mit SDK für C++](#page-9816-0)
- [Beispiele für Amazon Cognito-Identitätsanbieter mit SDK für C++](#page-9820-0)
- [DynamoDB-Beispiele mit SDK für C++](#page-9844-0)
- [Amazon EC2-Beispiele mit SDK für C++](#page-9915-0)
- [EventBridge -Beispiele unter Verwendung von SDK für C++](#page-9943-0)
- [AWS Glue -Beispiele mit SDK für C++](#page-9947-0)
- [HealthImaging -Beispiele unter Verwendung von SDK für C++](#page-9984-0)
- [IAM-Beispiele mit SDK für C++](#page-10018-0)
- [Lambda-Beispiele mit SDK für C++](#page-10061-0)
- [MediaConvert -Beispiele unter Verwendung von SDK für C++](#page-10085-0)
- [Amazon-RDS-Beispiele mit SDK für C++](#page-10094-0)
- [Amazon S3-Beispiele mit SDK für C++](#page-10130-0)
- [Secrets-Manager-Beispiele mit SDK für C++](#page-10169-0)
- [Amazon SES-Beispiele mit SDK für C++](#page-10172-0)
- [Amazon SNS-Beispiele mit SDK für C++](#page-10194-0)
- [Amazon SQS-Beispiele mit SDK für C++](#page-10238-0)
- [AWS STS -Beispiele mit SDK für C++](#page-10275-0)
- [Amazon TranscribeBeispiele mit SDK für C++](#page-10277-0)

## <span id="page-9732-0"></span>Aurora-Beispiele mit SDK für C++

Die folgenden Codebeispiele zeigen Ihnen, wie Sie Aktionen durchführen und gängige Szenarien implementieren, indem Sie die AWS SDK for C++ mit Aurora verwenden.

Aktionen sind Codeauszüge aus größeren Programmen und müssen im Kontext ausgeführt werden. Während Aktionen Ihnen zeigen, wie Sie einzelne Servicefunktionen aufrufen, können Sie Aktionen im Kontext der zugehörigen Szenarien und serviceübergreifenden Beispiele sehen.

Szenarien sind Codebeispiele, die Ihnen zeigen, wie Sie eine bestimmte Aufgabe ausführen können, indem Sie mehrere Funktionen innerhalb desselben Services aufrufen.

Jedes Beispiel enthält einen Link zu GitHub, wo Sie Anweisungen zum Einrichten und Ausführen des Codes im Kontext finden.

Erste Schritte

Hello Aurora

Die folgenden Codebeispiele veranschaulichen die ersten Schritte mit Aurora.

SDK für C++

#### **a** Note

Auf gibt es mehr GitHub. Sie sehen das vollständige Beispiel und erfahren, wie Sie das [AWS-Code-Beispiel-Repository](https://github.com/awsdocs/aws-doc-sdk-examples/tree/main/cpp/example_code/aurora/hello_aurora#code-examples) einrichten und ausführen.

Code für die C MakeLists.txt CMake-Datei.

```
# Set the minimum required version of CMake for this project.
cmake_minimum_required(VERSION 3.13)
# Set the AWS service components used by this project.
```

```
set(SERVICE_COMPONENTS rds)
```

```
# Set this project's name.
project("hello_aurora")
# Set the C++ standard to use to build this target.
# At least C++ 11 is required for the AWS SDK for C++.
set(CMAKE_CXX_STANDARD 11)
# Use the MSVC variable to determine if this is a Windows build.
set(WINDOWS_BUILD ${MSVC})
if (WINDOWS_BUILD) # Set the location where CMake can find the installed libraries 
 for the AWS SDK. 
     string(REPLACE ";" "/aws-cpp-sdk-all;" SYSTEM_MODULE_PATH 
  "${CMAKE_SYSTEM_PREFIX_PATH}/aws-cpp-sdk-all") 
     list(APPEND CMAKE_PREFIX_PATH ${SYSTEM_MODULE_PATH})
endif ()
# Find the AWS SDK for C++ package.
find_package(AWSSDK REQUIRED COMPONENTS ${SERVICE_COMPONENTS})
if (WINDOWS_BUILD) 
      # Copy relevant AWS SDK for C++ libraries into the current binary directory for 
  running and debugging. 
      # set(BIN_SUB_DIR "/Debug") # If you are building from the command line, you 
  may need to uncomment this 
                                      # and set the proper subdirectory to the 
  executables' location. 
      AWSSDK_CPY_DYN_LIBS(SERVICE_COMPONENTS "" 
 ${CMAKE CURRENT BINARY DIR}${BIN SUB DIR})
endif ()
add_executable(${PROJECT_NAME} 
         hello_aurora.cpp)
target_link_libraries(${PROJECT_NAME} 
         ${AWSSDK_LINK_LIBRARIES})
```
Code für die Quelldatei "hello\_aurora.cpp".

#include <aws/core/Aws.h>

```
#include <aws/rds/RDSClient.h>
#include <aws/rds/model/DescribeDBClustersRequest.h>
#include <iostream>
/* 
  * A "Hello Aurora" starter application which initializes an Amazon Relational 
  Database Service (Amazon RDS) client 
    and describes the Amazon Aurora (Aurora) clusters.
 * 
   main function
  * 
  * Usage: 'hello_aurora' 
 * 
  */
int main(int argc, char **argv) { 
     Aws::SDKOptions options; 
     // Optionally change the log level for debugging.
// options.loggingOptions.logLevel = Utils::Logging::LogLevel::Debug; 
     Aws::InitAPI(options); // Should only be called once. 
    int result = \varnothing;
    \mathcal{L} Aws::Client::ClientConfiguration clientConfig; 
         // Optional: Set to the AWS Region (overrides config file). 
         // clientConfig.region = "us-east-1"; 
         Aws::RDS::RDSClient rdsClient(clientConfig); 
         Aws::String marker; // Used for pagination. 
         std::vector<Aws::String> clusterIds; 
         do { 
             Aws::RDS::Model::DescribeDBClustersRequest request; 
             Aws::RDS::Model::DescribeDBClustersOutcome outcome = 
                      rdsClient.DescribeDBClusters(request); 
             if (outcome.IsSuccess()) { 
                  for (auto &cluster: outcome.GetResult().GetDBClusters()) { 
                      clusterIds.push_back(cluster.GetDBClusterIdentifier()); 
 } 
                  marker = outcome.GetResult().GetMarker(); 
             } else { 
                 result = 1:
                  std::cerr << "Error with Aurora::GDescribeDBClusters. " 
                            << outcome.GetError().GetMessage()
```

```
 << std::endl; 
                 break; 
 } 
         } while (!marker.empty()); 
         std::cout << clusterIds.size() << " Aurora clusters found." << std::endl; 
         for (auto &clusterId: clusterIds) { 
             std::cout << " clusterId " << clusterId << std::endl; 
         } 
     } 
     Aws::ShutdownAPI(options); // Should only be called once. 
     return 0;
}
```
• Weitere API-Informationen finden Sie unter [DescribeDBClusters](https://docs.aws.amazon.com/goto/SdkForCpp/rds-2014-10-31/DescribeDBClusters) in der API-Referenz zu AWS SDK for C++.

## Themen

- [Aktionen](#page-8295-0)
- [Szenarien](#page-8316-0)

Aktionen

DB-Cluster erstellen

Das folgende Codebeispiel zeigt, wie Sie einen Aurora-DB-Cluster erstellen.

SDK für C++

## **a** Note

Auf gibt es mehr GitHub. Sie sehen das vollständige Beispiel und erfahren, wie Sie das [AWS-Code-Beispiel-Repository](https://github.com/awsdocs/aws-doc-sdk-examples/tree/main/cpp/example_code/aurora#code-examples) einrichten und ausführen.

 Aws::Client::ClientConfiguration clientConfig; // Optional: Set to the AWS Region (overrides config file).

```
 // clientConfig.region = "us-east-1"; 
 Aws::RDS::RDSClient client(clientConfig); 
     Aws::RDS::Model::CreateDBClusterRequest request; 
     request.SetDBClusterIdentifier(DB_CLUSTER_IDENTIFIER); 
     request.SetDBClusterParameterGroupName(CLUSTER_PARAMETER_GROUP_NAME); 
     request.SetEngine(engineName); 
     request.SetEngineVersion(engineVersionName); 
     request.SetMasterUsername(administratorName); 
     request.SetMasterUserPassword(administratorPassword); 
     Aws::RDS::Model::CreateDBClusterOutcome outcome = 
              client.CreateDBCluster(request); 
     if (outcome.IsSuccess()) { 
         std::cout << "The DB cluster creation has started." 
                    << std::endl; 
     } 
     else { 
         std::cerr << "Error with Aurora::CreateDBCluster. " 
                    << outcome.GetError().GetMessage() 
                    << std::endl; 
         cleanUpResources(CLUSTER_PARAMETER_GROUP_NAME, "", "", client); 
         return false; 
     }
```
• Weitere API-Informationen finden Sie unter [CreateDBCluster](https://docs.aws.amazon.com/goto/SdkForCpp/rds-2014-10-31/CreateDBCluster) in der API-Referenz zu AWS SDK for  $C++$ .

Erstellen einer DB-Cluster-Parametergruppe

Das folgende Codebeispiel zeigt, wie Sie eine Aurora-DB-Cluster-Parametergruppe erstellen.

SDK für C++

## **a** Note

```
 Aws::Client::ClientConfiguration clientConfig; 
     // Optional: Set to the AWS Region (overrides config file). 
     // clientConfig.region = "us-east-1"; 
 Aws::RDS::RDSClient client(clientConfig); 
     Aws::RDS::Model::CreateDBClusterParameterGroupRequest request; 
     request.SetDBClusterParameterGroupName(CLUSTER_PARAMETER_GROUP_NAME); 
     request.SetDBParameterGroupFamily(dbParameterGroupFamily); 
     request.SetDescription("Example cluster parameter group."); 
     Aws::RDS::Model::CreateDBClusterParameterGroupOutcome outcome = 
             client.CreateDBClusterParameterGroup(request); 
     if (outcome.IsSuccess()) { 
         std::cout << "The DB cluster parameter group was successfully created." 
                    << std::endl; 
     } 
     else { 
         std::cerr << "Error with Aurora::CreateDBClusterParameterGroup. " 
                    << outcome.GetError().GetMessage() 
                    << std::endl; 
         return false; 
     }
```
• Weitere API-Informationen finden Sie unter [CreateDBClusterParameterGroup](https://docs.aws.amazon.com/goto/SdkForCpp/rds-2014-10-31/CreateDBClusterParameterGroup) in der APIAWS SDK for C++-Referenz für .

Erstellen eines DB-Cluster-Snapshots

Das folgende Codebeispiel zeigt, wie Sie einen Aurora-DB-Cluster-Snapshot erstellen.

SDK für C++

## **a** Note

```
 Aws::Client::ClientConfiguration clientConfig; 
        // Optional: Set to the AWS Region (overrides config file). 
         // clientConfig.region = "us-east-1"; 
    Aws::RDS::RDSClient client(clientConfig); 
             Aws::RDS::Model::CreateDBClusterSnapshotRequest request; 
             request.SetDBClusterIdentifier(DB_CLUSTER_IDENTIFIER); 
             request.SetDBClusterSnapshotIdentifier(snapshotID); 
             Aws::RDS::Model::CreateDBClusterSnapshotOutcome outcome = 
                     client.CreateDBClusterSnapshot(request); 
             if (outcome.IsSuccess()) { 
                 std::cout << "Snapshot creation has started." 
                           << std::endl; 
 } 
             else { 
                 std::cerr << "Error with Aurora::CreateDBClusterSnapshot. " 
                           << outcome.GetError().GetMessage() 
                            << std::endl; 
                 cleanUpResources(CLUSTER_PARAMETER_GROUP_NAME, 
                                   DB_CLUSTER_IDENTIFIER, DB_INSTANCE_IDENTIFIER, 
 client); 
                 return false; 
 }
```
• Weitere API-Informationen finden Sie unter [CreateDBClusterSnapshot](https://docs.aws.amazon.com/goto/SdkForCpp/rds-2014-10-31/CreateDBClusterSnapshot) in der APIAWS SDK for C++-Referenz für .

Erstellen einer DB-Instance in einem DB-Cluster

Das folgende Codebeispiel zeigt, wie Sie eine DB-Instance in einem Aurora-DB-Cluster erstellen.

SDK für C++

## **a** Note

```
 Aws::Client::ClientConfiguration clientConfig; 
        // Optional: Set to the AWS Region (overrides config file). 
        // clientConfig.region = "us-east-1"; 
    Aws::RDS::RDSClient client(clientConfig); 
        Aws::RDS::Model::CreateDBInstanceRequest request; 
        request.SetDBInstanceIdentifier(DB_INSTANCE_IDENTIFIER); 
        request.SetDBClusterIdentifier(DB_CLUSTER_IDENTIFIER); 
        request.SetEngine(engineName); 
        request.SetDBInstanceClass(dbInstanceClass); 
        Aws::RDS::Model::CreateDBInstanceOutcome outcome = 
                 client.CreateDBInstance(request); 
        if (outcome.IsSuccess()) { 
             std::cout << "The DB instance creation has started." 
                       << std::endl; 
        } 
        else { 
            std::cerr << "Error with RDS::CreateDBInstance. " 
                       << outcome.GetError().GetMessage() 
                       << std::endl; 
            cleanUpResources(CLUSTER_PARAMETER_GROUP_NAME, DB_CLUSTER_IDENTIFIER, 
^{\rm{m}} m
                               client); 
            return false; 
        }
```
• Weitere API-Informationen finden Sie unter [CreateDBInstance](https://docs.aws.amazon.com/goto/SdkForCpp/rds-2014-10-31/CreateDBInstance) in der AWS SDK for C++-API-Referenz.

Löschen eines DB-Clusters

Das folgende Codebeispiel zeigt, wie Sie einen Aurora-DB-Cluster löschen.

## SDK für C++

## **a** Note

Auf gibt es mehr GitHub. Sie sehen das vollständige Beispiel und erfahren, wie Sie das [AWS-Code-Beispiel-Repository](https://github.com/awsdocs/aws-doc-sdk-examples/tree/main/cpp/example_code/aurora#code-examples) einrichten und ausführen.

```
 Aws::Client::ClientConfiguration clientConfig; 
         // Optional: Set to the AWS Region (overrides config file). 
         // clientConfig.region = "us-east-1"; 
    Aws::RDS::RDSClient client(clientConfig); 
             Aws::RDS::Model::DeleteDBClusterRequest request; 
             request.SetDBClusterIdentifier(dbClusterIdentifier); 
             request.SetSkipFinalSnapshot(true); 
             Aws::RDS::Model::DeleteDBClusterOutcome outcome = 
                     client.DeleteDBCluster(request); 
             if (outcome.IsSuccess()) { 
                 std::cout << "DB cluster deletion has started." 
                            << std::endl; 
                 clusterDeleting = true; 
                 std::cout 
                          << "Waiting for DB cluster to delete before deleting the 
 parameter group." 
                          << std::endl; 
                 std::cout << "This may take a while." << std::endl; 
 } 
             else { 
                 std::cerr << "Error with Aurora::DeleteDBCluster. " 
                           << outcome.GetError().GetMessage() 
                            << std::endl; 
                 result = false; 
 }
```
• Weitere API-Informationen finden Sie unter [DeleteDBCluster](https://docs.aws.amazon.com/goto/SdkForCpp/rds-2014-10-31/DeleteDBCluster) in der API-Referenz zu AWS SDK for C++.

## Löschen einer DB-Cluster-Parametergruppe

Das folgende Codebeispiel zeigt, wie Sie eine Aurora-DB-Cluster-Parametergruppe löschen.

## SDK für C++

## **a** Note

Auf gibt es mehr GitHub. Sie sehen das vollständige Beispiel und erfahren, wie Sie das [AWS-Code-Beispiel-Repository](https://github.com/awsdocs/aws-doc-sdk-examples/tree/main/cpp/example_code/aurora#code-examples) einrichten und ausführen.

```
 Aws::Client::ClientConfiguration clientConfig; 
     // Optional: Set to the AWS Region (overrides config file). 
     // clientConfig.region = "us-east-1"; 
 Aws::RDS::RDSClient client(clientConfig); 
     Aws::RDS::Model::DeleteDBClusterParameterGroupRequest request; 
     request.SetDBClusterParameterGroupName(parameterGroupName); 
     Aws::RDS::Model::DeleteDBClusterParameterGroupOutcome outcome = 
             client.DeleteDBClusterParameterGroup(request); 
     if (outcome.IsSuccess()) { 
         std::cout << "The DB parameter group was successfully deleted." 
                    << std::endl; 
     } 
     else { 
         std::cerr << "Error with Aurora::DeleteDBClusterParameterGroup. " 
                    << outcome.GetError().GetMessage() 
                    << std::endl; 
         result = false; 
     }
```
• Weitere API-Informationen finden Sie unter [DeleteDBClusterParameterGroup](https://docs.aws.amazon.com/goto/SdkForCpp/rds-2014-10-31/DeleteDBClusterParameterGroup) in der APIAWS SDK for C++-Referenz für .

## Löschen einer DB-Instance

Das folgende Codebeispiel zeigt, wie Sie eine Aurora-DB-Instance löschen.

#### SDK für C++

## **a** Note

```
 Aws::Client::ClientConfiguration clientConfig; 
         // Optional: Set to the AWS Region (overrides config file). 
         // clientConfig.region = "us-east-1"; 
    Aws::RDS::RDSClient client(clientConfig); 
             Aws::RDS::Model::DeleteDBInstanceRequest request; 
             request.SetDBInstanceIdentifier(dbInstanceIdentifier); 
             request.SetSkipFinalSnapshot(true); 
             request.SetDeleteAutomatedBackups(true); 
             Aws::RDS::Model::DeleteDBInstanceOutcome outcome = 
                     client.DeleteDBInstance(request); 
             if (outcome.IsSuccess()) { 
                 std::cout << "DB instance deletion has started." 
                            << std::endl; 
                 instanceDeleting = true; 
                 std::cout 
                          << "Waiting for DB instance to delete before deleting the 
 parameter group." 
                         << std::endl; 
 } 
             else { 
                 std::cerr << "Error with Aurora::DeleteDBInstance. " 
                            << outcome.GetError().GetMessage() 
                            << std::endl; 
                 result = false; 
 }
```
• Weitere API-Informationen finden Sie unter [DeleteDBInstance](https://docs.aws.amazon.com/goto/SdkForCpp/rds-2014-10-31/DeleteDBInstance) in der API-Referenz zu AWS SDK for C++.

Beschreiben von DB-Cluster-Parametergruppen

Das folgende Codebeispiel zeigt, wie Sie Aurora-DB-Cluster-Parametergruppen beschreiben.

SDK für C++

#### **a** Note

```
 Aws::Client::ClientConfiguration clientConfig; 
         // Optional: Set to the AWS Region (overrides config file). 
         // clientConfig.region = "us-east-1"; 
    Aws::RDS::RDSClient client(clientConfig); 
         Aws::RDS::Model::DescribeDBClusterParameterGroupsRequest request; 
         request.SetDBClusterParameterGroupName(CLUSTER_PARAMETER_GROUP_NAME); 
         Aws::RDS::Model::DescribeDBClusterParameterGroupsOutcome outcome = 
                 client.DescribeDBClusterParameterGroups(request); 
         if (outcome.IsSuccess()) { 
             std::cout << "DB cluster parameter group named '" << 
                        CLUSTER_PARAMETER_GROUP_NAME << "' already exists." << 
 std::endl; 
             dbParameterGroupFamily = 
 outcome.GetResult().GetDBClusterParameterGroups()[0].GetDBParameterGroupFamily(); 
         } 
         else { 
             std::cerr << "Error with Aurora::DescribeDBClusterParameterGroups. " 
                        << outcome.GetError().GetMessage() 
                        << std::endl; 
             return false; 
 }
```
• Weitere API-Informationen finden Sie unter [DescribeDBClusterParameterGroups](https://docs.aws.amazon.com/goto/SdkForCpp/rds-2014-10-31/DescribeDBClusterParameterGroups) in der APIAWS SDK for C++-Referenz für .

Beschreiben von DB-Cluster-Snapshots

Das folgende Codebeispiel zeigt, wie Sie Aurora-DB-Cluster-Snapshots beschreiben.

SDK für C++

## **a** Note

```
 Aws::Client::ClientConfiguration clientConfig; 
         // Optional: Set to the AWS Region (overrides config file). 
         // clientConfig.region = "us-east-1"; 
    Aws::RDS::RDSClient client(clientConfig); 
            Aws::RDS::Model::DescribeDBClusterSnapshotsRequest request;
             request.SetDBClusterSnapshotIdentifier(snapshotID); 
             Aws::RDS::Model::DescribeDBClusterSnapshotsOutcome outcome = 
                     client.DescribeDBClusterSnapshots(request); 
             if (outcome.IsSuccess()) { 
                 snapshot = outcome.GetResult().GetDBClusterSnapshots()[0]; 
 } 
             else { 
                 std::cerr << "Error with Aurora::DescribeDBClusterSnapshots. " 
                           << outcome.GetError().GetMessage() 
                           << std::endl; 
                 cleanUpResources(CLUSTER_PARAMETER_GROUP_NAME, 
                                  DB_CLUSTER_IDENTIFIER, DB_INSTANCE_IDENTIFIER, 
 client); 
                 return false; 
 }
```
• Weitere API-Informationen finden Sie unter [DescribeDBClusterSnapshots](https://docs.aws.amazon.com/goto/SdkForCpp/rds-2014-10-31/DescribeDBClusterSnapshots) in der APIAWS SDK for C++-Referenz für .

Beschreiben von DB-Clustern

Das folgende Codebeispiel zeigt, wie Sie Aurora-DB-Cluster beschreiben.

SDK für C++

## **a** Note

```
 Aws::Client::ClientConfiguration clientConfig; 
         // Optional: Set to the AWS Region (overrides config file). 
         // clientConfig.region = "us-east-1"; 
     Aws::RDS::RDSClient client(clientConfig);
//! Routine which gets a DB cluster description.
/*! 
  \sa describeDBCluster() 
  \param dbClusterIdentifier: A DB cluster identifier. 
  \param clusterResult: The 'DBCluster' object containing the description. 
  \param client: 'RDSClient' instance. 
  \return bool: Successful completion. 
  */
bool AwsDoc::Aurora::describeDBCluster(const Aws::String &dbClusterIdentifier, 
                                          Aws::RDS::Model::DBCluster &clusterResult, 
                                          const Aws::RDS::RDSClient &client) { 
     Aws::RDS::Model::DescribeDBClustersRequest request; 
     request.SetDBClusterIdentifier(dbClusterIdentifier); 
     Aws::RDS::Model::DescribeDBClustersOutcome outcome = 
             client.DescribeDBClusters(request); 
     bool result = true;
```

```
 if (outcome.IsSuccess()) { 
         clusterResult = outcome.GetResult().GetDBClusters()[0]; 
     } 
     else if (outcome.GetError().GetErrorType() != 
               Aws::RDS::RDSErrors::D_B_CLUSTER_NOT_FOUND_FAULT) { 
         result = false; 
         std::cerr << "Error with Aurora::GDescribeDBClusters. " 
                    << outcome.GetError().GetMessage() 
                    << std::endl; 
     } 
         // This example does not log an error if the DB cluster does not exist. 
         // Instead, clusterResult is set to empty. 
     else { 
         clusterResult = Aws::RDS::Model::DBCluster(); 
     } 
     return result;
}
```
• Weitere API-Informationen finden Sie unter [DescribeDBClusters](https://docs.aws.amazon.com/goto/SdkForCpp/rds-2014-10-31/DescribeDBClusters) in der API-Referenz zu AWS SDK for C++.

Beschreiben von DB-Instances

Das folgende Codebeispiel zeigt, wie Aurora-DB-Instances beschrieben werden.

SDK für C++

## **a** Note

Auf gibt es mehr GitHub. Sie sehen das vollständige Beispiel und erfahren, wie Sie das [AWS-Code-Beispiel-Repository](https://github.com/awsdocs/aws-doc-sdk-examples/tree/main/cpp/example_code/aurora#code-examples) einrichten und ausführen.

```
 Aws::Client::ClientConfiguration clientConfig; 
 // Optional: Set to the AWS Region (overrides config file). 
 // clientConfig.region = "us-east-1";
```
Aws::RDS::RDSClient client(clientConfig);

```
//! Routine which gets a DB instance description.
/*! 
  \sa describeDBCluster() 
  \param dbInstanceIdentifier: A DB instance identifier. 
  \param instanceResult: The 'DBInstance' object containing the description. 
  \param client: 'RDSClient' instance. 
  \return bool: Successful completion. 
  */
bool AwsDoc::Aurora::describeDBInstance(const Aws::String &dbInstanceIdentifier, 
                                           Aws::RDS::Model::DBInstance &instanceResult, 
                                           const Aws::RDS::RDSClient &client) { 
     Aws::RDS::Model::DescribeDBInstancesRequest request; 
     request.SetDBInstanceIdentifier(dbInstanceIdentifier); 
     Aws::RDS::Model::DescribeDBInstancesOutcome outcome = 
             client.DescribeDBInstances(request); 
     bool result = true; 
     if (outcome.IsSuccess()) { 
         instanceResult = outcome.GetResult().GetDBInstances()[0]; 
     } 
     else if (outcome.GetError().GetErrorType() != 
             Aws::RDS::RDSErrors::D_B_INSTANCE_NOT_FOUND_FAULT) {
         result = false; 
         std::cerr << "Error with Aurora::DescribeDBInstances. " 
                    << outcome.GetError().GetMessage() 
                    << std::endl; 
     } 
         // This example does not log an error if the DB instance does not exist. 
         // Instead, instanceResult is set to empty. 
     else { 
         instanceResult = Aws::RDS::Model::DBInstance(); 
     } 
     return result;
}
```
• Weitere API-Informationen finden Sie unter [DescribeDBInstances](https://docs.aws.amazon.com/goto/SdkForCpp/rds-2014-10-31/DescribeDBInstances) in der API-Referenz zu AWS SDK for C++.

#### Beschreiben der Datenbank-Engine-Versionen

Das folgende Codebeispiel zeigt, wie Versionen der Aurora-Datenbank-Engine beschrieben werden.

#### SDK für C++

## **a** Note

```
 Aws::Client::ClientConfiguration clientConfig; 
         // Optional: Set to the AWS Region (overrides config file). 
         // clientConfig.region = "us-east-1"; 
     Aws::RDS::RDSClient client(clientConfig);
//! Routine which gets available DB engine versions for an engine name and
//! an optional parameter group family.
/*! 
  \sa getDBEngineVersions() 
  \param engineName: A DB engine name. 
  \param parameterGroupFamily: A parameter group family name, ignored if empty. 
  \param engineVersionsResult: Vector of 'DBEngineVersion' objects returned by the 
  routine. 
  \param client: 'RDSClient' instance. 
  \return bool: Successful completion. 
  */
bool AwsDoc::Aurora::getDBEngineVersions(const Aws::String &engineName, 
                                           const Aws::String &parameterGroupFamily,
  Aws::Vector<Aws::RDS::Model::DBEngineVersion> &engineVersionsResult, 
                                            const Aws::RDS::RDSClient &client) { 
     Aws::RDS::Model::DescribeDBEngineVersionsRequest request; 
     request.SetEngine(engineName); 
     if (!parameterGroupFamily.empty()) { 
         request.SetDBParameterGroupFamily(parameterGroupFamily); 
     } 
     Aws::RDS::Model::DescribeDBEngineVersionsOutcome outcome = 
             client.DescribeDBEngineVersions(request);
```

```
 if (outcome.IsSuccess()) { 
         engineVersionsResult = outcome.GetResult().GetDBEngineVersions(); 
     } 
     else { 
         std::cerr << "Error with Aurora::DescribeDBEngineVersionsRequest. " 
                    << outcome.GetError().GetMessage() 
                    << std::endl; 
     } 
     return outcome.IsSuccess();
}
```
• Weitere API-Informationen finden Sie unter [DescribeDBEngineVersions](https://docs.aws.amazon.com/goto/SdkForCpp/rds-2014-10-31/DescribeDBEngineVersions) in der APIAWS SDK for C++-Referenz für .

Beschreiben der Optionen für DB-Instances

Das folgende Codebeispiel zeigt, wie Optionen für Aurora-DB-Instances beschrieben werden.

SDK für C++

## **a** Note

```
 Aws::Client::ClientConfiguration clientConfig; 
         // Optional: Set to the AWS Region (overrides config file). 
         // clientConfig.region = "us-east-1"; 
     Aws::RDS::RDSClient client(clientConfig);
//! Routine which gets available DB instance classes, displays the list
//! to the user, and returns the user selection.
/*! 
  \sa chooseDBInstanceClass() 
  \param engineName: The DB engine name. 
  \param engineVersion: The DB engine version.
```

```
 \param dbInstanceClass: String for DB instance class chosen by the user. 
  \param client: 'RDSClient' instance. 
  \return bool: Successful completion. 
  */
bool AwsDoc::Aurora::chooseDBInstanceClass(const Aws::String &engine, 
                                              const Aws::String &engineVersion, 
                                              Aws::String &dbInstanceClass, 
                                              const Aws::RDS::RDSClient &client) { 
     std::vector<Aws::String> instanceClasses; 
     Aws::String marker; // The marker is used for pagination. 
     do { 
         Aws::RDS::Model::DescribeOrderableDBInstanceOptionsRequest request; 
         request.SetEngine(engine); 
         request.SetEngineVersion(engineVersion); 
         if (!marker.empty()) { 
             request.SetMarker(marker); 
         } 
         Aws::RDS::Model::DescribeOrderableDBInstanceOptionsOutcome outcome = 
                 client.DescribeOrderableDBInstanceOptions(request); 
         if (outcome.IsSuccess()) { 
            const Aws::Vector<Aws::RDS::Model::OrderableDBInstanceOption> &options =
                      outcome.GetResult().GetOrderableDBInstanceOptions(); 
             for (const Aws::RDS::Model::OrderableDBInstanceOption &option: options) 
  { 
                 const Aws::String &instanceClass = option.GetDBInstanceClass(); 
                 instanceClasses.push_back(instanceClass); 
 } 
             marker = outcome.GetResult().GetMarker(); 
         } 
         else { 
             std::cerr << "Error with Aurora::DescribeOrderableDBInstanceOptions. " 
                        << outcome.GetError().GetMessage() 
                        << std::endl; 
             return false; 
         } 
     } while (!marker.empty()); 
     std::cout << "The available DB instance classes for your database engine are:" 
               << std::endl; 
    for (int i = 0; i < instanceClasses.size(); ++i) {
        std::cout << " \vee << i + 1 << ": " << instanceClasses[i] << std::endl;
     }
```

```
 int choice = askQuestionForIntRange( 
             "Which DB instance class do you want to use? ", 
             1, static_cast<int>(instanceClasses.size())); 
     dbInstanceClass = instanceClasses[choice - 1]; 
     return true;
}
```
• Weitere API-Informationen finden Sie unter [DescribeOrderableDBInstanceOptions](https://docs.aws.amazon.com/goto/SdkForCpp/rds-2014-10-31/DescribeOrderableDBInstanceOptions) in der APIAWS SDK for C++-Referenz für .

Beschreiben von Parametern von einer DB-Cluster-Parametergruppe aus

Das folgende Codebeispiel zeigt, wie Parameter aus einer Aurora-DB-Cluster-Parametergruppe beschrieben werden.

## SDK für C++

#### **a** Note

```
 Aws::Client::ClientConfiguration clientConfig; 
         // Optional: Set to the AWS Region (overrides config file). 
         // clientConfig.region = "us-east-1"; 
     Aws::RDS::RDSClient client(clientConfig);
//! Routine which gets DB parameters using the 'DescribeDBClusterParameters' api.
/*! 
  \sa getDBCLusterParameters() 
  \param parameterGroupName: The name of the cluster parameter group. 
  \param namePrefix: Prefix string to filter results by parameter name. 
  \param source: A source such as 'user', ignored if empty. 
  \param parametersResult: Vector of 'Parameter' objects returned by the routine. 
  \param client: 'RDSClient' instance. 
  \return bool: Successful completion.
```

```
 */
bool AwsDoc::Aurora::getDBCLusterParameters(const Aws::String &parameterGroupName,
                                              const Aws::String &namePrefix, 
                                              const Aws::String &source, 
                                              Aws::Vector<Aws::RDS::Model::Parameter> 
 &parametersResult,
                                              const Aws::RDS::RDSClient &client) { 
     Aws::String marker; // The marker is used for pagination. 
     do { 
         Aws::RDS::Model::DescribeDBClusterParametersRequest request; 
         request.SetDBClusterParameterGroupName(CLUSTER_PARAMETER_GROUP_NAME); 
         if (!marker.empty()) { 
             request.SetMarker(marker); 
         } 
         if (!source.empty()) { 
             request.SetSource(source); 
         } 
         Aws::RDS::Model::DescribeDBClusterParametersOutcome outcome = 
                 client.DescribeDBClusterParameters(request); 
         if (outcome.IsSuccess()) { 
            const Aws::Vector<Aws::RDS::Model::Parameter> &parameters =
                     outcome.GetResult().GetParameters(); 
            for (const Aws::RDS::Model::Parameter &parameter: parameters) {
                 if (!namePrefix.empty()) { 
                     if (parameter.GetParameterName().find(namePrefix) == 0) { 
                         parametersResult.push_back(parameter); 
1 1 1 1 1 1 1
 } 
                 else { 
                     parametersResult.push_back(parameter); 
 } 
 } 
             marker = outcome.GetResult().GetMarker(); 
         } 
         else { 
             std::cerr << "Error with Aurora::DescribeDBClusterParameters. " 
                       << outcome.GetError().GetMessage() 
                       << std::endl; 
             return false; 
 } 
     } while (!marker.empty());
```
}

```
 return true;
```
• Weitere API-Informationen finden Sie unter [DescribeDBClusterParameters](https://docs.aws.amazon.com/goto/SdkForCpp/rds-2014-10-31/DescribeDBClusterParameters) in der APIAWS SDK for C++-Referenz für .

Aktualisieren von Parametern in einer DB-Cluster-Parametergruppe

Das folgende Codebeispiel zeigt, wie Parameter in einer Aurora-DB-Cluster-Parametergruppe aktualisiert werden.

SDK für C++

## **a** Note

```
 Aws::Client::ClientConfiguration clientConfig; 
    // Optional: Set to the AWS Region (overrides config file). 
     // clientConfig.region = "us-east-1"; 
 Aws::RDS::RDSClient client(clientConfig); 
     Aws::RDS::Model::ModifyDBClusterParameterGroupRequest request; 
     request.SetDBClusterParameterGroupName(CLUSTER_PARAMETER_GROUP_NAME); 
     request.SetParameters(updateParameters); 
     Aws::RDS::Model::ModifyDBClusterParameterGroupOutcome outcome = 
             client.ModifyDBClusterParameterGroup(request); 
     if (outcome.IsSuccess()) { 
         std::cout << "The DB cluster parameter group was successfully modified." 
                    << std::endl; 
     } 
     else { 
         std::cerr << "Error with Aurora::ModifyDBClusterParameterGroup. " 
                    << outcome.GetError().GetMessage()
```
<< std::endl;

• Weitere API-Informationen finden Sie unter [ModifyDBClusterParameterGroup](https://docs.aws.amazon.com/goto/SdkForCpp/rds-2014-10-31/ModifyDBClusterParameterGroup) in der APIAWS SDK for C++-Referenz für .

Szenarien

Erste Schritte mit DB-Clustern

}

Wie das aussehen kann, sehen Sie am nachfolgenden Beispielcode:

- Erstellen Sie eine benutzerdefinierte Aurora-DB-Cluster-Parametergruppe und legen Sie Parameterwerte fest.
- Erstellen Sie einen DB-Cluster, der die Parametergruppe verwendet.
- Erstellen Sie eine DB-Instance, die eine Datenbank enthält.
- Erstellen Sie einen Snapshot des DB-Clusters und bereinigen Sie dann die Ressourcen.

#### SDK für C++

#### **a** Note

```
 Aws::Client::ClientConfiguration clientConfig; 
         // Optional: Set to the AWS Region (overrides config file). 
         // clientConfig.region = "us-east-1";
//! Routine which creates an Amazon Aurora DB cluster and demonstrates several 
  operations
//! on that cluster.
/*! 
  \sa gettingStartedWithDBClusters() 
  \param clientConfiguration: AWS client configuration. 
  \return bool: Successful completion. 
  */
```

```
bool AwsDoc::Aurora::gettingStartedWithDBClusters( 
         const Aws::Client::ClientConfiguration &clientConfig) { 
     Aws::RDS::RDSClient client(clientConfig); 
     printAsterisksLine(); 
     std::cout << "Welcome to the Amazon Relational Database Service (Amazon Aurora)" 
                << std::endl; 
     std::cout << "get started with DB clusters demo." << std::endl; 
     printAsterisksLine(); 
     std::cout << "Checking for an existing DB cluster parameter group named '" << 
              CLUSTER PARAMETER GROUP NAME << "'." << std::endl;
     Aws::String dbParameterGroupFamily("Undefined"); 
     bool parameterGroupFound = true; 
     { 
         // 1. Check if the DB cluster parameter group already exists. 
         Aws::RDS::Model::DescribeDBClusterParameterGroupsRequest request; 
         request.SetDBClusterParameterGroupName(CLUSTER_PARAMETER_GROUP_NAME); 
         Aws::RDS::Model::DescribeDBClusterParameterGroupsOutcome outcome = 
                  client.DescribeDBClusterParameterGroups(request); 
         if (outcome.IsSuccess()) { 
             std::cout << "DB cluster parameter group named '" << 
                        CLUSTER_PARAMETER_GROUP_NAME << "' already exists." << 
  std::endl; 
             dbParameterGroupFamily = 
  outcome.GetResult().GetDBClusterParameterGroups()[0].GetDBParameterGroupFamily(); 
         } 
         else if (outcome.GetError().GetErrorType() == 
                  Aws::RDS::RDSErrors::D_B_PARAMETER_GROUP_NOT_FOUND_FAULT) {
             std::cout << "DB cluster parameter group named '" << 
                        CLUSTER_PARAMETER_GROUP_NAME << "' does not exist." << 
  std::endl; 
             parameterGroupFound = false; 
         } 
         else { 
             std::cerr << "Error with Aurora::DescribeDBClusterParameterGroups. " 
                        << outcome.GetError().GetMessage() 
                        << std::endl; 
             return false; 
         } 
     }
```
```
 if (!parameterGroupFound) { 
         Aws::Vector<Aws::RDS::Model::DBEngineVersion> engineVersions; 
         // 2. Get available parameter group families for the specified engine. 
         if (!getDBEngineVersions(DB_ENGINE, NO_PARAMETER_GROUP_FAMILY, 
                                   engineVersions, client)) { 
             return false; 
         } 
         std::cout << "Getting available parameter group families for " << DB_ENGINE 
                   << "." 
                   << std::endl; 
         std::vector<Aws::String> families; 
         for (const Aws::RDS::Model::DBEngineVersion &version: engineVersions) { 
             Aws::String family = version.GetDBParameterGroupFamily(); 
             if (std::find(families.begin(), families.end(), family) == 
                 families.end()) { 
                 families.push_back(family); 
                 std::cout << " " << families.size() << ": " << family << std::endl; 
 } 
         } 
         int choice = askQuestionForIntRange("Which family do you want to use? ", 1, 
                                               static_cast<int>(families.size())); 
        dbParameterGroupFamily = families[choice - 1]; } 
     if (!parameterGroupFound) { 
         // 3. Create a DB cluster parameter group. 
         Aws::RDS::Model::CreateDBClusterParameterGroupRequest request; 
         request.SetDBClusterParameterGroupName(CLUSTER_PARAMETER_GROUP_NAME); 
         request.SetDBParameterGroupFamily(dbParameterGroupFamily); 
         request.SetDescription("Example cluster parameter group."); 
         Aws::RDS::Model::CreateDBClusterParameterGroupOutcome outcome = 
                 client.CreateDBClusterParameterGroup(request); 
         if (outcome.IsSuccess()) { 
             std::cout << "The DB cluster parameter group was successfully created." 
                        << std::endl; 
         } 
         else { 
             std::cerr << "Error with Aurora::CreateDBClusterParameterGroup. " 
                        << outcome.GetError().GetMessage() 
                        << std::endl;
```

```
 return false; 
         } 
    } 
    printAsterisksLine(); 
     std::cout << "Let's set some parameter values in your cluster parameter group." 
               << std::endl; 
    Aws::Vector<Aws::RDS::Model::Parameter> autoIncrementParameters; 
    // 4. Get the parameters in the DB cluster parameter group. 
    if (!getDBCLusterParameters(CLUSTER_PARAMETER_GROUP_NAME, AUTO_INCREMENT_PREFIX, 
                                  NO_SOURCE, 
                                  autoIncrementParameters, 
                                  client)) { 
         cleanUpResources(CLUSTER_PARAMETER_GROUP_NAME, "", "", client); 
         return false; 
    } 
    Aws::Vector<Aws::RDS::Model::Parameter> updateParameters; 
    for (Aws::RDS::Model::Parameter &autoIncParameter: autoIncrementParameters) { 
         if (autoIncParameter.GetIsModifiable() && 
             (autoIncParameter.GetDataType() == "integer")) { 
             std::cout << "The " << autoIncParameter.GetParameterName() 
                        << " is described as: " << 
                        autoIncParameter.GetDescription() << "." << std::endl; 
             if (autoIncParameter.ParameterValueHasBeenSet()) { 
                 std::cout << "The current value is " 
                           << autoIncParameter.GetParameterValue() 
                            << "." << std::endl; 
 } 
             std::vector<int> splitValues = splitToInts( 
                     autoIncParameter.GetAllowedValues(), '-'); 
             if (splitValues.size() == 2) { 
                 int newValue = askQuestionForIntRange( 
                         Aws::String("Enter a new value between ") + 
                          autoIncParameter.GetAllowedValues() + ": ", 
                         splitValues[0], splitValues[1]); 
                autoIncParameter.SetParameterValue(std::to string(newValue));
                 updateParameters.push_back(autoIncParameter); 
 } 
             else { 
                 std::cerr << "Error parsing " << autoIncParameter.GetAllowedValues()
```
<< std::endl;

```
 } 
         } 
    } 
    { 
         // 5. Modify the auto increment parameters in the DB cluster parameter 
 group. 
         Aws::RDS::Model::ModifyDBClusterParameterGroupRequest request; 
         request.SetDBClusterParameterGroupName(CLUSTER_PARAMETER_GROUP_NAME); 
         request.SetParameters(updateParameters); 
         Aws::RDS::Model::ModifyDBClusterParameterGroupOutcome outcome = 
                 client.ModifyDBClusterParameterGroup(request); 
         if (outcome.IsSuccess()) { 
             std::cout << "The DB cluster parameter group was successfully modified." 
                        << std::endl; 
         } 
         else { 
            std::cerr << "Error with Aurora::ModifyDBClusterParameterGroup. "
                        << outcome.GetError().GetMessage() 
                        << std::endl; 
         } 
    } 
    std::cout 
             << "You can get a list of parameters you've set by specifying a source 
 of 'user'." 
             << std::endl; 
    Aws::Vector<Aws::RDS::Model::Parameter> userParameters; 
    // 6. Display the modified parameters in the DB cluster parameter group. 
    if (!getDBCLusterParameters(CLUSTER_PARAMETER_GROUP_NAME, NO_NAME_PREFIX, 
 "user", 
                                  userParameters, 
                                  client)) { 
         cleanUpResources(CLUSTER_PARAMETER_GROUP_NAME, "", "", client); 
         return false; 
    } 
    for (const auto &userParameter: userParameters) { 
         std::cout << " " << userParameter.GetParameterName() << ", " << 
                    userParameter.GetDescription() << ", parameter value - "
```

```
 << userParameter.GetParameterValue() << std::endl; 
 } 
 printAsterisksLine(); 
 std::cout << "Checking for an existing DB Cluster." << std::endl; 
 Aws::RDS::Model::DBCluster dbCluster; 
 // 7. Check if the DB cluster already exists. 
 if (!describeDBCluster(DB_CLUSTER_IDENTIFIER, dbCluster, client)) { 
     cleanUpResources(CLUSTER_PARAMETER_GROUP_NAME, "", "", client); 
     return false; 
 } 
 Aws::String engineVersionName; 
 Aws::String engineName; 
 if (dbCluster.DBClusterIdentifierHasBeenSet()) { 
     std::cout << "The DB cluster already exists." << std::endl; 
     engineVersionName = dbCluster.GetEngineVersion(); 
     engineName = dbCluster.GetEngine(); 
 } 
 else { 
     std::cout << "Let's create a DB cluster." << std::endl; 
     const Aws::String administratorName = askQuestion( 
              "Enter an administrator username for the database: "); 
     const Aws::String administratorPassword = askQuestion( 
              "Enter a password for the administrator (at least 8 characters): "); 
     Aws::Vector<Aws::RDS::Model::DBEngineVersion> engineVersions; 
     // 8. Get a list of engine versions for the parameter group family. 
     if (!getDBEngineVersions(DB_ENGINE, dbParameterGroupFamily, engineVersions, 
                               client)) { 
         cleanUpResources(CLUSTER_PARAMETER_GROUP_NAME, "", "", client); 
         return false; 
     } 
     std::cout << "The available engines for your parameter group family are:" 
                << std::endl; 
    int index = 1;
     for (const Aws::RDS::Model::DBEngineVersion &engineVersion: engineVersions) 
         std::cout << " " << index << ": " << engineVersion.GetEngineVersion() 
                    << std::endl;
```
{

```
 ++index; 
        } 
        int choice = askQuestionForIntRange("Which engine do you want to use? ", 1, 
 static_cast<int>(engineVersions.size())); 
        const Aws::RDS::Model::DBEngineVersion engineVersion = engineVersions[choice 
 - 
1];
        engineName = engineVersion.GetEngine(); 
        engineVersionName = engineVersion.GetEngineVersion(); 
        std::cout << "Creating a DB cluster named '" << DB_CLUSTER_IDENTIFIER 
                   << "' and database '" << DB_NAME << "'.\n" 
                   << "The DB cluster is configured to use your custom cluster 
 parameter group '" 
                   << CLUSTER_PARAMETER_GROUP_NAME << "', and \n" 
                  << "selected engine version " << engineVersion.GetEngineVersion() 
                   << ".\nThis typically takes several minutes." << std::endl; 
        Aws::RDS::Model::CreateDBClusterRequest request; 
        request.SetDBClusterIdentifier(DB_CLUSTER_IDENTIFIER); 
        request.SetDBClusterParameterGroupName(CLUSTER_PARAMETER_GROUP_NAME); 
        request.SetEngine(engineName); 
        request.SetEngineVersion(engineVersionName); 
        request.SetMasterUsername(administratorName); 
        request.SetMasterUserPassword(administratorPassword); 
        Aws::RDS::Model::CreateDBClusterOutcome outcome = 
                client.CreateDBCluster(request); 
        if (outcome.IsSuccess()) { 
            std::cout << "The DB cluster creation has started." 
                       << std::endl; 
        } 
        else { 
             std::cerr << "Error with Aurora::CreateDBCluster. " 
                       << outcome.GetError().GetMessage() 
                       << std::endl; 
            cleanUpResources(CLUSTER_PARAMETER_GROUP_NAME, "", "", client); 
            return false; 
        } 
    } 
    std::cout << "Waiting for the DB cluster to become available." << std::endl;
```

```
int counter = 0;
 // 11. Wait for the DB cluster to become available. 
 do { 
     std::this_thread::sleep_for(std::chrono::seconds(1)); 
     ++counter; 
     if (counter > 900) { 
         std::cerr << "Wait for cluster to become available timed out ofter " 
                    << counter 
                    << " seconds." << std::endl; 
         cleanUpResources(CLUSTER_PARAMETER_GROUP_NAME, 
                            DB_CLUSTER_IDENTIFIER, "", client); 
         return false; 
     } 
     dbCluster = Aws::RDS::Model::DBCluster(); 
     if (!describeDBCluster(DB_CLUSTER_IDENTIFIER, dbCluster, client)) { 
         cleanUpResources(CLUSTER_PARAMETER_GROUP_NAME, 
                           DB_CLUSTER_IDENTIFIER, "", client); 
         return false; 
     } 
    if ((counter % 20) == 0) {
         std::cout << "Current DB cluster status is '" 
                    << dbCluster.GetStatus() 
                    << "' after " << counter << " seconds." << std::endl; 
     } 
 } while (dbCluster.GetStatus() != "available"); 
 if (dbCluster.GetStatus() == "available") { 
     std::cout << "The DB cluster has been created." << std::endl; 
 } 
 printAsterisksLine(); 
 Aws::RDS::Model::DBInstance dbInstance; 
 // 11. Check if the DB instance already exists. 
 if (!describeDBInstance(DB_INSTANCE_IDENTIFIER, dbInstance, client)) { 
     cleanUpResources(CLUSTER_PARAMETER_GROUP_NAME, DB_CLUSTER_IDENTIFIER, "", 
                       client); 
     return false; 
 } 
 if (dbInstance.DbInstancePortHasBeenSet()) { 
     std::cout << "The DB instance already exists." << std::endl;
```

```
 } 
    else { 
        std::cout << "Let's create a DB instance." << std::endl; 
        Aws::String dbInstanceClass; 
        // 12. Get a list of instance classes. 
        if (!chooseDBInstanceClass(engineName, 
                                      engineVersionName, 
                                      dbInstanceClass, 
                                      client)) { 
            cleanUpResources(CLUSTER_PARAMETER_GROUP_NAME, DB_CLUSTER_IDENTIFIER, 
 "", 
                               client); 
            return false; 
        } 
        std::cout << "Creating a DB instance named '" << DB_INSTANCE_IDENTIFIER 
                   << "' with selected DB instance class '" << dbInstanceClass 
                   << "'.\nThis typically takes several minutes." << std::endl; 
        // 13. Create a DB instance. 
        Aws::RDS::Model::CreateDBInstanceRequest request; 
        request.SetDBInstanceIdentifier(DB_INSTANCE_IDENTIFIER); 
        request.SetDBClusterIdentifier(DB_CLUSTER_IDENTIFIER); 
        request.SetEngine(engineName); 
        request.SetDBInstanceClass(dbInstanceClass); 
        Aws::RDS::Model::CreateDBInstanceOutcome outcome = 
                 client.CreateDBInstance(request); 
        if (outcome.IsSuccess()) { 
            std::cout << "The DB instance creation has started." 
                        << std::endl; 
        } 
        else { 
            std::cerr << "Error with RDS::CreateDBInstance. " 
                        << outcome.GetError().GetMessage() 
                        << std::endl; 
            cleanUpResources(CLUSTER_PARAMETER_GROUP_NAME, DB_CLUSTER_IDENTIFIER, 
^{\mathrm{m}} ",
                               client); 
            return false; 
        } 
    }
```

```
 std::cout << "Waiting for the DB instance to become available." << std::endl; 
   counter = \theta;
   // 14. Wait for the DB instance to become available. 
    do { 
        std::this_thread::sleep_for(std::chrono::seconds(1)); 
        ++counter; 
        if (counter > 900) { 
            std::cerr << "Wait for instance to become available timed out ofter " 
                       << counter 
                       << " seconds." << std::endl; 
            cleanUpResources(CLUSTER_PARAMETER_GROUP_NAME, 
                             DB_CLUSTER_IDENTIFIER, DB_INSTANCE_IDENTIFIER, client);
            return false; 
        } 
        dbInstance = Aws::RDS::Model::DBInstance(); 
        if (!describeDBInstance(DB_INSTANCE_IDENTIFIER, dbInstance, client)) { 
            cleanUpResources(CLUSTER_PARAMETER_GROUP_NAME, 
                             DB_CLUSTER_IDENTIFIER, DB_INSTANCE_IDENTIFIER, client);
            return false; 
        } 
       if ((counter % 20) == 0) {
            std::cout << "Current DB instance status is '" 
                       << dbInstance.GetDBInstanceStatus() 
                       << "' after " << counter << " seconds." << std::endl; 
        } 
    } while (dbInstance.GetDBInstanceStatus() != "available"); 
    if (dbInstance.GetDBInstanceStatus() == "available") { 
        std::cout << "The DB instance has been created." << std::endl; 
    } 
  // 15. Display the connection string that can be used to connect a 'mysql' shell
 to the database. 
    displayConnection(dbCluster); 
    printAsterisksLine(); 
    if (askYesNoQuestion( 
           "Do you want to create a snapshot of your DB cluster (y/n)? ")) {
        Aws::String snapshotID(DB_CLUSTER_IDENTIFIER + "-" +
```

```
 Aws::String(Aws::Utils::UUID::RandomUUID())); 
         { 
             std::cout << "Creating a snapshot named " << snapshotID << "." << 
 std::endl; 
             std::cout << "This typically takes a few minutes." << std::endl; 
             // 16. Create a snapshot of the DB cluster. (CreateDBClusterSnapshot) 
             Aws::RDS::Model::CreateDBClusterSnapshotRequest request; 
             request.SetDBClusterIdentifier(DB_CLUSTER_IDENTIFIER); 
             request.SetDBClusterSnapshotIdentifier(snapshotID); 
             Aws::RDS::Model::CreateDBClusterSnapshotOutcome outcome = 
                      client.CreateDBClusterSnapshot(request); 
             if (outcome.IsSuccess()) { 
                 std::cout << "Snapshot creation has started." 
                            << std::endl; 
 } 
             else { 
                 std::cerr << "Error with Aurora::CreateDBClusterSnapshot. " 
                            << outcome.GetError().GetMessage() 
                            << std::endl; 
                 cleanUpResources(CLUSTER_PARAMETER_GROUP_NAME, 
                                   DB_CLUSTER_IDENTIFIER, DB_INSTANCE_IDENTIFIER, 
 client); 
                 return false; 
 } 
         } 
         std::cout << "Waiting for the snapshot to become available." << std::endl; 
        Aws::RDS::Model::DBClusterSnapshot snapshot;
        counter = \theta;
         do { 
             std::this_thread::sleep_for(std::chrono::seconds(1)); 
             ++counter; 
            if (counter > 600) {
                 std::cerr << "Wait for snapshot to be available timed out ofter " 
                            << counter 
                            << " seconds." << std::endl; 
                 cleanUpResources(CLUSTER_PARAMETER_GROUP_NAME, 
                                   DB_CLUSTER_IDENTIFIER, DB_INSTANCE_IDENTIFIER, 
 client); 
                 return false;
```

```
 } 
             // 17. Wait for the snapshot to become available. 
             Aws::RDS::Model::DescribeDBClusterSnapshotsRequest request; 
             request.SetDBClusterSnapshotIdentifier(snapshotID); 
             Aws::RDS::Model::DescribeDBClusterSnapshotsOutcome outcome = 
                     client.DescribeDBClusterSnapshots(request); 
             if (outcome.IsSuccess()) { 
                 snapshot = outcome.GetResult().GetDBClusterSnapshots()[0]; 
 } 
             else { 
                 std::cerr << "Error with Aurora::DescribeDBClusterSnapshots. " 
                           << outcome.GetError().GetMessage() 
                           << std::endl; 
                 cleanUpResources(CLUSTER_PARAMETER_GROUP_NAME, 
                                   DB_CLUSTER_IDENTIFIER, DB_INSTANCE_IDENTIFIER, 
 client); 
                 return false; 
 } 
             if ((counter % 20) == 0) { 
                 std::cout << "Current snapshot status is '" 
                           << snapshot.GetStatus() 
                           << "' after " << counter << " seconds." << std::endl; 
 } 
         } while (snapshot.GetStatus() != "available"); 
         if (snapshot.GetStatus() != "available") { 
             std::cout << "A snapshot has been created." << std::endl; 
         } 
    } 
    printAsterisksLine(); 
    bool result = true; 
     if (askYesNoQuestion( 
             "Do you want to delete the DB cluster, DB instance, and parameter group 
(y/n)? ")) {
         result = cleanUpResources(CLUSTER_PARAMETER_GROUP_NAME, 
                                    DB_CLUSTER_IDENTIFIER, DB_INSTANCE_IDENTIFIER, 
                                    client); 
    }
```

```
 return result;
}
//! Routine which gets a DB cluster description.
/*! 
 \sa describeDBCluster() 
  \param dbClusterIdentifier: A DB cluster identifier. 
  \param clusterResult: The 'DBCluster' object containing the description. 
  \param client: 'RDSClient' instance. 
  \return bool: Successful completion. 
  */
bool AwsDoc::Aurora::describeDBCluster(const Aws::String &dbClusterIdentifier, 
                                          Aws::RDS::Model::DBCluster &clusterResult, 
                                           const Aws::RDS::RDSClient &client) { 
     Aws::RDS::Model::DescribeDBClustersRequest request; 
     request.SetDBClusterIdentifier(dbClusterIdentifier); 
     Aws::RDS::Model::DescribeDBClustersOutcome outcome = 
             client.DescribeDBClusters(request); 
     bool result = true; 
     if (outcome.IsSuccess()) { 
         clusterResult = outcome.GetResult().GetDBClusters()[0]; 
     } 
     else if (outcome.GetError().GetErrorType() != 
               Aws::RDS::RDSErrors::D_B_CLUSTER_NOT_FOUND_FAULT) { 
         result = false; 
         std::cerr << "Error with Aurora::GDescribeDBClusters. " 
                    << outcome.GetError().GetMessage() 
                    << std::endl; 
     } 
         // This example does not log an error if the DB cluster does not exist. 
         // Instead, clusterResult is set to empty. 
     else { 
         clusterResult = Aws::RDS::Model::DBCluster(); 
     } 
     return result;
}
```
//! Routine which gets DB parameters using the 'DescribeDBClusterParameters' api.

```
/*! 
  \sa getDBCLusterParameters() 
  \param parameterGroupName: The name of the cluster parameter group. 
  \param namePrefix: Prefix string to filter results by parameter name. 
  \param source: A source such as 'user', ignored if empty. 
  \param parametersResult: Vector of 'Parameter' objects returned by the routine. 
  \param client: 'RDSClient' instance. 
  \return bool: Successful completion. 
  */
bool AwsDoc::Aurora::getDBCLusterParameters(const Aws::String &parameterGroupName,
                                              const Aws::String &namePrefix, 
                                              const Aws::String &source, 
                                              Aws::Vector<Aws::RDS::Model::Parameter> 
 &parametersResult,
                                              const Aws::RDS::RDSClient &client) { 
     Aws::String marker; // The marker is used for pagination. 
     do { 
         Aws::RDS::Model::DescribeDBClusterParametersRequest request; 
         request.SetDBClusterParameterGroupName(CLUSTER_PARAMETER_GROUP_NAME); 
         if (!marker.empty()) { 
             request.SetMarker(marker); 
         } 
         if (!source.empty()) { 
             request.SetSource(source); 
         } 
         Aws::RDS::Model::DescribeDBClusterParametersOutcome outcome = 
                 client.DescribeDBClusterParameters(request); 
         if (outcome.IsSuccess()) { 
            const Aws::Vector<Aws::RDS::Model::Parameter> &parameters =
                     outcome.GetResult().GetParameters(); 
            for (const Aws::RDS::Model::Parameter &parameter: parameters) {
                 if (!namePrefix.empty()) { 
                     if (parameter.GetParameterName().find(namePrefix) == 0) { 
                         parametersResult.push_back(parameter); 
1 1 1 1 1 1 1
 } 
                 else { 
                     parametersResult.push_back(parameter); 
 } 
 } 
             marker = outcome.GetResult().GetMarker();
```

```
 } 
         else { 
             std::cerr << "Error with Aurora::DescribeDBClusterParameters. " 
                        << outcome.GetError().GetMessage() 
                        << std::endl; 
             return false; 
         } 
     } while (!marker.empty()); 
     return true;
}
//! Routine which gets available DB engine versions for an engine name and
//! an optional parameter group family.
/*! 
 \sa getDBEngineVersions() 
 \param engineName: A DB engine name. 
  \param parameterGroupFamily: A parameter group family name, ignored if empty. 
  \param engineVersionsResult: Vector of 'DBEngineVersion' objects returned by the 
  routine. 
  \param client: 'RDSClient' instance. 
  \return bool: Successful completion. 
  */
bool AwsDoc::Aurora::getDBEngineVersions(const Aws::String &engineName, 
                                            const Aws:: String &parameterGroupFamily,
  Aws::Vector<Aws::RDS::Model::DBEngineVersion> &engineVersionsResult, 
                                            const Aws::RDS::RDSClient &client) { 
     Aws::RDS::Model::DescribeDBEngineVersionsRequest request; 
     request.SetEngine(engineName); 
     if (!parameterGroupFamily.empty()) { 
         request.SetDBParameterGroupFamily(parameterGroupFamily); 
     } 
     Aws::RDS::Model::DescribeDBEngineVersionsOutcome outcome = 
             client.DescribeDBEngineVersions(request); 
     if (outcome.IsSuccess()) { 
         engineVersionsResult = outcome.GetResult().GetDBEngineVersions(); 
     } 
     else { 
         std::cerr << "Error with Aurora::DescribeDBEngineVersionsRequest. " 
                    << outcome.GetError().GetMessage()
```

```
 << std::endl; 
     } 
     return outcome.IsSuccess();
}
//! Routine which gets a DB instance description.
/*! 
  \sa describeDBCluster() 
  \param dbInstanceIdentifier: A DB instance identifier. 
  \param instanceResult: The 'DBInstance' object containing the description. 
  \param client: 'RDSClient' instance. 
  \return bool: Successful completion. 
  */
bool AwsDoc::Aurora::describeDBInstance(const Aws::String &dbInstanceIdentifier, 
                                           Aws::RDS::Model::DBInstance &instanceResult, 
                                            const Aws::RDS::RDSClient &client) { 
     Aws::RDS::Model::DescribeDBInstancesRequest request; 
     request.SetDBInstanceIdentifier(dbInstanceIdentifier); 
     Aws::RDS::Model::DescribeDBInstancesOutcome outcome = 
              client.DescribeDBInstances(request); 
     bool result = true; 
     if (outcome.IsSuccess()) { 
         instanceResult = outcome.GetResult().GetDBInstances()[0]; 
     } 
     else if (outcome.GetError().GetErrorType() != 
               Aws::RDS::RDSErrors::D_B_INSTANCE_NOT_FOUND_FAULT) { 
         result = false; 
         std::cerr << "Error with Aurora::DescribeDBInstances. " 
                    << outcome.GetError().GetMessage() 
                    << std::endl; 
     } 
         // This example does not log an error if the DB instance does not exist. 
         // Instead, instanceResult is set to empty. 
     else { 
         instanceResult = Aws::RDS::Model::DBInstance(); 
     } 
     return result;
}
```

```
//! Routine which gets available DB instance classes, displays the list
//! to the user, and returns the user selection.
/*! 
  \sa chooseDBInstanceClass() 
  \param engineName: The DB engine name. 
  \param engineVersion: The DB engine version. 
  \param dbInstanceClass: String for DB instance class chosen by the user. 
  \param client: 'RDSClient' instance. 
  \return bool: Successful completion. 
  */
bool AwsDoc::Aurora::chooseDBInstanceClass(const Aws::String &engine, 
                                              const Aws::String &engineVersion, 
                                              Aws::String &dbInstanceClass, 
                                              const Aws::RDS::RDSClient &client) { 
     std::vector<Aws::String> instanceClasses; 
     Aws::String marker; // The marker is used for pagination. 
     do { 
         Aws::RDS::Model::DescribeOrderableDBInstanceOptionsRequest request; 
         request.SetEngine(engine); 
         request.SetEngineVersion(engineVersion); 
         if (!marker.empty()) { 
             request.SetMarker(marker); 
         } 
         Aws::RDS::Model::DescribeOrderableDBInstanceOptionsOutcome outcome = 
                 client.DescribeOrderableDBInstanceOptions(request); 
         if (outcome.IsSuccess()) { 
            const Aws::Vector<Aws::RDS::Model::OrderableDBInstanceOption> &options =
                      outcome.GetResult().GetOrderableDBInstanceOptions(); 
             for (const Aws::RDS::Model::OrderableDBInstanceOption &option: options) 
  { 
                 const Aws::String &instanceClass = option.GetDBInstanceClass(); 
                 instanceClasses.push_back(instanceClass); 
 } 
             marker = outcome.GetResult().GetMarker(); 
         } 
         else { 
             std::cerr << "Error with Aurora::DescribeOrderableDBInstanceOptions. " 
                        << outcome.GetError().GetMessage() 
                        << std::endl; 
             return false; 
         }
```

```
 } while (!marker.empty()); 
     std::cout << "The available DB instance classes for your database engine are:" 
               << std::endl; 
    for (int i = 0; i < instanceClasses.size(); ++i) {
        std::cout << " \vee << i + 1 << ": " << instanceClasses[i] << std::endl;
     } 
     int choice = askQuestionForIntRange( 
             "Which DB instance class do you want to use? ", 
             1, static_cast<int>(instanceClasses.size())); 
     dbInstanceClass = instanceClasses[choice - 1]; 
     return true;
}
//! Routine which deletes resources created by the scenario.
/*!
\sa cleanUpResources()
\param parameterGroupName: A parameter group name, this may be empty.
\param dbInstanceIdentifier: A DB instance identifier, this may be empty.
\param client: 'RDSClient' instance.
\return bool: Successful completion.
*/
bool AwsDoc::Aurora::cleanUpResources(const Aws::String &parameterGroupName,
                                         const Aws::String &dbClusterIdentifier, 
                                         const Aws::String &dbInstanceIdentifier, 
                                         const Aws::RDS::RDSClient &client) { 
     bool result = true; 
     bool instanceDeleting = false; 
     bool clusterDeleting = false; 
     if (!dbInstanceIdentifier.empty()) { 
        \mathcal{L} // 18. Delete the DB instance. 
             Aws::RDS::Model::DeleteDBInstanceRequest request; 
             request.SetDBInstanceIdentifier(dbInstanceIdentifier); 
             request.SetSkipFinalSnapshot(true); 
             request.SetDeleteAutomatedBackups(true); 
             Aws::RDS::Model::DeleteDBInstanceOutcome outcome = 
                      client.DeleteDBInstance(request); 
             if (outcome.IsSuccess()) { 
                  std::cout << "DB instance deletion has started." 
                            << std::endl;
```

```
 instanceDeleting = true; 
                 std::cout 
                          << "Waiting for DB instance to delete before deleting the 
 parameter group." 
                          << std::endl; 
 } 
             else { 
                 std::cerr << "Error with Aurora::DeleteDBInstance. " 
                            << outcome.GetError().GetMessage() 
                            << std::endl; 
                 result = false; 
 } 
         } 
     } 
     if (!dbClusterIdentifier.empty()) { 
         { 
             // 19. Delete the DB cluster. 
             Aws::RDS::Model::DeleteDBClusterRequest request; 
             request.SetDBClusterIdentifier(dbClusterIdentifier); 
             request.SetSkipFinalSnapshot(true); 
             Aws::RDS::Model::DeleteDBClusterOutcome outcome = 
                      client.DeleteDBCluster(request); 
             if (outcome.IsSuccess()) { 
                 std::cout << "DB cluster deletion has started." 
                            << std::endl; 
                 clusterDeleting = true; 
                 std::cout 
                          << "Waiting for DB cluster to delete before deleting the 
 parameter group." 
                          << std::endl; 
                 std::cout << "This may take a while." << std::endl; 
 } 
             else { 
                 std::cerr << "Error with Aurora::DeleteDBCluster. " 
                            << outcome.GetError().GetMessage() 
                            << std::endl; 
                 result = false; 
 } 
         } 
     } 
    int counter = \varnothing;
```

```
 while (clusterDeleting || instanceDeleting) { 
         // 20. Wait for the DB cluster and instance to be deleted. 
         std::this_thread::sleep_for(std::chrono::seconds(1)); 
         ++counter; 
        if (counter > 800) {
             std::cerr << "Wait for instance to delete timed out ofter " << counter 
                       << " seconds." << std::endl; 
             return false; 
         } 
         Aws::RDS::Model::DBInstance dbInstance = Aws::RDS::Model::DBInstance(); 
         if (instanceDeleting) { 
             if (!describeDBInstance(dbInstanceIdentifier, dbInstance, client)) { 
                 return false; 
 } 
             instanceDeleting = dbInstance.DBInstanceIdentifierHasBeenSet(); 
         } 
        Aws::RDS::Model::DBCluster dbCluster = Aws::RDS::Model::DBCluster();
         if (clusterDeleting) { 
             if (!describeDBCluster(dbClusterIdentifier, dbCluster, client)) { 
                 return false; 
 } 
             clusterDeleting = dbCluster.DBClusterIdentifierHasBeenSet(); 
         } 
         if ((counter % 20) == 0) { 
             if (instanceDeleting) { 
                 std::cout << "Current DB instance status is '" 
                           << dbInstance.GetDBInstanceStatus() << "." << std::endl; 
 } 
             if (clusterDeleting) { 
                 std::cout << "Current DB cluster status is '" 
                           << dbCluster.GetStatus() << "." << std::endl; 
 } 
         } 
    } 
    if (!parameterGroupName.empty()) { 
        // 21. Delete the DB cluster parameter group. 
         Aws::RDS::Model::DeleteDBClusterParameterGroupRequest request;
```

```
 request.SetDBClusterParameterGroupName(parameterGroupName); 
     Aws::RDS::Model::DeleteDBClusterParameterGroupOutcome outcome = 
              client.DeleteDBClusterParameterGroup(request); 
     if (outcome.IsSuccess()) { 
         std::cout << "The DB parameter group was successfully deleted." 
                    << std::endl; 
     } 
     else { 
         std::cerr << "Error with Aurora::DeleteDBClusterParameterGroup. " 
                    << outcome.GetError().GetMessage() 
                    << std::endl; 
         result = false; 
     } 
 } 
 return result;
```
- API-Details finden Sie in den folgenden Themen der AWS SDK for C++-API-Referenz.
	- [CreateDBCluster](https://docs.aws.amazon.com/goto/SdkForCpp/rds-2014-10-31/CreateDBCluster)

- [CreateDBClusterParameterGroup](https://docs.aws.amazon.com/goto/SdkForCpp/rds-2014-10-31/CreateDBClusterParameterGroup)
- [CreateDBClusterSnapshot](https://docs.aws.amazon.com/goto/SdkForCpp/rds-2014-10-31/CreateDBClusterSnapshot)
- [CreateDBInstance](https://docs.aws.amazon.com/goto/SdkForCpp/rds-2014-10-31/CreateDBInstance)
- [DeleteDBCluster](https://docs.aws.amazon.com/goto/SdkForCpp/rds-2014-10-31/DeleteDBCluster)
- [DeleteDBClusterParameterGroup](https://docs.aws.amazon.com/goto/SdkForCpp/rds-2014-10-31/DeleteDBClusterParameterGroup)
- [DeleteDBInstance](https://docs.aws.amazon.com/goto/SdkForCpp/rds-2014-10-31/DeleteDBInstance)
- [DescribeDBClusterParameterGroups](https://docs.aws.amazon.com/goto/SdkForCpp/rds-2014-10-31/DescribeDBClusterParameterGroups)
- [DescribeDBClusterParameters](https://docs.aws.amazon.com/goto/SdkForCpp/rds-2014-10-31/DescribeDBClusterParameters)
- [DescribeDBClusterSnapshots](https://docs.aws.amazon.com/goto/SdkForCpp/rds-2014-10-31/DescribeDBClusterSnapshots)
- [DescribeDBClusters](https://docs.aws.amazon.com/goto/SdkForCpp/rds-2014-10-31/DescribeDBClusters)
- [DescribeDBEngineVersions](https://docs.aws.amazon.com/goto/SdkForCpp/rds-2014-10-31/DescribeDBEngineVersions)
- [DescribeDBInstances](https://docs.aws.amazon.com/goto/SdkForCpp/rds-2014-10-31/DescribeDBInstances)
- [DescribeOrderableDBInstanceOptions](https://docs.aws.amazon.com/goto/SdkForCpp/rds-2014-10-31/DescribeOrderableDBInstanceOptions)

# Auto Scaling-Beispiele mit SDK für C++

Die folgenden Codebeispiele zeigen Ihnen, wie Sie Aktionen durchführen und gängige Szenarien implementieren, indem Sie die AWS SDK for C++ mit Auto Scaling verwenden.

Aktionen sind Codeauszüge aus größeren Programmen und müssen im Kontext ausgeführt werden. Während Aktionen Ihnen zeigen, wie Sie einzelne Servicefunktionen aufrufen, können Sie Aktionen im Kontext der zugehörigen Szenarien und serviceübergreifenden Beispiele sehen.

Szenarien sind Codebeispiele, die Ihnen zeigen, wie Sie eine bestimmte Aufgabe ausführen können, indem Sie mehrere Funktionen innerhalb desselben Services aufrufen.

Jedes Beispiel enthält einen Link zu GitHub, wo Sie Anweisungen zum Einrichten und Ausführen des Codes im Kontext finden.

Erste Schritte

Hallo Auto Scaling

Die folgenden Codebeispiele veranschaulichen die ersten Schritte mit Auto Scaling.

SDK für C++

#### **a** Note

Auf gibt es mehr GitHub. Sie sehen das vollständige Beispiel und erfahren, wie Sie das [AWS-Code-Beispiel-Repository](https://github.com/awsdocs/aws-doc-sdk-examples/tree/main/cpp/example_code/autoscaling/hello_autoscaling#code-examples) einrichten und ausführen.

Code für die C MakeLists.txt CMake-Datei.

```
# Set the minimum required version of CMake for this project.
cmake_minimum_required(VERSION 3.13)
# Set the AWS service components used by this project.
set(SERVICE_COMPONENTS autoscaling)
# Set this project's name.
project("hello_autoscaling")
# Set the C++ standard to use to build this target.
# At least C++ 11 is required for the AWS SDK for C++.
```

```
set(CMAKE_CXX_STANDARD 11)
# Use the MSVC variable to determine if this is a Windows build.
set(WINDOWS_BUILD ${MSVC})
if (WINDOWS BUILD) # Set the location where CMake can find the installed libraries
 for the AWS SDK. 
     string(REPLACE ";" "/aws-cpp-sdk-all;" SYSTEM_MODULE_PATH 
  "${CMAKE_SYSTEM_PREFIX_PATH}/aws-cpp-sdk-all") 
     list(APPEND CMAKE_PREFIX_PATH ${SYSTEM_MODULE_PATH})
endif ()
# Find the AWS SDK for C++ package.
find package(AWSSDK REQUIRED COMPONENTS ${SERVICE COMPONENTS})
if (WINDOWS_BUILD) 
      # Copy relevant AWS SDK for C++ libraries into the current binary directory for 
  running and debugging. 
      # set(BIN_SUB_DIR "/Debug") # If you are building from the command line, you 
  may need to uncomment this 
                                      # and set the proper subdirectory to the 
  executables' location. 
     AWSSDK CPY DYN LIBS(SERVICE COMPONENTS ""
  ${CMAKE_CURRENT_BINARY_DIR}${BIN_SUB_DIR})
endif ()
add_executable(${PROJECT_NAME} 
         hello_autoscaling.cpp)
target_link_libraries(${PROJECT_NAME} 
         ${AWSSDK_LINK_LIBRARIES})
```
Code für die Quelldatei hello\_autoscaling.cpp.

```
#include <aws/core/Aws.h>
#include <aws/autoscaling/AutoScalingClient.h>
#include <aws/autoscaling/model/DescribeAutoScalingGroupsRequest.h>
#include <iostream>
/*
```

```
A "Hello Autoscaling" starter application which initializes an Amazon EC2 Auto
  Scaling client and describes the 
    Amazon EC2 Auto Scaling groups.
 * 
  * main function 
 * 
  * Usage: 'hello_autoscaling' 
  * 
  */
int main(int argc, char **argv) { 
     Aws::SDKOptions options; 
     // Optionally change the log level for debugging.
// options.loggingOptions.logLevel = Utils::Logging::LogLevel::Debug; 
     Aws::InitAPI(options); // Should only be called once. 
    int result = \varnothing;
     { 
         Aws::Client::ClientConfiguration clientConfig; 
         // Optional: Set to the AWS Region (overrides config file). 
         // clientConfig.region = "us-east-1"; 
         Aws::AutoScaling::AutoScalingClient autoscalingClient(clientConfig); 
         std::vector<Aws::String> groupNames; 
         Aws::String nextToken; // Used for pagination. 
         do { 
             Aws::AutoScaling::Model::DescribeAutoScalingGroupsRequest request; 
             if (!nextToken.empty()) { 
                 request.SetNextToken(nextToken); 
 } 
            Aws::AutoScaling::Model::DescribeAutoScalingGroupsOutcome outcome =
                      autoscalingClient.DescribeAutoScalingGroups(request); 
             if (outcome.IsSuccess()) { 
                 const Aws::Vector<Aws::AutoScaling::Model::AutoScalingGroup> 
  &autoScalingGroups = 
                          outcome.GetResult().GetAutoScalingGroups(); 
                 for (auto &group: autoScalingGroups) { 
                      groupNames.push_back(group.GetAutoScalingGroupName()); 
 } 
                 nextToken = outcome.GetResult().GetNextToken();
```

```
 } else { 
                 std::cerr << "Error with AutoScaling::DescribeAutoScalingGroups. " 
                            << outcome.GetError().GetMessage() 
                            << std::endl; 
                result = 1;
                 break; 
 } 
         } while (!nextToken.empty()); 
         std::cout << "Found " << groupNames.size() << " AutoScaling groups." << 
  std::endl; 
         for (auto &groupName: groupNames) { 
             std::cout << "AutoScaling group: " << groupName << std::endl; 
         } 
     } 
     Aws::ShutdownAPI(options); // Should only be called once. 
     return result;
}
```
• Weitere API-Informationen finden Sie unter [DescribeAutoScalingGroups](https://docs.aws.amazon.com/goto/SdkForCpp/autoscaling-2011-01-01/DescribeAutoScalingGroups) in der APIAWS SDK for C++-Referenz für .

# Themen

- **[Aktionen](#page-8295-0)**
- [Szenarien](#page-8316-0)

# Aktionen

Erstellen einer Gruppe

Das folgende Codebeispiel zeigt, wie Sie eine Auto Scaling-Gruppe erstellen.

# SDK für C++

# **a** Note

```
 Aws::Client::ClientConfiguration clientConfig; 
        // Optional: Set to the AWS Region (overrides config file). 
        // clientConfig.region = "us-east-1"; 
    Aws::AutoScaling::AutoScalingClient autoScalingClient(clientConfig); 
        Aws::AutoScaling::Model::CreateAutoScalingGroupRequest request; 
        request.SetAutoScalingGroupName(groupName); 
        Aws::Vector<Aws::String> availabilityGroupZones; 
        availabilityGroupZones.push_back( 
                availabilityZones[availabilityZoneChoice - 1].GetZoneName()); 
        request.SetAvailabilityZones(availabilityGroupZones); 
        request.SetMaxSize(1); 
        request.SetMinSize(1); 
        Aws::AutoScaling::Model::LaunchTemplateSpecification 
 launchTemplateSpecification; 
        launchTemplateSpecification.SetLaunchTemplateName(templateName); 
        request.SetLaunchTemplate(launchTemplateSpecification); 
        Aws::AutoScaling::Model::CreateAutoScalingGroupOutcome outcome = 
                autoScalingClient.CreateAutoScalingGroup(request); 
        if (outcome.IsSuccess()) { 
            std::cout << "Created Auto Scaling group '" << groupName << "'..." 
                       << std::endl; 
        } 
        else if (outcome.GetError().GetErrorType() == 
                 Aws::AutoScaling::AutoScalingErrors::ALREADY_EXISTS_FAULT) { 
            std::cout << "Auto Scaling group '" << groupName << "' already exists." 
                       << std::endl; 
        } 
        else { 
            std::cerr << "Error with AutoScaling::CreateAutoScalingGroup. "
```

```
 << outcome.GetError().GetMessage() 
 << std::endl;
```
• Weitere API-Informationen finden Sie unter [CreateAutoScalingGroup](https://docs.aws.amazon.com/goto/SdkForCpp/autoscaling-2011-01-01/CreateAutoScalingGroup) in der APIAWS SDK for C ++-Referenz für .

Löschen einer Gruppe

Das folgende Codebeispiel zeigt, wie Sie eine Auto Scaling-Gruppe löschen.

SDK für C++

#### **a** Note

```
 Aws::Client::ClientConfiguration clientConfig; 
        // Optional: Set to the AWS Region (overrides config file). 
         // clientConfig.region = "us-east-1"; 
    Aws::AutoScaling::AutoScalingClient autoScalingClient(clientConfig); 
             Aws::AutoScaling::Model::DeleteAutoScalingGroupRequest request; 
             request.SetAutoScalingGroupName(groupName); 
             Aws::AutoScaling::Model::DeleteAutoScalingGroupOutcome outcome = 
                     autoScalingClient.DeleteAutoScalingGroup(request); 
             if (outcome.IsSuccess()) { 
                 std::cout << "Auto Scaling group '" << groupName << "' was deleted." 
                           << std::endl; 
 } 
             else { 
                 std::cerr << "Error with AutoScaling::DeleteAutoScalingGroup. " 
                            << outcome.GetError().GetMessage() 
                           << std::endl; 
                 result = false;
```
 } }

• Weitere API-Informationen finden Sie unter [DeleteAutoScalingGroup](https://docs.aws.amazon.com/goto/SdkForCpp/autoscaling-2011-01-01/DeleteAutoScalingGroup) in der APIAWS SDK for C ++-Referenz für .

Deaktivieren der Erfassung von Metriken für eine Gruppe

Das folgende Codebeispiel zeigt, wie Sie die Erfassung von CloudWatch Metriken für eine Auto Scaling-Gruppe deaktivieren.

SDK für C++

# **a** Note

```
 Aws::Client::ClientConfiguration clientConfig; 
     // Optional: Set to the AWS Region (overrides config file). 
     // clientConfig.region = "us-east-1"; 
 Aws::AutoScaling::AutoScalingClient autoScalingClient(clientConfig); 
     Aws::AutoScaling::Model::DisableMetricsCollectionRequest request; 
     request.SetAutoScalingGroupName(groupName); 
     Aws::AutoScaling::Model::DisableMetricsCollectionOutcome outcome = 
             autoScalingClient.DisableMetricsCollection(request); 
     if (outcome.IsSuccess()) { 
         std::cout << "Metrics collection has been disabled." << std::endl; 
     } 
     else { 
         std::cerr << "Error with AutoScaling::DisableMetricsCollection. " 
                    << outcome.GetError().GetMessage() 
                    << std::endl; 
     }
```
• Weitere API-Informationen finden Sie unter [DisableMetricsCollection](https://docs.aws.amazon.com/goto/SdkForCpp/autoscaling-2011-01-01/DisableMetricsCollection) in der APIAWS SDK for C ++-Referenz für .

Aktivieren der Erfassung von Metriken für eine Gruppe

Das folgende Codebeispiel zeigt, wie Sie die Erfassung von CloudWatch Metriken für eine Auto Scaling-Gruppe aktivieren.

SDK für C++

# **a** Note

```
 Aws::Client::ClientConfiguration clientConfig; 
         // Optional: Set to the AWS Region (overrides config file). 
         // clientConfig.region = "us-east-1"; 
    Aws::AutoScaling::AutoScalingClient autoScalingClient(clientConfig); 
         Aws::AutoScaling::Model::EnableMetricsCollectionRequest request; 
         request.SetAutoScalingGroupName(groupName); 
         request.AddMetrics("GroupMinSize"); 
         request.AddMetrics("GroupMaxSize"); 
         request.AddMetrics("GroupDesiredCapacity"); 
         request.AddMetrics("GroupInServiceInstances"); 
         request.AddMetrics("GroupTotalInstances"); 
         request.SetGranularity("1Minute"); 
         Aws::AutoScaling::Model::EnableMetricsCollectionOutcome outcome = 
                 autoScalingClient.EnableMetricsCollection(request); 
         if (outcome.IsSuccess()) { 
             std::cout << "Auto Scaling metrics have been enabled." 
                       << std::endl; 
 } 
         else {
```

```
 std::cerr << "Error with AutoScaling::EnableMetricsCollection. " 
                << outcome.GetError().GetMessage() 
                << std::endl; 
 }
```
• Weitere API-Informationen finden Sie unter [EnableMetricsCollection](https://docs.aws.amazon.com/goto/SdkForCpp/autoscaling-2011-01-01/EnableMetricsCollection) in der APIAWS SDK for C+ +-Referenz für .

Abrufen von Informationen zu Gruppen

Das folgende Codebeispiel zeigt, wie Sie Informationen zu Auto Scaling-Gruppen abrufen.

SDK für C++

# **a** Note

```
 Aws::Client::ClientConfiguration clientConfig; 
     // Optional: Set to the AWS Region (overrides config file). 
     // clientConfig.region = "us-east-1"; 
 Aws::AutoScaling::AutoScalingClient autoScalingClient(clientConfig); 
 Aws::AutoScaling::Model::DescribeAutoScalingGroupsRequest request; 
 Aws::Vector<Aws::String> groupNames; 
 groupNames.push_back(groupName); 
 request.SetAutoScalingGroupNames(groupNames); 
Aws::AutoScaling::Model::DescribeAutoScalingGroupsOutcome outcome =
         client.DescribeAutoScalingGroups(request); 
 if (outcome.IsSuccess()) { 
     autoScalingGroup = outcome.GetResult().GetAutoScalingGroups(); 
 } 
 else { 
     std::cerr << "Error with AutoScaling::DescribeAutoScalingGroups. " 
               << outcome.GetError().GetMessage()
```
<< std::endl;

• Weitere API-Informationen finden Sie unter [DescribeAutoScalingGroups](https://docs.aws.amazon.com/goto/SdkForCpp/autoscaling-2011-01-01/DescribeAutoScalingGroups) in der APIAWS SDK for C++-Referenz für .

Abrufen von Informationen zu Instances

Das folgende Codebeispiel zeigt, wie Sie Informationen zu Auto Scaling-Instances abrufen.

SDK für C++

#### **a** Note

Auf gibt es mehr GitHub. Sie sehen das vollständige Beispiel und erfahren, wie Sie das [AWS-Code-Beispiel-Repository](https://github.com/awsdocs/aws-doc-sdk-examples/tree/main/cpp/example_code/autoscaling#code-examples) einrichten und ausführen.

```
 Aws::Client::ClientConfiguration clientConfig; 
 // Optional: Set to the AWS Region (overrides config file). 
 // clientConfig.region = "us-east-1";
```
Aws::AutoScaling::AutoScalingClient autoScalingClient(clientConfig);

```
 Aws::AutoScaling::Model::DescribeAutoScalingInstancesRequest request; 
 request.SetInstanceIds(instanceIDs);
```

```
 Aws::AutoScaling::Model::DescribeAutoScalingInstancesOutcome outcome = 
         client.DescribeAutoScalingInstances(request);
```

```
 if (outcome.IsSuccess()) { 
            const Aws::Vector<Aws::AutoScaling::Model::AutoScalingInstanceDetails> 
 &instancesDetails = 
                     outcome.GetResult().GetAutoScalingInstances();
```

```
 } 
 else { 
     std::cerr << "Error with AutoScaling::DescribeAutoScalingInstances. " 
                << outcome.GetError().GetMessage() 
                << std::endl; 
     return false;
```
• Weitere API-Informationen finden Sie unter [DescribeAutoScalingInstances](https://docs.aws.amazon.com/goto/SdkForCpp/autoscaling-2011-01-01/DescribeAutoScalingInstances) in der APIAWS SDK for C++-Referenz für .

Informationen zu Skalierungsaktivitäten abrufen

Das folgende Codebeispiel zeigt, wie Sie Informationen zu Auto Scaling-Aktivitäten abrufen.

SDK für C++

# **a** Note

```
 Aws::Client::ClientConfiguration clientConfig; 
         // Optional: Set to the AWS Region (overrides config file). 
         // clientConfig.region = "us-east-1"; 
    Aws::AutoScaling::AutoScalingClient autoScalingClient(clientConfig); 
         Aws::AutoScaling::Model::DescribeScalingActivitiesRequest request; 
         request.SetAutoScalingGroupName(groupName); 
        Aws::AutoScaling::Model::DescribeScalingActivitiesOutcome outcome =
                 autoScalingClient.DescribeScalingActivities(request); 
         if (outcome.IsSuccess()) { 
             const Aws::Vector<Aws::AutoScaling::Model::Activity> &activities = 
                     outcome.GetResult().GetActivities(); 
             std::cout << "Found " << activities.size() << " activities." << 
 std::endl; 
             std::cout << "Activities are ordered with the most recent first." 
                       << std::endl; 
             for (const Aws::AutoScaling::Model::Activity &activity: activities) { 
                 std::cout << activity.GetDescription() << std::endl; 
                 std::cout << activity.GetDetails() << std::endl; 
 } 
         }
```

```
 else { 
     std::cerr << "Error with AutoScaling::DescribeScalingActivities. " 
                << outcome.GetError().GetMessage() 
                << std::endl; 
 }
```
• Weitere API-Informationen finden Sie unter [DescribeScalingActivities](https://docs.aws.amazon.com/goto/SdkForCpp/autoscaling-2011-01-01/DescribeScalingActivities) in der APIAWS SDK for C ++-Referenz für .

Festlegen der gewünschten Kapazität einer Gruppe

Das folgende Codebeispiel zeigt, wie Sie die gewünschte Kapazität einer Auto Scaling-Gruppe festlegen.

SDK für C++

#### **a** Note

```
 Aws::Client::ClientConfiguration clientConfig; 
     // Optional: Set to the AWS Region (overrides config file). 
     // clientConfig.region = "us-east-1"; 
 Aws::AutoScaling::AutoScalingClient autoScalingClient(clientConfig); 
     Aws::AutoScaling::Model::SetDesiredCapacityRequest request; 
     request.SetAutoScalingGroupName(groupName); 
     request.SetDesiredCapacity(2); 
     Aws::AutoScaling::Model::SetDesiredCapacityOutcome outcome = 
             autoScalingClient.SetDesiredCapacity(request); 
     if (!outcome.IsSuccess()) { 
         std::cerr << "Error with AutoScaling::SetDesiredCapacityRequest. " 
                    << outcome.GetError().GetMessage() 
                    << std::endl;
```
• Weitere API-Informationen finden Sie unter [SetDesiredCapacity](https://docs.aws.amazon.com/goto/SdkForCpp/autoscaling-2011-01-01/SetDesiredCapacity) in der APIAWS SDK for C++- Referenz für .

Beenden einer Instance in einer Gruppe

Das folgende Codebeispiel zeigt, wie Sie eine Instance in einer Auto Scaling-Gruppe beenden.

SDK für C++

#### **a** Note

Auf gibt es mehr GitHub. Sie sehen das vollständige Beispiel und erfahren, wie Sie das [AWS-Code-Beispiel-Repository](https://github.com/awsdocs/aws-doc-sdk-examples/tree/main/cpp/example_code/autoscaling#code-examples) einrichten und ausführen.

```
 Aws::Client::ClientConfiguration clientConfig; 
     // Optional: Set to the AWS Region (overrides config file). 
     // clientConfig.region = "us-east-1"; 
 Aws::AutoScaling::AutoScalingClient autoScalingClient(clientConfig); 
     Aws::AutoScaling::Model::TerminateInstanceInAutoScalingGroupRequest request; 
     request.SetInstanceId(instanceIDs[instanceNumber - 1]); 
     request.SetShouldDecrementDesiredCapacity(false); 
     Aws::AutoScaling::Model::TerminateInstanceInAutoScalingGroupOutcome outcome 
             autoScalingClient.TerminateInstanceInAutoScalingGroup(request); 
     if (outcome.IsSuccess()) { 
         std::cout << "Waiting for EC2 instance with ID '" 
                    << instanceIDs[instanceNumber - 1] << "' to terminate..." 
                    << std::endl; 
     } 
     else { 
         std::cerr << "Error with
```
<< outcome.GetError().GetMessage()

AutoScaling::TerminateInstanceInAutoScalingGroup. "

=

```
 << std::endl;
```

```
 }
```
• Weitere API-Informationen finden Sie unter [TerminateInstanceInAutoScalingGroup](https://docs.aws.amazon.com/goto/SdkForCpp/autoscaling-2011-01-01/TerminateInstanceInAutoScalingGroup) in der APIAWS SDK for C++-Referenz für .

Aktualisieren einer Gruppe

Das folgende Codebeispiel zeigt, wie Sie die Konfiguration für eine Auto Scaling-Gruppe aktualisieren.

SDK für C++

### **a** Note

```
 Aws::Client::ClientConfiguration clientConfig; 
     // Optional: Set to the AWS Region (overrides config file). 
     // clientConfig.region = "us-east-1"; 
 Aws::AutoScaling::AutoScalingClient autoScalingClient(clientConfig); 
     Aws::AutoScaling::Model::UpdateAutoScalingGroupRequest request; 
     request.SetAutoScalingGroupName(groupName); 
     request.SetMaxSize(3); 
     Aws::AutoScaling::Model::UpdateAutoScalingGroupOutcome outcome = 
             autoScalingClient.UpdateAutoScalingGroup(request); 
     if (!outcome.IsSuccess()) { 
         std::cerr << "Error with AutoScaling::UpdateAutoScalingGroup. " 
                    << outcome.GetError().GetMessage() 
                    << std::endl; 
     }
```
• Weitere API-Informationen finden Sie unter [UpdateAutoScalingGroup](https://docs.aws.amazon.com/goto/SdkForCpp/autoscaling-2011-01-01/UpdateAutoScalingGroup) in der APIAWS SDK for C ++-Referenz für .

#### Szenarien

Verwalten von Gruppen und Instances

Wie das aussehen kann, sehen Sie am nachfolgenden Beispielcode:

- Erstellen Sie eine Amazon EC2 Auto Scaling-Gruppe mit einer Startvorlage und Availability Zones und erhalten Sie Informationen über laufende Instances.
- Aktivieren Sie die Erfassung von Amazon- CloudWatch Metriken.
- Aktualisieren Sie die gewünschte Kapazität der Gruppe und warten Sie, bis eine Instance gestartet wird.
- Beenden Sie eine Instance in der Gruppe.
- Auflisten von Skalierungsaktivitäten, die als Reaktion auf Benutzeranfragen und Kapazitätsänderungen auftreten.
- Rufen Sie Statistiken für CloudWatch Metriken ab und bereinigen Sie dann Ressourcen.

#### SDK für C++

#### **a** Note

```
//! Routine which demonstrates using an Auto Scaling group
//! to manage Amazon EC2 instances.
/*! 
  \sa groupsAndInstancesScenario() 
   \param clientConfig: AWS client configuration. 
  \return bool: Successful completion. 
  */
bool AwsDoc::AutoScaling::groupsAndInstancesScenario( 
         const Aws::Client::ClientConfiguration &clientConfig) { 
     Aws::String templateName; 
     Aws::EC2::EC2Client ec2Client(clientConfig);
```

```
 std::cout << std::setfill('*') << std::setw(ASTERISK_FILL_WIDTH) << " " 
              << std::endl; 
    std::cout 
            << "Welcome to the Amazon Elastic Compute Cloud (Amazon EC2) Auto 
 Scaling " 
            << "demo for managing groups and instances." << std::endl; 
    std::cout << std::setfill('*') << std::setw(ASTERISK_FILL_WIDTH) << " \n" 
              << std::endl; 
    std::cout << "This example requires an EC2 launch template." << std::endl; 
    if (askYesNoQuestion( 
           "Would you like to use an existing EC2 launch template (y/n)? ")) {
        // 1. Specify the name of an existing EC2 launch template. 
        templateName = askQuestion( 
                "Enter the name of the existing EC2 launch template. "); 
        Aws::EC2::Model::DescribeLaunchTemplatesRequest request; 
        request.AddLaunchTemplateNames(templateName); 
        Aws::EC2::Model::DescribeLaunchTemplatesOutcome outcome = 
                ec2Client.DescribeLaunchTemplates(request); 
        if (outcome.IsSuccess()) { 
            std::cout << "Validated the EC2 launch template '" << templateName 
                       << "' exists by calling DescribeLaunchTemplate." << std::endl; 
        } 
        else { 
            std::cerr << "Error validating the existence of the launch template. " 
                       << outcome.GetError().GetMessage() 
                       << std::endl; 
        } 
    } 
   else { // 2. Or create a new EC2 launch template.
        templateName = askQuestion("Enter the name for a new EC2 launch template: 
 "); 
        Aws::EC2::Model::CreateLaunchTemplateRequest request; 
        request.SetLaunchTemplateName(templateName); 
        Aws::EC2::Model::RequestLaunchTemplateData requestLaunchTemplateData; 
 requestLaunchTemplateData.SetInstanceType(EC2_LAUNCH_TEMPLATE_INSTANCE_TYPE); 
        requestLaunchTemplateData.SetImageId(EC2_LAUNCH_TEMPLATE_IMAGE_ID);
```

```
 request.SetLaunchTemplateData(requestLaunchTemplateData); 
        Aws::EC2::Model::CreateLaunchTemplateOutcome outcome = 
                ec2Client.CreateLaunchTemplate(request); 
        if (outcome.IsSuccess()) { 
            std::cout << "The EC2 launch template '" << templateName << " was 
 created." 
                       << std::endl; 
        } 
        else if (outcome.GetError().GetExceptionName() == 
                  "InvalidLaunchTemplateName.AlreadyExistsException") { 
            std::cout << "The EC2 template '" << templateName << "' already exists" 
                       << std::endl; 
        } 
        else { 
            std::cerr << "Error with EC2::CreateLaunchTemplate. " 
                       << outcome.GetError().GetMessage() 
                       << std::endl; 
        } 
    } 
    Aws::AutoScaling::AutoScalingClient autoScalingClient(clientConfig); 
    std::cout << "Let's create an Auto Scaling group." << std::endl; 
    Aws::String groupName = askQuestion( 
            "Enter a name for the Auto Scaling group: "); 
   // 3. Retrieve a list of EC2 Availability Zones. 
    Aws::Vector<Aws::EC2::Model::AvailabilityZone> availabilityZones; 
    { 
        Aws::EC2::Model::DescribeAvailabilityZonesRequest request; 
        Aws::EC2::Model::DescribeAvailabilityZonesOutcome outcome = 
                ec2Client.DescribeAvailabilityZones(request); 
        if (outcome.IsSuccess()) { 
            std::cout 
                     << "EC2 instances can be created in the following Availability 
 Zones:" 
                     << std::endl; 
            availabilityZones = outcome.GetResult().GetAvailabilityZones(); 
           for (size_t i = 0; i < availabilityZones.size(); ++i) {
               std::cout << " " << i + 1 << ". "
                           << availabilityZones[i].GetZoneName() << std::endl;
```
```
 } 
         } 
         else { 
             std::cerr << "Error with EC2::DescribeAvailabilityZones. " 
                        << outcome.GetError().GetMessage() 
                        << std::endl; 
             cleanupResources("", templateName, autoScalingClient, ec2Client); 
             return false; 
         } 
    } 
     int availabilityZoneChoice = askQuestionForIntRange( 
             "Choose an Availability Zone: ", 1, 
            static_cast<int>(availabilityZones.size()));
    // 4. Create an Auto Scaling group with the specified Availability Zone. 
     { 
         Aws::AutoScaling::Model::CreateAutoScalingGroupRequest request; 
         request.SetAutoScalingGroupName(groupName); 
         Aws::Vector<Aws::String> availabilityGroupZones; 
         availabilityGroupZones.push_back( 
                 availabilityZones[availabilityZoneChoice - 1].GetZoneName()); 
         request.SetAvailabilityZones(availabilityGroupZones); 
         request.SetMaxSize(1); 
         request.SetMinSize(1); 
         Aws::AutoScaling::Model::LaunchTemplateSpecification 
 launchTemplateSpecification; 
         launchTemplateSpecification.SetLaunchTemplateName(templateName); 
         request.SetLaunchTemplate(launchTemplateSpecification); 
         Aws::AutoScaling::Model::CreateAutoScalingGroupOutcome outcome = 
                 autoScalingClient.CreateAutoScalingGroup(request); 
         if (outcome.IsSuccess()) { 
             std::cout << "Created Auto Scaling group '" << groupName << "'..." 
                        << std::endl; 
         } 
         else if (outcome.GetError().GetErrorType() == 
                  Aws::AutoScaling::AutoScalingErrors::ALREADY_EXISTS_FAULT) { 
             std::cout << "Auto Scaling group '" << groupName << "' already exists." 
                       << std::endl; 
         } 
         else { 
             std::cerr << "Error with AutoScaling::CreateAutoScalingGroup. "
```

```
 << outcome.GetError().GetMessage() 
                       << std::endl; 
            cleanupResources("", templateName, autoScalingClient, ec2Client); 
            return false; 
        } 
    } 
    Aws::Vector<Aws::AutoScaling::Model::AutoScalingGroup> autoScalingGroups; 
    if (AwsDoc::AutoScaling::describeGroup(groupName, autoScalingGroups, 
                                              autoScalingClient)) { 
        std::cout << "Here is the Auto Scaling group description." << std::endl; 
        if (!autoScalingGroups.empty()) { 
            logAutoScalingGroupInfo(autoScalingGroups); 
        } 
    } 
    else { 
        cleanupResources(groupName, templateName, autoScalingClient, ec2Client); 
        return false; 
    } 
    std::cout 
            << "Waiting for the EC2 instance in the Auto Scaling group to become 
 active..." 
            << std::endl; 
   if (!waitForInstances(groupName, autoScalingGroups, autoScalingClient)) {
        cleanupResources(groupName, templateName, autoScalingClient, ec2Client); 
        return false; 
    } 
    bool enableMetrics = askYesNoQuestion( 
            "Do you want to collect metrics about the A" 
           "Auto Scaling group during this demo (y/n)? ");
   // 7. Optionally enable metrics collection for the Auto Scaling group. 
    if (enableMetrics) { 
        Aws::AutoScaling::Model::EnableMetricsCollectionRequest request; 
        request.SetAutoScalingGroupName(groupName); 
        request.AddMetrics("GroupMinSize"); 
        request.AddMetrics("GroupMaxSize"); 
        request.AddMetrics("GroupDesiredCapacity"); 
        request.AddMetrics("GroupInServiceInstances"); 
        request.AddMetrics("GroupTotalInstances"); 
        request.SetGranularity("1Minute");
```

```
 Aws::AutoScaling::Model::EnableMetricsCollectionOutcome outcome = 
                 autoScalingClient.EnableMetricsCollection(request); 
        if (outcome.IsSuccess()) { 
            std::cout << "Auto Scaling metrics have been enabled." 
                       << std::endl; 
        } 
        else { 
            std::cerr << "Error with AutoScaling::EnableMetricsCollection. " 
                       << outcome.GetError().GetMessage() 
                       << std::endl; 
            cleanupResources(groupName, templateName, autoScalingClient, ec2Client); 
            return false; 
        } 
    } 
    std::cout << "Let's update the maximum number of EC2 instances in '" << 
 groupName << 
               "' from 1 to 3." << std::endl; 
    askQuestion("Press enter to continue: ", alwaysTrueTest); 
   // 8. Update the Auto Scaling group, setting a new maximum size. 
   \mathcal{L} Aws::AutoScaling::Model::UpdateAutoScalingGroupRequest request; 
        request.SetAutoScalingGroupName(groupName); 
        request.SetMaxSize(3); 
        Aws::AutoScaling::Model::UpdateAutoScalingGroupOutcome outcome = 
                 autoScalingClient.UpdateAutoScalingGroup(request); 
        if (!outcome.IsSuccess()) { 
            std::cerr << "Error with AutoScaling::UpdateAutoScalingGroup. " 
                       << outcome.GetError().GetMessage() 
                       << std::endl; 
            cleanupResources(groupName, templateName, autoScalingClient, ec2Client); 
            return false; 
        } 
    } 
    if (AwsDoc::AutoScaling::describeGroup(groupName, autoScalingGroups, 
                                              autoScalingClient)) { 
        if (!autoScalingGroups.empty()) { 
            const auto &instances = autoScalingGroups[0].GetInstances(); 
            std::cout 
                     << "The group still has one running EC2 instance, but it can 
 have up to 3.\n"
```

```
 << std::endl; 
            logAutoScalingGroupInfo(autoScalingGroups); 
        } 
        else { 
            std::cerr 
                     << "No EC2 launch groups were retrieved from DescribeGroup 
 request." 
                     << std::endl; 
            cleanupResources(groupName, templateName, autoScalingClient, ec2Client); 
            return false; 
        } 
    } 
    std::cout << "\n" << std::setfill('*') << std::setw(ASTERISK_FILL_WIDTH) << "\n" 
              << std::endl; 
    std::cout << "Let's update the desired capacity in '" << groupName << 
               "' from 1 to 2." << std::endl; 
    askQuestion("Press enter to continue: ", alwaysTrueTest); 
    // 9. Update the Auto Scaling group, setting a new desired capacity. 
    { 
        Aws::AutoScaling::Model::SetDesiredCapacityRequest request; 
        request.SetAutoScalingGroupName(groupName); 
        request.SetDesiredCapacity(2); 
        Aws::AutoScaling::Model::SetDesiredCapacityOutcome outcome = 
                 autoScalingClient.SetDesiredCapacity(request); 
        if (!outcome.IsSuccess()) { 
            std::cerr << "Error with AutoScaling::SetDesiredCapacityRequest. " 
                       << outcome.GetError().GetMessage() 
                       << std::endl; 
            cleanupResources(groupName, templateName, autoScalingClient, ec2Client); 
            return false; 
        } 
    } 
    if (AwsDoc::AutoScaling::describeGroup(groupName, autoScalingGroups, 
                                              autoScalingClient)) { 
        if (!autoScalingGroups.empty()) { 
            std::cout 
                     << "Here is the current state of the group." << std::endl; 
            logAutoScalingGroupInfo(autoScalingGroups); 
        } 
        else {
```

```
 std::cerr 
                     << "No EC2 launch groups were retrieved from DescribeGroup 
 request." 
                     << std::endl; 
             cleanupResources(groupName, templateName, autoScalingClient, ec2Client); 
             return false; 
        } 
    } 
    std::cout << "Waiting for the new EC2 instance to start..." << std::endl; 
    waitForInstances(groupName, autoScalingGroups, autoScalingClient); 
    std::cout << "\n" << std::setfill('*') << std::setw(ASTERISK_FILL_WIDTH) << "\n" 
               << std::endl; 
     std::cout << "Let's terminate one of the EC2 instances in " << groupName << "." 
               << std::endl; 
    std::cout << "Because the desired capacity is 2, another EC2 instance will start 
^{\prime} << "to replace the terminated EC2 instance." 
               << std::endl; 
    std::cout << "The currently running EC2 instances are:" << std::endl; 
    if (autoScalingGroups.empty()) { 
         std::cerr << "Error describing groups. No groups returned." << std::endl; 
         cleanupResources(groupName, templateName, autoScalingClient, ec2Client); 
         return false; 
    } 
    int instanceNumber = 1; 
    Aws::Vector<Aws::String> instanceIDs = instancesToInstanceIDs( 
             autoScalingGroups[0].GetInstances()); 
    for (const Aws::String &instanceID: instanceIDs) { 
         std::cout << " " << instanceNumber << ". " << instanceID << std::endl; 
         ++instanceNumber; 
    } 
    instanceNumber = askQuestionForIntRange("Which EC2 instance do you want to stop? 
 ", 
1,static_cast<int>(instanceIDs.size()));
    // 10. Terminate an EC2 instance in the Auto Scaling group. 
     {
```

```
 Aws::AutoScaling::Model::TerminateInstanceInAutoScalingGroupRequest request; 
        request.SetInstanceId(instanceIDs[instanceNumber - 1]); 
        request.SetShouldDecrementDesiredCapacity(false); 
        Aws::AutoScaling::Model::TerminateInstanceInAutoScalingGroupOutcome outcome 
 = 
               autoScalingClient.TerminateInstanceInAutoScalingGroup(request);
        if (outcome.IsSuccess()) { 
            std::cout << "Waiting for EC2 instance with ID '" 
                       << instanceIDs[instanceNumber - 1] << "' to terminate..." 
                       << std::endl; 
        } 
        else { 
            std::cerr << "Error with 
 AutoScaling::TerminateInstanceInAutoScalingGroup. " 
                       << outcome.GetError().GetMessage() 
                       << std::endl; 
            cleanupResources(groupName, templateName, autoScalingClient, ec2Client); 
            return false; 
        } 
    } 
    waitForInstances(groupName, autoScalingGroups, autoScalingClient); 
    std::cout << "\n" << std::setfill('*') << std::setw(ASTERISK_FILL_WIDTH) << "\n" 
              << std::endl; 
    std::cout << "Let's get a report of scaling activities for EC2 launch group '" 
              << groupName << "'." 
              << std::endl; 
    askQuestion("Press enter to continue: ", alwaysTrueTest); 
   // 11. Get a description of activities for the Auto Scaling group. 
    { 
        Aws::AutoScaling::Model::DescribeScalingActivitiesRequest request; 
        request.SetAutoScalingGroupName(groupName); 
       Aws::AutoScaling::Model::DescribeScalingActivitiesOutcome outcome =
                autoScalingClient.DescribeScalingActivities(request); 
        if (outcome.IsSuccess()) { 
            const Aws::Vector<Aws::AutoScaling::Model::Activity> &activities = 
                     outcome.GetResult().GetActivities(); 
            std::cout << "Found " << activities.size() << " activities." << 
 std::endl;
```

```
 std::cout << "Activities are ordered with the most recent first." 
                        << std::endl; 
             for (const Aws::AutoScaling::Model::Activity &activity: activities) { 
                 std::cout << activity.GetDescription() << std::endl; 
                 std::cout << activity.GetDetails() << std::endl; 
 } 
         } 
         else { 
             std::cerr << "Error with AutoScaling::DescribeScalingActivities. " 
                        << outcome.GetError().GetMessage() 
                        << std::endl; 
             cleanupResources(groupName, templateName, autoScalingClient, ec2Client); 
             return false; 
         } 
    } 
    if (enableMetrics) { 
         if (!logAutoScalingMetrics(groupName, clientConfig)) { 
             cleanupResources(groupName, templateName, autoScalingClient, ec2Client); 
             return false; 
         } 
    } 
    std::cout << "Let's clean up." << std::endl; 
     askQuestion("Press enter to continue: ", alwaysTrueTest); 
    // 13. Disable metrics collection if enabled. 
    if (enableMetrics) { 
         Aws::AutoScaling::Model::DisableMetricsCollectionRequest request; 
         request.SetAutoScalingGroupName(groupName); 
         Aws::AutoScaling::Model::DisableMetricsCollectionOutcome outcome = 
                 autoScalingClient.DisableMetricsCollection(request); 
         if (outcome.IsSuccess()) { 
             std::cout << "Metrics collection has been disabled." << std::endl; 
         } 
         else { 
             std::cerr << "Error with AutoScaling::DisableMetricsCollection. " 
                        << outcome.GetError().GetMessage() 
                        << std::endl; 
             cleanupResources(groupName, templateName, autoScalingClient, ec2Client); 
             return false; 
         }
```
}

```
 return cleanupResources(groupName, templateName, autoScalingClient, ec2Client);
}
//! Routine which waits for EC2 instances in an Auto Scaling group to
//! complete startup or shutdown.
/*! 
  \sa waitForInstances() 
  \param groupName: An Auto Scaling group name. 
  \param autoScalingGroups: Vector to receive 'AutoScalingGroup' records. 
  \param client: 'AutoScalingClient' instance. 
  \return bool: Successful completion. 
  */
bool AwsDoc::AutoScaling::waitForInstances(const Aws::String &groupName, 
  Aws::Vector<Aws::AutoScaling::Model::AutoScalingGroup> &autoScalingGroups, 
                                              const Aws::AutoScaling::AutoScalingClient 
  &client) { 
     bool ready = false; 
     const std::vector<Aws::String> READY_STATES = {"InService", "Terminated"}; 
    int count = 0;
     int desiredCapacity = 0; 
    std::this thread::sleep for(std::chrono::seconds(4));
     while (!ready) { 
         if (WAIT_FOR_INSTANCES_TIMEOUT < count) { 
             std::cerr << "Wait for instance timed out." << std::endl; 
             return false; 
         } 
         std::this_thread::sleep_for(std::chrono::seconds(1)); 
         ++count; 
         if (!describeGroup(groupName, autoScalingGroups, client)) { 
             return false; 
         } 
         Aws::Vector<Aws::String> instanceIDs; 
         if (!autoScalingGroups.empty()) { 
             instanceIDs = 
  instancesToInstanceIDs(autoScalingGroups[0].GetInstances()); 
             desiredCapacity = autoScalingGroups[0].GetDesiredCapacity(); 
         } 
         if (instanceIDs.empty()) {
```

```
 if (desiredCapacity == 0) { 
                break; 
 } 
            else { 
               if ((count \S 5) == 0) {
                    std::cout << "No instance IDs returned for group." << std::endl; 
 } 
                continue; 
 } 
        } 
        // 6. Check lifecycle state of the instances using 
 DescribeAutoScalingInstances. 
       Aws::AutoScaling::Model::DescribeAutoScalingInstancesRequest request;
        request.SetInstanceIds(instanceIDs); 
       Aws::AutoScaling::Model::DescribeAutoScalingInstancesOutcome outcome =
                client.DescribeAutoScalingInstances(request); 
        if (outcome.IsSuccess()) { 
            const Aws::Vector<Aws::AutoScaling::Model::AutoScalingInstanceDetails> 
 &instancesDetails = 
                    outcome.GetResult().GetAutoScalingInstances(); 
            ready = instancesDetails.size() >= desiredCapacity; 
            for (const Aws::AutoScaling::Model::AutoScalingInstanceDetails &details: 
 instancesDetails) { 
                if (!stringInVector(details.GetLifecycleState(), READY_STATES)) { 
                    ready = false; 
                    break; 
 } 
 } 
            // Log the status while waiting. 
           if (((count % 5) == 1) || ready) logInstancesLifecycleState(instancesDetails); 
 } 
        } 
        else { 
            std::cerr << "Error with AutoScaling::DescribeAutoScalingInstances. " 
                       << outcome.GetError().GetMessage() 
                       << std::endl; 
            return false; 
        } 
    }
```

```
 if (!describeGroup(groupName, autoScalingGroups, client)) { 
         return false; 
     } 
     return true;
}
//! Routine to cleanup resources created in 'groupsAndInstancesScenario'.
/*! 
 \sa cleanupResources() 
  \param groupName: Optional Auto Scaling group name. 
 \param templateName: Optional EC2 launch template name. 
 \param autoScalingClient: 'AutoScalingClient' instance. 
  \param ec2Client: 'EC2Client' instance.
\return bool: Successful completion. 
  */
bool AwsDoc::AutoScaling::cleanupResources(const Aws::String &groupName, 
                                               const Aws::String &templateName, 
                                               const Aws::AutoScaling::AutoScalingClient 
  &autoScalingClient, 
                                              const Aws::EC2::EC2Client &ec2Client) { 
     bool result = true; 
     // 14. Delete the Auto Scaling group. 
     if (!groupName.empty() && 
         (askYesNoQuestion( 
                  Aws::String("Delete the Auto Scaling group '") + groupName + 
                  "' (y/n)?"))) { 
        \mathcal{L} Aws::AutoScaling::Model::UpdateAutoScalingGroupRequest request; 
             request.SetAutoScalingGroupName(groupName); 
             request.SetMinSize(0); 
             request.SetDesiredCapacity(0); 
             Aws::AutoScaling::Model::UpdateAutoScalingGroupOutcome outcome = 
                      autoScalingClient.UpdateAutoScalingGroup(request); 
             if (outcome.IsSuccess()) { 
                  std::cout 
                          << "The minimum size and desired capacity of the Auto 
  Scaling group " 
                          << "was set to zero before terminating the instances." 
                          << std::endl;
```

```
 } 
            else { 
                 std::cerr << "Error with AutoScaling::UpdateAutoScalingGroup. " 
                           << outcome.GetError().GetMessage() << std::endl; 
                 result = false; 
 } 
        } 
        Aws::Vector<Aws::AutoScaling::Model::AutoScalingGroup> autoScalingGroups; 
        if (AwsDoc::AutoScaling::describeGroup(groupName, autoScalingGroups, 
                                                autoScalingClient)) { 
            if (!autoScalingGroups.empty()) { 
                 Aws::Vector<Aws::String> instanceIDs = instancesToInstanceIDs( 
                         autoScalingGroups[0].GetInstances()); 
                 for (const Aws::String &instanceID: instanceIDs) { 
 Aws::AutoScaling::Model::TerminateInstanceInAutoScalingGroupRequest request; 
                     request.SetInstanceId(instanceID); 
                     request.SetShouldDecrementDesiredCapacity(true); 
 Aws::AutoScaling::Model::TerminateInstanceInAutoScalingGroupOutcome outcome = 
                             autoScalingClient.TerminateInstanceInAutoScalingGroup( 
                                     request); 
                     if (outcome.IsSuccess()) { 
                         std::cout << "Initiating termination of EC2 instance '" 
                                   << instanceID << "'." << std::endl; 
1 1 1 1 1 1 1
                     else { 
                         std::cerr 
                                 << "Error with 
 AutoScaling::TerminateInstanceInAutoScalingGroup. " 
                                 << outcome.GetError().GetMessage() << std::endl; 
                         result = false; 
1 1 1 1 1 1 1
 } 
 } 
            std::cout 
                     << "Waiting for the EC2 instances to terminate before deleting 
 the " 
                     << "Auto Scaling group..." << std::endl; 
            waitForInstances(groupName, autoScalingGroups, autoScalingClient);
```

```
 } 
         { 
             Aws::AutoScaling::Model::DeleteAutoScalingGroupRequest request; 
             request.SetAutoScalingGroupName(groupName); 
             Aws::AutoScaling::Model::DeleteAutoScalingGroupOutcome outcome = 
                      autoScalingClient.DeleteAutoScalingGroup(request); 
             if (outcome.IsSuccess()) { 
                 std::cout << "Auto Scaling group '" << groupName << "' was deleted." 
                            << std::endl; 
 } 
             else { 
                 std::cerr << "Error with AutoScaling::DeleteAutoScalingGroup. " 
                            << outcome.GetError().GetMessage() 
                            << std::endl; 
                 result = false; 
 } 
         } 
    } 
    // 15. Delete the EC2 launch template. 
    if (!templateName.empty() && (askYesNoQuestion( 
             Aws::String("Delete the EC2 launch template '") + templateName + 
             "' (y/n)?"))) { 
         Aws::EC2::Model::DeleteLaunchTemplateRequest request; 
         request.SetLaunchTemplateName(templateName); 
         Aws::EC2::Model::DeleteLaunchTemplateOutcome outcome = 
                 ec2Client.DeleteLaunchTemplate(request); 
         if (outcome.IsSuccess()) { 
             std::cout << "EC2 launch template '" << templateName << "' was deleted." 
                        << std::endl; 
         } 
         else { 
             std::cerr << "Error with EC2::DeleteLaunchTemplate. " 
                        << outcome.GetError().GetMessage() 
                        << std::endl; 
             result = false; 
         } 
    }
```

```
 return result;
}
//! Routine which retrieves Auto Scaling group descriptions.
/*! 
 \sa describeGroup() 
 \param groupName: An Auto Scaling group name. 
  \param autoScalingGroups: Vector to receive 'AutoScalingGroup' records. 
  \param client: 'AutoScalingClient' instance. 
  \return bool: Successful completion. 
  */
bool AwsDoc::AutoScaling::describeGroup(const Aws::String &groupName, 
  Aws::Vector<Aws::AutoScaling::Model::AutoScalingGroup> &autoScalingGroup, 
                                           const Aws::AutoScaling::AutoScalingClient 
  &client) { 
     // 5. Retrieve a description of the Auto Scaling group. 
     Aws::AutoScaling::Model::DescribeAutoScalingGroupsRequest request; 
     Aws::Vector<Aws::String> groupNames; 
     groupNames.push_back(groupName); 
     request.SetAutoScalingGroupNames(groupNames); 
    Aws::AutoScaling::Model::DescribeAutoScalingGroupsOutcome outcome =
             client.DescribeAutoScalingGroups(request); 
     if (outcome.IsSuccess()) { 
         autoScalingGroup = outcome.GetResult().GetAutoScalingGroups(); 
     } 
     else { 
         std::cerr << "Error with AutoScaling::DescribeAutoScalingGroups. " 
                    << outcome.GetError().GetMessage() 
                    << std::endl; 
     } 
     return outcome.IsSuccess();
}
```
- API-Details finden Sie in den folgenden Themen der AWS SDK for C++-API-Referenz.
	- [CreateAutoScalingGroup](https://docs.aws.amazon.com/goto/SdkForCpp/autoscaling-2011-01-01/CreateAutoScalingGroup)
	- [DeleteAutoScalingGroup](https://docs.aws.amazon.com/goto/SdkForCpp/autoscaling-2011-01-01/DeleteAutoScalingGroup)
	- [DescribeAutoScalingGroups](https://docs.aws.amazon.com/goto/SdkForCpp/autoscaling-2011-01-01/DescribeAutoScalingGroups)
- [DescribeAutoScalingInstances](https://docs.aws.amazon.com/goto/SdkForCpp/autoscaling-2011-01-01/DescribeAutoScalingInstances)
- [DescribeScalingActivities](https://docs.aws.amazon.com/goto/SdkForCpp/autoscaling-2011-01-01/DescribeScalingActivities)
- [DisableMetricsCollection](https://docs.aws.amazon.com/goto/SdkForCpp/autoscaling-2011-01-01/DisableMetricsCollection)
- [EnableMetricsCollection](https://docs.aws.amazon.com/goto/SdkForCpp/autoscaling-2011-01-01/EnableMetricsCollection)
- [SetDesiredCapacity](https://docs.aws.amazon.com/goto/SdkForCpp/autoscaling-2011-01-01/SetDesiredCapacity)
- [TerminateInstanceInAutoScalingGroup](https://docs.aws.amazon.com/goto/SdkForCpp/autoscaling-2011-01-01/TerminateInstanceInAutoScalingGroup)
- [UpdateAutoScalingGroup](https://docs.aws.amazon.com/goto/SdkForCpp/autoscaling-2011-01-01/UpdateAutoScalingGroup)

CloudWatch -Beispiele unter Verwendung von SDK für C++

Die folgenden Codebeispiele zeigen Ihnen, wie Sie Aktionen durchführen und gängige Szenarien implementieren, indem Sie die AWS SDK for C++ mit verwenden CloudWatch.

Aktionen sind Codeauszüge aus größeren Programmen und müssen im Kontext ausgeführt werden. Während Aktionen Ihnen zeigen, wie Sie einzelne Servicefunktionen aufrufen, können Sie Aktionen im Kontext der zugehörigen Szenarien und serviceübergreifenden Beispiele sehen.

Szenarien sind Codebeispiele, die Ihnen zeigen, wie Sie eine bestimmte Aufgabe ausführen können, indem Sie mehrere Funktionen innerhalb desselben Services aufrufen.

Jedes Beispiel enthält einen Link zu GitHub, wo Sie Anweisungen zum Einrichten und Ausführen des Codes im Kontext finden.

Themen

• [Aktionen](#page-8295-0)

Aktionen

Metrik-Alarm erstellen

Das folgende Codebeispiel zeigt, wie Sie einen Amazon- CloudWatch Alarm erstellen oder aktualisieren und ihn der angegebenen Metrik, dem mathematischen Metrikausdruck, dem Anomalieerkennungsmodell oder der Metrics-Insights-Abfrage zuordnen.

## SDK für C++

# **a** Note

Auf gibt es mehr GitHub. Hier finden Sie das vollständige Beispiel und erfahren, wie Sie das [AWS-Code-Beispiel-](https://github.com/awsdocs/aws-doc-sdk-examples/tree/main/cpp/example_code/cloudwatch#code-examples) einrichten und ausführen.

Binden Sie die erforderlichen Dateien ein.

```
#include <aws/core/Aws.h>
#include <aws/monitoring/CloudWatchClient.h>
#include <aws/monitoring/model/PutMetricAlarmRequest.h>
#include <iostream>
```
Erstellen Sie den Alarm, um die Metrik zu beobachten.

```
 Aws::CloudWatch::CloudWatchClient cw; 
 Aws::CloudWatch::Model::PutMetricAlarmRequest request; 
 request.SetAlarmName(alarm_name); 
 request.SetComparisonOperator( 
     Aws::CloudWatch::Model::ComparisonOperator::GreaterThanThreshold); 
 request.SetEvaluationPeriods(1); 
 request.SetMetricName("CPUUtilization"); 
 request.SetNamespace("AWS/EC2"); 
 request.SetPeriod(60); 
 request.SetStatistic(Aws::CloudWatch::Model::Statistic::Average); 
 request.SetThreshold(70.0); 
 request.SetActionsEnabled(false); 
 request.SetAlarmDescription("Alarm when server CPU exceeds 70%"); 
 request.SetUnit(Aws::CloudWatch::Model::StandardUnit::Seconds); 
 Aws::CloudWatch::Model::Dimension dimension; 
 dimension.SetName("InstanceId"); 
 dimension.SetValue(instanceId); 
 request.AddDimensions(dimension); 
 auto outcome = cw.PutMetricAlarm(request); 
 if (!outcome.IsSuccess()) 
 {
```

```
 std::cout << "Failed to create CloudWatch alarm:" << 
          outcome.GetError().GetMessage() << std::endl; 
 } 
 else 
\mathcal{L} std::cout << "Successfully created CloudWatch alarm " << alarm_name 
          << std::endl; 
 }
```
• Weitere API-Informationen finden Sie unter [PutMetricAlarm](https://docs.aws.amazon.com/goto/SdkForCpp/monitoring-2010-08-01/PutMetricAlarm) in der APIAWS SDK for C++- Referenz für .

Löschen von Alarmen

Das folgende Codebeispiel zeigt, wie Sie Amazon- CloudWatch Alarme löschen.

SDK für C++

**G** Note

Auf gibt es mehr GitHub. Hier finden Sie das vollständige Beispiel und erfahren, wie Sie das [AWS-Code-Beispiel-](https://github.com/awsdocs/aws-doc-sdk-examples/tree/main/cpp/example_code/cloudwatch#code-examples) einrichten und ausführen.

Binden Sie die erforderlichen Dateien ein.

```
#include <aws/core/Aws.h>
#include <aws/monitoring/CloudWatchClient.h>
#include <aws/monitoring/model/DeleteAlarmsRequest.h>
#include <iostream>
```
Löschen Sie den Alarm.

```
 Aws::CloudWatch::CloudWatchClient cw; 
 Aws::CloudWatch::Model::DeleteAlarmsRequest request; 
 request.AddAlarmNames(alarm_name); 
 auto outcome = cw.DeleteAlarms(request); 
 if (!outcome.IsSuccess())
```

```
 { 
     std::cout << "Failed to delete CloudWatch alarm:" << 
         outcome.GetError().GetMessage() << std::endl; 
 } 
 else 
 { 
     std::cout << "Successfully deleted CloudWatch alarm " << alarm_name 
         << std::endl; 
 }
```
• Weitere API-Informationen finden Sie unter [DeleteAlarms](https://docs.aws.amazon.com/goto/SdkForCpp/monitoring-2010-08-01/DeleteAlarms) in der APIAWS SDK for C++- Referenz für .

Beschreiben von Alarmen für eine Metrik

Das folgende Codebeispiel zeigt, wie Sie Amazon- CloudWatch Alarme für eine Metrik beschreiben.

SDK für C++

```
a Note
```
Auf gibt es mehr GitHub. Hier finden Sie das vollständige Beispiel und erfahren, wie Sie das [AWS-Code-Beispiel-](https://github.com/awsdocs/aws-doc-sdk-examples/tree/main/cpp/example_code/cloudwatch#code-examples) einrichten und ausführen.

Binden Sie die erforderlichen Dateien ein.

```
#include <aws/core/Aws.h>
#include <aws/monitoring/CloudWatchClient.h>
#include <aws/monitoring/model/DescribeAlarmsRequest.h>
#include <aws/monitoring/model/DescribeAlarmsResult.h>
#include <iomanip>
#include <iostream>
```
Beschreiben Sie die Alarme.

```
 Aws::CloudWatch::CloudWatchClient cw; 
 Aws::CloudWatch::Model::DescribeAlarmsRequest request; 
 request.SetMaxRecords(1);
```

```
 bool done = false; 
         bool header = false; 
         while (!done) 
        \mathcal{L} auto outcome = cw.DescribeAlarms(request); 
             if (!outcome.IsSuccess()) 
\{\hspace{.1cm} \} std::cout << "Failed to describe CloudWatch alarms:" << 
                      outcome.GetError().GetMessage() << std::endl; 
                 break; 
 } 
             if (!header) 
\{\hspace{.1cm} \} std::cout << std::left << 
                      std::setw(32) << "Name" << 
                      std::setw(64) << "Arn" << 
                      std::setw(64) << "Description" << 
                      std::setw(20) << "LastUpdated" << 
                      std::endl; 
                 header = true; 
 } 
             const auto &alarms = outcome.GetResult().GetMetricAlarms(); 
             for (const auto &alarm : alarms) 
\{\hspace{.1cm} \} std::cout << std::left << 
                      std::setw(32) << alarm.GetAlarmName() << 
                      std::setw(64) << alarm.GetAlarmArn() << 
                      std::setw(64) << alarm.GetAlarmDescription() << 
                      std::setw(20) << 
                      alarm.GetAlarmConfigurationUpdatedTimestamp().ToGmtString( 
                          SIMPLE_DATE_FORMAT_STR) << 
                      std::endl; 
 } 
             const auto &next_token = outcome.GetResult().GetNextToken(); 
             request.SetNextToken(next_token); 
             done = next_token.empty(); 
         }
```
• Weitere API-Informationen finden Sie unter [DescribeAlarmsForMetric](https://docs.aws.amazon.com/goto/SdkForCpp/monitoring-2010-08-01/DescribeAlarmsForMetric) in der APIAWS SDK for C ++-Referenz für .

Deaktivieren von Alarmaktionen

Das folgende Codebeispiel zeigt, wie Sie Amazon- CloudWatch Alarmaktionen deaktivieren.

SDK für C++

#### **a** Note

Auf gibt es mehr GitHub. Hier finden Sie das vollständige Beispiel und erfahren, wie Sie das [AWS-Code-Beispiel-](https://github.com/awsdocs/aws-doc-sdk-examples/tree/main/cpp/example_code/cloudwatch#code-examples) einrichten und ausführen.

Binden Sie die erforderlichen Dateien ein.

```
#include <aws/core/Aws.h>
#include <aws/monitoring/CloudWatchClient.h>
#include <aws/monitoring/model/DisableAlarmActionsRequest.h>
#include <iostream>
```
### Deaktivieren der Alarmaktionen

```
 Aws::CloudWatch::CloudWatchClient cw; 
        Aws::CloudWatch::Model::DisableAlarmActionsRequest 
 disableAlarmActionsRequest; 
        disableAlarmActionsRequest.AddAlarmNames(alarm_name); 
        auto disableAlarmActionsOutcome = 
 cw.DisableAlarmActions(disableAlarmActionsRequest); 
        if (!disableAlarmActionsOutcome.IsSuccess()) 
        { 
            std::cout << "Failed to disable actions for alarm " << alarm_name << 
                 ": " << disableAlarmActionsOutcome.GetError().GetMessage() << 
                 std::endl; 
        } 
        else 
        {
```

```
 std::cout << "Successfully disabled actions for alarm " << 
        alarm name << std::endl;
 }
```
• Weitere API-Informationen finden Sie unter [DisableAlarmActions](https://docs.aws.amazon.com/goto/SdkForCpp/monitoring-2010-08-01/DisableAlarmActions) in der APIAWS SDK for C++- Referenz für .

Aktivieren von Alarmaktionen

Das folgende Codebeispiel zeigt, wie Amazon- CloudWatch Alarmaktionen aktiviert werden.

SDK für C++

**G** Note

Auf gibt es mehr GitHub. Hier finden Sie das vollständige Beispiel und erfahren, wie Sie das [AWS-Code-Beispiel-](https://github.com/awsdocs/aws-doc-sdk-examples/tree/main/cpp/example_code/cloudwatch#code-examples) einrichten und ausführen.

Binden Sie die erforderlichen Dateien ein.

```
#include <aws/core/Aws.h>
#include <aws/monitoring/CloudWatchClient.h>
#include <aws/monitoring/model/EnableAlarmActionsRequest.h>
#include <aws/monitoring/model/PutMetricAlarmRequest.h>
#include <iostream>
```
## Aktivieren von Alarmaktionen

```
 Aws::CloudWatch::CloudWatchClient cw; 
 Aws::CloudWatch::Model::PutMetricAlarmRequest request; 
 request.SetAlarmName(alarm_name); 
 request.SetComparisonOperator( 
     Aws::CloudWatch::Model::ComparisonOperator::GreaterThanThreshold); 
 request.SetEvaluationPeriods(1); 
 request.SetMetricName("CPUUtilization"); 
 request.SetNamespace("AWS/EC2"); 
 request.SetPeriod(60); 
 request.SetStatistic(Aws::CloudWatch::Model::Statistic::Average);
```

```
 request.SetThreshold(70.0); 
 request.SetActionsEnabled(false); 
 request.SetAlarmDescription("Alarm when server CPU exceeds 70%"); 
 request.SetUnit(Aws::CloudWatch::Model::StandardUnit::Seconds); 
 request.AddAlarmActions(actionArn); 
 Aws::CloudWatch::Model::Dimension dimension; 
 dimension.SetName("InstanceId"); 
 dimension.SetValue(instanceId); 
 request.AddDimensions(dimension); 
 auto outcome = cw.PutMetricAlarm(request); 
 if (!outcome.IsSuccess()) 
 { 
     std::cout << "Failed to create CloudWatch alarm:" << 
         outcome.GetError().GetMessage() << std::endl; 
     return; 
 } 
 Aws::CloudWatch::Model::EnableAlarmActionsRequest enable_request; 
 enable_request.AddAlarmNames(alarm_name); 
 auto enable_outcome = cw.EnableAlarmActions(enable_request); 
 if (!enable_outcome.IsSuccess()) 
 { 
     std::cout << "Failed to enable alarm actions:" << 
         enable_outcome.GetError().GetMessage() << std::endl; 
     return; 
 } 
 std::cout << "Successfully created alarm " << alarm_name << 
     " and enabled actions on it." << std::endl;
```
• Weitere API-Informationen finden Sie unter [EnableAlarmActions](https://docs.aws.amazon.com/goto/SdkForCpp/monitoring-2010-08-01/EnableAlarmActions) in der APIAWS SDK for C++- Referenz für .

### Auflisten von Metriken

Das folgende Codebeispiel zeigt, wie Sie die Metadaten für Amazon- CloudWatch Metriken auflisten. Um Daten für eine Metrik abzurufen, verwenden Sie die GetMetricStatistics Aktionen GetMetricData oder .

## SDK für C++

# **a** Note

Auf gibt es mehr GitHub. Hier finden Sie das vollständige Beispiel und erfahren, wie Sie das [AWS-Code-Beispiel-](https://github.com/awsdocs/aws-doc-sdk-examples/tree/main/cpp/example_code/cloudwatch#code-examples) einrichten und ausführen.

Binden Sie die erforderlichen Dateien ein.

#include <aws/core/Aws.h> #include <aws/monitoring/CloudWatchClient.h> #include <aws/monitoring/model/ListMetricsRequest.h> #include <aws/monitoring/model/ListMetricsResult.h> #include <iomanip> #include <iostream>

Listen Sie die Metriken auf.

```
 Aws::CloudWatch::CloudWatchClient cw; 
 Aws::CloudWatch::Model::ListMetricsRequest request; 
if (argc > 1)
 { 
     request.SetMetricName(argv[1]); 
 } 
if (argc > 2)
 { 
     request.SetNamespace(argv[2]); 
 } 
 bool done = false; 
 bool header = false; 
 while (!done) 
 { 
     auto outcome = cw.ListMetrics(request); 
     if (!outcome.IsSuccess()) 
     { 
          std::cout << "Failed to list CloudWatch metrics:" << 
              outcome.GetError().GetMessage() << std::endl;
```

```
 break; 
 } 
            if (!header) 
            { 
                std::cout << std::left << std::setw(48) << "MetricName" << 
                    std::setw(32) << "Namespace" << "DimensionNameValuePairs" << 
                    std::endl; 
                header = true; 
 } 
            const auto &metrics = outcome.GetResult().GetMetrics(); 
            for (const auto &metric : metrics) 
            { 
                std::cout << std::left << std::setw(48) << 
                    metric.GetMetricName() << std::setw(32) << 
                    metric.GetNamespace(); 
                const auto &dimensions = metric.GetDimensions(); 
                for (auto iter = dimensions.cbegin(); 
                    iter != dimensions.cend(); ++iter) 
\overline{a} const auto &dimkv = *iter; 
                    std::cout << dimkv.GetName() << " = " << dimkv.GetValue(); 
                   if (iter + 1 != dimensions.cend())
\{ std::cout << ", "; 
1 1 1 1 1 1 1
 } 
                std::cout << std::endl; 
 } 
            const auto &next_token = outcome.GetResult().GetNextToken(); 
            request.SetNextToken(next_token); 
            done = next_token.empty(); 
        }
```
• Weitere API-Informationen finden Sie unter [ListMetrics](https://docs.aws.amazon.com/goto/SdkForCpp/monitoring-2010-08-01/ListMetrics) in der APIAWS SDK for C++-Referenz für .

Einfügen von Daten in eine Metrik

Das folgende Codebeispiel zeigt, wie Metrikdatenpunkte in Amazon veröffentlicht werden CloudWatch.

SDK für C++

# **a** Note

Auf gibt es mehr GitHub. Hier finden Sie das vollständige Beispiel und erfahren, wie Sie das [AWS-Code-Beispiel-](https://github.com/awsdocs/aws-doc-sdk-examples/tree/main/cpp/example_code/cloudwatch#code-examples) einrichten und ausführen.

Binden Sie die erforderlichen Dateien ein.

#include <aws/core/Aws.h> #include <aws/monitoring/CloudWatchClient.h> #include <aws/monitoring/model/PutMetricDataRequest.h> #include <iostream>

Einfügen von Daten in eine Metrik

```
 Aws::CloudWatch::CloudWatchClient cw; 
 Aws::CloudWatch::Model::Dimension dimension; 
 dimension.SetName("UNIQUE_PAGES"); 
 dimension.SetValue("URLS"); 
Aws::CloudWatch::Model::MetricDatum datum;
 datum.SetMetricName("PAGES_VISITED"); 
 datum.SetUnit(Aws::CloudWatch::Model::StandardUnit::None); 
 datum.SetValue(data_point); 
 datum.AddDimensions(dimension); 
 Aws::CloudWatch::Model::PutMetricDataRequest request; 
 request.SetNamespace("SITE/TRAFFIC"); 
 request.AddMetricData(datum); 
 auto outcome = cw.PutMetricData(request); 
 if (!outcome.IsSuccess())
```
{

```
 std::cout << "Failed to put sample metric data:" << 
         outcome.GetError().GetMessage() << std::endl; 
 } 
 else 
 { 
     std::cout << "Successfully put sample metric data" << std::endl; 
 }
```
• Weitere API-Informationen finden Sie unter [PutMetricData](https://docs.aws.amazon.com/goto/SdkForCpp/monitoring-2010-08-01/PutMetricData) in der APIAWS SDK for C++- Referenz für .

CloudWatch Protokolliert Beispiele mit SDK für C++

Die folgenden Codebeispiele zeigen Ihnen, wie Sie Aktionen durchführen und gängige Szenarien implementieren, indem Sie die AWS SDK for C++ mit - CloudWatch Protokollen verwenden.

Aktionen sind Codeauszüge aus größeren Programmen und müssen im Kontext ausgeführt werden. Während Aktionen Ihnen zeigen, wie Sie einzelne Servicefunktionen aufrufen, können Sie Aktionen im Kontext der zugehörigen Szenarien und serviceübergreifenden Beispiele sehen.

Szenarien sind Codebeispiele, die Ihnen zeigen, wie Sie eine bestimmte Aufgabe ausführen können, indem Sie mehrere Funktionen innerhalb desselben Services aufrufen.

Jedes Beispiel enthält einen Link zu GitHub, wo Sie Anweisungen zum Einrichten und Ausführen des Codes im Kontext finden.

Themen

• [Aktionen](#page-8295-0)

Aktionen

Erstellen eines Abonnementfilters

Das folgende Codebeispiel zeigt, wie Sie einen Amazon- CloudWatch Logs-Abonnementfilter erstellen.

# SDK für C++

# **a** Note

Auf gibt es mehr GitHub. Hier finden Sie das vollständige Beispiel und erfahren, wie Sie das [AWS-Code-Beispiel-](https://github.com/awsdocs/aws-doc-sdk-examples/tree/main/cpp/example_code/cloudwatch-logs#code-examples) einrichten und ausführen.

Binden Sie die erforderlichen Dateien ein.

#include <aws/core/Aws.h> #include <aws/logs/CloudWatchLogsClient.h> #include <aws/logs/model/PutSubscriptionFilterRequest.h> #include <aws/core/utils/Outcome.h> #include <iostream>

Erstellen Sie den Abonnementfilter.

```
 Aws::CloudWatchLogs::CloudWatchLogsClient cwl; 
 Aws::CloudWatchLogs::Model::PutSubscriptionFilterRequest request; 
 request.SetFilterName(filter_name); 
 request.SetFilterPattern(filter_pattern); 
 request.SetLogGroupName(log_group); 
 request.SetDestinationArn(dest_arn); 
 auto outcome = cwl.PutSubscriptionFilter(request); 
 if (!outcome.IsSuccess()) 
 { 
     std::cout << "Failed to create CloudWatch logs subscription filter " 
         << filter_name << ": " << outcome.GetError().GetMessage() << 
         std::endl; 
 } 
 else 
\{ std::cout << "Successfully created CloudWatch logs subscription " << 
         "filter " << filter_name << std::endl; 
 }
```
• Weitere API-Informationen finden Sie unter [PutSubscriptionFilter](https://docs.aws.amazon.com/goto/SdkForCpp/logs-2014-03-28/PutSubscriptionFilter) in der APIAWS SDK for C++- Referenz für .

## Löschen eines Abonnementfilters

Das folgende Codebeispiel zeigt, wie Sie einen Amazon- CloudWatch Logs-Abonnementfilter löschen.

SDK für C++

# **a** Note

Auf gibt es mehr GitHub. Hier finden Sie das vollständige Beispiel und erfahren, wie Sie das [AWS-Code-Beispiel-](https://github.com/awsdocs/aws-doc-sdk-examples/tree/main/cpp/example_code/cloudwatch-logs#code-examples) einrichten und ausführen.

Binden Sie die erforderlichen Dateien ein.

#include <aws/core/Aws.h> #include <aws/core/utils/Outcome.h> #include <aws/logs/CloudWatchLogsClient.h> #include <aws/logs/model/DeleteSubscriptionFilterRequest.h> #include <iostream>

Löschen Sie den Abonnementfilter.

```
 Aws::CloudWatchLogs::CloudWatchLogsClient cwl; 
 Aws::CloudWatchLogs::Model::DeleteSubscriptionFilterRequest request; 
 request.SetFilterName(filter_name); 
 request.SetLogGroupName(log_group); 
 auto outcome = cwl.DeleteSubscriptionFilter(request); 
 if (!outcome.IsSuccess()) { 
     std::cout << "Failed to delete CloudWatch log subscription filter " 
         << filter_name << ": " << outcome.GetError().GetMessage() << 
         std::endl; 
 } else { 
     std::cout << "Successfully deleted CloudWatch logs subscription " << 
         "filter " << filter_name << std::endl; 
 }
```
• Weitere API-Informationen finden Sie unter [DeleteSubscriptionFilter](https://docs.aws.amazon.com/goto/SdkForCpp/logs-2014-03-28/DeleteSubscriptionFilter) in der APIAWS SDK for C+ +-Referenz für .

Beschreiben von bestehenden Abonnementfiltern

Das folgende Codebeispiel zeigt, wie vorhandene Abonnementfilter von Amazon CloudWatch Logs beschrieben werden.

SDK für C++

**a** Note

Auf gibt es mehr GitHub. Hier finden Sie das vollständige Beispiel und erfahren, wie Sie das [AWS-Code-Beispiel-](https://github.com/awsdocs/aws-doc-sdk-examples/tree/main/cpp/example_code/cloudwatch-logs#code-examples) einrichten und ausführen.

Binden Sie die erforderlichen Dateien ein.

```
#include <aws/core/Aws.h>
#include <aws/core/utils/Outcome.h>
#include <aws/logs/CloudWatchLogsClient.h>
#include <aws/logs/model/DescribeSubscriptionFiltersRequest.h>
#include <aws/logs/model/DescribeSubscriptionFiltersResult.h>
#include <iostream>
#include <iomanip>
```
Listen Sie die Abonnementfilter auf.

```
 Aws::CloudWatchLogs::CloudWatchLogsClient cwl; 
 Aws::CloudWatchLogs::Model::DescribeSubscriptionFiltersRequest request; 
 request.SetLogGroupName(log_group); 
 request.SetLimit(1); 
 bool done = false; 
 bool header = false; 
 while (!done) { 
     auto outcome = cwl.DescribeSubscriptionFilters( 
              request); 
     if (!outcome.IsSuccess()) {
```

```
 std::cout << "Failed to describe CloudWatch subscription filters " 
                     << "for log group " << log_group << ": " << 
                     outcome.GetError().GetMessage() << std::endl; 
                 break; 
 } 
             if (!header) { 
                 std::cout << std::left << std::setw(32) << "Name" << 
                     std::setw(64) << "FilterPattern" << std::setw(64) << 
                     "DestinationArn" << std::endl; 
                 header = true; 
 } 
             const auto &filters = outcome.GetResult().GetSubscriptionFilters(); 
             for (const auto &filter : filters) { 
                 std::cout << std::left << std::setw(32) << 
                     filter.GetFilterName() << std::setw(64) << 
                     filter.GetFilterPattern() << std::setw(64) << 
                     filter.GetDestinationArn() << std::endl; 
 } 
             const auto &next_token = outcome.GetResult().GetNextToken(); 
             request.SetNextToken(next_token); 
             done = next_token.empty(); 
        }
```
• Weitere API-Informationen finden Sie unter [DescribeSubscriptionFilters](https://docs.aws.amazon.com/goto/SdkForCpp/logs-2014-03-28/DescribeSubscriptionFilters) in der APIAWS SDK for C++-Referenz für .

Beispiele für Amazon Cognito-Identitätsanbieter mit SDK für C++

Die folgenden Codebeispiele zeigen Ihnen, wie Sie Aktionen durchführen und gängige Szenarien implementieren, indem Sie die AWS SDK for C++ mit Amazon Cognito Identity Provider verwenden.

Aktionen sind Codeauszüge aus größeren Programmen und müssen im Kontext ausgeführt werden. Während Aktionen Ihnen zeigen, wie Sie einzelne Servicefunktionen aufrufen, können Sie Aktionen im Kontext der zugehörigen Szenarien und serviceübergreifenden Beispiele sehen.

Szenarien sind Codebeispiele, die Ihnen zeigen, wie Sie eine bestimmte Aufgabe ausführen können, indem Sie mehrere Funktionen innerhalb desselben Services aufrufen.

Jedes Beispiel enthält einen Link zu GitHub, wo Sie Anweisungen zum Einrichten und Ausführen des Codes im Kontext finden.

Erste Schritte

Hello Amazon Cognito

Die folgenden Codebeispiele veranschaulichen die ersten Schritte mit Amazon Cognito.

SDK für C++

**a** Note

Auf gibt es mehr GitHub. Sie sehen das vollständige Beispiel und erfahren, wie Sie das [AWS-Code-Beispiel-Repository](https://github.com/awsdocs/aws-doc-sdk-examples/tree/main/cpp/example_code/cognito/hello_cognito#code-examples) einrichten und ausführen.

Code für die C MakeLists.txt CMake-Datei.

```
# Set the minimum required version of CMake for this project.
cmake_minimum_required(VERSION 3.13)
# Set the AWS service components used by this project.
set(SERVICE_COMPONENTS cognito-idp)
# Set this project's name.
project("hello_cognito")
# Set the C++ standard to use to build this target.
# At least C++ 11 is required for the AWS SDK for C++.
set(CMAKE_CXX_STANDARD 11)
# Use the MSVC variable to determine if this is a Windows build.
set(WINDOWS_BUILD ${MSVC})
if (WINDOWS_BUILD) # Set the location where CMake can find the installed libraries 
  for the AWS SDK. 
     string(REPLACE ";" "/aws-cpp-sdk-all;" SYSTEM_MODULE_PATH 
  "${CMAKE_SYSTEM_PREFIX_PATH}/aws-cpp-sdk-all") 
     list(APPEND CMAKE_PREFIX_PATH ${SYSTEM_MODULE_PATH})
endif ()
# Find the AWS SDK for C++ package.
```

```
find_package(AWSSDK REQUIRED COMPONENTS ${SERVICE_COMPONENTS})
if (WINDOWS_BUILD) 
      # Copy relevant AWS SDK for C++ libraries into the current binary directory for 
  running and debugging. 
      # set(BIN_SUB_DIR "/Debug") # If you are building from the command line, you 
  may need to uncomment this 
                                      # and set the proper subdirectory to the 
  executables' location. 
     AWSSDK CPY DYN LIBS(SERVICE COMPONENTS ""
  ${CMAKE_CURRENT_BINARY_DIR}${BIN_SUB_DIR})
endif ()
add_executable(${PROJECT_NAME} 
         hello_cognito.cpp)
target_link_libraries(${PROJECT_NAME} 
         ${AWSSDK_LINK_LIBRARIES})
```
Code für die Quelldatei hello\_cognito.cpp.

```
#include <aws/core/Aws.h>
#include <aws/cognito-idp/CognitoIdentityProviderClient.h>
#include <aws/cognito-idp/model/ListUserPoolsRequest.h>
#include <iostream>
/* 
  * A "Hello Cognito" starter application which initializes an Amazon Cognito client 
  and lists the Amazon Cognito 
  * user pools. 
 * 
  * main function 
 * 
  * Usage: 'hello_cognito' 
  * 
  */
int main(int argc, char **argv) { 
     Aws::SDKOptions options; 
     // Optionally change the log level for debugging.
```

```
// options.loggingOptions.logLevel = Utils::Logging::LogLevel::Debug; 
     Aws::InitAPI(options); // Should only be called once. 
    int result = 0;
     { 
         Aws::Client::ClientConfiguration clientConfig; 
         // Optional: Set to the AWS Region (overrides config file). 
         // clientConfig.region = "us-east-1"; 
         Aws::CognitoIdentityProvider::CognitoIdentityProviderClient 
  cognitoClient(clientConfig); 
         Aws::String nextToken; // Used for pagination. 
         std::vector<Aws::String> userPools; 
         do { 
             Aws::CognitoIdentityProvider::Model::ListUserPoolsRequest 
  listUserPoolsRequest; 
             if (!nextToken.empty()) { 
                 listUserPoolsRequest.SetNextToken(nextToken); 
 } 
             Aws::CognitoIdentityProvider::Model::ListUserPoolsOutcome 
  listUserPoolsOutcome = 
                     cognitoClient.ListUserPools(listUserPoolsRequest); 
             if (listUserPoolsOutcome.IsSuccess()) { 
                 for (auto &userPool: 
  listUserPoolsOutcome.GetResult().GetUserPools()) { 
                     userPools.push_back(userPool.GetName()); 
 } 
                 nextToken = listUserPoolsOutcome.GetResult().GetNextToken(); 
             } else { 
                 std::cerr << "ListUserPools error: " << 
  listUserPoolsOutcome.GetError().GetMessage() << std::endl; 
                result = 1;
                 break; 
 } 
         } while (!nextToken.empty()); 
         std::cout << userPools.size() << " user pools found." << std::endl; 
         for (auto &userPool: userPools) {
```

```
 std::cout << " user pool: " << userPool << std::endl; 
         } 
     } 
     Aws::ShutdownAPI(options); // Should only be called once. 
     return result;
}
```
• Weitere API-Informationen finden Sie unter [ListUserPools](https://docs.aws.amazon.com/goto/SdkForCpp/cognito-idp-2016-04-18/ListUserPools) in der APIAWS SDK for C++- Referenz für .

#### Themen

- [Aktionen](#page-8295-0)
- [Szenarien](#page-8316-0)

#### Aktionen

Bestätigen eines Benutzers

Das folgende Codebeispiel zeigt, wie Sie einen Amazon Cognito-Benutzer bestätigen.

SDK für C++

### **a** Note

Auf gibt es mehr GitHub. Sie sehen das vollständige Beispiel und erfahren, wie Sie das [AWS-Code-Beispiel-Repository](https://github.com/awsdocs/aws-doc-sdk-examples/tree/main/cpp/example_code/cognito#code-examples) einrichten und ausführen.

```
 Aws::Client::ClientConfiguration clientConfig; 
        // Optional: Set to the AWS Region (overrides config file). 
        // clientConfig.region = "us-east-1"; 
    Aws::CognitoIdentityProvider::CognitoIdentityProviderClient 
 client(clientConfig); 
        Aws::CognitoIdentityProvider::Model::ConfirmSignUpRequest request; 
        request.SetClientId(clientID); 
        request.SetConfirmationCode(confirmationCode);
```

```
 request.SetUsername(userName); 
 Aws::CognitoIdentityProvider::Model::ConfirmSignUpOutcome outcome = 
         client.ConfirmSignUp(request); 
 if (outcome.IsSuccess()) { 
     std::cout << "ConfirmSignup was Successful." 
                << std::endl; 
 } 
 else { 
     std::cerr << "Error with CognitoIdentityProvider::ConfirmSignUp. " 
                << outcome.GetError().GetMessage() 
                << std::endl; 
     return false; 
 }
```
• Weitere API-Informationen finden Sie unter [ConfirmSignUp](https://docs.aws.amazon.com/goto/SdkForCpp/cognito-idp-2016-04-18/ConfirmSignUp) in der APIAWS SDK for C++- Referenz für .

Löschen eines Benutzers

Die folgenden Code-Beispiele veranschaulichen, wie Sie einen Amazon-Cognito-Benutzer löschen.

SDK für C++

```
a Note
```
Auf gibt es mehr GitHub. Sie sehen das vollständige Beispiel und erfahren, wie Sie das [AWS-Code-Beispiel-Repository](https://github.com/awsdocs/aws-doc-sdk-examples/tree/main/cpp/example_code/cognito#code-examples) einrichten und ausführen.

```
 Aws::Client::ClientConfiguration clientConfig; 
        // Optional: Set to the AWS Region (overrides config file). 
        // clientConfig.region = "us-east-1"; 
    Aws::CognitoIdentityProvider::CognitoIdentityProviderClient 
 client(clientConfig);
```

```
 Aws::CognitoIdentityProvider::Model::DeleteUserRequest request; 
 request.SetAccessToken(accessToken);
```

```
Aws::CognitoIdentityProvider::Model::DeleteUserOutcome outcome =
         client.DeleteUser(request); 
 if (outcome.IsSuccess()) { 
     std::cout << "The user " << userName << " was deleted." 
                << std::endl; 
 } 
 else { 
     std::cerr << "Error with CognitoIdentityProvider::DeleteUser. " 
                << outcome.GetError().GetMessage() 
                << std::endl; 
 }
```
• Weitere API-Informationen finden Sie unter [DeleteUser](https://docs.aws.amazon.com/goto/SdkForCpp/cognito-idp-2016-04-18/DeleteUser) in der APIAWS SDK for C++-Referenz für .

Abruf eines Tokens, um eine MFA-Anwendung einem Benutzer zuzuordnen

Das folgende Codebeispiel zeigt, wie Sie ein Token abrufen, um eine MFA-Anwendung einem Amazon Cognito-Benutzer zuzuordnen.

SDK für C++

#### **a** Note

Auf gibt es mehr GitHub. Sie sehen das vollständige Beispiel und erfahren, wie Sie das [AWS-Code-Beispiel-Repository](https://github.com/awsdocs/aws-doc-sdk-examples/tree/main/cpp/example_code/cognito#code-examples) einrichten und ausführen.

```
 Aws::Client::ClientConfiguration clientConfig; 
 // Optional: Set to the AWS Region (overrides config file). 
 // clientConfig.region = "us-east-1";
```

```
 Aws::CognitoIdentityProvider::CognitoIdentityProviderClient 
 client(clientConfig);
```

```
 Aws::CognitoIdentityProvider::Model::AssociateSoftwareTokenRequest request; 
 request.SetSession(session);
```
Aws::CognitoIdentityProvider::Model::AssociateSoftwareTokenOutcome outcome =

```
 client.AssociateSoftwareToken(request); 
         if (outcome.IsSuccess()) { 
              std::cout 
                      << "Enter this setup key into an authenticator app, for example 
  Google Authenticator." 
                      << std::endl; 
              std::cout << "Setup key: " << outcome.GetResult().GetSecretCode() 
                         << std::endl;
#ifdef USING_QR 
              printAsterisksLine(); 
              std::cout << "\nOr scan the QR code in the file '" << QR_CODE_PATH << 
 \mathbf{u} << std::endl; 
              saveQRCode(std::string("otpauth://totp/") + userName + "?secret=" + 
                          outcome.GetResult().GetSecretCode());
#endif // USING_QR 
             session = outcome.GetResult().GetSession();
         } 
         else { 
              std::cerr << "Error with 
  CognitoIdentityProvider::AssociateSoftwareToken. " 
                         << outcome.GetError().GetMessage() 
                         << std::endl; 
              return false; 
         }
```
• Weitere API-Informationen finden Sie unter [AssociateSoftwareToken](https://docs.aws.amazon.com/goto/SdkForCpp/cognito-idp-2016-04-18/AssociateSoftwareToken) in der APIAWS SDK for C ++-Referenz für .

Abrufen von Informationen über einen Benutzer

Das folgende Codebeispiel zeigt, wie Sie Informationen zu einem Amazon Cognito-Benutzer abrufen.
# SDK für C++

# **a** Note

Auf gibt es mehr GitHub. Sie sehen das vollständige Beispiel und erfahren, wie Sie das [AWS-Code-Beispiel-Repository](https://github.com/awsdocs/aws-doc-sdk-examples/tree/main/cpp/example_code/cognito#code-examples) einrichten und ausführen.

```
 Aws::Client::ClientConfiguration clientConfig; 
        // Optional: Set to the AWS Region (overrides config file). 
        // clientConfig.region = "us-east-1"; 
    Aws::CognitoIdentityProvider::CognitoIdentityProviderClient 
 client(clientConfig); 
    Aws::CognitoIdentityProvider::Model::AdminGetUserRequest request; 
    request.SetUsername(userName); 
    request.SetUserPoolId(userPoolID); 
    Aws::CognitoIdentityProvider::Model::AdminGetUserOutcome outcome = 
            client.AdminGetUser(request); 
    if (outcome.IsSuccess()) { 
        std::cout << "The status for " << userName << " is " << 
 Aws::CognitoIdentityProvider::Model::UserStatusTypeMapper::GetNameForUserStatusType( 
                           outcome.GetResult().GetUserStatus()) << std::endl; 
        std::cout << "Enabled is " << outcome.GetResult().GetEnabled() << std::endl; 
    } 
    else { 
        std::cerr << "Error with CognitoIdentityProvider::AdminGetUser. " 
                   << outcome.GetError().GetMessage() 
                   << std::endl; 
    }
```
• Weitere API-Informationen finden Sie unter [AdminGetUser](https://docs.aws.amazon.com/goto/SdkForCpp/cognito-idp-2016-04-18/AdminGetUser) in der APIAWS SDK for C++- Referenz für .

### Erneutes Senden eines Bestätigungscodes

Das folgende Codebeispiel zeigt, wie Sie einen Amazon Cognito-Bestätigungscode erneut senden.

### SDK für C++

## **a** Note

```
 Aws::Client::ClientConfiguration clientConfig; 
        // Optional: Set to the AWS Region (overrides config file). 
        // clientConfig.region = "us-east-1"; 
    Aws::CognitoIdentityProvider::CognitoIdentityProviderClient 
 client(clientConfig); 
        Aws::CognitoIdentityProvider::Model::ResendConfirmationCodeRequest request; 
        request.SetUsername(userName); 
        request.SetClientId(clientID); 
       Aws::CognitoIdentityProvider::Model::ResendConfirmationCodeOutcome outcome =
                 client.ResendConfirmationCode(request); 
        if (outcome.IsSuccess()) { 
            std::cout 
                     << "CognitoIdentityProvider::ResendConfirmationCode was 
 successful." 
                     << std::endl; 
        } 
        else { 
            std::cerr << "Error with 
 CognitoIdentityProvider::ResendConfirmationCode. " 
                       << outcome.GetError().GetMessage() 
                       << std::endl; 
            return false; 
        }
```
• Weitere API-Informationen finden Sie unter [ResendConfirmationCode](https://docs.aws.amazon.com/goto/SdkForCpp/cognito-idp-2016-04-18/ResendConfirmationCode) in der APIAWS SDK for C++-Referenz für .

Reagieren auf eine Amazon Cognito SRP-Authentifizierungsherausforderung

Das folgende Codebeispiel zeigt, wie Sie auf eine Amazon Cognito-Authentifizierungsaufforderung reagieren.

SDK für C++

#### **a** Note

```
 Aws::Client::ClientConfiguration clientConfig; 
        // Optional: Set to the AWS Region (overrides config file). 
        // clientConfig.region = "us-east-1"; 
    Aws::CognitoIdentityProvider::CognitoIdentityProviderClient 
 client(clientConfig); 
        Aws::CognitoIdentityProvider::Model::AdminRespondToAuthChallengeRequest 
 request; 
        request.AddChallengeResponses("USERNAME", userName); 
        request.AddChallengeResponses("SOFTWARE_TOKEN_MFA_CODE", mfaCode); 
        request.SetChallengeName( 
 Aws::CognitoIdentityProvider::Model::ChallengeNameType::SOFTWARE_TOKEN_MFA); 
        request.SetClientId(clientID); 
        request.SetUserPoolId(userPoolID); 
        request.SetSession(session); 
        Aws::CognitoIdentityProvider::Model::AdminRespondToAuthChallengeOutcome 
 outcome = 
                client.AdminRespondToAuthChallenge(request); 
        if (outcome.IsSuccess()) { 
            std::cout << "Here is the response to the challenge.\n" <<
```

```
 outcome.GetResult().GetAuthenticationResult().Jsonize().View().WriteReadable() 
                        << std::endl; 
            accessToken = 
 outcome.GetResult().GetAuthenticationResult().GetAccessToken(); 
        } 
        else { 
            std::cerr << "Error with 
 CognitoIdentityProvider::AdminRespondToAuthChallenge. " 
                        << outcome.GetError().GetMessage() 
                        << std::endl; 
            return false; 
        }
```
• Weitere API-Informationen finden Sie unter [AdminRespondToAuthChallenge](https://docs.aws.amazon.com/goto/SdkForCpp/cognito-idp-2016-04-18/AdminRespondToAuthChallenge) in der APIAWS SDK for C++-Referenz für .

Registrieren eines Benutzers

Das folgende Codebeispiel zeigt, wie Sie einen Benutzer mit Amazon Cognito registrieren.

SDK für C++

## **a** Note

```
 Aws::Client::ClientConfiguration clientConfig; 
        // Optional: Set to the AWS Region (overrides config file). 
        // clientConfig.region = "us-east-1"; 
    Aws::CognitoIdentityProvider::CognitoIdentityProviderClient 
 client(clientConfig); 
        Aws::CognitoIdentityProvider::Model::SignUpRequest request; 
        request.AddUserAttributes( 
                Aws::CognitoIdentityProvider::Model::AttributeType().WithName(
```

```
 "email").WithValue(email)); 
        request.SetUsername(userName); 
        request.SetPassword(password); 
        request.SetClientId(clientID); 
        Aws::CognitoIdentityProvider::Model::SignUpOutcome outcome = 
                 client.SignUp(request); 
        if (outcome.IsSuccess()) { 
            std::cout << "The signup request for " << userName << " was successful." 
                       << std::endl; 
        } 
        else if (outcome.GetError().GetErrorType() == 
 Aws::CognitoIdentityProvider::CognitoIdentityProviderErrors::USERNAME_EXISTS) { 
            std::cout 
                     << "The username already exists. Please enter a different 
 username." 
                     << std::endl; 
            userExists = true; 
        } 
        else { 
            std::cerr << "Error with CognitoIdentityProvider::SignUpRequest. " 
                       << outcome.GetError().GetMessage() 
                       << std::endl; 
            return false; 
        }
```
• Weitere API-Informationen finden Sie unter [SignUp](https://docs.aws.amazon.com/goto/SdkForCpp/cognito-idp-2016-04-18/SignUp) in der APIAWS SDK for C++-Referenz für .

Starten der Authentifizierung mit Administratoranmeldeinformationen

Das folgende Codebeispiel zeigt, wie Sie die Authentifizierung mit Amazon Cognito und Administratoranmeldeinformationen starten.

SDK für C++

### **G** Note

```
 Aws::Client::ClientConfiguration clientConfig; 
        // Optional: Set to the AWS Region (overrides config file). 
        // clientConfig.region = "us-east-1"; 
    Aws::CognitoIdentityProvider::CognitoIdentityProviderClient 
 client(clientConfig); 
    Aws::CognitoIdentityProvider::Model::AdminInitiateAuthRequest request; 
    request.SetClientId(clientID); 
    request.SetUserPoolId(userPoolID); 
    request.AddAuthParameters("USERNAME", userName); 
    request.AddAuthParameters("PASSWORD", password); 
    request.SetAuthFlow( 
 Aws::CognitoIdentityProvider::Model::AuthFlowType::ADMIN_USER_PASSWORD_AUTH); 
   Aws::CognitoIdentityProvider::Model::AdminInitiateAuthOutcome outcome =
            client.AdminInitiateAuth(request); 
    if (outcome.IsSuccess()) { 
        std::cout << "Call to AdminInitiateAuth was successful." << std::endl; 
        sessionResult = outcome.GetResult().GetSession(); 
    } 
    else { 
        std::cerr << "Error with CognitoIdentityProvider::AdminInitiateAuth. " 
                  << outcome.GetError().GetMessage() 
                  << std::endl; 
    }
```
• Weitere API-Informationen finden Sie unter [AdminInitiateAuth](https://docs.aws.amazon.com/goto/SdkForCpp/cognito-idp-2016-04-18/AdminInitiateAuth) in der APIAWS SDK for C++- Referenz für .

Verifizieren einer MFA-Anwendung mit einem Benutzer

Das folgende Codebeispiel zeigt, wie Sie eine MFA-Anwendung mit einem Amazon Cognito-Benutzer verifizieren.

# SDK für C++

# **a** Note

Auf gibt es mehr GitHub. Sie sehen das vollständige Beispiel und erfahren, wie Sie das [AWS-Code-Beispiel-Repository](https://github.com/awsdocs/aws-doc-sdk-examples/tree/main/cpp/example_code/cognito#code-examples) einrichten und ausführen.

```
 Aws::Client::ClientConfiguration clientConfig; 
        // Optional: Set to the AWS Region (overrides config file). 
        // clientConfig.region = "us-east-1"; 
    Aws::CognitoIdentityProvider::CognitoIdentityProviderClient 
 client(clientConfig); 
       Aws::CognitoIdentityProvider::Model::VerifySoftwareTokenRequest request;
        request.SetUserCode(userCode); 
        request.SetSession(session); 
        Aws::CognitoIdentityProvider::Model::VerifySoftwareTokenOutcome outcome = 
                 client.VerifySoftwareToken(request); 
        if (outcome.IsSuccess()) { 
            std::cout << "Verification of the code was successful." 
                       << std::endl; 
           session = outcome.GetResult().GetSession();
        } 
        else { 
            std::cerr << "Error with CognitoIdentityProvider::VerifySoftwareToken. " 
                       << outcome.GetError().GetMessage() 
                       << std::endl; 
            return false; 
        }
```
• Weitere API-Informationen finden Sie unter [VerifySoftwareToken](https://docs.aws.amazon.com/goto/SdkForCpp/cognito-idp-2016-04-18/VerifySoftwareToken) in der APIAWS SDK for C++- Referenz für .

### Szenarien

Registrieren eines Benutzers bei einem Benutzerpool, der MFA erfordert

Wie das aussehen kann, sehen Sie am nachfolgenden Beispielcode:

- Registrieren Sie einen Benutzer mit einem Benutzernamen, einem Passwort und einer E-Mail-Adresse und bestätigen Sie ihn.
- Einrichten der Multi-Faktor-Authentifizierung durch Zuordnung einer MFA-Anwendung zu dem Benutzer.
- Anmelden unter Verwendung eines Passworts und eines MFA-Codes.

### SDK für C++

### **a** Note

```
 Aws::Client::ClientConfiguration clientConfig; 
         // Optional: Set to the AWS Region (overrides config file). 
          // clientConfig.region = "us-east-1";
//! Scenario that adds a user to an Amazon Cognito user pool.
/*! 
  \sa gettingStartedWithUserPools() 
   \param clientID: Client ID associated with an Amazon Cognito user pool. 
   \param userPoolID: An Amazon Cognito user pool ID. 
   \param clientConfig: Aws client configuration. 
   \return bool: Successful completion. 
  */
bool AwsDoc::Cognito::gettingStartedWithUserPools(const Aws::String &clientID, 
                                                         const Aws::String &userPoolID, 
constant and constant and constant and constant and constant and constant and constant and constant and consta
  Aws::Client::ClientConfiguration &clientConfig) { 
     printAsterisksLine(); 
     std::cout 
              << "Welcome to the Amazon Cognito example scenario." 
              << std::endl; 
     printAsterisksLine();
```

```
 std::cout 
            << "This scenario will add a user to an Amazon Cognito user pool." 
            << std::endl; 
    const Aws::String userName = askQuestion("Enter a new username: "); 
    const Aws::String password = askQuestion("Enter a new password: "); 
    const Aws::String email = askQuestion("Enter a valid email for the user: "); 
    std::cout << "Signing up " << userName << std::endl; 
    Aws::CognitoIdentityProvider::CognitoIdentityProviderClient 
 client(clientConfig); 
    bool userExists = false; 
    do { 
        // 1. Add a user with a username, password, and email address. 
        Aws::CognitoIdentityProvider::Model::SignUpRequest request; 
        request.AddUserAttributes( 
                 Aws::CognitoIdentityProvider::Model::AttributeType().WithName( 
                          "email").WithValue(email)); 
        request.SetUsername(userName); 
        request.SetPassword(password); 
        request.SetClientId(clientID); 
        Aws::CognitoIdentityProvider::Model::SignUpOutcome outcome = 
                 client.SignUp(request); 
        if (outcome.IsSuccess()) { 
            std::cout << "The signup request for " << userName << " was successful." 
                       << std::endl; 
        } 
        else if (outcome.GetError().GetErrorType() == 
 Aws::CognitoIdentityProvider::CognitoIdentityProviderErrors::USERNAME_EXISTS) { 
            std::cout 
                     << "The username already exists. Please enter a different 
 username." 
                     << std::endl; 
            userExists = true; 
        } 
        else { 
            std::cerr << "Error with CognitoIdentityProvider::SignUpRequest. " 
                       << outcome.GetError().GetMessage() 
                       << std::endl; 
            return false; 
        }
```

```
 } while (userExists); 
    printAsterisksLine(); 
    std::cout << "Retrieving status of " << userName << " in the user pool." 
               << std::endl; 
    // 2. Confirm that the user was added to the user pool. 
    if (!checkAdminUserStatus(userName, userPoolID, client)) { 
        return false; 
    } 
    std::cout << "A confirmation code was sent to " << email << "." << std::endl; 
    bool resend = askYesNoQuestion("Would you like to send a new code? (y/n) "); 
    if (resend) { 
        // Request a resend of the confirmation code to the email address. 
 (ResendConfirmationCode) 
        Aws::CognitoIdentityProvider::Model::ResendConfirmationCodeRequest request; 
        request.SetUsername(userName); 
        request.SetClientId(clientID); 
       Aws::CognitoIdentityProvider::Model::ResendConfirmationCodeOutcome outcome =
                 client.ResendConfirmationCode(request); 
        if (outcome.IsSuccess()) { 
            std::cout 
                     << "CognitoIdentityProvider::ResendConfirmationCode was 
 successful." 
                     << std::endl; 
        } 
        else { 
            std::cerr << "Error with 
 CognitoIdentityProvider::ResendConfirmationCode. " 
                       << outcome.GetError().GetMessage() 
                       << std::endl; 
            return false; 
        } 
    } 
    printAsterisksLine(); 
    { 
        // 4. Send the confirmation code that's received in the email. 
 (ConfirmSignUp) 
        const Aws::String confirmationCode = askQuestion(
```

```
 "Enter the confirmation code that was emailed: "); 
        Aws::CognitoIdentityProvider::Model::ConfirmSignUpRequest request; 
        request.SetClientId(clientID); 
        request.SetConfirmationCode(confirmationCode); 
        request.SetUsername(userName); 
        Aws::CognitoIdentityProvider::Model::ConfirmSignUpOutcome outcome = 
                 client.ConfirmSignUp(request); 
        if (outcome.IsSuccess()) { 
            std::cout << "ConfirmSignup was Successful." 
                       << std::endl; 
        } 
        else { 
            std::cerr << "Error with CognitoIdentityProvider::ConfirmSignUp. " 
                       << outcome.GetError().GetMessage() 
                       << std::endl; 
            return false; 
        } 
    } 
    std::cout << "Rechecking the status of " << userName << " in the user pool." 
              << std::endl; 
    if (!checkAdminUserStatus(userName, userPoolID, client)) { 
        return false; 
    } 
    printAsterisksLine(); 
    std::cout << "Initiating authorization using the username and password." 
              << std::endl; 
    Aws::String session; 
    // 5. Initiate authorization with username and password. (AdminInitiateAuth) 
    if (!adminInitiateAuthorization(clientID, userPoolID, userName, password, 
 session, client)) { 
        return false; 
    } 
    printAsterisksLine(); 
    std::cout 
            << "Starting setup of time-based one-time password (TOTP) multi-factor 
 authentication (MFA)."
```

```
 << std::endl; 
     { 
         // 6. Request a setup key for one-time password (TOTP) 
         // multi-factor authentication (MFA). (AssociateSoftwareToken) 
         Aws::CognitoIdentityProvider::Model::AssociateSoftwareTokenRequest request; 
         request.SetSession(session); 
        Aws::CognitoIdentityProvider::Model::AssociateSoftwareTokenOutcome outcome =
                  client.AssociateSoftwareToken(request); 
         if (outcome.IsSuccess()) { 
             std::cout 
                      << "Enter this setup key into an authenticator app, for example 
  Google Authenticator." 
                      << std::endl; 
             std::cout << "Setup key: " << outcome.GetResult().GetSecretCode() 
                        << std::endl;
#ifdef USING_QR 
             printAsterisksLine(); 
             std::cout << "\nOr scan the QR code in the file '" << QR_CODE_PATH << 
 \mathbf{u} << std::endl; 
             saveQRCode(std::string("otpauth://totp/") + userName + "?secret=" + 
                         outcome.GetResult().GetSecretCode());
#endif // USING_QR 
             session = outcome.GetResult().GetSession(); 
         } 
         else { 
             std::cerr << "Error with 
  CognitoIdentityProvider::AssociateSoftwareToken. " 
                        << outcome.GetError().GetMessage() 
                        << std::endl; 
             return false; 
         } 
     } 
     askQuestion("Type enter to continue...", alwaysTrueTest); 
     printAsterisksLine(); 
     { 
         Aws::String userCode = askQuestion( 
                  "Enter the 6 digit code displayed in the authenticator app: ");
```

```
 // 7. Send the MFA code copied from an authenticator app. 
 (VerifySoftwareToken) 
       Aws::CognitoIdentityProvider::Model::VerifySoftwareTokenRequest request;
        request.SetUserCode(userCode); 
        request.SetSession(session); 
       Aws::CognitoIdentityProvider::Model::VerifySoftwareTokenOutcome outcome =
                 client.VerifySoftwareToken(request); 
        if (outcome.IsSuccess()) { 
            std::cout << "Verification of the code was successful." 
                       << std::endl; 
           session = outcome.GetResult().GetSession();
        } 
        else { 
            std::cerr << "Error with CognitoIdentityProvider::VerifySoftwareToken. " 
                       << outcome.GetError().GetMessage() 
                       << std::endl; 
            return false; 
        } 
    } 
    printAsterisksLine(); 
    std::cout << "You have completed the MFA authentication setup." << std::endl; 
    std::cout << "Now, sign in." << std::endl; 
   // 8. Initiate authorization again with username and password. 
 (AdminInitiateAuth) 
    if (!adminInitiateAuthorization(clientID, userPoolID, userName, password, 
 session, client)) { 
        return false; 
    } 
    Aws::String accessToken; 
   \mathcal{L} Aws::String mfaCode = askQuestion( 
                 "Re-enter the 6 digit code displayed in the authenticator app: "); 
        // 9. Send a new MFA code copied from an authenticator app. 
 (AdminRespondToAuthChallenge) 
        Aws::CognitoIdentityProvider::Model::AdminRespondToAuthChallengeRequest 
 request; 
        request.AddChallengeResponses("USERNAME", userName);
```

```
 request.AddChallengeResponses("SOFTWARE_TOKEN_MFA_CODE", mfaCode); 
         request.SetChallengeName( 
  Aws::CognitoIdentityProvider::Model::ChallengeNameType::SOFTWARE_TOKEN_MFA); 
         request.SetClientId(clientID); 
         request.SetUserPoolId(userPoolID); 
         request.SetSession(session); 
         Aws::CognitoIdentityProvider::Model::AdminRespondToAuthChallengeOutcome 
  outcome = 
                  client.AdminRespondToAuthChallenge(request); 
         if (outcome.IsSuccess()) { 
             std::cout << "Here is the response to the challenge.\n" << 
  outcome.GetResult().GetAuthenticationResult().Jsonize().View().WriteReadable() 
                        << std::endl; 
             accessToken = 
  outcome.GetResult().GetAuthenticationResult().GetAccessToken(); 
         } 
         else { 
             std::cerr << "Error with 
  CognitoIdentityProvider::AdminRespondToAuthChallenge. " 
                        << outcome.GetError().GetMessage() 
                        << std::endl; 
             return false; 
         } 
         std::cout << "You have successfully added a user to Amazon Cognito." 
                    << std::endl; 
     } 
     if (askYesNoQuestion("Would you like to delete the user that you just added? (y/
n) ")) { 
         // 10. Delete the user that you just added. (DeleteUser) 
        Aws::CognitoIdentityProvider::Model::DeleteUserRequest request;
         request.SetAccessToken(accessToken); 
         Aws::CognitoIdentityProvider::Model::DeleteUserOutcome outcome = 
                  client.DeleteUser(request); 
         if (outcome.IsSuccess()) { 
             std::cout << "The user " << userName << " was deleted."
```

```
 << std::endl; 
         } 
         else { 
              std::cerr << "Error with CognitoIdentityProvider::DeleteUser. " 
                         << outcome.GetError().GetMessage() 
                         << std::endl; 
         } 
     } 
     return true;
}
//! Routine which checks the user status in an Amazon Cognito user pool.
/*! 
  \sa checkAdminUserStatus() 
  \param userName: A username. 
  \param userPoolID: An Amazon Cognito user pool ID. 
 \return bool: Successful completion. 
  */
bool AwsDoc::Cognito::checkAdminUserStatus(const Aws::String &userName, 
                                                 const Aws::String &userPoolID, 
constant in the constant of the constant of the constant of the constant of the constant of the constant of th
  Aws::CognitoIdentityProvider::CognitoIdentityProviderClient &client) { 
    Aws::CognitoIdentityProvider::Model::AdminGetUserRequest request;
     request.SetUsername(userName); 
     request.SetUserPoolId(userPoolID); 
     Aws::CognitoIdentityProvider::Model::AdminGetUserOutcome outcome = 
              client.AdminGetUser(request); 
     if (outcome.IsSuccess()) { 
          std::cout << "The status for " << userName << " is " << 
  Aws::CognitoIdentityProvider::Model::UserStatusTypeMapper::GetNameForUserStatusType( 
                              outcome.GetResult().GetUserStatus()) << std::endl; 
         std::cout << "Enabled is " << outcome.GetResult().GetEnabled() << std::endl; 
     } 
     else { 
          std::cerr << "Error with CognitoIdentityProvider::AdminGetUser. " 
                     << outcome.GetError().GetMessage() 
                     << std::endl; 
     } 
     return outcome.IsSuccess();
```
}

```
//! Routine which starts authorization of an Amazon Cognito user.
//! This routine requires administrator credentials.
/*! 
 \sa adminInitiateAuthorization() 
  \param clientID: Client ID of tracked device. 
  \param userPoolID: An Amazon Cognito user pool ID. 
  \param userName: A username. 
  \param password: A password. 
  \param sessionResult: String to receive a session token. 
  \return bool: Successful completion. 
  */
bool AwsDoc::Cognito::adminInitiateAuthorization(const Aws::String &clientID, 
                                                      const Aws::String &userPoolID, 
                                                      const Aws::String &userName, 
                                                      const Aws::String &password, 
                                                      Aws::String &sessionResult, 
constant and the constant of the constant of the constant of the constant of the constant of the constant of t
  Aws::CognitoIdentityProvider::CognitoIdentityProviderClient &client) { 
     Aws::CognitoIdentityProvider::Model::AdminInitiateAuthRequest request; 
     request.SetClientId(clientID); 
     request.SetUserPoolId(userPoolID); 
     request.AddAuthParameters("USERNAME", userName); 
     request.AddAuthParameters("PASSWORD", password); 
     request.SetAuthFlow( 
  Aws::CognitoIdentityProvider::Model::AuthFlowType::ADMIN_USER_PASSWORD_AUTH); 
    Aws::CognitoIdentityProvider::Model::AdminInitiateAuthOutcome outcome =
              client.AdminInitiateAuth(request); 
     if (outcome.IsSuccess()) { 
         std::cout << "Call to AdminInitiateAuth was successful." << std::endl; 
         sessionResult = outcome.GetResult().GetSession(); 
     } 
     else { 
         std::cerr << "Error with CognitoIdentityProvider::AdminInitiateAuth. " 
                    << outcome.GetError().GetMessage() 
                    << std::endl; 
     } 
     return outcome.IsSuccess();
```
}

- API-Details finden Sie in den folgenden Themen der AWS SDK for C++-API-Referenz.
	- [AdminGetUser](https://docs.aws.amazon.com/goto/SdkForCpp/cognito-idp-2016-04-18/AdminGetUser)
	- [AdminInitiateAuth](https://docs.aws.amazon.com/goto/SdkForCpp/cognito-idp-2016-04-18/AdminInitiateAuth)
	- [AdminRespondToAuthChallenge](https://docs.aws.amazon.com/goto/SdkForCpp/cognito-idp-2016-04-18/AdminRespondToAuthChallenge)
	- [AssociateSoftwareToken](https://docs.aws.amazon.com/goto/SdkForCpp/cognito-idp-2016-04-18/AssociateSoftwareToken)
	- [ConfirmDevice](https://docs.aws.amazon.com/goto/SdkForCpp/cognito-idp-2016-04-18/ConfirmDevice)
	- [ConfirmSignUp](https://docs.aws.amazon.com/goto/SdkForCpp/cognito-idp-2016-04-18/ConfirmSignUp)
	- [InitiateAuth](https://docs.aws.amazon.com/goto/SdkForCpp/cognito-idp-2016-04-18/InitiateAuth)
	- [ListUsers](https://docs.aws.amazon.com/goto/SdkForCpp/cognito-idp-2016-04-18/ListUsers)
	- [ResendConfirmationCode](https://docs.aws.amazon.com/goto/SdkForCpp/cognito-idp-2016-04-18/ResendConfirmationCode)
	- [RespondToAuthChallenge](https://docs.aws.amazon.com/goto/SdkForCpp/cognito-idp-2016-04-18/RespondToAuthChallenge)
	- [SignUp](https://docs.aws.amazon.com/goto/SdkForCpp/cognito-idp-2016-04-18/SignUp)
	- [VerifySoftwareToken](https://docs.aws.amazon.com/goto/SdkForCpp/cognito-idp-2016-04-18/VerifySoftwareToken)

# DynamoDB-Beispiele mit SDK für C++

Die folgenden Codebeispiele zeigen Ihnen, wie Sie Aktionen durchführen und gängige Szenarien implementieren, indem Sie die AWS SDK for C++ mit DynamoDB verwenden.

Aktionen sind Codeauszüge aus größeren Programmen und müssen im Kontext ausgeführt werden. Während Aktionen Ihnen zeigen, wie Sie einzelne Servicefunktionen aufrufen, können Sie Aktionen im Kontext der zugehörigen Szenarien und serviceübergreifenden Beispiele sehen.

Szenarien sind Codebeispiele, die Ihnen zeigen, wie Sie eine bestimmte Aufgabe ausführen können, indem Sie mehrere Funktionen innerhalb desselben Services aufrufen.

Jedes Beispiel enthält einen Link zu GitHub, wo Sie Anweisungen zum Einrichten und Ausführen des Codes im Kontext finden.

Erste Schritte

Hallo DynamoDB

Die folgenden Codebeispiele veranschaulichen die ersten Schritte mit DynamoDB.

## SDK für C++

# **a** Note

Auf gibt es mehr GitHub. Sie sehen das vollständige Beispiel und erfahren, wie Sie das [AWS-Code-Beispiel-Repository](https://github.com/awsdocs/aws-doc-sdk-examples/tree/main/cpp/example_code/dynamodb/hello_dynamodb#code-examples) einrichten und ausführen.

Code für die C MakeLists.txt CMake-Datei.

```
# Set the minimum required version of CMake for this project.
cmake_minimum_required(VERSION 3.13)
# Set the AWS service components used by this project.
set(SERVICE_COMPONENTS dynamodb)
# Set this project's name.
project("hello_dynamodb")
# Set the C++ standard to use to build this target.
# At least C++ 11 is required for the AWS SDK for C++.
set(CMAKE_CXX_STANDARD 11)
# Use the MSVC variable to determine if this is a Windows build.
set(WINDOWS_BUILD ${MSVC})
if (WINDOWS_BUILD) # Set the location where CMake can find the installed libraries 
 for the AWS SDK. 
     string(REPLACE ";" "/aws-cpp-sdk-all;" SYSTEM_MODULE_PATH 
  "${CMAKE_SYSTEM_PREFIX_PATH}/aws-cpp-sdk-all") 
     list(APPEND CMAKE_PREFIX_PATH ${SYSTEM_MODULE_PATH})
endif ()
# Find the AWS SDK for C++ package.
find_package(AWSSDK REQUIRED COMPONENTS ${SERVICE_COMPONENTS})
if (WINDOWS_BUILD) 
      # Copy relevant AWS SDK for C++ libraries into the current binary directory for 
  running and debugging. 
      # set(BIN_SUB_DIR "/Debug") # if you are building from the command line you may 
  need to uncomment this
```

```
 # and set the proper subdirectory to the
```

```
 executables' location.
```

```
 AWSSDK_CPY_DYN_LIBS(SERVICE_COMPONENTS "" 
  ${CMAKE_CURRENT_BINARY_DIR}${BIN_SUB_DIR})
endif ()
```

```
add_executable(${PROJECT_NAME} 
         hello_dynamodb.cpp)
```

```
target_link_libraries(${PROJECT_NAME} 
         ${AWSSDK_LINK_LIBRARIES})
```
Code für die Quelldatei hello\_dynamodb.cpp.

```
#include <aws/core/Aws.h>
#include <aws/dynamodb/DynamoDBClient.h>
#include <aws/dynamodb/model/ListTablesRequest.h>
#include <iostream>
/* 
  * A "Hello DynamoDB" starter application which initializes an Amazon DynamoDB 
  (DynamoDB) client and lists the 
  * DynamoDB tables. 
 * 
  * main function 
 * 
   Usage: 'hello_dynamodb'
  * 
  */
int main(int argc, char **argv) { 
     Aws::SDKOptions options; 
     // Optionally change the log level for debugging.
// options.loggingOptions.logLevel = Utils::Logging::LogLevel::Debug; 
     Aws::InitAPI(options); // Should only be called once. 
    int result = \varnothing;
     { 
         Aws::Client::ClientConfiguration clientConfig; 
         // Optional: Set to the AWS Region (overrides config file). 
         // clientConfig.region = "us-east-1";
```

```
 Aws::DynamoDB::DynamoDBClient dynamodbClient(clientConfig); 
         Aws::DynamoDB::Model::ListTablesRequest listTablesRequest; 
         listTablesRequest.SetLimit(50); 
         do { 
             const Aws::DynamoDB::Model::ListTablesOutcome &outcome = 
  dynamodbClient.ListTables( 
                     listTablesRequest); 
             if (!outcome.IsSuccess()) { 
                 std::cout << "Error: " << outcome.GetError().GetMessage() << 
  std::endl; 
                result = 1;
                 break; 
 } 
             for (const auto &tableName: outcome.GetResult().GetTableNames()) { 
                 std::cout << tableName << std::endl; 
 } 
             listTablesRequest.SetExclusiveStartTableName( 
                     outcome.GetResult().GetLastEvaluatedTableName()); 
         } while (!listTablesRequest.GetExclusiveStartTableName().empty()); 
     } 
     Aws::ShutdownAPI(options); // Should only be called once. 
     return result;
}
```
• Weitere API-Informationen finden Sie unter [ListTables](https://docs.aws.amazon.com/goto/SdkForCpp/dynamodb-2012-08-10/ListTables) in der APIAWS SDK for C++-Referenz für .

### Themen

- [Aktionen](#page-8295-0)
- **[Szenarien](#page-8316-0)**

### Aktionen

Erstellen einer Tabelle

Im folgenden Codebeispiel wird gezeigt, wie eine DynamoDB-Tabelle erstellt wird.

### SDK für C++

## **a** Note

```
//! Create an Amazon DynamoDB table.
/*! 
  \sa createTable() 
  \param tableName: Name for the DynamoDB table. 
  \param primaryKey: Primary key for the DynamoDB table. 
  \param clientConfiguration: AWS client configuration. 
  \return bool: Function succeeded. 
  */
bool AwsDoc::DynamoDB::createTable(const Aws::String &tableName, 
                                      const Aws::String &primaryKey, 
                                      const Aws::Client::ClientConfiguration 
  &clientConfiguration) { 
     Aws::DynamoDB::DynamoDBClient dynamoClient(clientConfiguration); 
     std::cout << "Creating table " << tableName << 
               " with a simple primary key: \"" << primaryKey << "\"." << std::endl; 
     Aws::DynamoDB::Model::CreateTableRequest request; 
     Aws::DynamoDB::Model::AttributeDefinition hashKey; 
     hashKey.SetAttributeName(primaryKey); 
     hashKey.SetAttributeType(Aws::DynamoDB::Model::ScalarAttributeType::S); 
     request.AddAttributeDefinitions(hashKey); 
     Aws::DynamoDB::Model::KeySchemaElement keySchemaElement; 
     keySchemaElement.WithAttributeName(primaryKey).WithKeyType( 
             Aws::DynamoDB::Model::KeyType::HASH); 
     request.AddKeySchema(keySchemaElement);
```

```
 Aws::DynamoDB::Model::ProvisionedThroughput throughput; 
     throughput.WithReadCapacityUnits(5).WithWriteCapacityUnits(5); 
     request.SetProvisionedThroughput(throughput); 
     request.SetTableName(tableName); 
    const Aws::DynamoDB::Model::CreateTableOutcome &outcome =
  dynamoClient.CreateTable( 
             request); 
     if (outcome.IsSuccess()) { 
         std::cout << "Table \"" 
                    << outcome.GetResult().GetTableDescription().GetTableName() << 
                    " created!" << std::endl; 
     } 
     else { 
         std::cerr << "Failed to create table: " << outcome.GetError().GetMessage() 
                    << std::endl; 
     } 
     return outcome.IsSuccess();
}
```
• Weitere API-Informationen finden Sie unter [CreateTable](https://docs.aws.amazon.com/goto/SdkForCpp/dynamodb-2012-08-10/CreateTable) in der APIAWS SDK for C++-Referenz für .

Löschen einer Tabelle

Im folgenden Codebeispiel wird gezeigt, wie eine DynamoDB-Tabelle gelöscht wird.

SDK für C++

### **a** Note

```
//! Delete an Amazon DynamoDB table.
/*! 
   \sa deleteTable() 
   \param tableName: The DynamoDB table name.
```

```
 \param clientConfiguration: AWS client configuration. 
   \return bool: Function succeeded.
*/
bool AwsDoc::DynamoDB::deleteTable(const Aws::String &tableName, 
                                      const Aws::Client::ClientConfiguration 
  &clientConfiguration) { 
     Aws::DynamoDB::DynamoDBClient dynamoClient(clientConfiguration); 
     Aws::DynamoDB::Model::DeleteTableRequest request; 
     request.SetTableName(tableName); 
     const Aws::DynamoDB::Model::DeleteTableOutcome &result = 
  dynamoClient.DeleteTable( 
             request); 
     if (result.IsSuccess()) { 
         std::cout << "Your table \"" 
                    << result.GetResult().GetTableDescription().GetTableName() 
                    << " was deleted.\n"; 
     } 
     else { 
         std::cerr << "Failed to delete table: " << result.GetError().GetMessage() 
                    << std::endl; 
     } 
     return result.IsSuccess();
}
```
• Weitere API-Informationen finden Sie unter [DeleteTable](https://docs.aws.amazon.com/goto/SdkForCpp/dynamodb-2012-08-10/DeleteTable) in der APIAWS SDK for C++-Referenz für .

Löschen eines Elements aus einer Tabelle

Im folgenden Codebeispiel wird gezeigt, wie ein Element aus einer DynamoDB-Tabelle gelöscht wird.

SDK für C++

### **G** Note

```
//! Delete an item from an Amazon DynamoDB table.
/*! 
  \sa deleteItem() 
   \param tableName: The table name. 
   \param partitionKey: The partition key. 
   \param partitionValue: The value for the partition key. 
   \param clientConfiguration: AWS client configuration. 
  \return bool: Function succeeded. 
  */
bool AwsDoc::DynamoDB::deleteItem(const Aws::String &tableName, 
                                     const Aws::String &partitionKey, 
                                     const Aws::String &partitionValue, 
                                     const Aws::Client::ClientConfiguration 
  &clientConfiguration) { 
     Aws::DynamoDB::DynamoDBClient dynamoClient(clientConfiguration); 
    Aws::DynamoDB::Model::DeleteItemRequest request;
     request.AddKey(partitionKey, 
                     Aws::DynamoDB::Model::AttributeValue().SetS(partitionValue)); 
     request.SetTableName(tableName); 
     const Aws::DynamoDB::Model::DeleteItemOutcome &outcome = 
  dynamoClient.DeleteItem( 
             request); 
     if (outcome.IsSuccess()) { 
         std::cout << "Item \"" << partitionValue << "\" deleted!" << std::endl; 
     } 
     else { 
         std::cerr << "Failed to delete item: " << outcome.GetError().GetMessage() 
                    << std::endl; 
     } 
     return outcome.IsSuccess();
}
```
• Weitere API-Informationen finden Sie unter [DeleteItem](https://docs.aws.amazon.com/goto/SdkForCpp/dynamodb-2012-08-10/DeleteItem) in der APIAWS SDK for C++-Referenz für .

### Abrufen eines Element-Batchs

Im folgenden Codebeispiel wird gezeigt, wie ein DynamoDB-Element-Batch abgerufen wird.

### SDK für C++

## **a** Note

```
//! Batch get items from different Amazon DynamoDB tables.
/*! 
  \sa batchGetItem() 
   \param clientConfiguration: AWS client configuration. 
  \return bool: Function succeeded. 
  */
bool AwsDoc::DynamoDB::batchGetItem( 
         const Aws::Client::ClientConfiguration &clientConfiguration) { 
     Aws::DynamoDB::DynamoDBClient dynamoClient(clientConfiguration); 
     Aws::DynamoDB::Model::BatchGetItemRequest request; 
     // Table1: Forum. 
     Aws::String table1Name = "Forum"; 
     Aws::DynamoDB::Model::KeysAndAttributes table1KeysAndAttributes; 
     // Table1: Projection expression. 
     table1KeysAndAttributes.SetProjectionExpression("#n, Category, Messages, #v"); 
     // Table1: Expression attribute names. 
     Aws::Http::HeaderValueCollection headerValueCollection; 
     headerValueCollection.emplace("#n", "Name"); 
     headerValueCollection.emplace("#v", "Views"); 
     table1KeysAndAttributes.SetExpressionAttributeNames(headerValueCollection); 
     // Table1: Set key name, type, and value to search. 
     std::vector<Aws::String> nameValues = {"Amazon DynamoDB", "Amazon S3"}; 
     for (const Aws::String &name: nameValues) { 
         Aws::Map<Aws::String, Aws::DynamoDB::Model::AttributeValue> keys; 
         Aws::DynamoDB::Model::AttributeValue key; 
         key.SetS(name);
```

```
 keys.emplace("Name", key); 
        table1KeysAndAttributes.AddKeys(keys); 
    } 
    Aws::Map<Aws::String, Aws::DynamoDB::Model::KeysAndAttributes> requestItems; 
    requestItems.emplace(table1Name, table1KeysAndAttributes); 
    // Table2: ProductCatalog. 
    Aws::String table2Name = "ProductCatalog"; 
    Aws::DynamoDB::Model::KeysAndAttributes table2KeysAndAttributes; 
    table2KeysAndAttributes.SetProjectionExpression("Title, Price, Color"); 
    // Table2: Set key name, type, and value to search. 
    std::vector<Aws::String> idValues = {"102", "103", "201"}; 
    for (const Aws::String &id: idValues) { 
        Aws::Map<Aws::String, Aws::DynamoDB::Model::AttributeValue> keys; 
       Aws::DynamoDB::Model::AttributeValue key;
        key.SetN(id); 
        keys.emplace("Id", key); 
        table2KeysAndAttributes.AddKeys(keys); 
    } 
    requestItems.emplace(table2Name, table2KeysAndAttributes); 
    bool result = true; 
    do { // Use a do loop to handle pagination. 
        request.SetRequestItems(requestItems); 
        const Aws::DynamoDB::Model::BatchGetItemOutcome &outcome = 
 dynamoClient.BatchGetItem( 
                request); 
        if (outcome.IsSuccess()) { 
            for (const auto &responsesMapEntry: outcome.GetResult().GetResponses()) 
 { 
                Aws::String tableName = responsesMapEntry.first; 
               const Aws::Vector<Aws::Map<Aws::String,
 Aws::DynamoDB::Model::AttributeValue>> &tableResults = responsesMapEntry.second; 
                std::cout << "Retrieved " << tableResults.size() 
                           << " responses for table '" << tableName << "'.\n" 
                           << std::endl; 
                if (tableName == "Forum") { 
                     std::cout << "Name | Category | Message | Views" << std::endl;
```

```
for (const Aws::Map<Aws::String,
  Aws::DynamoDB::Model::AttributeValue> &item: tableResults) { 
                         std::cout << item.at("Name").GetS() << " | "; 
                         std::cout << item.at("Category").GetS() << " | "; 
                         std::cout << (item.count("Message") == 0 ? "" : item.at( 
                                "Messages").GetN() << " | ";
                         std::cout << (item.count("Views") == 0 ? "" : item.at( 
                                 "Views").GetN()) << std::endl; 
1 1 1 1 1 1 1
 } 
                 else { 
                     std::cout << "Title | Price | Color" << std::endl; 
                    for (const Aws::Map<Aws::String,
  Aws::DynamoDB::Model::AttributeValue> &item: tableResults) { 
                         std::cout << item.at("Title").GetS() << " | "; 
                         std::cout << (item.count("Price") == 0 ? "" : item.at( 
                                 "Price").GetN()); 
                         if (item.count("Color")) { 
                             std::cout << " | "; 
                             for (const 
  std::shared_ptr<Aws::DynamoDB::Model::AttributeValue> &listItem: item.at( 
                                     "Color").GetL()) 
                                 std::cout << listItem->GetS() << " "; 
 } 
                         std::cout << std::endl; 
1 1 1 1 1 1 1
 } 
                 std::cout << std::endl; 
 } 
             // If necessary, repeat request for remaining items. 
             requestItems = outcome.GetResult().GetUnprocessedKeys(); 
         } 
         else { 
             std::cerr << "Batch get item failed: " << 
  outcome.GetError().GetMessage() 
                       << std::endl; 
             result = false; 
             break; 
         } 
     } while (!requestItems.empty()); 
     return result;
}
```
• Weitere API-Informationen finden Sie unter [BatchGetItem](https://docs.aws.amazon.com/goto/SdkForCpp/dynamodb-2012-08-10/BatchGetItem) in der APIAWS SDK for C++- Referenz für .

Abrufen eines Elements aus einer Tabelle

Im folgenden Codebeispiel wird gezeigt, wie ein Element aus einer DynamoDB-Tabelle abgerufen wird.

SDK für C++

### **a** Note

```
//! Get an item from an Amazon DynamoDB table.
/*! 
   \sa getItem() 
   \param tableName: The table name. 
   \param partitionKey: The partition key. 
   \param partitionValue: The value for the partition key. 
   \param clientConfiguration: AWS client configuration. 
   \return bool: Function succeeded. 
  */
bool AwsDoc::DynamoDB::getItem(const Aws::String &tableName, 
                                  const Aws::String &partitionKey, 
                                  const Aws::String &partitionValue, 
                                  const Aws::Client::ClientConfiguration 
  &clientConfiguration) { 
     Aws::DynamoDB::DynamoDBClient dynamoClient(clientConfiguration); 
     Aws::DynamoDB::Model::GetItemRequest request; 
     // Set up the request. 
     request.SetTableName(tableName); 
     request.AddKey(partitionKey, 
                     Aws::DynamoDB::Model::AttributeValue().SetS(partitionValue));
```

```
 // Retrieve the item's fields and values. 
     const Aws::DynamoDB::Model::GetItemOutcome &outcome = 
  dynamoClient.GetItem(request); 
     if (outcome.IsSuccess()) { 
         // Reference the retrieved fields/values. 
        const Aws::Map<Aws::String, Aws::DynamoDB::Model::AttributeValue> &item =
  outcome.GetResult().GetItem(); 
         if (!item.empty()) { 
             // Output each retrieved field and its value. 
             for (const auto &i: item) 
                  std::cout << "Values: " << i.first << ": " << i.second.GetS() 
                            << std::endl; 
         } 
         else { 
             std::cout << "No item found with the key " << partitionKey << std::endl; 
         } 
     } 
     else { 
         std::cerr << "Failed to get item: " << outcome.GetError().GetMessage(); 
     } 
     return outcome.IsSuccess();
}
```
• Weitere API-Informationen finden Sie unter [GetItem](https://docs.aws.amazon.com/goto/SdkForCpp/dynamodb-2012-08-10/GetItem) in der APIAWS SDK for C++-Referenz für .

Abrufen von Informationen zu einer Tabelle

Im folgenden Codebeispiel wird gezeigt, wie Informationen zu einer DynamoDB-Tabelle abgerufen werden.

SDK für C++

```
a Note
   Auf gibt es mehr GitHub. Sie sehen das vollständige Beispiel und erfahren, wie Sie das
   AWS-Code-Beispiel-Repository einrichten und ausführen.
```

```
//! Describe an Amazon DynamoDB table.
/*!
```

```
 \sa describeTable() 
   \param tableName: The DynamoDB table name. 
   \param clientConfiguration: AWS client configuration. 
   \return bool: Function succeeded.
*/
bool AwsDoc::DynamoDB::describeTable(const Aws::String &tableName, 
                                       const Aws::Client::ClientConfiguration 
  &clientConfiguration) { 
     Aws::DynamoDB::DynamoDBClient dynamoClient(clientConfiguration); 
     Aws::DynamoDB::Model::DescribeTableRequest request; 
     request.SetTableName(tableName); 
     const Aws::DynamoDB::Model::DescribeTableOutcome &outcome = 
  dynamoClient.DescribeTable( 
             request); 
     if (outcome.IsSuccess()) { 
        const Aws::DynamoDB::Model::TableDescription &td =
  outcome.GetResult().GetTable(); 
         std::cout << "Table name : " << td.GetTableName() << std::endl; 
         std::cout << "Table ARN : " << td.GetTableArn() << std::endl; 
        std::cout << "Status : "
                    << Aws::DynamoDB::Model::TableStatusMapper::GetNameForTableStatus( 
                            td.GetTableStatus()) << std::endl; 
         std::cout << "Item count : " << td.GetItemCount() << std::endl; 
         std::cout << "Size (bytes): " << td.GetTableSizeBytes() << std::endl; 
         const Aws::DynamoDB::Model::ProvisionedThroughputDescription &ptd = 
  td.GetProvisionedThroughput(); 
         std::cout << "Throughput" << std::endl; 
         std::cout << " Read Capacity : " << ptd.GetReadCapacityUnits() << 
  std::endl; 
         std::cout << " Write Capacity: " << ptd.GetWriteCapacityUnits() << 
  std::endl; 
         const Aws::Vector<Aws::DynamoDB::Model::AttributeDefinition> &ad = 
  td.GetAttributeDefinitions(); 
         std::cout << "Attributes" << std::endl; 
         for (const auto &a: ad) 
             std::cout << " " << a.GetAttributeName() << " (" << 
  Aws::DynamoDB::Model::ScalarAttributeTypeMapper::GetNameForScalarAttributeType(
```

```
 a.GetAttributeType()) <<
```

```
 ")" << std::endl; 
     } 
     else { 
          std::cerr << "Failed to describe table: " << 
  outcome.GetError().GetMessage(); 
     } 
     return outcome.IsSuccess();
}
```
• Weitere API-Informationen finden Sie unter [DescribeTable](https://docs.aws.amazon.com/goto/SdkForCpp/dynamodb-2012-08-10/DescribeTable) in der APIAWS SDK for C++- Referenz für .

Auflisten von Tabellen

Im folgenden Codebeispiel wird gezeigt, wie DynamoDB-Tabellen aufgelistet werden.

SDK für C++

```
a Note
```

```
//! List the Amazon DynamoDB tables for the current AWS account.
/*! 
  \sa listTables() 
  \param clientConfiguration: AWS client configuration. 
  \return bool: Function succeeded. 
  */
bool AwsDoc::DynamoDB::listTables( 
         const Aws::Client::ClientConfiguration &clientConfiguration) { 
     Aws::DynamoDB::DynamoDBClient dynamoClient(clientConfiguration); 
     Aws::DynamoDB::Model::ListTablesRequest listTablesRequest; 
     listTablesRequest.SetLimit(50); 
     do { 
         const Aws::DynamoDB::Model::ListTablesOutcome &outcome = 
  dynamoClient.ListTables(
```

```
 listTablesRequest); 
         if (!outcome.IsSuccess()) { 
             std::cout << "Error: " << outcome.GetError().GetMessage() << std::endl; 
             return false; 
         } 
         for (const auto &tableName: outcome.GetResult().GetTableNames()) 
              std::cout << tableName << std::endl; 
         listTablesRequest.SetExclusiveStartTableName( 
                  outcome.GetResult().GetLastEvaluatedTableName()); 
     } while (!listTablesRequest.GetExclusiveStartTableName().empty()); 
     return true;
}
```
• Weitere API-Informationen finden Sie unter [ListTables](https://docs.aws.amazon.com/goto/SdkForCpp/dynamodb-2012-08-10/ListTables) in der APIAWS SDK for C++-Referenz für .

Einfügen eines Elements in eine Tabelle

Im folgenden Codebeispiel wird gezeigt, wie Sie ein Element in eine DynamoDB-Tabelle einfügen.

SDK für C++

**a** Note

```
//! Put an item in an Amazon DynamoDB table.
/*! 
  \sa putItem() 
  \param tableName: The table name. 
  \param artistKey: The artist key. This is the partition key for the table. 
  \param artistValue: The artist value. 
   \param albumTitleKey: The album title key. 
   \param albumTitleValue: The album title value. 
   \param awardsKey: The awards key. 
   \param awardsValue: The awards value.
```

```
 \param songTitleKey: The song title key. 
   \param songTitleValue: The song title value. 
   \param clientConfiguration: AWS client configuration. 
   \return bool: Function succeeded. 
  */
bool AwsDoc::DynamoDB::putItem(const Aws::String &tableName, 
                                  const Aws::String &artistKey, 
                                  const Aws::String &artistValue, 
                                  const Aws::String &albumTitleKey, 
                                  const Aws::String &albumTitleValue, 
                                  const Aws::String &awardsKey, 
                                  const Aws::String &awardsValue, 
                                  const Aws::String &songTitleKey, 
                                  const Aws::String &songTitleValue, 
                                  const Aws::Client::ClientConfiguration 
  &clientConfiguration) { 
     Aws::DynamoDB::DynamoDBClient dynamoClient(clientConfiguration); 
     Aws::DynamoDB::Model::PutItemRequest putItemRequest; 
     putItemRequest.SetTableName(tableName); 
     putItemRequest.AddItem(artistKey, Aws::DynamoDB::Model::AttributeValue().SetS( 
             artistValue)); // This is the hash key. 
     putItemRequest.AddItem(albumTitleKey, 
  Aws::DynamoDB::Model::AttributeValue().SetS( 
             albumTitleValue)); 
     putItemRequest.AddItem(awardsKey, 
  Aws::DynamoDB::Model::AttributeValue().SetS(awardsValue)); 
     putItemRequest.AddItem(songTitleKey, 
  Aws::DynamoDB::Model::AttributeValue().SetS(songTitleValue)); 
     const Aws::DynamoDB::Model::PutItemOutcome outcome = dynamoClient.PutItem( 
             putItemRequest); 
     if (outcome.IsSuccess()) { 
         std::cout << "Successfully added Item!" << std::endl; 
     } 
     else { 
         std::cerr << outcome.GetError().GetMessage() << std::endl; 
     } 
     return outcome.IsSuccess();
}
```
• Weitere API-Informationen finden Sie unter [PutItem](https://docs.aws.amazon.com/goto/SdkForCpp/dynamodb-2012-08-10/PutItem) in der APIAWS SDK for C++-Referenz für .

### Abfragen einer Tabelle

Im folgenden Codebeispiel wird gezeigt, wie DynamoDB-Tabellen abgefragt werden.

SDK für C++

#### **a** Note

```
//! Perform a query on an Amazon DynamoDB Table and retrieve items.
/*! 
  \sa queryItem() 
  \param tableName: The table name. 
  \param partitionKey: The partition key. 
  \param partitionValue: The value for the partition key. 
  \param projectionExpression: The projections expression, which is ignored if 
  empty. 
   \param clientConfiguration: AWS client configuration. 
  \return bool: Function succeeded. 
   */
/* 
  * The partition key attribute is searched with the specified value. By default, all 
  fields and values 
  * contained in the item are returned. If an optional projection expression is 
  * specified on the command line, only the specified fields and values are 
  * returned. 
  */
bool AwsDoc::DynamoDB::queryItems(const Aws::String &tableName, 
                                     const Aws::String &partitionKey, 
                                     const Aws::String &partitionValue, 
                                     const Aws::String &projectionExpression,
```

```
 const Aws::Client::ClientConfiguration 
 &clientConfiguration) { 
    Aws::DynamoDB::DynamoDBClient dynamoClient(clientConfiguration); 
    Aws::DynamoDB::Model::QueryRequest request; 
    request.SetTableName(tableName); 
    if (!projectionExpression.empty()) { 
        request.SetProjectionExpression(projectionExpression); 
    } 
    // Set query key condition expression. 
    request.SetKeyConditionExpression(partitionKey + "= :valueToMatch"); 
    // Set Expression AttributeValues. 
    Aws::Map<Aws::String, Aws::DynamoDB::Model::AttributeValue> attributeValues; 
    attributeValues.emplace(":valueToMatch", partitionValue); 
    request.SetExpressionAttributeValues(attributeValues); 
    bool result = true; 
    // "exclusiveStartKey" is used for pagination. 
    Aws::Map<Aws::String, Aws::DynamoDB::Model::AttributeValue> exclusiveStartKey; 
    do { 
        if (!exclusiveStartKey.empty()) { 
            request.SetExclusiveStartKey(exclusiveStartKey); 
            exclusiveStartKey.clear(); 
        } 
        // Perform Query operation. 
        const Aws::DynamoDB::Model::QueryOutcome &outcome = 
 dynamoClient.Query(request); 
        if (outcome.IsSuccess()) { 
            // Reference the retrieved items. 
           const Aws::Vector<Aws::Map<Aws::String,
 Aws::DynamoDB::Model::AttributeValue>> &items = outcome.GetResult().GetItems(); 
            if (!items.empty()) { 
                 std::cout << "Number of items retrieved from Query: " << 
 items.size() 
                           << std::endl; 
                 // Iterate each item and print. 
                 for (const auto &item: items) { 
                     std::cout
```

```
\langle\langle\cdot,\cdot\rangle\rangle and \langle\cdot,\cdot\rangle and \langle\cdot,\cdot\rangle and \langle\cdot,\cdot\rangle "******************************************************" 
                                    << std::endl; 
                          // Output each retrieved field and its value. 
                          for (const auto &i: item) 
                               std::cout << i.first << ": " << i.second.GetS() << 
  std::endl; 
 } 
 } 
                else { 
                     std::cout << "No item found in table: " << tableName << std::endl; 
 } 
                exclusiveStartKey = outcome.GetResult().GetLastEvaluatedKey(); 
           } 
           else { 
                std::cerr << "Failed to Query items: " << 
  outcome.GetError().GetMessage(); 
               result = false; 
                break; 
 } 
      } while (!exclusiveStartKey.empty()); 
     return result;
}
```
• Weitere API-Informationen finden Sie unter [Query](https://docs.aws.amazon.com/goto/SdkForCpp/dynamodb-2012-08-10/Query) in der AWS SDK for C++-API-Referenz.

Ausführen einer PartiQL-Anweisung

Das folgende Codebeispiel zeigt, wie Sie eine PartiQL-Anweisung für eine DynamoDB-Tabelle ausführen.

SDK für C++

## **a** Note
Verwenden Sie eine INSERT-Anweisung, um ein Element hinzuzufügen.

```
 Aws::DynamoDB::DynamoDBClient dynamoClient(clientConfiguration); 
    // 2. Add a new movie using an "Insert" statement. (ExecuteStatement) 
    Aws::String title; 
    float rating; 
    int year; 
    Aws::String plot; 
   \mathcal{L} title = askQuestion( 
                 "Enter the title of a movie you want to add to the table: "); 
        year = askQuestionForInt("What year was it released? "); 
        rating = askQuestionForFloatRange("On a scale of 1 - 10, how do you rate it? 
 ", 
                                            1, 10); 
        plot = askQuestion("Summarize the plot for me: "); 
        Aws::DynamoDB::Model::ExecuteStatementRequest request; 
        std::stringstream sqlStream; 
        sqlStream << "INSERT INTO \"" << MOVIE_TABLE_NAME << "\" VALUE {'" 
                   << TITLE_KEY << "': ?, '" << YEAR_KEY << "': ?, '" 
                   << INFO_KEY << "': ?}"; 
        request.SetStatement(sqlStream.str()); 
        // Create the parameter attributes. 
        Aws::Vector<Aws::DynamoDB::Model::AttributeValue> attributes; 
        attributes.push_back(Aws::DynamoDB::Model::AttributeValue().SetS(title)); 
        attributes.push_back(Aws::DynamoDB::Model::AttributeValue().SetN(year)); 
        Aws::DynamoDB::Model::AttributeValue infoMapAttribute; 
       std::shared_ptr<Aws::DynamoDB::Model::AttributeValue> ratingAttribute =
 Aws::MakeShared<Aws::DynamoDB::Model::AttributeValue>( 
                 ALLOCATION_TAG.c_str()); 
        ratingAttribute->SetN(rating); 
        infoMapAttribute.AddMEntry(RATING_KEY, ratingAttribute); 
        std::shared_ptr<Aws::DynamoDB::Model::AttributeValue> plotAttribute = 
 Aws::MakeShared<Aws::DynamoDB::Model::AttributeValue>( 
                 ALLOCATION_TAG.c_str()); 
        plotAttribute->SetS(plot); 
        infoMapAttribute.AddMEntry(PLOT_KEY, plotAttribute);
```

```
 attributes.push_back(infoMapAttribute); 
        request.SetParameters(attributes); 
        Aws::DynamoDB::Model::ExecuteStatementOutcome outcome = 
 dynamoClient.ExecuteStatement( 
                 request); 
        if (!outcome.IsSuccess()) { 
             std::cerr << "Failed to add a movie: " << 
 outcome.GetError().GetMessage() 
                        << std::endl; 
             return false; 
        } 
    }
```
Verwenden Sie eine SELECT-Anweisung, um ein Element abzurufen.

```
 // 3. Get the data for the movie using a "Select" statement. (ExecuteStatement) 
    { 
        Aws::DynamoDB::Model::ExecuteStatementRequest request; 
        std::stringstream sqlStream; 
        sqlStream << "SELECT * FROM \"" << MOVIE_TABLE_NAME << "\" WHERE " 
                   << TITLE_KEY << "=? and " << YEAR_KEY << "=?"; 
        request.SetStatement(sqlStream.str()); 
        Aws::Vector<Aws::DynamoDB::Model::AttributeValue> attributes; 
        attributes.push_back(Aws::DynamoDB::Model::AttributeValue().SetS(title)); 
        attributes.push_back(Aws::DynamoDB::Model::AttributeValue().SetN(year)); 
        request.SetParameters(attributes); 
        Aws::DynamoDB::Model::ExecuteStatementOutcome outcome = 
 dynamoClient.ExecuteStatement( 
                request); 
        if (!outcome.IsSuccess()) { 
            std::cerr << "Failed to retrieve movie information: " 
                       << outcome.GetError().GetMessage() << std::endl; 
            return false; 
        } 
        else { 
            // Print the retrieved movie information.
```

```
 const Aws::DynamoDB::Model::ExecuteStatementResult &result = 
 outcome.GetResult(); 
           const Aws::Vector<Aws::Map<Aws::String,
 Aws::DynamoDB::Model::AttributeValue>> &items = result.GetItems(); 
           if (items.size() == 1) {
                printMovieInfo(items[0]); 
 } 
            else { 
                std::cerr << "Error: " << items.size() << " movies were retrieved. " 
                          << " There should be only one movie." << std::endl; 
 } 
        } 
    }
```
Verwenden Sie eine UPDATE-Anweisung, um ein Element zu aktualisieren.

```
 // 4. Update the data for the movie using an "Update" statement. 
 (ExecuteStatement) 
    { 
        rating = askQuestionForFloatRange( 
                Aws::String("\nLet's update your movie.\nYou rated it ") + 
                std::to_string(rating) 
                + ", what new rating would you give it? ", 1, 10); 
        Aws::DynamoDB::Model::ExecuteStatementRequest request; 
        std::stringstream sqlStream; 
        sqlStream << "UPDATE \"" << MOVIE_TABLE_NAME << "\" SET " 
                  << INFO_KEY << "." << RATING_KEY << "=? WHERE " 
                  << TITLE_KEY << "=? AND " << YEAR_KEY << "=?"; 
        request.SetStatement(sqlStream.str()); 
        Aws::Vector<Aws::DynamoDB::Model::AttributeValue> attributes; 
        attributes.push_back(Aws::DynamoDB::Model::AttributeValue().SetN(rating)); 
        attributes.push_back(Aws::DynamoDB::Model::AttributeValue().SetS(title)); 
        attributes.push_back(Aws::DynamoDB::Model::AttributeValue().SetN(year)); 
        request.SetParameters(attributes);
```

```
 Aws::DynamoDB::Model::ExecuteStatementOutcome outcome = 
 dynamoClient.ExecuteStatement( 
                 request); 
        if (!outcome.IsSuccess()) { 
             std::cerr << "Failed to update a movie: " 
                        << outcome.GetError().GetMessage(); 
             return false; 
        } 
    }
```
Verwenden Sie eine DELETE-Anweisung, um ein Element zu löschen.

```
 // 6. Delete the movie using a "Delete" statement. (ExecuteStatement) 
   \{ Aws::DynamoDB::Model::ExecuteStatementRequest request; 
        std::stringstream sqlStream; 
        sqlStream << "DELETE FROM \"" << MOVIE_TABLE_NAME << "\" WHERE " 
                   << TITLE_KEY << "=? and " << YEAR_KEY << "=?"; 
        request.SetStatement(sqlStream.str()); 
        Aws::Vector<Aws::DynamoDB::Model::AttributeValue> attributes; 
        attributes.push_back(Aws::DynamoDB::Model::AttributeValue().SetS(title)); 
        attributes.push_back(Aws::DynamoDB::Model::AttributeValue().SetN(year)); 
        request.SetParameters(attributes); 
        Aws::DynamoDB::Model::ExecuteStatementOutcome outcome = 
 dynamoClient.ExecuteStatement( 
                request); 
        if (!outcome.IsSuccess()) { 
            std::cerr << "Failed to delete the movie: " 
                       << outcome.GetError().GetMessage() << std::endl; 
            return false; 
        } 
    }
```
• Weitere API-Informationen finden Sie unter [ExecuteStatement](https://docs.aws.amazon.com/goto/SdkForCpp/dynamodb-2012-08-10/ExecuteStatement) in der APIAWS SDK for C++- Referenz für .

#### Ausühren von PartiQL-Anweisungsstapel

Das folgende Codebeispiel zeigt, wie Stapel von PartiQL-Anweisungen in einer DynamoDB-Tabelle ausgeführt werden.

SDK für C++

#### **G** Note

Auf gibt es mehr GitHub. Sie sehen das vollständige Beispiel und erfahren, wie Sie das [AWS-Code-Beispiel-Repository](https://github.com/awsdocs/aws-doc-sdk-examples/tree/main/cpp/example_code/dynamodb#code-examples) einrichten und ausführen.

Verwenden Sie Stapel von INSERT-Anweisungen, um Elemente hinzuzufügen.

```
 // 2. Add multiple movies using "Insert" statements. (BatchExecuteStatement) 
    Aws::DynamoDB::DynamoDBClient dynamoClient(clientConfiguration); 
    std::vector<Aws::String> titles; 
    std::vector<float> ratings; 
    std::vector<int> years; 
    std::vector<Aws::String> plots; 
    Aws::String doAgain = "n"; 
    do { 
        Aws::String aTitle = askQuestion( 
                 "Enter the title of a movie you want to add to the table: "); 
        titles.push_back(aTitle); 
        int aYear = askQuestionForInt("What year was it released? "); 
        years.push_back(aYear); 
        float aRating = askQuestionForFloatRange( 
                "On a scale of 1 - 10, how do you rate it? ", 
                1, 10); 
        ratings.push_back(aRating); 
        Aws::String aPlot = askQuestion("Summarize the plot for me: "); 
        plots.push_back(aPlot); 
        doAgain = askQuestion(Aws::String("Would you like to add more movies? (y/n) 
 ")); 
   } while (doAgain == "y");
    std::cout << "Adding " << titles.size() 
             << (titles.size() == 1 ? " movie " : " movies ")
              << "to the table using a batch \"INSERT\" statement." << std::endl;
```

```
 { 
        Aws::Vector<Aws::DynamoDB::Model::BatchStatementRequest> statements( 
                titles.size()); 
        std::stringstream sqlStream; 
        sqlStream << "INSERT INTO \"" << MOVIE_TABLE_NAME << "\" VALUE {'" 
                   << TITLE_KEY << "': ?, '" << YEAR_KEY << "': ?, '" 
                   << INFO_KEY << "': ?}"; 
        std::string sql(sqlStream.str()); 
       for (size_t i = 0; i < statements.size(); ++i) {
            statements[i].SetStatement(sql); 
            Aws::Vector<Aws::DynamoDB::Model::AttributeValue> attributes; 
            attributes.push_back( 
                     Aws::DynamoDB::Model::AttributeValue().SetS(titles[i])); 
 attributes.push_back(Aws::DynamoDB::Model::AttributeValue().SetN(years[i])); 
            // Create attribute for the info map. 
            Aws::DynamoDB::Model::AttributeValue infoMapAttribute; 
           std::shared_ptr<Aws::DynamoDB::Model::AttributeValue> ratingAttribute =
 Aws::MakeShared<Aws::DynamoDB::Model::AttributeValue>( 
                    ALLOCATION TAG.c str());
            ratingAttribute->SetN(ratings[i]); 
            infoMapAttribute.AddMEntry(RATING_KEY, ratingAttribute); 
            std::shared_ptr<Aws::DynamoDB::Model::AttributeValue> plotAttribute = 
 Aws::MakeShared<Aws::DynamoDB::Model::AttributeValue>( 
                     ALLOCATION_TAG.c_str()); 
            plotAttribute->SetS(plots[i]); 
            infoMapAttribute.AddMEntry(PLOT_KEY, plotAttribute); 
            attributes.push_back(infoMapAttribute); 
            statements[i].SetParameters(attributes); 
        } 
        Aws::DynamoDB::Model::BatchExecuteStatementRequest request; 
        request.SetStatements(statements);
```

```
Aws::DynamoDB::Model::BatchExecuteStatementOutcome outcome =
 dynamoClient.BatchExecuteStatement( 
                 request); 
        if (!outcome.IsSuccess()) { 
             std::cerr << "Failed to add the movies: " << 
 outcome.GetError().GetMessage() 
                        << std::endl; 
            return false; 
        } 
    }
```
Verwenden Sie Stapel von SELECT-Anweisungen, um Elemente abzurufen.

```
 // 3. Get the data for multiple movies using "Select" statements. 
 (BatchExecuteStatement) 
    { 
        Aws::Vector<Aws::DynamoDB::Model::BatchStatementRequest> statements( 
                titles.size()); 
        std::stringstream sqlStream; 
        sqlStream << "SELECT * FROM \"" << MOVIE_TABLE_NAME << "\" WHERE " 
                   << TITLE_KEY << "=? and " << YEAR_KEY << "=?"; 
        std::string sql(sqlStream.str()); 
       for (size_t i = 0; i < statements.size(); ++i) {
            statements[i].SetStatement(sql); 
            Aws::Vector<Aws::DynamoDB::Model::AttributeValue> attributes; 
            attributes.push_back( 
                     Aws::DynamoDB::Model::AttributeValue().SetS(titles[i])); 
 attributes.push_back(Aws::DynamoDB::Model::AttributeValue().SetN(years[i])); 
            statements[i].SetParameters(attributes); 
        } 
        Aws::DynamoDB::Model::BatchExecuteStatementRequest request; 
        request.SetStatements(statements); 
        Aws::DynamoDB::Model::BatchExecuteStatementOutcome outcome = 
 dynamoClient.BatchExecuteStatement( 
                request); 
        if (outcome.IsSuccess()) {
```

```
const Aws::DynamoDB::Model::BatchExecuteStatementResult &result =
 outcome.GetResult(); 
             const Aws::Vector<Aws::DynamoDB::Model::BatchStatementResponse> 
 &responses = result.GetResponses(); 
             for (const Aws::DynamoDB::Model::BatchStatementResponse &response: 
 responses) { 
                 const Aws::Map<Aws::String, Aws::DynamoDB::Model::AttributeValue> 
 &item = response.GetItem(); 
                 printMovieInfo(item); 
 } 
         } 
         else { 
             std::cerr << "Failed to retrieve the movie information: " 
                        << outcome.GetError().GetMessage() << std::endl; 
             return false; 
         } 
    }
```
Verwenden Sie Stapel von UPDATE-Anweisungen, um Elemente zu aktualisieren.

```
 // 4. Update the data for multiple movies using "Update" statements. 
 (BatchExecuteStatement) 
   for (size_t i = 0; i < titles.size(); ++i) {
        ratings[i] = askQuestionForFloatRange( 
                Aws::String("\nLet's update your the movie, \"") + titles[i] + 
                ".\nYou rated it " + std::to_string(ratings[i]) 
                + ", what new rating would you give it? ", 1, 10); 
    } 
    std::cout << "Updating the movie with a batch \"UPDATE\" statement." << 
 std::endl; 
    { 
        Aws::Vector<Aws::DynamoDB::Model::BatchStatementRequest> statements( 
                titles.size()); 
        std::stringstream sqlStream; 
        sqlStream << "UPDATE \"" << MOVIE_TABLE_NAME << "\" SET "
```

```
 << INFO_KEY << "." << RATING_KEY << "=? WHERE " 
                   << TITLE_KEY << "=? AND " << YEAR_KEY << "=?"; 
        std::string sql(sqlStream.str()); 
       for (size_t i = 0; i < statements.size(); ++i) {
            statements[i].SetStatement(sql); 
            Aws::Vector<Aws::DynamoDB::Model::AttributeValue> attributes; 
            attributes.push_back( 
                     Aws::DynamoDB::Model::AttributeValue().SetN(ratings[i])); 
            attributes.push_back( 
                    Aws::DynamoDB::Model::AttributeValue().SetS(titles[i]));
 attributes.push_back(Aws::DynamoDB::Model::AttributeValue().SetN(years[i])); 
            statements[i].SetParameters(attributes); 
        } 
        Aws::DynamoDB::Model::BatchExecuteStatementRequest request; 
        request.SetStatements(statements); 
       Aws::DynamoDB::Model::BatchExecuteStatementOutcome outcome =
 dynamoClient.BatchExecuteStatement( 
                request); 
        if (!outcome.IsSuccess()) { 
            std::cerr << "Failed to update movie information: " 
                       << outcome.GetError().GetMessage() << std::endl; 
            return false; 
        } 
    }
```
Verwenden Sie Stapel von DELETE-Anweisungen, um Elemente zu löschen.

```
 // 6. Delete multiple movies using "Delete" statements. (BatchExecuteStatement) 
 { 
     Aws::Vector<Aws::DynamoDB::Model::BatchStatementRequest> statements( 
             titles.size()); 
     std::stringstream sqlStream; 
     sqlStream << "DELETE FROM \"" << MOVIE_TABLE_NAME << "\" WHERE " 
               << TITLE_KEY << "=? and " << YEAR_KEY << "=?";
```

```
 std::string sql(sqlStream.str()); 
       for (size t i = 0; i < statements.size(); ++i) {
            statements[i].SetStatement(sql); 
            Aws::Vector<Aws::DynamoDB::Model::AttributeValue> attributes; 
            attributes.push_back( 
                     Aws::DynamoDB::Model::AttributeValue().SetS(titles[i])); 
 attributes.push_back(Aws::DynamoDB::Model::AttributeValue().SetN(years[i])); 
            statements[i].SetParameters(attributes); 
        } 
        Aws::DynamoDB::Model::BatchExecuteStatementRequest request; 
        request.SetStatements(statements); 
        Aws::DynamoDB::Model::BatchExecuteStatementOutcome outcome = 
 dynamoClient.BatchExecuteStatement( 
                request); 
        if (!outcome.IsSuccess()) { 
            std::cerr << "Failed to delete the movies: " 
                       << outcome.GetError().GetMessage() << std::endl; 
            return false; 
        } 
    }
```
• Weitere API-Informationen finden Sie unter [BatchExecuteStatement](https://docs.aws.amazon.com/goto/SdkForCpp/dynamodb-2012-08-10/BatchExecuteStatement) in der APIAWS SDK for C+ +-Referenz für .

Scannen einer Tabelle

Im folgenden Codebeispiel wird gezeigt, wie eine DynamoDB-Tabelle gescannt wird.

SDK für C++

## **a** Note

```
//! Scan an Amazon DynamoDB table.
/*! 
  \sa scanTable() 
  \param tableName: Name for the DynamoDB table. 
  \param projectionExpression: An optional projection expression, ignored if empty. 
  \param clientConfiguration: AWS client configuration. 
  \return bool: Function succeeded. 
  */
bool AwsDoc::DynamoDB::scanTable(const Aws::String &tableName, 
                                   const Aws::String &projectionExpression, 
                                   const Aws::Client::ClientConfiguration 
  &clientConfiguration) { 
     Aws::DynamoDB::DynamoDBClient dynamoClient(clientConfiguration); 
     Aws::DynamoDB::Model::ScanRequest request; 
     request.SetTableName(tableName); 
     if (!projectionExpression.empty()) 
         request.SetProjectionExpression(projectionExpression); 
     // Perform scan on table. 
     const Aws::DynamoDB::Model::ScanOutcome &outcome = dynamoClient.Scan(request); 
     if (outcome.IsSuccess()) { 
         // Reference the retrieved items. 
        const Aws::Vector<Aws::Map<Aws::String,
  Aws::DynamoDB::Model::AttributeValue>> &items = outcome.GetResult().GetItems(); 
        if (!items.empty()) {
             std::cout << "Number of items retrieved from scan: " << items.size() 
                        << std::endl; 
             // Iterate each item and print. 
            for (const Aws::Map<Aws::String, Aws::DynamoDB::Model::AttributeValue>
  &itemMap: items) { 
                 std::cout << 
    "******************************************************" 
                            << std::endl; 
                 // Output each retrieved field and its value. 
                 for (const auto &itemEntry: itemMap) 
                      std::cout << itemEntry.first << ": " << itemEntry.second.GetS() 
                                << std::endl; 
 } 
         } 
         else {
```

```
 std::cout << "No item found in table: " << tableName << std::endl; 
         } 
     } 
     else { 
          std::cerr << "Failed to Scan items: " << outcome.GetError().GetMessage() 
                    << std::endl; 
     } 
     return outcome.IsSuccess();
}
```
• Weitere API-Informationen finden Sie unter [Scan](https://docs.aws.amazon.com/goto/SdkForCpp/dynamodb-2012-08-10/Scan) in der AWS SDK for C++-API-Referenz.

Aktualisieren eines Elements in einer Tabelle

Im folgenden Codebeispiel wird gezeigt, wie Sie ein Element in einer DynamoDB-Tabelle aktualisieren.

SDK für C++

## **a** Note

```
//! Update an Amazon DynamoDB table item.
/*! 
  \sa updateItem() 
  \param tableName: The table name. 
  \param partitionKey: The partition key. 
  \param partitionValue: The value for the partition key. 
  \param attributeKey: The key for the attribute to be updated. 
   \param attributeValue: The value for the attribute to be updated. 
   \param clientConfiguration: AWS client configuration. 
   \return bool: Function succeeded. 
   */
/* 
    The example code only sets/updates an attribute value. It processes
```

```
 * the attribute value as a string, even if the value could be interpreted 
  * as a number. Also, the example code does not remove an existing attribute 
  * from the key value. 
  */
bool AwsDoc::DynamoDB::updateItem(const Aws::String &tableName, 
                                    const Aws::String &partitionKey, 
                                    const Aws::String &partitionValue, 
                                    const Aws::String &attributeKey, 
                                    const Aws::String &attributeValue, 
                                    const Aws::Client::ClientConfiguration 
  &clientConfiguration) { 
     Aws::DynamoDB::DynamoDBClient dynamoClient(clientConfiguration); 
     // *** Define UpdateItem request arguments. 
     // Define TableName argument. 
    Aws::DynamoDB::Model::UpdateItemRequest request;
     request.SetTableName(tableName); 
     // Define KeyName argument. 
     Aws::DynamoDB::Model::AttributeValue attribValue; 
     attribValue.SetS(partitionValue); 
     request.AddKey(partitionKey, attribValue); 
     // Construct the SET update expression argument. 
     Aws::String update_expression("SET #a = :valueA"); 
     request.SetUpdateExpression(update_expression); 
     // Construct attribute name argument. 
     Aws::Map<Aws::String, Aws::String> expressionAttributeNames; 
     expressionAttributeNames["#a"] = attributeKey; 
     request.SetExpressionAttributeNames(expressionAttributeNames); 
     // Construct attribute value argument. 
     Aws::DynamoDB::Model::AttributeValue attributeUpdatedValue; 
     attributeUpdatedValue.SetS(attributeValue); 
    Aws::Map<Aws::String, Aws::DynamoDB::Model::AttributeValue>
  expressionAttributeValues; 
     expressionAttributeValues[":valueA"] = attributeUpdatedValue; 
     request.SetExpressionAttributeValues(expressionAttributeValues); 
     // Update the item. 
     const Aws::DynamoDB::Model::UpdateItemOutcome &outcome = 
  dynamoClient.UpdateItem(
```

```
 request); 
     if (outcome.IsSuccess()) { 
          std::cout << "Item was updated" << std::endl; 
     } 
     else { 
         std::cerr << outcome.GetError().GetMessage() << std::endl; 
     } 
     return outcome.IsSuccess();
}
```
• Weitere API-Informationen finden Sie unter [UpdateItem](https://docs.aws.amazon.com/goto/SdkForCpp/dynamodb-2012-08-10/UpdateItem) in der APIAWS SDK for C++-Referenz für .

Schreiben eines Element-Batchs

Im folgenden Codebeispiel wird gezeigt, wie ein DynamoDB-Element-Batch geschrieben wird.

SDK für C++

#### **a** Note

```
//! Batch write items from a JSON file.
/*! 
  \sa batchWriteItem() 
  \param jsonFilePath: JSON file path. 
  \param clientConfiguration: AWS client configuration. 
  \return bool: Function succeeded. 
  */
/* 
  * The input for this routine is a JSON file that you can download from the 
  following URL: 
  * https://docs.aws.amazon.com/amazondynamodb/latest/developerguide/SampleData.html. 
 * 
  * The JSON data uses the BatchWriteItem API request syntax. The JSON strings are
```

```
 * converted to AttributeValue objects. These AttributeValue objects will then 
  generate 
  * JSON strings when constructing the BatchWriteItem request, essentially outputting 
  * their input. 
 * 
  * This is perhaps an artificial example, but it demonstrates the APIs. 
  */
bool AwsDoc::DynamoDB::batchWriteItem(const Aws::String &jsonFilePath, 
                                         const Aws::Client::ClientConfiguration 
  &clientConfiguration) { 
     std::ifstream fileStream(jsonFilePath); 
     if (!fileStream) { 
         std::cerr << "Error: could not open file '" << jsonFilePath << "'." 
                    << std::endl; 
     } 
     std::stringstream stringStream; 
     stringStream << fileStream.rdbuf(); 
     Aws::Utils::Json::JsonValue jsonValue(stringStream); 
     Aws::DynamoDB::Model::BatchWriteItemRequest batchWriteItemRequest; 
     Aws::Map<Aws::String, Aws::Utils::Json::JsonView> level1Map = 
  jsonValue.View().GetAllObjects(); 
     for (const auto &level1Entry: level1Map) { 
         const Aws::Utils::Json::JsonView &entriesView = level1Entry.second; 
         const Aws::String &tableName = level1Entry.first; 
         // The JSON entries at this level are as follows: 
         // key - table name 
         // value - list of request objects 
         if (!entriesView.IsListType()) { 
             std::cerr << "Error: JSON file entry '" 
                        << tableName << "' is not a list." << std::endl; 
             continue; 
         } 
         Aws::Utils::Array<Aws::Utils::Json::JsonView> entries = 
  entriesView.AsArray(); 
         Aws::Vector<Aws::DynamoDB::Model::WriteRequest> writeRequests; 
         if (AwsDoc::DynamoDB::addWriteRequests(tableName, entries, 
                                                   writeRequests)) { 
             batchWriteItemRequest.AddRequestItems(tableName, writeRequests);
```

```
 } 
     } 
     Aws::DynamoDB::DynamoDBClient dynamoClient(clientConfiguration); 
     Aws::DynamoDB::Model::BatchWriteItemOutcome outcome = 
  dynamoClient.BatchWriteItem( 
              batchWriteItemRequest); 
     if (outcome.IsSuccess()) { 
         std::cout << "DynamoDB::BatchWriteItem was successful." << std::endl; 
     } 
     else { 
          std::cerr << "Error with DynamoDB::BatchWriteItem. " 
                    << outcome.GetError().GetMessage() 
                     << std::endl; 
     } 
     return true;
}
//! Convert requests in JSON format to a vector of WriteRequest objects.
/*! 
   \sa addWriteRequests() 
   \param tableName: Name of the table for the write operations. 
  \param requestsJson: Request data in JSON format. 
   \param writeRequests: Vector to receive the WriteRequest objects. 
   \return bool: Function succeeded. 
  */
bool AwsDoc::DynamoDB::addWriteRequests(const Aws::String &tableName, 
constant of the constant of the constant of the constant of the constant of the constant of the constant of th
 Aws::Utils::Array<Aws::Utils::Json::JsonView> &requestsJson, 
  Aws::Vector<Aws::DynamoDB::Model::WriteRequest> &writeRequests) { 
    for (size_t i = 0; i < requestsJson.GetLength(); ++i) {
          const Aws::Utils::Json::JsonView &requestsEntry = requestsJson[i]; 
         if (!requestsEntry.IsObject()) { 
              std::cerr << "Error: incorrect requestsEntry type " 
                         << requestsEntry.WriteReadable() << std::endl; 
              return false; 
         } 
         Aws::Map<Aws::String, Aws::Utils::Json::JsonView> requestsMap = 
  requestsEntry.GetAllObjects();
```

```
 for (const auto &request: requestsMap) { 
             const Aws::String &requestType = request.first; 
             const Aws::Utils::Json::JsonView &requestJsonView = request.second; 
            if (requestType == "PutRequest") \{ if (!requestJsonView.ValueExists("Item")) { 
                     std::cerr << "Error: item key missing for requests " 
                               << requestJsonView.WriteReadable() << std::endl; 
                     return false; 
 } 
                 Aws::Map<Aws::String, Aws::DynamoDB::Model::AttributeValue> 
  attributes; 
                 if (!getAttributeObjectsMap(requestJsonView.GetObject("Item"), 
                                              attributes)) { 
                     std::cerr << "Error getting attributes " 
                               << requestJsonView.WriteReadable() << std::endl; 
                     return false; 
 } 
                 Aws::DynamoDB::Model::PutRequest putRequest; 
                 putRequest.SetItem(attributes); 
                 writeRequests.push_back( 
                         Aws::DynamoDB::Model::WriteRequest().WithPutRequest( 
                                  putRequest)); 
 } 
             else { 
                 std::cerr << "Error: unimplemented request type '" << requestType 
                           << "'." << std::endl; 
 } 
         } 
     } 
     return true;
}
//! Generate a map of AttributeValue objects from JSON records.
/*! 
  \sa getAttributeObjectsMap() 
   \param jsonView: JSONView of attribute records. 
   \param writeRequests: Map to receive the AttributeValue objects. 
   \return bool: Function succeeded. 
  */
bool
```

```
AwsDoc::DynamoDB::getAttributeObjectsMap(const Aws::Utils::Json::JsonView &jsonView, 
                                            Aws::Map<Aws::String, 
  Aws::DynamoDB::Model::AttributeValue> &attributes) { 
     Aws::Map<Aws::String, Aws::Utils::Json::JsonView> objectsMap = 
  jsonView.GetAllObjects(); 
     for (const auto &entry: objectsMap) { 
         const Aws::String &attributeKey = entry.first; 
         const Aws::Utils::Json::JsonView &attributeJsonView = entry.second; 
         if (!attributeJsonView.IsObject()) { 
             std::cerr << "Error: attribute not an object " 
                        << attributeJsonView.WriteReadable() << std::endl; 
             return false; 
         } 
         attributes.emplace(attributeKey, 
                            Aws::DynamoDB::Model::AttributeValue(attributeJsonView));
     } 
     return true;
}
```
• Weitere API-Informationen finden Sie unter [BatchWriteItem](https://docs.aws.amazon.com/goto/SdkForCpp/dynamodb-2012-08-10/BatchWriteItem) in der APIAWS SDK for C++- Referenz für .

#### Szenarien

Erste Schritte mit Tabellen, Elementen und Abfragen

Wie das aussehen kann, sehen Sie am nachfolgenden Beispielcode:

- Erstellen einer Tabelle, die Filmdaten enthalten kann.
- Einfügen, Abrufen und Aktualisieren eines einzelnen Films in der Tabelle.
- Schreiben von Filmdaten in die Tabelle anhand einer JSON-Beispieldatei.
- Abfragen nach Filmen, die in einem bestimmten Jahr veröffentlicht wurden.
- Scan nach Filmen, die in mehreren Jahren veröffentlicht wurden.
- Löschen eines Films aus der Tabelle und anschließendes Löschen der Tabelle.

# SDK für C++

# **a** Note

```
 { 
         Aws::Client::ClientConfiguration clientConfig; 
        // 1. Create a table with partition: year (N) and sort: title (S).
  (CreateTable) 
         if (AwsDoc::DynamoDB::createMoviesDynamoDBTable(clientConfig)) { 
             AwsDoc::DynamoDB::dynamodbGettingStartedScenario(clientConfig); 
             // 9. Delete the table. (DeleteTable) 
             AwsDoc::DynamoDB::deleteMoviesDynamoDBTable(clientConfig); 
         } 
     }
//! Scenario to modify and query a DynamoDB table.
/*! 
   \sa dynamodbGettingStartedScenario() 
   \param clientConfiguration: AWS client configuration. 
   \return bool: Function succeeded. 
  */
bool AwsDoc::DynamoDB::dynamodbGettingStartedScenario( 
         const Aws::Client::ClientConfiguration &clientConfiguration) { 
     std::cout << std::setfill('*') << std::setw(ASTERISK_FILL_WIDTH) << " " 
               << std::endl; 
     std::cout << "Welcome to the Amazon DynamoDB getting started demo." << 
  std::endl; 
     std::cout << std::setfill('*') << std::setw(ASTERISK_FILL_WIDTH) << " " 
               << std::endl; 
     Aws::DynamoDB::DynamoDBClient dynamoClient(clientConfiguration); 
     // 2. Add a new movie. 
     Aws::String title; 
     float rating; 
     int year;
```

```
 Aws::String plot; 
    { 
        title = askQuestion( 
                 "Enter the title of a movie you want to add to the table: "); 
        year = askQuestionForInt("What year was it released? "); 
        rating = askQuestionForFloatRange("On a scale of 1 - 10, how do you rate it? 
 ", 
                                            1, 10); 
        plot = askQuestion("Summarize the plot for me: "); 
        Aws::DynamoDB::Model::PutItemRequest putItemRequest; 
        putItemRequest.SetTableName(MOVIE_TABLE_NAME); 
        putItemRequest.AddItem(YEAR_KEY, 
                                 Aws::DynamoDB::Model::AttributeValue().SetN(year)); 
        putItemRequest.AddItem(TITLE_KEY, 
                                 Aws::DynamoDB::Model::AttributeValue().SetS(title)); 
        // Create attribute for the info map. 
        Aws::DynamoDB::Model::AttributeValue infoMapAttribute; 
       std::shared_ptr<Aws::DynamoDB::Model::AttributeValue> ratingAttribute =
 Aws::MakeShared<Aws::DynamoDB::Model::AttributeValue>( 
                ALLOCATION TAG.c str());
        ratingAttribute->SetN(rating); 
        infoMapAttribute.AddMEntry(RATING_KEY, ratingAttribute); 
       std::shared ptr<Aws::DynamoDB::Model::AttributeValue> plotAttribute =
 Aws::MakeShared<Aws::DynamoDB::Model::AttributeValue>( 
                 ALLOCATION_TAG.c_str()); 
        plotAttribute->SetS(plot); 
        infoMapAttribute.AddMEntry(PLOT_KEY, plotAttribute); 
        putItemRequest.AddItem(INFO_KEY, infoMapAttribute); 
        Aws::DynamoDB::Model::PutItemOutcome outcome = dynamoClient.PutItem( 
                 putItemRequest); 
        if (!outcome.IsSuccess()) { 
            std::cerr << "Failed to add an item: " << 
 outcome.GetError().GetMessage() 
                       << std::endl; 
            return false; 
        } 
    }
```

```
 std::cout << "\nAdded '" << title << "' to '" << MOVIE_TABLE_NAME << "'." 
              << std::endl; 
    // 3. Update the rating and plot of the movie by using an update expression. 
   \{ rating = askQuestionForFloatRange( 
                Aws::String("\nLet's update your movie.\nYou rated it ") + 
                std::to_string(rating) 
                + ", what new rating would you give it? ", 1, 10); 
        plot = askQuestion(Aws::String("You summarized the plot as '") + plot + 
                          "'.\nWhat would you say now? "); 
       Aws::DynamoDB::Model::UpdateItemRequest request;
        request.SetTableName(MOVIE_TABLE_NAME); 
        request.AddKey(TITLE_KEY, 
 Aws::DynamoDB::Model::AttributeValue().SetS(title)); 
        request.AddKey(YEAR_KEY, Aws::DynamoDB::Model::AttributeValue().SetN(year)); 
        std::stringstream expressionStream; 
        expressionStream << "set " << INFO_KEY << "." << RATING_KEY << " =:r, " 
                        << INFO_KEY << "." << PLOT_KEY << " =:p"; 
        request.SetUpdateExpression(expressionStream.str()); 
        request.SetExpressionAttributeValues({ 
{``:r",} Aws::DynamoDB::Model::AttributeValue().SetN( 
                                                          rating)}, 
                                                   {":p", 
 Aws::DynamoDB::Model::AttributeValue().SetS( 
plot)}
\}) ;
        request.SetReturnValues(Aws::DynamoDB::Model::ReturnValue::UPDATED_NEW); 
       const Aws::DynamoDB::Model::UpdateItemOutcome &result =
 dynamoClient.UpdateItem( 
                request); 
        if (!result.IsSuccess()) { 
            std::cerr << "Error updating movie " + result.GetError().GetMessage() 
                     << std::endl; 
            return false; 
        } 
    } 
    std::cout << "\nUpdated '" << title << "' with new attributes:" << std::endl;
```

```
 // 4. Put 250 movies in the table from moviedata.json. 
    \mathcal{L} std::cout << "Adding movies from a json file to the database." << std::endl; 
         const size_t MAX_SIZE_FOR_BATCH_WRITE = 25; 
        const size t MOVIES TO WRITE = 10 * MAX SIZE FOR BATCH WRITE;
         Aws::String jsonString = getMovieJSON(); 
         if (!jsonString.empty()) { 
             Aws::Utils::Json::JsonValue json(jsonString); 
             Aws::Utils::Array<Aws::Utils::Json::JsonView> movieJsons = 
 json.View().AsArray(); 
             Aws::Vector<Aws::DynamoDB::Model::WriteRequest> writeRequests; 
             // To add movies with a cross-section of years, use an appropriate 
 increment 
             // value for iterating through the database. 
             size_t increment = movieJsons.GetLength() / MOVIES_TO_WRITE; 
            for (size_t i = 0; i < movieJsons.GetLength(); i += increment) {
                 writeRequests.push_back(Aws::DynamoDB::Model::WriteRequest()); 
                Aws::Map<Aws::String, Aws::DynamoDB::Model::AttributeValue> putItems
 = movieJsonViewToAttributeMap( 
                          movieJsons[i]); 
                 Aws::DynamoDB::Model::PutRequest putRequest; 
                 putRequest.SetItem(putItems); 
                 writeRequests.back().SetPutRequest(putRequest); 
                 if (writeRequests.size() == MAX_SIZE_FOR_BATCH_WRITE) { 
                      Aws::DynamoDB::Model::BatchWriteItemRequest request; 
                      request.AddRequestItems(MOVIE_TABLE_NAME, writeRequests); 
                      const Aws::DynamoDB::Model::BatchWriteItemOutcome &outcome = 
 dynamoClient.BatchWriteItem( 
                              request); 
                      if (!outcome.IsSuccess()) { 
                          std::cerr << "Unable to batch write movie data: " 
                                     << outcome.GetError().GetMessage() 
                                     << std::endl; 
                          writeRequests.clear(); 
                          break; 
1999 1999 1999 1999 1999
                      else { 
                          std::cout << "Added batch of " << writeRequests.size() 
                                     << " movies to the database." 
                                     << std::endl; 
1999 1999 1999 1999 1999
                      writeRequests.clear();
```

```
 } 
 } 
        } 
    } 
    std::cout << std::setfill('*') << std::setw(ASTERISK_FILL_WIDTH) << " " 
              << std::endl; 
    // 5. Get a movie by Key (partition + sort). 
   \mathcal{L} Aws::String titleToGet("King Kong"); 
        Aws::String answer = askQuestion(Aws::String( 
                 "Let's move on...Would you like to get info about '" + titleToGet + 
                "'? (y/n) ")); 
       if (answer == "y") {
            Aws::DynamoDB::Model::GetItemRequest request; 
            request.SetTableName(MOVIE_TABLE_NAME); 
            request.AddKey(TITLE_KEY, 
                            Aws::DynamoDB::Model::AttributeValue().SetS(titleToGet)); 
            request.AddKey(YEAR_KEY, 
 Aws::DynamoDB::Model::AttributeValue().SetN(1933)); 
           const Aws::DynamoDB::Model::GetItemOutcome &result =
 dynamoClient.GetItem( 
                    request); 
            if (!result.IsSuccess()) { 
               std::cerr << "Error " << result.GetError().GetMessage();
 } 
            else { 
               const Aws::Map<Aws::String, Aws::DynamoDB::Model::AttributeValue>
 &item = result.GetResult().GetItem(); 
               if (!item.empty()) \{ std::cout << "\nHere's what I found:" << std::endl; 
                     printMovieInfo(item); 
 } 
                else { 
                     std::cout << "\nThe movie was not found in the database." 
                               << std::endl; 
 } 
 } 
        } 
    } 
    // 6. Use Query with a key condition expression to return all movies
```

```
 // released in a given year. 
    Aws::String doAgain = "n"; 
    do { 
         Aws::DynamoDB::Model::QueryRequest req; 
         req.SetTableName(MOVIE_TABLE_NAME); 
        // "year" is a DynamoDB reserved keyword and must be replaced with an 
         // expression attribute name. 
         req.SetKeyConditionExpression("#dynobase_year = :valueToMatch"); 
         req.SetExpressionAttributeNames({{"#dynobase_year", YEAR_KEY}}); 
         int yearToMatch = askQuestionForIntRange( 
                 "\nLet's get a list of movies released in" 
                 " a given year. Enter a year between 1972 and 2018 ", 
                 1972, 2018); 
         Aws::Map<Aws::String, Aws::DynamoDB::Model::AttributeValue> attributeValues; 
         attributeValues.emplace(":valueToMatch", 
                                  Aws::DynamoDB::Model::AttributeValue().SetN( 
                                          yearToMatch)); 
         req.SetExpressionAttributeValues(attributeValues); 
         const Aws::DynamoDB::Model::QueryOutcome &result = dynamoClient.Query(req); 
         if (result.IsSuccess()) { 
            const Aws:: Vector<Aws:: Map<Aws:: String,
 Aws::DynamoDB::Model::AttributeValue>> &items = result.GetResult().GetItems(); 
             if (!items.empty()) { 
                 std::cout << "\nThere were " << items.size() 
                           << " movies in the database from " 
                           << yearToMatch << "." << std::endl; 
                 for (const auto &item: items) { 
                     printMovieInfo(item); 
 } 
                doAgain = "n";
 } 
             else { 
                 std::cout << "\nNo movies from " << yearToMatch 
                           << " were found in the database" 
                           << std::endl; 
                 doAgain = askQuestion(Aws::String("Try another year? (y/n) ")); 
 } 
         } 
         else { 
             std::cerr << "Failed to Query items: " << result.GetError().GetMessage()
```

```
 << std::endl; 
         } 
   } while (doAgain == "y");
    // 7. Use Scan to return movies released within a range of years. 
   // Show how to paginate data using ExclusiveStartKey. (Scan +
 FilterExpression) 
    { 
         int startYear = askQuestionForIntRange("\nNow let's scan a range of years " 
                                                  "for movies in the database. Enter a 
 start year: ", 
                                                  1972, 2018); 
         int endYear = askQuestionForIntRange("\nEnter an end year: ", 
                                                startYear, 2018); 
         Aws::Map<Aws::String, Aws::DynamoDB::Model::AttributeValue> 
 exclusiveStartKey; 
         do { 
             Aws::DynamoDB::Model::ScanRequest scanRequest; 
             scanRequest.SetTableName(MOVIE_TABLE_NAME); 
             scanRequest.SetFilterExpression( 
                      "#dynobase_year >= :startYear AND #dynobase_year <= :endYear"); 
             scanRequest.SetExpressionAttributeNames({{"#dynobase_year", YEAR_KEY}}); 
             Aws::Map<Aws::String, Aws::DynamoDB::Model::AttributeValue> 
 attributeValues; 
             attributeValues.emplace(":startYear", 
                                     Aws::DynamoDB::Model::AttributeValue().SetN(
                                               startYear)); 
             attributeValues.emplace(":endYear", 
                                      Aws::DynamoDB::Model::AttributeValue().SetN( 
                                               endYear)); 
             scanRequest.SetExpressionAttributeValues(attributeValues); 
             if (!exclusiveStartKey.empty()) { 
                 scanRequest.SetExclusiveStartKey(exclusiveStartKey); 
 } 
             const Aws::DynamoDB::Model::ScanOutcome &result = dynamoClient.Scan( 
                     scanRequest); 
             if (result.IsSuccess()) { 
                const Aws::Vector<Aws::Map<Aws::String,
 Aws::DynamoDB::Model::AttributeValue>> &items = result.GetResult().GetItems(); 
                 if (!items.empty()) {
```

```
 std::stringstream stringStream; 
                     stringStream << "\nFound " << items.size() << " movies in one 
 scan." 
                                 << " How many would you like to see? "; 
                    size_t count = askQuestionForInt(stringStream.str()); 
                   for (size t i = 0; i < count && i < items.size(); ++i) {
                         printMovieInfo(items[i]); 
1999 1999 1999 1999 1999
 } 
                else { 
                    std::cout << "\nNo movies in the database between " << startYear 
\lt" and " << endYear << "." << std::endl;
 } 
                exclusiveStartKey = result.GetResult().GetLastEvaluatedKey(); 
                if (!exclusiveStartKey.empty()) { 
                     std::cout << "Not all movies were retrieved. Scanning for more." 
                              << std::endl; 
 } 
                else { 
                    std::cout << "All movies were retrieved with this scan." 
                              << std::endl; 
 } 
 } 
            else { 
                std::cerr << "Failed to Scan movies: " 
                          << result.GetError().GetMessage() << std::endl; 
 } 
        } while (!exclusiveStartKey.empty()); 
    } 
    // 8. Delete a movie. (DeleteItem) 
    { 
        std::stringstream stringStream; 
        stringStream << "\nWould you like to delete the movie " << title 
                     << " from the database? (y/n) "; 
        Aws::String answer = askQuestion(stringStream.str()); 
       if (answer == "v") {
           Aws::DynamoDB::Model::DeleteItemRequest request;
            request.AddKey(YEAR_KEY, 
 Aws::DynamoDB::Model::AttributeValue().SetN(year)); 
            request.AddKey(TITLE_KEY, 
                           Aws::DynamoDB::Model::AttributeValue().SetS(title));
```

```
 request.SetTableName(MOVIE_TABLE_NAME); 
             const Aws::DynamoDB::Model::DeleteItemOutcome &result = 
  dynamoClient.DeleteItem( 
                      request); 
             if (result.IsSuccess()) { 
                 std::cout << "\nRemoved \"" << title << "\" from the database." 
                            << std::endl; 
 } 
             else { 
                 std::cerr << "Failed to delete the movie: " 
                            << result.GetError().GetMessage() 
                            << std::endl; 
 } 
         } 
     } 
     return true;
}
//! Routine to convert a JsonView object to an attribute map.
/*! 
  \sa movieJsonViewToAttributeMap() 
   \param jsonView: Json view object. 
  \return map: Map that can be used in a DynamoDB request. 
  */
Aws::Map<Aws::String, Aws::DynamoDB::Model::AttributeValue>
AwsDoc::DynamoDB::movieJsonViewToAttributeMap( 
         const Aws::Utils::Json::JsonView &jsonView) { 
     Aws::Map<Aws::String, Aws::DynamoDB::Model::AttributeValue> result; 
     if (jsonView.KeyExists(YEAR_KEY)) { 
         result[YEAR_KEY].SetN(jsonView.GetInteger(YEAR_KEY)); 
     } 
     if (jsonView.KeyExists(TITLE_KEY)) { 
         result[TITLE_KEY].SetS(jsonView.GetString(TITLE_KEY)); 
     } 
     if (jsonView.KeyExists(INFO_KEY)) { 
         Aws::Map<Aws::String, const 
  std::shared_ptr<Aws::DynamoDB::Model::AttributeValue>> infoMap; 
         Aws::Utils::Json::JsonView infoView = jsonView.GetObject(INFO_KEY); 
         if (infoView.KeyExists(RATING_KEY)) { 
             std::shared_ptr<Aws::DynamoDB::Model::AttributeValue> attributeValue = 
  std::make_shared<Aws::DynamoDB::Model::AttributeValue>();
```

```
attributeValue->SetN(infoView.GetDouble(RATING KEY));
             infoMap.emplace(std::make_pair(RATING_KEY, attributeValue)); 
         } 
         if (infoView.KeyExists(PLOT_KEY)) { 
             std::shared_ptr<Aws::DynamoDB::Model::AttributeValue> attributeValue = 
 std::make shared<Aws::DynamoDB::Model::AttributeValue>();
             attributeValue->SetS(infoView.GetString(PLOT_KEY)); 
             infoMap.emplace(std::make_pair(PLOT_KEY, attributeValue)); 
         } 
         result[INFO_KEY].SetM(infoMap); 
     } 
     return result;
}
//! Create a DynamoDB table to be used in sample code scenarios.
/*! 
   \sa createMoviesDynamoDBTable() 
   \param clientConfiguration: AWS client configuration. 
   \return bool: Function succeeded.
*/
bool AwsDoc::DynamoDB::createMoviesDynamoDBTable( 
         const Aws::Client::ClientConfiguration &clientConfiguration) { 
     Aws::DynamoDB::DynamoDBClient dynamoClient(clientConfiguration); 
     bool movieTableAlreadyExisted = false; 
     { 
         Aws::DynamoDB::Model::CreateTableRequest request; 
         Aws::DynamoDB::Model::AttributeDefinition yearAttributeDefinition; 
         yearAttributeDefinition.SetAttributeName(YEAR_KEY); 
         yearAttributeDefinition.SetAttributeType( 
                  Aws::DynamoDB::Model::ScalarAttributeType::N); 
         request.AddAttributeDefinitions(yearAttributeDefinition); 
         Aws::DynamoDB::Model::AttributeDefinition titleAttributeDefinition; 
         yearAttributeDefinition.SetAttributeName(TITLE_KEY); 
         yearAttributeDefinition.SetAttributeType( 
                  Aws::DynamoDB::Model::ScalarAttributeType::S); 
         request.AddAttributeDefinitions(yearAttributeDefinition); 
         Aws::DynamoDB::Model::KeySchemaElement yearKeySchema;
```

```
 yearKeySchema.WithAttributeName(YEAR_KEY).WithKeyType( 
                Aws::DynamoDB::Model::KeyType::HASH);
         request.AddKeySchema(yearKeySchema); 
         Aws::DynamoDB::Model::KeySchemaElement titleKeySchema; 
         yearKeySchema.WithAttributeName(TITLE_KEY).WithKeyType( 
                 Aws::DynamoDB::Model::KeyType::RANGE); 
         request.AddKeySchema(yearKeySchema); 
         Aws::DynamoDB::Model::ProvisionedThroughput throughput; 
         throughput.WithReadCapacityUnits( 
                 PROVISIONED_THROUGHPUT_UNITS).WithWriteCapacityUnits( 
                PROVISIONED_THROUGHPUT_UNITS);
         request.SetProvisionedThroughput(throughput); 
         request.SetTableName(MOVIE_TABLE_NAME); 
         std::cout << "Creating table '" << MOVIE_TABLE_NAME << "'..." << std::endl; 
        const Aws::DynamoDB::Model::CreateTableOutcome &result =
 dynamoClient.CreateTable( 
                 request); 
         if (!result.IsSuccess()) { 
             if (result.GetError().GetErrorType() == 
                 Aws::DynamoDB::DynamoDBErrors::RESOURCE_IN_USE) { 
                 std::cout << "Table already exists." << std::endl; 
                 movieTableAlreadyExisted = true; 
 } 
             else { 
                 std::cerr << "Failed to create table: " 
                            << result.GetError().GetMessage(); 
                 return false; 
 } 
         } 
     } 
    // Wait for table to become active. 
    if (!movieTableAlreadyExisted) { 
         std::cout << "Waiting for table '" << MOVIE_TABLE_NAME 
                   << "' to become active...." << std::endl; 
         if (!AwsDoc::DynamoDB::waitTableActive(MOVIE_TABLE_NAME, 
 clientConfiguration)) { 
             return false; 
         } 
        std::cout << "Table '" << MOVIE TABLE_NAME << "' created and active."
                   << std::endl;
```
}

```
 return true;
}
//! Delete the DynamoDB table used for sample code scenarios.
/*! 
  \sa deleteMoviesDynamoDBTable() 
   \param clientConfiguration: AWS client configuration. 
  \return bool: Function succeeded.
*/
bool AwsDoc::DynamoDB::deleteMoviesDynamoDBTable( 
         const Aws::Client::ClientConfiguration &clientConfiguration) { 
     Aws::DynamoDB::DynamoDBClient dynamoClient(clientConfiguration); 
     Aws::DynamoDB::Model::DeleteTableRequest request; 
     request.SetTableName(MOVIE_TABLE_NAME); 
    const Aws::DynamoDB::Model::DeleteTableOutcome &result =
  dynamoClient.DeleteTable( 
             request); 
     if (result.IsSuccess()) { 
         std::cout << "Your table \"" 
                    << result.GetResult().GetTableDescription().GetTableName() 
                    << " was deleted.\n"; 
     } 
     else { 
         std::cerr << "Failed to delete table: " << result.GetError().GetMessage() 
                    << std::endl; 
     } 
     return result.IsSuccess();
}
//! Query a newly created DynamoDB table until it is active.
/*! 
  \sa waitTableActive() 
  \param waitTableActive: The DynamoDB table's name. 
  \param clientConfiguration: AWS client configuration. 
  \return bool: Function succeeded.
*/
bool AwsDoc::DynamoDB::waitTableActive(const Aws::String &tableName, 
                                          const Aws::Client::ClientConfiguration 
  &clientConfiguration) {
```

```
 Aws::DynamoDB::DynamoDBClient dynamoClient(clientConfiguration); 
     // Repeatedly call DescribeTable until table is ACTIVE. 
     const int MAX_QUERIES = 20; 
     Aws::DynamoDB::Model::DescribeTableRequest request; 
     request.SetTableName(tableName); 
    int count = 0;
     while (count < MAX_QUERIES) { 
         const Aws::DynamoDB::Model::DescribeTableOutcome &result = 
  dynamoClient.DescribeTable( 
                 request); 
         if (result.IsSuccess()) { 
            Aws::DynamoDB::Model::TableStatus status =
  result.GetResult().GetTable().GetTableStatus(); 
             if (Aws::DynamoDB::Model::TableStatus::ACTIVE != status) { 
                 std::this_thread::sleep_for(std::chrono::seconds(1)); 
 } 
             else { 
                 return true; 
 } 
         } 
         else { 
             std::cerr << "Error DynamoDB::waitTableActive " 
                        << result.GetError().GetMessage() << std::endl; 
             return false; 
         } 
         count++; 
     } 
     return false;
}
```
- API-Details finden Sie in den folgenden Themen der AWS SDK for C++-API-Referenz.
	- [BatchWriteItem](https://docs.aws.amazon.com/goto/SdkForCpp/dynamodb-2012-08-10/BatchWriteItem)
	- [CreateTable](https://docs.aws.amazon.com/goto/SdkForCpp/dynamodb-2012-08-10/CreateTable)
	- [DeleteItem](https://docs.aws.amazon.com/goto/SdkForCpp/dynamodb-2012-08-10/DeleteItem)
	- [DeleteTable](https://docs.aws.amazon.com/goto/SdkForCpp/dynamodb-2012-08-10/DeleteTable)
	- [DescribeTable](https://docs.aws.amazon.com/goto/SdkForCpp/dynamodb-2012-08-10/DescribeTable)
	- [GetItem](https://docs.aws.amazon.com/goto/SdkForCpp/dynamodb-2012-08-10/GetItem)
- [PutItem](https://docs.aws.amazon.com/goto/SdkForCpp/dynamodb-2012-08-10/PutItem)
- [Abfrage](https://docs.aws.amazon.com/goto/SdkForCpp/dynamodb-2012-08-10/Query)
- [Scan](https://docs.aws.amazon.com/goto/SdkForCpp/dynamodb-2012-08-10/Scan)
- [UpdateItem](https://docs.aws.amazon.com/goto/SdkForCpp/dynamodb-2012-08-10/UpdateItem)

Abfragen einer Tabelle mithilfe von Stapeln von PartiQL-Anweisungen

Wie das aussehen kann, sehen Sie am nachfolgenden Beispielcode:

- Abrufen eines Stapels von Elementen mithilfe mehrerer SELECT-Anweisungen.
- Hinzufügen eines Stapels von Elementen hinzu, indem mehrere INSERT-Anweisungen ausgeführt werden.
- Aktualisieren eines Stapels von Elementen mithilfe mehrerer UPDATE-Anweisungen.
- Löschen eines Stapels von Elementen mithilfe mehrerer DELETE-Anweisungen.

## SDK für C++

## **G** Note

```
 Aws::Client::ClientConfiguration clientConfig; 
         // 1. Create a table. (CreateTable) 
         if (AwsDoc::DynamoDB::createMoviesDynamoDBTable(clientConfig)) { 
             AwsDoc::DynamoDB::partiqlBatchExecuteScenario(clientConfig); 
             // 7. Delete the table. (DeleteTable) 
             AwsDoc::DynamoDB::deleteMoviesDynamoDBTable(clientConfig); 
         }
//! Scenario to modify and query a DynamoDB table using PartiQL batch statements.
/*! 
   \sa partiqlBatchExecuteScenario() 
   \param clientConfiguration: AWS client configuration. 
   \return bool: Function succeeded.
```

```
 */
bool AwsDoc::DynamoDB::partiqlBatchExecuteScenario( 
         const Aws::Client::ClientConfiguration &clientConfiguration) { 
     // 2. Add multiple movies using "Insert" statements. (BatchExecuteStatement) 
     Aws::DynamoDB::DynamoDBClient dynamoClient(clientConfiguration); 
     std::vector<Aws::String> titles; 
     std::vector<float> ratings; 
     std::vector<int> years; 
     std::vector<Aws::String> plots; 
     Aws::String doAgain = "n"; 
     do { 
         Aws::String aTitle = askQuestion( 
                  "Enter the title of a movie you want to add to the table: "); 
         titles.push_back(aTitle); 
         int aYear = askQuestionForInt("What year was it released? "); 
         years.push_back(aYear); 
         float aRating = askQuestionForFloatRange( 
                 "On a scale of 1 - 10, how do you rate it? ",
                  1, 10); 
         ratings.push_back(aRating); 
         Aws::String aPlot = askQuestion("Summarize the plot for me: "); 
         plots.push_back(aPlot); 
         doAgain = askQuestion(Aws::String("Would you like to add more movies? (y/n) 
  ")); 
    } while (doAqain == "y");
     std::cout << "Adding " << titles.size() 
              \leq (titles.size() == 1 ? " movie " : " movies ")
               << "to the table using a batch \"INSERT\" statement." << std::endl; 
     { 
         Aws::Vector<Aws::DynamoDB::Model::BatchStatementRequest> statements( 
                  titles.size()); 
         std::stringstream sqlStream; 
         sqlStream << "INSERT INTO \"" << MOVIE_TABLE_NAME << "\" VALUE {'" 
                    << TITLE_KEY << "': ?, '" << YEAR_KEY << "': ?, '" 
                    << INFO_KEY << "': ?}"; 
         std::string sql(sqlStream.str());
```

```
for (size_t i = 0; i < statements.size(); ++i) {
            statements[i].SetStatement(sql); 
            Aws::Vector<Aws::DynamoDB::Model::AttributeValue> attributes; 
            attributes.push_back( 
                     Aws::DynamoDB::Model::AttributeValue().SetS(titles[i])); 
 attributes.push_back(Aws::DynamoDB::Model::AttributeValue().SetN(years[i])); 
            // Create attribute for the info map. 
            Aws::DynamoDB::Model::AttributeValue infoMapAttribute; 
           std::shared_ptr<Aws::DynamoDB::Model::AttributeValue> ratingAttribute =
 Aws::MakeShared<Aws::DynamoDB::Model::AttributeValue>( 
                     ALLOCATION_TAG.c_str()); 
            ratingAttribute->SetN(ratings[i]); 
            infoMapAttribute.AddMEntry(RATING_KEY, ratingAttribute); 
            std::shared_ptr<Aws::DynamoDB::Model::AttributeValue> plotAttribute = 
 Aws::MakeShared<Aws::DynamoDB::Model::AttributeValue>( 
                    ALLOCATION TAG.c str());
            plotAttribute->SetS(plots[i]); 
            infoMapAttribute.AddMEntry(PLOT_KEY, plotAttribute); 
            attributes.push_back(infoMapAttribute); 
            statements[i].SetParameters(attributes); 
        } 
        Aws::DynamoDB::Model::BatchExecuteStatementRequest request; 
        request.SetStatements(statements); 
        Aws::DynamoDB::Model::BatchExecuteStatementOutcome outcome = 
 dynamoClient.BatchExecuteStatement( 
                request); 
        if (!outcome.IsSuccess()) { 
            std::cerr << "Failed to add the movies: " << 
 outcome.GetError().GetMessage() 
                       << std::endl; 
            return false; 
        } 
    } 
    std::cout << "Retrieving the movie data with a batch \"SELECT\" statement." 
              << std::endl;
```

```
 // 3. Get the data for multiple movies using "Select" statements. 
 (BatchExecuteStatement) 
    { 
         Aws::Vector<Aws::DynamoDB::Model::BatchStatementRequest> statements( 
                 titles.size()); 
         std::stringstream sqlStream; 
         sqlStream << "SELECT * FROM \"" << MOVIE_TABLE_NAME << "\" WHERE " 
                  << TITLE KEY << "=? and " << YEAR KEY << "=?";
         std::string sql(sqlStream.str()); 
        for (size_t i = 0; i < statements.size(); ++i) {
             statements[i].SetStatement(sql); 
             Aws::Vector<Aws::DynamoDB::Model::AttributeValue> attributes; 
             attributes.push_back( 
                    Aws::DynamoDB::Model::AttributeValue().SetS(titles[i]));
 attributes.push_back(Aws::DynamoDB::Model::AttributeValue().SetN(years[i])); 
             statements[i].SetParameters(attributes); 
         } 
         Aws::DynamoDB::Model::BatchExecuteStatementRequest request; 
         request.SetStatements(statements); 
        Aws::DynamoDB::Model::BatchExecuteStatementOutcome outcome =
 dynamoClient.BatchExecuteStatement( 
                 request); 
         if (outcome.IsSuccess()) { 
            const Aws::DynamoDB::Model::BatchExecuteStatementResult &result =
 outcome.GetResult(); 
            const Aws::Vector<Aws::DynamoDB::Model::BatchStatementResponse>
 &responses = result.GetResponses(); 
             for (const Aws::DynamoDB::Model::BatchStatementResponse &response: 
 responses) { 
                const Aws::Map<Aws::String, Aws::DynamoDB::Model::AttributeValue>
 &item = response.GetItem(); 
                 printMovieInfo(item); 
 } 
         }
```

```
 else { 
            std::cerr << "Failed to retrieve the movie information: " 
                       << outcome.GetError().GetMessage() << std::endl; 
            return false; 
        } 
    } 
    // 4. Update the data for multiple movies using "Update" statements. 
 (BatchExecuteStatement) 
   for (size_t i = 0; i < titles.size(); ++i) {
        ratings[i] = askQuestionForFloatRange( 
                Aws::String("\nLet's update your the movie, \"") + titles[i] + 
                 ".\nYou rated it " + std::to_string(ratings[i]) 
                + ", what new rating would you give it? ", 1, 10); 
    } 
    std::cout << "Updating the movie with a batch \"UPDATE\" statement." << 
 std::endl; 
   \mathcal{L} Aws::Vector<Aws::DynamoDB::Model::BatchStatementRequest> statements( 
                titles.size()); 
        std::stringstream sqlStream; 
        sqlStream << "UPDATE \"" << MOVIE_TABLE_NAME << "\" SET " 
                   << INFO_KEY << "." << RATING_KEY << "=? WHERE " 
                   << TITLE_KEY << "=? AND " << YEAR_KEY << "=?"; 
        std::string sql(sqlStream.str()); 
       for (size_t i = 0; i < statements.size(); ++i) {
            statements[i].SetStatement(sql); 
            Aws::Vector<Aws::DynamoDB::Model::AttributeValue> attributes; 
            attributes.push_back( 
                     Aws::DynamoDB::Model::AttributeValue().SetN(ratings[i])); 
            attributes.push_back( 
                     Aws::DynamoDB::Model::AttributeValue().SetS(titles[i])); 
 attributes.push_back(Aws::DynamoDB::Model::AttributeValue().SetN(years[i])); 
            statements[i].SetParameters(attributes); 
        }
```
```
 Aws::DynamoDB::Model::BatchExecuteStatementRequest request; 
        request.SetStatements(statements); 
       Aws::DynamoDB::Model::BatchExecuteStatementOutcome outcome =
 dynamoClient.BatchExecuteStatement( 
                request); 
        if (!outcome.IsSuccess()) { 
            std::cerr << "Failed to update movie information: " 
                       << outcome.GetError().GetMessage() << std::endl; 
            return false; 
        } 
    } 
    std::cout << "Retrieving the updated movie data with a batch \"SELECT\" 
 statement." 
              << std::endl; 
   // 5. Get the updated data for multiple movies using "Select" statements. 
 (BatchExecuteStatement) 
    { 
        Aws::Vector<Aws::DynamoDB::Model::BatchStatementRequest> statements( 
                titles.size()); 
        std::stringstream sqlStream; 
        sqlStream << "SELECT * FROM \"" << MOVIE_TABLE_NAME << "\" WHERE " 
                   << TITLE_KEY << "=? and " << YEAR_KEY << "=?"; 
        std::string sql(sqlStream.str()); 
       for (size_t i = 0; i < statements.size(); ++i) {
            statements[i].SetStatement(sql); 
            Aws::Vector<Aws::DynamoDB::Model::AttributeValue> attributes; 
            attributes.push_back( 
                     Aws::DynamoDB::Model::AttributeValue().SetS(titles[i])); 
 attributes.push_back(Aws::DynamoDB::Model::AttributeValue().SetN(years[i])); 
            statements[i].SetParameters(attributes); 
        } 
        Aws::DynamoDB::Model::BatchExecuteStatementRequest request; 
        request.SetStatements(statements);
```

```
Aws::DynamoDB::Model::BatchExecuteStatementOutcome outcome =
 dynamoClient.BatchExecuteStatement( 
                 request); 
         if (outcome.IsSuccess()) { 
             const Aws::DynamoDB::Model::BatchExecuteStatementResult &result = 
 outcome.GetResult(); 
             const Aws::Vector<Aws::DynamoDB::Model::BatchStatementResponse> 
 &responses = result.GetResponses(); 
             for (const Aws::DynamoDB::Model::BatchStatementResponse &response: 
 responses) { 
                const Aws::Map<Aws::String, Aws::DynamoDB::Model::AttributeValue>
 &item = response.GetItem(); 
                 printMovieInfo(item); 
 } 
         } 
         else { 
             std::cerr << "Failed to retrieve the movies information: " 
                        << outcome.GetError().GetMessage() << std::endl; 
             return false; 
         } 
    } 
     std::cout << "Deleting the movie data with a batch \"DELETE\" statement." 
               << std::endl; 
    // 6. Delete multiple movies using "Delete" statements. (BatchExecuteStatement) 
   \mathcal{L} Aws::Vector<Aws::DynamoDB::Model::BatchStatementRequest> statements( 
                 titles.size()); 
         std::stringstream sqlStream; 
         sqlStream << "DELETE FROM \"" << MOVIE_TABLE_NAME << "\" WHERE " 
                    << TITLE_KEY << "=? and " << YEAR_KEY << "=?"; 
         std::string sql(sqlStream.str()); 
        for (size_t i = 0; i < statements.size(); ++i) {
             statements[i].SetStatement(sql); 
             Aws::Vector<Aws::DynamoDB::Model::AttributeValue> attributes; 
             attributes.push_back( 
                     Aws::DynamoDB::Model::AttributeValue().SetS(titles[i]));
```

```
 attributes.push_back(Aws::DynamoDB::Model::AttributeValue().SetN(years[i])); 
             statements[i].SetParameters(attributes); 
         } 
         Aws::DynamoDB::Model::BatchExecuteStatementRequest request; 
         request.SetStatements(statements); 
         Aws::DynamoDB::Model::BatchExecuteStatementOutcome outcome = 
  dynamoClient.BatchExecuteStatement( 
                  request); 
         if (!outcome.IsSuccess()) { 
              std::cerr << "Failed to delete the movies: " 
                        << outcome.GetError().GetMessage() << std::endl; 
             return false; 
         } 
     } 
     return true;
}
//! Create a DynamoDB table to be used in sample code scenarios.
/*! 
   \sa createMoviesDynamoDBTable() 
   \param clientConfiguration: AWS client configuration. 
   \return bool: Function succeeded.
*/
bool AwsDoc::DynamoDB::createMoviesDynamoDBTable( 
         const Aws::Client::ClientConfiguration &clientConfiguration) { 
     Aws::DynamoDB::DynamoDBClient dynamoClient(clientConfiguration); 
     bool movieTableAlreadyExisted = false; 
     { 
         Aws::DynamoDB::Model::CreateTableRequest request; 
         Aws::DynamoDB::Model::AttributeDefinition yearAttributeDefinition; 
         yearAttributeDefinition.SetAttributeName(YEAR_KEY); 
         yearAttributeDefinition.SetAttributeType( 
                 Aws::DynamoDB::Model::ScalarAttributeType::N);
         request.AddAttributeDefinitions(yearAttributeDefinition);
```

```
 Aws::DynamoDB::Model::AttributeDefinition titleAttributeDefinition; 
         yearAttributeDefinition.SetAttributeName(TITLE_KEY); 
         yearAttributeDefinition.SetAttributeType( 
                 Aws::DynamoDB::Model::ScalarAttributeType::S); 
         request.AddAttributeDefinitions(yearAttributeDefinition); 
         Aws::DynamoDB::Model::KeySchemaElement yearKeySchema; 
         yearKeySchema.WithAttributeName(YEAR_KEY).WithKeyType( 
                Aws::DynamoDB::Model::KeyType::HASH);
         request.AddKeySchema(yearKeySchema); 
         Aws::DynamoDB::Model::KeySchemaElement titleKeySchema; 
         yearKeySchema.WithAttributeName(TITLE_KEY).WithKeyType( 
                 Aws::DynamoDB::Model::KeyType::RANGE); 
         request.AddKeySchema(yearKeySchema); 
         Aws::DynamoDB::Model::ProvisionedThroughput throughput; 
         throughput.WithReadCapacityUnits( 
                 PROVISIONED_THROUGHPUT_UNITS).WithWriteCapacityUnits( 
                PROVISIONED_THROUGHPUT_UNITS);
         request.SetProvisionedThroughput(throughput); 
         request.SetTableName(MOVIE_TABLE_NAME); 
        std::cout << "Creating table '" << MOVIE TABLE_NAME << "'..." << std::endl;
         const Aws::DynamoDB::Model::CreateTableOutcome &result = 
 dynamoClient.CreateTable( 
                 request); 
         if (!result.IsSuccess()) { 
             if (result.GetError().GetErrorType() == 
                 Aws::DynamoDB::DynamoDBErrors::RESOURCE_IN_USE) { 
                 std::cout << "Table already exists." << std::endl; 
                 movieTableAlreadyExisted = true; 
 } 
             else { 
                 std::cerr << "Failed to create table: " 
                            << result.GetError().GetMessage(); 
                 return false; 
 } 
         } 
    } 
    // Wait for table to become active. 
     if (!movieTableAlreadyExisted) { 
         std::cout << "Waiting for table '" << MOVIE_TABLE_NAME
```

```
 << "' to become active...." << std::endl; 
         if (!AwsDoc::DynamoDB::waitTableActive(MOVIE_TABLE_NAME, 
  clientConfiguration)) { 
              return false; 
         } 
         std::cout << "Table '" << MOVIE_TABLE_NAME << "' created and active." 
                    << std::endl; 
     } 
     return true;
}
//! Delete the DynamoDB table used for sample code scenarios.
/*! 
   \sa deleteMoviesDynamoDBTable() 
   \param clientConfiguration: AWS client configuration. 
   \return bool: Function succeeded.
*/
bool AwsDoc::DynamoDB::deleteMoviesDynamoDBTable( 
         const Aws::Client::ClientConfiguration &clientConfiguration) { 
     Aws::DynamoDB::DynamoDBClient dynamoClient(clientConfiguration); 
     Aws::DynamoDB::Model::DeleteTableRequest request; 
     request.SetTableName(MOVIE_TABLE_NAME); 
    const Aws::DynamoDB::Model::DeleteTableOutcome &result =
  dynamoClient.DeleteTable( 
              request); 
     if (result.IsSuccess()) { 
         std::cout << "Your table \"" 
                    << result.GetResult().GetTableDescription().GetTableName() 
                    << " was deleted.\n"; 
     } 
     else { 
         std::cerr << "Failed to delete table: " << result.GetError().GetMessage() 
                    << std::endl; 
     } 
     return result.IsSuccess();
}
//! Query a newly created DynamoDB table until it is active.
/*! 
   \sa waitTableActive()
```

```
 \param waitTableActive: The DynamoDB table's name. 
   \param clientConfiguration: AWS client configuration. 
   \return bool: Function succeeded.
*/
bool AwsDoc::DynamoDB::waitTableActive(const Aws::String &tableName, 
                                          const Aws::Client::ClientConfiguration 
  &clientConfiguration) { 
     Aws::DynamoDB::DynamoDBClient dynamoClient(clientConfiguration); 
     // Repeatedly call DescribeTable until table is ACTIVE. 
     const int MAX_QUERIES = 20; 
     Aws::DynamoDB::Model::DescribeTableRequest request; 
     request.SetTableName(tableName); 
    int count = 0;
     while (count < MAX_QUERIES) { 
         const Aws::DynamoDB::Model::DescribeTableOutcome &result = 
  dynamoClient.DescribeTable( 
                 request); 
         if (result.IsSuccess()) { 
            Aws::DynamoDB::Model::TableStatus status =
  result.GetResult().GetTable().GetTableStatus(); 
             if (Aws::DynamoDB::Model::TableStatus::ACTIVE != status) { 
                 std::this_thread::sleep_for(std::chrono::seconds(1)); 
 } 
             else { 
                 return true; 
 } 
         } 
         else { 
             std::cerr << "Error DynamoDB::waitTableActive " 
                        << result.GetError().GetMessage() << std::endl; 
             return false; 
         } 
         count++; 
     } 
     return false;
}
```
• Weitere API-Informationen finden Sie unter [BatchExecuteStatement](https://docs.aws.amazon.com/goto/SdkForCpp/dynamodb-2012-08-10/BatchExecuteStatement) in der APIAWS SDK for C+ +-Referenz für .

Abfragen einer Tabelle mit PartiQL

Wie das aussehen kann, sehen Sie am nachfolgenden Beispielcode:

- Abrufen eines Elementes durch Ausführen einer SELECT-Anweisung.
- Hinzufügen eines Elementes durch Ausführung einer INSERT-Anweisung.
- Aktualisieren eines Elementes durch Ausführung einer UPDATE-Anweisung.
- Löschen eines Elementes durch Ausführung einer DELETE-Anweisung.

### SDK für C++

# **a** Note

```
 // 1. Create a table. (CreateTable) 
         if (AwsDoc::DynamoDB::createMoviesDynamoDBTable(clientConfig)) { 
             AwsDoc::DynamoDB::partiqlExecuteScenario(clientConfig); 
             // 7. Delete the table. (DeleteTable) 
             AwsDoc::DynamoDB::deleteMoviesDynamoDBTable(clientConfig); 
         }
//! Scenario to modify and query a DynamoDB table using single PartiQL statements.
/*! 
  \sa partiqlExecuteScenario() 
   \param clientConfiguration: AWS client configuration. 
   \return bool: Function succeeded. 
  */
bool
AwsDoc::DynamoDB::partiqlExecuteScenario( 
         const Aws::Client::ClientConfiguration &clientConfiguration) { 
     Aws::DynamoDB::DynamoDBClient dynamoClient(clientConfiguration); 
     // 2. Add a new movie using an "Insert" statement. (ExecuteStatement) 
     Aws::String title; 
     float rating;
```

```
 int year; 
    Aws::String plot; 
    { 
        title = askQuestion( 
                 "Enter the title of a movie you want to add to the table: "); 
        year = askQuestionForInt("What year was it released? "); 
        rating = askQuestionForFloatRange("On a scale of 1 - 10, how do you rate it? 
 ", 
                                            1, 10); 
        plot = askQuestion("Summarize the plot for me: "); 
        Aws::DynamoDB::Model::ExecuteStatementRequest request; 
        std::stringstream sqlStream; 
        sqlStream << "INSERT INTO \"" << MOVIE_TABLE_NAME << "\" VALUE {'" 
                  << TITLE_KEY << "': ?, '" << YEAR_KEY << "': ?, '" 
                   << INFO_KEY << "': ?}"; 
        request.SetStatement(sqlStream.str()); 
        // Create the parameter attributes. 
        Aws::Vector<Aws::DynamoDB::Model::AttributeValue> attributes; 
        attributes.push_back(Aws::DynamoDB::Model::AttributeValue().SetS(title)); 
        attributes.push_back(Aws::DynamoDB::Model::AttributeValue().SetN(year)); 
       Aws::DynamoDB::Model::AttributeValue infoMapAttribute;
       std::shared_ptr<Aws::DynamoDB::Model::AttributeValue> ratingAttribute =
 Aws::MakeShared<Aws::DynamoDB::Model::AttributeValue>( 
                ALLOCATION_TAG.c_str()); 
        ratingAttribute->SetN(rating); 
        infoMapAttribute.AddMEntry(RATING_KEY, ratingAttribute); 
        std::shared_ptr<Aws::DynamoDB::Model::AttributeValue> plotAttribute = 
 Aws::MakeShared<Aws::DynamoDB::Model::AttributeValue>( 
                ALLOCATION_TAG.c_str()); 
        plotAttribute->SetS(plot); 
        infoMapAttribute.AddMEntry(PLOT_KEY, plotAttribute); 
        attributes.push_back(infoMapAttribute); 
        request.SetParameters(attributes); 
        Aws::DynamoDB::Model::ExecuteStatementOutcome outcome = 
 dynamoClient.ExecuteStatement( 
                request);
```

```
 if (!outcome.IsSuccess()) { 
            std::cerr << "Failed to add a movie: " << 
 outcome.GetError().GetMessage() 
                       << std::endl; 
            return false; 
        } 
    } 
    std::cout << "\nAdded '" << title << "' to '" << MOVIE_TABLE_NAME << "'." 
              << std::endl; 
    // 3. Get the data for the movie using a "Select" statement. (ExecuteStatement) 
   \mathcal{L} Aws::DynamoDB::Model::ExecuteStatementRequest request; 
        std::stringstream sqlStream; 
        sqlStream << "SELECT * FROM \"" << MOVIE_TABLE_NAME << "\" WHERE " 
                   << TITLE_KEY << "=? and " << YEAR_KEY << "=?"; 
        request.SetStatement(sqlStream.str()); 
       Aws::Vector<Aws::DynamoDB::Model::AttributeValue> attributes;
        attributes.push_back(Aws::DynamoDB::Model::AttributeValue().SetS(title)); 
        attributes.push_back(Aws::DynamoDB::Model::AttributeValue().SetN(year)); 
        request.SetParameters(attributes); 
        Aws::DynamoDB::Model::ExecuteStatementOutcome outcome = 
 dynamoClient.ExecuteStatement( 
                 request); 
        if (!outcome.IsSuccess()) { 
            std::cerr << "Failed to retrieve movie information: " 
                       << outcome.GetError().GetMessage() << std::endl; 
            return false; 
        } 
        else { 
            // Print the retrieved movie information. 
           const Aws::DynamoDB::Model::ExecuteStatementResult &result =
 outcome.GetResult(); 
           const Aws::Vector<Aws::Map<Aws::String,
 Aws::DynamoDB::Model::AttributeValue>> &items = result.GetItems(); 
           if (items.size() == 1) {
                 printMovieInfo(items[0]);
```

```
 } 
             else { 
                 std::cerr << "Error: " << items.size() << " movies were retrieved. " 
                            << " There should be only one movie." << std::endl; 
 } 
         } 
    } 
    // 4. Update the data for the movie using an "Update" statement. 
 (ExecuteStatement) 
   \mathcal{L} rating = askQuestionForFloatRange( 
                 Aws::String("\nLet's update your movie.\nYou rated it ") + 
                 std::to_string(rating) 
                 + ", what new rating would you give it? ", 1, 10); 
         Aws::DynamoDB::Model::ExecuteStatementRequest request; 
         std::stringstream sqlStream; 
         sqlStream << "UPDATE \"" << MOVIE_TABLE_NAME << "\" SET " 
                    << INFO_KEY << "." << RATING_KEY << "=? WHERE " 
                    << TITLE_KEY << "=? AND " << YEAR_KEY << "=?"; 
         request.SetStatement(sqlStream.str()); 
        Aws::Vector<Aws::DynamoDB::Model::AttributeValue> attributes;
         attributes.push_back(Aws::DynamoDB::Model::AttributeValue().SetN(rating)); 
         attributes.push_back(Aws::DynamoDB::Model::AttributeValue().SetS(title)); 
         attributes.push_back(Aws::DynamoDB::Model::AttributeValue().SetN(year)); 
         request.SetParameters(attributes); 
         Aws::DynamoDB::Model::ExecuteStatementOutcome outcome = 
 dynamoClient.ExecuteStatement( 
                 request); 
         if (!outcome.IsSuccess()) { 
             std::cerr << "Failed to update a movie: " 
                        << outcome.GetError().GetMessage(); 
             return false; 
         } 
    } 
     std::cout << "\nUpdated '" << title << "' with new attributes:" << std::endl;
```

```
 // 5. Get the updated data for the movie using a "Select" statement. 
 (ExecuteStatement) 
    { 
         Aws::DynamoDB::Model::ExecuteStatementRequest request; 
         std::stringstream sqlStream; 
        sqlStream << "SELECT * FROM \"" << MOVIE TABLE NAME << "\" WHERE "
                   << TITLE_KEY << "=? and " << YEAR_KEY << "=?"; 
         request.SetStatement(sqlStream.str()); 
         Aws::Vector<Aws::DynamoDB::Model::AttributeValue> attributes; 
         attributes.push_back(Aws::DynamoDB::Model::AttributeValue().SetS(title)); 
        attributes.push_back(Aws::DynamoDB::Model::AttributeValue().SetN(year));
         request.SetParameters(attributes); 
         Aws::DynamoDB::Model::ExecuteStatementOutcome outcome = 
 dynamoClient.ExecuteStatement( 
                 request); 
         if (!outcome.IsSuccess()) { 
             std::cerr << "Failed to retrieve the movie information: " 
                       << outcome.GetError().GetMessage() << std::endl; 
             return false; 
         } 
         else { 
             const Aws::DynamoDB::Model::ExecuteStatementResult &result = 
 outcome.GetResult(); 
            const Aws::Vector<Aws::Map<Aws::String,
 Aws::DynamoDB::Model::AttributeValue>> &items = result.GetItems(); 
            if (items.size() == 1) {
                 printMovieInfo(items[0]); 
 } 
             else { 
                 std::cerr << "Error: " << items.size() << " movies were retrieved. " 
                           << " There should be only one movie." << std::endl; 
 } 
        } 
    } 
    std::cout << "Deleting the movie" << std::endl; 
    // 6. Delete the movie using a "Delete" statement. (ExecuteStatement) 
     {
```

```
 Aws::DynamoDB::Model::ExecuteStatementRequest request; 
         std::stringstream sqlStream; 
        sqlStream << "DELETE FROM \"" << MOVIE TABLE NAME << "\" WHERE "
                    << TITLE_KEY << "=? and " << YEAR_KEY << "=?"; 
         request.SetStatement(sqlStream.str()); 
         Aws::Vector<Aws::DynamoDB::Model::AttributeValue> attributes; 
         attributes.push_back(Aws::DynamoDB::Model::AttributeValue().SetS(title)); 
        attributes.push_back(Aws::DynamoDB::Model::AttributeValue().SetN(year));
         request.SetParameters(attributes); 
         Aws::DynamoDB::Model::ExecuteStatementOutcome outcome = 
  dynamoClient.ExecuteStatement( 
                  request); 
         if (!outcome.IsSuccess()) { 
             std::cerr << "Failed to delete the movie: " 
                        << outcome.GetError().GetMessage() << std::endl; 
             return false; 
         } 
     } 
     std::cout << "Movie successfully deleted." << std::endl; 
     return true;
}
//! Create a DynamoDB table to be used in sample code scenarios.
/*! 
  \sa createMoviesDynamoDBTable() 
   \param clientConfiguration: AWS client configuration. 
   \return bool: Function succeeded.
*/
bool AwsDoc::DynamoDB::createMoviesDynamoDBTable( 
         const Aws::Client::ClientConfiguration &clientConfiguration) { 
     Aws::DynamoDB::DynamoDBClient dynamoClient(clientConfiguration); 
     bool movieTableAlreadyExisted = false; 
     { 
         Aws::DynamoDB::Model::CreateTableRequest request; 
         Aws::DynamoDB::Model::AttributeDefinition yearAttributeDefinition; 
         yearAttributeDefinition.SetAttributeName(YEAR_KEY); 
         yearAttributeDefinition.SetAttributeType(
```

```
 Aws::DynamoDB::Model::ScalarAttributeType::N); 
         request.AddAttributeDefinitions(yearAttributeDefinition); 
         Aws::DynamoDB::Model::AttributeDefinition titleAttributeDefinition; 
         yearAttributeDefinition.SetAttributeName(TITLE_KEY); 
         yearAttributeDefinition.SetAttributeType( 
                 Aws::DynamoDB::Model::ScalarAttributeType::S); 
         request.AddAttributeDefinitions(yearAttributeDefinition); 
         Aws::DynamoDB::Model::KeySchemaElement yearKeySchema; 
         yearKeySchema.WithAttributeName(YEAR_KEY).WithKeyType( 
                Aws::DynamoDB::Model::KeyType::HASH);
         request.AddKeySchema(yearKeySchema); 
         Aws::DynamoDB::Model::KeySchemaElement titleKeySchema; 
         yearKeySchema.WithAttributeName(TITLE_KEY).WithKeyType( 
                 Aws::DynamoDB::Model::KeyType::RANGE); 
         request.AddKeySchema(yearKeySchema); 
         Aws::DynamoDB::Model::ProvisionedThroughput throughput; 
         throughput.WithReadCapacityUnits( 
                 PROVISIONED_THROUGHPUT_UNITS).WithWriteCapacityUnits( 
                 PROVISIONED_THROUGHPUT_UNITS); 
         request.SetProvisionedThroughput(throughput); 
         request.SetTableName(MOVIE_TABLE_NAME); 
         std::cout << "Creating table '" << MOVIE_TABLE_NAME << "'..." << std::endl; 
        const Aws::DynamoDB::Model::CreateTableOutcome &result =
 dynamoClient.CreateTable( 
                 request); 
         if (!result.IsSuccess()) { 
             if (result.GetError().GetErrorType() == 
                 Aws::DynamoDB::DynamoDBErrors::RESOURCE_IN_USE) { 
                 std::cout << "Table already exists." << std::endl; 
                 movieTableAlreadyExisted = true; 
 } 
             else { 
                 std::cerr << "Failed to create table: " 
                            << result.GetError().GetMessage(); 
                 return false; 
 } 
         } 
    }
```

```
 // Wait for table to become active. 
     if (!movieTableAlreadyExisted) { 
         std::cout << "Waiting for table '" << MOVIE_TABLE_NAME 
                    << "' to become active...." << std::endl; 
         if (!AwsDoc::DynamoDB::waitTableActive(MOVIE_TABLE_NAME, 
  clientConfiguration)) { 
             return false; 
         } 
         std::cout << "Table '" << MOVIE_TABLE_NAME << "' created and active." 
                    << std::endl; 
     } 
     return true;
}
//! Delete the DynamoDB table used for sample code scenarios.
/*! 
  \sa deleteMoviesDynamoDBTable() 
   \param clientConfiguration: AWS client configuration. 
   \return bool: Function succeeded.
*/
bool AwsDoc::DynamoDB::deleteMoviesDynamoDBTable( 
         const Aws::Client::ClientConfiguration &clientConfiguration) { 
     Aws::DynamoDB::DynamoDBClient dynamoClient(clientConfiguration); 
     Aws::DynamoDB::Model::DeleteTableRequest request; 
     request.SetTableName(MOVIE_TABLE_NAME); 
    const Aws::DynamoDB::Model::DeleteTableOutcome &result =
  dynamoClient.DeleteTable( 
             request); 
     if (result.IsSuccess()) { 
         std::cout << "Your table \"" 
                    << result.GetResult().GetTableDescription().GetTableName() 
                    << " was deleted.\n"; 
     } 
     else { 
         std::cerr << "Failed to delete table: " << result.GetError().GetMessage() 
                    << std::endl; 
     } 
     return result.IsSuccess();
}
```

```
//! Query a newly created DynamoDB table until it is active.
/*! 
  \sa waitTableActive() 
  \param waitTableActive: The DynamoDB table's name. 
  \param clientConfiguration: AWS client configuration. 
  \return bool: Function succeeded.
*/
bool AwsDoc::DynamoDB::waitTableActive(const Aws::String &tableName, 
                                          const Aws::Client::ClientConfiguration 
  &clientConfiguration) { 
     Aws::DynamoDB::DynamoDBClient dynamoClient(clientConfiguration); 
     // Repeatedly call DescribeTable until table is ACTIVE. 
     const int MAX_QUERIES = 20; 
     Aws::DynamoDB::Model::DescribeTableRequest request; 
     request.SetTableName(tableName); 
    int count = 0;
     while (count < MAX_QUERIES) { 
        const Aws::DynamoDB::Model::DescribeTableOutcome &result =
  dynamoClient.DescribeTable( 
                 request); 
         if (result.IsSuccess()) { 
             Aws::DynamoDB::Model::TableStatus status = 
  result.GetResult().GetTable().GetTableStatus(); 
             if (Aws::DynamoDB::Model::TableStatus::ACTIVE != status) { 
                 std::this_thread::sleep_for(std::chrono::seconds(1)); 
 } 
             else { 
                 return true; 
 } 
         } 
         else { 
             std::cerr << "Error DynamoDB::waitTableActive " 
                        << result.GetError().GetMessage() << std::endl; 
             return false; 
         } 
         count++; 
     } 
     return false;
}
```
• Weitere API-Informationen finden Sie unter [ExecuteStatement](https://docs.aws.amazon.com/goto/SdkForCpp/dynamodb-2012-08-10/ExecuteStatement) in der APIAWS SDK for C++- Referenz für .

# Amazon EC2-Beispiele mit SDK für C++

Die folgenden Codebeispiele zeigen Ihnen, wie Sie Aktionen durchführen und gängige Szenarien implementieren, indem Sie die AWS SDK for C++ mit Amazon EC2 verwenden.

Aktionen sind Codeauszüge aus größeren Programmen und müssen im Kontext ausgeführt werden. Während Aktionen Ihnen zeigen, wie Sie einzelne Servicefunktionen aufrufen, können Sie Aktionen im Kontext der zugehörigen Szenarien und serviceübergreifenden Beispiele sehen.

Szenarien sind Codebeispiele, die Ihnen zeigen, wie Sie eine bestimmte Aufgabe ausführen können, indem Sie mehrere Funktionen innerhalb desselben Services aufrufen.

Jedes Beispiel enthält einen Link zu GitHub, wo Sie Anweisungen zum Einrichten und Ausführen des Codes im Kontext finden.

Erste Schritte

Hello Amazon EC2

Die folgenden Codebeispiele veranschaulichen die ersten Schritte mit Amazon EC2.

SDK für C++

### **a** Note

Auf gibt es mehr GitHub. Sie sehen das vollständige Beispiel und erfahren, wie Sie das [AWS-Code-Beispiel-Repository](https://github.com/awsdocs/aws-doc-sdk-examples/tree/main/cpp/example_code/ec2/hello_ec2#code-examples) einrichten und ausführen.

Code für die C MakeLists.txt CMake-Datei.

```
# Set the minimum required version of CMake for this project.
cmake_minimum_required(VERSION 3.13)
# Set the AWS service components used by this project.
set(SERVICE_COMPONENTS ec2)
# Set this project's name.
```

```
project("hello_ec2")
# Set the C++ standard to use to build this target.
# At least C++ 11 is required for the AWS SDK for C++.
set(CMAKE_CXX_STANDARD 11)
# Use the MSVC variable to determine if this is a Windows build.
set(WINDOWS BUILD ${MSVC})
if (WINDOWS_BUILD) # Set the location where CMake can find the installed libraries 
 for the AWS SDK. 
     string(REPLACE ";" "/aws-cpp-sdk-all;" SYSTEM_MODULE_PATH 
  "${CMAKE_SYSTEM_PREFIX_PATH}/aws-cpp-sdk-all") 
     list(APPEND CMAKE_PREFIX_PATH ${SYSTEM_MODULE_PATH})
endif ()
# Find the AWS SDK for C++ package.
find_package(AWSSDK REQUIRED COMPONENTS ${SERVICE_COMPONENTS})
if (WINDOWS_BUILD) 
      # Copy relevant AWS SDK for C++ libraries into the current binary directory for 
  running and debugging. 
      # set(BIN_SUB_DIR "/Debug") # If you are building from the command line, you 
  may need to uncomment this 
                                      # and set the proper subdirectory to the 
  executables' location. 
      AWSSDK_CPY_DYN_LIBS(SERVICE_COMPONENTS "" 
  ${CMAKE_CURRENT_BINARY_DIR}${BIN_SUB_DIR})
endif ()
add_executable(${PROJECT_NAME} 
         hello_ec2.cpp)
target_link_libraries(${PROJECT_NAME} 
         ${AWSSDK_LINK_LIBRARIES})
```
Code für die Quelldatei hello\_ec2.cpp.

```
#include <aws/core/Aws.h>
#include <aws/ec2/EC2Client.h>
```

```
#include <aws/ec2/model/DescribeInstancesRequest.h>
#include <iomanip>
#include <iostream>
/* 
  * A "Hello EC2" starter application which initializes an Amazon Elastic Compute 
  Cloud (Amazon EC2) client and describes 
   the Amazon EC2 instances.
 * 
  * main function 
  * 
  * Usage: 'hello_ec2' 
  * 
  */
int main(int argc, char **argv) { 
     Aws::SDKOptions options; 
     // Optionally change the log level for debugging.
// options.loggingOptions.logLevel = Utils::Logging::LogLevel::Debug; 
     Aws::InitAPI(options); // Should only be called once. 
    int result = \varnothing;
     { 
         Aws::Client::ClientConfiguration clientConfig; 
         // Optional: Set to the AWS Region (overrides config file). 
         // clientConfig.region = "us-east-1"; 
         Aws::EC2::EC2Client ec2Client(clientConfig); 
         Aws::EC2::Model::DescribeInstancesRequest request; 
         bool header = false; 
         bool done = false; 
         while (!done) { 
              auto outcome = ec2Client.DescribeInstances(request); 
              if (outcome.IsSuccess()) { 
                  if (!header) { 
                      std::cout << std::left << 
                                 std::setw(48) << "Name" << 
                                 std::setw(20) << "ID" << 
                                 std::setw(25) << "Ami" << 
                                 std::setw(15) << "Type" << 
                                 std::setw(15) << "State" << 
                                 std::setw(15) << "Monitoring" << std::endl; 
                      header = true; 
 }
```

```
 const std::vector<Aws::EC2::Model::Reservation> &reservations = 
                        outcome.GetResult().GetReservations(); 
                for (const auto &reservation: reservations) { 
                    const std::vector<Aws::EC2::Model::Instance> &instances = 
                            reservation.GetInstances(); 
                    for (const auto &instance: instances) { 
                        Aws::String instanceStateString = 
 Aws::EC2::Model::InstanceStateNameMapper::GetNameForInstanceStateName( 
                                        instance.GetState().GetName()); 
                        Aws::String typeString = 
 Aws::EC2::Model::InstanceTypeMapper::GetNameForInstanceType( 
                                        instance.GetInstanceType()); 
                        Aws::String monitorString = 
 Aws::EC2::Model::MonitoringStateMapper::GetNameForMonitoringState( 
                                        instance.GetMonitoring().GetState()); 
                        Aws::String name = "Unknown"; 
                        const std::vector<Aws::EC2::Model::Tag> &tags = 
 instance.GetTags(); 
                        auto nameIter = std::find_if(tags.cbegin(), tags.cend(), 
                                                     [](const Aws::EC2::Model::Tag 
 &tag) { 
                                                        return tag.GetKey() == "Name"; 
\} );
                       if (nameIter != tags.cend()) {
                            name = nameIter->GetValue(); 
 } 
                        std::cout << 
                                  std::setw(48) << name << 
                                  std::setw(20) << instance.GetInstanceId() << 
                                  std::setw(25) << instance.GetImageId() << 
                                  std::setw(15) << typeString << 
                                  std::setw(15) << instanceStateString << 
                                  std::setw(15) << monitorString << std::endl; 
1 1 1 1 1 1 1
 }
```

```
 if (!outcome.GetResult().GetNextToken().empty()) { 
                     request.SetNextToken(outcome.GetResult().GetNextToken()); 
                 } else { 
                     done = true; 
 } 
             } else { 
                 std::cerr << "Failed to describe EC2 instances:" << 
                           outcome.GetError().GetMessage() << std::endl; 
                result = 1;
                 break; 
 } 
         } 
     } 
     Aws::ShutdownAPI(options); // Should only be called once. 
     return result;
}
```
• Weitere API-Informationen finden Sie unter [DescribeSecurityGroups](https://docs.aws.amazon.com/goto/SdkForCpp/ec2-2016-11-15/DescribeSecurityGroups) in der APIAWS SDK for C+ +-Referenz für .

## Themen

• [Aktionen](#page-8295-0)

Aktionen

-Ressourcen Tags hinzufügen

Im folgenden Codebeispiel wird veranschaulicht, wie Tags zu Amazon-EC2-Ressourcen hinzugefügt werden.

## SDK für C++

### **a** Note

```
 Aws::EC2::EC2Client ec2Client(clientConfiguration); 
 Aws::EC2::Model::Tag nameTag; 
 nameTag.SetKey("Name"); 
 nameTag.SetValue(instanceName); 
 Aws::EC2::Model::CreateTagsRequest createRequest; 
 createRequest.AddResources(instanceID); 
 createRequest.AddTags(nameTag); 
 Aws::EC2::Model::CreateTagsOutcome createOutcome = ec2Client.CreateTags( 
         createRequest); 
 if (!createOutcome.IsSuccess()) { 
     std::cerr << "Failed to tag ec2 instance " << instanceID << 
                " with name " << instanceName << ":" << 
                createOutcome.GetError().GetMessage() << std::endl; 
     return false; 
 }
```
• Weitere API-Informationen finden Sie unter [CreateTags](https://docs.aws.amazon.com/goto/SdkForCpp/ec2-2016-11-15/CreateTags) in der APIAWS SDK for C++-Referenz für .

Zuweisen einer Elastic-IP-Adresse

Das folgende Codebeispiel zeigt, wie Sie eine Elastic IP-Adresse für Amazon EC2 zuweisen.

SDK für C++

### **a** Note

```
 Aws::EC2::EC2Client ec2Client(clientConfiguration);
```

```
 Aws::EC2::Model::AllocateAddressRequest request; 
 request.SetDomain(Aws::EC2::Model::DomainType::vpc);
```

```
 const Aws::EC2::Model::AllocateAddressOutcome outcome =
```

```
 ec2Client.AllocateAddress(request); 
 if (!outcome.IsSuccess()) { 
     std::cerr << "Failed to allocate Elastic IP address:" << 
                outcome.GetError().GetMessage() << std::endl; 
     return false; 
 } 
 allocationId = outcome.GetResult().GetAllocationId();
```
• Weitere API-Informationen finden Sie unter [AllocateAddress](https://docs.aws.amazon.com/goto/SdkForCpp/ec2-2016-11-15/AllocateAddress) in der APIAWS SDK for C++- Referenz für .

Zuordnen einer Elastic-IP-Adresse zu einer Instance

Das folgende Codebeispiel zeigt, wie Sie eine Elastic IP-Adresse einer Amazon EC2-Instance zuordnen.

SDK für C++

### **a** Note

```
 Aws::EC2::EC2Client ec2Client(clientConfiguration);
```

```
 Aws::EC2::Model::AssociateAddressRequest associate_request; 
 associate_request.SetInstanceId(instanceId); 
 associate_request.SetAllocationId(allocationId); 
 const Aws::EC2::Model::AssociateAddressOutcome associate_outcome = 
         ec2Client.AssociateAddress(associate_request); 
 if (!associate_outcome.IsSuccess()) { 
     std::cerr << "Failed to associate Elastic IP address " << allocationId 
               << " with instance " << instanceId << ":" << 
               associate_outcome.GetError().GetMessage() << std::endl; 
     return false; 
 }
```

```
 std::cout << "Successfully associated Elastic IP address " << allocationId 
           << " with instance " << instanceId << std::endl;
```
• Weitere API-Informationen finden Sie unter [AssociateAddress](https://docs.aws.amazon.com/goto/SdkForCpp/ec2-2016-11-15/AssociateAddress) in der APIAWS SDK for C++- Referenz für .

Eine Sicherheitsgruppe erstellen

Das folgende Codebeispiel zeigt, wie Sie eine Amazon EC2Sicherheitsgruppe erstellen.

SDK für C++

### **a** Note

```
 Aws::EC2::EC2Client ec2Client(clientConfiguration); 
 Aws::EC2::Model::CreateSecurityGroupRequest request; 
 request.SetGroupName(groupName); 
 request.SetDescription(description); 
 request.SetVpcId(vpcID); 
 const Aws::EC2::Model::CreateSecurityGroupOutcome outcome = 
         ec2Client.CreateSecurityGroup(request); 
 if (!outcome.IsSuccess()) { 
     std::cerr << "Failed to create security group:" << 
                outcome.GetError().GetMessage() << std::endl; 
     return false; 
 } 
 std::cout << "Successfully created security group named " << groupName << 
           std::endl;
```
• Weitere API-Informationen finden Sie unter [CreateSecurityGroup](https://docs.aws.amazon.com/goto/SdkForCpp/ec2-2016-11-15/CreateSecurityGroup) in der APIAWS SDK for C++- Referenz für .

Erstellen eines Sicherheitsschlüsselpaares

Das folgende Codebeispiel zeigt, wie Sie ein Sicherheitsschlüsselpaar für Amazon EC2 erstellen.

SDK für C++

### **a** Note

Auf gibt es mehr GitHub. Sie sehen das vollständige Beispiel und erfahren, wie Sie das [AWS-Code-Beispiel-Repository](https://github.com/awsdocs/aws-doc-sdk-examples/tree/main/cpp/example_code/ec2#code-examples) einrichten und ausführen.

```
 Aws::EC2::EC2Client ec2Client(clientConfiguration); 
    Aws::EC2::Model::CreateKeyPairRequest request; 
    request.SetKeyName(keyPairName); 
    Aws::EC2::Model::CreateKeyPairOutcome outcome = 
 ec2Client.CreateKeyPair(request); 
    if (!outcome.IsSuccess()) { 
        std::cerr << "Failed to create key pair:" << 
                   outcome.GetError().GetMessage() << std::endl; 
    } 
    else { 
        std::cout << "Successfully created key pair named " << 
                   keyPairName << std::endl; 
    }
```
• Weitere API-Informationen finden Sie unter [CreateKeyPair](https://docs.aws.amazon.com/goto/SdkForCpp/ec2-2016-11-15/CreateKeyPair) in der APIAWS SDK for C++- Referenz für .

Erstellen und Ausführen einer Instance

Das folgende Codebeispiel zeigt, wie Sie eine Amazon EC2 erstellen und ausführen.

# **a** Note

Auf gibt es mehr GitHub. Sie sehen das vollständige Beispiel und erfahren, wie Sie das [AWS-Code-Beispiel-Repository](https://github.com/awsdocs/aws-doc-sdk-examples/tree/main/cpp/example_code/ec2#code-examples) einrichten und ausführen.

```
 Aws::EC2::EC2Client ec2Client(clientConfiguration); 
    Aws::EC2::Model::RunInstancesRequest runRequest; 
    runRequest.SetImageId(amiId); 
    runRequest.SetInstanceType(Aws::EC2::Model::InstanceType::t1_micro); 
    runRequest.SetMinCount(1); 
    runRequest.SetMaxCount(1); 
    Aws::EC2::Model::RunInstancesOutcome runOutcome = ec2Client.RunInstances( 
            runRequest); 
    if (!runOutcome.IsSuccess()) { 
        std::cerr << "Failed to launch EC2 instance " << instanceName << 
                   " based on ami " << amiId << ":" << 
                   runOutcome.GetError().GetMessage() << std::endl; 
        return false; 
    } 
    const Aws::Vector<Aws::EC2::Model::Instance> &instances = 
 runOutcome.GetResult().GetInstances(); 
    if (instances.empty()) { 
        std::cerr << "Failed to launch EC2 instance " << instanceName << 
                  " based on ami " << amiId << ":" <<
                   runOutcome.GetError().GetMessage() << std::endl; 
        return false; 
    } 
    instanceID = instances[0].GetInstanceId();
```
• Weitere API-Informationen finden Sie unter [RunInstances](https://docs.aws.amazon.com/goto/SdkForCpp/ec2-2016-11-15/RunInstances) in der APIAWS SDK for C++- Referenz für .

### Löschen einer Sicherheitsgruppe

Das folgende Codebeispiel zeigt, wie Sie eine Amazon EC2Sicherheitsgruppe löschen.

### SDK für C++

# **a** Note

Auf gibt es mehr GitHub. Sie sehen das vollständige Beispiel und erfahren, wie Sie das [AWS-Code-Beispiel-Repository](https://github.com/awsdocs/aws-doc-sdk-examples/tree/main/cpp/example_code/ec2#code-examples) einrichten und ausführen.

```
 Aws::EC2::EC2Client ec2Client(clientConfiguration); 
 Aws::EC2::Model::DeleteSecurityGroupRequest request; 
 request.SetGroupId(securityGroupID); 
 auto outcome = ec2Client.DeleteSecurityGroup(request); 
 if (!outcome.IsSuccess()) { 
     std::cerr << "Failed to delete security group " << securityGroupID << 
                ":" << outcome.GetError().GetMessage() << std::endl; 
 } 
 else { 
     std::cout << "Successfully deleted security group " << securityGroupID << 
               std::endl; 
 }
```
• Weitere API-Informationen finden Sie unter [DeleteSecurityGroup](https://docs.aws.amazon.com/goto/SdkForCpp/ec2-2016-11-15/DeleteSecurityGroup) in der APIAWS SDK for C++- Referenz für .

Löschen eines Sicherheitsschlüsselpaares

Das folgende Codebeispiel zeigt, wie Sie ein Amazon EC2-Sicherheitsschlüsselpaar löschen.

# **a** Note

Auf gibt es mehr GitHub. Sie sehen das vollständige Beispiel und erfahren, wie Sie das [AWS-Code-Beispiel-Repository](https://github.com/awsdocs/aws-doc-sdk-examples/tree/main/cpp/example_code/ec2#code-examples) einrichten und ausführen.

```
 Aws::EC2::EC2Client ec2Client(clientConfiguration); 
 Aws::EC2::Model::DeleteKeyPairRequest request; 
 request.SetKeyName(keyPairName); 
 const Aws::EC2::Model::DeleteKeyPairOutcome outcome = ec2Client.DeleteKeyPair( 
         request); 
 if (!outcome.IsSuccess()) { 
     std::cerr << "Failed to delete key pair " << keyPairName << 
                ":" << outcome.GetError().GetMessage() << std::endl; 
 } 
 else { 
     std::cout << "Successfully deleted key pair named " << keyPairName << 
                std::endl; 
 }
```
• Weitere API-Informationen finden Sie unter [DeleteKeyPair](https://docs.aws.amazon.com/goto/SdkForCpp/ec2-2016-11-15/DeleteKeyPair) in der APIAWS SDK for C++- Referenz für .

Beschreiben von Availability Zones

Das folgende Codebeispiel zeigt, wie Sie Amazon EC2 Availability Zones beschreiben.

SDK für C++

### **a** Note

```
 Aws::EC2::EC2Client ec2Client(clientConfiguration); 
    Aws::EC2::Model::DescribeAvailabilityZonesRequest describe_request; 
    auto describe_outcome = ec2Client.DescribeAvailabilityZones(describe_request); 
    if (describe_outcome.IsSuccess()) { 
        std::cout << std::left << 
                   std::setw(32) << "ZoneName" << 
                   std::setw(20) << "State" << 
                   std::setw(32) << "Region" << std::endl; 
        const auto &zones = 
                 describe_outcome.GetResult().GetAvailabilityZones(); 
        for (const auto &zone: zones) { 
            Aws::String stateString = 
 Aws::EC2::Model::AvailabilityZoneStateMapper::GetNameForAvailabilityZoneState( 
                              zone.GetState()); 
            std::cout << std::left << 
                       std::setw(32) << zone.GetZoneName() << 
                       std::setw(20) << stateString << 
                       std::setw(32) << zone.GetRegionName() << std::endl; 
        } 
    } 
    else { 
        std::cerr << "Failed to describe availability zones:" << 
                   describe_outcome.GetError().GetMessage() << std::endl; 
        result = false; 
    }
```
• Weitere API-Informationen finden Sie unter [DescribeAvailabilityZones](https://docs.aws.amazon.com/goto/SdkForCpp/ec2-2016-11-15/DescribeAvailabilityZones) in der APIAWS SDK for C ++-Referenz für .

Beschreiben von Regionen

Das folgende Codebeispiel zeigt, wie Sie Amazon EC2Regionen beschreiben.

# **a** Note

Auf gibt es mehr GitHub. Sie sehen das vollständige Beispiel und erfahren, wie Sie das [AWS-Code-Beispiel-Repository](https://github.com/awsdocs/aws-doc-sdk-examples/tree/main/cpp/example_code/ec2#code-examples) einrichten und ausführen.

```
 Aws::EC2::EC2Client ec2Client(clientConfiguration); 
 Aws::EC2::Model::DescribeRegionsRequest request; 
 auto outcome = ec2Client.DescribeRegions(request); 
 bool result = true; 
 if (outcome.IsSuccess()) { 
     std::cout << std::left << 
                std::setw(32) << "RegionName" << 
                std::setw(64) << "Endpoint" << std::endl; 
    const auto &regions = outcome.GetResult().GetRegions();
    for (const auto &region: regions) {
         std::cout << std::left << 
                    std::setw(32) << region.GetRegionName() << 
                   std::setw(64) << region.GetEndpoint() << std::endl;
     } 
 } 
 else { 
     std::cerr << "Failed to describe regions:" << 
                outcome.GetError().GetMessage() << std::endl; 
     result = false; 
 }
```
• Weitere API-Informationen finden Sie unter [DescribeRegions](https://docs.aws.amazon.com/goto/SdkForCpp/ec2-2016-11-15/DescribeRegions) in der APIAWS SDK for C++- Referenz für .

Beschreiben von Instances

Das folgende Codebeispiel zeigt, wie Amazon-ECAmazon EC2 beschrieben werden.

# **a** Note

```
 Aws::EC2::EC2Client ec2Client(clientConfiguration); 
    Aws::EC2::Model::DescribeInstancesRequest request; 
     bool header = false; 
    bool done = false; 
    while (!done) { 
         auto outcome = ec2Client.DescribeInstances(request); 
         if (outcome.IsSuccess()) { 
             if (!header) { 
                 std::cout << std::left << 
                            std::setw(48) << "Name" << 
                            std::setw(20) << "ID" << 
                            std::setw(25) << "Ami" << 
                            std::setw(15) << "Type" << 
                            std::setw(15) << "State" << 
                            std::setw(15) << "Monitoring" << std::endl; 
                 header = true; 
 } 
             const std::vector<Aws::EC2::Model::Reservation> &reservations = 
                      outcome.GetResult().GetReservations(); 
             for (const auto &reservation: reservations) { 
                 const std::vector<Aws::EC2::Model::Instance> &instances = 
                          reservation.GetInstances(); 
                 for (const auto &instance: instances) { 
                      Aws::String instanceStateString = 
 Aws::EC2::Model::InstanceStateNameMapper::GetNameForInstanceStateName( 
                                       instance.GetState().GetName()); 
                      Aws::String typeString = 
 Aws::EC2::Model::InstanceTypeMapper::GetNameForInstanceType( 
                                       instance.GetInstanceType());
```

```
 Aws::String monitorString = 
 Aws::EC2::Model::MonitoringStateMapper::GetNameForMonitoringState( 
                                   instance.GetMonitoring().GetState()); 
                    Aws::String name = "Unknown"; 
                    const std::vector<Aws::EC2::Model::Tag> &tags = 
 instance.GetTags(); 
                    auto nameIter = std::find_if(tags.cbegin(), tags.cend(), 
                                                [](const Aws::EC2::Model::Tag &tag) 
 { 
                                                       return tag.GetKey() == "Name"; 
\}) ;
                   if (nameIter != tags.cend()) {
                        name = nameIter->GetValue(); 
1 1 1 1 1 1 1
                    std::cout << 
                              std::setw(48) << name << 
                              std::setw(20) << instance.GetInstanceId() << 
                              std::setw(25) << instance.GetImageId() << 
                              std::setw(15) << typeString << 
                              std::setw(15) << instanceStateString << 
                              std::setw(15) << monitorString << std::endl; 
 } 
 } 
            if (!outcome.GetResult().GetNextToken().empty()) { 
                request.SetNextToken(outcome.GetResult().GetNextToken()); 
 } 
            else { 
                done = true; 
 } 
        } 
        else { 
            std::cerr << "Failed to describe EC2 instances:" << 
                      outcome.GetError().GetMessage() << std::endl; 
            return false; 
        } 
    }
```
• Weitere API-Informationen finden Sie unter [DescribeInstances](https://docs.aws.amazon.com/goto/SdkForCpp/ec2-2016-11-15/DescribeInstances) in der APIAWS SDK for C++- Referenz für .

Deaktivieren der detaillierten Überwachung

Das folgende Codebeispiel zeigt, wie Sie die detaillierte Überwachung auf einer Amazon EC2 deaktivieren.

SDK für C++

### **a** Note

```
 Aws::EC2::EC2Client ec2Client(clientConfiguration); 
     Aws::EC2::Model::UnmonitorInstancesRequest unrequest; 
      unrequest.AddInstanceIds(instanceId); 
      unrequest.SetDryRun(true); 
      auto undryRunOutcome = ec2Client.UnmonitorInstances(unrequest); 
      if (undryRunOutcome.IsSuccess()) { 
           std::cerr 
                     << "Failed dry run to disable monitoring on instance. A dry run 
  should trigger an error." 
\begin{aligned} \mathcal{L}_{\mathcal{A}}(\mathcal{L}_{\mathcal{A}}) & = \mathcal{L}_{\mathcal{A}}(\mathcal{L}_{\mathcal{A}}) \mathcal{L}_{\mathcal{A}}(\mathcal{L}_{\mathcal{A}}) \end{aligned} std::endl; 
           return false; 
     } 
      else if (undryRunOutcome.GetError().GetErrorType() != 
                 Aws::EC2::EC2Errors::DRY_RUN_OPERATION) { 
           std::cout << "Failed dry run to disable monitoring on instance " << 
                        instanceId << ": " << undryRunOutcome.GetError().GetMessage() << 
                        std::endl; 
           return false; 
     } 
      unrequest.SetDryRun(false); 
      auto unmonitorInstancesOutcome = ec2Client.UnmonitorInstances(unrequest); 
      if (!unmonitorInstancesOutcome.IsSuccess()) {
```

```
 std::cout << "Failed to disable monitoring on instance " << instanceId 
                << ": " << unmonitorInstancesOutcome.GetError().GetMessage() << 
                std::endl; 
 } 
 else { 
     std::cout << "Successfully disable monitoring on instance " << 
                instanceId << std::endl; 
 }
```
• Weitere API-Informationen finden Sie unter [UnmonitorInstances](https://docs.aws.amazon.com/goto/SdkForCpp/ec2-2016-11-15/UnmonitorInstances) in der APIAWS SDK for C++- Referenz für .

### Überwachung aktivieren

Das folgende Codebeispiel zeigt, wie Sie die Überwachung für eine laufende Amazon EC2 aktivieren.

SDK für C++

### **a** Note

```
 Aws::EC2::EC2Client ec2Client(clientConfiguration); 
      Aws::EC2::Model::MonitorInstancesRequest request; 
      request.AddInstanceIds(instanceId); 
      request.SetDryRun(true); 
      auto dry_run_outcome = ec2Client.MonitorInstances(request); 
      if (dry_run_outcome.IsSuccess()) { 
            std::cerr 
                       << "Failed dry run to enable monitoring on instance. A dry run 
  should trigger an error." 
\begin{aligned} \mathcal{L}_{\mathcal{A}}(\mathcal{L}_{\mathcal{A}}) & = \mathcal{L}_{\mathcal{A}}(\mathcal{L}_{\mathcal{A}}) \mathcal{L}_{\mathcal{A}}(\mathcal{L}_{\mathcal{A}}) \end{aligned} std::endl; 
            return false; 
      } 
      else if (dry_run_outcome.GetError().GetErrorType() 
                   != Aws::EC2::EC2Errors::DRY_RUN_OPERATION) {
```

```
 std::cerr << "Failed dry run to enable monitoring on instance " << 
                instanceId << ": " << dry_run_outcome.GetError().GetMessage() << 
                std::endl; 
     return false; 
 } 
 request.SetDryRun(false); 
auto monitorInstancesOutcome = ec2Client.MonitorInstances(request);
 if (!monitorInstancesOutcome.IsSuccess()) { 
     std::cerr << "Failed to enable monitoring on instance " << 
                instanceId << ": " << 
                monitorInstancesOutcome.GetError().GetMessage() << std::endl; 
 } 
 else { 
     std::cout << "Successfully enabled monitoring on instance " << 
                instanceId << std::endl; 
 }
```
• Weitere API-Informationen finden Sie unter [MonitorInstances](https://docs.aws.amazon.com/goto/SdkForCpp/ec2-2016-11-15/MonitorInstances) in der APIAWS SDK for C++- Referenz für .

Abrufen von Daten zu einer Sicherheitsgruppe

Das folgende Codebeispiel zeigt, wie Sie Daten zu einer Amazon EC2Sicherheitsgruppe abrufen.

SDK für C++

**a** Note

```
 Aws::EC2::EC2Client ec2Client(clientConfiguration); 
 Aws::EC2::Model::DescribeSecurityGroupsRequest request; 
 if (!groupID.empty()) { 
     request.AddGroupIds(groupID); 
 }
```

```
 Aws::String nextToken; 
     do { 
         if (!nextToken.empty()) { 
             request.SetNextToken(nextToken); 
         } 
         auto outcome = ec2Client.DescribeSecurityGroups(request); 
         if (outcome.IsSuccess()) { 
             std::cout << std::left << 
                        std::setw(32) << "Name" << 
                        std::setw(30) << "GroupId" << 
                        std::setw(30) << "VpcId" << 
                        std::setw(64) << "Description" << std::endl; 
             const std::vector<Aws::EC2::Model::SecurityGroup> &securityGroups = 
                      outcome.GetResult().GetSecurityGroups(); 
             for (const auto &securityGroup: securityGroups) { 
                 std::cout << std::left << 
                            std::setw(32) << securityGroup.GetGroupName() << 
                            std::setw(30) << securityGroup.GetGroupId() << 
                            std::setw(30) << securityGroup.GetVpcId() << 
                            std::setw(64) << securityGroup.GetDescription() << 
                            std::endl; 
 } 
         } 
         else { 
             std::cerr << "Failed to describe security groups:" << 
                        outcome.GetError().GetMessage() << std::endl; 
             return false; 
         } 
         nextToken = outcome.GetResult().GetNextToken(); 
     } while (!nextToken.empty());
```
• Weitere API-Informationen finden Sie unter [DescribeSecurityGroups](https://docs.aws.amazon.com/goto/SdkForCpp/ec2-2016-11-15/DescribeSecurityGroups) in der APIAWS SDK for C+ +-Referenz für .

Abrufen von Details über Elastic-IP-Adressen

Das folgende Codebeispiel zeigt, wie Sie Details zu Elastic IP-Adressen abrufen.

# **a** Note

Auf gibt es mehr GitHub. Sie sehen das vollständige Beispiel und erfahren, wie Sie das [AWS-Code-Beispiel-Repository](https://github.com/awsdocs/aws-doc-sdk-examples/tree/main/cpp/example_code/ec2#code-examples) einrichten und ausführen.

```
 Aws::EC2::EC2Client ec2Client(clientConfiguration); 
 Aws::EC2::Model::DescribeAddressesRequest request; 
 auto outcome = ec2Client.DescribeAddresses(request); 
 if (outcome.IsSuccess()) { 
     std::cout << std::left << std::setw(20) << "InstanceId" << 
                std::setw(15) << "Public IP" << std::setw(10) << "Domain" << 
                std::setw(30) << "Allocation ID" << std::setw(25) << 
                "NIC ID" << std::endl; 
     const auto &addresses = outcome.GetResult().GetAddresses(); 
     for (const auto &address: addresses) { 
         Aws::String domainString = 
                  Aws::EC2::Model::DomainTypeMapper::GetNameForDomainType( 
                          address.GetDomain()); 
         std::cout << std::left << std::setw(20) << 
                    address.GetInstanceId() << std::setw(15) << 
                    address.GetPublicIp() << std::setw(10) << domainString << 
                    std::setw(30) << address.GetAllocationId() << std::setw(25) 
                    << address.GetNetworkInterfaceId() << std::endl; 
     } 
 } 
 else { 
     std::cerr << "Failed to describe Elastic IP addresses:" << 
               outcome.GetError().GetMessage() << std::endl; 
 }
```
• Weitere API-Informationen finden Sie unter [DescribeAddresses](https://docs.aws.amazon.com/goto/SdkForCpp/ec2-2016-11-15/DescribeAddresses) in der APIAWS SDK for C++- Referenz für .
#### Sicherheitsschlüsselpaare auflisten

Das folgende Codebeispiel zeigt, wie Amazon EC2-Sicherheitsschlüsselpaare auflisten.

### SDK für C++

# **a** Note

Auf gibt es mehr GitHub. Sie sehen das vollständige Beispiel und erfahren, wie Sie das [AWS-Code-Beispiel-Repository](https://github.com/awsdocs/aws-doc-sdk-examples/tree/main/cpp/example_code/ec2#code-examples) einrichten und ausführen.

```
 Aws::EC2::EC2Client ec2Client(clientConfiguration); 
 Aws::EC2::Model::DescribeKeyPairsRequest request; 
 auto outcome = ec2Client.DescribeKeyPairs(request); 
 if (outcome.IsSuccess()) { 
     std::cout << std::left << 
                std::setw(32) << "Name" << 
                std::setw(64) << "Fingerprint" << std::endl; 
     const std::vector<Aws::EC2::Model::KeyPairInfo> &key_pairs = 
             outcome.GetResult().GetKeyPairs(); 
     for (const auto &key_pair: key_pairs) { 
         std::cout << std::left << 
                    std::setw(32) << key_pair.GetKeyName() << 
                    std::setw(64) << key_pair.GetKeyFingerprint() << std::endl; 
     } 
 } 
 else { 
     std::cerr << "Failed to describe key pairs:" << 
                outcome.GetError().GetMessage() << std::endl; 
 }
```
• Weitere API-Informationen finden Sie unter [DescribeKeyPairs](https://docs.aws.amazon.com/goto/SdkForCpp/ec2-2016-11-15/DescribeKeyPairs) in der APIAWS SDK for C++- Referenz für .

### Neustarten einer Instance

Das folgende Codebeispiel zeigt, wie Sie eine Amazon EC2 neu starten.

# SDK für C++

# **a** Note

```
 Aws::EC2::EC2Client ec2Client(clientConfiguration); 
     Aws::EC2::Model::RebootInstancesRequest request; 
     request.AddInstanceIds(instanceId); 
     request.SetDryRun(true); 
     auto dry_run_outcome = ec2Client.RebootInstances(request); 
     if (dry_run_outcome.IsSuccess()) { 
         std::cerr 
                  << "Failed dry run to reboot on instance. A dry run should trigger 
 an error." 
\langle \cdot \rangle and \langle \cdot \rangle and \langle \cdot \rangle std::endl; 
         return false; 
     } 
     else if (dry_run_outcome.GetError().GetErrorType() 
               != Aws::EC2::EC2Errors::DRY_RUN_OPERATION) { 
         std::cout << "Failed dry run to reboot instance " << instanceId << ": " 
                     << dry_run_outcome.GetError().GetMessage() << std::endl; 
         return false; 
     } 
     request.SetDryRun(false); 
     auto outcome = ec2Client.RebootInstances(request); 
     if (!outcome.IsSuccess()) { 
         std::cout << "Failed to reboot instance " << instanceId << ": " << 
                     outcome.GetError().GetMessage() << std::endl; 
     } 
     else { 
         std::cout << "Successfully rebooted instance " << instanceId << 
                     std::endl; 
     }
```
• Weitere API-Informationen finden Sie unter [RebootInstances](https://docs.aws.amazon.com/goto/SdkForCpp/ec2-2016-11-15/RebootInstances) in der APIAWS SDK for C++- Referenz für .

Freigeben einer Elastic-IP-Adresse

Das folgende Codebeispiel zeigt, wie Sie eine Elastic IP-Adresse freigeben.

SDK für C++

#### **a** Note

Auf gibt es mehr GitHub. Sie sehen das vollständige Beispiel und erfahren, wie Sie das [AWS-Code-Beispiel-Repository](https://github.com/awsdocs/aws-doc-sdk-examples/tree/main/cpp/example_code/ec2#code-examples) einrichten und ausführen.

```
 Aws::EC2::EC2Client ec2(clientConfiguration); 
 Aws::EC2::Model::ReleaseAddressRequest request; 
 request.SetAllocationId(allocationID); 
 auto outcome = ec2.ReleaseAddress(request); 
 if (!outcome.IsSuccess()) { 
     std::cerr << "Failed to release Elastic IP address " << 
                allocationID << ":" << outcome.GetError().GetMessage() << 
                std::endl; 
 } 
 else { 
     std::cout << "Successfully released Elastic IP address " << 
                allocationID << std::endl; 
 }
```
• Weitere API-Informationen finden Sie unter [ReleaseAddress](https://docs.aws.amazon.com/goto/SdkForCpp/ec2-2016-11-15/ReleaseAddress) in der APIAWS SDK for C++- Referenz für .

Eingehende Regeln für eine Sicherheitsgruppe festlegen

Das folgende Codebeispiel zeigt, wie eingehende Regeln für eine Amazon EC2Sicherheitsgruppe festgelegt werden.

## SDK für C++

# **a** Note

```
 Aws::EC2::EC2Client ec2Client(clientConfiguration); 
 Aws::EC2::Model::IpRange ip_range; 
 ip_range.SetCidrIp("0.0.0.0/0"); 
 Aws::EC2::Model::IpPermission permission1; 
 permission1.SetIpProtocol("tcp"); 
 permission1.SetToPort(80); 
 permission1.SetFromPort(80); 
 permission1.AddIpRanges(ip_range); 
 authorize_request.AddIpPermissions(permission1); 
 Aws::EC2::Model::IpPermission permission2; 
 permission2.SetIpProtocol("tcp"); 
 permission2.SetToPort(22); 
 permission2.SetFromPort(22); 
 permission2.AddIpRanges(ip_range); 
 authorize_request.AddIpPermissions(permission2); 
 const Aws::EC2::Model::AuthorizeSecurityGroupIngressOutcome authorizeOutcome = 
         ec2Client.AuthorizeSecurityGroupIngress(authorizeRequest); 
 if (!authorizeOutcome.IsSuccess()) { 
     std::cerr << "Failed to set ingress policy for security group " << 
                groupName << ":" << authorizeOutcome.GetError().GetMessage() << 
                std::endl; 
     return false; 
 } 
 std::cout << "Successfully added ingress policy to security group " << 
           groupName << std::endl;
```
• Weitere API-Informationen finden Sie unter [AuthorizeSecurityGroupIngress](https://docs.aws.amazon.com/goto/SdkForCpp/ec2-2016-11-15/AuthorizeSecurityGroupIngress) in der APIAWS SDK for C++-Referenz für .

Starten einer Instance

Das folgende Codebeispiel zeigt, wie Sie eine Amazon EC2 starten.

SDK für C++

#### **a** Note

```
 Aws::EC2::EC2Client ec2Client(clientConfiguration); 
    Aws::EC2::Model::StartInstancesRequest start_request; 
    start_request.AddInstanceIds(instanceId); 
    start_request.SetDryRun(true); 
    auto dry_run_outcome = ec2Client.StartInstances(start_request); 
    if (dry_run_outcome.IsSuccess()) { 
        std::cerr 
                << "Failed dry run to start instance. A dry run should trigger an 
 error." 
                << std::endl; 
        return false; 
    } 
    else if (dry_run_outcome.GetError().GetErrorType() != 
             Aws::EC2::EC2Errors::DRY_RUN_OPERATION) { 
        std::cout << "Failed dry run to start instance " << instanceId << ": " 
                   << dry_run_outcome.GetError().GetMessage() << std::endl; 
        return false; 
    } 
    start_request.SetDryRun(false); 
    auto start_instancesOutcome = ec2Client.StartInstances(start_request); 
    if (!start_instancesOutcome.IsSuccess()) { 
        std::cout << "Failed to start instance " << instanceId << ": " << 
                   start_instancesOutcome.GetError().GetMessage() << std::endl;
```

```
 } 
 else { 
     std::cout << "Successfully started instance " << instanceId << 
                 std::endl; 
 }
```
• Weitere API-Informationen finden Sie unter [StartInstances](https://docs.aws.amazon.com/goto/SdkForCpp/ec2-2016-11-15/StartInstances) in der APIAWS SDK for C++- Referenz für .

#### Anhalten einer Instance

Das folgende Codebeispiel zeigt, wie Sie eine Amazon EC2 anhalten.

#### SDK für C++

### **a** Note

```
 Aws::EC2::EC2Client ec2Client(clientConfiguration); 
    Aws::EC2::Model::StopInstancesRequest request; 
    request.AddInstanceIds(instanceId); 
    request.SetDryRun(true); 
    auto dry_run_outcome = ec2Client.StopInstances(request); 
    if (dry_run_outcome.IsSuccess()) { 
        std::cerr 
                 << "Failed dry run to stop instance. A dry run should trigger an 
 error." 
                 << std::endl; 
        return false; 
    } 
    else if (dry_run_outcome.GetError().GetErrorType() != 
             Aws::EC2::EC2Errors::DRY_RUN_OPERATION) { 
        std::cout << "Failed dry run to stop instance " << instanceId << ": " 
                   << dry_run_outcome.GetError().GetMessage() << std::endl; 
        return false; 
    }
```

```
 request.SetDryRun(false); 
 auto outcome = ec2Client.StopInstances(request); 
 if (!outcome.IsSuccess()) { 
     std::cout << "Failed to stop instance " << instanceId << ": " << 
                outcome.GetError().GetMessage() << std::endl; 
 } 
 else { 
     std::cout << "Successfully stopped instance " << instanceId << 
                std::endl; 
 }
```
• Weitere API-Informationen finden Sie unter [StopInstances](https://docs.aws.amazon.com/goto/SdkForCpp/ec2-2016-11-15/StopInstances) in der APIAWS SDK for C++- Referenz für .

Beenden einer Instance

Das folgende Codebeispiel zeigt, wie Sie eine Amazon EC2 beenden.

SDK für C++

### **G** Note

```
 Aws::EC2::EC2Client ec2Client(clientConfiguration); 
 Aws::EC2::Model::TerminateInstancesRequest request; 
 request.SetInstanceIds({instanceID}); 
 Aws::EC2::Model::TerminateInstancesOutcome outcome = 
         ec2Client.TerminateInstances(request); 
 if (outcome.IsSuccess()) { 
     std::cout << "Ec2 instance '" << instanceID << 
                "' was terminated." << std::endl; 
 } 
 else { 
     std::cerr << "Failed to terminate ec2 instance " << instanceID << 
               ", " <<
               outcome.GetError().GetMessage() << std::endl;
```
}

return false;

• Weitere API-Informationen finden Sie unter [TerminateInstances](https://docs.aws.amazon.com/goto/SdkForCpp/ec2-2016-11-15/TerminateInstances) in der APIAWS SDK for C++- Referenz für .

# EventBridge -Beispiele unter Verwendung von SDK für C++

Die folgenden Codebeispiele zeigen Ihnen, wie Sie Aktionen durchführen und gängige Szenarien implementieren, indem Sie die AWS SDK for C++ mit verwenden EventBridge.

Aktionen sind Codeauszüge aus größeren Programmen und müssen im Kontext ausgeführt werden. Während Aktionen Ihnen zeigen, wie Sie einzelne Servicefunktionen aufrufen, können Sie Aktionen im Kontext der zugehörigen Szenarien und serviceübergreifenden Beispiele sehen.

Szenarien sind Codebeispiele, die Ihnen zeigen, wie Sie eine bestimmte Aufgabe ausführen können, indem Sie mehrere Funktionen innerhalb desselben Services aufrufen.

Jedes Beispiel enthält einen Link zu GitHub, wo Sie Anweisungen zum Einrichten und Ausführen des Codes im Kontext finden.

Themen

• [Aktionen](#page-8295-0)

Aktionen

Hinzufügen eines Ziels

Das folgende Codebeispiel zeigt, wie Sie einem Amazon- EventBridge Ereignis ein Ziel hinzufügen.

SDK für C++

### **a** Note

Auf gibt es mehr GitHub. Hier finden Sie das vollständige Beispiel und erfahren, wie Sie das [AWS-Code-Beispiel-](https://github.com/awsdocs/aws-doc-sdk-examples/tree/main/cpp/example_code/eventbridge#code-examples) einrichten und ausführen.

Binden Sie die erforderlichen Dateien ein.

#include <aws/core/Aws.h> #include <aws/events/EventBridgeClient.h> #include <aws/events/model/PutTargetsRequest.h> #include <aws/events/model/PutTargetsResult.h> #include <aws/core/utils/Outcome.h> #include <iostream>

Fügen Sie das Ziel hinzu.

```
 Aws::CloudWatchEvents::EventBridgeClient cwe; 
 Aws::CloudWatchEvents::Model::Target target; 
 target.SetArn(lambda_arn); 
 target.SetId(target_id); 
 Aws::CloudWatchEvents::Model::PutTargetsRequest request; 
 request.SetRule(rule_name); 
 request.AddTargets(target); 
 auto putTargetsOutcome = cwe.PutTargets(request); 
 if (!putTargetsOutcome.IsSuccess()) 
 { 
     std::cout << "Failed to create CloudWatch events target for rule " 
         << rule_name << ": " << 
         putTargetsOutcome.GetError().GetMessage() << std::endl; 
 } 
 else 
\{ std::cout << 
         "Successfully created CloudWatch events target for rule " 
         << rule_name << std::endl; 
 }
```
• Weitere API-Informationen finden Sie unter [PutTargets](https://docs.aws.amazon.com/goto/SdkForCpp/eventbridge-2015-10-07/PutTargets) in der APIAWS SDK for C++-Referenz für .

#### Erstellen einer Regel

Das folgende Codebeispiel zeigt, wie Sie eine Amazon- EventBridge Regel erstellen.

## SDK für C++

# **a** Note

Auf gibt es mehr GitHub. Hier finden Sie das vollständige Beispiel und erfahren, wie Sie das [AWS-Code-Beispiel-](https://github.com/awsdocs/aws-doc-sdk-examples/tree/main/cpp/example_code/eventbridge#code-examples) einrichten und ausführen.

Binden Sie die erforderlichen Dateien ein.

#include <aws/core/Aws.h> #include <aws/events/EventBridgeClient.h> #include <aws/events/model/PutRuleRequest.h> #include <aws/events/model/PutRuleResult.h> #include <aws/core/utils/Outcome.h> #include <iostream>

Erstellen Sie die -Regel.

```
 Aws::CloudWatchEvents::EventBridgeClient cwe; 
 Aws::CloudWatchEvents::Model::PutRuleRequest request; 
 request.SetName(rule_name); 
 request.SetRoleArn(role_arn); 
 request.SetScheduleExpression("rate(5 minutes)"); 
 request.SetState(Aws::CloudWatchEvents::Model::RuleState::ENABLED); 
 auto outcome = cwe.PutRule(request); 
 if (!outcome.IsSuccess()) 
 { 
     std::cout << "Failed to create CloudWatch events rule " << 
         rule_name << ": " << outcome.GetError().GetMessage() << 
         std::endl; 
 } 
 else 
 { 
     std::cout << "Successfully created CloudWatch events rule " << 
         rule_name << " with resulting Arn " << 
         outcome.GetResult().GetRuleArn() << std::endl; 
 }
```
• Weitere API-Informationen finden Sie unter [PutRule](https://docs.aws.amazon.com/goto/SdkForCpp/eventbridge-2015-10-07/PutRule) in der APIAWS SDK for C++-Referenz für .

Senden von Ereignissen

Das folgende Codebeispiel zeigt, wie Sie Amazon- EventBridge Ereignisse senden.

SDK für C++

**a** Note

Auf gibt es mehr GitHub. Hier finden Sie das vollständige Beispiel und erfahren, wie Sie das [AWS-Code-Beispiel-](https://github.com/awsdocs/aws-doc-sdk-examples/tree/main/cpp/example_code/eventbridge#code-examples) einrichten und ausführen.

Binden Sie die erforderlichen Dateien ein.

#include <aws/core/Aws.h> #include <aws/events/EventBridgeClient.h> #include <aws/events/model/PutEventsRequest.h> #include <aws/events/model/PutEventsResult.h> #include <aws/core/utils/Outcome.h> #include <iostream>

Senden Sie das Ereignis.

```
 Aws::CloudWatchEvents::EventBridgeClient cwe; 
         Aws::CloudWatchEvents::Model::PutEventsRequestEntry event_entry; 
         event_entry.SetDetail(MakeDetails(event_key, event_value)); 
         event_entry.SetDetailType("sampleSubmitted"); 
         event_entry.AddResources(resource_arn); 
         event_entry.SetSource("aws-sdk-cpp-cloudwatch-example"); 
         Aws::CloudWatchEvents::Model::PutEventsRequest request; 
         request.AddEntries(event_entry); 
         auto outcome = cwe.PutEvents(request); 
         if (!outcome.IsSuccess()) 
\overline{\mathcal{L}} std::cout << "Failed to post CloudWatch event: " <<
```

```
 outcome.GetError().GetMessage() << std::endl; 
 } 
 else 
 { 
     std::cout << "Successfully posted CloudWatch event" << std::endl; 
 }
```
• Weitere API-Informationen finden Sie unter [PutEvents](https://docs.aws.amazon.com/goto/SdkForCpp/eventbridge-2015-10-07/PutEvents) in der APIAWS SDK for C++-Referenz für .

AWS Glue -Beispiele mit SDK für C++

Die folgenden Codebeispiele zeigen Ihnen, wie Sie Aktionen durchführen und gängige Szenarien implementieren, indem Sie die AWS SDK for C++ mit verwendenAWS Glue.

Aktionen sind Codeauszüge aus größeren Programmen und müssen im Kontext ausgeführt werden. Während Aktionen Ihnen zeigen, wie Sie einzelne Servicefunktionen aufrufen, können Sie Aktionen im Kontext der zugehörigen Szenarien und serviceübergreifenden Beispiele sehen.

Szenarien sind Codebeispiele, die Ihnen zeigen, wie Sie eine bestimmte Aufgabe ausführen können, indem Sie mehrere Funktionen innerhalb desselben Services aufrufen.

Jedes Beispiel enthält einen Link zu GitHub, wo Sie Anweisungen zum Einrichten und Ausführen des Codes im Kontext finden.

Erste Schritte

Hallo AWS Glue

Die folgenden Codebeispiele veranschaulichen, wie Sie mit der Verwendung von AWS Glue beginnen.

SDK für C++

#### **a** Note

Code für die C MakeLists.txt CMake-Datei.

```
# Set the minimum required version of CMake for this project.
cmake_minimum_required(VERSION 3.13)
# Set the AWS service components used by this project.
set(SERVICE_COMPONENTS glue)
# Set this project's name.
project("hello_glue")
# Set the C++ standard to use to build this target.
# At least C++ 11 is required for the AWS SDK for C++.
set(CMAKE_CXX_STANDARD 11)
# Use the MSVC variable to determine if this is a Windows build.
set(WINDOWS_BUILD ${MSVC})
if (WINDOWS_BUILD) # Set the location where CMake can find the installed libraries 
 for the AWS SDK. 
     string(REPLACE ";" "/aws-cpp-sdk-all;" SYSTEM_MODULE_PATH 
  "${CMAKE_SYSTEM_PREFIX_PATH}/aws-cpp-sdk-all") 
     list(APPEND CMAKE_PREFIX_PATH ${SYSTEM_MODULE_PATH})
endif ()
# Find the AWS SDK for C++ package.
find_package(AWSSDK REQUIRED COMPONENTS ${SERVICE_COMPONENTS})
if (WINDOWS_BUILD) 
      # Copy relevant AWS SDK for C++ libraries into the current binary directory for 
  running and debugging. 
      # set(BIN_SUB_DIR "/Debug") # if you are building from the command line you may 
  need to uncomment this 
                                      # and set the proper subdirectory to the 
  executables' location. 
      AWSSDK_CPY_DYN_LIBS(SERVICE_COMPONENTS "" 
  ${CMAKE_CURRENT_BINARY_DIR}${BIN_SUB_DIR})
endif ()
add_executable(${PROJECT_NAME} 
         hello_glue.cpp)
```

```
target_link_libraries(${PROJECT_NAME} 
         ${AWSSDK_LINK_LIBRARIES})
```
Code für die Quelldatei hello\_glue.cpp.

```
#include <aws/core/Aws.h>
#include <aws/glue/GlueClient.h>
#include <aws/glue/model/ListJobsRequest.h>
#include <iostream>
/* 
  * A "Hello Glue" starter application which initializes an AWS Glue client and 
  lists the 
  * AWS Glue job definitions. 
  * 
  * main function 
  * 
  * Usage: 'hello_glue' 
  * 
  */
int main(int argc, char **argv) { 
     Aws::SDKOptions options; 
    // Optionally change the log level for debugging.
// options.loggingOptions.logLevel = Utils::Logging::LogLevel::Debug; 
     Aws::InitAPI(options); // Should only be called once. 
    int result = \varnothing;
     { 
         Aws::Client::ClientConfiguration clientConfig; 
         // Optional: Set to the AWS Region (overrides config file). 
         // clientConfig.region = "us-east-1"; 
         Aws::Glue::GlueClient glueClient(clientConfig); 
         std::vector<Aws::String> jobs; 
         Aws::String nextToken; // Used for pagination. 
         do { 
             Aws::Glue::Model::ListJobsRequest listJobsRequest; 
             if (!nextToken.empty()) { 
                  listJobsRequest.SetNextToken(nextToken); 
 }
```

```
 Aws::Glue::Model::ListJobsOutcome listRunsOutcome = glueClient.ListJobs( 
                      listJobsRequest); 
             if (listRunsOutcome.IsSuccess()) { 
                 const std::vector<Aws::String> &jobNames = 
  listRunsOutcome.GetResult().GetJobNames(); 
                 jobs.insert(jobs.end(), jobNames.begin(), jobNames.end()); 
                 nextToken = listRunsOutcome.GetResult().GetNextToken(); 
             } else { 
                 std::cerr << "Error listing jobs. " 
                            << listRunsOutcome.GetError().GetMessage() 
                            << std::endl; 
                result = 1;
                 break; 
 } 
         } while (!nextToken.empty()); 
         std::cout << "Your account has " << jobs.size() << " jobs." 
                    << std::endl; 
        for (size_t i = 0; i < jobs.size(); ++i) {
            std::cout << " \vee << i + 1 << ". " << jobs[i] << std::endl;
         } 
     } 
     Aws::ShutdownAPI(options); // Should only be called once. 
     return result;
}
```
• Weitere API-Informationen finden Sie unter [ListJobs](https://docs.aws.amazon.com/goto/SdkForCpp/glue-2017-03-31/ListJobs) in der APIAWS SDK for C++-Referenz für .

Themen

- [Aktionen](#page-8295-0)
- [Szenarien](#page-8316-0)

## Aktionen

### Erstellen eines Crawlers

Das folgende Codebeispiel zeigt, wie Sie einen AWS Glue -Crawler erstellen.

# SDK für C++

# **a** Note

```
 Aws::Client::ClientConfiguration clientConfig; 
        // Optional: Set to the AWS Region in which the bucket was created 
 (overrides config file). 
        // clientConfig.region = "us-east-1"; 
    Aws::Glue::GlueClient client(clientConfig); 
        Aws::Glue::Model::S3Target s3Target; 
        s3Target.SetPath("s3://crawler-public-us-east-1/flight/2016/csv"); 
        Aws::Glue::Model::CrawlerTargets crawlerTargets; 
        crawlerTargets.AddS3Targets(s3Target); 
        Aws::Glue::Model::CreateCrawlerRequest request; 
        request.SetTargets(crawlerTargets); 
        request.SetName(CRAWLER_NAME); 
        request.SetDatabaseName(CRAWLER_DATABASE_NAME); 
        request.SetTablePrefix(CRAWLER_DATABASE_PREFIX); 
        request.SetRole(roleArn); 
        Aws::Glue::Model::CreateCrawlerOutcome outcome = 
 client.CreateCrawler(request); 
        if (outcome.IsSuccess()) { 
            std::cout << "Successfully created the crawler." << std::endl; 
        } 
        else { 
            std::cerr << "Error creating a crawler. " << 
 outcome.GetError().GetMessage() 
                       << std::endl; 
            deleteAssets("", CRAWLER_DATABASE_NAME, "", bucketName, clientConfig); 
            return false; 
        }
```
• Weitere API-Informationen finden Sie unter [CreateCrawler](https://docs.aws.amazon.com/goto/SdkForCpp/glue-2017-03-31/CreateCrawler) in der APIAWS SDK for C++- Referenz für .

Erstellen Sie eine Auftragsdefinition

Das folgende Codebeispiel zeigt, wie Sie eine -AWS GlueAuftragsdefinition erstellen.

SDK für C++

### **a** Note

```
 Aws::Client::ClientConfiguration clientConfig; 
        // Optional: Set to the AWS Region in which the bucket was created 
 (overrides config file). 
        // clientConfig.region = "us-east-1"; 
    Aws::Glue::GlueClient client(clientConfig); 
        Aws::Glue::Model::CreateJobRequest request; 
        request.SetName(JOB_NAME); 
        request.SetRole(roleArn); 
        request.SetGlueVersion(GLUE_VERSION); 
        Aws::Glue::Model::JobCommand command; 
        command.SetName(JOB_COMMAND_NAME); 
        command.SetPythonVersion(JOB_PYTHON_VERSION); 
        command.SetScriptLocation( 
                Aws::String("s3://") + bucketName + "/" + PYTHON_SCRIPT); 
        request.SetCommand(command); 
        Aws::Glue::Model::CreateJobOutcome outcome = client.CreateJob(request); 
        if (outcome.IsSuccess()) { 
            std::cout << "Successfully created the job." << std::endl; 
        } 
        else { 
            std::cerr << "Error creating the job. " << 
 outcome.GetError().GetMessage()
```

```
 << std::endl; 
     deleteAssets(CRAWLER_NAME, CRAWLER_DATABASE_NAME, "", bucketName, 
                   clientConfig); 
     return false; 
 }
```
• Weitere API-Informationen finden Sie unter [CreateJob](https://docs.aws.amazon.com/goto/SdkForCpp/glue-2017-03-31/CreateJob) in der APIAWS SDK for C++-Referenz für .

Einen Crawler löschen

Das folgende Codebeispiel zeigt, wie Sie einen AWS Glue -Crawler löschen.

SDK für C++

### **a** Note

```
 Aws::Client::ClientConfiguration clientConfig; 
        // Optional: Set to the AWS Region in which the bucket was created 
 (overrides config file). 
        // clientConfig.region = "us-east-1"; 
    Aws::Glue::GlueClient client(clientConfig); 
        Aws::Glue::Model::DeleteCrawlerRequest request; 
        request.SetName(crawler); 
        Aws::Glue::Model::DeleteCrawlerOutcome outcome = 
 client.DeleteCrawler(request); 
        if (outcome.IsSuccess()) { 
            std::cout << "Successfully deleted the crawler." << std::endl; 
        } 
        else { 
            std::cerr << "Error deleting the crawler. " 
                       << outcome.GetError().GetMessage() << std::endl;
```
}

```
 result = false;
```
• Weitere API-Informationen finden Sie unter [DeleteCrawler](https://docs.aws.amazon.com/goto/SdkForCpp/glue-2017-03-31/DeleteCrawler) in der APIAWS SDK for C++- Referenz für .

Löschen einer Datenbank aus dem Data Catalog

Das folgende Codebeispiel zeigt, wie Sie eine Datenbank aus dem löschenAWS Glue Data Catalog.

SDK für C++

## **a** Note

```
 Aws::Client::ClientConfiguration clientConfig; 
        // Optional: Set to the AWS Region in which the bucket was created 
 (overrides config file). 
        // clientConfig.region = "us-east-1"; 
    Aws::Glue::GlueClient client(clientConfig); 
        Aws::Glue::Model::DeleteDatabaseRequest request; 
        request.SetName(database); 
        Aws::Glue::Model::DeleteDatabaseOutcome outcome = client.DeleteDatabase( 
                 request); 
        if (outcome.IsSuccess()) { 
            std::cout << "Successfully deleted the database." << std::endl; 
        } 
        else { 
            std::cerr << "Error deleting database. " << 
 outcome.GetError().GetMessage() 
                       << std::endl; 
            result = false; 
        }
```
• Weitere API-Informationen finden Sie unter [DeleteDatabase](https://docs.aws.amazon.com/goto/SdkForCpp/glue-2017-03-31/DeleteDatabase) in der APIAWS SDK for C++- Referenz für .

Löschen einer Auftragsdefinition

Das folgende Codebeispiel zeigt, wie Sie eine -AWS GlueAuftragsdefinition und alle zugehörigen Ausführungen löschen.

SDK für C++

### **a** Note

```
 Aws::Client::ClientConfiguration clientConfig; 
        // Optional: Set to the AWS Region in which the bucket was created 
 (overrides config file). 
        // clientConfig.region = "us-east-1"; 
    Aws::Glue::GlueClient client(clientConfig); 
        Aws::Glue::Model::DeleteJobRequest request; 
        request.SetJobName(job); 
        Aws::Glue::Model::DeleteJobOutcome outcome = client.DeleteJob(request); 
        if (outcome.IsSuccess()) { 
            std::cout << "Successfully deleted the job." << std::endl; 
        } 
        else { 
            std::cerr << "Error deleting the job. " << 
 outcome.GetError().GetMessage() 
                       << std::endl; 
            result = false; 
        }
```
• Weitere API-Informationen finden Sie unter [DeleteJob](https://docs.aws.amazon.com/goto/SdkForCpp/glue-2017-03-31/DeleteJob) in der APIAWS SDK for C++-Referenz für .

Holen Sie sich einen Crawler

Das folgende Codebeispiel zeigt, wie Sie einen AWS Glue -Crawler abrufen.

SDK für C++

### **a** Note

```
 Aws::Client::ClientConfiguration clientConfig; 
        // Optional: Set to the AWS Region in which the bucket was created 
 (overrides config file). 
        // clientConfig.region = "us-east-1"; 
    Aws::Glue::GlueClient client(clientConfig); 
        Aws::Glue::Model::GetCrawlerRequest request; 
        request.SetName(CRAWLER_NAME); 
       Aws::Glue::Model::GetCrawlerOutcome outcome = client.GetCrawler(request);
        if (outcome.IsSuccess()) { 
            Aws::Glue::Model::CrawlerState crawlerState = 
 outcome.GetResult().GetCrawler().GetState(); 
            std::cout << "Retrieved crawler with state " << 
                       Aws::Glue::Model::CrawlerStateMapper::GetNameForCrawlerState( 
                               crawlerState) 
                       << "." << std::endl; 
        } 
        else { 
            std::cerr << "Error retrieving a crawler. " 
                       << outcome.GetError().GetMessage() << std::endl; 
            deleteAssets(CRAWLER_NAME, CRAWLER_DATABASE_NAME, "", bucketName, 
                          clientConfig); 
            return false; 
        }
```
• Weitere API-Informationen finden Sie unter [GetCrawler](https://docs.aws.amazon.com/goto/SdkForCpp/glue-2017-03-31/GetCrawler) in der APIAWS SDK for C++-Referenz für .

Holen Sie sich eine Datenbank aus dem Data Catalog

Das folgende Codebeispiel zeigt, wie Sie eine Datenbank aus der abrufenAWS Glue Data Catalog.

SDK für C++

#### **a** Note

```
 Aws::Client::ClientConfiguration clientConfig; 
        // Optional: Set to the AWS Region in which the bucket was created 
 (overrides config file). 
        // clientConfig.region = "us-east-1"; 
    Aws::Glue::GlueClient client(clientConfig); 
        Aws::Glue::Model::GetDatabaseRequest request; 
        request.SetName(CRAWLER_DATABASE_NAME); 
        Aws::Glue::Model::GetDatabaseOutcome outcome = client.GetDatabase(request); 
        if (outcome.IsSuccess()) { 
            const Aws::Glue::Model::Database &database = 
 outcome.GetResult().GetDatabase(); 
            std::cout << "Successfully retrieve the database\n" << 
                       database.Jsonize().View().WriteReadable() << "'." << 
 std::endl; 
        } 
        else { 
            std::cerr << "Error getting the database. " 
                       << outcome.GetError().GetMessage() << std::endl; 
            deleteAssets(CRAWLER_NAME, CRAWLER_DATABASE_NAME, "", bucketName, 
                          clientConfig);
```
return false;

• Weitere API-Informationen finden Sie unter [GetDatabase](https://docs.aws.amazon.com/goto/SdkForCpp/glue-2017-03-31/GetDatabase) in der APIAWS SDK for C++-Referenz für .

#### Ausführen eines Auftrags

}

Das folgende Codebeispiel zeigt, wie Sie eine -AWS GlueAuftragsausführung abrufen.

SDK für C++

### **a** Note

```
 Aws::Client::ClientConfiguration clientConfig; 
           // Optional: Set to the AWS Region in which the bucket was created 
  (overrides config file). 
           // clientConfig.region = "us-east-1"; 
      Aws::Glue::GlueClient client(clientConfig); 
           Aws::Glue::Model::GetJobRunRequest jobRunRequest; 
           jobRunRequest.SetJobName(jobName); 
           jobRunRequest.SetRunId(jobRunID); 
           Aws::Glue::Model::GetJobRunOutcome jobRunOutcome = client.GetJobRun( 
                      jobRunRequest); 
           if (jobRunOutcome.IsSuccess()) { 
                std::cout << "Displaying the job run JSON description." << std::endl; 
                std::cout 
\begin{aligned} \mathcal{L}_{\mathcal{A}}(\mathcal{L}_{\mathcal{A}}) & = \mathcal{L}_{\mathcal{A}}(\mathcal{L}_{\mathcal{A}}) \mathcal{L}_{\mathcal{A}}(\mathcal{L}_{\mathcal{A}}) \end{aligned} jobRunOutcome.GetResult().GetJobRun().Jsonize().View().WriteReadable() 
                           << std::endl; 
           } 
           else {
```

```
 std::cerr << "Error get a job run. " 
                << jobRunOutcome.GetError().GetMessage() 
                << std::endl; 
 }
```
• Weitere API-Informationen finden Sie unter [GetJobRun](https://docs.aws.amazon.com/goto/SdkForCpp/glue-2017-03-31/GetJobRun) in der APIAWS SDK for C++-Referenz für .

Läufe eines Auftrags holen

Das folgende Codebeispiel zeigt, wie Sie Ausführungen eines -AWS GlueAuftrags abrufen.

SDK für C++

### **a** Note

```
 Aws::Client::ClientConfiguration clientConfig; 
          // Optional: Set to the AWS Region in which the bucket was created 
  (overrides config file). 
          // clientConfig.region = "us-east-1"; 
     Aws::Glue::GlueClient client(clientConfig); 
          Aws::Glue::Model::GetJobRunsRequest getJobRunsRequest; 
          getJobRunsRequest.SetJobName(jobName); 
          Aws::Glue::Model::GetJobRunsOutcome jobRunsOutcome = client.GetJobRuns( 
                   getJobRunsRequest); 
          if (jobRunsOutcome.IsSuccess()) { 
               std::vector<Aws::Glue::Model::JobRun> jobRuns = 
  jobRunsOutcome.GetResult().GetJobRuns(); 
               std::cout << "There are " << jobRuns.size() << " runs in the job '" 
\langle\cdot,\cdot\rangle and \langle\cdot,\cdot\rangle and \langle\cdot,\cdot\rangle and \langle\cdot,\cdot\rangle jobName << "'." << std::endl;
```

```
for (size_t i = 0; i < jobRuns.size(); ++i) {
                 std::cout << " " << i + 1 << ". " << jobRuns[i].GetJobName() 
                           << std::endl; 
 } 
             int runIndex = askQuestionForIntRange( 
                     Aws::String("Enter a number between 1 and ") + 
                     std::to_string(jobRuns.size()) + 
                     " to see details for a run: ", 
                     1, static_cast<int>(jobRuns.size())); 
             jobRunID = jobRuns[runIndex - 1].GetId(); 
         } 
         else { 
             std::cerr << "Error getting job runs. " 
                       << jobRunsOutcome.GetError().GetMessage() 
                       << std::endl; 
         }
```
• Weitere API-Informationen finden Sie unter [GetJobRuns](https://docs.aws.amazon.com/goto/SdkForCpp/glue-2017-03-31/GetJobRuns) in der APIAWS SDK for C++-Referenz für .

Tabellen aus einer Datenbank abrufen

Das folgende Codebeispiel zeigt, wie Tabellen aus einer Datenbank in abgerufen werdenAWS Glue Data Catalog.

SDK für C++

#### **a** Note

```
 Aws::Client::ClientConfiguration clientConfig; 
        // Optional: Set to the AWS Region in which the bucket was created 
 (overrides config file). 
        // clientConfig.region = "us-east-1";
```

```
 Aws::Glue::GlueClient client(clientConfig);
```

```
 Aws::Glue::Model::GetTablesRequest request; 
         request.SetDatabaseName(CRAWLER_DATABASE_NAME); 
        Aws::Glue::Model::GetTablesOutcome outcome = client.GetTables(request);
         if (outcome.IsSuccess()) { 
             const std::vector<Aws::Glue::Model::Table> &tables = 
 outcome.GetResult().GetTableList(); 
             std::cout << "The database contains " << tables.size() 
                      << (tables.size() == 1 ?
                           " table." : "tables.") << std::endl; 
             std::cout << "Here is a list of the tables in the database."; 
            for (size_t index = 0; index < tables.size(); ++index) {
                 std::cout << " " << index + 1 << ": " << tables[index].GetName() 
                           << std::endl; 
 } 
             if (!tables.empty()) { 
                 int tableIndex = askQuestionForIntRange( 
                         "Enter an index to display the database detail ", 
                         1, static_cast<int>(tables.size())); 
                 std::cout << tables[tableIndex - 1].Jsonize().View().WriteReadable() 
                           << std::endl; 
 } 
         } 
         else { 
             std::cerr << "Error getting the tables. " << 
 outcome.GetError().GetMessage() 
                       << std::endl; 
             deleteAssets(CRAWLER_NAME, CRAWLER_DATABASE_NAME, "", bucketName, 
                          clientConfig); 
             return false; 
         }
```
• Weitere API-Informationen finden Sie unter [GetTables](https://docs.aws.amazon.com/goto/SdkForCpp/glue-2017-03-31/GetTables) in der APIAWS SDK for C++-Referenz für .

Liste der Auftragsdefinitionen

Das folgende Codebeispiel zeigt, wie Sie AWS Glue Auftragsdefinitionen auflisten.

# SDK für C++

# **a** Note

```
 Aws::Client::ClientConfiguration clientConfig; 
         // Optional: Set to the AWS Region in which the bucket was created 
 (overrides config file). 
         // clientConfig.region = "us-east-1"; 
    Aws::Glue::GlueClient client(clientConfig); 
         Aws::Glue::Model::ListJobsRequest listJobsRequest; 
         Aws::Glue::Model::ListJobsOutcome listRunsOutcome = client.ListJobs( 
                 listJobsRequest); 
         if (listRunsOutcome.IsSuccess()) { 
             const std::vector<Aws::String> &jobNames = 
 listRunsOutcome.GetResult().GetJobNames(); 
             std::cout << "Your account has " << jobNames.size() << " jobs." 
                        << std::endl; 
            for (size_t i = 0; i < jobNames.size(); ++i) {
                std::cout << " " << i + 1 << ". " << jobNames[i] << std::endl;
 } 
             int jobIndex = askQuestionForIntRange( 
                     Aws::String("Enter a number between 1 and ") + 
                     std::to_string(jobNames.size()) + 
                     " to see the list of runs for a job: ", 
                     1, static_cast<int>(jobNames.size())); 
             jobName = jobNames[jobIndex - 1]; 
         } 
         else { 
             std::cerr << "Error listing jobs. " 
                       << listRunsOutcome.GetError().GetMessage() 
                        << std::endl; 
         }
```
• Weitere API-Informationen finden Sie unter [ListJobs](https://docs.aws.amazon.com/goto/SdkForCpp/glue-2017-03-31/ListJobs) in der APIAWS SDK for C++-Referenz für .

Starten eines Crawlers

Das folgende Codebeispiel zeigt, wie Sie einen AWS Glue -Crawler starten.

```
SDK für C++
```
#### **a** Note

```
 Aws::Client::ClientConfiguration clientConfig; 
        // Optional: Set to the AWS Region in which the bucket was created 
 (overrides config file). 
         // clientConfig.region = "us-east-1"; 
    Aws::Glue::GlueClient client(clientConfig); 
         Aws::Glue::Model::StartCrawlerRequest request; 
         request.SetName(CRAWLER_NAME); 
         Aws::Glue::Model::StartCrawlerOutcome outcome = 
 client.StartCrawler(request); 
         if (outcome.IsSuccess() || (Aws::Glue::GlueErrors::CRAWLER_RUNNING == 
                                      outcome.GetError().GetErrorType())) { 
             if (!outcome.IsSuccess()) { 
                 std::cout << "Crawler was already started." << std::endl; 
 } 
             else { 
                 std::cout << "Successfully started crawler." << std::endl; 
 } 
             std::cout << "This may take a while to run." << std::endl; 
             Aws::Glue::Model::CrawlerState crawlerState = 
 Aws::Glue::Model::CrawlerState::NOT_SET; 
             int iterations = 0;
```

```
while (Aws::Glue::Model::CrawlerState::READY != crawlerState) {
                 std::this_thread::sleep_for(std::chrono::seconds(1)); 
                 ++iterations; 
                if ((iterations % 10) == 0) { // Log status every 10 seconds.
                     std::cout << "Crawler status " << 
 Aws::Glue::Model::CrawlerStateMapper::GetNameForCrawlerState( 
                                       crawlerState) 
                               << ". After " << iterations 
                               << " seconds elapsed." 
                               << std::endl; 
 } 
                 Aws::Glue::Model::GetCrawlerRequest getCrawlerRequest; 
                 getCrawlerRequest.SetName(CRAWLER_NAME); 
                 Aws::Glue::Model::GetCrawlerOutcome getCrawlerOutcome = 
 client.GetCrawler( 
                         getCrawlerRequest); 
                 if (getCrawlerOutcome.IsSuccess()) { 
                     crawlerState = 
 getCrawlerOutcome.GetResult().GetCrawler().GetState(); 
 } 
                 else { 
                     std::cerr << "Error getting crawler. " 
                               << getCrawlerOutcome.GetError().GetMessage() << 
 std::endl; 
                     break; 
 } 
 } 
            if (Aws::Glue::Model::CrawlerState::READY == crawlerState) { 
                 std::cout << "Crawler finished running after " << iterations 
                           << " seconds." 
                           << std::endl; 
 } 
        } 
        else { 
            std::cerr << "Error starting a crawler. " 
                       << outcome.GetError().GetMessage() 
                       << std::endl; 
            deleteAssets(CRAWLER_NAME, CRAWLER_DATABASE_NAME, "", bucketName, 
                          clientConfig);
```
return false;

• Weitere API-Informationen finden Sie unter [StartCrawler](https://docs.aws.amazon.com/goto/SdkForCpp/glue-2017-03-31/StartCrawler) in der APIAWS SDK for C++-Referenz für .

Starten einer Auftragsausführung

}

Das folgende Codebeispiel zeigt, wie Sie eine -AWS GlueAuftragsausführung starten.

SDK für C++

### **a** Note

```
 Aws::Client::ClientConfiguration clientConfig; 
        // Optional: Set to the AWS Region in which the bucket was created 
 (overrides config file). 
        // clientConfig.region = "us-east-1"; 
    Aws::Glue::GlueClient client(clientConfig); 
        Aws::Glue::Model::StartJobRunRequest request; 
        request.SetJobName(JOB_NAME); 
        Aws::Map<Aws::String, Aws::String> arguments; 
        arguments["--input_database"] = CRAWLER_DATABASE_NAME; 
        arguments["--input_table"] = tableName; 
        arguments["--output_bucket_url"] = Aws::String("s3://") + bucketName + "/"; 
        request.SetArguments(arguments); 
       Aws::Glue::Model::StartJobRunOutcome outcome = client.StartJobRun(request);
        if (outcome.IsSuccess()) { 
            std::cout << "Successfully started the job." << std::endl; 
            Aws::String jobRunId = outcome.GetResult().GetJobRunId();
```

```
 int iterator = 0; 
             bool done = false; 
             while (!done) { 
                 ++iterator; 
                 std::this_thread::sleep_for(std::chrono::seconds(1)); 
                 Aws::Glue::Model::GetJobRunRequest jobRunRequest; 
                 jobRunRequest.SetJobName(JOB_NAME); 
                 jobRunRequest.SetRunId(jobRunId); 
                 Aws::Glue::Model::GetJobRunOutcome jobRunOutcome = client.GetJobRun( 
                         jobRunRequest); 
                 if (jobRunOutcome.IsSuccess()) { 
                     const Aws::Glue::Model::JobRun &jobRun = 
 jobRunOutcome.GetResult().GetJobRun(); 
                     Aws::Glue::Model::JobRunState jobRunState = 
 jobRun.GetJobRunState(); 
                     if ((jobRunState == Aws::Glue::Model::JobRunState::STOPPED) || 
                         (jobRunState == Aws::Glue::Model::JobRunState::FAILED) || 
                         (jobRunState == Aws::Glue::Model::JobRunState::TIMEOUT)) { 
                         std::cerr << "Error running job. " 
                                    << jobRun.GetErrorMessage() 
                                    << std::endl; 
                        deleteAssets(CRAWLER_NAME, CRAWLER_DATABASE_NAME, JOB_NAME,
                                       bucketName, 
                                       clientConfig); 
                         return false; 
1 1 1 1 1 1 1
                     else if (jobRunState == 
                              Aws::Glue::Model::JobRunState::SUCCEEDED) { 
                         std::cout << "Job run succeeded after " << iterator << 
                                    " seconds elapsed." << std::endl; 
                         done = true; 
1 1 1 1 1 1 1
                    else if ((iterator % 10) == 0) { // Log status every 10 seconds.
                         std::cout << "Job run status " << 
 Aws::Glue::Model::JobRunStateMapper::GetNameForJobRunState( 
                                            jobRunState) << 
                                    ". " << iterator << 
                                    " seconds elapsed." << std::endl; 
1 1 1 1 1 1 1
 }
```

```
 else { 
                     std::cerr << "Error retrieving job run state. " 
                               << jobRunOutcome.GetError().GetMessage() 
                               << std::endl; 
                     deleteAssets(CRAWLER_NAME, CRAWLER_DATABASE_NAME, JOB_NAME, 
                                  bucketName, clientConfig); 
                     return false; 
 } 
 } 
         } 
         else { 
             std::cerr << "Error starting a job. " << outcome.GetError().GetMessage() 
                       << std::endl; 
             deleteAssets(CRAWLER_NAME, CRAWLER_DATABASE_NAME, JOB_NAME, bucketName, 
                          clientConfig); 
             return false; 
         }
```
• Weitere API-Informationen finden Sie unter [StartJobRun](https://docs.aws.amazon.com/goto/SdkForCpp/glue-2017-03-31/StartJobRun) in der APIAWS SDK for C++-Referenz für .

#### **Szenarien**

Erste Schritte mit Crawlern und Aufträgen

Wie das aussehen kann, sehen Sie am nachfolgenden Beispielcode:

- Erstellen Sie einen Crawler, der einen öffentlichen Amazon-S3-Bucket crawlt und eine Datenbank mit CSV-formatierten Metadaten generiert.
- Listen Sie Informationen zu Datenbanken und Tabellen in Ihrem AWS Glue Data Catalog auf.
- Erstellen Sie einen Auftrag, um CSV-Daten aus dem S3-Bucket zu extrahieren, die Daten umzuwandeln und die JSON-formatierte Ausgabe in einen anderen S3-Bucket zu laden.
- Listen Sie Informationen zu Auftragsausführungen auf, zeigen Sie transformierte Daten an und bereinigen Sie Ressourcen.

Weitere Informationen finden Sie unter [Tutorial: Erste Schritte mit AWS Glue Studio](https://docs.aws.amazon.com/glue/latest/ug/tutorial-create-job.html).

# SDK für C++

# **a** Note

```
//! Scenario which demonstrates using AWS Glue to add a crawler and run a job.
/*! 
 \\sa runGettingStartedWithGlueScenario() 
  \param bucketName: An S3 bucket created in the setup. 
  \param roleName: An AWS Identity and Access Management (IAM) role created in the 
  setup. 
  \param clientConfig: AWS client configuration. 
  \return bool: Successful completion. 
  */
bool AwsDoc::Glue::runGettingStartedWithGlueScenario(const Aws::String &bucketName, 
                                                            const Aws::String &roleName, 
constant in the constant of the constant of the constant of the constant of the constant of the constant of the
  Aws::Client::ClientConfiguration &clientConfig) { 
     Aws::Glue::GlueClient client(clientConfig); 
     Aws::String roleArn; 
     if (!getRoleArn(roleName, roleArn, clientConfig)) { 
          std::cerr << "Error getting role ARN for role." << std::endl; 
         return false; 
     } 
     // 1. Upload the job script to the S3 bucket. 
     { 
         std::cout << "Uploading the job script '" 
                     << AwsDoc::Glue::PYTHON_SCRIPT 
                     << "'." << std::endl; 
         if (!AwsDoc::Glue::uploadFile(bucketName, 
                                           AwsDoc::Glue::PYTHON_SCRIPT_PATH, 
                                           AwsDoc::Glue::PYTHON_SCRIPT, 
                                           clientConfig)) { 
              std::cerr << "Error uploading the job file." << std::endl; 
              return false;
```

```
 } 
    } 
    // 2. Create a crawler. 
   \mathcal{L} Aws::Glue::Model::S3Target s3Target; 
        s3Target.SetPath("s3://crawler-public-us-east-1/flight/2016/csv"); 
        Aws::Glue::Model::CrawlerTargets crawlerTargets; 
        crawlerTargets.AddS3Targets(s3Target); 
        Aws::Glue::Model::CreateCrawlerRequest request; 
        request.SetTargets(crawlerTargets); 
        request.SetName(CRAWLER_NAME); 
        request.SetDatabaseName(CRAWLER_DATABASE_NAME); 
        request.SetTablePrefix(CRAWLER_DATABASE_PREFIX); 
        request.SetRole(roleArn); 
        Aws::Glue::Model::CreateCrawlerOutcome outcome = 
 client.CreateCrawler(request); 
        if (outcome.IsSuccess()) { 
            std::cout << "Successfully created the crawler." << std::endl; 
        } 
        else { 
            std::cerr << "Error creating a crawler. " << 
 outcome.GetError().GetMessage() 
                       << std::endl; 
            deleteAssets("", CRAWLER_DATABASE_NAME, "", bucketName, clientConfig); 
            return false; 
        } 
    } 
    // 3. Get a crawler. 
   \mathcal{L} Aws::Glue::Model::GetCrawlerRequest request; 
        request.SetName(CRAWLER_NAME); 
       Aws::Glue::Model::GetCrawlerOutcome outcome = client.GetCrawler(request);
        if (outcome.IsSuccess()) { 
            Aws::Glue::Model::CrawlerState crawlerState = 
 outcome.GetResult().GetCrawler().GetState(); 
             std::cout << "Retrieved crawler with state " << 
                       Aws::Glue::Model::CrawlerStateMapper::GetNameForCrawlerState(
```

```
 crawlerState) 
                        << "." << std::endl; 
         } 
         else { 
             std::cerr << "Error retrieving a crawler. " 
                        << outcome.GetError().GetMessage() << std::endl; 
             deleteAssets(CRAWLER_NAME, CRAWLER_DATABASE_NAME, "", bucketName, 
                           clientConfig); 
             return false; 
         } 
    } 
    // 4. Start a crawler. 
   \mathcal{L} Aws::Glue::Model::StartCrawlerRequest request; 
         request.SetName(CRAWLER_NAME); 
         Aws::Glue::Model::StartCrawlerOutcome outcome = 
 client.StartCrawler(request); 
         if (outcome.IsSuccess() || (Aws::Glue::GlueErrors::CRAWLER_RUNNING == 
                                      outcome.GetError().GetErrorType())) { 
             if (!outcome.IsSuccess()) { 
                 std::cout << "Crawler was already started." << std::endl; 
 } 
             else { 
                 std::cout << "Successfully started crawler." << std::endl; 
 } 
             std::cout << "This may take a while to run." << std::endl; 
             Aws::Glue::Model::CrawlerState crawlerState = 
 Aws::Glue::Model::CrawlerState::NOT_SET; 
             int iterations = 0; 
            while (Aws::Glue::Model::CrawlerState::READY != crawlerState) {
                 std::this_thread::sleep_for(std::chrono::seconds(1)); 
                 ++iterations; 
                if ((iterations % 10) == 0) { // Log status every 10 seconds.
                      std::cout << "Crawler status " << 
 Aws::Glue::Model::CrawlerStateMapper::GetNameForCrawlerState( 
                                         crawlerState) 
                                << ". After " << iterations
```

```
 << " seconds elapsed." 
                               << std::endl; 
 } 
                 Aws::Glue::Model::GetCrawlerRequest getCrawlerRequest; 
                 getCrawlerRequest.SetName(CRAWLER_NAME); 
                 Aws::Glue::Model::GetCrawlerOutcome getCrawlerOutcome = 
 client.GetCrawler( 
                         getCrawlerRequest); 
                 if (getCrawlerOutcome.IsSuccess()) { 
                     crawlerState = 
 getCrawlerOutcome.GetResult().GetCrawler().GetState(); 
 } 
                 else { 
                     std::cerr << "Error getting crawler. " 
                               << getCrawlerOutcome.GetError().GetMessage() << 
 std::endl; 
                     break; 
 } 
 } 
             if (Aws::Glue::Model::CrawlerState::READY == crawlerState) { 
                 std::cout << "Crawler finished running after " << iterations 
                           << " seconds." 
                           << std::endl; 
 } 
        } 
        else { 
             std::cerr << "Error starting a crawler. " 
                       << outcome.GetError().GetMessage() 
                       << std::endl; 
             deleteAssets(CRAWLER_NAME, CRAWLER_DATABASE_NAME, "", bucketName, 
                          clientConfig); 
             return false; 
        } 
    } 
    // 5. Get a database. 
    { 
        Aws::Glue::Model::GetDatabaseRequest request; 
        request.SetName(CRAWLER_DATABASE_NAME);
```
```
 Aws::Glue::Model::GetDatabaseOutcome outcome = client.GetDatabase(request); 
         if (outcome.IsSuccess()) { 
             const Aws::Glue::Model::Database &database = 
 outcome.GetResult().GetDatabase(); 
             std::cout << "Successfully retrieve the database\n" << 
                        database.Jsonize().View().WriteReadable() << "'." << 
 std::endl; 
         } 
         else { 
             std::cerr << "Error getting the database. " 
                        << outcome.GetError().GetMessage() << std::endl; 
             deleteAssets(CRAWLER_NAME, CRAWLER_DATABASE_NAME, "", bucketName, 
                           clientConfig); 
             return false; 
         } 
    } 
    // 6. Get tables. 
    Aws::String tableName; 
   \{ Aws::Glue::Model::GetTablesRequest request; 
         request.SetDatabaseName(CRAWLER_DATABASE_NAME); 
        Aws::Glue::Model::GetTablesOutcome outcome = client.GetTables(request);
         if (outcome.IsSuccess()) { 
            const std::vector<Aws::Glue::Model::Table> &tables =
 outcome.GetResult().GetTableList(); 
             std::cout << "The database contains " << tables.size() 
                       << (tables.size() == 1 ?
                            " table." : "tables.") << std::endl; 
             std::cout << "Here is a list of the tables in the database."; 
            for (size_t index = 0; index < tables.size(); ++index) {
                 std::cout << " " << index + 1 << ": " << tables[index].GetName() 
                           << std::endl; 
 } 
            if (!tables.empty()) \{ int tableIndex = askQuestionForIntRange( 
                          "Enter an index to display the database detail ", 
                         1, static_cast<int>(tables.size())); 
                 std::cout << tables[tableIndex - 1].Jsonize().View().WriteReadable()
```

```
 << std::endl; 
 } 
         } 
         else { 
             std::cerr << "Error getting the tables. " << 
 outcome.GetError().GetMessage() 
                        << std::endl; 
             deleteAssets(CRAWLER_NAME, CRAWLER_DATABASE_NAME, "", bucketName, 
                            clientConfig); 
             return false; 
         } 
     } 
    // 7. Create a job. 
     { 
         Aws::Glue::Model::CreateJobRequest request; 
         request.SetName(JOB_NAME); 
         request.SetRole(roleArn); 
         request.SetGlueVersion(GLUE_VERSION); 
         Aws::Glue::Model::JobCommand command; 
         command.SetName(JOB_COMMAND_NAME); 
         command.SetPythonVersion(JOB_PYTHON_VERSION); 
         command.SetScriptLocation( 
                  Aws::String("s3://") + bucketName + "/" + PYTHON_SCRIPT); 
         request.SetCommand(command); 
         Aws::Glue::Model::CreateJobOutcome outcome = client.CreateJob(request); 
         if (outcome.IsSuccess()) { 
             std::cout << "Successfully created the job." << std::endl; 
         } 
         else { 
             std::cerr << "Error creating the job. " << 
 outcome.GetError().GetMessage() 
                        << std::endl; 
             deleteAssets(CRAWLER_NAME, CRAWLER_DATABASE_NAME, "", bucketName, 
                            clientConfig); 
             return false; 
         } 
     } 
     // 8. Start a job run. 
     {
```

```
 Aws::Glue::Model::StartJobRunRequest request; 
        request.SetJobName(JOB_NAME); 
        Aws::Map<Aws::String, Aws::String> arguments; 
        arguments["--input_database"] = CRAWLER_DATABASE_NAME; 
       arguments["--input table"] = tableName;
        arguments["--output_bucket_url"] = Aws::String("s3://") + bucketName + "/"; 
        request.SetArguments(arguments); 
       Aws::Glue::Model::StartJobRunOutcome outcome = client.StartJobRun(request);
        if (outcome.IsSuccess()) { 
            std::cout << "Successfully started the job." << std::endl; 
            Aws::String jobRunId = outcome.GetResult().GetJobRunId(); 
            int iterator = 0; 
            bool done = false; 
            while (!done) { 
                ++iterator; 
               std::this thread::sleep for(std::chrono::seconds(1));
                Aws::Glue::Model::GetJobRunRequest jobRunRequest; 
                jobRunRequest.SetJobName(JOB_NAME); 
                jobRunRequest.SetRunId(jobRunId); 
                Aws::Glue::Model::GetJobRunOutcome jobRunOutcome = client.GetJobRun( 
                         jobRunRequest); 
                if (jobRunOutcome.IsSuccess()) { 
                    const Aws::Glue::Model::JobRun &jobRun =
 jobRunOutcome.GetResult().GetJobRun(); 
                     Aws::Glue::Model::JobRunState jobRunState = 
 jobRun.GetJobRunState(); 
                     if ((jobRunState == Aws::Glue::Model::JobRunState::STOPPED) || 
                         (jobRunState == Aws::Glue::Model::JobRunState::FAILED) || 
                         (jobRunState == Aws::Glue::Model::JobRunState::TIMEOUT)) { 
                         std::cerr << "Error running job. " 
                                   << jobRun.GetErrorMessage() 
                                   << std::endl; 
                         deleteAssets(CRAWLER_NAME, CRAWLER_DATABASE_NAME, JOB_NAME, 
                                       bucketName, 
                                       clientConfig); 
                         return false;
```

```
1999 1999 1999 1999 1999
                     else if (jobRunState == 
                               Aws::Glue::Model::JobRunState::SUCCEEDED) { 
                          std::cout << "Job run succeeded after " << iterator << 
                                    " seconds elapsed." << std::endl; 
                         done = true; 
1999 1999 1999 1999 1999
                    else if ((iterator % 10) == 0) { // Log status every 10 seconds.
                          std::cout << "Job run status " << 
 Aws::Glue::Model::JobRunStateMapper::GetNameForJobRunState( 
                                            jobRunState) << 
                                    ". " << iterator << 
                                    " seconds elapsed." << std::endl; 
1999 1999 1999 1999 1999
 } 
                 else { 
                     std::cerr << "Error retrieving job run state. " 
                                << jobRunOutcome.GetError().GetMessage() 
                                << std::endl; 
                     deleteAssets(CRAWLER_NAME, CRAWLER_DATABASE_NAME, JOB_NAME, 
                                   bucketName, clientConfig); 
                     return false; 
 } 
 } 
         } 
         else { 
             std::cerr << "Error starting a job. " << outcome.GetError().GetMessage() 
                       << std::endl; 
             deleteAssets(CRAWLER_NAME, CRAWLER_DATABASE_NAME, JOB_NAME, bucketName, 
                          clientConfig); 
             return false; 
         } 
    } 
    // 9. List the output data stored in the S3 bucket. 
    { 
         Aws::S3::S3Client s3Client; 
         Aws::S3::Model::ListObjectsRequest request; 
         request.SetBucket(bucketName); 
         request.SetPrefix(OUTPUT_FILE_PREFIX); 
         Aws::S3::Model::ListObjectsOutcome outcome = s3Client.ListObjects(request);
```

```
 if (outcome.IsSuccess()) { 
             const std::vector<Aws::S3::Model::Object> &objects = 
  outcome.GetResult().GetContents(); 
             std::cout << "Data from your job is in " << objects.size() << 
                       " files in the S3 bucket, " << bucketName << "." << std::endl; 
            for (size_t i = 0; i < objects.size(); ++i) {
                std::cout << " \cdot " << i + 1 << ". " << objects[i].GetKey()
                           << std::endl; 
 } 
             int objectIndex = askQuestionForIntRange( 
                     std::string( 
                              "Enter the number of a block to download it and see the 
  first ") + 
                     std::to_string(LINES_OF_RUN_FILE_TO_DISPLAY) + 
                     " lines of JSON output in the block: ", 1, 
                     static_cast<int>(objects.size())); 
             Aws::String objectKey = objects[objectIndex - 1].GetKey(); 
             std::stringstream stringStream; 
             if (getObjectFromBucket(bucketName, objectKey, stringStream, 
                                      clientConfig)) { 
                 for (int i = 0; i < LINES_OF_RUN_FILE_TO_DISPLAY && stringStream; +
+i) { 
                     std::string line; 
                     std::getline(stringStream, line); 
                    std::cout << " " << line << std::endl;
 } 
 } 
             else { 
                 deleteAssets(CRAWLER_NAME, CRAWLER_DATABASE_NAME, JOB_NAME, 
  bucketName, 
                               clientConfig); 
                 return false; 
 } 
         } 
         else { 
             std::cerr << "Error listing objects. " << 
  outcome.GetError().GetMessage() 
                       << std::endl; 
         } 
     }
```

```
 // 10. List all the jobs. 
    Aws::String jobName; 
    { 
         Aws::Glue::Model::ListJobsRequest listJobsRequest; 
         Aws::Glue::Model::ListJobsOutcome listRunsOutcome = client.ListJobs( 
                 listJobsRequest); 
         if (listRunsOutcome.IsSuccess()) { 
             const std::vector<Aws::String> &jobNames = 
 listRunsOutcome.GetResult().GetJobNames(); 
             std::cout << "Your account has " << jobNames.size() << " jobs." 
                        << std::endl; 
            for (size_t i = 0; i < jobNames.size(); ++i) {
                std::cout << " " << i + 1 << ". " << jobNames[i] << std::endl;
 } 
             int jobIndex = askQuestionForIntRange( 
                      Aws::String("Enter a number between 1 and ") + 
                      std::to_string(jobNames.size()) + 
                      " to see the list of runs for a job: ", 
                      1, static_cast<int>(jobNames.size())); 
             jobName = jobNames[jobIndex - 1]; 
         } 
         else { 
             std::cerr << "Error listing jobs. " 
                        << listRunsOutcome.GetError().GetMessage() 
                        << std::endl; 
         } 
    } 
    // 11. Get the job runs for a job. 
    Aws::String jobRunID; 
    if (!jobName.empty()) { 
         Aws::Glue::Model::GetJobRunsRequest getJobRunsRequest; 
         getJobRunsRequest.SetJobName(jobName); 
         Aws::Glue::Model::GetJobRunsOutcome jobRunsOutcome = client.GetJobRuns( 
                 getJobRunsRequest); 
         if (jobRunsOutcome.IsSuccess()) { 
             std::vector<Aws::Glue::Model::JobRun> jobRuns = 
 jobRunsOutcome.GetResult().GetJobRuns(); 
             std::cout << "There are " << jobRuns.size() << " runs in the job '"
```

```
\langle \cdot \rangle and \langle \cdot \rangle and \langle \cdot \rangle and \langle \cdot \rangle jobName << "'." << std::endl; 
             for (size_t i = 0; i < jobRuns.size(); ++i) {
                  std::cout << " " << i + 1 << ". " << jobRuns[i].GetJobName()
                              << std::endl; 
 } 
              int runIndex = askQuestionForIntRange( 
                       Aws::String("Enter a number between 1 and ") + 
                       std::to_string(jobRuns.size()) + 
                       " to see details for a run: ", 
                       1, static_cast<int>(jobRuns.size())); 
              jobRunID = jobRuns[runIndex - 1].GetId(); 
         } 
         else { 
              std::cerr << "Error getting job runs. " 
                         << jobRunsOutcome.GetError().GetMessage() 
                          << std::endl; 
         } 
     } 
     // 12. Get a single job run. 
     if (!jobRunID.empty()) { 
         Aws::Glue::Model::GetJobRunRequest jobRunRequest; 
         jobRunRequest.SetJobName(jobName); 
         jobRunRequest.SetRunId(jobRunID); 
         Aws::Glue::Model::GetJobRunOutcome jobRunOutcome = client.GetJobRun( 
                   jobRunRequest); 
         if (jobRunOutcome.IsSuccess()) { 
              std::cout << "Displaying the job run JSON description." << std::endl; 
              std::cout 
\label{eq:zeta} \zeta<\infty jobRunOutcome.GetResult().GetJobRun().Jsonize().View().WriteReadable() 
                       << std::endl; 
         } 
         else { 
              std::cerr << "Error get a job run. " 
                          << jobRunOutcome.GetError().GetMessage() 
                          << std::endl; 
         } 
     }
```

```
 return deleteAssets(CRAWLER_NAME, CRAWLER_DATABASE_NAME, JOB_NAME, bucketName, 
                          clientConfig);
}
//! Cleanup routine to delete created assets.
/*! 
 \\sa deleteAssets() 
  \param crawler: Name of an AWS Glue crawler. 
 \param database: The name of an AWS Glue database. 
  \param job: The name of an AWS Glue job. 
 \param bucketName: The name of an S3 bucket. 
  \param clientConfig: AWS client configuration. 
 \return bool: Successful completion. 
  */
bool AwsDoc::Glue::deleteAssets(const Aws::String &crawler, const Aws::String 
  &database, 
                                   const Aws::String &job, const Aws::String 
  &bucketName, 
                                   const Aws::Client::ClientConfiguration 
  &clientConfig) { 
     const Aws::Glue::GlueClient client(clientConfig); 
     bool result = true; 
     // 13. Delete a job. 
    if (!job.empty()) {
         Aws::Glue::Model::DeleteJobRequest request; 
         request.SetJobName(job); 
        Aws::Glue::Model::DeleteJobOutcome outcome = client.DeleteJob(request);
         if (outcome.IsSuccess()) { 
             std::cout << "Successfully deleted the job." << std::endl; 
         } 
         else { 
             std::cerr << "Error deleting the job. " << 
  outcome.GetError().GetMessage() 
                        << std::endl; 
             result = false; 
         } 
     } 
     // 14. Delete a database.
```

```
 if (!database.empty()) { 
         Aws::Glue::Model::DeleteDatabaseRequest request; 
         request.SetName(database); 
         Aws::Glue::Model::DeleteDatabaseOutcome outcome = client.DeleteDatabase( 
                  request); 
         if (outcome.IsSuccess()) { 
              std::cout << "Successfully deleted the database." << std::endl; 
         } 
         else { 
              std::cerr << "Error deleting database. " << 
  outcome.GetError().GetMessage() 
                         << std::endl; 
              result = false; 
         } 
     } 
     // 15. Delete a crawler. 
     if (!crawler.empty()) { 
         Aws::Glue::Model::DeleteCrawlerRequest request; 
         request.SetName(crawler); 
         Aws::Glue::Model::DeleteCrawlerOutcome outcome = 
  client.DeleteCrawler(request); 
         if (outcome.IsSuccess()) { 
              std::cout << "Successfully deleted the crawler." << std::endl; 
         } 
         else { 
              std::cerr << "Error deleting the crawler. " 
                         << outcome.GetError().GetMessage() << std::endl; 
              result = false; 
         } 
     } 
     // 16. Delete the job script and run data from the S3 bucket. 
     result &= AwsDoc::Glue::deleteAllObjectsInS3Bucket(bucketName, 
                                                             clientConfig); 
     return result;
}
//! Routine which uploads a file to an S3 bucket.
/*!
```

```
 \\sa uploadFile() 
  \param bucketName: An S3 bucket created in the setup. 
  \param filePath: The path of the file to upload. 
  \param fileName The name for the uploaded file. 
  \param clientConfig: AWS client configuration. 
 \return bool: Successful completion. 
  */
bool
AwsDoc::Glue::uploadFile(const Aws::String &bucketName, 
                            const Aws::String &filePath, 
                            const Aws::String &fileName, 
                            const Aws::Client::ClientConfiguration &clientConfig) { 
     Aws::S3::S3Client s3_client(clientConfig); 
     Aws::S3::Model::PutObjectRequest request; 
     request.SetBucket(bucketName); 
     request.SetKey(fileName); 
     std::shared_ptr<Aws::IOStream> inputData = 
             Aws::MakeShared<Aws::FStream>("SampleAllocationTag", 
                                              filePath.c_str(), 
                                              std::ios_base::in | 
  std::ios_base::binary); 
     if (!*inputData) { 
         std::cerr << "Error unable to read file " << filePath << std::endl; 
         return false; 
     } 
     request.SetBody(inputData); 
     Aws::S3::Model::PutObjectOutcome outcome = 
             s3_client.PutObject(request); 
     if (!outcome.IsSuccess()) { 
         std::cerr << "Error: PutObject: " << 
                    outcome.GetError().GetMessage() << std::endl; 
     } 
     else { 
         std::cout << "Added object '" << filePath << "' to bucket '" 
                    << bucketName << "'." << std::endl; 
     } 
     return outcome.IsSuccess();
```

```
}
//! Routine which deletes all objects in an S3 bucket.
/*! 
 \\sa deleteAllObjectsInS3Bucket() 
 \param bucketName: The S3 bucket name. 
 \param clientConfig: AWS client configuration. 
  \return bool: Successful completion. 
  */
bool AwsDoc::Glue::deleteAllObjectsInS3Bucket(const Aws::String &bucketName, 
                                                 const Aws::Client::ClientConfiguration 
  &clientConfig) { 
     Aws::S3::S3Client client(clientConfig); 
     Aws::S3::Model::ListObjectsRequest listObjectsRequest; 
     listObjectsRequest.SetBucket(bucketName); 
     Aws::S3::Model::ListObjectsOutcome listObjectsOutcome = client.ListObjects( 
             listObjectsRequest); 
     bool result = false; 
     if (listObjectsOutcome.IsSuccess()) { 
         const std::vector<Aws::S3::Model::Object> &objects = 
  listObjectsOutcome.GetResult().GetContents(); 
         if (!objects.empty()) { 
             Aws::S3::Model::DeleteObjectsRequest deleteObjectsRequest; 
             deleteObjectsRequest.SetBucket(bucketName); 
             std::vector<Aws::S3::Model::ObjectIdentifier> objectIdentifiers; 
             for (const Aws::S3::Model::Object &object: objects) { 
                 objectIdentifiers.push_back( 
  Aws::S3::Model::ObjectIdentifier().WithKey(object.GetKey())); 
 } 
             Aws::S3::Model::Delete objectsDelete; 
             objectsDelete.SetObjects(objectIdentifiers); 
             objectsDelete.SetQuiet(true); 
             deleteObjectsRequest.SetDelete(objectsDelete); 
             Aws::S3::Model::DeleteObjectsOutcome deleteObjectsOutcome = 
                      client.DeleteObjects(deleteObjectsRequest); 
             if (!deleteObjectsOutcome.IsSuccess()) { 
                  std::cerr << "Error deleting objects. " <<
```

```
 deleteObjectsOutcome.GetError().GetMessage() << std::endl; 
 } 
             else { 
                 std::cout << "Successfully deleted the objects." << std::endl; 
                 result = true; 
 } 
         } 
         else { 
             std::cout << "No objects to delete in '" << bucketName << "'." << 
  std::endl; 
         } 
     } 
     else { 
         std::cerr << "Error listing objects. " 
                    << listObjectsOutcome.GetError().GetMessage() << std::endl; 
     } 
     return result;
}
//! Routine which retrieves an object from an S3 bucket.
/*! 
 \\sa getObjectFromBucket() 
  \param bucketName: The S3 bucket name. 
  \param objectKey: The object's name. 
 \param objectStream: A stream to receive the retrieved data. 
  \param clientConfig: AWS client configuration. 
  \return bool: Successful completion. 
  */
bool AwsDoc::Glue::getObjectFromBucket(const Aws::String &bucketName, 
                                          const Aws::String &objectKey, 
                                          std::ostream &objectStream, 
                                          const Aws::Client::ClientConfiguration 
  &clientConfig) { 
     Aws::S3::S3Client client(clientConfig); 
     Aws::S3::Model::GetObjectRequest request; 
     request.SetBucket(bucketName); 
     request.SetKey(objectKey); 
     Aws::S3::Model::GetObjectOutcome outcome = client.GetObject(request); 
     if (outcome.IsSuccess()) { 
         std::cout << "Successfully retrieved '" << objectKey << "'." << std::endl;
```

```
 auto &body = outcome.GetResult().GetBody(); 
         objectStream << body.rdbuf(); 
     } 
     else { 
         std::cerr << "Error retrieving object. " << outcome.GetError().GetMessage() 
                    << std::endl; 
     } 
     return outcome.IsSuccess();
}
```
- API-Details finden Sie in den folgenden Themen der AWS SDK for C++-API-Referenz.
	- [CreateCrawler](https://docs.aws.amazon.com/goto/SdkForCpp/glue-2017-03-31/CreateCrawler)
	- [CreateJob](https://docs.aws.amazon.com/goto/SdkForCpp/glue-2017-03-31/CreateJob)
	- [DeleteCrawler](https://docs.aws.amazon.com/goto/SdkForCpp/glue-2017-03-31/DeleteCrawler)
	- [DeleteDatabase](https://docs.aws.amazon.com/goto/SdkForCpp/glue-2017-03-31/DeleteDatabase)
	- [DeleteJob](https://docs.aws.amazon.com/goto/SdkForCpp/glue-2017-03-31/DeleteJob)
	- [DeleteTable](https://docs.aws.amazon.com/goto/SdkForCpp/glue-2017-03-31/DeleteTable)
	- [GetCrawler](https://docs.aws.amazon.com/goto/SdkForCpp/glue-2017-03-31/GetCrawler)
	- [GetDatabase](https://docs.aws.amazon.com/goto/SdkForCpp/glue-2017-03-31/GetDatabase)
	- [GetDatabases](https://docs.aws.amazon.com/goto/SdkForCpp/glue-2017-03-31/GetDatabases)
	- [GetJob](https://docs.aws.amazon.com/goto/SdkForCpp/glue-2017-03-31/GetJob)
	- [GetJobRun](https://docs.aws.amazon.com/goto/SdkForCpp/glue-2017-03-31/GetJobRun)
	- [GetJobRuns](https://docs.aws.amazon.com/goto/SdkForCpp/glue-2017-03-31/GetJobRuns)
	- [GetTables](https://docs.aws.amazon.com/goto/SdkForCpp/glue-2017-03-31/GetTables)
	- [ListJobs](https://docs.aws.amazon.com/goto/SdkForCpp/glue-2017-03-31/ListJobs)
	- [StartCrawler](https://docs.aws.amazon.com/goto/SdkForCpp/glue-2017-03-31/StartCrawler)
	- [StartJobRun](https://docs.aws.amazon.com/goto/SdkForCpp/glue-2017-03-31/StartJobRun)

HealthImaging -Beispiele unter Verwendung von SDK für C++

Die folgenden Codebeispiele zeigen Ihnen, wie Sie Aktionen durchführen und gängige Szenarien implementieren, indem Sie die AWS SDK for C++ mit verwenden HealthImaging. Aktionen sind Codeauszüge aus größeren Programmen und müssen im Kontext ausgeführt werden. Während Aktionen Ihnen zeigen, wie Sie einzelne Servicefunktionen aufrufen, können Sie Aktionen im Kontext der zugehörigen Szenarien und serviceübergreifenden Beispiele sehen.

Szenarien sind Codebeispiele, die Ihnen zeigen, wie Sie eine bestimmte Aufgabe ausführen können, indem Sie mehrere Funktionen innerhalb desselben Services aufrufen.

Jedes Beispiel enthält einen Link zu GitHub, wo Sie Anweisungen zum Einrichten und Ausführen des Codes im Kontext finden.

Erste Schritte

Hallo HealthImaging

Die folgenden Codebeispiele veranschaulichen, wie Sie mit der Verwendung von HealthImaging beginnen.

SDK für C++

Code für die C MakeLists.txt CMake-Datei.

```
# Set the minimum required version of CMake for this project.
cmake_minimum_required(VERSION 3.13)
# Set the AWS service components used by this project.
set(SERVICE_COMPONENTS medical-imaging)
# Set this project's name.
project("hello_health-imaging")
# Set the C++ standard to use to build this target.
# At least C++ 11 is required for the AWS SDK for C++.
set(CMAKE_CXX_STANDARD 11)
# Use the MSVC variable to determine if this is a Windows build.
set(WINDOWS_BUILD ${MSVC})
if (WINDOWS_BUILD) # Set the location where CMake can find the installed libraries 
  for the AWS SDK. 
     string(REPLACE ";" "/aws-cpp-sdk-all;" SYSTEM_MODULE_PATH 
  "${CMAKE_SYSTEM_PREFIX_PATH}/aws-cpp-sdk-all") 
     list(APPEND CMAKE_PREFIX_PATH ${SYSTEM_MODULE_PATH})
endif ()
```

```
# Find the AWS SDK for C++ package.
find package(AWSSDK REQUIRED COMPONENTS ${SERVICE COMPONENTS})
if (WINDOWS_BUILD) 
     # Copy relevant AWS SDK for C++ libraries into the current binary directory for 
  running and debugging. 
     # set(BIN_SUB_DIR "/Debug") # If you are building from the command line, you may 
  need to uncomment this 
     # and set the proper subdirectory to the executable location. 
     AWSSDK_CPY_DYN_LIBS(SERVICE_COMPONENTS "" ${CMAKE_CURRENT_BINARY_DIR} 
  ${BIN_SUB_DIR})
endif ()
add_executable(${PROJECT_NAME} 
         hello_health_imaging.cpp)
target_link_libraries(${PROJECT_NAME} 
         ${AWSSDK_LINK_LIBRARIES})
```
Code für die Quelldatei hello health imaging.cpp.

```
#include <aws/core/Aws.h>
#include <aws/medical-imaging/MedicalImagingClient.h>
#include <aws/medical-imaging/model/ListDatastoresRequest.h>
#include <iostream>
/* 
  * A "Hello HealthImaging" starter application which initializes an AWS 
  HealthImaging (HealthImaging) client 
   and lists the HealthImaging data stores in the current account.
 * 
  * main function 
 * 
  * Usage: 'hello_health-imaging' 
  * 
  */
#include <aws/core/auth/AWSCredentialsProviderChain.h>
#include <aws/core/platform/Environment.h>
```

```
int main(int argc, char **argv) { 
     (void) argc; 
     (void) argv; 
     Aws::SDKOptions options; 
     // Optional: change the log level for debugging. 
     // options.loggingOptions.logLevel = Aws::Utils::Logging::LogLevel::Debug; 
     Aws::InitAPI(options); // Should only be called once. 
    \mathcal{L} Aws::Client::ClientConfiguration clientConfig; 
         // Optional: Set to the AWS Region (overrides config file). 
         // clientConfig.region = "us-east-1"; 
         Aws::MedicalImaging::MedicalImagingClient 
  medicalImagingClient(clientConfig); 
         Aws::MedicalImaging::Model::ListDatastoresRequest listDatastoresRequest; 
         Aws::Vector<Aws::MedicalImaging::Model::DatastoreSummary> 
  allDataStoreSummaries; 
         Aws::String nextToken; // Used for paginated results. 
         do { 
             if (!nextToken.empty()) { 
                 listDatastoresRequest.SetNextToken(nextToken); 
 } 
             Aws::MedicalImaging::Model::ListDatastoresOutcome listDatastoresOutcome 
= medicalImagingClient.ListDatastores(listDatastoresRequest); 
             if (listDatastoresOutcome.IsSuccess()) { 
                const Aws::Vector<Aws::MedicalImaging::Model::DatastoreSummary>
  &dataStoreSummaries = 
                          listDatastoresOutcome.GetResult().GetDatastoreSummaries(); 
                 allDataStoreSummaries.insert(allDataStoreSummaries.cend(), 
                                               dataStoreSummaries.cbegin(), 
                                               dataStoreSummaries.cend()); 
                 nextToken = listDatastoresOutcome.GetResult().GetNextToken(); 
 } 
             else { 
                 std::cerr << "ListDatastores error: " 
                            << listDatastoresOutcome.GetError().GetMessage() << 
  std::endl; 
                 break; 
 } 
         } while (!nextToken.empty());
```

```
 std::cout << allDataStoreSummaries.size() << " HealthImaging data " 
                    << ((allDataStoreSummaries.size() == 1) ? 
                        "store was retrieved." : "stores were retrieved.") << 
  std::endl; 
         for (auto const &dataStoreSummary: allDataStoreSummaries) { 
             std::cout << " Datastore: " << dataStoreSummary.GetDatastoreName() 
                        << std::endl; 
             std::cout << " Datastore ID: " << dataStoreSummary.GetDatastoreId() 
                        << std::endl; 
         } 
     } 
     Aws::ShutdownAPI(options); // Should only be called once. 
     return 0;
}
```
• Weitere API-Informationen finden Sie unter [ListDatastores](https://docs.aws.amazon.com/goto/SdkForCpp/medical-imaging-2023-07-19/ListDatastores) in der APIAWS SDK for C++- Referenz für .

### **a** Note

Auf gibt es mehr GitHub. Sie sehen das vollständige Beispiel und erfahren, wie Sie das [AWS-Code-Beispiel-Repository](https://github.com/awsdocs/aws-doc-sdk-examples/tree/main/cpp/example_code/medical-imaging/hello_health_imaging#code-examples) einrichten und ausführen.

# Themen

- [Aktionen](#page-8295-0)
- [Szenarien](#page-8316-0)

#### Aktionen

Löschen eines Imagesatzes

Das folgende Codebeispiel zeigt, wie Sie einen HealthImaging Imagesatz löschen.

# SDK für C++

//! Routine which deletes an AWS HealthImaging image set.

```
/*! 
   \param dataStoreID: The HealthImaging data store ID. 
   \param imageSetID: The image set ID. 
   \param clientConfig: Aws client configuration. 
   \return bool: Function succeeded. 
   */
bool AwsDoc::Medical_Imaging::deleteImageSet( 
         const Aws::String &dataStoreID, const Aws::String &imageSetID, 
         const Aws::Client::ClientConfiguration &clientConfig) { 
    Aws::MedicalImaging::MedicalImagingClient client(clientConfig);
     Aws::MedicalImaging::Model::DeleteImageSetRequest request; 
     request.SetDatastoreId(dataStoreID); 
     request.SetImageSetId(imageSetID); 
     Aws::MedicalImaging::Model::DeleteImageSetOutcome outcome = 
  client.DeleteImageSet( 
             request); 
     if (outcome.IsSuccess()) { 
         std::cout << "Successfully deleted image set " << imageSetID 
                    << " from data store " << dataStoreID << std::endl; 
     } 
     else { 
         std::cerr << "Error deleting image set " << imageSetID << " from data store 
 ^{\prime} << dataStoreID << ": " << 
                    outcome.GetError().GetMessage() << std::endl; 
     } 
     return outcome.IsSuccess();
}
```
• Weitere API-Informationen finden Sie unter [DeleteImageSet](https://docs.aws.amazon.com/goto/SdkForCpp/medical-imaging-2023-07-19/DeleteImageSet) in der APIAWS SDK for C++-Referenz für .

# **a** Note

Auf gibt es mehr GitHub. Sie sehen das vollständige Beispiel und erfahren, wie Sie das [AWS-Code-Beispiel-Repository](https://github.com/awsdocs/aws-doc-sdk-examples/tree/main/cpp/example_code/medical-imaging/#code-examples) einrichten und ausführen.

#### Abrufen eines Image-Frames

Das folgende Codebeispiel zeigt, wie Sie einen Bildrahmen abrufen.

#### SDK für C++

```
//! Routine which downloads an AWS HealthImaging image frame.
/*! 
  \param dataStoreID: The HealthImaging data store ID. 
   \param imageSetID: The image set ID. 
  \param frameID: The image frame ID. 
  \param jphFile: File to store the downloaded frame. 
  \param clientConfig: Aws client configuration. 
  \return bool: Function succeeded.
*/
bool AwsDoc::Medical_Imaging::getImageFrame(const Aws::String &dataStoreID, 
                                               const Aws::String &imageSetID, 
                                               const Aws::String &frameID, 
                                               const Aws::String &jphFile, 
                                               const Aws::Client::ClientConfiguration 
  &clientConfig) { 
     Aws::MedicalImaging::MedicalImagingClient client(clientConfig); 
     Aws::MedicalImaging::Model::GetImageFrameRequest request; 
     request.SetDatastoreId(dataStoreID); 
     request.SetImageSetId(imageSetID); 
     Aws::MedicalImaging::Model::ImageFrameInformation imageFrameInformation; 
     imageFrameInformation.SetImageFrameId(frameID); 
     request.SetImageFrameInformation(imageFrameInformation); 
     Aws::MedicalImaging::Model::GetImageFrameOutcome outcome = client.GetImageFrame( 
             request); 
     if (outcome.IsSuccess()) { 
         std::cout << "Successfully retrieved image frame." << std::endl; 
         auto &buffer = outcome.GetResult().GetImageFrameBlob(); 
         std::ofstream outfile(jphFile, std::ios::binary); 
         outfile << buffer.rdbuf(); 
     } 
     else { 
         std::cout << "Error retrieving image frame." << 
  outcome.GetError().GetMessage()
```

```
 << std::endl; 
     } 
     return outcome.IsSuccess();
}
```
• Weitere API-Informationen finden Sie unter [GetImageFrame](https://docs.aws.amazon.com/goto/SdkForCpp/medical-imaging-2023-07-19/GetImageFrame) in der APIAWS SDK for C++- Referenz für .

```
a Note
```
Auf gibt es mehr GitHub. Sie sehen das vollständige Beispiel und erfahren, wie Sie das [AWS-Code-Beispiel-Repository](https://github.com/awsdocs/aws-doc-sdk-examples/tree/main/cpp/example_code/medical-imaging/#code-examples) einrichten und ausführen.

Abrufen von Importauftragseigenschaften

Das folgende Codebeispiel zeigt, wie Sie die Eigenschaften des Importauftrags abrufen.

SDK für C++

```
//! Routine which gets a HealthImaging DICOM import job's properties.
/*! 
   \param dataStoreID: The HealthImaging data store ID. 
   \param importJobID: The DICOM import job ID 
  \param clientConfig: Aws client configuration. 
   \return GetDICOMImportJobOutcome: The import job outcome.
*/
Aws::MedicalImaging::Model::GetDICOMImportJobOutcome
AwsDoc::Medical_Imaging::getDICOMImportJob(const Aws::String &dataStoreID, 
                                              const Aws::String &importJobID, 
                                              const Aws::Client::ClientConfiguration 
  &clientConfig) { 
     Aws::MedicalImaging::MedicalImagingClient client(clientConfig); 
     Aws::MedicalImaging::Model::GetDICOMImportJobRequest request; 
     request.SetDatastoreId(dataStoreID); 
     request.SetJobId(importJobID); 
     Aws::MedicalImaging::Model::GetDICOMImportJobOutcome outcome = 
  client.GetDICOMImportJob( 
             request);
```

```
 if (!outcome.IsSuccess()) { 
         std::cerr << "GetDICOMImportJob error: " 
                    << outcome.GetError().GetMessage() << std::endl; 
     } 
     return outcome;
}
```
• Weitere API-Informationen finden Sie unter [GetDICOMImportJob](https://docs.aws.amazon.com/goto/SdkForCpp/medical-imaging-2023-07-19/GetDICOMImportJob) in der APIAWS SDK for C++- Referenz für .

#### **A** Note

Auf gibt es mehr GitHub. Sie sehen das vollständige Beispiel und erfahren, wie Sie das [AWS-Code-Beispiel-Repository](https://github.com/awsdocs/aws-doc-sdk-examples/tree/main/cpp/example_code/medical-imaging/#code-examples) einrichten und ausführen.

Abrufen von Metadaten für einen Imagesatz

Das folgende Codebeispiel zeigt, wie Metadaten für einen HealthImaging Imagesatz abgerufen werden.

## SDK für C++

Utility-Funktion zum Abrufen von Imagesatz-Metadaten.

```
//! Routine which gets a HealthImaging image set's metadata.
/*! 
   \param dataStoreID: The HealthImaging data store ID. 
   \param imageSetID: The HealthImaging image set ID. 
   \param versionID: The HealthImaging image set version ID, ignored if empty. 
   \param outputFilePath: The path where the metadata will be stored as gzipped json. 
   \param clientConfig: Aws client configuration. 
   \\return bool: Function succeeded.
*/
bool AwsDoc::Medical_Imaging::getImageSetMetadata(const Aws::String &dataStoreID, 
                                                         const Aws::String &imageSetID, 
                                                         const Aws::String &versionID, 
                                                         const Aws::String &outputFilePath, 
constant and constant and constant and constant and constant and constant and constant and constant and consta
  Aws::Client::ClientConfiguration &clientConfig) {
```

```
 Aws::MedicalImaging::Model::GetImageSetMetadataRequest request; 
     request.SetDatastoreId(dataStoreID); 
     request.SetImageSetId(imageSetID); 
     if (!versionID.empty()) { 
         request.SetVersionId(versionID); 
     } 
    Aws::MedicalImaging::MedicalImagingClient client(clientConfig);
    Aws::MedicalImaging::Model::GetImageSetMetadataOutcome outcome =
  client.GetImageSetMetadata( 
             request); 
     if (outcome.IsSuccess()) { 
         std::ofstream file(outputFilePath, std::ios::binary); 
         auto &metadata = outcome.GetResult().GetImageSetMetadataBlob(); 
         file << metadata.rdbuf(); 
     } 
     else { 
         std::cerr << "Failed to get image set metadata: " 
                    << outcome.GetError().GetMessage() << std::endl; 
     } 
     return outcome.IsSuccess();
}
```
Abrufen von Imagesatz-Metadaten ohne Version.

```
 if (AwsDoc::Medical_Imaging::getImageSetMetadata(dataStoreID, imageSetID, 
 "", outputFilePath, clientConfig)) 
        { 
            std::cout << "Successfully retrieved image set metadata." << std::endl; 
            std::cout << "Metadata stored in: " << outputFilePath << std::endl; 
        }
```
Abrufen von Imagesatz-Metadaten mit -Version.

```
 if (AwsDoc::Medical_Imaging::getImageSetMetadata(dataStoreID, imageSetID, 
 versionID, outputFilePath, clientConfig)) 
        { 
            std::cout << "Successfully retrieved image set metadata." << std::endl; 
            std::cout << "Metadata stored in: " << outputFilePath << std::endl; 
        }
```
• Weitere API-Informationen finden Sie unter [GetImageSetMetadata](https://docs.aws.amazon.com/goto/SdkForCpp/medical-imaging-2023-07-19/GetImageSetMetadata) in der APIAWS SDK for C+ +-Referenz für .

# **a** Note

Auf gibt es mehr GitHub. Sie sehen das vollständige Beispiel und erfahren, wie Sie das [AWS-Code-Beispiel-Repository](https://github.com/awsdocs/aws-doc-sdk-examples/tree/main/cpp/example_code/medical-imaging/#code-examples) einrichten und ausführen.

Importieren von Massendaten in einen Datenspeicher

Das folgende Codebeispiel zeigt, wie Massendaten in einen HealthImaging Datenspeicher importiert werden.

SDK für C++

```
//! Routine which starts a HealthImaging import job.
/*! 
   \param dataStoreID: The HealthImaging data store ID. 
   \param inputBucketName: The name of the Amazon S3 bucket containing the DICOM 
  files. 
  \param inputDirectory: The directory in the S3 bucket containing the DICOM files. 
  \param outputBucketName: The name of the S3 bucket for the output. 
  \param outputDirectory: The directory in the S3 bucket to store the output. 
  \param roleArn: The ARN of the IAM role with permissions for the import. 
   \param importJobId: A string to receive the import job ID. 
   \param clientConfig: Aws client configuration. 
   \return bool: Function succeeded. 
   */
bool AwsDoc::Medical_Imaging::startDICOMImportJob( 
         const Aws::String &dataStoreID, const Aws::String &inputBucketName, 
         const Aws::String &inputDirectory, const Aws::String &outputBucketName, 
         const Aws::String &outputDirectory, const Aws::String &roleArn, 
         Aws::String &importJobId, 
         const Aws::Client::ClientConfiguration &clientConfig) { 
    Aws::MedicalImaging::MedicalImagingClient medicalImagingClient(clientConfig);
     Aws::String inputURI = "s3://" + inputBucketName + "/" + inputDirectory + "/"; 
     Aws::String outputURI = "s3://" + outputBucketName + "/" + outputDirectory + 
  "/";
```

```
 Aws::MedicalImaging::Model::StartDICOMImportJobRequest 
  startDICOMImportJobRequest; 
     startDICOMImportJobRequest.SetDatastoreId(dataStoreID); 
     startDICOMImportJobRequest.SetDataAccessRoleArn(roleArn); 
     startDICOMImportJobRequest.SetInputS3Uri(inputURI); 
     startDICOMImportJobRequest.SetOutputS3Uri(outputURI); 
     Aws::MedicalImaging::Model::StartDICOMImportJobOutcome 
  startDICOMImportJobOutcome = medicalImagingClient.StartDICOMImportJob( 
             startDICOMImportJobRequest); 
     if (startDICOMImportJobOutcome.IsSuccess()) { 
         importJobId = startDICOMImportJobOutcome.GetResult().GetJobId(); 
     } 
     else { 
         std::cerr << "Failed to start DICOM import job because " 
                    << startDICOMImportJobOutcome.GetError().GetMessage() << 
  std::endl; 
     } 
     return startDICOMImportJobOutcome.IsSuccess();
}
```
• Weitere API-Informationen finden Sie unter [StartDICOMImportJob](https://docs.aws.amazon.com/goto/SdkForCpp/medical-imaging-2023-07-19/StartDICOMImportJob) in der APIAWS SDK for C++- Referenz für .

# **a** Note

Auf gibt es mehr GitHub. Sie sehen das vollständige Beispiel und erfahren, wie Sie das [AWS-Code-Beispiel-Repository](https://github.com/awsdocs/aws-doc-sdk-examples/tree/main/cpp/example_code/medical-imaging/#code-examples) einrichten und ausführen.

# Bildsätze durchsuchen

Das folgende Codebeispiel zeigt, wie Sie HealthImaging Bildsätze durchsuchen.

## SDK für C++

Die Dienstprogrammfunktion für die Suche nach Bildsätzen.

//! Routine which searches for image sets based on defined input attributes.

```
/*! 
   \param dataStoreID: The HealthImaging data store ID. 
   \param searchCriteria: A search criteria instance. 
   \param imageSetResults: Vector to receive the image set IDs. 
  \param clientConfig: Aws client configuration. 
   \return bool: Function succeeded. 
   */
bool AwsDoc::Medical_Imaging::searchImageSets( 
         const Aws::String &dataStoreID, 
         const Aws::MedicalImaging::Model::SearchCriteria &searchCriteria, 
         Aws::Vector<Aws::String> &imageSetResults, 
         const Aws::Client::ClientConfiguration &clientConfig) { 
    Aws::MedicalImaging::MedicalImagingClient client(clientConfig);
     Aws::MedicalImaging::Model::SearchImageSetsRequest request; 
     request.SetDatastoreId(dataStoreID); 
     request.SetSearchCriteria(searchCriteria); 
     Aws::String nextToken; // Used for paginated results. 
     bool result = true; 
     do { 
         if (!nextToken.empty()) { 
             request.SetNextToken(nextToken); 
         } 
        Aws::MedicalImaging::Model::SearchImageSetsOutcome outcome =
  client.SearchImageSets( 
                 request); 
         if (outcome.IsSuccess()) { 
             for (auto &imageSetMetadataSummary: 
  outcome.GetResult().GetImageSetsMetadataSummaries()) { 
                  imageSetResults.push_back(imageSetMetadataSummary.GetImageSetId()); 
 } 
             nextToken = outcome.GetResult().GetNextToken(); 
         } 
         else { 
             std::cout << "Error: " << outcome.GetError().GetMessage() << std::endl; 
             result = false; 
 } 
     } while (!nextToken.empty()); 
     return result;
}
```
Anwendungsfall 1: GLEICHER Operator.

```
 Aws::Vector<Aws::String> imageIDsForPatientID; 
         Aws::MedicalImaging::Model::SearchCriteria searchCriteriaEqualsPatientID; 
         Aws::Vector<Aws::MedicalImaging::Model::SearchFilter> patientIDSearchFilters 
= {
Aws::MedicalImaging::Model::SearchFilter().WithOperator(Aws::MedicalImaging::Model::Operato
  .WithValues({Aws::MedicalImaging::Model::SearchByAttributeValue().WithDICOMPatientId(patientID)}) 
         }; 
         searchCriteriaEqualsPatientID.SetFilters(patientIDSearchFilters); 
         bool result = AwsDoc::Medical_Imaging::searchImageSets(dataStoreID, 
 searchCriteriaEqualsPatientID, imageIDsForPatientID, 
                                                                  clientConfig); 
         if (result) { 
             std::cout << imageIDsForPatientID.size() << " image sets found for the 
 patient with ID '" 
             << patientID << "'." << std::endl; 
             for (auto &imageSetResult : imageIDsForPatientID) { 
                 std::cout << " Image set with ID '" << imageSetResult << std::endl; 
 } 
         }
```
Anwendungsfall 2: BETWEEN-Operator unter Verwendung von Bol StudyDate und Bol StudyTime.

```
 Aws::MedicalImaging::Model::SearchByAttributeValue useCase2StartDate;
```
 useCase2StartDate.SetDICOMStudyDateAndTime(Aws::MedicalImaging::Model::DICOMStudyDateAndTime() .WithDICOMStudyDate("19990101")

.WithDICOMStudyTime("000000.000"));

Aws::MedicalImaging::Model::SearchByAttributeValue useCase2EndDate;

useCase2EndDate.SetDICOMStudyDateAndTime(Aws::MedicalImaging::Model::DICOMStudyDateAndTime(

 .WithDICOMStudyDate(Aws::Utils::DateTime(std::chrono::system\_clock::now()).ToLocalTimeString("%Y %m%d"))

```
 .WithDICOMStudyTime("000000.000")); 
         Aws::MedicalImaging::Model::SearchFilter useCase2SearchFilter; 
         useCase2SearchFilter.SetValues({useCase2StartDate, useCase2EndDate}); 
useCase2SearchFilter.SetOperator(Aws::MedicalImaging::Model::Operator::BETWEEN);
         Aws::MedicalImaging::Model::SearchCriteria useCase2SearchCriteria; 
         useCase2SearchCriteria.SetFilters({useCase2SearchFilter}); 
         Aws::Vector<Aws::String> usesCase2Results; 
         result = AwsDoc::Medical_Imaging::searchImageSets(dataStoreID, 
 useCase2SearchCriteria, usesCase2Results, 
                                                                  clientConfig); 
         if (result) { 
             std::cout << usesCase2Results.size() << " image sets found for between 
 1999/01/01 and present." 
                       << std::endl; 
             for (auto &imageSetResult : usesCase2Results) { 
                 std::cout << " Image set with ID '" << imageSetResult << std::endl; 
 } 
         }
```
Anwendungsfall 3: BETWEEN-Operator mit createdAt. Zeitreihen wurden zuvor beibehalten.

Aws::MedicalImaging::Model::SearchByAttributeValue useCase3StartDate;

useCase3StartDate.SetCreatedAt(Aws::Utils::DateTime("20231130T0000000002",Aws::Utils::DateF

Aws::MedicalImaging::Model::SearchByAttributeValue useCase3EndDate;

useCase3EndDate.SetCreatedAt(Aws::Utils::DateTime(std::chrono::system\_clock::now()));

 Aws::MedicalImaging::Model::SearchFilter useCase3SearchFilter; useCase3SearchFilter.SetValues({useCase3StartDate, useCase3EndDate});

useCase3SearchFilter.SetOperator(Aws::MedicalImaging::Model::Operator::BETWEEN);

 Aws::MedicalImaging::Model::SearchCriteria useCase3SearchCriteria; useCase3SearchCriteria.SetFilters({useCase3SearchFilter});

Aws::Vector<Aws::String> usesCase3Results;

```
 result = AwsDoc::Medical_Imaging::searchImageSets(dataStoreID, 
 useCase3SearchCriteria, usesCase3Results, 
                                                            clientConfig); 
         if (result) { 
             std::cout << usesCase3Results.size() << " image sets found for created 
 between 2023/11/30 and present." 
                       << std::endl; 
             for (auto &imageSetResult : usesCase3Results) { 
                std::cout << " Image set with ID '" << imageSetResult << std::endl;
 } 
         }
```
• Weitere API-Informationen finden Sie unter [SearchImageSets](https://docs.aws.amazon.com/goto/SdkForCpp/medical-imaging-2023-07-19/SearchImageSets) in der APIAWS SDK for C++- Referenz für .

**a** Note

Auf gibt es mehr GitHub. Sie sehen das vollständige Beispiel und erfahren, wie Sie das [AWS-Code-Beispiel-Repository](https://github.com/awsdocs/aws-doc-sdk-examples/tree/main/cpp/example_code/medical-imaging/#code-examples) einrichten und ausführen.

# **Szenarien**

Erste Schritte mit Bildsätzen und Bildframes

Das folgende Codebeispiel zeigt, wie Sie Bol-Dateien importieren und Image-Frames in herunterladen HealthImaging.

Die Implementierung ist als Workflow-Befehlszeilenanwendung strukturiert.

- Richten Sie Ressourcen für einen Bol-Import ein.
- Importieren Sie microSD-Dateien in einen Datenspeicher.
- Rufen Sie die Imagesatz-IDs für den Importauftrag ab.
- Rufen Sie die Image-Frame-IDs für die Image-Sets ab.
- Laden Sie die Image-Frames herunter, dekodieren und überprüfen Sie sie.
- Bereinigen Sie Ressourcen.

# SDK für C++

Erstellen Sie einen -AWS CloudFormationStack mit den erforderlichen Ressourcen.

```
 Aws::String inputBucketName; 
    Aws::String outputBucketName; 
    Aws::String dataStoreId; 
    Aws::String roleArn; 
    Aws::String stackName; 
    if (askYesNoQuestion( 
            "Would you like to let this workflow create the resources for you? (y/n) 
 ")) { 
        stackName = askQuestion( 
                 "Enter a name for the AWS CloudFormation stack to create. "); 
        Aws::String dataStoreName = askQuestion( 
                 "Enter a name for the HealthImaging datastore to create. "); 
        Aws::Map<Aws::String, Aws::String> outputs = createCloudFormationStack( 
                stackName, 
                dataStoreName, 
                clientConfiguration); 
        if (!retrieveOutputs(outputs, dataStoreId, inputBucketName, 
 outputBucketName, 
                              roleArn)) { 
            return false; 
        } 
        std::cout << "The following resources have been created." << std::endl; 
        std::cout << "A HealthImaging datastore with ID: " << dataStoreId << "." 
                   << std::endl; 
        std::cout << "An Amazon S3 input bucket named: " << inputBucketName << "." 
                   << std::endl; 
        std::cout << "An Amazon S3 output bucket named: " << outputBucketName << "." 
                   << std::endl; 
       std::cout << "An IAM role with the ARN: " << roleArn << "." << std::endl;
        askQuestion("Enter return to continue.", alwaysTrueTest); 
    } 
    else { 
        std::cout << "You have chosen to use preexisting resources:" << std::endl; 
        dataStoreId = askQuestion( 
                 "Enter the data store ID of the HealthImaging datastore you wish to 
 use: ");
```

```
 inputBucketName = askQuestion( 
                 "Enter the name of the S3 input bucket you wish to use: "); 
        outputBucketName = askQuestion( 
                 "Enter the name of the S3 output bucket you wish to use: "); 
        roleArn = askQuestion( 
                 "Enter the ARN for the IAM role with the proper permissions to 
 import a DICOM series: "); 
    }
```
Kopieren Sie microSD-Dateien in den Amazon S3-Import-Bucket.

```
 std::cout 
            << "This workflow uses DICOM files from the National Cancer Institute 
 Imaging Data\n" 
            << "Commons (IDC) Collections." << std::endl; 
    std::cout << "Here is the link to their website." << std::endl; 
    std::cout << "https://registry.opendata.aws/nci-imaging-data-commons/" << 
 std::endl; 
    std::cout << "We will use DICOM files stored in an S3 bucket managed by the 
 IDC." 
              << std::endl; 
    std::cout 
            << "First one of the DICOM folders in the IDC collection must be copied 
 to your\n" 
                "input S3 bucket." 
            << std::endl; 
    std::cout << "You have the choice of one of the following " 
               << IDC_ImageChoices.size() << " folders to copy." << std::endl; 
   int index = 1;
    for (auto &idcChoice: IDC_ImageChoices) { 
        std::cout << index << " - " << idcChoice.mDescription << std::endl; 
        index++; 
    } 
    int choice = askQuestionForIntRange("Choose DICOM files to import: ", 1, 4); 
    Aws::String fromDirectory = IDC_ImageChoices[choice - 1].mDirectory; 
    Aws::String inputDirectory = "input"; 
    std::cout << "The files in the directory '" << fromDirectory << "' in the bucket 
^{\prime\prime} << IDC_S3_BucketName << "' will be copied " << std::endl;
```

```
 std::cout << "to the folder '" << inputDirectory << "/" << fromDirectory 
           << "' in the bucket '" << inputBucketName << "'." << std::endl; 
 askQuestion("Enter return to start the copy.", alwaysTrueTest); 
 if (!AwsDoc::Medical_Imaging::copySeriesBetweenBuckets( 
         IDC_S3_BucketName, 
         fromDirectory, 
         inputBucketName, 
         inputDirectory, clientConfiguration)) { 
     std::cerr << "This workflow will exit because of an error." << std::endl; 
     cleanup(stackName, dataStoreId, clientConfiguration); 
     return false; 
 }
```
Importieren Sie die microSD-Dateien in den Amazon S3-Datenspeicher.

```
bool AwsDoc::Medical_Imaging::startDicomImport(const Aws::String &dataStoreID, 
                                                      const Aws::String &inputBucketName, 
                                                      const Aws::String &inputDirectory, 
                                                      const Aws::String &outputBucketName, 
                                                      const Aws::String &outputDirectory, 
                                                      const Aws::String &roleArn, 
                                                      Aws::String &importJobId, 
constant and constant and constant and constant and constant and constant and constant and constant and consta
  Aws::Client::ClientConfiguration &clientConfiguration) { 
     bool result = false; 
     if (startDICOMImportJob(dataStoreID, inputBucketName, inputDirectory, 
                                outputBucketName, outputDirectory, roleArn, importJobId, 
                                clientConfiguration)) { 
          std::cout << "DICOM import job started with job ID " << importJobId << "." 
                     << std::endl; 
          result = waitImportJobCompleted(dataStoreID, importJobId, 
  clientConfiguration); 
          if (result) { 
              std::cout << "DICOM import job completed." << std::endl; 
          } 
     } 
     return result;
}
```

```
//! Routine which starts a HealthImaging import job.
/*! 
   \param dataStoreID: The HealthImaging data store ID. 
   \param inputBucketName: The name of the Amazon S3 bucket containing the DICOM 
  files. 
   \param inputDirectory: The directory in the S3 bucket containing the DICOM files. 
  \param outputBucketName: The name of the S3 bucket for the output. 
  \param outputDirectory: The directory in the S3 bucket to store the output. 
   \param roleArn: The ARN of the IAM role with permissions for the import. 
   \param importJobId: A string to receive the import job ID. 
   \param clientConfig: Aws client configuration. 
   \return bool: Function succeeded. 
   */
bool AwsDoc::Medical_Imaging::startDICOMImportJob( 
         const Aws::String &dataStoreID, const Aws::String &inputBucketName, 
         const Aws::String &inputDirectory, const Aws::String &outputBucketName, 
         const Aws::String &outputDirectory, const Aws::String &roleArn, 
         Aws::String &importJobId, 
         const Aws::Client::ClientConfiguration &clientConfig) { 
    Aws::MedicalImaging::MedicalImagingClient medicalImagingClient(clientConfig);
     Aws::String inputURI = "s3://" + inputBucketName + "/" + inputDirectory + "/"; 
     Aws::String outputURI = "s3://" + outputBucketName + "/" + outputDirectory + 
  "/"; 
     Aws::MedicalImaging::Model::StartDICOMImportJobRequest 
  startDICOMImportJobRequest; 
     startDICOMImportJobRequest.SetDatastoreId(dataStoreID); 
     startDICOMImportJobRequest.SetDataAccessRoleArn(roleArn); 
     startDICOMImportJobRequest.SetInputS3Uri(inputURI); 
     startDICOMImportJobRequest.SetOutputS3Uri(outputURI); 
     Aws::MedicalImaging::Model::StartDICOMImportJobOutcome 
  startDICOMImportJobOutcome = medicalImagingClient.StartDICOMImportJob( 
             startDICOMImportJobRequest); 
     if (startDICOMImportJobOutcome.IsSuccess()) { 
         importJobId = startDICOMImportJobOutcome.GetResult().GetJobId(); 
     } 
     else { 
         std::cerr << "Failed to start DICOM import job because " 
                    << startDICOMImportJobOutcome.GetError().GetMessage() << 
  std::endl; 
     } 
     return startDICOMImportJobOutcome.IsSuccess();
```
}

```
//! Routine which waits for a DICOM import job to complete.
/*! 
  * @param dataStoreID: The HealthImaging data store ID. 
  * @param importJobId: The import job ID. 
  * @param clientConfiguration : Aws client configuration. 
  * @return bool: Function succeeded. 
  */
bool AwsDoc::Medical_Imaging::waitImportJobCompleted(const Aws::String &datastoreID, 
                                                           const Aws::String &importJobId, 
constant in the constant of the constant of the constant of the constant of the constant of the constant of the
  Aws::Client::ClientConfiguration &clientConfiguration) { 
     Aws::MedicalImaging::Model::JobStatus jobStatus = 
  Aws::MedicalImaging::Model::JobStatus::IN_PROGRESS; 
    while (jobStatus == Aws::MedicalImaging::Model::JobStatus::IN_PROGRESS) {
         std::this_thread::sleep_for(std::chrono::seconds(1)); 
         Aws::MedicalImaging::Model::GetDICOMImportJobOutcome 
  getDicomImportJobOutcome = getDICOMImportJob( 
                  datastoreID, importJobId, 
                  clientConfiguration); 
         if (getDicomImportJobOutcome.IsSuccess()) { 
              jobStatus = 
  getDicomImportJobOutcome.GetResult().GetJobProperties().GetJobStatus(); 
              std::cout << "DICOM import job status: " << 
  Aws::MedicalImaging::Model::JobStatusMapper::GetNameForJobStatus( 
                                  jobStatus) << std::endl; 
         } 
         else { 
              std::cerr << "Failed to get import job status because " 
                         << getDicomImportJobOutcome.GetError().GetMessage() << 
  std::endl; 
              return false; 
         } 
     } 
     return jobStatus == Aws::MedicalImaging::Model::JobStatus::COMPLETED;
}
```

```
//! Routine which gets a HealthImaging DICOM import job's properties.
/*! 
  \param dataStoreID: The HealthImaging data store ID. 
   \param importJobID: The DICOM import job ID 
   \param clientConfig: Aws client configuration. 
   \return GetDICOMImportJobOutcome: The import job outcome.
*/
Aws::MedicalImaging::Model::GetDICOMImportJobOutcome
AwsDoc::Medical_Imaging::getDICOMImportJob(const Aws::String &dataStoreID, 
                                              const Aws::String &importJobID, 
                                              const Aws::Client::ClientConfiguration 
  &clientConfig) { 
    Aws::MedicalImaging::MedicalImagingClient client(clientConfig);
     Aws::MedicalImaging::Model::GetDICOMImportJobRequest request; 
     request.SetDatastoreId(dataStoreID); 
     request.SetJobId(importJobID); 
    Aws::MedicalImaging::Model::GetDICOMImportJobOutcome outcome =
  client.GetDICOMImportJob( 
             request); 
     if (!outcome.IsSuccess()) { 
         std::cerr << "GetDICOMImportJob error: " 
                    << outcome.GetError().GetMessage() << std::endl; 
     } 
     return outcome;
}
```
Rufen Sie Image-Sets ab, die vom Bol-Importauftrag erstellt wurden.

```
bool
AwsDoc::Medical_Imaging::getImageSetsForDicomImportJob(const Aws::String 
  &datastoreID, 
                                                                  const Aws::String 
  &importJobId, 
                                                                  Aws::Vector<Aws::String> 
  &imageSets, 
constant in the constant of the constant of the constant of the constant of the constant of the constant of the
  Aws::Client::ClientConfiguration &clientConfiguration) { 
     Aws::MedicalImaging::Model::GetDICOMImportJobOutcome getDicomImportJobOutcome = 
  getDICOMImportJob( 
               datastoreID, importJobId, clientConfiguration);
```

```
 bool result = false; 
     if (getDicomImportJobOutcome.IsSuccess()) { 
         auto outputURI = 
 getDicomImportJobOutcome.GetResult().GetJobProperties().GetOutputS3Uri(); 
         Aws::Http::URI uri(outputURI); 
         const Aws::String &bucket = uri.GetAuthority(); 
         Aws::String key = uri.GetPath(); 
         Aws::S3::S3Client s3Client(clientConfiguration); 
         Aws::S3::Model::GetObjectRequest objectRequest; 
         objectRequest.SetBucket(bucket); 
         objectRequest.SetKey(key + "/" + IMPORT_JOB_MANIFEST_FILE_NAME); 
         auto getObjectOutcome = s3Client.GetObject(objectRequest); 
         if (getObjectOutcome.IsSuccess()) { 
             auto &data = getObjectOutcome.GetResult().GetBody(); 
             std::stringstream stringStream; 
             stringStream << data.rdbuf(); 
             try { 
                 // Use JMESPath to extract the image set IDs. 
                 // https://jmespath.org/specification.html 
                 std::string jmesPathExpression = 
 "jobSummary.imageSetsSummary[].imageSetId"; 
                 jsoncons::json doc = jsoncons::json::parse(stringStream.str()); 
                 jsoncons::json imageSetsJson = jsoncons::jmespath::search(doc, 
 jmesPathExpression);\ 
                 for (auto &imageSet: imageSetsJson.array_range()) { 
                     imageSets.push_back(imageSet.as_string()); 
 } 
                 result = true; 
 } 
             catch (const std::exception &e) { 
                std::cerr << e.what() << '\n';
 } 
         } 
         else { 
             std::cerr << "Failed to get object because " 
                       << getObjectOutcome.GetError().GetMessage() << std::endl;
```
}

```
 } 
     else { 
         std::cerr << "Failed to get import job status because " 
                    << getDicomImportJobOutcome.GetError().GetMessage() << std::endl; 
     } 
     return result;
}
```
Abrufen von Bild-Frame-Informationen für Bildsätze.

```
bool AwsDoc::Medical_Imaging::getImageFramesForImageSet(const Aws::String 
  &dataStoreID, 
                                                              const Aws::String 
  &imageSetID, 
                                                              const Aws::String 
  &outDirectory, 
                                                              Aws::Vector<ImageFrameInfo> 
  &imageFrames, 
constant in the constant of the constant of the constant of the constant of the constant of the constant of the
  Aws::Client::ClientConfiguration &clientConfiguration) { 
     Aws::String fileName = outDirectory + "/" + imageSetID + "_metadata.json.gzip"; 
     bool result = false; 
     if (getImageSetMetadata(dataStoreID, imageSetID, "", // Empty string for version 
  ID. 
                               fileName, clientConfiguration)) { 
         try { 
              std::string metadataGZip; 
              { 
                  std::ifstream inFileStream(fileName.c_str(), std::ios::binary); 
                  if (!inFileStream) { 
                      throw std::runtime_error("Failed to open file " + fileName); 
 } 
                  std::stringstream stringStream; 
                  stringStream << inFileStream.rdbuf(); 
                  metadataGZip = stringStream.str(); 
 } 
              std::string metadataJson = gzip::decompress(metadataGZip.data(), 
                                                              metadataGZip.size());
```
```
 // Use JMESPath to extract the image set IDs. 
            // https://jmespath.org/specification.html 
            jsoncons::json doc = jsoncons::json::parse(metadataJson); 
            std::string jmesPathExpression = "Study.Series.*.Instances[].*[]"; 
            jsoncons::json instances = jsoncons::jmespath::search(doc, 
 jmesPathExpression); 
            for (auto &instance: instances.array_range()) { 
                jmesPathExpression = "DICOM.RescaleSlope"; 
                std::string rescaleSlope = jsoncons::jmespath::search(instance, 
 jmesPathExpression).to_string(); 
                jmesPathExpression = "DICOM.RescaleIntercept"; 
                std::string rescaleIntercept = jsoncons::jmespath::search(instance, 
 jmesPathExpression).to_string(); 
                jmesPathExpression = "ImageFrames[][]"; 
                jsoncons::json imageFramesJson = 
 jsoncons::jmespath::search(instance, 
 jmesPathExpression); 
                for (auto &imageFrame: imageFramesJson.array_range()) { 
                     ImageFrameInfo imageFrameIDs; 
                     imageFrameIDs.mImageSetId = imageSetID; 
                     imageFrameIDs.mImageFrameId = imageFrame.find( 
                             "ID")->value().as_string(); 
                     imageFrameIDs.mRescaleIntercept = rescaleIntercept; 
                     imageFrameIDs.mRescaleSlope = rescaleSlope; 
                     imageFrameIDs.MinPixelValue = imageFrame.find( 
                             "MinPixelValue")->value().as_string(); 
                     imageFrameIDs.MaxPixelValue = imageFrame.find( 
                             "MaxPixelValue")->value().as_string(); 
                     jmesPathExpression = 
 "max_by(PixelDataChecksumFromBaseToFullResolution, &Width).Checksum"; 
                     jsoncons::json checksumJson = 
 jsoncons::jmespath::search(imageFrame, 
 jmesPathExpression); 
                     imageFrameIDs.mFullResolutionChecksum = 
 checksumJson.as_integer<uint32_t>();
```

```
 imageFrames.emplace_back(imageFrameIDs); 
 } 
 } 
             result = true; 
         } 
         catch (const std::exception &e) { 
              std::cerr << "getImageFramesForImageSet failed because " << e.what() 
                        << std::endl; 
         } 
     } 
     return result;
}
//! Routine which gets a HealthImaging image set's metadata.
/*! 
   \param dataStoreID: The HealthImaging data store ID. 
   \param imageSetID: The HealthImaging image set ID. 
   \param versionID: The HealthImaging image set version ID, ignored if empty. 
   \param outputFilePath: The path where the metadata will be stored as gzipped json. 
   \param clientConfig: Aws client configuration. 
   \\return bool: Function succeeded.
*/
bool AwsDoc::Medical_Imaging::getImageSetMetadata(const Aws::String &dataStoreID, 
                                                       const Aws::String &imageSetID, 
                                                       const Aws::String &versionID, 
                                                       const Aws::String &outputFilePath, 
constant and the constant of the constant of the constant of the constant of the constant of the constant of t
  Aws::Client::ClientConfiguration &clientConfig) { 
     Aws::MedicalImaging::Model::GetImageSetMetadataRequest request; 
     request.SetDatastoreId(dataStoreID); 
     request.SetImageSetId(imageSetID); 
     if (!versionID.empty()) { 
         request.SetVersionId(versionID); 
     } 
    Aws::MedicalImaging::MedicalImagingClient client(clientConfig);
    Aws::MedicalImaging::Model::GetImageSetMetadataOutcome outcome =
  client.GetImageSetMetadata( 
             request); 
     if (outcome.IsSuccess()) { 
         std::ofstream file(outputFilePath, std::ios::binary); 
         auto &metadata = outcome.GetResult().GetImageSetMetadataBlob(); 
         file << metadata.rdbuf();
```

```
 } 
     else { 
         std::cerr << "Failed to get image set metadata: " 
                     << outcome.GetError().GetMessage() << std::endl; 
     } 
     return outcome.IsSuccess();
}
```
Laden Sie Image-Frames herunter, dekodieren und verifizieren Sie sie.

```
bool AwsDoc::Medical_Imaging::downloadDecodeAndCheckImageFrames( 
         const Aws::String &dataStoreID, 
         const Aws::Vector<ImageFrameInfo> &imageFrames, 
         const Aws::String &outDirectory, 
         const Aws::Client::ClientConfiguration &clientConfiguration) { 
     Aws::Client::ClientConfiguration clientConfiguration1(clientConfiguration); 
     clientConfiguration1.executor = 
  Aws::MakeShared<Aws::Utils::Threading::PooledThreadExecutor>( 
             "executor", 25); 
     Aws::MedicalImaging::MedicalImagingClient medicalImagingClient( 
             clientConfiguration1); 
     Aws::Utils::Threading::Semaphore semaphore(0, 1); 
     std::atomic<size_t> count(imageFrames.size()); 
     bool result = true; 
     for (auto &imageFrame: imageFrames) { 
         Aws::MedicalImaging::Model::GetImageFrameRequest getImageFrameRequest; 
         getImageFrameRequest.SetDatastoreId(dataStoreID); 
         getImageFrameRequest.SetImageSetId(imageFrame.mImageSetId); 
         Aws::MedicalImaging::Model::ImageFrameInformation imageFrameInformation; 
        imageFrameInformation.SetImageFrameId(imageFrame.mImageFrameId);
         getImageFrameRequest.SetImageFrameInformation(imageFrameInformation); 
         auto getImageFrameAsyncLambda = [&semaphore, &result, &count, imageFrame, 
  outDirectory]( 
                 const Aws::MedicalImaging::MedicalImagingClient *client, 
                const Aws::MedicalImaging::Model::GetImageFrameRequest &request,
                 Aws::MedicalImaging::Model::GetImageFrameOutcome outcome,
```

```
 const std::shared_ptr<const Aws::Client::AsyncCallerContext> 
  &context) { 
                 if (!handleGetImageFrameResult(outcome, outDirectory, imageFrame)) { 
                      std::cerr << "Failed to download and convert image frame: " 
                                << imageFrame.mImageFrameId << " from image set: " 
                                << imageFrame.mImageSetId << std::endl; 
                     result = false; 
 } 
                 count--; 
                if (count \leq 0) {
                    semaphore.ReleaseAll();
 } 
         }; // End of 'getImageFrameAsyncLambda' lambda. 
         medicalImagingClient.GetImageFrameAsync(getImageFrameRequest, 
                                                   getImageFrameAsyncLambda); 
     } 
    if (count > 0) {
         semaphore.WaitOne(); 
     } 
     if (result) { 
         std::cout << imageFrames.size() << " image files were downloaded." 
                   << std::endl; 
     } 
     return result;
}
bool AwsDoc::Medical_Imaging::decodeJPHFileAndValidateWithChecksum( 
         const Aws::String &jphFile, 
         uint32_t crc32Checksum) { 
     opj_image_t *outputImage = jphImageToOpjBitmap(jphFile); 
     if (!outputImage) { 
         return false; 
     } 
     bool result = true; 
     if (!verifyChecksumForImage(outputImage, crc32Checksum)) { 
         std::cerr << "The checksum for the image does not match the expected value."
```

```
 << std::endl; 
         std::cerr << "File :" << jphFile << std::endl; 
         result = false; 
     } 
     opj_image_destroy(outputImage); 
     return result;
}
opj_image *
AwsDoc::Medical_Imaging::jphImageToOpjBitmap(const Aws::String &jphFile) { 
     opj_stream_t *inFileStream = nullptr; 
     opj_codec_t *decompressorCodec = nullptr; 
     opj_image_t *outputImage = nullptr; 
     try { 
         std::shared_ptr<opj_dparameters> decodeParameters = 
  std::make_shared<opj_dparameters>(); 
         memset(decodeParameters.get(), 0, sizeof(opj_dparameters)); 
         opj_set_default_decoder_parameters(decodeParameters.get()); 
         decodeParameters->decod_format = 1; // JP2 image format. 
         decodeParameters->cod_format = 2; // BMP image format. 
         std::strncpy(decodeParameters->infile, jphFile.c_str(), 
                       OPJ_PATH_LEN); 
         inFileStream = opj_stream_create_default_file_stream( 
                  decodeParameters->infile, true); 
         if (!inFileStream) { 
             throw std::runtime_error( 
                      "Unable to create input file stream for file '" + jphFile + 
  "'."); 
         } 
         decompressorCodec = opj_create_decompress(OPJ_CODEC_JP2); 
         if (!decompressorCodec) { 
             throw std::runtime_error("Failed to create decompression codec."); 
         } 
         int decodeMessageLevel = 1; 
         if (!setupCodecLogging(decompressorCodec, &decodeMessageLevel)) { 
             std::cerr << "Failed to setup codec logging." << std::endl;
```

```
 } 
     if (!opj_setup_decoder(decompressorCodec, decodeParameters.get())) { 
         throw std::runtime_error("Failed to setup decompression codec."); 
     } 
    if (!opj codec set threads(decompressorCodec, 4)) {
         throw std::runtime_error("Failed to set decompression codec threads."); 
     } 
     if (!opj_read_header(inFileStream, decompressorCodec, &outputImage)) { 
         throw std::runtime_error("Failed to read header."); 
     } 
     if (!opj_decode(decompressorCodec, inFileStream, 
                      outputImage)) { 
         throw std::runtime_error("Failed to decode."); 
     } 
     if (DEBUGGING) { 
         std::cout << "image width : " << outputImage->x1 - outputImage->x0 
                    << std::endl; 
         std::cout << "image height : " << outputImage->y1 - outputImage->y0 
                    << std::endl; 
         std::cout << "number of channels: " << outputImage->numcomps 
                    << std::endl; 
         std::cout << "colorspace : " << outputImage->color_space << std::endl; 
     } 
 } catch (const std::exception &e) { 
     std::cerr << e.what() << std::endl; 
     if (outputImage) { 
         opj_image_destroy(outputImage); 
         outputImage = nullptr; 
     } 
 } 
 if (inFileStream) { 
     opj_stream_destroy(inFileStream); 
 } 
 if (decompressorCodec) { 
     opj_destroy_codec(decompressorCodec); 
 return outputImage;
```
}

}

```
//! Template function which converts a planar image bitmap to an interleaved image 
  bitmap and
//! then verifies the checksum of the bitmap.
/*! 
  * @param image: The OpenJPEG image struct. 
  * @param crc32Checksum: The CRC32 checksum. 
  * @return bool: Function succeeded. 
  */
template<class myType>
bool verifyChecksumForImageForType(opj_image_t *image, uint32_t crc32Checksum) { 
    uint32_t width = image->x1 - image->x0;
    uint32_t height = image->y1 - image->y0;
    uint32 t numOfChannels = image->numcomps;
     // Buffer for interleaved bitmap. 
     std::vector<myType> buffer(width * height * numOfChannels); 
     // Convert planar bitmap to interleaved bitmap. 
    for (uint32_t channel = 0; channel < numOfChannels; channel++) {
        for (uint32_t row = 0; row < height; row++) {
            uint32_t fromRowStart = row / image->comps[channel].dy * width /
                                      image->comps[channel].dx; 
            uint32_t toIndex = (row * width) * numOfChannels + channel;
            for (uint32_t col = 0; col < width; col++) {
                 uint32_t fromIndex = fromRowStart + col / image->comps[channel].dx; 
                 buffer[toIndex] = static_cast<myType>(image-
>comps[channel].data[fromIndex]); 
                 toIndex += numOfChannels; 
 } 
         } 
     } 
     // Verify checksum. 
     boost::crc_32_type crc32; 
     crc32.process_bytes(reinterpret_cast<char *>(buffer.data()), 
                          buffer.size() * sizeof(myType)); 
     bool result = crc32.checksum() == crc32Checksum; 
     if (!result) { 
         std::cerr << "verifyChecksumForImage, checksum mismatch, expected - "
```

```
 << crc32Checksum << ", actual - " << crc32.checksum() 
                    << std::endl; 
     } 
     return result;
}
//! Routine which verifies the checksum of an OpenJPEG image struct.
/*! 
  * @param image: The OpenJPEG image struct. 
  * @param crc32Checksum: The CRC32 checksum. 
  * @return bool: Function succeeded. 
  */
bool AwsDoc::Medical_Imaging::verifyChecksumForImage(opj_image_t *image, 
                                                          uint32_t crc32Checksum) { 
     uint32_t channels = image->numcomps; 
     bool result = false; 
    if (0 \leq channels) {
         // Assume the precision is the same for all channels. 
         uint32_t precision = image->comps[0].prec; 
         bool signedData = image->comps[0].sgnd; 
        uint32_t bytes = (precision + 7) / 8;
         if (signedData) { 
              switch (bytes) { 
                  case 1 : 
                      result = verifyChecksumForImageForType<int8_t>(image, 
                                                                         crc32Checksum); 
                      break; 
                  case 2 : 
                      result = verifyChecksumForImageForType<int16_t>(image, 
                                                                           crc32Checksum); 
                      break; 
                  case 4 : 
                      result = verifyChecksumForImageForType<int32_t>(image, 
                                                                           crc32Checksum); 
                      break; 
                  default: 
                      std::cerr 
                               << "verifyChecksumForImage, unsupported data type, 
  signed bytes - " 
                               << bytes << std::endl; 
                      break; 
 }
```

```
 } 
         else { 
              switch (bytes) { 
                  case 1 : 
                       result = verifyChecksumForImageForType<uint8_t>(image, 
                                                                             crc32Checksum); 
                       break; 
                  case 2 : 
                       result = verifyChecksumForImageForType<uint16_t>(image, 
                                                                              crc32Checksum); 
                       break; 
                  case 4 : 
                       result = verifyChecksumForImageForType<uint32_t>(image, 
                                                                              crc32Checksum); 
                       break; 
                  default: 
                       std::cerr 
                                << "verifyChecksumForImage, unsupported data type, 
  unsigned bytes - " 
                                << bytes << std::endl; 
                       break; 
 } 
         } 
         if (!result) { 
              std::cerr << "verifyChecksumForImage, error bytes " << bytes 
                         << " signed " 
                         << signedData << std::endl; 
         } 
     } 
     else { 
         std::cerr << "'verifyChecksumForImage', no channels in the image." 
                     << std::endl; 
     } 
     return result;
}
```
Bereinigen Sie Ressourcen.

```
bool AwsDoc::Medical_Imaging::cleanup(const Aws::String &stackName, 
                                        const Aws::String &dataStoreId,
```

```
 const Aws::Client::ClientConfiguration 
  &clientConfiguration) { 
     bool result = true; 
     if (!stackName.empty() && askYesNoQuestion( 
              "Would you like to delete the stack " + stackName + "? (y/n)")) { 
         std::cout << "Deleting the image sets in the stack." << std::endl; 
         result &= emptyDatastore(dataStoreId, clientConfiguration); 
         printAsterisksLine(); 
         std::cout << "Deleting the stack." << std::endl; 
         result &= deleteStack(stackName, clientConfiguration); 
     } 
     return result;
}
bool AwsDoc::Medical_Imaging::emptyDatastore(const Aws::String &datastoreID, 
                                                 const Aws::Client::ClientConfiguration 
  &clientConfiguration) { 
     Aws::MedicalImaging::Model::SearchCriteria emptyCriteria; 
     Aws::Vector<Aws::String> imageSetIDs; 
     bool result = false; 
     if (searchImageSets(datastoreID, emptyCriteria, imageSetIDs, 
                          clientConfiguration)) { 
         result = true; 
         for (auto &imageSetID: imageSetIDs) { 
             result &= deleteImageSet(datastoreID, imageSetID, clientConfiguration); 
         } 
     } 
     return result;
}
```
- API-Details finden Sie in den folgenden Themen der AWS SDK for C++-API-Referenz.
	- [DeleteImageSet](https://docs.aws.amazon.com/goto/SdkForCpp/medical-imaging-2023-07-19/DeleteImageSet)
	- [GetDICOMImportJob](https://docs.aws.amazon.com/goto/SdkForCpp/medical-imaging-2023-07-19/GetDICOMImportJob)
	- [GetImageFrame](https://docs.aws.amazon.com/goto/SdkForCpp/medical-imaging-2023-07-19/GetImageFrame)
	- [GetImageSetMetadata](https://docs.aws.amazon.com/goto/SdkForCpp/medical-imaging-2023-07-19/GetImageSetMetadata)
	- [SearchImageSets](https://docs.aws.amazon.com/goto/SdkForCpp/medical-imaging-2023-07-19/SearchImageSets)
	- [StartDICOMImportJob](https://docs.aws.amazon.com/goto/SdkForCpp/medical-imaging-2023-07-19/StartDICOMImportJob)

# **a** Note

Auf gibt es mehr GitHub. Sie sehen das vollständige Beispiel und erfahren, wie Sie das [AWS-Code-Beispiel-Repository](https://github.com/awsdocs/aws-doc-sdk-examples/tree/main/cpp/example_code/medical-imaging/imaging_set_and_frames_workflow#code-examples) einrichten und ausführen.

# IAM-Beispiele mit SDK für C++

Die folgenden Codebeispiele zeigen Ihnen, wie Sie Aktionen durchführen und gängige Szenarien implementieren, indem Sie die AWS SDK for C++ mit IAM verwenden.

Aktionen sind Codeauszüge aus größeren Programmen und müssen im Kontext ausgeführt werden. Während Aktionen Ihnen zeigen, wie Sie einzelne Servicefunktionen aufrufen, können Sie Aktionen im Kontext der zugehörigen Szenarien und serviceübergreifenden Beispiele sehen.

Szenarien sind Codebeispiele, die Ihnen zeigen, wie Sie eine bestimmte Aufgabe ausführen können, indem Sie mehrere Funktionen innerhalb desselben Services aufrufen.

Jedes Beispiel enthält einen Link zu GitHub, wo Sie Anweisungen zum Einrichten und Ausführen des Codes im Kontext finden.

Erste Schritte

Hallo IAM

Die folgenden Codebeispiele veranschaulichen, wie Sie mit der Verwendung von IAM beginnen.

SDK für C++

### **a** Note

Auf gibt es mehr GitHub. Sie sehen das vollständige Beispiel und erfahren, wie Sie das [AWS-Code-Beispiel-Repository](https://github.com/awsdocs/aws-doc-sdk-examples/tree/main/cpp/example_code/iam/hello_iam#code-examples) einrichten und ausführen.

Code für die C MakeLists.txt CMake-Datei.

# Set the minimum required version of CMake for this project. cmake\_minimum\_required(VERSION 3.13)

```
# Set the AWS service components used by this project.
set(SERVICE COMPONENTS iam)
# Set this project's name.
project("hello_iam")
# Set the C++ standard to use to build this target.
# At least C++ 11 is required for the AWS SDK for C++.
set(CMAKE_CXX_STANDARD 11)
# Use the MSVC variable to determine if this is a Windows build.
set(WINDOWS BUILD ${MSVC})
if (WINDOWS BUILD) # Set the location where CMake can find the installed libraries
 for the AWS SDK. 
     string(REPLACE ";" "/aws-cpp-sdk-all;" SYSTEM_MODULE_PATH 
  "${CMAKE_SYSTEM_PREFIX_PATH}/aws-cpp-sdk-all") 
     list(APPEND CMAKE_PREFIX_PATH ${SYSTEM_MODULE_PATH})
endif ()
# Find the AWS SDK for C++ package.
find_package(AWSSDK REQUIRED COMPONENTS ${SERVICE_COMPONENTS})
if (WINDOWS_BUILD) 
     # Copy relevant AWS SDK for C++ libraries into the current binary directory for 
  running and debugging. 
     # set(BIN_SUB_DIR "/Debug") # if you are building from the command line you may 
  need to uncomment this 
     # and set the proper subdirectory to the executables' location. 
    AWSSDK CPY DYN LIBS(SERVICE COMPONENTS ""
  ${CMAKE_CURRENT_BINARY_DIR}${BIN_SUB_DIR})
endif ()
add_executable(${PROJECT_NAME} 
         hello_iam.cpp)
target_link_libraries(${PROJECT_NAME} 
         ${AWSSDK_LINK_LIBRARIES})
```
Code für die iam.cpp-Quellendatei.

```
#include <aws/core/Aws.h>
#include <aws/iam/IAMClient.h>
#include <aws/iam/model/ListPoliciesRequest.h>
#include <iostream>
#include <iomanip>
/* 
  * A "Hello IAM" starter application which initializes an AWS Identity and Access 
  Management (IAM) client 
  * and lists the IAM policies. 
 * 
  * main function 
 * 
  * Usage: 'hello_iam' 
  * 
  */
int main(int argc, char **argv) { 
     Aws::SDKOptions options; 
     // Optionally change the log level for debugging.
// options.loggingOptions.logLevel = Utils::Logging::LogLevel::Debug; 
     Aws::InitAPI(options); // Should only be called once. 
    int result = 0;
     { 
         const Aws::String DATE_FORMAT("%Y-%m-%d"); 
         Aws::Client::ClientConfiguration clientConfig; 
         // Optional: Set to the AWS Region (overrides config file). 
         // clientConfig.region = "us-east-1"; 
         Aws::IAM::IAMClient iamClient(clientConfig); 
         Aws::IAM::Model::ListPoliciesRequest request; 
         bool done = false; 
         bool header = false; 
         while (!done) { 
             auto outcome = iamClient.ListPolicies(request); 
             if (!outcome.IsSuccess()) { 
                  std::cerr << "Failed to list iam policies: " << 
                            outcome.GetError().GetMessage() << std::endl; 
                 result = 1;
                  break; 
 }
```

```
 if (!header) { 
                 std::cout << std::left << std::setw(55) << "Name" << 
                           std::setw(30) << "ID" << std::setw(80) << "Arn" << 
                            std::setw(64) << "Description" << std::setw(12) << 
                            "CreateDate" << std::endl; 
                 header = true; 
 } 
             const auto &policies = outcome.GetResult().GetPolicies(); 
             for (const auto &policy: policies) { 
                 std::cout << std::left << std::setw(55) << 
                           policy.GetPolicyName() << std::setw(30) << 
                            policy.GetPolicyId() << std::setw(80) << policy.GetArn() 
 << std::setw(64) << policy.GetDescription() << std::setw(12) 
 \lt policy.GetCreateDate().ToGmtString(DATE_FORMAT.c_str()) << 
                            std::endl; 
 } 
             if (outcome.GetResult().GetIsTruncated()) { 
                 request.SetMarker(outcome.GetResult().GetMarker()); 
             } else { 
                 done = true; 
 } 
         } 
     } 
     Aws::ShutdownAPI(options); // Should only be called once. 
     return result;
}
```
• Weitere API-Informationen finden Sie unter [ListPolicies](https://docs.aws.amazon.com/goto/SdkForCpp/iam-2010-05-08/ListPolicies) in der APIAWS SDK for C++-Referenz für .

#### Themen

- [Aktionen](#page-8295-0)
- **[Szenarien](#page-8316-0)**

#### Aktionen

Anfügen einer Richtlinie an eine Rolle

Das folgende Codebeispiel veranschaulicht, wie Sie eine IAM-Richtlinie an eine Rolle anfügen.

### SDK für C++

## **a** Note

```
bool AwsDoc::IAM::attachRolePolicy(const Aws::String &roleName, 
                                      const Aws::String &policyArn, 
                                      const Aws::Client::ClientConfiguration 
  &clientConfig) { 
     Aws::IAM::IAMClient iam(clientConfig); 
     Aws::IAM::Model::ListAttachedRolePoliciesRequest list_request; 
     list_request.SetRoleName(roleName); 
     bool done = false; 
     while (!done) { 
         auto list_outcome = iam.ListAttachedRolePolicies(list_request); 
         if (!list_outcome.IsSuccess()) { 
             std::cerr << "Failed to list attached policies of role " << 
                        roleName << ": " << list_outcome.GetError().GetMessage() << 
                        std::endl; 
             return false; 
         } 
         const auto &policies = list_outcome.GetResult().GetAttachedPolicies(); 
         if (std::any_of(policies.cbegin(), policies.cend(), 
                          [=](const Aws::IAM::Model::AttachedPolicy &policy) { 
                                   return policy.GetPolicyArn() == policyArn; 
                          })) { 
             std::cout << "Policy " << policyArn << 
                        " is already attached to role " << roleName << std::endl; 
             return true; 
         }
```

```
 done = !list_outcome.GetResult().GetIsTruncated(); 
         list_request.SetMarker(list_outcome.GetResult().GetMarker()); 
     } 
     Aws::IAM::Model::AttachRolePolicyRequest request; 
     request.SetRoleName(roleName); 
     request.SetPolicyArn(policyArn); 
     Aws::IAM::Model::AttachRolePolicyOutcome outcome = 
  iam.AttachRolePolicy(request); 
     if (!outcome.IsSuccess()) { 
         std::cerr << "Failed to attach policy " << policyArn << " to role " << 
                    roleName << ": " << outcome.GetError().GetMessage() << std::endl; 
     } 
     else { 
         std::cout << "Successfully attached policy " << policyArn << " to role " << 
                    roleName << std::endl; 
     } 
     return outcome.IsSuccess();
}
```
• Weitere API-Informationen finden Sie unter [AttachRolePolicy](https://docs.aws.amazon.com/goto/SdkForCpp/iam-2010-05-08/AttachRolePolicy) in der APIAWS SDK for C++- Referenz für .

Anfügen einer Inline-Richtlinie an eine Rolle

Das folgende Codebeispiel veranschaulicht, wie Sie eine Inline-Richtlinie an eine IAM-Rolle anfügen.

SDK für C++

### **a** Note

```
bool AwsDoc::IAM::putRolePolicy( 
         const Aws::String &roleName, 
         const Aws::String &policyName, 
         const Aws::String &policyDocument,
```

```
 const Aws::Client::ClientConfiguration &clientConfig) { 
     Aws::IAM::IAMClient iamClient(clientConfig); 
     Aws::IAM::Model::PutRolePolicyRequest request; 
     request.SetRoleName(roleName); 
     request.SetPolicyName(policyName); 
     request.SetPolicyDocument(policyDocument); 
     Aws::IAM::Model::PutRolePolicyOutcome outcome = 
  iamClient.PutRolePolicy(request); 
     if (!outcome.IsSuccess()) { 
         std::cerr << "Error putting policy on role. " << 
                    outcome.GetError().GetMessage() << std::endl; 
     } 
     else { 
         std::cout << "Successfully put the role policy." << std::endl; 
     } 
     return outcome.IsSuccess();
}
```
• Weitere API-Informationen finden Sie unter [PutRolePolicy](https://docs.aws.amazon.com/goto/SdkForCpp/iam-2010-05-08/PutRolePolicy) in der APIAWS SDK for C++- Referenz für .

Erstellen einer Richtlinie

Das folgende Codebeispiel veranschaulicht, wie Sie eine IAM-Richtlinie erstellen.

```
SDK für C++
```
#### **a** Note

```
Aws::String AwsDoc::IAM::createPolicy(const Aws::String &policyName, 
                                         const Aws::String &rsrcArn, 
                                         const Aws::Client::ClientConfiguration 
  &clientConfig) { 
     Aws::IAM::IAMClient iam(clientConfig);
```

```
Aws::IAM::Model::CreatePolicyRequest request;
     request.SetPolicyName(policyName); 
     request.SetPolicyDocument(BuildSamplePolicyDocument(rsrcArn)); 
    Aws::IAM::Model::CreatePolicyOutcome outcome = iam.CreatePolicy(request); 
    Aws::String result; 
    if (!outcome.IsSuccess()) { 
        std::cerr << "Error creating policy " << policyName << ": " << 
                  outcome.GetError().GetMessage() << std::endl; 
    } 
    else { 
        result = outcome.GetResult().GetPolicy().GetArn(); 
        std::cout << "Successfully created policy " << policyName << 
                  std::endl; 
    } 
    return result;
}
Aws::String AwsDoc::IAM::BuildSamplePolicyDocument(const Aws::String &rsrc_arn) { 
     std::stringstream stringStream; 
    stringStream << "{" 
                 << " \"Version\": \"2012-10-17\"," 
                 << " \"Statement\": [" 
                 << " {" 
                 << " \"Effect\": \"Allow\"," 
                 << " \"Action\": \"logs:CreateLogGroup\"," 
                 << " \"Resource\": \"" 
                 << rsrc_arn 
                << "\Upsilon""
                << " }, "
                 << " {" 
                 << " \"Effect\": \"Allow\"," 
                 << " \"Action\": [" 
                 << " \"dynamodb:DeleteItem\"," 
                 << " \"dynamodb:GetItem\"," 
                 << " \"dynamodb:PutItem\"," 
                 << " \"dynamodb:Scan\"," 
                << " \"dynamodb:UpdateItem\""
 << " ]," 
                 << " \"Resource\": \"" 
                 << rsrc_arn 
                << "\Upsilon""
```

```
 << " }" 
                   << " ]" 
                   << "}"; 
     return stringStream.str();
}
```
• Weitere API-Informationen finden Sie unter [CreatePolicy](https://docs.aws.amazon.com/goto/SdkForCpp/iam-2010-05-08/CreatePolicy) in der APIAWS SDK for C++-Referenz für .

### Erstellen einer Rolle

Das folgende Codebeispiel veranschaulicht, wie Sie eine IAM-Rolle erstellen.

#### SDK für C++

#### **a** Note

```
bool AwsDoc::IAM::createIamRole( 
         const Aws::String &roleName, 
         const Aws::String &policy, 
         const Aws::Client::ClientConfiguration &clientConfig) { 
     Aws::IAM::IAMClient client(clientConfig); 
    Aws::IAM::Model::CreateRoleRequest request;
     request.SetRoleName(roleName); 
     request.SetAssumeRolePolicyDocument(policy); 
     Aws::IAM::Model::CreateRoleOutcome outcome = client.CreateRole(request); 
     if (!outcome.IsSuccess()) { 
         std::cerr << "Error creating role. " << 
                    outcome.GetError().GetMessage() << std::endl; 
     } 
     else { 
         const Aws::IAM::Model::Role iamRole = outcome.GetResult().GetRole(); 
         std::cout << "Created role " << iamRole.GetRoleName() << "\n";
```

```
 std::cout << "ID: " << iamRole.GetRoleId() << "\n"; 
         std::cout << "ARN: " << iamRole.GetArn() << std::endl; 
     } 
     return outcome.IsSuccess();
}
```
• Weitere API-Informationen finden Sie unter [CreateRole](https://docs.aws.amazon.com/goto/SdkForCpp/iam-2010-05-08/CreateRole) in der APIAWS SDK for C++-Referenz für .

#### Erstellen eines Benutzers

Das folgende Codebeispiel veranschaulicht, wie Sie einen IAM-Benutzer erstellen.

## **A** Warning

Um Sicherheitsrisiken zu vermeiden, sollten Sie IAM-Benutzer nicht zur Authentifizierung verwenden, wenn Sie speziell entwickelte Software entwickeln oder mit echten Daten arbeiten. Verwenden Sie stattdessen den Verbund mit einem Identitätsanbieter wie [AWS IAM](https://docs.aws.amazon.com/singlesignon/latest/userguide/what-is.html) [Identity Center.](https://docs.aws.amazon.com/singlesignon/latest/userguide/what-is.html)

### SDK für C++

#### **G** Note

```
 Aws::IAM::IAMClient iam(clientConfig);
```

```
 Aws::IAM::Model::CreateUserRequest create_request; 
 create_request.SetUserName(userName);
```

```
 auto create_outcome = iam.CreateUser(create_request); 
 if (!create_outcome.IsSuccess()) { 
     std::cerr << "Error creating IAM user " << userName << ":" << 
               create_outcome.GetError().GetMessage() << std::endl;
```

```
 } 
 else { 
     std::cout << "Successfully created IAM user " << userName << std::endl; 
 } 
 return create_outcome.IsSuccess();
```
• Weitere API-Informationen finden Sie unter [CreateUser](https://docs.aws.amazon.com/goto/SdkForCpp/iam-2010-05-08/CreateUser) in der APIAWS SDK for C++-Referenz für .

Erstellen eines Zugriffsschlüssels

Das folgende Codebeispiel veranschaulicht, wie Sie IAM-Zugriffsschlüssel erstellen.

## **A** Warning

Um Sicherheitsrisiken zu vermeiden, sollten Sie IAM-Benutzer nicht zur Authentifizierung verwenden, wenn Sie speziell entwickelte Software entwickeln oder mit echten Daten arbeiten. Verwenden Sie stattdessen den Verbund mit einem Identitätsanbieter wie [AWS IAM](https://docs.aws.amazon.com/singlesignon/latest/userguide/what-is.html) [Identity Center.](https://docs.aws.amazon.com/singlesignon/latest/userguide/what-is.html)

### SDK für C++

### **G** Note

```
Aws::String AwsDoc::IAM::createAccessKey(const Aws::String &userName, 
                                            const Aws::Client::ClientConfiguration 
  &clientConfig) { 
     Aws::IAM::IAMClient iam(clientConfig); 
     Aws::IAM::Model::CreateAccessKeyRequest request; 
     request.SetUserName(userName); 
     Aws::String result;
```

```
Aws::IAM::Model::CreateAccessKeyOutcome outcome = iam.CreateAccessKey(request);
     if (!outcome.IsSuccess()) { 
         std::cerr << "Error creating access key for IAM user " << userName 
                    << ":" << outcome.GetError().GetMessage() << std::endl; 
     } 
     else { 
         const auto &accessKey = outcome.GetResult().GetAccessKey(); 
         std::cout << "Successfully created access key for IAM user " << 
                    userName << std::endl << " aws_access_key_id = " << 
                    accessKey.GetAccessKeyId() << std::endl << 
                    " aws_secret_access_key = " << accessKey.GetSecretAccessKey() << 
                    std::endl; 
         result = accessKey.GetAccessKeyId(); 
     } 
     return result;
}
```
• Weitere API-Informationen finden Sie unter [CreateAccessKey](https://docs.aws.amazon.com/goto/SdkForCpp/iam-2010-05-08/CreateAccessKey) in der APIAWS SDK for C++- Referenz für .

Erstellen eines Alias für ein Konto

Das folgende Codebeispiel zeigt, wie Sie einen Alias für ein IAM-Konto erstellen.

SDK für C++

### **a** Note

```
bool AwsDoc::IAM::createAccountAlias(const Aws::String &aliasName, 
                                        const Aws::Client::ClientConfiguration 
  &clientConfig) { 
     Aws::IAM::IAMClient iam(clientConfig); 
     Aws::IAM::Model::CreateAccountAliasRequest request; 
     request.SetAccountAlias(aliasName); 
     Aws::IAM::Model::CreateAccountAliasOutcome outcome = iam.CreateAccountAlias(
```

```
 request); 
     if (!outcome.IsSuccess()) { 
         std::cerr << "Error creating account alias " << aliasName << ": " 
                    << outcome.GetError().GetMessage() << std::endl; 
     } 
     else { 
         std::cout << "Successfully created account alias " << aliasName << 
                    std::endl; 
     } 
     return outcome.IsSuccess();
}
```
• Weitere API-Informationen finden Sie unter [CreateAccountAlias](https://docs.aws.amazon.com/goto/SdkForCpp/iam-2010-05-08/CreateAccountAlias) in der APIAWS SDK for C++- Referenz für .

Löschen Sie eine Richtlinie

Das folgende Codebeispiel veranschaulicht, wie Sie eine IAM-Richtlinie löschen.

SDK für C++

### **a** Note

```
bool AwsDoc::IAM::deletePolicy(const Aws::String &policyArn, 
                                  const Aws::Client::ClientConfiguration &clientConfig) 
 { 
     Aws::IAM::IAMClient iam(clientConfig); 
     Aws::IAM::Model::DeletePolicyRequest request; 
     request.SetPolicyArn(policyArn); 
     auto outcome = iam.DeletePolicy(request); 
     if (!outcome.IsSuccess()) { 
         std::cerr << "Error deleting policy with arn " << policyArn << ": " 
                    << outcome.GetError().GetMessage() << std::endl; 
     } 
     else {
```

```
 std::cout << "Successfully deleted policy with arn " << policyArn 
                    << std::endl; 
     } 
     return outcome.IsSuccess();
}
```
• Weitere API-Informationen finden Sie unter [DeletePolicy](https://docs.aws.amazon.com/goto/SdkForCpp/iam-2010-05-08/DeletePolicy) in der APIAWS SDK for C++-Referenz für .

Löschen eines Serverzertifikats

Das folgende Codebeispiel veranschaulicht, wie Sie ein IAM-Serverzertifikat löschen.

SDK für C++

**a** Note

```
bool AwsDoc::IAM::deleteServerCertificate(const Aws::String &certificateName, 
                                             const Aws::Client::ClientConfiguration 
  &clientConfig) { 
     Aws::IAM::IAMClient iam(clientConfig); 
     Aws::IAM::Model::DeleteServerCertificateRequest request; 
     request.SetServerCertificateName(certificateName); 
     const auto outcome = iam.DeleteServerCertificate(request); 
     bool result = true; 
     if (!outcome.IsSuccess()) { 
         if (outcome.GetError().GetErrorType() != 
  Aws::IAM::IAMErrors::NO_SUCH_ENTITY) { 
             std::cerr << "Error deleting server certificate " << certificateName << 
                        ": " << outcome.GetError().GetMessage() << std::endl; 
             result = false; 
         } 
         else { 
             std::cout << "Certificate '" << certificateName 
                        << "' not found." << std::endl;
```

```
 } 
     } 
     else { 
          std::cout << "Successfully deleted server certificate " << certificateName 
                     << std::endl; 
     } 
     return result;
}
```
• Weitere API-Informationen finden Sie unter [DeleteServerCertificate](https://docs.aws.amazon.com/goto/SdkForCpp/iam-2010-05-08/DeleteServerCertificate) in der APIAWS SDK for C+ +-Referenz für .

Löschen eines Benutzers

Das folgende Codebeispiel veranschaulicht, wie Sie einen IAM-Benutzer löschen.

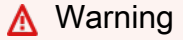

Um Sicherheitsrisiken zu vermeiden, sollten Sie IAM-Benutzer nicht zur Authentifizierung verwenden, wenn Sie speziell entwickelte Software entwickeln oder mit echten Daten arbeiten. Verwenden Sie stattdessen den Verbund mit einem Identitätsanbieter wie [AWS IAM](https://docs.aws.amazon.com/singlesignon/latest/userguide/what-is.html) [Identity Center.](https://docs.aws.amazon.com/singlesignon/latest/userguide/what-is.html)

# SDK für C++

# **a** Note

```
 Aws::IAM::IAMClient iam(clientConfig);
```

```
 Aws::IAM::Model::DeleteUserRequest request; 
 request.SetUserName(userName); 
 auto outcome = iam.DeleteUser(request); 
 if (!outcome.IsSuccess()) {
```

```
 std::cerr << "Error deleting IAM user " << userName << ": " << 
                outcome.GetError().GetMessage() << std::endl;; 
 } 
 else { 
     std::cout << "Successfully deleted IAM user " << userName << std::endl; 
 } 
 return outcome.IsSuccess();
```
• Weitere API-Informationen finden Sie unter [DeleteUser](https://docs.aws.amazon.com/goto/SdkForCpp/iam-2010-05-08/DeleteUser) in der APIAWS SDK for C++-Referenz für .

Löschen eines Zugriffsschlüssels

Das folgende Codebeispiel veranschaulicht, wie Sie einen IAM-Zugriffsschlüssel löschen.

## **A** Warning

Um Sicherheitsrisiken zu vermeiden, sollten Sie IAM-Benutzer nicht zur Authentifizierung verwenden, wenn Sie speziell entwickelte Software entwickeln oder mit echten Daten arbeiten. Verwenden Sie stattdessen den Verbund mit einem Identitätsanbieter wie [AWS IAM](https://docs.aws.amazon.com/singlesignon/latest/userguide/what-is.html) [Identity Center.](https://docs.aws.amazon.com/singlesignon/latest/userguide/what-is.html)

### SDK für C++

#### **a** Note

Auf gibt es mehr GitHub. Sie sehen das vollständige Beispiel und erfahren, wie Sie das [AWS-Code-Beispiel-Repository](https://github.com/awsdocs/aws-doc-sdk-examples/tree/main/cpp/example_code/iam#code-examples) einrichten und ausführen.

```
bool AwsDoc::IAM::deleteAccessKey(const Aws::String &userName, 
                                     const Aws::String &accessKeyID, 
                                     const Aws::Client::ClientConfiguration 
  &clientConfig) { 
     Aws::IAM::IAMClient iam(clientConfig);
```
Aws::IAM::Model::DeleteAccessKeyRequest request;

```
 request.SetUserName(userName); 
     request.SetAccessKeyId(accessKeyID); 
    auto outcome = iam.DeleteAccessKey(request);
     if (!outcome.IsSuccess()) { 
         std::cerr << "Error deleting access key " << accessKeyID << " from user " 
                    << userName << ": " << outcome.GetError().GetMessage() << 
                    std::endl; 
     } 
     else { 
         std::cout << "Successfully deleted access key " << accessKeyID 
                    << " for IAM user " << userName << std::endl; 
     } 
     return outcome.IsSuccess();
}
```
• Weitere API-Informationen finden Sie unter [DeleteAccessKey](https://docs.aws.amazon.com/goto/SdkForCpp/iam-2010-05-08/DeleteAccessKey) in der APIAWS SDK for C++- Referenz für .

Löschen eines Konto-Alias

Das folgende Codebeispiel zeigt, wie Sie einen IAM-Konto-Alias löschen.

SDK für C++

**a** Note

```
bool AwsDoc::IAM::deleteAccountAlias(const Aws::String &accountAlias, 
                                        const Aws::Client::ClientConfiguration 
  &clientConfig) { 
     Aws::IAM::IAMClient iam(clientConfig); 
     Aws::IAM::Model::DeleteAccountAliasRequest request; 
     request.SetAccountAlias(accountAlias);
```

```
 const auto outcome = iam.DeleteAccountAlias(request); 
     if (!outcome.IsSuccess()) { 
         std::cerr << "Error deleting account alias " << accountAlias << ": " 
                    << outcome.GetError().GetMessage() << std::endl; 
     } 
     else { 
         std::cout << "Successfully deleted account alias " << accountAlias << 
                    std::endl; 
     } 
     return outcome.IsSuccess();
}
```
• Weitere API-Informationen finden Sie unter [DeleteAccountAlias](https://docs.aws.amazon.com/goto/SdkForCpp/iam-2010-05-08/DeleteAccountAlias) in der APIAWS SDK for C++- Referenz für .

Trennen Sie eine Richtlinie von einer Rolle

Das folgende Codebeispiel veranschaulicht, wie Sie eine IAM-Richtlinie von einer Rolle trennen.

SDK für C++

### **a** Note

```
 Aws::IAM::IAMClient iam(clientConfig);
```

```
 Aws::IAM::Model::DetachRolePolicyRequest detachRequest; 
 detachRequest.SetRoleName(roleName); 
 detachRequest.SetPolicyArn(policyArn);
```

```
 auto detachOutcome = iam.DetachRolePolicy(detachRequest); 
 if (!detachOutcome.IsSuccess()) { 
     std::cerr << "Failed to detach policy " << policyArn << " from role " 
               << roleName << ": " << detachOutcome.GetError().GetMessage() << 
               std::endl;
```

```
 } 
 else { 
     std::cout << "Successfully detached policy " << policyArn << " from role " 
                << roleName << std::endl; 
 } 
 return detachOutcome.IsSuccess();
```
• Weitere API-Informationen finden Sie unter [DetachRolePolicy](https://docs.aws.amazon.com/goto/SdkForCpp/iam-2010-05-08/DetachRolePolicy) in der APIAWS SDK for C++- Referenz für .

Abrufen einer Richtlinie

Das folgende Codebeispiel zeigt, wie Sie eine IAM-Richtlinie abrufen.

### SDK für C++

### **a** Note

```
bool AwsDoc::IAM::getPolicy(const Aws::String &policyArn, 
                              const Aws::Client::ClientConfiguration &clientConfig) { 
     Aws::IAM::IAMClient iam(clientConfig); 
     Aws::IAM::Model::GetPolicyRequest request; 
     request.SetPolicyArn(policyArn); 
     auto outcome = iam.GetPolicy(request); 
     if (!outcome.IsSuccess()) { 
         std::cerr << "Error getting policy " << policyArn << ": " << 
                    outcome.GetError().GetMessage() << std::endl; 
     } 
     else { 
         const auto &policy = outcome.GetResult().GetPolicy(); 
         std::cout << "Name: " << policy.GetPolicyName() << std::endl << 
                    "ID: " << policy.GetPolicyId() << std::endl << "Arn: " << 
                    policy.GetArn() << std::endl << "Description: " << 
                    policy.GetDescription() << std::endl << "CreateDate: " <<
```

```
 policy.GetCreateDate().ToGmtString(Aws::Utils::DateFormat::ISO_8601) 
                    << std::endl; 
     } 
     return outcome.IsSuccess();
}
```
• Weitere API-Informationen finden Sie unter [GetPolicy](https://docs.aws.amazon.com/goto/SdkForCpp/iam-2010-05-08/GetPolicy) in der APIAWS SDK for C++-Referenz für

### Abrufen eines Serverzertifikats

Das folgende Codebeispiel veranschaulicht, wie Sie ein IAM-Serverzertifikat abrufen.

### SDK für C++

.

### **a** Note

```
bool AwsDoc::IAM::getServerCertificate(const Aws::String &certificateName, 
                                          const Aws::Client::ClientConfiguration 
  &clientConfig) { 
     Aws::IAM::IAMClient iam(clientConfig); 
     Aws::IAM::Model::GetServerCertificateRequest request; 
     request.SetServerCertificateName(certificateName); 
     auto outcome = iam.GetServerCertificate(request); 
     bool result = true; 
     if (!outcome.IsSuccess()) { 
         if (outcome.GetError().GetErrorType() != 
  Aws::IAM::IAMErrors::NO_SUCH_ENTITY) { 
             std::cerr << "Error getting server certificate " << certificateName << 
                        ": " << outcome.GetError().GetMessage() << std::endl; 
             result = false; 
         } 
         else {
```

```
 std::cout << "Certificate '" << certificateName 
                        << "' not found." << std::endl; 
         } 
     } 
     else { 
         const auto &certificate = outcome.GetResult().GetServerCertificate(); 
         std::cout << "Name: " << 
  certificate.GetServerCertificateMetadata().GetServerCertificateName() 
                    << std::endl << "Body: " << certificate.GetCertificateBody() << 
                    std::endl << "Chain: " << certificate.GetCertificateChain() << 
                    std::endl; 
     } 
     return result;
}
```
• Weitere API-Informationen finden Sie unter [GetServerCertificate](https://docs.aws.amazon.com/goto/SdkForCpp/iam-2010-05-08/GetServerCertificate) in der APIAWS SDK for C++- Referenz für .

Rufen Sie Daten über die letzte Verwendung eines Zugriffsschlüssels ab

Das folgende Codebeispiel zeigt, wie Sie Daten über die letzte Verwendung eines IAM-Zugriffsschlüssels abrufen.

# **A** Warning

Um Sicherheitsrisiken zu vermeiden, sollten Sie IAM-Benutzer nicht zur Authentifizierung verwenden, wenn Sie speziell entwickelte Software entwickeln oder mit echten Daten arbeiten. Verwenden Sie stattdessen den Verbund mit einem Identitätsanbieter wie [AWS IAM](https://docs.aws.amazon.com/singlesignon/latest/userguide/what-is.html) [Identity Center.](https://docs.aws.amazon.com/singlesignon/latest/userguide/what-is.html)

### SDK für C++

### **a** Note

```
bool AwsDoc::IAM::accessKeyLastUsed(const Aws::String &secretKeyID, 
                                       const Aws::Client::ClientConfiguration 
  &clientConfig) { 
     Aws::IAM::IAMClient iam(clientConfig); 
     Aws::IAM::Model::GetAccessKeyLastUsedRequest request; 
     request.SetAccessKeyId(secretKeyID); 
     Aws::IAM::Model::GetAccessKeyLastUsedOutcome outcome = iam.GetAccessKeyLastUsed( 
             request); 
     if (!outcome.IsSuccess()) { 
         std::cerr << "Error querying last used time for access key " << 
                    secretKeyID << ":" << outcome.GetError().GetMessage() << 
  std::endl; 
     } 
     else { 
         Aws::String lastUsedTimeString = 
                  outcome.GetResult() 
                           .GetAccessKeyLastUsed() 
                           .GetLastUsedDate() 
                           .ToGmtString(Aws::Utils::DateFormat::ISO_8601); 
         std::cout << "Access key " << secretKeyID << " last used at time " << 
                    lastUsedTimeString << std::endl; 
     } 
     return outcome.IsSuccess();
}
```
• Weitere API-Informationen finden Sie unter [GetAccessKeyLastUsed](https://docs.aws.amazon.com/goto/SdkForCpp/iam-2010-05-08/GetAccessKeyLastUsed) in der APIAWS SDK for C+ +-Referenz für .

Listen Sie die Zugriffsschlüssel eines Benutzers auf

Das folgende Codebeispiel veranschaulicht, wie Sie die IAM-Zugriffsschlüssel eines Benutzers auflisten.

# **A** Warning

Um Sicherheitsrisiken zu vermeiden, sollten Sie IAM-Benutzer nicht zur Authentifizierung verwenden, wenn Sie speziell entwickelte Software entwickeln oder mit echten Daten

arbeiten. Verwenden Sie stattdessen den Verbund mit einem Identitätsanbieter wie [AWS IAM](https://docs.aws.amazon.com/singlesignon/latest/userguide/what-is.html) [Identity Center.](https://docs.aws.amazon.com/singlesignon/latest/userguide/what-is.html)

#### SDK für C++

### **G** Note

```
bool AwsDoc::IAM::listAccessKeys(const Aws::String &userName, 
                                    const Aws::Client::ClientConfiguration 
  &clientConfig) { 
     Aws::IAM::IAMClient iam(clientConfig); 
     Aws::IAM::Model::ListAccessKeysRequest request; 
     request.SetUserName(userName); 
     bool done = false; 
     bool header = false; 
     while (!done) { 
         auto outcome = iam.ListAccessKeys(request); 
         if (!outcome.IsSuccess()) { 
              std::cerr << "Failed to list access keys for user " << userName 
                        << ": " << outcome.GetError().GetMessage() << std::endl; 
             return false; 
         } 
         if (!header) { 
             std::cout << std::left << std::setw(32) << "UserName" << 
                        std::setw(30) << "KeyID" << std::setw(20) << "Status" << 
                        std::setw(20) << "CreateDate" << std::endl; 
             header = true; 
         } 
         const auto &keys = outcome.GetResult().GetAccessKeyMetadata(); 
         const Aws::String DATE_FORMAT = "%Y-%m-%d"; 
         for (const auto &key: keys) { 
             Aws::String statusString = 
                      Aws::IAM::Model::StatusTypeMapper::GetNameForStatusType(
```

```
 key.GetStatus()); 
              std::cout << std::left << std::setw(32) << key.GetUserName() << 
                         std::setw(30) << key.GetAccessKeyId() << std::setw(20) << 
                         statusString << std::setw(20) << 
                         key.GetCreateDate().ToGmtString(DATE_FORMAT.c_str()) << 
  std::endl; 
         } 
         if (outcome.GetResult().GetIsTruncated()) { 
              request.SetMarker(outcome.GetResult().GetMarker()); 
         } 
         else { 
              done = true; 
         } 
     } 
     return true;
}
```
• Weitere API-Informationen finden Sie unter [ListAccessKeys](https://docs.aws.amazon.com/goto/SdkForCpp/iam-2010-05-08/ListAccessKeys) in der APIAWS SDK for C++- Referenz für .

Auflisten von Konto-Aliasnamen

Das folgende Codebeispiel zeigt, wie Sie IAM-Konto-Aliase auflisten.

SDK für C++

### **a** Note

```
bool
AwsDoc::IAM::listAccountAliases(const Aws::Client::ClientConfiguration 
  &clientConfig) { 
     Aws::IAM::IAMClient iam(clientConfig); 
     Aws::IAM::Model::ListAccountAliasesRequest request;
```

```
 bool done = false; 
     bool header = false; 
     while (!done) { 
         auto outcome = iam.ListAccountAliases(request); 
         if (!outcome.IsSuccess()) { 
             std::cerr << "Failed to list account aliases: " << 
                        outcome.GetError().GetMessage() << std::endl; 
             return false; 
         } 
         const auto &aliases = outcome.GetResult().GetAccountAliases(); 
         if (!header) { 
            if (aliases.size() == \emptyset) {
                  std::cout << "Account has no aliases" << std::endl; 
                  break; 
 } 
             std::cout << std::left << std::setw(32) << "Alias" << std::endl; 
             header = true; 
         } 
         for (const auto &alias: aliases) { 
             std::cout << std::left << std::setw(32) << alias << std::endl; 
         } 
         if (outcome.GetResult().GetIsTruncated()) { 
             request.SetMarker(outcome.GetResult().GetMarker()); 
         } 
         else { 
             done = true; 
         } 
     } 
     return true;
```
• Weitere API-Informationen finden Sie unter [ListAccountAliases](https://docs.aws.amazon.com/goto/SdkForCpp/iam-2010-05-08/ListAccountAliases) in der APIAWS SDK for C++- Referenz für .

Auflisten von Richtlinien

Das folgende Codebeispiel zeigt, wie Sie IAM-Richtlinien auflisten.

}

# SDK für C++

# **a** Note

```
bool AwsDoc::IAM::listPolicies(const Aws::Client::ClientConfiguration &clientConfig) 
  { 
     const Aws::String DATE_FORMAT("%Y-%m-%d"); 
     Aws::IAM::IAMClient iam(clientConfig); 
     Aws::IAM::Model::ListPoliciesRequest request; 
     bool done = false; 
     bool header = false; 
     while (!done) { 
         auto outcome = iam.ListPolicies(request); 
         if (!outcome.IsSuccess()) { 
             std::cerr << "Failed to list iam policies: " << 
                        outcome.GetError().GetMessage() << std::endl; 
             return false; 
         } 
         if (!header) { 
             std::cout << std::left << std::setw(55) << "Name" << 
                        std::setw(30) << "ID" << std::setw(80) << "Arn" << 
                        std::setw(64) << "Description" << std::setw(12) << 
                        "CreateDate" << std::endl; 
             header = true; 
         } 
         const auto &policies = outcome.GetResult().GetPolicies(); 
         for (const auto &policy: policies) { 
             std::cout << std::left << std::setw(55) << 
                        policy.GetPolicyName() << std::setw(30) << 
                        policy.GetPolicyId() << std::setw(80) << policy.GetArn() << 
                        std::setw(64) << policy.GetDescription() << std::setw(12) << 
                        policy.GetCreateDate().ToGmtString(DATE_FORMAT.c_str()) << 
                        std::endl; 
         }
```
```
 if (outcome.GetResult().GetIsTruncated()) { 
              request.SetMarker(outcome.GetResult().GetMarker()); 
          } 
          else { 
              done = true; 
          } 
     } 
     return true;
}
```
• Weitere API-Informationen finden Sie unter [ListPolicies](https://docs.aws.amazon.com/goto/SdkForCpp/iam-2010-05-08/ListPolicies) in der APIAWS SDK for C++-Referenz für .

Auflisten von Serverzertifikaten

Die folgenden Codebeispiele veranschaulichen, wie Sie IAM-Serverzertifikate auflisten.

SDK für C++

### **a** Note

```
bool AwsDoc::IAM::listServerCertificates( 
         const Aws::Client::ClientConfiguration &clientConfig) { 
     const Aws::String DATE_FORMAT = "%Y-%m-%d"; 
     Aws::IAM::IAMClient iam(clientConfig); 
     Aws::IAM::Model::ListServerCertificatesRequest request; 
     bool done = false; 
     bool header = false; 
     while (!done) { 
         auto outcome = iam.ListServerCertificates(request); 
         if (!outcome.IsSuccess()) { 
             std::cerr << "Failed to list server certificates: " << 
                        outcome.GetError().GetMessage() << std::endl;
```

```
 return false; 
        } 
        if (!header) { 
            std::cout << std::left << std::setw(55) << "Name" << 
                       std::setw(30) << "ID" << std::setw(80) << "Arn" << 
                       std::setw(14) << "UploadDate" << std::setw(14) << 
                       "ExpirationDate" << std::endl; 
            header = true; 
        } 
        const auto &certificates = 
                 outcome.GetResult().GetServerCertificateMetadataList(); 
        for (const auto &certificate: certificates) { 
            std::cout << std::left << std::setw(55) << 
                       certificate.GetServerCertificateName() << std::setw(30) << 
                       certificate.GetServerCertificateId() << std::setw(80) << 
                       certificate.GetArn() << std::setw(14) << 
                       certificate.GetUploadDate().ToGmtString(DATE_FORMAT.c_str()) 
<< std::setw(14) << 
                       certificate.GetExpiration().ToGmtString(DATE_FORMAT.c_str()) 
<< std::endl; 
        } 
        if (outcome.GetResult().GetIsTruncated()) { 
            request.SetMarker(outcome.GetResult().GetMarker()); 
        } 
        else { 
            done = true; 
        } 
    } 
    return true;
```
• Weitere API-Informationen finden Sie unter [ListServerCertificates](https://docs.aws.amazon.com/goto/SdkForCpp/iam-2010-05-08/ListServerCertificates) in der APIAWS SDK for C++- Referenz für .

}

### Auflisten von Benutzern

Das folgende Codebeispiel veranschaulicht, wie Sie IAM-Benutzer auflisten.

# **A** Warning

Um Sicherheitsrisiken zu vermeiden, sollten Sie IAM-Benutzer nicht zur Authentifizierung verwenden, wenn Sie speziell entwickelte Software entwickeln oder mit echten Daten arbeiten. Verwenden Sie stattdessen den Verbund mit einem Identitätsanbieter wie [AWS IAM](https://docs.aws.amazon.com/singlesignon/latest/userguide/what-is.html) [Identity Center.](https://docs.aws.amazon.com/singlesignon/latest/userguide/what-is.html)

# SDK für C++

# **a** Note

```
bool AwsDoc::IAM::listUsers(const Aws::Client::ClientConfiguration &clientConfig) { 
     const Aws::String DATE_FORMAT = "%Y-%m-%d"; 
     Aws::IAM::IAMClient iam(clientConfig); 
     Aws::IAM::Model::ListUsersRequest request; 
     bool done = false; 
     bool header = false; 
     while (!done) { 
         auto outcome = iam.ListUsers(request); 
         if (!outcome.IsSuccess()) { 
              std::cerr << "Failed to list iam users:" << 
                        outcome.GetError().GetMessage() << std::endl; 
              return false; 
         } 
         if (!header) { 
              std::cout << std::left << std::setw(32) << "Name" << 
                        std::setw(30) << "ID" << std::setw(64) << "Arn" << 
                        std::setw(20) << "CreateDate" << std::endl; 
              header = true; 
         }
```

```
 const auto &users = outcome.GetResult().GetUsers(); 
     for (const auto &user: users) { 
         std::cout << std::left << std::setw(32) << user.GetUserName() << 
                    std::setw(30) << user.GetUserId() << std::setw(64) << 
                    user.GetArn() << std::setw(20) << 
                    user.GetCreateDate().ToGmtString(DATE_FORMAT.c_str()) 
                    << std::endl; 
     } 
     if (outcome.GetResult().GetIsTruncated()) { 
         request.SetMarker(outcome.GetResult().GetMarker()); 
     } 
     else { 
         done = true; 
     } 
 } 
 return true;
```
• Weitere API-Informationen finden Sie unter [ListUsers](https://docs.aws.amazon.com/goto/SdkForCpp/iam-2010-05-08/ListUsers) in der APIAWS SDK for C++-Referenz für

Aktualisieren eines Serverzertifikats

Das folgende Codebeispiel veranschaulicht, wie Sie ein IAM-Serverzertifikat aktualisieren.

SDK für C++

}

.

### **a** Note

Auf gibt es mehr GitHub. Sie sehen das vollständige Beispiel und erfahren, wie Sie das [AWS-Code-Beispiel-Repository](https://github.com/awsdocs/aws-doc-sdk-examples/tree/main/cpp/example_code/iam#code-examples) einrichten und ausführen.

```
bool AwsDoc::IAM::updateServerCertificate(const Aws::String &currentCertificateName,
                                             const Aws::String &newCertificateName, 
                                             const Aws::Client::ClientConfiguration 
  &clientConfig) {
```
Aktionen und Szenarien 10036

```
 Aws::IAM::IAMClient iam(clientConfig); 
     Aws::IAM::Model::UpdateServerCertificateRequest request; 
     request.SetServerCertificateName(currentCertificateName); 
     request.SetNewServerCertificateName(newCertificateName); 
     auto outcome = iam.UpdateServerCertificate(request); 
     bool result = true; 
     if (outcome.IsSuccess()) { 
         std::cout << "Server certificate " << currentCertificateName 
                    << " successfully renamed as " << newCertificateName 
                    << std::endl; 
     } 
     else { 
         if (outcome.GetError().GetErrorType() != 
  Aws::IAM::IAMErrors::NO_SUCH_ENTITY) { 
             std::cerr << "Error changing name of server certificate " << 
                        currentCertificateName << " to " << newCertificateName << ":" 
 \lt outcome.GetError().GetMessage() << std::endl; 
             result = false; 
         } 
         else { 
             std::cout << "Certificate '" << currentCertificateName 
                        << "' not found." << std::endl; 
         } 
     } 
     return result;
}
```
• Weitere API-Informationen finden Sie unter [UpdateServerCertificate](https://docs.aws.amazon.com/goto/SdkForCpp/iam-2010-05-08/UpdateServerCertificate) in der APIAWS SDK for C+ +-Referenz für .

Aktualisieren eines Benutzers

Das folgende Codebeispiel zeigt, wie Sie einen IAM-Benutzer aktualisieren.

# **A** Warning

Um Sicherheitsrisiken zu vermeiden, sollten Sie IAM-Benutzer nicht zur Authentifizierung verwenden, wenn Sie speziell entwickelte Software entwickeln oder mit echten Daten

arbeiten. Verwenden Sie stattdessen den Verbund mit einem Identitätsanbieter wie [AWS IAM](https://docs.aws.amazon.com/singlesignon/latest/userguide/what-is.html) [Identity Center.](https://docs.aws.amazon.com/singlesignon/latest/userguide/what-is.html)

#### SDK für C++

### **a** Note

Auf gibt es mehr GitHub. Sie sehen das vollständige Beispiel und erfahren, wie Sie das [AWS-Code-Beispiel-Repository](https://github.com/awsdocs/aws-doc-sdk-examples/tree/main/cpp/example_code/iam#code-examples) einrichten und ausführen.

```
bool AwsDoc::IAM::updateUser(const Aws::String &currentUserName,
                               const Aws::String &newUserName, 
                               const Aws::Client::ClientConfiguration &clientConfig) { 
     Aws::IAM::IAMClient iam(clientConfig); 
    Aws::IAM::Model::UpdateUserRequest request;
     request.SetUserName(currentUserName); 
     request.SetNewUserName(newUserName); 
     auto outcome = iam.UpdateUser(request); 
     if (outcome.IsSuccess()) { 
         std::cout << "IAM user " << currentUserName << 
                    " successfully updated with new user name " << newUserName << 
                    std::endl; 
     } 
     else { 
         std::cerr << "Error updating user name for IAM user " << currentUserName << 
                    ":" << outcome.GetError().GetMessage() << std::endl; 
     } 
     return outcome.IsSuccess();
}
```
• Weitere API-Informationen finden Sie unter [UpdateUser](https://docs.aws.amazon.com/goto/SdkForCpp/iam-2010-05-08/UpdateUser) in der APIAWS SDK for C++-Referenz für .

### Aktualisieren eines Zugriffsschlüssels

Das folgende Codebeispiel zeigt, wie Sie einen IAM-Zugriffsschlüssel aktualisieren.

# **A** Warning

Um Sicherheitsrisiken zu vermeiden, sollten Sie IAM-Benutzer nicht zur Authentifizierung verwenden, wenn Sie speziell entwickelte Software entwickeln oder mit echten Daten arbeiten. Verwenden Sie stattdessen den Verbund mit einem Identitätsanbieter wie [AWS IAM](https://docs.aws.amazon.com/singlesignon/latest/userguide/what-is.html) [Identity Center.](https://docs.aws.amazon.com/singlesignon/latest/userguide/what-is.html)

# SDK für C++

# **a** Note

```
bool AwsDoc::IAM::updateAccessKey(const Aws::String &userName, 
                                     const Aws::String &accessKeyID, 
                                    Aws::IAM::Model::StatusType status,
                                     const Aws::Client::ClientConfiguration 
  &clientConfig) { 
     Aws::IAM::IAMClient iam(clientConfig); 
     Aws::IAM::Model::UpdateAccessKeyRequest request; 
     request.SetUserName(userName); 
     request.SetAccessKeyId(accessKeyID); 
     request.SetStatus(status); 
     auto outcome = iam.UpdateAccessKey(request); 
     if (outcome.IsSuccess()) { 
         std::cout << "Successfully updated status of access key " 
                    << accessKeyID << " for user " << userName << std::endl; 
     } 
     else { 
         std::cerr << "Error updated status of access key " << accessKeyID << 
                    " for user " << userName << ": " << 
                    outcome.GetError().GetMessage() << std::endl; 
     }
```

```
 return outcome.IsSuccess();
```
• Weitere API-Informationen finden Sie unter [UpdateAccessKey](https://docs.aws.amazon.com/goto/SdkForCpp/iam-2010-05-08/UpdateAccessKey) in der APIAWS SDK for C++- Referenz für .

# **Szenarien**

}

Erstellen Sie einen Benutzer und nehmen Sie eine Rolle an

Das folgende Codebeispiel veranschaulicht, wie Sie einen Benutzer erstellen und eine Rolle annehmen lassen.

### **A** Warning

Um Sicherheitsrisiken zu vermeiden, sollten Sie IAM-Benutzer nicht zur Authentifizierung verwenden, wenn Sie speziell entwickelte Software entwickeln oder mit echten Daten arbeiten. Verwenden Sie stattdessen den Verbund mit einem Identitätsanbieter wie [AWS IAM](https://docs.aws.amazon.com/singlesignon/latest/userguide/what-is.html) [Identity Center.](https://docs.aws.amazon.com/singlesignon/latest/userguide/what-is.html)

- Erstellen Sie einen Benutzer ohne Berechtigungen.
- Erstellen einer Rolle, die die Berechtigung zum Auflisten von Amazon-S3-Buckets für das Konto erteilt.
- Hinzufügen einer Richtlinie, damit der Benutzer die Rolle übernehmen kann.
- Übernehmen Sie die Rolle und listen Sie S3-Buckets mit temporären Anmeldeinformationen auf, und bereinigen Sie dann die Ressourcen.

SDK für C++

### **a** Note

```
namespace AwsDoc { 
     namespace IAM { 
         //! Cleanup by deleting created entities. 
         /*! 
           \sa DeleteCreatedEntities 
           \param client: IAM client. 
           \param role: IAM role. 
           \param user: IAM user. 
           \param policy: IAM policy. 
         */ 
         static bool DeleteCreatedEntities(const Aws::IAM::IAMClient &client, 
                                            const Aws::IAM::Model::Role &role,
                                            const Aws::IAM::Model::User &user,
                                            const Aws::IAM::Model::Policy &policy);
     } 
     static const int LIST_BUCKETS_WAIT_SEC = 20; 
     static const char ALLOCATION_TAG[] = "example_code";
}
//! Scenario to create an IAM user, create an IAM role, and apply the role to the 
  user.
// "IAM access" permissions are needed to run this code.
// "STS assume role" permissions are needed to run this code. (Note: It might be 
  necessary to
// create a custom policy).
/*! 
   \sa iamCreateUserAssumeRoleScenario 
   \param clientConfig: Aws client configuration. 
   \return bool: Successful completion.
*/
bool AwsDoc::IAM::iamCreateUserAssumeRoleScenario( 
         const Aws::Client::ClientConfiguration &clientConfig) { 
     Aws::IAM::IAMClient client(clientConfig); 
    Aws::IAM::Model::User user;
    Aws::IAM::Model::Role role;
    Aws::IAM::Model::Policy policy;
     // 1. Create a user. 
\{
```

```
Aws::IAM::Model::CreateUserRequest request;
         Aws::String uuid = Aws::Utils::UUID::RandomUUID(); 
         Aws::String userName = "iam-demo-user-" + 
                                 Aws::Utils::StringUtils::ToLower(uuid.c_str()); 
         request.SetUserName(userName); 
         Aws::IAM::Model::CreateUserOutcome outcome = client.CreateUser(request); 
         if (!outcome.IsSuccess()) { 
             std::cout << "Error creating IAM user " << userName << ":" << 
                        outcome.GetError().GetMessage() << std::endl; 
             return false; 
         } 
         else { 
             std::cout << "Successfully created IAM user " << userName << std::endl; 
         } 
         user = outcome.GetResult().GetUser(); 
    } 
    // 2. Create a role. 
\{ // Get the IAM user for the current client in order to access its ARN. 
         Aws::String iamUserArn; 
        \mathcal{L}Aws::IAM::Model::GetUserRequest request;
             Aws::IAM::Model::GetUserOutcome outcome = client.GetUser(request); 
             if (!outcome.IsSuccess()) { 
                 std::cerr << "Error getting Iam user. " << 
                            outcome.GetError().GetMessage() << std::endl; 
                 DeleteCreatedEntities(client, role, user, policy); 
                 return false; 
 } 
             else { 
                 std::cout << "Successfully retrieved Iam user " 
                            << outcome.GetResult().GetUser().GetUserName() 
                            << std::endl; 
 } 
             iamUserArn = outcome.GetResult().GetUser().GetArn(); 
         } 
        Aws::IAM::Model::CreateRoleRequest request;
```

```
 Aws::String uuid = Aws::Utils::UUID::RandomUUID(); 
 Aws::String roleName = "iam-demo-role-" + 
                         Aws::Utils::StringUtils::ToLower(uuid.c_str()); 
 request.SetRoleName(roleName); 
 // Build policy document for role. 
 Aws::Utils::Document jsonStatement; 
 jsonStatement.WithString("Effect", "Allow"); 
 Aws::Utils::Document jsonPrincipal; 
 jsonPrincipal.WithString("AWS", iamUserArn); 
 jsonStatement.WithObject("Principal", jsonPrincipal); 
 jsonStatement.WithString("Action", "sts:AssumeRole"); 
 jsonStatement.WithObject("Condition", Aws::Utils::Document()); 
 Aws::Utils::Document policyDocument; 
 policyDocument.WithString("Version", "2012-10-17"); 
 Aws::Utils::Array<Aws::Utils::Document> statements(1); 
 statements[0] = jsonStatement; 
 policyDocument.WithArray("Statement", statements); 
 std::cout << "Setting policy for role\n " 
           << policyDocument.View().WriteCompact() << std::endl; 
 // Set role policy document as JSON string. 
 request.SetAssumeRolePolicyDocument(policyDocument.View().WriteCompact()); 
 Aws::IAM::Model::CreateRoleOutcome outcome = client.CreateRole(request); 
 if (!outcome.IsSuccess()) { 
     std::cerr << "Error creating role. " << 
                outcome.GetError().GetMessage() << std::endl; 
     DeleteCreatedEntities(client, role, user, policy); 
     return false; 
 } 
 else { 
     std::cout << "Successfully created a role with name " << roleName 
                << std::endl; 
 } 
 role = outcome.GetResult().GetRole();
```
}

```
 // 3. Create an IAM policy. 
   \sqrt{ }Aws::IAM::Model::CreatePolicyRequest request;
        Aws::String uuid = Aws::Utils::UUID::RandomUUID(); 
        Aws::String policyName = "iam-demo-policy-" + 
                                   Aws::Utils::StringUtils::ToLower(uuid.c_str()); 
        request.SetPolicyName(policyName); 
        // Build IAM policy document. 
        Aws::Utils::Document jsonStatement; 
        jsonStatement.WithString("Effect", "Allow"); 
        jsonStatement.WithString("Action", "s3:ListAllMyBuckets"); 
        jsonStatement.WithString("Resource", "arn:aws:s3:::*"); 
        Aws::Utils::Document policyDocument; 
        policyDocument.WithString("Version", "2012-10-17"); 
        Aws::Utils::Array<Aws::Utils::Document> statements(1); 
        statements[0] = jsonStatement; 
        policyDocument.WithArray("Statement", statements); 
       std::cout << "Creating a policy.\n " <<
 policyDocument.View().WriteCompact() 
                   << std::endl; 
        // Set IAM policy document as JSON string. 
        request.SetPolicyDocument(policyDocument.View().WriteCompact()); 
        Aws::IAM::Model::CreatePolicyOutcome outcome = client.CreatePolicy(request); 
        if (!outcome.IsSuccess()) { 
            std::cerr << "Error creating policy. " << 
                       outcome.GetError().GetMessage() << std::endl; 
            DeleteCreatedEntities(client, role, user, policy); 
            return false; 
        } 
        else { 
            std::cout << "Successfully created a policy with name, " << policyName 
<< "." << std::endl; 
        } 
        policy = outcome.GetResult().GetPolicy(); 
    }
```

```
 // 4. Assume the new role using the AWS Security Token Service (STS). 
    Aws::STS::Model::Credentials credentials; 
    { 
         Aws::STS::STSClient stsClient(clientConfig); 
         Aws::STS::Model::AssumeRoleRequest request; 
         request.SetRoleArn(role.GetArn()); 
         Aws::String uuid = Aws::Utils::UUID::RandomUUID(); 
         Aws::String roleSessionName = "iam-demo-role-session-" + 
 Aws::Utils::StringUtils::ToLower(uuid.c_str()); 
         request.SetRoleSessionName(roleSessionName); 
         Aws::STS::Model::AssumeRoleOutcome assumeRoleOutcome; 
        // Repeatedly call AssumeRole, because there is often a delay 
        // before the role is available to be assumed. 
        // Repeat at most 20 times when access is denied. 
       int count = 0;
        while (true) { 
             assumeRoleOutcome = stsClient.AssumeRole(request); 
             if (!assumeRoleOutcome.IsSuccess()) { 
                 if (count > 20 || 
                     assumeRoleOutcome.GetError().GetErrorType() != 
                     Aws::STS::STSErrors::ACCESS_DENIED) { 
                     std::cerr << "Error assuming role after 20 tries. " << 
                                assumeRoleOutcome.GetError().GetMessage() << 
 std::endl; 
                     DeleteCreatedEntities(client, role, user, policy); 
                     return false; 
 } 
                 std::this_thread::sleep_for(std::chrono::seconds(1)); 
 } 
             else { 
                 std::cout << "Successfully assumed the role after " << count 
                           << " seconds." << std::endl; 
                 break; 
 } 
             count++; 
         } 
         credentials = assumeRoleOutcome.GetResult().GetCredentials();
```
}

```
 // 5. List objects in the bucket (This should fail). 
    \mathcal{L} Aws::S3::S3Client s3Client( 
                  Aws::Auth::AWSCredentials(credentials.GetAccessKeyId(), 
                                              credentials.GetSecretAccessKey(), 
                                              credentials.GetSessionToken()), 
                  Aws::MakeShared<Aws::S3::S3EndpointProvider>(ALLOCATION_TAG), 
                  clientConfig); 
         Aws::S3::Model::ListBucketsOutcome listBucketsOutcome = 
 s3Client.ListBuckets(); 
         if (!listBucketsOutcome.IsSuccess()) { 
             if (listBucketsOutcome.GetError().GetErrorType() != 
                  Aws::S3::S3Errors::ACCESS_DENIED) { 
                  std::cerr << "Could not lists buckets. " << 
                            listBucketsOutcome.GetError().GetMessage() << std::endl; 
 } 
             else { 
                  std::cout 
                          << "Access to list buckets denied because privileges have 
 not been applied." 
                          << std::endl; 
 } 
         } 
         else { 
             std::cerr 
                      << "Successfully retrieved bucket lists when this should not 
 happen." 
                      << std::endl; 
         } 
     } 
     // 6. Attach the policy to the role. 
    \mathcal{L} Aws::IAM::Model::AttachRolePolicyRequest request; 
         request.SetRoleName(role.GetRoleName()); 
         request.WithPolicyArn(policy.GetArn()); 
         Aws::IAM::Model::AttachRolePolicyOutcome outcome = client.AttachRolePolicy( 
                  request); 
         if (!outcome.IsSuccess()) { 
             std::cerr << "Error creating policy. " <<
```

```
 outcome.GetError().GetMessage() << std::endl; 
             DeleteCreatedEntities(client, role, user, policy); 
             return false; 
         } 
         else { 
             std::cout << "Successfully attached the policy with name, " 
                        << policy.GetPolicyName() << 
                        ", to the role, " << role.GetRoleName() << "." << std::endl; 
         } 
     } 
    int count = \emptyset;
    // 7. List objects in the bucket (this should succeed). 
    // Repeatedly call ListBuckets, because there is often a delay 
    // before the policy with ListBucket permissions has been applied to the role. 
    // Repeat at most LIST_BUCKETS_WAIT_SEC times when access is denied. 
    while (true) { 
         Aws::S3::S3Client s3Client( 
                 Aws::Auth::AWSCredentials(credentials.GetAccessKeyId(), 
                                             credentials.GetSecretAccessKey(), 
                                             credentials.GetSessionToken()), 
                 Aws::MakeShared<Aws::S3::S3EndpointProvider>(ALLOCATION_TAG), 
                 clientConfig); 
         Aws::S3::Model::ListBucketsOutcome listBucketsOutcome = 
 s3Client.ListBuckets(); 
         if (!listBucketsOutcome.IsSuccess()) { 
             if ((count > LIST_BUCKETS_WAIT_SEC) || 
                 listBucketsOutcome.GetError().GetErrorType() != 
                 Aws::S3::S3Errors::ACCESS_DENIED) { 
                 std::cerr << "Could not lists buckets after " << 
LIST BUCKETS WAIT SEC << " seconds. " <<
                            listBucketsOutcome.GetError().GetMessage() << std::endl; 
                 DeleteCreatedEntities(client, role, user, policy); 
                 return false; 
 } 
             std::this_thread::sleep_for(std::chrono::seconds(1)); 
         } 
         else { 
             std::cout << "Successfully retrieved bucket lists after " << count 
                        << " seconds." << std::endl; 
             break;
```

```
 } 
         count++; 
     } 
     // 8. Delete all the created resources. 
     return DeleteCreatedEntities(client, role, user, policy);
}
bool AwsDoc::IAM::DeleteCreatedEntities(const Aws::IAM::IAMClient &client, 
                                          const Aws::IAM::Model::Role &role,
                                          const Aws::IAM::Model::User &user,
                                           const Aws::IAM::Model::Policy &policy) { 
     bool result = true; 
     if (policy.ArnHasBeenSet()) { 
         // Detach the policy from the role. 
         { 
             Aws::IAM::Model::DetachRolePolicyRequest request; 
             request.SetPolicyArn(policy.GetArn()); 
             request.SetRoleName(role.GetRoleName()); 
             Aws::IAM::Model::DetachRolePolicyOutcome outcome = 
  client.DetachRolePolicy( 
                      request); 
             if (!outcome.IsSuccess()) { 
                 std::cerr << "Error Detaching policy from roles. " << 
                            outcome.GetError().GetMessage() << std::endl; 
                 result = false; 
 } 
             else { 
                 std::cout << "Successfully detached the policy with arn " 
                            << policy.GetArn() 
                            << " from role " << role.GetRoleName() << "." << 
  std::endl; 
 } 
         } 
         // Delete the policy. 
         { 
             Aws::IAM::Model::DeletePolicyRequest request; 
             request.WithPolicyArn(policy.GetArn()); 
            Aws::IAM::Model::DeletePolicyOutcome outcome =
  client.DeletePolicy(request); 
             if (!outcome.IsSuccess()) {
```

```
 std::cerr << "Error deleting policy. " << 
                            outcome.GetError().GetMessage() << std::endl; 
                 result = false; 
 } 
             else { 
                 std::cout << "Successfully deleted the policy with arn " 
                            << policy.GetArn() << std::endl; 
 } 
         } 
     } 
     if (role.RoleIdHasBeenSet()) { 
         // Delete the role. 
         Aws::IAM::Model::DeleteRoleRequest request; 
         request.SetRoleName(role.GetRoleName()); 
         Aws::IAM::Model::DeleteRoleOutcome outcome = client.DeleteRole(request); 
         if (!outcome.IsSuccess()) { 
             std::cerr << "Error deleting role. " << 
                        outcome.GetError().GetMessage() << std::endl; 
             result = false; 
         } 
         else { 
             std::cout << "Successfully deleted the role with name " 
                        << role.GetRoleName() << std::endl; 
         } 
     } 
     if (user.ArnHasBeenSet()) { 
         // Delete the user. 
         Aws::IAM::Model::DeleteUserRequest request; 
         request.WithUserName(user.GetUserName()); 
         Aws::IAM::Model::DeleteUserOutcome outcome = client.DeleteUser(request); 
         if (!outcome.IsSuccess()) { 
             std::cerr << "Error deleting user. " << 
                        outcome.GetError().GetMessage() << std::endl; 
             result = false; 
         } 
         else { 
             std::cout << "Successfully deleted the user with name " 
                        << user.GetUserName() << std::endl; 
         }
```

```
 } 
      return result;
}
```
- API-Details finden Sie in den folgenden Themen der AWS SDK for C++-API-Referenz.
	- [AttachRolePolicy](https://docs.aws.amazon.com/goto/SdkForCpp/iam-2010-05-08/AttachRolePolicy)
	- [CreateAccessKey](https://docs.aws.amazon.com/goto/SdkForCpp/iam-2010-05-08/CreateAccessKey)
	- [CreatePolicy](https://docs.aws.amazon.com/goto/SdkForCpp/iam-2010-05-08/CreatePolicy)
	- [CreateRole](https://docs.aws.amazon.com/goto/SdkForCpp/iam-2010-05-08/CreateRole)
	- [CreateUser](https://docs.aws.amazon.com/goto/SdkForCpp/iam-2010-05-08/CreateUser)
	- [DeleteAccessKey](https://docs.aws.amazon.com/goto/SdkForCpp/iam-2010-05-08/DeleteAccessKey)
	- [DeletePolicy](https://docs.aws.amazon.com/goto/SdkForCpp/iam-2010-05-08/DeletePolicy)
	- [DeleteRole](https://docs.aws.amazon.com/goto/SdkForCpp/iam-2010-05-08/DeleteRole)
	- [DeleteUser](https://docs.aws.amazon.com/goto/SdkForCpp/iam-2010-05-08/DeleteUser)
	- [DeleteUserPolicy](https://docs.aws.amazon.com/goto/SdkForCpp/iam-2010-05-08/DeleteUserPolicy)
	- [DetachRolePolicy](https://docs.aws.amazon.com/goto/SdkForCpp/iam-2010-05-08/DetachRolePolicy)
	- [PutUserPolicy](https://docs.aws.amazon.com/goto/SdkForCpp/iam-2010-05-08/PutUserPolicy)

# Lambda-Beispiele mit SDK für C++

Die folgenden Codebeispiele zeigen Ihnen, wie Sie Aktionen durchführen und gängige Szenarien implementieren, indem Sie die AWS SDK for C++ mit Lambda verwenden.

Aktionen sind Codeauszüge aus größeren Programmen und müssen im Kontext ausgeführt werden. Während Aktionen Ihnen zeigen, wie Sie einzelne Servicefunktionen aufrufen, können Sie Aktionen im Kontext der zugehörigen Szenarien und serviceübergreifenden Beispiele sehen.

Szenarien sind Codebeispiele, die Ihnen zeigen, wie Sie eine bestimmte Aufgabe ausführen können, indem Sie mehrere Funktionen innerhalb desselben Services aufrufen.

Jedes Beispiel enthält einen Link zu GitHub, wo Sie Anweisungen zum Einrichten und Ausführen des Codes im Kontext finden.

### Hallo Lambda

Die folgenden Codebeispiele veranschaulichen, wie Sie mit der Verwendung von Lambda beginnen.

SDK für C++

# **a** Note

Auf gibt es mehr GitHub. Sie sehen das vollständige Beispiel und erfahren, wie Sie das [AWS-Code-Beispiel-Repository](https://github.com/awsdocs/aws-doc-sdk-examples/tree/main/cpp/example_code/lambda/hello_lambda#code-examples) einrichten und ausführen.

Code für die C MakeLists.txt CMake-Datei.

```
# Set the minimum required version of CMake for this project.
cmake_minimum_required(VERSION 3.13)
# Set the AWS service components used by this project.
set(SERVICE_COMPONENTS lambda)
# Set this project's name.
project("hello_lambda")
# Set the C++ standard to use to build this target.
# At least C++ 11 is required for the AWS SDK for C++.
set(CMAKE_CXX_STANDARD 11)
# Use the MSVC variable to determine if this is a Windows build.
set(WINDOWS_BUILD ${MSVC})
if (WINDOWS_BUILD) # Set the location where CMake can find the installed libraries 
 for the AWS SDK. 
     string(REPLACE ";" "/aws-cpp-sdk-all;" SYSTEM_MODULE_PATH 
  "${CMAKE_SYSTEM_PREFIX_PATH}/aws-cpp-sdk-all") 
     list(APPEND CMAKE_PREFIX_PATH ${SYSTEM_MODULE_PATH})
endif ()
# Find the AWS SDK for C++ package.
find_package(AWSSDK REQUIRED COMPONENTS ${SERVICE_COMPONENTS})
if (WINDOWS_BUILD) 
      # Copy relevant AWS SDK for C++ libraries into the current binary directory for 
  running and debugging.
```

```
 # set(BIN_SUB_DIR "/Debug") # if you are building from the command line you may 
  need to uncomment this 
                                       # and set the proper subdirectory to the 
  executables' location. 
      AWSSDK_CPY_DYN_LIBS(SERVICE_COMPONENTS "" 
  ${CMAKE_CURRENT_BINARY_DIR}${BIN_SUB_DIR})
endif ()
add_executable(${PROJECT_NAME} 
         hello_lambda.cpp)
target_link_libraries(${PROJECT_NAME} 
         ${AWSSDK_LINK_LIBRARIES})
```
Code für die Quelldatei "hello\_lambda.cpp".

```
#include <aws/core/Aws.h>
#include <aws/lambda/LambdaClient.h>
#include <aws/lambda/model/ListFunctionsRequest.h>
#include <iostream>
/* 
  * A "Hello Lambda" starter application which initializes an AWS Lambda (Lambda) 
  client and lists the Lambda functions. 
 * 
  * main function 
  * 
  * Usage: 'hello_lambda' 
  * 
  */
int main(int argc, char **argv) { 
     Aws::SDKOptions options; 
     // Optionally change the log level for debugging.
// options.loggingOptions.logLevel = Utils::Logging::LogLevel::Debug; 
     Aws::InitAPI(options); // Should only be called once. 
    int result = 0;
     { 
         Aws::Client::ClientConfiguration clientConfig; 
         // Optional: Set to the AWS Region (overrides config file).
```

```
 // clientConfig.region = "us-east-1"; 
         Aws::Lambda::LambdaClient lambdaClient(clientConfig); 
         std::vector<Aws::String> functions; 
         Aws::String marker; // Used for pagination. 
         do { 
             Aws::Lambda::Model::ListFunctionsRequest request; 
             if (!marker.empty()) { 
                  request.SetMarker(marker); 
 } 
             Aws::Lambda::Model::ListFunctionsOutcome outcome = 
 lambdaClient.ListFunctions( 
                      request); 
             if (outcome.IsSuccess()) { 
                  const Aws::Lambda::Model::ListFunctionsResult &listFunctionsResult = 
 outcome.GetResult(); 
                  std::cout << listFunctionsResult.GetFunctions().size() 
                             << " lambda functions were retrieved." << std::endl; 
                  for (const Aws::Lambda::Model::FunctionConfiguration 
 &functionConfiguration: listFunctionsResult.GetFunctions()) { 
                     functions.push_back(functionConfiguration.GetFunctionName());
                      std::cout << functions.size() << " " 
                                 << functionConfiguration.GetDescription() << 
 std::endl; 
                      std::cout << " " 
\mathcal{L}(\mathcal{L}) and \mathcal{L}(\mathcal{L}) and \mathcal{L}(\mathcal{L}) and \mathcal{L}(\mathcal{L}) Aws::Lambda::Model::RuntimeMapper::GetNameForRuntime( 
                                          functionConfiguration.GetRuntime()) << ": " 
                                 << functionConfiguration.GetHandler() 
                                 << std::endl; 
 } 
                  marker = listFunctionsResult.GetNextMarker(); 
             } else { 
                  std::cerr << "Error with Lambda::ListFunctions. " 
                             << outcome.GetError().GetMessage() 
                             << std::endl; 
                 result = 1;
                  break; 
 } 
         } while (!marker.empty());
```
}

```
 Aws::ShutdownAPI(options); // Should only be called once. 
 return result;
```
• Weitere API-Informationen finden Sie unter [ListFunctions](https://docs.aws.amazon.com/goto/SdkForCpp/lambda-2015-03-31/ListFunctions) in der APIAWS SDK for C++-Referenz für .

#### Themen

• [Aktionen](#page-8295-0)

}

• [Szenarien](#page-8316-0)

### Aktionen

Erstellen einer -Funktion

Das folgende Codebeispiel zeigt, wie Sie eine Lambda-Funktion erstellen.

### SDK für C++

### **a** Note

```
 Aws::Client::ClientConfiguration clientConfig; 
         // Optional: Set to the AWS Region in which the bucket was created 
  (overrides config file). 
         // clientConfig.region = "us-east-1"; 
     Aws::Lambda::LambdaClient client(clientConfig); 
         Aws::Lambda::Model::CreateFunctionRequest request; 
         request.SetFunctionName(LAMBDA_NAME); 
         request.SetDescription(LAMBDA_DESCRIPTION); // Optional.
#if USE_CPP_LAMBDA_FUNCTION
```

```
 request.SetRuntime(Aws::Lambda::Model::Runtime::provided_al2); 
         request.SetTimeout(15); 
         request.SetMemorySize(128); 
         // Assume the AWS Lambda function was built in Docker with same architecture 
         // as this code.
#if \text{defined}(\text{\_}x86\_64\text{\_}) request.SetArchitectures({Aws::Lambda::Model::Architecture::x86_64});
#elif defined(__aarch64__) 
         request.SetArchitectures({Aws::Lambda::Model::Architecture::arm64});
#else
#error "Unimplemented architecture"
#endif // defined(architecture)
#else 
         request.SetRuntime(Aws::Lambda::Model::Runtime::python3_8);
#endif 
         request.SetRole(roleArn); 
         request.SetHandler(LAMBDA_HANDLER_NAME); 
         request.SetPublish(true); 
        Aws::Lambda::Model::FunctionCode code;
        std::ifstream ifstream(INCREMENT LAMBDA CODE.c str(),
                                  std::ios_base::in | std::ios_base::binary); 
         if (!ifstream.is_open()) { 
             std::cerr << "Error opening file " << INCREMENT_LAMBDA_CODE << "." << 
  std::endl;
#if USE_CPP_LAMBDA_FUNCTION 
             std::cerr 
                      << "The cpp Lambda function must be built following the 
  instructions in the cpp_lambda/README.md file. " 
                      << std::endl;
#endif 
             deleteIamRole(clientConfig); 
             return false; 
         } 
         Aws::StringStream buffer; 
         buffer << ifstream.rdbuf(); 
         code.SetZipFile(Aws::Utils::ByteBuffer((unsigned char *) 
  buffer.str().c_str(), 
                                                   buffer.str().length())); 
         request.SetCode(code);
```

```
 Aws::Lambda::Model::CreateFunctionOutcome outcome = client.CreateFunction( 
         request); 
 if (outcome.IsSuccess()) { 
     std::cout << "The lambda function was successfully created. " << seconds 
                << " seconds elapsed." << std::endl; 
     break; 
 } 
 else { 
     std::cerr << "Error with CreateFunction. " 
                << outcome.GetError().GetMessage() 
                << std::endl; 
     deleteIamRole(clientConfig); 
     return false; 
 }
```
• Weitere API-Informationen finden Sie unter [CreateFunction](https://docs.aws.amazon.com/goto/SdkForCpp/lambda-2015-03-31/CreateFunction) in der APIAWS SDK for C++- Referenz für .

Löschen einer -Funktion

Das folgende Codebeispiel zeigt, wie Sie eine Lambda-Funktion löschen.

Aws::Lambda::Model::DeleteFunctionRequest request;

SDK für C++

#### **a** Note

```
 Aws::Client::ClientConfiguration clientConfig; 
        // Optional: Set to the AWS Region in which the bucket was created 
 (overrides config file). 
        // clientConfig.region = "us-east-1"; 
    Aws::Lambda::LambdaClient client(clientConfig);
```

```
 request.SetFunctionName(LAMBDA_NAME); 
 Aws::Lambda::Model::DeleteFunctionOutcome outcome = client.DeleteFunction( 
         request); 
 if (outcome.IsSuccess()) { 
     std::cout << "The lambda function was successfully deleted." << std::endl; 
 } 
 else { 
     std::cerr << "Error with Lambda::DeleteFunction. " 
                << outcome.GetError().GetMessage() 
                << std::endl; 
 }
```
• Weitere API-Informationen finden Sie unter [DeleteFunction](https://docs.aws.amazon.com/goto/SdkForCpp/lambda-2015-03-31/DeleteFunction) in der APIAWS SDK for C++- Referenz für .

Funktion abrufen

Das folgende Codebeispiel veranschaulicht, wie eine Lambda-Funktion aufgerufen wird.

SDK für C++

### **a** Note

```
 Aws::Client::ClientConfiguration clientConfig; 
        // Optional: Set to the AWS Region in which the bucket was created 
 (overrides config file). 
        // clientConfig.region = "us-east-1"; 
    Aws::Lambda::LambdaClient client(clientConfig); 
       Aws::Lambda::Model::GetFunctionRequest request;
        request.SetFunctionName(functionName); 
        Aws::Lambda::Model::GetFunctionOutcome outcome = 
 client.GetFunction(request);
```

```
 if (outcome.IsSuccess()) { 
            std::cout << "Function retrieve.\n" << 
 outcome.GetResult().GetConfiguration().Jsonize().View().WriteReadable() 
                        << std::endl; 
        } 
        else { 
            std::cerr << "Error with Lambda::GetFunction. " 
                       << outcome.GetError().GetMessage() 
                        << std::endl; 
        }
```
• Weitere API-Informationen finden Sie unter [GetFunction](https://docs.aws.amazon.com/goto/SdkForCpp/lambda-2015-03-31/GetFunction) in der APIAWS SDK for C++-Referenz für .

Aufruf einer -Funktion

Das folgende Codebeispiel zeigt, wie eine Lambda-Funktion aufgerufen wird.

SDK für C++

## **a** Note

```
 Aws::Client::ClientConfiguration clientConfig; 
        // Optional: Set to the AWS Region in which the bucket was created 
 (overrides config file). 
        // clientConfig.region = "us-east-1"; 
    Aws::Lambda::LambdaClient client(clientConfig); 
       Aws::Lambda::Model::InvokeRequest request;
        request.SetFunctionName(LAMBDA_NAME); 
        request.SetLogType(logType); 
        std::shared_ptr<Aws::IOStream> payload = Aws::MakeShared<Aws::StringStream>( 
                "FunctionTest"); 
        *payload << jsonPayload.View().WriteReadable();
```

```
 request.SetBody(payload); 
 request.SetContentType("application/json"); 
Aws::Lambda::Model::InvokeOutcome outcome = client.Invoke(request);
 if (outcome.IsSuccess()) { 
     invokeResult = std::move(outcome.GetResult()); 
     result = true; 
     break; 
 } 
 else { 
     std::cerr << "Error with Lambda::InvokeRequest. " 
                << outcome.GetError().GetMessage() 
                << std::endl; 
     break; 
 }
```
• Weitere API-Informationen finden Sie unter [Invoke](https://docs.aws.amazon.com/goto/SdkForCpp/lambda-2015-03-31/Invoke) in der AWS SDK for C++-API-Referenz.

# Listenfunktionen

Im folgenden Codebeispiel wird veranschaulicht, wie Lambda-Funktionen aufgelistet werden.

### SDK für C++

# **G** Note

```
 Aws::Client::ClientConfiguration clientConfig; 
        // Optional: Set to the AWS Region in which the bucket was created 
 (overrides config file). 
        // clientConfig.region = "us-east-1"; 
    Aws::Lambda::LambdaClient client(clientConfig); 
    std::vector<Aws::String> functions; 
    Aws::String marker;
```

```
 do { 
         Aws::Lambda::Model::ListFunctionsRequest request; 
         if (!marker.empty()) { 
             request.SetMarker(marker); 
         } 
         Aws::Lambda::Model::ListFunctionsOutcome outcome = client.ListFunctions( 
                 request); 
         if (outcome.IsSuccess()) { 
            const Aws::Lambda::Model::ListFunctionsResult &result =
 outcome.GetResult(); 
             std::cout << result.GetFunctions().size() 
                        << " lambda functions were retrieved." << std::endl; 
            for (const Aws::Lambda::Model::FunctionConfiguration
 &functionConfiguration: result.GetFunctions()) { 
                 functions.push_back(functionConfiguration.GetFunctionName()); 
                 std::cout << functions.size() << " " 
                            << functionConfiguration.GetDescription() << std::endl; 
                std::cout << "
                            << Aws::Lambda::Model::RuntimeMapper::GetNameForRuntime( 
                                    functionConfiguration.GetRuntime()) << ": " 
                            << functionConfiguration.GetHandler() 
                            << std::endl; 
 } 
             marker = result.GetNextMarker(); 
         } 
         else { 
             std::cerr << "Error with Lambda::ListFunctions. " 
                        << outcome.GetError().GetMessage() 
                        << std::endl; 
         } 
     } while (!marker.empty());
```
• Weitere API-Informationen finden Sie unter [ListFunctions](https://docs.aws.amazon.com/goto/SdkForCpp/lambda-2015-03-31/ListFunctions) in der APIAWS SDK for C++-Referenz für .

# Funktionscode aktualisieren

Das folgende Codebeispiel veranschaulicht, wie eine Lambda-Funktion aktualisiert wird.

# SDK für C++

# **a** Note

```
 Aws::Client::ClientConfiguration clientConfig; 
         // Optional: Set to the AWS Region in which the bucket was created 
  (overrides config file). 
         // clientConfig.region = "us-east-1"; 
     Aws::Lambda::LambdaClient client(clientConfig); 
         Aws::Lambda::Model::UpdateFunctionCodeRequest request; 
         request.SetFunctionName(LAMBDA_NAME); 
         std::ifstream ifstream(CALCULATOR_LAMBDA_CODE.c_str(), 
                                  std::ios_base::in | std::ios_base::binary); 
         if (!ifstream.is_open()) { 
              std::cerr << "Error opening file " << INCREMENT_LAMBDA_CODE << "." << 
  std::endl;
#if USE_CPP_LAMBDA_FUNCTION 
             std::cerr 
                      << "The cpp Lambda function must be built following the 
  instructions in the cpp_lambda/README.md file. " 
                      << std::endl;
#endif 
             deleteLambdaFunction(client); 
             deleteIamRole(clientConfig); 
             return false; 
         } 
         Aws::StringStream buffer; 
         buffer << ifstream.rdbuf(); 
         request.SetZipFile( 
                  Aws::Utils::ByteBuffer((unsigned char *) buffer.str().c_str(), 
                                           buffer.str().length())); 
         request.SetPublish(true);
```

```
 Aws::Lambda::Model::UpdateFunctionCodeOutcome outcome = 
 client.UpdateFunctionCode( 
                 request); 
        if (outcome.IsSuccess()) { 
            std::cout << "The lambda code was successfully updated." << std::endl; 
        } 
        else { 
            std::cerr << "Error with Lambda::UpdateFunctionCode. " 
                       << outcome.GetError().GetMessage() 
                       << std::endl; 
        }
```
• Weitere API-Informationen finden Sie unter [UpdateFunctionCode](https://docs.aws.amazon.com/goto/SdkForCpp/lambda-2015-03-31/UpdateFunctionCode) in der APIAWS SDK for C++- Referenz für .

Funktionskonfiguration aktualisieren

Im folgenden Codebeispiel wird veranschaulicht, wie die Lambda-Funktionskonfiguration aktualisiert wird.

```
SDK für C++
```
### **a** Note

```
 Aws::Client::ClientConfiguration clientConfig; 
        // Optional: Set to the AWS Region in which the bucket was created 
 (overrides config file). 
        // clientConfig.region = "us-east-1"; 
    Aws::Lambda::LambdaClient client(clientConfig); 
        Aws::Lambda::Model::UpdateFunctionConfigurationRequest request; 
        request.SetFunctionName(LAMBDA_NAME); 
        Aws::Lambda::Model::Environment environment; 
        environment.AddVariables("LOG_LEVEL", "DEBUG");
```

```
 request.SetEnvironment(environment); 
        Aws::Lambda::Model::UpdateFunctionConfigurationOutcome outcome = 
 client.UpdateFunctionConfiguration( 
                 request); 
        if (outcome.IsSuccess()) { 
             std::cout << "The lambda configuration was successfully updated." 
                        << std::endl; 
            break; 
        } 
        else { 
             std::cerr << "Error with Lambda::UpdateFunctionConfiguration. " 
                        << outcome.GetError().GetMessage() 
                        << std::endl; 
        }
```
• Weitere API-Informationen finden Sie unter [UpdateFunctionConfiguration](https://docs.aws.amazon.com/goto/SdkForCpp/lambda-2015-03-31/UpdateFunctionConfiguration) in der APIAWS SDK for C++-Referenz für .

Szenarien

Erste Schritte mit Funktionen

Wie das aussehen kann, sehen Sie am nachfolgenden Beispielcode:

- Erstellen Sie eine IAM-Rolle und eine Lambda-Funktion und laden Sie den Handlercode hoch.
- Rufen Sie die Funktion mit einem einzigen Parameter auf und erhalten Sie Ergebnisse.
- Aktualisieren Sie den Funktionscode und konfigurieren Sie mit einer Umgebungsvariablen.
- Rufen Sie die Funktion mit neuen Parametern auf und erhalten Sie Ergebnisse. Zeigt das zurückgegebene Ausführungsprotokoll an.
- Listen Sie die Funktionen für Ihr Konto auf und bereinigen Sie dann die Ressourcen.

Weitere Informationen zur Verwendung von Lambda finden Sie unter [Erstellen einer Lambda-](https://docs.aws.amazon.com/lambda/latest/dg/getting-started-create-function.html)[Funktion mit der Konsole.](https://docs.aws.amazon.com/lambda/latest/dg/getting-started-create-function.html)

# SDK für C++

# **a** Note

```
//! Get started with functions scenario.
/*! 
  \param clientConfig: AWS client configuration. 
 \return bool: Successful completion. 
  */
bool AwsDoc::Lambda::getStartedWithFunctionsScenario( 
         const Aws::Client::ClientConfiguration &clientConfig) { 
     Aws::Lambda::LambdaClient client(clientConfig); 
     // 1. Create an AWS Identity and Access Management (IAM) role for Lambda 
  function. 
     Aws::String roleArn; 
     if (!getIamRoleArn(roleArn, clientConfig)) { 
         return false; 
     } 
     // 2. Create a Lambda function. 
    int seconds = 0;
     do { 
         Aws::Lambda::Model::CreateFunctionRequest request; 
         request.SetFunctionName(LAMBDA_NAME); 
         request.SetDescription(LAMBDA_DESCRIPTION); // Optional.
#if USE_CPP_LAMBDA_FUNCTION 
         request.SetRuntime(Aws::Lambda::Model::Runtime::provided_al2); 
         request.SetTimeout(15); 
         request.SetMemorySize(128); 
         // Assume the AWS Lambda function was built in Docker with same architecture 
         // as this code.
#if defined(__x86_64__) 
         request.SetArchitectures({Aws::Lambda::Model::Architecture::x86_64});
#elif defined(__aarch64__) 
         request.SetArchitectures({Aws::Lambda::Model::Architecture::arm64});
```

```
#else
#error "Unimplemented architecture"
#endif // defined(architecture)
#else 
         request.SetRuntime(Aws::Lambda::Model::Runtime::python3_8);
#endif 
         request.SetRole(roleArn); 
         request.SetHandler(LAMBDA_HANDLER_NAME); 
         request.SetPublish(true); 
        Aws::Lambda::Model::FunctionCode code;
         std::ifstream ifstream(INCREMENT_LAMBDA_CODE.c_str(), 
                                  std::ios_base::in | std::ios_base::binary); 
         if (!ifstream.is_open()) { 
             std::cerr << "Error opening file " << INCREMENT_LAMBDA_CODE << "." << 
  std::endl;
#if USE_CPP_LAMBDA_FUNCTION 
             std::cerr 
                      << "The cpp Lambda function must be built following the 
  instructions in the cpp_lambda/README.md file. " 
                      << std::endl;
#endif 
             deleteIamRole(clientConfig); 
             return false; 
         } 
         Aws::StringStream buffer; 
         buffer << ifstream.rdbuf(); 
         code.SetZipFile(Aws::Utils::ByteBuffer((unsigned char *) 
  buffer.str().c_str(), 
                                                   buffer.str().length())); 
         request.SetCode(code); 
         Aws::Lambda::Model::CreateFunctionOutcome outcome = client.CreateFunction( 
                  request); 
         if (outcome.IsSuccess()) { 
             std::cout << "The lambda function was successfully created. " << seconds 
                        << " seconds elapsed." << std::endl; 
             break; 
         } 
         else if (outcome.GetError().GetErrorType() == 
                   Aws::Lambda::LambdaErrors::INVALID_PARAMETER_VALUE &&
```

```
 outcome.GetError().GetMessage().find("role") >= 0) { 
            if ((seconds \S 5) == 0) { // Log status every 10 seconds.
                 std::cout 
                         << "Waiting for the IAM role to become available as a 
CreateFunction parameter.
                         << seconds 
                         << " seconds elapsed." << std::endl; 
                 std::cout << outcome.GetError().GetMessage() << std::endl; 
 } 
         } 
         else { 
             std::cerr << "Error with CreateFunction. " 
                       << outcome.GetError().GetMessage() 
                       << std::endl; 
             deleteIamRole(clientConfig); 
             return false; 
         } 
         ++seconds; 
         std::this_thread::sleep_for(std::chrono::seconds(1)); 
    } while (60 > seconds);
    std::cout << "The current Lambda function increments 1 by an input." << 
 std::endl; 
    // 3. Invoke the Lambda function. 
   \sqrt{ } int increment = askQuestionForInt("Enter an increment integer: "); 
        Aws::Lambda::Model::InvokeResult invokeResult;
         Aws::Utils::Json::JsonValue jsonPayload; 
         jsonPayload.WithString("action", "increment"); 
         jsonPayload.WithInteger("number", increment); 
        if (invokeLambdaFunction(jsonPayload, Aws::Lambda::Model::LogType::Tail,
                                   invokeResult, client)) { 
             Aws::Utils::Json::JsonValue jsonValue(invokeResult.GetPayload()); 
             Aws::Map<Aws::String, Aws::Utils::Json::JsonView> values = 
                     jsonValue.View().GetAllObjects(); 
             auto iter = values.find("result"); 
             if (iter != values.end() && iter->second.IsIntegerType()) { 
\overline{a} std::cout << INCREMENT_RESUlT_PREFIX 
                                << iter->second.AsInteger() << std::endl; 
 }
```

```
 } 
             else { 
                  std::cout << "There was an error in execution. Here is the log." 
                            << std::endl; 
                  Aws::Utils::ByteBuffer buffer = 
  Aws::Utils::HashingUtils::Base64Decode( 
                          invokeResult.GetLogResult()); 
                  std::cout << "With log " << buffer.GetUnderlyingData() << std::endl; 
 } 
         } 
     } 
     std::cout 
             << "The Lambda function will now be updated with new code. Press return 
  to continue, "; 
     Aws::String answer; 
     std::getline(std::cin, answer); 
     // 4. Update the Lambda function code. 
    \sqrt{ } Aws::Lambda::Model::UpdateFunctionCodeRequest request; 
         request.SetFunctionName(LAMBDA_NAME); 
         std::ifstream ifstream(CALCULATOR_LAMBDA_CODE.c_str(), 
                                  std::ios_base::in | std::ios_base::binary); 
        if (!ifstream.is open()) {
             std::cerr << "Error opening file " << INCREMENT_LAMBDA_CODE << "." << 
  std::endl;
#if USE_CPP_LAMBDA_FUNCTION 
             std::cerr 
                      << "The cpp Lambda function must be built following the 
  instructions in the cpp_lambda/README.md file. " 
                      << std::endl;
#endif 
            deleteLambdaFunction(client);
             deleteIamRole(clientConfig); 
             return false; 
         } 
         Aws::StringStream buffer; 
         buffer << ifstream.rdbuf(); 
         request.SetZipFile( 
                  Aws::Utils::ByteBuffer((unsigned char *) buffer.str().c_str(), 
                                          buffer.str().length()));
```

```
 request.SetPublish(true); 
       Aws::Lambda::Model::UpdateFunctionCodeOutcome outcome =
 client.UpdateFunctionCode( 
                 request); 
        if (outcome.IsSuccess()) { 
            std::cout << "The lambda code was successfully updated." << std::endl; 
        } 
        else { 
            std::cerr << "Error with Lambda::UpdateFunctionCode. " 
                       << outcome.GetError().GetMessage() 
                       << std::endl; 
        } 
    } 
    std::cout 
            << "This function uses an environment variable to control the logging 
 level." 
            << std::endl; 
    std::cout 
            << "UpdateFunctionConfiguration will be used to set the LOG_LEVEL to 
 DEBUG." 
            << std::endl; 
   seconds = 0; // 5. Update the Lambda function configuration. 
    do { 
        ++seconds; 
        std::this_thread::sleep_for(std::chrono::seconds(1)); 
        Aws::Lambda::Model::UpdateFunctionConfigurationRequest request; 
        request.SetFunctionName(LAMBDA_NAME); 
       Aws::Lambda::Model::Environment environment;
        environment.AddVariables("LOG_LEVEL", "DEBUG"); 
        request.SetEnvironment(environment); 
        Aws::Lambda::Model::UpdateFunctionConfigurationOutcome outcome = 
 client.UpdateFunctionConfiguration( 
                 request); 
        if (outcome.IsSuccess()) { 
            std::cout << "The lambda configuration was successfully updated." 
                       << std::endl; 
            break;
```
```
 } 
           // RESOURCE IN USE: function code update not completed.
        else if (outcome.GetError().GetErrorType() != 
                  Aws::Lambda::LambdaErrors::RESOURCE_IN_USE) { 
           if ((seconds \S 10) == 0) { // Log status every 10 seconds.
                 std::cout << "Lambda function update in progress . After " << 
 seconds 
                           << " seconds elapsed." << std::endl; 
 } 
        } 
        else { 
            std::cerr << "Error with Lambda::UpdateFunctionConfiguration. " 
                       << outcome.GetError().GetMessage() 
                       << std::endl; 
        } 
   } while (0 < seconds);
   if (0 > seconds) {
        std::cerr << "Function failed to become active." << std::endl; 
    } 
    else { 
        std::cout << "Updated function active after " << seconds << " seconds." 
                  << std::endl; 
    } 
    std::cout 
            << "\nThe new code applies an arithmetic operator to two variables, x an 
 y." 
            << std::endl; 
    std::vector<Aws::String> operators = {"plus", "minus", "times", "divided-by"}; 
   for (size_t i = 0; i < operators.size(); ++i) {
        std::cout << " \le ' << i + 1 << " \le operators[i] << std::endl;
    } 
    // 6. Invoke the updated Lambda function. 
    do { 
        int operatorIndex = askQuestionForIntRange("Select an operator index 1 - 4 
 ", 1, 
 4); 
       int x = askQuestionFortInt("Enter an integer for the x value "); int y = askQuestionForInt("Enter an integer for the y value ");
```

```
 Aws::Utils::Json::JsonValue calculateJsonPayload; 
         calculateJsonPayload.WithString("action", operators[operatorIndex - 1]); 
         calculateJsonPayload.WithInteger("x", x); 
         calculateJsonPayload.WithInteger("y", y); 
        Aws::Lambda::Model::InvokeResult calculatedResult;
         if (invokeLambdaFunction(calculateJsonPayload, 
                                   Aws::Lambda::Model::LogType::Tail, 
                                   calculatedResult, client)) { 
             Aws::Utils::Json::JsonValue jsonValue(calculatedResult.GetPayload()); 
             Aws::Map<Aws::String, Aws::Utils::Json::JsonView> values = 
                     jsonValue.View().GetAllObjects(); 
             auto iter = values.find("result"); 
             if (iter != values.end() && iter->second.IsIntegerType()) { 
                std::cout << ARITHMETIC RESUlT PREFIX << x << " "
                           << operators[operatorIndex - 1] << " " 
                           << y << " is " << iter->second.AsInteger() << std::endl; 
 } 
             else if (iter != values.end() && iter->second.IsFloatingPointType()) { 
                 std::cout << ARITHMETIC_RESUlT_PREFIX << x << " " 
                           << operators[operatorIndex - 1] << " " 
                           << y << " is " << iter->second.AsDouble() << std::endl; 
 } 
             else { 
                 std::cout << "There was an error in execution. Here is the log." 
                           << std::endl; 
                 Aws::Utils::ByteBuffer buffer = 
 Aws::Utils::HashingUtils::Base64Decode( 
                         calculatedResult.GetLogResult()); 
                 std::cout << "With log " << buffer.GetUnderlyingData() << std::endl; 
 } 
         } 
         answer = askQuestion("Would you like to try another operation? (y/n) "); 
   } while (answer == "y");
    std::cout 
             << "A list of the lambda functions will be retrieved. Press return to 
 continue, "; 
    std::getline(std::cin, answer); 
    // 7. List the Lambda functions. 
    std::vector<Aws::String> functions; 
     Aws::String marker;
```

```
 do { 
         Aws::Lambda::Model::ListFunctionsRequest request; 
         if (!marker.empty()) { 
             request.SetMarker(marker); 
         } 
         Aws::Lambda::Model::ListFunctionsOutcome outcome = client.ListFunctions( 
                 request); 
         if (outcome.IsSuccess()) { 
            const Aws::Lambda::Model::ListFunctionsResult &result =
 outcome.GetResult(); 
             std::cout << result.GetFunctions().size() 
                        << " lambda functions were retrieved." << std::endl; 
            for (const Aws::Lambda::Model::FunctionConfiguration
 &functionConfiguration: result.GetFunctions()) { 
                 functions.push_back(functionConfiguration.GetFunctionName()); 
                 std::cout << functions.size() << " " 
                            << functionConfiguration.GetDescription() << std::endl; 
                 std::cout << " " 
                            << Aws::Lambda::Model::RuntimeMapper::GetNameForRuntime( 
                                    functionConfiguration.GetRuntime()) << ": " 
                            << functionConfiguration.GetHandler() 
                            << std::endl; 
 } 
             marker = result.GetNextMarker(); 
         } 
         else { 
             std::cerr << "Error with Lambda::ListFunctions. " 
                        << outcome.GetError().GetMessage() 
                        << std::endl; 
         } 
     } while (!marker.empty()); 
    // 8. Get a Lambda function. 
    if (!functions.empty()) { 
         std::stringstream question; 
         question << "Choose a function to retrieve between 1 and " << 
 functions.size() 
                 << " ";
         int functionIndex = askQuestionForIntRange(question.str(), 1,
```

```
 static_cast<int>(functions.size())); 
         Aws::String functionName = functions[functionIndex - 1]; 
         Aws::Lambda::Model::GetFunctionRequest request; 
         request.SetFunctionName(functionName); 
         Aws::Lambda::Model::GetFunctionOutcome outcome = 
  client.GetFunction(request); 
         if (outcome.IsSuccess()) { 
             std::cout << "Function retrieve.\n" << 
  outcome.GetResult().GetConfiguration().Jsonize().View().WriteReadable() 
                        << std::endl; 
         } 
         else { 
             std::cerr << "Error with Lambda::GetFunction. " 
                        << outcome.GetError().GetMessage() 
                        << std::endl; 
         } 
     } 
     std::cout << "The resources will be deleted. Press return to continue, "; 
     std::getline(std::cin, answer); 
     // 9. Delete the Lambda function. 
     bool result = deleteLambdaFunction(client); 
     // 10. Delete the IAM role. 
     return result && deleteIamRole(clientConfig);
}
//! Routine which invokes a Lambda function and returns the result.
/*! 
  \param jsonPayload: Payload for invoke function. 
 \param logType: Log type setting for invoke function. 
  \param invokeResult: InvokeResult object to receive the result. 
  \param client: Lambda client. 
  \return bool: Successful completion. 
  */
bool
AwsDoc::Lambda::invokeLambdaFunction(const Aws::Utils::Json::JsonValue &jsonPayload,
```

```
 Aws::Lambda::Model::LogType logType, 
                                        Aws::Lambda::Model::InvokeResult &invokeResult, 
                                        const Aws::Lambda::LambdaClient &client) { 
   int seconds = 0;
    bool result = false; 
     /* 
      * In this example, the Invoke function can be called before recently created 
 resources are 
      * available. The Invoke function is called repeatedly until the resources are 
      * available. 
      */ 
    do { 
         Aws::Lambda::Model::InvokeRequest request; 
         request.SetFunctionName(LAMBDA_NAME); 
         request.SetLogType(logType); 
         std::shared_ptr<Aws::IOStream> payload = Aws::MakeShared<Aws::StringStream>( 
                 "FunctionTest"); 
         *payload << jsonPayload.View().WriteReadable(); 
         request.SetBody(payload); 
         request.SetContentType("application/json"); 
         Aws::Lambda::Model::InvokeOutcome outcome = client.Invoke(request); 
         if (outcome.IsSuccess()) { 
             invokeResult = std::move(outcome.GetResult()); 
             result = true; 
             break; 
         } 
             // ACCESS_DENIED: because the role is not available yet. 
             // RESOURCE_CONFLICT: because the Lambda function is being created or 
 updated. 
         else if ((outcome.GetError().GetErrorType() == 
                    Aws::Lambda::LambdaErrors::ACCESS_DENIED) || 
                  (outcome.GetError().GetErrorType() == 
                   Aws::Lambda::LambdaErrors::RESOURCE CONFLICT)) {
            if ((seconds \S 5) == 0) { // Log status every 10 seconds.
                 std::cout << "Waiting for the invoke api to be available, status " 
\lt ((outcome.GetError().GetErrorType() == 
                              Aws::Lambda::LambdaErrors::ACCESS_DENIED ? 
                              "ACCESS_DENIED" : "RESOURCE_CONFLICT")) << ". " << 
 seconds 
                            << " seconds elapsed." << std::endl; 
 }
```

```
 } 
          else { 
              std::cerr << "Error with Lambda::InvokeRequest. " 
                         << outcome.GetError().GetMessage() 
                         << std::endl; 
              break; 
          } 
          ++seconds; 
          std::this_thread::sleep_for(std::chrono::seconds(1)); 
    } while (seconds < 60);
     return result;
}
```
- API-Details finden Sie in den folgenden Themen der AWS SDK for C++-API-Referenz.
	- [CreateFunction](https://docs.aws.amazon.com/goto/SdkForCpp/lambda-2015-03-31/CreateFunction)
	- [DeleteFunction](https://docs.aws.amazon.com/goto/SdkForCpp/lambda-2015-03-31/DeleteFunction)
	- [GetFunction](https://docs.aws.amazon.com/goto/SdkForCpp/lambda-2015-03-31/GetFunction)
	- [Aufrufen](https://docs.aws.amazon.com/goto/SdkForCpp/lambda-2015-03-31/Invoke)
	- [ListFunctions](https://docs.aws.amazon.com/goto/SdkForCpp/lambda-2015-03-31/ListFunctions)
	- [UpdateFunctionCode](https://docs.aws.amazon.com/goto/SdkForCpp/lambda-2015-03-31/UpdateFunctionCode)
	- [UpdateFunctionConfiguration](https://docs.aws.amazon.com/goto/SdkForCpp/lambda-2015-03-31/UpdateFunctionConfiguration)

# MediaConvert -Beispiele unter Verwendung von SDK für C++

Die folgenden Codebeispiele zeigen Ihnen, wie Sie Aktionen durchführen und gängige Szenarien implementieren, indem Sie die AWS SDK for C++ mit verwenden MediaConvert.

Aktionen sind Codeauszüge aus größeren Programmen und müssen im Kontext ausgeführt werden. Während Aktionen Ihnen zeigen, wie Sie einzelne Servicefunktionen aufrufen, können Sie Aktionen im Kontext der zugehörigen Szenarien und serviceübergreifenden Beispiele sehen.

Szenarien sind Codebeispiele, die Ihnen zeigen, wie Sie eine bestimmte Aufgabe ausführen können, indem Sie mehrere Funktionen innerhalb desselben Services aufrufen.

Jedes Beispiel enthält einen Link zu GitHub, wo Sie Anweisungen zum Einrichten und Ausführen des Codes im Kontext finden.

# Themen

• [Aktionen](#page-8295-0)

### Aktionen

Erstellen eines Transcodierungsauftrags

Das folgende Codebeispiel zeigt, wie Sie einen AWS Elemental MediaConvert Transcodierungsauftrag erstellen.

SDK für C++

# **G** Note

```
//! Create an AWS Elemental MediaConvert job.
/*! 
   \param mediaConvertRole: An Amazon Resource Name (ARN) for the AWS Identity and 
                             Access Management (IAM) role for the job. 
  \param fileInput: A URI to an input file that is stored in Amazon Simple Storage 
  Service 
                      (Amazon S3) or on an HTTP(S) server. 
   \param fileOutput: A URI for an Amazon S3 output location and the output file name 
  base. 
  \param jobSettingsFile: An optional JSON settings file. 
  \param clientConfiguration: AWS client configuration. 
  \return bool: Function succeeded. 
  */
bool AwsDoc::MediaConvert::createJob(const Aws::String &mediaConvertRole, 
                                        const Aws::String &fileInput, 
                                        const Aws::String &fileOutput, 
                                        const Aws::String &jobSettingsFile, 
                                        const Aws::Client::ClientConfiguration 
  &clientConfiguration) { 
     Aws::MediaConvert::Model::CreateJobRequest createJobRequest; 
     createJobRequest.SetRole(mediaConvertRole);
```

```
 Aws::Http::HeaderValueCollection hvc; 
    hvc.emplace("Customer", "Amazon"); 
    createJobRequest.SetUserMetadata(hvc); 
    if (!jobSettingsFile.empty()) // Use a JSON file for the job settings. 
   \mathcal{L} std::ifstream jobSettingsStream(jobSettingsFile, std::ios::ate); 
        if (!jobSettingsStream) { 
            std::cerr << "Unable to open the job template file." << std::endl; 
            return false; 
        } 
        std::vector<char> buffer(jobSettingsStream.tellg()); 
        jobSettingsStream.seekg(0); 
        jobSettingsStream.read(buffer.data(), buffer.size()); 
        std::string jobSettingsJSON(buffer.data(), buffer.size()); 
        size_t pos = jobSettingsJSON.find(INPUT_FILE_PLACEHOLDER); 
        if (pos != std::string::npos) { 
            jobSettingsJSON.replace(pos, strlen(INPUT_FILE_PLACEHOLDER), fileInput); 
        } 
        pos = jobSettingsJSON.find(OUTPUT_FILE_PLACEHOLDER); 
        if (pos != std::string::npos) { 
            jobSettingsJSON.replace(pos, strlen(OUTPUT_FILE_PLACEHOLDER), 
 fileOutput); 
        } 
        Aws::Utils::Json::JsonValue jsonValue(jobSettingsJSON); 
       Aws::MediaConvert::Model::JobSettings jobSettings(jsonValue);
        createJobRequest.SetSettings(jobSettings); 
    } 
    else { // Configure the job settings programmatically. 
        Aws::MediaConvert::Model::JobSettings jobSettings; 
        jobSettings.SetAdAvailOffset(0); 
        Aws::MediaConvert::Model::TimecodeConfig timecodeConfig; 
 timecodeConfig.SetSource(Aws::MediaConvert::Model::TimecodeSource::EMBEDDED); 
        jobSettings.SetTimecodeConfig(timecodeConfig); 
        // Configure the output group. 
       Aws::MediaConvert::Model::OutputGroup outputGroup;
        outputGroup.SetName("File Group"); 
        Aws::MediaConvert::Model::OutputGroupSettings outputGroupSettings; 
        outputGroupSettings.SetType( 
                Aws::MediaConvert::Model::OutputGroupType::FILE_GROUP_SETTINGS);
```

```
 Aws::MediaConvert::Model::FileGroupSettings fileGroupSettings; 
        fileGroupSettings.SetDestination(fileOutput); 
        outputGroupSettings.SetFileGroupSettings(fileGroupSettings); 
        outputGroup.SetOutputGroupSettings(outputGroupSettings); 
       Aws::MediaConvert::Model::Output output;
        output.SetNameModifier("_1"); 
        Aws::MediaConvert::Model::VideoDescription videoDescription; 
        videoDescription.SetScalingBehavior( 
                Aws::MediaConvert::Model::ScalingBehavior::DEFAULT); 
        videoDescription.SetTimecodeInsertion( 
                Aws::MediaConvert::Model::VideoTimecodeInsertion::DISABLED); 
       videoDescription.SetAntiAlias(Aws::MediaConvert::Model::AntiAlias::ENABLED);
        videoDescription.SetSharpness(50); 
 videoDescription.SetAfdSignaling(Aws::MediaConvert::Model::AfdSignaling::NONE); 
        videoDescription.SetDropFrameTimecode( 
                Aws::MediaConvert::Model::DropFrameTimecode::ENABLED); 
 videoDescription.SetRespondToAfd(Aws::MediaConvert::Model::RespondToAfd::NONE); 
        videoDescription.SetColorMetadata( 
                Aws::MediaConvert::Model::ColorMetadata::INSERT); 
        Aws::MediaConvert::Model::VideoCodecSettings videoCodecSettings; 
       videoCodecSettings.SetCodec(Aws::MediaConvert::Model::VideoCodec::H_264);
       Aws::MediaConvert::Model::H264Settings h264Settings;
        h264Settings.SetNumberReferenceFrames(3); 
       h264Settings.SetSyntax(Aws::MediaConvert::Model::H264Syntax::DEFAULT);
        h264Settings.SetSoftness(0); 
        h264Settings.SetGopClosedCadence(1); 
        h264Settings.SetGopSize(90); 
        h264Settings.SetSlices(1); 
        h264Settings.SetGopBReference( 
               Aws::MediaConvert::Model::H264GopBReference::DISABLED);
       h264Settings.SetSlowPal(Aws::MediaConvert::Model::H264SlowPal::DISABLED);
        h264Settings.SetSpatialAdaptiveQuantization( 
                Aws::MediaConvert::Model::H264SpatialAdaptiveQuantization::ENABLED); 
        h264Settings.SetTemporalAdaptiveQuantization( 
Aws::MediaConvert::Model::H264TemporalAdaptiveQuantization::ENABLED);
        h264Settings.SetFlickerAdaptiveQuantization(
```
Aws::MediaConvert::Model::H264FlickerAdaptiveQuantization::DISABLED);

```
 h264Settings.SetEntropyEncoding( 
               Aws::MediaConvert::Model::H264EntropyEncoding::CABAC);
        h264Settings.SetBitrate(5000000); 
        h264Settings.SetFramerateControl( 
                Aws::MediaConvert::Model::H264FramerateControl::SPECIFIED); 
        h264Settings.SetRateControlMode( 
                Aws::MediaConvert::Model::H264RateControlMode::CBR); 
h264Settings.SetCodecProfile(Aws::MediaConvert::Model::H264CodecProfile::MAIN);
        h264Settings.SetTelecine(Aws::MediaConvert::Model::H264Telecine::NONE); 
        h264Settings.SetMinIInterval(0); 
        h264Settings.SetAdaptiveQuantization( 
                Aws::MediaConvert::Model::H264AdaptiveQuantization::HIGH); 
        h264Settings.SetCodecLevel(Aws::MediaConvert::Model::H264CodecLevel::AUTO); 
        h264Settings.SetFieldEncoding( 
                Aws::MediaConvert::Model::H264FieldEncoding::PAFF); 
        h264Settings.SetSceneChangeDetect( 
                Aws::MediaConvert::Model::H264SceneChangeDetect::ENABLED); 
        h264Settings.SetQualityTuningLevel( 
                Aws::MediaConvert::Model::H264QualityTuningLevel::SINGLE_PASS); 
        h264Settings.SetFramerateConversionAlgorithm( 
 Aws::MediaConvert::Model::H264FramerateConversionAlgorithm::DUPLICATE_DROP); 
        h264Settings.SetUnregisteredSeiTimecode( 
                Aws::MediaConvert::Model::H264UnregisteredSeiTimecode::DISABLED); 
        h264Settings.SetGopSizeUnits( 
                Aws::MediaConvert::Model::H264GopSizeUnits::FRAMES); 
 h264Settings.SetParControl(Aws::MediaConvert::Model::H264ParControl::SPECIFIED); 
        h264Settings.SetNumberBFramesBetweenReferenceFrames(2); 
 h264Settings.SetRepeatPps(Aws::MediaConvert::Model::H264RepeatPps::DISABLED); 
        h264Settings.SetFramerateNumerator(30); 
        h264Settings.SetFramerateDenominator(1); 
        h264Settings.SetParNumerator(1); 
        h264Settings.SetParDenominator(1); 
        videoCodecSettings.SetH264Settings(h264Settings); 
        videoDescription.SetCodecSettings(videoCodecSettings); 
        output.SetVideoDescription(videoDescription); 
        Aws::MediaConvert::Model::AudioDescription audioDescription; 
        audioDescription.SetLanguageCodeControl( 
                Aws::MediaConvert::Model::AudioLanguageCodeControl::FOLLOW_INPUT); 
        audioDescription.SetAudioSourceName(AUDIO_SOURCE_NAME);
```

```
 Aws::MediaConvert::Model::AudioCodecSettings audioCodecSettings; 
        audioCodecSettings.SetCodec(Aws::MediaConvert::Model::AudioCodec::AAC); 
        Aws::MediaConvert::Model::AacSettings aacSettings; 
        aacSettings.SetAudioDescriptionBroadcasterMix( 
 Aws::MediaConvert::Model::AacAudioDescriptionBroadcasterMix::NORMAL); 
        aacSettings.SetRateControlMode( 
                Aws::MediaConvert::Model::AacRateControlMode::CBR); 
        aacSettings.SetCodecProfile(Aws::MediaConvert::Model::AacCodecProfile::LC); 
        aacSettings.SetCodingMode( 
                Aws::MediaConvert::Model::AacCodingMode::CODING_MODE_2_0); 
        aacSettings.SetRawFormat(Aws::MediaConvert::Model::AacRawFormat::NONE); 
        aacSettings.SetSampleRate(48000); 
 aacSettings.SetSpecification(Aws::MediaConvert::Model::AacSpecification::MPEG4); 
        aacSettings.SetBitrate(64000); 
        audioCodecSettings.SetAacSettings(aacSettings); 
        audioDescription.SetCodecSettings(audioCodecSettings); 
        Aws::Vector<Aws::MediaConvert::Model::AudioDescription> audioDescriptions; 
        audioDescriptions.emplace_back(audioDescription); 
        output.SetAudioDescriptions(audioDescriptions); 
        Aws::MediaConvert::Model::ContainerSettings mp4container; 
        mp4container.SetContainer(Aws::MediaConvert::Model::ContainerType::MP4); 
       Aws::MediaConvert::Model::Mp4Settings mp4Settings;
        mp4Settings.SetCslgAtom(Aws::MediaConvert::Model::Mp4CslgAtom::INCLUDE); 
 mp4Settings.SetFreeSpaceBox(Aws::MediaConvert::Model::Mp4FreeSpaceBox::EXCLUDE); 
        mp4Settings.SetMoovPlacement( 
                Aws::MediaConvert::Model::Mp4MoovPlacement::PROGRESSIVE_DOWNLOAD); 
        mp4container.SetMp4Settings(mp4Settings); 
        output.SetContainerSettings(mp4container); 
        outputGroup.AddOutputs(output); 
        jobSettings.AddOutputGroups(outputGroup); 
        // Configure inputs. 
       Aws::MediaConvert::Model::Input input;
        input.SetFilterEnable(Aws::MediaConvert::Model::InputFilterEnable::AUTO); 
       input.SetPsiControl(Aws::MediaConvert::Model::InputPsiControl::USE_PSI);
        input.SetFilterStrength(0); 
input.SetDeblockFilter(Aws::MediaConvert::Model::InputDeblockFilter::DISABLED);
```

```
input.SetDenoiseFilter(Aws::MediaConvert::Model::InputDenoiseFilter::DISABLED);
         input.SetTimecodeSource( 
                  Aws::MediaConvert::Model::InputTimecodeSource::EMBEDDED); 
         input.SetFileInput(fileInput); 
         Aws::MediaConvert::Model::AudioSelector audioSelector; 
         audioSelector.SetOffset(0); 
         audioSelector.SetDefaultSelection( 
                 Aws::MediaConvert::Model::AudioDefaultSelection::NOT_DEFAULT);
         audioSelector.SetProgramSelection(1); 
         audioSelector.SetSelectorType( 
                  Aws::MediaConvert::Model::AudioSelectorType::TRACK); 
         audioSelector.AddTracks(1); 
         input.AddAudioSelectors(AUDIO_SOURCE_NAME, audioSelector); 
        Aws::MediaConvert::Model::VideoSelector videoSelector;
         videoSelector.SetColorSpace(Aws::MediaConvert::Model::ColorSpace::FOLLOW); 
         input.SetVideoSelector(videoSelector); 
         jobSettings.AddInputs(input); 
         createJobRequest.SetSettings(jobSettings); 
     } 
    Aws::MediaConvert::MediaConvertClient client(clientConfiguration);
     Aws::MediaConvert::Model::CreateJobOutcome outcome = client.CreateJob( 
             createJobRequest); 
     if (outcome.IsSuccess()) { 
         std::cout << "Job successfully created with ID - " 
                    << outcome.GetResult().GetJob().GetId() << std::endl; 
     } 
     else { 
         std::cerr << "Error CreateJob - " << outcome.GetError().GetMessage() 
                   << std::endl; 
     } 
     return outcome.IsSuccess();
}
```
• Weitere API-Informationen finden Sie unter [CreateJob](https://docs.aws.amazon.com/goto/SdkForCpp/mediaconvert-2017-08-29/CreateJob) in der APIAWS SDK for C++-Referenz für .

# Abrufen eines Transcodierungsauftrags

Das folgende Codebeispiel zeigt, wie Sie einen AWS Elemental MediaConvert Transcodierungsauftrag abrufen.

#### SDK für C++

### **a** Note

```
//! Retrieve the information for a specific completed transcoding job.
/*! 
   \param jobID: A job ID. 
   \param clientConfiguration: AWS client configuration. 
  \return bool: Function succeeded. 
  */
bool AwsDoc::MediaConvert::getJob(const Aws::String &jobID, 
                                     const Aws::Client::ClientConfiguration 
  &clientConfiguration) { 
    Aws::MediaConvert::MediaConvertClient client(clientConfiguration);
     Aws::MediaConvert::Model::GetJobRequest request; 
     request.SetId(jobID); 
     const Aws::MediaConvert::Model::GetJobOutcome outcome = client.GetJob( 
             request); 
     if (outcome.IsSuccess()) { 
         std::cout << outcome.GetResult().GetJob().Jsonize().View().WriteReadable() 
                    << std::endl; 
     } 
     else { 
         std::cerr << "DescribeEndpoints error - " << outcome.GetError().GetMessage() 
                   << std::endl; 
     } 
     return outcome.IsSuccess();
}
```
• Weitere API-Informationen finden Sie unter [GetJob](https://docs.aws.amazon.com/goto/SdkForCpp/mediaconvert-2017-08-29/GetJob) in der APIAWS SDK for C++-Referenz für .

Auflisten von Transcodierungsaufträgen

Das folgende Codebeispiel zeigt, wie AWS Elemental MediaConvert Transcodierungsaufträge aufgelistet werden.

#### SDK für C++

#### **a** Note

```
//! Retrieve a list of created jobs.
/*! 
   \param clientConfiguration: AWS client configuration. 
  \return bool: Function succeeded. 
  */
bool AwsDoc::MediaConvert::listJobs( 
         const Aws::Client::ClientConfiguration &clientConfiguration) { 
     Aws::MediaConvert::MediaConvertClient client(clientConfiguration); 
     bool result = true; 
     Aws::String nextToken; // Used to handle paginated results. 
     do { 
         Aws::MediaConvert::Model::ListJobsRequest request; 
         if (!nextToken.empty()) { 
             request.SetNextToken(nextToken); 
         } 
         const Aws::MediaConvert::Model::ListJobsOutcome outcome = client.ListJobs( 
                 request); 
         if (outcome.IsSuccess()) { 
             const Aws::Vector<Aws::MediaConvert::Model::Job> &jobs = 
                      outcome.GetResult().GetJobs(); 
             std::cout << jobs.size() << " jobs retrieved." << std::endl; 
             for (const Aws::MediaConvert::Model::Job &job: jobs) { 
                 std::cout << " " << job.Jsonize().View().WriteReadable() << 
  std::endl; 
 }
```

```
 nextToken = outcome.GetResult().GetNextToken(); 
          } 
          else { 
              std::cerr << "DescribeEndpoints error - " << 
  outcome.GetError().GetMessage() 
                          << std::endl; 
              result = false; 
              break; 
          } 
     } while (!nextToken.empty()); 
     return result;
}
```
• Weitere API-Informationen finden Sie unter [ListJobs](https://docs.aws.amazon.com/goto/SdkForCpp/mediaconvert-2017-08-29/ListJobs) in der APIAWS SDK for C++-Referenz für .

# Amazon-RDS-Beispiele mit SDK für C++

Die folgenden Codebeispiele zeigen Ihnen, wie Sie Aktionen durchführen und gängige Szenarien implementieren, indem Sie die AWS SDK for C++ mit Amazon RDS verwenden.

Aktionen sind Codeauszüge aus größeren Programmen und müssen im Kontext ausgeführt werden. Während Aktionen Ihnen zeigen, wie Sie einzelne Servicefunktionen aufrufen, können Sie Aktionen im Kontext der zugehörigen Szenarien und serviceübergreifenden Beispiele sehen.

Szenarien sind Codebeispiele, die Ihnen zeigen, wie Sie eine bestimmte Aufgabe ausführen können, indem Sie mehrere Funktionen innerhalb desselben Services aufrufen.

Jedes Beispiel enthält einen Link zu GitHub, wo Sie Anweisungen zum Einrichten und Ausführen des Codes im Kontext finden.

Erste Schritte

Hello Amazon RDS

Die folgenden Codebeispiele veranschaulichen die ersten Schritte mit Amazon RDS.

# SDK für C++

# **a** Note

Auf gibt es mehr GitHub. Sie sehen das vollständige Beispiel und erfahren, wie Sie das [AWS-Code-Beispiel-Repository](https://github.com/awsdocs/aws-doc-sdk-examples/tree/main/cpp/example_code/rds/hello_rds#code-examples) einrichten und ausführen.

Code für die C MakeLists.txt CMake-Datei.

```
# Set the minimum required version of CMake for this project.
cmake_minimum_required(VERSION 3.13)
# Set the AWS service components used by this project.
set(SERVICE_COMPONENTS rds)
# Set this project's name.
project("hello_rds")
# Set the C++ standard to use to build this target.
# At least C++ 11 is required for the AWS SDK for C++.
set(CMAKE_CXX_STANDARD 11)
# Use the MSVC variable to determine if this is a Windows build.
set(WINDOWS_BUILD ${MSVC})
if (WINDOWS_BUILD) # Set the location where CMake can find the installed libraries 
 for the AWS SDK. 
     string(REPLACE ";" "/aws-cpp-sdk-all;" SYSTEM_MODULE_PATH 
  "${CMAKE_SYSTEM_PREFIX_PATH}/aws-cpp-sdk-all") 
     list(APPEND CMAKE_PREFIX_PATH ${SYSTEM_MODULE_PATH})
endif ()
# Find the AWS SDK for C++ package.
find_package(AWSSDK REQUIRED COMPONENTS ${SERVICE_COMPONENTS})
if (WINDOWS_BUILD) 
      # Copy relevant AWS SDK for C++ libraries into the current binary directory for 
  running and debugging. 
      # set(BIN_SUB_DIR "/Debug") # If you are building from the command line, you 
  may need to uncomment this
```

```
 # and set the proper subdirectory to the 
  executables' location. 
      AWSSDK_CPY_DYN_LIBS(SERVICE_COMPONENTS "" 
  ${CMAKE_CURRENT_BINARY_DIR}${BIN_SUB_DIR})
endif ()
add_executable(${PROJECT_NAME} 
         hello_rds.cpp)
target_link_libraries(${PROJECT_NAME} 
         ${AWSSDK_LINK_LIBRARIES})
```
Code für die Quelldatei "hello\_rds.cpp".

```
#include <aws/core/Aws.h>
#include <aws/rds/RDSClient.h>
#include <aws/rds/model/DescribeDBInstancesRequest.h>
#include <iostream>
/* 
  * A "Hello Rds" starter application which initializes an Amazon Relational 
  Database Service (Amazon RDS) client and 
  * describes the Amazon RDS instances. 
 * 
  * main function 
 * 
   Usage: 'hello_rds'
  * 
  */
int main(int argc, char **argv) { 
     Aws::SDKOptions options; 
     // Optionally change the log level for debugging.
// options.loggingOptions.logLevel = Utils::Logging::LogLevel::Debug; 
     Aws::InitAPI(options); // Should only be called once. 
    int result = \varnothing;
     { 
         Aws::Client::ClientConfiguration clientConfig; 
         // Optional: Set to the AWS Region (overrides config file). 
         // clientConfig.region = "us-east-1";
```

```
 Aws::RDS::RDSClient rdsClient(clientConfig); 
         Aws::String marker; 
         std::vector<Aws::String> instanceDBIDs; 
        do { 
             Aws::RDS::Model::DescribeDBInstancesRequest request; 
             if (!marker.empty()) { 
                 request.SetMarker(marker); 
 } 
            Aws::RDS::Model::DescribeDBInstancesOutcome outcome =
                     rdsClient.DescribeDBInstances(request); 
             if (outcome.IsSuccess()) { 
                 for (auto &instance: outcome.GetResult().GetDBInstances()) { 
                     instanceDBIDs.push_back(instance.GetDBInstanceIdentifier()); 
 } 
                 marker = outcome.GetResult().GetMarker(); 
             } else { 
                result = 1:
                 std::cerr << "Error with RDS::DescribeDBInstances. " 
                           << outcome.GetError().GetMessage() 
                           << std::endl; 
                 break; 
 } 
         } while (!marker.empty()); 
         std::cout << instanceDBIDs.size() << " RDS instances found." << std::endl; 
         for (auto &instanceDBID: instanceDBIDs) { 
             std::cout << " Instance: " << instanceDBID << std::endl; 
        } 
    } 
    Aws::ShutdownAPI(options); // Should only be called once. 
    return result;
```
• Weitere API-Informationen finden Sie unter [DescribeDBInstances](https://docs.aws.amazon.com/goto/SdkForCpp/rds-2014-10-31/DescribeDBInstances) in der API-Referenz zu AWS SDK for C++.

### Themen

}

- [Aktionen](#page-8295-0)
- **[Szenarien](#page-8316-0)**

### Aktionen

Erstellen einer DB-Instance.

Das folgende Codebeispiel zeigt, wie Sie eine Amazon RDS-DB-Instance erstellen und warten, bis sie verfügbar ist.

SDK für C++

# **a** Note

```
 Aws::Client::ClientConfiguration clientConfig; 
     // Optional: Set to the AWS Region (overrides config file). 
     // clientConfig.region = "us-east-1"; 
 Aws::RDS::RDSClient client(clientConfig); 
     Aws::RDS::Model::CreateDBInstanceRequest request; 
     request.SetDBName(DB_NAME); 
     request.SetDBInstanceIdentifier(DB_INSTANCE_IDENTIFIER); 
     request.SetDBParameterGroupName(PARAMETER_GROUP_NAME); 
     request.SetEngine(engineVersion.GetEngine()); 
     request.SetEngineVersion(engineVersion.GetEngineVersion()); 
     request.SetDBInstanceClass(dbInstanceClass); 
     request.SetStorageType(DB_STORAGE_TYPE); 
     request.SetAllocatedStorage(DB_ALLOCATED_STORAGE); 
     request.SetMasterUsername(administratorName); 
     request.SetMasterUserPassword(administratorPassword); 
     Aws::RDS::Model::CreateDBInstanceOutcome outcome = 
             client.CreateDBInstance(request); 
     if (outcome.IsSuccess()) { 
         std::cout << "The DB instance creation has started."
```

```
 << std::endl; 
 } 
 else { 
     std::cerr << "Error with RDS::CreateDBInstance. " 
                << outcome.GetError().GetMessage() 
                << std::endl; 
     cleanUpResources(PARAMETER_GROUP_NAME, "", client); 
     return false; 
 }
```
• Weitere API-Informationen finden Sie unter [CreateDBInstance](https://docs.aws.amazon.com/goto/SdkForCpp/rds-2014-10-31/CreateDBInstance) in der AWS SDK for C++-API-Referenz.

Erstellen einer DB-Parametergruppe

Das folgende Codebeispiel zeigt, wie Sie eine Amazon RDS-DB-Parametergruppe erstellen.

SDK für C++

**a** Note

```
 Aws::Client::ClientConfiguration clientConfig; 
     // Optional: Set to the AWS Region (overrides config file). 
     // clientConfig.region = "us-east-1"; 
 Aws::RDS::RDSClient client(clientConfig); 
     Aws::RDS::Model::CreateDBParameterGroupRequest request; 
     request.SetDBParameterGroupName(PARAMETER_GROUP_NAME); 
     request.SetDBParameterGroupFamily(dbParameterGroupFamily); 
     request.SetDescription("Example parameter group."); 
     Aws::RDS::Model::CreateDBParameterGroupOutcome outcome = 
             client.CreateDBParameterGroup(request); 
     if (outcome.IsSuccess()) { 
         std::cout << "The DB parameter group was successfully created."
```

```
 << std::endl; 
 } 
 else { 
     std::cerr << "Error with RDS::CreateDBParameterGroup. " 
                 << outcome.GetError().GetMessage() 
                 << std::endl; 
     return false; 
 }
```
• Weitere API-Informationen finden Sie unter [CreateDBParameterGroup](https://docs.aws.amazon.com/goto/SdkForCpp/rds-2014-10-31/CreateDBParameterGroup) in der APIAWS SDK for C++-Referenz für .

So erstellen Sie einen Snapshot einer DB-Instance

Das folgende Codebeispiel zeigt, wie Sie einen Snapshot einer Amazon RDS-DB-Instance erstellen.

```
SDK für C++
```
**a** Note

```
 Aws::Client::ClientConfiguration clientConfig; 
         // Optional: Set to the AWS Region (overrides config file). 
        // clientConfig.region = "us-east-1"; 
    Aws::RDS::RDSClient client(clientConfig); 
             Aws::RDS::Model::CreateDBSnapshotRequest request; 
             request.SetDBInstanceIdentifier(DB_INSTANCE_IDENTIFIER); 
             request.SetDBSnapshotIdentifier(snapshotID); 
             Aws::RDS::Model::CreateDBSnapshotOutcome outcome = 
                     client.CreateDBSnapshot(request); 
             if (outcome.IsSuccess()) { 
                 std::cout << "Snapshot creation has started." 
                           << std::endl; 
 }
```

```
 else { 
                 std::cerr << "Error with RDS::CreateDBSnapshot. " 
                           << outcome.GetError().GetMessage() 
                            << std::endl; 
                 cleanUpResources(PARAMETER_GROUP_NAME, DB_INSTANCE_IDENTIFIER, 
 client); 
                 return false; 
 }
```
• Weitere API-Informationen finden Sie unter [CreateDBSnapshot](https://docs.aws.amazon.com/goto/SdkForCpp/rds-2014-10-31/CreateDBSnapshot) in der AWS SDK for C++-API-Referenz.

Löschen einer DB-Instance

Das folgende Codebeispiel zeigt, wie Sie eine Amazon RDS-DB-Instance löschen.

SDK für C++

**a** Note

```
 Aws::Client::ClientConfiguration clientConfig; 
     // Optional: Set to the AWS Region (overrides config file). 
     // clientConfig.region = "us-east-1"; 
 Aws::RDS::RDSClient client(clientConfig); 
         Aws::RDS::Model::DeleteDBInstanceRequest request; 
         request.SetDBInstanceIdentifier(dbInstanceIdentifier); 
         request.SetSkipFinalSnapshot(true); 
         request.SetDeleteAutomatedBackups(true); 
         Aws::RDS::Model::DeleteDBInstanceOutcome outcome = 
                  client.DeleteDBInstance(request); 
         if (outcome.IsSuccess()) { 
             std::cout << "DB instance deletion has started." 
                        << std::endl;
```

```
 } 
             else { 
                 std::cerr << "Error with RDS::DeleteDBInstance. " 
                           << outcome.GetError().GetMessage() 
                           << std::endl; 
                 result = false; 
 }
```
• Weitere API-Informationen finden Sie unter [DeleteDBInstance](https://docs.aws.amazon.com/goto/SdkForCpp/rds-2014-10-31/DeleteDBInstance) in der API-Referenz zu AWS SDK for C++.

Löschen einer Parametergruppe

Das folgende Codebeispiel zeigt, wie Sie eine Amazon RDS-DB-Parametergruppe löschen.

### SDK für C++

#### **a** Note

```
 Aws::Client::ClientConfiguration clientConfig; 
     // Optional: Set to the AWS Region (overrides config file). 
     // clientConfig.region = "us-east-1"; 
 Aws::RDS::RDSClient client(clientConfig); 
     Aws::RDS::Model::DeleteDBParameterGroupRequest request; 
     request.SetDBParameterGroupName(parameterGroupName); 
     Aws::RDS::Model::DeleteDBParameterGroupOutcome outcome = 
             client.DeleteDBParameterGroup(request); 
     if (outcome.IsSuccess()) { 
         std::cout << "The DB parameter group was successfully deleted." 
                    << std::endl; 
     } 
     else { 
         std::cerr << "Error with RDS::DeleteDBParameterGroup. "
```

```
 << outcome.GetError().GetMessage() 
                 << std::endl; 
     result = false; 
 }
```
• Weitere API-Informationen finden Sie unter [DeleteDBParameterGroup](https://docs.aws.amazon.com/goto/SdkForCpp/rds-2014-10-31/DeleteDBParameterGroup) in der APIAWS SDK for C++-Referenz für .

Beschreiben von DB-Instances

Das folgende Codebeispiel zeigt, wie Sie Amazon-RDS-DB-Instances beschreiben.

SDK für C++

### **a** Note

```
 Aws::Client::ClientConfiguration clientConfig; 
         // Optional: Set to the AWS Region (overrides config file). 
         // clientConfig.region = "us-east-1"; 
     Aws::RDS::RDSClient client(clientConfig);
//! Routine which gets a DB instance description.
/*! 
 \sa describeDBInstance() 
  \param dbInstanceIdentifier: A DB instance identifier. 
  \param instanceResult: The 'DBInstance' object containing the description. 
  \param client: 'RDSClient' instance. 
  \return bool: Successful completion. 
  */
bool AwsDoc::RDS::describeDBInstance(const Aws::String &dbInstanceIdentifier, 
                                      Aws::RDS::Model::DBInstance &instanceResult,
                                        const Aws::RDS::RDSClient &client) { 
     Aws::RDS::Model::DescribeDBInstancesRequest request; 
     request.SetDBInstanceIdentifier(dbInstanceIdentifier);
```

```
 Aws::RDS::Model::DescribeDBInstancesOutcome outcome = 
              client.DescribeDBInstances(request); 
     bool result = true; 
     if (outcome.IsSuccess()) { 
         instanceResult = outcome.GetResult().GetDBInstances()[0]; 
     } 
     else if (outcome.GetError().GetErrorType() != 
               Aws::RDS::RDSErrors::D_B_INSTANCE_NOT_FOUND_FAULT) { 
        result = false:
         std::cerr << "Error with RDS::DescribeDBInstances. " 
                    << outcome.GetError().GetMessage() 
                    << std::endl; 
     } 
         // This example does not log an error if the DB instance does not exist. 
         // Instead, instanceResult is set to empty. 
     else { 
         instanceResult = Aws::RDS::Model::DBInstance(); 
     } 
     return result;
}
```
• Weitere API-Informationen finden Sie unter [DescribeDBInstances](https://docs.aws.amazon.com/goto/SdkForCpp/rds-2014-10-31/DescribeDBInstances) in der API-Referenz zu AWS SDK for C++.

Beschreiben von DB-Parametergruppen

Das folgende Codebeispiel zeigt, wie Sie Amazon-RDS-DB-Parametergruppen beschreiben.

SDK für C++

**a** Note

Auf gibt es mehr GitHub. Sie sehen das vollständige Beispiel und erfahren, wie Sie das [AWS-Code-Beispiel-Repository](https://github.com/awsdocs/aws-doc-sdk-examples/tree/main/cpp/example_code/rds#code-examples) einrichten und ausführen.

 Aws::Client::ClientConfiguration clientConfig; // Optional: Set to the AWS Region (overrides config file). // clientConfig.region = "us-east-1";

```
 Aws::RDS::RDSClient client(clientConfig); 
         Aws::RDS::Model::DescribeDBParameterGroupsRequest request; 
         request.SetDBParameterGroupName(PARAMETER_GROUP_NAME); 
         Aws::RDS::Model::DescribeDBParameterGroupsOutcome outcome = 
                 client.DescribeDBParameterGroups(request); 
         if (outcome.IsSuccess()) { 
             std::cout << "DB parameter group named '" << 
                        PARAMETER_GROUP_NAME << "' already exists." << std::endl; 
             dbParameterGroupFamily = outcome.GetResult().GetDBParameterGroups()
[0].GetDBParameterGroupFamily(); 
         } 
         else { 
             std::cerr << "Error with RDS::DescribeDBParameterGroups. " 
                        << outcome.GetError().GetMessage() 
                        << std::endl; 
             return false; 
         }
```
• Weitere API-Informationen finden Sie unter [DescribeDBParameterGroups](https://docs.aws.amazon.com/goto/SdkForCpp/rds-2014-10-31/DescribeDBParameterGroups) in der APIAWS SDK for C++-Referenz für .

Beschreiben der Datenbank-Engine-Versionen

Das folgende Codebeispiel zeigt, wie Sie Versionen der Amazon-RDS-Datenbank-Engine beschreiben.

SDK für C++

# **a** Note

Auf gibt es mehr GitHub. Sie sehen das vollständige Beispiel und erfahren, wie Sie das [AWS-Code-Beispiel-Repository](https://github.com/awsdocs/aws-doc-sdk-examples/tree/main/cpp/example_code/rds#code-examples) einrichten und ausführen.

Aws::Client::ClientConfiguration clientConfig;

```
 // Optional: Set to the AWS Region (overrides config file). 
         // clientConfig.region = "us-east-1"; 
     Aws::RDS::RDSClient client(clientConfig);
//! Routine which gets available DB engine versions for an engine name and
//! an optional parameter group family.
/*! 
  \sa getDBEngineVersions() 
  \param engineName: A DB engine name. 
  \param parameterGroupFamily: A parameter group family name, ignored if empty. 
  \param engineVersionsResult: Vector of 'DBEngineVersion' objects returned by the 
  routine. 
  \param client: 'RDSClient' instance. 
  \return bool: Successful completion. 
  */
bool AwsDoc::RDS::getDBEngineVersions(const Aws::String &engineName, 
                                        const Aws:: String &parameterGroupFamily,
                                         Aws::Vector<Aws::RDS::Model::DBEngineVersion> 
  &engineVersionsResult, 
                                         const Aws::RDS::RDSClient &client) { 
     Aws::RDS::Model::DescribeDBEngineVersionsRequest request; 
     request.SetEngine(engineName); 
     if (!parameterGroupFamily.empty()) { 
         request.SetDBParameterGroupFamily(parameterGroupFamily); 
     } 
     Aws::RDS::Model::DescribeDBEngineVersionsOutcome outcome = 
             client.DescribeDBEngineVersions(request); 
     if (outcome.IsSuccess()) { 
         engineVersionsResult = outcome.GetResult().GetDBEngineVersions(); 
     } 
     else { 
         std::cerr << "Error with RDS::DescribeDBEngineVersionsRequest. " 
                    << outcome.GetError().GetMessage() 
                    << std::endl; 
     } 
     return outcome.IsSuccess();
}
```
• Weitere API-Informationen finden Sie unter [DescribeDBEngineVersions](https://docs.aws.amazon.com/goto/SdkForCpp/rds-2014-10-31/DescribeDBEngineVersions) in der APIAWS SDK for C++-Referenz für .

Beschreiben der Optionen für DB-Instances

Das folgende Codebeispiel zeigt, wie Optionen für Amazon RDS-DB-Instances beschrieben werden.

SDK für C++

### **a** Note

```
 Aws::Client::ClientConfiguration clientConfig; 
         // Optional: Set to the AWS Region (overrides config file). 
         // clientConfig.region = "us-east-1"; 
     Aws::RDS::RDSClient client(clientConfig);
//! Routine which gets available 'micro' DB instance classes, displays the list
//! to the user, and returns the user selection.
/*! 
  \sa chooseMicroDBInstanceClass() 
  \param engineName: The DB engine name. 
  \param engineVersion: The DB engine version. 
  \param dbInstanceClass: String for DB instance class chosen by the user. 
  \param client: 'RDSClient' instance. 
 \return bool: Successful completion. 
  */
bool AwsDoc::RDS::chooseMicroDBInstanceClass(const Aws::String &engine, 
                                                const Aws::String &engineVersion, 
                                                Aws::String &dbInstanceClass, 
                                                const Aws::RDS::RDSClient &client) { 
     std::vector<Aws::String> instanceClasses; 
     Aws::String marker; 
     do { 
         Aws::RDS::Model::DescribeOrderableDBInstanceOptionsRequest request; 
         request.SetEngine(engine); 
         request.SetEngineVersion(engineVersion);
```

```
 if (!marker.empty()) { 
             request.SetMarker(marker); 
         } 
         Aws::RDS::Model::DescribeOrderableDBInstanceOptionsOutcome outcome = 
                 client.DescribeOrderableDBInstanceOptions(request); 
         if (outcome.IsSuccess()) { 
             const Aws::Vector<Aws::RDS::Model::OrderableDBInstanceOption> &options = 
                     outcome.GetResult().GetOrderableDBInstanceOptions(); 
             for (const Aws::RDS::Model::OrderableDBInstanceOption &option: options) 
  { 
                 const Aws::String &instanceClass = option.GetDBInstanceClass(); 
                 if (instanceClass.find("micro") != std::string::npos) { 
                     if (std::find(instanceClasses.begin(), instanceClasses.end(), 
                                    instanceClass) == 
                          instanceClasses.end()) { 
                          instanceClasses.push_back(instanceClass); 
1 1 1 1 1 1 1
 } 
 } 
             marker = outcome.GetResult().GetMarker(); 
         } 
         else { 
             std::cerr << "Error with RDS::DescribeOrderableDBInstanceOptions. " 
                        << outcome.GetError().GetMessage() 
                        << std::endl; 
             return false; 
         } 
     } while (!marker.empty()); 
     std::cout << "The available micro DB instance classes for your database engine 
  are:" 
               << std::endl; 
    for (int i = 0; i < instanceClasses.size(); ++i) {
        std::cout << " " << i + 1 << ": " << instanceClasses[i] << std::endl;
     } 
     int choice = askQuestionForIntRange( 
             "Which micro DB instance class do you want to use? ", 
             1, static_cast<int>(instanceClasses.size())); 
     dbInstanceClass = instanceClasses[choice - 1]; 
     return true;
}
```
• Weitere API-Informationen finden Sie unter [DescribeOrderableDBInstanceOptions](https://docs.aws.amazon.com/goto/SdkForCpp/rds-2014-10-31/DescribeOrderableDBInstanceOptions) in der APIAWS SDK for C++-Referenz für .

Beschreiben von Parametern in einer DB-Parametergruppe

Das folgende Codebeispiel zeigt, wie Parameter in einer Amazon-RDS-DB-Parametergruppe beschrieben werden.

SDK für C++

# **a** Note

```
 Aws::Client::ClientConfiguration clientConfig; 
         // Optional: Set to the AWS Region (overrides config file). 
         // clientConfig.region = "us-east-1"; 
     Aws::RDS::RDSClient client(clientConfig);
//! Routine which gets DB parameters using the 'DescribeDBParameters' api.
/*! 
  \sa getDBParameters() 
  \param parameterGroupName: The name of the parameter group. 
  \param namePrefix: Prefix string to filter results by parameter name. 
  \param source: A source such as 'user', ignored if empty. 
  \param parametersResult: Vector of 'Parameter' objects returned by the routine. 
  \param client: 'RDSClient' instance. 
  \return bool: Successful completion. 
  */
bool AwsDoc::RDS::getDBParameters(const Aws::String &parameterGroupName,
                                    const Aws::String &namePrefix, 
                                    const Aws::String &source, 
                                    Aws::Vector<Aws::RDS::Model::Parameter> 
 &parametersResult,
                                    const Aws::RDS::RDSClient &client) {
```

```
 Aws::String marker; 
    do { 
        Aws::RDS::Model::DescribeDBParametersRequest request; 
        request.SetDBParameterGroupName(PARAMETER_GROUP_NAME); 
        if (!marker.empty()) { 
             request.SetMarker(marker); 
        } 
        if (!source.empty()) { 
             request.SetSource(source); 
        } 
        Aws::RDS::Model::DescribeDBParametersOutcome outcome = 
                 client.DescribeDBParameters(request); 
        if (outcome.IsSuccess()) { 
            const Aws::Vector<Aws::RDS::Model::Parameter> &parameters =
                     outcome.GetResult().GetParameters(); 
            for (const Aws::RDS::Model::Parameter &parameter: parameters) {
                 if (!namePrefix.empty()) { 
                     if (parameter.GetParameterName().find(namePrefix) == 0) { 
                         parametersResult.push_back(parameter); 
1 1 1 1 1 1 1
 } 
                 else { 
                     parametersResult.push_back(parameter); 
 } 
 } 
            marker = outcome.GetResult().GetMarker(); 
        } 
        else { 
             std::cerr << "Error with RDS::DescribeDBParameters. " 
                       << outcome.GetError().GetMessage() 
                       << std::endl; 
             return false; 
 } 
    } while (!marker.empty()); 
    return true;
```
}

• Weitere API-Informationen finden Sie unter [DescribeDBParameters](https://docs.aws.amazon.com/goto/SdkForCpp/rds-2014-10-31/DescribeDBParameters) in der API-Referenz zu AWS SDK for C++.

Beschreiben von Snapshots von DB-Instances

Das folgende Codebeispiel zeigt, wie Sie Snapshots von Amazon-RDS-DB-Instances beschreiben.

SDK für C++

### **a** Note

```
 Aws::Client::ClientConfiguration clientConfig; 
         // Optional: Set to the AWS Region (overrides config file). 
        // clientConfig.region = "us-east-1"; 
    Aws::RDS::RDSClient client(clientConfig); 
             Aws::RDS::Model::DescribeDBSnapshotsRequest request; 
             request.SetDBSnapshotIdentifier(snapshotID); 
             Aws::RDS::Model::DescribeDBSnapshotsOutcome outcome = 
                     client.DescribeDBSnapshots(request); 
             if (outcome.IsSuccess()) { 
                 snapshot = outcome.GetResult().GetDBSnapshots()[0]; 
 } 
             else { 
                 std::cerr << "Error with RDS::DescribeDBSnapshots. " 
                           << outcome.GetError().GetMessage() 
                           << std::endl; 
                 cleanUpResources(PARAMETER_GROUP_NAME, DB_INSTANCE_IDENTIFIER, 
 client); 
                 return false; 
 }
```
• Weitere API-Informationen finden Sie unter [DescribeDBSnapshots](https://docs.aws.amazon.com/goto/SdkForCpp/rds-2014-10-31/DescribeDBSnapshots) in der API-Referenz zu AWS SDK for C++.

Aktualisieren von Parametern in einer DB-Parametergruppe

Das folgende Codebeispiel zeigt, wie Parameter in einer Amazon RDS-DB-Parametergruppe aktualisiert werden.

SDK für C++

#### **a** Note

```
 Aws::Client::ClientConfiguration clientConfig; 
     // Optional: Set to the AWS Region (overrides config file). 
     // clientConfig.region = "us-east-1"; 
 Aws::RDS::RDSClient client(clientConfig); 
     Aws::RDS::Model::ModifyDBParameterGroupRequest request; 
     request.SetDBParameterGroupName(PARAMETER_GROUP_NAME); 
     request.SetParameters(updateParameters); 
     Aws::RDS::Model::ModifyDBParameterGroupOutcome outcome = 
             client.ModifyDBParameterGroup(request); 
     if (outcome.IsSuccess()) { 
         std::cout << "The DB parameter group was successfully modified." 
                    << std::endl; 
     } 
     else { 
         std::cerr << "Error with RDS::ModifyDBParameterGroup. " 
                    << outcome.GetError().GetMessage() 
                    << std::endl; 
     }
```
• Weitere API-Informationen finden Sie unter [ModifyDBParameterGroup](https://docs.aws.amazon.com/goto/SdkForCpp/rds-2014-10-31/ModifyDBParameterGroup) in der APIAWS SDK for C++-Referenz für .

### Szenarien

Erste Schritte mit DB-Instances

Wie das aussehen kann, sehen Sie am nachfolgenden Beispielcode:

- Erstellen Sie eine benutzerdefinierte DB-Parametergruppe und legen Sie Parameterwerte fest.
- Erstellen Sie eine DB-Instance, die zur Verwendung der Parametergruppe konfiguriert ist. Die DB-Instance enthält auch eine Datenbank.
- Erstellen Sie einen Snapshot der Instance.
- Löschen Sie die Instance und die Parametergruppe.

# SDK für C++

#### **a** Note

```
 Aws::Client::ClientConfiguration clientConfig; 
         // Optional: Set to the AWS Region (overrides config file). 
         // clientConfig.region = "us-east-1";
//! Routine which creates an Amazon RDS instance and demonstrates several operations
//! on that instance.
/*! 
 \sa gettingStartedWithDBInstances() 
  \param clientConfiguration: AWS client configuration. 
  \return bool: Successful completion. 
  */
bool AwsDoc::RDS::gettingStartedWithDBInstances( 
         const Aws::Client::ClientConfiguration &clientConfig) { 
     Aws::RDS::RDSClient client(clientConfig); 
     printAsterisksLine();
```

```
 std::cout << "Welcome to the Amazon Relational Database Service (Amazon RDS)" 
               << std::endl; 
     std::cout << "get started with DB instances demo." << std::endl; 
     printAsterisksLine(); 
     std::cout << "Checking for an existing DB parameter group named '" << 
              PARAMETER_GROUP_NAME << "'." << std::endl;
     Aws::String dbParameterGroupFamily("Undefined"); 
     bool parameterGroupFound = true; 
     { 
         // 1. Check if the DB parameter group already exists. 
         Aws::RDS::Model::DescribeDBParameterGroupsRequest request; 
         request.SetDBParameterGroupName(PARAMETER_GROUP_NAME); 
         Aws::RDS::Model::DescribeDBParameterGroupsOutcome outcome = 
                 client.DescribeDBParameterGroups(request); 
         if (outcome.IsSuccess()) { 
             std::cout << "DB parameter group named '" << 
                        PARAMETER_GROUP_NAME << "' already exists." << std::endl; 
             dbParameterGroupFamily = outcome.GetResult().GetDBParameterGroups()
[0].GetDBParameterGroupFamily();
 } 
         else if (outcome.GetError().GetErrorType() == 
                 Aws::RDS::RDSErrors::D_B_PARAMETER_GROUP_NOT_FOUND_FAULT) {
             std::cout << "DB parameter group named '" << 
                        PARAMETER_GROUP_NAME << "' does not exist." << std::endl; 
             parameterGroupFound = false; 
         } 
         else { 
             std::cerr << "Error with RDS::DescribeDBParameterGroups. " 
                        << outcome.GetError().GetMessage() 
                        << std::endl; 
             return false; 
         } 
     } 
     if (!parameterGroupFound) { 
         Aws::Vector<Aws::RDS::Model::DBEngineVersion> engineVersions; 
         // 2. Get available engine versions for the specified engine. 
         if (!getDBEngineVersions(DB_ENGINE, NO_PARAMETER_GROUP_FAMILY, 
                                   engineVersions, client)) { 
             return false;
```
}

```
 std::cout << "Getting available database engine versions for " << DB_ENGINE 
                    << "." 
                    << std::endl; 
         std::vector<Aws::String> families; 
         for (const Aws::RDS::Model::DBEngineVersion &version: engineVersions) { 
             Aws::String family = version.GetDBParameterGroupFamily(); 
             if (std::find(families.begin(), families.end(), family) == 
                 families.end()) { 
                 families.push_back(family); 
                 std::cout << " " << families.size() << ": " << family << std::endl; 
 } 
         } 
         int choice = askQuestionForIntRange("Which family do you want to use? ", 1, 
                                               static_cast<int>(families.size())); 
         dbParameterGroupFamily = families[choice - 1]; 
    } 
    if (!parameterGroupFound) { 
         // 3. Create a DB parameter group. 
         Aws::RDS::Model::CreateDBParameterGroupRequest request; 
         request.SetDBParameterGroupName(PARAMETER_GROUP_NAME); 
         request.SetDBParameterGroupFamily(dbParameterGroupFamily); 
         request.SetDescription("Example parameter group."); 
         Aws::RDS::Model::CreateDBParameterGroupOutcome outcome = 
                 client.CreateDBParameterGroup(request); 
         if (outcome.IsSuccess()) { 
             std::cout << "The DB parameter group was successfully created." 
                        << std::endl; 
         } 
         else { 
             std::cerr << "Error with RDS::CreateDBParameterGroup. " 
                        << outcome.GetError().GetMessage() 
                        << std::endl; 
             return false; 
         } 
    } 
    printAsterisksLine(); 
     std::cout << "Let's set some parameter values in your parameter group." 
               << std::endl;
```
```
 Aws::String marker; 
    Aws::Vector<Aws::RDS::Model::Parameter> autoIncrementParameters; 
    // 4. Get the parameters in the DB parameter group. 
    if (!getDBParameters(PARAMETER_GROUP_NAME, AUTO_INCREMENT_PREFIX, NO_SOURCE, 
                          autoIncrementParameters, 
                          client)) { 
         cleanUpResources(PARAMETER_GROUP_NAME, "", client); 
         return false; 
    } 
    Aws::Vector<Aws::RDS::Model::Parameter> updateParameters; 
    for (Aws::RDS::Model::Parameter &autoIncParameter: autoIncrementParameters) { 
         if (autoIncParameter.GetIsModifiable() && 
             (autoIncParameter.GetDataType() == "integer")) { 
             std::cout << "The " << autoIncParameter.GetParameterName() 
                       << " is described as: " << 
                       autoIncParameter.GetDescription() << "." << std::endl; 
             if (autoIncParameter.ParameterValueHasBeenSet()) { 
                 std::cout << "The current value is " 
                           << autoIncParameter.GetParameterValue() 
                           << "." << std::endl; 
 } 
             std::vector<int> splitValues = splitToInts( 
                     autoIncParameter.GetAllowedValues(), '-'); 
             if (splitValues.size() == 2) { 
                 int newValue = askQuestionForIntRange( 
                         Aws::String("Enter a new value in the range ") + 
                         autoIncParameter.GetAllowedValues() + ": ", 
                         splitValues[0], splitValues[1]); 
                autoIncParameter.SetParameterValue(std::to string(newValue));
                 updateParameters.push_back(autoIncParameter); 
 } 
             else { 
                 std::cerr << "Error parsing " << autoIncParameter.GetAllowedValues() 
                           << std::endl; 
 } 
         } 
    } 
    { 
         // 5. Modify the auto increment parameters in the group.
```

```
 Aws::RDS::Model::ModifyDBParameterGroupRequest request; 
        request.SetDBParameterGroupName(PARAMETER_GROUP_NAME); 
        request.SetParameters(updateParameters); 
        Aws::RDS::Model::ModifyDBParameterGroupOutcome outcome = 
                client.ModifyDBParameterGroup(request); 
        if (outcome.IsSuccess()) { 
            std::cout << "The DB parameter group was successfully modified." 
                       << std::endl; 
        } 
        else { 
           std::cerr << "Error with RDS::ModifyDBParameterGroup. "
                       << outcome.GetError().GetMessage() 
                       << std::endl; 
        } 
    } 
    std::cout 
            << "You can get a list of parameters you've set by specifying a source 
 of 'user'." 
            << std::endl; 
   Aws::Vector<Aws::RDS::Model::Parameter> userParameters; 
   // 6. Display the modified parameters in the group. 
    if (!getDBParameters(PARAMETER_GROUP_NAME, NO_NAME_PREFIX, "user", 
 userParameters, 
                          client)) { 
        cleanUpResources(PARAMETER_GROUP_NAME, "", client); 
        return false; 
    } 
    for (const auto &userParameter: userParameters) { 
        std::cout << " " << userParameter.GetParameterName() << ", " << 
                   userParameter.GetDescription() << ", parameter value - " 
                   << userParameter.GetParameterValue() << std::endl; 
    } 
    printAsterisksLine(); 
    std::cout << "Checking for an existing DB instance." << std::endl; 
    Aws::RDS::Model::DBInstance dbInstance; 
    // 7. Check if the DB instance already exists. 
    if (!describeDBInstance(DB_INSTANCE_IDENTIFIER, dbInstance, client)) {
```

```
 cleanUpResources(PARAMETER_GROUP_NAME, "", client); 
        return false; 
    } 
    if (dbInstance.DbInstancePortHasBeenSet()) { 
        std::cout << "The DB instance already exists." << std::endl; 
    } 
    else { 
        std::cout << "Let's create a DB instance." << std::endl; 
        const Aws::String administratorName = askQuestion( 
                 "Enter an administrator username for the database: "); 
        const Aws::String administratorPassword = askQuestion( 
                 "Enter a password for the administrator (at least 8 characters): "); 
        Aws::Vector<Aws::RDS::Model::DBEngineVersion> engineVersions; 
        // 8. Get a list of available engine versions. 
        if (!getDBEngineVersions(DB_ENGINE, dbParameterGroupFamily, engineVersions, 
                                  client)) { 
            cleanUpResources(PARAMETER_GROUP_NAME, "", client); 
            return false; 
        } 
        std::cout << "The available engines for your parameter group are:" << 
 std::endl; 
       int index = 1;
        for (const Aws::RDS::Model::DBEngineVersion &engineVersion: engineVersions) 
 { 
            std::cout << " " << index << ": " << engineVersion.GetEngineVersion() 
                      << std::endl; 
            ++index; 
        } 
        int choice = askQuestionForIntRange("Which engine do you want to use? ", 1, 
 static_cast<int>(engineVersions.size())); 
        const Aws::RDS::Model::DBEngineVersion engineVersion = engineVersions[choice 
 - 
1];
        Aws::String dbInstanceClass; 
        // 9. Get a list of micro instance classes. 
        if (!chooseMicroDBInstanceClass(engineVersion.GetEngine(), 
                                         engineVersion.GetEngineVersion(), 
                                         dbInstanceClass,
```

```
 client)) { 
            cleanUpResources(PARAMETER_GROUP_NAME, "", client); 
            return false; 
        } 
        std::cout << "Creating a DB instance named '" << DB_INSTANCE_IDENTIFIER 
                   << "' and database '" << DB_NAME << "'.\n" 
                   << "The DB instance is configured to use your custom parameter 
 group '" 
                   << PARAMETER_GROUP_NAME << "',\n" 
                   << "selected engine version " << engineVersion.GetEngineVersion() 
                   << ",\n" 
                   << "selected DB instance class '" << dbInstanceClass << "'," 
                   << " and " << DB_ALLOCATED_STORAGE << " GiB of " << 
 DB_STORAGE_TYPE 
                   << " storage.\nThis typically takes several minutes." << 
 std::endl; 
        Aws::RDS::Model::CreateDBInstanceRequest request; 
        request.SetDBName(DB_NAME); 
        request.SetDBInstanceIdentifier(DB_INSTANCE_IDENTIFIER); 
        request.SetDBParameterGroupName(PARAMETER_GROUP_NAME); 
        request.SetEngine(engineVersion.GetEngine()); 
        request.SetEngineVersion(engineVersion.GetEngineVersion()); 
        request.SetDBInstanceClass(dbInstanceClass); 
        request.SetStorageType(DB_STORAGE_TYPE); 
        request.SetAllocatedStorage(DB_ALLOCATED_STORAGE); 
        request.SetMasterUsername(administratorName); 
        request.SetMasterUserPassword(administratorPassword); 
        Aws::RDS::Model::CreateDBInstanceOutcome outcome = 
                 client.CreateDBInstance(request); 
        if (outcome.IsSuccess()) { 
            std::cout << "The DB instance creation has started." 
                       << std::endl; 
        } 
        else { 
            std::cerr << "Error with RDS::CreateDBInstance. " 
                       << outcome.GetError().GetMessage() 
                       << std::endl; 
            cleanUpResources(PARAMETER_GROUP_NAME, "", client); 
            return false; 
        }
```
}

```
 std::cout << "Waiting for the DB instance to become available." << std::endl; 
   int counter = 0;
    // 11. Wait for the DB instance to become available. 
    do { 
         std::this_thread::sleep_for(std::chrono::seconds(1)); 
         ++counter; 
        if (counter > 900) {
             std::cerr << "Wait for instance to become available timed out ofter " 
                        << counter 
                        << " seconds." << std::endl; 
             cleanUpResources(PARAMETER_GROUP_NAME, DB_INSTANCE_IDENTIFIER, client); 
             return false; 
         } 
         dbInstance = Aws::RDS::Model::DBInstance(); 
         if (!describeDBInstance(DB_INSTANCE_IDENTIFIER, dbInstance, client)) { 
             cleanUpResources(PARAMETER_GROUP_NAME, DB_INSTANCE_IDENTIFIER, client); 
             return false; 
         } 
         if ((counter % 20) == 0) { 
             std::cout << "Current DB instance status is '" 
                        << dbInstance.GetDBInstanceStatus() 
                        << "' after " << counter << " seconds." << std::endl; 
 } 
    } while (dbInstance.GetDBInstanceStatus() != "available"); 
    if (dbInstance.GetDBInstanceStatus() == "available") { 
         std::cout << "The DB instance has been created." << std::endl; 
    } 
    printAsterisksLine(); 
   // 12. Display the connection string that can be used to connect a 'mysql' shell
 to the database. 
   displayConnection(dbInstance);
    printAsterisksLine(); 
    if (askYesNoQuestion( 
            "Do you want to create a snapshot of your DB instance (y/n)? ")) {
```

```
 Aws::String snapshotID(DB_INSTANCE_IDENTIFIER + "-" + 
                                 Aws::String(Aws::Utils::UUID::RandomUUID())); 
         { 
             std::cout << "Creating a snapshot named " << snapshotID << "." << 
 std::endl; 
             std::cout << "This typically takes a few minutes." << std::endl; 
             // 13. Create a snapshot of the DB instance. 
             Aws::RDS::Model::CreateDBSnapshotRequest request; 
             request.SetDBInstanceIdentifier(DB_INSTANCE_IDENTIFIER); 
             request.SetDBSnapshotIdentifier(snapshotID); 
             Aws::RDS::Model::CreateDBSnapshotOutcome outcome = 
                     client.CreateDBSnapshot(request); 
             if (outcome.IsSuccess()) { 
                 std::cout << "Snapshot creation has started." 
                            << std::endl; 
 } 
             else { 
                 std::cerr << "Error with RDS::CreateDBSnapshot. " 
                           << outcome.GetError().GetMessage() 
                            << std::endl; 
                 cleanUpResources(PARAMETER_GROUP_NAME, DB_INSTANCE_IDENTIFIER, 
 client); 
                 return false; 
 } 
         } 
         std::cout << "Waiting for snapshot to become available." << std::endl; 
         Aws::RDS::Model::DBSnapshot snapshot; 
        counter = \theta;
         do { 
             std::this_thread::sleep_for(std::chrono::seconds(1)); 
             ++counter; 
            if (counter > 600) {
                 std::cerr << "Wait for snapshot to be available timed out ofter " 
                           << counter 
                            << " seconds." << std::endl; 
                 cleanUpResources(PARAMETER_GROUP_NAME, DB_INSTANCE_IDENTIFIER, 
 client); 
                 return false; 
 }
```

```
 // 14. Wait for the snapshot to become available. 
             Aws::RDS::Model::DescribeDBSnapshotsRequest request; 
             request.SetDBSnapshotIdentifier(snapshotID); 
             Aws::RDS::Model::DescribeDBSnapshotsOutcome outcome = 
                      client.DescribeDBSnapshots(request); 
             if (outcome.IsSuccess()) { 
                 snapshot = outcome.GetResult().GetDBSnapshots()[0]; 
 } 
             else { 
                 std::cerr << "Error with RDS::DescribeDBSnapshots. " 
                            << outcome.GetError().GetMessage() 
                            << std::endl; 
                 cleanUpResources(PARAMETER_GROUP_NAME, DB_INSTANCE_IDENTIFIER, 
  client); 
                 return false; 
 } 
            if ((counter % 20) == 0) {
                 std::cout << "Current snapshot status is '" 
                            << snapshot.GetStatus() 
                            << "' after " << counter << " seconds." << std::endl; 
 } 
         } while (snapshot.GetStatus() != "available"); 
         if (snapshot.GetStatus() != "available") { 
             std::cout << "A snapshot has been created." << std::endl; 
         } 
     } 
     printAsterisksLine(); 
     bool result = true; 
     if (askYesNoQuestion( 
            "Do you want to delete the DB instance and parameter group (y/n)? ")) {
         result = cleanUpResources(PARAMETER_GROUP_NAME, DB_INSTANCE_IDENTIFIER, 
  client); 
     } 
     return result;
}
```

```
//! Routine which gets DB parameters using the 'DescribeDBParameters' api.
/*! 
 \sa getDBParameters() 
  \param parameterGroupName: The name of the parameter group. 
  \param namePrefix: Prefix string to filter results by parameter name. 
 \param source: A source such as 'user', ignored if empty. 
  \param parametersResult: Vector of 'Parameter' objects returned by the routine. 
  \param client: 'RDSClient' instance. 
  \return bool: Successful completion. 
  */
bool AwsDoc::RDS::getDBParameters(const Aws::String &parameterGroupName,
                                    const Aws::String &namePrefix, 
                                    const Aws::String &source, 
                                   Aws::Vector<Aws::RDS::Model::Parameter>
 &parametersResult,
                                    const Aws::RDS::RDSClient &client) { 
     Aws::String marker; 
     do { 
         Aws::RDS::Model::DescribeDBParametersRequest request; 
         request.SetDBParameterGroupName(PARAMETER_GROUP_NAME); 
         if (!marker.empty()) { 
             request.SetMarker(marker); 
         } 
         if (!source.empty()) { 
             request.SetSource(source); 
         } 
         Aws::RDS::Model::DescribeDBParametersOutcome outcome = 
                 client.DescribeDBParameters(request); 
         if (outcome.IsSuccess()) { 
            const Aws::Vector<Aws::RDS::Model::Parameter> &parameters =
                     outcome.GetResult().GetParameters(); 
            for (const Aws::RDS::Model::Parameter &parameter: parameters) {
                 if (!namePrefix.empty()) { 
                     if (parameter.GetParameterName().find(namePrefix) == 0) { 
                         parametersResult.push_back(parameter); 
1999 1999 1999 1999 1999
 } 
                 else { 
                     parametersResult.push_back(parameter); 
 } 
 }
```

```
 marker = outcome.GetResult().GetMarker(); 
         } 
         else { 
             std::cerr << "Error with RDS::DescribeDBParameters. " 
                        << outcome.GetError().GetMessage() 
                        << std::endl; 
             return false; 
 } 
     } while (!marker.empty()); 
     return true;
}
//! Routine which gets available DB engine versions for an engine name and
//! an optional parameter group family.
/*! 
 \sa getDBEngineVersions() 
 \param engineName: A DB engine name. 
  \param parameterGroupFamily: A parameter group family name, ignored if empty. 
  \param engineVersionsResult: Vector of 'DBEngineVersion' objects returned by the 
  routine. 
  \param client: 'RDSClient' instance. 
  \return bool: Successful completion. 
  */
bool AwsDoc::RDS::getDBEngineVersions(const Aws::String &engineName, 
                                        const Aws:: String &parameterGroupFamily,
                                         Aws::Vector<Aws::RDS::Model::DBEngineVersion> 
  &engineVersionsResult, 
                                         const Aws::RDS::RDSClient &client) { 
     Aws::RDS::Model::DescribeDBEngineVersionsRequest request; 
     request.SetEngine(engineName); 
     if (!parameterGroupFamily.empty()) { 
         request.SetDBParameterGroupFamily(parameterGroupFamily); 
     } 
     Aws::RDS::Model::DescribeDBEngineVersionsOutcome outcome = 
             client.DescribeDBEngineVersions(request); 
     if (outcome.IsSuccess()) { 
         engineVersionsResult = outcome.GetResult().GetDBEngineVersions(); 
     } 
     else {
```

```
 std::cerr << "Error with RDS::DescribeDBEngineVersionsRequest. " 
                    << outcome.GetError().GetMessage() 
                    << std::endl; 
     } 
     return outcome.IsSuccess();
}
//! Routine which gets a DB instance description.
/*! 
  \sa describeDBInstance() 
  \param dbInstanceIdentifier: A DB instance identifier. 
  \param instanceResult: The 'DBInstance' object containing the description. 
  \param client: 'RDSClient' instance. 
  \return bool: Successful completion. 
  */
bool AwsDoc::RDS::describeDBInstance(const Aws::String &dbInstanceIdentifier, 
                                       Aws::RDS::Model::DBInstance &instanceResult,
                                        const Aws::RDS::RDSClient &client) { 
     Aws::RDS::Model::DescribeDBInstancesRequest request; 
     request.SetDBInstanceIdentifier(dbInstanceIdentifier); 
    Aws::RDS::Model::DescribeDBInstancesOutcome outcome =
             client.DescribeDBInstances(request); 
     bool result = true; 
     if (outcome.IsSuccess()) { 
         instanceResult = outcome.GetResult().GetDBInstances()[0]; 
     } 
     else if (outcome.GetError().GetErrorType() != 
               Aws::RDS::RDSErrors::D_B_INSTANCE_NOT_FOUND_FAULT) { 
         result = false; 
         std::cerr << "Error with RDS::DescribeDBInstances. " 
                    << outcome.GetError().GetMessage() 
                    << std::endl; 
     } 
         // This example does not log an error if the DB instance does not exist. 
         // Instead, instanceResult is set to empty. 
     else { 
         instanceResult = Aws::RDS::Model::DBInstance(); 
     } 
     return result;
```
}

```
//! Routine which gets available 'micro' DB instance classes, displays the list
//! to the user, and returns the user selection.
/*! 
 \sa chooseMicroDBInstanceClass() 
  \param engineName: The DB engine name. 
  \param engineVersion: The DB engine version. 
  \param dbInstanceClass: String for DB instance class chosen by the user. 
  \param client: 'RDSClient' instance. 
  \return bool: Successful completion. 
  */
bool AwsDoc::RDS::chooseMicroDBInstanceClass(const Aws::String &engine, 
                                                const Aws::String &engineVersion, 
                                                Aws::String &dbInstanceClass, 
                                               const Aws::RDS::RDSClient &client) { 
     std::vector<Aws::String> instanceClasses; 
     Aws::String marker; 
     do { 
         Aws::RDS::Model::DescribeOrderableDBInstanceOptionsRequest request; 
         request.SetEngine(engine); 
         request.SetEngineVersion(engineVersion); 
         if (!marker.empty()) { 
             request.SetMarker(marker); 
         } 
         Aws::RDS::Model::DescribeOrderableDBInstanceOptionsOutcome outcome = 
                 client.DescribeOrderableDBInstanceOptions(request); 
         if (outcome.IsSuccess()) { 
             const Aws::Vector<Aws::RDS::Model::OrderableDBInstanceOption> &options = 
                      outcome.GetResult().GetOrderableDBInstanceOptions(); 
             for (const Aws::RDS::Model::OrderableDBInstanceOption &option: options) 
  { 
                 const Aws::String &instanceClass = option.GetDBInstanceClass(); 
                 if (instanceClass.find("micro") != std::string::npos) { 
                      if (std::find(instanceClasses.begin(), instanceClasses.end(), 
                                    instanceClass) == 
                          instanceClasses.end()) { 
                          instanceClasses.push_back(instanceClass); 
1999 1999 1999 1999 1999
 } 
 }
```

```
 marker = outcome.GetResult().GetMarker(); 
         } 
         else { 
             std::cerr << "Error with RDS::DescribeOrderableDBInstanceOptions. " 
                        << outcome.GetError().GetMessage() 
                        << std::endl; 
             return false; 
         } 
     } while (!marker.empty()); 
     std::cout << "The available micro DB instance classes for your database engine 
  are:" 
               << std::endl; 
    for (int i = 0; i < instanceClasses.size(); ++i) {
        std::cout << " " << i + 1 << ": " << instanceClasses[i] << std::endl;
     } 
     int choice = askQuestionForIntRange( 
             "Which micro DB instance class do you want to use? ", 
             1, static_cast<int>(instanceClasses.size())); 
     dbInstanceClass = instanceClasses[choice - 1]; 
     return true;
}
//! Routine which deletes resources created by the scenario.
/*!
\sa cleanUpResources()
\param parameterGroupName: A parameter group name, this may be empty.
\param dbInstanceIdentifier: A DB instance identifier, this may be empty.
\param client: 'RDSClient' instance.
\return bool: Successful completion.
*/
bool AwsDoc::RDS::cleanUpResources(const Aws::String &parameterGroupName,
                                      const Aws::String &dbInstanceIdentifier, 
                                      const Aws::RDS::RDSClient &client) { 
     bool result = true; 
     if (!dbInstanceIdentifier.empty()) { 
         { 
             // 15. Delete the DB instance. 
             Aws::RDS::Model::DeleteDBInstanceRequest request; 
             request.SetDBInstanceIdentifier(dbInstanceIdentifier); 
             request.SetSkipFinalSnapshot(true); 
             request.SetDeleteAutomatedBackups(true);
```

```
 Aws::RDS::Model::DeleteDBInstanceOutcome outcome = 
                      client.DeleteDBInstance(request); 
             if (outcome.IsSuccess()) { 
                 std::cout << "DB instance deletion has started." 
                            << std::endl; 
 } 
             else { 
                 std::cerr << "Error with RDS::DeleteDBInstance. " 
                            << outcome.GetError().GetMessage() 
                            << std::endl; 
                 result = false; 
             } 
         } 
         std::cout 
                 << "Waiting for DB instance to delete before deleting the parameter 
 group." 
                 << std::endl; 
         std::cout << "This may take a while." << std::endl; 
        int counter = \varnothing;
         Aws::RDS::Model::DBInstance dbInstance; 
         do { 
             std::this_thread::sleep_for(std::chrono::seconds(1)); 
             ++counter; 
             if (counter > 800) { 
                 std::cerr << "Wait for instance to delete timed out ofter " << 
 counter 
                            << " seconds." << std::endl; 
                 return false; 
 } 
             dbInstance = Aws::RDS::Model::DBInstance(); 
             // 16. Wait for the DB instance to be deleted. 
             if (!describeDBInstance(dbInstanceIdentifier, dbInstance, client)) { 
                 return false; 
 } 
             if (dbInstance.DBInstanceIdentifierHasBeenSet() && (counter % 20) == 0) 
 { 
                 std::cout << "Current DB instance status is '" 
                            << dbInstance.GetDBInstanceStatus() 
                            << "' after " << counter << " seconds." << std::endl;
```

```
 } 
         } while (dbInstance.DBInstanceIdentifierHasBeenSet()); 
     } 
     if (!parameterGroupName.empty()) { 
         // 17. Delete the parameter group. 
         Aws::RDS::Model::DeleteDBParameterGroupRequest request; 
         request.SetDBParameterGroupName(parameterGroupName); 
         Aws::RDS::Model::DeleteDBParameterGroupOutcome outcome = 
                  client.DeleteDBParameterGroup(request); 
         if (outcome.IsSuccess()) { 
             std::cout << "The DB parameter group was successfully deleted." 
                        << std::endl; 
         } 
         else { 
             std::cerr << "Error with RDS::DeleteDBParameterGroup. " 
                        << outcome.GetError().GetMessage() 
                        << std::endl; 
            result = false:
         } 
     } 
     return result;
}
```
- API-Details finden Sie in den folgenden Themen der AWS SDK for C++-API-Referenz.
	- [CreateDBInstance](https://docs.aws.amazon.com/goto/SdkForCpp/rds-2014-10-31/CreateDBInstance)
	- [CreateDBParameterGroup](https://docs.aws.amazon.com/goto/SdkForCpp/rds-2014-10-31/CreateDBParameterGroup)
	- [CreateDBSnapshot](https://docs.aws.amazon.com/goto/SdkForCpp/rds-2014-10-31/CreateDBSnapshot)
	- [DeleteDBInstance](https://docs.aws.amazon.com/goto/SdkForCpp/rds-2014-10-31/DeleteDBInstance)
	- [DeleteDBParameterGroup](https://docs.aws.amazon.com/goto/SdkForCpp/rds-2014-10-31/DeleteDBParameterGroup)
	- [DescribeDBEngineVersions](https://docs.aws.amazon.com/goto/SdkForCpp/rds-2014-10-31/DescribeDBEngineVersions)
	- [DescribeDBInstances](https://docs.aws.amazon.com/goto/SdkForCpp/rds-2014-10-31/DescribeDBInstances)
	- [DescribeDBParameterGroups](https://docs.aws.amazon.com/goto/SdkForCpp/rds-2014-10-31/DescribeDBParameterGroups)
	- [DescribeDBParameters](https://docs.aws.amazon.com/goto/SdkForCpp/rds-2014-10-31/DescribeDBParameters)
	- [DescribeDBSnapshots](https://docs.aws.amazon.com/goto/SdkForCpp/rds-2014-10-31/DescribeDBSnapshots)
- [DescribeOrderableDBInstanceOptions](https://docs.aws.amazon.com/goto/SdkForCpp/rds-2014-10-31/DescribeOrderableDBInstanceOptions)
- [ModifyDBParameterGroup](https://docs.aws.amazon.com/goto/SdkForCpp/rds-2014-10-31/ModifyDBParameterGroup)

# Amazon S3-Beispiele mit SDK für C++

Die folgenden Codebeispiele zeigen Ihnen, wie Sie Aktionen durchführen und gängige Szenarien implementieren, indem Sie die AWS SDK for C++ mit Amazon S3 verwenden.

Aktionen sind Codeauszüge aus größeren Programmen und müssen im Kontext ausgeführt werden. Während Aktionen Ihnen zeigen, wie Sie einzelne Servicefunktionen aufrufen, können Sie Aktionen im Kontext der zugehörigen Szenarien und serviceübergreifenden Beispiele sehen.

Szenarien sind Codebeispiele, die Ihnen zeigen, wie Sie eine bestimmte Aufgabe ausführen können, indem Sie mehrere Funktionen innerhalb desselben Services aufrufen.

Jedes Beispiel enthält einen Link zu GitHub, wo Sie Anweisungen zum Einrichten und Ausführen des Codes im Kontext finden.

Erste Schritte

Hello Amazon S3

Die folgenden Codebeispiele veranschaulichen die ersten Schritte mit Amazon S3.

SDK für C++

### **a** Note

Auf gibt es mehr GitHub. Sie sehen das vollständige Beispiel und erfahren, wie Sie das [AWS-Code-Beispiel-Repository](https://github.com/awsdocs/aws-doc-sdk-examples/tree/main/cpp/example_code/s3/hello_s3#code-examples) einrichten und ausführen.

Code für die C MakeLists.txt CMake-Datei.

```
# Set the minimum required version of CMake for this project.
cmake_minimum_required(VERSION 3.13)
```

```
# Set the AWS service components used by this project.
set(SERVICE_COMPONENTS s3)
```

```
# Set this project's name.
project("hello_s3")
# Set the C++ standard to use to build this target.
# At least C++ 11 is required for the AWS SDK for C++.
set(CMAKE_CXX_STANDARD 11)
# Use the MSVC variable to determine if this is a Windows build.
set(WINDOWS BUILD ${MSVC})
if (WINDOWS_BUILD) # Set the location where CMake can find the installed libraries 
 for the AWS SDK. 
     string(REPLACE ";" "/aws-cpp-sdk-all;" SYSTEM_MODULE_PATH 
  "${CMAKE_SYSTEM_PREFIX_PATH}/aws-cpp-sdk-all") 
     list(APPEND CMAKE_PREFIX_PATH ${SYSTEM_MODULE_PATH})
endif ()
# Find the AWS SDK for C++ package.
find_package(AWSSDK REQUIRED COMPONENTS ${SERVICE_COMPONENTS})
if (WINDOWS_BUILD) 
     # Copy relevant AWS SDK for C++ libraries into the current binary directory for 
  running and debugging. 
    # set(BIN SUB DIR "/Debug") # if you are building from the command line you may
  need to uncomment this 
     # and set the proper subdirectory to the executables' location. 
     AWSSDK_CPY_DYN_LIBS(SERVICE_COMPONENTS "" 
  ${CMAKE_CURRENT_BINARY_DIR}${BIN_SUB_DIR})
endif ()
add_executable(${PROJECT_NAME} 
         hello_s3.cpp)
target_link_libraries(${PROJECT_NAME} 
         ${AWSSDK_LINK_LIBRARIES})
```
Code für die Quelldatei "hello\_s3.cpp".

```
#include <aws/core/Aws.h>
#include <aws/s3/S3Client.h>
```

```
#include <iostream>
#include <aws/core/auth/AWSCredentialsProviderChain.h>
using namespace Aws;
using namespace Aws::Auth;
/* 
  * A "Hello S3" starter application which initializes an Amazon Simple Storage 
  Service (Amazon S3) client 
    and lists the Amazon S3 buckets in the selected region.
 * 
  * main function 
 * 
  * Usage: 'hello_s3' 
 * 
  */
int main(int argc, char **argv) { 
     Aws::SDKOptions options; 
    // Optionally change the log level for debugging.
// options.loggingOptions.logLevel = Utils::Logging::LogLevel::Debug; 
     Aws::InitAPI(options); // Should only be called once. 
    int result = 0;
    \mathcal{L} Aws::Client::ClientConfiguration clientConfig; 
         // Optional: Set to the AWS Region (overrides config file). 
         // clientConfig.region = "us-east-1"; 
         // You don't normally have to test that you are authenticated. But the S3 
 service permits anonymous requests, thus the s3Client will return "success" and 0
  buckets even if you are unauthenticated, which can be confusing to a new user. 
        auto provider = Aws::MakeShared<DefaultAWSCredentialsProviderChain>("alloc-
tag"); 
         auto creds = provider->GetAWSCredentials(); 
         if (creds.IsEmpty()) { 
             std::cerr << "Failed authentication" << std::endl; 
         } 
         Aws::S3::S3Client s3Client(clientConfig); 
         auto outcome = s3Client.ListBuckets(); 
         if (!outcome.IsSuccess()) { 
             std::cerr << "Failed with error: " << outcome.GetError() << std::endl; 
            result = 1:
         } else {
```

```
 std::cout << "Found " << outcome.GetResult().GetBuckets().size() 
                        << " buckets\n"; 
             for (auto &bucket: outcome.GetResult().GetBuckets()) { 
                 std::cout << bucket.GetName() << std::endl; 
 } 
         } 
     } 
     Aws::ShutdownAPI(options); // Should only be called once. 
     return result;
}
```
• Weitere API-Informationen finden Sie unter [ListBuckets](https://docs.aws.amazon.com/goto/SdkForCpp/s3-2006-03-01/ListBuckets) in der APIAWS SDK for C++-Referenz für .

### Themen

- [Aktionen](#page-8295-0)
- **[Szenarien](#page-8316-0)**

### Aktionen

Einem Bucket eine Richtlinie hinzufügen

Das folgende Codebeispiel zeigt, wie Sie einem S3-Bucket eine Richtlinie hinzufügen.

SDK für C++

### **a** Note

```
bool AwsDoc::S3::PutBucketPolicy(const Aws::String &bucketName, 
                                    const Aws::String &policyBody, 
                                    const Aws::Client::ClientConfiguration 
  &clientConfig) { 
     Aws::S3::S3Client s3_client(clientConfig);
```

```
 std::shared_ptr<Aws::StringStream> request_body = 
             Aws::MakeShared<Aws::StringStream>(""); 
     *request_body << policyBody; 
     Aws::S3::Model::PutBucketPolicyRequest request; 
     request.SetBucket(bucketName); 
     request.SetBody(request_body); 
     Aws::S3::Model::PutBucketPolicyOutcome outcome = 
             s3_client.PutBucketPolicy(request); 
     if (!outcome.IsSuccess()) { 
         std::cerr << "Error: PutBucketPolicy: " 
                    << outcome.GetError().GetMessage() << std::endl; 
     } 
     else { 
         std::cout << "Set the following policy body for the bucket '" << 
                    bucketName << "':" << std::endl << std::endl; 
         std::cout << policyBody << std::endl; 
     } 
     return outcome.IsSuccess();
}
//! Build a policy JSON string.
/*! 
   \sa GetPolicyString() 
   \param userArn Aws user Amazon Resource Name (ARN). 
       For more information, see https://docs.aws.amazon.com/IAM/latest/UserGuide/
reference_identifiers.html#identifiers-arns. 
   \param bucketName Name of a bucket.
*/
Aws::String GetPolicyString(const Aws::String &userArn, 
                              const Aws::String &bucketName) { 
     return 
             "{\n" 
              " \"Version\":\"2012-10-17\",\n" 
              " \"Statement\":[\n" 
             " {\n"
              " \"Sid\": \"1\",\n" 
             " \"Effect\": \"Allow\",\n" 
                          " \"Principal\": {\n"
```

```
"\quad \qquad \setminus "ANS\setminus": \setminus "" + userArn + 
 "\"\n"" },\n" 
 " \"Action\": [ \"s3:GetObject\" ],\n" 
 " \"Resource\": [ \"arn:aws:s3:::" 
 + bucketName + 
 "/*\" ]\n" 
 " }\n" 
    J\n"
 "}";
```
• Weitere API-Informationen finden Sie unter [PutBucketPolicy](https://docs.aws.amazon.com/goto/SdkForCpp/s3-2006-03-01/PutBucketPolicy) in der APIAWS SDK for C++- Referenz für .

Ein Objekt von einem Bucket in einen anderen Bucket kopieren

Im folgenden Codebeispiel wird demonstriert, wie Sie ein S3-Objekt von einem Bucket in einen anderen kopieren.

SDK für C++

}

### **a** Note

```
bool AwsDoc::S3::CopyObject(const Aws::String &objectKey, const Aws::String 
  &fromBucket, const Aws::String &toBucket, 
                              const Aws::Client::ClientConfiguration &clientConfig) { 
     Aws::S3::S3Client client(clientConfig); 
     Aws::S3::Model::CopyObjectRequest request; 
     request.WithCopySource(fromBucket + "/" + objectKey) 
             .WithKey(objectKey) 
             .WithBucket(toBucket); 
     Aws::S3::Model::CopyObjectOutcome outcome = client.CopyObject(request); 
     if (!outcome.IsSuccess()) {
```

```
 const Aws::S3::S3Error &err = outcome.GetError(); 
         std::cerr << "Error: CopyObject: " << 
                    err.GetExceptionName() << ": " << err.GetMessage() << std::endl; 
     } 
     else { 
         std::cout << "Successfully copied " << objectKey << " from " << fromBucket 
 << " to " << toBucket << "." << std::endl; 
     } 
     return outcome.IsSuccess();
}
```
• Weitere API-Informationen finden Sie unter [CopyObject](https://docs.aws.amazon.com/goto/SdkForCpp/s3-2006-03-01/CopyObject) in der APIAWS SDK for C++-Referenz für .

### Erstellen eines -Buckets

Das folgende Codebeispiel zeigen, wie Sie einen S3 Bucket erstellen.

### SDK für C++

### **a** Note

```
bool AwsDoc::S3::CreateBucket(const Aws::String &bucketName, 
                                const Aws::Client::ClientConfiguration &clientConfig) 
  { 
     Aws::S3::S3Client client(clientConfig); 
     Aws::S3::Model::CreateBucketRequest request; 
     request.SetBucket(bucketName); 
     //TODO(user): Change the bucket location constraint enum to your target Region. 
     if (clientConfig.region != "us-east-1") { 
         Aws::S3::Model::CreateBucketConfiguration createBucketConfig; 
         createBucketConfig.SetLocationConstraint(
```

```
 Aws::S3::Model::BucketLocationConstraintMapper::GetBucketLocationConstraintForName( 
                          clientConfig.region)); 
         request.SetCreateBucketConfiguration(createBucketConfig); 
     } 
     Aws::S3::Model::CreateBucketOutcome outcome = client.CreateBucket(request); 
     if (!outcome.IsSuccess()) { 
         auto err = outcome.GetError(); 
         std::cerr << "Error: CreateBucket: " << 
                    err.GetExceptionName() << ": " << err.GetMessage() << std::endl; 
     } 
     else { 
         std::cout << "Created bucket " << bucketName << 
                    " in the specified AWS Region." << std::endl; 
     } 
     return outcome.IsSuccess();
}
```
• Weitere API-Informationen finden Sie unter [CreateBucket](https://docs.aws.amazon.com/goto/SdkForCpp/s3-2006-03-01/CreateBucket) in der APIAWS SDK for C++- Referenz für .

Eine Richtlinie aus einem Bucket löschen

Das folgende Codebeispiel zeigt, wie Sie eine Richtlinie aus einem S3-Bucket löschen.

SDK für C++

### **a** Note

```
bool AwsDoc::S3::DeleteBucketPolicy(const Aws::String &bucketName, 
                                       const Aws::Client::ClientConfiguration 
  &clientConfig) { 
     Aws::S3::S3Client client(clientConfig);
```

```
 Aws::S3::Model::DeleteBucketPolicyRequest request; 
     request.SetBucket(bucketName); 
     Aws::S3::Model::DeleteBucketPolicyOutcome outcome = 
  client.DeleteBucketPolicy(request); 
     if (!outcome.IsSuccess()) { 
         const Aws::S3::S3Error &err = outcome.GetError(); 
         std::cerr << "Error: DeleteBucketPolicy: " << 
                    err.GetExceptionName() << ": " << err.GetMessage() << std::endl; 
     } 
     else { 
         std::cout << "Policy was deleted from the bucket." << std::endl; 
     } 
     return outcome.IsSuccess();
}
```
• Weitere API-Informationen finden Sie unter [DeleteBucketPolicy](https://docs.aws.amazon.com/goto/SdkForCpp/s3-2006-03-01/DeleteBucketPolicy) in der APIAWS SDK for C++- Referenz für .

Einen leeren Bucket löschen

Im folgenden Codebeispiel wird demonstriert, wie Sie einen leeren S3 Bucket löschen.

SDK für C++

**a** Note

Auf gibt es mehr GitHub. Sie sehen das vollständige Beispiel und erfahren, wie Sie das [AWS-Code-Beispiel-Repository](https://github.com/awsdocs/aws-doc-sdk-examples/tree/main/cpp/example_code/s3#code-examples) einrichten und ausführen.

```
bool AwsDoc::S3::DeleteBucket(const Aws::String &bucketName, 
                                const Aws::Client::ClientConfiguration &clientConfig) 
  {
```
Aws::S3::S3Client client(clientConfig);

Aws::S3::Model::DeleteBucketRequest request;

```
 request.SetBucket(bucketName); 
     Aws::S3::Model::DeleteBucketOutcome outcome = 
              client.DeleteBucket(request); 
     if (!outcome.IsSuccess()) { 
         const Aws::S3::S3Error &err = outcome.GetError(); 
         std::cerr << "Error: DeleteBucket: " << 
                    err.GetExceptionName() << ": " << err.GetMessage() << std::endl; 
     } 
     else { 
         std::cout << "The bucket was deleted" << std::endl; 
     } 
     return outcome.IsSuccess();
}
```
• Weitere API-Informationen finden Sie unter [DeleteBucket](https://docs.aws.amazon.com/goto/SdkForCpp/s3-2006-03-01/DeleteBucket) in der APIAWS SDK for C++- Referenz für .

Ein Objekt löschen

Im folgenden Codebeispiel wird demonstriert, wie Sie ein S3-Objekt löschen.

SDK für C++

### **a** Note

```
bool AwsDoc::S3::DeleteObject(const Aws::String &objectKey, 
                                const Aws::String &fromBucket, 
                                const Aws::Client::ClientConfiguration &clientConfig) 
  { 
     Aws::S3::S3Client client(clientConfig); 
     Aws::S3::Model::DeleteObjectRequest request;
```

```
 request.WithKey(objectKey)
```

```
 .WithBucket(fromBucket); 
     Aws::S3::Model::DeleteObjectOutcome outcome = 
              client.DeleteObject(request); 
     if (!outcome.IsSuccess()) { 
         auto err = outcome.GetError(); 
         std::cerr << "Error: DeleteObject: " << 
                    err.GetExceptionName() << ": " << err.GetMessage() << std::endl; 
     } 
     else { 
         std::cout << "Successfully deleted the object." << std::endl; 
     } 
     return outcome.IsSuccess();
}
```
• Weitere API-Informationen finden Sie unter [DeleteObject](https://docs.aws.amazon.com/goto/SdkForCpp/s3-2006-03-01/DeleteObject) in der APIAWS SDK for C++-Referenz für .

Mehrere Objekte löschen

Im folgenden Codebeispiel wird demonstriert, wie Sie mehrere Objekte aus einem S3 Bucket löschen.

SDK für C++

### **a** Note

```
bool AwsDoc::S3::DeleteObjects(const std::vector<Aws::String> &objectKeys, 
                                 const Aws::String &fromBucket, 
                                 const Aws::Client::ClientConfiguration &clientConfig) 
  { 
     Aws::S3::S3Client client(clientConfig); 
     Aws::S3::Model::DeleteObjectsRequest request; 
     Aws::S3::Model::Delete deleteObject;
```

```
 for (const Aws::String& objectKey : objectKeys) 
     { 
  deleteObject.AddObjects(Aws::S3::Model::ObjectIdentifier().WithKey(objectKey)); 
     } 
     request.SetDelete(deleteObject); 
     request.SetBucket(fromBucket); 
     Aws::S3::Model::DeleteObjectsOutcome outcome = 
             client.DeleteObjects(request); 
     if (!outcome.IsSuccess()) { 
         auto err = outcome.GetError(); 
         std::cerr << "Error deleting objects. " << 
                    err.GetExceptionName() << ": " << err.GetMessage() << std::endl; 
     } 
     else { 
         std::cout << "Successfully deleted the objects."; 
        for (size_t i = 0; i < objectKeys.size(); ++i)
        \mathcal{L} std::cout << objectKeys[i]; 
            if (i < objectKeys.size() - 1)\{\hspace{.1cm} \} std::cout << ", "; 
 } 
         } 
         std::cout << " from bucket " << fromBucket << "." << std::endl; 
     } 
     return outcome.IsSuccess();
}
```
• Weitere API-Informationen finden Sie unter [DeleteObjects](https://docs.aws.amazon.com/goto/SdkForCpp/s3-2006-03-01/DeleteObjects) in der APIAWS SDK for C++- Referenz für .

Die Website-Konfiguration eines Buckets löschen

Das folgende Codebeispiel zeigt, wie Sie die Website-Konfiguration aus einem S3-Bucket löschen.

### **a** Note

Auf gibt es mehr GitHub. Sie sehen das vollständige Beispiel und erfahren, wie Sie das [AWS-Code-Beispiel-Repository](https://github.com/awsdocs/aws-doc-sdk-examples/tree/main/cpp/example_code/s3#code-examples) einrichten und ausführen.

```
bool AwsDoc::S3::DeleteBucketWebsite(const Aws::String &bucketName, 
                                        const Aws::Client::ClientConfiguration 
  &clientConfig) { 
     Aws::S3::S3Client client(clientConfig); 
     Aws::S3::Model::DeleteBucketWebsiteRequest request; 
     request.SetBucket(bucketName); 
     Aws::S3::Model::DeleteBucketWebsiteOutcome outcome = 
             client.DeleteBucketWebsite(request); 
     if (!outcome.IsSuccess()) { 
         auto err = outcome.GetError(); 
         std::cerr << "Error: DeleteBucketWebsite: " << 
                    err.GetExceptionName() << ": " << err.GetMessage() << std::endl; 
     } 
     else { 
         std::cout << "Website configuration was removed." << std::endl; 
     } 
     return outcome.IsSuccess();
}
```
• Weitere API-Informationen finden Sie unter [DeleteBucketWebsite](https://docs.aws.amazon.com/goto/SdkForCpp/s3-2006-03-01/DeleteBucketWebsite) in der APIAWS SDK for C++- Referenz für .

Ein Objekt aus einem Bucket abrufen

Im folgenden Codebeispiel wird veranschaulicht, wie Sie Daten aus einem Objekt in einem S3 Bucket lesen.

# **a** Note

Auf gibt es mehr GitHub. Sie sehen das vollständige Beispiel und erfahren, wie Sie das [AWS-Code-Beispiel-Repository](https://github.com/awsdocs/aws-doc-sdk-examples/tree/main/cpp/example_code/s3#code-examples) einrichten und ausführen.

```
bool AwsDoc::S3::GetObject(const Aws::String &objectKey, 
                              const Aws::String &fromBucket, 
                              const Aws::Client::ClientConfiguration &clientConfig) { 
     Aws::S3::S3Client client(clientConfig); 
     Aws::S3::Model::GetObjectRequest request; 
     request.SetBucket(fromBucket); 
     request.SetKey(objectKey); 
     Aws::S3::Model::GetObjectOutcome outcome = 
             client.GetObject(request); 
     if (!outcome.IsSuccess()) { 
         const Aws::S3::S3Error &err = outcome.GetError(); 
         std::cerr << "Error: GetObject: " << 
                    err.GetExceptionName() << ": " << err.GetMessage() << std::endl; 
     } 
     else { 
         std::cout << "Successfully retrieved '" << objectKey << "' from '" 
                    << fromBucket << "'." << std::endl; 
     } 
     return outcome.IsSuccess();
}
```
• Weitere API-Informationen finden Sie unter [GetObject](https://docs.aws.amazon.com/goto/SdkForCpp/s3-2006-03-01/GetObject) in der APIAWS SDK for C++-Referenz für .

Die ACL eines Buckets abrufen

Das folgende Codebeispiel zeigt, wie Sie die Zugriffssteuerungsliste (ACL) eines S3-Buckets abrufen.

# **a** Note

```
bool AwsDoc::S3::GetBucketAcl(const Aws::String &bucketName, 
                                const Aws::Client::ClientConfiguration &clientConfig) 
  { 
     Aws::S3::S3Client s3_client(clientConfig); 
     Aws::S3::Model::GetBucketAclRequest request; 
     request.SetBucket(bucketName); 
     Aws::S3::Model::GetBucketAclOutcome outcome = 
             s3_client.GetBucketAcl(request); 
     if (!outcome.IsSuccess()) { 
         const Aws::S3::S3Error &err = outcome.GetError(); 
         std::cerr << "Error: GetBucketAcl: " 
                    << err.GetExceptionName() << ": " << err.GetMessage() << 
  std::endl; 
     } 
     else { 
         Aws::Vector<Aws::S3::Model::Grant> grants = 
                 outcome.GetResult().GetGrants(); 
        for (auto it = grants.begin(); it != grants.end(); it++) {
             Aws::S3::Model::Grant grant = *it; 
            Aws::S3::Model::Grantee grantee = grant.GetGrantee();
             std::cout << "For bucket " << bucketName << ": " 
                        << std::endl << std::endl; 
             if (grantee.TypeHasBeenSet()) { 
                 std::cout << "Type: " 
                            << GetGranteeTypeString(grantee.GetType()) << std::endl; 
 } 
             if (grantee.DisplayNameHasBeenSet()) {
```

```
 std::cout << "Display name: " 
                            << grantee.GetDisplayName() << std::endl; 
 } 
             if (grantee.EmailAddressHasBeenSet()) { 
                  std::cout << "Email address: " 
                            << grantee.GetEmailAddress() << std::endl; 
 } 
             if (grantee.IDHasBeenSet()) { 
                  std::cout << "ID: " 
                            << grantee.GetID() << std::endl; 
             } 
             if (grantee.URIHasBeenSet()) { 
                  std::cout << "URI: " 
                            << grantee.GetURI() << std::endl; 
 } 
             std::cout << "Permission: " << 
                        GetPermissionString(grant.GetPermission()) << 
                        std::endl << std::endl; 
         } 
     } 
     return outcome.IsSuccess();
}
//! Routine which converts a built-in type enumeration to a human-readable string.
/*! 
  \sa GetGranteeTypeString() 
  \param type Type enumeration.
*/
Aws::String GetGranteeTypeString(const Aws::S3::Model::Type &type) {
     switch (type) { 
         case Aws::S3::Model::Type::AmazonCustomerByEmail: 
             return "Email address of an AWS account"; 
        case Aws::S3::Model::Type::CanonicalUser:
             return "Canonical user ID of an AWS account"; 
         case Aws::S3::Model::Type::Group: 
             return "Predefined Amazon S3 group"; 
         case Aws::S3::Model::Type::NOT_SET: 
             return "Not set";
```

```
 default: 
             return "Type unknown"; 
     }
}
//! Routine which converts a built-in type enumeration to a human-readable string.
/*! 
 \sa GetPermissionString() 
  \param permission Permission enumeration.
*/
Aws::String GetPermissionString(const Aws::S3::Model::Permission &permission) { 
     switch (permission) { 
         case Aws::S3::Model::Permission::FULL_CONTROL: 
             return "Can list objects in this bucket, create/overwrite/delete " 
                     "objects in this bucket, and read/write this " 
                     "bucket's permissions"; 
         case Aws::S3::Model::Permission::NOT_SET: 
             return "Permission not set"; 
         case Aws::S3::Model::Permission::READ: 
             return "Can list objects in this bucket"; 
         case Aws::S3::Model::Permission::READ_ACP: 
             return "Can read this bucket's permissions"; 
         case Aws::S3::Model::Permission::WRITE: 
             return "Can create, overwrite, and delete objects in this bucket"; 
         case Aws::S3::Model::Permission::WRITE_ACP: 
             return "Can write this bucket's permissions"; 
         default: 
             return "Permission unknown"; 
     } 
     return "Permission unknown";
}
```
• Weitere API-Informationen finden Sie unter [GetBucketAcl](https://docs.aws.amazon.com/goto/SdkForCpp/s3-2006-03-01/GetBucketAcl) in der APIAWS SDK for C++- Referenz für .

Die ACL eines Objekts abrufen

Das folgende Codebeispiel zeigt, wie Sie die Zugriffssteuerungsliste (ACL) eines S3-Objekts abrufen.

# **a** Note

```
bool AwsDoc::S3::GetObjectAcl(const Aws::String &bucketName, 
                                const Aws::String &objectKey, 
                                const Aws::Client::ClientConfiguration &clientConfig) 
  { 
     Aws::S3::S3Client s3_client(clientConfig); 
     Aws::S3::Model::GetObjectAclRequest request; 
     request.SetBucket(bucketName); 
     request.SetKey(objectKey); 
     Aws::S3::Model::GetObjectAclOutcome outcome = 
             s3_client.GetObjectAcl(request); 
     if (!outcome.IsSuccess()) { 
         const Aws::S3::S3Error &err = outcome.GetError(); 
         std::cerr << "Error: GetObjectAcl: " 
                    << err.GetExceptionName() << ": " << err.GetMessage() << 
  std::endl; 
     } 
     else { 
         Aws::Vector<Aws::S3::Model::Grant> grants = 
                 outcome.GetResult().GetGrants(); 
        for (auto it = grants.begin(); it != grants.end(); it++) {
             std::cout << "For object " << objectKey << ": " 
                        << std::endl << std::endl; 
             Aws::S3::Model::Grant grant = *it; 
            Aws::S3::Model::Grantee grantee = grant.GetGrantee();
             if (grantee.TypeHasBeenSet()) { 
                 std::cout << "Type: " 
                            << GetGranteeTypeString(grantee.GetType()) << std::endl; 
 }
```

```
 if (grantee.DisplayNameHasBeenSet()) { 
                 std::cout << "Display name: " 
                            << grantee.GetDisplayName() << std::endl; 
 } 
             if (grantee.EmailAddressHasBeenSet()) { 
                 std::cout << "Email address: " 
                            << grantee.GetEmailAddress() << std::endl; 
 } 
             if (grantee.IDHasBeenSet()) { 
                 std::cout << "ID: " 
                            << grantee.GetID() << std::endl; 
 } 
             if (grantee.URIHasBeenSet()) { 
                 std::cout << "URI: " 
                            << grantee.GetURI() << std::endl; 
 } 
             std::cout << "Permission: " << 
                        GetPermissionString(grant.GetPermission()) << 
                        std::endl << std::endl; 
         } 
     } 
     return outcome.IsSuccess();
}
//! Routine which converts a built-in type enumeration to a human-readable string.
/*! 
  \fn GetGranteeTypeString() 
  \param type Type enumeration.
*/
Aws::String GetGranteeTypeString(const Aws::S3::Model::Type &type) {
     switch (type) { 
         case Aws::S3::Model::Type::AmazonCustomerByEmail: 
             return "Email address of an AWS account"; 
        case Aws::S3::Model::Type::CanonicalUser:
             return "Canonical user ID of an AWS account"; 
         case Aws::S3::Model::Type::Group: 
             return "Predefined Amazon S3 group";
```

```
case Aws::S3::Model::Type::NOT_SET:
             return "Not set"; 
         default: 
             return "Type unknown"; 
     }
}
//! Routine which converts a built-in type enumeration to a human-readable string.
/*! 
  \fn GetPermissionString() 
  \param permission Permission enumeration.
*/
Aws::String GetPermissionString(const Aws::S3::Model::Permission &permission) { 
     switch (permission) { 
         case Aws::S3::Model::Permission::FULL_CONTROL: 
             return "Can read this object's data and its metadata, " 
                     "and read/write this object's permissions"; 
         case Aws::S3::Model::Permission::NOT_SET: 
             return "Permission not set"; 
         case Aws::S3::Model::Permission::READ: 
             return "Can read this object's data and its metadata"; 
         case Aws::S3::Model::Permission::READ_ACP: 
             return "Can read this object's permissions"; 
             // case Aws::S3::Model::Permission::WRITE // Not applicable. 
         case Aws::S3::Model::Permission::WRITE_ACP: 
             return "Can write this object's permissions"; 
         default: 
             return "Permission unknown"; 
     }
}
```
• Weitere API-Informationen finden Sie unter [GetObjectAcl](https://docs.aws.amazon.com/goto/SdkForCpp/s3-2006-03-01/GetObjectAcl) in der APIAWS SDK for C++-Referenz für .

Die Richtlinie für einen Bucket abrufen

Das folgende Codebeispiel zeigt, wie Sie die Richtlinie für einen S3-Bucket abrufen.

# **a** Note

Auf gibt es mehr GitHub. Sie sehen das vollständige Beispiel und erfahren, wie Sie das [AWS-Code-Beispiel-Repository](https://github.com/awsdocs/aws-doc-sdk-examples/tree/main/cpp/example_code/s3#code-examples) einrichten und ausführen.

```
bool AwsDoc::S3::GetBucketPolicy(const Aws::String &bucketName, 
                                    const Aws::Client::ClientConfiguration 
  &clientConfig) { 
     Aws::S3::S3Client s3_client(clientConfig); 
     Aws::S3::Model::GetBucketPolicyRequest request; 
     request.SetBucket(bucketName); 
     Aws::S3::Model::GetBucketPolicyOutcome outcome = 
              s3_client.GetBucketPolicy(request); 
     if (!outcome.IsSuccess()) { 
         const Aws::S3::S3Error &err = outcome.GetError(); 
         std::cerr << "Error: GetBucketPolicy: " 
                    << err.GetExceptionName() << ": " << err.GetMessage() << 
  std::endl; 
     } 
     else { 
         Aws::StringStream policy_stream; 
         Aws::String line; 
         outcome.GetResult().GetPolicy() >> line; 
         policy_stream << line; 
        std::cout << "Retrieve the policy for bucket '" << bucketName << "':\n\n" <<
                    policy_stream.str() << std::endl; 
     } 
     return outcome.IsSuccess();
}
```
• Weitere API-Informationen finden Sie unter [GetBucketPolicy](https://docs.aws.amazon.com/goto/SdkForCpp/s3-2006-03-01/GetBucketPolicy) in der APIAWS SDK for C++- Referenz für .

Die Website-Konfiguration für einen Bucket abrufen

Das folgende Codebeispiel zeigt, wie Sie die Website-Konfiguration für einen S3-Bucket abrufen.

### SDK für C++

### **a** Note

```
bool AwsDoc::S3::GetWebsiteConfig(const Aws::String &bucketName, 
                                     const Aws::Client::ClientConfiguration 
  &clientConfig) { 
     Aws::S3::S3Client s3_client(clientConfig); 
     Aws::S3::Model::GetBucketWebsiteRequest request; 
     request.SetBucket(bucketName); 
     Aws::S3::Model::GetBucketWebsiteOutcome outcome = 
              s3_client.GetBucketWebsite(request); 
     if (!outcome.IsSuccess()) { 
         const Aws::S3::S3Error &err = outcome.GetError(); 
         std::cerr << "Error: GetBucketWebsite: " 
                    << err.GetMessage() << std::endl; 
     } 
     else { 
         Aws::S3::Model::GetBucketWebsiteResult websiteResult = outcome.GetResult(); 
         std::cout << "Success: GetBucketWebsite: " 
                    << std::endl << std::endl 
                    << "For bucket '" << bucketName << "':" 
                    << std::endl 
                    << "Index page : " 
                    << websiteResult.GetIndexDocument().GetSuffix() 
                    << std::endl 
                    << "Error page: " 
                    << websiteResult.GetErrorDocument().GetKey() 
                    << std::endl; 
     }
```
}

```
 return outcome.IsSuccess();
```
• Weitere API-Informationen finden Sie unter [GetBucketWebsite](https://docs.aws.amazon.com/goto/SdkForCpp/s3-2006-03-01/GetBucketWebsite) in der APIAWS SDK for C++- Referenz für .

Buckets auflisten

Das folgende Codebeispiel zeigt, wie Sie S3-Buckets auflisten.

SDK für C++

## **a** Note

```
bool AwsDoc::S3::ListBuckets(const Aws::Client::ClientConfiguration &clientConfig) { 
     Aws::S3::S3Client client(clientConfig); 
     auto outcome = client.ListBuckets(); 
     bool result = true; 
     if (!outcome.IsSuccess()) { 
         std::cerr << "Failed with error: " << outcome.GetError() << std::endl; 
         result = false; 
     } 
     else { 
         std::cout << "Found " << outcome.GetResult().GetBuckets().size() << " 
  buckets\n"; 
         for (auto &&b: outcome.GetResult().GetBuckets()) { 
              std::cout << b.GetName() << std::endl; 
         } 
     } 
     return result;
}
```
• Weitere API-Informationen finden Sie unter [ListBuckets](https://docs.aws.amazon.com/goto/SdkForCpp/s3-2006-03-01/ListBuckets) in der APIAWS SDK for C++-Referenz für .

Objekte in einem Bucket auflisten

Im folgenden Codebeispiel wird veranschaulicht, wie Sie Objekte in einem S3 Bucket auflisten.

SDK für C++

#### **a** Note

```
bool AwsDoc::S3::ListObjects(const Aws::String &bucketName, 
                                const Aws::Client::ClientConfiguration &clientConfig) { 
     Aws::S3::S3Client s3_client(clientConfig); 
     Aws::S3::Model::ListObjectsRequest request; 
     request.WithBucket(bucketName); 
     auto outcome = s3_client.ListObjects(request); 
     if (!outcome.IsSuccess()) { 
         std::cerr << "Error: ListObjects: " << 
                    outcome.GetError().GetMessage() << std::endl; 
     } 
     else { 
         Aws::Vector<Aws::S3::Model::Object> objects = 
                  outcome.GetResult().GetContents(); 
         for (Aws::S3::Model::Object &object: objects) { 
              std::cout << object.GetKey() << std::endl; 
         } 
     } 
     return outcome.IsSuccess();
}
```
• Weitere API-Informationen finden Sie unter [ListObjectsV2](https://docs.aws.amazon.com/goto/SdkForCpp/s3-2006-03-01/ListObjectsV2) in der APIAWS SDK for C++- Referenz für .

Eine neue ACL für einen Bucket festlegen

Das folgende Codebeispiel zeigt, wie Sie eine neue Zugriffssteuerungsliste (ACL) für einen S3- Bucket festlegen.

SDK für C++

#### **a** Note

```
bool AwsDoc::S3::PutBucketAcl(const Aws::String &bucketName, 
                                 const Aws::String &ownerID, 
                                 const Aws::String &granteePermission, 
                                 const Aws::String &granteeType, 
                                 const Aws::String &granteeID, 
                                 const Aws::Client::ClientConfiguration &clientConfig, 
                                 const Aws::String &granteeDisplayName, 
                                 const Aws::String &granteeEmailAddress, 
                                 const Aws::String &granteeURI) { 
     Aws::S3::S3Client s3_client(clientConfig); 
     Aws::S3::Model::Owner owner; 
     owner.SetID(ownerID); 
     Aws::S3::Model::Grantee grantee; 
     grantee.SetType(SetGranteeType(granteeType)); 
     if (!granteeEmailAddress.empty()) { 
         grantee.SetEmailAddress(granteeEmailAddress); 
     } 
     if (!granteeID.empty()) { 
         grantee.SetID(granteeID); 
     }
```

```
 if (!granteeDisplayName.empty()) { 
         grantee.SetDisplayName(granteeDisplayName); 
     } 
     if (!granteeURI.empty()) { 
         grantee.SetURI(granteeURI); 
     } 
     Aws::S3::Model::Grant grant; 
     grant.SetGrantee(grantee); 
     grant.SetPermission(SetGranteePermission(granteePermission)); 
     Aws::Vector<Aws::S3::Model::Grant> grants; 
     grants.push_back(grant); 
     Aws::S3::Model::AccessControlPolicy acp; 
     acp.SetOwner(owner); 
     acp.SetGrants(grants); 
     Aws::S3::Model::PutBucketAclRequest request; 
     request.SetAccessControlPolicy(acp); 
     request.SetBucket(bucketName); 
     Aws::S3::Model::PutBucketAclOutcome outcome = 
            s3 client.PutBucketAcl(request);
     if (!outcome.IsSuccess()) { 
         const Aws::S3::S3Error &error = outcome.GetError(); 
         std::cerr << "Error: PutBucketAcl: " << error.GetExceptionName() 
                    << " - " << error.GetMessage() << std::endl; 
     } 
     else { 
         std::cout << "Successfully added an ACL to the bucket '" << bucketName 
                    << "'." << std::endl; 
     } 
     return outcome.IsSuccess();
}
//! Routine which converts a human-readable string to a built-in type enumeration.
/*! 
  \sa SetGranteePermission() 
  \param access Human readable string.
```

```
*/
Aws::S3::Model::Permission SetGranteePermission(const Aws::String &access) { 
     if (access == "FULL_CONTROL") 
         return Aws::S3::Model::Permission::FULL_CONTROL; 
     if (access == "WRITE") 
         return Aws::S3::Model::Permission::WRITE; 
     if (access == "READ") 
         return Aws::S3::Model::Permission::READ; 
    if (access == "WRITE ACP") return Aws::S3::Model::Permission::WRITE_ACP; 
     if (access == "READ_ACP") 
         return Aws::S3::Model::Permission::READ_ACP; 
     return Aws::S3::Model::Permission::NOT_SET;
}
//! Routine which converts a human-readable string to a built-in type enumeration.
/*! 
  \sa SetGranteeType() 
  \param type Human readable string.
*/
Aws::S3::Model::Type SetGranteeType(const Aws::String &type) { 
     if (type == "Amazon customer by email") 
         return Aws::S3::Model::Type::AmazonCustomerByEmail; 
     if (type == "Canonical user") 
         return Aws::S3::Model::Type::CanonicalUser; 
    if (type == "Group")
         return Aws::S3::Model::Type::Group; 
     return Aws::S3::Model::Type::NOT_SET;
}
```
• Weitere API-Informationen finden Sie unter [PutBucketAcl](https://docs.aws.amazon.com/goto/SdkForCpp/s3-2006-03-01/PutBucketAcl) in der APIAWS SDK for C++- Referenz für .

Die ACL eines Objekts festlegen

Das folgende Codebeispiel zeigt, wie Sie die Zugriffssteuerungsliste (Access Control List, ACL) eines S3-Objekts festlegen.

## SDK für C++

## **a** Note

```
bool AwsDoc::S3::PutObjectAcl(const Aws::String &bucketName, 
                                 const Aws::String &objectKey, 
                                 const Aws::String &ownerID, 
                                 const Aws::String &granteePermission, 
                                 const Aws::String &granteeType, 
                                 const Aws::String &granteeID, 
                                 const Aws::Client::ClientConfiguration &clientConfig, 
                                 const Aws::String &granteeDisplayName, 
                                 const Aws::String &granteeEmailAddress, 
                                 const Aws::String &granteeURI) { 
     Aws::S3::S3Client s3_client(clientConfig); 
     Aws::S3::Model::Owner owner; 
     owner.SetID(ownerID); 
     Aws::S3::Model::Grantee grantee; 
     grantee.SetType(SetGranteeType(granteeType)); 
     if (!granteeEmailAddress.empty()) { 
         grantee.SetEmailAddress(granteeEmailAddress); 
     } 
     if (!granteeID.empty()) { 
         grantee.SetID(granteeID); 
     } 
     if (!granteeDisplayName.empty()) { 
         grantee.SetDisplayName(granteeDisplayName); 
     } 
     if (!granteeURI.empty()) { 
         grantee.SetURI(granteeURI); 
     }
```

```
 Aws::S3::Model::Grant grant; 
     grant.SetGrantee(grantee); 
     grant.SetPermission(SetGranteePermission(granteePermission)); 
     Aws::Vector<Aws::S3::Model::Grant> grants; 
     grants.push_back(grant); 
     Aws::S3::Model::AccessControlPolicy acp; 
     acp.SetOwner(owner); 
     acp.SetGrants(grants); 
     Aws::S3::Model::PutObjectAclRequest request; 
     request.SetAccessControlPolicy(acp); 
     request.SetBucket(bucketName); 
     request.SetKey(objectKey); 
     Aws::S3::Model::PutObjectAclOutcome outcome = 
             s3_client.PutObjectAcl(request); 
     if (!outcome.IsSuccess()) { 
         auto error = outcome.GetError(); 
         std::cerr << "Error: PutObjectAcl: " << error.GetExceptionName() 
                    << " - " << error.GetMessage() << std::endl; 
     } 
     else { 
         std::cout << "Successfully added an ACL to the object '" << objectKey 
                    << "' in the bucket '" << bucketName << "'." << std::endl; 
     } 
     return outcome.IsSuccess();
}
//! Routine which converts a human-readable string to a built-in type enumeration.
/*! 
  \sa SetGranteePermission() 
  \param access Human readable string.
*/
Aws::S3::Model::Permission SetGranteePermission(const Aws::String &access) { 
     if (access == "FULL_CONTROL") 
         return Aws::S3::Model::Permission::FULL_CONTROL; 
     if (access == "WRITE") 
         return Aws::S3::Model::Permission::WRITE; 
     if (access == "READ")
```

```
 return Aws::S3::Model::Permission::READ; 
     if (access == "WRITE_ACP") 
         return Aws::S3::Model::Permission::WRITE_ACP; 
     if (access == "READ_ACP") 
         return Aws::S3::Model::Permission::READ_ACP; 
     return Aws::S3::Model::Permission::NOT_SET;
}
//! Routine which converts a human-readable string to a built-in type enumeration.
/*! 
 \sa SetGranteeType() 
 \param type Human readable string.
*/
Aws::S3::Model::Type SetGranteeType(const Aws::String &type) { 
     if (type == "Amazon customer by email") 
         return Aws::S3::Model::Type::AmazonCustomerByEmail; 
     if (type == "Canonical user") 
         return Aws::S3::Model::Type::CanonicalUser; 
    if (type == "Group")
         return Aws::S3::Model::Type::Group; 
     return Aws::S3::Model::Type::NOT_SET;
}
```
• Weitere API-Informationen finden Sie unter [PutObjectAcl](https://docs.aws.amazon.com/goto/SdkForCpp/s3-2006-03-01/PutObjectAcl) in der APIAWS SDK for C++-Referenz für .

Die Website-Konfiguration für einen Bucket festlegen

Das folgende Codebeispiel zeigt, wie Sie die Website-Konfiguration für einen S3-Bucket festlegen.

SDK für C++

# **a** Note Auf gibt es mehr GitHub. Sie sehen das vollständige Beispiel und erfahren, wie Sie das [AWS-Code-Beispiel-Repository](https://github.com/awsdocs/aws-doc-sdk-examples/tree/main/cpp/example_code/s3#code-examples) einrichten und ausführen.

bool AwsDoc::S3::PutWebsiteConfig(const Aws::String &bucketName,

```
 const Aws::String &indexPage, const Aws::String 
  &errorPage, 
                                     const Aws::Client::ClientConfiguration 
  &clientConfig) { 
     Aws::S3::S3Client client(clientConfig); 
     Aws::S3::Model::IndexDocument indexDocument; 
     indexDocument.SetSuffix(indexPage); 
     Aws::S3::Model::ErrorDocument errorDocument; 
     errorDocument.SetKey(errorPage); 
     Aws::S3::Model::WebsiteConfiguration websiteConfiguration; 
     websiteConfiguration.SetIndexDocument(indexDocument); 
     websiteConfiguration.SetErrorDocument(errorDocument); 
     Aws::S3::Model::PutBucketWebsiteRequest request; 
     request.SetBucket(bucketName); 
     request.SetWebsiteConfiguration(websiteConfiguration); 
     Aws::S3::Model::PutBucketWebsiteOutcome outcome = 
             client.PutBucketWebsite(request); 
     if (!outcome.IsSuccess()) { 
         std::cerr << "Error: PutBucketWebsite: " 
                    << outcome.GetError().GetMessage() << std::endl; 
     } 
     else { 
         std::cout << "Success: Set website configuration for bucket '" 
                    << bucketName << "'." << std::endl; 
     } 
     return outcome.IsSuccess();
}
```
• Weitere API-Informationen finden Sie unter [PutBucketWebsite](https://docs.aws.amazon.com/goto/SdkForCpp/s3-2006-03-01/PutBucketWebsite) in der APIAWS SDK for C++- Referenz für .

Ein Objekt in einen Bucket hochladen

Im folgenden Codebeispiel wird veranschaulicht, wie Sie ein Objekt in einen S3 Bucket hochladen.

## SDK für C++

# **a** Note

```
bool AwsDoc::S3::PutObject(const Aws::String &bucketName, 
                             const Aws::String &fileName, 
                              const Aws::Client::ClientConfiguration &clientConfig) { 
     Aws::S3::S3Client s3_client(clientConfig); 
     Aws::S3::Model::PutObjectRequest request; 
     request.SetBucket(bucketName); 
     //We are using the name of the file as the key for the object in the bucket. 
     //However, this is just a string and can be set according to your retrieval 
  needs. 
     request.SetKey(fileName); 
     std::shared_ptr<Aws::IOStream> inputData = 
             Aws::MakeShared<Aws::FStream>("SampleAllocationTag", 
                                              fileName.c_str(), 
                                              std::ios_base::in | 
  std::ios_base::binary); 
     if (!*inputData) { 
         std::cerr << "Error unable to read file " << fileName << std::endl; 
         return false; 
     } 
     request.SetBody(inputData); 
     Aws::S3::Model::PutObjectOutcome outcome = 
             s3_client.PutObject(request); 
     if (!outcome.IsSuccess()) { 
         std::cerr << "Error: PutObject: " << 
                    outcome.GetError().GetMessage() << std::endl; 
     } 
     else { 
         std::cout << "Added object '" << fileName << "' to bucket '"
```

```
 << bucketName << "'."; 
 } 
 return outcome.IsSuccess();
```
• Weitere API-Informationen finden Sie unter [PutObject](https://docs.aws.amazon.com/goto/SdkForCpp/s3-2006-03-01/PutObject) in der APIAWS SDK for C++-Referenz für

### **Szenarien**

.

}

Erste Schritte mit Buckets und Objekten

Wie das aussehen kann, sehen Sie am nachfolgenden Beispielcode:

- Erstellen Sie einen Bucket und laden Sie eine Datei in ihn hoch.
- Laden Sie ein Objekt aus einem Bucket herunter.
- Kopieren Sie ein Objekt in einen Unterordner eines Buckets.
- Listen Sie die Objekte in einem Bucket auf.
- Löschen Sie die Bucket-Objekte und den Bucket.

## SDK für C++

## **a** Note

Auf gibt es mehr GitHub. Sie sehen das vollständige Beispiel und erfahren, wie Sie das [AWS-Code-Beispiel-Repository](https://github.com/awsdocs/aws-doc-sdk-examples/tree/main/cpp/example_code/s3#code-examples) einrichten und ausführen.

#include <iostream> #include <aws/core/Aws.h> #include <aws/s3/S3Client.h> #include <aws/s3/model/CopyObjectRequest.h> #include <aws/s3/model/CreateBucketRequest.h> #include <aws/s3/model/DeleteBucketRequest.h> #include <aws/s3/model/DeleteObjectRequest.h> #include <aws/s3/model/GetObjectRequest.h> #include <aws/s3/model/ListObjectsRequest.h>

```
#include <aws/s3/model/PutObjectRequest.h>
#include <aws/s3/model/BucketLocationConstraint.h>
#include <aws/s3/model/CreateBucketConfiguration.h>
#include <aws/core/utils/UUID.h>
#include <aws/core/utils/StringUtils.h>
#include <aws/core/utils/memory/stl/AWSAllocator.h>
#include <aws/core/utils/memory/stl/AWSStreamFwd.h>
#include <fstream>
#include "awsdoc/s3/s3_examples.h"
namespace AwsDoc { 
     namespace S3 { 
         //! Delete an S3 bucket. 
         /*! 
           \sa DeleteBucket() 
           \param bucketName The S3 bucket's name. 
           \param client An S3 client. 
         */ 
         static bool DeleteBucket(const Aws::String &bucketName, Aws::S3::S3Client 
  &client); 
         //! Delete an object in an S3 bucket. 
        /*! \sa DeleteObjectFromBucket()
           \param bucketName The S3 bucket's name. 
           \param key The key for the object in the S3 bucket. 
           \param client An S3 client. 
          */ 
         static bool 
         DeleteObjectFromBucket(const Aws::String &bucketName, const Aws::String 
  &key, Aws::S3::S3Client &client); 
     }
}
//! Scenario to create, copy, and delete S3 buckets and objects.
/*! 
  \sa S3_GettingStartedScenario() 
   \param uploadFilePath Path to file to upload to an Amazon S3 bucket. 
   \param saveFilePath Path for saving a downloaded S3 object. 
   \param clientConfig Aws client configuration. 
  */
bool AwsDoc::S3::S3_GettingStartedScenario(const Aws::String &uploadFilePath, const 
  Aws::String &saveFilePath,
```

```
 const Aws::Client::ClientConfiguration 
 &clientConfig) { 
    Aws::S3::S3Client client(clientConfig); 
    // Create a unique bucket name which is only temporary and will be deleted. 
    // Format: "doc-example-bucket-" + lowercase UUID. 
    Aws::String uuid = Aws::Utils::UUID::RandomUUID(); 
    Aws::String bucketName = "doc-example-bucket-" + 
                              Aws::Utils::StringUtils::ToLower(uuid.c_str()); 
    // 1. Create a bucket. 
   \{ Aws::S3::Model::CreateBucketRequest request; 
        request.SetBucket(bucketName); 
        if (clientConfig.region != Aws::Region::US_EAST_1) { 
            Aws::S3::Model::CreateBucketConfiguration createBucketConfiguration; 
            createBucketConfiguration.WithLocationConstraint( 
 Aws::S3::Model::BucketLocationConstraintMapper::GetBucketLocationConstraintForName( 
                             clientConfig.region)); 
            request.WithCreateBucketConfiguration(createBucketConfiguration); 
        } 
        Aws::S3::Model::CreateBucketOutcome outcome = client.CreateBucket(request); 
        if (!outcome.IsSuccess()) { 
            const Aws::S3::S3Error &err = outcome.GetError(); 
            std::cerr << "Error: CreateBucket: " << 
                       err.GetExceptionName() << ": " << err.GetMessage() << 
 std::endl; 
            return false; 
        } 
        else { 
            std::cout << "Created the bucket, '" << bucketName << 
                       "', in the region, '" << clientConfig.region << "'." << 
 std::endl; 
        } 
    } 
    // 2. Upload a local file to the bucket. 
    Aws::String key = "key-for-test"; 
    {
```

```
 Aws::S3::Model::PutObjectRequest request; 
        request.SetBucket(bucketName); 
        request.SetKey(key); 
        std::shared_ptr<Aws::FStream> input_data = 
                 Aws::MakeShared<Aws::FStream>("SampleAllocationTag", 
                                                  uploadFilePath, 
                                                  std::ios_base::in | 
 std::ios_base::binary); 
        if (!input_data->is_open()) { 
             std::cerr << "Error: unable to open file, '" << uploadFilePath << "'." 
 << std::endl; 
             AwsDoc::S3::DeleteBucket(bucketName, client); 
             return false; 
        } 
        request.SetBody(input_data); 
        Aws::S3::Model::PutObjectOutcome outcome = 
                 client.PutObject(request); 
        if (!outcome.IsSuccess()) { 
             std::cerr << "Error: PutObject: " << 
                        outcome.GetError().GetMessage() << std::endl; 
             AwsDoc::S3::DeleteObjectFromBucket(bucketName, key, client); 
             AwsDoc::S3::DeleteBucket(bucketName, client); 
             return false; 
        } 
        else { 
             std::cout << "Added the object with the key, '" << key << "', to the 
 bucket, '" 
                        << bucketName << "'." << std::endl; 
        } 
    } 
    // 3. Download the object to a local file. 
   \left\{ \right. Aws::S3::Model::GetObjectRequest request; 
        request.SetBucket(bucketName); 
        request.SetKey(key); 
        Aws::S3::Model::GetObjectOutcome outcome = 
                 client.GetObject(request);
```

```
 if (!outcome.IsSuccess()) { 
             const Aws::S3::S3Error &err = outcome.GetError(); 
             std::cerr << "Error: GetObject: " << 
                        err.GetExceptionName() << ": " << err.GetMessage() << 
 std::endl; 
         } 
         else { 
             std::cout << "Downloaded the object with the key, '" << key << "', in 
 the bucket, '" 
                        << bucketName << "'." << std::endl; 
             Aws::IOStream &ioStream = outcome.GetResultWithOwnership(). 
                      GetBody(); 
             Aws::OFStream outStream(saveFilePath, std::ios_base::out | 
 std::ios_base::binary); 
             if (!outStream.is_open()) { 
                std::cout << "Error: unable to open file, '" << saveFilePath << "'."
 << std::endl; 
 } 
             else { 
                 outStream << ioStream.rdbuf(); 
                 std::cout << "Wrote the downloaded object to the file '" 
                            << saveFilePath << "'." << std::endl; 
 } 
         } 
    } 
    // 4. Copy the object to a different "folder" in the bucket. 
    Aws::String copiedToKey = "test-folder/" + key; 
    { 
         Aws::S3::Model::CopyObjectRequest request; 
         request.WithBucket(bucketName) 
                  .WithKey(copiedToKey) 
                  .WithCopySource(bucketName + "/" + key); 
         Aws::S3::Model::CopyObjectOutcome outcome = 
                 client.CopyObject(request); 
         if (!outcome.IsSuccess()) { 
             std::cerr << "Error: CopyObject: " << 
                        outcome.GetError().GetMessage() << std::endl; 
         } 
         else {
```

```
 std::cout << "Copied the object with the key, '" << key << "', to the 
  key, '" << copiedToKey 
                        << ", in the bucket, '" << bucketName << "'." << std::endl; 
         } 
     } 
     // 5. List objects in the bucket. 
    \mathcal{L} Aws::S3::Model::ListObjectsRequest request; 
         request.WithBucket(bucketName); 
         Aws::S3::Model::ListObjectsOutcome outcome = client.ListObjects(request); 
         if (!outcome.IsSuccess()) { 
             std::cerr << "Error: ListObjects: " << 
                        outcome.GetError().GetMessage() << std::endl; 
         } 
         else { 
             Aws::Vector<Aws::S3::Model::Object> objects = 
                      outcome.GetResult().GetContents(); 
             std::cout << objects.size() << " objects in the bucket, '" << bucketName 
  << "':" << std::endl; 
             for (Aws::S3::Model::Object &object: objects) { 
                  std::cout << " '" << object.GetKey() << "'" << std::endl; 
 } 
         } 
     } 
     // 6. Delete all objects in the bucket. 
     // All objects in the bucket must be deleted before deleting the bucket. 
     AwsDoc::S3::DeleteObjectFromBucket(bucketName, copiedToKey, client); 
     AwsDoc::S3::DeleteObjectFromBucket(bucketName, key, client); 
    // 7. Delete the bucket. 
     return AwsDoc::S3::DeleteBucket(bucketName, client);
}
bool AwsDoc::S3::DeleteObjectFromBucket(const Aws::String &bucketName, const 
 Aws::String &key, 
                                           Aws::S3::S3Client &client) { 
     Aws::S3::Model::DeleteObjectRequest request; 
     request.SetBucket(bucketName);
```

```
 request.SetKey(key); 
     Aws::S3::Model::DeleteObjectOutcome outcome = 
             client.DeleteObject(request); 
     if (!outcome.IsSuccess()) { 
         std::cerr << "Error: DeleteObject: " << 
                    outcome.GetError().GetMessage() << std::endl; 
     } 
     else { 
         std::cout << "Deleted the object with the key, '" << key << "', from the 
  bucket, '" 
                    << bucketName << "'." << std::endl; 
     } 
     return outcome.IsSuccess();
}
bool AwsDoc::S3::DeleteBucket(const Aws::String &bucketName, Aws::S3::S3Client 
 &client) { 
     Aws::S3::Model::DeleteBucketRequest request; 
     request.SetBucket(bucketName); 
     Aws::S3::Model::DeleteBucketOutcome outcome = 
             client.DeleteBucket(request); 
     if (!outcome.IsSuccess()) { 
         const Aws::S3::S3Error &err = outcome.GetError(); 
         std::cerr << "Error: DeleteBucket: " << 
                    err.GetExceptionName() << ": " << err.GetMessage() << std::endl; 
     } 
     else { 
         std::cout << "Deleted the bucket, '" << bucketName << "'." << std::endl; 
     } 
     return outcome.IsSuccess();
}
```
- API-Details finden Sie in den folgenden Themen der AWS SDK for C++-API-Referenz.
	- [CopyObject](https://docs.aws.amazon.com/goto/SdkForCpp/s3-2006-03-01/CopyObject)
	- [CreateBucket](https://docs.aws.amazon.com/goto/SdkForCpp/s3-2006-03-01/CreateBucket)
	- [DeleteBucket](https://docs.aws.amazon.com/goto/SdkForCpp/s3-2006-03-01/DeleteBucket)
- [DeleteObjects](https://docs.aws.amazon.com/goto/SdkForCpp/s3-2006-03-01/DeleteObjects)
- [GetObject](https://docs.aws.amazon.com/goto/SdkForCpp/s3-2006-03-01/GetObject)
- [ListObjectsV2](https://docs.aws.amazon.com/goto/SdkForCpp/s3-2006-03-01/ListObjectsV2)
- [PutObject](https://docs.aws.amazon.com/goto/SdkForCpp/s3-2006-03-01/PutObject)

## Secrets-Manager-Beispiele mit SDK für C++

Die folgenden Codebeispiele zeigen Ihnen, wie Sie Aktionen durchführen und gängige Szenarien implementieren, indem Sie die AWS SDK for C++ mit Secrets Manager verwenden.

Aktionen sind Codeauszüge aus größeren Programmen und müssen im Kontext ausgeführt werden. Während Aktionen Ihnen zeigen, wie Sie einzelne Servicefunktionen aufrufen, können Sie Aktionen im Kontext der zugehörigen Szenarien und serviceübergreifenden Beispiele sehen.

Szenarien sind Codebeispiele, die Ihnen zeigen, wie Sie eine bestimmte Aufgabe ausführen können, indem Sie mehrere Funktionen innerhalb desselben Services aufrufen.

Jedes Beispiel enthält einen Link zu GitHub, wo Sie Anweisungen zum Einrichten und Ausführen des Codes im Kontext finden.

#### Themen

• [Aktionen](#page-8295-0)

#### Aktionen

Ein Secret erstellen

Das folgende Codebeispiel zeigt, wie Sie ein Secrets-Manager-Secret erstellen.

#### SDK für C++

## **a** Note

```
int main(int argc, const char *argv[])
{
```

```
if (argc != 3) {
         std::cout << "Usage:\n" << 
               " <secretName> <secretValue> \n\n" << 
         "Where:\n" << 
         " secretName - The name of the secret (for example, tutorials/
MyFirstSecret). \n" << 
              secretValue - The secret value. " << std::endl;
         return 0; 
     } 
     SDKOptions options; 
     options.loggingOptions.logLevel = Utils::Logging::LogLevel::Debug; 
     InitAPI(options); 
     { 
         Aws::Client::ClientConfiguration config; 
         //TODO(user): Enter the Region where you want to create the secret. 
         String region = "us-east-1"; 
         if (!region.empty()) 
        \sqrt{ } config.region = region; 
         } 
         SecretsManager::SecretsManagerClient sm_client(config); 
        String secretName = argv[1];
         String secretString = argv[2]; 
         SecretsManager::Model::CreateSecretRequest request; 
         request.SetName(secretName); 
         request.SetSecretString(secretString); 
         auto createSecretOutcome = sm_client.CreateSecret(request); 
         if(createSecretOutcome.IsSuccess()){ 
                  std::cout << "Create secret with name: " << 
  createSecretOutcome.GetResult().GetName() << std::endl; 
         }else{ 
                  std::cout << "Failed with Error: " << createSecretOutcome.GetError() 
  << std::endl; 
         } 
     } 
     ShutdownAPI(options); 
     return 0;
}
```
• Weitere API-Informationen finden Sie unter [CreateSecret](https://docs.aws.amazon.com/goto/SdkForCpp/secretsmanager-2017-10-17/CreateSecret) in der APIAWS SDK for C++-Referenz für .

Abrufen eines Secret-Werts

Das folgende Codebeispiel veranschaulicht, wie Sie einen Secrets-Manager-Geheimniswert abrufen.

SDK für C++

#### **a** Note

```
int main(int argc, const char *argv[])
{ 
     if (argc != 2) { 
         std::cout << "Usage:\n" << 
                    " <secretName> \n\n" << 
                    "Where:\n" << 
                    " secretName - The name of the secret (for example, tutorials/
MyFirstSecret). \n" 
                    << std::endl; 
         return 0; 
     } 
     SDKOptions options; 
     options.loggingOptions.logLevel = Utils::Logging::LogLevel::Debug; 
     InitAPI(options); 
     { 
         Aws::Client::ClientConfiguration config; 
         //TODO(user): Enter the Region where you want to create the secret. 
         String region = "us-east-1"; 
         if (!region.empty()) 
\overline{\mathcal{L}} config.region = region;
```

```
 } 
         SecretsManager::SecretsManagerClient sm_client(config); 
         String secretId = argv[1]; 
         SecretsManager::Model::GetSecretValueRequest request; 
         request.SetSecretId(secretId); 
         auto getSecretValueOutcome = sm_client.GetSecretValue(request); 
         if(getSecretValueOutcome.IsSuccess()){ 
                  std::cout << "Secret is: " << 
  getSecretValueOutcome.GetResult().GetSecretString() << std::endl; 
         }else{ 
                  std::cout << "Failed with Error: " << 
  getSecretValueOutcome.GetError() << std::endl; 
 } 
     } 
     ShutdownAPI(options); 
     return 0;
}
```
• Weitere API-Informationen finden Sie unter [GetSecretValue](https://docs.aws.amazon.com/goto/SdkForCpp/secretsmanager-2017-10-17/GetSecretValue) in der APIAWS SDK for C++- Referenz für .

## Amazon SES-Beispiele mit SDK für C++

Die folgenden Codebeispiele zeigen Ihnen, wie Sie Aktionen durchführen und gängige Szenarien implementieren, indem Sie die AWS SDK for C++ mit Amazon SES verwenden.

Aktionen sind Codeauszüge aus größeren Programmen und müssen im Kontext ausgeführt werden. Während Aktionen Ihnen zeigen, wie Sie einzelne Servicefunktionen aufrufen, können Sie Aktionen im Kontext der zugehörigen Szenarien und serviceübergreifenden Beispiele sehen.

Szenarien sind Codebeispiele, die Ihnen zeigen, wie Sie eine bestimmte Aufgabe ausführen können, indem Sie mehrere Funktionen innerhalb desselben Services aufrufen.

Jedes Beispiel enthält einen Link zu GitHub, wo Sie Anweisungen zum Einrichten und Ausführen des Codes im Kontext finden.

## Themen

• [Aktionen](#page-8295-0)

#### Aktionen

Erstellen eines Empfangsfilters

Das folgende Code-Beispiel zeigt, wie man einen Amazon-SES-Empfangsfilter erstellt, der eingehende E-Mails von einer IP-Adresse oder einem IP-Adressbereich blockiert.

SDK für C++

#### **a** Note

```
//! Create an Amazon Simple Email Service (Amazon SES) receipt filter..
/*! 
   \param receiptFilterName: The name for the receipt filter. 
   \param cidr: IP address or IP address range in Classless Inter-Domain Routing 
  (CIDR) notation. 
  \param policy: Block or allow enum of type ReceiptFilterPolicy. 
  \param clientConfiguration: AWS client configuration. 
  \return bool: Function succeeded. 
  */
bool AwsDoc::SES::createReceiptFilter(const Aws::String &receiptFilterName, 
                                         const Aws::String &cidr, 
                                         Aws::SES::Model::ReceiptFilterPolicy policy, 
                                         const Aws::Client::ClientConfiguration 
  &clientConfiguration) { 
     Aws::SES::SESClient sesClient(clientConfiguration); 
     Aws::SES::Model::CreateReceiptFilterRequest createReceiptFilterRequest; 
     Aws::SES::Model::ReceiptFilter receiptFilter; 
     Aws::SES::Model::ReceiptIpFilter receiptIpFilter; 
     receiptIpFilter.SetCidr(cidr); 
     receiptIpFilter.SetPolicy(policy); 
     receiptFilter.SetName(receiptFilterName); 
     receiptFilter.SetIpFilter(receiptIpFilter); 
     createReceiptFilterRequest.SetFilter(receiptFilter); 
     Aws::SES::Model::CreateReceiptFilterOutcome createReceiptFilterOutcome = 
  sesClient.CreateReceiptFilter(
```

```
 createReceiptFilterRequest); 
     if (createReceiptFilterOutcome.IsSuccess()) { 
         std::cout << "Successfully created receipt filter." << std::endl; 
     } 
     else { 
         std::cerr << "Error creating receipt filter: " << 
                    createReceiptFilterOutcome.GetError().GetMessage() << std::endl; 
     } 
     return createReceiptFilterOutcome.IsSuccess();
}
```
• Weitere API-Informationen finden Sie unter [CreateReceiptFilter](https://docs.aws.amazon.com/goto/SdkForCpp/email-2010-12-01/CreateReceiptFilter) in der APIAWS SDK for C++- Referenz für .

Erstellen einer Empfangsregel

Das folgende Code-Beispiel zeigt, wie Sie eine Amazon-SES-Empfangsregel erstellen.

```
SDK für C++
```
## **a** Note

```
//! Create an Amazon Simple Email Service (Amazon SES) receipt rule.
/*! 
  \param receiptRuleName: The name for the receipt rule. 
   \param s3BucketName: The name of the S3 bucket for incoming mail. 
  \param s3ObjectKeyPrefix: The prefix for the objects in the S3 bucket. 
  \param ruleSetName: The name of the rule set where the receipt rule is added. 
  \param recipients: Aws::Vector of recipients. 
  \param clientConfiguration: AWS client configuration. 
  \return bool: Function succeeded. 
  */
bool AwsDoc::SES::createReceiptRule(const Aws::String &receiptRuleName, 
                                      const Aws::String &s3BucketName, 
                                      const Aws::String &s3ObjectKeyPrefix, 
                                      const Aws::String &ruleSetName,
```

```
 const Aws::Vector<Aws::String> &recipients, 
                                       const Aws::Client::ClientConfiguration 
  &clientConfiguration) { 
     Aws::SES::SESClient sesClient(clientConfiguration); 
     Aws::SES::Model::CreateReceiptRuleRequest createReceiptRuleRequest; 
     Aws::SES::Model::S3Action s3Action; 
     s3Action.SetBucketName(s3BucketName); 
     s3Action.SetObjectKeyPrefix(s3ObjectKeyPrefix); 
     Aws::SES::Model::ReceiptAction receiptAction; 
     receiptAction.SetS3Action(s3Action); 
     Aws::SES::Model::ReceiptRule receiptRule; 
     receiptRule.SetName(receiptRuleName); 
     receiptRule.WithRecipients(recipients); 
     Aws::Vector<Aws::SES::Model::ReceiptAction> receiptActionList; 
     receiptActionList.emplace_back(receiptAction); 
     receiptRule.SetActions(receiptActionList); 
     createReceiptRuleRequest.SetRuleSetName(ruleSetName); 
     createReceiptRuleRequest.SetRule(receiptRule); 
    auto outcome = sesClient.CreateReceiptRule(createReceiptRuleRequest);
     if (outcome.IsSuccess()) { 
         std::cout << "Successfully created receipt rule." << std::endl; 
     } 
     else { 
         std::cerr << "Error creating receipt rule. " << 
  outcome.GetError().GetMessage() 
                    << std::endl; 
     } 
     return outcome.IsSuccess();
}
```
• Weitere API-Informationen finden Sie unter [CreateReceiptRule](https://docs.aws.amazon.com/goto/SdkForCpp/email-2010-12-01/CreateReceiptRule) in der APIAWS SDK for C++- Referenz für .

#### Erstellen eines Empfangsregelsatzes

Die folgenden Code-Beispiele zeigen, wie Sie eine Amazon-SES-Empfangsregel erstellen, um auf eingehende E-Mails angewandte Regeln zu organisieren.

#### SDK für C++

#### **a** Note

```
//! Create an Amazon Simple Email Service (Amazon SES) receipt rule set.
/*! 
   \param ruleSetName: The name of the rule set. 
   \param clientConfiguration: AWS client configuration. 
  \return bool: Function succeeded. 
  */
bool AwsDoc::SES::createReceiptRuleSet(const Aws::String &ruleSetName, 
                                          const Aws::Client::ClientConfiguration 
  &clientConfiguration) { 
     Aws::SES::SESClient sesClient(clientConfiguration); 
     Aws::SES::Model::CreateReceiptRuleSetRequest createReceiptRuleSetRequest; 
     createReceiptRuleSetRequest.SetRuleSetName(ruleSetName); 
     Aws::SES::Model::CreateReceiptRuleSetOutcome outcome = 
  sesClient.CreateReceiptRuleSet( 
             createReceiptRuleSetRequest); 
     if (outcome.IsSuccess()) { 
         std::cout << "Successfully created receipt rule set." << std::endl; 
     } 
     else { 
         std::cerr << "Error creating receipt rule set. " 
                    << outcome.GetError().GetMessage() 
                    << std::endl; 
     } 
     return outcome.IsSuccess();
```
}

• Weitere API-Informationen finden Sie unter [CreateReceiptRuleSet](https://docs.aws.amazon.com/goto/SdkForCpp/email-2010-12-01/CreateReceiptRuleSet) in der APIAWS SDK for C++- Referenz für .

Erstellen einer E-Mail-Vorlage

Das folgende Code-Beispiel zeigt, wie Sie eine Amazon-SES-E-Mail-Vorlage erstellen.

SDK für C++

### **a** Note

```
//! Create an Amazon Simple Email Service (Amazon SES) template.
/*! 
  \param templateName: The name of the template. 
  \param htmlPart: The HTML body of the email. 
  \param subjectPart: The subject line of the email. 
  \param textPart: The plain text version of the email. 
  \param clientConfiguration: AWS client configuration. 
  \return bool: Function succeeded. 
  */
bool AwsDoc::SES::createTemplate(const Aws::String &templateName, 
                                    const Aws::String &htmlPart, 
                                    const Aws::String &subjectPart, 
                                    const Aws::String &textPart, 
                                    const Aws::Client::ClientConfiguration 
  &clientConfiguration) { 
     Aws::SES::SESClient sesClient(clientConfiguration); 
     Aws::SES::Model::CreateTemplateRequest createTemplateRequest; 
     Aws::SES::Model::Template aTemplate; 
     aTemplate.SetTemplateName(templateName); 
     aTemplate.SetHtmlPart(htmlPart); 
     aTemplate.SetSubjectPart(subjectPart); 
     aTemplate.SetTextPart(textPart);
```

```
 createTemplateRequest.SetTemplate(aTemplate); 
     Aws::SES::Model::CreateTemplateOutcome outcome = sesClient.CreateTemplate( 
              createTemplateRequest); 
     if (outcome.IsSuccess()) { 
         std::cout << "Successfully created template." << templateName << "." 
                    << std::endl; 
     } 
     else { 
         std::cerr << "Error creating template. " << outcome.GetError().GetMessage() 
                    << std::endl; 
     } 
     return outcome.IsSuccess();
}
```
• Weitere API-Informationen finden Sie unter [CreateTemplate](https://docs.aws.amazon.com/goto/SdkForCpp/email-2010-12-01/CreateTemplate) in der APIAWS SDK for C++- Referenz für .

Löschen eines Empfangsfilters

Das folgende Code-Beispiel zeigt, wie Sie einen Amazon-SES-Empfangsfilter löschen.

SDK für C++

**a** Note

```
//! Delete an Amazon Simple Email Service (Amazon SES) receipt filter.
/*! 
  \param receiptFilterName: The name for the receipt filter. 
   \param clientConfiguration: AWS client configuration. 
  \return bool: Function succeeded. 
  */
bool AwsDoc::SES::deleteReceiptFilter(const Aws::String &receiptFilterName,
```

```
 const Aws::Client::ClientConfiguration 
  &clientConfiguration) { 
     Aws::SES::SESClient sesClient(clientConfiguration); 
     Aws::SES::Model::DeleteReceiptFilterRequest deleteReceiptFilterRequest; 
     deleteReceiptFilterRequest.SetFilterName(receiptFilterName); 
     Aws::SES::Model::DeleteReceiptFilterOutcome outcome = 
  sesClient.DeleteReceiptFilter( 
             deleteReceiptFilterRequest); 
     if (outcome.IsSuccess()) { 
         std::cout << "Successfully deleted receipt filter." << std::endl; 
     } 
     else { 
         std::cerr << "Error deleting receipt filter. " 
                    << outcome.GetError().GetMessage() 
                    << std::endl; 
     } 
     return outcome.IsSuccess();
}
```
• Weitere API-Informationen finden Sie unter [DeleteReceiptFilter](https://docs.aws.amazon.com/goto/SdkForCpp/email-2010-12-01/DeleteReceiptFilter) in der APIAWS SDK for C++- Referenz für .

Löschen einer Empfangsregel

Das folgende Code-Beispiel zeigt, wie Sie eine Amazon-SES-Empfangsregel löschen.

SDK für C++

```
a Note
```
Auf gibt es mehr GitHub. Sie sehen das vollständige Beispiel und erfahren, wie Sie das [AWS-Code-Beispiel-Repository](https://github.com/awsdocs/aws-doc-sdk-examples/tree/main/cpp/example_code/ses#code-examples) einrichten und ausführen.

//! Delete an Amazon Simple Email Service (Amazon SES) receipt rule.

```
/*! 
   \param receiptRuleName: The name for the receipt rule. 
   \param receiptRuleSetName: The name for the receipt rule set. 
   \param clientConfiguration: AWS client configuration. 
  \return bool: Function succeeded. 
  */
bool AwsDoc::SES::deleteReceiptRule(const Aws::String &receiptRuleName, 
                                       const Aws::String &receiptRuleSetName, 
                                       const Aws::Client::ClientConfiguration 
  &clientConfiguration) { 
     Aws::SES::SESClient sesClient(clientConfiguration); 
     Aws::SES::Model::DeleteReceiptRuleRequest deleteReceiptRuleRequest; 
     deleteReceiptRuleRequest.SetRuleName(receiptRuleName); 
     deleteReceiptRuleRequest.SetRuleSetName(receiptRuleSetName); 
     Aws::SES::Model::DeleteReceiptRuleOutcome outcome = sesClient.DeleteReceiptRule( 
             deleteReceiptRuleRequest); 
     if (outcome.IsSuccess()) { 
         std::cout << "Successfully deleted receipt rule." << std::endl; 
     } 
     else { 
         std::cout << "Error deleting receipt rule. " << 
  outcome.GetError().GetMessage() 
                    << std::endl; 
     } 
     return outcome.IsSuccess();
}
```
• Weitere API-Informationen finden Sie unter [DeleteReceiptRule](https://docs.aws.amazon.com/goto/SdkForCpp/email-2010-12-01/DeleteReceiptRule) in der APIAWS SDK for C++- Referenz für .

Löschen eines Regelsatzes

Das folgende Code-Beispiel zeigt, wie Sie einen Amazon-SES-Regelsatz und alle darin enthaltenen Regeln löschen.

## SDK für C++

## **a** Note

```
//! Delete an Amazon Simple Email Service (Amazon SES) receipt rule set.
/*! 
  \param receiptRuleSetName: The name for the receipt rule set. 
  \param clientConfiguration: AWS client configuration. 
  \return bool: Function succeeded. 
  */
bool AwsDoc::SES::deleteReceiptRuleSet(const Aws::String &receiptRuleSetName, 
                                          const Aws::Client::ClientConfiguration 
  &clientConfiguration) { 
     Aws::SES::SESClient sesClient(clientConfiguration); 
     Aws::SES::Model::DeleteReceiptRuleSetRequest deleteReceiptRuleSetRequest; 
     deleteReceiptRuleSetRequest.SetRuleSetName(receiptRuleSetName); 
     Aws::SES::Model::DeleteReceiptRuleSetOutcome outcome = 
  sesClient.DeleteReceiptRuleSet( 
             deleteReceiptRuleSetRequest); 
     if (outcome.IsSuccess()) { 
         std::cout << "Successfully deleted receipt rule set." << std::endl; 
     } 
     else { 
         std::cerr << "Error deleting receipt rule set. " 
                    << outcome.GetError().GetMessage() 
                    << std::endl; 
     } 
     return outcome.IsSuccess();
}
```
• Weitere API-Informationen finden Sie unter [DeleteReceiptRuleSet](https://docs.aws.amazon.com/goto/SdkForCpp/email-2010-12-01/DeleteReceiptRuleSet) in der APIAWS SDK for C++- Referenz für .

Löschen einer E-Mail-Vorlage

Das folgende Code-Beispiel zeigt, wie Sie eine Amazon-SES-E-Mail-Vorlage löschen.

#### SDK für C++

### **a** Note

```
//! Delete an Amazon Simple Email Service (Amazon SES) template.
/*! 
  \param templateName: The name for the template. 
  \param clientConfiguration: AWS client configuration. 
  \return bool: Function succeeded. 
  */
bool AwsDoc::SES::deleteTemplate(const Aws::String &templateName, 
                                    const Aws::Client::ClientConfiguration 
  &clientConfiguration) { 
     Aws::SES::SESClient sesClient(clientConfiguration); 
     Aws::SES::Model::DeleteTemplateRequest deleteTemplateRequest; 
     deleteTemplateRequest.SetTemplateName(templateName); 
     Aws::SES::Model::DeleteTemplateOutcome outcome = sesClient.DeleteTemplate( 
             deleteTemplateRequest); 
     if (outcome.IsSuccess()) { 
         std::cout << "Successfully deleted template." << std::endl; 
     } 
     else { 
         std::cerr << "Error deleting template. " << outcome.GetError().GetMessage() 
                    << std::endl; 
     } 
     return outcome.IsSuccess();
```
}

• Weitere API-Informationen finden Sie unter [DeleteTemplate](https://docs.aws.amazon.com/goto/SdkForCpp/email-2010-12-01/DeleteTemplate) in der APIAWS SDK for C++- Referenz für .

Löschen einer Identität

Das folgende Code-Beispiel zeigt, wie Sie eine Amazon-SES-Identität löschen.

SDK für C++

## **a** Note

```
//! Delete the specified identity (an email address or a domain).
/*! 
  \param identity: The identity to delete. 
  \param clientConfiguration: AWS client configuration. 
  \return bool: Function succeeded. 
  */
bool AwsDoc::SES::deleteIdentity(const Aws::String &identity, 
                                    const Aws::Client::ClientConfiguration 
  &clientConfiguration) { 
     Aws::SES::SESClient sesClient(clientConfiguration); 
     Aws::SES::Model::DeleteIdentityRequest deleteIdentityRequest; 
     deleteIdentityRequest.SetIdentity(identity); 
     Aws::SES::Model::DeleteIdentityOutcome outcome = sesClient.DeleteIdentity( 
             deleteIdentityRequest); 
     if (outcome.IsSuccess()) { 
         std::cout << "Successfully deleted identity." << std::endl; 
     } 
     else { 
         std::cerr << "Error deleting identity. " << outcome.GetError().GetMessage()
```

```
 << std::endl; 
     } 
     return outcome.IsSuccess();
}
```
• Weitere API-Informationen finden Sie unter [DeleteIdentity](https://docs.aws.amazon.com/goto/SdkForCpp/email-2010-12-01/DeleteIdentity) in der APIAWS SDK for C++-Referenz für .

Abrufen einer vorhandenen E-Mail-Vorlage

Das folgende Code-Beispiel zeigt, wie Sie eine Amazon-SES-E-Mail-Vorlage abrufen.

#### SDK für C++

#### **a** Note

```
//! Get a template's attributes.
/*! 
  \param templateName: The name for the template. 
  \param clientConfiguration: AWS client configuration. 
  \return bool: Function succeeded. 
  */
bool AwsDoc::SES::getTemplate(const Aws::String &templateName, 
                                const Aws::Client::ClientConfiguration 
  &clientConfiguration) { 
     Aws::SES::SESClient sesClient(clientConfiguration); 
     Aws::SES::Model::GetTemplateRequest getTemplateRequest; 
     getTemplateRequest.SetTemplateName(templateName); 
     Aws::SES::Model::GetTemplateOutcome outcome = sesClient.GetTemplate( 
             getTemplateRequest);
```

```
 if (outcome.IsSuccess()) { 
         std::cout << "Successfully got template." << std::endl; 
     } 
     else { 
         std::cerr << "Error getting template. " << outcome.GetError().GetMessage() 
                    << std::endl; 
     } 
     return outcome.IsSuccess();
}
```
• Weitere API-Informationen finden Sie unter [GetTemplate](https://docs.aws.amazon.com/goto/SdkForCpp/email-2010-12-01/GetTemplate) in der APIAWS SDK for C++-Referenz für .

Auflisten von Identitäten

Das folgende Codebeispiel zeigt, wie Sie Amazon SES-Identitäten auflisten.

SDK für C++

#### **a** Note

```
//! List the identities associated with this account.
/*! 
  \param identityType: The identity type enum. "NOT_SET" is a valid option. 
  \param identities; A vector to receive the retrieved identities. 
  \param clientConfiguration: AWS client configuration. 
  \return bool: Function succeeded. 
  */
bool AwsDoc::SES::listIdentities(Aws::SES::Model::IdentityType identityType, 
                                   Aws::Vector<Aws::String> &identities, 
                                   const Aws::Client::ClientConfiguration 
  &clientConfiguration) { 
     Aws::SES::SESClient sesClient(clientConfiguration);
```

```
 Aws::SES::Model::ListIdentitiesRequest listIdentitiesRequest; 
     if (identityType != Aws::SES::Model::IdentityType::NOT_SET) { 
         listIdentitiesRequest.SetIdentityType(identityType); 
     } 
     Aws::String nextToken; // Used for paginated results. 
     do { 
         if (!nextToken.empty()) { 
             listIdentitiesRequest.SetNextToken(nextToken); 
         } 
         Aws::SES::Model::ListIdentitiesOutcome outcome = sesClient.ListIdentities( 
                 listIdentitiesRequest); 
         if (outcome.IsSuccess()) { 
             const auto &retrievedIdentities = outcome.GetResult().GetIdentities(); 
             if (!retrievedIdentities.empty()) { 
                 identities.insert(identities.cend(), retrievedIdentities.cbegin(), 
                                     retrievedIdentities.cend()); 
 } 
             nextToken = outcome.GetResult().GetNextToken(); 
         } 
         else { 
             std::cout << "Error listing identities. " << 
 outcome.GetError().GetMessage() 
                        << std::endl; 
             return false; 
         } 
     } while (!nextToken.empty()); 
     return true;
```
• Weitere API-Informationen finden Sie unter [ListIdentities](https://docs.aws.amazon.com/goto/SdkForCpp/email-2010-12-01/ListIdentities) in der APIAWS SDK for C++-Referenz für .

Auflisten von Empfangsfiltern

Das folgende Code-Beispiel zeigt, wie Sie Amazon-SES-Empfangsfilter auflisten.

}

## SDK für C++

## **a** Note

```
//! List the receipt filters associated with this account.
/*! 
   \param filters; A vector of "ReceiptFilter" to receive the retrieved filters. 
   \param clientConfiguration: AWS client configuration. 
  \return bool: Function succeeded. 
  */
bool
AwsDoc::SES::listReceiptFilters(Aws::Vector<Aws::SES::Model::ReceiptFilter> 
  &filters, 
                                   const Aws::Client::ClientConfiguration 
  &clientConfiguration) { 
     Aws::SES::SESClient sesClient(clientConfiguration); 
     Aws::SES::Model::ListReceiptFiltersRequest listReceiptFiltersRequest; 
     Aws::SES::Model::ListReceiptFiltersOutcome outcome = 
  sesClient.ListReceiptFilters( 
             listReceiptFiltersRequest); 
     if (outcome.IsSuccess()) { 
         auto &retrievedFilters = outcome.GetResult().GetFilters(); 
         if (!retrievedFilters.empty()) { 
             filters.insert(filters.cend(), retrievedFilters.cbegin(), 
                             retrievedFilters.cend()); 
         } 
     } 
     else { 
         std::cerr << "Error retrieving IP address filters: " 
                    << outcome.GetError().GetMessage() << std::endl; 
     } 
     return outcome.IsSuccess();
}
```
• Weitere API-Informationen finden Sie unter [ListReceiptFilters](https://docs.aws.amazon.com/goto/SdkForCpp/email-2010-12-01/ListReceiptFilters) in der APIAWS SDK for C++- Referenz für .

#### E-Mail senden

Das folgende Codebeispiel zeigt, wie Sie E-Mails mit Amazon SES senden.

### SDK für C++

### **G** Note

```
//! Send an email to a list of recipients.
/*! 
   \param recipients; Vector of recipient email addresses. 
   \param subject: Email subject. 
   \param htmlBody: Email body as HTML. At least one body data is required. 
  \param textBody: Email body as plain text. At least one body data is required. 
  \param senderEmailAddress: Email address of sender. Ignored if empty string. 
  \param ccAddresses: Vector of cc addresses. Ignored if empty. 
  \param replyToAddress: Reply to email address. Ignored if empty string. 
  \param clientConfiguration: AWS client configuration. 
  \return bool: Function succeeded. 
  */
bool AwsDoc::SES::sendEmail(const Aws::Vector<Aws::String> &recipients, 
                              const Aws::String &subject, 
                              const Aws::String &htmlBody, 
                              const Aws::String &textBody, 
                              const Aws::String &senderEmailAddress, 
                              const Aws::Vector<Aws::String> &ccAddresses, 
                              const Aws::String &replyToAddress, 
                              const Aws::Client::ClientConfiguration 
  &clientConfiguration) { 
     Aws::SES::SESClient sesClient(clientConfiguration); 
     Aws::SES::Model::Destination destination; 
     if (!ccAddresses.empty()) { 
         destination.WithCcAddresses(ccAddresses); 
     }
```

```
 if (!recipients.empty()) { 
     destination.WithToAddresses(recipients); 
 } 
 Aws::SES::Model::Body message_body; 
 if (!htmlBody.empty()) { 
     message_body.SetHtml( 
              Aws::SES::Model::Content().WithCharset("UTF-8").WithData(htmlBody)); 
 } 
 if (!textBody.empty()) { 
     message_body.SetText( 
              Aws::SES::Model::Content().WithCharset("UTF-8").WithData(textBody)); 
 } 
 Aws::SES::Model::Message message; 
 message.SetBody(message_body); 
 message.SetSubject( 
         Aws::SES::Model::Content().WithCharset("UTF-8").WithData(subject)); 
 Aws::SES::Model::SendEmailRequest sendEmailRequest; 
 sendEmailRequest.SetDestination(destination); 
 sendEmailRequest.SetMessage(message); 
 if (!senderEmailAddress.empty()) { 
     sendEmailRequest.SetSource(senderEmailAddress); 
 } 
 if (!replyToAddress.empty()) { 
     sendEmailRequest.AddReplyToAddresses(replyToAddress); 
 } 
 auto outcome = sesClient.SendEmail(sendEmailRequest); 
 if (outcome.IsSuccess()) { 
     std::cout << "Successfully sent message with ID " 
                << outcome.GetResult().GetMessageId() 
                << "." << std::endl; 
 } 
 else { 
     std::cerr << "Error sending message. " << outcome.GetError().GetMessage() 
                << std::endl; 
 } 
 return outcome.IsSuccess();
```
}

• Weitere API-Informationen finden Sie unter [SendEmail](https://docs.aws.amazon.com/goto/SdkForCpp/email-2010-12-01/SendEmail) in der APIAWS SDK for C++-Referenz für .

Senden einer Vorlage-E-Mail

Das folgende Code-Beispiel zeigt, wie man mit Amazon SES eine Vorlage-E-Mail sendet.

SDK für C++

#### **a** Note

```
//! Send a templated email to a list of recipients.
/*! 
   \param recipients; Vector of recipient email addresses. 
   \param templateName: The name of the template to use. 
   \param templateData: Map of key-value pairs for replacing text in template. 
  \param senderEmailAddress: Email address of sender. Ignored if empty string. 
  \param ccAddresses: Vector of cc addresses. Ignored if empty. 
  \param replyToAddress: Reply to email address. Ignored if empty string. 
  \param clientConfiguration: AWS client configuration. 
   \return bool: Function succeeded. 
  */
bool AwsDoc::SES::sendTemplatedEmail(const Aws::Vector<Aws::String> &recipients, 
                                        const Aws::String &templateName, 
                                        const Aws::Map<Aws::String, Aws::String> 
  &templateData, 
                                        const Aws::String &senderEmailAddress, 
                                        const Aws::Vector<Aws::String> &ccAddresses, 
                                        const Aws::String &replyToAddress, 
                                        const Aws::Client::ClientConfiguration 
  &clientConfiguration) { 
     Aws::SES::SESClient sesClient(clientConfiguration); 
     Aws::SES::Model::Destination destination; 
     if (!ccAddresses.empty()) { 
         destination.WithCcAddresses(ccAddresses);
```

```
 } 
 if (!recipients.empty()) { 
     destination.WithToAddresses(recipients); 
 } 
 Aws::SES::Model::SendTemplatedEmailRequest sendTemplatedEmailRequest; 
 sendTemplatedEmailRequest.SetDestination(destination); 
 sendTemplatedEmailRequest.SetTemplate(templateName); 
 std::ostringstream templateDataStream; 
 templateDataStream << "{"; 
size_t dataCount = 0;
 for (auto &pair: templateData) { 
     templateDataStream << "\"" << pair.first << "\":\"" << pair.second << "\""; 
     dataCount++; 
     if (dataCount < templateData.size()) { 
         templateDataStream << ","; 
     } 
 } 
 templateDataStream << "}"; 
 sendTemplatedEmailRequest.SetTemplateData(templateDataStream.str()); 
 if (!senderEmailAddress.empty()) { 
     sendTemplatedEmailRequest.SetSource(senderEmailAddress); 
 } 
 if (!replyToAddress.empty()) { 
     sendTemplatedEmailRequest.AddReplyToAddresses(replyToAddress); 
 } 
auto outcome = sesClient.SendTemplatedEmail(sendTemplatedEmailRequest);
 if (outcome.IsSuccess()) { 
     std::cout << "Successfully sent templated message with ID " 
                << outcome.GetResult().GetMessageId() 
                << "." << std::endl; 
 } 
 else { 
     std::cerr << "Error sending templated message. " 
                << outcome.GetError().GetMessage() 
                << std::endl; 
 } 
 return outcome.IsSuccess();
```
}

• Weitere API-Informationen finden Sie unter [SendTemplatedEmail](https://docs.aws.amazon.com/goto/SdkForCpp/email-2010-12-01/SendTemplatedEmail) in der APIAWS SDK for C++- Referenz für .

Aktualisieren einer E-Mail-Vorlage

Das folgende Code-Beispiel zeigt, wie Sie eine Amazon-SES-E-Mail-Vorlage aktualisieren.

SDK für C++

## **a** Note

```
//! Update an Amazon Simple Email Service (Amazon SES) template.
/*! 
  \param templateName: The name of the template. 
  \param htmlPart: The HTML body of the email. 
  \param subjectPart: The subject line of the email. 
  \param textPart: The plain text version of the email. 
  \param clientConfiguration: AWS client configuration. 
  \return bool: Function succeeded. 
  */
bool AwsDoc::SES::updateTemplate(const Aws::String &templateName, 
                                    const Aws::String &htmlPart, 
                                    const Aws::String &subjectPart, 
                                    const Aws::String &textPart, 
                                    const Aws::Client::ClientConfiguration 
  &clientConfiguration) { 
     Aws::SES::SESClient sesClient(clientConfiguration); 
     Aws::SES::Model::Template templateValues; 
     templateValues.SetTemplateName(templateName); 
     templateValues.SetSubjectPart(subjectPart); 
     templateValues.SetHtmlPart(htmlPart); 
     templateValues.SetTextPart(textPart);
```

```
 Aws::SES::Model::UpdateTemplateRequest updateTemplateRequest; 
     updateTemplateRequest.SetTemplate(templateValues); 
     Aws::SES::Model::UpdateTemplateOutcome outcome = 
  sesClient.UpdateTemplate(updateTemplateRequest); 
     if (outcome.IsSuccess()) { 
         std::cout << "Successfully updated template." << std::endl; 
     } else { 
         std::cerr << "Error updating template. " << outcome.GetError().GetMessage() 
                    << std::endl; 
     } 
     return outcome.IsSuccess();
}
```
• Weitere API-Informationen finden Sie unter [UpdateTemplate](https://docs.aws.amazon.com/goto/SdkForCpp/email-2010-12-01/UpdateTemplate) in der APIAWS SDK for C++- Referenz für .

Verifizieren einer E-Mail-Identität

Das folgende Code-Beispiel zeigt, wie Sie eine E-Mail-Identität mit Amazon SES verifizieren.

SDK für C++

#### **a** Note

```
//! Add an email address to the list of identities associated with this account and
//! initiate verification.
/*! 
  \param emailAddress; The email address to add. 
   \param clientConfiguration: AWS client configuration. 
  \return bool: Function succeeded. 
  */
bool AwsDoc::SES::verifyEmailIdentity(const Aws::String &emailAddress,
```

```
 const Aws::Client::ClientConfiguration 
  &clientConfiguration)
{ 
     Aws::SES::SESClient sesClient(clientConfiguration); 
     Aws::SES::Model::VerifyEmailIdentityRequest verifyEmailIdentityRequest; 
     verifyEmailIdentityRequest.SetEmailAddress(emailAddress); 
     Aws::SES::Model::VerifyEmailIdentityOutcome outcome = 
  sesClient.VerifyEmailIdentity(verifyEmailIdentityRequest); 
     if (outcome.IsSuccess()) 
    \{ std::cout << "Email verification initiated." << std::endl; 
     } 
     else 
     { 
         std::cerr << "Error initiating email verification. " << 
  outcome.GetError().GetMessage() 
                    << std::endl; 
     } 
     return outcome.IsSuccess();
}
```
• Weitere API-Informationen finden Sie unter [VerifyEmailIdentity](https://docs.aws.amazon.com/goto/SdkForCpp/email-2010-12-01/VerifyEmailIdentity) in der APIAWS SDK for C++- Referenz für .

## Amazon SNS-Beispiele mit SDK für C++

Die folgenden Codebeispiele zeigen Ihnen, wie Sie Aktionen durchführen und gängige Szenarien implementieren, indem Sie die AWS SDK for C++ mit Amazon SNS verwenden.

Aktionen sind Codeauszüge aus größeren Programmen und müssen im Kontext ausgeführt werden. Während Aktionen Ihnen zeigen, wie Sie einzelne Servicefunktionen aufrufen, können Sie Aktionen im Kontext der zugehörigen Szenarien und serviceübergreifenden Beispiele sehen.

Szenarien sind Codebeispiele, die Ihnen zeigen, wie Sie eine bestimmte Aufgabe ausführen können, indem Sie mehrere Funktionen innerhalb desselben Services aufrufen.

Jedes Beispiel enthält einen Link zu GitHub, wo Sie Anweisungen zum Einrichten und Ausführen des Codes im Kontext finden.

Erste Schritte

Hello Amazon SNS

Die folgenden Codebeispiele veranschaulichen die ersten Schritte mit Amazon SNS.

SDK für C++

**a** Note

Auf gibt es mehr GitHub. Sie sehen das vollständige Beispiel und erfahren, wie Sie das [AWS-Code-Beispiel-Repository](https://github.com/awsdocs/aws-doc-sdk-examples/tree/main/cpp/example_code/sns/hello_sns#code-examples) einrichten und ausführen.

Code für die C MakeLists.txt CMake-Datei.

```
# Set the minimum required version of CMake for this project.
cmake_minimum_required(VERSION 3.13)
# Set the AWS service components used by this project.
set(SERVICE_COMPONENTS sns)
# Set this project's name.
project("hello_sns")
# Set the C++ standard to use to build this target.
# At least C++ 11 is required for the AWS SDK for C++.
set(CMAKE_CXX_STANDARD 11)
# Use the MSVC variable to determine if this is a Windows build.
set(WINDOWS_BUILD ${MSVC})
if (WINDOWS_BUILD) # Set the location where CMake can find the installed libraries 
  for the AWS SDK. 
     string(REPLACE ";" "/aws-cpp-sdk-all;" SYSTEM_MODULE_PATH 
  "${CMAKE_SYSTEM_PREFIX_PATH}/aws-cpp-sdk-all") 
     list(APPEND CMAKE_PREFIX_PATH ${SYSTEM_MODULE_PATH})
endif ()
# Find the AWS SDK for C++ package.
```

```
find_package(AWSSDK REQUIRED COMPONENTS ${SERVICE_COMPONENTS})
if (WINDOWS_BUILD) 
     # Copy relevant AWS SDK for C++ libraries into the current binary directory for 
  running and debugging. 
     # set(BIN_SUB_DIR "/Debug") # If you are building from the command line you may 
  need to uncomment this 
     # and set the proper subdirectory to the executables' location. 
     AWSSDK_CPY_DYN_LIBS(SERVICE_COMPONENTS "" 
 ${CMAKE CURRENT BINARY DIR}${BIN SUB DIR})
endif ()
add_executable(${PROJECT_NAME} 
         hello_sns.cpp)
target_link_libraries(${PROJECT_NAME} 
         ${AWSSDK_LINK_LIBRARIES})
```
Code für die Quelldatei "hello\_sns.cpp".

```
#include <aws/core/Aws.h>
#include <aws/sns/SNSClient.h>
#include <aws/sns/model/ListTopicsRequest.h>
#include <iostream>
/* 
  * A "Hello SNS" starter application which initializes an Amazon Simple 
  Notification 
  * Service (Amazon SNS) client and lists the SNS topics in the current account. 
 * 
  * main function 
 * 
  * Usage: 'hello_sns' 
  * 
  */
int main(int argc, char **argv) { 
     Aws::SDKOptions options; 
     // Optionally change the log level for debugging.
// options.loggingOptions.logLevel = Utils::Logging::LogLevel::Debug;
```

```
 Aws::InitAPI(options); // Should only be called once. 
    { 
        Aws::Client::ClientConfiguration clientConfig; 
        // Optional: Set to the AWS Region (overrides config file). 
        // clientConfig.region = "us-east-1"; 
        Aws::SNS::SNSClient snsClient(clientConfig); 
        Aws::Vector<Aws::SNS::Model::Topic> allTopics; 
        Aws::String nextToken; // Next token is used to handle a paginated response. 
        do { 
             Aws::SNS::Model::ListTopicsRequest request; 
             if (!nextToken.empty()) { 
                 request.SetNextToken(nextToken); 
 } 
             const Aws::SNS::Model::ListTopicsOutcome outcome = snsClient.ListTopics( 
                     request); 
             if (outcome.IsSuccess()) { 
                const Aws::Vector<Aws::SNS::Model::Topic> &paginatedTopics =
                         outcome.GetResult().GetTopics(); 
                 if (!paginatedTopics.empty()) { 
                     allTopics.insert(allTopics.cend(), paginatedTopics.cbegin(), 
                                      paginatedTopics.cend()); 
 } 
 } 
             else { 
                 std::cerr << "Error listing topics " << 
 outcome.GetError().GetMessage() 
                           << std::endl; 
                 return 1; 
 } 
             nextToken = outcome.GetResult().GetNextToken(); 
         } while (!nextToken.empty()); 
        std::cout << "Hello Amazon SNS! You have " << allTopics.size() << " topic" 
                  \le (allTopics.size() == 1 ? "" : "s") \le " in your account."
                   << std::endl; 
        if (!allTopics.empty()) { 
             std::cout << "Here are your topic ARNs." << std::endl;
```

```
 for (const Aws::SNS::Model::Topic &topic: allTopics) { 
                 std::cout << " * " << topic.GetTopicArn() << std::endl; 
 } 
         } 
     } 
     Aws::ShutdownAPI(options); // Should only be called once. 
     return 0;
}
```
• Weitere API-Informationen finden Sie unter [ListTopics](https://docs.aws.amazon.com/goto/SdkForCpp/sns-2010-03-31/ListTopics) in der APIAWS SDK for C++-Referenz für .

#### Themen

- [Aktionen](#page-8295-0)
- **[Szenarien](#page-8316-0)**

#### Aktionen

Erstellen eines Themas

Das folgende Codebeispiel zeigt, wie Sie ein Amazon SNS-Thema erstellen.

SDK für C++

### **a** Note

```
//! Create an Amazon Simple Notification Service (Amazon SNS) topic.
/*! 
   \param topicName: An Amazon SNS topic name. 
  \param topicARNResult: String to return the Amazon Resource Name (ARN) for the 
  topic. 
  \param clientConfiguration: AWS client configuration.
```

```
 \return bool: Function succeeded. 
  */
bool AwsDoc::SNS::createTopic(const Aws::String &topicName, 
                                 Aws::String &topicARNResult, 
                                 const Aws::Client::ClientConfiguration 
  &clientConfiguration) { 
     Aws::SNS::SNSClient snsClient(clientConfiguration); 
    Aws::SNS::Model::CreateTopicRequest request;
     request.SetName(topicName); 
    const Aws::SNS::Model::CreateTopicOutcome outcome =
  snsClient.CreateTopic(request); 
     if (outcome.IsSuccess()) { 
         topicARNResult = outcome.GetResult().GetTopicArn(); 
         std::cout << "Successfully created an Amazon SNS topic " << topicName 
                    << " with topic ARN '" << topicARNResult 
                    << "'." << std::endl; 
     } 
     else { 
         std::cerr << "Error creating topic " << topicName << ":" << 
                    outcome.GetError().GetMessage() << std::endl; 
         topicARNResult.clear(); 
     } 
     return outcome.IsSuccess();
}
```
• Weitere API-Informationen finden Sie unter [CreateTopic](https://docs.aws.amazon.com/goto/SdkForCpp/sns-2010-03-31/CreateTopic) in der APIAWS SDK for C++-Referenz für .

Löschen von Abonnements

Das folgende Codebeispiel zeigt, wie Sie ein Amazon SNS-Abonnement löschen.

## SDK für C++

## **a** Note

Auf gibt es mehr GitHub. Sie sehen das vollständige Beispiel und erfahren, wie Sie das [AWS-Code-Beispiel-Repository](https://github.com/awsdocs/aws-doc-sdk-examples/tree/main/cpp/example_code/sns#code-examples) einrichten und ausführen.

```
//! Delete a subscription to an Amazon Simple Notification Service (Amazon SNS) 
  topic.
/*! 
  \param subscriptionARN: The Amazon Resource Name (ARN) for an Amazon SNS topic 
  subscription. 
   \param clientConfiguration: AWS client configuration. 
   \return bool: Function succeeded. 
  */
bool AwsDoc::SNS::unsubscribe(const Aws::String &subscriptionARN, 
                                 const Aws::Client::ClientConfiguration 
  &clientConfiguration) { 
     Aws::SNS::SNSClient snsClient(clientConfiguration); 
     Aws::SNS::Model::UnsubscribeRequest request; 
     request.SetSubscriptionArn(subscriptionARN); 
     const Aws::SNS::Model::UnsubscribeOutcome outcome = 
  snsClient.Unsubscribe(request); 
     if (outcome.IsSuccess()) { 
         std::cout << "Unsubscribed successfully " << std::endl; 
     } 
     else { 
         std::cerr << "Error while unsubscribing " << outcome.GetError().GetMessage() 
                    << std::endl; 
     } 
     return outcome.IsSuccess();
}
```
• Details zu API finden Sie unter [Abmelden](https://docs.aws.amazon.com/goto/SdkForCpp/sns-2010-03-31/Unsubscribe) in der AWS SDK for C++-API-Referenz.

## Löschen eines Themas

Das folgende Codebeispiel zeigt, wie Sie ein Amazon SNS-Thema und alle Abonnements für dieses Thema löschen.

## SDK für C++

## **a** Note

```
//! Delete an Amazon Simple Notification Service (Amazon SNS) topic.
/*! 
   \param topicARN: The Amazon Resource Name (ARN) for an Amazon SNS topic. 
   \param clientConfiguration: AWS client configuration. 
   \return bool: Function succeeded. 
  */
bool AwsDoc::SNS::deleteTopic(const Aws::String &topicARN, 
                                 const Aws::Client::ClientConfiguration 
  &clientConfiguration) { 
     Aws::SNS::SNSClient snsClient(clientConfiguration); 
     Aws::SNS::Model::DeleteTopicRequest request; 
     request.SetTopicArn(topicARN); 
    const Aws::SNS::Model::DeleteTopicOutcome outcome =
  snsClient.DeleteTopic(request); 
     if (outcome.IsSuccess()) { 
         std::cout << "Successfully deleted the Amazon SNS topic " << topicARN << 
  std::endl; 
     } 
     else { 
         std::cerr << "Error deleting topic " << topicARN << ":" << 
                    outcome.GetError().GetMessage() << std::endl; 
     } 
     return outcome.IsSuccess();
}
```
• Weitere API-Informationen finden Sie unter [DeleteTopic](https://docs.aws.amazon.com/goto/SdkForCpp/sns-2010-03-31/DeleteTopic) in der APIAWS SDK for C++-Referenz für .

Abrufen der Eigenschaften eines Themas

Das folgende Codebeispiel zeigt, wie Sie die Eigenschaften eines Amazon SNS-Themas abrufen.

SDK für C++

### **a** Note

```
//! Retrieve the properties of an Amazon Simple Notification Service (Amazon SNS) 
  topic.
/*! 
   \param topicARN: The Amazon Resource Name (ARN) for an Amazon SNS topic. 
   \param clientConfiguration: AWS client configuration. 
  \return bool: Function succeeded. 
  */
bool AwsDoc::SNS::getTopicAttributes(const Aws::String &topicARN, 
                                        const Aws::Client::ClientConfiguration 
  &clientConfiguration) { 
     Aws::SNS::SNSClient snsClient(clientConfiguration); 
     Aws::SNS::Model::GetTopicAttributesRequest request; 
     request.SetTopicArn(topicARN); 
     const Aws::SNS::Model::GetTopicAttributesOutcome outcome = 
  snsClient.GetTopicAttributes( 
             request); 
     if (outcome.IsSuccess()) { 
         std::cout << "Topic Attributes:" << std::endl; 
         for (auto const &attribute: outcome.GetResult().GetAttributes()) { 
             std::cout << " * " << attribute.first << " : " << attribute.second 
                        << std::endl; 
         } 
     } 
     else { 
         std::cerr << "Error while getting Topic attributes "
```

```
 << outcome.GetError().GetMessage() 
                     << std::endl; 
     } 
     return outcome.IsSuccess();
}
```
• Weitere API-Informationen finden Sie unter [GetTopicAttributes](https://docs.aws.amazon.com/goto/SdkForCpp/sns-2010-03-31/GetTopicAttributes) in der APIAWS SDK for C++- Referenz für .

Abrufen der Einstellungen für das Senden von SMS-Nachrichten

Das folgende Codebeispiel zeigt, wie Sie die Einstellungen für das Senden von Amazon SNS-SMS-Nachrichten abrufen.

SDK für C++

**a** Note

```
//! Retrieve the default settings for sending SMS messages from your AWS account by 
  using
//! Amazon Simple Notification Service (Amazon SNS).
/*! 
   \param clientConfiguration: AWS client configuration. 
  \return bool: Function succeeded. 
  */
bool
AwsDoc::SNS::getSMSType(const Aws::Client::ClientConfiguration &clientConfiguration) 
  { 
     Aws::SNS::SNSClient snsClient(clientConfiguration); 
     Aws::SNS::Model::GetSMSAttributesRequest request; 
     //Set the request to only retrieve the DefaultSMSType setting. 
     //Without the following line, GetSMSAttributes would retrieve all settings. 
     request.AddAttributes("DefaultSMSType");
```

```
const Aws::SNS::Model::GetSMSAttributesOutcome outcome =
  snsClient.GetSMSAttributes( 
             request); 
     if (outcome.IsSuccess()) { 
         const Aws::Map<Aws::String, Aws::String> attributes = 
                  outcome.GetResult().GetAttributes(); 
         if (!attributes.empty()) { 
             for (auto const &att: attributes) { 
                  std::cout << att.first << ": " << att.second << std::endl; 
 } 
         } 
         else { 
             std::cout 
                      << "AwsDoc::SNS::getSMSType - an empty map of attributes was 
  retrieved." 
                      << std::endl; 
         } 
     } 
     else { 
         std::cerr << "Error while getting SMS Type: '" 
                    << outcome.GetError().GetMessage() 
                    << "'" << std::endl; 
     } 
     return outcome.IsSuccess();
}
```
• Details zu API finden Sie unter [GetSMSAttributes](https://docs.aws.amazon.com/goto/SdkForCpp/sns-2010-03-31/GetSMSAttributes) in der AWS SDK for C++-API-Referenz.

Listen der Abonnenten eines Themas

Das folgende Codebeispiel zeigt, wie Sie die Liste der Abonnenten eines Amazon SNS-Themas abrufen.

## SDK für C++

# **a** Note

```
//! Retrieve a list of Amazon Simple Notification Service (Amazon SNS) 
  subscriptions.
/*! 
   \param clientConfiguration: AWS client configuration. 
   \return bool: Function succeeded. 
  */
bool AwsDoc::SNS::listSubscriptions( 
          const Aws::Client::ClientConfiguration &clientConfiguration) { 
     Aws::SNS::SNSClient snsClient(clientConfiguration); 
     Aws::String nextToken; // Next token is used to handle a paginated response. 
     bool result = true; 
     Aws::Vector<Aws::SNS::Model::Subscription> subscriptions; 
     do { 
          Aws::SNS::Model::ListSubscriptionsRequest request; 
          if (!nextToken.empty()) { 
              request.SetNextToken(nextToken); 
          } 
          const Aws::SNS::Model::ListSubscriptionsOutcome outcome = 
  snsClient.ListSubscriptions( 
                   request); 
          if (outcome.IsSuccess()) { 
              const Aws::Vector<Aws::SNS::Model::Subscription> &newSubscriptions = 
                       outcome.GetResult().GetSubscriptions(); 
              subscriptions.insert(subscriptions.cend(), newSubscriptions.begin(), 
                                      newSubscriptions.end()); 
          } 
          else { 
              std::cerr << "Error listing subscriptions " 
                          << outcome.GetError().GetMessage() 
\langle \cdot \rangle and \langle \cdot \rangle and \langle \cdot \rangle and \langle \cdot \rangle
```

```
 std::endl; 
              result = false; 
              break; 
         } 
         nextToken = outcome.GetResult().GetNextToken(); 
     } while (!nextToken.empty()); 
     if (result) { 
         if (subscriptions.empty()) { 
              std::cout << "No subscriptions found" << std::endl; 
         } 
         else { 
              std::cout << "Subscriptions list:" << std::endl; 
              for (auto const &subscription: subscriptions) { 
                  std::cout << " * " << subscription.GetSubscriptionArn() << 
  std::endl; 
 } 
         } 
     } 
     return result;
}
```
• Weitere API-Informationen finden Sie unter [ListSubscriptions](https://docs.aws.amazon.com/goto/SdkForCpp/sns-2010-03-31/ListSubscriptions) in der APIAWS SDK for C++- Referenz für .

Auflisten von Themen

Das folgende Codebeispiel zeigt, wie Sie Amazon SNS-Themen auflisten.

SDK für C++

## **a** Note

Auf gibt es mehr GitHub. Sie sehen das vollständige Beispiel und erfahren, wie Sie das [AWS-Code-Beispiel-Repository](https://github.com/awsdocs/aws-doc-sdk-examples/tree/main/cpp/example_code/sns#code-examples) einrichten und ausführen.

//! Retrieve a list of Amazon Simple Notification Service (Amazon SNS) topics. /\*!

```
 \param clientConfiguration: AWS client configuration. 
   \return bool: Function succeeded. 
  */
bool
AwsDoc::SNS::listTopics(const Aws::Client::ClientConfiguration &clientConfiguration) 
  { 
     Aws::SNS::SNSClient snsClient(clientConfiguration); 
     Aws::String nextToken; // Next token is used to handle a paginated response. 
     bool result = true; 
     do { 
         Aws::SNS::Model::ListTopicsRequest request; 
         if (!nextToken.empty()) { 
             request.SetNextToken(nextToken); 
         } 
         const Aws::SNS::Model::ListTopicsOutcome outcome = snsClient.ListTopics( 
                  request); 
         if (outcome.IsSuccess()) { 
             std::cout << "Topics list:" << std::endl; 
             for (auto const &topic: outcome.GetResult().GetTopics()) { 
                  std::cout << " * " << topic.GetTopicArn() << std::endl; 
 } 
         } 
         else { 
             std::cerr << "Error listing topics " << outcome.GetError().GetMessage() 
 \lt std::endl; 
             result = false; 
             break; 
         } 
         nextToken = outcome.GetResult().GetNextToken(); 
     } while (!nextToken.empty()); 
     return result;
}
```
• Weitere API-Informationen finden Sie unter [ListTopics](https://docs.aws.amazon.com/goto/SdkForCpp/sns-2010-03-31/ListTopics) in der APIAWS SDK for C++-Referenz für .

## Eine Nachricht mit Attributen veröffentlichen

Das folgende Codebeispiel zeigt, wie Sie eine Nachricht mit einem Attribut mithilfe von Amazon SNS veröffentlichen.

SDK für C++

## **a** Note

```
 static const Aws::String TONE_ATTRIBUTE("tone"); 
         static const Aws::Vector<Aws::String> TONES = {"cheerful", "funny", 
 "serious", 
                                                          "sincere"}; 
        Aws::Client::ClientConfiguration clientConfig; 
        // Optional: Set to the AWS Region (overrides config file). 
         // clientConfig.region = "us-east-1"; 
    Aws::SNS::SNSClient snsClient(clientConfiguration); 
         Aws::SNS::Model::PublishRequest request; 
         request.SetTopicArn(topicARN); 
         Aws::String message = askQuestion("Enter a message text to publish. "); 
         request.SetMessage(message); 
         if (filteringMessages && askYesNoQuestion( 
                "Add an attribute to this message? (y/n) ")) {
            for (size_t i = 0; i < TONES.size(); ++i) {
                std::cout << " " << (i + 1) << ". " << TONES[i] << std::end1; } 
             int selection = askQuestionForIntRange( 
                     "Enter a number for an attribute. ", 
                     1, static_cast<int>(TONES.size())); 
             Aws::SNS::Model::MessageAttributeValue messageAttributeValue; 
             messageAttributeValue.SetDataType("String"); 
             messageAttributeValue.SetStringValue(TONES[selection - 1]); 
             request.AddMessageAttributes(TONE_ATTRIBUTE, messageAttributeValue); 
         }
```

```
 Aws::SNS::Model::PublishOutcome outcome = snsClient.Publish(request); 
 if (outcome.IsSuccess()) { 
     std::cout << "Your message was successfully published." << std::endl; 
 } 
 else { 
     std::cerr << "Error with TopicsAndQueues::Publish. " 
                << outcome.GetError().GetMessage() 
                << std::endl; 
     cleanUp(topicARN, 
              queueURLS, 
              subscriptionARNS, 
              snsClient, 
              sqsClient); 
     return false; 
 }
```
• Details zu API finden Sie unter [Veröffentlichen](https://docs.aws.amazon.com/goto/SdkForCpp/sns-2010-03-31/Publish) in der AWS SDK for C++-API-Referenz.

Veröffentlichen einer SMS-Nachricht

Das folgende Codebeispiel zeigt, wie SMS-Nachrichten mit Amazon SNS veröffentlicht werden.

SDK für C++

**G** Note

Auf gibt es mehr GitHub. Sie sehen das vollständige Beispiel und erfahren, wie Sie das [AWS-Code-Beispiel-Repository](https://github.com/awsdocs/aws-doc-sdk-examples/tree/main/cpp/example_code/sns#code-examples) einrichten und ausführen.

/\*\* \* Publish SMS: use Amazon Simple Notification Service (Amazon SNS) to send an SMS text message to a phone number. \* Note: This requires additional AWS configuration prior to running example. \* \* NOTE: When you start using Amazon SNS to send SMS messages, your AWS account is in the SMS sandbox and you can only

```
 * use verified destination phone numbers. See https://docs.aws.amazon.com/sns/
latest/dg/sns-sms-sandbox.html. 
  * NOTE: If destination is in the US, you also have an additional restriction that 
  you have use a dedicated 
  * origination ID (phone number). You can request an origination number using 
  Amazon Pinpoint for a fee. 
  * See https://aws.amazon.com/blogs/compute/provisioning-and-using-10dlc-
origination-numbers-with-amazon-sns/ 
  * for more information. 
 * 
  * <phone_number_value> input parameter uses E.164 format. 
  * For example, in United States, this input value should be of the form: 
  +12223334444 
  */
//! Send an SMS text message to a phone number.
/*! 
  \param message: The message to publish. 
  \param phoneNumber: The phone number of the recipient in E.164 format. 
  \param clientConfiguration: AWS client configuration. 
  \return bool: Function succeeded. 
  */
bool AwsDoc::SNS::publishSms(const Aws::String &message, 
                               const Aws::String &phoneNumber, 
                               const Aws::Client::ClientConfiguration 
  &clientConfiguration) { 
     Aws::SNS::SNSClient snsClient(clientConfiguration); 
     Aws::SNS::Model::PublishRequest request; 
     request.SetMessage(message); 
     request.SetPhoneNumber(phoneNumber); 
     const Aws::SNS::Model::PublishOutcome outcome = snsClient.Publish(request); 
     if (outcome.IsSuccess()) { 
         std::cout << "Message published successfully with message id, '" 
                    << outcome.GetResult().GetMessageId() << "'." 
                    << std::endl; 
     } 
     else { 
         std::cerr << "Error while publishing message " 
                   << outcome.GetError().GetMessage() 
                    << std::endl; 
     }
```

```
 return outcome.IsSuccess();
}
```
• Details zu API finden Sie unter [Veröffentlichen](https://docs.aws.amazon.com/goto/SdkForCpp/sns-2010-03-31/Publish) in der AWS SDK for C++-API-Referenz.

Veröffentlichung für ein Thema

Das folgende Codebeispiel zeigt, wie Nachrichten in einem Amazon SNS-Thema veröffentlicht werden.

SDK für C++

#### **a** Note

```
//! Send a message to an Amazon Simple Notification Service (Amazon SNS) topic.
/*! 
  \param message: The message to publish. 
  \param topicARN: The Amazon Resource Name (ARN) for an Amazon SNS topic. 
  \param clientConfiguration: AWS client configuration. 
  \return bool: Function succeeded. 
  */
bool AwsDoc::SNS::publishToTopic(const Aws::String &message, 
                                   const Aws::String &topicARN, 
                                   const Aws::Client::ClientConfiguration 
  &clientConfiguration) { 
     Aws::SNS::SNSClient snsClient(clientConfiguration); 
     Aws::SNS::Model::PublishRequest request; 
     request.SetMessage(message); 
     request.SetTopicArn(topicARN); 
     const Aws::SNS::Model::PublishOutcome outcome = snsClient.Publish(request); 
     if (outcome.IsSuccess()) { 
         std::cout << "Message published successfully with id '" 
                    << outcome.GetResult().GetMessageId() << "'." << std::endl;
```

```
 } 
     else { 
          std::cerr << "Error while publishing message " 
                     << outcome.GetError().GetMessage() 
                     << std::endl; 
     } 
     return outcome.IsSuccess();
}
```
• Details zu API finden Sie unter [Veröffentlichen](https://docs.aws.amazon.com/goto/SdkForCpp/sns-2010-03-31/Publish) in der AWS SDK for C++-API-Referenz.

Festlegen der Standardeinstellungen für das Senden von SMS-Nachrichten

Das folgende Codebeispiel zeigt, wie Sie die Standardeinstellungen für das Senden von SMS-Nachrichten mit Amazon SNS festlegen.

SDK für C++

**a** Note

Auf gibt es mehr GitHub. Sie sehen das vollständige Beispiel und erfahren, wie Sie das [AWS-Code-Beispiel-Repository](https://github.com/awsdocs/aws-doc-sdk-examples/tree/main/cpp/example_code/sns#code-examples) einrichten und ausführen.

So verwenden Sie Amazon SNS zum Festlegen des DefaultSMSType-Attributs.

```
//! Set the default settings for sending SMS messages.
/*! 
  \param smsType: The type of SMS message that you will send by default. 
  \param clientConfiguration: AWS client configuration. 
  \return bool: Function succeeded. 
  */
bool AwsDoc::SNS::setSMSType(const Aws::String &smsType, 
                               const Aws::Client::ClientConfiguration 
  &clientConfiguration) { 
     Aws::SNS::SNSClient snsClient(clientConfiguration); 
     Aws::SNS::Model::SetSMSAttributesRequest request; 
     request.AddAttributes("DefaultSMSType", smsType);
```

```
 const Aws::SNS::Model::SetSMSAttributesOutcome outcome = 
  snsClient.SetSMSAttributes( 
              request); 
     if (outcome.IsSuccess()) { 
         std::cout << "SMS Type set successfully " << std::endl; 
     } 
     else { 
         std::cerr << "Error while setting SMS Type: '" 
                    << outcome.GetError().GetMessage() 
                    << "'" << std::endl; 
     } 
     return outcome.IsSuccess();
}
```
• Details zu API finden Sie unter [SetSMSAttributes](https://docs.aws.amazon.com/goto/SdkForCpp/sns-2010-03-31/SetSMSAttributes) in der AWS SDK for C++-API-Referenz.

Abonnieren eines Themas mit einer Lambda-Funktion

Das folgende Codebeispiel zeigt, wie Sie eine Lambda-Funktion abonnieren, damit sie Benachrichtigungen von einem Amazon SNS-Thema erhält.

SDK für C++

## **a** Note

```
//! Subscribe to an Amazon Simple Notification Service (Amazon SNS) topic with 
  delivery to an AWS Lambda function.
/*! 
   \param topicARN: The Amazon Resource Name (ARN) for an Amazon SNS topic. 
   \param lambdaFunctionARN: The ARN for an AWS Lambda function. 
   \param clientConfiguration: AWS client configuration. 
   \return bool: Function succeeded. 
  */
```

```
bool AwsDoc::SNS::subscribeLambda(const Aws::String &topicARN, 
                                     const Aws::String &lambdaFunctionARN, 
                                     const Aws::Client::ClientConfiguration 
  &clientConfiguration) { 
     Aws::SNS::SNSClient snsClient(clientConfiguration); 
     Aws::SNS::Model::SubscribeRequest request; 
     request.SetTopicArn(topicARN); 
     request.SetProtocol("lambda"); 
     request.SetEndpoint(lambdaFunctionARN); 
     const Aws::SNS::Model::SubscribeOutcome outcome = snsClient.Subscribe(request); 
     if (outcome.IsSuccess()) { 
         std::cout << "Subscribed successfully." << std::endl; 
         std::cout << "Subscription ARN '" << 
  outcome.GetResult().GetSubscriptionArn() 
                    << "'." << std::endl; 
     } 
     else { 
         std::cerr << "Error while subscribing " << outcome.GetError().GetMessage() 
                    << std::endl; 
     } 
     return outcome.IsSuccess();
}
```
Abonnieren einer mobile Anwendung für ein Thema

Das folgende Codebeispiel zeigt, wie Sie einen mobilen Anwendungsendpunkt abonnieren, damit er Benachrichtigungen von einem Amazon SNS-Thema erhält.

SDK für C++

## **a** Note

```
//! Subscribe to an Amazon Simple Notification Service (Amazon SNS) topic with 
  delivery to a mobile app.
/*! 
   \param topicARN: The Amazon Resource Name (ARN) for an Amazon SNS topic. 
   \param endpointARN: The ARN for a mobile app or device endpoint. 
  \param clientConfiguration: AWS client configuration. 
   \return bool: Function succeeded. 
  */
bool
AwsDoc::SNS::subscribeApp(const Aws::String &topicARN, 
                            const Aws::String &endpointARN, 
                            const Aws::Client::ClientConfiguration 
  &clientConfiguration) { 
     Aws::SNS::SNSClient snsClient(clientConfiguration); 
     Aws::SNS::Model::SubscribeRequest request; 
     request.SetTopicArn(topicARN); 
     request.SetProtocol("application"); 
     request.SetEndpoint(endpointARN); 
     const Aws::SNS::Model::SubscribeOutcome outcome = snsClient.Subscribe(request); 
     if (outcome.IsSuccess()) { 
         std::cout << "Subscribed successfully." << std::endl; 
         std::cout << "Subscription ARN '" << 
  outcome.GetResult().GetSubscriptionArn() 
                    << "'." << std::endl; 
     } 
     else { 
         std::cerr << "Error while subscribing " << outcome.GetError().GetMessage() 
                    << std::endl; 
     } 
     return outcome.IsSuccess();
}
```
Abonnieren einer SQS-Warteschlange für ein Thema.

Das folgende Code-Beispiel zeigt, wie man eine Amazon SQS-Warteschlange abonniert, damit sie Benachrichtigungen von einem Amazon SNS-Thema erhält.

SDK für C++

## **a** Note

```
 Aws::Client::ClientConfiguration clientConfig; 
        // Optional: Set to the AWS Region (overrides config file). 
        // clientConfig.region = "us-east-1"; 
    Aws::SNS::SNSClient snsClient(clientConfiguration); 
            Aws::SNS::Model::SubscribeRequest request; 
            request.SetTopicArn(topicARN); 
            request.SetProtocol("sqs"); 
            request.SetEndpoint(queueARN); 
            Aws::SNS::Model::SubscribeOutcome outcome = 
 snsClient.Subscribe(request); 
            if (outcome.IsSuccess()) { 
                Aws::String subscriptionARN = 
 outcome.GetResult().GetSubscriptionArn(); 
                std::cout << "The queue '" << queueName 
                           << "' has been subscribed to the topic '" 
                           << "'" << topicName << "'" << std::endl; 
                std::cout << "with the subscription ARN '" << subscriptionARN << "." 
                           << std::endl; 
               subscriptionARNS.push_back(subscriptionARN);
            } 
            else { 
                std::cerr << "Error with TopicsAndQueues::Subscribe. " 
                           << outcome.GetError().GetMessage() 
                           << std::endl;
```

```
 cleanUp(topicARN, 
                          queueURLS, 
                          subscriptionARNS, 
                          snsClient, 
                          sqsClient); 
                 return false; 
 }
```
Abonnieren einer E-Mail-Adresse für ein Thema

Das folgende Codebeispiel zeigt, wie Sie eine E-Mail-Adresse für ein Amazon SNS-Thema abonnieren.

SDK für C++

**a** Note

```
//! Subscribe to an Amazon Simple Notification Service (Amazon SNS) topic with 
  delivery to an email address.
/*! 
   \param topicARN: An SNS topic Amazon Resource Name (ARN). 
   \param emailAddress: An email address. 
   \param clientConfiguration: AWS client configuration. 
   \return bool: Function succeeded. 
  */
bool AwsDoc::SNS::subscribeEmail(const Aws::String &topicARN, 
                                    const Aws::String &emailAddress, 
                                    const Aws::Client::ClientConfiguration 
  &clientConfiguration) { 
     Aws::SNS::SNSClient snsClient(clientConfiguration); 
     Aws::SNS::Model::SubscribeRequest request; 
     request.SetTopicArn(topicARN); 
     request.SetProtocol("email");
```

```
 request.SetEndpoint(emailAddress); 
     const Aws::SNS::Model::SubscribeOutcome outcome = snsClient.Subscribe(request); 
     if (outcome.IsSuccess()) { 
         std::cout << "Subscribed successfully." << std::endl; 
         std::cout << "Subscription ARN '" << 
  outcome.GetResult().GetSubscriptionArn() 
                    << "'." << std::endl; 
     } 
     else { 
         std::cerr << "Error while subscribing " << outcome.GetError().GetMessage() 
                    << std::endl; 
     } 
     return outcome.IsSuccess();
}
```
## Abonnieren eines Themas mit einem Filter

Das folgende Codebeispiel zeigt, wie Sie ein Amazon SNS-Thema mit einem Filter abonnieren.

SDK für C++

## **a** Note

```
 static const Aws::String TONE_ATTRIBUTE("tone"); 
        static const Aws::Vector<Aws::String> TONES = {"cheerful", "funny", 
 "serious", 
                                                          "sincere"}; 
        Aws::Client::ClientConfiguration clientConfig; 
        // Optional: Set to the AWS Region (overrides config file). 
        // clientConfig.region = "us-east-1";
```

```
 Aws::SNS::SNSClient snsClient(clientConfiguration); 
             Aws::SNS::Model::SubscribeRequest request; 
             request.SetTopicArn(topicARN); 
             request.SetProtocol("sqs"); 
             request.SetEndpoint(queueARN); 
             if (isFifoTopic) { 
                 if (first) { 
                      std::cout << "Subscriptions to a FIFO topic can have filters." 
                                << std::endl; 
                      std::cout 
                              << "If you add a filter to this subscription, then only 
  the filtered messages " 
                              << "will be received in the queue." << std::endl; 
                      std::cout << "For information about message filtering, " 
                                << "see https://docs.aws.amazon.com/sns/latest/dg/sns-
message-filtering.html" 
                                << std::endl; 
                     std::cout << "For this example, you can filter messages by a \Upsilon""
                                << TONE_ATTRIBUTE << "\" attribute." << std::endl; 
 } 
                 std::ostringstream ostringstream; 
                 ostringstream << "Filter messages for \"" << queueName 
                                << "\"'s subscription to the topic \"" 
                               << topicName << "\"? (y/n)";
                 // Add filter if user answers yes. 
                 if (askYesNoQuestion(ostringstream.str())) { 
                      Aws::String jsonPolicy = getFilterPolicyFromUser(); 
                      if (!jsonPolicy.empty()) { 
                          filteringMessages = true; 
                          std::cout << "This is the filter policy for this 
  subscription." 
                                    << std::endl; 
                          std::cout << jsonPolicy << std::endl; 
                          request.AddAttributes("FilterPolicy", jsonPolicy); 
1 1 1 1 1 1 1
                      else { 
                          std::cout 
                                  << "Because you did not select any attributes, no 
  filter "
```

```
 << "will be added to this subscription." << 
  std::endl; 
1 1 1 1 1 1 1
 } 
             } // if (isFifoTopic) 
            Aws::SNS::Model::SubscribeOutcome outcome =
  snsClient.Subscribe(request); 
             if (outcome.IsSuccess()) { 
                 Aws::String subscriptionARN = 
  outcome.GetResult().GetSubscriptionArn(); 
                 std::cout << "The queue '" << queueName 
                            << "' has been subscribed to the topic '" 
                            << "'" << topicName << "'" << std::endl; 
                 std::cout << "with the subscription ARN '" << subscriptionARN << "." 
                            << std::endl; 
                 subscriptionARNS.push_back(subscriptionARN); 
             } 
             else { 
                 std::cerr << "Error with TopicsAndQueues::Subscribe. " 
                            << outcome.GetError().GetMessage() 
                            << std::endl; 
                 cleanUp(topicARN, 
                          queueURLS, 
                          subscriptionARNS, 
                          snsClient, 
                          sqsClient); 
                 return false; 
 }
//! Routine that lets the user select attributes for a subscription filter policy.
/*! 
  \sa getFilterPolicyFromUser() 
  \return Aws::String: The filter policy as JSON. 
  */
Aws::String AwsDoc::TopicsAndQueues::getFilterPolicyFromUser() {
     std::cout 
             << "You can filter messages by one or more of the following \"" 
             << TONE_ATTRIBUTE << "\" attributes." << std::endl; 
     std::vector<Aws::String> filterSelections; 
     int selection;
```

```
 do { 
        for (size_t j = 0; j < TONES.size(); ++j) {
            std::cout << " " << (i + 1) << ". " << TONES[i] << std::endl; 
         } 
         selection = askQuestionForIntRange( 
                 "Enter a number (or enter zero to stop adding more). ", 
                 0, static_cast<int>(TONES.size())); 
         if (selection != 0) { 
             const Aws::String &selectedTone(TONES[selection - 1]); 
             // Add the tone to the selection if it is not already added. 
             if (std::find(filterSelections.begin(), 
                           filterSelections.end(), 
                           selectedTone) 
                 == filterSelections.end()) { 
                 filterSelections.push_back(selectedTone); 
 } 
         } 
   } while (selection != 0);
    Aws::String result; 
    if (!filterSelections.empty()) { 
         std::ostringstream jsonPolicyStream; 
         jsonPolicyStream << "{ \"" << TONE_ATTRIBUTE << "\": ["; 
        for (size_t j = 0; j < filterSelections.size(); ++j) {
             jsonPolicyStream << "\"" << filterSelections[j] << "\""; 
             if (j < filterSelections.size() - 1) { 
                 jsonPolicyStream << ","; 
 } 
 } 
         jsonPolicyStream << "] }"; 
        result = jsonPolicyStream.str(); 
    } 
    return result;
```
}

#### Szenarien

Veröffentlichen Sie Nachrichten in Warteschlangen

Wie das aussehen kann, sehen Sie am nachfolgenden Beispielcode:

- Erstellen Sie ein Thema (FIFO oder Nicht-FIFO).
- Abonnieren Sie mehrere Warteschlangen für das Thema mit der Option, einen Filter anzuwenden.
- Veröffentlichen Sie eine Nachricht im Thema.
- Fragen Sie die Warteschlangen nach empfangenen Nachrichten ab.

## SDK für C++

## **a** Note

```
 Aws::Client::ClientConfiguration clientConfig; 
         // Optional: Set to the AWS Region (overrides config file). 
         // clientConfig.region = "us-east-1";
//! Workflow for messaging with topics and queues using Amazon SNS and Amazon SQS.
/*! 
  \param clientConfig Aws client configuration. 
 \return bool: Successful completion. 
  */
bool AwsDoc::TopicsAndQueues::messagingWithTopicsAndQueues( 
         const Aws::Client::ClientConfiguration &clientConfiguration) { 
     std::cout << "Welcome to messaging with topics and queues." << std::endl; 
     printAsterisksLine(); 
     std::cout << "In this workflow, you will create an SNS topic and subscribe " 
               << NUMBER_OF_QUEUES << 
               " SQS queues to the topic." << std::endl; 
     std::cout 
             << "You can select from several options for configuring the topic and 
  the subscriptions for the " 
             << NUMBER_OF_QUEUES << " queues." << std::endl; 
     std::cout << "You can then post to the topic and see the results in the queues." 
               << std::endl;
```

```
 Aws::SNS::SNSClient snsClient(clientConfiguration); 
     printAsterisksLine(); 
     std::cout << "SNS topics can be configured as FIFO (First-In-First-Out)." 
                << std::endl; 
     std::cout 
              << "FIFO topics deliver messages in order and support deduplication and 
  message filtering." 
             << std::endl; 
     bool isFifoTopic = askYesNoQuestion( 
              "Would you like to work with FIFO topics? (y/n) "); 
     bool contentBasedDeduplication = false; 
     Aws::String topicName; 
     if (isFifoTopic) { 
         printAsterisksLine(); 
         std::cout << "Because you have chosen a FIFO topic, deduplication is 
  supported." 
                    << std::endl; 
         std::cout 
                  << "Deduplication IDs are either set in the message or automatically 
  generated " 
                  << "from content using a hash function." << std::endl; 
         std::cout 
                  << "If a message is successfully published to an SNS FIFO topic, any 
  message " 
                  << "published and determined to have the same deduplication ID, " 
                  << std::endl; 
         std::cout 
                  << "within the five-minute deduplication interval, is accepted but 
  not delivered." 
                  << std::endl; 
         std::cout 
                  << "For more information about deduplication, " 
                  << "see https://docs.aws.amazon.com/sns/latest/dg/fifo-message-
dedup.html." 
                  << std::endl; 
         contentBasedDeduplication = askYesNoQuestion( 
                  "Use content-based deduplication instead of entering a deduplication 
  ID? (y/n) "); 
     }
```
```
 printAsterisksLine(); 
     Aws::SQS::SQSClient sqsClient(clientConfiguration); 
     Aws::Vector<Aws::String> queueURLS; 
     Aws::Vector<Aws::String> subscriptionARNS; 
    Aws::String topicARN; 
    \mathcal{L} topicName = askQuestion("Enter a name for your SNS topic. "); 
         // 1. Create an Amazon SNS topic, either FIFO or non-FIFO. 
         Aws::SNS::Model::CreateTopicRequest request; 
         if (isFifoTopic) { 
             request.AddAttributes("FifoTopic", "true"); 
             if (contentBasedDeduplication) { 
                 request.AddAttributes("ContentBasedDeduplication", "true"); 
 } 
             topicName = topicName + FIFO_SUFFIX; 
             std::cout 
                      << "Because you have selected a FIFO topic, '.fifo' must be 
 appended to the topic name." 
                      << std::endl; 
         } 
         request.SetName(topicName); 
         Aws::SNS::Model::CreateTopicOutcome outcome = 
 snsClient.CreateTopic(request); 
         if (outcome.IsSuccess()) { 
             topicARN = outcome.GetResult().GetTopicArn(); 
             std::cout << "Your new topic with the name '" << topicName 
                        << "' and the topic Amazon Resource Name (ARN) " << std::endl; 
             std::cout << "'" << topicARN << "' has been created." << std::endl; 
         } 
         else { 
             std::cerr << "Error with TopicsAndQueues::CreateTopic. " 
                        << outcome.GetError().GetMessage() 
                        << std::endl; 
             cleanUp(topicARN,
```

```
 queueURLS, 
                      subscriptionARNS, 
                      snsClient, 
                      sqsClient); 
             return false; 
         } 
    } 
    printAsterisksLine(); 
    std::cout << "Now you will create " << NUMBER_OF_QUEUES 
               << " SQS queues to subscribe to the topic." << std::endl; 
    Aws::Vector<Aws::String> queueNames; 
     bool filteringMessages = false; 
    bool first = true; 
   for (int i = 1; i \leq NUMBER_OF_QUEUES; ++i) {
         Aws::String queueURL; 
         Aws::String queueName; 
         { 
             printAsterisksLine(); 
             std::ostringstream ostringstream; 
             ostringstream << "Enter a name for " << (first ? "an" : "the next") 
                            << " SQS queue. "; 
             queueName = askQuestion(ostringstream.str()); 
             // 2. Create an SQS queue. 
             Aws::SQS::Model::CreateQueueRequest request; 
             if (isFifoTopic) { 
 request.AddAttributes(Aws::SQS::Model::QueueAttributeName::FifoQueue, 
                                        "true"); 
                 queueName = queueName + FIFO_SUFFIX; 
                 if (first) // Only explain this once. 
\overline{a} std::cout 
                              << "Because you are creating a FIFO SQS queue, '.fifo' 
 must " 
                              << "be appended to the queue name." << std::endl; 
 } 
 } 
             request.SetQueueName(queueName);
```

```
 queueNames.push_back(queueName); 
             Aws::SQS::Model::CreateQueueOutcome outcome = 
                      sqsClient.CreateQueue(request); 
             if (outcome.IsSuccess()) { 
                 queueURL = outcome.GetResult().GetQueueUrl(); 
                 std::cout << "Your new SQS queue with the name '" << queueName 
                            << "' and the queue URL " << std::endl; 
                 std::cout << "'" << queueURL << "' has been created." << std::endl; 
 } 
             else { 
                 std::cerr << "Error with SQS::CreateQueue. " 
                            << outcome.GetError().GetMessage() 
                            << std::endl; 
                 cleanUp(topicARN, 
                          queueURLS, 
                          subscriptionARNS, 
                          snsClient, 
                          sqsClient); 
                 return false; 
 } 
         } 
         queueURLS.push_back(queueURL); 
         if (first) // Only explain this once. 
         { 
             std::cout 
                      << "The queue URL is used to retrieve the queue ARN, which is " 
                      << "used to create a subscription." << std::endl; 
         } 
         Aws::String queueARN; 
         { 
             // 3. Get the SQS queue ARN attribute. 
             Aws::SQS::Model::GetQueueAttributesRequest request; 
             request.SetQueueUrl(queueURL); 
 request.AddAttributeNames(Aws::SQS::Model::QueueAttributeName::QueueArn); 
             Aws::SQS::Model::GetQueueAttributesOutcome outcome = 
                      sqsClient.GetQueueAttributes(request);
```

```
 if (outcome.IsSuccess()) { 
                 const Aws::Map<Aws::SQS::Model::QueueAttributeName, Aws::String> 
 &attributes = 
                          outcome.GetResult().GetAttributes(); 
                 const auto &iter = attributes.find( 
                          Aws::SQS::Model::QueueAttributeName::QueueArn); 
                 if (iter != attributes.end()) { 
                      queueARN = iter->second; 
                      std::cout << "The queue ARN '" << queueARN 
                                << "' has been retrieved." 
                                << std::endl; 
 } 
                 else { 
                      std::cerr 
                              << "Error ARN attribute not returned by 
 GetQueueAttribute." 
                              << std::endl; 
                      cleanUp(topicARN, 
                              queueURLS, 
                              subscriptionARNS, 
                              snsClient, 
                              sqsClient); 
                      return false; 
 } 
 } 
             else { 
                 std::cerr << "Error with SQS::GetQueueAttributes. " 
                            << outcome.GetError().GetMessage() 
                            << std::endl; 
                 cleanUp(topicARN, 
                          queueURLS, 
                          subscriptionARNS, 
                          snsClient, 
                          sqsClient); 
                 return false; 
             } 
         } 
         if (first) {
```

```
 std::cout 
                      << "An IAM policy must be attached to an SQS queue, enabling it 
 to receive " 
                         "messages from an SNS topic." << std::endl; 
         } 
         { 
             // 4. Set the SQS queue policy attribute with a policy enabling the 
 receipt of SNS messages. 
             Aws::SQS::Model::SetQueueAttributesRequest request; 
             request.SetQueueUrl(queueURL); 
             Aws::String policy = createPolicyForQueue(queueARN, topicARN); 
             request.AddAttributes(Aws::SQS::Model::QueueAttributeName::Policy, 
                                     policy); 
             Aws::SQS::Model::SetQueueAttributesOutcome outcome = 
                      sqsClient.SetQueueAttributes(request); 
             if (outcome.IsSuccess()) { 
                 std::cout << "The attributes for the queue '" << queueName 
                            << "' were successfully updated." << std::endl; 
 } 
             else { 
                 std::cerr << "Error with SQS::SetQueueAttributes. " 
                            << outcome.GetError().GetMessage() 
                            << std::endl; 
                 cleanUp(topicARN, 
                          queueURLS, 
                          subscriptionARNS, 
                          snsClient, 
                          sqsClient); 
                 return false; 
 } 
         } 
         printAsterisksLine(); 
         { 
             // 5. Subscribe the SQS queue to the SNS topic. 
             Aws::SNS::Model::SubscribeRequest request; 
             request.SetTopicArn(topicARN); 
             request.SetProtocol("sqs");
```

```
 request.SetEndpoint(queueARN); 
             if (isFifoTopic) { 
                 if (first) { 
                      std::cout << "Subscriptions to a FIFO topic can have filters." 
                                << std::endl; 
                      std::cout 
                              << "If you add a filter to this subscription, then only 
  the filtered messages " 
                              << "will be received in the queue." << std::endl; 
                      std::cout << "For information about message filtering, " 
                                << "see https://docs.aws.amazon.com/sns/latest/dg/sns-
message-filtering.html" 
                                << std::endl; 
                     std::cout << "For this example, you can filter messages by a \Upsilon""
                                << TONE_ATTRIBUTE << "\" attribute." << std::endl; 
 } 
                 std::ostringstream ostringstream; 
                 ostringstream << "Filter messages for \"" << queueName 
                                << "\"'s subscription to the topic \"" 
                               << topicName << "\"? (y/n)";
                 // Add filter if user answers yes. 
                 if (askYesNoQuestion(ostringstream.str())) { 
                      Aws::String jsonPolicy = getFilterPolicyFromUser(); 
                      if (!jsonPolicy.empty()) { 
                          filteringMessages = true; 
                          std::cout << "This is the filter policy for this 
  subscription." 
                                    << std::endl; 
                          std::cout << jsonPolicy << std::endl; 
                          request.AddAttributes("FilterPolicy", jsonPolicy); 
1999 1999 1999 1999 1999
                      else { 
                          std::cout 
                                  << "Because you did not select any attributes, no 
  filter " 
                                  << "will be added to this subscription." << 
  std::endl; 
1999 1999 1999 1999 1999
 } 
             } // if (isFifoTopic)
```

```
 Aws::SNS::Model::SubscribeOutcome outcome = 
 snsClient.Subscribe(request); 
             if (outcome.IsSuccess()) { 
                 Aws::String subscriptionARN = 
 outcome.GetResult().GetSubscriptionArn(); 
                 std::cout << "The queue '" << queueName 
                            << "' has been subscribed to the topic '" 
                            << "'" << topicName << "'" << std::endl; 
                 std::cout << "with the subscription ARN '" << subscriptionARN << "." 
                            << std::endl; 
                subscriptionARNS.push_back(subscriptionARN);
 } 
             else { 
                 std::cerr << "Error with TopicsAndQueues::Subscribe. " 
                            << outcome.GetError().GetMessage() 
                            << std::endl; 
                 cleanUp(topicARN, 
                          queueURLS, 
                          subscriptionARNS, 
                          snsClient, 
                          sqsClient); 
                 return false; 
 } 
         } 
         first = false; 
     } 
     first = true; 
     do { 
         printAsterisksLine(); 
         // 6. Publish a message to the SNS topic. 
         Aws::SNS::Model::PublishRequest request; 
         request.SetTopicArn(topicARN); 
         Aws::String message = askQuestion("Enter a message text to publish. "); 
         request.SetMessage(message); 
         if (isFifoTopic) { 
             if (first) { 
                 std::cout
```

```
 << "Because you are using a FIFO topic, you must set a 
 message group ID." 
                         << std::endl; 
                 std::cout 
                         << "All messages within the same group will be received in 
 the " 
                         << "order they were published." << std::endl; 
 } 
             Aws::String messageGroupID = askQuestion( 
                     "Enter a message group ID for this message. "); 
             request.SetMessageGroupId(messageGroupID); 
             if (!contentBasedDeduplication) { 
                 if (first) { 
                     std::cout 
                             << "Because you are not using content-based 
 deduplication, " 
                             << "you must enter a deduplication ID." << std::endl; 
 } 
                 Aws::String deduplicationID = askQuestion( 
                         "Enter a deduplication ID for this message. "); 
                 request.SetMessageDeduplicationId(deduplicationID); 
 } 
        } 
        if (filteringMessages && askYesNoQuestion( 
                "Add an attribute to this message? (y/n) ")) {
            for (size_t i = 0; i < TONES.size(); ++i) {
                std::cout << " " << (i + 1) << ". " << TONES[i] << std::end1;
 } 
             int selection = askQuestionForIntRange( 
                     "Enter a number for an attribute. ", 
                    1, static cast<int>(TONES.size()));
             Aws::SNS::Model::MessageAttributeValue messageAttributeValue; 
             messageAttributeValue.SetDataType("String"); 
             messageAttributeValue.SetStringValue(TONES[selection - 1]); 
             request.AddMessageAttributes(TONE_ATTRIBUTE, messageAttributeValue); 
        } 
        Aws::SNS::Model::PublishOutcome outcome = snsClient.Publish(request); 
        if (outcome.IsSuccess()) { 
             std::cout << "Your message was successfully published." << std::endl; 
        } 
        else {
```

```
 std::cerr << "Error with TopicsAndQueues::Publish. " 
                        << outcome.GetError().GetMessage() 
                        << std::endl; 
             cleanUp(topicARN, 
                      queueURLS, 
                      subscriptionARNS, 
                      snsClient, 
                      sqsClient); 
             return false; 
         } 
         first = false; 
     } while (askYesNoQuestion("Post another message? (y/n) ")); 
     printAsterisksLine(); 
     std::cout << "Now the SQS queue will be polled to retrieve the messages." 
                << std::endl; 
     askQuestion("Press any key to continue...", alwaysTrueTest); 
    for (size_t i = 0; i < queueURLS.size(); ++i) {
         // 7. Poll an SQS queue for its messages. 
         std::vector<Aws::String> messages; 
         std::vector<Aws::String> receiptHandles; 
         while (true) { 
             Aws::SQS::Model::ReceiveMessageRequest request; 
             request.SetMaxNumberOfMessages(10); 
             request.SetQueueUrl(queueURLS[i]); 
             // Setting WaitTimeSeconds to non-zero enables long polling. 
             // For information about long polling, see 
             // https://docs.aws.amazon.com/AWSSimpleQueueService/latest/
SQSDeveloperGuide/sqs-short-and-long-polling.html 
             request.SetWaitTimeSeconds(1); 
             Aws::SQS::Model::ReceiveMessageOutcome outcome = 
                      sqsClient.ReceiveMessage(request); 
             if (outcome.IsSuccess()) { 
                  const Aws::Vector<Aws::SQS::Model::Message> &newMessages = 
  outcome.GetResult().GetMessages(); 
                  if (newMessages.empty()) { 
                      break;
```

```
 } 
                 else { 
                     for (const Aws::SQS::Model::Message &message: newMessages) { 
                         messages.push_back(message.GetBody()); 
                         receiptHandles.push_back(message.GetReceiptHandle()); 
1999 1999 1999 1999 1999
 } 
 } 
             else { 
                 std::cerr << "Error with SQS::ReceiveMessage. " 
                           << outcome.GetError().GetMessage() 
                           << std::endl; 
                 cleanUp(topicARN, 
                         queueURLS, 
                         subscriptionARNS, 
                         snsClient, 
                         sqsClient); 
                 return false; 
 } 
         } 
         printAsterisksLine(); 
         if (messages.empty()) { 
             std::cout << "No messages were "; 
         } 
         else if (messages.size() == 1) { 
             std::cout << "One message was "; 
         } 
         else { 
             std::cout << messages.size() << " messages were "; 
         } 
         std::cout << "received by the queue '" << queueNames[i] 
                   << "'." << std::endl; 
         for (const Aws::String &message: messages) { 
             std::cout << " Message : '" << message << "'." 
                       << std::endl; 
         } 
        // 8. Delete a batch of messages from an SQS queue. 
         if (!receiptHandles.empty()) { 
             Aws::SQS::Model::DeleteMessageBatchRequest request;
```

```
 request.SetQueueUrl(queueURLS[i]); 
            int id = 1; // Ids must be unique within a batch delete request.
             for (const Aws::String &receiptHandle: receiptHandles) { 
                 Aws::SQS::Model::DeleteMessageBatchRequestEntry entry; 
                 entry.SetId(std::to_string(id)); 
                ++id; entry.SetReceiptHandle(receiptHandle); 
                 request.AddEntries(entry); 
 } 
             Aws::SQS::Model::DeleteMessageBatchOutcome outcome = 
                      sqsClient.DeleteMessageBatch(request); 
             if (outcome.IsSuccess()) { 
                 std::cout << "The batch deletion of messages was successful." 
                            << std::endl; 
 } 
             else { 
                 std::cerr << "Error with SQS::DeleteMessageBatch. " 
                            << outcome.GetError().GetMessage() 
                            << std::endl; 
                 cleanUp(topicARN, 
                          queueURLS, 
                          subscriptionARNS, 
                          snsClient, 
                          sqsClient); 
                 return false; 
 } 
         } 
     } 
     return cleanUp(topicARN, 
                     queueURLS, 
                     subscriptionARNS, 
                     snsClient, 
                     sqsClient, 
                     true); // askUser
bool AwsDoc::TopicsAndQueues::cleanUp(const Aws::String &topicARN, 
                                         const Aws::Vector<Aws::String> &queueURLS,
```
}

```
 const Aws::Vector<Aws::String> 
 &subscriptionARNS, 
                                        const Aws::SNS::SNSClient &snsClient, 
                                        const Aws::SQS::SQSClient &sqsClient, 
                                        bool askUser) { 
    bool result = true; 
    printAsterisksLine(); 
     if (!queueURLS.empty() && askUser && 
         askYesNoQuestion("Delete the SQS queues? (y/n) ")) { 
         for (const auto &queueURL: queueURLS) { 
             // 9. Delete an SQS queue. 
             Aws::SQS::Model::DeleteQueueRequest request; 
             request.SetQueueUrl(queueURL); 
             Aws::SQS::Model::DeleteQueueOutcome outcome = 
                     sqsClient.DeleteQueue(request); 
             if (outcome.IsSuccess()) { 
                 std::cout << "The queue with URL '" << queueURL 
                            << "' was successfully deleted." << std::endl; 
 } 
             else { 
                 std::cerr << "Error with SQS::DeleteQueue. " 
                           << outcome.GetError().GetMessage() 
                            << std::endl; 
                 result = false; 
 } 
         } 
         for (const auto &subscriptionARN: subscriptionARNS) { 
             // 10. Unsubscribe an SNS subscription. 
             Aws::SNS::Model::UnsubscribeRequest request; 
             request.SetSubscriptionArn(subscriptionARN); 
             Aws::SNS::Model::UnsubscribeOutcome outcome = 
                     snsClient.Unsubscribe(request); 
             if (outcome.IsSuccess()) { 
                 std::cout << "Unsubscribe of subscription ARN '" << subscriptionARN 
                           << "' was successful." << std::endl; 
 } 
             else { 
                 std::cerr << "Error with TopicsAndQueues::Unsubscribe. "
```

```
 << outcome.GetError().GetMessage() 
                             << std::endl; 
                  result = false; 
 } 
         } 
     } 
     printAsterisksLine(); 
     if (!topicARN.empty() && askUser && 
         askYesNoQuestion("Delete the SNS topic? (y/n) ")) { 
         // 11. Delete an SNS topic. 
         Aws::SNS::Model::DeleteTopicRequest request; 
         request.SetTopicArn(topicARN); 
         Aws::SNS::Model::DeleteTopicOutcome outcome = 
  snsClient.DeleteTopic(request); 
         if (outcome.IsSuccess()) { 
             std::cout << "The topic with ARN '" << topicARN 
                        << "' was successfully deleted." << std::endl; 
         } 
         else { 
             std::cerr << "Error with TopicsAndQueues::DeleteTopicRequest. " 
                        << outcome.GetError().GetMessage() 
                        << std::endl; 
             result = false; 
         } 
     } 
     return result;
}
//! Create an IAM policy that gives an SQS queue permission to receive messages from 
  an SNS topic.
/*! 
 \sa createPolicyForQueue() 
 \param queueARN: The SQS queue Amazon Resource Name (ARN). 
 \param topicARN: The SNS topic ARN. 
 \return Aws::String: The policy as JSON. 
  */
Aws::String AwsDoc::TopicsAndQueues::createPolicyForQueue(const Aws::String 
  &queueARN,
```

```
 const Aws::String
```

```
 &topicARN) { 
     std::ostringstream policyStream; 
     policyStream << R"({ 
         "Statement": [ 
         { 
             "Effect": "Allow", 
                      "Principal": { 
                  "Service": "sns.amazonaws.com" 
             }, 
             "Action": "sqs:SendMessage", 
                      "Resource": ")" << queueARN << R"(", 
                      "Condition": { 
                  "ArnEquals": { 
                      "aws:SourceArn": ")" << topicARN << R"(" 
 } 
 } 
         } 
         ] 
     })"; 
     return policyStream.str();
}
```
- API-Details finden Sie in den folgenden Themen der AWS SDK for C++-API-Referenz.
	- [CreateQueue](https://docs.aws.amazon.com/goto/SdkForCpp/sqs-2012-11-05/CreateQueue)
	- [CreateTopic](https://docs.aws.amazon.com/goto/SdkForCpp/sns-2010-03-31/CreateTopic)
	- [DeleteMessageBatch](https://docs.aws.amazon.com/goto/SdkForCpp/sqs-2012-11-05/DeleteMessageBatch)
	- [DeleteQueue](https://docs.aws.amazon.com/goto/SdkForCpp/sqs-2012-11-05/DeleteQueue)
	- [DeleteTopic](https://docs.aws.amazon.com/goto/SdkForCpp/sns-2010-03-31/DeleteTopic)
	- [GetQueueAttributes](https://docs.aws.amazon.com/goto/SdkForCpp/sqs-2012-11-05/GetQueueAttributes)
	- [Veröffentlichen](https://docs.aws.amazon.com/goto/SdkForCpp/sns-2010-03-31/Publish)
	- [ReceiveMessage](https://docs.aws.amazon.com/goto/SdkForCpp/sqs-2012-11-05/ReceiveMessage)
	- [SetQueueAttributes](https://docs.aws.amazon.com/goto/SdkForCpp/sqs-2012-11-05/SetQueueAttributes)
	- [Abonnieren](https://docs.aws.amazon.com/goto/SdkForCpp/sns-2010-03-31/Subscribe)
	- [Unsubscribe](https://docs.aws.amazon.com/goto/SdkForCpp/sns-2010-03-31/Unsubscribe)

# Amazon SQS-Beispiele mit SDK für C++

Die folgenden Codebeispiele zeigen Ihnen, wie Sie Aktionen durchführen und gängige Szenarien implementieren, indem Sie die AWS SDK for C++ mit Amazon SQS verwenden.

Aktionen sind Codeauszüge aus größeren Programmen und müssen im Kontext ausgeführt werden. Während Aktionen Ihnen zeigen, wie Sie einzelne Servicefunktionen aufrufen, können Sie Aktionen im Kontext der zugehörigen Szenarien und serviceübergreifenden Beispiele sehen.

Szenarien sind Codebeispiele, die Ihnen zeigen, wie Sie eine bestimmte Aufgabe ausführen können, indem Sie mehrere Funktionen innerhalb desselben Services aufrufen.

Jedes Beispiel enthält einen Link zu GitHub, wo Sie Anweisungen zum Einrichten und Ausführen des Codes im Kontext finden.

Erste Schritte

Hallo Amazon SQS

Die folgenden Codebeispiele veranschaulichen die ersten Schritte mit Amazon SQS .

SDK für C++

#### **a** Note

Auf gibt es mehr GitHub. Sie sehen das vollständige Beispiel und erfahren, wie Sie das [AWS-Code-Beispiel-Repository](https://github.com/awsdocs/aws-doc-sdk-examples/tree/main/cpp/example_code/sqs/hello_sqs#code-examples) einrichten und ausführen.

Code für die C MakeLists.txt CMake-Datei.

```
# Set the minimum required version of CMake for this project.
cmake_minimum_required(VERSION 3.13)
# Set the AWS service components used by this project.
set(SERVICE_COMPONENTS sqs)
# Set this project's name.
project("hello_sqs")
# Set the C++ standard to use to build this target.
```

```
# At least C++ 11 is required for the AWS SDK for C++.
set(CMAKE_CXX_STANDARD 11)
# Use the MSVC variable to determine if this is a Windows build.
set(WINDOWS BUILD ${MSVC})
if (WINDOWS_BUILD) # Set the location where CMake can find the installed libraries 
 for the AWS SDK. 
     string(REPLACE ";" "/aws-cpp-sdk-all;" SYSTEM_MODULE_PATH 
  "${CMAKE_SYSTEM_PREFIX_PATH}/aws-cpp-sdk-all") 
     list(APPEND CMAKE_PREFIX_PATH ${SYSTEM_MODULE_PATH})
endif ()
# Find the AWS SDK for C++ package.
find_package(AWSSDK REQUIRED COMPONENTS ${SERVICE_COMPONENTS})
if(WINDOWS_BUILD) 
     # Copy relevant AWS SDK for C++ libraries into the current binary directory for 
  running and debugging. 
     # set(BIN_SUB_DIR "/Debug") # If you are building from the command line you may 
  need to uncomment this 
     # and set the proper subdirectory to the executables' location. 
    AWSSDK CPY DYN LIBS(SERVICE COMPONENTS ""
  ${CMAKE_CURRENT_BINARY_DIR}${BIN_SUB_DIR})
endif()
add_executable(${PROJECT_NAME} 
         hello_sqs.cpp)
target_link_libraries(${PROJECT_NAME} 
         ${AWSSDK_LINK_LIBRARIES})
```
Code für die Quelldatei hello\_sqs.cpp.

```
#include <aws/core/Aws.h>
#include <aws/sqs/SQSClient.h>
#include <aws/sqs/model/ListQueuesRequest.h>
#include <iostream>
/*
```

```
 * A "Hello SQS" starter application that initializes an Amazon Simple Queue 
  Service 
  * (Amazon SQS) client and lists the SQS queues in the current account. 
 * 
  * main function 
 * 
  * Usage: 'hello_sqs' 
  * 
  */
int main(int argc, char **argv) { 
     Aws::SDKOptions options; 
     // Optionally change the log level for debugging.
// options.loggingOptions.logLevel = Utils::Logging::LogLevel::Debug; 
     Aws::InitAPI(options); // Should only be called once. 
     { 
         Aws::Client::ClientConfiguration clientConfig; 
         // Optional: Set to the AWS Region (overrides config file). 
         // clientConfig.region = "us-east-1"; 
         Aws::SQS::SQSClient sqsClient(clientConfig); 
         Aws::Vector<Aws::String> allQueueUrls; 
         Aws::String nextToken; // Next token is used to handle a paginated response. 
         do { 
             Aws::SQS::Model::ListQueuesRequest request; 
             Aws::SQS::Model::ListQueuesOutcome outcome = 
  sqsClient.ListQueues(request); 
             if (outcome.IsSuccess()) { 
                 const Aws::Vector<Aws::String> &pageOfQueueUrls = 
  outcome.GetResult().GetQueueUrls(); 
                 if (!pageOfQueueUrls.empty()) { 
                      allQueueUrls.insert(allQueueUrls.cend(), 
  pageOfQueueUrls.cbegin(), 
                                           pageOfQueueUrls.cend()); 
 } 
 } 
             else { 
                 std::cerr << "Error with SQS::ListQueues. " 
                            << outcome.GetError().GetMessage() 
                            << std::endl; 
                 break;
```

```
 } 
             nextToken = outcome.GetResult().GetNextToken(); 
         } while (!nextToken.empty()); 
         std::cout << "Hello Amazon SQS! You have " << allQueueUrls.size() << " 
  queue" 
                  << (allQueueUrls.size() == 1 ? "" : "s") << " in your account."
                   << std::endl; 
         if (!allQueueUrls.empty()) { 
             std::cout << "Here are your queue URLs." << std::endl; 
             for (const Aws::String &queueUrl: allQueueUrls) { 
                 std::cout << " * " << queueUrl << std::endl; 
 } 
         } 
     } 
     Aws::ShutdownAPI(options); // Should only be called once. 
     return 0;
}
```
• Weitere API-Informationen finden Sie unter [ListQueues](https://docs.aws.amazon.com/goto/SdkForCpp/sqs-2012-11-05/ListQueues) in der APIAWS SDK for C++-Referenz für .

#### Themen

- **[Aktionen](#page-8295-0)**
- [Szenarien](#page-8316-0)

### Aktionen

Ändern der Wartezeit einer Warteschlange auf eine Nachricht

Das folgende Codebeispiel zeigt, wie Sie ändern können, wie lange eine Amazon SQS-Warteschlange darauf wartet, dass eine Nachricht eintrifft.

# SDK für C++

# **a** Note

```
 Aws::Client::ClientConfiguration clientConfig; 
         // Optional: Set to the AWS Region (overrides config file). 
         // clientConfig.region = "us-east-1";
//! Set the wait time for an Amazon Simple Queue Service (Amazon SQS) queue poll.
/*! 
   \param queueUrl: An Amazon SQS queue URL. 
   \param pollTimeSeconds: The receive message wait time in seconds. 
   \param clientConfiguration: AWS client configuration. 
   \return bool: Function succeeded. 
  */
bool AwsDoc::SQS::setQueueLongPollingAttribute(const Aws::String &queueURL, 
                                                    const Aws::String &pollTimeSeconds, 
constant of the constant of the constant of the constant of the constant of the const
  Aws::Client::ClientConfiguration &clientConfiguration) { 
     Aws::SQS::SQSClient sqsClient(clientConfiguration); 
     Aws::SQS::Model::SetQueueAttributesRequest request; 
     request.SetQueueUrl(queueURL); 
     request.AddAttributes( 
              Aws::SQS::Model::QueueAttributeName::ReceiveMessageWaitTimeSeconds, 
              pollTimeSeconds); 
     const Aws::SQS::Model::SetQueueAttributesOutcome outcome = 
  sqsClient.SetQueueAttributes( 
              request); 
     if (outcome.IsSuccess()) { 
         std::cout << "Successfully updated long polling time for queue " << 
                    queueURL << " to " << pollTimeSeconds << std::endl; 
     } 
     else { 
         std::cout << "Error updating long polling time for queue " << 
                    queueURL << ": " << outcome.GetError().GetMessage() << 
                    std::endl;
```
}

```
 return outcome.IsSuccess();
}
```
• Weitere API-Informationen finden Sie unter [SetQueueAttributes](https://docs.aws.amazon.com/goto/SdkForCpp/sqs-2012-11-05/SetQueueAttributes) in der APIAWS SDK for C++- Referenz für .

Sichtbarkeit des Timeouts für Änderungsnachrichten

Das folgende Codebeispiel zeigt, wie Sie die Sichtbarkeit eines Amazon SQS-Nachrichten-Timeouts ändern.

# SDK für C++

#### **a** Note

```
 Aws::Client::ClientConfiguration clientConfig; 
         // Optional: Set to the AWS Region (overrides config file). 
         // clientConfig.region = "us-east-1";
//! Changes the visibility timeout of a message in an Amazon Simple Queue Service
//! (Amazon SQS) queue.
/*! 
   \param queueUrl: An Amazon SQS queue URL. 
   \param messageReceiptHandle: A message receipt handle. 
   \param visibilityTimeoutSeconds: Visibility timeout in seconds. 
   \param clientConfiguration: AWS client configuration. 
   \return bool: Function succeeded. 
  */
bool AwsDoc::SQS::changeMessageVisibility( 
         const Aws::String &queue_url, 
         const Aws::String &messageReceiptHandle, 
         int visibilityTimeoutSeconds, 
         const Aws::Client::ClientConfiguration &clientConfiguration) { 
     Aws::SQS::SQSClient sqsClient(clientConfiguration);
```

```
 Aws::SQS::Model::ChangeMessageVisibilityRequest request; 
 request.SetQueueUrl(queue_url); 
 request.SetReceiptHandle(messageReceiptHandle); 
 request.SetVisibilityTimeout(visibilityTimeoutSeconds); 
auto outcome = sqsClient.ChangeMessageVisibility(request);
 if (outcome.IsSuccess()) { 
     std::cout << "Successfully changed visibility of message " << 
               messageReceiptHandle << " from queue " << queue_url << std::endl; 
 } 
 else { 
     std::cout << "Error changing visibility of message from queue " 
                << queue_url << ": " << 
                outcome.GetError().GetMessage() << std::endl; 
 } 
 return outcome.IsSuccess();
```
• Weitere API-Informationen finden Sie unter [ChangeMessageVisibility](https://docs.aws.amazon.com/goto/SdkForCpp/sqs-2012-11-05/ChangeMessageVisibility) in der APIAWS SDK for C ++-Referenz für .

Konfigurieren einer Warteschlange für unzustellbare Nachrichten

Das folgende Codebeispiel zeigt, wie Sie eine Warteschlange für unzustellbare Nachrichten in Amazon SQS konfigurieren.

SDK für C++

}

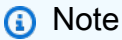

```
 Aws::Client::ClientConfiguration clientConfig; 
 // Optional: Set to the AWS Region (overrides config file). 
 // clientConfig.region = "us-east-1";
```

```
//! Connect an Amazon Simple Queue Service (Amazon SQS) queue to an associated
//! dead-letter queue.
/*! 
   \param srcQueueUrl: An Amazon SQS queue URL. 
   \param deadLetterQueueARN: The Amazon Resource Name (ARN) of an Amazon SQS dead-
letter queue. 
   \param maxReceiveCount: The max receive count of a message before it is sent to 
  the dead-letter queue. 
   \param clientConfiguration: AWS client configuration. 
  \return bool: Function succeeded. 
  */
bool AwsDoc::SQS::setDeadLetterQueue(const Aws::String &srcQueueUrl, 
                                        const Aws::String &deadLetterQueueARN, 
                                        int maxReceiveCount, 
                                        const Aws::Client::ClientConfiguration 
  &clientConfiguration) { 
     Aws::String redrivePolicy = MakeRedrivePolicy(deadLetterQueueARN, 
  maxReceiveCount); 
     Aws::SQS::SQSClient sqsClient(clientConfiguration); 
     Aws::SQS::Model::SetQueueAttributesRequest request; 
     request.SetQueueUrl(srcQueueUrl); 
     request.AddAttributes( 
             Aws::SQS::Model::QueueAttributeName::RedrivePolicy, 
             redrivePolicy); 
     const Aws::SQS::Model::SetQueueAttributesOutcome outcome = 
             sqsClient.SetQueueAttributes(request); 
     if (outcome.IsSuccess()) { 
         std::cout << "Successfully set dead letter queue for queue " << 
                    srcQueueUrl << " to " << deadLetterQueueARN << std::endl; 
     } 
     else { 
         std::cerr << "Error setting dead letter queue for queue " << 
                    srcQueueUrl << ": " << outcome.GetError().GetMessage() << 
                    std::endl; 
     } 
     return outcome.IsSuccess();
}
//! Make a redrive policy for a dead-letter queue.
/*!
```

```
 \param queueArn: An Amazon SQS ARN for the dead-letter queue. 
   \param maxReceiveCount: The max receive count of a message before it is sent to 
  the dead-letter queue. 
   \return Aws::String: Policy as JSON string. 
  */
Aws::String MakeRedrivePolicy(const Aws::String &queueArn, int maxReceiveCount) { 
     Aws::Utils::Json::JsonValue redrive_arn_entry; 
     redrive_arn_entry.AsString(queueArn); 
     Aws::Utils::Json::JsonValue max_msg_entry; 
     max_msg_entry.AsInteger(maxReceiveCount); 
     Aws::Utils::Json::JsonValue policy_map; 
     policy_map.WithObject("deadLetterTargetArn", redrive_arn_entry); 
     policy_map.WithObject("maxReceiveCount", max_msg_entry); 
     return policy_map.View().WriteReadable();
}
```
• Weitere API-Informationen finden Sie unter [SetQueueAttributes](https://docs.aws.amazon.com/goto/SdkForCpp/sqs-2012-11-05/SetQueueAttributes) in der APIAWS SDK for C++- Referenz für .

Erstellen einer Warteschlange

Das folgende Codebeispiel zeigt, wie Sie eine Amazon SQS-Warteschlange erstellen.

SDK für C++

**a** Note

```
 Aws::Client::ClientConfiguration clientConfig; 
         // Optional: Set to the AWS Region (overrides config file). 
         // clientConfig.region = "us-east-1";
//! Create an Amazon Simple Queue Service (Amazon SQS) queue.
/*! 
   \param queueName: An Amazon SQS queue name.
```

```
 \param clientConfiguration: AWS client configuration. 
   \return bool: Function succeeded. 
  */
bool AwsDoc::SQS::createQueue(const Aws::String &queueName, 
                                 const Aws::Client::ClientConfiguration 
  &clientConfiguration) { 
     Aws::SQS::SQSClient sqsClient(clientConfiguration); 
     Aws::SQS::Model::CreateQueueRequest request; 
     request.SetQueueName(queueName); 
     const Aws::SQS::Model::CreateQueueOutcome outcome = 
  sqsClient.CreateQueue(request); 
     if (outcome.IsSuccess()) { 
         std::cout << "Successfully created queue " << queueName << " with a queue 
  URL " 
                    << outcome.GetResult().GetQueueUrl() << "." << std::endl; 
     } 
     else { 
         std::cerr << "Error creating queue " << queueName << ": " << 
                    outcome.GetError().GetMessage() << std::endl; 
     } 
     return outcome.IsSuccess();
}
```
• Weitere API-Informationen finden Sie unter [CreateQueue](https://docs.aws.amazon.com/goto/SdkForCpp/sqs-2012-11-05/CreateQueue) in der APIAWS SDK for C++- Referenz für .

Löschen eines Nachrichtenstapels aus einer Warteschlange

Das folgende Codebeispiel zeigt, wie Sie einen Stapel von Nachrichten aus einer Amazon SQS-Warteschlange löschen.

SDK für C++

#### **a** Note

```
 Aws::Client::ClientConfiguration clientConfig; 
        // Optional: Set to the AWS Region (overrides config file). 
         // clientConfig.region = "us-east-1"; 
    Aws::SQS::SQSClient sqsClient(clientConfiguration); 
             Aws::SQS::Model::DeleteMessageBatchRequest request; 
             request.SetQueueUrl(queueURLS[i]); 
            int id = 1; // Ids must be unique within a batch delete request.
             for (const Aws::String &receiptHandle: receiptHandles) { 
                 Aws::SQS::Model::DeleteMessageBatchRequestEntry entry; 
                 entry.SetId(std::to_string(id)); 
                ++id; entry.SetReceiptHandle(receiptHandle); 
                 request.AddEntries(entry); 
 } 
             Aws::SQS::Model::DeleteMessageBatchOutcome outcome = 
                     sqsClient.DeleteMessageBatch(request); 
             if (outcome.IsSuccess()) { 
                 std::cout << "The batch deletion of messages was successful." 
                           << std::endl; 
 } 
             else { 
                 std::cerr << "Error with SQS::DeleteMessageBatch. " 
                           << outcome.GetError().GetMessage() 
                           << std::endl; 
                 cleanUp(topicARN, 
                         queueURLS, 
                         subscriptionARNS, 
                         snsClient, 
                         sqsClient); 
                 return false; 
 }
```
• Weitere API-Informationen finden Sie unter [DeleteMessageBatch](https://docs.aws.amazon.com/goto/SdkForCpp/sqs-2012-11-05/DeleteMessageBatch) in der APIAWS SDK for C++- Referenz für .

#### Löschen einer Nachricht aus einer Warteschlange

Das folgende Codebeispiel zeigt, wie Sie eine Nachricht aus einer Amazon SQS-Warteschlange löschen.

#### SDK für C++

#### **a** Note

```
 Aws::Client::ClientConfiguration clientConfig; 
         // Optional: Set to the AWS Region (overrides config file). 
         // clientConfig.region = "us-east-1";
//! Delete a message from an Amazon Simple Queue Service (Amazon SQS) queue.
/*! 
   \param queueUrl: An Amazon SQS queue URL. 
   \param messageReceiptHandle: A message receipt handle. 
   \param clientConfiguration: AWS client configuration. 
   \return bool: Function succeeded. 
  */
bool AwsDoc::SQS::deleteMessage(const Aws::String &queueUrl, 
                                   const Aws::String &messageReceiptHandle, 
                                   const Aws::Client::ClientConfiguration 
  &clientConfiguration) { 
     Aws::SQS::SQSClient sqsClient(clientConfiguration); 
     Aws::SQS::Model::DeleteMessageRequest request; 
     request.SetQueueUrl(queueUrl); 
     request.SetReceiptHandle(messageReceiptHandle); 
     const Aws::SQS::Model::DeleteMessageOutcome outcome = sqsClient.DeleteMessage( 
             request); 
     if (outcome.IsSuccess()) { 
         std::cout << "Successfully deleted message from queue " << queueUrl 
                    << std::endl; 
     } 
     else { 
         std::cerr << "Error deleting message from queue " << queueUrl << ": " <<
```
}

```
 outcome.GetError().GetMessage() << std::endl;
```

```
 return outcome.IsSuccess();
}
```
• Weitere API-Informationen finden Sie unter [DeleteMessage](https://docs.aws.amazon.com/goto/SdkForCpp/sqs-2012-11-05/DeleteMessage) in der APIAWS SDK for C++- Referenz für .

Löschen einer Warteschlange

Das folgende Codebeispiel zeigt, wie Sie eine Amazon SQS-Warteschlange löschen.

#### SDK für C++

#### **a** Note

```
 Aws::Client::ClientConfiguration clientConfig; 
         // Optional: Set to the AWS Region (overrides config file). 
         // clientConfig.region = "us-east-1";
//! Delete an Amazon Simple Queue Service (Amazon SQS) queue.
/*! 
  \param queueURL: An Amazon SQS queue URL. 
  \param clientConfiguration: AWS client configuration. 
  \return bool: Function succeeded. 
  */
bool AwsDoc::SQS::deleteQueue(const Aws::String &queueURL, 
                                const Aws::Client::ClientConfiguration 
  &clientConfiguration) { 
     Aws::SQS::SQSClient sqsClient(clientConfiguration); 
     Aws::SQS::Model::DeleteQueueRequest request; 
     request.SetQueueUrl(queueURL); 
     const Aws::SQS::Model::DeleteQueueOutcome outcome = 
  sqsClient.DeleteQueue(request);
```

```
 if (outcome.IsSuccess()) { 
         std::cout << "Successfully deleted queue with url " << queueURL << 
                    std::endl; 
     } 
     else { 
         std::cerr << "Error deleting queue " << queueURL << ": " << 
                    outcome.GetError().GetMessage() << std::endl; 
     } 
     return outcome.IsSuccess();
}
```
• Weitere API-Informationen finden Sie unter [DeleteQueue](https://docs.aws.amazon.com/goto/SdkForCpp/sqs-2012-11-05/DeleteQueue) in der APIAWS SDK for C++-Referenz für .

Abrufen von Attributen für eine Warteschlange

Das folgende Codebeispiel zeigt, wie Attribute für eine Amazon SQS-Warteschlange abgerufen werden.

SDK für C++

#### **a** Note

```
 Aws::Client::ClientConfiguration clientConfig; 
        // Optional: Set to the AWS Region (overrides config file). 
        // clientConfig.region = "us-east-1"; 
    Aws::SQS::SQSClient sqsClient(clientConfiguration); 
            Aws::SQS::Model::GetQueueAttributesRequest request; 
            request.SetQueueUrl(queueURL); 
 request.AddAttributeNames(Aws::SQS::Model::QueueAttributeName::QueueArn); 
            Aws::SQS::Model::GetQueueAttributesOutcome outcome = 
                     sqsClient.GetQueueAttributes(request);
```

```
 if (outcome.IsSuccess()) { 
                const Aws::Map<Aws::SQS::Model::QueueAttributeName, Aws::String> 
 &attributes = 
                        outcome.GetResult().GetAttributes(); 
                const auto &iter = attributes.find( 
                        Aws::SQS::Model::QueueAttributeName::QueueArn); 
                if (iter != attributes.end()) { 
                    queueARN = iter->second; 
                     std::cout << "The queue ARN '" << queueARN 
                               << "' has been retrieved." 
                               << std::endl; 
 } 
 } 
            else { 
                std::cerr << "Error with SQS::GetQueueAttributes. " 
                          << outcome.GetError().GetMessage() 
                           << std::endl; 
 }
```
• Weitere API-Informationen finden Sie unter [GetQueueAttributes](https://docs.aws.amazon.com/goto/SdkForCpp/sqs-2012-11-05/GetQueueAttributes) in der APIAWS SDK for C++- Referenz für .

Abrufen der URL einer Warteschlange

Das folgende Codebeispiel zeigt, wie Sie die URL einer Amazon SQS-Warteschlange abrufen.

SDK für C++

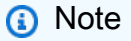

Auf gibt es mehr GitHub. Sie sehen das vollständige Beispiel und erfahren, wie Sie das [AWS-Code-Beispiel-Repository](https://github.com/awsdocs/aws-doc-sdk-examples/tree/main/cpp/example_code/sqs#code-examples) einrichten und ausführen.

 Aws::Client::ClientConfiguration clientConfig; // Optional: Set to the AWS Region (overrides config file).

```
 // clientConfig.region = "us-east-1";
//! Get the URL for an Amazon Simple Queue Service (Amazon SQS) queue.
/*! 
   \param queueName: An Amazon SQS queue name. 
   \param clientConfiguration: AWS client configuration. 
  \return bool: Function succeeded. 
  */
bool AwsDoc::SQS::getQueueUrl(const Aws::String &queueName, 
                                 const Aws::Client::ClientConfiguration 
  &clientConfiguration) { 
     Aws::SQS::SQSClient sqsClient(clientConfiguration); 
     Aws::SQS::Model::GetQueueUrlRequest request; 
     request.SetQueueName(queueName); 
     const Aws::SQS::Model::GetQueueUrlOutcome outcome = 
  sqsClient.GetQueueUrl(request); 
     if (outcome.IsSuccess()) { 
         std::cout << "Queue " << queueName << " has url " << 
                    outcome.GetResult().GetQueueUrl() << std::endl; 
     } 
     else { 
         std::cerr << "Error getting url for queue " << queueName << ": " << 
                    outcome.GetError().GetMessage() << std::endl; 
     } 
     return outcome.IsSuccess();
}
```
• Weitere API-Informationen finden Sie unter [GetQueueUrl](https://docs.aws.amazon.com/goto/SdkForCpp/sqs-2012-11-05/GetQueueUrl) in der APIAWS SDK for C++-Referenz für .

Auflisten von Warteschlangen

Das folgende Codebeispiel zeigt, wie Sie Amazon SQS-Warteschlangen auflisten.

# SDK für C++

# **a** Note

```
 Aws::Client::ClientConfiguration clientConfig; 
         // Optional: Set to the AWS Region (overrides config file). 
         // clientConfig.region = "us-east-1";
//! List the Amazon Simple Queue Service (Amazon SQS) queues within an AWS account.
/*! 
  \param clientConfiguration: AWS client configuration. 
  \return bool: Function succeeded. 
  */
bool
AwsDoc::SQS::listQueues(const Aws::Client::ClientConfiguration &clientConfiguration) 
  { 
     Aws::SQS::SQSClient sqsClient(clientConfiguration); 
     Aws::SQS::Model::ListQueuesRequest lq_req; 
     const Aws::SQS::Model::ListQueuesOutcome outcome = sqsClient.ListQueues(lq_req); 
     if (outcome.IsSuccess()) { 
         std::cout << "Queue Urls:" << std::endl << std::endl; 
         const auto &queue_urls = outcome.GetResult().GetQueueUrls(); 
         for (const auto &iter: queue_urls) { 
             std::cout << " " << iter << std::endl; 
         } 
     } 
     else { 
         std::cerr << "Error listing queues: " << 
                    outcome.GetError().GetMessage() << std::endl; 
     } 
     return outcome.IsSuccess();
}
```
• Weitere API-Informationen finden Sie unter [ListQueues](https://docs.aws.amazon.com/goto/SdkForCpp/sqs-2012-11-05/ListQueues) in der APIAWS SDK for C++-Referenz für .

Empfangen von Nachrichten aus einer Warteschlange

Das folgende Codebeispiel zeigt, wie Nachrichten aus einer Amazon SQS-Warteschlange empfangen werden.

SDK für C++

#### **a** Note

```
 Aws::Client::ClientConfiguration clientConfig; 
         // Optional: Set to the AWS Region (overrides config file). 
         // clientConfig.region = "us-east-1";
//! Receive a message from an Amazon Simple Queue Service (Amazon SQS) queue.
/*! 
  \param queueUrl: An Amazon SQS queue URL. 
  \param clientConfiguration: AWS client configuration. 
  \return bool: Function succeeded. 
  */
bool AwsDoc::SQS::receiveMessage(const Aws::String &queueUrl, 
                                   const Aws::Client::ClientConfiguration 
  &clientConfiguration) { 
     Aws::SQS::SQSClient sqsClient(clientConfiguration); 
     Aws::SQS::Model::ReceiveMessageRequest request; 
     request.SetQueueUrl(queueUrl); 
     request.SetMaxNumberOfMessages(1); 
     const Aws::SQS::Model::ReceiveMessageOutcome outcome = sqsClient.ReceiveMessage( 
             request); 
     if (outcome.IsSuccess()) { 
         const Aws::Vector<Aws::SQS::Model::Message> &messages = 
                 outcome.GetResult().GetMessages();
```

```
 if (!messages.empty()) { 
             const Aws::SQS::Model::Message &message = messages[0]; 
             std::cout << "Received message:" << std::endl; 
             std::cout << " MessageId: " << message.GetMessageId() << std::endl; 
             std::cout << " ReceiptHandle: " << message.GetReceiptHandle() << 
  std::endl; 
             std::cout << " Body: " << message.GetBody() << std::endl << std::endl; 
         } 
         else { 
             std::cout << "No messages received from queue " << queueUrl << 
                        std::endl; 
         } 
     } 
     else { 
         std::cerr << "Error receiving message from queue " << queueUrl << ": " 
                    << outcome.GetError().GetMessage() << std::endl; 
     } 
     return outcome.IsSuccess();
}
```
• Weitere API-Informationen finden Sie unter [ReceiveMessage](https://docs.aws.amazon.com/goto/SdkForCpp/sqs-2012-11-05/ReceiveMessage) in der APIAWS SDK for C++- Referenz für .

Senden einer Nachricht an eine Warteschlange

Das folgende Codebeispiel zeigt, wie Sie eine Nachricht an eine Amazon SQS-Warteschlange senden.

SDK für C++

# **a** Note

```
 Aws::Client::ClientConfiguration clientConfig; 
 // Optional: Set to the AWS Region (overrides config file). 
 // clientConfig.region = "us-east-1";
```

```
//! Send a message to an Amazon Simple Queue Service (Amazon SQS) queue.
/*! 
   \param queueUrl: An Amazon SQS queue URL. 
   \param messageBody: A message body. 
   \param clientConfiguration: AWS client configuration. 
   \return bool: Function succeeded. 
  */
bool AwsDoc::SQS::sendMessage(const Aws::String &queueUrl, 
                                 const Aws::String &messageBody, 
                                 const Aws::Client::ClientConfiguration 
  &clientConfiguration) { 
     Aws::SQS::SQSClient sqsClient(clientConfiguration); 
     Aws::SQS::Model::SendMessageRequest request; 
     request.SetQueueUrl(queueUrl); 
     request.SetMessageBody(messageBody); 
     const Aws::SQS::Model::SendMessageOutcome outcome = 
  sqsClient.SendMessage(request); 
     if (outcome.IsSuccess()) { 
         std::cout << "Successfully sent message to " << queueUrl << 
                    std::endl; 
     } 
     else { 
         std::cerr << "Error sending message to " << queueUrl << ": " << 
                    outcome.GetError().GetMessage() << std::endl; 
     } 
     return outcome.IsSuccess();
}
```
• Weitere API-Informationen finden Sie unter [SendMessage](https://docs.aws.amazon.com/goto/SdkForCpp/sqs-2012-11-05/SendMessage) in der APIAWS SDK for C++- Referenz für .

Festlegen von Warteschlangenattributen

Das folgende Codebeispiel zeigt, wie Sie die Attribute für eine Amazon SQS-Warteschlange festlegen.

# SDK für C++

# **a** Note

```
 Aws::Client::ClientConfiguration clientConfig; 
         // Optional: Set to the AWS Region (overrides config file). 
         // clientConfig.region = "us-east-1";
//! Set the value for an attribute in an Amazon Simple Queue Service (Amazon SQS) 
  queue.
/*! 
   \param queueUrl: An Amazon SQS queue URL. 
   \param attributeName: An attribute name enum. 
   \param attribute: The attribute value as a string. 
  \param clientConfiguration: AWS client configuration. 
  \return bool: Function succeeded. 
  */
bool AwsDoc::SQS::setQueueAttributes(const Aws::String &queueURL, 
                                        Aws::SQS::Model::QueueAttributeName 
  attributeName, 
                                        const Aws::String &attribute, 
                                        const Aws::Client::ClientConfiguration 
  &clientConfiguration) { 
     Aws::SQS::SQSClient sqsClient(clientConfiguration); 
     Aws::SQS::Model::SetQueueAttributesRequest request; 
     request.SetQueueUrl(queueURL); 
     request.AddAttributes( 
             attributeName, 
             attribute); 
     const Aws::SQS::Model::SetQueueAttributesOutcome outcome = 
  sqsClient.SetQueueAttributes( 
             request); 
     if (outcome.IsSuccess()) { 
         std::cout << "Successfully set the attribute " << 
  Aws::SQS::Model::QueueAttributeNameMapper::GetNameForQueueAttributeName(
```

```
 attributeName) 
                    << " with value " << attribute << " in queue " << 
                   queueURL << "." << std::endl;
     } 
     else { 
         std::cout << "Error setting attribute for queue " << 
                    queueURL << ": " << outcome.GetError().GetMessage() << 
                    std::endl; 
     } 
     return outcome.IsSuccess();
}
```
• Weitere API-Informationen finden Sie unter [SetQueueAttributes](https://docs.aws.amazon.com/goto/SdkForCpp/sqs-2012-11-05/SetQueueAttributes) in der APIAWS SDK for C++- Referenz für .

# Szenarien

Veröffentlichen Sie Nachrichten in Warteschlangen

Wie das aussehen kann, sehen Sie am nachfolgenden Beispielcode:

- Erstellen Sie ein Thema (FIFO oder Nicht-FIFO).
- Abonnieren Sie mehrere Warteschlangen für das Thema mit der Option, einen Filter anzuwenden.
- Veröffentlichen Sie eine Nachricht im Thema.
- Fragen Sie die Warteschlangen nach empfangenen Nachrichten ab.

#### SDK für C++

# **G** Note

```
 Aws::Client::ClientConfiguration clientConfig; 
 // Optional: Set to the AWS Region (overrides config file). 
 // clientConfig.region = "us-east-1";
```
```
//! Workflow for messaging with topics and queues using Amazon SNS and Amazon SQS.
/*! 
  \param clientConfig Aws client configuration. 
 \return bool: Successful completion. 
  */
bool AwsDoc::TopicsAndQueues::messagingWithTopicsAndQueues( 
         const Aws::Client::ClientConfiguration &clientConfiguration) { 
     std::cout << "Welcome to messaging with topics and queues." << std::endl; 
     printAsterisksLine(); 
     std::cout << "In this workflow, you will create an SNS topic and subscribe " 
                << NUMBER_OF_QUEUES << 
                " SQS queues to the topic." << std::endl; 
     std::cout 
             << "You can select from several options for configuring the topic and 
  the subscriptions for the " 
             << NUMBER_OF_QUEUES << " queues." << std::endl; 
     std::cout << "You can then post to the topic and see the results in the queues." 
               << std::endl; 
     Aws::SNS::SNSClient snsClient(clientConfiguration); 
     printAsterisksLine(); 
     std::cout << "SNS topics can be configured as FIFO (First-In-First-Out)." 
               << std::endl; 
     std::cout 
             << "FIFO topics deliver messages in order and support deduplication and 
  message filtering." 
             << std::endl; 
     bool isFifoTopic = askYesNoQuestion( 
             "Would you like to work with FIFO topics? (y/n) "); 
     bool contentBasedDeduplication = false; 
     Aws::String topicName; 
     if (isFifoTopic) { 
         printAsterisksLine(); 
         std::cout << "Because you have chosen a FIFO topic, deduplication is 
  supported." 
                    << std::endl; 
         std::cout 
                  << "Deduplication IDs are either set in the message or automatically 
  generated " 
                  << "from content using a hash function." << std::endl; 
         std::cout
```

```
AWS SDK-Codebeispiele Codebibliothek Codebibliothek Codebibliothek Codebibliothek Codebibliothek Codebibliothek
```

```
 << "If a message is successfully published to an SNS FIFO topic, any 
  message " 
                  << "published and determined to have the same deduplication ID, " 
                  << std::endl; 
         std::cout 
                  << "within the five-minute deduplication interval, is accepted but 
  not delivered." 
                  << std::endl; 
         std::cout 
                  << "For more information about deduplication, " 
                  << "see https://docs.aws.amazon.com/sns/latest/dg/fifo-message-
dedup.html." 
                  << std::endl; 
         contentBasedDeduplication = askYesNoQuestion( 
                  "Use content-based deduplication instead of entering a deduplication 
  ID? (y/n) "); 
     } 
     printAsterisksLine(); 
     Aws::SQS::SQSClient sqsClient(clientConfiguration); 
     Aws::Vector<Aws::String> queueURLS; 
     Aws::Vector<Aws::String> subscriptionARNS; 
     Aws::String topicARN; 
     { 
         topicName = askQuestion("Enter a name for your SNS topic. "); 
         // 1. Create an Amazon SNS topic, either FIFO or non-FIFO. 
         Aws::SNS::Model::CreateTopicRequest request; 
         if (isFifoTopic) { 
             request.AddAttributes("FifoTopic", "true"); 
             if (contentBasedDeduplication) { 
                  request.AddAttributes("ContentBasedDeduplication", "true"); 
 } 
             topicName = topicName + FIFO_SUFFIX; 
             std::cout 
                      << "Because you have selected a FIFO topic, '.fifo' must be 
  appended to the topic name." 
                      << std::endl; 
         }
```

```
 request.SetName(topicName); 
        Aws::SNS::Model::CreateTopicOutcome outcome = 
 snsClient.CreateTopic(request); 
        if (outcome.IsSuccess()) { 
            topicARN = outcome.GetResult().GetTopicArn(); 
            std::cout << "Your new topic with the name '" << topicName 
                       << "' and the topic Amazon Resource Name (ARN) " << std::endl; 
            std::cout << "'" << topicARN << "' has been created." << std::endl; 
        } 
        else { 
            std::cerr << "Error with TopicsAndQueues::CreateTopic. " 
                       << outcome.GetError().GetMessage() 
                       << std::endl; 
            cleanUp(topicARN, 
                     queueURLS, 
                     subscriptionARNS, 
                     snsClient, 
                     sqsClient); 
            return false; 
        } 
    } 
    printAsterisksLine(); 
    std::cout << "Now you will create " << NUMBER_OF_QUEUES 
               << " SQS queues to subscribe to the topic." << std::endl; 
    Aws::Vector<Aws::String> queueNames; 
    bool filteringMessages = false; 
    bool first = true; 
   for (int i = 1; i \leq NUMBER_OF_QUEUES; ++i) {
        Aws::String queueURL; 
        Aws::String queueName; 
        { 
            printAsterisksLine(); 
            std::ostringstream ostringstream; 
            ostringstream << "Enter a name for " << (first ? "an" : "the next") 
                            << " SQS queue. "; 
            queueName = askQuestion(ostringstream.str());
```

```
 // 2. Create an SQS queue. 
             Aws::SQS::Model::CreateQueueRequest request; 
             if (isFifoTopic) { 
 request.AddAttributes(Aws::SQS::Model::QueueAttributeName::FifoQueue, 
                                        "true"); 
                 queueName = queueName + FIFO_SUFFIX; 
                 if (first) // Only explain this once. 
\overline{a} std::cout 
                             << "Because you are creating a FIFO SQS queue, '.fifo' 
 must " 
                             << "be appended to the queue name." << std::endl; 
 } 
 } 
             request.SetQueueName(queueName); 
             queueNames.push_back(queueName); 
             Aws::SQS::Model::CreateQueueOutcome outcome = 
                     sqsClient.CreateQueue(request); 
             if (outcome.IsSuccess()) { 
                 queueURL = outcome.GetResult().GetQueueUrl(); 
                 std::cout << "Your new SQS queue with the name '" << queueName 
                           << "' and the queue URL " << std::endl; 
                 std::cout << "'" << queueURL << "' has been created." << std::endl; 
 } 
             else { 
                 std::cerr << "Error with SQS::CreateQueue. " 
                           << outcome.GetError().GetMessage() 
                           << std::endl; 
                 cleanUp(topicARN, 
                         queueURLS, 
                         subscriptionARNS, 
                         snsClient, 
                         sqsClient); 
                 return false; 
 } 
         } 
         queueURLS.push_back(queueURL);
```

```
 if (first) // Only explain this once. 
         { 
             std::cout 
                      << "The queue URL is used to retrieve the queue ARN, which is " 
                      << "used to create a subscription." << std::endl; 
         } 
         Aws::String queueARN; 
        \mathcal{L} // 3. Get the SQS queue ARN attribute. 
             Aws::SQS::Model::GetQueueAttributesRequest request; 
             request.SetQueueUrl(queueURL); 
 request.AddAttributeNames(Aws::SQS::Model::QueueAttributeName::QueueArn); 
             Aws::SQS::Model::GetQueueAttributesOutcome outcome = 
                      sqsClient.GetQueueAttributes(request); 
             if (outcome.IsSuccess()) { 
                  const Aws::Map<Aws::SQS::Model::QueueAttributeName, Aws::String> 
 &attributes = 
                          outcome.GetResult().GetAttributes(); 
                  const auto &iter = attributes.find( 
                          Aws::SQS::Model::QueueAttributeName::QueueArn); 
                  if (iter != attributes.end()) { 
                      queueARN = iter->second; 
                      std::cout << "The queue ARN '" << queueARN 
                                 << "' has been retrieved." 
                                 << std::endl; 
 } 
                  else { 
                      std::cerr 
                               << "Error ARN attribute not returned by 
 GetQueueAttribute." 
                              << std::endl; 
                      cleanUp(topicARN, 
                              queueURLS, 
                               subscriptionARNS, 
                               snsClient, 
                               sqsClient); 
                      return false;
```

```
 } 
 } 
             else { 
                 std::cerr << "Error with SQS::GetQueueAttributes. " 
                           << outcome.GetError().GetMessage() 
                           << std::endl; 
                 cleanUp(topicARN, 
                         queueURLS, 
                         subscriptionARNS, 
                         snsClient, 
                         sqsClient); 
                 return false; 
 } 
         } 
         if (first) { 
             std::cout 
                     << "An IAM policy must be attached to an SQS queue, enabling it 
 to receive " 
                        "messages from an SNS topic." << std::endl; 
         } 
         { 
             // 4. Set the SQS queue policy attribute with a policy enabling the 
 receipt of SNS messages. 
             Aws::SQS::Model::SetQueueAttributesRequest request; 
             request.SetQueueUrl(queueURL); 
             Aws::String policy = createPolicyForQueue(queueARN, topicARN); 
             request.AddAttributes(Aws::SQS::Model::QueueAttributeName::Policy, 
                                    policy); 
             Aws::SQS::Model::SetQueueAttributesOutcome outcome = 
                     sqsClient.SetQueueAttributes(request); 
             if (outcome.IsSuccess()) { 
                 std::cout << "The attributes for the queue '" << queueName 
                            << "' were successfully updated." << std::endl; 
 } 
             else { 
                 std::cerr << "Error with SQS::SetQueueAttributes. " 
                           << outcome.GetError().GetMessage() 
                            << std::endl;
```

```
 cleanUp(topicARN, 
                          queueURLS, 
                          subscriptionARNS, 
                          snsClient, 
                          sqsClient); 
                  return false; 
 } 
         } 
         printAsterisksLine(); 
         { 
             // 5. Subscribe the SQS queue to the SNS topic. 
             Aws::SNS::Model::SubscribeRequest request; 
             request.SetTopicArn(topicARN); 
             request.SetProtocol("sqs"); 
             request.SetEndpoint(queueARN); 
             if (isFifoTopic) { 
                  if (first) { 
                      std::cout << "Subscriptions to a FIFO topic can have filters." 
                                << std::endl; 
                      std::cout 
                              << "If you add a filter to this subscription, then only 
  the filtered messages " 
                              << "will be received in the queue." << std::endl; 
                      std::cout << "For information about message filtering, " 
                                << "see https://docs.aws.amazon.com/sns/latest/dg/sns-
message-filtering.html" 
                                << std::endl; 
                      std::cout << "For this example, you can filter messages by a \"" 
                                << TONE_ATTRIBUTE << "\" attribute." << std::endl; 
 } 
                  std::ostringstream ostringstream; 
                  ostringstream << "Filter messages for \"" << queueName 
                                << "\"'s subscription to the topic \"" 
                               << topicName << "\"? (y/n)";
                  // Add filter if user answers yes. 
                  if (askYesNoQuestion(ostringstream.str())) { 
                      Aws::String jsonPolicy = getFilterPolicyFromUser(); 
                      if (!jsonPolicy.empty()) {
```

```
 filteringMessages = true; 
                          std::cout << "This is the filter policy for this 
 subscription." 
                                    << std::endl; 
                          std::cout << jsonPolicy << std::endl; 
                          request.AddAttributes("FilterPolicy", jsonPolicy); 
1999 1999 1999 1999 1999
                     else { 
                          std::cout 
                                  << "Because you did not select any attributes, no 
 filter " 
                                  << "will be added to this subscription." << 
 std::endl; 
1999 1999 1999 1999 1999
 } 
             } // if (isFifoTopic) 
             Aws::SNS::Model::SubscribeOutcome outcome = 
 snsClient.Subscribe(request); 
             if (outcome.IsSuccess()) { 
                 Aws::String subscriptionARN = 
 outcome.GetResult().GetSubscriptionArn(); 
                 std::cout << "The queue '" << queueName 
                            << "' has been subscribed to the topic '" 
                            << "'" << topicName << "'" << std::endl; 
                 std::cout << "with the subscription ARN '" << subscriptionARN << "." 
                            << std::endl; 
                 subscriptionARNS.push_back(subscriptionARN); 
 } 
             else { 
                 std::cerr << "Error with TopicsAndQueues::Subscribe. " 
                            << outcome.GetError().GetMessage() 
                            << std::endl; 
                 cleanUp(topicARN, 
                          queueURLS, 
                          subscriptionARNS, 
                          snsClient, 
                          sqsClient); 
                 return false; 
 }
```

```
 } 
         first = false; 
    } 
    first = true; 
    do { 
         printAsterisksLine(); 
         // 6. Publish a message to the SNS topic. 
         Aws::SNS::Model::PublishRequest request; 
         request.SetTopicArn(topicARN); 
         Aws::String message = askQuestion("Enter a message text to publish. "); 
         request.SetMessage(message); 
         if (isFifoTopic) { 
             if (first) { 
                 std::cout 
                         << "Because you are using a FIFO topic, you must set a 
 message group ID." 
                         << std::endl; 
                 std::cout 
                         << "All messages within the same group will be received in 
 the " 
                         << "order they were published." << std::endl; 
 } 
             Aws::String messageGroupID = askQuestion( 
                     "Enter a message group ID for this message. "); 
             request.SetMessageGroupId(messageGroupID); 
             if (!contentBasedDeduplication) { 
                 if (first) { 
                     std::cout 
                             << "Because you are not using content-based 
 deduplication, " 
                              << "you must enter a deduplication ID." << std::endl; 
 } 
                 Aws::String deduplicationID = askQuestion( 
                          "Enter a deduplication ID for this message. "); 
                 request.SetMessageDeduplicationId(deduplicationID); 
 } 
         } 
         if (filteringMessages && askYesNoQuestion( 
                "Add an attribute to this message? (y/n) ")) {
            for (size_t i = 0; i < TONES.size(); ++i) {
```

```
std::cout << " " << (i + 1) << ". " << TONES[i] << std::end1;
 } 
             int selection = askQuestionForIntRange( 
                      "Enter a number for an attribute. ", 
                      1, static_cast<int>(TONES.size())); 
             Aws::SNS::Model::MessageAttributeValue messageAttributeValue; 
             messageAttributeValue.SetDataType("String"); 
             messageAttributeValue.SetStringValue(TONES[selection - 1]); 
             request.AddMessageAttributes(TONE_ATTRIBUTE, messageAttributeValue); 
         } 
         Aws::SNS::Model::PublishOutcome outcome = snsClient.Publish(request); 
         if (outcome.IsSuccess()) { 
             std::cout << "Your message was successfully published." << std::endl; 
         } 
         else { 
             std::cerr << "Error with TopicsAndQueues::Publish. " 
                        << outcome.GetError().GetMessage() 
                        << std::endl; 
             cleanUp(topicARN, 
                      queueURLS, 
                      subscriptionARNS, 
                      snsClient, 
                      sqsClient); 
             return false; 
         } 
         first = false; 
    } while (askYesNoQuestion("Post another message? (y/n) ")); 
     printAsterisksLine(); 
    std::cout << "Now the SQS queue will be polled to retrieve the messages." 
               << std::endl; 
     askQuestion("Press any key to continue...", alwaysTrueTest); 
   for (size_t i = 0; i < queueURLS.size(); ++i) {
         // 7. Poll an SQS queue for its messages. 
         std::vector<Aws::String> messages; 
         std::vector<Aws::String> receiptHandles; 
         while (true) {
```

```
 Aws::SQS::Model::ReceiveMessageRequest request; 
             request.SetMaxNumberOfMessages(10); 
             request.SetQueueUrl(queueURLS[i]); 
             // Setting WaitTimeSeconds to non-zero enables long polling. 
             // For information about long polling, see 
             // https://docs.aws.amazon.com/AWSSimpleQueueService/latest/
SQSDeveloperGuide/sqs-short-and-long-polling.html 
             request.SetWaitTimeSeconds(1); 
             Aws::SQS::Model::ReceiveMessageOutcome outcome = 
                     sqsClient.ReceiveMessage(request); 
             if (outcome.IsSuccess()) { 
                 const Aws::Vector<Aws::SQS::Model::Message> &newMessages = 
  outcome.GetResult().GetMessages(); 
                 if (newMessages.empty()) { 
                     break; 
 } 
                 else { 
                     for (const Aws::SQS::Model::Message &message: newMessages) { 
                         messages.push_back(message.GetBody()); 
                         receiptHandles.push_back(message.GetReceiptHandle()); 
1999 1999 1999 1999 1999
 } 
 } 
             else { 
                 std::cerr << "Error with SQS::ReceiveMessage. " 
                           << outcome.GetError().GetMessage() 
                           << std::endl; 
                 cleanUp(topicARN, 
                         queueURLS, 
                          subscriptionARNS, 
                          snsClient, 
                          sqsClient); 
                 return false; 
 } 
         } 
         printAsterisksLine(); 
         if (messages.empty()) { 
             std::cout << "No messages were ";
```
}

```
else if (messages.size() == 1) {
             std::cout << "One message was "; 
         } 
         else { 
             std::cout << messages.size() << " messages were "; 
         } 
         std::cout << "received by the queue '" << queueNames[i] 
                   << "'." << std::endl; 
         for (const Aws::String &message: messages) { 
             std::cout << " Message : '" << message << "'." 
                        << std::endl; 
         } 
         // 8. Delete a batch of messages from an SQS queue. 
         if (!receiptHandles.empty()) { 
             Aws::SQS::Model::DeleteMessageBatchRequest request; 
             request.SetQueueUrl(queueURLS[i]); 
            int id = 1; // Ids must be unique within a batch delete request.
             for (const Aws::String &receiptHandle: receiptHandles) { 
                 Aws::SQS::Model::DeleteMessageBatchRequestEntry entry; 
                 entry.SetId(std::to_string(id)); 
                +id; entry.SetReceiptHandle(receiptHandle); 
                 request.AddEntries(entry); 
 } 
             Aws::SQS::Model::DeleteMessageBatchOutcome outcome = 
                      sqsClient.DeleteMessageBatch(request); 
             if (outcome.IsSuccess()) { 
                 std::cout << "The batch deletion of messages was successful." 
                            << std::endl; 
 } 
             else { 
                 std::cerr << "Error with SQS::DeleteMessageBatch. " 
                            << outcome.GetError().GetMessage() 
                            << std::endl; 
                 cleanUp(topicARN, 
                          queueURLS, 
                          subscriptionARNS, 
                          snsClient, 
                          sqsClient);
```

```
 return false; 
 } 
         } 
     } 
     return cleanUp(topicARN, 
                     queueURLS, 
                     subscriptionARNS, 
                     snsClient, 
                     sqsClient, 
                     true); // askUser
}
bool AwsDoc::TopicsAndQueues::cleanUp(const Aws::String &topicARN, 
                                         const Aws::Vector<Aws::String> &queueURLS, 
                                         const Aws::Vector<Aws::String> 
  &subscriptionARNS, 
                                         const Aws::SNS::SNSClient &snsClient, 
                                         const Aws::SQS::SQSClient &sqsClient, 
                                         bool askUser) { 
     bool result = true; 
     printAsterisksLine(); 
     if (!queueURLS.empty() && askUser && 
         askYesNoQuestion("Delete the SQS queues? (y/n) ")) { 
         for (const auto &queueURL: queueURLS) { 
             // 9. Delete an SQS queue. 
             Aws::SQS::Model::DeleteQueueRequest request; 
             request.SetQueueUrl(queueURL); 
             Aws::SQS::Model::DeleteQueueOutcome outcome = 
                      sqsClient.DeleteQueue(request); 
             if (outcome.IsSuccess()) { 
                  std::cout << "The queue with URL '" << queueURL 
                            << "' was successfully deleted." << std::endl; 
 } 
             else { 
                  std::cerr << "Error with SQS::DeleteQueue. " 
                            << outcome.GetError().GetMessage() 
                            << std::endl; 
                 result = false:
 }
```

```
 } 
         for (const auto &subscriptionARN: subscriptionARNS) { 
             // 10. Unsubscribe an SNS subscription. 
            Aws::SNS::Model::UnsubscribeRequest request;
             request.SetSubscriptionArn(subscriptionARN); 
             Aws::SNS::Model::UnsubscribeOutcome outcome = 
                      snsClient.Unsubscribe(request); 
             if (outcome.IsSuccess()) { 
                 std::cout << "Unsubscribe of subscription ARN '" << subscriptionARN 
                            << "' was successful." << std::endl; 
 } 
             else { 
                 std::cerr << "Error with TopicsAndQueues::Unsubscribe. " 
                            << outcome.GetError().GetMessage() 
                            << std::endl; 
                 result = false; 
 } 
         } 
    } 
    printAsterisksLine(); 
    if (!topicARN.empty() && askUser && 
         askYesNoQuestion("Delete the SNS topic? (y/n) ")) { 
         // 11. Delete an SNS topic. 
        Aws::SNS::Model::DeleteTopicRequest request;
         request.SetTopicArn(topicARN); 
         Aws::SNS::Model::DeleteTopicOutcome outcome = 
 snsClient.DeleteTopic(request); 
         if (outcome.IsSuccess()) { 
             std::cout << "The topic with ARN '" << topicARN 
                        << "' was successfully deleted." << std::endl; 
         } 
         else { 
             std::cerr << "Error with TopicsAndQueues::DeleteTopicRequest. " 
                        << outcome.GetError().GetMessage() 
                        << std::endl; 
            result = false:
         }
```
}

```
 return result;
}
//! Create an IAM policy that gives an SQS queue permission to receive messages from 
  an SNS topic.
/*! 
 \sa createPolicyForQueue() 
 \param queueARN: The SQS queue Amazon Resource Name (ARN). 
 \param topicARN: The SNS topic ARN. 
 \return Aws::String: The policy as JSON. 
  */
Aws::String AwsDoc::TopicsAndQueues::createPolicyForQueue(const Aws::String 
  &queueARN, 
                                                              const Aws::String 
  &topicARN) { 
     std::ostringstream policyStream; 
     policyStream << R"({ 
         "Statement": [ 
         { 
             "Effect": "Allow", 
                      "Principal": { 
                  "Service": "sns.amazonaws.com" 
             }, 
             "Action": "sqs:SendMessage", 
                      "Resource": ")" << queueARN << R"(", 
                      "Condition": { 
                  "ArnEquals": { 
                      "aws:SourceArn": ")" << topicARN << R"(" 
 } 
 } 
         } 
         ] 
     })"; 
     return policyStream.str();
}
```
- API-Details finden Sie in den folgenden Themen der AWS SDK for C++-API-Referenz.
	- [CreateQueue](https://docs.aws.amazon.com/goto/SdkForCpp/sqs-2012-11-05/CreateQueue)
	- [CreateTopic](https://docs.aws.amazon.com/goto/SdkForCpp/sns-2010-03-31/CreateTopic)

Aktionen und Szenarien 10263

- [DeleteMessageBatch](https://docs.aws.amazon.com/goto/SdkForCpp/sqs-2012-11-05/DeleteMessageBatch)
- [DeleteQueue](https://docs.aws.amazon.com/goto/SdkForCpp/sqs-2012-11-05/DeleteQueue)
- [DeleteTopic](https://docs.aws.amazon.com/goto/SdkForCpp/sns-2010-03-31/DeleteTopic)
- [GetQueueAttributes](https://docs.aws.amazon.com/goto/SdkForCpp/sqs-2012-11-05/GetQueueAttributes)
- [Veröffentlichen](https://docs.aws.amazon.com/goto/SdkForCpp/sns-2010-03-31/Publish)
- [ReceiveMessage](https://docs.aws.amazon.com/goto/SdkForCpp/sqs-2012-11-05/ReceiveMessage)
- [SetQueueAttributes](https://docs.aws.amazon.com/goto/SdkForCpp/sqs-2012-11-05/SetQueueAttributes)
- [Abonnieren](https://docs.aws.amazon.com/goto/SdkForCpp/sns-2010-03-31/Subscribe)
- [Unsubscribe](https://docs.aws.amazon.com/goto/SdkForCpp/sns-2010-03-31/Unsubscribe)

# AWS STS -Beispiele mit SDK für C++

Die folgenden Codebeispiele zeigen Ihnen, wie Sie Aktionen durchführen und gängige Szenarien implementieren, indem Sie die AWS SDK for C++ mit verwendenAWS STS.

Aktionen sind Codeauszüge aus größeren Programmen und müssen im Kontext ausgeführt werden. Während Aktionen Ihnen zeigen, wie Sie einzelne Servicefunktionen aufrufen, können Sie Aktionen im Kontext der zugehörigen Szenarien und serviceübergreifenden Beispiele sehen.

Szenarien sind Codebeispiele, die Ihnen zeigen, wie Sie eine bestimmte Aufgabe ausführen können, indem Sie mehrere Funktionen innerhalb desselben Services aufrufen.

Jedes Beispiel enthält einen Link zu GitHub, wo Sie Anweisungen zum Einrichten und Ausführen des Codes im Kontext finden.

Themen

• [Aktionen](#page-8295-0)

Aktionen

Übernehmen einer Rolle

Das folgende Codebeispiel veranschaulichen, wie Sie eine Rolle mit AWS STS übernehmen.

# SDK für C++

# **a** Note

```
bool AwsDoc::STS::assumeRole(const Aws::String &roleArn, 
                               const Aws::String &roleSessionName, 
                               const Aws::String &externalId, 
                               Aws::Auth::AWSCredentials &credentials, 
                               const Aws::Client::ClientConfiguration &clientConfig) { 
     Aws::STS::STSClient sts(clientConfig); 
     Aws::STS::Model::AssumeRoleRequest sts_req; 
     sts_req.SetRoleArn(roleArn); 
     sts_req.SetRoleSessionName(roleSessionName); 
     sts_req.SetExternalId(externalId); 
     const Aws::STS::Model::AssumeRoleOutcome outcome = sts.AssumeRole(sts_req); 
     if (!outcome.IsSuccess()) { 
         std::cerr << "Error assuming IAM role. " << 
                    outcome.GetError().GetMessage() << std::endl; 
     } 
     else { 
         std::cout << "Credentials successfully retrieved." << std::endl; 
         const Aws::STS::Model::AssumeRoleResult result = outcome.GetResult(); 
         const Aws::STS::Model::Credentials &temp_credentials = 
  result.GetCredentials(); 
         // Store temporary credentials in return argument. 
         // Note: The credentials object returned by assumeRole differs 
         // from the AWSCredentials object used in most situations. 
         credentials.SetAWSAccessKeyId(temp_credentials.GetAccessKeyId()); 
         credentials.SetAWSSecretKey(temp_credentials.GetSecretAccessKey()); 
         credentials.SetSessionToken(temp_credentials.GetSessionToken()); 
     } 
     return outcome.IsSuccess();
}
```
• Weitere API-Informationen finden Sie unter [AssumeRole](https://docs.aws.amazon.com/goto/SdkForCpp/sts-2011-06-15/AssumeRole) in der APIAWS SDK for C++-Referenz für .

Amazon TranscribeBeispiele mit SDK für C++

Die folgenden Codebeispiele zeigen Ihnen, wie Sie Aktionen durchführen und gängige Szenarien implementieren, indem Sie die AWS SDK for C++ mit Amazon Transcribe verwenden.

Aktionen sind Codeauszüge aus größeren Programmen und müssen im Kontext ausgeführt werden. Während Aktionen Ihnen zeigen, wie Sie einzelne Servicefunktionen aufrufen, können Sie Aktionen im Kontext der zugehörigen Szenarien und serviceübergreifenden Beispiele sehen.

Szenarien sind Codebeispiele, die Ihnen zeigen, wie Sie eine bestimmte Aufgabe ausführen können, indem Sie mehrere Funktionen innerhalb desselben Services aufrufen.

Jedes Beispiel enthält einen Link zu GitHub, wo Sie Anweisungen zum Einrichten und Ausführen des Codes im Kontext finden.

Themen

• [Aktionen](#page-8295-0)

# Aktionen

Erstellen von Echtzeit-Transkriptionen

Das folgende Code-Beispiel zeigt, wie man mit Amazon Transcribe eine Echtzeit-Transkription erstellt.

SDK für C++

# **a** Note

Auf gibt es mehr GitHub. Sie sehen das vollständige Beispiel und erfahren, wie Sie das [AWS-Code-Beispiel-Repository](https://github.com/awsdocs/aws-doc-sdk-examples/tree/main/cpp/example_code/transcribe#code-examples) einrichten und ausführen.

int main() { Aws::SDKOptions options;

```
 options.loggingOptions.logLevel = Aws::Utils::Logging::LogLevel::Trace; 
     Aws::InitAPI(options); 
     { 
         //TODO(User): Set to the region of your AWS account. 
         const Aws::String region = Aws::Region::US_WEST_2; 
         //Load a profile that has been granted AmazonTranscribeFullAccess AWS 
  managed permission policy. 
         Aws::Client::ClientConfiguration config;
#ifdef _WIN32 
         // ATTENTION: On Windows with the AWS C++ SDK, this example only runs if the 
  SDK is built 
         // with the curl library. 
         // For more information, see the accompanying ReadMe. 
         // For more information, see "Building the SDK for Windows with curl". 
         // https://docs.aws.amazon.com/sdk-for-cpp/v1/developer-guide/setup-
windows.html 
         //TODO(User): Update to the location of your .crt file. 
         config.caFile = "C:/curl/bin/curl-ca-bundle.crt";
#endif 
         config.region = region; 
         TranscribeStreamingServiceClient client(config); 
         StartStreamTranscriptionHandler handler; 
         handler.SetOnErrorCallback( 
                 [](const Aws::Client::AWSError<TranscribeStreamingServiceErrors> 
  &error) { 
                          std::cerr << "ERROR: " + error.GetMessage() << std::endl; 
                 }); 
         //SetTranscriptEventCallback called for every 'chunk' of file transcripted. 
         // Partial results are returned in real time. 
         handler.SetTranscriptEventCallback([](const TranscriptEvent &ev) { 
                 for (auto &&r: ev.GetTranscript().GetResults()) { 
                      if (r.GetIsPartial()) { 
                          std::cout << "[partial] "; 
1999 1999 1999 1999 1999
                      else { 
                          std::cout << "[Final] "; 
1999 1999 1999 1999 1999
                      for (auto &&alt: r.GetAlternatives()) { 
                          std::cout << alt.GetTranscript() << std::endl; 
1999 1999 1999 1999 1999
 } 
         });
```

```
 StartStreamTranscriptionRequest request; 
         request.SetMediaSampleRateHertz(SAMPLE_RATE); 
         request.SetLanguageCode(LanguageCode::en_US); 
         request.SetMediaEncoding( 
                 MediaEncoding::pcm); // wav and aiff files are PCM formats. 
         request.SetEventStreamHandler(handler); 
         auto OnStreamReady = [](AudioStream &stream) { 
                 Aws::FStream file(FILE_NAME, std::ios_base::in | 
 std::ios_base::binary); 
                 if (!file.is_open()) { 
                     std::cerr << "Failed to open " << FILE_NAME << '\n'; 
 } 
                 std::array<char, BUFFER_SIZE> buf; 
                int i = 0;
                 while (file) { 
                     file.read(&buf[0], buf.size()); 
                     if (!file) 
                          std::cout << "File: only " << file.gcount() << " could be 
 read" 
                                    << std::endl; 
                     Aws::Vector<unsigned char> bits{buf.begin(), buf.end()}; 
                     AudioEvent event(std::move(bits)); 
                     if (!stream) { 
                         std::cerr << "Failed to create a stream" << std::endl; 
                         break; 
1999 1999 1999 1999 1999
                     //The std::basic_istream::gcount() is used to count the 
 characters in the given string. It returns 
                     //the number of characters extracted by the last read() 
 operation. 
                    if (file.gcount() > 0) {
                          if (!stream.WriteAudioEvent(event)) { 
                              std::cerr << "Failed to write an audio event" << 
 std::endl; 
                              break; 
 } 
1999 1999 1999 1999 1999
                     else { 
                         break; 
1999 1999 1999 1999 1999
```

```
 std::this_thread::sleep_for(std::chrono::milliseconds( 
                             25)); // Slow down because we are streaming from a file. 
 } 
                 if (!stream.WriteAudioEvent( 
                         AudioEvent())) { 
                     // Per the spec, we have to send an empty event (an event 
 without a payload) at the end. 
                     std::cerr << "Failed to send an empty frame" << std::endl; 
 } 
                 else { 
                     std::cout << "Successfully sent the empty frame" << std::endl; 
 } 
                 stream.flush(); 
                 stream.Close(); 
         }; 
         Aws::Utils::Threading::Semaphore signaling(0 /*initialCount*/, 1 /
*maxCount*/); 
         auto OnResponseCallback = [&signaling]( 
                 const TranscribeStreamingServiceClient * /*unused*/, 
                 const Model::StartStreamTranscriptionRequest & /*unused*/, 
                 const Model::StartStreamTranscriptionOutcome &outcome, 
                 const std::shared_ptr<const Aws::Client::AsyncCallerContext> & /
*unused*/) { 
                 if (!outcome.IsSuccess()) { 
                     std::cerr << "Transcribe streaming error " 
                               << outcome.GetError().GetMessage() << std::endl; 
 } 
                 signaling.Release(); 
        }; 
         std::cout << "Starting..." << std::endl; 
         client.StartStreamTranscriptionAsync(request, OnStreamReady, 
  OnResponseCallback, 
                                              nullptr /*context*/); 
         signaling.WaitOne(); // Prevent the application from exiting until we're 
  done. 
         std::cout << "Done" << std::endl; 
    } 
    Aws::ShutdownAPI(options);
```
}

return 0;

• Weitere API-Informationen finden Sie unter [StartStreamTranscriptionAsync](https://docs.aws.amazon.com/goto/SdkForCpp/transcribe-2017-10-26/StartStreamTranscriptionAsync) in der APIAWS SDK for C++-Referenz für .

# Serviceübergreifende Beispiele mit SDK für C++

Die folgenden Beispielanwendungen verwenden die AWS SDK for C++, um über mehrere hinweg zu arbeitenAWS-Services.

Serviceübergreifende Beispiele zielen auf eine fortgeschrittene Erfahrung ab, die Ihnen beim Erstellen von Anwendungen hilft.

Beispiele

- [Eine Anwendung für Foto-Asset-Management erstellen, mit der Benutzer Fotos mithilfe von Labels](#page-10281-0)  [verwalten können](#page-10281-0)
- [Erstellen eines Trackers für Aurora-Serverless-Arbeitsaufgaben](#page-10282-0)

<span id="page-10281-0"></span>Eine Anwendung für Foto-Asset-Management erstellen, mit der Benutzer Fotos mithilfe von Labels verwalten können

SDK für C++

Zeigt, wie eine Anwendung zur Verwaltung von Fotobeständen entwickelt wird, die mithilfe von Amazon Rekognition Labels in Bildern erkennt und sie für einen späteren Abruf speichert.

Vollständiger Quellcode und Anweisungen zum Einrichten und Ausführen finden Sie im vollständigen Beispiel auf [GitHub](https://github.com/awsdocs/aws-doc-sdk-examples/tree/main/cpp/example_code/cross-service/photo_asset_manager).

Einen tiefen Einblick in den Ursprung dieses Beispiels finden Sie im Beitrag in der [AWS-](https://community.aws/posts/cloud-journeys/01-serverless-image-recognition-app)[Community.](https://community.aws/posts/cloud-journeys/01-serverless-image-recognition-app)

In diesem Beispiel verwendete Dienste

- API Gateway
- DynamoDB
- Lambda
- Amazon Rekognition
- Amazon S3
- Amazon SNS

<span id="page-10282-0"></span>Erstellen eines Trackers für Aurora-Serverless-Arbeitsaufgaben

SDK für C++

Zeigt, wie eine Webanwendung erstellt wird, die in einer Amazon-Aurora-Serverless-Datenbank gespeicherte Arbeitselemente verfolgt und darüber berichtet.

Vollständiger Quellcode und Anweisungen zum Einrichten einer C++-REST-API, die Amazon-Aurora-Serverless-Daten abfragt, und zur Verwendung durch eine React-Anwendung finden Sie im vollständigen Beispiel auf [GitHub.](https://github.com/awsdocs/aws-doc-sdk-examples/tree/main/cpp/example_code/cross-service/serverless-aurora)

In diesem Beispiel verwendete Dienste

- Aurora
- Amazon RDS
- Amazon RDS Data Service
- Amazon SES

# Codebeispiele für SDK for Go V2

Die folgenden Codebeispiele veranschaulichen, wie Sie AWS SDK for Go V2 mit verwendenAWS.

Aktionen sind Codeauszüge aus größeren Programmen und müssen im Kontext ausgeführt werden. Während Aktionen Ihnen zeigen, wie Sie einzelne Servicefunktionen aufrufen, können Sie Aktionen im Kontext der zugehörigen Szenarien und serviceübergreifenden Beispiele sehen.

Szenarien sind Codebeispiele, die Ihnen zeigen, wie Sie eine bestimmte Aufgabe ausführen können, indem Sie mehrere Funktionen innerhalb desselben Services aufrufen.

Serviceübergreifende Beispiele sind Beispielanwendungen, die über mehrere AWS-Services hinweg arbeiten.

#### Weitere -Quellen

- [SDK for Go V2-Entwicklerhandbuch](https://aws.github.io/aws-sdk-go-v2/docs/)  Weitere Informationen zur Verwendung von Go mit AWS.
- [AWS Entwicklerzentrum](https://aws.amazon.com/developer/code-examples/?awsf.sdk-code-examples-programming-language=programming-language%23go)  Codebeispiele, die Sie nach Kategorien oder Volltextsuchen filtern können.
- [AWS SDK-Beispiele](https://github.com/awsdocs/aws-doc-sdk-examples) GitHub Repository mit vollständigem Code in bevorzugten Sprachen. Enthält Anweisungen zum Einrichten und Ausführen des Codes.

# Beispiele

• [Aktionen und Szenarien mit SDK for Go V2](#page-10283-0)

# <span id="page-10283-0"></span>Aktionen und Szenarien mit SDK for Go V2

Die folgenden Codebeispiele zeigen, wie Sie Aktionen durchführen und gängige Szenarien implementieren, indem Sie die AWS SDK for Go V2 mit verwendenAWS-Services.

Aktionen sind Codeauszüge aus größeren Programmen und müssen im Kontext ausgeführt werden. Während Aktionen Ihnen zeigen, wie Sie einzelne Servicefunktionen aufrufen, können Sie Aktionen im Kontext der zugehörigen Szenarien und serviceübergreifenden Beispiele sehen.

Szenarien sind Codebeispiele, die Ihnen zeigen, wie Sie eine bestimmte Aufgabe ausführen können, indem Sie mehrere Funktionen innerhalb desselben Services aufrufen.

# **Services**

- [Aurora-Beispiele mit SDK for Go V2](#page-10284-0)
- [Amazon-Bedrock-Beispiele mit SDK for Go V2](#page-10319-0)
- [Amazon-Bedrock-Laufzeitbeispiele mit SDK for Go V2](#page-10322-0)
- [CloudWatch Protokolliert Beispiele mit SDK for Go V2](#page-10339-0)
- [DynamoDB-Beispiele mit SDK for Go V2](#page-10342-0)
- [IAM-Beispiele mit SDK for Go V2](#page-10401-0)
- [Kinesis-Beispiele mit SDK for Go V2](#page-10455-0)
- [Lambda-Beispiele mit SDK for Go V2](#page-10458-0)
- [Amazon-RDS-Beispiele mit SDK for Go V2](#page-10492-0)
- [Amazon S3-Beispiele mit SDK for Go V2](#page-10522-0)
- [Amazon SNS-Beispiele mit SDK for Go V2](#page-10555-0)

#### • [Amazon SQS-Beispiele mit SDK for Go V2](#page-10582-0)

# <span id="page-10284-0"></span>Aurora-Beispiele mit SDK for Go V2

Die folgenden Codebeispiele zeigen Ihnen, wie Sie Aktionen durchführen und gängige Szenarien implementieren, indem Sie AWS SDK for Go V2 mit Aurora verwenden.

Aktionen sind Codeauszüge aus größeren Programmen und müssen im Kontext ausgeführt werden. Während Aktionen Ihnen zeigen, wie Sie einzelne Servicefunktionen aufrufen, können Sie Aktionen im Kontext der zugehörigen Szenarien und serviceübergreifenden Beispiele sehen.

Szenarien sind Codebeispiele, die Ihnen zeigen, wie Sie eine bestimmte Aufgabe ausführen können, indem Sie mehrere Funktionen innerhalb desselben Services aufrufen.

Jedes Beispiel enthält einen Link zu GitHub, wo Sie Anweisungen zum Einrichten und Ausführen des Codes im Kontext finden.

Erste Schritte

Hello Aurora

Die folgenden Codebeispiele veranschaulichen die ersten Schritte mit Aurora.

SDK für Go V2

**a** Note

```
package main
import ( 
  "context" 
  "fmt" 
  "github.com/aws/aws-sdk-go-v2/aws" 
  "github.com/aws/aws-sdk-go-v2/config" 
  "github.com/aws/aws-sdk-go-v2/service/rds"
```
 $\lambda$ 

```
// main uses the AWS SDK for Go V2 to create an Amazon Aurora client and list up to 
 20// DB clusters in your account.
// This example uses the default settings specified in your shared credentials
// and config files.
func main() { 
  sdkConfig, err := config.LoadDefaultConfig(context.TODO()) 
 if err != nil {
   fmt.Println("Couldn't load default configuration. Have you set up your AWS 
  account?") 
   fmt.Println(err) 
   return 
  } 
  auroraClient := rds.NewFromConfig(sdkConfig) 
  const maxClusters = 20 
  fmt.Printf("Let's list up to %v DB clusters.\n", maxClusters) 
  output, err := auroraClient.DescribeDBClusters(context.TODO(), 
   &rds.DescribeDBClustersInput{MaxRecords: aws.Int32(maxClusters)}) 
 if err != nil {
   fmt.Printf("Couldn't list DB clusters: %v\n", err) 
   return 
  } 
 if len(output.DBClusters) == 0 \in fmt.Println("No DB clusters found.") 
  } else { 
   for _, cluster := range output.DBClusters { 
    fmt.Printf("DB cluster %v has database %v.\n", *cluster.DBClusterIdentifier, 
     *cluster.DatabaseName) 
   } 
  }
}
```
• Weitere API-Informationen finden Sie unter [DescribeDBClusters](https://pkg.go.dev/github.com/aws/aws-sdk-go-v2/service/rds#Client.DescribeDBClusters) in der API-Referenz zu AWS SDK for Go.

#### Themen

- [Aktionen](#page-8295-0)
- **[Szenarien](#page-8316-0)**

#### Aktionen

DB-Cluster erstellen

Das folgende Codebeispiel zeigt, wie Sie einen Aurora-DB-Cluster erstellen.

## SDK für Go V2

# **a** Note

```
type DbClusters struct { 
  AuroraClient *rds.Client
}
// CreateDbCluster creates a DB cluster that is configured to use the specified 
  parameter group.
// The newly created DB cluster contains a database that uses the specified engine 
  and
// engine version.
func (clusters *DbClusters) CreateDbCluster(clusterName string, parameterGroupName 
  string, 
  dbName string, dbEngine string, dbEngineVersion string, adminName string, 
  adminPassword string) ( 
  *types.DBCluster, error) { 
  output, err := clusters.AuroraClient.CreateDBCluster(context.TODO(), 
  &rds.CreateDBClusterInput{ 
  DBClusterIdentifier: aws.String(clusterName),
  Engine: aws.String(dbEngine),
   DBClusterParameterGroupName: aws.String(parameterGroupName), 
  DatabaseName: aws.String(dbName),
   EngineVersion: aws.String(dbEngineVersion), 
  MasterUserPassword: aws.String(adminPassword),
 MasterUsername: aws.String(adminName),
  }) 
  if err != nil {
```

```
 log.Printf("Couldn't create DB cluster %v: %v\n", clusterName, err) 
   return nil, err 
  } else { 
   return output.DBCluster, err 
  }
}
```
• Weitere API-Informationen finden Sie unter [CreateDBCluster](https://pkg.go.dev/github.com/aws/aws-sdk-go-v2/service/rds#Client.CreateDBCluster) in der API-Referenz zu AWS SDK for Go.

Erstellen einer DB-Cluster-Parametergruppe

Das folgende Codebeispiel zeigt, wie Sie eine Aurora-DB-Cluster-Parametergruppe erstellen.

#### SDK für Go V2

#### **a** Note

```
type DbClusters struct { 
  AuroraClient *rds.Client
}
// CreateParameterGroup creates a DB cluster parameter group that is based on the 
  specified
// parameter group family.
func (clusters *DbClusters) CreateParameterGroup( 
  parameterGroupName string, parameterGroupFamily string, description string) ( 
  *types.DBClusterParameterGroup, error) { 
  output, err := clusters.AuroraClient.CreateDBClusterParameterGroup(context.TODO(), 
   &rds.CreateDBClusterParameterGroupInput{ 
    DBClusterParameterGroupName: aws.String(parameterGroupName), 
    DBParameterGroupFamily: aws.String(parameterGroupFamily),
```

```
Description: aws.String(description),
   }) 
  if err != nil { 
  log.Printf("Couldn't create parameter group %v: %v\n", parameterGroupName, err) 
  return nil, err 
  } else { 
  return output.DBClusterParameterGroup, err 
  }
}
```
• Weitere API-Informationen finden Sie unter [CreateDBClusterParameterGroup](https://pkg.go.dev/github.com/aws/aws-sdk-go-v2/service/rds#Client.CreateDBClusterParameterGroup) in der APIAWS SDK for Go-Referenz für .

Erstellen eines DB-Cluster-Snapshots

Das folgende Codebeispiel zeigt, wie Sie einen Aurora-DB-Cluster-Snapshot erstellen.

SDK für Go V2

## **a** Note

```
type DbClusters struct { 
 AuroraClient *rds.Client
}
// CreateClusterSnapshot creates a snapshot of a DB cluster.
func (clusters *DbClusters) CreateClusterSnapshot(clusterName string, snapshotName 
  string) ( 
  *types.DBClusterSnapshot, error) { 
  output, err := clusters.AuroraClient.CreateDBClusterSnapshot(context.TODO(), 
  &rds.CreateDBClusterSnapshotInput{ 
 DBClusterIdentifier: aws.String(clusterName),
  DBClusterSnapshotIdentifier: aws.String(snapshotName),
```

```
 }) 
 if err != nil {
   log.Printf("Couldn't create snapshot %v: %v\n", snapshotName, err) 
   return nil, err 
 } else { 
  return output.DBClusterSnapshot, nil 
 }
}
```
• Weitere API-Informationen finden Sie unter [CreateDBClusterSnapshot](https://pkg.go.dev/github.com/aws/aws-sdk-go-v2/service/rds#Client.CreateDBClusterSnapshot) in der APIAWS SDK for Go-Referenz für .

Erstellen einer DB-Instance in einem DB-Cluster

Das folgende Codebeispiel zeigt, wie Sie eine DB-Instance in einem Aurora-DB-Cluster erstellen.

SDK für Go V2

```
a Note
```

```
type DbClusters struct { 
  AuroraClient *rds.Client
}
// CreateInstanceInCluster creates a database instance in an existing DB cluster. 
  The first database that is
// created defaults to a read-write DB instance.
func (clusters *DbClusters) CreateInstanceInCluster(clusterName string, instanceName 
  string, 
  dbEngine string, dbInstanceClass string) (*types.DBInstance, error) { 
  output, err := clusters.AuroraClient.CreateDBInstance(context.TODO(), 
  &rds.CreateDBInstanceInput{ 
   DBInstanceIdentifier: aws.String(instanceName),
```

```
 DBClusterIdentifier: aws.String(clusterName), 
 Engine: aws.String(dbEngine),
 DBInstanceClass: aws.String(dbInstanceClass),
  }) 
if err != nil {
  log.Printf("Couldn't create instance %v: %v\n", instanceName, err) 
  return nil, err 
 } else { 
  return output.DBInstance, nil 
 }
}
```
• Weitere API-Informationen finden Sie unter [CreateDBInstance](https://pkg.go.dev/github.com/aws/aws-sdk-go-v2/service/rds#Client.CreateDBInstance) in der AWS SDK for Go-API-Referenz.

Löschen eines DB-Clusters

Das folgende Codebeispiel zeigt, wie Sie einen Aurora-DB-Cluster löschen.

SDK für Go V2

# **a** Note

```
type DbClusters struct { 
  AuroraClient *rds.Client
}
// DeleteDbCluster deletes a DB cluster without keeping a final snapshot.
func (clusters *DbClusters) DeleteDbCluster(clusterName string) error { 
 _, err := clusters.AuroraClient.DeleteDBCluster(context.TODO(), 
  &rds.DeleteDBClusterInput{ 
   DBClusterIdentifier: aws.String(clusterName), 
 SkipFinalSnapshot: true,
```

```
 }) 
 if err != nil {
   log.Printf("Couldn't delete DB cluster %v: %v\n", clusterName, err) 
   return err 
  } else { 
  return nil 
  }
}
```
• Weitere API-Informationen finden Sie unter [DeleteDBCluster](https://pkg.go.dev/github.com/aws/aws-sdk-go-v2/service/rds#Client.DeleteDBCluster) in der API-Referenz zu AWS SDK for Go.

Löschen einer DB-Cluster-Parametergruppe

Das folgende Codebeispiel zeigt, wie Sie eine Aurora-DB-Cluster-Parametergruppe löschen.

SDK für Go V2

```
a Note
```

```
type DbClusters struct { 
  AuroraClient *rds.Client
}
// DeleteParameterGroup deletes the named DB cluster parameter group.
func (clusters *DbClusters) DeleteParameterGroup(parameterGroupName string) error { 
 _, err := clusters.AuroraClient.DeleteDBClusterParameterGroup(context.TODO(), 
   &rds.DeleteDBClusterParameterGroupInput{ 
    DBClusterParameterGroupName: aws.String(parameterGroupName), 
   }) 
  if err != nil { 
   log.Printf("Couldn't delete parameter group %v: %v\n", parameterGroupName, err) 
  return err
```

```
 } else { 
   return nil 
  }
}
```
• Weitere API-Informationen finden Sie unter [DeleteDBClusterParameterGroup](https://pkg.go.dev/github.com/aws/aws-sdk-go-v2/service/rds#Client.DeleteDBClusterParameterGroup) in der APIAWS SDK for Go-Referenz für .

Löschen einer DB-Instance

Das folgende Codebeispiel zeigt, wie Sie eine Aurora-DB-Instance löschen.

```
SDK für Go V2
```
# **a** Note

```
type DbClusters struct { 
 AuroraClient *rds.Client
}
// DeleteInstance deletes a DB instance.
func (clusters *DbClusters) DeleteInstance(instanceName string) error { 
  _, err := clusters.AuroraClient.DeleteDBInstance(context.TODO(), 
  &rds.DeleteDBInstanceInput{ 
  DBInstanceIdentifier: aws.String(instanceName), 
 SkipFinalSnapshot: true,
  DeleteAutomatedBackups: aws.Bool(true), 
  }) 
  if err != nil { 
  log.Printf("Couldn't delete instance %v: %v\n", instanceName, err) 
  return err 
  } else { 
  return nil
```
 } }

• Weitere API-Informationen finden Sie unter [DeleteDBInstance](https://pkg.go.dev/github.com/aws/aws-sdk-go-v2/service/rds#Client.DeleteDBInstance) in der API-Referenz zu AWS SDK for Go.

Beschreiben von DB-Cluster-Parametergruppen

Das folgende Codebeispiel zeigt, wie Aurora-DB-Cluster-Parametergruppen beschrieben werden.

SDK für Go V2

#### **a** Note

```
type DbClusters struct { 
  AuroraClient *rds.Client
}
// GetParameterGroup gets a DB cluster parameter group by name.
func (clusters *DbClusters) GetParameterGroup(parameterGroupName string) ( 
  *types.DBClusterParameterGroup, error) { 
  output, err := clusters.AuroraClient.DescribeDBClusterParameterGroups( 
   context.TODO(), &rds.DescribeDBClusterParameterGroupsInput{ 
    DBClusterParameterGroupName: aws.String(parameterGroupName), 
   }) 
  if err != nil { 
  var notFoundError *types.DBParameterGroupNotFoundFault 
  if errors.As(err, &notFoundError) {
    log.Printf("Parameter group %v does not exist.\n", parameterGroupName) 
   err = nil 
   } else { 
    log.Printf("Error getting parameter group %v: %v\n", parameterGroupName, err) 
   }
```

```
 return nil, err 
  } else { 
  return &output.DBClusterParameterGroups[0], err 
  }
}
```
• Weitere API-Informationen finden Sie unter [DescribeDBClusterParameterGroups](https://pkg.go.dev/github.com/aws/aws-sdk-go-v2/service/rds#Client.DescribeDBClusterParameterGroups) in der APIAWS SDK for Go-Referenz für .

Beschreiben von DB-Cluster-Snapshots

Das folgende Codebeispiel zeigt, wie Sie Aurora-DB-Cluster-Snapshots beschreiben.

SDK für Go V2

#### **a** Note

```
type DbClusters struct { 
 AuroraClient *rds.Client
}
// GetClusterSnapshot gets a DB cluster snapshot.
func (clusters *DbClusters) GetClusterSnapshot(snapshotName string)
  (*types.DBClusterSnapshot, error) { 
 output, err := clusters.AuroraClient.DescribeDBClusterSnapshots(context.TODO(),
  &rds.DescribeDBClusterSnapshotsInput{ 
    DBClusterSnapshotIdentifier: aws.String(snapshotName), 
  }) 
  if err != nil { 
   log.Printf("Couldn't get snapshot %v: %v\n", snapshotName, err) 
  return nil, err 
  } else { 
   return &output.DBClusterSnapshots[0], nil
```
 } }

• Weitere API-Informationen finden Sie unter [DescribeDBClusterSnapshots](https://pkg.go.dev/github.com/aws/aws-sdk-go-v2/service/rds#Client.DescribeDBClusterSnapshots) in der APIAWS SDK for Go-Referenz für .

Beschreiben von DB-Clustern

Das folgende Codebeispiel zeigt, wie Sie Aurora-DB-Cluster beschreiben.

SDK für Go V2

#### **a** Note

```
type DbClusters struct { 
 AuroraClient *rds.Client
}
// GetDbCluster gets data about an Aurora DB cluster.
func (clusters *DbClusters) GetDbCluster(clusterName string) (*types.DBCluster,
  error) { 
  output, err := clusters.AuroraClient.DescribeDBClusters(context.TODO(), 
  &rds.DescribeDBClustersInput{ 
    DBClusterIdentifier: aws.String(clusterName), 
  }) 
  if err != nil { 
  var notFoundError *types.DBClusterNotFoundFault 
 if errors.As(err, &notFoundError) {
   log.Printf("DB cluster %v does not exist.\n", clusterName) 
   err = nil 
   } else { 
    log.Printf("Couldn't get DB cluster %v: %v\n", clusterName, err) 
   }
```
```
 return nil, err 
  } else { 
   return &output.DBClusters[0], err 
  }
}
```
• Weitere API-Informationen finden Sie unter [DescribeDBClusters](https://pkg.go.dev/github.com/aws/aws-sdk-go-v2/service/rds#Client.DescribeDBClusters) in der API-Referenz zu AWS SDK for Go.

Beschreiben von DB-Instances

Das folgende Codebeispiel zeigt, wie Aurora-DB-Instances beschrieben werden.

SDK für Go V2

#### **G** Note

```
type DbClusters struct { 
 AuroraClient *rds.Client
}
// GetInstance gets data about a DB instance.
func (clusters *DbClusters) GetInstance(instanceName string) ( 
  *types.DBInstance, error) { 
  output, err := clusters.AuroraClient.DescribeDBInstances(context.TODO(), 
  &rds.DescribeDBInstancesInput{ 
    DBInstanceIdentifier: aws.String(instanceName), 
  }) 
  if err != nil { 
   var notFoundError *types.DBInstanceNotFoundFault 
  if errors.As(err, &notFoundError) {
    log.Printf("DB instance %v does not exist.\n", instanceName) 
    err = nil
```

```
 } else { 
    log.Printf("Couldn't get instance %v: %v\n", instanceName, err) 
   } 
   return nil, err 
  } else { 
  return &output.DBInstances[0], nil 
  }
}
```
• Weitere API-Informationen finden Sie unter [DescribeDBInstances](https://pkg.go.dev/github.com/aws/aws-sdk-go-v2/service/rds#Client.DescribeDBInstances) in der API-Referenz zu AWS SDK for Go.

Beschreiben der Datenbank-Engine-Versionen

Das folgende Codebeispiel zeigt, wie Versionen der Aurora-Datenbank-Engine beschrieben werden.

SDK für Go V2

```
a Note
```

```
type DbClusters struct { 
  AuroraClient *rds.Client
}
// GetEngineVersions gets database engine versions that are available for the 
  specified engine
// and parameter group family.
func (clusters *DbClusters) GetEngineVersions(engine string, parameterGroupFamily 
  string) ( 
  []types.DBEngineVersion, error) { 
  output, err := clusters.AuroraClient.DescribeDBEngineVersions(context.TODO(), 
   &rds.DescribeDBEngineVersionsInput{ 
   Engine: aws.String(engine),
```

```
 DBParameterGroupFamily: aws.String(parameterGroupFamily), 
   }) 
 if err != nil {
   log.Printf("Couldn't get engine versions for %v: %v\n", engine, err) 
  return nil, err 
  } else { 
  return output.DBEngineVersions, nil 
 }
}
```
• Weitere API-Informationen finden Sie unter [DescribeDBEngineVersions](https://pkg.go.dev/github.com/aws/aws-sdk-go-v2/service/rds#Client.DescribeDBEngineVersions) in der APIAWS SDK for Go-Referenz für .

Beschreiben der Optionen für DB-Instances

Das folgende Codebeispiel zeigt, wie Optionen für Aurora-DB-Instances beschrieben werden.

SDK für Go V2

#### **G** Note

```
type DbClusters struct { 
  AuroraClient *rds.Client
}
// GetOrderableInstances uses a paginator to get DB instance options that can be 
  used to create DB instances that are
// compatible with a set of specifications.
func (clusters *DbClusters) GetOrderableInstances(engine string, engineVersion 
  string) ( 
  []types.OrderableDBInstanceOption, error) { 
  var output *rds.DescribeOrderableDBInstanceOptionsOutput
```

```
 var instances []types.OrderableDBInstanceOption 
  var err error 
  orderablePaginator := 
  rds.NewDescribeOrderableDBInstanceOptionsPaginator(clusters.AuroraClient, 
   &rds.DescribeOrderableDBInstanceOptionsInput{ 
   Engine: aws.String(engine),
    EngineVersion: aws.String(engineVersion), 
   }) 
  for orderablePaginator.HasMorePages() { 
   output, err = orderablePaginator.NextPage(context.TODO()) 
  if err != nil {
    log.Printf("Couldn't get orderable DB instances: %v\n", err) 
   break 
  } else { 
    instances = append(instances, output.OrderableDBInstanceOptions...) 
   } 
  } 
  return instances, err
}
```
• Weitere API-Informationen finden Sie unter [DescribeOrderableDBInstanceOptions](https://pkg.go.dev/github.com/aws/aws-sdk-go-v2/service/rds#Client.DescribeOrderableDBInstanceOptions) in der APIAWS SDK for Go-Referenz für .

Beschreiben von Parametern von einer DB-Cluster-Parametergruppe aus

Das folgende Codebeispiel zeigt, wie Parameter aus einer Aurora-DB-Cluster-Parametergruppe beschrieben werden.

SDK für Go V2

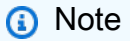

```
type DbClusters struct { 
  AuroraClient *rds.Client
```
}

```
// GetParameters gets the parameters that are contained in a DB cluster parameter 
  group.
func (clusters *DbClusters) GetParameters(parameterGroupName string, source string) 
  ( 
  []types.Parameter, error) { 
  var output *rds.DescribeDBClusterParametersOutput 
  var params []types.Parameter 
  var err error 
  parameterPaginator := 
  rds.NewDescribeDBClusterParametersPaginator(clusters.AuroraClient, 
   &rds.DescribeDBClusterParametersInput{ 
    DBClusterParameterGroupName: aws.String(parameterGroupName), 
   Source: aws.String(source),
   }) 
  for parameterPaginator.HasMorePages() { 
   output, err = parameterPaginator.NextPage(context.TODO()) 
  if err != nil {
    log.Printf("Couldn't get paramaeters for %v: %v\n", parameterGroupName, err) 
   break 
   } else { 
    params = append(params, output.Parameters...) 
   } 
  } 
  return params, err
}
```
• Weitere API-Informationen finden Sie unter [DescribeDBClusterParameters](https://pkg.go.dev/github.com/aws/aws-sdk-go-v2/service/rds#Client.DescribeDBClusterParameters) in der APIAWS SDK for Go-Referenz für .

Aktualisieren von Parametern in einer DB-Cluster-Parametergruppe

Das folgende Codebeispiel zeigt, wie Parameter in einer Aurora-DB-Cluster-Parametergruppe aktualisiert werden.

## SDK für Go V2

# **a** Note

Auf gibt es mehr GitHub. Sie sehen das vollständige Beispiel und erfahren, wie Sie das [AWS-Code-Beispiel-Repository](https://github.com/awsdocs/aws-doc-sdk-examples/tree/main/gov2/aurora#code-examples) einrichten und ausführen.

```
type DbClusters struct { 
 AuroraClient *rds.Client
}
// UpdateParameters updates parameters in a named DB cluster parameter group.
func (clusters *DbClusters) UpdateParameters(parameterGroupName string, params 
  []types.Parameter) error { 
 _, err := clusters.AuroraClient.ModifyDBClusterParameterGroup(context.TODO(), 
  &rds.ModifyDBClusterParameterGroupInput{ 
    DBClusterParameterGroupName: aws.String(parameterGroupName), 
   Parameters: params,
  }) 
 if err != nil {
  log.Printf("Couldn't update parameters in %v: %v\n", parameterGroupName, err) 
  return err 
 } else { 
  return nil 
  }
}
```
• Weitere API-Informationen finden Sie unter [ModifyDBClusterParameterGroup](https://pkg.go.dev/github.com/aws/aws-sdk-go-v2/service/rds#Client.ModifyDBClusterParameterGroup) in der APIAWS SDK for Go-Referenz für .

**Szenarien** 

Erste Schritte mit DB-Clustern

Wie das aussehen kann, sehen Sie am nachfolgenden Beispielcode:

- Erstellen Sie eine benutzerdefinierte Aurora-DB-Cluster-Parametergruppe und legen Sie Parameterwerte fest.
- Erstellen Sie einen DB-Cluster, der die Parametergruppe verwendet.
- Erstellen Sie eine DB-Instance, die eine Datenbank enthält.
- Erstellen Sie einen Snapshot des DB-Clusters und bereinigen Sie dann die Ressourcen.

#### SDK für Go V2

# **a** Note

Auf gibt es mehr GitHub. Sie sehen das vollständige Beispiel und erfahren, wie Sie das [AWS-Code-Beispiel-Repository](https://github.com/awsdocs/aws-doc-sdk-examples/tree/main/gov2/aurora#code-examples) einrichten und ausführen.

Führen Sie ein interaktives Szenario an einer Eingabeaufforderung aus.

```
// GetStartedClusters is an interactive example that shows you how to use the AWS 
  SDK for Go
// with Amazon Aurora to do the following:
//
// 1. Create a custom DB cluster parameter group and set parameter values.
// 2. Create an Aurora DB cluster that is configured to use the parameter group.
// 3. Create a DB instance in the DB cluster that contains a database.
// 4. Take a snapshot of the DB cluster.
// 5. Delete the DB instance, DB cluster, and parameter group.
type GetStartedClusters struct { 
  sdkConfig aws.Config 
  dbClusters actions.DbClusters 
  questioner demotools.IQuestioner 
  helper IScenarioHelper 
  isTestRun bool
}
// NewGetStartedClusters constructs a GetStartedClusters instance from a 
  configuration.
// It uses the specified config to get an Amazon Relational Database Service (Amazon 
  RDS)
// client and create wrappers for the actions used in the scenario.
func NewGetStartedClusters(sdkConfig aws.Config, questioner demotools.IQuestioner,
```

```
 helper IScenarioHelper) GetStartedClusters { 
  auroraClient := rds.NewFromConfig(sdkConfig) 
  return GetStartedClusters{ 
   sdkConfig: sdkConfig, 
   dbClusters: actions.DbClusters{AuroraClient: auroraClient}, 
   questioner: questioner, 
   helper: helper, 
  }
}
// Run runs the interactive scenario.
func (scenario GetStartedClusters) Run(dbEngine string, parameterGroupName string, 
  clusterName string, dbName string) { 
  defer func() { 
  if r := recover(); r := nil {
    log.Println("Something went wrong with the demo.") 
   } 
 \}()
  log.Println(strings.Repeat("-", 88)) 
  log.Println("Welcome to the Amazon Aurora DB Cluster demo.") 
  log.Println(strings.Repeat("-", 88)) 
  parameterGroup := scenario.CreateParameterGroup(dbEngine, parameterGroupName) 
  scenario.SetUserParameters(parameterGroupName) 
  cluster := scenario.CreateCluster(clusterName, dbEngine, dbName, parameterGroup) 
  scenario.helper.Pause(5) 
  dbInstance := scenario.CreateInstance(cluster) 
  scenario.DisplayConnection(cluster) 
  scenario.CreateSnapshot(clusterName) 
  scenario.Cleanup(dbInstance, cluster, parameterGroup) 
  log.Println(strings.Repeat("-", 88)) 
  log.Println("Thanks for watching!") 
  log.Println(strings.Repeat("-", 88))
}
// CreateParameterGroup shows how to get available engine versions for a specified
// database engine and create a DB cluster parameter group that is compatible with a
// selected engine family.
func (scenario GetStartedClusters) CreateParameterGroup(dbEngine string, 
  parameterGroupName string) *types.DBClusterParameterGroup {
```
log.Printf("Checking for an existing DB cluster parameter group named %v.\n",

```
 parameterGroupName) 
  parameterGroup, err := scenario.dbClusters.GetParameterGroup(parameterGroupName) 
  if err != nil { 
   panic(err) 
  } 
  if parameterGroup == nil { 
   log.Printf("Getting available database engine versions for %v.\n", dbEngine) 
   engineVersions, err := scenario.dbClusters.GetEngineVersions(dbEngine, "") 
  if err != nil {
   panic(err) 
   } 
   familySet := map[string]struct{}{} 
   for _, family := range engineVersions { 
   familySet[*family.DBParameterGroupFamily] = struct{}{} 
   } 
   var families []string 
   for family := range familySet { 
   families = append(families, family) 
   } 
   sort.Strings(families) 
   familyIndex := scenario.questioner.AskChoice("Which family do you want to use?\n", 
  families) 
   log.Println("Creating a DB cluster parameter group.") 
   _, err = scenario.dbClusters.CreateParameterGroup( 
    parameterGroupName, families[familyIndex], "Example parameter group.") 
   if err != nil { 
    panic(err) 
   } 
   parameterGroup, err = scenario.dbClusters.GetParameterGroup(parameterGroupName) 
  if err != nil {
    panic(err) 
   } 
  } 
  log.Printf("Parameter group %v:\n", *parameterGroup.DBParameterGroupFamily) 
  log.Printf("\tName: %v\n", *parameterGroup.DBClusterParameterGroupName) 
  log.Printf("\tARN: %v\n", *parameterGroup.DBClusterParameterGroupArn) 
  log.Printf("\tFamily: %v\n", *parameterGroup.DBParameterGroupFamily) 
  log.Printf("\tDescription: %v\n", *parameterGroup.Description) 
  log.Println(strings.Repeat("-", 88)) 
  return parameterGroup
}
```

```
// SetUserParameters shows how to get the parameters contained in a custom parameter
// group and update some of the parameter values in the group.
func (scenario GetStartedClusters) SetUserParameters(parameterGroupName string) { 
  log.Println("Let's set some parameter values in your parameter group.") 
  dbParameters, err := scenario.dbClusters.GetParameters(parameterGroupName, "") 
 if err != nil {
   panic(err) 
  } 
  var updateParams []types.Parameter 
  for _, dbParam := range dbParameters { 
   if strings.HasPrefix(*dbParam.ParameterName, "auto_increment") && 
    dbParam.IsModifiable && *dbParam.DataType == "integer" { 
    log.Printf("The %v parameter is described as:\n\t%v", 
     *dbParam.ParameterName, *dbParam.Description) 
    rangeSplit := strings.Split(*dbParam.AllowedValues, "-") 
   lower, - := strconv.Atoi(rangeSplit[0])upper, \angle := strconv.Atoi(rangeSplit[1])
    newValue := scenario.questioner.AskInt( 
     fmt.Sprintf("Enter a value between %v and %v:", lower, upper), 
     demotools.InIntRange{Lower: lower, Upper: upper}) 
    dbParam.ParameterValue = aws.String(strconv.Itoa(newValue)) 
    updateParams = append(updateParams, dbParam) 
   } 
  } 
  err = scenario.dbClusters.UpdateParameters(parameterGroupName, updateParams) 
  if err != nil { 
   panic(err) 
  } 
  log.Println("You can get a list of parameters you've set by specifying a source of 
  'user'.") 
  userParameters, err := scenario.dbClusters.GetParameters(parameterGroupName, 
  "user") 
  if err != nil { 
   panic(err) 
  } 
  log.Println("Here are the parameters you've set:") 
  for _, param := range userParameters { 
  log.Printf("\t%v: %v\n", *param.ParameterName, *param.ParameterValue) 
  } 
  log.Println(strings.Repeat("-", 88))
}
// CreateCluster shows how to create an Aurora DB cluster that contains a database
```
// of a specified type. The database is also configured to use a custom DB cluster

```
// parameter group.
func (scenario GetStartedClusters) CreateCluster(clusterName string, dbEngine 
  string, 
  dbName string, parameterGroup *types.DBClusterParameterGroup) *types.DBCluster { 
  log.Println("Checking for an existing DB cluster.") 
  cluster, err := scenario.dbClusters.GetDbCluster(clusterName) 
  if err != nil { 
   panic(err) 
  } 
 if cluster == nil {
   adminUsername := scenario.questioner.Ask( 
   "Enter an administrator user name for the database: ", demotools. NotEmpty\{\})
   adminPassword := scenario.questioner.Ask( 
    "Enter a password for the administrator (at least 8 characters): ", 
  demotools.NotEmpty{}) 
  engineVersions, err := scenario.dbClusters.GetEngineVersions(dbEngine,
  *parameterGroup.DBParameterGroupFamily) 
   if err != nil { 
    panic(err) 
   } 
  var engineChoices []string 
  for _, engine := range engineVersions { 
    engineChoices = append(engineChoices, *engine.EngineVersion) 
   } 
   log.Println("The available engines for your parameter group are:") 
  engineIndex := scenario.questioner.AskChoice("Which engine do you want to use?\n",
  engineChoices) 
   log.Printf("Creating DB cluster %v and database %v.\n", clusterName, dbName) 
   log.Printf("The DB cluster is configured to use\nyour custom parameter group %v
\mathcal{M}",
    *parameterGroup.DBClusterParameterGroupName) 
   log.Printf("and selected engine %v.\n", engineChoices[engineIndex]) 
   log.Println("This typically takes several minutes.") 
   cluster, err = scenario.dbClusters.CreateDbCluster( 
    clusterName, *parameterGroup.DBClusterParameterGroupName, dbName, dbEngine, 
    engineChoices[engineIndex], adminUsername, adminPassword) 
  if err != nil {
    panic(err) 
   } 
  for *cluster.Status != "available" { 
    scenario.helper.Pause(30) 
    cluster, err = scenario.dbClusters.GetDbCluster(clusterName) 
    if err != nil {
```

```
 panic(err) 
    } 
    log.Println("Cluster created and available.") 
   } 
  } 
  log.Println("Cluster data:") 
  log.Printf("\tDBClusterIdentifier: %v\n", *cluster.DBClusterIdentifier) 
  log.Printf("\tARN: %v\n", *cluster.DBClusterArn) 
  log.Printf("\tStatus: %v\n", *cluster.Status) 
  log.Printf("\tEngine: %v\n", *cluster.Engine) 
  log.Printf("\tEngine version: %v\n", *cluster.EngineVersion) 
  log.Printf("\tDBClusterParameterGroup: %v\n", *cluster.DBClusterParameterGroup) 
  log.Printf("\tEngineMode: %v\n", *cluster.EngineMode) 
  log.Println(strings.Repeat("-", 88)) 
  return cluster
}
// CreateInstance shows how to create a DB instance in an existing Aurora DB 
  cluster.
// A new DB cluster contains no DB instances, so you must add one. The first DB 
  instance
// that is added to a DB cluster defaults to a read-write DB instance.
func (scenario GetStartedClusters) CreateInstance(cluster *types.DBCluster) 
  *types.DBInstance { 
  log.Println("Checking for an existing database instance.") 
  dbInstance, err := scenario.dbClusters.GetInstance(*cluster.DBClusterIdentifier) 
 if err != nil {
   panic(err) 
  } 
 if dbInstance == nil {
   log.Println("Let's create a database instance in your DB cluster.") 
   log.Println("First, choose a DB instance type:") 
   instOpts, err := scenario.dbClusters.GetOrderableInstances( 
    *cluster.Engine, *cluster.EngineVersion) 
  if err != nil {
   panic(err) 
   } 
   var instChoices []string 
   for _, opt := range instOpts { 
    instChoices = append(instChoices, *opt.DBInstanceClass) 
   } 
   instIndex := scenario.questioner.AskChoice( 
    "Which DB instance class do you want to use?\n", instChoices) 
   log.Println("Creating a database instance. This typically takes several minutes.")
```

```
 dbInstance, err = scenario.dbClusters.CreateInstanceInCluster( 
    *cluster.DBClusterIdentifier, *cluster.DBClusterIdentifier, *cluster.Engine, 
    instChoices[instIndex]) 
  if err != nil {
    panic(err) 
   } 
  for *dbInstance.DBInstanceStatus != "available" { 
    scenario.helper.Pause(30) 
    dbInstance, err = scenario.dbClusters.GetInstance(*cluster.DBClusterIdentifier) 
   if err != nil {
     panic(err) 
   } 
  } 
  } 
  log.Println("Instance data:") 
  log.Printf("\tDBInstanceIdentifier: %v\n", *dbInstance.DBInstanceIdentifier) 
  log.Printf("\tARN: %v\n", *dbInstance.DBInstanceArn) 
  log.Printf("\tStatus: %v\n", *dbInstance.DBInstanceStatus) 
  log.Printf("\tEngine: %v\n", *dbInstance.Engine) 
  log.Printf("\tEngine version: %v\n", *dbInstance.EngineVersion) 
  log.Println(strings.Repeat("-", 88)) 
  return dbInstance
}
// DisplayConnection displays connection information about an Aurora DB cluster and 
 tips
// on how to connect to it.
func (scenario GetStartedClusters) DisplayConnection(cluster *types.DBCluster) {
  log.Println( 
   "You can now connect to your database using your favorite MySql client.\n" + 
    "One way to connect is by using the 'mysql' shell on an Amazon EC2 instance\n" + 
    "that is running in the same VPC as your database cluster. Pass the endpoint,\n" 
  + 
    "port, and administrator user name to 'mysql' and enter your password\n" + 
    "when prompted:") 
  log.Printf("\n\tmysql -h %v -P %v -u %v -p\n", 
   *cluster.Endpoint, *cluster.Port, *cluster.MasterUsername) 
  log.Println("For more information, see the User Guide for Aurora:\n" + 
   "\thttps://docs.aws.amazon.com/AmazonRDS/latest/AuroraUserGuide/
CHAP_GettingStartedAurora.CreatingConnecting.Aurora.html#CHAP_GettingStartedAurora.Aurora.Co
  log.Println(strings.Repeat("-", 88))
}
```

```
// CreateSnapshot shows how to create a DB cluster snapshot and wait until it's 
  available.
func (scenario GetStartedClusters) CreateSnapshot(clusterName string) { 
  if scenario.questioner.AskBool( 
  "Do you want to create a snapshot of your DB cluster (y/n)? ", "y") {
   snapshotId := fmt.Sprintf("%v-%v", clusterName, scenario.helper.UniqueId()) 
   log.Printf("Creating a snapshot named %v. This typically takes a few minutes.\n", 
  snapshotId) 
   snapshot, err := scenario.dbClusters.CreateClusterSnapshot(clusterName, 
  snapshotId) 
  if err != nil {
    panic(err) 
   } 
   for *snapshot.Status != "available" { 
    scenario.helper.Pause(30) 
   snapshot, err = scenario.dbClusters.GetClusterSnapshot(snapshotId)
   if err != nil {
     panic(err) 
    } 
   } 
   log.Println("Snapshot data:") 
   log.Printf("\tDBClusterSnapshotIdentifier: %v\n", 
  *snapshot.DBClusterSnapshotIdentifier) 
   log.Printf("\tARN: %v\n", *snapshot.DBClusterSnapshotArn) 
   log.Printf("\tStatus: %v\n", *snapshot.Status) 
   log.Printf("\tEngine: %v\n", *snapshot.Engine) 
   log.Printf("\tEngine version: %v\n", *snapshot.EngineVersion) 
   log.Printf("\tDBClusterIdentifier: %v\n", *snapshot.DBClusterIdentifier) 
   log.Printf("\tSnapshotCreateTime: %v\n", *snapshot.SnapshotCreateTime) 
   log.Println(strings.Repeat("-", 88)) 
  }
}
// Cleanup shows how to clean up a DB instance, DB cluster, and DB cluster parameter 
  group.
// Before the DB cluster parameter group can be deleted, all associated DB instances 
  and
// DB clusters must first be deleted.
func (scenario GetStartedClusters) Cleanup(dbInstance *types.DBInstance, cluster 
  *types.DBCluster, 
  parameterGroup *types.DBClusterParameterGroup) { 
  if scenario.questioner.AskBool(
```

```
 "\nDo you want to delete the database instance, DB cluster, and parameter group 
 (y/n)? ", "y") {
   log.Printf("Deleting database instance %v.\n", *dbInstance.DBInstanceIdentifier) 
   err := scenario.dbClusters.DeleteInstance(*dbInstance.DBInstanceIdentifier) 
  if err != nil {
   panic(err) 
   } 
   log.Printf("Deleting database cluster %v.\n", *cluster.DBClusterIdentifier) 
   err = scenario.dbClusters.DeleteDbCluster(*cluster.DBClusterIdentifier) 
  if err != nil {
    panic(err) 
   } 
   log.Println( 
    "Waiting for the DB instance and DB cluster to delete. This typically takes 
  several minutes.") 
   for dbInstance != nil || cluster != nil { 
    scenario.helper.Pause(30) 
    if dbInstance != nil { 
     dbInstance, err = 
  scenario.dbClusters.GetInstance(*dbInstance.DBInstanceIdentifier) 
    if err != nil {
      panic(err) 
     } 
    } 
    if cluster != nil { 
     cluster, err = scenario.dbClusters.GetDbCluster(*cluster.DBClusterIdentifier) 
    if err != nil {
      panic(err) 
     } 
   } 
   } 
   log.Printf("Deleting parameter group %v.", 
  *parameterGroup.DBClusterParameterGroupName) 
   err = 
  scenario.dbClusters.DeleteParameterGroup(*parameterGroup.DBClusterParameterGroupName) 
 if err != nil {
   panic(err) 
  } 
 }
}
```
Definieren Sie Funktionen, die vom Szenario aufgerufen werden, um Aurora-Aktionen zu verwalten.

```
type DbClusters struct { 
  AuroraClient *rds.Client
}
// GetParameterGroup gets a DB cluster parameter group by name.
func (clusters *DbClusters) GetParameterGroup(parameterGroupName string) ( 
  *types.DBClusterParameterGroup, error) { 
  output, err := clusters.AuroraClient.DescribeDBClusterParameterGroups( 
   context.TODO(), &rds.DescribeDBClusterParameterGroupsInput{ 
    DBClusterParameterGroupName: aws.String(parameterGroupName), 
   }) 
 if err != nil {
   var notFoundError *types.DBParameterGroupNotFoundFault 
  if errors.As(err, &notFoundError) {
    log.Printf("Parameter group %v does not exist.\n", parameterGroupName) 
   err = nil 
   } else { 
    log.Printf("Error getting parameter group %v: %v\n", parameterGroupName, err) 
   } 
  return nil, err 
  } else { 
  return &output.DBClusterParameterGroups[0], err 
  }
}
// CreateParameterGroup creates a DB cluster parameter group that is based on the 
  specified
// parameter group family.
func (clusters *DbClusters) CreateParameterGroup( 
  parameterGroupName string, parameterGroupFamily string, description string) ( 
  *types.DBClusterParameterGroup, error) { 
  output, err := clusters.AuroraClient.CreateDBClusterParameterGroup(context.TODO(), 
   &rds.CreateDBClusterParameterGroupInput{ 
    DBClusterParameterGroupName: aws.String(parameterGroupName), 
   DBParameterGroupFamily: aws.String(parameterGroupFamily),
   Description: aws.String(description),
```

```
 }) 
 if err != nil {
   log.Printf("Couldn't create parameter group %v: %v\n", parameterGroupName, err) 
  return nil, err 
  } else { 
  return output.DBClusterParameterGroup, err 
  }
}
// DeleteParameterGroup deletes the named DB cluster parameter group.
func (clusters *DbClusters) DeleteParameterGroup(parameterGroupName string) error { 
  _, err := clusters.AuroraClient.DeleteDBClusterParameterGroup(context.TODO(), 
   &rds.DeleteDBClusterParameterGroupInput{ 
    DBClusterParameterGroupName: aws.String(parameterGroupName), 
   }) 
 if err != nil {
   log.Printf("Couldn't delete parameter group %v: %v\n", parameterGroupName, err) 
  return err 
  } else { 
  return nil 
  }
}
// GetParameters gets the parameters that are contained in a DB cluster parameter 
  group.
func (clusters *DbClusters) GetParameters(parameterGroupName string, source string) 
  ( 
  []types.Parameter, error) { 
  var output *rds.DescribeDBClusterParametersOutput 
  var params []types.Parameter 
  var err error 
  parameterPaginator := 
  rds.NewDescribeDBClusterParametersPaginator(clusters.AuroraClient, 
   &rds.DescribeDBClusterParametersInput{ 
    DBClusterParameterGroupName: aws.String(parameterGroupName), 
  Source: aws.String(source),
   }) 
  for parameterPaginator.HasMorePages() { 
   output, err = parameterPaginator.NextPage(context.TODO())
```

```
if err != nil {
    log.Printf("Couldn't get paramaeters for %v: %v\n", parameterGroupName, err) 
   break 
   } else { 
    params = append(params, output.Parameters...) 
  } 
  } 
 return params, err
}
// UpdateParameters updates parameters in a named DB cluster parameter group.
func (clusters *DbClusters) UpdateParameters(parameterGroupName string, params 
  []types.Parameter) error { 
 _, err := clusters.AuroraClient.ModifyDBClusterParameterGroup(context.TODO(), 
  &rds.ModifyDBClusterParameterGroupInput{ 
    DBClusterParameterGroupName: aws.String(parameterGroupName), 
   Parameters: params,
  }) 
 if err != nil {
  log.Printf("Couldn't update parameters in %v: %v\n", parameterGroupName, err) 
  return err 
 } else { 
  return nil 
 }
}
// GetDbCluster gets data about an Aurora DB cluster.
func (clusters *DbClusters) GetDbCluster(clusterName string) (*types.DBCluster,
  error) { 
  output, err := clusters.AuroraClient.DescribeDBClusters(context.TODO(), 
  &rds.DescribeDBClustersInput{ 
    DBClusterIdentifier: aws.String(clusterName), 
  }) 
 if err != nil {
  var notFoundError *types.DBClusterNotFoundFault 
 if errors.As(err, &notFoundError) {
   log.Printf("DB cluster %v does not exist.\n", clusterName) 
   err = nil 
   } else { 
    log.Printf("Couldn't get DB cluster %v: %v\n", clusterName, err)
```

```
 } 
   return nil, err 
  } else { 
  return &output.DBClusters[0], err 
  }
}
// CreateDbCluster creates a DB cluster that is configured to use the specified 
  parameter group.
// The newly created DB cluster contains a database that uses the specified engine 
  and
// engine version.
func (clusters *DbClusters) CreateDbCluster(clusterName string, parameterGroupName 
  string, 
  dbName string, dbEngine string, dbEngineVersion string, adminName string, 
  adminPassword string) ( 
  *types.DBCluster, error) { 
  output, err := clusters.AuroraClient.CreateDBCluster(context.TODO(), 
  &rds.CreateDBClusterInput{ 
  DBClusterIdentifier: aws.String(clusterName),
  Engine: aws.String(dbEngine),
   DBClusterParameterGroupName: aws.String(parameterGroupName), 
  DatabaseName: aws.String(dbName),
  EngineVersion: aws.String(dbEngineVersion),
   MasterUserPassword: aws.String(adminPassword), 
 MasterUsername: aws.String(adminName),
  }) 
 if err != nil {
  log.Printf("Couldn't create DB cluster %v: %v\n", clusterName, err) 
  return nil, err 
  } else { 
   return output.DBCluster, err 
  }
}
// DeleteDbCluster deletes a DB cluster without keeping a final snapshot.
func (clusters *DbClusters) DeleteDbCluster(clusterName string) error { 
  _, err := clusters.AuroraClient.DeleteDBCluster(context.TODO(), 
  &rds.DeleteDBClusterInput{
```

```
 DBClusterIdentifier: aws.String(clusterName), 
  SkipFinalSnapshot: true,
  }) 
  if err != nil { 
  log.Printf("Couldn't delete DB cluster %v: %v\n", clusterName, err) 
  return err 
 } else { 
  return nil 
  }
}
// CreateClusterSnapshot creates a snapshot of a DB cluster.
func (clusters *DbClusters) CreateClusterSnapshot(clusterName string, snapshotName 
  string) ( 
  *types.DBClusterSnapshot, error) { 
  output, err := clusters.AuroraClient.CreateDBClusterSnapshot(context.TODO(), 
  &rds.CreateDBClusterSnapshotInput{ 
 DBClusterIdentifier: aws.String(clusterName),
  DBClusterSnapshotIdentifier: aws.String(snapshotName), 
  }) 
 if err != nil {
  log.Printf("Couldn't create snapshot %v: %v\n", snapshotName, err) 
  return nil, err 
 } else { 
  return output.DBClusterSnapshot, nil 
 }
}
// GetClusterSnapshot gets a DB cluster snapshot.
func (clusters *DbClusters) GetClusterSnapshot(snapshotName string)
  (*types.DBClusterSnapshot, error) { 
  output, err := clusters.AuroraClient.DescribeDBClusterSnapshots(context.TODO(), 
  &rds.DescribeDBClusterSnapshotsInput{ 
    DBClusterSnapshotIdentifier: aws.String(snapshotName), 
  }) 
 if err != nil {
  log.Printf("Couldn't get snapshot %v: %v\n", snapshotName, err) 
  return nil, err 
  } else { 
   return &output.DBClusterSnapshots[0], nil
```
}

```
}
// CreateInstanceInCluster creates a database instance in an existing DB cluster. 
 The first database that is
// created defaults to a read-write DB instance.
func (clusters *DbClusters) CreateInstanceInCluster(clusterName string, instanceName 
  string, 
  dbEngine string, dbInstanceClass string) (*types.DBInstance, error) { 
  output, err := clusters.AuroraClient.CreateDBInstance(context.TODO(), 
  &rds.CreateDBInstanceInput{ 
  DBInstanceIdentifier: aws.String(instanceName), 
  DBClusterIdentifier: aws.String(clusterName), 
 Engine: aws.String(dbEngine),
  DBInstanceClass: aws.String(dbInstanceClass), 
  }) 
 if err != nil {
  log.Printf("Couldn't create instance %v: %v\n", instanceName, err) 
  return nil, err 
  } else { 
  return output.DBInstance, nil 
 }
}
// GetInstance gets data about a DB instance.
func (clusters *DbClusters) GetInstance(instanceName string) ( 
  *types.DBInstance, error) { 
  output, err := clusters.AuroraClient.DescribeDBInstances(context.TODO(), 
  &rds.DescribeDBInstancesInput{ 
    DBInstanceIdentifier: aws.String(instanceName), 
  }) 
 if err != nil {
  var notFoundError *types.DBInstanceNotFoundFault 
 if errors.As(err, &notFoundError) {
   log.Printf("DB instance %v does not exist.\n", instanceName) 
   err = nil 
   } else { 
   log.Printf("Couldn't get instance %v: %v\n", instanceName, err) 
   } 
   return nil, err
```
} else {

```
 return &output.DBInstances[0], nil 
  }
}
// DeleteInstance deletes a DB instance.
func (clusters *DbClusters) DeleteInstance(instanceName string) error { 
  _, err := clusters.AuroraClient.DeleteDBInstance(context.TODO(), 
  &rds.DeleteDBInstanceInput{ 
   DBInstanceIdentifier: aws.String(instanceName), 
  SkipFinalSnapshot: true,
  DeleteAutomatedBackups: aws.Bool(true), 
  }) 
 if err != nil {
  log.Printf("Couldn't delete instance %v: %v\n", instanceName, err) 
  return err 
  } else { 
  return nil 
  }
}
// GetEngineVersions gets database engine versions that are available for the 
  specified engine
// and parameter group family.
func (clusters *DbClusters) GetEngineVersions(engine string, parameterGroupFamily 
  string) ( 
  []types.DBEngineVersion, error) { 
  output, err := clusters.AuroraClient.DescribeDBEngineVersions(context.TODO(), 
   &rds.DescribeDBEngineVersionsInput{ 
   Engine: aws.String(engine),
    DBParameterGroupFamily: aws.String(parameterGroupFamily), 
   }) 
 if err != nil {
   log.Printf("Couldn't get engine versions for %v: %v\n", engine, err) 
  return nil, err 
  } else { 
   return output.DBEngineVersions, nil 
  }
}
```

```
// GetOrderableInstances uses a paginator to get DB instance options that can be 
  used to create DB instances that are
// compatible with a set of specifications.
func (clusters *DbClusters) GetOrderableInstances(engine string, engineVersion 
  string) ( 
  []types.OrderableDBInstanceOption, error) { 
  var output *rds.DescribeOrderableDBInstanceOptionsOutput 
  var instances []types.OrderableDBInstanceOption 
  var err error 
  orderablePaginator := 
  rds.NewDescribeOrderableDBInstanceOptionsPaginator(clusters.AuroraClient, 
   &rds.DescribeOrderableDBInstanceOptionsInput{ 
   Engine: aws.String(engine),
    EngineVersion: aws.String(engineVersion), 
   }) 
  for orderablePaginator.HasMorePages() { 
   output, err = orderablePaginator.NextPage(context.TODO()) 
  if err := nil {
    log.Printf("Couldn't get orderable DB instances: %v\n", err) 
   break 
   } else { 
    instances = append(instances, output.OrderableDBInstanceOptions...) 
   } 
  } 
  return instances, err
}
```
- API-Details finden Sie in den folgenden Themen der AWS SDK for Go-API-Referenz.
	- [CreateDBCluster](https://pkg.go.dev/github.com/aws/aws-sdk-go-v2/service/rds#Client.CreateDBCluster)
	- [CreateDBClusterParameterGroup](https://pkg.go.dev/github.com/aws/aws-sdk-go-v2/service/rds#Client.CreateDBClusterParameterGroup)
	- [CreateDBClusterSnapshot](https://pkg.go.dev/github.com/aws/aws-sdk-go-v2/service/rds#Client.CreateDBClusterSnapshot)
	- [CreateDBInstance](https://pkg.go.dev/github.com/aws/aws-sdk-go-v2/service/rds#Client.CreateDBInstance)
	- [DeleteDBCluster](https://pkg.go.dev/github.com/aws/aws-sdk-go-v2/service/rds#Client.DeleteDBCluster)
	- [DeleteDBClusterParameterGroup](https://pkg.go.dev/github.com/aws/aws-sdk-go-v2/service/rds#Client.DeleteDBClusterParameterGroup)
	- [DeleteDBInstance](https://pkg.go.dev/github.com/aws/aws-sdk-go-v2/service/rds#Client.DeleteDBInstance)
- [DescribeDBClusterParameterGroups](https://pkg.go.dev/github.com/aws/aws-sdk-go-v2/service/rds#Client.DescribeDBClusterParameterGroups)
- [DescribeDBClusterParameters](https://pkg.go.dev/github.com/aws/aws-sdk-go-v2/service/rds#Client.DescribeDBClusterParameters)
- [DescribeDBClusterSnapshots](https://pkg.go.dev/github.com/aws/aws-sdk-go-v2/service/rds#Client.DescribeDBClusterSnapshots)
- [DescribeDBClusters](https://pkg.go.dev/github.com/aws/aws-sdk-go-v2/service/rds#Client.DescribeDBClusters)
- [DescribeDBEngineVersions](https://pkg.go.dev/github.com/aws/aws-sdk-go-v2/service/rds#Client.DescribeDBEngineVersions)
- [DescribeDBInstances](https://pkg.go.dev/github.com/aws/aws-sdk-go-v2/service/rds#Client.DescribeDBInstances)
- [DescribeOrderableDBInstanceOptions](https://pkg.go.dev/github.com/aws/aws-sdk-go-v2/service/rds#Client.DescribeOrderableDBInstanceOptions)
- [ModifyDBClusterParameterGroup](https://pkg.go.dev/github.com/aws/aws-sdk-go-v2/service/rds#Client.ModifyDBClusterParameterGroup)

# Amazon-Bedrock-Beispiele mit SDK for Go V2

Die folgenden Codebeispiele zeigen Ihnen, wie Sie Aktionen durchführen und gängige Szenarien implementieren, indem Sie AWS SDK for Go V2 mit Amazon Bedrock verwenden.

Aktionen sind Codeauszüge aus größeren Programmen und müssen im Kontext ausgeführt werden. Während Aktionen Ihnen zeigen, wie Sie einzelne Servicefunktionen aufrufen, können Sie Aktionen im Kontext der zugehörigen Szenarien und serviceübergreifenden Beispiele sehen.

Szenarien sind Codebeispiele, die Ihnen zeigen, wie Sie eine bestimmte Aufgabe ausführen können, indem Sie mehrere Funktionen innerhalb desselben Services aufrufen.

Jedes Beispiel enthält einen Link zu GitHub, wo Sie Anweisungen zum Einrichten und Ausführen des Codes im Kontext finden.

Erste Schritte

Hallo Amazon Bedrock

Die folgenden Codebeispiele veranschaulichen die ersten Schritte mit Amazon Bedrock.

SDK für Go V2

# **a** Note

```
package main
import ( 
  "context" 
  "fmt" 
  "github.com/aws/aws-sdk-go-v2/config" 
  "github.com/aws/aws-sdk-go-v2/service/bedrock"
\lambdaconst region = "us-east-1"
// main uses the AWS SDK for Go (v2) to create an Amazon Bedrock client and
// list the available foundation models in your account and the chosen region.
// This example uses the default settings specified in your shared credentials
// and config files.
func main() { 
     sdkConfig, err := config.LoadDefaultConfig(context.TODO(), 
  config.WithRegion(region)) 
    if err != nil {
         fmt.Println("Couldn't load default configuration. Have you set up your AWS 
  account?") 
         fmt.Println(err) 
         return 
     } 
     bedrockClient := bedrock.NewFromConfig(sdkConfig) 
     result, err := bedrockClient.ListFoundationModels(context.TODO(), 
  &bedrock.ListFoundationModelsInput{}) 
    if err != nil {
   fmt.Printf("Couldn't list foundation models. Here's why: %v\n", err) 
   return 
     } 
     if len(result.ModelSummaries) == 0 { 
     fmt.Println("There are no foundation models.")} 
     for _, modelSummary := range result.ModelSummaries { 
         fmt.Println(*modelSummary.ModelId) 
     }
}
```
• Weitere API-Informationen finden Sie unter [ListFoundationModels](https://pkg.go.dev/github.com/aws/aws-sdk-go-v2/service/bedrock#Client.ListFoundationModels) in der APIAWS SDK for Go-Referenz für .

#### Themen

• [Aktionen](#page-8295-0)

#### Aktionen

Auflisten verfügbarer Amazon-Bedrock-Grundlagenmodelle

Das folgende Codebeispiel zeigt, wie Sie verfügbare Amazon-Bedrock-Grundlagenmodelle auflisten.

#### SDK für Go V2

# **a** Note

Auf gibt es mehr GitHub. Sie sehen das vollständige Beispiel und erfahren, wie Sie das [AWS-Code-Beispiel-Repository](https://github.com/awsdocs/aws-doc-sdk-examples/tree/main/gov2/bedrock#code-examples) einrichten und ausführen.

Listen Sie die verfügbaren Bedrock-Grundlagenmodelle auf.

```
// FoundationModelWrapper encapsulates Amazon Bedrock actions used in the examples.
// It contains a Bedrock service client that is used to perform foundation model 
  actions.
type FoundationModelWrapper struct { 
  BedrockClient *bedrock.Client
}
// ListPolicies lists Bedrock foundation models that you can use.
func (wrapper FoundationModelWrapper) ListFoundationModels() 
  ([]types.FoundationModelSummary, error) { 
     var models []types.FoundationModelSummary 
     result, err := wrapper.BedrockClient.ListFoundationModels(context.TODO(), 
  &bedrock.ListFoundationModelsInput{})
```

```
if err != nil {
         log.Printf("Couldn't list foundation models. Here's why: %v\n", err) 
     } else { 
         models = result.ModelSummaries 
     } 
     return models, err
}
```
• Weitere API-Informationen finden Sie unter [ListFoundationModels](https://pkg.go.dev/github.com/aws/aws-sdk-go-v2/service/bedrock#Client.ListFoundationModels) in der APIAWS SDK for Go-Referenz für .

Amazon-Bedrock-Laufzeitbeispiele mit SDK for Go V2

Die folgenden Codebeispiele zeigen Ihnen, wie Sie Aktionen durchführen und gängige Szenarien implementieren, indem Sie AWS SDK for Go V2 mit Amazon Bedrock Runtime verwenden.

Aktionen sind Codeauszüge aus größeren Programmen und müssen im Kontext ausgeführt werden. Während Aktionen Ihnen zeigen, wie Sie einzelne Servicefunktionen aufrufen, können Sie Aktionen im Kontext der zugehörigen Szenarien und serviceübergreifenden Beispiele sehen.

Szenarien sind Codebeispiele, die Ihnen zeigen, wie Sie eine bestimmte Aufgabe ausführen können, indem Sie mehrere Funktionen innerhalb desselben Services aufrufen.

Jedes Beispiel enthält einen Link zu GitHub, wo Sie Anweisungen zum Einrichten und Ausführen des Codes im Kontext finden.

Erste Schritte

Hallo Amazon Bedrock

Das folgende Codebeispiel veranschaulicht die ersten Schritte mit Amazon Bedrock.

SDK für Go V2

#### **a** Note

```
package main
import ( 
  "context" 
  "encoding/json" 
  "flag" 
  "fmt" 
  "log" 
  "os" 
  "strings" 
  "github.com/aws/aws-sdk-go-v2/aws" 
  "github.com/aws/aws-sdk-go-v2/config" 
  "github.com/aws/aws-sdk-go-v2/service/bedrockruntime"
\lambda// Each model provider defines their own individual request and response formats.
// For the format, ranges, and default values for the different models, refer to:
// https://docs.aws.amazon.com/bedrock/latest/userguide/model-parameters.html
type ClaudeRequest struct { 
 Prompt string `json:"prompt"
 MaxTokensToSample int `json:"max_tokens_to_sample"`
  // Omitting optional request parameters
}
type ClaudeResponse struct { 
  Completion string `json:"completion"`
}
// main uses the AWS SDK for Go (v2) to create an Amazon Bedrock Runtime client
// and invokes Anthropic Claude 2 inside your account and the chosen region.
// This example uses the default settings specified in your shared credentials
// and config files.
func main() { 
  region := flag.String("region", "us-east-1", "The AWS region") 
  flag.Parse() 
  fmt.Printf("Using AWS region: %s\n", *region)
```

```
 sdkConfig, err := config.LoadDefaultConfig(context.Background(), 
  config.WithRegion(*region)) 
  if err != nil { 
  fmt.Println("Couldn't load default configuration. Have you set up your AWS 
  account?") 
  fmt.Println(err) 
  return 
  } 
  client := bedrockruntime.NewFromConfig(sdkConfig) 
  modelId := "anthropic.claude-v2" 
  prompt := "Hello, how are you today?" 
  // Anthropic Claude requires you to enclose the prompt as follows: 
  prefix := "Human: " 
  postfix := "\n\nAssistant:" 
  wrappedPrompt := prefix + prompt + postfix 
  request := ClaudeRequest{ 
  Prompt: wrappedPrompt,
  MaxTokensToSample: 200, 
  } 
  body, err := json.Marshal(request) 
 if err != nil {
  log.Panicln("Couldn't marshal the request: ", err) 
  } 
  result, err := client.InvokeModel(context.Background(), 
  &bedrockruntime.InvokeModelInput{ 
 ModelId: aws.String(modelId),
  ContentType: aws.String("application/json"), 
  Body: body, 
  }) 
 if err != nil {
  errMsg := err.Error() 
   if strings.Contains(errMsg, "no such host") { 
    fmt.Printf("Error: The Bedrock service is not available in the selected 
  region. Please double-check the service availability for your region at https://
aws.amazon.com/about-aws/global-infrastructure/regional-product-services/.\n") 
   } else if strings.Contains(errMsg, "Could not resolve the foundation model") {
```
Aktionen und Szenarien 10313

```
 fmt.Printf("Error: Could not resolve the foundation model from model identifier: 
  \"%v\". Please verify that the requested model exists and is accessible within the 
  specified region.\n", modelId) 
   } else { 
    fmt.Printf("Error: Couldn't invoke Anthropic Claude. Here's why: %v\n", err) 
   } 
   os.Exit(1) 
  } 
  var response ClaudeResponse 
  err = json.Unmarshal(result.Body, &response) 
 if err != nil {
   log.Fatal("failed to unmarshal", err) 
  } 
 fmt.Println("Prompt:\n", prompt) 
  fmt.Println("Response from Anthropic Claude:\n", response.Completion)
}
```
• Weitere API-Informationen finden Sie unter [InvokeModel](https://pkg.go.dev/github.com/aws/aws-sdk-go-v2/service/bedrockruntime#Client.InvokeModel) in der APIAWS SDK for Go-Referenz für .

#### Themen

- [Aktionen](#page-8295-0)
- [Szenarien](#page-8316-0)

### Aktionen

Bildgenerierung mit Amazon Titan Image Generator G1

Das folgende Codebeispiel zeigt, wie das G1-Modell des Amazon Titan Image Generators auf Amazon Bedrock zur Bildgenerierung aufgerufen wird.

# SDK für Go V2

# **a** Note

Auf gibt es mehr GitHub. Sie sehen das vollständige Beispiel und erfahren, wie Sie das [AWS-Code-Beispiel-Repository](https://github.com/awsdocs/aws-doc-sdk-examples/tree/main/gov2/bedrock-runtime#code-examples) einrichten und ausführen.

Rufen Sie das G1-Modell des Amazon Titan Image Generators auf, um Bilder zu generieren.

```
type TitanImageRequest struct { 
   TaskType string ison:"taskType"
    TextToImageParams TextToImageParams `json:"textToImageParams"` 
     ImageGenerationConfig ImageGenerationConfig `json:"imageGenerationConfig"`
}
type TextToImageParams struct { 
    Text string `json:"text"`
}
type ImageGenerationConfig struct { 
   NumberOfImages int `json:"numberOfImages"`
    Quality string `json:"quality"` 
    CfgScale float64 `json:"cfgScale"` 
   Height int `json:"height"`
   Width int `json:"width"`
    Seed int64 `json:"seed"`
}
type TitanImageResponse struct { 
     Images []string `json:"images"`
}
// Invokes the Titan Image model to create an image using the input provided
// in the request body.
func (wrapper InvokeModelWrapper) InvokeTitanImage(prompt string, seed int64) 
  (string, error) { 
    modelId := "amazon.titan-image-generator-v1" 
     body, err := json.Marshal(TitanImageRequest { 
        TaskType: "TEXT_IMAGE", 
        TextToImageParams: TextToImageParams { 
            Text: prompt, 
        },
```

```
 ImageGenerationConfig: ImageGenerationConfig { 
             NumberOfImages: 1, 
             Quality: "standard", 
             CfgScale: 8.0, 
             Height: 512, 
             Width: 512, 
             Seed: seed, 
        }, 
    }) 
    if err != nil { log.Fatal("failed to marshal", err) } 
    output, err := wrapper.BedrockRuntimeClient.InvokeModel(context.TODO(), 
 &bedrockruntime.InvokeModelInput{ 
        ModelId: aws.String(modelId), 
        ContentType: aws.String("application/json"), 
        Body: body, 
    }) 
    if err != nil { ProcessError(err, modelId) } 
    var response TitanImageResponse 
    if err := json.Unmarshal(output.Body, &response); err != nil { 
        log.Fatal("failed to unmarshal", err) 
    } 
    base64ImageData := response.Images[0] 
    return base64ImageData, nil
```
• Weitere API-Informationen finden Sie unter [InvokeModel](https://pkg.go.dev/github.com/aws/aws-sdk-go-v2/service/bedrockruntime#Client.InvokeModel) in der APIAWS SDK for Go-Referenz für .

Textgenerierung mit AI21 Labs Jurassic-2

Das folgende Codebeispiel zeigt, wie das AI21 Labs Jurassic-2-Modell auf Amazon Bedrock zur Textgenerierung aufgerufen wird.

}

## SDK für Go V2

# **a** Note

Auf gibt es mehr GitHub. Sie sehen das vollständige Beispiel und erfahren, wie Sie das [AWS-Code-Beispiel-Repository](https://github.com/awsdocs/aws-doc-sdk-examples/tree/main/gov2/bedrock-runtime#code-examples) einrichten und ausführen.

Rufen Sie das AI21 Labs Jurassic-2-Grundlagenmodell auf, um Text zu generieren.

```
// Each model provider has their own individual request and response formats.
// For the format, ranges, and default values for AI21 Labs Jurassic-2, refer to:
// https://docs.aws.amazon.com/bedrock/latest/userguide/model-parameters-
jurassic2.html
type Jurassic2Request struct { 
 Prompt string `json:"prompt"`
 MaxTokens int `json:"maxTokens,omitempty"`
  Temperature float64 `json:"temperature,omitempty"`
}
type Jurassic2Response struct { 
     Completions []Completion `json:"completions"`
}
type Completion struct { 
     Data Data `json:"data"`
}
type Data struct { 
     Text string `json:"text"`
}
// Invokes AI21 Labs Jurassic-2 on Amazon Bedrock to run an inference using the 
  input
// provided in the request body.
func (wrapper InvokeModelWrapper) InvokeJurassic2(prompt string) (string, error) { 
    modelId := "ai21.j2-mid-v1" body, err := json.Marshal(Jurassic2Request { 
  Prompt: prompt,
   MaxTokens: 200, 
  Temperature: 0.5,
  })
```

```
 if err != nil { log.Fatal("failed to marshal", err) } 
  output, err := wrapper.BedrockRuntimeClient.InvokeModel(context.TODO(), 
  &bedrockruntime.InvokeModelInput{ 
  ModelId: aws.String(modelId),
   ContentType: aws.String("application/json"), 
   Body: body, 
  }) 
  if err != nil { ProcessError(err, modelId) } 
  var response Jurassic2Response 
     if err := json.Unmarshal(output.Body, &response); err != nil { 
         log.Fatal("failed to unmarshal", err) 
     } 
  return response.Completions[0].Data.Text, nil
}
```
• Weitere API-Informationen finden Sie unter [InvokeModel](https://pkg.go.dev/github.com/aws/aws-sdk-go-v2/service/bedrockruntime#Client.InvokeModel) in der APIAWS SDK for Go-Referenz für .

Textgenerierung mit Anthropic Claude 2

Das folgende Codebeispiel zeigt, wie das Modell Anthropic Claude 2 in Amazon Bedrock zur Textgenerierung aufgerufen wird.

SDK für Go V2

**a** Note

Auf gibt es mehr GitHub. Sie sehen das vollständige Beispiel und erfahren, wie Sie das [AWS-Code-Beispiel-Repository](https://github.com/awsdocs/aws-doc-sdk-examples/tree/main/gov2/bedrock-runtime#code-examples) einrichten und ausführen.

Rufen Sie das Grundlagenmodell Anthropic Claude 2 auf, um Text zu generieren.

// Each model provider has their own individual request and response formats. // For the format, ranges, and default values for Anthropic Claude, refer to:

```
// https://docs.aws.amazon.com/bedrock/latest/userguide/model-parameters-claude.html
type ClaudeRequest struct { 
 Prompt string `json:"prompt"`
 MaxTokensToSample int `json:"max_tokens_to_sample"`
  Temperature float64 `json:"temperature,omitempty"` 
 StopSequences []string `json:"stop_sequences, omitempty"`
}
type ClaudeResponse struct { 
  Completion string `json:"completion"`
}
// Invokes Anthropic Claude on Amazon Bedrock to run an inference using the input
// provided in the request body.
func (wrapper InvokeModelWrapper) InvokeClaude(prompt string) (string, error) { 
     modelId := "anthropic.claude-v2" 
  // Anthropic Claude requires enclosing the prompt as follows: 
  enclosedPrompt := "Human: " + prompt + "\n\nAssistant:" 
  body, err := json.Marshal(ClaudeRequest { 
  Prompt: enclosedPrompt,
   MaxTokensToSample: 200, 
   Temperature: 0.5, 
  StopSequences: []string{"\n\nHuman:"},
  }) 
  if err != nil { log.Fatal("failed to marshal", err) } 
  output, err := wrapper.BedrockRuntimeClient.InvokeModel(context.TODO(), 
  &bedrockruntime.InvokeModelInput{ 
   ModelId: aws.String(modelId), 
   ContentType: aws.String("application/json"), 
   Body: body, 
  }) 
  if err != nil { ProcessError(err, modelId) } 
  var response ClaudeResponse 
     if err := json.Unmarshal(output.Body, &response); err != nil { 
         log.Fatal("failed to unmarshal", err) 
     }
```

```
 return response.Completion, nil
}
```
• Weitere API-Informationen finden Sie unter [InvokeModel](https://pkg.go.dev/github.com/aws/aws-sdk-go-v2/service/bedrockruntime#Client.InvokeModel) in der APIAWS SDK for Go-Referenz für .

Textgenerierung mit Anthropic Claude 2 mit einem Antwort-Stream

Das folgende Codebeispiel zeigt, wie das Modell Anthropic Claude 2 in Amazon Bedrock zur Textgenerierung mit einem Antwortstream aufgerufen wird.

SDK für Go V2

### **a** Note

Auf gibt es mehr GitHub. Sie sehen das vollständige Beispiel und erfahren, wie Sie das [AWS-Code-Beispiel-Repository](https://github.com/awsdocs/aws-doc-sdk-examples/tree/main/gov2/bedrock-runtime#code-examples) einrichten und ausführen.

Rufen Sie das Modell Anthropic Claude 2 auf und verarbeiten Sie den Antwort-Stream.

```
// Each model provider defines their own individual request and response formats.
// For the format, ranges, and default values for the different models, refer to:
// https://docs.aws.amazon.com/bedrock/latest/userguide/model-parameters.html
type Request struct { 
Prompt string `json:"prompt"`
MaxTokensToSample int ``json:"max_tokens_to_sample"`
 Temperature float64 `json:"temperature,omitempty"`
}
type Response struct { 
 Completion string `json:"completion"`
}
// Invokes Anthropic Claude on Amazon Bedrock to run an inference and asynchronously
// process the response stream.
func (wrapper InvokeModelWithResponseStreamWrapper) 
  InvokeModelWithResponseStream(prompt string) (string, error) {
```
```
 modelId := "anthropic.claude-v2" 
  // Anthropic Claude requires you to enclose the prompt as follows: 
  prefix := "Human: " 
  postfix := "\n\nAssistant:" 
  prompt = prefix + prompt + postfix 
  request := ClaudeRequest{ 
 Prompt: prompt,
  MaxTokensToSample: 200, 
  Temperature: 0.5, 
 StopSequences: []string{"\n\nHuman:"},
  } 
  body, err := json.Marshal(request) 
 if err != nil {
  log.Panicln("Couldn't marshal the request: ", err) 
  } 
  output, err := 
  wrapper.BedrockRuntimeClient.InvokeModelWithResponseStream(context.Background(), 
  &bedrockruntime.InvokeModelWithResponseStreamInput{ 
  Body: body, 
 ModelId: aws.String(modelId),
  ContentType: aws.String("application/json"), 
  }) 
  if err != nil { 
  errMsg := err.Error() 
   if strings.Contains(errMsg, "no such host") { 
    log.Printf("The Bedrock service is not available in the selected region. Please 
  double-check the service availability for your region at https://aws.amazon.com/
about-aws/global-infrastructure/regional-product-services/.\n") 
   } else if strings.Contains(errMsg, "Could not resolve the foundation model") { 
    log.Printf("Could not resolve the foundation model from model identifier: \"%v
\". Please verify that the requested model exists and is accessible within the 
  specified region.\n", modelId) 
  } else { 
    log.Printf("Couldn't invoke Anthropic Claude. Here's why: %v\n", err) 
  } 
  }
```

```
 resp, err := processStreamingOutput(output, func(ctx context.Context, part []byte) 
  error { 
  fmt.Print(string(part)) 
  return nil 
 }) 
  if err != nil { 
  log.Fatal("streaming output processing error: ", err) 
  } 
 return resp.Completion, nil
}
type StreamingOutputHandler func(ctx context.Context, part []byte) error
func processStreamingOutput(output 
  *bedrockruntime.InvokeModelWithResponseStreamOutput, handler 
  StreamingOutputHandler) (Response, error) { 
  var combinedResult string 
  resp := Response{} 
  for event := range output.GetStream().Events() { 
   switch v := event.(type) { 
   case *types.ResponseStreamMemberChunk: 
    //fmt.Println("payload", string(v.Value.Bytes)) 
    var resp Response 
    err := json.NewDecoder(bytes.NewReader(v.Value.Bytes)).Decode(&resp) 
   if err != nil {
    return resp, err 
    } 
    err = handler(context.Background(), []byte(resp.Completion)) 
    if err != nil { 
     return resp, err 
    } 
    combinedResult += resp.Completion 
   case *types.UnknownUnionMember: 
    fmt.Println("unknown tag:", v.Tag)
```

```
 default: 
    fmt.Println("union is nil or unknown type") 
   } 
  } 
  resp.Completion = combinedResult 
  return resp, nil
}
```
• Weitere API-Informationen finden Sie unter [InvokeModelWithResponseStream](https://pkg.go.dev/github.com/aws/aws-sdk-go-v2/service/bedrockruntime#Client.InvokeModelWithResponseStream) in der APIAWS SDK for Go-Referenz für .

Textgenerierung mit Meta Llama 2 Chat

Das folgende Codebeispiel zeigt, wie das Meta-Llama-2-Chat-Modell in Amazon Bedrock zur Textgenerierung aufgerufen wird.

SDK für Go V2

#### **G** Note

Auf gibt es mehr GitHub. Sie sehen das vollständige Beispiel und erfahren, wie Sie das [AWS-Code-Beispiel-Repository](https://github.com/awsdocs/aws-doc-sdk-examples/tree/main/gov2/bedrock-runtime#code-examples) einrichten und ausführen.

Rufen Sie das Meta-Llama-2-Chat-Grundlagenmodell auf, um Text zu generieren.

```
// Each model provider has their own individual request and response formats.
// For the format, ranges, and default values for Meta Llama 2 Chat, refer to:
// https://docs.aws.amazon.com/bedrock/latest/userguide/model-parameters-meta.html
type Llama2Request struct { 
 Prompt string `json:"prompt"`
MaxGenLength int `json:"max_gen_len,omitempty"`
  Temperature float64 `json:"temperature,omitempty"`
}
```

```
type Llama2Response struct { 
  Generation string `json:"generation"`
}
// Invokes Meta Llama 2 Chat on Amazon Bedrock to run an inference using the input
// provided in the request body.
func (wrapper InvokeModelWrapper) InvokeLlama2(prompt string) (string, error) { 
     modelId := "meta.llama2-13b-chat-v1" 
  body, err := json.Marshal(Llama2Request { 
  Prompt: prompt,
   MaxGenLength: 512, 
   Temperature: 0.5, 
  }) 
  if err != nil { log.Fatal("failed to marshal", err) } 
  output, err := wrapper.BedrockRuntimeClient.InvokeModel(context.TODO(), 
  &bedrockruntime.InvokeModelInput{ 
  ModelId: aws.String(modelId),
   ContentType: aws.String("application/json"), 
   Body: body, 
  }) 
  if err != nil { ProcessError(err, modelId) } 
  var response Llama2Response 
     if err := json.Unmarshal(output.Body, &response); err != nil { 
         log.Fatal("failed to unmarshal", err) 
     } 
  return response.Generation, nil
}
```
• Weitere API-Informationen finden Sie unter [InvokeModel](https://pkg.go.dev/github.com/aws/aws-sdk-go-v2/service/bedrockruntime#Client.InvokeModel) in der APIAWS SDK for Go-Referenz für .

# Szenarien

Mehrere Grundlagenmodelle auf Amazon Bedrock aufrufen

Das folgende Codebeispiel zeigt, wie Sie mehrere Grundlagenmodelle in Amazon Bedrock aufrufen.

- Generieren Sie Text mit Anthropic Claude.
- Generieren Sie Text mit AI21 Labs Jurassic-2.
- Generieren Sie Text mit Meta Llama 2 Chat.
- Verarbeiten Sie den Antwort-Stream asynchron von Anthropic Claude.
- Generieren Sie ein Bild mit dem Amazon Titan Image Generator.

# SDK für Go V2

# **a** Note

Auf gibt es mehr GitHub. Sie sehen das vollständige Beispiel und erfahren, wie Sie das [AWS-Code-Beispiel-Repository](https://github.com/awsdocs/aws-doc-sdk-examples/tree/main/gov2/bedrock-runtime#code-examples) einrichten und ausführen.

Rufen Sie mehrere Grundlagenmodelle auf Amazon Bedrock auf.

```
// InvokeModelsScenario demonstrates how to use the Amazon Bedrock Runtime client
// to invoke various foundation models for text and image generation
//
// 1. Generate text with Anthropic Claude 2
// 2. Generate text with AI21 Labs Jurassic-2
// 3. Generate text with Meta Llama 2 Chat
// 4. Generate text and asynchronously process the response stream with Anthropic 
  Claude 2
// 5. Generate and image with the Amazon Titan image generation model
type InvokeModelsScenario struct { 
 sdkConfig aws.Config
  invokeModelWrapper actions.InvokeModelWrapper 
  responseStreamWrapper actions.InvokeModelWithResponseStreamWrapper 
  questioner demotools.IQuestioner
}
```

```
// NewInvokeModelsScenario constructs an InvokeModelsScenario instance from a 
  configuration.
// It uses the specified config to get a Bedrock Runtime client and create wrappers 
 for the
// actions used in the scenario.
func NewInvokeModelsScenario(sdkConfig aws.Config, questioner demotools.IQuestioner) 
  InvokeModelsScenario { 
  client := bedrockruntime.NewFromConfig(sdkConfig) 
  return InvokeModelsScenario{ 
   sdkConfig: sdkConfig, 
  invokeModelWrapper: actions.InvokeModelWrapper{BedrockRuntimeClient: client}, 
  responseStreamWrapper: 
  actions.InvokeModelWithResponseStreamWrapper{BedrockRuntimeClient: client}, 
   questioner: questioner, 
 }
}
// Runs the interactive scenario.
func (scenario InvokeModelsScenario) Run() { 
  defer func() { 
 if r := recover(); r := nil {
    log.Printf("Something went wrong with the demo: %v\n", r) 
   } 
\}()
  log.Println(strings.Repeat("=", 77)) 
  log.Println("Welcome to the Amazon Bedrock Runtime model invocation demo.") 
  log.Println(strings.Repeat("=", 77)) 
  log.Printf("First, let's invoke a few large-language models using the synchronous 
  client:\n\n") 
  text2textPrompt := "In one paragraph, who are you?" 
  log.Println(strings.Repeat("-", 77)) 
  log.Printf("Invoking Claude with prompt: %v\n", text2textPrompt) 
  scenario.InvokeClaude(text2textPrompt) 
  log.Println(strings.Repeat("-", 77)) 
  log.Printf("Invoking Jurassic-2 with prompt: %v\n", text2textPrompt) 
  scenario.InvokeJurassic2(text2textPrompt) 
  log.Println(strings.Repeat("-", 77)) 
  log.Printf("Invoking Llama2 with prompt: %v\n", text2textPrompt)
```

```
 scenario.InvokeLlama2(text2textPrompt) 
  log.Println(strings.Repeat("=", 77)) 
  log.Printf("Now, let's invoke Claude with the asynchronous client and process the 
  response stream:\n\n") 
  log.Println(strings.Repeat("-", 77)) 
  log.Printf("Invoking Claude with prompt: %v\n", text2textPrompt) 
  scenario.InvokeWithResponseStream(text2textPrompt) 
  log.Println(strings.Repeat("=", 77)) 
  log.Printf("Now, let's create an image with the Amazon Titan image generation 
 model:\n\n\langle n \ranglen")
  text2ImagePrompt := "stylized picture of a cute old steampunk robot" 
  seed := rand.Int63n(2147483648) 
  log.Println(strings.Repeat("-", 77)) 
  log.Printf("Invoking Amazon Titan with prompt: %v\n", text2ImagePrompt) 
  scenario.InvokeTitanImage(text2ImagePrompt, seed) 
  log.Println(strings.Repeat("=", 77)) 
  log.Println("Thanks for watching!") 
 log.Println(strings.Repeat("=", 77))
}
func (scenario InvokeModelsScenario) InvokeClaude(prompt string) { 
  completion, err := scenario.invokeModelWrapper.InvokeClaude(prompt) 
  if err != nil { 
   panic(err) 
  } 
  log.Printf("\nClaude : %v\n", strings.TrimSpace(completion))
}
func (scenario InvokeModelsScenario) InvokeJurassic2(prompt string) { 
  completion, err := scenario.invokeModelWrapper.InvokeJurassic2(prompt) 
 if err != nil {
  panic(err) 
  } 
 log.Printf("\nJurassic-2 : %v\n", strings.TrimSpace(completion))
}
func (scenario InvokeModelsScenario) InvokeLlama2(prompt string) { 
  completion, err := scenario.invokeModelWrapper.InvokeLlama2(prompt)
```

```
 if err != nil { 
   panic(err) 
  } 
  log.Printf("\nLlama 2 : %v\n\n", strings.TrimSpace(completion))
}
func (scenario InvokeModelsScenario) InvokeWithResponseStream(prompt string) { 
  log.Println("\nClaude with response stream:") 
  _, err := scenario.responseStreamWrapper.InvokeModelWithResponseStream(prompt) 
 if err != nil {
   panic(err) 
  } 
  log.Println()
}
func (scenario InvokeModelsScenario) InvokeTitanImage(prompt string, seed int64) { 
  base64ImageData, err := scenario.invokeModelWrapper.InvokeTitanImage(prompt, seed) 
  if err != nil { 
   panic(err) 
  } 
  imagePath := saveImage(base64ImageData, "amazon.titan-image-generator-v1") 
  fmt.Printf("The generated image has been saved to %s\n", imagePath)
}
```
- API-Details finden Sie in den folgenden Themen der AWS SDK for Go-API-Referenz.
	- [InvokeModel](https://pkg.go.dev/github.com/aws/aws-sdk-go-v2/service/bedrockruntime#Client.InvokeModel)
	- [InvokeModelWithResponseStream](https://pkg.go.dev/github.com/aws/aws-sdk-go-v2/service/bedrockruntime#Client.InvokeModelWithResponseStream)

# CloudWatch Protokolliert Beispiele mit SDK for Go V2

Die folgenden Codebeispiele zeigen Ihnen, wie Sie Aktionen durchführen und gängige Szenarien implementieren, indem Sie AWS SDK for Go V2 mit - CloudWatch Protokollen verwenden.

Aktionen sind Codeauszüge aus größeren Programmen und müssen im Kontext ausgeführt werden. Während Aktionen Ihnen zeigen, wie Sie einzelne Servicefunktionen aufrufen, können Sie Aktionen im Kontext der zugehörigen Szenarien und serviceübergreifenden Beispiele sehen.

Szenarien sind Codebeispiele, die Ihnen zeigen, wie Sie eine bestimmte Aufgabe ausführen können, indem Sie mehrere Funktionen innerhalb desselben Services aufrufen.

Jedes Beispiel enthält einen Link zu GitHub, wo Sie Anweisungen zum Einrichten und Ausführen des Codes im Kontext finden.

#### Themen

• [Aktionen](#page-8295-0)

# Aktionen

Starten einer Live-Tail-Sitzung

Das folgende Codebeispiel zeigt, wie Sie eine Live-Tail-Sitzung für eine vorhandene Protokollgruppe/ einen vorhandenen Protokollstream starten.

SDK für Go V2

Binden Sie die erforderlichen Dateien ein.

```
import ( 
  "context" 
  "log" 
  "time" 
  "github.com/aws/aws-sdk-go-v2/config" 
  "github.com/aws/aws-sdk-go-v2/service/cloudwatchlogs" 
  "github.com/aws/aws-sdk-go-v2/service/cloudwatchlogs/types"
)
```
Verarbeiten Sie die Ereignisse aus der Live-Tail-Sitzung.

```
func handleEventStreamAsync(stream *cloudwatchlogs.StartLiveTailEventStream) { 
  eventsChan := stream.Events() 
  for { 
   event := <-eventsChan 
   switch e := event.(type) { 
   case *types.StartLiveTailResponseStreamMemberSessionStart: 
    log.Println("Received SessionStart event") 
   case *types.StartLiveTailResponseStreamMemberSessionUpdate: 
    for _, logEvent := range e.Value.SessionResults { 
     log.Println(*logEvent.Message) 
    }
```

```
 default: 
    // Handle on-stream exceptions 
   if err := stream.Frr(); err := nil {
     log.Fatalf("Error occured during streaming: %v", err) 
    } else if event == nil { 
     log.Println("Stream is Closed") 
     return 
    } else { 
     log.Fatalf("Unknown event type: %T", e) 
    } 
   } 
  }
}
```
Starten Sie die Live-Tail-Sitzung.

```
 cfg, err := config.LoadDefaultConfig(context.TODO()) 
 if err != nil { 
  panic("configuration error, " + err.Error()) 
 } 
 client := cloudwatchlogs.NewFromConfig(cfg) 
 request := &cloudwatchlogs.StartLiveTailInput{ 
 LogGroupIdentifiers: logGroupIdentifiers, 
 LogStreamNames: logStreamNames, 
 LogEventFilterPattern: logEventFilterPattern, 
 } 
 response, err := client.StartLiveTail(context.TODO(), request) 
 // Handle pre-stream Exceptions 
if err != nil {
  log.Fatalf("Failed to start streaming: %v", err) 
 } 
 // Start a Goroutine to handle events over stream 
 stream := response.GetStream() 
 go handleEventStreamAsync(stream)
```
Halten Sie die Live-Tail-Sitzung an, nachdem ein Zeitraum abgelaufen ist.

// Close the stream (which ends the session) after a timeout

```
 time.Sleep(10 * time.Second) 
 stream.Close() 
 log.Println("Event stream closed")
```
• Weitere API-Informationen finden Sie unter [StartLiveTail](https://pkg.go.dev/github.com/aws/aws-sdk-go-v2/service/cloudwatchlogs#Client.StartLiveTail) in der APIAWS SDK for Go-Referenz für .

# DynamoDB-Beispiele mit SDK for Go V2

Die folgenden Codebeispiele zeigen Ihnen, wie Sie Aktionen durchführen und gängige Szenarien implementieren, indem Sie AWS SDK for Go V2 mit DynamoDB verwenden.

Aktionen sind Codeauszüge aus größeren Programmen und müssen im Kontext ausgeführt werden. Während Aktionen Ihnen zeigen, wie Sie einzelne Servicefunktionen aufrufen, können Sie Aktionen im Kontext der zugehörigen Szenarien und serviceübergreifenden Beispiele sehen.

Szenarien sind Codebeispiele, die Ihnen zeigen, wie Sie eine bestimmte Aufgabe ausführen können, indem Sie mehrere Funktionen innerhalb desselben Services aufrufen.

Jedes Beispiel enthält einen Link zu GitHub, wo Sie Anweisungen zum Einrichten und Ausführen des Codes im Kontext finden.

# Themen

- [Aktionen](#page-8295-0)
- [Szenarien](#page-8316-0)

# Aktionen

Erstellen einer Tabelle

Im folgenden Codebeispiel wird gezeigt, wie eine DynamoDB-Tabelle erstellt wird.

SDK für Go V2

# **a** Note

```
// TableBasics encapsulates the Amazon DynamoDB service actions used in the 
  examples.
// It contains a DynamoDB service client that is used to act on the specified table.
type TableBasics struct { 
  DynamoDbClient *dynamodb.Client 
  TableName string
}
// CreateMovieTable creates a DynamoDB table with a composite primary key defined as
// a string sort key named `title`, and a numeric partition key named `year`.
// This function uses NewTableExistsWaiter to wait for the table to be created by
// DynamoDB before it returns.
func (basics TableBasics) CreateMovieTable() (*types.TableDescription, error) { 
  var tableDesc *types.TableDescription 
  table, err := basics.DynamoDbClient.CreateTable(context.TODO(), 
  &dynamodb.CreateTableInput{ 
   AttributeDefinitions: []types.AttributeDefinition{{ 
    AttributeName: aws.String("year"), 
   AttributeType: types.ScalarAttributeTypeN, 
   }, { 
    AttributeName: aws.String("title"), 
    AttributeType: types.ScalarAttributeTypeS, 
   }}, 
   KeySchema: []types.KeySchemaElement{{ 
   AttributeName: aws.String("year"), 
   KeyType: types.KeyTypeHash,
   }, { 
    AttributeName: aws.String("title"), 
   KeyType: types.KeyTypeRange,
   }}, 
   TableName: aws.String(basics.TableName), 
   ProvisionedThroughput: &types.ProvisionedThroughput{ 
    ReadCapacityUnits: aws.Int64(10), 
   WriteCapacityUnits: aws.Int64(10), 
   }, 
  }) 
 if err != nil {
   log.Printf("Couldn't create table %v. Here's why: %v\n", basics.TableName, err) 
  } else { 
   waiter := dynamodb.NewTableExistsWaiter(basics.DynamoDbClient)
```

```
 err = waiter.Wait(context.TODO(), &dynamodb.DescribeTableInput{ 
    TableName: aws.String(basics.TableName)}, 5*time.Minute) 
  if err != nil {
    log.Printf("Wait for table exists failed. Here's why: %v\n", err) 
   } 
   tableDesc = table.TableDescription 
  } 
  return tableDesc, err
}
```
• Weitere API-Informationen finden Sie unter [CreateTable](https://pkg.go.dev/github.com/aws/aws-sdk-go-v2/service/dynamodb#Client.CreateTable) in der APIAWS SDK for Go-Referenz für .

Löschen einer Tabelle

Im folgenden Codebeispiel wird gezeigt, wie eine DynamoDB-Tabelle gelöscht wird.

SDK für Go V2

```
G Note
```

```
// TableBasics encapsulates the Amazon DynamoDB service actions used in the 
  examples.
// It contains a DynamoDB service client that is used to act on the specified table.
type TableBasics struct { 
  DynamoDbClient *dynamodb.Client 
  TableName string
}
// DeleteTable deletes the DynamoDB table and all of its data.
func (basics TableBasics) DeleteTable() error { 
  _, err := basics.DynamoDbClient.DeleteTable(context.TODO(), 
  &dynamodb.DeleteTableInput{
```

```
 TableName: aws.String(basics.TableName)}) 
 if err != nil {
   log.Printf("Couldn't delete table %v. Here's why: %v\n", basics.TableName, err) 
  } 
 return err
}
```
• Weitere API-Informationen finden Sie unter [DeleteTable](https://pkg.go.dev/github.com/aws/aws-sdk-go-v2/service/dynamodb#Client.DeleteTable) in der APIAWS SDK for Go-Referenz für .

Löschen eines Elements aus einer Tabelle

Im folgenden Codebeispiel wird gezeigt, wie ein Element aus einer DynamoDB-Tabelle gelöscht wird.

```
SDK für Go V2
```
# **a** Note

```
// TableBasics encapsulates the Amazon DynamoDB service actions used in the 
  examples.
// It contains a DynamoDB service client that is used to act on the specified table.
type TableBasics struct { 
  DynamoDbClient *dynamodb.Client 
  TableName string
}
// DeleteMovie removes a movie from the DynamoDB table.
func (basics TableBasics) DeleteMovie(movie Movie) error { 
  _, err := basics.DynamoDbClient.DeleteItem(context.TODO(), 
  &dynamodb.DeleteItemInput{ 
  TableName: aws.String(basics.TableName), Key: movie.GetKey(), 
  }) 
  if err != nil {
```

```
 log.Printf("Couldn't delete %v from the table. Here's why: %v\n", movie.Title, 
  err) 
  } 
  return err
}
// Movie encapsulates data about a movie. Title and Year are the composite primary 
  key
// of the movie in Amazon DynamoDB. Title is the sort key, Year is the partition 
  key,
// and Info is additional data.
type Movie struct { 
 Title string \qquad \qquad \text{dynamodbav:}"title"`
 Year int `dynamodbav:"year"`
  Info map[string]interface{} `dynamodbav:"info"`
}
// GetKey returns the composite primary key of the movie in a format that can be
// sent to DynamoDB.
func (movie Movie) GetKey() map[string]types.AttributeValue { 
  title, err := attributevalue.Marshal(movie.Title) 
 if err != nil {
  panic(err) 
  } 
  year, err := attributevalue.Marshal(movie.Year) 
 if err != nil {
  panic(err) 
  } 
  return map[string]types.AttributeValue{"title": title, "year": year}
}
// String returns the title, year, rating, and plot of a movie, formatted for the 
  example.
func (movie Movie) String() string { 
  return fmt.Sprintf("%v\n\tReleased: %v\n\tRating: %v\n\tPlot: %v\n", 
   movie.Title, movie.Year, movie.Info["rating"], movie.Info["plot"])
}
```
.

• Weitere API-Informationen finden Sie unter [DeleteItem](https://pkg.go.dev/github.com/aws/aws-sdk-go-v2/service/dynamodb#Client.DeleteItem) in der APIAWS SDK for Go-Referenz für

Abrufen eines Elements aus einer Tabelle

Im folgenden Codebeispiel wird gezeigt, wie ein Element aus einer DynamoDB-Tabelle abgerufen wird.

SDK für Go V2

#### **a** Note

```
// TableBasics encapsulates the Amazon DynamoDB service actions used in the 
  examples.
// It contains a DynamoDB service client that is used to act on the specified table.
type TableBasics struct { 
  DynamoDbClient *dynamodb.Client 
  TableName string
}
// GetMovie gets movie data from the DynamoDB table by using the primary composite 
  key
// made of title and year.
func (basics TableBasics) GetMovie(title string, year int) (Movie, error) { 
  movie := Movie{Title: title, Year: year} 
  response, err := basics.DynamoDbClient.GetItem(context.TODO(), 
  &dynamodb.GetItemInput{ 
   Key: movie.GetKey(), TableName: aws.String(basics.TableName), 
  }) 
  if err != nil { 
   log.Printf("Couldn't get info about %v. Here's why: %v\n", title, err) 
  } else { 
   err = attributevalue.UnmarshalMap(response.Item, &movie) 
   if err != nil {
```

```
 log.Printf("Couldn't unmarshal response. Here's why: %v\n", err) 
   } 
  } 
  return movie, err
}
// Movie encapsulates data about a movie. Title and Year are the composite primary 
  key
// of the movie in Amazon DynamoDB. Title is the sort key, Year is the partition 
  key,
// and Info is additional data.
type Movie struct { 
 Title string \qquad \qquad \text{`dynamodbav:''title''`}Year int \gamma Info map[string]interface{} `dynamodbav:"info"`
}
// GetKey returns the composite primary key of the movie in a format that can be
// sent to DynamoDB.
func (movie Movie) GetKey() map[string]types.AttributeValue { 
  title, err := attributevalue.Marshal(movie.Title) 
 if err != nil {
   panic(err) 
  } 
  year, err := attributevalue.Marshal(movie.Year) 
 if err := nil {
  panic(err) 
  } 
  return map[string]types.AttributeValue{"title": title, "year": year}
}
// String returns the title, year, rating, and plot of a movie, formatted for the 
  example.
func (movie Movie) String() string { 
  return fmt.Sprintf("%v\n\tReleased: %v\n\tRating: %v\n\tPlot: %v\n", 
   movie.Title, movie.Year, movie.Info["rating"], movie.Info["plot"])
}
```
• Weitere API-Informationen finden Sie unter [GetItem](https://pkg.go.dev/github.com/aws/aws-sdk-go-v2/service/dynamodb#Client.GetItem) in der APIAWS SDK for Go-Referenz für .

# Abrufen von Informationen zu einer Tabelle

Im folgenden Codebeispiel wird gezeigt, wie Informationen zu einer DynamoDB-Tabelle abgerufen werden.

SDK für Go V2

# **a** Note

```
// TableBasics encapsulates the Amazon DynamoDB service actions used in the 
  examples.
// It contains a DynamoDB service client that is used to act on the specified table.
type TableBasics struct { 
  DynamoDbClient *dynamodb.Client 
  TableName string
}
// TableExists determines whether a DynamoDB table exists.
func (basics TableBasics) TableExists() (bool, error) { 
  exists := true 
  _, err := basics.DynamoDbClient.DescribeTable( 
  context.TODO(), &dynamodb.DescribeTableInput{TableName: 
  aws.String(basics.TableName)}, 
 \lambda if err != nil { 
   var notFoundEx *types.ResourceNotFoundException 
  if errors.As(err, &notFoundEx) {
    log.Printf("Table %v does not exist.\n", basics.TableName) 
   err = nil 
   } else { 
    log.Printf("Couldn't determine existence of table %v. Here's why: %v\n", 
  basics.TableName, err) 
   } 
   exists = false 
  }
```

```
 return exists, err
}
```
• Weitere API-Informationen finden Sie unter [DescribeTable](https://pkg.go.dev/github.com/aws/aws-sdk-go-v2/service/dynamodb#Client.DescribeTable) in der APIAWS SDK for Go-Referenz für .

Auflisten von Tabellen

Im folgenden Codebeispiel wird gezeigt, wie DynamoDB-Tabellen aufgelistet werden.

SDK für Go V2

# **G** Note

```
// TableBasics encapsulates the Amazon DynamoDB service actions used in the 
  examples.
// It contains a DynamoDB service client that is used to act on the specified table.
type TableBasics struct { 
  DynamoDbClient *dynamodb.Client 
  TableName string
}
// ListTables lists the DynamoDB table names for the current account.
func (basics TableBasics) ListTables() ([]string, error) { 
  var tableNames []string 
  var output *dynamodb.ListTablesOutput 
  var err error 
  tablePaginator := dynamodb.NewListTablesPaginator(basics.DynamoDbClient, 
  &dynamodb.ListTablesInput{}) 
  for tablePaginator.HasMorePages() { 
   output, err = tablePaginator.NextPage(context.TODO()) 
   if err != nil { 
    log.Printf("Couldn't list tables. Here's why: %v\n", err)
```

```
 break 
   } else { 
    tableNames = append(tableNames, output.TableNames...) 
   } 
  } 
  return tableNames, err
}
```
• Weitere API-Informationen finden Sie unter [ListTables](https://pkg.go.dev/github.com/aws/aws-sdk-go-v2/service/dynamodb#Client.ListTables) in der APIAWS SDK for Go-Referenz für

Einfügen eines Elements in eine Tabelle

Im folgenden Codebeispiel wird gezeigt, wie Sie ein Element in eine DynamoDB-Tabelle einfügen.

```
SDK für Go V2
```
.

**a** Note

```
// TableBasics encapsulates the Amazon DynamoDB service actions used in the 
  examples.
// It contains a DynamoDB service client that is used to act on the specified table.
type TableBasics struct { 
 DynamoDbClient *dynamodb.Client 
 TableName string
}
// AddMovie adds a movie the DynamoDB table.
func (basics TableBasics) AddMovie(movie Movie) error { 
  item, err := attributevalue.MarshalMap(movie) 
  if err != nil { 
   panic(err) 
  }
```

```
 _, err = basics.DynamoDbClient.PutItem(context.TODO(), &dynamodb.PutItemInput{ 
   TableName: aws.String(basics.TableName), Item: item, 
  }) 
  if err != nil { 
  log.Printf("Couldn't add item to table. Here's why: %v\n", err) 
  } 
  return err
}
// Movie encapsulates data about a movie. Title and Year are the composite primary 
  key
// of the movie in Amazon DynamoDB. Title is the sort key, Year is the partition 
  key,
// and Info is additional data.
type Movie struct { 
 Title string \qquad \qquad \text{`dynamodbav:''title''`}Year int \qquad \qquad `dynamodbav:"year"`
  Info map[string]interface{} `dynamodbav:"info"`
}
// GetKey returns the composite primary key of the movie in a format that can be
// sent to DynamoDB.
func (movie Movie) GetKey() map[string]types.AttributeValue { 
  title, err := attributevalue.Marshal(movie.Title) 
 if err != nil {
   panic(err) 
  } 
  year, err := attributevalue.Marshal(movie.Year) 
 if err != nil {
  panic(err) 
  } 
  return map[string]types.AttributeValue{"title": title, "year": year}
}
// String returns the title, year, rating, and plot of a movie, formatted for the 
  example.
func (movie Movie) String() string { 
  return fmt.Sprintf("%v\n\tReleased: %v\n\tRating: %v\n\tPlot: %v\n", 
   movie.Title, movie.Year, movie.Info["rating"], movie.Info["plot"])
}
```
• Weitere API-Informationen finden Sie unter [PutItem](https://pkg.go.dev/github.com/aws/aws-sdk-go-v2/service/dynamodb#Client.PutItem) in der APIAWS SDK for Go-Referenz für .

#### Abfragen einer Tabelle

Im folgenden Codebeispiel wird gezeigt, wie DynamoDB-Tabellen abgefragt werden.

# SDK für Go V2

#### **a** Note

```
// TableBasics encapsulates the Amazon DynamoDB service actions used in the 
  examples.
// It contains a DynamoDB service client that is used to act on the specified table.
type TableBasics struct { 
  DynamoDbClient *dynamodb.Client 
  TableName string
}
// Query gets all movies in the DynamoDB table that were released in the specified 
  year.
// The function uses the `expression` package to build the key condition expression
// that is used in the query.
func (basics TableBasics) Query(releaseYear int) ([]Movie, error) { 
  var err error 
  var response *dynamodb.QueryOutput 
  var movies []Movie 
  keyEx := expression.Key("year").Equal(expression.Value(releaseYear)) 
  expr, err := expression.NewBuilder().WithKeyCondition(keyEx).Build() 
  if err != nil { 
   log.Printf("Couldn't build expression for query. Here's why: %v\n", err) 
  } else { 
   queryPaginator := dynamodb.NewQueryPaginator(basics.DynamoDbClient, 
  &dynamodb.QueryInput{
```

```
TableName: aws.String(basics.TableName),
    ExpressionAttributeNames: expr.Names(), 
    ExpressionAttributeValues: expr.Values(), 
    KeyConditionExpression: expr.KeyCondition(), 
   }) 
   for queryPaginator.HasMorePages() { 
    response, err = queryPaginator.NextPage(context.TODO()) 
   if err != nil {
     log.Printf("Couldn't query for movies released in %v. Here's why: %v\n", 
  releaseYear, err) 
     break 
    } else { 
     var moviePage []Movie 
     err = attributevalue.UnmarshalListOfMaps(response.Items, &moviePage) 
    if err != nil {
      log.Printf("Couldn't unmarshal query response. Here's why: %v\n", err) 
     break 
     } else { 
      movies = append(movies, moviePage...) 
     } 
    } 
   } 
  } 
  return movies, err
}
// Movie encapsulates data about a movie. Title and Year are the composite primary 
  key
// of the movie in Amazon DynamoDB. Title is the sort key, Year is the partition 
  key,
// and Info is additional data.
type Movie struct { 
 Title string \qquad \qquad \text{`dynamodbav:"title"`}Year int \gamma Info map[string]interface{} `dynamodbav:"info"`
}
// GetKey returns the composite primary key of the movie in a format that can be
// sent to DynamoDB.
func (movie Movie) GetKey() map[string]types.AttributeValue { 
  title, err := attributevalue.Marshal(movie.Title) 
 if err != nil {
```

```
 panic(err) 
  } 
  year, err := attributevalue.Marshal(movie.Year) 
 if err != nil {
   panic(err) 
  } 
  return map[string]types.AttributeValue{"title": title, "year": year}
}
// String returns the title, year, rating, and plot of a movie, formatted for the 
  example.
func (movie Movie) String() string { 
  return fmt.Sprintf("%v\n\tReleased: %v\n\tRating: %v\n\tPlot: %v\n", 
   movie.Title, movie.Year, movie.Info["rating"], movie.Info["plot"])
}
```
• Weitere API-Informationen finden Sie unter [Query](https://pkg.go.dev/github.com/aws/aws-sdk-go-v2/service/dynamodb#Client.Query) in der AWS SDK for Go-API-Referenz.

Ausführen einer PartiQL-Anweisung

Das folgende Codebeispiel zeigt, wie Sie eine PartiQL-Anweisung für eine DynamoDB-Tabelle ausführen.

SDK für Go V2

# **a** Note

Auf gibt es mehr GitHub. Sie sehen das vollständige Beispiel und erfahren, wie Sie das [AWS-Code-Beispiel-Repository](https://github.com/awsdocs/aws-doc-sdk-examples/tree/main/gov2/dynamodb#code-examples) einrichten und ausführen.

Verwenden Sie eine INSERT-Anweisung, um ein Element hinzuzufügen.

```
// AddMovie runs a PartiQL INSERT statement to add a movie to the DynamoDB table.
func (runner PartiQLRunner) AddMovie(movie Movie) error { 
  params, err := attributevalue.MarshalList([]interface{}{movie.Title, movie.Year, 
  movie.Info}) 
  if err != nil { 
  panic(err)
```

```
 } 
  _, err = runner.DynamoDbClient.ExecuteStatement(context.TODO(), 
  &dynamodb.ExecuteStatementInput{ 
   Statement: aws.String( 
   fmt.Sprintf("INSERT INTO \"%v\" VALUE {'title': ?, 'year': ?, 'info': ?}", 
     runner.TableName)), 
   Parameters: params, 
  }) 
 if err != nil {
  log.Printf("Couldn't insert an item with PartiQL. Here's why: %v\n", err) 
  } 
 return err
}
```
Verwenden Sie eine SELECT-Anweisung, um ein Element abzurufen.

```
// GetMovie runs a PartiQL SELECT statement to get a movie from the DynamoDB table 
  by
// title and year.
func (runner PartiQLRunner) GetMovie(title string, year int) (Movie, error) { 
  var movie Movie 
  params, err := attributevalue.MarshalList([]interface{}{title, year}) 
  if err != nil { 
   panic(err) 
  } 
  response, err := runner.DynamoDbClient.ExecuteStatement(context.TODO(), 
  &dynamodb.ExecuteStatementInput{ 
   Statement: aws.String( 
    fmt.Sprintf("SELECT * FROM \"%v\" WHERE title=? AND year=?", 
     runner.TableName)), 
   Parameters: params, 
  }) 
  if err != nil { 
  log.Printf("Couldn't get info about %v. Here's why: %v\n", title, err) 
  } else { 
   err = attributevalue.UnmarshalMap(response.Items[0], &movie) 
   if err != nil { 
    log.Printf("Couldn't unmarshal response. Here's why: %v\n", err) 
   } 
  }
```

```
 return movie, err
}
```
Verwenden Sie eine SELECT-Anweisung, um eine Liste der Elemente abzurufen und die Ergebnisse zu projizieren.

```
// GetAllMovies runs a PartiQL SELECT statement to get all movies from the DynamoDB 
  table.
// pageSize is not typically required and is used to show how to paginate the 
  results.
// The results are projected to return only the title and rating of each movie.
func (runner PartiQLRunner) GetAllMovies(pageSize int32) ([]map[string]interface{}, 
  error) { 
  var output []map[string]interface{} 
  var response *dynamodb.ExecuteStatementOutput 
  var err error 
  var nextToken *string 
  for moreData := true; moreData; { 
   response, err = runner.DynamoDbClient.ExecuteStatement(context.TODO(), 
  &dynamodb.ExecuteStatementInput{ 
    Statement: aws.String( 
     fmt.Sprintf("SELECT title, info.rating FROM \"%v\"", runner.TableName)), 
   Limit: aws.Int32(pageSize),
    NextToken: nextToken, 
   }) 
   if err != nil { 
    log.Printf("Couldn't get movies. Here's why: %v\n", err) 
    moreData = false 
   } else { 
    var pageOutput []map[string]interface{} 
    err = attributevalue.UnmarshalListOfMaps(response.Items, &pageOutput) 
    if err != nil { 
     log.Printf("Couldn't unmarshal response. Here's why: %v\n", err) 
    } else { 
     log.Printf("Got a page of length %v.\n", len(response.Items)) 
     output = append(output, pageOutput...) 
    } 
    nextToken = response.NextToken 
    moreData = nextToken != nil 
   }
```

```
 } 
 return output, err
}
```
Verwenden Sie eine UPDATE-Anweisung, um ein Element zu aktualisieren.

```
// UpdateMovie runs a PartiQL UPDATE statement to update the rating of a movie that
// already exists in the DynamoDB table.
func (runner PartiQLRunner) UpdateMovie(movie Movie, rating float64) error { 
  params, err := attributevalue.MarshalList([]interface{}{rating, movie.Title, 
  movie.Year}) 
  if err != nil { 
   panic(err) 
  } 
  _, err = runner.DynamoDbClient.ExecuteStatement(context.TODO(), 
  &dynamodb.ExecuteStatementInput{ 
   Statement: aws.String( 
   fmt.Sprintf("UPDATE \"%v\" SET info.rating=? WHERE title=? AND year=?", 
     runner.TableName)), 
   Parameters: params, 
  }) 
  if err != nil { 
  log.Printf("Couldn't update movie %v. Here's why: %v\n", movie.Title, err) 
  } 
 return err
}
```
Verwenden Sie eine DELETE-Anweisung, um ein Element zu löschen.

```
// DeleteMovie runs a PartiQL DELETE statement to remove a movie from the DynamoDB 
  table.
func (runner PartiQLRunner) DeleteMovie(movie Movie) error { 
  params, err := attributevalue.MarshalList([]interface{}{movie.Title, movie.Year}) 
 if err != nil {
   panic(err) 
  }
```

```
 _, err = runner.DynamoDbClient.ExecuteStatement(context.TODO(), 
  &dynamodb.ExecuteStatementInput{ 
   Statement: aws.String( 
   fmt.Sprintf("DELETE FROM \"%v\" WHERE title=? AND year=?", 
     runner.TableName)), 
   Parameters: params, 
  }) 
 if err != nil {
   log.Printf("Couldn't delete %v from the table. Here's why: %v\n", movie.Title, 
  err) 
  } 
 return err
}
```
Definieren Sie eine Filmstruktur, die in diesem Beispiel verwendet wird.

```
// Movie encapsulates data about a movie. Title and Year are the composite primary 
  key
// of the movie in Amazon DynamoDB. Title is the sort key, Year is the partition 
  key,
// and Info is additional data.
type Movie struct { 
 Title string \qquad \qquad \text{`dynamodbav:''title''`}Year int `dynamodbav:"year"`
  Info map[string]interface{} `dynamodbav:"info"`
}
// GetKey returns the composite primary key of the movie in a format that can be
// sent to DynamoDB.
func (movie Movie) GetKey() map[string]types.AttributeValue { 
  title, err := attributevalue.Marshal(movie.Title) 
  if err != nil { 
   panic(err) 
  } 
  year, err := attributevalue.Marshal(movie.Year) 
  if err != nil { 
  panic(err) 
  } 
  return map[string]types.AttributeValue{"title": title, "year": year}
}
```

```
// String returns the title, year, rating, and plot of a movie, formatted for the 
  example.
func (movie Movie) String() string { 
  return fmt.Sprintf("%v\n\tReleased: %v\n\tRating: %v\n\tPlot: %v\n", 
  movie.Title, movie.Year, movie.Info["rating"], movie.Info["plot"])
}
```
• Weitere API-Informationen finden Sie unter [ExecuteStatement](https://pkg.go.dev/github.com/aws/aws-sdk-go-v2/service/dynamodb#Client.ExecuteStatement) in der APIAWS SDK for Go-Referenz für .

Ausühren von PartiQL-Anweisungsstapel

Das folgende Codebeispiel zeigt, wie Stapel von PartiQL-Anweisungen in einer DynamoDB-Tabelle ausgeführt werden.

SDK für Go V2

#### **a** Note

Auf gibt es mehr GitHub. Sie sehen das vollständige Beispiel und erfahren, wie Sie das [AWS-Code-Beispiel-Repository](https://github.com/awsdocs/aws-doc-sdk-examples/tree/main/gov2/dynamodb#code-examples) einrichten und ausführen.

Verwenden Sie Stapel von INSERT-Anweisungen, um Elemente hinzuzufügen.

```
// AddMovieBatch runs a batch of PartiQL INSERT statements to add multiple movies to 
  the
// DynamoDB table.
func (runner PartiQLRunner) AddMovieBatch(movies []Movie) error { 
  statementRequests := make([]types.BatchStatementRequest, len(movies)) 
  for index, movie := range movies { 
   params, err := attributevalue.MarshalList([]interface{}{movie.Title, movie.Year, 
  movie.Info}) 
   if err != nil { 
   panic(err) 
   } 
   statementRequests[index] = types.BatchStatementRequest{
```

```
 Statement: aws.String(fmt.Sprintf( 
     "INSERT INTO \"%v\" VALUE {'title': ?, 'year': ?, 'info': ?}", 
  runner.TableName)), 
    Parameters: params, 
  } 
  } 
  _, err := runner.DynamoDbClient.BatchExecuteStatement(context.TODO(), 
  &dynamodb.BatchExecuteStatementInput{ 
  Statements: statementRequests, 
  }) 
if err != nil {
  log.Printf("Couldn't insert a batch of items with PartiQL. Here's why: %v\n", err) 
  } 
 return err
}
```
Verwenden Sie Stapel von SELECT-Anweisungen, um Elemente abzurufen.

```
// GetMovieBatch runs a batch of PartiQL SELECT statements to get multiple movies 
 from
// the DynamoDB table by title and year.
func (runner PartiQLRunner) GetMovieBatch(movies []Movie) ([]Movie, error) { 
  statementRequests := make([]types.BatchStatementRequest, len(movies)) 
 for index, movie := range movies { 
   params, err := attributevalue.MarshalList([]interface{}{movie.Title, movie.Year}) 
  if err != nil { 
   panic(err) 
  } 
   statementRequests[index] = types.BatchStatementRequest{ 
    Statement: aws.String( 
     fmt.Sprintf("SELECT * FROM \"%v\" WHERE title=? AND year=?", runner.TableName)), 
    Parameters: params, 
  } 
  } 
  output, err := runner.DynamoDbClient.BatchExecuteStatement(context.TODO(), 
  &dynamodb.BatchExecuteStatementInput{ 
  Statements: statementRequests, 
  })
```

```
 var outMovies []Movie 
 if err != nil {
   log.Printf("Couldn't get a batch of items with PartiQL. Here's why: %v\n", err) 
  } else { 
  for _, response := range output.Responses { 
    var movie Movie 
    err = attributevalue.UnmarshalMap(response.Item, &movie) 
   if err != nil {
     log.Printf("Couldn't unmarshal response. Here's why: %v\n", err) 
    } else { 
     outMovies = append(outMovies, movie) 
    } 
  } 
  } 
 return outMovies, err
}
```
Verwenden Sie Stapel von UPDATE-Anweisungen, um Elemente zu aktualisieren.

```
// UpdateMovieBatch runs a batch of PartiQL UPDATE statements to update the rating 
  of
// multiple movies that already exist in the DynamoDB table.
func (runner PartiQLRunner) UpdateMovieBatch(movies []Movie, ratings []float64) 
  error { 
  statementRequests := make([]types.BatchStatementRequest, len(movies)) 
  for index, movie := range movies { 
   params, err := attributevalue.MarshalList([]interface{}{ratings[index], 
  movie.Title, movie.Year}) 
   if err != nil { 
    panic(err) 
   } 
   statementRequests[index] = types.BatchStatementRequest{ 
    Statement: aws.String( 
     fmt.Sprintf("UPDATE \"%v\" SET info.rating=? WHERE title=? AND year=?", 
  runner.TableName)), 
    Parameters: params, 
   } 
  }
```

```
 _, err := runner.DynamoDbClient.BatchExecuteStatement(context.TODO(), 
  &dynamodb.BatchExecuteStatementInput{ 
  Statements: statementRequests, 
  }) 
if err != nil {
  log.Printf("Couldn't update the batch of movies. Here's why: %v\n", err) 
 } 
 return err
}
```
Verwenden Sie Stapel von DELETE-Anweisungen, um Elemente zu löschen.

```
// DeleteMovieBatch runs a batch of PartiQL DELETE statements to remove multiple 
  movies
// from the DynamoDB table.
func (runner PartiQLRunner) DeleteMovieBatch(movies []Movie) error { 
  statementRequests := make([]types.BatchStatementRequest, len(movies)) 
  for index, movie := range movies { 
   params, err := attributevalue.MarshalList([]interface{}{movie.Title, movie.Year}) 
   if err != nil { 
   panic(err) 
   } 
   statementRequests[index] = types.BatchStatementRequest{ 
    Statement: aws.String( 
     fmt.Sprintf("DELETE FROM \"%v\" WHERE title=? AND year=?", runner.TableName)), 
    Parameters: params, 
   } 
  } 
  _, err := runner.DynamoDbClient.BatchExecuteStatement(context.TODO(), 
  &dynamodb.BatchExecuteStatementInput{ 
   Statements: statementRequests, 
  }) 
  if err != nil { 
  log.Printf("Couldn't delete the batch of movies. Here's why: %v\n", err) 
  } 
  return err
}
```
Definieren Sie eine Filmstruktur, die in diesem Beispiel verwendet wird.

```
// Movie encapsulates data about a movie. Title and Year are the composite primary 
  key
// of the movie in Amazon DynamoDB. Title is the sort key, Year is the partition 
  key,
// and Info is additional data.
type Movie struct { 
 Title string \qquad \qquad \text{dynamodbav:}"title"`
 Year int \gamma Info map[string]interface{} `dynamodbav:"info"`
}
// GetKey returns the composite primary key of the movie in a format that can be
// sent to DynamoDB.
func (movie Movie) GetKey() map[string]types.AttributeValue { 
  title, err := attributevalue.Marshal(movie.Title) 
 if err != nil {
   panic(err) 
  } 
  year, err := attributevalue.Marshal(movie.Year) 
 if err != nil {
   panic(err) 
  } 
  return map[string]types.AttributeValue{"title": title, "year": year}
}
// String returns the title, year, rating, and plot of a movie, formatted for the 
  example.
func (movie Movie) String() string { 
  return fmt.Sprintf("%v\n\tReleased: %v\n\tRating: %v\n\tPlot: %v\n", 
   movie.Title, movie.Year, movie.Info["rating"], movie.Info["plot"])
}
```
• Weitere API-Informationen finden Sie unter [BatchExecuteStatement](https://pkg.go.dev/github.com/aws/aws-sdk-go-v2/service/dynamodb#Client.BatchExecuteStatement) in der APIAWS SDK for Go-Referenz für .

#### Scannen einer Tabelle

Im folgenden Codebeispiel wird gezeigt, wie eine DynamoDB-Tabelle gescannt wird.

# SDK für Go V2

# **a** Note

```
// TableBasics encapsulates the Amazon DynamoDB service actions used in the 
  examples.
// It contains a DynamoDB service client that is used to act on the specified table.
type TableBasics struct { 
  DynamoDbClient *dynamodb.Client 
  TableName string
}
// Scan gets all movies in the DynamoDB table that were released in a range of years
// and projects them to return a reduced set of fields.
// The function uses the `expression` package to build the filter and projection
// expressions.
func (basics TableBasics) Scan(startYear int, endYear int) ([]Movie, error) { 
  var movies []Movie 
  var err error 
  var response *dynamodb.ScanOutput 
  filtEx := expression.Name("year").Between(expression.Value(startYear), 
  expression.Value(endYear)) 
  projEx := expression.NamesList( 
   expression.Name("year"), expression.Name("title"), expression.Name("info.rating")) 
  expr, err := 
  expression.NewBuilder().WithFilter(filtEx).WithProjection(projEx).Build() 
  if err != nil { 
   log.Printf("Couldn't build expressions for scan. Here's why: %v\n", err) 
  } else { 
   scanPaginator := dynamodb.NewScanPaginator(basics.DynamoDbClient, 
  &dynamodb.ScanInput{ 
   TableName: \qquad \qquad \text{aws}.String(basics.TableName),
```

```
 ExpressionAttributeNames: expr.Names(), 
    ExpressionAttributeValues: expr.Values(), 
   FilterExpression: expr.Filter(),
   ProjectionExpression: expr.Projection(),
   }) 
   for scanPaginator.HasMorePages() { 
    response, err = scanPaginator.NextPage(context.TODO()) 
   if err != nil {
     log.Printf("Couldn't scan for movies released between %v and %v. Here's why: %v
\mathcal{M}",
      startYear, endYear, err) 
     break 
    } else { 
     var moviePage []Movie 
     err = attributevalue.UnmarshalListOfMaps(response.Items, &moviePage) 
    if err != nil {
     log.Printf("Couldn't unmarshal query response. Here's why: %v\n", err) 
      break 
     } else { 
      movies = append(movies, moviePage...) 
     } 
    } 
   } 
  } 
  return movies, err
}
// Movie encapsulates data about a movie. Title and Year are the composite primary 
  key
// of the movie in Amazon DynamoDB. Title is the sort key, Year is the partition 
  key,
// and Info is additional data.
type Movie struct { 
Title string \qquad \qquad \text{`dynamodbav:"title"`}Year int \qquad \qquad `dynamodbav:"year"`
  Info map[string]interface{} `dynamodbav:"info"`
}
// GetKey returns the composite primary key of the movie in a format that can be
// sent to DynamoDB.
func (movie Movie) GetKey() map[string]types.AttributeValue { 
  title, err := attributevalue.Marshal(movie.Title)
```

```
 if err != nil { 
   panic(err) 
  } 
  year, err := attributevalue.Marshal(movie.Year) 
 if err != nil {
   panic(err) 
  } 
  return map[string]types.AttributeValue{"title": title, "year": year}
}
// String returns the title, year, rating, and plot of a movie, formatted for the 
  example.
func (movie Movie) String() string { 
  return fmt.Sprintf("%v\n\tReleased: %v\n\tRating: %v\n\tPlot: %v\n", 
   movie.Title, movie.Year, movie.Info["rating"], movie.Info["plot"])
}
```
• Weitere API-Informationen finden Sie unter [Scan](https://pkg.go.dev/github.com/aws/aws-sdk-go-v2/service/dynamodb#Client.Scan) in der AWS SDK for Go-API-Referenz.

Aktualisieren eines Elements in einer Tabelle

Im folgenden Codebeispiel wird gezeigt, wie Sie ein Element in einer DynamoDB-Tabelle aktualisieren.

SDK für Go V2

**G** Note

```
// TableBasics encapsulates the Amazon DynamoDB service actions used in the 
  examples.
// It contains a DynamoDB service client that is used to act on the specified table.
type TableBasics struct { 
  DynamoDbClient *dynamodb.Client 
  TableName string
}
```
```
// UpdateMovie updates the rating and plot of a movie that already exists in the
// DynamoDB table. This function uses the `expression` package to build the update
// expression.
func (basics TableBasics) UpdateMovie(movie Movie) 
  (map[string]map[string]interface{}, error) { 
  var err error 
  var response *dynamodb.UpdateItemOutput 
  var attributeMap map[string]map[string]interface{} 
  update := expression.Set(expression.Name("info.rating"), 
  expression.Value(movie.Info["rating"])) 
  update.Set(expression.Name("info.plot"), expression.Value(movie.Info["plot"])) 
  expr, err := expression.NewBuilder().WithUpdate(update).Build() 
  if err != nil { 
  log.Printf("Couldn't build expression for update. Here's why: %v\n", err) 
  } else { 
   response, err = basics.DynamoDbClient.UpdateItem(context.TODO(), 
  &dynamodb.UpdateItemInput{ 
   TableName: \frac{1}{2} aws.String(basics.TableName),
   Key: movie.GetKey(),
    ExpressionAttributeNames: expr.Names(), 
    ExpressionAttributeValues: expr.Values(), 
    UpdateExpression: expr.Update(), 
   ReturnValues: types.ReturnValueUpdatedNew,
   }) 
  if err != nil {
   log.Printf("Couldn't update movie %v. Here's why: %v\n", movie.Title, err) 
   } else { 
    err = attributevalue.UnmarshalMap(response.Attributes, &attributeMap) 
   if err != nil {
    log.Printf("Couldn't unmarshall update response. Here's why: %v\n", err) 
    } 
  } 
  } 
 return attributeMap, err
}
// Movie encapsulates data about a movie. Title and Year are the composite primary 
  key
```

```
// of the movie in Amazon DynamoDB. Title is the sort key, Year is the partition 
  key,
// and Info is additional data.
type Movie struct { 
 Title string \qquad \qquad \text{dynamodbav:}"title"`
 Year int \gamma Info map[string]interface{} `dynamodbav:"info"`
}
// GetKey returns the composite primary key of the movie in a format that can be
// sent to DynamoDB.
func (movie Movie) GetKey() map[string]types.AttributeValue { 
  title, err := attributevalue.Marshal(movie.Title) 
 if err != nil {
   panic(err) 
  } 
  year, err := attributevalue.Marshal(movie.Year) 
 if err != nil {
   panic(err) 
  } 
  return map[string]types.AttributeValue{"title": title, "year": year}
}
// String returns the title, year, rating, and plot of a movie, formatted for the 
  example.
func (movie Movie) String() string { 
  return fmt.Sprintf("%v\n\tReleased: %v\n\tRating: %v\n\tPlot: %v\n", 
   movie.Title, movie.Year, movie.Info["rating"], movie.Info["plot"])
}
```
• Weitere API-Informationen finden Sie unter [UpdateItem](https://pkg.go.dev/github.com/aws/aws-sdk-go-v2/service/dynamodb#Client.UpdateItem) in der APIAWS SDK for Go-Referenz für .

Schreiben eines Element-Batchs

Im folgenden Codebeispiel wird gezeigt, wie ein DynamoDB-Element-Batch geschrieben wird.

## SDK für Go V2

# **a** Note

Auf gibt es mehr GitHub. Sie sehen das vollständige Beispiel und erfahren, wie Sie das [AWS-Code-Beispiel-Repository](https://github.com/awsdocs/aws-doc-sdk-examples/tree/main/gov2/dynamodb#code-examples) einrichten und ausführen.

```
// TableBasics encapsulates the Amazon DynamoDB service actions used in the 
  examples.
// It contains a DynamoDB service client that is used to act on the specified table.
type TableBasics struct { 
  DynamoDbClient *dynamodb.Client 
 TableName string
}
// AddMovieBatch adds a slice of movies to the DynamoDB table. The function sends
// batches of 25 movies to DynamoDB until all movies are added or it reaches the
// specified maximum.
func (basics TableBasics) AddMovieBatch(movies []Movie, maxMovies int) (int, error) 
 \left\{ \right. var err error 
  var item map[string]types.AttributeValue 
  written := 0 
  batchSize := 25 // DynamoDB allows a maximum batch size of 25 items. 
 start := 0 end := start + batchSize 
  for start < maxMovies && start < len(movies) { 
  var writeReqs []types.WriteRequest 
   if end > len(movies) { 
   end = len(movies) 
   } 
   for _, movie := range movies[start:end] { 
    item, err = attributevalue.MarshalMap(movie) 
   if err != nil {
     log.Printf("Couldn't marshal movie %v for batch writing. Here's why: %v\n", 
  movie.Title, err) 
    } else { 
     writeReqs = append(
```

```
 writeReqs, 
      types.WriteRequest{PutRequest: &types.PutRequest{Item: item}}, 
     ) 
    } 
   } 
   _, err = basics.DynamoDbClient.BatchWriteItem(context.TODO(), 
  &dynamodb.BatchWriteItemInput{ 
    RequestItems: map[string][]types.WriteRequest{basics.TableName: writeReqs}}) 
  if err != nil {
    log.Printf("Couldn't add a batch of movies to %v. Here's why: %v\n", 
  basics.TableName, err) 
   } else { 
   written += len(writeReqs) 
   } 
   start = end 
   end += batchSize 
  } 
  return written, err
}
// Movie encapsulates data about a movie. Title and Year are the composite primary 
  key
// of the movie in Amazon DynamoDB. Title is the sort key, Year is the partition 
  key,
// and Info is additional data.
type Movie struct { 
Title string \qquad \qquad \text{dynamodbav:}"title"`
 Year int \gamma Info map[string]interface{} `dynamodbav:"info"`
}
// GetKey returns the composite primary key of the movie in a format that can be
// sent to DynamoDB.
func (movie Movie) GetKey() map[string]types.AttributeValue { 
  title, err := attributevalue.Marshal(movie.Title) 
 if err != nil {
   panic(err) 
  } 
  year, err := attributevalue.Marshal(movie.Year) 
  if err != nil { 
   panic(err)
```

```
 } 
  return map[string]types.AttributeValue{"title": title, "year": year}
}
// String returns the title, year, rating, and plot of a movie, formatted for the 
  example.
func (movie Movie) String() string { 
  return fmt.Sprintf("%v\n\tReleased: %v\n\tRating: %v\n\tPlot: %v\n", 
   movie.Title, movie.Year, movie.Info["rating"], movie.Info["plot"])
}
```
• Weitere API-Informationen finden Sie unter [BatchWriteItem](https://pkg.go.dev/github.com/aws/aws-sdk-go-v2/service/dynamodb#Client.BatchWriteItem) in der APIAWS SDK for Go-Referenz für .

## **Szenarien**

Erste Schritte mit Tabellen, Elementen und Abfragen

Wie das aussehen kann, sehen Sie am nachfolgenden Beispielcode:

- Erstellen einer Tabelle, die Filmdaten enthalten kann.
- Einfügen, Abrufen und Aktualisieren eines einzelnen Films in der Tabelle.
- Schreiben von Filmdaten in die Tabelle anhand einer JSON-Beispieldatei.
- Abfragen nach Filmen, die in einem bestimmten Jahr veröffentlicht wurden.
- Scan nach Filmen, die in mehreren Jahren veröffentlicht wurden.
- Löschen eines Films aus der Tabelle und anschließendes Löschen der Tabelle.

## SDK für Go V2

## **a** Note

Auf gibt es mehr GitHub. Sie sehen das vollständige Beispiel und erfahren, wie Sie das [AWS-Code-Beispiel-Repository](https://github.com/awsdocs/aws-doc-sdk-examples/tree/main/gov2/dynamodb#code-examples) einrichten und ausführen.

Führen Sie ein interaktives Szenario aus, um die Tabelle zu erstellen und Aktionen darauf auszuführen.

```
// RunMovieScenario is an interactive example that shows you how to use the AWS SDK 
  for Go
// to create and use an Amazon DynamoDB table that stores data about movies.
//
// 1. Create a table that can hold movie data.
// 2. Put, get, and update a single movie in the table.
// 3. Write movie data to the table from a sample JSON file.
// 4. Query for movies that were released in a given year.
// 5. Scan for movies that were released in a range of years.
// 6. Delete a movie from the table.
// 7. Delete the table.
//
// This example creates a DynamoDB service client from the specified sdkConfig so 
  that
// you can replace it with a mocked or stubbed config for unit testing.
//
// It uses a questioner from the `demotools` package to get input during the 
  example.
// This package can be found in the \ldots. \demotools folder of this repo.
//
// The specified movie sampler is used to get sample data from a URL that is loaded
// into the named table.
func RunMovieScenario( 
  sdkConfig aws.Config, questioner demotools.IQuestioner, tableName string, 
  movieSampler actions.IMovieSampler) { 
  defer func() { 
  if r := recover(); r := nil {
    fmt.Printf("Something went wrong with the demo.") 
   } 
 \}()
  log.Println(strings.Repeat("-", 88)) 
  log.Println("Welcome to the Amazon DynamoDB getting started demo.") 
  log.Println(strings.Repeat("-", 88)) 
  tableBasics := actions.TableBasics{TableName: tableName, 
   DynamoDbClient: dynamodb.NewFromConfig(sdkConfig)} 
  exists, err := tableBasics.TableExists() 
 if err != nil {
   panic(err) 
  }
```

```
 if !exists { 
  log.Printf("Creating table %v...\n", tableName) 
  _, err = tableBasics.CreateMovieTable() 
  if err != nil { 
  panic(err) 
 } else { 
   log.Printf("Created table %v.\n", tableName) 
 } 
 } else { 
 log.Printf("Table %v already exists.\n", tableName) 
 } 
 var customMovie actions.Movie 
 customMovie.Title = questioner.Ask("Enter a movie title to add to the table:", 
  []demotools.IAnswerValidator{demotools.NotEmpty{}}) 
 customMovie.Year = questioner.AskInt("What year was it released?", 
  []demotools.IAnswerValidator{demotools.NotEmpty{}, demotools.InIntRange{ 
   Lower: 1900, Upper: 2030}}) 
 customMovie.Info = map[string]interface{}{} 
 customMovie.Info["rating"] = questioner.AskFloat64( 
  "Enter a rating between 1 and 10:", []demotools.IAnswerValidator{ 
   demotools.NotEmpty{}, demotools.InFloatRange{Lower: 1, Upper: 10}}) 
 customMovie.Info["plot"] = questioner.Ask("What's the plot? ", 
  []demotools.IAnswerValidator{demotools.NotEmpty{}}) 
 err = tableBasics.AddMovie(customMovie) 
if err == nil log.Printf("Added %v to the movie table.\n", customMovie.Title) 
 } 
 log.Println(strings.Repeat("-", 88)) 
 log.Printf("Let's update your movie. You previously rated it %v.\n", 
 customMovie.Info["rating"]) 
 customMovie.Info["rating"] = questioner.AskFloat64( 
  "What new rating would you give it?", []demotools.IAnswerValidator{ 
   demotools.NotEmpty{}, demotools.InFloatRange{Lower: 1, Upper: 10}}) 
 log.Printf("You summarized the plot as '%v'.\n", customMovie.Info["plot"]) 
 customMovie.Info["plot"] = questioner.Ask("What would you say now?", 
  []demotools.IAnswerValidator{demotools.NotEmpty{}}) 
 attributes, err := tableBasics.UpdateMovie(customMovie) 
if err == nil log.Printf("Updated %v with new values.\n", customMovie.Title) 
 for _, attVal := range attributes { 
  for valKey, val := range attVal { 
    log.Printf("\t%v: %v\n", valKey, val)
```

```
 } 
  } 
 } 
 log.Println(strings.Repeat("-", 88)) 
 log.Printf("Getting movie data from %v and adding 250 movies to the table...\n", 
 movieSampler.GetURL()) 
 movies := movieSampler.GetSampleMovies() 
 written, err := tableBasics.AddMovieBatch(movies, 250) 
if err != nil {
 panic(err) 
 } else { 
 log.Printf("Added %v movies to the table.\n", written) 
 } 
 show := 10 
 if show > written { 
  show = written 
 } 
 log.Printf("The first %v movies in the table are:", show) 
 for index, movie := range movies[:show] { 
 log.Printf("\t%v. %v\n", index+1, movie.Title) 
 } 
 movieIndex := questioner.AskInt( 
  "Enter the number of a movie to get info about it: ", 
 []demotools.IAnswerValidator{ 
   demotools.InIntRange{Lower: 1, Upper: show}}, 
\lambda movie, err := tableBasics.GetMovie(movies[movieIndex-1].Title, 
 movies[movieIndex-1].Year) 
if err == nil log.Println(movie) 
 } 
 log.Println(strings.Repeat("-", 88)) 
 log.Println("Let's get a list of movies released in a given year.") 
 releaseYear := questioner.AskInt("Enter a year between 1972 and 2018: ", 
  []demotools.IAnswerValidator{demotools.InIntRange{Lower: 1972, Upper: 2018}}, 
\lambda releases, err := tableBasics.Query(releaseYear) 
if err == nilif len(releases) == 0 \inlog.Printf("I couldn't find any movies released in %v!\n", releaseYear)
  } else {
```

```
 for _, movie = range releases { 
   log.Println(movie) 
   } 
 } 
 } 
 log.Println(strings.Repeat("-", 88)) 
 log.Println("Now let's scan for movies released in a range of years.") 
 startYear := questioner.AskInt("Enter a year: ", []demotools.IAnswerValidator{ 
 demotools.InIntRange{Lower: 1972, Upper: 2018}}) 
endYear := questioner.AskInt("Enter another year: ", []demotools.IAnswerValidator{
 demotools.InIntRange{Lower: 1972, Upper: 2018}}) 
 releases, err = tableBasics.Scan(startYear, endYear) 
if err == nilif len(releases) == 0 \text{ } f log.Printf("I couldn't find any movies released between %v and %v!\n", startYear, 
 endYear) 
  } else { 
   log.Printf("Found %v movies. In this list, the plot is <nil> because "+ 
    "we used a projection expression when scanning for items to return only "+ 
    "the title, year, and rating.\n", len(releases)) 
   for _, movie = range releases { 
   log.Println(movie) 
  } 
 } 
 } 
 log.Println(strings.Repeat("-", 88)) 
 var tables []string 
if questioner.AskBool("Do you want to list all of your tables? (y/n) ", "y") {
 tables, err = tableBasics.ListTables() 
if err == nil log.Printf("Found %v tables:", len(tables)) 
  for _, table := range tables { 
   log.Printf("\t%v", table) 
   } 
 } 
 } 
 log.Println(strings.Repeat("-", 88)) 
 log.Printf("Let's remove your movie '%v'.\n", customMovie.Title) 
if questioner.AskBool("Do you want to delete it from the table? (y/n) ", "y") {
 err = tableBasics.DeleteMovie(customMovie) 
 }
```

```
if err == nil log.Printf("Deleted %v.\n", customMovie.Title) 
  } 
  if questioner.AskBool("Delete the table, too? (y/n)", "y") { 
  err = tableBasics.DeleteTable() 
  } else { 
  log.Println("Don't forget to delete the table when you're done or you might " + 
    "incur charges on your account.") 
  } 
 if err == nil log.Printf("Deleted table %v.\n", tableBasics.TableName) 
  } 
  log.Println(strings.Repeat("-", 88)) 
  log.Println("Thanks for watching!") 
 log.Println(strings.Repeat("-", 88))
}
```
Definieren Sie eine Filmstruktur, die in diesem Beispiel verwendet wird.

```
// Movie encapsulates data about a movie. Title and Year are the composite primary 
  key
// of the movie in Amazon DynamoDB. Title is the sort key, Year is the partition 
  key,
// and Info is additional data.
type Movie struct { 
Title string \qquad \qquad \text{`dynamodbav:''title''`}Year int \gamma Info map[string]interface{} `dynamodbav:"info"`
}
// GetKey returns the composite primary key of the movie in a format that can be
// sent to DynamoDB.
func (movie Movie) GetKey() map[string]types.AttributeValue { 
  title, err := attributevalue.Marshal(movie.Title) 
  if err != nil { 
   panic(err) 
  } 
  year, err := attributevalue.Marshal(movie.Year)
```

```
 if err != nil { 
   panic(err) 
  } 
  return map[string]types.AttributeValue{"title": title, "year": year}
}
// String returns the title, year, rating, and plot of a movie, formatted for the 
  example.
func (movie Movie) String() string { 
  return fmt.Sprintf("%v\n\tReleased: %v\n\tRating: %v\n\tPlot: %v\n", 
   movie.Title, movie.Year, movie.Info["rating"], movie.Info["plot"])
}
```
Erstellen Sie eine Struktur und Methoden, die DynamoDB-Aktionen aufrufen.

```
// TableBasics encapsulates the Amazon DynamoDB service actions used in the 
  examples.
// It contains a DynamoDB service client that is used to act on the specified table.
type TableBasics struct { 
  DynamoDbClient *dynamodb.Client 
  TableName string
}
// TableExists determines whether a DynamoDB table exists.
func (basics TableBasics) TableExists() (bool, error) { 
  exists := true 
  _, err := basics.DynamoDbClient.DescribeTable( 
  context.TODO(), &dynamodb.DescribeTableInput{TableName: 
  aws.String(basics.TableName)}, 
 \lambda if err != nil { 
  var notFoundEx *types.ResourceNotFoundException 
  if errors.As(err, &notFoundEx) {
    log.Printf("Table %v does not exist.\n", basics.TableName) 
    err = nil 
   } else { 
    log.Printf("Couldn't determine existence of table %v. Here's why: %v\n", 
  basics.TableName, err)
```
}

```
 exists = false 
  } 
  return exists, err
}
// CreateMovieTable creates a DynamoDB table with a composite primary key defined as
// a string sort key named `title`, and a numeric partition key named `year`.
// This function uses NewTableExistsWaiter to wait for the table to be created by
// DynamoDB before it returns.
func (basics TableBasics) CreateMovieTable() (*types.TableDescription, error) { 
  var tableDesc *types.TableDescription 
  table, err := basics.DynamoDbClient.CreateTable(context.TODO(), 
  &dynamodb.CreateTableInput{ 
  AttributeDefinitions: []types.AttributeDefinition{{ 
    AttributeName: aws.String("year"), 
    AttributeType: types.ScalarAttributeTypeN, 
   }, { 
    AttributeName: aws.String("title"), 
    AttributeType: types.ScalarAttributeTypeS, 
   }}, 
   KeySchema: []types.KeySchemaElement{{ 
    AttributeName: aws.String("year"), 
   KeyType: types.KeyTypeHash,
   }, { 
    AttributeName: aws.String("title"), 
   KeyType: types.KeyTypeRange,
   }}, 
   TableName: aws.String(basics.TableName), 
   ProvisionedThroughput: &types.ProvisionedThroughput{ 
    ReadCapacityUnits: aws.Int64(10), 
    WriteCapacityUnits: aws.Int64(10), 
   }, 
  }) 
 if err != nil {
   log.Printf("Couldn't create table %v. Here's why: %v\n", basics.TableName, err) 
  } else { 
   waiter := dynamodb.NewTableExistsWaiter(basics.DynamoDbClient) 
   err = waiter.Wait(context.TODO(), &dynamodb.DescribeTableInput{ 
    TableName: aws.String(basics.TableName)}, 5*time.Minute) 
  if err != nil {
    log.Printf("Wait for table exists failed. Here's why: %v\n", err)
```
}

```
 tableDesc = table.TableDescription 
  } 
  return tableDesc, err
}
// ListTables lists the DynamoDB table names for the current account.
func (basics TableBasics) ListTables() ([]string, error) { 
  var tableNames []string 
  var output *dynamodb.ListTablesOutput 
  var err error 
  tablePaginator := dynamodb.NewListTablesPaginator(basics.DynamoDbClient, 
  &dynamodb.ListTablesInput{}) 
  for tablePaginator.HasMorePages() { 
   output, err = tablePaginator.NextPage(context.TODO()) 
   if err != nil { 
    log.Printf("Couldn't list tables. Here's why: %v\n", err) 
   break 
   } else { 
    tableNames = append(tableNames, output.TableNames...) 
   } 
  } 
  return tableNames, err
}
// AddMovie adds a movie the DynamoDB table.
func (basics TableBasics) AddMovie(movie Movie) error { 
  item, err := attributevalue.MarshalMap(movie) 
 if err != nil {
   panic(err) 
  } 
  _, err = basics.DynamoDbClient.PutItem(context.TODO(), &dynamodb.PutItemInput{ 
   TableName: aws.String(basics.TableName), Item: item, 
  }) 
 if err != nil {
   log.Printf("Couldn't add item to table. Here's why: %v\n", err) 
  } 
  return err
}
```

```
// UpdateMovie updates the rating and plot of a movie that already exists in the
// DynamoDB table. This function uses the `expression` package to build the update
// expression.
func (basics TableBasics) UpdateMovie(movie Movie) 
  (map[string]map[string]interface{}, error) { 
  var err error 
  var response *dynamodb.UpdateItemOutput 
  var attributeMap map[string]map[string]interface{} 
  update := expression.Set(expression.Name("info.rating"), 
  expression.Value(movie.Info["rating"])) 
  update.Set(expression.Name("info.plot"), expression.Value(movie.Info["plot"])) 
  expr, err := expression.NewBuilder().WithUpdate(update).Build() 
  if err != nil { 
  log.Printf("Couldn't build expression for update. Here's why: %v\n", err) 
  } else { 
   response, err = basics.DynamoDbClient.UpdateItem(context.TODO(), 
  &dynamodb.UpdateItemInput{ 
   TableName: \frac{1}{2} aws.String(basics.TableName),
   Key: movie.GetKey(),
    ExpressionAttributeNames: expr.Names(), 
    ExpressionAttributeValues: expr.Values(), 
    UpdateExpression: expr.Update(), 
   ReturnValues: types.ReturnValueUpdatedNew,
   }) 
  if err != nil {
   log.Printf("Couldn't update movie %v. Here's why: %v\n", movie.Title, err) 
   } else { 
    err = attributevalue.UnmarshalMap(response.Attributes, &attributeMap) 
    if err != nil { 
    log.Printf("Couldn't unmarshall update response. Here's why: %v\n", err) 
    } 
  } 
  } 
 return attributeMap, err
}
// AddMovieBatch adds a slice of movies to the DynamoDB table. The function sends
// batches of 25 movies to DynamoDB until all movies are added or it reaches the
// specified maximum.
```

```
func (basics TableBasics) AddMovieBatch(movies []Movie, maxMovies int) (int, error) 
  { 
  var err error 
  var item map[string]types.AttributeValue 
  written := 0 
  batchSize := 25 // DynamoDB allows a maximum batch size of 25 items. 
  start := 0 
  end := start + batchSize 
  for start < maxMovies && start < len(movies) { 
  var writeReqs []types.WriteRequest 
   if end > len(movies) { 
   end = len(movies) 
   } 
   for _, movie := range movies[start:end] { 
    item, err = attributevalue.MarshalMap(movie) 
   if err != nil {
     log.Printf("Couldn't marshal movie %v for batch writing. Here's why: %v\n", 
  movie.Title, err) 
    } else { 
     writeReqs = append( 
      writeReqs, 
      types.WriteRequest{PutRequest: &types.PutRequest{Item: item}}, 
     ) 
   } 
   } 
   _, err = basics.DynamoDbClient.BatchWriteItem(context.TODO(), 
  &dynamodb.BatchWriteItemInput{ 
   RequestItems: map[string][]types.WriteRequest{basics.TableName: writeReqs}})
   if err != nil { 
    log.Printf("Couldn't add a batch of movies to %v. Here's why: %v\n", 
  basics.TableName, err) 
   } else { 
   written += len(writeReqs) 
   } 
  start = end 
  end += batchSize 
  } 
 return written, err
}
```

```
// GetMovie gets movie data from the DynamoDB table by using the primary composite 
  key
// made of title and year.
func (basics TableBasics) GetMovie(title string, year int) (Movie, error) { 
  movie := Movie{Title: title, Year: year} 
  response, err := basics.DynamoDbClient.GetItem(context.TODO(), 
  &dynamodb.GetItemInput{ 
   Key: movie.GetKey(), TableName: aws.String(basics.TableName), 
  }) 
 if err != nil {
  log.Printf("Couldn't get info about %v. Here's why: %v\n", title, err) 
  } else { 
  err = attributevalue.UnmarshalMap(response.Item, &movie) 
  if err != nil {
    log.Printf("Couldn't unmarshal response. Here's why: %v\n", err) 
   } 
  } 
  return movie, err
}
// Query gets all movies in the DynamoDB table that were released in the specified 
  year.
// The function uses the `expression` package to build the key condition expression
// that is used in the query.
func (basics TableBasics) Query(releaseYear int) ([]Movie, error) { 
  var err error 
  var response *dynamodb.QueryOutput 
  var movies []Movie 
  keyEx := expression.Key("year").Equal(expression.Value(releaseYear)) 
  expr, err := expression.NewBuilder().WithKeyCondition(keyEx).Build() 
 if err != nil {
  log.Printf("Couldn't build expression for query. Here's why: %v\n", err) 
  } else { 
   queryPaginator := dynamodb.NewQueryPaginator(basics.DynamoDbClient, 
  &dynamodb.QueryInput{ 
   TableName: \frac{1}{2} aws.String(basics.TableName),
    ExpressionAttributeNames: expr.Names(), 
    ExpressionAttributeValues: expr.Values(), 
    KeyConditionExpression: expr.KeyCondition(), 
   }) 
   for queryPaginator.HasMorePages() { 
    response, err = queryPaginator.NextPage(context.TODO())
```

```
if err != nil {
     log.Printf("Couldn't query for movies released in %v. Here's why: %v\n", 
  releaseYear, err) 
     break 
    } else { 
     var moviePage []Movie 
     err = attributevalue.UnmarshalListOfMaps(response.Items, &moviePage) 
    if err != nil {
      log.Printf("Couldn't unmarshal query response. Here's why: %v\n", err) 
     break 
     } else { 
      movies = append(movies, moviePage...) 
     } 
    } 
  } 
  } 
  return movies, err
}
// Scan gets all movies in the DynamoDB table that were released in a range of years
// and projects them to return a reduced set of fields.
// The function uses the `expression` package to build the filter and projection
// expressions.
func (basics TableBasics) Scan(startYear int, endYear int) ([]Movie, error) { 
  var movies []Movie 
  var err error 
  var response *dynamodb.ScanOutput 
  filtEx := expression.Name("year").Between(expression.Value(startYear), 
  expression.Value(endYear)) 
  projEx := expression.NamesList( 
   expression.Name("year"), expression.Name("title"), expression.Name("info.rating")) 
  expr, err := 
  expression.NewBuilder().WithFilter(filtEx).WithProjection(projEx).Build() 
 if err != nil {
  log.Printf("Couldn't build expressions for scan. Here's why: %v\n", err) 
  } else { 
   scanPaginator := dynamodb.NewScanPaginator(basics.DynamoDbClient, 
  &dynamodb.ScanInput{ 
   TableName: aws.String(basics.TableName),
    ExpressionAttributeNames: expr.Names(), 
    ExpressionAttributeValues: expr.Values(), 
   FilterExpression: expr.Filter(),
```

```
ProjectionExpression: expr.Projection(),
   }) 
   for scanPaginator.HasMorePages() { 
    response, err = scanPaginator.NextPage(context.TODO()) 
    if err != nil { 
     log.Printf("Couldn't scan for movies released between %v and %v. Here's why: %v
\n\overline{\phantom{a}} startYear, endYear, err) 
     break 
    } else { 
     var moviePage []Movie 
     err = attributevalue.UnmarshalListOfMaps(response.Items, &moviePage) 
    if err != nil {
      log.Printf("Couldn't unmarshal query response. Here's why: %v\n", err) 
      break 
     } else { 
      movies = append(movies, moviePage...) 
     } 
    } 
   } 
  } 
  return movies, err
}
// DeleteMovie removes a movie from the DynamoDB table.
func (basics TableBasics) DeleteMovie(movie Movie) error { 
  _, err := basics.DynamoDbClient.DeleteItem(context.TODO(), 
  &dynamodb.DeleteItemInput{ 
  TableName: aws.String(basics.TableName), Key: movie.GetKey(), 
  }) 
 if err != nil {
  log.Printf("Couldn't delete %v from the table. Here's why: %v\n", movie.Title, 
  err) 
  } 
  return err
}
// DeleteTable deletes the DynamoDB table and all of its data.
func (basics TableBasics) DeleteTable() error {
```

```
 _, err := basics.DynamoDbClient.DeleteTable(context.TODO(), 
  &dynamodb.DeleteTableInput{ 
  TableName: aws.String(basics.TableName)}) 
  if err != nil { 
   log.Printf("Couldn't delete table %v. Here's why: %v\n", basics.TableName, err) 
  } 
  return err
}
```
- API-Details finden Sie in den folgenden Themen der AWS SDK for Go-API-Referenz.
	- [BatchWriteItem](https://pkg.go.dev/github.com/aws/aws-sdk-go-v2/service/dynamodb#Client.BatchWriteItem)
	- [CreateTable](https://pkg.go.dev/github.com/aws/aws-sdk-go-v2/service/dynamodb#Client.CreateTable)
	- [DeleteItem](https://pkg.go.dev/github.com/aws/aws-sdk-go-v2/service/dynamodb#Client.DeleteItem)
	- [DeleteTable](https://pkg.go.dev/github.com/aws/aws-sdk-go-v2/service/dynamodb#Client.DeleteTable)
	- [DescribeTable](https://pkg.go.dev/github.com/aws/aws-sdk-go-v2/service/dynamodb#Client.DescribeTable)
	- [GetItem](https://pkg.go.dev/github.com/aws/aws-sdk-go-v2/service/dynamodb#Client.GetItem)
	- [PutItem](https://pkg.go.dev/github.com/aws/aws-sdk-go-v2/service/dynamodb#Client.PutItem)
	- [Abfrage](https://pkg.go.dev/github.com/aws/aws-sdk-go-v2/service/dynamodb#Client.Query)
	- [Scan](https://pkg.go.dev/github.com/aws/aws-sdk-go-v2/service/dynamodb#Client.Scan)
	- [UpdateItem](https://pkg.go.dev/github.com/aws/aws-sdk-go-v2/service/dynamodb#Client.UpdateItem)

Abfragen einer Tabelle mithilfe von Stapeln von PartiQL-Anweisungen

Wie das aussehen kann, sehen Sie am nachfolgenden Beispielcode:

- Abrufen eines Stapels von Elementen mithilfe mehrerer SELECT-Anweisungen.
- Hinzufügen eines Stapels von Elementen hinzu, indem mehrere INSERT-Anweisungen ausgeführt werden.
- Aktualisieren eines Stapels von Elementen mithilfe mehrerer UPDATE-Anweisungen.
- Löschen eines Stapels von Elementen mithilfe mehrerer DELETE-Anweisungen.

## SDK für Go V2

# **a** Note

Auf gibt es mehr GitHub. Sie sehen das vollständige Beispiel und erfahren, wie Sie das [AWS-Code-Beispiel-Repository](https://github.com/awsdocs/aws-doc-sdk-examples/tree/main/gov2/dynamodb#code-examples) einrichten und ausführen.

Führen Sie ein Szenario aus, das eine Tabelle erstellt und Stapel von PartiQL-Abfragen ausführt.

```
// RunPartiQLBatchScenario shows you how to use the AWS SDK for Go
// to run batches of PartiQL statements to query a table that stores data about 
  movies.
//
// - Use batches of PartiQL statements to add, get, update, and delete data for
// individual movies.
//
// This example creates an Amazon DynamoDB service client from the specified 
  sdkConfig so that
// you can replace it with a mocked or stubbed config for unit testing.
//
// This example creates and deletes a DynamoDB table to use during the scenario.
func RunPartiQLBatchScenario(sdkConfig aws.Config, tableName string) { 
  defer func() { 
  if r := recover(); r := nil {
    fmt.Printf("Something went wrong with the demo.") 
   } 
 \}() log.Println(strings.Repeat("-", 88)) 
  log.Println("Welcome to the Amazon DynamoDB PartiQL batch demo.") 
  log.Println(strings.Repeat("-", 88)) 
  tableBasics := actions.TableBasics{ 
   DynamoDbClient: dynamodb.NewFromConfig(sdkConfig), 
   TableName: tableName, 
  } 
  runner := actions.PartiQLRunner{ 
   DynamoDbClient: dynamodb.NewFromConfig(sdkConfig), 
   TableName: tableName, 
  }
```

```
 exists, err := tableBasics.TableExists() 
if err != nil {
  panic(err) 
 } 
 if !exists { 
  log.Printf("Creating table %v...\n", tableName) 
  _, err = tableBasics.CreateMovieTable() 
 if err != nil {
  panic(err) 
  } else { 
   log.Printf("Created table %v.\n", tableName) 
  } 
 } else { 
 log.Printf("Table %v already exists.\n", tableName) 
 } 
 log.Println(strings.Repeat("-", 88)) 
currentYear, \overline{\phantom{a}}, \overline{\phantom{a}} := time.Now().Date()
 customMovies := []actions.Movie{{ 
 Title: "House PartiQL", 
 Year: currentYear - 5, 
  Info: map[string]interface{}{ 
   "plot": "Wacky high jinks result from querying a mysterious database.", 
  "rating": 8.5}}, { 
  Title: "House PartiQL 2", 
 Year: currentYear - 3,
  Info: map[string]interface{}{ 
   "plot": "Moderate high jinks result from querying another mysterious 
 database.", 
   "rating": 6.5}}, { 
  Title: "House PartiQL 3", 
 Year: currentYear - 1,
  Info: map[string]interface{}{ 
   "plot": "Tepid high jinks result from querying yet another mysterious 
 database.", 
   "rating": 2.5}, 
 }, 
 } 
 log.Printf("Inserting a batch of movies into table '%v'.\n", tableName) 
 err = runner.AddMovieBatch(customMovies) 
if err == nil log.Printf("Added %v movies to the table.\n", len(customMovies)) 
 }
```

```
 log.Println(strings.Repeat("-", 88)) 
 log.Println("Getting data for a batch of movies.") 
 movies, err := runner.GetMovieBatch(customMovies) 
if err == nil for _, movie := range movies { 
  log.Println(movie) 
 } 
 } 
 log.Println(strings.Repeat("-", 88)) 
 newRatings := []float64{7.7, 4.4, 1.1} 
 log.Println("Updating a batch of movies with new ratings.") 
 err = runner.UpdateMovieBatch(customMovies, newRatings) 
if err == nil log.Printf("Updated %v movies with new ratings.\n", len(customMovies)) 
 } 
 log.Println(strings.Repeat("-", 88)) 
 log.Println("Getting projected data from the table to verify our update.") 
 log.Println("Using a page size of 2 to demonstrate paging.") 
 projections, err := runner.GetAllMovies(2) 
if err == nil log.Println("All movies:") 
 for _, projection := range projections { 
  log.Println(projection) 
 } 
 } 
 log.Println(strings.Repeat("-", 88)) 
 log.Println("Deleting a batch of movies.") 
 err = runner.DeleteMovieBatch(customMovies) 
if err == nil log.Printf("Deleted %v movies.\n", len(customMovies)) 
 } 
 err = tableBasics.DeleteTable() 
if err == nil log.Printf("Deleted table %v.\n", tableBasics.TableName) 
 } 
 log.Println(strings.Repeat("-", 88)) 
 log.Println("Thanks for watching!") 
 log.Println(strings.Repeat("-", 88))
```
}

Definieren Sie eine Filmstruktur, die in diesem Beispiel verwendet wird.

```
// Movie encapsulates data about a movie. Title and Year are the composite primary 
  key
// of the movie in Amazon DynamoDB. Title is the sort key, Year is the partition 
  key,
// and Info is additional data.
type Movie struct { 
 Title string \qquad \qquad \text{dynamodbav:}"title"`
 Year int `dynamodbav:"year"`
  Info map[string]interface{} `dynamodbav:"info"`
}
// GetKey returns the composite primary key of the movie in a format that can be
// sent to DynamoDB.
func (movie Movie) GetKey() map[string]types.AttributeValue { 
  title, err := attributevalue.Marshal(movie.Title) 
  if err != nil { 
   panic(err) 
  } 
  year, err := attributevalue.Marshal(movie.Year) 
  if err != nil { 
   panic(err) 
  } 
  return map[string]types.AttributeValue{"title": title, "year": year}
}
// String returns the title, year, rating, and plot of a movie, formatted for the 
  example.
func (movie Movie) String() string { 
  return fmt.Sprintf("%v\n\tReleased: %v\n\tRating: %v\n\tPlot: %v\n", 
   movie.Title, movie.Year, movie.Info["rating"], movie.Info["plot"])
}
```
Erstellen Sie eine Struktur und Methoden, die PartiQL-Anweisungen ausführen.

```
// PartiQLRunner encapsulates the Amazon DynamoDB service actions used in the
// PartiQL examples. It contains a DynamoDB service client that is used to act on 
  the
// specified table.
type PartiQLRunner struct { 
  DynamoDbClient *dynamodb.Client 
 TableName string
}
// AddMovieBatch runs a batch of PartiQL INSERT statements to add multiple movies to 
  the
// DynamoDB table.
func (runner PartiQLRunner) AddMovieBatch(movies []Movie) error { 
  statementRequests := make([]types.BatchStatementRequest, len(movies)) 
  for index, movie := range movies { 
   params, err := attributevalue.MarshalList([]interface{}{movie.Title, movie.Year, 
  movie.Info}) 
  if err != nil {
    panic(err) 
   } 
   statementRequests[index] = types.BatchStatementRequest{ 
    Statement: aws.String(fmt.Sprintf( 
     "INSERT INTO \"%v\" VALUE {'title': ?, 'year': ?, 'info': ?}", 
  runner.TableName)), 
    Parameters: params, 
  } 
  } 
  _, err := runner.DynamoDbClient.BatchExecuteStatement(context.TODO(), 
  &dynamodb.BatchExecuteStatementInput{ 
  Statements: statementRequests, 
  }) 
 if err != nil {
  log.Printf("Couldn't insert a batch of items with PartiQL. Here's why: %v\n", err) 
  } 
  return err
}
```

```
// GetMovieBatch runs a batch of PartiQL SELECT statements to get multiple movies 
  from
// the DynamoDB table by title and year.
func (runner PartiQLRunner) GetMovieBatch(movies []Movie) ([]Movie, error) { 
  statementRequests := make([]types.BatchStatementRequest, len(movies)) 
  for index, movie := range movies { 
   params, err := attributevalue.MarshalList([]interface{}{movie.Title, movie.Year}) 
   if err != nil { 
   panic(err) 
   } 
   statementRequests[index] = types.BatchStatementRequest{ 
    Statement: aws.String( 
     fmt.Sprintf("SELECT * FROM \"%v\" WHERE title=? AND year=?", runner.TableName)), 
    Parameters: params, 
  } 
  } 
  output, err := runner.DynamoDbClient.BatchExecuteStatement(context.TODO(), 
  &dynamodb.BatchExecuteStatementInput{ 
  Statements: statementRequests, 
  }) 
  var outMovies []Movie 
 if err != nil {
  log.Printf("Couldn't get a batch of items with PartiQL. Here's why: %v\n", err) 
  } else { 
  for _, response := range output.Responses { 
    var movie Movie 
    err = attributevalue.UnmarshalMap(response.Item, &movie) 
    if err != nil { 
    log.Printf("Couldn't unmarshal response. Here's why: %v\n", err) 
    } else { 
     outMovies = append(outMovies, movie) 
    } 
  } 
  } 
  return outMovies, err
}
// GetAllMovies runs a PartiQL SELECT statement to get all movies from the DynamoDB 
  table.
// pageSize is not typically required and is used to show how to paginate the 
  results.
```

```
// The results are projected to return only the title and rating of each movie.
func (runner PartiQLRunner) GetAllMovies(pageSize int32) ([]map[string]interface{}, 
  error) { 
  var output []map[string]interface{} 
  var response *dynamodb.ExecuteStatementOutput 
  var err error 
  var nextToken *string 
  for moreData := true; moreData; { 
   response, err = runner.DynamoDbClient.ExecuteStatement(context.TODO(), 
  &dynamodb.ExecuteStatementInput{ 
    Statement: aws.String( 
     fmt.Sprintf("SELECT title, info.rating FROM \"%v\"", runner.TableName)), 
   Limit: aws.Int32(pageSize),
    NextToken: nextToken, 
   }) 
  if err != nil {
    log.Printf("Couldn't get movies. Here's why: %v\n", err) 
    moreData = false 
   } else { 
    var pageOutput []map[string]interface{} 
    err = attributevalue.UnmarshalListOfMaps(response.Items, &pageOutput) 
    if err != nil { 
     log.Printf("Couldn't unmarshal response. Here's why: %v\n", err) 
    } else { 
     log.Printf("Got a page of length %v.\n", len(response.Items)) 
     output = append(output, pageOutput...) 
    } 
    nextToken = response.NextToken 
    moreData = nextToken != nil 
   } 
  } 
  return output, err
}
// UpdateMovieBatch runs a batch of PartiQL UPDATE statements to update the rating 
  of
// multiple movies that already exist in the DynamoDB table.
func (runner PartiQLRunner) UpdateMovieBatch(movies []Movie, ratings []float64) 
  error { 
  statementRequests := make([]types.BatchStatementRequest, len(movies)) 
  for index, movie := range movies {
```

```
 params, err := attributevalue.MarshalList([]interface{}{ratings[index], 
  movie.Title, movie.Year}) 
  if err != nil {
    panic(err) 
   } 
   statementRequests[index] = types.BatchStatementRequest{ 
    Statement: aws.String( 
     fmt.Sprintf("UPDATE \"%v\" SET info.rating=? WHERE title=? AND year=?", 
  runner.TableName)), 
    Parameters: params, 
   } 
  } 
  _, err := runner.DynamoDbClient.BatchExecuteStatement(context.TODO(), 
  &dynamodb.BatchExecuteStatementInput{ 
   Statements: statementRequests, 
  }) 
  if err != nil { 
   log.Printf("Couldn't update the batch of movies. Here's why: %v\n", err) 
  } 
  return err
}
// DeleteMovieBatch runs a batch of PartiQL DELETE statements to remove multiple 
  movies
// from the DynamoDB table.
func (runner PartiQLRunner) DeleteMovieBatch(movies []Movie) error { 
  statementRequests := make([]types.BatchStatementRequest, len(movies)) 
  for index, movie := range movies { 
   params, err := attributevalue.MarshalList([]interface{}{movie.Title, movie.Year}) 
   if err != nil { 
    panic(err) 
   } 
   statementRequests[index] = types.BatchStatementRequest{ 
    Statement: aws.String( 
     fmt.Sprintf("DELETE FROM \"%v\" WHERE title=? AND year=?", runner.TableName)), 
    Parameters: params, 
   } 
  } 
   _, err := runner.DynamoDbClient.BatchExecuteStatement(context.TODO(), 
  &dynamodb.BatchExecuteStatementInput{
```

```
 Statements: statementRequests, 
  }) 
  if err != nil { 
   log.Printf("Couldn't delete the batch of movies. Here's why: %v\n", err) 
  } 
  return err
}
```
• Weitere API-Informationen finden Sie unter [BatchExecuteStatement](https://pkg.go.dev/github.com/aws/aws-sdk-go-v2/service/dynamodb#Client.BatchExecuteStatement) in der APIAWS SDK for Go-Referenz für .

Abfragen einer Tabelle mit PartiQL

Wie das aussehen kann, sehen Sie am nachfolgenden Beispielcode:

- Abrufen eines Elementes durch Ausführen einer SELECT-Anweisung.
- Hinzufügen eines Elementes durch Ausführung einer INSERT-Anweisung.
- Aktualisieren eines Elementes durch Ausführung einer UPDATE-Anweisung.
- Löschen eines Elementes durch Ausführung einer DELETE-Anweisung.

#### SDK für Go V2

#### **a** Note

Auf gibt es mehr GitHub. Sie sehen das vollständige Beispiel und erfahren, wie Sie das [AWS-Code-Beispiel-Repository](https://github.com/awsdocs/aws-doc-sdk-examples/tree/main/gov2/dynamodb#code-examples) einrichten und ausführen.

Führen Sie ein Szenario aus, das eine Tabelle erstellt und PartiQL-Abfragen ausführt.

```
// RunPartiQLSingleScenario shows you how to use the AWS SDK for Go
// to use PartiQL to query a table that stores data about movies.
//
// * Use PartiQL statements to add, get, update, and delete data for individual
  movies.
//
```

```
// This example creates an Amazon DynamoDB service client from the specified 
  sdkConfig so that
// you can replace it with a mocked or stubbed config for unit testing.
//
// This example creates and deletes a DynamoDB table to use during the scenario.
func RunPartiQLSingleScenario(sdkConfig aws.Config, tableName string) { 
  defer func() { 
  if r := recover(); r := nil {
    fmt.Printf("Something went wrong with the demo.") 
   } 
 \}() log.Println(strings.Repeat("-", 88)) 
  log.Println("Welcome to the Amazon DynamoDB PartiQL single action demo.") 
  log.Println(strings.Repeat("-", 88)) 
  tableBasics := actions.TableBasics{ 
   DynamoDbClient: dynamodb.NewFromConfig(sdkConfig), 
   TableName: tableName, 
  } 
  runner := actions.PartiQLRunner{ 
   DynamoDbClient: dynamodb.NewFromConfig(sdkConfig), 
  TableName: tableName, 
  } 
  exists, err := tableBasics.TableExists() 
  if err != nil { 
   panic(err) 
  } 
  if !exists { 
   log.Printf("Creating table %v...\n", tableName) 
   _, err = tableBasics.CreateMovieTable() 
   if err != nil { 
   panic(err) 
   } else { 
    log.Printf("Created table %v.\n", tableName) 
   } 
  } else { 
  log.Printf("Table %v already exists.\n", tableName) 
  } 
  log.Println(strings.Repeat("-", 88)) 
 currentYear, \overline{\phantom{a}}, \overline{\phantom{a}} := time.Now().Date()
  customMovie := actions.Movie{
```

```
 Title: "24 Hour PartiQL People", 
 Year: currentYear, 
  Info: map[string]interface{}{ 
   "plot": "A group of data developers discover a new query language they can't 
 stop using.", 
   "rating": 9.9, 
 }, 
 } 
 log.Printf("Inserting movie '%v' released in %v.", customMovie.Title, 
 customMovie.Year) 
 err = runner.AddMovie(customMovie) 
if err == nil log.Printf("Added %v to the movie table.\n", customMovie.Title) 
 } 
 log.Println(strings.Repeat("-", 88)) 
 log.Printf("Getting data for movie '%v' released in %v.", customMovie.Title, 
 customMovie.Year) 
 movie, err := runner.GetMovie(customMovie.Title, customMovie.Year) 
if err == nil log.Println(movie) 
 } 
 log.Println(strings.Repeat("-", 88)) 
 newRating := 6.6 
 log.Printf("Updating movie '%v' with a rating of %v.", customMovie.Title, 
 newRating) 
 err = runner.UpdateMovie(customMovie, newRating) 
if err == nil log.Printf("Updated %v with a new rating.\n", customMovie.Title) 
 } 
 log.Println(strings.Repeat("-", 88)) 
 log.Printf("Getting data again to verify the update.") 
 movie, err = runner.GetMovie(customMovie.Title, customMovie.Year) 
if err == nil log.Println(movie) 
 } 
 log.Println(strings.Repeat("-", 88)) 
 log.Printf("Deleting movie '%v'.\n", customMovie.Title) 
 err = runner.DeleteMovie(customMovie) 
if err == nil
```

```
 log.Printf("Deleted %v.\n", customMovie.Title) 
  } 
  err = tableBasics.DeleteTable() 
 if err == nil log.Printf("Deleted table %v.\n", tableBasics.TableName) 
  } 
  log.Println(strings.Repeat("-", 88)) 
  log.Println("Thanks for watching!") 
  log.Println(strings.Repeat("-", 88))
}
```
Definieren Sie eine Filmstruktur, die in diesem Beispiel verwendet wird.

```
// Movie encapsulates data about a movie. Title and Year are the composite primary 
  key
// of the movie in Amazon DynamoDB. Title is the sort key, Year is the partition 
  key,
// and Info is additional data.
type Movie struct { 
 Title string \qquad \qquad \text{`dynamodbav:"title"`}Year int `dynamodbav:"year"`
  Info map[string]interface{} `dynamodbav:"info"`
}
// GetKey returns the composite primary key of the movie in a format that can be
// sent to DynamoDB.
func (movie Movie) GetKey() map[string]types.AttributeValue { 
  title, err := attributevalue.Marshal(movie.Title) 
  if err != nil { 
   panic(err) 
  } 
  year, err := attributevalue.Marshal(movie.Year) 
  if err != nil { 
   panic(err) 
  } 
  return map[string]types.AttributeValue{"title": title, "year": year}
}
```

```
// String returns the title, year, rating, and plot of a movie, formatted for the 
  example.
func (movie Movie) String() string { 
  return fmt.Sprintf("%v\n\tReleased: %v\n\tRating: %v\n\tPlot: %v\n", 
  movie.Title, movie.Year, movie.Info["rating"], movie.Info["plot"])
}
```
Erstellen Sie eine Struktur und Methoden, die PartiQL-Anweisungen ausführen.

```
// PartiQLRunner encapsulates the Amazon DynamoDB service actions used in the
// PartiQL examples. It contains a DynamoDB service client that is used to act on 
  the
// specified table.
type PartiQLRunner struct { 
  DynamoDbClient *dynamodb.Client 
  TableName string
}
// AddMovie runs a PartiQL INSERT statement to add a movie to the DynamoDB table.
func (runner PartiQLRunner) AddMovie(movie Movie) error { 
  params, err := attributevalue.MarshalList([]interface{}{movie.Title, movie.Year, 
  movie.Info}) 
  if err != nil { 
   panic(err) 
  } 
  _, err = runner.DynamoDbClient.ExecuteStatement(context.TODO(), 
  &dynamodb.ExecuteStatementInput{ 
   Statement: aws.String( 
    fmt.Sprintf("INSERT INTO \"%v\" VALUE {'title': ?, 'year': ?, 'info': ?}", 
     runner.TableName)), 
   Parameters: params, 
  }) 
  if err != nil { 
   log.Printf("Couldn't insert an item with PartiQL. Here's why: %v\n", err) 
  } 
  return err
}
```

```
// GetMovie runs a PartiQL SELECT statement to get a movie from the DynamoDB table 
  by
// title and year.
func (runner PartiQLRunner) GetMovie(title string, year int) (Movie, error) { 
  var movie Movie 
  params, err := attributevalue.MarshalList([]interface{}{title, year}) 
 if err != nil {
   panic(err) 
  } 
  response, err := runner.DynamoDbClient.ExecuteStatement(context.TODO(), 
  &dynamodb.ExecuteStatementInput{ 
   Statement: aws.String( 
    fmt.Sprintf("SELECT * FROM \"%v\" WHERE title=? AND year=?", 
     runner.TableName)), 
   Parameters: params, 
  }) 
 if err != nil {
  log.Printf("Couldn't get info about %v. Here's why: %v\n", title, err) 
  } else { 
   err = attributevalue.UnmarshalMap(response.Items[0], &movie) 
  if err != nil {
    log.Printf("Couldn't unmarshal response. Here's why: %v\n", err) 
  } 
  } 
  return movie, err
}
// UpdateMovie runs a PartiQL UPDATE statement to update the rating of a movie that
// already exists in the DynamoDB table.
func (runner PartiQLRunner) UpdateMovie(movie Movie, rating float64) error { 
  params, err := attributevalue.MarshalList([]interface{}{rating, movie.Title, 
  movie.Year}) 
 if err != nil {
  panic(err) 
  } 
  _, err = runner.DynamoDbClient.ExecuteStatement(context.TODO(), 
  &dynamodb.ExecuteStatementInput{ 
   Statement: aws.String( 
    fmt.Sprintf("UPDATE \"%v\" SET info.rating=? WHERE title=? AND year=?", 
     runner.TableName)),
```

```
 Parameters: params, 
  }) 
  if err != nil { 
   log.Printf("Couldn't update movie %v. Here's why: %v\n", movie.Title, err) 
  } 
  return err
}
// DeleteMovie runs a PartiQL DELETE statement to remove a movie from the DynamoDB 
  table.
func (runner PartiQLRunner) DeleteMovie(movie Movie) error { 
  params, err := attributevalue.MarshalList([]interface{}{movie.Title, movie.Year}) 
 if err != nil {
   panic(err) 
  } 
  _, err = runner.DynamoDbClient.ExecuteStatement(context.TODO(), 
  &dynamodb.ExecuteStatementInput{ 
   Statement: aws.String( 
    fmt.Sprintf("DELETE FROM \"%v\" WHERE title=? AND year=?", 
     runner.TableName)), 
   Parameters: params, 
  }) 
 if err != nil {
   log.Printf("Couldn't delete %v from the table. Here's why: %v\n", movie.Title, 
  err) 
  } 
  return err
}
```
• Weitere API-Informationen finden Sie unter [ExecuteStatement](https://pkg.go.dev/github.com/aws/aws-sdk-go-v2/service/dynamodb#Client.ExecuteStatement) in der APIAWS SDK for Go-Referenz für .

# IAM-Beispiele mit SDK for Go V2

Die folgenden Codebeispiele zeigen Ihnen, wie Sie Aktionen durchführen und gängige Szenarien implementieren, indem Sie die AWS SDK for Go V2 mit IAM verwenden.

Aktionen sind Codeauszüge aus größeren Programmen und müssen im Kontext ausgeführt werden. Während Aktionen Ihnen zeigen, wie Sie einzelne Servicefunktionen aufrufen, können Sie Aktionen im Kontext der zugehörigen Szenarien und serviceübergreifenden Beispiele sehen.

Szenarien sind Codebeispiele, die Ihnen zeigen, wie Sie eine bestimmte Aufgabe ausführen können, indem Sie mehrere Funktionen innerhalb desselben Services aufrufen.

Jedes Beispiel enthält einen Link zu GitHub, wo Sie Anweisungen zum Einrichten und Ausführen des Codes im Kontext finden.

Erste Schritte

Hallo IAM

Die folgenden Codebeispiele veranschaulichen, wie Sie mit der Verwendung von IAM beginnen.

## SDK für Go V2

## **a** Note

Auf gibt es mehr GitHub. Sie sehen das vollständige Beispiel und erfahren, wie Sie das [AWS-Code-Beispiel-Repository](https://github.com/awsdocs/aws-doc-sdk-examples/tree/main/gov2/iam#code-examples) einrichten und ausführen.

```
package main
import ( 
  "context" 
  "fmt" 
  "github.com/aws/aws-sdk-go-v2/aws" 
  "github.com/aws/aws-sdk-go-v2/config" 
  "github.com/aws/aws-sdk-go-v2/service/iam"
\left( \right)// main uses the AWS SDK for Go (v2) to create an AWS Identity and Access Management 
  (IAM)
// client and list up to 10 policies in your account.
// This example uses the default settings specified in your shared credentials
// and config files.
```

```
func main() { 
  sdkConfig, err := config.LoadDefaultConfig(context.TODO()) 
  if err != nil { 
   fmt.Println("Couldn't load default configuration. Have you set up your AWS 
  account?") 
   fmt.Println(err) 
   return 
  } 
  iamClient := iam.NewFromConfig(sdkConfig) 
  const maxPols = 10 
  fmt.Printf("Let's list up to %v policies for your account.\n", maxPols) 
  result, err := iamClient.ListPolicies(context.TODO(), &iam.ListPoliciesInput{ 
  MaxItems: aws.Int32(maxPols), 
  }) 
  if err != nil { 
   fmt.Printf("Couldn't list policies for your account. Here's why: %v\n", err) 
  return 
  } 
  if len(result.Policies) == 0 { 
  fmt.Println("You don't have any policies!") 
  } else { 
  for _, policy := range result.Policies { 
    fmt.Printf("\t%v\n", *policy.PolicyName) 
   } 
  }
}
```
• Weitere API-Informationen finden Sie unter [ListPolicies](https://pkg.go.dev/github.com/aws/aws-sdk-go-v2/service/iam#Client.ListPolicies) in der APIAWS SDK for Go-Referenz für .

Themen

- [Aktionen](#page-8295-0)
- **[Szenarien](#page-8316-0)**

## Aktionen

Anfügen einer Richtlinie an eine Rolle

Das folgende Codebeispiel veranschaulicht, wie Sie eine IAM-Richtlinie an eine Rolle anfügen.
# SDK für Go V2

# **a** Note

Auf gibt es mehr GitHub. Sie sehen das vollständige Beispiel und erfahren, wie Sie das [AWS-Code-Beispiel-Repository](https://github.com/awsdocs/aws-doc-sdk-examples/tree/main/gov2/iam#code-examples) einrichten und ausführen.

```
// RoleWrapper encapsulates AWS Identity and Access Management (IAM) role actions
// used in the examples.
// It contains an IAM service client that is used to perform role actions.
type RoleWrapper struct { 
  IamClient *iam.Client
}
// AttachRolePolicy attaches a policy to a role.
func (wrapper RoleWrapper) AttachRolePolicy(policyArn string, roleName string) error 
  { 
  _, err := wrapper.IamClient.AttachRolePolicy(context.TODO(), 
  &iam.AttachRolePolicyInput{ 
   PolicyArn: aws.String(policyArn), 
  RoleName: aws.String(roleName), 
  }) 
 if err != nil {
   log.Printf("Couldn't attach policy %v to role %v. Here's why: %v\n", policyArn, 
  roleName, err) 
  } 
  return err
}
```
• Weitere API-Informationen finden Sie unter [AttachRolePolicy](https://pkg.go.dev/github.com/aws/aws-sdk-go-v2/service/iam#Client.AttachRolePolicy) in der APIAWS SDK for Go-Referenz für .

# Erstellen einer Richtlinie

Das folgende Codebeispiel veranschaulicht, wie Sie eine IAM-Richtlinie erstellen.

# SDK für Go V2

# **a** Note

```
// PolicyWrapper encapsulates AWS Identity and Access Management (IAM) policy 
  actions
// used in the examples.
// It contains an IAM service client that is used to perform policy actions.
type PolicyWrapper struct { 
  IamClient *iam.Client
}
// CreatePolicy creates a policy that grants a list of actions to the specified 
  resource.
// PolicyDocument shows how to work with a policy document as a data structure and
// serialize it to JSON by using Go's JSON marshaler.
func (wrapper PolicyWrapper) CreatePolicy(policyName string, actions []string, 
   resourceArn string) (*types.Policy, error) { 
  var policy *types.Policy 
  policyDoc := PolicyDocument{ 
   Version: "2012-10-17", 
   Statement: []PolicyStatement{{ 
    Effect: "Allow", 
    Action: actions, 
    Resource: aws.String(resourceArn), 
   }}, 
  } 
  policyBytes, err := json.Marshal(policyDoc) 
  if err != nil { 
   log.Printf("Couldn't create policy document for %v. Here's why: %v\n", 
  resourceArn, err) 
  return nil, err 
  } 
  result, err := wrapper.IamClient.CreatePolicy(context.TODO(), 
  &iam.CreatePolicyInput{
```

```
 PolicyDocument: aws.String(string(policyBytes)), 
  PolicyName: aws.String(policyName),
  }) 
 if err != nil {
  log.Printf("Couldn't create policy %v. Here's why: %v\n", policyName, err) 
  } else { 
  policy = result.Policy 
  } 
 return policy, err
}
```
• Weitere API-Informationen finden Sie unter [CreatePolicy](https://pkg.go.dev/github.com/aws/aws-sdk-go-v2/service/iam#Client.CreatePolicy) in der APIAWS SDK for Go-Referenz für .

Erstellen einer Rolle

Das folgende Codebeispiel veranschaulicht, wie Sie eine IAM-Rolle erstellen.

SDK für Go V2

#### **a** Note

Auf gibt es mehr GitHub. Sie sehen das vollständige Beispiel und erfahren, wie Sie das [AWS-Code-Beispiel-Repository](https://github.com/awsdocs/aws-doc-sdk-examples/tree/main/gov2/iam#code-examples) einrichten und ausführen.

```
// RoleWrapper encapsulates AWS Identity and Access Management (IAM) role actions
// used in the examples.
// It contains an IAM service client that is used to perform role actions.
type RoleWrapper struct { 
  IamClient *iam.Client
}
// CreateRole creates a role that trusts a specified user. The trusted user can 
  assume
```
// the role to acquire its permissions.

```
// PolicyDocument shows how to work with a policy document as a data structure and
// serialize it to JSON by using Go's JSON marshaler.
func (wrapper RoleWrapper) CreateRole(roleName string, trustedUserArn string) 
  (*types.Role, error) { 
  var role *types.Role 
  trustPolicy := PolicyDocument{ 
  Version: "2012-10-17", 
  Statement: []PolicyStatement{{ 
    Effect: "Allow", 
   Principal: map[string]string{"AWS": trustedUserArn},
   Action: []string{"sts:AssumeRole"},
  }}, 
  } 
  policyBytes, err := json.Marshal(trustPolicy) 
  if err != nil { 
   log.Printf("Couldn't create trust policy for %v. Here's why: %v\n", 
  trustedUserArn, err) 
  return nil, err 
  } 
  result, err := wrapper.IamClient.CreateRole(context.TODO(), &iam.CreateRoleInput{ 
 AssumeRolePolicyDocument: aws.String(string(policyBytes)),
 RoleName: aws.String(roleName),
  }) 
 if err != nil {
  log.Printf("Couldn't create role %v. Here's why: %v\n", roleName, err) 
 } else { 
  role = result.Role 
  } 
 return role, err
}
```
• Weitere API-Informationen finden Sie unter [CreateRole](https://pkg.go.dev/github.com/aws/aws-sdk-go-v2/service/iam#Client.CreateRole) in der APIAWS SDK for Go-Referenz für .

Erstellen einer serviceverknüpften Rolle

Das folgende Codebeispiel zeigt, wie Sie eine serviceverknüpfte IAM-Rolle erstellen.

# SDK für Go V2

# **a** Note

Auf gibt es mehr GitHub. Sie sehen das vollständige Beispiel und erfahren, wie Sie das [AWS-Code-Beispiel-Repository](https://github.com/awsdocs/aws-doc-sdk-examples/tree/main/gov2/iam#code-examples) einrichten und ausführen.

```
// RoleWrapper encapsulates AWS Identity and Access Management (IAM) role actions
// used in the examples.
// It contains an IAM service client that is used to perform role actions.
type RoleWrapper struct { 
  IamClient *iam.Client
}
// CreateServiceLinkedRole creates a service-linked role that is owned by the 
  specified service.
func (wrapper RoleWrapper) CreateServiceLinkedRole(serviceName string, description 
  string) (*types.Role, error) { 
  var role *types.Role 
  result, err := wrapper.IamClient.CreateServiceLinkedRole(context.TODO(), 
  &iam.CreateServiceLinkedRoleInput{ 
   AWSServiceName: aws.String(serviceName), 
   Description: aws.String(description), 
  }) 
  if err != nil { 
   log.Printf("Couldn't create service-linked role %v. Here's why: %v\n", 
  serviceName, err) 
  } else { 
   role = result.Role 
  } 
  return role, err
}
```
• Weitere API-Informationen finden Sie unter [CreateServiceLinkedRole](https://pkg.go.dev/github.com/aws/aws-sdk-go-v2/service/iam#Client.CreateServiceLinkedRole) in der APIAWS SDK for Go-Referenz für .

#### Erstellen eines Benutzers

Das folgende Codebeispiel veranschaulicht, wie Sie einen IAM-Benutzer erstellen.

# **A** Warning

Um Sicherheitsrisiken zu vermeiden, sollten Sie IAM-Benutzer nicht zur Authentifizierung verwenden, wenn Sie speziell entwickelte Software entwickeln oder mit echten Daten arbeiten. Verwenden Sie stattdessen den Verbund mit einem Identitätsanbieter wie [AWS IAM](https://docs.aws.amazon.com/singlesignon/latest/userguide/what-is.html) [Identity Center.](https://docs.aws.amazon.com/singlesignon/latest/userguide/what-is.html)

#### SDK für Go V2

# **a** Note

```
// UserWrapper encapsulates user actions used in the examples.
// It contains an IAM service client that is used to perform user actions.
type UserWrapper struct { 
  IamClient *iam.Client
}
// CreateUser creates a new user with the specified name.
func (wrapper UserWrapper) CreateUser(userName string) (*types.User, error) { 
  var user *types.User 
  result, err := wrapper.IamClient.CreateUser(context.TODO(), &iam.CreateUserInput{ 
  UserName: aws.String(userName), 
  }) 
  if err != nil { 
  log.Printf("Couldn't create user %v. Here's why: %v\n", userName, err) 
  } else { 
   user = result.User 
  } 
  return user, err
```
}

• Weitere API-Informationen finden Sie unter [CreateUser](https://pkg.go.dev/github.com/aws/aws-sdk-go-v2/service/iam#Client.CreateUser) in der APIAWS SDK for Go-Referenz für .

#### Erstellen eines Zugriffsschlüssels

Das folgende Codebeispiel veranschaulicht, wie Sie IAM-Zugriffsschlüssel erstellen.

#### **A** Warning

Um Sicherheitsrisiken zu vermeiden, sollten Sie IAM-Benutzer nicht zur Authentifizierung verwenden, wenn Sie speziell entwickelte Software entwickeln oder mit echten Daten arbeiten. Verwenden Sie stattdessen den Verbund mit einem Identitätsanbieter wie [AWS IAM](https://docs.aws.amazon.com/singlesignon/latest/userguide/what-is.html) [Identity Center.](https://docs.aws.amazon.com/singlesignon/latest/userguide/what-is.html)

#### SDK für Go V2

# **a** Note

```
// UserWrapper encapsulates user actions used in the examples.
// It contains an IAM service client that is used to perform user actions.
type UserWrapper struct { 
  IamClient *iam.Client
}
// CreateAccessKeyPair creates an access key for a user. The returned access key 
  contains
// the ID and secret credentials needed to use the key.
```

```
func (wrapper UserWrapper) CreateAccessKeyPair(userName string) (*types.AccessKey, 
  error) { 
  var key *types.AccessKey 
  result, err := wrapper.IamClient.CreateAccessKey(context.TODO(), 
  &iam.CreateAccessKeyInput{ 
  UserName: aws.String(userName)}) 
  if err != nil { 
   log.Printf("Couldn't create access key pair for user %v. Here's why: %v\n", 
  userName, err) 
  } else { 
   key = result.AccessKey 
  } 
  return key, err
}
```
• Weitere API-Informationen finden Sie unter [CreateAccessKey](https://pkg.go.dev/github.com/aws/aws-sdk-go-v2/service/iam#Client.CreateAccessKey) in der APIAWS SDK for Go-Referenz für .

Erstellen einer Inline-Richtlinie für einen Benutzer

Das folgende Codebeispiel veranschaulicht, wie Sie eine Inline-IAM-Richtlinie für einen Benutzer erstellen.

# **A** Warning

Um Sicherheitsrisiken zu vermeiden, sollten Sie IAM-Benutzer nicht zur Authentifizierung verwenden, wenn Sie speziell entwickelte Software entwickeln oder mit echten Daten arbeiten. Verwenden Sie stattdessen den Verbund mit einem Identitätsanbieter wie [AWS IAM](https://docs.aws.amazon.com/singlesignon/latest/userguide/what-is.html) [Identity Center.](https://docs.aws.amazon.com/singlesignon/latest/userguide/what-is.html)

#### SDK für Go V2

#### **a** Note

```
// UserWrapper encapsulates user actions used in the examples.
// It contains an IAM service client that is used to perform user actions.
type UserWrapper struct { 
  IamClient *iam.Client
}
// CreateUserPolicy adds an inline policy to a user. This example creates a policy 
  that
// grants a list of actions on a specified role.
// PolicyDocument shows how to work with a policy document as a data structure and
// serialize it to JSON by using Go's JSON marshaler.
func (wrapper UserWrapper) CreateUserPolicy(userName string, policyName string, 
  actions []string, 
   roleArn string) error { 
  policyDoc := PolicyDocument{ 
   Version: "2012-10-17", 
   Statement: []PolicyStatement{{ 
    Effect: "Allow", 
    Action: actions, 
   Resource: aws.String(roleArn),
   }}, 
  } 
  policyBytes, err := json.Marshal(policyDoc) 
 if err != nil {
   log.Printf("Couldn't create policy document for %v. Here's why: %v\n", roleArn, 
  err) 
   return err 
  } 
  _, err = wrapper.IamClient.PutUserPolicy(context.TODO(), &iam.PutUserPolicyInput{ 
  PolicyDocument: aws.String(string(policyBytes)),
  PolicyName: aws.String(policyName),
 UserName: aws.String(userName),
  }) 
 if err != nil {
   log.Printf("Couldn't create policy for user %v. Here's why: %v\n", userName, err) 
  } 
  return err
}
```
• Weitere API-Informationen finden Sie unter [PutUserPolicy](https://pkg.go.dev/github.com/aws/aws-sdk-go-v2/service/iam#Client.PutUserPolicy) in der APIAWS SDK for Go-Referenz für .

Löschen Sie eine Richtlinie

Das folgende Codebeispiel veranschaulicht, wie Sie eine IAM-Richtlinie löschen.

#### SDK für Go V2

#### **a** Note

Auf gibt es mehr GitHub. Sie sehen das vollständige Beispiel und erfahren, wie Sie das [AWS-Code-Beispiel-Repository](https://github.com/awsdocs/aws-doc-sdk-examples/tree/main/gov2/iam#code-examples) einrichten und ausführen.

```
// PolicyWrapper encapsulates AWS Identity and Access Management (IAM) policy 
  actions
// used in the examples.
// It contains an IAM service client that is used to perform policy actions.
type PolicyWrapper struct { 
  IamClient *iam.Client
}
// DeletePolicy deletes a policy.
func (wrapper PolicyWrapper) DeletePolicy(policyArn string) error { 
  _, err := wrapper.IamClient.DeletePolicy(context.TODO(), &iam.DeletePolicyInput{ 
   PolicyArn: aws.String(policyArn), 
  }) 
 if err != nil {
   log.Printf("Couldn't delete policy %v. Here's why: %v\n", policyArn, err) 
  } 
  return err
}
```
• Weitere API-Informationen finden Sie unter [DeletePolicy](https://pkg.go.dev/github.com/aws/aws-sdk-go-v2/service/iam#Client.DeletePolicy) in der APIAWS SDK for Go-Referenz für .

Löschen Sie eine Rolle

Das folgende Codebeispiel veranschaulicht, wie Sie eine IAM-Rolle löschen.

SDK für Go V2

# **a** Note

Auf gibt es mehr GitHub. Sie sehen das vollständige Beispiel und erfahren, wie Sie das [AWS-Code-Beispiel-Repository](https://github.com/awsdocs/aws-doc-sdk-examples/tree/main/gov2/iam#code-examples) einrichten und ausführen.

```
// RoleWrapper encapsulates AWS Identity and Access Management (IAM) role actions
// used in the examples.
// It contains an IAM service client that is used to perform role actions.
type RoleWrapper struct { 
  IamClient *iam.Client
}
// DeleteRole deletes a role. All attached policies must be detached before a
// role can be deleted.
func (wrapper RoleWrapper) DeleteRole(roleName string) error { 
  _, err := wrapper.IamClient.DeleteRole(context.TODO(), &iam.DeleteRoleInput{ 
  RoleName: aws.String(roleName), 
  }) 
 if err != nil {
   log.Printf("Couldn't delete role %v. Here's why: %v\n", roleName, err) 
  } 
  return err
}
```
• Weitere API-Informationen finden Sie unter [DeleteRole](https://pkg.go.dev/github.com/aws/aws-sdk-go-v2/service/iam#Client.DeleteRole) in der APIAWS SDK for Go-Referenz für

.

Löschen Sie eine serviceverknüpfte Rolle

Das folgende Codebeispiel zeigt, wie Sie eine serviceverknüpfte IAM-Rolle löschen.

SDK für Go V2

### **a** Note

Auf gibt es mehr GitHub. Sie sehen das vollständige Beispiel und erfahren, wie Sie das [AWS-Code-Beispiel-Repository](https://github.com/awsdocs/aws-doc-sdk-examples/tree/main/gov2/iam#code-examples) einrichten und ausführen.

```
// RoleWrapper encapsulates AWS Identity and Access Management (IAM) role actions
// used in the examples.
// It contains an IAM service client that is used to perform role actions.
type RoleWrapper struct { 
  IamClient *iam.Client
}
// DeleteServiceLinkedRole deletes a service-linked role.
func (wrapper RoleWrapper) DeleteServiceLinkedRole(roleName string) error { 
  _, err := wrapper.IamClient.DeleteServiceLinkedRole(context.TODO(), 
  &iam.DeleteServiceLinkedRoleInput{ 
   RoleName: aws.String(roleName)}, 
 \lambdaif err != nil {
   log.Printf("Couldn't delete service-linked role %v. Here's why: %v\n", roleName, 
  err) 
  } 
  return err
}
```
• Weitere API-Informationen finden Sie unter [DeleteServiceLinkedRole](https://pkg.go.dev/github.com/aws/aws-sdk-go-v2/service/iam#Client.DeleteServiceLinkedRole) in der APIAWS SDK for Go-Referenz für .

#### Löschen eines Benutzers

Das folgende Codebeispiel veranschaulicht, wie Sie einen IAM-Benutzer löschen.

# **A** Warning

Um Sicherheitsrisiken zu vermeiden, sollten Sie IAM-Benutzer nicht zur Authentifizierung verwenden, wenn Sie speziell entwickelte Software entwickeln oder mit echten Daten arbeiten. Verwenden Sie stattdessen den Verbund mit einem Identitätsanbieter wie [AWS IAM](https://docs.aws.amazon.com/singlesignon/latest/userguide/what-is.html) [Identity Center.](https://docs.aws.amazon.com/singlesignon/latest/userguide/what-is.html)

# SDK für Go V2

# **a** Note

```
// UserWrapper encapsulates user actions used in the examples.
// It contains an IAM service client that is used to perform user actions.
type UserWrapper struct { 
  IamClient *iam.Client
}
// DeleteUser deletes a user.
func (wrapper UserWrapper) DeleteUser(userName string) error { 
  _, err := wrapper.IamClient.DeleteUser(context.TODO(), &iam.DeleteUserInput{ 
  UserName: aws.String(userName), 
  }) 
  if err != nil { 
  log.Printf("Couldn't delete user %v. Here's why: %v\n", userName, err) 
  } 
  return err
}
```
.

• Weitere API-Informationen finden Sie unter [DeleteUser](https://pkg.go.dev/github.com/aws/aws-sdk-go-v2/service/iam#Client.DeleteUser) in der APIAWS SDK for Go-Referenz für

#### Löschen eines Zugriffsschlüssels

Das folgende Codebeispiel veranschaulicht, wie Sie einen IAM-Zugriffsschlüssel löschen.

#### **A** Warning

Um Sicherheitsrisiken zu vermeiden, sollten Sie IAM-Benutzer nicht zur Authentifizierung verwenden, wenn Sie speziell entwickelte Software entwickeln oder mit echten Daten arbeiten. Verwenden Sie stattdessen den Verbund mit einem Identitätsanbieter wie [AWS IAM](https://docs.aws.amazon.com/singlesignon/latest/userguide/what-is.html) [Identity Center.](https://docs.aws.amazon.com/singlesignon/latest/userguide/what-is.html)

# SDK für Go V2

#### **a** Note

```
// UserWrapper encapsulates user actions used in the examples.
// It contains an IAM service client that is used to perform user actions.
type UserWrapper struct { 
  IamClient *iam.Client
}
// DeleteAccessKey deletes an access key from a user.
func (wrapper UserWrapper) DeleteAccessKey(userName string, keyId string) error { 
  _, err := wrapper.IamClient.DeleteAccessKey(context.TODO(), 
  &iam.DeleteAccessKeyInput{ 
  AccessKeyId: aws.String(keyId), 
  UserName: aws.String(userName), 
  }) 
  if err != nil {
```

```
 log.Printf("Couldn't delete access key %v. Here's why: %v\n", keyId, err) 
  } 
  return err
}
```
• Weitere API-Informationen finden Sie unter [DeleteAccessKey](https://pkg.go.dev/github.com/aws/aws-sdk-go-v2/service/iam#Client.DeleteAccessKey) in der APIAWS SDK for Go-Referenz für .

Löschen Sie eine Inline-Richtlinie von einem Benutzer

Das folgende Codebeispiel zeigt, wie Sie eine Inline-IAM-Richtlinie von einem Benutzer löschen.

# **A** Warning

Um Sicherheitsrisiken zu vermeiden, sollten Sie IAM-Benutzer nicht zur Authentifizierung verwenden, wenn Sie speziell entwickelte Software entwickeln oder mit echten Daten arbeiten. Verwenden Sie stattdessen den Verbund mit einem Identitätsanbieter wie [AWS IAM](https://docs.aws.amazon.com/singlesignon/latest/userguide/what-is.html) [Identity Center.](https://docs.aws.amazon.com/singlesignon/latest/userguide/what-is.html)

# SDK für Go V2

#### **a** Note

Auf gibt es mehr GitHub. Sie sehen das vollständige Beispiel und erfahren, wie Sie das [AWS-Code-Beispiel-Repository](https://github.com/awsdocs/aws-doc-sdk-examples/tree/main/gov2/iam#code-examples) einrichten und ausführen.

```
// UserWrapper encapsulates user actions used in the examples.
// It contains an IAM service client that is used to perform user actions.
type UserWrapper struct { 
  IamClient *iam.Client
}
```
// DeleteUserPolicy deletes an inline policy from a user.

```
func (wrapper UserWrapper) DeleteUserPolicy(userName string, policyName string) 
  error { 
  _, err := wrapper.IamClient.DeleteUserPolicy(context.TODO(), 
  &iam.DeleteUserPolicyInput{ 
  PolicyName: aws.String(policyName), 
  UserName: aws.String(userName), 
  }) 
 if err != nil {
  log.Printf("Couldn't delete policy from user %v. Here's why: %v\n", userName, err) 
  } 
  return err
}
```
• Weitere API-Informationen finden Sie unter [DeleteUserPolicy](https://pkg.go.dev/github.com/aws/aws-sdk-go-v2/service/iam#Client.DeleteUserPolicy) in der APIAWS SDK for Go-Referenz für .

Trennen Sie eine Richtlinie von einer Rolle

Das folgende Codebeispiel veranschaulicht, wie Sie eine IAM-Richtlinie von einer Rolle trennen.

SDK für Go V2

# **a** Note

Auf gibt es mehr GitHub. Sie sehen das vollständige Beispiel und erfahren, wie Sie das [AWS-Code-Beispiel-Repository](https://github.com/awsdocs/aws-doc-sdk-examples/tree/main/gov2/iam#code-examples) einrichten und ausführen.

```
// RoleWrapper encapsulates AWS Identity and Access Management (IAM) role actions
// used in the examples.
// It contains an IAM service client that is used to perform role actions.
type RoleWrapper struct { 
  IamClient *iam.Client
}
```
// DetachRolePolicy detaches a policy from a role.

```
func (wrapper RoleWrapper) DetachRolePolicy(roleName string, policyArn string) error 
  { 
  _, err := wrapper.IamClient.DetachRolePolicy(context.TODO(), 
  &iam.DetachRolePolicyInput{ 
  PolicyArn: aws.String(policyArn), 
 RoleName: aws.String(roleName),
 }) 
 if err != nil {
  log.Printf("Couldn't detach policy from role %v. Here's why: %v\n", roleName, err) 
  } 
 return err
}
```
• Weitere API-Informationen finden Sie unter [DetachRolePolicy](https://pkg.go.dev/github.com/aws/aws-sdk-go-v2/service/iam#Client.DetachRolePolicy) in der APIAWS SDK for Go-Referenz für .

Abrufen einer Richtlinie

Das folgende Codebeispiel zeigt, wie Sie eine IAM-Richtlinie abrufen.

SDK für Go V2

# **a** Note

```
// PolicyWrapper encapsulates AWS Identity and Access Management (IAM) policy 
  actions
// used in the examples.
// It contains an IAM service client that is used to perform policy actions.
type PolicyWrapper struct { 
  IamClient *iam.Client
}
```

```
// GetPolicy gets data about a policy.
func (wrapper PolicyWrapper) GetPolicy(policyArn string) (*types.Policy, error) { 
  var policy *types.Policy 
  result, err := wrapper.IamClient.GetPolicy(context.TODO(), &iam.GetPolicyInput{ 
  PolicyArn: aws.String(policyArn), 
  }) 
 if err != nil {
  log.Printf("Couldn't get policy %v. Here's why: %v\n", policyArn, err) 
  } else { 
  policy = result.Policy 
  } 
 return policy, err
}
```
• Weitere API-Informationen finden Sie unter [GetPolicy](https://pkg.go.dev/github.com/aws/aws-sdk-go-v2/service/iam#Client.GetPolicy) in der APIAWS SDK for Go-Referenz für .

Rufen Sie eine Rolle ab

Das folgende Codebeispiel zeigt, wie Sie eine IAM-Rolle abrufen.

SDK für Go V2

#### **a** Note

```
// RoleWrapper encapsulates AWS Identity and Access Management (IAM) role actions
// used in the examples.
// It contains an IAM service client that is used to perform role actions.
type RoleWrapper struct { 
  IamClient *iam.Client
}
// GetRole gets data about a role.
func (wrapper RoleWrapper) GetRole(roleName string) (*types.Role, error) {
```

```
 var role *types.Role 
  result, err := wrapper.IamClient.GetRole(context.TODO(), 
   &iam.GetRoleInput{RoleName: aws.String(roleName)}) 
 if err != nil {
  log.Printf("Couldn't get role %v. Here's why: %v\n", roleName, err) 
  } else { 
   role = result.Role 
  } 
 return role, err
}
```
• Weitere API-Informationen finden Sie unter [GetRole](https://pkg.go.dev/github.com/aws/aws-sdk-go-v2/service/iam#Client.GetRole) in der APIAWS SDK for Go-Referenz für .

#### Abrufen eines Benutzers

Das folgenden Codebeispiel veranschaulicht, wie Sie einen IAM-Benutzer abrufen.

# **A** Warning

Um Sicherheitsrisiken zu vermeiden, sollten Sie IAM-Benutzer nicht zur Authentifizierung verwenden, wenn Sie speziell entwickelte Software entwickeln oder mit echten Daten arbeiten. Verwenden Sie stattdessen den Verbund mit einem Identitätsanbieter wie [AWS IAM](https://docs.aws.amazon.com/singlesignon/latest/userguide/what-is.html) [Identity Center.](https://docs.aws.amazon.com/singlesignon/latest/userguide/what-is.html)

# SDK für Go V2

# **a** Note

```
// UserWrapper encapsulates user actions used in the examples.
// It contains an IAM service client that is used to perform user actions.
type UserWrapper struct { 
  IamClient *iam.Client
```
}

```
// GetUser gets data about a user.
func (wrapper UserWrapper) GetUser(userName string) (*types.User, error) { 
  var user *types.User 
  result, err := wrapper.IamClient.GetUser(context.TODO(), &iam.GetUserInput{ 
   UserName: aws.String(userName), 
  }) 
 if err != nil {
   var apiError smithy.APIError 
   if errors.As(err, &apiError) { 
    switch apiError.(type) { 
    case *types.NoSuchEntityException: 
     log.Printf("User %v does not exist.\n", userName) 
     err = nil 
    default: 
     log.Printf("Couldn't get user %v. Here's why: %v\n", userName, err) 
    } 
   } 
  } else { 
   user = result.User 
  } 
  return user, err
}
```
• Weitere API-Informationen finden Sie unter [GetUser](https://pkg.go.dev/github.com/aws/aws-sdk-go-v2/service/iam#Client.GetUser) in der APIAWS SDK for Go-Referenz für .

Rufen Sie die Passwort-Richtlinie ab

Das folgende Codebeispiel zeigt, wie Sie die Passwortrichtlinie für das IAM-Konto abrufen.

SDK für Go V2

#### **a** Note

```
// AccountWrapper encapsulates AWS Identity and Access Management (IAM) account 
  actions
// used in the examples.
// It contains an IAM service client that is used to perform account actions.
type AccountWrapper struct { 
  IamClient *iam.Client
}
// GetAccountPasswordPolicy gets the account password policy for the current 
  account.
// If no policy has been set, a NoSuchEntityException is error is returned.
func (wrapper AccountWrapper) GetAccountPasswordPolicy() (*types.PasswordPolicy, 
  error) { 
  var pwPolicy *types.PasswordPolicy 
  result, err := wrapper.IamClient.GetAccountPasswordPolicy(context.TODO(), 
   &iam.GetAccountPasswordPolicyInput{}) 
 if err != nil {
   log.Printf("Couldn't get account password policy. Here's why: %v\n", err) 
  } else { 
   pwPolicy = result.PasswordPolicy 
  } 
  return pwPolicy, err
}
```
• Weitere API-Informationen finden Sie unter [GetAccountPasswordPolicy](https://pkg.go.dev/github.com/aws/aws-sdk-go-v2/service/iam#Client.GetAccountPasswordPolicy) in der APIAWS SDK for Go-Referenz für .

Auflisten von SAML-Anbietern

Das folgende Codebeispiel zeigt, wie Sie SAML-Anbieter für IAM auflisten.

# SDK für Go V2

# **a** Note

Auf gibt es mehr GitHub. Sie sehen das vollständige Beispiel und erfahren, wie Sie das [AWS-Code-Beispiel-Repository](https://github.com/awsdocs/aws-doc-sdk-examples/tree/main/gov2/iam#code-examples) einrichten und ausführen.

```
// AccountWrapper encapsulates AWS Identity and Access Management (IAM) account 
  actions
// used in the examples.
// It contains an IAM service client that is used to perform account actions.
type AccountWrapper struct { 
  IamClient *iam.Client
}
// ListSAMLProviders gets the SAML providers for the account.
func (wrapper AccountWrapper) ListSAMLProviders() ([]types.SAMLProviderListEntry, 
  error) { 
  var providers []types.SAMLProviderListEntry 
  result, err := wrapper.IamClient.ListSAMLProviders(context.TODO(), 
  &iam.ListSAMLProvidersInput{}) 
 if err != nil {
  log.Printf("Couldn't list SAML providers. Here's why: %v\n", err) 
  } else { 
   providers = result.SAMLProviderList 
  } 
  return providers, err
}
```
• Weitere API-Informationen finden Sie unter [ListSAMLProviders](https://pkg.go.dev/github.com/aws/aws-sdk-go-v2/service/iam#Client.ListSAMLProviders) in der API-Referenz für AWS SDK for Go.

#### Listen Sie die Zugriffsschlüssel eines Benutzers auf

Das folgende Codebeispiel veranschaulicht, wie Sie die IAM-Zugriffsschlüssel eines Benutzers auflisten.

# **A** Warning

Um Sicherheitsrisiken zu vermeiden, sollten Sie IAM-Benutzer nicht zur Authentifizierung verwenden, wenn Sie speziell entwickelte Software entwickeln oder mit echten Daten arbeiten. Verwenden Sie stattdessen den Verbund mit einem Identitätsanbieter wie [AWS IAM](https://docs.aws.amazon.com/singlesignon/latest/userguide/what-is.html) [Identity Center.](https://docs.aws.amazon.com/singlesignon/latest/userguide/what-is.html)

#### SDK für Go V2

#### **a** Note

```
// UserWrapper encapsulates user actions used in the examples.
// It contains an IAM service client that is used to perform user actions.
type UserWrapper struct { 
  IamClient *iam.Client
}
// ListAccessKeys lists the access keys for the specified user.
func (wrapper UserWrapper) ListAccessKeys(userName string) 
  ([]types.AccessKeyMetadata, error) { 
  var keys []types.AccessKeyMetadata 
  result, err := wrapper.IamClient.ListAccessKeys(context.TODO(), 
  &iam.ListAccessKeysInput{ 
  UserName: aws.String(userName), 
  }) 
  if err != nil { 
   log.Printf("Couldn't list access keys for user %v. Here's why: %v\n", userName, 
  err)
```

```
 } else { 
   keys = result.AccessKeyMetadata 
  } 
  return keys, err
}
```
• Weitere API-Informationen finden Sie unter [ListAccessKeys](https://pkg.go.dev/github.com/aws/aws-sdk-go-v2/service/iam#Client.ListAccessKeys) in der APIAWS SDK for Go-Referenz für .

Auflisten von Gruppen

Das folgende Codebeispiel zeigt, wie Sie IAM-Gruppen auflisten.

#### SDK für Go V2

#### **a** Note

```
// GroupWrapper encapsulates AWS Identity and Access Management (IAM) group actions
// used in the examples.
// It contains an IAM service client that is used to perform group actions.
type GroupWrapper struct { 
  IamClient *iam.Client
}
// ListGroups lists up to maxGroups number of groups.
func (wrapper GroupWrapper) ListGroups(maxGroups int32) ([]types.Group, error) { 
  var groups []types.Group 
  result, err := wrapper.IamClient.ListGroups(context.TODO(), &iam.ListGroupsInput{ 
   MaxItems: aws.Int32(maxGroups), 
  }) 
  if err != nil { 
   log.Printf("Couldn't list groups. Here's why: %v\n", err)
```

```
 } else { 
   groups = result.Groups 
  } 
  return groups, err
}
```
• Weitere API-Informationen finden Sie unter [ListGroups](https://pkg.go.dev/github.com/aws/aws-sdk-go-v2/service/iam#Client.ListGroups) in der APIAWS SDK for Go-Referenz für

Auflisten von Inline-Richtlinien für eine Rolle

Das folgende Codebeispiel zeigt, wie Sie Inline-Richtlinien für eine IAM-Rolle auflisten.

SDK für Go V2

.

**G** Note

```
// RoleWrapper encapsulates AWS Identity and Access Management (IAM) role actions
// used in the examples.
// It contains an IAM service client that is used to perform role actions.
type RoleWrapper struct { 
  IamClient *iam.Client
}
// ListRolePolicies lists the inline policies for a role.
func (wrapper RoleWrapper) ListRolePolicies(roleName string) ([]string, error) { 
  var policies []string 
  result, err := wrapper.IamClient.ListRolePolicies(context.TODO(), 
  &iam.ListRolePoliciesInput{ 
   RoleName: aws.String(roleName), 
  }) 
  if err != nil { 
   log.Printf("Couldn't list policies for role %v. Here's why: %v\n", roleName, err)
```

```
 } else { 
   policies = result.PolicyNames 
  } 
  return policies, err
}
```
• Weitere API-Informationen finden Sie unter [ListRolePolicies](https://pkg.go.dev/github.com/aws/aws-sdk-go-v2/service/iam#Client.ListRolePolicies) in der APIAWS SDK for Go-Referenz für .

Auflisten von eingebundenen Richtlinien für einen Benutzer

Das folgenden Codebeispiel veranschaulicht, wie man eingebundene IAM-Richtlinien für einen Benutzer auflistet.

# **A** Warning

Um Sicherheitsrisiken zu vermeiden, sollten Sie IAM-Benutzer nicht zur Authentifizierung verwenden, wenn Sie speziell entwickelte Software entwickeln oder mit echten Daten arbeiten. Verwenden Sie stattdessen den Verbund mit einem Identitätsanbieter wie [AWS IAM](https://docs.aws.amazon.com/singlesignon/latest/userguide/what-is.html) [Identity Center.](https://docs.aws.amazon.com/singlesignon/latest/userguide/what-is.html)

# SDK für Go V2

# **a** Note

```
// UserWrapper encapsulates user actions used in the examples.
// It contains an IAM service client that is used to perform user actions.
type UserWrapper struct { 
  IamClient *iam.Client
}
```

```
// ListUserPolicies lists the inline policies for the specified user.
func (wrapper UserWrapper) ListUserPolicies(userName string) ([]string, error) { 
  var policies []string 
  result, err := wrapper.IamClient.ListUserPolicies(context.TODO(), 
  &iam.ListUserPoliciesInput{ 
  UserName: aws.String(userName), 
  }) 
 if err != nil {
  log.Printf("Couldn't list policies for user %v. Here's why: %v\n", userName, err) 
  } else { 
  policies = result.PolicyNames 
  } 
 return policies, err
}
```
• Weitere API-Informationen finden Sie unter [ListUserPolicies](https://pkg.go.dev/github.com/aws/aws-sdk-go-v2/service/iam#Client.ListUserPolicies) in der APIAWS SDK for Go-Referenz für .

Auflisten von Richtlinien

Das folgende Codebeispiel zeigt, wie Sie IAM-Richtlinien auflisten.

SDK für Go V2

**a** Note

```
// PolicyWrapper encapsulates AWS Identity and Access Management (IAM) policy 
  actions
// used in the examples.
// It contains an IAM service client that is used to perform policy actions.
type PolicyWrapper struct { 
  IamClient *iam.Client
}
```

```
// ListPolicies gets up to maxPolicies policies.
func (wrapper PolicyWrapper) ListPolicies(maxPolicies int32) ([]types.Policy, error) 
 \mathcal{L} var policies []types.Policy 
  result, err := wrapper.IamClient.ListPolicies(context.TODO(), 
  &iam.ListPoliciesInput{ 
  MaxItems: aws.Int32(maxPolicies), 
  }) 
 if err != nil {
  log.Printf("Couldn't list policies. Here's why: %v\n", err) 
  } else { 
   policies = result.Policies 
  } 
 return policies, err
}
```
• Weitere API-Informationen finden Sie unter [ListPolicies](https://pkg.go.dev/github.com/aws/aws-sdk-go-v2/service/iam#Client.ListPolicies) in der APIAWS SDK for Go-Referenz für

Auflisten von Richtlinien, die an eine Rolle angefügt sind

Das folgende Codebeispiel zeigt, wie Sie Richtlinien auflisten, die einer IAM-Rolle zugeordnet sind.

SDK für Go V2

.

# **a** Note

```
// RoleWrapper encapsulates AWS Identity and Access Management (IAM) role actions
// used in the examples.
// It contains an IAM service client that is used to perform role actions.
type RoleWrapper struct {
```

```
 IamClient *iam.Client
}
// ListAttachedRolePolicies lists the policies that are attached to the specified 
  role.
func (wrapper RoleWrapper) ListAttachedRolePolicies(roleName string) 
  ([]types.AttachedPolicy, error) { 
  var policies []types.AttachedPolicy 
  result, err := wrapper.IamClient.ListAttachedRolePolicies(context.TODO(), 
  &iam.ListAttachedRolePoliciesInput{ 
   RoleName: aws.String(roleName), 
  }) 
 if err != nil {
   log.Printf("Couldn't list attached policies for role %v. Here's why: %v\n", 
  roleName, err) 
  } else { 
   policies = result.AttachedPolicies 
  } 
 return policies, err
}
```
• Weitere API-Informationen finden Sie unter [ListAttachedRolePolicies](https://pkg.go.dev/github.com/aws/aws-sdk-go-v2/service/iam#Client.ListAttachedRolePolicies) in der APIAWS SDK for Go-Referenz für .

Auflisten von Rollen

Das folgende Codebeispiel zeigt, wie Sie IAM-Rollen auflisten.

SDK für Go V2

# **a** Note

```
// RoleWrapper encapsulates AWS Identity and Access Management (IAM) role actions
// used in the examples.
// It contains an IAM service client that is used to perform role actions.
type RoleWrapper struct { 
  IamClient *iam.Client
}
// ListRoles gets up to maxRoles roles.
func (wrapper RoleWrapper) ListRoles(maxRoles int32) ([]types.Role, error) { 
  var roles []types.Role 
  result, err := wrapper.IamClient.ListRoles(context.TODO(), 
   &iam.ListRolesInput{MaxItems: aws.Int32(maxRoles)}, 
  ) 
 if err != nil {
  log.Printf("Couldn't list roles. Here's why: %v\n", err) 
  } else { 
   roles = result.Roles 
  } 
  return roles, err
}
```
• Weitere API-Informationen finden Sie unter [ListRoles](https://pkg.go.dev/github.com/aws/aws-sdk-go-v2/service/iam#Client.ListRoles) in der APIAWS SDK for Go-Referenz für .

#### Auflisten von Benutzern

Das folgende Codebeispiel veranschaulicht, wie Sie IAM-Benutzer auflisten.

# **A** Warning

Um Sicherheitsrisiken zu vermeiden, sollten Sie IAM-Benutzer nicht zur Authentifizierung verwenden, wenn Sie speziell entwickelte Software entwickeln oder mit echten Daten arbeiten. Verwenden Sie stattdessen den Verbund mit einem Identitätsanbieter wie [AWS IAM](https://docs.aws.amazon.com/singlesignon/latest/userguide/what-is.html) [Identity Center.](https://docs.aws.amazon.com/singlesignon/latest/userguide/what-is.html)

# SDK für Go V2

# **a** Note

Auf gibt es mehr GitHub. Sie sehen das vollständige Beispiel und erfahren, wie Sie das [AWS-Code-Beispiel-Repository](https://github.com/awsdocs/aws-doc-sdk-examples/tree/main/gov2/iam#code-examples) einrichten und ausführen.

```
// UserWrapper encapsulates user actions used in the examples.
// It contains an IAM service client that is used to perform user actions.
type UserWrapper struct { 
  IamClient *iam.Client
}
// ListUsers gets up to maxUsers number of users.
func (wrapper UserWrapper) ListUsers(maxUsers int32) ([]types.User, error) { 
  var users []types.User 
  result, err := wrapper.IamClient.ListUsers(context.TODO(), &iam.ListUsersInput{ 
  MaxItems: aws.Int32(maxUsers), 
  }) 
 if err != nil {
  log.Printf("Couldn't list users. Here's why: %v\n", err) 
  } else { 
   users = result.Users 
  } 
  return users, err
}
```
• Weitere API-Informationen finden Sie unter [ListUsers](https://pkg.go.dev/github.com/aws/aws-sdk-go-v2/service/iam#Client.ListUsers) in der APIAWS SDK for Go-Referenz für .

# Szenarien

Erstellen Sie einen Benutzer und nehmen Sie eine Rolle an

Das folgende Codebeispiel veranschaulicht, wie Sie einen Benutzer erstellen und eine Rolle annehmen lassen.

# **A** Warning

Um Sicherheitsrisiken zu vermeiden, sollten Sie IAM-Benutzer nicht zur Authentifizierung verwenden, wenn Sie speziell entwickelte Software entwickeln oder mit echten Daten arbeiten. Verwenden Sie stattdessen den Verbund mit einem Identitätsanbieter wie [AWS IAM](https://docs.aws.amazon.com/singlesignon/latest/userguide/what-is.html) [Identity Center.](https://docs.aws.amazon.com/singlesignon/latest/userguide/what-is.html)

- Erstellen Sie einen Benutzer ohne Berechtigungen.
- Erstellen einer Rolle, die die Berechtigung zum Auflisten von Amazon-S3-Buckets für das Konto erteilt.
- Hinzufügen einer Richtlinie, damit der Benutzer die Rolle übernehmen kann.
- Übernehmen Sie die Rolle und listen Sie S3-Buckets mit temporären Anmeldeinformationen auf, und bereinigen Sie dann die Ressourcen.

#### SDK für Go V2

**a** Note

Auf gibt es mehr GitHub. Sie sehen das vollständige Beispiel und erfahren, wie Sie das [AWS-Code-Beispiel-Repository](https://github.com/awsdocs/aws-doc-sdk-examples/tree/main/gov2/iam#code-examples) einrichten und ausführen.

Führen Sie ein interaktives Szenario an einer Eingabeaufforderung aus.

```
// AssumeRoleScenario shows you how to use the AWS Identity and Access Management 
  (IAM)
// service to perform the following actions:
//
// 1. Create a user who has no permissions.
// 2. Create a role that grants permission to list Amazon Simple Storage Service
// (Amazon S3) buckets for the account.
// 3. Add a policy to let the user assume the role.
// 4. Try and fail to list buckets without permissions.
// 5. Assume the role and list S3 buckets using temporary credentials.
// 6. Delete the policy, role, and user.
type AssumeRoleScenario struct { 
  sdkConfig aws.Config
```

```
 accountWrapper actions.AccountWrapper 
  policyWrapper actions.PolicyWrapper 
  roleWrapper actions.RoleWrapper 
  userWrapper actions.UserWrapper 
  questioner demotools.IQuestioner 
  helper IScenarioHelper 
  isTestRun bool
}
// NewAssumeRoleScenario constructs an AssumeRoleScenario instance from a 
  configuration.
// It uses the specified config to get an IAM client and create wrappers for the 
  actions
// used in the scenario.
func NewAssumeRoleScenario(sdkConfig aws.Config, questioner demotools.IQuestioner, 
   helper IScenarioHelper) AssumeRoleScenario { 
  iamClient := iam.NewFromConfig(sdkConfig) 
  return AssumeRoleScenario{ 
   sdkConfig: sdkConfig, 
   accountWrapper: actions.AccountWrapper{IamClient: iamClient}, 
   policyWrapper: actions.PolicyWrapper{IamClient: iamClient}, 
   roleWrapper: actions.RoleWrapper{IamClient: iamClient}, 
  userWrapper: actions.UserWrapper{IamClient: iamClient},
   questioner: questioner, 
   helper: helper, 
  }
}
// addTestOptions appends the API options specified in the original configuration to
// another configuration. This is used to attach the middleware stubber to clients
// that are constructed during the scenario, which is needed for unit testing.
func (scenario AssumeRoleScenario) addTestOptions(scenarioConfig *aws.Config) { 
  if scenario.isTestRun { 
   scenarioConfig.APIOptions = append(scenarioConfig.APIOptions, 
  scenario.sdkConfig.APIOptions...) 
  }
}
// Run runs the interactive scenario.
func (scenario AssumeRoleScenario) Run() { 
  defer func() { 
  if r := recover(); r := nil {
    log.Printf("Something went wrong with the demo.\n") 
    log.Println(r)
```

```
 } 
  }() 
  log.Println(strings.Repeat("-", 88)) 
  log.Println("Welcome to the AWS Identity and Access Management (IAM) assume role 
  demo.") 
  log.Println(strings.Repeat("-", 88)) 
  user := scenario.CreateUser() 
  accessKey := scenario.CreateAccessKey(user) 
  role := scenario.CreateRoleAndPolicies(user) 
  noPermsConfig := scenario.ListBucketsWithoutPermissions(accessKey) 
  scenario.ListBucketsWithAssumedRole(noPermsConfig, role) 
  scenario.Cleanup(user, role) 
  log.Println(strings.Repeat("-", 88)) 
 log.Println("Thanks for watching!") 
  log.Println(strings.Repeat("-", 88))
}
// CreateUser creates a new IAM user. This user has no permissions.
func (scenario AssumeRoleScenario) CreateUser() *types.User { 
  log.Println("Let's create an example user with no permissions.") 
  userName := scenario.questioner.Ask("Enter a name for the example user:", 
  demotools.NotEmpty{}) 
  user, err := scenario.userWrapper.GetUser(userName) 
 if err != nil {
   panic(err) 
  } 
 if user == nil {
   user, err = scenario.userWrapper.CreateUser(userName) 
  if err != nil {
   panic(err) 
   } 
   log.Printf("Created user %v.\n", *user.UserName) 
  } else { 
   log.Printf("User %v already exists.\n", *user.UserName) 
  } 
  log.Println(strings.Repeat("-", 88)) 
 return user
}
// CreateAccessKey creates an access key for the user.
```

```
func (scenario AssumeRoleScenario) CreateAccessKey(user *types.User) 
  *types.AccessKey { 
  accessKey, err := scenario.userWrapper.CreateAccessKeyPair(*user.UserName) 
  if err != nil { 
  panic(err) 
  } 
  log.Printf("Created access key %v for your user.", *accessKey.AccessKeyId) 
  log.Println("Waiting a few seconds for your user to be ready...") 
  scenario.helper.Pause(10) 
  log.Println(strings.Repeat("-", 88)) 
  return accessKey
}
// CreateRoleAndPolicies creates a policy that grants permission to list S3 buckets 
  for
// the current account and attaches the policy to a newly created role. It also adds 
  an
// inline policy to the specified user that grants the user permission to assume the 
  role.
func (scenario AssumeRoleScenario) CreateRoleAndPolicies(user *types.User) 
  *types.Role { 
  log.Println("Let's create a role and policy that grant permission to list S3 
  buckets.") 
  scenario.questioner.Ask("Press Enter when you're ready.") 
  listBucketsRole, err := scenario.roleWrapper.CreateRole(scenario.helper.GetName(), 
  *user.Arn) 
  if err != nil {panic(err)} 
  log.Printf("Created role %v.\n", *listBucketsRole.RoleName) 
  listBucketsPolicy, err := scenario.policyWrapper.CreatePolicy( 
   scenario.helper.GetName(), []string{"s3:ListAllMyBuckets"}, "arn:aws:s3:::*") 
 if err != nil {panic(err)}
  log.Printf("Created policy %v.\n", *listBucketsPolicy.PolicyName) 
  err = scenario.roleWrapper.AttachRolePolicy(*listBucketsPolicy.Arn, 
  *listBucketsRole.RoleName) 
  if err != nil {panic(err)} 
  log.Printf("Attached policy %v to role %v.\n", *listBucketsPolicy.PolicyName, 
   *listBucketsRole.RoleName) 
  err = scenario.userWrapper.CreateUserPolicy(*user.UserName, 
 scenario.helper.GetName(),
   []string{"sts:AssumeRole"}, *listBucketsRole.Arn) 
 if err != nil {panic(err)}
  log.Printf("Created an inline policy for user %v that lets the user assume the 
  role.\n", 
   *user.UserName)
```

```
 log.Println("Let's give AWS a few seconds to propagate these new resources and 
  connections...") 
  scenario.helper.Pause(10) 
  log.Println(strings.Repeat("-", 88)) 
  return listBucketsRole
}
// ListBucketsWithoutPermissions creates an Amazon S3 client from the user's access 
  key
// credentials and tries to list buckets for the account. Because the user does not 
  have
// permission to perform this action, the action fails.
func (scenario AssumeRoleScenario) ListBucketsWithoutPermissions(accessKey 
  *types.AccessKey) *aws.Config { 
   log.Println("Let's try to list buckets without permissions. This should return an 
  AccessDenied error.") 
   scenario.questioner.Ask("Press Enter when you're ready.") 
   noPermsConfig, err := config.LoadDefaultConfig(context.TODO(), 
   config.WithCredentialsProvider(credentials.NewStaticCredentialsProvider( 
    *accessKey.AccessKeyId, *accessKey.SecretAccessKey, ""), 
  )) 
  if err != nil {panic(err)}
   // Add test options if this is a test run. This is needed only for testing 
  purposes. 
  scenario.addTestOptions(&noPermsConfig) 
   s3Client := s3.NewFromConfig(noPermsConfig) 
   _, err = s3Client.ListBuckets(context.TODO(), &s3.ListBucketsInput{}) 
  if err != nil {
    // The SDK for Go does not model the AccessDenied error, so check ErrorCode 
  directly. 
   var ae smithy.APIError 
   if errors.As(err, &ae) { 
    switch ae.ErrorCode() { 
    case "AccessDenied": 
     log.Println("Got AccessDenied error, which is the expected result because\n" + 
      "the ListBuckets call was made without permissions.") 
    default: 
     log.Println("Expected AccessDenied, got something else.") 
     panic(err) 
    } 
   } 
   } else {
```
```
 log.Println("Expected AccessDenied error when calling ListBuckets without 
  permissions,\n" + 
     "but the call succeeded. Continuing the example anyway...") 
  } 
  log.Println(strings.Repeat("-", 88)) 
  return &noPermsConfig
}
// ListBucketsWithAssumedRole performs the following actions:
//
// 1. Creates an AWS Security Token Service (AWS STS) client from the config created 
  from
// the user's access key credentials.
// 2. Gets temporary credentials by assuming the role that grants permission to list 
  the
// buckets.
// 3. Creates an Amazon S3 client from the temporary credentials.
\frac{1}{4}. Lists buckets for the account. Because the temporary credentials are generated
  by
// assuming the role that grants permission, the action succeeds.
func (scenario AssumeRoleScenario) ListBucketsWithAssumedRole(noPermsConfig 
  *aws.Config, role *types.Role) { 
  log.Println("Let's assume the role that grants permission to list buckets and try 
  again.") 
  scenario.questioner.Ask("Press Enter when you're ready.") 
  stsClient := sts.NewFromConfig(*noPermsConfig) 
  tempCredentials, err := stsClient.AssumeRole(context.TODO(), &sts.AssumeRoleInput{ 
  RoleArn: role.Arn,
   RoleSessionName: aws.String("AssumeRoleExampleSession"), 
   DurationSeconds: aws.Int32(900), 
  }) 
  if err != nil { 
   log.Printf("Couldn't assume role %v.\n", *role.RoleName) 
   panic(err) 
  } 
  log.Printf("Assumed role %v, got temporary credentials.\n", *role.RoleName) 
  assumeRoleConfig, err := config.LoadDefaultConfig(context.TODO(), 
   config.WithCredentialsProvider(credentials.NewStaticCredentialsProvider( 
    *tempCredentials.Credentials.AccessKeyId, 
    *tempCredentials.Credentials.SecretAccessKey, 
    *tempCredentials.Credentials.SessionToken), 
   ), 
 \lambda if err != nil {panic(err)}
```

```
 // Add test options if this is a test run. This is needed only for testing 
  purposes. 
  scenario.addTestOptions(&assumeRoleConfig) 
  s3Client := s3.NewFromConfig(assumeRoleConfig) 
  result, err := s3Client.ListBuckets(context.TODO(), &s3.ListBucketsInput{}) 
  if err != nil { 
   log.Println("Couldn't list buckets with assumed role credentials.") 
  panic(err) 
  } 
  log.Println("Successfully called ListBuckets with assumed role credentials, \n" + 
  "here are some of them:") 
 for i := 0; i < len(result. Buckets) && i < 5; i++ {
  log.Printf("\t%v\n", *result.Buckets[i].Name) 
  } 
 log.Println(strings.Repeat("-", 88))
}
// Cleanup deletes all resources created for the scenario.
func (scenario AssumeRoleScenario) Cleanup(user *types.User, role *types.Role) { 
  if scenario.questioner.AskBool( 
  "Do you want to delete the resources created for this example? (y/n)", "y",
  ) { 
    policies, err := scenario.roleWrapper.ListAttachedRolePolicies(*role.RoleName) 
    if err != nil {panic(err)} 
    for _, policy := range policies { 
    err = scenario.roleWrapper.DetachRolePolicy(*role.RoleName, *policy.PolicyArn) 
    if err != nil {panic(err)}
     err = scenario.policyWrapper.DeletePolicy(*policy.PolicyArn) 
    if err != nil {panic(err)}
     log.Printf("Detached policy %v from role %v and deleted the policy.\n", 
      *policy.PolicyName, *role.RoleName) 
    } 
    err = scenario.roleWrapper.DeleteRole(*role.RoleName) 
   if err != nil {panic(err)}
    log.Printf("Deleted role %v.\n", *role.RoleName) 
    userPols, err := scenario.userWrapper.ListUserPolicies(*user.UserName) 
   if err != nil {panic(err)}
    for _, userPol := range userPols { 
    err = scenario.userWrapper.DeleteUserPolicy(*user.UserName, userPol) 
    if err != nil {panic(err)}
     log.Printf("Deleted policy %v from user %v.\n", userPol, *user.UserName)
```

```
 } 
    keys, err := scenario.userWrapper.ListAccessKeys(*user.UserName) 
   if err != nil {panic(err)}
   for \overline{\phantom{a}}, key := range keys {
     err = scenario.userWrapper.DeleteAccessKey(*user.UserName, *key.AccessKeyId) 
     if err != nil {panic(err)} 
     log.Printf("Deleted access key %v from user %v.\n", *key.AccessKeyId, 
  *user.UserName) 
    } 
    err = scenario.userWrapper.DeleteUser(*user.UserName) 
   if err != nil {panic(err)}
    log.Printf("Deleted user %v.\n", *user.UserName) 
    log.Println(strings.Repeat("-", 88)) 
  }
}
```
Definieren Sie eine Struktur, die Kontoaktionen umschließt.

```
// AccountWrapper encapsulates AWS Identity and Access Management (IAM) account 
  actions
// used in the examples.
// It contains an IAM service client that is used to perform account actions.
type AccountWrapper struct { 
  IamClient *iam.Client
}
// GetAccountPasswordPolicy gets the account password policy for the current 
  account.
// If no policy has been set, a NoSuchEntityException is error is returned.
func (wrapper AccountWrapper) GetAccountPasswordPolicy() (*types.PasswordPolicy, 
  error) { 
  var pwPolicy *types.PasswordPolicy 
  result, err := wrapper.IamClient.GetAccountPasswordPolicy(context.TODO(), 
  &iam.GetAccountPasswordPolicyInput{}) 
  if err != nil { 
   log.Printf("Couldn't get account password policy. Here's why: %v\n", err) 
  } else {
```

```
 pwPolicy = result.PasswordPolicy 
  } 
 return pwPolicy, err
}
// ListSAMLProviders gets the SAML providers for the account.
func (wrapper AccountWrapper) ListSAMLProviders() ([]types.SAMLProviderListEntry, 
  error) { 
 var providers []types.SAMLProviderListEntry 
  result, err := wrapper.IamClient.ListSAMLProviders(context.TODO(), 
  &iam.ListSAMLProvidersInput{}) 
 if err != nil {
  log.Printf("Couldn't list SAML providers. Here's why: %v\n", err) 
 } else { 
  providers = result.SAMLProviderList 
  } 
 return providers, err
}
```
Definieren Sie eine Struktur, die Richtlinienaktionen umschließt.

```
// PolicyDocument defines a policy document as a Go struct that can be serialized
// to JSON.
type PolicyDocument struct { 
 Version string 
  Statement []PolicyStatement
}
// PolicyStatement defines a statement in a policy document.
type PolicyStatement struct { 
  Effect string 
  Action []string 
  Principal map[string]string `json:",omitempty"` 
  Resource *string `json:",omitempty"`
}
```

```
// PolicyWrapper encapsulates AWS Identity and Access Management (IAM) policy 
  actions
// used in the examples.
// It contains an IAM service client that is used to perform policy actions.
type PolicyWrapper struct { 
  IamClient *iam.Client
}
// ListPolicies gets up to maxPolicies policies.
func (wrapper PolicyWrapper) ListPolicies(maxPolicies int32) ([]types.Policy, error) 
 \{ var policies []types.Policy 
  result, err := wrapper.IamClient.ListPolicies(context.TODO(), 
  &iam.ListPoliciesInput{ 
  MaxItems: aws.Int32(maxPolicies), 
  }) 
 if err != nil {
  log.Printf("Couldn't list policies. Here's why: %v\n", err) 
  } else { 
   policies = result.Policies 
  } 
  return policies, err
}
// CreatePolicy creates a policy that grants a list of actions to the specified 
  resource.
// PolicyDocument shows how to work with a policy document as a data structure and
// serialize it to JSON by using Go's JSON marshaler.
func (wrapper PolicyWrapper) CreatePolicy(policyName string, actions []string, 
   resourceArn string) (*types.Policy, error) { 
  var policy *types.Policy 
  policyDoc := PolicyDocument{ 
   Version: "2012-10-17", 
   Statement: []PolicyStatement{{ 
    Effect: "Allow", 
    Action: actions, 
    Resource: aws.String(resourceArn), 
   }}, 
  } 
  policyBytes, err := json.Marshal(policyDoc)
```

```
if err != nil {
   log.Printf("Couldn't create policy document for %v. Here's why: %v\n", 
  resourceArn, err) 
  return nil, err 
  } 
  result, err := wrapper.IamClient.CreatePolicy(context.TODO(), 
  &iam.CreatePolicyInput{ 
   PolicyDocument: aws.String(string(policyBytes)), 
  PolicyName: aws.String(policyName),
  }) 
  if err != nil { 
  log.Printf("Couldn't create policy %v. Here's why: %v\n", policyName, err) 
  } else { 
   policy = result.Policy 
  } 
  return policy, err
}
// GetPolicy gets data about a policy.
func (wrapper PolicyWrapper) GetPolicy(policyArn string) (*types.Policy, error) { 
 var policy *types.Policy 
  result, err := wrapper.IamClient.GetPolicy(context.TODO(), &iam.GetPolicyInput{ 
  PolicyArn: aws.String(policyArn), 
  }) 
 if err != nil {
  log.Printf("Couldn't get policy %v. Here's why: %v\n", policyArn, err) 
  } else { 
   policy = result.Policy 
  } 
  return policy, err
}
// DeletePolicy deletes a policy.
func (wrapper PolicyWrapper) DeletePolicy(policyArn string) error { 
  _, err := wrapper.IamClient.DeletePolicy(context.TODO(), &iam.DeletePolicyInput{ 
   PolicyArn: aws.String(policyArn), 
  }) 
 if err != nil {
   log.Printf("Couldn't delete policy %v. Here's why: %v\n", policyArn, err) 
  }
```
 return err }

Definieren Sie eine Struktur, die Rollenaktionen umschließt.

```
// RoleWrapper encapsulates AWS Identity and Access Management (IAM) role actions
// used in the examples.
// It contains an IAM service client that is used to perform role actions.
type RoleWrapper struct { 
  IamClient *iam.Client
}
// ListRoles gets up to maxRoles roles.
func (wrapper RoleWrapper) ListRoles(maxRoles int32) ([]types.Role, error) { 
  var roles []types.Role 
  result, err := wrapper.IamClient.ListRoles(context.TODO(), 
   &iam.ListRolesInput{MaxItems: aws.Int32(maxRoles)}, 
 \mathcal{L} if err != nil { 
  log.Printf("Couldn't list roles. Here's why: %v\n", err) 
  } else { 
   roles = result.Roles 
  } 
  return roles, err
}
// CreateRole creates a role that trusts a specified user. The trusted user can 
  assume
// the role to acquire its permissions.
// PolicyDocument shows how to work with a policy document as a data structure and
// serialize it to JSON by using Go's JSON marshaler.
func (wrapper RoleWrapper) CreateRole(roleName string, trustedUserArn string) 
  (*types.Role, error) { 
  var role *types.Role 
  trustPolicy := PolicyDocument{ 
   Version: "2012-10-17",
```

```
 Statement: []PolicyStatement{{ 
    Effect: "Allow", 
   Principal: map[string]string{"AWS": trustedUserArn},
   Action: []string{"sts:AssumeRole"},
  }}, 
  } 
  policyBytes, err := json.Marshal(trustPolicy) 
  if err != nil { 
   log.Printf("Couldn't create trust policy for %v. Here's why: %v\n", 
  trustedUserArn, err) 
  return nil, err 
  } 
  result, err := wrapper.IamClient.CreateRole(context.TODO(), &iam.CreateRoleInput{ 
  AssumeRolePolicyDocument: aws.String(string(policyBytes)), 
  RoleName: aws.String(roleName),
  }) 
 if err != nil {
  log.Printf("Couldn't create role %v. Here's why: %v\n", roleName, err) 
  } else { 
  role = result.Role 
  } 
  return role, err
}
// GetRole gets data about a role.
func (wrapper RoleWrapper) GetRole(roleName string) (*types.Role, error) { 
  var role *types.Role 
  result, err := wrapper.IamClient.GetRole(context.TODO(), 
  &iam.GetRoleInput{RoleName: aws.String(roleName)}) 
 if err != nil {
  log.Printf("Couldn't get role %v. Here's why: %v\n", roleName, err) 
  } else { 
  role = result.Role 
  } 
  return role, err
}
// CreateServiceLinkedRole creates a service-linked role that is owned by the 
  specified service.
```

```
func (wrapper RoleWrapper) CreateServiceLinkedRole(serviceName string, description 
  string) (*types.Role, error) { 
  var role *types.Role 
  result, err := wrapper.IamClient.CreateServiceLinkedRole(context.TODO(), 
  &iam.CreateServiceLinkedRoleInput{ 
  AWSServiceName: aws.String(serviceName), 
 Description: aws.String(description),
  }) 
 if err != nil {
  log.Printf("Couldn't create service-linked role %v. Here's why: %v\n", 
  serviceName, err) 
  } else { 
  role = result.Role 
  } 
 return role, err
}
// DeleteServiceLinkedRole deletes a service-linked role.
func (wrapper RoleWrapper) DeleteServiceLinkedRole(roleName string) error { 
 _, err := wrapper.IamClient.DeleteServiceLinkedRole(context.TODO(), 
 &iam.DeleteServiceLinkedRoleInput{ 
 RoleName: aws.String(roleName) },
 \lambdaif err != nil {
  log.Printf("Couldn't delete service-linked role %v. Here's why: %v\n", roleName, 
  err) 
  } 
 return err
}
// AttachRolePolicy attaches a policy to a role.
func (wrapper RoleWrapper) AttachRolePolicy(policyArn string, roleName string) error 
  { 
  _, err := wrapper.IamClient.AttachRolePolicy(context.TODO(), 
  &iam.AttachRolePolicyInput{ 
  PolicyArn: aws.String(policyArn), 
 RoleName: aws.String(roleName),
  }) 
  if err != nil {
```

```
 log.Printf("Couldn't attach policy %v to role %v. Here's why: %v\n", policyArn, 
  roleName, err) 
  } 
  return err
}
// ListAttachedRolePolicies lists the policies that are attached to the specified 
  role.
func (wrapper RoleWrapper) ListAttachedRolePolicies(roleName string) 
  ([]types.AttachedPolicy, error) { 
  var policies []types.AttachedPolicy 
  result, err := wrapper.IamClient.ListAttachedRolePolicies(context.TODO(), 
  &iam.ListAttachedRolePoliciesInput{ 
  RoleName: aws.String(roleName),
  }) 
  if err != nil { 
   log.Printf("Couldn't list attached policies for role %v. Here's why: %v\n", 
  roleName, err) 
  } else { 
   policies = result.AttachedPolicies 
  } 
  return policies, err
}
// DetachRolePolicy detaches a policy from a role.
func (wrapper RoleWrapper) DetachRolePolicy(roleName string, policyArn string) error 
 \{ _, err := wrapper.IamClient.DetachRolePolicy(context.TODO(), 
  &iam.DetachRolePolicyInput{ 
   PolicyArn: aws.String(policyArn), 
 RoleName: aws.String(roleName),
  }) 
 if err != nil {
  log.Printf("Couldn't detach policy from role %v. Here's why: %v\n", roleName, err) 
  } 
  return err
}
```

```
// ListRolePolicies lists the inline policies for a role.
func (wrapper RoleWrapper) ListRolePolicies(roleName string) ([]string, error) { 
  var policies []string 
  result, err := wrapper.IamClient.ListRolePolicies(context.TODO(), 
  &iam.ListRolePoliciesInput{ 
   RoleName: aws.String(roleName), 
  }) 
 if err != nil {
   log.Printf("Couldn't list policies for role %v. Here's why: %v\n", roleName, err) 
  } else { 
   policies = result.PolicyNames 
  } 
  return policies, err
}
// DeleteRole deletes a role. All attached policies must be detached before a
// role can be deleted.
func (wrapper RoleWrapper) DeleteRole(roleName string) error { 
  _, err := wrapper.IamClient.DeleteRole(context.TODO(), &iam.DeleteRoleInput{ 
   RoleName: aws.String(roleName), 
  }) 
  if err != nil { 
  log.Printf("Couldn't delete role %v. Here's why: %v\n", roleName, err) 
  } 
  return err
}
```
Definieren Sie eine Struktur, die Benutzeraktionen umschließt.

```
// UserWrapper encapsulates user actions used in the examples.
// It contains an IAM service client that is used to perform user actions.
type UserWrapper struct { 
  IamClient *iam.Client
}
```

```
// ListUsers gets up to maxUsers number of users.
func (wrapper UserWrapper) ListUsers(maxUsers int32) ([]types.User, error) { 
  var users []types.User 
  result, err := wrapper.IamClient.ListUsers(context.TODO(), &iam.ListUsersInput{ 
  MaxItems: aws.Int32(maxUsers), 
  }) 
  if err != nil { 
  log.Printf("Couldn't list users. Here's why: %v\n", err) 
  } else { 
  users = result.Users 
  } 
  return users, err
}
// GetUser gets data about a user.
func (wrapper UserWrapper) GetUser(userName string) (*types.User, error) { 
  var user *types.User 
  result, err := wrapper.IamClient.GetUser(context.TODO(), &iam.GetUserInput{ 
  UserName: aws.String(userName), 
  }) 
 if err != nil {
  var apiError smithy.APIError 
   if errors.As(err, &apiError) { 
    switch apiError.(type) { 
    case *types.NoSuchEntityException: 
     log.Printf("User %v does not exist.\n", userName) 
     err = nil 
    default: 
     log.Printf("Couldn't get user %v. Here's why: %v\n", userName, err) 
    } 
   } 
  } else { 
   user = result.User 
  } 
  return user, err
}
// CreateUser creates a new user with the specified name.
func (wrapper UserWrapper) CreateUser(userName string) (*types.User, error) { 
  var user *types.User
```

```
 result, err := wrapper.IamClient.CreateUser(context.TODO(), &iam.CreateUserInput{ 
   UserName: aws.String(userName), 
  }) 
  if err != nil { 
  log.Printf("Couldn't create user %v. Here's why: %v\n", userName, err) 
  } else { 
   user = result.User 
  } 
  return user, err
}
// CreateUserPolicy adds an inline policy to a user. This example creates a policy 
  that
// grants a list of actions on a specified role.
// PolicyDocument shows how to work with a policy document as a data structure and
// serialize it to JSON by using Go's JSON marshaler.
func (wrapper UserWrapper) CreateUserPolicy(userName string, policyName string, 
  actions []string, 
   roleArn string) error { 
  policyDoc := PolicyDocument{ 
   Version: "2012-10-17", 
   Statement: []PolicyStatement{{ 
    Effect: "Allow", 
    Action: actions, 
    Resource: aws.String(roleArn), 
   }}, 
  } 
  policyBytes, err := json.Marshal(policyDoc) 
 if err != nil {
   log.Printf("Couldn't create policy document for %v. Here's why: %v\n", roleArn, 
  err) 
  return err 
  } 
  _, err = wrapper.IamClient.PutUserPolicy(context.TODO(), &iam.PutUserPolicyInput{ 
   PolicyDocument: aws.String(string(policyBytes)), 
  PolicyName: aws.String(policyName),
 UserName: aws.String(userName),
  }) 
  if err != nil { 
   log.Printf("Couldn't create policy for user %v. Here's why: %v\n", userName, err) 
  } 
  return err
```
}

```
// ListUserPolicies lists the inline policies for the specified user.
func (wrapper UserWrapper) ListUserPolicies(userName string) ([]string, error) { 
  var policies []string 
  result, err := wrapper.IamClient.ListUserPolicies(context.TODO(), 
  &iam.ListUserPoliciesInput{ 
  UserName: aws.String(userName), 
  }) 
 if err != nil {
  log.Printf("Couldn't list policies for user %v. Here's why: %v\n", userName, err) 
  } else { 
   policies = result.PolicyNames 
  } 
  return policies, err
}
// DeleteUserPolicy deletes an inline policy from a user.
func (wrapper UserWrapper) DeleteUserPolicy(userName string, policyName string) 
  error { 
  _, err := wrapper.IamClient.DeleteUserPolicy(context.TODO(), 
  &iam.DeleteUserPolicyInput{ 
  PolicyName: aws.String(policyName), 
  UserName: aws.String(userName), 
  }) 
 if err != nil {
  log.Printf("Couldn't delete policy from user %v. Here's why: %v\n", userName, err) 
  } 
  return err
}
// DeleteUser deletes a user.
func (wrapper UserWrapper) DeleteUser(userName string) error { 
 _, err := wrapper.IamClient.DeleteUser(context.TODO(), &iam.DeleteUserInput{ 
  UserName: aws.String(userName), 
  }) 
 if err := nil {
   log.Printf("Couldn't delete user %v. Here's why: %v\n", userName, err)
```
}

```
 return err
}
// CreateAccessKeyPair creates an access key for a user. The returned access key 
  contains
// the ID and secret credentials needed to use the key.
func (wrapper UserWrapper) CreateAccessKeyPair(userName string) (*types.AccessKey, 
  error) { 
  var key *types.AccessKey 
  result, err := wrapper.IamClient.CreateAccessKey(context.TODO(), 
  &iam.CreateAccessKeyInput{ 
  UserName: aws.String(userName)}) 
 if err != nil {
  log.Printf("Couldn't create access key pair for user %v. Here's why: %v\n", 
  userName, err) 
  } else { 
  key = result.AccessKey 
  } 
  return key, err
}
// DeleteAccessKey deletes an access key from a user.
func (wrapper UserWrapper) DeleteAccessKey(userName string, keyId string) error { 
  _, err := wrapper.IamClient.DeleteAccessKey(context.TODO(), 
  &iam.DeleteAccessKeyInput{ 
  AccessKeyId: aws.String(keyId), 
  UserName: aws.String(userName), 
  }) 
 if err != nil {
  log.Printf("Couldn't delete access key %v. Here's why: %v\n", keyId, err) 
  } 
  return err
}
// ListAccessKeys lists the access keys for the specified user.
func (wrapper UserWrapper) ListAccessKeys(userName string) 
  ([]types.AccessKeyMetadata, error) {
```

```
 var keys []types.AccessKeyMetadata 
  result, err := wrapper.IamClient.ListAccessKeys(context.TODO(), 
  &iam.ListAccessKeysInput{ 
  UserName: aws.String(userName), 
  }) 
 if err != nil {
   log.Printf("Couldn't list access keys for user %v. Here's why: %v\n", userName, 
  err) 
  } else { 
  keys = result.AccessKeyMetadata 
  } 
  return keys, err
}
```
- API-Details finden Sie in den folgenden Themen der AWS SDK for Go-API-Referenz.
	- [AttachRolePolicy](https://pkg.go.dev/github.com/aws/aws-sdk-go-v2/service/iam#Client.AttachRolePolicy)
	- [CreateAccessKey](https://pkg.go.dev/github.com/aws/aws-sdk-go-v2/service/iam#Client.CreateAccessKey)
	- [CreatePolicy](https://pkg.go.dev/github.com/aws/aws-sdk-go-v2/service/iam#Client.CreatePolicy)
	- [CreateRole](https://pkg.go.dev/github.com/aws/aws-sdk-go-v2/service/iam#Client.CreateRole)
	- [CreateUser](https://pkg.go.dev/github.com/aws/aws-sdk-go-v2/service/iam#Client.CreateUser)
	- [DeleteAccessKey](https://pkg.go.dev/github.com/aws/aws-sdk-go-v2/service/iam#Client.DeleteAccessKey)
	- [DeletePolicy](https://pkg.go.dev/github.com/aws/aws-sdk-go-v2/service/iam#Client.DeletePolicy)
	- [DeleteRole](https://pkg.go.dev/github.com/aws/aws-sdk-go-v2/service/iam#Client.DeleteRole)
	- [DeleteUser](https://pkg.go.dev/github.com/aws/aws-sdk-go-v2/service/iam#Client.DeleteUser)
	- [DeleteUserPolicy](https://pkg.go.dev/github.com/aws/aws-sdk-go-v2/service/iam#Client.DeleteUserPolicy)
	- [DetachRolePolicy](https://pkg.go.dev/github.com/aws/aws-sdk-go-v2/service/iam#Client.DetachRolePolicy)
	- [PutUserPolicy](https://pkg.go.dev/github.com/aws/aws-sdk-go-v2/service/iam#Client.PutUserPolicy)

# Kinesis-Beispiele mit SDK for Go V2

Die folgenden Codebeispiele zeigen Ihnen, wie Sie Aktionen durchführen und gängige Szenarien implementieren, indem Sie AWS SDK for Go V2 mit Kinesis verwenden.

Aktionen sind Codeauszüge aus größeren Programmen und müssen im Kontext ausgeführt werden. Während Aktionen Ihnen zeigen, wie Sie einzelne Servicefunktionen aufrufen, können Sie Aktionen im Kontext der zugehörigen Szenarien und serviceübergreifenden Beispiele sehen.

Szenarien sind Codebeispiele, die Ihnen zeigen, wie Sie eine bestimmte Aufgabe ausführen können, indem Sie mehrere Funktionen innerhalb desselben Services aufrufen.

Jedes Beispiel enthält einen Link zu GitHub, wo Sie Anweisungen zum Einrichten und Ausführen des Codes im Kontext finden.

Themen

• [Serverless-Beispiele](#page-9041-0)

Serverless-Beispiele

Aufrufen einer Lambda-Funktion über einen Kinesis-Auslöser

Das folgende Codebeispiel zeigt, wie eine Lambda-Funktion implementiert wird, die ein Ereignis empfängt, das durch den Empfang von Datensätzen aus einem Kinesis-Stream ausgelöst wird. Die Funktion ruft die Kinesis-Nutzlast ab, dekodiert von Base64 und protokolliert den Datensatzinhalt.

SDK für Go V2

# **a** Note

Auf gibt es mehr GitHub. Das vollständige Beispiel sowie eine Anleitung zum Einrichten und Ausführen finden Sie im Repository mit [Serverless-Beispielen.](https://github.com/aws-samples/serverless-snippets/tree/main/integration-kinesis-to-lambda)

Nutzen eines Kinesis-Ereignisses mit Lambda unter Verwendung von Go.

```
package main
import ( 
  "context" 
  "log" 
  "github.com/aws/aws-lambda-go/events" 
  "github.com/aws/aws-lambda-go/lambda"
)
```

```
func handler(ctx context.Context, kinesisEvent events.KinesisEvent) error {
  if len(kinesisEvent.Records) == 0 { 
  log.Printf("empty Kinesis event received") 
  return nil 
  } 
  for _, record := range kinesisEvent.Records { 
   log.Printf("processed Kinesis event with EventId: %v", record.EventID) 
  recordDataBytes := record.Kinesis.Data 
  recordDataText := string(recordDataBytes) 
  log.Printf("record data: %v", recordDataText) 
  // TODO: Do interesting work based on the new data 
  } 
  log.Printf("successfully processed %v records", len(kinesisEvent.Records)) 
  return nil
}
func main() { 
  lambda.Start(handler)
}
```
Melden von Batch-Elementfehlern für Lambda-Funktionen mit einem Kinesis-Auslöser

Das folgende Codebeispiel zeigt, wie eine partielle Batch-Antwort für Lambda-Funktionen implementiert wird, die Ereignisse aus einem Kinesis-Stream empfangen. Die Funktion meldet die Batch-Elementfehler in der Antwort und signalisiert Lambda, diese Nachrichten später erneut zu versuchen.

SDK für Go V2

### **a** Note

Auf gibt es mehr GitHub. Das vollständige Beispiel sowie eine Anleitung zum Einrichten und Ausführen finden Sie im Repository mit [Serverless-Beispielen.](https://github.com/aws-samples/serverless-snippets/tree/main/integration-kinesis-to-lambda-with-batch-item-handling)

Melden von Fehlern bei Kinesis-Batchelementen mit Lambda mithilfe von Go.

package main

```
import ( 
  "context" 
  "fmt" 
  "github.com/aws/aws-lambda-go/events" 
  "github.com/aws/aws-lambda-go/lambda"
\lambdafunc handler(ctx context.Context, kinesisEvent events.KinesisEvent) 
  (map[string]interface{}, error) { 
  batchItemFailures := []map[string]interface{}{} 
  for _, record := range kinesisEvent.Records { 
   curRecordSequenceNumber := "" 
   // Process your record 
   if /* Your record processing condition here */ { 
    curRecordSequenceNumber = record.Kinesis.SequenceNumber 
   } 
   // Add a condition to check if the record processing failed 
   if curRecordSequenceNumber != "" { 
    batchItemFailures = append(batchItemFailures, map[string]interface{}
{"itemIdentifier": curRecordSequenceNumber}) 
   } 
  } 
  kinesisBatchResponse := map[string]interface{}{ 
   "batchItemFailures": batchItemFailures, 
  } 
 return kinesisBatchResponse, nil
}
func main() { 
  lambda.Start(handler)
}
```
# Lambda-Beispiele mit SDK for Go V2

Die folgenden Codebeispiele zeigen Ihnen, wie Sie Aktionen durchführen und gängige Szenarien implementieren, indem Sie AWS SDK for Go V2 mit Lambda verwenden.

Aktionen sind Codeauszüge aus größeren Programmen und müssen im Kontext ausgeführt werden. Während Aktionen Ihnen zeigen, wie Sie einzelne Servicefunktionen aufrufen, können Sie Aktionen im Kontext der zugehörigen Szenarien und serviceübergreifenden Beispiele sehen.

Szenarien sind Codebeispiele, die Ihnen zeigen, wie Sie eine bestimmte Aufgabe ausführen können, indem Sie mehrere Funktionen innerhalb desselben Services aufrufen.

Jedes Beispiel enthält einen Link zu GitHub, wo Sie Anweisungen zum Einrichten und Ausführen des Codes im Kontext finden.

Erste Schritte

Hallo Lambda

Die folgenden Codebeispiele veranschaulichen, wie Sie mit der Verwendung von Lambda beginnen.

# SDK für Go V2

# **a** Note

```
package main
import ( 
  "context" 
  "fmt" 
  "github.com/aws/aws-sdk-go-v2/aws" 
  "github.com/aws/aws-sdk-go-v2/config" 
  "github.com/aws/aws-sdk-go-v2/service/lambda"
\lambda// main uses the AWS SDK for Go (v2) to create an AWS Lambda client and list up to 
  10
// functions in your account.
// This example uses the default settings specified in your shared credentials
// and config files.
```

```
func main() { 
  sdkConfig, err := config.LoadDefaultConfig(context.TODO()) 
  if err != nil { 
   fmt.Println("Couldn't load default configuration. Have you set up your AWS 
  account?") 
  fmt.Println(err) 
  return 
  } 
  lambdaClient := lambda.NewFromConfig(sdkConfig) 
 maxItems := 10 fmt.Printf("Let's list up to %v functions for your account.\n", maxItems) 
  result, err := lambdaClient.ListFunctions(context.TODO(), 
  &lambda.ListFunctionsInput{ 
 MaxItems: aws.Int32(int32(maxItems)),
  }) 
  if err != nil { 
   fmt.Printf("Couldn't list functions for your account. Here's why: %v\n", err) 
   return 
  } 
 if len(result.Functions) == 0 \text{ } f fmt.Println("You don't have any functions!") 
  } else { 
  for _, function := range result.Functions { 
    fmt.Printf("\t%v\n", *function.FunctionName) 
   } 
 }
}
```
• Weitere API-Informationen finden Sie unter [ListFunctions](https://pkg.go.dev/github.com/aws/aws-sdk-go-v2/service/lambda#Client.ListFunctions) in der APIAWS SDK for Go-Referenz für .

Themen

- **[Aktionen](#page-8295-0)**
- **[Szenarien](#page-8316-0)**
- [Serverless-Beispiele](#page-9041-0)

#### Aktionen

Erstellen einer -Funktion

Das folgende Codebeispiel zeigt, wie Sie eine Lambda-Funktion erstellen.

#### SDK für Go V2

#### **a** Note

```
// FunctionWrapper encapsulates function actions used in the examples.
// It contains an AWS Lambda service client that is used to perform user actions.
type FunctionWrapper struct { 
  LambdaClient *lambda.Client
}
// CreateFunction creates a new Lambda function from code contained in the 
  zipPackage
// buffer. The specified handlerName must match the name of the file and function
// contained in the uploaded code. The role specified by iamRoleArn is assumed by
// Lambda and grants specific permissions.
// When the function already exists, types.StateActive is returned.
// When the function is created, a lambda.FunctionActiveV2Waiter is used to wait 
  until the
// function is active.
func (wrapper FunctionWrapper) CreateFunction(functionName string, handlerName 
  string, 
  iamRoleArn *string, zipPackage *bytes.Buffer) types.State { 
  var state types.State 
  _, err := wrapper.LambdaClient.CreateFunction(context.TODO(), 
  &lambda.CreateFunctionInput{ 
   Code: &types.FunctionCode{ZipFile: zipPackage.Bytes()}, 
   FunctionName: aws.String(functionName), 
  Role: iamRoleArn,
   Handler: aws.String(handlerName), 
   Publish: true,
```

```
 Runtime: types.RuntimePython38, 
  }) 
  if err != nil { 
   var resConflict *types.ResourceConflictException 
   if errors.As(err, &resConflict) { 
    log.Printf("Function %v already exists.\n", functionName) 
   state = types.StateActive 
   } else { 
    log.Panicf("Couldn't create function %v. Here's why: %v\n", functionName, err) 
   } 
  } else { 
   waiter := lambda.NewFunctionActiveV2Waiter(wrapper.LambdaClient) 
   funcOutput, err := waiter.WaitForOutput(context.TODO(), &lambda.GetFunctionInput{ 
    FunctionName: aws.String(functionName)}, 1*time.Minute) 
  if err != nil {
    log.Panicf("Couldn't wait for function %v to be active. Here's why: %v\n", 
  functionName, err) 
   } else { 
    state = funcOutput.Configuration.State 
  } 
  } 
  return state
}
```
• Weitere API-Informationen finden Sie unter [CreateFunction](https://pkg.go.dev/github.com/aws/aws-sdk-go-v2/service/lambda#Client.CreateFunction) in der APIAWS SDK for Go-Referenz für .

Löschen einer -Funktion

Das folgende Codebeispiel zeigt, wie Sie eine Lambda-Funktion löschen.

SDK für Go V2

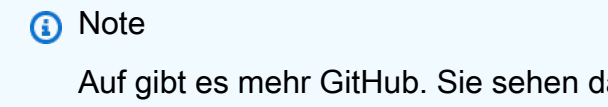

```
// FunctionWrapper encapsulates function actions used in the examples.
// It contains an AWS Lambda service client that is used to perform user actions.
type FunctionWrapper struct { 
  LambdaClient *lambda.Client
}
// DeleteFunction deletes the Lambda function specified by functionName.
func (wrapper FunctionWrapper) DeleteFunction(functionName string) { 
  _, err := wrapper.LambdaClient.DeleteFunction(context.TODO(), 
  &lambda.DeleteFunctionInput{ 
   FunctionName: aws.String(functionName), 
  }) 
 if err != nil {
   log.Panicf("Couldn't delete function %v. Here's why: %v\n", functionName, err) 
  }
}
```
• Weitere API-Informationen finden Sie unter [DeleteFunction](https://pkg.go.dev/github.com/aws/aws-sdk-go-v2/service/lambda#Client.DeleteFunction) in der APIAWS SDK for Go-Referenz für .

Funktion abrufen

Das folgende Codebeispiel veranschaulicht, wie eine Lambda-Funktion aufgerufen wird.

SDK für Go V2

# **a** Note

Auf gibt es mehr GitHub. Sie sehen das vollständige Beispiel und erfahren, wie Sie das [AWS-Code-Beispiel-Repository](https://github.com/awsdocs/aws-doc-sdk-examples/tree/main/gov2/lambda#code-examples) einrichten und ausführen.

// FunctionWrapper encapsulates function actions used in the examples. // It contains an AWS Lambda service client that is used to perform user actions. type FunctionWrapper struct { LambdaClient \*lambda.Client

}

```
// GetFunction gets data about the Lambda function specified by functionName.
func (wrapper FunctionWrapper) GetFunction(functionName string) types.State {
  var state types.State 
  funcOutput, err := wrapper.LambdaClient.GetFunction(context.TODO(), 
  &lambda.GetFunctionInput{ 
  FunctionName: aws.String(functionName), 
  }) 
 if err != nil {
  log.Panicf("Couldn't get function %v. Here's why: %v\n", functionName, err) 
  } else { 
  state = funcOutput.Configuration.State 
  } 
 return state
}
```
• Weitere API-Informationen finden Sie unter [GetFunction](https://pkg.go.dev/github.com/aws/aws-sdk-go-v2/service/lambda#Client.GetFunction) in der APIAWS SDK for Go-Referenz für .

Aufruf einer -Funktion

Das folgende Codebeispiel zeigt, wie eine Lambda-Funktion aufgerufen wird.

SDK für Go V2

# **a** Note

Auf gibt es mehr GitHub. Sie sehen das vollständige Beispiel und erfahren, wie Sie das [AWS-Code-Beispiel-Repository](https://github.com/awsdocs/aws-doc-sdk-examples/tree/main/gov2/lambda#code-examples) einrichten und ausführen.

// FunctionWrapper encapsulates function actions used in the examples. // It contains an AWS Lambda service client that is used to perform user actions. type FunctionWrapper struct { LambdaClient \*lambda.Client

}

```
// Invoke invokes the Lambda function specified by functionName, passing the 
  parameters
// as a JSON payload. When getLog is true, types.LogTypeTail is specified, which 
  tells
// Lambda to include the last few log lines in the returned result.
func (wrapper FunctionWrapper) Invoke(functionName string, parameters any, getLog 
  bool) *lambda.InvokeOutput { 
  logType := types.LogTypeNone 
  if getLog { 
  logType = types.LogTypeTail 
  } 
  payload, err := json.Marshal(parameters) 
 if err != nil {
   log.Panicf("Couldn't marshal parameters to JSON. Here's why %v\n", err) 
  } 
  invokeOutput, err := wrapper.LambdaClient.Invoke(context.TODO(), 
  &lambda.InvokeInput{ 
   FunctionName: aws.String(functionName), 
   LogType: logType, 
   Payload: payload, 
  }) 
 if err != nil {
   log.Panicf("Couldn't invoke function %v. Here's why: %v\n", functionName, err) 
  } 
  return invokeOutput
}
```
• Weitere API-Informationen finden Sie unter [Invoke](https://pkg.go.dev/github.com/aws/aws-sdk-go-v2/service/lambda#Client.Invoke) in der AWS SDK for Go-API-Referenz.

### Listenfunktionen

Im folgenden Codebeispiel wird veranschaulicht, wie Lambda-Funktionen aufgelistet werden.

# SDK für Go V2

# **a** Note

Auf gibt es mehr GitHub. Sie sehen das vollständige Beispiel und erfahren, wie Sie das [AWS-Code-Beispiel-Repository](https://github.com/awsdocs/aws-doc-sdk-examples/tree/main/gov2/lambda#code-examples) einrichten und ausführen.

```
// FunctionWrapper encapsulates function actions used in the examples.
// It contains an AWS Lambda service client that is used to perform user actions.
type FunctionWrapper struct { 
  LambdaClient *lambda.Client
}
// ListFunctions lists up to maxItems functions for the account. This function uses 
  a
// lambda.ListFunctionsPaginator to paginate the results.
func (wrapper FunctionWrapper) ListFunctions(maxItems int) 
  []types.FunctionConfiguration { 
  var functions []types.FunctionConfiguration 
  paginator := lambda.NewListFunctionsPaginator(wrapper.LambdaClient, 
  &lambda.ListFunctionsInput{ 
 MaxItems: aws.Int32(int32(maxItems)),
  }) 
  for paginator.HasMorePages() && len(functions) < maxItems { 
   pageOutput, err := paginator.NextPage(context.TODO()) 
   if err != nil { 
    log.Panicf("Couldn't list functions for your account. Here's why: %v\n", err) 
   } 
  functions = append(functions, pageOutput.Functions...) 
  } 
  return functions
}
```
• Weitere API-Informationen finden Sie unter [ListFunctions](https://pkg.go.dev/github.com/aws/aws-sdk-go-v2/service/lambda#Client.ListFunctions) in der APIAWS SDK for Go-Referenz für .

#### Funktionscode aktualisieren

Das folgende Codebeispiel veranschaulicht, wie eine Lambda-Funktion aktualisiert wird.

# SDK für Go V2

# **a** Note

```
// FunctionWrapper encapsulates function actions used in the examples.
// It contains an AWS Lambda service client that is used to perform user actions.
type FunctionWrapper struct { 
  LambdaClient *lambda.Client
}
// UpdateFunctionCode updates the code for the Lambda function specified by 
  functionName.
// The existing code for the Lambda function is entirely replaced by the code in the
// zipPackage buffer. After the update action is called, a 
  lambda.FunctionUpdatedV2Waiter
// is used to wait until the update is successful.
func (wrapper FunctionWrapper) UpdateFunctionCode(functionName string, zipPackage 
  *bytes.Buffer) types.State { 
  var state types.State 
  _, err := wrapper.LambdaClient.UpdateFunctionCode(context.TODO(), 
  &lambda.UpdateFunctionCodeInput{ 
   FunctionName: aws.String(functionName), ZipFile: zipPackage.Bytes(), 
  }) 
 if err != nil {
   log.Panicf("Couldn't update code for function %v. Here's why: %v\n", functionName, 
  err) 
  } else { 
   waiter := lambda.NewFunctionUpdatedV2Waiter(wrapper.LambdaClient) 
   funcOutput, err := waiter.WaitForOutput(context.TODO(), &lambda.GetFunctionInput{ 
    FunctionName: aws.String(functionName)}, 1*time.Minute) 
   if err != nil {
```

```
 log.Panicf("Couldn't wait for function %v to be active. Here's why: %v\n", 
  functionName, err) 
   } else { 
    state = funcOutput.Configuration.State 
   } 
  } 
  return state
}
```
• Weitere API-Informationen finden Sie unter [UpdateFunctionCode](https://pkg.go.dev/github.com/aws/aws-sdk-go-v2/service/lambda#Client.UpdateFunctionCode) in der APIAWS SDK for Go-Referenz für .

Funktionskonfiguration aktualisieren

Im folgenden Codebeispiel wird veranschaulicht, wie die Lambda-Funktionskonfiguration aktualisiert wird.

SDK für Go V2

### **a** Note

```
// FunctionWrapper encapsulates function actions used in the examples.
// It contains an AWS Lambda service client that is used to perform user actions.
type FunctionWrapper struct { 
  LambdaClient *lambda.Client
}
// UpdateFunctionConfiguration updates a map of environment variables configured for
// the Lambda function specified by functionName.
func (wrapper FunctionWrapper) UpdateFunctionConfiguration(functionName string, 
  envVars map[string]string) {
```

```
 _, err := wrapper.LambdaClient.UpdateFunctionConfiguration(context.TODO(), 
  &lambda.UpdateFunctionConfigurationInput{ 
   FunctionName: aws.String(functionName), 
   Environment: &types.Environment{Variables: envVars}, 
  }) 
 if err != nil {
   log.Panicf("Couldn't update configuration for %v. Here's why: %v", functionName, 
  err) 
  }
}
```
• Weitere API-Informationen finden Sie unter [UpdateFunctionConfiguration](https://pkg.go.dev/github.com/aws/aws-sdk-go-v2/service/lambda#Client.UpdateFunctionConfiguration) in der APIAWS SDK for Go-Referenz für .

### **Szenarien**

Erste Schritte mit Funktionen

Wie das aussehen kann, sehen Sie am nachfolgenden Beispielcode:

- Erstellen Sie eine IAM-Rolle und eine Lambda-Funktion und laden Sie den Handlercode hoch.
- Rufen Sie die Funktion mit einem einzigen Parameter auf und erhalten Sie Ergebnisse.
- Aktualisieren Sie den Funktionscode und konfigurieren Sie mit einer Umgebungsvariablen.
- Rufen Sie die Funktion mit neuen Parametern auf und erhalten Sie Ergebnisse. Zeigt das zurückgegebene Ausführungsprotokoll an.
- Listen Sie die Funktionen für Ihr Konto auf und bereinigen Sie dann die Ressourcen.

Weitere Informationen zur Verwendung von Lambda finden Sie unter [Erstellen einer Lambda-](https://docs.aws.amazon.com/lambda/latest/dg/getting-started-create-function.html)[Funktion mit der Konsole.](https://docs.aws.amazon.com/lambda/latest/dg/getting-started-create-function.html)

SDK für Go V2

### **a** Note

Erstellen Sie ein interaktives Szenario, das Ihnen zeigt, wie Sie mit Lambda-Funktionen loslegen können.

```
// GetStartedFunctionsScenario shows you how to use AWS Lambda to perform the 
  following
// actions:
//
// 1. Create an AWS Identity and Access Management (IAM) role and Lambda function, 
  then upload handler code.
// 2. Invoke the function with a single parameter and get results.
// 3. Update the function code and configure with an environment variable.
\frac{1}{4} 4. Invoke the function with new parameters and get results. Display the returned
  execution log.
// 5. List the functions for your account, then clean up resources.
type GetStartedFunctionsScenario struct { 
  sdkConfig aws.Config 
  functionWrapper actions.FunctionWrapper 
  questioner demotools.IQuestioner 
  helper IScenarioHelper 
  isTestRun bool
}
// NewGetStartedFunctionsScenario constructs a GetStartedFunctionsScenario instance 
  from a configuration.
// It uses the specified config to get a Lambda client and create wrappers for the 
  actions
// used in the scenario.
func NewGetStartedFunctionsScenario(sdkConfig aws.Config, questioner 
  demotools.IQuestioner, 
  helper IScenarioHelper) GetStartedFunctionsScenario { 
  lambdaClient := lambda.NewFromConfig(sdkConfig) 
  return GetStartedFunctionsScenario{ 
   sdkConfig: sdkConfig, 
   functionWrapper: actions.FunctionWrapper{LambdaClient: lambdaClient}, 
   questioner: questioner, 
   helper: helper, 
  }
}
// Run runs the interactive scenario.
func (scenario GetStartedFunctionsScenario) Run() { 
  defer func() {
```

```
if r := recover(); r := nil {
    log.Printf("Something went wrong with the demo.\n") 
   } 
 \}() log.Println(strings.Repeat("-", 88)) 
  log.Println("Welcome to the AWS Lambda get started with functions demo.") 
  log.Println(strings.Repeat("-", 88)) 
  role := scenario.GetOrCreateRole() 
  funcName := scenario.CreateFunction(role) 
  scenario.InvokeIncrement(funcName) 
  scenario.UpdateFunction(funcName) 
  scenario.InvokeCalculator(funcName) 
  scenario.ListFunctions() 
  scenario.Cleanup(role, funcName) 
  log.Println(strings.Repeat("-", 88)) 
  log.Println("Thanks for watching!") 
  log.Println(strings.Repeat("-", 88))
}
// GetOrCreateRole checks whether the specified role exists and returns it if it 
  does.
// Otherwise, a role is created that specifies Lambda as a trusted principal.
// The AWSLambdaBasicExecutionRole managed policy is attached to the role and the 
  role
// is returned.
func (scenario GetStartedFunctionsScenario) GetOrCreateRole() *iamtypes.Role { 
  var role *iamtypes.Role 
  iamClient := iam.NewFromConfig(scenario.sdkConfig) 
  log.Println("First, we need an IAM role that Lambda can assume.") 
  roleName := scenario.questioner.Ask("Enter a name for the role:", 
  demotools.NotEmpty{}) 
  getOutput, err := iamClient.GetRole(context.TODO(), &iam.GetRoleInput{ 
  RoleName: aws.String(roleName)})
  if err != nil { 
   var noSuch *iamtypes.NoSuchEntityException 
   if errors.As(err, &noSuch) { 
    log.Printf("Role %v doesn't exist. Creating it....\n", roleName) 
   } else { 
    log.Panicf("Couldn't check whether role %v exists. Here's why: %v\n", 
     roleName, err) 
   }
```

```
 } else { 
   role = getOutput.Role 
   log.Printf("Found role %v.\n", *role.RoleName) 
 \mathfrak{I}if role == nil {
   trustPolicy := PolicyDocument{ 
    Version: "2012-10-17", 
    Statement: []PolicyStatement{{ 
     Effect: "Allow", 
    Principal: map[string]string{"Service": "lambda.amazonaws.com"},
    Action: []string{"sts:AssumeRole"},
    }}, 
   } 
   policyArn := "arn:aws:iam::aws:policy/service-role/AWSLambdaBasicExecutionRole" 
   createOutput, err := iamClient.CreateRole(context.TODO(), &iam.CreateRoleInput{ 
    AssumeRolePolicyDocument: aws.String(trustPolicy.String()), 
   RoleName: aws.String(roleName),
   }) 
  if err != nil {
    log.Panicf("Couldn't create role %v. Here's why: %v\n", roleName, err) 
   } 
   role = createOutput.Role 
   _, err = iamClient.AttachRolePolicy(context.TODO(), &iam.AttachRolePolicyInput{ 
    PolicyArn: aws.String(policyArn), 
   RoleName: aws.String(roleName),
   }) 
  if err != nil {
    log.Panicf("Couldn't attach a policy to role %v. Here's why: %v\n", roleName, 
  err) 
   } 
   log.Printf("Created role %v.\n", *role.RoleName) 
   log.Println("Let's give AWS a few seconds to propagate resources...") 
   scenario.helper.Pause(10) 
  } 
  log.Println(strings.Repeat("-", 88)) 
  return role
}
// CreateFunction creates a Lambda function and uploads a handler written in Python.
// The code for the Python handler is packaged as a []byte in .zip format.
func (scenario GetStartedFunctionsScenario) CreateFunction(role *iamtypes.Role) 
  string { 
  log.Println("Let's create a function that increments a number.\n" + 
  "The function uses the 'lambda_handler_basic.py' script found in the \n\begin{bmatrix} n^{\prime\prime} + n^{\prime\prime} \end{bmatrix}
```

```
 "'handlers' directory of this project.") 
  funcName := scenario.questioner.Ask("Enter a name for the Lambda function:", 
  demotools.NotEmpty{}) 
  zipPackage := scenario.helper.CreateDeploymentPackage("lambda_handler_basic.py", 
  fmt.Sprintf("%v.py", funcName)) 
  log.Printf("Creating function %v and waiting for it to be ready.", funcName) 
  funcState := scenario.functionWrapper.CreateFunction(funcName, 
  fmt.Sprintf("%v.lambda_handler", funcName), 
   role.Arn, zipPackage) 
  log.Printf("Your function is %v.", funcState) 
  log.Println(strings.Repeat("-", 88)) 
  return funcName
}
// InvokeIncrement invokes a Lambda function that increments a number. The function
// parameters are contained in a Go struct that is used to serialize the parameters 
  to
// a JSON payload that is passed to the function.
// The result payload is deserialized into a Go struct that contains an int value.
func (scenario GetStartedFunctionsScenario) InvokeIncrement(funcName string) {
  parameters := actions.IncrementParameters{Action: "increment"} 
  log.Println("Let's invoke our function. This function increments a number.") 
  parameters.Number = scenario.questioner.AskInt("Enter a number to increment:", 
  demotools.NotEmpty{}) 
  log.Printf("Invoking %v with %v...\n", funcName, parameters.Number) 
  invokeOutput := scenario.functionWrapper.Invoke(funcName, parameters, false) 
  var payload actions.LambdaResultInt 
  err := json.Unmarshal(invokeOutput.Payload, &payload) 
  if err != nil { 
   log.Panicf("Couldn't unmarshal payload from invoking %v. Here's why: %v\n", 
    funcName, err) 
  } 
  log.Printf("Invoking %v with %v returned %v.\n", funcName, parameters.Number, 
  payload) 
  log.Println(strings.Repeat("-", 88))
}
// UpdateFunction updates the code for a Lambda function by uploading a simple 
  arithmetic
// calculator written in Python. The code for the Python handler is packaged as a
// []byte in .zip format.
// After the code is updated, the configuration is also updated with a new log
// level that instructs the handler to log additional information.
func (scenario GetStartedFunctionsScenario) UpdateFunction(funcName string) {
```

```
 log.Println("Let's update the function to an arithmetic calculator.\n" + 
  "The function uses the 'lambda_handler_calculator.py' script found in the \ln" +
   "'handlers' directory of this project.") 
  scenario.questioner.Ask("Press Enter when you're ready.") 
  log.Println("Creating deployment package...") 
  zipPackage := 
  scenario.helper.CreateDeploymentPackage("lambda_handler_calculator.py", 
   fmt.Sprintf("%v.py", funcName)) 
  log.Println("...and updating the Lambda function and waiting for it to be ready.") 
  funcState := scenario.functionWrapper.UpdateFunctionCode(funcName, zipPackage) 
  log.Printf("Updated function %v. Its current state is %v.", funcName, funcState) 
  log.Println("This function uses an environment variable to control logging level.") 
  log.Println("Let's set it to DEBUG to get the most logging.") 
 scenario.functionWrapper.UpdateFunctionConfiguration(funcName,
   map[string]string{"LOG_LEVEL": "DEBUG"}) 
  log.Println(strings.Repeat("-", 88))
}
// InvokeCalculator invokes the Lambda calculator function. The parameters are 
  stored in a
// Go struct that is used to serialize the parameters to a JSON payload. That 
  payload is then passed
// to the function.
// The result payload is deserialized to a Go struct that stores the result as 
  either an
// int or float32, depending on the kind of operation that was specified.
func (scenario GetStartedFunctionsScenario) InvokeCalculator(funcName string) { 
  wantInvoke := true 
  choices := []string{"plus", "minus", "times", "divided-by"} 
  for wantInvoke { 
   choice := scenario.questioner.AskChoice("Select an arithmetic operation:\n", 
  choices) 
   x := scenario.questioner.AskInt("Enter a value for x:", demotools.NotEmpty{}) 
   y := scenario.questioner.AskInt("Enter a value for y:", demotools.NotEmpty{}) 
   log.Printf("Invoking %v %v %v...", x, choices[choice], y) 
   calcParameters := actions.CalculatorParameters{ 
    Action: choices[choice], 
   X: x, Y: y, 
   } 
   invokeOutput := scenario.functionWrapper.Invoke(funcName, calcParameters, true) 
   var payload any 
  if choice == 3 \frac{1}{4} // divide-by results in a float.
    payload = actions.LambdaResultFloat{}
```

```
 } else { 
    payload = actions.LambdaResultInt{} 
   } 
   err := json.Unmarshal(invokeOutput.Payload, &payload) 
  if err != nil {
    log.Panicf("Couldn't unmarshal payload from invoking %v. Here's why: %v\n", 
     funcName, err) 
   } 
   log.Printf("Invoking %v with %v %v %v returned %v.\n", funcName, 
    calcParameters.X, calcParameters.Action, calcParameters.Y, payload) 
   scenario.questioner.Ask("Press Enter to see the logs from the call.") 
   logRes, err := base64.StdEncoding.DecodeString(*invokeOutput.LogResult) 
  if err != nil {
   log.Panicf("Couldn't decode log result. Here's why: %v\n", err) 
   } 
  log.Println(string(logRes)) 
 wantInvoke = scenario.questioner.AskBool("Do you want to calculate again? (y/n)",
  "y") 
  } 
  log.Println(strings.Repeat("-", 88))
}
// ListFunctions lists up to the specified number of functions for your account.
func (scenario GetStartedFunctionsScenario) ListFunctions() { 
  count := scenario.questioner.AskInt( 
   "Let's list functions for your account. How many do you want to see?", 
  demotools.NotEmpty{}) 
  functions := scenario.functionWrapper.ListFunctions(count) 
  log.Printf("Found %v functions:", len(functions)) 
  for _, function := range functions { 
  log.Printf("\t%v", *function.FunctionName) 
  } 
 log.Println(strings.Repeat("-", 88))
}
// Cleanup removes the IAM and Lambda resources created by the example.
func (scenario GetStartedFunctionsScenario) Cleanup(role *iamtypes.Role, funcName 
  string) { 
  if scenario.questioner.AskBool("Do you want to clean up resources created for this 
  example? (y/n)", 
  "y") { 
   iamClient := iam.NewFromConfig(scenario.sdkConfig) 
   policiesOutput, err := iamClient.ListAttachedRolePolicies(context.TODO(), 
    &iam.ListAttachedRolePoliciesInput{RoleName: role.RoleName})
```
```
 if err != nil { 
    log.Panicf("Couldn't get policies attached to role %v. Here's why: %v\n", 
     *role.RoleName, err) 
   } 
   for _, policy := range policiesOutput.AttachedPolicies { 
    _, err = iamClient.DetachRolePolicy(context.TODO(), &iam.DetachRolePolicyInput{ 
     PolicyArn: policy.PolicyArn, RoleName: role.RoleName, 
    }) 
   if err != nil {
     log.Panicf("Couldn't detach policy %v from role %v. Here's why: %v\n", 
      *policy.PolicyArn, *role.RoleName, err) 
   } 
   } 
   _, err = iamClient.DeleteRole(context.TODO(), &iam.DeleteRoleInput{RoleName: 
  role.RoleName}) 
  if err != nil {
   log.Panicf("Couldn't delete role %v. Here's why: %v\n", *role.RoleName, err) 
   } 
   log.Printf("Deleted role %v.\n", *role.RoleName) 
   scenario.functionWrapper.DeleteFunction(funcName) 
   log.Printf("Deleted function %v.\n", funcName) 
  } else { 
  log.Println("Okay. Don't forget to delete the resources when you're done with 
  them.") 
  }
}
```
Erstellen einer Struktur, die die einzelnen Lambda-Aktionen umschließt.

```
// FunctionWrapper encapsulates function actions used in the examples.
// It contains an AWS Lambda service client that is used to perform user actions.
type FunctionWrapper struct { 
  LambdaClient *lambda.Client
}
// GetFunction gets data about the Lambda function specified by functionName.
func (wrapper FunctionWrapper) GetFunction(functionName string) types.State { 
  var state types.State
```

```
 funcOutput, err := wrapper.LambdaClient.GetFunction(context.TODO(), 
  &lambda.GetFunctionInput{ 
   FunctionName: aws.String(functionName), 
  }) 
 if err != nil {
   log.Panicf("Couldn't get function %v. Here's why: %v\n", functionName, err) 
  } else { 
   state = funcOutput.Configuration.State 
  } 
  return state
}
// CreateFunction creates a new Lambda function from code contained in the 
  zipPackage
// buffer. The specified handlerName must match the name of the file and function
// contained in the uploaded code. The role specified by iamRoleArn is assumed by
// Lambda and grants specific permissions.
// When the function already exists, types.StateActive is returned.
// When the function is created, a lambda.FunctionActiveV2Waiter is used to wait 
  until the
// function is active.
func (wrapper FunctionWrapper) CreateFunction(functionName string, handlerName 
  string, 
  iamRoleArn *string, zipPackage *bytes.Buffer) types.State { 
  var state types.State 
  _, err := wrapper.LambdaClient.CreateFunction(context.TODO(), 
  &lambda.CreateFunctionInput{ 
   Code: &types.FunctionCode{ZipFile: zipPackage.Bytes()}, 
   FunctionName: aws.String(functionName), 
  Role: iamRoleArn,
  Handler: aws.String(handlerName),
   Publish: true, 
   Runtime: types.RuntimePython38, 
  }) 
  if err != nil { 
   var resConflict *types.ResourceConflictException 
   if errors.As(err, &resConflict) { 
    log.Printf("Function %v already exists.\n", functionName) 
    state = types.StateActive 
   } else { 
    log.Panicf("Couldn't create function %v. Here's why: %v\n", functionName, err) 
   }
```

```
 } else { 
   waiter := lambda.NewFunctionActiveV2Waiter(wrapper.LambdaClient) 
   funcOutput, err := waiter.WaitForOutput(context.TODO(), &lambda.GetFunctionInput{ 
    FunctionName: aws.String(functionName)}, 1*time.Minute) 
  if err != nil {
    log.Panicf("Couldn't wait for function %v to be active. Here's why: %v\n", 
  functionName, err) 
   } else { 
    state = funcOutput.Configuration.State 
   } 
  } 
  return state
}
// UpdateFunctionCode updates the code for the Lambda function specified by 
  functionName.
// The existing code for the Lambda function is entirely replaced by the code in the
// zipPackage buffer. After the update action is called, a 
  lambda.FunctionUpdatedV2Waiter
// is used to wait until the update is successful.
func (wrapper FunctionWrapper) UpdateFunctionCode(functionName string, zipPackage 
  *bytes.Buffer) types.State { 
  var state types.State 
  _, err := wrapper.LambdaClient.UpdateFunctionCode(context.TODO(), 
  &lambda.UpdateFunctionCodeInput{ 
   FunctionName: aws.String(functionName), ZipFile: zipPackage.Bytes(), 
  }) 
  if err != nil { 
   log.Panicf("Couldn't update code for function %v. Here's why: %v\n", functionName, 
  err) 
  } else { 
   waiter := lambda.NewFunctionUpdatedV2Waiter(wrapper.LambdaClient) 
   funcOutput, err := waiter.WaitForOutput(context.TODO(), &lambda.GetFunctionInput{ 
    FunctionName: aws.String(functionName)}, 1*time.Minute) 
  if err != nil {
    log.Panicf("Couldn't wait for function %v to be active. Here's why: %v\n", 
  functionName, err) 
   } else { 
    state = funcOutput.Configuration.State 
   } 
  } 
  return state
```
}

```
// UpdateFunctionConfiguration updates a map of environment variables configured for
// the Lambda function specified by functionName.
func (wrapper FunctionWrapper) UpdateFunctionConfiguration(functionName string, 
  envVars map[string]string) { 
  _, err := wrapper.LambdaClient.UpdateFunctionConfiguration(context.TODO(), 
  &lambda.UpdateFunctionConfigurationInput{ 
   FunctionName: aws.String(functionName), 
   Environment: &types.Environment{Variables: envVars}, 
  }) 
 if err != nil {
   log.Panicf("Couldn't update configuration for %v. Here's why: %v", functionName, 
  err) 
  }
}
// ListFunctions lists up to maxItems functions for the account. This function uses 
  a
// lambda.ListFunctionsPaginator to paginate the results.
func (wrapper FunctionWrapper) ListFunctions(maxItems int) 
  []types.FunctionConfiguration { 
  var functions []types.FunctionConfiguration 
  paginator := lambda.NewListFunctionsPaginator(wrapper.LambdaClient, 
  &lambda.ListFunctionsInput{ 
   MaxItems: aws.Int32(int32(maxItems)), 
  }) 
  for paginator.HasMorePages() && len(functions) < maxItems { 
   pageOutput, err := paginator.NextPage(context.TODO()) 
  if err != nil {
    log.Panicf("Couldn't list functions for your account. Here's why: %v\n", err) 
   } 
  functions = append(functions, pageOutput.Functions...)
  } 
  return functions
}
```
// DeleteFunction deletes the Lambda function specified by functionName.

```
func (wrapper FunctionWrapper) DeleteFunction(functionName string) { 
  _, err := wrapper.LambdaClient.DeleteFunction(context.TODO(), 
  &lambda.DeleteFunctionInput{ 
   FunctionName: aws.String(functionName), 
  }) 
 if err != nil {
  log.Panicf("Couldn't delete function %v. Here's why: %v\n", functionName, err) 
  }
}
// Invoke invokes the Lambda function specified by functionName, passing the 
  parameters
// as a JSON payload. When getLog is true, types.LogTypeTail is specified, which 
  tells
// Lambda to include the last few log lines in the returned result.
func (wrapper FunctionWrapper) Invoke(functionName string, parameters any, getLog 
  bool) *lambda.InvokeOutput { 
  logType := types.LogTypeNone 
  if getLog { 
  logType = types.LogTypeTail 
  } 
  payload, err := json.Marshal(parameters) 
  if err != nil { 
   log.Panicf("Couldn't marshal parameters to JSON. Here's why %v\n", err) 
  } 
  invokeOutput, err := wrapper.LambdaClient.Invoke(context.TODO(), 
  &lambda.InvokeInput{ 
   FunctionName: aws.String(functionName), 
  LogType: logType, 
  Payload: payload, 
  }) 
  if err != nil { 
  log.Panicf("Couldn't invoke function %v. Here's why: %v\n", functionName, err) 
  } 
  return invokeOutput
}
// IncrementParameters is used to serialize parameters to the increment Lambda 
  handler.
type IncrementParameters struct {
```

```
Action string `json:"action"`
 Number int `ison:"number"`
}
// CalculatorParameters is used to serialize parameters to the calculator Lambda 
  handler.
type CalculatorParameters struct { 
  Action string `json:"action"` 
  X int `json:"x"` 
  Y int `json:"y"`
}
// LambdaResultInt is used to deserialize an int result from a Lambda handler.
type LambdaResultInt struct { 
  Result int `json:"result"`
}
// LambdaResultFloat is used to deserialize a float32 result from a Lambda handler.
type LambdaResultFloat struct { 
  Result float32 `json:"result"`
}
```
Erstellen Sie eine Struktur, die Funktionen implementiert, um das Szenario auszuführen.

```
// IScenarioHelper abstracts I/O and wait functions from a scenario so that they
// can be mocked for unit testing.
type IScenarioHelper interface { 
  Pause(secs int) 
 CreateDeploymentPackage(sourceFile string, destinationFile string) *bytes.Buffer
}
// ScenarioHelper lets the caller specify the path to Lambda handler functions.
type ScenarioHelper struct { 
  HandlerPath string
}
// Pause waits for the specified number of seconds.
func (helper *ScenarioHelper) Pause(secs int) { 
  time.Sleep(time.Duration(secs) * time.Second)
}
```

```
// CreateDeploymentPackage creates an AWS Lambda deployment package from a source 
  file. The
// deployment package is stored in .zip format in a bytes.Buffer. The buffer can be
// used to pass a []byte to Lambda when creating the function.
// The specified destinationFile is the name to give the file when it's deployed to 
  Lambda.
func (helper *ScenarioHelper) CreateDeploymentPackage(sourceFile string,
  destinationFile string) *bytes.Buffer { 
  var err error 
  buffer := &bytes.Buffer{} 
  writer := zip.NewWriter(buffer) 
  zFile, err := writer.Create(destinationFile) 
 if err != nil {
   log.Panicf("Couldn't create destination archive %v. Here's why: %v\n", 
  destinationFile, err) 
  } 
  sourceBody, err := os.ReadFile(fmt.Sprintf("%v/%v", helper.HandlerPath, 
  sourceFile)) 
 if err != nil {
   log.Panicf("Couldn't read handler source file %v. Here's why: %v\n", 
    sourceFile, err) 
  } else { 
   _, err = zFile.Write(sourceBody) 
  if err != nil {
    log.Panicf("Couldn't write handler %v to zip archive. Here's why: %v\n", 
     sourceFile, err) 
   } 
  } 
  err = writer.Close() 
 if err != nil {
  log.Panicf("Couldn't close zip writer. Here's why: %v\n", err) 
  } 
  return buffer
}
```
Definieren Sie einen Lambda-Handler, der eine Zahl inkrementiert.

```
import logging
```

```
logger = logging.getLogger()
```
logger.setLevel(logging.INFO)

```
def lambda_handler(event, context): 
    "" "
     Accepts an action and a single number, performs the specified action on the 
  number, 
     and returns the result. The only allowable action is 'increment'. 
     :param event: The event dict that contains the parameters sent when the function 
                    is invoked. 
     :param context: The context in which the function is called. 
     :return: The result of the action. 
     """ 
     result = None 
     action = event.get("action") 
     if action == "increment": 
        result = event.get("number", \emptyset) + 1
         logger.info("Calculated result of %s", result) 
     else: 
         logger.error("%s is not a valid action.", action) 
     response = {"result": result} 
     return response
```
Definieren Sie einen zweiten Lambda-Handler, der arithmetische Operationen ausführt.

```
import logging
import os
logger = logging.getLogger()
# Define a list of Python lambda functions that are called by this AWS Lambda 
 function.
ACTIONS = { 
     "plus": lambda x, y: x + y, 
     "minus": lambda x, y: x - y, 
    "times": lambda x, y: x * y,
     "divided-by": lambda x, y: x / y,
```
}

```
def lambda_handler(event, context): 
    "" "
     Accepts an action and two numbers, performs the specified action on the numbers, 
     and returns the result. 
     :param event: The event dict that contains the parameters sent when the function 
                    is invoked. 
     :param context: The context in which the function is called. 
     :return: The result of the specified action. 
    "" ""
     # Set the log level based on a variable configured in the Lambda environment. 
     logger.setLevel(os.environ.get("LOG_LEVEL", logging.INFO)) 
     logger.debug("Event: %s", event) 
     action = event.get("action") 
     func = ACTIONS.get(action) 
    x = event.get("x")y = event.get("y") result = None 
     try: 
         if func is not None and x is not None and y is not None: 
            result = func(x, y) logger.info("%s %s %s is %s", x, action, y, result) 
         else: 
             logger.error("I can't calculate %s %s %s.", x, action, y) 
     except ZeroDivisionError: 
         logger.warning("I can't divide %s by 0!", x) 
     response = {"result": result} 
     return response
```
- API-Details finden Sie in den folgenden Themen der AWS SDK for Go-API-Referenz.
	- [CreateFunction](https://pkg.go.dev/github.com/aws/aws-sdk-go-v2/service/lambda#Client.CreateFunction)
	- [DeleteFunction](https://pkg.go.dev/github.com/aws/aws-sdk-go-v2/service/lambda#Client.DeleteFunction)
	- [GetFunction](https://pkg.go.dev/github.com/aws/aws-sdk-go-v2/service/lambda#Client.GetFunction)
	- [Aufrufen](https://pkg.go.dev/github.com/aws/aws-sdk-go-v2/service/lambda#Client.Invoke)
- [ListFunctions](https://pkg.go.dev/github.com/aws/aws-sdk-go-v2/service/lambda#Client.ListFunctions)
- [UpdateFunctionCode](https://pkg.go.dev/github.com/aws/aws-sdk-go-v2/service/lambda#Client.UpdateFunctionCode)
- [UpdateFunctionConfiguration](https://pkg.go.dev/github.com/aws/aws-sdk-go-v2/service/lambda#Client.UpdateFunctionConfiguration)

### Serverless-Beispiele

Aufrufen einer Lambda-Funktion über einen Kinesis-Auslöser

Das folgende Codebeispiel zeigt, wie eine Lambda-Funktion implementiert wird, die ein Ereignis empfängt, das durch den Empfang von Datensätzen aus einem Kinesis-Stream ausgelöst wird. Die Funktion ruft die Kinesis-Nutzlast ab, dekodiert von Base64 und protokolliert den Datensatzinhalt.

## SDK für Go V2

## **a** Note

Auf gibt es mehr GitHub. Das vollständige Beispiel sowie eine Anleitung zum Einrichten und Ausführen finden Sie im Repository mit [Serverless-Beispielen.](https://github.com/aws-samples/serverless-snippets/tree/main/integration-kinesis-to-lambda)

Nutzen eines Kinesis-Ereignisses mit Lambda unter Verwendung von Go.

```
package main
import ( 
  "context" 
  "log" 
  "github.com/aws/aws-lambda-go/events" 
  "github.com/aws/aws-lambda-go/lambda"
)
func handler(ctx context.Context, kinesisEvent events.KinesisEvent) error {
  if len(kinesisEvent.Records) == 0 { 
   log.Printf("empty Kinesis event received") 
   return nil 
  } 
  for _, record := range kinesisEvent.Records { 
   log.Printf("processed Kinesis event with EventId: %v", record.EventID)
```

```
 recordDataBytes := record.Kinesis.Data 
   recordDataText := string(recordDataBytes) 
   log.Printf("record data: %v", recordDataText) 
   // TODO: Do interesting work based on the new data 
  } 
  log.Printf("successfully processed %v records", len(kinesisEvent.Records)) 
  return nil
}
func main() { 
  lambda.Start(handler)
}
```
Aufrufen einer Lambda-Funktion über einen Amazon-S3-Auslöser

Das folgende Codebeispiel zeigt, wie eine Lambda-Funktion implementiert wird, die ein Ereignis empfängt, das durch Hochladen eines Objekts in einen S3-Bucket ausgelöst wird. Die Funktion ruft den Namen des S3-Buckets sowie den Objektschlüssel aus dem Ereignisparameter ab und ruft die Amazon-S3-API auf, um den Inhaltstyp des Objekts abzurufen und zu protokollieren.

SDK für Go V2

#### **a** Note

Auf gibt es mehr GitHub. Das vollständige Beispiel sowie eine Anleitung zum Einrichten und Ausführen finden Sie im Repository mit [Serverless-Beispielen.](https://github.com/aws-samples/serverless-snippets/tree/main/integration-s3-to-lambda)

Nutzen eines S3-Ereignisses mit Lambda unter Verwendung von Go

```
package main
import ( 
  "context" 
  "log" 
  "github.com/aws/aws-lambda-go/events" 
  "github.com/aws/aws-lambda-go/lambda" 
  "github.com/aws/aws-sdk-go-v2/config" 
  "github.com/aws/aws-sdk-go-v2/service/s3"
```
 $\lambda$ 

```
func handler(ctx context.Context, s3Event events.S3Event) error { 
  sdkConfig, err := config.LoadDefaultConfig(ctx) 
 if err != nil {
   log.Printf("failed to load default config: %s", err) 
  return err 
  } 
  s3Client := s3.NewFromConfig(sdkConfig) 
  for _, record := range s3Event.Records { 
   bucket := record.S3.Bucket.Name 
   key := record.S3.Object.URLDecodedKey 
   headOutput, err := s3Client.HeadObject(ctx, &s3.HeadObjectInput{ 
    Bucket: &bucket, 
   Key: &key, 
   }) 
   if err != nil { 
    log.Printf("error getting head of object %s/%s: %s", bucket, key, err) 
   return err 
   } 
   log.Printf("successfully retrieved %s/%s of type %s", bucket, key, 
  *headOutput.ContentType) 
  } 
  return nil
}
func main() { 
  lambda.Start(handler)
}
```
Eine Lambda-Funktion über einen Amazon-SNS-Trigger aufrufen

Das folgende Codebeispiel zeigt, wie eine Lambda-Funktion implementiert wird, die ein Ereignis empfängt, das durch den Empfang von Nachrichten aus einem SNS-Thema ausgelöst wird. Die Funktion ruft die Nachrichten aus dem Ereignisparameter ab und protokolliert den Inhalt jeder Nachricht.

## SDK für Go V2

## **a** Note

Auf gibt es mehr GitHub. Das vollständige Beispiel sowie eine Anleitung zum Einrichten und Ausführen finden Sie im Repository mit [Serverless-Beispielen.](https://github.com/aws-samples/serverless-snippets/tree/main/integration-sns-to-lambda)

Nutzen eines SNS-Ereignisses mit Lambda unter Verwendung von Go.

```
package main
import ( 
  "context" 
  "fmt" 
  "github.com/aws/aws-lambda-go/events" 
  "github.com/aws/aws-lambda-go/lambda"
\lambdafunc handler(ctx context.Context, snsEvent events.SNSEvent) { 
 for _, record := range snsEvent.Records { 
   processMessage(record) 
 } 
 fmt.Println("done")
}
func processMessage(record events.SNSEventRecord) { 
 message := record.SNS.Message 
 fmt.Printf("Processed message: %s\n", message) 
 // TODO: Process your record here
}
func main() { 
  lambda.Start(handler)
}
```
## Aufrufen einer Lambda-Funktion über einen Amazon-SQS-Auslöser

Das folgende Codebeispiel zeigt, wie eine Lambda-Funktion implementiert wird, die ein Ereignis empfängt, das durch den Empfang von Nachrichten aus einer SQS-Warteschlange ausgelöst wird. Die Funktion ruft die Nachrichten aus dem Ereignisparameter ab und protokolliert den Inhalt jeder Nachricht.

## SDK für Go V2

## **a** Note

Auf gibt es mehr GitHub. Das vollständige Beispiel sowie eine Anleitung zum Einrichten und Ausführen finden Sie im Repository mit [Serverless-Beispielen.](https://github.com/aws-samples/serverless-snippets/tree/main/integration-sqs-to-lambda)

Nutzen eines SQS-Ereignisses mit Lambda unter Verwendung von Go.

```
package integration_sqs_to_lambda
import ( 
  "fmt" 
  "github.com/aws/aws-lambda-go/events" 
  "github.com/aws/aws-lambda-go/lambda"
\lambdafunc handler(event events.SQSEvent) error { 
  for _, record := range event.Records { 
   err := processMessage(record) 
   if err != nil { 
    return err 
   } 
  } 
  fmt.Println("done") 
  return nil
}
func processMessage(record events.SQSMessage) error { 
  fmt.Printf("Processed message %s\n", record.Body) 
 // TODO: Do interesting work based on the new message 
  return nil
}
```

```
func main() { 
  lambda.Start(handler)
}
```
Melden von Batch-Elementfehlern für Lambda-Funktionen mit einem Kinesis-Auslöser

Das folgende Codebeispiel zeigt, wie eine partielle Batch-Antwort für Lambda-Funktionen implementiert wird, die Ereignisse aus einem Kinesis-Stream empfangen. Die Funktion meldet die Batch-Elementfehler in der Antwort und signalisiert Lambda, diese Nachrichten später erneut zu versuchen.

SDK für Go V2

### **a** Note

Auf gibt es mehr GitHub. Das vollständige Beispiel sowie eine Anleitung zum Einrichten und Ausführen finden Sie im Repository mit [Serverless-Beispielen.](https://github.com/aws-samples/serverless-snippets/tree/main/integration-kinesis-to-lambda-with-batch-item-handling)

Melden von Fehlern bei Kinesis-Batchelementen mit Lambda mithilfe von Go.

```
package main
import ( 
  "context" 
  "fmt" 
  "github.com/aws/aws-lambda-go/events" 
  "github.com/aws/aws-lambda-go/lambda"
\lambdafunc handler(ctx context.Context, kinesisEvent events.KinesisEvent) 
  (map[string]interface{}, error) { 
  batchItemFailures := []map[string]interface{}{} 
  for _, record := range kinesisEvent.Records { 
   curRecordSequenceNumber := "" 
   // Process your record 
   if /* Your record processing condition here */ { 
    curRecordSequenceNumber = record.Kinesis.SequenceNumber
```
}

```
 // Add a condition to check if the record processing failed 
   if curRecordSequenceNumber != "" { 
    batchItemFailures = append(batchItemFailures, map[string]interface{}
{"itemIdentifier": curRecordSequenceNumber}) 
   } 
  } 
  kinesisBatchResponse := map[string]interface{}{ 
   "batchItemFailures": batchItemFailures, 
  } 
  return kinesisBatchResponse, nil
}
func main() { 
  lambda.Start(handler)
}
```
Melden von Batch-Elementfehlern für Lambda-Funktionen mit einem Amazon-SQS-Auslöser

Das folgende Codebeispiel zeigt, wie eine partielle Batch-Antwort für Lambda-Funktionen implementiert wird, die Ereignisse aus einer SQS-Warteschlange empfangen. Die Funktion meldet die Batch-Elementfehler in der Antwort und signalisiert Lambda, diese Nachrichten später erneut zu versuchen.

SDK für Go V2

#### **a** Note

Auf gibt es mehr GitHub. Das vollständige Beispiel sowie eine Anleitung zum Einrichten und Ausführen finden Sie im Repository mit [Serverless-Beispielen.](https://github.com/aws-samples/serverless-snippets/tree/main/lambda-function-sqs-report-batch-item-failures)

Melden von Fehlern bei SQS-Batchelementen mit Lambda mithilfe von Go.

package main import ( "context"

```
 "encoding/json" 
  "fmt" 
  "github.com/aws/aws-lambda-go/events" 
  "github.com/aws/aws-lambda-go/lambda"
\lambdafunc handler(ctx context.Context, sqsEvent events.SQSEvent) (map[string]interface{},
  error) { 
  batchItemFailures := []map[string]interface{}{} 
  for _, message := range sqsEvent.Records { 
   if /* Your message processing condition here */ { 
    batchItemFailures = append(batchItemFailures, map[string]interface{}
{"itemIdentifier": message.MessageId}) 
   } 
  } 
  sqsBatchResponse := map[string]interface{}{ 
   "batchItemFailures": batchItemFailures, 
  } 
  return sqsBatchResponse, nil
}
func main() { 
  lambda.Start(handler)
}
```
## Amazon-RDS-Beispiele mit SDK for Go V2

Die folgenden Codebeispiele zeigen Ihnen, wie Sie Aktionen durchführen und gängige Szenarien implementieren, indem Sie AWS SDK for Go V2 mit Amazon RDS verwenden.

Aktionen sind Codeauszüge aus größeren Programmen und müssen im Kontext ausgeführt werden. Während Aktionen Ihnen zeigen, wie Sie einzelne Servicefunktionen aufrufen, können Sie Aktionen im Kontext der zugehörigen Szenarien und serviceübergreifenden Beispiele sehen.

Szenarien sind Codebeispiele, die Ihnen zeigen, wie Sie eine bestimmte Aufgabe ausführen können, indem Sie mehrere Funktionen innerhalb desselben Services aufrufen.

Jedes Beispiel enthält einen Link zu GitHub, wo Sie Anweisungen zum Einrichten und Ausführen des Codes im Kontext finden.

Erste Schritte

Hello Amazon RDS

Die folgenden Codebeispiele veranschaulichen die ersten Schritte mit Amazon RDS.

SDK für Go V2

#### **a** Note

```
package main
import ( 
  "context" 
  "fmt" 
  "github.com/aws/aws-sdk-go-v2/aws" 
  "github.com/aws/aws-sdk-go-v2/config" 
  "github.com/aws/aws-sdk-go-v2/service/rds"
\left( \right)// main uses the AWS SDK for Go V2 to create an Amazon Relational Database Service 
  (Amazon RDS)
// client and list up to 20 DB instances in your account.
// This example uses the default settings specified in your shared credentials
// and config files.
func main() { 
  sdkConfig, err := config.LoadDefaultConfig(context.TODO()) 
  if err != nil { 
  fmt.Println("Couldn't load default configuration. Have you set up your AWS 
  account?") 
   fmt.Println(err) 
   return 
  } 
  rdsClient := rds.NewFromConfig(sdkConfig)
```

```
 const maxInstances = 20 
  fmt.Printf("Let's list up to %v DB instances.\n", maxInstances) 
  output, err := rdsClient.DescribeDBInstances(context.TODO(), 
   &rds.DescribeDBInstancesInput{MaxRecords: aws.Int32(maxInstances)}) 
 if err != nil {
   fmt.Printf("Couldn't list DB instances: %v\n", err) 
   return 
  } 
 if len(output.DBInstances) == 0 \{ fmt.Println("No DB instances found.") 
  } else { 
   for _, instance := range output.DBInstances { 
    fmt.Printf("DB instance %v has database %v.\n", *instance.DBInstanceIdentifier, 
     *instance.DBName) 
  } 
  }
}
```
• Weitere API-Informationen finden Sie unter [DescribeDBInstances](https://pkg.go.dev/github.com/aws/aws-sdk-go-v2/service/rds#Client.DescribeDBInstances) in der API-Referenz zu AWS SDK for Go.

Themen

- [Aktionen](#page-8295-0)
- [Szenarien](#page-8316-0)

## Aktionen

Erstellen einer DB-Instance.

Das folgende Codebeispiel zeigt, wie Sie eine Amazon RDS-DB-Instance erstellen und warten, bis sie verfügbar ist.

SDK für Go V2

## **a** Note

```
type DbInstances struct { 
 RdsClient *rds.Client
}
// CreateInstance creates a DB instance.
func (instances *DbInstances) CreateInstance(instanceName string, dbName string, 
 dbEngine string, dbEngineVersion string, parameterGroupName string, dbInstanceClass 
  string, 
  storageType string, allocatedStorage int32, adminName string, adminPassword string) 
  ( 
  *types.DBInstance, error) { 
  output, err := instances.RdsClient.CreateDBInstance(context.TODO(), 
  &rds.CreateDBInstanceInput{ 
  DBInstanceIdentifier: aws.String(instanceName), 
 DBName: aws.String(dbName),
  DBParameterGroupName: aws.String(parameterGroupName), 
 Engine: aws.String(dbEngine),
 EngineVersion: aws.String(dbEngineVersion),
 DBInstanceClass: aws.String(dbInstanceClass),
 StorageType: aws.String(storageType),
 AllocatedStorage: aws.Int32(allocatedStorage),
 MasterUsername: aws.String(adminName),
  MasterUserPassword: aws.String(adminPassword), 
 }) 
if err != nil {
  log.Printf("Couldn't create instance %v: %v\n", instanceName, err) 
  return nil, err 
 } else { 
  return output.DBInstance, nil 
 }
}
```
• Weitere API-Informationen finden Sie unter [CreateDBInstance](https://pkg.go.dev/github.com/aws/aws-sdk-go-v2/service/rds#Client.CreateDBInstance) in der AWS SDK for Go-API-Referenz.

#### Erstellen einer DB-Parametergruppe

Das folgende Codebeispiel zeigt, wie Sie eine Amazon RDS-DB-Parametergruppe erstellen.

## SDK für Go V2

#### **G** Note

```
type DbInstances struct { 
  RdsClient *rds.Client
}
// CreateParameterGroup creates a DB parameter group that is based on the specified
// parameter group family.
func (instances *DbInstances) CreateParameterGroup( 
  parameterGroupName string, parameterGroupFamily string, description string) ( 
  *types.DBParameterGroup, error) { 
  output, err := instances.RdsClient.CreateDBParameterGroup(context.TODO(), 
  &rds.CreateDBParameterGroupInput{ 
    DBParameterGroupName: aws.String(parameterGroupName), 
    DBParameterGroupFamily: aws.String(parameterGroupFamily), 
   Description: aws.String(description),
  }) 
 if err != nil {
  log.Printf("Couldn't create parameter group %v: %v\n", parameterGroupName, err) 
  return nil, err 
  } else { 
  return output.DBParameterGroup, err 
  }
}
```
• Weitere API-Informationen finden Sie unter [CreateDBParameterGroup](https://pkg.go.dev/github.com/aws/aws-sdk-go-v2/service/rds#Client.CreateDBParameterGroup) in der APIAWS SDK for Go-Referenz für .

So erstellen Sie einen Snapshot einer DB-Instance

Das folgende Codebeispiel zeigt, wie Sie einen Snapshot einer Amazon RDS-DB-Instance erstellen.

SDK für Go V2

#### **a** Note

```
type DbInstances struct { 
  RdsClient *rds.Client
}
// CreateSnapshot creates a snapshot of a DB instance.
func (instances *DbInstances) CreateSnapshot(instanceName string, snapshotName 
  string) ( 
  *types.DBSnapshot, error) { 
  output, err := instances.RdsClient.CreateDBSnapshot(context.TODO(), 
  &rds.CreateDBSnapshotInput{ 
  DBInstanceIdentifier: aws.String(instanceName), 
  DBSnapshotIdentifier: aws.String(snapshotName), 
  }) 
 if err != nil {
  log.Printf("Couldn't create snapshot %v: %v\n", snapshotName, err) 
  return nil, err 
  } else { 
  return output.DBSnapshot, nil 
  }
}
```
• Weitere API-Informationen finden Sie unter [CreateDBSnapshot](https://pkg.go.dev/github.com/aws/aws-sdk-go-v2/service/rds#Client.CreateDBSnapshot) in der AWS SDK for Go-API-Referenz.

Löschen einer DB-Instance

Das folgende Codebeispiel zeigt, wie Sie eine Amazon RDS-DB-Instance löschen.

SDK für Go V2

#### **a** Note

```
type DbInstances struct { 
  RdsClient *rds.Client
}
// DeleteInstance deletes a DB instance.
func (instances *DbInstances) DeleteInstance(instanceName string) error { 
  _, err := instances.RdsClient.DeleteDBInstance(context.TODO(), 
  &rds.DeleteDBInstanceInput{ 
  DBInstanceIdentifier: aws.String(instanceName), 
 SkipFinalSnapshot: true,
  DeleteAutomatedBackups: aws.Bool(true), 
  }) 
 if err != nil {
  log.Printf("Couldn't delete instance %v: %v\n", instanceName, err) 
  return err 
 } else { 
  return nil 
  }
}
```
• Weitere API-Informationen finden Sie unter [DeleteDBInstance](https://pkg.go.dev/github.com/aws/aws-sdk-go-v2/service/rds#Client.DeleteDBInstance) in der API-Referenz zu AWS SDK for Go.

Löschen einer Parametergruppe

Das folgende Codebeispiel zeigt, wie Sie eine Amazon RDS-DB-Parametergruppe löschen.

SDK für Go V2

#### **a** Note

Auf gibt es mehr GitHub. Sie sehen das vollständige Beispiel und erfahren, wie Sie das [AWS-Code-Beispiel-Repository](https://github.com/awsdocs/aws-doc-sdk-examples/tree/main/gov2/rds#code-examples) einrichten und ausführen.

```
type DbInstances struct { 
  RdsClient *rds.Client
}
// DeleteParameterGroup deletes the named DB parameter group.
func (instances *DbInstances) DeleteParameterGroup(parameterGroupName string) error 
  { 
 _, err := instances.RdsClient.DeleteDBParameterGroup(context.TODO(), 
   &rds.DeleteDBParameterGroupInput{ 
    DBParameterGroupName: aws.String(parameterGroupName), 
  }) 
 if err != nil {
  log.Printf("Couldn't delete parameter group %v: %v\n", parameterGroupName, err) 
  return err 
  } else { 
  return nil 
  }
}
```
• Weitere API-Informationen finden Sie unter [DeleteDBParameterGroup](https://pkg.go.dev/github.com/aws/aws-sdk-go-v2/service/rds#Client.DeleteDBParameterGroup) in der APIAWS SDK for Go-Referenz für .

#### Beschreiben von DB-Instances

Das folgende Codebeispiel zeigt, wie Sie Amazon-RDS-DB-Instances beschreiben.

## SDK für Go V2

## **a** Note

```
type DbInstances struct { 
  RdsClient *rds.Client
}
// GetInstance gets data about a DB instance.
func (instances *DbInstances) GetInstance(instanceName string) ( 
  *types.DBInstance, error) { 
  output, err := instances.RdsClient.DescribeDBInstances(context.TODO(), 
   &rds.DescribeDBInstancesInput{ 
    DBInstanceIdentifier: aws.String(instanceName), 
   }) 
  if err != nil { 
   var notFoundError *types.DBInstanceNotFoundFault 
  if errors.As(err, &notFoundError) {
    log.Printf("DB instance %v does not exist.\n", instanceName) 
   err = nil 
   } else { 
    log.Printf("Couldn't get instance %v: %v\n", instanceName, err) 
   } 
   return nil, err 
  } else { 
   return &output.DBInstances[0], nil 
  }
}
```
• Weitere API-Informationen finden Sie unter [DescribeDBInstances](https://pkg.go.dev/github.com/aws/aws-sdk-go-v2/service/rds#Client.DescribeDBInstances) in der API-Referenz zu AWS SDK for Go.

Beschreiben von DB-Parametergruppen

Das folgende Codebeispiel zeigt, wie Sie Amazon-RDS-DB-Parametergruppen beschreiben.

#### SDK für Go V2

### **a** Note

```
type DbInstances struct { 
  RdsClient *rds.Client
}
// GetParameterGroup gets a DB parameter group by name.
func (instances *DbInstances) GetParameterGroup(parameterGroupName string) ( 
  *types.DBParameterGroup, error) { 
  output, err := instances.RdsClient.DescribeDBParameterGroups( 
   context.TODO(), &rds.DescribeDBParameterGroupsInput{ 
    DBParameterGroupName: aws.String(parameterGroupName), 
  }) 
  if err != nil { 
  var notFoundError *types.DBParameterGroupNotFoundFault 
  if errors.As(err, &notFoundError) {
    log.Printf("Parameter group %v does not exist.\n", parameterGroupName) 
   err = nil 
  } else { 
    log.Printf("Error getting parameter group %v: %v\n", parameterGroupName, err) 
   } 
  return nil, err 
  } else { 
  return &output.DBParameterGroups[0], err 
  }
}
```
• Weitere API-Informationen finden Sie unter [DescribeDBParameterGroups](https://pkg.go.dev/github.com/aws/aws-sdk-go-v2/service/rds#Client.DescribeDBParameterGroups) in der APIAWS SDK for Go-Referenz für .

Beschreiben der Datenbank-Engine-Versionen

Das folgende Codebeispiel zeigt, wie Sie Versionen der Amazon-RDS-Datenbank-Engine beschreiben.

SDK für Go V2

## **a** Note

```
type DbInstances struct { 
  RdsClient *rds.Client
}
// GetEngineVersions gets database engine versions that are available for the 
  specified engine
// and parameter group family.
func (instances *DbInstances) GetEngineVersions(engine string, parameterGroupFamily 
  string) ( 
  []types.DBEngineVersion, error) { 
  output, err := instances.RdsClient.DescribeDBEngineVersions(context.TODO(), 
   &rds.DescribeDBEngineVersionsInput{ 
   Engine: aws.String(engine),
    DBParameterGroupFamily: aws.String(parameterGroupFamily), 
   }) 
  if err != nil { 
   log.Printf("Couldn't get engine versions for %v: %v\n", engine, err) 
   return nil, err 
  } else {
```

```
 return output.DBEngineVersions, nil 
  }
}
```
• Weitere API-Informationen finden Sie unter [DescribeDBEngineVersions](https://pkg.go.dev/github.com/aws/aws-sdk-go-v2/service/rds#Client.DescribeDBEngineVersions) in der APIAWS SDK for Go-Referenz für .

Beschreiben der Optionen für DB-Instances

Das folgende Codebeispiel zeigt, wie Optionen für Amazon RDS-DB-Instances beschrieben werden.

SDK für Go V2

## **a** Note

```
type DbInstances struct { 
  RdsClient *rds.Client
}
// GetOrderableInstances uses a paginator to get DB instance options that can be 
  used to create DB instances that are
// compatible with a set of specifications.
func (instances *DbInstances) GetOrderableInstances(engine string, engineVersion 
  string) ( 
  []types.OrderableDBInstanceOption, error) { 
  var output *rds.DescribeOrderableDBInstanceOptionsOutput 
  var instanceOptions []types.OrderableDBInstanceOption 
  var err error 
  orderablePaginator := 
  rds.NewDescribeOrderableDBInstanceOptionsPaginator(instances.RdsClient, 
   &rds.DescribeOrderableDBInstanceOptionsInput{
```

```
Engine: aws.String(engine),
    EngineVersion: aws.String(engineVersion), 
   }) 
  for orderablePaginator.HasMorePages() { 
   output, err = orderablePaginator.NextPage(context.TODO()) 
  if err != nil {
    log.Printf("Couldn't get orderable DB instance options: %v\n", err) 
    break 
  } else { 
    instanceOptions = append(instanceOptions, output.OrderableDBInstanceOptions...) 
   } 
  } 
  return instanceOptions, err
}
```
• Weitere API-Informationen finden Sie unter [DescribeOrderableDBInstanceOptions](https://pkg.go.dev/github.com/aws/aws-sdk-go-v2/service/rds#Client.DescribeOrderableDBInstanceOptions) in der APIAWS SDK for Go-Referenz für .

Beschreiben von Parametern in einer DB-Parametergruppe

Das folgende Codebeispiel zeigt, wie Parameter in einer Amazon RDS-DB-Parametergruppe beschrieben werden.

SDK für Go V2

#### **a** Note

Auf gibt es mehr GitHub. Sie sehen das vollständige Beispiel und erfahren, wie Sie das [AWS-Code-Beispiel-Repository](https://github.com/awsdocs/aws-doc-sdk-examples/tree/main/gov2/rds#code-examples) einrichten und ausführen.

```
type DbInstances struct { 
  RdsClient *rds.Client
}
```
// GetParameters gets the parameters that are contained in a DB parameter group.

```
func (instances *DbInstances) GetParameters(parameterGroupName string, source 
  string) ( 
  []types.Parameter, error) { 
  var output *rds.DescribeDBParametersOutput 
  var params []types.Parameter 
  var err error 
  parameterPaginator := rds.NewDescribeDBParametersPaginator(instances.RdsClient, 
   &rds.DescribeDBParametersInput{ 
    DBParameterGroupName: aws.String(parameterGroupName), 
   Source: aws.String(source),
  }) 
  for parameterPaginator.HasMorePages() { 
   output, err = parameterPaginator.NextPage(context.TODO()) 
  if err != nil {
    log.Printf("Couldn't get parameters for %v: %v\n", parameterGroupName, err) 
   break 
  } else { 
    params = append(params, output.Parameters...) 
  } 
  } 
  return params, err
}
```
• Weitere API-Informationen finden Sie unter [DescribeDBParameters](https://pkg.go.dev/github.com/aws/aws-sdk-go-v2/service/rds#Client.DescribeDBParameters) in der API-Referenz zu AWS SDK for Go.

Beschreiben von Snapshots von DB-Instances

Das folgende Codebeispiel zeigt, wie Sie Snapshots von Amazon-RDS-DB-Instances beschreiben.

SDK für Go V2

```
type DbInstances struct { 
  RdsClient *rds.Client
}
// GetSnapshot gets a DB instance snapshot.
func (instances *DbInstances) GetSnapshot(snapshotName string) (*types.DBSnapshot, 
  error) { 
  output, err := instances.RdsClient.DescribeDBSnapshots(context.TODO(), 
  &rds.DescribeDBSnapshotsInput{ 
    DBSnapshotIdentifier: aws.String(snapshotName), 
  }) 
 if err != nil {
  log.Printf("Couldn't get snapshot %v: %v\n", snapshotName, err) 
  return nil, err 
  } else { 
  return &output.DBSnapshots[0], nil 
 }
}
```
• Weitere API-Informationen finden Sie unter [DescribeDBSnapshots](https://pkg.go.dev/github.com/aws/aws-sdk-go-v2/service/rds#Client.DescribeDBSnapshots) in der API-Referenz zu AWS SDK for Go.

Aktualisieren von Parametern in einer DB-Parametergruppe

Das folgende Codebeispiel zeigt, wie Parameter in einer Amazon RDS-DB-Parametergruppe aktualisiert werden.

SDK für Go V2

## **a** Note

Auf gibt es mehr GitHub. Sie sehen das vollständige Beispiel und erfahren, wie Sie das [AWS-Code-Beispiel-Repository](https://github.com/awsdocs/aws-doc-sdk-examples/tree/main/gov2/rds#code-examples) einrichten und ausführen.

type DbInstances struct {

```
 RdsClient *rds.Client
}
// UpdateParameters updates parameters in a named DB parameter group.
func (instances *DbInstances) UpdateParameters(parameterGroupName string, params 
  []types.Parameter) error { 
 _, err := instances.RdsClient.ModifyDBParameterGroup(context.TODO(), 
   &rds.ModifyDBParameterGroupInput{ 
    DBParameterGroupName: aws.String(parameterGroupName), 
   Parameters: params,
  }) 
 if err != nil {
   log.Printf("Couldn't update parameters in %v: %v\n", parameterGroupName, err) 
  return err 
  } else { 
  return nil 
  }
}
```
• Weitere API-Informationen finden Sie unter [ModifyDBParameterGroup](https://pkg.go.dev/github.com/aws/aws-sdk-go-v2/service/rds#Client.ModifyDBParameterGroup) in der APIAWS SDK for Go-Referenz für .

#### Szenarien

Erste Schritte mit DB-Instances

Wie das aussehen kann, sehen Sie am nachfolgenden Beispielcode:

- Erstellen Sie eine benutzerdefinierte DB-Parametergruppe und legen Sie Parameterwerte fest.
- Erstellen Sie eine DB-Instance, die zur Verwendung der Parametergruppe konfiguriert ist. Die DB-Instance enthält auch eine Datenbank.
- Erstellen Sie einen Snapshot der Instance.
- Löschen Sie die Instance und die Parametergruppe.

### SDK für Go V2

## **G** Note

Auf gibt es mehr GitHub. Sie sehen das vollständige Beispiel und erfahren, wie Sie das [AWS-Code-Beispiel-Repository](https://github.com/awsdocs/aws-doc-sdk-examples/tree/main/gov2/rds#code-examples) einrichten und ausführen.

Führen Sie ein interaktives Szenario an einer Eingabeaufforderung aus.

```
// GetStartedInstances is an interactive example that shows you how to use the AWS 
  SDK for Go
// with Amazon Relation Database Service (Amazon RDS) to do the following:
//
// 1. Create a custom DB parameter group and set parameter values.
// 2. Create a DB instance that is configured to use the parameter group. The DB 
  instance
// also contains a database.
// 3. Take a snapshot of the DB instance.
// 4. Delete the DB instance and parameter group.
type GetStartedInstances struct { 
  sdkConfig aws.Config 
  instances actions.DbInstances 
  questioner demotools.IQuestioner 
  helper IScenarioHelper 
  isTestRun bool
}
// NewGetStartedInstances constructs a GetStartedInstances instance from a 
  configuration.
// It uses the specified config to get an Amazon RDS
// client and create wrappers for the actions used in the scenario.
func NewGetStartedInstances(sdkConfig aws.Config, questioner demotools.IQuestioner, 
  helper IScenarioHelper) GetStartedInstances { 
  rdsClient := rds.NewFromConfig(sdkConfig) 
  return GetStartedInstances{ 
   sdkConfig: sdkConfig, 
   instances: actions.DbInstances{RdsClient: rdsClient}, 
   questioner: questioner, 
   helper: helper, 
  }
}
```

```
// Run runs the interactive scenario.
func (scenario GetStartedInstances) Run(dbEngine string, parameterGroupName string, 
  instanceName string, dbName string) { 
  defer func() { 
  if r := recover(); r := nil {
    log.Println("Something went wrong with the demo.") 
  } 
 \}()
  log.Println(strings.Repeat("-", 88)) 
  log.Println("Welcome to the Amazon Relational Database Service (Amazon RDS) DB 
  Instance demo.") 
  log.Println(strings.Repeat("-", 88)) 
  parameterGroup := scenario.CreateParameterGroup(dbEngine, parameterGroupName) 
  scenario.SetUserParameters(parameterGroupName) 
  instance := scenario.CreateInstance(instanceName, dbEngine, dbName, parameterGroup) 
  scenario.DisplayConnection(instance) 
  scenario.CreateSnapshot(instance) 
  scenario.Cleanup(instance, parameterGroup) 
  log.Println(strings.Repeat("-", 88)) 
 log.Println("Thanks for watching!") 
  log.Println(strings.Repeat("-", 88))
}
// CreateParameterGroup shows how to get available engine versions for a specified
// database engine and create a DB parameter group that is compatible with a
// selected engine family.
func (scenario GetStartedInstances) CreateParameterGroup(dbEngine string, 
  parameterGroupName string) *types.DBParameterGroup { 
  log.Printf("Checking for an existing DB parameter group named %v.\n", 
   parameterGroupName) 
  parameterGroup, err := scenario.instances.GetParameterGroup(parameterGroupName) 
  if err != nil { 
   panic(err) 
  } 
  if parameterGroup == nil { 
  log.Printf("Getting available database engine versions for %v.\n", dbEngine) 
   engineVersions, err := scenario.instances.GetEngineVersions(dbEngine, "") 
  if err != nil {
    panic(err)
```
}

```
familySet := map[string] struct{} for _, family := range engineVersions { 
   familySet[*family.DBParameterGroupFamily] = struct{}{} 
   } 
  var families []string 
  for family := range familySet { 
   families = append(families, family) 
   } 
  sort.Strings(families) 
  familyIndex := scenario.questioner.AskChoice("Which family do you want to use?\n", 
  families) 
   log.Println("Creating a DB parameter group.") 
  _, err = scenario.instances.CreateParameterGroup( 
    parameterGroupName, families[familyIndex], "Example parameter group.") 
 if err != nil {
   panic(err) 
   } 
   parameterGroup, err = scenario.instances.GetParameterGroup(parameterGroupName) 
 if err != nil {
    panic(err) 
  } 
  } 
  log.Printf("Parameter group %v:\n", *parameterGroup.DBParameterGroupFamily) 
  log.Printf("\tName: %v\n", *parameterGroup.DBParameterGroupName) 
  log.Printf("\tARN: %v\n", *parameterGroup.DBParameterGroupArn) 
  log.Printf("\tFamily: %v\n", *parameterGroup.DBParameterGroupFamily) 
  log.Printf("\tDescription: %v\n", *parameterGroup.Description) 
  log.Println(strings.Repeat("-", 88)) 
 return parameterGroup
}
// SetUserParameters shows how to get the parameters contained in a custom parameter
// group and update some of the parameter values in the group.
func (scenario GetStartedInstances) SetUserParameters(parameterGroupName string) { 
  log.Println("Let's set some parameter values in your parameter group.") 
  dbParameters, err := scenario.instances.GetParameters(parameterGroupName, "") 
 if err != nil {
  panic(err) 
  } 
  var updateParams []types.Parameter 
  for _, dbParam := range dbParameters { 
   if strings.HasPrefix(*dbParam.ParameterName, "auto_increment") &&
```

```
 dbParam.IsModifiable && *dbParam.DataType == "integer" { 
    log.Printf("The %v parameter is described as:\n\t%v", 
     *dbParam.ParameterName, *dbParam.Description) 
    rangeSplit := strings.Split(*dbParam.AllowedValues, "-") 
   lower, _ := strconv.Atoi(rangeSplit[0])
   upper, := strconv.Atoi(rangeSplit[1])
    newValue := scenario.questioner.AskInt( 
     fmt.Sprintf("Enter a value between %v and %v:", lower, upper), 
     demotools.InIntRange{Lower: lower, Upper: upper}) 
    dbParam.ParameterValue = aws.String(strconv.Itoa(newValue)) 
    updateParams = append(updateParams, dbParam) 
  } 
  } 
  err = scenario.instances.UpdateParameters(parameterGroupName, updateParams) 
  if err != nil { 
   panic(err) 
  } 
  log.Println("To get a list of parameters that you set previously, specify a source 
  of 'user'.") 
  userParameters, err := scenario.instances.GetParameters(parameterGroupName, "user") 
 if err != nil {
   panic(err) 
  } 
  log.Println("Here are the parameters you set:") 
 for , param := range userParameters {
  log.Printf("\t%v: %v\n", *param.ParameterName, *param.ParameterValue) 
  } 
  log.Println(strings.Repeat("-", 88))
}
// CreateInstance shows how to create a DB instance that contains a database of a
// specified type. The database is also configured to use a custom DB parameter 
  group.
func (scenario GetStartedInstances) CreateInstance(instanceName string, dbEngine 
  string, 
  dbName string, parameterGroup *types.DBParameterGroup) *types.DBInstance { 
  log.Println("Checking for an existing DB instance.") 
 instance, err := scenario.instances.GetInstance(instanceName)
 if err != nil {
   panic(err) 
  } 
 if instance == nil {
   adminUsername := scenario.questioner.Ask(
```
```
"Enter an administrator username for the database: ", demotools. NotEmpty\{\})
  adminPassword := scenario.questioner.AskPassword( 
   "Enter a password for the administrator (at least 8 characters): ", 7) 
  engineVersions, err := scenario.instances.GetEngineVersions(dbEngine, 
   *parameterGroup.DBParameterGroupFamily) 
if err != nil {
   panic(err) 
 } 
 var engineChoices []string 
 for _, engine := range engineVersions { 
   engineChoices = append(engineChoices, *engine.EngineVersion) 
  } 
 engineIndex := scenario.questioner.AskChoice( 
   "The available engines for your parameter group are:\n", engineChoices) 
 engineSelection := engineVersions[engineIndex] 
 instOpts, err := scenario.instances.GetOrderableInstances(*engineSelection.Engine,
   *engineSelection.EngineVersion) 
if err != nil {
  panic(err) 
 } 
 optSet := map[string]struct{}{} 
 for _, opt := range instOpts { 
   if strings.Contains(*opt.DBInstanceClass, "micro") { 
   optSet[*opt.DBInstanceClass] = struct{}{} 
  } 
 } 
 var optChoices []string 
 for opt := range optSet { 
  optChoices = append(optChoices, opt) 
  } 
 sort.Strings(optChoices) 
 optIndex := scenario.questioner.AskChoice( 
   "The available micro DB instance classes for your database engine are:\n", 
 optChoices) 
  storageType := "standard" 
 allocatedStorage := int32(5) 
  log.Printf("Creating a DB instance named %v and database %v.\n"+ 
  "The DB instance is configured to use your custom parameter group v \sqrt{n}"+
   "selected engine %v,\n"+ 
   "selected DB instance class %v,"+ 
   "and %v GiB of %v storage.\n"+ 
   "This typically takes several minutes.", 
   instanceName, dbName, *parameterGroup.DBParameterGroupName, 
 *engineSelection.EngineVersion,
```

```
 optChoices[optIndex], allocatedStorage, storageType) 
   instance, err = scenario.instances.CreateInstance( 
   instanceName, dbName, *engineSelection.Engine, *engineSelection.EngineVersion,
    *parameterGroup.DBParameterGroupName, optChoices[optIndex], storageType, 
    allocatedStorage, adminUsername, adminPassword) 
   if err != nil { 
    panic(err) 
   } 
   for *instance.DBInstanceStatus != "available" { 
    scenario.helper.Pause(30) 
    instance, err = scenario.instances.GetInstance(instanceName) 
   if err != nil {
     panic(err) 
   } 
   } 
   log.Println("Instance created and available.") 
  } 
  log.Println("Instance data:") 
  log.Printf("\tDBInstanceIdentifier: %v\n", *instance.DBInstanceIdentifier) 
  log.Printf("\tARN: %v\n", *instance.DBInstanceArn) 
  log.Printf("\tStatus: %v\n", *instance.DBInstanceStatus) 
  log.Printf("\tEngine: %v\n", *instance.Engine) 
  log.Printf("\tEngine version: %v\n", *instance.EngineVersion) 
 log.Println(strings.Repeat("-", 88)) 
  return instance
}
// DisplayConnection displays connection information about a DB instance and tips
// on how to connect to it.
func (scenario GetStartedInstances) DisplayConnection(instance *types.DBInstance) { 
  log.Println( 
   "You can now connect to your database by using your favorite MySQL client.\n" + 
    "One way to connect is by using the 'mysql' shell on an Amazon EC2 instance\n" + 
   "that is running in the same VPC as your DB instance. Pass the endpoint, \ln" +
    "port, and administrator username to 'mysql'. Then, enter your password\n" + 
    "when prompted:") 
  log.Printf("\n\tmysql -h %v -P %v -u %v -p\n", 
   *instance.Endpoint.Address, instance.Endpoint.Port, *instance.MasterUsername) 
  log.Println("For more information, see the User Guide for RDS:\n" + 
   "\thttps://docs.aws.amazon.com/AmazonRDS/latest/UserGuide/
CHAP_GettingStarted.CreatingConnecting.MySQL.html#CHAP_GettingStarted.Connecting.MySQL") 
  log.Println(strings.Repeat("-", 88))
}
```

```
// CreateSnapshot shows how to create a DB instance snapshot and wait until it's 
  available.
func (scenario GetStartedInstances) CreateSnapshot(instance *types.DBInstance) { 
  if scenario.questioner.AskBool( 
  "Do you want to create a snapshot of your DB instance (y/n)? ", "y") {
   snapshotId := fmt.Sprintf("%v-%v", *instance.DBInstanceIdentifier, 
  scenario.helper.UniqueId()) 
   log.Printf("Creating a snapshot named %v. This typically takes a few minutes.\n", 
  snapshotId) 
   snapshot, err := scenario.instances.CreateSnapshot(*instance.DBInstanceIdentifier, 
  snapshotId) 
  if err != nil {
    panic(err) 
   } 
   for *snapshot.Status != "available" { 
    scenario.helper.Pause(30) 
    snapshot, err = scenario.instances.GetSnapshot(snapshotId) 
   if err != nil {
     panic(err) 
    } 
   } 
   log.Println("Snapshot data:") 
   log.Printf("\tDBSnapshotIdentifier: %v\n", *snapshot.DBSnapshotIdentifier) 
   log.Printf("\tARN: %v\n", *snapshot.DBSnapshotArn) 
   log.Printf("\tStatus: %v\n", *snapshot.Status) 
   log.Printf("\tEngine: %v\n", *snapshot.Engine) 
   log.Printf("\tEngine version: %v\n", *snapshot.EngineVersion) 
   log.Printf("\tDBInstanceIdentifier: %v\n", *snapshot.DBInstanceIdentifier) 
   log.Printf("\tSnapshotCreateTime: %v\n", *snapshot.SnapshotCreateTime) 
   log.Println(strings.Repeat("-", 88)) 
  }
}
// Cleanup shows how to clean up a DB instance and DB parameter group.
// Before the DB parameter group can be deleted, all associated DB instances must 
  first be deleted.
func (scenario GetStartedInstances) Cleanup( 
  instance *types.DBInstance, parameterGroup *types.DBParameterGroup) { 
  if scenario.questioner.AskBool( 
  "\nDo you want to delete the database instance and parameter group (y/n)? ", "y") 
 \mathcal{L} log.Printf("Deleting database instance %v.\n", *instance.DBInstanceIdentifier) 
   err := scenario.instances.DeleteInstance(*instance.DBInstanceIdentifier)
```

```
 if err != nil { 
    panic(err) 
   } 
   log.Println( 
    "Waiting for the DB instance to delete. This typically takes several minutes.") 
   for instance != nil { 
    scenario.helper.Pause(30) 
    instance, err = scenario.instances.GetInstance(*instance.DBInstanceIdentifier) 
   if err != nil {
     panic(err) 
   } 
   } 
   log.Printf("Deleting parameter group %v.", *parameterGroup.DBParameterGroupName) 
   err = 
  scenario.instances.DeleteParameterGroup(*parameterGroup.DBParameterGroupName) 
  if err != nil {
    panic(err) 
  } 
 }
}
```
Definieren Sie Funktionen, die vom Szenario aufgerufen werden, um Amazon-RDS-Aktionen zu verwalten.

```
type DbInstances struct { 
  RdsClient *rds.Client
}
// GetParameterGroup gets a DB parameter group by name.
func (instances *DbInstances) GetParameterGroup(parameterGroupName string) ( 
  *types.DBParameterGroup, error) { 
  output, err := instances.RdsClient.DescribeDBParameterGroups( 
   context.TODO(), &rds.DescribeDBParameterGroupsInput{ 
    DBParameterGroupName: aws.String(parameterGroupName), 
  }) 
  if err != nil { 
  var notFoundError *types.DBParameterGroupNotFoundFault 
  if errors.As(err, &notFoundError) {
    log.Printf("Parameter group %v does not exist.\n", parameterGroupName)
```

```
 err = nil 
   } else { 
    log.Printf("Error getting parameter group %v: %v\n", parameterGroupName, err) 
   } 
  return nil, err 
  } else { 
  return &output.DBParameterGroups[0], err 
  }
}
// CreateParameterGroup creates a DB parameter group that is based on the specified
// parameter group family.
func (instances *DbInstances) CreateParameterGroup( 
  parameterGroupName string, parameterGroupFamily string, description string) ( 
  *types.DBParameterGroup, error) { 
  output, err := instances.RdsClient.CreateDBParameterGroup(context.TODO(), 
  &rds.CreateDBParameterGroupInput{ 
    DBParameterGroupName: aws.String(parameterGroupName), 
    DBParameterGroupFamily: aws.String(parameterGroupFamily), 
   Description: aws.String(description),
   }) 
  if err != nil { 
   log.Printf("Couldn't create parameter group %v: %v\n", parameterGroupName, err) 
  return nil, err 
  } else { 
  return output.DBParameterGroup, err 
  }
}
// DeleteParameterGroup deletes the named DB parameter group.
func (instances *DbInstances) DeleteParameterGroup(parameterGroupName string) error 
  { 
  _, err := instances.RdsClient.DeleteDBParameterGroup(context.TODO(), 
   &rds.DeleteDBParameterGroupInput{ 
    DBParameterGroupName: aws.String(parameterGroupName), 
   }) 
 if err != nil {
   log.Printf("Couldn't delete parameter group %v: %v\n", parameterGroupName, err) 
   return err
```

```
 } else { 
  return nil 
  }
}
// GetParameters gets the parameters that are contained in a DB parameter group.
func (instances *DbInstances) GetParameters(parameterGroupName string, source 
  string) ( 
  []types.Parameter, error) { 
  var output *rds.DescribeDBParametersOutput 
  var params []types.Parameter 
  var err error 
  parameterPaginator := rds.NewDescribeDBParametersPaginator(instances.RdsClient, 
  &rds.DescribeDBParametersInput{ 
    DBParameterGroupName: aws.String(parameterGroupName), 
  Source: aws.String(source),
  }) 
  for parameterPaginator.HasMorePages() { 
   output, err = parameterPaginator.NextPage(context.TODO()) 
  if err != nil {
   log.Printf("Couldn't get parameters for %v: %v\n", parameterGroupName, err) 
   break 
  } else { 
    params = append(params, output.Parameters...) 
  } 
  } 
 return params, err
}
// UpdateParameters updates parameters in a named DB parameter group.
func (instances *DbInstances) UpdateParameters(parameterGroupName string, params 
  []types.Parameter) error { 
 _, err := instances.RdsClient.ModifyDBParameterGroup(context.TODO(), 
  &rds.ModifyDBParameterGroupInput{ 
    DBParameterGroupName: aws.String(parameterGroupName), 
  Parameters: params,
  }) 
 if err != nil {
   log.Printf("Couldn't update parameters in %v: %v\n", parameterGroupName, err)
```

```
 return err 
  } else { 
  return nil 
  }
}
// CreateSnapshot creates a snapshot of a DB instance.
func (instances *DbInstances) CreateSnapshot(instanceName string, snapshotName 
  string) ( 
  *types.DBSnapshot, error) { 
  output, err := instances.RdsClient.CreateDBSnapshot(context.TODO(), 
  &rds.CreateDBSnapshotInput{ 
   DBInstanceIdentifier: aws.String(instanceName), 
   DBSnapshotIdentifier: aws.String(snapshotName), 
  }) 
 if err != nil {
   log.Printf("Couldn't create snapshot %v: %v\n", snapshotName, err) 
  return nil, err 
  } else { 
  return output.DBSnapshot, nil 
  }
}
// GetSnapshot gets a DB instance snapshot.
func (instances *DbInstances) GetSnapshot(snapshotName string) (*types.DBSnapshot,
  error) { 
  output, err := instances.RdsClient.DescribeDBSnapshots(context.TODO(), 
   &rds.DescribeDBSnapshotsInput{ 
    DBSnapshotIdentifier: aws.String(snapshotName), 
   }) 
 if err != nil {
   log.Printf("Couldn't get snapshot %v: %v\n", snapshotName, err) 
  return nil, err 
  } else { 
  return &output.DBSnapshots[0], nil 
  }
}
```

```
// CreateInstance creates a DB instance.
func (instances *DbInstances) CreateInstance(instanceName string, dbName string, 
  dbEngine string, dbEngineVersion string, parameterGroupName string, dbInstanceClass 
  string, 
  storageType string, allocatedStorage int32, adminName string, adminPassword string) 
\left( *types.DBInstance, error) { 
  output, err := instances.RdsClient.CreateDBInstance(context.TODO(), 
  &rds.CreateDBInstanceInput{ 
  DBInstanceIdentifier: aws.String(instanceName), 
  DBName: aws.String(dbName),
   DBParameterGroupName: aws.String(parameterGroupName), 
 Engine: aws.String(dbEngine),
  EngineVersion: aws.String(dbEngineVersion),
  DBInstanceClass: aws.String(dbInstanceClass),
  StorageType: aws.String(storageType),
 AllocatedStorage: aws.Int32(allocatedStorage),
 MasterUsername: aws.String(adminName),
  MasterUserPassword: aws.String(adminPassword), 
  }) 
 if err != nil {
  log.Printf("Couldn't create instance %v: %v\n", instanceName, err) 
  return nil, err 
  } else { 
  return output.DBInstance, nil 
 }
}
// GetInstance gets data about a DB instance.
func (instances *DbInstances) GetInstance(instanceName string) ( 
  *types.DBInstance, error) { 
  output, err := instances.RdsClient.DescribeDBInstances(context.TODO(), 
  &rds.DescribeDBInstancesInput{ 
    DBInstanceIdentifier: aws.String(instanceName), 
  }) 
 if err != nil {
  var notFoundError *types.DBInstanceNotFoundFault 
  if errors.As(err, &notFoundError) {
    log.Printf("DB instance %v does not exist.\n", instanceName) 
   err = nil 
   } else { 
    log.Printf("Couldn't get instance %v: %v\n", instanceName, err)
```

```
 } 
   return nil, err 
  } else { 
  return &output.DBInstances[0], nil 
  }
}
// DeleteInstance deletes a DB instance.
func (instances *DbInstances) DeleteInstance(instanceName string) error { 
  _, err := instances.RdsClient.DeleteDBInstance(context.TODO(), 
  &rds.DeleteDBInstanceInput{ 
   DBInstanceIdentifier: aws.String(instanceName), 
 SkipFinalSnapshot: true,
  DeleteAutomatedBackups: aws.Bool(true), 
  }) 
 if err != nil {
   log.Printf("Couldn't delete instance %v: %v\n", instanceName, err) 
  return err 
  } else { 
  return nil 
  }
}
// GetEngineVersions gets database engine versions that are available for the 
  specified engine
// and parameter group family.
func (instances *DbInstances) GetEngineVersions(engine string, parameterGroupFamily 
  string) ( 
  []types.DBEngineVersion, error) { 
  output, err := instances.RdsClient.DescribeDBEngineVersions(context.TODO(), 
   &rds.DescribeDBEngineVersionsInput{ 
   Engine: aws.String(engine),
    DBParameterGroupFamily: aws.String(parameterGroupFamily), 
   }) 
 if err != nil {
   log.Printf("Couldn't get engine versions for %v: %v\n", engine, err) 
  return nil, err 
  } else { 
   return output.DBEngineVersions, nil 
  }
```

```
// GetOrderableInstances uses a paginator to get DB instance options that can be 
  used to create DB instances that are
// compatible with a set of specifications.
func (instances *DbInstances) GetOrderableInstances(engine string, engineVersion 
  string) ( 
  []types.OrderableDBInstanceOption, error) { 
  var output *rds.DescribeOrderableDBInstanceOptionsOutput 
  var instanceOptions []types.OrderableDBInstanceOption 
  var err error 
  orderablePaginator := 
  rds.NewDescribeOrderableDBInstanceOptionsPaginator(instances.RdsClient, 
   &rds.DescribeOrderableDBInstanceOptionsInput{ 
   Engine: aws.String(engine),
    EngineVersion: aws.String(engineVersion), 
   }) 
  for orderablePaginator.HasMorePages() { 
   output, err = orderablePaginator.NextPage(context.TODO()) 
  if err != nil {
    log.Printf("Couldn't get orderable DB instance options: %v\n", err) 
    break 
   } else { 
    instanceOptions = append(instanceOptions, output.OrderableDBInstanceOptions...) 
   } 
  } 
  return instanceOptions, err
}
```
• API-Details finden Sie in den folgenden Themen der AWS SDK for Go-API-Referenz.

- [CreateDBInstance](https://pkg.go.dev/github.com/aws/aws-sdk-go-v2/service/rds#Client.CreateDBInstance)
- [CreateDBParameterGroup](https://pkg.go.dev/github.com/aws/aws-sdk-go-v2/service/rds#Client.CreateDBParameterGroup)
- [CreateDBSnapshot](https://pkg.go.dev/github.com/aws/aws-sdk-go-v2/service/rds#Client.CreateDBSnapshot)
- [DeleteDBInstance](https://pkg.go.dev/github.com/aws/aws-sdk-go-v2/service/rds#Client.DeleteDBInstance)
- [DeleteDBParameterGroup](https://pkg.go.dev/github.com/aws/aws-sdk-go-v2/service/rds#Client.DeleteDBParameterGroup)
- [DescribeDBEngineVersions](https://pkg.go.dev/github.com/aws/aws-sdk-go-v2/service/rds#Client.DescribeDBEngineVersions)
- [DescribeDBInstances](https://pkg.go.dev/github.com/aws/aws-sdk-go-v2/service/rds#Client.DescribeDBInstances)
- [DescribeDBParameterGroups](https://pkg.go.dev/github.com/aws/aws-sdk-go-v2/service/rds#Client.DescribeDBParameterGroups)
- [DescribeDBParameters](https://pkg.go.dev/github.com/aws/aws-sdk-go-v2/service/rds#Client.DescribeDBParameters)
- [DescribeDBSnapshots](https://pkg.go.dev/github.com/aws/aws-sdk-go-v2/service/rds#Client.DescribeDBSnapshots)
- [DescribeOrderableDBInstanceOptions](https://pkg.go.dev/github.com/aws/aws-sdk-go-v2/service/rds#Client.DescribeOrderableDBInstanceOptions)
- [ModifyDBParameterGroup](https://pkg.go.dev/github.com/aws/aws-sdk-go-v2/service/rds#Client.ModifyDBParameterGroup)

# Amazon S3-Beispiele mit SDK for Go V2

Die folgenden Codebeispiele zeigen Ihnen, wie Sie Aktionen durchführen und gängige Szenarien implementieren, indem Sie AWS SDK for Go V2 mit Amazon S3 verwenden.

Aktionen sind Codeauszüge aus größeren Programmen und müssen im Kontext ausgeführt werden. Während Aktionen Ihnen zeigen, wie Sie einzelne Servicefunktionen aufrufen, können Sie Aktionen im Kontext der zugehörigen Szenarien und serviceübergreifenden Beispiele sehen.

Szenarien sind Codebeispiele, die Ihnen zeigen, wie Sie eine bestimmte Aufgabe ausführen können, indem Sie mehrere Funktionen innerhalb desselben Services aufrufen.

Jedes Beispiel enthält einen Link zu GitHub, wo Sie Anweisungen zum Einrichten und Ausführen des Codes im Kontext finden.

Erste Schritte

Hello Amazon S3

Die folgenden Codebeispiele veranschaulichen die ersten Schritte mit Amazon S3.

SDK für Go V2

### **G** Note

Auf gibt es mehr GitHub. Sie sehen das vollständige Beispiel und erfahren, wie Sie das [AWS-Code-Beispiel-Repository](https://github.com/awsdocs/aws-doc-sdk-examples/tree/main/gov2/s3#code-examples) einrichten und ausführen.

package main

```
import ( 
  "context" 
  "fmt" 
  "github.com/aws/aws-sdk-go-v2/config" 
  "github.com/aws/aws-sdk-go-v2/service/s3"
\lambda// main uses the AWS SDK for Go V2 to create an Amazon Simple Storage Service
// (Amazon S3) client and list up to 10 buckets in your account.
// This example uses the default settings specified in your shared credentials
// and config files.
func main() { 
  sdkConfig, err := config.LoadDefaultConfig(context.TODO()) 
 if err != nil {
   fmt.Println("Couldn't load default configuration. Have you set up your AWS 
  account?") 
   fmt.Println(err) 
   return 
  } 
  s3Client := s3.NewFromConfig(sdkConfig) 
  count := 10 
  fmt.Printf("Let's list up to %v buckets for your account.\n", count) 
  result, err := s3Client.ListBuckets(context.TODO(), &s3.ListBucketsInput{}) 
  if err != nil { 
   fmt.Printf("Couldn't list buckets for your account. Here's why: %v\n", err) 
   return 
  } 
 if len(result.Buckets) == 0 \{ fmt.Println("You don't have any buckets!") 
  } else { 
   if count > len(result.Buckets) { 
   count = len(result.Buckets) 
   } 
   for _, bucket := range result.Buckets[:count] { 
   fmt.Printf("\t%v\n", *bucket.Name) 
   } 
  }
}
```
• Weitere API-Informationen finden Sie unter [ListBuckets](https://pkg.go.dev/github.com/aws/aws-sdk-go-v2/service/s3#Client.ListBuckets) in der APIAWS SDK for Go-Referenz für .

## Themen

- [Aktionen](#page-8295-0)
- [Szenarien](#page-8316-0)
- [Serverless-Beispiele](#page-9041-0)

### Aktionen

Ein Objekt von einem Bucket in einen anderen Bucket kopieren

Im folgenden Codebeispiel wird demonstriert, wie Sie ein S3-Objekt von einem Bucket in einen anderen kopieren.

# SDK für Go V2

### **a** Note

```
// BucketBasics encapsulates the Amazon Simple Storage Service (Amazon S3) actions
// used in the examples.
// It contains S3Client, an Amazon S3 service client that is used to perform bucket
// and object actions.
type BucketBasics struct { 
  S3Client *s3.Client
}
// CopyToBucket copies an object in a bucket to another bucket.
func (basics BucketBasics) CopyToBucket(sourceBucket string, destinationBucket 
  string, objectKey string) error { 
  _, err := basics.S3Client.CopyObject(context.TODO(), &s3.CopyObjectInput{ 
   Bucket: aws.String(destinationBucket),
```

```
 CopySource: aws.String(fmt.Sprintf("%v/%v", sourceBucket, objectKey)), 
   Key: aws.String(objectKey), 
  }) 
  if err != nil { 
  log.Printf("Couldn't copy object from %v:%v to %v:%v. Here's why: %v\n", 
    sourceBucket, objectKey, destinationBucket, objectKey, err) 
  } 
  return err
}
```
• Weitere API-Informationen finden Sie unter [CopyObject](https://pkg.go.dev/github.com/aws/aws-sdk-go-v2/service/s3#Client.CopyObject) in der APIAWS SDK for Go-Referenz für .

Erstellen eines -Buckets

Das folgende Codebeispiel zeigen, wie Sie einen S3 Bucket erstellen.

SDK für Go V2

### **a** Note

```
// BucketBasics encapsulates the Amazon Simple Storage Service (Amazon S3) actions
// used in the examples.
// It contains S3Client, an Amazon S3 service client that is used to perform bucket
// and object actions.
type BucketBasics struct { 
  S3Client *s3.Client
}
// CreateBucket creates a bucket with the specified name in the specified Region.
func (basics BucketBasics) CreateBucket(name string, region string) error { 
  _, err := basics.S3Client.CreateBucket(context.TODO(), &s3.CreateBucketInput{
```

```
 Bucket: aws.String(name), 
   CreateBucketConfiguration: &types.CreateBucketConfiguration{ 
    LocationConstraint: types.BucketLocationConstraint(region), 
   }, 
  }) 
 if err != nil {
  log.Printf("Couldn't create bucket %v in Region %v. Here's why: %v\n", 
    name, region, err) 
  } 
  return err
}
```
• Weitere API-Informationen finden Sie unter [CreateBucket](https://pkg.go.dev/github.com/aws/aws-sdk-go-v2/service/s3#Client.CreateBucket) in der APIAWS SDK for Go-Referenz für .

Einen leeren Bucket löschen

Im folgenden Codebeispiel wird demonstriert, wie Sie einen leeren S3 Bucket löschen.

SDK für Go V2

## **a** Note

Auf gibt es mehr GitHub. Sie sehen das vollständige Beispiel und erfahren, wie Sie das [AWS-Code-Beispiel-Repository](https://github.com/awsdocs/aws-doc-sdk-examples/tree/main/gov2/s3#code-examples) einrichten und ausführen.

```
// BucketBasics encapsulates the Amazon Simple Storage Service (Amazon S3) actions
// used in the examples.
// It contains S3Client, an Amazon S3 service client that is used to perform bucket
// and object actions.
type BucketBasics struct { 
  S3Client *s3.Client
}
```
// DeleteBucket deletes a bucket. The bucket must be empty or an error is returned.

```
func (basics BucketBasics) DeleteBucket(bucketName string) error { 
  _, err := basics.S3Client.DeleteBucket(context.TODO(), &s3.DeleteBucketInput{ 
   Bucket: aws.String(bucketName)}) 
  if err != nil { 
  log.Printf("Couldn't delete bucket %v. Here's why: %v\n", bucketName, err) 
  } 
 return err
}
```
• Weitere API-Informationen finden Sie unter [DeleteBucket](https://pkg.go.dev/github.com/aws/aws-sdk-go-v2/service/s3#Client.DeleteBucket) in der APIAWS SDK for Go-Referenz für .

Mehrere Objekte löschen

Im folgenden Codebeispiel wird demonstriert, wie Sie mehrere Objekte aus einem S3 Bucket löschen.

SDK für Go V2

```
a Note
```

```
// BucketBasics encapsulates the Amazon Simple Storage Service (Amazon S3) actions
// used in the examples.
// It contains S3Client, an Amazon S3 service client that is used to perform bucket
// and object actions.
type BucketBasics struct { 
  S3Client *s3.Client
}
// DeleteObjects deletes a list of objects from a bucket.
func (basics BucketBasics) DeleteObjects(bucketName string, objectKeys []string) 
  error { 
  var objectIds []types.ObjectIdentifier
```

```
 for _, key := range objectKeys { 
   objectIds = append(objectIds, types.ObjectIdentifier{Key: aws.String(key)}) 
  } 
  output, err := basics.S3Client.DeleteObjects(context.TODO(), 
  &s3.DeleteObjectsInput{ 
   Bucket: aws.String(bucketName), 
  Delete: &types.Delete{Objects: objectIds}, 
  }) 
 if err != nil {
  log.Printf("Couldn't delete objects from bucket %v. Here's why: %v\n", bucketName, 
  err) 
  } else { 
  log.Printf("Deleted %v objects.\n", len(output.Deleted)) 
  } 
  return err
}
```
• Weitere API-Informationen finden Sie unter [DeleteObjects](https://pkg.go.dev/github.com/aws/aws-sdk-go-v2/service/s3#Client.DeleteObjects) in der APIAWS SDK for Go-Referenz für .

Das Vorhandensein eines Buckets bestimmen

Das folgende Codebeispiel zeigt, wie Sie das Vorhandensein eines S3 Buckets ermitteln.

SDK für Go V2

**a** Note

```
// BucketBasics encapsulates the Amazon Simple Storage Service (Amazon S3) actions
// used in the examples.
// It contains S3Client, an Amazon S3 service client that is used to perform bucket
// and object actions.
type BucketBasics struct { 
  S3Client *s3.Client
```

```
// BucketExists checks whether a bucket exists in the current account.
func (basics BucketBasics) BucketExists(bucketName string) (bool, error) { 
 _, err := basics.S3Client.HeadBucket(context.TODO(), &s3.HeadBucketInput{ 
   Bucket: aws.String(bucketName), 
  }) 
  exists := true 
 if err != nil {
  var apiError smithy.APIError 
   if errors.As(err, &apiError) { 
    switch apiError.(type) { 
    case *types.NotFound: 
     log.Printf("Bucket %v is available.\n", bucketName) 
     exists = false 
     err = nil 
    default: 
     log.Printf("Either you don't have access to bucket %v or another error occurred. 
 "+
      "Here's what happened: %v\n", bucketName, err) 
    } 
   } 
  } else { 
  log.Printf("Bucket %v exists and you already own it.", bucketName) 
  } 
 return exists, err
}
```
• Weitere API-Informationen finden Sie unter [HeadBucket](https://pkg.go.dev/github.com/aws/aws-sdk-go-v2/service/s3#Client.HeadBucket) in der APIAWS SDK for Go-Referenz für .

Ein Objekt aus einem Bucket abrufen

Im folgenden Codebeispiel wird veranschaulicht, wie Sie Daten aus einem Objekt in einem S3 Bucket lesen.

# SDK für Go V2

# **a** Note

```
// BucketBasics encapsulates the Amazon Simple Storage Service (Amazon S3) actions
// used in the examples.
// It contains S3Client, an Amazon S3 service client that is used to perform bucket
// and object actions.
type BucketBasics struct { 
  S3Client *s3.Client
}
// DownloadFile gets an object from a bucket and stores it in a local file.
func (basics BucketBasics) DownloadFile(bucketName string, objectKey string, 
  fileName string) error { 
  result, err := basics.S3Client.GetObject(context.TODO(), &s3.GetObjectInput{ 
   Bucket: aws.String(bucketName), 
   Key: aws.String(objectKey), 
  }) 
  if err != nil { 
   log.Printf("Couldn't get object %v:%v. Here's why: %v\n", bucketName, objectKey, 
  err) 
   return err 
  } 
  defer result.Body.Close() 
  file, err := os.Create(fileName) 
 if err != nil {
   log.Printf("Couldn't create file %v. Here's why: %v\n", fileName, err) 
  return err 
  } 
  defer file.Close() 
  body, err := io.ReadAll(result.Body) 
  if err != nil { 
   log.Printf("Couldn't read object body from %v. Here's why: %v\n", objectKey, err) 
  }
```

```
 _, err = file.Write(body) 
 return err
}
```
• Weitere API-Informationen finden Sie unter [GetObject](https://pkg.go.dev/github.com/aws/aws-sdk-go-v2/service/s3#Client.GetObject) in der APIAWS SDK for Go-Referenz für

# Buckets auflisten

.

Das folgende Codebeispiel zeigt, wie Sie S3-Buckets auflisten.

SDK für Go V2

# **a** Note

```
// BucketBasics encapsulates the Amazon Simple Storage Service (Amazon S3) actions
// used in the examples.
// It contains S3Client, an Amazon S3 service client that is used to perform bucket
// and object actions.
type BucketBasics struct { 
  S3Client *s3.Client
}
// ListBuckets lists the buckets in the current account.
func (basics BucketBasics) ListBuckets() ([]types.Bucket, error) { 
  result, err := basics.S3Client.ListBuckets(context.TODO(), &s3.ListBucketsInput{}) 
  var buckets []types.Bucket 
  if err != nil { 
  log.Printf("Couldn't list buckets for your account. Here's why: %v\n", err) 
  } else { 
   buckets = result.Buckets 
  } 
  return buckets, err
```
• Weitere API-Informationen finden Sie unter [ListBuckets](https://pkg.go.dev/github.com/aws/aws-sdk-go-v2/service/s3#Client.ListBuckets) in der APIAWS SDK for Go-Referenz für .

Objekte in einem Bucket auflisten

Im folgenden Codebeispiel wird veranschaulicht, wie Sie Objekte in einem S3 Bucket auflisten.

SDK für Go V2

# **a** Note

```
// BucketBasics encapsulates the Amazon Simple Storage Service (Amazon S3) actions
// used in the examples.
// It contains S3Client, an Amazon S3 service client that is used to perform bucket
// and object actions.
type BucketBasics struct { 
  S3Client *s3.Client
}
// ListObjects lists the objects in a bucket.
func (basics BucketBasics) ListObjects(bucketName string) ([]types.Object, error) { 
  result, err := basics.S3Client.ListObjectsV2(context.TODO(), 
  &s3.ListObjectsV2Input{ 
   Bucket: aws.String(bucketName), 
  }) 
  var contents []types.Object 
  if err != nil { 
   log.Printf("Couldn't list objects in bucket %v. Here's why: %v\n", bucketName, 
  err) 
  } else { 
   contents = result.Contents
```

```
 } 
  return contents, err
}
```
• Weitere API-Informationen finden Sie unter [ListObjectsV2](https://pkg.go.dev/github.com/aws/aws-sdk-go-v2/service/s3#Client.ListObjectsV2) in der APIAWS SDK for Go-Referenz für .

Ein Objekt in einen Bucket hochladen

Im folgenden Codebeispiel wird veranschaulicht, wie Sie ein Objekt in einen S3 Bucket hochladen.

# SDK für Go V2

## **a** Note

```
// BucketBasics encapsulates the Amazon Simple Storage Service (Amazon S3) actions
// used in the examples.
// It contains S3Client, an Amazon S3 service client that is used to perform bucket
// and object actions.
type BucketBasics struct { 
  S3Client *s3.Client
}
// UploadFile reads from a file and puts the data into an object in a bucket.
func (basics BucketBasics) UploadFile(bucketName string, objectKey string, fileName 
  string) error { 
  file, err := os.Open(fileName) 
  if err != nil { 
  log.Printf("Couldn't open file %v to upload. Here's why: %v\n", fileName, err) 
  } else { 
   defer file.Close() 
   _, err = basics.S3Client.PutObject(context.TODO(), &s3.PutObjectInput{ 
    Bucket: aws.String(bucketName),
```

```
 Key: aws.String(objectKey), 
    Body: file, 
   }) 
   if err != nil { 
    log.Printf("Couldn't upload file %v to %v:%v. Here's why: %v\n", 
     fileName, bucketName, objectKey, err) 
   } 
  } 
 return err
}
```
• Weitere API-Informationen finden Sie unter [PutObject](https://pkg.go.dev/github.com/aws/aws-sdk-go-v2/service/s3#Client.PutObject) in der APIAWS SDK for Go-Referenz für .

**Szenarien** 

Eine vorsignierte URL erstellen

Das folgende Codebeispiel zeigt, wie Sie eine vorsignierte URL für Amazon S3 erstellen und ein Objekt hochladen.

SDK für Go V2

# **a** Note

Auf gibt es mehr GitHub. Sie sehen das vollständige Beispiel und erfahren, wie Sie das [AWS-Code-Beispiel-Repository](https://github.com/awsdocs/aws-doc-sdk-examples/tree/main/gov2/s3#code-examples) einrichten und ausführen.

Erstellen Sie Funktionen, die S3-Vorsignierungsaktionen umschließen.

```
// Presigner encapsulates the Amazon Simple Storage Service (Amazon S3) presign 
  actions
// used in the examples.
// It contains PresignClient, a client that is used to presign requests to Amazon 
  S3.
// Presigned requests contain temporary credentials and can be made from any HTTP 
  client.
type Presigner struct { 
  PresignClient *s3.PresignClient
```

```
// GetObject makes a presigned request that can be used to get an object from a 
  bucket.
// The presigned request is valid for the specified number of seconds.
func (presigner Presigner) GetObject( 
  bucketName string, objectKey string, lifetimeSecs int64) (*v4.PresignedHTTPRequest, 
  error) { 
  request, err := presigner.PresignClient.PresignGetObject(context.TODO(), 
  &s3.GetObjectInput{ 
   Bucket: aws.String(bucketName), 
   Key: aws.String(objectKey), 
  }, func(opts *s3.PresignOptions) { 
   opts.Expires = time.Duration(lifetimeSecs * int64(time.Second)) 
  }) 
  if err != nil { 
   log.Printf("Couldn't get a presigned request to get %v:%v. Here's why: %v\n", 
    bucketName, objectKey, err) 
  } 
  return request, err
}
// PutObject makes a presigned request that can be used to put an object in a 
  bucket.
// The presigned request is valid for the specified number of seconds.
func (presigner Presigner) PutObject( 
  bucketName string, objectKey string, lifetimeSecs int64) (*v4.PresignedHTTPRequest, 
  error) { 
  request, err := presigner.PresignClient.PresignPutObject(context.TODO(), 
  &s3.PutObjectInput{ 
   Bucket: aws.String(bucketName), 
   Key: aws.String(objectKey), 
  }, func(opts *s3.PresignOptions) { 
   opts.Expires = time.Duration(lifetimeSecs * int64(time.Second)) 
  }) 
 if err != nil {
   log.Printf("Couldn't get a presigned request to put %v:%v. Here's why: %v\n", 
    bucketName, objectKey, err) 
  } 
  return request, err
```

```
// DeleteObject makes a presigned request that can be used to delete an object from 
  a bucket.
func (presigner Presigner) DeleteObject(bucketName string, objectKey string) 
  (*v4.PresignedHTTPRequest, error) { 
  request, err := presigner.PresignClient.PresignDeleteObject(context.TODO(), 
  &s3.DeleteObjectInput{ 
   Bucket: aws.String(bucketName), 
   Key: aws.String(objectKey), 
  }) 
 if err != nil {
   log.Printf("Couldn't get a presigned request to delete object %v. Here's why: %v
\n", objectKey, err) 
  } 
  return request, err
}
```
Führen Sie ein interaktives Beispiel aus, das vorsignierte URLs generiert und verwendet, um ein S3-Objekt hochzuladen, herunterzuladen und zu löschen.

```
// RunPresigningScenario is an interactive example that shows you how to get 
  presigned
// HTTP requests that you can use to move data into and out of Amazon Simple Storage
// Service (Amazon S3). The presigned requests contain temporary credentials and can
// be used by an HTTP client.
//
// 1. Get a presigned request to put an object in a bucket.
// 2. Use the net/http package to use the presigned request to upload a local file 
  to the bucket.
// 3. Get a presigned request to get an object from a bucket.
// 4. Use the net/http package to use the presigned request to download the object 
  to a local file.
// 5. Get a presigned request to delete an object from a bucket.
// 6. Use the net/http package to use the presigned request to delete the object.
//
// This example creates an Amazon S3 presign client from the specified sdkConfig so 
  that
```

```
// you can replace it with a mocked or stubbed config for unit testing.
//
// It uses a questioner from the `demotools` package to get input during the 
  example.
// This package can be found in the \ldots. \demotools folder of this repo.
//
// It uses an IHttpRequester interface to abstract HTTP requests so they can be 
  mocked
// during testing.
func RunPresigningScenario(sdkConfig aws.Config, questioner demotools.IQuestioner, 
  httpRequester IHttpRequester) { 
  defer func() { 
  if r := recover(); r := nil {
    fmt.Printf("Something went wrong with the demo.") 
   } 
 \}()
  log.Println(strings.Repeat("-", 88)) 
  log.Println("Welcome to the Amazon S3 presigning demo.") 
  log.Println(strings.Repeat("-", 88)) 
  s3Client := s3.NewFromConfig(sdkConfig) 
  bucketBasics := actions.BucketBasics{S3Client: s3Client} 
  presignClient := s3.NewPresignClient(s3Client) 
  presigner := actions.Presigner{PresignClient: presignClient} 
  bucketName := questioner.Ask("We'll need a bucket. Enter a name for a bucket "+ 
   "you own or one you want to create:", demotools.NotEmpty{}) 
  bucketExists, err := bucketBasics.BucketExists(bucketName) 
  if err != nil { 
   panic(err) 
  } 
  if !bucketExists { 
   err = bucketBasics.CreateBucket(bucketName, sdkConfig.Region) 
  if err != nil {
   panic(err) 
   } else { 
    log.Println("Bucket created.") 
   } 
  } 
  log.Println(strings.Repeat("-", 88)) 
  log.Printf("Let's presign a request to upload a file to your bucket.") 
  uploadFilename := questioner.Ask("Enter the path to a file you want to upload:",
```

```
 demotools.NotEmpty{}) 
 uploadKey := questioner.Ask("What would you like to name the uploaded object?", 
  demotools.NotEmpty{}) 
 uploadFile, err := os.Open(uploadFilename) 
 if err != nil { 
  panic(err) 
 } 
 defer uploadFile.Close() 
 presignedPutRequest, err := presigner.PutObject(bucketName, uploadKey, 60) 
 if err != nil { 
 panic(err) 
 } 
 log.Printf("Got a presigned %v request to URL:\n\t%v\n", 
 presignedPutRequest.Method, 
  presignedPutRequest.URL) 
 log.Println("Using net/http to send the request...") 
 info, err := uploadFile.Stat() 
if err != nil {
 panic(err) 
 } 
 putResponse, err := httpRequester.Put(presignedPutRequest.URL, info.Size(), 
 uploadFile) 
 if err != nil { 
 panic(err) 
 } 
 log.Printf("%v object %v with presigned URL returned %v.", 
 presignedPutRequest.Method, 
  uploadKey, putResponse.StatusCode) 
 log.Println(strings.Repeat("-", 88)) 
 log.Printf("Let's presign a request to download the object.") 
 questioner.Ask("Press Enter when you're ready.") 
 presignedGetRequest, err := presigner.GetObject(bucketName, uploadKey, 60) 
if err != nil {
  panic(err) 
 } 
 log.Printf("Got a presigned %v request to URL:\n\t%v\n", 
 presignedGetRequest.Method, 
 presignedGetRequest.URL) 
 log.Println("Using net/http to send the request...") 
 getResponse, err := httpRequester.Get(presignedGetRequest.URL) 
if err != nil {
  panic(err) 
 }
```

```
 log.Printf("%v object %v with presigned URL returned %v.", 
  presignedGetRequest.Method, 
   uploadKey, getResponse.StatusCode) 
  defer getResponse.Body.Close() 
  downloadBody, err := io.ReadAll(getResponse.Body) 
  if err != nil { 
   panic(err) 
  } 
  log.Printf("Downloaded %v bytes. Here are the first 100 of them:\n", 
  len(downloadBody)) 
  log.Println(strings.Repeat("-", 88)) 
  log.Println(string(downloadBody[:100])) 
  log.Println(strings.Repeat("-", 88)) 
  log.Println("Let's presign a request to delete the object.") 
  questioner.Ask("Press Enter when you're ready.") 
  presignedDelRequest, err := presigner.DeleteObject(bucketName, uploadKey) 
  if err != nil { 
   panic(err) 
  } 
  log.Printf("Got a presigned %v request to URL:\n\t%v\n", 
  presignedDelRequest.Method, 
   presignedDelRequest.URL) 
  log.Println("Using net/http to send the request...") 
  delResponse, err := httpRequester.Delete(presignedDelRequest.URL) 
  if err != nil { 
   panic(err) 
  } 
  log.Printf("%v object %v with presigned URL returned %v.\n", 
  presignedDelRequest.Method, 
   uploadKey, delResponse.StatusCode) 
  log.Println(strings.Repeat("-", 88)) 
  log.Println("Thanks for watching!") 
  log.Println(strings.Repeat("-", 88))
}
```
Definieren Sie einen HTTP-Request-Wrapper, der im Beispiel verwendet wird, um HTTP-Anfragen zu stellen.

```
// IHttpRequester abstracts HTTP requests into an interface so it can be mocked 
  during
// unit testing.
type IHttpRequester interface { 
  Get(url string) (resp *http.Response, err error) 
  Put(url string, contentLength int64, body io.Reader) (resp *http.Response, err 
  error) 
  Delete(url string) (resp *http.Response, err error)
}
// HttpRequester uses the net/http package to make HTTP requests during the 
  scenario.
type HttpRequester struct{}
func (httpReq HttpRequester) Get(url string) (resp *http.Response, err error) {
  return http.Get(url)
}
func (httpReq HttpRequester) Put(url string, contentLength int64, body io.Reader) 
  (resp *http.Response, err error) { 
  putRequest, err := http.NewRequest("PUT", url, body) 
 if err != nil {
   return nil, err 
  } 
  putRequest.ContentLength = contentLength 
  return http.DefaultClient.Do(putRequest)
}
func (httpReq HttpRequester) Delete(url string) (resp *http.Response, err error) { 
  delRequest, err := http.NewRequest("DELETE", url, nil) 
  if err != nil { 
  return nil, err 
  } 
  return http.DefaultClient.Do(delRequest)
}
```
Erste Schritte mit Buckets und Objekten

Wie das aussehen kann, sehen Sie am nachfolgenden Beispielcode:

- Erstellen Sie einen Bucket und laden Sie eine Datei in ihn hoch.
- Laden Sie ein Objekt aus einem Bucket herunter.
- Kopieren Sie ein Objekt in einen Unterordner eines Buckets.
- Listen Sie die Objekte in einem Bucket auf.
- Löschen Sie die Bucket-Objekte und den Bucket.

### SDK für Go V2

### **a** Note

Auf gibt es mehr GitHub. Sie sehen das vollständige Beispiel und erfahren, wie Sie das [AWS-Code-Beispiel-Repository](https://github.com/awsdocs/aws-doc-sdk-examples/tree/main/gov2/s3#code-examples) einrichten und ausführen.

Definieren Sie eine Struktur, die die vom Szenario verwendete Bucket- und Objektaktionen umschließt.

```
// BucketBasics encapsulates the Amazon Simple Storage Service (Amazon S3) actions
// used in the examples.
// It contains S3Client, an Amazon S3 service client that is used to perform bucket
// and object actions.
type BucketBasics struct { 
  S3Client *s3.Client
}
// ListBuckets lists the buckets in the current account.
func (basics BucketBasics) ListBuckets() ([]types.Bucket, error) { 
  result, err := basics.S3Client.ListBuckets(context.TODO(), &s3.ListBucketsInput{}) 
  var buckets []types.Bucket 
  if err != nil { 
  log.Printf("Couldn't list buckets for your account. Here's why: %v\n", err) 
  } else { 
   buckets = result.Buckets 
  } 
  return buckets, err
}
// BucketExists checks whether a bucket exists in the current account.
```

```
func (basics BucketBasics) BucketExists(bucketName string) (bool, error) { 
 _, err := basics.S3Client.HeadBucket(context.TODO(), &s3.HeadBucketInput{ 
   Bucket: aws.String(bucketName), 
  }) 
  exists := true 
 if err != nil {
  var apiError smithy.APIError 
  if errors.As(err, &apiError) { 
    switch apiError.(type) { 
    case *types.NotFound: 
     log.Printf("Bucket %v is available.\n", bucketName) 
     exists = false 
     err = nil 
    default: 
     log.Printf("Either you don't have access to bucket %v or another error occurred. 
  "+ 
      "Here's what happened: %v\n", bucketName, err) 
   } 
   } 
  } else { 
  log.Printf("Bucket %v exists and you already own it.", bucketName) 
  } 
 return exists, err
}
// CreateBucket creates a bucket with the specified name in the specified Region.
func (basics BucketBasics) CreateBucket(name string, region string) error { 
 _, err := basics.S3Client.CreateBucket(context.TODO(), &s3.CreateBucketInput{ 
  Bucket: aws.String(name), 
  CreateBucketConfiguration: &types.CreateBucketConfiguration{ 
   LocationConstraint: types.BucketLocationConstraint(region), 
  }, 
  }) 
  if err != nil { 
  log.Printf("Couldn't create bucket %v in Region %v. Here's why: %v\n", 
    name, region, err) 
  } 
 return err
}
```

```
// UploadFile reads from a file and puts the data into an object in a bucket.
func (basics BucketBasics) UploadFile(bucketName string, objectKey string, fileName 
  string) error { 
 file, err := os.Open(fileName) 
 if err != nil {
  log.Printf("Couldn't open file %v to upload. Here's why: %v\n", fileName, err) 
  } else { 
   defer file.Close() 
   _, err = basics.S3Client.PutObject(context.TODO(), &s3.PutObjectInput{ 
    Bucket: aws.String(bucketName), 
    Key: aws.String(objectKey), 
    Body: file, 
  }) 
 if err != nil {
    log.Printf("Couldn't upload file %v to %v:%v. Here's why: %v\n", 
     fileName, bucketName, objectKey, err) 
  } 
  } 
 return err
}
// UploadLargeObject uses an upload manager to upload data to an object in a bucket.
// The upload manager breaks large data into parts and uploads the parts 
  concurrently.
func (basics BucketBasics) UploadLargeObject(bucketName string, objectKey string, 
  largeObject []byte) error { 
  largeBuffer := bytes.NewReader(largeObject) 
  var partMiBs int64 = 10 
  uploader := manager.NewUploader(basics.S3Client, func(u *manager.Uploader) { 
  u.PartSize = partMiBs * 1024 * 1024 
  }) 
  _, err := uploader.Upload(context.TODO(), &s3.PutObjectInput{ 
  Bucket: aws.String(bucketName), 
  Key: aws.String(objectKey), 
  Body: largeBuffer, 
  }) 
 if err != nil {
  log.Printf("Couldn't upload large object to %v:%v. Here's why: %v\n", 
    bucketName, objectKey, err) 
  }
```
return err

```
}
// DownloadFile gets an object from a bucket and stores it in a local file.
func (basics BucketBasics) DownloadFile(bucketName string, objectKey string, 
  fileName string) error { 
  result, err := basics.S3Client.GetObject(context.TODO(), &s3.GetObjectInput{ 
  Bucket: aws.String(bucketName), 
   Key: aws.String(objectKey), 
  }) 
 if err != nil {
   log.Printf("Couldn't get object %v:%v. Here's why: %v\n", bucketName, objectKey, 
  err) 
   return err 
  } 
  defer result.Body.Close() 
  file, err := os.Create(fileName) 
 if err != nil {
   log.Printf("Couldn't create file %v. Here's why: %v\n", fileName, err) 
  return err 
  } 
  defer file.Close() 
  body, err := io.ReadAll(result.Body) 
 if err != nil {
  log.Printf("Couldn't read object body from %v. Here's why: %v\n", objectKey, err) 
  } 
 \overline{\phantom{a}}, err = file.Write(body)
 return err
}
// DownloadLargeObject uses a download manager to download an object from a bucket.
// The download manager gets the data in parts and writes them to a buffer until all 
  of
// the data has been downloaded.
func (basics BucketBasics) DownloadLargeObject(bucketName string, objectKey string) 
  ([]byte, error) { 
  var partMiBs int64 = 10 
  downloader := manager.NewDownloader(basics.S3Client, func(d *manager.Downloader) { 
   d.PartSize = partMiBs * 1024 * 1024 
  })
```

```
 buffer := manager.NewWriteAtBuffer([]byte{}) 
  _, err := downloader.Download(context.TODO(), buffer, &s3.GetObjectInput{ 
   Bucket: aws.String(bucketName), 
  Key: aws.String(objectKey), 
  }) 
 if err != nil {
  log.Printf("Couldn't download large object from %v:%v. Here's why: %v\n", 
    bucketName, objectKey, err) 
  } 
 return buffer.Bytes(), err
}
// CopyToFolder copies an object in a bucket to a subfolder in the same bucket.
func (basics BucketBasics) CopyToFolder(bucketName string, objectKey string, 
 folderName string) error { 
 _, err := basics.S3Client.CopyObject(context.TODO(), &s3.CopyObjectInput{ 
   Bucket: aws.String(bucketName), 
  CopySource: aws.String(fmt.Sprintf("%v/%v", bucketName, objectKey)), 
  Key: aws.String(fmt.Sprintf("%v/%v", folderName, objectKey)), 
  }) 
 if err != nil {
  log.Printf("Couldn't copy object from %v:%v to %v:%v/%v. Here's why: %v\n", 
    bucketName, objectKey, bucketName, folderName, objectKey, err) 
  } 
 return err
}
// CopyToBucket copies an object in a bucket to another bucket.
func (basics BucketBasics) CopyToBucket(sourceBucket string, destinationBucket 
  string, objectKey string) error { 
 _, err := basics.S3Client.CopyObject(context.TODO(), &s3.CopyObjectInput{ 
  Bucket: aws.String(destinationBucket), 
  CopySource: aws.String(fmt.Sprintf("%v/%v", sourceBucket, objectKey)), 
  Key: aws.String(objectKey), 
  }) 
 if err != nil {
  log.Printf("Couldn't copy object from %v:%v to %v:%v. Here's why: %v\n", 
    sourceBucket, objectKey, destinationBucket, objectKey, err) 
  } 
  return err
```

```
// ListObjects lists the objects in a bucket.
func (basics BucketBasics) ListObjects(bucketName string) ([]types.Object, error) { 
  result, err := basics.S3Client.ListObjectsV2(context.TODO(), 
  &s3.ListObjectsV2Input{ 
   Bucket: aws.String(bucketName), 
  }) 
  var contents []types.Object 
 if err != nil {
   log.Printf("Couldn't list objects in bucket %v. Here's why: %v\n", bucketName, 
  err) 
  } else { 
   contents = result.Contents 
  } 
  return contents, err
}
// DeleteObjects deletes a list of objects from a bucket.
func (basics BucketBasics) DeleteObjects(bucketName string, objectKeys []string) 
  error { 
  var objectIds []types.ObjectIdentifier 
  for _, key := range objectKeys { 
  objectIds = append(objectIds, types.ObjectIdentifier{Key: aws.String(key)}) 
  } 
  output, err := basics.S3Client.DeleteObjects(context.TODO(), 
  &s3.DeleteObjectsInput{ 
  Bucket: aws.String(bucketName), 
   Delete: &types.Delete{Objects: objectIds}, 
  }) 
 if err != nil {
  log.Printf("Couldn't delete objects from bucket %v. Here's why: %v\n", bucketName, 
  err) 
  } else { 
  log.Printf("Deleted %v objects.\n", len(output.Deleted)) 
  } 
  return err
}
```

```
// DeleteBucket deletes a bucket. The bucket must be empty or an error is returned.
func (basics BucketBasics) DeleteBucket(bucketName string) error { 
 _, err := basics.S3Client.DeleteBucket(context.TODO(), &s3.DeleteBucketInput{ 
   Bucket: aws.String(bucketName)}) 
 if err != nil {
  log.Printf("Couldn't delete bucket %v. Here's why: %v\n", bucketName, err) 
 } 
 return err
}
```
Führen Sie ein interaktives Szenario aus, das Ihnen zeigt, wie Sie mit S3-Buckets und Objekten arbeiten.

```
// RunGetStartedScenario is an interactive example that shows you how to use Amazon
// Simple Storage Service (Amazon S3) to create an S3 bucket and use it to store 
  objects.
//
// 1. Create a bucket.
// 2. Upload a local file to the bucket.
// 3. Upload a large object to the bucket by using an upload manager.
// 4. Download an object to a local file.
// 5. Download a large object by using a download manager.
// 6. Copy an object to a different folder in the bucket.
// 7. List objects in the bucket.
// 8. Delete all objects in the bucket.
// 9. Delete the bucket.
//
// This example creates an Amazon S3 service client from the specified sdkConfig so 
  that
// you can replace it with a mocked or stubbed config for unit testing.
//
// It uses a questioner from the `demotools` package to get input during the 
  example.
// This package can be found in the ..\..\demotools folder of this repo.
func RunGetStartedScenario(sdkConfig aws.Config, questioner demotools.IQuestioner) { 
  defer func() { 
  if r := recover(); r := nil {
    fmt.Println("Something went wrong with the demo.\n", r) 
   }
```
```
\}() log.Println(strings.Repeat("-", 88)) 
 log.Println("Welcome to the Amazon S3 getting started demo.") 
 log.Println(strings.Repeat("-", 88)) 
 s3Client := s3.NewFromConfig(sdkConfig) 
 bucketBasics := actions.BucketBasics{S3Client: s3Client} 
 count := 10 
 log.Printf("Let's list up to %v buckets for your account:", count) 
 buckets, err := bucketBasics.ListBuckets() 
if err != nil {
 panic(err) 
 } 
if len(buckets) == 0 \{ log.Println("You don't have any buckets!") 
 } else { 
 if count > len(buckets) { 
  count = len(buckets) 
  } 
 for _, bucket := range buckets[:count] { 
  log.Printf("\t%v\n", *bucket.Name) 
 } 
 } 
 bucketName := questioner.Ask("Let's create a bucket. Enter a name for your 
 bucket:", 
 demotools.NotEmpty{}) 
 bucketExists, err := bucketBasics.BucketExists(bucketName) 
if err != nil {
 panic(err) 
 } 
 if !bucketExists { 
 err = bucketBasics.CreateBucket(bucketName, sdkConfig.Region) 
if err != nil {
  panic(err) 
 } else { 
  log.Println("Bucket created.") 
 } 
 } 
 log.Println(strings.Repeat("-", 88)) 
 fmt.Println("Let's upload a file to your bucket.")
```

```
 smallFile := questioner.Ask("Enter the path to a file you want to upload:", 
  demotools.NotEmpty{}) 
 const smallKey = "doc-example-key" 
err = bucketBasics.UploadFile(bucketName, smallKey, smallFile)
if err != nil {
 panic(err) 
 } 
 log.Printf("Uploaded %v as %v.\n", smallFile, smallKey) 
 log.Println(strings.Repeat("-", 88)) 
mibs := 30 log.Printf("Let's create a slice of %v MiB of random bytes and upload it to your 
 bucket. ", mibs) 
 questioner.Ask("Press Enter when you're ready.") 
 largeBytes := make([]byte, 1024*1024*mibs) 
 rand.Seed(time.Now().Unix()) 
 rand.Read(largeBytes) 
 largeKey := "doc-example-large" 
 log.Println("Uploading...") 
 err = bucketBasics.UploadLargeObject(bucketName, largeKey, largeBytes) 
if err != nil {
 panic(err) 
 } 
 log.Printf("Uploaded %v MiB object as %v", mibs, largeKey) 
 log.Println(strings.Repeat("-", 88)) 
 log.Printf("Let's download %v to a file.", smallKey) 
 downloadFileName := questioner.Ask("Enter a name for the downloaded file:", 
 demotools.NotEmpty{}) 
 err = bucketBasics.DownloadFile(bucketName, smallKey, downloadFileName) 
if err != nil {
 panic(err) 
 } 
 log.Printf("File %v downloaded.", downloadFileName) 
 log.Println(strings.Repeat("-", 88)) 
 log.Printf("Let's download the %v MiB object.", mibs) 
 questioner.Ask("Press Enter when you're ready.") 
 log.Println("Downloading...") 
 largeDownload, err := bucketBasics.DownloadLargeObject(bucketName, largeKey) 
 if err != nil { 
 panic(err) 
 } 
 log.Printf("Downloaded %v bytes.", len(largeDownload))
```

```
 log.Println(strings.Repeat("-", 88)) 
 log.Printf("Let's copy %v to a folder in the same bucket.", smallKey) 
 folderName := questioner.Ask("Enter a folder name: ", demotools.NotEmpty{}) 
 err = bucketBasics.CopyToFolder(bucketName, smallKey, folderName) 
 if err != nil { 
  panic(err) 
 } 
 log.Printf("Copied %v to %v/%v.\n", smallKey, folderName, smallKey) 
 log.Println(strings.Repeat("-", 88)) 
 log.Println("Let's list the objects in your bucket.") 
 questioner.Ask("Press Enter when you're ready.") 
 objects, err := bucketBasics.ListObjects(bucketName) 
 if err != nil { 
  panic(err) 
 } 
 log.Printf("Found %v objects.\n", len(objects)) 
 var objKeys []string 
 for _, object := range objects { 
 objKeys = append(objKeys, *object.Key) 
 log.Printf("\t%v\n", *object.Key) 
 } 
 log.Println(strings.Repeat("-", 88)) 
 if questioner.AskBool("Do you want to delete your bucket and all of its "+ 
  "contents? (y/n)", "y") { 
  log.Println("Deleting objects.") 
 err = bucketBasics.DeleteObjects(bucketName, objKeys) 
if err != nil {
  panic(err) 
 } 
  log.Println("Deleting bucket.") 
  err = bucketBasics.DeleteBucket(bucketName) 
if err != nil {
  panic(err) 
  } 
 log.Printf("Deleting downloaded file %v.\n", downloadFileName) 
 err = os.Remove(downloadFileName) 
if err != nil {
   panic(err) 
  } 
 } else {
```

```
 log.Println("Okay. Don't forget to delete objects from your bucket to avoid 
  charges.") 
  } 
  log.Println(strings.Repeat("-", 88)) 
  log.Println("Thanks for watching!") 
 log.Println(strings.Repeat("-", 88))
}
```
- API-Details finden Sie in den folgenden Themen der AWS SDK for Go-API-Referenz.
	- [CopyObject](https://pkg.go.dev/github.com/aws/aws-sdk-go-v2/service/s3#Client.CopyObject)
	- [CreateBucket](https://pkg.go.dev/github.com/aws/aws-sdk-go-v2/service/s3#Client.CreateBucket)
	- [DeleteBucket](https://pkg.go.dev/github.com/aws/aws-sdk-go-v2/service/s3#Client.DeleteBucket)
	- [DeleteObjects](https://pkg.go.dev/github.com/aws/aws-sdk-go-v2/service/s3#Client.DeleteObjects)
	- [GetObject](https://pkg.go.dev/github.com/aws/aws-sdk-go-v2/service/s3#Client.GetObject)
	- [ListObjectsV2](https://pkg.go.dev/github.com/aws/aws-sdk-go-v2/service/s3#Client.ListObjectsV2)
	- [PutObject](https://pkg.go.dev/github.com/aws/aws-sdk-go-v2/service/s3#Client.PutObject)

Hoch- oder Herunterladen großer Dateien

Das folgende Codebeispiel zeigt, wie Sie große Dateien zu und von Amazon S3 hoch- oder herunterladen.

Weitere Informationen finden Sie unter [Hochladen eines Objekts mit Multipart-Upload.](https://docs.aws.amazon.com/AmazonS3/latest/userguide/mpu-upload-object.html)

## SDK für Go V2

## **a** Note

Auf gibt es mehr GitHub. Sie sehen das vollständige Beispiel und erfahren, wie Sie das [AWS-Code-Beispiel-Repository](https://github.com/awsdocs/aws-doc-sdk-examples/tree/main/gov2/s3#code-examples) einrichten und ausführen.

Laden Sie ein großes Objekt hoch, indem Sie einen Upload-Manager verwenden, um die Daten in Teile zu zerlegen und sie gleichzeitig hochzuladen.

```
// BucketBasics encapsulates the Amazon Simple Storage Service (Amazon S3) actions
// used in the examples.
// It contains S3Client, an Amazon S3 service client that is used to perform bucket
// and object actions.
type BucketBasics struct { 
  S3Client *s3.Client
}
// UploadLargeObject uses an upload manager to upload data to an object in a bucket.
// The upload manager breaks large data into parts and uploads the parts 
  concurrently.
func (basics BucketBasics) UploadLargeObject(bucketName string, objectKey string, 
  largeObject []byte) error { 
  largeBuffer := bytes.NewReader(largeObject) 
  var partMiBs int64 = 10 
  uploader := manager.NewUploader(basics.S3Client, func(u *manager.Uploader) { 
   u.PartSize = partMiBs * 1024 * 1024 
  }) 
  _, err := uploader.Upload(context.TODO(), &s3.PutObjectInput{ 
   Bucket: aws.String(bucketName), 
   Key: aws.String(objectKey), 
   Body: largeBuffer, 
  }) 
  if err != nil { 
   log.Printf("Couldn't upload large object to %v:%v. Here's why: %v\n", 
    bucketName, objectKey, err) 
  } 
  return err
}
```
Laden Sie ein großes Objekt herunter, indem Sie einen Download-Manager verwenden, um die Daten in Teilen abzurufen und sie gleichzeitig herunterzuladen.

```
// DownloadLargeObject uses a download manager to download an object from a bucket.
// The download manager gets the data in parts and writes them to a buffer until all 
  of
// the data has been downloaded.
```

```
func (basics BucketBasics) DownloadLargeObject(bucketName string, objectKey string) 
  ([]byte, error) { 
  var partMiBs int64 = 10 
  downloader := manager.NewDownloader(basics.S3Client, func(d *manager.Downloader) { 
  d.PartSize = partMiBs * 1024 * 1024 
  }) 
  buffer := manager.NewWriteAtBuffer([]byte{}) 
 _, err := downloader.Download(context.TODO(), buffer, &s3.GetObjectInput{ 
   Bucket: aws.String(bucketName), 
  Key: aws.String(objectKey), 
  }) 
 if err != nil {
  log.Printf("Couldn't download large object from %v:%v. Here's why: %v\n", 
    bucketName, objectKey, err) 
  } 
  return buffer.Bytes(), err
}
```
### Serverless-Beispiele

Aufrufen einer Lambda-Funktion über einen Amazon-S3-Auslöser

Das folgende Codebeispiel zeigt, wie eine Lambda-Funktion implementiert wird, die ein Ereignis empfängt, das durch Hochladen eines Objekts in einen S3-Bucket ausgelöst wird. Die Funktion ruft den Namen des S3-Buckets sowie den Objektschlüssel aus dem Ereignisparameter ab und ruft die Amazon-S3-API auf, um den Inhaltstyp des Objekts abzurufen und zu protokollieren.

SDK für Go V2

### **a** Note

Auf gibt es mehr GitHub. Das vollständige Beispiel sowie eine Anleitung zum Einrichten und Ausführen finden Sie im Repository mit [Serverless-Beispielen.](https://github.com/aws-samples/serverless-snippets/tree/main/integration-s3-to-lambda)

Nutzen eines S3-Ereignisses mit Lambda unter Verwendung von Go

package main

```
import ( 
  "context" 
  "log" 
  "github.com/aws/aws-lambda-go/events" 
  "github.com/aws/aws-lambda-go/lambda" 
  "github.com/aws/aws-sdk-go-v2/config" 
  "github.com/aws/aws-sdk-go-v2/service/s3"
\lambdafunc handler(ctx context.Context, s3Event events.S3Event) error { 
  sdkConfig, err := config.LoadDefaultConfig(ctx) 
 if err != nil {
  log.Printf("failed to load default config: %s", err) 
  return err 
  } 
  s3Client := s3.NewFromConfig(sdkConfig) 
  for _, record := range s3Event.Records { 
   bucket := record.S3.Bucket.Name 
   key := record.S3.Object.URLDecodedKey 
   headOutput, err := s3Client.HeadObject(ctx, &s3.HeadObjectInput{ 
    Bucket: &bucket, 
   Key: &key, 
   }) 
   if err != nil { 
   log.Printf("error getting head of object %s/%s: %s", bucket, key, err) 
   return err 
   } 
   log.Printf("successfully retrieved %s/%s of type %s", bucket, key, 
  *headOutput.ContentType) 
  } 
 return nil
}
func main() { 
 lambda.Start(handler)
}
```
# Amazon SNS-Beispiele mit SDK for Go V2

Die folgenden Codebeispiele zeigen Ihnen, wie Sie Aktionen durchführen und gängige Szenarien implementieren, indem Sie AWS SDK for Go V2 mit Amazon SNS verwenden.

Aktionen sind Codeauszüge aus größeren Programmen und müssen im Kontext ausgeführt werden. Während Aktionen Ihnen zeigen, wie Sie einzelne Servicefunktionen aufrufen, können Sie Aktionen im Kontext der zugehörigen Szenarien und serviceübergreifenden Beispiele sehen.

Szenarien sind Codebeispiele, die Ihnen zeigen, wie Sie eine bestimmte Aufgabe ausführen können, indem Sie mehrere Funktionen innerhalb desselben Services aufrufen.

Jedes Beispiel enthält einen Link zu GitHub, wo Sie Anweisungen zum Einrichten und Ausführen des Codes im Kontext finden.

Erste Schritte

Hello Amazon SNS

Die folgenden Codebeispiele veranschaulichen die ersten Schritte mit Amazon SNS.

SDK für Go V2

## **a** Note

```
package main
import ( 
  "context" 
  "fmt" 
  "log" 
  "github.com/aws/aws-sdk-go-v2/config" 
  "github.com/aws/aws-sdk-go-v2/service/sns" 
  "github.com/aws/aws-sdk-go-v2/service/sns/types"
)
```

```
// main uses the AWS SDK for Go V2 to create an Amazon Simple Notification Service
// (Amazon SNS) client and list the topics in your account.
// This example uses the default settings specified in your shared credentials
// and config files.
func main() { 
  sdkConfig, err := config.LoadDefaultConfig(context.TODO()) 
  if err != nil { 
   fmt.Println("Couldn't load default configuration. Have you set up your AWS 
  account?") 
  fmt.Println(err) 
   return 
  } 
  snsClient := sns.NewFromConfig(sdkConfig) 
  fmt.Println("Let's list the topics for your account.") 
  var topics []types.Topic 
  paginator := sns.NewListTopicsPaginator(snsClient, &sns.ListTopicsInput{}) 
  for paginator.HasMorePages() { 
   output, err := paginator.NextPage(context.TODO()) 
  if err != nil {
    log.Printf("Couldn't get topics. Here's why: %v\n", err) 
   break 
   } else { 
    topics = append(topics, output.Topics...) 
   } 
  } 
 if len(topics) == 0 \{ fmt.Println("You don't have any topics!") 
  } else { 
  for _, topic := range topics { 
    fmt.Printf("\t%v\n", *topic.TopicArn) 
   } 
  }
}
```
• Weitere API-Informationen finden Sie unter [ListTopics](https://pkg.go.dev/github.com/aws/aws-sdk-go-v2/service/sns#Client.ListTopics) in der APIAWS SDK for Go-Referenz für

### Themen

• [Aktionen](#page-8295-0)

.

**[Szenarien](#page-8316-0)** 

#### • [Serverless-Beispiele](#page-9041-0)

#### Aktionen

Erstellen eines Themas

Das folgende Codebeispiel zeigt, wie Sie ein Amazon SNS-Thema erstellen.

### SDK für Go V2

### **a** Note

```
// SnsActions encapsulates the Amazon Simple Notification Service (Amazon SNS) 
  actions
// used in the examples.
type SnsActions struct { 
  SnsClient *sns.Client
}
// CreateTopic creates an Amazon SNS topic with the specified name. You can 
  optionally
// specify that the topic is created as a FIFO topic and whether it uses content-
based
// deduplication instead of ID-based deduplication.
func (actor SnsActions) CreateTopic(topicName string, isFifoTopic bool, 
  contentBasedDeduplication bool) (string, error) { 
  var topicArn string 
  topicAttributes := map[string]string{} 
  if isFifoTopic { 
  topicAttributes["FifoTopic"] = "true" 
  } 
  if contentBasedDeduplication { 
  topicAttributes["ContentBasedDeduplication"] = "true" 
  } 
  topic, err := actor.SnsClient.CreateTopic(context.TODO(), &sns.CreateTopicInput{
```

```
Name: aws.String(topicName),
  Attributes: topicAttributes, 
  }) 
 if err != nil {
  log.Printf("Couldn't create topic %v. Here's why: %v\n", topicName, err) 
  } else { 
  topicArn = *topic.TopicArn 
  } 
 return topicArn, err
}
```
• Weitere API-Informationen finden Sie unter [CreateTopic](https://pkg.go.dev/github.com/aws/aws-sdk-go-v2/service/sns#Client.CreateTopic) in der APIAWS SDK for Go-Referenz für .

Löschen eines Themas

Das folgende Codebeispiel zeigt, wie Sie ein Amazon SNS-Thema und alle Abonnements für dieses Thema löschen.

SDK für Go V2

```
a Note
```

```
// SnsActions encapsulates the Amazon Simple Notification Service (Amazon SNS) 
  actions
// used in the examples.
type SnsActions struct { 
  SnsClient *sns.Client
}
// DeleteTopic delete an Amazon SNS topic.
```

```
func (actor SnsActions) DeleteTopic(topicArn string) error { 
  _, err := actor.SnsClient.DeleteTopic(context.TODO(), &sns.DeleteTopicInput{ 
  TopicArn: aws.String(topicArn)}) 
 if err != nil {
  log.Printf("Couldn't delete topic %v. Here's why: %v\n", topicArn, err) 
  } 
 return err
}
```
• Weitere API-Informationen finden Sie unter [DeleteTopic](https://pkg.go.dev/github.com/aws/aws-sdk-go-v2/service/sns#Client.DeleteTopic) in der APIAWS SDK for Go-Referenz für .

Auflisten von Themen

Das folgende Codebeispiel zeigt, wie Sie Amazon SNS-Themen auflisten.

SDK für Go V2

### **a** Note

Auf gibt es mehr GitHub. Sie sehen das vollständige Beispiel und erfahren, wie Sie das [AWS-Code-Beispiel-Repository](https://github.com/awsdocs/aws-doc-sdk-examples/tree/main/gov2/sns#code-examples) einrichten und ausführen.

```
package main
import ( 
  "context" 
  "fmt" 
  "log" 
  "github.com/aws/aws-sdk-go-v2/config" 
  "github.com/aws/aws-sdk-go-v2/service/sns" 
  "github.com/aws/aws-sdk-go-v2/service/sns/types"
\left( \right)// main uses the AWS SDK for Go V2 to create an Amazon Simple Notification Service
```
// (Amazon SNS) client and list the topics in your account.

```
// This example uses the default settings specified in your shared credentials
// and config files.
func main() { 
  sdkConfig, err := config.LoadDefaultConfig(context.TODO()) 
 if err != nil {
   fmt.Println("Couldn't load default configuration. Have you set up your AWS 
  account?") 
   fmt.Println(err) 
   return 
  } 
  snsClient := sns.NewFromConfig(sdkConfig) 
  fmt.Println("Let's list the topics for your account.") 
  var topics []types.Topic 
  paginator := sns.NewListTopicsPaginator(snsClient, &sns.ListTopicsInput{}) 
  for paginator.HasMorePages() { 
   output, err := paginator.NextPage(context.TODO()) 
  if err != nil {
    log.Printf("Couldn't get topics. Here's why: %v\n", err) 
   break 
   } else { 
   topics = append(topics, output.Topics...) 
   } 
  } 
 if len(topics) == 0 \{ fmt.Println("You don't have any topics!") 
  } else { 
  for _, topic := range topics { 
   fmt.Printf("\t%v\n", *topic.TopicArn) 
  } 
  }
}
```
• Weitere API-Informationen finden Sie unter [ListTopics](https://pkg.go.dev/github.com/aws/aws-sdk-go-v2/service/sns#Client.ListTopics) in der APIAWS SDK for Go-Referenz für

Eine Nachricht mit Attributen veröffentlichen

Das folgende Codebeispiel zeigt, wie Sie eine Nachricht mit einem Attribut mithilfe von Amazon SNS veröffentlichen.

.

## SDK für Go V2

## **a** Note

```
// SnsActions encapsulates the Amazon Simple Notification Service (Amazon SNS) 
  actions
// used in the examples.
type SnsActions struct { 
  SnsClient *sns.Client
}
// Publish publishes a message to an Amazon SNS topic. The message is then sent to 
  all
// subscribers. When the topic is a FIFO topic, the message must also contain a 
  group ID
// and, when ID-based deduplication is used, a deduplication ID. An optional key-
value
// filter attribute can be specified so that the message can be filtered according 
  to
// a filter policy.
func (actor SnsActions) Publish(topicArn string, message string, groupId string, 
  dedupId string, filterKey string, filterValue string) error { 
  publishInput := sns.PublishInput{TopicArn: aws.String(topicArn), Message: 
  aws.String(message)} 
 if groupId != "" {
   publishInput.MessageGroupId = aws.String(groupId) 
  } 
 if dedupId != "" {
   publishInput.MessageDeduplicationId = aws.String(dedupId) 
  } 
  if filterKey != "" && filterValue != "" { 
   publishInput.MessageAttributes = map[string]types.MessageAttributeValue{ 
    filterKey: {DataType: aws.String("String"), StringValue: 
  aws.String(filterValue)}, 
   }
```

```
 } 
  _, err := actor.SnsClient.Publish(context.TODO(), &publishInput) 
 if err != nil {
  log.Printf("Couldn't publish message to topic %v. Here's why: %v", topicArn, err) 
  } 
  return err
}
```
• Details zu API finden Sie unter [Veröffentlichen](https://pkg.go.dev/github.com/aws/aws-sdk-go-v2/service/sns#Client.Publish) in der AWS SDK for Go-API-Referenz.

### Veröffentlichung für ein Thema

Das folgende Codebeispiel zeigt, wie Nachrichten in einem Amazon SNS-Thema veröffentlicht werden.

## SDK für Go V2

### **a** Note

```
// SnsActions encapsulates the Amazon Simple Notification Service (Amazon SNS) 
  actions
// used in the examples.
type SnsActions struct { 
  SnsClient *sns.Client
}
// Publish publishes a message to an Amazon SNS topic. The message is then sent to 
  all
// subscribers. When the topic is a FIFO topic, the message must also contain a 
  group ID
// and, when ID-based deduplication is used, a deduplication ID. An optional key-
value
```

```
// filter attribute can be specified so that the message can be filtered according 
  to
// a filter policy.
func (actor SnsActions) Publish(topicArn string, message string, groupId string, 
  dedupId string, filterKey string, filterValue string) error { 
  publishInput := sns.PublishInput{TopicArn: aws.String(topicArn), Message: 
  aws.String(message)} 
 if groupId != "" {
   publishInput.MessageGroupId = aws.String(groupId) 
  } 
 if dedupId != "" {
   publishInput.MessageDeduplicationId = aws.String(dedupId) 
  } 
  if filterKey != "" && filterValue != "" { 
   publishInput.MessageAttributes = map[string]types.MessageAttributeValue{ 
    filterKey: {DataType: aws.String("String"), StringValue: 
  aws.String(filterValue)}, 
  } 
  } 
  _, err := actor.SnsClient.Publish(context.TODO(), &publishInput) 
 if err != nil {
  log.Printf("Couldn't publish message to topic %v. Here's why: %v", topicArn, err) 
  } 
 return err
}
```
• Details zu API finden Sie unter [Veröffentlichen](https://pkg.go.dev/github.com/aws/aws-sdk-go-v2/service/sns#Client.Publish) in der AWS SDK for Go-API-Referenz.

Abonnieren einer SQS-Warteschlange für ein Thema.

Das folgende Code-Beispiel zeigt, wie man eine Amazon SQS-Warteschlange abonniert, damit sie Benachrichtigungen von einem Amazon SNS-Thema erhält.

SDK für Go V2

### **G** Note

```
// SnsActions encapsulates the Amazon Simple Notification Service (Amazon SNS) 
  actions
// used in the examples.
type SnsActions struct { 
  SnsClient *sns.Client
}
// SubscribeQueue subscribes an Amazon Simple Queue Service (Amazon SQS) queue to an
// Amazon SNS topic. When filterMap is not nil, it is used to specify a filter 
  policy
// so that messages are only sent to the queue when the message has the specified
  attributes.
func (actor SnsActions) SubscribeQueue(topicArn string, queueArn string, filterMap 
  map[string][]string) (string, error) { 
  var subscriptionArn string 
  var attributes map[string]string 
  if filterMap != nil { 
   filterBytes, err := json.Marshal(filterMap) 
  if err != nil {
    log.Printf("Couldn't create filter policy, here's why: %v\n", err) 
    return "", err 
   } 
   attributes = map[string]string{"FilterPolicy": string(filterBytes)} 
  } 
  output, err := actor.SnsClient.Subscribe(context.TODO(), &sns.SubscribeInput{ 
  Protocol: aws.String("sqs"),
  TopicArn: aws.String(topicArn),
   Attributes: attributes, 
  Endpoint: aws.String(queueArn),
   ReturnSubscriptionArn: true, 
  }) 
 if err != nil {
   log.Printf("Couldn't susbscribe queue %v to topic %v. Here's why: %v\n", 
    queueArn, topicArn, err) 
  } else { 
   subscriptionArn = *output.SubscriptionArn 
  } 
  return subscriptionArn, err
}
```
• Details zu API finden Sie unter [Abonnieren](https://pkg.go.dev/github.com/aws/aws-sdk-go-v2/service/sns#Client.Subscribe) in der AWS SDK for Go-API-Referenz.

Abonnieren eines Themas mit einem Filter

Das folgende Codebeispiel zeigt, wie Sie ein Amazon SNS-Thema mit einem Filter abonnieren.

SDK für Go V2

#### **G** Note

```
// SnsActions encapsulates the Amazon Simple Notification Service (Amazon SNS) 
  actions
// used in the examples.
type SnsActions struct { 
  SnsClient *sns.Client
}
// SubscribeQueue subscribes an Amazon Simple Queue Service (Amazon SQS) queue to an
// Amazon SNS topic. When filterMap is not nil, it is used to specify a filter 
  policy
// so that messages are only sent to the queue when the message has the specified 
  attributes.
func (actor SnsActions) SubscribeQueue(topicArn string, queueArn string, filterMap 
  map[string][]string) (string, error) { 
  var subscriptionArn string 
  var attributes map[string]string 
  if filterMap != nil { 
   filterBytes, err := json.Marshal(filterMap) 
   if err != nil { 
    log.Printf("Couldn't create filter policy, here's why: %v\n", err) 
    return "", err 
   }
```

```
 attributes = map[string]string{"FilterPolicy": string(filterBytes)} 
  } 
  output, err := actor.SnsClient.Subscribe(context.TODO(), &sns.SubscribeInput{ 
 Protocol: aws.String("sqs"),
 TopicArn: aws.String(topicArn),
  Attributes: attributes, 
 Endpoint: aws.String(queueArn),
  ReturnSubscriptionArn: true, 
  }) 
if err != nil {
  log.Printf("Couldn't susbscribe queue %v to topic %v. Here's why: %v\n", 
   queueArn, topicArn, err) 
 } else { 
  subscriptionArn = *output.SubscriptionArn 
 } 
 return subscriptionArn, err
}
```
• Details zu API finden Sie unter [Abonnieren](https://pkg.go.dev/github.com/aws/aws-sdk-go-v2/service/sns#Client.Subscribe) in der AWS SDK for Go-API-Referenz.

### **Szenarien**

Veröffentlichen Sie Nachrichten in Warteschlangen

Wie das aussehen kann, sehen Sie am nachfolgenden Beispielcode:

- Erstellen Sie ein Thema (FIFO oder Nicht-FIFO).
- Abonnieren Sie mehrere Warteschlangen für das Thema mit der Option, einen Filter anzuwenden.
- Veröffentlichen Sie eine Nachricht im Thema.
- Fragen Sie die Warteschlangen nach empfangenen Nachrichten ab.

SDK für Go V2

### **a** Note

Führen Sie ein interaktives Szenario an einer Eingabeaufforderung aus.

```
const FIFO_SUFFIX = ".fifo"
const TONE_KEY = "tone"
var ToneChoices = []string{"cheerful", "funny", "serious", "sincere"}
// MessageBody is used to deserialize the body of a message from a JSON string.
type MessageBody struct { 
 Message string
}
// ScenarioRunner separates the steps of this scenario into individual functions so 
  that
// they are simpler to read and understand.
type ScenarioRunner struct { 
  questioner demotools.IQuestioner 
  snsActor *actions.SnsActions 
  sqsActor *actions.SqsActions
}
func (runner ScenarioRunner) CreateTopic() (string, string, bool, bool) { 
  log.Println("SNS topics can be configured as FIFO (First-In-First-Out) or standard.
\n\overline{\qquad} +
   "FIFO topics deliver messages in order and support deduplication and message 
  filtering.") 
  isFifoTopic := runner.questioner.AskBool("\nWould you like to work with FIFO 
  topics? (y/n) ", "y") 
  contentBasedDeduplication := false 
  if isFifoTopic { 
   log.Println(strings.Repeat("-", 88)) 
   log.Println("Because you have chosen a FIFO topic, deduplication is supported.\n" 
+ "Deduplication IDs are either set in the message or are automatically generated
\n\begin{cases} \n\frac{1}{2} & \text{if } 1 \n\end{cases} "from content using a hash function. If a message is successfully published to\n" 
  + 
    "an SNS FIFO topic, any message published and determined to have the same\n" + 
    "deduplication ID, within the five-minute deduplication interval, is accepted\n" 
  + 
    "but not delivered. For more information about deduplication, see:\n" + 
    "\thttps://docs.aws.amazon.com/sns/latest/dg/fifo-message-dedup.html.")
```

```
 contentBasedDeduplication = runner.questioner.AskBool( 
    "\nDo you want to use content-based deduplication instead of entering a 
 deduplication ID? (y/n) ", "y")
  } 
  log.Println(strings.Repeat("-", 88)) 
  topicName := runner.questioner.Ask("Enter a name for your SNS topic. ") 
  if isFifoTopic { 
  topicName = fmt.Sprintf("%v%v", topicName, FIFO_SUFFIX) 
  log.Printf("Because you have selected a FIFO topic, '%v' must be appended to\n"+ 
    "the topic name.", FIFO_SUFFIX) 
  } 
  topicArn, err := runner.snsActor.CreateTopic(topicName, isFifoTopic, 
  contentBasedDeduplication) 
  if err != nil { 
  panic(err) 
  } 
  log.Printf("Your new topic with the name '%v' and Amazon Resource Name (ARN) \n"+ 
   "'%v' has been created.", topicName, topicArn) 
 return topicName, topicArn, isFifoTopic, contentBasedDeduplication
}
func (runner ScenarioRunner) CreateQueue(ordinal string, isFifoTopic bool) (string, 
  string) { 
  queueName := runner.questioner.Ask(fmt.Sprintf("Enter a name for the %v SQS queue. 
  ", ordinal)) 
  if isFifoTopic { 
  queueName = fmt.Sprintf("%v%v", queueName, FIFO_SUFFIX) 
  if ordinal == "first" { 
   log.Printf("Because you are creating a FIFO SQS queue, '%v' must "+ 
     "be appended to the queue name.\n", FIFO_SUFFIX) 
  } 
  } 
  queueUrl, err := runner.sqsActor.CreateQueue(queueName, isFifoTopic) 
 if err != nil {
  panic(err) 
  } 
  log.Printf("Your new SQS queue with the name '%v' and the queue URL "+ 
   "'%v' has been created.", queueName, queueUrl) 
  return queueName, queueUrl
}
```

```
func (runner ScenarioRunner) SubscribeQueueToTopic( 
  queueName string, queueUrl string, topicName string, topicArn string, ordinal 
  string, 
  isFifoTopic bool) (string, bool) { 
  queueArn, err := runner.sqsActor.GetQueueArn(queueUrl) 
  if err != nil { 
   panic(err) 
  } 
  log.Printf("The ARN of your queue is: %v.\n", queueArn) 
  err = runner.sqsActor.AttachSendMessagePolicy(queueUrl, queueArn, topicArn) 
 if err != nil {
  panic(err) 
  } 
  log.Println("Attached an IAM policy to the queue so the SNS topic can send " + 
   "messages to it.") 
  log.Println(strings.Repeat("-", 88)) 
  var filterPolicy map[string][]string 
  if isFifoTopic { 
  if ordinal == "first" { 
    log.Println("Subscriptions to a FIFO topic can have filters.\n" + 
     "If you add a filter to this subscription, then only the filtered messages\n" + 
     "will be received in the queue.\n" + 
     "For information about message filtering, see\n" + 
     "\thttps://docs.aws.amazon.com/sns/latest/dg/sns-message-filtering.html\n" + 
     "For this example, you can filter messages by a \"tone\" attribute.") 
   } 
  wantFiltering := runner.questioner.AskBool( 
    fmt.Sprintf("Do you want to filter messages that are sent to \"%v\"\n"+ 
     "from the %v topic? (y/n) ", queueName, topicName), "y") 
   if wantFiltering { 
    log.Println("You can filter messages by one or more of the following \"tone\" 
  attributes.") 
    var toneSelections []string 
    askAboutTones := true 
    for askAboutTones { 
     toneIndex := runner.questioner.AskChoice( 
     "Enter the number of the tone you want to filter by:\ln", ToneChoices)
     toneSelections = append(toneSelections, ToneChoices[toneIndex])
```

```
 askAboutTones = runner.questioner.AskBool("Do you want to add another tone to 
 the filter? (y/n) ", "y")
    } 
    log.Printf("Your subscription will be filtered to only pass the following tones: 
  %v\n", toneSelections) 
   filterPolicy = map[string][]string{TONE KEY: toneSelections}
  } 
  } 
  subscriptionArn, err := runner.snsActor.SubscribeQueue(topicArn, queueArn, 
  filterPolicy) 
 if err != nil {
   panic(err) 
  } 
  log.Printf("The queue %v is now subscribed to the topic %v with the subscription 
  ARN %v.\n", 
   queueName, topicName, subscriptionArn) 
 return subscriptionArn, filterPolicy != nil
}
func (runner ScenarioRunner) PublishMessages(topicArn string, isFifoTopic bool, 
  contentBasedDeduplication bool, usingFilters bool) { 
  var message string 
  var groupId string 
  var dedupId string 
  var toneSelection string 
  publishMore := true 
  for publishMore { 
   groupId = "" 
   dedupId = "" 
   toneSelection = "" 
   message = runner.questioner.Ask("Enter a message to publish: ") 
   if isFifoTopic { 
    log.Println("Because you are using a FIFO topic, you must set a message group ID.
\n\begin{bmatrix}\nn'' \\
\n\end{bmatrix} "All messages within the same group will be received in the order they were 
  published.") 
    groupId = runner.questioner.Ask("Enter a message group ID: ") 
    if !contentBasedDeduplication { 
     log.Println("Because you are not using content-based deduplication,\n" + 
      "you must enter a deduplication ID.") 
     dedupId = runner.questioner.Ask("Enter a deduplication ID: ") 
    }
```

```
 } 
   if usingFilters { 
    if runner.questioner.AskBool("Add a tone attribute so this message can be 
  filtered? (y/n) ", "y") { 
     toneIndex := runner.questioner.AskChoice( 
      "Enter the number of the tone you want to filter by:\n", ToneChoices) 
     toneSelection = ToneChoices[toneIndex] 
   } 
   } 
   err := runner.snsActor.Publish(topicArn, message, groupId, dedupId, TONE_KEY, 
  toneSelection) 
  if err != nil {
    panic(err) 
   } 
   log.Println(("Your message was published.")) 
   publishMore = runner.questioner.AskBool("Do you want to publish another messsage? 
 (y/n) ", "y")
  }
}
func (runner ScenarioRunner) PollForMessages(queueUrls []string) { 
  log.Println("Polling queues for messages...") 
 for , queueUrl := range queueUrls {
   var messages []types.Message 
  for { 
    currentMsgs, err := runner.sqsActor.GetMessages(queueUrl, 10, 1) 
    if err != nil { 
     panic(err) 
    } 
   if len(currentMsgs) == 0 \{ break 
    } 
   messages = append(messages, currentMsgs...) 
   } 
  if len(messages) == 0 \in log.Printf("No messages were received by queue %v.\n", queueUrl) 
  } else if len(messages) == 1 {
    log.Printf("One message was received by queue %v:\n", queueUrl) 
   } else { 
    log.Printf("%v messages were received by queue %v:\n", len(messages), queueUrl) 
   }
```

```
 for msgIndex, message := range messages { 
    messageBody := MessageBody{} 
    err := json.Unmarshal([]byte(*message.Body), &messageBody) 
   if err != nil {
     panic(err) 
    } 
    log.Printf("Message %v: %v\n", msgIndex+1, messageBody.Message) 
   } 
  if len(messages) > 0 {
    log.Printf("Deleting %v messages from queue %v.\n", len(messages), queueUrl) 
    err := runner.sqsActor.DeleteMessages(queueUrl, messages) 
   if err != nil {
     panic(err) 
    } 
   } 
  }
}
// RunTopicsAndQueuesScenario is an interactive example that shows you how to use 
  the
// AWS SDK for Go to create and use Amazon SNS topics and Amazon SQS queues.
//
// 1. Create a topic (FIFO or non-FIFO).
// 2. Subscribe several queues to the topic with an option to apply a filter.
// 3. Publish messages to the topic.
// 4. Poll the queues for messages received.
// 5. Delete the topic and the queues.
//
// This example creates service clients from the specified sdkConfig so that
// you can replace it with a mocked or stubbed config for unit testing.
//
// It uses a questioner from the `demotools` package to get input during the 
  example.
// This package can be found in the \ldots. \demotools folder of this repo.
func RunTopicsAndQueuesScenario( 
  sdkConfig aws.Config, questioner demotools.IQuestioner) { 
  resources := Resources{} 
  defer func() { 
  if r := recover(); r := nil {
    log.Println("Something went wrong with the demo.\n" + 
     "Cleaning up any resources that were created...") 
    resources.Cleanup() 
   }
```

```
\}() queueCount := 2 
  log.Println(strings.Repeat("-", 88)) 
  log.Printf("Welcome to messaging with topics and queues.\n\n"+ 
   "In this workflow, you will create an SNS topic and subscribe %v SQS queues to the
\n\overline{\n\cdot\n\cdot} "topic. You can select from several options for configuring the topic and the\n"+ 
   "subscriptions for the queues. You can then post to the topic and see the results
\n\ln"+
   "in the queues.\n", queueCount) 
  log.Println(strings.Repeat("-", 88)) 
  runner := ScenarioRunner{ 
   questioner: questioner, 
  snsActor: &actions.SnsActions{SnsClient: sns.NewFromConfig(sdkConfig)},
  sqsActor: &actions.SqsActions{SqsClient: sqs.NewFromConfig(sdkConfig)},
  } 
  resources.snsActor = runner.snsActor 
  resources.sqsActor = runner.sqsActor 
  topicName, topicArn, isFifoTopic, contentBasedDeduplication := runner.CreateTopic() 
  resources.topicArn = topicArn 
  log.Println(strings.Repeat("-", 88)) 
  log.Printf("Now you will create %v SQS queues and subscribe them to the topic.\n", 
  queueCount) 
  ordinals := []string{"first", "next"} 
  usingFilters := false 
  for _, ordinal := range ordinals { 
   queueName, queueUrl := runner.CreateQueue(ordinal, isFifoTopic) 
   resources.queueUrls = append(resources.queueUrls, queueUrl) 
   _, filtering := runner.SubscribeQueueToTopic(queueName, queueUrl, topicName, 
  topicArn, ordinal, isFifoTopic) 
   usingFilters = usingFilters || filtering 
  } 
  log.Println(strings.Repeat("-", 88)) 
  runner.PublishMessages(topicArn, isFifoTopic, contentBasedDeduplication, 
  usingFilters) 
  log.Println(strings.Repeat("-", 88)) 
  runner.PollForMessages(resources.queueUrls)
```

```
 log.Println(strings.Repeat("-", 88)) 
  wantCleanup := questioner.AskBool("Do you want to remove all AWS resources created 
 for this scenario? (y/n) ", "y")
  if wantCleanup { 
   log.Println("Cleaning up resources...") 
  resources.Cleanup() 
  } 
  log.Println(strings.Repeat("-", 88)) 
  log.Println("Thanks for watching!") 
 log.Println(strings.Repeat("-", 88))
}
```
Definieren Sie eine Struktur, die die in diesem Beispiel verwendeten Amazon SNS-Aktionen umschließt.

```
// SnsActions encapsulates the Amazon Simple Notification Service (Amazon SNS) 
  actions
// used in the examples.
type SnsActions struct { 
  SnsClient *sns.Client
}
// CreateTopic creates an Amazon SNS topic with the specified name. You can 
  optionally
// specify that the topic is created as a FIFO topic and whether it uses content-
based
// deduplication instead of ID-based deduplication.
func (actor SnsActions) CreateTopic(topicName string, isFifoTopic bool, 
  contentBasedDeduplication bool) (string, error) { 
  var topicArn string 
  topicAttributes := map[string]string{} 
  if isFifoTopic { 
  topicAttributes["FifoTopic"] = "true" 
  } 
  if contentBasedDeduplication {
```

```
 topicAttributes["ContentBasedDeduplication"] = "true" 
  } 
  topic, err := actor.SnsClient.CreateTopic(context.TODO(), &sns.CreateTopicInput{ 
  Name: aws.String(topicName),
  Attributes: topicAttributes, 
  }) 
  if err != nil { 
  log.Printf("Couldn't create topic %v. Here's why: %v\n", topicName, err) 
  } else { 
  topicArn = *topic.TopicArn 
  } 
  return topicArn, err
}
// DeleteTopic delete an Amazon SNS topic.
func (actor SnsActions) DeleteTopic(topicArn string) error { 
  _, err := actor.SnsClient.DeleteTopic(context.TODO(), &sns.DeleteTopicInput{ 
   TopicArn: aws.String(topicArn)}) 
  if err != nil { 
   log.Printf("Couldn't delete topic %v. Here's why: %v\n", topicArn, err) 
  } 
  return err
}
// SubscribeQueue subscribes an Amazon Simple Queue Service (Amazon SQS) queue to an
// Amazon SNS topic. When filterMap is not nil, it is used to specify a filter 
  policy
// so that messages are only sent to the queue when the message has the specified
  attributes.
func (actor SnsActions) SubscribeQueue(topicArn string, queueArn string, filterMap 
  map[string][]string) (string, error) { 
  var subscriptionArn string 
  var attributes map[string]string 
  if filterMap != nil { 
   filterBytes, err := json.Marshal(filterMap) 
   if err != nil { 
    log.Printf("Couldn't create filter policy, here's why: %v\n", err) 
    return "", err 
   }
```

```
 attributes = map[string]string{"FilterPolicy": string(filterBytes)} 
  } 
  output, err := actor.SnsClient.Subscribe(context.TODO(), &sns.SubscribeInput{ 
  Protocol: aws.String("sqs"),
  TopicArn: aws.String(topicArn),
   Attributes: attributes, 
  Endpoint: aws.String(queueArn),
   ReturnSubscriptionArn: true, 
  }) 
 if err != nil {
   log.Printf("Couldn't susbscribe queue %v to topic %v. Here's why: %v\n", 
    queueArn, topicArn, err) 
  } else { 
   subscriptionArn = *output.SubscriptionArn 
  } 
  return subscriptionArn, err
}
// Publish publishes a message to an Amazon SNS topic. The message is then sent to 
  all
// subscribers. When the topic is a FIFO topic, the message must also contain a 
  group ID
// and, when ID-based deduplication is used, a deduplication ID. An optional key-
value
// filter attribute can be specified so that the message can be filtered according 
  to
// a filter policy.
func (actor SnsActions) Publish(topicArn string, message string, groupId string, 
  dedupId string, filterKey string, filterValue string) error { 
  publishInput := sns.PublishInput{TopicArn: aws.String(topicArn), Message: 
  aws.String(message)} 
 if groupId != "" \{ publishInput.MessageGroupId = aws.String(groupId) 
  } 
 if dedupId != "" {
   publishInput.MessageDeduplicationId = aws.String(dedupId) 
  } 
  if filterKey != "" && filterValue != "" { 
   publishInput.MessageAttributes = map[string]types.MessageAttributeValue{ 
    filterKey: {DataType: aws.String("String"), StringValue: 
  aws.String(filterValue)},
```
}

```
 } 
  _, err := actor.SnsClient.Publish(context.TODO(), &publishInput) 
 if err != nil {
  log.Printf("Couldn't publish message to topic %v. Here's why: %v", topicArn, err) 
  } 
  return err
}
```
Definieren Sie eine Struktur, die die in diesem Beispiel verwendeten Amazon SQS-Aktionen umschließt.

```
// SqsActions encapsulates the Amazon Simple Queue Service (Amazon SQS) actions
// used in the examples.
type SqsActions struct { 
  SqsClient *sqs.Client
}
// CreateQueue creates an Amazon SQS queue with the specified name. You can specify
// whether the queue is created as a FIFO queue.
func (actor SqsActions) CreateQueue(queueName string, isFifoQueue bool) (string, 
  error) { 
  var queueUrl string 
  queueAttributes := map[string]string{} 
  if isFifoQueue { 
   queueAttributes["FifoQueue"] = "true" 
  } 
  queue, err := actor.SqsClient.CreateQueue(context.TODO(), &sqs.CreateQueueInput{ 
  QueueName: aws.String(queueName), 
  Attributes: queueAttributes, 
  }) 
  if err != nil { 
  log.Printf("Couldn't create queue %v. Here's why: %v\n", queueName, err) 
  } else { 
   queueUrl = *queue.QueueUrl 
  } 
  return queueUrl, err
```
}

```
// GetQueueArn uses the GetQueueAttributes action to get the Amazon Resource Name 
  (ARN)
// of an Amazon SQS queue.
func (actor SqsActions) GetQueueArn(queueUrl string) (string, error) { 
  var queueArn string 
  arnAttributeName := types.QueueAttributeNameQueueArn 
  attribute, err := actor.SqsClient.GetQueueAttributes(context.TODO(), 
  &sqs.GetQueueAttributesInput{ 
  QueueUrl: aws.String(queueUrl),
   AttributeNames: []types.QueueAttributeName{arnAttributeName}, 
  }) 
 if err != nil {
  log.Printf("Couldn't get ARN for queue %v. Here's why: %v\n", queueUrl, err) 
  } else { 
   queueArn = attribute.Attributes[string(arnAttributeName)] 
  } 
  return queueArn, err
}
// AttachSendMessagePolicy uses the SetQueueAttributes action to attach a policy to 
  an
// Amazon SQS queue that allows the specified Amazon SNS topic to send messages to 
  the
// queue.
func (actor SqsActions) AttachSendMessagePolicy(queueUrl string, queueArn string, 
  topicArn string) error { 
  policyDoc := PolicyDocument{ 
   Version: "2012-10-17", 
   Statement: []PolicyStatement{{ 
    Effect: "Allow", 
    Action: "sqs:SendMessage", 
    Principal: map[string]string{"Service": "sns.amazonaws.com"}, 
    Resource: aws.String(queueArn), 
    Condition: PolicyCondition{"ArnEquals": map[string]string{"aws:SourceArn": 
  topicArn}}, 
   }}, 
  } 
  policyBytes, err := json.Marshal(policyDoc)
```

```
 if err != nil { 
   log.Printf("Couldn't create policy document. Here's why: %v\n", err) 
   return err 
  } 
  _, err = actor.SqsClient.SetQueueAttributes(context.TODO(), 
  &sqs.SetQueueAttributesInput{ 
   Attributes: map[string]string{ 
    string(types.QueueAttributeNamePolicy): string(policyBytes), 
   }, 
  QueueUrl: aws.String(queueUrl),
  }) 
 if err != nil {
  log.Printf("Couldn't set send message policy on queue %v. Here's why: %v\n", 
  queueUrl, err) 
  } 
  return err
}
// PolicyDocument defines a policy document as a Go struct that can be serialized
// to JSON.
type PolicyDocument struct { 
  Version string 
  Statement []PolicyStatement
}
// PolicyStatement defines a statement in a policy document.
type PolicyStatement struct { 
  Effect string 
  Action string 
 Principal map[string]string `json:", omitempty"`
 Resource *string `ison:",omitempty"`
  Condition PolicyCondition `json:",omitempty"`
}
// PolicyCondition defines a condition in a policy.
type PolicyCondition map[string]map[string]string
// GetMessages uses the ReceiveMessage action to get messages from an Amazon SQS 
  queue.
func (actor SqsActions) GetMessages(queueUrl string, maxMessages int32, waitTime 
  int32) ([]types.Message, error) { 
  var messages []types.Message
```

```
 result, err := actor.SqsClient.ReceiveMessage(context.TODO(), 
  &sqs.ReceiveMessageInput{ 
  QueueUrl: aws.String(queueUrl),
   MaxNumberOfMessages: maxMessages, 
  WaitTimeSeconds: waitTime, 
  }) 
  if err != nil { 
   log.Printf("Couldn't get messages from queue %v. Here's why: %v\n", queueUrl, err) 
  } else { 
  messages = result.Messages 
  } 
  return messages, err
}
// DeleteMessages uses the DeleteMessageBatch action to delete a batch of messages 
  from
// an Amazon SQS queue.
func (actor SqsActions) DeleteMessages(queueUrl string, messages []types.Message) 
  error { 
 entries := make([]types.DeleteMessageBatchRequestEntry, len(messages))
  for msgIndex := range messages { 
  entries[msgIndex].Id = aws.String(fmt.Sprintf("%v", msgIndex)) 
   entries[msgIndex].ReceiptHandle = messages[msgIndex].ReceiptHandle 
  } 
  _, err := actor.SqsClient.DeleteMessageBatch(context.TODO(), 
  &sqs.DeleteMessageBatchInput{ 
  Entries: entries, 
  QueueUrl: aws.String(queueUrl),
  }) 
 if err != nil {
   log.Printf("Couldn't delete messages from queue %v. Here's why: %v\n", queueUrl, 
  err) 
  } 
  return err
}
// DeleteQueue deletes an Amazon SQS queue.
func (actor SqsActions) DeleteQueue(queueUrl string) error {
  _, err := actor.SqsClient.DeleteQueue(context.TODO(), &sqs.DeleteQueueInput{ 
   QueueUrl: aws.String(queueUrl)})
```

```
 if err != nil { 
   log.Printf("Couldn't delete queue %v. Here's why: %v\n", queueUrl, err) 
  } 
  return err
}
```
- API-Details finden Sie in den folgenden Themen der AWS SDK for Go-API-Referenz.
	- [CreateQueue](https://pkg.go.dev/github.com/aws/aws-sdk-go-v2/service/sqs#Client.CreateQueue)
	- [CreateTopic](https://pkg.go.dev/github.com/aws/aws-sdk-go-v2/service/sns#Client.CreateTopic)
	- [DeleteMessageBatch](https://pkg.go.dev/github.com/aws/aws-sdk-go-v2/service/sqs#Client.DeleteMessageBatch)
	- [DeleteQueue](https://pkg.go.dev/github.com/aws/aws-sdk-go-v2/service/sqs#Client.DeleteQueue)
	- [DeleteTopic](https://pkg.go.dev/github.com/aws/aws-sdk-go-v2/service/sns#Client.DeleteTopic)
	- [GetQueueAttributes](https://pkg.go.dev/github.com/aws/aws-sdk-go-v2/service/sqs#Client.GetQueueAttributes)
	- [Veröffentlichen](https://pkg.go.dev/github.com/aws/aws-sdk-go-v2/service/sns#Client.Publish)
	- [ReceiveMessage](https://pkg.go.dev/github.com/aws/aws-sdk-go-v2/service/sqs#Client.ReceiveMessage)
	- [SetQueueAttributes](https://pkg.go.dev/github.com/aws/aws-sdk-go-v2/service/sqs#Client.SetQueueAttributes)
	- [Abonnieren](https://pkg.go.dev/github.com/aws/aws-sdk-go-v2/service/sns#Client.Subscribe)
	- [Unsubscribe](https://pkg.go.dev/github.com/aws/aws-sdk-go-v2/service/sns#Client.Unsubscribe)

## Serverless-Beispiele

Eine Lambda-Funktion über einen Amazon-SNS-Trigger aufrufen

Das folgende Codebeispiel zeigt, wie eine Lambda-Funktion implementiert wird, die ein Ereignis empfängt, das durch den Empfang von Nachrichten aus einem SNS-Thema ausgelöst wird. Die Funktion ruft die Nachrichten aus dem Ereignisparameter ab und protokolliert den Inhalt jeder Nachricht.

SDK für Go V2

# **a** Note

Auf gibt es mehr GitHub. Das vollständige Beispiel sowie eine Anleitung zum Einrichten und Ausführen finden Sie im Repository mit [Serverless-Beispielen.](https://github.com/aws-samples/serverless-snippets/tree/main/integration-sns-to-lambda)

Nutzen eines SNS-Ereignisses mit Lambda unter Verwendung von Go.

```
package main
import ( 
  "context" 
  "fmt" 
  "github.com/aws/aws-lambda-go/events" 
  "github.com/aws/aws-lambda-go/lambda"
\lambdafunc handler(ctx context.Context, snsEvent events.SNSEvent) { 
 for _, record := range snsEvent.Records { 
   processMessage(record) 
  } 
  fmt.Println("done")
}
func processMessage(record events.SNSEventRecord) { 
  message := record.SNS.Message 
  fmt.Printf("Processed message: %s\n", message) 
 // TODO: Process your record here
}
func main() { 
  lambda.Start(handler)
}
```
# Amazon SQS-Beispiele mit SDK for Go V2

Die folgenden Codebeispiele zeigen Ihnen, wie Sie Aktionen durchführen und gängige Szenarien implementieren, indem Sie AWS SDK for Go V2 mit Amazon SQS verwenden.

Aktionen sind Codeauszüge aus größeren Programmen und müssen im Kontext ausgeführt werden. Während Aktionen Ihnen zeigen, wie Sie einzelne Servicefunktionen aufrufen, können Sie Aktionen im Kontext der zugehörigen Szenarien und serviceübergreifenden Beispiele sehen.

Szenarien sind Codebeispiele, die Ihnen zeigen, wie Sie eine bestimmte Aufgabe ausführen können, indem Sie mehrere Funktionen innerhalb desselben Services aufrufen.

Jedes Beispiel enthält einen Link zu GitHub, wo Sie Anweisungen zum Einrichten und Ausführen des Codes im Kontext finden.

Erste Schritte

Hallo Amazon SQS

Die folgenden Codebeispiele veranschaulichen die ersten Schritte mit Amazon SQS .

SDK für Go V2

### **a** Note

```
package main
import ( 
  "context" 
  "fmt" 
  "log" 
  "github.com/aws/aws-sdk-go-v2/config" 
  "github.com/aws/aws-sdk-go-v2/service/sqs"
)
// main uses the AWS SDK for Go V2 to create an Amazon Simple Queue Service
// (Amazon SQS) client and list the queues in your account.
// This example uses the default settings specified in your shared credentials
// and config files.
func main() { 
  sdkConfig, err := config.LoadDefaultConfig(context.TODO()) 
  if err != nil { 
  fmt.Println("Couldn't load default configuration. Have you set up your AWS 
  account?") 
   fmt.Println(err) 
  return 
  } 
  sqsClient := sqs.NewFromConfig(sdkConfig)
```
```
 fmt.Println("Let's list the queues for your account.") 
  var queueUrls []string 
  paginator := sqs.NewListQueuesPaginator(sqsClient, &sqs.ListQueuesInput{}) 
  for paginator.HasMorePages() { 
   output, err := paginator.NextPage(context.TODO()) 
  if err != nil {
    log.Printf("Couldn't get queues. Here's why: %v\n", err) 
    break 
   } else { 
    queueUrls = append(queueUrls, output.QueueUrls...) 
   } 
  } 
 if len(queueUrls) == 0 \{ fmt.Println("You don't have any queues!") 
  } else { 
   for _, queueUrl := range queueUrls { 
   fmt.Printf("\t%v\n", queueUrl) 
  } 
  }
}
```
• Weitere API-Informationen finden Sie unter [ListQueues](https://pkg.go.dev/github.com/aws/aws-sdk-go-v2/service/sqs#Client.ListQueues) in der APIAWS SDK for Go-Referenz für .

# Themen

- [Aktionen](#page-8295-0)
- [Szenarien](#page-8316-0)
- [Serverless-Beispiele](#page-9041-0)

# Aktionen

Erstellen einer Warteschlange

Das folgende Codebeispiel zeigt, wie Sie eine Amazon SQS-Warteschlange erstellen.

# SDK für Go V2

# **a** Note

```
// SqsActions encapsulates the Amazon Simple Queue Service (Amazon SQS) actions
// used in the examples.
type SqsActions struct { 
  SqsClient *sqs.Client
}
// CreateQueue creates an Amazon SQS queue with the specified name. You can specify
// whether the queue is created as a FIFO queue.
func (actor SqsActions) CreateQueue(queueName string, isFifoQueue bool) (string, 
  error) { 
  var queueUrl string 
  queueAttributes := map[string]string{} 
  if isFifoQueue { 
   queueAttributes["FifoQueue"] = "true" 
  } 
  queue, err := actor.SqsClient.CreateQueue(context.TODO(), &sqs.CreateQueueInput{ 
   QueueName: aws.String(queueName), 
  Attributes: queueAttributes, 
  }) 
 if err != nil {
  log.Printf("Couldn't create queue %v. Here's why: %v\n", queueName, err) 
  } else { 
  queueUrl = *queue.QueueUrl 
  } 
  return queueUrl, err
}
```
• Weitere API-Informationen finden Sie unter [CreateQueue](https://pkg.go.dev/github.com/aws/aws-sdk-go-v2/service/sqs#Client.CreateQueue) in der APIAWS SDK for Go-Referenz für .

Löschen eines Nachrichtenstapels aus einer Warteschlange

Das folgende Codebeispiel zeigt, wie Sie einen Stapel von Nachrichten aus einer Amazon SQS-Warteschlange löschen.

SDK für Go V2

#### **a** Note

```
// SqsActions encapsulates the Amazon Simple Queue Service (Amazon SQS) actions
// used in the examples.
type SqsActions struct { 
  SqsClient *sqs.Client
}
// DeleteMessages uses the DeleteMessageBatch action to delete a batch of messages 
  from
// an Amazon SQS queue.
func (actor SqsActions) DeleteMessages(queueUrl string, messages []types.Message) 
  error { 
 entries := make([]types.DeleteMessageBatchRequestEntry, len(messages))
  for msgIndex := range messages { 
   entries[msgIndex].Id = aws.String(fmt.Sprintf("%v", msgIndex)) 
   entries[msgIndex].ReceiptHandle = messages[msgIndex].ReceiptHandle 
  } 
  _, err := actor.SqsClient.DeleteMessageBatch(context.TODO(), 
  &sqs.DeleteMessageBatchInput{ 
   Entries: entries, 
  QueueUrl: aws.String(queueUrl), 
  }) 
  if err != nil {
```

```
 log.Printf("Couldn't delete messages from queue %v. Here's why: %v\n", queueUrl, 
  err) 
  } 
 return err
}
```
• Weitere API-Informationen finden Sie unter [DeleteMessageBatch](https://pkg.go.dev/github.com/aws/aws-sdk-go-v2/service/sqs#Client.DeleteMessageBatch) in der APIAWS SDK for Go-Referenz für .

Löschen einer Warteschlange

Das folgende Codebeispiel zeigt, wie Sie eine Amazon SQS-Warteschlange löschen.

SDK für Go V2

# **a** Note

```
// SqsActions encapsulates the Amazon Simple Queue Service (Amazon SQS) actions
// used in the examples.
type SqsActions struct { 
  SqsClient *sqs.Client
}
// DeleteQueue deletes an Amazon SQS queue.
func (actor SqsActions) DeleteQueue(queueUrl string) error { 
  _, err := actor.SqsClient.DeleteQueue(context.TODO(), &sqs.DeleteQueueInput{ 
   QueueUrl: aws.String(queueUrl)}) 
  if err != nil { 
   log.Printf("Couldn't delete queue %v. Here's why: %v\n", queueUrl, err) 
  } 
  return err
}
```
Abrufen von Attributen für eine Warteschlange

Das folgende Codebeispiel zeigt, wie Attribute für eine Amazon SQS-Warteschlange abgerufen werden.

SDK für Go V2

# **a** Note

```
// SqsActions encapsulates the Amazon Simple Queue Service (Amazon SQS) actions
// used in the examples.
type SqsActions struct { 
  SqsClient *sqs.Client
}
// GetQueueArn uses the GetQueueAttributes action to get the Amazon Resource Name 
  (ARN)
// of an Amazon SQS queue.
func (actor SqsActions) GetQueueArn(queueUrl string) (string, error) { 
  var queueArn string 
  arnAttributeName := types.QueueAttributeNameQueueArn 
  attribute, err := actor.SqsClient.GetQueueAttributes(context.TODO(), 
  &sqs.GetQueueAttributesInput{ 
   QueueUrl: aws.String(queueUrl), 
   AttributeNames: []types.QueueAttributeName{arnAttributeName}, 
  }) 
  if err != nil { 
   log.Printf("Couldn't get ARN for queue %v. Here's why: %v\n", queueUrl, err)
```

```
 } else { 
   queueArn = attribute.Attributes[string(arnAttributeName)] 
  } 
  return queueArn, err
}
```
• Weitere API-Informationen finden Sie unter [GetQueueAttributes](https://pkg.go.dev/github.com/aws/aws-sdk-go-v2/service/sqs#Client.GetQueueAttributes) in der APIAWS SDK for Go-Referenz für .

Auflisten von Warteschlangen

Das folgende Codebeispiel zeigt, wie Sie Amazon SQS-Warteschlangen auflisten.

## SDK für Go V2

#### **a** Note

```
package main
import ( 
  "context" 
  "fmt" 
  "log" 
  "github.com/aws/aws-sdk-go-v2/config" 
  "github.com/aws/aws-sdk-go-v2/service/sqs"
\lambda// main uses the AWS SDK for Go V2 to create an Amazon Simple Queue Service
// (Amazon SQS) client and list the queues in your account.
// This example uses the default settings specified in your shared credentials
// and config files.
func main() { 
  sdkConfig, err := config.LoadDefaultConfig(context.TODO())
```

```
 if err != nil { 
   fmt.Println("Couldn't load default configuration. Have you set up your AWS 
  account?") 
   fmt.Println(err) 
   return 
  } 
  sqsClient := sqs.NewFromConfig(sdkConfig) 
  fmt.Println("Let's list the queues for your account.") 
  var queueUrls []string 
  paginator := sqs.NewListQueuesPaginator(sqsClient, &sqs.ListQueuesInput{}) 
  for paginator.HasMorePages() { 
   output, err := paginator.NextPage(context.TODO()) 
  if err != nil {
    log.Printf("Couldn't get queues. Here's why: %v\n", err) 
   break 
   } else { 
    queueUrls = append(queueUrls, output.QueueUrls...) 
   } 
  } 
 if len(queueUrls) == 0 \{ fmt.Println("You don't have any queues!") 
  } else { 
   for _, queueUrl := range queueUrls { 
    fmt.Printf("\t%v\n", queueUrl) 
  } 
  }
}
```
• Weitere API-Informationen finden Sie unter [ListQueues](https://pkg.go.dev/github.com/aws/aws-sdk-go-v2/service/sqs#Client.ListQueues) in der APIAWS SDK for Go-Referenz für .

Empfangen von Nachrichten aus einer Warteschlange

Das folgende Codebeispiel zeigt, wie Nachrichten aus einer Amazon SQS-Warteschlange empfangen werden.

# SDK für Go V2

# **a** Note

Auf gibt es mehr GitHub. Sie sehen das vollständige Beispiel und erfahren, wie Sie das [AWS-Code-Beispiel-Repository](https://github.com/awsdocs/aws-doc-sdk-examples/tree/main/gov2/workflows/topics_and_queues#code-examples) einrichten und ausführen.

```
// SqsActions encapsulates the Amazon Simple Queue Service (Amazon SQS) actions
// used in the examples.
type SqsActions struct { 
  SqsClient *sqs.Client
}
// GetMessages uses the ReceiveMessage action to get messages from an Amazon SQS 
  queue.
func (actor SqsActions) GetMessages(queueUrl string, maxMessages int32, waitTime 
  int32) ([]types.Message, error) { 
  var messages []types.Message 
  result, err := actor.SqsClient.ReceiveMessage(context.TODO(), 
  &sqs.ReceiveMessageInput{ 
 QueueUrl: aws.String(queueUrl),
  MaxNumberOfMessages: maxMessages, 
  WaitTimeSeconds: waitTime, 
  }) 
  if err != nil { 
  log.Printf("Couldn't get messages from queue %v. Here's why: %v\n", queueUrl, err) 
  } else { 
  messages = result.Messages 
  } 
  return messages, err
}
```
• Weitere API-Informationen finden Sie unter [ReceiveMessage](https://pkg.go.dev/github.com/aws/aws-sdk-go-v2/service/sqs#Client.ReceiveMessage) in der APIAWS SDK for Go-Referenz zu .

# Festlegen von Warteschlangenattributen

Das folgende Codebeispiel zeigt, wie Sie die Attribute für eine Amazon SQS-Warteschlange festlegen.

SDK für Go V2

# **a** Note

```
// SqsActions encapsulates the Amazon Simple Queue Service (Amazon SQS) actions
// used in the examples.
type SqsActions struct { 
  SqsClient *sqs.Client
}
// AttachSendMessagePolicy uses the SetQueueAttributes action to attach a policy to 
  an
// Amazon SQS queue that allows the specified Amazon SNS topic to send messages to 
  the
// queue.
func (actor SqsActions) AttachSendMessagePolicy(queueUrl string, queueArn string, 
  topicArn string) error { 
  policyDoc := PolicyDocument{ 
   Version: "2012-10-17", 
   Statement: []PolicyStatement{{ 
    Effect: "Allow", 
    Action: "sqs:SendMessage", 
    Principal: map[string]string{"Service": "sns.amazonaws.com"}, 
    Resource: aws.String(queueArn), 
    Condition: PolicyCondition{"ArnEquals": map[string]string{"aws:SourceArn": 
  topicArn}}, 
   }}, 
  } 
  policyBytes, err := json.Marshal(policyDoc) 
  if err != nil {
```

```
 log.Printf("Couldn't create policy document. Here's why: %v\n", err) 
   return err 
  } 
  _, err = actor.SqsClient.SetQueueAttributes(context.TODO(), 
  &sqs.SetQueueAttributesInput{ 
   Attributes: map[string]string{ 
    string(types.QueueAttributeNamePolicy): string(policyBytes), 
   }, 
   QueueUrl: aws.String(queueUrl), 
  }) 
  if err != nil { 
   log.Printf("Couldn't set send message policy on queue %v. Here's why: %v\n", 
  queueUrl, err) 
  } 
  return err
}
// PolicyDocument defines a policy document as a Go struct that can be serialized
// to JSON.
type PolicyDocument struct { 
  Version string 
  Statement []PolicyStatement
}
// PolicyStatement defines a statement in a policy document.
type PolicyStatement struct { 
  Effect string 
  Action string 
 Principal map[string]string `json:", omitempty"`
 Resource *string `json:", omitempty"`
 Condition PolicyCondition `json:", omitempty"`
}
// PolicyCondition defines a condition in a policy.
type PolicyCondition map[string]map[string]string
```
• Weitere API-Informationen finden Sie unter [SetQueueAttributes](https://pkg.go.dev/github.com/aws/aws-sdk-go-v2/service/sqs#Client.SetQueueAttributes) in der APIAWS SDK for Go-Referenz für .

#### Szenarien

Veröffentlichen Sie Nachrichten in Warteschlangen

Wie das aussehen kann, sehen Sie am nachfolgenden Beispielcode:

- Erstellen Sie ein Thema (FIFO oder Nicht-FIFO).
- Abonnieren Sie mehrere Warteschlangen für das Thema mit der Option, einen Filter anzuwenden.
- Veröffentlichen Sie eine Nachricht im Thema.
- Fragen Sie die Warteschlangen nach empfangenen Nachrichten ab.

# SDK für Go V2

# **a** Note

Auf gibt es mehr GitHub. Sie sehen das vollständige Beispiel und erfahren, wie Sie das [AWS-Code-Beispiel-Repository](https://github.com/awsdocs/aws-doc-sdk-examples/tree/main/gov2/workflows/topics_and_queues#code-examples) einrichten und ausführen.

Führen Sie ein interaktives Szenario an einer Eingabeaufforderung aus.

```
const FIFO_SUFFIX = ".fifo"
const TONE_KEY = "tone"
var ToneChoices = []string{"cheerful", "funny", "serious", "sincere"}
// MessageBody is used to deserialize the body of a message from a JSON string.
type MessageBody struct { 
  Message string
}
// ScenarioRunner separates the steps of this scenario into individual functions so 
  that
// they are simpler to read and understand.
type ScenarioRunner struct { 
  questioner demotools.IQuestioner 
  snsActor *actions.SnsActions 
  sqsActor *actions.SqsActions
}
```

```
func (runner ScenarioRunner) CreateTopic() (string, string, bool, bool) { 
  log.Println("SNS topics can be configured as FIFO (First-In-First-Out) or standard.
\n\begin{bmatrix}\nn'' \\
\n\end{bmatrix} "FIFO topics deliver messages in order and support deduplication and message 
 filtering.") 
  isFifoTopic := runner.questioner.AskBool("\nWould you like to work with FIFO 
  topics? (y/n) ", "y") 
  contentBasedDeduplication := false 
  if isFifoTopic { 
   log.Println(strings.Repeat("-", 88)) 
   log.Println("Because you have chosen a FIFO topic, deduplication is supported.\n" 
+ "Deduplication IDs are either set in the message or are automatically generated
\n\begin{bmatrix}\nn'' \\
\n\end{bmatrix} "from content using a hash function. If a message is successfully published to\n" 
  + 
    "an SNS FIFO topic, any message published and determined to have the same\n" + 
    "deduplication ID, within the five-minute deduplication interval, is accepted\n" 
  + 
    "but not delivered. For more information about deduplication, see:\n" + 
    "\thttps://docs.aws.amazon.com/sns/latest/dg/fifo-message-dedup.html.") 
   contentBasedDeduplication = runner.questioner.AskBool( 
    "\nDo you want to use content-based deduplication instead of entering a 
  deduplication ID? (y/n) ", "y") 
  } 
  log.Println(strings.Repeat("-", 88)) 
  topicName := runner.questioner.Ask("Enter a name for your SNS topic. ") 
  if isFifoTopic { 
   topicName = fmt.Sprintf("%v%v", topicName, FIFO_SUFFIX) 
   log.Printf("Because you have selected a FIFO topic, '%v' must be appended to\n"+ 
    "the topic name.", FIFO_SUFFIX) 
  } 
  topicArn, err := runner.snsActor.CreateTopic(topicName, isFifoTopic, 
  contentBasedDeduplication) 
  if err != nil { 
   panic(err) 
  } 
  log.Printf("Your new topic with the name '%v' and Amazon Resource Name (ARN) \n"+ 
   "'%v' has been created.", topicName, topicArn) 
  return topicName, topicArn, isFifoTopic, contentBasedDeduplication
```
}

```
func (runner ScenarioRunner) CreateQueue(ordinal string, isFifoTopic bool) (string, 
  string) { 
  queueName := runner.questioner.Ask(fmt.Sprintf("Enter a name for the %v SQS queue. 
  ", ordinal)) 
  if isFifoTopic { 
   queueName = fmt.Sprintf("%v%v", queueName, FIFO_SUFFIX) 
   if ordinal == "first" { 
   log.Printf("Because you are creating a FIFO SQS queue, '%v' must "+ 
     "be appended to the queue name.\n", FIFO_SUFFIX) 
  } 
  } 
  queueUrl, err := runner.sqsActor.CreateQueue(queueName, isFifoTopic) 
  if err != nil { 
   panic(err) 
  } 
  log.Printf("Your new SQS queue with the name '%v' and the queue URL "+ 
   "'%v' has been created.", queueName, queueUrl) 
 return queueName, queueUrl
}
func (runner ScenarioRunner) SubscribeQueueToTopic( 
  queueName string, queueUrl string, topicName string, topicArn string, ordinal 
  string, 
  isFifoTopic bool) (string, bool) { 
  queueArn, err := runner.sqsActor.GetQueueArn(queueUrl) 
 if err != nil {
   panic(err) 
  } 
  log.Printf("The ARN of your queue is: %v.\n", queueArn) 
  err = runner.sqsActor.AttachSendMessagePolicy(queueUrl, queueArn, topicArn) 
 if err != nil {
   panic(err) 
  } 
  log.Println("Attached an IAM policy to the queue so the SNS topic can send " + 
   "messages to it.") 
  log.Println(strings.Repeat("-", 88)) 
  var filterPolicy map[string][]string 
  if isFifoTopic {
```

```
if ordinal == "first" \{ log.Println("Subscriptions to a FIFO topic can have filters.\n" + 
     "If you add a filter to this subscription, then only the filtered messages\n" + 
     "will be received in the queue.\n" + 
     "For information about message filtering, see\n" + 
     "\thttps://docs.aws.amazon.com/sns/latest/dg/sns-message-filtering.html\n" + 
     "For this example, you can filter messages by a \"tone\" attribute.") 
   } 
   wantFiltering := runner.questioner.AskBool( 
    fmt.Sprintf("Do you want to filter messages that are sent to \"%v\"\n"+ 
     "from the %v topic? (y/n) ", queueName, topicName), "y") 
   if wantFiltering { 
    log.Println("You can filter messages by one or more of the following \"tone\" 
  attributes.") 
    var toneSelections []string 
    askAboutTones := true 
    for askAboutTones { 
     toneIndex := runner.questioner.AskChoice( 
     "Enter the number of the tone you want to filter by:\n\cdot \cdot \cdot ToneChoices)
     toneSelections = append(toneSelections, ToneChoices[toneIndex]) 
     askAboutTones = runner.questioner.AskBool("Do you want to add another tone to 
 the filter? (y/n) ", "y")
    } 
    log.Printf("Your subscription will be filtered to only pass the following tones: 
  %v\n", toneSelections) 
    filterPolicy = map[string][]string{TONE_KEY: toneSelections} 
  } 
  } 
  subscriptionArn, err := runner.snsActor.SubscribeQueue(topicArn, queueArn, 
  filterPolicy) 
 if err != nil {
   panic(err) 
  } 
  log.Printf("The queue %v is now subscribed to the topic %v with the subscription 
  ARN %v.\n", 
   queueName, topicName, subscriptionArn) 
  return subscriptionArn, filterPolicy != nil
}
```

```
func (runner ScenarioRunner) PublishMessages(topicArn string, isFifoTopic bool, 
  contentBasedDeduplication bool, usingFilters bool) { 
  var message string 
  var groupId string 
  var dedupId string 
  var toneSelection string 
  publishMore := true 
  for publishMore { 
  qroupId = ""
  dedupId = "" toneSelection = "" 
   message = runner.questioner.Ask("Enter a message to publish: ") 
   if isFifoTopic { 
    log.Println("Because you are using a FIFO topic, you must set a message group ID.
\n\overline{\qquad} +
     "All messages within the same group will be received in the order they were 
  published.") 
    groupId = runner.questioner.Ask("Enter a message group ID: ") 
    if !contentBasedDeduplication { 
     log.Println("Because you are not using content-based deduplication,\n" + 
      "you must enter a deduplication ID.") 
     dedupId = runner.questioner.Ask("Enter a deduplication ID: ") 
   } 
   } 
   if usingFilters { 
    if runner.questioner.AskBool("Add a tone attribute so this message can be 
  filtered? (y/n) ", "y") { 
     toneIndex := runner.questioner.AskChoice( 
     "Enter the number of the tone you want to filter by:\ln", ToneChoices)
     toneSelection = ToneChoices[toneIndex] 
   } 
   } 
   err := runner.snsActor.Publish(topicArn, message, groupId, dedupId, TONE_KEY, 
  toneSelection) 
  if err != nil {
    panic(err) 
   } 
   log.Println(("Your message was published.")) 
   publishMore = runner.questioner.AskBool("Do you want to publish another messsage? 
 (y/n) ", "y")
  }
}
```

```
func (runner ScenarioRunner) PollForMessages(queueUrls []string) { 
  log.Println("Polling queues for messages...") 
  for _, queueUrl := range queueUrls { 
   var messages []types.Message 
   for { 
    currentMsgs, err := runner.sqsActor.GetMessages(queueUrl, 10, 1) 
   if err != nil {
     panic(err) 
    } 
   if len(currentMsgs) == 0 \{ break 
    } 
   messages = append(messages, currentMsgs...) 
   } 
  if len(messages) == 0 \in log.Printf("No messages were received by queue %v.\n", queueUrl) 
  } else if len(messages) == 1 {
    log.Printf("One message was received by queue %v:\n", queueUrl) 
   } else { 
    log.Printf("%v messages were received by queue %v:\n", len(messages), queueUrl) 
   } 
   for msgIndex, message := range messages { 
    messageBody := MessageBody{} 
    err := json.Unmarshal([]byte(*message.Body), &messageBody) 
   if err != nil {
     panic(err) 
   } 
    log.Printf("Message %v: %v\n", msgIndex+1, messageBody.Message) 
   } 
  if len(messages) > 0 \{ log.Printf("Deleting %v messages from queue %v.\n", len(messages), queueUrl) 
    err := runner.sqsActor.DeleteMessages(queueUrl, messages) 
   if err != nil {
     panic(err) 
   } 
  } 
  }
}
// RunTopicsAndQueuesScenario is an interactive example that shows you how to use 
  the
```

```
// AWS SDK for Go to create and use Amazon SNS topics and Amazon SQS queues.
//
// 1. Create a topic (FIFO or non-FIFO).
// 2. Subscribe several queues to the topic with an option to apply a filter.
// 3. Publish messages to the topic.
// 4. Poll the queues for messages received.
// 5. Delete the topic and the queues.
//
// This example creates service clients from the specified sdkConfig so that
// you can replace it with a mocked or stubbed config for unit testing.
//
// It uses a questioner from the `demotools` package to get input during the 
  example.
// This package can be found in the ..\..\demotools folder of this repo.
func RunTopicsAndQueuesScenario( 
  sdkConfig aws.Config, questioner demotools.IQuestioner) { 
  resources := Resources{} 
  defer func() { 
  if r := recover(); r := nil {
    log.Println("Something went wrong with the demo.\n" + 
     "Cleaning up any resources that were created...") 
    resources.Cleanup() 
   } 
 \}()
  queueCount := 2 
  log.Println(strings.Repeat("-", 88)) 
  log.Printf("Welcome to messaging with topics and queues.\n\n"+ 
   "In this workflow, you will create an SNS topic and subscribe %v SQS queues to the
\n\ln"+
   "topic. You can select from several options for configuring the topic and the\n"+ 
   "subscriptions for the queues. You can then post to the topic and see the results
\n\ln"+
   "in the queues.\n", queueCount) 
  log.Println(strings.Repeat("-", 88)) 
  runner := ScenarioRunner{ 
   questioner: questioner, 
  snsActor: &actions.SnsActions{SnsClient: sns.NewFromConfig(sdkConfig)},
  sqsActor: &actions.SqsActions{SqsClient: sqs.NewFromConfig(sdkConfig)},
  } 
  resources.snsActor = runner.snsActor 
  resources.sqsActor = runner.sqsActor
```

```
 topicName, topicArn, isFifoTopic, contentBasedDeduplication := runner.CreateTopic() 
  resources.topicArn = topicArn 
  log.Println(strings.Repeat("-", 88)) 
  log.Printf("Now you will create %v SQS queues and subscribe them to the topic.\n", 
  queueCount) 
  ordinals := []string{"first", "next"} 
  usingFilters := false 
  for _, ordinal := range ordinals { 
  queueName, queueUrl := runner.CreateQueue(ordinal, isFifoTopic) 
  resources.queueUrls = append(resources.queueUrls, queueUrl) 
  _, filtering := runner.SubscribeQueueToTopic(queueName, queueUrl, topicName, 
  topicArn, ordinal, isFifoTopic) 
  usingFilters = usingFilters || filtering 
  } 
  log.Println(strings.Repeat("-", 88)) 
  runner.PublishMessages(topicArn, isFifoTopic, contentBasedDeduplication, 
  usingFilters) 
  log.Println(strings.Repeat("-", 88)) 
  runner.PollForMessages(resources.queueUrls) 
  log.Println(strings.Repeat("-", 88)) 
  wantCleanup := questioner.AskBool("Do you want to remove all AWS resources created 
 for this scenario? (y/n) ", "y")
  if wantCleanup { 
  log.Println("Cleaning up resources...") 
  resources.Cleanup() 
  } 
  log.Println(strings.Repeat("-", 88)) 
  log.Println("Thanks for watching!") 
 log.Println(strings.Repeat("-", 88))
}
```
Definieren Sie eine Struktur, die die in diesem Beispiel verwendeten Amazon SNS-Aktionen umschließt.

```
// SnsActions encapsulates the Amazon Simple Notification Service (Amazon SNS) 
  actions
// used in the examples.
type SnsActions struct { 
  SnsClient *sns.Client
}
// CreateTopic creates an Amazon SNS topic with the specified name. You can 
  optionally
// specify that the topic is created as a FIFO topic and whether it uses content-
based
// deduplication instead of ID-based deduplication.
func (actor SnsActions) CreateTopic(topicName string, isFifoTopic bool, 
  contentBasedDeduplication bool) (string, error) { 
  var topicArn string 
  topicAttributes := map[string]string{} 
  if isFifoTopic { 
  topicAttributes["FifoTopic"] = "true" 
  } 
  if contentBasedDeduplication { 
   topicAttributes["ContentBasedDeduplication"] = "true" 
  } 
  topic, err := actor.SnsClient.CreateTopic(context.TODO(), &sns.CreateTopicInput{ 
  Name: aws.String(topicName),
   Attributes: topicAttributes, 
  }) 
 if err != nil {
   log.Printf("Couldn't create topic %v. Here's why: %v\n", topicName, err) 
  } else { 
  topicArn = *topic.TopicArn 
  } 
  return topicArn, err
}
// DeleteTopic delete an Amazon SNS topic.
func (actor SnsActions) DeleteTopic(topicArn string) error { 
  _, err := actor.SnsClient.DeleteTopic(context.TODO(), &sns.DeleteTopicInput{
```

```
 TopicArn: aws.String(topicArn)}) 
 if err != nil {
   log.Printf("Couldn't delete topic %v. Here's why: %v\n", topicArn, err) 
  } 
  return err
}
// SubscribeQueue subscribes an Amazon Simple Queue Service (Amazon SQS) queue to an
// Amazon SNS topic. When filterMap is not nil, it is used to specify a filter 
  policy
// so that messages are only sent to the queue when the message has the specified
  attributes.
func (actor SnsActions) SubscribeQueue(topicArn string, queueArn string, filterMap 
  map[string][]string) (string, error) { 
  var subscriptionArn string 
  var attributes map[string]string 
  if filterMap != nil { 
  filterBytes, err := json.Marshal(filterMap) 
  if err != nil {
    log.Printf("Couldn't create filter policy, here's why: %v\n", err) 
   return "", err 
   } 
   attributes = map[string]string{"FilterPolicy": string(filterBytes)} 
  } 
  output, err := actor.SnsClient.Subscribe(context.TODO(), &sns.SubscribeInput{ 
  Protocol: aws.String("sqs"),
  TopicArn: aws.String(topicArn),
   Attributes: attributes, 
  Endpoint: aws.String(queueArn),
   ReturnSubscriptionArn: true, 
  }) 
 if err != nil {
   log.Printf("Couldn't susbscribe queue %v to topic %v. Here's why: %v\n", 
    queueArn, topicArn, err) 
  } else { 
   subscriptionArn = *output.SubscriptionArn 
  } 
  return subscriptionArn, err
}
```

```
// Publish publishes a message to an Amazon SNS topic. The message is then sent to 
  all
// subscribers. When the topic is a FIFO topic, the message must also contain a 
  group ID
// and, when ID-based deduplication is used, a deduplication ID. An optional key-
value
// filter attribute can be specified so that the message can be filtered according 
  to
// a filter policy.
func (actor SnsActions) Publish(topicArn string, message string, groupId string, 
  dedupId string, filterKey string, filterValue string) error { 
  publishInput := sns.PublishInput{TopicArn: aws.String(topicArn), Message: 
  aws.String(message)} 
 if groupId != "" {
   publishInput.MessageGroupId = aws.String(groupId) 
  } 
 if dedupId != "" {
   publishInput.MessageDeduplicationId = aws.String(dedupId) 
  } 
  if filterKey != "" && filterValue != "" { 
   publishInput.MessageAttributes = map[string]types.MessageAttributeValue{ 
    filterKey: {DataType: aws.String("String"), StringValue: 
  aws.String(filterValue)}, 
  } 
  } 
  _, err := actor.SnsClient.Publish(context.TODO(), &publishInput) 
 if err != nil {
  log.Printf("Couldn't publish message to topic %v. Here's why: %v", topicArn, err) 
  } 
  return err
}
```
Definieren Sie eine Struktur, die die in diesem Beispiel verwendeten Amazon SQS-Aktionen umschließt.

```
// SqsActions encapsulates the Amazon Simple Queue Service (Amazon SQS) actions
// used in the examples.
type SqsActions struct { 
  SqsClient *sqs.Client
```
}

```
// CreateQueue creates an Amazon SQS queue with the specified name. You can specify
// whether the queue is created as a FIFO queue.
func (actor SqsActions) CreateQueue(queueName string, isFifoQueue bool) (string, 
  error) { 
  var queueUrl string 
  queueAttributes := map[string]string{} 
  if isFifoQueue { 
   queueAttributes["FifoQueue"] = "true" 
  } 
  queue, err := actor.SqsClient.CreateQueue(context.TODO(), &sqs.CreateQueueInput{ 
   QueueName: aws.String(queueName), 
   Attributes: queueAttributes, 
  }) 
 if err != nil {
   log.Printf("Couldn't create queue %v. Here's why: %v\n", queueName, err) 
  } else { 
   queueUrl = *queue.QueueUrl 
  } 
  return queueUrl, err
}
// GetQueueArn uses the GetQueueAttributes action to get the Amazon Resource Name 
  (ARN)
// of an Amazon SQS queue.
func (actor SqsActions) GetQueueArn(queueUrl string) (string, error) { 
  var queueArn string 
  arnAttributeName := types.QueueAttributeNameQueueArn 
  attribute, err := actor.SqsClient.GetQueueAttributes(context.TODO(), 
  &sqs.GetQueueAttributesInput{ 
  QueueUrl: aws.String(queueUrl),
   AttributeNames: []types.QueueAttributeName{arnAttributeName}, 
  }) 
 if err != nil {
  log.Printf("Couldn't get ARN for queue %v. Here's why: %v\n", queueUrl, err) 
  } else { 
   queueArn = attribute.Attributes[string(arnAttributeName)] 
  }
```

```
 return queueArn, err
}
// AttachSendMessagePolicy uses the SetQueueAttributes action to attach a policy to 
  an
// Amazon SQS queue that allows the specified Amazon SNS topic to send messages to 
  the
// queue.
func (actor SqsActions) AttachSendMessagePolicy(queueUrl string, queueArn string, 
  topicArn string) error { 
  policyDoc := PolicyDocument{ 
   Version: "2012-10-17", 
   Statement: []PolicyStatement{{ 
    Effect: "Allow", 
    Action: "sqs:SendMessage", 
    Principal: map[string]string{"Service": "sns.amazonaws.com"}, 
    Resource: aws.String(queueArn), 
    Condition: PolicyCondition{"ArnEquals": map[string]string{"aws:SourceArn": 
  topicArn}}, 
  }}, 
  } 
  policyBytes, err := json.Marshal(policyDoc) 
  if err != nil { 
   log.Printf("Couldn't create policy document. Here's why: %v\n", err) 
  return err 
  } 
  _, err = actor.SqsClient.SetQueueAttributes(context.TODO(), 
  &sqs.SetQueueAttributesInput{ 
  Attributes: map[string]string{ 
    string(types.QueueAttributeNamePolicy): string(policyBytes), 
   }, 
   QueueUrl: aws.String(queueUrl), 
  }) 
 if err != nil {
   log.Printf("Couldn't set send message policy on queue %v. Here's why: %v\n", 
  queueUrl, err) 
  } 
  return err
}
// PolicyDocument defines a policy document as a Go struct that can be serialized
// to JSON.
```

```
type PolicyDocument struct { 
  Version string 
  Statement []PolicyStatement
}
// PolicyStatement defines a statement in a policy document.
type PolicyStatement struct { 
  Effect string 
  Action string 
 Principal map[string]string `json:", omitempty"`
 Resource *string `json:", omitempty"`
 Condition PolicyCondition `json:", omitempty"`
}
// PolicyCondition defines a condition in a policy.
type PolicyCondition map[string]map[string]string
// GetMessages uses the ReceiveMessage action to get messages from an Amazon SQS 
  queue.
func (actor SqsActions) GetMessages(queueUrl string, maxMessages int32, waitTime 
  int32) ([]types.Message, error) { 
  var messages []types.Message 
  result, err := actor.SqsClient.ReceiveMessage(context.TODO(), 
  &sqs.ReceiveMessageInput{ 
 QueueUrl: aws.String(queueUrl),
  MaxNumberOfMessages: maxMessages, 
  WaitTimeSeconds: waitTime, 
  }) 
 if err != nil {
  log.Printf("Couldn't get messages from queue %v. Here's why: %v\n", queueUrl, err) 
  } else { 
  messages = result.Messages 
  } 
  return messages, err
}
// DeleteMessages uses the DeleteMessageBatch action to delete a batch of messages 
  from
// an Amazon SQS queue.
```

```
func (actor SqsActions) DeleteMessages(queueUrl string, messages []types.Message) 
  error { 
 entries := make([]types.DeleteMessageBatchRequestEntry, len(messages))
  for msgIndex := range messages { 
  entries[msgIndex].Id = aws.String(fmt.Sprintf("%v", msgIndex)) 
  entries[msgIndex].ReceiptHandle = messages[msgIndex].ReceiptHandle 
  } 
  _, err := actor.SqsClient.DeleteMessageBatch(context.TODO(), 
  &sqs.DeleteMessageBatchInput{ 
  Entries: entries, 
  QueueUrl: aws.String(queueUrl), 
  }) 
  if err != nil { 
  log.Printf("Couldn't delete messages from queue %v. Here's why: %v\n", queueUrl, 
  err) 
  } 
 return err
}
// DeleteQueue deletes an Amazon SQS queue.
func (actor SqsActions) DeleteQueue(queueUrl string) error { 
  _, err := actor.SqsClient.DeleteQueue(context.TODO(), &sqs.DeleteQueueInput{ 
  QueueUrl: aws.String(queueUrl)}) 
 if err != nil { 
  log.Printf("Couldn't delete queue %v. Here's why: %v\n", queueUrl, err) 
  } 
 return err
}
```
- API-Details finden Sie in den folgenden Themen der AWS SDK for Go-API-Referenz.
	- [CreateQueue](https://pkg.go.dev/github.com/aws/aws-sdk-go-v2/service/sqs#Client.CreateQueue)
	- [CreateTopic](https://pkg.go.dev/github.com/aws/aws-sdk-go-v2/service/sns#Client.CreateTopic)
	- [DeleteMessageBatch](https://pkg.go.dev/github.com/aws/aws-sdk-go-v2/service/sqs#Client.DeleteMessageBatch)
	- [DeleteQueue](https://pkg.go.dev/github.com/aws/aws-sdk-go-v2/service/sqs#Client.DeleteQueue)
	- [DeleteTopic](https://pkg.go.dev/github.com/aws/aws-sdk-go-v2/service/sns#Client.DeleteTopic)
	- [GetQueueAttributes](https://pkg.go.dev/github.com/aws/aws-sdk-go-v2/service/sqs#Client.GetQueueAttributes)
- [Veröffentlichen](https://pkg.go.dev/github.com/aws/aws-sdk-go-v2/service/sns#Client.Publish)
- [ReceiveMessage](https://pkg.go.dev/github.com/aws/aws-sdk-go-v2/service/sqs#Client.ReceiveMessage)
- [SetQueueAttributes](https://pkg.go.dev/github.com/aws/aws-sdk-go-v2/service/sqs#Client.SetQueueAttributes)
- [Abonnieren](https://pkg.go.dev/github.com/aws/aws-sdk-go-v2/service/sns#Client.Subscribe)
- [Unsubscribe](https://pkg.go.dev/github.com/aws/aws-sdk-go-v2/service/sns#Client.Unsubscribe)

#### Serverless-Beispiele

Aufrufen einer Lambda-Funktion über einen Amazon-SQS-Auslöser

Das folgende Codebeispiel zeigt, wie eine Lambda-Funktion implementiert wird, die ein Ereignis empfängt, das durch den Empfang von Nachrichten aus einer SQS-Warteschlange ausgelöst wird. Die Funktion ruft die Nachrichten aus dem Ereignisparameter ab und protokolliert den Inhalt jeder Nachricht.

SDK für Go V2

#### **a** Note

Auf gibt es mehr GitHub. Das vollständige Beispiel sowie eine Anleitung zum Einrichten und Ausführen finden Sie im Repository mit [Serverless-Beispielen.](https://github.com/aws-samples/serverless-snippets/tree/main/integration-sqs-to-lambda)

Nutzen eines SQS-Ereignisses mit Lambda unter Verwendung von Go.

```
package integration_sqs_to_lambda
import ( 
  "fmt" 
  "github.com/aws/aws-lambda-go/events" 
  "github.com/aws/aws-lambda-go/lambda"
\lambdafunc handler(event events.SQSEvent) error { 
  for _, record := range event.Records { 
   err := processMessage(record) 
  if err != nil {
    return err 
   }
```

```
 } 
  fmt.Println("done") 
  return nil
}
func processMessage(record events.SQSMessage) error { 
  fmt.Printf("Processed message %s\n", record.Body) 
 // TODO: Do interesting work based on the new message 
  return nil
}
func main() { 
  lambda.Start(handler)
}
```
Melden von Batch-Elementfehlern für Lambda-Funktionen mit einem Amazon-SQS-Auslöser

Das folgende Codebeispiel zeigt, wie eine partielle Batch-Antwort für Lambda-Funktionen implementiert wird, die Ereignisse aus einer SQS-Warteschlange empfangen. Die Funktion meldet die Batch-Elementfehler in der Antwort und signalisiert Lambda, diese Nachrichten später erneut zu versuchen.

SDK für Go V2

**a** Note

Auf gibt es mehr GitHub. Das vollständige Beispiel sowie eine Anleitung zum Einrichten und Ausführen finden Sie im Repository mit [Serverless-Beispielen.](https://github.com/aws-samples/serverless-snippets/tree/main/lambda-function-sqs-report-batch-item-failures)

Melden von Fehlern bei SQS-Batchelementen mit Lambda mithilfe von Go.

```
package main
import ( 
  "context" 
  "encoding/json" 
  "fmt" 
  "github.com/aws/aws-lambda-go/events" 
  "github.com/aws/aws-lambda-go/lambda"
```
 $\lambda$ 

```
func handler(ctx context.Context, sqsEvent events.SQSEvent) (map[string]interface{}, 
  error) { 
  batchItemFailures := []map[string]interface{}{} 
  for _, message := range sqsEvent.Records { 
   if /* Your message processing condition here */ { 
    batchItemFailures = append(batchItemFailures, map[string]interface{}
{"itemIdentifier": message.MessageId}) 
   } 
  } 
  sqsBatchResponse := map[string]interface{}{ 
   "batchItemFailures": batchItemFailures, 
  } 
  return sqsBatchResponse, nil
}
func main() { 
  lambda.Start(handler)
}
```
# Codebeispiele für SDK for JavaScript (v2)

Die folgenden Codebeispiele veranschaulichen, wie Sie die AWS SDK for JavaScript (v2) mit verwendenAWS.

Aktionen sind Codeauszüge aus größeren Programmen und müssen im Kontext ausgeführt werden. Während Aktionen Ihnen zeigen, wie Sie einzelne Servicefunktionen aufrufen, können Sie Aktionen im Kontext der zugehörigen Szenarien und serviceübergreifenden Beispiele sehen.

Szenarien sind Codebeispiele, die Ihnen zeigen, wie Sie eine bestimmte Aufgabe ausführen können, indem Sie mehrere Funktionen innerhalb desselben Services aufrufen.

Serviceübergreifende Beispiele sind Beispielanwendungen, die über mehrere AWS-Services hinweg arbeiten.

## Weitere -Quellen

- [SDK for JavaScript \(v2\) Entwicklerhandbuch](https://docs.aws.amazon.com/sdk-for-javascript/v2/developer-guide/welcome.html)  Weitere Informationen zur Verwendung von JavaScript mit AWS.
- [AWS Entwicklerzentrum](https://aws.amazon.com/developer/code-examples/?awsf.sdk-code-examples-programming-language=programming-language%23javascript)  Codebeispiele, die Sie nach Kategorien oder Volltextsuchen filtern können.
- [AWS SDK-Beispiele](https://github.com/awsdocs/aws-doc-sdk-examples) GitHub Repository mit vollständigem Code in bevorzugten Sprachen. Enthält Anweisungen zum Einrichten und Ausführen des Codes.

# Beispiele

- [Aktionen und Szenarien mit dem SDK für JavaScript \(v2\)](#page-10612-0)
- [Serviceübergreifende Beispiele mit SDK für JavaScript \(v2\)](#page-10783-0)

# <span id="page-10612-0"></span>Aktionen und Szenarien mit dem SDK für JavaScript (v2)

Die folgenden Codebeispiele zeigen, wie Sie Aktionen durchführen und gängige Szenarien implementieren, indem Sie die AWS SDK for JavaScript (v2) mit verwendenAWS-Services.

Aktionen sind Codeauszüge aus größeren Programmen und müssen im Kontext ausgeführt werden. Während Aktionen Ihnen zeigen, wie Sie einzelne Servicefunktionen aufrufen, können Sie Aktionen im Kontext der zugehörigen Szenarien und serviceübergreifenden Beispiele sehen.

Szenarien sind Codebeispiele, die Ihnen zeigen, wie Sie eine bestimmte Aufgabe ausführen können, indem Sie mehrere Funktionen innerhalb desselben Services aufrufen.

# **Services**

- [CloudWatch -Beispiele mit SDK für JavaScript \(v2\)](#page-10613-0)
- [CloudWatch Beispiele für Ereignisse mit SDK für JavaScript \(v2\)](#page-10629-0)
- [CloudWatch Protokolliert Beispiele mit dem SDK für JavaScript \(v2\)](#page-10636-0)
- [DynamoDB-Beispiele mit SDK für JavaScript \(v2\)](#page-10642-0)
- [EventBridge -Beispiele mit SDK für JavaScript \(v2\)](#page-10667-0)
- [IAM-Beispiele mit SDK für JavaScript \(v2\)](#page-10675-0)
- [Kinesis-Beispiele unter Verwendung des SDK für JavaScript \(v2\)](#page-10714-0)
- [Lambda-Beispiele mit SDK für JavaScript \(v2\)](#page-10718-0)
- [Amazon Pinpoint-Beispiele unter Verwendung des SDK für JavaScript \(v2\)](#page-10730-0)
- [Amazon Pinpoint-SMS- und Sprachnachrichten-API-Beispiele mit SDK für JavaScript \(v2\)](#page-10740-0)
- [Amazon-RDS-Beispiele mit SDK für JavaScript \(v2\)](#page-10742-0)
- [Amazon S3-Beispiele unter Verwendung des SDK für JavaScript \(v2\)](#page-10745-0)
- [S3-Glacier-Beispiele mit SDK für JavaScript \(v2\)](#page-10747-0)
- [Amazon SNS-Beispiele mit SDK für JavaScript \(v2\)](#page-10753-0)
- [Amazon SQS-Beispiele mit SDK für JavaScript \(v2\)](#page-10758-0)
- [AWS STS -Beispiele mit SDK für JavaScript \(v2\)](#page-10780-0)

<span id="page-10613-0"></span>CloudWatch -Beispiele mit SDK für JavaScript (v2)

Die folgenden Codebeispiele zeigen Ihnen, wie Sie Aktionen durchführen und gängige Szenarien implementieren, indem Sie die AWS SDK for JavaScript (v2) mit verwenden CloudWatch.

Aktionen sind Codeauszüge aus größeren Programmen und müssen im Kontext ausgeführt werden. Während Aktionen Ihnen zeigen, wie Sie einzelne Servicefunktionen aufrufen, können Sie Aktionen im Kontext der zugehörigen Szenarien und serviceübergreifenden Beispiele sehen.

Szenarien sind Codebeispiele, die Ihnen zeigen, wie Sie eine bestimmte Aufgabe ausführen können, indem Sie mehrere Funktionen innerhalb desselben Services aufrufen.

Jedes Beispiel enthält einen Link zu GitHub, wo Sie Anweisungen zum Einrichten und Ausführen des Codes im Kontext finden.

Themen

• [Aktionen](#page-8295-0)

Aktionen

Metrik-Alarm erstellen

Das folgende Codebeispiel zeigt, wie Sie einen Amazon- CloudWatch Alarm erstellen oder aktualisieren und ihn der angegebenen Metrik, dem mathematischen Metrikausdruck, dem Anomalieerkennungsmodell oder der Metrics-Insights-Abfrage zuordnen.

# SDK für JavaScript (v3)

# **a** Note

Auf gibt es mehr GitHub. Hier finden Sie das vollständige Beispiel und erfahren, wie Sie das [AWS-Code-Beispiel-](https://github.com/awsdocs/aws-doc-sdk-examples/tree/main/javascriptv3/example_code/cloudwatch#code-examples) einrichten und ausführen.

```
import { PutMetricAlarmCommand } from "@aws-sdk/client-cloudwatch";
import { client } from "../libs/client.js";
const run = async () => {
   // This alarm triggers when CPUUtilization exceeds 70% for one minute. 
   const command = new PutMetricAlarmCommand({ 
     AlarmName: process.env.CLOUDWATCH_ALARM_NAME, // Set the value of 
  CLOUDWATCH_ALARM_NAME to the name of an existing alarm. 
     ComparisonOperator: "GreaterThanThreshold", 
     EvaluationPeriods: 1, 
     MetricName: "CPUUtilization", 
     Namespace: "AWS/EC2", 
     Period: 60, 
     Statistic: "Average", 
     Threshold: 70.0, 
     ActionsEnabled: false, 
     AlarmDescription: "Alarm when server CPU exceeds 70%", 
     Dimensions: [ 
       { 
         Name: "InstanceId", 
         Value: process.env.EC2_INSTANCE_ID, // Set the value of EC_INSTANCE_ID to 
  the Id of an existing Amazon EC2 instance. 
       }, 
     ], 
     Unit: "Percent", 
   }); 
   try { 
     return await client.send(command); 
   } catch (err) { 
     console.error(err); 
   }
};
```
export default run();

Erstellen Sie den Client in einem separaten Modul und exportieren Sie ihn.

```
import { CloudWatchClient } from "@aws-sdk/client-cloudwatch";
```

```
export const client = new CloudWatchClient(\{\});
```
- Weitere Informationen finden Sie im [AWS SDK for JavaScript-Entwicklerhandbuch](https://docs.aws.amazon.com/sdk-for-javascript/v2/developer-guide/cloudwatch-examples-creating-alarms.html#cloudwatch-examples-creating-alarms-putmetricalarm).
- Weitere API-Informationen finden Sie unter [PutMetricAlarm](https://docs.aws.amazon.com/AWSJavaScriptSDK/v3/latest/client/cloudwatch/command/PutMetricAlarmCommand) in der APIAWS SDK for JavaScript-Referenz für .

SDK für JavaScript (v2)

#### **a** Note

```
// Load the AWS SDK for Node.js
var AWS = require("aws-sdk");
// Set the region
AWS.config.update({ region: "REGION" });
// Create CloudWatch service object
var cw = new AWS.CloudWatch({ apiVersion: "2010-08-01" });
var params = { 
   AlarmName: "Web_Server_CPU_Utilization", 
   ComparisonOperator: "GreaterThanThreshold", 
   EvaluationPeriods: 1, 
   MetricName: "CPUUtilization", 
   Namespace: "AWS/EC2", 
   Period: 60, 
   Statistic: "Average", 
   Threshold: 70.0, 
   ActionsEnabled: false, 
   AlarmDescription: "Alarm when server CPU exceeds 70%",
```

```
 Dimensions: [ 
    \sqrt{ } Name: "InstanceId", 
       Value: "INSTANCE_ID", 
     }, 
   ], 
   Unit: "Percent",
};
cw.putMetricAlarm(params, function (err, data) { 
   if (err) { 
     console.log("Error", err); 
   } else { 
     console.log("Success", data); 
   }
});
```
- Weitere Informationen finden Sie im [AWS SDK for JavaScript-Entwicklerhandbuch](https://docs.aws.amazon.com/sdk-for-javascript/v2/developer-guide/cloudwatch-examples-creating-alarms.html#cloudwatch-examples-creating-alarms-putmetricalarm).
- Weitere API-Informationen finden Sie unter [PutMetricAlarm](https://docs.aws.amazon.com/goto/AWSJavaScriptSDK/monitoring-2010-08-01/PutMetricAlarm) in der APIAWS SDK for JavaScript-Referenz für .

Löschen von Alarmen

Das folgende Codebeispiel zeigt, wie Sie Amazon- CloudWatch Alarme löschen.

SDK für JavaScript (v3)

```
G Note
```
Auf gibt es mehr GitHub. Hier finden Sie das vollständige Beispiel und erfahren, wie Sie das [AWS-Code-Beispiel-](https://github.com/awsdocs/aws-doc-sdk-examples/tree/main/javascriptv3/example_code/cloudwatch#code-examples) einrichten und ausführen.

```
import { DeleteAlarmsCommand } from "@aws-sdk/client-cloudwatch";
import { client } from "../libs/client.js";
const run = async () => {
   const command = new DeleteAlarmsCommand({
```

```
 AlarmNames: [process.env.CLOUDWATCH_ALARM_NAME], // Set the value of 
  CLOUDWATCH_ALARM_NAME to the name of an existing alarm. 
   }); 
  try { 
     return await client.send(command); 
   } catch (err) { 
     console.error(err); 
   }
};
export default run();
```
Erstellen Sie den Client in einem separaten Modul und exportieren Sie ihn.

```
import { CloudWatchClient } from "@aws-sdk/client-cloudwatch";
export const client = new CloudWatchClient(\{\});
```
- Weitere Informationen finden Sie im [AWS SDK for JavaScript-Entwicklerhandbuch](https://docs.aws.amazon.com/sdk-for-javascript/v3/developer-guide/cloudwatch-examples-creating-alarms.html#cloudwatch-examples-creating-alarms-deleting).
- Weitere API-Informationen finden Sie unter [DeleteAlarms](https://docs.aws.amazon.com/AWSJavaScriptSDK/v3/latest/client/cloudwatch/command/DeleteAlarmsCommand) in der APIAWS SDK for JavaScript-Referenz für .

SDK für JavaScript (v2)

```
a Note
```
Auf gibt es mehr GitHub. Hier finden Sie das vollständige Beispiel und erfahren, wie Sie das [AWS-Code-Beispiel-](https://github.com/awsdocs/aws-doc-sdk-examples/tree/main/javascript/example_code/cloudwatch#code-examples) einrichten und ausführen.

```
// Load the AWS SDK for Node.js
var AWS = require("aws-sdk");
// Set the region
AWS.config.update({ region: "REGION" });
// Create CloudWatch service object
var cw = new AWS.CloudWatch({ apiVersion: "2010-08-01" });
```

```
var params = { 
   AlarmNames: ["Web_Server_CPU_Utilization"],
};
cw.deleteAlarms(params, function (err, data) { 
   if (err) { 
     console.log("Error", err); 
   } else { 
     console.log("Success", data); 
   }
});
```
- Weitere Informationen finden Sie im [AWS SDK for JavaScript-Entwicklerhandbuch](https://docs.aws.amazon.com/sdk-for-javascript/v2/developer-guide/cloudwatch-examples-creating-alarms.html#cloudwatch-examples-creating-alarms-deleting).
- Weitere API-Informationen finden Sie unter [DeleteAlarms](https://docs.aws.amazon.com/goto/AWSJavaScriptSDK/monitoring-2010-08-01/DeleteAlarms) in der APIAWS SDK for JavaScript-Referenz für .

Beschreiben von Alarmen für eine Metrik

Das folgende Codebeispiel zeigt, wie Sie Amazon- CloudWatch Alarme für eine Metrik beschreiben.

SDK für JavaScript (v3)

# **G** Note

Auf gibt es mehr GitHub. Hier finden Sie das vollständige Beispiel und erfahren, wie Sie das [AWS-Code-Beispiel-](https://github.com/awsdocs/aws-doc-sdk-examples/tree/main/javascriptv3/example_code/cloudwatch#code-examples) einrichten und ausführen.

```
import { DescribeAlarmsCommand } from "@aws-sdk/client-cloudwatch";
import { client } from "../libs/client.js";
const run = async () => {
   const command = new DescribeAlarmsCommand({ 
     AlarmNames: [process.env.CLOUDWATCH_ALARM_NAME], // Set the value of 
  CLOUDWATCH_ALARM_NAME to the name of an existing alarm. 
   });
```

```
 try { 
     return await client.send(command); 
   } catch (err) { 
     console.error(err); 
   }
};
export default run();
```
Erstellen Sie den Client in einem separaten Modul und exportieren Sie ihn.

```
import { CloudWatchClient } from "@aws-sdk/client-cloudwatch";
export const client = new CloudWatchClient({});
```
- Weitere Informationen finden Sie im [AWS SDK for JavaScript-Entwicklerhandbuch](https://docs.aws.amazon.com/sdk-for-javascript/v2/developer-guide/cloudwatch-examples-creating-alarms.html#cloudwatch-examples-creating-alarms-describing).
- Weitere API-Informationen finden Sie unter [DescribeAlarmsForMetric](https://docs.aws.amazon.com/AWSJavaScriptSDK/v3/latest/client/cloudwatch/command/DescribeAlarmsForMetricCommand) in der APIAWS SDK for JavaScript-Referenz für .

SDK für JavaScript (v2)

# **a** Note

```
// Load the AWS SDK for Node.js
var AWS = require("aws-sdk");
// Set the region
AWS.config.update({ region: "REGION" });
// Create CloudWatch service object
var cw = new AWS.CloudWatch({ apiVersion: "2010-08-01" });
cw.describeAlarms({ StateValue: "INSUFFICIENT_DATA" }, function (err, data) { 
   if (err) { 
     console.log("Error", err); 
   } else {
```
```
 // List the names of all current alarms in the console 
     data.MetricAlarms.forEach(function (item, index, array) { 
       console.log(item.AlarmName); 
     }); 
   }
});
```
- Weitere Informationen finden Sie im [AWS SDK for JavaScript-Entwicklerhandbuch](https://docs.aws.amazon.com/sdk-for-javascript/v2/developer-guide/cloudwatch-examples-creating-alarms.html#cloudwatch-examples-creating-alarms-describing).
- Weitere API-Informationen finden Sie unter [DescribeAlarmsForMetric](https://docs.aws.amazon.com/goto/AWSJavaScriptSDK/monitoring-2010-08-01/DescribeAlarmsForMetric) in der APIAWS SDK for JavaScript-Referenz zu .

Deaktivieren von Alarmaktionen

Das folgende Codebeispiel zeigt, wie Sie Amazon- CloudWatch Alarmaktionen deaktivieren.

```
SDK für JavaScript (v3)
```
**a** Note

Auf gibt es mehr GitHub. Hier finden Sie das vollständige Beispiel und erfahren, wie Sie das [AWS-Code-Beispiel-](https://github.com/awsdocs/aws-doc-sdk-examples/tree/main/javascriptv3/example_code/cloudwatch#code-examples) einrichten und ausführen.

Importieren Sie das SDK- und Client-Module und rufen Sie die API auf.

```
import { DisableAlarmActionsCommand } from "@aws-sdk/client-cloudwatch";
import { client } from "../libs/client.js";
const run = async () => {
   const command = new DisableAlarmActionsCommand({ 
     AlarmNames: process.env.CLOUDWATCH_ALARM_NAME, // Set the value of 
  CLOUDWATCH_ALARM_NAME to the name of an existing alarm. 
   }); 
  try { 
     return await client.send(command); 
   } catch (err) { 
     console.error(err); 
   }
};
```
export default run();

Erstellen Sie den Client in einem separaten Modul und exportieren Sie ihn.

```
import { CloudWatchClient } from "@aws-sdk/client-cloudwatch";
```

```
export const client = new CloudWatchClient(\{\});
```
- Weitere Informationen finden Sie im [AWS SDK for JavaScript-Entwicklerhandbuch](https://docs.aws.amazon.com/sdk-for-javascript/v3/developer-guide/cloudwatch-examples-using-alarm-actions.html#cloudwatch-examples-using-alarm-actions-disabling).
- Weitere API-Informationen finden Sie unter [DisableAlarmActions](https://docs.aws.amazon.com/AWSJavaScriptSDK/v3/latest/client/cloudwatch/command/DisableAlarmActionsCommand) in der APIAWS SDK for JavaScript-Referenz für .

SDK für JavaScript (v2)

**a** Note

Auf gibt es mehr GitHub. Hier finden Sie das vollständige Beispiel und erfahren, wie Sie das [AWS-Code-Beispiel-](https://github.com/awsdocs/aws-doc-sdk-examples/tree/main/javascript/example_code/cloudwatch#code-examples) einrichten und ausführen.

Importieren Sie das SDK- und Client-Module und rufen Sie die API auf.

```
// Load the AWS SDK for Node.js
var AWS = require("aws-sdk");
// Set the region
AWS.config.update({ region: "REGION" });
// Create CloudWatch service object
var cw = new AWS.CloudWatch({ apiVersion: "2010-08-01" });
cw.disableAlarmActions( 
   { AlarmNames: ["Web_Server_CPU_Utilization"] }, 
   function (err, data) { 
     if (err) { 
       console.log("Error", err); 
     } else { 
       console.log("Success", data); 
     } 
   }
```
);

- Weitere Informationen finden Sie im [AWS SDK for JavaScript-Entwicklerhandbuch](https://docs.aws.amazon.com/sdk-for-javascript/v2/developer-guide/cloudwatch-examples-using-alarm-actions.html#cloudwatch-examples-using-alarm-actions-disabling).
- Weitere API-Informationen finden Sie unter [DisableAlarmActions](https://docs.aws.amazon.com/goto/AWSJavaScriptSDK/monitoring-2010-08-01/DisableAlarmActions) in der APIAWS SDK for JavaScript-Referenz für .

Aktivieren von Alarmaktionen

Das folgende Codebeispiel zeigt, wie Sie Amazon- CloudWatch Alarmaktionen aktivieren.

SDK für JavaScript (v3)

# **a** Note

Auf gibt es mehr GitHub. Hier finden Sie das vollständige Beispiel und erfahren, wie Sie das [AWS-Code-Beispiel-](https://github.com/awsdocs/aws-doc-sdk-examples/tree/main/javascriptv3/example_code/cloudwatch#code-examples) einrichten und ausführen.

Importieren Sie das SDK- und Client-Module und rufen Sie die API auf.

```
import { EnableAlarmActionsCommand } from "@aws-sdk/client-cloudwatch";
import { client } from "../libs/client.js";
const run = async () => {
   const command = new EnableAlarmActionsCommand({ 
     AlarmNames: [process.env.CLOUDWATCH_ALARM_NAME], // Set the value of 
  CLOUDWATCH_ALARM_NAME to the name of an existing alarm. 
   }); 
  try { 
     return await client.send(command); 
  } catch (err) { 
     console.error(err); 
   }
};
export default run();
```
Erstellen Sie den Client in einem separaten Modul und exportieren Sie ihn.

```
import { CloudWatchClient } from "@aws-sdk/client-cloudwatch";
```

```
export const client = new CloudWatchClient(\{\});
```
- Weitere Informationen finden Sie im [AWS SDK for JavaScript-Entwicklerhandbuch](https://docs.aws.amazon.com/sdk-for-javascript/v3/developer-guide/cloudwatch-examples-using-alarm-actions.html#cloudwatch-examples-using-alarm-actions-enabling).
- Weitere API-Informationen finden Sie unter [EnableAlarmActions](https://docs.aws.amazon.com/AWSJavaScriptSDK/v3/latest/client/cloudwatch/command/EnableAlarmActionsCommand) in der APIAWS SDK for JavaScript-Referenz für .

SDK für JavaScript (v2)

#### **a** Note

Auf gibt es mehr GitHub. Hier finden Sie das vollständige Beispiel und erfahren, wie Sie das [AWS-Code-Beispiel-](https://github.com/awsdocs/aws-doc-sdk-examples/tree/main/javascript/example_code/cloudwatch#code-examples) einrichten und ausführen.

Importieren Sie das SDK- und Client-Module und rufen Sie die API auf.

```
// Load the AWS SDK for Node.js
var AWS = require("aws-sdk");
// Set the region
AWS.config.update({ region: "REGION" });
// Create CloudWatch service object
var cw = new AWS.CloudWatch({ apiVersion: "2010-08-01" });
var params = { 
   AlarmName: "Web_Server_CPU_Utilization", 
   ComparisonOperator: "GreaterThanThreshold", 
   EvaluationPeriods: 1, 
   MetricName: "CPUUtilization", 
   Namespace: "AWS/EC2", 
   Period: 60, 
   Statistic: "Average", 
   Threshold: 70.0, 
   ActionsEnabled: true, 
   AlarmActions: ["ACTION_ARN"], 
   AlarmDescription: "Alarm when server CPU exceeds 70%", 
   Dimensions: [ 
     { 
       Name: "InstanceId",
```

```
 Value: "INSTANCE_ID", 
     }, 
   ], 
   Unit: "Percent",
};
cw.putMetricAlarm(params, function (err, data) { 
   if (err) { 
     console.log("Error", err); 
   } else { 
     console.log("Alarm action added", data); 
     var paramsEnableAlarmAction = { 
       AlarmNames: [params.AlarmName], 
     }; 
     cw.enableAlarmActions(paramsEnableAlarmAction, function (err, data) { 
       if (err) { 
          console.log("Error", err); 
       } else { 
          console.log("Alarm action enabled", data); 
       } 
     }); 
   }
});
```
- Weitere Informationen finden Sie im [AWS SDK for JavaScript-Entwicklerhandbuch](https://docs.aws.amazon.com/sdk-for-javascript/v2/developer-guide/cloudwatch-examples-using-alarm-actions.html#cloudwatch-examples-using-alarm-actions-enabling).
- Weitere API-Informationen finden Sie unter [EnableAlarmActions](https://docs.aws.amazon.com/goto/AWSJavaScriptSDK/monitoring-2010-08-01/EnableAlarmActions) in der APIAWS SDK for JavaScript-Referenz für .

## Auflisten von Metriken

Das folgende Codebeispiel zeigt, wie Sie die Metadaten für Amazon- CloudWatch Metriken auflisten. Um Daten für eine Metrik abzurufen, verwenden Sie die GetMetricStatistics Aktionen GetMetricData oder .

SDK für JavaScript (v3)

### **a** Note

Importieren Sie das SDK- und Client-Module und rufen Sie die API auf.

```
import { ListMetricsCommand } from "@aws-sdk/client-cloudwatch";
import { client } from "../libs/client.js";
export const main = () => {
   // Use the AWS console to see available namespaces and metric names. Custom 
  metrics can also be created. 
   // https://docs.aws.amazon.com/AmazonCloudWatch/latest/monitoring/
viewing_metrics_with_cloudwatch.html 
   const command = new ListMetricsCommand({ 
     Dimensions: [ 
      \mathcal{L} Name: "LogGroupName", 
       }, 
     ], 
     MetricName: "IncomingLogEvents", 
     Namespace: "AWS/Logs", 
   }); 
   return client.send(command);
};
```
Erstellen Sie den Client in einem separaten Modul und exportieren Sie ihn.

```
import { CloudWatchClient } from "@aws-sdk/client-cloudwatch";
export const client = new CloudWatchClient(\{\});
```
- Weitere Informationen finden Sie im [AWS SDK for JavaScript-Entwicklerhandbuch](https://docs.aws.amazon.com/sdk-for-javascript/v3/developer-guide/cloudwatch-examples-getting-metrics.html#cloudwatch-examples-getting-metrics-listing).
- Weitere API-Informationen finden Sie unter [ListMetrics](https://docs.aws.amazon.com/AWSJavaScriptSDK/v3/latest/client/cloudwatch/command/ListMetricsCommand) in der APIAWS SDK for JavaScript-Referenz für .

SDK für JavaScript (v2)

## **a** Note

```
// Load the AWS SDK for Node.js
var AWS = require("aws-sdk");
// Set the region
AWS.config.update({ region: "REGION" });
// Create CloudWatch service object
var cw = new AWS.CloudWatch({ apiVersion: "2010-08-01" });
var params = { 
   Dimensions: [ 
     { 
       Name: "LogGroupName" /* required */, 
     }, 
   ], 
   MetricName: "IncomingLogEvents", 
   Namespace: "AWS/Logs",
};
cw.listMetrics(params, function (err, data) { 
   if (err) { 
     console.log("Error", err); 
   } else { 
    console.log("Metrics", JSON.stringify(data.Metrics));
   }
});
```
- Weitere Informationen finden Sie im [AWS SDK for JavaScript-Entwicklerhandbuch](https://docs.aws.amazon.com/sdk-for-javascript/v2/developer-guide/cloudwatch-examples-getting-metrics.html#cloudwatch-examples-getting-metrics-listing).
- Weitere API-Informationen finden Sie unter [ListMetrics](https://docs.aws.amazon.com/goto/AWSJavaScriptSDK/monitoring-2010-08-01/ListMetrics) in der APIAWS SDK for JavaScript-Referenz für .

Einfügen von Daten in eine Metrik

Das folgende Codebeispiel zeigt, wie Metrikdatenpunkte in Amazon veröffentlicht werden CloudWatch.

# SDK für JavaScript (v3)

# **a** Note

Auf gibt es mehr GitHub. Hier finden Sie das vollständige Beispiel und erfahren, wie Sie das [AWS-Code-Beispiel-](https://github.com/awsdocs/aws-doc-sdk-examples/tree/main/javascriptv3/example_code/cloudwatch#code-examples) einrichten und ausführen.

Importieren Sie das SDK- und Client-Module und rufen Sie die API auf.

```
import { PutMetricDataCommand } from "@aws-sdk/client-cloudwatch";
import { client } from "../libs/client.js";
const run = async () => {
   // See https://docs.aws.amazon.com/AmazonCloudWatch/latest/APIReference/
API_PutMetricData.html#API_PutMetricData_RequestParameters 
   // and https://docs.aws.amazon.com/AmazonCloudWatch/latest/monitoring/
publishingMetrics.html 
   // for more information about the parameters in this command. 
   const command = new PutMetricDataCommand({ 
     MetricData: [ 
       { 
         MetricName: "PAGES_VISITED", 
         Dimensions: [ 
           { 
              Name: "UNIQUE_PAGES", 
              Value: "URLS", 
           }, 
         ], 
         Unit: "None", 
         Value: 1.0, 
       }, 
     ], 
     Namespace: "SITE/TRAFFIC", 
   }); 
   try { 
     return await client.send(command); 
   } catch (err) { 
     console.error(err); 
   }
};
```
export default run();

Erstellen Sie den Client in einem separaten Modul und exportieren Sie ihn.

```
import { CloudWatchClient } from "@aws-sdk/client-cloudwatch";
```

```
export const client = new CloudWatchClient(\{\});
```
- Weitere Informationen finden Sie im [AWS SDK for JavaScript-Entwicklerhandbuch](https://docs.aws.amazon.com/sdk-for-javascript/v3/developer-guide/cloudwatch-examples-getting-metrics.html#cloudwatch-examples-getting-metrics-publishing-custom).
- Weitere API-Informationen finden Sie unter [PutMetricData](https://docs.aws.amazon.com/AWSJavaScriptSDK/v3/latest/client/cloudwatch/command/PutMetricDataCommand) in der APIAWS SDK for JavaScript-Referenz für .

SDK für JavaScript (v2)

### **a** Note

```
// Load the AWS SDK for Node.js
var AWS = require("aws-sdk");
// Set the region
AWS.config.update({ region: "REGION" });
// Create CloudWatch service object
var cw = new AWS.CloudWatch({ apiVersion: "2010-08-01" });
// Create parameters JSON for putMetricData
var params = \{ MetricData: [ 
    \left\{ \right. MetricName: "PAGES_VISITED", 
       Dimensions: [ 
         { 
            Name: "UNIQUE_PAGES", 
           Value: "URLS", 
         }, 
       ],
```

```
 Unit: "None", 
       Value: 1.0, 
     }, 
   ], 
   Namespace: "SITE/TRAFFIC",
};
cw.putMetricData(params, function (err, data) { 
   if (err) { 
     console.log("Error", err); 
   } else { 
     console.log("Success", JSON.stringify(data)); 
   }
});
```
- Weitere Informationen finden Sie im [AWS SDK for JavaScript-Entwicklerhandbuch](https://docs.aws.amazon.com/sdk-for-javascript/v2/developer-guide/cloudwatch-examples-getting-metrics.html#cloudwatch-examples-getting-metrics-publishing-custom).
- Weitere API-Informationen finden Sie unter [PutMetricData](https://docs.aws.amazon.com/goto/AWSJavaScriptSDK/monitoring-2010-08-01/PutMetricData) in der APIAWS SDK for JavaScript-Referenz für .

CloudWatch Beispiele für Ereignisse mit SDK für JavaScript (v2)

Die folgenden Codebeispiele zeigen Ihnen, wie Sie Aktionen durchführen und gängige Szenarien implementieren, indem Sie die AWS SDK for JavaScript (v2) mit - CloudWatch Ereignissen verwenden.

Aktionen sind Codeauszüge aus größeren Programmen und müssen im Kontext ausgeführt werden. Während Aktionen Ihnen zeigen, wie Sie einzelne Servicefunktionen aufrufen, können Sie Aktionen im Kontext der zugehörigen Szenarien und serviceübergreifenden Beispiele sehen.

Szenarien sind Codebeispiele, die Ihnen zeigen, wie Sie eine bestimmte Aufgabe ausführen können, indem Sie mehrere Funktionen innerhalb desselben Services aufrufen.

Jedes Beispiel enthält einen Link zu GitHub, wo Sie Anweisungen zum Einrichten und Ausführen des Codes im Kontext finden.

Themen

**[Aktionen](#page-8295-0)** 

### Aktionen

Hinzufügen eines Tags

Das folgende Codebeispiel zeigt, wie Sie einem Amazon CloudWatch Events-Ereignis ein Ziel hinzufügen.

```
SDK für JavaScript (v3)
```
## **a** Note

Auf gibt es mehr GitHub. Hier finden Sie das vollständige Beispiel und erfahren, wie Sie das [AWS-Code-Beispiel-](https://github.com/awsdocs/aws-doc-sdk-examples/tree/main/javascriptv3/example_code/cloudwatch-events#code-examples) einrichten und ausführen.

Importieren Sie das SDK- und Client-Module und rufen Sie die API auf.

```
import { PutTargetsCommand } from "@aws-sdk/client-cloudwatch-events";
import { client } from "../libs/client.js";
const run = async () => {
   const command = new PutTargetsCommand({ 
     // The name of the Amazon CloudWatch Events rule. 
     Rule: process.env.CLOUDWATCH_EVENTS_RULE, 
     // The targets to add to the rule. 
     Targets: [ 
       { 
         Arn: process.env.CLOUDWATCH_EVENTS_TARGET_ARN, 
         // The ID of the target. Choose a unique ID for each target. 
         Id: process.env.CLOUDWATCH_EVENTS_TARGET_ID, 
       }, 
     ], 
   }); 
   try { 
     return await client.send(command); 
   } catch (err) { 
     console.error(err); 
   }
};
export default run();
```
Erstellen Sie den Client in einem separaten Modul und exportieren Sie ihn.

```
import { CloudWatchEventsClient } from "@aws-sdk/client-cloudwatch-events";
```

```
export const client = new CloudWatchEventsClient({});
```
- Weitere Informationen finden Sie im [AWS SDK for JavaScript-Entwicklerhandbuch](https://docs.aws.amazon.com/sdk-for-javascript/v3/developer-guide/cloudwatch-examples-sending-events.html#cloudwatch-examples-sending-events-targets).
- Weitere API-Informationen finden Sie unter [PutTargets](https://docs.aws.amazon.com/AWSJavaScriptSDK/v3/latest/client/cloudwatch-events/command/PutTargetsCommand) in der APIAWS SDK for JavaScript-Referenz für .

SDK für JavaScript (v2)

## **a** Note

```
// Load the AWS SDK for Node.js
var AWS = require("aws-sdk");
// Set the region
AWS.config.update({ region: "REGION" });
// Create CloudWatchEvents service object
var cwevents = new AWS.CloudWatchEvents({ apiVersion: "2015-10-07" });
var params = { 
   Rule: "DEMO_EVENT", 
   Targets: [ 
     { 
       Arn: "LAMBDA_FUNCTION_ARN", 
       Id: "myCloudWatchEventsTarget", 
     }, 
   ],
};
cwevents.putTargets(params, function (err, data) { 
   if (err) { 
     console.log("Error", err);
```

```
 } else { 
     console.log("Success", data); 
   }
});
```
- Weitere Informationen finden Sie im [AWS SDK for JavaScript-Entwicklerhandbuch](https://docs.aws.amazon.com/sdk-for-javascript/v2/developer-guide/cloudwatch-examples-sending-events.html#cloudwatch-examples-sending-events-targets).
- Weitere API-Informationen finden Sie unter [PutTargets](https://docs.aws.amazon.com/goto/AWSJavaScriptSDK/monitoring-2010-08-01/PutTargets) in der APIAWS SDK for JavaScript-Referenz für .

Erstellen einer geplanten Regel

Das folgende Codebeispiel zeigt, wie Sie eine geplante Regel für Amazon CloudWatch Events erstellen.

SDK für JavaScript (v3)

#### **a** Note

Auf gibt es mehr GitHub. Hier finden Sie das vollständige Beispiel und erfahren, wie Sie das [AWS-Code-Beispiel-](https://github.com/awsdocs/aws-doc-sdk-examples/tree/main/javascriptv3/example_code/cloudwatch-events#code-examples) einrichten und ausführen.

Importieren Sie das SDK- und Client-Module und rufen Sie die API auf.

```
import { PutRuleCommand } from "@aws-sdk/client-cloudwatch-events";
import { client } from "../libs/client.js";
const run = async () => {
  // Request parameters for PutRule. 
  // https://docs.aws.amazon.com/eventbridge/latest/APIReference/
API_PutRule.html#API_PutRule_RequestParameters 
   const command = new PutRuleCommand({ 
     Name: process.env.CLOUDWATCH_EVENTS_RULE, 
     // The event pattern for the rule. 
     // Example: {"source": ["my.app"]} 
     EventPattern: process.env.CLOUDWATCH_EVENTS_RULE_PATTERN, 
     // The state of the rule. Valid values: ENABLED, DISABLED 
     State: "ENABLED",
```

```
 }); 
   try { 
     return await client.send(command); 
   } catch (err) { 
     console.error(err); 
   }
};
export default run();
```
Erstellen Sie den Client in einem separaten Modul und exportieren Sie ihn.

```
import { CloudWatchEventsClient } from "@aws-sdk/client-cloudwatch-events";
export const client = new CloudWatchEventsClient({});
```
- Weitere Informationen finden Sie im [AWS SDK for JavaScript-Entwicklerhandbuch](https://docs.aws.amazon.com/sdk-for-javascript/v3/developer-guide/cloudwatch-examples-sending-events.html#cloudwatch-examples-sending-events-rules).
- Weitere API-Informationen finden Sie unter [PutRule](https://docs.aws.amazon.com/AWSJavaScriptSDK/v3/latest/client/cloudwatch-events/command/PutRuleCommand) in der APIAWS SDK for JavaScript-Referenz für .

SDK für JavaScript (v2)

## **a** Note

```
// Load the AWS SDK for Node.js
var AWS = require("aws-sdk");
// Set the region
AWS.config.update({ region: "REGION" });
// Create CloudWatchEvents service object
var cwevents = new AWS.CloudWatchEvents({ apiVersion: "2015-10-07" });
var params = { 
   Name: "DEMO_EVENT", 
   RoleArn: "IAM_ROLE_ARN",
```

```
 ScheduleExpression: "rate(5 minutes)", 
   State: "ENABLED",
};
cwevents.putRule(params, function (err, data) { 
   if (err) { 
     console.log("Error", err); 
   } else { 
     console.log("Success", data.RuleArn); 
   }
});
```
- Weitere Informationen finden Sie im [AWS SDK for JavaScript-Entwicklerhandbuch](https://docs.aws.amazon.com/sdk-for-javascript/v2/developer-guide/cloudwatch-examples-sending-events.html#cloudwatch-examples-sending-events-rules).
- Weitere API-Informationen finden Sie unter [PutRule](https://docs.aws.amazon.com/goto/AWSJavaScriptSDK/monitoring-2010-08-01/PutRule) in der APIAWS SDK for JavaScript-Referenz für .

Senden von Ereignissen

Das folgende Codebeispiel zeigt, wie Sie Amazon CloudWatch Events-Ereignisse senden.

```
SDK für JavaScript (v3)
```
#### **a** Note

Auf gibt es mehr GitHub. Hier finden Sie das vollständige Beispiel und erfahren, wie Sie das [AWS-Code-Beispiel-](https://github.com/awsdocs/aws-doc-sdk-examples/tree/main/javascriptv3/example_code/cloudwatch-events#code-examples) einrichten und ausführen.

Importieren Sie das SDK- und Client-Module und rufen Sie die API auf.

```
import { PutEventsCommand } from "@aws-sdk/client-cloudwatch-events";
import { client } from "../libs/client.js";
const run = async () => {
   const command = new PutEventsCommand({ 
     // The list of events to send to Amazon CloudWatch Events. 
     Entries: [ 
       { 
         // The name of the application or service that is sending the event. 
         Source: "my.app",
```

```
 // The name of the event that is being sent. 
         DetailType: "My Custom Event", 
         // The data that is sent with the event. 
        Detail: JSON.stringify({ timeOfEvent: new Date().toISOString() }),
       }, 
     ], 
   }); 
   try { 
     return await client.send(command); 
   } catch (err) { 
     console.error(err); 
   }
};
export default run();
```
Erstellen Sie den Client in einem separaten Modul und exportieren Sie ihn.

```
import { CloudWatchEventsClient } from "@aws-sdk/client-cloudwatch-events";
export const client = new CloudWatchEventsClient({});
```
- Weitere Informationen finden Sie im [AWS SDK for JavaScript-Entwicklerhandbuch](https://docs.aws.amazon.com/sdk-for-javascript/v3/developer-guide/cloudwatch-examples-sending-events.html#cloudwatch-examples-sending-events-putevents).
- Weitere API-Informationen finden Sie unter [PutEvents](https://docs.aws.amazon.com/AWSJavaScriptSDK/v3/latest/client/cloudwatch-events/command/PutEventsCommand) in der APIAWS SDK for JavaScript-Referenz für .

SDK für JavaScript (v2)

```
a Note
```

```
// Load the AWS SDK for Node.js
var AWS = require("aws-sdk");
// Set the region
```

```
AWS.config.update({ region: "REGION" });
// Create CloudWatchEvents service object
var cwevents = new AWS.CloudWatchEvents({ apiVersion: "2015-10-07" });
var params = {
   Entries: [ 
     { 
       Detail: '{ "key1": "value1", "key2": "value2" }', 
       DetailType: "appRequestSubmitted", 
       Resources: ["RESOURCE_ARN"], 
       Source: "com.company.app", 
     }, 
   ],
};
cwevents.putEvents(params, function (err, data) { 
   if (err) { 
     console.log("Error", err); 
   } else { 
     console.log("Success", data.Entries); 
   }
});
```
- Weitere Informationen finden Sie im [AWS SDK for JavaScript-Entwicklerhandbuch](https://docs.aws.amazon.com/sdk-for-javascript/v2/developer-guide/cloudwatch-examples-sending-events.html#cloudwatch-examples-sending-events-putevents).
- Weitere API-Informationen finden Sie unter [PutEvents](https://docs.aws.amazon.com/goto/AWSJavaScriptSDK/monitoring-2010-08-01/PutEvents) in der APIAWS SDK for JavaScript-Referenz für .

CloudWatch Protokolliert Beispiele mit dem SDK für JavaScript (v2)

Die folgenden Codebeispiele zeigen Ihnen, wie Sie Aktionen durchführen und gängige Szenarien implementieren, indem Sie die AWS SDK for JavaScript (v2) mit - CloudWatch Protokollen verwenden.

Aktionen sind Codeauszüge aus größeren Programmen und müssen im Kontext ausgeführt werden. Während Aktionen Ihnen zeigen, wie Sie einzelne Servicefunktionen aufrufen, können Sie Aktionen im Kontext der zugehörigen Szenarien und serviceübergreifenden Beispiele sehen.

Szenarien sind Codebeispiele, die Ihnen zeigen, wie Sie eine bestimmte Aufgabe ausführen können, indem Sie mehrere Funktionen innerhalb desselben Services aufrufen.

Jedes Beispiel enthält einen Link zu GitHub, wo Sie Anweisungen zum Einrichten und Ausführen des Codes im Kontext finden.

### Themen

• [Aktionen](#page-8295-0)

### Aktionen

Erstellen eines Abonnementfilters

Das folgende Codebeispiel zeigt, wie Sie einen Amazon- CloudWatch Logs-Abonnementfilter erstellen.

### SDK für JavaScript (v3)

## **a** Note

```
import { PutSubscriptionFilterCommand } from "@aws-sdk/client-cloudwatch-logs";
import { client } from "../libs/client.js";
const run = async () => {
   const command = new PutSubscriptionFilterCommand({ 
     // An ARN of a same-account Kinesis stream, Kinesis Firehose 
     // delivery stream, or Lambda function. 
     // https://docs.aws.amazon.com/AmazonCloudWatch/latest/logs/
SubscriptionFilters.html 
     destinationArn: process.env.CLOUDWATCH_LOGS_DESTINATION_ARN, 
     // A name for the filter. 
     filterName: process.env.CLOUDWATCH_LOGS_FILTER_NAME, 
     // A filter pattern for subscribing to a filtered stream of log events. 
     // https://docs.aws.amazon.com/AmazonCloudWatch/latest/logs/
FilterAndPatternSyntax.html 
     filterPattern: process.env.CLOUDWATCH_LOGS_FILTER_PATTERN, 
     // The name of the log group. Messages in this group matching the filter pattern
```

```
 // will be sent to the destination ARN. 
     logGroupName: process.env.CLOUDWATCH_LOGS_LOG_GROUP, 
   }); 
  try { 
     return await client.send(command); 
   } catch (err) { 
     console.error(err); 
   }
};
export default run();
```
• Weitere API-Informationen finden Sie unter [PutSubscriptionFilter](https://docs.aws.amazon.com/AWSJavaScriptSDK/v3/latest/client/cloudwatch-logs/command/PutSubscriptionFilterCommand) in der APIAWS SDK for JavaScript-Referenz für .

SDK für JavaScript (v2)

### **a** Note

```
// Load the AWS SDK for Node.js
var AWS = require("aws-sdk");
// Set the region
AWS.config.update({ region: "REGION" });
// Create the CloudWatchLogs service object
var cwl = new AWS.CloudWatchLogs({ apiVersion: "2014-03-28" });
var params = { 
   destinationArn: "LAMBDA_FUNCTION_ARN", 
  filterName: "FILTER_NAME", 
  filterPattern: "ERROR", 
   logGroupName: "LOG_GROUP",
};
cwl.putSubscriptionFilter(params, function (err, data) { 
   if (err) { 
     console.log("Error", err);
```

```
 } else { 
     console.log("Success", data); 
   }
});
```
- Weitere Informationen finden Sie im [AWS SDK for JavaScript-Entwicklerhandbuch](https://docs.aws.amazon.com/sdk-for-javascript/v2/developer-guide/cloudwatch-examples-subscriptions.html#cloudwatch-examples-subscriptions-creating).
- Weitere API-Informationen finden Sie unter [PutSubscriptionFilter](https://docs.aws.amazon.com/goto/AWSJavaScriptSDK/logs-2014-03-28/PutSubscriptionFilter) in der APIAWS SDK for JavaScript-Referenz für .

Löschen eines Abonnementfilters

Das folgende Codebeispiel zeigt, wie Sie einen Amazon- CloudWatch Logs-Abonnementfilter löschen.

SDK für JavaScript (v3)

#### **a** Note

```
import { DeleteSubscriptionFilterCommand } from "@aws-sdk/client-cloudwatch-logs";
import { client } from "../libs/client.js";
const run = async () => {
   const command = new DeleteSubscriptionFilterCommand({ 
     // The name of the filter. 
     filterName: process.env.CLOUDWATCH_LOGS_FILTER_NAME, 
     // The name of the log group. 
     logGroupName: process.env.CLOUDWATCH_LOGS_LOG_GROUP, 
   }); 
   try { 
     return await client.send(command); 
   } catch (err) { 
     console.error(err); 
   }
};
```

```
export default run();
```
• Weitere API-Informationen finden Sie unter [DeleteSubscriptionFilter](https://docs.aws.amazon.com/AWSJavaScriptSDK/v3/latest/client/cloudwatch-logs/command/DeleteSubscriptionFilterCommand) in der APIAWS SDK for JavaScript-Referenz für .

```
SDK für JavaScript (v2)
```
#### **a** Note

```
// Load the AWS SDK for Node.js
var AWS = require("aws-sdk");
// Set the region
AWS.config.update({ region: "REGION" });
// Create the CloudWatchLogs service object
var cwl = new AWS.CloudWatchLogs({ apiVersion: "2014-03-28" });
var params = \{ filterName: "FILTER", 
   logGroupName: "LOG_GROUP",
};
cwl.deleteSubscriptionFilter(params, function (err, data) { 
   if (err) { 
     console.log("Error", err); 
   } else { 
     console.log("Success", data); 
   }
});
```
- Weitere Informationen finden Sie im [AWS SDK for JavaScript-Entwicklerhandbuch](https://docs.aws.amazon.com/sdk-for-javascript/v2/developer-guide/cloudwatch-examples-subscriptions.html#cloudwatch-examples-subscriptions-deleting).
- Weitere API-Informationen finden Sie unter [DeleteSubscriptionFilter](https://docs.aws.amazon.com/goto/AWSJavaScriptSDK/logs-2014-03-28/DeleteSubscriptionFilter) in der APIAWS SDK for JavaScript-Referenz für .

### Beschreiben von bestehenden Abonnementfiltern

Das folgende Codebeispiel zeigt, wie vorhandene Abonnementfilter von Amazon CloudWatch Logs beschrieben werden.

### SDK für JavaScript (v3)

## **a** Note

Auf gibt es mehr GitHub. Sie sehen das vollständige Beispiel und erfahren, wie Sie das [AWS-Code-Beispiel-Repository](https://github.com/awsdocs/aws-doc-sdk-examples/tree/main/javascriptv3/example_code/cloudwatch-logs#code-examples) einrichten und ausführen.

```
import { DescribeSubscriptionFiltersCommand } from "@aws-sdk/client-cloudwatch-
logs";
import { client } from "../libs/client.js";
const run = async () => {
  // This will return a list of all subscription filters in your account 
  // matching the log group name. 
   const command = new DescribeSubscriptionFiltersCommand({ 
     logGroupName: process.env.CLOUDWATCH_LOGS_LOG_GROUP, 
    limit: 1, 
   }); 
  try { 
     return await client.send(command); 
  } catch (err) { 
     console.error(err); 
   }
};
export default run();
```
• Weitere API-Informationen finden Sie unter [DescribeSubscriptionFilters](https://docs.aws.amazon.com/AWSJavaScriptSDK/v3/latest/client/cloudwatch-logs/command/DescribeSubscriptionFiltersCommand) in der APIAWS SDK for JavaScript-Referenz für .

## SDK für JavaScript (v2)

### **a** Note

Auf gibt es mehr GitHub. Sie sehen das vollständige Beispiel und erfahren, wie Sie das [AWS-Code-Beispiel-Repository](https://github.com/awsdocs/aws-doc-sdk-examples/tree/main/javascript/example_code/cloudwatch-logs#code-examples) einrichten und ausführen.

```
// Load the AWS SDK for Node.js
var AWS = require("aws-sdk");
// Set the region
AWS.config.update({ region: "REGION" });
// Create the CloudWatchLogs service object
var cwl = new AWS.CloudWatchLogs({ apiVersion: "2014-03-28" });
var params = { 
   logGroupName: "GROUP_NAME", 
   limit: 5,
};
cwl.describeSubscriptionFilters(params, function (err, data) { 
   if (err) { 
     console.log("Error", err); 
   } else { 
     console.log("Success", data.subscriptionFilters); 
   }
});
```
- Weitere Informationen finden Sie im [AWS SDK for JavaScript-Entwicklerhandbuch](https://docs.aws.amazon.com/sdk-for-javascript/v2/developer-guide/cloudwatch-examples-subscriptions.html#cloudwatch-examples-subscriptions-describing).
- Weitere API-Informationen finden Sie unter [DescribeSubscriptionFilters](https://docs.aws.amazon.com/goto/AWSJavaScriptSDK/logs-2014-03-28/DescribeSubscriptionFilters) in der APIAWS SDK for JavaScript-Referenz für .

DynamoDB-Beispiele mit SDK für JavaScript (v2)

Die folgenden Codebeispiele zeigen Ihnen, wie Sie Aktionen durchführen und gängige Szenarien implementieren, indem Sie die AWS SDK for JavaScript (v2) mit DynamoDB verwenden.

Aktionen sind Codeauszüge aus größeren Programmen und müssen im Kontext ausgeführt werden. Während Aktionen Ihnen zeigen, wie Sie einzelne Servicefunktionen aufrufen, können Sie Aktionen im Kontext der zugehörigen Szenarien und serviceübergreifenden Beispiele sehen.

Szenarien sind Codebeispiele, die Ihnen zeigen, wie Sie eine bestimmte Aufgabe ausführen können, indem Sie mehrere Funktionen innerhalb desselben Services aufrufen.

Jedes Beispiel enthält einen Link zu GitHub, wo Sie Anweisungen zum Einrichten und Ausführen des Codes im Kontext finden.

Themen

• [Aktionen](#page-8295-0)

Aktionen

Erstellen einer Tabelle

Im folgenden Codebeispiel wird gezeigt, wie eine DynamoDB-Tabelle erstellt wird.

SDK für JavaScript (v3)

## **a** Note

```
import { CreateTableCommand, DynamoDBClient } from "@aws-sdk/client-dynamodb";
const client = new DynamoDBClient({});
export const main = async () => {
   const command = new CreateTableCommand({ 
     TableName: "EspressoDrinks", 
     // For more information about data types, 
     // see https://docs.aws.amazon.com/amazondynamodb/latest/developerguide/
HowItWorks.NamingRulesDataTypes.html#HowItWorks.DataTypes and 
     // https://docs.aws.amazon.com/amazondynamodb/latest/developerguide/
Programming.LowLevelAPI.html#Programming.LowLevelAPI.DataTypeDescriptors 
     AttributeDefinitions: [ 
       {
```

```
 AttributeName: "DrinkName", 
          AttributeType: "S", 
       }, 
     ], 
     KeySchema: [ 
       \{ AttributeName: "DrinkName", 
          KeyType: "HASH", 
       }, 
     ], 
     ProvisionedThroughput: { 
        ReadCapacityUnits: 1, 
       WriteCapacityUnits: 1, 
     }, 
   }); 
   const response = await client.send(command); 
   console.log(response); 
   return response;
};
```
- Weitere Informationen finden Sie im [AWS SDK for JavaScript-Entwicklerhandbuch](https://docs.aws.amazon.com/sdk-for-javascript/v3/developer-guide/dynamodb-examples-using-tables.html#dynamodb-examples-using-tables-creating-a-table).
- Weitere API-Informationen finden Sie unter [CreateTable](https://docs.aws.amazon.com/AWSJavaScriptSDK/v3/latest/client/dynamodb/command/CreateTableCommand) in der APIAWS SDK for JavaScript-Referenz für .

SDK für JavaScript (v2)

```
a Note
```

```
// Load the AWS SDK for Node.js
var AWS = require("aws-sdk");
// Set the region
AWS.config.update({ region: "REGION" });
// Create the DynamoDB service object
var ddb = new AWS.DynamoDB({ apiVersion: "2012-08-10" });
```

```
var params = { 
   AttributeDefinitions: [ 
     { 
       AttributeName: "CUSTOMER_ID", 
       AttributeType: "N", 
     }, 
     { 
       AttributeName: "CUSTOMER_NAME", 
       AttributeType: "S", 
     }, 
   ], 
   KeySchema: [ 
     { 
       AttributeName: "CUSTOMER_ID", 
       KeyType: "HASH", 
     }, 
     { 
       AttributeName: "CUSTOMER_NAME", 
       KeyType: "RANGE", 
     }, 
   ], 
   ProvisionedThroughput: { 
     ReadCapacityUnits: 1, 
     WriteCapacityUnits: 1, 
   }, 
   TableName: "CUSTOMER_LIST", 
   StreamSpecification: { 
     StreamEnabled: false, 
   },
};
// Call DynamoDB to create the table
ddb.createTable(params, function (err, data) { 
   if (err) { 
     console.log("Error", err); 
   } else { 
     console.log("Table Created", data); 
   }
});
```
• Weitere Informationen finden Sie im [AWS SDK for JavaScript-Entwicklerhandbuch](https://docs.aws.amazon.com/sdk-for-javascript/v2/developer-guide/dynamodb-examples-using-tables.html#dynamodb-examples-using-tables-creating-a-table).

• Weitere API-Informationen finden Sie unter [CreateTable](https://docs.aws.amazon.com/goto/AWSJavaScriptSDK/dynamodb-2012-08-10/CreateTable) in der APIAWS SDK for JavaScript-Referenz für .

### Löschen einer Tabelle

Im folgenden Codebeispiel wird gezeigt, wie eine DynamoDB-Tabelle gelöscht wird.

```
SDK für JavaScript (v3)
```
### **a** Note

Auf gibt es mehr GitHub. Sie sehen das vollständige Beispiel und erfahren, wie Sie das [AWS-Code-Beispiel-Repository](https://github.com/awsdocs/aws-doc-sdk-examples/tree/main/javascriptv3/example_code/dynamodb#code-examples) einrichten und ausführen.

```
import { DeleteTableCommand, DynamoDBClient } from "@aws-sdk/client-dynamodb";
const client = new DynamoDBClient({});
export const main = async () => {
   const command = new DeleteTableCommand({ 
     TableName: "DecafCoffees", 
  }); 
   const response = await client.send(command); 
   console.log(response); 
  return response;
};
```
• Weitere API-Informationen finden Sie unter [DeleteTable](https://docs.aws.amazon.com/AWSJavaScriptSDK/v3/latest/client/dynamodb/command/DeleteTableCommand) in der APIAWS SDK for JavaScript-Referenz für .

SDK für JavaScript (v2)

## **a** Note

```
// Load the AWS SDK for Node.js
var AWS = require("aws-sdk");
// Set the region
AWS.config.update({ region: "REGION" });
// Create the DynamoDB service object
var ddb = new AWS.DynamoDB({ apiVersion: "2012-08-10" });
var params = { 
   TableName: process.argv[2],
};
// Call DynamoDB to delete the specified table
ddb.deleteTable(params, function (err, data) { 
   if (err && err.code === "ResourceNotFoundException") { 
     console.log("Error: Table not found"); 
   } else if (err && err.code === "ResourceInUseException") { 
     console.log("Error: Table in use"); 
   } else { 
     console.log("Success", data); 
   }
});
```
- Weitere Informationen finden Sie im [AWS SDK for JavaScript-Entwicklerhandbuch](https://docs.aws.amazon.com/sdk-for-javascript/v2/developer-guide/dynamodb-examples-using-tables.html#dynamodb-examples-using-tables-deleting-a-table).
- Weitere API-Informationen finden Sie unter [DeleteTable](https://docs.aws.amazon.com/goto/AWSJavaScriptSDK/dynamodb-2012-08-10/DeleteTable) in der APIAWS SDK for JavaScript-Referenz für .

Löschen eines Elements aus einer Tabelle

Im folgenden Codebeispiel wird gezeigt, wie ein Element aus einer DynamoDB-Tabelle gelöscht wird.

SDK für JavaScript (v3)

#### **a** Note

In diesem Beispiel wird der Dokument-Client verwendet, um die Arbeit mit Elementen in DynamoDB zu vereinfachen. API-Details finden Sie unter [DeleteCommand.](https://docs.aws.amazon.com/AWSJavaScriptSDK/v3/latest/Package/-aws-sdk-lib-dynamodb/Class/DeleteCommand/)

```
import { DynamoDBClient } from "@aws-sdk/client-dynamodb";
import { DynamoDBDocumentClient, DeleteCommand } from "@aws-sdk/lib-dynamodb";
const client = new DynamoDBClient(\{\});
const docClient = DynamoDBDocumentClient.from(client);
export const main = async () => {
   const command = new DeleteCommand({ 
     TableName: "Sodas", 
     Key: { 
       Flavor: "Cola", 
     }, 
   }); 
   const response = await docClient.send(command); 
   console.log(response); 
   return response;
};
```
- Weitere Informationen finden Sie im [AWS SDK for JavaScript-Entwicklerhandbuch](https://docs.aws.amazon.com/sdk-for-javascript/v3/developer-guide/dynamodb-example-table-read-write.html#dynamodb-example-table-read-write-deleting-an-item).
- Weitere API-Informationen finden Sie unter [DeleteItem](https://docs.aws.amazon.com/AWSJavaScriptSDK/v3/latest/client/dynamodb/command/DeleteItemCommand) in der APIAWS SDK for JavaScript-Referenz für .

SDK für JavaScript (v2)

#### **a** Note

Auf gibt es mehr GitHub. Sie sehen das vollständige Beispiel und erfahren, wie Sie das [AWS-Code-Beispiel-Repository](https://github.com/awsdocs/aws-doc-sdk-examples/tree/main/javascript/example_code/dynamodb#code-examples) einrichten und ausführen.

Löschen Sie ein Element aus einer Tabelle.

```
// Load the AWS SDK for Node.js
var AWS = require("aws-sdk");
// Set the region
AWS.config.update({ region: "REGION" });
```

```
// Create the DynamoDB service object
var ddb = new AWS.DynamoDB({ apiVersion: "2012-08-10" });
var params = { 
   TableName: "TABLE", 
   Key: { 
     KEY_NAME: { N: "VALUE" }, 
   },
};
// Call DynamoDB to delete the item from the table
ddb.deleteItem(params, function (err, data) { 
   if (err) { 
     console.log("Error", err); 
   } else { 
     console.log("Success", data); 
   }
});
```
Löschen Sie ein Element mithilfe des DynamoDB-Dokument-Clients aus einer Tabelle.

```
// Load the AWS SDK for Node.js
var AWS = require("aws-sdk");
// Set the region
AWS.config.update({ region: "REGION" });
// Create DynamoDB document client
var docClient = new AWS.DynamoDB.DocumentClient({ apiVersion: "2012-08-10" });
var params = { 
   Key: { 
     HASH_KEY: VALUE, 
   }, 
   TableName: "TABLE",
};
docClient.delete(params, function (err, data) { 
   if (err) { 
     console.log("Error", err); 
   } else { 
     console.log("Success", data); 
   }
```
});

- Weitere Informationen finden Sie im [AWS SDK for JavaScript-Entwicklerhandbuch](https://docs.aws.amazon.com/sdk-for-javascript/v2/developer-guide/dynamodb-example-table-read-write.html#dynamodb-example-table-read-write-deleting-an-item).
- Weitere API-Informationen finden Sie unter [DeleteItem](https://docs.aws.amazon.com/goto/AWSJavaScriptSDK/dynamodb-2012-08-10/DeleteItem) in der APIAWS SDK for JavaScript-Referenz für .

Abrufen eines Element-Batchs

Im folgenden Codebeispiel wird gezeigt, wie ein DynamoDB-Element-Batch abgerufen wird.

SDK für JavaScript (v3)

## **a** Note

Auf gibt es mehr GitHub. Sie sehen das vollständige Beispiel und erfahren, wie Sie das [AWS-Code-Beispiel-Repository](https://github.com/awsdocs/aws-doc-sdk-examples/tree/main/javascriptv3/example_code/dynamodb#code-examples) einrichten und ausführen.

In diesem Beispiel wird der Dokument-Client verwendet, um die Arbeit mit Elementen in DynamoDB zu vereinfachen. API-Details finden Sie unter [BatchGet.](https://docs.aws.amazon.com/AWSJavaScriptSDK/v3/latest/Package/-aws-sdk-lib-dynamodb/Class/BatchGetCommand/)

```
import { DynamoDBClient } from "@aws-sdk/client-dynamodb";
import { BatchGetCommand, DynamoDBDocumentClient } from "@aws-sdk/lib-dynamodb";
const client = new DynamoDBClient({});
const docClient = DynamoDBDocumentClient.from(client);
export const main = async () => {
   const command = new BatchGetCommand({ 
     // Each key in this object is the name of a table. This example refers 
     // to a Books table. 
     RequestItems: { 
       Books: { 
         // Each entry in Keys is an object that specifies a primary key. 
         Keys: [ 
           { 
             Title: "How to AWS", 
           }, 
           {
```

```
 Title: "DynamoDB for DBAs", 
            }, 
         ], 
         // Only return the "Title" and "PageCount" attributes. 
         ProjectionExpression: "Title, PageCount", 
       }, 
     }, 
   }); 
   const response = await docClient.send(command); 
   console.log(response.Responses["Books"]); 
   return response;
};
```
- Weitere Informationen finden Sie im [AWS SDK for JavaScript-Entwicklerhandbuch](https://docs.aws.amazon.com/sdk-for-javascript/v3/developer-guide/dynamodb-example-table-read-write-batch.html#dynamodb-example-table-read-write-batch-reading).
- Weitere API-Informationen finden Sie unter [BatchGetItem](https://docs.aws.amazon.com/AWSJavaScriptSDK/v3/latest/client/dynamodb/command/BatchGetItemCommand) in der APIAWS SDK for JavaScript-Referenz für .

SDK für JavaScript (v2)

### **a** Note

```
// Load the AWS SDK for Node.js
var AWS = require("aws-sdk");
// Set the region
AWS.config.update({ region: "REGION" });
// Create DynamoDB service object
var ddb = new AWS.DynamoDB({ apiVersion: "2012-08-10" });
var params = { 
   RequestItems: { 
     TABLE_NAME: { 
       Keys: [ 
         { KEY_NAME: { N: "KEY_VALUE_1" } }, 
         { KEY_NAME: { N: "KEY_VALUE_2" } }, 
         { KEY_NAME: { N: "KEY_VALUE_3" } },
```

```
 ], 
       ProjectionExpression: "KEY_NAME, ATTRIBUTE", 
     }, 
   },
};
ddb.batchGetItem(params, function (err, data) { 
   if (err) { 
     console.log("Error", err); 
   } else { 
     data.Responses.TABLE_NAME.forEach(function (element, index, array) { 
       console.log(element); 
     }); 
   }
});
```
- Weitere Informationen finden Sie im [AWS SDK for JavaScript-Entwicklerhandbuch](https://docs.aws.amazon.com/sdk-for-javascript/v2/developer-guide/dynamodb-example-table-read-write-batch.html#dynamodb-example-table-read-write-batch-reading).
- Weitere API-Informationen finden Sie unter [BatchGetItem](https://docs.aws.amazon.com/goto/AWSJavaScriptSDK/dynamodb-2012-08-10/BatchGetItem) in der APIAWS SDK for JavaScript-Referenz für .

Abrufen eines Elements aus einer Tabelle

Im folgenden Codebeispiel wird gezeigt, wie ein Element aus einer DynamoDB-Tabelle abgerufen wird.

SDK für JavaScript (v3)

#### **a** Note

Auf gibt es mehr GitHub. Sie sehen das vollständige Beispiel und erfahren, wie Sie das [AWS-Code-Beispiel-Repository](https://github.com/awsdocs/aws-doc-sdk-examples/tree/main/javascriptv3/example_code/dynamodb#code-examples) einrichten und ausführen.

In diesem Beispiel wird der Dokument-Client verwendet, um die Arbeit mit Elementen in DynamoDB zu vereinfachen. API-Details finden Sie unter [GetCommand](https://docs.aws.amazon.com/AWSJavaScriptSDK/v3/latest/Package/-aws-sdk-lib-dynamodb/Class/GetCommand/).

```
import { DynamoDBClient } from "@aws-sdk/client-dynamodb";
import { DynamoDBDocumentClient, GetCommand } from "@aws-sdk/lib-dynamodb";
```

```
const client = new DynamoDBClient({});
const docClient = DynamoDBDocumentClient.from(client);
export const main = async () => {
  const command = new GetCommand(\{ TableName: "AngryAnimals", 
     Key: { 
       CommonName: "Shoebill", 
     }, 
   }); 
   const response = await docClient.send(command); 
   console.log(response); 
   return response;
};
```
• Weitere API-Informationen finden Sie unter [GetItem](https://docs.aws.amazon.com/AWSJavaScriptSDK/v3/latest/client/dynamodb/command/GetItemCommand) in der APIAWS SDK for JavaScript-Referenz für .

SDK für JavaScript (v2)

### **a** Note

Auf gibt es mehr GitHub. Sie sehen das vollständige Beispiel und erfahren, wie Sie das [AWS-Code-Beispiel-Repository](https://github.com/awsdocs/aws-doc-sdk-examples/tree/main/javascript/example_code/dynamodb#code-examples) einrichten und ausführen.

Rufen Sie ein Element aus einer Tabelle ab.

```
// Load the AWS SDK for Node.js
var AWS = require("aws-sdk");
// Set the region
AWS.config.update({ region: "REGION" });
// Create the DynamoDB service object
var ddb = new AWS.DynamoDB({ apiVersion: "2012-08-10" });
var params = { 
   TableName: "TABLE", 
   Key: { 
     KEY_NAME: { N: "001" }, 
   },
```

```
 ProjectionExpression: "ATTRIBUTE_NAME",
};
// Call DynamoDB to read the item from the table
ddb.getItem(params, function (err, data) { 
   if (err) { 
     console.log("Error", err); 
   } else { 
     console.log("Success", data.Item); 
   }
});
```
Rufen Sie ein Element mithilfe des DynamoDB-Dokument-Clients aus einer Tabelle ab.

```
// Load the AWS SDK for Node.js
var AWS = require("aws-sdk");
// Set the region
AWS.config.update({ region: "REGION" });
// Create DynamoDB document client
var docClient = new AWS.DynamoDB.DocumentClient({ apiVersion: "2012-08-10" });
var params = { 
   TableName: "EPISODES_TABLE", 
   Key: { KEY_NAME: VALUE },
};
docClient.get(params, function (err, data) { 
   if (err) { 
     console.log("Error", err); 
   } else { 
     console.log("Success", data.Item); 
   }
});
```
- Weitere Informationen finden Sie im [AWS SDK for JavaScript-Entwicklerhandbuch](https://docs.aws.amazon.com/sdk-for-javascript/v2/developer-guide/dynamodb-example-dynamodb-utilities.html#dynamodb-example-document-client-get).
- Weitere API-Informationen finden Sie unter [GetItem](https://docs.aws.amazon.com/goto/AWSJavaScriptSDK/dynamodb-2012-08-10/GetItem) in der APIAWS SDK for JavaScript-Referenz für .

## Abrufen von Informationen zu einer Tabelle

Im folgenden Codebeispiel wird gezeigt, wie Informationen zu einer DynamoDB-Tabelle abgerufen werden.

SDK für JavaScript (v3)

## **G** Note

Auf gibt es mehr GitHub. Sie sehen das vollständige Beispiel und erfahren, wie Sie das [AWS-Code-Beispiel-Repository](https://github.com/awsdocs/aws-doc-sdk-examples/tree/main/javascriptv3/example_code/dynamodb#code-examples) einrichten und ausführen.

```
import { DescribeTableCommand, DynamoDBClient } from "@aws-sdk/client-dynamodb";
const client = new DynamoDBClient({});
export const main = async () => {
   const command = new DescribeTableCommand({ 
     TableName: "Pastries", 
  }); 
   const response = await client.send(command); 
   console.log(`TABLE NAME: ${response.Table.TableName}`); 
  console.log(`TABLE ITEM COUNT: ${response.Table.ItemCount}`); 
  return response;
};
```
- Weitere Informationen finden Sie im [AWS SDK for JavaScript-Entwicklerhandbuch](https://docs.aws.amazon.com/sdk-for-javascript/v3/developer-guide/dynamodb-examples-using-tables.html#dynamodb-examples-using-tables-describing-a-table).
- Weitere API-Informationen finden Sie unter [DescribeTable](https://docs.aws.amazon.com/AWSJavaScriptSDK/v3/latest/client/dynamodb/command/DescribeTableCommand) in der APIAWS SDK for JavaScript-Referenz für .

SDK für JavaScript (v2)

### **a** Note
```
// Load the AWS SDK for Node.js
var AWS = require("aws-sdk");
// Set the region
AWS.config.update({ region: "REGION" });
// Create the DynamoDB service object
var ddb = new AWS.DynamoDB({ apiVersion: "2012-08-10" });
var params = { 
   TableName: process.argv[2],
};
// Call DynamoDB to retrieve the selected table descriptions
ddb.describeTable(params, function (err, data) { 
   if (err) { 
     console.log("Error", err); 
   } else { 
     console.log("Success", data.Table.KeySchema); 
   }
});
```
- Weitere Informationen finden Sie im [AWS SDK for JavaScript-Entwicklerhandbuch](https://docs.aws.amazon.com/sdk-for-javascript/v2/developer-guide/dynamodb-examples-using-tables.html#dynamodb-examples-using-tables-describing-a-table).
- Weitere API-Informationen finden Sie unter [DescribeTable](https://docs.aws.amazon.com/goto/AWSJavaScriptSDK/dynamodb-2012-08-10/DescribeTable) in der APIAWS SDK for JavaScript-Referenz für .

Auflisten von Tabellen

Im folgenden Codebeispiel wird gezeigt, wie DynamoDB-Tabellen aufgelistet werden.

SDK für JavaScript (v3)

```
a Note
```
Auf gibt es mehr GitHub. Sie sehen das vollständige Beispiel und erfahren, wie Sie das [AWS-Code-Beispiel-Repository](https://github.com/awsdocs/aws-doc-sdk-examples/tree/main/javascriptv3/example_code/dynamodb#code-examples) einrichten und ausführen.

import { ListTablesCommand, DynamoDBClient } from "@aws-sdk/client-dynamodb";

```
const client = new DynamoDBClient({});
export const main = async () => {
   const command = new ListTablesCommand({}); 
  const response = await client.send(command); 
  console.log(response); 
  return response;
};
```
- Weitere Informationen finden Sie im [AWS SDK for JavaScript-Entwicklerhandbuch](https://docs.aws.amazon.com/sdk-for-javascript/v3/developer-guide/dynamodb-examples-using-tables.html#dynamodb-examples-using-tables-listing-tables).
- Weitere API-Informationen finden Sie unter [ListTables](https://docs.aws.amazon.com/AWSJavaScriptSDK/v3/latest/client/dynamodb/command/ListTablesCommand) in der APIAWS SDK for JavaScript-Referenz für .

### **a** Note

Auf gibt es mehr GitHub. Sie sehen das vollständige Beispiel und erfahren, wie Sie das [AWS-Code-Beispiel-Repository](https://github.com/awsdocs/aws-doc-sdk-examples/tree/main/javascript/example_code/dynamodb#code-examples) einrichten und ausführen.

```
// Load the AWS SDK for Node.js
var AWS = require("aws-sdk");
// Set the region
AWS.config.update({ region: "REGION" });
// Create the DynamoDB service object
var ddb = new AWS.DynamoDB({ apiVersion: "2012-08-10" });
// Call DynamoDB to retrieve the list of tables
ddb.listTables({ Limit: 10 }, function (err, data) { 
   if (err) { 
     console.log("Error", err.code); 
   } else { 
     console.log("Table names are ", data.TableNames); 
   }
});
```
• Weitere Informationen finden Sie im [AWS SDK for JavaScript-Entwicklerhandbuch](https://docs.aws.amazon.com/sdk-for-javascript/v2/developer-guide/dynamodb-examples-using-tables.html#dynamodb-examples-using-tables-listing-tables).

• Weitere API-Informationen finden Sie unter [ListTables](https://docs.aws.amazon.com/goto/AWSJavaScriptSDK/dynamodb-2012-08-10/ListTables) in der APIAWS SDK for JavaScript-Referenz für .

Einfügen eines Elements in eine Tabelle

Im folgenden Codebeispiel wird gezeigt, wie Sie ein Element in eine DynamoDB-Tabelle einfügen.

SDK für JavaScript (v3)

**a** Note

Auf gibt es mehr GitHub. Sie sehen das vollständige Beispiel und erfahren, wie Sie das [AWS-Code-Beispiel-Repository](https://github.com/awsdocs/aws-doc-sdk-examples/tree/main/javascriptv3/example_code/dynamodb#code-examples) einrichten und ausführen.

In diesem Beispiel wird der Dokument-Client verwendet, um die Arbeit mit Elementen in DynamoDB zu vereinfachen. API-Details finden Sie unter [PutCommand.](https://docs.aws.amazon.com/AWSJavaScriptSDK/v3/latest/Package/-aws-sdk-lib-dynamodb/Class/PutCommand/)

```
import { DynamoDBClient } from "@aws-sdk/client-dynamodb";
import { PutCommand, DynamoDBDocumentClient } from "@aws-sdk/lib-dynamodb";
const client = new DynamoDBClient({});
const docClient = DynamoDBDocumentClient.from(client);
export const main = async () => {
   const command = new PutCommand({ 
     TableName: "HappyAnimals", 
     Item: { 
       CommonName: "Shiba Inu", 
     }, 
   }); 
   const response = await docClient.send(command); 
  console.log(response); 
  return response;
};
```
• Weitere API-Informationen finden Sie unter [PutItem](https://docs.aws.amazon.com/AWSJavaScriptSDK/v3/latest/client/dynamodb/command/PutItemCommand) in der APIAWS SDK for JavaScript-Referenz für .

# **a** Note

Auf gibt es mehr GitHub. Sie sehen das vollständige Beispiel und erfahren, wie Sie das [AWS-Code-Beispiel-Repository](https://github.com/awsdocs/aws-doc-sdk-examples/tree/main/javascript/example_code/dynamodb#code-examples) einrichten und ausführen.

Fügen Sie ein Element in eine Tabelle ein.

```
// Load the AWS SDK for Node.js
var AWS = require("aws-sdk");
// Set the region
AWS.config.update({ region: "REGION" });
// Create the DynamoDB service object
var ddb = new AWS.DynamoDB({ apiVersion: "2012-08-10" });
var params = \{ TableName: "CUSTOMER_LIST", 
   Item: { 
     CUSTOMER_ID: { N: "001" }, 
     CUSTOMER_NAME: { S: "Richard Roe" }, 
   },
};
// Call DynamoDB to add the item to the table
ddb.putItem(params, function (err, data) { 
   if (err) { 
     console.log("Error", err); 
   } else { 
     console.log("Success", data); 
   }
});
```
Fügen Sie ein Element mithilfe des DynamoDB-Dokument-Clients in eine Tabelle ein.

```
// Load the AWS SDK for Node.js
var AWS = require("aws-sdk");
// Set the region
AWS.config.update({ region: "REGION" });
```

```
// Create DynamoDB document client
var docClient = new AWS.DynamoDB.DocumentClient({ apiVersion: "2012-08-10" });
var params = \{ TableName: "TABLE", 
   Item: { 
     HASHKEY: VALUE, 
     ATTRIBUTE_1: "STRING_VALUE", 
     ATTRIBUTE_2: VALUE_2, 
   },
};
docClient.put(params, function (err, data) { 
   if (err) { 
     console.log("Error", err); 
   } else { 
     console.log("Success", data); 
   }
});
```
- Weitere Informationen finden Sie im [AWS SDK for JavaScript-Entwicklerhandbuch](https://docs.aws.amazon.com/sdk-for-javascript/v2/developer-guide/dynamodb-example-table-read-write.html#dynamodb-example-table-read-write-writing-an-item).
- Weitere API-Informationen finden Sie unter [PutItem](https://docs.aws.amazon.com/goto/AWSJavaScriptSDK/dynamodb-2012-08-10/PutItem) in der APIAWS SDK for JavaScript-Referenz für .

Abfragen einer Tabelle

Im folgenden Codebeispiel wird gezeigt, wie DynamoDB-Tabellen abgefragt werden.

SDK für JavaScript (v3)

## **G** Note

Auf gibt es mehr GitHub. Sie sehen das vollständige Beispiel und erfahren, wie Sie das [AWS-Code-Beispiel-Repository](https://github.com/awsdocs/aws-doc-sdk-examples/tree/main/javascriptv3/example_code/dynamodb#code-examples) einrichten und ausführen.

In diesem Beispiel wird der Dokument-Client verwendet, um die Arbeit mit Elementen in DynamoDB zu vereinfachen. API-Details finden Sie unter [QueryCommand.](https://docs.aws.amazon.com/AWSJavaScriptSDK/v3/latest/Package/-aws-sdk-lib-dynamodb/Class/QueryCommand/)

```
import { DynamoDBClient } from "@aws-sdk/client-dynamodb";
import { QueryCommand, DynamoDBDocumentClient } from "@aws-sdk/lib-dynamodb";
const client = new DynamoDBClient({});
const docClient = DynamoDBDocumentClient.from(client);
export const main = async () => {
   const command = new QueryCommand({ 
     TableName: "CoffeeCrop", 
     KeyConditionExpression: 
       "OriginCountry = :originCountry AND RoastDate > :roastDate", 
     ExpressionAttributeValues: { 
       ":originCountry": "Ethiopia", 
       ":roastDate": "2023-05-01", 
     }, 
     ConsistentRead: true, 
   }); 
   const response = await docClient.send(command); 
  console.log(response); 
  return response;
};
```
- Weitere Informationen finden Sie im [AWS SDK for JavaScript-Entwicklerhandbuch](https://docs.aws.amazon.com/sdk-for-javascript/v3/developer-guide/dynamodb-example-query-scan.html#dynamodb-example-table-query-scan-querying).
- Weitere API-Informationen finden Sie unter [Query](https://docs.aws.amazon.com/AWSJavaScriptSDK/v3/latest/client/dynamodb/command/QueryCommand) in der AWS SDK for JavaScript-API-Referenz.

## **a** Note

```
// Load the AWS SDK for Node.js
var AWS = require("aws-sdk");
// Set the region
AWS.config.update({ region: "REGION" });
```

```
// Create DynamoDB document client
var docClient = new AWS.DynamoDB.DocumentClient({ apiVersion: "2012-08-10" });
var params = { 
   ExpressionAttributeValues: { 
     ":s": 2, 
     ":e": 9, 
     ":topic": "PHRASE", 
   }, 
   KeyConditionExpression: "Season = :s and Episode > :e", 
   FilterExpression: "contains (Subtitle, :topic)", 
   TableName: "EPISODES_TABLE",
};
docClient.query(params, function (err, data) { 
   if (err) { 
     console.log("Error", err); 
   } else { 
     console.log("Success", data.Items); 
   }
});
```
- Weitere Informationen finden Sie im [AWS SDK for JavaScript-Entwicklerhandbuch](https://docs.aws.amazon.com/sdk-for-javascript/v2/developer-guide/dynamodb-example-query-scan.html#dynamodb-example-table-query-scan-querying).
- Weitere API-Informationen finden Sie unter [Query](https://docs.aws.amazon.com/goto/AWSJavaScriptSDK/dynamodb-2012-08-10/Query) in der AWS SDK for JavaScript-API-Referenz.

## Scannen einer Tabelle

Im folgenden Codebeispiel wird gezeigt, wie eine DynamoDB-Tabelle gescannt wird.

SDK für JavaScript (v3)

# **a** Note

Auf gibt es mehr GitHub. Sie sehen das vollständige Beispiel und erfahren, wie Sie das [AWS-Code-Beispiel-Repository](https://github.com/awsdocs/aws-doc-sdk-examples/tree/main/javascriptv3/example_code/dynamodb#code-examples) einrichten und ausführen.

In diesem Beispiel wird der Dokument-Client verwendet, um die Arbeit mit Elementen in DynamoDB zu vereinfachen. API-Details finden Sie unter [ScanCommand](https://docs.aws.amazon.com/AWSJavaScriptSDK/v3/latest/Package/-aws-sdk-lib-dynamodb/Class/ScanCommand/).

```
import { DynamoDBClient } from "@aws-sdk/client-dynamodb";
import { DynamoDBDocumentClient, ScanCommand } from "@aws-sdk/lib-dynamodb";
const client = new DynamoDBClient({});
const docClient = DynamoDBDocumentClient.from(client);
export const main = async () => {
   const command = new ScanCommand({ 
     ProjectionExpression: "#Name, Color, AvgLifeSpan", 
     ExpressionAttributeNames: { "#Name": "Name" }, 
     TableName: "Birds", 
   }); 
   const response = await docClient.send(command); 
  for (const bird of response.Items) { 
     console.log(`${bird.Name} - (${bird.Color}, ${bird.AvgLifeSpan})`); 
   } 
  return response;
};
```
• Weitere API-Informationen finden Sie unter [Scan](https://docs.aws.amazon.com/AWSJavaScriptSDK/v3/latest/client/dynamodb/command/ScanCommand) in der AWS SDK for JavaScript-API-Referenz.

SDK für JavaScript (v2)

## **a** Note

```
// Load the AWS SDK for Node.js.
var AWS = require("aws-sdk");
// Set the AWS Region.
AWS.config.update({ region: "REGION" });
// Create DynamoDB service object.
var ddb = new AWS.DynamoDB({ apiVersion: "2012-08-10" });
const params = { 
   // Specify which items in the results are returned. 
   FilterExpression: "Subtitle = :topic AND Season = :s AND Episode = :e",
```

```
 // Define the expression attribute value, which are substitutes for the values you 
  want to compare. 
   ExpressionAttributeValues: { 
     ":topic": { S: "SubTitle2" }, 
     ":s": { N: 1 }, 
    ":e": { N: 2 },
   }, 
   // Set the projection expression, which are the attributes that you want. 
   ProjectionExpression: "Season, Episode, Title, Subtitle", 
   TableName: "EPISODES_TABLE",
};
ddb.scan(params, function (err, data) { 
   if (err) { 
     console.log("Error", err); 
   } else { 
     console.log("Success", data); 
     data.Items.forEach(function (element, index, array) { 
       console.log( 
         "printing", 
         element.Title.S + " (" + element.Subtitle.S + ")" 
       ); 
     }); 
   }
});
```
- Weitere Informationen finden Sie im [AWS SDK for JavaScript-Entwicklerhandbuch](https://docs.aws.amazon.com/sdk-for-javascript/v2/developer-guide/dynamodb-example-query-scan.html#dynamodb-example-table-query-scan-scanning).
- Weitere API-Informationen finden Sie unter [Scan](https://docs.aws.amazon.com/goto/AWSJavaScriptSDK/dynamodb-2012-08-10/Scan) in der AWS SDK for JavaScript-API-Referenz.

## Schreiben eines Element-Batchs

Im folgenden Codebeispiel wird gezeigt, wie ein DynamoDB-Element-Batch geschrieben wird.

SDK für JavaScript (v3)

# **a** Note

In diesem Beispiel wird der Dokument-Client verwendet, um die Arbeit mit Elementen in DynamoDB zu vereinfachen. API-Details finden Sie unter [BatchWrite](https://docs.aws.amazon.com/AWSJavaScriptSDK/v3/latest/Package/-aws-sdk-lib-dynamodb/Class/BatchWriteCommand/).

```
import { DynamoDBClient } from "@aws-sdk/client-dynamodb";
import { 
   BatchWriteCommand, 
   DynamoDBDocumentClient,
} from "@aws-sdk/lib-dynamodb";
import { readFileSync } from "fs";
// These modules are local to our GitHub repository. We recommend cloning
// the project from GitHub if you want to run this example.
// For more information, see https://github.com/awsdocs/aws-doc-sdk-examples.
import { dirnameFromMetaUrl } from "@aws-sdk-examples/libs/utils/util-fs.js";
import { chunkArray } from "@aws-sdk-examples/libs/utils/util-array.js";
const dirname = dirnameFromMetaUrl(import.meta.url);
const client = new DynamoDBClient({});
const docClient = DynamoDBDocumentClient.from(client);
export const main = async () => {
   const file = readFileSync( 
     `${dirname}../../../../../resources/sample_files/movies.json`, 
   ); 
   const movies = JSON.parse(file.toString()); 
   // chunkArray is a local convenience function. It takes an array and returns 
   // a generator function. The generator function yields every N items. 
   const movieChunks = chunkArray(movies, 25); 
   // For every chunk of 25 movies, make one BatchWrite request. 
   for (const chunk of movieChunks) { 
    const putRequests = chunk.map((movie) => ( PutRequest: { 
         Item: movie, 
       }, 
     })); 
     const command = new BatchWriteCommand({ 
       RequestItems: {
```

```
 // An existing table is required. A composite key of 'title' and 'year' is 
  recommended 
         // to account for duplicate titles. 
         ["BatchWriteMoviesTable"]: putRequests, 
       }, 
     }); 
     await docClient.send(command); 
   }
};
```
• Weitere API-Informationen finden Sie unter [BatchWriteItem](https://docs.aws.amazon.com/AWSJavaScriptSDK/v3/latest/client/dynamodb/command/BatchWriteItemCommand) in der APIAWS SDK for JavaScript-Referenz für .

SDK für JavaScript (v2)

## **a** Note

```
// Load the AWS SDK for Node.js
var AWS = require("aws-sdk");
// Set the region
AWS.config.update({ region: "REGION" });
// Create DynamoDB service object
var ddb = new AWS.DynamoDB({ apiVersion: "2012-08-10" });
var params = { 
   RequestItems: { 
     TABLE_NAME: [ 
       { 
         PutRequest: { 
            Item: { 
              KEY: { N: "KEY_VALUE" }, 
              ATTRIBUTE_1: { S: "ATTRIBUTE_1_VALUE" }, 
              ATTRIBUTE_2: { N: "ATTRIBUTE_2_VALUE" }, 
           }, 
         }, 
       },
```

```
 { 
          PutRequest: { 
            Item: { 
               KEY: { N: "KEY_VALUE" }, 
               ATTRIBUTE_1: { S: "ATTRIBUTE_1_VALUE" }, 
               ATTRIBUTE_2: { N: "ATTRIBUTE_2_VALUE" }, 
            }, 
          }, 
        }, 
     ], 
   },
};
ddb.batchWriteItem(params, function (err, data) { 
   if (err) { 
     console.log("Error", err); 
   } else { 
     console.log("Success", data); 
   }
});
```
- Weitere Informationen finden Sie im [AWS SDK for JavaScript-Entwicklerhandbuch](https://docs.aws.amazon.com/sdk-for-javascript/v2/developer-guide/dynamodb-example-table-read-write-batch.html#dynamodb-example-table-read-write-batch-writing).
- Weitere API-Informationen finden Sie unter [BatchWriteItem](https://docs.aws.amazon.com/goto/AWSJavaScriptSDK/dynamodb-2012-08-10/BatchWriteItem) in der APIAWS SDK for JavaScript-Referenz für .

EventBridge -Beispiele mit SDK für JavaScript (v2)

Die folgenden Codebeispiele zeigen Ihnen, wie Sie Aktionen durchführen und gängige Szenarien implementieren, indem Sie die AWS SDK for JavaScript (v2) mit verwenden EventBridge.

Aktionen sind Codeauszüge aus größeren Programmen und müssen im Kontext ausgeführt werden. Während Aktionen Ihnen zeigen, wie Sie einzelne Servicefunktionen aufrufen, können Sie Aktionen im Kontext der zugehörigen Szenarien und serviceübergreifenden Beispiele sehen.

Szenarien sind Codebeispiele, die Ihnen zeigen, wie Sie eine bestimmte Aufgabe ausführen können, indem Sie mehrere Funktionen innerhalb desselben Services aufrufen.

Jedes Beispiel enthält einen Link zu GitHub, wo Sie Anweisungen zum Einrichten und Ausführen des Codes im Kontext finden.

Themen

#### **[Aktionen](#page-8295-0)**

#### Aktionen

Hinzufügen eines Ziels

Das folgende Codebeispiel zeigt, wie Sie einem Amazon- EventBridge Ereignis ein Ziel hinzufügen.

```
SDK für JavaScript (v3)
```
## **a** Note

Auf gibt es mehr GitHub. Hier finden Sie das vollständige Beispiel und erfahren, wie Sie das [AWS-Code-Beispiel-](https://github.com/awsdocs/aws-doc-sdk-examples/tree/main/javascriptv3/example_code/eventbridge#code-examples) einrichten und ausführen.

Importieren Sie das SDK- und Client-Module und rufen Sie die API auf.

```
import { 
   EventBridgeClient, 
   PutTargetsCommand,
} from "@aws-sdk/client-eventbridge";
export const putTarget = async ( 
   existingRuleName = "some-rule", 
   targetArn = "arn:aws:lambda:us-east-1:000000000000:function:test-func", 
   uniqueId = Date.now().toString(),
) => {
   const client = new EventBridgeClient({}); 
   const response = await client.send( 
     new PutTargetsCommand({ 
       Rule: existingRuleName, 
       Targets: [ 
         { 
           Arn: targetArn, 
           Id: uniqueId, 
         }, 
       ], 
     }), 
   ); 
   console.log("PutTargets response:");
```

```
 console.log(response); 
  // PutTargets response: 
   // { 
   // '$metadata': { 
  // httpStatusCode: 200, 
  // requestId: 'f5b23b9a-2c17-45c1-ad5c-f926c3692e3d', 
  // extendedRequestId: undefined, 
  // cfId: undefined, 
  // attempts: 1, 
  // totalRetryDelay: 0 
 // },
  // FailedEntries: [], 
  // FailedEntryCount: 0 
  // } 
  return response;
};
```
• Weitere API-Informationen finden Sie unter [PutTargets](https://docs.aws.amazon.com/AWSJavaScriptSDK/v3/latest/client/eventbridge/command/PutTargetsCommand) in der APIAWS SDK for JavaScript-Referenz für .

SDK für JavaScript (v2)

# **a** Note

```
// Load the AWS SDK for Node.js
var AWS = require("aws-sdk");
// Set the region
AWS.config.update({ region: "REGION" });
// Create CloudWatchEvents service object
var ebevents = new AWS.EventBridge({ apiVersion: "2015-10-07" });
var params = { 
   Rule: "DEMO_EVENT", 
   Targets: [ 
     { 
       Arn: "LAMBDA_FUNCTION_ARN",
```

```
 Id: "myEventBridgeTarget", 
     }, 
   ],
};
ebevents.putTargets(params, function (err, data) { 
   if (err) { 
     console.log("Error", err); 
   } else { 
     console.log("Success", data); 
   }
});
```
• Weitere API-Informationen finden Sie unter [PutTargets](https://docs.aws.amazon.com/goto/AWSJavaScriptSDK/eventbridge-2015-10-07/PutTargets) in der APIAWS SDK for JavaScript-Referenz für .

Erstellen einer Regel

Das folgende Codebeispiel zeigt, wie Sie eine Amazon- EventBridge Regel erstellen.

SDK für JavaScript (v3)

## **a** Note

Auf gibt es mehr GitHub. Hier finden Sie das vollständige Beispiel und erfahren, wie Sie das [AWS-Code-Beispiel-](https://github.com/awsdocs/aws-doc-sdk-examples/tree/main/javascriptv3/example_code/eventbridge#code-examples) einrichten und ausführen.

Importieren Sie das SDK- und Client-Module und rufen Sie die API auf.

```
import { EventBridgeClient, PutRuleCommand } from "@aws-sdk/client-eventbridge";
export const putRule = async ( 
  ruleName = "some-rule", 
  source = "some-source",
) => {
   const client = new EventBridgeClient({}); 
   const response = await client.send( 
     new PutRuleCommand({
```

```
 Name: ruleName, 
      EventPattern: JSON.stringify({ source: [source] }),
       State: "ENABLED", 
       EventBusName: "default", 
     }), 
   ); 
  console.log("PutRule response:"); 
   console.log(response); 
  // PutRule response: 
  // { 
  // '$metadata': { 
  // httpStatusCode: 200, 
  // requestId: 'd7292ced-1544-421b-842f-596326bc7072', 
  // extendedRequestId: undefined, 
  // cfId: undefined, 
  // attempts: 1, 
  // totalRetryDelay: 0 
 // \rightarrow // RuleArn: 'arn:aws:events:us-east-1:xxxxxxxxxxxx:rule/
EventBridgeTestRule-1696280037720' 
  // } 
  return response;
};
```
• Weitere API-Informationen finden Sie unter [PutRule](https://docs.aws.amazon.com/AWSJavaScriptSDK/v3/latest/client/eventbridge/command/PutRuleCommand) in der APIAWS SDK for JavaScript-Referenz für .

SDK für JavaScript (v2)

### **a** Note

Auf gibt es mehr GitHub. Sie sehen das vollständige Beispiel und erfahren, wie Sie das [AWS-Code-Beispiel-Repository](https://github.com/awsdocs/aws-doc-sdk-examples/tree/main/javascript/example_code/eventbridge#code-examples) einrichten und ausführen.

```
// Load the AWS SDK for Node.js
var AWS = require("aws-sdk");
// Set the region
AWS.config.update({ region: "REGION" });
```
// Create CloudWatchEvents service object

```
var ebevents = new AWS.EventBridge({ apiVersion: "2015-10-07" });
var params = {
   Name: "DEMO_EVENT", 
   RoleArn: "IAM_ROLE_ARN", 
   ScheduleExpression: "rate(5 minutes)", 
   State: "ENABLED",
};
ebevents.putRule(params, function (err, data) { 
   if (err) { 
     console.log("Error", err); 
   } else { 
     console.log("Success", data.RuleArn); 
   }
});
```
• Weitere API-Informationen finden Sie unter [PutRule](https://docs.aws.amazon.com/goto/AWSJavaScriptSDK/eventbridge-2015-10-07/PutRule) in der APIAWS SDK for JavaScript-Referenz für .

Senden von Ereignissen

Das folgende Codebeispiel zeigt, wie Sie Amazon- EventBridge Ereignisse senden.

SDK für JavaScript (v3)

**a** Note

Auf gibt es mehr GitHub. Hier finden Sie das vollständige Beispiel und erfahren, wie Sie das [AWS-Code-Beispiel-](https://github.com/awsdocs/aws-doc-sdk-examples/tree/main/javascriptv3/example_code/eventbridge#code-examples) einrichten und ausführen.

Importieren Sie das SDK- und Client-Module und rufen Sie die API auf.

```
import { 
  EventBridgeClient, 
   PutEventsCommand,
} from "@aws-sdk/client-eventbridge";
export const putEvents = async (
```

```
 source = "eventbridge.integration.test", 
   detailType = "greeting", 
   resources = [],
) => {
   const client = new EventBridgeClient({}); 
   const response = await client.send( 
     new PutEventsCommand({ 
       Entries: [ 
         { 
          Detail: JSON.stringify({ greeting: "Hello there." }),
           DetailType: detailType, 
           Resources: resources, 
           Source: source, 
         }, 
       ], 
     }), 
   ); 
   console.log("PutEvents response:"); 
   console.log(response); 
   // PutEvents response: 
   // { 
   // '$metadata': { 
   // httpStatusCode: 200, 
   // requestId: '3d0df73d-dcea-4a23-ae0d-f5556a3ac109', 
   // extendedRequestId: undefined, 
   // cfId: undefined, 
   // attempts: 1, 
   // totalRetryDelay: 0 
  // \rightarrow,
   // Entries: [ { EventId: '51620841-5af4-6402-d9bc-b77734991eb5' } ], 
   // FailedEntryCount: 0 
   // } 
   return response;
};
```
• Weitere API-Informationen finden Sie unter [PutEvents](https://docs.aws.amazon.com/AWSJavaScriptSDK/v3/latest/client/eventbridge/command/PutEventsCommand) in der APIAWS SDK for JavaScript-Referenz für .

# **a** Note

Auf gibt es mehr GitHub. Sie sehen das vollständige Beispiel und erfahren, wie Sie das [AWS-Code-Beispiel-Repository](https://github.com/awsdocs/aws-doc-sdk-examples/tree/main/javascript/example_code/eventbridge#code-examples) einrichten und ausführen.

```
// Load the AWS SDK for Node.js
var AWS = require("aws-sdk");
// Set the region
AWS.config.update({ region: "REGION" });
// Create CloudWatchEvents service object
var ebevents = new AWS.EventBridge({ apiVersion: "2015-10-07" });
var params = { 
   Entries: [ 
     { 
       Detail: '{ "key1": "value1", "key2": "value2" }', 
       DetailType: "appRequestSubmitted", 
       Resources: ["RESOURCE_ARN"], 
       Source: "com.company.app", 
     }, 
   ],
};
ebevents.putEvents(params, function (err, data) { 
   if (err) { 
     console.log("Error", err); 
   } else { 
     console.log("Success", data.Entries); 
   }
});
```
• Weitere API-Informationen finden Sie unter [PutEvents](https://docs.aws.amazon.com/goto/AWSJavaScriptSDK/eventbridge-2015-10-07/PutEvents) in der APIAWS SDK for JavaScript-Referenz für .

# IAM-Beispiele mit SDK für JavaScript (v2)

Die folgenden Codebeispiele zeigen Ihnen, wie Sie Aktionen durchführen und gängige Szenarien implementieren, indem Sie die AWS SDK for JavaScript (v2) mit IAM verwenden.

Aktionen sind Codeauszüge aus größeren Programmen und müssen im Kontext ausgeführt werden. Während Aktionen Ihnen zeigen, wie Sie einzelne Servicefunktionen aufrufen, können Sie Aktionen im Kontext der zugehörigen Szenarien und serviceübergreifenden Beispiele sehen.

Szenarien sind Codebeispiele, die Ihnen zeigen, wie Sie eine bestimmte Aufgabe ausführen können, indem Sie mehrere Funktionen innerhalb desselben Services aufrufen.

Jedes Beispiel enthält einen Link zu GitHub, wo Sie Anweisungen zum Einrichten und Ausführen des Codes im Kontext finden.

Themen

• [Aktionen](#page-8295-0)

## Aktionen

Anfügen einer Richtlinie an eine Rolle

Das folgende Codebeispiel veranschaulicht, wie Sie eine IAM-Richtlinie an eine Rolle anfügen.

SDK für JavaScript (v3)

# **a** Note

Auf gibt es mehr GitHub. Sie sehen das vollständige Beispiel und erfahren, wie Sie das [AWS-Code-Beispiel-Repository](https://github.com/awsdocs/aws-doc-sdk-examples/tree/main/javascriptv3/example_code/iam#code-examples) einrichten und ausführen.

Anfügen einer Richtlinie.

```
import { AttachRolePolicyCommand, IAMClient } from "@aws-sdk/client-iam";
const client = new IAMClient({});
/** 
 * 
  @param {string} policyArn
```

```
 * @param {string} roleName 
  */
export const attachRolePolicy = (policyArn, roleName) => { 
   const command = new AttachRolePolicyCommand({ 
     PolicyArn: policyArn, 
     RoleName: roleName, 
   }); 
   return client.send(command);
};
```
- Weitere Informationen finden Sie im [AWS SDK for JavaScript-Entwicklerhandbuch](https://docs.aws.amazon.com/sdk-for-javascript/v3/developer-guide/iam-examples-policies.html#iam-examples-policies-attaching-role-policy).
- Weitere API-Informationen finden Sie unter [AttachRolePolicy](https://docs.aws.amazon.com/AWSJavaScriptSDK/v3/latest/client/iam/command/AttachRolePolicyCommand) in der APIAWS SDK for JavaScript-Referenz für .

## **a** Note

```
// Load the AWS SDK for Node.js
var AWS = require("aws-sdk");
// Set the region
AWS.config.update({ region: "REGION" });
// Create the IAM service object
var iam = new AWS.IAM({ apiVersion: "2010-05-08" });
var paramsRoleList = { 
   RoleName: process.argv[2],
};
iam.listAttachedRolePolicies(paramsRoleList, function (err, data) { 
   if (err) { 
     console.log("Error", err); 
   } else { 
     var myRolePolicies = data.AttachedPolicies; 
     myRolePolicies.forEach(function (val, index, array) {
```

```
 if (myRolePolicies[index].PolicyName === "AmazonDynamoDBFullAccess") { 
         console.log( 
            "AmazonDynamoDBFullAccess is already attached to this role." 
          ); 
         process.exit(); 
       } 
     }); 
     var params = { 
       PolicyArn: "arn:aws:iam::aws:policy/AmazonDynamoDBFullAccess", 
       RoleName: process.argv[2], 
     }; 
     iam.attachRolePolicy(params, function (err, data) { 
       if (err) { 
         console.log("Unable to attach policy to role", err); 
       } else { 
          console.log("Role attached successfully"); 
       } 
     }); 
   }
});
```
- Weitere Informationen finden Sie im [AWS SDK for JavaScript-Entwicklerhandbuch](https://docs.aws.amazon.com/sdk-for-javascript/v2/developer-guide/iam-examples-policies.html#iam-examples-policies-attaching-role-policy).
- Weitere API-Informationen finden Sie unter [AttachRolePolicy](https://docs.aws.amazon.com/goto/AWSJavaScriptSDK/iam-2010-05-08/AttachRolePolicy) in der APIAWS SDK for JavaScript-Referenz für .

Erstellen einer Richtlinie

Das folgende Codebeispiel veranschaulicht, wie Sie eine IAM-Richtlinie erstellen.

SDK für JavaScript (v3)

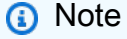

Auf gibt es mehr GitHub. Sie sehen das vollständige Beispiel und erfahren, wie Sie das [AWS-Code-Beispiel-Repository](https://github.com/awsdocs/aws-doc-sdk-examples/tree/main/javascriptv3/example_code/iam#code-examples) einrichten und ausführen.

Erstellen Sie die Richtlinie.

import { CreatePolicyCommand, IAMClient } from "@aws-sdk/client-iam";

```
const client = new IAMClient({});
/** 
  * 
  * @param {string} policyName 
  */
export const createPolicy = (policyName) => { 
   const command = new CreatePolicyCommand({ 
     PolicyDocument: JSON.stringify({ 
       Version: "2012-10-17", 
       Statement: [ 
          { 
            Effect: "Allow", 
            Action: "*", 
            Resource: "*", 
          }, 
       ], 
     }), 
     PolicyName: policyName, 
   }); 
   return client.send(command);
};
```
- Weitere Informationen finden Sie im [AWS SDK for JavaScript-Entwicklerhandbuch](https://docs.aws.amazon.com/sdk-for-javascript/v3/developer-guide/iam-examples-policies.html#iam-examples-policies-creating).
- Weitere API-Informationen finden Sie unter [CreatePolicy](https://docs.aws.amazon.com/AWSJavaScriptSDK/v3/latest/client/iam/command/CreatePolicyCommand) in der APIAWS SDK for JavaScript-Referenz für .

# **a** Note

```
// Load the AWS SDK for Node.js
var AWS = require("aws-sdk");
// Set the region
AWS.config.update({ region: "REGION" });
```

```
// Create the IAM service object
var iam = new AWS.IAM({ apiVersion: "2010-05-08" });
var myManagedPolicy = { 
   Version: "2012-10-17", 
  Statement: \Gamma\mathbf{f} Effect: "Allow", 
       Action: "logs:CreateLogGroup", 
       Resource: "RESOURCE_ARN", 
     }, 
     { 
       Effect: "Allow", 
       Action: [ 
          "dynamodb:DeleteItem", 
          "dynamodb:GetItem", 
          "dynamodb:PutItem", 
          "dynamodb:Scan", 
          "dynamodb:UpdateItem", 
       ], 
       Resource: "RESOURCE_ARN", 
     }, 
   ],
};
var params = \{ PolicyDocument: JSON.stringify(myManagedPolicy), 
   PolicyName: "myDynamoDBPolicy",
};
iam.createPolicy(params, function (err, data) { 
   if (err) { 
     console.log("Error", err); 
   } else { 
     console.log("Success", data); 
   }
});
```
- Weitere Informationen finden Sie im [AWS SDK for JavaScript-Entwicklerhandbuch](https://docs.aws.amazon.com/sdk-for-javascript/v2/developer-guide/iam-examples-policies.html#iam-examples-policies-creating).
- Weitere API-Informationen finden Sie unter [CreatePolicy](https://docs.aws.amazon.com/goto/AWSJavaScriptSDK/iam-2010-05-08/CreatePolicy) in der APIAWS SDK for JavaScript-Referenz für .

#### Erstellen eines Benutzers

Das folgende Codebeispiel veranschaulicht, wie Sie einen IAM-Benutzer erstellen.

# **A** Warning

Um Sicherheitsrisiken zu vermeiden, sollten Sie IAM-Benutzer nicht zur Authentifizierung verwenden, wenn Sie speziell entwickelte Software entwickeln oder mit echten Daten arbeiten. Verwenden Sie stattdessen den Verbund mit einem Identitätsanbieter wie [AWS IAM](https://docs.aws.amazon.com/singlesignon/latest/userguide/what-is.html) [Identity Center.](https://docs.aws.amazon.com/singlesignon/latest/userguide/what-is.html)

# SDK für JavaScript (v3)

# **a** Note

Auf gibt es mehr GitHub. Sie sehen das vollständige Beispiel und erfahren, wie Sie das [AWS-Code-Beispiel-Repository](https://github.com/awsdocs/aws-doc-sdk-examples/tree/main/javascriptv3/example_code/iam#code-examples) einrichten und ausführen.

Erstellen Sie den Benutzer.

```
import { CreateUserCommand, IAMClient } from "@aws-sdk/client-iam";
const client = new IAMClient({});
/** 
 * 
  * @param {string} name 
  */
export const createUser = (name) => { 
  const command = new CreateUserCommand({ UserName: name }); 
  return client.send(command);
};
```
- Weitere Informationen finden Sie im [AWS SDK for JavaScript-Entwicklerhandbuch](https://docs.aws.amazon.com/sdk-for-javascript/v3/developer-guide/iam-examples-managing-users.html#iam-examples-managing-users-creating-users).
- Weitere API-Informationen finden Sie unter [CreateUser](https://docs.aws.amazon.com/AWSJavaScriptSDK/v3/latest/client/iam/command/CreateUserCommand) in der APIAWS SDK for JavaScript-Referenz für .

# **a** Note

```
// Load the AWS SDK for Node.js
var AWS = require("aws-sdk");
// Set the region
AWS.config.update({ region: "REGION" });
// Create the IAM service object
var iam = new AWS.IAM({ apiVersion: "2010-05-08" });
var params = { 
   UserName: process.argv[2],
};
iam.getUser(params, function (err, data) { 
   if (err && err.code === "NoSuchEntity") { 
     iam.createUser(params, function (err, data) { 
       if (err) { 
         console.log("Error", err); 
       } else { 
         console.log("Success", data); 
       } 
     }); 
   } else { 
     console.log( 
       "User " + process.argv[2] + " already exists", 
       data.User.UserId 
     ); 
   }
});
```
- Weitere Informationen finden Sie im [AWS SDK for JavaScript-Entwicklerhandbuch](https://docs.aws.amazon.com/sdk-for-javascript/v2/developer-guide/iam-examples-managing-users.html#iam-examples-managing-users-creating-users).
- Weitere API-Informationen finden Sie unter [CreateUser](https://docs.aws.amazon.com/goto/AWSJavaScriptSDK/iam-2010-05-08/CreateUser) in der APIAWS SDK for JavaScript-Referenz für .

## Erstellen eines Zugriffsschlüssels

Das folgende Codebeispiel veranschaulicht, wie Sie IAM-Zugriffsschlüssel erstellen.

# **A** Warning

Um Sicherheitsrisiken zu vermeiden, sollten Sie IAM-Benutzer nicht zur Authentifizierung verwenden, wenn Sie speziell entwickelte Software entwickeln oder mit echten Daten arbeiten. Verwenden Sie stattdessen den Verbund mit einem Identitätsanbieter wie [AWS IAM](https://docs.aws.amazon.com/singlesignon/latest/userguide/what-is.html) [Identity Center.](https://docs.aws.amazon.com/singlesignon/latest/userguide/what-is.html)

# SDK für JavaScript (v3)

# **a** Note

Auf gibt es mehr GitHub. Sie sehen das vollständige Beispiel und erfahren, wie Sie das [AWS-Code-Beispiel-Repository](https://github.com/awsdocs/aws-doc-sdk-examples/tree/main/javascriptv3/example_code/iam#code-examples) einrichten und ausführen.

Erstellen Sie den Zugriffsschlüssel.

```
import { CreateAccessKeyCommand, IAMClient } from "@aws-sdk/client-iam";
const client = new IAMClient({});
/** 
 * 
  * @param {string} userName 
  */
export const createAccessKey = (userName) => { 
  const command = new CreateAccessKeyCommand({ UserName: userName }); 
  return client.send(command);
};
```
- Weitere Informationen finden Sie im [AWS SDK for JavaScript-Entwicklerhandbuch](https://docs.aws.amazon.com/sdk-for-javascript/v3/developer-guide/iam-examples-managing-access-keys.html#iam-examples-managing-access-keys-creating).
- Weitere API-Informationen finden Sie unter [CreateAccessKey](https://docs.aws.amazon.com/AWSJavaScriptSDK/v3/latest/client/iam/command/CreateAccessKeyCommand) in der APIAWS SDK for JavaScript-Referenz für .

# **a** Note

Auf gibt es mehr GitHub. Sie sehen das vollständige Beispiel und erfahren, wie Sie das [AWS-Code-Beispiel-Repository](https://github.com/awsdocs/aws-doc-sdk-examples/tree/main/javascript/example_code/iam#code-examples) einrichten und ausführen.

```
// Load the AWS SDK for Node.js
var AWS = require("aws-sdk");
// Set the region
AWS.config.update({ region: "REGION" });
// Create the IAM service object
var iam = new AWS.IAM({ apiVersion: "2010-05-08" });
iam.createAccessKey({ UserName: "IAM_USER_NAME" }, function (err, data) { 
   if (err) { 
     console.log("Error", err); 
  } else { 
     console.log("Success", data.AccessKey); 
   }
});
```
- Weitere Informationen finden Sie im [AWS SDK for JavaScript-Entwicklerhandbuch](https://docs.aws.amazon.com/sdk-for-javascript/v2/developer-guide/iam-examples-managing-access-keys.html#iam-examples-managing-access-keys-creating).
- Weitere API-Informationen finden Sie unter [CreateAccessKey](https://docs.aws.amazon.com/goto/AWSJavaScriptSDK/iam-2010-05-08/CreateAccessKey) in der APIAWS SDK for JavaScript-Referenz für .

Erstellen eines Alias für ein Konto

Das folgende Codebeispiel zeigt, wie Sie einen Alias für ein IAM-Konto erstellen.

```
SDK für JavaScript (v3)
```
## **a** Note

Erstellen Sie den Konto-Alias.

```
import { CreateAccountAliasCommand, IAMClient } from "@aws-sdk/client-iam";
const client = new IAMClient({});
/** 
 * 
  * @param {string} alias - A unique name for the account alias. 
  * @returns 
  */
export const createAccountAlias = (alias) => { 
   const command = new CreateAccountAliasCommand({ 
     AccountAlias: alias, 
   }); 
   return client.send(command);
};
```
- Weitere Informationen finden Sie im [AWS SDK for JavaScript-Entwicklerhandbuch](https://docs.aws.amazon.com/sdk-for-javascript/v3/developer-guide/iam-examples-account-aliases.html#iam-examples-account-aliases-creating).
- Weitere API-Informationen finden Sie unter [CreateAccountAlias](https://docs.aws.amazon.com/AWSJavaScriptSDK/v3/latest/client/iam/command/CreateAccountAliasCommand) in der APIAWS SDK for JavaScript-Referenz für .

SDK für JavaScript (v2)

**a** Note

```
// Load the AWS SDK for Node.js
var AWS = require("aws-sdk");
// Set the region
AWS.config.update({ region: "REGION" });
// Create the IAM service object
var iam = new AWS.IAM({ apiVersion: "2010-05-08" });
iam.createAccountAlias({ AccountAlias: process.argv[2] }, function (err, data) { 
   if (err) {
```

```
 console.log("Error", err); 
   } else { 
     console.log("Success", data); 
   }
});
```
- Weitere Informationen finden Sie im [AWS SDK for JavaScript-Entwicklerhandbuch](https://docs.aws.amazon.com/sdk-for-javascript/v2/developer-guide/iam-examples-account-aliases.html#iam-examples-account-aliases-creating).
- Weitere API-Informationen finden Sie unter [CreateAccountAlias](https://docs.aws.amazon.com/goto/AWSJavaScriptSDK/iam-2010-05-08/CreateAccountAlias) in der APIAWS SDK for JavaScript-Referenz für .

Löschen eines Serverzertifikats

Das folgende Codebeispiel veranschaulicht, wie Sie ein IAM-Serverzertifikat löschen.

```
SDK für JavaScript (v3)
```
### **a** Note

Auf gibt es mehr GitHub. Sie sehen das vollständige Beispiel und erfahren, wie Sie das [AWS-Code-Beispiel-Repository](https://github.com/awsdocs/aws-doc-sdk-examples/tree/main/javascriptv3/example_code/iam#code-examples) einrichten und ausführen.

Löschen Sie ein Serverzertifikat.

```
import { DeleteServerCertificateCommand, IAMClient } from "@aws-sdk/client-iam";
const client = new IAMClient({});
/** 
  * 
  * @param {string} certName 
  */
export const deleteServerCertificate = (certName) => { 
   const command = new DeleteServerCertificateCommand({ 
     ServerCertificateName: certName, 
   }); 
   return client.send(command);
};
```
- Weitere Informationen finden Sie im [AWS SDK for JavaScript-Entwicklerhandbuch](https://docs.aws.amazon.com/sdk-for-javascript/v3/developer-guide/iam-examples-server-certificates.html#iam-examples-server-certificates-deleting).
- Weitere API-Informationen finden Sie unter [DeleteServerCertificate](https://docs.aws.amazon.com/AWSJavaScriptSDK/v3/latest/client/iam/command/DeleteServerCertificateCommand) in der APIAWS SDK for JavaScript-Referenz für .

# **a** Note

Auf gibt es mehr GitHub. Sie sehen das vollständige Beispiel und erfahren, wie Sie das [AWS-Code-Beispiel-Repository](https://github.com/awsdocs/aws-doc-sdk-examples/tree/main/javascript/example_code/iam#code-examples) einrichten und ausführen.

```
// Load the AWS SDK for Node.js
var AWS = require("aws-sdk");
// Set the region
AWS.config.update({ region: "REGION" });
// Create the IAM service object
var iam = new AWS.IAM({ apiVersion: "2010-05-08" });
iam.deleteServerCertificate( 
   { ServerCertificateName: "CERTIFICATE_NAME" }, 
   function (err, data) { 
     if (err) { 
       console.log("Error", err); 
     } else { 
       console.log("Success", data); 
     } 
   }
);
```
- Weitere Informationen finden Sie im [AWS SDK for JavaScript-Entwicklerhandbuch](https://docs.aws.amazon.com/sdk-for-javascript/v2/developer-guide/iam-examples-server-certificates.html#iam-examples-server-certificates-deleting).
- Weitere API-Informationen finden Sie unter [DeleteServerCertificate](https://docs.aws.amazon.com/goto/AWSJavaScriptSDK/iam-2010-05-08/DeleteServerCertificate) in der APIAWS SDK for JavaScript-Referenz für .

#### Löschen eines Benutzers

Das folgende Codebeispiel veranschaulicht, wie Sie einen IAM-Benutzer löschen.

# **A** Warning

Um Sicherheitsrisiken zu vermeiden, sollten Sie IAM-Benutzer nicht zur Authentifizierung verwenden, wenn Sie speziell entwickelte Software entwickeln oder mit echten Daten arbeiten. Verwenden Sie stattdessen den Verbund mit einem Identitätsanbieter wie [AWS IAM](https://docs.aws.amazon.com/singlesignon/latest/userguide/what-is.html) [Identity Center.](https://docs.aws.amazon.com/singlesignon/latest/userguide/what-is.html)

SDK für JavaScript (v3)

# **G** Note

Auf gibt es mehr GitHub. Sie sehen das vollständige Beispiel und erfahren, wie Sie das [AWS-Code-Beispiel-Repository](https://github.com/awsdocs/aws-doc-sdk-examples/tree/main/javascriptv3/example_code/iam#code-examples) einrichten und ausführen.

Löschen Sie den Benutzer.

```
import { DeleteUserCommand, IAMClient } from "@aws-sdk/client-iam";
const client = new IAMClient(\{\});
/** 
 * 
  * @param {string} name 
  */
export const deleteUser = (name) => { 
   const command = new DeleteUserCommand({ UserName: name }); 
   return client.send(command);
};
```
- Weitere Informationen finden Sie im [AWS SDK for JavaScript-Entwicklerhandbuch](https://docs.aws.amazon.com/sdk-for-javascript/v3/developer-guide/iam-examples-managing-users.html#iam-examples-managing-users-deleting-users).
- Weitere API-Informationen finden Sie unter [DeleteUser](https://docs.aws.amazon.com/AWSJavaScriptSDK/v3/latest/client/iam/command/DeleteUserCommand) in der APIAWS SDK for JavaScript-Referenz für .

## **a** Note

```
// Load the AWS SDK for Node.js
var AWS = require("aws-sdk");
// Set the region
AWS.config.update({ region: "REGION" });
// Create the IAM service object
var iam = new AWS.IAM({ apiVersion: "2010-05-08" });
var params = { 
   UserName: process.argv[2],
};
iam.getUser(params, function (err, data) { 
   if (err && err.code === "NoSuchEntity") { 
     console.log("User " + process.argv[2] + " does not exist."); 
   } else { 
     iam.deleteUser(params, function (err, data) { 
       if (err) { 
         console.log("Error", err); 
       } else { 
         console.log("Success", data); 
       } 
     }); 
   }
});
```
- Weitere Informationen finden Sie im [AWS SDK for JavaScript-Entwicklerhandbuch](https://docs.aws.amazon.com/sdk-for-javascript/v2/developer-guide/iam-examples-managing-users.html#iam-examples-managing-users-deleting-users).
- Weitere API-Informationen finden Sie unter [DeleteUser](https://docs.aws.amazon.com/goto/AWSJavaScriptSDK/iam-2010-05-08/DeleteUser) in der APIAWS SDK for JavaScript-Referenz für .

### Löschen eines Zugriffsschlüssels

Das folgende Codebeispiel veranschaulicht, wie Sie einen IAM-Zugriffsschlüssel löschen.

# **A** Warning

Um Sicherheitsrisiken zu vermeiden, sollten Sie IAM-Benutzer nicht zur Authentifizierung verwenden, wenn Sie speziell entwickelte Software entwickeln oder mit echten Daten arbeiten. Verwenden Sie stattdessen den Verbund mit einem Identitätsanbieter wie [AWS IAM](https://docs.aws.amazon.com/singlesignon/latest/userguide/what-is.html) [Identity Center.](https://docs.aws.amazon.com/singlesignon/latest/userguide/what-is.html)

## SDK für JavaScript (v3)

## **a** Note

Auf gibt es mehr GitHub. Sie sehen das vollständige Beispiel und erfahren, wie Sie das [AWS-Code-Beispiel-Repository](https://github.com/awsdocs/aws-doc-sdk-examples/tree/main/javascriptv3/example_code/iam#code-examples) einrichten und ausführen.

Löschen Sie den Zugriffsschlüssel.

```
import { DeleteAccessKeyCommand, IAMClient } from "@aws-sdk/client-iam";
const client = new IAMClient({});
/** 
 * 
  * @param {string} userName 
  * @param {string} accessKeyId 
  */
export const deleteAccessKey = (userName, accessKeyId) => { 
   const command = new DeleteAccessKeyCommand({ 
     AccessKeyId: accessKeyId, 
     UserName: userName, 
   }); 
   return client.send(command);
};
```
- Weitere Informationen finden Sie im [AWS SDK for JavaScript-Entwicklerhandbuch](https://docs.aws.amazon.com/sdk-for-javascript/v3/developer-guide/iam-examples-managing-access-keys.html#iam-examples-managing-access-keys-deleting).
- Weitere API-Informationen finden Sie unter [DeleteAccessKey](https://docs.aws.amazon.com/AWSJavaScriptSDK/v3/latest/client/iam/command/DeleteAccessKeyCommand) in der APIAWS SDK for JavaScript-Referenz für .

## **a** Note

Auf gibt es mehr GitHub. Sie sehen das vollständige Beispiel und erfahren, wie Sie das [AWS-Code-Beispiel-Repository](https://github.com/awsdocs/aws-doc-sdk-examples/tree/main/javascript/example_code/iam#code-examples) einrichten und ausführen.

```
// Load the AWS SDK for Node.js
var AWS = require("aws-sdk");
// Set the region
AWS.config.update({ region: "REGION" });
// Create the IAM service object
var iam = new AWS.IAM({ apiVersion: "2010-05-08" });
var params = { 
   AccessKeyId: "ACCESS_KEY_ID", 
   UserName: "USER_NAME",
};
iam.deleteAccessKey(params, function (err, data) { 
   if (err) { 
     console.log("Error", err); 
   } else { 
     console.log("Success", data); 
   }
});
```
- Weitere Informationen finden Sie im [AWS SDK for JavaScript-Entwicklerhandbuch](https://docs.aws.amazon.com/sdk-for-javascript/v2/developer-guide/iam-examples-managing-access-keys.html#iam-examples-managing-access-keys-deleting).
- Weitere API-Informationen finden Sie unter [DeleteAccessKey](https://docs.aws.amazon.com/goto/AWSJavaScriptSDK/iam-2010-05-08/DeleteAccessKey) in der APIAWS SDK for JavaScript-Referenz für .

Löschen eines Konto-Alias

Das folgende Codebeispiel zeigt, wie Sie einen IAM-Konto-Alias löschen.

# **a** Note

Auf gibt es mehr GitHub. Sie sehen das vollständige Beispiel und erfahren, wie Sie das [AWS-Code-Beispiel-Repository](https://github.com/awsdocs/aws-doc-sdk-examples/tree/main/javascriptv3/example_code/iam#code-examples) einrichten und ausführen.

```
Löschen Sie den Konto-Alias.
```

```
import { DeleteAccountAliasCommand, IAMClient } from "@aws-sdk/client-iam";
const client = new IAMClient({});
/** 
 * 
  * @param {string} alias 
  */
export const deleteAccountAlias = (alias) => { 
   const command = new DeleteAccountAliasCommand({ AccountAlias: alias }); 
  return client.send(command);
};
```
- Weitere Informationen finden Sie im [AWS SDK for JavaScript-Entwicklerhandbuch](https://docs.aws.amazon.com/sdk-for-javascript/v3/developer-guide/iam-examples-account-aliases.html#iam-examples-account-aliases-deleting).
- Weitere API-Informationen finden Sie unter [DeleteAccountAlias](https://docs.aws.amazon.com/AWSJavaScriptSDK/v3/latest/client/iam/command/DeleteAccountAliasCommand) in der APIAWS SDK for JavaScript-Referenz für .

SDK für JavaScript (v2)

```
a Note
   Auf gibt es mehr GitHub. Sie sehen das vollständige Beispiel und erfahren, wie Sie das
   AWS-Code-Beispiel-Repository einrichten und ausführen.
```

```
// Load the AWS SDK for Node.js
var AWS = require("aws-sdk");
// Set the region
```
```
AWS.config.update({ region: "REGION" });
// Create the IAM service object
var iam = new AWS.IAM({ apiVersion: "2010-05-08" });
iam.deleteAccountAlias({ AccountAlias: process.argv[2] }, function (err, data) { 
   if (err) { 
     console.log("Error", err); 
   } else { 
     console.log("Success", data); 
   }
});
```
- Weitere Informationen finden Sie im [AWS SDK for JavaScript-Entwicklerhandbuch](https://docs.aws.amazon.com/sdk-for-javascript/v2/developer-guide/iam-examples-account-aliases.html#iam-examples-account-aliases-deleting).
- Weitere API-Informationen finden Sie unter [DeleteAccountAlias](https://docs.aws.amazon.com/goto/AWSJavaScriptSDK/iam-2010-05-08/DeleteAccountAlias) in der APIAWS SDK for JavaScript-Referenz für .

Trennen Sie eine Richtlinie von einer Rolle

Das folgende Codebeispiel veranschaulicht, wie Sie eine IAM-Richtlinie von einer Rolle trennen.

SDK für JavaScript (v3)

## **a** Note

Auf gibt es mehr GitHub. Sie sehen das vollständige Beispiel und erfahren, wie Sie das [AWS-Code-Beispiel-Repository](https://github.com/awsdocs/aws-doc-sdk-examples/tree/main/javascriptv3/example_code/iam#code-examples) einrichten und ausführen.

Trennen Sie die Richtlinie.

```
import { DetachRolePolicyCommand, IAMClient } from "@aws-sdk/client-iam";
const client = new IAMClient({});
/** 
 * 
  * @param {string} policyArn 
  * @param {string} roleName 
  */
```

```
export const detachRolePolicy = (policyArn, roleName) => { 
   const command = new DetachRolePolicyCommand({ 
     PolicyArn: policyArn, 
     RoleName: roleName, 
   }); 
   return client.send(command);
};
```
- Weitere Informationen finden Sie im [AWS SDK for JavaScript-Entwicklerhandbuch](https://docs.aws.amazon.com/sdk-for-javascript/v3/developer-guide/iam-examples-policies.html#iam-examples-policies-detaching-role-policy).
- Weitere API-Informationen finden Sie unter [DetachRolePolicy](https://docs.aws.amazon.com/AWSJavaScriptSDK/v3/latest/client/iam/command/DetachRolePolicyCommand) in der APIAWS SDK for JavaScript-Referenz für .

## **a** Note

```
// Load the AWS SDK for Node.js
var AWS = require("aws-sdk");
// Set the region
AWS.config.update({ region: "REGION" });
// Create the IAM service object
var iam = new AWS.IAM({ apiVersion: "2010-05-08" });
var paramsRoleList = { 
   RoleName: process.argv[2],
};
iam.listAttachedRolePolicies(paramsRoleList, function (err, data) { 
   if (err) { 
     console.log("Error", err); 
   } else { 
     var myRolePolicies = data.AttachedPolicies; 
     myRolePolicies.forEach(function (val, index, array) { 
       if (myRolePolicies[index].PolicyName === "AmazonDynamoDBFullAccess") { 
         var params = {
```

```
PolicyArn: "arn:aws:iam::aws:policy/AmazonDynamoDBFullAccess",
            RoleName: process.argv[2], 
         }; 
          iam.detachRolePolicy(params, function (err, data) { 
            if (err) { 
              console.log("Unable to detach policy from role", err); 
            } else { 
              console.log("Policy detached from role successfully"); 
              process.exit(); 
            } 
         }); 
       } 
     }); 
   }
});
```
- Weitere Informationen finden Sie im [AWS SDK for JavaScript-Entwicklerhandbuch](https://docs.aws.amazon.com/sdk-for-javascript/v2/developer-guide/iam-examples-policies.html#iam-examples-policies-detaching-role-policy).
- Weitere API-Informationen finden Sie unter [DetachRolePolicy](https://docs.aws.amazon.com/goto/AWSJavaScriptSDK/iam-2010-05-08/DetachRolePolicy) in der APIAWS SDK for JavaScript-Referenz für .

Abrufen einer Richtlinie

Das folgende Codebeispiel zeigt, wie Sie eine IAM-Richtlinie abrufen.

SDK für JavaScript (v3)

## **a**) Note

Auf gibt es mehr GitHub. Sie sehen das vollständige Beispiel und erfahren, wie Sie das [AWS-Code-Beispiel-Repository](https://github.com/awsdocs/aws-doc-sdk-examples/tree/main/javascriptv3/example_code/iam#code-examples) einrichten und ausführen.

Rufen Sie die Richtlinie ab.

```
import { GetPolicyCommand, IAMClient } from "@aws-sdk/client-iam";
const client = new IAMClient({});
/** 
 *
```

```
 * @param {string} policyArn 
  */
export const getPolicy = (policyArn) => { 
   const command = new GetPolicyCommand({ 
     PolicyArn: policyArn, 
   }); 
   return client.send(command);
};
```
- Weitere Informationen finden Sie im [AWS SDK for JavaScript-Entwicklerhandbuch](https://docs.aws.amazon.com/sdk-for-javascript/v3/developer-guide/iam-examples-policies.html#iam-examples-policies-getting).
- Weitere API-Informationen finden Sie unter [GetPolicy](https://docs.aws.amazon.com/AWSJavaScriptSDK/v3/latest/client/iam/command/GetPolicyCommand) in der APIAWS SDK for JavaScript-Referenz für .

## **a** Note

```
// Load the AWS SDK for Node.js
var AWS = require("aws-sdk");
// Set the region
AWS.config.update({ region: "REGION" });
// Create the IAM service object
var iam = new AWS.IAM({ apiVersion: "2010-05-08" });
var params = { 
   PolicyArn: "arn:aws:iam::aws:policy/AWSLambdaExecute",
};
iam.getPolicy(params, function (err, data) { 
   if (err) { 
     console.log("Error", err); 
   } else { 
     console.log("Success", data.Policy.Description); 
   }
});
```
- Weitere Informationen finden Sie im [AWS SDK for JavaScript-Entwicklerhandbuch](https://docs.aws.amazon.com/sdk-for-javascript/v2/developer-guide/iam-examples-policies.html#iam-examples-policies-getting).
- Weitere API-Informationen finden Sie unter [GetPolicy](https://docs.aws.amazon.com/goto/AWSJavaScriptSDK/iam-2010-05-08/GetPolicy) in der APIAWS SDK for JavaScript-Referenz für .

Abrufen eines Serverzertifikats

Das folgende Codebeispiel veranschaulicht, wie Sie ein IAM-Serverzertifikat abrufen.

SDK für JavaScript (v3)

# **a** Note

Auf gibt es mehr GitHub. Sie sehen das vollständige Beispiel und erfahren, wie Sie das [AWS-Code-Beispiel-Repository](https://github.com/awsdocs/aws-doc-sdk-examples/tree/main/javascriptv3/example_code/iam#code-examples) einrichten und ausführen.

Rufen Sie ein Serverzertifikat ab.

```
import { GetServerCertificateCommand, IAMClient } from "@aws-sdk/client-iam";
const client = new IAMClient({});
/** 
 * 
  * @param {string} certName 
  * @returns 
  */
export const getServerCertificate = async (certName) => { 
   const command = new GetServerCertificateCommand({ 
     ServerCertificateName: certName, 
   }); 
   const response = await client.send(command); 
   console.log(response); 
   return response;
};
```
• Weitere Informationen finden Sie im [AWS SDK for JavaScript-Entwicklerhandbuch](https://docs.aws.amazon.com/sdk-for-javascript/v3/developer-guide/iam-examples-server-certificates.html#iam-examples-server-certificates-getting).

• Weitere API-Informationen finden Sie unter [GetServerCertificate](https://docs.aws.amazon.com/AWSJavaScriptSDK/v3/latest/client/iam/command/GetServerCertificateCommand) in der APIAWS SDK for JavaScript-Referenz für .

SDK für JavaScript (v2)

# **a** Note

Auf gibt es mehr GitHub. Sie sehen das vollständige Beispiel und erfahren, wie Sie das [AWS-Code-Beispiel-Repository](https://github.com/awsdocs/aws-doc-sdk-examples/tree/main/javascript/example_code/iam#code-examples) einrichten und ausführen.

```
// Load the AWS SDK for Node.js
var AWS = require("aws-sdk");
// Set the region
AWS.config.update({ region: "REGION" });
// Create the IAM service object
var iam = new AWS.IAM({ apiVersion: "2010-05-08" });
iam.getServerCertificate( 
   { ServerCertificateName: "CERTIFICATE_NAME" }, 
   function (err, data) { 
     if (err) { 
       console.log("Error", err); 
     } else { 
       console.log("Success", data); 
     } 
   }
);
```
- Weitere Informationen finden Sie im [AWS SDK for JavaScript-Entwicklerhandbuch](https://docs.aws.amazon.com/sdk-for-javascript/v2/developer-guide/iam-examples-server-certificates.html#iam-examples-server-certificates-getting).
- Weitere API-Informationen finden Sie unter [GetServerCertificate](https://docs.aws.amazon.com/goto/AWSJavaScriptSDK/iam-2010-05-08/GetServerCertificate) in der APIAWS SDK for JavaScript-Referenz für .

Rufen Sie Daten über die letzte Verwendung eines Zugriffsschlüssels ab

Das folgende Codebeispiel zeigt, wie Sie Daten über die letzte Verwendung eines IAM-Zugriffsschlüssels abrufen.

# **A** Warning

Um Sicherheitsrisiken zu vermeiden, sollten Sie IAM-Benutzer nicht zur Authentifizierung verwenden, wenn Sie speziell entwickelte Software entwickeln oder mit echten Daten arbeiten. Verwenden Sie stattdessen den Verbund mit einem Identitätsanbieter wie [AWS IAM](https://docs.aws.amazon.com/singlesignon/latest/userguide/what-is.html) [Identity Center.](https://docs.aws.amazon.com/singlesignon/latest/userguide/what-is.html)

SDK für JavaScript (v3)

## **a** Note

Auf gibt es mehr GitHub. Sie sehen das vollständige Beispiel und erfahren, wie Sie das [AWS-Code-Beispiel-Repository](https://github.com/awsdocs/aws-doc-sdk-examples/tree/main/javascriptv3/example_code/iam#code-examples) einrichten und ausführen.

Rufen Sie den Zugriffsschlüssel ab.

```
import { GetAccessKeyLastUsedCommand, IAMClient } from "@aws-sdk/client-iam";
const client = new IAMClient({});
/** 
 * 
  * @param {string} accessKeyId 
  */
export const getAccessKeyLastUsed = async (accessKeyId) => { 
   const command = new GetAccessKeyLastUsedCommand({ 
     AccessKeyId: accessKeyId, 
   }); 
   const response = await client.send(command); 
   if (response.AccessKeyLastUsed?.LastUsedDate) { 
     console.log(` 
     ${accessKeyId} was last used by ${response.UserName} via 
     the ${response.AccessKeyLastUsed.ServiceName} service on 
     ${response.AccessKeyLastUsed.LastUsedDate.toISOString()} 
     `); 
   }
```

```
 return response;
};
```
- Weitere Informationen finden Sie im [AWS SDK for JavaScript-Entwicklerhandbuch](https://docs.aws.amazon.com/sdk-for-javascript/v3/developer-guide/iam-examples-managing-access-keys.html#iam-examples-managing-access-keys-last-used).
- Weitere API-Informationen finden Sie unter [GetAccessKeyLastUsed](https://docs.aws.amazon.com/AWSJavaScriptSDK/v3/latest/client/iam/command/GetAccessKeyLastUsedCommand) in der APIAWS SDK for JavaScript-Referenz für .

## **a** Note

```
// Load the AWS SDK for Node.js
var AWS = require("aws-sdk");
// Set the region
AWS.config.update({ region: "REGION" });
// Create the IAM service object
var iam = new AWS.IAM({ apiVersion: "2010-05-08" });
iam.getAccessKeyLastUsed( 
   { AccessKeyId: "ACCESS_KEY_ID" }, 
   function (err, data) { 
     if (err) { 
       console.log("Error", err); 
     } else { 
       console.log("Success", data.AccessKeyLastUsed); 
     } 
   }
);
```
- Weitere Informationen finden Sie im [AWS SDK for JavaScript-Entwicklerhandbuch](https://docs.aws.amazon.com/sdk-for-javascript/v2/developer-guide/iam-examples-managing-access-keys.html#iam-examples-managing-access-keys-last-used).
- Weitere API-Informationen finden Sie unter [GetAccessKeyLastUsed](https://docs.aws.amazon.com/goto/AWSJavaScriptSDK/iam-2010-05-08/GetAccessKeyLastUsed) in der APIAWS SDK for JavaScript-Referenz für .

## Listen Sie die Zugriffsschlüssel eines Benutzers auf

Das folgende Codebeispiel veranschaulicht, wie Sie die IAM-Zugriffsschlüssel eines Benutzers auflisten.

# **A** Warning

Um Sicherheitsrisiken zu vermeiden, sollten Sie IAM-Benutzer nicht zur Authentifizierung verwenden, wenn Sie speziell entwickelte Software entwickeln oder mit echten Daten arbeiten. Verwenden Sie stattdessen den Verbund mit einem Identitätsanbieter wie [AWS IAM](https://docs.aws.amazon.com/singlesignon/latest/userguide/what-is.html) [Identity Center.](https://docs.aws.amazon.com/singlesignon/latest/userguide/what-is.html)

## SDK für JavaScript (v3)

## **a** Note

Auf gibt es mehr GitHub. Sie sehen das vollständige Beispiel und erfahren, wie Sie das [AWS-Code-Beispiel-Repository](https://github.com/awsdocs/aws-doc-sdk-examples/tree/main/javascriptv3/example_code/iam#code-examples) einrichten und ausführen.

Listen Sie die Zugriffsschlüssel auf.

```
import { ListAccessKeysCommand, IAMClient } from "@aws-sdk/client-iam";
const client = new IAMClient(\{\});
/** 
  * A generator function that handles paginated results. 
  * The AWS SDK for JavaScript (v3) provides {@link https://docs.aws.amazon.com/
AWSJavaScriptSDK/v3/latest/index.html#paginators | paginator} functions to simplify 
  this. 
 * 
  * @param {string} userName 
  */
export async function* listAccessKeys(userName) { 
   const command = new ListAccessKeysCommand({ 
     MaxItems: 5, 
    UserName: userName, 
   });
```

```
 /** 
    * @type {import("@aws-sdk/client-iam").ListAccessKeysCommandOutput | undefined} 
    */ 
   let response = await client.send(command); 
   while (response?.AccessKeyMetadata?.length) { 
     for (const key of response.AccessKeyMetadata) { 
       yield key; 
     } 
     if (response.IsTruncated) { 
       response = await client.send( 
          new ListAccessKeysCommand({ 
            Marker: response.Marker, 
         }), 
       ); 
     } else { 
       break; 
     } 
   }
}
```
- Weitere Informationen finden Sie im [AWS SDK for JavaScript-Entwicklerhandbuch](https://docs.aws.amazon.com/sdk-for-javascript/v3/developer-guide/iam-examples-managing-access-keys.html#iam-examples-managing-access-keys-listing).
- Weitere API-Informationen finden Sie unter [ListAccessKeys](https://docs.aws.amazon.com/AWSJavaScriptSDK/v3/latest/client/iam/command/ListAccessKeysCommand) in der APIAWS SDK for JavaScript-Referenz für .

# **a** Note

```
// Load the AWS SDK for Node.js
var AWS = require("aws-sdk");
// Set the region
AWS.config.update({ region: "REGION" });
// Create the IAM service object
var iam = new AWS.IAM({ apiVersion: "2010-05-08" });
```

```
var params = \{ MaxItems: 5, 
   UserName: "IAM_USER_NAME",
};
iam.listAccessKeys(params, function (err, data) { 
   if (err) { 
     console.log("Error", err); 
   } else { 
     console.log("Success", data); 
   }
});
```
- Weitere Informationen finden Sie im [AWS SDK for JavaScript-Entwicklerhandbuch](https://docs.aws.amazon.com/sdk-for-javascript/v2/developer-guide/iam-examples-managing-access-keys.html#iiam-examples-managing-access-keys-listing).
- Weitere API-Informationen finden Sie unter [ListAccessKeys](https://docs.aws.amazon.com/goto/AWSJavaScriptSDK/iam-2010-05-08/ListAccessKeys) in der APIAWS SDK for JavaScript-Referenz für .

Auflisten von Konto-Aliasnamen

Das folgende Codebeispiel zeigt, wie Sie IAM-Konto-Aliase auflisten.

SDK für JavaScript (v3)

## **a** Note

Auf gibt es mehr GitHub. Sie sehen das vollständige Beispiel und erfahren, wie Sie das [AWS-Code-Beispiel-Repository](https://github.com/awsdocs/aws-doc-sdk-examples/tree/main/javascriptv3/example_code/iam#code-examples) einrichten und ausführen.

Listen Sie die Konto-Aliase auf.

```
import { ListAccountAliasesCommand, IAMClient } from "@aws-sdk/client-iam";
const client = new IAMClient({});
/** 
  * A generator function that handles paginated results.
```

```
 * The AWS SDK for JavaScript (v3) provides {@link https://docs.aws.amazon.com/
AWSJavaScriptSDK/v3/latest/index.html#paginators | paginator} functions to simplify 
  this. 
  */
export async function* listAccountAliases() { 
   const command = new ListAccountAliasesCommand({ MaxItems: 5 }); 
   let response = await client.send(command); 
   while (response.AccountAliases?.length) { 
     for (const alias of response.AccountAliases) { 
       yield alias; 
     } 
     if (response.IsTruncated) { 
       response = await client.send( 
         new ListAccountAliasesCommand({ 
           Marker: response.Marker, 
           MaxItems: 5, 
         }), 
       ); 
     } else { 
       break; 
     } 
   }
}
```
- Weitere Informationen finden Sie im [AWS SDK for JavaScript-Entwicklerhandbuch](https://docs.aws.amazon.com/sdk-for-javascript/v3/developer-guide/iam-examples-account-aliases.html#iam-examples-account-aliases-listing).
- Weitere API-Informationen finden Sie unter [ListAccountAliases](https://docs.aws.amazon.com/AWSJavaScriptSDK/v3/latest/client/iam/command/ListAccountAliasesCommand) in der APIAWS SDK for JavaScript-Referenz für .

# **a** Note

Auf gibt es mehr GitHub. Sie sehen das vollständige Beispiel und erfahren, wie Sie das [AWS-Code-Beispiel-Repository](https://github.com/awsdocs/aws-doc-sdk-examples/tree/main/javascript/example_code/iam#code-examples) einrichten und ausführen.

// Load the AWS SDK for Node.js var AWS = require("aws-sdk");

```
// Set the region
AWS.config.update({ region: "REGION" });
// Create the IAM service object
var iam = new AWS.IAM({ apiVersion: "2010-05-08" });
iam.listAccountAliases({ MaxItems: 10 }, function (err, data) { 
   if (err) { 
     console.log("Error", err); 
   } else { 
     console.log("Success", data); 
   }
});
```
- Weitere Informationen finden Sie im [AWS SDK for JavaScript-Entwicklerhandbuch](https://docs.aws.amazon.com/sdk-for-javascript/v2/developer-guide/iam-examples-account-aliases.html#iam-examples-account-aliases-listing).
- Weitere API-Informationen finden Sie unter [ListAccountAliases](https://docs.aws.amazon.com/goto/AWSJavaScriptSDK/iam-2010-05-08/ListAccountAliases) in der APIAWS SDK for JavaScript-Referenz für .

Auflisten von Serverzertifikaten

Die folgenden Codebeispiele veranschaulichen, wie Sie IAM-Serverzertifikate auflisten.

SDK für JavaScript (v3)

### **a** Note

Auf gibt es mehr GitHub. Sie sehen das vollständige Beispiel und erfahren, wie Sie das [AWS-Code-Beispiel-Repository](https://github.com/awsdocs/aws-doc-sdk-examples/tree/main/javascriptv3/example_code/iam#code-examples) einrichten und ausführen.

## Listen Sie die Zertifikate auf.

```
import { ListServerCertificatesCommand, IAMClient } from "@aws-sdk/client-iam";
const client = new IAMClient({});
/** 
  * A generator function that handles paginated results.
```

```
 * The AWS SDK for JavaScript (v3) provides {@link https://docs.aws.amazon.com/
AWSJavaScriptSDK/v3/latest/index.html#paginators | paginator} functions to simplify 
  this. 
  * 
  */
export async function* listServerCertificates() { 
   const command = new ListServerCertificatesCommand({}); 
   let response = await client.send(command); 
   while (response.ServerCertificateMetadataList?.length) { 
     for await (const cert of response.ServerCertificateMetadataList) { 
       yield cert; 
     } 
     if (response.IsTruncated) { 
       response = await client.send(new ListServerCertificatesCommand({})); 
     } else { 
       break; 
     } 
   }
}
```
- Weitere Informationen finden Sie im [AWS SDK for JavaScript-Entwicklerhandbuch](https://docs.aws.amazon.com/sdk-for-javascript/v3/developer-guide/iam-examples-server-certificates.html#iam-examples-server-certificates-listing).
- Weitere API-Informationen finden Sie unter [ListServerCertificates](https://docs.aws.amazon.com/AWSJavaScriptSDK/v3/latest/client/iam/command/ListServerCertificatesCommand) in der APIAWS SDK for JavaScript-Referenz für .

## **a** Note

```
// Load the AWS SDK for Node.js
var AWS = require("aws-sdk");
// Set the region
AWS.config.update({ region: "REGION" });
// Create the IAM service object
var iam = new AWS.IAM({ apiVersion: "2010-05-08" });
```

```
iam.listServerCertificates({}, function (err, data) { 
   if (err) { 
     console.log("Error", err); 
   } else { 
     console.log("Success", data); 
   }
});
```
- Weitere Informationen finden Sie im [AWS SDK for JavaScript-Entwicklerhandbuch](https://docs.aws.amazon.com/sdk-for-javascript/v2/developer-guide/iam-examples-server-certificates.html#iam-examples-server-certificates-listing).
- Weitere API-Informationen finden Sie unter [ListServerCertificates](https://docs.aws.amazon.com/goto/AWSJavaScriptSDK/iam-2010-05-08/ListServerCertificates) in der APIAWS SDK for JavaScript-Referenz für .

Auflisten von Benutzern

Das folgende Codebeispiel veranschaulicht, wie Sie IAM-Benutzer auflisten.

```
A Warning
```
Um Sicherheitsrisiken zu vermeiden, sollten Sie IAM-Benutzer nicht zur Authentifizierung verwenden, wenn Sie speziell entwickelte Software entwickeln oder mit echten Daten arbeiten. Verwenden Sie stattdessen den Verbund mit einem Identitätsanbieter wie [AWS IAM](https://docs.aws.amazon.com/singlesignon/latest/userguide/what-is.html) [Identity Center.](https://docs.aws.amazon.com/singlesignon/latest/userguide/what-is.html)

SDK für JavaScript (v3)

**a** Note

Auf gibt es mehr GitHub. Sie sehen das vollständige Beispiel und erfahren, wie Sie das [AWS-Code-Beispiel-Repository](https://github.com/awsdocs/aws-doc-sdk-examples/tree/main/javascriptv3/example_code/iam#code-examples) einrichten und ausführen.

Listen Sie die Benutzer auf.

```
import { ListUsersCommand, IAMClient } from "@aws-sdk/client-iam";
```

```
const client = new IAMClient({});
```

```
export const listUsers = async () => { 
   const command = new ListUsersCommand({ MaxItems: 10 }); 
  const response = await client.send(command); 
  response.Users?.forEach(({ UserName, CreateDate }) => { 
     console.log(`${UserName} created on: ${CreateDate}`); 
  }); 
   return response;
};
```
- Weitere Informationen finden Sie im [AWS SDK for JavaScript-Entwicklerhandbuch](https://docs.aws.amazon.com/sdk-for-javascript/v3/developer-guide/iam-examples-managing-users.html#iam-examples-managing-users-listing-users).
- Weitere API-Informationen finden Sie unter [ListUsers](https://docs.aws.amazon.com/AWSJavaScriptSDK/v3/latest/client/iam/command/ListUsersCommand) in der APIAWS SDK for JavaScript-Referenz für .

### **a** Note

```
// Load the AWS SDK for Node.js
var AWS = require("aws-sdk");
// Set the region
AWS.config.update({ region: "REGION" });
// Create the IAM service object
var iam = new AWS.IAM({ apiVersion: "2010-05-08" });
var params = { 
   MaxItems: 10,
};
iam.listUsers(params, function (err, data) { 
   if (err) { 
     console.log("Error", err); 
   } else { 
     var users = data.Users || []; 
     users.forEach(function (user) { 
       console.log("User " + user.UserName + " created", user.CreateDate);
```

```
 }); 
    }
});
```
- Weitere Informationen finden Sie im [AWS SDK for JavaScript-Entwicklerhandbuch](https://docs.aws.amazon.com/sdk-for-javascript/v2/developer-guide/iam-examples-managing-users.html#iam-examples-managing-users-listing-users).
- Weitere API-Informationen finden Sie unter [ListUsers](https://docs.aws.amazon.com/goto/AWSJavaScriptSDK/iam-2010-05-08/ListUsers) in der APIAWS SDK for JavaScript-Referenz für .

Aktualisieren eines Serverzertifikats

Das folgende Codebeispiel veranschaulicht, wie Sie ein IAM-Serverzertifikat aktualisieren.

SDK für JavaScript (v3)

# **a** Note

Auf gibt es mehr GitHub. Sie sehen das vollständige Beispiel und erfahren, wie Sie das [AWS-Code-Beispiel-Repository](https://github.com/awsdocs/aws-doc-sdk-examples/tree/main/javascriptv3/example_code/iam#code-examples) einrichten und ausführen.

Aktualisieren Sie ein Serverzertifikat.

```
import { UpdateServerCertificateCommand, IAMClient } from "@aws-sdk/client-iam";
const client = new IAMClient({});
/** 
 * 
  * @param {string} currentName 
  * @param {string} newName 
  */
export const updateServerCertificate = (currentName, newName) => {
   const command = new UpdateServerCertificateCommand({ 
     ServerCertificateName: currentName, 
    NewServerCertificateName: newName, 
  }); 
  return client.send(command);
};
```
- Weitere Informationen finden Sie im [AWS SDK for JavaScript-Entwicklerhandbuch](https://docs.aws.amazon.com/sdk-for-javascript/v3/developer-guide/iam-examples-server-certificates.html#iam-examples-server-certificates-updating).
- Weitere API-Informationen finden Sie unter [UpdateServerCertificate](https://docs.aws.amazon.com/AWSJavaScriptSDK/v3/latest/client/iam/command/UpdateServerCertificateCommand) in der APIAWS SDK for JavaScript-Referenz für .

## **G** Note

Auf gibt es mehr GitHub. Sie sehen das vollständige Beispiel und erfahren, wie Sie das [AWS-Code-Beispiel-Repository](https://github.com/awsdocs/aws-doc-sdk-examples/tree/main/javascript/example_code/iam#code-examples) einrichten und ausführen.

```
// Load the AWS SDK for Node.js
var AWS = require("aws-sdk");
// Set the region
AWS.config.update({ region: "REGION" });
// Create the IAM service object
var iam = new AWS.IAM({ apiVersion: "2010-05-08" });
var params = { 
   ServerCertificateName: "CERTIFICATE_NAME", 
   NewServerCertificateName: "NEW_CERTIFICATE_NAME",
};
iam.updateServerCertificate(params, function (err, data) { 
   if (err) { 
     console.log("Error", err); 
   } else { 
     console.log("Success", data); 
   }
});
```
- Weitere Informationen finden Sie im [AWS SDK for JavaScript-Entwicklerhandbuch](https://docs.aws.amazon.com/sdk-for-javascript/v2/developer-guide/iam-examples-server-certificates.html#iam-examples-server-certificates-updating).
- Weitere API-Informationen finden Sie unter [UpdateServerCertificate](https://docs.aws.amazon.com/goto/AWSJavaScriptSDK/iam-2010-05-08/UpdateServerCertificate) in der APIAWS SDK for JavaScript-Referenz für .

Aktualisieren eines Benutzers

Das folgende Codebeispiel zeigt, wie Sie einen IAM-Benutzer aktualisieren.

# **A** Warning

Um Sicherheitsrisiken zu vermeiden, sollten Sie IAM-Benutzer nicht zur Authentifizierung verwenden, wenn Sie speziell entwickelte Software entwickeln oder mit echten Daten arbeiten. Verwenden Sie stattdessen den Verbund mit einem Identitätsanbieter wie [AWS IAM](https://docs.aws.amazon.com/singlesignon/latest/userguide/what-is.html) [Identity Center.](https://docs.aws.amazon.com/singlesignon/latest/userguide/what-is.html)

SDK für JavaScript (v3)

# **a** Note

Auf gibt es mehr GitHub. Sie sehen das vollständige Beispiel und erfahren, wie Sie das [AWS-Code-Beispiel-Repository](https://github.com/awsdocs/aws-doc-sdk-examples/tree/main/javascriptv3/example_code/iam#code-examples) einrichten und ausführen.

Aktualisieren Sie den Benutzer.

```
import { UpdateUserCommand, IAMClient } from "@aws-sdk/client-iam";
const client = new IAMClient(\{\});
/** 
 * 
  * @param {string} currentUserName 
  * @param {string} newUserName 
  */
export const updateUser = (currentUserName, newUserName) => { 
   const command = new UpdateUserCommand({ 
     UserName: currentUserName, 
     NewUserName: newUserName, 
   }); 
   return client.send(command);
};
```
- Weitere Informationen finden Sie im [AWS SDK for JavaScript-Entwicklerhandbuch](https://docs.aws.amazon.com/sdk-for-javascript/v3/developer-guide/iam-examples-managing-users.html#iam-examples-managing-users-updating-users).
- Weitere API-Informationen finden Sie unter [UpdateUser](https://docs.aws.amazon.com/AWSJavaScriptSDK/v3/latest/client/iam/command/UpdateUserCommand) in der APIAWS SDK for JavaScript-Referenz für .

## **a** Note

Auf gibt es mehr GitHub. Sie sehen das vollständige Beispiel und erfahren, wie Sie das [AWS-Code-Beispiel-Repository](https://github.com/awsdocs/aws-doc-sdk-examples/tree/main/javascript/example_code/iam#code-examples) einrichten und ausführen.

```
// Load the AWS SDK for Node.js
var AWS = require("aws-sdk");
// Set the region
AWS.config.update({ region: "REGION" });
// Create the IAM service object
var iam = new AWS.IAM({ apiVersion: "2010-05-08" });
var params = { 
  UserName: process.argv[2], 
   NewUserName: process.argv[3],
};
iam.updateUser(params, function (err, data) { 
   if (err) { 
     console.log("Error", err); 
   } else { 
     console.log("Success", data); 
   }
});
```
- Weitere Informationen finden Sie im [AWS SDK for JavaScript-Entwicklerhandbuch](https://docs.aws.amazon.com/sdk-for-javascript/v2/developer-guide/iam-examples-managing-users.html#iam-examples-managing-users-updating-users).
- Weitere API-Informationen finden Sie unter [UpdateUser](https://docs.aws.amazon.com/goto/AWSJavaScriptSDK/iam-2010-05-08/UpdateUser) in der APIAWS SDK for JavaScript-Referenz für .

Aktualisieren eines Zugriffsschlüssels

Das folgende Codebeispiel zeigt, wie Sie einen IAM-Zugriffsschlüssel aktualisieren.

# **A** Warning

Um Sicherheitsrisiken zu vermeiden, sollten Sie IAM-Benutzer nicht zur Authentifizierung verwenden, wenn Sie speziell entwickelte Software entwickeln oder mit echten Daten arbeiten. Verwenden Sie stattdessen den Verbund mit einem Identitätsanbieter wie [AWS IAM](https://docs.aws.amazon.com/singlesignon/latest/userguide/what-is.html) [Identity Center.](https://docs.aws.amazon.com/singlesignon/latest/userguide/what-is.html)

SDK für JavaScript (v3)

## **a** Note

Auf gibt es mehr GitHub. Sie sehen das vollständige Beispiel und erfahren, wie Sie das [AWS-Code-Beispiel-Repository](https://github.com/awsdocs/aws-doc-sdk-examples/tree/main/javascriptv3/example_code/iam#code-examples) einrichten und ausführen.

Aktualisieren Sie den Zugriffsschlüssel.

```
import { 
   UpdateAccessKeyCommand, 
   IAMClient, 
   StatusType,
} from "@aws-sdk/client-iam";
const client = new IAMClient({});
/** 
 * 
  * @param {string} userName 
  * @param {string} accessKeyId 
  */
export const updateAccessKey = (userName, accessKeyId) => { 
   const command = new UpdateAccessKeyCommand({ 
     AccessKeyId: accessKeyId, 
     Status: StatusType.Inactive, 
     UserName: userName, 
   }); 
   return client.send(command);
};
```
- Weitere Informationen finden Sie im [AWS SDK for JavaScript-Entwicklerhandbuch](https://docs.aws.amazon.com/sdk-for-javascript/v3/developer-guide/iam-examples-managing-access-keys.html#iam-examples-managing-access-keys-updating).
- Weitere API-Informationen finden Sie unter [UpdateAccessKey](https://docs.aws.amazon.com/AWSJavaScriptSDK/v3/latest/client/iam/command/UpdateAccessKeyCommand) in der APIAWS SDK for JavaScript-Referenz für .

## **a** Note

```
// Load the AWS SDK for Node.js
var AWS = require("aws-sdk");
// Set the region
AWS.config.update({ region: "REGION" });
// Create the IAM service object
var iam = new AWS.IAM({ apiVersion: "2010-05-08" });
var params = { 
   AccessKeyId: "ACCESS_KEY_ID", 
   Status: "Active", 
   UserName: "USER_NAME",
};
iam.updateAccessKey(params, function (err, data) { 
   if (err) { 
     console.log("Error", err); 
   } else { 
     console.log("Success", data); 
   }
});
```
- Weitere Informationen finden Sie im [AWS SDK for JavaScript-Entwicklerhandbuch](https://docs.aws.amazon.com/sdk-for-javascript/v2/developer-guide/iam-examples-managing-access-keys.html#iam-examples-managing-access-keys-updating).
- Weitere API-Informationen finden Sie unter [UpdateAccessKey](https://docs.aws.amazon.com/goto/AWSJavaScriptSDK/iam-2010-05-08/UpdateAccessKey) in der APIAWS SDK for JavaScript-Referenz für .

# Kinesis-Beispiele unter Verwendung des SDK für JavaScript (v2)

Die folgenden Codebeispiele zeigen Ihnen, wie Sie Aktionen durchführen und gängige Szenarien implementieren, indem Sie die AWS SDK for JavaScript (v2) mit Kinesis verwenden.

Aktionen sind Codeauszüge aus größeren Programmen und müssen im Kontext ausgeführt werden. Während Aktionen Ihnen zeigen, wie Sie einzelne Servicefunktionen aufrufen, können Sie Aktionen im Kontext der zugehörigen Szenarien und serviceübergreifenden Beispiele sehen.

Szenarien sind Codebeispiele, die Ihnen zeigen, wie Sie eine bestimmte Aufgabe ausführen können, indem Sie mehrere Funktionen innerhalb desselben Services aufrufen.

Jedes Beispiel enthält einen Link zu GitHub, wo Sie Anweisungen zum Einrichten und Ausführen des Codes im Kontext finden.

Themen

• [Serverless-Beispiele](#page-9041-0)

### Serverless-Beispiele

Aufrufen einer Lambda-Funktion über einen Kinesis-Auslöser

Das folgende Codebeispiel zeigt, wie eine Lambda-Funktion implementiert wird, die ein Ereignis empfängt, das durch den Empfang von Datensätzen aus einem Kinesis-Stream ausgelöst wird. Die Funktion ruft die Kinesis-Nutzlast ab, dekodiert von Base64 und protokolliert den Datensatzinhalt.

SDK für JavaScript (v2)

## **a** Note

Auf gibt es mehr GitHub. Das vollständige Beispiel sowie eine Anleitung zum Einrichten und Ausführen finden Sie im Repository mit [Serverless-Beispielen.](https://github.com/aws-samples/serverless-snippets/blob/main/integration-kinesis-to-lambda)

Nutzen eines Kinesis-Ereignisses mit Lambda unter Verwendung von JavaScript.

```
exports.handler = async (event, context) => { 
   for (const record of event.Records) { 
     try { 
       console.log(`Processed Kinesis Event - EventID: ${record.eventID}`);
```

```
 const recordData = await getRecordDataAsync(record.kinesis); 
       console.log(`Record Data: ${recordData}`); 
       // TODO: Do interesting work based on the new data 
     } catch (err) { 
       console.error(`An error occurred ${err}`); 
       throw err; 
     } 
   } 
   console.log(`Successfully processed ${event.Records.length} records.`);
};
async function getRecordDataAsync(payload) { 
   var data = Buffer.from(payload.data, "base64").toString("utf-8"); 
   await Promise.resolve(1); //Placeholder for actual async work 
   return data;
}
```
Nutzen eines Kinesis-Ereignisses mit Lambda unter Verwendung von TypeScript.

```
import { 
   KinesisStreamEvent, 
   Context, 
   KinesisStreamHandler, 
   KinesisStreamRecordPayload,
} from "aws-lambda";
import { Buffer } from "buffer";
import { Logger } from "@aws-lambda-powertools/logger";
const logger = new Logger({ 
   logLevel: "INFO", 
   serviceName: "kinesis-stream-handler-sample",
});
export const functionHandler: KinesisStreamHandler = async ( 
   event: KinesisStreamEvent, 
  context: Context
): Promise<void> => { 
   for (const record of event.Records) { 
     try { 
       logger.info(`Processed Kinesis Event - EventID: ${record.eventID}`); 
       const recordData = await getRecordDataAsync(record.kinesis); 
       logger.info(`Record Data: ${recordData}`);
```

```
 // TODO: Do interesting work based on the new data 
     } catch (err) { 
       logger.error(`An error occurred ${err}`); 
       throw err; 
     } 
     logger.info(`Successfully processed ${event.Records.length} records.`); 
   }
};
async function getRecordDataAsync( 
   payload: KinesisStreamRecordPayload
): Promise<string> { 
  var data = Buffer.from(payload.data, "base64").toString("utf-8");
   await Promise.resolve(1); //Placeholder for actual async work 
   return data;
}
```
Melden von Batch-Elementfehlern für Lambda-Funktionen mit einem Kinesis-Auslöser

Das folgende Codebeispiel zeigt, wie eine partielle Batch-Antwort für Lambda-Funktionen implementiert wird, die Ereignisse aus einem Kinesis-Stream empfangen. Die Funktion meldet die Batch-Elementfehler in der Antwort und signalisiert Lambda, diese Nachrichten später erneut zu versuchen.

SDK für JavaScript (v2)

**a** Note

Auf gibt es mehr GitHub. Das vollständige Beispiel sowie eine Anleitung zum Einrichten und Ausführen finden Sie im Repository mit [Serverless-Beispielen.](https://github.com/aws-samples/serverless-snippets/blob/main/integration-kinesis-to-lambda-with-batch-item-handling)

Melden von Fehlern bei Kinesis-Batchelementen mit Lambda unter Verwendung von Javascript.

```
exports.handler = async (event, context) => { 
   for (const record of event.Records) { 
     try { 
       console.log(`Processed Kinesis Event - EventID: ${record.eventID}`); 
       const recordData = await getRecordDataAsync(record.kinesis); 
       console.log(`Record Data: ${recordData}`);
```

```
 // TODO: Do interesting work based on the new data 
     } catch (err) { 
       console.error(`An error occurred ${err}`); 
      \gamma^* Since we are working with streams, we can return the failed item
  immediately. 
             Lambda will immediately begin to retry processing from this failed item 
  onwards. */ 
       return { 
         batchItemFailures: [{ itemIdentifier: record.kinesis.sequenceNumber }], 
       }; 
     } 
   } 
   console.log(`Successfully processed ${event.Records.length} records.`); 
   return { batchItemFailures: [] };
};
async function getRecordDataAsync(payload) { 
   var data = Buffer.from(payload.data, "base64").toString("utf-8"); 
  await Promise.resolve(1); //Placeholder for actual async work
  return data;
}
```
Melden von Fehlern bei Kinesis-Batchelementen mit Lambda unter Verwendung von TypeScript.

```
import { 
   KinesisStreamEvent, 
   Context, 
   KinesisStreamHandler, 
   KinesisStreamRecordPayload, 
   KinesisStreamBatchResponse,
} from "aws-lambda";
import { Buffer } from "buffer";
import { Logger } from "@aws-lambda-powertools/logger";
const logger = new Logger({ 
   logLevel: "INFO", 
   serviceName: "kinesis-stream-handler-sample",
});
export const functionHandler: KinesisStreamHandler = async ( 
   event: KinesisStreamEvent, 
   context: Context
```

```
): Promise<KinesisStreamBatchResponse> => { 
   for (const record of event.Records) { 
     try { 
       logger.info(`Processed Kinesis Event - EventID: ${record.eventID}`); 
       const recordData = await getRecordDataAsync(record.kinesis); 
       logger.info(`Record Data: ${recordData}`); 
       // TODO: Do interesting work based on the new data 
     } catch (err) { 
       logger.error(`An error occurred ${err}`); 
      \gamma^* Since we are working with streams, we can return the failed item
  immediately. 
             Lambda will immediately begin to retry processing from this failed item 
  onwards. */ 
       return { 
         batchItemFailures: [{ itemIdentifier: record.kinesis.sequenceNumber }], 
       }; 
     } 
   } 
   logger.info(`Successfully processed ${event.Records.length} records.`); 
   return { batchItemFailures: [] };
};
async function getRecordDataAsync( 
   payload: KinesisStreamRecordPayload
): Promise<string> { 
   var data = Buffer.from(payload.data, "base64").toString("utf-8"); 
   await Promise.resolve(1); //Placeholder for actual async work 
   return data;
}
```
# Lambda-Beispiele mit SDK für JavaScript (v2)

Die folgenden Codebeispiele zeigen Ihnen, wie Sie Aktionen durchführen und gängige Szenarien implementieren, indem Sie die AWS SDK for JavaScript (v2) mit Lambda verwenden.

Aktionen sind Codeauszüge aus größeren Programmen und müssen im Kontext ausgeführt werden. Während Aktionen Ihnen zeigen, wie Sie einzelne Servicefunktionen aufrufen, können Sie Aktionen im Kontext der zugehörigen Szenarien und serviceübergreifenden Beispiele sehen.

Szenarien sind Codebeispiele, die Ihnen zeigen, wie Sie eine bestimmte Aufgabe ausführen können, indem Sie mehrere Funktionen innerhalb desselben Services aufrufen.

Jedes Beispiel enthält einen Link zu GitHub, wo Sie Anweisungen zum Einrichten und Ausführen des Codes im Kontext finden.

### Themen

• [Serverless-Beispiele](#page-9041-0)

## Serverless-Beispiele

Herstellen einer Verbindung mit einer Amazon-RDS-Datenbank in einer Lambda-Funktion

Das folgende Codebeispiel zeigt, wie eine Lambda-Funktion implementiert wird, die eine Verbindung zu einer RDS-Datenbank herstellt. Die Funktion stellt eine einfache Datenbankanforderung und gibt das Ergebnis zurück.

SDK für JavaScript (v2)

## **a** Note

Auf gibt es mehr GitHub. Das vollständige Beispiel sowie eine Anleitung zum Einrichten und Ausführen finden Sie im Repository mit [Serverless-Beispielen.](https://github.com/aws-samples/serverless-snippets/tree/main/lambda-function-connect-rds-iam)

Melden von Fehlern bei Kinesis-Batchelementen mit Lambda unter Verwendung von Javascript.

```
/* 
Node.js code here.
*/
// ES6+ example
import { Signer } from "@aws-sdk/rds-signer";
import mysql from 'mysql2/promise';
async function createAuthToken() { 
   // Define connection authentication parameters 
   const dbinfo = { 
     hostname: process.env.ProxyHostName, 
     port: process.env.Port, 
     username: process.env.DBUserName, 
     region: process.env.AWS_REGION, 
   }
```

```
 // Create RDS Signer object 
   const signer = new Signer(dbinfo); 
  // Request authorization token from RDS, specifying the username 
   const token = await signer.getAuthToken(); 
   return token;
}
async function dbOps() { 
   // Obtain auth token 
   const token = await createAuthToken(); 
   // Define connection configuration 
   let connectionConfig = { 
     host: process.env.ProxyHostName, 
     user: process.env.DBUserName, 
     password: token, 
     database: process.env.DBName, 
     ssl: 'Amazon RDS' 
   } 
   // Create the connection to the DB 
   const conn = await mysql.createConnection(connectionConfig); 
   // Obtain the result of the query 
   const [res,] = await conn.execute('select ?+? as sum', [3, 2]); 
   return res;
}
export const handler = async (event) => { 
   // Execute database flow 
  const result = await dbOps();
   // Return result 
  return { 
     statusCode: 200, 
     body: JSON.stringify("The selected sum is: " + result[0].sum) 
   }
};
```
Aufrufen einer Lambda-Funktion über einen Kinesis-Auslöser

Das folgende Codebeispiel zeigt, wie eine Lambda-Funktion implementiert wird, die ein Ereignis empfängt, das durch den Empfang von Datensätzen aus einem Kinesis-Stream ausgelöst wird. Die Funktion ruft die Kinesis-Nutzlast ab, dekodiert von Base64 und protokolliert den Datensatzinhalt.

SDK für JavaScript (v2)

# **a**) Note

Auf gibt es mehr GitHub. Das vollständige Beispiel sowie eine Anleitung zum Einrichten und Ausführen finden Sie im Repository mit [Serverless-Beispielen.](https://github.com/aws-samples/serverless-snippets/blob/main/integration-kinesis-to-lambda)

Nutzen eines Kinesis-Ereignisses mit Lambda unter Verwendung von JavaScript.

```
exports.handler = async (event, context) => {
   for (const record of event.Records) { 
     try { 
       console.log(`Processed Kinesis Event - EventID: ${record.eventID}`); 
       const recordData = await getRecordDataAsync(record.kinesis); 
       console.log(`Record Data: ${recordData}`); 
       // TODO: Do interesting work based on the new data 
     } catch (err) { 
       console.error(`An error occurred ${err}`); 
       throw err; 
     } 
   } 
   console.log(`Successfully processed ${event.Records.length} records.`);
};
async function getRecordDataAsync(payload) { 
   var data = Buffer.from(payload.data, "base64").toString("utf-8"); 
   await Promise.resolve(1); //Placeholder for actual async work 
  return data;
}
```
Nutzen eines Kinesis-Ereignisses mit Lambda unter Verwendung von TypeScript.

```
import { 
   KinesisStreamEvent,
```

```
 Context, 
   KinesisStreamHandler, 
   KinesisStreamRecordPayload,
} from "aws-lambda";
import { Buffer } from "buffer";
import { Logger } from "@aws-lambda-powertools/logger";
const logger = new Logger({ 
   logLevel: "INFO", 
  serviceName: "kinesis-stream-handler-sample",
});
export const functionHandler: KinesisStreamHandler = async ( 
   event: KinesisStreamEvent, 
   context: Context
): Promise<void> => { 
  for (const record of event.Records) { 
     try { 
       logger.info(`Processed Kinesis Event - EventID: ${record.eventID}`); 
       const recordData = await getRecordDataAsync(record.kinesis); 
       logger.info(`Record Data: ${recordData}`); 
       // TODO: Do interesting work based on the new data 
     } catch (err) { 
       logger.error(`An error occurred ${err}`); 
       throw err; 
     } 
     logger.info(`Successfully processed ${event.Records.length} records.`); 
   }
};
async function getRecordDataAsync( 
   payload: KinesisStreamRecordPayload
): Promise<string> { 
  var data = Buffer.from(payload.data, "base64").toString("utf-8"); 
 await Promise.resolve(1); //Placeholder for actual async work
  return data;
}
```
## Aufrufen einer Lambda-Funktion über einen Amazon-S3-Auslöser

Das folgende Codebeispiel zeigt, wie eine Lambda-Funktion implementiert wird, die ein Ereignis empfängt, das durch Hochladen eines Objekts in einen S3-Bucket ausgelöst wird. Die Funktion ruft den Namen des S3-Buckets sowie den Objektschlüssel aus dem Ereignisparameter ab und ruft die Amazon-S3-API auf, um den Inhaltstyp des Objekts abzurufen und zu protokollieren.

## SDK für JavaScript (v2)

## **a** Note

Auf gibt es mehr GitHub. Das vollständige Beispiel sowie eine Anleitung zum Einrichten und Ausführen finden Sie im Repository mit [Serverless-Beispielen.](https://github.com/aws-samples/serverless-snippets/tree/main/integration-s3-to-lambda)

Nutzen eines S3-Ereignisses mit Lambda unter Verwendung von JavaScript.

```
const aws = require('aws-sdk');
const s3 = new aws.S3({ apiVersion: '2006-03-01' });
exports.handler = async (event, context) => { 
     // Get the object from the event and show its content type 
     const bucket = event.Records[0].s3.bucket.name; 
     const key = decodeURIComponent(event.Records[0].s3.object.key.replace(/\+/g, ' 
  ')); 
    const params = \{ Bucket: bucket, 
         Key: key, 
     }; 
     try { 
         const { ContentType } = await s3.headObject(params).promise(); 
         console.log('CONTENT TYPE:', ContentType); 
         return ContentType; 
     } catch (err) { 
         console.log(err); 
         const message = `Error getting object ${key} from bucket ${bucket}. Make 
  sure they exist and your bucket is in the same region as this function.`; 
         console.log(message); 
         throw new Error(message); 
     }
};
```
Nutzen eines S3-Ereignisses mit Lambda unter Verwendung von TypeScript.

```
import { S3Event } from 'aws-lambda';
import { S3Client, HeadObjectCommand } from '@aws-sdk/client-s3';
const s3 = new S3Client({ region: process.env.AWS_REGION });
export const handler = async (event: S3Event): Promise<string | undefined> => { 
   // Get the object from the event and show its content type 
   const bucket = event.Records[0].s3.bucket.name; 
   const key = decodeURIComponent(event.Records[0].s3.object.key.replace(/\+/g, ' 
  ')); 
  const params = \{ Bucket: bucket, 
     Key: key, 
  }; 
  try { 
     const { ContentType } = await s3.send(new HeadObjectCommand(params)); 
     console.log('CONTENT TYPE:', ContentType); 
     return ContentType; 
   } catch (err) { 
     console.log(err); 
     const message = `Error getting object ${key} from bucket ${bucket}. Make sure 
  they exist and your bucket is in the same region as this function.`; 
     console.log(message); 
     throw new Error(message); 
   }
};
```
Eine Lambda-Funktion über einen Amazon-SNS-Trigger aufrufen

Das folgende Codebeispiel zeigt, wie eine Lambda-Funktion implementiert wird, die ein Ereignis empfängt, das durch den Empfang von Nachrichten aus einem SNS-Thema ausgelöst wird. Die Funktion ruft die Nachrichten aus dem Ereignisparameter ab und protokolliert den Inhalt jeder Nachricht.

# **a** Note

Auf gibt es mehr GitHub. Das vollständige Beispiel sowie eine Anleitung zum Einrichten und Ausführen finden Sie im Repository mit [Serverless-Beispielen.](https://github.com/aws-samples/serverless-snippets/blob/main/integration-sns-to-lambda)

Nutzen eines SNS-Ereignisses mit Lambda unter Verwendung von JavaScript.

```
exports.handler = async (event, context) => {
   for (const record of event.Records) { 
     await processMessageAsync(record); 
   } 
   console.info("done");
};
async function processMessageAsync(record) { 
   try { 
     const message = JSON.stringify(record.Sns.Message); 
     console.log(`Processed message ${message}`); 
     await Promise.resolve(1); //Placeholder for actual async work 
   } catch (err) { 
     console.error("An error occurred"); 
     throw err; 
   }
}
```
Nutzen eines SNS-Ereignisses mit Lambda unter Verwendung von TypeScript.

```
import { SNSEvent, Context, SNSHandler, SNSEventRecord } from "aws-lambda";
export const functionHandler: SNSHandler = async ( 
   event: SNSEvent, 
   context: Context
): Promise<void> => { 
   for (const record of event.Records) { 
     await processMessageAsync(record); 
   } 
   console.info("done");
};
```

```
async function processMessageAsync(record: SNSEventRecord): Promise<any> { 
   try { 
     const message: string = JSON.stringify(record.Sns.Message); 
     console.log(`Processed message ${message}`); 
     await Promise.resolve(1); //Placeholder for actual async work 
   } catch (err) { 
     console.error("An error occurred"); 
     throw err; 
   }
}
```
Aufrufen einer Lambda-Funktion über einen Amazon-SQS-Auslöser

Das folgende Codebeispiel zeigt, wie eine Lambda-Funktion implementiert wird, die ein Ereignis empfängt, das durch den Empfang von Nachrichten aus einer SQS-Warteschlange ausgelöst wird. Die Funktion ruft die Nachrichten aus dem Ereignisparameter ab und protokolliert den Inhalt jeder Nachricht.

SDK für JavaScript (v2)

## **a** Note

Auf gibt es mehr GitHub. Das vollständige Beispiel sowie eine Anleitung zum Einrichten und Ausführen finden Sie im Repository mit [Serverless-Beispielen.](https://github.com/aws-samples/serverless-snippets/blob/main/integration-sqs-to-lambda)

Nutzen eines SQS-Ereignisses mit Lambda unter Verwendung von JavaScript.

```
exports.handler = async (event, context) => { 
   for (const message of event.Records) { 
     await processMessageAsync(message); 
   } 
   console.info("done");
};
async function processMessageAsync(message) { 
   try { 
     console.log(`Processed message ${message.body}`); 
     // TODO: Do interesting work based on the new message
```

```
 await Promise.resolve(1); //Placeholder for actual async work 
   } catch (err) { 
     console.error("An error occurred"); 
     throw err; 
   }
}
```
Nutzen eines SQS-Ereignisses mit Lambda unter Verwendung von TypeScript.

```
import { SQSEvent, Context, SQSHandler, SQSRecord } from "aws-lambda";
export const functionHandler: SQSHandler = async ( 
   event: SQSEvent, 
   context: Context
): Promise<void> => { 
   for (const message of event.Records) { 
     await processMessageAsync(message); 
   } 
   console.info("done");
};
async function processMessageAsync(message: SQSRecord): Promise<any> { 
   try { 
     console.log(`Processed message ${message.body}`); 
     // TODO: Do interesting work based on the new message 
     await Promise.resolve(1); //Placeholder for actual async work 
   } catch (err) { 
     console.error("An error occurred"); 
     throw err; 
   }
}
```
Melden von Batch-Elementfehlern für Lambda-Funktionen mit einem Kinesis-Auslöser

Das folgende Codebeispiel zeigt, wie eine partielle Batch-Antwort für Lambda-Funktionen implementiert wird, die Ereignisse aus einem Kinesis-Stream empfangen. Die Funktion meldet die Batch-Elementfehler in der Antwort und signalisiert Lambda, diese Nachrichten später erneut zu versuchen.
# SDK für JavaScript (v2)

# **a** Note

Auf gibt es mehr GitHub. Das vollständige Beispiel sowie eine Anleitung zum Einrichten und Ausführen finden Sie im Repository mit [Serverless-Beispielen.](https://github.com/aws-samples/serverless-snippets/blob/main/integration-kinesis-to-lambda-with-batch-item-handling)

Melden von Fehlern bei Kinesis-Batchelementen mit Lambda unter Verwendung von Javascript.

```
exports.handler = async (event, context) => {
   for (const record of event.Records) { 
     try { 
       console.log(`Processed Kinesis Event - EventID: ${record.eventID}`); 
       const recordData = await getRecordDataAsync(record.kinesis); 
       console.log(`Record Data: ${recordData}`); 
       // TODO: Do interesting work based on the new data 
     } catch (err) { 
       console.error(`An error occurred ${err}`); 
      /* Since we are working with streams, we can return the failed item
  immediately. 
             Lambda will immediately begin to retry processing from this failed item 
  onwards. */ 
       return { 
         batchItemFailures: [{ itemIdentifier: record.kinesis.sequenceNumber }], 
       }; 
     } 
   } 
   console.log(`Successfully processed ${event.Records.length} records.`); 
   return { batchItemFailures: [] };
};
async function getRecordDataAsync(payload) { 
   var data = Buffer.from(payload.data, "base64").toString("utf-8"); 
   await Promise.resolve(1); //Placeholder for actual async work 
  return data;
}
```
Melden von Fehlern bei Kinesis-Batchelementen mit Lambda unter Verwendung von TypeScript.

import {

```
 KinesisStreamEvent, 
   Context, 
   KinesisStreamHandler, 
   KinesisStreamRecordPayload, 
   KinesisStreamBatchResponse,
} from "aws-lambda";
import { Buffer } from "buffer";
import { Logger } from "@aws-lambda-powertools/logger";
const logger = new Logger(\{ logLevel: "INFO", 
   serviceName: "kinesis-stream-handler-sample",
});
export const functionHandler: KinesisStreamHandler = async ( 
   event: KinesisStreamEvent, 
   context: Context
): Promise<KinesisStreamBatchResponse> => { 
   for (const record of event.Records) { 
     try { 
       logger.info(`Processed Kinesis Event - EventID: ${record.eventID}`); 
       const recordData = await getRecordDataAsync(record.kinesis); 
       logger.info(`Record Data: ${recordData}`); 
       // TODO: Do interesting work based on the new data 
     } catch (err) { 
       logger.error(`An error occurred ${err}`); 
      \gamma^* Since we are working with streams, we can return the failed item
  immediately. 
             Lambda will immediately begin to retry processing from this failed item 
  onwards. */ 
       return { 
         batchItemFailures: [{ itemIdentifier: record.kinesis.sequenceNumber }], 
       }; 
     } 
   } 
   logger.info(`Successfully processed ${event.Records.length} records.`); 
   return { batchItemFailures: [] };
};
async function getRecordDataAsync( 
   payload: KinesisStreamRecordPayload
): Promise<string> { 
   var data = Buffer.from(payload.data, "base64").toString("utf-8"); 
   await Promise.resolve(1); //Placeholder for actual async work
```
 return data; }

Amazon Pinpoint-Beispiele unter Verwendung des SDK für JavaScript (v2)

Die folgenden Codebeispiele zeigen Ihnen, wie Sie Aktionen durchführen und gängige Szenarien implementieren, indem Sie die AWS SDK for JavaScript (v2) mit Amazon Pinpoint verwenden.

Aktionen sind Codeauszüge aus größeren Programmen und müssen im Kontext ausgeführt werden. Während Aktionen Ihnen zeigen, wie Sie einzelne Servicefunktionen aufrufen, können Sie Aktionen im Kontext der zugehörigen Szenarien und serviceübergreifenden Beispiele sehen.

Szenarien sind Codebeispiele, die Ihnen zeigen, wie Sie eine bestimmte Aufgabe ausführen können, indem Sie mehrere Funktionen innerhalb desselben Services aufrufen.

Jedes Beispiel enthält einen Link zu GitHub, wo Sie Anweisungen zum Einrichten und Ausführen des Codes im Kontext finden.

Themen

• [Aktionen](#page-8295-0)

Aktionen

E-Mails und Textnachrichten senden

Das folgende Codebeispiel zeigt, wie E-Mail- und Textnachrichten mit Amazon Pinpoint gesendet werden.

SDK für JavaScript (v3)

## **a** Note

Auf gibt es mehr GitHub. Hier finden Sie das vollständige Beispiel und erfahren, wie Sie das [AWS-Code-Beispiel-](https://github.com/awsdocs/aws-doc-sdk-examples/tree/main/javascriptv3/example_code/pinpoint#code-examples) einrichten und ausführen.

Erstellen Sie den Client in einem separaten Modul und exportieren Sie ihn.

```
import { PinpointClient } from "@aws-sdk/client-pinpoint";
// Set the AWS Region.
const REGION = "us-east-1";
//Set the MediaConvert Service Object
const pinClient = new PinpointClient({ region: REGION });
export { pinClient };
```
Senden Sie eine E-Mail-Nachricht.

```
// Import required AWS SDK clients and commands for Node.js
import { SendMessagesCommand } from "@aws-sdk/client-pinpoint";
import { pinClient } from "./libs/pinClient.js";
// The FromAddress must be verified in SES.
const fromAddress = "FROM_ADDRESS";
const toAddress = "TO_ADDRESS";
const projectId = "PINPOINT_PROJECT_ID";
// The subject line of the email.
var subject = "Amazon Pinpoint Test (AWS SDK for JavaScript in Node.js)";
// The email body for recipients with non-HTML email clients.
var body_text = `Amazon Pinpoint Test (SDK for JavaScript in Node.js)
----------------------------------------------------
This email was sent with Amazon Pinpoint using the AWS SDK for JavaScript in 
  Node.js.
For more information, see https://aws.amazon.com/sdk-for-node-js/`;
// The body of the email for recipients whose email clients support HTML content.
var bodyhtml = \text{-}<head></head>
<body> 
   <h1>Amazon Pinpoint Test (SDK for JavaScript in Node.js)</h1> 
   <p>This email was sent with 
     <a href='https://aws.amazon.com/pinpoint/'>the Amazon Pinpoint Email API</a> 
  using the 
     <a href='https://aws.amazon.com/sdk-for-node-js/'> 
      AWS SDK for JavaScript in Node.js</a>.</p>
</body>
</html>`;
```
// The character encoding for the subject line and message body of the email.

```
var charset = "UTF-8";
const params = \{ ApplicationId: projectId, 
   MessageRequest: { 
     Addresses: { 
        [toAddress]: { 
          ChannelType: "EMAIL", 
       }, 
     }, 
     MessageConfiguration: { 
        EmailMessage: { 
          FromAddress: fromAddress, 
          SimpleEmail: { 
            Subject: { 
              Charset: charset, 
              Data: subject, 
            }, 
            HtmlPart: { 
              Charset: charset, 
              Data: body_html, 
            }, 
            TextPart: { 
              Charset: charset, 
              Data: body_text, 
            }, 
          }, 
       }, 
     }, 
   },
};
const run = async () => {
   try { 
     const data = await pinClient.send(new SendMessagesCommand(params)); 
     const { 
       MessageResponse: { Result }, 
    } = data; const recipientResult = Result[toAddress]; 
     if (recipientResult.StatusCode !== 200) { 
        throw new Error(recipientResult.StatusMessage);
```

```
 } else { 
        console.log(recipientResult.MessageId); 
     } 
   } catch (err) { 
     console.log(err.message); 
   }
};
run();
```
Senden Sie eine SMS-Nachricht.

```
// Import required AWS SDK clients and commands for Node.js
import { SendMessagesCommand } from "@aws-sdk/client-pinpoint";
import { pinClient } from "./libs/pinClient.js";
("use strict");
/* The phone number or short code to send the message from. The phone number
  or short code that you specify has to be associated with your Amazon Pinpoint
account. For best results, specify long codes in E.164 format. */
const originationNumber = "SENDER_NUMBER"; //e.g., +1XXXXXXXXXX
// The recipient's phone number. For best results, you should specify the phone 
  number in E.164 format.
const destinationNumber = "RECEIVER_NUMBER"; //e.g., +1XXXXXXXXXX
// The content of the SMS message.
const message = 
   "This message was sent through Amazon Pinpoint " + 
   "using the AWS SDK for JavaScript in Node.js. Reply STOP to " + 
   "opt out.";
/*The Amazon Pinpoint project/application ID to use when you send this message.
Make sure that the SMS channel is enabled for the project or application
that you choose.*/
const projectId = "PINPOINT_PROJECT_ID"; //e.g., XXXXXXXX66e4e9986478cXXXXXXXXX
/* The type of SMS message that you want to send. If you plan to send
time-sensitive content, specify TRANSACTIONAL. If you plan to send
marketing-related content, specify PROMOTIONAL.*/
```

```
var messageType = "TRANSACTIONAL";
// The registered keyword associated with the originating short code.
var registeredKeyword = "myKeyword";
/* The sender ID to use when sending the message. Support for sender ID
// varies by country or region. For more information, see
https://docs.aws.amazon.com/pinpoint/latest/userguide/channels-sms-countries.html.*/
var senderId = "MySenderID";
// Specify the parameters to pass to the API.
var params = \{ ApplicationId: projectId, 
   MessageRequest: { 
     Addresses: { 
      [destinationNumber]: {
         ChannelType: "SMS", 
       }, 
     }, 
     MessageConfiguration: { 
       SMSMessage: { 
         Body: message, 
         Keyword: registeredKeyword, 
         MessageType: messageType, 
         OriginationNumber: originationNumber, 
         SenderId: senderId, 
       }, 
     }, 
   },
};
const run = async () => {
   try { 
     const data = await pinClient.send(new SendMessagesCommand(params)); 
     return data; // For unit tests. 
     console.log( 
       "Message sent! " + 
         data["MessageResponse"]["Result"][destinationNumber]["StatusMessage"] 
     ); 
   } catch (err) { 
     console.log(err); 
   }
};
```
run();

• Weitere API-Informationen finden Sie unter [SendMessages](https://docs.aws.amazon.com/AWSJavaScriptSDK/v3/latest/client/pinpoint/command/SendMessagesCommand) in der APIAWS SDK for JavaScript-Referenz für .

SDK für JavaScript (v2)

#### **a** Note

Auf gibt es mehr GitHub. Sie sehen das vollständige Beispiel und erfahren, wie Sie das [AWS-Code-Beispiel-Repository](https://github.com/awsdocs/aws-doc-sdk-examples/tree/main/javascript/example_code/pinpoint#code-examples) einrichten und ausführen.

Senden Sie eine E-Mail-Nachricht.

```
"use strict";
const AWS = require("aws-sdk");
// The AWS Region that you want to use to send the email. For a list of
// AWS Regions where the Amazon Pinpoint API is available, see
// https://docs.aws.amazon.com/pinpoint/latest/apireference/
const aws_region = "us-west-2";
// The "From" address. This address has to be verified in Amazon Pinpoint
// in the region that you use to send email.
const senderAddress = "sender@example.com";
// The address on the "To" line. If your Amazon Pinpoint account is in
// the sandbox, this address also has to be verified.
var toAddress = "recipient@example.com";
// The Amazon Pinpoint project/application ID to use when you send this message.
// Make sure that the SMS channel is enabled for the project or application
// that you choose.
const appId = "ce796be37f32f178af652b26eexample";
// The subject line of the email.
var subject = "Amazon Pinpoint (AWS SDK for JavaScript in Node.js)";
// The email body for recipients with non-HTML email clients.
```

```
var body_text = `Amazon Pinpoint Test (SDK for JavaScript in Node.js)
    ----------------------------------------------------
This email was sent with Amazon Pinpoint using the AWS SDK for JavaScript in 
  Node.js.
For more information, see https:\/\/aws.amazon.com/sdk-for-node-js/`;
// The body of the email for recipients whose email clients support HTML content.
var body_html = `<html>
<head></head>
<body> 
   <h1>Amazon Pinpoint Test (SDK for JavaScript in Node.js)</h1> 
   <p>This email was sent with 
     <a href='https://aws.amazon.com/pinpoint/'>the Amazon Pinpoint API</a> using the 
     <a href='https://aws.amazon.com/sdk-for-node-js/'> 
      AWS SDK for JavaScript in Node.js</a>.</p>
</body>
\langle/html>`;
// The character encoding the you want to use for the subject line and
// message body of the email.
var charset = "UTF-8";
// Specify that you're using a shared credentials file.
var credentials = new AWS.SharedIniFileCredentials({ profile: "default" });
AWS.config.credentials = credentials;
// Specify the region.
AWS.config.update({ region: aws_region });
//Create a new Pinpoint object.
var pinpoint = new AWS.Pinpoint();
// Specify the parameters to pass to the API.
var params = \{ ApplicationId: appId, 
   MessageRequest: { 
     Addresses: { 
       [toAddress]: { 
         ChannelType: "EMAIL", 
       }, 
     }, 
     MessageConfiguration: { 
       EmailMessage: { 
         FromAddress: senderAddress,
```

```
 SimpleEmail: { 
            Subject: { 
              Charset: charset, 
               Data: subject, 
            }, 
            HtmlPart: { 
               Charset: charset, 
              Data: body_html, 
            }, 
            TextPart: { 
              Charset: charset, 
              Data: body_text, 
            }, 
          }, 
       }, 
     }, 
   },
};
//Try to send the email.
pinpoint.sendMessages(params, function (err, data) { 
   // If something goes wrong, print an error message. 
   if (err) { 
     console.log(err.message); 
   } else { 
     console.log( 
        "Email sent! Message ID: ", 
       data["MessageResponse"]["Result"][toAddress]["MessageId"] 
     ); 
   }
});
```
Senden Sie eine SMS-Nachricht.

```
"use strict";
var AWS = require("aws-sdk");
// The AWS Region that you want to use to send the message. For a list of
// AWS Regions where the Amazon Pinpoint API is available, see
```

```
// https://docs.aws.amazon.com/pinpoint/latest/apireference/.
var aws_region = "us-east-1";
// The phone number or short code to send the message from. The phone number
// or short code that you specify has to be associated with your Amazon Pinpoint
// account. For best results, specify long codes in E.164 format.
var originationNumber = "+12065550199";
// The recipient's phone number. For best results, you should specify the
// phone number in E.164 format.
var destinationNumber = "+14255550142";
// The content of the SMS message.
var message = 
   "This message was sent through Amazon Pinpoint " + 
   "using the AWS SDK for JavaScript in Node.js. Reply STOP to " + 
   "opt out.";
// The Amazon Pinpoint project/application ID to use when you send this message.
// Make sure that the SMS channel is enabled for the project or application
// that you choose.
var applicationId = "ce796be37f32f178af652b26eexample";
// The type of SMS message that you want to send. If you plan to send
// time-sensitive content, specify TRANSACTIONAL. If you plan to send
// marketing-related content, specify PROMOTIONAL.
var messageType = "TRANSACTIONAL";
// The registered keyword associated with the originating short code.
var registeredKeyword = "myKeyword";
// The sender ID to use when sending the message. Support for sender ID
// varies by country or region. For more information, see
// https://docs.aws.amazon.com/pinpoint/latest/userguide/channels-sms-countries.html
var senderId = "MySenderID";
// Specify that you're using a shared credentials file, and optionally specify
// the profile that you want to use.
var credentials = new AWS.SharedIniFileCredentials({ profile: "default" });
AWS.config.credentials = credentials;
// Specify the region.
AWS.config.update({ region: aws_region });
```

```
//Create a new Pinpoint object.
var pinpoint = new AWS.Pinpoint();
// Specify the parameters to pass to the API.
var params = \{ ApplicationId: applicationId, 
   MessageRequest: { 
     Addresses: { 
      [destinationNumber]: {
         ChannelType: "SMS", 
       }, 
     }, 
     MessageConfiguration: { 
       SMSMessage: { 
         Body: message, 
         Keyword: registeredKeyword, 
         MessageType: messageType, 
         OriginationNumber: originationNumber, 
         SenderId: senderId, 
       }, 
     }, 
   },
};
//Try to send the message.
pinpoint.sendMessages(params, function (err, data) { 
   // If something goes wrong, print an error message. 
   if (err) { 
     console.log(err.message); 
     // Otherwise, show the unique ID for the message. 
   } else { 
     console.log( 
       "Message sent! " + 
         data["MessageResponse"]["Result"][destinationNumber]["StatusMessage"] 
     ); 
   }
});
```
• Weitere API-Informationen finden Sie unter [SendMessages](https://docs.aws.amazon.com/goto/AWSJavaScriptSDK/pinpoint-2016-12-01/SendMessages) in der APIAWS SDK for JavaScript-Referenz für .

Amazon Pinpoint-SMS- und Sprachnachrichten-API-Beispiele mit SDK für JavaScript (v2)

Die folgenden Codebeispiele zeigen Ihnen, wie Sie Aktionen durchführen und gängige Szenarien implementieren, indem Sie die AWS SDK for JavaScript (v2) mit der Amazon Pinpoint-SMS- und Sprachnachrichten-API verwenden.

Aktionen sind Codeauszüge aus größeren Programmen und müssen im Kontext ausgeführt werden. Während Aktionen Ihnen zeigen, wie Sie einzelne Servicefunktionen aufrufen, können Sie Aktionen im Kontext der zugehörigen Szenarien und serviceübergreifenden Beispiele sehen.

Szenarien sind Codebeispiele, die Ihnen zeigen, wie Sie eine bestimmte Aufgabe ausführen können, indem Sie mehrere Funktionen innerhalb desselben Services aufrufen.

Jedes Beispiel enthält einen Link zu GitHub, wo Sie Anweisungen zum Einrichten und Ausführen des Codes im Kontext finden.

Themen

• [Aktionen](#page-8295-0)

# Aktionen

```
Senden Sie eine Sprachnachricht mit Amazon-Pinpoint-SMS- und -Sprachnachrichten-API
```
Das folgende Codebeispiel zeigt, wie eine Sprachnachricht mit der Amazon Pinpoint-SMS- und Sprachnachrichten-API gesendet wird.

SDK für JavaScript (v2)

# **a** Note

Auf gibt es mehr GitHub. Sie sehen das vollständige Beispiel und erfahren, wie Sie das [AWS-Code-Beispiel-Repository](https://github.com/awsdocs/aws-doc-sdk-examples/tree/main/javascript/example_code/pinpoint-sms-voice#code-examples) einrichten und ausführen.

```
"use strict";
```

```
var AWS = require("aws-sdk");
```

```
// The AWS Region that you want to use to send the voice message. For a list of
// AWS Regions where the Amazon Pinpoint SMS and Voice API is available, see
// https://docs.aws.amazon.com/pinpoint-sms-voice/latest/APIReference/
var aws_region = "us-east-1";
// The phone number that the message is sent from. The phone number that you
// specify has to be associated with your Amazon Pinpoint account. For best results, 
  you
// should specify the phone number in E.164 format.
var originationNumber = "+12065550110";
// The recipient's phone number. For best results, you should specify the phone
// number in E.164 format.
var destinationNumber = "+12065550142";
// The language to use when sending the message. For a list of supported
// languages, see https://docs.aws.amazon.com/polly/latest/dg/SupportedLanguage.html
var languageCode = "en-US";
// The Amazon Polly voice that you want to use to send the message. For a list
// of voices, see https://docs.aws.amazon.com/polly/latest/dg/voicelist.html
var voiceId = "Matthew";
// The content of the message. This example uses SSML to customize and control
// certain aspects of the message, such as the volume or the speech rate.
// The message can't contain any line breaks.
var ssmlMessage = 
   "<speak>" + 
   "This is a test message sent from <emphasis>Amazon Pinpoint</emphasis> " + 
  "using the <break strength='weak'/>AWS SDK for JavaScript in Node.js. " +
   "<amazon:effect phonation='soft'>Thank you for listening." + 
   "</amazon:effect>" + 
   "</speak>";
// The phone number that you want to appear on the recipient's device. The phone
// number that you specify has to be associated with your Amazon Pinpoint account.
var callerId = "+12065550199";
// The configuration set that you want to use to send the message.
var configurationSet = "ConfigSet";
// Specify that you're using a shared credentials file, and optionally specify
// the profile that you want to use.
var credentials = new AWS.SharedIniFileCredentials({ profile: "default" });
```
AWS.config.credentials = credentials;

```
// Specify the region.
AWS.config.update({ region: aws_region });
//Create a new Pinpoint object.
var pinpointsmsvoice = new AWS.PinpointSMSVoice();
var params = { 
   CallerId: callerId, 
   ConfigurationSetName: configurationSet, 
   Content: { 
     SSMLMessage: { 
       LanguageCode: languageCode, 
       Text: ssmlMessage, 
       VoiceId: voiceId, 
     }, 
   }, 
   DestinationPhoneNumber: destinationNumber, 
   OriginationPhoneNumber: originationNumber,
};
//Try to send the message.
pinpointsmsvoice.sendVoiceMessage(params, function (err, data) { 
   // If something goes wrong, print an error message. 
   if (err) { 
     console.log(err.message); 
     // Otherwise, show the unique ID for the message. 
   } else { 
     console.log("Message sent! Message ID: " + data["MessageId"]); 
   }
});
```
• Weitere API-Informationen finden Sie unter [SendVoiceMessage](https://docs.aws.amazon.com/goto/AWSJavaScriptSDK/pinpoint-sms-voice-2018-09-05/SendVoiceMessage) in der APIAWS SDK for JavaScript-Referenz für .

Amazon-RDS-Beispiele mit SDK für JavaScript (v2)

Die folgenden Codebeispiele zeigen Ihnen, wie Sie Aktionen durchführen und gängige Szenarien mithilfe der AWS SDK for JavaScript (v2) mit Amazon RDS implementieren.

Aktionen sind Codeauszüge aus größeren Programmen und müssen im Kontext ausgeführt werden. Während Aktionen Ihnen zeigen, wie Sie einzelne Servicefunktionen aufrufen, können Sie Aktionen im Kontext der zugehörigen Szenarien und serviceübergreifenden Beispiele sehen.

Szenarien sind Codebeispiele, die Ihnen zeigen, wie Sie eine bestimmte Aufgabe ausführen können, indem Sie mehrere Funktionen innerhalb desselben Services aufrufen.

Jedes Beispiel enthält einen Link zu GitHub, wo Sie Anweisungen zum Einrichten und Ausführen des Codes im Kontext finden.

Themen

• [Serverless-Beispiele](#page-9041-0)

Serverless-Beispiele

Herstellen einer Verbindung mit einer Amazon-RDS-Datenbank in einer Lambda-Funktion

Das folgende Codebeispiel zeigt, wie eine Lambda-Funktion implementiert wird, die eine Verbindung zu einer RDS-Datenbank herstellt. Die Funktion stellt eine einfache Datenbankanforderung und gibt das Ergebnis zurück.

SDK für JavaScript (v2)

#### **a** Note

Auf gibt es mehr GitHub. Das vollständige Beispiel sowie eine Anleitung zum Einrichten und Ausführen finden Sie im Repository mit [Serverless-Beispielen.](https://github.com/aws-samples/serverless-snippets/tree/main/lambda-function-connect-rds-iam)

Melden von Fehlern bei Kinesis-Batchelementen mit Lambda unter Verwendung von Javascript.

```
/* 
Node.js code here.
*/
// ES6+ example
import { Signer } from "@aws-sdk/rds-signer";
import mysql from 'mysql2/promise';
async function createAuthToken() { 
   // Define connection authentication parameters 
   const dbinfo = {
```

```
 hostname: process.env.ProxyHostName, 
     port: process.env.Port, 
     username: process.env.DBUserName, 
     region: process.env.AWS_REGION, 
   } 
   // Create RDS Signer object 
   const signer = new Signer(dbinfo); 
  // Request authorization token from RDS, specifying the username 
   const token = await signer.getAuthToken(); 
   return token;
}
async function dbOps() { 
   // Obtain auth token 
   const token = await createAuthToken(); 
   // Define connection configuration 
   let connectionConfig = { 
     host: process.env.ProxyHostName, 
     user: process.env.DBUserName, 
     password: token, 
     database: process.env.DBName, 
     ssl: 'Amazon RDS' 
   } 
   // Create the connection to the DB 
   const conn = await mysql.createConnection(connectionConfig); 
   // Obtain the result of the query 
   const [res,] = await conn.execute('select ?+? as sum', [3, 2]); 
   return res;
}
export const handler = async (event) => {
   // Execute database flow 
  const result = await dbOps();
   // Return result 
   return { 
     statusCode: 200, 
     body: JSON.stringify("The selected sum is: " + result[0].sum) 
   }
```
};

# Amazon S3-Beispiele unter Verwendung des SDK für JavaScript (v2)

Die folgenden Codebeispiele zeigen Ihnen, wie Sie Aktionen durchführen und gängige Szenarien implementieren, indem Sie die AWS SDK for JavaScript (v2) mit Amazon S3 verwenden.

Aktionen sind Codeauszüge aus größeren Programmen und müssen im Kontext ausgeführt werden. Während Aktionen Ihnen zeigen, wie Sie einzelne Servicefunktionen aufrufen, können Sie Aktionen im Kontext der zugehörigen Szenarien und serviceübergreifenden Beispiele sehen.

Szenarien sind Codebeispiele, die Ihnen zeigen, wie Sie eine bestimmte Aufgabe ausführen können, indem Sie mehrere Funktionen innerhalb desselben Services aufrufen.

Jedes Beispiel enthält einen Link zu GitHub, wo Sie Anweisungen zum Einrichten und Ausführen des Codes im Kontext finden.

### Themen

• [Serverless-Beispiele](#page-9041-0)

## Serverless-Beispiele

Aufrufen einer Lambda-Funktion über einen Amazon-S3-Auslöser

Das folgende Codebeispiel zeigt, wie eine Lambda-Funktion implementiert wird, die ein Ereignis empfängt, das durch Hochladen eines Objekts in einen S3-Bucket ausgelöst wird. Die Funktion ruft den Namen des S3-Buckets sowie den Objektschlüssel aus dem Ereignisparameter ab und ruft die Amazon-S3-API auf, um den Inhaltstyp des Objekts abzurufen und zu protokollieren.

## SDK für JavaScript (v2)

#### **a** Note

Auf gibt es mehr GitHub. Das vollständige Beispiel sowie eine Anleitung zum Einrichten und Ausführen finden Sie im Repository mit [Serverless-Beispielen.](https://github.com/aws-samples/serverless-snippets/tree/main/integration-s3-to-lambda)

Nutzen eines S3-Ereignisses mit Lambda unter Verwendung von JavaScript.

```
const aws = require('aws-sdk');
const s3 = new aws.S3({ apiVersion: '2006-03-01' });
exports.handler = async (event, context) => {
     // Get the object from the event and show its content type 
     const bucket = event.Records[0].s3.bucket.name; 
     const key = decodeURIComponent(event.Records[0].s3.object.key.replace(/\+/g, ' 
  ')); 
     const params = { 
         Bucket: bucket, 
         Key: key, 
     }; 
     try { 
         const { ContentType } = await s3.headObject(params).promise(); 
         console.log('CONTENT TYPE:', ContentType); 
         return ContentType; 
     } catch (err) { 
         console.log(err); 
        const message = `Error getting object f\{key\} from bucket f\{bucket\}. Make
 sure they exist and your bucket is in the same region as this function.';
         console.log(message); 
         throw new Error(message); 
     }
};
```
Nutzen eines S3-Ereignisses mit Lambda unter Verwendung von TypeScript.

```
import { S3Event } from 'aws-lambda';
import { S3Client, HeadObjectCommand } from '@aws-sdk/client-s3';
const s3 = new S3Client({ region: process.env.AWS_REGION });
export const handler = async (event: S3Event): Promise<string | undefined> => { 
  // Get the object from the event and show its content type 
   const bucket = event.Records[0].s3.bucket.name; 
  const key = decodeURIComponent(event.Records[0].s3.object.key.replace(/\+/g, ' 
  ')); 
   const params = { 
     Bucket: bucket, 
     Key: key, 
   };
```

```
 try { 
     const { ContentType } = await s3.send(new HeadObjectCommand(params)); 
     console.log('CONTENT TYPE:', ContentType); 
     return ContentType; 
   } catch (err) { 
     console.log(err); 
    const message = `Error getting object f\{key\} from bucket f\{bucket\}. Make sure
  they exist and your bucket is in the same region as this function.`; 
     console.log(message); 
     throw new Error(message); 
   }
};
```
# S3-Glacier-Beispiele mit SDK für JavaScript (v2)

Die folgenden Codebeispiele zeigen Ihnen, wie Sie Aktionen durchführen und gängige Szenarien implementieren, indem Sie die AWS SDK for JavaScript (v2) mit S3 Glacier verwenden.

Aktionen sind Codeauszüge aus größeren Programmen und müssen im Kontext ausgeführt werden. Während Aktionen Ihnen zeigen, wie Sie einzelne Servicefunktionen aufrufen, können Sie Aktionen im Kontext der zugehörigen Szenarien und serviceübergreifenden Beispiele sehen.

Szenarien sind Codebeispiele, die Ihnen zeigen, wie Sie eine bestimmte Aufgabe ausführen können, indem Sie mehrere Funktionen innerhalb desselben Services aufrufen.

Jedes Beispiel enthält einen Link zu GitHub, wo Sie Anweisungen zum Einrichten und Ausführen des Codes im Kontext finden.

Themen

• [Aktionen](#page-8295-0)

Aktionen

Erstellen eines mehrteiligen Uploads

Das folgende Codebeispiel zeigt, wie Sie einen mehrteiligen Upload in einen Amazon-S3-Glacier-Tresor durchführen.

#### SDK für JavaScript (v2)

#### **G** Note

Auf gibt es mehr GitHub. Sie sehen das vollständige Beispiel und erfahren, wie Sie das [AWS-Code-Beispiel-Repository](https://github.com/awsdocs/aws-doc-sdk-examples/tree/main/javascript/example_code/glacier#code-examples) einrichten und ausführen.

Erstellen eines mehrteiligen Uploads mit 1-Megabyte-Blöcken eines Buffer-Objekts.

```
// Create a new service object and some supporting variables
var glacier = new AWS.Glacier({ apiVersion: "2012-06-01" }), 
   vaultName = "YOUR_VAULT_NAME", 
   buffer = new Buffer(2.5 * 1024 * 1024), // 2.5MB buffer 
   partSize = 1024 * 1024, // 1MB chunks, 
   numPartsLeft = Math.ceil(buffer.length / partSize), 
  startTime = new Date(),
   params = { vaultName: vaultName, partSize: partSize.toString() };
// Compute the complete SHA-256 tree hash so we can pass it
// to completeMultipartUpload request at the end
var treeHash = glacier.computeChecksums(buffer).treeHash;
// Initiate the multipart upload
console.log("Initiating upload to", vaultName);
// Call Glacier to initiate the upload.
glacier.initiateMultipartUpload(params, function (mpErr, multipart) { 
   if (mpErr) { 
     console.log("Error!", mpErr.stack); 
     return; 
   } 
   console.log("Got upload ID", multipart.uploadId); 
   // Grab each partSize chunk and upload it as a part 
  for (var i = 0; i < buffer.length; i += partSize) {
     var end = Math.min(i + partSize, buffer.length), 
       partParams = { 
         vaultName: vaultName, 
         uploadId: multipart.uploadId, 
        range: "bytes " + i + "-" + (end - 1) + "/*",
         body: buffer.slice(i, end), 
       };
```

```
 // Send a single part 
     console.log("Uploading part", i, "=", partParams.range); 
     glacier.uploadMultipartPart(partParams, function (multiErr, mData) { 
       if (multiErr) return; 
       console.log("Completed part", this.request.params.range); 
       if (--numPartsLeft > 0) return; // complete only when all parts uploaded 
       var doneParams = { 
         vaultName: vaultName, 
         uploadId: multipart.uploadId, 
         archiveSize: buffer.length.toString(), 
         checksum: treeHash, // the computed tree hash 
       }; 
       console.log("Completing upload..."); 
       glacier.completeMultipartUpload(doneParams, function (err, data) { 
         if (err) { 
           console.log("An error occurred while uploading the archive"); 
           console.log(err); 
         } else { 
          var delta = (new Date() - startTime) / 1000;
           console.log("Completed upload in", delta, "seconds"); 
           console.log("Archive ID:", data.archiveId); 
           console.log("Checksum: ", data.checksum); 
         } 
       }); 
     }); 
   }
});
```
- Weitere Informationen finden Sie im [AWS SDK for JavaScript-Entwicklerhandbuch](https://docs.aws.amazon.com/sdk-for-javascript/v2/developer-guide/glacier-example-multipart-upload.html).
- Weitere API-Informationen finden Sie unter [UploadMultipartPart](https://docs.aws.amazon.com/goto/AWSJavaScriptSDK/glacier-2012-06-01/UploadMultipartPart) in der APIAWS SDK for JavaScript-Referenz für .

Erstellen eines Tresors

Das folgende Codebeispiel zeigt, wie Sie einen Amazon S3-Glacier-Tresor erstellen.

## SDK für JavaScript (v3)

## **a** Note

Auf gibt es mehr GitHub. Sie sehen das vollständige Beispiel und erfahren, wie Sie das [AWS-Code-Beispiel-Repository](https://github.com/awsdocs/aws-doc-sdk-examples/tree/main/javascriptv3/example_code/glacier#code-examples) einrichten und ausführen.

Erstellen Sie den Client.

```
const { GlacierClient } = require("@aws-sdk/client-glacier");
// Set the AWS Region.
const REGION = "REGION";
//Set the Redshift Service Object
const glacierClient = new GlacierClient({ region: REGION });
export { glacierClient };
```
Erstellen des Tresors.

```
// Load the SDK for JavaScript
import { CreateVaultCommand } from "@aws-sdk/client-glacier";
import { glacierClient } from "./libs/glacierClient.js";
// Set the parameters
const vaultname = "VAULT_NAME"; // VAULT_NAME
const params = { vaultName: vaultname };
const run = async () => {
   try { 
     const data = await glacierClient.send(new CreateVaultCommand(params)); 
     console.log("Success, vault created!"); 
     return data; // For unit tests. 
   } catch (err) { 
     console.log("Error"); 
   }
};
run();
```
• Weitere Informationen finden Sie im [AWS SDK for JavaScript-Entwicklerhandbuch](https://docs.aws.amazon.com/sdk-for-javascript/v3/developer-guide/glacier-example-creating-a-vault.html).

• Weitere API-Informationen finden Sie unter [CreateVault](https://docs.aws.amazon.com/AWSJavaScriptSDK/v3/latest/client/glacier/command/CreateVaultCommand) in der APIAWS SDK for JavaScript-Referenz für .

SDK für JavaScript (v2)

### **a** Note

Auf gibt es mehr GitHub. Sie sehen das vollständige Beispiel und erfahren, wie Sie das [AWS-Code-Beispiel-Repository](https://github.com/awsdocs/aws-doc-sdk-examples/tree/main/javascript/example_code/glacier#code-examples) einrichten und ausführen.

```
// Load the SDK for JavaScript
var AWS = require("aws-sdk");
// Set the region
AWS.config.update({ region: "REGION" });
// Create a new service object
var glacier = new AWS.Glacier({ apiVersion: "2012-06-01" });
// Call Glacier to create the vault
glacier.createVault({ vaultName: "YOUR_VAULT_NAME" }, function (err) { 
   if (!err) { 
     console.log("Created vault!"); 
   }
});
```
- Weitere Informationen finden Sie im [AWS SDK for JavaScript-Entwicklerhandbuch](https://docs.aws.amazon.com/sdk-for-javascript/v2/developer-guide/glacier-example-creating-a-vault.html).
- Weitere API-Informationen finden Sie unter [CreateVault](https://docs.aws.amazon.com/goto/AWSJavaScriptSDK/glacier-2012-06-01/CreateVault) in der APIAWS SDK for JavaScript-Referenz für .

Hochladen eines Archivs in einen Tresor

Das folgende Codebeispiel zeigt, wie Sie ein Archiv in einen Amazon S3-Glacier-Tresor hochladen.

SDK für JavaScript (v3)

### **a** Note

Auf gibt es mehr GitHub. Sie sehen das vollständige Beispiel und erfahren, wie Sie das [AWS-Code-Beispiel-Repository](https://github.com/awsdocs/aws-doc-sdk-examples/tree/main/javascriptv3/example_code/glacier#code-examples) einrichten und ausführen.

Erstellen Sie den Client.

```
const { GlacierClient } = require("@aws-sdk/client-glacier");
// Set the AWS Region.
const REGION = "REGION";
//Set the Redshift Service Object
const glacierClient = new GlacierClient({ region: REGION });
export { glacierClient };
```
Hochladen des Archivs.

```
// Load the SDK for JavaScript
import { UploadArchiveCommand } from "@aws-sdk/client-glacier";
import { glacierClient } from "./libs/glacierClient.js";
// Set the parameters
const vaultname = "VAULT_NAME"; // VAULT_NAME
// Create a new service object and buffer
const buffer = new Buffer.alloc(2.5 * 1024 * 1024); // 2.5MB buffer
const params = { vaultName: vaultname, body: buffer };
const run = async () => {
  try { 
     const data = await glacierClient.send(new UploadArchiveCommand(params)); 
     console.log("Archive ID", data.archiveId); 
    return data; // For unit tests. 
  } catch (err) { 
     console.log("Error uploading archive!", err); 
  }
};
run();
```
- Weitere Informationen finden Sie im [AWS SDK for JavaScript-Entwicklerhandbuch](https://docs.aws.amazon.com/sdk-for-javascript/v3/developer-guide/glacier-example-uploadarchive.html).
- Weitere API-Informationen finden Sie unter [UploadArchive](https://docs.aws.amazon.com/AWSJavaScriptSDK/v3/latest/client/glacier/command/UploadArchiveCommand) in der APIAWS SDK for JavaScript-Referenz für .

## SDK für JavaScript (v2)

## **a** Note

Auf gibt es mehr GitHub. Sie sehen das vollständige Beispiel und erfahren, wie Sie das [AWS-Code-Beispiel-Repository](https://github.com/awsdocs/aws-doc-sdk-examples/tree/main/javascript/example_code/glacier#code-examples) einrichten und ausführen.

```
// Load the SDK for JavaScript
var AWS = require("aws-sdk");
// Set the region
AWS.config.update({ region: "REGION" });
// Create a new service object and buffer
var glacier = new AWS.Glacier({ apiVersion: "2012-06-01" });
buffer = Buffer.alloc(2.5 * 1024 * 1024); // 2.5MB buffer
var params = { vaultName: "YOUR_VAULT_NAME", body: buffer };
// Call Glacier to upload the archive.
glacier.uploadArchive(params, function (err, data) { 
   if (err) { 
     console.log("Error uploading archive!", err); 
   } else { 
     console.log("Archive ID", data.archiveId); 
   }
});
```
- Weitere Informationen finden Sie im [AWS SDK for JavaScript-Entwicklerhandbuch](https://docs.aws.amazon.com/sdk-for-javascript/v2/developer-guide/glacier-example-uploadrchive.html).
- Weitere API-Informationen finden Sie unter [UploadArchive](https://docs.aws.amazon.com/goto/AWSJavaScriptSDK/glacier-2012-06-01/UploadArchive) in der APIAWS SDK for JavaScript-Referenz für .

# Amazon SNS-Beispiele mit SDK für JavaScript (v2)

Die folgenden Codebeispiele zeigen Ihnen, wie Sie Aktionen durchführen und gängige Szenarien implementieren, indem Sie die AWS SDK for JavaScript (v2) mit Amazon SNS verwenden.

Aktionen sind Codeauszüge aus größeren Programmen und müssen im Kontext ausgeführt werden. Während Aktionen Ihnen zeigen, wie Sie einzelne Servicefunktionen aufrufen, können Sie Aktionen im Kontext der zugehörigen Szenarien und serviceübergreifenden Beispiele sehen.

Szenarien sind Codebeispiele, die Ihnen zeigen, wie Sie eine bestimmte Aufgabe ausführen können, indem Sie mehrere Funktionen innerhalb desselben Services aufrufen.

Jedes Beispiel enthält einen Link zu GitHub, wo Sie Anweisungen zum Einrichten und Ausführen des Codes im Kontext finden.

Themen

- [Aktionen](#page-8295-0)
- [Serverless-Beispiele](#page-9041-0)

#### Aktionen

Abrufen der Eigenschaften eines Themas

Das folgende Codebeispiel zeigt, wie Sie die Eigenschaften eines Amazon SNS-Themas abrufen.

SDK für JavaScript (v3)

#### **a** Note

Auf gibt es mehr GitHub. Hier finden Sie das vollständige Beispiel und erfahren, wie Sie das [AWS-Code-Beispiel-](https://github.com/awsdocs/aws-doc-sdk-examples/tree/main/javascriptv3/example_code/sns#code-examples) einrichten und ausführen.

Erstellen Sie den Client in einem separaten Modul und exportieren Sie ihn.

import { SNSClient } from "@aws-sdk/client-sns";

// The AWS Region can be provided here using the `region` property. If you leave it blank // the SDK will default to the region set in your AWS config. export const snsClient = new SNSClient({});

Importieren Sie das SDK- und Client-Module und rufen Sie die API auf.

```
import { GetTopicAttributesCommand } from "@aws-sdk/client-sns";
import { snsClient } from "../libs/snsClient.js";
```

```
/** 
  * @param {string} topicArn - The ARN of the topic to retrieve attributes for. 
  */
export const getTopicAttributes = async (topicArn = "TOPIC_ARN") => { 
   const response = await snsClient.send( 
     new GetTopicAttributesCommand({ 
       TopicArn: topicArn, 
     }), 
   ); 
   console.log(response); 
   // { 
   // '$metadata': { 
   // httpStatusCode: 200, 
   // requestId: '36b6a24e-5473-5d4e-ac32-ff72d9a73d94', 
   // extendedRequestId: undefined, 
   // cfId: undefined, 
   // attempts: 1, 
   // totalRetryDelay: 0 
  // },
   // Attributes: { 
   // Policy: '{...}', 
  // Owner: 'xxxxxxxxxxxx',
   // SubscriptionsPending: '1', 
   // TopicArn: 'arn:aws:sns:us-east-1:xxxxxxxxxxxx:mytopic', 
   // TracingConfig: 'PassThrough', 
   // EffectiveDeliveryPolicy: '{"http":{"defaultHealthyRetryPolicy":
{"minDelayTarget":20,"maxDelayTarget":20,"numRetries":3,"numMaxDelayRetries":0,"numNoDelayRetries":0,"numMinDelayRetries":0,"backoffFunction":"linear"},"disableSubscriptionOverrides":false,"defaultRequestPolicy":
{"headerContentType":"text/plain; charset=UTF-8"}}}', 
   // SubscriptionsConfirmed: '0', 
   // DisplayName: '', 
   // SubscriptionsDeleted: '1' 
  // }
   // } 
   return response;
};
```
- Weitere Informationen finden Sie im [AWS SDK for JavaScript-Entwicklerhandbuch](https://docs.aws.amazon.com/sdk-for-javascript/v3/developer-guide/sns-examples-managing-topics.html#sns-examples-managing-topicsgetttopicattributes).
- Weitere API-Informationen finden Sie unter [GetTopicAttributes](https://docs.aws.amazon.com/AWSJavaScriptSDK/v3/latest/client/sns/command/GetTopicAttributesCommand) in der APIAWS SDK for JavaScript-Referenz für .

### SDK für JavaScript (v2)

## **a** Note

Auf gibt es mehr GitHub. Hier finden Sie das vollständige Beispiel und erfahren, wie Sie das [AWS-Code-Beispiel-](https://github.com/awsdocs/aws-doc-sdk-examples/tree/main/javascript/example_code/sns#code-examples) einrichten und ausführen.

Importieren Sie das SDK- und Client-Module und rufen Sie die API auf.

```
// Load the AWS SDK for Node.js
var AWS = require("aws-sdk");
// Set region
AWS.config.update({ region: "REGION" });
// Create promise and SNS service object
var getTopicAttribsPromise = new AWS.SNS({ apiVersion: "2010-03-31" }) 
   .getTopicAttributes({ TopicArn: "TOPIC_ARN" }) 
   .promise();
// Handle promise's fulfilled/rejected states
getTopicAttribsPromise 
   .then(function (data) { 
     console.log(data); 
   }) 
   .catch(function (err) { 
     console.error(err, err.stack); 
   });
```
- Weitere Informationen finden Sie im [AWS SDK for JavaScript-Entwicklerhandbuch](https://docs.aws.amazon.com/sdk-for-javascript/v2/developer-guide/sns-examples-managing-topics.html#sns-examples-managing-topicsgetttopicattributes).
- Weitere API-Informationen finden Sie unter [GetTopicAttributes](https://docs.aws.amazon.com/goto/AWSJavaScriptSDK/sns-2010-03-31/GetTopicAttributes) in der APIAWS SDK for JavaScript-Referenz für .

Serverless-Beispiele

Eine Lambda-Funktion über einen Amazon-SNS-Trigger aufrufen

Das folgende Codebeispiel zeigt, wie eine Lambda-Funktion implementiert wird, die ein Ereignis empfängt, das durch den Empfang von Nachrichten aus einem SNS-Thema ausgelöst wird. Die

Funktion ruft die Nachrichten aus dem Ereignisparameter ab und protokolliert den Inhalt jeder Nachricht.

SDK für JavaScript (v2)

## **a** Note

Auf gibt es mehr GitHub. Das vollständige Beispiel sowie eine Anleitung zum Einrichten und Ausführen finden Sie im Repository mit [Serverless-Beispielen.](https://github.com/aws-samples/serverless-snippets/blob/main/integration-sns-to-lambda)

Nutzen eines SNS-Ereignisses mit Lambda unter Verwendung von JavaScript.

```
exports.handler = async (event, context) => { 
   for (const record of event.Records) { 
     await processMessageAsync(record); 
   } 
   console.info("done");
};
async function processMessageAsync(record) { 
   try { 
     const message = JSON.stringify(record.Sns.Message); 
     console.log(`Processed message ${message}`); 
    await Promise.resolve(1); //Placeholder for actual async work
   } catch (err) { 
     console.error("An error occurred"); 
     throw err; 
   }
}
```
Nutzen eines SNS-Ereignisses mit Lambda unter Verwendung von TypeScript.

```
import { SNSEvent, Context, SNSHandler, SNSEventRecord } from "aws-lambda";
export const functionHandler: SNSHandler = async ( 
  event: SNSEvent, 
   context: Context
): Promise<void> => { 
   for (const record of event.Records) { 
     await processMessageAsync(record);
```

```
 } 
   console.info("done");
};
async function processMessageAsync(record: SNSEventRecord): Promise<any> { 
   try { 
     const message: string = JSON.stringify(record.Sns.Message); 
     console.log(`Processed message ${message}`); 
     await Promise.resolve(1); //Placeholder for actual async work 
   } catch (err) { 
     console.error("An error occurred"); 
     throw err; 
   }
}
```
# Amazon SQS-Beispiele mit SDK für JavaScript (v2)

Die folgenden Codebeispiele zeigen Ihnen, wie Sie Aktionen durchführen und gängige Szenarien implementieren, indem Sie die AWS SDK for JavaScript (v2) mit Amazon SQS verwenden.

Aktionen sind Codeauszüge aus größeren Programmen und müssen im Kontext ausgeführt werden. Während Aktionen Ihnen zeigen, wie Sie einzelne Servicefunktionen aufrufen, können Sie Aktionen im Kontext der zugehörigen Szenarien und serviceübergreifenden Beispiele sehen.

Szenarien sind Codebeispiele, die Ihnen zeigen, wie Sie eine bestimmte Aufgabe ausführen können, indem Sie mehrere Funktionen innerhalb desselben Services aufrufen.

Jedes Beispiel enthält einen Link zu GitHub, wo Sie Anweisungen zum Einrichten und Ausführen des Codes im Kontext finden.

Themen

- [Aktionen](#page-8295-0)
- [Serverless-Beispiele](#page-9041-0)

#### Aktionen

Sichtbarkeit des Timeouts für Änderungsnachrichten

Das folgende Codebeispiel zeigt, wie Sie die Sichtbarkeit eines Amazon SQS-Nachrichten-Timeouts ändern.

SDK für JavaScript (v3)

## **a** Note

Auf gibt es mehr GitHub. Sie sehen das vollständige Beispiel und erfahren, wie Sie das [AWS-Code-Beispiel-Repository](https://github.com/awsdocs/aws-doc-sdk-examples/tree/main/javascriptv3/example_code/sqs#code-examples) einrichten und ausführen.

Empfangen Sie eine Amazon SQS-Nachricht und ändern Sie deren Timeout-Sichtbarkeit.

```
import { 
   ReceiveMessageCommand, 
   ChangeMessageVisibilityCommand, 
   SQSClient,
} from "@aws-sdk/client-sqs";
const client = new SQSClien({});
const SQS_QUEUE_URL = "queue_url";
const receiveMessage = (queueUrl) => 
   client.send( 
     new ReceiveMessageCommand({ 
       AttributeNames: ["SentTimestamp"], 
       MaxNumberOfMessages: 1, 
       MessageAttributeNames: ["All"], 
       QueueUrl: queueUrl, 
       WaitTimeSeconds: 1, 
     }), 
   );
export const main = async (queueUrl = SQS_QUEUE_URL) => {
   const { Messages } = await receiveMessage(queueUrl); 
   const response = await client.send( 
     new ChangeMessageVisibilityCommand({ 
       QueueUrl: queueUrl,
```

```
 ReceiptHandle: Messages[0].ReceiptHandle, 
       VisibilityTimeout: 20, 
     }), 
   ); 
   console.log(response); 
   return response;
};
```
• Weitere API-Informationen finden Sie unter [ChangeMessageVisibility](https://docs.aws.amazon.com/AWSJavaScriptSDK/v3/latest/client/sqs/command/ChangeMessageVisibilityCommand) in der APIAWS SDK for JavaScript-Referenz für .

SDK für JavaScript (v2)

# **a**) Note

Auf gibt es mehr GitHub. Sie sehen das vollständige Beispiel und erfahren, wie Sie das [AWS-Code-Beispiel-Repository](https://github.com/awsdocs/aws-doc-sdk-examples/tree/main/javascript/example_code/sqs#code-examples) einrichten und ausführen.

Empfangen Sie eine Amazon SQS-Nachricht und ändern Sie deren Timeout-Sichtbarkeit.

```
// Load the AWS SDK for Node.js
var AWS = require("aws-sdk");
// Set the region to us-west-2
AWS.config.update({ region: "us-west-2" });
// Create the SQS service object
var sqs = new AWS.SQS({ apiVersion: "2012-11-05" });
var queueURL = "https://sqs.REGION.amazonaws.com/ACCOUNT-ID/QUEUE-NAME";
var params = { 
   AttributeNames: ["SentTimestamp"], 
   MaxNumberOfMessages: 1, 
  MessageAttributeNames: ["All"], 
   QueueUrl: queueURL,
};
sqs.receiveMessage(params, function (err, data) { 
   if (err) { 
     console.log("Receive Error", err); 
   } else {
```

```
 // Make sure we have a message 
     if (data.Messages != null) { 
       var visibilityParams = { 
         QueueUrl: queueURL, 
         ReceiptHandle: data.Messages[0].ReceiptHandle, 
         VisibilityTimeout: 20, // 20 second timeout 
       }; 
       sqs.changeMessageVisibility(visibilityParams, function (err, data) { 
         if (err) { 
           console.log("Delete Error", err); 
         } else { 
            console.log("Timeout Changed", data); 
         } 
       }); 
     } else { 
       console.log("No messages to change"); 
     } 
   }
});
```
- Weitere Informationen finden Sie im [AWS SDK for JavaScript-Entwicklerhandbuch](https://docs.aws.amazon.com/sdk-for-javascript/v2/developer-guide/sqs-examples-managing-visibility-timeout.html#sqs-examples-managing-visibility-timeout-setting).
- Weitere API-Informationen finden Sie unter [ChangeMessageVisibility](https://docs.aws.amazon.com/goto/AWSJavaScriptSDK/sqs-2012-11-05/ChangeMessageVisibility) in der APIAWS SDK for JavaScript-Referenz für .

Erstellen einer Warteschlange

Das folgende Codebeispiel zeigt, wie Sie eine Amazon SQS-Warteschlange erstellen.

SDK für JavaScript (v3)

### **G** Note

Auf gibt es mehr GitHub. Sie sehen das vollständige Beispiel und erfahren, wie Sie das [AWS-Code-Beispiel-Repository](https://github.com/awsdocs/aws-doc-sdk-examples/tree/main/javascriptv3/example_code/sqs#code-examples) einrichten und ausführen.

Erstellen Sie eine Amazon SQS-Standardwarteschlange.

import { CreateQueueCommand, SQSClient } from "@aws-sdk/client-sqs";

```
const client = new SQSClient({});
const SQS_QUEUE_NAME = "test-queue";
export const main = async (sqsQueueName = SQS_QUEUE_NAME) => { 
   const command = new CreateQueueCommand({ 
     QueueName: sqsQueueName, 
     Attributes: { 
       DelaySeconds: "60", 
       MessageRetentionPeriod: "86400", 
     }, 
   }); 
   const response = await client.send(command); 
   console.log(response); 
   return response;
};
```
Erstellen Sie eine Amazon SQS-Warteschlange mit Langabfragen.

```
import { CreateQueueCommand, SQSClient } from "@aws-sdk/client-sqs";
const client = new SQSClien({});
const SQS_QUEUE_NAME = "queue_name";
export const main = async (queueName = SQS_QUEUE_NAME) => { 
   const response = await client.send( 
     new CreateQueueCommand({ 
       QueueName: queueName, 
       Attributes: { 
        // When the wait time for the ReceiveMessage API action is greater than \varnothing,
         // long polling is in effect. The maximum long polling wait time is 20 
         // seconds. Long polling helps reduce the cost of using Amazon SQS by, 
         // eliminating the number of empty responses and false empty responses. 
         // https://docs.aws.amazon.com/AWSSimpleQueueService/latest/
SQSDeveloperGuide/sqs-short-and-long-polling.html 
         ReceiveMessageWaitTimeSeconds: "20", 
       }, 
     }), 
   ); 
   console.log(response); 
   return response;
};
```
- Weitere Informationen finden Sie im [AWS SDK for JavaScript-Entwicklerhandbuch](https://docs.aws.amazon.com/sdk-for-javascript/v3/developer-guide/sqs-examples-using-queues.html#sqs-examples-using-queues-create-queue).
- Weitere API-Informationen finden Sie unter [CreateQueue](https://docs.aws.amazon.com/AWSJavaScriptSDK/v3/latest/client/sqs/command/CreateQueueCommand) in der APIAWS SDK for JavaScript-Referenz für .

SDK für JavaScript (v2)

#### **a**) Note

Auf gibt es mehr GitHub. Sie sehen das vollständige Beispiel und erfahren, wie Sie das [AWS-Code-Beispiel-Repository](https://github.com/awsdocs/aws-doc-sdk-examples/tree/main/javascript/example_code/sqs#code-examples) einrichten und ausführen.

Erstellen Sie eine Amazon SQS-Standardwarteschlange.

```
// Load the AWS SDK for Node.js
var AWS = require("aws-sdk");
// Set the region
AWS.config.update({ region: "REGION" });
// Create an SQS service object
var sqs = new AWS.SQS({ apiVersion: "2012-11-05" });
var params = { 
   QueueName: "SQS_QUEUE_NAME", 
   Attributes: { 
     DelaySeconds: "60", 
     MessageRetentionPeriod: "86400", 
   },
};
sqs.createQueue(params, function (err, data) { 
   if (err) { 
     console.log("Error", err); 
   } else { 
     console.log("Success", data.QueueUrl); 
   }
});
```
Erstellen Sie eine Amazon SQS-Warteschlange, die darauf wartet, dass eine Nachricht eintrifft.
```
// Load the AWS SDK for Node.js
var AWS = require("aws-sdk");
// Set the region
AWS.config.update({ region: "REGION" });
// Create the SQS service object
var sqs = new AWS.SQS({ apiVersion: "2012-11-05" });
var params = { 
   QueueName: "SQS_QUEUE_NAME", 
   Attributes: { 
     ReceiveMessageWaitTimeSeconds: "20", 
   },
};
sqs.createQueue(params, function (err, data) { 
   if (err) { 
     console.log("Error", err); 
   } else { 
     console.log("Success", data.QueueUrl); 
   }
});
```
- Weitere Informationen finden Sie im [AWS SDK for JavaScript-Entwicklerhandbuch](https://docs.aws.amazon.com/sdk-for-javascript/v2/developer-guide/sqs-examples-using-queues.html#sqs-examples-using-queues-create-queue).
- Weitere API-Informationen finden Sie unter [CreateQueue](https://docs.aws.amazon.com/goto/AWSJavaScriptSDK/sqs-2012-11-05/CreateQueue) in der APIAWS SDK for JavaScript-Referenz für .

Löschen einer Nachricht aus einer Warteschlange

Das folgende Codebeispiel zeigt, wie Sie eine Nachricht aus einer Amazon SQS-Warteschlange löschen.

SDK für JavaScript (v3)

### **a** Note

Auf gibt es mehr GitHub. Sie sehen das vollständige Beispiel und erfahren, wie Sie das [AWS-Code-Beispiel-Repository](https://github.com/awsdocs/aws-doc-sdk-examples/tree/main/javascriptv3/example_code/sqs#code-examples) einrichten und ausführen.

#### Empfangen und Löschen von Amazon SQS-Nachrichten.

```
import { 
   ReceiveMessageCommand, 
   DeleteMessageCommand, 
   SQSClient, 
   DeleteMessageBatchCommand,
} from "@aws-sdk/client-sqs";
const client = new SQSClien({});
const SQS_QUEUE_URL = "queue_url";
const receiveMessage = (queueUrl) => 
   client.send( 
     new ReceiveMessageCommand({ 
       AttributeNames: ["SentTimestamp"], 
       MaxNumberOfMessages: 10, 
       MessageAttributeNames: ["All"], 
       QueueUrl: queueUrl, 
       WaitTimeSeconds: 20, 
       VisibilityTimeout: 20, 
     }), 
   );
export const main = async (queueUrl = SQS_QUEUE_URL) => {
   const { Messages } = await receiveMessage(queueUrl); 
   if (!Messages) { 
     return; 
   } 
   if (Messages.length === 1) { 
     console.log(Messages[0].Body); 
     await client.send( 
       new DeleteMessageCommand({ 
         QueueUrl: queueUrl, 
         ReceiptHandle: Messages[0].ReceiptHandle, 
       }), 
     ); 
   } else { 
     await client.send( 
       new DeleteMessageBatchCommand({ 
         QueueUrl: queueUrl, 
         Entries: Messages.map((message) => ({
```

```
 Id: message.MessageId, 
             ReceiptHandle: message.ReceiptHandle, 
          })), 
        }), 
     ); 
   }
};
```
• Weitere API-Informationen finden Sie unter [DeleteMessage](https://docs.aws.amazon.com/AWSJavaScriptSDK/v3/latest/client/sqs/command/DeleteMessageCommand) in der APIAWS SDK for JavaScript-Referenz für .

SDK für JavaScript (v2)

# **a** Note

Auf gibt es mehr GitHub. Sie sehen das vollständige Beispiel und erfahren, wie Sie das [AWS-Code-Beispiel-Repository](https://github.com/awsdocs/aws-doc-sdk-examples/tree/main/javascript/example_code/sqs#code-examples) einrichten und ausführen.

Empfangen und Löschen von Amazon SQS-Nachrichten.

```
// Load the AWS SDK for Node.js
var AWS = require("aws-sdk");
// Set the region
AWS.config.update({ region: "REGION" });
// Create an SQS service object
var sqs = new AWS.SQS({ apiVersion: "2012-11-05" });
var queueURL = "SQS_QUEUE_URL";
var params = { 
   AttributeNames: ["SentTimestamp"], 
   MaxNumberOfMessages: 10, 
   MessageAttributeNames: ["All"], 
   QueueUrl: queueURL, 
   VisibilityTimeout: 20, 
  WaitTimeSeconds: 0,
};
sqs.receiveMessage(params, function (err, data) { 
   if (err) {
```

```
 console.log("Receive Error", err); 
   } else if (data.Messages) { 
     var deleteParams = { 
       QueueUrl: queueURL, 
       ReceiptHandle: data.Messages[0].ReceiptHandle, 
     }; 
     sqs.deleteMessage(deleteParams, function (err, data) { 
       if (err) { 
          console.log("Delete Error", err); 
       } else { 
         console.log("Message Deleted", data); 
       } 
     }); 
   }
});
```
- Weitere Informationen finden Sie im [AWS SDK for JavaScript-Entwicklerhandbuch](https://docs.aws.amazon.com/sdk-for-javascript/v2/developer-guide/sqs-examples-send-receive-messages.html#sqs-examples-send-receive-messages-receiving).
- Weitere API-Informationen finden Sie unter [DeleteMessage](https://docs.aws.amazon.com/goto/AWSJavaScriptSDK/sqs-2012-11-05/DeleteMessage) in der APIAWS SDK for JavaScript-Referenz für .

Löschen einer Warteschlange

Das folgende Codebeispiel zeigt, wie Sie eine Amazon SQS-Warteschlange löschen.

SDK für JavaScript (v3)

#### **a**) Note

Auf gibt es mehr GitHub. Sie sehen das vollständige Beispiel und erfahren, wie Sie das [AWS-Code-Beispiel-Repository](https://github.com/awsdocs/aws-doc-sdk-examples/tree/main/javascriptv3/example_code/sqs#code-examples) einrichten und ausführen.

Löschen Sie eine Amazon SQS-Warteschlange.

```
import { DeleteQueueCommand, SQSClient } from "@aws-sdk/client-sqs";
const client = new SQSClient({});
const SQS_QUEUE_URL = "test-queue-url";
export const main = async (queueUrl = SQS_QUEUE_URL) => {
```

```
const command = new DeleteQueueCommand({ QueueUrl: queueUrl });
   const response = await client.send(command); 
   console.log(response); 
  return response;
};
```
- Weitere Informationen finden Sie im [AWS SDK for JavaScript-Entwicklerhandbuch](https://docs.aws.amazon.com/sdk-for-javascript/v3/developer-guide/sqs-examples-using-queues.html#sqs-examples-using-queues-delete-queue).
- Weitere API-Informationen finden Sie unter [DeleteQueue](https://docs.aws.amazon.com/AWSJavaScriptSDK/v3/latest/client/sqs/command/DeleteQueueCommand) in der APIAWS SDK for JavaScript-Referenz für .

SDK für JavaScript (v2)

#### **a** Note

Auf gibt es mehr GitHub. Sie sehen das vollständige Beispiel und erfahren, wie Sie das [AWS-Code-Beispiel-Repository](https://github.com/awsdocs/aws-doc-sdk-examples/tree/main/javascript/example_code/sqs#code-examples) einrichten und ausführen.

Löschen Sie eine Amazon SQS-Warteschlange.

```
// Load the AWS SDK for Node.js
var AWS = require("aws-sdk");
// Set the region
AWS.config.update({ region: "REGION" });
// Create an SQS service object
var sqs = new AWS.SQS({ apiVersion: "2012-11-05" });
var params = { 
   QueueUrl: "SQS_QUEUE_URL",
};
sqs.deleteQueue(params, function (err, data) { 
   if (err) { 
     console.log("Error", err); 
   } else { 
     console.log("Success", data); 
   }
});
```
- Weitere Informationen finden Sie im [AWS SDK for JavaScript-Entwicklerhandbuch](https://docs.aws.amazon.com/sdk-for-javascript/v2/developer-guide/sqs-examples-using-queues.html#sqs-examples-using-queues-delete-queue).
- Weitere API-Informationen finden Sie unter [DeleteQueue](https://docs.aws.amazon.com/goto/AWSJavaScriptSDK/sqs-2012-11-05/DeleteQueue) in der APIAWS SDK for JavaScript-Referenz für .

Abrufen der URL einer Warteschlange

Das folgende Codebeispiel zeigt, wie Sie die URL einer Amazon SQS-Warteschlange abrufen.

SDK für JavaScript (v3)

#### **G** Note

Auf gibt es mehr GitHub. Sie sehen das vollständige Beispiel und erfahren, wie Sie das [AWS-Code-Beispiel-Repository](https://github.com/awsdocs/aws-doc-sdk-examples/tree/main/javascriptv3/example_code/sqs#code-examples) einrichten und ausführen.

Rufen Sie die URL für eine Amazon SQS-Warteschlange ab.

```
import { GetQueueUrlCommand, SQSClient } from "@aws-sdk/client-sqs";
const client = new SQSClient({});
const SQS_QUEUE_NAME = "test-queue";
export const main = async (queueName = SQS_QUEUE_NAME) => { 
   const command = new GetQueueUrlCommand({ QueueName: queueName }); 
   const response = await client.send(command); 
   console.log(response); 
  return response;
};
```
- Weitere Informationen finden Sie im [AWS SDK for JavaScript-Entwicklerhandbuch](https://docs.aws.amazon.com/sdk-for-javascript/v3/developer-guide/sqs-examples-using-queues.html#sqs-examples-using-queues-get-queue-url).
- Weitere API-Informationen finden Sie unter [GetQueueUrl](https://docs.aws.amazon.com/AWSJavaScriptSDK/v3/latest/client/sqs/command/GetQueueUrlCommand) in der APIAWS SDK for JavaScript-Referenz für .

#### SDK für JavaScript (v2)

#### **a** Note

Auf gibt es mehr GitHub. Sie sehen das vollständige Beispiel und erfahren, wie Sie das [AWS-Code-Beispiel-Repository](https://github.com/awsdocs/aws-doc-sdk-examples/tree/main/javascript/example_code/sqs#code-examples) einrichten und ausführen.

Rufen Sie die URL für eine Amazon SQS-Warteschlange ab.

```
// Load the AWS SDK for Node.js
var AWS = require("aws-sdk");
// Set the region
AWS.config.update({ region: "REGION" });
// Create an SQS service object
var sqs = new AWS.SQS({ apiVersion: "2012-11-05" });
var params = { 
   QueueName: "SQS_QUEUE_NAME",
};
sqs.getQueueUrl(params, function (err, data) { 
   if (err) { 
     console.log("Error", err); 
   } else { 
     console.log("Success", data.QueueUrl); 
   }
});
```
- Weitere Informationen finden Sie im [AWS SDK for JavaScript-Entwicklerhandbuch](https://docs.aws.amazon.com/sdk-for-javascript/v2/developer-guide/sqs-examples-using-queues.html#sqs-examples-using-queues-get-queue-url).
- Weitere API-Informationen finden Sie unter [GetQueueUrl](https://docs.aws.amazon.com/goto/AWSJavaScriptSDK/sqs-2012-11-05/GetQueueUrl) in der APIAWS SDK for JavaScript-Referenz für .

Auflisten von Warteschlangen

Das folgende Codebeispiel zeigt, wie Sie Amazon SQS-Warteschlangen auflisten.

#### SDK für JavaScript (v3)

#### **a** Note

Auf gibt es mehr GitHub. Sie sehen das vollständige Beispiel und erfahren, wie Sie das [AWS-Code-Beispiel-Repository](https://github.com/awsdocs/aws-doc-sdk-examples/tree/main/javascriptv3/example_code/sqs#code-examples) einrichten und ausführen.

Listen Sie Ihre Amazon SQS-Warteschlangen auf.

```
import { paginateListQueues, SQSClient } from "@aws-sdk/client-sqs";
const client = new SQSClient({});
export const main = async () => {
   const paginatedListQueues = paginateListQueues({ client }, {}); 
  /** @type {string[]} */ 
  const urls = [];
  for await (const page of paginatedListQueues) { 
    const nextUrls = page.QueueUrls?.filter((qurl) => !qurl) || [];
     urls.push(...nextUrls); 
     urls.forEach((url) => console.log(url)); 
   } 
  return urls;
};
```
- Weitere Informationen finden Sie im [AWS SDK for JavaScript-Entwicklerhandbuch](https://docs.aws.amazon.com/sdk-for-javascript/v3/developer-guide/sqs-examples-using-queues.html#sqs-examples-using-queues-listing-queues).
- Weitere API-Informationen finden Sie unter [ListQueues](https://docs.aws.amazon.com/AWSJavaScriptSDK/v3/latest/client/sqs/command/ListQueuesCommand) in der APIAWS SDK for JavaScript-Referenz für .

SDK für JavaScript (v2)

#### **a** Note

Auf gibt es mehr GitHub. Sie sehen das vollständige Beispiel und erfahren, wie Sie das [AWS-Code-Beispiel-Repository](https://github.com/awsdocs/aws-doc-sdk-examples/tree/main/javascript/example_code/sqs#code-examples) einrichten und ausführen.

Listen Sie Ihre Amazon SQS-Warteschlangen auf.

```
// Load the AWS SDK for Node.js
var AWS = require("aws-sdk");
// Set the region
AWS.config.update({ region: "REGION" });
// Create an SQS service object
var sqs = new AWS.SQS({ apiVersion: "2012-11-05" });
var params = \{\};
sqs.listQueues(params, function (err, data) { 
   if (err) { 
     console.log("Error", err); 
   } else { 
     console.log("Success", data.QueueUrls); 
   }
});
```
- Weitere Informationen finden Sie im [AWS SDK for JavaScript-Entwicklerhandbuch](https://docs.aws.amazon.com/sdk-for-javascript/v2/developer-guide/sqs-examples-using-queues.html#sqs-examples-using-queues-listing-queues).
- Weitere API-Informationen finden Sie unter [ListQueues](https://docs.aws.amazon.com/goto/AWSJavaScriptSDK/sqs-2012-11-05/ListQueues) in der APIAWS SDK for JavaScript-Referenz für .

Empfangen von Nachrichten aus einer Warteschlange

Das folgende Codebeispiel zeigt, wie Nachrichten aus einer Amazon SQS-Warteschlange empfangen werden.

SDK für JavaScript (v3)

#### **a** Note

Auf gibt es mehr GitHub. Sie sehen das vollständige Beispiel und erfahren, wie Sie das [AWS-Code-Beispiel-Repository](https://github.com/awsdocs/aws-doc-sdk-examples/tree/main/javascriptv3/example_code/sqs#code-examples) einrichten und ausführen.

Empfangen Sie eine Nachricht aus einer Amazon SQS-Warteschlange.

import {

```
 ReceiveMessageCommand, 
   DeleteMessageCommand, 
   SQSClient, 
   DeleteMessageBatchCommand,
} from "@aws-sdk/client-sqs";
const client = new SQSClient({});
const SQS_QUEUE_URL = "queue_url";
const receiveMessage = (queueUrl) => 
   client.send( 
     new ReceiveMessageCommand({ 
       AttributeNames: ["SentTimestamp"], 
       MaxNumberOfMessages: 10, 
       MessageAttributeNames: ["All"], 
       QueueUrl: queueUrl, 
       WaitTimeSeconds: 20, 
       VisibilityTimeout: 20, 
     }), 
   );
export const main = async (queueUrl = SQS_QUEUE_URL) => {
   const { Messages } = await receiveMessage(queueUrl); 
   if (!Messages) { 
     return; 
   } 
  if (Messages.length == 1) {
     console.log(Messages[0].Body); 
     await client.send( 
       new DeleteMessageCommand({ 
         QueueUrl: queueUrl, 
         ReceiptHandle: Messages[0].ReceiptHandle, 
       }), 
     ); 
   } else { 
     await client.send( 
       new DeleteMessageBatchCommand({ 
         QueueUrl: queueUrl, 
         Entries: Messages.map((message) => ({ 
            Id: message.MessageId, 
            ReceiptHandle: message.ReceiptHandle, 
         })),
```

$$
\begin{matrix}&&1\\&&1\\&&1\\&&1\\&&3\\1&&1\end{matrix},
$$

Empfangen Sie eine Nachricht aus einer Amazon SQS-Warteschlange mit Long-Poll-Unterstützung.

```
import { ReceiveMessageCommand, SQSClient } from "@aws-sdk/client-sqs";
const client = new SQSClient({});
const SQS_QUEUE_URL = "queue-url";
export const main = async (queueUrl = SQS_QUEUE_URL) => {
   const command = new ReceiveMessageCommand({ 
     AttributeNames: ["SentTimestamp"], 
     MaxNumberOfMessages: 1, 
     MessageAttributeNames: ["All"], 
     QueueUrl: queueUrl, 
     // The duration (in seconds) for which the call waits for a message 
   // to arrive in the queue before returning. If a message is available,
    // the call returns sooner than WaitTimeSeconds. If no messages are 
    // available and the wait time expires, the call returns successfully 
    // with an empty list of messages. 
     // https://docs.aws.amazon.com/AWSSimpleQueueService/latest/APIReference/
API_ReceiveMessage.html#API_ReceiveMessage_RequestSyntax 
     WaitTimeSeconds: 20, 
  }); 
   const response = await client.send(command); 
   console.log(response); 
   return response;
};
```
• Weitere API-Informationen finden Sie unter [ReceiveMessage](https://docs.aws.amazon.com/AWSJavaScriptSDK/v3/latest/client/sqs/command/ReceiveMessageCommand) in der APIAWS SDK for JavaScript-Referenz für .

### SDK für JavaScript (v2)

## **a** Note

Auf gibt es mehr GitHub. Sie sehen das vollständige Beispiel und erfahren, wie Sie das [AWS-Code-Beispiel-Repository](https://github.com/awsdocs/aws-doc-sdk-examples/tree/main/javascript/example_code/sqs#code-examples) einrichten und ausführen.

Empfangen Sie eine Nachricht aus einer Amazon SQS-Warteschlange mit Long-Poll-Unterstützung.

```
// Load the AWS SDK for Node.js
var AWS = require("aws-sdk");
// Set the region
AWS.config.update({ region: "REGION" });
// Create the SQS service object
var sqs = new AWS.SQS({ apiVersion: "2012-11-05" });
var queueURL = "SQS_QUEUE_URL";
var params = { 
   AttributeNames: ["SentTimestamp"], 
  MaxNumberOfMessages: 1, 
  MessageAttributeNames: ["All"], 
   QueueUrl: queueURL, 
  WaitTimeSeconds: 20,
};
sqs.receiveMessage(params, function (err, data) { 
   if (err) { 
     console.log("Error", err); 
   } else { 
     console.log("Success", data); 
   }
});
```
- Weitere Informationen finden Sie im [AWS SDK for JavaScript-Entwicklerhandbuch](https://docs.aws.amazon.com/sdk-for-javascript/v2/developer-guide/sqs-examples-enable-long-polling.html#sqs-examples-enable-long-polling-on-receive-message).
- Weitere API-Informationen finden Sie unter [ReceiveMessage](https://docs.aws.amazon.com/goto/AWSJavaScriptSDK/sqs-2012-11-05/ReceiveMessage) in der APIAWS SDK for JavaScript-Referenz für .

Senden einer Nachricht an eine Warteschlange

Das folgende Codebeispiel zeigt, wie Sie eine Nachricht an eine Amazon SQS-Warteschlange senden.

SDK für JavaScript (v3)

#### **a** Note

Auf gibt es mehr GitHub. Sie sehen das vollständige Beispiel und erfahren, wie Sie das [AWS-Code-Beispiel-Repository](https://github.com/awsdocs/aws-doc-sdk-examples/tree/main/javascriptv3/example_code/sqs#code-examples) einrichten und ausführen.

Senden Sie eine Nachricht an eine Amazon SQS-Warteschlange.

```
import { SendMessageCommand, SQSClient } from "@aws-sdk/client-sqs";
const client = new SQSClient({});
const SQS_QUEUE_URL = "queue_url";
export const main = async (sqsQueueUrl = SQS_QUEUE_URL) => { 
   const command = new SendMessageCommand({ 
     QueueUrl: sqsQueueUrl, 
     DelaySeconds: 10, 
     MessageAttributes: { 
       Title: { 
         DataType: "String", 
         StringValue: "The Whistler", 
       }, 
       Author: { 
         DataType: "String", 
         StringValue: "John Grisham", 
       }, 
       WeeksOn: { 
         DataType: "Number", 
         StringValue: "6", 
       }, 
     }, 
     MessageBody: 
       "Information about current NY Times fiction bestseller for week of 
  12/11/2016.", 
   });
```

```
 const response = await client.send(command); 
   console.log(response); 
   return response;
};
```
- Weitere Informationen finden Sie im [AWS SDK for JavaScript-Entwicklerhandbuch](https://docs.aws.amazon.com/sdk-for-javascript/v3/developer-guide/sqs-examples-send-receive-messages.html#sqs-examples-send-receive-messages-sending).
- Weitere API-Informationen finden Sie unter [SendMessage](https://docs.aws.amazon.com/AWSJavaScriptSDK/v3/latest/client/sqs/command/SendMessageCommand) in der APIAWS SDK for JavaScript-Referenz für .

SDK für JavaScript (v2)

#### **a** Note

Auf gibt es mehr GitHub. Sie sehen das vollständige Beispiel und erfahren, wie Sie das [AWS-Code-Beispiel-Repository](https://github.com/awsdocs/aws-doc-sdk-examples/tree/main/javascript/example_code/sqs#code-examples) einrichten und ausführen.

Senden Sie eine Nachricht an eine Amazon SQS-Warteschlange.

```
// Load the AWS SDK for Node.js
var AWS = require("aws-sdk");
// Set the region
AWS.config.update({ region: "REGION" });
// Create an SQS service object
var sqs = new AWS.SQS({ apiVersion: "2012-11-05" });
var params = { 
   // Remove DelaySeconds parameter and value for FIFO queues 
   DelaySeconds: 10, 
   MessageAttributes: { 
     Title: { 
       DataType: "String", 
       StringValue: "The Whistler", 
     }, 
     Author: { 
       DataType: "String", 
       StringValue: "John Grisham", 
     }, 
     WeeksOn: { 
       DataType: "Number",
```

```
 StringValue: "6", 
     }, 
   }, 
   MessageBody: 
     "Information about current NY Times fiction bestseller for week of 12/11/2016.", 
   // MessageDeduplicationId: "TheWhistler", // Required for FIFO queues 
   // MessageGroupId: "Group1", // Required for FIFO queues 
   QueueUrl: "SQS_QUEUE_URL",
};
sqs.sendMessage(params, function (err, data) { 
   if (err) { 
     console.log("Error", err); 
   } else { 
     console.log("Success", data.MessageId); 
   }
});
```
- Weitere Informationen finden Sie im [AWS SDK for JavaScript-Entwicklerhandbuch](https://docs.aws.amazon.com/sdk-for-javascript/v2/developer-guide/sqs-examples-send-receive-messages.html#sqs-examples-send-receive-messages-sending).
- Weitere API-Informationen finden Sie unter [SendMessage](https://docs.aws.amazon.com/goto/AWSJavaScriptSDK/sqs-2012-11-05/SendMessage) in der APIAWS SDK for JavaScript-Referenz für .

#### Serverless-Beispiele

Aufrufen einer Lambda-Funktion über einen Amazon-SQS-Auslöser

Das folgende Codebeispiel zeigt, wie eine Lambda-Funktion implementiert wird, die ein Ereignis empfängt, das durch den Empfang von Nachrichten aus einer SQS-Warteschlange ausgelöst wird. Die Funktion ruft die Nachrichten aus dem Ereignisparameter ab und protokolliert den Inhalt jeder Nachricht.

SDK für JavaScript (v2)

#### **a** Note

Auf gibt es mehr GitHub. Das vollständige Beispiel sowie eine Anleitung zum Einrichten und Ausführen finden Sie im Repository mit [Serverless-Beispielen.](https://github.com/aws-samples/serverless-snippets/blob/main/integration-sqs-to-lambda)

Nutzen eines SQS-Ereignisses mit Lambda unter Verwendung von JavaScript.

```
exports.handler = async (event, context) => { 
   for (const message of event.Records) { 
     await processMessageAsync(message); 
   } 
   console.info("done");
};
async function processMessageAsync(message) { 
   try { 
     console.log(`Processed message ${message.body}`); 
     // TODO: Do interesting work based on the new message 
     await Promise.resolve(1); //Placeholder for actual async work 
   } catch (err) { 
     console.error("An error occurred"); 
     throw err; 
   }
}
```
Nutzen eines SQS-Ereignisses mit Lambda unter Verwendung von TypeScript.

```
import { SQSEvent, Context, SQSHandler, SQSRecord } from "aws-lambda";
export const functionHandler: SQSHandler = async ( 
   event: SQSEvent, 
   context: Context
): Promise<void> => { 
   for (const message of event.Records) { 
     await processMessageAsync(message); 
   } 
   console.info("done");
};
async function processMessageAsync(message: SQSRecord): Promise<any> { 
   try { 
     console.log(`Processed message ${message.body}`); 
     // TODO: Do interesting work based on the new message 
     await Promise.resolve(1); //Placeholder for actual async work 
   } catch (err) { 
     console.error("An error occurred"); 
     throw err; 
   }
}
```
# AWS STS -Beispiele mit SDK für JavaScript (v2)

Die folgenden Codebeispiele zeigen Ihnen, wie Sie Aktionen durchführen und gängige Szenarien implementieren, indem Sie die AWS SDK for JavaScript (v2) mit verwendenAWS STS.

Aktionen sind Codeauszüge aus größeren Programmen und müssen im Kontext ausgeführt werden. Während Aktionen Ihnen zeigen, wie Sie einzelne Servicefunktionen aufrufen, können Sie Aktionen im Kontext der zugehörigen Szenarien und serviceübergreifenden Beispiele sehen.

Szenarien sind Codebeispiele, die Ihnen zeigen, wie Sie eine bestimmte Aufgabe ausführen können, indem Sie mehrere Funktionen innerhalb desselben Services aufrufen.

Jedes Beispiel enthält einen Link zu GitHub, wo Sie Anweisungen zum Einrichten und Ausführen des Codes im Kontext finden.

#### Themen

• [Aktionen](#page-8295-0)

#### Aktionen

Übernehmen einer Rolle

Das folgende Codebeispiel veranschaulichen, wie Sie eine Rolle mit AWS STS übernehmen.

```
SDK für JavaScript (v3)
```
#### **a** Note

Auf gibt es mehr GitHub. Sie sehen das vollständige Beispiel und erfahren, wie Sie das [AWS-Code-Beispiel-Repository](https://github.com/awsdocs/aws-doc-sdk-examples/tree/main/javascriptv3/example_code/sts#code-examples) einrichten und ausführen.

Erstellen Sie den Client.

```
import { STSClient } from "@aws-sdk/client-sts";
// Set the AWS Region.
const REGION = "us-east-1";
```

```
// Create an AWS STS service client object.
export const client = new STSClient({ region: REGION });
```
Übernehmen Sie die IAM-Rolle.

```
import { AssumeRoleCommand } from "@aws-sdk/client-sts";
import { client } from "../libs/client.js";
export const main = async () => {
   try { 
     // Returns a set of temporary security credentials that you can use to 
    // access Amazon Web Services resources that you might not normally 
     // have access to. 
     const command = new AssumeRoleCommand({ 
       // The Amazon Resource Name (ARN) of the role to assume. 
       RoleArn: "ROLE_ARN", 
       // An identifier for the assumed role session. 
       RoleSessionName: "session1", 
       // The duration, in seconds, of the role session. The value specified 
       // can range from 900 seconds (15 minutes) up to the maximum session 
       // duration set for the role. 
       DurationSeconds: 900, 
     }); 
     const response = await client.send(command); 
     console.log(response); 
  } catch (err) { 
     console.error(err); 
   }
};
```
• Weitere API-Informationen finden Sie unter [AssumeRole](https://docs.aws.amazon.com/AWSJavaScriptSDK/v3/latest/client/sts/command/AssumeRoleCommand) in der APIAWS SDK for JavaScript-Referenz für .

SDK für JavaScript (v2)

#### **a** Note

Auf gibt es mehr GitHub. Sie sehen das vollständige Beispiel und erfahren, wie Sie das [AWS-Code-Beispiel-Repository](https://github.com/awsdocs/aws-doc-sdk-examples/tree/main/javascript/example_code/sts#code-examples) einrichten und ausführen.

```
// Load the AWS SDK for Node.js
const AWS = require("aws-sdk");
// Set the region
AWS.config.update({ region: "REGION" });
var roleToAssume = { 
   RoleArn: "arn:aws:iam::123456789012:role/RoleName", 
   RoleSessionName: "session1", 
   DurationSeconds: 900,
};
var roleCreds;
// Create the STS service object
var sts = new AWS.STS({ apiVersion: "2011-06-15" });
//Assume Role
sts.assumeRole(roleToAssume, function (err, data) { 
   if (err) console.log(err, err.stack); 
   else { 
     roleCreds = { 
       accessKeyId: data.Credentials.AccessKeyId, 
       secretAccessKey: data.Credentials.SecretAccessKey, 
       sessionToken: data.Credentials.SessionToken, 
     }; 
     stsGetCallerIdentity(roleCreds); 
   }
});
//Get Arn of current identity
function stsGetCallerIdentity(creds) { 
   var stsParams = { credentials: creds }; 
   // Create STS service object 
  var sts = new AWS.STS(stsParams);
   sts.getCallerIdentity({}, function (err, data) { 
     if (err) { 
       console.log(err, err.stack); 
     } else { 
       console.log(data.Arn); 
     } 
   });
}
```
• Weitere API-Informationen finden Sie unter [AssumeRole](https://docs.aws.amazon.com/goto/AWSJavaScriptSDK/sts-2011-06-15/AssumeRole) in der APIAWS SDK for JavaScript-Referenz für .

# Serviceübergreifende Beispiele mit SDK für JavaScript (v2)

Die folgenden Beispielanwendungen verwenden die AWS SDK for JavaScript (v2), um über mehrere hinweg zu arbeitenAWS-Services.

Serviceübergreifende Beispiele zielen auf eine fortgeschrittene Erfahrung ab, die Ihnen beim Erstellen von Anwendungen hilft.

## Beispiele

• [Aufrufen einer Lambda-Funktion von einem Browser aus](#page-10783-0)

# <span id="page-10783-0"></span>Aufrufen einer Lambda-Funktion von einem Browser aus

SDK für JavaScript (v2)

Sie können eine browserbasierte Anwendung erstellen, die eine AWS Lambda-Funktion zum Aktualisieren einer Amazon-DynamoDB-Tabelle mit Benutzerauswahlen verwendet.

Vollständiger Quellcode und Anweisungen zum Einrichten und Ausführen finden Sie im vollständigen Beispiel auf [GitHub.](https://github.com/awsdocs/aws-doc-sdk-examples/tree/main/javascript/example_code/lambda/lambda-for-browser)

In diesem Beispiel verwendete Dienste

- DynamoDB
- Lambda

SDK für JavaScript (v3)

Sie können eine browserbasierte Anwendung erstellen, die eine AWS Lambda-Funktion zum Aktualisieren einer Amazon-DynamoDB-Tabelle mit Benutzerauswahlen verwendet. Diese App verwendet AWS SDK for JavaScript v3.

Vollständiger Quellcode und Anweisungen zum Einrichten und Ausführen finden Sie im vollständigen Beispiel auf [GitHub.](https://github.com/awsdocs/aws-doc-sdk-examples/tree/main/javascriptv3/example_code/cross-services/lambda-for-browser)

In diesem Beispiel verwendete Dienste

• DynamoDB

• Lambda

# Codebeispiele für SDK for JavaScript (v3)

Die folgenden Codebeispiele veranschaulichen, wie Sie die AWS SDK for JavaScript (v3) mit verwendenAWS.

Aktionen sind Codeauszüge aus größeren Programmen und müssen im Kontext ausgeführt werden. Während Aktionen Ihnen zeigen, wie Sie einzelne Servicefunktionen aufrufen, können Sie Aktionen im Kontext der zugehörigen Szenarien und serviceübergreifenden Beispiele sehen.

Szenarien sind Codebeispiele, die Ihnen zeigen, wie Sie eine bestimmte Aufgabe ausführen können, indem Sie mehrere Funktionen innerhalb desselben Services aufrufen.

Serviceübergreifende Beispiele sind Beispielanwendungen, die über mehrere AWS-Services hinweg arbeiten.

# Weitere -Quellen

- [SDK for JavaScript \(v3\)-Entwicklerhandbuch](https://docs.aws.amazon.com/sdk-for-javascript/v3/developer-guide/welcome.html)  Weitere Informationen zur Verwendung von JavaScript mit AWS.
- [AWS Entwicklerzentrum](https://aws.amazon.com/developer/code-examples/?awsf.sdk-code-examples-programming-language=programming-language%23javascript)  Codebeispiele, die Sie nach Kategorien oder Volltextsuchen filtern können.
- [AWS SDK-Beispiele](https://github.com/awsdocs/aws-doc-sdk-examples) GitHub Repository mit vollständigem Code in bevorzugten Sprachen. Enthält Anweisungen zum Einrichten und Ausführen des Codes.

# Beispiele

- [Aktionen und Szenarien mit dem SDK für JavaScript \(v3\)](#page-10784-0)
- [Serviceübergreifende Beispiele mit SDK für JavaScript \(v3\)](#page-11530-0)

# <span id="page-10784-0"></span>Aktionen und Szenarien mit dem SDK für JavaScript (v3)

Die folgenden Codebeispiele zeigen, wie Sie Aktionen durchführen und gängige Szenarien implementieren, indem Sie die AWS SDK for JavaScript (v3) mit verwendenAWS-Services. Aktionen sind Codeauszüge aus größeren Programmen und müssen im Kontext ausgeführt werden. Während Aktionen Ihnen zeigen, wie Sie einzelne Servicefunktionen aufrufen, können Sie Aktionen im Kontext der zugehörigen Szenarien und serviceübergreifenden Beispiele sehen.

Szenarien sind Codebeispiele, die Ihnen zeigen, wie Sie eine bestimmte Aufgabe ausführen können, indem Sie mehrere Funktionen innerhalb desselben Services aufrufen.

**Services** 

- [Auto Scaling-Beispiele unter Verwendung des SDK für JavaScript \(v3\)](#page-10786-0)
- [Amazon-Bedrock-Beispiele unter Verwendung des SDK für JavaScript \(v3\)](#page-10829-0)
- [Amazon-Bedrock-Laufzeit-Beispiele unter Verwendung des -SDK für JavaScript \(v3\)](#page-10833-0)
- [CloudWatch -Beispiele mit SDK für JavaScript \(v3\)](#page-10843-0)
- [CloudWatch Beispiele für Ereignisse mit SDK für JavaScript \(v3\)](#page-10859-0)
- [CloudWatch Protokolliert Beispiele mit dem SDK für JavaScript \(v3\)](#page-10866-0)
- [CodeBuild -Beispiele mit SDK für JavaScript \(v3\)](#page-10884-0)
- [Beispiele für Amazon Cognito-Identitätsanbieter unter Verwendung des SDK für JavaScript \(v3\)](#page-10888-0)
- [DynamoDB-Beispiele mit SDK für JavaScript \(v3\)](#page-10908-0)
- [Amazon EC2-Beispiele unter Verwendung des SDK für JavaScript \(v3\)](#page-10955-0)
- [Elastic Load Balancing-Beispiele unter Verwendung des SDK für JavaScript \(v3\)](#page-11038-0)
- [EventBridge -Beispiele mit SDK für JavaScript \(v3\)](#page-11087-0)
- [AWS Glue -Beispiele mit SDK für JavaScript \(v3\)](#page-11094-0)
- [HealthImaging -Beispiele mit SDK für JavaScript \(v3\)](#page-11119-0)
- [IAM-Beispiele mit SDK für JavaScript \(v3\)](#page-11156-0)
- [Lambda-Beispiele mit SDK für JavaScript \(v3\)](#page-11269-0)
- [Amazon-Personalize-Beispiele mit -SDK für JavaScript \(v3\)](#page-11279-0)
- [Beispiele für Amazon Personalize Events mit SDK für JavaScript \(v3\)](#page-11296-0)
- [Beispiele für Amazon Personalize Runtime unter Verwendung des SDK für JavaScript \(v3\)](#page-11300-0)
- [Amazon Pinpoint-Beispiele unter Verwendung des -SDK für JavaScript \(v3\)](#page-11304-0)
- [Amazon-Redshift-Beispiele unter Verwendung des SDK für JavaScript \(v3\)](#page-11314-0)
- [Amazon S3-Beispiele unter Verwendung des SDK für JavaScript \(v3\)](#page-11320-0)
- [S3-Glacier-Beispiele unter Verwendung des SDK für JavaScript \(v3\)](#page-11359-0)
- [SageMaker -Beispiele mit SDK für JavaScript \(v3\)](#page-11363-0)
- [Secrets-Manager-Beispiele unter Verwendung des SDK für JavaScript \(v3\)](#page-11396-0)
- [Amazon SES-Beispiele mit SDK für JavaScript \(v3\)](#page-11398-0)
- [Amazon SNS-Beispiele mit SDK für JavaScript \(v3\)](#page-11422-0)
- [Amazon SQS-Beispiele mit SDK für JavaScript \(v3\)](#page-11461-0)
- [Step-Functions-Beispiele unter Verwendung des SDK für JavaScript \(v3\)](#page-11497-0)
- [AWS STS -Beispiele mit SDK für JavaScript \(v3\)](#page-11499-0)
- [AWS Support -Beispiele mit SDK für JavaScript \(v3\)](#page-11502-0)
- [Amazon TranscribeBeispiele unter Verwendung des -SDK für JavaScript \(v3\)](#page-11521-0)

# <span id="page-10786-0"></span>Auto Scaling-Beispiele unter Verwendung des SDK für JavaScript (v3)

Die folgenden Codebeispiele zeigen Ihnen, wie Sie Aktionen durchführen und gängige Szenarien implementieren, indem Sie die AWS SDK for JavaScript (v3) mit Auto Scaling verwenden.

Aktionen sind Codeauszüge aus größeren Programmen und müssen im Kontext ausgeführt werden. Während Aktionen Ihnen zeigen, wie Sie einzelne Servicefunktionen aufrufen, können Sie Aktionen im Kontext der zugehörigen Szenarien und serviceübergreifenden Beispiele sehen.

Szenarien sind Codebeispiele, die Ihnen zeigen, wie Sie eine bestimmte Aufgabe ausführen können, indem Sie mehrere Funktionen innerhalb desselben Services aufrufen.

Jedes Beispiel enthält einen Link zu GitHub, wo Sie Anweisungen zum Einrichten und Ausführen des Codes im Kontext finden.

# Themen

- **[Aktionen](#page-8295-0)**
- **[Szenarien](#page-8316-0)**

# Aktionen

Anfügen einer ELB-Zielgruppe an eine Auto Scaling-Gruppe

Das folgende Codebeispiel zeigt, wie Sie eine ELB-Zielgruppe an eine Auto Scaling-Gruppe anfügen.

#### SDK für JavaScript (v3)

## **a** Note

Auf gibt es mehr GitHub. Sie sehen das vollständige Beispiel und erfahren, wie Sie das [AWS-Code-Beispiel-Repository](https://github.com/awsdocs/aws-doc-sdk-examples/tree/main/javascriptv3/example_code/cross-services/wkflw-resilient-service#code-examples) einrichten und ausführen.

```
 const client = new AutoScalingClient({}); 
 await client.send( 
   new AttachLoadBalancerTargetGroupsCommand({ 
     AutoScalingGroupName: NAMES.autoScalingGroupName, 
     TargetGroupARNs: [state.targetGroupArn], 
   }), 
 );
```
• Weitere API-Informationen finden Sie unter [AttachLoadBalancerTargetGroups](https://docs.aws.amazon.com/AWSJavaScriptSDK/v3/latest/client/auto-scaling/command/AttachLoadBalancerTargetGroupsCommand) in der APIAWS SDK for JavaScript-Referenz für .

#### Szenarien

Erstellen und Verwalten eines ausfallsicheren Services

Das folgende Codebeispiel zeigt, wie Sie einen Webservice mit Load Balancing erstellen, der Buch-, Film- und Liedempfehlungen zurückgibt. Das Beispiel zeigt, wie der Service auf Fehler reagiert und wie der Service für mehr Ausfallsicherheit umstrukturiert werden kann.

- Verwenden Sie eine Gruppe von Amazon EC2 Auto Scaling, um Amazon Elastic Compute Cloud (Amazon EC2)-Instances basierend auf einer Startvorlage zu erstellen und die Anzahl der Instances in einem bestimmten Bereich zu halten.
- Verarbeiten und verteilen Sie HTTP-Anfragen mit Elastic Load Balancing.
- Überwachen Sie den Zustand von Instances in einer Auto-Scaling-Gruppe und leiten Sie Anfragen nur an fehlerfreie Instances weiter.
- Führen Sie auf jeder EC2-Instance einen Python-Webserver aus, um HTTP-Anfragen zu verarbeiten. Der Webserver reagiert mit Empfehlungen und Zustandsprüfungen.
- Simulieren Sie einen Empfehlungsservice mit einer Amazon DynamoDB-Tabelle.

• Steuern Sie die Reaktion des Webservers auf Anfragen und Zustandsprüfungen durch Aktualisierungen des AWS Systems Manager-Parameters.

SDK für JavaScript (v3)

#### **a** Note

Auf gibt es mehr GitHub. Sie sehen das vollständige Beispiel und erfahren, wie Sie das [AWS-Code-Beispiel-Repository](https://github.com/awsdocs/aws-doc-sdk-examples/tree/main/javascriptv3/example_code/cross-services/wkflw-resilient-service#code-examples) einrichten und ausführen.

Führen Sie ein interaktives Szenario an einer Eingabeaufforderung aus.

```
#!/usr/bin/env node
// Copyright Amazon.com, Inc. or its affiliates. All Rights Reserved.
// SPDX-License-Identifier: Apache-2.0
// Copyright Amazon.com, Inc. or its affiliates. All Rights Reserved.
// SPDX-License-Identifier: Apache-2.0
import { 
   Scenario, 
   parseScenarioArgs,
} from "@aws-sdk-examples/libs/scenario/index.js";
/** 
  * The workflow steps are split into three stages: 
    - deploy
  * - demo 
  * - destroy 
 * 
  * Each of these stages has a corresponding file prefixed with steps-*. 
  */
import { deploySteps } from "./steps-deploy.js";
import { demoSteps } from "./steps-demo.js";
import { destroySteps } from "./steps-destroy.js";
/** 
  * The context is passed to every scenario. Scenario steps 
  * will modify the context. 
  */
const context = \{\};
```

```
/** 
  * Three Scenarios are created for the workflow. A Scenario is an orchestration 
  class 
  * that simplifies running a series of steps. 
  */
export const scenarios = { 
  // Deploys all resources necessary for the workflow. 
  deploy: new Scenario("Resilient Workflow - Deploy", deploySteps, context), 
  // Demonstrates how a fragile web service can be made more resilient. 
  demo: new Scenario("Resilient Workflow - Demo", demoSteps, context), 
  // Destroys the resources created for the workflow. 
 destroy: new Scenario("Resilient Workflow - Destroy", destroySteps, context),
};
// Call function if run directly
import { fileURLToPath } from "url";
if (process.argv[1] === fileURLToPath(import.meta.url)) { 
  parseScenarioArgs(scenarios);
}
```
Erstellen Sie Schritte, um alle Ressourcen bereitzustellen.

```
// Copyright Amazon.com, Inc. or its affiliates. All Rights Reserved.
// SPDX-License-Identifier: Apache-2.0
import { join } from "node:path";
import { readFileSync, writeFileSync } from "node:fs";
import axios from "axios";
import { 
   BatchWriteItemCommand, 
   CreateTableCommand, 
   DynamoDBClient, 
   waitUntilTableExists,
} from "@aws-sdk/client-dynamodb";
import { 
   EC2Client, 
   CreateKeyPairCommand, 
   CreateLaunchTemplateCommand, 
   DescribeAvailabilityZonesCommand, 
   DescribeVpcsCommand,
```
 DescribeSubnetsCommand, DescribeSecurityGroupsCommand, AuthorizeSecurityGroupIngressCommand, } from "@aws-sdk/client-ec2"; import { IAMClient, CreatePolicyCommand, CreateRoleCommand, CreateInstanceProfileCommand, AddRoleToInstanceProfileCommand, AttachRolePolicyCommand, waitUntilInstanceProfileExists, } from "@aws-sdk/client-iam"; import { SSMClient, GetParameterCommand } from "@aws-sdk/client-ssm"; import { CreateAutoScalingGroupCommand, AutoScalingClient, AttachLoadBalancerTargetGroupsCommand, } from "@aws-sdk/client-auto-scaling"; import { CreateListenerCommand, CreateLoadBalancerCommand, CreateTargetGroupCommand, ElasticLoadBalancingV2Client, waitUntilLoadBalancerAvailable, } from "@aws-sdk/client-elastic-load-balancing-v2"; import { ScenarioOutput, ScenarioInput, ScenarioAction, } from "@aws-sdk-examples/libs/scenario/index.js"; import { retry } from "@aws-sdk-examples/libs/utils/util-timers.js"; import { MESSAGES, NAMES, RESOURCES\_PATH, ROOT } from "./constants.js"; import { initParamsSteps } from "./steps-reset-params.js"; /\*\* \* @type {import('@aws-sdk-examples/libs/scenario.js').Step[]} \*/ export const deploySteps = [ new ScenarioOutput("introduction", MESSAGES.introduction, { header: true }), new ScenarioInput("confirmDeployment", MESSAGES.confirmDeployment, { type: "confirm",

```
 }), 
   new ScenarioAction( 
     "handleConfirmDeployment", 
     (c) => c.confirmDeployment === false && process.exit(), 
   ), 
   new ScenarioOutput( 
     "creatingTable", 
     MESSAGES.creatingTable.replace("${TABLE_NAME}", NAMES.tableName), 
   ), 
   new ScenarioAction("createTable", async () => { 
    const client = new DynamoDBClient({});
     await client.send( 
       new CreateTableCommand({ 
         TableName: NAMES.tableName, 
         ProvisionedThroughput: { 
            ReadCapacityUnits: 5, 
           WriteCapacityUnits: 5, 
         }, 
         AttributeDefinitions: [ 
            { 
              AttributeName: "MediaType", 
              AttributeType: "S", 
            }, 
           \mathcal{L} AttributeName: "ItemId", 
              AttributeType: "N", 
            }, 
         ], 
         KeySchema: [ 
            { 
              AttributeName: "MediaType", 
              KeyType: "HASH", 
            }, 
\overline{a} AttributeName: "ItemId", 
              KeyType: "RANGE", 
            }, 
         ], 
       }), 
     ); 
     await waitUntilTableExists({ client }, { TableName: NAMES.tableName }); 
   }), 
   new ScenarioOutput( 
     "createdTable",
```

```
 MESSAGES.createdTable.replace("${TABLE_NAME}", NAMES.tableName), 
 ), 
 new ScenarioOutput( 
   "populatingTable", 
   MESSAGES.populatingTable.replace("${TABLE_NAME}", NAMES.tableName), 
 ), 
 new ScenarioAction("populateTable", () => { 
  const client = new DynamoDBClient({});
   /** 
    * @type {{ default: import("@aws-sdk/client-dynamodb").PutRequest['Item'][] }} 
    */ 
   const recommendations = JSON.parse( 
     readFileSync(join(RESOURCES_PATH, "recommendations.json")), 
   ); 
   return client.send( 
     new BatchWriteItemCommand({ 
       RequestItems: { 
          [NAMES.tableName]: recommendations.map((item) => ({ 
            PutRequest: { Item: item }, 
         })), 
       }, 
     }), 
   ); 
 }), 
 new ScenarioOutput( 
   "populatedTable", 
   MESSAGES.populatedTable.replace("${TABLE_NAME}", NAMES.tableName), 
 ), 
 new ScenarioOutput( 
   "creatingKeyPair", 
   MESSAGES.creatingKeyPair.replace("${KEY_PAIR_NAME}", NAMES.keyPairName), 
 ), 
 new ScenarioAction("createKeyPair", async () => { 
  const client = new EC2Client({});
   const { KeyMaterial } = await client.send( 
     new CreateKeyPairCommand({ 
       KeyName: NAMES.keyPairName, 
     }), 
   ); 
   writeFileSync(`${NAMES.keyPairName}.pem`, KeyMaterial, { mode: 0o600 }); 
 }), 
 new ScenarioOutput(
```

```
 "createdKeyPair", 
   MESSAGES.createdKeyPair.replace("${KEY_PAIR_NAME}", NAMES.keyPairName), 
 ), 
 new ScenarioOutput( 
   "creatingInstancePolicy", 
   MESSAGES.creatingInstancePolicy.replace( 
     "${INSTANCE_POLICY_NAME}", 
     NAMES.instancePolicyName, 
   ), 
 ), 
 new ScenarioAction("createInstancePolicy", async (state) => { 
  const client = new IAMClient({});
   const { 
     Policy: { Arn }, 
   } = await client.send( 
     new CreatePolicyCommand({ 
       PolicyName: NAMES.instancePolicyName, 
       PolicyDocument: readFileSync( 
         join(RESOURCES_PATH, "instance_policy.json"), 
       ), 
     }), 
   ); 
   state.instancePolicyArn = Arn; 
 }), 
 new ScenarioOutput("createdInstancePolicy", (state) => 
   MESSAGES.createdInstancePolicy 
     .replace("${INSTANCE_POLICY_NAME}", NAMES.instancePolicyName) 
     .replace("${INSTANCE_POLICY_ARN}", state.instancePolicyArn), 
 ), 
 new ScenarioOutput( 
   "creatingInstanceRole", 
   MESSAGES.creatingInstanceRole.replace( 
     "${INSTANCE_ROLE_NAME}", 
     NAMES.instanceRoleName, 
   ), 
 ), 
 new ScenarioAction("createInstanceRole", () => { 
   const client = new IAMClient({}); 
   return client.send( 
     new CreateRoleCommand({ 
       RoleName: NAMES.instanceRoleName, 
       AssumeRolePolicyDocument: readFileSync( 
         join(ROOT, "assume-role-policy.json"), 
       ),
```

```
 }), 
   ); 
 }), 
 new ScenarioOutput( 
   "createdInstanceRole", 
   MESSAGES.createdInstanceRole.replace( 
     "${INSTANCE_ROLE_NAME}", 
     NAMES.instanceRoleName, 
   ), 
 ), 
 new ScenarioOutput( 
   "attachingPolicyToRole", 
   MESSAGES.attachingPolicyToRole 
     .replace("${INSTANCE_ROLE_NAME}", NAMES.instanceRoleName) 
     .replace("${INSTANCE_POLICY_NAME}", NAMES.instancePolicyName), 
 ), 
 new ScenarioAction("attachPolicyToRole", async (state) => { 
  const client = new IAMClient({});
   await client.send( 
     new AttachRolePolicyCommand({ 
       RoleName: NAMES.instanceRoleName, 
       PolicyArn: state.instancePolicyArn, 
     }), 
   ); 
 }), 
 new ScenarioOutput( 
   "attachedPolicyToRole", 
   MESSAGES.attachedPolicyToRole 
     .replace("${INSTANCE_POLICY_NAME}", NAMES.instancePolicyName) 
     .replace("${INSTANCE_ROLE_NAME}", NAMES.instanceRoleName), 
),
 new ScenarioOutput( 
   "creatingInstanceProfile", 
   MESSAGES.creatingInstanceProfile.replace( 
     "${INSTANCE_PROFILE_NAME}", 
     NAMES.instanceProfileName, 
   ), 
 ), 
 new ScenarioAction("createInstanceProfile", async (state) => { 
  const client = new IAMClient({});
   const { 
     InstanceProfile: { Arn }, 
   } = await client.send( 
     new CreateInstanceProfileCommand({
```

```
 InstanceProfileName: NAMES.instanceProfileName, 
     }), 
   ); 
   state.instanceProfileArn = Arn; 
   await waitUntilInstanceProfileExists( 
     { client }, 
     { InstanceProfileName: NAMES.instanceProfileName }, 
   ); 
 }), 
 new ScenarioOutput("createdInstanceProfile", (state) => 
   MESSAGES.createdInstanceProfile 
     .replace("${INSTANCE_PROFILE_NAME}", NAMES.instanceProfileName) 
     .replace("${INSTANCE_PROFILE_ARN}", state.instanceProfileArn), 
),
 new ScenarioOutput( 
   "addingRoleToInstanceProfile", 
   MESSAGES.addingRoleToInstanceProfile 
     .replace("${INSTANCE_PROFILE_NAME}", NAMES.instanceProfileName) 
     .replace("${INSTANCE_ROLE_NAME}", NAMES.instanceRoleName), 
),
 new ScenarioAction("addRoleToInstanceProfile", () => { 
  const client = new IAMClient({});
   return client.send( 
     new AddRoleToInstanceProfileCommand({ 
       RoleName: NAMES.instanceRoleName, 
       InstanceProfileName: NAMES.instanceProfileName, 
     }), 
   ); 
 }), 
 new ScenarioOutput( 
   "addedRoleToInstanceProfile", 
   MESSAGES.addedRoleToInstanceProfile 
     .replace("${INSTANCE_PROFILE_NAME}", NAMES.instanceProfileName) 
     .replace("${INSTANCE_ROLE_NAME}", NAMES.instanceRoleName), 
),
 ...initParamsSteps, 
 new ScenarioOutput("creatingLaunchTemplate", MESSAGES.creatingLaunchTemplate), 
 new ScenarioAction("createLaunchTemplate", async () => { 
   // snippet-start:[javascript.v3.wkflw.resilient.CreateLaunchTemplate] 
  const ssmClient = new SSMClient({});
   const { Parameter } = await ssmClient.send( 
     new GetParameterCommand({ 
       Name: "/aws/service/ami-amazon-linux-latest/amzn2-ami-hvm-x86_64-gp2",
```

```
 }), 
   ); 
  const ec2Client = new EC2Client({});
   await ec2Client.send( 
     new CreateLaunchTemplateCommand({ 
       LaunchTemplateName: NAMES.launchTemplateName, 
       LaunchTemplateData: { 
         InstanceType: "t3.micro", 
         ImageId: Parameter.Value, 
         IamInstanceProfile: { Name: NAMES.instanceProfileName }, 
         UserData: readFileSync( 
            join(RESOURCES_PATH, "server_startup_script.sh"), 
         ).toString("base64"), 
         KeyName: NAMES.keyPairName, 
       }, 
     }), 
     // snippet-end:[javascript.v3.wkflw.resilient.CreateLaunchTemplate] 
   ); 
 }), 
 new ScenarioOutput( 
   "createdLaunchTemplate", 
   MESSAGES.createdLaunchTemplate.replace( 
     "${LAUNCH_TEMPLATE_NAME}", 
     NAMES.launchTemplateName, 
   ), 
 ), 
 new ScenarioOutput( 
   "creatingAutoScalingGroup", 
   MESSAGES.creatingAutoScalingGroup.replace( 
     "${AUTO_SCALING_GROUP_NAME}", 
     NAMES.autoScalingGroupName, 
   ), 
 ), 
 new ScenarioAction("createAutoScalingGroup", async (state) => { 
  const ec2Client = new EC2Client({?});
   const { AvailabilityZones } = await ec2Client.send( 
     new DescribeAvailabilityZonesCommand({}), 
   ); 
   state.availabilityZoneNames = AvailabilityZones.map((az) => az.ZoneName); 
   const autoScalingClient = new AutoScalingClient({}); 
  await retry({ intervalInMs: 1000, maxRetries: 30 }, () =>
     autoScalingClient.send( 
       new CreateAutoScalingGroupCommand({ 
         AvailabilityZones: state.availabilityZoneNames,
```

```
 AutoScalingGroupName: NAMES.autoScalingGroupName, 
         LaunchTemplate: { 
            LaunchTemplateName: NAMES.launchTemplateName, 
            Version: "$Default", 
         }, 
         MinSize: 3, 
         MaxSize: 3, 
       }), 
     ), 
   ); 
 }), 
 new ScenarioOutput( 
   "createdAutoScalingGroup", 
   /** 
    * @param {{ availabilityZoneNames: string[] }} state 
    */ 
  (state) =>
     MESSAGES.createdAutoScalingGroup 
        .replace("${AUTO_SCALING_GROUP_NAME}", NAMES.autoScalingGroupName) 
        .replace( 
          "${AVAILABILITY_ZONE_NAMES}", 
         state.availabilityZoneNames.join(", "), 
       ), 
 ), 
 new ScenarioInput("confirmContinue", MESSAGES.confirmContinue, { 
   type: "confirm", 
 }), 
 new ScenarioOutput("loadBalancer", MESSAGES.loadBalancer), 
 new ScenarioOutput("gettingVpc", MESSAGES.gettingVpc), 
 new ScenarioAction("getVpc", async (state) => { 
   // snippet-start:[javascript.v3.wkflw.resilient.DescribeVpcs] 
  const client = new EC2Client({} \{ \});
   const { Vpcs } = await client.send( 
     new DescribeVpcsCommand({ 
       Filters: [{ Name: "is-default", Values: ["true"] }], 
     }), 
   ); 
   // snippet-end:[javascript.v3.wkflw.resilient.DescribeVpcs] 
   state.defaultVpc = Vpcs[0].VpcId; 
 }), 
 new ScenarioOutput("gotVpc", (state) => 
   MESSAGES.gotVpc.replace("${VPC_ID}", state.defaultVpc), 
 ), 
 new ScenarioOutput("gettingSubnets", MESSAGES.gettingSubnets),
```

```
 new ScenarioAction("getSubnets", async (state) => { 
   // snippet-start:[javascript.v3.wkflw.resilient.DescribeSubnets] 
  const client = new EC2Client({} \{ \});
   const { Subnets } = await client.send( 
     new DescribeSubnetsCommand({ 
       Filters: [ 
         { Name: "vpc-id", Values: [state.defaultVpc] }, 
         { Name: "availability-zone", Values: state.availabilityZoneNames }, 
         { Name: "default-for-az", Values: ["true"] }, 
       ], 
     }), 
   ); 
   // snippet-end:[javascript.v3.wkflw.resilient.DescribeSubnets] 
   state.subnets = Subnets.map((subnet) => subnet.SubnetId); 
 }), 
 new ScenarioOutput( 
   "gotSubnets", 
   /** 
    * @param {{ subnets: string[] }} state 
    */ 
  (state) =>
     MESSAGES.gotSubnets.replace("${SUBNETS}", state.subnets.join(", ")), 
 ), 
 new ScenarioOutput( 
   "creatingLoadBalancerTargetGroup", 
   MESSAGES.creatingLoadBalancerTargetGroup.replace( 
     "${TARGET_GROUP_NAME}", 
     NAMES.loadBalancerTargetGroupName, 
   ), 
 ), 
 new ScenarioAction("createLoadBalancerTargetGroup", async (state) => { 
   // snippet-start:[javascript.v3.wkflw.resilient.CreateTargetGroup] 
   const client = new ElasticLoadBalancingV2Client({}); 
   const { TargetGroups } = await client.send( 
     new CreateTargetGroupCommand({ 
       Name: NAMES.loadBalancerTargetGroupName, 
       Protocol: "HTTP", 
       Port: 80, 
       HealthCheckPath: "/healthcheck", 
       HealthCheckIntervalSeconds: 10, 
       HealthCheckTimeoutSeconds: 5, 
       HealthyThresholdCount: 2, 
       UnhealthyThresholdCount: 2, 
       VpcId: state.defaultVpc,
```

```
 }), 
   ); 
   // snippet-end:[javascript.v3.wkflw.resilient.CreateTargetGroup] 
   const targetGroup = TargetGroups[0]; 
   state.targetGroupArn = targetGroup.TargetGroupArn; 
   state.targetGroupProtocol = targetGroup.Protocol; 
   state.targetGroupPort = targetGroup.Port; 
 }), 
 new ScenarioOutput( 
   "createdLoadBalancerTargetGroup", 
   MESSAGES.createdLoadBalancerTargetGroup.replace( 
     "${TARGET_GROUP_NAME}", 
     NAMES.loadBalancerTargetGroupName, 
   ), 
 ), 
 new ScenarioOutput( 
   "creatingLoadBalancer", 
   MESSAGES.creatingLoadBalancer.replace("${LB_NAME}", NAMES.loadBalancerName), 
 ), 
 new ScenarioAction("createLoadBalancer", async (state) => { 
   // snippet-start:[javascript.v3.wkflw.resilient.CreateLoadBalancer] 
   const client = new ElasticLoadBalancingV2Client({}); 
   const { LoadBalancers } = await client.send( 
     new CreateLoadBalancerCommand({ 
       Name: NAMES.loadBalancerName, 
       Subnets: state.subnets, 
     }), 
   ); 
   state.loadBalancerDns = LoadBalancers[0].DNSName; 
   state.loadBalancerArn = LoadBalancers[0].LoadBalancerArn; 
   await waitUntilLoadBalancerAvailable( 
     { client }, 
     { Names: [NAMES.loadBalancerName] }, 
   ); 
   // snippet-end:[javascript.v3.wkflw.resilient.CreateLoadBalancer] 
 }), 
 new ScenarioOutput("createdLoadBalancer", (state) => 
   MESSAGES.createdLoadBalancer 
     .replace("${LB_NAME}", NAMES.loadBalancerName) 
     .replace("${DNS_NAME}", state.loadBalancerDns), 
 ), 
 new ScenarioOutput( 
   "creatingListener", 
   MESSAGES.creatingLoadBalancerListener
```
```
 .replace("${LB_NAME}", NAMES.loadBalancerName) 
     .replace("${TARGET_GROUP_NAME}", NAMES.loadBalancerTargetGroupName), 
 ), 
 new ScenarioAction("createListener", async (state) => { 
   // snippet-start:[javascript.v3.wkflw.resilient.CreateListener] 
   const client = new ElasticLoadBalancingV2Client({}); 
   const { Listeners } = await client.send( 
     new CreateListenerCommand({ 
       LoadBalancerArn: state.loadBalancerArn, 
       Protocol: state.targetGroupProtocol, 
       Port: state.targetGroupPort, 
       DefaultActions: [ 
         { Type: "forward", TargetGroupArn: state.targetGroupArn }, 
       ], 
     }), 
   ); 
   // snippet-end:[javascript.v3.wkflw.resilient.CreateListener] 
   const listener = Listeners[0]; 
   state.loadBalancerListenerArn = listener.ListenerArn; 
 }), 
 new ScenarioOutput("createdListener", (state) => 
   MESSAGES.createdLoadBalancerListener.replace( 
     "${LB_LISTENER_ARN}", 
     state.loadBalancerListenerArn, 
   ), 
 ), 
 new ScenarioOutput( 
   "attachingLoadBalancerTargetGroup", 
   MESSAGES.attachingLoadBalancerTargetGroup 
     .replace("${TARGET_GROUP_NAME}", NAMES.loadBalancerTargetGroupName) 
     .replace("${AUTO_SCALING_GROUP_NAME}", NAMES.autoScalingGroupName), 
 ), 
 new ScenarioAction("attachLoadBalancerTargetGroup", async (state) => { 
   // snippet-start:[javascript.v3.wkflw.resilient.AttachTargetGroup] 
  const client = new AutoScalingClient({});
   await client.send( 
     new AttachLoadBalancerTargetGroupsCommand({ 
       AutoScalingGroupName: NAMES.autoScalingGroupName, 
       TargetGroupARNs: [state.targetGroupArn], 
     }), 
   ); 
   // snippet-end:[javascript.v3.wkflw.resilient.AttachTargetGroup] 
 }), 
 new ScenarioOutput(
```

```
 "attachedLoadBalancerTargetGroup", 
     MESSAGES.attachedLoadBalancerTargetGroup, 
   ), 
 new ScenarioOutput("verifyingInboundPort", MESSAGES.verifyingInboundPort),
  new ScenarioAction( 
     "verifyInboundPort", 
     /** 
 * 
      * @param {{ defaultSecurityGroup: import('@aws-sdk/client-ec2').SecurityGroup}} 
 state 
      */ 
    async (state) => \{const client = new EC2Client({});
       const { SecurityGroups } = await client.send( 
         new DescribeSecurityGroupsCommand({ 
           Filters: [{ Name: "group-name", Values: ["default"] }], 
         }), 
       ); 
       if (!SecurityGroups) { 
         state.verifyInboundPortError = new Error(MESSAGES.noSecurityGroups); 
       } 
       state.defaultSecurityGroup = SecurityGroups[0]; 
       /** 
        * @type {string} 
        */ 
       const ipResponse = (await axios.get("http://checkip.amazonaws.com")).data; 
      state.mvIp = ipResponse.time();
       const myIpRules = state.defaultSecurityGroup.IpPermissions.filter( 
        ({ [ IpRanges }) =>
           IpRanges.some( 
             ({ (f CidrIp }) =>
                CidrIp.startsWith(state.myIp) || CidrIp === "0.0.0.0/0", 
           ), 
      \lambdafilter((\{ IPProtocol \}) \Rightarrow IPProtocol == "tco")filter((\{ FromPort }\}) \Rightarrow FromPort == 80); state.myIpRules = myIpRules; 
     }, 
   ), 
  new ScenarioOutput( 
     "verifiedInboundPort", 
     /**
```

```
 * @param {{ myIpRules: any[] }} state 
      */ 
    (state) => {
       if (state.myIpRules.length > 0) { 
         return MESSAGES.foundIpRules.replace( 
            "${IP_RULES}", 
            JSON.stringify(state.myIpRules, null, 2), 
          ); 
       } else { 
         return MESSAGES.noIpRules; 
       } 
     }, 
   ), 
   new ScenarioInput( 
     "shouldAddInboundRule", 
     /** 
      * @param {{ myIpRules: any[] }} state 
      */ 
    (state) => {
       if (state.myIpRules.length > 0) { 
         return false; 
       } else { 
          return MESSAGES.noIpRules; 
       } 
     }, 
     { type: "confirm" }, 
   ), 
   new ScenarioAction( 
     "addInboundRule", 
     /** 
      * @param {{ defaultSecurityGroup: import('@aws-sdk/client-
ec2').SecurityGroup }} state 
      */ 
    async (state) => \{ if (!state.shouldAddInboundRule) { 
         return; 
       } 
      const client = new EC2Client({});
       await client.send( 
          new AuthorizeSecurityGroupIngressCommand({ 
            GroupId: state.defaultSecurityGroup.GroupId, 
            CidrIp: `${state.myIp}/32`, 
            FromPort: 80,
```

```
 ToPort: 80, 
            IpProtocol: "tcp", 
         }), 
       ); 
     }, 
   ), 
   new ScenarioOutput("addedInboundRule", (state) => { 
     if (state.shouldAddInboundRule) { 
       return MESSAGES.addedInboundRule.replace("${IP_ADDRESS}", state.myIp); 
     } else { 
       return false; 
     } 
   }), 
   new ScenarioOutput("verifyingEndpoint", (state) => 
     MESSAGES.verifyingEndpoint.replace("${DNS_NAME}", state.loadBalancerDns), 
   ), 
   new ScenarioAction("verifyEndpoint", async (state) => { 
     try { 
      const response = await retry({ intervalInMs: 2000, maxRetries: 30 }, () =>
         axios.get(`http://${state.loadBalancerDns}`), 
       ); 
       state.endpointResponse = JSON.stringify(response.data, null, 2); 
     } catch (e) { 
       state.verifyEndpointError = e; 
     } 
   }), 
   new ScenarioOutput("verifiedEndpoint", (state) => { 
     if (state.verifyEndpointError) { 
       console.error(state.verifyEndpointError); 
     } else { 
       return MESSAGES.verifiedEndpoint.replace( 
          "${ENDPOINT_RESPONSE}", 
         state.endpointResponse, 
       ); 
     } 
   }),
];
```
Erstellen Sie Schritte, um die Demo auszuführen.

```
// Copyright Amazon.com, Inc. or its affiliates. All Rights Reserved.
// SPDX-License-Identifier: Apache-2.0
```

```
import { readFileSync } from "node:fs";
import { join } from "node:path";
import axios from "axios";
import { 
   DescribeTargetGroupsCommand, 
   DescribeTargetHealthCommand, 
   ElasticLoadBalancingV2Client,
} from "@aws-sdk/client-elastic-load-balancing-v2";
import { 
   DescribeInstanceInformationCommand, 
   PutParameterCommand, 
   SSMClient, 
  SendCommandCommand,
} from "@aws-sdk/client-ssm";
import { 
   IAMClient, 
   CreatePolicyCommand, 
   CreateRoleCommand, 
   AttachRolePolicyCommand, 
   CreateInstanceProfileCommand, 
   AddRoleToInstanceProfileCommand, 
   waitUntilInstanceProfileExists,
} from "@aws-sdk/client-iam";
import { 
   AutoScalingClient, 
   DescribeAutoScalingGroupsCommand, 
   TerminateInstanceInAutoScalingGroupCommand,
} from "@aws-sdk/client-auto-scaling";
import { 
   DescribeIamInstanceProfileAssociationsCommand, 
   EC2Client, 
   RebootInstancesCommand, 
   ReplaceIamInstanceProfileAssociationCommand,
} from "@aws-sdk/client-ec2";
import { 
   ScenarioAction, 
   ScenarioInput, 
   ScenarioOutput,
} from "@aws-sdk-examples/libs/scenario/scenario.js";
import { retry } from "@aws-sdk-examples/libs/utils/util-timers.js";
```

```
import { MESSAGES, NAMES, RESOURCES_PATH } from "./constants.js";
import { findLoadBalancer } from "./shared.js";
const getRecommendation = new ScenarioAction( 
   "getRecommendation", 
  async (state) => \{ const loadBalancer = await findLoadBalancer(NAMES.loadBalancerName); 
     if (loadBalancer) { 
       state.loadBalancerDnsName = loadBalancer.DNSName; 
       try { 
         state.recommendation = ( 
           await axios.get(`http://${state.loadBalancerDnsName}`) 
         ).data; 
       } catch (e) { 
         state.recommendation = e instanceof Error ? e.message : e; 
       } 
     } else { 
       throw new Error(MESSAGES.demoFindLoadBalancerError); 
     } 
  },
);
const getRecommendationResult = new ScenarioOutput( 
   "getRecommendationResult", 
  (state) =>
     `Recommendation:\n${JSON.stringify(state.recommendation, null, 2)}`, 
   { preformatted: true },
);
const getHealthCheck = new ScenarioAction("getHealthCheck", async (state) => { 
   // snippet-start:[javascript.v3.wkflw.resilient.DescribeTargetGroups] 
   const client = new ElasticLoadBalancingV2Client({}); 
   const { TargetGroups } = await client.send( 
     new DescribeTargetGroupsCommand({ 
       Names: [NAMES.loadBalancerTargetGroupName], 
     }), 
   ); 
   // snippet-end:[javascript.v3.wkflw.resilient.DescribeTargetGroups] 
   // snippet-start:[javascript.v3.wkflw.resilient.DescribeTargetHealth] 
   const { TargetHealthDescriptions } = await client.send( 
     new DescribeTargetHealthCommand({ 
       TargetGroupArn: TargetGroups[0].TargetGroupArn, 
     }),
```

```
 ); 
   // snippet-end:[javascript.v3.wkflw.resilient.DescribeTargetHealth] 
   state.targetHealthDescriptions = TargetHealthDescriptions;
});
const getHealthCheckResult = new ScenarioOutput( 
   "getHealthCheckResult", 
   /** 
    * @param {{ targetHealthDescriptions: import('@aws-sdk/client-elastic-load-
balancing-v2').TargetHealthDescription[]}} state 
    */ 
  (state) => {
     const status = state.targetHealthDescriptions 
        .map((th) => `${th.Target.Id}: ${th.TargetHealth.State}`) 
      .join("n");
     return `Health check:\n${status}`; 
   }, 
   { preformatted: true },
);
const loadBalancerLoop = new ScenarioAction( 
   "loadBalancerLoop", 
   getRecommendation.action, 
  \mathcal{L} whileConfig: { 
       inputEquals: true, 
       input: new ScenarioInput( 
         "loadBalancerCheck", 
         MESSAGES.demoLoadBalancerCheck, 
          { 
           type: "confirm", 
         }, 
       ), 
       output: getRecommendationResult, 
     }, 
   },
);
const healthCheckLoop = new ScenarioAction( 
   "healthCheckLoop", 
   getHealthCheck.action, 
   { 
     whileConfig: { 
       inputEquals: true,
```

```
input: new ScenarioInput("healthCheck", MESSAGES.demoHealthCheck, {
         type: "confirm", 
       }), 
       output: getHealthCheckResult, 
     }, 
   },
);
const statusSteps = [ 
   getRecommendation, 
   getRecommendationResult, 
   getHealthCheck, 
   getHealthCheckResult,
];
/** 
  * @type {import('@aws-sdk-examples/libs/scenario.js').Step[]} 
  */
export const demoSteps = [ 
   new ScenarioOutput("header", MESSAGES.demoHeader, { header: true }), 
   new ScenarioOutput("sanityCheck", MESSAGES.demoSanityCheck), 
   ...statusSteps, 
   new ScenarioInput( 
     "brokenDependencyConfirmation", 
     MESSAGES.demoBrokenDependencyConfirmation, 
     { type: "confirm" }, 
   ), 
   new ScenarioAction("brokenDependency", async (state) => { 
     if (!state.brokenDependencyConfirmation) { 
       process.exit(); 
     } else { 
      const client = new SSMClien({});
       state.badTableName = `fake-table-${Date.now()}`; 
       await client.send( 
         new PutParameterCommand({ 
          Name: NAMES.ssmTableNameKey,
           Value: state.badTableName, 
           Overwrite: true, 
           Type: "String", 
         }), 
       ); 
     } 
   }), 
   new ScenarioOutput("testBrokenDependency", (state) =>
```

```
 MESSAGES.demoTestBrokenDependency.replace( 
     "${TABLE_NAME}", 
     state.badTableName, 
   ), 
),
 ...statusSteps, 
 new ScenarioInput( 
   "staticResponseConfirmation", 
   MESSAGES.demoStaticResponseConfirmation, 
   { type: "confirm" }, 
),
 new ScenarioAction("staticResponse", async (state) => { 
   if (!state.staticResponseConfirmation) { 
     process.exit(); 
   } else { 
    const client = new SSMClien({});
     await client.send( 
       new PutParameterCommand({ 
         Name: NAMES.ssmFailureResponseKey, 
         Value: "static", 
         Overwrite: true, 
         Type: "String", 
       }), 
     ); 
   } 
 }), 
 new ScenarioOutput("testStaticResponse", MESSAGES.demoTestStaticResponse), 
 ...statusSteps, 
 new ScenarioInput( 
   "badCredentialsConfirmation", 
   MESSAGES.demoBadCredentialsConfirmation, 
   { type: "confirm" }, 
 ), 
 new ScenarioAction("badCredentialsExit", (state) => { 
   if (!state.badCredentialsConfirmation) { 
     process.exit(); 
   } 
 }), 
 new ScenarioAction("fixDynamoDBName", async () => { 
  const client = new SSMClien({});
   await client.send( 
     new PutParameterCommand({ 
      Name: NAMES.ssmTableNameKey,
       Value: NAMES.tableName,
```

```
 Overwrite: true, 
         Type: "String", 
       }), 
     ); 
   }), 
   new ScenarioAction( 
     "badCredentials", 
     /** 
      * @param {{ targetInstance: import('@aws-sdk/client-auto-scaling').Instance }} 
  state 
      */ 
    async (state) => \{ await createSsmOnlyInstanceProfile(); 
      const autoScalingClient = new AutoScalingClient({});
       const { AutoScalingGroups } = await autoScalingClient.send( 
         new DescribeAutoScalingGroupsCommand({ 
           AutoScalingGroupNames: [NAMES.autoScalingGroupName], 
         }), 
       ); 
       state.targetInstance = AutoScalingGroups[0].Instances[0]; 
       // snippet-start:
[javascript.v3.wkflw.resilient.DescribeIamInstanceProfileAssociations] 
      const ec2Client = new EC2Client({});
       const { IamInstanceProfileAssociations } = await ec2Client.send( 
         new DescribeIamInstanceProfileAssociationsCommand({ 
           Filters: [ 
             { Name: "instance-id", Values: [state.targetInstance.InstanceId] }, 
           ], 
         }), 
      \cdot // snippet-end:
[javascript.v3.wkflw.resilient.DescribeIamInstanceProfileAssociations] 
       state.instanceProfileAssociationId = 
         IamInstanceProfileAssociations[0].AssociationId; 
       // snippet-start:
[javascript.v3.wkflw.resilient.ReplaceIamInstanceProfileAssociation] 
      await retry(\{ intervalInMs: 1000, maxRetries: 30 \}, () =>
         ec2Client.send( 
           new ReplaceIamInstanceProfileAssociationCommand({ 
             AssociationId: state.instanceProfileAssociationId, 
             IamInstanceProfile: { Name: NAMES.ssmOnlyInstanceProfileName }, 
           }), 
         ), 
       );
```

```
 // snippet-end:
[javascript.v3.wkflw.resilient.ReplaceIamInstanceProfileAssociation] 
       await ec2Client.send( 
         new RebootInstancesCommand({ 
           InstanceIds: [state.targetInstance.InstanceId], 
         }), 
       ); 
      const ssmClient = new SSMClient({});
      await retry({ intervalInMs: 20000, maxRetries: 15 }, async () => {
         const { InstanceInformationList } = await ssmClient.send( 
          new DescribeInstanceInformationCommand({}),
         ); 
         const instance = InstanceInformationList.find( 
           (info) => info.InstanceId === state.targetInstance.InstanceId, 
         ); 
         if (!instance) { 
           throw new Error("Instance not found."); 
         } 
       }); 
       await ssmClient.send( 
        new SendCommandCommand({
           InstanceIds: [state.targetInstance.InstanceId], 
           DocumentName: "AWS-RunShellScript", 
          Parameters: { commands: ["cd / && sudo python3 server.py 80"] },
         }), 
       ); 
    }, 
   ), 
   new ScenarioOutput( 
     "testBadCredentials", 
    /** 
      * @param {{ targetInstance: import('@aws-sdk/client-ssm').InstanceInformation}} 
  state 
      */ 
    (state) =>
       MESSAGES.demoTestBadCredentials.replace( 
         "${INSTANCE_ID}", 
         state.targetInstance.InstanceId, 
       ),
```

```
 ), 
   loadBalancerLoop, 
   new ScenarioInput( 
     "deepHealthCheckConfirmation", 
     MESSAGES.demoDeepHealthCheckConfirmation, 
     { type: "confirm" }, 
   ), 
   new ScenarioAction("deepHealthCheckExit", (state) => { 
     if (!state.deepHealthCheckConfirmation) { 
       process.exit(); 
     } 
   }), 
   new ScenarioAction("deepHealthCheck", async () => { 
    const client = new SSMClien({ }) ;
     await client.send( 
       new PutParameterCommand({ 
        Name: NAMES.ssmHealthCheckKey,
         Value: "deep", 
         Overwrite: true, 
         Type: "String", 
       }), 
     ); 
   }), 
   new ScenarioOutput("testDeepHealthCheck", MESSAGES.demoTestDeepHealthCheck), 
   healthCheckLoop, 
   loadBalancerLoop, 
   new ScenarioInput( 
     "killInstanceConfirmation", 
     /** 
      * @param {{ targetInstance: import('@aws-sdk/client-
ssm').InstanceInformation }} state 
      */ 
    (state) =>
       MESSAGES.demoKillInstanceConfirmation.replace( 
          "${INSTANCE_ID}", 
         state.targetInstance.InstanceId, 
       ), 
     { type: "confirm" }, 
   ), 
   new ScenarioAction("killInstanceExit", (state) => { 
     if (!state.killInstanceConfirmation) { 
       process.exit(); 
     }
```
}),

```
 new ScenarioAction( 
     "killInstance", 
     /** 
      * @param {{ targetInstance: import('@aws-sdk/client-
ssm').InstanceInformation }} state 
      */ 
    async (state) => \{const client = new AutoScalingClient({});
       await client.send( 
         new TerminateInstanceInAutoScalingGroupCommand({ 
            InstanceId: state.targetInstance.InstanceId, 
           ShouldDecrementDesiredCapacity: false, 
         }), 
       ); 
     }, 
   ), 
   new ScenarioOutput("testKillInstance", MESSAGES.demoTestKillInstance), 
   healthCheckLoop, 
   loadBalancerLoop, 
   new ScenarioInput("failOpenConfirmation", MESSAGES.demoFailOpenConfirmation, { 
     type: "confirm", 
   }), 
   new ScenarioAction("failOpenExit", (state) => { 
     if (!state.failOpenConfirmation) { 
       process.exit(); 
     } 
   }), 
   new ScenarioAction("failOpen", () => { 
    const client = new SSMClien({});
     return client.send( 
       new PutParameterCommand({ 
        Name: NAMES.ssmTableNameKey,
         Value: `fake-table-${Date.now()}`, 
         Overwrite: true, 
         Type: "String", 
       }), 
     ); 
   }), 
   new ScenarioOutput("testFailOpen", MESSAGES.demoFailOpenTest), 
   healthCheckLoop, 
   loadBalancerLoop, 
   new ScenarioInput( 
     "resetTableConfirmation", 
     MESSAGES.demoResetTableConfirmation,
```

```
 { type: "confirm" }, 
   ), 
   new ScenarioAction("resetTableExit", (state) => { 
     if (!state.resetTableConfirmation) { 
       process.exit(); 
     } 
   }), 
   new ScenarioAction("resetTable", async () => { 
    const client = new SSMClien({ }) ;
     await client.send( 
       new PutParameterCommand({ 
        Name: NAMES.ssmTableNameKey,
         Value: NAMES.tableName, 
         Overwrite: true, 
         Type: "String", 
       }), 
     ); 
   }), 
   new ScenarioOutput("testResetTable", MESSAGES.demoTestResetTable), 
   healthCheckLoop, 
   loadBalancerLoop,
];
async function createSsmOnlyInstanceProfile() { 
  const iamClient = new IAMClient({});
   const { Policy } = await iamClient.send( 
     new CreatePolicyCommand({ 
       PolicyName: NAMES.ssmOnlyPolicyName, 
       PolicyDocument: readFileSync( 
          join(RESOURCES_PATH, "ssm_only_policy.json"), 
       ), 
     }), 
   ); 
   await iamClient.send( 
     new CreateRoleCommand({ 
       RoleName: NAMES.ssmOnlyRoleName, 
       AssumeRolePolicyDocument: JSON.stringify({ 
         Version: "2012-10-17", 
         Statement: [ 
            { 
              Effect: "Allow", 
             Principal: { Service: "ec2.amazonaws.com" },
              Action: "sts:AssumeRole", 
           },
```

```
 ], 
       }), 
     }), 
   ); 
   await iamClient.send( 
     new AttachRolePolicyCommand({ 
       RoleName: NAMES.ssmOnlyRoleName, 
       PolicyArn: Policy.Arn, 
     }), 
   ); 
   await iamClient.send( 
     new AttachRolePolicyCommand({ 
       RoleName: NAMES.ssmOnlyRoleName, 
       PolicyArn: "arn:aws:iam::aws:policy/AmazonSSMManagedInstanceCore", 
     }), 
   ); 
   // snippet-start:[javascript.v3.wkflw.resilient.CreateInstanceProfile] 
   const { InstanceProfile } = await iamClient.send( 
     new CreateInstanceProfileCommand({ 
       InstanceProfileName: NAMES.ssmOnlyInstanceProfileName, 
     }), 
   ); 
   await waitUntilInstanceProfileExists( 
     { client: iamClient }, 
     { InstanceProfileName: NAMES.ssmOnlyInstanceProfileName }, 
   ); 
   // snippet-end:[javascript.v3.wkflw.resilient.CreateInstanceProfile] 
   await iamClient.send( 
     new AddRoleToInstanceProfileCommand({ 
       InstanceProfileName: NAMES.ssmOnlyInstanceProfileName, 
       RoleName: NAMES.ssmOnlyRoleName, 
     }), 
   ); 
   return InstanceProfile;
}
```
Erstellen Sie Schritte, um alle Ressourcen zu vernichten.

```
// Copyright Amazon.com, Inc. or its affiliates. All Rights Reserved.
// SPDX-License-Identifier: Apache-2.0
import { unlinkSync } from "node:fs";
```

```
import { DynamoDBClient, DeleteTableCommand } from "@aws-sdk/client-dynamodb";
import { 
   EC2Client, 
   DeleteKeyPairCommand, 
   DeleteLaunchTemplateCommand,
} from "@aws-sdk/client-ec2";
import { 
   IAMClient, 
   DeleteInstanceProfileCommand, 
   RemoveRoleFromInstanceProfileCommand, 
   DeletePolicyCommand, 
   DeleteRoleCommand, 
   DetachRolePolicyCommand, 
   paginateListPolicies,
} from "@aws-sdk/client-iam";
import { 
   AutoScalingClient, 
   DeleteAutoScalingGroupCommand, 
   TerminateInstanceInAutoScalingGroupCommand, 
   UpdateAutoScalingGroupCommand, 
   paginateDescribeAutoScalingGroups,
} from "@aws-sdk/client-auto-scaling";
import { 
   DeleteLoadBalancerCommand, 
   DeleteTargetGroupCommand, 
   DescribeTargetGroupsCommand, 
   ElasticLoadBalancingV2Client,
} from "@aws-sdk/client-elastic-load-balancing-v2";
import { 
   ScenarioOutput, 
   ScenarioInput, 
   ScenarioAction,
} from "@aws-sdk-examples/libs/scenario/index.js";
import { retry } from "@aws-sdk-examples/libs/utils/util-timers.js";
import { MESSAGES, NAMES } from "./constants.js";
import { findLoadBalancer } from "./shared.js";
/** 
  * @type {import('@aws-sdk-examples/libs/scenario.js').Step[]} 
  */
export const destroySteps = [
```

```
 new ScenarioInput("destroy", MESSAGES.destroy, { type: "confirm" }), 
 new ScenarioAction( 
   "abort", 
  (stat) => state.destroy === false && process.exit(),
 ), 
 new ScenarioAction("deleteTable", async (c) => { 
   try { 
    const client = new DynamoDBClient({});
     await client.send(new DeleteTableCommand({ TableName: NAMES.tableName })); 
   } catch (e) { 
     c.deleteTableError = e; 
   } 
 }), 
 new ScenarioOutput("deleteTableResult", (state) => { 
   if (state.deleteTableError) { 
     console.error(state.deleteTableError); 
     return MESSAGES.deleteTableError.replace( 
       "${TABLE_NAME}", 
       NAMES.tableName, 
     ); 
   } else { 
     return MESSAGES.deletedTable.replace("${TABLE_NAME}", NAMES.tableName); 
   } 
 }), 
 new ScenarioAction("deleteKeyPair", async (state) => { 
   try { 
    const client = new EC2Client({});
     await client.send( 
      new DeleteKeyPairCommand({ KeyName: NAMES.keyPairName }),
     ); 
     unlinkSync(`${NAMES.keyPairName}.pem`); 
   } catch (e) { 
     state.deleteKeyPairError = e; 
   } 
 }), 
 new ScenarioOutput("deleteKeyPairResult", (state) => { 
   if (state.deleteKeyPairError) { 
     console.error(state.deleteKeyPairError); 
     return MESSAGES.deleteKeyPairError.replace( 
       "${KEY_PAIR_NAME}", 
       NAMES.keyPairName, 
     ); 
   } else { 
     return MESSAGES.deletedKeyPair.replace(
```

```
 "${KEY_PAIR_NAME}", 
       NAMES.keyPairName, 
     ); 
   } 
 }), 
 new ScenarioAction("detachPolicyFromRole", async (state) => { 
   try { 
    const client = new IAMClient(\{\});
     const policy = await findPolicy(NAMES.instancePolicyName); 
     if (!policy) { 
       state.detachPolicyFromRoleError = new Error( 
          `Policy ${NAMES.instancePolicyName} not found.`, 
       ); 
     } else { 
       await client.send( 
         new DetachRolePolicyCommand({ 
            RoleName: NAMES.instanceRoleName, 
            PolicyArn: policy.Arn, 
         }), 
       ); 
     } 
   } catch (e) { 
     state.detachPolicyFromRoleError = e; 
   } 
 }), 
 new ScenarioOutput("detachedPolicyFromRole", (state) => { 
   if (state.detachPolicyFromRoleError) { 
     console.error(state.detachPolicyFromRoleError); 
     return MESSAGES.detachPolicyFromRoleError 
       .replace("${INSTANCE_POLICY_NAME}", NAMES.instancePolicyName) 
       .replace("${INSTANCE_ROLE_NAME}", NAMES.instanceRoleName); 
   } else { 
     return MESSAGES.detachedPolicyFromRole 
       .replace("${INSTANCE_POLICY_NAME}", NAMES.instancePolicyName) 
       .replace("${INSTANCE_ROLE_NAME}", NAMES.instanceRoleName); 
   } 
 }), 
 new ScenarioAction("deleteInstancePolicy", async (state) => { 
  const client = new IAMClient({});
   const policy = await findPolicy(NAMES.instancePolicyName); 
   if (!policy) { 
     state.deletePolicyError = new Error(
```

```
 `Policy ${NAMES.instancePolicyName} not found.`, 
     ); 
   } else { 
     return client.send( 
       new DeletePolicyCommand({ 
         PolicyArn: policy.Arn, 
       }), 
     ); 
   } 
 }), 
 new ScenarioOutput("deletePolicyResult", (state) => { 
   if (state.deletePolicyError) { 
     console.error(state.deletePolicyError); 
     return MESSAGES.deletePolicyError.replace( 
       "${INSTANCE_POLICY_NAME}", 
       NAMES.instancePolicyName, 
     ); 
   } else { 
     return MESSAGES.deletedPolicy.replace( 
       "${INSTANCE_POLICY_NAME}", 
       NAMES.instancePolicyName, 
     ); 
   } 
 }), 
 new ScenarioAction("removeRoleFromInstanceProfile", async (state) => { 
   try { 
    const client = new IAMClient({});
     await client.send( 
       new RemoveRoleFromInstanceProfileCommand({ 
         RoleName: NAMES.instanceRoleName, 
         InstanceProfileName: NAMES.instanceProfileName, 
       }), 
     ); 
   } catch (e) { 
     state.removeRoleFromInstanceProfileError = e; 
   } 
 }), 
 new ScenarioOutput("removeRoleFromInstanceProfileResult", (state) => { 
   if (state.removeRoleFromInstanceProfile) { 
     console.error(state.removeRoleFromInstanceProfileError); 
     return MESSAGES.removeRoleFromInstanceProfileError 
        .replace("${INSTANCE_PROFILE_NAME}", NAMES.instanceProfileName) 
       .replace("${INSTANCE_ROLE_NAME}", NAMES.instanceRoleName);
   } else {
```

```
 return MESSAGES.removedRoleFromInstanceProfile 
       .replace("${INSTANCE_PROFILE_NAME}", NAMES.instanceProfileName) 
       .replace("${INSTANCE_ROLE_NAME}", NAMES.instanceRoleName); 
   } 
 }), 
 new ScenarioAction("deleteInstanceRole", async (state) => { 
   try { 
    const client = new IAMClient(\{\});
     await client.send( 
       new DeleteRoleCommand({ 
         RoleName: NAMES.instanceRoleName, 
       }), 
     ); 
   } catch (e) { 
     state.deleteInstanceRoleError = e; 
   } 
 }), 
 new ScenarioOutput("deleteInstanceRoleResult", (state) => { 
   if (state.deleteInstanceRoleError) { 
     console.error(state.deleteInstanceRoleError); 
     return MESSAGES.deleteInstanceRoleError.replace( 
       "${INSTANCE_ROLE_NAME}", 
       NAMES.instanceRoleName, 
     ); 
   } else { 
     return MESSAGES.deletedInstanceRole.replace( 
       "${INSTANCE_ROLE_NAME}", 
       NAMES.instanceRoleName, 
     ); 
   } 
 }), 
 new ScenarioAction("deleteInstanceProfile", async (state) => { 
   try { 
     // snippet-start:[javascript.v3.wkflw.resilient.DeleteInstanceProfile] 
    const client = new IAMClient({});
     await client.send( 
       new DeleteInstanceProfileCommand({ 
         InstanceProfileName: NAMES.instanceProfileName, 
       }), 
     ); 
     // snippet-end:[javascript.v3.wkflw.resilient.DeleteInstanceProfile] 
   } catch (e) { 
     state.deleteInstanceProfileError = e; 
   }
```

```
 }), 
 new ScenarioOutput("deleteInstanceProfileResult", (state) => { 
   if (state.deleteInstanceProfileError) { 
     console.error(state.deleteInstanceProfileError); 
     return MESSAGES.deleteInstanceProfileError.replace( 
       "${INSTANCE_PROFILE_NAME}", 
       NAMES.instanceProfileName, 
     ); 
   } else { 
     return MESSAGES.deletedInstanceProfile.replace( 
       "${INSTANCE_PROFILE_NAME}", 
       NAMES.instanceProfileName, 
     ); 
   } 
 }), 
 new ScenarioAction("deleteAutoScalingGroup", async (state) => { 
   try { 
     await terminateGroupInstances(NAMES.autoScalingGroupName); 
    await retry({ intervalInMs: 60000, maxRetries: 60 }, async () => {
       await deleteAutoScalingGroup(NAMES.autoScalingGroupName); 
     }); 
   } catch (e) { 
     state.deleteAutoScalingGroupError = e; 
   } 
 }), 
 new ScenarioOutput("deleteAutoScalingGroupResult", (state) => { 
   if (state.deleteAutoScalingGroupError) { 
     console.error(state.deleteAutoScalingGroupError); 
     return MESSAGES.deleteAutoScalingGroupError.replace( 
       "${AUTO_SCALING_GROUP_NAME}", 
       NAMES.autoScalingGroupName, 
     ); 
   } else { 
     return MESSAGES.deletedAutoScalingGroup.replace( 
       "${AUTO_SCALING_GROUP_NAME}", 
       NAMES.autoScalingGroupName, 
     ); 
   } 
 }), 
 new ScenarioAction("deleteLaunchTemplate", async (state) => { 
  const client = new EC2Client({});
   try { 
     // snippet-start:[javascript.v3.wkflw.resilient.DeleteLaunchTemplate] 
     await client.send(
```

```
 new DeleteLaunchTemplateCommand({ 
         LaunchTemplateName: NAMES.launchTemplateName, 
       }), 
     ); 
     // snippet-end:[javascript.v3.wkflw.resilient.DeleteLaunchTemplate] 
   } catch (e) { 
     state.deleteLaunchTemplateError = e; 
   } 
 }), 
 new ScenarioOutput("deleteLaunchTemplateResult", (state) => { 
   if (state.deleteLaunchTemplateError) { 
     console.error(state.deleteLaunchTemplateError); 
     return MESSAGES.deleteLaunchTemplateError.replace( 
       "${LAUNCH_TEMPLATE_NAME}", 
       NAMES.launchTemplateName, 
     ); 
   } else { 
     return MESSAGES.deletedLaunchTemplate.replace( 
       "${LAUNCH_TEMPLATE_NAME}", 
       NAMES.launchTemplateName, 
     ); 
   } 
 }), 
 new ScenarioAction("deleteLoadBalancer", async (state) => { 
   try { 
     // snippet-start:[javascript.v3.wkflw.resilient.DeleteLoadBalancer] 
     const client = new ElasticLoadBalancingV2Client({}); 
     const loadBalancer = await findLoadBalancer(NAMES.loadBalancerName); 
     await client.send( 
       new DeleteLoadBalancerCommand({ 
         LoadBalancerArn: loadBalancer.LoadBalancerArn, 
       }), 
     ); 
    await retry({ intervalInMs: 1000, maxRetries: 60 }, async () => {
       const lb = await findLoadBalancer(NAMES.loadBalancerName); 
       if (lb) { 
         throw new Error("Load balancer still exists."); 
       } 
     }); 
     // snippet-end:[javascript.v3.wkflw.resilient.DeleteLoadBalancer] 
   } catch (e) { 
     state.deleteLoadBalancerError = e; 
   } 
 }),
```

```
 new ScenarioOutput("deleteLoadBalancerResult", (state) => { 
   if (state.deleteLoadBalancerError) { 
     console.error(state.deleteLoadBalancerError); 
     return MESSAGES.deleteLoadBalancerError.replace( 
       "${LB_NAME}", 
       NAMES.loadBalancerName, 
     ); 
   } else { 
     return MESSAGES.deletedLoadBalancer.replace( 
       "${LB_NAME}", 
       NAMES.loadBalancerName, 
     ); 
   } 
 }), 
 new ScenarioAction("deleteLoadBalancerTargetGroup", async (state) => { 
   // snippet-start:[javascript.v3.wkflw.resilient.DeleteTargetGroup] 
   const client = new ElasticLoadBalancingV2Client({}); 
   try { 
     const { TargetGroups } = await client.send( 
       new DescribeTargetGroupsCommand({ 
        Names: [NAMES.loadBalancerTargetGroupName],
       }), 
     ); 
     await retry({ intervalInMs: 1000, maxRetries: 30 }, () => 
       client.send( 
         new DeleteTargetGroupCommand({ 
           TargetGroupArn: TargetGroups[0].TargetGroupArn, 
         }), 
       ), 
     ); 
   } catch (e) { 
     state.deleteLoadBalancerTargetGroupError = e; 
   } 
   // snippet-end:[javascript.v3.wkflw.resilient.DeleteTargetGroup] 
 }), 
 new ScenarioOutput("deleteLoadBalancerTargetGroupResult", (state) => { 
   if (state.deleteLoadBalancerTargetGroupError) { 
     console.error(state.deleteLoadBalancerTargetGroupError); 
     return MESSAGES.deleteLoadBalancerTargetGroupError.replace( 
       "${TARGET_GROUP_NAME}", 
       NAMES.loadBalancerTargetGroupName, 
     ); 
   } else {
```

```
 return MESSAGES.deletedLoadBalancerTargetGroup.replace( 
       "${TARGET_GROUP_NAME}", 
       NAMES.loadBalancerTargetGroupName, 
     ); 
   } 
 }), 
 new ScenarioAction("detachSsmOnlyRoleFromProfile", async (state) => { 
   try { 
    const client = new IAMClient({});
     await client.send( 
       new RemoveRoleFromInstanceProfileCommand({ 
         InstanceProfileName: NAMES.ssmOnlyInstanceProfileName, 
         RoleName: NAMES.ssmOnlyRoleName, 
       }), 
     ); 
   } catch (e) { 
     state.detachSsmOnlyRoleFromProfileError = e; 
   } 
 }), 
 new ScenarioOutput("detachSsmOnlyRoleFromProfileResult", (state) => { 
   if (state.detachSsmOnlyRoleFromProfileError) { 
     console.error(state.detachSsmOnlyRoleFromProfileError); 
     return MESSAGES.detachSsmOnlyRoleFromProfileError 
       .replace("${ROLE_NAME}", NAMES.ssmOnlyRoleName) 
       .replace("${PROFILE_NAME}", NAMES.ssmOnlyInstanceProfileName); 
   } else { 
     return MESSAGES.detachedSsmOnlyRoleFromProfile 
      .replace("${ROLE_NAME}", NAMES.ssmOnlyRoleName)
       .replace("${PROFILE_NAME}", NAMES.ssmOnlyInstanceProfileName); 
   } 
 }), 
 new ScenarioAction("detachSsmOnlyCustomRolePolicy", async (state) => { 
   try { 
    const iamClient = new IAMClient({});
     const ssmOnlyPolicy = await findPolicy(NAMES.ssmOnlyPolicyName); 
     await iamClient.send( 
       new DetachRolePolicyCommand({ 
         RoleName: NAMES.ssmOnlyRoleName, 
         PolicyArn: ssmOnlyPolicy.Arn, 
       }), 
     ); 
   } catch (e) { 
     state.detachSsmOnlyCustomRolePolicyError = e; 
   }
```

```
 }), 
 new ScenarioOutput("detachSsmOnlyCustomRolePolicyResult", (state) => { 
   if (state.detachSsmOnlyCustomRolePolicyError) { 
     console.error(state.detachSsmOnlyCustomRolePolicyError); 
     return MESSAGES.detachSsmOnlyCustomRolePolicyError 
       .replace("${ROLE_NAME}", NAMES.ssmOnlyRoleName) 
       .replace("${POLICY_NAME}", NAMES.ssmOnlyPolicyName); 
   } else { 
     return MESSAGES.detachedSsmOnlyCustomRolePolicy 
       .replace("${ROLE_NAME}", NAMES.ssmOnlyRoleName) 
       .replace("${POLICY_NAME}", NAMES.ssmOnlyPolicyName); 
   } 
 }), 
 new ScenarioAction("detachSsmOnlyAWSRolePolicy", async (state) => { 
   try { 
    const iamClient = new IMClient({});
     await iamClient.send( 
       new DetachRolePolicyCommand({ 
         RoleName: NAMES.ssmOnlyRoleName, 
         PolicyArn: "arn:aws:iam::aws:policy/AmazonSSMManagedInstanceCore", 
       }), 
     ); 
   } catch (e) { 
     state.detachSsmOnlyAWSRolePolicyError = e; 
   } 
 }), 
 new ScenarioOutput("detachSsmOnlyAWSRolePolicyResult", (state) => { 
   if (state.detachSsmOnlyAWSRolePolicyError) { 
     console.error(state.detachSsmOnlyAWSRolePolicyError); 
     return MESSAGES.detachSsmOnlyAWSRolePolicyError 
       .replace("${ROLE_NAME}", NAMES.ssmOnlyRoleName) 
       .replace("${POLICY_NAME}", "AmazonSSMManagedInstanceCore"); 
   } else { 
     return MESSAGES.detachedSsmOnlyAWSRolePolicy 
       .replace("${ROLE_NAME}", NAMES.ssmOnlyRoleName) 
       .replace("${POLICY_NAME}", "AmazonSSMManagedInstanceCore"); 
   } 
 }), 
 new ScenarioAction("deleteSsmOnlyInstanceProfile", async (state) => { 
   try { 
    const iamClient = new IAMClient({});
     await iamClient.send( 
       new DeleteInstanceProfileCommand({ 
         InstanceProfileName: NAMES.ssmOnlyInstanceProfileName,
```

```
 }), 
     ); 
   } catch (e) { 
     state.deleteSsmOnlyInstanceProfileError = e; 
   } 
 }), 
 new ScenarioOutput("deleteSsmOnlyInstanceProfileResult", (state) => { 
   if (state.deleteSsmOnlyInstanceProfileError) { 
     console.error(state.deleteSsmOnlyInstanceProfileError); 
     return MESSAGES.deleteSsmOnlyInstanceProfileError.replace( 
       "${INSTANCE_PROFILE_NAME}", 
       NAMES.ssmOnlyInstanceProfileName, 
     ); 
   } else { 
     return MESSAGES.deletedSsmOnlyInstanceProfile.replace( 
       "${INSTANCE_PROFILE_NAME}", 
       NAMES.ssmOnlyInstanceProfileName, 
     ); 
   } 
 }), 
 new ScenarioAction("deleteSsmOnlyPolicy", async (state) => { 
   try { 
    const iamClient = new IAMClient({});
     const ssmOnlyPolicy = await findPolicy(NAMES.ssmOnlyPolicyName); 
     await iamClient.send( 
       new DeletePolicyCommand({ 
         PolicyArn: ssmOnlyPolicy.Arn, 
       }), 
     ); 
   } catch (e) { 
     state.deleteSsmOnlyPolicyError = e; 
   } 
 }), 
 new ScenarioOutput("deleteSsmOnlyPolicyResult", (state) => { 
   if (state.deleteSsmOnlyPolicyError) { 
     console.error(state.deleteSsmOnlyPolicyError); 
     return MESSAGES.deleteSsmOnlyPolicyError.replace( 
       "${POLICY_NAME}", 
       NAMES.ssmOnlyPolicyName, 
     ); 
   } else { 
     return MESSAGES.deletedSsmOnlyPolicy.replace( 
       "${POLICY_NAME}", 
       NAMES.ssmOnlyPolicyName,
```

```
 ); 
     } 
   }), 
   new ScenarioAction("deleteSsmOnlyRole", async (state) => { 
     try { 
      const iamClient = new IAMClient({});
       await iamClient.send( 
         new DeleteRoleCommand({ 
            RoleName: NAMES.ssmOnlyRoleName, 
         }), 
       ); 
     } catch (e) { 
       state.deleteSsmOnlyRoleError = e; 
     } 
   }), 
   new ScenarioOutput("deleteSsmOnlyRoleResult", (state) => { 
     if (state.deleteSsmOnlyRoleError) { 
       console.error(state.deleteSsmOnlyRoleError); 
       return MESSAGES.deleteSsmOnlyRoleError.replace( 
          "${ROLE_NAME}", 
         NAMES.ssmOnlyRoleName, 
       ); 
     } else { 
       return MESSAGES.deletedSsmOnlyRole.replace( 
          "${ROLE_NAME}", 
        NAMES.ssmOnlyRoleName,
       ); 
     } 
   }),
];
/** 
  * @param {string} policyName 
  */
async function findPolicy(policyName) { 
  const client = new IAMClient(\{\});
  const paginatedPolicies = paginateListPolicies({ client }, {});
   for await (const page of paginatedPolicies) { 
    const policy = page.Policies.find((p) => p.PolicyName === policyName);
     if (policy) { 
       return policy; 
     } 
   }
}
```

```
/** 
  * @param {string} groupName 
  */
async function deleteAutoScalingGroup(groupName) { 
  const client = new AutoScalingClient({});
   try { 
     await client.send( 
       new DeleteAutoScalingGroupCommand({ 
         AutoScalingGroupName: groupName, 
       }), 
     ); 
   } catch (err) { 
     if (!(err instanceof Error)) { 
       throw err; 
     } else { 
       console.log(err.name); 
       throw err; 
     } 
   }
}
/** 
  * @param {string} groupName 
  */
async function terminateGroupInstances(groupName) { 
   const autoScalingClient = new AutoScalingClient({}); 
   const group = await findAutoScalingGroup(groupName); 
   await autoScalingClient.send( 
     new UpdateAutoScalingGroupCommand({ 
       AutoScalingGroupName: group.AutoScalingGroupName, 
      MinSize: 0,
     }), 
   ); 
   for (const i of group.Instances) { 
    await retry({ intervalInMs: 1000, maxRetries: 30 }, () =>
       autoScalingClient.send( 
         new TerminateInstanceInAutoScalingGroupCommand({ 
            InstanceId: i.InstanceId, 
            ShouldDecrementDesiredCapacity: true, 
         }), 
       ), 
     ); 
   }
```
}

```
async function findAutoScalingGroup(groupName) { 
  const client = new AutoScalingClient({});
   const paginatedGroups = paginateDescribeAutoScalingGroups({ client }, {}); 
   for await (const page of paginatedGroups) { 
     const group = page.AutoScalingGroups.find( 
       (g) => g.AutoScalingGroupName === groupName, 
     ); 
     if (group) { 
       return group; 
     } 
   } 
   throw new Error(`Auto scaling group ${groupName} not found.`);
}
```
- API-Details finden Sie in den folgenden Themen der AWS SDK for JavaScript-API-Referenz.
	- [AttachLoadBalancerTargetGroups](https://docs.aws.amazon.com/AWSJavaScriptSDK/v3/latest/client/auto-scaling/command/AttachLoadBalancerTargetGroupsCommand)
	- [CreateAutoScalingGroup](https://docs.aws.amazon.com/AWSJavaScriptSDK/v3/latest/client/auto-scaling/command/CreateAutoScalingGroupCommand)
	- [CreateInstanceProfile](https://docs.aws.amazon.com/AWSJavaScriptSDK/v3/latest/client/iam/command/CreateInstanceProfileCommand)
	- [CreateLaunchTemplate](https://docs.aws.amazon.com/AWSJavaScriptSDK/v3/latest/client/ec2/command/CreateLaunchTemplateCommand)
	- [CreateListener](https://docs.aws.amazon.com/AWSJavaScriptSDK/v3/latest/client/elastic-load-balancing-v2/command/CreateListenerCommand)
	- [CreateLoadBalancer](https://docs.aws.amazon.com/AWSJavaScriptSDK/v3/latest/client/elastic-load-balancing-v2/command/CreateLoadBalancerCommand)
	- [CreateTargetGroup](https://docs.aws.amazon.com/AWSJavaScriptSDK/v3/latest/client/elastic-load-balancing-v2/command/CreateTargetGroupCommand)
	- [DeleteAutoScalingGroup](https://docs.aws.amazon.com/AWSJavaScriptSDK/v3/latest/client/auto-scaling/command/DeleteAutoScalingGroupCommand)
	- [DeleteInstanceProfile](https://docs.aws.amazon.com/AWSJavaScriptSDK/v3/latest/client/iam/command/DeleteInstanceProfileCommand)
	- [DeleteLaunchTemplate](https://docs.aws.amazon.com/AWSJavaScriptSDK/v3/latest/client/ec2/command/DeleteLaunchTemplateCommand)
	- [DeleteLoadBalancer](https://docs.aws.amazon.com/AWSJavaScriptSDK/v3/latest/client/elastic-load-balancing-v2/command/DeleteLoadBalancerCommand)
	- [DeleteTargetGroup](https://docs.aws.amazon.com/AWSJavaScriptSDK/v3/latest/client/elastic-load-balancing-v2/command/DeleteTargetGroupCommand)
	- [DescribeAutoScalingGroups](https://docs.aws.amazon.com/AWSJavaScriptSDK/v3/latest/client/auto-scaling/command/DescribeAutoScalingGroupsCommand)
	- [DescribeAvailabilityZones](https://docs.aws.amazon.com/AWSJavaScriptSDK/v3/latest/client/ec2/command/DescribeAvailabilityZonesCommand)
	- [DescribeIamInstanceProfileAssociations](https://docs.aws.amazon.com/AWSJavaScriptSDK/v3/latest/client/ec2/command/DescribeIamInstanceProfileAssociationsCommand)
	- [DescribeInstances](https://docs.aws.amazon.com/AWSJavaScriptSDK/v3/latest/client/ec2/command/DescribeInstancesCommand)
	- [DescribeLoadBalancers](https://docs.aws.amazon.com/AWSJavaScriptSDK/v3/latest/client/elastic-load-balancing-v2/command/DescribeLoadBalancersCommand)
	- [DescribeSubnets](https://docs.aws.amazon.com/AWSJavaScriptSDK/v3/latest/client/ec2/command/DescribeSubnetsCommand)
- [DescribeTargetGroups](https://docs.aws.amazon.com/AWSJavaScriptSDK/v3/latest/client/elastic-load-balancing-v2/command/DescribeTargetGroupsCommand)
- [DescribeTargetHealth](https://docs.aws.amazon.com/AWSJavaScriptSDK/v3/latest/client/elastic-load-balancing-v2/command/DescribeTargetHealthCommand)
- [DescribeVpcs](https://docs.aws.amazon.com/AWSJavaScriptSDK/v3/latest/client/ec2/command/DescribeVpcsCommand)
- [RebootInstances](https://docs.aws.amazon.com/AWSJavaScriptSDK/v3/latest/client/ec2/command/RebootInstancesCommand)
- [ReplaceIamInstanceProfileAssociation](https://docs.aws.amazon.com/AWSJavaScriptSDK/v3/latest/client/ec2/command/ReplaceIamInstanceProfileAssociationCommand)
- [TerminateInstanceInAutoScalingGroup](https://docs.aws.amazon.com/AWSJavaScriptSDK/v3/latest/client/auto-scaling/command/TerminateInstanceInAutoScalingGroupCommand)
- [UpdateAutoScalingGroup](https://docs.aws.amazon.com/AWSJavaScriptSDK/v3/latest/client/auto-scaling/command/UpdateAutoScalingGroupCommand)

# Amazon-Bedrock-Beispiele unter Verwendung des SDK für JavaScript (v3)

Die folgenden Codebeispiele zeigen Ihnen, wie Sie Aktionen durchführen und gängige Szenarien implementieren, indem Sie die AWS SDK for JavaScript (v3) mit Amazon Bedrock verwenden.

Aktionen sind Codeauszüge aus größeren Programmen und müssen im Kontext ausgeführt werden. Während Aktionen Ihnen zeigen, wie Sie einzelne Servicefunktionen aufrufen, können Sie Aktionen im Kontext der zugehörigen Szenarien und serviceübergreifenden Beispiele sehen.

Szenarien sind Codebeispiele, die Ihnen zeigen, wie Sie eine bestimmte Aufgabe ausführen können, indem Sie mehrere Funktionen innerhalb desselben Services aufrufen.

Jedes Beispiel enthält einen Link zu GitHub, wo Sie Anweisungen zum Einrichten und Ausführen des Codes im Kontext finden.

Erste Schritte

Hallo Amazon Bedrock

Die folgenden Codebeispiele veranschaulichen die ersten Schritte mit Amazon Bedrock.

SDK für JavaScript (v3)

## **a**) Note

Auf gibt es mehr GitHub. Sie sehen das vollständige Beispiel und erfahren, wie Sie das [AWS-Code-Beispiel-Repository](https://github.com/awsdocs/aws-doc-sdk-examples/tree/main/javascriptv3/example_code/bedrock#code-examples) einrichten und ausführen.

// Copyright Amazon.com, Inc. or its affiliates. All Rights Reserved. // SPDX-License-Identifier: Apache-2.0

```
import { fileURLToPath } from 'url';
import { BedrockClient, ListFoundationModelsCommand } from '@aws-sdk/client-
bedrock';
const REGION = 'us-east-1';
const client = new BedrockClient({ region: REGION });
export const main = async () => {
     const command = new ListFoundationModelsCommand({}); 
     const response = await client.send(command); 
     const models = response.modelSummaries; 
     console.log('Listing the available Bedrock foundation models:'); 
     for (let model of models) { 
         console.log('='.repeat(42)); 
         console.log(` Model: ${model.modelId}`); 
         console.log('-'.repeat(42)); 
         console.log(` Name: ${model.modelName}`); 
         console.log(` Provider: ${model.providerName}`); 
         console.log(` Model ARN: ${model.modelArn}`); 
         console.log(` Input modalities: ${model.inputModalities}`); 
         console.log(` Output modalities: ${model.outputModalities}`); 
         console.log(` Supported customizations: ${model.customizationsSupported}`); 
         console.log(` Supported inference types: ${model.inferenceTypesSupported}`); 
         console.log(` Lifecycle status: ${model.modelLifecycle.status}`); 
        console.log('='.repeat(42) + '\n');
     } 
     const active = models.filter(m => m.modelLifecycle.status === 'ACTIVE').length; 
     const legacy = models.filter(m => m.modelLifecycle.status === 'LEGACY').length; 
     console.log(`There are ${active} active and ${legacy} legacy foundation models 
  in ${REGION}.`); 
     return response;
};
// Invoke main function if this file was run directly.
if (process.argv[1] === fileURLToPath(import.meta.url)) { 
     await main();
```
}

• Weitere API-Informationen finden Sie unter [ListFoundationModels](https://docs.aws.amazon.com/AWSJavaScriptSDK/v3/latest/client/bedrock/command/ListFoundationModelsCommand) in der APIAWS SDK for JavaScript-Referenz für .

#### Themen

• [Aktionen](#page-8295-0)

Aktionen

Abrufen von Details zu einem Amazon-Bedrock-Grundlagenmodell

Das folgende Codebeispiel zeigt, wie Sie Details zu einem Amazon-Bedrock-Grundlagenmodell abrufen.

SDK für JavaScript (v3)

## **a** Note

Auf gibt es mehr GitHub. Sie sehen das vollständige Beispiel und erfahren, wie Sie das [AWS-Code-Beispiel-Repository](https://github.com/awsdocs/aws-doc-sdk-examples/tree/main/javascriptv3/example_code/bedrock#code-examples) einrichten und ausführen.

Abrufen von Details zu einem Grundlagenmodell.

```
// Copyright Amazon.com, Inc. or its affiliates. All Rights Reserved.
// SPDX-License-Identifier: Apache-2.0
import { fileURLToPath } from 'url';
import { BedrockClient, GetFoundationModelCommand } from '@aws-sdk/client-bedrock';
/** 
  * Get details about an Amazon Bedrock foundation model. 
 * 
  * @return {FoundationModelDetails} - The list of available bedrock foundation 
  models. 
  */
export const getFoundationModel = async () => {
```

```
 const client = new BedrockClient(); 
     const command = new GetFoundationModelCommand({ 
         modelIdentifier: 'amazon.titan-embed-text-v1' 
     }); 
     const response = await client.send(command); 
     return response.modelDetails;
};
// Invoke main function if this file was run directly.
if (process.argv[1] === fileURLToPath(import.meta.url)) { 
     const model = await getFoundationModel(); 
     console.log(model);
}
```
• Weitere API-Informationen finden Sie unter [GetFoundationModel](https://docs.aws.amazon.com/AWSJavaScriptSDK/v3/latest/client/bedrock/command/GetFoundationModelCommand) in der APIAWS SDK for JavaScript-Referenz für .

Auflisten verfügbarer Amazon-Bedrock-Grundlagenmodelle

Das folgende Codebeispiel zeigt, wie Sie verfügbare Amazon-Bedrock-Grundlagenmodelle auflisten.

SDK für JavaScript (v3)

#### **a** Note

Auf gibt es mehr GitHub. Sie sehen das vollständige Beispiel und erfahren, wie Sie das [AWS-Code-Beispiel-Repository](https://github.com/awsdocs/aws-doc-sdk-examples/tree/main/javascriptv3/example_code/bedrock#code-examples) einrichten und ausführen.

Listen Sie die verfügbaren Grundlagenmodelle auf.

```
// Copyright Amazon.com, Inc. or its affiliates. All Rights Reserved.
// SPDX-License-Identifier: Apache-2.0
import { fileURLToPath } from 'url';
import { BedrockClient, ListFoundationModelsCommand } from '@aws-sdk/client-
bedrock';
```

```
/** 
  * List the available Amazon Bedrock foundation models. 
 * 
  * @return {FoundationModelSummary[]} - The list of available bedrock foundation 
  models. 
  */
export const listFoundationModels = async () => { 
     const client = new BedrockClient(); 
    const input = \{ // byProvider: 'STRING_VALUE', 
         // byCustomizationType: 'FINE_TUNING' || 'CONTINUED_PRE_TRAINING', 
         // byOutputModality: 'TEXT' || 'IMAGE' || 'EMBEDDING', 
         // byInferenceType: 'ON_DEMAND' || 'PROVISIONED', 
     }; 
     const command = new ListFoundationModelsCommand(input); 
     const response = await client.send(command); 
     return response.modelSummaries;
}
// Invoke main function if this file was run directly.
if (process.argv[1] === fileURLToPath(import.meta.url)) { 
     const models = await listFoundationModels(); 
     console.log(models);
}
```
• Weitere API-Informationen finden Sie unter [ListFoundationModels](https://docs.aws.amazon.com/AWSJavaScriptSDK/v3/latest/client/bedrock/command/ListFoundationModelsCommand) in der APIAWS SDK for JavaScript-Referenz für .

Amazon-Bedrock-Laufzeit-Beispiele unter Verwendung des -SDK für JavaScript (v3)

Die folgenden Codebeispiele zeigen Ihnen, wie Sie Aktionen durchführen und gängige Szenarien implementieren, indem Sie die AWS SDK for JavaScript (v3) mit Amazon Bedrock Runtime verwenden.

Aktionen sind Codeauszüge aus größeren Programmen und müssen im Kontext ausgeführt werden. Während Aktionen Ihnen zeigen, wie Sie einzelne Servicefunktionen aufrufen, können Sie Aktionen im Kontext der zugehörigen Szenarien und serviceübergreifenden Beispiele sehen.

Szenarien sind Codebeispiele, die Ihnen zeigen, wie Sie eine bestimmte Aufgabe ausführen können, indem Sie mehrere Funktionen innerhalb desselben Services aufrufen.

Jedes Beispiel enthält einen Link zu GitHub, wo Sie Anweisungen zum Einrichten und Ausführen des Codes im Kontext finden.

Themen

• [Aktionen](#page-8295-0)

## Aktionen

Textgenerierung mit AI21 Labs Jurassic-2

Das folgende Codebeispiel zeigt, wie das AI21 Labs Jurassic-2-Modell auf Amazon Bedrock zur Textgenerierung aufgerufen wird.

SDK für JavaScript (v3)

#### **a** Note

Auf gibt es mehr GitHub. Sie sehen das vollständige Beispiel und erfahren, wie Sie das [AWS-Code-Beispiel-Repository](https://github.com/awsdocs/aws-doc-sdk-examples/tree/main/javascriptv3/example_code/bedrock-runtime#code-examples) einrichten und ausführen.

Rufen Sie das AI21 Labs Jurassic-2-Grundlagenmodell auf, um Text zu generieren.

```
// Copyright Amazon.com, Inc. or its affiliates. All Rights Reserved.
// SPDX-License-Identifier: Apache-2.0
import {fileURLToPath} from "url";
import {BedrockRuntimeClient, InvokeModelCommand} from "@aws-sdk/client-bedrock-
runtime";
/** 
  * @typedef {Object} Data 
  * @property {string} text
```
\*

```
 * @typedef {Object} Completion 
  * @property {Data} data 
 * 
  * @typedef {Object} ResponseBody 
  * @property {Completion[]} completions 
  */
/** 
  * Invokes the AI21 Labs Jurassic-2 large-language model to run an inference 
  * using the input provided in the request body. 
 * 
  * @param {string} prompt - The prompt that you want Jurassic-2 to complete. 
  * @returns {string} The inference response (completion) from the model. 
  */
export const invokeJurassic2 = async (prompt) => { 
     const client = new BedrockRuntimeClient( { region: 'us-east-1' } ); 
    const modelId = 'ail1. j2-mid-v1';
     /* The different model providers have individual request and response formats. 
      * For the format, ranges, and default values for AI21 Labs Jurassic-2, refer 
  to: 
      * https://docs.aws.amazon.com/bedrock/latest/userguide/model-parameters-
jurassic2.html 
      */ 
    const payload = \{ prompt, 
         maxTokens: 500, 
         temperature: 0.5, 
     }; 
     const command = new InvokeModelCommand({ 
         body: JSON.stringify(payload), 
         contentType: 'application/json', 
         accept: 'application/json', 
         modelId, 
     }); 
     try { 
         const response = await client.send(command); 
         const decodedResponseBody = new TextDecoder().decode(response.body); 
         /** @type {ResponseBody} */
```
```
 const responseBody = JSON.parse(decodedResponseBody); 
         return responseBody.completions[0].data.text; 
     } catch (err) { 
         console.error(err); 
     }
};
// Invoke the function if this file was run directly.
if (process.argv[1] === fileURLToPath(import.meta.url)) { 
     const prompt = 'Complete the following: "Once upon a time..."'; 
     console.log('\nModel: AI21 Labs Jurassic-2'); 
     console.log(`Prompt: ${prompt}`); 
     const completion = await invokeJurassic2(prompt); 
     console.log('Completion:'); 
     console.log(completion); 
     console.log('\n');
}
```
• Weitere API-Informationen finden Sie unter [InvokeModel](https://docs.aws.amazon.com/AWSJavaScriptSDK/v3/latest/client/bedrock-runtime/command/InvokeModelCommand) in der APIAWS SDK for JavaScript-Referenz für .

Textgenerierung mit Amazon Titan Text G1

Das folgende Codebeispiel zeigt, wie das Amazon Titan Text G1-Modell in Amazon Bedrock zur Textgenerierung aufgerufen wird.

SDK für JavaScript (v3)

## **a** Note

Auf gibt es mehr GitHub. Sie sehen das vollständige Beispiel und erfahren, wie Sie das [AWS-Code-Beispiel-Repository](https://github.com/awsdocs/aws-doc-sdk-examples/tree/main/javascriptv3/example_code/bedrock-runtime#code-examples) einrichten und ausführen.

Rufen Sie das Amazon Titan Text G1-Grundlagenmodell auf, um Text zu generieren.

// Copyright Amazon.com, Inc. or its affiliates. All Rights Reserved. // SPDX-License-Identifier: Apache-2.0

```
import {fileURLToPath} from "url";
import {BedrockRuntimeClient, InvokeModelCommand} from "@aws-sdk/client-bedrock-
runtime";
/** 
  * @typedef {Object} ResponseBody 
  * @property {Object[]} results 
  */
/** 
  * Invokes the Titan Text G1 - Express model to run an inference 
  * using the input provided in the request body. 
 * 
  * @param {string} prompt - The prompt that you want Titan Text Express to complete. 
  * @returns {object[]} The inference response (results) from the model. 
  */
export const invokeTitanTextExpressV1 = async (prompt) => { 
     const client = new BedrockRuntimeClient( { region: 'us-east-1' } ); 
     const modelId = 'amazon.titan-text-express-v1'; 
     /* The different model providers have individual request and response formats. 
      * For the format, ranges, and default values for Titan text, refer to: 
      * https://docs.aws.amazon.com/bedrock/latest/userguide/model-parameters-titan-
text.html 
      */ 
     const textGenerationConfig = { 
         maxTokenCount: 4096, 
         stopSequences: [], 
         temperature: 0, 
         topP: 1, 
     }; 
    const payload = \{ inputText: prompt, 
         textGenerationConfig, 
     }; 
     const command = new InvokeModelCommand({ 
         body: JSON.stringify(payload), 
         contentType: 'application/json', 
         accept: 'application/json',
```

```
 modelId, 
     }); 
     try { 
         const response = await client.send(command); 
         const decodedResponseBody = new TextDecoder().decode(response.body); 
         /** @type {ResponseBody} */ 
         const responseBody = JSON.parse(decodedResponseBody); 
         return responseBody.results 
     } catch (err) { 
         console.error(err); 
     }
};
// Invoke the function if this file was run directly.
if (process.argv[1] === fileURLToPath(import.meta.url)) { 
     const prompt = `Meeting transcript: Miguel: Hi Brant, I want to discuss the 
  workstream 
     for our new product launch Brant: Sure Miguel, is there anything in particular 
  you want 
     to discuss? Miguel: Yes, I want to talk about how users enter into the product. 
     Brant: Ok, in that case let me add in Namita. Namita: Hey everyone 
     Brant: Hi Namita, Miguel wants to discuss how users enter into the product. 
     Miguel: its too complicated and we should remove friction. 
     for example, why do I need to fill out additional forms? 
     I also find it difficult to find where to access the product 
     when I first land on the landing page. Brant: I would also add that 
     I think there are too many steps. Namita: Ok, I can work on the 
     landing page to make the product more discoverable but brant 
     can you work on the additonal forms? Brant: Yes but I would need 
     to work with James from another team as he needs to unblock the sign up 
  workflow. 
     Miguel can you document any other concerns so that I can discuss with James only 
  once? 
     Miguel: Sure. 
     From the meeting transcript above, Create a list of action items for each 
  person.`; 
     console.log('\nModel: Titan Text Express v1'); 
     console.log(`Prompt: ${prompt}`); 
     const results = await invokeTitanTextExpressV1(prompt);
```

```
 console.log('Completion:'); 
     for (const result of results) { 
          console.log(result.outputText); 
     } 
     console.log('\n');
}
```
• Weitere API-Informationen finden Sie unter [InvokeModel](https://docs.aws.amazon.com/AWSJavaScriptSDK/v3/latest/client/bedrock-runtime/command/InvokeModelCommand) in der APIAWS SDK for JavaScript-Referenz für .

Textgenerierung mit Anthropic Claude 2

Das folgende Codebeispiel zeigt, wie das Modell Anthropic Claude 2 in Amazon Bedrock zur Textgenerierung aufgerufen wird.

SDK für JavaScript (v3)

**a** Note

Auf gibt es mehr GitHub. Sie sehen das vollständige Beispiel und erfahren, wie Sie das [AWS-Code-Beispiel-Repository](https://github.com/awsdocs/aws-doc-sdk-examples/tree/main/javascriptv3/example_code/bedrock-runtime#code-examples) einrichten und ausführen.

Rufen Sie das Grundlagenmodell Anthropic Claude 2 auf, um Text zu generieren.

```
// Copyright Amazon.com, Inc. or its affiliates. All Rights Reserved.
// SPDX-License-Identifier: Apache-2.0
import {fileURLToPath} from "url";
import {BedrockRuntimeClient, InvokeModelCommand} from "@aws-sdk/client-bedrock-
runtime";
/** 
  * @typedef {Object} ResponseBody 
  * @property {string} completion 
  */
/** 
  * Invokes the Anthropic Claude 2 model to run an inference using the input 
  * provided in the request body.
```
\*

```
 * @param {string} prompt - The prompt that you want Claude to complete. 
  * @returns {string} The inference response (completion) from the model. 
  */
export const invokeClaude = async (prompt) => { 
     const client = new BedrockRuntimeClient( { region: 'us-east-1' } ); 
     const modelId = 'anthropic.claude-v2'; 
     /* Claude requires you to enclose the prompt as follows: */ 
     const enclosedPrompt = `Human: ${prompt}\n\nAssistant:`; 
     /* The different model providers have individual request and response formats. 
      * For the format, ranges, and default values for Anthropic Claude, refer to: 
      * https://docs.aws.amazon.com/bedrock/latest/userguide/model-parameters-
claude.html 
      */ 
    const payload = \{ prompt: enclosedPrompt, 
         max_tokens_to_sample: 500, 
         temperature: 0.5, 
         stop_sequences: [ '\n\nHuman:' ], 
     }; 
     const command = new InvokeModelCommand({ 
         body: JSON.stringify(payload), 
         contentType: 'application/json', 
         accept: 'application/json', 
         modelId, 
     }); 
     try { 
         const response = await client.send(command); 
         const decodedResponseBody = new TextDecoder().decode(response.body); 
         /** @type {ResponseBody} */ 
         const responseBody = JSON.parse(decodedResponseBody); 
         return responseBody.completion; 
     } catch (err) { 
         console.error(err); 
     }
};
```

```
// Invoke the function if this file was run directly.
if (process.argv[1] === fileURLToPath(import.meta.url)) { 
     const prompt = 'Complete the following: "Once upon a time..."'; 
     console.log('\nModel: Anthropic Claude v2'); 
     console.log(`Prompt: ${prompt}`); 
     const completion = await invokeClaude(prompt); 
     console.log('Completion:'); 
     console.log(completion); 
     console.log('\n');
}
```
• Weitere API-Informationen finden Sie unter [InvokeModel](https://docs.aws.amazon.com/AWSJavaScriptSDK/v3/latest/client/bedrock-runtime/command/InvokeModelCommand) in der APIAWS SDK for JavaScript-Referenz für .

Textgenerierung mit Meta Llama 2 Chat

Das folgende Codebeispiel zeigt, wie das Meta-Llama-2-Chat-Modell in Amazon Bedrock zur Textgenerierung aufgerufen wird.

SDK für JavaScript (v3)

## **a** Note

Auf gibt es mehr GitHub. Sie sehen das vollständige Beispiel und erfahren, wie Sie das [AWS-Code-Beispiel-Repository](https://github.com/awsdocs/aws-doc-sdk-examples/tree/main/javascriptv3/example_code/bedrock-runtime#code-examples) einrichten und ausführen.

Rufen Sie das Meta-Llama-2-Chat-Grundlagenmodell auf, um Text zu generieren.

```
// Copyright Amazon.com, Inc. or its affiliates. All Rights Reserved.
// SPDX-License-Identifier: Apache-2.0
import {fileURLToPath} from "url";
import {BedrockRuntimeClient, InvokeModelCommand} from "@aws-sdk/client-bedrock-
runtime";
/** 
  * @typedef {Object} ResponseBody
```

```
 * @property {generation} text 
  */
/** 
  * Invokes the Meta Llama 2 Chat model to run an inference 
  * using the input provided in the request body. 
 * 
  * @param {string} prompt - The prompt that you want Llama-2 to complete. 
  * @returns {string} The inference response (generation) from the model. 
  */
export const invokeLlama2 = async (prompt) => { 
     const client = new BedrockRuntimeClient( { region: 'us-east-1' } ); 
     const modelId = 'meta.llama2-13b-chat-v1'; 
     /* The different model providers have individual request and response formats. 
      * For the format, ranges, and default values for Meta Llama 2 Chat, refer to: 
      * https://docs.aws.amazon.com/bedrock/latest/userguide/model-parameters-
meta.html 
      */ 
    const payload = \{ prompt, 
         temperature: 0.5, 
         top_p: 0.9, 
        max gen len: 512,
     }; 
     const command = new InvokeModelCommand({ 
         body: JSON.stringify(payload), 
         contentType: 'application/json', 
         accept: 'application/json', 
         modelId, 
     }); 
     try { 
         const response = await client.send(command); 
         const decodedResponseBody = new TextDecoder().decode(response.body); 
         /** @type {ResponseBody} */ 
         const responseBody = JSON.parse(decodedResponseBody); 
         return responseBody.generation; 
     } catch (err) {
```

```
 console.error(err); 
     }
};
// Invoke the function if this file was run directly.
if (process.argv[1] === fileURLToPath(import.meta.url)) { 
     const prompt = 'Complete the following: "Once upon a time..."'; 
     console.log('\nModel: Meta Llama 2 Chat'); 
     console.log(`Prompt: ${prompt}`); 
     const completion = await invokeLlama2(prompt); 
     console.log('Completion:'); 
     console.log(completion); 
     console.log('\n');
}
```
• Weitere API-Informationen finden Sie unter [InvokeModel](https://docs.aws.amazon.com/AWSJavaScriptSDK/v3/latest/client/bedrock-runtime/command/InvokeModelCommand) in der APIAWS SDK for JavaScript-Referenz für .

CloudWatch -Beispiele mit SDK für JavaScript (v3)

Die folgenden Codebeispiele zeigen Ihnen, wie Sie Aktionen durchführen und gängige Szenarien implementieren, indem Sie die AWS SDK for JavaScript (v3) mit verwenden CloudWatch.

Aktionen sind Codeauszüge aus größeren Programmen und müssen im Kontext ausgeführt werden. Während Aktionen Ihnen zeigen, wie Sie einzelne Servicefunktionen aufrufen, können Sie Aktionen im Kontext der zugehörigen Szenarien und serviceübergreifenden Beispiele sehen.

Szenarien sind Codebeispiele, die Ihnen zeigen, wie Sie eine bestimmte Aufgabe ausführen können, indem Sie mehrere Funktionen innerhalb desselben Services aufrufen.

Jedes Beispiel enthält einen Link zu GitHub, wo Sie Anweisungen zum Einrichten und Ausführen des Codes im Kontext finden.

Themen

• [Aktionen](#page-8295-0)

#### Aktionen

Metrik-Alarm erstellen

Das folgende Codebeispiel zeigt, wie Sie einen Amazon- CloudWatch Alarm erstellen oder aktualisieren und ihn der angegebenen Metrik, dem mathematischen Metrikausdruck, dem Anomalieerkennungsmodell oder der Metrics-Insights-Abfrage zuordnen.

SDK für JavaScript (v3)

## **a** Note

Auf gibt es mehr GitHub. Hier finden Sie das vollständige Beispiel und erfahren, wie Sie das [AWS-Code-Beispiel-](https://github.com/awsdocs/aws-doc-sdk-examples/tree/main/javascriptv3/example_code/cloudwatch#code-examples) einrichten und ausführen.

```
import { PutMetricAlarmCommand } from "@aws-sdk/client-cloudwatch";
import { client } from "../libs/client.js";
const run = async () => {
   // This alarm triggers when CPUUtilization exceeds 70% for one minute. 
   const command = new PutMetricAlarmCommand({ 
     AlarmName: process.env.CLOUDWATCH_ALARM_NAME, // Set the value of 
  CLOUDWATCH_ALARM_NAME to the name of an existing alarm. 
     ComparisonOperator: "GreaterThanThreshold", 
     EvaluationPeriods: 1, 
     MetricName: "CPUUtilization", 
     Namespace: "AWS/EC2", 
     Period: 60, 
     Statistic: "Average", 
     Threshold: 70.0, 
     ActionsEnabled: false, 
     AlarmDescription: "Alarm when server CPU exceeds 70%", 
     Dimensions: [ 
       { 
         Name: "InstanceId", 
         Value: process.env.EC2_INSTANCE_ID, // Set the value of EC_INSTANCE_ID to 
  the Id of an existing Amazon EC2 instance. 
       }, 
     ],
```

```
 Unit: "Percent", 
   }); 
   try { 
     return await client.send(command); 
   } catch (err) { 
     console.error(err); 
   }
};
export default run();
```

```
import { CloudWatchClient } from "@aws-sdk/client-cloudwatch";
export const client = new CloudWatchClient(\{\});
```
- Weitere Informationen finden Sie im [AWS SDK for JavaScript-Entwicklerhandbuch](https://docs.aws.amazon.com/sdk-for-javascript/v2/developer-guide/cloudwatch-examples-creating-alarms.html#cloudwatch-examples-creating-alarms-putmetricalarm).
- Weitere API-Informationen finden Sie unter [PutMetricAlarm](https://docs.aws.amazon.com/AWSJavaScriptSDK/v3/latest/client/cloudwatch/command/PutMetricAlarmCommand) in der APIAWS SDK for JavaScript-Referenz für .

SDK für JavaScript (v2)

**a** Note

```
// Load the AWS SDK for Node.js
var AWS = require("aws-sdk");
// Set the region
AWS.config.update({ region: "REGION" });
// Create CloudWatch service object
var cw = new AWS.CloudWatch({ apiVersion: "2010-08-01" });
var params = { 
   AlarmName: "Web_Server_CPU_Utilization",
```

```
 ComparisonOperator: "GreaterThanThreshold", 
   EvaluationPeriods: 1, 
   MetricName: "CPUUtilization", 
   Namespace: "AWS/EC2", 
   Period: 60, 
   Statistic: "Average", 
   Threshold: 70.0, 
   ActionsEnabled: false, 
   AlarmDescription: "Alarm when server CPU exceeds 70%", 
   Dimensions: [ 
     { 
       Name: "InstanceId", 
       Value: "INSTANCE_ID", 
     }, 
   ], 
   Unit: "Percent",
};
cw.putMetricAlarm(params, function (err, data) { 
   if (err) { 
     console.log("Error", err); 
   } else { 
     console.log("Success", data); 
   }
});
```
- Weitere Informationen finden Sie im [AWS SDK for JavaScript-Entwicklerhandbuch](https://docs.aws.amazon.com/sdk-for-javascript/v2/developer-guide/cloudwatch-examples-creating-alarms.html#cloudwatch-examples-creating-alarms-putmetricalarm).
- Weitere API-Informationen finden Sie unter [PutMetricAlarm](https://docs.aws.amazon.com/goto/AWSJavaScriptSDK/monitoring-2010-08-01/PutMetricAlarm) in der APIAWS SDK for JavaScript-Referenz für .

Löschen von Alarmen

Das folgende Codebeispiel zeigt, wie Sie Amazon- CloudWatch Alarme löschen.

SDK für JavaScript (v3)

## **a** Note

Importieren Sie das SDK- und Client-Module und rufen Sie die API auf.

```
import { DeleteAlarmsCommand } from "@aws-sdk/client-cloudwatch";
import { client } from "../libs/client.js";
const run = async () => {
   const command = new DeleteAlarmsCommand({ 
     AlarmNames: [process.env.CLOUDWATCH_ALARM_NAME], // Set the value of 
  CLOUDWATCH_ALARM_NAME to the name of an existing alarm. 
   }); 
  try { 
     return await client.send(command); 
   } catch (err) { 
     console.error(err); 
   }
};
export default run();
```
Erstellen Sie den Client in einem separaten Modul und exportieren Sie ihn.

```
import { CloudWatchClient } from "@aws-sdk/client-cloudwatch";
export const client = new CloudWatchClient(\{\});
```
- Weitere Informationen finden Sie im [AWS SDK for JavaScript-Entwicklerhandbuch](https://docs.aws.amazon.com/sdk-for-javascript/v3/developer-guide/cloudwatch-examples-creating-alarms.html#cloudwatch-examples-creating-alarms-deleting).
- Weitere API-Informationen finden Sie unter [DeleteAlarms](https://docs.aws.amazon.com/AWSJavaScriptSDK/v3/latest/client/cloudwatch/command/DeleteAlarmsCommand) in der APIAWS SDK for JavaScript-Referenz für .

SDK für JavaScript (v2)

## **a** Note

Auf gibt es mehr GitHub. Hier finden Sie das vollständige Beispiel und erfahren, wie Sie das [AWS-Code-Beispiel-](https://github.com/awsdocs/aws-doc-sdk-examples/tree/main/javascript/example_code/cloudwatch#code-examples) einrichten und ausführen.

```
// Load the AWS SDK for Node.js
var AWS = require("aws-sdk");
// Set the region
AWS.config.update({ region: "REGION" });
// Create CloudWatch service object
var cw = new AWS.CloudWatch({ apiVersion: "2010-08-01" });
var params = { 
   AlarmNames: ["Web_Server_CPU_Utilization"],
};
cw.deleteAlarms(params, function (err, data) { 
   if (err) { 
     console.log("Error", err); 
   } else { 
     console.log("Success", data); 
   }
});
```
- Weitere Informationen finden Sie im [AWS SDK for JavaScript-Entwicklerhandbuch](https://docs.aws.amazon.com/sdk-for-javascript/v2/developer-guide/cloudwatch-examples-creating-alarms.html#cloudwatch-examples-creating-alarms-deleting).
- Weitere API-Informationen finden Sie unter [DeleteAlarms](https://docs.aws.amazon.com/goto/AWSJavaScriptSDK/monitoring-2010-08-01/DeleteAlarms) in der APIAWS SDK for JavaScript-Referenz für .

Beschreiben von Alarmen für eine Metrik

Das folgende Codebeispiel zeigt, wie Sie Amazon- CloudWatch Alarme für eine Metrik beschreiben.

SDK für JavaScript (v3)

# **a** Note

Auf gibt es mehr GitHub. Hier finden Sie das vollständige Beispiel und erfahren, wie Sie das [AWS-Code-Beispiel-](https://github.com/awsdocs/aws-doc-sdk-examples/tree/main/javascriptv3/example_code/cloudwatch#code-examples) einrichten und ausführen.

```
import { DescribeAlarmsCommand } from "@aws-sdk/client-cloudwatch";
import { client } from "../libs/client.js";
```

```
const run = async () => {
   const command = new DescribeAlarmsCommand({ 
     AlarmNames: [process.env.CLOUDWATCH_ALARM_NAME], // Set the value of 
  CLOUDWATCH_ALARM_NAME to the name of an existing alarm. 
   }); 
  try { 
     return await client.send(command); 
   } catch (err) { 
     console.error(err); 
   }
};
export default run();
```

```
import { CloudWatchClient } from "@aws-sdk/client-cloudwatch";
export const client = new CloudWatchClient(\{\});
```
- Weitere Informationen finden Sie im [AWS SDK for JavaScript-Entwicklerhandbuch](https://docs.aws.amazon.com/sdk-for-javascript/v2/developer-guide/cloudwatch-examples-creating-alarms.html#cloudwatch-examples-creating-alarms-describing).
- Weitere API-Informationen finden Sie unter [DescribeAlarmsForMetric](https://docs.aws.amazon.com/AWSJavaScriptSDK/v3/latest/client/cloudwatch/command/DescribeAlarmsForMetricCommand) in der APIAWS SDK for JavaScript-Referenz für .

SDK für JavaScript (v2)

## **a** Note

```
// Load the AWS SDK for Node.js
var AWS = require("aws-sdk");
// Set the region
AWS.config.update({ region: "REGION" });
```

```
// Create CloudWatch service object
var cw = new AWS.CloudWatch({ apiVersion: "2010-08-01" });
cw.describeAlarms({ StateValue: "INSUFFICIENT_DATA" }, function (err, data) { 
   if (err) { 
     console.log("Error", err); 
  } else { 
     // List the names of all current alarms in the console 
     data.MetricAlarms.forEach(function (item, index, array) { 
       console.log(item.AlarmName); 
     }); 
   }
});
```
- Weitere Informationen finden Sie im [AWS SDK for JavaScript-Entwicklerhandbuch](https://docs.aws.amazon.com/sdk-for-javascript/v2/developer-guide/cloudwatch-examples-creating-alarms.html#cloudwatch-examples-creating-alarms-describing).
- Weitere API-Informationen finden Sie unter [DescribeAlarmsForMetric](https://docs.aws.amazon.com/goto/AWSJavaScriptSDK/monitoring-2010-08-01/DescribeAlarmsForMetric) in der APIAWS SDK for JavaScript-Referenz für .

Deaktivieren von Alarmaktionen

Das folgende Codebeispiel zeigt, wie Sie Amazon- CloudWatch Alarmaktionen deaktivieren.

SDK für JavaScript (v3)

**G** Note

Auf gibt es mehr GitHub. Hier finden Sie das vollständige Beispiel und erfahren, wie Sie das [AWS-Code-Beispiel-](https://github.com/awsdocs/aws-doc-sdk-examples/tree/main/javascriptv3/example_code/cloudwatch#code-examples) einrichten und ausführen.

```
import { DisableAlarmActionsCommand } from "@aws-sdk/client-cloudwatch";
import { client } from "../libs/client.js";
const run = async () => {
   const command = new DisableAlarmActionsCommand({ 
     AlarmNames: process.env.CLOUDWATCH_ALARM_NAME, // Set the value of 
  CLOUDWATCH_ALARM_NAME to the name of an existing alarm. 
   });
```

```
 try { 
     return await client.send(command); 
   } catch (err) { 
     console.error(err); 
   }
};
export default run();
```

```
import { CloudWatchClient } from "@aws-sdk/client-cloudwatch";
```

```
export const client = new CloudWatchClient(\{\});
```
- Weitere Informationen finden Sie im [AWS SDK for JavaScript-Entwicklerhandbuch](https://docs.aws.amazon.com/sdk-for-javascript/v3/developer-guide/cloudwatch-examples-using-alarm-actions.html#cloudwatch-examples-using-alarm-actions-disabling).
- Weitere API-Informationen finden Sie unter [DisableAlarmActions](https://docs.aws.amazon.com/AWSJavaScriptSDK/v3/latest/client/cloudwatch/command/DisableAlarmActionsCommand) in der APIAWS SDK for JavaScript-Referenz für .

SDK für JavaScript (v2)

## **a** Note

Auf gibt es mehr GitHub. Hier finden Sie das vollständige Beispiel und erfahren, wie Sie das [AWS-Code-Beispiel-](https://github.com/awsdocs/aws-doc-sdk-examples/tree/main/javascript/example_code/cloudwatch#code-examples) einrichten und ausführen.

```
// Load the AWS SDK for Node.js
var AWS = require("aws-sdk");
// Set the region
AWS.config.update({ region: "REGION" });
// Create CloudWatch service object
var cw = new AWS.CloudWatch({ apiVersion: "2010-08-01" });
cw.disableAlarmActions( 
   { AlarmNames: ["Web_Server_CPU_Utilization"] },
```

```
 function (err, data) { 
     if (err) { 
       console.log("Error", err); 
     } else { 
        console.log("Success", data); 
     } 
   }
);
```
- Weitere Informationen finden Sie im [AWS SDK for JavaScript-Entwicklerhandbuch](https://docs.aws.amazon.com/sdk-for-javascript/v2/developer-guide/cloudwatch-examples-using-alarm-actions.html#cloudwatch-examples-using-alarm-actions-disabling).
- Weitere API-Informationen finden Sie unter [DisableAlarmActions](https://docs.aws.amazon.com/goto/AWSJavaScriptSDK/monitoring-2010-08-01/DisableAlarmActions) in der APIAWS SDK for JavaScript-Referenz für .

Aktivieren von Alarmaktionen

Das folgende Codebeispiel zeigt, wie Amazon- CloudWatch Alarmaktionen aktiviert werden.

SDK für JavaScript (v3)

**a** Note

Auf gibt es mehr GitHub. Hier finden Sie das vollständige Beispiel und erfahren, wie Sie das [AWS-Code-Beispiel-](https://github.com/awsdocs/aws-doc-sdk-examples/tree/main/javascriptv3/example_code/cloudwatch#code-examples) einrichten und ausführen.

```
import { EnableAlarmActionsCommand } from "@aws-sdk/client-cloudwatch";
import { client } from "../libs/client.js";
const run = async () => {
   const command = new EnableAlarmActionsCommand({ 
     AlarmNames: [process.env.CLOUDWATCH_ALARM_NAME], // Set the value of 
  CLOUDWATCH_ALARM_NAME to the name of an existing alarm. 
   }); 
  try { 
     return await client.send(command); 
   } catch (err) { 
     console.error(err);
```

```
 }
};
export default run();
```

```
import { CloudWatchClient } from "@aws-sdk/client-cloudwatch";
export const client = new CloudWatchClient(\{\});
```
- Weitere Informationen finden Sie im [AWS SDK for JavaScript-Entwicklerhandbuch](https://docs.aws.amazon.com/sdk-for-javascript/v3/developer-guide/cloudwatch-examples-using-alarm-actions.html#cloudwatch-examples-using-alarm-actions-enabling).
- Weitere API-Informationen finden Sie unter [EnableAlarmActions](https://docs.aws.amazon.com/AWSJavaScriptSDK/v3/latest/client/cloudwatch/command/EnableAlarmActionsCommand) in der APIAWS SDK for JavaScript-Referenz für .

SDK für JavaScript (v2)

```
a Note
```
Auf gibt es mehr GitHub. Hier finden Sie das vollständige Beispiel und erfahren, wie Sie das [AWS-Code-Beispiel-](https://github.com/awsdocs/aws-doc-sdk-examples/tree/main/javascript/example_code/cloudwatch#code-examples) einrichten und ausführen.

```
// Load the AWS SDK for Node.js
var AWS = require("aws-sdk");
// Set the region
AWS.config.update({ region: "REGION" });
// Create CloudWatch service object
var cw = new AWS.CloudWatch({ apiVersion: "2010-08-01" });
var params = { 
   AlarmName: "Web_Server_CPU_Utilization", 
   ComparisonOperator: "GreaterThanThreshold", 
   EvaluationPeriods: 1, 
   MetricName: "CPUUtilization", 
   Namespace: "AWS/EC2", 
   Period: 60,
```

```
 Statistic: "Average", 
   Threshold: 70.0, 
   ActionsEnabled: true, 
   AlarmActions: ["ACTION_ARN"], 
   AlarmDescription: "Alarm when server CPU exceeds 70%", 
   Dimensions: [ 
     { 
       Name: "InstanceId", 
       Value: "INSTANCE_ID", 
     }, 
   ], 
   Unit: "Percent",
};
cw.putMetricAlarm(params, function (err, data) { 
   if (err) { 
     console.log("Error", err); 
   } else { 
     console.log("Alarm action added", data); 
     var paramsEnableAlarmAction = { 
       AlarmNames: [params.AlarmName], 
     }; 
     cw.enableAlarmActions(paramsEnableAlarmAction, function (err, data) { 
       if (err) { 
         console.log("Error", err); 
       } else { 
         console.log("Alarm action enabled", data); 
       } 
     }); 
   }
});
```
- Weitere Informationen finden Sie im [AWS SDK for JavaScript-Entwicklerhandbuch](https://docs.aws.amazon.com/sdk-for-javascript/v2/developer-guide/cloudwatch-examples-using-alarm-actions.html#cloudwatch-examples-using-alarm-actions-enabling).
- Weitere API-Informationen finden Sie unter [EnableAlarmActions](https://docs.aws.amazon.com/goto/AWSJavaScriptSDK/monitoring-2010-08-01/EnableAlarmActions) in der APIAWS SDK for JavaScript-Referenz für .

## Auflisten von Metriken

Das folgende Codebeispiel zeigt, wie Sie die Metadaten für Amazon- CloudWatch Metriken auflisten. Um Daten für eine Metrik abzurufen, verwenden Sie die GetMetricStatistics Aktionen GetMetricData oder .

# SDK für JavaScript (v3)

## **a** Note

Auf gibt es mehr GitHub. Hier finden Sie das vollständige Beispiel und erfahren, wie Sie das [AWS-Code-Beispiel-](https://github.com/awsdocs/aws-doc-sdk-examples/tree/main/javascriptv3/example_code/cloudwatch#code-examples) einrichten und ausführen.

Importieren Sie das SDK- und Client-Module und rufen Sie die API auf.

```
import { ListMetricsCommand } from "@aws-sdk/client-cloudwatch";
import { client } from "../libs/client.js";
export const main = () => {
   // Use the AWS console to see available namespaces and metric names. Custom 
 metrics can also be created. 
   // https://docs.aws.amazon.com/AmazonCloudWatch/latest/monitoring/
viewing_metrics_with_cloudwatch.html 
   const command = new ListMetricsCommand({ 
     Dimensions: [ 
      \{ Name: "LogGroupName", 
       }, 
     ], 
     MetricName: "IncomingLogEvents", 
     Namespace: "AWS/Logs", 
   }); 
   return client.send(command);
};
```
Erstellen Sie den Client in einem separaten Modul und exportieren Sie ihn.

```
import { CloudWatchClient } from "@aws-sdk/client-cloudwatch";
export const client = new CloudWatchClient(\{\});
```
• Weitere Informationen finden Sie im [AWS SDK for JavaScript-Entwicklerhandbuch](https://docs.aws.amazon.com/sdk-for-javascript/v3/developer-guide/cloudwatch-examples-getting-metrics.html#cloudwatch-examples-getting-metrics-listing).

• Weitere API-Informationen finden Sie unter [ListMetrics](https://docs.aws.amazon.com/AWSJavaScriptSDK/v3/latest/client/cloudwatch/command/ListMetricsCommand) in der APIAWS SDK for JavaScript-Referenz für .

SDK für JavaScript (v2)

## **a** Note

```
// Load the AWS SDK for Node.js
var AWS = require("aws-sdk");
// Set the region
AWS.config.update({ region: "REGION" });
// Create CloudWatch service object
var cw = new AWS.CloudWatch({ apiVersion: "2010-08-01" });
var params = { 
   Dimensions: [ 
     { 
       Name: "LogGroupName" /* required */, 
     }, 
   ], 
   MetricName: "IncomingLogEvents", 
   Namespace: "AWS/Logs",
};
cw.listMetrics(params, function (err, data) { 
   if (err) { 
     console.log("Error", err); 
   } else { 
     console.log("Metrics", JSON.stringify(data.Metrics)); 
   }
});
```
- Weitere Informationen finden Sie im [AWS SDK for JavaScript-Entwicklerhandbuch](https://docs.aws.amazon.com/sdk-for-javascript/v2/developer-guide/cloudwatch-examples-getting-metrics.html#cloudwatch-examples-getting-metrics-listing).
- Weitere API-Informationen finden Sie unter [ListMetrics](https://docs.aws.amazon.com/goto/AWSJavaScriptSDK/monitoring-2010-08-01/ListMetrics) in der APIAWS SDK for JavaScript-Referenz für .

Einfügen von Daten in eine Metrik

Das folgende Codebeispiel zeigt, wie Metrikdatenpunkte in Amazon veröffentlicht werden CloudWatch.

SDK für JavaScript (v3)

## **G** Note

Auf gibt es mehr GitHub. Hier finden Sie das vollständige Beispiel und erfahren, wie Sie das [AWS-Code-Beispiel-](https://github.com/awsdocs/aws-doc-sdk-examples/tree/main/javascriptv3/example_code/cloudwatch#code-examples) einrichten und ausführen.

```
import { PutMetricDataCommand } from "@aws-sdk/client-cloudwatch";
import { client } from "../libs/client.js";
const run = async () => {
   // See https://docs.aws.amazon.com/AmazonCloudWatch/latest/APIReference/
API_PutMetricData.html#API_PutMetricData_RequestParameters 
   // and https://docs.aws.amazon.com/AmazonCloudWatch/latest/monitoring/
publishingMetrics.html 
   // for more information about the parameters in this command. 
   const command = new PutMetricDataCommand({ 
     MetricData: [ 
      \{ MetricName: "PAGES_VISITED", 
         Dimensions: [ 
\overline{\mathcal{L}} Name: "UNIQUE_PAGES", 
              Value: "URLS", 
           }, 
         ], 
         Unit: "None", 
         Value: 1.0, 
       }, 
     ], 
     Namespace: "SITE/TRAFFIC", 
   }); 
   try { 
     return await client.send(command);
```

```
 } catch (err) { 
     console.error(err); 
   }
};
export default run();
```

```
import { CloudWatchClient } from "@aws-sdk/client-cloudwatch";
export const client = new CloudWatchClient(\{\});
```
- Weitere Informationen finden Sie im [AWS SDK for JavaScript-Entwicklerhandbuch](https://docs.aws.amazon.com/sdk-for-javascript/v3/developer-guide/cloudwatch-examples-getting-metrics.html#cloudwatch-examples-getting-metrics-publishing-custom).
- Weitere API-Informationen finden Sie unter [PutMetricData](https://docs.aws.amazon.com/AWSJavaScriptSDK/v3/latest/client/cloudwatch/command/PutMetricDataCommand) in der APIAWS SDK for JavaScript-Referenz für .

SDK für JavaScript (v2)

# **a** Note

```
// Load the AWS SDK for Node.js
var AWS = require("aws-sdk");
// Set the region
AWS.config.update({ region: "REGION" });
// Create CloudWatch service object
var cw = new AWS.CloudWatch({ apiVersion: "2010-08-01" });
// Create parameters JSON for putMetricData
var params = { 
   MetricData: [ 
     { 
       MetricName: "PAGES_VISITED", 
       Dimensions: [ 
         {
```

```
 Name: "UNIQUE_PAGES", 
            Value: "URLS", 
          }, 
        ], 
       Unit: "None", 
       Value: 1.0, 
     }, 
   ], 
   Namespace: "SITE/TRAFFIC",
};
cw.putMetricData(params, function (err, data) { 
   if (err) { 
     console.log("Error", err); 
   } else { 
     console.log("Success", JSON.stringify(data)); 
   }
});
```
- Weitere Informationen finden Sie im [AWS SDK for JavaScript-Entwicklerhandbuch](https://docs.aws.amazon.com/sdk-for-javascript/v2/developer-guide/cloudwatch-examples-getting-metrics.html#cloudwatch-examples-getting-metrics-publishing-custom).
- Weitere API-Informationen finden Sie unter [PutMetricData](https://docs.aws.amazon.com/goto/AWSJavaScriptSDK/monitoring-2010-08-01/PutMetricData) in der APIAWS SDK for JavaScript-Referenz für .

# CloudWatch Beispiele für Ereignisse mit SDK für JavaScript (v3)

Die folgenden Codebeispiele zeigen Ihnen, wie Sie Aktionen durchführen und gängige Szenarien implementieren, indem Sie die AWS SDK for JavaScript (v3) mit - CloudWatch Ereignissen verwenden.

Aktionen sind Codeauszüge aus größeren Programmen und müssen im Kontext ausgeführt werden. Während Aktionen Ihnen zeigen, wie Sie einzelne Servicefunktionen aufrufen, können Sie Aktionen im Kontext der zugehörigen Szenarien und serviceübergreifenden Beispiele sehen.

Szenarien sind Codebeispiele, die Ihnen zeigen, wie Sie eine bestimmte Aufgabe ausführen können, indem Sie mehrere Funktionen innerhalb desselben Services aufrufen.

Jedes Beispiel enthält einen Link zu GitHub, wo Sie Anweisungen zum Einrichten und Ausführen des Codes im Kontext finden.

## Themen

• [Aktionen](#page-8295-0)

#### Aktionen

Hinzufügen eines Tags

Das folgende Codebeispiel zeigt, wie Sie einem Amazon CloudWatch Events-Ereignis ein Ziel hinzufügen.

SDK für JavaScript (v3)

## **a** Note

Auf gibt es mehr GitHub. Hier finden Sie das vollständige Beispiel und erfahren, wie Sie das [AWS-Code-Beispiel-](https://github.com/awsdocs/aws-doc-sdk-examples/tree/main/javascriptv3/example_code/cloudwatch-events#code-examples) einrichten und ausführen.

```
import { PutTargetsCommand } from "@aws-sdk/client-cloudwatch-events";
import { client } from "../libs/client.js";
const run = async () => {
   const command = new PutTargetsCommand({ 
     // The name of the Amazon CloudWatch Events rule. 
     Rule: process.env.CLOUDWATCH_EVENTS_RULE, 
     // The targets to add to the rule. 
     Targets: [ 
       { 
         Arn: process.env.CLOUDWATCH_EVENTS_TARGET_ARN, 
         // The ID of the target. Choose a unique ID for each target. 
         Id: process.env.CLOUDWATCH_EVENTS_TARGET_ID, 
       }, 
     ], 
   }); 
   try { 
     return await client.send(command); 
   } catch (err) { 
     console.error(err); 
   }
```
};

```
export default run();
```
Erstellen Sie den Client in einem separaten Modul und exportieren Sie ihn.

```
import { CloudWatchEventsClient } from "@aws-sdk/client-cloudwatch-events";
export const client = new CloudWatchEventsClient({});
```
- Weitere Informationen finden Sie im [AWS SDK for JavaScript-Entwicklerhandbuch](https://docs.aws.amazon.com/sdk-for-javascript/v3/developer-guide/cloudwatch-examples-sending-events.html#cloudwatch-examples-sending-events-targets).
- Weitere API-Informationen finden Sie unter [PutTargets](https://docs.aws.amazon.com/AWSJavaScriptSDK/v3/latest/client/cloudwatch-events/command/PutTargetsCommand) in der APIAWS SDK for JavaScript-Referenz für .

SDK für JavaScript (v2)

## **a** Note

```
// Load the AWS SDK for Node.js
var AWS = require("aws-sdk");
// Set the region
AWS.config.update({ region: "REGION" });
// Create CloudWatchEvents service object
var cwevents = new AWS.CloudWatchEvents({ apiVersion: "2015-10-07" });
var params = { 
   Rule: "DEMO_EVENT", 
   Targets: [ 
     { 
       Arn: "LAMBDA_FUNCTION_ARN", 
       Id: "myCloudWatchEventsTarget", 
     }, 
   ],
};
```

```
cwevents.putTargets(params, function (err, data) { 
   if (err) { 
     console.log("Error", err); 
   } else { 
     console.log("Success", data); 
   }
});
```
- Weitere Informationen finden Sie im [AWS SDK for JavaScript-Entwicklerhandbuch](https://docs.aws.amazon.com/sdk-for-javascript/v2/developer-guide/cloudwatch-examples-sending-events.html#cloudwatch-examples-sending-events-targets).
- Weitere API-Informationen finden Sie unter [PutTargets](https://docs.aws.amazon.com/goto/AWSJavaScriptSDK/monitoring-2010-08-01/PutTargets) in der APIAWS SDK for JavaScript-Referenz für .

Erstellen einer geplanten Regel

Das folgende Codebeispiel zeigt, wie Sie eine geplante Regel für Amazon CloudWatch Events erstellen.

SDK für JavaScript (v3)

```
a Note
```
Auf gibt es mehr GitHub. Hier finden Sie das vollständige Beispiel und erfahren, wie Sie das [AWS-Code-Beispiel-](https://github.com/awsdocs/aws-doc-sdk-examples/tree/main/javascriptv3/example_code/cloudwatch-events#code-examples) einrichten und ausführen.

```
import { PutRuleCommand } from "@aws-sdk/client-cloudwatch-events";
import { client } from "../libs/client.js";
const run = async () => {
  // Request parameters for PutRule. 
  // https://docs.aws.amazon.com/eventbridge/latest/APIReference/
API_PutRule.html#API_PutRule_RequestParameters 
   const command = new PutRuleCommand({ 
     Name: process.env.CLOUDWATCH_EVENTS_RULE, 
     // The event pattern for the rule. 
     // Example: {"source": ["my.app"]}
```

```
 EventPattern: process.env.CLOUDWATCH_EVENTS_RULE_PATTERN, 
     // The state of the rule. Valid values: ENABLED, DISABLED 
     State: "ENABLED", 
   }); 
  try { 
     return await client.send(command); 
   } catch (err) { 
     console.error(err); 
   }
};
export default run();
```

```
import { CloudWatchEventsClient } from "@aws-sdk/client-cloudwatch-events";
export const client = new CloudWatchEventsClient({});
```
- Weitere Informationen finden Sie im [AWS SDK for JavaScript-Entwicklerhandbuch](https://docs.aws.amazon.com/sdk-for-javascript/v3/developer-guide/cloudwatch-examples-sending-events.html#cloudwatch-examples-sending-events-rules).
- Weitere API-Informationen finden Sie unter [PutRule](https://docs.aws.amazon.com/AWSJavaScriptSDK/v3/latest/client/cloudwatch-events/command/PutRuleCommand) in der APIAWS SDK for JavaScript-Referenz für .

SDK für JavaScript (v2)

## **a** Note

```
// Load the AWS SDK for Node.js
var AWS = require("aws-sdk");
// Set the region
AWS.config.update({ region: "REGION" });
```

```
var cwevents = new AWS.CloudWatchEvents({ apiVersion: "2015-10-07" });
var params = {
   Name: "DEMO_EVENT", 
   RoleArn: "IAM_ROLE_ARN", 
   ScheduleExpression: "rate(5 minutes)", 
   State: "ENABLED",
};
cwevents.putRule(params, function (err, data) { 
   if (err) { 
     console.log("Error", err); 
   } else { 
     console.log("Success", data.RuleArn); 
   }
});
```
- Weitere Informationen finden Sie im [AWS SDK for JavaScript-Entwicklerhandbuch](https://docs.aws.amazon.com/sdk-for-javascript/v2/developer-guide/cloudwatch-examples-sending-events.html#cloudwatch-examples-sending-events-rules).
- Weitere API-Informationen finden Sie unter [PutRule](https://docs.aws.amazon.com/goto/AWSJavaScriptSDK/monitoring-2010-08-01/PutRule) in der APIAWS SDK for JavaScript-Referenz für .

Senden von Ereignissen

Das folgende Codebeispiel zeigt, wie Sie Amazon CloudWatch Events-Ereignisse senden.

SDK für JavaScript (v3)

#### **G** Note

Auf gibt es mehr GitHub. Hier finden Sie das vollständige Beispiel und erfahren, wie Sie das [AWS-Code-Beispiel-](https://github.com/awsdocs/aws-doc-sdk-examples/tree/main/javascriptv3/example_code/cloudwatch-events#code-examples) einrichten und ausführen.

```
import { PutEventsCommand } from "@aws-sdk/client-cloudwatch-events";
import { client } from "../libs/client.js";
const run = async () => {
   const command = new PutEventsCommand({
```

```
 // The list of events to send to Amazon CloudWatch Events. 
     Entries: [ 
       { 
         // The name of the application or service that is sending the event. 
         Source: "my.app", 
         // The name of the event that is being sent. 
         DetailType: "My Custom Event", 
         // The data that is sent with the event. 
        Detail: JSON.stringify({ timeOfEvent: new Date().toISOString() }),
       }, 
     ], 
   }); 
  try { 
     return await client.send(command); 
   } catch (err) { 
     console.error(err); 
   }
};
export default run();
```

```
import { CloudWatchEventsClient } from "@aws-sdk/client-cloudwatch-events";
export const client = new CloudWatchEventsClient({});
```
- Weitere Informationen finden Sie im [AWS SDK for JavaScript-Entwicklerhandbuch](https://docs.aws.amazon.com/sdk-for-javascript/v3/developer-guide/cloudwatch-examples-sending-events.html#cloudwatch-examples-sending-events-putevents).
- Weitere API-Informationen finden Sie unter [PutEvents](https://docs.aws.amazon.com/AWSJavaScriptSDK/v3/latest/client/cloudwatch-events/command/PutEventsCommand) in der APIAWS SDK for JavaScript-Referenz für .

SDK für JavaScript (v2)

## **a** Note

```
// Load the AWS SDK for Node.js
var AWS = require("aws-sdk");
// Set the region
AWS.config.update({ region: "REGION" });
// Create CloudWatchEvents service object
var cwevents = new AWS.CloudWatchEvents({ apiVersion: "2015-10-07" });
var params = \{ Entries: [ 
    \sqrt{ } Detail: '{ "key1": "value1", "key2": "value2" }', 
       DetailType: "appRequestSubmitted", 
       Resources: ["RESOURCE_ARN"], 
       Source: "com.company.app", 
     }, 
   ],
};
cwevents.putEvents(params, function (err, data) { 
   if (err) { 
     console.log("Error", err); 
   } else { 
     console.log("Success", data.Entries); 
   }
});
```
- Weitere Informationen finden Sie im [AWS SDK for JavaScript-Entwicklerhandbuch](https://docs.aws.amazon.com/sdk-for-javascript/v2/developer-guide/cloudwatch-examples-sending-events.html#cloudwatch-examples-sending-events-putevents).
- Weitere API-Informationen finden Sie unter [PutEvents](https://docs.aws.amazon.com/goto/AWSJavaScriptSDK/monitoring-2010-08-01/PutEvents) in der APIAWS SDK for JavaScript-Referenz für .

# CloudWatch Protokolliert Beispiele mit dem SDK für JavaScript (v3)

Die folgenden Codebeispiele zeigen Ihnen, wie Sie Aktionen durchführen und gängige Szenarien implementieren, indem Sie die AWS SDK for JavaScript (v3) mit - CloudWatch Protokollen verwenden.

Aktionen sind Codeauszüge aus größeren Programmen und müssen im Kontext ausgeführt werden. Während Aktionen Ihnen zeigen, wie Sie einzelne Servicefunktionen aufrufen, können Sie Aktionen im Kontext der zugehörigen Szenarien und serviceübergreifenden Beispiele sehen.

Szenarien sind Codebeispiele, die Ihnen zeigen, wie Sie eine bestimmte Aufgabe ausführen können, indem Sie mehrere Funktionen innerhalb desselben Services aufrufen.

Jedes Beispiel enthält einen Link zu GitHub, wo Sie Anweisungen zum Einrichten und Ausführen des Codes im Kontext finden.

Themen

- [Aktionen](#page-8295-0)
- [Szenarien](#page-8316-0)

Aktionen

Eine Protokollgruppe erstellen

Das folgende Codebeispiel zeigt, wie Sie eine neue CloudWatch Logs-Protokollgruppe erstellen.

SDK für JavaScript (v3)

#### **a** Note

```
import { CreateLogGroupCommand } from "@aws-sdk/client-cloudwatch-logs";
import { client } from "../libs/client.js";
const run = async () => {
   const command = new CreateLogGroupCommand({ 
     // The name of the log group. 
     logGroupName: process.env.CLOUDWATCH_LOGS_LOG_GROUP, 
   }); 
   try { 
     return await client.send(command); 
   } catch (err) { 
     console.error(err); 
   }
};
```
export default run();

• Weitere API-Informationen finden Sie unter [CreateLogGroup](https://docs.aws.amazon.com/AWSJavaScriptSDK/v3/latest/client/cloudwatch-logs/command/CreateLogGroupCommand) in der APIAWS SDK for JavaScript-Referenz für .

Erstellen eines Abonnementfilters

Das folgende Codebeispiel zeigt, wie Sie einen Amazon- CloudWatch Logs-Abonnementfilter erstellen.

SDK für JavaScript (v3)

## **a** Note

```
import { PutSubscriptionFilterCommand } from "@aws-sdk/client-cloudwatch-logs";
import { client } from "../libs/client.js";
const run = async () => {
   const command = new PutSubscriptionFilterCommand({ 
     // An ARN of a same-account Kinesis stream, Kinesis Firehose 
     // delivery stream, or Lambda function. 
     // https://docs.aws.amazon.com/AmazonCloudWatch/latest/logs/
SubscriptionFilters.html 
     destinationArn: process.env.CLOUDWATCH_LOGS_DESTINATION_ARN, 
     // A name for the filter. 
     filterName: process.env.CLOUDWATCH_LOGS_FILTER_NAME, 
    // A filter pattern for subscribing to a filtered stream of log events. 
     // https://docs.aws.amazon.com/AmazonCloudWatch/latest/logs/
FilterAndPatternSyntax.html 
     filterPattern: process.env.CLOUDWATCH_LOGS_FILTER_PATTERN, 
     // The name of the log group. Messages in this group matching the filter pattern 
     // will be sent to the destination ARN. 
     logGroupName: process.env.CLOUDWATCH_LOGS_LOG_GROUP,
```

```
 }); 
   try { 
     return await client.send(command); 
   } catch (err) { 
     console.error(err); 
   }
};
export default run();
```
• Weitere API-Informationen finden Sie unter [PutSubscriptionFilter](https://docs.aws.amazon.com/AWSJavaScriptSDK/v3/latest/client/cloudwatch-logs/command/PutSubscriptionFilterCommand) in der APIAWS SDK for JavaScript-Referenz für .

SDK für JavaScript (v2)

# **a** Note

```
// Load the AWS SDK for Node.js
var AWS = require("aws-sdk");
// Set the region
AWS.config.update({ region: "REGION" });
// Create the CloudWatchLogs service object
var cwl = new AWS.CloudWatchLogs({ apiVersion: "2014-03-28" });
var params = { 
   destinationArn: "LAMBDA_FUNCTION_ARN", 
   filterName: "FILTER_NAME", 
   filterPattern: "ERROR", 
   logGroupName: "LOG_GROUP",
};
cwl.putSubscriptionFilter(params, function (err, data) { 
   if (err) { 
     console.log("Error", err); 
   } else { 
     console.log("Success", data);
```
 } });

- Weitere Informationen finden Sie im [AWS SDK for JavaScript-Entwicklerhandbuch](https://docs.aws.amazon.com/sdk-for-javascript/v2/developer-guide/cloudwatch-examples-subscriptions.html#cloudwatch-examples-subscriptions-creating).
- Weitere API-Informationen finden Sie unter [PutSubscriptionFilter](https://docs.aws.amazon.com/goto/AWSJavaScriptSDK/logs-2014-03-28/PutSubscriptionFilter) in der APIAWS SDK for JavaScript-Referenz für .

Löschen einer Protokollgruppe

Das folgende Codebeispiel zeigt, wie Sie eine vorhandene CloudWatch Logs-Protokollgruppe löschen.

SDK für JavaScript (v3)

## **a** Note

```
import { DeleteLogGroupCommand } from "@aws-sdk/client-cloudwatch-logs";
import { client } from "../libs/client.js";
const run = async () => {
   const command = new DeleteLogGroupCommand({ 
     // The name of the log group. 
     logGroupName: process.env.CLOUDWATCH_LOGS_LOG_GROUP, 
   }); 
   try { 
     return await client.send(command); 
   } catch (err) { 
     console.error(err); 
   }
};
export default run();
```
• Weitere API-Informationen finden Sie unter [DeleteLogGroup](https://docs.aws.amazon.com/AWSJavaScriptSDK/v3/latest/client/cloudwatch-logs/command/DeleteLogGroupCommand) in der APIAWS SDK for JavaScript-Referenz für .

Löschen eines Abonnementfilters

Das folgende Codebeispiel zeigt, wie Sie einen Amazon- CloudWatch Logs-Abonnementfilter löschen.

SDK für JavaScript (v3)

#### **a** Note

Auf gibt es mehr GitHub. Sie sehen das vollständige Beispiel und erfahren, wie Sie das [AWS-Code-Beispiel-Repository](https://github.com/awsdocs/aws-doc-sdk-examples/tree/main/javascriptv3/example_code/cloudwatch-logs#code-examples) einrichten und ausführen.

```
import { DeleteSubscriptionFilterCommand } from "@aws-sdk/client-cloudwatch-logs";
import { client } from "../libs/client.js";
const run = async () => {
   const command = new DeleteSubscriptionFilterCommand({ 
    // The name of the filter. 
     filterName: process.env.CLOUDWATCH_LOGS_FILTER_NAME, 
    // The name of the log group. 
     logGroupName: process.env.CLOUDWATCH_LOGS_LOG_GROUP, 
  }); 
  try { 
    return await client.send(command); 
  } catch (err) { 
     console.error(err); 
   }
};
export default run();
```
• Weitere API-Informationen finden Sie unter [DeleteSubscriptionFilter](https://docs.aws.amazon.com/AWSJavaScriptSDK/v3/latest/client/cloudwatch-logs/command/DeleteSubscriptionFilterCommand) in der APIAWS SDK for JavaScript-Referenz für .
### **a** Note

Auf gibt es mehr GitHub. Sie sehen das vollständige Beispiel und erfahren, wie Sie das [AWS-Code-Beispiel-Repository](https://github.com/awsdocs/aws-doc-sdk-examples/tree/main/javascript/example_code/cloudwatch-logs#code-examples) einrichten und ausführen.

```
// Load the AWS SDK for Node.js
var AWS = require("aws-sdk");
// Set the region
AWS.config.update({ region: "REGION" });
// Create the CloudWatchLogs service object
var cwl = new AWS.CloudWatchLogs({ apiVersion: "2014-03-28" });
var params = { 
   filterName: "FILTER", 
   logGroupName: "LOG_GROUP",
};
cwl.deleteSubscriptionFilter(params, function (err, data) { 
   if (err) { 
     console.log("Error", err); 
   } else { 
     console.log("Success", data); 
   }
});
```
- Weitere Informationen finden Sie im [AWS SDK for JavaScript-Entwicklerhandbuch](https://docs.aws.amazon.com/sdk-for-javascript/v2/developer-guide/cloudwatch-examples-subscriptions.html#cloudwatch-examples-subscriptions-deleting).
- Weitere API-Informationen finden Sie unter [DeleteSubscriptionFilter](https://docs.aws.amazon.com/goto/AWSJavaScriptSDK/logs-2014-03-28/DeleteSubscriptionFilter) in der APIAWS SDK for JavaScript-Referenz für .

Beschreiben von bestehenden Abonnementfiltern

Das folgende Codebeispiel zeigt, wie vorhandene Abonnementfilter von Amazon CloudWatch Logs beschrieben werden.

# **a** Note

Auf gibt es mehr GitHub. Sie sehen das vollständige Beispiel und erfahren, wie Sie das [AWS-Code-Beispiel-Repository](https://github.com/awsdocs/aws-doc-sdk-examples/tree/main/javascriptv3/example_code/cloudwatch-logs#code-examples) einrichten und ausführen.

```
import { DescribeSubscriptionFiltersCommand } from "@aws-sdk/client-cloudwatch-
logs";
import { client } from "../libs/client.js";
const run = async () => {
  // This will return a list of all subscription filters in your account 
  // matching the log group name. 
   const command = new DescribeSubscriptionFiltersCommand({ 
     logGroupName: process.env.CLOUDWATCH_LOGS_LOG_GROUP, 
     limit: 1, 
  }); 
  try { 
     return await client.send(command); 
   } catch (err) { 
     console.error(err); 
   }
};
export default run();
```
• Weitere API-Informationen finden Sie unter [DescribeSubscriptionFilters](https://docs.aws.amazon.com/AWSJavaScriptSDK/v3/latest/client/cloudwatch-logs/command/DescribeSubscriptionFiltersCommand) in der APIAWS SDK for JavaScript-Referenz für .

SDK für JavaScript (v2)

## **a** Note

```
// Load the AWS SDK for Node.js
var AWS = require("aws-sdk");
// Set the region
AWS.config.update({ region: "REGION" });
// Create the CloudWatchLogs service object
var cwl = new AWS.CloudWatchLogs({ apiVersion: "2014-03-28" });
var params = { 
   logGroupName: "GROUP_NAME", 
   limit: 5,
};
cwl.describeSubscriptionFilters(params, function (err, data) { 
   if (err) { 
     console.log("Error", err); 
   } else { 
     console.log("Success", data.subscriptionFilters); 
   }
});
```
- Weitere Informationen finden Sie im [AWS SDK for JavaScript-Entwicklerhandbuch](https://docs.aws.amazon.com/sdk-for-javascript/v2/developer-guide/cloudwatch-examples-subscriptions.html#cloudwatch-examples-subscriptions-describing).
- Weitere API-Informationen finden Sie unter [DescribeSubscriptionFilters](https://docs.aws.amazon.com/goto/AWSJavaScriptSDK/logs-2014-03-28/DescribeSubscriptionFilters) in der APIAWS SDK for JavaScript-Referenz für .

Beschreiben von Protokollgruppen

Das folgende Codebeispiel zeigt, wie CloudWatch Protokollgruppen beschrieben werden.

SDK für JavaScript (v3)

```
a Note
```
Auf gibt es mehr GitHub. Sie sehen das vollständige Beispiel und erfahren, wie Sie das [AWS-Code-Beispiel-Repository](https://github.com/awsdocs/aws-doc-sdk-examples/tree/main/javascriptv3/example_code/cloudwatch-logs#code-examples) einrichten und ausführen.

import { paginateDescribeLogGroups,

```
 CloudWatchLogsClient,
} from "@aws-sdk/client-cloudwatch-logs";
const client = new CloudWatchLogsClient({});
export const main = async () => {
  const paginatedLogGroups = paginateDescribeLogGroups({ client }, {});
   const logGroups = []; 
  for await (const page of paginatedLogGroups) { 
    if (page.logGroups && page.logGroups.every((lq) => !lq)) {
       logGroups.push(...page.logGroups); 
     } 
   } 
   console.log(logGroups); 
  return logGroups;
};
```
• Weitere API-Informationen finden Sie unter [DescribeLogGroups](https://docs.aws.amazon.com/AWSJavaScriptSDK/v3/latest/client/cloudwatch-logs/command/DescribeLogGroupsCommand) in der APIAWS SDK for JavaScript-Referenz für .

Abrufen der Ergebnisse einer Abfrage

Das folgende Codebeispiel zeigt, wie Sie die Ergebnisse einer Abfrage abrufen.

SDK für JavaScript (v3)

### **a** Note

```
 /** 
  * Simple wrapper for the GetQueryResultsCommand. 
  * @param {string} queryId 
 */ 
 _getQueryResults(queryId) { 
   return this.client.send(new GetQueryResultsCommand({ queryId }));
```
}

• Weitere API-Informationen finden Sie unter [GetQueryResults](https://docs.aws.amazon.com/AWSJavaScriptSDK/v3/latest/client/cloudwatch-logs/command/GetQueryResultsCommand) in der APIAWS SDK for JavaScript-Referenz für .

```
Starten einer Live-Tail-Sitzung
```
Das folgende Codebeispiel zeigt, wie eine Live-Tail-Sitzung für eine vorhandene Protokollgruppe/ einen vorhandenen Protokollstream gestartet wird.

```
SDK für JavaScript (v3)
```
Binden Sie die erforderlichen Dateien ein.

```
import { CloudWatchLogsClient, StartLiveTailCommand } from "@aws-sdk/client-
cloudwatch-logs";
```
Verarbeiten Sie die Ereignisse aus der Live-Tail-Sitzung.

```
async function handleResponseAsync(response) { 
     try { 
       for await (const event of response.responseStream) { 
         if (event.sessionStart !== undefined) { 
           console.log(event.sessionStart); 
         } else if (event.sessionUpdate !== undefined) { 
           for (const logEvent of event.sessionUpdate.sessionResults) { 
              const timestamp = logEvent.timestamp; 
              const date = new Date(timestamp); 
              console.log("[" + date + "] " + logEvent.message); 
           } 
         } else { 
              console.error("Unknown event type"); 
         } 
       } 
     } catch (err) { 
         // On-stream exceptions are captured here 
         console.error(err) 
     }
}
```
Starten Sie die Live-Tail-Sitzung.

```
 const client = new CloudWatchLogsClient(); 
 const command = new StartLiveTailCommand({ 
     logGroupIdentifiers: logGroupIdentifiers, 
     logStreamNames: logStreamNames, 
     logEventFilterPattern: filterPattern 
 }); 
 try{ 
     const response = await client.send(command); 
     handleResponseAsync(response); 
 } catch (err){ 
     // Pre-stream exceptions are captured here 
     console.log(err); 
 }
```
Halten Sie die Live-Tail-Sitzung an, nachdem ein Zeitraum abgelaufen ist.

```
 /* Set a timeout to close the client. This will stop the Live Tail session. */ 
 setTimeout(function() { 
     console.log("Client timeout"); 
     client.destroy(); 
   }, 10000);
```
• Weitere API-Informationen finden Sie unter [StartLiveTail](https://docs.aws.amazon.com/AWSJavaScriptSDK/v3/latest/client/cloudwatch-logs/command/StartLiveTailCommand) in der APIAWS SDK for JavaScript-Referenz für .

Eine Abfrage starten

Das folgende Codebeispiel zeigt, wie Sie eine Abfrage starten.

```
SDK für JavaScript (v3)
```
## **a** Note

```
 /** 
  * Wrapper for the StartQueryCommand. Uses a static query string 
  * for consistency. 
  * @param {[Date, Date]} dateRange 
  * @param {number} maxLogs 
  * @returns {Promise<{ queryId: string }>} 
  */ 
 async _startQuery([startDate, endDate], maxLogs = 10000) { 
   try { 
     return await this.client.send( 
       new StartQueryCommand({ 
         logGroupNames: this.logGroupNames, 
         queryString: "fields @timestamp, @message | sort @timestamp asc", 
        startTime: startDate.valueOf(),
        endTime: endDate.valueOf(),
         limit: maxLogs, 
       }), 
     ); 
   } catch (err) { 
     /** @type {string} */ 
     const message = err.message; 
     if (message.startsWith("Query's end date and time")) { 
       // This error indicates that the query's start or end date occur 
       // before the log group was created. 
       throw new DateOutOfBoundsError(message); 
     } 
     throw err; 
   } 
 }
```
• Weitere API-Informationen finden Sie unter [StartQuery](https://docs.aws.amazon.com/AWSJavaScriptSDK/v3/latest/client/cloudwatch-logs/command/StartQueryCommand) in der APIAWS SDK for JavaScript-Referenz für .

Szenarien

Ausführen einer großen Abfrage

Das folgende Codebeispiel zeigt, wie Sie mit - CloudWatch Protokollen mehr als 10 000 Datensätze abfragen.

# **a** Note

Auf gibt es mehr GitHub. Sie sehen das vollständige Beispiel und erfahren, wie Sie das [AWS-Code-Beispiel-Repository](https://github.com/awsdocs/aws-doc-sdk-examples/tree/main/javascriptv3/example_code/cloudwatch-logs/scenarios/large-query#code-examples) einrichten und ausführen.

## Dies ist der Eintrittspunkt.

```
// Copyright Amazon.com, Inc. or its affiliates. All Rights Reserved.
// SPDX-License-Identifier: Apache-2.0
import { CloudWatchLogsClient } from "@aws-sdk/client-cloudwatch-logs";
import { CloudWatchQuery } from "./cloud-watch-query.js";
console.log("Starting a recursive query...");
if (!process.env.QUERY_START_DATE || !process.env.QUERY_END_DATE) { 
  throw new Error( 
     "QUERY_START_DATE and QUERY_END_DATE environment variables are required.", 
   );
}
const cloudWatchQuery = new CloudWatchQuery(new CloudWatchLogsClient({}), { 
   logGroupNames: ["/workflows/cloudwatch-logs/large-query"], 
  dateRange: [ 
     new Date(parseInt(process.env.QUERY_START_DATE)), 
     new Date(parseInt(process.env.QUERY_END_DATE)), 
   ],
});
await cloudWatchQuery.run();
console.log( 
   `Queries finished in ${cloudWatchQuery.secondsElapsed} seconds.\nTotal logs found: 
  ${cloudWatchQuery.results.length}`,
);
```
Dies ist eine Klasse, die Abfragen bei Bedarf in mehrere Schritte aufteilt.

// Copyright Amazon.com, Inc. or its affiliates. All Rights Reserved.

```
// SPDX-License-Identifier: Apache-2.0
import { 
   StartQueryCommand, 
   GetQueryResultsCommand,
} from "@aws-sdk/client-cloudwatch-logs";
import { splitDateRange } from "@aws-sdk-examples/libs/utils/util-date.js";
import { retry } from "@aws-sdk-examples/libs/utils/util-timers.js";
class DateOutOfBoundsError extends Error {}
export class CloudWatchQuery { 
   /** 
    * Run a query for all CloudWatch Logs within a certain date range. 
    * CloudWatch logs return a max of 10,000 results. This class 
    * performs a binary search across all of the logs in the provided 
    * date range if a query returns the maximum number of results. 
\star * @param {import('@aws-sdk/client-cloudwatch-logs').CloudWatchLogsClient} client 
    * @param {{ logGroupNames: string[], dateRange: [Date, Date], queryConfig: 
  { limit: number } }} config 
    */ 
   constructor(client, { logGroupNames, dateRange, queryConfig }) { 
     this.client = client; 
     /** 
      * All log groups are queried. 
      */ 
     this.logGroupNames = logGroupNames; 
     /** 
      * The inclusive date range that is queried. 
      */ 
     this.dateRange = dateRange; 
     /** 
      * CloudWatch Logs never returns more than 10,000 logs. 
      */ 
     this.limit = queryConfig?.limit ?? 10000; 
     /** 
      * @type {import("@aws-sdk/client-cloudwatch-logs").ResultField[][]} 
      */ 
    this.results = [];
   }
```

```
 /** 
  * Run the query. 
  */ 
 async run() { 
 this.secondsElapsed = 0;
  const start = new Date();
   this.results = await this._largeQuery(this.dateRange); 
   const end = new Date(); 
   this.secondsElapsed = (end - start) / 1000; 
  return this.results; 
 } 
 /** 
  * Recursively query for logs. 
  * @param {[Date, Date]} dateRange 
  * @returns {Promise<import("@aws-sdk/client-cloudwatch-logs").ResultField[][]>} 
  */ 
 async _largeQuery(dateRange) { 
   const logs = await this._query(dateRange, this.limit); 
   console.log( 
     `Query date range: ${dateRange 
      .map((d) \Rightarrow d.toISOString() .join(" to ")}. Found ${logs.length} logs.`, 
   ); 
   if (logs.length < this.limit) { 
     return logs; 
   } 
   const lastLogDate = this._getLastLogDate(logs); 
   const offsetLastLogDate = new Date(lastLogDate); 
   offsetLastLogDate.setMilliseconds(lastLogDate.getMilliseconds() + 1); 
   const subDateRange = [offsetLastLogDate, dateRange[1]]; 
   const [r1, r2] = splitDateRange(subDateRange); 
   const results = await Promise.all([ 
     this._largeQuery(r1), 
     this._largeQuery(r2), 
   ]); 
   return [logs, ...results].flat(); 
 } 
 /** 
  * Find the most recent log in a list of logs.
```

```
 * @param {import("@aws-sdk/client-cloudwatch-logs").ResultField[][]} logs 
  */ 
 _getLastLogDate(logs) { 
   const timestamps = logs 
     .map( 
       (log) =>
          log.find((fieldMeta) => fieldMeta.field === "@timestamp")?.value, 
    \lambda.filter((t) \Rightarrow !!t)
    .map((t) => \hat{\mathcal{S}}_{t} => \hat{\mathcal{S}}_{t} => \hat{\mathcal{S}}_{t} => \hat{\mathcal{S}} .sort(); 
   if (!timestamps.length) { 
     throw new Error("No timestamp found in logs."); 
   } 
   return new Date(timestamps[timestamps.length - 1]); 
 } 
 // snippet-start:[javascript.v3.cloudwatch-logs.actions.GetQueryResults] 
 /** 
  * Simple wrapper for the GetQueryResultsCommand. 
  * @param {string} queryId 
  */ 
 _getQueryResults(queryId) { 
   return this.client.send(new GetQueryResultsCommand({ queryId })); 
 } 
 // snippet-end:[javascript.v3.cloudwatch-logs.actions.GetQueryResults] 
 /** 
  * Starts a query and waits for it to complete. 
  * @param {[Date, Date]} dateRange 
  * @param {number} maxLogs 
  */ 
 async _query(dateRange, maxLogs) { 
   try { 
     const { queryId } = await this._startQuery(dateRange, maxLogs); 
     const { results } = await this._waitUntilQueryDone(queryId); 
     return results ?? []; 
   } catch (err) { 
     /** 
       * This error is thrown when StartQuery returns an error indicating 
       * that the query's start or end date occur before the log group was 
       * created.
```

```
 */ 
     if (err instanceof DateOutOfBoundsError) { 
       return []; 
     } else { 
       throw err; 
     } 
   } 
 } 
 // snippet-start:[javascript.v3.cloudwatch-logs.actions.StartQuery] 
 /** 
  * Wrapper for the StartQueryCommand. Uses a static query string 
  * for consistency. 
  * @param {[Date, Date]} dateRange 
  * @param {number} maxLogs 
  * @returns {Promise<{ queryId: string }>} 
  */ 
 async _startQuery([startDate, endDate], maxLogs = 10000) { 
   try { 
     return await this.client.send( 
       new StartQueryCommand({ 
          logGroupNames: this.logGroupNames, 
          queryString: "fields @timestamp, @message | sort @timestamp asc", 
         startTime: startDate.valueOf(), 
        endTime: endDate.valueOf(),
         limit: maxLogs, 
       }), 
     ); 
   } catch (err) { 
     /** @type {string} */ 
     const message = err.message; 
     if (message.startsWith("Query's end date and time")) { 
       // This error indicates that the query's start or end date occur 
       // before the log group was created. 
       throw new DateOutOfBoundsError(message); 
     } 
     throw err; 
   } 
 } 
 // snippet-end:[javascript.v3.cloudwatch-logs.actions.StartQuery] 
 /** 
  * Call GetQueryResultsCommand until the query is done.
```

```
 * @param {string} queryId 
    */ 
   _waitUntilQueryDone(queryId) { 
    const getResults = async () => {
       const results = await this._getQueryResults(queryId); 
       const queryDone = [ 
          "Complete", 
          "Failed", 
          "Cancelled", 
          "Timeout", 
          "Unknown", 
       ].includes(results.status); 
       return { queryDone, results }; 
     }; 
     return retry( 
       { intervalInMs: 1000, maxRetries: 60, quiet: true }, 
      async () => {
          const { queryDone, results } = await getResults(); 
          if (!queryDone) { 
            throw new Error("Query not done."); 
          } 
         return results; 
       }, 
     ); 
   }
}
```
- API-Details finden Sie in den folgenden Themen der AWS SDK for JavaScript-API-Referenz.
	- [GetQueryResults](https://docs.aws.amazon.com/AWSJavaScriptSDK/v3/latest/client/cloudwatch-logs/command/GetQueryResultsCommand)
	- [StartQuery](https://docs.aws.amazon.com/AWSJavaScriptSDK/v3/latest/client/cloudwatch-logs/command/StartQueryCommand)

CodeBuild -Beispiele mit SDK für JavaScript (v3)

Die folgenden Codebeispiele zeigen Ihnen, wie Sie Aktionen durchführen und gängige Szenarien implementieren, indem Sie die AWS SDK for JavaScript (v3) mit verwenden CodeBuild.

Aktionen sind Codeauszüge aus größeren Programmen und müssen im Kontext ausgeführt werden. Während Aktionen Ihnen zeigen, wie Sie einzelne Servicefunktionen aufrufen, können Sie Aktionen im Kontext der zugehörigen Szenarien und serviceübergreifenden Beispiele sehen.

Szenarien sind Codebeispiele, die Ihnen zeigen, wie Sie eine bestimmte Aufgabe ausführen können, indem Sie mehrere Funktionen innerhalb desselben Services aufrufen.

Jedes Beispiel enthält einen Link zu GitHub, wo Sie Anweisungen zum Einrichten und Ausführen des Codes im Kontext finden.

Themen

• [Aktionen](#page-8295-0)

Aktionen

Erstellen eines Projekts

Das folgende Codebeispiel zeigt, wie Sie ein - CodeBuild Projekt erstellen.

SDK für JavaScript (v3)

#### **a** Note

Auf gibt es mehr GitHub. Sie sehen das vollständige Beispiel und erfahren, wie Sie das [AWS-Code-Beispiel-Repository](https://github.com/awsdocs/aws-doc-sdk-examples/tree/main/javascriptv3/example_code/codebuild#code-examples) einrichten und ausführen.

Ein Projekt zu erstellen.

```
import { 
   ArtifactsType, 
   CodeBuildClient, 
   ComputeType, 
   CreateProjectCommand, 
   EnvironmentType, 
   SourceType,
} from "@aws-sdk/client-codebuild";
// Create the AWS CodeBuild project.
export const createProject = async ( 
   projectName = "MyCodeBuilder",
```

```
 roleArn = "arn:aws:iam::xxxxxxxxxxxx:role/CodeBuildAdmin", 
   buildOutputBucket = "xxxx", 
  qithubUr1 = "https://...".) => {
   const codeBuildClient = new CodeBuildClient({}); 
   const response = await codeBuildClient.send( 
     new CreateProjectCommand({ 
       artifacts: { 
         // The destination of the build artifacts. 
         type: ArtifactsType.S3, 
         location: buildOutputBucket, 
       }, 
       // Information about the build environment. The combination of "computeType" 
  and "type" determines the 
       // requirements for the environment such as CPU, memory, and disk space. 
       environment: { 
         // Build environment compute types. 
         // https://docs.aws.amazon.com/codebuild/latest/userguide/build-env-ref-
compute-types.html 
         computeType: ComputeType.BUILD_GENERAL1_SMALL, 
         // Docker image identifier. 
         // See https://docs.aws.amazon.com/codebuild/latest/userguide/build-env-ref-
available.html 
         image: "aws/codebuild/standard:7.0", 
         // Build environment type. 
         type: EnvironmentType.LINUX_CONTAINER, 
       }, 
       name: projectName, 
       // A role ARN with permission to create a CodeBuild project, write to the 
  artifact location, and write CloudWatch logs. 
       serviceRole: roleArn, 
       source: { 
        // The type of repository that contains the source code to be built.
         type: SourceType.GITHUB, 
         // The location of the repository that contains the source code to be built. 
         location: githubUrl, 
       }, 
     }), 
   ); 
   console.log(response); 
  \frac{1}{2} {
   // '$metadata': { 
   // httpStatusCode: 200,
```

```
 // requestId: 'b428b244-777b-49a6-a48d-5dffedced8e7', 
  // extendedRequestId: undefined, 
  // cfId: undefined, 
  // attempts: 1, 
  // totalRetryDelay: 0 
 // },
  // project: { 
  // arn: 'arn:aws:codebuild:us-east-1:xxxxxxxxxxxx:project/MyCodeBuilder', 
  // artifacts: { 
  // encryptionDisabled: false, 
  // location: 'xxxxxx-xxxxxxx-xxxxxx', 
  // name: 'MyCodeBuilder', 
  // namespaceType: 'NONE', 
  // packaging: 'NONE', 
  // type: 'S3' 
 // },
  // badge: { badgeEnabled: false }, 
  // cache: { type: 'NO_CACHE' }, 
  // created: 2023-08-18T14:46:48.979Z, 
  // encryptionKey: 'arn:aws:kms:us-east-1:xxxxxxxxxxxx:alias/aws/s3', 
  // environment: { 
  // computeType: 'BUILD_GENERAL1_SMALL', 
  // environmentVariables: [], 
  // image: 'aws/codebuild/standard:7.0', 
  // imagePullCredentialsType: 'CODEBUILD', 
  // privilegedMode: false, 
  // type: 'LINUX_CONTAINER' 
 // \qquad \},
  // lastModified: 2023-08-18T14:46:48.979Z, 
  // name: 'MyCodeBuilder', 
  // projectVisibility: 'PRIVATE', 
  // queuedTimeoutInMinutes: 480, 
  // serviceRole: 'arn:aws:iam::xxxxxxxxxxxx:role/CodeBuildAdmin', 
  // source: { 
  // insecureSsl: false, 
  // location: 'https://...', 
  // reportBuildStatus: false, 
  // type: 'GITHUB' 
 // \qquad \},
  // timeoutInMinutes: 60 
 // }
 \frac{1}{2} return response;
};
```
- Weitere Informationen finden Sie im [AWS SDK for JavaScript-Entwicklerhandbuch](https://docs.aws.amazon.com/AWSJavaScriptSDK/v3/latest/client/codebuild/).
- Weitere API-Informationen finden Sie unter [CreateProject](https://docs.aws.amazon.com/AWSJavaScriptSDK/v3/latest/client/codebuild/command/CreateProjectCommand) in der APIAWS SDK for JavaScript-Referenz für .

Beispiele für Amazon Cognito-Identitätsanbieter unter Verwendung des SDK für JavaScript (v3)

Die folgenden Codebeispiele zeigen Ihnen, wie Sie Aktionen durchführen und gängige Szenarien implementieren, indem Sie die AWS SDK for JavaScript (v3) mit Amazon Cognito Identity Provider verwenden.

Aktionen sind Codeauszüge aus größeren Programmen und müssen im Kontext ausgeführt werden. Während Aktionen Ihnen zeigen, wie Sie einzelne Servicefunktionen aufrufen, können Sie Aktionen im Kontext der zugehörigen Szenarien und serviceübergreifenden Beispiele sehen.

Szenarien sind Codebeispiele, die Ihnen zeigen, wie Sie eine bestimmte Aufgabe ausführen können, indem Sie mehrere Funktionen innerhalb desselben Services aufrufen.

Jedes Beispiel enthält einen Link zu GitHub, wo Sie Anweisungen zum Einrichten und Ausführen des Codes im Kontext finden.

Erste Schritte

Hello Amazon Cognito

Die folgenden Codebeispiele veranschaulichen die ersten Schritte mit Amazon Cognito.

SDK für JavaScript (v3)

## **a** Note

Auf gibt es mehr GitHub. Sie sehen das vollständige Beispiel und erfahren, wie Sie das [AWS-Code-Beispiel-Repository](https://github.com/awsdocs/aws-doc-sdk-examples/tree/main/javascriptv3/example_code/cognito-identity-provider#code-examples) einrichten und ausführen.

import { paginateListUserPools,

```
 CognitoIdentityProviderClient,
} from "@aws-sdk/client-cognito-identity-provider";
const client = new CognitoIdentityProviderClient({});
export const helloCognito = async () => { 
   const paginator = paginateListUserPools({ client }, {}); 
   const userPoolNames = []; 
  for await (const page of paginator) { 
     const names = page.UserPools.map((pool) => pool.Name); 
     userPoolNames.push(...names); 
   } 
   console.log("User pool names: "); 
  console.log(userPoolNames.join("\n"));
   return userPoolNames;
};
```
• Weitere API-Informationen finden Sie unter [ListUserPools](https://docs.aws.amazon.com/AWSJavaScriptSDK/v3/latest/client/cognito-identity-provider/command/ListUserPoolsCommand) in der APIAWS SDK for JavaScript-Referenz für .

#### Themen

- [Aktionen](#page-8295-0)
- [Szenarien](#page-8316-0)

#### Aktionen

Bestätigen eines Benutzers

Das folgende Codebeispiel zeigt, wie Sie einen Amazon Cognito-Benutzer bestätigen.

SDK für JavaScript (v3)

#### **a** Note

```
const confirmSignUp = ({ clientId, username, code }) => { 
  const client = new CognitoIdentityProviderClient({});
   const command = new ConfirmSignUpCommand({ 
     ClientId: clientId, 
     Username: username, 
     ConfirmationCode: code, 
   }); 
   return client.send(command);
};
```
• Weitere API-Informationen finden Sie unter [ConfirmSignUp](https://docs.aws.amazon.com/AWSJavaScriptSDK/v3/latest/client/cognito-identity-provider/command/ConfirmSignUpCommand) in der APIAWS SDK for JavaScript-Referenz für .

Bestätigen eines MFA-Geräts für die Nachverfolgung

Das folgende Codebeispiel zeigt, wie Sie ein MFA-Gerät für die Nachverfolgung durch Amazon Cognito bestätigen.

SDK für JavaScript (v3)

#### **a**) Note

```
const confirmDevice = ({ deviceKey, accessToken, passwordVerifier, salt }) => { 
   const client = new CognitoIdentityProviderClient({}); 
   const command = new ConfirmDeviceCommand({ 
     DeviceKey: deviceKey, 
     AccessToken: accessToken, 
     DeviceSecretVerifierConfig: { 
       PasswordVerifier: passwordVerifier, 
       Salt: salt, 
     }, 
   });
```

```
 return client.send(command);
};
```
• Weitere API-Informationen finden Sie unter [ConfirmDevice](https://docs.aws.amazon.com/AWSJavaScriptSDK/v3/latest/client/cognito-identity-provider/command/ConfirmDeviceCommand) in der APIAWS SDK for JavaScript-Referenz für .

Abruf eines Tokens, um eine MFA-Anwendung einem Benutzer zuzuordnen

Das folgende Codebeispiel zeigt, wie Sie ein Token abrufen, um eine MFA-Anwendung einem Amazon Cognito-Benutzer zuzuordnen.

SDK für JavaScript (v3)

#### **a** Note

Auf gibt es mehr GitHub. Sie sehen das vollständige Beispiel und erfahren, wie Sie das [AWS-Code-Beispiel-Repository](https://github.com/awsdocs/aws-doc-sdk-examples/tree/main/javascriptv3/example_code/cognito-identity-provider#code-examples) einrichten und ausführen.

```
const associateSoftwareToken = (session) => { 
   const client = new CognitoIdentityProviderClient({}); 
   const command = new AssociateSoftwareTokenCommand({ 
     Session: session, 
   }); 
   return client.send(command);
};
```
• Weitere API-Informationen finden Sie unter [AssociateSoftwareToken](https://docs.aws.amazon.com/AWSJavaScriptSDK/v3/latest/client/cognito-identity-provider/command/AssociateSoftwareTokenCommand) in der APIAWS SDK for JavaScript-Referenz für .

Abrufen von Informationen über einen Benutzer

Das folgende Codebeispiel zeigt, wie Sie Informationen zu einem Amazon Cognito-Benutzer abrufen.

# **a** Note

Auf gibt es mehr GitHub. Sie sehen das vollständige Beispiel und erfahren, wie Sie das [AWS-Code-Beispiel-Repository](https://github.com/awsdocs/aws-doc-sdk-examples/tree/main/javascriptv3/example_code/cognito-identity-provider/#code-examples) einrichten und ausführen.

```
const adminGetUser = ({ userPoolId, username }) => { 
   const client = new CognitoIdentityProviderClient({}); 
   const command = new AdminGetUserCommand({ 
     UserPoolId: userPoolId, 
     Username: username, 
   }); 
   return client.send(command);
};
```
• Weitere API-Informationen finden Sie unter [AdminGetUser](https://docs.aws.amazon.com/AWSJavaScriptSDK/v3/latest/client/cognito-identity-provider/command/AdminGetUserCommand) in der APIAWS SDK for JavaScript-Referenz für .

Auflisten von Benutzern

Das folgende Codebeispiel zeigt, wie Sie Amazon Cognito-Benutzer auflisten.

```
SDK für JavaScript (v3)
```
## **G** Note

```
const listUsers = ({userPoolId }) => {
   const client = new CognitoIdentityProviderClient({}); 
   const command = new ListUsersCommand({ 
     UserPoolId: userPoolId,
```

```
 }); 
   return client.send(command);
};
```
• Weitere API-Informationen finden Sie unter [ListUsers](https://docs.aws.amazon.com/AWSJavaScriptSDK/v3/latest/client/cognito-identity-provider/command/ListUsersCommand) in der APIAWS SDK for JavaScript-Referenz für .

Erneutes Senden eines Bestätigungscodes

Das folgende Codebeispiel zeigt, wie Sie einen Amazon Cognito-Bestätigungscode erneut senden.

SDK für JavaScript (v3)

# **a** Note

Auf gibt es mehr GitHub. Sie sehen das vollständige Beispiel und erfahren, wie Sie das [AWS-Code-Beispiel-Repository](https://github.com/awsdocs/aws-doc-sdk-examples/tree/main/javascriptv3/example_code/cognito-identity-provider#code-examples) einrichten und ausführen.

```
const resendConfirmationCode = ({ clientId, username }) => { 
   const client = new CognitoIdentityProviderClient({}); 
   const command = new ResendConfirmationCodeCommand({ 
     ClientId: clientId, 
     Username: username, 
   }); 
   return client.send(command);
};
```
• Weitere API-Informationen finden Sie unter [ResendConfirmationCode](https://docs.aws.amazon.com/AWSJavaScriptSDK/v3/latest/client/cognito-identity-provider/command/ResendConfirmationCodeCommand) in der APIAWS SDK for JavaScript-Referenz für .

Reagieren auf SRP-Authentifizierungsherausforderungen

Das folgende Codebeispiel zeigt, wie Sie auf Amazon Cognito-SRP-Authentifizierungsaufforderungen reagieren.

# **a** Note

Auf gibt es mehr GitHub. Sie sehen das vollständige Beispiel und erfahren, wie Sie das [AWS-Code-Beispiel-Repository](https://github.com/awsdocs/aws-doc-sdk-examples/tree/main/javascriptv3/example_code/cognito-identity-provider#code-examples) einrichten und ausführen.

```
const respondToAuthChallenge = ({ 
   clientId, 
   username, 
   session, 
   userPoolId, 
   code,
) => {
   const client = new CognitoIdentityProviderClient({}); 
   const command = new RespondToAuthChallengeCommand({ 
     ChallengeName: ChallengeNameType.SOFTWARE_TOKEN_MFA, 
     ChallengeResponses: { 
       SOFTWARE_TOKEN_MFA_CODE: code, 
       USERNAME: username, 
     }, 
     ClientId: clientId, 
     UserPoolId: userPoolId, 
     Session: session, 
   }); 
   return client.send(command);
};
```
• Weitere API-Informationen finden Sie unter [RespondToAuthChallenge](https://docs.aws.amazon.com/AWSJavaScriptSDK/v3/latest/client/cognito-identity-provider/command/RespondToAuthChallengeCommand) in der APIAWS SDK for JavaScript-Referenz für .

Reagieren auf eine Amazon Cognito SRP-Authentifizierungsherausforderung

Das folgende Codebeispiel zeigt, wie Sie auf eine Amazon Cognito-Authentifizierungsaufforderung reagieren.

# **a** Note

Auf gibt es mehr GitHub. Sie sehen das vollständige Beispiel und erfahren, wie Sie das [AWS-Code-Beispiel-Repository](https://github.com/awsdocs/aws-doc-sdk-examples/tree/main/javascriptv3/example_code/cognito-identity-provider#code-examples) einrichten und ausführen.

```
const adminRespondToAuthChallenge = ({ 
   userPoolId, 
   clientId, 
   username, 
   totp, 
   session,
) => {
   const client = new CognitoIdentityProviderClient({}); 
   const command = new AdminRespondToAuthChallengeCommand({ 
     ChallengeName: ChallengeNameType.SOFTWARE_TOKEN_MFA, 
     ChallengeResponses: { 
       SOFTWARE_TOKEN_MFA_CODE: totp, 
       USERNAME: username, 
     }, 
     ClientId: clientId, 
     UserPoolId: userPoolId, 
     Session: session, 
   }); 
   return client.send(command);
};
```
• Weitere API-Informationen finden Sie unter [AdminRespondToAuthChallenge](https://docs.aws.amazon.com/AWSJavaScriptSDK/v3/latest/client/cognito-identity-provider/command/AdminRespondToAuthChallengeCommand) in der APIAWS SDK for JavaScript-Referenz für .

Registrieren eines Benutzers

Das folgende Codebeispiel zeigt, wie Sie einen Benutzer mit Amazon Cognito registrieren.

# **a** Note

Auf gibt es mehr GitHub. Sie sehen das vollständige Beispiel und erfahren, wie Sie das [AWS-Code-Beispiel-Repository](https://github.com/awsdocs/aws-doc-sdk-examples/tree/main/javascriptv3/example_code/cognito-identity-provider#code-examples) einrichten und ausführen.

```
const signUp = ({ clientId, username, password, email }) => { 
   const client = new CognitoIdentityProviderClient({}); 
   const command = new SignUpCommand({ 
     ClientId: clientId, 
     Username: username, 
     Password: password, 
     UserAttributes: [{ Name: "email", Value: email }], 
   }); 
   return client.send(command);
};
```
• Weitere API-Informationen finden Sie unter [SignUp](https://docs.aws.amazon.com/AWSJavaScriptSDK/v3/latest/client/cognito-identity-provider/command/SignUpCommand) in der APIAWS SDK for JavaScript-Referenz für .

Starten der Authentifizierung

Das folgende Codebeispiel zeigt, wie Sie die Authentifizierung mit Amazon Cognito starten.

SDK für JavaScript (v3)

```
a Note
   Auf gibt es mehr GitHub. Sie sehen das vollständige Beispiel und erfahren, wie Sie das
   AWS-Code-Beispiel-Repository einrichten und ausführen.
```

```
const initiateAuth = ({ username, password, clientId }) => { 
   const client = new CognitoIdentityProviderClient({});
```

```
 const command = new InitiateAuthCommand({ 
     AuthFlow: AuthFlowType.USER_PASSWORD_AUTH, 
     AuthParameters: { 
       USERNAME: username, 
       PASSWORD: password, 
     }, 
     ClientId: clientId, 
   }); 
   return client.send(command);
};
```
• Weitere API-Informationen finden Sie unter [InitiateAuth](https://docs.aws.amazon.com/AWSJavaScriptSDK/v3/latest/client/cognito-identity-provider/command/InitiateAuthCommand) in der APIAWS SDK for JavaScript-Referenz für .

Starten der Authentifizierung mit Administratoranmeldeinformationen

Das folgende Codebeispiel zeigt, wie Sie die Authentifizierung mit Amazon Cognito und Administratoranmeldeinformationen starten.

SDK für JavaScript (v3)

### **a** Note

```
const adminInitiateAuth = ({ clientId, userPoolId, username, password }) => { 
   const client = new CognitoIdentityProviderClient({}); 
   const command = new AdminInitiateAuthCommand({ 
     ClientId: clientId, 
     UserPoolId: userPoolId, 
    AuthFlow: AuthFlowType.ADMIN_USER_PASSWORD_AUTH, 
     AuthParameters: { USERNAME: username, PASSWORD: password }, 
   }); 
   return client.send(command);
};
```
• Weitere API-Informationen finden Sie unter [AdminInitiateAuth](https://docs.aws.amazon.com/AWSJavaScriptSDK/v3/latest/client/cognito-identity-provider/command/AdminInitiateAuthCommand) in der APIAWS SDK for JavaScript-Referenz für .

Verifizieren einer MFA-Anwendung mit einem Benutzer

Das folgende Codebeispiel zeigt, wie Sie eine MFA-Anwendung mit einem Amazon Cognito-Benutzer verifizieren.

SDK für JavaScript (v3)

# **a** Note

Auf gibt es mehr GitHub. Sie sehen das vollständige Beispiel und erfahren, wie Sie das [AWS-Code-Beispiel-Repository](https://github.com/awsdocs/aws-doc-sdk-examples/tree/main/javascriptv3/example_code/cognito-identity-provider#code-examples) einrichten und ausführen.

```
const verifySoftwareToken = (totp) => { 
   const client = new CognitoIdentityProviderClient({}); 
   // The 'Session' is provided in the response to 'AssociateSoftwareToken'. 
   const session = process.env.SESSION; 
   if (!session) { 
     throw new Error( 
       "Missing a valid Session. Did you run 'admin-initiate-auth'?", 
     ); 
   } 
   const command = new VerifySoftwareTokenCommand({ 
     Session: session, 
     UserCode: totp, 
   }); 
   return client.send(command);
};
```
• Weitere API-Informationen finden Sie unter [VerifySoftwareToken](https://docs.aws.amazon.com/AWSJavaScriptSDK/v3/latest/client/cognito-identity-provider/command/VerifySoftwareTokenCommand) in der APIAWS SDK for JavaScript-Referenz für .

### **Szenarien**

Registrieren eines Benutzers bei einem Benutzerpool, der MFA erfordert

Wie das aussehen kann, sehen Sie am nachfolgenden Beispielcode:

- Registrieren Sie einen Benutzer mit einem Benutzernamen, einem Passwort und einer E-Mail-Adresse und bestätigen Sie ihn.
- Einrichten der Multi-Faktor-Authentifizierung durch Zuordnung einer MFA-Anwendung zu dem Benutzer.
- Anmelden unter Verwendung eines Passworts und eines MFA-Codes.

### SDK für JavaScript (v3)

#### **a** Note

Auf gibt es mehr GitHub. Sie sehen das vollständige Beispiel und erfahren, wie Sie das [AWS-Code-Beispiel-Repository](https://github.com/awsdocs/aws-doc-sdk-examples/tree/main/javascriptv3/example_code/cognito-identity-provider/scenarios/basic#code-examples) einrichten und ausführen.

Um eine optimale Erfahrung zu erzielen, klonen Sie das GitHub Repository und führen Sie dieses Beispiel aus. Der folgende Code ist ein Teil der vollständigen Beispielanwendung.

```
import { log } from "@aws-sdk-examples/libs/utils/util-log.js";
import { signUp } from "../../../actions/sign-up.js";
import { FILE_USER_POOLS } from "./constants.js";
import { getSecondValuesFromEntries } from "@aws-sdk-examples/libs/utils/util-
csv.js";
const validateClient = (clientId) => { 
   if (!clientId) { 
     throw new Error( 
       `App client id is missing. Did you run 'create-user-pool'?`, 
     ); 
   }
};
const validateUser = (username, password, email) => { 
   if (!(username && password && email)) { 
     throw new Error(
```

```
 `Username, password, and email must be provided as arguments to the 'sign-up' 
  command.`, 
     ); 
   }
};
const signUpHandler = async (commands) => { 
   const [_, username, password, email] = commands; 
   try { 
     validateUser(username, password, email); 
     /** 
      * @type {string[]} 
      */ 
     const values = getSecondValuesFromEntries(FILE_USER_POOLS); 
     const clientId = values[0]; 
     validateClient(clientId); 
     log(`Signing up.`); 
    await signUp({ clientId, username, password, email });
     log(`Signed up. A confirmation email has been sent to: ${email}.`); 
    log(`Run 'confirm-sign-up ${username} <code>' to confirm your account.`);
   } catch (err) { 
     log(err); 
   }
};
export { signUpHandler };
const signUp = ({ clientId, username, password, email }) => { const client = new CognitoIdentityProviderClient({}); 
   const command = new SignUpCommand({ 
     ClientId: clientId, 
     Username: username, 
     Password: password, 
     UserAttributes: [{ Name: "email", Value: email }], 
   }); 
   return client.send(command);
};
import { log } from "@aws-sdk-examples/libs/utils/util-log.js";
import { confirmSignUp } from "../../../actions/confirm-sign-up.js";
import { FILE_USER_POOLS } from "./constants.js";
```

```
import { getSecondValuesFromEntries } from "@aws-sdk-examples/libs/utils/util-
csv.js";
const validateClient = (clientId) => { 
   if (!clientId) { 
     throw new Error( 
       `App client id is missing. Did you run 'create-user-pool'?`, 
     ); 
   }
};
const validateUser = (username) => { 
   if (!username) { 
     throw new Error( 
       `Username name is missing. It must be provided as an argument to the 'confirm-
sign-up' command.`, 
     ); 
   }
};
const validateCode = (code) => { 
   if (!code) { 
     throw new Error( 
       `Verification code is missing. It must be provided as an argument to the 
  'confirm-sign-up' command.`, 
     ); 
   }
};
const confirmSignUpHandler = async (commands) => { 
   const [_, username, code] = commands; 
   try { 
     validateUser(username); 
     validateCode(code); 
     /** 
      * @type {string[]} 
      */ 
     const values = getSecondValuesFromEntries(FILE_USER_POOLS); 
     const clientId = values[0]; 
     validateClient(clientId); 
     log(`Confirming user.`); 
    await confirmSignUp({ clientId, username, code });
     log(
```

```
`User confirmed. Run 'admin-initiate-auth ${username} <password>' to sign
  in.`, 
     ); 
   } catch (err) { 
    log(err); 
  }
};
export { confirmSignUpHandler };
const confirmSignUp = ({ clientId, username, code }) => { 
   const client = new CognitoIdentityProviderClient({}); 
   const command = new ConfirmSignUpCommand({ 
     ClientId: clientId, 
    Username: username, 
    ConfirmationCode: code, 
  }); 
  return client.send(command);
};
import qrcode from "qrcode-terminal";
import { log } from "@aws-sdk-examples/libs/utils/util-log.js";
import { adminInitiateAuth } from "../../../actions/admin-initiate-auth.js";
import { associateSoftwareToken } from "../../../actions/associate-software-
token.js";
import { FILE_USER_POOLS } from "./constants.js";
import { getFirstEntry } from "@aws-sdk-examples/libs/utils/util-csv.js";
const handleMfaSetup = async (session, username) => { 
   const { SecretCode, Session } = await associateSoftwareToken(session); 
  // Store the Session for use with 'VerifySoftwareToken'. 
   process.env.SESSION = Session; 
   console.log( 
     "Scan this code in your preferred authenticator app, then run 'verify-software-
token' to finish the setup.", 
   ); 
   qrcode.generate( 
     `otpauth://totp/${username}?secret=${SecretCode}`, 
     { small: true }, 
     console.log,
```

```
 );
};
const handleSoftwareTokenMfa = (session) => { 
  // Store the Session for use with 'AdminRespondToAuthChallenge'. 
   process.env.SESSION = session;
};
const validateClient = (id) => { 
   if (!id) { 
     throw new Error( 
       `User pool client id is missing. Did you run 'create-user-pool'?`, 
     ); 
   }
};
const validateId = (id) => {
   if (!id) { 
     throw new Error(`User pool id is missing. Did you run 'create-user-pool'?`); 
   }
};
const validateUser = (username, password) => { 
   if (!(username && password)) { 
     throw new Error( 
       `Username and password must be provided as arguments to the 'admin-initiate-
auth' command.`, 
     ); 
   }
};
const adminInitiateAuthHandler = async (commands) => { 
   const [_, username, password] = commands; 
   try { 
     validateUser(username, password); 
     const [userPoolId, clientId] = getFirstEntry(FILE_USER_POOLS); 
     validateId(userPoolId); 
     validateClient(clientId); 
     log("Signing in."); 
     const { ChallengeName, Session } = await adminInitiateAuth({ 
       clientId,
```

```
 userPoolId, 
       username, 
       password, 
     }); 
     if (ChallengeName === "MFA_SETUP") { 
       log("MFA setup is required."); 
       return handleMfaSetup(Session, username); 
     } 
     if (ChallengeName === "SOFTWARE_TOKEN_MFA") { 
       handleSoftwareTokenMfa(Session); 
       log(`Run 'admin-respond-to-auth-challenge ${username} <totp>'`); 
     } 
   } catch (err) { 
     log(err); 
   }
};
export { adminInitiateAuthHandler };
const adminInitiateAuth = ({ clientId, userPoolId, username, password }) => { 
   const client = new CognitoIdentityProviderClient({}); 
  const command = new AdminInitiateAuthCommand(\{ ClientId: clientId, 
     UserPoolId: userPoolId, 
     AuthFlow: AuthFlowType.ADMIN_USER_PASSWORD_AUTH, 
     AuthParameters: { USERNAME: username, PASSWORD: password }, 
   }); 
   return client.send(command);
};
import { log } from "@aws-sdk-examples/libs/utils/util-log.js";
import { adminRespondToAuthChallenge } from "../../../actions/admin-respond-to-auth-
challenge.js";
import { getFirstEntry } from "@aws-sdk-examples/libs/utils/util-csv.js";
import { FILE_USER_POOLS } from "./constants.js";
const verifyUsername = (username) => { 
   if (!username) { 
     throw new Error(
```

```
 `Username is missing. It must be provided as an argument to the 'admin-
respond-to-auth-challenge' command.`, 
     ); 
   }
};
const verifyTotp = (totp) => {
   if (!totp) { 
     throw new Error( 
       `Time-based one-time password (TOTP) is missing. It must be provided as an 
  argument to the 'admin-respond-to-auth-challenge' command.`, 
     ); 
   }
};
const storeAccessToken = (token) => { 
   process.env.AccessToken = token;
};
const adminRespondToAuthChallengeHandler = async (commands) => { 
   const [_, username, totp] = commands; 
   try { 
     verifyUsername(username); 
     verifyTotp(totp); 
     const [userPoolId, clientId] = getFirstEntry(FILE_USER_POOLS); 
     const session = process.env.SESSION; 
    const { AuthenticationResult } = await adminRespondToAuthChallenge(\{ clientId, 
       userPoolId, 
       username, 
       totp, 
       session, 
     }); 
     storeAccessToken(AuthenticationResult.AccessToken); 
     log("Successfully authenticated."); 
   } catch (err) { 
     log(err); 
   }
};
```

```
export { adminRespondToAuthChallengeHandler };
const respondToAuthChallenge = ({ 
   clientId, 
   username, 
   session, 
   userPoolId, 
   code,
) => {
   const client = new CognitoIdentityProviderClient({}); 
   const command = new RespondToAuthChallengeCommand({ 
     ChallengeName: ChallengeNameType.SOFTWARE_TOKEN_MFA, 
     ChallengeResponses: { 
       SOFTWARE_TOKEN_MFA_CODE: code, 
       USERNAME: username, 
     }, 
     ClientId: clientId, 
     UserPoolId: userPoolId, 
     Session: session, 
  }); 
  return client.send(command);
};
import { log } from "@aws-sdk-examples/libs/utils/util-log.js";
import { verifySoftwareToken } from "../../../actions/verify-software-token.js";
const validateTotp = (totp) => { 
   if (!totp) { 
     throw new Error( 
       `Time-based one-time password (TOTP) must be provided to the 'validate-
software-token' command.`, 
     ); 
   }
};
const verifySoftwareTokenHandler = async (commands) => { 
  const [\_, totp] = commands;
   try { 
     validateTotp(totp); 
     log("Verifying TOTP.");
```

```
 await verifySoftwareToken(totp); 
     log("TOTP Verified. Run 'admin-initiate-auth' again to sign-in."); 
   } catch (err) { 
     console.log(err); 
   }
};
export { verifySoftwareTokenHandler };
const verifySoftwareToken = (totp) => { 
   const client = new CognitoIdentityProviderClient({}); 
   // The 'Session' is provided in the response to 'AssociateSoftwareToken'. 
   const session = process.env.SESSION; 
   if (!session) { 
     throw new Error( 
       "Missing a valid Session. Did you run 'admin-initiate-auth'?", 
     ); 
   } 
   const command = new VerifySoftwareTokenCommand({ 
     Session: session, 
     UserCode: totp, 
   }); 
   return client.send(command);
};
```
- API-Details finden Sie in den folgenden Themen der AWS SDK for JavaScript-API-Referenz.
	- [AdminGetUser](https://docs.aws.amazon.com/AWSJavaScriptSDK/v3/latest/client/cognito-identity-provider/command/AdminGetUserCommand)
	- [AdminInitiateAuth](https://docs.aws.amazon.com/AWSJavaScriptSDK/v3/latest/client/cognito-identity-provider/command/AdminInitiateAuthCommand)
	- [AdminRespondToAuthChallenge](https://docs.aws.amazon.com/AWSJavaScriptSDK/v3/latest/client/cognito-identity-provider/command/AdminRespondToAuthChallengeCommand)
	- [AssociateSoftwareToken](https://docs.aws.amazon.com/AWSJavaScriptSDK/v3/latest/client/cognito-identity-provider/command/AssociateSoftwareTokenCommand)
	- [ConfirmDevice](https://docs.aws.amazon.com/AWSJavaScriptSDK/v3/latest/client/cognito-identity-provider/command/ConfirmDeviceCommand)
	- [ConfirmSignUp](https://docs.aws.amazon.com/AWSJavaScriptSDK/v3/latest/client/cognito-identity-provider/command/ConfirmSignUpCommand)
	- [InitiateAuth](https://docs.aws.amazon.com/AWSJavaScriptSDK/v3/latest/client/cognito-identity-provider/command/InitiateAuthCommand)
	- [ListUsers](https://docs.aws.amazon.com/AWSJavaScriptSDK/v3/latest/client/cognito-identity-provider/command/ListUsersCommand)
	- [ResendConfirmationCode](https://docs.aws.amazon.com/AWSJavaScriptSDK/v3/latest/client/cognito-identity-provider/command/ResendConfirmationCodeCommand)
- [RespondToAuthChallenge](https://docs.aws.amazon.com/AWSJavaScriptSDK/v3/latest/client/cognito-identity-provider/command/RespondToAuthChallengeCommand)
- [SignUp](https://docs.aws.amazon.com/AWSJavaScriptSDK/v3/latest/client/cognito-identity-provider/command/SignUpCommand)
- [VerifySoftwareToken](https://docs.aws.amazon.com/AWSJavaScriptSDK/v3/latest/client/cognito-identity-provider/command/VerifySoftwareTokenCommand)

# DynamoDB-Beispiele mit SDK für JavaScript (v3)

Die folgenden Codebeispiele zeigen Ihnen, wie Sie Aktionen durchführen und gängige Szenarien implementieren, indem Sie die AWS SDK for JavaScript (v3) mit DynamoDB verwenden.

Aktionen sind Codeauszüge aus größeren Programmen und müssen im Kontext ausgeführt werden. Während Aktionen Ihnen zeigen, wie Sie einzelne Servicefunktionen aufrufen, können Sie Aktionen im Kontext der zugehörigen Szenarien und serviceübergreifenden Beispiele sehen.

Szenarien sind Codebeispiele, die Ihnen zeigen, wie Sie eine bestimmte Aufgabe ausführen können, indem Sie mehrere Funktionen innerhalb desselben Services aufrufen.

Jedes Beispiel enthält einen Link zu GitHub, wo Sie Anweisungen zum Einrichten und Ausführen des Codes im Kontext finden.

Erste Schritte

Hallo DynamoDB

Die folgenden Codebeispiele veranschaulichen die ersten Schritte mit DynamoDB.

```
SDK für JavaScript (v3)
```
## **a** Note

```
import { ListTablesCommand, DynamoDBClient } from "@aws-sdk/client-dynamodb";
const client = new DynamoDBClient(\{\});
export const main = async () => {
   const command = new ListTablesCommand({});
```

```
 const response = await client.send(command); 
   console.log(response.TableNames.join("\n")); 
   return response;
};
```
• Weitere API-Informationen finden Sie unter [ListTables](https://docs.aws.amazon.com/AWSJavaScriptSDK/v3/latest/client/dynamodb/command/ListTablesCommand) in der APIAWS SDK for JavaScript-Referenz für .

## Themen

- [Aktionen](#page-8295-0)
- **[Szenarien](#page-8316-0)**

## Aktionen

Erstellen einer Tabelle

Im folgenden Codebeispiel wird gezeigt, wie eine DynamoDB-Tabelle erstellt wird.

```
SDK für JavaScript (v3)
```
## **a** Note

```
import { CreateTableCommand, DynamoDBClient } from "@aws-sdk/client-dynamodb";
const client = new DynamoDBClient({});
export const main = async () => {
   const command = new CreateTableCommand({ 
    TableName: "EspressoDrinks", 
    // For more information about data types, 
    // see https://docs.aws.amazon.com/amazondynamodb/latest/developerguide/
HowItWorks.NamingRulesDataTypes.html#HowItWorks.DataTypes and 
     // https://docs.aws.amazon.com/amazondynamodb/latest/developerguide/
Programming.LowLevelAPI.html#Programming.LowLevelAPI.DataTypeDescriptors
```

```
 AttributeDefinitions: [ 
        { 
          AttributeName: "DrinkName", 
          AttributeType: "S", 
       }, 
     ], 
     KeySchema: [ 
       { 
          AttributeName: "DrinkName", 
          KeyType: "HASH", 
       }, 
     ], 
     ProvisionedThroughput: { 
        ReadCapacityUnits: 1, 
       WriteCapacityUnits: 1, 
     }, 
   }); 
   const response = await client.send(command); 
   console.log(response); 
   return response;
};
```
- Weitere Informationen finden Sie im [AWS SDK for JavaScript-Entwicklerhandbuch](https://docs.aws.amazon.com/sdk-for-javascript/v3/developer-guide/dynamodb-examples-using-tables.html#dynamodb-examples-using-tables-creating-a-table).
- Weitere API-Informationen finden Sie unter [CreateTable](https://docs.aws.amazon.com/AWSJavaScriptSDK/v3/latest/client/dynamodb/command/CreateTableCommand) in der APIAWS SDK for JavaScript-Referenz für .

SDK für JavaScript (v2)

### **a** Note

```
// Load the AWS SDK for Node.js
var AWS = require("aws-sdk");
// Set the region
AWS.config.update({ region: "REGION" });
// Create the DynamoDB service object
```

```
var ddb = new AWS.DynamoDB({ apiVersion: "2012-08-10" });
var params = { 
   AttributeDefinitions: [ 
    \sqrt{ } AttributeName: "CUSTOMER_ID", 
       AttributeType: "N", 
     }, 
     { 
       AttributeName: "CUSTOMER_NAME", 
       AttributeType: "S", 
     }, 
   ], 
   KeySchema: [ 
     { 
       AttributeName: "CUSTOMER_ID", 
       KeyType: "HASH", 
     }, 
     { 
       AttributeName: "CUSTOMER_NAME", 
       KeyType: "RANGE", 
     }, 
   ], 
   ProvisionedThroughput: { 
     ReadCapacityUnits: 1, 
     WriteCapacityUnits: 1, 
   }, 
   TableName: "CUSTOMER_LIST", 
   StreamSpecification: { 
     StreamEnabled: false, 
   },
};
// Call DynamoDB to create the table
ddb.createTable(params, function (err, data) { 
   if (err) { 
     console.log("Error", err); 
   } else { 
     console.log("Table Created", data); 
   }
});
```
• Weitere Informationen finden Sie im [AWS SDK for JavaScript-Entwicklerhandbuch](https://docs.aws.amazon.com/sdk-for-javascript/v2/developer-guide/dynamodb-examples-using-tables.html#dynamodb-examples-using-tables-creating-a-table).

• Weitere API-Informationen finden Sie unter [CreateTable](https://docs.aws.amazon.com/goto/AWSJavaScriptSDK/dynamodb-2012-08-10/CreateTable) in der APIAWS SDK for JavaScript-Referenz für .

#### Löschen einer Tabelle

Im folgenden Codebeispiel wird gezeigt, wie eine DynamoDB-Tabelle gelöscht wird.

```
SDK für JavaScript (v3)
```
## **a** Note

Auf gibt es mehr GitHub. Sie sehen das vollständige Beispiel und erfahren, wie Sie das [AWS-Code-Beispiel-Repository](https://github.com/awsdocs/aws-doc-sdk-examples/tree/main/javascriptv3/example_code/dynamodb#code-examples) einrichten und ausführen.

```
import { DeleteTableCommand, DynamoDBClient } from "@aws-sdk/client-dynamodb";
const client = new DynamoDBClient({});
export const main = async () => {
   const command = new DeleteTableCommand({ 
     TableName: "DecafCoffees", 
  }); 
   const response = await client.send(command); 
   console.log(response); 
  return response;
};
```
• Weitere API-Informationen finden Sie unter [DeleteTable](https://docs.aws.amazon.com/AWSJavaScriptSDK/v3/latest/client/dynamodb/command/DeleteTableCommand) in der APIAWS SDK for JavaScript-Referenz für .

SDK für JavaScript (v2)

## **a** Note

```
// Load the AWS SDK for Node.js
var AWS = require("aws-sdk");
// Set the region
AWS.config.update({ region: "REGION" });
// Create the DynamoDB service object
var ddb = new AWS.DynamoDB({ apiVersion: "2012-08-10" });
var params = { 
   TableName: process.argv[2],
};
// Call DynamoDB to delete the specified table
ddb.deleteTable(params, function (err, data) { 
   if (err && err.code === "ResourceNotFoundException") { 
     console.log("Error: Table not found"); 
   } else if (err && err.code === "ResourceInUseException") { 
     console.log("Error: Table in use"); 
   } else { 
     console.log("Success", data); 
   }
});
```
- Weitere Informationen finden Sie im [AWS SDK for JavaScript-Entwicklerhandbuch](https://docs.aws.amazon.com/sdk-for-javascript/v2/developer-guide/dynamodb-examples-using-tables.html#dynamodb-examples-using-tables-deleting-a-table).
- Weitere API-Informationen finden Sie unter [DeleteTable](https://docs.aws.amazon.com/goto/AWSJavaScriptSDK/dynamodb-2012-08-10/DeleteTable) in der APIAWS SDK for JavaScript-Referenz für .

Löschen eines Elements aus einer Tabelle

Im folgenden Codebeispiel wird gezeigt, wie ein Element aus einer DynamoDB-Tabelle gelöscht wird.

SDK für JavaScript (v3)

#### **a** Note

In diesem Beispiel wird der Dokument-Client verwendet, um die Arbeit mit Elementen in DynamoDB zu vereinfachen. API-Details finden Sie unter [DeleteCommand.](https://docs.aws.amazon.com/AWSJavaScriptSDK/v3/latest/Package/-aws-sdk-lib-dynamodb/Class/DeleteCommand/)

```
import { DynamoDBClient } from "@aws-sdk/client-dynamodb";
import { DynamoDBDocumentClient, DeleteCommand } from "@aws-sdk/lib-dynamodb";
const client = new DynamoDBClient(\{\});
const docClient = DynamoDBDocumentClient.from(client);
export const main = async () => {
   const command = new DeleteCommand({ 
     TableName: "Sodas", 
     Key: { 
       Flavor: "Cola", 
     }, 
   }); 
   const response = await docClient.send(command); 
   console.log(response); 
   return response;
};
```
- Weitere Informationen finden Sie im [AWS SDK for JavaScript-Entwicklerhandbuch](https://docs.aws.amazon.com/sdk-for-javascript/v3/developer-guide/dynamodb-example-table-read-write.html#dynamodb-example-table-read-write-deleting-an-item).
- Weitere API-Informationen finden Sie unter [DeleteItem](https://docs.aws.amazon.com/AWSJavaScriptSDK/v3/latest/client/dynamodb/command/DeleteItemCommand) in der APIAWS SDK for JavaScript-Referenz für .

SDK für JavaScript (v2)

#### **a** Note

Auf gibt es mehr GitHub. Sie sehen das vollständige Beispiel und erfahren, wie Sie das [AWS-Code-Beispiel-Repository](https://github.com/awsdocs/aws-doc-sdk-examples/tree/main/javascript/example_code/dynamodb#code-examples) einrichten und ausführen.

Löschen Sie ein Element aus einer Tabelle.

```
// Load the AWS SDK for Node.js
var AWS = require("aws-sdk");
// Set the region
AWS.config.update({ region: "REGION" });
```

```
// Create the DynamoDB service object
var ddb = new AWS.DynamoDB({ apiVersion: "2012-08-10" });
var params = { 
   TableName: "TABLE", 
   Key: { 
     KEY_NAME: { N: "VALUE" }, 
   },
};
// Call DynamoDB to delete the item from the table
ddb.deleteItem(params, function (err, data) { 
   if (err) { 
     console.log("Error", err); 
   } else { 
     console.log("Success", data); 
   }
});
```
Löschen Sie ein Element mithilfe des DynamoDB-Dokument-Clients aus einer Tabelle.

```
// Load the AWS SDK for Node.js
var AWS = require("aws-sdk");
// Set the region
AWS.config.update({ region: "REGION" });
// Create DynamoDB document client
var docClient = new AWS.DynamoDB.DocumentClient({ apiVersion: "2012-08-10" });
var params = { 
   Key: { 
     HASH_KEY: VALUE, 
   }, 
   TableName: "TABLE",
};
docClient.delete(params, function (err, data) { 
   if (err) { 
     console.log("Error", err); 
   } else { 
     console.log("Success", data); 
   }
```
});

- Weitere Informationen finden Sie im [AWS SDK for JavaScript-Entwicklerhandbuch](https://docs.aws.amazon.com/sdk-for-javascript/v2/developer-guide/dynamodb-example-table-read-write.html#dynamodb-example-table-read-write-deleting-an-item).
- Weitere API-Informationen finden Sie unter [DeleteItem](https://docs.aws.amazon.com/goto/AWSJavaScriptSDK/dynamodb-2012-08-10/DeleteItem) in der APIAWS SDK for JavaScript-Referenz für .

Abrufen eines Element-Batchs

Im folgenden Codebeispiel wird gezeigt, wie ein DynamoDB-Element-Batch abgerufen wird.

SDK für JavaScript (v3)

## **a** Note

Auf gibt es mehr GitHub. Sie sehen das vollständige Beispiel und erfahren, wie Sie das [AWS-Code-Beispiel-Repository](https://github.com/awsdocs/aws-doc-sdk-examples/tree/main/javascriptv3/example_code/dynamodb#code-examples) einrichten und ausführen.

In diesem Beispiel wird der Dokument-Client verwendet, um die Arbeit mit Elementen in DynamoDB zu vereinfachen. API-Details finden Sie unter [BatchGet.](https://docs.aws.amazon.com/AWSJavaScriptSDK/v3/latest/Package/-aws-sdk-lib-dynamodb/Class/BatchGetCommand/)

```
import { DynamoDBClient } from "@aws-sdk/client-dynamodb";
import { BatchGetCommand, DynamoDBDocumentClient } from "@aws-sdk/lib-dynamodb";
const client = new DynamoDBClient({});
const docClient = DynamoDBDocumentClient.from(client);
export const main = async () => {
   const command = new BatchGetCommand({ 
     // Each key in this object is the name of a table. This example refers 
     // to a Books table. 
     RequestItems: { 
       Books: { 
         // Each entry in Keys is an object that specifies a primary key. 
         Keys: [ 
           { 
             Title: "How to AWS", 
           }, 
           {
```

```
 Title: "DynamoDB for DBAs", 
            }, 
         ], 
         // Only return the "Title" and "PageCount" attributes. 
         ProjectionExpression: "Title, PageCount", 
       }, 
     }, 
   }); 
   const response = await docClient.send(command); 
   console.log(response.Responses["Books"]); 
   return response;
};
```
- Weitere Informationen finden Sie im [AWS SDK for JavaScript-Entwicklerhandbuch](https://docs.aws.amazon.com/sdk-for-javascript/v3/developer-guide/dynamodb-example-table-read-write-batch.html#dynamodb-example-table-read-write-batch-reading).
- Weitere API-Informationen finden Sie unter [BatchGetItem](https://docs.aws.amazon.com/AWSJavaScriptSDK/v3/latest/client/dynamodb/command/BatchGetItemCommand) in der APIAWS SDK for JavaScript-Referenz für .

SDK für JavaScript (v2)

## **a** Note

```
// Load the AWS SDK for Node.js
var AWS = require("aws-sdk");
// Set the region
AWS.config.update({ region: "REGION" });
// Create DynamoDB service object
var ddb = new AWS.DynamoDB({ apiVersion: "2012-08-10" });
var params = { 
   RequestItems: { 
     TABLE_NAME: { 
       Keys: [ 
         { KEY_NAME: { N: "KEY_VALUE_1" } }, 
         { KEY_NAME: { N: "KEY_VALUE_2" } }, 
         { KEY_NAME: { N: "KEY_VALUE_3" } },
```

```
 ], 
       ProjectionExpression: "KEY_NAME, ATTRIBUTE", 
     }, 
   },
};
ddb.batchGetItem(params, function (err, data) { 
   if (err) { 
     console.log("Error", err); 
   } else { 
     data.Responses.TABLE_NAME.forEach(function (element, index, array) { 
       console.log(element); 
     }); 
   }
});
```
- Weitere Informationen finden Sie im [AWS SDK for JavaScript-Entwicklerhandbuch](https://docs.aws.amazon.com/sdk-for-javascript/v2/developer-guide/dynamodb-example-table-read-write-batch.html#dynamodb-example-table-read-write-batch-reading).
- Weitere API-Informationen finden Sie unter [BatchGetItem](https://docs.aws.amazon.com/goto/AWSJavaScriptSDK/dynamodb-2012-08-10/BatchGetItem) in der APIAWS SDK for JavaScript-Referenz für .

Abrufen eines Elements aus einer Tabelle

Im folgenden Codebeispiel wird gezeigt, wie ein Element aus einer DynamoDB-Tabelle abgerufen wird.

SDK für JavaScript (v3)

#### **a** Note

Auf gibt es mehr GitHub. Sie sehen das vollständige Beispiel und erfahren, wie Sie das [AWS-Code-Beispiel-Repository](https://github.com/awsdocs/aws-doc-sdk-examples/tree/main/javascriptv3/example_code/dynamodb#code-examples) einrichten und ausführen.

In diesem Beispiel wird der Dokument-Client verwendet, um die Arbeit mit Elementen in DynamoDB zu vereinfachen. API-Details finden Sie unter [GetCommand](https://docs.aws.amazon.com/AWSJavaScriptSDK/v3/latest/Package/-aws-sdk-lib-dynamodb/Class/GetCommand/).

```
import { DynamoDBClient } from "@aws-sdk/client-dynamodb";
import { DynamoDBDocumentClient, GetCommand } from "@aws-sdk/lib-dynamodb";
```

```
const client = new DynamoDBClient({});
const docClient = DynamoDBDocumentClient.from(client);
export const main = async () => {
  const command = new GetCommand(\{ TableName: "AngryAnimals", 
     Key: { 
       CommonName: "Shoebill", 
     }, 
   }); 
   const response = await docClient.send(command); 
   console.log(response); 
   return response;
};
```
• Weitere API-Informationen finden Sie unter [GetItem](https://docs.aws.amazon.com/AWSJavaScriptSDK/v3/latest/client/dynamodb/command/GetItemCommand) in der APIAWS SDK for JavaScript-Referenz für .

SDK für JavaScript (v2)

#### **a** Note

Auf gibt es mehr GitHub. Sie sehen das vollständige Beispiel und erfahren, wie Sie das [AWS-Code-Beispiel-Repository](https://github.com/awsdocs/aws-doc-sdk-examples/tree/main/javascript/example_code/dynamodb#code-examples) einrichten und ausführen.

Rufen Sie ein Element aus einer Tabelle ab.

```
// Load the AWS SDK for Node.js
var AWS = require("aws-sdk");
// Set the region
AWS.config.update({ region: "REGION" });
// Create the DynamoDB service object
var ddb = new AWS.DynamoDB({ apiVersion: "2012-08-10" });
var params = { 
   TableName: "TABLE", 
   Key: { 
     KEY_NAME: { N: "001" }, 
   },
```

```
 ProjectionExpression: "ATTRIBUTE_NAME",
};
// Call DynamoDB to read the item from the table
ddb.getItem(params, function (err, data) { 
   if (err) { 
     console.log("Error", err); 
   } else { 
     console.log("Success", data.Item); 
   }
});
```
Rufen Sie ein Element mithilfe des DynamoDB-Dokument-Clients aus einer Tabelle ab.

```
// Load the AWS SDK for Node.js
var AWS = require("aws-sdk");
// Set the region
AWS.config.update({ region: "REGION" });
// Create DynamoDB document client
var docClient = new AWS.DynamoDB.DocumentClient({ apiVersion: "2012-08-10" });
var params = { 
   TableName: "EPISODES_TABLE", 
   Key: { KEY_NAME: VALUE },
};
docClient.get(params, function (err, data) { 
   if (err) { 
     console.log("Error", err); 
   } else { 
     console.log("Success", data.Item); 
   }
});
```
- Weitere Informationen finden Sie im [AWS SDK for JavaScript-Entwicklerhandbuch](https://docs.aws.amazon.com/sdk-for-javascript/v2/developer-guide/dynamodb-example-dynamodb-utilities.html#dynamodb-example-document-client-get).
- Weitere API-Informationen finden Sie unter [GetItem](https://docs.aws.amazon.com/goto/AWSJavaScriptSDK/dynamodb-2012-08-10/GetItem) in der APIAWS SDK for JavaScript-Referenz für .

## Abrufen von Informationen zu einer Tabelle

Im folgenden Codebeispiel wird gezeigt, wie Informationen zu einer DynamoDB-Tabelle abgerufen werden.

SDK für JavaScript (v3)

## **G** Note

Auf gibt es mehr GitHub. Sie sehen das vollständige Beispiel und erfahren, wie Sie das [AWS-Code-Beispiel-Repository](https://github.com/awsdocs/aws-doc-sdk-examples/tree/main/javascriptv3/example_code/dynamodb#code-examples) einrichten und ausführen.

```
import { DescribeTableCommand, DynamoDBClient } from "@aws-sdk/client-dynamodb";
const client = new DynamoDBClient({});
export const main = async () => {
   const command = new DescribeTableCommand({ 
     TableName: "Pastries", 
  }); 
   const response = await client.send(command); 
   console.log(`TABLE NAME: ${response.Table.TableName}`); 
  console.log(`TABLE ITEM COUNT: ${response.Table.ItemCount}`); 
  return response;
};
```
- Weitere Informationen finden Sie im [AWS SDK for JavaScript-Entwicklerhandbuch](https://docs.aws.amazon.com/sdk-for-javascript/v3/developer-guide/dynamodb-examples-using-tables.html#dynamodb-examples-using-tables-describing-a-table).
- Weitere API-Informationen finden Sie unter [DescribeTable](https://docs.aws.amazon.com/AWSJavaScriptSDK/v3/latest/client/dynamodb/command/DescribeTableCommand) in der APIAWS SDK for JavaScript-Referenz für .

SDK für JavaScript (v2)

## **a** Note

```
// Load the AWS SDK for Node.js
var AWS = require("aws-sdk");
// Set the region
AWS.config.update({ region: "REGION" });
// Create the DynamoDB service object
var ddb = new AWS.DynamoDB({ apiVersion: "2012-08-10" });
var params = { 
   TableName: process.argv[2],
};
// Call DynamoDB to retrieve the selected table descriptions
ddb.describeTable(params, function (err, data) { 
   if (err) { 
     console.log("Error", err); 
   } else { 
     console.log("Success", data.Table.KeySchema); 
   }
});
```
- Weitere Informationen finden Sie im [AWS SDK for JavaScript-Entwicklerhandbuch](https://docs.aws.amazon.com/sdk-for-javascript/v2/developer-guide/dynamodb-examples-using-tables.html#dynamodb-examples-using-tables-describing-a-table).
- Weitere API-Informationen finden Sie unter [DescribeTable](https://docs.aws.amazon.com/goto/AWSJavaScriptSDK/dynamodb-2012-08-10/DescribeTable) in der APIAWS SDK for JavaScript-Referenz für .

Auflisten von Tabellen

Im folgenden Codebeispiel wird gezeigt, wie DynamoDB-Tabellen aufgelistet werden.

SDK für JavaScript (v3)

```
a Note
```
Auf gibt es mehr GitHub. Sie sehen das vollständige Beispiel und erfahren, wie Sie das [AWS-Code-Beispiel-Repository](https://github.com/awsdocs/aws-doc-sdk-examples/tree/main/javascriptv3/example_code/dynamodb#code-examples) einrichten und ausführen.

import { ListTablesCommand, DynamoDBClient } from "@aws-sdk/client-dynamodb";

```
const client = new DynamoDBClient({});
export const main = async () => {
   const command = new ListTablesCommand({}); 
  const response = await client.send(command); 
  console.log(response); 
  return response;
};
```
- Weitere Informationen finden Sie im [AWS SDK for JavaScript-Entwicklerhandbuch](https://docs.aws.amazon.com/sdk-for-javascript/v3/developer-guide/dynamodb-examples-using-tables.html#dynamodb-examples-using-tables-listing-tables).
- Weitere API-Informationen finden Sie unter [ListTables](https://docs.aws.amazon.com/AWSJavaScriptSDK/v3/latest/client/dynamodb/command/ListTablesCommand) in der APIAWS SDK for JavaScript-Referenz für .

SDK für JavaScript (v2)

#### **a** Note

Auf gibt es mehr GitHub. Sie sehen das vollständige Beispiel und erfahren, wie Sie das [AWS-Code-Beispiel-Repository](https://github.com/awsdocs/aws-doc-sdk-examples/tree/main/javascript/example_code/dynamodb#code-examples) einrichten und ausführen.

```
// Load the AWS SDK for Node.js
var AWS = require("aws-sdk");
// Set the region
AWS.config.update({ region: "REGION" });
// Create the DynamoDB service object
var ddb = new AWS.DynamoDB({ apiVersion: "2012-08-10" });
// Call DynamoDB to retrieve the list of tables
ddb.listTables({ Limit: 10 }, function (err, data) { 
   if (err) { 
     console.log("Error", err.code); 
   } else { 
     console.log("Table names are ", data.TableNames); 
   }
});
```
• Weitere Informationen finden Sie im [AWS SDK for JavaScript-Entwicklerhandbuch](https://docs.aws.amazon.com/sdk-for-javascript/v2/developer-guide/dynamodb-examples-using-tables.html#dynamodb-examples-using-tables-listing-tables).

• Weitere API-Informationen finden Sie unter [ListTables](https://docs.aws.amazon.com/goto/AWSJavaScriptSDK/dynamodb-2012-08-10/ListTables) in der APIAWS SDK for JavaScript-Referenz für .

Einfügen eines Elements in eine Tabelle

Im folgenden Codebeispiel wird gezeigt, wie Sie ein Element in eine DynamoDB-Tabelle einfügen.

SDK für JavaScript (v3)

**a** Note

Auf gibt es mehr GitHub. Sie sehen das vollständige Beispiel und erfahren, wie Sie das [AWS-Code-Beispiel-Repository](https://github.com/awsdocs/aws-doc-sdk-examples/tree/main/javascriptv3/example_code/dynamodb#code-examples) einrichten und ausführen.

In diesem Beispiel wird der Dokument-Client verwendet, um die Arbeit mit Elementen in DynamoDB zu vereinfachen. API-Details finden Sie unter [PutCommand.](https://docs.aws.amazon.com/AWSJavaScriptSDK/v3/latest/Package/-aws-sdk-lib-dynamodb/Class/PutCommand/)

```
import { DynamoDBClient } from "@aws-sdk/client-dynamodb";
import { PutCommand, DynamoDBDocumentClient } from "@aws-sdk/lib-dynamodb";
const client = new DynamoDBClient({});
const docClient = DynamoDBDocumentClient.from(client);
export const main = async () => {
   const command = new PutCommand({ 
     TableName: "HappyAnimals", 
     Item: { 
       CommonName: "Shiba Inu", 
     }, 
   }); 
   const response = await docClient.send(command); 
  console.log(response); 
  return response;
};
```
• Weitere API-Informationen finden Sie unter [PutItem](https://docs.aws.amazon.com/AWSJavaScriptSDK/v3/latest/client/dynamodb/command/PutItemCommand) in der APIAWS SDK for JavaScript-Referenz für .

#### SDK für JavaScript (v2)

## **a** Note

Auf gibt es mehr GitHub. Sie sehen das vollständige Beispiel und erfahren, wie Sie das [AWS-Code-Beispiel-Repository](https://github.com/awsdocs/aws-doc-sdk-examples/tree/main/javascript/example_code/dynamodb#code-examples) einrichten und ausführen.

Fügen Sie ein Element in eine Tabelle ein.

```
// Load the AWS SDK for Node.js
var AWS = require("aws-sdk");
// Set the region
AWS.config.update({ region: "REGION" });
// Create the DynamoDB service object
var ddb = new AWS.DynamoDB({ apiVersion: "2012-08-10" });
var params = \{ TableName: "CUSTOMER_LIST", 
   Item: { 
     CUSTOMER_ID: { N: "001" }, 
     CUSTOMER_NAME: { S: "Richard Roe" }, 
   },
};
// Call DynamoDB to add the item to the table
ddb.putItem(params, function (err, data) { 
   if (err) { 
     console.log("Error", err); 
   } else { 
     console.log("Success", data); 
   }
});
```
Fügen Sie ein Element mithilfe des DynamoDB-Dokument-Clients in eine Tabelle ein.

```
// Load the AWS SDK for Node.js
var AWS = require("aws-sdk");
// Set the region
AWS.config.update({ region: "REGION" });
```

```
// Create DynamoDB document client
var docClient = new AWS.DynamoDB.DocumentClient({ apiVersion: "2012-08-10" });
var params = \{ TableName: "TABLE", 
   Item: { 
     HASHKEY: VALUE, 
     ATTRIBUTE_1: "STRING_VALUE", 
     ATTRIBUTE_2: VALUE_2, 
   },
};
docClient.put(params, function (err, data) { 
   if (err) { 
     console.log("Error", err); 
   } else { 
     console.log("Success", data); 
   }
});
```
- Weitere Informationen finden Sie im [AWS SDK for JavaScript-Entwicklerhandbuch](https://docs.aws.amazon.com/sdk-for-javascript/v2/developer-guide/dynamodb-example-table-read-write.html#dynamodb-example-table-read-write-writing-an-item).
- Weitere API-Informationen finden Sie unter [PutItem](https://docs.aws.amazon.com/goto/AWSJavaScriptSDK/dynamodb-2012-08-10/PutItem) in der APIAWS SDK for JavaScript-Referenz für .

Abfragen einer Tabelle

Im folgenden Codebeispiel wird gezeigt, wie DynamoDB-Tabellen abgefragt werden.

SDK für JavaScript (v3)

## **G** Note

Auf gibt es mehr GitHub. Sie sehen das vollständige Beispiel und erfahren, wie Sie das [AWS-Code-Beispiel-Repository](https://github.com/awsdocs/aws-doc-sdk-examples/tree/main/javascriptv3/example_code/dynamodb#code-examples) einrichten und ausführen.

In diesem Beispiel wird der Dokument-Client verwendet, um die Arbeit mit Elementen in DynamoDB zu vereinfachen. API-Details finden Sie unter [QueryCommand.](https://docs.aws.amazon.com/AWSJavaScriptSDK/v3/latest/Package/-aws-sdk-lib-dynamodb/Class/QueryCommand/)

```
import { DynamoDBClient } from "@aws-sdk/client-dynamodb";
import { QueryCommand, DynamoDBDocumentClient } from "@aws-sdk/lib-dynamodb";
const client = new DynamoDBClient({});
const docClient = DynamoDBDocumentClient.from(client);
export const main = async () => {
   const command = new QueryCommand({ 
     TableName: "CoffeeCrop", 
     KeyConditionExpression: 
       "OriginCountry = :originCountry AND RoastDate > :roastDate", 
     ExpressionAttributeValues: { 
       ":originCountry": "Ethiopia", 
       ":roastDate": "2023-05-01", 
     }, 
     ConsistentRead: true, 
   }); 
   const response = await docClient.send(command); 
  console.log(response); 
  return response;
};
```
- Weitere Informationen finden Sie im [AWS SDK for JavaScript-Entwicklerhandbuch](https://docs.aws.amazon.com/sdk-for-javascript/v3/developer-guide/dynamodb-example-query-scan.html#dynamodb-example-table-query-scan-querying).
- Weitere API-Informationen finden Sie unter [Query](https://docs.aws.amazon.com/AWSJavaScriptSDK/v3/latest/client/dynamodb/command/QueryCommand) in der AWS SDK for JavaScript-API-Referenz.

SDK für JavaScript (v2)

### **a** Note

```
// Load the AWS SDK for Node.js
var AWS = require("aws-sdk");
// Set the region
AWS.config.update({ region: "REGION" });
```

```
// Create DynamoDB document client
var docClient = new AWS.DynamoDB.DocumentClient({ apiVersion: "2012-08-10" });
var params = { 
   ExpressionAttributeValues: { 
     ":s": 2, 
     ":e": 9, 
     ":topic": "PHRASE", 
   }, 
   KeyConditionExpression: "Season = :s and Episode > :e", 
   FilterExpression: "contains (Subtitle, :topic)", 
   TableName: "EPISODES_TABLE",
};
docClient.query(params, function (err, data) { 
   if (err) { 
     console.log("Error", err); 
   } else { 
     console.log("Success", data.Items); 
   }
});
```
- Weitere Informationen finden Sie im [AWS SDK for JavaScript-Entwicklerhandbuch](https://docs.aws.amazon.com/sdk-for-javascript/v2/developer-guide/dynamodb-example-query-scan.html#dynamodb-example-table-query-scan-querying).
- Weitere API-Informationen finden Sie unter [Query](https://docs.aws.amazon.com/goto/AWSJavaScriptSDK/dynamodb-2012-08-10/Query) in der AWS SDK for JavaScript-API-Referenz.

Ausführen einer PartiQL-Anweisung

Das folgende Codebeispiel zeigt, wie Sie eine PartiQL-Anweisung für eine DynamoDB-Tabelle ausführen.

SDK für JavaScript (v3)

## **a** Note

Auf gibt es mehr GitHub. Sie sehen das vollständige Beispiel und erfahren, wie Sie das [AWS-Code-Beispiel-Repository](https://github.com/awsdocs/aws-doc-sdk-examples/tree/main/javascriptv3/example_code/dynamodb#code-examples) einrichten und ausführen.

Erstellen Sie ein Element mithilfe von PartiQL.

```
import { DynamoDBClient } from "@aws-sdk/client-dynamodb";
import { 
  ExecuteStatementCommand, 
  DynamoDBDocumentClient,
} from "@aws-sdk/lib-dynamodb";
const client = new DynamoDBClient({});
const docClient = DynamoDBDocumentClient.from(client);
export const main = async () => {
   const command = new ExecuteStatementCommand({ 
    Statement: `INSERT INTO Flowers value {'Name':?}`,
     Parameters: ["Rose"], 
  }); 
   const response = await docClient.send(command); 
  console.log(response); 
  return response;
};
```
Rufen Sie ein Element mithilfe von PartiQL ab.

```
import { DynamoDBClient } from "@aws-sdk/client-dynamodb";
import { 
   ExecuteStatementCommand, 
  DynamoDBDocumentClient,
} from "@aws-sdk/lib-dynamodb";
const client = new DynamoDBClient({});
const docClient = DynamoDBDocumentClient.from(client);
export const main = async () => {
   const command = new ExecuteStatementCommand({ 
     Statement: "SELECT * FROM CloudTypes WHERE IsStorm=?", 
     Parameters: [false], 
    ConsistentRead: true, 
   }); 
   const response = await docClient.send(command); 
   console.log(response);
```

```
 return response;
};
```
Aktualisieren Sie ein Element mithilfe von PartiQL.

```
import { DynamoDBClient } from "@aws-sdk/client-dynamodb";
import { 
   ExecuteStatementCommand, 
   DynamoDBDocumentClient,
} from "@aws-sdk/lib-dynamodb";
const client = new DynamoDBClient({});
const docClient = DynamoDBDocumentClient.from(client);
export const main = async () => {
   const command = new ExecuteStatementCommand({ 
     Statement: "UPDATE EyeColors SET IsRecessive=? where Color=?", 
     Parameters: [true, "blue"], 
  }); 
  const response = await docClient.send(command); 
  console.log(response); 
  return response;
};
```
Löschen Sie ein Element mithilfe von PartiQL.

```
import { DynamoDBClient } from "@aws-sdk/client-dynamodb";
import { 
   ExecuteStatementCommand, 
   DynamoDBDocumentClient,
} from "@aws-sdk/lib-dynamodb";
const client = new DynamoDBClient({});
const docClient = DynamoDBDocumentClient.from(client);
export const main = async () => {
   const command = new ExecuteStatementCommand({ 
     Statement: "DELETE FROM PaintColors where Name=?",
```

```
 Parameters: ["Purple"], 
   }); 
   const response = await docClient.send(command); 
   console.log(response); 
   return response;
};
```
• Weitere API-Informationen finden Sie unter [ExecuteStatement](https://docs.aws.amazon.com/AWSJavaScriptSDK/v3/latest/client/dynamodb/command/ExecuteStatementCommand) in der APIAWS SDK for JavaScript-Referenz für .

Ausühren von PartiQL-Anweisungsstapel

Das folgende Codebeispiel zeigt, wie Stapel von PartiQL-Anweisungen in einer DynamoDB-Tabelle ausgeführt werden.

SDK für JavaScript (v3)

```
a Note
```
Auf gibt es mehr GitHub. Sie sehen das vollständige Beispiel und erfahren, wie Sie das [AWS-Code-Beispiel-Repository](https://github.com/awsdocs/aws-doc-sdk-examples/tree/main/javascriptv3/example_code/dynamodb#code-examples) einrichten und ausführen.

Erstellen Sie mithilfe von PartiQL einen Stapel von Elementen.

```
import { DynamoDBClient } from "@aws-sdk/client-dynamodb";
import { 
  DynamoDBDocumentClient, 
   BatchExecuteStatementCommand,
} from "@aws-sdk/lib-dynamodb";
const client = new DynamoDBClient({});
const docClient = DynamoDBDocumentClient.from(client);
export const main = async () => {
   const breakfastFoods = ["Eggs", "Bacon", "Sausage"]; 
   const command = new BatchExecuteStatementCommand({ 
     Statements: breakfastFoods.map((food) => ({ 
       Statement: `INSERT INTO BreakfastFoods value {'Name':?}`,
```

```
 Parameters: [food], 
     })), 
   }); 
   const response = await docClient.send(command); 
   console.log(response); 
   return response;
};
```
Rufen Sie mithilfe von PartiQL einen Stapel von Elementen ab.

```
import { DynamoDBClient } from "@aws-sdk/client-dynamodb";
import { 
   DynamoDBDocumentClient, 
   BatchExecuteStatementCommand,
} from "@aws-sdk/lib-dynamodb";
const client = new DynamoDBClient({});
const docClient = DynamoDBDocumentClient.from(client);
export const main = async () => {
   const command = new BatchExecuteStatementCommand({ 
     Statements: [ 
       { 
         Statement: "SELECT * FROM PepperMeasurements WHERE Unit=?", 
         Parameters: ["Teaspoons"], 
         ConsistentRead: true, 
       }, 
       { 
         Statement: "SELECT * FROM PepperMeasurements WHERE Unit=?", 
         Parameters: ["Grams"], 
         ConsistentRead: true, 
       }, 
     ], 
   }); 
   const response = await docClient.send(command); 
   console.log(response); 
   return response;
};
```
Aktualisieren Sie mithilfe von PartiQL einen Stapel von Elementen.

```
import { DynamoDBClient } from "@aws-sdk/client-dynamodb";
import { 
   DynamoDBDocumentClient, 
   BatchExecuteStatementCommand,
} from "@aws-sdk/lib-dynamodb";
const client = new DynamoDBClient(\{\});
const docClient = DynamoDBDocumentClient.from(client);
export const main = async () => {
   const eggUpdates = [ 
     ["duck", "fried"], 
     ["chicken", "omelette"], 
   ]; 
   const command = new BatchExecuteStatementCommand({ 
     Statements: eggUpdates.map((change) => ({ 
       Statement: "UPDATE Eggs SET Style=? where Variety=?", 
      Parameters: [change[1], change[0]],
     })), 
   }); 
   const response = await docClient.send(command); 
   console.log(response); 
   return response;
};
```
Löschen Sie mithilfe von PartiQL einen Stapel von Elementen.

```
import { DynamoDBClient } from "@aws-sdk/client-dynamodb";
import { 
  DynamoDBDocumentClient, 
   BatchExecuteStatementCommand,
} from "@aws-sdk/lib-dynamodb";
const client = new DynamoDBClient({});
const docClient = DynamoDBDocumentClient.from(client);
export const main = async () => {
```

```
 const command = new BatchExecuteStatementCommand({ 
    Statements: \Gamma { 
          Statement: "DELETE FROM Flavors where Name=?", 
          Parameters: ["Grape"], 
       }, 
       { 
          Statement: "DELETE FROM Flavors where Name=?", 
          Parameters: ["Strawberry"], 
       }, 
     ], 
   }); 
   const response = await docClient.send(command); 
   console.log(response); 
   return response;
};
```
• Weitere API-Informationen finden Sie unter [BatchExecuteStatement](https://docs.aws.amazon.com/AWSJavaScriptSDK/v3/latest/client/dynamodb/command/BatchExecuteStatementCommand) in der APIAWS SDK for JavaScript-Referenz für .

Scannen einer Tabelle

Im folgenden Codebeispiel wird gezeigt, wie eine DynamoDB-Tabelle gescannt wird.

SDK für JavaScript (v3)

## **a** Note

Auf gibt es mehr GitHub. Sie sehen das vollständige Beispiel und erfahren, wie Sie das [AWS-Code-Beispiel-Repository](https://github.com/awsdocs/aws-doc-sdk-examples/tree/main/javascriptv3/example_code/dynamodb#code-examples) einrichten und ausführen.

In diesem Beispiel wird der Dokument-Client verwendet, um die Arbeit mit Elementen in DynamoDB zu vereinfachen. API-Details finden Sie unter [ScanCommand](https://docs.aws.amazon.com/AWSJavaScriptSDK/v3/latest/Package/-aws-sdk-lib-dynamodb/Class/ScanCommand/).

```
import { DynamoDBClient } from "@aws-sdk/client-dynamodb";
import { DynamoDBDocumentClient, ScanCommand } from "@aws-sdk/lib-dynamodb";
const client = new DynamoDBClient({});
```

```
const docClient = DynamoDBDocumentClient.from(client);
export const main = async () => {
   const command = new ScanCommand({ 
     ProjectionExpression: "#Name, Color, AvgLifeSpan", 
     ExpressionAttributeNames: { "#Name": "Name" }, 
     TableName: "Birds", 
   }); 
   const response = await docClient.send(command); 
   for (const bird of response.Items) { 
     console.log(`${bird.Name} - (${bird.Color}, ${bird.AvgLifeSpan})`); 
   } 
   return response;
};
```
• Weitere API-Informationen finden Sie unter [Scan](https://docs.aws.amazon.com/AWSJavaScriptSDK/v3/latest/client/dynamodb/command/ScanCommand) in der AWS SDK for JavaScript-API-Referenz. SDK für JavaScript (v2)

#### **a** Note

```
// Load the AWS SDK for Node.js.
var AWS = require("aws-sdk");
// Set the AWS Region.
AWS.config.update({ region: "REGION" });
// Create DynamoDB service object.
var ddb = new AWS.DynamoDB({ apiVersion: "2012-08-10" });
const params = { 
   // Specify which items in the results are returned. 
   FilterExpression: "Subtitle = :topic AND Season = :s AND Episode = :e", 
   // Define the expression attribute value, which are substitutes for the values you 
  want to compare. 
   ExpressionAttributeValues: { 
     ":topic": { S: "SubTitle2" }, 
     ":s": { N: 1 },
```

```
 ":e": { N: 2 }, 
   }, 
   // Set the projection expression, which are the attributes that you want. 
   ProjectionExpression: "Season, Episode, Title, Subtitle", 
   TableName: "EPISODES_TABLE",
};
ddb.scan(params, function (err, data) { 
   if (err) { 
     console.log("Error", err); 
   } else { 
     console.log("Success", data); 
     data.Items.forEach(function (element, index, array) { 
       console.log( 
         "printing", 
         element.Title.S + " (" + element.Subtitle.S + ")" 
       ); 
     }); 
   }
});
```
- Weitere Informationen finden Sie im [AWS SDK for JavaScript-Entwicklerhandbuch](https://docs.aws.amazon.com/sdk-for-javascript/v2/developer-guide/dynamodb-example-query-scan.html#dynamodb-example-table-query-scan-scanning).
- Weitere API-Informationen finden Sie unter [Scan](https://docs.aws.amazon.com/goto/AWSJavaScriptSDK/dynamodb-2012-08-10/Scan) in der AWS SDK for JavaScript-API-Referenz.

Aktualisieren eines Elements in einer Tabelle

Im folgenden Codebeispiel wird gezeigt, wie Sie ein Element in einer DynamoDB-Tabelle aktualisieren.

SDK für JavaScript (v3)

## **a** Note

Auf gibt es mehr GitHub. Sie sehen das vollständige Beispiel und erfahren, wie Sie das [AWS-Code-Beispiel-Repository](https://github.com/awsdocs/aws-doc-sdk-examples/tree/main/javascriptv3/example_code/dynamodb#code-examples) einrichten und ausführen.

In diesem Beispiel wird der Dokument-Client verwendet, um die Arbeit mit Elementen in DynamoDB zu vereinfachen. API-Details finden Sie unter [UpdateCommand.](https://docs.aws.amazon.com/AWSJavaScriptSDK/v3/latest/Package/-aws-sdk-lib-dynamodb/Class/UpdateCommand/)

```
import { DynamoDBClient } from "@aws-sdk/client-dynamodb";
import { DynamoDBDocumentClient, UpdateCommand } from "@aws-sdk/lib-dynamodb";
const client = new DynamoDBClient({});
const docClient = DynamoDBDocumentClient.from(client);
export const main = async () => {
   const command = new UpdateCommand({ 
     TableName: "Dogs", 
     Key: { 
       Breed: "Labrador", 
     }, 
     UpdateExpression: "set Color = :color", 
     ExpressionAttributeValues: { 
       ":color": "black", 
     }, 
     ReturnValues: "ALL_NEW", 
   }); 
   const response = await docClient.send(command); 
   console.log(response); 
   return response;
};
```
• Weitere API-Informationen finden Sie unter [UpdateItem](https://docs.aws.amazon.com/AWSJavaScriptSDK/v3/latest/client/dynamodb/command/UpdateItemCommand) in der APIAWS SDK for JavaScript-Referenz für .

Schreiben eines Element-Batchs

Im folgenden Codebeispiel wird gezeigt, wie ein DynamoDB-Element-Batch geschrieben wird.

SDK für JavaScript (v3)

## **a** Note

In diesem Beispiel wird der Dokument-Client verwendet, um die Arbeit mit Elementen in DynamoDB zu vereinfachen. API-Details finden Sie unter [BatchWrite](https://docs.aws.amazon.com/AWSJavaScriptSDK/v3/latest/Package/-aws-sdk-lib-dynamodb/Class/BatchWriteCommand/).

```
import { DynamoDBClient } from "@aws-sdk/client-dynamodb";
import { 
   BatchWriteCommand, 
   DynamoDBDocumentClient,
} from "@aws-sdk/lib-dynamodb";
import { readFileSync } from "fs";
// These modules are local to our GitHub repository. We recommend cloning
// the project from GitHub if you want to run this example.
// For more information, see https://github.com/awsdocs/aws-doc-sdk-examples.
import { dirnameFromMetaUrl } from "@aws-sdk-examples/libs/utils/util-fs.js";
import { chunkArray } from "@aws-sdk-examples/libs/utils/util-array.js";
const dirname = dirnameFromMetaUrl(import.meta.url);
const client = new DynamoDBClient({});
const docClient = DynamoDBDocumentClient.from(client);
export const main = async () => {
   const file = readFileSync( 
     `${dirname}../../../../../resources/sample_files/movies.json`, 
   ); 
   const movies = JSON.parse(file.toString()); 
   // chunkArray is a local convenience function. It takes an array and returns 
   // a generator function. The generator function yields every N items. 
   const movieChunks = chunkArray(movies, 25); 
   // For every chunk of 25 movies, make one BatchWrite request. 
   for (const chunk of movieChunks) { 
    const putRequests = chunk.map((movie) => ( PutRequest: { 
         Item: movie, 
       }, 
     })); 
     const command = new BatchWriteCommand({ 
       RequestItems: {
```

```
 // An existing table is required. A composite key of 'title' and 'year' is 
  recommended 
         // to account for duplicate titles. 
         ["BatchWriteMoviesTable"]: putRequests, 
       }, 
     }); 
     await docClient.send(command); 
   }
};
```
• Weitere API-Informationen finden Sie unter [BatchWriteItem](https://docs.aws.amazon.com/AWSJavaScriptSDK/v3/latest/client/dynamodb/command/BatchWriteItemCommand) in der APIAWS SDK for JavaScript-Referenz für .

SDK für JavaScript (v2)

## **a** Note

```
// Load the AWS SDK for Node.js
var AWS = require("aws-sdk");
// Set the region
AWS.config.update({ region: "REGION" });
// Create DynamoDB service object
var ddb = new AWS.DynamoDB({ apiVersion: "2012-08-10" });
var params = { 
   RequestItems: { 
     TABLE_NAME: [ 
       { 
         PutRequest: { 
            Item: { 
              KEY: { N: "KEY_VALUE" }, 
              ATTRIBUTE_1: { S: "ATTRIBUTE_1_VALUE" }, 
              ATTRIBUTE_2: { N: "ATTRIBUTE_2_VALUE" }, 
           }, 
         }, 
       },
```

```
 { 
          PutRequest: { 
            Item: { 
               KEY: { N: "KEY_VALUE" }, 
               ATTRIBUTE_1: { S: "ATTRIBUTE_1_VALUE" }, 
               ATTRIBUTE_2: { N: "ATTRIBUTE_2_VALUE" }, 
            }, 
          }, 
        }, 
     ], 
   },
};
ddb.batchWriteItem(params, function (err, data) { 
   if (err) { 
     console.log("Error", err); 
   } else { 
     console.log("Success", data); 
   }
});
```
- Weitere Informationen finden Sie im [AWS SDK for JavaScript-Entwicklerhandbuch](https://docs.aws.amazon.com/sdk-for-javascript/v2/developer-guide/dynamodb-example-table-read-write-batch.html#dynamodb-example-table-read-write-batch-writing).
- Weitere API-Informationen finden Sie unter [BatchWriteItem](https://docs.aws.amazon.com/goto/AWSJavaScriptSDK/dynamodb-2012-08-10/BatchWriteItem) in der APIAWS SDK for JavaScript-Referenz für .

### **Szenarien**

Erste Schritte mit Tabellen, Elementen und Abfragen

Wie das aussehen kann, sehen Sie am nachfolgenden Beispielcode:

- Erstellen einer Tabelle, die Filmdaten enthalten kann.
- Einfügen, Abrufen und Aktualisieren eines einzelnen Films in der Tabelle.
- Schreiben von Filmdaten in die Tabelle anhand einer JSON-Beispieldatei.
- Abfragen nach Filmen, die in einem bestimmten Jahr veröffentlicht wurden.
- Scan nach Filmen, die in mehreren Jahren veröffentlicht wurden.
- Löschen eines Films aus der Tabelle und anschließendes Löschen der Tabelle.

#### SDK für JavaScript (v3)

## **a** Note

```
import { readFileSync } from "fs";
import { 
   BillingMode, 
  CreateTableCommand, 
  DeleteTableCommand, 
  DynamoDBClient, 
  waitUntilTableExists,
} from "@aws-sdk/client-dynamodb";
/** 
  * This module is a convenience library. It abstracts Amazon DynamoDB's data type 
  * descriptors (such as S, N, B, and BOOL) by marshalling JavaScript objects into 
  * AttributeValue shapes. 
  */
import { 
  BatchWriteCommand, 
  DeleteCommand, 
  DynamoDBDocumentClient, 
  GetCommand, 
   PutCommand, 
  UpdateCommand, 
   paginateQuery, 
   paginateScan,
} from "@aws-sdk/lib-dynamodb";
// These modules are local to our GitHub repository. We recommend cloning
// the project from GitHub if you want to run this example.
// For more information, see https://github.com/awsdocs/aws-doc-sdk-examples.
import { getUniqueName } from "@aws-sdk-examples/libs/utils/util-string.js";
import { dirnameFromMetaUrl } from "@aws-sdk-examples/libs/utils/util-fs.js";
import { chunkArray } from "@aws-sdk-examples/libs/utils/util-array.js";
const dirname = dirnameFromMetaUrl(import.meta.url);
const tableName = getUniqueName("Movies");
```

```
const client = new DynamoDBClient({});
const docClient = DynamoDBDocumentClient.from(client);
const log = (msq) => console.log([\text{SCENARIO}] \{msq\});
export const main = async () => {
   /** 
    * Create a table. 
    */ 
   const createTableCommand = new CreateTableCommand({ 
     TableName: tableName, 
     // This example performs a large write to the database. 
     // Set the billing mode to PAY_PER_REQUEST to 
     // avoid throttling the large write. 
     BillingMode: BillingMode.PAY_PER_REQUEST, 
     // Define the attributes that are necessary for the key schema. 
     AttributeDefinitions: [ 
       { 
         AttributeName: "year", 
        // 'N' is a data type descriptor that represents a number type.
         // For a list of all data type descriptors, see the following link. 
         // https://docs.aws.amazon.com/amazondynamodb/latest/developerguide/
Programming.LowLevelAPI.html#Programming.LowLevelAPI.DataTypeDescriptors 
         AttributeType: "N", 
       }, 
       { AttributeName: "title", AttributeType: "S" }, 
     ], 
     // The KeySchema defines the primary key. The primary key can be 
     // a partition key, or a combination of a partition key and a sort key. 
     // Key schema design is important. For more info, see 
     // https://docs.aws.amazon.com/amazondynamodb/latest/developerguide/best-
practices.html 
     KeySchema: [ 
       // The way your data is accessed determines how you structure your keys. 
       // The movies table will be queried for movies by year. It makes sense 
       // to make year our partition (HASH) key. 
       { AttributeName: "year", KeyType: "HASH" }, 
       { AttributeName: "title", KeyType: "RANGE" }, 
     ], 
   }); 
   log("Creating a table."); 
   const createTableResponse = await client.send(createTableCommand);
```

```
 log(`Table created: ${JSON.stringify(createTableResponse.TableDescription)}`); 
 // This polls with DescribeTableCommand until the requested table is 'ACTIVE'. 
 // You can't write to a table before it's active. 
  log("Waiting for the table to be active."); 
  await waitUntilTableExists({ client }, { TableName: tableName }); 
  log("Table active."); 
  /** 
   * Add a movie to the table. 
  */ 
 log("Adding a single movie to the table."); 
 // PutCommand is the first example usage of 'lib-dynamodb'. 
 const putCommand = new PutCommand(\{ TableName: tableName, 
    Item: { 
      // In 'client-dynamodb', the AttributeValue would be required (`year: { N: 
 1981 }`) 
      // 'lib-dynamodb' simplifies the usage ( `year: 1981` ) 
      year: 1981, 
      // The preceding KeySchema defines 'title' as our sort (RANGE) key, so 'title' 
      // is required. 
      title: "The Evil Dead", 
      // Every other attribute is optional. 
      info: { 
        genres: ["Horror"], 
      }, 
    }, 
  }); 
  await docClient.send(putCommand); 
  log("The movie was added."); 
  /** 
   * Get a movie from the table. 
   */ 
  log("Getting a single movie from the table."); 
 const getCommand = new GetCommand(\{ TableName: tableName, 
   // Requires the complete primary key. For the movies table, the primary key 
    // is only the id (partition key). 
    Key: { 
      year: 1981,
```
```
 title: "The Evil Dead", 
     }, 
     // Set this to make sure that recent writes are reflected. 
     // For more information, see https://docs.aws.amazon.com/amazondynamodb/latest/
developerguide/HowItWorks.ReadConsistency.html. 
     ConsistentRead: true, 
   }); 
   const getResponse = await docClient.send(getCommand); 
   log(`Got the movie: ${JSON.stringify(getResponse.Item)}`); 
   /** 
    * Update a movie in the table. 
    */ 
   log("Updating a single movie in the table."); 
   const updateCommand = new UpdateCommand({ 
     TableName: tableName, 
     Key: { year: 1981, title: "The Evil Dead" }, 
     // This update expression appends "Comedy" to the list of genres. 
     // For more information on update expressions, see 
     // https://docs.aws.amazon.com/amazondynamodb/latest/developerguide/
Expressions.UpdateExpressions.html 
     UpdateExpression: "set #i.#g = list_append(#i.#g, :vals)", 
     ExpressionAttributeNames: { "#i": "info", "#g": "genres" }, 
     ExpressionAttributeValues: { 
       ":vals": ["Comedy"], 
     }, 
     ReturnValues: "ALL_NEW", 
   }); 
   const updateResponse = await docClient.send(updateCommand); 
  log(`Movie updated: ${JSON.stringify(updateResponse.Attributes)}`);
   /** 
    * Delete a movie from the table. 
    */ 
   log("Deleting a single movie from the table."); 
   const deleteCommand = new DeleteCommand({ 
     TableName: tableName, 
     Key: { year: 1981, title: "The Evil Dead" }, 
   }); 
   await client.send(deleteCommand); 
   log("Movie deleted.");
```

```
 * Upload a batch of movies. 
    */ 
   log("Adding movies from local JSON file."); 
   const file = readFileSync( 
     `${dirname}../../../../resources/sample_files/movies.json`, 
   ); 
   const movies = JSON.parse(file.toString()); 
   // chunkArray is a local convenience function. It takes an array and returns 
   // a generator function. The generator function yields every N items. 
   const movieChunks = chunkArray(movies, 25); 
   // For every chunk of 25 movies, make one BatchWrite request. 
   for (const chunk of movieChunks) { 
    const putRequests = chunk.map((movie) => ( PutRequest: { 
         Item: movie, 
       }, 
     })); 
     const command = new BatchWriteCommand({ 
       RequestItems: { 
        [tableName]: putRequests,
       }, 
     }); 
     await docClient.send(command); 
   } 
   log("Movies added."); 
   /** 
    * Query for movies by year. 
    */ 
   log("Querying for all movies from 1981."); 
   const paginatedQuery = paginateQuery( 
     { client: docClient }, 
     { 
       TableName: tableName, 
       //For more information about query expressions, see 
       // https://docs.aws.amazon.com/amazondynamodb/latest/developerguide/
Query.html#Query.KeyConditionExpressions 
      KeyConditionExpression: "#y = y'',
       // 'year' is a reserved word in DynamoDB. Indicate that it's an attribute
```

```
 // name by using an expression attribute name. 
      ExpressionAttributeNames: { "#y": "year" },
      ExpressionAttributeValues: { ":v": 1981 },
       ConsistentRead: true, 
     }, 
   ); 
   /** 
    * @type { Record<string, any>[] }; 
    */ 
  const movies1981 = [1; for await (const page of paginatedQuery) { 
     movies1981.push(...page.Items); 
   } 
   log(`Movies: ${movies1981.map((m) => m.title).join(", ")}`); 
   /** 
    * Scan the table for movies between 1980 and 1990. 
    */ 
   log(`Scan for movies released between 1980 and 1990`); 
  // A 'Scan' operation always reads every item in the table. If your design 
  requires 
   // the use of 'Scan', consider indexing your table or changing your design. 
   // https://docs.aws.amazon.com/amazondynamodb/latest/developerguide/bp-query-
scan.html 
   const paginatedScan = paginateScan( 
     { client: docClient }, 
    \mathcal{L} TableName: tableName, 
       // Scan uses a filter expression instead of a key condition expression. Scan 
  will 
       // read the entire table and then apply the filter. 
       FilterExpression: "#y between :y1 and :y2", 
       ExpressionAttributeNames: { "#y": "year" }, 
       ExpressionAttributeValues: { ":y1": 1980, ":y2": 1990 }, 
       ConsistentRead: true, 
     }, 
   ); 
   /** 
    * @type { Record<string, any>[] }; 
    */ 
   const movies1980to1990 = []; 
   for await (const page of paginatedScan) { 
     movies1980to1990.push(...page.Items);
```

```
 } 
   log( 
     `Movies: ${movies1980to1990 
      .map((m) => \hat{f}(m, t) ($(m, year))
       .join(", ")}`, 
   ); 
   /** 
    * Delete the table. 
    */ 
   const deleteTableCommand = new DeleteTableCommand({ TableName: tableName }); 
   log(`Deleting table ${tableName}.`); 
   await client.send(deleteTableCommand); 
   log("Table deleted.");
};
```
- API-Details finden Sie in den folgenden Themen der AWS SDK for JavaScript-API-Referenz.
	- [BatchWriteItem](https://docs.aws.amazon.com/AWSJavaScriptSDK/v3/latest/client/dynamodb/command/BatchWriteItemCommand)
	- [CreateTable](https://docs.aws.amazon.com/AWSJavaScriptSDK/v3/latest/client/dynamodb/command/CreateTableCommand)
	- [DeleteItem](https://docs.aws.amazon.com/AWSJavaScriptSDK/v3/latest/client/dynamodb/command/DeleteItemCommand)
	- [DeleteTable](https://docs.aws.amazon.com/AWSJavaScriptSDK/v3/latest/client/dynamodb/command/DeleteTableCommand)
	- [DescribeTable](https://docs.aws.amazon.com/AWSJavaScriptSDK/v3/latest/client/dynamodb/command/DescribeTableCommand)
	- [GetItem](https://docs.aws.amazon.com/AWSJavaScriptSDK/v3/latest/client/dynamodb/command/GetItemCommand)
	- [PutItem](https://docs.aws.amazon.com/AWSJavaScriptSDK/v3/latest/client/dynamodb/command/PutItemCommand)
	- [Abfrage](https://docs.aws.amazon.com/AWSJavaScriptSDK/v3/latest/client/dynamodb/command/QueryCommand)
	- [Scan](https://docs.aws.amazon.com/AWSJavaScriptSDK/v3/latest/client/dynamodb/command/ScanCommand)
	- [UpdateItem](https://docs.aws.amazon.com/AWSJavaScriptSDK/v3/latest/client/dynamodb/command/UpdateItemCommand)

Abfragen einer Tabelle mithilfe von Stapeln von PartiQL-Anweisungen

Wie das aussehen kann, sehen Sie am nachfolgenden Beispielcode:

- Abrufen eines Stapels von Elementen mithilfe mehrerer SELECT-Anweisungen.
- Hinzufügen eines Stapels von Elementen hinzu, indem mehrere INSERT-Anweisungen ausgeführt werden.
- Aktualisieren eines Stapels von Elementen mithilfe mehrerer UPDATE-Anweisungen.
- Löschen eines Stapels von Elementen mithilfe mehrerer DELETE-Anweisungen.

SDK für JavaScript (v3)

## **a** Note

Auf gibt es mehr GitHub. Sie sehen das vollständige Beispiel und erfahren, wie Sie das [AWS-Code-Beispiel-Repository](https://github.com/awsdocs/aws-doc-sdk-examples/tree/main/javascriptv3/example_code/dynamodb#code-examples) einrichten und ausführen.

Führen Sie Batch-PartiQL-Anweisungen aus.

```
import { 
   BillingMode, 
   CreateTableCommand, 
   DeleteTableCommand, 
   DynamoDBClient, 
   waitUntilTableExists,
} from "@aws-sdk/client-dynamodb";
import { 
   DynamoDBDocumentClient, 
   BatchExecuteStatementCommand,
} from "@aws-sdk/lib-dynamodb";
const client = new DynamoDBClient({});
const docClient = DynamoDBDocumentClient.from(client);
const log = (msg) => console.log(`[SCENARIO] {Sing'}];
const tableName = "Cities";
export const main = async () => {
   /** 
    * Create a table. 
    */ 
   log("Creating a table."); 
   const createTableCommand = new CreateTableCommand({ 
     TableName: tableName, 
     // This example performs a large write to the database. 
     // Set the billing mode to PAY_PER_REQUEST to
```

```
 // avoid throttling the large write. 
    BillingMode: BillingMode.PAY_PER_REQUEST,
     // Define the attributes that are necessary for the key schema. 
     AttributeDefinitions: [ 
      \mathcal{L} AttributeName: "name", 
         // 'S' is a data type descriptor that represents a number type. 
         // For a list of all data type descriptors, see the following link. 
         // https://docs.aws.amazon.com/amazondynamodb/latest/developerguide/
Programming.LowLevelAPI.html#Programming.LowLevelAPI.DataTypeDescriptors 
         AttributeType: "S", 
       }, 
     ], 
     // The KeySchema defines the primary key. The primary key can be 
     // a partition key, or a combination of a partition key and a sort key. 
     // Key schema design is important. For more info, see 
     // https://docs.aws.amazon.com/amazondynamodb/latest/developerguide/best-
practices.html 
     KeySchema: [{ AttributeName: "name", KeyType: "HASH" }], 
   }); 
   await client.send(createTableCommand); 
   log(`Table created: ${tableName}.`); 
   /** 
    * Wait until the table is active. 
    */ 
   // This polls with DescribeTableCommand until the requested table is 'ACTIVE'. 
   // You can't write to a table before it's active. 
   log("Waiting for the table to be active."); 
   await waitUntilTableExists({ client }, { TableName: tableName }); 
   log("Table active."); 
   /** 
    * Insert items. 
    */ 
   log("Inserting cities into the table."); 
   const addItemsStatementCommand = new BatchExecuteStatementCommand({ 
     // https://docs.aws.amazon.com/amazondynamodb/latest/developerguide/ql-
reference.insert.html 
    Statements: \Gamma\mathcal{L} Statement: `INSERT INTO ${tableName} value {'name':?, 'population':?}`,
```

```
Parameters: ["Alachua", 10712],
       }, 
       { 
         Statement: `INSERT INTO ${tableName} value {'name':?, 'population':?}`, 
         Parameters: ["High Springs", 6415], 
       }, 
     ], 
   }); 
   await docClient.send(addItemsStatementCommand); 
   log(`Cities inserted.`); 
   /** 
    * Select items. 
    */ 
   log("Selecting cities from the table."); 
   const selectItemsStatementCommand = new BatchExecuteStatementCommand({ 
     // https://docs.aws.amazon.com/amazondynamodb/latest/developerguide/ql-
reference.select.html 
    Statements: \Gamma\mathcal{L}Statement: `SELECT * FROM ${tableName} WHERE name=?`,
         Parameters: ["Alachua"], 
       }, 
       { 
        Statement: `SELECT * FROM ${tableName} WHERE name=?`,
         Parameters: ["High Springs"], 
       }, 
     ], 
   }); 
   const selectItemResponse = await docClient.send(selectItemsStatementCommand); 
   log( 
     `Got cities: ${selectItemResponse.Responses.map( 
      (r) => \sqrt{s}[r.Item.name] (${r.Item.population]),
    \binom{m}{r}, \binom{m}{r} ); 
   /** 
    * Update items. 
    */ 
   log("Modifying the populations."); 
   const updateItemStatementCommand = new BatchExecuteStatementCommand({
```

```
 // https://docs.aws.amazon.com/amazondynamodb/latest/developerguide/ql-
reference.update.html 
     Statements: [ 
       { 
         Statement: `UPDATE ${tableName} SET population=? WHERE name=?`, 
        Parameters: [10, "Alachua"],
       }, 
       { 
         Statement: `UPDATE ${tableName} SET population=? WHERE name=?`, 
         Parameters: [5, "High Springs"], 
       }, 
     ], 
   }); 
   await docClient.send(updateItemStatementCommand); 
   log(`Updated cities.`); 
   /** 
    * Delete the items. 
    */ 
   log("Deleting the cities."); 
   const deleteItemStatementCommand = new BatchExecuteStatementCommand({ 
     // https://docs.aws.amazon.com/amazondynamodb/latest/developerguide/ql-
reference.delete.html 
    Statements: \Gamma { 
        Statement: `DELETE FROM ${tableName} WHERE name=?`,
         Parameters: ["Alachua"], 
       }, 
      \mathcal{L}Statement: `DELETE FROM ${tableName} WHERE name=?`,
         Parameters: ["High Springs"], 
       }, 
     ], 
   }); 
   await docClient.send(deleteItemStatementCommand); 
   log("Cities deleted."); 
   /** 
    * Delete the table. 
    */ 
   log("Deleting the table."); 
   const deleteTableCommand = new DeleteTableCommand({ TableName: tableName });
```

```
 await client.send(deleteTableCommand); 
   log("Table deleted.");
};
```
• Weitere API-Informationen finden Sie unter [BatchExecuteStatement](https://docs.aws.amazon.com/AWSJavaScriptSDK/v3/latest/client/dynamodb/command/BatchExecuteStatementCommand) in der APIAWS SDK for JavaScript-Referenz für .

Abfragen einer Tabelle mit PartiQL

Wie das aussehen kann, sehen Sie am nachfolgenden Beispielcode:

- Abrufen eines Elementes durch Ausführen einer SELECT-Anweisung.
- Hinzufügen eines Elementes durch Ausführung einer INSERT-Anweisung.
- Aktualisieren eines Elementes durch Ausführung einer UPDATE-Anweisung.
- Löschen eines Elementes durch Ausführung einer DELETE-Anweisung.

## SDK für JavaScript (v3)

## **a** Note

Auf gibt es mehr GitHub. Sie sehen das vollständige Beispiel und erfahren, wie Sie das [AWS-Code-Beispiel-Repository](https://github.com/awsdocs/aws-doc-sdk-examples/tree/main/javascriptv3/example_code/dynamodb#code-examples) einrichten und ausführen.

Führen Sie einzelne PartiQL-Anweisungen aus.

```
import { 
   BillingMode, 
   CreateTableCommand, 
   DeleteTableCommand, 
   DynamoDBClient, 
   waitUntilTableExists,
} from "@aws-sdk/client-dynamodb";
import { 
   DynamoDBDocumentClient, 
   ExecuteStatementCommand,
} from "@aws-sdk/lib-dynamodb";
const client = new DynamoDBClient({});
```

```
const docClient = DynamoDBDocumentClient.from(client);
const log = (msg) \Rightarrow console.log('[SCENARIO] $~sq~];
const tableName = "SingleOriginCoffees";
export const main = async () => {
   /** 
    * Create a table. 
    */ 
   log("Creating a table."); 
   const createTableCommand = new CreateTableCommand({ 
     TableName: tableName, 
     // This example performs a large write to the database. 
     // Set the billing mode to PAY_PER_REQUEST to 
     // avoid throttling the large write. 
     BillingMode: BillingMode.PAY_PER_REQUEST, 
     // Define the attributes that are necessary for the key schema. 
     AttributeDefinitions: [ 
      \mathcal{L} AttributeName: "varietal", 
         // 'S' is a data type descriptor that represents a number type. 
         // For a list of all data type descriptors, see the following link. 
         // https://docs.aws.amazon.com/amazondynamodb/latest/developerguide/
Programming.LowLevelAPI.html#Programming.LowLevelAPI.DataTypeDescriptors 
         AttributeType: "S", 
       }, 
     ], 
     // The KeySchema defines the primary key. The primary key can be 
     // a partition key, or a combination of a partition key and a sort key. 
     // Key schema design is important. For more info, see 
     // https://docs.aws.amazon.com/amazondynamodb/latest/developerguide/best-
practices.html 
     KeySchema: [{ AttributeName: "varietal", KeyType: "HASH" }], 
   }); 
   await client.send(createTableCommand); 
   log(`Table created: ${tableName}.`); 
   /** 
    * Wait until the table is active. 
    */ 
   // This polls with DescribeTableCommand until the requested table is 'ACTIVE'. 
   // You can't write to a table before it's active.
```

```
 log("Waiting for the table to be active."); 
   await waitUntilTableExists({ client }, { TableName: tableName }); 
   log("Table active."); 
   /** 
    * Insert an item. 
    */ 
   log("Inserting a coffee into the table."); 
   const addItemStatementCommand = new ExecuteStatementCommand({ 
     // https://docs.aws.amazon.com/amazondynamodb/latest/developerguide/ql-
reference.insert.html 
     Statement: `INSERT INTO ${tableName} value {'varietal':?, 'profile':?}`, 
    Parameters: ["arabica", ["chocolate", "floral"]],
   }); 
   await client.send(addItemStatementCommand); 
   log(`Coffee inserted.`); 
  /** 
    * Select an item. 
    */ 
   log("Selecting the coffee from the table."); 
   const selectItemStatementCommand = new ExecuteStatementCommand({ 
     // https://docs.aws.amazon.com/amazondynamodb/latest/developerguide/ql-
reference.select.html 
     Statement: `SELECT * FROM ${tableName} WHERE varietal=?`, 
     Parameters: ["arabica"], 
   }); 
   const selectItemResponse = await docClient.send(selectItemStatementCommand); 
   log(`Got coffee: ${JSON.stringify(selectItemResponse.Items[0])}`); 
   /** 
    * Update the item. 
    */ 
   log("Add a flavor profile to the coffee."); 
   const updateItemStatementCommand = new ExecuteStatementCommand({ 
     // https://docs.aws.amazon.com/amazondynamodb/latest/developerguide/ql-
reference.update.html 
     Statement: `UPDATE ${tableName} SET profile=list_append(profile, ?) WHERE 
  varietal=?`, 
     Parameters: [["fruity"], "arabica"], 
   });
```

```
 await client.send(updateItemStatementCommand); 
   log(`Updated coffee`); 
   /** 
    * Delete the item. 
    */ 
   log("Deleting the coffee."); 
   const deleteItemStatementCommand = new ExecuteStatementCommand({ 
     // https://docs.aws.amazon.com/amazondynamodb/latest/developerguide/ql-
reference.delete.html 
     Statement: `DELETE FROM ${tableName} WHERE varietal=?`, 
     Parameters: ["arabica"], 
   }); 
   await docClient.send(deleteItemStatementCommand); 
   log("Coffee deleted."); 
   /** 
    * Delete the table. 
    */ 
   log("Deleting the table."); 
   const deleteTableCommand = new DeleteTableCommand({ TableName: tableName }); 
   await client.send(deleteTableCommand); 
   log("Table deleted.");
};
```
• Weitere API-Informationen finden Sie unter [ExecuteStatement](https://docs.aws.amazon.com/AWSJavaScriptSDK/v3/latest/client/dynamodb/command/ExecuteStatementCommand) in der APIAWS SDK for JavaScript-Referenz für .

# Amazon EC2-Beispiele unter Verwendung des SDK für JavaScript (v3)

Die folgenden Codebeispiele zeigen Ihnen, wie Sie Aktionen durchführen und gängige Szenarien implementieren, indem Sie die AWS SDK for JavaScript (v3) mit Amazon EC2 verwenden.

Aktionen sind Codeauszüge aus größeren Programmen und müssen im Kontext ausgeführt werden. Während Aktionen Ihnen zeigen, wie Sie einzelne Servicefunktionen aufrufen, können Sie Aktionen im Kontext der zugehörigen Szenarien und serviceübergreifenden Beispiele sehen.

Szenarien sind Codebeispiele, die Ihnen zeigen, wie Sie eine bestimmte Aufgabe ausführen können, indem Sie mehrere Funktionen innerhalb desselben Services aufrufen.

Jedes Beispiel enthält einen Link zu GitHub, wo Sie Anweisungen zum Einrichten und Ausführen des Codes im Kontext finden.

Erste Schritte

Hello Amazon EC2

Die folgenden Codebeispiele veranschaulichen die ersten Schritte mit Amazon EC2.

SDK für JavaScript (v3)

#### **a** Note

```
import { DescribeSecurityGroupsCommand } from "@aws-sdk/client-ec2";
import { client } from "./libs/client.js";
// Call DescribeSecurityGroups and display the result.
export const main = async () => {
   try { 
     const { SecurityGroups } = await client.send( 
       new DescribeSecurityGroupsCommand({}), 
     ); 
     const securityGroupList = SecurityGroups.slice(0, 9) 
      .map((sq) \Rightarrow \cdot \oint {sq.GroupId}: \oint {sq.GroupName}.join("\n'\n');
     console.log( 
       "Hello, Amazon EC2! Let's list up to 10 of your security groups:", 
     ); 
     console.log(securityGroupList); 
   } catch (err) { 
     console.error(err); 
   }
};
```
• Weitere API-Informationen finden Sie unter [DescribeSecurityGroups](https://docs.aws.amazon.com/AWSJavaScriptSDK/v3/latest/client/ec2/command/DescribeSecurityGroupsCommand) in der APIAWS SDK for JavaScript-Referenz für .

#### Themen

- [Aktionen](#page-8295-0)
- [Szenarien](#page-8316-0)

Aktionen

Zuweisen einer Elastic-IP-Adresse

Das folgende Codebeispiel zeigt, wie Sie eine Elastic IP-Adresse für Amazon EC2 zuweisen.

```
SDK für JavaScript (v3)
```
### **a** Note

```
import { AllocateAddressCommand } from "@aws-sdk/client-ec2";
import { client } from "../libs/client.js";
export const main = async () => {
   const command = new AllocateAddressCommand({}); 
  try { 
     const { AllocationId, PublicIp } = await client.send(command); 
     console.log("A new IP address has been allocated to your account:"); 
     console.log(`ID: ${AllocationId} Public IP: ${PublicIp}`); 
     console.log( 
       "You can view your IP addresses in the AWS Management Console for Amazon EC2. 
  Look under Network & Security > Elastic IPs", 
     ); 
   } catch (err) { 
     console.error(err); 
   }
};
```
• Weitere API-Informationen finden Sie unter [AllocateAddress](https://docs.aws.amazon.com/AWSJavaScriptSDK/v3/latest/client/ec2/command/AllocateAddressCommand) in der APIAWS SDK for JavaScript-Referenz für .

Zuordnen einer Elastic-IP-Adresse zu einer Instance

Das folgende Codebeispiel zeigt, wie Sie eine Elastic IP-Adresse einer Amazon EC2-Instance zuordnen.

SDK für JavaScript (v3)

### **a** Note

```
import { AssociateAddressCommand } from "@aws-sdk/client-ec2";
import { client } from "../libs/client.js";
export const main = async () => {
  // You need to allocate an Elastic IP address before associating it with an 
  instance. 
  // You can do that with the AllocateAddressCommand. 
  const allocationId = "ALLOCATION_ID"; 
  // You need to create an EC2 instance before an IP address can be associated with 
  it. 
  // You can do that with the RunInstancesCommand. 
   const instanceId = "INSTANCE_ID"; 
   const command = new AssociateAddressCommand({ 
     AllocationId: allocationId, 
    InstanceId: instanceId, 
  }); 
  try { 
     const { AssociationId } = await client.send(command); 
     console.log( 
       `Address with allocation ID ${allocationId} is now associated with instance 
  ${instanceId}.`,
```

```
 `The association ID is ${AssociationId}.`, 
     ); 
   } catch (err) { 
     console.error(err); 
   }
};
```
• Weitere API-Informationen finden Sie unter [AssociateAddress](https://docs.aws.amazon.com/AWSJavaScriptSDK/v3/latest/client/ec2/command/AssociateAddressCommand) in der APIAWS SDK for JavaScript-Referenz für .

Erstellen einer Startvorlage

Das folgende Codebeispiel zeigt, wie eine Amazon-EC2-Startvorlage erstellt wird.

```
SDK für JavaScript (v3)
```
**a** Note

```
const ssmClient = new SSMClient({});
 const { Parameter } = await ssmClient.send( 
   new GetParameterCommand({ 
     Name: "/aws/service/ami-amazon-linux-latest/amzn2-ami-hvm-x86_64-gp2", 
   }), 
 ); 
const ec2Client = new EC2Client({});
 await ec2Client.send( 
   new CreateLaunchTemplateCommand({ 
     LaunchTemplateName: NAMES.launchTemplateName, 
     LaunchTemplateData: { 
       InstanceType: "t3.micro", 
       ImageId: Parameter.Value, 
       IamInstanceProfile: { Name: NAMES.instanceProfileName }, 
       UserData: readFileSync( 
         join(RESOURCES_PATH, "server_startup_script.sh"), 
       ).toString("base64"), 
       KeyName: NAMES.keyPairName, 
     },
```
}),

• Weitere API-Informationen finden Sie unter [CreateLaunchTemplate](https://docs.aws.amazon.com/AWSJavaScriptSDK/v3/latest/client/ec2/command/CreateLaunchTemplateCommand) in der APIAWS SDK for JavaScript-Referenz für .

Eine Sicherheitsgruppe erstellen

Das folgende Codebeispiel zeigt, wie Sie eine Amazon EC2Sicherheitsgruppe erstellen.

SDK für JavaScript (v3)

# **a** Note

Auf gibt es mehr GitHub. Sie sehen das vollständige Beispiel und erfahren, wie Sie das [AWS-Code-Beispiel-Repository](https://github.com/awsdocs/aws-doc-sdk-examples/tree/main/javascriptv3/example_code/ec2#code-examples) einrichten und ausführen.

```
import { CreateSecurityGroupCommand } from "@aws-sdk/client-ec2";
import { client } from "../libs/client.js";
export const main = async () => {
   const command = new CreateSecurityGroupCommand({ 
     // Up to 255 characters in length. Cannot start with sg-. 
     GroupName: "SECURITY_GROUP_NAME", 
     // Up to 255 characters in length. 
     Description: "DESCRIPTION", 
   }); 
   try { 
     const { GroupId } = await client.send(command); 
     console.log(GroupId); 
   } catch (err) { 
     console.error(err); 
   }
};
```
• Weitere API-Informationen finden Sie unter [CreateSecurityGroup](https://docs.aws.amazon.com/AWSJavaScriptSDK/v3/latest/client/ec2/command/CreateSecurityGroupCommand) in der APIAWS SDK for JavaScript-Referenz für .

Erstellen eines Sicherheitsschlüsselpaares

Das folgende Codebeispiel zeigt, wie Sie ein Sicherheitsschlüsselpaar für Amazon EC2 erstellen.

SDK für JavaScript (v3)

## **G** Note

Auf gibt es mehr GitHub. Sie sehen das vollständige Beispiel und erfahren, wie Sie das [AWS-Code-Beispiel-Repository](https://github.com/awsdocs/aws-doc-sdk-examples/tree/main/javascriptv3/example_code/ec2#code-examples) einrichten und ausführen.

```
import { CreateKeyPairCommand } from "@aws-sdk/client-ec2";
import { client } from "../libs/client.js";
export const main = async () => {
   try { 
     // Create a key pair in Amazon EC2. 
     const { KeyMaterial, KeyName } = await client.send( 
       // A unique name for the key pair. Up to 255 ASCII characters. 
       new CreateKeyPairCommand({ KeyName: "KEY_PAIR_NAME" }), 
     ); 
     // This logs your private key. Be sure to save it. 
     console.log(KeyName); 
     console.log(KeyMaterial); 
   } catch (err) { 
     console.error(err); 
   }
};
```
• Weitere API-Informationen finden Sie unter [CreateKeyPair](https://docs.aws.amazon.com/AWSJavaScriptSDK/v3/latest/client/ec2/command/CreateKeyPairCommand) in der APIAWS SDK for JavaScript-Referenz für .

Erstellen und Ausführen einer Instance

Das folgende Codebeispiel zeigt, wie Sie eine Amazon EC2 erstellen und ausführen.

# SDK für JavaScript (v3)

## **a** Note

Auf gibt es mehr GitHub. Sie sehen das vollständige Beispiel und erfahren, wie Sie das [AWS-Code-Beispiel-Repository](https://github.com/awsdocs/aws-doc-sdk-examples/tree/main/javascriptv3/example_code/ec2#code-examples) einrichten und ausführen.

```
import { RunInstancesCommand } from "@aws-sdk/client-ec2";
import { client } from "../libs/client.js";
// Create a new EC2 instance.
export const main = async () => {
   const command = new RunInstancesCommand({ 
     // Your key pair name. 
     KeyName: "KEY_PAIR_NAME", 
     // Your security group. 
     SecurityGroupIds: ["SECURITY_GROUP_ID"], 
     // An x86_64 compatible image. 
     ImageId: "ami-0001a0d1a04bfcc30", 
     // An x86_64 compatible free-tier instance type. 
     InstanceType: "t1.micro", 
     // Ensure only 1 instance launches. 
     MinCount: 1, 
     MaxCount: 1, 
   }); 
  try { 
     const response = await client.send(command); 
     console.log(response); 
   } catch (err) { 
     console.error(err); 
   }
};
```
• Weitere API-Informationen finden Sie unter [RunInstances](https://docs.aws.amazon.com/AWSJavaScriptSDK/v3/latest/client/ec2/command/RunInstancesCommand) in der APIAWS SDK for JavaScript-Referenz für .

Löschen einer Startvorlage

Das folgende Code-Beispiel zeigt, wie Sie eine Amazon-SEC–Startvorlage löschen.

SDK für JavaScript (v3)

## **a** Note

Auf gibt es mehr GitHub. Sie sehen das vollständige Beispiel und erfahren, wie Sie das [AWS-Code-Beispiel-Repository](https://github.com/awsdocs/aws-doc-sdk-examples/tree/main/javascriptv3/example_code/cross-services/wkflw-resilient-service#code-examples) einrichten und ausführen.

```
 await client.send( 
   new DeleteLaunchTemplateCommand({ 
     LaunchTemplateName: NAMES.launchTemplateName, 
   }), 
 );
```
• Weitere API-Informationen finden Sie unter [DeleteLaunchTemplate](https://docs.aws.amazon.com/AWSJavaScriptSDK/v3/latest/client/ec2/command/DeleteLaunchTemplateCommand) in der APIAWS SDK for JavaScript-Referenz für .

Löschen einer Sicherheitsgruppe

Das folgende Codebeispiel zeigt, wie Sie eine Amazon EC2Sicherheitsgruppe löschen.

SDK für JavaScript (v3)

### **a** Note

```
import { DeleteSecurityGroupCommand } from "@aws-sdk/client-ec2";
import { client } from "../libs/client.js";
export const main = async () => {
   const command = new DeleteSecurityGroupCommand({
```

```
 GroupId: "GROUP_ID", 
   }); 
   try { 
     await client.send(command); 
     console.log("Security group deleted successfully."); 
   } catch (err) { 
     console.error(err); 
   }
};
```
• Weitere API-Informationen finden Sie unter [DeleteSecurityGroup](https://docs.aws.amazon.com/AWSJavaScriptSDK/v3/latest/client/ec2/command/DeleteSecurityGroupCommand) in der APIAWS SDK for JavaScript-Referenz für .

Löschen eines Sicherheitsschlüsselpaares

Das folgende Codebeispiel zeigt, wie Sie ein Amazon EC2-Sicherheitsschlüsselpaar löschen.

SDK für JavaScript (v3)

### **G** Note

```
import { DeleteKeyPairCommand } from "@aws-sdk/client-ec2";
import { client } from "../libs/client.js";
export const main = async () => {
   const command = new DeleteKeyPairCommand({ 
     KeyName: "KEY_PAIR_NAME", 
   }); 
   try { 
     await client.send(command); 
     console.log("Successfully deleted key pair."); 
   } catch (err) { 
     console.error(err); 
   }
```
};

• Weitere API-Informationen finden Sie unter [DeleteKeyPair](https://docs.aws.amazon.com/AWSJavaScriptSDK/v3/latest/client/ec2/command/DeleteKeyPairCommand) in der APIAWS SDK for JavaScript-Referenz für .

Beschreiben von Regionen

Das folgende Codebeispiel zeigt, wie Sie Amazon EC2Regionen beschreiben.

SDK für JavaScript (v3)

### **a** Note

```
import { DescribeRegionsCommand } from "@aws-sdk/client-ec2";
import { client } from "../libs/client.js";
export const main = async () => {
   const command = new DescribeRegionsCommand({ 
     // By default this command will not show regions that require you to opt-in. 
     // When AllRegions true even the regions that require opt-in will be returned. 
     AllRegions: true, 
     // You can omit the Filters property if you want to get all regions. 
     Filters: [ 
       { 
         Name: "region-name", 
         // You can specify multiple values for a filter. 
         // You can also use '*' as a wildcard. This will return all 
         // of the regions that start with `us-east-`. 
         Values: ["ap-southeast-4"], 
       }, 
     ], 
   }); 
   try { 
     const { Regions } = await client.send(command); 
    const regionsList = Regions.map((reg) => \cdot \bullet ${reg.RegionName}');
```

```
 console.log("Found regions:"); 
    console.log(regionsList.join("\n"));
   } catch (err) { 
     console.error(err); 
   }
};
```
• Weitere API-Informationen finden Sie unter [DescribeRegions](https://docs.aws.amazon.com/AWSJavaScriptSDK/v3/latest/client/ec2/command/DescribeRegionsCommand) in der APIAWS SDK for JavaScript-Referenz für .

Beschreiben von Instances

Das folgende Codebeispiel zeigt, wie Amazon-ECAmazon EC2 beschrieben werden.

```
SDK für JavaScript (v3)
```
**a** Note

```
import { DescribeInstancesCommand } from "@aws-sdk/client-ec2";
import { client } from "../libs/client.js";
// List all of your EC2 instances running with x86_64 architecture that were
// launched this month.
export const main = async () => {
  const d = new Date();
   const year = d.getFullYear(); 
  const month = \partial f(d.getMonth() + 1).slice(-2);
   const launchTimePattern = `${year}-${month}-*`; 
   const command = new DescribeInstancesCommand({ 
     Filters: [ 
       { Name: "architecture", Values: ["x86_64"] }, 
       { Name: "instance-state-name", Values: ["running"] }, 
       { 
         Name: "launch-time", 
         Values: [launchTimePattern], 
       },
```

```
 ], 
   }); 
   try { 
     const { Reservations } = await client.send(command); 
     const instanceList = Reservations.reduce((prev, current) => { 
       return prev.concat(current.Instances); 
     }, []); 
     console.log(instanceList); 
   } catch (err) { 
     console.error(err); 
   }
};
```
• Weitere API-Informationen finden Sie unter [DescribeInstances](https://docs.aws.amazon.com/AWSJavaScriptSDK/v3/latest/client/ec2/command/DescribeInstancesCommand) in der APIAWS SDK for JavaScript-Referenz für .

Deaktivieren der detaillierten Überwachung

Das folgende Codebeispiel zeigt, wie Sie die detaillierte Überwachung auf einer Amazon EC2 deaktivieren.

SDK für JavaScript (v3)

### **a** Note

```
import { UnmonitorInstancesCommand } from "@aws-sdk/client-ec2";
import { client } from "../libs/client.js";
export const main = async () => {
   const command = new UnmonitorInstancesCommand({ 
     InstanceIds: ["i-09a3dfe7ae00e853f"], 
   });
```

```
 try { 
     const { InstanceMonitorings } = await client.send(command); 
     const instanceMonitoringsList = InstanceMonitorings.map( 
      (im) =>
          ` • Detailed monitoring state for ${im.InstanceId} is 
  ${im.Monitoring.State}.`, 
     ); 
     console.log("Monitoring status:"); 
     console.log(instanceMonitoringsList.join("\n")); 
   } catch (err) { 
     console.error(err); 
   }
};
```
• Weitere API-Informationen finden Sie unter [UnmonitorInstances](https://docs.aws.amazon.com/AWSJavaScriptSDK/v3/latest/client/ec2/command/UnmonitorInstancesCommand) in der APIAWS SDK for JavaScript-Referenz für .

Aufhebung der Zuordnung einer Elastic IP-Adresse zu einer Instance

Das folgende Codebeispiel zeigt, wie Sie eine Elastic IP-Adresse von einer Amazon EC2-Instance trennen.

SDK für JavaScript (v3)

**a** Note

```
import { DisassociateAddressCommand } from "@aws-sdk/client-ec2";
import { client } from "../libs/client.js";
// Disassociate an Elastic IP address from an instance.
export const main = async () => {
   const command = new DisassociateAddressCommand({ 
     // You can also use PublicIp, but that is for EC2 classic which is being 
  retired. 
     AssociationId: "ASSOCIATION_ID",
```
});

```
 try { 
     await client.send(command); 
     console.log("Successfully disassociated address"); 
   } catch (err) { 
     console.error(err); 
   }
};
```
• Weitere API-Informationen finden Sie unter [DisassociateAddress](https://docs.aws.amazon.com/AWSJavaScriptSDK/v3/latest/client/ec2/command/DisassociateAddressCommand) in der APIAWS SDK for JavaScript-Referenz für .

Überwachung aktivieren

Das folgende Codebeispiel zeigt, wie Sie die Überwachung für eine laufende Amazon EC2 aktivieren.

SDK für JavaScript (v3)

# **a** Note

```
import { MonitorInstancesCommand } from "@aws-sdk/client-ec2";
import { client } from "../libs/client.js";
// Turn on detailed monitoring for the selected instance.
// By default, metrics are sent to Amazon CloudWatch every 5 minutes.
// For a cost you can enable detailed monitoring which sends metrics every minute.
export const main = async () => {
   const command = new MonitorInstancesCommand({ 
     InstanceIds: ["INSTANCE_ID"], 
   }); 
   try { 
     const { InstanceMonitorings } = await client.send(command); 
     const instancesBeingMonitored = InstanceMonitorings.map(
```

```
(im) =>
          ` • Detailed monitoring state for ${im.InstanceId} is 
  ${im.Monitoring.State}.`, 
     ); 
     console.log("Monitoring status:"); 
     console.log(instancesBeingMonitored.join("\n")); 
   } catch (err) { 
     console.error(err); 
   }
};
```
• Weitere API-Informationen finden Sie unter [MonitorInstances](https://docs.aws.amazon.com/AWSJavaScriptSDK/v3/latest/client/ec2/command/MonitorInstancesCommand) in der APIAWS SDK for JavaScript-Referenz für .

Abrufen von Daten zu Amazon Machine Images

Das folgende Codebeispiel zeigt, wie Sie Daten über Amazon Machine Images (AMIs ) abrufen.

SDK für JavaScript (v3)

#### **a** Note

```
import { paginateDescribeImages } from "@aws-sdk/client-ec2";
import { client } from "../libs/client.js";
// List at least the first i386 image available for EC2 instances.
export const main = async () => {
  // The paginate function is a wrapper around the base command. 
   const paginator = paginateDescribeImages( 
     // Without limiting the page size, this call can take a long time. pageSize is 
  just sugar for 
     // the MaxResults property in the base command. 
     { client, pageSize: 25 }, 
     { 
       // There are almost 70,000 images available. Be specific with your filtering
```

```
 // to increase efficiency. 
       // See https://docs.aws.amazon.com/AWSJavaScriptSDK/v3/latest/clients/client-
ec2/interfaces/describeimagescommandinput.html#filters 
      Filters: [{ Name: "architecture", Values: ["x86_64"] }],
     }, 
   ); 
   try { 
     const arm64Images = []; 
     for await (const page of paginator) { 
       if (page.Images.length) { 
         arm64Images.push(...page.Images); 
         // Once we have at least 1 result, we can stop. 
         if (arm64Images.length >= 1) { 
           break; 
         } 
       } 
     } 
     console.log(arm64Images); 
   } catch (err) { 
     console.error(err); 
   }
};
```
• Weitere API-Informationen finden Sie unter [DescribeImages](https://docs.aws.amazon.com/AWSJavaScriptSDK/v3/latest/client/ec2/command/DescribeImagesCommand) in der APIAWS SDK for JavaScript-Referenz für .

Abrufen von Daten zu einer Sicherheitsgruppe

Das folgende Codebeispiel zeigt, wie Sie Daten zu einer Amazon EC2Sicherheitsgruppe abrufen.

SDK für JavaScript (v3)

**a** Note

Auf gibt es mehr GitHub. Sie sehen das vollständige Beispiel und erfahren, wie Sie das [AWS-Code-Beispiel-Repository](https://github.com/awsdocs/aws-doc-sdk-examples/tree/main/javascriptv3/example_code/ec2#code-examples) einrichten und ausführen.

import { DescribeSecurityGroupsCommand } from "@aws-sdk/client-ec2";

```
import { client } from "../libs/client.js";
// Log the details of a specific security group.
export const main = async () => {
   const command = new DescribeSecurityGroupsCommand({ 
     GroupIds: ["SECURITY_GROUP_ID"], 
   }); 
   try { 
     const { SecurityGroups } = await client.send(command); 
     console.log(JSON.stringify(SecurityGroups, null, 2)); 
   } catch (err) { 
     console.error(err); 
   }
};
```
• Weitere API-Informationen finden Sie unter [DescribeSecurityGroups](https://docs.aws.amazon.com/AWSJavaScriptSDK/v3/latest/client/ec2/command/DescribeSecurityGroupsCommand) in der APIAWS SDK for JavaScript-Referenz für .

Abrufen von Daten über Instance-Typen

Das folgende Codebeispiel zeigt, wie Sie Daten zu Amazon EC2-Typen abrufen.

SDK für JavaScript (v3)

#### **a** Note

```
import { 
   paginateDescribeInstanceTypes, 
  DescribeInstanceTypesCommand,
} from "@aws-sdk/client-ec2";
import { client } from "../libs/client.js";
// List at least the first arm64 EC2 instance type available.
```

```
export const main = async () => {
   // The paginate function is a wrapper around the underlying command. 
   const paginator = paginateDescribeInstanceTypes( 
     // Without limiting the page size, this call can take a long time. pageSize is 
  just sugar for 
     // the MaxResults property in the underlying command. 
     { client, pageSize: 25 }, 
    \mathcal{L} Filters: [ 
          { Name: "processor-info.supported-architecture", Values: ["x86_64"] }, 
          { Name: "free-tier-eligible", Values: ["true"] }, 
       ], 
     } 
   ); 
   try { 
     const instanceTypes = []; 
     for await (const page of paginator) { 
       if (page.InstanceTypes.length) { 
         instanceTypes.push(...page.InstanceTypes); 
         // When we have at least 1 result, we can stop. 
         if (instanceTypes.length >= 1) { 
            break; 
         } 
       } 
     } 
     console.log(instanceTypes); 
   } catch (err) { 
     console.error(err); 
   }
};
```
• Weitere API-Informationen finden Sie unter [DescribeInstanceTypes](https://docs.aws.amazon.com/AWSJavaScriptSDK/v3/latest/client/ec2/command/DescribeInstanceTypesCommand) in der APIAWS SDK for JavaScript-Referenz für .

Abrufen von Daten über das mit einer Instance verknüpfte Instance-Profil

Das folgende Codebeispiel zeigt, wie Sie Daten über das Instance-Profil abrufen, das einer Amazon-SEC-Instance zugeordnet ist.

### SDK für JavaScript (v3)

## **a** Note

Auf gibt es mehr GitHub. Sie sehen das vollständige Beispiel und erfahren, wie Sie das [AWS-Code-Beispiel-Repository](https://github.com/awsdocs/aws-doc-sdk-examples/tree/main/javascriptv3/example_code/cross-services/wkflw-resilient-service#code-examples) einrichten und ausführen.

```
const ec2Client = new EC2Client({});
 const { IamInstanceProfileAssociations } = await ec2Client.send( 
   new DescribeIamInstanceProfileAssociationsCommand({ 
     Filters: [ 
       { Name: "instance-id", Values: [state.targetInstance.InstanceId] }, 
     ], 
   }), 
 );
```
• Weitere API-Informationen finden Sie unter [DescribeIamInstanceProfileAssociations](https://docs.aws.amazon.com/AWSJavaScriptSDK/v3/latest/client/ec2/command/DescribeIamInstanceProfileAssociationsCommand) in der APIAWS SDK for JavaScript-Referenz für .

Abrufen von Details über Elastic-IP-Adressen

Das folgende Codebeispiel zeigt, wie Sie Details zu Elastic IP-Adressen abrufen.

SDK für JavaScript (v3)

#### **a** Note

```
import { DescribeAddressesCommand } from "@aws-sdk/client-ec2";
import { client } from "../libs/client.js";
export const main = async () => {
   const command = new DescribeAddressesCommand({
```

```
 // You can omit this property to show all addresses. 
     AllocationIds: ["ALLOCATION_ID"], 
   }); 
   try { 
     const { Addresses } = await client.send(command); 
     const addressList = Addresses.map((address) => ` • ${address.PublicIp}`); 
     console.log("Elastic IP addresses:"); 
    console.log(addressList.join("\n"));
   } catch (err) { 
     console.error(err); 
   }
};
```
• Weitere API-Informationen finden Sie unter [DescribeAddresses](https://docs.aws.amazon.com/AWSJavaScriptSDK/v3/latest/client/ec2/command/DescribeAddressesCommand) in der APIAWS SDK for JavaScript-Referenz für .

Standard-VPC abrufen

Das folgende Codebeispiel zeigt, wie Sie die Standard-VPC des Girokontos abrufen.

SDK für JavaScript (v3)

#### **a** Note

Auf gibt es mehr GitHub. Sie sehen das vollständige Beispiel und erfahren, wie Sie das [AWS-Code-Beispiel-Repository](https://github.com/awsdocs/aws-doc-sdk-examples/tree/main/javascriptv3/example_code/cross-services/wkflw-resilient-service#code-examples) einrichten und ausführen.

```
const client = new EC2Client({});
 const { Vpcs } = await client.send( 
   new DescribeVpcsCommand({ 
     Filters: [{ Name: "is-default", Values: ["true"] }], 
   }), 
 );
```
• Weitere API-Informationen finden Sie unter [DescribeVpcs](https://docs.aws.amazon.com/AWSJavaScriptSDK/v3/latest/client/ec2/command/DescribeVpcsCommand) in der APIAWS SDK for JavaScript-Referenz für .

Abrufen der Standardsubnetze für eine VPC

Das folgende Codebeispiel zeigt, wie Sie die Standard-Subnetze für eine VPC abrufen.

SDK für JavaScript (v3)

## **a** Note

Auf gibt es mehr GitHub. Sie sehen das vollständige Beispiel und erfahren, wie Sie das [AWS-Code-Beispiel-Repository](https://github.com/awsdocs/aws-doc-sdk-examples/tree/main/javascriptv3/example_code/cross-services/wkflw-resilient-service#code-examples) einrichten und ausführen.

```
const client = new EC2Client({});
 const { Subnets } = await client.send( 
   new DescribeSubnetsCommand({ 
     Filters: [ 
       { Name: "vpc-id", Values: [state.defaultVpc] }, 
       { Name: "availability-zone", Values: state.availabilityZoneNames }, 
       { Name: "default-for-az", Values: ["true"] }, 
     ], 
   }), 
 );
```
• Weitere API-Informationen finden Sie unter [DescribeSubnets](https://docs.aws.amazon.com/AWSJavaScriptSDK/v3/latest/client/ec2/command/DescribeSubnetsCommand) in der APIAWS SDK for JavaScript-Referenz für .

Sicherheitsschlüsselpaare auflisten

Das folgende Codebeispiel zeigt, wie Amazon EC2-Sicherheitsschlüsselpaare auflisten.

SDK für JavaScript (v3)

```
a Note
```
Auf gibt es mehr GitHub. Sie sehen das vollständige Beispiel und erfahren, wie Sie das [AWS-Code-Beispiel-Repository](https://github.com/awsdocs/aws-doc-sdk-examples/tree/main/javascriptv3/example_code/ec2#code-examples) einrichten und ausführen.

import { DescribeKeyPairsCommand } from "@aws-sdk/client-ec2";

```
import { client } from "../libs/client.js";
export const main = async () => {
   const command = new DescribeKeyPairsCommand({}); 
   try { 
     const { KeyPairs } = await client.send(command); 
     const keyPairList = KeyPairs.map( 
      (kp) => \rightarrow \{kp.KeyPairId\}: \{kp.KeyName\},
    \binom{n}{n};
     console.log("The following key pairs were found in your account:"); 
     console.log(keyPairList); 
   } catch (err) { 
     console.error(err); 
   }
};
```
• Weitere API-Informationen finden Sie unter [DescribeKeyPairs](https://docs.aws.amazon.com/AWSJavaScriptSDK/v3/latest/client/ec2/command/DescribeKeyPairsCommand) in der APIAWS SDK for JavaScript-Referenz für .

Neustarten einer Instance

Das folgende Codebeispiel zeigt, wie Sie eine Amazon EC2 neu starten.

SDK für JavaScript (v3)

**a** Note

```
import { RebootInstancesCommand } from "@aws-sdk/client-ec2";
import { client } from "../libs/client.js";
export const main = async () => {
   const command = new RebootInstancesCommand({ 
     InstanceIds: ["INSTANCE_ID"],
```
});

```
 try { 
     await client.send(command); 
     console.log("Instance rebooted successfully."); 
   } catch (err) { 
     console.error(err); 
   }
};
```
• Weitere API-Informationen finden Sie unter [RebootInstances](https://docs.aws.amazon.com/AWSJavaScriptSDK/v3/latest/client/ec2/command/RebootInstancesCommand) in der APIAWS SDK for JavaScript-Referenz für .

Freigeben einer Elastic-IP-Adresse

Das folgende Codebeispiel zeigt, wie Sie eine Elastic IP-Adresse freigeben.

SDK für JavaScript (v3)

# **a** Note

```
import { ReleaseAddressCommand } from "@aws-sdk/client-ec2";
import { client } from "../libs/client.js";
export const main = async () => {
   const command = new ReleaseAddressCommand({ 
     // You can also use PublicIp, but that is for EC2 classic which is being 
  retired. 
     AllocationId: "ALLOCATION_ID", 
  }); 
  try { 
     await client.send(command); 
     console.log("Successfully released address."); 
   } catch (err) {
```

```
 console.error(err); 
   }
};
```
• Weitere API-Informationen finden Sie unter [ReleaseAddress](https://docs.aws.amazon.com/AWSJavaScriptSDK/v3/latest/client/ec2/command/ReleaseAddressCommand) in der APIAWS SDK for JavaScript-Referenz für .

Ersetzen Sie das mit einer Instance verknüpfte Instance-Profil

Im folgenden Codebeispiel wird gezeigt, wie das Instance-Profil, das einer Amazon-EC2-Instance zugeordnet ist, ersetzt wird.

SDK für JavaScript (v3)

# **a** Note

Auf gibt es mehr GitHub. Sie sehen das vollständige Beispiel und erfahren, wie Sie das [AWS-Code-Beispiel-Repository](https://github.com/awsdocs/aws-doc-sdk-examples/tree/main/javascriptv3/example_code/cross-services/wkflw-resilient-service#code-examples) einrichten und ausführen.

```
 await retry({ intervalInMs: 1000, maxRetries: 30 }, () => 
   ec2Client.send( 
     new ReplaceIamInstanceProfileAssociationCommand({ 
       AssociationId: state.instanceProfileAssociationId, 
       IamInstanceProfile: { Name: NAMES.ssmOnlyInstanceProfileName }, 
     }), 
   ), 
 );
```
• Weitere API-Informationen finden Sie unter [ReplaceIamInstanceProfileAssociation](https://docs.aws.amazon.com/AWSJavaScriptSDK/v3/latest/client/ec2/command/ReplaceIamInstanceProfileAssociationCommand) in der APIAWS SDK for JavaScript-Referenz für .

Eingehende Regeln für eine Sicherheitsgruppe festlegen

Das folgende Codebeispiel zeigt, wie eingehende Regeln für eine Amazon EC2Sicherheitsgruppe festgelegt werden.
# SDK für JavaScript (v3)

# **a** Note

Auf gibt es mehr GitHub. Sie sehen das vollständige Beispiel und erfahren, wie Sie das [AWS-Code-Beispiel-Repository](https://github.com/awsdocs/aws-doc-sdk-examples/tree/main/javascriptv3/example_code/ec2#code-examples) einrichten und ausführen.

```
import { AuthorizeSecurityGroupIngressCommand } from "@aws-sdk/client-ec2";
import { client } from "../libs/client.js";
// Grant permissions for a single IP address to ssh into instances
// within the provided security group.
export const main = async () => {
   const command = new AuthorizeSecurityGroupIngressCommand({ 
     // Replace with a security group ID from the AWS console or 
     // the DescribeSecurityGroupsCommand. 
     GroupId: "SECURITY_GROUP_ID", 
     IpPermissions: [ 
      \mathcal{L} IpProtocol: "tcp", 
         FromPort: 22, 
         ToPort: 22, 
         // Replace 0.0.0.0 with the IP address to authorize. 
         // For more information on this notation, see 
         // https://en.wikipedia.org/wiki/Classless_Inter-
Domain_Routing#CIDR_notation 
         IpRanges: [{ CidrIp: "0.0.0.0/32" }], 
       }, 
     ], 
   }); 
   try { 
     const { SecurityGroupRules } = await client.send(command); 
     console.log(JSON.stringify(SecurityGroupRules, null, 2)); 
   } catch (err) { 
     console.error(err); 
   }
};
```
• Weitere API-Informationen finden Sie unter [AuthorizeSecurityGroupIngress](https://docs.aws.amazon.com/AWSJavaScriptSDK/v3/latest/client/ec2/command/AuthorizeSecurityGroupIngressCommand) in der APIAWS SDK for JavaScript-Referenz für .

Starten einer Instance

Das folgende Codebeispiel zeigt, wie Sie eine Amazon EC2 starten.

```
SDK für JavaScript (v3)
```
## **a** Note

Auf gibt es mehr GitHub. Sie sehen das vollständige Beispiel und erfahren, wie Sie das [AWS-Code-Beispiel-Repository](https://github.com/awsdocs/aws-doc-sdk-examples/tree/main/javascriptv3/example_code/ec2#code-examples) einrichten und ausführen.

```
import { StartInstancesCommand } from "@aws-sdk/client-ec2";
import { client } from "../libs/client.js";
export const main = async () => {
   const command = new StartInstancesCommand({ 
     // Use DescribeInstancesCommand to find InstanceIds 
     InstanceIds: ["INSTANCE_ID"], 
   }); 
   try { 
     const { StartingInstances } = await client.send(command); 
     const instanceIdList = StartingInstances.map( 
       (instance) => ` • ${instance.InstanceId}`, 
     ); 
     console.log("Starting instances:"); 
    console.log(instanceIdList.join("\n"));
   } catch (err) { 
     console.error(err); 
   }
};
```
• Weitere API-Informationen finden Sie unter [StartInstances](https://docs.aws.amazon.com/AWSJavaScriptSDK/v3/latest/client/ec2/command/StartInstancesCommand) in der APIAWS SDK for JavaScript-Referenz für .

#### Anhalten einer Instance

Das folgende Codebeispiel zeigt, wie Sie eine Amazon EC2 anhalten.

```
SDK für JavaScript (v3)
```
## **a** Note

Auf gibt es mehr GitHub. Sie sehen das vollständige Beispiel und erfahren, wie Sie das [AWS-Code-Beispiel-Repository](https://github.com/awsdocs/aws-doc-sdk-examples/tree/main/javascriptv3/example_code/ec2#code-examples) einrichten und ausführen.

```
import { StopInstancesCommand } from "@aws-sdk/client-ec2";
import { client } from "../libs/client.js";
export const main = async () => {
   const command = new StopInstancesCommand({ 
     // Use DescribeInstancesCommand to find InstanceIds 
     InstanceIds: ["INSTANCE_ID"], 
   }); 
   try { 
     const { StoppingInstances } = await client.send(command); 
     const instanceIdList = StoppingInstances.map( 
       (instance) => ` • ${instance.InstanceId}`, 
     ); 
     console.log("Stopping instances:"); 
    console.log(instanceIdList.join("\n"));
   } catch (err) { 
     console.error(err); 
   }
};
```
• Weitere API-Informationen finden Sie unter [StopInstances](https://docs.aws.amazon.com/AWSJavaScriptSDK/v3/latest/client/ec2/command/StopInstancesCommand) in der APIAWS SDK for JavaScript-Referenz für .

### Beenden einer Instance

Das folgende Codebeispiel zeigt, wie Sie eine Amazon EC2 beenden.

# SDK für JavaScript (v3)

## **a** Note

Auf gibt es mehr GitHub. Sie sehen das vollständige Beispiel und erfahren, wie Sie das [AWS-Code-Beispiel-Repository](https://github.com/awsdocs/aws-doc-sdk-examples/tree/main/javascriptv3/example_code/ec2#code-examples) einrichten und ausführen.

```
import { TerminateInstancesCommand } from "@aws-sdk/client-ec2";
import { client } from "../libs/client.js";
export const main = async () => {
   const command = new TerminateInstancesCommand({ 
     InstanceIds: ["INSTANCE_ID"], 
   }); 
   try { 
     const { TerminatingInstances } = await client.send(command); 
     const instanceList = TerminatingInstances.map( 
       (instance) => ` • ${instance.InstanceId}`, 
     ); 
     console.log("Terminating instances:"); 
    console.log(instanceList.join("\n"));
   } catch (err) { 
     console.error(err); 
   }
};
```
• Weitere API-Informationen finden Sie unter [TerminateInstances](https://docs.aws.amazon.com/AWSJavaScriptSDK/v3/latest/client/ec2/command/TerminateInstancesCommand) in der APIAWS SDK for JavaScript-Referenz für .

## Szenarien

Erstellen und Verwalten eines ausfallsicheren Services

Das folgende Codebeispiel zeigt, wie Sie einen Webservice mit Load Balancing erstellen, der Buch-, Film- und Liedempfehlungen zurückgibt. Das Beispiel zeigt, wie der Service auf Fehler reagiert und wie der Service für mehr Ausfallsicherheit umstrukturiert werden kann.

- Verwenden Sie eine Gruppe von Amazon EC2 Auto Scaling, um Amazon Elastic Compute Cloud (Amazon EC2)-Instances basierend auf einer Startvorlage zu erstellen und die Anzahl der Instances in einem bestimmten Bereich zu halten.
- Verarbeiten und verteilen Sie HTTP-Anfragen mit Elastic Load Balancing.
- Überwachen Sie den Zustand von Instances in einer Auto-Scaling-Gruppe und leiten Sie Anfragen nur an fehlerfreie Instances weiter.
- Führen Sie auf jeder EC2-Instance einen Python-Webserver aus, um HTTP-Anfragen zu verarbeiten. Der Webserver reagiert mit Empfehlungen und Zustandsprüfungen.
- Simulieren Sie einen Empfehlungsservice mit einer Amazon DynamoDB-Tabelle.
- Steuern Sie die Reaktion des Webservers auf Anfragen und Zustandsprüfungen durch Aktualisierungen des AWS Systems Manager-Parameters.

### SDK für JavaScript (v3)

#### **a** Note

Auf gibt es mehr GitHub. Sie sehen das vollständige Beispiel und erfahren, wie Sie das [AWS-Code-Beispiel-Repository](https://github.com/awsdocs/aws-doc-sdk-examples/tree/main/javascriptv3/example_code/cross-services/wkflw-resilient-service#code-examples) einrichten und ausführen.

Führen Sie ein interaktives Szenario an einer Eingabeaufforderung aus.

```
#!/usr/bin/env node
// Copyright Amazon.com, Inc. or its affiliates. All Rights Reserved.
// SPDX-License-Identifier: Apache-2.0
// Copyright Amazon.com, Inc. or its affiliates. All Rights Reserved.
// SPDX-License-Identifier: Apache-2.0
import { 
   Scenario, 
   parseScenarioArgs,
} from "@aws-sdk-examples/libs/scenario/index.js";
/** 
  * The workflow steps are split into three stages: 
  * - deploy 
     - demo
     - destroy
```

```
 * 
  * Each of these stages has a corresponding file prefixed with steps-*. 
  */
import { deploySteps } from "./steps-deploy.js";
import { demoSteps } from "./steps-demo.js";
import { destroySteps } from "./steps-destroy.js";
/** 
  * The context is passed to every scenario. Scenario steps 
  * will modify the context. 
  */
const context = \{\};
/** 
  * Three Scenarios are created for the workflow. A Scenario is an orchestration 
  class 
  * that simplifies running a series of steps. 
  */
export const scenarios = { 
   // Deploys all resources necessary for the workflow. 
  deploy: new Scenario("Resilient Workflow - Deploy", deploySteps, context),
   // Demonstrates how a fragile web service can be made more resilient. 
   demo: new Scenario("Resilient Workflow - Demo", demoSteps, context), 
  // Destroys the resources created for the workflow. 
  destroy: new Scenario("Resilient Workflow - Destroy", destroySteps, context),
};
// Call function if run directly
import { fileURLToPath } from "url";
if (process.argv[1] === fileURLToPath(import.meta.url)) { 
   parseScenarioArgs(scenarios);
}
```
Erstellen Sie Schritte, um alle Ressourcen bereitzustellen.

```
// Copyright Amazon.com, Inc. or its affiliates. All Rights Reserved.
// SPDX-License-Identifier: Apache-2.0
import { join } from "node:path";
import { readFileSync, writeFileSync } from "node:fs";
import axios from "axios";
```

```
import { 
   BatchWriteItemCommand, 
   CreateTableCommand, 
   DynamoDBClient, 
   waitUntilTableExists,
} from "@aws-sdk/client-dynamodb";
import { 
   EC2Client, 
   CreateKeyPairCommand, 
   CreateLaunchTemplateCommand, 
   DescribeAvailabilityZonesCommand, 
   DescribeVpcsCommand, 
   DescribeSubnetsCommand, 
   DescribeSecurityGroupsCommand, 
   AuthorizeSecurityGroupIngressCommand,
} from "@aws-sdk/client-ec2";
import { 
   IAMClient, 
   CreatePolicyCommand, 
   CreateRoleCommand, 
   CreateInstanceProfileCommand, 
   AddRoleToInstanceProfileCommand, 
   AttachRolePolicyCommand, 
   waitUntilInstanceProfileExists,
} from "@aws-sdk/client-iam";
import { SSMClient, GetParameterCommand } from "@aws-sdk/client-ssm";
import { 
   CreateAutoScalingGroupCommand, 
   AutoScalingClient, 
   AttachLoadBalancerTargetGroupsCommand,
} from "@aws-sdk/client-auto-scaling";
import { 
   CreateListenerCommand, 
   CreateLoadBalancerCommand, 
   CreateTargetGroupCommand, 
   ElasticLoadBalancingV2Client, 
   waitUntilLoadBalancerAvailable,
} from "@aws-sdk/client-elastic-load-balancing-v2";
import { 
   ScenarioOutput, 
   ScenarioInput, 
   ScenarioAction,
} from "@aws-sdk-examples/libs/scenario/index.js";
```

```
import { retry } from "@aws-sdk-examples/libs/utils/util-timers.js";
import { MESSAGES, NAMES, RESOURCES PATH, ROOT } from "./constants.js";
import { initParamsSteps } from "./steps-reset-params.js";
/** 
  * @type {import('@aws-sdk-examples/libs/scenario.js').Step[]} 
  */
export const deploySteps = [ 
   new ScenarioOutput("introduction", MESSAGES.introduction, { header: true }), 
   new ScenarioInput("confirmDeployment", MESSAGES.confirmDeployment, { 
     type: "confirm", 
   }), 
   new ScenarioAction( 
     "handleConfirmDeployment", 
    (c) => c.confirmDeployment === false && process.exit(),
   ), 
   new ScenarioOutput( 
     "creatingTable", 
     MESSAGES.creatingTable.replace("${TABLE_NAME}", NAMES.tableName), 
  ),
   new ScenarioAction("createTable", async () => { 
    const client = new DynamoDBClient({});
     await client.send( 
       new CreateTableCommand({ 
         TableName: NAMES.tableName, 
         ProvisionedThroughput: { 
           ReadCapacityUnits: 5, 
           WriteCapacityUnits: 5, 
         }, 
         AttributeDefinitions: [ 
          \{ AttributeName: "MediaType", 
             AttributeType: "S", 
           }, 
           { 
              AttributeName: "ItemId", 
              AttributeType: "N", 
           }, 
         ], 
         KeySchema: [ 
\overline{a} AttributeName: "MediaType", 
              KeyType: "HASH",
```

```
 }, 
\overline{a} AttributeName: "ItemId", 
              KeyType: "RANGE", 
           }, 
         ], 
       }), 
     ); 
     await waitUntilTableExists({ client }, { TableName: NAMES.tableName }); 
  }), 
  new ScenarioOutput( 
     "createdTable", 
    MESSAGES.createdTable.replace("${TABLE_NAME}", NAMES.tableName), 
   ), 
   new ScenarioOutput( 
     "populatingTable", 
    MESSAGES.populatingTable.replace("${TABLE_NAME}", NAMES.tableName), 
  ), 
   new ScenarioAction("populateTable", () => { 
    const client = new DynamoDBClient({});
     /** 
      * @type {{ default: import("@aws-sdk/client-dynamodb").PutRequest['Item'][] }} 
      */ 
     const recommendations = JSON.parse( 
       readFileSync(join(RESOURCES_PATH, "recommendations.json")), 
     ); 
     return client.send( 
       new BatchWriteItemCommand({ 
         RequestItems: { 
           [NAMES.tableName]: recommendations.map((item) => ({ 
             PutRequest: { Item: item },
           })), 
         }, 
       }), 
     ); 
  }), 
  new ScenarioOutput( 
     "populatedTable", 
     MESSAGES.populatedTable.replace("${TABLE_NAME}", NAMES.tableName), 
  ), 
  new ScenarioOutput( 
     "creatingKeyPair", 
     MESSAGES.creatingKeyPair.replace("${KEY_PAIR_NAME}", NAMES.keyPairName),
```

```
 ), 
 new ScenarioAction("createKeyPair", async () => { 
  const client = new EC2Client({} \{ \});
   const { KeyMaterial } = await client.send( 
     new CreateKeyPairCommand({ 
       KeyName: NAMES.keyPairName, 
     }), 
   ); 
   writeFileSync(`${NAMES.keyPairName}.pem`, KeyMaterial, { mode: 0o600 }); 
 }), 
 new ScenarioOutput( 
   "createdKeyPair", 
   MESSAGES.createdKeyPair.replace("${KEY_PAIR_NAME}", NAMES.keyPairName), 
 ), 
 new ScenarioOutput( 
   "creatingInstancePolicy", 
   MESSAGES.creatingInstancePolicy.replace( 
     "${INSTANCE_POLICY_NAME}", 
     NAMES.instancePolicyName, 
   ), 
 ), 
 new ScenarioAction("createInstancePolicy", async (state) => { 
  const client = new IAMClient({});
   const { 
     Policy: { Arn }, 
   } = await client.send( 
     new CreatePolicyCommand({ 
       PolicyName: NAMES.instancePolicyName, 
       PolicyDocument: readFileSync( 
         join(RESOURCES_PATH, "instance_policy.json"), 
       ), 
     }), 
   ); 
   state.instancePolicyArn = Arn; 
 }), 
 new ScenarioOutput("createdInstancePolicy", (state) => 
   MESSAGES.createdInstancePolicy 
     .replace("${INSTANCE_POLICY_NAME}", NAMES.instancePolicyName) 
     .replace("${INSTANCE_POLICY_ARN}", state.instancePolicyArn), 
 ), 
 new ScenarioOutput( 
   "creatingInstanceRole", 
   MESSAGES.creatingInstanceRole.replace(
```

```
 "${INSTANCE_ROLE_NAME}", 
     NAMES.instanceRoleName, 
   ), 
 ), 
 new ScenarioAction("createInstanceRole", () => { 
  const client = new IAMClient({?});
   return client.send( 
     new CreateRoleCommand({ 
       RoleName: NAMES.instanceRoleName, 
       AssumeRolePolicyDocument: readFileSync( 
          join(ROOT, "assume-role-policy.json"), 
       ), 
     }), 
   ); 
 }), 
 new ScenarioOutput( 
   "createdInstanceRole", 
   MESSAGES.createdInstanceRole.replace( 
     "${INSTANCE_ROLE_NAME}", 
     NAMES.instanceRoleName, 
   ), 
 ), 
 new ScenarioOutput( 
   "attachingPolicyToRole", 
   MESSAGES.attachingPolicyToRole 
     .replace("${INSTANCE_ROLE_NAME}", NAMES.instanceRoleName) 
     .replace("${INSTANCE_POLICY_NAME}", NAMES.instancePolicyName), 
),
 new ScenarioAction("attachPolicyToRole", async (state) => { 
  const client = new IAMClient(\{\});
   await client.send( 
     new AttachRolePolicyCommand({ 
       RoleName: NAMES.instanceRoleName, 
       PolicyArn: state.instancePolicyArn, 
     }), 
   ); 
 }), 
 new ScenarioOutput( 
   "attachedPolicyToRole", 
   MESSAGES.attachedPolicyToRole 
     .replace("${INSTANCE_POLICY_NAME}", NAMES.instancePolicyName) 
     .replace("${INSTANCE_ROLE_NAME}", NAMES.instanceRoleName), 
),
 new ScenarioOutput(
```

```
 "creatingInstanceProfile", 
   MESSAGES.creatingInstanceProfile.replace( 
     "${INSTANCE_PROFILE_NAME}", 
     NAMES.instanceProfileName, 
   ), 
 ), 
 new ScenarioAction("createInstanceProfile", async (state) => { 
  const client = new IAMClient(\{\});
   const { 
     InstanceProfile: { Arn }, 
   } = await client.send( 
     new CreateInstanceProfileCommand({ 
       InstanceProfileName: NAMES.instanceProfileName, 
     }), 
   ); 
   state.instanceProfileArn = Arn; 
   await waitUntilInstanceProfileExists( 
     { client }, 
     { InstanceProfileName: NAMES.instanceProfileName }, 
   ); 
 }), 
 new ScenarioOutput("createdInstanceProfile", (state) => 
   MESSAGES.createdInstanceProfile 
     .replace("${INSTANCE_PROFILE_NAME}", NAMES.instanceProfileName) 
     .replace("${INSTANCE_PROFILE_ARN}", state.instanceProfileArn), 
 ), 
 new ScenarioOutput( 
   "addingRoleToInstanceProfile", 
   MESSAGES.addingRoleToInstanceProfile 
     .replace("${INSTANCE_PROFILE_NAME}", NAMES.instanceProfileName) 
     .replace("${INSTANCE_ROLE_NAME}", NAMES.instanceRoleName), 
 ), 
 new ScenarioAction("addRoleToInstanceProfile", () => { 
  const client = new IAMClient({?});
   return client.send( 
     new AddRoleToInstanceProfileCommand({ 
       RoleName: NAMES.instanceRoleName, 
       InstanceProfileName: NAMES.instanceProfileName, 
     }), 
   ); 
 }), 
 new ScenarioOutput( 
   "addedRoleToInstanceProfile",
```

```
 MESSAGES.addedRoleToInstanceProfile 
     .replace("${INSTANCE_PROFILE_NAME}", NAMES.instanceProfileName) 
    .replace("${INSTANCE_ROLE_NAME}", NAMES.instanceRoleName),
 ), 
 ...initParamsSteps, 
 new ScenarioOutput("creatingLaunchTemplate", MESSAGES.creatingLaunchTemplate), 
 new ScenarioAction("createLaunchTemplate", async () => { 
   // snippet-start:[javascript.v3.wkflw.resilient.CreateLaunchTemplate] 
  const ssmClient = new SSMClien({});
   const { Parameter } = await ssmClient.send( 
     new GetParameterCommand({ 
       Name: "/aws/service/ami-amazon-linux-latest/amzn2-ami-hvm-x86_64-gp2", 
     }), 
   ); 
  const ec2Client = new EC2Client({});
   await ec2Client.send( 
     new CreateLaunchTemplateCommand({ 
       LaunchTemplateName: NAMES.launchTemplateName, 
       LaunchTemplateData: { 
         InstanceType: "t3.micro", 
         ImageId: Parameter.Value, 
         IamInstanceProfile: { Name: NAMES.instanceProfileName }, 
         UserData: readFileSync( 
            join(RESOURCES_PATH, "server_startup_script.sh"), 
         ).toString("base64"), 
         KeyName: NAMES.keyPairName, 
       }, 
     }), 
     // snippet-end:[javascript.v3.wkflw.resilient.CreateLaunchTemplate] 
   ); 
 }), 
 new ScenarioOutput( 
   "createdLaunchTemplate", 
   MESSAGES.createdLaunchTemplate.replace( 
     "${LAUNCH_TEMPLATE_NAME}", 
     NAMES.launchTemplateName, 
   ), 
 ), 
 new ScenarioOutput( 
   "creatingAutoScalingGroup", 
   MESSAGES.creatingAutoScalingGroup.replace( 
     "${AUTO_SCALING_GROUP_NAME}", 
     NAMES.autoScalingGroupName, 
   ),
```

```
 ), 
 new ScenarioAction("createAutoScalingGroup", async (state) => { 
  const ec2Client = new EC2Client({?});
   const { AvailabilityZones } = await ec2Client.send( 
     new DescribeAvailabilityZonesCommand({}), 
   ); 
   state.availabilityZoneNames = AvailabilityZones.map((az) => az.ZoneName); 
   const autoScalingClient = new AutoScalingClient({}); 
  await retry(\{ intervalInMs: 1000, maxRetries: 30 \}, () =>
     autoScalingClient.send( 
       new CreateAutoScalingGroupCommand({ 
         AvailabilityZones: state.availabilityZoneNames, 
         AutoScalingGroupName: NAMES.autoScalingGroupName, 
         LaunchTemplate: { 
           LaunchTemplateName: NAMES.launchTemplateName, 
           Version: "$Default", 
         }, 
         MinSize: 3, 
         MaxSize: 3, 
       }), 
     ), 
   ); 
 }), 
 new ScenarioOutput( 
   "createdAutoScalingGroup", 
   /** 
    * @param {{ availabilityZoneNames: string[] }} state 
    */ 
  (state) =>
     MESSAGES.createdAutoScalingGroup 
       .replace("${AUTO_SCALING_GROUP_NAME}", NAMES.autoScalingGroupName) 
       .replace( 
         "${AVAILABILITY_ZONE_NAMES}", 
         state.availabilityZoneNames.join(", "), 
       ), 
 ), 
 new ScenarioInput("confirmContinue", MESSAGES.confirmContinue, { 
   type: "confirm", 
 }), 
 new ScenarioOutput("loadBalancer", MESSAGES.loadBalancer), 
 new ScenarioOutput("gettingVpc", MESSAGES.gettingVpc), 
 new ScenarioAction("getVpc", async (state) => { 
  // snippet-start:[javascript.v3.wkflw.resilient.DescribeVpcs] 
  const client = new EC2Client({});
```

```
 const { Vpcs } = await client.send( 
     new DescribeVpcsCommand({ 
       Filters: [{ Name: "is-default", Values: ["true"] }], 
     }), 
   ); 
   // snippet-end:[javascript.v3.wkflw.resilient.DescribeVpcs] 
   state.defaultVpc = Vpcs[0].VpcId; 
 }), 
 new ScenarioOutput("gotVpc", (state) => 
   MESSAGES.gotVpc.replace("${VPC_ID}", state.defaultVpc), 
 ), 
 new ScenarioOutput("gettingSubnets", MESSAGES.gettingSubnets), 
 new ScenarioAction("getSubnets", async (state) => { 
   // snippet-start:[javascript.v3.wkflw.resilient.DescribeSubnets] 
  const client = new EC2Client({});
   const { Subnets } = await client.send( 
     new DescribeSubnetsCommand({ 
       Filters: [ 
         { Name: "vpc-id", Values: [state.defaultVpc] }, 
         { Name: "availability-zone", Values: state.availabilityZoneNames }, 
         { Name: "default-for-az", Values: ["true"] }, 
       ], 
     }), 
   ); 
   // snippet-end:[javascript.v3.wkflw.resilient.DescribeSubnets] 
   state.subnets = Subnets.map((subnet) => subnet.SubnetId); 
 }), 
 new ScenarioOutput( 
   "gotSubnets", 
   /** 
    * @param {{ subnets: string[] }} state 
    */ 
  (state) =>
     MESSAGES.gotSubnets.replace("${SUBNETS}", state.subnets.join(", ")), 
),
 new ScenarioOutput( 
   "creatingLoadBalancerTargetGroup", 
   MESSAGES.creatingLoadBalancerTargetGroup.replace( 
     "${TARGET_GROUP_NAME}", 
     NAMES.loadBalancerTargetGroupName, 
   ), 
 ), 
 new ScenarioAction("createLoadBalancerTargetGroup", async (state) => { 
   // snippet-start:[javascript.v3.wkflw.resilient.CreateTargetGroup]
```

```
 const client = new ElasticLoadBalancingV2Client({}); 
   const { TargetGroups } = await client.send( 
     new CreateTargetGroupCommand({ 
       Name: NAMES.loadBalancerTargetGroupName, 
       Protocol: "HTTP", 
       Port: 80, 
       HealthCheckPath: "/healthcheck", 
       HealthCheckIntervalSeconds: 10, 
       HealthCheckTimeoutSeconds: 5, 
       HealthyThresholdCount: 2, 
       UnhealthyThresholdCount: 2, 
       VpcId: state.defaultVpc, 
     }), 
   ); 
   // snippet-end:[javascript.v3.wkflw.resilient.CreateTargetGroup] 
   const targetGroup = TargetGroups[0]; 
   state.targetGroupArn = targetGroup.TargetGroupArn; 
   state.targetGroupProtocol = targetGroup.Protocol; 
   state.targetGroupPort = targetGroup.Port; 
 }), 
 new ScenarioOutput( 
   "createdLoadBalancerTargetGroup", 
   MESSAGES.createdLoadBalancerTargetGroup.replace( 
     "${TARGET_GROUP_NAME}", 
     NAMES.loadBalancerTargetGroupName, 
   ), 
 ), 
 new ScenarioOutput( 
   "creatingLoadBalancer", 
   MESSAGES.creatingLoadBalancer.replace("${LB_NAME}", NAMES.loadBalancerName), 
 ), 
 new ScenarioAction("createLoadBalancer", async (state) => { 
   // snippet-start:[javascript.v3.wkflw.resilient.CreateLoadBalancer] 
   const client = new ElasticLoadBalancingV2Client({}); 
   const { LoadBalancers } = await client.send( 
     new CreateLoadBalancerCommand({ 
       Name: NAMES.loadBalancerName, 
       Subnets: state.subnets, 
     }), 
   ); 
   state.loadBalancerDns = LoadBalancers[0].DNSName; 
   state.loadBalancerArn = LoadBalancers[0].LoadBalancerArn; 
   await waitUntilLoadBalancerAvailable( 
     { client },
```

```
 { Names: [NAMES.loadBalancerName] }, 
   ); 
   // snippet-end:[javascript.v3.wkflw.resilient.CreateLoadBalancer] 
 }), 
 new ScenarioOutput("createdLoadBalancer", (state) => 
   MESSAGES.createdLoadBalancer 
     .replace("${LB_NAME}", NAMES.loadBalancerName) 
     .replace("${DNS_NAME}", state.loadBalancerDns), 
 ), 
 new ScenarioOutput( 
   "creatingListener", 
   MESSAGES.creatingLoadBalancerListener 
     .replace("${LB_NAME}", NAMES.loadBalancerName) 
     .replace("${TARGET_GROUP_NAME}", NAMES.loadBalancerTargetGroupName), 
),
 new ScenarioAction("createListener", async (state) => { 
   // snippet-start:[javascript.v3.wkflw.resilient.CreateListener] 
   const client = new ElasticLoadBalancingV2Client({}); 
   const { Listeners } = await client.send( 
     new CreateListenerCommand({ 
       LoadBalancerArn: state.loadBalancerArn, 
       Protocol: state.targetGroupProtocol, 
       Port: state.targetGroupPort, 
       DefaultActions: [ 
         { Type: "forward", TargetGroupArn: state.targetGroupArn }, 
       ], 
     }), 
   ); 
   // snippet-end:[javascript.v3.wkflw.resilient.CreateListener] 
   const listener = Listeners[0]; 
   state.loadBalancerListenerArn = listener.ListenerArn; 
 }), 
 new ScenarioOutput("createdListener", (state) => 
   MESSAGES.createdLoadBalancerListener.replace( 
     "${LB_LISTENER_ARN}", 
     state.loadBalancerListenerArn, 
   ), 
 ), 
 new ScenarioOutput( 
   "attachingLoadBalancerTargetGroup", 
   MESSAGES.attachingLoadBalancerTargetGroup 
     .replace("${TARGET_GROUP_NAME}", NAMES.loadBalancerTargetGroupName) 
     .replace("${AUTO_SCALING_GROUP_NAME}", NAMES.autoScalingGroupName), 
 ),
```

```
 new ScenarioAction("attachLoadBalancerTargetGroup", async (state) => { 
     // snippet-start:[javascript.v3.wkflw.resilient.AttachTargetGroup] 
    const client = new AutoScalingClient(f));
     await client.send( 
       new AttachLoadBalancerTargetGroupsCommand({ 
         AutoScalingGroupName: NAMES.autoScalingGroupName, 
         TargetGroupARNs: [state.targetGroupArn], 
       }), 
     ); 
    // snippet-end:[javascript.v3.wkflw.resilient.AttachTargetGroup] 
  }), 
   new ScenarioOutput( 
     "attachedLoadBalancerTargetGroup", 
    MESSAGES.attachedLoadBalancerTargetGroup, 
   ), 
   new ScenarioOutput("verifyingInboundPort", MESSAGES.verifyingInboundPort), 
  new ScenarioAction( 
     "verifyInboundPort", 
     /** 
 * 
      * @param {{ defaultSecurityGroup: import('@aws-sdk/client-ec2').SecurityGroup}} 
 state 
      */ 
    async (state) => \{const client = new EC2Client({});
       const { SecurityGroups } = await client.send( 
         new DescribeSecurityGroupsCommand({ 
           Filters: [{ Name: "group-name", Values: ["default"] }], 
         }), 
      \cdot if (!SecurityGroups) { 
         state.verifyInboundPortError = new Error(MESSAGES.noSecurityGroups); 
       } 
      state.defaultSecurityGroup = SecurityGroups[0];
       /** 
        * @type {string} 
        */ 
       const ipResponse = (await axios.get("http://checkip.amazonaws.com")).data; 
       state.myIp = ipResponse.trim(); 
       const myIpRules = state.defaultSecurityGroup.IpPermissions.filter( 
        ({ [ IpRanges ) =>
           IpRanges.some( 
             ({\{ \text{CidrIp } \}}) =>
```

```
 CidrIp.startsWith(state.myIp) || CidrIp === "0.0.0.0/0", 
            ), 
        ) 
         filter((\{ IPProtocol \}) \Rightarrow IPProtocol == "tcp")filter((\{ FromPort }\}) \Rightarrow FromPort == 80); state.myIpRules = myIpRules; 
     }, 
   ), 
   new ScenarioOutput( 
     "verifiedInboundPort", 
     /** 
      * @param {{ myIpRules: any[] }} state 
      */ 
    (state) => {
       if (state.myIpRules.length > 0) { 
          return MESSAGES.foundIpRules.replace( 
            "${IP_RULES}", 
            JSON.stringify(state.myIpRules, null, 2), 
          ); 
       } else { 
          return MESSAGES.noIpRules; 
       } 
     }, 
   ), 
   new ScenarioInput( 
     "shouldAddInboundRule", 
     /** 
      * @param {{ myIpRules: any[] }} state 
      */ 
    (state) => {
       if (state.myIpRules.length > 0) { 
          return false; 
       } else { 
          return MESSAGES.noIpRules; 
       } 
     }, 
     { type: "confirm" }, 
   ), 
   new ScenarioAction( 
     "addInboundRule", 
     /** 
      * @param {{ defaultSecurityGroup: import('@aws-sdk/client-
ec2').SecurityGroup }} state
```

```
 */ 
  async (state) => \{ if (!state.shouldAddInboundRule) { 
       return; 
     } 
    const client = new EC2Client({});
     await client.send( 
       new AuthorizeSecurityGroupIngressCommand({ 
         GroupId: state.defaultSecurityGroup.GroupId, 
         CidrIp: `${state.myIp}/32`, 
         FromPort: 80, 
         ToPort: 80, 
         IpProtocol: "tcp", 
       }), 
     ); 
   }, 
 ), 
 new ScenarioOutput("addedInboundRule", (state) => { 
   if (state.shouldAddInboundRule) { 
     return MESSAGES.addedInboundRule.replace("${IP_ADDRESS}", state.myIp); 
   } else { 
     return false; 
   } 
 }), 
 new ScenarioOutput("verifyingEndpoint", (state) => 
   MESSAGES.verifyingEndpoint.replace("${DNS_NAME}", state.loadBalancerDns), 
 ), 
 new ScenarioAction("verifyEndpoint", async (state) => { 
   try { 
    const response = await retry({ intervalInMs: 2000, maxRetries: 30 }, () =>
       axios.get(`http://${state.loadBalancerDns}`), 
     ); 
    state.endpointResponse = JSON.stringify(response.data, null, 2);
   } catch (e) { 
     state.verifyEndpointError = e; 
   } 
 }), 
 new ScenarioOutput("verifiedEndpoint", (state) => { 
   if (state.verifyEndpointError) { 
     console.error(state.verifyEndpointError); 
   } else { 
     return MESSAGES.verifiedEndpoint.replace( 
       "${ENDPOINT_RESPONSE}",
```

```
 state.endpointResponse, 
         ); 
      } 
   }),
];
```
Erstellen Sie Schritte, um die Demo auszuführen.

```
// Copyright Amazon.com, Inc. or its affiliates. All Rights Reserved.
// SPDX-License-Identifier: Apache-2.0
import { readFileSync } from "node:fs";
import { join } from "node:path";
import axios from "axios";
import { 
   DescribeTargetGroupsCommand, 
   DescribeTargetHealthCommand, 
   ElasticLoadBalancingV2Client,
} from "@aws-sdk/client-elastic-load-balancing-v2";
import { 
   DescribeInstanceInformationCommand, 
   PutParameterCommand, 
   SSMClient, 
   SendCommandCommand,
} from "@aws-sdk/client-ssm";
import { 
   IAMClient, 
   CreatePolicyCommand, 
   CreateRoleCommand, 
   AttachRolePolicyCommand, 
   CreateInstanceProfileCommand, 
   AddRoleToInstanceProfileCommand, 
   waitUntilInstanceProfileExists,
} from "@aws-sdk/client-iam";
import { 
   AutoScalingClient, 
   DescribeAutoScalingGroupsCommand, 
   TerminateInstanceInAutoScalingGroupCommand,
} from "@aws-sdk/client-auto-scaling";
import { 
   DescribeIamInstanceProfileAssociationsCommand,
```

```
 EC2Client, 
   RebootInstancesCommand, 
   ReplaceIamInstanceProfileAssociationCommand,
} from "@aws-sdk/client-ec2";
import { 
  ScenarioAction, 
  ScenarioInput, 
   ScenarioOutput,
} from "@aws-sdk-examples/libs/scenario/scenario.js";
import { retry } from "@aws-sdk-examples/libs/utils/util-timers.js";
import { MESSAGES, NAMES, RESOURCES_PATH } from "./constants.js";
import { findLoadBalancer } from "./shared.js";
const getRecommendation = new ScenarioAction( 
   "getRecommendation", 
  async (state) => \{ const loadBalancer = await findLoadBalancer(NAMES.loadBalancerName); 
     if (loadBalancer) { 
       state.loadBalancerDnsName = loadBalancer.DNSName; 
       try { 
         state.recommendation = ( 
           await axios.get(`http://${state.loadBalancerDnsName}`) 
         ).data; 
       } catch (e) { 
         state.recommendation = e instanceof Error ? e.message : e; 
       } 
     } else { 
       throw new Error(MESSAGES.demoFindLoadBalancerError); 
     } 
  },
);
const getRecommendationResult = new ScenarioOutput( 
   "getRecommendationResult", 
  (state) =>
     `Recommendation:\n${JSON.stringify(state.recommendation, null, 2)}`, 
   { preformatted: true },
);
const getHealthCheck = new ScenarioAction("getHealthCheck", async (state) => { 
  // snippet-start:[javascript.v3.wkflw.resilient.DescribeTargetGroups] 
   const client = new ElasticLoadBalancingV2Client({});
```

```
 const { TargetGroups } = await client.send( 
     new DescribeTargetGroupsCommand({ 
      Names: [NAMES.loadBalancerTargetGroupName],
     }), 
   ); 
   // snippet-end:[javascript.v3.wkflw.resilient.DescribeTargetGroups] 
   // snippet-start:[javascript.v3.wkflw.resilient.DescribeTargetHealth] 
   const { TargetHealthDescriptions } = await client.send( 
     new DescribeTargetHealthCommand({ 
       TargetGroupArn: TargetGroups[0].TargetGroupArn, 
     }), 
   ); 
   // snippet-end:[javascript.v3.wkflw.resilient.DescribeTargetHealth] 
   state.targetHealthDescriptions = TargetHealthDescriptions;
});
const getHealthCheckResult = new ScenarioOutput( 
   "getHealthCheckResult", 
   /** 
    * @param {{ targetHealthDescriptions: import('@aws-sdk/client-elastic-load-
balancing-v2').TargetHealthDescription[]}} state 
    */ 
  (state) => {
     const status = state.targetHealthDescriptions 
       .map((th) => `${th.Target.Id}: ${th.TargetHealth.State}`) 
      .join("\n'\n');
     return `Health check:\n${status}`; 
   }, 
   { preformatted: true },
);
const loadBalancerLoop = new ScenarioAction( 
   "loadBalancerLoop", 
   getRecommendation.action, 
   { 
     whileConfig: { 
       inputEquals: true, 
       input: new ScenarioInput( 
         "loadBalancerCheck", 
         MESSAGES.demoLoadBalancerCheck, 
        \{ type: "confirm", 
         },
```

```
 ), 
       output: getRecommendationResult, 
     }, 
   },
);
const healthCheckLoop = new ScenarioAction( 
   "healthCheckLoop", 
   getHealthCheck.action, 
  \mathcal{L} whileConfig: { 
       inputEquals: true, 
      input: new ScenarioInput("healthCheck", MESSAGES.demoHealthCheck, {
         type: "confirm", 
       }), 
       output: getHealthCheckResult, 
     }, 
   },
);
const statusSteps = [ 
   getRecommendation, 
   getRecommendationResult, 
   getHealthCheck, 
   getHealthCheckResult,
];
/** 
  * @type {import('@aws-sdk-examples/libs/scenario.js').Step[]} 
  */
export const demoSteps = [ 
   new ScenarioOutput("header", MESSAGES.demoHeader, { header: true }), 
   new ScenarioOutput("sanityCheck", MESSAGES.demoSanityCheck), 
   ...statusSteps, 
   new ScenarioInput( 
     "brokenDependencyConfirmation", 
     MESSAGES.demoBrokenDependencyConfirmation, 
     { type: "confirm" }, 
  ),
   new ScenarioAction("brokenDependency", async (state) => { 
     if (!state.brokenDependencyConfirmation) { 
       process.exit(); 
     } else { 
      const client = new SSMClien({});
```

```
 state.badTableName = `fake-table-${Date.now()}`; 
     await client.send( 
       new PutParameterCommand({ 
         Name: NAMES.ssmTableNameKey, 
         Value: state.badTableName, 
         Overwrite: true, 
         Type: "String", 
       }), 
     ); 
   } 
 }), 
 new ScenarioOutput("testBrokenDependency", (state) => 
   MESSAGES.demoTestBrokenDependency.replace( 
     "${TABLE_NAME}", 
     state.badTableName, 
   ), 
 ), 
 ...statusSteps, 
 new ScenarioInput( 
   "staticResponseConfirmation", 
   MESSAGES.demoStaticResponseConfirmation, 
   { type: "confirm" }, 
 ), 
 new ScenarioAction("staticResponse", async (state) => { 
   if (!state.staticResponseConfirmation) { 
     process.exit(); 
   } else { 
    const client = new SSMClien({ }) ;
     await client.send( 
       new PutParameterCommand({ 
        Name: NAMES.ssmFailureResponseKey,
         Value: "static", 
         Overwrite: true, 
         Type: "String", 
       }), 
     ); 
   } 
 }), 
 new ScenarioOutput("testStaticResponse", MESSAGES.demoTestStaticResponse), 
 ...statusSteps, 
 new ScenarioInput( 
   "badCredentialsConfirmation", 
   MESSAGES.demoBadCredentialsConfirmation, 
   { type: "confirm" },
```

```
 ), 
   new ScenarioAction("badCredentialsExit", (state) => { 
     if (!state.badCredentialsConfirmation) { 
       process.exit(); 
     } 
  }), 
   new ScenarioAction("fixDynamoDBName", async () => { 
    const client = new SSMClien({ }) ;
     await client.send( 
       new PutParameterCommand({ 
        Name: NAMES.ssmTableNameKey,
         Value: NAMES.tableName, 
         Overwrite: true, 
         Type: "String", 
       }), 
     ); 
   }), 
   new ScenarioAction( 
     "badCredentials", 
     /** 
      * @param {{ targetInstance: import('@aws-sdk/client-auto-scaling').Instance }} 
  state 
      */ 
    async (state) => \{ await createSsmOnlyInstanceProfile(); 
      const autoScalingClient = new AutoScalingClient(\});
       const { AutoScalingGroups } = await autoScalingClient.send( 
         new DescribeAutoScalingGroupsCommand({ 
           AutoScalingGroupNames: [NAMES.autoScalingGroupName], 
         }), 
       ); 
       state.targetInstance = AutoScalingGroups[0].Instances[0]; 
       // snippet-start:
[javascript.v3.wkflw.resilient.DescribeIamInstanceProfileAssociations] 
      const ec2Client = new EC2Client({});
       const { IamInstanceProfileAssociations } = await ec2Client.send( 
         new DescribeIamInstanceProfileAssociationsCommand({ 
           Filters: [ 
             { Name: "instance-id", Values: [state.targetInstance.InstanceId] }, 
           ], 
         }), 
       ); 
       // snippet-end:
[javascript.v3.wkflw.resilient.DescribeIamInstanceProfileAssociations]
```

```
 state.instanceProfileAssociationId = 
         IamInstanceProfileAssociations[0].AssociationId; 
       // snippet-start:
[javascript.v3.wkflw.resilient.ReplaceIamInstanceProfileAssociation] 
       await retry({ intervalInMs: 1000, maxRetries: 30 }, () => 
         ec2Client.send( 
           new ReplaceIamInstanceProfileAssociationCommand({ 
             AssociationId: state.instanceProfileAssociationId, 
             IamInstanceProfile: { Name: NAMES.ssmOnlyInstanceProfileName }, 
           }), 
         ), 
       ); 
       // snippet-end:
[javascript.v3.wkflw.resilient.ReplaceIamInstanceProfileAssociation] 
       await ec2Client.send( 
         new RebootInstancesCommand({ 
           InstanceIds: [state.targetInstance.InstanceId], 
         }), 
       ); 
      const ssmClient = new SSMClient({});
      await retry({ intervalInMs: 20000, maxRetries: 15 }, async () => {
         const { InstanceInformationList } = await ssmClient.send( 
          new DescribeInstanceInformationCommand({}),
         ); 
         const instance = InstanceInformationList.find( 
           (info) => info.InstanceId === state.targetInstance.InstanceId, 
         ); 
         if (!instance) { 
           throw new Error("Instance not found."); 
         } 
       }); 
       await ssmClient.send( 
        new SendCommandCommand({
           InstanceIds: [state.targetInstance.InstanceId], 
           DocumentName: "AWS-RunShellScript", 
          Parameters: { commands: ["cd / && sudo python3 server.py 80"] },
         }), 
       ); 
     },
```

```
 ), 
   new ScenarioOutput( 
     "testBadCredentials", 
     /** 
      * @param {{ targetInstance: import('@aws-sdk/client-ssm').InstanceInformation}} 
  state 
      */ 
    (state) =>
       MESSAGES.demoTestBadCredentials.replace( 
         "${INSTANCE_ID}", 
         state.targetInstance.InstanceId, 
       ), 
   ), 
   loadBalancerLoop, 
   new ScenarioInput( 
     "deepHealthCheckConfirmation", 
     MESSAGES.demoDeepHealthCheckConfirmation, 
     { type: "confirm" }, 
   ), 
   new ScenarioAction("deepHealthCheckExit", (state) => { 
     if (!state.deepHealthCheckConfirmation) { 
       process.exit(); 
     } 
   }), 
   new ScenarioAction("deepHealthCheck", async () => { 
    const client = new SSMClien({});
     await client.send( 
       new PutParameterCommand({ 
        Name: NAMES.ssmHealthCheckKey,
         Value: "deep", 
         Overwrite: true, 
         Type: "String", 
       }), 
     ); 
   }), 
   new ScenarioOutput("testDeepHealthCheck", MESSAGES.demoTestDeepHealthCheck), 
   healthCheckLoop, 
   loadBalancerLoop, 
   new ScenarioInput( 
     "killInstanceConfirmation", 
     /** 
      * @param {{ targetInstance: import('@aws-sdk/client-
ssm').InstanceInformation }} state 
      */
```

```
(state) =>
       MESSAGES.demoKillInstanceConfirmation.replace( 
          "${INSTANCE_ID}", 
         state.targetInstance.InstanceId, 
       ), 
     { type: "confirm" }, 
   ), 
   new ScenarioAction("killInstanceExit", (state) => { 
     if (!state.killInstanceConfirmation) { 
       process.exit(); 
     } 
   }), 
   new ScenarioAction( 
     "killInstance", 
     /** 
      * @param {{ targetInstance: import('@aws-sdk/client-
ssm').InstanceInformation }} state 
      */ 
    async (state) \Rightarrow {
      const client = new AutoScalingClient({});
       await client.send( 
         new TerminateInstanceInAutoScalingGroupCommand({ 
            InstanceId: state.targetInstance.InstanceId, 
           ShouldDecrementDesiredCapacity: false, 
         }), 
       ); 
     }, 
   ), 
   new ScenarioOutput("testKillInstance", MESSAGES.demoTestKillInstance), 
   healthCheckLoop, 
   loadBalancerLoop, 
   new ScenarioInput("failOpenConfirmation", MESSAGES.demoFailOpenConfirmation, { 
     type: "confirm", 
   }), 
   new ScenarioAction("failOpenExit", (state) => { 
     if (!state.failOpenConfirmation) { 
       process.exit(); 
     } 
   }), 
   new ScenarioAction("failOpen", () => { 
    const client = new SSMClien({});
     return client.send( 
       new PutParameterCommand({ 
        Name: NAMES.ssmTableNameKey,
```

```
 Value: `fake-table-${Date.now()}`, 
         Overwrite: true, 
         Type: "String", 
       }), 
     ); 
   }), 
   new ScenarioOutput("testFailOpen", MESSAGES.demoFailOpenTest), 
   healthCheckLoop, 
   loadBalancerLoop, 
   new ScenarioInput( 
     "resetTableConfirmation", 
     MESSAGES.demoResetTableConfirmation, 
     { type: "confirm" }, 
  ),
   new ScenarioAction("resetTableExit", (state) => { 
     if (!state.resetTableConfirmation) { 
       process.exit(); 
     } 
   }), 
   new ScenarioAction("resetTable", async () => { 
    const client = new SSMClient({});
     await client.send( 
       new PutParameterCommand({ 
        Name: NAMES.ssmTableNameKey,
         Value: NAMES.tableName, 
         Overwrite: true, 
         Type: "String", 
       }), 
     ); 
   }), 
   new ScenarioOutput("testResetTable", MESSAGES.demoTestResetTable), 
   healthCheckLoop, 
   loadBalancerLoop,
];
async function createSsmOnlyInstanceProfile() { 
  const iamClient = new IAMClient({});
   const { Policy } = await iamClient.send( 
     new CreatePolicyCommand({ 
       PolicyName: NAMES.ssmOnlyPolicyName, 
       PolicyDocument: readFileSync( 
          join(RESOURCES_PATH, "ssm_only_policy.json"), 
       ), 
     }),
```

```
 ); 
 await iamClient.send( 
   new CreateRoleCommand({ 
     RoleName: NAMES.ssmOnlyRoleName, 
     AssumeRolePolicyDocument: JSON.stringify({ 
       Version: "2012-10-17", 
       Statement: [ 
         \mathcal{L} Effect: "Allow", 
           Principal: { Service: "ec2.amazonaws.com" },
            Action: "sts:AssumeRole", 
         }, 
       ], 
     }), 
   }), 
 ); 
 await iamClient.send( 
   new AttachRolePolicyCommand({ 
     RoleName: NAMES.ssmOnlyRoleName, 
     PolicyArn: Policy.Arn, 
   }), 
 ); 
 await iamClient.send( 
   new AttachRolePolicyCommand({ 
     RoleName: NAMES.ssmOnlyRoleName, 
     PolicyArn: "arn:aws:iam::aws:policy/AmazonSSMManagedInstanceCore", 
   }), 
 ); 
 // snippet-start:[javascript.v3.wkflw.resilient.CreateInstanceProfile] 
 const { InstanceProfile } = await iamClient.send( 
   new CreateInstanceProfileCommand({ 
     InstanceProfileName: NAMES.ssmOnlyInstanceProfileName, 
   }), 
 ); 
 await waitUntilInstanceProfileExists( 
   { client: iamClient }, 
   { InstanceProfileName: NAMES.ssmOnlyInstanceProfileName }, 
 ); 
 // snippet-end:[javascript.v3.wkflw.resilient.CreateInstanceProfile] 
 await iamClient.send( 
   new AddRoleToInstanceProfileCommand({ 
     InstanceProfileName: NAMES.ssmOnlyInstanceProfileName, 
     RoleName: NAMES.ssmOnlyRoleName, 
   }),
```

```
 ); 
   return InstanceProfile;
}
```
Erstellen Sie Schritte, um alle Ressourcen zu vernichten.

```
// Copyright Amazon.com, Inc. or its affiliates. All Rights Reserved.
// SPDX-License-Identifier: Apache-2.0
import { unlinkSync } from "node:fs";
import { DynamoDBClient, DeleteTableCommand } from "@aws-sdk/client-dynamodb";
import { 
   EC2Client, 
   DeleteKeyPairCommand, 
   DeleteLaunchTemplateCommand,
} from "@aws-sdk/client-ec2";
import { 
   IAMClient, 
   DeleteInstanceProfileCommand, 
   RemoveRoleFromInstanceProfileCommand, 
   DeletePolicyCommand, 
   DeleteRoleCommand, 
   DetachRolePolicyCommand, 
   paginateListPolicies,
} from "@aws-sdk/client-iam";
import { 
   AutoScalingClient, 
   DeleteAutoScalingGroupCommand, 
   TerminateInstanceInAutoScalingGroupCommand, 
   UpdateAutoScalingGroupCommand, 
   paginateDescribeAutoScalingGroups,
} from "@aws-sdk/client-auto-scaling";
import { 
   DeleteLoadBalancerCommand, 
   DeleteTargetGroupCommand, 
   DescribeTargetGroupsCommand, 
   ElasticLoadBalancingV2Client,
} from "@aws-sdk/client-elastic-load-balancing-v2";
import { 
   ScenarioOutput,
```

```
 ScenarioInput, 
   ScenarioAction,
} from "@aws-sdk-examples/libs/scenario/index.js";
import { retry } from "@aws-sdk-examples/libs/utils/util-timers.js";
import { MESSAGES, NAMES } from "./constants.js";
import { findLoadBalancer } from "./shared.js";
/** 
  * @type {import('@aws-sdk-examples/libs/scenario.js').Step[]} 
  */
export const destroySteps = [ 
   new ScenarioInput("destroy", MESSAGES.destroy, { type: "confirm" }), 
   new ScenarioAction( 
     "abort", 
    (stat) => state.destroy === false && process.exit(),
   ), 
   new ScenarioAction("deleteTable", async (c) => { 
     try { 
      const client = new DynamoDBClient({});
       await client.send(new DeleteTableCommand({ TableName: NAMES.tableName })); 
     } catch (e) { 
       c.deleteTableError = e; 
     } 
   }), 
   new ScenarioOutput("deleteTableResult", (state) => { 
     if (state.deleteTableError) { 
       console.error(state.deleteTableError); 
       return MESSAGES.deleteTableError.replace( 
         "${TABLE_NAME}", 
         NAMES.tableName, 
       ); 
     } else { 
       return MESSAGES.deletedTable.replace("${TABLE_NAME}", NAMES.tableName); 
     } 
   }), 
   new ScenarioAction("deleteKeyPair", async (state) => { 
     try { 
      const client = new EC2Client({});
       await client.send( 
        new DeleteKeyPairCommand({ KeyName: NAMES.keyPairName }),
       ); 
       unlinkSync(`${NAMES.keyPairName}.pem`); 
     } catch (e) {
```

```
 state.deleteKeyPairError = e; 
   } 
 }), 
 new ScenarioOutput("deleteKeyPairResult", (state) => { 
   if (state.deleteKeyPairError) { 
     console.error(state.deleteKeyPairError); 
     return MESSAGES.deleteKeyPairError.replace( 
       "${KEY_PAIR_NAME}", 
       NAMES.keyPairName, 
     ); 
   } else { 
     return MESSAGES.deletedKeyPair.replace( 
       "${KEY_PAIR_NAME}", 
       NAMES.keyPairName, 
     ); 
   } 
 }), 
 new ScenarioAction("detachPolicyFromRole", async (state) => { 
  try { 
    const client = new IAMClient(\{\});
     const policy = await findPolicy(NAMES.instancePolicyName); 
     if (!policy) { 
       state.detachPolicyFromRoleError = new Error( 
          `Policy ${NAMES.instancePolicyName} not found.`, 
       ); 
     } else { 
       await client.send( 
         new DetachRolePolicyCommand({ 
            RoleName: NAMES.instanceRoleName, 
            PolicyArn: policy.Arn, 
         }), 
       ); 
     } 
   } catch (e) { 
     state.detachPolicyFromRoleError = e; 
   } 
 }), 
 new ScenarioOutput("detachedPolicyFromRole", (state) => { 
   if (state.detachPolicyFromRoleError) { 
     console.error(state.detachPolicyFromRoleError); 
     return MESSAGES.detachPolicyFromRoleError 
       .replace("${INSTANCE_POLICY_NAME}", NAMES.instancePolicyName) 
       .replace("${INSTANCE_ROLE_NAME}", NAMES.instanceRoleName);
```

```
 } else { 
     return MESSAGES.detachedPolicyFromRole 
       .replace("${INSTANCE_POLICY_NAME}", NAMES.instancePolicyName) 
       .replace("${INSTANCE_ROLE_NAME}", NAMES.instanceRoleName); 
   } 
 }), 
 new ScenarioAction("deleteInstancePolicy", async (state) => { 
  const client = new IAMClient(\{\});
   const policy = await findPolicy(NAMES.instancePolicyName); 
   if (!policy) { 
     state.deletePolicyError = new Error( 
       `Policy ${NAMES.instancePolicyName} not found.`, 
     ); 
   } else { 
     return client.send( 
       new DeletePolicyCommand({ 
         PolicyArn: policy.Arn, 
       }), 
     ); 
   } 
 }), 
 new ScenarioOutput("deletePolicyResult", (state) => { 
   if (state.deletePolicyError) { 
     console.error(state.deletePolicyError); 
     return MESSAGES.deletePolicyError.replace( 
       "${INSTANCE_POLICY_NAME}", 
       NAMES.instancePolicyName, 
     ); 
   } else { 
     return MESSAGES.deletedPolicy.replace( 
       "${INSTANCE_POLICY_NAME}", 
       NAMES.instancePolicyName, 
     ); 
   } 
 }), 
 new ScenarioAction("removeRoleFromInstanceProfile", async (state) => { 
   try { 
    const client = new IAMClient({?});
     await client.send( 
       new RemoveRoleFromInstanceProfileCommand({ 
         RoleName: NAMES.instanceRoleName, 
         InstanceProfileName: NAMES.instanceProfileName, 
       }),
```

```
 ); 
   } catch (e) { 
     state.removeRoleFromInstanceProfileError = e; 
   } 
 }), 
 new ScenarioOutput("removeRoleFromInstanceProfileResult", (state) => { 
   if (state.removeRoleFromInstanceProfile) { 
     console.error(state.removeRoleFromInstanceProfileError); 
     return MESSAGES.removeRoleFromInstanceProfileError 
       .replace("${INSTANCE_PROFILE_NAME}", NAMES.instanceProfileName) 
       .replace("${INSTANCE_ROLE_NAME}", NAMES.instanceRoleName); 
   } else { 
     return MESSAGES.removedRoleFromInstanceProfile 
       .replace("${INSTANCE_PROFILE_NAME}", NAMES.instanceProfileName) 
       .replace("${INSTANCE_ROLE_NAME}", NAMES.instanceRoleName); 
   } 
 }), 
 new ScenarioAction("deleteInstanceRole", async (state) => { 
   try { 
    const client = new IAMClient(\{\});
     await client.send( 
       new DeleteRoleCommand({ 
         RoleName: NAMES.instanceRoleName, 
       }), 
     ); 
   } catch (e) { 
     state.deleteInstanceRoleError = e; 
   } 
 }), 
 new ScenarioOutput("deleteInstanceRoleResult", (state) => { 
   if (state.deleteInstanceRoleError) { 
     console.error(state.deleteInstanceRoleError); 
     return MESSAGES.deleteInstanceRoleError.replace( 
       "${INSTANCE_ROLE_NAME}", 
       NAMES.instanceRoleName, 
     ); 
   } else { 
     return MESSAGES.deletedInstanceRole.replace( 
       "${INSTANCE_ROLE_NAME}", 
       NAMES.instanceRoleName, 
     ); 
   } 
 }), 
 new ScenarioAction("deleteInstanceProfile", async (state) => {
```
```
 try { 
     // snippet-start:[javascript.v3.wkflw.resilient.DeleteInstanceProfile] 
    const client = new IAMClient({} \{ \});
     await client.send( 
       new DeleteInstanceProfileCommand({ 
          InstanceProfileName: NAMES.instanceProfileName, 
       }), 
     ); 
     // snippet-end:[javascript.v3.wkflw.resilient.DeleteInstanceProfile] 
   } catch (e) { 
     state.deleteInstanceProfileError = e; 
   } 
 }), 
 new ScenarioOutput("deleteInstanceProfileResult", (state) => { 
   if (state.deleteInstanceProfileError) { 
     console.error(state.deleteInstanceProfileError); 
     return MESSAGES.deleteInstanceProfileError.replace( 
       "${INSTANCE_PROFILE_NAME}", 
       NAMES.instanceProfileName, 
     ); 
   } else { 
     return MESSAGES.deletedInstanceProfile.replace( 
       "${INSTANCE_PROFILE_NAME}", 
       NAMES.instanceProfileName, 
     ); 
   } 
 }), 
 new ScenarioAction("deleteAutoScalingGroup", async (state) => { 
   try { 
     await terminateGroupInstances(NAMES.autoScalingGroupName); 
    await retry({ intervalInMs: 60000, maxRetries: 60 }, async () => {
      await deleteAutoScalingGroup(NAMES.autoScalingGroupName);
     }); 
   } catch (e) { 
     state.deleteAutoScalingGroupError = e; 
   } 
 }), 
 new ScenarioOutput("deleteAutoScalingGroupResult", (state) => { 
   if (state.deleteAutoScalingGroupError) { 
     console.error(state.deleteAutoScalingGroupError); 
     return MESSAGES.deleteAutoScalingGroupError.replace( 
       "${AUTO_SCALING_GROUP_NAME}", 
       NAMES.autoScalingGroupName, 
     );
```

```
 } else { 
     return MESSAGES.deletedAutoScalingGroup.replace( 
       "${AUTO_SCALING_GROUP_NAME}", 
       NAMES.autoScalingGroupName, 
     ); 
   } 
 }), 
 new ScenarioAction("deleteLaunchTemplate", async (state) => { 
  const client = new EC2Client({} \{ \});
   try { 
     // snippet-start:[javascript.v3.wkflw.resilient.DeleteLaunchTemplate] 
     await client.send( 
       new DeleteLaunchTemplateCommand({ 
         LaunchTemplateName: NAMES.launchTemplateName, 
       }), 
     ); 
     // snippet-end:[javascript.v3.wkflw.resilient.DeleteLaunchTemplate] 
   } catch (e) { 
     state.deleteLaunchTemplateError = e; 
   } 
 }), 
 new ScenarioOutput("deleteLaunchTemplateResult", (state) => { 
   if (state.deleteLaunchTemplateError) { 
     console.error(state.deleteLaunchTemplateError); 
     return MESSAGES.deleteLaunchTemplateError.replace( 
       "${LAUNCH_TEMPLATE_NAME}", 
       NAMES.launchTemplateName, 
     ); 
   } else { 
     return MESSAGES.deletedLaunchTemplate.replace( 
       "${LAUNCH_TEMPLATE_NAME}", 
       NAMES.launchTemplateName, 
     ); 
   } 
 }), 
 new ScenarioAction("deleteLoadBalancer", async (state) => { 
   try { 
     // snippet-start:[javascript.v3.wkflw.resilient.DeleteLoadBalancer] 
     const client = new ElasticLoadBalancingV2Client({}); 
     const loadBalancer = await findLoadBalancer(NAMES.loadBalancerName); 
     await client.send( 
       new DeleteLoadBalancerCommand({ 
         LoadBalancerArn: loadBalancer.LoadBalancerArn, 
       }),
```

```
 ); 
    await retry(\{ intervalInMs: 1000, maxRetries: 60 }, async () => \{ const lb = await findLoadBalancer(NAMES.loadBalancerName); 
       if (lb) { 
         throw new Error("Load balancer still exists."); 
       } 
     }); 
     // snippet-end:[javascript.v3.wkflw.resilient.DeleteLoadBalancer] 
   } catch (e) { 
     state.deleteLoadBalancerError = e; 
   } 
 }), 
 new ScenarioOutput("deleteLoadBalancerResult", (state) => { 
   if (state.deleteLoadBalancerError) { 
     console.error(state.deleteLoadBalancerError); 
     return MESSAGES.deleteLoadBalancerError.replace( 
       "${LB_NAME}", 
       NAMES.loadBalancerName, 
     ); 
   } else { 
     return MESSAGES.deletedLoadBalancer.replace( 
       "${LB_NAME}", 
       NAMES.loadBalancerName, 
     ); 
   } 
 }), 
 new ScenarioAction("deleteLoadBalancerTargetGroup", async (state) => { 
   // snippet-start:[javascript.v3.wkflw.resilient.DeleteTargetGroup] 
   const client = new ElasticLoadBalancingV2Client({}); 
   try { 
     const { TargetGroups } = await client.send( 
       new DescribeTargetGroupsCommand({ 
         Names: [NAMES.loadBalancerTargetGroupName], 
       }), 
     ); 
    await retry(\{ intervalInMs: 1000, maxRetries: 30 \}, () =>
       client.send( 
         new DeleteTargetGroupCommand({ 
            TargetGroupArn: TargetGroups[0].TargetGroupArn, 
         }), 
       ), 
     ); 
   } catch (e) {
```

```
state.deleteLoadBalancerTargetGroupError = e;
   } 
   // snippet-end:[javascript.v3.wkflw.resilient.DeleteTargetGroup] 
 }), 
 new ScenarioOutput("deleteLoadBalancerTargetGroupResult", (state) => { 
   if (state.deleteLoadBalancerTargetGroupError) { 
     console.error(state.deleteLoadBalancerTargetGroupError); 
     return MESSAGES.deleteLoadBalancerTargetGroupError.replace( 
       "${TARGET_GROUP_NAME}", 
       NAMES.loadBalancerTargetGroupName, 
     ); 
   } else { 
     return MESSAGES.deletedLoadBalancerTargetGroup.replace( 
       "${TARGET_GROUP_NAME}", 
       NAMES.loadBalancerTargetGroupName, 
     ); 
   } 
 }), 
 new ScenarioAction("detachSsmOnlyRoleFromProfile", async (state) => { 
   try { 
    const client = new IAMClient(f);
     await client.send( 
       new RemoveRoleFromInstanceProfileCommand({ 
         InstanceProfileName: NAMES.ssmOnlyInstanceProfileName, 
         RoleName: NAMES.ssmOnlyRoleName, 
       }), 
     ); 
   } catch (e) { 
     state.detachSsmOnlyRoleFromProfileError = e; 
   } 
 }), 
 new ScenarioOutput("detachSsmOnlyRoleFromProfileResult", (state) => { 
   if (state.detachSsmOnlyRoleFromProfileError) { 
     console.error(state.detachSsmOnlyRoleFromProfileError); 
     return MESSAGES.detachSsmOnlyRoleFromProfileError 
       .replace("${ROLE_NAME}", NAMES.ssmOnlyRoleName) 
       .replace("${PROFILE_NAME}", NAMES.ssmOnlyInstanceProfileName); 
   } else { 
     return MESSAGES.detachedSsmOnlyRoleFromProfile 
       .replace("${ROLE_NAME}", NAMES.ssmOnlyRoleName) 
       .replace("${PROFILE_NAME}", NAMES.ssmOnlyInstanceProfileName); 
   } 
 }), 
 new ScenarioAction("detachSsmOnlyCustomRolePolicy", async (state) => {
```

```
 try { 
    const iamClient = new IAMClient(\{\});
     const ssmOnlyPolicy = await findPolicy(NAMES.ssmOnlyPolicyName); 
     await iamClient.send( 
       new DetachRolePolicyCommand({ 
         RoleName: NAMES.ssmOnlyRoleName, 
         PolicyArn: ssmOnlyPolicy.Arn, 
       }), 
     ); 
   } catch (e) { 
     state.detachSsmOnlyCustomRolePolicyError = e; 
   } 
 }), 
 new ScenarioOutput("detachSsmOnlyCustomRolePolicyResult", (state) => { 
   if (state.detachSsmOnlyCustomRolePolicyError) { 
     console.error(state.detachSsmOnlyCustomRolePolicyError); 
     return MESSAGES.detachSsmOnlyCustomRolePolicyError 
       .replace("${ROLE_NAME}", NAMES.ssmOnlyRoleName) 
       .replace("${POLICY_NAME}", NAMES.ssmOnlyPolicyName); 
   } else { 
     return MESSAGES.detachedSsmOnlyCustomRolePolicy 
       .replace("${ROLE_NAME}", NAMES.ssmOnlyRoleName) 
       .replace("${POLICY_NAME}", NAMES.ssmOnlyPolicyName); 
   } 
 }), 
 new ScenarioAction("detachSsmOnlyAWSRolePolicy", async (state) => { 
   try { 
    const iamClient = new IAMClient({});
     await iamClient.send( 
       new DetachRolePolicyCommand({ 
        RoleName: NAMES.ssmOnlyRoleName,
         PolicyArn: "arn:aws:iam::aws:policy/AmazonSSMManagedInstanceCore", 
       }), 
     ); 
   } catch (e) { 
     state.detachSsmOnlyAWSRolePolicyError = e; 
   } 
 }), 
 new ScenarioOutput("detachSsmOnlyAWSRolePolicyResult", (state) => { 
   if (state.detachSsmOnlyAWSRolePolicyError) { 
     console.error(state.detachSsmOnlyAWSRolePolicyError); 
     return MESSAGES.detachSsmOnlyAWSRolePolicyError 
       .replace("${ROLE_NAME}", NAMES.ssmOnlyRoleName) 
       .replace("${POLICY_NAME}", "AmazonSSMManagedInstanceCore");
```

```
 } else { 
     return MESSAGES.detachedSsmOnlyAWSRolePolicy 
       .replace("${ROLE_NAME}", NAMES.ssmOnlyRoleName)
        .replace("${POLICY_NAME}", "AmazonSSMManagedInstanceCore"); 
   } 
 }), 
 new ScenarioAction("deleteSsmOnlyInstanceProfile", async (state) => { 
   try { 
    const iamClient = new IAMClient(\{\});
     await iamClient.send( 
       new DeleteInstanceProfileCommand({ 
          InstanceProfileName: NAMES.ssmOnlyInstanceProfileName, 
       }), 
     ); 
   } catch (e) { 
     state.deleteSsmOnlyInstanceProfileError = e; 
   } 
 }), 
 new ScenarioOutput("deleteSsmOnlyInstanceProfileResult", (state) => { 
   if (state.deleteSsmOnlyInstanceProfileError) { 
     console.error(state.deleteSsmOnlyInstanceProfileError); 
     return MESSAGES.deleteSsmOnlyInstanceProfileError.replace( 
       "${INSTANCE_PROFILE_NAME}", 
       NAMES.ssmOnlyInstanceProfileName, 
     ); 
   } else { 
     return MESSAGES.deletedSsmOnlyInstanceProfile.replace( 
       "${INSTANCE_PROFILE_NAME}", 
       NAMES.ssmOnlyInstanceProfileName, 
     ); 
   } 
 }), 
 new ScenarioAction("deleteSsmOnlyPolicy", async (state) => { 
   try { 
     const iamClient = new IAMClient({}); 
     const ssmOnlyPolicy = await findPolicy(NAMES.ssmOnlyPolicyName); 
     await iamClient.send( 
       new DeletePolicyCommand({ 
         PolicyArn: ssmOnlyPolicy.Arn, 
       }), 
     ); 
   } catch (e) { 
     state.deleteSsmOnlyPolicyError = e; 
   }
```

```
 }), 
   new ScenarioOutput("deleteSsmOnlyPolicyResult", (state) => { 
     if (state.deleteSsmOnlyPolicyError) { 
       console.error(state.deleteSsmOnlyPolicyError); 
       return MESSAGES.deleteSsmOnlyPolicyError.replace( 
          "${POLICY_NAME}", 
        NAMES.ssmOnlyPolicyName,
       ); 
     } else { 
       return MESSAGES.deletedSsmOnlyPolicy.replace( 
          "${POLICY_NAME}", 
         NAMES.ssmOnlyPolicyName, 
       ); 
     } 
   }), 
   new ScenarioAction("deleteSsmOnlyRole", async (state) => { 
     try { 
      const iamClient = new IAMClient({});
       await iamClient.send( 
         new DeleteRoleCommand({ 
            RoleName: NAMES.ssmOnlyRoleName, 
         }), 
       ); 
     } catch (e) { 
       state.deleteSsmOnlyRoleError = e; 
     } 
   }), 
   new ScenarioOutput("deleteSsmOnlyRoleResult", (state) => { 
     if (state.deleteSsmOnlyRoleError) { 
       console.error(state.deleteSsmOnlyRoleError); 
       return MESSAGES.deleteSsmOnlyRoleError.replace( 
          "${ROLE_NAME}", 
        NAMES.ssmOnlyRoleName,
       ); 
     } else { 
       return MESSAGES.deletedSsmOnlyRole.replace( 
          "${ROLE_NAME}", 
        NAMES.ssmOnlyRoleName,
       ); 
     } 
   }),
];
/**
```

```
 * @param {string} policyName 
  */
async function findPolicy(policyName) { 
  const client = new IAMClient(\{\});
   const paginatedPolicies = paginateListPolicies({ client }, {}); 
   for await (const page of paginatedPolicies) { 
    const policy = page.Policies.find((p) => p.PolicyName === policyName);
     if (policy) { 
       return policy; 
     } 
   }
}
/** 
  * @param {string} groupName 
  */
async function deleteAutoScalingGroup(groupName) { 
  const client = new AutoScalingClient({});
   try { 
     await client.send( 
       new DeleteAutoScalingGroupCommand({ 
         AutoScalingGroupName: groupName, 
       }), 
     ); 
   } catch (err) { 
     if (!(err instanceof Error)) { 
       throw err; 
     } else { 
       console.log(err.name); 
       throw err; 
     } 
   }
}
/** 
  * @param {string} groupName 
  */
async function terminateGroupInstances(groupName) { 
   const autoScalingClient = new AutoScalingClient({}); 
   const group = await findAutoScalingGroup(groupName); 
   await autoScalingClient.send( 
     new UpdateAutoScalingGroupCommand({ 
       AutoScalingGroupName: group.AutoScalingGroupName, 
      MinSize: 0,
```

```
 }), 
   ); 
   for (const i of group.Instances) { 
    await retry(\{ intervalInMs: 1000, maxRetries: 30 \}, () =>
       autoScalingClient.send( 
         new TerminateInstanceInAutoScalingGroupCommand({ 
            InstanceId: i.InstanceId, 
           ShouldDecrementDesiredCapacity: true, 
         }), 
       ), 
     ); 
   }
}
async function findAutoScalingGroup(groupName) { 
   const client = new AutoScalingClient({}); 
  const paginatedGroups = paginateDescribeAutoScalingGroups({ client }, {});
   for await (const page of paginatedGroups) { 
     const group = page.AutoScalingGroups.find( 
       (g) => g.AutoScalingGroupName === groupName, 
     ); 
     if (group) { 
       return group; 
     } 
   } 
   throw new Error(`Auto scaling group ${groupName} not found.`);
}
```
- API-Details finden Sie in den folgenden Themen der AWS SDK for JavaScript-API-Referenz.
	- [AttachLoadBalancerTargetGroups](https://docs.aws.amazon.com/AWSJavaScriptSDK/v3/latest/client/auto-scaling/command/AttachLoadBalancerTargetGroupsCommand)
	- [CreateAutoScalingGroup](https://docs.aws.amazon.com/AWSJavaScriptSDK/v3/latest/client/auto-scaling/command/CreateAutoScalingGroupCommand)
	- [CreateInstanceProfile](https://docs.aws.amazon.com/AWSJavaScriptSDK/v3/latest/client/iam/command/CreateInstanceProfileCommand)
	- [CreateLaunchTemplate](https://docs.aws.amazon.com/AWSJavaScriptSDK/v3/latest/client/ec2/command/CreateLaunchTemplateCommand)
	- [CreateListener](https://docs.aws.amazon.com/AWSJavaScriptSDK/v3/latest/client/elastic-load-balancing-v2/command/CreateListenerCommand)
	- [CreateLoadBalancer](https://docs.aws.amazon.com/AWSJavaScriptSDK/v3/latest/client/elastic-load-balancing-v2/command/CreateLoadBalancerCommand)
	- [CreateTargetGroup](https://docs.aws.amazon.com/AWSJavaScriptSDK/v3/latest/client/elastic-load-balancing-v2/command/CreateTargetGroupCommand)
	- [DeleteAutoScalingGroup](https://docs.aws.amazon.com/AWSJavaScriptSDK/v3/latest/client/auto-scaling/command/DeleteAutoScalingGroupCommand)
	- [DeleteInstanceProfile](https://docs.aws.amazon.com/AWSJavaScriptSDK/v3/latest/client/iam/command/DeleteInstanceProfileCommand)
- [DeleteLaunchTemplate](https://docs.aws.amazon.com/AWSJavaScriptSDK/v3/latest/client/ec2/command/DeleteLaunchTemplateCommand)
- [DeleteLoadBalancer](https://docs.aws.amazon.com/AWSJavaScriptSDK/v3/latest/client/elastic-load-balancing-v2/command/DeleteLoadBalancerCommand)
- [DeleteTargetGroup](https://docs.aws.amazon.com/AWSJavaScriptSDK/v3/latest/client/elastic-load-balancing-v2/command/DeleteTargetGroupCommand)
- [DescribeAutoScalingGroups](https://docs.aws.amazon.com/AWSJavaScriptSDK/v3/latest/client/auto-scaling/command/DescribeAutoScalingGroupsCommand)
- [DescribeAvailabilityZones](https://docs.aws.amazon.com/AWSJavaScriptSDK/v3/latest/client/ec2/command/DescribeAvailabilityZonesCommand)
- [DescribeIamInstanceProfileAssociations](https://docs.aws.amazon.com/AWSJavaScriptSDK/v3/latest/client/ec2/command/DescribeIamInstanceProfileAssociationsCommand)
- [DescribeInstances](https://docs.aws.amazon.com/AWSJavaScriptSDK/v3/latest/client/ec2/command/DescribeInstancesCommand)
- [DescribeLoadBalancers](https://docs.aws.amazon.com/AWSJavaScriptSDK/v3/latest/client/elastic-load-balancing-v2/command/DescribeLoadBalancersCommand)
- [DescribeSubnets](https://docs.aws.amazon.com/AWSJavaScriptSDK/v3/latest/client/ec2/command/DescribeSubnetsCommand)
- [DescribeTargetGroups](https://docs.aws.amazon.com/AWSJavaScriptSDK/v3/latest/client/elastic-load-balancing-v2/command/DescribeTargetGroupsCommand)
- [DescribeTargetHealth](https://docs.aws.amazon.com/AWSJavaScriptSDK/v3/latest/client/elastic-load-balancing-v2/command/DescribeTargetHealthCommand)
- [DescribeVpcs](https://docs.aws.amazon.com/AWSJavaScriptSDK/v3/latest/client/ec2/command/DescribeVpcsCommand)
- [RebootInstances](https://docs.aws.amazon.com/AWSJavaScriptSDK/v3/latest/client/ec2/command/RebootInstancesCommand)
- [ReplaceIamInstanceProfileAssociation](https://docs.aws.amazon.com/AWSJavaScriptSDK/v3/latest/client/ec2/command/ReplaceIamInstanceProfileAssociationCommand)
- [TerminateInstanceInAutoScalingGroup](https://docs.aws.amazon.com/AWSJavaScriptSDK/v3/latest/client/auto-scaling/command/TerminateInstanceInAutoScalingGroupCommand)
- [UpdateAutoScalingGroup](https://docs.aws.amazon.com/AWSJavaScriptSDK/v3/latest/client/auto-scaling/command/UpdateAutoScalingGroupCommand)

#### Erste Schritte mit Instances

Wie das aussehen kann, sehen Sie am nachfolgenden Beispielcode:

- Erstellen Sie ein Schlüsselpaar und eine Sicherheitsgruppe.
- Wählen Sie ein Amazon Machine Image (AMI) und einen kompatiblen Instance-Typ aus und erstellen Sie anschließend eine Instance.
- Halten Sie die Instance an und starten Sie sie neu.
- Verknüpfen einer Elastic-IP-Adresse mit der Instance.
- Stellen Sie über SSH eine Verbindung zu Ihrer Instance her und bereinigen Sie dann die Ressourcen.

# SDK für JavaScript (v3)

# **a** Note

Auf gibt es mehr GitHub. Sie sehen das vollständige Beispiel und erfahren, wie Sie das [AWS-Code-Beispiel-Repository](https://github.com/awsdocs/aws-doc-sdk-examples/tree/main/javascriptv3/example_code/ec2#code-examples) einrichten und ausführen.

Führen Sie ein interaktives Szenario an einer Eingabeaufforderung aus.

```
import { mkdtempSync, writeFileSync, rmSync } from "fs";
import { tmpdir } from "os";
import { join } from "path";
import { get } from "http";
import { 
   AllocateAddressCommand, 
   AssociateAddressCommand, 
   AuthorizeSecurityGroupIngressCommand, 
   CreateKeyPairCommand, 
   CreateSecurityGroupCommand, 
   DeleteKeyPairCommand, 
   DeleteSecurityGroupCommand, 
   DescribeInstancesCommand, 
   DescribeKeyPairsCommand, 
   DescribeSecurityGroupsCommand, 
   DisassociateAddressCommand, 
   EC2Client, 
   paginateDescribeImages, 
   paginateDescribeInstanceTypes, 
   ReleaseAddressCommand, 
   RunInstancesCommand, 
   StartInstancesCommand, 
   StopInstancesCommand, 
   TerminateInstancesCommand, 
   waitUntilInstanceStatusOk, 
   waitUntilInstanceStopped, 
   waitUntilInstanceTerminated,
} from "@aws-sdk/client-ec2";
import { paginateGetParametersByPath, SSMClient } from "@aws-sdk/client-ssm";
import { wrapText } from "@aws-sdk-examples/libs/utils/util-string.js";
import { Prompter } from "@aws-sdk-examples/libs/prompter.js";
```

```
const ec2Client = new EC2Client();
const ssmClient = new SSMClient();
const prompter = new Prompter();
const confirmMessage = "Continue?";
const tmpDirectory = mkdtempSync(join(tmpdir(), "ec2-scenario-tmp"));
const createKeyPair = async (keyPairName) => { 
  // Create a key pair in Amazon EC2. 
   const { KeyMaterial, KeyPairId } = await ec2Client.send( 
    // A unique name for the key pair. Up to 255 ASCII characters. 
     new CreateKeyPairCommand({ KeyName: keyPairName }), 
   ); 
  // Save the private key in a temporary location. 
 writeFileSync(`${tmpDirectory}/${keyPairName}.pem`, KeyMaterial, {
     mode: 0o400, 
  }); 
  return KeyPairId;
};
const describeKeyPair = async (keyPairName) => { 
   const command = new DescribeKeyPairsCommand({ 
     KeyNames: [keyPairName], 
  }); 
   const { KeyPairs } = await ec2Client.send(command); 
  return KeyPairs[0];
};
const createSecurityGroup = async (securityGroupName) => { 
   const command = new CreateSecurityGroupCommand({ 
     GroupName: securityGroupName, 
     Description: "A security group for the Amazon EC2 example.", 
  }); 
   const { GroupId } = await ec2Client.send(command); 
  return GroupId;
};
const allocateIpAddress = async () => { 
   const command = new AllocateAddressCommand({}); 
 const { PublicIp, AllocationId } = await ec2Client.send(command);
   return { PublicIp, AllocationId };
```
};

```
const getLocalIpAddress = () => { 
   return new Promise((res, rej) => { 
     get("http://checkip.amazonaws.com", (response) => { 
      let data = ";
      response.on("data", (\text{chunk}) \Rightarrow (\text{data += chunk});
      response.in("end", () => res(data.time()); }).on("error", (err) => { 
       rej(err); 
     }); 
  });
};
const authorizeSecurityGroupIngress = async (securityGroupId) => { 
   const ipAddress = await getLocalIpAddress(); 
   const command = new AuthorizeSecurityGroupIngressCommand({ 
     GroupId: securityGroupId, 
     IpPermissions: [ 
      \mathcal{L} IpProtocol: "tcp", 
         FromPort: 22, 
         ToPort: 22, 
         IpRanges: [{ CidrIp: `${ipAddress}/32` }], 
       }, 
     ], 
   }); 
   await ec2Client.send(command); 
   return ipAddress;
};
const describeSecurityGroup = async (securityGroupName) => { 
   const command = new DescribeSecurityGroupsCommand({ 
     GroupNames: [securityGroupName], 
   }); 
   const { SecurityGroups } = await ec2Client.send(command); 
   return SecurityGroups[0];
};
const getAmznLinux2AMIs = async () => { 
  const AMIs = [1; for await (const page of paginateGetParametersByPath(
```

```
 { 
       client: ssmClient, 
     }, 
     { Path: "/aws/service/ami-amazon-linux-latest" }, 
   )) { 
     page.Parameters.forEach((param) => { 
       if (param.Name.includes("amzn2")) { 
         AMIs.push(param.Value); 
       } 
     }); 
   } 
   const imageDetails = []; 
   for await (const page of paginateDescribeImages( 
     { client: ec2Client }, 
     { ImageIds: AMIs }, 
   )) { 
     imageDetails.push(...(page.Images || [])); 
   } 
   const choices = imageDetails.map((image, index) => ({ 
     name: `${image.ImageId} - ${image.Description}`, 
     value: index, 
   })); 
   /** 
    * @type {number} 
    */ 
   const selectedIndex = await prompter.select({ 
     message: "Select an image.", 
     choices, 
   }); 
   return imageDetails[selectedIndex];
};
/** 
  * @param {import('@aws-sdk/client-ec2').Image} imageDetails 
  */
const getCompatibleInstanceTypes = async (imageDetails) => { 
   const paginator = paginateDescribeInstanceTypes( 
     { client: ec2Client, pageSize: 25 }, 
     {
```

```
 Filters: [ 
         { 
           Name: "processor-info.supported-architecture", 
           Values: [imageDetails.Architecture], 
         }, 
         { Name: "instance-type", Values: ["*.micro", "*.small"] }, 
       ], 
     }, 
   ); 
   const instanceTypes = []; 
   for await (const page of paginator) { 
     if (page.InstanceTypes.length) { 
       instanceTypes.push(...(page.InstanceTypes || [])); 
     } 
   } 
   const choices = instanceTypes.map((type, index) => ({ 
     name: `${type.InstanceType} - Memory:${type.MemoryInfo.SizeInMiB}`, 
     value: index, 
   })); 
  /** 
    * @type {number} 
    */ 
   const selectedIndex = await prompter.select({ 
     message: "Select an instance type.", 
     choices, 
   }); 
   return instanceTypes[selectedIndex];
};
const runInstance = async ({ 
   keyPairName, 
   securityGroupId, 
   imageId, 
   instanceType,
) => {
   const command = new RunInstancesCommand({ 
     KeyName: keyPairName, 
     SecurityGroupIds: [securityGroupId], 
     ImageId: imageId, 
     InstanceType: instanceType,
```

```
 MinCount: 1, 
    MaxCount: 1,
   }); 
   const { Instances } = await ec2Client.send(command); 
   await waitUntilInstanceStatusOk( 
     { client: ec2Client }, 
     { InstanceIds: [Instances[0].InstanceId] }, 
   ); 
   return Instances[0].InstanceId;
};
const describeInstance = async (instanceId) => { 
   const command = new DescribeInstancesCommand({ 
     InstanceIds: [instanceId], 
   }); 
   const { Reservations } = await ec2Client.send(command); 
   return Reservations[0].Instances[0];
};
const displaySSHConnectionInfo = ({ publicIp, keyPairName }) => { 
   return `ssh -i ${tmpDirectory}/${keyPairName}.pem ec2-user@${publicIp}`;
};
const stopInstance = async (instanceId) => { 
  const command = new StopInstancesCommand({ InstanceIds: [instanceId] });
   await ec2Client.send(command); 
   await waitUntilInstanceStopped( 
     { client: ec2Client }, 
     { InstanceIds: [instanceId] }, 
   );
};
const startInstance = async (instanceId) => { 
   const startCommand = new StartInstancesCommand({ InstanceIds: [instanceId] }); 
   await ec2Client.send(startCommand); 
   await waitUntilInstanceStatusOk( 
     { client: ec2Client }, 
     { InstanceIds: [instanceId] }, 
   ); 
   return await describeInstance(instanceId);
};
```

```
const associateAddress = async ({ allocationId, instanceId }) => {
   const command = new AssociateAddressCommand({ 
     AllocationId: allocationId, 
     InstanceId: instanceId, 
   }); 
   const { AssociationId } = await ec2Client.send(command); 
   return AssociationId;
};
const disassociateAddress = async (associationId) => { 
   const command = new DisassociateAddressCommand({ 
     AssociationId: associationId, 
   }); 
   try { 
     await ec2Client.send(command); 
   } catch (err) { 
     console.warn( 
       `Failed to disassociated address with association id: ${associationId}`, 
       err, 
     ); 
   }
};
const releaseAddress = async (allocationId) => { 
   const command = new ReleaseAddressCommand({ 
     AllocationId: allocationId, 
   }); 
   try { 
     await ec2Client.send(command); 
     console.log(`# Address with allocation ID ${allocationId} released.\n`); 
   } catch (err) { 
     console.log( 
       `Failed to release address with allocation id: ${allocationId}.`, 
       err, 
     ); 
   }
};
const restartInstance = async (instanceId) => { 
   console.log("Stopping instance."); 
   await stopInstance(instanceId); 
   console.log("Instance stopped.");
```

```
 console.log("Starting instance."); 
   const { PublicIpAddress } = await startInstance(instanceId); 
   return PublicIpAddress;
};
const terminateInstance = async (instanceId) => { 
   const command = new TerminateInstancesCommand({ 
     InstanceIds: [instanceId], 
   }); 
   try { 
     await ec2Client.send(command); 
     await waitUntilInstanceTerminated( 
       { client: ec2Client }, 
       { InstanceIds: [instanceId] }, 
     ); 
     console.log(`# Instance with ID ${instanceId} terminated.\n`); 
   } catch (err) { 
     console.warn(`Failed to terminate instance ${instanceId}.`, err); 
   }
};
const deleteSecurityGroup = async (securityGroupId) => { 
   const command = new DeleteSecurityGroupCommand({ 
     GroupId: securityGroupId, 
   }); 
   try { 
     await ec2Client.send(command); 
     console.log(`# Security group ${securityGroupId} deleted.\n`); 
   } catch (err) { 
     console.warn(`Failed to delete security group ${securityGroupId}.`, err); 
   }
};
const deleteKeyPair = async (keyPairName) => { 
   const command = new DeleteKeyPairCommand({ 
     KeyName: keyPairName, 
   }); 
   try { 
     await ec2Client.send(command); 
     console.log(`# Key pair ${keyPairName} deleted.\n`); 
   } catch (err) {
```

```
 console.warn(`Failed to delete key pair ${keyPairName}.`, err); 
   }
};
const deleteTemporaryDirectory = () => { 
   try { 
     rmSync(tmpDirectory, { recursive: true }); 
     console.log(`# Temporary directory ${tmpDirectory} deleted.\n`); 
   } catch (err) { 
     console.warn(`Failed to delete temporary directory ${tmpDirectory}.`, err); 
   }
};
export const main = async () => {
   const keyPairName = "ec2-scenario-key-pair"; 
   const securityGroupName = "ec2-scenario-security-group"; 
   let securityGroupId, ipAllocationId, publicIp, instanceId, associationId; 
   console.log(wrapText("Welcome to the Amazon EC2 basic usage scenario.")); 
   try { 
     // Prerequisites 
     console.log( 
       "Before you launch an instance, you'll need a few things:", 
       "\n - A Key Pair", 
       "\n - A Security Group", 
       "\n - An IP Address", 
       "\n - An AMI", 
       "\n - A compatible instance type", 
       "\n\n I'll go ahead and take care of the first three, but I'll need your help 
  for the rest.", 
     ); 
     await prompter.confirm({ message: confirmMessage }); 
     await createKeyPair(keyPairName); 
     securityGroupId = await createSecurityGroup(securityGroupName); 
     const { PublicIp, AllocationId } = await allocateIpAddress(); 
     ipAllocationId = AllocationId; 
     publicIp = PublicIp; 
     const ipAddress = await authorizeSecurityGroupIngress(securityGroupId); 
     const { KeyName } = await describeKeyPair(keyPairName);
```

```
 const { GroupName } = await describeSecurityGroup(securityGroupName); 
    console.log(`# created the key pair ${KeyName}.\n`); 
    console.log( 
      `# created the security group ${GroupName}`, 
      `and allowed SSH access from ${ipAddress} (your IP).\n`, 
    ); 
   console.log(`# allocated {publicIp}} to be used for your EC2 instance.\n`);
    await prompter.confirm({ message: confirmMessage }); 
   // Creating the instance 
    console.log(wrapText("Create the instance.")); 
    console.log( 
      "You get to choose which image you want. Select an amazon-linux-2 image from 
 the following:", 
    ); 
    const imageDetails = await getAmznLinux2AMIs(); 
    const instanceTypeDetails = await getCompatibleInstanceTypes(imageDetails); 
    console.log("Creating your instance. This can take a few seconds."); 
    instanceId = await runInstance({ 
      keyPairName, 
      securityGroupId, 
      imageId: imageDetails.ImageId, 
      instanceType: instanceTypeDetails.InstanceType, 
    }); 
    const instanceDetails = await describeInstance(instanceId); 
    console.log(`# instance ${instanceId}.\n`); 
    console.log(instanceDetails); 
    console.log( 
      `\nYou should now be able to SSH into your instance from another terminal:`, 
      `\n${displaySSHConnectionInfo({ 
        publicIp: instanceDetails.PublicIpAddress, 
        keyPairName, 
      })}`, 
    ); 
    await prompter.confirm({ message: confirmMessage }); 
   // Understanding the IP address. 
    console.log(wrapText("Understanding the IP address.")); 
    console.log( 
      "When you stop and start an instance, the IP address will change. I'll restart 
 your", 
      "instance for you. Notice how the IP address changes.",
```

```
 ); 
    const ipAddressAfterRestart = await restartInstance(instanceId); 
    console.log( 
      `\n Instance started. The IP address changed from 
 ${instanceDetails.PublicIpAddress} to ${ipAddressAfterRestart}`, 
      `\n${displaySSHConnectionInfo({ 
        publicIp: ipAddressAfterRestart, 
        keyPairName, 
      })}`, 
    ); 
   await prompter.confirm({ message: confirmMessage });
    console.log( 
      `If you want to the IP address to be static, you can associate an allocated`, 
      `IP address to your instance. I allocated ${publicIp} for you earlier, and now 
 I'll associate it to your instance.`, 
    ); 
   associationId = await associatedness({} allocationId: ipAllocationId, 
      instanceId, 
    }); 
    console.log( 
      "Done. Now you should be able to SSH using the new IP.\n", 
      `${displaySSHConnectionInfo({ publicIp, keyPairName })}`, 
    ); 
    await prompter.confirm({ message: confirmMessage }); 
    console.log( 
      "I'll restart the server again so you can see the IP address remains the 
 same.", 
    ); 
    const ipAddressAfterAssociated = await restartInstance(instanceId); 
    console.log( 
      `Done. Here's your SSH info. Notice the IP address hasn't changed.`, 
      `\n${displaySSHConnectionInfo({ 
        publicIp: ipAddressAfterAssociated, 
        keyPairName, 
      })}`, 
    ); 
    await prompter.confirm({ message: confirmMessage }); 
 } catch (err) { 
    console.error(err); 
 } finally { 
   // Clean up. 
    console.log(wrapText("Clean up.")); 
    console.log("Now I'll clean up all of the stuff I created.");
```
};

await prompter.confirm({ message: confirmMessage }); console.log("Cleaning up. Some of these steps can take a bit of time."); await disassociateAddress(associationId); await terminateInstance(instanceId); await releaseAddress(ipAllocationId); await deleteSecurityGroup(securityGroupId); deleteTemporaryDirectory(); await deleteKeyPair(keyPairName); console.log( "Done cleaning up. Thanks for staying until the end!", "If you have any feedback please use the feedback button in the docs", "or create an issue on GitHub.", ); }

- API-Details finden Sie in den folgenden Themen der AWS SDK for JavaScript-API-Referenz.
	- [AllocateAddress](https://docs.aws.amazon.com/AWSJavaScriptSDK/v3/latest/client/ec2/command/AllocateAddressCommand)
	- [AssociateAddress](https://docs.aws.amazon.com/AWSJavaScriptSDK/v3/latest/client/ec2/command/AssociateAddressCommand)
	- [AuthorizeSecurityGroupIngress](https://docs.aws.amazon.com/AWSJavaScriptSDK/v3/latest/client/ec2/command/AuthorizeSecurityGroupIngressCommand)
	- [CreateKeyPair](https://docs.aws.amazon.com/AWSJavaScriptSDK/v3/latest/client/ec2/command/CreateKeyPairCommand)
	- [CreateSecurityGroup](https://docs.aws.amazon.com/AWSJavaScriptSDK/v3/latest/client/ec2/command/CreateSecurityGroupCommand)
	- [DeleteKeyPair](https://docs.aws.amazon.com/AWSJavaScriptSDK/v3/latest/client/ec2/command/DeleteKeyPairCommand)
	- [DeleteSecurityGroup](https://docs.aws.amazon.com/AWSJavaScriptSDK/v3/latest/client/ec2/command/DeleteSecurityGroupCommand)
	- [DescribeImages](https://docs.aws.amazon.com/AWSJavaScriptSDK/v3/latest/client/ec2/command/DescribeImagesCommand)
	- [DescribeInstanceTypes](https://docs.aws.amazon.com/AWSJavaScriptSDK/v3/latest/client/ec2/command/DescribeInstanceTypesCommand)
	- [DescribeInstances](https://docs.aws.amazon.com/AWSJavaScriptSDK/v3/latest/client/ec2/command/DescribeInstancesCommand)
	- [DescribeKeyPairs](https://docs.aws.amazon.com/AWSJavaScriptSDK/v3/latest/client/ec2/command/DescribeKeyPairsCommand)
	- [DescribeSecurityGroups](https://docs.aws.amazon.com/AWSJavaScriptSDK/v3/latest/client/ec2/command/DescribeSecurityGroupsCommand)
	- [DisassociateAddress](https://docs.aws.amazon.com/AWSJavaScriptSDK/v3/latest/client/ec2/command/DisassociateAddressCommand)
	- [ReleaseAddress](https://docs.aws.amazon.com/AWSJavaScriptSDK/v3/latest/client/ec2/command/ReleaseAddressCommand)
	- [RunInstances](https://docs.aws.amazon.com/AWSJavaScriptSDK/v3/latest/client/ec2/command/RunInstancesCommand)
	- [StartInstances](https://docs.aws.amazon.com/AWSJavaScriptSDK/v3/latest/client/ec2/command/StartInstancesCommand)
	- [StopInstances](https://docs.aws.amazon.com/AWSJavaScriptSDK/v3/latest/client/ec2/command/StopInstancesCommand)
	- [TerminateInstances](https://docs.aws.amazon.com/AWSJavaScriptSDK/v3/latest/client/ec2/command/TerminateInstancesCommand)

• [UnmonitorInstances](https://docs.aws.amazon.com/AWSJavaScriptSDK/v3/latest/client/ec2/command/UnmonitorInstancesCommand)

# Elastic Load Balancing-Beispiele unter Verwendung des SDK für JavaScript (v3)

Die folgenden Codebeispiele zeigen Ihnen, wie Sie Aktionen durchführen und gängige Szenarien implementieren, indem Sie die AWS SDK for JavaScript (v3) mit Elastic Load Balancing verwenden.

Aktionen sind Codeauszüge aus größeren Programmen und müssen im Kontext ausgeführt werden. Während Aktionen Ihnen zeigen, wie Sie einzelne Servicefunktionen aufrufen, können Sie Aktionen im Kontext der zugehörigen Szenarien und serviceübergreifenden Beispiele sehen.

Szenarien sind Codebeispiele, die Ihnen zeigen, wie Sie eine bestimmte Aufgabe ausführen können, indem Sie mehrere Funktionen innerhalb desselben Services aufrufen.

Jedes Beispiel enthält einen Link zu GitHub, wo Sie Anweisungen zum Einrichten und Ausführen des Codes im Kontext finden.

Erste Schritte

Hallo Elastic Load Balancing

Die folgenden Codebeispiele veranschaulichen die ersten Schritte mit Elastic Load Balancing.

SDK für JavaScript (v3)

### **a** Note

```
// Copyright Amazon.com, Inc. or its affiliates. All Rights Reserved.
// SPDX-License-Identifier: Apache-2.0
import { 
   ElasticLoadBalancingV2Client, 
   DescribeLoadBalancersCommand,
} from "@aws-sdk/client-elastic-load-balancing-v2";
export async function main() {
```

```
 const client = new ElasticLoadBalancingV2Client({}); 
   const { LoadBalancers } = await client.send( 
    new DescribeLoadBalancersCommand({}),
   ); 
   const loadBalancersList = LoadBalancers.map( 
     (lb) => `• ${lb.LoadBalancerName}: ${lb.DNSName}`, 
  \binom{n}{n};
   console.log( 
     "Hello, Elastic Load Balancing! Let's list some of your load balancers:\n", 
     loadBalancersList, 
   );
}
// Call function if run directly
import { fileURLToPath } from "url";
if (process.argv[1] === fileURLToPath(import.meta.url)) { 
  main();
}
```
• Weitere API-Informationen finden Sie unter [DescribeLoadBalancers](https://docs.aws.amazon.com/AWSJavaScriptSDK/v3/latest/client/elastic-load-balancing-v2/command/DescribeLoadBalancersCommand) in der APIAWS SDK for JavaScript-Referenz für .

Themen

- [Aktionen](#page-8295-0)
- [Szenarien](#page-8316-0)

### Aktionen

Erstellen eines Listeners für einen Load Balancer

Das folgende Codebeispiel zeigt, wie Sie einen Listener erstellen, der Anfragen von einem ELB Load Balancer an eine Zielgruppe weiterleitet.

SDK für JavaScript (v3)

### **a** Note

```
 const client = new ElasticLoadBalancingV2Client({}); 
 const { Listeners } = await client.send( 
   new CreateListenerCommand({ 
     LoadBalancerArn: state.loadBalancerArn, 
    Protocol: state.targetGroupProtocol,
     Port: state.targetGroupPort, 
     DefaultActions: [ 
       { Type: "forward", TargetGroupArn: state.targetGroupArn }, 
     ], 
   }), 
 );
```
• Weitere API-Informationen finden Sie unter [CreateListener](https://docs.aws.amazon.com/AWSJavaScriptSDK/v3/latest/client/elastic-load-balancing-v2/command/CreateListenerCommand) in der APIAWS SDK for JavaScript-Referenz für .

Erstellen einer Zielgruppe

Das folgende Codebeispiel zeigt, wie Sie eine ELB-Zielgruppe erstellen.

SDK für JavaScript (v3)

#### **a** Note

```
 const client = new ElasticLoadBalancingV2Client({}); 
 const { TargetGroups } = await client.send( 
   new CreateTargetGroupCommand({ 
     Name: NAMES.loadBalancerTargetGroupName, 
     Protocol: "HTTP", 
     Port: 80, 
     HealthCheckPath: "/healthcheck", 
     HealthCheckIntervalSeconds: 10, 
     HealthCheckTimeoutSeconds: 5, 
     HealthyThresholdCount: 2, 
     UnhealthyThresholdCount: 2, 
     VpcId: state.defaultVpc, 
   }),
```
);

• Weitere API-Informationen finden Sie unter [CreateTargetGroup](https://docs.aws.amazon.com/AWSJavaScriptSDK/v3/latest/client/elastic-load-balancing-v2/command/CreateTargetGroupCommand) in der APIAWS SDK for JavaScript-Referenz für .

Erstellen eines Application Load Balancers

Das folgende Codebeispiel zeigt, wie Sie einen ELB Application Load Balancer erstellen.

SDK für JavaScript (v3)

### **a** Note

Auf gibt es mehr GitHub. Sie sehen das vollständige Beispiel und erfahren, wie Sie das [AWS-Code-Beispiel-Repository](https://github.com/awsdocs/aws-doc-sdk-examples/tree/main/javascriptv3/example_code/cross-services/wkflw-resilient-service#code-examples) einrichten und ausführen.

```
 const client = new ElasticLoadBalancingV2Client({}); 
 const { LoadBalancers } = await client.send( 
   new CreateLoadBalancerCommand({ 
     Name: NAMES.loadBalancerName, 
     Subnets: state.subnets, 
   }), 
 ); 
 state.loadBalancerDns = LoadBalancers[0].DNSName; 
 state.loadBalancerArn = LoadBalancers[0].LoadBalancerArn; 
 await waitUntilLoadBalancerAvailable( 
   { client }, 
   { Names: [NAMES.loadBalancerName] }, 
 );
```
• Weitere API-Informationen finden Sie unter [CreateLoadBalancer](https://docs.aws.amazon.com/AWSJavaScriptSDK/v3/latest/client/elastic-load-balancing-v2/command/CreateLoadBalancerCommand) in der APIAWS SDK for JavaScript-Referenz für .

Löschen eines -Load Balancers

Das folgende Codebeispiel zeigt, wie Sie einen ELB Load Balancer löschen.

# SDK für JavaScript (v3)

# **a** Note

Auf gibt es mehr GitHub. Sie sehen das vollständige Beispiel und erfahren, wie Sie das [AWS-Code-Beispiel-Repository](https://github.com/awsdocs/aws-doc-sdk-examples/tree/main/javascriptv3/example_code/cross-services/wkflw-resilient-service#code-examples) einrichten und ausführen.

```
 const client = new ElasticLoadBalancingV2Client({}); 
 const loadBalancer = await findLoadBalancer(NAMES.loadBalancerName); 
 await client.send( 
   new DeleteLoadBalancerCommand({ 
     LoadBalancerArn: loadBalancer.LoadBalancerArn, 
   }), 
 ); 
await retry({ intervalInMs: 1000, maxRetries: 60 }, async () => {
   const lb = await findLoadBalancer(NAMES.loadBalancerName); 
   if (lb) { 
     throw new Error("Load balancer still exists."); 
   } 
 });
```
• Weitere API-Informationen finden Sie unter [DeleteLoadBalancer](https://docs.aws.amazon.com/AWSJavaScriptSDK/v3/latest/client/elastic-load-balancing-v2/command/DeleteLoadBalancerCommand) in der APIAWS SDK for JavaScript-Referenz für .

Löschen einer Zielgruppe

Das folgende Codebeispiel zeigt, wie Sie eine ELB-Zielgruppe löschen.

SDK für JavaScript (v3)

**a** Note

Auf gibt es mehr GitHub. Sie sehen das vollständige Beispiel und erfahren, wie Sie das [AWS-Code-Beispiel-Repository](https://github.com/awsdocs/aws-doc-sdk-examples/tree/main/javascriptv3/example_code/cross-services/wkflw-resilient-service#code-examples) einrichten und ausführen.

const client = new ElasticLoadBalancingV2Client({});

```
 try { 
   const { TargetGroups } = await client.send( 
     new DescribeTargetGroupsCommand({ 
       Names: [NAMES.loadBalancerTargetGroupName], 
     }), 
   ); 
   await retry({ intervalInMs: 1000, maxRetries: 30 }, () => 
     client.send( 
       new DeleteTargetGroupCommand({ 
         TargetGroupArn: TargetGroups[0].TargetGroupArn, 
       }), 
     ), 
   ); 
 } catch (e) { 
   state.deleteLoadBalancerTargetGroupError = e; 
 }
```
• Weitere API-Informationen finden Sie unter [DeleteTargetGroup](https://docs.aws.amazon.com/AWSJavaScriptSDK/v3/latest/client/elastic-load-balancing-v2/command/DeleteTargetGroupCommand) in der APIAWS SDK for JavaScript-Referenz für .

Beschreiben von Zielgruppen

Das folgende Codebeispiel zeigt, wie Sie bestimmte Zielgruppen beschreiben.

SDK für JavaScript (v3)

```
a Note
```

```
 const client = new ElasticLoadBalancingV2Client({}); 
 const { TargetGroups } = await client.send( 
   new DescribeTargetGroupsCommand({ 
     Names: [NAMES.loadBalancerTargetGroupName], 
   }), 
 );
```
• Weitere API-Informationen finden Sie unter [DescribeTargetGroups](https://docs.aws.amazon.com/AWSJavaScriptSDK/v3/latest/client/elastic-load-balancing-v2/command/DescribeTargetGroupsCommand) in der APIAWS SDK for JavaScript-Referenz für .

Abrufen des Endpunkts eines Load Balancers

Das folgende Codebeispiel zeigt, wie Sie den Endpunkt eines ELB Load Balancers abrufen.

SDK für JavaScript (v3)

#### **a** Note

```
// Copyright Amazon.com, Inc. or its affiliates. All Rights Reserved.
// SPDX-License-Identifier: Apache-2.0
import { 
   ElasticLoadBalancingV2Client, 
   DescribeLoadBalancersCommand,
} from "@aws-sdk/client-elastic-load-balancing-v2";
export async function main() { 
   const client = new ElasticLoadBalancingV2Client({}); 
   const { LoadBalancers } = await client.send( 
     new DescribeLoadBalancersCommand({}), 
   ); 
   const loadBalancersList = LoadBalancers.map( 
     (lb) => `• ${lb.LoadBalancerName}: ${lb.DNSName}`, 
  ).join("\n\langle n" \rangle;
   console.log( 
     "Hello, Elastic Load Balancing! Let's list some of your load balancers:\n", 
     loadBalancersList, 
   );
}
// Call function if run directly
import { fileURLToPath } from "url";
if (process.argv[1] === fileURLToPath(import.meta.url)) { 
   main();
}
```
• Weitere API-Informationen finden Sie unter [DescribeLoadBalancers](https://docs.aws.amazon.com/AWSJavaScriptSDK/v3/latest/client/elastic-load-balancing-v2/command/DescribeLoadBalancersCommand) in der APIAWS SDK for JavaScript-Referenz für .

Abrufen des Zustands einer Zielgruppe

Das folgende Codebeispiel zeigt, wie Sie den Zustand von Instances in einer ELB-Zielgruppe abrufen.

SDK für JavaScript (v3)

### **a** Note

Auf gibt es mehr GitHub. Sie sehen das vollständige Beispiel und erfahren, wie Sie das [AWS-Code-Beispiel-Repository](https://github.com/awsdocs/aws-doc-sdk-examples/tree/main/javascriptv3/example_code/cross-services/wkflw-resilient-service#code-examples) einrichten und ausführen.

```
 const { TargetHealthDescriptions } = await client.send( 
   new DescribeTargetHealthCommand({ 
     TargetGroupArn: TargetGroups[0].TargetGroupArn, 
   }), 
 );
```
• Weitere API-Informationen finden Sie unter [DescribeTargetHealth](https://docs.aws.amazon.com/AWSJavaScriptSDK/v3/latest/client/elastic-load-balancing-v2/command/DescribeTargetHealthCommand) in der APIAWS SDK for JavaScript-Referenz für .

#### Szenarien

Erstellen und Verwalten eines ausfallsicheren Services

Das folgende Codebeispiel zeigt, wie Sie einen Webservice mit Load Balancing erstellen, der Buch-, Film- und Liedempfehlungen zurückgibt. Das Beispiel zeigt, wie der Service auf Fehler reagiert und wie der Service für mehr Ausfallsicherheit umstrukturiert werden kann.

• Verwenden Sie eine Gruppe von Amazon EC2 Auto Scaling, um Amazon Elastic Compute Cloud (Amazon EC2)-Instances basierend auf einer Startvorlage zu erstellen und die Anzahl der Instances in einem bestimmten Bereich zu halten.

- Verarbeiten und verteilen Sie HTTP-Anfragen mit Elastic Load Balancing.
- Überwachen Sie den Zustand von Instances in einer Auto-Scaling-Gruppe und leiten Sie Anfragen nur an fehlerfreie Instances weiter.
- Führen Sie auf jeder EC2-Instance einen Python-Webserver aus, um HTTP-Anfragen zu verarbeiten. Der Webserver reagiert mit Empfehlungen und Zustandsprüfungen.
- Simulieren Sie einen Empfehlungsservice mit einer Amazon DynamoDB-Tabelle.
- Steuern Sie die Reaktion des Webservers auf Anfragen und Zustandsprüfungen durch Aktualisierungen des AWS Systems Manager-Parameters.

SDK für JavaScript (v3)

### **a** Note

Auf gibt es mehr GitHub. Sie sehen das vollständige Beispiel und erfahren, wie Sie das [AWS-Code-Beispiel-Repository](https://github.com/awsdocs/aws-doc-sdk-examples/tree/main/javascriptv3/example_code/cross-services/wkflw-resilient-service#code-examples) einrichten und ausführen.

Führen Sie ein interaktives Szenario an einer Eingabeaufforderung aus.

```
#!/usr/bin/env node
// Copyright Amazon.com, Inc. or its affiliates. All Rights Reserved.
// SPDX-License-Identifier: Apache-2.0
// Copyright Amazon.com, Inc. or its affiliates. All Rights Reserved.
// SPDX-License-Identifier: Apache-2.0
import { 
  Scenario, 
   parseScenarioArgs,
} from "@aws-sdk-examples/libs/scenario/index.js";
/** 
  * The workflow steps are split into three stages: 
  * - deploy 
     - demo
     - destroy
 * 
  * Each of these stages has a corresponding file prefixed with steps-*. 
  */
```

```
import { deploySteps } from "./steps-deploy.js";
import { demoSteps } from "./steps-demo.js";
import { destroySteps } from "./steps-destroy.js";
/** 
  * The context is passed to every scenario. Scenario steps 
  * will modify the context. 
  */
const context = \{\};
/** 
  * Three Scenarios are created for the workflow. A Scenario is an orchestration 
  class 
  * that simplifies running a series of steps. 
  */
export const scenarios = { 
   // Deploys all resources necessary for the workflow. 
   deploy: new Scenario("Resilient Workflow - Deploy", deploySteps, context), 
   // Demonstrates how a fragile web service can be made more resilient. 
   demo: new Scenario("Resilient Workflow - Demo", demoSteps, context), 
   // Destroys the resources created for the workflow. 
  destroy: new Scenario("Resilient Workflow - Destroy", destroySteps, context),
};
// Call function if run directly
import { fileURLToPath } from "url";
if (process.argv[1] === fileURLToPath(import.meta.url)) { 
   parseScenarioArgs(scenarios);
}
```
Erstellen Sie Schritte, um alle Ressourcen bereitzustellen.

```
// Copyright Amazon.com, Inc. or its affiliates. All Rights Reserved.
// SPDX-License-Identifier: Apache-2.0
import { join } from "node:path";
import { readFileSync, writeFileSync } from "node:fs";
import axios from "axios";
import { 
   BatchWriteItemCommand, 
   CreateTableCommand,
```

```
 DynamoDBClient, 
   waitUntilTableExists,
} from "@aws-sdk/client-dynamodb";
import { 
   EC2Client, 
   CreateKeyPairCommand, 
   CreateLaunchTemplateCommand, 
   DescribeAvailabilityZonesCommand, 
   DescribeVpcsCommand, 
   DescribeSubnetsCommand, 
   DescribeSecurityGroupsCommand, 
   AuthorizeSecurityGroupIngressCommand,
} from "@aws-sdk/client-ec2";
import { 
   IAMClient, 
   CreatePolicyCommand, 
   CreateRoleCommand, 
   CreateInstanceProfileCommand, 
   AddRoleToInstanceProfileCommand, 
  AttachRolePolicyCommand, 
   waitUntilInstanceProfileExists,
} from "@aws-sdk/client-iam";
import { SSMClient, GetParameterCommand } from "@aws-sdk/client-ssm";
import { 
   CreateAutoScalingGroupCommand, 
   AutoScalingClient, 
   AttachLoadBalancerTargetGroupsCommand,
} from "@aws-sdk/client-auto-scaling";
import { 
   CreateListenerCommand, 
   CreateLoadBalancerCommand, 
   CreateTargetGroupCommand, 
   ElasticLoadBalancingV2Client, 
   waitUntilLoadBalancerAvailable,
} from "@aws-sdk/client-elastic-load-balancing-v2";
import { 
   ScenarioOutput, 
   ScenarioInput, 
   ScenarioAction,
} from "@aws-sdk-examples/libs/scenario/index.js";
import { retry } from "@aws-sdk-examples/libs/utils/util-timers.js";
import { MESSAGES, NAMES, RESOURCES_PATH, ROOT } from "./constants.js";
```

```
import { initParamsSteps } from "./steps-reset-params.js";
/** 
  * @type {import('@aws-sdk-examples/libs/scenario.js').Step[]} 
  */
export const deploySteps = [ 
   new ScenarioOutput("introduction", MESSAGES.introduction, { header: true }), 
   new ScenarioInput("confirmDeployment", MESSAGES.confirmDeployment, { 
     type: "confirm", 
   }), 
   new ScenarioAction( 
     "handleConfirmDeployment", 
    (c) => c.confirmDeployment === false && process.exit(),
  ),
   new ScenarioOutput( 
     "creatingTable", 
     MESSAGES.creatingTable.replace("${TABLE_NAME}", NAMES.tableName), 
   ), 
   new ScenarioAction("createTable", async () => { 
    const client = new DynamoDBClient({});
     await client.send( 
       new CreateTableCommand({ 
         TableName: NAMES.tableName, 
         ProvisionedThroughput: { 
            ReadCapacityUnits: 5, 
           WriteCapacityUnits: 5, 
         }, 
         AttributeDefinitions: [ 
           { 
              AttributeName: "MediaType", 
              AttributeType: "S", 
           }, 
\overline{a} AttributeName: "ItemId", 
              AttributeType: "N", 
           }, 
         ], 
         KeySchema: [ 
            { 
              AttributeName: "MediaType", 
              KeyType: "HASH", 
            }, 
            { 
              AttributeName: "ItemId",
```

```
 KeyType: "RANGE", 
         }, 
       ], 
     }), 
   ); 
   await waitUntilTableExists({ client }, { TableName: NAMES.tableName }); 
 }), 
 new ScenarioOutput( 
   "createdTable", 
  MESSAGES.createdTable.replace("${TABLE_NAME}", NAMES.tableName), 
),
 new ScenarioOutput( 
   "populatingTable", 
  MESSAGES.populatingTable.replace("${TABLE_NAME}", NAMES.tableName), 
 ), 
 new ScenarioAction("populateTable", () => { 
  const client = new DynamoDBClient({});
   /** 
    * @type {{ default: import("@aws-sdk/client-dynamodb").PutRequest['Item'][] }} 
    */ 
   const recommendations = JSON.parse( 
     readFileSync(join(RESOURCES_PATH, "recommendations.json")), 
   ); 
   return client.send( 
     new BatchWriteItemCommand({ 
       RequestItems: { 
         [NAMES.tableName]: recommendations.map((item) => ({ 
           PutRequest: { Item: item },
         })), 
       }, 
     }), 
   ); 
 }), 
 new ScenarioOutput( 
   "populatedTable", 
   MESSAGES.populatedTable.replace("${TABLE_NAME}", NAMES.tableName), 
 ), 
 new ScenarioOutput( 
   "creatingKeyPair", 
  MESSAGES.creatingKeyPair.replace("${KEY_PAIR_NAME}", NAMES.keyPairName), 
 ), 
 new ScenarioAction("createKeyPair", async () => { 
  const client = new EC2Client({});
```

```
 const { KeyMaterial } = await client.send( 
     new CreateKeyPairCommand({ 
       KeyName: NAMES.keyPairName, 
     }), 
   ); 
   writeFileSync(`${NAMES.keyPairName}.pem`, KeyMaterial, { mode: 0o600 }); 
 }), 
 new ScenarioOutput( 
   "createdKeyPair", 
   MESSAGES.createdKeyPair.replace("${KEY_PAIR_NAME}", NAMES.keyPairName), 
 ), 
 new ScenarioOutput( 
   "creatingInstancePolicy", 
   MESSAGES.creatingInstancePolicy.replace( 
     "${INSTANCE_POLICY_NAME}", 
     NAMES.instancePolicyName, 
   ), 
 ), 
 new ScenarioAction("createInstancePolicy", async (state) => { 
  const client = new IAMClient({});
   const { 
     Policy: { Arn }, 
   } = await client.send( 
     new CreatePolicyCommand({ 
       PolicyName: NAMES.instancePolicyName, 
       PolicyDocument: readFileSync( 
          join(RESOURCES_PATH, "instance_policy.json"), 
       ), 
     }), 
   ); 
   state.instancePolicyArn = Arn; 
 }), 
 new ScenarioOutput("createdInstancePolicy", (state) => 
   MESSAGES.createdInstancePolicy 
     .replace("${INSTANCE_POLICY_NAME}", NAMES.instancePolicyName) 
     .replace("${INSTANCE_POLICY_ARN}", state.instancePolicyArn), 
),
 new ScenarioOutput( 
   "creatingInstanceRole", 
   MESSAGES.creatingInstanceRole.replace( 
     "${INSTANCE_ROLE_NAME}", 
     NAMES.instanceRoleName, 
   ),
```
```
 ), 
 new ScenarioAction("createInstanceRole", () => { 
  const client = new IAMClient({?});
   return client.send( 
     new CreateRoleCommand({ 
       RoleName: NAMES.instanceRoleName, 
       AssumeRolePolicyDocument: readFileSync( 
         join(ROOT, "assume-role-policy.json"), 
       ), 
     }), 
   ); 
 }), 
 new ScenarioOutput( 
   "createdInstanceRole", 
   MESSAGES.createdInstanceRole.replace( 
     "${INSTANCE_ROLE_NAME}", 
     NAMES.instanceRoleName, 
   ), 
 ), 
 new ScenarioOutput( 
   "attachingPolicyToRole", 
   MESSAGES.attachingPolicyToRole 
     .replace("${INSTANCE_ROLE_NAME}", NAMES.instanceRoleName) 
     .replace("${INSTANCE_POLICY_NAME}", NAMES.instancePolicyName), 
),
 new ScenarioAction("attachPolicyToRole", async (state) => { 
  const client = new IAMClient({});
   await client.send( 
     new AttachRolePolicyCommand({ 
       RoleName: NAMES.instanceRoleName, 
       PolicyArn: state.instancePolicyArn, 
     }), 
   ); 
 }), 
 new ScenarioOutput( 
   "attachedPolicyToRole", 
   MESSAGES.attachedPolicyToRole 
     .replace("${INSTANCE_POLICY_NAME}", NAMES.instancePolicyName) 
     .replace("${INSTANCE_ROLE_NAME}", NAMES.instanceRoleName), 
 ), 
 new ScenarioOutput( 
   "creatingInstanceProfile", 
   MESSAGES.creatingInstanceProfile.replace( 
     "${INSTANCE_PROFILE_NAME}",
```

```
 NAMES.instanceProfileName, 
   ), 
 ), 
 new ScenarioAction("createInstanceProfile", async (state) => { 
  const client = new IAMClient({});
   const { 
     InstanceProfile: { Arn }, 
   } = await client.send( 
     new CreateInstanceProfileCommand({ 
       InstanceProfileName: NAMES.instanceProfileName, 
     }), 
   ); 
   state.instanceProfileArn = Arn; 
   await waitUntilInstanceProfileExists( 
     { client }, 
     { InstanceProfileName: NAMES.instanceProfileName }, 
   ); 
 }), 
 new ScenarioOutput("createdInstanceProfile", (state) => 
   MESSAGES.createdInstanceProfile 
     .replace("${INSTANCE_PROFILE_NAME}", NAMES.instanceProfileName) 
     .replace("${INSTANCE_PROFILE_ARN}", state.instanceProfileArn), 
),
 new ScenarioOutput( 
   "addingRoleToInstanceProfile", 
   MESSAGES.addingRoleToInstanceProfile 
     .replace("${INSTANCE_PROFILE_NAME}", NAMES.instanceProfileName) 
     .replace("${INSTANCE_ROLE_NAME}", NAMES.instanceRoleName), 
 ), 
 new ScenarioAction("addRoleToInstanceProfile", () => { 
  const client = new IAMClient({ }) :
   return client.send( 
     new AddRoleToInstanceProfileCommand({ 
       RoleName: NAMES.instanceRoleName, 
       InstanceProfileName: NAMES.instanceProfileName, 
     }), 
   ); 
 }), 
 new ScenarioOutput( 
   "addedRoleToInstanceProfile", 
   MESSAGES.addedRoleToInstanceProfile 
     .replace("${INSTANCE_PROFILE_NAME}", NAMES.instanceProfileName) 
     .replace("${INSTANCE_ROLE_NAME}", NAMES.instanceRoleName),
```

```
 ), 
 ...initParamsSteps, 
 new ScenarioOutput("creatingLaunchTemplate", MESSAGES.creatingLaunchTemplate), 
 new ScenarioAction("createLaunchTemplate", async () => { 
   // snippet-start:[javascript.v3.wkflw.resilient.CreateLaunchTemplate] 
  const ssmClient = new SSMClien({});
   const { Parameter } = await ssmClient.send( 
     new GetParameterCommand({ 
       Name: "/aws/service/ami-amazon-linux-latest/amzn2-ami-hvm-x86_64-gp2", 
     }), 
   ); 
  const ec2Client = new EC2Client({});
   await ec2Client.send( 
     new CreateLaunchTemplateCommand({ 
       LaunchTemplateName: NAMES.launchTemplateName, 
       LaunchTemplateData: { 
         InstanceType: "t3.micro", 
         ImageId: Parameter.Value, 
         IamInstanceProfile: { Name: NAMES.instanceProfileName }, 
         UserData: readFileSync( 
            join(RESOURCES_PATH, "server_startup_script.sh"), 
         ).toString("base64"), 
         KeyName: NAMES.keyPairName, 
       }, 
     }), 
     // snippet-end:[javascript.v3.wkflw.resilient.CreateLaunchTemplate] 
   ); 
 }), 
 new ScenarioOutput( 
   "createdLaunchTemplate", 
   MESSAGES.createdLaunchTemplate.replace( 
    "${LAUNCH_TEMPLATE_NAME}",
     NAMES.launchTemplateName, 
   ), 
 ), 
 new ScenarioOutput( 
   "creatingAutoScalingGroup", 
   MESSAGES.creatingAutoScalingGroup.replace( 
     "${AUTO_SCALING_GROUP_NAME}", 
     NAMES.autoScalingGroupName, 
   ), 
 ), 
 new ScenarioAction("createAutoScalingGroup", async (state) => { 
  const ec2Client = new EC2Client({});
```

```
 const { AvailabilityZones } = await ec2Client.send( 
     new DescribeAvailabilityZonesCommand({}), 
   ); 
   state.availabilityZoneNames = AvailabilityZones.map((az) => az.ZoneName); 
  const autoScalingClient = new AutoScalingClient(\{\});
   await retry({ intervalInMs: 1000, maxRetries: 30 }, () => 
     autoScalingClient.send( 
       new CreateAutoScalingGroupCommand({ 
         AvailabilityZones: state.availabilityZoneNames, 
         AutoScalingGroupName: NAMES.autoScalingGroupName, 
         LaunchTemplate: { 
           LaunchTemplateName: NAMES.launchTemplateName, 
           Version: "$Default", 
         }, 
         MinSize: 3, 
         MaxSize: 3, 
       }), 
     ), 
   ); 
 }), 
 new ScenarioOutput( 
   "createdAutoScalingGroup", 
   /** 
    * @param {{ availabilityZoneNames: string[] }} state 
    */ 
  (state) =>
     MESSAGES.createdAutoScalingGroup 
       .replace("${AUTO_SCALING_GROUP_NAME}", NAMES.autoScalingGroupName) 
       .replace( 
         "${AVAILABILITY_ZONE_NAMES}", 
         state.availabilityZoneNames.join(", "), 
       ), 
 ), 
 new ScenarioInput("confirmContinue", MESSAGES.confirmContinue, { 
   type: "confirm", 
 }), 
 new ScenarioOutput("loadBalancer", MESSAGES.loadBalancer), 
 new ScenarioOutput("gettingVpc", MESSAGES.gettingVpc), 
 new ScenarioAction("getVpc", async (state) => { 
   // snippet-start:[javascript.v3.wkflw.resilient.DescribeVpcs] 
  const client = new EC2Client({});
   const { Vpcs } = await client.send( 
     new DescribeVpcsCommand({ 
       Filters: [{ Name: "is-default", Values: ["true"] }],
```

```
 }), 
   ); 
   // snippet-end:[javascript.v3.wkflw.resilient.DescribeVpcs] 
   state.defaultVpc = Vpcs[0].VpcId; 
 }), 
 new ScenarioOutput("gotVpc", (state) => 
   MESSAGES.gotVpc.replace("${VPC_ID}", state.defaultVpc), 
 ), 
 new ScenarioOutput("gettingSubnets", MESSAGES.gettingSubnets), 
 new ScenarioAction("getSubnets", async (state) => { 
   // snippet-start:[javascript.v3.wkflw.resilient.DescribeSubnets] 
  const client = new EC2Client(f));
   const { Subnets } = await client.send( 
     new DescribeSubnetsCommand({ 
       Filters: [ 
         { Name: "vpc-id", Values: [state.defaultVpc] }, 
         { Name: "availability-zone", Values: state.availabilityZoneNames }, 
         { Name: "default-for-az", Values: ["true"] }, 
       ], 
     }), 
   ); 
   // snippet-end:[javascript.v3.wkflw.resilient.DescribeSubnets] 
   state.subnets = Subnets.map((subnet) => subnet.SubnetId); 
 }), 
 new ScenarioOutput( 
   "gotSubnets", 
   /** 
    * @param {{ subnets: string[] }} state 
    */ 
  (state) =>
     MESSAGES.gotSubnets.replace("${SUBNETS}", state.subnets.join(", ")), 
 ), 
 new ScenarioOutput( 
   "creatingLoadBalancerTargetGroup", 
   MESSAGES.creatingLoadBalancerTargetGroup.replace( 
     "${TARGET_GROUP_NAME}", 
     NAMES.loadBalancerTargetGroupName, 
   ), 
 ), 
 new ScenarioAction("createLoadBalancerTargetGroup", async (state) => { 
   // snippet-start:[javascript.v3.wkflw.resilient.CreateTargetGroup] 
   const client = new ElasticLoadBalancingV2Client({}); 
   const { TargetGroups } = await client.send( 
     new CreateTargetGroupCommand({
```

```
 Name: NAMES.loadBalancerTargetGroupName, 
       Protocol: "HTTP", 
       Port: 80, 
       HealthCheckPath: "/healthcheck", 
       HealthCheckIntervalSeconds: 10, 
       HealthCheckTimeoutSeconds: 5, 
       HealthyThresholdCount: 2, 
       UnhealthyThresholdCount: 2, 
       VpcId: state.defaultVpc, 
     }), 
   ); 
   // snippet-end:[javascript.v3.wkflw.resilient.CreateTargetGroup] 
   const targetGroup = TargetGroups[0]; 
   state.targetGroupArn = targetGroup.TargetGroupArn; 
   state.targetGroupProtocol = targetGroup.Protocol; 
   state.targetGroupPort = targetGroup.Port; 
 }), 
 new ScenarioOutput( 
   "createdLoadBalancerTargetGroup", 
   MESSAGES.createdLoadBalancerTargetGroup.replace( 
     "${TARGET_GROUP_NAME}", 
     NAMES.loadBalancerTargetGroupName, 
   ), 
 ), 
 new ScenarioOutput( 
   "creatingLoadBalancer", 
   MESSAGES.creatingLoadBalancer.replace("${LB_NAME}", NAMES.loadBalancerName), 
 ), 
 new ScenarioAction("createLoadBalancer", async (state) => { 
   // snippet-start:[javascript.v3.wkflw.resilient.CreateLoadBalancer] 
   const client = new ElasticLoadBalancingV2Client({}); 
   const { LoadBalancers } = await client.send( 
     new CreateLoadBalancerCommand({ 
       Name: NAMES.loadBalancerName, 
       Subnets: state.subnets, 
     }), 
   ); 
   state.loadBalancerDns = LoadBalancers[0].DNSName; 
   state.loadBalancerArn = LoadBalancers[0].LoadBalancerArn; 
   await waitUntilLoadBalancerAvailable( 
     { client }, 
     { Names: [NAMES.loadBalancerName] }, 
   ); 
   // snippet-end:[javascript.v3.wkflw.resilient.CreateLoadBalancer]
```

```
 }), 
 new ScenarioOutput("createdLoadBalancer", (state) => 
   MESSAGES.createdLoadBalancer 
     .replace("${LB_NAME}", NAMES.loadBalancerName) 
     .replace("${DNS_NAME}", state.loadBalancerDns), 
 ), 
 new ScenarioOutput( 
   "creatingListener", 
   MESSAGES.creatingLoadBalancerListener 
     .replace("${LB_NAME}", NAMES.loadBalancerName) 
     .replace("${TARGET_GROUP_NAME}", NAMES.loadBalancerTargetGroupName), 
 ), 
 new ScenarioAction("createListener", async (state) => { 
   // snippet-start:[javascript.v3.wkflw.resilient.CreateListener] 
   const client = new ElasticLoadBalancingV2Client({}); 
   const { Listeners } = await client.send( 
     new CreateListenerCommand({ 
       LoadBalancerArn: state.loadBalancerArn, 
       Protocol: state.targetGroupProtocol, 
       Port: state.targetGroupPort, 
       DefaultActions: [ 
         { Type: "forward", TargetGroupArn: state.targetGroupArn }, 
       ], 
     }), 
   ); 
   // snippet-end:[javascript.v3.wkflw.resilient.CreateListener] 
   const listener = Listeners[0]; 
   state.loadBalancerListenerArn = listener.ListenerArn; 
 }), 
 new ScenarioOutput("createdListener", (state) => 
   MESSAGES.createdLoadBalancerListener.replace( 
     "${LB_LISTENER_ARN}", 
     state.loadBalancerListenerArn, 
   ), 
 ), 
 new ScenarioOutput( 
   "attachingLoadBalancerTargetGroup", 
   MESSAGES.attachingLoadBalancerTargetGroup 
     .replace("${TARGET_GROUP_NAME}", NAMES.loadBalancerTargetGroupName) 
     .replace("${AUTO_SCALING_GROUP_NAME}", NAMES.autoScalingGroupName), 
 ), 
 new ScenarioAction("attachLoadBalancerTargetGroup", async (state) => { 
   // snippet-start:[javascript.v3.wkflw.resilient.AttachTargetGroup] 
  const client = new AutoScalingClient({});
```

```
 await client.send( 
       new AttachLoadBalancerTargetGroupsCommand({ 
         AutoScalingGroupName: NAMES.autoScalingGroupName, 
         TargetGroupARNs: [state.targetGroupArn], 
       }), 
     ); 
     // snippet-end:[javascript.v3.wkflw.resilient.AttachTargetGroup] 
  }), 
   new ScenarioOutput( 
     "attachedLoadBalancerTargetGroup", 
     MESSAGES.attachedLoadBalancerTargetGroup, 
  ), 
  new ScenarioOutput("verifyingInboundPort", MESSAGES.verifyingInboundPort), 
  new ScenarioAction( 
     "verifyInboundPort", 
     /** 
\star * @param {{ defaultSecurityGroup: import('@aws-sdk/client-ec2').SecurityGroup}} 
 state 
      */ 
    async (state) \Rightarrow {
      const client = new EC2Client({});
       const { SecurityGroups } = await client.send( 
         new DescribeSecurityGroupsCommand({ 
           Filters: [{ Name: "group-name", Values: ["default"] }], 
         }), 
       ); 
       if (!SecurityGroups) { 
         state.verifyInboundPortError = new Error(MESSAGES.noSecurityGroups); 
       } 
      state.defaultSecurityGroup = SecurityGroups[0];
       /** 
        * @type {string} 
        */ 
       const ipResponse = (await axios.get("http://checkip.amazonaws.com")).data; 
       state.myIp = ipResponse.trim(); 
       const myIpRules = state.defaultSecurityGroup.IpPermissions.filter( 
        ({ IpRanges }) =>
           IpRanges.some( 
             ({\{ \text{CidrIp } \}}) =>
                CidrIp.startsWith(state.myIp) || CidrIp === "0.0.0.0/0", 
           ), 
       )
```

```
filter((\{ IPProtocol \}) \Rightarrow IPProtocol == "tcp")filter((\{ FromPort \}) \implies FromPort == 80);
       state.myIpRules = myIpRules; 
     }, 
   ), 
   new ScenarioOutput( 
     "verifiedInboundPort", 
     /** 
      * @param {{ myIpRules: any[] }} state 
      */ 
    (state) => {
       if (state.myIpRules.length > 0) { 
          return MESSAGES.foundIpRules.replace( 
            "${IP_RULES}", 
            JSON.stringify(state.myIpRules, null, 2), 
          ); 
       } else { 
          return MESSAGES.noIpRules; 
       } 
     }, 
   ), 
   new ScenarioInput( 
     "shouldAddInboundRule", 
     /** 
      * @param {{ myIpRules: any[] }} state 
      */ 
    (state) => {
       if (state.myIpRules.length > 0) { 
         return false; 
       } else { 
          return MESSAGES.noIpRules; 
       } 
     }, 
     { type: "confirm" }, 
   ), 
   new ScenarioAction( 
     "addInboundRule", 
     /** 
      * @param {{ defaultSecurityGroup: import('@aws-sdk/client-
ec2').SecurityGroup }} state 
      */ 
    async (state) => \{ if (!state.shouldAddInboundRule) {
```

```
 return; 
     } 
    const client = new EC2Client({});
     await client.send( 
       new AuthorizeSecurityGroupIngressCommand({ 
         GroupId: state.defaultSecurityGroup.GroupId, 
         CidrIp: `${state.myIp}/32`, 
         FromPort: 80, 
         ToPort: 80, 
         IpProtocol: "tcp", 
       }), 
     ); 
   }, 
 ), 
 new ScenarioOutput("addedInboundRule", (state) => { 
   if (state.shouldAddInboundRule) { 
     return MESSAGES.addedInboundRule.replace("${IP_ADDRESS}", state.myIp); 
   } else { 
     return false; 
   } 
 }), 
 new ScenarioOutput("verifyingEndpoint", (state) => 
   MESSAGES.verifyingEndpoint.replace("${DNS_NAME}", state.loadBalancerDns), 
 ), 
 new ScenarioAction("verifyEndpoint", async (state) => { 
   try { 
    const response = await retry({ intervalInMs: 2000, maxRetries: 30 }, () =>
       axios.get(`http://${state.loadBalancerDns}`), 
     ); 
    state.endpointResponse = JSON.stringify(response.data, null, 2);
   } catch (e) { 
    state.verifyEndpointError = e;
   } 
 }), 
 new ScenarioOutput("verifiedEndpoint", (state) => { 
   if (state.verifyEndpointError) { 
     console.error(state.verifyEndpointError); 
   } else { 
     return MESSAGES.verifiedEndpoint.replace( 
       "${ENDPOINT_RESPONSE}", 
       state.endpointResponse, 
     ); 
   }
```
 }), ];

Erstellen Sie Schritte, um die Demo auszuführen.

```
// Copyright Amazon.com, Inc. or its affiliates. All Rights Reserved.
// SPDX-License-Identifier: Apache-2.0
import { readFileSync } from "node:fs";
import { join } from "node:path";
import axios from "axios";
import { 
   DescribeTargetGroupsCommand, 
   DescribeTargetHealthCommand, 
   ElasticLoadBalancingV2Client,
} from "@aws-sdk/client-elastic-load-balancing-v2";
import { 
   DescribeInstanceInformationCommand, 
   PutParameterCommand, 
   SSMClient, 
  SendCommandCommand,
} from "@aws-sdk/client-ssm";
import { 
   IAMClient, 
   CreatePolicyCommand, 
   CreateRoleCommand, 
   AttachRolePolicyCommand, 
   CreateInstanceProfileCommand, 
   AddRoleToInstanceProfileCommand, 
   waitUntilInstanceProfileExists,
} from "@aws-sdk/client-iam";
import { 
   AutoScalingClient, 
   DescribeAutoScalingGroupsCommand, 
   TerminateInstanceInAutoScalingGroupCommand,
} from "@aws-sdk/client-auto-scaling";
import { 
   DescribeIamInstanceProfileAssociationsCommand, 
   EC2Client, 
   RebootInstancesCommand, 
   ReplaceIamInstanceProfileAssociationCommand,
```

```
} from "@aws-sdk/client-ec2";
import { 
   ScenarioAction, 
  ScenarioInput, 
   ScenarioOutput,
} from "@aws-sdk-examples/libs/scenario/scenario.js";
import { retry } from "@aws-sdk-examples/libs/utils/util-timers.js";
import { MESSAGES, NAMES, RESOURCES_PATH } from "./constants.js";
import { findLoadBalancer } from "./shared.js";
const getRecommendation = new ScenarioAction( 
   "getRecommendation", 
  async (state) => \{ const loadBalancer = await findLoadBalancer(NAMES.loadBalancerName); 
     if (loadBalancer) { 
       state.loadBalancerDnsName = loadBalancer.DNSName; 
       try { 
         state.recommendation = ( 
           await axios.get(`http://${state.loadBalancerDnsName}`) 
         ).data; 
       } catch (e) { 
         state.recommendation = e instanceof Error ? e.message : e; 
       } 
     } else { 
       throw new Error(MESSAGES.demoFindLoadBalancerError); 
     } 
  },
);
const getRecommendationResult = new ScenarioOutput( 
   "getRecommendationResult", 
  (state) =>
     `Recommendation:\n${JSON.stringify(state.recommendation, null, 2)}`, 
  { preformatted: true },
);
const getHealthCheck = new ScenarioAction("getHealthCheck", async (state) => { 
   // snippet-start:[javascript.v3.wkflw.resilient.DescribeTargetGroups] 
   const client = new ElasticLoadBalancingV2Client({}); 
   const { TargetGroups } = await client.send( 
     new DescribeTargetGroupsCommand({ 
       Names: [NAMES.loadBalancerTargetGroupName],
```

```
 }), 
   ); 
   // snippet-end:[javascript.v3.wkflw.resilient.DescribeTargetGroups] 
   // snippet-start:[javascript.v3.wkflw.resilient.DescribeTargetHealth] 
   const { TargetHealthDescriptions } = await client.send( 
     new DescribeTargetHealthCommand({ 
       TargetGroupArn: TargetGroups[0].TargetGroupArn, 
     }), 
   ); 
   // snippet-end:[javascript.v3.wkflw.resilient.DescribeTargetHealth] 
   state.targetHealthDescriptions = TargetHealthDescriptions;
});
const getHealthCheckResult = new ScenarioOutput( 
   "getHealthCheckResult", 
  /** 
    * @param {{ targetHealthDescriptions: import('@aws-sdk/client-elastic-load-
balancing-v2').TargetHealthDescription[]}} state 
    */ 
  (state) => {
     const status = state.targetHealthDescriptions 
       .map((th) => `${th.Target.Id}: ${th.TargetHealth.State}`) 
      .join("\n");
     return `Health check:\n${status}`; 
   }, 
   { preformatted: true },
);
const loadBalancerLoop = new ScenarioAction( 
   "loadBalancerLoop", 
   getRecommendation.action, 
  \mathcal{L} whileConfig: { 
       inputEquals: true, 
       input: new ScenarioInput( 
         "loadBalancerCheck", 
         MESSAGES.demoLoadBalancerCheck, 
        \{ type: "confirm", 
         }, 
       ), 
       output: getRecommendationResult, 
     },
```

```
 },
);
const healthCheckLoop = new ScenarioAction( 
   "healthCheckLoop", 
   getHealthCheck.action, 
   { 
     whileConfig: { 
       inputEquals: true, 
      input: new ScenarioInput("healthCheck", MESSAGES.demoHealthCheck, {
         type: "confirm", 
       }), 
       output: getHealthCheckResult, 
     }, 
  },
);
const statusSteps = [ 
   getRecommendation, 
   getRecommendationResult, 
   getHealthCheck, 
   getHealthCheckResult,
];
/** 
  * @type {import('@aws-sdk-examples/libs/scenario.js').Step[]} 
  */
export const demoSteps = [ 
   new ScenarioOutput("header", MESSAGES.demoHeader, { header: true }), 
   new ScenarioOutput("sanityCheck", MESSAGES.demoSanityCheck), 
   ...statusSteps, 
   new ScenarioInput( 
     "brokenDependencyConfirmation", 
     MESSAGES.demoBrokenDependencyConfirmation, 
     { type: "confirm" }, 
   ), 
   new ScenarioAction("brokenDependency", async (state) => { 
     if (!state.brokenDependencyConfirmation) { 
       process.exit(); 
     } else { 
      const client = new SSMClien({});
       state.badTableName = `fake-table-${Date.now()}`; 
       await client.send( 
         new PutParameterCommand({
```

```
 Name: NAMES.ssmTableNameKey, 
         Value: state.badTableName, 
         Overwrite: true, 
         Type: "String", 
       }), 
     ); 
   } 
 }), 
 new ScenarioOutput("testBrokenDependency", (state) => 
   MESSAGES.demoTestBrokenDependency.replace( 
     "${TABLE_NAME}", 
     state.badTableName, 
   ), 
 ), 
 ...statusSteps, 
 new ScenarioInput( 
   "staticResponseConfirmation", 
   MESSAGES.demoStaticResponseConfirmation, 
   { type: "confirm" }, 
 ), 
 new ScenarioAction("staticResponse", async (state) => { 
   if (!state.staticResponseConfirmation) { 
     process.exit(); 
   } else { 
    const client = new SSMClien({ }) ;
     await client.send( 
       new PutParameterCommand({ 
        Name: NAMES.ssmFailureResponseKey,
         Value: "static", 
         Overwrite: true, 
         Type: "String", 
       }), 
     ); 
   } 
 }), 
 new ScenarioOutput("testStaticResponse", MESSAGES.demoTestStaticResponse), 
 ...statusSteps, 
 new ScenarioInput( 
   "badCredentialsConfirmation", 
   MESSAGES.demoBadCredentialsConfirmation, 
   { type: "confirm" }, 
),
 new ScenarioAction("badCredentialsExit", (state) => { 
   if (!state.badCredentialsConfirmation) {
```

```
 process.exit(); 
     } 
   }), 
   new ScenarioAction("fixDynamoDBName", async () => { 
    const client = new SSMClient(f);
     await client.send( 
       new PutParameterCommand({ 
        Name: NAMES.ssmTableNameKey,
         Value: NAMES.tableName, 
         Overwrite: true, 
         Type: "String", 
       }), 
     ); 
   }), 
   new ScenarioAction( 
     "badCredentials", 
     /** 
      * @param {{ targetInstance: import('@aws-sdk/client-auto-scaling').Instance }} 
  state 
      */ 
    async (state) \Rightarrow {
       await createSsmOnlyInstanceProfile(); 
      const autoScalingClient = new AutoScalingClient(\{\});
       const { AutoScalingGroups } = await autoScalingClient.send( 
         new DescribeAutoScalingGroupsCommand({ 
           AutoScalingGroupNames: [NAMES.autoScalingGroupName], 
         }), 
       ); 
       state.targetInstance = AutoScalingGroups[0].Instances[0]; 
       // snippet-start:
[javascript.v3.wkflw.resilient.DescribeIamInstanceProfileAssociations] 
      const ec2Client = new EC2Client({});
       const { IamInstanceProfileAssociations } = await ec2Client.send( 
         new DescribeIamInstanceProfileAssociationsCommand({ 
           Filters: [ 
             { Name: "instance-id", Values: [state.targetInstance.InstanceId] }, 
           ], 
         }), 
       ); 
       // snippet-end:
[javascript.v3.wkflw.resilient.DescribeIamInstanceProfileAssociations] 
       state.instanceProfileAssociationId = 
         IamInstanceProfileAssociations[0].AssociationId;
```

```
 // snippet-start:
[javascript.v3.wkflw.resilient.ReplaceIamInstanceProfileAssociation] 
      await retry(\{ intervalInMs: 1000, maxRetries: 30 \}, () =>
         ec2Client.send( 
           new ReplaceIamInstanceProfileAssociationCommand({ 
             AssociationId: state.instanceProfileAssociationId, 
             IamInstanceProfile: { Name: NAMES.ssmOnlyInstanceProfileName }, 
           }), 
         ), 
       ); 
       // snippet-end:
[javascript.v3.wkflw.resilient.ReplaceIamInstanceProfileAssociation] 
       await ec2Client.send( 
         new RebootInstancesCommand({ 
           InstanceIds: [state.targetInstance.InstanceId], 
         }), 
       ); 
      const ssmClient = new SSMClient({});
      await retry({ intervalInMs: 20000, maxRetries: 15 }, async () => {
         const { InstanceInformationList } = await ssmClient.send( 
           new DescribeInstanceInformationCommand({}), 
         ); 
         const instance = InstanceInformationList.find( 
           (info) => info.InstanceId === state.targetInstance.InstanceId, 
         ); 
         if (!instance) { 
           throw new Error("Instance not found."); 
         } 
       }); 
       await ssmClient.send( 
        new SendCommandCommand({
           InstanceIds: [state.targetInstance.InstanceId], 
           DocumentName: "AWS-RunShellScript", 
          Parameters: { commands: ["cd / && sudo python3 server.py 80"] },
         }), 
       ); 
     }, 
   ), 
   new ScenarioOutput(
```

```
 "testBadCredentials", 
     /** 
      * @param {{ targetInstance: import('@aws-sdk/client-ssm').InstanceInformation}} 
  state 
      */ 
    (state) =>
       MESSAGES.demoTestBadCredentials.replace( 
          "${INSTANCE_ID}", 
         state.targetInstance.InstanceId, 
       ), 
   ), 
   loadBalancerLoop, 
   new ScenarioInput( 
     "deepHealthCheckConfirmation", 
     MESSAGES.demoDeepHealthCheckConfirmation, 
     { type: "confirm" }, 
  ),
   new ScenarioAction("deepHealthCheckExit", (state) => { 
     if (!state.deepHealthCheckConfirmation) { 
       process.exit(); 
     } 
   }), 
   new ScenarioAction("deepHealthCheck", async () => { 
    const client = new SSMClien({ }) ;
     await client.send( 
       new PutParameterCommand({ 
         Name: NAMES.ssmHealthCheckKey, 
         Value: "deep", 
         Overwrite: true, 
         Type: "String", 
       }), 
     ); 
   }), 
   new ScenarioOutput("testDeepHealthCheck", MESSAGES.demoTestDeepHealthCheck), 
   healthCheckLoop, 
   loadBalancerLoop, 
   new ScenarioInput( 
     "killInstanceConfirmation", 
     /** 
      * @param {{ targetInstance: import('@aws-sdk/client-
ssm').InstanceInformation }} state 
      */ 
    (state) =>
       MESSAGES.demoKillInstanceConfirmation.replace(
```

```
 "${INSTANCE_ID}", 
         state.targetInstance.InstanceId, 
       ), 
     { type: "confirm" }, 
   ), 
   new ScenarioAction("killInstanceExit", (state) => { 
     if (!state.killInstanceConfirmation) { 
       process.exit(); 
     } 
   }), 
   new ScenarioAction( 
     "killInstance", 
     /** 
      * @param {{ targetInstance: import('@aws-sdk/client-
ssm').InstanceInformation }} state 
      */ 
    async (state) => \{ const client = new AutoScalingClient({}); 
       await client.send( 
         new TerminateInstanceInAutoScalingGroupCommand({ 
            InstanceId: state.targetInstance.InstanceId, 
           ShouldDecrementDesiredCapacity: false, 
         }), 
       ); 
     }, 
   ), 
   new ScenarioOutput("testKillInstance", MESSAGES.demoTestKillInstance), 
   healthCheckLoop, 
   loadBalancerLoop, 
   new ScenarioInput("failOpenConfirmation", MESSAGES.demoFailOpenConfirmation, { 
     type: "confirm", 
   }), 
   new ScenarioAction("failOpenExit", (state) => { 
     if (!state.failOpenConfirmation) { 
       process.exit(); 
     } 
   }), 
   new ScenarioAction("failOpen", () => { 
    const client = new SSMClien({ }) ;
     return client.send( 
       new PutParameterCommand({ 
        Name: NAMES.ssmTableNameKey,
         Value: `fake-table-${Date.now()}`, 
         Overwrite: true,
```

```
 Type: "String", 
       }), 
     ); 
   }), 
   new ScenarioOutput("testFailOpen", MESSAGES.demoFailOpenTest), 
   healthCheckLoop, 
   loadBalancerLoop, 
   new ScenarioInput( 
     "resetTableConfirmation", 
     MESSAGES.demoResetTableConfirmation, 
     { type: "confirm" }, 
   ), 
   new ScenarioAction("resetTableExit", (state) => { 
     if (!state.resetTableConfirmation) { 
       process.exit(); 
     } 
   }), 
   new ScenarioAction("resetTable", async () => { 
    const client = new SSMClien({});
     await client.send( 
       new PutParameterCommand({ 
         Name: NAMES.ssmTableNameKey, 
         Value: NAMES.tableName, 
         Overwrite: true, 
         Type: "String", 
       }), 
     ); 
   }), 
   new ScenarioOutput("testResetTable", MESSAGES.demoTestResetTable), 
   healthCheckLoop, 
   loadBalancerLoop,
];
async function createSsmOnlyInstanceProfile() { 
   const iamClient = new IAMClient({}); 
   const { Policy } = await iamClient.send( 
     new CreatePolicyCommand({ 
       PolicyName: NAMES.ssmOnlyPolicyName, 
       PolicyDocument: readFileSync( 
          join(RESOURCES_PATH, "ssm_only_policy.json"), 
       ), 
     }), 
   ); 
   await iamClient.send(
```

```
 new CreateRoleCommand({ 
     RoleName: NAMES.ssmOnlyRoleName, 
     AssumeRolePolicyDocument: JSON.stringify({ 
       Version: "2012-10-17", 
       Statement: [ 
         \mathcal{L} Effect: "Allow", 
           Principal: { Service: "ec2.amazonaws.com" },
            Action: "sts:AssumeRole", 
         }, 
       ], 
     }), 
   }), 
 ); 
 await iamClient.send( 
   new AttachRolePolicyCommand({ 
     RoleName: NAMES.ssmOnlyRoleName, 
     PolicyArn: Policy.Arn, 
   }), 
 ); 
 await iamClient.send( 
   new AttachRolePolicyCommand({ 
     RoleName: NAMES.ssmOnlyRoleName, 
     PolicyArn: "arn:aws:iam::aws:policy/AmazonSSMManagedInstanceCore", 
   }), 
 ); 
 // snippet-start:[javascript.v3.wkflw.resilient.CreateInstanceProfile] 
 const { InstanceProfile } = await iamClient.send( 
   new CreateInstanceProfileCommand({ 
     InstanceProfileName: NAMES.ssmOnlyInstanceProfileName, 
   }), 
 ); 
 await waitUntilInstanceProfileExists( 
   { client: iamClient }, 
   { InstanceProfileName: NAMES.ssmOnlyInstanceProfileName }, 
 ); 
 // snippet-end:[javascript.v3.wkflw.resilient.CreateInstanceProfile] 
 await iamClient.send( 
   new AddRoleToInstanceProfileCommand({ 
     InstanceProfileName: NAMES.ssmOnlyInstanceProfileName, 
     RoleName: NAMES.ssmOnlyRoleName, 
   }), 
 );
```

```
 return InstanceProfile;
}
```
Erstellen Sie Schritte, um alle Ressourcen zu vernichten.

```
// Copyright Amazon.com, Inc. or its affiliates. All Rights Reserved.
// SPDX-License-Identifier: Apache-2.0
import { unlinkSync } from "node:fs";
import { DynamoDBClient, DeleteTableCommand } from "@aws-sdk/client-dynamodb";
import { 
   EC2Client, 
   DeleteKeyPairCommand, 
   DeleteLaunchTemplateCommand,
} from "@aws-sdk/client-ec2";
import { 
   IAMClient, 
   DeleteInstanceProfileCommand, 
   RemoveRoleFromInstanceProfileCommand, 
   DeletePolicyCommand, 
   DeleteRoleCommand, 
   DetachRolePolicyCommand, 
   paginateListPolicies,
} from "@aws-sdk/client-iam";
import { 
   AutoScalingClient, 
   DeleteAutoScalingGroupCommand, 
   TerminateInstanceInAutoScalingGroupCommand, 
   UpdateAutoScalingGroupCommand, 
   paginateDescribeAutoScalingGroups,
} from "@aws-sdk/client-auto-scaling";
import { 
   DeleteLoadBalancerCommand, 
   DeleteTargetGroupCommand, 
   DescribeTargetGroupsCommand, 
   ElasticLoadBalancingV2Client,
} from "@aws-sdk/client-elastic-load-balancing-v2";
import { 
   ScenarioOutput, 
   ScenarioInput, 
   ScenarioAction,
```

```
} from "@aws-sdk-examples/libs/scenario/index.js";
import { retry } from "@aws-sdk-examples/libs/utils/util-timers.js";
import { MESSAGES, NAMES } from "./constants.js";
import { findLoadBalancer } from "./shared.js";
/** 
  * @type {import('@aws-sdk-examples/libs/scenario.js').Step[]} 
  */
export const destroySteps = [ 
   new ScenarioInput("destroy", MESSAGES.destroy, { type: "confirm" }), 
   new ScenarioAction( 
     "abort", 
    (stat) => state.destroy === false && process.exit(),
   ), 
   new ScenarioAction("deleteTable", async (c) => { 
     try { 
      const client = new DynamoDBClient({});
      await client.send(new DeleteTableCommand({ TableName: NAMES.tableName }));
     } catch (e) { 
       c.deleteTableError = e; 
     } 
   }), 
   new ScenarioOutput("deleteTableResult", (state) => { 
     if (state.deleteTableError) { 
       console.error(state.deleteTableError); 
       return MESSAGES.deleteTableError.replace( 
         "${TABLE_NAME}", 
         NAMES.tableName, 
       ); 
     } else { 
       return MESSAGES.deletedTable.replace("${TABLE_NAME}", NAMES.tableName); 
     } 
   }), 
   new ScenarioAction("deleteKeyPair", async (state) => { 
     try { 
      const client = new EC2Client({});
       await client.send( 
         new DeleteKeyPairCommand({ KeyName: NAMES.keyPairName }), 
       ); 
       unlinkSync(`${NAMES.keyPairName}.pem`); 
     } catch (e) { 
       state.deleteKeyPairError = e; 
     }
```

```
 }), 
 new ScenarioOutput("deleteKeyPairResult", (state) => { 
   if (state.deleteKeyPairError) { 
     console.error(state.deleteKeyPairError); 
     return MESSAGES.deleteKeyPairError.replace( 
       "${KEY_PAIR_NAME}", 
       NAMES.keyPairName, 
     ); 
   } else { 
     return MESSAGES.deletedKeyPair.replace( 
       "${KEY_PAIR_NAME}", 
       NAMES.keyPairName, 
     ); 
   } 
 }), 
 new ScenarioAction("detachPolicyFromRole", async (state) => { 
   try { 
    const client = new IAMClient({});
     const policy = await findPolicy(NAMES.instancePolicyName); 
     if (!policy) { 
       state.detachPolicyFromRoleError = new Error( 
          `Policy ${NAMES.instancePolicyName} not found.`, 
       ); 
     } else { 
       await client.send( 
         new DetachRolePolicyCommand({ 
            RoleName: NAMES.instanceRoleName, 
            PolicyArn: policy.Arn, 
         }), 
       ); 
     } 
   } catch (e) { 
     state.detachPolicyFromRoleError = e; 
   } 
 }), 
 new ScenarioOutput("detachedPolicyFromRole", (state) => { 
   if (state.detachPolicyFromRoleError) { 
     console.error(state.detachPolicyFromRoleError); 
     return MESSAGES.detachPolicyFromRoleError 
        .replace("${INSTANCE_POLICY_NAME}", NAMES.instancePolicyName) 
        .replace("${INSTANCE_ROLE_NAME}", NAMES.instanceRoleName); 
   } else { 
     return MESSAGES.detachedPolicyFromRole
```

```
 .replace("${INSTANCE_POLICY_NAME}", NAMES.instancePolicyName) 
        .replace("${INSTANCE_ROLE_NAME}", NAMES.instanceRoleName); 
   } 
 }), 
 new ScenarioAction("deleteInstancePolicy", async (state) => { 
  const client = new IAMClient({} \{ \});
   const policy = await findPolicy(NAMES.instancePolicyName); 
   if (!policy) { 
     state.deletePolicyError = new Error( 
        `Policy ${NAMES.instancePolicyName} not found.`, 
     ); 
   } else { 
     return client.send( 
       new DeletePolicyCommand({ 
          PolicyArn: policy.Arn, 
       }), 
     ); 
   } 
 }), 
 new ScenarioOutput("deletePolicyResult", (state) => { 
   if (state.deletePolicyError) { 
     console.error(state.deletePolicyError); 
     return MESSAGES.deletePolicyError.replace( 
       "${INSTANCE_POLICY_NAME}", 
       NAMES.instancePolicyName, 
     ); 
   } else { 
     return MESSAGES.deletedPolicy.replace( 
       "${INSTANCE_POLICY_NAME}", 
       NAMES.instancePolicyName, 
     ); 
   } 
 }), 
 new ScenarioAction("removeRoleFromInstanceProfile", async (state) => { 
   try { 
    const client = new IAMClient(\{\});
     await client.send( 
       new RemoveRoleFromInstanceProfileCommand({ 
          RoleName: NAMES.instanceRoleName, 
         InstanceProfileName: NAMES.instanceProfileName, 
       }), 
     ); 
   } catch (e) {
```

```
 state.removeRoleFromInstanceProfileError = e; 
   } 
 }), 
 new ScenarioOutput("removeRoleFromInstanceProfileResult", (state) => { 
   if (state.removeRoleFromInstanceProfile) { 
     console.error(state.removeRoleFromInstanceProfileError); 
     return MESSAGES.removeRoleFromInstanceProfileError 
       .replace("${INSTANCE_PROFILE_NAME}", NAMES.instanceProfileName) 
       .replace("${INSTANCE_ROLE_NAME}", NAMES.instanceRoleName); 
   } else { 
     return MESSAGES.removedRoleFromInstanceProfile 
       .replace("${INSTANCE_PROFILE_NAME}", NAMES.instanceProfileName) 
       .replace("${INSTANCE_ROLE_NAME}", NAMES.instanceRoleName); 
   } 
 }), 
 new ScenarioAction("deleteInstanceRole", async (state) => { 
   try { 
    const client = new IAMClient(f);
     await client.send( 
       new DeleteRoleCommand({ 
         RoleName: NAMES.instanceRoleName, 
       }), 
     ); 
   } catch (e) { 
     state.deleteInstanceRoleError = e; 
   } 
 }), 
 new ScenarioOutput("deleteInstanceRoleResult", (state) => { 
   if (state.deleteInstanceRoleError) { 
     console.error(state.deleteInstanceRoleError); 
     return MESSAGES.deleteInstanceRoleError.replace( 
       "${INSTANCE_ROLE_NAME}", 
       NAMES.instanceRoleName, 
     ); 
   } else { 
     return MESSAGES.deletedInstanceRole.replace( 
       "${INSTANCE_ROLE_NAME}", 
       NAMES.instanceRoleName, 
     ); 
   } 
 }), 
 new ScenarioAction("deleteInstanceProfile", async (state) => { 
   try { 
     // snippet-start:[javascript.v3.wkflw.resilient.DeleteInstanceProfile]
```

```
const client = new IAMClient(\{\});
     await client.send( 
       new DeleteInstanceProfileCommand({ 
         InstanceProfileName: NAMES.instanceProfileName, 
       }), 
     ); 
     // snippet-end:[javascript.v3.wkflw.resilient.DeleteInstanceProfile] 
   } catch (e) { 
     state.deleteInstanceProfileError = e; 
   } 
 }), 
 new ScenarioOutput("deleteInstanceProfileResult", (state) => { 
   if (state.deleteInstanceProfileError) { 
     console.error(state.deleteInstanceProfileError); 
     return MESSAGES.deleteInstanceProfileError.replace( 
       "${INSTANCE_PROFILE_NAME}", 
       NAMES.instanceProfileName, 
     ); 
   } else { 
     return MESSAGES.deletedInstanceProfile.replace( 
       "${INSTANCE_PROFILE_NAME}", 
       NAMES.instanceProfileName, 
     ); 
   } 
 }), 
 new ScenarioAction("deleteAutoScalingGroup", async (state) => { 
   try { 
     await terminateGroupInstances(NAMES.autoScalingGroupName); 
    await retry({ intervalInMs: 60000, maxRetries: 60 }, async () => {
       await deleteAutoScalingGroup(NAMES.autoScalingGroupName); 
     }); 
   } catch (e) { 
     state.deleteAutoScalingGroupError = e; 
   } 
 }), 
 new ScenarioOutput("deleteAutoScalingGroupResult", (state) => { 
   if (state.deleteAutoScalingGroupError) { 
     console.error(state.deleteAutoScalingGroupError); 
     return MESSAGES.deleteAutoScalingGroupError.replace( 
       "${AUTO_SCALING_GROUP_NAME}", 
       NAMES.autoScalingGroupName, 
     ); 
   } else { 
     return MESSAGES.deletedAutoScalingGroup.replace(
```

```
 "${AUTO_SCALING_GROUP_NAME}", 
       NAMES.autoScalingGroupName, 
     ); 
   } 
 }), 
 new ScenarioAction("deleteLaunchTemplate", async (state) => { 
  const client = new EC2Client({});
   try { 
     // snippet-start:[javascript.v3.wkflw.resilient.DeleteLaunchTemplate] 
     await client.send( 
       new DeleteLaunchTemplateCommand({ 
         LaunchTemplateName: NAMES.launchTemplateName, 
       }), 
     ); 
     // snippet-end:[javascript.v3.wkflw.resilient.DeleteLaunchTemplate] 
   } catch (e) { 
     state.deleteLaunchTemplateError = e; 
   } 
 }), 
 new ScenarioOutput("deleteLaunchTemplateResult", (state) => { 
   if (state.deleteLaunchTemplateError) { 
     console.error(state.deleteLaunchTemplateError); 
     return MESSAGES.deleteLaunchTemplateError.replace( 
       "${LAUNCH_TEMPLATE_NAME}", 
       NAMES.launchTemplateName, 
     ); 
   } else { 
     return MESSAGES.deletedLaunchTemplate.replace( 
       "${LAUNCH_TEMPLATE_NAME}", 
       NAMES.launchTemplateName, 
     ); 
   } 
 }), 
 new ScenarioAction("deleteLoadBalancer", async (state) => { 
   try { 
     // snippet-start:[javascript.v3.wkflw.resilient.DeleteLoadBalancer] 
     const client = new ElasticLoadBalancingV2Client({}); 
     const loadBalancer = await findLoadBalancer(NAMES.loadBalancerName); 
     await client.send( 
       new DeleteLoadBalancerCommand({ 
         LoadBalancerArn: loadBalancer.LoadBalancerArn, 
       }), 
     ); 
    await retry({ intervalInMs: 1000, maxRetries: 60 }, async () => {
```

```
 const lb = await findLoadBalancer(NAMES.loadBalancerName); 
       if (lb) { 
         throw new Error("Load balancer still exists."); 
       } 
     }); 
     // snippet-end:[javascript.v3.wkflw.resilient.DeleteLoadBalancer] 
   } catch (e) { 
     state.deleteLoadBalancerError = e; 
   } 
 }), 
 new ScenarioOutput("deleteLoadBalancerResult", (state) => { 
   if (state.deleteLoadBalancerError) { 
     console.error(state.deleteLoadBalancerError); 
     return MESSAGES.deleteLoadBalancerError.replace( 
       "${LB_NAME}", 
       NAMES.loadBalancerName, 
     ); 
   } else { 
     return MESSAGES.deletedLoadBalancer.replace( 
       "${LB_NAME}", 
       NAMES.loadBalancerName, 
     ); 
   } 
 }), 
 new ScenarioAction("deleteLoadBalancerTargetGroup", async (state) => { 
   // snippet-start:[javascript.v3.wkflw.resilient.DeleteTargetGroup] 
   const client = new ElasticLoadBalancingV2Client({}); 
   try { 
     const { TargetGroups } = await client.send( 
       new DescribeTargetGroupsCommand({ 
         Names: [NAMES.loadBalancerTargetGroupName], 
       }), 
     ); 
    await retry(\{ intervalInMs: 1000, maxRetries: 30 \}, () =>
       client.send( 
         new DeleteTargetGroupCommand({ 
            TargetGroupArn: TargetGroups[0].TargetGroupArn, 
         }), 
       ), 
     ); 
   } catch (e) { 
     state.deleteLoadBalancerTargetGroupError = e; 
   }
```

```
 // snippet-end:[javascript.v3.wkflw.resilient.DeleteTargetGroup] 
 }), 
 new ScenarioOutput("deleteLoadBalancerTargetGroupResult", (state) => { 
   if (state.deleteLoadBalancerTargetGroupError) { 
     console.error(state.deleteLoadBalancerTargetGroupError); 
     return MESSAGES.deleteLoadBalancerTargetGroupError.replace( 
       "${TARGET_GROUP_NAME}", 
       NAMES.loadBalancerTargetGroupName, 
     ); 
   } else { 
     return MESSAGES.deletedLoadBalancerTargetGroup.replace( 
       "${TARGET_GROUP_NAME}", 
       NAMES.loadBalancerTargetGroupName, 
     ); 
   } 
 }), 
 new ScenarioAction("detachSsmOnlyRoleFromProfile", async (state) => { 
   try { 
    const client = new IAMClient(\{\});
     await client.send( 
       new RemoveRoleFromInstanceProfileCommand({ 
         InstanceProfileName: NAMES.ssmOnlyInstanceProfileName, 
         RoleName: NAMES.ssmOnlyRoleName, 
       }), 
     ); 
   } catch (e) { 
     state.detachSsmOnlyRoleFromProfileError = e; 
   } 
 }), 
 new ScenarioOutput("detachSsmOnlyRoleFromProfileResult", (state) => { 
   if (state.detachSsmOnlyRoleFromProfileError) { 
     console.error(state.detachSsmOnlyRoleFromProfileError); 
     return MESSAGES.detachSsmOnlyRoleFromProfileError 
       .replace("${ROLE_NAME}", NAMES.ssmOnlyRoleName) 
       .replace("${PROFILE_NAME}", NAMES.ssmOnlyInstanceProfileName); 
   } else { 
     return MESSAGES.detachedSsmOnlyRoleFromProfile 
       .replace("${ROLE_NAME}", NAMES.ssmOnlyRoleName) 
       .replace("${PROFILE_NAME}", NAMES.ssmOnlyInstanceProfileName); 
   } 
 }), 
 new ScenarioAction("detachSsmOnlyCustomRolePolicy", async (state) => { 
   try { 
    const iamClient = new IAMClient({});
```

```
 const ssmOnlyPolicy = await findPolicy(NAMES.ssmOnlyPolicyName); 
     await iamClient.send( 
       new DetachRolePolicyCommand({ 
         RoleName: NAMES.ssmOnlyRoleName, 
         PolicyArn: ssmOnlyPolicy.Arn, 
       }), 
     ); 
   } catch (e) { 
     state.detachSsmOnlyCustomRolePolicyError = e; 
   } 
 }), 
 new ScenarioOutput("detachSsmOnlyCustomRolePolicyResult", (state) => { 
   if (state.detachSsmOnlyCustomRolePolicyError) { 
     console.error(state.detachSsmOnlyCustomRolePolicyError); 
     return MESSAGES.detachSsmOnlyCustomRolePolicyError 
       .replace("${ROLE_NAME}", NAMES.ssmOnlyRoleName) 
       .replace("${POLICY_NAME}", NAMES.ssmOnlyPolicyName); 
   } else { 
     return MESSAGES.detachedSsmOnlyCustomRolePolicy 
       .replace("${ROLE_NAME}", NAMES.ssmOnlyRoleName) 
       .replace("${POLICY_NAME}", NAMES.ssmOnlyPolicyName); 
   } 
 }), 
 new ScenarioAction("detachSsmOnlyAWSRolePolicy", async (state) => { 
   try { 
    const iamClient = new IAMClien({});
     await iamClient.send( 
       new DetachRolePolicyCommand({ 
         RoleName: NAMES.ssmOnlyRoleName, 
         PolicyArn: "arn:aws:iam::aws:policy/AmazonSSMManagedInstanceCore", 
       }), 
     ); 
   } catch (e) { 
    state.detachSsmOnlyAWSRolePolicyError = e;
   } 
 }), 
 new ScenarioOutput("detachSsmOnlyAWSRolePolicyResult", (state) => { 
   if (state.detachSsmOnlyAWSRolePolicyError) { 
     console.error(state.detachSsmOnlyAWSRolePolicyError); 
     return MESSAGES.detachSsmOnlyAWSRolePolicyError 
       .replace("${ROLE_NAME}", NAMES.ssmOnlyRoleName) 
       .replace("${POLICY_NAME}", "AmazonSSMManagedInstanceCore"); 
   } else { 
     return MESSAGES.detachedSsmOnlyAWSRolePolicy
```

```
 .replace("${ROLE_NAME}", NAMES.ssmOnlyRoleName) 
       .replace("${POLICY_NAME}", "AmazonSSMManagedInstanceCore"); 
   } 
 }), 
 new ScenarioAction("deleteSsmOnlyInstanceProfile", async (state) => { 
   try { 
    const iamClient = new IAMClient({});
     await iamClient.send( 
       new DeleteInstanceProfileCommand({ 
         InstanceProfileName: NAMES.ssmOnlyInstanceProfileName, 
       }), 
     ); 
   } catch (e) { 
     state.deleteSsmOnlyInstanceProfileError = e; 
   } 
 }), 
 new ScenarioOutput("deleteSsmOnlyInstanceProfileResult", (state) => { 
   if (state.deleteSsmOnlyInstanceProfileError) { 
     console.error(state.deleteSsmOnlyInstanceProfileError); 
     return MESSAGES.deleteSsmOnlyInstanceProfileError.replace( 
       "${INSTANCE_PROFILE_NAME}", 
       NAMES.ssmOnlyInstanceProfileName, 
     ); 
   } else { 
     return MESSAGES.deletedSsmOnlyInstanceProfile.replace( 
       "${INSTANCE_PROFILE_NAME}", 
       NAMES.ssmOnlyInstanceProfileName, 
     ); 
   } 
 }), 
 new ScenarioAction("deleteSsmOnlyPolicy", async (state) => { 
   try { 
    const iamClient = new IAMClient({});
     const ssmOnlyPolicy = await findPolicy(NAMES.ssmOnlyPolicyName); 
     await iamClient.send( 
       new DeletePolicyCommand({ 
         PolicyArn: ssmOnlyPolicy.Arn, 
       }), 
     ); 
   } catch (e) { 
     state.deleteSsmOnlyPolicyError = e; 
   } 
 }), 
 new ScenarioOutput("deleteSsmOnlyPolicyResult", (state) => {
```

```
 if (state.deleteSsmOnlyPolicyError) { 
       console.error(state.deleteSsmOnlyPolicyError); 
       return MESSAGES.deleteSsmOnlyPolicyError.replace( 
          "${POLICY_NAME}", 
         NAMES.ssmOnlyPolicyName, 
       ); 
     } else { 
       return MESSAGES.deletedSsmOnlyPolicy.replace( 
          "${POLICY_NAME}", 
         NAMES.ssmOnlyPolicyName, 
       ); 
     } 
   }), 
   new ScenarioAction("deleteSsmOnlyRole", async (state) => { 
     try { 
      const iamClient = new IAMClient({});
       await iamClient.send( 
         new DeleteRoleCommand({ 
            RoleName: NAMES.ssmOnlyRoleName, 
         }), 
       ); 
     } catch (e) { 
       state.deleteSsmOnlyRoleError = e; 
     } 
   }), 
   new ScenarioOutput("deleteSsmOnlyRoleResult", (state) => { 
     if (state.deleteSsmOnlyRoleError) { 
       console.error(state.deleteSsmOnlyRoleError); 
       return MESSAGES.deleteSsmOnlyRoleError.replace( 
          "${ROLE_NAME}", 
        NAMES.ssmOnlyRoleName,
       ); 
     } else { 
       return MESSAGES.deletedSsmOnlyRole.replace( 
          "${ROLE_NAME}", 
        NAMES.ssmOnlyRoleName,
       ); 
     } 
   }),
];
/** 
  * @param {string} policyName 
  */
```

```
async function findPolicy(policyName) { 
  const client = new IAMClient({} \{ \});
   const paginatedPolicies = paginateListPolicies({ client }, {}); 
   for await (const page of paginatedPolicies) { 
    const policy = page.Policies.find((p) => p.PolicyName === policyName);
     if (policy) { 
       return policy; 
     } 
   }
}
/** 
  * @param {string} groupName 
  */
async function deleteAutoScalingGroup(groupName) { 
  const client = new AutoScalingClient({});
   try { 
     await client.send( 
       new DeleteAutoScalingGroupCommand({ 
         AutoScalingGroupName: groupName, 
       }), 
     ); 
   } catch (err) { 
     if (!(err instanceof Error)) { 
       throw err; 
     } else { 
       console.log(err.name); 
       throw err; 
     } 
   }
}
/** 
  * @param {string} groupName 
  */
async function terminateGroupInstances(groupName) { 
   const autoScalingClient = new AutoScalingClient({}); 
   const group = await findAutoScalingGroup(groupName); 
   await autoScalingClient.send( 
     new UpdateAutoScalingGroupCommand({ 
       AutoScalingGroupName: group.AutoScalingGroupName, 
       MinSize: 0, 
     }), 
   );
```

```
 for (const i of group.Instances) { 
     await retry({ intervalInMs: 1000, maxRetries: 30 }, () => 
       autoScalingClient.send( 
         new TerminateInstanceInAutoScalingGroupCommand({ 
           InstanceId: i.InstanceId, 
           ShouldDecrementDesiredCapacity: true, 
         }), 
       ), 
     ); 
   }
}
async function findAutoScalingGroup(groupName) { 
  const client = new AutoScalingClient({});
  const paginatedGroups = paginateDescribeAutoScalingGroups({ client }, {});
   for await (const page of paginatedGroups) { 
     const group = page.AutoScalingGroups.find( 
       (g) => g.AutoScalingGroupName === groupName, 
     ); 
     if (group) { 
       return group; 
     } 
   } 
   throw new Error(`Auto scaling group ${groupName} not found.`);
}
```
- API-Details finden Sie in den folgenden Themen der AWS SDK for JavaScript-API-Referenz.
	- [AttachLoadBalancerTargetGroups](https://docs.aws.amazon.com/AWSJavaScriptSDK/v3/latest/client/auto-scaling/command/AttachLoadBalancerTargetGroupsCommand)
	- [CreateAutoScalingGroup](https://docs.aws.amazon.com/AWSJavaScriptSDK/v3/latest/client/auto-scaling/command/CreateAutoScalingGroupCommand)
	- [CreateInstanceProfile](https://docs.aws.amazon.com/AWSJavaScriptSDK/v3/latest/client/iam/command/CreateInstanceProfileCommand)
	- [CreateLaunchTemplate](https://docs.aws.amazon.com/AWSJavaScriptSDK/v3/latest/client/ec2/command/CreateLaunchTemplateCommand)
	- [CreateListener](https://docs.aws.amazon.com/AWSJavaScriptSDK/v3/latest/client/elastic-load-balancing-v2/command/CreateListenerCommand)
	- [CreateLoadBalancer](https://docs.aws.amazon.com/AWSJavaScriptSDK/v3/latest/client/elastic-load-balancing-v2/command/CreateLoadBalancerCommand)
	- [CreateTargetGroup](https://docs.aws.amazon.com/AWSJavaScriptSDK/v3/latest/client/elastic-load-balancing-v2/command/CreateTargetGroupCommand)
	- [DeleteAutoScalingGroup](https://docs.aws.amazon.com/AWSJavaScriptSDK/v3/latest/client/auto-scaling/command/DeleteAutoScalingGroupCommand)
	- [DeleteInstanceProfile](https://docs.aws.amazon.com/AWSJavaScriptSDK/v3/latest/client/iam/command/DeleteInstanceProfileCommand)
	- [DeleteLaunchTemplate](https://docs.aws.amazon.com/AWSJavaScriptSDK/v3/latest/client/ec2/command/DeleteLaunchTemplateCommand)
	- [DeleteLoadBalancer](https://docs.aws.amazon.com/AWSJavaScriptSDK/v3/latest/client/elastic-load-balancing-v2/command/DeleteLoadBalancerCommand)
- [DeleteTargetGroup](https://docs.aws.amazon.com/AWSJavaScriptSDK/v3/latest/client/elastic-load-balancing-v2/command/DeleteTargetGroupCommand)
- [DescribeAutoScalingGroups](https://docs.aws.amazon.com/AWSJavaScriptSDK/v3/latest/client/auto-scaling/command/DescribeAutoScalingGroupsCommand)
- [DescribeAvailabilityZones](https://docs.aws.amazon.com/AWSJavaScriptSDK/v3/latest/client/ec2/command/DescribeAvailabilityZonesCommand)
- [DescribeIamInstanceProfileAssociations](https://docs.aws.amazon.com/AWSJavaScriptSDK/v3/latest/client/ec2/command/DescribeIamInstanceProfileAssociationsCommand)
- [DescribeInstances](https://docs.aws.amazon.com/AWSJavaScriptSDK/v3/latest/client/ec2/command/DescribeInstancesCommand)
- [DescribeLoadBalancers](https://docs.aws.amazon.com/AWSJavaScriptSDK/v3/latest/client/elastic-load-balancing-v2/command/DescribeLoadBalancersCommand)
- [DescribeSubnets](https://docs.aws.amazon.com/AWSJavaScriptSDK/v3/latest/client/ec2/command/DescribeSubnetsCommand)
- [DescribeTargetGroups](https://docs.aws.amazon.com/AWSJavaScriptSDK/v3/latest/client/elastic-load-balancing-v2/command/DescribeTargetGroupsCommand)
- [DescribeTargetHealth](https://docs.aws.amazon.com/AWSJavaScriptSDK/v3/latest/client/elastic-load-balancing-v2/command/DescribeTargetHealthCommand)
- [DescribeVpcs](https://docs.aws.amazon.com/AWSJavaScriptSDK/v3/latest/client/ec2/command/DescribeVpcsCommand)
- [RebootInstances](https://docs.aws.amazon.com/AWSJavaScriptSDK/v3/latest/client/ec2/command/RebootInstancesCommand)
- [ReplaceIamInstanceProfileAssociation](https://docs.aws.amazon.com/AWSJavaScriptSDK/v3/latest/client/ec2/command/ReplaceIamInstanceProfileAssociationCommand)
- [TerminateInstanceInAutoScalingGroup](https://docs.aws.amazon.com/AWSJavaScriptSDK/v3/latest/client/auto-scaling/command/TerminateInstanceInAutoScalingGroupCommand)
- [UpdateAutoScalingGroup](https://docs.aws.amazon.com/AWSJavaScriptSDK/v3/latest/client/auto-scaling/command/UpdateAutoScalingGroupCommand)

## EventBridge -Beispiele mit SDK für JavaScript (v3)

Die folgenden Codebeispiele zeigen Ihnen, wie Sie Aktionen durchführen und gängige Szenarien implementieren, indem Sie die AWS SDK for JavaScript (v3) mit verwenden EventBridge.

Aktionen sind Codeauszüge aus größeren Programmen und müssen im Kontext ausgeführt werden. Während Aktionen Ihnen zeigen, wie Sie einzelne Servicefunktionen aufrufen, können Sie Aktionen im Kontext der zugehörigen Szenarien und serviceübergreifenden Beispiele sehen.

Szenarien sind Codebeispiele, die Ihnen zeigen, wie Sie eine bestimmte Aufgabe ausführen können, indem Sie mehrere Funktionen innerhalb desselben Services aufrufen.

Jedes Beispiel enthält einen Link zu GitHub, wo Sie Anweisungen zum Einrichten und Ausführen des Codes im Kontext finden.

## Themen

• [Aktionen](#page-8295-0)
# Aktionen

Hinzufügen eines Ziels

Das folgende Codebeispiel zeigt, wie Sie einem Amazon- EventBridge Ereignis ein Ziel hinzufügen.

```
SDK für JavaScript (v3)
```
# **a** Note

Auf gibt es mehr GitHub. Hier finden Sie das vollständige Beispiel und erfahren, wie Sie das [AWS-Code-Beispiel-](https://github.com/awsdocs/aws-doc-sdk-examples/tree/main/javascriptv3/example_code/eventbridge#code-examples) einrichten und ausführen.

Importieren Sie das SDK- und Client-Module und rufen Sie die API auf.

```
import { 
   EventBridgeClient, 
   PutTargetsCommand,
} from "@aws-sdk/client-eventbridge";
export const putTarget = async ( 
   existingRuleName = "some-rule", 
   targetArn = "arn:aws:lambda:us-east-1:000000000000:function:test-func", 
   uniqueId = Date.now().toString(),
) => {
   const client = new EventBridgeClient({}); 
   const response = await client.send( 
     new PutTargetsCommand({ 
       Rule: existingRuleName, 
       Targets: [ 
         { 
            Arn: targetArn, 
            Id: uniqueId, 
         }, 
       ], 
     }), 
   ); 
   console.log("PutTargets response:"); 
   console.log(response); 
   // PutTargets response: 
   // {
```

```
 // '$metadata': { 
  // httpStatusCode: 200, 
  // requestId: 'f5b23b9a-2c17-45c1-ad5c-f926c3692e3d', 
  // extendedRequestId: undefined, 
  // cfId: undefined, 
  // attempts: 1, 
  // totalRetryDelay: 0 
 // },
  // FailedEntries: [], 
  // FailedEntryCount: 0 
  // } 
  return response;
};
```
• Weitere API-Informationen finden Sie unter [PutTargets](https://docs.aws.amazon.com/AWSJavaScriptSDK/v3/latest/client/eventbridge/command/PutTargetsCommand) in der APIAWS SDK for JavaScript-Referenz für .

SDK für JavaScript (v2)

#### **a** Note

```
// Load the AWS SDK for Node.js
var AWS = require("aws-sdk");
// Set the region
AWS.config.update({ region: "REGION" });
// Create CloudWatchEvents service object
var ebevents = new AWS.EventBridge({ apiVersion: "2015-10-07" });
var params = { 
   Rule: "DEMO_EVENT", 
   Targets: [ 
     { 
       Arn: "LAMBDA_FUNCTION_ARN", 
       Id: "myEventBridgeTarget", 
     }, 
   ],
```
};

```
ebevents.putTargets(params, function (err, data) { 
   if (err) { 
     console.log("Error", err); 
   } else { 
     console.log("Success", data); 
   }
});
```
• Weitere API-Informationen finden Sie unter [PutTargets](https://docs.aws.amazon.com/goto/AWSJavaScriptSDK/eventbridge-2015-10-07/PutTargets) in der APIAWS SDK for JavaScript-Referenz für .

Erstellen einer Regel

Das folgende Codebeispiel zeigt, wie Sie eine Amazon- EventBridge Regel erstellen.

SDK für JavaScript (v3)

**a** Note

Auf gibt es mehr GitHub. Hier finden Sie das vollständige Beispiel und erfahren, wie Sie das [AWS-Code-Beispiel-](https://github.com/awsdocs/aws-doc-sdk-examples/tree/main/javascriptv3/example_code/eventbridge#code-examples) einrichten und ausführen.

Importieren Sie das SDK- und Client-Module und rufen Sie die API auf.

```
import { EventBridgeClient, PutRuleCommand } from "@aws-sdk/client-eventbridge";
export const putRule = async ( 
   ruleName = "some-rule", 
   source = "some-source",
) => {
   const client = new EventBridgeClient({}); 
   const response = await client.send( 
     new PutRuleCommand({ 
       Name: ruleName, 
       EventPattern: JSON.stringify({ source: [source] }), 
       State: "ENABLED", 
       EventBusName: "default",
```

```
 }), 
   ); 
   console.log("PutRule response:"); 
  console.log(response); 
  // PutRule response: 
  // { 
  // '$metadata': { 
  // httpStatusCode: 200, 
  // requestId: 'd7292ced-1544-421b-842f-596326bc7072', 
  // extendedRequestId: undefined, 
  // cfId: undefined, 
  // attempts: 1, 
  // totalRetryDelay: 0 
 // },
   // RuleArn: 'arn:aws:events:us-east-1:xxxxxxxxxxxx:rule/
EventBridgeTestRule-1696280037720' 
  // } 
  return response;
};
```
• Weitere API-Informationen finden Sie unter [PutRule](https://docs.aws.amazon.com/AWSJavaScriptSDK/v3/latest/client/eventbridge/command/PutRuleCommand) in der APIAWS SDK for JavaScript-Referenz für .

SDK für JavaScript (v2)

# **a** Note

```
// Load the AWS SDK for Node.js
var AWS = require("aws-sdk");
// Set the region
AWS.config.update({ region: "REGION" });
// Create CloudWatchEvents service object
var ebevents = new AWS.EventBridge({ apiVersion: "2015-10-07" });
var params = { 
   Name: "DEMO_EVENT",
```

```
 RoleArn: "IAM_ROLE_ARN", 
   ScheduleExpression: "rate(5 minutes)", 
   State: "ENABLED",
};
ebevents.putRule(params, function (err, data) { 
   if (err) { 
     console.log("Error", err); 
   } else { 
     console.log("Success", data.RuleArn); 
   }
});
```
• Weitere API-Informationen finden Sie unter [PutRule](https://docs.aws.amazon.com/goto/AWSJavaScriptSDK/eventbridge-2015-10-07/PutRule) in der APIAWS SDK for JavaScript-Referenz für .

Senden von Ereignissen

Das folgende Codebeispiel zeigt, wie Sie Amazon- EventBridge Ereignisse senden.

SDK für JavaScript (v3)

#### **a** Note

Auf gibt es mehr GitHub. Hier finden Sie das vollständige Beispiel und erfahren, wie Sie das [AWS-Code-Beispiel-](https://github.com/awsdocs/aws-doc-sdk-examples/tree/main/javascriptv3/example_code/eventbridge#code-examples) einrichten und ausführen.

Importieren Sie das SDK- und Client-Module und rufen Sie die API auf.

```
import { 
   EventBridgeClient, 
   PutEventsCommand,
} from "@aws-sdk/client-eventbridge";
export const putEvents = async ( 
   source = "eventbridge.integration.test", 
   detailType = "greeting", 
  resources = [],
) => {
   const client = new EventBridgeClient({});
```

```
 const response = await client.send( 
     new PutEventsCommand({ 
       Entries: [ 
        \mathcal{L}Detail: JSON.stringify({ greeting: "Hello there." }),
           DetailType: detailType, 
           Resources: resources, 
           Source: source, 
         }, 
       ], 
     }), 
   ); 
   console.log("PutEvents response:"); 
   console.log(response); 
  // PutEvents response: 
 // // '$metadata': { 
  // httpStatusCode: 200, 
   // requestId: '3d0df73d-dcea-4a23-ae0d-f5556a3ac109', 
   // extendedRequestId: undefined, 
  // cfId: undefined, 
  // attempts: 1, 
  // totalRetryDelay: 0 
 // },
  // Entries: [ { EventId: '51620841-5af4-6402-d9bc-b77734991eb5' } ], 
  // FailedEntryCount: 0 
  // } 
  return response;
};
```
• Weitere API-Informationen finden Sie unter [PutEvents](https://docs.aws.amazon.com/AWSJavaScriptSDK/v3/latest/client/eventbridge/command/PutEventsCommand) in der APIAWS SDK for JavaScript-Referenz für .

SDK für JavaScript (v2)

# **a** Note

```
// Load the AWS SDK for Node.js
var AWS = require("aws-sdk");
// Set the region
AWS.config.update({ region: "REGION" });
// Create CloudWatchEvents service object
var ebevents = new AWS.EventBridge({ apiVersion: "2015-10-07" });
var params = \{ Entries: [ 
    \sqrt{ } Detail: '{ "key1": "value1", "key2": "value2" }', 
       DetailType: "appRequestSubmitted", 
       Resources: ["RESOURCE_ARN"], 
       Source: "com.company.app", 
     }, 
   ],
};
ebevents.putEvents(params, function (err, data) { 
   if (err) { 
     console.log("Error", err); 
   } else { 
     console.log("Success", data.Entries); 
   }
});
```
• Weitere API-Informationen finden Sie unter [PutEvents](https://docs.aws.amazon.com/goto/AWSJavaScriptSDK/eventbridge-2015-10-07/PutEvents) in der APIAWS SDK for JavaScript-Referenz für .

# AWS Glue -Beispiele mit SDK für JavaScript (v3)

Die folgenden Codebeispiele zeigen Ihnen, wie Sie Aktionen durchführen und gängige Szenarien implementieren, indem Sie die AWS SDK for JavaScript (v3) mit verwendenAWS Glue.

Aktionen sind Codeauszüge aus größeren Programmen und müssen im Kontext ausgeführt werden. Während Aktionen Ihnen zeigen, wie Sie einzelne Servicefunktionen aufrufen, können Sie Aktionen im Kontext der zugehörigen Szenarien und serviceübergreifenden Beispiele sehen.

Szenarien sind Codebeispiele, die Ihnen zeigen, wie Sie eine bestimmte Aufgabe ausführen können, indem Sie mehrere Funktionen innerhalb desselben Services aufrufen.

Jedes Beispiel enthält einen Link zu GitHub, wo Sie Anweisungen zum Einrichten und Ausführen des Codes im Kontext finden.

Erste Schritte

Hallo AWS Glue

Die folgenden Codebeispiele veranschaulichen, wie Sie mit der Verwendung von AWS Glue beginnen.

SDK für JavaScript (v3)

# **G** Note

Auf gibt es mehr GitHub. Sie sehen das vollständige Beispiel und erfahren, wie Sie das [AWS-Code-Beispiel-Repository](https://github.com/awsdocs/aws-doc-sdk-examples/tree/main/javascriptv3/example_code/glue#code-examples) einrichten und ausführen.

```
import { ListJobsCommand, GlueClient } from "@aws-sdk/client-glue";
const client = new GlueClient({});
export const main = async () => {
   const command = new ListJobsCommand({}); 
   const { JobNames } = await client.send(command); 
  const formattedJobNames = JobNames.join("\n"); 
  console.log("Job names: "); 
  console.log(formattedJobNames); 
  return JobNames;
};
```
• Weitere API-Informationen finden Sie unter [ListJobs](https://docs.aws.amazon.com/AWSJavaScriptSDK/v3/latest/client/glue/command/ListJobsCommand) in der APIAWS SDK for JavaScript-Referenz für .

Themen

- **[Aktionen](#page-8295-0)**
- **[Szenarien](#page-8316-0)**

#### Aktionen

Erstellen eines Crawlers

Das folgende Codebeispiel zeigt, wie Sie einen AWS Glue -Crawler erstellen.

```
SDK für JavaScript (v3)
```
### **a** Note

Auf gibt es mehr GitHub. Sie sehen das vollständige Beispiel und erfahren, wie Sie das [AWS-Code-Beispiel-Repository](https://github.com/awsdocs/aws-doc-sdk-examples/tree/main/javascriptv3/example_code/glue#code-examples) einrichten und ausführen.

```
const createCrawler = (name, role, dbName, tablePrefix, s3TargetPath) => { 
  const client = new GlueClient({});
   const command = new CreateCrawlerCommand({ 
     Name: name, 
     Role: role, 
     DatabaseName: dbName, 
     TablePrefix: tablePrefix, 
     Targets: { 
       S3Targets: [{ Path: s3TargetPath }], 
     }, 
   }); 
   return client.send(command);
};
```
• Weitere API-Informationen finden Sie unter [CreateCrawler](https://docs.aws.amazon.com/AWSJavaScriptSDK/v3/latest/client/glue/command/CreateCrawlerCommand) in der APIAWS SDK for JavaScript-Referenz für .

Erstellen Sie eine Auftragsdefinition

Das folgende Codebeispiel zeigt, wie Sie eine -AWS GlueAuftragsdefinition erstellen.

# SDK für JavaScript (v3)

# **a** Note

Auf gibt es mehr GitHub. Sie sehen das vollständige Beispiel und erfahren, wie Sie das [AWS-Code-Beispiel-Repository](https://github.com/awsdocs/aws-doc-sdk-examples/tree/main/javascriptv3/example_code/glue#code-examples) einrichten und ausführen.

```
const createJob = (name, role, scriptBucketName, scriptKey) => { 
  const client = new GlueClient({});
   const command = new CreateJobCommand({ 
     Name: name, 
     Role: role, 
     Command: { 
       Name: "glueetl", 
       PythonVersion: "3", 
       ScriptLocation: `s3://${scriptBucketName}/${scriptKey}`, 
     }, 
     GlueVersion: "3.0", 
   }); 
   return client.send(command);
};
```
• Weitere API-Informationen finden Sie unter [CreateJob](https://docs.aws.amazon.com/AWSJavaScriptSDK/v3/latest/client/glue/command/CreateJobCommand) in der APIAWS SDK for JavaScript-Referenz für .

Einen Crawler löschen

Das folgende Codebeispiel zeigt, wie Sie einen AWS Glue -Crawler löschen.

SDK für JavaScript (v3)

#### **a** Note

```
const deleteCrawler = (crawlerName) => { 
  const client = new GlueClient({});
   const command = new DeleteCrawlerCommand({ 
     Name: crawlerName, 
   }); 
   return client.send(command);
};
```
• Weitere API-Informationen finden Sie unter [DeleteCrawler](https://docs.aws.amazon.com/AWSJavaScriptSDK/v3/latest/client/glue/command/DeleteCrawlerCommand) in der APIAWS SDK for JavaScript-Referenz für .

Löschen einer Datenbank aus dem Data Catalog

Das folgende Codebeispiel zeigt, wie Sie eine Datenbank aus dem löschenAWS Glue Data Catalog.

SDK für JavaScript (v3)

**a** Note

Auf gibt es mehr GitHub. Sie sehen das vollständige Beispiel und erfahren, wie Sie das [AWS-Code-Beispiel-Repository](https://github.com/awsdocs/aws-doc-sdk-examples/tree/main/javascriptv3/example_code/glue#code-examples) einrichten und ausführen.

```
const deleteDatabase = (databaseName) => { 
  const client = new GlueClient({});
   const command = new DeleteDatabaseCommand({ 
     Name: databaseName, 
   }); 
   return client.send(command);
};
```
• Weitere API-Informationen finden Sie unter [DeleteDatabase](https://docs.aws.amazon.com/AWSJavaScriptSDK/v3/latest/client/glue/command/DeleteDatabaseCommand) in der APIAWS SDK for JavaScript-Referenz für .

Löschen einer Auftragsdefinition

Das folgende Codebeispiel zeigt, wie Sie eine -AWS GlueAuftragsdefinition und alle zugehörigen Ausführungen löschen.

```
SDK für JavaScript (v3)
```
# **a** Note

Auf gibt es mehr GitHub. Sie sehen das vollständige Beispiel und erfahren, wie Sie das [AWS-Code-Beispiel-Repository](https://github.com/awsdocs/aws-doc-sdk-examples/tree/main/javascriptv3/example_code/glue#code-examples) einrichten und ausführen.

```
const deleteJob = (jobName) => { 
  const client = new GlueClient({});
   const command = new DeleteJobCommand({ 
     JobName: jobName, 
   }); 
   return client.send(command);
};
```
• Weitere API-Informationen finden Sie unter [DeleteJob](https://docs.aws.amazon.com/AWSJavaScriptSDK/v3/latest/client/glue/command/DeleteJobCommand) in der APIAWS SDK for JavaScript-Referenz für .

Löschen einer Tabelle aus einer Datenbank

Das folgende Codebeispiel zeigt, wie Sie eine Tabelle aus einer -AWS Glue Data CatalogDatenbank löschen.

SDK für JavaScript (v3)

#### **a** Note

```
const deleteTable = (databaseName, tableName) => { 
  const client = new GlueClient({});
   const command = new DeleteTableCommand({ 
     DatabaseName: databaseName, 
     Name: tableName, 
   }); 
   return client.send(command);
};
```
• Weitere API-Informationen finden Sie unter [DeleteTable](https://docs.aws.amazon.com/AWSJavaScriptSDK/v3/latest/client/glue/command/DeleteTableCommand) in der APIAWS SDK for JavaScript-Referenz für .

Holen Sie sich einen Crawler

Das folgende Codebeispiel zeigt, wie Sie einen AWS Glue -Crawler abrufen.

SDK für JavaScript (v3)

#### **a** Note

Auf gibt es mehr GitHub. Sie sehen das vollständige Beispiel und erfahren, wie Sie das [AWS-Code-Beispiel-Repository](https://github.com/awsdocs/aws-doc-sdk-examples/tree/main/javascriptv3/example_code/glue#code-examples) einrichten und ausführen.

```
const getCrawler = (name) => {
  const client = new GlueClient({});
   const command = new GetCrawlerCommand({ 
     Name: name, 
   }); 
   return client.send(command);
};
```
• Weitere API-Informationen finden Sie unter [GetCrawler](https://docs.aws.amazon.com/AWSJavaScriptSDK/v3/latest/client/glue/command/GetCrawlerCommand) in der APIAWS SDK for JavaScript-Referenz für .

Holen Sie sich eine Datenbank aus dem Data Catalog

Das folgende Codebeispiel zeigt, wie Sie eine Datenbank aus der abrufenAWS Glue Data Catalog.

SDK für JavaScript (v3)

# **a** Note

Auf gibt es mehr GitHub. Sie sehen das vollständige Beispiel und erfahren, wie Sie das [AWS-Code-Beispiel-Repository](https://github.com/awsdocs/aws-doc-sdk-examples/tree/main/javascriptv3/example_code/glue#code-examples) einrichten und ausführen.

```
const getDatabase = (name) => { 
  const client = new GlueClient({});
   const command = new GetDatabaseCommand({ 
     Name: name, 
   }); 
   return client.send(command);
};
```
• Weitere API-Informationen finden Sie unter [GetDatabase](https://docs.aws.amazon.com/AWSJavaScriptSDK/v3/latest/client/glue/command/GetDatabaseCommand) in der APIAWS SDK for JavaScript-Referenz für .

Ausführen eines Auftrags

Das folgende Codebeispiel zeigt, wie Sie eine -AWS GlueAuftragsausführung abrufen.

SDK für JavaScript (v3)

**G** Note

Auf gibt es mehr GitHub. Sie sehen das vollständige Beispiel und erfahren, wie Sie das [AWS-Code-Beispiel-Repository](https://github.com/awsdocs/aws-doc-sdk-examples/tree/main/javascriptv3/example_code/glue#code-examples) einrichten und ausführen.

const getJobRun = (jobName, jobRunId) => {

```
const client = new GlueClient({});
   const command = new GetJobRunCommand({ 
     JobName: jobName, 
     RunId: jobRunId, 
   }); 
   return client.send(command);
};
```
• Weitere API-Informationen finden Sie unter [GetJobRun](https://docs.aws.amazon.com/AWSJavaScriptSDK/v3/latest/client/glue/command/GetJobRunCommand) in der APIAWS SDK for JavaScript-Referenz für .

Holen Sie sich eine Datenbankliste aus dem Data Catalog

Das folgende Codebeispiel veranschaulicht, wie Sie eine Liste von Datenbanken vom AWS Glue Data Catalog abrufen.

SDK für JavaScript (v3)

#### **a** Note

Auf gibt es mehr GitHub. Sie sehen das vollständige Beispiel und erfahren, wie Sie das [AWS-Code-Beispiel-Repository](https://github.com/awsdocs/aws-doc-sdk-examples/tree/main/javascriptv3/example_code/glue#code-examples) einrichten und ausführen.

```
const getDatabases = () => { 
  const client = new GlueClient({});
   const command = new GetDatabasesCommand({}); 
   return client.send(command);
};
```
• Weitere API-Informationen finden Sie unter [GetDatabases](https://docs.aws.amazon.com/AWSJavaScriptSDK/v3/latest/client/glue/command/GetDatabasesCommand) in der APIAWS SDK for JavaScript-Referenz für .

Holen Sie sich einen Auftrag aus dem Data Catalog

Das folgenden Codebeispiel veranschaulicht, wie Sie sich einen Auftrag aus dem AWS Glue Data Catalog holen.

SDK für JavaScript (v3)

#### **a** Note

Auf gibt es mehr GitHub. Sie sehen das vollständige Beispiel und erfahren, wie Sie das [AWS-Code-Beispiel-Repository](https://github.com/awsdocs/aws-doc-sdk-examples/tree/main/javascriptv3/example_code/glue#code-examples) einrichten und ausführen.

```
const getJob = (jobName) => {
  const client = new GlueClient({});
   const command = new GetJobCommand({ 
     JobName: jobName, 
   }); 
   return client.send(command);
};
```
• Weitere API-Informationen finden Sie unter [GetJob](https://docs.aws.amazon.com/AWSJavaScriptSDK/v3/latest/client/glue/command/GetJobCommand) in der APIAWS SDK for JavaScript-Referenz für .

Läufe eines Auftrags holen

Das folgende Codebeispiel zeigt, wie Sie Ausführungen eines -AWS GlueAuftrags abrufen.

SDK für JavaScript (v3)

```
a Note
```

```
const getJobRuns = (jobName) => {
```

```
const client = new GlueClient({});
   const command = new GetJobRunsCommand({ 
     JobName: jobName, 
   }); 
   return client.send(command);
};
```
• Weitere API-Informationen finden Sie unter [GetJobRuns](https://docs.aws.amazon.com/AWSJavaScriptSDK/v3/latest/client/glue/command/GetJobRunsCommand) in der APIAWS SDK for JavaScript-Referenz für .

Tabellen aus einer Datenbank abrufen

Das folgende Codebeispiel zeigt, wie Tabellen aus einer Datenbank in abgerufen werdenAWS Glue Data Catalog.

SDK für JavaScript (v3)

**a** Note

Auf gibt es mehr GitHub. Sie sehen das vollständige Beispiel und erfahren, wie Sie das [AWS-Code-Beispiel-Repository](https://github.com/awsdocs/aws-doc-sdk-examples/tree/main/javascriptv3/example_code/glue#code-examples) einrichten und ausführen.

```
const getTables = (databaseName) => { 
  const client = new GlueClient({});
   const command = new GetTablesCommand({ 
     DatabaseName: databaseName, 
   }); 
   return client.send(command);
};
```
• Weitere API-Informationen finden Sie unter [GetTables](https://docs.aws.amazon.com/AWSJavaScriptSDK/v3/latest/client/glue/command/GetTablesCommand) in der APIAWS SDK for JavaScript-Referenz für .

Liste der Auftragsdefinitionen

Das folgende Codebeispiel zeigt, wie Sie AWS Glue Auftragsdefinitionen auflisten.

SDK für JavaScript (v3)

# **a** Note

Auf gibt es mehr GitHub. Sie sehen das vollständige Beispiel und erfahren, wie Sie das [AWS-Code-Beispiel-Repository](https://github.com/awsdocs/aws-doc-sdk-examples/tree/main/javascriptv3/example_code/glue#code-examples) einrichten und ausführen.

```
const listJobs = () => {
  const client = new GlueClient({});
   const command = new ListJobsCommand({}); 
  return client.send(command);
};
```
• Weitere API-Informationen finden Sie unter [ListJobs](https://docs.aws.amazon.com/AWSJavaScriptSDK/v3/latest/client/glue/command/ListJobsCommand) in der APIAWS SDK for JavaScript-Referenz für .

Starten eines Crawlers

Das folgende Codebeispiel zeigt, wie Sie einen AWS Glue -Crawler starten.

SDK für JavaScript (v3)

#### **a** Note

```
const startCrawler = (name) => { 
  const client = new GlueClient({});
```

```
 const command = new StartCrawlerCommand({ 
     Name: name, 
   }); 
   return client.send(command);
};
```
• Weitere API-Informationen finden Sie unter [StartCrawler](https://docs.aws.amazon.com/AWSJavaScriptSDK/v3/latest/client/glue/command/StartCrawlerCommand) in der APIAWS SDK for JavaScript-Referenz für .

Starten einer Auftragsausführung

Das folgende Codebeispiel zeigt, wie Sie eine -AWS GlueAuftragsausführung starten.

```
SDK für JavaScript (v3)
```
**a** Note

Auf gibt es mehr GitHub. Sie sehen das vollständige Beispiel und erfahren, wie Sie das [AWS-Code-Beispiel-Repository](https://github.com/awsdocs/aws-doc-sdk-examples/tree/main/javascriptv3/example_code/glue#code-examples) einrichten und ausführen.

```
const startJobRun = (jobName, dbName, tableName, bucketName) => { 
  const client = new GlueClient({});
   const command = new StartJobRunCommand({ 
     JobName: jobName, 
     Arguments: { 
       "--input_database": dbName, 
       "--input_table": tableName, 
       "--output_bucket_url": `s3://${bucketName}/`, 
     }, 
   }); 
   return client.send(command);
};
```
• Weitere API-Informationen finden Sie unter [StartJobRun](https://docs.aws.amazon.com/AWSJavaScriptSDK/v3/latest/client/glue/command/StartJobRunCommand) in der APIAWS SDK for JavaScript-Referenz für .

#### Szenarien

Erste Schritte mit Crawlern und Aufträgen

Wie das aussehen kann, sehen Sie am nachfolgenden Beispielcode:

- Erstellen Sie einen Crawler, der einen öffentlichen Amazon-S3-Bucket crawlt und eine Datenbank mit CSV-formatierten Metadaten generiert.
- Listen Sie Informationen zu Datenbanken und Tabellen in Ihrem AWS Glue Data Catalog auf.
- Erstellen Sie einen Auftrag, um CSV-Daten aus dem S3-Bucket zu extrahieren, die Daten umzuwandeln und die JSON-formatierte Ausgabe in einen anderen S3-Bucket zu laden.
- Listen Sie Informationen zu Auftragsausführungen auf, zeigen Sie transformierte Daten an und bereinigen Sie Ressourcen.

Weitere Informationen finden Sie unter [Tutorial: Erste Schritte mit AWS Glue Studio](https://docs.aws.amazon.com/glue/latest/ug/tutorial-create-job.html).

SDK für JavaScript (v3)

#### **a** Note

Auf gibt es mehr GitHub. Sie sehen das vollständige Beispiel und erfahren, wie Sie das [AWS-Code-Beispiel-Repository](https://github.com/awsdocs/aws-doc-sdk-examples/tree/main/javascriptv3/example_code/glue#code-examples) einrichten und ausführen.

Erstellen Sie einen Crawler und führen Sie ihn aus, der einen öffentlichen Amazon Simple Storage Service (Amazon S3)-Bucket crawlt und eine Metadatendatenbank generiert, die die gefundenen CSV-formatierten Daten beschreibt.

```
const createCrawler = (name, role, dbName, tablePrefix, s3TargetPath) => { 
  const client = new GlueClient({});
   const command = new CreateCrawlerCommand({ 
     Name: name, 
     Role: role, 
     DatabaseName: dbName, 
     TablePrefix: tablePrefix, 
     Targets: { 
       S3Targets: [{ Path: s3TargetPath }], 
     }, 
   });
```

```
 return client.send(command);
};
const getCrawler = (name) => {
  const client = new GlueClient({});
   const command = new GetCrawlerCommand({ 
     Name: name, 
   }); 
   return client.send(command);
};
const startCrawler = (name) => { 
  const client = new GlueClient({});
   const command = new StartCrawlerCommand({ 
     Name: name, 
   }); 
   return client.send(command);
};
const crawlerExists = async ({ getCrawler }, crawlerName) => { 
   try { 
     await getCrawler(crawlerName); 
     return true; 
   } catch { 
     return false; 
   }
};
const makeCreateCrawlerStep = (actions) => async (context) => { 
   if (await crawlerExists(actions, process.env.CRAWLER_NAME)) { 
     log("Crawler already exists. Skipping creation."); 
   } else { 
     await actions.createCrawler( 
       process.env.CRAWLER_NAME, 
       process.env.ROLE_NAME, 
       process.env.DATABASE_NAME, 
       process.env.TABLE_PREFIX, 
       process.env.S3_TARGET_PATH 
     );
```

```
 log("Crawler created successfully.", { type: "success" }); 
   } 
   return { ...context };
};
/** 
  * @param {(name: string) => Promise<import('@aws-sdk/client-
glue').GetCrawlerCommandOutput>} getCrawler 
  * @param {string} crawlerName 
  */
const waitForCrawler = async (getCrawler, crawlerName) => { 
   const waitTimeInSeconds = 30; 
   const { Crawler } = await getCrawler(crawlerName); 
   if (!Crawler) { 
     throw new Error(`Crawler with name ${crawlerName} not found.`); 
   } 
   if (Crawler.State === "READY") { 
     return; 
   } 
   log(`Crawler is ${Crawler.State}. Waiting ${waitTimeInSeconds} seconds...`); 
   await wait(waitTimeInSeconds); 
   return waitForCrawler(getCrawler, crawlerName);
};
const makeStartCrawlerStep = 
   ({ startCrawler, getCrawler }) => 
  async (context) => \{ log("Starting crawler."); 
     await startCrawler(process.env.CRAWLER_NAME); 
     log("Crawler started.", { type: "success" }); 
     log("Waiting for crawler to finish running. This can take a while."); 
     await waitForCrawler(getCrawler, process.env.CRAWLER_NAME); 
     log("Crawler ready.", { type: "success" }); 
     return { ...context }; 
   };
```
Listen Sie Informationen zu Datenbanken und Tabellen in Ihrem AWS Glue Data Catalog auf.

```
const getDatabase = (name) => { 
  const client = new GlueClient({});
   const command = new GetDatabaseCommand({ 
     Name: name, 
   }); 
   return client.send(command);
};
const getTables = (databaseName) => { 
  const client = new GlueClient({});
   const command = new GetTablesCommand({ 
     DatabaseName: databaseName, 
   }); 
   return client.send(command);
};
const makeGetDatabaseStep = 
   ({ getDatabase }) => 
  async (context) => {
     const { 
       Database: { Name }, 
     } = await getDatabase(process.env.DATABASE_NAME); 
     log(`Database: ${Name}`); 
     return { ...context }; 
   };
const makeGetTablesStep = 
  ({\{ getTables }) =>
  async (context) => \{ const { TableList } = await getTables(process.env.DATABASE_NAME); 
     log("Tables:"); 
    log(TableListmap((table) => ' • $[table.Name]\n return { ...context }; 
   };
```
Erstellen und führen Sie einen Auftrag aus, der CSV-Daten aus dem Amazon-S3-Quell-Bucket extrahiert, sie durch Entfernen und Umbenennen von Feldern transformiert und die JSONformatierte Ausgabe in einen anderen Amazon-S3-Bucket lädt.

```
const createJob = (name, role, scriptBucketName, scriptKey) => { 
  const client = new GlueClient({});
   const command = new CreateJobCommand({ 
     Name: name, 
     Role: role, 
     Command: { 
       Name: "glueetl", 
       PythonVersion: "3", 
       ScriptLocation: `s3://${scriptBucketName}/${scriptKey}`, 
     }, 
     GlueVersion: "3.0", 
   }); 
   return client.send(command);
};
const startJobRun = (jobName, dbName, tableName, bucketName) => { 
  const client = new GlueClient({});
   const command = new StartJobRunCommand({ 
     JobName: jobName, 
     Arguments: { 
       "--input_database": dbName, 
       "--input_table": tableName, 
       "--output_bucket_url": `s3://${bucketName}/`, 
     }, 
   }); 
   return client.send(command);
};
const makeCreateJobStep = 
  ({ {\f c} createJob }) =>
  async (context) => {
     log("Creating Job."); 
     await createJob( 
       process.env.JOB_NAME, 
       process.env.ROLE_NAME,
```

```
 process.env.BUCKET_NAME, 
       process.env.PYTHON_SCRIPT_KEY, 
     ); 
     log("Job created.", { type: "success" }); 
     return { ...context }; 
   };
/** 
  * @param {(name: string, runId: string) => Promise<import('@aws-sdk/client-
glue').GetJobRunCommandOutput> } getJobRun 
  * @param {string} jobName 
  * @param {string} jobRunId 
  */
const waitForJobRun = async (getJobRun, jobName, jobRunId) => { 
   const waitTimeInSeconds = 30; 
   const { JobRun } = await getJobRun(jobName, jobRunId); 
   if (!JobRun) { 
     throw new Error(`Job run with id ${jobRunId} not found.`); 
   } 
   switch (JobRun.JobRunState) { 
     case "FAILED": 
     case "TIMEOUT": 
     case "STOPPED": 
       throw new Error( 
          `Job ${JobRun.JobRunState}. Error: ${JobRun.ErrorMessage}`, 
       ); 
     case "RUNNING": 
       break; 
     case "SUCCEEDED": 
       return; 
     default: 
       throw new Error(`Unknown job run state: ${JobRun.JobRunState}`); 
   } 
   log( 
     `Job ${JobRun.JobRunState}. Waiting ${waitTimeInSeconds} more seconds...`, 
   ); 
   await wait(waitTimeInSeconds); 
   return waitForJobRun(getJobRun, jobName, jobRunId);
};
```

```
/** 
  * @param {{ prompter: { prompt: () => Promise<{ shouldOpen: boolean }>} }} context 
  */
const promptToOpen = async (context) => { 
   const { shouldOpen } = await context.prompter.prompt({ 
     name: "shouldOpen", 
     type: "confirm", 
     message: "Open the output bucket in your browser?", 
   }); 
   if (shouldOpen) { 
     return open( 
       `https://s3.console.aws.amazon.com/s3/buckets/${process.env.BUCKET_NAME} to 
  view the output.`, 
     ); 
   }
};
const makeStartJobRunStep = 
   ({ startJobRun, getJobRun }) => 
   async (context) => { 
     log("Starting job."); 
     const { JobRunId } = await startJobRun( 
       process.env.JOB_NAME, 
       process.env.DATABASE_NAME, 
       process.env.TABLE_NAME, 
       process.env.BUCKET_NAME, 
     ); 
     log("Job started.", { type: "success" }); 
     log("Waiting for job to finish running. This can take a while."); 
     await waitForJobRun(getJobRun, process.env.JOB_NAME, JobRunId); 
     log("Job run succeeded.", { type: "success" }); 
     await promptToOpen(context); 
     return { ...context }; 
   };
```
Listet Informationen über Auftragsausführungen auf und zeigt einige der transformierten Daten an.

```
const getJobRuns = (jobName) => {
```
Aktionen und Szenarien 11102

```
const client = new GlueClient({});
   const command = new GetJobRunsCommand({ 
     JobName: jobName, 
   }); 
   return client.send(command);
};
const getJobRun = (jobName, jobRunId) => { 
  const client = new GlueClient({});
   const command = new GetJobRunCommand({ 
     JobName: jobName, 
     RunId: jobRunId, 
   }); 
   return client.send(command);
};
const logJobRunDetails = async (getJobRun, jobName, jobRunId) => { 
   const { JobRun } = await getJobRun(jobName, jobRunId); 
   log(JobRun, { type: "object" });
};
const makePickJobRunStep = 
   ({ getJobRuns, getJobRun }) => 
  async (context) => {
     if (context.selectedJobName) { 
       const { JobRuns } = await getJobRuns(context.selectedJobName); 
       const { jobRunId } = await context.prompter.prompt({ 
         name: "jobRunId", 
         type: "list", 
         message: "Select a job run to see details.", 
        choices: JobRuns.map((run) => run.Id),
       }); 
       logJobRunDetails(getJobRun, context.selectedJobName, jobRunId); 
     } 
     return { ...context }; 
   };
```
Löscht alle Ressourcen, die von der Demo erstellt wurden.

```
const deleteJob = (jobName) => { 
  const client = new GlueClient({});
   const command = new DeleteJobCommand({ 
     JobName: jobName, 
   }); 
   return client.send(command);
};
const deleteTable = (databaseName, tableName) => { 
  const client = new GlueClient({});
   const command = new DeleteTableCommand({ 
     DatabaseName: databaseName, 
     Name: tableName, 
   }); 
  return client.send(command);
};
const deleteDatabase = (databaseName) => { 
  const client = new GlueClient({});
   const command = new DeleteDatabaseCommand({ 
     Name: databaseName, 
   }); 
   return client.send(command);
};
const deleteCrawler = (crawlerName) => { 
  const client = new GlueClient({});
   const command = new DeleteCrawlerCommand({ 
     Name: crawlerName, 
   }); 
   return client.send(command);
};
const handleDeleteJobs = async (deleteJobFn, jobNames, context) => {
```

```
 const { selectedJobNames } = await context.prompter.prompt({ 
     name: "selectedJobNames", 
     type: "checkbox", 
     message: "Let's clean up jobs. Select jobs to delete.", 
     choices: jobNames, 
   }); 
   if (selectedJobNames.length === 0) { 
     log("No jobs selected."); 
   } else { 
     log("Deleting jobs."); 
     await Promise.all( 
       selectedJobNames.map((n) => deleteJobFn(n).catch(console.error)) 
     ); 
     log("Jobs deleted.", { type: "success" }); 
   }
};
const makeCleanUpJobsStep = 
   ({ listJobs, deleteJob }) => 
  async (context) => \{ const { JobNames } = await listJobs(); 
     if (JobNames.length > 0) { 
       await handleDeleteJobs(deleteJob, JobNames, context); 
     } 
     return { ...context }; 
   };
const deleteTables = (deleteTable, databaseName, tableNames) => 
   Promise.all( 
     tableNames.map((tableName) => 
       deleteTable(databaseName, tableName).catch(console.error) 
    \lambda );
const makeCleanUpTablesStep = 
   ({ getTables, deleteTable }) => 
  async (context) => \{ const { TableList } = await getTables(process.env.DATABASE_NAME).catch( 
      () => ({TableList: null }) ); 
     if (TableList && TableList.length > 0) {
```

```
 const { tableNames } = await context.prompter.prompt({ 
         name: "tableNames", 
         type: "checkbox", 
         message: "Let's clean up tables. Select tables to delete.", 
        choices: TableList.map((t) \Rightarrow t.\text{Name}), }); 
       if (tableNames.length === 0) { 
         log("No tables selected."); 
       } else { 
         log("Deleting tables."); 
         await deleteTables(deleteTable, process.env.DATABASE_NAME, tableNames); 
         log("Tables deleted.", { type: "success" }); 
       } 
     } 
     return { ...context }; 
   };
const deleteDatabases = (deleteDatabase, databaseNames) => 
   Promise.all( 
     databaseNames.map((dbName) => deleteDatabase(dbName).catch(console.error)) 
   );
const makeCleanUpDatabasesStep = 
   ({ getDatabases, deleteDatabase }) => 
  async (context) => \{ const { DatabaseList } = await getDatabases(); 
     if (DatabaseList.length > 0) { 
       const { dbNames } = await context.prompter.prompt({ 
         name: "dbNames", 
         type: "checkbox", 
         message: "Let's clean up databases. Select databases to delete.", 
         choices: DatabaseList.map((db) => db.Name), 
       }); 
      if (dbNames.length === \emptyset) {
         log("No databases selected."); 
       } else { 
         log("Deleting databases."); 
         await deleteDatabases(deleteDatabase, dbNames); 
         log("Databases deleted.", { type: "success" }); 
       }
```
}

```
 return { ...context }; 
   };
const cleanUpCrawlerStep = async (context) => { 
   log(`Deleting crawler.`); 
   try { 
     await deleteCrawler(process.env.CRAWLER_NAME); 
     log("Crawler deleted.", { type: "success" }); 
   } catch (err) { 
     if (err.name === "EntityNotFoundException") { 
       log(`Crawler is already deleted.`); 
     } else { 
       throw err; 
     } 
   } 
   return { ...context };
};
```
- API-Details finden Sie in den folgenden Themen der AWS SDK for JavaScript-API-Referenz.
	- [CreateCrawler](https://docs.aws.amazon.com/AWSJavaScriptSDK/v3/latest/client/glue/command/CreateCrawlerCommand)
	- [CreateJob](https://docs.aws.amazon.com/AWSJavaScriptSDK/v3/latest/client/glue/command/CreateJobCommand)
	- [DeleteCrawler](https://docs.aws.amazon.com/AWSJavaScriptSDK/v3/latest/client/glue/command/DeleteCrawlerCommand)
	- [DeleteDatabase](https://docs.aws.amazon.com/AWSJavaScriptSDK/v3/latest/client/glue/command/DeleteDatabaseCommand)
	- [DeleteJob](https://docs.aws.amazon.com/AWSJavaScriptSDK/v3/latest/client/glue/command/DeleteJobCommand)
	- [DeleteTable](https://docs.aws.amazon.com/AWSJavaScriptSDK/v3/latest/client/glue/command/DeleteTableCommand)
	- [GetCrawler](https://docs.aws.amazon.com/AWSJavaScriptSDK/v3/latest/client/glue/command/GetCrawlerCommand)
	- [GetDatabase](https://docs.aws.amazon.com/AWSJavaScriptSDK/v3/latest/client/glue/command/GetDatabaseCommand)
	- [GetDatabases](https://docs.aws.amazon.com/AWSJavaScriptSDK/v3/latest/client/glue/command/GetDatabasesCommand)
	- [GetJob](https://docs.aws.amazon.com/AWSJavaScriptSDK/v3/latest/client/glue/command/GetJobCommand)
	- [GetJobRun](https://docs.aws.amazon.com/AWSJavaScriptSDK/v3/latest/client/glue/command/GetJobRunCommand)
	- [GetJobRuns](https://docs.aws.amazon.com/AWSJavaScriptSDK/v3/latest/client/glue/command/GetJobRunsCommand)
	- [GetTables](https://docs.aws.amazon.com/AWSJavaScriptSDK/v3/latest/client/glue/command/GetTablesCommand)
- [ListJobs](https://docs.aws.amazon.com/AWSJavaScriptSDK/v3/latest/client/glue/command/ListJobsCommand)
- [StartCrawler](https://docs.aws.amazon.com/AWSJavaScriptSDK/v3/latest/client/glue/command/StartCrawlerCommand)
- [StartJobRun](https://docs.aws.amazon.com/AWSJavaScriptSDK/v3/latest/client/glue/command/StartJobRunCommand)

# HealthImaging -Beispiele mit SDK für JavaScript (v3)

Die folgenden Codebeispiele zeigen Ihnen, wie Sie Aktionen durchführen und gängige Szenarien implementieren, indem Sie die AWS SDK for JavaScript (v3) mit verwenden HealthImaging.

Aktionen sind Codeauszüge aus größeren Programmen und müssen im Kontext ausgeführt werden. Während Aktionen Ihnen zeigen, wie Sie einzelne Servicefunktionen aufrufen, können Sie Aktionen im Kontext der zugehörigen Szenarien und serviceübergreifenden Beispiele sehen.

Szenarien sind Codebeispiele, die Ihnen zeigen, wie Sie eine bestimmte Aufgabe ausführen können, indem Sie mehrere Funktionen innerhalb desselben Services aufrufen.

Jedes Beispiel enthält einen Link zu GitHub, wo Sie Anweisungen zum Einrichten und Ausführen des Codes im Kontext finden.

Erste Schritte

Hallo HealthImaging

Die folgenden Codebeispiele veranschaulichen, wie Sie mit der Verwendung von HealthImaging beginnen.

SDK für JavaScript (v3)

```
import { 
   ListDatastoresCommand, 
  MedicalImagingClient,
} from "@aws-sdk/client-medical-imaging";
// When no region or credentials are provided, the SDK will use the
// region and credentials from the local AWS config.
const client = new MedicalImagingClient({});
export const helloMedicalImaging = async () => { 
   const command = new ListDatastoresCommand({}); 
   const { datastoreSummaries } = await client.send(command);
```

```
 console.log("Datastores: "); 
   console.log(datastoreSummaries.map((item) => item.datastoreName).join("\n")); 
   return datastoreSummaries;
};
```
• Weitere API-Informationen finden Sie unter [ListDatastores](https://docs.aws.amazon.com/AWSJavaScriptSDK/v3/latest/client/medical-imaging/command/ListDatastoresCommand) in der APIAWS SDK for JavaScript-Referenz für .

### **a** Note

Auf gibt es mehr GitHub. Sie sehen das vollständige Beispiel und erfahren, wie Sie das [AWS-Code-Beispiel-Repository](https://github.com/awsdocs/aws-doc-sdk-examples/tree/main/javascriptv3/example_code/medical-imaging#code-examples) einrichten und ausführen.

# Themen

- **[Aktionen](#page-8295-0)**
- **[Szenarien](#page-8316-0)**

# Aktionen

Hinzufügen eines Tags zu einer Ressource

Das folgende Codebeispiel zeigt, wie Sie einer HealthImaging Ressource ein Tag hinzufügen.

SDK für JavaScript (v3)

```
import { TagResourceCommand } from "@aws-sdk/client-medical-imaging";
import { medicalImagingClient } from "../libs/medicalImagingClient.js";
/** 
  * @param {string} resourceArn - The Amazon Resource Name (ARN) for the data store 
  or image set. 
  * @param {Record<string,string>} tags - The tags to add to the resource as JSON. 
  * - For example: {"Deployment" : "Development"} 
  */
export const tagResource = async ( 
   resourceArn = "arn:aws:medical-imaging:us-east-1:xxxxxx:datastore/xxxxx/imageset/
xxx", 
  tags = \{\}) => {
```

```
 const response = await medicalImagingClient.send( 
    new TagResourceCommand({ resourceArn: resourceArn, tags: tags }) 
   ); 
  console.log(response); 
  // { 
  // '$metadata': { 
  // httpStatusCode: 204, 
  // requestId: '8a6de9a3-ec8e-47ef-8643-473518b19d45', 
  // extendedRequestId: undefined, 
  // cfId: undefined, 
  // attempts: 1, 
  // totalRetryDelay: 0 
 // }
  // } 
  return response;
};
```
• Weitere API-Informationen finden Sie unter [TagResource](https://docs.aws.amazon.com/AWSJavaScriptSDK/v3/latest/client/medical-imaging/command/TagResourceCommand) in der APIAWS SDK for JavaScript-Referenz für .

**a** Note

Auf gibt es mehr GitHub. Sie sehen das vollständige Beispiel und erfahren, wie Sie das [AWS-Code-Beispiel-Repository](https://github.com/awsdocs/aws-doc-sdk-examples/tree/main/javascriptv3/example_code/medical-imaging#code-examples) einrichten und ausführen.

Kopieren eines Imagesatzes

Das folgende Codebeispiel zeigt, wie Sie einen HealthImaging Bildsatz kopieren.

```
SDK für JavaScript (v3)
```
Hilfsfunktion zum Kopieren eines Imagesatzes.

```
import { CopyImageSetCommand } from "@aws-sdk/client-medical-imaging";
import { medicalImagingClient } from "../libs/medicalImagingClient.js";
/** 
  * @param {string} datastoreId - The ID of the data store. 
  * @param {string} imageSetId - The source image set ID. 
  * @param {string} sourceVersionId - The source version ID.
```

```
 * @param {string} destinationImageSetId - The optional ID of the destination image 
  set. 
  * @param {string} destinationVersionId - The optional version ID of the destination 
  image set. 
  */
export const copyImageSet = async ( 
   datastoreId = "xxxxxxxxxxx", 
   imageSetId = "xxxxxxxxxxxx", 
   sourceVersionId = "1", 
  destinationImageSetId = "", 
   destinationVersionId = ""
) => {
  const params = \{ datastoreId: datastoreId, 
     sourceImageSetId: imageSetId, 
     copyImageSetInformation: { 
      sourceImageSet: { latestVersionId: sourceVersionId }, 
    }, 
   }; 
   if (destinationImageSetId !== "" && destinationVersionId !== "") { 
     params.copyImageSetInformation.destinationImageSet = { 
       imageSetId: destinationImageSetId, 
      latestVersionId: destinationVersionId, 
    }; 
   } 
   const response = await medicalImagingClient.send( 
     new CopyImageSetCommand(params) 
   ); 
   console.log(response); 
 // // '$metadata': { 
  // httpStatusCode: 200, 
  // requestId: 'd9b219ce-cc48-4a44-a5b2-c5c3068f1ee8', 
  // extendedRequestId: undefined, 
  // cfId: undefined, 
  // attempts: 1, 
  // totalRetryDelay: 0 
 // },
  // datastoreId: 'xxxxxxxxxxxxxx', 
  // destinationImageSetProperties: { 
  // createdAt: 2023-09-27T19:46:21.824Z, 
  // imageSetArn: 'arn:aws:medical-imaging:us-
east-1:xxxxxxxxxx:datastore/xxxxxxxxxxxxx/imageset/xxxxxxxxxxxxxxxxxxxx ',
```

```
 // imageSetId: 'xxxxxxxxxxxxxxx', 
  // imageSetState: 'LOCKED', 
  // imageSetWorkflowStatus: 'COPYING', 
  // latestVersionId: '1', 
  // updatedAt: 2023-09-27T19:46:21.824Z 
 // },
  // sourceImageSetProperties: { 
  // createdAt: 2023-09-22T14:49:26.427Z, 
  // imageSetArn: 'arn:aws:medical-imaging:us-
east-1:xxxxxxxxxxx:datastore/xxxxxxxxxxxxxx/imageset/xxxxxxxxxxxxxxxx<sup>'</sup>,
  // imageSetId: 'xxxxxxxxxxxxxxxx', 
  // imageSetState: 'LOCKED', 
  // imageSetWorkflowStatus: 'COPYING_WITH_READ_ONLY_ACCESS', 
  // latestVersionId: '4', 
  // updatedAt: 2023-09-27T19:46:21.824Z 
 \frac{1}{2} }
  // } 
  return response;
};
```
Kopieren Sie einen Bildsatz ohne Ziel.

```
 try { 
   await copyImageSet( 
     "12345678901234567890123456789012", 
     "12345678901234567890123456789012", 
     "1" 
   ); 
 } catch (err) { 
   console.error(err); 
 }
```
Kopieren Sie einen Bildsatz mit einem Ziel.

```
 try { 
   await copyImageSet( 
     "12345678901234567890123456789012", 
     "12345678901234567890123456789012", 
     "4", 
     "12345678901234567890123456789012", 
     "1"
```
```
 ); 
 } catch (err) { 
   console.error(err); 
 }
```
• Weitere API-Informationen finden Sie unter [CopyImageSet](https://docs.aws.amazon.com/AWSJavaScriptSDK/v3/latest/client/medical-imaging/command/CopyImageSetCommand) in der APIAWS SDK for JavaScript-Referenz für .

#### **a** Note

Auf gibt es mehr GitHub. Sie sehen das vollständige Beispiel und erfahren, wie Sie das [AWS-Code-Beispiel-Repository](https://github.com/awsdocs/aws-doc-sdk-examples/tree/main/javascriptv3/example_code/medical-imaging#code-examples) einrichten und ausführen.

Einen Datenspeicher erstellen

Das folgende Codebeispiel zeigt, wie Sie einen HealthImaging Datenspeicher erstellen.

```
SDK für JavaScript (v3)
```

```
import { CreateDatastoreCommand } from "@aws-sdk/client-medical-imaging";
import { medicalImagingClient } from "../libs/medicalImagingClient.js";
/** 
  * @param {string} datastoreName - The name of the data store to create. 
  */
export const createDatastore = async (datastoreName = "DATASTORE_NAME") => { 
   const response = await medicalImagingClient.send( 
     new CreateDatastoreCommand({ datastoreName: datastoreName }) 
   ); 
   console.log(response); 
  // { 
   // '$metadata': { 
  // httpStatusCode: 200, 
  // requestId: 'a71cd65f-2382-49bf-b682-f9209d8d399b', 
  // extendedRequestId: undefined, 
  // cfId: undefined, 
  // attempts: 1, 
   // totalRetryDelay: 0 
 // },
  // datastoreId: 'xxxxxxxxxxxxxxxxxxxxxxxxxxxxxxxx',
```

```
 // datastoreStatus: 'CREATING' 
   // } 
   return response;
};
```
• Weitere API-Informationen finden Sie unter [CreateDatastore](https://docs.aws.amazon.com/AWSJavaScriptSDK/v3/latest/client/medical-imaging/command/CreateDatastoreCommand) in der APIAWS SDK for JavaScript-Referenz für .

#### **a** Note

Auf gibt es mehr GitHub. Sie sehen das vollständige Beispiel und erfahren, wie Sie das [AWS-Code-Beispiel-Repository](https://github.com/awsdocs/aws-doc-sdk-examples/tree/main/javascriptv3/example_code/medical-imaging#code-examples) einrichten und ausführen.

Löschen eines Datenspeichers

Das folgende Codebeispiel zeigt, wie Sie einen HealthImaging Datenspeicher löschen.

```
SDK für JavaScript (v3)
```

```
import { DeleteDatastoreCommand } from "@aws-sdk/client-medical-imaging";
import { medicalImagingClient } from "../libs/medicalImagingClient.js";
/** 
  * @param {string} datastoreId - The ID of the data store to delete. 
  */
export const deleteDatastore = async (datastoreId = "DATASTORE_ID") => { 
  const response = await medicalImagingClient.send( 
    new DeleteDatastoreCommand({ datastoreId }) 
  ); 
  console.log(response); 
  // { 
  // '$metadata': { 
  // httpStatusCode: 200, 
  // requestId: 'f5beb409-678d-48c9-9173-9a001ee1ebb1', 
  // extendedRequestId: undefined, 
  // cfId: undefined, 
  // attempts: 1, 
  // totalRetryDelay: 0 
 // },
  // datastoreId: 'xxxxxxxxxxxxxxxxxxxxxxxxxxxxxxxx',
```

```
 // datastoreStatus: 'DELETING' 
   // } 
   return response;
};
```
• Weitere API-Informationen finden Sie unter [DeleteDatastore](https://docs.aws.amazon.com/AWSJavaScriptSDK/v3/latest/client/medical-imaging/command/DeleteDatastoreCommand) in der APIAWS SDK for JavaScript-Referenz für .

```
a Note
```
Auf gibt es mehr GitHub. Sie sehen das vollständige Beispiel und erfahren, wie Sie das [AWS-Code-Beispiel-Repository](https://github.com/awsdocs/aws-doc-sdk-examples/tree/main/javascriptv3/example_code/medical-imaging#code-examples) einrichten und ausführen.

## Löschen eines Imagesatzes

Das folgende Codebeispiel zeigt, wie Sie einen HealthImaging Imagesatz löschen.

```
SDK für JavaScript (v3)
```

```
import { DeleteImageSetCommand } from "@aws-sdk/client-medical-imaging";
import { medicalImagingClient } from "../libs/medicalImagingClient.js";
/** 
  * @param {string} datastoreId - The data store ID. 
  * @param {string} imageSetId - The image set ID. 
  */
export const deleteImageSet = async ( 
   datastoreId = "xxxxxxxxxxxxxxxx", 
   imageSetId = "xxxxxxxxxxxxxxxx"
) => {
   const response = await medicalImagingClient.send( 
     new DeleteImageSetCommand({ 
       datastoreId: datastoreId, 
       imageSetId: imageSetId, 
     }) 
   ); 
   console.log(response); 
   // { 
   // '$metadata': {
```

```
 // httpStatusCode: 200, 
  // requestId: '6267bbd2-eaa5-4a50-8ee8-8fddf535cf73', 
  // extendedRequestId: undefined, 
  // cfId: undefined, 
  // attempts: 1, 
  // totalRetryDelay: 0 
 // },
 // datastoreId: 'xxxxxxxxxxxxxxxx',
  // imageSetId: 'xxxxxxxxxxxxxxx', 
  // imageSetState: 'LOCKED', 
  // imageSetWorkflowStatus: 'DELETING' 
  // } 
  return response;
};
```
• Weitere API-Informationen finden Sie unter [DeleteImageSet](https://docs.aws.amazon.com/AWSJavaScriptSDK/v3/latest/client/medical-imaging/command/DeleteImageSetCommand) in der APIAWS SDK for JavaScript-Referenz für .

#### **a** Note

Auf gibt es mehr GitHub. Sie sehen das vollständige Beispiel und erfahren, wie Sie das [AWS-Code-Beispiel-Repository](https://github.com/awsdocs/aws-doc-sdk-examples/tree/main/javascriptv3/example_code/medical-imaging#code-examples) einrichten und ausführen.

#### Abrufen eines Image-Frames

Das folgende Codebeispiel zeigt, wie Sie einen Bildrahmen abrufen.

```
SDK für JavaScript (v3)
```

```
import { GetImageFrameCommand } from "@aws-sdk/client-medical-imaging";
import { medicalImagingClient } from "../libs/medicalImagingClient.js";
/** 
  * @param {string} imageFrameFileName - The name of the file for the HTJ2K-encoded 
  image frame. 
  * @param {string} datastoreID - The data store's ID. 
  * @param {string} imageSetID - The image set's ID. 
  * @param {string} imageFrameID - The image frame's ID. 
  */
export const getImageFrame = async (
```

```
 imageFrameFileName = "image.jph", 
   datastoreID = "DATASTORE_ID", 
   imageSetID = "IMAGE_SET_ID", 
   imageFrameID = "IMAGE_FRAME_ID"
) => {
   const response = await medicalImagingClient.send( 
     new GetImageFrameCommand({ 
       datastoreId: datastoreID, 
       imageSetId: imageSetID, 
       imageFrameInformation: { imageFrameId: imageFrameID }, 
    }) 
   ); 
   const buffer = await response.imageFrameBlob.transformToByteArray(); 
   writeFileSync(imageFrameFileName, buffer); 
   console.log(response); 
  // { 
  // '$metadata': { 
  // httpStatusCode: 200, 
  // requestId: 'e4ab42a5-25a3-4377-873f-374ecf4380e1', 
  // extendedRequestId: undefined, 
  // cfId: undefined, 
  // attempts: 1, 
  // totalRetryDelay: 0 
 // \qquad \},
  // contentType: 'application/octet-stream', 
  // imageFrameBlob: <ref *1> IncomingMessage {} 
  // } 
  return response;
};
```
• Weitere API-Informationen finden Sie unter [GetImageFrame](https://docs.aws.amazon.com/AWSJavaScriptSDK/v3/latest/client/medical-imaging/command/GetImageFrameCommand) in der APIAWS SDK for JavaScript-Referenz für .

## **a**) Note

Auf gibt es mehr GitHub. Sie sehen das vollständige Beispiel und erfahren, wie Sie das [AWS-Code-Beispiel-Repository](https://github.com/awsdocs/aws-doc-sdk-examples/tree/main/javascriptv3/example_code/medical-imaging#code-examples) einrichten und ausführen.

Eigenschaften des Datenspeichers abrufen

Das folgende Codebeispiel zeigt, wie Sie HealthImaging Datenspeichereigenschaften abrufen.

```
SDK für JavaScript (v3)
```

```
import { GetDatastoreCommand } from "@aws-sdk/client-medical-imaging";
import { medicalImagingClient } from "../libs/medicalImagingClient.js";
/** 
  * @param {string} datastoreID - The ID of the data store. 
  */
export const getDatastore = async (datastoreID = "DATASTORE_ID") => { 
   const response = await medicalImagingClient.send( 
    new GetDatastoreCommand({ datastoreId: datastoreID }) 
   ); 
  console.log(response); 
  // { 
  // '$metadata': { 
  // httpStatusCode: 200, 
  // requestId: '55ea7d2e-222c-4a6a-871e-4f591f40cadb', 
  // extendedRequestId: undefined, 
  // cfId: undefined, 
  // attempts: 1, 
  // totalRetryDelay: 0 
 // },
  // datastoreProperties: { 
  // createdAt: 2023-08-04T18:50:36.239Z, 
  // datastoreArn: 'arn:aws:medical-imaging:us-east-1:xxxxxxxxx:datastore/
xxxxxxxxxxxxxxxxxxxxxxxxxxxxxxxx', 
  // datastoreId: 'xxxxxxxxxxxxxxxxxxxxxxxxxxxxxxxx', 
  // datastoreName: 'my_datastore', 
  // datastoreStatus: 'ACTIVE', 
  // updatedAt: 2023-08-04T18:50:36.239Z 
 \frac{1}{2} // } 
  return response["datastoreProperties"];
};
```
• Weitere API-Informationen finden Sie unter [GetDatastore](https://docs.aws.amazon.com/AWSJavaScriptSDK/v3/latest/client/medical-imaging/command/GetDatastoreCommand) in der APIAWS SDK for JavaScript-Referenz für .

## **a** Note

Auf gibt es mehr GitHub. Sie sehen das vollständige Beispiel und erfahren, wie Sie das [AWS-Code-Beispiel-Repository](https://github.com/awsdocs/aws-doc-sdk-examples/tree/main/javascriptv3/example_code/medical-imaging#code-examples) einrichten und ausführen.

Abrufen von Imagesatzeigenschaften

Das folgende Codebeispiel zeigt, wie Sie HealthImaging Imagesatzeigenschaften abrufen.

```
import { GetImageSetCommand } from "@aws-sdk/client-medical-imaging";
import { medicalImagingClient } from "../libs/medicalImagingClient.js";
/** 
  * @param {string} datastoreId - The ID of the data store. 
  * @param {string} imageSetId - The ID of the image set. 
  * @param {string} imageSetVersion - The optional version of the image set. 
 * 
  */
export const getImageSet = async ( 
  datastoreId = "xxxxxxxxxxxxxxx",
   imageSetId = "xxxxxxxxxxxxxxx", 
  imageSetVersion = ""
) => {
  let params = { datastoreId: datastoreId, imageSetId: imageSetId }; 
   if (imageSetVersion !== "") { 
     params.imageSetVersion = imageSetVersion; 
   } 
   const response = await medicalImagingClient.send( 
     new GetImageSetCommand(params) 
   ); 
   console.log(response); 
  // { 
  // '$metadata': { 
  // httpStatusCode: 200, 
  // requestId: '0615c161-410d-4d06-9d8c-6e1241bb0a5a', 
  // extendedRequestId: undefined, 
  // cfId: undefined, 
   // attempts: 1, 
  // totalRetryDelay: 0 
  // },
```
 // createdAt: 2023-09-22T14:49:26.427Z, // datastoreId: 'xxxxxxxxxxxxxxx', // imageSetArn: 'arn:aws:medical-imaging:us-east-1:xxxxxxxxxx:datastore/ xxxxxxxxxxxxxxxxxxxx/imageset/xxxxxxxxxxxxxxxxxxxx', // imageSetId: 'xxxxxxxxxxxxxxx', // imageSetState: 'ACTIVE', // imageSetWorkflowStatus: 'CREATED', // updatedAt: 2023-09-22T14:49:26.427Z, // versionId: '1' // } return response; };

• Weitere API-Informationen finden Sie unter [GetImageSet](https://docs.aws.amazon.com/AWSJavaScriptSDK/v3/latest/client/medical-imaging/command/GetImageSetCommand) in der APIAWS SDK for JavaScript-Referenz für .

**a** Note

Auf gibt es mehr GitHub. Sie sehen das vollständige Beispiel und erfahren, wie Sie das [AWS-Code-Beispiel-Repository](https://github.com/awsdocs/aws-doc-sdk-examples/tree/main/javascriptv3/example_code/medical-imaging#code-examples) einrichten und ausführen.

Abrufen von Importauftragseigenschaften

Das folgende Codebeispiel zeigt, wie Sie die Eigenschaften des Importauftrags abrufen.

```
import { GetDICOMImportJobCommand } from "@aws-sdk/client-medical-imaging";
import { medicalImagingClient } from "../libs/medicalImagingClient.js";
/** 
  * @param {string} datastoreId - The ID of the data store. 
  * @param {string} jobId - The ID of the import job. 
  */
export const getDICOMImportJob = async ( 
   datastoreId = "xxxxxxxxxxxxxxxxxxxx", 
   jobId = "xxxxxxxxxxxxxxxxxxxx"
) => {
```

```
 const response = await medicalImagingClient.send( 
    new GetDICOMImportJobCommand({ datastoreId: datastoreId, jobId: jobId }) 
  ); 
  console.log(response); 
  // { 
  // '$metadata': { 
  // httpStatusCode: 200, 
  // requestId: 'a2637936-78ea-44e7-98b8-7a87d95dfaee', 
  // extendedRequestId: undefined, 
  // cfId: undefined, 
  // attempts: 1, 
  // totalRetryDelay: 0 
 //,
  // jobProperties: { 
  // dataAccessRoleArn: 'arn:aws:iam::xxxxxxxxxxxx:role/dicom_import', 
  // datastoreId: 'xxxxxxxxxxxxxxxxxxxxxxxxx', 
  // endedAt: 2023-09-19T17:29:21.753Z, 
  // inputS3Uri: 's3://healthimaging-source/CTStudy/', 
  // jobId: ''xxxxxxxxxxxxxxxxxxxxxxxxx'', 
  // jobName: 'job_1', 
  // jobStatus: 'COMPLETED', 
  // outputS3Uri: 's3://health-imaging-dest/
ouput_ct/'xxxxxxxxxxxxxxxxxxxxxxxxx'-DicomImport-'xxxxxxxxxxxxxxxxxxxxxxxxx'/', 
  // submittedAt: 2023-09-19T17:27:25.143Z 
 // }
  // } 
  return response;
};
```
• Weitere API-Informationen finden Sie unter [GetDICOMImportJob](https://docs.aws.amazon.com/AWSJavaScriptSDK/v3/latest/client/medical-imaging/command/GetDICOMImportJobCommand) in der APIAWS SDK for JavaScript-Referenz für .

## **a** Note

Auf gibt es mehr GitHub. Sie sehen das vollständige Beispiel und erfahren, wie Sie das [AWS-Code-Beispiel-Repository](https://github.com/awsdocs/aws-doc-sdk-examples/tree/main/javascriptv3/example_code/medical-imaging#code-examples) einrichten und ausführen.

Abrufen von Metadaten für einen Imagesatz

Das folgende Codebeispiel zeigt, wie Metadaten für einen HealthImaging Imagesatz abgerufen werden.

SDK für JavaScript (v3)

Utility-Funktion zum Abrufen von Imagesatz-Metadaten.

```
import { GetImageSetMetadataCommand } from "@aws-sdk/client-medical-imaging";
import { medicalImagingClient } from "../libs/medicalImagingClient.js";
import { writeFileSync } from "fs";
/** 
  * @param {string} metadataFileName - The name of the file for the gzipped metadata. 
  * @param {string} datastoreId - The ID of the data store. 
  * @param {string} imagesetId - The ID of the image set. 
  * @param {string} versionID - The optional version ID of the image set. 
  */
export const getImageSetMetadata = async ( 
  metadataFileName = "metadata.json.gzip", 
  datastoreId = "xxxxxxxxxxxxxx", 
  imagesetId = "xxxxxxxxxxxxxx", 
  versionID = ""
) => {
   const params = { datastoreId: datastoreId, imageSetId: imagesetId }; 
   if (versionID) { 
     params.versionID = versionID; 
   } 
   const response = await medicalImagingClient.send( 
     new GetImageSetMetadataCommand(params) 
   ); 
   const buffer = await response.imageSetMetadataBlob.transformToByteArray(); 
   writeFileSync(metadataFileName, buffer); 
   console.log(response); 
  // { 
  // '$metadata': { 
  // httpStatusCode: 200, 
   // requestId: '5219b274-30ff-4986-8cab-48753de3a599', 
   // extendedRequestId: undefined, 
   // cfId: undefined,
```

```
 // attempts: 1, 
  // totalRetryDelay: 0 
 //,
  // contentType: 'application/json', 
  // contentEncoding: 'gzip', 
 // imageSetMetadataBlob: <ref *1> IncomingMessage {}
  // } 
  return response;
};
```
Abrufen von Imagesatz-Metadaten ohne Version.

```
 try { 
   await getImageSetMetadata( 
     "metadata.json.gzip", 
     "12345678901234567890123456789012", 
     "12345678901234567890123456789012" 
   ); 
 } catch (err) { 
   console.log("Error", err); 
 }
```
Abrufen von Imagesatz-Metadaten mit -Version.

```
 try { 
   await getImageSetMetadata( 
     "metadata2.json.gzip", 
     "12345678901234567890123456789012", 
     "12345678901234567890123456789012", 
     "1" 
   ); 
 } catch (err) { 
   console.log("Error", err); 
 }
```
• Weitere API-Informationen finden Sie unter [GetImageSetMetadata](https://docs.aws.amazon.com/AWSJavaScriptSDK/v3/latest/client/medical-imaging/command/GetImageSetMetadataCommand) in der APIAWS SDK for JavaScript-Referenz für .

## **a** Note

Auf gibt es mehr GitHub. Sie sehen das vollständige Beispiel und erfahren, wie Sie das [AWS-Code-Beispiel-Repository](https://github.com/awsdocs/aws-doc-sdk-examples/tree/main/javascriptv3/example_code/medical-imaging#code-examples) einrichten und ausführen.

Importieren von Massendaten in einen Datenspeicher

Das folgende Codebeispiel zeigt, wie Massendaten in einen HealthImaging Datenspeicher importiert werden.

```
import { StartDICOMImportJobCommand } from "@aws-sdk/client-medical-imaging";
import { medicalImagingClient } from "../libs/medicalImagingClient.js";
/** 
  * @param {string} jobName - The name of the import job. 
  * @param {string} datastoreId - The ID of the data store. 
  * @param {string} dataAccessRoleArn - The Amazon Resource Name (ARN) of the role 
  that grants permission. 
  * @param {string} inputS3Uri - The URI of the S3 bucket containing the input files. 
  * @param {string} outputS3Uri - The URI of the S3 bucket where the output files are 
  stored. 
  */
export const startDicomImportJob = async ( 
   jobName = "test-1", 
  datastoreId = "12345678901234567890123456789012", 
   dataAccessRoleArn = "arn:aws:iam::xxxxxxxxxxxx:role/ImportJobDataAccessRole", 
   inputS3Uri = "s3://medical-imaging-dicom-input/dicom_input/", 
  outputS3Uri = "s3://medical-imaging-output/job_output/"
) => {
   const response = await medicalImagingClient.send( 
     new StartDICOMImportJobCommand({ 
       jobName: jobName, 
       datastoreId: datastoreId, 
       dataAccessRoleArn: dataAccessRoleArn, 
       inputS3Uri: inputS3Uri, 
       outputS3Uri: outputS3Uri, 
     }) 
   ); 
   console.log(response);
```

```
 // { 
  // '$metadata': { 
  // httpStatusCode: 200, 
  // requestId: '6e81d191-d46b-4e48-a08a-cdcc7e11eb79', 
  // extendedRequestId: undefined, 
  // cfId: undefined, 
  // attempts: 1, 
  // totalRetryDelay: 0 
 //,
  // datastoreId: 'xxxxxxxxxxxxxxxxxxxxxxxxxxxxxx', 
  // jobId: 'xxxxxxxxxxxxxxxxxxxxxxxxxxxxxx', 
  // jobStatus: 'SUBMITTED', 
  // submittedAt: 2023-09-22T14:48:45.767Z 
  // } 
  return response;
};
```
• Weitere API-Informationen finden Sie unter [StartDICOMImportJob](https://docs.aws.amazon.com/AWSJavaScriptSDK/v3/latest/client/medical-imaging/command/StartDICOMImportJobCommand) in der APIAWS SDK for JavaScript-Referenz für .

## **a** Note

Auf gibt es mehr GitHub. Sie sehen das vollständige Beispiel und erfahren, wie Sie das [AWS-Code-Beispiel-Repository](https://github.com/awsdocs/aws-doc-sdk-examples/tree/main/javascriptv3/example_code/medical-imaging#code-examples) einrichten und ausführen.

#### Datenspeicher auflisten

Das folgende Codebeispiel zeigt, wie Datenspeicher aufgelistet HealthImaging werden.

```
import { paginateListDatastores } from "@aws-sdk/client-medical-imaging";
import { medicalImagingClient } from "../libs/medicalImagingClient.js";
export const listDatastores = async () => { 
   const paginatorConfig = { 
     client: medicalImagingClient, 
     pageSize: 50, 
   };
```

```
 const commandParams = {}; 
   const paginator = paginateListDatastores(paginatorConfig, commandParams); 
  /** 
    * @type {import("@aws-sdk/client-medical-imaging").DatastoreSummary[]} 
   */ 
  const datastoreSummaries = []; 
  for await (const page of paginator) { 
    // Each page contains a list of `jobSummaries`. The list is truncated if is 
 larger than `pageSize`. 
    datastoreSummaries.push(...page["datastoreSummaries"]); 
    console.log(page); 
  } 
  // { 
  // '$metadata': { 
  // httpStatusCode: 200, 
  // requestId: '6aa99231-d9c2-4716-a46e-edb830116fa3', 
  // extendedRequestId: undefined, 
  // cfId: undefined, 
  // attempts: 1, 
  // totalRetryDelay: 0 
 // },
  // datastoreSummaries: [ 
 \frac{1}{2} {
  // createdAt: 2023-08-04T18:49:54.429Z, 
  // datastoreArn: 'arn:aws:medical-imaging:us-east-1:xxxxxxxxx:datastore/
xxxxxxxxxxxxxxxxxxxxxxxxxxxxxxxx', 
  // datastoreId: 'xxxxxxxxxxxxxxxxxxxxxxxxxxxxxxxx', 
  // datastoreName: 'my_datastore', 
  // datastoreStatus: 'ACTIVE', 
  // updatedAt: 2023-08-04T18:49:54.429Z 
 // }
  // ... 
 1/1 // } 
  return datastoreSummaries;
};
```
• Weitere API-Informationen finden Sie unter [ListDatastores](https://docs.aws.amazon.com/AWSJavaScriptSDK/v3/latest/client/medical-imaging/command/ListDatastoresCommand) in der APIAWS SDK for JavaScript-Referenz für .

## **a** Note

Auf gibt es mehr GitHub. Sie sehen das vollständige Beispiel und erfahren, wie Sie das [AWS-Code-Beispiel-Repository](https://github.com/awsdocs/aws-doc-sdk-examples/tree/main/javascriptv3/example_code/medical-imaging#code-examples) einrichten und ausführen.

Auflisten von Imagesatzversionen

Das folgende Codebeispiel zeigt, wie HealthImaging Imagesatz-Versionen aufgelistet werden.

```
import { paginateListImageSetVersions } from "@aws-sdk/client-medical-imaging";
import { medicalImagingClient } from "../libs/medicalImagingClient.js";
/** 
  * @param {string} datastoreId - The ID of the data store. 
  * @param {string} imageSetId - The ID of the image set. 
  */
export const listImageSetVersions = async ( 
   datastoreId = "xxxxxxxxxxxx", 
   imageSetId = "xxxxxxxxxxxx"
) => {
   const paginatorConfig = { 
     client: medicalImagingClient, 
     pageSize: 50, 
   }; 
   const commandParams = { datastoreId, imageSetId }; 
   const paginator = paginateListImageSetVersions( 
     paginatorConfig, 
     commandParams 
   ); 
   let imageSetPropertiesList = []; 
   for await (const page of paginator) { 
     // Each page contains a list of `jobSummaries`. The list is truncated if is 
  larger than `pageSize`. 
     imageSetPropertiesList.push(...page["imageSetPropertiesList"]); 
     console.log(page); 
   } 
   // { 
   // '$metadata': {
```

```
 // httpStatusCode: 200, 
  // requestId: '74590b37-a002-4827-83f2-3c590279c742', 
  // extendedRequestId: undefined, 
  // cfId: undefined, 
  // attempts: 1, 
  // totalRetryDelay: 0 
 // },
  // imageSetPropertiesList: [ 
 \frac{1}{2} \frac{1}{2} // ImageSetWorkflowStatus: 'CREATED', 
  // createdAt: 2023-09-22T14:49:26.427Z, 
  // imageSetId: 'xxxxxxxxxxxxxxxxxxxxxxx', 
  // imageSetState: 'ACTIVE', 
  // versionId: '1' 
 // }]
  // } 
  return imageSetPropertiesList;
};
```
• Weitere API-Informationen finden Sie unter [ListImageSetVersions](https://docs.aws.amazon.com/AWSJavaScriptSDK/v3/latest/client/medical-imaging/command/ListImageSetVersionsCommand) in der APIAWS SDK for JavaScript-Referenz für .

## **a** Note

Auf gibt es mehr GitHub. Sie sehen das vollständige Beispiel und erfahren, wie Sie das [AWS-Code-Beispiel-Repository](https://github.com/awsdocs/aws-doc-sdk-examples/tree/main/javascriptv3/example_code/medical-imaging#code-examples) einrichten und ausführen.

Auflisten von Importaufträgen für einen Datenspeicher

Das folgende Codebeispiel zeigt, wie Importaufträge für einen HealthImaging Datenspeicher aufgelistet werden.

```
import { paginateListDICOMImportJobs } from "@aws-sdk/client-medical-imaging";
import { medicalImagingClient } from "../libs/medicalImagingClient.js";
/** 
  * @param {string} datastoreId - The ID of the data store. 
  */
```

```
export const listDICOMImportJobs = async ( 
 datastoreId = "xxxxxxxxxxxxxxxxxxxx
) => {
  const paginatorConfig = { 
    client: medicalImagingClient, 
    pageSize: 50, 
  }; 
  const commandParams = { datastoreId: datastoreId }; 
  const paginator = paginateListDICOMImportJobs(paginatorConfig, commandParams); 
  let jobSummaries = []; 
  for await (const page of paginator) { 
    // Each page contains a list of `jobSummaries`. The list is truncated if is 
  larger than `pageSize`. 
    jobSummaries.push(...page["jobSummaries"]); 
    console.log(page); 
  } 
  // { 
  // '$metadata': { 
  // httpStatusCode: 200, 
  // requestId: '3c20c66e-0797-446a-a1d8-91b742fd15a0', 
  // extendedRequestId: undefined, 
  // cfId: undefined, 
  // attempts: 1, 
  // totalRetryDelay: 0 
 //,
  // jobSummaries: [ 
 \frac{1}{2} \frac{1}{2} // dataAccessRoleArn: 'arn:aws:iam::xxxxxxxxxxxx:role/dicom_import', 
  // datastoreId: 'xxxxxxxxxxxxxxxxxxxxxxxxx', 
  // endedAt: 2023-09-22T14:49:51.351Z, 
  // jobId: 'xxxxxxxxxxxxxxxxxxxxxxxxx', 
  // jobName: 'test-1', 
  // jobStatus: 'COMPLETED', 
  // submittedAt: 2023-09-22T14:48:45.767Z 
  // } 
  // ]} 
  return jobSummaries;
};
```
• Weitere API-Informationen finden Sie unter [ListDICOMImportJobs](https://docs.aws.amazon.com/AWSJavaScriptSDK/v3/latest/client/medical-imaging/command/ListDICOMImportJobsCommand) in der APIAWS SDK for JavaScript-Referenz für .

## **a** Note

Auf gibt es mehr GitHub. Sie sehen das vollständige Beispiel und erfahren, wie Sie das [AWS-Code-Beispiel-Repository](https://github.com/awsdocs/aws-doc-sdk-examples/tree/main/javascriptv3/example_code/medical-imaging#code-examples) einrichten und ausführen.

## Listet Tags für eine Ressource auf

Das folgende Codebeispiel zeigt, wie Sie Tags für eine HealthImaging Ressource auflisten.

```
import { ListTagsForResourceCommand } from "@aws-sdk/client-medical-imaging";
import { medicalImagingClient } from "../libs/medicalImagingClient.js";
/** 
  * @param {string} resourceArn - The Amazon Resource Name (ARN) for the data store 
 or image set. 
  */
export const listTagsForResource = async ( 
  resourceArn = "arn:aws:medical-imaging:us-east-1:abc:datastore/def/imageset/ghi"
) => {
  const response = await medicalImagingClient.send( 
     new ListTagsForResourceCommand({ resourceArn: resourceArn }) 
  ); 
  console.log(response); 
  // { 
  // '$metadata': { 
  // httpStatusCode: 200, 
  // requestId: '008fc6d3-abec-4870-a155-20fa3631e645', 
  // extendedRequestId: undefined, 
  // cfId: undefined, 
  // attempts: 1, 
  // totalRetryDelay: 0 
 // },
  // tags: { Deployment: 'Development' } 
  // } 
  return response;
```
};

• Weitere API-Informationen finden Sie unter [ListTagsForResource](https://docs.aws.amazon.com/AWSJavaScriptSDK/v3/latest/client/medical-imaging/command/ListTagsForResourceCommand) in der APIAWS SDK for JavaScript-Referenz für .

**a** Note

Auf gibt es mehr GitHub. Sie sehen das vollständige Beispiel und erfahren, wie Sie das [AWS-Code-Beispiel-Repository](https://github.com/awsdocs/aws-doc-sdk-examples/tree/main/javascriptv3/example_code/medical-imaging#code-examples) einrichten und ausführen.

Entfernen eines Tags aus einer Ressource

Das folgende Codebeispiel zeigt, wie Sie ein Tag aus einer HealthImaging Ressource entfernen.

```
import { UntagResourceCommand } from "@aws-sdk/client-medical-imaging";
import { medicalImagingClient } from "../libs/medicalImagingClient.js";
/** 
  * @param {string} resourceArn - The Amazon Resource Name (ARN) for the data store 
  or image set. 
  * @param {string[]} tagKeys - The keys of the tags to remove. 
  */
export const untagResource = async ( 
   resourceArn = "arn:aws:medical-imaging:us-east-1:xxxxxx:datastore/xxxxx/imageset/
xxx", 
  tagKeys = []
) => {
   const response = await medicalImagingClient.send( 
    new UntagResourceCommand({ resourceArn: resourceArn, tagKeys: tagKeys })
   ); 
   console.log(response); 
  // { 
  // '$metadata': { 
  // httpStatusCode: 204, 
  // requestId: '8a6de9a3-ec8e-47ef-8643-473518b19d45', 
   // extendedRequestId: undefined, 
   // cfId: undefined, 
  // attempts: 1,
```

```
 // totalRetryDelay: 0 
  \frac{1}{2} // } 
  return response;
};
```
• Weitere API-Informationen finden Sie unter [UntagResource](https://docs.aws.amazon.com/AWSJavaScriptSDK/v3/latest/client/medical-imaging/command/UntagResourceCommand) in der APIAWS SDK for JavaScript-Referenz für .

## **a** Note

Auf gibt es mehr GitHub. Sie sehen das vollständige Beispiel und erfahren, wie Sie das [AWS-Code-Beispiel-Repository](https://github.com/awsdocs/aws-doc-sdk-examples/tree/main/javascriptv3/example_code/medical-imaging#code-examples) einrichten und ausführen.

## Bildsätze durchsuchen

Das folgende Codebeispiel zeigt, wie Sie HealthImaging Bildsätze durchsuchen.

SDK für JavaScript (v3)

Die Dienstprogrammfunktion für die Suche nach Bildsätzen.

```
import { paginateSearchImageSets } from "@aws-sdk/client-medical-imaging";
import { medicalImagingClient } from "../libs/medicalImagingClient.js";
/** 
  * @param {string} datastoreId - The data store's ID. 
  * @param { import('@aws-sdk/client-medical-imaging').SearchFilter[] } filters - The 
  search criteria filters. 
  */
export const searchImageSets = async ( 
  datastoreId = "xxxxxxxx", 
  filters = []
) => {
  const paginatorConfig = { 
     client: medicalImagingClient, 
     pageSize: 50, 
   };
```

```
 const commandParams = { 
    datastoreId: datastoreId, 
    searchCriteria: { 
      filters, 
    }, 
  }; 
  const paginator = paginateSearchImageSets(paginatorConfig, commandParams); 
  const imageSetsMetadataSummaries = []; 
  for await (const page of paginator) { 
    // Each page contains a list of `jobSummaries`. The list is truncated if is 
 larger than `pageSize`. 
    imageSetsMetadataSummaries.push(...page["imageSetsMetadataSummaries"]); 
    console.log(page); 
  } 
  // { 
  // '$metadata': { 
  // httpStatusCode: 200, 
  // requestId: 'f009ea9c-84ca-4749-b5b6-7164f00a5ada', 
  // extendedRequestId: undefined, 
  // cfId: undefined, 
  // attempts: 1, 
  // totalRetryDelay: 0 
 // \qquad \},
  // imageSetsMetadataSummaries: [ 
 \frac{1}{2} \frac{1}{2} // DICOMTags: [Object], 
  // createdAt: "2023-09-19T16:59:40.551Z", 
  // imageSetId: '7f75e1b5c0f40eac2b24cf712f485f50', 
  // updatedAt: "2023-09-19T16:59:40.551Z", 
  // version: 1 
 // }]
  // } 
  return imageSetsMetadataSummaries;
};
```
Anwendungsfall 1: EQUAL-Operator.

const datastoreId = "12345678901234567890123456789012";

```
 try { 
   const filters = [ 
     { 
       values: [{ DICOMPatientId: "9227465" }], 
       operator: "EQUAL", 
     }, 
   ]; 
   await searchImageSets(datastoreId, filters); 
 } catch (err) { 
   console.error(err); 
 }
```
Anwendungsfall 2: BETWEEN-Operator unter Verwendung von Bol StudyDate und Bol StudyTime.

```
 const datastoreId = "12345678901234567890123456789012"; 
 try { 
   const filters = [ 
     { 
        values: [ 
          { 
            DICOMStudyDateAndTime: { 
               DICOMStudyDate: "19900101", 
               DICOMStudyTime: "000000", 
            }, 
          }, 
          { 
            DICOMStudyDateAndTime: { 
               DICOMStudyDate: "20230901", 
               DICOMStudyTime: "000000", 
            }, 
          }, 
        ], 
        operator: "BETWEEN", 
     }, 
   ]; 
   await searchImageSets(datastoreId, filters); 
 } catch (err) { 
   console.error(err);
```
}

Anwendungsfall 3: BETWEEN-Operator mit createdAt. Zeitreihen wurden zuvor beibehalten.

```
 const datastoreId = "12345678901234567890123456789012"; 
 try { 
   const filters = [ 
     { 
       values: [ 
          { createdAt: new Date("1985-04-12T23:20:50.52Z") }, 
          { createdAt: new Date("2023-09-12T23:20:50.52Z") }, 
       ], 
       operator: "BETWEEN", 
     }, 
   ]; 
   await searchImageSets(datastoreId, filters); 
 } catch (err) { 
   console.error(err); 
 }
```
• Weitere API-Informationen finden Sie unter [SearchImageSets](https://docs.aws.amazon.com/AWSJavaScriptSDK/v3/latest/client/medical-imaging/command/SearchImageSetsCommand) in der APIAWS SDK for JavaScript-Referenz für .

#### **a** Note

Auf gibt es mehr GitHub. Sie sehen das vollständige Beispiel und erfahren, wie Sie das [AWS-Code-Beispiel-Repository](https://github.com/awsdocs/aws-doc-sdk-examples/tree/main/javascriptv3/example_code/medical-imaging#code-examples) einrichten und ausführen.

Aktualisieren von Imagesatz-Metadaten

Das folgende Codebeispiel zeigt, wie Imagesatz- HealthImaging Metadaten aktualisiert werden.

```
SDK für JavaScript (v3)
```

```
import {UpdateImageSetMetadataCommand} from "@aws-sdk/client-medical-imaging";
import {medicalImagingClient} from "../libs/medicalImagingClient.js";
```

```
/** 
  * @param {string} datastoreId - The ID of the HealthImaging data store. 
  * @param {string} imageSetId - The ID of the HealthImaging image set. 
  * @param {string} latestVersionId - The ID of the HealthImaging image set version. 
  * @param {{}} updateMetadata - The metadata to update. 
  */
export const updateImageSetMetadata = async (datastoreId = "xxxxxxxxxx", 
                                              imageSetId = "xxxxxxxxxx", 
                                              latestVersionId = "1", 
                                             updateMetadata = '{}{}') => {
     const response = await medicalImagingClient.send( 
         new UpdateImageSetMetadataCommand({ 
             datastoreId: datastoreId, 
             imageSetId: imageSetId, 
             latestVersionId: latestVersionId, 
             updateImageSetMetadataUpdates: updateMetadata 
         }) 
     ); 
     console.log(response); 
    // { 
     // '$metadata': { 
     // httpStatusCode: 200, 
     // requestId: '7966e869-e311-4bff-92ec-56a61d3003ea', 
     // extendedRequestId: undefined, 
     // cfId: undefined, 
     // attempts: 1, 
     // totalRetryDelay: 0 
    // },
     // createdAt: 2023-09-22T14:49:26.427Z, 
     // datastoreId: 'xxxxxxxxxxxxxxxxxxxxxxxxxxxxxxx', 
     // imageSetId: 'xxxxxxxxxxxxxxxxxxxxxxxxxxxxxxx', 
     // imageSetState: 'LOCKED', 
     // imageSetWorkflowStatus: 'UPDATING', 
     // latestVersionId: '4', 
     // updatedAt: 2023-09-27T19:41:43.494Z 
    // } 
    return response;
};
```
Kodieren Sie die Metadaten.

```
 const updatableAttributes =
```

```
JSON.stringify({ 
   "SchemaVersion": 1.1, 
   "Patient": { 
     "DICOM": { 
       "PatientName": "Garcia^Gloria" 
     } 
   }
}) 
     const updateMetadata = { 
          "DICOMUpdates": { 
              "updatableAttributes": 
                   new TextEncoder().encode(updatableAttributes) 
          } 
     }; 
     await updateImageSetMetadata("12345678901234567890123456789012", 
  "12345678901234567890123456789012", 
          "1", updateMetadata);
```
• Weitere API-Informationen finden Sie unter [UpdateImageSetMetadata](https://docs.aws.amazon.com/AWSJavaScriptSDK/v3/latest/client/medical-imaging/command/UpdateImageSetMetadataCommand) in der APIAWS SDK for JavaScript-Referenz für .

**a** Note

Auf gibt es mehr GitHub. Sie sehen das vollständige Beispiel und erfahren, wie Sie das [AWS-Code-Beispiel-Repository](https://github.com/awsdocs/aws-doc-sdk-examples/tree/main/javascriptv3/example_code/medical-imaging#code-examples) einrichten und ausführen.

Szenarien

Markieren eines Datenspeichers

Das folgende Codebeispiel zeigt, wie ein HealthImaging Datenspeicher markiert wird.

SDK für JavaScript (v3)

So markieren Sie einen Datenspeicher.

```
 try { 
   const datastoreArn =
```

```
 "arn:aws:medical-imaging:us-
east-1:123456789012:datastore/12345678901234567890123456789012"; 
    const tags = \{ Deployment: "Development", 
     }; 
     await tagResource(datastoreArn, tags); 
   } catch (e) { 
     console.log(e); 
   }
```
Die Hilfsprogrammfunktion zum Markieren einer Ressource.

```
import { TagResourceCommand } from "@aws-sdk/client-medical-imaging";
import { medicalImagingClient } from "../libs/medicalImagingClient.js";
/** 
  * @param {string} resourceArn - The Amazon Resource Name (ARN) for the data store 
  or image set. 
  * @param {Record<string,string>} tags - The tags to add to the resource as JSON. 
                       - For example: {"Deployment" : "Development"}
  */
export const tagResource = async ( 
   resourceArn = "arn:aws:medical-imaging:us-east-1:xxxxxx:datastore/xxxxx/imageset/
xxx", 
 tags = \{\}) => {
  const response = await medicalImagingClient.send( 
    new TagResourceCommand({ resourceArn: resourceArn, tags: tags })
   ); 
  console.log(response); 
  // { 
  // '$metadata': { 
  // httpStatusCode: 204, 
  // requestId: '8a6de9a3-ec8e-47ef-8643-473518b19d45', 
  // extendedRequestId: undefined, 
  // cfId: undefined, 
  // attempts: 1, 
  // totalRetryDelay: 0 
 // }
  // } 
   return response;
```
};

So listen Sie Tags für einen Datenspeicher auf.

```
 try { 
     const datastoreArn = 
       "arn:aws:medical-imaging:us-
east-1:123456789012:datastore/12345678901234567890123456789012"; 
     const { tags } = await listTagsForResource(datastoreArn); 
     console.log(tags); 
   } catch (e) { 
     console.log(e); 
   }
```
Die Hilfsprogrammfunktion zum Auflisten der Tags einer Ressource.

```
import { ListTagsForResourceCommand } from "@aws-sdk/client-medical-imaging";
import { medicalImagingClient } from "../libs/medicalImagingClient.js";
/** 
  * @param {string} resourceArn - The Amazon Resource Name (ARN) for the data store 
 or image set. 
  */
export const listTagsForResource = async ( 
  resourceArn = "arn:aws:medical-imaging:us-east-1:abc:datastore/def/imageset/ghi"
) => {
  const response = await medicalImagingClient.send( 
    new ListTagsForResourceCommand({ resourceArn: resourceArn }) 
  ); 
  console.log(response); 
  // { 
  // '$metadata': { 
  // httpStatusCode: 200, 
  // requestId: '008fc6d3-abec-4870-a155-20fa3631e645', 
  // extendedRequestId: undefined, 
  // cfId: undefined, 
  // attempts: 1, 
  // totalRetryDelay: 0 
 // },
  // tags: { Deployment: 'Development' } 
  // }
```

```
 return response;
};
```
So heben Sie die Markierung eines Datenspeichers auf.

```
 try { 
     const datastoreArn = 
       "arn:aws:medical-imaging:us-
east-1:123456789012:datastore/12345678901234567890123456789012"; 
     const keys = ["Deployment"]; 
     await untagResource(datastoreArn, keys); 
   } catch (e) { 
     console.log(e); 
   }
```
Die Hilfsprogrammfunktion zum Aufheben der Markierung einer Ressource.

```
import { UntagResourceCommand } from "@aws-sdk/client-medical-imaging";
import { medicalImagingClient } from "../libs/medicalImagingClient.js";
/** 
  * @param {string} resourceArn - The Amazon Resource Name (ARN) for the data store 
  or image set. 
  * @param {string[]} tagKeys - The keys of the tags to remove. 
  */
export const untagResource = async ( 
   resourceArn = "arn:aws:medical-imaging:us-east-1:xxxxxx:datastore/xxxxx/imageset/
xxx", 
  tagKeys = []
) => {
   const response = await medicalImagingClient.send( 
    new UntagResourceCommand({ resourceArn: resourceArn, tagKeys: tagKeys })
   ); 
   console.log(response); 
  // { 
  // '$metadata': { 
  // httpStatusCode: 204, 
  // requestId: '8a6de9a3-ec8e-47ef-8643-473518b19d45', 
  // extendedRequestId: undefined, 
  // cfId: undefined,
```

```
 // attempts: 1, 
  // totalRetryDelay: 0 
 11 \t 3 // } 
  return response;
};
```
- API-Details finden Sie in den folgenden Themen der AWS SDK for JavaScript-API-Referenz.
	- [ListTagsForResource](https://docs.aws.amazon.com/AWSJavaScriptSDK/v3/latest/client/medical-imaging/command/ListTagsForResourceCommand)
	- [TagResource](https://docs.aws.amazon.com/AWSJavaScriptSDK/v3/latest/client/medical-imaging/command/TagResourceCommand)
	- [UntagResource](https://docs.aws.amazon.com/AWSJavaScriptSDK/v3/latest/client/medical-imaging/command/UntagResourceCommand)

```
a Note
```
Auf gibt es mehr GitHub. Sie sehen das vollständige Beispiel und erfahren, wie Sie das [AWS-Code-Beispiel-Repository](https://github.com/awsdocs/aws-doc-sdk-examples/tree/main/javascriptv3/example_code/medical-imaging#code-examples) einrichten und ausführen.

## Markieren eines Imagesatzes

Das folgende Codebeispiel zeigt, wie Sie einen HealthImaging Imagesatz markieren.

```
SDK für JavaScript (v3)
```
So markieren Sie einen Image-Satz.

```
 try { 
     const imagesetArn = 
       "arn:aws:medical-imaging:us-
east-1:123456789012:datastore/12345678901234567890123456789012/
imageset/12345678901234567890123456789012"; 
    const tags = \{ Deployment: "Development", 
     }; 
     await tagResource(imagesetArn, tags); 
   } catch (e) { 
     console.log(e); 
   }
```
Die Hilfsprogrammfunktion zum Markieren einer Ressource.

```
import { TagResourceCommand } from "@aws-sdk/client-medical-imaging";
import { medicalImagingClient } from "../libs/medicalImagingClient.js";
/** 
  * @param {string} resourceArn - The Amazon Resource Name (ARN) for the data store 
  or image set. 
  * @param {Record<string,string>} tags - The tags to add to the resource as JSON. 
                       - For example: {"Deployment" : "Development"}
  */
export const tagResource = async ( 
  resourceArn = "arn:aws:medical-imaging:us-east-1:xxxxxx:datastore/xxxxx/imageset/
xxx", 
 tags = \{\}) => {
   const response = await medicalImagingClient.send( 
     new TagResourceCommand({ resourceArn: resourceArn, tags: tags }) 
   ); 
  console.log(response); 
  // { 
  // '$metadata': { 
  // httpStatusCode: 204, 
  // requestId: '8a6de9a3-ec8e-47ef-8643-473518b19d45', 
   // extendedRequestId: undefined, 
  // cfId: undefined, 
  // attempts: 1, 
  // totalRetryDelay: 0 
 \frac{1}{2} // } 
  return response;
};
```
So listen Sie Tags für einen Image-Satz auf.

```
 try { 
     const imagesetArn = 
       "arn:aws:medical-imaging:us-
east-1:123456789012:datastore/12345678901234567890123456789012/
imageset/12345678901234567890123456789012"; 
     const { tags } = await listTagsForResource(imagesetArn);
```

```
 console.log(tags); 
 } catch (e) { 
   console.log(e); 
 }
```
Die Hilfsprogrammfunktion zum Auflisten der Tags einer Ressource.

```
import { ListTagsForResourceCommand } from "@aws-sdk/client-medical-imaging";
import { medicalImagingClient } from "../libs/medicalImagingClient.js";
/** 
  * @param {string} resourceArn - The Amazon Resource Name (ARN) for the data store 
 or image set. 
 */
export const listTagsForResource = async ( 
  resourceArn = "arn:aws:medical-imaging:us-east-1:abc:datastore/def/imageset/ghi"
) => {
  const response = await medicalImagingClient.send( 
    new ListTagsForResourceCommand({ resourceArn: resourceArn }) 
  ); 
  console.log(response); 
  // { 
  // '$metadata': { 
  // httpStatusCode: 200, 
  // requestId: '008fc6d3-abec-4870-a155-20fa3631e645', 
  // extendedRequestId: undefined, 
  // cfId: undefined, 
  // attempts: 1, 
  // totalRetryDelay: 0 
 // },
  // tags: { Deployment: 'Development' } 
  // } 
  return response;
};
```
So heben Sie die Markierung eines Imagesatzes auf.

```
 try { 
   const imagesetArn =
```

```
 "arn:aws:medical-imaging:us-
east-1:123456789012:datastore/12345678901234567890123456789012/
imageset/12345678901234567890123456789012"; 
     const keys = ["Deployment"]; 
     await untagResource(imagesetArn, keys); 
   } catch (e) { 
     console.log(e); 
   }
```
Die Hilfsprogrammfunktion zum Aufheben der Markierung einer Ressource.

```
import { UntagResourceCommand } from "@aws-sdk/client-medical-imaging";
import { medicalImagingClient } from "../libs/medicalImagingClient.js";
/** 
  * @param {string} resourceArn - The Amazon Resource Name (ARN) for the data store 
  or image set. 
  * @param {string[]} tagKeys - The keys of the tags to remove. 
  */
export const untagResource = async ( 
  resourceArn = "arn:aws:medical-imaging:us-east-1:xxxxxx:datastore/xxxxx/imageset/
xxx", 
  tagKeys = []
) => {
  const response = await medicalImagingClient.send( 
    new UntagResourceCommand({ resourceArn: resourceArn, tagKeys: tagKeys })
   ); 
  console.log(response); 
  // { 
  // '$metadata': { 
  // httpStatusCode: 204, 
  // requestId: '8a6de9a3-ec8e-47ef-8643-473518b19d45', 
  // extendedRequestId: undefined, 
  // cfId: undefined, 
  // attempts: 1, 
  // totalRetryDelay: 0 
 \frac{1}{2} // } 
  return response;
};
```
- API-Details finden Sie in den folgenden Themen der AWS SDK for JavaScript-API-Referenz.
	- [ListTagsForResource](https://docs.aws.amazon.com/AWSJavaScriptSDK/v3/latest/client/medical-imaging/command/ListTagsForResourceCommand)
	- [TagResource](https://docs.aws.amazon.com/AWSJavaScriptSDK/v3/latest/client/medical-imaging/command/TagResourceCommand)
	- [UntagResource](https://docs.aws.amazon.com/AWSJavaScriptSDK/v3/latest/client/medical-imaging/command/UntagResourceCommand)

## **a** Note

Auf gibt es mehr GitHub. Sie sehen das vollständige Beispiel und erfahren, wie Sie das [AWS-Code-Beispiel-Repository](https://github.com/awsdocs/aws-doc-sdk-examples/tree/main/javascriptv3/example_code/medical-imaging#code-examples) einrichten und ausführen.

# IAM-Beispiele mit SDK für JavaScript (v3)

Die folgenden Codebeispiele zeigen Ihnen, wie Sie Aktionen durchführen und gängige Szenarien implementieren, indem Sie die AWS SDK for JavaScript (v3) mit IAM verwenden.

Aktionen sind Codeauszüge aus größeren Programmen und müssen im Kontext ausgeführt werden. Während Aktionen Ihnen zeigen, wie Sie einzelne Servicefunktionen aufrufen, können Sie Aktionen im Kontext der zugehörigen Szenarien und serviceübergreifenden Beispiele sehen.

Szenarien sind Codebeispiele, die Ihnen zeigen, wie Sie eine bestimmte Aufgabe ausführen können, indem Sie mehrere Funktionen innerhalb desselben Services aufrufen.

Jedes Beispiel enthält einen Link zu GitHub, wo Sie Anweisungen zum Einrichten und Ausführen des Codes im Kontext finden.

Erste Schritte

Hallo IAM

Die folgenden Codebeispiele veranschaulichen, wie Sie mit der Verwendung von IAM beginnen.

SDK für JavaScript (v3)

#### **a** Note

Auf gibt es mehr GitHub. Sie sehen das vollständige Beispiel und erfahren, wie Sie das [AWS-Code-Beispiel-Repository](https://github.com/awsdocs/aws-doc-sdk-examples/tree/main/javascriptv3/example_code/iam#code-examples) einrichten und ausführen.

```
import { IAMClient, paginateListPolicies } from "@aws-sdk/client-iam";
const client = new IAMClient({});
export const listLocalPolicies = async () => { 
   /** 
    * In v3, the clients expose paginateOperationName APIs that are written using 
  async generators so that you can use async iterators in a for await..of loop. 
    * https://docs.aws.amazon.com/AWSJavaScriptSDK/v3/latest/index.html#paginators 
    */ 
   const paginator = paginateListPolicies( 
     { client, pageSize: 10 }, 
     // List only customer managed policies. 
     { Scope: "Local" }, 
   ); 
   console.log("IAM policies defined in your account:"); 
  let policyCount = 0;
   for await (const page of paginator) { 
     if (page.Policies) { 
       page.Policies.forEach((p) => { 
         console.log(`${p.PolicyName}`); 
         policyCount++; 
       }); 
     } 
   } 
   console.log(`Found ${policyCount} policies.`);
};
```
• Weitere API-Informationen finden Sie unter [ListPolicies](https://docs.aws.amazon.com/AWSJavaScriptSDK/v3/latest/client/iam/command/ListPoliciesCommand) in der APIAWS SDK for JavaScript-Referenz für .

#### Themen

- [Aktionen](#page-8295-0)
- **[Szenarien](#page-8316-0)**

#### Aktionen

Anfügen einer Richtlinie an eine Rolle

Das folgende Codebeispiel veranschaulicht, wie Sie eine IAM-Richtlinie an eine Rolle anfügen.

```
SDK für JavaScript (v3)
```
## **a** Note

Auf gibt es mehr GitHub. Sie sehen das vollständige Beispiel und erfahren, wie Sie das [AWS-Code-Beispiel-Repository](https://github.com/awsdocs/aws-doc-sdk-examples/tree/main/javascriptv3/example_code/iam#code-examples) einrichten und ausführen.

Anfügen einer Richtlinie.

```
import { AttachRolePolicyCommand, IAMClient } from "@aws-sdk/client-iam";
const client = new IAMClient(\{\});
/** 
  * 
  * @param {string} policyArn 
  * @param {string} roleName 
  */
export const attachRolePolicy = (policyArn, roleName) => { 
   const command = new AttachRolePolicyCommand({ 
     PolicyArn: policyArn, 
     RoleName: roleName, 
   }); 
   return client.send(command);
};
```
- Weitere Informationen finden Sie im [AWS SDK for JavaScript-Entwicklerhandbuch](https://docs.aws.amazon.com/sdk-for-javascript/v3/developer-guide/iam-examples-policies.html#iam-examples-policies-attaching-role-policy).
- Weitere API-Informationen finden Sie unter [AttachRolePolicy](https://docs.aws.amazon.com/AWSJavaScriptSDK/v3/latest/client/iam/command/AttachRolePolicyCommand) in der APIAWS SDK for JavaScript-Referenz für .

#### SDK für JavaScript (v2)

## **a** Note

Auf gibt es mehr GitHub. Sie sehen das vollständige Beispiel und erfahren, wie Sie das [AWS-Code-Beispiel-Repository](https://github.com/awsdocs/aws-doc-sdk-examples/tree/main/javascript/example_code/iam#code-examples) einrichten und ausführen.

```
// Load the AWS SDK for Node.js
var AWS = require("aws-sdk");
// Set the region
AWS.config.update({ region: "REGION" });
// Create the IAM service object
var iam = new AWS.IAM({ apiVersion: "2010-05-08" });
var paramsRoleList = { 
   RoleName: process.argv[2],
};
iam.listAttachedRolePolicies(paramsRoleList, function (err, data) { 
   if (err) { 
     console.log("Error", err); 
   } else { 
     var myRolePolicies = data.AttachedPolicies; 
     myRolePolicies.forEach(function (val, index, array) { 
       if (myRolePolicies[index].PolicyName === "AmazonDynamoDBFullAccess") { 
         console.log( 
           "AmazonDynamoDBFullAccess is already attached to this role." 
         ); 
         process.exit(); 
       } 
     }); 
    var params = \{ PolicyArn: "arn:aws:iam::aws:policy/AmazonDynamoDBFullAccess", 
       RoleName: process.argv[2], 
     }; 
     iam.attachRolePolicy(params, function (err, data) { 
       if (err) { 
         console.log("Unable to attach policy to role", err); 
       } else { 
         console.log("Role attached successfully");
```
```
 } 
        }); 
    }
});
```
- Weitere Informationen finden Sie im [AWS SDK for JavaScript-Entwicklerhandbuch](https://docs.aws.amazon.com/sdk-for-javascript/v2/developer-guide/iam-examples-policies.html#iam-examples-policies-attaching-role-policy).
- Weitere API-Informationen finden Sie unter [AttachRolePolicy](https://docs.aws.amazon.com/goto/AWSJavaScriptSDK/iam-2010-05-08/AttachRolePolicy) in der APIAWS SDK for JavaScript-Referenz für .

Anfügen einer Inline-Richtlinie an eine Rolle

Das folgende Codebeispiel veranschaulicht, wie Sie eine Inline-Richtlinie an eine IAM-Rolle anfügen.

SDK für JavaScript (v3)

**a** Note

```
import { PutRolePolicyCommand, IAMClient } from "@aws-sdk/client-iam";
const examplePolicyDocument = JSON.stringify({ 
   Version: "2012-10-17", 
   Statement: [ 
    \{ Sid: "VisualEditor0", 
       Effect: "Allow", 
       Action: [ 
          "s3:ListBucketMultipartUploads", 
          "s3:ListBucketVersions", 
         "s3:ListBucket", 
         "s3:ListMultipartUploadParts", 
       ], 
       Resource: "arn:aws:s3:::some-test-bucket", 
     }, 
     { 
       Sid: "VisualEditor1", 
       Effect: "Allow",
```

```
 Action: [ 
          "s3:ListStorageLensConfigurations", 
          "s3:ListAccessPointsForObjectLambda", 
          "s3:ListAllMyBuckets", 
          "s3:ListAccessPoints", 
          "s3:ListJobs", 
          "s3:ListMultiRegionAccessPoints", 
       ], 
       Resource: "*", 
     }, 
   ],
});
const client = new IAMClient(\{\});
/** 
  * 
  * @param {string} roleName 
  * @param {string} policyName 
  * @param {string} policyDocument 
  */
export const putRolePolicy = async (roleName, policyName, policyDocument) => { 
   const command = new PutRolePolicyCommand({ 
     RoleName: roleName, 
     PolicyName: policyName, 
     PolicyDocument: policyDocument, 
   }); 
   const response = await client.send(command); 
   console.log(response); 
   return response;
};
```
• Weitere API-Informationen finden Sie unter [PutRolePolicy](https://docs.aws.amazon.com/AWSJavaScriptSDK/v3/latest/client/iam/command/PutRolePolicyCommand) in der APIAWS SDK for JavaScript-Referenz für .

Erstellen eines SAML-Anbieter.

Das folgende Codebeispiel veranschaulicht, wie Sie einen AWS Identity and Access Management (IAM) SAML-Anbieter erstellen.

# SDK für JavaScript (v3)

# **a** Note

```
import { CreateSAMLProviderCommand, IAMClient } from "@aws-sdk/client-iam";
import { readFileSync } from "fs";
import * as path from "path";
import { dirnameFromMetaUrl } from "@aws-sdk-examples/libs/utils/util-fs.js";
const client = new IAMClient(\{\});
/** 
  * This sample document was generated using Auth0. 
  * For more information on generating this document, 
  see https://docs.aws.amazon.com/IAM/latest/UserGuide/
id_roles_providers_create_saml.html#samlstep1. 
  */
const sampleMetadataDocument = readFileSync( 
   path.join( 
    dirnameFromMetaUrl(import.meta.url),
     "../../../../resources/sample_files/sample_saml_metadata.xml", 
   ),
);
/** 
 * 
  * @param {*} providerName 
  * @returns 
  */
export const createSAMLProvider = async (providerName) => { 
   const command = new CreateSAMLProviderCommand({ 
     Name: providerName, 
     SAMLMetadataDocument: sampleMetadataDocument.toString(), 
   }); 
   const response = await client.send(command); 
   console.log(response); 
   return response;
```
};

• Weitere API-Informationen finden Sie unter [CreateSAMLProvider](https://docs.aws.amazon.com/AWSJavaScriptSDK/v3/latest/client/iam/command/CreateSAMLProviderCommand) in der API-Referenz für AWS SDK for JavaScript.

## Erstellen einer Gruppe

Die folgenden Codebeispiele veranschaulichen, wie Sie eine IAM-Gruppe erstellen.

```
SDK für JavaScript (v3)
```
## **a** Note

Auf gibt es mehr GitHub. Sie sehen das vollständige Beispiel und erfahren, wie Sie das [AWS-Code-Beispiel-Repository](https://github.com/awsdocs/aws-doc-sdk-examples/tree/main/javascriptv3/example_code/iam#code-examples) einrichten und ausführen.

```
import { CreateGroupCommand, IAMClient } from "@aws-sdk/client-iam";
const client = new IAMClient(\{\});
/** 
 * 
  * @param {string} groupName 
  */
export const createGroup = async (groupName) => { 
   const command = new CreateGroupCommand({ GroupName: groupName }); 
  const response = await client.send(command); 
  console.log(response); 
  return response;
};
```
• Weitere API-Informationen finden Sie unter [CreateGroup](https://docs.aws.amazon.com/AWSJavaScriptSDK/v3/latest/client/iam/command/CreateGroupCommand) in der APIAWS SDK for JavaScript-Referenz für .

Erstellen einer Richtlinie

Das folgende Codebeispiel veranschaulicht, wie Sie eine IAM-Richtlinie erstellen.

SDK für JavaScript (v3)

# **a** Note

Auf gibt es mehr GitHub. Sie sehen das vollständige Beispiel und erfahren, wie Sie das [AWS-Code-Beispiel-Repository](https://github.com/awsdocs/aws-doc-sdk-examples/tree/main/javascriptv3/example_code/iam#code-examples) einrichten und ausführen.

Erstellen Sie die Richtlinie.

```
import { CreatePolicyCommand, IAMClient } from "@aws-sdk/client-iam";
const client = new IAMClient({});
/** 
  * 
  * @param {string} policyName 
  */
export const createPolicy = (policyName) => { 
   const command = new CreatePolicyCommand({ 
     PolicyDocument: JSON.stringify({ 
       Version: "2012-10-17", 
       Statement: [ 
        \{ Effect: "Allow", 
            Action: "*", 
            Resource: "*", 
         }, 
       ], 
     }), 
     PolicyName: policyName, 
   }); 
   return client.send(command);
};
```
• Weitere Informationen finden Sie im [AWS SDK for JavaScript-Entwicklerhandbuch](https://docs.aws.amazon.com/sdk-for-javascript/v3/developer-guide/iam-examples-policies.html#iam-examples-policies-creating).

• Weitere API-Informationen finden Sie unter [CreatePolicy](https://docs.aws.amazon.com/AWSJavaScriptSDK/v3/latest/client/iam/command/CreatePolicyCommand) in der APIAWS SDK for JavaScript-Referenz für .

SDK für JavaScript (v2)

## **a** Note

```
// Load the AWS SDK for Node.js
var AWS = require("aws-sdk");
// Set the region
AWS.config.update({ region: "REGION" });
// Create the IAM service object
var iam = new AWS.IAM({ apiVersion: "2010-05-08" });
var myManagedPolicy = { 
   Version: "2012-10-17", 
   Statement: [ 
     { 
       Effect: "Allow", 
       Action: "logs:CreateLogGroup", 
       Resource: "RESOURCE_ARN", 
     }, 
     { 
       Effect: "Allow", 
       Action: [ 
          "dynamodb:DeleteItem", 
          "dynamodb:GetItem", 
          "dynamodb:PutItem", 
          "dynamodb:Scan", 
          "dynamodb:UpdateItem", 
       ], 
       Resource: "RESOURCE_ARN", 
     }, 
   ],
};
var params = { 
   PolicyDocument: JSON.stringify(myManagedPolicy),
```

```
 PolicyName: "myDynamoDBPolicy",
};
iam.createPolicy(params, function (err, data) { 
   if (err) { 
     console.log("Error", err); 
   } else { 
     console.log("Success", data); 
   }
});
```
- Weitere Informationen finden Sie im [AWS SDK for JavaScript-Entwicklerhandbuch](https://docs.aws.amazon.com/sdk-for-javascript/v2/developer-guide/iam-examples-policies.html#iam-examples-policies-creating).
- Weitere API-Informationen finden Sie unter [CreatePolicy](https://docs.aws.amazon.com/goto/AWSJavaScriptSDK/iam-2010-05-08/CreatePolicy) in der APIAWS SDK for JavaScript-Referenz für .

Erstellen einer Rolle

Das folgende Codebeispiel veranschaulicht, wie Sie eine IAM-Rolle erstellen.

SDK für JavaScript (v3)

## **a** Note

Auf gibt es mehr GitHub. Sie sehen das vollständige Beispiel und erfahren, wie Sie das [AWS-Code-Beispiel-Repository](https://github.com/awsdocs/aws-doc-sdk-examples/tree/main/javascriptv3/example_code/iam#code-examples) einrichten und ausführen.

Erstellen Sie die -Rolle.

```
import { CreateRoleCommand, IAMClient } from "@aws-sdk/client-iam";
const client = new IMClient({});
/** 
 * 
  * @param {string} roleName 
  */
export const createRole = (roleName) => { 
   const command = new CreateRoleCommand({ 
     AssumeRolePolicyDocument: JSON.stringify({
```

```
 Version: "2012-10-17", 
        Statement: [ 
          { 
            Effect: "Allow", 
            Principal: { 
               Service: "lambda.amazonaws.com", 
            }, 
            Action: "sts:AssumeRole", 
          }, 
        ], 
     }), 
     RoleName: roleName, 
   }); 
   return client.send(command);
};
```
• Weitere API-Informationen finden Sie unter [CreateRole](https://docs.aws.amazon.com/AWSJavaScriptSDK/v3/latest/client/iam/command/CreateRoleCommand) in der APIAWS SDK for JavaScript-Referenz für .

Erstellen einer serviceverknüpften Rolle

Das folgende Codebeispiel zeigt, wie Sie eine serviceverknüpfte IAM-Rolle erstellen.

```
SDK für JavaScript (v3)
```
## **a** Note

Auf gibt es mehr GitHub. Sie sehen das vollständige Beispiel und erfahren, wie Sie das [AWS-Code-Beispiel-Repository](https://github.com/awsdocs/aws-doc-sdk-examples/tree/main/javascriptv3/example_code/iam#code-examples) einrichten und ausführen.

Erstellen einer serviceverknüpften Rolle.

```
import { CreateServiceLinkedRoleCommand, IAMClient } from "@aws-sdk/client-iam";
const client = new IAMClient({});
/** 
 *
```

```
 * @param {string} serviceName 
  */
export const createServiceLinkedRole = async (serviceName) => { 
   const command = new CreateServiceLinkedRoleCommand({ 
     // For a list of AWS services that support service-linked roles, 
     // see https://docs.aws.amazon.com/IAM/latest/UserGuide/reference_aws-services-
that-work-with-iam.html. 
     // 
     // For a list of AWS service endpoints, see https://docs.aws.amazon.com/general/
latest/gr/aws-service-information.html. 
     AWSServiceName: serviceName, 
   }); 
   const response = await client.send(command); 
   console.log(response); 
   return response;
};
```
• Weitere API-Informationen finden Sie unter [CreateServiceLinkedRole](https://docs.aws.amazon.com/AWSJavaScriptSDK/v3/latest/client/iam/command/CreateServiceLinkedRoleCommand) in der APIAWS SDK for JavaScript-Referenz für .

Erstellen eines Benutzers

Das folgende Codebeispiel veranschaulicht, wie Sie einen IAM-Benutzer erstellen.

**A** Warning

Um Sicherheitsrisiken zu vermeiden, sollten Sie IAM-Benutzer nicht zur Authentifizierung verwenden, wenn Sie speziell entwickelte Software entwickeln oder mit echten Daten arbeiten. Verwenden Sie stattdessen den Verbund mit einem Identitätsanbieter wie [AWS IAM](https://docs.aws.amazon.com/singlesignon/latest/userguide/what-is.html) [Identity Center.](https://docs.aws.amazon.com/singlesignon/latest/userguide/what-is.html)

SDK für JavaScript (v3)

# **a** Note

### Erstellen Sie den Benutzer.

```
import { CreateUserCommand, IAMClient } from "@aws-sdk/client-iam";
const client = new IAMClient({});
/** 
  * 
  * @param {string} name 
  */
export const createUser = (name) => { 
   const command = new CreateUserCommand({ UserName: name }); 
   return client.send(command);
};
```
- Weitere Informationen finden Sie im [AWS SDK for JavaScript-Entwicklerhandbuch](https://docs.aws.amazon.com/sdk-for-javascript/v3/developer-guide/iam-examples-managing-users.html#iam-examples-managing-users-creating-users).
- Weitere API-Informationen finden Sie unter [CreateUser](https://docs.aws.amazon.com/AWSJavaScriptSDK/v3/latest/client/iam/command/CreateUserCommand) in der APIAWS SDK for JavaScript-Referenz für .

SDK für JavaScript (v2)

# **a** Note

```
// Load the AWS SDK for Node.js
var AWS = require("aws-sdk");
// Set the region
AWS.config.update({ region: "REGION" });
// Create the IAM service object
var iam = new AWS.IAM({ apiVersion: "2010-05-08" });
var params = { 
   UserName: process.argv[2],
};
iam.getUser(params, function (err, data) {
```

```
 if (err && err.code === "NoSuchEntity") { 
     iam.createUser(params, function (err, data) { 
        if (err) { 
          console.log("Error", err); 
       } else { 
          console.log("Success", data); 
        } 
     }); 
   } else { 
     console.log( 
        "User " + process.argv[2] + " already exists", 
       data.User.UserId 
     ); 
   }
});
```
- Weitere Informationen finden Sie im [AWS SDK for JavaScript-Entwicklerhandbuch](https://docs.aws.amazon.com/sdk-for-javascript/v2/developer-guide/iam-examples-managing-users.html#iam-examples-managing-users-creating-users).
- Weitere API-Informationen finden Sie unter [CreateUser](https://docs.aws.amazon.com/goto/AWSJavaScriptSDK/iam-2010-05-08/CreateUser) in der APIAWS SDK for JavaScript-Referenz für .

Erstellen eines Zugriffsschlüssels

Das folgende Codebeispiel veranschaulicht, wie Sie IAM-Zugriffsschlüssel erstellen.

# **A** Warning

Um Sicherheitsrisiken zu vermeiden, sollten Sie IAM-Benutzer nicht zur Authentifizierung verwenden, wenn Sie speziell entwickelte Software entwickeln oder mit echten Daten arbeiten. Verwenden Sie stattdessen den Verbund mit einem Identitätsanbieter wie [AWS IAM](https://docs.aws.amazon.com/singlesignon/latest/userguide/what-is.html) [Identity Center.](https://docs.aws.amazon.com/singlesignon/latest/userguide/what-is.html)

## SDK für JavaScript (v3)

### **a** Note

Erstellen Sie den Zugriffsschlüssel.

```
import { CreateAccessKeyCommand, IAMClient } from "@aws-sdk/client-iam";
const client = new IAMClient({});
/** 
 * 
  * @param {string} userName 
  */
export const createAccessKey = (userName) => { 
  const command = new CreateAccessKeyCommand({ UserName: userName }); 
  return client.send(command);
};
```
- Weitere Informationen finden Sie im [AWS SDK for JavaScript-Entwicklerhandbuch](https://docs.aws.amazon.com/sdk-for-javascript/v3/developer-guide/iam-examples-managing-access-keys.html#iam-examples-managing-access-keys-creating).
- Weitere API-Informationen finden Sie unter [CreateAccessKey](https://docs.aws.amazon.com/AWSJavaScriptSDK/v3/latest/client/iam/command/CreateAccessKeyCommand) in der APIAWS SDK for JavaScript-Referenz für .

SDK für JavaScript (v2)

#### **a** Note

```
// Load the AWS SDK for Node.js
var AWS = require("aws-sdk");
// Set the region
AWS.config.update({ region: "REGION" });
// Create the IAM service object
var iam = new AWS.IAM({ apiVersion: "2010-05-08" });
iam.createAccessKey({ UserName: "IAM_USER_NAME" }, function (err, data) { 
   if (err) { 
     console.log("Error", err); 
   } else { 
     console.log("Success", data.AccessKey); 
   }
```
});

- Weitere Informationen finden Sie im [AWS SDK for JavaScript-Entwicklerhandbuch](https://docs.aws.amazon.com/sdk-for-javascript/v2/developer-guide/iam-examples-managing-access-keys.html#iam-examples-managing-access-keys-creating).
- Weitere API-Informationen finden Sie unter [CreateAccessKey](https://docs.aws.amazon.com/goto/AWSJavaScriptSDK/iam-2010-05-08/CreateAccessKey) in der APIAWS SDK for JavaScript-Referenz für .

Erstellen eines Alias für ein Konto

Das folgende Codebeispiel zeigt, wie Sie einen Alias für ein IAM-Konto erstellen.

SDK für JavaScript (v3)

## **a** Note

Auf gibt es mehr GitHub. Sie sehen das vollständige Beispiel und erfahren, wie Sie das [AWS-Code-Beispiel-Repository](https://github.com/awsdocs/aws-doc-sdk-examples/tree/main/javascriptv3/example_code/iam#code-examples) einrichten und ausführen.

## Erstellen Sie den Konto-Alias.

```
import { CreateAccountAliasCommand, IAMClient } from "@aws-sdk/client-iam";
const client = new IMClient({});
/** 
 * 
  * @param {string} alias - A unique name for the account alias. 
  * @returns 
  */
export const createAccountAlias = (alias) => { 
   const command = new CreateAccountAliasCommand({ 
    AccountAlias: alias, 
  }); 
   return client.send(command);
};
```
• Weitere Informationen finden Sie im [AWS SDK for JavaScript-Entwicklerhandbuch](https://docs.aws.amazon.com/sdk-for-javascript/v3/developer-guide/iam-examples-account-aliases.html#iam-examples-account-aliases-creating).

• Weitere API-Informationen finden Sie unter [CreateAccountAlias](https://docs.aws.amazon.com/AWSJavaScriptSDK/v3/latest/client/iam/command/CreateAccountAliasCommand) in der APIAWS SDK for JavaScript-Referenz für .

SDK für JavaScript (v2)

# **a** Note

Auf gibt es mehr GitHub. Sie sehen das vollständige Beispiel und erfahren, wie Sie das [AWS-Code-Beispiel-Repository](https://github.com/awsdocs/aws-doc-sdk-examples/tree/main/javascript/example_code/iam#code-examples) einrichten und ausführen.

```
// Load the AWS SDK for Node.js
var AWS = require("aws-sdk");
// Set the region
AWS.config.update({ region: "REGION" });
// Create the IAM service object
var iam = new AWS.IAM({ apiVersion: "2010-05-08" });
iam.createAccountAlias({ AccountAlias: process.argv[2] }, function (err, data) { 
   if (err) { 
     console.log("Error", err); 
   } else { 
     console.log("Success", data); 
   }
});
```
- Weitere Informationen finden Sie im [AWS SDK for JavaScript-Entwicklerhandbuch](https://docs.aws.amazon.com/sdk-for-javascript/v2/developer-guide/iam-examples-account-aliases.html#iam-examples-account-aliases-creating).
- Weitere API-Informationen finden Sie unter [CreateAccountAlias](https://docs.aws.amazon.com/goto/AWSJavaScriptSDK/iam-2010-05-08/CreateAccountAlias) in der APIAWS SDK for JavaScript-Referenz für .

Erstellen eines Instance-Profils

Das folgende Codebeispiel zeigt, wie ein IAM-Instance-Profil erstellt wird.

## SDK für JavaScript (v3)

# **a** Note

Auf gibt es mehr GitHub. Sie sehen das vollständige Beispiel und erfahren, wie Sie das [AWS-Code-Beispiel-Repository](https://github.com/awsdocs/aws-doc-sdk-examples/tree/main/javascriptv3/example_code/cross-services/wkflw-resilient-service#code-examples) einrichten und ausführen.

```
 const { InstanceProfile } = await iamClient.send( 
   new CreateInstanceProfileCommand({ 
     InstanceProfileName: NAMES.ssmOnlyInstanceProfileName, 
   }), 
 ); 
 await waitUntilInstanceProfileExists( 
   { client: iamClient }, 
   { InstanceProfileName: NAMES.ssmOnlyInstanceProfileName }, 
 );
```
• Weitere API-Informationen finden Sie unter [CreateInstanceProfile](https://docs.aws.amazon.com/AWSJavaScriptSDK/v3/latest/client/iam/command/CreateInstanceProfileCommand) in der APIAWS SDK for JavaScript-Referenz für .

Löschen eines SAML-Anbieters

Das folgende Codebeispiel veranschaulicht, wie Sie einen AWS Identity and Access Management (IAM) SAML-Anbieter löschen.

```
SDK für JavaScript (v3)
```
### **a** Note

Auf gibt es mehr GitHub. Sie sehen das vollständige Beispiel und erfahren, wie Sie das [AWS-Code-Beispiel-Repository](https://github.com/awsdocs/aws-doc-sdk-examples/tree/main/javascriptv3/example_code/iam#code-examples) einrichten und ausführen.

```
import { DeleteSAMLProviderCommand, IAMClient } from "@aws-sdk/client-iam";
const client = new IAMClient({});
```
/\*\*

\*

```
 * @param {string} providerArn 
  * @returns 
  */
export const deleteSAMLProvider = async (providerArn) => { 
   const command = new DeleteSAMLProviderCommand({ 
     SAMLProviderArn: providerArn, 
   }); 
   const response = await client.send(command); 
   console.log(response); 
   return response;
};
```
• Weitere API-Informationen finden Sie unter [DeleteSAMLProvider](https://docs.aws.amazon.com/AWSJavaScriptSDK/v3/latest/client/iam/command/DeleteSAMLProviderCommand) in der API-Referenz für AWS SDK for JavaScript.

Löschen einer Gruppe

Das folgende Code-Beispiel veranschaulicht, wie Sie eine IAM-Gruppe löschen.

```
SDK für JavaScript (v3)
```
## **a** Note

```
import { DeleteGroupCommand, IAMClient } from "@aws-sdk/client-iam";
const client = new IAMClient({});
/** 
 * 
  * @param {string} groupName 
  */
export const deleteGroup = async (groupName) => { 
   const command = new DeleteGroupCommand({ 
     GroupName: groupName, 
   });
```

```
 const response = await client.send(command); 
   console.log(response); 
   return response;
};
```
• Weitere API-Informationen finden Sie unter [DeleteGroup](https://docs.aws.amazon.com/AWSJavaScriptSDK/v3/latest/client/iam/command/DeleteGroupCommand) in der APIAWS SDK for JavaScript-Referenz für .

Löschen Sie eine Richtlinie

Das folgende Codebeispiel veranschaulicht, wie Sie eine IAM-Richtlinie löschen.

```
SDK für JavaScript (v3)
```
**a** Note

Auf gibt es mehr GitHub. Sie sehen das vollständige Beispiel und erfahren, wie Sie das [AWS-Code-Beispiel-Repository](https://github.com/awsdocs/aws-doc-sdk-examples/tree/main/javascriptv3/example_code/iam/#code-examples) einrichten und ausführen.

Löschen Sie die Richtlinie.

```
import { DeletePolicyCommand, IAMClient } from "@aws-sdk/client-iam";
const client = new IAMClient(\{\});
/** 
 * 
  * @param {string} policyArn 
  */
export const deletePolicy = (policyArn) => { 
  const command = new DeletePolicyCommand({ PolicyArn: policyArn }); 
  return client.send(command);
};
```
• Weitere API-Informationen finden Sie unter [DeletePolicy](https://docs.aws.amazon.com/AWSJavaScriptSDK/v3/latest/client/iam/command/DeletePolicyCommand) in der APIAWS SDK for JavaScript-Referenz für .

Löschen Sie eine Rolle

Das folgende Codebeispiel veranschaulicht, wie Sie eine IAM-Rolle löschen.

SDK für JavaScript (v3)

# **a** Note

Auf gibt es mehr GitHub. Sie sehen das vollständige Beispiel und erfahren, wie Sie das [AWS-Code-Beispiel-Repository](https://github.com/awsdocs/aws-doc-sdk-examples/tree/main/javascriptv3/example_code/iam#code-examples) einrichten und ausführen.

Löschen Sie die Rolle.

```
import { DeleteRoleCommand, IAMClient } from "@aws-sdk/client-iam";
const client = new IAMClient({});
/** 
 * 
  * @param {string} roleName 
  */
export const deleteRole = (roleName) => { 
  const command = new DeleteRoleCommand({ RoleName: roleName }); 
  return client.send(command);
};
```
• Weitere API-Informationen finden Sie unter [DeleteRole](https://docs.aws.amazon.com/AWSJavaScriptSDK/v3/latest/client/iam/command/DeleteRoleCommand) in der APIAWS SDK for JavaScript-Referenz für .

Löschen Sie eine Rollenrichtlinie

Das folgende Code-Beispiel veranschaulicht, wie Sie eine IAM-Rollenrichtlinie löschen.

# SDK für JavaScript (v3)

# **a** Note

Auf gibt es mehr GitHub. Sie sehen das vollständige Beispiel und erfahren, wie Sie das [AWS-Code-Beispiel-Repository](https://github.com/awsdocs/aws-doc-sdk-examples/tree/main/javascriptv3/example_code/iam#code-examples) einrichten und ausführen.

```
import { DeleteRolePolicyCommand, IAMClient } from "@aws-sdk/client-iam";
const client = new IAMClient({});
/** 
 * 
  * @param {string} roleName 
  * @param {string} policyName 
  */
export const deleteRolePolicy = (roleName, policyName) => { 
   const command = new DeleteRolePolicyCommand({ 
     RoleName: roleName, 
     PolicyName: policyName, 
   }); 
   return client.send(command);
};
```
• Weitere API-Informationen finden Sie unter [DeleteRolePolicy](https://docs.aws.amazon.com/AWSJavaScriptSDK/v3/latest/client/iam/command/DeleteRolePolicyCommand) in der APIAWS SDK for JavaScript-Referenz für .

Löschen eines Serverzertifikats

Das folgende Codebeispiel veranschaulicht, wie Sie ein IAM-Serverzertifikat löschen.

```
SDK für JavaScript (v3)
```
# **a** Note

Löschen Sie ein Serverzertifikat.

```
import { DeleteServerCertificateCommand, IAMClient } from "@aws-sdk/client-iam";
const client = new IAMClient({});
/** 
 * 
  * @param {string} certName 
  */
export const deleteServerCertificate = (certName) => { 
   const command = new DeleteServerCertificateCommand({ 
     ServerCertificateName: certName, 
  }); 
  return client.send(command);
};
```
- Weitere Informationen finden Sie im [AWS SDK for JavaScript-Entwicklerhandbuch](https://docs.aws.amazon.com/sdk-for-javascript/v3/developer-guide/iam-examples-server-certificates.html#iam-examples-server-certificates-deleting).
- Weitere API-Informationen finden Sie unter [DeleteServerCertificate](https://docs.aws.amazon.com/AWSJavaScriptSDK/v3/latest/client/iam/command/DeleteServerCertificateCommand) in der APIAWS SDK for JavaScript-Referenz für .

SDK für JavaScript (v2)

## **a** Note

```
// Load the AWS SDK for Node.js
var AWS = require("aws-sdk");
// Set the region
AWS.config.update({ region: "REGION" });
// Create the IAM service object
var iam = new AWS.IAM({ apiVersion: "2010-05-08" });
iam.deleteServerCertificate( 
   { ServerCertificateName: "CERTIFICATE_NAME" }, 
   function (err, data) {
```

```
 if (err) { 
        console.log("Error", err); 
     } else { 
        console.log("Success", data); 
     } 
   }
);
```
- Weitere Informationen finden Sie im [AWS SDK for JavaScript-Entwicklerhandbuch](https://docs.aws.amazon.com/sdk-for-javascript/v2/developer-guide/iam-examples-server-certificates.html#iam-examples-server-certificates-deleting).
- Weitere API-Informationen finden Sie unter [DeleteServerCertificate](https://docs.aws.amazon.com/goto/AWSJavaScriptSDK/iam-2010-05-08/DeleteServerCertificate) in der APIAWS SDK for JavaScript-Referenz für .

Löschen Sie eine serviceverknüpfte Rolle

Das folgende Codebeispiel zeigt, wie Sie eine serviceverknüpfte IAM-Rolle löschen.

SDK für JavaScript (v3)

**a** Note

Auf gibt es mehr GitHub. Sie sehen das vollständige Beispiel und erfahren, wie Sie das [AWS-Code-Beispiel-Repository](https://github.com/awsdocs/aws-doc-sdk-examples/tree/main/javascriptv3/example_code/iam#code-examples) einrichten und ausführen.

```
import { DeleteServiceLinkedRoleCommand, IAMClient } from "@aws-sdk/client-iam";
const client = new IMClient({});
/** 
 * 
  * @param {string} roleName 
  */
export const deleteServiceLinkedRole = (roleName) => { 
   const command = new DeleteServiceLinkedRoleCommand({ RoleName: roleName }); 
   return client.send(command);
};
```
• Weitere API-Informationen finden Sie unter [DeleteServiceLinkedRole](https://docs.aws.amazon.com/AWSJavaScriptSDK/v3/latest/client/iam/command/DeleteServiceLinkedRoleCommand) in der APIAWS SDK for JavaScript-Referenz für .

#### Löschen eines Benutzers

Das folgende Codebeispiel veranschaulicht, wie Sie einen IAM-Benutzer löschen.

# **A** Warning

Um Sicherheitsrisiken zu vermeiden, sollten Sie IAM-Benutzer nicht zur Authentifizierung verwenden, wenn Sie speziell entwickelte Software entwickeln oder mit echten Daten arbeiten. Verwenden Sie stattdessen den Verbund mit einem Identitätsanbieter wie [AWS IAM](https://docs.aws.amazon.com/singlesignon/latest/userguide/what-is.html) [Identity Center.](https://docs.aws.amazon.com/singlesignon/latest/userguide/what-is.html)

## SDK für JavaScript (v3)

# **a** Note

Auf gibt es mehr GitHub. Sie sehen das vollständige Beispiel und erfahren, wie Sie das [AWS-Code-Beispiel-Repository](https://github.com/awsdocs/aws-doc-sdk-examples/tree/main/javascriptv3/example_code/iam#code-examples) einrichten und ausführen.

Löschen Sie den Benutzer.

```
import { DeleteUserCommand, IAMClient } from "@aws-sdk/client-iam";
const client = new IAMClient({});
/** 
 * 
  * @param {string} name 
  */
export const deleteUser = (name) => { 
  const command = new DeleteUserCommand({ UserName: name }); 
  return client.send(command);
};
```
- Weitere Informationen finden Sie im [AWS SDK for JavaScript-Entwicklerhandbuch](https://docs.aws.amazon.com/sdk-for-javascript/v3/developer-guide/iam-examples-managing-users.html#iam-examples-managing-users-deleting-users).
- Weitere API-Informationen finden Sie unter [DeleteUser](https://docs.aws.amazon.com/AWSJavaScriptSDK/v3/latest/client/iam/command/DeleteUserCommand) in der APIAWS SDK for JavaScript-Referenz für .

### SDK für JavaScript (v2)

## **a** Note

```
// Load the AWS SDK for Node.js
var AWS = require("aws-sdk");
// Set the region
AWS.config.update({ region: "REGION" });
// Create the IAM service object
var iam = new AWS.IAM({ apiVersion: "2010-05-08" });
var params = { 
   UserName: process.argv[2],
};
iam.getUser(params, function (err, data) { 
   if (err && err.code === "NoSuchEntity") { 
     console.log("User " + process.argv[2] + " does not exist."); 
   } else { 
     iam.deleteUser(params, function (err, data) { 
       if (err) { 
         console.log("Error", err); 
       } else { 
         console.log("Success", data); 
       } 
     }); 
   }
});
```
- Weitere Informationen finden Sie im [AWS SDK for JavaScript-Entwicklerhandbuch](https://docs.aws.amazon.com/sdk-for-javascript/v2/developer-guide/iam-examples-managing-users.html#iam-examples-managing-users-deleting-users).
- Weitere API-Informationen finden Sie unter [DeleteUser](https://docs.aws.amazon.com/goto/AWSJavaScriptSDK/iam-2010-05-08/DeleteUser) in der APIAWS SDK for JavaScript-Referenz für .

#### Löschen eines Zugriffsschlüssels

Das folgende Codebeispiel veranschaulicht, wie Sie einen IAM-Zugriffsschlüssel löschen.

# **A** Warning

Um Sicherheitsrisiken zu vermeiden, sollten Sie IAM-Benutzer nicht zur Authentifizierung verwenden, wenn Sie speziell entwickelte Software entwickeln oder mit echten Daten arbeiten. Verwenden Sie stattdessen den Verbund mit einem Identitätsanbieter wie [AWS IAM](https://docs.aws.amazon.com/singlesignon/latest/userguide/what-is.html) [Identity Center.](https://docs.aws.amazon.com/singlesignon/latest/userguide/what-is.html)

## SDK für JavaScript (v3)

## **a** Note

Auf gibt es mehr GitHub. Sie sehen das vollständige Beispiel und erfahren, wie Sie das [AWS-Code-Beispiel-Repository](https://github.com/awsdocs/aws-doc-sdk-examples/tree/main/javascriptv3/example_code/iam#code-examples) einrichten und ausführen.

Löschen Sie den Zugriffsschlüssel.

```
import { DeleteAccessKeyCommand, IAMClient } from "@aws-sdk/client-iam";
const client = new IAMClient({});
/** 
 * 
  * @param {string} userName 
  * @param {string} accessKeyId 
  */
export const deleteAccessKey = (userName, accessKeyId) => { 
   const command = new DeleteAccessKeyCommand({ 
     AccessKeyId: accessKeyId, 
     UserName: userName, 
   }); 
   return client.send(command);
};
```
- Weitere Informationen finden Sie im [AWS SDK for JavaScript-Entwicklerhandbuch](https://docs.aws.amazon.com/sdk-for-javascript/v3/developer-guide/iam-examples-managing-access-keys.html#iam-examples-managing-access-keys-deleting).
- Weitere API-Informationen finden Sie unter [DeleteAccessKey](https://docs.aws.amazon.com/AWSJavaScriptSDK/v3/latest/client/iam/command/DeleteAccessKeyCommand) in der APIAWS SDK for JavaScript-Referenz für .

SDK für JavaScript (v2)

## **a** Note

Auf gibt es mehr GitHub. Sie sehen das vollständige Beispiel und erfahren, wie Sie das [AWS-Code-Beispiel-Repository](https://github.com/awsdocs/aws-doc-sdk-examples/tree/main/javascript/example_code/iam#code-examples) einrichten und ausführen.

```
// Load the AWS SDK for Node.js
var AWS = require("aws-sdk");
// Set the region
AWS.config.update({ region: "REGION" });
// Create the IAM service object
var iam = new AWS.IAM({ apiVersion: "2010-05-08" });
var params = { 
   AccessKeyId: "ACCESS_KEY_ID", 
   UserName: "USER_NAME",
};
iam.deleteAccessKey(params, function (err, data) { 
   if (err) { 
     console.log("Error", err); 
   } else { 
     console.log("Success", data); 
   }
});
```
- Weitere Informationen finden Sie im [AWS SDK for JavaScript-Entwicklerhandbuch](https://docs.aws.amazon.com/sdk-for-javascript/v2/developer-guide/iam-examples-managing-access-keys.html#iam-examples-managing-access-keys-deleting).
- Weitere API-Informationen finden Sie unter [DeleteAccessKey](https://docs.aws.amazon.com/goto/AWSJavaScriptSDK/iam-2010-05-08/DeleteAccessKey) in der APIAWS SDK for JavaScript-Referenz für .

Löschen eines Konto-Alias

Das folgende Codebeispiel zeigt, wie Sie einen IAM-Konto-Alias löschen.

## SDK für JavaScript (v3)

# **a** Note

Auf gibt es mehr GitHub. Sie sehen das vollständige Beispiel und erfahren, wie Sie das [AWS-Code-Beispiel-Repository](https://github.com/awsdocs/aws-doc-sdk-examples/tree/main/javascriptv3/example_code/iam#code-examples) einrichten und ausführen.

```
Löschen Sie den Konto-Alias.
```

```
import { DeleteAccountAliasCommand, IAMClient } from "@aws-sdk/client-iam";
const client = new IAMClient({});
/** 
 * 
  * @param {string} alias 
  */
export const deleteAccountAlias = (alias) => { 
   const command = new DeleteAccountAliasCommand({ AccountAlias: alias }); 
  return client.send(command);
};
```
- Weitere Informationen finden Sie im [AWS SDK for JavaScript-Entwicklerhandbuch](https://docs.aws.amazon.com/sdk-for-javascript/v3/developer-guide/iam-examples-account-aliases.html#iam-examples-account-aliases-deleting).
- Weitere API-Informationen finden Sie unter [DeleteAccountAlias](https://docs.aws.amazon.com/AWSJavaScriptSDK/v3/latest/client/iam/command/DeleteAccountAliasCommand) in der APIAWS SDK for JavaScript-Referenz für .

SDK für JavaScript (v2)

```
a Note
   Auf gibt es mehr GitHub. Sie sehen das vollständige Beispiel und erfahren, wie Sie das
   AWS-Code-Beispiel-Repository einrichten und ausführen.
```

```
// Load the AWS SDK for Node.js
var AWS = require("aws-sdk");
// Set the region
```

```
AWS.config.update({ region: "REGION" });
// Create the IAM service object
var iam = new AWS.IAM({ apiVersion: "2010-05-08" });
iam.deleteAccountAlias({ AccountAlias: process.argv[2] }, function (err, data) { 
   if (err) { 
     console.log("Error", err); 
   } else { 
     console.log("Success", data); 
   }
});
```
- Weitere Informationen finden Sie im [AWS SDK for JavaScript-Entwicklerhandbuch](https://docs.aws.amazon.com/sdk-for-javascript/v2/developer-guide/iam-examples-account-aliases.html#iam-examples-account-aliases-deleting).
- Weitere API-Informationen finden Sie unter [DeleteAccountAlias](https://docs.aws.amazon.com/goto/AWSJavaScriptSDK/iam-2010-05-08/DeleteAccountAlias) in der APIAWS SDK for JavaScript-Referenz für .

Löschen eines Instance-Profils

Das folgende Codebeispiel zeigt, wie ein IAM-Instance-Profil gelöscht wird.

SDK für JavaScript (v3)

## **a** Note

Auf gibt es mehr GitHub. Sie sehen das vollständige Beispiel und erfahren, wie Sie das [AWS-Code-Beispiel-Repository](https://github.com/awsdocs/aws-doc-sdk-examples/tree/main/javascriptv3/example_code/cross-services/wkflw-resilient-service#code-examples) einrichten und ausführen.

```
const client = new IAMClient(\{\});
 await client.send( 
   new DeleteInstanceProfileCommand({ 
     InstanceProfileName: NAMES.instanceProfileName, 
   }), 
 );
```
• Weitere API-Informationen finden Sie unter [DeleteInstanceProfile](https://docs.aws.amazon.com/AWSJavaScriptSDK/v3/latest/client/iam/command/DeleteInstanceProfileCommand) in der APIAWS SDK for JavaScript-Referenz für .

Trennen Sie eine Richtlinie von einer Rolle

Das folgende Codebeispiel veranschaulicht, wie Sie eine IAM-Richtlinie von einer Rolle trennen.

SDK für JavaScript (v3)

# **a** Note

Auf gibt es mehr GitHub. Sie sehen das vollständige Beispiel und erfahren, wie Sie das [AWS-Code-Beispiel-Repository](https://github.com/awsdocs/aws-doc-sdk-examples/tree/main/javascriptv3/example_code/iam#code-examples) einrichten und ausführen.

Trennen Sie die Richtlinie.

```
import { DetachRolePolicyCommand, IAMClient } from "@aws-sdk/client-iam";
const client = new IAMClient(\{\});
/** 
 * 
  * @param {string} policyArn 
  * @param {string} roleName 
  */
export const detachRolePolicy = (policyArn, roleName) => { 
   const command = new DetachRolePolicyCommand({ 
     PolicyArn: policyArn, 
     RoleName: roleName, 
   }); 
   return client.send(command);
};
```
- Weitere Informationen finden Sie im [AWS SDK for JavaScript-Entwicklerhandbuch](https://docs.aws.amazon.com/sdk-for-javascript/v3/developer-guide/iam-examples-policies.html#iam-examples-policies-detaching-role-policy).
- Weitere API-Informationen finden Sie unter [DetachRolePolicy](https://docs.aws.amazon.com/AWSJavaScriptSDK/v3/latest/client/iam/command/DetachRolePolicyCommand) in der APIAWS SDK for JavaScript-Referenz für .

# SDK für JavaScript (v2)

## **a** Note

```
// Load the AWS SDK for Node.js
var AWS = require("aws-sdk");
// Set the region
AWS.config.update({ region: "REGION" });
// Create the IAM service object
var iam = new AWS.IAM({ apiVersion: "2010-05-08" });
var paramsRoleList = { 
   RoleName: process.argv[2],
};
iam.listAttachedRolePolicies(paramsRoleList, function (err, data) { 
   if (err) { 
     console.log("Error", err); 
   } else { 
     var myRolePolicies = data.AttachedPolicies; 
     myRolePolicies.forEach(function (val, index, array) { 
       if (myRolePolicies[index].PolicyName === "AmazonDynamoDBFullAccess") { 
        var params = \{ PolicyArn: "arn:aws:iam::aws:policy/AmazonDynamoDBFullAccess", 
            RoleName: process.argv[2], 
         }; 
         iam.detachRolePolicy(params, function (err, data) { 
            if (err) { 
              console.log("Unable to detach policy from role", err); 
           } else { 
              console.log("Policy detached from role successfully"); 
              process.exit(); 
           } 
         }); 
       } 
     }); 
   }
```
});

- Weitere Informationen finden Sie im [AWS SDK for JavaScript-Entwicklerhandbuch](https://docs.aws.amazon.com/sdk-for-javascript/v2/developer-guide/iam-examples-policies.html#iam-examples-policies-detaching-role-policy).
- Weitere API-Informationen finden Sie unter [DetachRolePolicy](https://docs.aws.amazon.com/goto/AWSJavaScriptSDK/iam-2010-05-08/DetachRolePolicy) in der APIAWS SDK for JavaScript-Referenz für .

Abrufen einer Richtlinie

Das folgende Codebeispiel zeigt, wie Sie eine IAM-Richtlinie abrufen.

SDK für JavaScript (v3)

# **a** Note

Auf gibt es mehr GitHub. Sie sehen das vollständige Beispiel und erfahren, wie Sie das [AWS-Code-Beispiel-Repository](https://github.com/awsdocs/aws-doc-sdk-examples/tree/main/javascriptv3/example_code/iam#code-examples) einrichten und ausführen.

Rufen Sie die Richtlinie ab.

```
import { GetPolicyCommand, IAMClient } from "@aws-sdk/client-iam";
const client = new IAMClient(\{\});
/** 
 * 
  * @param {string} policyArn 
  */
export const getPolicy = (policyArn) => { 
   const command = new GetPolicyCommand({ 
     PolicyArn: policyArn, 
   }); 
   return client.send(command);
};
```
• Weitere Informationen finden Sie im [AWS SDK for JavaScript-Entwicklerhandbuch](https://docs.aws.amazon.com/sdk-for-javascript/v3/developer-guide/iam-examples-policies.html#iam-examples-policies-getting).

• Weitere API-Informationen finden Sie unter [GetPolicy](https://docs.aws.amazon.com/AWSJavaScriptSDK/v3/latest/client/iam/command/GetPolicyCommand) in der APIAWS SDK for JavaScript-Referenz für .

SDK für JavaScript (v2)

# **a** Note

Auf gibt es mehr GitHub. Sie sehen das vollständige Beispiel und erfahren, wie Sie das [AWS-Code-Beispiel-Repository](https://github.com/awsdocs/aws-doc-sdk-examples/tree/main/javascript/example_code/iam#code-examples) einrichten und ausführen.

```
// Load the AWS SDK for Node.js
var AWS = require("aws-sdk");
// Set the region
AWS.config.update({ region: "REGION" });
// Create the IAM service object
var iam = new AWS.IAM({ apiVersion: "2010-05-08" });
var params = { 
   PolicyArn: "arn:aws:iam::aws:policy/AWSLambdaExecute",
};
iam.getPolicy(params, function (err, data) { 
   if (err) { 
     console.log("Error", err); 
   } else { 
     console.log("Success", data.Policy.Description); 
   }
});
```
- Weitere Informationen finden Sie im [AWS SDK for JavaScript-Entwicklerhandbuch](https://docs.aws.amazon.com/sdk-for-javascript/v2/developer-guide/iam-examples-policies.html#iam-examples-policies-getting).
- Weitere API-Informationen finden Sie unter [GetPolicy](https://docs.aws.amazon.com/goto/AWSJavaScriptSDK/iam-2010-05-08/GetPolicy) in der APIAWS SDK for JavaScript-Referenz für .

Rufen Sie eine Rolle ab

Das folgende Codebeispiel zeigt, wie Sie eine IAM-Rolle abrufen.

## SDK für JavaScript (v3)

# **a** Note

Auf gibt es mehr GitHub. Sie sehen das vollständige Beispiel und erfahren, wie Sie das [AWS-Code-Beispiel-Repository](https://github.com/awsdocs/aws-doc-sdk-examples/tree/main/javascriptv3/example_code/iam#code-examples) einrichten und ausführen.

Rufen Sie die Rolle ab.

```
import { GetRoleCommand, IAMClient } from "@aws-sdk/client-iam";
const client = new IAMClient(\{\});
/** 
 * 
  * @param {string} roleName 
  */
export const getRole = (roleName) => { 
   const command = new GetRoleCommand({ 
     RoleName: roleName, 
   }); 
   return client.send(command);
};
```
• Weitere API-Informationen finden Sie unter [GetRole](https://docs.aws.amazon.com/AWSJavaScriptSDK/v3/latest/client/iam/command/GetRoleCommand) in der APIAWS SDK for JavaScript-Referenz für .

Abrufen eines Serverzertifikats

Das folgende Codebeispiel veranschaulicht, wie Sie ein IAM-Serverzertifikat abrufen.

SDK für JavaScript (v3)

## **a** Note

Rufen Sie ein Serverzertifikat ab.

```
import { GetServerCertificateCommand, IAMClient } from "@aws-sdk/client-iam";
const client = new IAMClient({});
/** 
 * 
  * @param {string} certName 
  * @returns 
  */
export const getServerCertificate = async (certName) => { 
   const command = new GetServerCertificateCommand({ 
     ServerCertificateName: certName, 
   }); 
   const response = await client.send(command); 
   console.log(response); 
   return response;
};
```
- Weitere Informationen finden Sie im [AWS SDK for JavaScript-Entwicklerhandbuch](https://docs.aws.amazon.com/sdk-for-javascript/v3/developer-guide/iam-examples-server-certificates.html#iam-examples-server-certificates-getting).
- Weitere API-Informationen finden Sie unter [GetServerCertificate](https://docs.aws.amazon.com/AWSJavaScriptSDK/v3/latest/client/iam/command/GetServerCertificateCommand) in der APIAWS SDK for JavaScript-Referenz für .

SDK für JavaScript (v2)

## **a** Note

```
// Load the AWS SDK for Node.js
var AWS = require("aws-sdk");
// Set the region
AWS.config.update({ region: "REGION" });
// Create the IAM service object
var iam = new AWS.IAM({ apiVersion: "2010-05-08" });
```

```
iam.getServerCertificate( 
   { ServerCertificateName: "CERTIFICATE_NAME" }, 
   function (err, data) { 
     if (err) { 
       console.log("Error", err); 
     } else { 
       console.log("Success", data); 
     } 
   }
);
```
- Weitere Informationen finden Sie im [AWS SDK for JavaScript-Entwicklerhandbuch](https://docs.aws.amazon.com/sdk-for-javascript/v2/developer-guide/iam-examples-server-certificates.html#iam-examples-server-certificates-getting).
- Weitere API-Informationen finden Sie unter [GetServerCertificate](https://docs.aws.amazon.com/goto/AWSJavaScriptSDK/iam-2010-05-08/GetServerCertificate) in der APIAWS SDK for JavaScript-Referenz für .

Abrufen des Löschstatus einer serviceverknüpften Rolle

Das folgende Codebeispiel veranschaulicht, wie Sie den Löschstatus einer AWS Identity and Access Management (IAM) serviceverknüpften Rolle abrufen.

SDK für JavaScript (v3)

```
a Note
```

```
import { 
   GetServiceLinkedRoleDeletionStatusCommand, 
   IAMClient,
} from "@aws-sdk/client-iam";
const client = new IAMClient({});
/** 
 * 
  * @param {string} deletionTaskId 
  */
export const getServiceLinkedRoleDeletionStatus = (deletionTaskId) => {
```

```
 const command = new GetServiceLinkedRoleDeletionStatusCommand({ 
     DeletionTaskId: deletionTaskId, 
   }); 
   return client.send(command);
};
```
• Weitere API-Informationen finden Sie unter [GetServiceLinkedRoleDeletionStatus](https://docs.aws.amazon.com/AWSJavaScriptSDK/v3/latest/client/iam/command/GetServiceLinkedRoleDeletionStatusCommand) in der APIAWS SDK for JavaScript-Referenz für .

Rufen Sie Daten über die letzte Verwendung eines Zugriffsschlüssels ab

Das folgende Codebeispiel zeigt, wie Sie Daten über die letzte Verwendung eines IAM-Zugriffsschlüssels abrufen.

**A** Warning

Um Sicherheitsrisiken zu vermeiden, sollten Sie IAM-Benutzer nicht zur Authentifizierung verwenden, wenn Sie speziell entwickelte Software entwickeln oder mit echten Daten arbeiten. Verwenden Sie stattdessen den Verbund mit einem Identitätsanbieter wie [AWS IAM](https://docs.aws.amazon.com/singlesignon/latest/userguide/what-is.html) [Identity Center.](https://docs.aws.amazon.com/singlesignon/latest/userguide/what-is.html)

SDK für JavaScript (v3)

```
a Note
```
Auf gibt es mehr GitHub. Sie sehen das vollständige Beispiel und erfahren, wie Sie das [AWS-Code-Beispiel-Repository](https://github.com/awsdocs/aws-doc-sdk-examples/tree/main/javascriptv3/example_code/iam#code-examples) einrichten und ausführen.

Rufen Sie den Zugriffsschlüssel ab.

```
import { GetAccessKeyLastUsedCommand, IAMClient } from "@aws-sdk/client-iam";
const client = new IAMClient({});
/** 
 *
```

```
 * @param {string} accessKeyId 
  */
export const getAccessKeyLastUsed = async (accessKeyId) => { 
   const command = new GetAccessKeyLastUsedCommand({ 
     AccessKeyId: accessKeyId, 
   }); 
   const response = await client.send(command); 
   if (response.AccessKeyLastUsed?.LastUsedDate) { 
     console.log(` 
     ${accessKeyId} was last used by ${response.UserName} via 
     the ${response.AccessKeyLastUsed.ServiceName} service on 
     ${response.AccessKeyLastUsed.LastUsedDate.toISOString()} 
     `); 
   } 
   return response;
};
```
- Weitere Informationen finden Sie im [AWS SDK for JavaScript-Entwicklerhandbuch](https://docs.aws.amazon.com/sdk-for-javascript/v3/developer-guide/iam-examples-managing-access-keys.html#iam-examples-managing-access-keys-last-used).
- Weitere API-Informationen finden Sie unter [GetAccessKeyLastUsed](https://docs.aws.amazon.com/AWSJavaScriptSDK/v3/latest/client/iam/command/GetAccessKeyLastUsedCommand) in der APIAWS SDK for JavaScript-Referenz für .

SDK für JavaScript (v2)

```
a Note
```

```
// Load the AWS SDK for Node.js
var AWS = require("aws-sdk");
// Set the region
AWS.config.update({ region: "REGION" });
// Create the IAM service object
var iam = new AWS.IAM({ apiVersion: "2010-05-08" });
iam.getAccessKeyLastUsed(
```
```
 { AccessKeyId: "ACCESS_KEY_ID" }, 
   function (err, data) { 
     if (err) { 
       console.log("Error", err); 
     } else { 
       console.log("Success", data.AccessKeyLastUsed); 
     } 
   }
);
```
- Weitere Informationen finden Sie im [AWS SDK for JavaScript-Entwicklerhandbuch](https://docs.aws.amazon.com/sdk-for-javascript/v2/developer-guide/iam-examples-managing-access-keys.html#iam-examples-managing-access-keys-last-used).
- Weitere API-Informationen finden Sie unter [GetAccessKeyLastUsed](https://docs.aws.amazon.com/goto/AWSJavaScriptSDK/iam-2010-05-08/GetAccessKeyLastUsed) in der APIAWS SDK for JavaScript-Referenz für .

Rufen Sie die Passwort-Richtlinie ab

Das folgende Codebeispiel zeigt, wie Sie die Passwortrichtlinie für das IAM-Konto abrufen.

SDK für JavaScript (v3)

#### **G** Note

Auf gibt es mehr GitHub. Sie sehen das vollständige Beispiel und erfahren, wie Sie das [AWS-Code-Beispiel-Repository](https://github.com/awsdocs/aws-doc-sdk-examples/tree/main/javascriptv3/example_code/iam#code-examples) einrichten und ausführen.

Rufen Sie die Passwort-Richtlinie des Kontos ab.

```
import { 
   GetAccountPasswordPolicyCommand, 
   IAMClient,
} from "@aws-sdk/client-iam";
const client = new IAMClient({});
export const getAccountPasswordPolicy = async () => { 
   const command = new GetAccountPasswordPolicyCommand({}); 
   const response = await client.send(command); 
   console.log(response.PasswordPolicy);
```
 return response; };

• Weitere API-Informationen finden Sie unter [GetAccountPasswordPolicy](https://docs.aws.amazon.com/AWSJavaScriptSDK/v3/latest/client/iam/command/GetAccountPasswordPolicyCommand) in der APIAWS SDK for JavaScript-Referenz für .

Auflisten von SAML-Anbietern

Das folgende Codebeispiel zeigt, wie Sie SAML-Anbieter für IAM auflisten.

SDK für JavaScript (v3)

## **a** Note

Auf gibt es mehr GitHub. Sie sehen das vollständige Beispiel und erfahren, wie Sie das [AWS-Code-Beispiel-Repository](https://github.com/awsdocs/aws-doc-sdk-examples/tree/main/javascriptv3/example_code/iam#code-examples) einrichten und ausführen.

Listen Sie die SAML-Anbieter auf.

```
import { ListSAMLProvidersCommand, IAMClient } from "@aws-sdk/client-iam";
const client = new IAMClient(\{\});
export const listSamlProviders = async () => { 
   const command = new ListSAMLProvidersCommand({}); 
   const response = await client.send(command); 
   console.log(response); 
  return response;
};
```
• Weitere API-Informationen finden Sie unter [ListSAMLProviders](https://docs.aws.amazon.com/AWSJavaScriptSDK/v3/latest/client/iam/command/ListSAMLProvidersCommand) in der API-Referenz für AWS SDK for JavaScript.

#### Listen Sie die Zugriffsschlüssel eines Benutzers auf

Das folgende Codebeispiel veranschaulicht, wie Sie die IAM-Zugriffsschlüssel eines Benutzers auflisten.

## **A** Warning

Um Sicherheitsrisiken zu vermeiden, sollten Sie IAM-Benutzer nicht zur Authentifizierung verwenden, wenn Sie speziell entwickelte Software entwickeln oder mit echten Daten arbeiten. Verwenden Sie stattdessen den Verbund mit einem Identitätsanbieter wie [AWS IAM](https://docs.aws.amazon.com/singlesignon/latest/userguide/what-is.html) [Identity Center.](https://docs.aws.amazon.com/singlesignon/latest/userguide/what-is.html)

#### SDK für JavaScript (v3)

#### **G** Note

Auf gibt es mehr GitHub. Sie sehen das vollständige Beispiel und erfahren, wie Sie das [AWS-Code-Beispiel-Repository](https://github.com/awsdocs/aws-doc-sdk-examples/tree/main/javascriptv3/example_code/iam#code-examples) einrichten und ausführen.

Listen Sie die Zugriffsschlüssel auf.

```
import { ListAccessKeysCommand, IAMClient } from "@aws-sdk/client-iam";
const client = new IAMClient(\{\});
/** 
  * A generator function that handles paginated results. 
  * The AWS SDK for JavaScript (v3) provides {@link https://docs.aws.amazon.com/
AWSJavaScriptSDK/v3/latest/index.html#paginators | paginator} functions to simplify 
  this. 
 * 
  * @param {string} userName 
  */
export async function* listAccessKeys(userName) { 
   const command = new ListAccessKeysCommand({ 
     MaxItems: 5, 
    UserName: userName, 
   });
```

```
 /** 
    * @type {import("@aws-sdk/client-iam").ListAccessKeysCommandOutput | undefined} 
    */ 
   let response = await client.send(command); 
   while (response?.AccessKeyMetadata?.length) { 
     for (const key of response.AccessKeyMetadata) { 
       yield key; 
     } 
     if (response.IsTruncated) { 
       response = await client.send( 
          new ListAccessKeysCommand({ 
            Marker: response.Marker, 
         }), 
       ); 
     } else { 
       break; 
     } 
   }
}
```
- Weitere Informationen finden Sie im [AWS SDK for JavaScript-Entwicklerhandbuch](https://docs.aws.amazon.com/sdk-for-javascript/v3/developer-guide/iam-examples-managing-access-keys.html#iam-examples-managing-access-keys-listing).
- Weitere API-Informationen finden Sie unter [ListAccessKeys](https://docs.aws.amazon.com/AWSJavaScriptSDK/v3/latest/client/iam/command/ListAccessKeysCommand) in der APIAWS SDK for JavaScript-Referenz für .

# **a** Note

```
// Load the AWS SDK for Node.js
var AWS = require("aws-sdk");
// Set the region
AWS.config.update({ region: "REGION" });
// Create the IAM service object
var iam = new AWS.IAM({ apiVersion: "2010-05-08" });
```

```
var params = \{ MaxItems: 5, 
   UserName: "IAM_USER_NAME",
};
iam.listAccessKeys(params, function (err, data) { 
   if (err) { 
     console.log("Error", err); 
   } else { 
     console.log("Success", data); 
   }
});
```
- Weitere Informationen finden Sie im [AWS SDK for JavaScript-Entwicklerhandbuch](https://docs.aws.amazon.com/sdk-for-javascript/v2/developer-guide/iam-examples-managing-access-keys.html#iiam-examples-managing-access-keys-listing).
- Weitere API-Informationen finden Sie unter [ListAccessKeys](https://docs.aws.amazon.com/goto/AWSJavaScriptSDK/iam-2010-05-08/ListAccessKeys) in der APIAWS SDK for JavaScript-Referenz für .

Auflisten von Konto-Aliasnamen

Das folgende Codebeispiel zeigt, wie Sie IAM-Konto-Aliase auflisten.

SDK für JavaScript (v3)

#### **a** Note

Auf gibt es mehr GitHub. Sie sehen das vollständige Beispiel und erfahren, wie Sie das [AWS-Code-Beispiel-Repository](https://github.com/awsdocs/aws-doc-sdk-examples/tree/main/javascriptv3/example_code/iam#code-examples) einrichten und ausführen.

Listen Sie die Konto-Aliase auf.

```
import { ListAccountAliasesCommand, IAMClient } from "@aws-sdk/client-iam";
const client = new IAMClient({});
/** 
  * A generator function that handles paginated results.
```

```
 * The AWS SDK for JavaScript (v3) provides {@link https://docs.aws.amazon.com/
AWSJavaScriptSDK/v3/latest/index.html#paginators | paginator} functions to simplify 
  this. 
  */
export async function* listAccountAliases() { 
   const command = new ListAccountAliasesCommand({ MaxItems: 5 }); 
   let response = await client.send(command); 
   while (response.AccountAliases?.length) { 
     for (const alias of response.AccountAliases) { 
       yield alias; 
     } 
     if (response.IsTruncated) { 
       response = await client.send( 
         new ListAccountAliasesCommand({ 
           Marker: response.Marker, 
           MaxItems: 5, 
         }), 
       ); 
     } else { 
       break; 
     } 
   }
}
```
- Weitere Informationen finden Sie im [AWS SDK for JavaScript-Entwicklerhandbuch](https://docs.aws.amazon.com/sdk-for-javascript/v3/developer-guide/iam-examples-account-aliases.html#iam-examples-account-aliases-listing).
- Weitere API-Informationen finden Sie unter [ListAccountAliases](https://docs.aws.amazon.com/AWSJavaScriptSDK/v3/latest/client/iam/command/ListAccountAliasesCommand) in der APIAWS SDK for JavaScript-Referenz für .

## **a** Note

```
// Load the AWS SDK for Node.js
var AWS = require("aws-sdk");
```

```
// Set the region
AWS.config.update({ region: "REGION" });
// Create the IAM service object
var iam = new AWS.IAM({ apiVersion: "2010-05-08" });
iam.listAccountAliases({ MaxItems: 10 }, function (err, data) { 
   if (err) { 
     console.log("Error", err); 
   } else { 
     console.log("Success", data); 
   }
});
```
- Weitere Informationen finden Sie im [AWS SDK for JavaScript-Entwicklerhandbuch](https://docs.aws.amazon.com/sdk-for-javascript/v2/developer-guide/iam-examples-account-aliases.html#iam-examples-account-aliases-listing).
- Weitere API-Informationen finden Sie unter [ListAccountAliases](https://docs.aws.amazon.com/goto/AWSJavaScriptSDK/iam-2010-05-08/ListAccountAliases) in der APIAWS SDK for JavaScript-Referenz für .

#### Auflisten von Gruppen

Das folgende Codebeispiel zeigt, wie Sie IAM-Gruppen auflisten.

SDK für JavaScript (v3)

#### **a** Note

Auf gibt es mehr GitHub. Sie sehen das vollständige Beispiel und erfahren, wie Sie das [AWS-Code-Beispiel-Repository](https://github.com/awsdocs/aws-doc-sdk-examples/tree/main/javascriptv3/example_code/iam#code-examples) einrichten und ausführen.

Listen Sie die Gruppen auf.

```
import { ListGroupsCommand, IAMClient } from "@aws-sdk/client-iam";
const client = new IAMClient({});
/** 
  * A generator function that handles paginated results.
```

```
 * The AWS SDK for JavaScript (v3) provides {@link https://docs.aws.amazon.com/
AWSJavaScriptSDK/v3/latest/index.html#paginators | paginator} functions to simplify 
  this. 
  */
export async function* listGroups() { 
   const command = new ListGroupsCommand({ 
     MaxItems: 10, 
   }); 
   let response = await client.send(command); 
   while (response.Groups?.length) { 
     for (const group of response.Groups) { 
       yield group; 
     } 
     if (response.IsTruncated) { 
       response = await client.send( 
         new ListGroupsCommand({ 
           Marker: response.Marker, 
           MaxItems: 10, 
         }), 
       ); 
     } else { 
       break; 
     } 
   }
}
```
• Weitere API-Informationen finden Sie unter [ListGroups](https://docs.aws.amazon.com/AWSJavaScriptSDK/v3/latest/client/iam/command/ListGroupsCommand) in der APIAWS SDK for JavaScript-Referenz für .

Auflisten von Inline-Richtlinien für eine Rolle

Das folgende Codebeispiel zeigt, wie Sie Inline-Richtlinien für eine IAM-Rolle auflisten.

# **a** Note

```
Listet Sie die Richtlinien auf.
```

```
import { ListRolePoliciesCommand, IAMClient } from "@aws-sdk/client-iam";
const client = new IAMClient({});
/** 
  * A generator function that handles paginated results. 
  * The AWS SDK for JavaScript (v3) provides {@link https://docs.aws.amazon.com/
AWSJavaScriptSDK/v3/latest/index.html#paginators | paginator} functions to simplify 
  this. 
 * 
  * @param {string} roleName 
  */
export async function* listRolePolicies(roleName) { 
   const command = new ListRolePoliciesCommand({ 
     RoleName: roleName, 
     MaxItems: 10, 
   }); 
   let response = await client.send(command); 
   while (response.PolicyNames?.length) { 
     for (const policyName of response.PolicyNames) { 
       yield policyName; 
     } 
     if (response.IsTruncated) { 
       response = await client.send( 
         new ListRolePoliciesCommand({ 
           RoleName: roleName, 
           MaxItems: 10, 
           Marker: response.Marker, 
         }), 
       );
```

```
 } else { 
          break; 
       } 
    }
}
```
• Weitere API-Informationen finden Sie unter [ListRolePolicies](https://docs.aws.amazon.com/AWSJavaScriptSDK/v3/latest/client/iam/command/ListRolePoliciesCommand) in der APIAWS SDK for JavaScript-Referenz für .

Auflisten von Richtlinien

Das folgende Codebeispiel zeigt, wie Sie IAM-Richtlinien auflisten.

```
SDK für JavaScript (v3)
```
## **a** Note

Auf gibt es mehr GitHub. Sie sehen das vollständige Beispiel und erfahren, wie Sie das [AWS-Code-Beispiel-Repository](https://github.com/awsdocs/aws-doc-sdk-examples/tree/main/javascriptv3/example_code/iam#code-examples) einrichten und ausführen.

Listet Sie die Richtlinien auf.

```
import { ListPoliciesCommand, IAMClient } from "@aws-sdk/client-iam";
const client = new IAMClient({});
/** 
  * A generator function that handles paginated results. 
  * The AWS SDK for JavaScript (v3) provides {@link https://docs.aws.amazon.com/
AWSJavaScriptSDK/v3/latest/index.html#paginators | paginator} functions to simplify 
  this. 
  * 
  */
export async function* listPolicies() { 
   const command = new ListPoliciesCommand({ 
     MaxItems: 10, 
     OnlyAttached: false, 
     // List only the customer managed policies in your Amazon Web Services account. 
     Scope: "Local", 
   });
```

```
 let response = await client.send(command); 
   while (response.Policies?.length) { 
     for (const policy of response.Policies) { 
       yield policy; 
     } 
     if (response.IsTruncated) { 
       response = await client.send( 
          new ListPoliciesCommand({ 
            Marker: response.Marker, 
            MaxItems: 10, 
            OnlyAttached: false, 
            Scope: "Local", 
          }), 
        ); 
     } else { 
       break; 
     } 
   }
}
```
• Weitere API-Informationen finden Sie unter [ListPolicies](https://docs.aws.amazon.com/AWSJavaScriptSDK/v3/latest/client/iam/command/ListPoliciesCommand) in der APIAWS SDK for JavaScript-Referenz für .

Auflisten von Richtlinien, die an eine Rolle angefügt sind

Das folgende Codebeispiel zeigt, wie Sie Richtlinien auflisten, die einer IAM-Rolle zugeordnet sind.

SDK für JavaScript (v3)

## **a** Note

Auf gibt es mehr GitHub. Sie sehen das vollständige Beispiel und erfahren, wie Sie das [AWS-Code-Beispiel-Repository](https://github.com/awsdocs/aws-doc-sdk-examples/tree/main/javascriptv3/example_code/iam#code-examples) einrichten und ausführen.

Listen Sie die Richtlinien auf, die an eine Rolle angefügt sind.

import {

```
 ListAttachedRolePoliciesCommand, 
   IAMClient,
} from "@aws-sdk/client-iam";
const client = new IAMClient({});
/** 
  * A generator function that handles paginated results. 
  * The AWS SDK for JavaScript (v3) provides {@link https://docs.aws.amazon.com/
AWSJavaScriptSDK/v3/latest/index.html#paginators | paginator} functions to simplify 
  this. 
  * @param {string} roleName 
  */
export async function* listAttachedRolePolicies(roleName) { 
   const command = new ListAttachedRolePoliciesCommand({ 
     RoleName: roleName, 
   }); 
   let response = await client.send(command); 
   while (response.AttachedPolicies?.length) { 
     for (const policy of response.AttachedPolicies) { 
       yield policy; 
     } 
     if (response.IsTruncated) { 
       response = await client.send( 
         new ListAttachedRolePoliciesCommand({ 
            RoleName: roleName, 
           Marker: response.Marker, 
         }), 
       ); 
     } else { 
       break; 
     } 
   }
}
```
• Weitere API-Informationen finden Sie unter [ListAttachedRolePolicies](https://docs.aws.amazon.com/AWSJavaScriptSDK/v3/latest/client/iam/command/ListAttachedRolePoliciesCommand) in der APIAWS SDK for JavaScript-Referenz für .

Auflisten von Rollen

Das folgende Codebeispiel zeigt, wie Sie IAM-Rollen auflisten.

SDK für JavaScript (v3)

## **a** Note

Auf gibt es mehr GitHub. Sie sehen das vollständige Beispiel und erfahren, wie Sie das [AWS-Code-Beispiel-Repository](https://github.com/awsdocs/aws-doc-sdk-examples/tree/main/javascriptv3/example_code/iam#code-examples) einrichten und ausführen.

Listen Sie die Rollen auf.

```
import { ListRolesCommand, IAMClient } from "@aws-sdk/client-iam";
const client = new IAMClient({});
/** 
  * A generator function that handles paginated results. 
  * The AWS SDK for JavaScript (v3) provides {@link https://docs.aws.amazon.com/
AWSJavaScriptSDK/v3/latest/index.html#paginators | paginator} functions to simplify 
  this. 
  * 
  */
export async function* listRoles() { 
   const command = new ListRolesCommand({ 
     MaxItems: 10, 
   }); 
   /** 
    * @type {import("@aws-sdk/client-iam").ListRolesCommandOutput | undefined} 
    */ 
   let response = await client.send(command); 
   while (response?.Roles?.length) { 
     for (const role of response.Roles) { 
       yield role; 
     } 
     if (response.IsTruncated) { 
       response = await client.send( 
         new ListRolesCommand({
```
}

```
 Marker: response.Marker, 
         }), 
      ); 
   } else { 
      break; 
   } 
 }
```
• Weitere API-Informationen finden Sie unter [ListRoles](https://docs.aws.amazon.com/AWSJavaScriptSDK/v3/latest/client/iam/command/ListRolesCommand) in der APIAWS SDK for JavaScript-Referenz für .

Auflisten von Serverzertifikaten

Die folgenden Codebeispiele veranschaulichen, wie Sie IAM-Serverzertifikate auflisten.

SDK für JavaScript (v3)

**a** Note

```
Listen Sie die Zertifikate auf.
```

```
import { ListServerCertificatesCommand, IAMClient } from "@aws-sdk/client-iam";
const client = new IAMClient({});
/** 
  * A generator function that handles paginated results. 
  * The AWS SDK for JavaScript (v3) provides {@link https://docs.aws.amazon.com/
AWSJavaScriptSDK/v3/latest/index.html#paginators | paginator} functions to simplify 
  this. 
  * 
  */
export async function* listServerCertificates() { 
   const command = new ListServerCertificatesCommand({}); 
   let response = await client.send(command);
```

```
 while (response.ServerCertificateMetadataList?.length) { 
     for await (const cert of response.ServerCertificateMetadataList) { 
       yield cert; 
     } 
     if (response.IsTruncated) { 
       response = await client.send(new ListServerCertificatesCommand({})); 
     } else { 
       break; 
     } 
   }
}
```
- Weitere Informationen finden Sie im [AWS SDK for JavaScript-Entwicklerhandbuch](https://docs.aws.amazon.com/sdk-for-javascript/v3/developer-guide/iam-examples-server-certificates.html#iam-examples-server-certificates-listing).
- Weitere API-Informationen finden Sie unter [ListServerCertificates](https://docs.aws.amazon.com/AWSJavaScriptSDK/v3/latest/client/iam/command/ListServerCertificatesCommand) in der APIAWS SDK for JavaScript-Referenz für .

```
a Note
```

```
// Load the AWS SDK for Node.js
var AWS = require("aws-sdk");
// Set the region
AWS.config.update({ region: "REGION" });
// Create the IAM service object
var iam = new AWS.IAM({ apiVersion: "2010-05-08" });
iam.listServerCertificates({}, function (err, data) { 
   if (err) { 
     console.log("Error", err); 
   } else { 
     console.log("Success", data); 
   }
});
```
- Weitere Informationen finden Sie im [AWS SDK for JavaScript-Entwicklerhandbuch](https://docs.aws.amazon.com/sdk-for-javascript/v2/developer-guide/iam-examples-server-certificates.html#iam-examples-server-certificates-listing).
- Weitere API-Informationen finden Sie unter [ListServerCertificates](https://docs.aws.amazon.com/goto/AWSJavaScriptSDK/iam-2010-05-08/ListServerCertificates) in der APIAWS SDK for JavaScript-Referenz für .

#### Auflisten von Benutzern

Das folgende Codebeispiel veranschaulicht, wie Sie IAM-Benutzer auflisten.

#### **A** Warning

Um Sicherheitsrisiken zu vermeiden, sollten Sie IAM-Benutzer nicht zur Authentifizierung verwenden, wenn Sie speziell entwickelte Software entwickeln oder mit echten Daten arbeiten. Verwenden Sie stattdessen den Verbund mit einem Identitätsanbieter wie [AWS IAM](https://docs.aws.amazon.com/singlesignon/latest/userguide/what-is.html) [Identity Center.](https://docs.aws.amazon.com/singlesignon/latest/userguide/what-is.html)

## SDK für JavaScript (v3)

#### **a** Note

Auf gibt es mehr GitHub. Sie sehen das vollständige Beispiel und erfahren, wie Sie das [AWS-Code-Beispiel-Repository](https://github.com/awsdocs/aws-doc-sdk-examples/tree/main/javascriptv3/example_code/iam#code-examples) einrichten und ausführen.

Listen Sie die Benutzer auf.

```
import { ListUsersCommand, IAMClient } from "@aws-sdk/client-iam";
const client = new IAMClient({});
export const listUsers = async () => { 
   const command = new ListUsersCommand({ MaxItems: 10 }); 
   const response = await client.send(command); 
   response.Users?.forEach(({ UserName, CreateDate }) => { 
     console.log(`${UserName} created on: ${CreateDate}`); 
   }); 
   return response;
};
```
- Weitere Informationen finden Sie im [AWS SDK for JavaScript-Entwicklerhandbuch](https://docs.aws.amazon.com/sdk-for-javascript/v3/developer-guide/iam-examples-managing-users.html#iam-examples-managing-users-listing-users).
- Weitere API-Informationen finden Sie unter [ListUsers](https://docs.aws.amazon.com/AWSJavaScriptSDK/v3/latest/client/iam/command/ListUsersCommand) in der APIAWS SDK for JavaScript-Referenz für .

#### **a** Note

```
// Load the AWS SDK for Node.js
var AWS = require("aws-sdk");
// Set the region
AWS.config.update({ region: "REGION" });
// Create the IAM service object
var iam = new AWS.IAM({ apiVersion: "2010-05-08" });
var params = \{ MaxItems: 10,
};
iam.listUsers(params, function (err, data) { 
   if (err) { 
     console.log("Error", err); 
   } else { 
     var users = data.Users || []; 
     users.forEach(function (user) { 
       console.log("User " + user.UserName + " created", user.CreateDate); 
     }); 
   }
});
```
- Weitere Informationen finden Sie im [AWS SDK for JavaScript-Entwicklerhandbuch](https://docs.aws.amazon.com/sdk-for-javascript/v2/developer-guide/iam-examples-managing-users.html#iam-examples-managing-users-listing-users).
- Weitere API-Informationen finden Sie unter [ListUsers](https://docs.aws.amazon.com/goto/AWSJavaScriptSDK/iam-2010-05-08/ListUsers) in der APIAWS SDK for JavaScript-Referenz für .

Aktualisieren eines Serverzertifikats

Das folgende Codebeispiel veranschaulicht, wie Sie ein IAM-Serverzertifikat aktualisieren.

SDK für JavaScript (v3)

## **a** Note

Auf gibt es mehr GitHub. Sie sehen das vollständige Beispiel und erfahren, wie Sie das [AWS-Code-Beispiel-Repository](https://github.com/awsdocs/aws-doc-sdk-examples/tree/main/javascriptv3/example_code/iam#code-examples) einrichten und ausführen.

Aktualisieren Sie ein Serverzertifikat.

```
import { UpdateServerCertificateCommand, IAMClient } from "@aws-sdk/client-iam";
const client = new IAMClient({});
/** 
 * 
  * @param {string} currentName 
  * @param {string} newName 
  */
export const updateServerCertificate = (currentName, newName) => { 
   const command = new UpdateServerCertificateCommand({ 
     ServerCertificateName: currentName, 
     NewServerCertificateName: newName, 
   }); 
   return client.send(command);
};
```
- Weitere Informationen finden Sie im [AWS SDK for JavaScript-Entwicklerhandbuch](https://docs.aws.amazon.com/sdk-for-javascript/v3/developer-guide/iam-examples-server-certificates.html#iam-examples-server-certificates-updating).
- Weitere API-Informationen finden Sie unter [UpdateServerCertificate](https://docs.aws.amazon.com/AWSJavaScriptSDK/v3/latest/client/iam/command/UpdateServerCertificateCommand) in der APIAWS SDK for JavaScript-Referenz für .

## **a** Note

Auf gibt es mehr GitHub. Sie sehen das vollständige Beispiel und erfahren, wie Sie das [AWS-Code-Beispiel-Repository](https://github.com/awsdocs/aws-doc-sdk-examples/tree/main/javascript/example_code/iam#code-examples) einrichten und ausführen.

```
// Load the AWS SDK for Node.js
var AWS = require("aws-sdk");
// Set the region
AWS.config.update({ region: "REGION" });
// Create the IAM service object
var iam = new AWS.IAM({ apiVersion: "2010-05-08" });
var params = { 
   ServerCertificateName: "CERTIFICATE_NAME", 
   NewServerCertificateName: "NEW_CERTIFICATE_NAME",
};
iam.updateServerCertificate(params, function (err, data) { 
   if (err) { 
     console.log("Error", err); 
   } else { 
     console.log("Success", data); 
   }
});
```
- Weitere Informationen finden Sie im [AWS SDK for JavaScript-Entwicklerhandbuch](https://docs.aws.amazon.com/sdk-for-javascript/v2/developer-guide/iam-examples-server-certificates.html#iam-examples-server-certificates-updating).
- Weitere API-Informationen finden Sie unter [UpdateServerCertificate](https://docs.aws.amazon.com/goto/AWSJavaScriptSDK/iam-2010-05-08/UpdateServerCertificate) in der APIAWS SDK for JavaScript-Referenz für .

Aktualisieren eines Benutzers

Das folgende Codebeispiel zeigt, wie Sie einen IAM-Benutzer aktualisieren.

# **A** Warning

Um Sicherheitsrisiken zu vermeiden, sollten Sie IAM-Benutzer nicht zur Authentifizierung verwenden, wenn Sie speziell entwickelte Software entwickeln oder mit echten Daten arbeiten. Verwenden Sie stattdessen den Verbund mit einem Identitätsanbieter wie [AWS IAM](https://docs.aws.amazon.com/singlesignon/latest/userguide/what-is.html) [Identity Center.](https://docs.aws.amazon.com/singlesignon/latest/userguide/what-is.html)

SDK für JavaScript (v3)

## **a** Note

Auf gibt es mehr GitHub. Sie sehen das vollständige Beispiel und erfahren, wie Sie das [AWS-Code-Beispiel-Repository](https://github.com/awsdocs/aws-doc-sdk-examples/tree/main/javascriptv3/example_code/iam#code-examples) einrichten und ausführen.

Aktualisieren Sie den Benutzer.

```
import { UpdateUserCommand, IAMClient } from "@aws-sdk/client-iam";
const client = new IAMClient(\{\});
/** 
 * 
  * @param {string} currentUserName 
  * @param {string} newUserName 
  */
export const updateUser = (currentUserName, newUserName) => { 
   const command = new UpdateUserCommand({ 
     UserName: currentUserName, 
     NewUserName: newUserName, 
   }); 
   return client.send(command);
};
```
- Weitere Informationen finden Sie im [AWS SDK for JavaScript-Entwicklerhandbuch](https://docs.aws.amazon.com/sdk-for-javascript/v3/developer-guide/iam-examples-managing-users.html#iam-examples-managing-users-updating-users).
- Weitere API-Informationen finden Sie unter [UpdateUser](https://docs.aws.amazon.com/AWSJavaScriptSDK/v3/latest/client/iam/command/UpdateUserCommand) in der APIAWS SDK for JavaScript-Referenz für .

## **a** Note

Auf gibt es mehr GitHub. Sie sehen das vollständige Beispiel und erfahren, wie Sie das [AWS-Code-Beispiel-Repository](https://github.com/awsdocs/aws-doc-sdk-examples/tree/main/javascript/example_code/iam#code-examples) einrichten und ausführen.

```
// Load the AWS SDK for Node.js
var AWS = require("aws-sdk");
// Set the region
AWS.config.update({ region: "REGION" });
// Create the IAM service object
var iam = new AWS.IAM({ apiVersion: "2010-05-08" });
var params = { 
  UserName: process.argv[2], 
   NewUserName: process.argv[3],
};
iam.updateUser(params, function (err, data) { 
   if (err) { 
     console.log("Error", err); 
   } else { 
     console.log("Success", data); 
   }
});
```
- Weitere Informationen finden Sie im [AWS SDK for JavaScript-Entwicklerhandbuch](https://docs.aws.amazon.com/sdk-for-javascript/v2/developer-guide/iam-examples-managing-users.html#iam-examples-managing-users-updating-users).
- Weitere API-Informationen finden Sie unter [UpdateUser](https://docs.aws.amazon.com/goto/AWSJavaScriptSDK/iam-2010-05-08/UpdateUser) in der APIAWS SDK for JavaScript-Referenz für .

Aktualisieren eines Zugriffsschlüssels

Das folgende Codebeispiel zeigt, wie Sie einen IAM-Zugriffsschlüssel aktualisieren.

# **A** Warning

Um Sicherheitsrisiken zu vermeiden, sollten Sie IAM-Benutzer nicht zur Authentifizierung verwenden, wenn Sie speziell entwickelte Software entwickeln oder mit echten Daten arbeiten. Verwenden Sie stattdessen den Verbund mit einem Identitätsanbieter wie [AWS IAM](https://docs.aws.amazon.com/singlesignon/latest/userguide/what-is.html) [Identity Center.](https://docs.aws.amazon.com/singlesignon/latest/userguide/what-is.html)

SDK für JavaScript (v3)

#### **a** Note

Auf gibt es mehr GitHub. Sie sehen das vollständige Beispiel und erfahren, wie Sie das [AWS-Code-Beispiel-Repository](https://github.com/awsdocs/aws-doc-sdk-examples/tree/main/javascriptv3/example_code/iam#code-examples) einrichten und ausführen.

Aktualisieren Sie den Zugriffsschlüssel.

```
import { 
   UpdateAccessKeyCommand, 
   IAMClient, 
   StatusType,
} from "@aws-sdk/client-iam";
const client = new IAMClient({});
/** 
 * 
  * @param {string} userName 
  * @param {string} accessKeyId 
  */
export const updateAccessKey = (userName, accessKeyId) => { 
   const command = new UpdateAccessKeyCommand({ 
     AccessKeyId: accessKeyId, 
     Status: StatusType.Inactive, 
     UserName: userName, 
   }); 
   return client.send(command);
};
```
- Weitere Informationen finden Sie im [AWS SDK for JavaScript-Entwicklerhandbuch](https://docs.aws.amazon.com/sdk-for-javascript/v3/developer-guide/iam-examples-managing-access-keys.html#iam-examples-managing-access-keys-updating).
- Weitere API-Informationen finden Sie unter [UpdateAccessKey](https://docs.aws.amazon.com/AWSJavaScriptSDK/v3/latest/client/iam/command/UpdateAccessKeyCommand) in der APIAWS SDK for JavaScript-Referenz für .

#### **a** Note

```
// Load the AWS SDK for Node.js
var AWS = require("aws-sdk");
// Set the region
AWS.config.update({ region: "REGION" });
// Create the IAM service object
var iam = new AWS.IAM({ apiVersion: "2010-05-08" });
var params = { 
   AccessKeyId: "ACCESS_KEY_ID", 
   Status: "Active", 
   UserName: "USER_NAME",
};
iam.updateAccessKey(params, function (err, data) { 
   if (err) { 
     console.log("Error", err); 
   } else { 
     console.log("Success", data); 
   }
});
```
- Weitere Informationen finden Sie im [AWS SDK for JavaScript-Entwicklerhandbuch](https://docs.aws.amazon.com/sdk-for-javascript/v2/developer-guide/iam-examples-managing-access-keys.html#iam-examples-managing-access-keys-updating).
- Weitere API-Informationen finden Sie unter [UpdateAccessKey](https://docs.aws.amazon.com/goto/AWSJavaScriptSDK/iam-2010-05-08/UpdateAccessKey) in der APIAWS SDK for JavaScript-Referenz für .

#### Hochladen eines Serverzertifikats

Das folgende Codebeispiel veranschaulicht, wie Sie ein AWS Identity and Access Management (IAM)-Serverzertifikat hochladen.

```
SDK für JavaScript (v3)
```
#### **a** Note

```
import { UploadServerCertificateCommand, IAMClient } from "@aws-sdk/client-iam";
import { readFileSync } from "fs";
import { dirnameFromMetaUrl } from "@aws-sdk-examples/libs/utils/util-fs.js";
import * as path from "path";
const client = new IAMClient({});
const certMessage = `Generate a certificate and key with the following command, or 
 the equivalent for your system.
openssl req -x509 -newkey rsa:4096 -sha256 -days 3650 -nodes \
-keyout example.key -out example.crt -subj "/CN=example.com" \
-addext "subjectAltName=DNS:example.com,DNS:www.example.net,IP:10.0.0.1"
`;
const getCertAndKey = () => { 
   try { 
     const cert = readFileSync( 
       path.join(dirnameFromMetaUrl(import.meta.url), "./example.crt") 
     ); 
     const key = readFileSync( 
       path.join(dirnameFromMetaUrl(import.meta.url), "./example.key") 
     ); 
     return { cert, key }; 
   } catch (err) { 
     if (err.code === "ENOENT") { 
       throw new Error( 
         `Certificate and/or private key not found. ${certMessage}` 
       );
```
}

```
 throw err; 
   }
};
/** 
 * 
  * @param {string} certificateName 
  */
export const uploadServerCertificate = (certificateName) => { 
  const { cert, key } = getCertAndKey(); const command = new UploadServerCertificateCommand({ 
     ServerCertificateName: certificateName, 
     CertificateBody: cert.toString(), 
     PrivateKey: key.toString(), 
   }); 
   return client.send(command);
};
```
• Weitere API-Informationen finden Sie unter [UploadServerCertificate](https://docs.aws.amazon.com/AWSJavaScriptSDK/v3/latest/client/iam/command/UploadServerCertificateCommand) in der APIAWS SDK for JavaScript-Referenz für .

#### Szenarien

Erstellen und Verwalten eines ausfallsicheren Services

Das folgende Codebeispiel zeigt, wie Sie einen Webservice mit Load Balancing erstellen, der Buch-, Film- und Liedempfehlungen zurückgibt. Das Beispiel zeigt, wie der Service auf Fehler reagiert und wie der Service für mehr Ausfallsicherheit umstrukturiert werden kann.

- Verwenden Sie eine Gruppe von Amazon EC2 Auto Scaling, um Amazon Elastic Compute Cloud (Amazon EC2)-Instances basierend auf einer Startvorlage zu erstellen und die Anzahl der Instances in einem bestimmten Bereich zu halten.
- Verarbeiten und verteilen Sie HTTP-Anfragen mit Elastic Load Balancing.
- Überwachen Sie den Zustand von Instances in einer Auto-Scaling-Gruppe und leiten Sie Anfragen nur an fehlerfreie Instances weiter.
- Führen Sie auf jeder EC2-Instance einen Python-Webserver aus, um HTTP-Anfragen zu verarbeiten. Der Webserver reagiert mit Empfehlungen und Zustandsprüfungen.
- Simulieren Sie einen Empfehlungsservice mit einer Amazon DynamoDB-Tabelle.
- Steuern Sie die Reaktion des Webservers auf Anfragen und Zustandsprüfungen durch Aktualisierungen des AWS Systems Manager-Parameters.

## **a** Note

Auf gibt es mehr GitHub. Sie sehen das vollständige Beispiel und erfahren, wie Sie das [AWS-Code-Beispiel-Repository](https://github.com/awsdocs/aws-doc-sdk-examples/tree/main/javascriptv3/example_code/cross-services/wkflw-resilient-service#code-examples) einrichten und ausführen.

Führen Sie ein interaktives Szenario an einer Eingabeaufforderung aus.

```
#!/usr/bin/env node
// Copyright Amazon.com, Inc. or its affiliates. All Rights Reserved.
// SPDX-License-Identifier: Apache-2.0
// Copyright Amazon.com, Inc. or its affiliates. All Rights Reserved.
// SPDX-License-Identifier: Apache-2.0
import { 
   Scenario, 
   parseScenarioArgs,
} from "@aws-sdk-examples/libs/scenario/index.js";
/** 
  * The workflow steps are split into three stages: 
     - deploy
     - demo
     - destroy
 * 
  * Each of these stages has a corresponding file prefixed with steps-*. 
  */
import { deploySteps } from "./steps-deploy.js";
import { demoSteps } from "./steps-demo.js";
import { destroySteps } from "./steps-destroy.js";
/**
```

```
 * The context is passed to every scenario. Scenario steps 
  * will modify the context. 
  */
const context = \{\};
/** 
  * Three Scenarios are created for the workflow. A Scenario is an orchestration 
  class 
  * that simplifies running a series of steps. 
  */
export const scenarios = { 
   // Deploys all resources necessary for the workflow. 
   deploy: new Scenario("Resilient Workflow - Deploy", deploySteps, context), 
   // Demonstrates how a fragile web service can be made more resilient. 
   demo: new Scenario("Resilient Workflow - Demo", demoSteps, context), 
   // Destroys the resources created for the workflow. 
 destroy: new Scenario("Resilient Workflow - Destroy", destroySteps, context),
};
// Call function if run directly
import { fileURLToPath } from "url";
if (process.argv[1] === fileURLToPath(import.meta.url)) { 
   parseScenarioArgs(scenarios);
}
```
Erstellen Sie Schritte, um alle Ressourcen bereitzustellen.

```
// Copyright Amazon.com, Inc. or its affiliates. All Rights Reserved.
// SPDX-License-Identifier: Apache-2.0
import { join } from "node:path";
import { readFileSync, writeFileSync } from "node:fs";
import axios from "axios";
import { 
   BatchWriteItemCommand, 
   CreateTableCommand, 
  DynamoDBClient, 
   waitUntilTableExists,
} from "@aws-sdk/client-dynamodb";
import { 
   EC2Client,
```
 CreateKeyPairCommand, CreateLaunchTemplateCommand, DescribeAvailabilityZonesCommand, DescribeVpcsCommand, DescribeSubnetsCommand, DescribeSecurityGroupsCommand, AuthorizeSecurityGroupIngressCommand, } from "@aws-sdk/client-ec2"; import { IAMClient, CreatePolicyCommand, CreateRoleCommand, CreateInstanceProfileCommand, AddRoleToInstanceProfileCommand, AttachRolePolicyCommand, waitUntilInstanceProfileExists, } from "@aws-sdk/client-iam"; import { SSMClient, GetParameterCommand } from "@aws-sdk/client-ssm"; import { CreateAutoScalingGroupCommand, AutoScalingClient, AttachLoadBalancerTargetGroupsCommand, } from "@aws-sdk/client-auto-scaling"; import { CreateListenerCommand, CreateLoadBalancerCommand, CreateTargetGroupCommand, ElasticLoadBalancingV2Client, waitUntilLoadBalancerAvailable, } from "@aws-sdk/client-elastic-load-balancing-v2"; import { ScenarioOutput, ScenarioInput, ScenarioAction, } from "@aws-sdk-examples/libs/scenario/index.js"; import { retry } from "@aws-sdk-examples/libs/utils/util-timers.js"; import { MESSAGES, NAMES, RESOURCES\_PATH, ROOT } from "./constants.js"; import { initParamsSteps } from "./steps-reset-params.js"; /\*\* \* @type {import('@aws-sdk-examples/libs/scenario.js').Step[]} \*/

```
export const deploySteps = [ 
   new ScenarioOutput("introduction", MESSAGES.introduction, { header: true }), 
   new ScenarioInput("confirmDeployment", MESSAGES.confirmDeployment, { 
     type: "confirm", 
   }), 
   new ScenarioAction( 
     "handleConfirmDeployment", 
     (c) => c.confirmDeployment === false && process.exit(), 
   ), 
   new ScenarioOutput( 
     "creatingTable", 
     MESSAGES.creatingTable.replace("${TABLE_NAME}", NAMES.tableName), 
   ), 
   new ScenarioAction("createTable", async () => { 
    const client = new DynamoDBClient({});
     await client.send( 
       new CreateTableCommand({ 
          TableName: NAMES.tableName, 
          ProvisionedThroughput: { 
            ReadCapacityUnits: 5, 
            WriteCapacityUnits: 5, 
         }, 
          AttributeDefinitions: [ 
            { 
              AttributeName: "MediaType", 
              AttributeType: "S", 
            }, 
\overline{a} AttributeName: "ItemId", 
              AttributeType: "N", 
            }, 
          ], 
          KeySchema: [ 
           \left\{ \right. AttributeName: "MediaType", 
              KeyType: "HASH", 
            }, 
            { 
              AttributeName: "ItemId", 
              KeyType: "RANGE", 
            }, 
          ], 
       }), 
     );
```

```
 await waitUntilTableExists({ client }, { TableName: NAMES.tableName }); 
 }), 
 new ScenarioOutput( 
   "createdTable", 
   MESSAGES.createdTable.replace("${TABLE_NAME}", NAMES.tableName), 
 ), 
 new ScenarioOutput( 
   "populatingTable", 
   MESSAGES.populatingTable.replace("${TABLE_NAME}", NAMES.tableName), 
 ), 
 new ScenarioAction("populateTable", () => { 
  const client = new DynamoDBClient({});
   /** 
    * @type {{ default: import("@aws-sdk/client-dynamodb").PutRequest['Item'][] }} 
    */ 
   const recommendations = JSON.parse( 
     readFileSync(join(RESOURCES_PATH, "recommendations.json")), 
   ); 
   return client.send( 
     new BatchWriteItemCommand({ 
       RequestItems: { 
          [NAMES.tableName]: recommendations.map((item) => ({ 
            PutRequest: { Item: item }, 
         })), 
       }, 
     }), 
   ); 
 }), 
 new ScenarioOutput( 
   "populatedTable", 
   MESSAGES.populatedTable.replace("${TABLE_NAME}", NAMES.tableName), 
 ), 
 new ScenarioOutput( 
   "creatingKeyPair", 
   MESSAGES.creatingKeyPair.replace("${KEY_PAIR_NAME}", NAMES.keyPairName), 
 ), 
 new ScenarioAction("createKeyPair", async () => { 
  const client = new EC2Client({});
   const { KeyMaterial } = await client.send( 
     new CreateKeyPairCommand({ 
       KeyName: NAMES.keyPairName, 
     }), 
   );
```

```
 writeFileSync(`${NAMES.keyPairName}.pem`, KeyMaterial, { mode: 0o600 }); 
 }), 
 new ScenarioOutput( 
   "createdKeyPair", 
  MESSAGES.createdKeyPair.replace("${KEY_PAIR_NAME}", NAMES.keyPairName), 
 ), 
 new ScenarioOutput( 
   "creatingInstancePolicy", 
  MESSAGES.creatingInstancePolicy.replace( 
     "${INSTANCE_POLICY_NAME}", 
     NAMES.instancePolicyName, 
  ), 
 ), 
 new ScenarioAction("createInstancePolicy", async (state) => { 
  const client = new IAMClient({});
   const { 
     Policy: { Arn }, 
   } = await client.send( 
     new CreatePolicyCommand({ 
       PolicyName: NAMES.instancePolicyName, 
       PolicyDocument: readFileSync( 
         join(RESOURCES_PATH, "instance_policy.json"), 
       ), 
     }), 
   ); 
   state.instancePolicyArn = Arn; 
 }), 
 new ScenarioOutput("createdInstancePolicy", (state) => 
   MESSAGES.createdInstancePolicy 
     .replace("${INSTANCE_POLICY_NAME}", NAMES.instancePolicyName) 
     .replace("${INSTANCE_POLICY_ARN}", state.instancePolicyArn), 
 ), 
 new ScenarioOutput( 
   "creatingInstanceRole", 
  MESSAGES.creatingInstanceRole.replace( 
     "${INSTANCE_ROLE_NAME}", 
     NAMES.instanceRoleName, 
  ), 
 ), 
 new ScenarioAction("createInstanceRole", () => { 
   const client = new IAMClient({}); 
   return client.send( 
     new CreateRoleCommand({
```

```
 RoleName: NAMES.instanceRoleName, 
       AssumeRolePolicyDocument: readFileSync( 
         join(ROOT, "assume-role-policy.json"), 
       ), 
     }), 
   ); 
 }), 
 new ScenarioOutput( 
   "createdInstanceRole", 
   MESSAGES.createdInstanceRole.replace( 
     "${INSTANCE_ROLE_NAME}", 
     NAMES.instanceRoleName, 
   ), 
 ), 
 new ScenarioOutput( 
   "attachingPolicyToRole", 
   MESSAGES.attachingPolicyToRole 
     .replace("${INSTANCE_ROLE_NAME}", NAMES.instanceRoleName) 
     .replace("${INSTANCE_POLICY_NAME}", NAMES.instancePolicyName), 
 ), 
 new ScenarioAction("attachPolicyToRole", async (state) => { 
  const client = new IAMClient(\{\});
   await client.send( 
     new AttachRolePolicyCommand({ 
       RoleName: NAMES.instanceRoleName, 
       PolicyArn: state.instancePolicyArn, 
     }), 
   ); 
 }), 
 new ScenarioOutput( 
   "attachedPolicyToRole", 
   MESSAGES.attachedPolicyToRole 
     .replace("${INSTANCE_POLICY_NAME}", NAMES.instancePolicyName) 
     .replace("${INSTANCE_ROLE_NAME}", NAMES.instanceRoleName), 
),
 new ScenarioOutput( 
   "creatingInstanceProfile", 
   MESSAGES.creatingInstanceProfile.replace( 
     "${INSTANCE_PROFILE_NAME}", 
     NAMES.instanceProfileName, 
   ), 
 ), 
 new ScenarioAction("createInstanceProfile", async (state) => { 
  const client = new IAMClient({});
```

```
 const { 
     InstanceProfile: { Arn }, 
   } = await client.send( 
     new CreateInstanceProfileCommand({ 
       InstanceProfileName: NAMES.instanceProfileName, 
     }), 
   ); 
   state.instanceProfileArn = Arn; 
   await waitUntilInstanceProfileExists( 
     { client }, 
     { InstanceProfileName: NAMES.instanceProfileName }, 
  ); 
 }), 
 new ScenarioOutput("createdInstanceProfile", (state) => 
   MESSAGES.createdInstanceProfile 
     .replace("${INSTANCE_PROFILE_NAME}", NAMES.instanceProfileName) 
     .replace("${INSTANCE_PROFILE_ARN}", state.instanceProfileArn), 
 ), 
 new ScenarioOutput( 
   "addingRoleToInstanceProfile", 
   MESSAGES.addingRoleToInstanceProfile 
     .replace("${INSTANCE_PROFILE_NAME}", NAMES.instanceProfileName) 
     .replace("${INSTANCE_ROLE_NAME}", NAMES.instanceRoleName), 
),
 new ScenarioAction("addRoleToInstanceProfile", () => { 
  const client = new IAMClient(f));
   return client.send( 
     new AddRoleToInstanceProfileCommand({ 
       RoleName: NAMES.instanceRoleName, 
       InstanceProfileName: NAMES.instanceProfileName, 
     }), 
   ); 
 }), 
 new ScenarioOutput( 
   "addedRoleToInstanceProfile", 
   MESSAGES.addedRoleToInstanceProfile 
     .replace("${INSTANCE_PROFILE_NAME}", NAMES.instanceProfileName) 
     .replace("${INSTANCE_ROLE_NAME}", NAMES.instanceRoleName), 
 ), 
 ...initParamsSteps, 
 new ScenarioOutput("creatingLaunchTemplate", MESSAGES.creatingLaunchTemplate), 
 new ScenarioAction("createLaunchTemplate", async () => { 
   // snippet-start:[javascript.v3.wkflw.resilient.CreateLaunchTemplate]
```

```
const ssmClient = new SSMClient({});
   const { Parameter } = await ssmClient.send( 
     new GetParameterCommand({ 
       Name: "/aws/service/ami-amazon-linux-latest/amzn2-ami-hvm-x86_64-gp2", 
     }), 
   ); 
  const ec2Client = new EC2Client({});
   await ec2Client.send( 
     new CreateLaunchTemplateCommand({ 
       LaunchTemplateName: NAMES.launchTemplateName, 
       LaunchTemplateData: { 
         InstanceType: "t3.micro", 
         ImageId: Parameter.Value, 
         IamInstanceProfile: { Name: NAMES.instanceProfileName }, 
         UserData: readFileSync( 
            join(RESOURCES_PATH, "server_startup_script.sh"), 
         ).toString("base64"), 
         KeyName: NAMES.keyPairName, 
       }, 
     }), 
     // snippet-end:[javascript.v3.wkflw.resilient.CreateLaunchTemplate] 
   ); 
 }), 
 new ScenarioOutput( 
   "createdLaunchTemplate", 
   MESSAGES.createdLaunchTemplate.replace( 
     "${LAUNCH_TEMPLATE_NAME}", 
     NAMES.launchTemplateName, 
   ), 
 ), 
 new ScenarioOutput( 
   "creatingAutoScalingGroup", 
   MESSAGES.creatingAutoScalingGroup.replace( 
     "${AUTO_SCALING_GROUP_NAME}", 
     NAMES.autoScalingGroupName, 
   ), 
 ), 
 new ScenarioAction("createAutoScalingGroup", async (state) => { 
  const ec2Client = new EC2Client({});
   const { AvailabilityZones } = await ec2Client.send( 
     new DescribeAvailabilityZonesCommand({}), 
   ); 
   state.availabilityZoneNames = AvailabilityZones.map((az) => az.ZoneName); 
   const autoScalingClient = new AutoScalingClient({});
```

```
await retry(\{ intervalInMs: 1000, maxRetries: 30 \}, () =>
     autoScalingClient.send( 
       new CreateAutoScalingGroupCommand({ 
         AvailabilityZones: state.availabilityZoneNames, 
         AutoScalingGroupName: NAMES.autoScalingGroupName, 
         LaunchTemplate: { 
            LaunchTemplateName: NAMES.launchTemplateName, 
            Version: "$Default", 
         }, 
         MinSize: 3, 
         MaxSize: 3, 
       }), 
     ), 
   ); 
 }), 
 new ScenarioOutput( 
   "createdAutoScalingGroup", 
   /** 
    * @param {{ availabilityZoneNames: string[] }} state 
    */ 
  (state) =>
     MESSAGES.createdAutoScalingGroup 
        .replace("${AUTO_SCALING_GROUP_NAME}", NAMES.autoScalingGroupName) 
        .replace( 
          "${AVAILABILITY_ZONE_NAMES}", 
         state.availabilityZoneNames.join(", "), 
       ), 
 ), 
 new ScenarioInput("confirmContinue", MESSAGES.confirmContinue, { 
   type: "confirm", 
 }), 
 new ScenarioOutput("loadBalancer", MESSAGES.loadBalancer), 
 new ScenarioOutput("gettingVpc", MESSAGES.gettingVpc), 
 new ScenarioAction("getVpc", async (state) => { 
   // snippet-start:[javascript.v3.wkflw.resilient.DescribeVpcs] 
  const client = new EC2Client({});
   const { Vpcs } = await client.send( 
     new DescribeVpcsCommand({ 
       Filters: [{ Name: "is-default", Values: ["true"] }], 
     }), 
   ); 
   // snippet-end:[javascript.v3.wkflw.resilient.DescribeVpcs] 
   state.defaultVpc = Vpcs[0].VpcId; 
 }),
```

```
 new ScenarioOutput("gotVpc", (state) => 
   MESSAGES.gotVpc.replace("${VPC_ID}", state.defaultVpc), 
 ), 
 new ScenarioOutput("gettingSubnets", MESSAGES.gettingSubnets), 
 new ScenarioAction("getSubnets", async (state) => { 
   // snippet-start:[javascript.v3.wkflw.resilient.DescribeSubnets] 
  const client = new EC2Client({});
   const { Subnets } = await client.send( 
     new DescribeSubnetsCommand({ 
       Filters: [ 
         { Name: "vpc-id", Values: [state.defaultVpc] }, 
         { Name: "availability-zone", Values: state.availabilityZoneNames }, 
         { Name: "default-for-az", Values: ["true"] }, 
       ], 
     }), 
   ); 
   // snippet-end:[javascript.v3.wkflw.resilient.DescribeSubnets] 
   state.subnets = Subnets.map((subnet) => subnet.SubnetId); 
 }), 
 new ScenarioOutput( 
   "gotSubnets", 
   /** 
    * @param {{ subnets: string[] }} state 
    */ 
  (state) =>
     MESSAGES.gotSubnets.replace("${SUBNETS}", state.subnets.join(", ")), 
 ), 
 new ScenarioOutput( 
   "creatingLoadBalancerTargetGroup", 
   MESSAGES.creatingLoadBalancerTargetGroup.replace( 
     "${TARGET_GROUP_NAME}", 
     NAMES.loadBalancerTargetGroupName, 
   ), 
 ), 
 new ScenarioAction("createLoadBalancerTargetGroup", async (state) => { 
  // snippet-start:[javascript.v3.wkflw.resilient.CreateTargetGroup] 
   const client = new ElasticLoadBalancingV2Client({}); 
   const { TargetGroups } = await client.send( 
     new CreateTargetGroupCommand({ 
       Name: NAMES.loadBalancerTargetGroupName, 
       Protocol: "HTTP", 
       Port: 80, 
       HealthCheckPath: "/healthcheck", 
       HealthCheckIntervalSeconds: 10,
```
```
 HealthCheckTimeoutSeconds: 5, 
       HealthyThresholdCount: 2, 
       UnhealthyThresholdCount: 2, 
       VpcId: state.defaultVpc, 
     }), 
   ); 
   // snippet-end:[javascript.v3.wkflw.resilient.CreateTargetGroup] 
   const targetGroup = TargetGroups[0]; 
   state.targetGroupArn = targetGroup.TargetGroupArn; 
   state.targetGroupProtocol = targetGroup.Protocol; 
   state.targetGroupPort = targetGroup.Port; 
 }), 
 new ScenarioOutput( 
   "createdLoadBalancerTargetGroup", 
   MESSAGES.createdLoadBalancerTargetGroup.replace( 
     "${TARGET_GROUP_NAME}", 
     NAMES.loadBalancerTargetGroupName, 
   ), 
 ), 
 new ScenarioOutput( 
   "creatingLoadBalancer", 
   MESSAGES.creatingLoadBalancer.replace("${LB_NAME}", NAMES.loadBalancerName), 
 ), 
 new ScenarioAction("createLoadBalancer", async (state) => { 
   // snippet-start:[javascript.v3.wkflw.resilient.CreateLoadBalancer] 
   const client = new ElasticLoadBalancingV2Client({}); 
   const { LoadBalancers } = await client.send( 
     new CreateLoadBalancerCommand({ 
       Name: NAMES.loadBalancerName, 
       Subnets: state.subnets, 
     }), 
   ); 
   state.loadBalancerDns = LoadBalancers[0].DNSName; 
   state.loadBalancerArn = LoadBalancers[0].LoadBalancerArn; 
   await waitUntilLoadBalancerAvailable( 
     { client }, 
     { Names: [NAMES.loadBalancerName] }, 
   ); 
   // snippet-end:[javascript.v3.wkflw.resilient.CreateLoadBalancer] 
 }), 
 new ScenarioOutput("createdLoadBalancer", (state) => 
   MESSAGES.createdLoadBalancer 
     .replace("${LB_NAME}", NAMES.loadBalancerName) 
     .replace("${DNS_NAME}", state.loadBalancerDns),
```

```
 ), 
 new ScenarioOutput( 
   "creatingListener", 
   MESSAGES.creatingLoadBalancerListener 
     .replace("${LB_NAME}", NAMES.loadBalancerName) 
     .replace("${TARGET_GROUP_NAME}", NAMES.loadBalancerTargetGroupName), 
 ), 
 new ScenarioAction("createListener", async (state) => { 
   // snippet-start:[javascript.v3.wkflw.resilient.CreateListener] 
   const client = new ElasticLoadBalancingV2Client({}); 
   const { Listeners } = await client.send( 
     new CreateListenerCommand({ 
       LoadBalancerArn: state.loadBalancerArn, 
       Protocol: state.targetGroupProtocol, 
       Port: state.targetGroupPort, 
       DefaultActions: [ 
         { Type: "forward", TargetGroupArn: state.targetGroupArn }, 
       ], 
     }), 
   ); 
   // snippet-end:[javascript.v3.wkflw.resilient.CreateListener] 
   const listener = Listeners[0]; 
   state.loadBalancerListenerArn = listener.ListenerArn; 
 }), 
 new ScenarioOutput("createdListener", (state) => 
   MESSAGES.createdLoadBalancerListener.replace( 
     "${LB_LISTENER_ARN}", 
     state.loadBalancerListenerArn, 
   ), 
 ), 
 new ScenarioOutput( 
   "attachingLoadBalancerTargetGroup", 
   MESSAGES.attachingLoadBalancerTargetGroup 
     .replace("${TARGET_GROUP_NAME}", NAMES.loadBalancerTargetGroupName) 
     .replace("${AUTO_SCALING_GROUP_NAME}", NAMES.autoScalingGroupName), 
),
 new ScenarioAction("attachLoadBalancerTargetGroup", async (state) => { 
   // snippet-start:[javascript.v3.wkflw.resilient.AttachTargetGroup] 
  const client = new AutoScalingClient( \{\});
   await client.send( 
     new AttachLoadBalancerTargetGroupsCommand({ 
       AutoScalingGroupName: NAMES.autoScalingGroupName, 
       TargetGroupARNs: [state.targetGroupArn], 
     }),
```

```
 ); 
     // snippet-end:[javascript.v3.wkflw.resilient.AttachTargetGroup] 
  }), 
  new ScenarioOutput( 
     "attachedLoadBalancerTargetGroup", 
    MESSAGES.attachedLoadBalancerTargetGroup, 
  ), 
  new ScenarioOutput("verifyingInboundPort", MESSAGES.verifyingInboundPort), 
  new ScenarioAction( 
     "verifyInboundPort", 
     /** 
 * 
      * @param {{ defaultSecurityGroup: import('@aws-sdk/client-ec2').SecurityGroup}} 
 state 
      */ 
    async (state) \Rightarrow {
      const client = new EC2Client({});
       const { SecurityGroups } = await client.send( 
         new DescribeSecurityGroupsCommand({ 
           Filters: [{ Name: "group-name", Values: ["default"] }], 
         }), 
       ); 
       if (!SecurityGroups) { 
         state.verifyInboundPortError = new Error(MESSAGES.noSecurityGroups); 
       } 
       state.defaultSecurityGroup = SecurityGroups[0]; 
       /** 
        * @type {string} 
        */ 
       const ipResponse = (await axios.get("http://checkip.amazonaws.com")).data; 
       state.myIp = ipResponse.trim(); 
       const myIpRules = state.defaultSecurityGroup.IpPermissions.filter( 
        ({ IpRanges }) =>
           IpRanges.some( 
             ({\{ \text{CidrIp } \}}) =>
                CidrIp.startsWith(state.myIp) || CidrIp === "0.0.0.0/0", 
           ), 
      \lambdafilter((\{ IpProtocol \}) \Rightarrow IpProtocol == "tcp")filter((\{ FromPort }\}) \Rightarrow FromPort == 80); state.myIpRules = myIpRules; 
     },
```

```
 ), 
   new ScenarioOutput( 
     "verifiedInboundPort", 
     /** 
      * @param {{ myIpRules: any[] }} state 
      */ 
    (state) => {
        if (state.myIpRules.length > 0) { 
          return MESSAGES.foundIpRules.replace( 
            "${IP_RULES}", 
            JSON.stringify(state.myIpRules, null, 2), 
          ); 
       } else { 
          return MESSAGES.noIpRules; 
       } 
     }, 
   ), 
   new ScenarioInput( 
     "shouldAddInboundRule", 
     /** 
      * @param {{ myIpRules: any[] }} state 
      */ 
    (state) => {
       if (state.myIpRules.length > 0) { 
         return false; 
       } else { 
          return MESSAGES.noIpRules; 
       } 
     }, 
     { type: "confirm" }, 
   ), 
   new ScenarioAction( 
     "addInboundRule", 
     /** 
      * @param {{ defaultSecurityGroup: import('@aws-sdk/client-
ec2').SecurityGroup }} state 
      */ 
    async (state) \Rightarrow {
       if (!state.shouldAddInboundRule) { 
          return; 
       } 
       const client = new EC2Client({});
       await client.send(
```

```
 new AuthorizeSecurityGroupIngressCommand({ 
            GroupId: state.defaultSecurityGroup.GroupId, 
           CidrIp: `${state.myIp}/32`, 
            FromPort: 80, 
           ToPort: 80, 
            IpProtocol: "tcp", 
         }), 
       ); 
     }, 
   ), 
   new ScenarioOutput("addedInboundRule", (state) => { 
     if (state.shouldAddInboundRule) { 
       return MESSAGES.addedInboundRule.replace("${IP_ADDRESS}", state.myIp); 
     } else { 
       return false; 
     } 
   }), 
   new ScenarioOutput("verifyingEndpoint", (state) => 
     MESSAGES.verifyingEndpoint.replace("${DNS_NAME}", state.loadBalancerDns), 
   ), 
   new ScenarioAction("verifyEndpoint", async (state) => { 
     try { 
      const response = await retry({ intervalInMs: 2000, maxRetries: 30 }, () =>
         axios.get(`http://${state.loadBalancerDns}`), 
       ); 
       state.endpointResponse = JSON.stringify(response.data, null, 2); 
     } catch (e) { 
       state.verifyEndpointError = e; 
     } 
   }), 
   new ScenarioOutput("verifiedEndpoint", (state) => { 
     if (state.verifyEndpointError) { 
       console.error(state.verifyEndpointError); 
     } else { 
       return MESSAGES.verifiedEndpoint.replace( 
         "${ENDPOINT_RESPONSE}", 
         state.endpointResponse, 
       ); 
     } 
   }),
];
```
Erstellen Sie Schritte, um die Demo auszuführen.

```
// Copyright Amazon.com, Inc. or its affiliates. All Rights Reserved.
// SPDX-License-Identifier: Apache-2.0
import { readFileSync } from "node:fs";
import { join } from "node:path";
import axios from "axios";
import { 
   DescribeTargetGroupsCommand, 
   DescribeTargetHealthCommand, 
   ElasticLoadBalancingV2Client,
} from "@aws-sdk/client-elastic-load-balancing-v2";
import { 
   DescribeInstanceInformationCommand, 
   PutParameterCommand, 
   SSMClient, 
  SendCommandCommand,
} from "@aws-sdk/client-ssm";
import { 
   IAMClient, 
   CreatePolicyCommand, 
   CreateRoleCommand, 
   AttachRolePolicyCommand, 
   CreateInstanceProfileCommand, 
   AddRoleToInstanceProfileCommand, 
   waitUntilInstanceProfileExists,
} from "@aws-sdk/client-iam";
import { 
   AutoScalingClient, 
   DescribeAutoScalingGroupsCommand, 
   TerminateInstanceInAutoScalingGroupCommand,
} from "@aws-sdk/client-auto-scaling";
import { 
   DescribeIamInstanceProfileAssociationsCommand, 
   EC2Client, 
   RebootInstancesCommand, 
   ReplaceIamInstanceProfileAssociationCommand,
} from "@aws-sdk/client-ec2";
import { 
   ScenarioAction, 
   ScenarioInput,
```

```
 ScenarioOutput,
} from "@aws-sdk-examples/libs/scenario/scenario.js";
import { retry } from "@aws-sdk-examples/libs/utils/util-timers.js";
import { MESSAGES, NAMES, RESOURCES_PATH } from "./constants.js";
import { findLoadBalancer } from "./shared.js";
const getRecommendation = new ScenarioAction( 
   "getRecommendation", 
  async (state) \Rightarrow {
     const loadBalancer = await findLoadBalancer(NAMES.loadBalancerName); 
     if (loadBalancer) { 
       state.loadBalancerDnsName = loadBalancer.DNSName; 
       try { 
         state.recommendation = ( 
           await axios.get(`http://${state.loadBalancerDnsName}`) 
         ).data; 
       } catch (e) { 
         state.recommendation = e instanceof Error ? e.message : e; 
       } 
     } else { 
       throw new Error(MESSAGES.demoFindLoadBalancerError); 
     } 
   },
);
const getRecommendationResult = new ScenarioOutput( 
   "getRecommendationResult", 
  (state) =>
     `Recommendation:\n${JSON.stringify(state.recommendation, null, 2)}`, 
   { preformatted: true },
);
const getHealthCheck = new ScenarioAction("getHealthCheck", async (state) => { 
   // snippet-start:[javascript.v3.wkflw.resilient.DescribeTargetGroups] 
   const client = new ElasticLoadBalancingV2Client({}); 
   const { TargetGroups } = await client.send( 
     new DescribeTargetGroupsCommand({ 
       Names: [NAMES.loadBalancerTargetGroupName], 
     }), 
   ); 
   // snippet-end:[javascript.v3.wkflw.resilient.DescribeTargetGroups] 
   // snippet-start:[javascript.v3.wkflw.resilient.DescribeTargetHealth]
```

```
 const { TargetHealthDescriptions } = await client.send( 
     new DescribeTargetHealthCommand({ 
       TargetGroupArn: TargetGroups[0].TargetGroupArn, 
     }), 
   ); 
   // snippet-end:[javascript.v3.wkflw.resilient.DescribeTargetHealth] 
   state.targetHealthDescriptions = TargetHealthDescriptions;
});
const getHealthCheckResult = new ScenarioOutput( 
   "getHealthCheckResult", 
   /** 
    * @param {{ targetHealthDescriptions: import('@aws-sdk/client-elastic-load-
balancing-v2').TargetHealthDescription[]}} state 
    */ 
  (state) => {
     const status = state.targetHealthDescriptions 
       .map((th) => `${th.Target.Id}: ${th.TargetHealth.State}`) 
      .join("\n'\n');
     return `Health check:\n${status}`; 
   }, 
   { preformatted: true },
);
const loadBalancerLoop = new ScenarioAction( 
   "loadBalancerLoop", 
   getRecommendation.action, 
  \{ whileConfig: { 
       inputEquals: true, 
       input: new ScenarioInput( 
         "loadBalancerCheck", 
         MESSAGES.demoLoadBalancerCheck, 
         { 
           type: "confirm", 
         }, 
       ), 
       output: getRecommendationResult, 
     }, 
   },
);
const healthCheckLoop = new ScenarioAction( 
   "healthCheckLoop",
```

```
 getHealthCheck.action, 
   { 
     whileConfig: { 
       inputEquals: true, 
      input: new ScenarioInput("healthCheck", MESSAGES.demoHealthCheck, {
         type: "confirm", 
       }), 
       output: getHealthCheckResult, 
     }, 
   },
);
const statusSteps = [ 
   getRecommendation, 
   getRecommendationResult, 
   getHealthCheck, 
   getHealthCheckResult,
];
/** 
  * @type {import('@aws-sdk-examples/libs/scenario.js').Step[]} 
  */
export const demoSteps = [ 
   new ScenarioOutput("header", MESSAGES.demoHeader, { header: true }), 
   new ScenarioOutput("sanityCheck", MESSAGES.demoSanityCheck), 
   ...statusSteps, 
   new ScenarioInput( 
     "brokenDependencyConfirmation", 
     MESSAGES.demoBrokenDependencyConfirmation, 
     { type: "confirm" }, 
   ), 
   new ScenarioAction("brokenDependency", async (state) => { 
     if (!state.brokenDependencyConfirmation) { 
       process.exit(); 
     } else { 
      const client = new SSMClien({ }) ;
       state.badTableName = `fake-table-${Date.now()}`; 
       await client.send( 
         new PutParameterCommand({ 
          Name: NAMES.ssmTableNameKey,
           Value: state.badTableName, 
           Overwrite: true, 
           Type: "String", 
         }),
```

```
 ); 
   } 
 }), 
 new ScenarioOutput("testBrokenDependency", (state) => 
  MESSAGES.demoTestBrokenDependency.replace( 
     "${TABLE_NAME}", 
     state.badTableName, 
  ), 
 ), 
 ...statusSteps, 
 new ScenarioInput( 
   "staticResponseConfirmation", 
  MESSAGES.demoStaticResponseConfirmation, 
   { type: "confirm" }, 
 ), 
 new ScenarioAction("staticResponse", async (state) => { 
   if (!state.staticResponseConfirmation) { 
     process.exit(); 
   } else { 
    const client = new SSMClien({});
     await client.send( 
       new PutParameterCommand({ 
         Name: NAMES.ssmFailureResponseKey, 
         Value: "static", 
         Overwrite: true, 
         Type: "String", 
       }), 
     ); 
   } 
 }), 
 new ScenarioOutput("testStaticResponse", MESSAGES.demoTestStaticResponse), 
 ...statusSteps, 
 new ScenarioInput( 
   "badCredentialsConfirmation", 
  MESSAGES.demoBadCredentialsConfirmation, 
   { type: "confirm" }, 
),
 new ScenarioAction("badCredentialsExit", (state) => { 
   if (!state.badCredentialsConfirmation) { 
     process.exit(); 
  } 
 }), 
 new ScenarioAction("fixDynamoDBName", async () => { 
  const client = new SSMClien({});
```

```
 await client.send( 
       new PutParameterCommand({ 
        Name: NAMES.ssmTableNameKey,
         Value: NAMES.tableName, 
         Overwrite: true, 
         Type: "String", 
       }), 
     ); 
   }), 
   new ScenarioAction( 
     "badCredentials", 
     /** 
      * @param {{ targetInstance: import('@aws-sdk/client-auto-scaling').Instance }} 
  state 
      */ 
    async (state) \Rightarrow {
       await createSsmOnlyInstanceProfile(); 
      const autoScalingClient = new AutoScalingClient(\});
       const { AutoScalingGroups } = await autoScalingClient.send( 
         new DescribeAutoScalingGroupsCommand({ 
           AutoScalingGroupNames: [NAMES.autoScalingGroupName], 
         }), 
       ); 
       state.targetInstance = AutoScalingGroups[0].Instances[0]; 
       // snippet-start:
[javascript.v3.wkflw.resilient.DescribeIamInstanceProfileAssociations] 
      const ec2Client = new EC2Client({});
       const { IamInstanceProfileAssociations } = await ec2Client.send( 
         new DescribeIamInstanceProfileAssociationsCommand({ 
           Filters: [ 
              { Name: "instance-id", Values: [state.targetInstance.InstanceId] }, 
           ], 
         }), 
       ); 
       // snippet-end:
[javascript.v3.wkflw.resilient.DescribeIamInstanceProfileAssociations] 
       state.instanceProfileAssociationId = 
         IamInstanceProfileAssociations[0].AssociationId; 
       // snippet-start:
[javascript.v3.wkflw.resilient.ReplaceIamInstanceProfileAssociation] 
      await retry(\{ intervalInMs: 1000, maxRetries: 30 \}, () =>
         ec2Client.send( 
           new ReplaceIamInstanceProfileAssociationCommand({ 
              AssociationId: state.instanceProfileAssociationId,
```

```
 IamInstanceProfile: { Name: NAMES.ssmOnlyInstanceProfileName }, 
           }), 
         ), 
       ); 
       // snippet-end:
[javascript.v3.wkflw.resilient.ReplaceIamInstanceProfileAssociation] 
       await ec2Client.send( 
         new RebootInstancesCommand({ 
           InstanceIds: [state.targetInstance.InstanceId], 
         }), 
       ); 
      const ssmClient = new SSMClien({});
      await retry(\{ intervalInMs: 20000, maxRetries: 15 \}, async () => \{ const { InstanceInformationList } = await ssmClient.send( 
           new DescribeInstanceInformationCommand({}), 
         ); 
         const instance = InstanceInformationList.find( 
           (info) => info.InstanceId === state.targetInstance.InstanceId, 
         ); 
         if (!instance) { 
           throw new Error("Instance not found."); 
         } 
       }); 
       await ssmClient.send( 
        new SendCommandCommand({
           InstanceIds: [state.targetInstance.InstanceId], 
           DocumentName: "AWS-RunShellScript", 
           Parameters: { commands: ["cd / && sudo python3 server.py 80"] }, 
         }), 
       ); 
     }, 
   ), 
   new ScenarioOutput( 
     "testBadCredentials", 
     /** 
      * @param {{ targetInstance: import('@aws-sdk/client-ssm').InstanceInformation}} 
 state 
      */ 
    (state) =>
```

```
 MESSAGES.demoTestBadCredentials.replace( 
          "${INSTANCE_ID}", 
         state.targetInstance.InstanceId, 
       ), 
   ), 
   loadBalancerLoop, 
   new ScenarioInput( 
     "deepHealthCheckConfirmation", 
     MESSAGES.demoDeepHealthCheckConfirmation, 
     { type: "confirm" }, 
  ),
   new ScenarioAction("deepHealthCheckExit", (state) => { 
     if (!state.deepHealthCheckConfirmation) { 
       process.exit(); 
     } 
   }), 
   new ScenarioAction("deepHealthCheck", async () => { 
    const client = new SSMClien({});
     await client.send( 
       new PutParameterCommand({ 
         Name: NAMES.ssmHealthCheckKey, 
         Value: "deep", 
         Overwrite: true, 
         Type: "String", 
       }), 
     ); 
   }), 
   new ScenarioOutput("testDeepHealthCheck", MESSAGES.demoTestDeepHealthCheck), 
   healthCheckLoop, 
   loadBalancerLoop, 
   new ScenarioInput( 
     "killInstanceConfirmation", 
     /** 
      * @param {{ targetInstance: import('@aws-sdk/client-
ssm').InstanceInformation }} state 
      */ 
    (state) =>
       MESSAGES.demoKillInstanceConfirmation.replace( 
          "${INSTANCE_ID}", 
         state.targetInstance.InstanceId, 
       ), 
     { type: "confirm" }, 
   ), 
   new ScenarioAction("killInstanceExit", (state) => {
```

```
 if (!state.killInstanceConfirmation) { 
       process.exit(); 
     } 
   }), 
   new ScenarioAction( 
     "killInstance", 
     /** 
      * @param {{ targetInstance: import('@aws-sdk/client-
ssm').InstanceInformation }} state 
      */ 
    async (state) => \{const client = new AutoScalingClient({});
       await client.send( 
         new TerminateInstanceInAutoScalingGroupCommand({ 
            InstanceId: state.targetInstance.InstanceId, 
            ShouldDecrementDesiredCapacity: false, 
         }), 
       ); 
     }, 
   ), 
   new ScenarioOutput("testKillInstance", MESSAGES.demoTestKillInstance), 
   healthCheckLoop, 
   loadBalancerLoop, 
   new ScenarioInput("failOpenConfirmation", MESSAGES.demoFailOpenConfirmation, { 
     type: "confirm", 
   }), 
   new ScenarioAction("failOpenExit", (state) => { 
     if (!state.failOpenConfirmation) { 
       process.exit(); 
     } 
   }), 
   new ScenarioAction("failOpen", () => { 
    const client = new SSMClien({});
     return client.send( 
       new PutParameterCommand({ 
        Name: NAMES.ssmTableNameKey,
         Value: `fake-table-${Date.now()}`, 
         Overwrite: true, 
         Type: "String", 
       }), 
     ); 
   }), 
   new ScenarioOutput("testFailOpen", MESSAGES.demoFailOpenTest), 
   healthCheckLoop,
```

```
 loadBalancerLoop, 
   new ScenarioInput( 
     "resetTableConfirmation", 
     MESSAGES.demoResetTableConfirmation, 
     { type: "confirm" }, 
   ), 
   new ScenarioAction("resetTableExit", (state) => { 
     if (!state.resetTableConfirmation) { 
       process.exit(); 
     } 
   }), 
   new ScenarioAction("resetTable", async () => { 
    const client = new SSMClien({ }) ;
     await client.send( 
       new PutParameterCommand({ 
         Name: NAMES.ssmTableNameKey, 
         Value: NAMES.tableName, 
         Overwrite: true, 
         Type: "String", 
       }), 
     ); 
   }), 
   new ScenarioOutput("testResetTable", MESSAGES.demoTestResetTable), 
   healthCheckLoop, 
   loadBalancerLoop,
];
async function createSsmOnlyInstanceProfile() { 
  const iamClient = new IAMClient({});
   const { Policy } = await iamClient.send( 
     new CreatePolicyCommand({ 
       PolicyName: NAMES.ssmOnlyPolicyName, 
       PolicyDocument: readFileSync( 
         join(RESOURCES_PATH, "ssm_only_policy.json"), 
       ), 
     }), 
   ); 
   await iamClient.send( 
     new CreateRoleCommand({ 
       RoleName: NAMES.ssmOnlyRoleName, 
       AssumeRolePolicyDocument: JSON.stringify({ 
         Version: "2012-10-17", 
        Statement: \Gamma {
```

```
 Effect: "Allow", 
             Principal: { Service: "ec2.amazonaws.com" },
              Action: "sts:AssumeRole", 
           }, 
         ], 
       }), 
     }), 
   ); 
   await iamClient.send( 
     new AttachRolePolicyCommand({ 
       RoleName: NAMES.ssmOnlyRoleName, 
       PolicyArn: Policy.Arn, 
     }), 
   ); 
   await iamClient.send( 
     new AttachRolePolicyCommand({ 
       RoleName: NAMES.ssmOnlyRoleName, 
       PolicyArn: "arn:aws:iam::aws:policy/AmazonSSMManagedInstanceCore", 
     }), 
   ); 
   // snippet-start:[javascript.v3.wkflw.resilient.CreateInstanceProfile] 
   const { InstanceProfile } = await iamClient.send( 
     new CreateInstanceProfileCommand({ 
       InstanceProfileName: NAMES.ssmOnlyInstanceProfileName, 
     }), 
   ); 
   await waitUntilInstanceProfileExists( 
     { client: iamClient }, 
     { InstanceProfileName: NAMES.ssmOnlyInstanceProfileName }, 
   ); 
   // snippet-end:[javascript.v3.wkflw.resilient.CreateInstanceProfile] 
   await iamClient.send( 
     new AddRoleToInstanceProfileCommand({ 
       InstanceProfileName: NAMES.ssmOnlyInstanceProfileName, 
       RoleName: NAMES.ssmOnlyRoleName, 
     }), 
   ); 
   return InstanceProfile;
}
```
Erstellen Sie Schritte, um alle Ressourcen zu vernichten.

```
// Copyright Amazon.com, Inc. or its affiliates. All Rights Reserved.
// SPDX-License-Identifier: Apache-2.0
import { unlinkSync } from "node:fs";
import { DynamoDBClient, DeleteTableCommand } from "@aws-sdk/client-dynamodb";
import { 
   EC2Client, 
  DeleteKeyPairCommand, 
   DeleteLaunchTemplateCommand,
} from "@aws-sdk/client-ec2";
import { 
   IAMClient, 
   DeleteInstanceProfileCommand, 
   RemoveRoleFromInstanceProfileCommand, 
  DeletePolicyCommand, 
  DeleteRoleCommand, 
  DetachRolePolicyCommand, 
   paginateListPolicies,
} from "@aws-sdk/client-iam";
import { 
   AutoScalingClient, 
  DeleteAutoScalingGroupCommand, 
  TerminateInstanceInAutoScalingGroupCommand, 
  UpdateAutoScalingGroupCommand, 
   paginateDescribeAutoScalingGroups,
} from "@aws-sdk/client-auto-scaling";
import { 
   DeleteLoadBalancerCommand, 
  DeleteTargetGroupCommand, 
  DescribeTargetGroupsCommand, 
   ElasticLoadBalancingV2Client,
} from "@aws-sdk/client-elastic-load-balancing-v2";
import { 
   ScenarioOutput, 
   ScenarioInput, 
   ScenarioAction,
} from "@aws-sdk-examples/libs/scenario/index.js";
import { retry } from "@aws-sdk-examples/libs/utils/util-timers.js";
import { MESSAGES, NAMES } from "./constants.js";
import { findLoadBalancer } from "./shared.js";
```

```
/** 
  * @type {import('@aws-sdk-examples/libs/scenario.js').Step[]} 
  */
export const destroySteps = [ 
   new ScenarioInput("destroy", MESSAGES.destroy, { type: "confirm" }), 
   new ScenarioAction( 
     "abort", 
    (stat) => state.destroy === false && process.exit(),
   ), 
   new ScenarioAction("deleteTable", async (c) => { 
     try { 
      const client = new DynamoDBClient({});
      await client.send(new DeleteTableCommand({ TableName: NAMES.tableName }));
     } catch (e) { 
       c.deleteTableError = e; 
     } 
   }), 
   new ScenarioOutput("deleteTableResult", (state) => { 
     if (state.deleteTableError) { 
       console.error(state.deleteTableError); 
       return MESSAGES.deleteTableError.replace( 
         "${TABLE_NAME}", 
         NAMES.tableName, 
       ); 
     } else { 
       return MESSAGES.deletedTable.replace("${TABLE_NAME}", NAMES.tableName); 
     } 
   }), 
   new ScenarioAction("deleteKeyPair", async (state) => { 
     try { 
      const client = new EC2Client({});
       await client.send( 
        new DeleteKeyPairCommand({ KeyName: NAMES.keyPairName }),
       ); 
       unlinkSync(`${NAMES.keyPairName}.pem`); 
     } catch (e) { 
       state.deleteKeyPairError = e; 
     } 
   }), 
   new ScenarioOutput("deleteKeyPairResult", (state) => { 
     if (state.deleteKeyPairError) { 
       console.error(state.deleteKeyPairError); 
       return MESSAGES.deleteKeyPairError.replace( 
         "${KEY_PAIR_NAME}",
```

```
 NAMES.keyPairName, 
     ); 
   } else { 
     return MESSAGES.deletedKeyPair.replace( 
       "${KEY_PAIR_NAME}", 
       NAMES.keyPairName, 
     ); 
   } 
 }), 
 new ScenarioAction("detachPolicyFromRole", async (state) => { 
   try { 
    const client = new IAMClient(\{\});
     const policy = await findPolicy(NAMES.instancePolicyName); 
     if (!policy) { 
       state.detachPolicyFromRoleError = new Error( 
          `Policy ${NAMES.instancePolicyName} not found.`, 
       ); 
     } else { 
       await client.send( 
         new DetachRolePolicyCommand({ 
            RoleName: NAMES.instanceRoleName, 
            PolicyArn: policy.Arn, 
         }), 
       ); 
     } 
   } catch (e) { 
     state.detachPolicyFromRoleError = e; 
   } 
 }), 
 new ScenarioOutput("detachedPolicyFromRole", (state) => { 
   if (state.detachPolicyFromRoleError) { 
     console.error(state.detachPolicyFromRoleError); 
     return MESSAGES.detachPolicyFromRoleError 
        .replace("${INSTANCE_POLICY_NAME}", NAMES.instancePolicyName) 
        .replace("${INSTANCE_ROLE_NAME}", NAMES.instanceRoleName); 
   } else { 
     return MESSAGES.detachedPolicyFromRole 
        .replace("${INSTANCE_POLICY_NAME}", NAMES.instancePolicyName) 
        .replace("${INSTANCE_ROLE_NAME}", NAMES.instanceRoleName); 
   } 
 }), 
 new ScenarioAction("deleteInstancePolicy", async (state) => { 
  const client = new IAMClient(\{\});
```

```
 const policy = await findPolicy(NAMES.instancePolicyName); 
   if (!policy) { 
     state.deletePolicyError = new Error( 
       `Policy ${NAMES.instancePolicyName} not found.`, 
     ); 
   } else { 
     return client.send( 
       new DeletePolicyCommand({ 
         PolicyArn: policy.Arn, 
       }), 
     ); 
   } 
 }), 
 new ScenarioOutput("deletePolicyResult", (state) => { 
   if (state.deletePolicyError) { 
     console.error(state.deletePolicyError); 
     return MESSAGES.deletePolicyError.replace( 
       "${INSTANCE_POLICY_NAME}", 
       NAMES.instancePolicyName, 
     ); 
   } else { 
     return MESSAGES.deletedPolicy.replace( 
       "${INSTANCE_POLICY_NAME}", 
       NAMES.instancePolicyName, 
     ); 
   } 
 }), 
 new ScenarioAction("removeRoleFromInstanceProfile", async (state) => { 
   try { 
    const client = new IAMClient({});
     await client.send( 
       new RemoveRoleFromInstanceProfileCommand({ 
         RoleName: NAMES.instanceRoleName, 
         InstanceProfileName: NAMES.instanceProfileName, 
       }), 
     ); 
   } catch (e) { 
     state.removeRoleFromInstanceProfileError = e; 
   } 
 }), 
 new ScenarioOutput("removeRoleFromInstanceProfileResult", (state) => { 
   if (state.removeRoleFromInstanceProfile) { 
     console.error(state.removeRoleFromInstanceProfileError);
```

```
 return MESSAGES.removeRoleFromInstanceProfileError 
       .replace("${INSTANCE_PROFILE_NAME}", NAMES.instanceProfileName) 
       .replace("${INSTANCE_ROLE_NAME}", NAMES.instanceRoleName); 
   } else { 
     return MESSAGES.removedRoleFromInstanceProfile 
       .replace("${INSTANCE_PROFILE_NAME}", NAMES.instanceProfileName) 
       .replace("${INSTANCE_ROLE_NAME}", NAMES.instanceRoleName); 
   } 
 }), 
 new ScenarioAction("deleteInstanceRole", async (state) => { 
   try { 
    const client = new IAMClient({} \{ \});
     await client.send( 
       new DeleteRoleCommand({ 
         RoleName: NAMES.instanceRoleName, 
       }), 
     ); 
   } catch (e) { 
     state.deleteInstanceRoleError = e; 
   } 
 }), 
 new ScenarioOutput("deleteInstanceRoleResult", (state) => { 
   if (state.deleteInstanceRoleError) { 
     console.error(state.deleteInstanceRoleError); 
     return MESSAGES.deleteInstanceRoleError.replace( 
       "${INSTANCE_ROLE_NAME}", 
       NAMES.instanceRoleName, 
     ); 
   } else { 
     return MESSAGES.deletedInstanceRole.replace( 
       "${INSTANCE_ROLE_NAME}", 
       NAMES.instanceRoleName, 
     ); 
   } 
 }), 
 new ScenarioAction("deleteInstanceProfile", async (state) => { 
   try { 
     // snippet-start:[javascript.v3.wkflw.resilient.DeleteInstanceProfile] 
    const client = new IAMClient({});
     await client.send( 
       new DeleteInstanceProfileCommand({ 
         InstanceProfileName: NAMES.instanceProfileName, 
       }), 
     );
```

```
 // snippet-end:[javascript.v3.wkflw.resilient.DeleteInstanceProfile] 
   } catch (e) { 
     state.deleteInstanceProfileError = e; 
   } 
 }), 
 new ScenarioOutput("deleteInstanceProfileResult", (state) => { 
   if (state.deleteInstanceProfileError) { 
     console.error(state.deleteInstanceProfileError); 
     return MESSAGES.deleteInstanceProfileError.replace( 
       "${INSTANCE_PROFILE_NAME}", 
       NAMES.instanceProfileName, 
     ); 
   } else { 
     return MESSAGES.deletedInstanceProfile.replace( 
       "${INSTANCE_PROFILE_NAME}", 
       NAMES.instanceProfileName, 
     ); 
   } 
 }), 
 new ScenarioAction("deleteAutoScalingGroup", async (state) => { 
   try { 
     await terminateGroupInstances(NAMES.autoScalingGroupName); 
    await retry({ intervalInMs: 60000, maxRetries: 60 }, async () => {
       await deleteAutoScalingGroup(NAMES.autoScalingGroupName); 
     }); 
   } catch (e) { 
     state.deleteAutoScalingGroupError = e; 
   } 
 }), 
 new ScenarioOutput("deleteAutoScalingGroupResult", (state) => { 
   if (state.deleteAutoScalingGroupError) { 
     console.error(state.deleteAutoScalingGroupError); 
     return MESSAGES.deleteAutoScalingGroupError.replace( 
       "${AUTO_SCALING_GROUP_NAME}", 
       NAMES.autoScalingGroupName, 
     ); 
   } else { 
     return MESSAGES.deletedAutoScalingGroup.replace( 
       "${AUTO_SCALING_GROUP_NAME}", 
       NAMES.autoScalingGroupName, 
     ); 
   } 
 }), 
 new ScenarioAction("deleteLaunchTemplate", async (state) => {
```

```
const client = new EC2Client({});
   try { 
     // snippet-start:[javascript.v3.wkflw.resilient.DeleteLaunchTemplate] 
     await client.send( 
       new DeleteLaunchTemplateCommand({ 
         LaunchTemplateName: NAMES.launchTemplateName, 
       }), 
     ); 
     // snippet-end:[javascript.v3.wkflw.resilient.DeleteLaunchTemplate] 
   } catch (e) { 
     state.deleteLaunchTemplateError = e; 
   } 
 }), 
 new ScenarioOutput("deleteLaunchTemplateResult", (state) => { 
   if (state.deleteLaunchTemplateError) { 
     console.error(state.deleteLaunchTemplateError); 
     return MESSAGES.deleteLaunchTemplateError.replace( 
       "${LAUNCH_TEMPLATE_NAME}", 
       NAMES.launchTemplateName, 
     ); 
   } else { 
     return MESSAGES.deletedLaunchTemplate.replace( 
       "${LAUNCH_TEMPLATE_NAME}", 
       NAMES.launchTemplateName, 
     ); 
   } 
 }), 
 new ScenarioAction("deleteLoadBalancer", async (state) => { 
   try { 
     // snippet-start:[javascript.v3.wkflw.resilient.DeleteLoadBalancer] 
     const client = new ElasticLoadBalancingV2Client({}); 
     const loadBalancer = await findLoadBalancer(NAMES.loadBalancerName); 
     await client.send( 
       new DeleteLoadBalancerCommand({ 
         LoadBalancerArn: loadBalancer.LoadBalancerArn, 
       }), 
     ); 
    await retry({ intervalInMs: 1000, maxRetries: 60 }, async () => {
       const lb = await findLoadBalancer(NAMES.loadBalancerName); 
       if (lb) { 
         throw new Error("Load balancer still exists."); 
       } 
     }); 
     // snippet-end:[javascript.v3.wkflw.resilient.DeleteLoadBalancer]
```

```
 } catch (e) { 
     state.deleteLoadBalancerError = e; 
   } 
 }), 
 new ScenarioOutput("deleteLoadBalancerResult", (state) => { 
   if (state.deleteLoadBalancerError) { 
     console.error(state.deleteLoadBalancerError); 
     return MESSAGES.deleteLoadBalancerError.replace( 
       "${LB_NAME}", 
       NAMES.loadBalancerName, 
     ); 
   } else { 
     return MESSAGES.deletedLoadBalancer.replace( 
       "${LB_NAME}", 
       NAMES.loadBalancerName, 
     ); 
   } 
 }), 
 new ScenarioAction("deleteLoadBalancerTargetGroup", async (state) => { 
   // snippet-start:[javascript.v3.wkflw.resilient.DeleteTargetGroup] 
   const client = new ElasticLoadBalancingV2Client({}); 
   try { 
     const { TargetGroups } = await client.send( 
       new DescribeTargetGroupsCommand({ 
        Names: [NAMES.loadBalancerTargetGroupName],
       }), 
     ); 
    await retry(\{ intervalInMs: 1000, maxRetries: 30 \}, () =>
       client.send( 
         new DeleteTargetGroupCommand({ 
           TargetGroupArn: TargetGroups[0].TargetGroupArn, 
         }), 
       ), 
     ); 
   } catch (e) { 
     state.deleteLoadBalancerTargetGroupError = e; 
   } 
  // snippet-end:[javascript.v3.wkflw.resilient.DeleteTargetGroup] 
 }), 
 new ScenarioOutput("deleteLoadBalancerTargetGroupResult", (state) => { 
   if (state.deleteLoadBalancerTargetGroupError) { 
     console.error(state.deleteLoadBalancerTargetGroupError); 
     return MESSAGES.deleteLoadBalancerTargetGroupError.replace(
```

```
 "${TARGET_GROUP_NAME}", 
       NAMES.loadBalancerTargetGroupName, 
     ); 
   } else { 
     return MESSAGES.deletedLoadBalancerTargetGroup.replace( 
       "${TARGET_GROUP_NAME}", 
       NAMES.loadBalancerTargetGroupName, 
     ); 
   } 
 }), 
 new ScenarioAction("detachSsmOnlyRoleFromProfile", async (state) => { 
   try { 
    const client = new IAMClient(\{\});
     await client.send( 
       new RemoveRoleFromInstanceProfileCommand({ 
         InstanceProfileName: NAMES.ssmOnlyInstanceProfileName, 
         RoleName: NAMES.ssmOnlyRoleName, 
       }), 
     ); 
   } catch (e) { 
     state.detachSsmOnlyRoleFromProfileError = e; 
   } 
 }), 
 new ScenarioOutput("detachSsmOnlyRoleFromProfileResult", (state) => { 
   if (state.detachSsmOnlyRoleFromProfileError) { 
     console.error(state.detachSsmOnlyRoleFromProfileError); 
     return MESSAGES.detachSsmOnlyRoleFromProfileError 
      .replace("${ROLE_NAME}", NAMES.ssmOnlyRoleName)
       .replace("${PROFILE_NAME}", NAMES.ssmOnlyInstanceProfileName); 
   } else { 
     return MESSAGES.detachedSsmOnlyRoleFromProfile 
       .replace("${ROLE_NAME}", NAMES.ssmOnlyRoleName) 
       .replace("${PROFILE_NAME}", NAMES.ssmOnlyInstanceProfileName); 
   } 
 }), 
 new ScenarioAction("detachSsmOnlyCustomRolePolicy", async (state) => { 
   try { 
    const iamClient = new IAMClient({});
     const ssmOnlyPolicy = await findPolicy(NAMES.ssmOnlyPolicyName); 
     await iamClient.send( 
       new DetachRolePolicyCommand({ 
         RoleName: NAMES.ssmOnlyRoleName, 
         PolicyArn: ssmOnlyPolicy.Arn, 
       }),
```

```
 ); 
   } catch (e) { 
     state.detachSsmOnlyCustomRolePolicyError = e; 
   } 
 }), 
 new ScenarioOutput("detachSsmOnlyCustomRolePolicyResult", (state) => { 
   if (state.detachSsmOnlyCustomRolePolicyError) { 
     console.error(state.detachSsmOnlyCustomRolePolicyError); 
     return MESSAGES.detachSsmOnlyCustomRolePolicyError 
       .replace("${ROLE_NAME}", NAMES.ssmOnlyRoleName) 
       .replace("${POLICY_NAME}", NAMES.ssmOnlyPolicyName); 
   } else { 
     return MESSAGES.detachedSsmOnlyCustomRolePolicy 
       .replace("${ROLE_NAME}", NAMES.ssmOnlyRoleName) 
       .replace("${POLICY_NAME}", NAMES.ssmOnlyPolicyName); 
   } 
 }), 
 new ScenarioAction("detachSsmOnlyAWSRolePolicy", async (state) => { 
   try { 
    const iamClient = new IAMClient({});
     await iamClient.send( 
       new DetachRolePolicyCommand({ 
         RoleName: NAMES.ssmOnlyRoleName, 
         PolicyArn: "arn:aws:iam::aws:policy/AmazonSSMManagedInstanceCore", 
       }), 
     ); 
   } catch (e) { 
     state.detachSsmOnlyAWSRolePolicyError = e; 
   } 
 }), 
 new ScenarioOutput("detachSsmOnlyAWSRolePolicyResult", (state) => { 
   if (state.detachSsmOnlyAWSRolePolicyError) { 
     console.error(state.detachSsmOnlyAWSRolePolicyError); 
     return MESSAGES.detachSsmOnlyAWSRolePolicyError 
       .replace("${ROLE_NAME}", NAMES.ssmOnlyRoleName) 
       .replace("${POLICY_NAME}", "AmazonSSMManagedInstanceCore"); 
   } else { 
     return MESSAGES.detachedSsmOnlyAWSRolePolicy 
       .replace("${ROLE_NAME}", NAMES.ssmOnlyRoleName) 
       .replace("${POLICY_NAME}", "AmazonSSMManagedInstanceCore"); 
   } 
 }), 
 new ScenarioAction("deleteSsmOnlyInstanceProfile", async (state) => { 
   try {
```

```
const iamClient = new IAMClient({});
     await iamClient.send( 
       new DeleteInstanceProfileCommand({ 
          InstanceProfileName: NAMES.ssmOnlyInstanceProfileName, 
       }), 
     ); 
   } catch (e) { 
     state.deleteSsmOnlyInstanceProfileError = e; 
   } 
 }), 
 new ScenarioOutput("deleteSsmOnlyInstanceProfileResult", (state) => { 
   if (state.deleteSsmOnlyInstanceProfileError) { 
     console.error(state.deleteSsmOnlyInstanceProfileError); 
     return MESSAGES.deleteSsmOnlyInstanceProfileError.replace( 
       "${INSTANCE_PROFILE_NAME}", 
       NAMES.ssmOnlyInstanceProfileName, 
     ); 
   } else { 
     return MESSAGES.deletedSsmOnlyInstanceProfile.replace( 
       "${INSTANCE_PROFILE_NAME}", 
       NAMES.ssmOnlyInstanceProfileName, 
     ); 
   } 
 }), 
 new ScenarioAction("deleteSsmOnlyPolicy", async (state) => { 
   try { 
    const iamClient = new IAMClient({});
     const ssmOnlyPolicy = await findPolicy(NAMES.ssmOnlyPolicyName); 
     await iamClient.send( 
       new DeletePolicyCommand({ 
         PolicyArn: ssmOnlyPolicy.Arn, 
       }), 
     ); 
   } catch (e) { 
     state.deleteSsmOnlyPolicyError = e; 
   } 
 }), 
 new ScenarioOutput("deleteSsmOnlyPolicyResult", (state) => { 
   if (state.deleteSsmOnlyPolicyError) { 
     console.error(state.deleteSsmOnlyPolicyError); 
     return MESSAGES.deleteSsmOnlyPolicyError.replace( 
       "${POLICY_NAME}", 
      NAMES.ssmOnlyPolicyName,
     );
```

```
 } else { 
       return MESSAGES.deletedSsmOnlyPolicy.replace( 
         "${POLICY_NAME}", 
         NAMES.ssmOnlyPolicyName, 
       ); 
     } 
   }), 
   new ScenarioAction("deleteSsmOnlyRole", async (state) => { 
     try { 
      const iamClient = new IAMClient({});
       await iamClient.send( 
         new DeleteRoleCommand({ 
            RoleName: NAMES.ssmOnlyRoleName, 
         }), 
       ); 
     } catch (e) { 
       state.deleteSsmOnlyRoleError = e; 
     } 
   }), 
   new ScenarioOutput("deleteSsmOnlyRoleResult", (state) => { 
     if (state.deleteSsmOnlyRoleError) { 
       console.error(state.deleteSsmOnlyRoleError); 
       return MESSAGES.deleteSsmOnlyRoleError.replace( 
         "${ROLE_NAME}", 
         NAMES.ssmOnlyRoleName, 
       ); 
     } else { 
       return MESSAGES.deletedSsmOnlyRole.replace( 
         "${ROLE_NAME}", 
        NAMES.ssmOnlyRoleName,
       ); 
     } 
   }),
];
/** 
  * @param {string} policyName 
  */
async function findPolicy(policyName) { 
  const client = new IAMClient({});
  const paginatedPolicies = paginateListPolicies({ client }, {});
   for await (const page of paginatedPolicies) { 
    const policy = page.Policies.find((p) => p.PolicyName === policyName);
     if (policy) {
```

```
 return policy; 
     } 
   }
}
/** 
  * @param {string} groupName 
  */
async function deleteAutoScalingGroup(groupName) { 
  const client = new AutoScalingClient({});
   try { 
     await client.send( 
       new DeleteAutoScalingGroupCommand({ 
         AutoScalingGroupName: groupName, 
       }), 
     ); 
   } catch (err) { 
     if (!(err instanceof Error)) { 
       throw err; 
     } else { 
       console.log(err.name); 
       throw err; 
     } 
   }
}
/** 
  * @param {string} groupName 
  */
async function terminateGroupInstances(groupName) { 
   const autoScalingClient = new AutoScalingClient({}); 
   const group = await findAutoScalingGroup(groupName); 
   await autoScalingClient.send( 
     new UpdateAutoScalingGroupCommand({ 
       AutoScalingGroupName: group.AutoScalingGroupName, 
      MinSize: 0,
     }), 
   ); 
   for (const i of group.Instances) { 
    await retry({ intervalInMs: 1000, maxRetries: 30 }, () =>
       autoScalingClient.send( 
         new TerminateInstanceInAutoScalingGroupCommand({ 
            InstanceId: i.InstanceId, 
            ShouldDecrementDesiredCapacity: true,
```

```
 }), 
       ), 
     ); 
   }
}
async function findAutoScalingGroup(groupName) { 
  const client = new AutoScalingClient({});
  const paginatedGroups = paginateDescribeAutoScalingGroups({ client }, {});
   for await (const page of paginatedGroups) { 
     const group = page.AutoScalingGroups.find( 
       (g) => g.AutoScalingGroupName === groupName, 
     ); 
     if (group) { 
       return group; 
     } 
   } 
   throw new Error(`Auto scaling group ${groupName} not found.`);
}
```
- API-Details finden Sie in den folgenden Themen der AWS SDK for JavaScript-API-Referenz.
	- [AttachLoadBalancerTargetGroups](https://docs.aws.amazon.com/AWSJavaScriptSDK/v3/latest/client/auto-scaling/command/AttachLoadBalancerTargetGroupsCommand)
	- [CreateAutoScalingGroup](https://docs.aws.amazon.com/AWSJavaScriptSDK/v3/latest/client/auto-scaling/command/CreateAutoScalingGroupCommand)
	- [CreateInstanceProfile](https://docs.aws.amazon.com/AWSJavaScriptSDK/v3/latest/client/iam/command/CreateInstanceProfileCommand)
	- [CreateLaunchTemplate](https://docs.aws.amazon.com/AWSJavaScriptSDK/v3/latest/client/ec2/command/CreateLaunchTemplateCommand)
	- [CreateListener](https://docs.aws.amazon.com/AWSJavaScriptSDK/v3/latest/client/elastic-load-balancing-v2/command/CreateListenerCommand)
	- [CreateLoadBalancer](https://docs.aws.amazon.com/AWSJavaScriptSDK/v3/latest/client/elastic-load-balancing-v2/command/CreateLoadBalancerCommand)
	- [CreateTargetGroup](https://docs.aws.amazon.com/AWSJavaScriptSDK/v3/latest/client/elastic-load-balancing-v2/command/CreateTargetGroupCommand)
	- [DeleteAutoScalingGroup](https://docs.aws.amazon.com/AWSJavaScriptSDK/v3/latest/client/auto-scaling/command/DeleteAutoScalingGroupCommand)
	- [DeleteInstanceProfile](https://docs.aws.amazon.com/AWSJavaScriptSDK/v3/latest/client/iam/command/DeleteInstanceProfileCommand)
	- [DeleteLaunchTemplate](https://docs.aws.amazon.com/AWSJavaScriptSDK/v3/latest/client/ec2/command/DeleteLaunchTemplateCommand)
	- [DeleteLoadBalancer](https://docs.aws.amazon.com/AWSJavaScriptSDK/v3/latest/client/elastic-load-balancing-v2/command/DeleteLoadBalancerCommand)
	- [DeleteTargetGroup](https://docs.aws.amazon.com/AWSJavaScriptSDK/v3/latest/client/elastic-load-balancing-v2/command/DeleteTargetGroupCommand)
	- [DescribeAutoScalingGroups](https://docs.aws.amazon.com/AWSJavaScriptSDK/v3/latest/client/auto-scaling/command/DescribeAutoScalingGroupsCommand)
	- [DescribeAvailabilityZones](https://docs.aws.amazon.com/AWSJavaScriptSDK/v3/latest/client/ec2/command/DescribeAvailabilityZonesCommand)
- [DescribeInstances](https://docs.aws.amazon.com/AWSJavaScriptSDK/v3/latest/client/ec2/command/DescribeInstancesCommand)
- [DescribeLoadBalancers](https://docs.aws.amazon.com/AWSJavaScriptSDK/v3/latest/client/elastic-load-balancing-v2/command/DescribeLoadBalancersCommand)
- [DescribeSubnets](https://docs.aws.amazon.com/AWSJavaScriptSDK/v3/latest/client/ec2/command/DescribeSubnetsCommand)
- [DescribeTargetGroups](https://docs.aws.amazon.com/AWSJavaScriptSDK/v3/latest/client/elastic-load-balancing-v2/command/DescribeTargetGroupsCommand)
- [DescribeTargetHealth](https://docs.aws.amazon.com/AWSJavaScriptSDK/v3/latest/client/elastic-load-balancing-v2/command/DescribeTargetHealthCommand)
- [DescribeVpcs](https://docs.aws.amazon.com/AWSJavaScriptSDK/v3/latest/client/ec2/command/DescribeVpcsCommand)
- [RebootInstances](https://docs.aws.amazon.com/AWSJavaScriptSDK/v3/latest/client/ec2/command/RebootInstancesCommand)
- [ReplaceIamInstanceProfileAssociation](https://docs.aws.amazon.com/AWSJavaScriptSDK/v3/latest/client/ec2/command/ReplaceIamInstanceProfileAssociationCommand)
- [TerminateInstanceInAutoScalingGroup](https://docs.aws.amazon.com/AWSJavaScriptSDK/v3/latest/client/auto-scaling/command/TerminateInstanceInAutoScalingGroupCommand)
- [UpdateAutoScalingGroup](https://docs.aws.amazon.com/AWSJavaScriptSDK/v3/latest/client/auto-scaling/command/UpdateAutoScalingGroupCommand)

Erstellen Sie einen Benutzer und nehmen Sie eine Rolle an

Das folgende Codebeispiel veranschaulicht, wie Sie einen Benutzer erstellen und eine Rolle annehmen lassen.

## **A** Warning

Um Sicherheitsrisiken zu vermeiden, sollten Sie IAM-Benutzer nicht zur Authentifizierung verwenden, wenn Sie speziell entwickelte Software entwickeln oder mit echten Daten arbeiten. Verwenden Sie stattdessen den Verbund mit einem Identitätsanbieter wie [AWS IAM](https://docs.aws.amazon.com/singlesignon/latest/userguide/what-is.html) [Identity Center.](https://docs.aws.amazon.com/singlesignon/latest/userguide/what-is.html)

- Erstellen Sie einen Benutzer ohne Berechtigungen.
- Erstellen einer Rolle, die die Berechtigung zum Auflisten von Amazon-S3-Buckets für das Konto erteilt.
- Hinzufügen einer Richtlinie, damit der Benutzer die Rolle übernehmen kann.
- Übernehmen Sie die Rolle und listen Sie S3-Buckets mit temporären Anmeldeinformationen auf, und bereinigen Sie dann die Ressourcen.

## SDK für JavaScript (v3)

## **a** Note

Auf gibt es mehr GitHub. Sie sehen das vollständige Beispiel und erfahren, wie Sie das [AWS-Code-Beispiel-Repository](https://github.com/awsdocs/aws-doc-sdk-examples/tree/main/javascriptv3/example_code/iam#code-examples) einrichten und ausführen.

Erstellen Sie einen IAM-Benutzer und eine Rolle, die die Berechtigung zum Auflisten von Amazon-S3-Buckets erteilt. Der Benutzer hat nur Rechte, um die Rolle anzunehmen. Nachdem Sie die Rolle übernommen haben, verwenden Sie temporäre Anmeldeinformationen, um Buckets für das Konto aufzulisten.

```
import { 
  CreateUserCommand, 
  CreateAccessKeyCommand, 
  CreatePolicyCommand, 
  CreateRoleCommand, 
  AttachRolePolicyCommand, 
   DeleteAccessKeyCommand, 
  DeleteUserCommand, 
  DeleteRoleCommand, 
  DeletePolicyCommand, 
  DetachRolePolicyCommand, 
   IAMClient,
} from "@aws-sdk/client-iam";
import { ListBucketsCommand, S3Client } from "@aws-sdk/client-s3";
import { AssumeRoleCommand, STSClient } from "@aws-sdk/client-sts";
import { retry } from "@aws-sdk-examples/libs/utils/util-timers.js";
// Set the parameters.
const iamClient = new IAMClient({});
const userName = "test_name";
const policyName = "test_policy";
const roleName = "test_role";
export const main = async () => {
  // Create a user. The user has no permissions by default. 
   const { User } = await iamClient.send( 
     new CreateUserCommand({ UserName: userName }), 
   );
```

```
 if (!User) { 
     throw new Error("User not created"); 
   } 
  // Create an access key. This key is used to authenticate the new user to 
  // Amazon Simple Storage Service (Amazon S3) and AWS Security Token Service (AWS 
  STS). 
   // It's not best practice to use access keys. For more information, see https://
aws.amazon.com/iam/resources/best-practices/. 
   const createAccessKeyResponse = await iamClient.send( 
     new CreateAccessKeyCommand({ UserName: userName }), 
   ); 
   if ( 
     !createAccessKeyResponse.AccessKey?.AccessKeyId || 
     !createAccessKeyResponse.AccessKey?.SecretAccessKey 
   ) { 
     throw new Error("Access key not created"); 
   } 
   const { 
    AccessKey: { AccessKeyId, SecretAccessKey },
   } = createAccessKeyResponse; 
   let s3Client = new S3Client({ 
     credentials: { 
       accessKeyId: AccessKeyId, 
       secretAccessKey: SecretAccessKey, 
     }, 
   }); 
   // Retry the list buckets operation until it succeeds. InvalidAccessKeyId is 
   // thrown while the user and access keys are still stabilizing. 
  await retry({ intervalInMs: 1000, maxRetries: 300 }, async () => {
     try { 
       return await listBuckets(s3Client); 
     } catch (err) { 
       if (err instanceof Error && err.name === "InvalidAccessKeyId") { 
         throw err; 
       } 
     } 
   });
```

```
 // Retry the create role operation until it succeeds. A MalformedPolicyDocument 
 error 
  // is thrown while the user and access keys are still stabilizing. 
 const { Role } = await retry(
   \left\{ \right. intervalInMs: 2000, 
       maxRetries: 60, 
     }, 
    () =>
       iamClient.send( 
         new CreateRoleCommand({ 
           AssumeRolePolicyDocument: JSON.stringify({ 
              Version: "2012-10-17", 
             Statement: \Gamma\overline{a} Effect: "Allow", 
                  Principal: { 
                    // Allow the previously created user to assume this role. 
                    AWS: User.Arn, 
                  }, 
                  Action: "sts:AssumeRole", 
                }, 
              ], 
           }), 
           RoleName: roleName, 
         }), 
       ), 
  ); 
  if (!Role) { 
     throw new Error("Role not created"); 
  } 
  // Create a policy that allows the user to list S3 buckets. 
  const { Policy: listBucketPolicy } = await iamClient.send( 
     new CreatePolicyCommand({ 
       PolicyDocument: JSON.stringify({ 
         Version: "2012-10-17", 
        Statement: \Gamma { 
              Effect: "Allow", 
              Action: ["s3:ListAllMyBuckets"], 
              Resource: "*", 
           },
```

```
 ], 
     }), 
     PolicyName: policyName, 
   }), 
 ); 
 if (!listBucketPolicy) { 
   throw new Error("Policy not created"); 
 } 
 // Attach the policy granting the 's3:ListAllMyBuckets' action to the role. 
 await iamClient.send( 
   new AttachRolePolicyCommand({ 
     PolicyArn: listBucketPolicy.Arn, 
     RoleName: Role.RoleName, 
   }), 
 ); 
 // Assume the role. 
 const stsClient = new STSClient({ 
   credentials: { 
     accessKeyId: AccessKeyId, 
     secretAccessKey: SecretAccessKey, 
   }, 
 }); 
 // Retry the assume role operation until it succeeds. 
 const { Credentials } = await retry( 
   { intervalInMs: 2000, maxRetries: 60 }, 
  () =>
     stsClient.send( 
       new AssumeRoleCommand({ 
          RoleArn: Role.Arn, 
          RoleSessionName: `iamBasicScenarioSession-${Math.floor( 
           Math.random() * 1000000,
         )}`, 
         DurationSeconds: 900, 
       }), 
     ), 
 ); 
 if (!Credentials?.AccessKeyId || !Credentials?.SecretAccessKey) { 
   throw new Error("Credentials not created"); 
 }
```

```
 s3Client = new S3Client({ 
   credentials: { 
     accessKeyId: Credentials.AccessKeyId, 
     secretAccessKey: Credentials.SecretAccessKey, 
     sessionToken: Credentials.SessionToken, 
   }, 
 }); 
 // List the S3 buckets again. 
 // Retry the list buckets operation until it succeeds. AccessDenied might 
 // be thrown while the role policy is still stabilizing. 
await retry({ intervalInMs: 2000, maxRetries: 60 }, () =>
   listBuckets(s3Client), 
 ); 
 // Clean up. 
 await iamClient.send( 
   new DetachRolePolicyCommand({ 
     PolicyArn: listBucketPolicy.Arn, 
     RoleName: Role.RoleName, 
   }), 
 ); 
 await iamClient.send( 
   new DeletePolicyCommand({ 
     PolicyArn: listBucketPolicy.Arn, 
   }), 
 ); 
 await iamClient.send( 
   new DeleteRoleCommand({ 
     RoleName: Role.RoleName, 
   }), 
 ); 
 await iamClient.send( 
   new DeleteAccessKeyCommand({ 
     UserName: userName, 
     AccessKeyId, 
   }), 
 ); 
 await iamClient.send(
```
```
 new DeleteUserCommand({ 
       UserName: userName, 
     }), 
   );
};
/** 
 * 
  * @param {S3Client} s3Client 
  */
const listBuckets = async (s3Client) => { 
   const { Buckets } = await s3Client.send(new ListBucketsCommand({})); 
   if (!Buckets) { 
     throw new Error("Buckets not listed"); 
   } 
   console.log(Buckets.map((bucket) => bucket.Name).join("\n"));
};
```
- API-Details finden Sie in den folgenden Themen der AWS SDK for JavaScript-API-Referenz.
	- [AttachRolePolicy](https://docs.aws.amazon.com/AWSJavaScriptSDK/v3/latest/client/iam/command/AttachRolePolicyCommand)
	- [CreateAccessKey](https://docs.aws.amazon.com/AWSJavaScriptSDK/v3/latest/client/iam/command/CreateAccessKeyCommand)
	- [CreatePolicy](https://docs.aws.amazon.com/AWSJavaScriptSDK/v3/latest/client/iam/command/CreatePolicyCommand)
	- [CreateRole](https://docs.aws.amazon.com/AWSJavaScriptSDK/v3/latest/client/iam/command/CreateRoleCommand)
	- [CreateUser](https://docs.aws.amazon.com/AWSJavaScriptSDK/v3/latest/client/iam/command/CreateUserCommand)
	- [DeleteAccessKey](https://docs.aws.amazon.com/AWSJavaScriptSDK/v3/latest/client/iam/command/DeleteAccessKeyCommand)
	- [DeletePolicy](https://docs.aws.amazon.com/AWSJavaScriptSDK/v3/latest/client/iam/command/DeletePolicyCommand)
	- [DeleteRole](https://docs.aws.amazon.com/AWSJavaScriptSDK/v3/latest/client/iam/command/DeleteRoleCommand)
	- [DeleteUser](https://docs.aws.amazon.com/AWSJavaScriptSDK/v3/latest/client/iam/command/DeleteUserCommand)
	- [DeleteUserPolicy](https://docs.aws.amazon.com/AWSJavaScriptSDK/v3/latest/client/iam/command/DeleteUserPolicyCommand)
	- [DetachRolePolicy](https://docs.aws.amazon.com/AWSJavaScriptSDK/v3/latest/client/iam/command/DetachRolePolicyCommand)
	- [PutUserPolicy](https://docs.aws.amazon.com/AWSJavaScriptSDK/v3/latest/client/iam/command/PutUserPolicyCommand)

# Lambda-Beispiele mit SDK für JavaScript (v3)

Die folgenden Codebeispiele zeigen Ihnen, wie Sie Aktionen durchführen und gängige Szenarien implementieren, indem Sie die AWS SDK for JavaScript (v3) mit Lambda verwenden.

Aktionen sind Codeauszüge aus größeren Programmen und müssen im Kontext ausgeführt werden. Während Aktionen Ihnen zeigen, wie Sie einzelne Servicefunktionen aufrufen, können Sie Aktionen im Kontext der zugehörigen Szenarien und serviceübergreifenden Beispiele sehen.

Szenarien sind Codebeispiele, die Ihnen zeigen, wie Sie eine bestimmte Aufgabe ausführen können, indem Sie mehrere Funktionen innerhalb desselben Services aufrufen.

Jedes Beispiel enthält einen Link zu GitHub, wo Sie Anweisungen zum Einrichten und Ausführen des Codes im Kontext finden.

Erste Schritte

Hallo Lambda

Die folgenden Codebeispiele veranschaulichen, wie Sie mit der Verwendung von Lambda beginnen.

```
SDK für JavaScript (v3)
```
## **G** Note

```
import { LambdaClient, paginateListFunctions } from "@aws-sdk/client-lambda";
const client = new LambdaClient({});
export const helloLambda = async () => { 
   const paginator = paginateListFunctions({ client }, {}); 
   const functions = []; 
   for await (const page of paginator) { 
     const funcNames = page.Functions.map((f) => f.FunctionName); 
     functions.push(...funcNames);
```
}

```
 console.log("Functions:"); 
   console.log(functions.join("\n")); 
   return functions;
};
```
• Weitere API-Informationen finden Sie unter [ListFunctions](https://docs.aws.amazon.com/AWSJavaScriptSDK/v3/latest/client/lambda/command/ListFunctionsCommand) in der APIAWS SDK for JavaScript-Referenz für .

#### Themen

- [Aktionen](#page-8295-0)
- [Szenarien](#page-8316-0)

#### Aktionen

Erstellen einer -Funktion

Das folgende Codebeispiel zeigt, wie Sie eine Lambda-Funktion erstellen.

```
SDK für JavaScript (v3)
```
#### **a** Note

```
const createFunction = async (funcName, roleArn) => { 
  const client = new LambdaClient(\{\});
   const code = await readFile(`${dirname}../functions/${funcName}.zip`); 
   const command = new CreateFunctionCommand({ 
     Code: { ZipFile: code }, 
     FunctionName: funcName, 
     Role: roleArn, 
     Architectures: [Architecture.arm64], 
     Handler: "index.handler", // Required when sending a .zip file
```

```
 PackageType: PackageType.Zip, // Required when sending a .zip file 
     Runtime: Runtime.nodejs16x, // Required when sending a .zip file 
   }); 
  return client.send(command);
};
```
• Weitere API-Informationen finden Sie unter [CreateFunction](https://docs.aws.amazon.com/AWSJavaScriptSDK/v3/latest/client/lambda/command/CreateFunctionCommand) in der APIAWS SDK for JavaScript-Referenz für .

Löschen einer -Funktion

Das folgende Codebeispiel zeigt, wie Sie eine Lambda-Funktion löschen.

```
SDK für JavaScript (v3)
```
#### **a** Note

Auf gibt es mehr GitHub. Sie sehen das vollständige Beispiel und erfahren, wie Sie das [AWS-Code-Beispiel-Repository](https://github.com/awsdocs/aws-doc-sdk-examples/tree/main/javascriptv3/example_code/lambda#code-examples) einrichten und ausführen.

```
/** 
  * @param {string} funcName 
  */
const deleteFunction = (funcName) => { 
  const client = new LambdaClient(\{\});
   const command = new DeleteFunctionCommand({ FunctionName: funcName }); 
   return client.send(command);
};
```
• Weitere API-Informationen finden Sie unter [DeleteFunction](https://docs.aws.amazon.com/AWSJavaScriptSDK/v3/latest/client/lambda/command/DeleteFunctionCommand) in der APIAWS SDK for JavaScript-Referenz für .

#### Funktion abrufen

Das folgende Codebeispiel veranschaulicht, wie eine Lambda-Funktion aufgerufen wird.

## SDK für JavaScript (v3)

## **a** Note

Auf gibt es mehr GitHub. Sie sehen das vollständige Beispiel und erfahren, wie Sie das [AWS-Code-Beispiel-Repository](https://github.com/awsdocs/aws-doc-sdk-examples/tree/main/javascriptv3/example_code/lambda#code-examples) einrichten und ausführen.

```
const getFunction = (funcName) => { 
   const client = new LambdaClient({}); 
   const command = new GetFunctionCommand({ FunctionName: funcName }); 
  return client.send(command);
};
```
• Weitere API-Informationen finden Sie unter [GetFunction](https://docs.aws.amazon.com/AWSJavaScriptSDK/v3/latest/client/lambda/command/GetFunctionCommand) in der APIAWS SDK for JavaScript-Referenz für .

Aufruf einer -Funktion

Das folgende Codebeispiel zeigt, wie eine Lambda-Funktion aufgerufen wird.

SDK für JavaScript (v3)

#### **a** Note

```
const invoke = async (funcName, payload) => { 
  const client = new LambdaClient(\{\});
   const command = new InvokeCommand({ 
     FunctionName: funcName, 
     Payload: JSON.stringify(payload), 
     LogType: LogType.Tail, 
   }); 
   const { Payload, LogResult } = await client.send(command);
```

```
 const result = Buffer.from(Payload).toString(); 
   const logs = Buffer.from(LogResult, "base64").toString(); 
   return { logs, result };
};
```
• Weitere API-Informationen finden Sie unter [Invoke](https://docs.aws.amazon.com/AWSJavaScriptSDK/v3/latest/client/lambda/command/InvokeCommand) in der AWS SDK for JavaScript-API-Referenz.

#### Listenfunktionen

Im folgenden Codebeispiel wird veranschaulicht, wie Lambda-Funktionen aufgelistet werden.

```
SDK für JavaScript (v3)
```
## **a** Note

Auf gibt es mehr GitHub. Sie sehen das vollständige Beispiel und erfahren, wie Sie das [AWS-Code-Beispiel-Repository](https://github.com/awsdocs/aws-doc-sdk-examples/tree/main/javascriptv3/example_code/lambda#code-examples) einrichten und ausführen.

```
const listFunctions = () => { 
   const client = new LambdaClient({}); 
   const command = new ListFunctionsCommand({}); 
  return client.send(command);
};
```
• Weitere API-Informationen finden Sie unter [ListFunctions](https://docs.aws.amazon.com/AWSJavaScriptSDK/v3/latest/client/lambda/command/ListFunctionsCommand) in der APIAWS SDK for JavaScript-Referenz für .

Funktionscode aktualisieren

Das folgende Codebeispiel veranschaulicht, wie eine Lambda-Funktion aktualisiert wird.

## SDK für JavaScript (v3)

## **a** Note

Auf gibt es mehr GitHub. Sie sehen das vollständige Beispiel und erfahren, wie Sie das [AWS-Code-Beispiel-Repository](https://github.com/awsdocs/aws-doc-sdk-examples/tree/main/javascriptv3/example_code/lambda#code-examples) einrichten und ausführen.

```
const updateFunctionCode = async (funcName, newFunc) => { 
  const client = new LambdaClient(\{\});
   const code = await readFile(`${dirname}../functions/${newFunc}.zip`); 
   const command = new UpdateFunctionCodeCommand({ 
     ZipFile: code, 
     FunctionName: funcName, 
     Architectures: [Architecture.arm64], 
     Handler: "index.handler", // Required when sending a .zip file 
     PackageType: PackageType.Zip, // Required when sending a .zip file 
     Runtime: Runtime.nodejs16x, // Required when sending a .zip file 
   }); 
   return client.send(command);
};
```
• Weitere API-Informationen finden Sie unter [UpdateFunctionCode](https://docs.aws.amazon.com/AWSJavaScriptSDK/v3/latest/client/lambda/command/UpdateFunctionCodeCommand) in der APIAWS SDK for JavaScript-Referenz für .

Funktionskonfiguration aktualisieren

Im folgenden Codebeispiel wird veranschaulicht, wie die Lambda-Funktionskonfiguration aktualisiert wird.

SDK für JavaScript (v3)

## **a** Note

```
const updateFunctionConfiguration = (funcName) => { 
  const client = new LambdaClient(\{\});
   const config = readFileSync(`${dirname}../functions/config.json`).toString(); 
   const command = new UpdateFunctionConfigurationCommand({ 
     ...JSON.parse(config), 
     FunctionName: funcName, 
   }); 
   return client.send(command);
};
```
• Weitere API-Informationen finden Sie unter [UpdateFunctionConfiguration](https://docs.aws.amazon.com/AWSJavaScriptSDK/v3/latest/client/lambda/command/UpdateFunctionConfigurationCommand) in der APIAWS SDK for JavaScript-Referenz für .

Szenarien

Erste Schritte mit Funktionen

Wie das aussehen kann, sehen Sie am nachfolgenden Beispielcode:

- Erstellen Sie eine IAM-Rolle und eine Lambda-Funktion und laden Sie den Handlercode hoch.
- Rufen Sie die Funktion mit einem einzigen Parameter auf und erhalten Sie Ergebnisse.
- Aktualisieren Sie den Funktionscode und konfigurieren Sie mit einer Umgebungsvariablen.
- Rufen Sie die Funktion mit neuen Parametern auf und erhalten Sie Ergebnisse. Zeigt das zurückgegebene Ausführungsprotokoll an.
- Listen Sie die Funktionen für Ihr Konto auf und bereinigen Sie dann die Ressourcen.

Weitere Informationen zur Verwendung von Lambda finden Sie unter [Erstellen einer Lambda-](https://docs.aws.amazon.com/lambda/latest/dg/getting-started-create-function.html)[Funktion mit der Konsole.](https://docs.aws.amazon.com/lambda/latest/dg/getting-started-create-function.html)

SDK für JavaScript (v3)

#### **a** Note

Erstellen Sie eine AWS Identity and Access Management-(IAM)-Rolle, die Lambda die Berechtigung zum Schreiben in Protokolle erteilt.

```
 log(`Creating role (${NAME_ROLE_LAMBDA})...`); 
     const response = await createRole(NAME_ROLE_LAMBDA);
import { AttachRolePolicyCommand, IAMClient } from "@aws-sdk/client-iam";
const client = new IAMClient({});
/** 
 * 
  * @param {string} policyArn 
  * @param {string} roleName 
  */
export const attachRolePolicy = (policyArn, roleName) => { 
   const command = new AttachRolePolicyCommand({ 
     PolicyArn: policyArn, 
     RoleName: roleName, 
   }); 
  return client.send(command);
};
```
Erstellen Sie eine Lambda-Funktion und laden Sie Handlercode hoch.

```
const createFunction = async (funcName, roleArn) => { 
  const client = new LambdaClient(\{\});
   const code = await readFile(`${dirname}../functions/${funcName}.zip`); 
   const command = new CreateFunctionCommand({ 
     Code: { ZipFile: code }, 
     FunctionName: funcName, 
     Role: roleArn, 
     Architectures: [Architecture.arm64], 
     Handler: "index.handler", // Required when sending a .zip file 
     PackageType: PackageType.Zip, // Required when sending a .zip file 
     Runtime: Runtime.nodejs16x, // Required when sending a .zip file 
   }); 
   return client.send(command);
};
```
Rufen Sie die Funktion mit einem einzigen Parameter auf und erhalten Sie Ergebnisse.

```
const invoke = async (funcName, payload) => { 
   const client = new LambdaClient({}); 
   const command = new InvokeCommand({ 
     FunctionName: funcName, 
     Payload: JSON.stringify(payload), 
     LogType: LogType.Tail, 
   }); 
   const { Payload, LogResult } = await client.send(command); 
   const result = Buffer.from(Payload).toString(); 
   const logs = Buffer.from(LogResult, "base64").toString(); 
   return { logs, result };
};
```
Aktualisieren Sie den Funktionscode und konfigurieren Sie seine Lambda-Umgebung mit einer Umgebungsvariablen.

```
const updateFunctionCode = async (funcName, newFunc) => { 
  const client = new LambdaClient(\{\});
   const code = await readFile(`${dirname}../functions/${newFunc}.zip`); 
   const command = new UpdateFunctionCodeCommand({ 
     ZipFile: code, 
     FunctionName: funcName, 
     Architectures: [Architecture.arm64], 
     Handler: "index.handler", // Required when sending a .zip file 
     PackageType: PackageType.Zip, // Required when sending a .zip file 
     Runtime: Runtime.nodejs16x, // Required when sending a .zip file 
   }); 
  return client.send(command);
};
const updateFunctionConfiguration = (funcName) => { 
  const client = new LambdaClient(\{\});
   const config = readFileSync(`${dirname}../functions/config.json`).toString(); 
   const command = new UpdateFunctionConfigurationCommand({ 
     ...JSON.parse(config), 
     FunctionName: funcName,
```

```
 }); 
   return client.send(command);
};
```
Listen Sie die Funktionen für Ihr Konto auf.

```
const listFunctions = () => { 
  const client = new LambdaClient(\{\});
   const command = new ListFunctionsCommand({}); 
  return client.send(command);
};
```
Löschen Sie die IAM-Rolle für Ihre Lambda-Funktion.

```
import { DeleteRoleCommand, IAMClient } from "@aws-sdk/client-iam";
const client = new IMClient({});
/** 
  * 
  * @param {string} roleName 
  */
export const deleteRole = (roleName) => { 
   const command = new DeleteRoleCommand({ RoleName: roleName }); 
  return client.send(command);
};
/** 
  * @param {string} funcName 
  */
const deleteFunction = (funcName) => { 
  const client = new LambdaClient(\{\});
   const command = new DeleteFunctionCommand({ FunctionName: funcName }); 
  return client.send(command);
};
```
- API-Details finden Sie in den folgenden Themen der AWS SDK for JavaScript-API-Referenz.
	- [CreateFunction](https://docs.aws.amazon.com/AWSJavaScriptSDK/v3/latest/client/lambda/command/CreateFunctionCommand)
- [DeleteFunction](https://docs.aws.amazon.com/AWSJavaScriptSDK/v3/latest/client/lambda/command/DeleteFunctionCommand)
- [GetFunction](https://docs.aws.amazon.com/AWSJavaScriptSDK/v3/latest/client/lambda/command/GetFunctionCommand)
- [Aufrufen](https://docs.aws.amazon.com/AWSJavaScriptSDK/v3/latest/client/lambda/command/InvokeCommand)
- [ListFunctions](https://docs.aws.amazon.com/AWSJavaScriptSDK/v3/latest/client/lambda/command/ListFunctionsCommand)
- [UpdateFunctionCode](https://docs.aws.amazon.com/AWSJavaScriptSDK/v3/latest/client/lambda/command/UpdateFunctionCodeCommand)
- [UpdateFunctionConfiguration](https://docs.aws.amazon.com/AWSJavaScriptSDK/v3/latest/client/lambda/command/UpdateFunctionConfigurationCommand)

# Amazon-Personalize-Beispiele mit -SDK für JavaScript (v3)

Die folgenden Codebeispiele zeigen Ihnen, wie Sie Aktionen durchführen und gängige Szenarien implementieren, indem Sie die AWS SDK for JavaScript (v3) mit Amazon Personalize verwenden.

Aktionen sind Codeauszüge aus größeren Programmen und müssen im Kontext ausgeführt werden. Während Aktionen Ihnen zeigen, wie Sie einzelne Servicefunktionen aufrufen, können Sie Aktionen im Kontext der zugehörigen Szenarien und serviceübergreifenden Beispiele sehen.

Szenarien sind Codebeispiele, die Ihnen zeigen, wie Sie eine bestimmte Aufgabe ausführen können, indem Sie mehrere Funktionen innerhalb desselben Services aufrufen.

Jedes Beispiel enthält einen Link zu GitHub, wo Sie Anweisungen zum Einrichten und Ausführen des Codes im Kontext finden.

#### Themen

• [Aktionen](#page-8295-0)

## Aktionen

Erstellen eines Batch-Schnittstellenauftrags

Das folgende Codebeispiel zeigt, wie Sie einen Amazon-Personalize-Stapelschnittstellenauftrag erstellen.

SDK für JavaScript (v3)

## **a** Note

```
// Get service clients module and commands using ES6 syntax.
import { CreateBatchInferenceJobCommand } from 
   "@aws-sdk/client-personalize";
import { personalizeClient } from "./libs/personalizeClients.js";
// Or, create the client here.
// const personalizeClient = new PersonalizeClient({ region: "REGION"});
// Set the batch inference job's parameters.
export const createBatchInferenceJobParam = { 
   jobName: 'JOB_NAME', 
   jobInput: { /* required */ 
     s3DataSource: { /* required */ 
       path: 'INPUT_PATH', /* required */ 
       // kmsKeyArn: 'INPUT_KMS_KEY_ARN' /* optional */' 
     } 
   }, 
   jobOutput: { /* required */ 
     s3DataDestination: { /* required */ 
       path: 'OUTPUT_PATH', /* required */ 
       // kmsKeyArn: 'OUTPUT_KMS_KEY_ARN' /* optional */' 
     } 
   }, 
   roleArn: 'ROLE_ARN', /* required */ 
   solutionVersionArn: 'SOLUTION_VERSION_ARN', /* required */ 
   numResults: 20 /* optional integer*/
};
export const run = async () => {
   try { 
     const response = await personalizeClient.send(new 
  CreateBatchInferenceJobCommand(createBatchInferenceJobParam)); 
     console.log("Success", response); 
     return response; // For unit tests. 
   } catch (err) { 
     console.log("Error", err); 
   }
};
run();
```
• Weitere API-Informationen finden Sie unter [CreateBatchInferenceJob](https://docs.aws.amazon.com/AWSJavaScriptSDK/v3/latest/client/personalize/command/CreateBatchInferenceJobCommand) in der APIAWS SDK for JavaScript-Referenz für .

Erstellen eines Batch-Segmentauftrags

Das folgende Codebeispiel zeigt, wie Sie einen Amazon-Personalize-Stapelsegmentauftrag erstellen.

SDK für JavaScript (v3)

#### **a** Note

```
// Get service clients module and commands using ES6 syntax.
import { CreateBatchSegmentJobCommand } from 
   "@aws-sdk/client-personalize";
import { personalizeClient } from "./libs/personalizeClients.js";
// Or, create the client here.
// const personalizeClient = new PersonalizeClient({ region: "REGION"});
// Set the batch segment job's parameters.
export const createBatchSegmentJobParam = { 
   jobName: 'NAME', 
   jobInput: { /* required */ 
     s3DataSource: { /* required */ 
       path: 'INPUT_PATH', /* required */ 
       // kmsKeyArn: 'INPUT_KMS_KEY_ARN' /* optional */' 
     } 
   }, 
   jobOutput: { /* required */ 
     s3DataDestination: { /* required */ 
       path: 'OUTPUT_PATH', /* required */ 
       // kmsKeyArn: 'OUTPUT_KMS_KEY_ARN' /* optional */' 
     } 
   }, 
   roleArn: 'ROLE_ARN', /* required */ 
   solutionVersionArn: 'SOLUTION_VERSION_ARN', /* required */ 
   numResults: 20 /* optional */
```
};

```
export const run = async () => {
   try { 
     const response = await personalizeClient.send(new 
  CreateBatchSegmentJobCommand(createBatchSegmentJobParam)); 
     console.log("Success", response); 
     return response; // For unit tests. 
   } catch (err) { 
     console.log("Error", err); 
   }
};
run();
```
• Weitere API-Informationen finden Sie unter [CreateBatchSegmentJob](https://docs.aws.amazon.com/AWSJavaScriptSDK/v3/latest/client/personalize/command/CreateBatchSegmentJobCommand) in der APIAWS SDK for JavaScript-Referenz für .

Erstellen einer Kampagne

Das folgende Codebeispiel zeigt, wie Sie eine Amazon-Personalize-Kampagne erstellen.

SDK für JavaScript (v3)

#### **a** Note

```
// Get service clients module and commands using ES6 syntax.
import { CreateCampaignCommand } from 
   "@aws-sdk/client-personalize";
import { personalizeClient } from "./libs/personalizeClients.js";
// Or, create the client here.
// const personalizeClient = new PersonalizeClient({ region: "REGION"});
// Set the campaign's parameters.
export const createCampaignParam = { 
   solutionVersionArn: 'SOLUTION_VERSION_ARN', /* required */
```

```
 name: 'NAME', /* required */ 
   minProvisionedTPS: 1 /* optional integer */
}
export const run = async () => {
   try { 
     const response = await personalizeClient.send(new 
  CreateCampaignCommand(createCampaignParam)); 
     console.log("Success", response); 
     return response; // For unit tests. 
   } catch (err) { 
     console.log("Error", err); 
   }
};
run();
```
• Weitere API-Informationen finden Sie unter [CreateCampaign](https://docs.aws.amazon.com/AWSJavaScriptSDK/v3/latest/client/personalize/command/CreateCampaignCommand) in der APIAWS SDK for JavaScript-Referenz für .

Erstellen eines Datensatzes

Das folgende Codebeispiel zeigt, wie Sie einen Amazon-Personalize-Datensatz erstellen.

SDK für JavaScript (v3)

```
a Note
```

```
// Get service clients module and commands using ES6 syntax.
import { CreateDatasetCommand } from 
   "@aws-sdk/client-personalize";
import { personalizeClient } from "./libs/personalizeClients.js";
// Or, create the client here.
// const personalizeClient = new PersonalizeClient({ region: "REGION"});
// Set the dataset's parameters.
export const createDatasetParam = {
```

```
 datasetGroupArn: 'DATASET_GROUP_ARN', /* required */ 
   datasetType: 'DATASET_TYPE', /* required */ 
   name: 'NAME', /* required */ 
   schemaArn: 'SCHEMA_ARN' /* required */
}
export const run = async () => {
   try { 
     const response = await personalizeClient.send(new 
  CreateDatasetCommand(createDatasetParam)); 
     console.log("Success", response); 
     return response; // For unit tests. 
   } catch (err) { 
     console.log("Error", err); 
   }
};
run();
```
• Weitere API-Informationen finden Sie unter [CreateDataset](https://docs.aws.amazon.com/AWSJavaScriptSDK/v3/latest/client/personalize/command/CreateDatasetCommand) in der APIAWS SDK for JavaScript-Referenz für .

Erstellen eines Datensatzexportauftrags

Das folgende Codebeispiel zeigt, wie Sie einen Amazon-Personalize-Datensatzexportauftrag erstellen.

SDK für JavaScript (v3)

#### **a** Note

```
// Get service clients module and commands using ES6 syntax.
import { CreateDatasetExportJobCommand } from 
   "@aws-sdk/client-personalize";
import { personalizeClient } from "./libs/personalizeClients.js";
// Or, create the client here.
```

```
// const personalizeClient = new PersonalizeClient({ region: "REGION"});
// Set the export job parameters.
export const datasetExportJobParam = { 
   datasetArn: 'DATASET_ARN', /* required */ 
   jobOutput: { 
     s3DataDestination: { 
         path: 'S3_DESTINATION_PATH' /* required */ 
         //kmsKeyArn: 'ARN' /* include if your bucket uses AWS KMS for encryption 
     } 
   }, 
   jobName: 'NAME',/* required */ 
   roleArn: 'ROLE_ARN' /* required */
}
export const run = async () => {
   try { 
     const response = await personalizeClient.send(new 
  CreateDatasetExportJobCommand(datasetExportJobParam)); 
     console.log("Success", response); 
     return response; // For unit tests. 
   } catch (err) { 
     console.log("Error", err); 
   }
};
run();
```
• Weitere API-Informationen finden Sie unter [CreateDatasetExportJob](https://docs.aws.amazon.com/AWSJavaScriptSDK/v3/latest/client/personalize/command/CreateDatasetExportJobCommand) in der APIAWS SDK for JavaScript-Referenz für .

Erstellen einer Datensatzgruppe

Das folgende Codebeispiel zeigt, wie Sie eine Amazon-Personalize-Datensatzgruppe erstellen.

SDK für JavaScript (v3)

## **a** Note

```
// Get service clients module and commands using ES6 syntax.
import { CreateDatasetGroupCommand } from 
   "@aws-sdk/client-personalize";
import { personalizeClient } from "./libs/personalizeClients.js";
// Or, create the client here.
// const personalizeClient = new PersonalizeClient({ region: "REGION"});
// Set the dataset group parameters.
export const createDatasetGroupParam = { 
   name: 'NAME' /* required */
}
export const run = async (createDatasetGroupParam) => { 
   try { 
     const response = await personalizeClient.send(new 
  CreateDatasetGroupCommand(createDatasetGroupParam)); 
     console.log("Success", response); 
     return "Run successfully"; // For unit tests. 
   } catch (err) { 
     console.log("Error", err); 
   }
};
run(createDatasetGroupParam);
```
Erstellen Sie eine Domain-Datensatzgruppe.

```
// Get service clients module and commands using ES6 syntax.
import { CreateDatasetGroupCommand } from 
   "@aws-sdk/client-personalize";
import { personalizeClient } from "./libs/personalizeClients.js";
// Or, create the client here.
// const personalizeClient = new PersonalizeClient({ region: "REGION"});
// Set the domain dataset group parameters.
export const domainDatasetGroupParams = { 
   name: 'NAME', /* required */ 
   domain: 'DOMAIN' /* required for a domain dsg, specify ECOMMERCE or 
  VIDEO_ON_DEMAND */
}
```

```
export const run = async () => {
   try { 
     const response = await personalizeClient.send(new 
  CreateDatasetGroupCommand(domainDatasetGroupParams)); 
     console.log("Success", response); 
     return response; // For unit tests. 
   } catch (err) { 
     console.log("Error", err); 
   }
};
run();
```
• Weitere API-Informationen finden Sie unter [CreateDatasetGroup](https://docs.aws.amazon.com/AWSJavaScriptSDK/v3/latest/client/personalize/command/CreateDatasetGroupCommand) in der APIAWS SDK for JavaScript-Referenz für .

Erstellen eines Datensatz-Importauftrags

Das folgende Codebeispiel zeigt, wie Sie einen Amazon-Personalize-Datensatzimportauftrag erstellen.

SDK für JavaScript (v3)

```
a Note
```

```
// Get service clients module and commands using ES6 syntax.
import {CreateDatasetImportJobCommand } from 
   "@aws-sdk/client-personalize";
import { personalizeClient } from "./libs/personalizeClients.js";
// Or, create the client here.
// const personalizeClient = new PersonalizeClient({ region: "REGION"});
// Set the dataset import job parameters.
export const datasetImportJobParam = { 
   datasetArn: 'DATASET_ARN', /* required */
```

```
 dataSource: { /* required */ 
     dataLocation: 'S3_PATH' 
   }, 
   jobName: 'NAME',/* required */ 
   roleArn: 'ROLE_ARN' /* required */
}
export const run = async () => {
   try { 
     const response = await personalizeClient.send(new 
  CreateDatasetImportJobCommand(datasetImportJobParam)); 
     console.log("Success", response); 
     return response; // For unit tests. 
   } catch (err) { 
     console.log("Error", err); 
   }
};
run();
```
• Weitere API-Informationen finden Sie unter [CreateDatasetImportJob](https://docs.aws.amazon.com/AWSJavaScriptSDK/v3/latest/client/personalize/command/CreateDatasetImportJobCommand) in der APIAWS SDK for JavaScript-Referenz für .

Erstellen eines Domänenschemas

Das folgende Codebeispiel zeigt, wie Sie ein Amazon-Personalize-Domainschema erstellen.

SDK für JavaScript (v3)

#### **a** Note

```
// Get service clients module and commands using ES6 syntax.
import { CreateSchemaCommand } from 
   "@aws-sdk/client-personalize";
import { personalizeClient } from "./libs/personalizeClients.js";
// Or, create the client here.
```

```
// const personalizeClient = new PersonalizeClient({ region: "REGION"});
import fs from 'fs';
let schemaFilePath = "SCHEMA_PATH";
let mySchema = "";
try { 
   mySchema = fs.readFileSync(schemaFilePath).toString();
} catch (err) { 
   mySchema = 'TEST' // for unit tests.
}
// Set the domain schema parameters.
export const createDomainSchemaParam = { 
   name: 'NAME', /* required */ 
   schema: mySchema, /* required */ 
   domain: 'DOMAIN' /* required for a domain dataset group, specify ECOMMERCE or 
  VIDEO_ON_DEMAND */
};
export const run = async () => {
   try { 
     const response = await personalizeClient.send(new 
  CreateSchemaCommand(createDomainSchemaParam)); 
     console.log("Success", response); 
     return response; // For unit tests. 
   } catch (err) { 
     console.log("Error", err); 
   }
};
run();
```
• Weitere API-Informationen finden Sie unter [CreateSchema](https://docs.aws.amazon.com/AWSJavaScriptSDK/v3/latest/client/personalize/command/CreateSchemaCommand) in der APIAWS SDK for JavaScript-Referenz für .

Erstellen eines Filters

Das folgende Codebeispiel zeigt, wie Sie einen Amazon-Personalize-Filter erstellen.

## SDK für JavaScript (v3)

## **a** Note

Auf gibt es mehr GitHub. Sie sehen das vollständige Beispiel und erfahren, wie Sie das [AWS-Code-Beispiel-Repository](https://github.com/awsdocs/aws-doc-sdk-examples/tree/main/javascriptv3/example_code/personalize#code-examples) einrichten und ausführen.

```
// Get service clients module and commands using ES6 syntax.
import { CreateFilterCommand } from 
   "@aws-sdk/client-personalize";
import { personalizeClient } from "./libs/personalizeClients.js";
// Or, create the client here.
// const personalizeClient = new PersonalizeClient({ region: "REGION"});
// Set the filter's parameters.
export const createFilterParam = { 
   datasetGroupArn: 'DATASET_GROUP_ARN', /* required */ 
   name: 'NAME', /* required */ 
   filterExpression: 'FILTER_EXPRESSION' /*required */
}
export const run = async () => {
   try { 
     const response = await personalizeClient.send(new 
  CreateFilterCommand(createFilterParam)); 
     console.log("Success", response); 
     return response; // For unit tests. 
   } catch (err) { 
     console.log("Error", err); 
   }
};
run();
```
• Weitere API-Informationen finden Sie unter [CreateFilter](https://docs.aws.amazon.com/AWSJavaScriptSDK/v3/latest/client/personalize/command/CreateFilterCommand) in der APIAWS SDK for JavaScript-Referenz für .

## Erstellen eines Empfehlers

Das folgende Codebeispiel zeigt, wie Sie einen Amazon-Personalize-Empfehlungsgeber erstellen.

## SDK für JavaScript (v3)

## **a** Note

Auf gibt es mehr GitHub. Sie sehen das vollständige Beispiel und erfahren, wie Sie das [AWS-Code-Beispiel-Repository](https://github.com/awsdocs/aws-doc-sdk-examples/tree/main/javascriptv3/example_code/personalize#code-examples) einrichten und ausführen.

```
// Get service clients module and commands using ES6 syntax.
import { CreateRecommenderCommand } from 
   "@aws-sdk/client-personalize";
import { personalizeClient } from "./libs/personalizeClients.js";
// Or, create the client here.
// const personalizeClient = new PersonalizeClient({ region: "REGION"});
// Set the recommender's parameters.
export const createRecommenderParam = { 
   name: 'NAME', /* required */ 
   recipeArn: 'RECIPE_ARN', /* required */ 
   datasetGroupArn: 'DATASET_GROUP_ARN' /* required */
}
export const run = async () => {
   try { 
     const response = await personalizeClient.send(new 
  CreateRecommenderCommand(createRecommenderParam)); 
     console.log("Success", response); 
     return response; // For unit tests. 
   } catch (err) { 
     console.log("Error", err); 
   }
};
run();
```
• Weitere API-Informationen finden Sie unter [CreateRecommender](https://docs.aws.amazon.com/AWSJavaScriptSDK/v3/latest/client/personalize/command/CreateRecommenderCommand) in der APIAWS SDK for JavaScript-Referenz für .

Erstellen eines Schemas

Das folgende Codebeispiel zeigt, wie Sie ein Amazon-Personalize-Schema erstellen.

SDK für JavaScript (v3)

## **a** Note

```
// Get service clients module and commands using ES6 syntax.
import { CreateSchemaCommand } from 
   "@aws-sdk/client-personalize";
import { personalizeClient } from "./libs/personalizeClients.js";
// Or, create the client here.
// const personalizeClient = new PersonalizeClient({ region: "REGION"});
import fs from 'fs';
let schemaFilePath = "SCHEMA_PATH";
let mySchema = "";
try { 
  mySchema = fs.readFileSync(schemaFilePath).toString();
} catch (err) { 
  mySchema = 'TEST' // For unit tests.
}
// Set the schema parameters.
export const createSchemaParam = { 
   name: 'NAME', /* required */ 
  schema: mySchema /* required */
};
export const run = async () => {
  try { 
     const response = await personalizeClient.send(new 
  CreateSchemaCommand(createSchemaParam)); 
     console.log("Success", response); 
     return response; // For unit tests. 
   } catch (err) {
```

```
 console.log("Error", err); 
   }
};
run();
```
• Weitere API-Informationen finden Sie unter [CreateSchema](https://docs.aws.amazon.com/AWSJavaScriptSDK/v3/latest/client/personalize/command/CreateSchemaCommand) in der APIAWS SDK for JavaScript-Referenz für .

## Erstellen einer Lösung

Das folgende Codebeispiel zeigt, wie Sie eine Amazon-Personalize-Lösung erstellen.

```
SDK für JavaScript (v3)
```
## **a** Note

```
// Get service clients module and commands using ES6 syntax.
import { CreateSolutionCommand } from 
   "@aws-sdk/client-personalize";
import { personalizeClient } from "./libs/personalizeClients.js";
// Or, create the client here.
// const personalizeClient = new PersonalizeClient({ region: "REGION"});
// Set the solution parameters.
export const createSolutionParam = { 
   datasetGroupArn: 'DATASET_GROUP_ARN', /* required */ 
   recipeArn: 'RECIPE_ARN', /* required */ 
   name: 'NAME' /* required */
}
export const run = async () => {
   try { 
     const response = await personalizeClient.send(new 
  CreateSolutionCommand(createSolutionParam)); 
     console.log("Success", response); 
     return response; // For unit tests. 
   } catch (err) {
```

```
 console.log("Error", err); 
   }
};
run();
```
• Weitere API-Informationen finden Sie unter [CreateSolution](https://docs.aws.amazon.com/AWSJavaScriptSDK/v3/latest/client/personalize/command/CreateSolutionCommand) in der APIAWS SDK for JavaScript-Referenz für .

Erstellen einer Lösungsversion

Das folgende Codebeispiel zeigt, wie Sie eine Amazon-Personalize-Lösung erstellen.

```
SDK für JavaScript (v3)
```
## **a** Note

```
// Get service clients module and commands using ES6 syntax.
import { CreateSolutionVersionCommand } from 
   "@aws-sdk/client-personalize";
import { personalizeClient } from "./libs/personalizeClients.js";
// Or, create the client here.
// const personalizeClient = new PersonalizeClient({ region: "REGION"});
// Set the solution version parameters.
export const solutionVersionParam = { 
   solutionArn: 'SOLUTION_ARN' /* required */
}
export const run = async () => {
   try { 
     const response = await personalizeClient.send(new 
  CreateSolutionVersionCommand(solutionVersionParam)); 
     console.log("Success", response); 
     return response; // For unit tests. 
   } catch (err) { 
     console.log("Error", err); 
   }
```

```
};
run();
```
• Weitere API-Informationen finden Sie unter [CreateSolutionVersion](https://docs.aws.amazon.com/AWSJavaScriptSDK/v3/latest/client/personalize/command/CreateSolutionVersionCommand) in der APIAWS SDK for JavaScript-Referenz für .

Erstellen eines Ereignis-Trackers

Das folgende Codebeispiel zeigt, wie Sie einen Amazon-Personalize-Ereignis-Tracker erstellen.

SDK für JavaScript (v3)

## **a** Note

```
// Get service clients module and commands using ES6 syntax.
import { CreateEventTrackerCommand } from 
   "@aws-sdk/client-personalize";
import { personalizeClient } from "./libs/personalizeClients.js";
// Or, create the client here.
// const personalizeClient = new PersonalizeClient({ region: "REGION"});
// Set the event tracker's parameters.
export const createEventTrackerParam = { 
   datasetGroupArn: 'DATASET_GROUP_ARN', /* required */ 
   name: 'NAME', /* required */
}
export const run = async () => {
   try { 
     const response = await personalizeClient.send(new 
  CreateEventTrackerCommand(createEventTrackerParam)); 
     console.log("Success", response); 
     return response; // For unit tests. 
   } catch (err) { 
     console.log("Error", err); 
   }
```
}; run();

• Weitere API-Informationen finden Sie unter [CreateEventTracker](https://docs.aws.amazon.com/AWSJavaScriptSDK/v3/latest/client/personalize/command/CreateEventTrackerCommand) in der APIAWS SDK for JavaScript-Referenz für .

# Beispiele für Amazon Personalize Events mit SDK für JavaScript (v3)

Die folgenden Codebeispiele zeigen Ihnen, wie Sie Aktionen durchführen und gängige Szenarien implementieren, indem Sie die AWS SDK for JavaScript (v3) mit Amazon Personalize Events verwenden.

Aktionen sind Codeauszüge aus größeren Programmen und müssen im Kontext ausgeführt werden. Während Aktionen Ihnen zeigen, wie Sie einzelne Servicefunktionen aufrufen, können Sie Aktionen im Kontext der zugehörigen Szenarien und serviceübergreifenden Beispiele sehen.

Szenarien sind Codebeispiele, die Ihnen zeigen, wie Sie eine bestimmte Aufgabe ausführen können, indem Sie mehrere Funktionen innerhalb desselben Services aufrufen.

Jedes Beispiel enthält einen Link zu GitHub, wo Sie Anweisungen zum Einrichten und Ausführen des Codes im Kontext finden.

## Themen

• [Aktionen](#page-8295-0)

## Aktionen

Importieren von Elementen in einen Datensatz

Das folgende Codebeispiel zeigt, wie Elemente inkrementell in einen Amazon-Personalize-Events-Datensatz importiert werden.

SDK für JavaScript (v3)

## **a** Note

```
// Get service clients module and commands using ES6 syntax.
import { PutItemsCommand } from "@aws-sdk/client-personalize-events";
import { personalizeEventsClient } from "./libs/personalizeClients.js";
// Or, create the client here.
// const personalizeEventsClient = new PersonalizeEventsClient({ region: "REGION"});
// Set the put items parameters. For string properties and values, use the \setminus character to escape quotes.
var putItemsParam = { 
   datasetArn: "DATASET_ARN" /* required */, 
   items: [ 
     /* required */ 
     { 
       itemId: "ITEM_ID" /* required */, 
       properties: 
         '{"PROPERTY1_NAME": "PROPERTY1_VALUE", "PROPERTY2_NAME": "PROPERTY2_VALUE", 
  "PROPERTY3_NAME": "PROPERTY3_VALUE"}' /* optional */, 
     }, 
   ],
};
export const run = async () => {
   try { 
     const response = await personalizeEventsClient.send( 
       new PutItemsCommand(putItemsParam), 
     ); 
     console.log("Success!", response); 
     return response; // For unit tests. 
   } catch (err) { 
     console.log("Error", err); 
   }
};
run();
```
• Weitere API-Informationen finden Sie unter [PutItems](https://docs.aws.amazon.com/AWSJavaScriptSDK/v3/latest/client/personalize-events/command/PutItemsCommand) in der APIAWS SDK for JavaScript-Referenz für .

Importieren von Echtzeit-Interaktionsereignisdaten

Das folgende Codebeispiel zeigt, wie Echtzeit-Interaktionsereignisdaten in Amazon Personalize Events importiert werden.

## SDK für JavaScript (v3)

## **a** Note

```
// Get service clients module and commands using ES6 syntax.
import { PutEventsCommand } from "@aws-sdk/client-personalize-events";
import { personalizeEventsClient } from "./libs/personalizeClients.js";
// Or, create the client here.
// const personalizeEventsClient = new PersonalizeEventsClient({ region: "REGION"});
// Convert your UNIX timestamp to a Date.
const sentAtDate = new Date(1613443801 * 1000); // 1613443801 is a testing value.
  Replace it with your sentAt timestamp in UNIX format.
// Set put events parameters.
var putEventsParam = { 
   eventList: [ 
     /* required */ 
    \left\{ \right. eventType: "EVENT_TYPE" /* required */, 
       sentAt: sentAtDate /* required, must be a Date with js */, 
       eventId: "EVENT_ID" /* optional */, 
       itemId: "ITEM_ID" /* optional */, 
     }, 
   ], 
   sessionId: "SESSION_ID" /* required */, 
   trackingId: "TRACKING_ID" /* required */, 
   userId: "USER_ID" /* required */,
};
export const run = async () => {
   try { 
     const response = await personalizeEventsClient.send( 
       new PutEventsCommand(putEventsParam), 
     ); 
     console.log("Success!", response); 
     return response; // For unit tests. 
   } catch (err) { 
     console.log("Error", err);
```

```
 }
};
run();
```
• Weitere API-Informationen finden Sie unter [PutEvents](https://docs.aws.amazon.com/AWSJavaScriptSDK/v3/latest/client/personalize-events/command/PutEventsCommand) in der APIAWS SDK for JavaScript-Referenz für .

Inkrementeller Import eines Benutzers

Das folgende Codebeispiel zeigt, wie Sie einen Benutzer inkrementell in Amazon Personalize Events Events importieren.

SDK für JavaScript (v3)

## **a** Note

```
// Get service clients module and commands using ES6 syntax.
import { PutUsersCommand } from "@aws-sdk/client-personalize-events";
import { personalizeEventsClient } from "./libs/personalizeClients.js";
// Or, create the client here.
// const personalizeEventsClient = new PersonalizeEventsClient({ region: "REGION"});
// Set the put users parameters. For string properties and values, use the \setminus character to escape quotes.
var putUsersParam = { 
   datasetArn: "DATASET_ARN", 
   users: [ 
     { 
       userId: "USER_ID", 
       properties: '{"PROPERTY1_NAME": "PROPERTY1_VALUE"}', 
     }, 
   ],
};
export const run = async () => {
   try { 
     const response = await personalizeEventsClient.send(
```

```
 new PutUsersCommand(putUsersParam), 
     ); 
     console.log("Success!", response); 
     return response; // For unit tests. 
   } catch (err) { 
     console.log("Error", err); 
   }
};
run();
```
• Weitere API-Informationen finden Sie unter [PutUsers](https://docs.aws.amazon.com/AWSJavaScriptSDK/v3/latest/client/personalize-events/command/PutUsersCommand) in der APIAWS SDK for JavaScript-Referenz für .

Beispiele für Amazon Personalize Runtime unter Verwendung des SDK für JavaScript (v3)

Die folgenden Codebeispiele zeigen Ihnen, wie Sie Aktionen durchführen und gängige Szenarien implementieren, indem Sie die AWS SDK for JavaScript (v3) mit Amazon Personalize Runtime verwenden.

Aktionen sind Codeauszüge aus größeren Programmen und müssen im Kontext ausgeführt werden. Während Aktionen Ihnen zeigen, wie Sie einzelne Servicefunktionen aufrufen, können Sie Aktionen im Kontext der zugehörigen Szenarien und serviceübergreifenden Beispiele sehen.

Szenarien sind Codebeispiele, die Ihnen zeigen, wie Sie eine bestimmte Aufgabe ausführen können, indem Sie mehrere Funktionen innerhalb desselben Services aufrufen.

Jedes Beispiel enthält einen Link zu GitHub, wo Sie Anweisungen zum Einrichten und Ausführen des Codes im Kontext finden.

Themen

• [Aktionen](#page-8295-0)

Aktionen

Abrufen von Empfehlungen (benutzerdefinierte Datensatzgruppe)

Das folgende Codebeispiel zeigt, wie Sie Empfehlungen mit Rang für Amazon Personalize Runtime Runtime abrufen.

## SDK für JavaScript (v3)

#### **a** Note

Auf gibt es mehr GitHub. Sie sehen das vollständige Beispiel und erfahren, wie Sie das [AWS-Code-Beispiel-Repository](https://github.com/awsdocs/aws-doc-sdk-examples/tree/main/javascriptv3/example_code/personalize#code-examples) einrichten und ausführen.

```
// Get service clients module and commands using ES6 syntax.
import { GetPersonalizedRankingCommand } from 
   "@aws-sdk/client-personalize-runtime";
import { personalizeRuntimeClient } from "./libs/personalizeClients.js";
// Or, create the client here.
// const personalizeRuntimeClient = new PersonalizeRuntimeClient({ region: 
  "REGION"});
// Set the ranking request parameters.
export const getPersonalizedRankingParam = { 
   campaignArn: "CAMPAIGN_ARN", /* required */ 
   userId: 'USER_ID', /* required */ 
   inputList: ["ITEM_ID_1", "ITEM_ID_2", "ITEM_ID_3", "ITEM_ID_4"]
}
export const run = async () => {
   try { 
     const response = await personalizeRuntimeClient.send(new 
  GetPersonalizedRankingCommand(getPersonalizedRankingParam)); 
     console.log("Success!", response); 
     return response; // For unit tests. 
   } catch (err) { 
     console.log("Error", err); 
   }
};
run();
```
• Weitere API-Informationen finden Sie unter [GetPersonalizedRanking](https://docs.aws.amazon.com/AWSJavaScriptSDK/v3/latest/client/personalize-runtime/command/GetPersonalizedRankingCommand) in der APIAWS SDK for JavaScript-Referenz für .

Holen Sie sich Empfehlungen von einem Empfehler (Domain-Datensatzgruppe)

Das folgende Codebeispiel zeigt, wie Sie Empfehlungen für Amazon Personalize Runtime Runtime erhalten.

#### SDK für JavaScript (v3)

#### **a** Note

```
// Get service clients module and commands using ES6 syntax.
import { GetRecommendationsCommand } from 
   "@aws-sdk/client-personalize-runtime";
import { personalizeRuntimeClient } from "./libs/personalizeClients.js";
// Or, create the client here.
// const personalizeRuntimeClient = new PersonalizeRuntimeClient({ region: 
  "REGION"});
// Set the recommendation request parameters.
export const getRecommendationsParam = { 
   campaignArn: 'CAMPAIGN_ARN', /* required */ 
   userId: 'USER_ID', /* required */ 
  numResults: 15 /* optional */
}
export const run = async () => {
   try { 
     const response = await personalizeRuntimeClient.send(new 
  GetRecommendationsCommand(getRecommendationsParam)); 
     console.log("Success!", response); 
     return response; // For unit tests. 
   } catch (err) { 
     console.log("Error", err); 
   }
};
run();
```
Erhalten Sie eine Empfehlung mit einem Filter (benutzerdefinierte Datensatzgruppe).

```
// Get service clients module and commands using ES6 syntax.
import { GetRecommendationsCommand } from 
   "@aws-sdk/client-personalize-runtime";
import { personalizeRuntimeClient } from "./libs/personalizeClients.js";
// Or, create the client here.
// const personalizeRuntimeClient = new PersonalizeRuntimeClient({ region: 
  "REGION"});
// Set the recommendation request parameters.
export const getRecommendationsParam = { 
   recommenderArn: 'RECOMMENDER_ARN', /* required */ 
   userId: 'USER_ID', /* required */ 
  numResults: 15 /* optional */
}
export const run = async () => {
   try { 
     const response = await personalizeRuntimeClient.send(new 
  GetRecommendationsCommand(getRecommendationsParam)); 
     console.log("Success!", response); 
     return response; // For unit tests. 
   } catch (err) { 
     console.log("Error", err); 
   }
};
run();
```
Holen Sie sich gefilterte Empfehlungen von einem Empfehler, der in einer Domain-Datensatzgruppe erstellt wurde.

```
// Get service clients module and commands using ES6 syntax.
import { GetRecommendationsCommand } from 
   "@aws-sdk/client-personalize-runtime";
import { personalizeRuntimeClient } from "./libs/personalizeClients.js";
// Or, create the client here:
// const personalizeRuntimeClient = new PersonalizeRuntimeClient({ region: 
  "REGION"});
// Set recommendation request parameters.
export const getRecommendationsParam = {
```
```
 campaignArn: 'CAMPAIGN_ARN', /* required */ 
   userId: 'USER_ID', /* required */ 
   numResults: 15, /* optional */ 
   filterArn: 'FILTER_ARN', /* required to filter recommendations */ 
  filterValues: { 
     "PROPERTY": "\"VALUE\"" /* Only required if your filter has a placeholder 
  parameter */ 
   }
}
export const run = async () => {
  try { 
     const response = await personalizeRuntimeClient.send(new 
  GetRecommendationsCommand(getRecommendationsParam)); 
     console.log("Success!", response); 
     return response; // For unit tests. 
   } catch (err) { 
     console.log("Error", err); 
   }
};
run();
```
• Weitere API-Informationen finden Sie unter [GetRecommendations](https://docs.aws.amazon.com/AWSJavaScriptSDK/v3/latest/client/personalize-runtime/command/GetRecommendationsCommand) in der APIAWS SDK for JavaScript-Referenz für .

# Amazon Pinpoint-Beispiele unter Verwendung des -SDK für JavaScript (v3)

Die folgenden Codebeispiele zeigen Ihnen, wie Sie Aktionen durchführen und gängige Szenarien implementieren, indem Sie die AWS SDK for JavaScript (v3) mit Amazon Pinpoint verwenden.

Aktionen sind Codeauszüge aus größeren Programmen und müssen im Kontext ausgeführt werden. Während Aktionen Ihnen zeigen, wie Sie einzelne Servicefunktionen aufrufen, können Sie Aktionen im Kontext der zugehörigen Szenarien und serviceübergreifenden Beispiele sehen.

Szenarien sind Codebeispiele, die Ihnen zeigen, wie Sie eine bestimmte Aufgabe ausführen können, indem Sie mehrere Funktionen innerhalb desselben Services aufrufen.

Jedes Beispiel enthält einen Link zu GitHub, wo Sie Anweisungen zum Einrichten und Ausführen des Codes im Kontext finden.

## Themen

• [Aktionen](#page-8295-0)

#### Aktionen

E-Mails und Textnachrichten senden

Das folgende Codebeispiel zeigt, wie E-Mail- und Textnachrichten mit Amazon Pinpoint gesendet werden.

SDK für JavaScript (v3)

#### **a** Note

Auf gibt es mehr GitHub. Hier finden Sie das vollständige Beispiel und erfahren, wie Sie das [AWS-Code-Beispiel-](https://github.com/awsdocs/aws-doc-sdk-examples/tree/main/javascriptv3/example_code/pinpoint#code-examples) einrichten und ausführen.

Erstellen Sie den Client in einem separaten Modul und exportieren Sie ihn.

```
import { PinpointClient } from "@aws-sdk/client-pinpoint";
// Set the AWS Region.
const REGION = "us-east-1";
//Set the MediaConvert Service Object
const pinClient = new PinpointClient({ region: REGION });
export { pinClient };
```
Senden Sie eine E-Mail-Nachricht.

```
// Import required AWS SDK clients and commands for Node.js
import { SendMessagesCommand } from "@aws-sdk/client-pinpoint";
import { pinClient } from "./libs/pinClient.js";
// The FromAddress must be verified in SES.
const fromAddress = "FROM_ADDRESS";
const toAddress = "TO_ADDRESS";
const projectId = "PINPOINT_PROJECT_ID";
// The subject line of the email.
var subject = "Amazon Pinpoint Test (AWS SDK for JavaScript in Node.js)";
// The email body for recipients with non-HTML email clients.
```

```
var body_text = `Amazon Pinpoint Test (SDK for JavaScript in Node.js)
----------------------------------------------------
This email was sent with Amazon Pinpoint using the AWS SDK for JavaScript in 
  Node.js.
For more information, see https://aws.amazon.com/sdk-for-node-js/`;
// The body of the email for recipients whose email clients support HTML content.
var body_html = `<html>
<head></head>
<body> 
   <h1>Amazon Pinpoint Test (SDK for JavaScript in Node.js)</h1> 
   <p>This email was sent with 
     <a href='https://aws.amazon.com/pinpoint/'>the Amazon Pinpoint Email API</a> 
  using the 
     <a href='https://aws.amazon.com/sdk-for-node-js/'> 
      AWS SDK for JavaScript in Node.js</a>.</p>
</body>
</html>`;
// The character encoding for the subject line and message body of the email.
var charset = "UTF-8";
const params = \{ ApplicationId: projectId, 
   MessageRequest: { 
     Addresses: { 
      [toAddress]: {
         ChannelType: "EMAIL", 
       }, 
     }, 
     MessageConfiguration: { 
       EmailMessage: { 
         FromAddress: fromAddress, 
         SimpleEmail: { 
           Subject: { 
             Charset: charset, 
              Data: subject, 
           }, 
           HtmlPart: { 
              Charset: charset, 
              Data: body_html, 
           }, 
           TextPart: { 
              Charset: charset,
```

```
 Data: body_text, 
            }, 
          }, 
       }, 
     }, 
   },
};
const run = async () => {
   try { 
     const data = await pinClient.send(new SendMessagesCommand(params)); 
     const { 
       MessageResponse: { Result }, 
    } = data; const recipientResult = Result[toAddress]; 
     if (recipientResult.StatusCode !== 200) { 
       throw new Error(recipientResult.StatusMessage); 
     } else { 
        console.log(recipientResult.MessageId); 
     } 
   } catch (err) { 
     console.log(err.message); 
   }
};
run();
```
Senden Sie eine SMS-Nachricht.

```
// Import required AWS SDK clients and commands for Node.js
import { SendMessagesCommand } from "@aws-sdk/client-pinpoint";
import { pinClient } from "./libs/pinClient.js";
("use strict");
/* The phone number or short code to send the message from. The phone number
  or short code that you specify has to be associated with your Amazon Pinpoint
account. For best results, specify long codes in E.164 format. */
```

```
const originationNumber = "SENDER_NUMBER"; //e.g., +1XXXXXXXXXX
// The recipient's phone number. For best results, you should specify the phone 
  number in E.164 format.
const destinationNumber = "RECEIVER_NUMBER"; //e.g., +1XXXXXXXXXX
// The content of the SMS message.
const message = 
   "This message was sent through Amazon Pinpoint " + 
   "using the AWS SDK for JavaScript in Node.js. Reply STOP to " + 
   "opt out.";
/*The Amazon Pinpoint project/application ID to use when you send this message.
Make sure that the SMS channel is enabled for the project or application
that you choose.*/
const projectId = "PINPOINT_PROJECT_ID"; //e.g., XXXXXXXX66e4e9986478cXXXXXXXXX
\gamma^* The type of SMS message that you want to send. If you plan to send
time-sensitive content, specify TRANSACTIONAL. If you plan to send
marketing-related content, specify PROMOTIONAL.*/
var messageType = "TRANSACTIONAL";
// The registered keyword associated with the originating short code.
var registeredKeyword = "myKeyword";
/* The sender ID to use when sending the message. Support for sender ID
// varies by country or region. For more information, see
https://docs.aws.amazon.com/pinpoint/latest/userguide/channels-sms-countries.html.*/
var senderId = "MySenderID";
// Specify the parameters to pass to the API.
var params = { 
   ApplicationId: projectId, 
   MessageRequest: { 
     Addresses: { 
       [destinationNumber]: { 
         ChannelType: "SMS", 
       }, 
     }, 
     MessageConfiguration: { 
       SMSMessage: { 
         Body: message, 
         Keyword: registeredKeyword,
```

```
 MessageType: messageType, 
         OriginationNumber: originationNumber, 
         SenderId: senderId, 
       }, 
     }, 
   },
};
const run = async () => {
   try { 
     const data = await pinClient.send(new SendMessagesCommand(params)); 
     return data; // For unit tests. 
     console.log( 
       "Message sent! " + 
         data["MessageResponse"]["Result"][destinationNumber]["StatusMessage"] 
     ); 
   } catch (err) { 
     console.log(err); 
   }
};
run();
```
• Weitere API-Informationen finden Sie unter [SendMessages](https://docs.aws.amazon.com/AWSJavaScriptSDK/v3/latest/client/pinpoint/command/SendMessagesCommand) in der APIAWS SDK for JavaScript-Referenz für .

SDK für JavaScript (v2)

```
a Note
```
Auf gibt es mehr GitHub. Sie sehen das vollständige Beispiel und erfahren, wie Sie das [AWS-Code-Beispiel-Repository](https://github.com/awsdocs/aws-doc-sdk-examples/tree/main/javascript/example_code/pinpoint#code-examples) einrichten und ausführen.

Senden Sie eine E-Mail-Nachricht.

```
"use strict";
const AWS = require("aws-sdk");
// The AWS Region that you want to use to send the email. For a list of
// AWS Regions where the Amazon Pinpoint API is available, see
```

```
// https://docs.aws.amazon.com/pinpoint/latest/apireference/
const aws_region = "us-west-2";
// The "From" address. This address has to be verified in Amazon Pinpoint
// in the region that you use to send email.
const senderAddress = "sender@example.com";
// The address on the "To" line. If your Amazon Pinpoint account is in
// the sandbox, this address also has to be verified.
var toAddress = "recipient@example.com";
// The Amazon Pinpoint project/application ID to use when you send this message.
// Make sure that the SMS channel is enabled for the project or application
// that you choose.
const appId = "ce796be37f32f178af652b26eexample";
// The subject line of the email.
var subject = "Amazon Pinpoint (AWS SDK for JavaScript in Node.js)";
// The email body for recipients with non-HTML email clients.
var body_text = `Amazon Pinpoint Test (SDK for JavaScript in Node.js)
----------------------------------------------------
This email was sent with Amazon Pinpoint using the AWS SDK for JavaScript in 
  Node.js.
For more information, see https:\/\/aws.amazon.com/sdk-for-node-js/`;
// The body of the email for recipients whose email clients support HTML content.
var body html = '<html><head></head>
<body> 
   <h1>Amazon Pinpoint Test (SDK for JavaScript in Node.js)</h1> 
   <p>This email was sent with 
     <a href='https://aws.amazon.com/pinpoint/'>the Amazon Pinpoint API</a> using the 
     <a href='https://aws.amazon.com/sdk-for-node-js/'> 
      AWS SDK for JavaScript in Node.js</a>.</p>
</body>
</html>`;
// The character encoding the you want to use for the subject line and
// message body of the email.
var charset = "UTF-8";
// Specify that you're using a shared credentials file.
var credentials = new AWS.SharedIniFileCredentials({ profile: "default" });
```

```
AWS.config.credentials = credentials;
// Specify the region.
AWS.config.update({ region: aws_region });
//Create a new Pinpoint object.
var pinpoint = new AWS.Pinpoint();
// Specify the parameters to pass to the API.
var params = { 
   ApplicationId: appId, 
   MessageRequest: { 
     Addresses: { 
      [toAddress]: {
          ChannelType: "EMAIL", 
       }, 
     }, 
     MessageConfiguration: { 
       EmailMessage: { 
          FromAddress: senderAddress, 
          SimpleEmail: { 
            Subject: { 
              Charset: charset, 
              Data: subject, 
            }, 
            HtmlPart: { 
              Charset: charset, 
              Data: body_html, 
            }, 
            TextPart: { 
              Charset: charset, 
              Data: body_text, 
            }, 
         }, 
       }, 
     }, 
   },
};
//Try to send the email.
pinpoint.sendMessages(params, function (err, data) { 
   // If something goes wrong, print an error message. 
   if (err) { 
     console.log(err.message);
```

```
 } else { 
     console.log( 
       "Email sent! Message ID: ", 
       data["MessageResponse"]["Result"][toAddress]["MessageId"] 
     ); 
   }
});
```
Senden Sie eine SMS-Nachricht.

```
"use strict";
var AWS = require("aws-sdk");
// The AWS Region that you want to use to send the message. For a list of
// AWS Regions where the Amazon Pinpoint API is available, see
// https://docs.aws.amazon.com/pinpoint/latest/apireference/.
var aws_region = "us-east-1";
// The phone number or short code to send the message from. The phone number
// or short code that you specify has to be associated with your Amazon Pinpoint
// account. For best results, specify long codes in E.164 format.
var originationNumber = "+12065550199";
// The recipient's phone number. For best results, you should specify the
// phone number in E.164 format.
var destinationNumber = "+14255550142";
// The content of the SMS message.
var message = 
   "This message was sent through Amazon Pinpoint " + 
   "using the AWS SDK for JavaScript in Node.js. Reply STOP to " + 
   "opt out.";
// The Amazon Pinpoint project/application ID to use when you send this message.
// Make sure that the SMS channel is enabled for the project or application
// that you choose.
var applicationId = "ce796be37f32f178af652b26eexample";
// The type of SMS message that you want to send. If you plan to send
```

```
// time-sensitive content, specify TRANSACTIONAL. If you plan to send
// marketing-related content, specify PROMOTIONAL.
var messageType = "TRANSACTIONAL";
// The registered keyword associated with the originating short code.
var registeredKeyword = "myKeyword";
// The sender ID to use when sending the message. Support for sender ID
// varies by country or region. For more information, see
// https://docs.aws.amazon.com/pinpoint/latest/userguide/channels-sms-countries.html
var senderId = "MySenderID";
// Specify that you're using a shared credentials file, and optionally specify
// the profile that you want to use.
var credentials = new AWS.SharedIniFileCredentials({ profile: "default" });
AWS.config.credentials = credentials;
// Specify the region.
AWS.config.update({ region: aws_region });
//Create a new Pinpoint object.
var pinpoint = new AWS.Pinpoint();
// Specify the parameters to pass to the API.
var params = \{ ApplicationId: applicationId, 
   MessageRequest: { 
     Addresses: { 
      [destinationNumber]: {
         ChannelType: "SMS", 
       }, 
     }, 
     MessageConfiguration: { 
       SMSMessage: { 
         Body: message, 
         Keyword: registeredKeyword, 
         MessageType: messageType, 
         OriginationNumber: originationNumber, 
         SenderId: senderId, 
       }, 
     }, 
   },
};
```

```
//Try to send the message.
pinpoint.sendMessages(params, function (err, data) { 
   // If something goes wrong, print an error message. 
   if (err) { 
     console.log(err.message); 
     // Otherwise, show the unique ID for the message. 
   } else { 
     console.log( 
       "Message sent! " + 
         data["MessageResponse"]["Result"][destinationNumber]["StatusMessage"] 
     ); 
   }
});
```
• Weitere API-Informationen finden Sie unter [SendMessages](https://docs.aws.amazon.com/goto/AWSJavaScriptSDK/pinpoint-2016-12-01/SendMessages) in der APIAWS SDK for JavaScript-Referenz für .

Amazon-Redshift-Beispiele unter Verwendung des SDK für JavaScript (v3)

Die folgenden Codebeispiele zeigen Ihnen, wie Sie Aktionen durchführen und gängige Szenarien implementieren, indem Sie die AWS SDK for JavaScript (v3) mit Amazon Redshift verwenden.

Aktionen sind Codeauszüge aus größeren Programmen und müssen im Kontext ausgeführt werden. Während Aktionen Ihnen zeigen, wie Sie einzelne Servicefunktionen aufrufen, können Sie Aktionen im Kontext der zugehörigen Szenarien und serviceübergreifenden Beispiele sehen.

Szenarien sind Codebeispiele, die Ihnen zeigen, wie Sie eine bestimmte Aufgabe ausführen können, indem Sie mehrere Funktionen innerhalb desselben Services aufrufen.

Jedes Beispiel enthält einen Link zu GitHub, wo Sie Anweisungen zum Einrichten und Ausführen des Codes im Kontext finden.

Themen

**[Aktionen](#page-8295-0)** 

#### Aktionen

Erstellen eines -Clusters

Das folgende Codebeispiel zeigt, wie Sie einen Amazon-Redshift-Cluster erstellen.

```
SDK für JavaScript (v3)
```
## **a** Note

Auf gibt es mehr GitHub. Sie sehen das vollständige Beispiel und erfahren, wie Sie das [AWS-Code-Beispiel-Repository](https://github.com/awsdocs/aws-doc-sdk-examples/tree/main/javascriptv3/example_code/redshift#code-examples) einrichten und ausführen.

Erstellen Sie den Client.

```
const { RedshiftClient } = require("@aws-sdk/client-redshift");
// Set the AWS Region.
const REGION = "REGION";
//Set the Redshift Service Object
const redshiftClient = new RedshiftClient({ region: REGION });
export { redshiftClient };
```
Erstellen Sie den -Cluster.

```
// Import required AWS SDK clients and commands for Node.js
import { CreateClusterCommand } from "@aws-sdk/client-redshift";
import { redshiftClient } from "./libs/redshiftClient.js";
const params = \{ ClusterIdentifier: "CLUSTER_NAME", // Required 
  NodeType: "NODE_TYPE", //Required 
  MasterUsername: "MASTER_USER_NAME", // Required - must be lowercase 
  MasterUserPassword: "MASTER_USER_PASSWORD", // Required - must contain at least 
  one uppercase letter, and one number 
  ClusterType: "CLUSTER_TYPE", // Required 
   IAMRoleARN: "IAM_ROLE_ARN", // Optional - the ARN of an IAM role with permissions 
  your cluster needs to access other AWS services on your behalf, such as Amazon S3. 
   ClusterSubnetGroupName: "CLUSTER_SUBNET_GROUPNAME", //Optional - the name of a 
  cluster subnet group to be associated with this cluster. Defaults to 'default' if 
  not specified. 
   DBName: "DATABASE_NAME", // Optional - defaults to 'dev' if not specified
```

```
 Port: "PORT_NUMBER", // Optional - defaults to '5439' if not specified
};
const run = async () => {
  try { 
     const data = await redshiftClient.send(new CreateClusterCommand(params)); 
     console.log( 
       "Cluster " + data.Cluster.ClusterIdentifier + " successfully created", 
     ); 
     return data; // For unit tests. 
   } catch (err) { 
     console.log("Error", err); 
   }
};
run();
```
• Weitere API-Informationen finden Sie unter [CreateCluster](https://docs.aws.amazon.com/AWSJavaScriptSDK/v3/latest/client/redshift/command/CreateClusterCommand) in der APIAWS SDK for JavaScript-Referenz für .

Einen Cluster löschen

Das folgende Codebeispiel zeigt, wie Sie einen Amazon-Redshift-Cluster löschen.

SDK für JavaScript (v3)

#### **a** Note

Auf gibt es mehr GitHub. Sie sehen das vollständige Beispiel und erfahren, wie Sie das [AWS-Code-Beispiel-Repository](https://github.com/awsdocs/aws-doc-sdk-examples/tree/main/javascriptv3/example_code/redshift#code-examples) einrichten und ausführen.

Erstellen Sie den Client.

```
const { RedshiftClient } = require("@aws-sdk/client-redshift");
// Set the AWS Region.
const REGION = "REGION";
//Set the Redshift Service Object
const redshiftClient = new RedshiftClient({ region: REGION });
export { redshiftClient };
```
Erstellen Sie den -Cluster.

```
// Import required AWS SDK clients and commands for Node.js
import { DeleteClusterCommand } from "@aws-sdk/client-redshift";
import { redshiftClient } from "./libs/redshiftClient.js";
const params = { 
  ClusterIdentifier: "CLUSTER_NAME", 
   SkipFinalClusterSnapshot: false, 
  FinalClusterSnapshotIdentifier: "CLUSTER_SNAPSHOT_ID",
};
const run = async () => {
   try { 
     const data = await redshiftClient.send(new DeleteClusterCommand(params)); 
     console.log("Success, cluster deleted. ", data); 
     return data; // For unit tests. 
   } catch (err) { 
     console.log("Error", err); 
   }
};
run();
```
• Weitere API-Informationen finden Sie unter [DeleteCluster](https://docs.aws.amazon.com/AWSJavaScriptSDK/v3/latest/client/redshift/command/DeleteClusterCommand) in der APIAWS SDK for JavaScript-Referenz für .

Beschreiben Ihrer Cluster

Das folgende Codebeispiel zeigt, wie Sie Ihre Amazon-Redshift-Cluster beschreiben.

SDK für JavaScript (v3)

#### **a** Note

Auf gibt es mehr GitHub. Sie sehen das vollständige Beispiel und erfahren, wie Sie das [AWS-Code-Beispiel-Repository](https://github.com/awsdocs/aws-doc-sdk-examples/tree/main/javascriptv3/example_code/redshift#code-examples) einrichten und ausführen.

Erstellen Sie den Client.

```
const { RedshiftClient } = require("@aws-sdk/client-redshift");
// Set the AWS Region.
const REGION = "REGION";
//Set the Redshift Service Object
const redshiftClient = new RedshiftClient({ region: REGION });
export { redshiftClient };
```
Beschreiben Sie Ihre Cluster.

```
// Import required AWS SDK clients and commands for Node.js
import { DescribeClustersCommand } from "@aws-sdk/client-redshift";
import { redshiftClient } from "./libs/redshiftClient.js";
const params = { 
   ClusterIdentifier: "CLUSTER_NAME",
};
const run = async () => {
   try { 
     const data = await redshiftClient.send(new DescribeClustersCommand(params)); 
     console.log("Success", data); 
     return data; // For unit tests. 
   } catch (err) { 
     console.log("Error", err); 
   }
};
run();
```
• Weitere API-Informationen finden Sie unter [DescribeClusters](https://docs.aws.amazon.com/AWSJavaScriptSDK/v3/latest/client/redshift/command/DescribeClustersCommand) in der APIAWS SDK for JavaScript-Referenz für .

Ändern eines Clusters

Das folgende Codebeispiel zeigt, wie Sie einen Amazon-Redshift-Cluster ändern.

## **a** Note

Auf gibt es mehr GitHub. Sie sehen das vollständige Beispiel und erfahren, wie Sie das [AWS-Code-Beispiel-Repository](https://github.com/awsdocs/aws-doc-sdk-examples/tree/main/javascriptv3/example_code/redshift#code-examples) einrichten und ausführen.

Erstellen Sie den Client.

```
const { RedshiftClient } = require("@aws-sdk/client-redshift");
// Set the AWS Region.
const REGION = "REGION";
//Set the Redshift Service Object
const redshiftClient = new RedshiftClient({ region: REGION });
export { redshiftClient };
```
Ändern Sie einen Cluster.

```
// Import required AWS SDK clients and commands for Node.js
import { ModifyClusterCommand } from "@aws-sdk/client-redshift";
import { redshiftClient } from "./libs/redshiftClient.js";
// Set the parameters
const params = { 
   ClusterIdentifier: "CLUSTER_NAME", 
   MasterUserPassword: "NEW_MASTER_USER_PASSWORD",
};
const run = async () => {
   try { 
     const data = await redshiftClient.send(new ModifyClusterCommand(params)); 
     console.log("Success was modified.", data); 
     return data; // For unit tests. 
   } catch (err) { 
     console.log("Error", err); 
   }
};
run();
```
• Weitere API-Informationen finden Sie unter [ModifyCluster](https://docs.aws.amazon.com/AWSJavaScriptSDK/v3/latest/client/redshift/command/ModifyClusterCommand) in der APIAWS SDK for JavaScript-Referenz für .

Amazon S3-Beispiele unter Verwendung des SDK für JavaScript (v3)

Die folgenden Codebeispiele zeigen Ihnen, wie Sie Aktionen durchführen und gängige Szenarien implementieren, indem Sie die AWS SDK for JavaScript (v3) mit Amazon S3 verwenden.

Aktionen sind Codeauszüge aus größeren Programmen und müssen im Kontext ausgeführt werden. Während Aktionen Ihnen zeigen, wie Sie einzelne Servicefunktionen aufrufen, können Sie Aktionen im Kontext der zugehörigen Szenarien und serviceübergreifenden Beispiele sehen.

Szenarien sind Codebeispiele, die Ihnen zeigen, wie Sie eine bestimmte Aufgabe ausführen können, indem Sie mehrere Funktionen innerhalb desselben Services aufrufen.

Jedes Beispiel enthält einen Link zu GitHub, wo Sie Anweisungen zum Einrichten und Ausführen des Codes im Kontext finden.

Erste Schritte

Hello Amazon S3

Die folgenden Codebeispiele veranschaulichen die ersten Schritte mit Amazon S3.

SDK für JavaScript (v3)

#### **G** Note

Auf gibt es mehr GitHub. Sie sehen das vollständige Beispiel und erfahren, wie Sie das [AWS-Code-Beispiel-Repository](https://github.com/awsdocs/aws-doc-sdk-examples/tree/main/javascriptv3/example_code/s3#code-examples) einrichten und ausführen.

```
import { ListBucketsCommand, S3Client } from "@aws-sdk/client-s3";
// When no region or credentials are provided, the SDK will use the
// region and credentials from the local AWS config.
const client = new S3Client({});
```

```
export const helloS3 = async () => {
   const command = new ListBucketsCommand({});
```

```
 const { Buckets } = await client.send(command); 
   console.log("Buckets: "); 
   console.log(Buckets.map((bucket) => bucket.Name).join("\n")); 
   return Buckets;
};
```
• Weitere API-Informationen finden Sie unter [ListBuckets](https://docs.aws.amazon.com/AWSJavaScriptSDK/v3/latest/client/s3/command/ListBucketsCommand) in der APIAWS SDK for JavaScript-Referenz für .

#### Themen

- [Aktionen](#page-8295-0)
- [Szenarien](#page-8316-0)

#### Aktionen

CORS-Regeln einem Bucket hinzufügen

Das folgende Codebeispiel zeigt, wie CORS-Regeln (Cross-Origin Resource Sharing) zu einem S3- Bucket hinzugefügt werden.

```
SDK für JavaScript (v3)
```
#### **a** Note

Auf gibt es mehr GitHub. Sie sehen das vollständige Beispiel und erfahren, wie Sie das [AWS-Code-Beispiel-Repository](https://github.com/awsdocs/aws-doc-sdk-examples/tree/main/javascriptv3/example_code/s3#code-examples) einrichten und ausführen.

Fügen Sie eine CORS-Regel hinzu.

```
import { PutBucketCorsCommand, S3Client } from "@aws-sdk/client-s3";
const client = new S3Client({});
// By default, Amazon S3 doesn't allow cross-origin requests. Use this command
// to explicitly allow cross-origin requests.
export const main = async () => {
```

```
 const command = new PutBucketCorsCommand({ 
     Bucket: "test-bucket", 
     CORSConfiguration: { 
       CORSRules: [ 
        \mathcal{L} // Allow all headers to be sent to this bucket. 
           AllowedHeaders: ["*"], 
           // Allow only GET and PUT methods to be sent to this bucket. 
           AllowedMethods: ["GET", "PUT"], 
           // Allow only requests from the specified origin. 
           AllowedOrigins: ["https://www.example.com"], 
           // Allow the entity tag (ETag) header to be returned in the response. The 
  ETag header 
           // The entity tag represents a specific version of the object. The ETag 
  reflects 
           // changes only to the contents of an object, not its metadata. 
            ExposeHeaders: ["ETag"], 
            // How long the requesting browser should cache the preflight response. 
  After 
           // this time, the preflight request will have to be made again. 
           MaxAgeSeconds: 3600, 
         }, 
       ], 
     }, 
   }); 
   try { 
     const response = await client.send(command); 
     console.log(response); 
   } catch (err) { 
     console.error(err); 
   }
};
```
- Weitere Informationen finden Sie im [AWS SDK for JavaScript-Entwicklerhandbuch](https://docs.aws.amazon.com/sdk-for-javascript/v3/developer-guide/s3-example-configuring-buckets.html#s3-example-configuring-buckets-put-cors).
- Weitere API-Informationen finden Sie unter [PutBucketCors](https://docs.aws.amazon.com/AWSJavaScriptSDK/v3/latest/client/s3/command/PutBucketCorsCommand) in der APIAWS SDK for JavaScript-Referenz für .

Einem Bucket eine Richtlinie hinzufügen

Das folgende Codebeispiel zeigt, wie Sie einem S3-Bucket eine Richtlinie hinzufügen.

## **a** Note

Auf gibt es mehr GitHub. Sie sehen das vollständige Beispiel und erfahren, wie Sie das [AWS-Code-Beispiel-Repository](https://github.com/awsdocs/aws-doc-sdk-examples/tree/main/javascriptv3/example_code/s3#code-examples) einrichten und ausführen.

Fügen Sie die Richtlinie hinzu.

```
import { PutBucketPolicyCommand, S3Client } from "@aws-sdk/client-s3";
const client = new S3Client({});
export const main = async () => {
   const command = new PutBucketPolicyCommand({ 
     Policy: JSON.stringify({ 
       Version: "2012-10-17", 
       Statement: [ 
         { 
            Sid: "AllowGetObject", 
           // Allow this particular user to call GetObject on any object in this 
  bucket. 
           Effect: "Allow", 
           Principal: { 
              AWS: "arn:aws:iam::ACCOUNT-ID:user/USERNAME", 
           }, 
           Action: "s3:GetObject", 
           Resource: "arn:aws:s3:::BUCKET-NAME/*", 
         }, 
       ], 
     }), 
     // Apply the preceding policy to this bucket. 
     Bucket: "BUCKET-NAME", 
   }); 
   try { 
     const response = await client.send(command); 
     console.log(response); 
   } catch (err) { 
     console.error(err); 
   }
};
```
- Weitere Informationen finden Sie im [AWS SDK for JavaScript-Entwicklerhandbuch](https://docs.aws.amazon.com/sdk-for-javascript/v3/developer-guide/s3-example-bucket-policies.html#s3-example-bucket-policies-set-policy).
- Weitere API-Informationen finden Sie unter [PutBucketPolicy](https://docs.aws.amazon.com/AWSJavaScriptSDK/v3/latest/client/s3/command/PutBucketPolicyCommand) in der APIAWS SDK for JavaScript-Referenz für .

Ein Objekt von einem Bucket in einen anderen Bucket kopieren

Im folgenden Codebeispiel wird demonstriert, wie Sie ein S3-Objekt von einem Bucket in einen anderen kopieren.

SDK für JavaScript (v3)

## **a** Note

Auf gibt es mehr GitHub. Sie sehen das vollständige Beispiel und erfahren, wie Sie das [AWS-Code-Beispiel-Repository](https://github.com/awsdocs/aws-doc-sdk-examples/tree/main/javascriptv3/example_code/s3#code-examples) einrichten und ausführen.

Kopieren Sie das Objekt.

```
import { S3Client, CopyObjectCommand } from "@aws-sdk/client-s3";
const client = new S3Client({});
export const main = async () => {
   const command = new CopyObjectCommand({ 
     CopySource: "SOURCE_BUCKET/SOURCE_OBJECT_KEY", 
     Bucket: "DESTINATION_BUCKET", 
     Key: "NEW_OBJECT_KEY", 
   }); 
   try { 
     const response = await client.send(command); 
     console.log(response); 
   } catch (err) { 
     console.error(err); 
   }
};
```
• Weitere API-Informationen finden Sie unter [CopyObject](https://docs.aws.amazon.com/AWSJavaScriptSDK/v3/latest/client/s3/command/CopyObjectCommand) in der APIAWS SDK for JavaScript-Referenz für .

Erstellen eines -Buckets

Das folgende Codebeispiel zeigen, wie Sie einen S3 Bucket erstellen.

```
SDK für JavaScript (v3)
```
#### **a** Note

Auf gibt es mehr GitHub. Sie sehen das vollständige Beispiel und erfahren, wie Sie das [AWS-Code-Beispiel-Repository](https://github.com/awsdocs/aws-doc-sdk-examples/tree/main/javascriptv3/example_code/s3#code-examples) einrichten und ausführen.

Erstellen Sie den Bucket.

```
import { CreateBucketCommand, S3Client } from "@aws-sdk/client-s3";
const client = new S3Client({});
export const main = async () => {
   const command = new CreateBucketCommand({ 
     // The name of the bucket. Bucket names are unique and have several other 
  constraints. 
     // See https://docs.aws.amazon.com/AmazonS3/latest/userguide/
bucketnamingrules.html 
     Bucket: "bucket-name", 
   }); 
  try { 
     const { Location } = await client.send(command); 
     console.log(`Bucket created with location ${Location}`); 
  } catch (err) { 
     console.error(err); 
   }
};
```
• Weitere Informationen finden Sie im [AWS SDK for JavaScript-Entwicklerhandbuch](https://docs.aws.amazon.com/sdk-for-javascript/v3/developer-guide/s3-example-creating-buckets.html#s3-example-creating-buckets-new-bucket-2).

• Weitere API-Informationen finden Sie unter [CreateBucket](https://docs.aws.amazon.com/AWSJavaScriptSDK/v3/latest/client/s3/command/CreateBucketCommand) in der APIAWS SDK for JavaScript-Referenz für .

Eine Richtlinie aus einem Bucket löschen

Das folgende Codebeispiel zeigt, wie Sie eine Richtlinie aus einem S3-Bucket löschen.

SDK für JavaScript (v3)

**a** Note

Auf gibt es mehr GitHub. Sie sehen das vollständige Beispiel und erfahren, wie Sie das [AWS-Code-Beispiel-Repository](https://github.com/awsdocs/aws-doc-sdk-examples/tree/main/javascriptv3/example_code/s3#code-examples) einrichten und ausführen.

Löschen Sie die Bucket-Richtlinie.

```
import { DeleteBucketPolicyCommand, S3Client } from "@aws-sdk/client-s3";
const client = new S3Client({});
// This will remove the policy from the bucket.
export const main = async () => {
   const command = new DeleteBucketPolicyCommand({ 
     Bucket: "test-bucket", 
   }); 
   try { 
     const response = await client.send(command); 
     console.log(response); 
   } catch (err) { 
     console.error(err); 
   }
};
```
- Weitere Informationen finden Sie im [AWS SDK for JavaScript-Entwicklerhandbuch](https://docs.aws.amazon.com/sdk-for-javascript/v3/developer-guide/s3-example-bucket-policies.html#s3-example-bucket-policies-delete-policy).
- Weitere API-Informationen finden Sie unter [DeleteBucketPolicy](https://docs.aws.amazon.com/AWSJavaScriptSDK/v3/latest/client/s3/command/DeleteBucketPolicyCommand) in der APIAWS SDK for JavaScript-Referenz für .

Einen leeren Bucket löschen

Im folgenden Codebeispiel wird demonstriert, wie Sie einen leeren S3 Bucket löschen.

SDK für JavaScript (v3)

#### **a** Note

Auf gibt es mehr GitHub. Sie sehen das vollständige Beispiel und erfahren, wie Sie das [AWS-Code-Beispiel-Repository](https://github.com/awsdocs/aws-doc-sdk-examples/tree/main/javascriptv3/example_code/s3#code-examples) einrichten und ausführen.

Löschen Sie den Bucket.

```
import { DeleteBucketCommand, S3Client } from "@aws-sdk/client-s3";
const client = new S3Client({});
// Delete a bucket.
export const main = async () => {
   const command = new DeleteBucketCommand({ 
     Bucket: "test-bucket", 
   }); 
   try { 
     const response = await client.send(command); 
     console.log(response); 
   } catch (err) { 
     console.error(err); 
   }
};
```
- Weitere Informationen finden Sie im [AWS SDK for JavaScript-Entwicklerhandbuch](https://docs.aws.amazon.com/sdk-for-javascript/v3/developer-guide/s3-example-creating-buckets.html#s3-example-deleting-buckets).
- Weitere API-Informationen finden Sie unter [DeleteBucket](https://docs.aws.amazon.com/AWSJavaScriptSDK/v3/latest/client/s3/command/DeleteBucketCommand) in der APIAWS SDK for JavaScript-Referenz für .

#### Ein Objekt löschen

Im folgenden Codebeispiel wird demonstriert, wie Sie ein S3-Objekt löschen.

## **a** Note

Auf gibt es mehr GitHub. Sie sehen das vollständige Beispiel und erfahren, wie Sie das [AWS-Code-Beispiel-Repository](https://github.com/awsdocs/aws-doc-sdk-examples/tree/main/javascriptv3/example_code/s3#code-examples) einrichten und ausführen.

Löschen Sie ein Objekt.

```
import { DeleteObjectCommand, S3Client } from "@aws-sdk/client-s3";
const client = new S3Client({});
export const main = async () => {
   const command = new DeleteObjectCommand({ 
     Bucket: "test-bucket", 
     Key: "test-key.txt", 
   }); 
   try { 
     const response = await client.send(command); 
     console.log(response); 
   } catch (err) { 
     console.error(err); 
   }
};
```
• Weitere API-Informationen finden Sie unter [DeleteObject](https://docs.aws.amazon.com/AWSJavaScriptSDK/v3/latest/client/s3/command/DeleteObjectCommand) in der APIAWS SDK for JavaScript-Referenz für .

Mehrere Objekte löschen

Im folgenden Codebeispiel wird demonstriert, wie Sie mehrere Objekte aus einem S3 Bucket löschen.

## **a** Note

Auf gibt es mehr GitHub. Sie sehen das vollständige Beispiel und erfahren, wie Sie das [AWS-Code-Beispiel-Repository](https://github.com/awsdocs/aws-doc-sdk-examples/tree/main/javascriptv3/example_code/s3#code-examples) einrichten und ausführen.

```
Löschen Sie mehrere Objekte.
```

```
import { DeleteObjectsCommand, S3Client } from "@aws-sdk/client-s3";
const client = new S3Client({});
export const main = async () => {
   const command = new DeleteObjectsCommand({ 
     Bucket: "test-bucket", 
     Delete: { 
       Objects: [{ Key: "object1.txt" }, { Key: "object2.txt" }], 
     }, 
   }); 
   try { 
     const { Deleted } = await client.send(command); 
     console.log( 
       `Successfully deleted ${Deleted.length} objects from S3 bucket. Deleted 
  objects:`, 
     ); 
     console.log(Deleted.map((d) => ` • ${d.Key}`).join("\n")); 
   } catch (err) { 
     console.error(err); 
   }
};
```
• Weitere API-Informationen finden Sie unter [DeleteObjects](https://docs.aws.amazon.com/AWSJavaScriptSDK/v3/latest/client/s3/command/DeleteObjectsCommand) in der APIAWS SDK for JavaScript-Referenz für .

Die Website-Konfiguration eines Buckets löschen

Das folgende Codebeispiel zeigt, wie Sie die Website-Konfiguration aus einem S3-Bucket löschen.

## **a** Note

Auf gibt es mehr GitHub. Sie sehen das vollständige Beispiel und erfahren, wie Sie das [AWS-Code-Beispiel-Repository](https://github.com/awsdocs/aws-doc-sdk-examples/tree/main/javascriptv3/example_code/s3#code-examples) einrichten und ausführen.

Löschen Sie die Website-Konfiguration aus dem Bucket.

```
import { DeleteBucketWebsiteCommand, S3Client } from "@aws-sdk/client-s3";
const client = new S3Client({});
// Disable static website hosting on the bucket.
export const main = async () => {
   const command = new DeleteBucketWebsiteCommand({ 
     Bucket: "test-bucket", 
   }); 
   try { 
     const response = await client.send(command); 
     console.log(response); 
   } catch (err) { 
     console.error(err); 
   }
};
```
- Weitere Informationen finden Sie im [AWS SDK for JavaScript-Entwicklerhandbuch](https://docs.aws.amazon.com/sdk-for-javascript/v3/developer-guide/s3-example-static-web-host.html#s3-example-static-web-host-delete-website).
- Weitere API-Informationen finden Sie unter [DeleteBucketWebsite](https://docs.aws.amazon.com/AWSJavaScriptSDK/v3/latest/client/s3/command/DeleteBucketWebsiteCommand) in der APIAWS SDK for JavaScript-Referenz für .

CORS-Regeln für einen Bucket abrufen

Das folgende Codebeispiel zeigt, wie CORS-Regeln (Cross-Origin Resource Sharing) für einen S3- Bucket abgerufen werden.

## **a** Note

Auf gibt es mehr GitHub. Sie sehen das vollständige Beispiel und erfahren, wie Sie das [AWS-Code-Beispiel-Repository](https://github.com/awsdocs/aws-doc-sdk-examples/tree/main/javascriptv3/example_code/s3#code-examples) einrichten und ausführen.

Rufen Sie die CORS-Richtlinie für den Bucket ab.

```
import { GetBucketCorsCommand, S3Client } from "@aws-sdk/client-s3";
const client = new S3Client({});
export const main = async () => {
   const command = new GetBucketCorsCommand({ 
     Bucket: "test-bucket", 
   }); 
   try { 
     const { CORSRules } = await client.send(command); 
     CORSRules.forEach((cr, i) => { 
       console.log( 
         `\nCORSRule ${i + 1}`, 
        \ln\{ ["-". repeat(10)}',
         `\nAllowedHeaders: ${cr.AllowedHeaders.join(" ")}`, 
         `\nAllowedMethods: ${cr.AllowedMethods.join(" ")}`, 
         `\nAllowedOrigins: ${cr.AllowedOrigins.join(" ")}`, 
         `\nExposeHeaders: ${cr.ExposeHeaders.join(" ")}`, 
         `\nMaxAgeSeconds: ${cr.MaxAgeSeconds}`, 
       ); 
     }); 
   } catch (err) { 
     console.error(err); 
   }
};
```
- Weitere Informationen finden Sie im [AWS SDK for JavaScript-Entwicklerhandbuch](https://docs.aws.amazon.com/sdk-for-javascript/v3/developer-guide/s3-example-configuring-buckets.html#s3-example-configuring-buckets-get-cors).
- Weitere API-Informationen finden Sie unter [GetBucketCors](https://docs.aws.amazon.com/AWSJavaScriptSDK/v3/latest/client/s3/command/GetBucketCorsCommand) in der APIAWS SDK for JavaScript-Referenz für .

Ein Objekt aus einem Bucket abrufen

Im folgenden Codebeispiel wird veranschaulicht, wie Sie Daten aus einem Objekt in einem S3 Bucket lesen.

SDK für JavaScript (v3)

## **a** Note

Auf gibt es mehr GitHub. Sie sehen das vollständige Beispiel und erfahren, wie Sie das [AWS-Code-Beispiel-Repository](https://github.com/awsdocs/aws-doc-sdk-examples/tree/main/javascriptv3/example_code/s3#code-examples) einrichten und ausführen.

Laden Sie das Objekt herunter.

```
import { GetObjectCommand, S3Client } from "@aws-sdk/client-s3";
const client = new S3Client({});
export const main = async () => {
   const command = new GetObjectCommand({ 
     Bucket: "test-bucket", 
     Key: "hello-s3.txt", 
   }); 
   try { 
     const response = await client.send(command); 
     // The Body object also has 'transformToByteArray' and 'transformToWebStream' 
  methods. 
     const str = await response.Body.transformToString(); 
     console.log(str); 
   } catch (err) { 
     console.error(err); 
   }
};
```
- Weitere Informationen finden Sie im [AWS SDK for JavaScript-Entwicklerhandbuch](https://docs.aws.amazon.com/sdk-for-javascript/v3/developer-guide/s3-example-creating-buckets.html#s3-example-creating-buckets-get-object).
- Weitere API-Informationen finden Sie unter [GetObject](https://docs.aws.amazon.com/AWSJavaScriptSDK/v3/latest/client/s3/command/GetObjectCommand) in der APIAWS SDK for JavaScript-Referenz für .

Die ACL eines Buckets abrufen

Das folgende Codebeispiel zeigt, wie Sie die Zugriffssteuerungsliste (ACL) eines S3-Buckets abrufen.

SDK für JavaScript (v3)

#### **a** Note

Auf gibt es mehr GitHub. Sie sehen das vollständige Beispiel und erfahren, wie Sie das [AWS-Code-Beispiel-Repository](https://github.com/awsdocs/aws-doc-sdk-examples/tree/main/javascriptv3/example_code/s3#code-examples) einrichten und ausführen.

Rufen Sie die ACL-Berechtigungen ab.

```
import { GetBucketAclCommand, S3Client } from "@aws-sdk/client-s3";
const client = new S3Client({});
export const main = async () => {
   const command = new GetBucketAclCommand({ 
     Bucket: "test-bucket", 
   }); 
   try { 
     const response = await client.send(command); 
     console.log(response); 
   } catch (err) { 
     console.error(err); 
   }
};
```
- Weitere Informationen finden Sie im [AWS SDK for JavaScript-Entwicklerhandbuch](https://docs.aws.amazon.com/sdk-for-javascript/v3/developer-guide/s3-example-access-permissions.html#s3-example-access-permissions-get-acl).
- Weitere API-Informationen finden Sie unter [GetBucketAcl](https://docs.aws.amazon.com/AWSJavaScriptSDK/v3/latest/client/s3/command/GetBucketAclCommand) in der APIAWS SDK for JavaScript-Referenz für .

Die Richtlinie für einen Bucket abrufen

Das folgende Codebeispiel zeigt, wie Sie die Richtlinie für einen S3-Bucket abrufen.

## **a** Note

Auf gibt es mehr GitHub. Sie sehen das vollständige Beispiel und erfahren, wie Sie das [AWS-Code-Beispiel-Repository](https://github.com/awsdocs/aws-doc-sdk-examples/tree/main/javascriptv3/example_code/s3#code-examples) einrichten und ausführen.

Rufen Sie die Bucket-Richtlinie ab.

```
import { GetBucketPolicyCommand, S3Client } from "@aws-sdk/client-s3";
const client = new S3Client({});
export const main = async () => {
   const command = new GetBucketPolicyCommand({ 
     Bucket: "test-bucket", 
   }); 
   try { 
     const { Policy } = await client.send(command); 
     console.log(JSON.parse(Policy)); 
   } catch (err) { 
     console.error(err); 
   }
};
```
- Weitere Informationen finden Sie im [AWS SDK for JavaScript-Entwicklerhandbuch](https://docs.aws.amazon.com/sdk-for-javascript/v3/developer-guide/s3-example-bucket-policies.html#s3-example-bucket-policies-get-policy).
- Weitere API-Informationen finden Sie unter [GetBucketPolicy](https://docs.aws.amazon.com/AWSJavaScriptSDK/v3/latest/client/s3/command/GetBucketPolicyCommand) in der APIAWS SDK for JavaScript-Referenz für .

Die Website-Konfiguration für einen Bucket abrufen

Das folgende Codebeispiel zeigt, wie Sie die Website-Konfiguration für einen S3-Bucket abrufen.

## **a** Note

Auf gibt es mehr GitHub. Sie sehen das vollständige Beispiel und erfahren, wie Sie das [AWS-Code-Beispiel-Repository](https://github.com/awsdocs/aws-doc-sdk-examples/tree/main/javascriptv3/example_code/s3#code-examples) einrichten und ausführen.

Rufen Sie die Website-Konfiguration ab.

```
import { GetBucketWebsiteCommand, S3Client } from "@aws-sdk/client-s3";
const client = new S3Client({});
export const main = async () => {
   const command = new GetBucketWebsiteCommand({ 
     Bucket: "test-bucket", 
   }); 
   try { 
     const { ErrorDocument, IndexDocument } = await client.send(command); 
     console.log( 
       `Your bucket is set up to host a website. It has an error document:`, 
       `${ErrorDocument.Key}, and an index document: ${IndexDocument.Suffix}.`, 
     ); 
   } catch (err) { 
     console.error(err); 
   }
};
```
• Weitere API-Informationen finden Sie unter [GetBucketWebsite](https://docs.aws.amazon.com/AWSJavaScriptSDK/v3/latest/client/s3/command/GetBucketWebsiteCommand) in der APIAWS SDK for JavaScript-Referenz für .

Buckets auflisten

Das folgende Codebeispiel zeigt, wie Sie S3-Buckets auflisten.

## **a** Note

Auf gibt es mehr GitHub. Sie sehen das vollständige Beispiel und erfahren, wie Sie das [AWS-Code-Beispiel-Repository](https://github.com/awsdocs/aws-doc-sdk-examples/tree/main/javascriptv3/example_code/s3#code-examples) einrichten und ausführen.

Listen Sie die Buckets auf.

```
import { ListBucketsCommand, S3Client } from "@aws-sdk/client-s3";
const client = new S3Client({});
export const main = async () => {
   const command = new ListBucketsCommand({}); 
   try { 
     const { Owner, Buckets } = await client.send(command); 
     console.log( 
       `${Owner.DisplayName} owns ${Buckets.length} bucket${ 
        Buckets.length === 1 ? " " : "s" }:`, 
     ); 
    console.log(`${Buckets.map((b) => ` • ${b.Name}`).join("\n")}`);
   } catch (err) { 
     console.error(err); 
   }
};
```
- Weitere Informationen finden Sie im [AWS SDK for JavaScript-Entwicklerhandbuch](https://docs.aws.amazon.com/sdk-for-javascript/v3/developer-guide/s3-example-creating-buckets.html#s3-example-creating-buckets-list-buckets).
- Weitere API-Informationen finden Sie unter [ListBuckets](https://docs.aws.amazon.com/AWSJavaScriptSDK/v3/latest/client/s3/command/ListBucketsCommand) in der APIAWS SDK for JavaScript-Referenz für .

Objekte in einem Bucket auflisten

Im folgenden Codebeispiel wird veranschaulicht, wie Sie Objekte in einem S3 Bucket auflisten.

## **a** Note

Auf gibt es mehr GitHub. Sie sehen das vollständige Beispiel und erfahren, wie Sie das [AWS-Code-Beispiel-Repository](https://github.com/awsdocs/aws-doc-sdk-examples/tree/main/javascriptv3/example_code/s3#code-examples) einrichten und ausführen.

Listen Sie alle Objekte in Ihrem Bucket auf. Wenn es mehr als ein Objekt gibt, IsTruncated NextContinuationToken wird verwendet, um über die vollständige Liste zu iterieren.

```
import { 
   S3Client, 
  // This command supersedes the ListObjectsCommand and is the recommended way to 
 list objects. 
   ListObjectsV2Command,
} from "@aws-sdk/client-s3";
const client = new S3Client({});
export const main = async () => {
   const command = new ListObjectsV2Command({ 
     Bucket: "my-bucket", 
     // The default and maximum number of keys returned is 1000. This limits it to 
     // one for demonstration purposes. 
    MaxKeys: 1, 
   }); 
   try { 
     let isTruncated = true; 
     console.log("Your bucket contains the following objects:\n"); 
     let contents = ""; 
     while (isTruncated) { 
       const { Contents, IsTruncated, NextContinuationToken } = 
         await client.send(command); 
      const contentsList = Contents.map((c) => ` • f(c.Key)`).join("\n");
       contents += contentsList + "\n"; 
       isTruncated = IsTruncated; 
       command.input.ContinuationToken = NextContinuationToken; 
     }
```

```
 console.log(contents); 
   } catch (err) { 
     console.error(err); 
   }
};
```
• Weitere API-Informationen finden Sie unter [ListObjectsV2](https://docs.aws.amazon.com/AWSJavaScriptSDK/v3/latest/client/s3/command/ListObjectsV2Command) in der APIAWS SDK for JavaScript-Referenz für .

Eine neue ACL für einen Bucket festlegen

Das folgende Codebeispiel zeigt, wie Sie eine neue Zugriffssteuerungsliste (ACL) für einen S3- Bucket festlegen.

SDK für JavaScript (v3)

#### **a** Note

Auf gibt es mehr GitHub. Sie sehen das vollständige Beispiel und erfahren, wie Sie das [AWS-Code-Beispiel-Repository](https://github.com/awsdocs/aws-doc-sdk-examples/tree/main/javascriptv3/example_code/s3#code-examples) einrichten und ausführen.

Legen Sie die Bucket-ACL fest.

```
import { 
   PutBucketAclCommand, 
   GetBucketAclCommand, 
   S3Client,
} from "@aws-sdk/client-s3";
const client = new S3Client({});
// Most Amazon S3 use cases don't require the use of access control lists (ACLs).
// We recommend that you disable ACLs, except in unusual circumstances where
// you need to control access for each object individually.
// Consider a policy instead. For more information see https://docs.aws.amazon.com/
AmazonS3/latest/userguide/bucket-policies.html.
export const main = async () => {
   // Grant a user READ access to a bucket. 
   const command = new PutBucketAclCommand({
```

```
 Bucket: "test-bucket", 
     AccessControlPolicy: { 
       Grants: [ 
         { 
            Grantee: { 
              // The canonical ID of the user. This ID is an obfuscated form of your 
  AWS account number. 
             // It's unique to Amazon S3 and can't be found elsewhere. 
              // For more information, see https://docs.aws.amazon.com/AmazonS3/
latest/userguide/finding-canonical-user-id.html. 
              ID: "canonical-id-1", 
              Type: "CanonicalUser", 
           }, 
           // One of FULL_CONTROL | READ | WRITE | READ_ACP | WRITE_ACP 
           // https://docs.aws.amazon.com/AmazonS3/latest/API/
API_Grant.html#AmazonS3-Type-Grant-Permission 
            Permission: "FULL_CONTROL", 
         }, 
       ], 
       Owner: { 
         ID: "canonical-id-2", 
       }, 
     }, 
   }); 
  try { 
     const response = await client.send(command); 
     console.log(response); 
   } catch (err) { 
     console.error(err); 
   }
};
```
- Weitere Informationen finden Sie im [AWS SDK for JavaScript-Entwicklerhandbuch](https://docs.aws.amazon.com/sdk-for-javascript/v3/developer-guide/s3-example-access-permissions.html#s3-example-access-permissions-put-acl).
- Weitere API-Informationen finden Sie unter [PutBucketAcl](https://docs.aws.amazon.com/AWSJavaScriptSDK/v3/latest/client/s3/command/PutBucketAclCommand) in der APIAWS SDK for JavaScript-Referenz für .

Die Website-Konfiguration für einen Bucket festlegen

Das folgende Codebeispiel zeigt, wie Sie die Website-Konfiguration für einen S3-Bucket festlegen.
# SDK für JavaScript (v3)

# **a** Note

Auf gibt es mehr GitHub. Sie sehen das vollständige Beispiel und erfahren, wie Sie das [AWS-Code-Beispiel-Repository](https://github.com/awsdocs/aws-doc-sdk-examples/tree/main/javascriptv3/example_code/s3#code-examples) einrichten und ausführen.

Legen Sie die Website-Konfiguration fest.

```
import { PutBucketWebsiteCommand, S3Client } from "@aws-sdk/client-s3";
const client = new S3Client({});
// Set up a bucket as a static website.
// The bucket needs to be publicly accessible.
export const main = async () => {
   const command = new PutBucketWebsiteCommand({ 
     Bucket: "test-bucket", 
     WebsiteConfiguration: { 
       ErrorDocument: { 
         // The object key name to use when a 4XX class error occurs. 
         Key: "error.html", 
       }, 
       IndexDocument: { 
         // A suffix that is appended to a request that is for a directory. 
         Suffix: "index.html", 
       }, 
     }, 
   }); 
  try { 
     const response = await client.send(command); 
     console.log(response); 
   } catch (err) { 
     console.error(err); 
   }
};
```
• Weitere Informationen finden Sie im [AWS SDK for JavaScript-Entwicklerhandbuch](https://docs.aws.amazon.com/sdk-for-javascript/v3/developer-guide/s3-example-static-web-host.html#s3-example-static-web-host-set-website).

• Weitere API-Informationen finden Sie unter [PutBucketWebsite](https://docs.aws.amazon.com/AWSJavaScriptSDK/v3/latest/client/s3/command/PutBucketWebsiteCommand) in der APIAWS SDK for JavaScript-Referenz für .

Ein Objekt in einen Bucket hochladen

Im folgenden Codebeispiel wird veranschaulicht, wie Sie ein Objekt in einen S3 Bucket hochladen.

SDK für JavaScript (v3)

### **a** Note

Auf gibt es mehr GitHub. Sie sehen das vollständige Beispiel und erfahren, wie Sie das [AWS-Code-Beispiel-Repository](https://github.com/awsdocs/aws-doc-sdk-examples/tree/main/javascriptv3/example_code/s3#code-examples) einrichten und ausführen.

Laden Sie das Objekt hoch.

```
import { PutObjectCommand, S3Client } from "@aws-sdk/client-s3";
const client = new S3Client({});
export const main = async () => {
   const command = new PutObjectCommand({ 
     Bucket: "test-bucket", 
     Key: "hello-s3.txt", 
     Body: "Hello S3!", 
   }); 
   try { 
     const response = await client.send(command); 
     console.log(response); 
   } catch (err) { 
     console.error(err); 
   }
};
```
- Weitere Informationen finden Sie im [AWS SDK for JavaScript-Entwicklerhandbuch](https://docs.aws.amazon.com/sdk-for-javascript/v3/developer-guide/s3-example-creating-buckets.html#s3-example-creating-buckets-new-bucket-2).
- Weitere API-Informationen finden Sie unter [PutObject](https://docs.aws.amazon.com/AWSJavaScriptSDK/v3/latest/client/s3/command/PutObjectCommand) in der APIAWS SDK for JavaScript-Referenz für .

#### **Szenarien**

Eine vorsignierte URL erstellen

Das folgende Codebeispiel zeigt, wie Sie eine vorsignierte URL für Amazon S3 erstellen und ein Objekt hochladen.

```
SDK für JavaScript (v3)
```
# **a** Note

Auf gibt es mehr GitHub. Sie sehen das vollständige Beispiel und erfahren, wie Sie das [AWS-Code-Beispiel-Repository](https://github.com/awsdocs/aws-doc-sdk-examples/tree/main/javascriptv3/example_code/s3#code-examples) einrichten und ausführen.

Erstellen Sie eine vorsignierte URL, um ein Objekt in einen Bucket hochzuladen.

```
import https from "https";
import { PutObjectCommand, S3Client } from "@aws-sdk/client-s3";
import { fromIni } from "@aws-sdk/credential-providers";
import { HttpRequest } from "@smithy/protocol-http";
import { 
   getSignedUrl, 
   S3RequestPresigner,
} from "@aws-sdk/s3-request-presigner";
import { parseUrl } from "@smithy/url-parser";
import { formatUrl } from "@aws-sdk/util-format-url";
import { Hash } from "@smithy/hash-node";
const createPresignedUrlWithoutClient = async ({ region, bucket, key }) => { 
   const url = parseUrl(`https://${bucket}.s3.${region}.amazonaws.com/${key}`); 
   const presigner = new S3RequestPresigner({ 
     credentials: fromIni(), 
     region, 
     sha256: Hash.bind(null, "sha256"), 
   }); 
   const signedUrlObject = await presigner.presign( 
     new HttpRequest({ ...url, method: "PUT" }), 
   ); 
   return formatUrl(signedUrlObject);
};
```

```
const createPresignedUrlWithClient = ({ region, bucket, key }) => { 
  const client = new S3Client(\{ region \});
  const command = new PutObjectCommand(\{ Bucket: bucket, Key: key \}));
   return getSignedUrl(client, command, { expiresIn: 3600 });
};
function put(url, data) { 
   return new Promise((resolve, reject) => { 
     const req = https.request( 
       url, 
       { method: "PUT", headers: { "Content-Length": new Blob([data]).size } }, 
      (res) \Rightarrow f let responseBody = ""; 
        res.on("data", (\text{chunk}) => {
            responseBody += chunk; 
         }); 
        res.on("end", () => {
            resolve(responseBody); 
         }); 
       }, 
     ); 
    req.on("error", (\text{err}) => {
       reject(err); 
     }); 
     req.write(data); 
     req.end(); 
   });
}
export const main = async () => {
   const REGION = "us-east-1"; 
   const BUCKET = "example_bucket"; 
   const KEY = "example_file.txt"; 
   // There are two ways to generate a presigned URL. 
   // 1. Use createPresignedUrl without the S3 client. 
   // 2. Use getSignedUrl in conjunction with the S3 client and GetObjectCommand. 
   try { 
     const noClientUrl = await createPresignedUrlWithoutClient({ 
       region: REGION, 
       bucket: BUCKET, 
       key: KEY, 
     });
```

```
 const clientUrl = await createPresignedUrlWithClient({ 
       region: REGION, 
       bucket: BUCKET, 
       key: KEY, 
     }); 
     // After you get the presigned URL, you can provide your own file 
     // data. Refer to put() above. 
     console.log("Calling PUT using presigned URL without client"); 
     await put(noClientUrl, "Hello World"); 
     console.log("Calling PUT using presigned URL with client"); 
     await put(clientUrl, "Hello World"); 
     console.log("\nDone. Check your S3 console."); 
   } catch (err) { 
     console.error(err); 
   }
};
```
Erstellen Sie eine vorsignierte URL, um ein Objekt aus einem Bucket herunterzuladen.

```
import { GetObjectCommand, S3Client } from "@aws-sdk/client-s3";
import { fromIni } from "@aws-sdk/credential-providers";
import { HttpRequest } from "@smithy/protocol-http";
import { 
  getSignedUrl, 
   S3RequestPresigner,
} from "@aws-sdk/s3-request-presigner";
import { parseUrl } from "@smithy/url-parser";
import { formatUrl } from "@aws-sdk/util-format-url";
import { Hash } from "@smithy/hash-node";
const createPresignedUrlWithoutClient = async ({ region, bucket, key }) => { 
   const url = parseUrl(`https://${bucket}.s3.${region}.amazonaws.com/${key}`); 
   const presigner = new S3RequestPresigner({ 
     credentials: fromIni(), 
     region, 
     sha256: Hash.bind(null, "sha256"), 
   }); 
   const signedUrlObject = await presigner.presign(new HttpRequest(url));
```

```
 return formatUrl(signedUrlObject);
};
const createPresignedUrlWithClient = ({ region, bucket, key }) => { 
  const client = new S3Client(\{ region \});
  const command = new GetObjectCommand(\{ Bucket: bucket, Key: key \});
   return getSignedUrl(client, command, { expiresIn: 3600 });
};
export const main = async () => {
   const REGION = "us-east-1"; 
   const BUCKET = "example_bucket"; 
   const KEY = "example_file.jpg"; 
   try { 
     const noClientUrl = await createPresignedUrlWithoutClient({ 
       region: REGION, 
       bucket: BUCKET, 
       key: KEY, 
     }); 
     const clientUrl = await createPresignedUrlWithClient({ 
       region: REGION, 
       bucket: BUCKET, 
       key: KEY, 
     }); 
     console.log("Presigned URL without client"); 
     console.log(noClientUrl); 
     console.log("\n"); 
     console.log("Presigned URL with client"); 
     console.log(clientUrl); 
   } catch (err) { 
     console.error(err); 
   }
};
```
• Weitere Informationen finden Sie im [AWS SDK for JavaScript-Entwicklerhandbuch](https://docs.aws.amazon.com/sdk-for-javascript/v3/developer-guide/s3-example-creating-buckets.html#s3-create-presigendurl).

# Eine Webseite erstellen, die Amazon-S3-Objekte auflistet

Im folgenden Codebeispiel wird veranschaulicht, wie Sie Amazon-S3-Objekte auf einer Webseite auflisten.

SDK für JavaScript (v3)

# **a** Note

Auf gibt es mehr GitHub. Sie sehen das vollständige Beispiel und erfahren, wie Sie das [AWS-Code-Beispiel-Repository](https://github.com/awsdocs/aws-doc-sdk-examples/tree/main/javascriptv3/example_code/web/s3/list-objects#code-examples) einrichten und ausführen.

Der folgende Code ist die relevante React-Komponente, die das AWS-SDK aufruft. Eine ausführbare Version der Anwendung, die diese Komponente enthält, finden Sie unter dem vorherigen GitHub Link.

```
import { useEffect, useState } from "react";
import { 
  ListObjectsCommand, 
   ListObjectsCommandOutput, 
   S3Client,
} from "@aws-sdk/client-s3";
import { fromCognitoIdentityPool } from "@aws-sdk/credential-providers";
import "./App.css";
function App() { 
   const [objects, setObjects] = useState< 
     Required<ListObjectsCommandOutput>["Contents"] 
  >([]);useEffect( => {
     const client = new S3Client({ 
       region: "us-east-1", 
       // Unless you have a public bucket, you'll need access to a private bucket. 
       // One way to do this is to create an Amazon Cognito identity pool, attach a 
  role to the pool, 
       // and grant the role access to the 's3:GetObject' action. 
       // 
       // You'll also need to configure the CORS settings on the bucket to allow 
  traffic from
```

```
 // this example site. Here's an example configuration that allows all origins. 
  Don't 
       // do this in production. 
      //[// // "AllowedHeaders": ["*"], 
       // "AllowedMethods": ["GET"], 
       // "AllowedOrigins": ["*"], 
       // "ExposeHeaders": [], 
      // },
      / // 
       credentials: fromCognitoIdentityPool({ 
         clientConfig: { region: "us-east-1" }, 
         identityPoolId: "<YOUR_IDENTITY_POOL_ID>", 
       }), 
     }); 
     const command = new ListObjectsCommand({ Bucket: "bucket-name" }); 
     client.send(command).then(({ Contents }) => setObjects(Contents || [])); 
   }, []); 
   return ( 
     <div className="App"> 
      {objects.map((o) => ( <div key={o.ETag}>{o.Key}</div> 
       ))} 
    \langlediv\rangle );
}
export default App;
```
• Weitere API-Informationen finden Sie unter [ListObjects](https://docs.aws.amazon.com/AWSJavaScriptSDK/v3/latest/client/s3/command/ListObjectsCommand) in der APIAWS SDK for JavaScript-Referenz für .

Erste Schritte mit Buckets und Objekten

Wie das aussehen kann, sehen Sie am nachfolgenden Beispielcode:

- Erstellen Sie einen Bucket und laden Sie eine Datei in ihn hoch.
- Laden Sie ein Objekt aus einem Bucket herunter.
- Kopieren Sie ein Objekt in einen Unterordner eines Buckets.
- Listen Sie die Objekte in einem Bucket auf.
- Löschen Sie die Bucket-Objekte und den Bucket.

SDK für JavaScript (v3)

# **a** Note

Auf gibt es mehr GitHub. Sie sehen das vollständige Beispiel und erfahren, wie Sie das [AWS-Code-Beispiel-Repository](https://github.com/awsdocs/aws-doc-sdk-examples/tree/main/javascriptv3/example_code/s3#code-examples) einrichten und ausführen.

Importieren Sie zunächst alle erforderlichen Module.

```
// Used to check if currently running file is this file.
import { fileURLToPath } from "url";
import { readdirSync, readFileSync, writeFileSync } from "fs";
// Local helper utils.
import { dirnameFromMetaUrl } from "@aws-sdk-examples/libs/utils/util-fs.js";
import { Prompter } from "@aws-sdk-examples/libs/prompter.js";
import { wrapText } from "@aws-sdk-examples/libs/utils/util-string.js";
import { 
   S3Client, 
  CreateBucketCommand, 
   PutObjectCommand, 
  ListObjectsCommand, 
  CopyObjectCommand, 
  GetObjectCommand, 
  DeleteObjectsCommand, 
  DeleteBucketCommand,
} from "@aws-sdk/client-s3";
```
Die vorherigen Importe verweisen auf einige hilfreiche Dienstprogramme. Diese Dienstprogramme sind lokal mit dem GitHub Repository verknüpft, das zu Beginn dieses Abschnitts verknüpft ist. Zu Ihrer Information finden Sie im Folgenden Implementierungen dieser Dienstprogramme.

```
export const dirnameFromMetaUrl = (metaUrl) =>
```

```
 fileURLToPath(new URL(".", metaUrl));
import { select, input, confirm, checkbox } from "@inquirer/prompts";
export class Prompter { 
   /** 
    * @param {{ message: string, choices: { name: string, value: string }[]}} options 
    */ 
   select(options) { 
    return select(options); 
   } 
   /** 
   * @param {{ message: string }} options 
   */ 
   input(options) { 
     return input(options); 
   } 
   /** 
    * @param {string} prompt 
    */ 
  checkContinue = async (prompt = "") => {
    const prefix = prompt & prompt + " ";
    let ok = await this.confirm(\{ message: `${prefix}Continue?`, 
     }); 
     if (!ok) throw new Error("Exiting..."); 
   }; 
   /** 
   * @param {{ message: string }} options 
    */ 
   confirm(options) { 
     return confirm(options); 
   } 
   /** 
    * @param {{ message: string, choices: { name: string, value: string }[]}} options 
    */ 
   checkbox(options) { 
     return checkbox(options); 
   }
}
```

```
export const wrapText = (text, char = "=") => {
  const rule = char.repeat(80);
  return `${rule}\n ${text}\n${rule}\n`;
};
```
Objekte in S3 werden in "Buckets" gespeichert. Definieren wir eine Funktion zum Erstellen eines neuen Buckets.

```
export const createBucket = async () => { 
   const bucketName = await prompter.input({ 
     message: "Enter a bucket name. Bucket names must be globally unique:", 
  }); 
   const command = new CreateBucketCommand({ Bucket: bucketName }); 
   await s3Client.send(command); 
  console.log("Bucket created successfully.\n"); 
  return bucketName;
};
```
Buckets enthalten "Objekte". Diese Funktion lädt den Inhalt eines Verzeichnisses als Objekte in Ihren Bucket hoch.

```
export const uploadFilesToBucket = async ({ bucketName, folderPath }) => { 
   console.log(`Uploading files from ${folderPath}\n`); 
   const keys = readdirSync(folderPath); 
  const files = keys.map((key) => {
     const filePath = `${folderPath}/${key}`; 
     const fileContent = readFileSync(filePath); 
     return { 
       Key: key, 
       Body: fileContent, 
     }; 
   }); 
   for (let file of files) { 
     await s3Client.send( 
       new PutObjectCommand({ 
         Bucket: bucketName, 
         Body: file.Body, 
         Key: file.Key, 
       }),
```

```
 ); 
     console.log(`${file.Key} uploaded successfully.`); 
   }
};
```
Überprüfen Sie nach dem Hochladen von Objekten, ob sie korrekt hochgeladen wurden. Sie können ListObjects dafür verwenden. Sie werden die Eigenschaft "Key" verwenden, die Antwort enthält jedoch noch weitere nützliche Eigenschaften.

```
export const listFilesInBucket = async ({ bucketName }) => { 
   const command = new ListObjectsCommand({ Bucket: bucketName }); 
   const { Contents } = await s3Client.send(command); 
  const contentsList = Contents.map((c) => ` • f[c.Key]`).join("\n");
  console.log("\nHere's a list of files in the bucket:"); 
  console.log(contentsList + "\n");
};
```
Gelegentlich möchten Sie vielleicht ein Objekt von einem Bucket in einen anderen kopieren. Verwenden Sie dafür den CopyObject Befehl .

```
export const copyFileFromBucket = async ({ destinationBucket }) => { 
   const proceed = await prompter.confirm({ 
     message: "Would you like to copy an object from another bucket?", 
   }); 
   if (!proceed) { 
     return; 
   } else { 
    const copy = async () => {
       try { 
         const sourceBucket = await prompter.input({ 
           message: "Enter source bucket name:", 
         }); 
         const sourceKey = await prompter.input({ 
           message: "Enter source key:", 
         }); 
         const destinationKey = await prompter.input({ 
           message: "Enter destination key:", 
         });
```

```
 const command = new CopyObjectCommand({ 
            Bucket: destinationBucket, 
            CopySource: `${sourceBucket}/${sourceKey}`, 
            Key: destinationKey, 
         }); 
         await s3Client.send(command); 
         await copyFileFromBucket({ destinationBucket }); 
       } catch (err) { 
          console.error(`Copy error.`); 
         console.error(err); 
         const retryAnswer = await prompter.confirm({ message: "Try again?" }); 
         if (retryAnswer) { 
            await copy(); 
          } 
       } 
     }; 
     await copy(); 
   }
};
```
Es gibt keine SDK-Methode zum Abrufen mehrerer Objekte aus einem Bucket. Stattdessen erstellen Sie eine Liste von Objekten, die Sie herunterladen und durchlaufen können.

```
export const downloadFilesFromBucket = async ({ bucketName }) => { 
   const { Contents } = await s3Client.send( 
     new ListObjectsCommand({ Bucket: bucketName }), 
   ); 
  const path = await prompter.input(\{ message: "Enter destination path for files:", 
   }); 
   for (let content of Contents) { 
     const obj = await s3Client.send( 
       new GetObjectCommand({ Bucket: bucketName, Key: content.Key }), 
     ); 
     writeFileSync( 
       `${path}/${content.Key}`, 
       await obj.Body.transformToByteArray(), 
     ); 
   } 
   console.log("Files downloaded successfully.\n");
};
```
Es ist Zeit, Ihre Ressourcen zu bereinigen. Ein Bucket muss leer sein, bevor er gelöscht werden kann. Mit diesen beiden Funktionen leeren und löschen Sie den Bucket.

```
export const emptyBucket = async ({ bucketName }) => {
   const listObjectsCommand = new ListObjectsCommand({ Bucket: bucketName }); 
   const { Contents } = await s3Client.send(listObjectsCommand); 
  const keys = Contents.map((c) => c.Key);
   const deleteObjectsCommand = new DeleteObjectsCommand({ 
     Bucket: bucketName, 
     Delete: { Objects: keys.map((key) => ({ Key: key })) }, 
   }); 
   await s3Client.send(deleteObjectsCommand); 
   console.log(`${bucketName} emptied successfully.\n`);
};
export const deleteBucket = async ({ bucketName }) => { 
   const command = new DeleteBucketCommand({ Bucket: bucketName }); 
   await s3Client.send(command); 
  console.log(`${bucketName} deleted successfully.\n`);
};
```
Die Funktion "main" fasst alles zusammen. Wenn Sie diese Datei direkt ausführen, wird die Funktion "main" aufgerufen.

```
const main = async () => {
   const OBJECT_DIRECTORY = `${dirnameFromMetaUrl( 
     import.meta.url, 
   )}../../../../resources/sample_files/.sample_media`; 
   try { 
     console.log(wrapText("Welcome to the Amazon S3 getting started example.")); 
     console.log("Let's create a bucket."); 
     const bucketName = await createBucket(); 
     await prompter.confirm({ message: continueMessage }); 
     console.log(wrapText("File upload.")); 
     console.log( 
       "I have some default files ready to go. You can edit the source code to 
  provide your own.",
```

```
 ); 
     await uploadFilesToBucket({ 
       bucketName, 
       folderPath: OBJECT_DIRECTORY, 
     }); 
     await listFilesInBucket({ bucketName }); 
     await prompter.confirm({ message: continueMessage }); 
     console.log(wrapText("Copy files.")); 
     await copyFileFromBucket({ destinationBucket: bucketName }); 
     await listFilesInBucket({ bucketName }); 
     await prompter.confirm({ message: continueMessage }); 
     console.log(wrapText("Download files.")); 
     await downloadFilesFromBucket({ bucketName }); 
     console.log(wrapText("Clean up.")); 
     await emptyBucket({ bucketName }); 
     await deleteBucket({ bucketName }); 
   } catch (err) { 
     console.error(err); 
   }
};
```
- API-Details finden Sie in den folgenden Themen der AWS SDK for JavaScript-API-Referenz.
	- [CopyObject](https://docs.aws.amazon.com/AWSJavaScriptSDK/v3/latest/client/s3/command/CopyObjectCommand)
	- [CreateBucket](https://docs.aws.amazon.com/AWSJavaScriptSDK/v3/latest/client/s3/command/CreateBucketCommand)
	- [DeleteBucket](https://docs.aws.amazon.com/AWSJavaScriptSDK/v3/latest/client/s3/command/DeleteBucketCommand)
	- [DeleteObjects](https://docs.aws.amazon.com/AWSJavaScriptSDK/v3/latest/client/s3/command/DeleteObjectsCommand)
	- [GetObject](https://docs.aws.amazon.com/AWSJavaScriptSDK/v3/latest/client/s3/command/GetObjectCommand)
	- [ListObjectsV2](https://docs.aws.amazon.com/AWSJavaScriptSDK/v3/latest/client/s3/command/ListObjectsV2Command)
	- [PutObject](https://docs.aws.amazon.com/AWSJavaScriptSDK/v3/latest/client/s3/command/PutObjectCommand)

Hoch- oder Herunterladen großer Dateien

Das folgende Codebeispiel zeigt, wie Sie große Dateien zu und von Amazon S3 hoch- oder herunterladen.

Weitere Informationen finden Sie unter [Hochladen eines Objekts mit Multipart-Upload.](https://docs.aws.amazon.com/AmazonS3/latest/userguide/mpu-upload-object.html)

SDK für JavaScript (v3)

# **a** Note

Auf gibt es mehr GitHub. Sie sehen das vollständige Beispiel und erfahren, wie Sie das [AWS-Code-Beispiel-Repository](https://github.com/awsdocs/aws-doc-sdk-examples/tree/main/javascriptv3/example_code/s3#code-examples) einrichten und ausführen.

Laden Sie eine große Datei hoch.

```
import { 
   CreateMultipartUploadCommand, 
   UploadPartCommand, 
   CompleteMultipartUploadCommand, 
   AbortMultipartUploadCommand, 
   S3Client,
} from "@aws-sdk/client-s3";
const twentyFiveMB = 25 * 1024 * 1024;
export const createString = (size = twentyFiveMB) => { 
   return "x".repeat(size);
};
export const main = async () => {
  const s3Client = new S3Client(\{\});
   const bucketName = "test-bucket"; 
   const key = "multipart.txt"; 
   const str = createString(); 
   const buffer = Buffer.from(str, "utf8"); 
   let uploadId; 
   try { 
     const multipartUpload = await s3Client.send( 
       new CreateMultipartUploadCommand({ 
         Bucket: bucketName, 
         Key: key, 
       }), 
     );
```

```
 uploadId = multipartUpload.UploadId; 
     const uploadPromises = []; 
     // Multipart uploads require a minimum size of 5 MB per part. 
     const partSize = Math.ceil(buffer.length / 5); 
    // Upload each part. 
    for (let i = 0; i < 5; i++) {
      const start = i * partSize;
       const end = start + partSize; 
       uploadPromises.push( 
         s3Client 
            .send( 
              new UploadPartCommand({ 
                Bucket: bucketName, 
                Key: key, 
                UploadId: uploadId, 
                Body: buffer.subarray(start, end), 
                PartNumber: i + 1, 
              }), 
\overline{\phantom{a}}.then((d) => {
              console.log("Part", i + 1, "uploaded"); 
              return d; 
           }), 
       ); 
     } 
     const uploadResults = await Promise.all(uploadPromises); 
     return await s3Client.send( 
       new CompleteMultipartUploadCommand({ 
         Bucket: bucketName, 
         Key: key, 
         UploadId: uploadId, 
         MultipartUpload: { 
           Parts: uploadResults.map(({ ETag }, i) => ({ 
              ETag, 
              PartNumber: i + 1, 
           })), 
         }, 
       }), 
     );
```

```
 // Verify the output by downloading the file from the Amazon Simple Storage 
  Service (Amazon S3) console. 
     // Because the output is a 25 MB string, text editors might struggle to open the 
 file. 
   } catch (err) { 
     console.error(err); 
     if (uploadId) { 
       const abortCommand = new AbortMultipartUploadCommand({ 
         Bucket: bucketName, 
         Key: key, 
         UploadId: uploadId, 
       }); 
       await s3Client.send(abortCommand); 
     } 
   }
};
```
Laden Sie eine große Datei herunter.

```
import { GetObjectCommand, S3Client } from "@aws-sdk/client-s3";
import { createWriteStream } from "fs";
const s3Client = new S3Client(\{\});
const oneMB = 1024 * 1024;
export const getObjectRange = ({ bucket, key, start, end }) => {
   const command = new GetObjectCommand({ 
     Bucket: bucket, 
     Key: key, 
     Range: `bytes=${start}-${end}`, 
  }); 
  return s3Client.send(command);
};
export const getRangeAndLength = (contentRange) => { 
   const [range, length] = contentRange.split("/"); 
  const [start, end] = range.split("-"); 
  return { 
     start: parseInt(start),
```

```
 end: parseInt(end), 
     length: parseInt(length), 
   };
};
export const isComplete = ({ end, length }) => end === length - 1;
// When downloading a large file, you might want to break it down into
// smaller pieces. Amazon S3 accepts a Range header to specify the start
// and end of the byte range to be downloaded.
const downloadInChunks = async ({ bucket, key }) => {
   const writeStream = createWriteStream( 
     fileURLToPath(new URL(`./${key}`, import.meta.url)) 
   ).on("error", (err) => console.error(err)); 
  let rangeAndLength = { start: -1, end: -1, length: -1 };
  while (!isComplete(rangeAndLength)) {
     const { end } = rangeAndLength; 
    const nextRange = \{ start: end + 1, end: end + oneMB \}; console.log(`Downloading bytes ${nextRange.start} to ${nextRange.end}`); 
     const { ContentRange, Body } = await getObjectRange({ 
       bucket, 
       key, 
       ...nextRange, 
     }); 
     writeStream.write(await Body.transformToByteArray()); 
     rangeAndLength = getRangeAndLength(ContentRange); 
  }
};
export const main = async () => {
   await downloadInChunks({ 
     bucket: "my-cool-bucket", 
     key: "my-cool-object.txt", 
   });
};
```
# S3-Glacier-Beispiele unter Verwendung des SDK für JavaScript (v3)

Die folgenden Codebeispiele zeigen Ihnen, wie Sie Aktionen durchführen und gängige Szenarien implementieren, indem Sie die AWS SDK for JavaScript (v3) mit S3 Glacier verwenden.

Aktionen sind Codeauszüge aus größeren Programmen und müssen im Kontext ausgeführt werden. Während Aktionen Ihnen zeigen, wie Sie einzelne Servicefunktionen aufrufen, können Sie Aktionen im Kontext der zugehörigen Szenarien und serviceübergreifenden Beispiele sehen.

Szenarien sind Codebeispiele, die Ihnen zeigen, wie Sie eine bestimmte Aufgabe ausführen können, indem Sie mehrere Funktionen innerhalb desselben Services aufrufen.

Jedes Beispiel enthält einen Link zu GitHub, wo Sie Anweisungen zum Einrichten und Ausführen des Codes im Kontext finden.

#### Themen

• [Aktionen](#page-8295-0)

# Aktionen

Erstellen eines Tresors

Das folgende Codebeispiel zeigt, wie Sie einen Amazon S3-Glacier-Tresor erstellen.

SDK für JavaScript (v3)

#### **a** Note

Auf gibt es mehr GitHub. Sie sehen das vollständige Beispiel und erfahren, wie Sie das [AWS-Code-Beispiel-Repository](https://github.com/awsdocs/aws-doc-sdk-examples/tree/main/javascriptv3/example_code/glacier#code-examples) einrichten und ausführen.

# Erstellen Sie den Client.

```
const { GlacierClient } = require("@aws-sdk/client-glacier");
// Set the AWS Region.
const REGION = "REGION";
//Set the Redshift Service Object
const glacierClient = new GlacierClient({ region: REGION });
export { glacierClient };
```
Erstellen des Tresors.

```
// Load the SDK for JavaScript
import { CreateVaultCommand } from "@aws-sdk/client-glacier";
import { glacierClient } from "./libs/glacierClient.js";
// Set the parameters
const vaultname = "VAULT_NAME"; // VAULT_NAME
const params = { vaultName: vaultname };
const run = async () => {
  try { 
     const data = await glacierClient.send(new CreateVaultCommand(params)); 
     console.log("Success, vault created!"); 
     return data; // For unit tests. 
  } catch (err) { 
     console.log("Error"); 
   }
};
run();
```
- Weitere Informationen finden Sie im [AWS SDK for JavaScript-Entwicklerhandbuch](https://docs.aws.amazon.com/sdk-for-javascript/v3/developer-guide/glacier-example-creating-a-vault.html).
- Weitere API-Informationen finden Sie unter [CreateVault](https://docs.aws.amazon.com/AWSJavaScriptSDK/v3/latest/client/glacier/command/CreateVaultCommand) in der APIAWS SDK for JavaScript-Referenz für .

SDK für JavaScript (v2)

```
a Note
```
Auf gibt es mehr GitHub. Sie sehen das vollständige Beispiel und erfahren, wie Sie das [AWS-Code-Beispiel-Repository](https://github.com/awsdocs/aws-doc-sdk-examples/tree/main/javascript/example_code/glacier#code-examples) einrichten und ausführen.

```
// Load the SDK for JavaScript
var AWS = require("aws-sdk");
// Set the region
AWS.config.update({ region: "REGION" });
// Create a new service object
var glacier = new AWS.Glacier({ apiVersion: "2012-06-01" });
// Call Glacier to create the vault
```

```
glacier.createVault({ vaultName: "YOUR_VAULT_NAME" }, function (err) { 
   if (!err) { 
     console.log("Created vault!"); 
   }
});
```
- Weitere Informationen finden Sie im [AWS SDK for JavaScript-Entwicklerhandbuch](https://docs.aws.amazon.com/sdk-for-javascript/v2/developer-guide/glacier-example-creating-a-vault.html).
- Weitere API-Informationen finden Sie unter [CreateVault](https://docs.aws.amazon.com/goto/AWSJavaScriptSDK/glacier-2012-06-01/CreateVault) in der APIAWS SDK for JavaScript-Referenz für .

Hochladen eines Archivs in einen Tresor

Das folgende Codebeispiel zeigt, wie Sie ein Archiv in einen Amazon S3-Glacier-Tresor hochladen.

SDK für JavaScript (v3)

**a** Note

Auf gibt es mehr GitHub. Sie sehen das vollständige Beispiel und erfahren, wie Sie das [AWS-Code-Beispiel-Repository](https://github.com/awsdocs/aws-doc-sdk-examples/tree/main/javascriptv3/example_code/glacier#code-examples) einrichten und ausführen.

Erstellen Sie den Client.

```
const { GlacierClient } = require("@aws-sdk/client-glacier");
// Set the AWS Region.
const REGION = "REGION";
//Set the Redshift Service Object
const glacierClient = new GlacierClient({ region: REGION });
export { glacierClient };
```
Hochladen des Archivs.

```
// Load the SDK for JavaScript
import { UploadArchiveCommand } from "@aws-sdk/client-glacier";
import { glacierClient } from "./libs/glacierClient.js";
```

```
// Set the parameters
```

```
const vaultname = "VAULT_NAME"; // VAULT_NAME
// Create a new service object and buffer
const buffer = new Buffer.alloc(2.5 * 1024 * 1024); // 2.5MB buffer
const params = { vaultName: vaultname, body: buffer };
const run = async () => {
  try { 
     const data = await glacierClient.send(new UploadArchiveCommand(params)); 
     console.log("Archive ID", data.archiveId); 
     return data; // For unit tests. 
  } catch (err) { 
     console.log("Error uploading archive!", err); 
   }
};
run();
```
- Weitere Informationen finden Sie im [AWS SDK for JavaScript-Entwicklerhandbuch](https://docs.aws.amazon.com/sdk-for-javascript/v3/developer-guide/glacier-example-uploadarchive.html).
- Weitere API-Informationen finden Sie unter [UploadArchive](https://docs.aws.amazon.com/AWSJavaScriptSDK/v3/latest/client/glacier/command/UploadArchiveCommand) in der APIAWS SDK for JavaScript-Referenz für .

SDK für JavaScript (v2)

#### **G** Note

Auf gibt es mehr GitHub. Sie sehen das vollständige Beispiel und erfahren, wie Sie das [AWS-Code-Beispiel-Repository](https://github.com/awsdocs/aws-doc-sdk-examples/tree/main/javascript/example_code/glacier#code-examples) einrichten und ausführen.

```
// Load the SDK for JavaScript
var AWS = require("aws-sdk");
// Set the region
AWS.config.update({ region: "REGION" });
// Create a new service object and buffer
var glacier = new AWS.Glacier({ apiVersion: "2012-06-01" });
buffer = Buffer.alloc(2.5 * 1024 * 1024); // 2.5MB buffer
var params = { vaultName: "YOUR_VAULT_NAME", body: buffer };
// Call Glacier to upload the archive.
glacier.uploadArchive(params, function (err, data) {
```

```
 if (err) { 
     console.log("Error uploading archive!", err); 
   } else { 
     console.log("Archive ID", data.archiveId); 
   }
});
```
- Weitere Informationen finden Sie im [AWS SDK for JavaScript-Entwicklerhandbuch](https://docs.aws.amazon.com/sdk-for-javascript/v2/developer-guide/glacier-example-uploadrchive.html).
- Weitere API-Informationen finden Sie unter [UploadArchive](https://docs.aws.amazon.com/goto/AWSJavaScriptSDK/glacier-2012-06-01/UploadArchive) in der APIAWS SDK for JavaScript-Referenz für .

# SageMaker -Beispiele mit SDK für JavaScript (v3)

Die folgenden Codebeispiele zeigen Ihnen, wie Sie Aktionen durchführen und gängige Szenarien implementieren, indem Sie die AWS SDK for JavaScript (v3) mit verwenden SageMaker.

Aktionen sind Codeauszüge aus größeren Programmen und müssen im Kontext ausgeführt werden. Während Aktionen Ihnen zeigen, wie Sie einzelne Servicefunktionen aufrufen, können Sie Aktionen im Kontext der zugehörigen Szenarien und serviceübergreifenden Beispiele sehen.

Szenarien sind Codebeispiele, die Ihnen zeigen, wie Sie eine bestimmte Aufgabe ausführen können, indem Sie mehrere Funktionen innerhalb desselben Services aufrufen.

Jedes Beispiel enthält einen Link zu GitHub, wo Sie Anweisungen zum Einrichten und Ausführen des Codes im Kontext finden.

Erste Schritte

Hallo SageMaker

Die folgenden Codebeispiele veranschaulichen, wie Sie mit der Verwendung von SageMaker beginnen.

SDK für JavaScript (v3)

# **a** Note

Auf gibt es mehr GitHub. Sie sehen das vollständige Beispiel und erfahren, wie Sie das [AWS-Code-Beispiel-Repository](https://github.com/awsdocs/aws-doc-sdk-examples/tree/main/javascriptv3/example_code/sagemaker#code-examples) einrichten und ausführen.

```
import { 
   SageMakerClient, 
   ListNotebookInstancesCommand,
} from "@aws-sdk/client-sagemaker";
const client = new SageMakerClient({ 
   region: "us-west-2",
});
export const helloSagemaker = async () => { 
   const command = new ListNotebookInstancesCommand({ MaxResults: 5 }); 
   const response = await client.send(command); 
   console.log( 
     "Hello Amazon SageMaker! Let's list some of your notebook instances:", 
   ); 
   const instances = response.NotebookInstances || []; 
   if (instances.length === 0) { 
     console.log( 
       "• No notebook instances found. Try creating one in the AWS Management Console 
  or with the CreateNotebookInstanceCommand.", 
     ); 
   } else { 
     console.log( 
       instances 
          .map( 
           (i) =>
              `• Instance: ${i.NotebookInstanceName}\n Arn:${ 
                i.NotebookInstanceArn 
              } \n Creation Date: ${i.CreationTime.toISOString()}`, 
\overline{\phantom{a}}.join("\n'\n'),
     ); 
   } 
   return response;
};
```
• Weitere API-Informationen finden Sie unter [ListNotebookInstances](https://docs.aws.amazon.com/AWSJavaScriptSDK/v3/latest/client/sagemaker/command/ListNotebookInstancesCommand) in der APIAWS SDK for JavaScript-Referenz für .

# Themen

- [Aktionen](#page-8295-0)
- [Szenarien](#page-8316-0)

Aktionen

Erstellen Sie eine Pipeline

Das folgende Codebeispiel zeigt, wie Sie eine Pipeline in erstellen oder aktualisieren SageMaker.

SDK für JavaScript (v3)

# **G** Note

Auf gibt es mehr GitHub. Sie sehen das vollständige Beispiel und erfahren, wie Sie das [AWS-Code-Beispiel-Repository](https://github.com/awsdocs/aws-doc-sdk-examples/tree/main/javascriptv3/example_code/sagemaker#code-examples) einrichten und ausführen.

Eine Funktion, die eine SageMaker Pipeline mit einer lokal bereitgestellten JSON-Definition erstellt.

```
/** 
  * Create the Amazon SageMaker pipeline using a JSON pipeline definition. The 
  definition 
  * can also be provided as an Amazon S3 object using PipelineDefinitionS3Location. 
  * @param {{roleArn: string, name: string, sagemakerClient: import('@aws-sdk/client-
sagemaker').SageMakerClient}} props 
  */
export async function createSagemakerPipeline({ 
  // Assumes an AWS IAM role has been created for this pipeline. 
  roleArn, 
  name, 
  // Assumes an AWS Lambda function has been created for this pipeline. 
  functionArn, 
  sagemakerClient,
}) { 
   const pipelineDefinition = readFileSync( 
     // dirnameFromMetaUrl is a local utility function. You can find its 
  implementation 
     // on GitHub.
```

```
 `${dirnameFromMetaUrl( 
       import.meta.url, 
     )}../../../../../workflows/sagemaker_pipelines/resources/
GeoSpatialPipeline.json`, 
  \lambda .toString() 
     .replace(/\*FUNCTION_ARN\*/g, functionArn); 
   const { PipelineArn } = await sagemakerClient.send( 
     new CreatePipelineCommand({ 
       PipelineName: name, 
       PipelineDefinition: pipelineDefinition, 
       RoleArn: roleArn, 
     }), 
   ); 
   return { 
     arn: PipelineArn, 
    cleanUp: async () => {
       await sagemakerClient.send( 
          new DeletePipelineCommand({ PipelineName: name }), 
       ); 
     }, 
   };
}
```
- API-Details finden Sie in den folgenden Themen der AWS SDK for JavaScript-API-Referenz.
	- [CreatePipeline](https://docs.aws.amazon.com/AWSJavaScriptSDK/v3/latest/client/sagemaker/command/CreatePipelineCommand)
	- [UpdatePipeline](https://docs.aws.amazon.com/AWSJavaScriptSDK/v3/latest/client/sagemaker/command/UpdatePipelineCommand)

#### Pipeline löschen

Das folgende Codebeispiel zeigt, wie Sie eine Pipeline in löschen SageMaker.

SDK für JavaScript (v3)

# **a** Note

Auf gibt es mehr GitHub. Sie sehen das vollständige Beispiel und erfahren, wie Sie das [AWS-Code-Beispiel-Repository](https://github.com/awsdocs/aws-doc-sdk-examples/tree/main/javascriptv3/example_code/sagemaker#code-examples) einrichten und ausführen.

Die Syntax zum Löschen einer SageMaker Pipeline. Dieser Code ist Teil einer größeren Funktion. Weitere Informationen finden Sie unter "Pipeline erstellen" oder im GitHub Repository.

```
 await sagemakerClient.send( 
   new DeletePipelineCommand({ PipelineName: name }), 
 );
```
• Weitere API-Informationen finden Sie unter [DeletePipeline](https://docs.aws.amazon.com/AWSJavaScriptSDK/v3/latest/client/sagemaker/command/DeletePipelineCommand) in der APIAWS SDK for JavaScript-Referenz für .

Beschreiben einer Pipeline-Ausführung

Das folgende Codebeispiel zeigt, wie Sie eine Pipeline-Ausführung in beschreiben SageMaker.

SDK für JavaScript (v3)

**a** Note

Auf gibt es mehr GitHub. Sie sehen das vollständige Beispiel und erfahren, wie Sie das [AWS-Code-Beispiel-Repository](https://github.com/awsdocs/aws-doc-sdk-examples/tree/main/javascriptv3/example_code/sagemaker#code-examples) einrichten und ausführen.

Warten Sie, bis eine SageMaker Pipeline-Ausführung erfolgreich ist, fehlschlägt oder beendet wird.

```
/** 
  * Poll the executing pipeline until the status is 'SUCCEEDED', 'STOPPED', or 
  'FAILED'. 
  * @param {{ arn: string, sagemakerClient: import('@aws-sdk/client-
sagemaker').SageMakerClient}} props 
  */
export async function waitForPipelineComplete({ arn, sagemakerClient }) { 
   const command = new DescribePipelineExecutionCommand({ 
     PipelineExecutionArn: arn, 
   }); 
   let complete = false; 
   let intervalInSeconds = 15; 
   const COMPLETION_STATUSES = [
```

```
 PipelineExecutionStatus.FAILED, 
     PipelineExecutionStatus.STOPPED, 
     PipelineExecutionStatus.SUCCEEDED, 
   ]; 
   do { 
     const { PipelineExecutionStatus: status, FailureReason } = 
       await sagemakerClient.send(command); 
     complete = COMPLETION_STATUSES.includes(status); 
     if (!complete) { 
       console.log( 
         `Pipeline is ${status}. Waiting ${intervalInSeconds} seconds before checking 
  again.`, 
       ); 
       await wait(intervalInSeconds); 
     } else if (status === PipelineExecutionStatus.FAILED) { 
       throw new Error(`Pipeline failed because: ${FailureReason}`); 
     } else if (status === PipelineExecutionStatus.STOPPED) { 
       throw new Error(`Pipeline was forcefully stopped.`); 
     } else { 
       console.log(`Pipeline execution ${status}.`); 
     } 
   } while (!complete);
}
```
• Weitere API-Informationen finden Sie unter [DescribePipelineExecution](https://docs.aws.amazon.com/AWSJavaScriptSDK/v3/latest/client/sagemaker/command/DescribePipelineExecutionCommand) in der APIAWS SDK for JavaScript-Referenz für .

Ausführen einer Pipeline

Das folgende Codebeispiel zeigt, wie Sie eine Pipeline-Ausführung in starten SageMaker.

SDK für JavaScript (v3)

# **G** Note

Auf gibt es mehr GitHub. Sie sehen das vollständige Beispiel und erfahren, wie Sie das [AWS-Code-Beispiel-Repository](https://github.com/awsdocs/aws-doc-sdk-examples/tree/main/javascriptv3/example_code/sagemaker#code-examples) einrichten und ausführen.

Starten Sie eine SageMaker Pipeline-Ausführung.

```
/** 
  * Start the execution of the Amazon SageMaker pipeline. Parameters that are 
  * passed in are used in the AWS Lambda function. 
  * @param {{ 
     name: string,
     sagemakerClient: import('@aws-sdk/client-sagemaker').SageMakerClient,
     roleArn: string,
     queueUrl: string,
   s3InputBucketName: string,
  * }} props 
  */
export async function startPipelineExecution({ 
   sagemakerClient, 
   name, 
   bucketName, 
   roleArn, 
   queueUrl,
}) { 
   /** 
    * The Vector Enrichment Job requests CSV data. This configuration points to a CSV 
    * file in an Amazon S3 bucket. 
    * @type {import("@aws-sdk/client-sagemaker-
geospatial").VectorEnrichmentJobInputConfig} 
    */ 
   const inputConfig = { 
     DataSourceConfig: { 
       S3Data: { 
         S3Uri: `s3://${bucketName}/input/sample_data.csv`, 
       }, 
     }, 
     DocumentType: VectorEnrichmentJobDocumentType.CSV, 
   }; 
   /** 
    * The Vector Enrichment Job adds additional data to the source CSV. This 
  configuration points 
    * to an Amazon S3 prefix where the output will be stored. 
    * @type {import("@aws-sdk/client-sagemaker-
geospatial").ExportVectorEnrichmentJobOutputConfig} 
    */ 
   const outputConfig = { 
     S3Data: {
```

```
 S3Uri: `s3://${bucketName}/output/`, 
     }, 
   }; 
   /** 
    * This job will be a Reverse Geocoding Vector Enrichment Job. Reverse Geocoding 
  requires 
    * latitude and longitude values. 
    * @type {import("@aws-sdk/client-sagemaker-
geospatial").VectorEnrichmentJobConfig} 
    */ 
   const jobConfig = { 
     ReverseGeocodingConfig: { 
       XAttributeName: "Longitude", 
       YAttributeName: "Latitude", 
     }, 
   }; 
   const { PipelineExecutionArn } = await sagemakerClient.send( 
     new StartPipelineExecutionCommand({ 
       PipelineName: name, 
       PipelineExecutionDisplayName: `${name}-example-execution`, 
       PipelineParameters: [ 
          { Name: "parameter_execution_role", Value: roleArn }, 
         { Name: "parameter queue url", Value: queueUrl },
         { 
            Name: "parameter_vej_input_config", 
            Value: JSON.stringify(inputConfig), 
         }, 
         { 
            Name: "parameter_vej_export_config", 
            Value: JSON.stringify(outputConfig), 
         }, 
        \mathcal{L} Name: "parameter_step_1_vej_config", 
            Value: JSON.stringify(jobConfig), 
         }, 
       ], 
     }), 
   ); 
   return { 
     arn: PipelineExecutionArn, 
   };
```

```
Aktionen und Szenarien 11359
```
}

• Weitere API-Informationen finden Sie unter [StartPipelineExecution](https://docs.aws.amazon.com/AWSJavaScriptSDK/v3/latest/client/sagemaker/command/StartPipelineExecutionCommand) in der APIAWS SDK for JavaScript-Referenz für .

# **Szenarien**

Erste Schritte mit Geodatenaufträgen und Pipelines

Wie das aussehen kann, sehen Sie am nachfolgenden Beispielcode:

- Richten Sie Ressourcen für eine Pipeline ein.
- Richten Sie eine Pipeline ein, die einen Geodatenauftrag ausführt.
- Pipeline-Ausführung starten.
- Überwachen Sie den Status der Ausführung.
- Zeigen Sie die Ausgabe der Pipeline an.
- Bereinigen Sie Ressourcen.

Weitere Informationen finden Sie unter [Erstellen und Ausführen von SageMaker Pipelines mit AWS -](https://community.aws/posts/create-and-run-sagemaker-pipelines-using-aws-sdks) [SDKs auf Community.aws.](https://community.aws/posts/create-and-run-sagemaker-pipelines-using-aws-sdks)

SDK für JavaScript (v3)

#### **a** Note

Auf gibt es mehr GitHub. Sie sehen das vollständige Beispiel und erfahren, wie Sie das [AWS-Code-Beispiel-Repository](https://github.com/awsdocs/aws-doc-sdk-examples/tree/main/javascriptv3/example_code/sagemaker#code-examples) einrichten und ausführen.

Der folgende Dateiauszug enthält Funktionen, die den SageMaker Client zum Verwalten einer Pipeline verwenden.

```
import { readFileSync } from "fs";
import { 
   CreateRoleCommand, 
   DeleteRoleCommand, 
   CreatePolicyCommand,
```

```
 DeletePolicyCommand, 
   AttachRolePolicyCommand, 
   DetachRolePolicyCommand,
} from "@aws-sdk/client-iam";
import { 
   PublishLayerVersionCommand, 
   DeleteLayerVersionCommand, 
   CreateFunctionCommand, 
   Runtime, 
   DeleteFunctionCommand, 
   CreateEventSourceMappingCommand, 
   DeleteEventSourceMappingCommand,
} from "@aws-sdk/client-lambda";
import { 
   PutObjectCommand, 
   CreateBucketCommand, 
   DeleteBucketCommand, 
   paginateListObjectsV2, 
   DeleteObjectCommand, 
   GetObjectCommand, 
   ListObjectsV2Command,
} from "@aws-sdk/client-s3";
import { 
   CreatePipelineCommand, 
   DeletePipelineCommand, 
   DescribePipelineExecutionCommand, 
   PipelineExecutionStatus, 
   StartPipelineExecutionCommand,
} from "@aws-sdk/client-sagemaker";
import { VectorEnrichmentJobDocumentType } from "@aws-sdk/client-sagemaker-
geospatial";
import { 
   CreateQueueCommand, 
   DeleteQueueCommand, 
   GetQueueAttributesCommand,
} from "@aws-sdk/client-sqs";
import { dirnameFromMetaUrl } from "@aws-sdk-examples/libs/utils/util-fs.js";
import { retry, wait } from "@aws-sdk-examples/libs/utils/util-timers.js";
```

```
/** 
  * Create the AWS IAM role that will be assumed by AWS Lambda. 
  * @param {{ name: string, iamClient: import('@aws-sdk/client-iam').IAMClient }} 
  props 
  */
export async function createLambdaExecutionRole({ name, iamClient }) { 
   const { Role } = await iamClient.send( 
     new CreateRoleCommand({ 
       RoleName: name, 
       AssumeRolePolicyDocument: JSON.stringify({ 
         Version: "2012-10-17", 
         Statement: [ 
           { 
              Effect: "Allow", 
              Action: ["sts:AssumeRole"], 
             Principal: { Service: ["lambda.amazonaws.com"] },
           }, 
         ], 
       }), 
     }), 
   ); 
   return { 
     arn: Role.Arn, 
    cleanUp: async () => {
       await iamClient.send(new DeleteRoleCommand({ RoleName: name })); 
     }, 
   };
}
/** 
  * Create an AWS IAM policy that will be attached to the AWS IAM role assumed by the 
  AWS Lambda function. 
  * The policy grants permission to work with Amazon SQS, Amazon CloudWatch, and 
  Amazon SageMaker. 
  * @param {{name: string, iamClient: import('@aws-sdk/client-iam').IAMClient, 
  pipelineExecutionRoleArn: string}} props 
  */
export async function createLambdaExecutionPolicy({ 
   name, 
   iamClient, 
   pipelineExecutionRoleArn,
}) {
```

```
 const policy = { 
     Version: "2012-10-17", 
    Statement: \Gamma { 
         Effect: "Allow", 
         Action: [ 
            "sqs:ReceiveMessage", 
            "sqs:DeleteMessage", 
            "sqs:GetQueueAttributes", 
            "logs:CreateLogGroup", 
            "logs:CreateLogStream", 
            "logs:PutLogEvents", 
            "sagemaker-geospatial:StartVectorEnrichmentJob", 
            "sagemaker-geospatial:GetVectorEnrichmentJob", 
            "sagemaker:SendPipelineExecutionStepFailure", 
            "sagemaker:SendPipelineExecutionStepSuccess", 
            "sagemaker-geospatial:ExportVectorEnrichmentJob", 
         ], 
         Resource: "*", 
       }, 
       { 
         Effect: "Allow", 
         // The AWS Lambda function needs permission to pass the pipeline execution 
  role to 
         // the StartVectorEnrichmentCommand. This restriction prevents an AWS Lambda 
  function 
         // from elevating privileges. For more information, see: 
         // https://docs.aws.amazon.com/IAM/latest/UserGuide/
id_roles_use_passrole.html 
        Action: ["iam:PassRole"],
         Resource: `${pipelineExecutionRoleArn}`, 
         Condition: { 
            StringEquals: { 
              "iam:PassedToService": [ 
                "sagemaker.amazonaws.com", 
                "sagemaker-geospatial.amazonaws.com", 
              ], 
           }, 
         }, 
       }, 
     ], 
   }; 
   const createPolicyCommand = new CreatePolicyCommand({
```

```
 PolicyDocument: JSON.stringify(policy), 
     PolicyName: name, 
   }); 
   const { Policy } = await iamClient.send(createPolicyCommand); 
   return { 
     arn: Policy.Arn, 
     policy, 
    cleanUp: async () => {
       await iamClient.send(new DeletePolicyCommand({ PolicyArn: Policy.Arn })); 
     }, 
   };
}
/** 
  * Attach an AWS IAM policy to an AWS IAM role. 
  * @param {{roleName: string, policyArn: string, iamClient: import('@aws-sdk/client-
iam').IAMClient}} props 
  */
export async function attachPolicy({ roleName, policyArn, iamClient }) { 
   const attachPolicyCommand = new AttachRolePolicyCommand({ 
     RoleName: roleName, 
     PolicyArn: policyArn, 
   }); 
   await iamClient.send(attachPolicyCommand); 
   return { 
     cleanUp: async () => { 
       await iamClient.send( 
         new DetachRolePolicyCommand({ 
           RoleName: roleName, 
           PolicyArn: policyArn, 
         }), 
       ); 
     }, 
   };
}
/** 
  * Create an AWS Lambda layer that contains the Amazon SageMaker and Amazon 
  SageMaker Geospatial clients 
  * in the runtime. The default runtime supports v3.188.0 of the JavaScript SDK. The 
  Amazon SageMaker 
  * Geospatial client wasn't introduced until v3.221.0.
```
```
 * @param {{ name: string, lambdaClient: import('@aws-sdk/client-
lambda').LambdaClient }} props 
  */
export async function createLambdaLayer({ name, lambdaClient }) { 
   const layerPath = `${dirnameFromMetaUrl(import.meta.url)}lambda/nodejs.zip`; 
   const { LayerVersionArn, Version } = await lambdaClient.send( 
     new PublishLayerVersionCommand({ 
       LayerName: name, 
       Content: { 
         ZipFile: Uint8Array.from(readFileSync(layerPath)), 
       }, 
     }), 
   ); 
   return { 
     versionArn: LayerVersionArn, 
     version: Version, 
    cleanUp: async () => {
       await lambdaClient.send( 
         new DeleteLayerVersionCommand({ 
           LayerName: name, 
           VersionNumber: Version, 
         }), 
       ); 
     }, 
   };
}
/** 
  * Deploy the AWS Lambda function that will be used to respond to Amazon SageMaker 
  pipeline 
  * execution steps. 
  * @param {{roleArn: string, name: string, lambdaClient: import('@aws-sdk/client-
lambda').LambdaClient, layerVersionArn: string}} props 
  */
export async function createLambdaFunction({ 
   name, 
   roleArn, 
   lambdaClient, 
   layerVersionArn,
}) { 
   const lambdaPath = `${dirnameFromMetaUrl( 
     import.meta.url, 
   )}lambda/dist/index.mjs.zip`;
```

```
 const command = new CreateFunctionCommand({ 
     Code: { 
       ZipFile: Uint8Array.from(readFileSync(lambdaPath)), 
     }, 
     Runtime: Runtime.nodejs18x, 
     Handler: "index.handler", 
     Layers: [layerVersionArn], 
     FunctionName: name, 
     Role: roleArn, 
   }); 
   // Function creation fails if the Role is not ready. This retries 
   // function creation until it succeeds or it times out. 
  const { FunctionArn } = await retry(
     { intervalInMs: 1000, maxRetries: 60 }, 
     () => lambdaClient.send(command), 
   ); 
   return { 
     arn: FunctionArn, 
    cleanUp: async () => {
       await lambdaClient.send( 
         new DeleteFunctionCommand({ FunctionName: name }), 
       ); 
     }, 
   };
}
/** 
  * This uploads some sample coordinate data to an Amazon S3 bucket. 
  * The Amazon SageMaker Geospatial vector enrichment job will take the simple Lat/
Long 
  * coordinates in this file and augment them with more detailed location data. 
  * @param {{bucketName: string, s3Client: import('@aws-sdk/client-s3').S3Client}} 
  props 
  */
export async function uploadCSVDataToS3({ bucketName, s3Client }) { 
   const s3Path = `${dirnameFromMetaUrl( 
     import.meta.url, 
   )}../../../../../workflows/sagemaker_pipelines/resources/latlongtest.csv`; 
   await s3Client.send( 
     new PutObjectCommand({
```

```
 Bucket: bucketName, 
       Key: "input/sample_data.csv", 
       Body: readFileSync(s3Path), 
     }), 
   );
}
/** 
  * Create the AWS IAM role that will be assumed by the Amazon SageMaker pipeline. 
  * @param {{name: string, iamClient: import('@aws-sdk/client-iam').IAMClient}} props 
  */
export async function createSagemakerRole({ name, iamClient }) { 
   const command = new CreateRoleCommand({ 
     RoleName: name, 
     AssumeRolePolicyDocument: JSON.stringify({ 
       Version: "2012-10-17", 
       Statement: [ 
         { 
            Effect: "Allow", 
            Action: ["sts:AssumeRole"], 
            Principal: { 
              Service: [ 
                "sagemaker.amazonaws.com", 
                "sagemaker-geospatial.amazonaws.com", 
              ], 
            }, 
         }, 
       ], 
     }), 
   }); 
   const { Role } = await iamClient.send(command); 
   // Wait for the role to be ready. 
   await wait(10); 
   return { 
     arn: Role.Arn, 
    cleanUp: async () => {
       await iamClient.send(new DeleteRoleCommand({ RoleName: name })); 
     }, 
   };
}
/**
```

```
 * Create the Amazon SageMaker execution policy. This policy grants permission to 
  * invoke the AWS Lambda function, read/write to the Amazon S3 bucket, and send 
  messages to 
  * the Amazon SQS queue. 
  * @param {{ name: string, sqsQueueArn: string, lambdaArn: string, iamClient: 
  import('@aws-sdk/client-iam').IAMClient, s3BucketName: string}} props 
  */
export async function createSagemakerExecutionPolicy({ 
   sqsQueueArn, 
   lambdaArn, 
   iamClient, 
   name, 
   s3BucketName,
}) { 
   const policy = { 
     Version: "2012-10-17", 
    Statement: \Gamma { 
         Effect: "Allow", 
        Action: ["lambda: InvokeFunction"],
         Resource: lambdaArn, 
       }, 
      \mathcal{L} Effect: "Allow", 
         Action: ["s3:*"], 
         Resource: [ 
            `arn:aws:s3:::${s3BucketName}`, 
            `arn:aws:s3:::${s3BucketName}/*`, 
         ], 
       }, 
       { 
         Effect: "Allow", 
         Action: ["sqs:SendMessage"], 
         Resource: sqsQueueArn, 
       }, 
     ], 
   }; 
   const createPolicyCommand = new CreatePolicyCommand({ 
     PolicyDocument: JSON.stringify(policy), 
     PolicyName: name, 
   }); 
   const { Policy } = await iamClient.send(createPolicyCommand);
```

```
 return { 
     arn: Policy.Arn, 
     policy, 
    cleanUp: async () => {
       await iamClient.send(new DeletePolicyCommand({ PolicyArn: Policy.Arn })); 
     }, 
   };
}
/** 
  * Create the Amazon SageMaker pipeline using a JSON pipeline definition. The 
  definition 
  * can also be provided as an Amazon S3 object using PipelineDefinitionS3Location. 
  * @param {{roleArn: string, name: string, sagemakerClient: import('@aws-sdk/client-
sagemaker').SageMakerClient}} props 
  */
export async function createSagemakerPipeline({ 
   // Assumes an AWS IAM role has been created for this pipeline. 
  roleArn, 
   name, 
   // Assumes an AWS Lambda function has been created for this pipeline. 
   functionArn, 
   sagemakerClient,
}) { 
   const pipelineDefinition = readFileSync( 
     // dirnameFromMetaUrl is a local utility function. You can find its 
  implementation 
     // on GitHub. 
     `${dirnameFromMetaUrl( 
       import.meta.url, 
     )}../../../../../workflows/sagemaker_pipelines/resources/
GeoSpatialPipeline.json`, 
  \lambda .toString() 
     .replace(/\*FUNCTION_ARN\*/g, functionArn); 
   const { PipelineArn } = await sagemakerClient.send( 
     new CreatePipelineCommand({ 
       PipelineName: name, 
       PipelineDefinition: pipelineDefinition, 
       RoleArn: roleArn, 
     }), 
   );
```

```
 return { 
     arn: PipelineArn, 
     cleanUp: async () => { 
       await sagemakerClient.send( 
         new DeletePipelineCommand({ PipelineName: name }), 
       ); 
     }, 
   };
}
/** 
  * Create an Amazon SQS queue. The Amazon SageMaker pipeline will send messages 
  * to this queue that are then processed by the AWS Lambda function. 
  * @param {{name: string, sqsClient: import('@aws-sdk/client-sqs').SQSClient}} props 
  */
export async function createSQSQueue({ name, sqsClient }) { 
   const { QueueUrl } = await sqsClient.send( 
     new CreateQueueCommand({ 
       QueueName: name, 
       Attributes: { 
         DelaySeconds: "5", 
         ReceiveMessageWaitTimeSeconds: "5", 
         VisibilityTimeout: "300", 
       }, 
     }), 
   ); 
   const { Attributes } = await sqsClient.send( 
     new GetQueueAttributesCommand({ 
       QueueUrl, 
       AttributeNames: ["QueueArn"], 
     }), 
   ); 
   return { 
     queueUrl: QueueUrl, 
     queueArn: Attributes.QueueArn, 
    cleanUp: async () => {
      await sqsClient.send(new DeleteQueueCommand({ QueueUrl }));
     }, 
   };
}
/**
```

```
 * Configure the AWS Lambda function to long poll for messages from the Amazon SQS 
  * queue. 
  * @param {{lambdaName: string, queueArn: string, lambdaClient: import('@aws-sdk/
client-lambda').LambdaClient, sqsClient: import('@aws-sdk/client-sqs').SQSClient}} 
  props 
  */
export async function configureLambdaSQSEventSource({ 
   lambdaName, 
   queueArn, 
   lambdaClient,
}) { 
   const { UUID } = await lambdaClient.send( 
     new CreateEventSourceMappingCommand({ 
       EventSourceArn: queueArn, 
       FunctionName: lambdaName, 
     }), 
   ); 
   return { 
    cleanUp: async () => {
       await lambdaClient.send( 
         new DeleteEventSourceMappingCommand({ 
           UUID, 
         }), 
       ); 
     }, 
   };
}
/** 
  * Create an Amazon S3 bucket that will store the simple coordinate file as input 
  * and the output of the Amazon SageMaker Geospatial vector enrichment job. 
  * @param {{s3Client: import('@aws-sdk/client-s3').S3Client, name: string}} props 
  */
export async function createS3Bucket({ name, s3Client }) { 
   await s3Client.send(new CreateBucketCommand({ Bucket: name })); 
   return { 
    cleanUp: async () => \{ const paginator = paginateListObjectsV2( 
         { client: s3Client }, 
         { Bucket: name }, 
       ); 
       for await (const page of paginator) {
```

```
 const objects = page.Contents; 
         if (objects) { 
           for (const object of objects) { 
              await s3Client.send( 
                new DeleteObjectCommand({ Bucket: name, Key: object.Key }), 
              ); 
           } 
         } 
       } 
       await s3Client.send(new DeleteBucketCommand({ Bucket: name })); 
     }, 
   };
}
/** 
  * Start the execution of the Amazon SageMaker pipeline. Parameters that are 
  * passed in are used in the AWS Lambda function. 
  * @param {{ 
  * name: string, 
     sagemakerClient: import('@aws-sdk/client-sagemaker').SageMakerClient,
  * roleArn: string, 
  * queueUrl: string, 
     s3InputBucketName: string,
  * }} props 
  */
export async function startPipelineExecution({ 
   sagemakerClient, 
   name, 
   bucketName, 
   roleArn, 
   queueUrl,
}) { 
  /** 
    * The Vector Enrichment Job requests CSV data. This configuration points to a CSV 
    * file in an Amazon S3 bucket. 
    * @type {import("@aws-sdk/client-sagemaker-
geospatial").VectorEnrichmentJobInputConfig} 
    */ 
   const inputConfig = { 
     DataSourceConfig: { 
      S3Data: {
         S3Uri: `s3://${bucketName}/input/sample_data.csv`, 
       }, 
     },
```

```
 DocumentType: VectorEnrichmentJobDocumentType.CSV, 
   }; 
   /** 
    * The Vector Enrichment Job adds additional data to the source CSV. This 
  configuration points 
    * to an Amazon S3 prefix where the output will be stored. 
    * @type {import("@aws-sdk/client-sagemaker-
geospatial").ExportVectorEnrichmentJobOutputConfig} 
    */ 
   const outputConfig = { 
    S3Data: {
       S3Uri: `s3://${bucketName}/output/`, 
     }, 
   }; 
   /** 
    * This job will be a Reverse Geocoding Vector Enrichment Job. Reverse Geocoding 
  requires 
    * latitude and longitude values. 
    * @type {import("@aws-sdk/client-sagemaker-
geospatial").VectorEnrichmentJobConfig} 
    */ 
   const jobConfig = { 
     ReverseGeocodingConfig: { 
       XAttributeName: "Longitude", 
       YAttributeName: "Latitude", 
     }, 
   }; 
   const { PipelineExecutionArn } = await sagemakerClient.send( 
     new StartPipelineExecutionCommand({ 
       PipelineName: name, 
       PipelineExecutionDisplayName: `${name}-example-execution`, 
       PipelineParameters: [ 
         { Name: "parameter_execution_role", Value: roleArn }, 
         { Name: "parameter_queue_url", Value: queueUrl }, 
         { 
           Name: "parameter_vej_input_config", 
           Value: JSON.stringify(inputConfig), 
         }, 
\overline{\mathcal{L}} Name: "parameter_vej_export_config", 
           Value: JSON.stringify(outputConfig),
```

```
 }, 
         { 
           Name: "parameter_step_1_vej_config", 
           Value: JSON.stringify(jobConfig), 
         }, 
       ], 
     }), 
   ); 
   return { 
     arn: PipelineExecutionArn, 
   };
}
/** 
  * Poll the executing pipeline until the status is 'SUCCEEDED', 'STOPPED', or 
  'FAILED'. 
  * @param {{ arn: string, sagemakerClient: import('@aws-sdk/client-
sagemaker').SageMakerClient}} props 
  */
export async function waitForPipelineComplete({ arn, sagemakerClient }) { 
   const command = new DescribePipelineExecutionCommand({ 
     PipelineExecutionArn: arn, 
   }); 
   let complete = false; 
   let intervalInSeconds = 15; 
  const COMPLETION STATUSES = [
     PipelineExecutionStatus.FAILED, 
     PipelineExecutionStatus.STOPPED, 
     PipelineExecutionStatus.SUCCEEDED, 
   ]; 
   do { 
     const { PipelineExecutionStatus: status, FailureReason } = 
       await sagemakerClient.send(command); 
     complete = COMPLETION_STATUSES.includes(status); 
     if (!complete) { 
       console.log( 
          `Pipeline is ${status}. Waiting ${intervalInSeconds} seconds before checking 
  again.`, 
       );
```

```
 await wait(intervalInSeconds); 
     } else if (status === PipelineExecutionStatus.FAILED) { 
       throw new Error(`Pipeline failed because: ${FailureReason}`); 
     } else if (status === PipelineExecutionStatus.STOPPED) { 
       throw new Error(`Pipeline was forcefully stopped.`); 
     } else { 
       console.log(`Pipeline execution ${status}.`); 
     } 
   } while (!complete);
}
/** 
  * Return the string value of an Amazon S3 object. 
  * @param {{ bucket: string, key: string, s3Client: import('@aws-sdk/client-
s3').S3Client}} param0 
  */
export async function getObject({ bucket, s3Client }) { 
   const prefix = "output/"; 
   const { Contents } = await s3Client.send( 
    new ListObjectsV2Command({ MaxKeys: 1, Bucket: bucket, Prefix: prefix }),
   ); 
   if (!Contents.length) { 
     throw new Error("No objects found in bucket."); 
   } 
   // Find the CSV file. 
   const outputObject = Contents.find((obj) => obj.Key.endsWith(".csv")); 
   if (!outputObject) { 
     throw new Error(`No CSV file found in bucket with the prefix "${prefix}".`); 
   } 
   const { Body } = await s3Client.send( 
     new GetObjectCommand({ 
       Bucket: bucket, 
       Key: outputObject.Key, 
     }), 
   ); 
   return Body.transformToString();
}
```
Diese Funktion ist ein Auszug aus einer Datei, die die vorherigen Bibliotheksfunktionen verwendet, um eine SageMaker Pipeline einzurichten, auszuführen und alle erstellten Ressourcen zu löschen.

```
import { retry, wait } from "@aws-sdk-examples/libs/utils/util-timers.js";
import { 
   attachPolicy, 
   configureLambdaSQSEventSource, 
   createLambdaExecutionPolicy, 
   createLambdaExecutionRole, 
   createLambdaFunction, 
   createLambdaLayer, 
   createS3Bucket, 
   createSQSQueue, 
   createSagemakerExecutionPolicy, 
   createSagemakerPipeline, 
   createSagemakerRole, 
   getObject, 
   startPipelineExecution, 
   uploadCSVDataToS3, 
   waitForPipelineComplete,
} from "./lib.js";
import { MESSAGES } from "./messages.js";
export class SageMakerPipelinesWkflw { 
  names = {
     LAMBDA_EXECUTION_ROLE: "sagemaker-wkflw-lambda-execution-role", 
     LAMBDA_EXECUTION_ROLE_POLICY: 
       "sagemaker-wkflw-lambda-execution-role-policy", 
     LAMBDA_FUNCTION: "sagemaker-wkflw-lambda-function", 
     LAMBDA_LAYER: "sagemaker-wkflw-lambda-layer", 
     SAGE_MAKER_EXECUTION_ROLE: "sagemaker-wkflw-pipeline-execution-role", 
     SAGE_MAKER_EXECUTION_ROLE_POLICY: 
       "sagemaker-wkflw-pipeline-execution-role-policy", 
     SAGE_MAKER_PIPELINE: "sagemaker-wkflw-pipeline", 
     SQS_QUEUE: "sagemaker-wkflw-sqs-queue", 
     S3_BUCKET: `sagemaker-wkflw-s3-bucket-${Date.now()}`, 
   }; 
   cleanUpFunctions = []; 
   /** 
    * @param {import("@aws-sdk-examples/libs/prompter.js").Prompter} prompter
```

```
 * @param {import("@aws-sdk-examples/libs/logger.js").Logger} logger 
    * @param {{ IAM: import("@aws-sdk/client-iam").IAMClient, Lambda: import("@aws-
sdk/client-lambda").LambdaClient, SageMaker: import("@aws-sdk/client-
sagemaker").SageMakerClient, S3: import("@aws-sdk/client-s3").S3Client, SQS: 
  import("@aws-sdk/client-sqs").SQSClient }} clients 
    */ 
   constructor(prompter, logger, clients) { 
     this.prompter = prompter; 
     this.logger = logger; 
     this.clients = clients; 
   } 
   async run() { 
     try { 
       await this.startWorkflow(); 
     } catch (err) { 
       console.error(err); 
       throw err; 
     } finally { 
       // Run all of the clean up functions. If any fail, we log the error and 
  continue. 
       // This ensures all clean up functions are run. 
       this.logger.logSeparator(); 
       const doCleanUp = await this.prompter.confirm({ 
         message: "Clean up resources?", 
       }); 
       if (doCleanUp) { 
        for (let i = this.cleanUpFunctions.length - 1; i >= 0; i--) {
            await retry( 
              { intervalInMs: 1000, maxRetries: 60, swallowError: true }, 
              this.cleanUpFunctions[i], 
            ); 
         } 
       } 
     } 
   } 
   async startWorkflow() { 
     this.logger.logSeparator(MESSAGES.greetingHeader); 
     await this.logger.log(MESSAGES.greeting); 
     this.logger.logSeparator(); 
     await this.logger.log( 
       MESSAGES.creatingRole.replace(
```

```
 "${ROLE_NAME}", 
        this.names.LAMBDA_EXECUTION_ROLE, 
      ), 
    ); 
    // Create an IAM role that will be assumed by the AWS Lambda function. This 
 function 
    // is triggered by Amazon SQS messages and calls SageMaker and SageMaker 
 GeoSpatial actions. 
    const { arn: lambdaExecutionRoleArn, cleanUp: lambdaExecutionRoleCleanUp } = 
      await createLambdaExecutionRole({ 
        name: this.names.LAMBDA_EXECUTION_ROLE, 
        iamClient: this.clients.IAM, 
      }); 
    // Add a clean up step to a stack for every resource created. 
    this.cleanUpFunctions.push(lambdaExecutionRoleCleanUp); 
    await this.logger.log( 
      MESSAGES.roleCreated.replace( 
        "${ROLE_NAME}", 
        this.names.LAMBDA_EXECUTION_ROLE, 
      ), 
    ); 
    this.logger.logSeparator(); 
    await this.logger.log( 
      MESSAGES.creatingRole.replace( 
        "${ROLE_NAME}", 
        this.names.SAGE_MAKER_EXECUTION_ROLE, 
      ), 
    ); 
    // Create an IAM role that will be assumed by the SageMaker pipeline. The 
 pipeline 
   // sends messages to an Amazon SQS queue and puts/retrieves Amazon S3 objects. 
    const { 
      arn: pipelineExecutionRoleArn, 
      cleanUp: pipelineExecutionRoleCleanUp, 
    } = await createSagemakerRole({ 
      iamClient: this.clients.IAM, 
      name: this.names.SAGE_MAKER_EXECUTION_ROLE, 
    }); 
    this.cleanUpFunctions.push(pipelineExecutionRoleCleanUp);
```

```
 await this.logger.log( 
      MESSAGES.roleCreated.replace( 
        "${ROLE_NAME}", 
        this.names.SAGE_MAKER_EXECUTION_ROLE, 
      ), 
    ); 
    this.logger.logSeparator(); 
   // Create an IAM policy that allows the AWS Lambda function to invoke SageMaker
 APIs. 
    const { 
      arn: lambdaExecutionPolicyArn, 
      policy: lambdaPolicy, 
      cleanUp: lambdaExecutionPolicyCleanUp, 
    } = await createLambdaExecutionPolicy({ 
      name: this.names.LAMBDA_EXECUTION_ROLE_POLICY, 
      s3BucketName: this.names.S3_BUCKET, 
      iamClient: this.clients.IAM, 
      pipelineExecutionRoleArn, 
    }); 
    this.cleanUpFunctions.push(lambdaExecutionPolicyCleanUp); 
   console.log(JSON.stringify(lambdaPolicy, null, 2), "\n");
    await this.logger.log( 
      MESSAGES.attachPolicy 
        .replace("${POLICY_NAME}", this.names.LAMBDA_EXECUTION_ROLE_POLICY) 
        .replace("${ROLE_NAME}", this.names.LAMBDA_EXECUTION_ROLE), 
    ); 
    await this.prompter.checkContinue(); 
    // Attach the Lambda execution policy to the execution role. 
    const { cleanUp: lambdaExecutionRolePolicyCleanUp } = await attachPolicy({ 
      roleName: this.names.LAMBDA_EXECUTION_ROLE, 
      policyArn: lambdaExecutionPolicyArn, 
      iamClient: this.clients.IAM, 
    }); 
    this.cleanUpFunctions.push(lambdaExecutionRolePolicyCleanUp); 
    await this.logger.log(MESSAGES.policyAttached);
```

```
 this.logger.logSeparator(); 
 // Create Lambda layer for SageMaker packages. 
 const { versionArn: layerVersionArn, cleanUp: lambdaLayerCleanUp } = 
   await createLambdaLayer({ 
    name: this.names.LAMBDA LAYER,
     lambdaClient: this.clients.Lambda, 
   }); 
 this.cleanUpFunctions.push(lambdaLayerCleanUp); 
 await this.logger.log( 
   MESSAGES.creatingFunction.replace( 
     "${FUNCTION_NAME}", 
     this.names.LAMBDA_FUNCTION, 
   ), 
 ); 
 // Create the Lambda function with the execution role. 
 const { arn: lambdaArn, cleanUp: lambdaCleanUp } = 
   await createLambdaFunction({ 
     roleArn: lambdaExecutionRoleArn, 
     lambdaClient: this.clients.Lambda, 
     name: this.names.LAMBDA_FUNCTION, 
     layerVersionArn, 
   }); 
 this.cleanUpFunctions.push(lambdaCleanUp); 
 await this.logger.log( 
   MESSAGES.functionCreated.replace( 
     "${FUNCTION_NAME}", 
     this.names.LAMBDA_FUNCTION, 
   ), 
 ); 
 this.logger.logSeparator(); 
 await this.logger.log( 
   MESSAGES.creatingSQSQueue.replace("${QUEUE_NAME}", this.names.SQS_QUEUE), 
 ); 
 // Create an SQS queue for the SageMaker pipeline. 
 const { 
   queueUrl, 
   queueArn,
```

```
 cleanUp: queueCleanUp, 
 } = await createSQSQueue({ 
  name: this.names.SQS QUEUE,
   sqsClient: this.clients.SQS, 
 }); 
 this.cleanUpFunctions.push(queueCleanUp); 
 await this.logger.log( 
   MESSAGES.sqsQueueCreated.replace("${QUEUE_NAME}", this.names.SQS_QUEUE), 
 ); 
 this.logger.logSeparator(); 
 await this.logger.log( 
   MESSAGES.configuringLambdaSQSEventSource 
     .replace("${LAMBDA_NAME}", this.names.LAMBDA_FUNCTION) 
     .replace("${QUEUE_NAME}", this.names.SQS_QUEUE), 
 ); 
 // Configure the SQS queue as an event source for the Lambda. 
 const { cleanUp: lambdaSQSEventSourceCleanUp } = 
   await configureLambdaSQSEventSource({ 
     lambdaArn, 
     lambdaName: this.names.LAMBDA_FUNCTION, 
     queueArn, 
     sqsClient: this.clients.SQS, 
     lambdaClient: this.clients.Lambda, 
   }); 
 this.cleanUpFunctions.push(lambdaSQSEventSourceCleanUp); 
 await this.logger.log( 
   MESSAGES.lambdaSQSEventSourceConfigured 
     .replace("${LAMBDA_NAME}", this.names.LAMBDA_FUNCTION) 
     .replace("${QUEUE_NAME}", this.names.SQS_QUEUE), 
 ); 
 this.logger.logSeparator(); 
 // Create an IAM policy that allows the SageMaker pipeline to invoke AWS Lambda 
 // and send messages to the Amazon SQS queue. 
 const { 
   arn: pipelineExecutionPolicyArn, 
   policy: sagemakerPolicy, 
   cleanUp: pipelineExecutionPolicyCleanUp,
```

```
 } = await createSagemakerExecutionPolicy({ 
   sqsQueueArn: queueArn, 
   lambdaArn, 
   iamClient: this.clients.IAM, 
   name: this.names.SAGE_MAKER_EXECUTION_ROLE_POLICY, 
   s3BucketName: this.names.S3_BUCKET, 
 }); 
 this.cleanUpFunctions.push(pipelineExecutionPolicyCleanUp); 
 console.log(JSON.stringify(sagemakerPolicy, null, 2)); 
 await this.logger.log( 
   MESSAGES.attachPolicy 
     .replace("${POLICY_NAME}", this.names.SAGE_MAKER_EXECUTION_ROLE_POLICY) 
     .replace("${ROLE_NAME}", this.names.SAGE_MAKER_EXECUTION_ROLE), 
 ); 
 await this.prompter.checkContinue(); 
 // Attach the SageMaker execution policy to the execution role. 
 const { cleanUp: pipelineExecutionRolePolicyCleanUp } = await attachPolicy({ 
   roleName: this.names.SAGE_MAKER_EXECUTION_ROLE, 
   policyArn: pipelineExecutionPolicyArn, 
   iamClient: this.clients.IAM, 
 }); 
 this.cleanUpFunctions.push(pipelineExecutionRolePolicyCleanUp); 
 // Wait for the role to be ready. If the role is used immediately, 
 // the pipeline will fail. 
 await wait(5); 
 await this.logger.log(MESSAGES.policyAttached); 
 this.logger.logSeparator(); 
 await this.logger.log( 
   MESSAGES.creatingPipeline.replace( 
     "${PIPELINE_NAME}", 
     this.names.SAGE_MAKER_PIPELINE, 
   ), 
 ); 
 // Create the SageMaker pipeline. 
 const { cleanUp: pipelineCleanUp } = await createSagemakerPipeline({ 
   roleArn: pipelineExecutionRoleArn,
```

```
 functionArn: lambdaArn, 
   sagemakerClient: this.clients.SageMaker, 
  name: this.names.SAGE MAKER PIPELINE,
 }); 
 this.cleanUpFunctions.push(pipelineCleanUp); 
 await this.logger.log( 
   MESSAGES.pipelineCreated.replace( 
     "${PIPELINE_NAME}", 
     this.names.SAGE_MAKER_PIPELINE, 
   ), 
 ); 
 this.logger.logSeparator(); 
 await this.logger.log( 
   MESSAGES.creatingS3Bucket.replace("${BUCKET_NAME}", this.names.S3_BUCKET), 
 ); 
 // Create an S3 bucket for storing inputs and outputs. 
 const { cleanUp: s3BucketCleanUp } = await createS3Bucket({ 
   name: this.names.S3_BUCKET, 
   s3Client: this.clients.S3, 
 }); 
 this.cleanUpFunctions.push(s3BucketCleanUp); 
 await this.logger.log( 
   MESSAGES.s3BucketCreated.replace("${BUCKET_NAME}", this.names.S3_BUCKET), 
 ); 
 this.logger.logSeparator(); 
 await this.logger.log( 
   MESSAGES.uploadingInputData.replace( 
     "${BUCKET_NAME}", 
     this.names.S3_BUCKET, 
   ), 
 ); 
 // Upload CSV Lat/Long data to S3. 
 await uploadCSVDataToS3({ 
   bucketName: this.names.S3_BUCKET, 
   s3Client: this.clients.S3, 
 });
```

```
 await this.logger.log(MESSAGES.inputDataUploaded); 
   this.logger.logSeparator(); 
   await this.prompter.checkContinue(MESSAGES.executePipeline); 
   // Execute the SageMaker pipeline. 
   const { arn: pipelineExecutionArn } = await startPipelineExecution({ 
     name: this.names.SAGE_MAKER_PIPELINE, 
     sagemakerClient: this.clients.SageMaker, 
     roleArn: pipelineExecutionRoleArn, 
     bucketName: this.names.S3_BUCKET, 
     queueUrl, 
   }); 
   // Wait for the pipeline execution to finish. 
   await waitForPipelineComplete({ 
     arn: pipelineExecutionArn, 
     sagemakerClient: this.clients.SageMaker, 
   }); 
   this.logger.logSeparator(); 
   await this.logger.log(MESSAGES.outputDelay); 
   // The getOutput function will throw an error if the output is not 
   // found. The retry function will retry a failed function call once 
   // ever 10 seconds for 2 minutes. 
  const output = await retry(\{ intervalInMs: 10000, maxRetries: 12 \}, () =>
     getObject({ 
       bucket: this.names.S3_BUCKET, 
       s3Client: this.clients.S3, 
     }), 
   ); 
   this.logger.logSeparator(); 
   await this.logger.log(MESSAGES.outputDataRetrieved); 
   console.log(output.split("\n").slice(0, 6).join("\n")); 
 }
```
• API-Details finden Sie in den folgenden Themen der AWS SDK for JavaScript-API-Referenz.

}

- [CreatePipeline](https://docs.aws.amazon.com/AWSJavaScriptSDK/v3/latest/client/sagemaker/command/CreatePipelineCommand)
- [DeletePipeline](https://docs.aws.amazon.com/AWSJavaScriptSDK/v3/latest/client/sagemaker/command/DeletePipelineCommand)
- [DescribePipelineExecution](https://docs.aws.amazon.com/AWSJavaScriptSDK/v3/latest/client/sagemaker/command/DescribePipelineExecutionCommand)
- [StartPipelineExecution](https://docs.aws.amazon.com/AWSJavaScriptSDK/v3/latest/client/sagemaker/command/StartPipelineExecutionCommand)
- [UpdatePipeline](https://docs.aws.amazon.com/AWSJavaScriptSDK/v3/latest/client/sagemaker/command/UpdatePipelineCommand)

# Secrets-Manager-Beispiele unter Verwendung des SDK für JavaScript (v3)

Die folgenden Codebeispiele zeigen Ihnen, wie Sie Aktionen durchführen und gängige Szenarien implementieren, indem Sie die AWS SDK for JavaScript (v3) mit Secrets Manager verwenden.

Aktionen sind Codeauszüge aus größeren Programmen und müssen im Kontext ausgeführt werden. Während Aktionen Ihnen zeigen, wie Sie einzelne Servicefunktionen aufrufen, können Sie Aktionen im Kontext der zugehörigen Szenarien und serviceübergreifenden Beispiele sehen.

Szenarien sind Codebeispiele, die Ihnen zeigen, wie Sie eine bestimmte Aufgabe ausführen können, indem Sie mehrere Funktionen innerhalb desselben Services aufrufen.

Jedes Beispiel enthält einen Link zu GitHub, wo Sie Anweisungen zum Einrichten und Ausführen des Codes im Kontext finden.

Themen

• [Aktionen](#page-8295-0)

Aktionen

Abrufen eines Secret-Werts

Das folgende Codebeispiel veranschaulicht, wie Sie einen Secrets-Manager-Geheimniswert abrufen.

SDK für JavaScript (v3)

#### **a** Note

```
import { 
  GetSecretValueCommand, 
   SecretsManagerClient,
} from "@aws-sdk/client-secrets-manager";
export const getSecretValue = async (secretName = "SECRET_NAME") => { 
   const client = new SecretsManagerClient(); 
  const response = await client.send( 
     new GetSecretValueCommand({ 
       SecretId: secretName, 
    }), 
   ); 
   console.log(response); 
  // { 
  // '$metadata': { 
  // httpStatusCode: 200, 
  // requestId: '584eb612-f8b0-48c9-855e-6d246461b604', 
  // extendedRequestId: undefined, 
  // cfId: undefined, 
  // attempts: 1, 
  // totalRetryDelay: 0 
 // \rightarrow,
   // ARN: 'arn:aws:secretsmanager:us-east-1:xxxxxxxxxxxx:secret:binary-
secret-3873048-xxxxxx', 
   // CreatedDate: 2023-08-08T19:29:51.294Z, 
   // Name: 'binary-secret-3873048', 
  // SecretBinary: Uint8Array(11) [ 
  // 98, 105, 110, 97, 114, 
  // 121, 32, 100, 97, 116, 
  // 97 
 // \quad 1, // VersionId: '712083f4-0d26-415e-8044-16735142cd6a', 
  // VersionStages: [ 'AWSCURRENT' ] 
  // } 
  if (response.SecretString) { 
     return response.SecretString; 
   } 
   if (response.SecretBinary) { 
     return response.SecretBinary; 
   }
};
```
• Weitere API-Informationen finden Sie unter [GetSecretValue](https://docs.aws.amazon.com/AWSJavaScriptSDK/v3/latest/client/secrets-manager/command/GetSecretValueCommand) in der APIAWS SDK for JavaScript-Referenz für .

# Amazon SES-Beispiele mit SDK für JavaScript (v3)

Die folgenden Codebeispiele zeigen Ihnen, wie Sie Aktionen durchführen und gängige Szenarien mithilfe der AWS SDK for JavaScript (v3) mit Amazon SES implementieren.

Aktionen sind Codeauszüge aus größeren Programmen und müssen im Kontext ausgeführt werden. Während Aktionen Ihnen zeigen, wie Sie einzelne Servicefunktionen aufrufen, können Sie Aktionen im Kontext der zugehörigen Szenarien und serviceübergreifenden Beispiele sehen.

Szenarien sind Codebeispiele, die Ihnen zeigen, wie Sie eine bestimmte Aufgabe ausführen können, indem Sie mehrere Funktionen innerhalb desselben Services aufrufen.

Jedes Beispiel enthält einen Link zu GitHub, wo Sie Anweisungen zum Einrichten und Ausführen des Codes im Kontext finden.

#### Themen

• [Aktionen](#page-8295-0)

#### Aktionen

Erstellen eines Empfangsfilters

Das folgende Code-Beispiel zeigt, wie man einen Amazon-SES-Empfangsfilter erstellt, der eingehende E-Mails von einer IP-Adresse oder einem IP-Adressbereich blockiert.

SDK für JavaScript (v3)

#### **a** Note

Auf gibt es mehr GitHub. Sie sehen das vollständige Beispiel und erfahren, wie Sie das [AWS-Code-Beispiel-Repository](https://github.com/awsdocs/aws-doc-sdk-examples/tree/main/javascriptv3/example_code/ses#code-examples) einrichten und ausführen.

import { CreateReceiptFilterCommand,

```
 ReceiptFilterPolicy,
} from "@aws-sdk/client-ses";
import { sesClient } from "./libs/sesClient.js";
import { getUniqueName } from "@aws-sdk-examples/libs/utils/util-string.js";
const createCreateReceiptFilterCommand = ({ policy, ipOrRange, name }) => { 
   return new CreateReceiptFilterCommand({ 
     Filter: { 
       IpFilter: { 
         Cidr: ipOrRange, // string, either a single IP address (10.0.0.1) or an IP 
  address range in CIDR notation (10.0.0.1/24)). 
         Policy: policy, // enum ReceiptFilterPolicy, email traffic from the filtered 
  addressesOptions. 
       }, 
       /* 
         The name of the IP address filter. Only ASCII letters, numbers, underscores, 
  or dashes. 
         Must be less than 64 characters and start and end with a letter or number. 
        */ 
       Name: name, 
     }, 
   });
};
const FILTER NAME = getUniqueName("ReceiptFilter");
const run = async () => {
   const createReceiptFilterCommand = createCreateReceiptFilterCommand({ 
     policy: ReceiptFilterPolicy.Allow, 
     ipOrRange: "10.0.0.1", 
    name: FILTER NAME,
   }); 
  try { 
     return await sesClient.send(createReceiptFilterCommand); 
   } catch (err) { 
     console.log("Failed to create filter.", err); 
     return err; 
   }
};
```
• Weitere API-Informationen finden Sie unter [CreateReceiptFilter](https://docs.aws.amazon.com/AWSJavaScriptSDK/v3/latest/client/ses/command/CreateReceiptFilterCommand) in der APIAWS SDK for JavaScript-Referenz für .

Erstellen einer Empfangsregel

Das folgende Code-Beispiel zeigt, wie Sie eine Amazon-SES-Empfangsregel erstellen.

```
SDK für JavaScript (v3)
```
#### **a** Note

```
import { CreateReceiptRuleCommand, TlsPolicy } from "@aws-sdk/client-ses";
import { sesClient } from "./libs/sesClient.js";
import { getUniqueName } from "@aws-sdk-examples/libs/utils/util-string.js";
const RULE_SET_NAME = getUniqueName("RuleSetName");
const RULE_NAME = getUniqueName("RuleName");
const S3_BUCKET_NAME = getUniqueName("S3BucketName");
const createS3ReceiptRuleCommand = ({ 
   bucketName, 
   emailAddresses, 
   name, 
   ruleSet,
) => {
   return new CreateReceiptRuleCommand({ 
     Rule: { 
       Actions: [ 
         { 
          S3Action: {
             BucketName: bucketName, 
             ObjectKeyPrefix: "email", 
           }, 
         }, 
       ], 
       Recipients: emailAddresses, 
       Enabled: true, 
       Name: name,
```

```
 ScanEnabled: false, 
       TlsPolicy: TlsPolicy.Optional, 
     }, 
     RuleSetName: ruleSet, // Required 
   });
};
const run = async () => {
   const s3ReceiptRuleCommand = createS3ReceiptRuleCommand({ 
     bucketName: S3_BUCKET_NAME, 
    emailAddresses: ["email@example.com"],
    name: RULE NAME,
     ruleSet: RULE_SET_NAME, 
   }); 
   try { 
     return await sesClient.send(s3ReceiptRuleCommand); 
   } catch (err) { 
     console.log("Failed to create S3 receipt rule.", err); 
     throw err; 
   }
};
```
• Weitere API-Informationen finden Sie unter [CreateReceiptRule](https://docs.aws.amazon.com/AWSJavaScriptSDK/v3/latest/client/ses/command/CreateReceiptRuleCommand) in der APIAWS SDK for JavaScript-Referenz für .

Erstellen eines Empfangsregelsatzes

Die folgenden Code-Beispiele zeigen, wie Sie eine Amazon-SES-Empfangsregel erstellen, um auf eingehende E-Mails angewandte Regeln zu organisieren.

SDK für JavaScript (v3)

#### **a** Note

Auf gibt es mehr GitHub. Sie sehen das vollständige Beispiel und erfahren, wie Sie das [AWS-Code-Beispiel-Repository](https://github.com/awsdocs/aws-doc-sdk-examples/tree/main/javascriptv3/example_code/ses#code-examples) einrichten und ausführen.

import { CreateReceiptRuleSetCommand } from "@aws-sdk/client-ses";

```
import { sesClient } from "./libs/sesClient.js";
import { getUniqueName } from "@aws-sdk-examples/libs/utils/util-string.js";
const RULE_SET_NAME = getUniqueName("RuleSetName");
const createCreateReceiptRuleSetCommand = (ruleSetName) => { 
   return new CreateReceiptRuleSetCommand({ RuleSetName: ruleSetName });
};
const run = async () => {
   const createReceiptRuleSetCommand = 
     createCreateReceiptRuleSetCommand(RULE_SET_NAME); 
  try { 
     return await sesClient.send(createReceiptRuleSetCommand); 
   } catch (err) { 
     console.log("Failed to create receipt rule set", err); 
     return err; 
  }
};
```
• Weitere API-Informationen finden Sie unter [CreateReceiptRuleSet](https://docs.aws.amazon.com/AWSJavaScriptSDK/v3/latest/client/ses/command/CreateReceiptRuleSetCommand) in der APIAWS SDK for JavaScript-Referenz für .

Erstellen einer E-Mail-Vorlage

Das folgende Code-Beispiel zeigt, wie Sie eine Amazon-SES-E-Mail-Vorlage erstellen.

SDK für JavaScript (v3)

#### **a** Note

```
import { CreateTemplateCommand } from "@aws-sdk/client-ses";
import { sesClient } from "./libs/sesClient.js";
import { getUniqueName } from "@aws-sdk-examples/libs/utils/util-string.js";
```

```
const TEMPLATE_NAME = getUniqueName("TestTemplateName");
const createCreateTemplateCommand = () => { 
   return new CreateTemplateCommand({ 
     /** 
      * The template feature in Amazon SES is based on the Handlebars template 
  system. 
      */ 
     Template: { 
       /** 
         * The name of an existing template in Amazon SES. 
        */ 
       TemplateName: TEMPLATE_NAME, 
       HtmlPart: ` 
         <h1>Hello, {{contact.firstName}}!</h1> 
        -p Did you know Amazon has a mascot named Peccy? 
        </p>
\mathcal{L}, \mathcal{L} SubjectPart: "Amazon Tip", 
     }, 
   });
};
const run = async () => {
   const createTemplateCommand = createCreateTemplateCommand(); 
   try { 
     return await sesClient.send(createTemplateCommand); 
   } catch (err) { 
     console.log("Failed to create template.", err); 
     return err; 
   }
};
```
• Weitere API-Informationen finden Sie unter [CreateTemplate](https://docs.aws.amazon.com/AWSJavaScriptSDK/v3/latest/client/ses/command/CreateTemplateCommand) in der APIAWS SDK for JavaScript-Referenz für .

Löschen eines Empfangsfilters

Das folgende Code-Beispiel zeigt, wie Sie einen Amazon-SES-Empfangsfilter löschen.

## **a** Note

Auf gibt es mehr GitHub. Sie sehen das vollständige Beispiel und erfahren, wie Sie das [AWS-Code-Beispiel-Repository](https://github.com/awsdocs/aws-doc-sdk-examples/tree/main/javascriptv3/example_code/ses#code-examples) einrichten und ausführen.

```
import { DeleteReceiptFilterCommand } from "@aws-sdk/client-ses";
import { sesClient } from "./libs/sesClient.js";
import { getUniqueName } from "@aws-sdk-examples/libs/utils/util-string.js";
const RECEIPT_FILTER_NAME = getUniqueName("ReceiptFilterName");
const createDeleteReceiptFilterCommand = (filterName) => { 
   return new DeleteReceiptFilterCommand({ FilterName: filterName });
};
const run = async () => {
   const deleteReceiptFilterCommand = 
     createDeleteReceiptFilterCommand(RECEIPT_FILTER_NAME); 
  try { 
     return await sesClient.send(deleteReceiptFilterCommand); 
  } catch (err) { 
     console.log("Error deleting receipt filter.", err); 
     return err; 
   }
};
```
• Weitere API-Informationen finden Sie unter [DeleteReceiptFilter](https://docs.aws.amazon.com/AWSJavaScriptSDK/v3/latest/client/ses/command/DeleteReceiptFilterCommand) in der APIAWS SDK for JavaScript-Referenz zu .

Löschen einer Empfangsregel

Das folgende Code-Beispiel zeigt, wie Sie eine Amazon-SES-Empfangsregel löschen.

#### **a** Note

Auf gibt es mehr GitHub. Sie sehen das vollständige Beispiel und erfahren, wie Sie das [AWS-Code-Beispiel-Repository](https://github.com/awsdocs/aws-doc-sdk-examples/tree/main/javascriptv3/example_code/ses#code-examples) einrichten und ausführen.

```
import { DeleteReceiptRuleCommand } from "@aws-sdk/client-ses";
import { getUniqueName } from "@aws-sdk-examples/libs/utils/util-string.js";
import { sesClient } from "./libs/sesClient.js";
const RULE_NAME = getUniqueName("RuleName");
const RULE_SET_NAME = getUniqueName("RuleSetName");
const createDeleteReceiptRuleCommand = () => { 
   return new DeleteReceiptRuleCommand({ 
     RuleName: RULE_NAME, 
     RuleSetName: RULE_SET_NAME, 
   });
};
const run = async () => {
   const deleteReceiptRuleCommand = createDeleteReceiptRuleCommand(); 
   try { 
     return await sesClient.send(deleteReceiptRuleCommand); 
   } catch (err) { 
     console.log("Failed to delete receipt rule.", err); 
     return err; 
   }
};
```
• Weitere API-Informationen finden Sie unter [DeleteReceiptRule](https://docs.aws.amazon.com/AWSJavaScriptSDK/v3/latest/client/ses/command/DeleteReceiptRuleCommand) in der APIAWS SDK for JavaScript-Referenz für .

Löschen eines Regelsatzes

Das folgende Code-Beispiel zeigt, wie Sie einen Amazon-SES-Regelsatz und alle darin enthaltenen Regeln löschen.

## **a** Note

Auf gibt es mehr GitHub. Sie sehen das vollständige Beispiel und erfahren, wie Sie das [AWS-Code-Beispiel-Repository](https://github.com/awsdocs/aws-doc-sdk-examples/tree/main/javascriptv3/example_code/ses#code-examples) einrichten und ausführen.

```
import { DeleteReceiptRuleSetCommand } from "@aws-sdk/client-ses";
import { getUniqueName } from "@aws-sdk-examples/libs/utils/util-string.js";
import { sesClient } from "./libs/sesClient.js";
const RULE_SET_NAME = getUniqueName("RuleSetName");
const createDeleteReceiptRuleSetCommand = () => { 
   return new DeleteReceiptRuleSetCommand({ RuleSetName: RULE_SET_NAME });
};
const run = async () => {
   const deleteReceiptRuleSetCommand = createDeleteReceiptRuleSetCommand(); 
  try { 
     return await sesClient.send(deleteReceiptRuleSetCommand); 
  } catch (err) { 
     console.log("Failed to delete receipt rule set.", err); 
     return err; 
  }
};
```
• Weitere API-Informationen finden Sie unter [DeleteReceiptRuleSet](https://docs.aws.amazon.com/AWSJavaScriptSDK/v3/latest/client/ses/command/DeleteReceiptRuleSetCommand) in der APIAWS SDK for JavaScript-Referenz für .

Löschen einer E-Mail-Vorlage

Das folgende Code-Beispiel zeigt, wie Sie eine Amazon-SES-E-Mail-Vorlage löschen.

## **a** Note

Auf gibt es mehr GitHub. Sie sehen das vollständige Beispiel und erfahren, wie Sie das [AWS-Code-Beispiel-Repository](https://github.com/awsdocs/aws-doc-sdk-examples/tree/main/javascriptv3/example_code/ses#code-examples) einrichten und ausführen.

```
import { DeleteTemplateCommand } from "@aws-sdk/client-ses";
import { getUniqueName } from "@aws-sdk-examples/libs/utils/util-string.js";
import { sesClient } from "./libs/sesClient.js";
const TEMPLATE_NAME = getUniqueName("TemplateName");
const createDeleteTemplateCommand = (templateName) => 
   new DeleteTemplateCommand({ TemplateName: templateName });
const run = async () => {
   const deleteTemplateCommand = createDeleteTemplateCommand(TEMPLATE_NAME); 
  try { 
     return await sesClient.send(deleteTemplateCommand); 
   } catch (err) { 
     console.log("Failed to delete template.", err); 
     return err; 
   }
};
```
• Weitere API-Informationen finden Sie unter [DeleteTemplate](https://docs.aws.amazon.com/AWSJavaScriptSDK/v3/latest/client/ses/command/DeleteTemplateCommand) in der APIAWS SDK for JavaScript-Referenz zu .

Löschen einer Identität

Das folgende Code-Beispiel zeigt, wie Sie eine Amazon-SES-Identität löschen.

## **a** Note

Auf gibt es mehr GitHub. Sie sehen das vollständige Beispiel und erfahren, wie Sie das [AWS-Code-Beispiel-Repository](https://github.com/awsdocs/aws-doc-sdk-examples/tree/main/javascriptv3/example_code/ses#code-examples) einrichten und ausführen.

```
import { DeleteIdentityCommand } from "@aws-sdk/client-ses";
import { sesClient } from "./libs/sesClient.js";
const IDENTITY_EMAIL = "fake@example.com";
const createDeleteIdentityCommand = (identityName) => { 
   return new DeleteIdentityCommand({ 
     Identity: identityName, 
  });
};
const run = async () => {
   const deleteIdentityCommand = createDeleteIdentityCommand(IDENTITY_EMAIL); 
  try { 
     return await sesClient.send(deleteIdentityCommand); 
  } catch (err) { 
     console.log("Failed to delete identity.", err); 
     return err; 
   }
};
```
• Weitere API-Informationen finden Sie unter [DeleteIdentity](https://docs.aws.amazon.com/AWSJavaScriptSDK/v3/latest/client/ses/command/DeleteIdentityCommand) in der APIAWS SDK for JavaScript-Referenz zu .

Abrufen einer vorhandenen E-Mail-Vorlage

Das folgende Code-Beispiel zeigt, wie Sie eine Amazon-SES-E-Mail-Vorlage abrufen.

## **a** Note

Auf gibt es mehr GitHub. Sie sehen das vollständige Beispiel und erfahren, wie Sie das [AWS-Code-Beispiel-Repository](https://github.com/awsdocs/aws-doc-sdk-examples/tree/main/javascriptv3/example_code/ses#code-examples) einrichten und ausführen.

```
import { GetTemplateCommand } from "@aws-sdk/client-ses";
import { getUniqueName } from "@aws-sdk-examples/libs/utils/util-string.js";
import { sesClient } from "./libs/sesClient.js";
const TEMPLATE_NAME = getUniqueName("TemplateName");
const createGetTemplateCommand = (templateName) => 
   new GetTemplateCommand({ TemplateName: templateName });
const run = async () => {
   const getTemplateCommand = createGetTemplateCommand(TEMPLATE_NAME); 
  try { 
     return await sesClient.send(getTemplateCommand); 
   } catch (err) { 
     console.log("Failed to get email template.", err); 
     return err; 
   }
};
```
• Weitere API-Informationen finden Sie unter [GetTemplate](https://docs.aws.amazon.com/AWSJavaScriptSDK/v3/latest/client/ses/command/GetTemplateCommand) in der APIAWS SDK for JavaScript-Referenz für .

Auflisten von E-Mail-Vorlagen

Das folgende Code-Beispiel zeigt, wie Sie Amazon-SES-E-Mail-Vorlagen auflisten.

#### **a** Note

Auf gibt es mehr GitHub. Sie sehen das vollständige Beispiel und erfahren, wie Sie das [AWS-Code-Beispiel-Repository](https://github.com/awsdocs/aws-doc-sdk-examples/tree/main/javascriptv3/example_code/ses#code-examples) einrichten und ausführen.

```
import { ListTemplatesCommand } from "@aws-sdk/client-ses";
import { sesClient } from "./libs/sesClient.js";
const createListTemplatesCommand = (maxItems) => 
   new ListTemplatesCommand({ MaxItems: maxItems });
const run = async () => {
   const listTemplatesCommand = createListTemplatesCommand(10); 
  try { 
     return await sesClient.send(listTemplatesCommand); 
   } catch (err) { 
     console.log("Failed to list templates.", err); 
     return err; 
   }
};
```
• Weitere API-Informationen finden Sie unter [ListTemplates](https://docs.aws.amazon.com/AWSJavaScriptSDK/v3/latest/client/ses/command/ListTemplatesCommand) in der APIAWS SDK for JavaScript-Referenz für .

Auflisten von Identitäten

Das folgende Codebeispiel zeigt, wie Sie Amazon SES-Identitäten auflisten.

SDK für JavaScript (v3)

#### **a** Note

```
import { ListIdentitiesCommand } from "@aws-sdk/client-ses";
import { sesClient } from "./libs/sesClient.js";
const createListIdentitiesCommand = () => 
   new ListIdentitiesCommand({ IdentityType: "EmailAddress", MaxItems: 10 });
const run = async () => {
   const listIdentitiesCommand = createListIdentitiesCommand(); 
  try { 
     return await sesClient.send(listIdentitiesCommand); 
  } catch (err) { 
     console.log("Failed to list identities.", err); 
     return err; 
  }
};
```
• Weitere API-Informationen finden Sie unter [ListIdentities](https://docs.aws.amazon.com/AWSJavaScriptSDK/v3/latest/client/ses/command/ListIdentitiesCommand) in der APIAWS SDK for JavaScript-Referenz für .

Auflisten von Empfangsfiltern

Das folgende Code-Beispiel zeigt, wie Sie Amazon-SES-Empfangsfilter auflisten.

SDK für JavaScript (v3)

#### **a** Note

```
import { ListReceiptFiltersCommand } from "@aws-sdk/client-ses";
import { sesClient } from "./libs/sesClient.js";
const createListReceiptFiltersCommand = () => new ListReceiptFiltersCommand({});
const run = async () => {
   const listReceiptFiltersCommand = createListReceiptFiltersCommand();
```
```
 return await sesClient.send(listReceiptFiltersCommand);
};
```
• Weitere API-Informationen finden Sie unter [ListReceiptFilters](https://docs.aws.amazon.com/AWSJavaScriptSDK/v3/latest/client/ses/command/ListReceiptFiltersCommand) in der APIAWS SDK for JavaScript-Referenz für .

```
Senden einer Massen-Vorlage-E-Mail
```
Das folgende Code-Beispiel zeigt, wie man mit Amazon SES eine Vorlage-E-Mail an mehrere Ziele sendet.

SDK für JavaScript (v3)

# **a** Note

Auf gibt es mehr GitHub. Sie sehen das vollständige Beispiel und erfahren, wie Sie das [AWS-Code-Beispiel-Repository](https://github.com/awsdocs/aws-doc-sdk-examples/tree/main/javascriptv3/example_code/ses#code-examples) einrichten und ausführen.

```
import { SendBulkTemplatedEmailCommand } from "@aws-sdk/client-ses";
import { 
  getUniqueName, 
   postfix,
} from "@aws-sdk-examples/libs/utils/util-string.js";
import { sesClient } from "./libs/sesClient.js";
/** 
  * Replace this with the name of an existing template. 
  */
const TEMPLATE_NAME = getUniqueName("ReminderTemplate");
/** 
  * Replace these with existing verified emails. 
  */
const VERIFIED_EMAIL_1 = postfix(getUniqueName("Bilbo"), "@example.com");
const VERIFIED_EMAIL_2 = postfix(getUniqueName("Frodo"), "@example.com");
const USERS = [ 
   { firstName: "Bilbo", emailAddress: VERIFIED_EMAIL_1 }, 
   { firstName: "Frodo", emailAddress: VERIFIED_EMAIL_2 },
```

```
];
/** 
 * 
  * @param { { emailAddress: string, firstName: string }[] } users 
  * @param { string } templateName the name of an existing template in SES 
  * @returns { SendBulkTemplatedEmailCommand } 
  */
const createBulkReminderEmailCommand = (users, templateName) => { 
   return new SendBulkTemplatedEmailCommand({ 
     /** 
      * Each 'Destination' uses a corresponding set of replacement data. We can map 
  each user 
      * to a 'Destination' and provide user specific replacement data to create 
  personalized emails. 
\star * Here's an example of how a template would be replaced with user data: 
      * Template: <h1>Hello {{name}},</h1><p>Don't forget about the party gifts!</p> 
     * Destination 1: <h1>Hello Bilbo,</h1><p>Don't forget about the party gifts!</
p> 
     * Destination 2: <h1>Hello Frodo,</h1><p>Don't forget about the party gifts!</
p> 
      */ 
     Destinations: users.map((user) => ({ 
      Destination: { ToAddresses: [user.emailAddress] },
      ReplacementTemplateData: JSON.stringify({ name: user.firstName }),
     })), 
     DefaultTemplateData: JSON.stringify({ name: "Shireling" }), 
     Source: VERIFIED_EMAIL_1, 
     Template: templateName, 
  });
};
const run = async () => {
   const sendBulkTemplateEmailCommand = createBulkReminderEmailCommand( 
     USERS, 
    TEMPLATE_NAME, 
   ); 
  try { 
     return await sesClient.send(sendBulkTemplateEmailCommand); 
   } catch (err) { 
     console.log("Failed to send bulk template email", err); 
     return err; 
   }
```
};

• Weitere API-Informationen finden Sie unter [SendBulkTemplatedEmail](https://docs.aws.amazon.com/AWSJavaScriptSDK/v3/latest/client/ses/command/SendBulkTemplatedEmailCommand) in der APIAWS SDK for JavaScript-Referenz für .

# E-Mail senden

Das folgende Codebeispiel zeigt, wie Sie E-Mails mit Amazon SES senden.

SDK für JavaScript (v3)

# **a** Note

Auf gibt es mehr GitHub. Sie sehen das vollständige Beispiel und erfahren, wie Sie das [AWS-Code-Beispiel-Repository](https://github.com/awsdocs/aws-doc-sdk-examples/tree/main/javascriptv3/example_code/ses#code-examples) einrichten und ausführen.

```
import { SendEmailCommand } from "@aws-sdk/client-ses";
import { sesClient } from "./libs/sesClient.js";
const createSendEmailCommand = (toAddress, fromAddress) => { 
   return new SendEmailCommand({ 
     Destination: { 
       /* required */ 
       CcAddresses: [ 
         /* more items */ 
       ], 
       ToAddresses: [ 
         toAddress, 
         /* more To-email addresses */ 
       ], 
     }, 
     Message: { 
       /* required */ 
       Body: { 
         /* required */ 
         Html: { 
            Charset: "UTF-8", 
            Data: "HTML_FORMAT_BODY", 
         },
```

```
 Text: { 
            Charset: "UTF-8", 
            Data: "TEXT_FORMAT_BODY", 
          }, 
       }, 
       Subject: { 
          Charset: "UTF-8", 
          Data: "EMAIL_SUBJECT", 
       }, 
     }, 
     Source: fromAddress, 
     ReplyToAddresses: [ 
       /* more items */ 
     ], 
   });
};
const run = async () => {
   const sendEmailCommand = createSendEmailCommand( 
     "recipient@example.com", 
     "sender@example.com", 
   ); 
   try { 
     return await sesClient.send(sendEmailCommand); 
   } catch (e) { 
     console.error("Failed to send email."); 
     return e; 
   }
};
```
• Weitere API-Informationen finden Sie unter [SendEmail](https://docs.aws.amazon.com/AWSJavaScriptSDK/v3/latest/client/ses/command/SendEmailCommand) in der APIAWS SDK for JavaScript-Referenz für .

Raw-E-Mails senden

Das folgende Code-Beispiel veranschaulicht, wie man mit Amazon SES eine RAW-E-Mail sendet.

## SDK für JavaScript (v3)

# **a** Note

Auf gibt es mehr GitHub. Sie sehen das vollständige Beispiel und erfahren, wie Sie das [AWS-Code-Beispiel-Repository](https://github.com/awsdocs/aws-doc-sdk-examples/tree/main/javascriptv3/example_code/ses#code-examples) einrichten und ausführen.

Verwenden Sie [nodemailer](https://nodemailer.com/transports/ses/), um eine E-Mail mit einem Anhang zu senden.

```
import sesClientModule from "@aws-sdk/client-ses";
/** 
  * nodemailer wraps the SES SDK and calls SendRawEmail. Use this for more advanced 
  * functionality like adding attachments to your email. 
 * 
  * https://nodemailer.com/transports/ses/ 
  */
import nodemailer from "nodemailer";
/** 
  * @param {string} from An Amazon SES verified email address. 
  * @param {*} to An Amazon SES verified email address. 
  */
export const sendEmailWithAttachments = ( 
  from = "from@example.com", 
  to = "to@example.com",
) => {
   const ses = new sesClientModule.SESClient({}); 
   const transporter = nodemailer.createTransport({ 
     SES: { ses, aws: sesClientModule }, 
   }); 
   return new Promise((resolve, reject) => { 
     transporter.sendMail( 
       { 
         from, 
         to, 
         subject: "Hello World", 
         text: "Greetings from Amazon SES!", 
         attachments: [{ content: "Hello World!", filename: "hello.txt" }], 
       }, 
      (err, info) \Rightarrow if (err) {
```

```
 reject(err); 
            } else { 
              resolve(info); 
            } 
         }, 
      ); 
   });
};
```
• Weitere API-Informationen finden Sie unter [SendRawEmail](https://docs.aws.amazon.com/AWSJavaScriptSDK/v3/latest/client/ses/command/SendRawEmailCommand) in der APIAWS SDK for JavaScript-Referenz für .

Senden einer Vorlage-E-Mail

Das folgende Code-Beispiel zeigt, wie man mit Amazon SES eine Vorlage-E-Mail sendet.

```
SDK für JavaScript (v3)
```
**a** Note

Auf gibt es mehr GitHub. Sie sehen das vollständige Beispiel und erfahren, wie Sie das [AWS-Code-Beispiel-Repository](https://github.com/awsdocs/aws-doc-sdk-examples/tree/main/javascriptv3/example_code/ses#code-examples) einrichten und ausführen.

```
import { SendTemplatedEmailCommand } from "@aws-sdk/client-ses";
import { 
   getUniqueName, 
   postfix,
} from "@aws-sdk-examples/libs/utils/util-string.js";
import { sesClient } from "./libs/sesClient.js";
/** 
  * Replace this with the name of an existing template. 
  */
const TEMPLATE_NAME = getUniqueName("ReminderTemplate");
/** 
  * Replace these with existing verified emails. 
  */
const VERIFIED_EMAIL = postfix(getUniqueName("Bilbo"), "@example.com");
```

```
const USER = { firstName: "Bilbo", emailAddress: VERIFIED_EMAIL };
/** 
 * 
  * @param { { emailAddress: string, firstName: string } } user 
  * @param { string } templateName - The name of an existing template in Amazon SES. 
  * @returns { SendTemplatedEmailCommand } 
  */
const createReminderEmailCommand = (user, templateName) => { 
   return new SendTemplatedEmailCommand({ 
     /** 
      * Here's an example of how a template would be replaced with user data: 
      * Template: <h1>Hello {{contact.firstName}},</h1><p>Don't forget about the 
  party gifts!</p> 
      * Destination: <h1>Hello Bilbo,</h1><p>Don't forget about the party gifts!</p> 
      */ 
    Destination: { ToAddresses: [user.emailAddress] },
     TemplateData: JSON.stringify({ contact: { firstName: user.firstName } }), 
     Source: VERIFIED_EMAIL, 
     Template: templateName, 
   });
};
const run = async () => {
   const sendReminderEmailCommand = createReminderEmailCommand( 
     USER, 
     TEMPLATE_NAME, 
   ); 
  try { 
     return await sesClient.send(sendReminderEmailCommand); 
   } catch (err) { 
     console.log("Failed to send template email", err); 
     return err; 
   }
};
```
• Weitere API-Informationen finden Sie unter [SendTemplatedEmail](https://docs.aws.amazon.com/AWSJavaScriptSDK/v3/latest/client/ses/command/SendTemplatedEmailCommand) in der APIAWS SDK for JavaScript-Referenz für .

### Aktualisieren einer E-Mail-Vorlage

Das folgende Code-Beispiel zeigt, wie Sie eine Amazon-SES-E-Mail-Vorlage aktualisieren.

# SDK für JavaScript (v3)

# **a** Note

Auf gibt es mehr GitHub. Sie sehen das vollständige Beispiel und erfahren, wie Sie das [AWS-Code-Beispiel-Repository](https://github.com/awsdocs/aws-doc-sdk-examples/tree/main/javascriptv3/example_code/ses#code-examples) einrichten und ausführen.

```
import { UpdateTemplateCommand } from "@aws-sdk/client-ses";
import { getUniqueName } from "@aws-sdk-examples/libs/utils/util-string.js";
import { sesClient } from "./libs/sesClient.js";
const TEMPLATE_NAME = getUniqueName("TemplateName");
const HTML_PART = "<h1>Hello, World!</h1>";
const createUpdateTemplateCommand = () => { 
   return new UpdateTemplateCommand({ 
     Template: { 
       TemplateName: TEMPLATE_NAME, 
       HtmlPart: HTML_PART, 
       SubjectPart: "Example", 
       TextPart: "Updated template text.", 
     }, 
  });
};
const run = async () => {
   const updateTemplateCommand = createUpdateTemplateCommand(); 
  try { 
     return await sesClient.send(updateTemplateCommand); 
  } catch (err) { 
     console.log("Failed to update template.", err); 
     return err; 
   }
};
```
• Weitere API-Informationen finden Sie unter [UpdateTemplate](https://docs.aws.amazon.com/AWSJavaScriptSDK/v3/latest/client/ses/command/UpdateTemplateCommand) in der APIAWS SDK for JavaScript-Referenz für .

#### Verifizieren einer Domänenidentität

Das folgende Code-Beispiel zeigt, wie Sie eine Domänenidentiät mit Amazon SES verifizieren.

SDK für JavaScript (v3)

# **a** Note

Auf gibt es mehr GitHub. Sie sehen das vollständige Beispiel und erfahren, wie Sie das [AWS-Code-Beispiel-Repository](https://github.com/awsdocs/aws-doc-sdk-examples/tree/main/javascriptv3/example_code/ses#code-examples) einrichten und ausführen.

```
import { VerifyDomainIdentityCommand } from "@aws-sdk/client-ses";
import { 
   getUniqueName, 
   postfix,
} from "@aws-sdk-examples/libs/utils/util-string.js";
import { sesClient } from "./libs/sesClient.js";
/** 
  * You must have access to the domain's DNS settings to complete the 
  * domain verification process. 
  */
const DOMAIN_NAME = postfix(getUniqueName("Domain"), ".example.com");
const createVerifyDomainIdentityCommand = () => { 
   return new VerifyDomainIdentityCommand({ Domain: DOMAIN_NAME });
};
const run = async () => {
   const VerifyDomainIdentityCommand = createVerifyDomainIdentityCommand(); 
   try { 
     return await sesClient.send(VerifyDomainIdentityCommand); 
   } catch (err) { 
     console.log("Failed to verify domain.", err); 
     return err; 
   }
};
```
• Weitere API-Informationen finden Sie unter [VerifyDomainIdentity](https://docs.aws.amazon.com/AWSJavaScriptSDK/v3/latest/client/ses/command/VerifyDomainIdentityCommand) in der APIAWS SDK for JavaScript-Referenz zu .

Verifizieren einer E-Mail-Identität

Das folgende Code-Beispiel zeigt, wie Sie eine E-Mail-Identität mit Amazon SES verifizieren.

SDK für JavaScript (v3)

# **a** Note

Auf gibt es mehr GitHub. Sie sehen das vollständige Beispiel und erfahren, wie Sie das [AWS-Code-Beispiel-Repository](https://github.com/awsdocs/aws-doc-sdk-examples/tree/main/javascriptv3/example_code/ses#code-examples) einrichten und ausführen.

```
// Import required AWS SDK clients and commands for Node.js
import { VerifyEmailIdentityCommand } from "@aws-sdk/client-ses";
import { sesClient } from "./libs/sesClient.js";
const EMAIL_ADDRESS = "name@example.com";
const createVerifyEmailIdentityCommand = (emailAddress) => { 
   return new VerifyEmailIdentityCommand({ EmailAddress: emailAddress });
};
const run = async () => {
   const verifyEmailIdentityCommand = 
     createVerifyEmailIdentityCommand(EMAIL_ADDRESS); 
  try { 
     return await sesClient.send(verifyEmailIdentityCommand); 
   } catch (err) { 
     console.log("Failed to verify email identity.", err); 
     return err; 
   }
};
```
• Weitere API-Informationen finden Sie unter [VerifyEmailIdentity](https://docs.aws.amazon.com/AWSJavaScriptSDK/v3/latest/client/ses/command/VerifyEmailIdentityCommand) in der APIAWS SDK for JavaScript-Referenz für .

# Amazon SNS-Beispiele mit SDK für JavaScript (v3)

Die folgenden Codebeispiele zeigen Ihnen, wie Sie Aktionen durchführen und gängige Szenarien implementieren, indem Sie die AWS SDK for JavaScript (v3) mit Amazon SNS verwenden.

Aktionen sind Codeauszüge aus größeren Programmen und müssen im Kontext ausgeführt werden. Während Aktionen Ihnen zeigen, wie Sie einzelne Servicefunktionen aufrufen, können Sie Aktionen im Kontext der zugehörigen Szenarien und serviceübergreifenden Beispiele sehen.

Szenarien sind Codebeispiele, die Ihnen zeigen, wie Sie eine bestimmte Aufgabe ausführen können, indem Sie mehrere Funktionen innerhalb desselben Services aufrufen.

Jedes Beispiel enthält einen Link zu GitHub, wo Sie Anweisungen zum Einrichten und Ausführen des Codes im Kontext finden.

Erste Schritte

Hello Amazon SNS

Die folgenden Codebeispiele veranschaulichen die ersten Schritte mit Amazon SNS.

```
SDK für JavaScript (v3)
```
### **G** Note

Auf gibt es mehr GitHub. Sie sehen das vollständige Beispiel und erfahren, wie Sie das [AWS-Code-Beispiel-Repository](https://github.com/awsdocs/aws-doc-sdk-examples/tree/main/javascriptv3/example_code/sns#code-examples) einrichten und ausführen.

Initialisieren Sie einen SNS-Client und listen Sie Themen in Ihrem Konto auf.

```
import { SNSClient, paginateListTopics } from "@aws-sdk/client-sns";
export const helloSns = async () => {
  // The configuration object (\hat{a}^T) is required. If the region and credentials
  // are omitted, the SDK uses your local configuration if it exists. 
  const client = new SNSClient(\{\});
  // You can also use `ListTopicsCommand`, but to use that command you must 
  // handle the pagination yourself. You can do that by sending the 
  `ListTopicsCommand` 
   // with the `NextToken` parameter from the previous request. 
  const paginatedTopics = paginateListTopics({ client }, {});
```

```
 const topics = []; 
   for await (const page of paginatedTopics) { 
     if (page.Topics?.length) { 
       topics.push(...page.Topics); 
     } 
   } 
  const suffix = topics.length === 1 ? " " : "s";
   console.log( 
     `Hello, Amazon SNS! You have ${topics.length} topic${suffix} in your account.`, 
   ); 
  console.log(topics.map((t) => ` * f[t.TopicArn]`).join("\n"));
};
```
• Weitere API-Informationen finden Sie unter [ListTopics](https://docs.aws.amazon.com/AWSJavaScriptSDK/v3/latest/client/sns/command/ListTopicsCommand) in der APIAWS SDK for JavaScript-Referenz für .

### Themen

- **[Aktionen](#page-8295-0)**
- **[Szenarien](#page-8316-0)**

## Aktionen

Überprüfen, ob eine Telefonnummer den Empfang abgemeldet ist

Das folgende Codebeispiel zeigt, wie Sie überprüfen können, ob eine Telefonnummer den Empfang von Amazon SNS-Nachrichten deaktiviert hat.

```
SDK für JavaScript (v3)
```
### **a** Note

Auf gibt es mehr GitHub. Hier finden Sie das vollständige Beispiel und erfahren, wie Sie das [AWS-Code-Beispiel-](https://github.com/awsdocs/aws-doc-sdk-examples/tree/main/javascriptv3/example_code/sns#code-examples) einrichten und ausführen.

Erstellen Sie den Client in einem separaten Modul und exportieren Sie ihn.

import { SNSClient } from "@aws-sdk/client-sns"; // The AWS Region can be provided here using the `region` property. If you leave it blank // the SDK will default to the region set in your AWS config. export const snsClient = new SNSClient({});

```
import { CheckIfPhoneNumberIsOptedOutCommand } from "@aws-sdk/client-sns";
import { snsClient } from "../libs/snsClient.js";
export const checkIfPhoneNumberIsOptedOut = async ( 
   phoneNumber = "5555555555",
) => {
   const command = new CheckIfPhoneNumberIsOptedOutCommand({ 
     phoneNumber, 
   }); 
   const response = await snsClient.send(command); 
  console.log(response); 
  // { 
   // '$metadata': { 
   // httpStatusCode: 200, 
  // requestId: '3341c28a-cdc8-5b39-a3ee-9fb0ee125732', 
  // extendedRequestId: undefined, 
  // cfId: undefined, 
  // attempts: 1, 
  // totalRetryDelay: 0 
 // },
  // isOptedOut: false 
  // } 
  return response;
};
```
- Weitere Informationen finden Sie im [AWS SDK for JavaScript-Entwicklerhandbuch](https://docs.aws.amazon.com/sdk-for-javascript/v3/developer-guide/sns-examples-sending-sms.html#sending-sms-checkifphonenumberisoptedout).
- Weitere API-Informationen finden Sie unter [CheckIfPhoneNumberIsOptedOut](https://docs.aws.amazon.com/AWSJavaScriptSDK/v3/latest/client/sns/command/CheckIfPhoneNumberIsOptedOutCommand) in der APIAWS SDK for JavaScript-Referenz für .

Bestätigen, dass der Eigentümer eines Endpunkts Nachrichten empfangen möchte

Das folgende Codebeispiel zeigt, wie Sie bestätigen, dass der Besitzer eines Endpunkts Amazon SNS-Nachrichten empfangen möchte, indem Sie das Token validieren, das durch eine frühere Abonnementaktion an den Endpunkt gesendet wurde.

SDK für JavaScript (v3)

### **a** Note

Auf gibt es mehr GitHub. Hier finden Sie das vollständige Beispiel und erfahren, wie Sie das [AWS-Code-Beispiel-](https://github.com/awsdocs/aws-doc-sdk-examples/tree/main/javascriptv3/example_code/sns#code-examples) einrichten und ausführen.

Erstellen Sie den Client in einem separaten Modul und exportieren Sie ihn.

import { SNSClient } from "@aws-sdk/client-sns"; // The AWS Region can be provided here using the `region` property. If you leave it blank // the SDK will default to the region set in your AWS config. export const snsClient = new SNSClient $($ {});

```
import { ConfirmSubscriptionCommand } from "@aws-sdk/client-sns";
import { snsClient } from "../libs/snsClient.js";
/** 
  * @param {string} token - This token is sent the subscriber. Only subscribers 
                            that are not AWS services (HTTP/S, email) need to be
  confirmed. 
  * @param {string} topicArn - The ARN of the topic for which you wish to confirm a 
  subscription. 
  */
export const confirmSubscription = async ( 
  token = "TOKEN", 
  topicArn = "TOPIC_ARN",
) => {
   const response = await snsClient.send(
```

```
 // A subscription only needs to be confirmed if the endpoint type is 
     // HTTP/S, email, or in another AWS account. 
     new ConfirmSubscriptionCommand({ 
       Token: token, 
       TopicArn: topicArn, 
       // If this is true, the subscriber cannot unsubscribe while unauthenticated. 
       AuthenticateOnUnsubscribe: "false", 
     }), 
   ); 
   console.log(response); 
  // { 
  // '$metadata': { 
  // httpStatusCode: 200, 
  // requestId: '4bb5bce9-805a-5517-8333-e1d2cface90b', 
  // extendedRequestId: undefined, 
  // cfId: undefined, 
  // attempts: 1, 
  // totalRetryDelay: 0 
 // },
  // SubscriptionArn: 'arn:aws:sns:us-east-1:xxxxxxxxxxxx:TOPIC_NAME:xxxxxxxx-
xxxx-xxxx-xxxx-xxxxxxxxxxxx' 
  // } 
  return response;
};
```
- Weitere Informationen finden Sie im [AWS SDK for JavaScript-Entwicklerhandbuch](https://docs.aws.amazon.com/sdk-for-javascript/v3/developer-guide/sns-examples-sending-sms.html#sending-sms-getattributes).
- Weitere API-Informationen finden Sie unter [ConfirmSubscription](https://docs.aws.amazon.com/AWSJavaScriptSDK/v3/latest/client/sns/command/ConfirmSubscriptionCommand) in der APIAWS SDK for JavaScript-Referenz für .

Erstellen eines Themas

Das folgende Codebeispiel zeigt, wie Sie ein Amazon SNS-Thema erstellen.

SDK für JavaScript (v3)

## **a** Note

Auf gibt es mehr GitHub. Hier finden Sie das vollständige Beispiel und erfahren, wie Sie das [AWS-Code-Beispiel-](https://github.com/awsdocs/aws-doc-sdk-examples/tree/main/javascriptv3/example_code/sns#code-examples) einrichten und ausführen.

Erstellen Sie den Client in einem separaten Modul und exportieren Sie ihn.

```
import { SNSClient } from "@aws-sdk/client-sns";
// The AWS Region can be provided here using the `region` property. If you leave it 
  blank
// the SDK will default to the region set in your AWS config.
export const snsClient = new SNSClient({});
```

```
import { CreateTopicCommand } from "@aws-sdk/client-sns";
import { snsClient } from "../libs/snsClient.js";
/** 
  * @param {string} topicName - The name of the topic to create. 
  */
export const createTopic = async (topicName = "TOPIC_NAME") => { 
   const response = await snsClient.send( 
     new CreateTopicCommand({ Name: topicName }), 
   ); 
   console.log(response); 
  // { 
  // '$metadata': { 
   // httpStatusCode: 200, 
  // requestId: '087b8ad2-4593-50c4-a496-d7e90b82cf3e', 
  // extendedRequestId: undefined, 
  // cfId: undefined, 
  // attempts: 1, 
  // totalRetryDelay: 0 
 // },
   // TopicArn: 'arn:aws:sns:us-east-1:xxxxxxxxxxxx:TOPIC_NAME' 
  // } 
  return response;
};
```
- Weitere Informationen finden Sie im [AWS SDK for JavaScript-Entwicklerhandbuch](https://docs.aws.amazon.com/sdk-for-javascript/v3/developer-guide/sns-examples-managing-topics.html#sns-examples-managing-topics-createtopic).
- Weitere API-Informationen finden Sie unter [CreateTopic](https://docs.aws.amazon.com/AWSJavaScriptSDK/v3/latest/client/sns/command/CreateTopicCommand) in der APIAWS SDK for JavaScript-Referenz für .

Löschen von Abonnements

Das folgende Codebeispiel zeigt, wie Sie ein Amazon SNS-Abonnement löschen.

SDK für JavaScript (v3)

# **a** Note

Auf gibt es mehr GitHub. Hier finden Sie das vollständige Beispiel und erfahren, wie Sie das [AWS-Code-Beispiel-](https://github.com/awsdocs/aws-doc-sdk-examples/tree/main/javascriptv3/example_code/sns#code-examples) einrichten und ausführen.

Erstellen Sie den Client in einem separaten Modul und exportieren Sie ihn.

import { SNSClient } from "@aws-sdk/client-sns";

```
// The AWS Region can be provided here using the `region` property. If you leave it 
  blank
// the SDK will default to the region set in your AWS config.
export const snsClient = new SNSClient({});
```

```
import { UnsubscribeCommand } from "@aws-sdk/client-sns";
import { snsClient } from "../libs/snsClient.js";
/** 
  * @param {string} subscriptionArn - The ARN of the subscription to cancel. 
  */
const unsubscribe = async ( 
  subscriptionArn = "arn:aws:sns:us-east-1:xxxxxxxxxxxx:mytopic:xxxxxxxxx-xxxx-xxxx-
xxxx-xxxxxxxxxxxx",
) => {
   const response = await snsClient.send( 
     new UnsubscribeCommand({ 
       SubscriptionArn: subscriptionArn, 
     }), 
   ); 
   console.log(response); 
   // { 
   // '$metadata': {
```

```
 // httpStatusCode: 200, 
  // requestId: '0178259a-9204-507c-b620-78a7570a44c6', 
  // extendedRequestId: undefined, 
  // cfId: undefined, 
  // attempts: 1, 
  // totalRetryDelay: 0 
 // }
  // } 
  return response;
};
```
- Weitere Informationen finden Sie im [AWS SDK for JavaScript-Entwicklerhandbuch](https://docs.aws.amazon.com/sdk-for-javascript/v3/developer-guide/sns-examples-managing-topics.html#sns-examples-unsubscribing).
- Details zu API finden Sie unter [Abmelden](https://docs.aws.amazon.com/AWSJavaScriptSDK/v3/latest/client/sns/command/UnsubscribeCommand) in der AWS SDK for JavaScript-API-Referenz.

Löschen eines Themas

Das folgende Codebeispiel zeigt, wie Sie ein Amazon SNS-Thema und alle Abonnements für dieses Thema löschen.

SDK für JavaScript (v3)

# **a** Note

Auf gibt es mehr GitHub. Hier finden Sie das vollständige Beispiel und erfahren, wie Sie das [AWS-Code-Beispiel-](https://github.com/awsdocs/aws-doc-sdk-examples/tree/main/javascriptv3/example_code/sns#code-examples) einrichten und ausführen.

Erstellen Sie den Client in einem separaten Modul und exportieren Sie ihn.

```
import { SNSClient } from "@aws-sdk/client-sns";
// The AWS Region can be provided here using the `region` property. If you leave it 
  blank
// the SDK will default to the region set in your AWS config.
export const snsClient = new SNSClient({});
```
Importieren Sie das SDK- und Client-Module und rufen Sie die API auf.

import { DeleteTopicCommand } from "@aws-sdk/client-sns";

```
import { snsClient } from "../libs/snsClient.js";
/** 
  * @param {string} topicArn - The ARN of the topic to delete. 
  */
export const deleteTopic = async (topicArn = "TOPIC ARN") => {
   const response = await snsClient.send( 
     new DeleteTopicCommand({ TopicArn: topicArn }), 
   ); 
   console.log(response); 
  // { 
  // '$metadata': { 
  // httpStatusCode: 200, 
  // requestId: 'a10e2886-5a8f-5114-af36-75bd39498332', 
  // extendedRequestId: undefined, 
  // cfId: undefined, 
  // attempts: 1, 
  // totalRetryDelay: 0 
 // }
  // }
};
```
- Weitere Informationen finden Sie im [AWS SDK for JavaScript-Entwicklerhandbuch](https://docs.aws.amazon.com/sdk-for-javascript/v3/developer-guide/sns-examples-managing-topics.html#sns-examples-managing-topics-deletetopic).
- Weitere API-Informationen finden Sie unter [DeleteTopic](https://docs.aws.amazon.com/AWSJavaScriptSDK/v3/latest/client/sns/command/DeleteTopicCommand) in der APIAWS SDK for JavaScript-Referenz für .

Abrufen der Eigenschaften eines Themas

Das folgende Codebeispiel zeigt, wie Sie die Eigenschaften eines Amazon SNS-Themas abrufen.

SDK für JavaScript (v3)

# **a** Note

Auf gibt es mehr GitHub. Hier finden Sie das vollständige Beispiel und erfahren, wie Sie das [AWS-Code-Beispiel-](https://github.com/awsdocs/aws-doc-sdk-examples/tree/main/javascriptv3/example_code/sns#code-examples) einrichten und ausführen.

Erstellen Sie den Client in einem separaten Modul und exportieren Sie ihn.

import { SNSClient } from "@aws-sdk/client-sns"; // The AWS Region can be provided here using the `region` property. If you leave it blank // the SDK will default to the region set in your AWS config. export const snsClient = new SNSClient({});

```
import { GetTopicAttributesCommand } from "@aws-sdk/client-sns";
import { snsClient } from "../libs/snsClient.js";
/** 
  * @param {string} topicArn - The ARN of the topic to retrieve attributes for. 
  */
export const getTopicAttributes = async (topicArn = "TOPIC_ARN") => { 
   const response = await snsClient.send( 
     new GetTopicAttributesCommand({ 
       TopicArn: topicArn, 
     }), 
   ); 
   console.log(response); 
   // { 
   // '$metadata': { 
   // httpStatusCode: 200, 
   // requestId: '36b6a24e-5473-5d4e-ac32-ff72d9a73d94', 
   // extendedRequestId: undefined, 
   // cfId: undefined, 
   // attempts: 1, 
   // totalRetryDelay: 0 
  // },
   // Attributes: { 
   // Policy: '{...}', 
   // Owner: 'xxxxxxxxxxxx', 
   // SubscriptionsPending: '1', 
   // TopicArn: 'arn:aws:sns:us-east-1:xxxxxxxxxxxx:mytopic', 
   // TracingConfig: 'PassThrough', 
   // EffectiveDeliveryPolicy: '{"http":{"defaultHealthyRetryPolicy":
{"minDelayTarget":20,"maxDelayTarget":20,"numRetries":3,"numMaxDelayRetries":0,"numNoDelayRetries":0,"numMinDelayRetries":0,"backoffFunction":"linear"},"disableSubscriptionOverrides":false,"defaultRequestPolicy":
{"headerContentType":"text/plain; charset=UTF-8"}}}', 
   // SubscriptionsConfirmed: '0', 
   // DisplayName: '',
```

```
 // SubscriptionsDeleted: '1' 
 // }
   // } 
   return response;
};
```
- Weitere Informationen finden Sie im [AWS SDK for JavaScript-Entwicklerhandbuch](https://docs.aws.amazon.com/sdk-for-javascript/v3/developer-guide/sns-examples-managing-topics.html#sns-examples-managing-topicsgetttopicattributes).
- Weitere API-Informationen finden Sie unter [GetTopicAttributes](https://docs.aws.amazon.com/AWSJavaScriptSDK/v3/latest/client/sns/command/GetTopicAttributesCommand) in der APIAWS SDK for JavaScript-Referenz für .

SDK für JavaScript (v2)

## **a** Note

Auf gibt es mehr GitHub. Hier finden Sie das vollständige Beispiel und erfahren, wie Sie das [AWS-Code-Beispiel-](https://github.com/awsdocs/aws-doc-sdk-examples/tree/main/javascript/example_code/sns#code-examples) einrichten und ausführen.

Importieren Sie das SDK- und Client-Module und rufen Sie die API auf.

```
// Load the AWS SDK for Node.js
var AWS = require("aws-sdk");
// Set region
AWS.config.update({ region: "REGION" });
// Create promise and SNS service object
var getTopicAttribsPromise = new AWS.SNS({ apiVersion: "2010-03-31" }) 
   .getTopicAttributes({ TopicArn: "TOPIC_ARN" }) 
   .promise();
// Handle promise's fulfilled/rejected states
getTopicAttribsPromise 
   .then(function (data) { 
     console.log(data); 
   }) 
   .catch(function (err) { 
     console.error(err, err.stack); 
   });
```
• Weitere Informationen finden Sie im [AWS SDK for JavaScript-Entwicklerhandbuch](https://docs.aws.amazon.com/sdk-for-javascript/v2/developer-guide/sns-examples-managing-topics.html#sns-examples-managing-topicsgetttopicattributes).

• Weitere API-Informationen finden Sie unter [GetTopicAttributes](https://docs.aws.amazon.com/goto/AWSJavaScriptSDK/sns-2010-03-31/GetTopicAttributes) in der APIAWS SDK for JavaScript-Referenz für .

Abrufen der Einstellungen für das Senden von SMS-Nachrichten

Das folgende Codebeispiel zeigt, wie Sie die Einstellungen für das Senden von Amazon SNS-SMS-Nachrichten abrufen.

SDK für JavaScript (v3)

**a** Note

Auf gibt es mehr GitHub. Hier finden Sie das vollständige Beispiel und erfahren, wie Sie das [AWS-Code-Beispiel-](https://github.com/awsdocs/aws-doc-sdk-examples/tree/main/javascriptv3/example_code/sns#code-examples) einrichten und ausführen.

Erstellen Sie den Client in einem separaten Modul und exportieren Sie ihn.

import { SNSClient } from "@aws-sdk/client-sns";

```
// The AWS Region can be provided here using the `region` property. If you leave it 
  blank
// the SDK will default to the region set in your AWS config.
export const snsClient = new SNSClient({});
```

```
import { GetSMSAttributesCommand } from "@aws-sdk/client-sns";
import { snsClient } from "../libs/snsClient.js";
export const getSmsAttributes = async () => { 
   const response = await snsClient.send( 
     // If you have not modified the account-level mobile settings of SNS, 
    // the DefaultSMSType is undefined. For this example, it was set to 
    // Transactional. 
     new GetSMSAttributesCommand({ attributes: ["DefaultSMSType"] }), 
   ); 
   console.log(response);
```

```
 // { 
  // '$metadata': { 
  // httpStatusCode: 200, 
  // requestId: '67ad8386-4169-58f1-bdb9-debd281d48d5', 
  // extendedRequestId: undefined, 
  // cfId: undefined, 
  // attempts: 1, 
  // totalRetryDelay: 0 
 // },
  // attributes: { DefaultSMSType: 'Transactional' } 
  // } 
  return response;
};
```
- Weitere Informationen finden Sie im [AWS SDK for JavaScript-Entwicklerhandbuch](https://docs.aws.amazon.com/sdk-for-javascript/v3/developer-guide/sns-examples-subscribing-unubscribing-topics.html#sns-confirm-subscription-email).
- Details zu API finden Sie unter [GetSMSAttributes](https://docs.aws.amazon.com/AWSJavaScriptSDK/v3/latest/client/sns/command/GetSMSAttributesCommand) in der AWS SDK for JavaScript-API-Referenz.

Listen der Abonnenten eines Themas

Das folgende Codebeispiel zeigt, wie Sie die Liste der Abonnenten eines Amazon SNS-Themas abrufen.

SDK für JavaScript (v3)

**a** Note

Auf gibt es mehr GitHub. Hier finden Sie das vollständige Beispiel und erfahren, wie Sie das [AWS-Code-Beispiel-](https://github.com/awsdocs/aws-doc-sdk-examples/tree/main/javascriptv3/example_code/sns#code-examples) einrichten und ausführen.

Erstellen Sie den Client in einem separaten Modul und exportieren Sie ihn.

```
import { SNSClient } from "@aws-sdk/client-sns";
// The AWS Region can be provided here using the `region` property. If you leave it 
  blank
// the SDK will default to the region set in your AWS config.
export const snsClient = new SNSClient({});
```

```
import { ListSubscriptionsByTopicCommand } from "@aws-sdk/client-sns";
import { snsClient } from "../libs/snsClient.js";
/** 
  * @param {string} topicArn - The ARN of the topic for which you wish to list 
  subscriptions. 
  */
export const listSubscriptionsByTopic = async (topicArn = "TOPIC_ARN") => { 
   const response = await snsClient.send( 
     new ListSubscriptionsByTopicCommand({ TopicArn: topicArn }), 
   ); 
  console.log(response); 
 // // '$metadata': { 
  // httpStatusCode: 200, 
   // requestId: '0934fedf-0c4b-572e-9ed2-a3e38fadb0c8', 
   // extendedRequestId: undefined, 
  // cfId: undefined, 
  // attempts: 1, 
  // totalRetryDelay: 0 
 // },
  // Subscriptions: [ 
  \frac{1}{1} {
  // SubscriptionArn: 'PendingConfirmation', 
  // Owner: '901487484989', 
  // Protocol: 'email', 
  // Endpoint: 'corepyle@amazon.com', 
  // TopicArn: 'arn:aws:sns:us-east-1:901487484989:mytopic' 
  // }
 \frac{1}{2} // } 
  return response;
};
```
- Weitere Informationen finden Sie im [AWS SDK for JavaScript-Entwicklerhandbuch](https://docs.aws.amazon.com/sdk-for-javascript/v3/developer-guide/sns-examples-managing-topics.html#sns-examples-managing-topicsgetttopicattributes).
- Weitere API-Informationen finden Sie unter [ListSubscriptions](https://docs.aws.amazon.com/AWSJavaScriptSDK/v3/latest/client/sns/command/ListSubscriptionsCommand) in der APIAWS SDK for JavaScript-Referenz für .

#### Auflisten von Themen

Das folgende Codebeispiel zeigt, wie Sie Amazon SNS-Themen auflisten.

SDK für JavaScript (v3)

# **a** Note

Auf gibt es mehr GitHub. Hier finden Sie das vollständige Beispiel und erfahren, wie Sie das [AWS-Code-Beispiel-](https://github.com/awsdocs/aws-doc-sdk-examples/tree/main/javascriptv3/example_code/sns#code-examples) einrichten und ausführen.

Erstellen Sie den Client in einem separaten Modul und exportieren Sie ihn.

import { SNSClient } from "@aws-sdk/client-sns";

```
// The AWS Region can be provided here using the `region` property. If you leave it 
  blank
// the SDK will default to the region set in your AWS config.
export const snsClient = new SNSClient({});
```

```
import { ListTopicsCommand } from "@aws-sdk/client-sns";
import { snsClient } from "../libs/snsClient.js";
export const listTopics = async () => { 
   const response = await snsClient.send(new ListTopicsCommand({})); 
   console.log(response); 
  // { 
   // '$metadata': { 
   // httpStatusCode: 200, 
   // requestId: '936bc5ad-83ca-53c2-b0b7-9891167b909e', 
  // extendedRequestId: undefined, 
  // cfId: undefined, 
  // attempts: 1, 
  // totalRetryDelay: 0 
  // },
   // Topics: [ { TopicArn: 'arn:aws:sns:us-east-1:xxxxxxxxxxxx:mytopic' } ] 
   // } 
   return response;
```
};

- Weitere Informationen finden Sie im [AWS SDK for JavaScript-Entwicklerhandbuch](https://docs.aws.amazon.com/sdk-for-javascript/v3/developer-guide/sns-examples-managing-topics.html#sns-examples-managing-topics-listtopics).
- Weitere API-Informationen finden Sie unter [ListTopics](https://docs.aws.amazon.com/AWSJavaScriptSDK/v3/latest/client/sns/command/ListTopicsCommand) in der APIAWS SDK for JavaScript-Referenz für .

Eine Nachricht mit Attributen veröffentlichen

Das folgende Codebeispiel zeigt, wie Sie eine Nachricht mit einem Attribut mithilfe von Amazon SNS veröffentlichen.

SDK für JavaScript (v3)

# **a** Note

Auf gibt es mehr GitHub. Sie sehen das vollständige Beispiel und erfahren, wie Sie das [AWS-Code-Beispiel-Repository](https://github.com/awsdocs/aws-doc-sdk-examples/tree/main/javascriptv3/example_code/cross-services/wkflw-topics-queues#code-examples) einrichten und ausführen.

Veröffentlichen Sie eine Nachricht zu einem Thema mit Gruppen-, Duplizierungs- und Attributoptionen.

```
 async publishMessages() { 
   const message = await this.prompter.input({ 
     message: MESSAGES.publishMessagePrompt, 
   }); 
   let groupId, deduplicationId, choices; 
   if (this.isFifo) { 
     await this.logger.log(MESSAGES.groupIdNotice); 
     groupId = await this.prompter.input({ 
       message: MESSAGES.groupIdPrompt, 
     }); 
     if (this.autoDedup === false) { 
       await this.logger.log(MESSAGES.deduplicationIdNotice); 
      deduplicationId = await this.prompter.input({<math>g</math> message: MESSAGES.deduplicationIdPrompt, 
       });
```
}

```
 choices = await this.prompter.checkbox({ 
         message: MESSAGES.messageAttributesPrompt, 
         choices: toneChoices, 
       }); 
     } 
     await this.snsClient.send( 
       new PublishCommand({ 
         TopicArn: this.topicArn, 
         Message: message, 
         ...(groupId 
           ? { 
               MessageGroupId: groupId, 
 } 
           : {}), 
         ...(deduplicationId 
           ? { 
               MessageDeduplicationId: deduplicationId, 
 } 
           : {}), 
         ...(choices 
           ? { 
               MessageAttributes: { 
                  tone: { 
                    DataType: "String.Array", 
                    StringValue: JSON.stringify(choices), 
                  }, 
               }, 
 } 
           : {}), 
       }), 
     ); 
     const publishAnother = await this.prompter.confirm({ 
       message: MESSAGES.publishAnother, 
     }); 
     if (publishAnother) { 
       await this.publishMessages(); 
     } 
  }
```
• Details zu API finden Sie unter [Veröffentlichen](https://docs.aws.amazon.com/AWSJavaScriptSDK/v3/latest/client/sns/command/PublishCommand) in der AWS SDK for JavaScript-API-Referenz.

Veröffentlichung für ein Thema

Das folgende Codebeispiel zeigt, wie Nachrichten in einem Amazon SNS-Thema veröffentlicht werden.

SDK für JavaScript (v3)

**a** Note

Auf gibt es mehr GitHub. Hier finden Sie das vollständige Beispiel und erfahren, wie Sie das [AWS-Code-Beispiel-](https://github.com/awsdocs/aws-doc-sdk-examples/tree/main/javascriptv3/example_code/sns#code-examples) einrichten und ausführen.

Erstellen Sie den Client in einem separaten Modul und exportieren Sie ihn.

import { SNSClient } from "@aws-sdk/client-sns";

```
// The AWS Region can be provided here using the `region` property. If you leave it 
  blank
// the SDK will default to the region set in your AWS config.
export const snsClient = new SNSClient(});
```

```
import { PublishCommand } from "@aws-sdk/client-sns";
import { snsClient } from "../libs/snsClient.js";
/** 
  * @param {string | Record<string, any>} message - The message to send. Can be a 
  plain string or an object 
                                                     if you are using the `json`
  `MessageStructure`. 
  * @param {string} topicArn - The ARN of the topic to which you would like to 
  publish. 
  */
```

```
export const publish = async ( 
   message = "Hello from SNS!", 
  topicArn = "TOPIC_ARN",
) => {
   const response = await snsClient.send( 
     new PublishCommand({ 
       Message: message, 
       TopicArn: topicArn, 
     }), 
   ); 
   console.log(response); 
 // // '$metadata': { 
  // httpStatusCode: 200, 
  // requestId: 'e7f77526-e295-5325-9ee4-281a43ad1f05', 
  // extendedRequestId: undefined, 
  // cfId: undefined, 
  // attempts: 1, 
  // totalRetryDelay: 0 
 // },
  // MessageId: 'xxxxxxxx-xxxx-xxxx-xxxx-xxxxxxxxxxxx' 
  // } 
  return response;
};
```
- Weitere Informationen finden Sie im [AWS SDK for JavaScript-Entwicklerhandbuch](https://docs.aws.amazon.com/sdk-for-javascript/v3/developer-guide/sns-examples-publishing-messages.html).
- Details zu API finden Sie unter [Veröffentlichen](https://docs.aws.amazon.com/AWSJavaScriptSDK/v3/latest/client/sns/command/PublishCommand) in der AWS SDK for JavaScript-API-Referenz.

Festlegen der Standardeinstellungen für das Senden von SMS-Nachrichten

Das folgende Codebeispiel zeigt, wie Sie die Standardeinstellungen für das Senden von SMS-Nachrichten mit Amazon SNS festlegen.

SDK für JavaScript (v3)

# **a** Note

Auf gibt es mehr GitHub. Hier finden Sie das vollständige Beispiel und erfahren, wie Sie das [AWS-Code-Beispiel-](https://github.com/awsdocs/aws-doc-sdk-examples/tree/main/javascriptv3/example_code/sns#code-examples) einrichten und ausführen.

Erstellen Sie den Client in einem separaten Modul und exportieren Sie ihn.

```
import { SNSClient } from "@aws-sdk/client-sns";
// The AWS Region can be provided here using the `region` property. If you leave it 
  blank
// the SDK will default to the region set in your AWS config.
export const snsClient = new SNSClient(});
```

```
import { SetSMSAttributesCommand } from "@aws-sdk/client-sns";
import { snsClient } from "../libs/snsClient.js";
/** 
  * @param {"Transactional" | "Promotional"} defaultSmsType 
  */
export const setSmsType = async (defaultSmsType = "Transactional") => { 
   const response = await snsClient.send( 
     new SetSMSAttributesCommand({ 
       attributes: { 
         // Promotional – (Default) Noncritical messages, such as marketing messages. 
         // Transactional – Critical messages that support customer transactions, 
         // such as one-time passcodes for multi-factor authentication. 
         DefaultSMSType: defaultSmsType, 
       }, 
     }), 
   ); 
   console.log(response); 
  // { 
  // '$metadata': { 
  // httpStatusCode: 200, 
  // requestId: '1885b977-2d7e-535e-8214-e44be727e265', 
  // extendedRequestId: undefined, 
  // cfId: undefined, 
  // attempts: 1, 
  // totalRetryDelay: 0 
 // }
  // } 
  return response;
};
```
- Weitere Informationen finden Sie im [AWS SDK for JavaScript-Entwicklerhandbuch](https://docs.aws.amazon.com/sdk-for-javascript/v3/developer-guide/sns-examples-sending-sms.html#sending-sms-setattributes).
- Details zu API finden Sie unter [SetSMSAttributes](https://docs.aws.amazon.com/AWSJavaScriptSDK/v3/latest/client/sns/command/SetSMSAttributesCommand) in der AWS SDK for JavaScript-API-Referenz.

Festlegen von Themenattributen

Das folgende Codebeispiel zeigt, wie Sie Amazon SNS-Themenattribute festlegen.

SDK für JavaScript (v3)

#### **a** Note

Auf gibt es mehr GitHub. Hier finden Sie das vollständige Beispiel und erfahren, wie Sie das [AWS-Code-Beispiel-](https://github.com/awsdocs/aws-doc-sdk-examples/tree/main/javascriptv3/example_code/sns#code-examples) einrichten und ausführen.

Erstellen Sie den Client in einem separaten Modul und exportieren Sie ihn.

import { SNSClient } from "@aws-sdk/client-sns"; // The AWS Region can be provided here using the `region` property. If you leave it blank // the SDK will default to the region set in your AWS config. export const snsClient = new SNSClient({});

```
import { SetTopicAttributesCommand } from "@aws-sdk/client-sns";
import { snsClient } from "../libs/snsClient.js";
export const setTopicAttributes = async ( 
   topicArn = "TOPIC_ARN", 
  attributeName = "DisplayName", 
   attributeValue = "Test Topic",
) => {
   const response = await snsClient.send( 
     new SetTopicAttributesCommand({ 
       AttributeName: attributeName, 
       AttributeValue: attributeValue, 
       TopicArn: topicArn,
```

```
 }), 
   ); 
   console.log(response); 
  // { 
  // '$metadata': { 
  // httpStatusCode: 200, 
  // requestId: 'd1b08d0e-e9a4-54c3-b8b1-d03238d2b935', 
  // extendedRequestId: undefined, 
  // cfId: undefined, 
  // attempts: 1, 
  // totalRetryDelay: 0 
 // }
  // } 
  return response;
};
```
- Weitere Informationen finden Sie im [AWS SDK for JavaScript-Entwicklerhandbuch](https://docs.aws.amazon.com/sdk-for-javascript/v3/developer-guide/sns-examples-managing-topics.html#sns-examples-managing-topicsstttopicattributes).
- Weitere API-Informationen finden Sie unter [SetTopicAttributes](https://docs.aws.amazon.com/AWSJavaScriptSDK/v3/latest/client/sns/command/SetTopicAttributesCommand) in der APIAWS SDK for JavaScript-Referenz für .

Abonnieren eines Themas mit einer Lambda-Funktion

Das folgende Codebeispiel zeigt, wie Sie eine Lambda-Funktion abonnieren, damit sie Benachrichtigungen von einem Amazon SNS-Thema erhält.

SDK für JavaScript (v3)

### **a** Note

Auf gibt es mehr GitHub. Hier finden Sie das vollständige Beispiel und erfahren, wie Sie das [AWS-Code-Beispiel-](https://github.com/awsdocs/aws-doc-sdk-examples/tree/main/javascriptv3/example_code/sns#code-examples) einrichten und ausführen.

Erstellen Sie den Client in einem separaten Modul und exportieren Sie ihn.

```
import { SNSClient } from "@aws-sdk/client-sns";
```
// The AWS Region can be provided here using the `region` property. If you leave it blank

```
// the SDK will default to the region set in your AWS config.
export const snsClient = new SNSClient({});
```

```
import { SubscribeCommand } from "@aws-sdk/client-sns";
import { snsClient } from "../libs/snsClient.js";
/** 
  * @param {string} topicArn - The ARN of the topic the subscriber is subscribing to. 
  * @param {string} endpoint - The Endpoint ARN of and AWS Lambda function. 
  */
export const subscribeLambda = async ( 
   topicArn = "TOPIC_ARN", 
  endpoint = "ENDPOINT",
) => {
  const response = await snsClient.send( 
     new SubscribeCommand({ 
       Protocol: "lambda", 
       TopicArn: topicArn, 
       Endpoint: endpoint, 
     }), 
   ); 
   console.log(response); 
  // { 
   // '$metadata': { 
  // httpStatusCode: 200, 
   // requestId: 'c8e35bcd-b3c0-5940-9f66-06f6fcc108f0', 
  // extendedRequestId: undefined, 
  // cfId: undefined, 
  // attempts: 1, 
  // totalRetryDelay: 0 
 // },
  // SubscriptionArn: 'pending confirmation' 
  // } 
  return response;
};
```
- Weitere Informationen finden Sie im [AWS SDK for JavaScript-Entwicklerhandbuch](https://docs.aws.amazon.com/sdk-for-javascript/v3/developer-guide/sns-examples-subscribing-unubscribing-topics.html#sns-examples-subscribing-lambda).
- Details zu API finden Sie unter [Abonnieren](https://docs.aws.amazon.com/AWSJavaScriptSDK/v3/latest/client/sns/command/SubscribeCommand) in der AWS SDK for JavaScript-API-Referenz.

Abonnieren einer mobile Anwendung für ein Thema

Das folgende Codebeispiel zeigt, wie Sie einen mobilen Anwendungsendpunkt abonnieren, damit er Benachrichtigungen von einem Amazon SNS-Thema erhält.

SDK für JavaScript (v3)

#### **a** Note

Auf gibt es mehr GitHub. Hier finden Sie das vollständige Beispiel und erfahren, wie Sie das [AWS-Code-Beispiel-](https://github.com/awsdocs/aws-doc-sdk-examples/tree/main/javascriptv3/example_code/sns#code-examples) einrichten und ausführen.

Erstellen Sie den Client in einem separaten Modul und exportieren Sie ihn.

import { SNSClient } from "@aws-sdk/client-sns";

// The AWS Region can be provided here using the `region` property. If you leave it blank // the SDK will default to the region set in your AWS config. export const snsClient = new SNSClient({});

```
import { SubscribeCommand } from "@aws-sdk/client-sns";
import { snsClient } from "../libs/snsClient.js";
/** 
  * @param {string} topicArn - The ARN of the topic the subscriber is subscribing to. 
  * @param {string} endpoint - The Endpoint ARN of an application. This endpoint is 
  created 
                               when an application registers for notifications.
  */
export const subscribeApp = async ( 
  topicArn = "TOPIC_ARN", 
  endpoint = "ENDPOINT",
) => {
   const response = await snsClient.send( 
     new SubscribeCommand({ 
       Protocol: "application", 
       TopicArn: topicArn,
```

```
 Endpoint: endpoint, 
     }), 
   ); 
   console.log(response); 
  // { 
  // '$metadata': { 
  // httpStatusCode: 200, 
  // requestId: 'c8e35bcd-b3c0-5940-9f66-06f6fcc108f0', 
  // extendedRequestId: undefined, 
  // cfId: undefined, 
  // attempts: 1, 
  // totalRetryDelay: 0 
 // \rightarrow,
  // SubscriptionArn: 'pending confirmation' 
  // } 
   return response;
};
```
- Weitere Informationen finden Sie im [AWS SDK for JavaScript-Entwicklerhandbuch](https://docs.aws.amazon.com/sdk-for-javascript/v3/developer-guide/sns-examples-managing-topics.html#sns-examples-subscribing-apps).
- Details zu API finden Sie unter [Abonnieren](https://docs.aws.amazon.com/AWSJavaScriptSDK/v3/latest/client/sns/command/SubscribeCommand) in der AWS SDK for JavaScript-API-Referenz.

Abonnieren einer SQS-Warteschlange für ein Thema.

Das folgende Code-Beispiel zeigt, wie man eine Amazon SQS-Warteschlange abonniert, damit sie Benachrichtigungen von einem Amazon SNS-Thema erhält.

SDK für JavaScript (v3)

#### **a** Note

Auf gibt es mehr GitHub. Sie sehen das vollständige Beispiel und erfahren, wie Sie das [AWS-Code-Beispiel-Repository](https://github.com/awsdocs/aws-doc-sdk-examples/tree/main/javascriptv3/example_code/sns#code-examples) einrichten und ausführen.

```
import { SubscribeCommand, SNSClient } from "@aws-sdk/client-sns";
const client = new SNSClient(\{\});
export const subscribeQueue = async ( 
   topicArn = "TOPIC_ARN",
```

```
 queueArn = "QUEUE_ARN",
) => {
  const command = new SubscribeCommand({ 
     TopicArn: topicArn, 
     Protocol: "sqs", 
     Endpoint: queueArn, 
   }); 
   const response = await client.send(command); 
   console.log(response); 
  // { 
  // '$metadata': { 
  // httpStatusCode: 200, 
  // requestId: '931e13d9-5e2b-543f-8781-4e9e494c5ff2', 
  // extendedRequestId: undefined, 
   // cfId: undefined, 
  // attempts: 1, 
  // totalRetryDelay: 0 
  // },
   // SubscriptionArn: 'arn:aws:sns:us-east-1:xxxxxxxxxxxx:subscribe-queue-
test-430895:xxxxxxxx-xxxx-xxxx-xxxx-xxxxxxxxxxxx' 
  // } 
  return response;
};
```
• Details zu API finden Sie unter [Abonnieren](https://docs.aws.amazon.com/AWSJavaScriptSDK/v3/latest/client/sns/command/SubscribeCommand) in der AWS SDK for JavaScript-API-Referenz.

Abonnieren einer E-Mail-Adresse für ein Thema

Das folgende Codebeispiel zeigt, wie Sie eine E-Mail-Adresse für ein Amazon SNS-Thema abonnieren.

SDK für JavaScript (v3)

### **a** Note

Auf gibt es mehr GitHub. Hier finden Sie das vollständige Beispiel und erfahren, wie Sie das [AWS-Code-Beispiel-](https://github.com/awsdocs/aws-doc-sdk-examples/tree/main/javascriptv3/example_code/sns#code-examples) einrichten und ausführen.

Erstellen Sie den Client in einem separaten Modul und exportieren Sie ihn.
import { SNSClient } from "@aws-sdk/client-sns"; // The AWS Region can be provided here using the `region` property. If you leave it blank // the SDK will default to the region set in your AWS config. export const snsClient = new SNSClient({});

Importieren Sie das SDK- und Client-Module und rufen Sie die API auf.

```
import { SubscribeCommand } from "@aws-sdk/client-sns";
import { snsClient } from "../libs/snsClient.js";
/** 
  * @param {string} topicArn - The ARN of the topic for which you wish to confirm a 
  subscription. 
  * @param {string} emailAddress - The email address that is subscribed to the topic. 
  */
export const subscribeEmail = async ( 
   topicArn = "TOPIC_ARN", 
   emailAddress = "usern@me.com",
) => {
   const response = await snsClient.send( 
     new SubscribeCommand({ 
       Protocol: "email", 
       TopicArn: topicArn, 
       Endpoint: emailAddress, 
     }), 
   ); 
   console.log(response); 
  // { 
  // '$metadata': { 
  // httpStatusCode: 200, 
  // requestId: 'c8e35bcd-b3c0-5940-9f66-06f6fcc108f0', 
  // extendedRequestId: undefined, 
  // cfId: undefined, 
  // attempts: 1, 
  // totalRetryDelay: 0 
 // },
   // SubscriptionArn: 'pending confirmation' 
  // }
};
```
- Weitere Informationen finden Sie im [AWS SDK for JavaScript-Entwicklerhandbuch](https://docs.aws.amazon.com/sdk-for-javascript/v3/developer-guide/sns-examples-managing-topics.html#sns-examples-subscribing-email).
- Details zu API finden Sie unter [Abonnieren](https://docs.aws.amazon.com/AWSJavaScriptSDK/v3/latest/client/sns/command/SubscribeCommand) in der AWS SDK for JavaScript-API-Referenz.

Abonnieren eines Themas mit einem Filter

Das folgende Codebeispiel zeigt, wie Sie ein Amazon SNS-Thema mit einem Filter abonnieren.

SDK für JavaScript (v3)

## **a** Note

Auf gibt es mehr GitHub. Sie sehen das vollständige Beispiel und erfahren, wie Sie das [AWS-Code-Beispiel-Repository](https://github.com/awsdocs/aws-doc-sdk-examples/tree/main/javascriptv3/example_code/sns#code-examples) einrichten und ausführen.

```
import { SubscribeCommand, SNSClient } from "@aws-sdk/client-sns";
const client = new SNSClient({});
export const subscribeQueueFiltered = async ( 
   topicArn = "TOPIC_ARN", 
   queueArn = "QUEUE_ARN",
) => {
   const command = new SubscribeCommand({ 
     TopicArn: topicArn, 
     Protocol: "sqs", 
     Endpoint: queueArn, 
     Attributes: { 
       // This subscription will only receive messages with the 'event' attribute set 
  to 'order_placed'. 
       FilterPolicyScope: "MessageAttributes", 
       FilterPolicy: JSON.stringify({ 
         event: ["order_placed"], 
       }), 
     }, 
   }); 
   const response = await client.send(command); 
   console.log(response);
```

```
 // { 
   // '$metadata': { 
   // httpStatusCode: 200, 
   // requestId: '931e13d9-5e2b-543f-8781-4e9e494c5ff2', 
  // extendedRequestId: undefined, 
  // cfId: undefined, 
  // attempts: 1, 
  // totalRetryDelay: 0 
  // },
   // SubscriptionArn: 'arn:aws:sns:us-east-1:xxxxxxxxxxxx:subscribe-queue-
test-430895:xxxxxxxx-xxxx-xxxx-xxxx-xxxxxxxxxxxx' 
   // } 
  return response;
};
```
• Details zu API finden Sie unter [Abonnieren](https://docs.aws.amazon.com/AWSJavaScriptSDK/v3/latest/client/sns/command/SubscribeCommand) in der AWS SDK for JavaScript-API-Referenz.

#### Szenarien

Veröffentlichen Sie Nachrichten in Warteschlangen

Wie das aussehen kann, sehen Sie am nachfolgenden Beispielcode:

- Erstellen Sie ein Thema (FIFO oder Nicht-FIFO).
- Abonnieren Sie mehrere Warteschlangen für das Thema mit der Option, einen Filter anzuwenden.
- Veröffentlichen Sie eine Nachricht im Thema.
- Fragen Sie die Warteschlangen nach empfangenen Nachrichten ab.

SDK für JavaScript (v3)

## **G** Note

Auf gibt es mehr GitHub. Sie sehen das vollständige Beispiel und erfahren, wie Sie das [AWS-Code-Beispiel-Repository](https://github.com/awsdocs/aws-doc-sdk-examples/tree/main/javascriptv3/example_code/cross-services/wkflw-topics-queues#code-examples) einrichten und ausführen.

Dies ist der Einstiegspunkt für diesen Workflow.

import { SNSClient } from "@aws-sdk/client-sns";

```
import { SQSClient } from "@aws-sdk/client-sqs";
import { TopicsQueuesWkflw } from "./TopicsQueuesWkflw.js";
import { Prompter } from "@aws-sdk-examples/libs/prompter.js";
import { SlowLogger } from "@aws-sdk-examples/libs/slow-logger.js";
export const startSnsWorkflow = () => { 
   const noLoggerDelay = process.argv.find((arg) => arg === "--no-logger-delay"); 
  const snsClient = new SNSClient({?});
 const sqsClient = new SQSClient({});
  const prompter = new Prompter(); 
  const logger = noLoggerDelay ? console : new SlowLogger(25); 
   const wkflw = new TopicsQueuesWkflw(snsClient, sqsClient, prompter, logger); 
  wkflw.start();
};
```
Der obige Code stellt die erforderlichen Abhängigkeiten bereit und startet den Workflow. Der nächste Abschnitt enthält den Großteil des Beispiels.

```
const toneChoices = [ 
   { name: "cheerful", value: "cheerful" }, 
   { name: "funny", value: "funny" }, 
   { name: "serious", value: "serious" }, 
   { name: "sincere", value: "sincere" },
];
export class TopicsQueuesWkflw { 
   // SNS topic is configured as First-In-First-Out 
   isFifo = true; 
   // Automatic content-based deduplication is enabled. 
   autoDedup = false; 
   snsClient; 
   sqsClient; 
   topicName; 
   topicArn; 
   subscriptionArns = [];
```

```
 * @type {{ queueName: string, queueArn: string, queueUrl: string, policy?: 
 string }[]} 
   */ 
queues = [];
 prompter; 
 /** 
   * @param {import('@aws-sdk/client-sns').SNSClient} snsClient 
   * @param {import('@aws-sdk/client-sqs').SQSClient} sqsClient 
   * @param {import('../../libs/prompter.js').Prompter} prompter 
   * @param {import('../../libs/logger.js').Logger} logger 
   */ 
 constructor(snsClient, sqsClient, prompter, logger) { 
    this.snsClient = snsClient; 
   this.sqsClient = sqsClient; 
   this.prompter = prompter; 
    this.logger = logger; 
 } 
 async welcome() { 
    await this.logger.log(MESSAGES.description); 
 } 
 async confirmFifo() { 
    await this.logger.log(MESSAGES.snsFifoDescription); 
    this.isFifo = await this.prompter.confirm({ 
      message: MESSAGES.snsFifoPrompt, 
    }); 
    if (this.isFifo) { 
      this.logger.logSeparator(MESSAGES.headerDedup); 
      await this.logger.log(MESSAGES.deduplicationNotice); 
      await this.logger.log(MESSAGES.deduplicationDescription); 
      this.autoDedup = await this.prompter.confirm({ 
        message: MESSAGES.deduplicationPrompt, 
      }); 
    } 
 } 
 async createTopic() { 
    await this.logger.log(MESSAGES.creatingTopics); 
    this.topicName = await this.prompter.input({ 
      message: MESSAGES.topicNamePrompt,
```

```
 }); 
   if (this.isFifo) { 
     this.topicName += ".fifo"; 
     this.logger.logSeparator(MESSAGES.headerFifoNaming); 
     await this.logger.log(MESSAGES.appendFifoNotice); 
   } 
   const response = await this.snsClient.send( 
     new CreateTopicCommand({ 
       Name: this.topicName, 
       Attributes: { 
         FifoTopic: this.isFifo ? "true" : "false", 
         ...(this.autoDedup ? { ContentBasedDeduplication: "true" } : {}), 
       }, 
     }), 
   ); 
   this.topicArn = response.TopicArn; 
   await this.logger.log( 
     MESSAGES.topicCreatedNotice 
       .replace("${TOPIC_NAME}", this.topicName) 
       .replace("${TOPIC_ARN}", this.topicArn), 
   ); 
 } 
 async createQueues() { 
   await this.logger.log(MESSAGES.createQueuesNotice); 
   // Increase this number to add more queues. 
   let maxQueues = 2; 
  for (let i = 0; i < max0ueues; i^{++}) {
     await this.logger.log(MESSAGES.queueCount.replace("${COUNT}", i + 1)); 
     let queueName = await this.prompter.input({ 
       message: MESSAGES.queueNamePrompt.replace( 
         "${EXAMPLE_NAME}", 
         i === 0 ? "good-news" : "bad-news", 
       ), 
     }); 
     if (this.isFifo) { 
       queueName += ".fifo"; 
       await this.logger.log(MESSAGES.appendFifoNotice); 
     }
```

```
 const response = await this.sqsClient.send( 
       new CreateQueueCommand({ 
         QueueName: queueName, 
        Attributes: { ...(this.isFifo ? { FifoQueue: "true" } : {}) },
       }), 
     ); 
     const { Attributes } = await this.sqsClient.send( 
       new GetQueueAttributesCommand({ 
         QueueUrl: response.QueueUrl, 
         AttributeNames: ["QueueArn"], 
       }), 
     ); 
     this.queues.push({ 
       queueName, 
       queueArn: Attributes.QueueArn, 
       queueUrl: response.QueueUrl, 
     }); 
     await this.logger.log( 
       MESSAGES.queueCreatedNotice 
          .replace("${QUEUE_NAME}", queueName) 
          .replace("${QUEUE_URL}", response.QueueUrl) 
          .replace("${QUEUE_ARN}", Attributes.QueueArn), 
     ); 
   } 
 } 
 async attachQueueIamPolicies() { 
   for (const [index, queue] of this.queues.entries()) { 
     const policy = JSON.stringify( 
       { 
         Statement: [ 
            { 
              Effect: "Allow", 
              Principal: { 
                Service: "sns.amazonaws.com", 
              }, 
              Action: "sqs:SendMessage", 
              Resource: queue.queueArn, 
              Condition: { 
                ArnEquals: {
```

```
 "aws:SourceArn": this.topicArn, 
                 }, 
               }, 
            }, 
          ], 
       }, 
        null, 
       2, 
     ); 
     if (index !== 0) { 
       this.logger.logSeparator(); 
     } 
     await this.logger.log(MESSAGES.attachPolicyNotice); 
     console.log(policy); 
     const addPolicy = await this.prompter.confirm({ 
       message: MESSAGES.addPolicyConfirmation.replace( 
          "${QUEUE_NAME}", 
          queue.queueName, 
       ), 
     }); 
     if (addPolicy) { 
        await this.sqsClient.send( 
          new SetQueueAttributesCommand({ 
            QueueUrl: queue.queueUrl, 
            Attributes: { 
               Policy: policy, 
            }, 
          }), 
        ); 
        queue.policy = policy; 
     } else { 
        await this.logger.log( 
          MESSAGES.policyNotAttachedNotice.replace( 
            "${QUEUE_NAME}", 
            queue.queueName, 
          ), 
        ); 
     } 
   } 
 }
```

```
 async subscribeQueuesToTopic() { 
   for (const [index, queue] of this.queues.entries()) { 
     /** 
      * @type {import('@aws-sdk/client-sns').SubscribeCommandInput} 
      */ 
     const subscribeParams = { 
       TopicArn: this.topicArn, 
       Protocol: "sqs", 
       Endpoint: queue.queueArn, 
     }; 
    let tones = [];
     if (this.isFifo) { 
      if (index === \emptyset) {
        await this.logger.log(MESSAGES.fifoFilterNotice);
       } 
       tones = await this.prompter.checkbox({ 
         message: MESSAGES.fifoFilterSelect.replace( 
            "${QUEUE_NAME}", 
           queue.queueName, 
         ), 
         choices: toneChoices, 
       }); 
       if (tones.length) { 
         subscribeParams.Attributes = { 
            FilterPolicyScope: "MessageAttributes", 
            FilterPolicy: JSON.stringify({ 
              tone: tones, 
            }), 
         }; 
       } 
     } 
     const { SubscriptionArn } = await this.snsClient.send( 
       new SubscribeCommand(subscribeParams), 
     ); 
     this.subscriptionArns.push(SubscriptionArn); 
     await this.logger.log( 
       MESSAGES.queueSubscribedNotice 
          .replace("${QUEUE_NAME}", queue.queueName) 
          .replace("${TOPIC_NAME}", this.topicName)
```

```
 .replace("${TONES}", tones.length ? tones.join(", ") : "none"), 
       ); 
     } 
  } 
  async publishMessages() { 
    const message = await this.prompter.input(\{ message: MESSAGES.publishMessagePrompt, 
     }); 
     let groupId, deduplicationId, choices; 
     if (this.isFifo) { 
       await this.logger.log(MESSAGES.groupIdNotice); 
       groupId = await this.prompter.input({ 
         message: MESSAGES.groupIdPrompt, 
       }); 
       if (this.autoDedup === false) { 
         await this.logger.log(MESSAGES.deduplicationIdNotice); 
        deduplicationId = await this.prompter.input(\{ message: MESSAGES.deduplicationIdPrompt, 
         }); 
       } 
       choices = await this.prompter.checkbox({ 
         message: MESSAGES.messageAttributesPrompt, 
         choices: toneChoices, 
       }); 
     } 
     await this.snsClient.send( 
       new PublishCommand({ 
         TopicArn: this.topicArn, 
         Message: message, 
         ...(groupId 
           ? { 
               MessageGroupId: groupId, 
 } 
           : {}), 
         ...(deduplicationId 
           ? { 
               MessageDeduplicationId: deduplicationId, 
 }
```

```
 : {}), 
          ...(choices 
           ? { 
                MessageAttributes: { 
                  tone: { 
                    DataType: "String.Array", 
                    StringValue: JSON.stringify(choices), 
                  }, 
                }, 
 } 
            : {}), 
       }), 
     ); 
     const publishAnother = await this.prompter.confirm({ 
       message: MESSAGES.publishAnother, 
     }); 
     if (publishAnother) { 
       await this.publishMessages(); 
     } 
  } 
  async receiveAndDeleteMessages() { 
     for (const queue of this.queues) { 
       const { Messages } = await this.sqsClient.send( 
         new ReceiveMessageCommand({ 
           QueueUrl: queue.queueUrl, 
         }), 
       ); 
       if (Messages) { 
         await this.logger.log( 
           MESSAGES.messagesReceivedNotice.replace( 
              "${QUEUE_NAME}", 
              queue.queueName, 
           ), 
         ); 
         console.log(Messages); 
         await this.sqsClient.send( 
           new DeleteMessageBatchCommand({ 
              QueueUrl: queue.queueUrl, 
              Entries: Messages.map((message) => ({
```

```
 Id: message.MessageId, 
              ReceiptHandle: message.ReceiptHandle, 
            })), 
         }), 
       ); 
     } else { 
       await this.logger.log( 
         MESSAGES.noMessagesReceivedNotice.replace( 
            "${QUEUE_NAME}", 
            queue.queueName, 
          ), 
       ); 
     } 
   } 
   const deleteAndPoll = await this.prompter.confirm({ 
     message: MESSAGES.deleteAndPollConfirmation, 
   }); 
   if (deleteAndPoll) { 
     await this.receiveAndDeleteMessages(); 
   } 
 } 
 async destroyResources() { 
   for (const subscriptionArn of this.subscriptionArns) { 
     await this.snsClient.send( 
      new UnsubscribeCommand({ SubscriptionArn: subscriptionArn }),
     ); 
   } 
   for (const queue of this.queues) { 
     await this.sqsClient.send( 
       new DeleteQueueCommand({ QueueUrl: queue.queueUrl }), 
     ); 
   } 
   if (this.topicArn) { 
     await this.snsClient.send( 
       new DeleteTopicCommand({ TopicArn: this.topicArn }), 
     ); 
   } 
 }
```

```
 async start() { 
   console.clear(); 
   try { 
     this.logger.logSeparator(MESSAGES.headerWelcome); 
     await this.welcome(); 
     this.logger.logSeparator(MESSAGES.headerFifo); 
     await this.confirmFifo(); 
     this.logger.logSeparator(MESSAGES.headerCreateTopic); 
     await this.createTopic(); 
     this.logger.logSeparator(MESSAGES.headerCreateQueues); 
     await this.createQueues(); 
     this.logger.logSeparator(MESSAGES.headerAttachPolicy); 
     await this.attachQueueIamPolicies(); 
     this.logger.logSeparator(MESSAGES.headerSubscribeQueues); 
     await this.subscribeQueuesToTopic(); 
     this.logger.logSeparator(MESSAGES.headerPublishMessage); 
     await this.publishMessages(); 
     this.logger.logSeparator(MESSAGES.headerReceiveMessages); 
     await this.receiveAndDeleteMessages(); 
   } catch (err) { 
     console.error(err); 
   } finally { 
     await this.destroyResources(); 
   } 
 }
```
- API-Details finden Sie in den folgenden Themen der AWS SDK for JavaScript-API-Referenz.
	- [CreateQueue](https://docs.aws.amazon.com/AWSJavaScriptSDK/v3/latest/client/sqs/command/CreateQueueCommand)

}

- [CreateTopic](https://docs.aws.amazon.com/AWSJavaScriptSDK/v3/latest/client/sns/command/CreateTopicCommand)
- [DeleteMessageBatch](https://docs.aws.amazon.com/AWSJavaScriptSDK/v3/latest/client/sqs/command/DeleteMessageBatchCommand)
- [DeleteQueue](https://docs.aws.amazon.com/AWSJavaScriptSDK/v3/latest/client/sqs/command/DeleteQueueCommand)
- [DeleteTopic](https://docs.aws.amazon.com/AWSJavaScriptSDK/v3/latest/client/sns/command/DeleteTopicCommand)
- [GetQueueAttributes](https://docs.aws.amazon.com/AWSJavaScriptSDK/v3/latest/client/sqs/command/GetQueueAttributesCommand)
- [Veröffentlichen](https://docs.aws.amazon.com/AWSJavaScriptSDK/v3/latest/client/sns/command/PublishCommand)
- [ReceiveMessage](https://docs.aws.amazon.com/AWSJavaScriptSDK/v3/latest/client/sqs/command/ReceiveMessageCommand)
- [SetQueueAttributes](https://docs.aws.amazon.com/AWSJavaScriptSDK/v3/latest/client/sqs/command/SetQueueAttributesCommand)
- [Abonnieren](https://docs.aws.amazon.com/AWSJavaScriptSDK/v3/latest/client/sns/command/SubscribeCommand)
- [Unsubscribe](https://docs.aws.amazon.com/AWSJavaScriptSDK/v3/latest/client/sns/command/UnsubscribeCommand)

# Amazon SQS-Beispiele mit SDK für JavaScript (v3)

Die folgenden Codebeispiele zeigen Ihnen, wie Sie Aktionen durchführen und gängige Szenarien implementieren, indem Sie die AWS SDK for JavaScript (v3) mit Amazon SQS verwenden.

Aktionen sind Codeauszüge aus größeren Programmen und müssen im Kontext ausgeführt werden. Während Aktionen Ihnen zeigen, wie Sie einzelne Servicefunktionen aufrufen, können Sie Aktionen im Kontext der zugehörigen Szenarien und serviceübergreifenden Beispiele sehen.

Szenarien sind Codebeispiele, die Ihnen zeigen, wie Sie eine bestimmte Aufgabe ausführen können, indem Sie mehrere Funktionen innerhalb desselben Services aufrufen.

Jedes Beispiel enthält einen Link zu GitHub, wo Sie Anweisungen zum Einrichten und Ausführen des Codes im Kontext finden.

Erste Schritte

Hallo Amazon SQS

Die folgenden Codebeispiele veranschaulichen die ersten Schritte mit Amazon SQS .

SDK für JavaScript (v3)

#### **a** Note

Auf gibt es mehr GitHub. Sie sehen das vollständige Beispiel und erfahren, wie Sie das [AWS-Code-Beispiel-Repository](https://github.com/awsdocs/aws-doc-sdk-examples/tree/main/javascriptv3/example_code/sqs#code-examples) einrichten und ausführen.

Initialisieren Sie einen Amazon SQS-Client und listen Sie Warteschlangen auf.

```
import { SQSClient, paginateListQueues } from "@aws-sdk/client-sqs";
export const helloSqs = async () => { 
  // The configuration object (\langle \}) is required. If the region and credentials
  // are omitted, the SDK uses your local configuration if it exists.
```

```
const client = new SQSClient(\{\});
  // You can also use `ListQueuesCommand`, but to use that command you must 
  // handle the pagination yourself. You can do that by sending the 
  `ListQueuesCommand` 
  // with the `NextToken` parameter from the previous request. 
   const paginatedQueues = paginateListQueues({ client }, {}); 
   const queues = []; 
  for await (const page of paginatedQueues) { 
     if (page.QueueUrls?.length) { 
       queues.push(...page.QueueUrls); 
     } 
   } 
  const suffix = queues.length === 1 ? " " : "s"; console.log( 
     `Hello, Amazon SQS! You have ${queues.length} queue${suffix} in your account.`, 
   ); 
  console.log(queues.map((t) => ` * f(t) ).join("\n"));
};
```
• Weitere API-Informationen finden Sie unter [ListQueues](https://docs.aws.amazon.com/AWSJavaScriptSDK/v3/latest/client/sqs/command/ListQueuesCommand) in der APIAWS SDK for JavaScript-Referenz für .

#### Themen

- [Aktionen](#page-8295-0)
- [Szenarien](#page-8316-0)

#### Aktionen

Sichtbarkeit des Timeouts für Änderungsnachrichten

Das folgende Codebeispiel zeigt, wie Sie die Sichtbarkeit eines Amazon SQS-Nachrichten-Timeouts ändern.

# SDK für JavaScript (v3)

# **a** Note

Auf gibt es mehr GitHub. Sie sehen das vollständige Beispiel und erfahren, wie Sie das [AWS-Code-Beispiel-Repository](https://github.com/awsdocs/aws-doc-sdk-examples/tree/main/javascriptv3/example_code/sqs#code-examples) einrichten und ausführen.

Empfangen Sie eine Amazon SQS-Nachricht und ändern Sie deren Timeout-Sichtbarkeit.

```
import { 
   ReceiveMessageCommand, 
   ChangeMessageVisibilityCommand, 
   SQSClient,
} from "@aws-sdk/client-sqs";
const client = new SQSClient({});
const SQS_QUEUE_URL = "queue_url";
const receiveMessage = (queueUrl) => 
   client.send( 
     new ReceiveMessageCommand({ 
       AttributeNames: ["SentTimestamp"], 
       MaxNumberOfMessages: 1, 
       MessageAttributeNames: ["All"], 
       QueueUrl: queueUrl, 
       WaitTimeSeconds: 1, 
     }), 
   );
export const main = async (queueUrl = SQS_QUEUE_URL) => {
   const { Messages } = await receiveMessage(queueUrl); 
   const response = await client.send( 
     new ChangeMessageVisibilityCommand({ 
       QueueUrl: queueUrl, 
       ReceiptHandle: Messages[0].ReceiptHandle, 
       VisibilityTimeout: 20, 
     }), 
   ); 
   console.log(response); 
   return response;
};
```
• Weitere API-Informationen finden Sie unter [ChangeMessageVisibility](https://docs.aws.amazon.com/AWSJavaScriptSDK/v3/latest/client/sqs/command/ChangeMessageVisibilityCommand) in der APIAWS SDK for JavaScript-Referenz für .

```
SDK für JavaScript (v2)
```
## **a** Note

Auf gibt es mehr GitHub. Sie sehen das vollständige Beispiel und erfahren, wie Sie das [AWS-Code-Beispiel-Repository](https://github.com/awsdocs/aws-doc-sdk-examples/tree/main/javascript/example_code/sqs#code-examples) einrichten und ausführen.

Empfangen Sie eine Amazon SQS-Nachricht und ändern Sie deren Timeout-Sichtbarkeit.

```
// Load the AWS SDK for Node.js
var AWS = require("aws-sdk");
// Set the region to us-west-2
AWS.config.update({ region: "us-west-2" });
// Create the SQS service object
var sqs = new AWS.SQS({ apiVersion: "2012-11-05" });
var queueURL = "https://sqs.REGION.amazonaws.com/ACCOUNT-ID/QUEUE-NAME";
var params = { 
  AttributeNames: ["SentTimestamp"], 
  MaxNumberOfMessages: 1, 
  MessageAttributeNames: ["All"], 
  QueueUrl: queueURL,
};
sqs.receiveMessage(params, function (err, data) { 
   if (err) { 
     console.log("Receive Error", err); 
  } else { 
     // Make sure we have a message 
     if (data.Messages != null) { 
       var visibilityParams = { 
         QueueUrl: queueURL, 
         ReceiptHandle: data.Messages[0].ReceiptHandle, 
         VisibilityTimeout: 20, // 20 second timeout 
       };
```

```
 sqs.changeMessageVisibility(visibilityParams, function (err, data) { 
          if (err) { 
            console.log("Delete Error", err); 
          } else { 
            console.log("Timeout Changed", data); 
          } 
       }); 
     } else { 
       console.log("No messages to change"); 
     } 
   }
});
```
- Weitere Informationen finden Sie im [AWS SDK for JavaScript-Entwicklerhandbuch](https://docs.aws.amazon.com/sdk-for-javascript/v2/developer-guide/sqs-examples-managing-visibility-timeout.html#sqs-examples-managing-visibility-timeout-setting).
- Weitere API-Informationen finden Sie unter [ChangeMessageVisibility](https://docs.aws.amazon.com/goto/AWSJavaScriptSDK/sqs-2012-11-05/ChangeMessageVisibility) in der APIAWS SDK for JavaScript-Referenz für .

Konfigurieren einer Warteschlange für unzustellbare Nachrichten

Das folgende Codebeispiel zeigt, wie Sie eine Warteschlange für unzustellbare Nachrichten in Amazon SQS konfigurieren.

SDK für JavaScript (v3)

#### **a** Note

Auf gibt es mehr GitHub. Sie sehen das vollständige Beispiel und erfahren, wie Sie das [AWS-Code-Beispiel-Repository](https://github.com/awsdocs/aws-doc-sdk-examples/tree/main/javascriptv3/example_code/sqs#code-examples) einrichten und ausführen.

```
import { SetQueueAttributesCommand, SQSClient } from "@aws-sdk/client-sqs";
const client = new SQSClient({});
const SQS_QUEUE_URL = "queue_url";
const DEAD_LETTER_QUEUE_ARN = "dead_letter_queue_arn";
export const main = async ( 
   queueUrl = SQS_QUEUE_URL, 
   deadLetterQueueArn = DEAD_LETTER_QUEUE_ARN,
) => {
```

```
 const command = new SetQueueAttributesCommand({ 
     Attributes: { 
       RedrivePolicy: JSON.stringify({ 
         // Amazon SQS supports dead-letter queues (DLQ), which other 
         // queues (source queues) can target for messages that can't 
         // be processed (consumed) successfully. 
         // https://docs.aws.amazon.com/AWSSimpleQueueService/latest/
SQSDeveloperGuide/sqs-dead-letter-queues.html 
         deadLetterTargetArn: deadLetterQueueArn, 
         maxReceiveCount: "10", 
       }), 
     }, 
     QueueUrl: queueUrl, 
   }); 
   const response = await client.send(command); 
   console.log(response); 
   return response;
};
```
• Weitere API-Informationen finden Sie unter [SetQueueAttributes](https://docs.aws.amazon.com/AWSJavaScriptSDK/v3/latest/client/sqs/command/SetQueueAttributesCommand) in der APIAWS SDK for JavaScript-Referenz für .

Erstellen einer Warteschlange

Das folgende Codebeispiel zeigt, wie Sie eine Amazon SQS-Warteschlange erstellen.

SDK für JavaScript (v3)

## **a** Note

Auf gibt es mehr GitHub. Sie sehen das vollständige Beispiel und erfahren, wie Sie das [AWS-Code-Beispiel-Repository](https://github.com/awsdocs/aws-doc-sdk-examples/tree/main/javascriptv3/example_code/sqs#code-examples) einrichten und ausführen.

Erstellen Sie eine Amazon SQS-Standardwarteschlange.

```
import { CreateQueueCommand, SQSClient } from "@aws-sdk/client-sqs";
```

```
const client = new SQSClient({});
```

```
const SQS_QUEUE_NAME = "test-queue";
export const main = async (sqsQueueName = SOS QUEUE NAME) => {
   const command = new CreateQueueCommand({ 
     QueueName: sqsQueueName, 
     Attributes: { 
       DelaySeconds: "60", 
       MessageRetentionPeriod: "86400", 
     }, 
   }); 
   const response = await client.send(command); 
   console.log(response); 
   return response;
};
```
Erstellen Sie eine Amazon SQS-Warteschlange mit Langabfragen.

```
import { CreateQueueCommand, SQSClient } from "@aws-sdk/client-sqs";
const client = new SQSClient(\{\});
const SQS_QUEUE_NAME = "queue_name";
export const main = async (queueName = SQS_QUEUE_NAME) => { 
   const response = await client.send( 
     new CreateQueueCommand({ 
       QueueName: queueName, 
       Attributes: { 
        // When the wait time for the ReceiveMessage API action is greater than 0,
         // long polling is in effect. The maximum long polling wait time is 20 
         // seconds. Long polling helps reduce the cost of using Amazon SQS by, 
         // eliminating the number of empty responses and false empty responses. 
         // https://docs.aws.amazon.com/AWSSimpleQueueService/latest/
SQSDeveloperGuide/sqs-short-and-long-polling.html 
         ReceiveMessageWaitTimeSeconds: "20", 
       }, 
     }), 
   ); 
   console.log(response); 
  return response;
};
```
- Weitere Informationen finden Sie im [AWS SDK for JavaScript-Entwicklerhandbuch](https://docs.aws.amazon.com/sdk-for-javascript/v3/developer-guide/sqs-examples-using-queues.html#sqs-examples-using-queues-create-queue).
- Weitere API-Informationen finden Sie unter [CreateQueue](https://docs.aws.amazon.com/AWSJavaScriptSDK/v3/latest/client/sqs/command/CreateQueueCommand) in der APIAWS SDK for JavaScript-Referenz für .

SDK für JavaScript (v2)

## **a** Note

Auf gibt es mehr GitHub. Sie sehen das vollständige Beispiel und erfahren, wie Sie das [AWS-Code-Beispiel-Repository](https://github.com/awsdocs/aws-doc-sdk-examples/tree/main/javascript/example_code/sqs#code-examples) einrichten und ausführen.

Erstellen Sie eine Amazon SQS-Standardwarteschlange.

```
// Load the AWS SDK for Node.js
var AWS = require("aws-sdk");
// Set the region
AWS.config.update({ region: "REGION" });
// Create an SQS service object
var sqs = new AWS.SQS({ apiVersion: "2012-11-05" });
var params = \{ QueueName: "SQS_QUEUE_NAME", 
   Attributes: { 
     DelaySeconds: "60", 
     MessageRetentionPeriod: "86400", 
   },
};
sqs.createQueue(params, function (err, data) { 
   if (err) { 
     console.log("Error", err); 
   } else { 
     console.log("Success", data.QueueUrl); 
   }
});
```
Erstellen Sie eine Amazon SQS-Warteschlange, die darauf wartet, dass eine Nachricht eintrifft.

// Load the AWS SDK for Node.js

```
var AWS = require("aws-sdk");
// Set the region
AWS.config.update({ region: "REGION" });
// Create the SQS service object
var sqs = new AWS.SQS({ apiVersion: "2012-11-05" });
var params = { 
   QueueName: "SQS_QUEUE_NAME", 
   Attributes: { 
     ReceiveMessageWaitTimeSeconds: "20", 
   },
};
sqs.createQueue(params, function (err, data) { 
   if (err) { 
     console.log("Error", err); 
   } else { 
     console.log("Success", data.QueueUrl); 
   }
});
```
- Weitere Informationen finden Sie im [AWS SDK for JavaScript-Entwicklerhandbuch](https://docs.aws.amazon.com/sdk-for-javascript/v2/developer-guide/sqs-examples-using-queues.html#sqs-examples-using-queues-create-queue).
- Weitere API-Informationen finden Sie unter [CreateQueue](https://docs.aws.amazon.com/goto/AWSJavaScriptSDK/sqs-2012-11-05/CreateQueue) in der APIAWS SDK for JavaScript-Referenz für .

Löschen eines Nachrichtenstapels aus einer Warteschlange

Das folgende Codebeispiel zeigt, wie Sie einen Stapel von Nachrichten aus einer Amazon SQS-Warteschlange löschen.

SDK für JavaScript (v3)

```
a Note
   Auf gibt es mehr GitHub. Sie sehen das vollständige Beispiel und erfahren, wie Sie das
   AWS-Code-Beispiel-Repository einrichten und ausführen.
```
import {

```
 ReceiveMessageCommand, 
   DeleteMessageCommand, 
   SQSClient, 
   DeleteMessageBatchCommand,
} from "@aws-sdk/client-sqs";
const client = new SQSClient({});
const SQS_QUEUE_URL = "queue_url";
const receiveMessage = (queueUrl) => 
   client.send( 
     new ReceiveMessageCommand({ 
       AttributeNames: ["SentTimestamp"], 
       MaxNumberOfMessages: 10, 
       MessageAttributeNames: ["All"], 
       QueueUrl: queueUrl, 
       WaitTimeSeconds: 20, 
       VisibilityTimeout: 20, 
     }), 
   );
export const main = async (queueUrl = SQS_QUEUE_URL) => {
   const { Messages } = await receiveMessage(queueUrl); 
   if (!Messages) { 
     return; 
   } 
  if (Messages.length == 1) {
     console.log(Messages[0].Body); 
     await client.send( 
       new DeleteMessageCommand({ 
         QueueUrl: queueUrl, 
         ReceiptHandle: Messages[0].ReceiptHandle, 
       }), 
     ); 
   } else { 
     await client.send( 
       new DeleteMessageBatchCommand({ 
         QueueUrl: queueUrl, 
         Entries: Messages.map((message) => ({ 
            Id: message.MessageId, 
            ReceiptHandle: message.ReceiptHandle, 
         })),
```

```
 }), 
         ); 
    }
};
```
• Weitere API-Informationen finden Sie unter [DeleteMessageBatch](https://docs.aws.amazon.com/AWSJavaScriptSDK/v3/latest/client/sqs/command/DeleteMessageBatchCommand) in der APIAWS SDK for JavaScript-Referenz für .

Löschen einer Nachricht aus einer Warteschlange

Das folgende Codebeispiel zeigt, wie Sie eine Nachricht aus einer Amazon SQS-Warteschlange löschen.

SDK für JavaScript (v3)

**a** Note

Auf gibt es mehr GitHub. Sie sehen das vollständige Beispiel und erfahren, wie Sie das [AWS-Code-Beispiel-Repository](https://github.com/awsdocs/aws-doc-sdk-examples/tree/main/javascriptv3/example_code/sqs#code-examples) einrichten und ausführen.

Empfangen und Löschen von Amazon SQS-Nachrichten.

```
import { 
   ReceiveMessageCommand, 
   DeleteMessageCommand, 
   SQSClient, 
   DeleteMessageBatchCommand,
} from "@aws-sdk/client-sqs";
const client = new SQSClien({});
const SQS_QUEUE_URL = "queue_url";
const receiveMessage = (queueUrl) => 
   client.send( 
     new ReceiveMessageCommand({ 
       AttributeNames: ["SentTimestamp"], 
       MaxNumberOfMessages: 10, 
       MessageAttributeNames: ["All"], 
       QueueUrl: queueUrl,
```

```
 WaitTimeSeconds: 20, 
       VisibilityTimeout: 20, 
     }), 
   );
export const main = async (queueUrl = SOS OUEUE URL) => {
   const { Messages } = await receiveMessage(queueUrl); 
   if (!Messages) { 
     return; 
   } 
   if (Messages.length === 1) { 
     console.log(Messages[0].Body); 
     await client.send( 
       new DeleteMessageCommand({ 
          QueueUrl: queueUrl, 
          ReceiptHandle: Messages[0].ReceiptHandle, 
       }), 
     ); 
   } else { 
     await client.send( 
       new DeleteMessageBatchCommand({ 
          QueueUrl: queueUrl, 
          Entries: Messages.map((message) => ({ 
            Id: message.MessageId, 
            ReceiptHandle: message.ReceiptHandle, 
          })), 
       }), 
     ); 
   }
};
```
• Weitere API-Informationen finden Sie unter [DeleteMessage](https://docs.aws.amazon.com/AWSJavaScriptSDK/v3/latest/client/sqs/command/DeleteMessageCommand) in der APIAWS SDK for JavaScript-Referenz für .

SDK für JavaScript (v2)

# **a** Note

Auf gibt es mehr GitHub. Sie sehen das vollständige Beispiel und erfahren, wie Sie das [AWS-Code-Beispiel-Repository](https://github.com/awsdocs/aws-doc-sdk-examples/tree/main/javascript/example_code/sqs#code-examples) einrichten und ausführen.

Empfangen und Löschen von Amazon SQS-Nachrichten.

```
// Load the AWS SDK for Node.js
var AWS = require("aws-sdk");
// Set the region
AWS.config.update({ region: "REGION" });
// Create an SQS service object
var sqs = new AWS.SQS({ apiVersion: "2012-11-05" });
var queueURL = "SQS_QUEUE_URL";
var params = { 
   AttributeNames: ["SentTimestamp"], 
   MaxNumberOfMessages: 10, 
   MessageAttributeNames: ["All"], 
   QueueUrl: queueURL, 
   VisibilityTimeout: 20, 
  WaitTimeSeconds: 0,
};
sqs.receiveMessage(params, function (err, data) { 
   if (err) { 
     console.log("Receive Error", err); 
   } else if (data.Messages) { 
     var deleteParams = { 
       QueueUrl: queueURL, 
       ReceiptHandle: data.Messages[0].ReceiptHandle, 
     }; 
     sqs.deleteMessage(deleteParams, function (err, data) { 
       if (err) { 
         console.log("Delete Error", err); 
       } else { 
          console.log("Message Deleted", data); 
       } 
     }); 
   }
});
```
- Weitere Informationen finden Sie im [AWS SDK for JavaScript-Entwicklerhandbuch](https://docs.aws.amazon.com/sdk-for-javascript/v2/developer-guide/sqs-examples-send-receive-messages.html#sqs-examples-send-receive-messages-receiving).
- Weitere API-Informationen finden Sie unter [DeleteMessage](https://docs.aws.amazon.com/goto/AWSJavaScriptSDK/sqs-2012-11-05/DeleteMessage) in der APIAWS SDK for JavaScript-Referenz für .

Löschen einer Warteschlange

Das folgende Codebeispiel zeigt, wie Sie eine Amazon SQS-Warteschlange löschen.

SDK für JavaScript (v3)

# **G** Note

Auf gibt es mehr GitHub. Sie sehen das vollständige Beispiel und erfahren, wie Sie das [AWS-Code-Beispiel-Repository](https://github.com/awsdocs/aws-doc-sdk-examples/tree/main/javascriptv3/example_code/sqs#code-examples) einrichten und ausführen.

Löschen Sie eine Amazon SQS-Warteschlange.

```
import { DeleteQueueCommand, SQSClient } from "@aws-sdk/client-sqs";
const client = new SQSClient({});
const SQS_QUEUE_URL = "test-queue-url";
export const main = async (queueUrl = SQS_QUEUE_URL) => {
  const command = new DeleteQueueCommand({ QueueUrl: queueUrl });
   const response = await client.send(command); 
  console.log(response); 
  return response;
};
```
- Weitere Informationen finden Sie im [AWS SDK for JavaScript-Entwicklerhandbuch](https://docs.aws.amazon.com/sdk-for-javascript/v3/developer-guide/sqs-examples-using-queues.html#sqs-examples-using-queues-delete-queue).
- Weitere API-Informationen finden Sie unter [DeleteQueue](https://docs.aws.amazon.com/AWSJavaScriptSDK/v3/latest/client/sqs/command/DeleteQueueCommand) in der APIAWS SDK for JavaScript-Referenz für .

SDK für JavaScript (v2)

# **a** Note

Auf gibt es mehr GitHub. Sie sehen das vollständige Beispiel und erfahren, wie Sie das [AWS-Code-Beispiel-Repository](https://github.com/awsdocs/aws-doc-sdk-examples/tree/main/javascript/example_code/sqs#code-examples) einrichten und ausführen.

Löschen Sie eine Amazon SQS-Warteschlange.

```
// Load the AWS SDK for Node.js
var AWS = require("aws-sdk");
// Set the region
AWS.config.update({ region: "REGION" });
// Create an SQS service object
var sqs = new AWS.SQS({ apiVersion: "2012-11-05" });
var params = { 
   QueueUrl: "SQS_QUEUE_URL",
};
sqs.deleteQueue(params, function (err, data) { 
   if (err) { 
     console.log("Error", err); 
   } else { 
     console.log("Success", data); 
   }
});
```
- Weitere Informationen finden Sie im [AWS SDK for JavaScript-Entwicklerhandbuch](https://docs.aws.amazon.com/sdk-for-javascript/v2/developer-guide/sqs-examples-using-queues.html#sqs-examples-using-queues-delete-queue).
- Weitere API-Informationen finden Sie unter [DeleteQueue](https://docs.aws.amazon.com/goto/AWSJavaScriptSDK/sqs-2012-11-05/DeleteQueue) in der APIAWS SDK for JavaScript-Referenz für .

Abrufen von Attributen für eine Warteschlange

Das folgende Codebeispiel zeigt, wie Attribute für eine Amazon SQS-Warteschlange abgerufen werden.

SDK für JavaScript (v3)

```
a Note
```
Auf gibt es mehr GitHub. Sie sehen das vollständige Beispiel und erfahren, wie Sie das [AWS-Code-Beispiel-Repository](https://github.com/awsdocs/aws-doc-sdk-examples/tree/main/javascriptv3/example_code/sqs#code-examples) einrichten und ausführen.

import { GetQueueAttributesCommand, SQSClient } from "@aws-sdk/client-sqs";

```
const client = new SQSClient({});
const SQS_QUEUE_URL = "queue-url";
export const getQueueAttributes = async (queueUrl = SQS_QUEUE_URL) => { 
   const command = new GetQueueAttributesCommand({ 
     QueueUrl: queueUrl, 
    AttributeNames: ["DelaySeconds"], 
   }); 
   const response = await client.send(command); 
   console.log(response); 
 // // '$metadata': { 
  // httpStatusCode: 200, 
  // requestId: '747a1192-c334-5682-a508-4cd5e8dc4e79', 
   // extendedRequestId: undefined, 
  // cfId: undefined, 
  // attempts: 1, 
  // totalRetryDelay: 0 
 // },
  // Attributes: { DelaySeconds: '1' } 
  // } 
  return response;
};
```
• Weitere API-Informationen finden Sie unter [GetQueueAttributes](https://docs.aws.amazon.com/AWSJavaScriptSDK/v3/latest/client/sqs/command/GetQueueAttributesCommand) in der APIAWS SDK for JavaScript-Referenz für .

Abrufen der URL einer Warteschlange

Das folgende Codebeispiel zeigt, wie Sie die URL einer Amazon SQS-Warteschlange abrufen.

SDK für JavaScript (v3)

#### **a** Note

Auf gibt es mehr GitHub. Sie sehen das vollständige Beispiel und erfahren, wie Sie das [AWS-Code-Beispiel-Repository](https://github.com/awsdocs/aws-doc-sdk-examples/tree/main/javascriptv3/example_code/sqs#code-examples) einrichten und ausführen.

Rufen Sie die URL für eine Amazon SQS-Warteschlange ab.

```
import { GetQueueUrlCommand, SQSClient } from "@aws-sdk/client-sqs";
const client = new SQSClient(\{\});
const SQS_QUEUE_NAME = "test-queue";
export const main = async (queueName = SQS_QUEUE_NAME) => { 
   const command = new GetQueueUrlCommand({ QueueName: queueName }); 
  const response = await client.send(command); 
  console.log(response); 
  return response;
};
```
- Weitere Informationen finden Sie im [AWS SDK for JavaScript-Entwicklerhandbuch](https://docs.aws.amazon.com/sdk-for-javascript/v3/developer-guide/sqs-examples-using-queues.html#sqs-examples-using-queues-get-queue-url).
- Weitere API-Informationen finden Sie unter [GetQueueUrl](https://docs.aws.amazon.com/AWSJavaScriptSDK/v3/latest/client/sqs/command/GetQueueUrlCommand) in der APIAWS SDK for JavaScript-Referenz für .

SDK für JavaScript (v2)

```
a Note
```
Auf gibt es mehr GitHub. Sie sehen das vollständige Beispiel und erfahren, wie Sie das [AWS-Code-Beispiel-Repository](https://github.com/awsdocs/aws-doc-sdk-examples/tree/main/javascript/example_code/sqs#code-examples) einrichten und ausführen.

Rufen Sie die URL für eine Amazon SQS-Warteschlange ab.

```
// Load the AWS SDK for Node.js
var AWS = require("aws-sdk");
// Set the region
AWS.config.update({ region: "REGION" });
// Create an SQS service object
var sqs = new AWS.SQS({ apiVersion: "2012-11-05" });
var params = { 
   QueueName: "SQS_QUEUE_NAME",
};
sqs.getQueueUrl(params, function (err, data) { 
   if (err) {
```

```
 console.log("Error", err); 
   } else { 
     console.log("Success", data.QueueUrl); 
   }
});
```
- Weitere Informationen finden Sie im [AWS SDK for JavaScript-Entwicklerhandbuch](https://docs.aws.amazon.com/sdk-for-javascript/v2/developer-guide/sqs-examples-using-queues.html#sqs-examples-using-queues-get-queue-url).
- Weitere API-Informationen finden Sie unter [GetQueueUrl](https://docs.aws.amazon.com/goto/AWSJavaScriptSDK/sqs-2012-11-05/GetQueueUrl) in der APIAWS SDK for JavaScript-Referenz für .

Auflisten von Warteschlangen

Das folgende Codebeispiel zeigt, wie Sie Amazon SQS-Warteschlangen auflisten.

```
SDK für JavaScript (v3)
```
#### **a** Note

Auf gibt es mehr GitHub. Sie sehen das vollständige Beispiel und erfahren, wie Sie das [AWS-Code-Beispiel-Repository](https://github.com/awsdocs/aws-doc-sdk-examples/tree/main/javascriptv3/example_code/sqs#code-examples) einrichten und ausführen.

Listen Sie Ihre Amazon SQS-Warteschlangen auf.

```
import { paginateListQueues, SQSClient } from "@aws-sdk/client-sqs";
const client = new SQSClien({});
export const main = async () => {
   const paginatedListQueues = paginateListQueues({ client }, {}); 
  /** @type {string[]} */ 
  const urls = [];
   for await (const page of paginatedListQueues) { 
     const nextUrls = page.QueueUrls?.filter((qurl) => !!qurl) || []; 
     urls.push(...nextUrls); 
     urls.forEach((url) => console.log(url)); 
   } 
  return urls;
```
};

- Weitere Informationen finden Sie im [AWS SDK for JavaScript-Entwicklerhandbuch](https://docs.aws.amazon.com/sdk-for-javascript/v3/developer-guide/sqs-examples-using-queues.html#sqs-examples-using-queues-listing-queues).
- Weitere API-Informationen finden Sie unter [ListQueues](https://docs.aws.amazon.com/AWSJavaScriptSDK/v3/latest/client/sqs/command/ListQueuesCommand) in der APIAWS SDK for JavaScript-Referenz für .

SDK für JavaScript (v2)

# **a** Note

Auf gibt es mehr GitHub. Sie sehen das vollständige Beispiel und erfahren, wie Sie das [AWS-Code-Beispiel-Repository](https://github.com/awsdocs/aws-doc-sdk-examples/tree/main/javascript/example_code/sqs#code-examples) einrichten und ausführen.

Listen Sie Ihre Amazon SQS-Warteschlangen auf.

```
// Load the AWS SDK for Node.js
var AWS = require("aws-sdk");
// Set the region
AWS.config.update({ region: "REGION" });
// Create an SQS service object
var sqs = new AWS.SQS({ apiVersion: "2012-11-05" });
var params = \{\};
sqs.listQueues(params, function (err, data) { 
   if (err) { 
     console.log("Error", err); 
   } else { 
     console.log("Success", data.QueueUrls); 
   }
});
```
- Weitere Informationen finden Sie im [AWS SDK for JavaScript-Entwicklerhandbuch](https://docs.aws.amazon.com/sdk-for-javascript/v2/developer-guide/sqs-examples-using-queues.html#sqs-examples-using-queues-listing-queues).
- Weitere API-Informationen finden Sie unter [ListQueues](https://docs.aws.amazon.com/goto/AWSJavaScriptSDK/sqs-2012-11-05/ListQueues) in der APIAWS SDK for JavaScript-Referenz für .

## Empfangen von Nachrichten aus einer Warteschlange

Das folgende Codebeispiel zeigt, wie Nachrichten aus einer Amazon SQS-Warteschlange empfangen werden.

SDK für JavaScript (v3)

# **a** Note

Auf gibt es mehr GitHub. Sie sehen das vollständige Beispiel und erfahren, wie Sie das [AWS-Code-Beispiel-Repository](https://github.com/awsdocs/aws-doc-sdk-examples/tree/main/javascriptv3/example_code/sqs#code-examples) einrichten und ausführen.

Empfangen Sie eine Nachricht aus einer Amazon SQS-Warteschlange.

```
import { 
   ReceiveMessageCommand, 
   DeleteMessageCommand, 
   SQSClient, 
   DeleteMessageBatchCommand,
} from "@aws-sdk/client-sqs";
const client = new SQSClien({});
const SQS_QUEUE_URL = "queue_url";
const receiveMessage = (queueUrl) => 
   client.send( 
     new ReceiveMessageCommand({ 
       AttributeNames: ["SentTimestamp"], 
       MaxNumberOfMessages: 10, 
       MessageAttributeNames: ["All"], 
       QueueUrl: queueUrl, 
       WaitTimeSeconds: 20, 
       VisibilityTimeout: 20, 
     }), 
   );
export const main = async (queueUrl = SQS_QUEUE_URL) => {
   const { Messages } = await receiveMessage(queueUrl); 
   if (!Messages) { 
     return;
```
}

```
if (Messages.length === 1) {
     console.log(Messages[0].Body); 
     await client.send( 
       new DeleteMessageCommand({ 
          QueueUrl: queueUrl, 
          ReceiptHandle: Messages[0].ReceiptHandle, 
       }), 
     ); 
   } else { 
     await client.send( 
       new DeleteMessageBatchCommand({ 
          QueueUrl: queueUrl, 
          Entries: Messages.map((message) => ({ 
            Id: message.MessageId, 
            ReceiptHandle: message.ReceiptHandle, 
          })), 
       }), 
     ); 
   }
};
```
Empfangen Sie eine Nachricht aus einer Amazon SQS-Warteschlange mit Long-Poll-Unterstützung.

```
import { ReceiveMessageCommand, SQSClient } from "@aws-sdk/client-sqs";
const client = new SQSClien({});
const SQS_QUEUE_URL = "queue-url";
export const main = async (queueUrl = SQS_QUEUE_URL) => {
   const command = new ReceiveMessageCommand({ 
     AttributeNames: ["SentTimestamp"], 
     MaxNumberOfMessages: 1, 
     MessageAttributeNames: ["All"], 
     QueueUrl: queueUrl, 
     // The duration (in seconds) for which the call waits for a message 
     // to arrive in the queue before returning. If a message is available, 
     // the call returns sooner than WaitTimeSeconds. If no messages are 
     // available and the wait time expires, the call returns successfully 
     // with an empty list of messages.
```

```
 // https://docs.aws.amazon.com/AWSSimpleQueueService/latest/APIReference/
API_ReceiveMessage.html#API_ReceiveMessage_RequestSyntax 
     WaitTimeSeconds: 20, 
   }); 
   const response = await client.send(command); 
   console.log(response); 
   return response;
};
```
• Weitere API-Informationen finden Sie unter [ReceiveMessage](https://docs.aws.amazon.com/AWSJavaScriptSDK/v3/latest/client/sqs/command/ReceiveMessageCommand) in der APIAWS SDK for JavaScript-Referenz für .

```
SDK für JavaScript (v2)
```
## **a** Note

Auf gibt es mehr GitHub. Sie sehen das vollständige Beispiel und erfahren, wie Sie das [AWS-Code-Beispiel-Repository](https://github.com/awsdocs/aws-doc-sdk-examples/tree/main/javascript/example_code/sqs#code-examples) einrichten und ausführen.

Empfangen Sie eine Nachricht aus einer Amazon SQS-Warteschlange mit Long-Poll-Unterstützung.

```
// Load the AWS SDK for Node.js
var AWS = require("aws-sdk");
// Set the region
AWS.config.update({ region: "REGION" });
// Create the SQS service object
var sqs = new AWS.SQS({ apiVersion: "2012-11-05" });
var queueURL = "SQS_QUEUE_URL";
var params = { 
   AttributeNames: ["SentTimestamp"], 
   MaxNumberOfMessages: 1, 
   MessageAttributeNames: ["All"], 
   QueueUrl: queueURL, 
   WaitTimeSeconds: 20,
};
```

```
sqs.receiveMessage(params, function (err, data) { 
   if (err) { 
     console.log("Error", err); 
   } else { 
     console.log("Success", data); 
   }
});
```
- Weitere Informationen finden Sie im [AWS SDK for JavaScript-Entwicklerhandbuch](https://docs.aws.amazon.com/sdk-for-javascript/v2/developer-guide/sqs-examples-enable-long-polling.html#sqs-examples-enable-long-polling-on-receive-message).
- Weitere API-Informationen finden Sie unter [ReceiveMessage](https://docs.aws.amazon.com/goto/AWSJavaScriptSDK/sqs-2012-11-05/ReceiveMessage) in der APIAWS SDK for JavaScript-Referenz für .

Senden einer Nachricht an eine Warteschlange

Das folgende Codebeispiel zeigt, wie Sie eine Nachricht an eine Amazon SQS-Warteschlange senden.

SDK für JavaScript (v3)

**a** Note

Auf gibt es mehr GitHub. Sie sehen das vollständige Beispiel und erfahren, wie Sie das [AWS-Code-Beispiel-Repository](https://github.com/awsdocs/aws-doc-sdk-examples/tree/main/javascriptv3/example_code/sqs#code-examples) einrichten und ausführen.

Senden Sie eine Nachricht an eine Amazon SQS-Warteschlange.

```
import { SendMessageCommand, SQSClient } from "@aws-sdk/client-sqs";
const client = new SQSClient({});
const SQS_QUEUE_URL = "queue_url";
export const main = async (sqsQueueUrl = SQS_QUEUE_URL) => { 
   const command = new SendMessageCommand({ 
     QueueUrl: sqsQueueUrl, 
     DelaySeconds: 10, 
     MessageAttributes: { 
       Title: { 
         DataType: "String", 
         StringValue: "The Whistler",
```
```
 }, 
       Author: { 
          DataType: "String", 
          StringValue: "John Grisham", 
       }, 
       WeeksOn: { 
          DataType: "Number", 
          StringValue: "6", 
       }, 
     }, 
     MessageBody: 
        "Information about current NY Times fiction bestseller for week of 
  12/11/2016.", 
   }); 
   const response = await client.send(command); 
   console.log(response); 
   return response;
};
```
- Weitere Informationen finden Sie im [AWS SDK for JavaScript-Entwicklerhandbuch](https://docs.aws.amazon.com/sdk-for-javascript/v3/developer-guide/sqs-examples-send-receive-messages.html#sqs-examples-send-receive-messages-sending).
- Weitere API-Informationen finden Sie unter [SendMessage](https://docs.aws.amazon.com/AWSJavaScriptSDK/v3/latest/client/sqs/command/SendMessageCommand) in der APIAWS SDK for JavaScript-Referenz für .

Auf gibt es mehr GitHub. Sie sehen das vollständige Beispiel und erfahren, wie Sie das [AWS-Code-Beispiel-Repository](https://github.com/awsdocs/aws-doc-sdk-examples/tree/main/javascript/example_code/sqs#code-examples) einrichten und ausführen.

Senden Sie eine Nachricht an eine Amazon SQS-Warteschlange.

```
// Load the AWS SDK for Node.js
var AWS = require("aws-sdk");
// Set the region
AWS.config.update({ region: "REGION" });
// Create an SQS service object
var sqs = new AWS.SQS({ apiVersion: "2012-11-05" });
```
**a** Note

```
var params = { 
   // Remove DelaySeconds parameter and value for FIFO queues 
   DelaySeconds: 10, 
   MessageAttributes: { 
     Title: { 
       DataType: "String", 
       StringValue: "The Whistler", 
     }, 
     Author: { 
       DataType: "String", 
       StringValue: "John Grisham", 
     }, 
     WeeksOn: { 
       DataType: "Number", 
       StringValue: "6", 
     }, 
   }, 
   MessageBody: 
     "Information about current NY Times fiction bestseller for week of 12/11/2016.", 
   // MessageDeduplicationId: "TheWhistler", // Required for FIFO queues 
   // MessageGroupId: "Group1", // Required for FIFO queues 
   QueueUrl: "SQS_QUEUE_URL",
};
sqs.sendMessage(params, function (err, data) { 
   if (err) { 
     console.log("Error", err); 
   } else { 
     console.log("Success", data.MessageId); 
   }
});
```
- Weitere Informationen finden Sie im [AWS SDK for JavaScript-Entwicklerhandbuch](https://docs.aws.amazon.com/sdk-for-javascript/v2/developer-guide/sqs-examples-send-receive-messages.html#sqs-examples-send-receive-messages-sending).
- Weitere API-Informationen finden Sie unter [SendMessage](https://docs.aws.amazon.com/goto/AWSJavaScriptSDK/sqs-2012-11-05/SendMessage) in der APIAWS SDK for JavaScript-Referenz für .

Festlegen von Warteschlangenattributen

Das folgende Codebeispiel zeigt, wie Sie die Attribute für eine Amazon SQS-Warteschlange festlegen.

# **a** Note

Auf gibt es mehr GitHub. Sie sehen das vollständige Beispiel und erfahren, wie Sie das [AWS-Code-Beispiel-Repository](https://github.com/awsdocs/aws-doc-sdk-examples/tree/main/javascriptv3/example_code/sqs#code-examples) einrichten und ausführen.

```
import { SetQueueAttributesCommand, SQSClient } from "@aws-sdk/client-sqs";
const client = new SQSClient({});
const SQS_QUEUE_URL = "queue-url";
export const main = async (queueUrl = SQS_QUEUE_URL) => {
   const command = new SetQueueAttributesCommand({ 
     QueueUrl: queueUrl, 
     Attributes: { 
       DelaySeconds: "1", 
    }, 
   }); 
  const response = await client.send(command); 
  console.log(response); 
  return response;
};
```
Konfigurieren Sie eine Amazon SQS-Warteschlange für die Verwendung von Langabfragen.

```
import { SetQueueAttributesCommand, SQSClient } from "@aws-sdk/client-sqs";
const client = new SQSClient({});
const SQS_QUEUE_URL = "queue_url";
export const main = async (queueUrl = SQS_QUEUE_URL) => {
   const command = new SetQueueAttributesCommand({ 
     Attributes: { 
       ReceiveMessageWaitTimeSeconds: "20", 
     }, 
     QueueUrl: queueUrl, 
   });
```

```
 const response = await client.send(command); 
   console.log(response); 
   return response;
};
```
• Weitere API-Informationen finden Sie unter [SetQueueAttributes](https://docs.aws.amazon.com/AWSJavaScriptSDK/v3/latest/client/sqs/command/SetQueueAttributesCommand) in der APIAWS SDK for JavaScript-Referenz für .

#### Szenarien

Veröffentlichen Sie Nachrichten in Warteschlangen

Wie das aussehen kann, sehen Sie am nachfolgenden Beispielcode:

- Erstellen Sie ein Thema (FIFO oder Nicht-FIFO).
- Abonnieren Sie mehrere Warteschlangen für das Thema mit der Option, einen Filter anzuwenden.
- Veröffentlichen Sie eine Nachricht im Thema.
- Fragen Sie die Warteschlangen nach empfangenen Nachrichten ab.

SDK für JavaScript (v3)

#### **a** Note

Auf gibt es mehr GitHub. Sie sehen das vollständige Beispiel und erfahren, wie Sie das [AWS-Code-Beispiel-Repository](https://github.com/awsdocs/aws-doc-sdk-examples/tree/main/javascriptv3/example_code/cross-services/wkflw-topics-queues#code-examples) einrichten und ausführen.

Dies ist der Einstiegspunkt für diesen Workflow.

```
import { SNSClient } from "@aws-sdk/client-sns";
import { SQSClient } from "@aws-sdk/client-sqs";
import { TopicsQueuesWkflw } from "./TopicsQueuesWkflw.js";
import { Prompter } from "@aws-sdk-examples/libs/prompter.js";
import { SlowLogger } from "@aws-sdk-examples/libs/slow-logger.js";
export const startSnsWorkflow = () => { 
   const noLoggerDelay = process.argv.find((arg) => arg === "--no-logger-delay");
```

```
const snsClient = new SNSClient(\{\});
  const sqsClient = new SQSClient({});
   const prompter = new Prompter(); 
   const logger = noLoggerDelay ? console : new SlowLogger(25); 
   const wkflw = new TopicsQueuesWkflw(snsClient, sqsClient, prompter, logger); 
  wkflw.start();
};
```
Der obige Code stellt die erforderlichen Abhängigkeiten bereit und startet den Workflow. Der nächste Abschnitt enthält den Großteil des Beispiels.

```
const toneChoices = [ 
   { name: "cheerful", value: "cheerful" }, 
   { name: "funny", value: "funny" }, 
   { name: "serious", value: "serious" }, 
   { name: "sincere", value: "sincere" },
];
export class TopicsQueuesWkflw { 
   // SNS topic is configured as First-In-First-Out 
   isFifo = true; 
   // Automatic content-based deduplication is enabled. 
   autoDedup = false; 
   snsClient; 
   sqsClient; 
   topicName; 
   topicArn; 
   subscriptionArns = []; 
   /** 
    * @type {{ queueName: string, queueArn: string, queueUrl: string, policy?: 
  string }[]} 
    */ 
  queues = [];
   prompter; 
   /**
```

```
 * @param {import('@aws-sdk/client-sns').SNSClient} snsClient 
  * @param {import('@aws-sdk/client-sqs').SQSClient} sqsClient 
  * @param {import('../../libs/prompter.js').Prompter} prompter 
  * @param {import('../../libs/logger.js').Logger} logger 
  */ 
 constructor(snsClient, sqsClient, prompter, logger) { 
   this.snsClient = snsClient; 
   this.sqsClient = sqsClient; 
   this.prompter = prompter; 
   this.logger = logger; 
 } 
 async welcome() { 
   await this.logger.log(MESSAGES.description); 
 } 
 async confirmFifo() { 
   await this.logger.log(MESSAGES.snsFifoDescription); 
   this.isFifo = await this.prompter.confirm({ 
     message: MESSAGES.snsFifoPrompt, 
   }); 
   if (this.isFifo) { 
     this.logger.logSeparator(MESSAGES.headerDedup); 
     await this.logger.log(MESSAGES.deduplicationNotice); 
     await this.logger.log(MESSAGES.deduplicationDescription); 
     this.autoDedup = await this.prompter.confirm({ 
       message: MESSAGES.deduplicationPrompt, 
     }); 
   } 
 } 
 async createTopic() { 
   await this.logger.log(MESSAGES.creatingTopics); 
   this.topicName = await this.prompter.input({ 
     message: MESSAGES.topicNamePrompt, 
   }); 
   if (this.isFifo) { 
     this.topicName += ".fifo"; 
     this.logger.logSeparator(MESSAGES.headerFifoNaming); 
     await this.logger.log(MESSAGES.appendFifoNotice); 
   } 
   const response = await this.snsClient.send(
```

```
 new CreateTopicCommand({ 
       Name: this.topicName, 
       Attributes: { 
         FifoTopic: this.isFifo ? "true" : "false", 
         ...(this.autoDedup ? { ContentBasedDeduplication: "true" } : {}), 
       }, 
     }), 
   ); 
   this.topicArn = response.TopicArn; 
   await this.logger.log( 
     MESSAGES.topicCreatedNotice 
       .replace("${TOPIC_NAME}", this.topicName) 
       .replace("${TOPIC_ARN}", this.topicArn), 
   ); 
 } 
 async createQueues() { 
   await this.logger.log(MESSAGES.createQueuesNotice); 
   // Increase this number to add more queues. 
   let maxQueues = 2; 
  for (let i = 0; i < maxQueues; i++) {
     await this.logger.log(MESSAGES.queueCount.replace("${COUNT}", i + 1)); 
     let queueName = await this.prompter.input({ 
       message: MESSAGES.queueNamePrompt.replace( 
         "${EXAMPLE_NAME}", 
         i === 0 ? "good-news" : "bad-news", 
       ), 
     }); 
     if (this.isFifo) { 
       queueName += ".fifo"; 
       await this.logger.log(MESSAGES.appendFifoNotice); 
     } 
     const response = await this.sqsClient.send( 
       new CreateQueueCommand({ 
         QueueName: queueName, 
         Attributes: { ...(this.isFifo ? { FifoQueue: "true" } : {}) }, 
       }), 
     );
```

```
 const { Attributes } = await this.sqsClient.send( 
          new GetQueueAttributesCommand({ 
            QueueUrl: response.QueueUrl, 
            AttributeNames: ["QueueArn"], 
         }), 
       ); 
       this.queues.push({ 
         queueName, 
         queueArn: Attributes.QueueArn, 
         queueUrl: response.QueueUrl, 
       }); 
       await this.logger.log( 
         MESSAGES.queueCreatedNotice 
            .replace("${QUEUE_NAME}", queueName) 
            .replace("${QUEUE_URL}", response.QueueUrl) 
            .replace("${QUEUE_ARN}", Attributes.QueueArn), 
       ); 
     } 
   } 
   async attachQueueIamPolicies() { 
     for (const [index, queue] of this.queues.entries()) { 
       const policy = JSON.stringify( 
         { 
            Statement: [ 
\{\hspace{.1cm} \} Effect: "Allow", 
                Principal: { 
                   Service: "sns.amazonaws.com", 
                }, 
                Action: "sqs:SendMessage", 
                Resource: queue.queueArn, 
                Condition: { 
                   ArnEquals: { 
                     "aws:SourceArn": this.topicArn, 
                  }, 
                }, 
              }, 
            ], 
         }, 
         null, 
          2,
```

```
 ); 
    if (index !== 0) {
       this.logger.logSeparator(); 
     } 
     await this.logger.log(MESSAGES.attachPolicyNotice); 
     console.log(policy); 
     const addPolicy = await this.prompter.confirm({ 
       message: MESSAGES.addPolicyConfirmation.replace( 
          "${QUEUE_NAME}", 
         queue.queueName, 
       ), 
     }); 
     if (addPolicy) { 
       await this.sqsClient.send( 
          new SetQueueAttributesCommand({ 
            QueueUrl: queue.queueUrl, 
            Attributes: { 
              Policy: policy, 
            }, 
         }), 
       ); 
       queue.policy = policy; 
     } else { 
       await this.logger.log( 
         MESSAGES.policyNotAttachedNotice.replace( 
            "${QUEUE_NAME}", 
           queue.queueName,
          ), 
       ); 
     } 
   } 
 } 
 async subscribeQueuesToTopic() { 
   for (const [index, queue] of this.queues.entries()) { 
     /** 
      * @type {import('@aws-sdk/client-sns').SubscribeCommandInput} 
      */ 
     const subscribeParams = { 
       TopicArn: this.topicArn, 
       Protocol: "sqs",
```

```
 Endpoint: queue.queueArn, 
     }; 
    let tones = [1; if (this.isFifo) { 
      if (index === \emptyset) {
          await this.logger.log(MESSAGES.fifoFilterNotice); 
       } 
       tones = await this.prompter.checkbox({ 
         message: MESSAGES.fifoFilterSelect.replace( 
            "${QUEUE_NAME}", 
            queue.queueName, 
          ), 
         choices: toneChoices, 
       }); 
       if (tones.length) { 
         subscribeParams.Attributes = { 
            FilterPolicyScope: "MessageAttributes", 
            FilterPolicy: JSON.stringify({ 
              tone: tones, 
            }), 
         }; 
       } 
     } 
     const { SubscriptionArn } = await this.snsClient.send( 
       new SubscribeCommand(subscribeParams), 
     ); 
     this.subscriptionArns.push(SubscriptionArn); 
     await this.logger.log( 
       MESSAGES.queueSubscribedNotice 
          .replace("${QUEUE_NAME}", queue.queueName) 
          .replace("${TOPIC_NAME}", this.topicName) 
          .replace("${TONES}", tones.length ? tones.join(", ") : "none"), 
     ); 
   } 
 } 
 async publishMessages() { 
  const message = await this.prompter.input(\{ message: MESSAGES.publishMessagePrompt,
```

```
 }); 
     let groupId, deduplicationId, choices; 
     if (this.isFifo) { 
       await this.logger.log(MESSAGES.groupIdNotice); 
       groupId = await this.prompter.input({ 
         message: MESSAGES.groupIdPrompt, 
       }); 
       if (this.autoDedup === false) { 
         await this.logger.log(MESSAGES.deduplicationIdNotice); 
        deduplicationId = await this.prompter.input(\{ message: MESSAGES.deduplicationIdPrompt, 
         }); 
       } 
       choices = await this.prompter.checkbox({ 
         message: MESSAGES.messageAttributesPrompt, 
         choices: toneChoices, 
       }); 
     } 
     await this.snsClient.send( 
       new PublishCommand({ 
         TopicArn: this.topicArn, 
         Message: message, 
         ...(groupId 
           ? { 
               MessageGroupId: groupId, 
 } 
          : \{ \}),
         ...(deduplicationId 
           ? { 
               MessageDeduplicationId: deduplicationId, 
 } 
          : \{ \}),
         ...(choices 
           ? { 
                MessageAttributes: { 
                  tone: { 
                    DataType: "String.Array", 
                    StringValue: JSON.stringify(choices), 
\qquad \qquad \text{ }
```

```
 }, 
 } 
           : \{ \}),
       }), 
     ); 
     const publishAnother = await this.prompter.confirm({ 
       message: MESSAGES.publishAnother, 
     }); 
     if (publishAnother) { 
       await this.publishMessages(); 
     } 
  } 
  async receiveAndDeleteMessages() { 
     for (const queue of this.queues) { 
       const { Messages } = await this.sqsClient.send( 
         new ReceiveMessageCommand({ 
           QueueUrl: queue.queueUrl, 
         }), 
       ); 
       if (Messages) { 
         await this.logger.log( 
           MESSAGES.messagesReceivedNotice.replace( 
              "${QUEUE_NAME}", 
              queue.queueName, 
           ), 
         ); 
         console.log(Messages); 
         await this.sqsClient.send( 
           new DeleteMessageBatchCommand({ 
              QueueUrl: queue.queueUrl, 
              Entries: Messages.map((message) => ({ 
                Id: message.MessageId, 
                ReceiptHandle: message.ReceiptHandle, 
              })), 
           }), 
         ); 
       } else { 
         await this.logger.log( 
           MESSAGES.noMessagesReceivedNotice.replace(
```

```
 "${QUEUE_NAME}", 
            queue.queueName, 
          ), 
       ); 
     } 
   } 
   const deleteAndPoll = await this.prompter.confirm({ 
     message: MESSAGES.deleteAndPollConfirmation, 
   }); 
   if (deleteAndPoll) { 
     await this.receiveAndDeleteMessages(); 
   } 
 } 
 async destroyResources() { 
   for (const subscriptionArn of this.subscriptionArns) { 
     await this.snsClient.send( 
       new UnsubscribeCommand({ SubscriptionArn: subscriptionArn }), 
     ); 
   } 
   for (const queue of this.queues) { 
     await this.sqsClient.send( 
       new DeleteQueueCommand({ QueueUrl: queue.queueUrl }), 
     ); 
   } 
   if (this.topicArn) { 
     await this.snsClient.send( 
       new DeleteTopicCommand({ TopicArn: this.topicArn }), 
     ); 
   } 
 } 
 async start() { 
   console.clear(); 
   try { 
     this.logger.logSeparator(MESSAGES.headerWelcome); 
     await this.welcome(); 
     this.logger.logSeparator(MESSAGES.headerFifo); 
     await this.confirmFifo();
```

```
 this.logger.logSeparator(MESSAGES.headerCreateTopic); 
     await this.createTopic(); 
     this.logger.logSeparator(MESSAGES.headerCreateQueues); 
     await this.createQueues(); 
     this.logger.logSeparator(MESSAGES.headerAttachPolicy); 
     await this.attachQueueIamPolicies(); 
     this.logger.logSeparator(MESSAGES.headerSubscribeQueues); 
     await this.subscribeQueuesToTopic(); 
     this.logger.logSeparator(MESSAGES.headerPublishMessage); 
     await this.publishMessages(); 
     this.logger.logSeparator(MESSAGES.headerReceiveMessages); 
     await this.receiveAndDeleteMessages(); 
   } catch (err) { 
     console.error(err); 
   } finally { 
     await this.destroyResources(); 
   } 
 }
```
- API-Details finden Sie in den folgenden Themen der AWS SDK for JavaScript-API-Referenz.
	- [CreateQueue](https://docs.aws.amazon.com/AWSJavaScriptSDK/v3/latest/client/sqs/command/CreateQueueCommand)

}

- [CreateTopic](https://docs.aws.amazon.com/AWSJavaScriptSDK/v3/latest/client/sns/command/CreateTopicCommand)
- [DeleteMessageBatch](https://docs.aws.amazon.com/AWSJavaScriptSDK/v3/latest/client/sqs/command/DeleteMessageBatchCommand)
- [DeleteQueue](https://docs.aws.amazon.com/AWSJavaScriptSDK/v3/latest/client/sqs/command/DeleteQueueCommand)
- [DeleteTopic](https://docs.aws.amazon.com/AWSJavaScriptSDK/v3/latest/client/sns/command/DeleteTopicCommand)
- [GetQueueAttributes](https://docs.aws.amazon.com/AWSJavaScriptSDK/v3/latest/client/sqs/command/GetQueueAttributesCommand)
- [Veröffentlichen](https://docs.aws.amazon.com/AWSJavaScriptSDK/v3/latest/client/sns/command/PublishCommand)
- [ReceiveMessage](https://docs.aws.amazon.com/AWSJavaScriptSDK/v3/latest/client/sqs/command/ReceiveMessageCommand)
- [SetQueueAttributes](https://docs.aws.amazon.com/AWSJavaScriptSDK/v3/latest/client/sqs/command/SetQueueAttributesCommand)
- [Abonnieren](https://docs.aws.amazon.com/AWSJavaScriptSDK/v3/latest/client/sns/command/SubscribeCommand)
- [Unsubscribe](https://docs.aws.amazon.com/AWSJavaScriptSDK/v3/latest/client/sns/command/UnsubscribeCommand)

```
Step-Functions-Beispiele unter Verwendung des SDK für JavaScript (v3)
```
Die folgenden Codebeispiele zeigen Ihnen, wie Sie Aktionen durchführen und gängige Szenarien implementieren, indem Sie die AWS SDK for JavaScript (v3) mit Step Functions verwenden.

Aktionen sind Codeauszüge aus größeren Programmen und müssen im Kontext ausgeführt werden. Während Aktionen Ihnen zeigen, wie Sie einzelne Servicefunktionen aufrufen, können Sie Aktionen im Kontext der zugehörigen Szenarien und serviceübergreifenden Beispiele sehen.

Szenarien sind Codebeispiele, die Ihnen zeigen, wie Sie eine bestimmte Aufgabe ausführen können, indem Sie mehrere Funktionen innerhalb desselben Services aufrufen.

Jedes Beispiel enthält einen Link zu GitHub, wo Sie Anweisungen zum Einrichten und Ausführen des Codes im Kontext finden.

Themen

• [Aktionen](#page-8295-0)

Aktionen

Starten einer Zustandsautomatenausführung

Das folgende Codebeispiel zeigt, wie Sie eine Ausführung eines Step-Functions-Zustandsautomaten starten.

SDK für JavaScript (v3)

#### **a** Note

```
// Copyright Amazon.com, Inc. or its affiliates. All Rights Reserved. 
// SPDX-License-Identifier: Apache-2.0
import { SFNClient, StartExecutionCommand } from "@aws-sdk/client-sfn";
/** 
  * @param {{ sfnClient: SFNClient, stateMachineArn: string }} config 
  */
export async function startExecution({ sfnClient, stateMachineArn }) { 
   const response = await sfnClient.send( 
     new StartExecutionCommand({ 
       stateMachineArn,
```

```
 }), 
   ); 
   console.log(response); 
   // Example response: 
  // { 
  // '$metadata': { 
   // httpStatusCode: 200, 
  // requestId: '202a9309-c16a-454b-adeb-c4d19afe3bf2', 
   // extendedRequestId: undefined, 
   // cfId: undefined, 
  // attempts: 1, 
  // totalRetryDelay: 0 
  // \rightarrow,
   // executionArn: 'arn:aws:states:us-
east-1:000000000000:execution:MyStateMachine:aaaaaaaa-f787-49fb-a20c-1b61c64eafe6', 
   // startDate: 2024-01-04T15:54:08.362Z 
  // } 
  return response;
}
// Call function if run directly
import { fileURLToPath } from "url";
if (process.argv[1] === fileURLToPath(import.meta.url)) { 
  startExecution({ sfnClient: new SFNClient({}), stateMachineArn: "ARN" });
}
```
• Weitere API-Informationen finden Sie unter [StartExecution](https://docs.aws.amazon.com/AWSJavaScriptSDK/v3/latest/client/sfn/command/StartExecutionCommand) in der APIAWS SDK for JavaScript-Referenz für .

AWS STS -Beispiele mit SDK für JavaScript (v3)

Die folgenden Codebeispiele zeigen Ihnen, wie Sie Aktionen durchführen und gängige Szenarien implementieren, indem Sie die AWS SDK for JavaScript (v3) mit verwendenAWS STS.

Aktionen sind Codeauszüge aus größeren Programmen und müssen im Kontext ausgeführt werden. Während Aktionen Ihnen zeigen, wie Sie einzelne Servicefunktionen aufrufen, können Sie Aktionen im Kontext der zugehörigen Szenarien und serviceübergreifenden Beispiele sehen.

Szenarien sind Codebeispiele, die Ihnen zeigen, wie Sie eine bestimmte Aufgabe ausführen können, indem Sie mehrere Funktionen innerhalb desselben Services aufrufen.

Jedes Beispiel enthält einen Link zu GitHub, wo Sie Anweisungen zum Einrichten und Ausführen des Codes im Kontext finden.

#### Themen

• [Aktionen](#page-8295-0)

#### Aktionen

Übernehmen einer Rolle

Das folgende Codebeispiel veranschaulichen, wie Sie eine Rolle mit AWS STS übernehmen.

```
SDK für JavaScript (v3)
```
#### **a** Note

Auf gibt es mehr GitHub. Sie sehen das vollständige Beispiel und erfahren, wie Sie das [AWS-Code-Beispiel-Repository](https://github.com/awsdocs/aws-doc-sdk-examples/tree/main/javascriptv3/example_code/sts#code-examples) einrichten und ausführen.

Erstellen Sie den Client.

```
import { STSClient } from "@aws-sdk/client-sts";
// Set the AWS Region.
const REGION = "us-east-1";
// Create an AWS STS service client object.
export const client = new STSClient({ region: REGION });
```
Übernehmen Sie die IAM-Rolle.

```
import { AssumeRoleCommand } from "@aws-sdk/client-sts";
import { client } from "../libs/client.js";
export const main = async () => {
  try { 
    // Returns a set of temporary security credentials that you can use to 
     // access Amazon Web Services resources that you might not normally 
     // have access to.
```

```
 const command = new AssumeRoleCommand({ 
       // The Amazon Resource Name (ARN) of the role to assume. 
       RoleArn: "ROLE_ARN", 
       // An identifier for the assumed role session. 
       RoleSessionName: "session1", 
       // The duration, in seconds, of the role session. The value specified 
       // can range from 900 seconds (15 minutes) up to the maximum session 
       // duration set for the role. 
       DurationSeconds: 900, 
     }); 
     const response = await client.send(command); 
     console.log(response); 
   } catch (err) { 
     console.error(err); 
   }
};
```
• Weitere API-Informationen finden Sie unter [AssumeRole](https://docs.aws.amazon.com/AWSJavaScriptSDK/v3/latest/client/sts/command/AssumeRoleCommand) in der APIAWS SDK for JavaScript-Referenz für .

SDK für JavaScript (v2)

#### **a** Note

```
// Load the AWS SDK for Node.js
const AWS = require("aws-sdk");
// Set the region
AWS.config.update({ region: "REGION" });
var roleToAssume = { 
   RoleArn: "arn:aws:iam::123456789012:role/RoleName", 
   RoleSessionName: "session1", 
   DurationSeconds: 900,
};
var roleCreds;
// Create the STS service object
var sts = new AWS.STS({ apiVersion: "2011-06-15" });
```

```
//Assume Role
sts.assumeRole(roleToAssume, function (err, data) { 
   if (err) console.log(err, err.stack); 
   else { 
     roleCreds = { 
       accessKeyId: data.Credentials.AccessKeyId, 
       secretAccessKey: data.Credentials.SecretAccessKey, 
       sessionToken: data.Credentials.SessionToken, 
     }; 
     stsGetCallerIdentity(roleCreds); 
   }
});
//Get Arn of current identity
function stsGetCallerIdentity(creds) { 
   var stsParams = { credentials: creds }; 
   // Create STS service object 
  var sts = new AWS.STS(stsParams);
   sts.getCallerIdentity({}, function (err, data) { 
     if (err) { 
       console.log(err, err.stack); 
     } else { 
       console.log(data.Arn); 
     } 
   });
}
```
• Weitere API-Informationen finden Sie unter [AssumeRole](https://docs.aws.amazon.com/goto/AWSJavaScriptSDK/sts-2011-06-15/AssumeRole) in der APIAWS SDK for JavaScript-Referenz für .

AWS Support -Beispiele mit SDK für JavaScript (v3)

Die folgenden Codebeispiele zeigen Ihnen, wie Sie Aktionen durchführen und gängige Szenarien implementieren, indem Sie die AWS SDK for JavaScript (v3) mit verwendenAWS Support.

Aktionen sind Codeauszüge aus größeren Programmen und müssen im Kontext ausgeführt werden. Während Aktionen Ihnen zeigen, wie Sie einzelne Servicefunktionen aufrufen, können Sie Aktionen im Kontext der zugehörigen Szenarien und serviceübergreifenden Beispiele sehen.

Szenarien sind Codebeispiele, die Ihnen zeigen, wie Sie eine bestimmte Aufgabe ausführen können, indem Sie mehrere Funktionen innerhalb desselben Services aufrufen.

Jedes Beispiel enthält einen Link zu GitHub, wo Sie Anweisungen zum Einrichten und Ausführen des Codes im Kontext finden.

Erste Schritte

Hallo AWS Support

Die folgenden Codebeispiele veranschaulichen, wie Sie mit der Verwendung von AWS Support beginnen.

SDK für JavaScript (v3)

### **a** Note

Auf gibt es mehr GitHub. Sie sehen das vollständige Beispiel und erfahren, wie Sie das [AWS-Code-Beispiel-Repository](https://github.com/awsdocs/aws-doc-sdk-examples/tree/main/javascriptv3/example_code/support#code-examples) einrichten und ausführen.

Rufen Sie "main()" auf, um das Beispiel auszuführen.

```
import { 
   DescribeServicesCommand, 
   SupportClient,
} from "@aws-sdk/client-support";
// Change the value of 'region' to your preferred AWS Region.
const client = new SupportClient({ region: "us-east-1" });
const getServiceCount = async () => { 
   try { 
     const { services } = await client.send(new DescribeServicesCommand({})); 
     return services.length; 
   } catch (err) { 
     if (err.name === "SubscriptionRequiredException") { 
       throw new Error( 
          "You must be subscribed to the AWS Support plan to use this feature.", 
       ); 
     } else { 
       throw err; 
     }
```
}

```
};
export const main = async () => {
  try { 
     const count = await getServiceCount(); 
     console.log(`Hello, AWS Support! There are ${count} services available.`); 
   } catch (err) { 
     console.error("Failed to get service count: ", err.message); 
   }
};
```
• Weitere API-Informationen finden Sie unter [DescribeServices](https://docs.aws.amazon.com/AWSJavaScriptSDK/v3/latest/client/support/command/DescribeServicesCommand) in der APIAWS SDK for JavaScript-Referenz für .

#### Themen

- [Aktionen](#page-8295-0)
- [Szenarien](#page-8316-0)

#### Aktionen

```
Hinzufügen einer Mitteilung zu einem Fall
```
Das folgende Codebeispiel zeigt, wie Sie einem Support-Fall eine -AWS SupportKommunikation mit einem Anhang hinzufügen.

```
SDK für JavaScript (v3)
```
#### **a**) Note

```
import { AddCommunicationToCaseCommand } from "@aws-sdk/client-support";
```

```
import { client } from "../libs/client.js";
```

```
export const main = async () => {
```

```
 let attachmentSetId; 
   try { 
     // Add a communication to a case. 
     const response = await client.send( 
       new AddCommunicationToCaseCommand({ 
         communicationBody: "Adding an attachment.", 
         // Set value to an existing support case id. 
         caseId: "CASE_ID", 
         // Optional. Set value to an existing attachment set id to add attachments 
  to the case. 
         attachmentSetId, 
       }), 
     ); 
     console.log(response); 
     return response; 
   } catch (err) { 
     console.error(err); 
   }
};
```
• Weitere API-Informationen finden Sie unter [AddCommunicationToCase](https://docs.aws.amazon.com/AWSJavaScriptSDK/v3/latest/client/support/command/AddCommunicationToCaseCommand) in der APIAWS SDK for JavaScript-Referenz für .

Hinzufügen eines Anhangs zu einem Set

Das folgende Codebeispiel zeigt, wie Sie einem Anhangssatz einen AWS Support Anhang hinzufügen.

SDK für JavaScript (v3)

```
a Note
```

```
import { AddAttachmentsToSetCommand } from "@aws-sdk/client-support";
```

```
import { client } from "../libs/client.js";
```

```
export const main = async () => {
   try { 
     // Create a new attachment set or add attachments to an existing set. 
     // Provide an 'attachmentSetId' value to add attachments to an existing set. 
     // Use AddCommunicationToCase or CreateCase to associate an attachment set with 
  a support case. 
     const response = await client.send( 
       new AddAttachmentsToSetCommand({ 
         // You can add up to three attachments per set. The size limit is 5 MB per 
  attachment. 
         attachments: [ 
           \mathcal{L} fileName: "example.txt", 
              data: new TextEncoder().encode("some example text"), 
           }, 
         ], 
       }), 
     ); 
     // Use this ID in AddCommunicationToCase or CreateCase. 
     console.log(response.attachmentSetId); 
     return response; 
   } catch (err) { 
     console.error(err); 
   }
};
```
• Weitere API-Informationen finden Sie unter [AddAttachmentsToSet](https://docs.aws.amazon.com/AWSJavaScriptSDK/v3/latest/client/support/command/AddAttachmentsToSetCommand) in der APIAWS SDK for JavaScript-Referenz für .

Erstellen eines Falls

Das folgende Codebeispiel zeigt, wie Sie einen neuen AWS Support Fall erstellen.

SDK für JavaScript (v3)

#### **G** Note

```
import { CreateCaseCommand } from "@aws-sdk/client-support";
import { client } from "../libs/client.js";
export const main = async () => {
   try { 
     // Create a new case and log the case id. 
     // Important: This creates a real support case in your account. 
     const response = await client.send( 
       new CreateCaseCommand({ 
         // The subject line of the case. 
         subject: "IGNORE: Test case", 
         // Use DescribeServices to find available service codes for each service. 
         serviceCode: "service-quicksight-end-user", 
         // Use DescribeSecurityLevels to find available severity codes for your 
  support plan. 
         severityCode: "low", 
         // Use DescribeServices to find available category codes for each service. 
         categoryCode: "end-user-support", 
         // The main description of the support case. 
         communicationBody: "This is a test. Please ignore.", 
       }), 
     ); 
     console.log(response.caseId); 
     return response; 
   } catch (err) { 
     console.error(err); 
   }
};
```
• Weitere API-Informationen finden Sie unter [CreateCase](https://docs.aws.amazon.com/AWSJavaScriptSDK/v3/latest/client/support/command/CreateCaseCommand) in der APIAWS SDK for JavaScript-Referenz für .

Beschreiben eines Anhangs

Das folgende Codebeispiel zeigt, wie Sie einen Anhang für einen -AWS SupportFall beschreiben.

# **a** Note

Auf gibt es mehr GitHub. Sie sehen das vollständige Beispiel und erfahren, wie Sie das [AWS-Code-Beispiel-Repository](https://github.com/awsdocs/aws-doc-sdk-examples/tree/main/javascriptv3/example_code/support#code-examples) einrichten und ausführen.

```
import { DescribeAttachmentCommand } from "@aws-sdk/client-support";
import { client } from "../libs/client.js";
export const main = async () => {
   try { 
     // Get the metadata and content of an attachment. 
     const response = await client.send( 
       new DescribeAttachmentCommand({ 
         // Set value to an existing attachment id. 
         // Use DescribeCommunications or DescribeCases to find an attachment id. 
         attachmentId: "ATTACHMENT_ID", 
       }), 
     ); 
     console.log(response.attachment?.fileName); 
     return response; 
   } catch (err) { 
     console.error(err); 
   }
};
```
• Weitere API-Informationen finden Sie unter [DescribeAttachment](https://docs.aws.amazon.com/AWSJavaScriptSDK/v3/latest/client/support/command/DescribeAttachmentCommand) in der APIAWS SDK for JavaScript-Referenz für .

Beschreiben von Fällen

Das folgende Codebeispiel zeigt, wie Sie -AWS SupportFälle beschreiben.

## **a** Note

Auf gibt es mehr GitHub. Sie sehen das vollständige Beispiel und erfahren, wie Sie das [AWS-Code-Beispiel-Repository](https://github.com/awsdocs/aws-doc-sdk-examples/tree/main/javascriptv3/example_code/support#code-examples) einrichten und ausführen.

```
import { DescribeCasesCommand } from "@aws-sdk/client-support";
import { client } from "../libs/client.js";
export const main = async () => {
  try { 
     // Get all of the unresolved cases in your account. 
    // Filter or expand results by providing parameters to the DescribeCasesCommand. 
  Refer 
     // to the TypeScript definition and the API doc for more information on possible 
  parameters. 
     // https://docs.aws.amazon.com/AWSJavaScriptSDK/v3/latest/clients/client-
support/interfaces/describecasescommandinput.html 
     const response = await client.send(new DescribeCasesCommand({})); 
     const caseIds = response.cases.map((supportCase) => supportCase.caseId); 
     console.log(caseIds); 
     return response; 
  } catch (err) { 
     console.error(err); 
   }
};
```
• Weitere API-Informationen finden Sie unter [DescribeCases](https://docs.aws.amazon.com/AWSJavaScriptSDK/v3/latest/client/support/command/DescribeCasesCommand) in der APIAWS SDK for JavaScript-Referenz für .

Beschreiben von Mitteilungen

Das folgende Codebeispiel zeigt, wie Sie die AWS Support Kommunikation für einen Fall beschreiben.

## **a** Note

Auf gibt es mehr GitHub. Sie sehen das vollständige Beispiel und erfahren, wie Sie das [AWS-Code-Beispiel-Repository](https://github.com/awsdocs/aws-doc-sdk-examples/tree/main/javascriptv3/example_code/support#code-examples) einrichten und ausführen.

```
import { DescribeCommunicationsCommand } from "@aws-sdk/client-support";
import { client } from "../libs/client.js";
export const main = async () => {
  try { 
     // Get all communications for the support case. 
    // Filter results by providing parameters to the DescribeCommunicationsCommand. 
  Refer 
     // to the TypeScript definition and the API doc for more information on possible 
  parameters. 
     // https://docs.aws.amazon.com/AWSJavaScriptSDK/v3/latest/clients/client-
support/interfaces/describecommunicationscommandinput.html 
     const response = await client.send( 
       new DescribeCommunicationsCommand({ 
         // Set value to an existing case id. 
         caseId: "CASE_ID", 
       }), 
     ); 
    const text = response.communications.map((item) => item.body).join("\n");
     console.log(text); 
     return response; 
  } catch (err) { 
     console.error(err); 
   }
};
```
• Weitere API-Informationen finden Sie unter [DescribeCommunications](https://docs.aws.amazon.com/AWSJavaScriptSDK/v3/latest/client/support/command/DescribeCommunicationsCommand) in der APIAWS SDK for JavaScript-Referenz für .

Beschreiben der Schweregrade

Das folgende Codebeispiel zeigt, wie Sie AWS Support Schweregrade beschreiben.

SDK für JavaScript (v3)

## **a** Note

Auf gibt es mehr GitHub. Sie sehen das vollständige Beispiel und erfahren, wie Sie das [AWS-Code-Beispiel-Repository](https://github.com/awsdocs/aws-doc-sdk-examples/tree/main/javascriptv3/example_code/support#code-examples) einrichten und ausführen.

```
import { DescribeSeverityLevelsCommand } from "@aws-sdk/client-support";
import { client } from "../libs/client.js";
export const main = async () => {
   try { 
    // Get the list of severity levels. 
     // The available values depend on the support plan for the account. 
     const response = await client.send(new DescribeSeverityLevelsCommand({})); 
     console.log(response.severityLevels); 
     return response; 
   } catch (err) { 
     console.error(err); 
   }
};
```
• Weitere API-Informationen finden Sie unter [DescribeSeverityLevels](https://docs.aws.amazon.com/AWSJavaScriptSDK/v3/latest/client/support/command/DescribeSeverityLevelsCommand) in der APIAWS SDK for JavaScript-Referenz für .

Lösen eines Falls

Das folgende Codebeispiel zeigt, wie Sie einen -AWS SupportFall lösen.

# **a** Note

Auf gibt es mehr GitHub. Sie sehen das vollständige Beispiel und erfahren, wie Sie das [AWS-Code-Beispiel-Repository](https://github.com/awsdocs/aws-doc-sdk-examples/tree/main/javascriptv3/example_code/support#code-examples) einrichten und ausführen.

```
import { ResolveCaseCommand } from "@aws-sdk/client-support";
import { client } from "../libs/client.js";
const main = async () => {
   try { 
     const response = await client.send( 
       new ResolveCaseCommand({ 
         caseId: "CASE_ID", 
       }), 
     ); 
     console.log(response.finalCaseStatus); 
     return response; 
   } catch (err) { 
     console.error(err); 
   }
};
```
• Weitere API-Informationen finden Sie unter [ResolveCase](https://docs.aws.amazon.com/AWSJavaScriptSDK/v3/latest/client/support/command/ResolveCaseCommand) in der APIAWS SDK for JavaScript-Referenz für .

### **Szenarien**

Erste Schritte mit Fällen

Wie das aussehen kann, sehen Sie am nachfolgenden Beispielcode:

- Rufen Sie verfügbare Services und Schweregrade für Fälle ab und zeigen Sie sie an.
- Erstellen Sie einen Supportfall mit einem ausgewählten Service, einer ausgewählten Kategorie und einem ausgewählten Schweregrad.
- Rufen Sie eine Liste der offenen Fälle für den aktuellen Tag ab und zeigen Sie sie an.
- Fügen Sie dem neuen Fall einen Anhangssatz und eine Mitteilung hinzu.
- Beschreiben Sie den neuen Anhang und die Mitteilung für den Fall.
- Lösen Sie den Fall.
- Rufen Sie eine Liste der gelösten Fälle für den aktuellen Tag ab und zeigen Sie sie an.

#### **a** Note

Auf gibt es mehr GitHub. Sie sehen das vollständige Beispiel und erfahren, wie Sie das [AWS-Code-Beispiel-Repository](https://github.com/awsdocs/aws-doc-sdk-examples/tree/main/javascriptv3/example_code/support#code-examples) einrichten und ausführen.

Führen Sie ein interaktives Szenario im Terminal aus.

```
import { 
   AddAttachmentsToSetCommand, 
   AddCommunicationToCaseCommand, 
   CreateCaseCommand, 
   DescribeAttachmentCommand, 
   DescribeCasesCommand, 
   DescribeCommunicationsCommand, 
   DescribeServicesCommand, 
   DescribeSeverityLevelsCommand, 
   ResolveCaseCommand, 
   SupportClient,
} from "@aws-sdk/client-support";
import inquirer from "inquirer";
// Retry an asynchronous function on failure.
const retry = async ({ intervalInMs = 500, maxRetries = 10 }, fn) => {
   try { 
     return await fn(); 
   } catch (err) { 
     console.log(`Function call failed. Retrying.`); 
     console.error(err.message); 
     if (maxRetries === 0) throw err; 
     await new Promise((resolve) => setTimeout(resolve, intervalInMs)); 
     return retry({ intervalInMs, maxRetries: maxRetries - 1 }, fn);
```

```
 }
};
const wrapText = (text, char = "=") => {
  const rule = char.repeat(80);return `${rule}\n ${text}\n${rule}\n`;
};
const client = new SupportClient({ region: "us-east-1" });
// Verify that the account has a Support plan.
export const verifyAccount = async () => {
   const command = new DescribeServicesCommand({}); 
  try { 
     await client.send(command); 
   } catch (err) { 
     if (err.name === "SubscriptionRequiredException") { 
       throw new Error( 
         "You must be subscribed to the AWS Support plan to use this feature." 
       ); 
     } else { 
       throw err; 
     } 
  }
};
// Get the list of available services.
export const getService = async () => {
   const { services } = await client.send(new DescribeServicesCommand({})); 
   const { selectedService } = await inquirer.prompt({ 
     name: "selectedService", 
     type: "list", 
     message: 
       "Select a service. Your support case will be created for this service. The 
  list of services is truncated for readability.", 
    choices: services.slice(0, 10).map((s) => ({ name: s.name, value: s })),
   }); 
   return selectedService;
};
// Get the list of available support case categories for a service.
export const getCategory = async (service) => { 
   const { selectedCategory } = await inquirer.prompt({
```

```
 name: "selectedCategory", 
     type: "list", 
     message: "Select a category.", 
    choices: service.categories.map((c) => ({ name: c.name, value: c })),
   }); 
   return selectedCategory;
};
// Get the available severity levels for the account.
export const getSeverityLevel = async () => { 
   const command = new DescribeSeverityLevelsCommand({}); 
   const { severityLevels } = await client.send(command); 
   const { selectedSeverityLevel } = await inquirer.prompt({ 
     name: "selectedSeverityLevel", 
     type: "list", 
     message: "Select a severity level.", 
    choices: severityLevels.map((s) => ({ name: s.name, value: s })),
   }); 
   return selectedSeverityLevel;
};
// Create a new support case and return the caseId.
export const createCase = async ({ 
   selectedService, 
   selectedCategory, 
   selectedSeverityLevel,
\} => {
   const command = new CreateCaseCommand({ 
     subject: "IGNORE: Test case", 
     communicationBody: "This is a test. Please ignore.", 
     serviceCode: selectedService.code, 
     categoryCode: selectedCategory.code, 
     severityCode: selectedSeverityLevel.code, 
   }); 
   const { caseId } = await client.send(command); 
   return caseId;
};
// Get a list of open support cases created today.
export const getTodaysOpenCases = async () => { 
  const d = new Date();
   const startOfToday = new Date(d.getFullYear(), d.getMonth(), d.getDate()); 
   const command = new DescribeCasesCommand({ 
     includeCommunications: false,
```

```
 afterTime: startOfToday.toISOString(), 
   }); 
   const { cases } = await client.send(command); 
  if (cases.length === \emptyset) {
     throw new Error( 
       "Unexpected number of cases. Expected more than 0 open cases." 
     ); 
   } 
   return cases;
};
// Create an attachment set.
export const createAttachmentSet = async () => { 
   const command = new AddAttachmentsToSetCommand({ 
     attachments: [ 
       { 
         fileName: "example.txt", 
         data: new TextEncoder().encode("some example text"), 
       }, 
     ], 
   }); 
   const { attachmentSetId } = await client.send(command); 
   return attachmentSetId;
};
export const linkAttachmentSetToCase = async (attachmentSetId, caseId) => { 
   const command = new AddCommunicationToCaseCommand({ 
     attachmentSetId, 
     caseId, 
     communicationBody: "Adding attachment set to case.", 
   }); 
   await client.send(command);
};
// Get all communications for a support case.
export const getCommunications = async (caseId) => { 
   const command = new DescribeCommunicationsCommand({ 
     caseId, 
   }); 
   const { communications } = await client.send(command); 
   return communications;
};
```

```
// Get an attachment set.
export const getFirstAttachment = (communications) => { 
   const firstCommWithAttachment = communications.find( 
    (c) => c.attachmentSet.length > 0
   ); 
   return firstCommWithAttachment?.attachmentSet[0].attachmentId;
};
// Get an attachment.
export const getAttachment = async (attachmentId) => {
   const command = new DescribeAttachmentCommand({ 
     attachmentId, 
   }); 
   const { attachment } = await client.send(command); 
   return attachment;
};
// Resolve the case matching the given case ID.
export const resolveCase = async (caseId) => { 
   const { shouldResolve } = await inquirer.prompt({ 
     name: "shouldResolve", 
     type: "confirm", 
     message: `Do you want to resolve ${caseId}?`, 
   }); 
   if (shouldResolve) { 
     const command = new ResolveCaseCommand({ 
       caseId: caseId, 
     }); 
     await client.send(command); 
     return true; 
   } 
   return false;
};
// Find a specific case in the list of provided cases by case ID.
// If the case is not found, and the results are paginated, continue
// paging through the results.
export const findCase = async ({ caseId, cases, nextToken }) => {
  const foundCase = cases.find((c) => c.caseId === caseId);
   if (foundCase) {
```

```
 return foundCase; 
   } 
   if (nextToken) { 
     const response = await client.send( 
       new DescribeCasesCommand({ 
         nextToken, 
         includeResolvedCases: true, 
       }) 
     ); 
     return findCase({ 
       caseId, 
       cases: response.cases, 
       nextToken: response.nextToken, 
     }); 
   } 
   throw new Error(`${caseId} not found.`);
};
// Get all cases created today.
export const getTodaysResolvedCases = async (caseIdToWaitFor) => { 
   const d = new Date("2023-01-18"); 
   const startOfToday = new Date(d.getFullYear(), d.getMonth(), d.getDate()); 
   const command = new DescribeCasesCommand({ 
     includeCommunications: false, 
     afterTime: startOfToday.toISOString(), 
     includeResolvedCases: true, 
   }); 
   const { cases, nextToken } = await client.send(command); 
  await findCase({ cases, caseId: caseIdToWaitFor, nextToken });
  return cases.filter((c) => c.status === "resolved");
};
const main = async () => {
   let caseId; 
   try { 
     console.log(wrapText("Welcome to the AWS Support basic usage scenario.")); 
     // Verify that the account is subscribed to support. 
     await verifyAccount(); 
     // Provided a truncated list of services and prompt the user to select one. 
     const selectedService = await getService();
```

```
 // Provided the categories for the selected service and prompt the user to 
 select one. 
    const selectedCategory = await getCategory(selectedService); 
   // Provide the severity available severity levels for the account and prompt the 
 user to select one. 
    const selectedSeverityLevel = await getSeverityLevel(); 
   // Create a support case. 
    console.log("\nCreating a support case."); 
    caseId = await createCase({ 
      selectedService, 
      selectedCategory, 
      selectedSeverityLevel, 
    }); 
    console.log(`Support case created: ${caseId}`); 
   // Display a list of open support cases created today. 
    const todaysOpenCases = await retry( 
      { intervalInMs: 1000, maxRetries: 15 }, 
      getTodaysOpenCases 
    ); 
    console.log( 
      `\nOpen support cases created today: ${todaysOpenCases.length}` 
    ); 
   console.log(todaysOpenCases.map((c) => \hat{f} (c.caseId} \hat{f}).join("\n"));
   // Create an attachment set. 
    console.log("\nCreating an attachment set."); 
    const attachmentSetId = await createAttachmentSet(); 
    console.log(`Attachment set created: ${attachmentSetId}`); 
   // Add the attachment set to the support case. 
    console.log(`\nAdding attachment set to ${caseId}`); 
    await linkAttachmentSetToCase(attachmentSetId, caseId); 
    console.log(`Attachment set added to ${caseId}`); 
   // List the communications for a support case. 
    console.log(`\nListing communications for ${caseId}`); 
    const communications = await getCommunications(caseId); 
    console.log( 
      communications 
        .map(
```
```
(c) =>
              `Communication created on ${c.timeCreated}. Has 
  ${c.attachmentSet.length} attachments.` 
\overline{\phantom{a}}.join("\n\n\rightharpoonup\n\n ); 
     // Describe the first attachment. 
     console.log(`\nDescribing attachment ${attachmentSetId}`); 
     const attachmentId = getFirstAttachment(communications); 
     const attachment = await getAttachment(attachmentId); 
     console.log( 
       `Attachment is the file '${ 
         attachment.fileName 
       }' with data: \n${new TextDecoder().decode(attachment.data)}` 
     ); 
     // Confirm that the support case should be resolved. 
     const isResolved = await resolveCase(caseId); 
     if (isResolved) { 
       // List the resolved cases and include the one previously created. 
       // Resolved cases can take a while to appear. 
       console.log( 
          "\nWaiting for case status to be marked as resolved. This can take some 
  time." 
       ); 
       const resolvedCases = await retry( 
          { intervalInMs: 20000, maxRetries: 15 }, 
          () => getTodaysResolvedCases(caseId) 
       ); 
       console.log("Resolved cases:"); 
       console.log(resolvedCases.map((c) => c.caseId).join("\n")); 
     } 
   } catch (err) { 
     console.error(err); 
   }
};
```
- API-Details finden Sie in den folgenden Themen der AWS SDK for JavaScript-API-Referenz.
	- [AddAttachmentsToSet](https://docs.aws.amazon.com/AWSJavaScriptSDK/v3/latest/client/support/command/AddAttachmentsToSetCommand)
	- [AddCommunicationToCase](https://docs.aws.amazon.com/AWSJavaScriptSDK/v3/latest/client/support/command/AddCommunicationToCaseCommand)
- [CreateCase](https://docs.aws.amazon.com/AWSJavaScriptSDK/v3/latest/client/support/command/CreateCaseCommand)
- [DescribeAttachment](https://docs.aws.amazon.com/AWSJavaScriptSDK/v3/latest/client/support/command/DescribeAttachmentCommand)
- [DescribeCases](https://docs.aws.amazon.com/AWSJavaScriptSDK/v3/latest/client/support/command/DescribeCasesCommand)
- [DescribeCommunications](https://docs.aws.amazon.com/AWSJavaScriptSDK/v3/latest/client/support/command/DescribeCommunicationsCommand)
- [DescribeServices](https://docs.aws.amazon.com/AWSJavaScriptSDK/v3/latest/client/support/command/DescribeServicesCommand)
- [DescribeSeverityLevels](https://docs.aws.amazon.com/AWSJavaScriptSDK/v3/latest/client/support/command/DescribeSeverityLevelsCommand)
- [ResolveCase](https://docs.aws.amazon.com/AWSJavaScriptSDK/v3/latest/client/support/command/ResolveCaseCommand)

Amazon TranscribeBeispiele unter Verwendung des -SDK für JavaScript (v3)

Die folgenden Codebeispiele zeigen Ihnen, wie Sie Aktionen durchführen und gängige Szenarien implementieren, indem Sie die AWS SDK for JavaScript (v3) mit Amazon Transcribe verwenden.

Aktionen sind Codeauszüge aus größeren Programmen und müssen im Kontext ausgeführt werden. Während Aktionen Ihnen zeigen, wie Sie einzelne Servicefunktionen aufrufen, können Sie Aktionen im Kontext der zugehörigen Szenarien und serviceübergreifenden Beispiele sehen.

Szenarien sind Codebeispiele, die Ihnen zeigen, wie Sie eine bestimmte Aufgabe ausführen können, indem Sie mehrere Funktionen innerhalb desselben Services aufrufen.

Jedes Beispiel enthält einen Link zu GitHub, wo Sie Anweisungen zum Einrichten und Ausführen des Codes im Kontext finden.

Themen

• [Aktionen](#page-8295-0)

## Aktionen

Einen Auftrag für medizinische Transkription löschen

Das folgende Codebeispiel zeigt, wie Sie einen Amazon Transcribe-Medical-Transkriptionsauftrag löschen.

## SDK für JavaScript (v3)

## **a** Note

Auf gibt es mehr GitHub. Sie sehen das vollständige Beispiel und erfahren, wie Sie das [AWS-Code-Beispiel-Repository](https://github.com/awsdocs/aws-doc-sdk-examples/tree/main/javascriptv3/example_code/transcribe#code-examples) einrichten und ausführen.

Erstellen Sie den Client.

```
const { TranscribeClient } = require("@aws-sdk/client-transcribe");
// Set the AWS Region.
const REGION = "REGION"; //e.g. "us-east-1"
// Create an Amazon Transcribe service client object.
const transcribeClient = new TranscribeClient({ region: REGION });
export { transcribeClient };
```
Einen Auftrag für medizinische Transkription löschen.

```
// Import the required AWS SDK clients and commands for Node.js
import { DeleteMedicalTranscriptionJobCommand } from "@aws-sdk/client-transcribe";
import { transcribeClient } from "./libs/transcribeClient.js";
// Set the parameters
export const params = { 
   MedicalTranscriptionJobName: "MEDICAL_JOB_NAME", // For example, 
  'medical_transciption_demo'
};
export const run = async () => {
   try { 
     const data = await transcribeClient.send( 
       new DeleteMedicalTranscriptionJobCommand(params) 
     ); 
     console.log("Success - deleted"); 
     return data; // For unit tests. 
   } catch (err) { 
     console.log("Error", err); 
   }
};
run();
```
- Weitere Informationen finden Sie im [AWS SDK for JavaScript-Entwicklerhandbuch](https://docs.aws.amazon.com/sdk-for-javascript/v3/developer-guide/transcribe-medical-examples-section.html#transcribe-delete-medical-job).
- Weitere API-Informationen finden Sie unter [DeleteMedicalTranscriptionJob](https://docs.aws.amazon.com/AWSJavaScriptSDK/v3/latest/client/transcribe/command/DeleteMedicalTranscriptionJobCommand) in der APIAWS SDK for JavaScript-Referenz für .

Löschen eines Transkriptionsauftrags

Das folgende Codebeispiel zeigt, wie Sie einen Amazon Transcribe-Transkriptionsauftrag löschen.

SDK für JavaScript (v3)

#### **a** Note

Auf gibt es mehr GitHub. Sie sehen das vollständige Beispiel und erfahren, wie Sie das [AWS-Code-Beispiel-Repository](https://github.com/awsdocs/aws-doc-sdk-examples/tree/main/javascriptv3/example_code/transcribe#code-examples) einrichten und ausführen.

Löschen Sie einen Transkriptionsauftrag.

```
// Import the required AWS SDK clients and commands for Node.js
import { DeleteTranscriptionJobCommand } from "@aws-sdk/client-transcribe";
import { transcribeClient } from "./libs/transcribeClient.js";
// Set the parameters
export const params = { 
   TranscriptionJobName: "JOB_NAME", // Required. For example, 'transciption_demo'
};
export const run = async () => {
   try { 
     const data = await transcribeClient.send( 
       new DeleteTranscriptionJobCommand(params) 
     ); 
     console.log("Success - deleted"); 
     return data; // For unit tests. 
   } catch (err) { 
     console.log("Error", err); 
   }
};
```
run();

Erstellen Sie den Client.

```
const { TranscribeClient } = require("@aws-sdk/client-transcribe");
// Set the AWS Region.
const REGION = "REGION"; //e.g. "us-east-1"
// Create an Amazon Transcribe service client object.
const transcribeClient = new TranscribeClient({ region: REGION });
export { transcribeClient };
```
- Weitere Informationen finden Sie im [AWS SDK for JavaScript-Entwicklerhandbuch](https://docs.aws.amazon.com/sdk-for-javascript/v3/developer-guide/transcribe-examples-section.html#transcribe-delete-job).
- Weitere API-Informationen finden Sie unter [DeleteTranscriptionJob](https://docs.aws.amazon.com/AWSJavaScriptSDK/v3/latest/client/transcribe/command/DeleteTranscriptionJobCommand) in der APIAWS SDK for JavaScript-Referenz für .

Auflisten medizinischer Transkriptionsjobs

Das folgende Codebeispiel zeigt, wie Sie Amazon Transcribe Medical-Transkriptionsaufträge auflisten.

SDK für JavaScript (v3)

# **a** Note

Auf gibt es mehr GitHub. Sie sehen das vollständige Beispiel und erfahren, wie Sie das [AWS-Code-Beispiel-Repository](https://github.com/awsdocs/aws-doc-sdk-examples/tree/main/javascriptv3/example_code/transcribe#code-examples) einrichten und ausführen.

# Erstellen Sie den Client.

```
const { TranscribeClient } = require("@aws-sdk/client-transcribe");
// Set the AWS Region.
const REGION = "REGION"; //e.g. "us-east-1"
// Create an Amazon Transcribe service client object.
const transcribeClient = new TranscribeClient({ region: REGION });
export { transcribeClient };
```
Auflisten medizinischer Transkriptionsjobs.

```
// Import the required AWS SDK clients and commands for Node.js
import { StartMedicalTranscriptionJobCommand } from "@aws-sdk/client-transcribe";
import { transcribeClient } from "./libs/transcribeClient.js";
// Set the parameters
export const params = { 
   MedicalTranscriptionJobName: "MEDICAL_JOB_NAME", // Required 
   OutputBucketName: "OUTPUT_BUCKET_NAME", // Required 
   Specialty: "PRIMARYCARE", // Required. Possible values are 'PRIMARYCARE' 
   Type: "JOB_TYPE", // Required. Possible values are 'CONVERSATION' and 'DICTATION' 
   LanguageCode: "LANGUAGE_CODE", // For example, 'en-US' 
   MediaFormat: "SOURCE_FILE_FORMAT", // For example, 'wav' 
   Media: { 
     MediaFileUri: "SOURCE_FILE_LOCATION", 
     // The S3 object location of the input media file. The URI must be in the same 
  region 
     // as the API endpoint that you are calling.For example, 
     // "https://transcribe-demo.s3-REGION.amazonaws.com/hello_world.wav" 
  },
};
export const run = async () => {
   try { 
     const data = await transcribeClient.send( 
       new StartMedicalTranscriptionJobCommand(params) 
     ); 
     console.log("Success - put", data); 
     return data; // For unit tests. 
   } catch (err) { 
     console.log("Error", err); 
   }
};
run();
```
- Weitere Informationen finden Sie im [AWS SDK for JavaScript-Entwicklerhandbuch](https://docs.aws.amazon.com/sdk-for-javascript/v3/developer-guide/transcribe-medical-examples-section.html#transcribe-list-medical-jobs).
- Weitere API-Informationen finden Sie unter [ListMedicalTranscriptionJobs](https://docs.aws.amazon.com/AWSJavaScriptSDK/v3/latest/client/transcribe/command/ListMedicalTranscriptionJobsCommand) in der APIAWS SDK for JavaScript-Referenz für .

## Auflisten von Transkriptionsaufträgen

Das folgende Codebeispiel zeigt, wie AmazonAmazon TranscribeTranskriptionsaufträge aufgelistet werden.

SDK für JavaScript (v3)

## **a** Note

Auf gibt es mehr GitHub. Sie sehen das vollständige Beispiel und erfahren, wie Sie das [AWS-Code-Beispiel-Repository](https://github.com/awsdocs/aws-doc-sdk-examples/tree/main/javascriptv3/example_code/transcribe#code-examples) einrichten und ausführen.

Auflisten von Transkriptionsaufträgen.

```
// Import the required AWS SDK clients and commands for Node.js
import { ListTranscriptionJobsCommand } from "@aws-sdk/client-transcribe";
import { transcribeClient } from "./libs/transcribeClient.js";
// Set the parameters
export const params = { 
   JobNameContains: "KEYWORD", // Not required. Returns only transcription 
  // job names containing this string
};
export const run = async () => {
  try { 
     const data = await transcribeClient.send( 
       new ListTranscriptionJobsCommand(params) 
     ); 
     console.log("Success", data.TranscriptionJobSummaries); 
     return data; // For unit tests. 
   } catch (err) { 
     console.log("Error", err); 
   }
};
run();
```
Erstellen Sie den Client.

```
const { TranscribeClient } = require("@aws-sdk/client-transcribe");
// Set the AWS Region.
const REGION = "REGION"; //e.g. "us-east-1"
// Create an Amazon Transcribe service client object.
const transcribeClient = new TranscribeClient({ region: REGION });
export { transcribeClient };
```
- Weitere Informationen finden Sie im [AWS SDK for JavaScript-Entwicklerhandbuch](https://docs.aws.amazon.com/sdk-for-javascript/v3/developer-guide/transcribe-examples-section.html#transcribe-list-jobs).
- Weitere API-Informationen finden Sie unter [ListTranscriptionJobs](https://docs.aws.amazon.com/AWSJavaScriptSDK/v3/latest/client/transcribe/command/ListTranscriptionJobsCommand) in der APIAWS SDK for JavaScript-Referenz für .

Einen Auftrag für medizinische Transkription starten

Das folgende Codebeispiel zeigt, wie Sie einen Amazon Transcribe-Medical-Transkriptionsauftrag starten.

SDK für JavaScript (v3)

#### **a** Note

Auf gibt es mehr GitHub. Sie sehen das vollständige Beispiel und erfahren, wie Sie das [AWS-Code-Beispiel-Repository](https://github.com/awsdocs/aws-doc-sdk-examples/tree/main/javascriptv3/example_code/transcribe#code-examples) einrichten und ausführen.

Erstellen Sie den Client.

```
const { TranscribeClient } = require("@aws-sdk/client-transcribe");
// Set the AWS Region.
const REGION = "REGION"; //e.g. "us-east-1"
// Create an Amazon Transcribe service client object.
const transcribeClient = new TranscribeClient({ region: REGION });
export { transcribeClient };
```
Einen Auftrag für medizinische Transkription starten.

// Import the required AWS SDK clients and commands for Node.js import { StartMedicalTranscriptionJobCommand } from "@aws-sdk/client-transcribe";

```
import { transcribeClient } from "./libs/transcribeClient.js";
// Set the parameters
export const params = { 
   MedicalTranscriptionJobName: "MEDICAL_JOB_NAME", // Required 
   OutputBucketName: "OUTPUT_BUCKET_NAME", // Required 
   Specialty: "PRIMARYCARE", // Required. Possible values are 'PRIMARYCARE' 
   Type: "JOB_TYPE", // Required. Possible values are 'CONVERSATION' and 'DICTATION' 
   LanguageCode: "LANGUAGE_CODE", // For example, 'en-US' 
   MediaFormat: "SOURCE_FILE_FORMAT", // For example, 'wav' 
   Media: { 
     MediaFileUri: "SOURCE_FILE_LOCATION", 
     // The S3 object location of the input media file. The URI must be in the same 
  region 
     // as the API endpoint that you are calling.For example, 
     // "https://transcribe-demo.s3-REGION.amazonaws.com/hello_world.wav" 
   },
};
export const run = async () => {
   try { 
     const data = await transcribeClient.send( 
       new StartMedicalTranscriptionJobCommand(params) 
     ); 
     console.log("Success - put", data); 
     return data; // For unit tests. 
   } catch (err) { 
     console.log("Error", err); 
   }
};
run();
```
- Weitere Informationen finden Sie im [AWS SDK for JavaScript-Entwicklerhandbuch](https://docs.aws.amazon.com/sdk-for-javascript/v3/developer-guide/transcribe-medical-examples-section.html#transcribe-start-medical-transcription).
- Weitere API-Informationen finden Sie unter [StartMedicalTranscriptionJob](https://docs.aws.amazon.com/AWSJavaScriptSDK/v3/latest/client/transcribe/command/StartMedicalTranscriptionJobCommand) in der APIAWS SDK for JavaScript-Referenz für .

Einen Transkriptionsauftrag starten

Das folgende Codebeispiel zeigt, wie Sie einen Amazon Transcribe-Transkriptionsauftrag starten.

## SDK für JavaScript (v3)

## **a** Note

Auf gibt es mehr GitHub. Sie sehen das vollständige Beispiel und erfahren, wie Sie das [AWS-Code-Beispiel-Repository](https://github.com/awsdocs/aws-doc-sdk-examples/tree/main/javascriptv3/example_code/transcribe#code-examples) einrichten und ausführen.

Einen Transkriptionsauftrag starten.

```
// Import the required AWS SDK clients and commands for Node.js
import { StartTranscriptionJobCommand } from "@aws-sdk/client-transcribe";
import { transcribeClient } from "./libs/transcribeClient.js";
// Set the parameters
export const params = { 
  TranscriptionJobName: "JOB_NAME", 
   LanguageCode: "LANGUAGE_CODE", // For example, 'en-US' 
  MediaFormat: "SOURCE_FILE_FORMAT", // For example, 'wav' 
  Media: { 
     MediaFileUri: "SOURCE_LOCATION", 
     // For example, "https://transcribe-demo.s3-REGION.amazonaws.com/
hello_world.wav" 
   }, 
  OutputBucketName: "OUTPUT_BUCKET_NAME"
};
export const run = async () => {
   try { 
     const data = await transcribeClient.send( 
       new StartTranscriptionJobCommand(params) 
     ); 
     console.log("Success - put", data); 
     return data; // For unit tests. 
   } catch (err) { 
     console.log("Error", err); 
   }
};
run();
```
Erstellen Sie den Client.

```
const { TranscribeClient } = require("@aws-sdk/client-transcribe");
// Set the AWS Region.
const REGION = "REGION"; //e.g. "us-east-1"
// Create an Amazon Transcribe service client object.
const transcribeClient = new TranscribeClient({ region: REGION });
export { transcribeClient };
```
- Weitere Informationen finden Sie im [AWS SDK for JavaScript-Entwicklerhandbuch](https://docs.aws.amazon.com/sdk-for-javascript/v3/developer-guide/transcribe-examples-section.html#transcribe-start-transcription).
- Weitere API-Informationen finden Sie unter [StartTranscriptionJob](https://docs.aws.amazon.com/AWSJavaScriptSDK/v3/latest/client/transcribe/command/StartTranscriptionJobCommand) in der APIAWS SDK for JavaScript-Referenz für .

# Serviceübergreifende Beispiele mit SDK für JavaScript (v3)

Die folgenden Beispielanwendungen verwenden die AWS SDK for JavaScript (v3), um über mehrere hinweg zu arbeitenAWS-Services.

Serviceübergreifende Beispiele zielen auf eine fortgeschrittene Erfahrung ab, um Sie beim Erstellen von Anwendungen zu unterstützen.

#### Beispiele

- [Eine Amazon-Transcribe-App entwickeln](#page-11531-0)
- [Erstellen einer Amazon-Transcribe-Streaming-App](#page-11531-1)
- [Erstellen Sie eine Anwendung zum Senden von Daten an eine DynamoDB-Tabelle](#page-11532-0)
- [Erstellen Sie einen Amazon Lex-Chatbot, um Ihre Website-Besucher einzubeziehen](#page-11532-1)
- [Eine Anwendung für Foto-Asset-Management erstellen, mit der Benutzer Fotos mithilfe von Labels](#page-11533-0)  [verwalten können](#page-11533-0)
- [Erstellen einer Webanwendung zur Verfolgung von DynamoDB-Daten](#page-11533-1)
- [Erstellen eines Trackers für Aurora-Serverless-Arbeitsaufgaben](#page-11534-0)
- [Erstellen Sie eine Amazon-Textract-Explorer-Anwendung](#page-11534-1)
- [Erstellen einer Anwendung, die Kundenfeedback analysiert und Audio generiert](#page-11535-0)
- [Erkennen von PSA in Bildern mit Amazon Rekognition mithilfe eines AWS-SDKs](#page-11539-0)
- [Erkennen von Objekten in Bildern mit Amazon Rekognition mithilfe eines AWS-SDKs](#page-11540-0)
- [Erkennen Sie Personen und Objekte in einem Video mit Amazon Rekognition mithilfe eines AWS-](#page-11540-1)[SDKs](#page-11540-1)
- [Aufrufen einer Lambda-Funktion von einem Browser aus](#page-11541-0)
- [Verwenden von API Gateway zum Aufrufen einer Lambda-Funktion](#page-11542-0)
- [Verwenden von Step Functions, um Lambda-Funktionen aufzurufen](#page-11542-1)
- [Verwendung geplanter Ereignisse zum Aufrufen einer Lambda-Funktion](#page-11543-0)

<span id="page-11531-0"></span>Eine Amazon-Transcribe-App entwickeln

## SDK für JavaScript (v3)

Erstellen Sie eine App, die Amazon Transcribe verwendet, um Sprachaufnahmen im Browser zu transkribieren und anzuzeigen. Die App verwendet zwei Amazon Simple Storage Service (Amazon S3)-Buckets, einen zum Hosten des Anwendungscodes und einen zum Speichern von Transkriptionen. Die App verwendet einen Amazon-Cognito-Benutzerpool zur Authentifizierung Ihrer Benutzer. Authentifizierte Benutzer haben AWS Identity and Access Management (IAM)- Berechtigungen für den Zugriff auf die erforderlichen AWS-Services.

Vollständiger Quellcode und Anweisungen zum Einrichten und Ausführen finden Sie im vollständigen Beispiel auf [GitHub.](https://github.com/awsdocs/aws-doc-sdk-examples/tree/main/javascriptv3/example_code/cross-services/transcription-app)

Dieses Beispiel ist auch verfügbar im [AWS SDK for JavaScriptEntwicklerhandbuch für v3.](https://docs.aws.amazon.com/sdk-for-javascript/v3/developer-guide/transcribe-app.html)

In diesem Beispiel verwendete Dienste

- Amazon Cognito Identity
- Amazon S3
- Amazon Transcribe

## <span id="page-11531-1"></span>Erstellen einer Amazon-Transcribe-Streaming-App

## SDK für JavaScript (v3)

Zeigt, wie Amazon Transcribe verwendet wird, um eine App zu erstellen, die Live-Audio in Echtzeit aufzeichnet, transkribiert und übersetzt und die Ergebnisse mit Amazon Simple Email Service (Amazon SES) per E-Mail sendet.

Vollständiger Quellcode und Anweisungen zum Einrichten und Ausführen finden Sie im vollständigen Beispiel auf [GitHub.](https://github.com/awsdocs/aws-doc-sdk-examples/tree/main/javascriptv3/example_code/cross-services/transcribe-streaming-app)

In diesem Beispiel verwendete Dienste

- Amazon Comprehend
- Amazon SES
- Amazon Transcribe
- Amazon Translate

<span id="page-11532-0"></span>Erstellen Sie eine Anwendung zum Senden von Daten an eine DynamoDB-Tabelle

SDK für JavaScript (v3)

Das Beispiel zeigt, wie man eine App erstellt, die es Benutzern ermöglicht, Daten an eine Amazon-DynamoDB-Tabelle zu übermitteln und eine Textnachricht an den Administrator mit Amazon Simple Notification Service (Amazon SNS) zu senden.

Vollständiger Quellcode und Anweisungen zum Einrichten und Ausführen finden Sie im vollständigen Beispiel auf [GitHub.](https://github.com/awsdocs/aws-doc-sdk-examples/tree/main/javascriptv3/example_code/cross-services/submit-data-app)

Dieses Beispiel ist auch verfügbar im [AWS SDK for JavaScriptEntwicklerhandbuch für v3.](https://docs.aws.amazon.com/sdk-for-javascript/v3/developer-guide/cross-service-example-submitting-data.html)

In diesem Beispiel verwendete Dienste

- DynamoDB
- Amazon SNS

<span id="page-11532-1"></span>Erstellen Sie einen Amazon Lex-Chatbot, um Ihre Website-Besucher einzubeziehen

SDK für JavaScript (v3)

Zeigt, wie Sie die Amazon Lex-API verwenden, um einen Chatbot innerhalb einer Webanwendung zu erstellen, um Ihre Website-Besucher einzubeziehen.

Vollständiger Quellcode und Anweisungen zum Einrichten und Ausführen finden Sie im vollständigen Beispiel [Erstellen eines Amazon Lex-Chatbots](https://docs.aws.amazon.com/sdk-for-javascript/v3/developer-guide/lex-bot-example.html) im -AWS SDK for JavaScriptEntwicklerhandbuch.

In diesem Beispiel verwendete Dienste

- Amazon Comprehend
- Amazon Lex

• Amazon Translate

<span id="page-11533-0"></span>Eine Anwendung für Foto-Asset-Management erstellen, mit der Benutzer Fotos mithilfe von Labels verwalten können

SDK für JavaScript (v3)

Zeigt, wie eine Anwendung zur Verwaltung von Fotobeständen entwickelt wird, die mithilfe von Amazon Rekognition Labels in Bildern erkennt und sie für einen späteren Abruf speichert.

Vollständiger Quellcode und Anweisungen zum Einrichten und Ausführen finden Sie im vollständigen Beispiel auf [GitHub](https://github.com/awsdocs/aws-doc-sdk-examples/tree/main/javascriptv3/example_code/cross-services/photo-asset-manager).

Einen tiefen Einblick in den Ursprung dieses Beispiels finden Sie im Beitrag in der [AWS-](https://community.aws/posts/cloud-journeys/01-serverless-image-recognition-app)[Community.](https://community.aws/posts/cloud-journeys/01-serverless-image-recognition-app)

In diesem Beispiel verwendete Dienste

- API Gateway
- DynamoDB
- Lambda
- Amazon Rekognition
- Amazon S3
- Amazon SNS

<span id="page-11533-1"></span>Erstellen einer Webanwendung zur Verfolgung von DynamoDB-Daten

SDK für JavaScript (v3)

Zeigt, wie man die Amazon-DynamoDB-API verwendet, um eine dynamische Webanwendung zu erstellen, die DynamoDB-Arbeitsdaten verfolgt.

Vollständiger Quellcode und Anweisungen zum Einrichten und Ausführen finden Sie im vollständigen Beispiel auf [GitHub.](https://github.com/awsdocs/aws-doc-sdk-examples/tree/main/javascriptv3/example_code/cross-services/ddb-item-tracker)

In diesem Beispiel verwendete Dienste

- DynamoDB
- Amazon SES

# <span id="page-11534-0"></span>Erstellen eines Trackers für Aurora-Serverless-Arbeitsaufgaben

## SDK für JavaScript (v3)

Zeigt, wie man mit AWS SDK for JavaScript (v3) eine Webanwendung erstellt, die Arbeitselemente in einer Amazon-Aurora-Datenbank verfolgt und Berichte mit Amazon Simple Email Service (Amazon SES) per E-Mail versendet. In diesem Beispiel wird ein mit React.js erstelltes Frontend verwendet, um mit einem Express-Node.js-Backend zu interagieren.

- Integrieren einer React. is-Webanwendung mit AWS-Services.
- Auflisten, hinzufügen und aktualisieren von Elementen in einer Aurora-Tabelle.
- Senden Sie einen E-Mail-Bericht über gefilterte Arbeitselemente mit Amazon SES.
- Stellen Sie Beispielressourcen mit dem mitgelieferten AWS CloudFormation-Skript bereit und verwalten Sie sie.

Vollständiger Quellcode und Anweisungen zum Einrichten und Ausführen finden Sie im vollständigen Beispiel auf [GitHub.](https://github.com/awsdocs/aws-doc-sdk-examples/tree/main/javascriptv3/example_code/cross-services/aurora-serverless-app)

In diesem Beispiel verwendete Dienste

- Aurora
- Amazon RDS
- Amazon RDS Data Service
- Amazon SES

# <span id="page-11534-1"></span>Erstellen Sie eine Amazon-Textract-Explorer-Anwendung

## SDK für JavaScript (v3)

Veranschaulicht, wie Sie das AWS SDK for JavaScript verwenden, um eine React-Anwendung zu erstellen, die Amazon Textract verwendet, um Daten aus einem Dokument-Image zu extrahieren und auf einer interaktiven Webseite anzuzeigen. Dieses Beispiel wird in einem Webbrowser ausgeführt und erfordert eine authentifizierte Amazon-Cognito-Identität für Anmeldeinformationen. Es verwendet Amazon Simple Storage Service (Amazon S3) zur Speicherung und fragt für Benachrichtigungen eine Amazon Simple Queue Service (Amazon SQS)-Warteschlange ab, die ein Amazon Simple Notification Service (Amazon SNS)-Thema abonniert hat.

Vollständiger Quellcode und Anweisungen zum Einrichten und Ausführen finden Sie im vollständigen Beispiel auf [GitHub.](https://github.com/awsdocs/aws-doc-sdk-examples/tree/main/javascriptv3/example_code/cross-services/textract-react)

In diesem Beispiel verwendete Dienste

- Amazon Cognito Identity
- Amazon S3
- Amazon SNS
- Amazon SQS
- Amazon Textract

## <span id="page-11535-0"></span>Erstellen einer Anwendung, die Kundenfeedback analysiert und Audio generiert

#### SDK für JavaScript (v3)

Diese Beispielanwendung analysiert und speichert Kundenfeedback-Karten. Sie ist auf die Anforderungen eines fiktiven Hotels in New York City zugeschnitten. Das Hotel erhält Feedback von Gästen in Form von physischen Kommentarkarten in verschiedenen Sprachen. Dieses Feedback wird über einen Webclient in die App hochgeladen. Nachdem ein Bild einer Kommentarkarte hochgeladen wurde, werden folgende Schritte ausgeführt:

- Der Text wird mithilfe von Amazon Textract aus dem Bild extrahiert.
- Amazon Comprehend ermittelt die Stimmung und die Sprache des extrahierten Textes.
- Der extrahierte Text wird mithilfe von Amazon Translate ins Englische übersetzt.
- Amazon Polly generiert auf der Grundlage des extrahierten Texts eine Audiodatei.

Die vollständige App kann mithilfe des AWS CDK bereitgestellt werden. Quellcode und Bereitstellungsanweisungen finden Sie im Projekt unter [GitHub](https://github.com/awsdocs/aws-doc-sdk-examples/tree/main/javascriptv3/example_code/cross-services/feedback-sentiment-analyzer). Die folgenden Auszüge zeigen, wie das AWS SDK for JavaScript innerhalb von Lambda-Funktionen verwendet wird.

```
import { 
   ComprehendClient, 
   DetectDominantLanguageCommand, 
   DetectSentimentCommand,
} from "@aws-sdk/client-comprehend";
/** 
  * Determine the language and sentiment of the extracted text. 
 * 
  * @param {{ source_text: string}} extractTextOutput 
  */
export const handler = async (extractTextOutput) => {
```

```
const comprehendClient = new ComprehendClient({});
   const detectDominantLanguageCommand = new DetectDominantLanguageCommand({ 
     Text: extractTextOutput.source_text, 
   }); 
   // The source language is required for sentiment analysis and 
   // translation in the next step. 
   const { Languages } = await comprehendClient.send( 
     detectDominantLanguageCommand, 
   ); 
   const languageCode = Languages[0].LanguageCode; 
   const detectSentimentCommand = new DetectSentimentCommand({ 
     Text: extractTextOutput.source_text, 
     LanguageCode: languageCode, 
   }); 
   const { Sentiment } = await comprehendClient.send(detectSentimentCommand); 
   return { 
     sentiment: Sentiment, 
     language_code: languageCode, 
   };
};
```

```
import { 
  DetectDocumentTextCommand, 
  TextractClient,
} from "@aws-sdk/client-textract";
/** 
  * Fetch the S3 object from the event and analyze it using Amazon Textract. 
 * 
  * @param {import("@types/aws-lambda").EventBridgeEvent<"Object Created">} 
  eventBridgeS3Event 
  */
export const handler = async (eventBridgeS3Event) => { 
   const textractClient = new TextractClient(); 
   const detectDocumentTextCommand = new DetectDocumentTextCommand({ 
     Document: {
```

```
 S3Object: { 
         Bucket: eventBridgeS3Event.bucket, 
         Name: eventBridgeS3Event.object, 
       }, 
     }, 
   }); 
  // Textract returns a list of blocks. A block can be a line, a page, word, etc. 
  // Each block also contains geometry of the detected text. 
  // For more information on the Block type, see https://docs.aws.amazon.com/
textract/latest/dg/API_Block.html. 
   const { Blocks } = await textractClient.send(detectDocumentTextCommand); 
  // For the purpose of this example, we are only interested in words. 
   const extractedWords = Blocks.filter((b) => b.BlockType === "WORD").map( 
    (b) => b.Text,
   ); 
  return extractedWords.join(" ");
};
```

```
import { PollyClient, SynthesizeSpeechCommand } from "@aws-sdk/client-polly";
import { S3Client } from "@aws-sdk/client-s3";
import { Upload } from "@aws-sdk/lib-storage";
/** 
  * Synthesize an audio file from text. 
 * 
  * @param {{ bucket: string, translated_text: string, object: string}} 
  sourceDestinationConfig 
  */
export const handler = async (sourceDestinationConfig) => { 
  const pollyClient = new PollyClient({});
   const synthesizeSpeechCommand = new SynthesizeSpeechCommand({ 
     Engine: "neural", 
     Text: sourceDestinationConfig.translated_text, 
    VoiceId: "Ruth", 
    OutputFormat: "mp3", 
  }); 
   const { AudioStream } = await pollyClient.send(synthesizeSpeechCommand);
```

```
 const audioKey = `${sourceDestinationConfig.object}.mp3`; 
   // Store the audio file in S3. 
   const s3Client = new S3Client(); 
  const upload = new Upload(\{ client: s3Client, 
     params: { 
       Bucket: sourceDestinationConfig.bucket, 
       Key: audioKey, 
       Body: AudioStream, 
       ContentType: "audio/mp3", 
     }, 
   }); 
   await upload.done(); 
   return audioKey;
};
```

```
import { 
  TranslateClient, 
  TranslateTextCommand,
} from "@aws-sdk/client-translate";
/** 
  * Translate the extracted text to English. 
 * 
  * @param {{ extracted_text: string, source_language_code: string}} 
  textAndSourceLanguage 
  */
export const handler = async (textAndSourceLanguage) => { 
  const translateClient = new TranslateClient({});
  const translateCommand = new TranslateTextCommand({ 
     SourceLanguageCode: textAndSourceLanguage.source_language_code, 
    TargetLanguageCode: "en", 
    Text: textAndSourceLanguage.extracted_text, 
   }); 
   const { TranslatedText } = await translateClient.send(translateCommand); 
 return { translated text: TranslatedText };
};
```
In diesem Beispiel verwendete Dienste

- Amazon Comprehend
- Lambda
- Amazon Polly
- Amazon Textract
- Amazon Translate

<span id="page-11539-0"></span>Erkennen von PSA in Bildern mit Amazon Rekognition mithilfe eines AWS-SDKs

SDK für JavaScript (v3)

Zeigt, wie man Amazon Rekognition mit AWS SDK for JavaScript verwendet, um eine Anwendung zur Erkennung persönlicher Schutzausrüstung (PSA) in Bildern zu erstellen, die sich in einem Amazon Simple Storage Service (Amazon S3)-Bucket befinden. Die App speichert die Ergebnisse in einer Amazon-DynamoDB-Tabelle und sendet dem Administrator eine E-Mail-Benachrichtigung mit den Ergebnissen über Amazon Simple Email Service (Amazon SES).

So funktioniert es:

- Erstellen Sie mit Amazon Cognito einen nicht authentifizierten Benutzer.
- Analysieren Sie mit Amazon Rekognition Bilder für PSA.
- Verifizieren Sie eine E-Mail-Adresse für Amazon SES.
- Aktualisieren Sie eine DynamoDB-Tabelle mit Ergebnissen.
- Senden Sie eine E-Mail-Benachrichtigung mit Amazon SES.

Vollständiger Quellcode und Anweisungen zum Einrichten und Ausführen finden Sie im vollständigen Beispiel auf [GitHub.](https://github.com/awsdocs/aws-doc-sdk-examples/tree/main/javascriptv3/example_code/cross-services/photo-analyzer-ppe)

In diesem Beispiel verwendete Dienste

- DynamoDB
- Amazon Rekognition
- Amazon S3
- Amazon SES

# <span id="page-11540-0"></span>Erkennen von Objekten in Bildern mit Amazon Rekognition mithilfe eines AWS-SDKs

## SDK für JavaScript (v3)

Zeigt, wie man Amazon Rekognition mit AWS SDK for JavaScript verwendet, um eine App zu erstellen, die Amazon Rekognition verwendet, um Objekte nach Kategorien in Bildern zu identifizieren, die sich in einem Amazon Simple Storage Service (Amazon S3)-Bucket befinden. Die App sendet dem Administrator eine E-Mail-Benachrichtigung mit den Ergebnissen über Amazon Simple Email Service (Amazon SES).

So funktioniert es:

- Erstellen Sie mit Amazon Cognito einen nicht authentifizierten Benutzer.
- Analysieren Sie mit Amazon Rekognition Bilder für Objekte.
- Verifizieren Sie eine E-Mail-Adresse für Amazon SES.
- Senden Sie eine E-Mail-Benachrichtigung mit Amazon SES.

Vollständiger Quellcode und Anweisungen zum Einrichten und Ausführen finden Sie im vollständigen Beispiel auf [GitHub.](https://github.com/awsdocs/aws-doc-sdk-examples/tree/main/javascriptv3/example_code/cross-services/photo_analyzer)

In diesem Beispiel verwendete Dienste

- Amazon Rekognition
- Amazon S3
- Amazon SES

<span id="page-11540-1"></span>Erkennen Sie Personen und Objekte in einem Video mit Amazon Rekognition mithilfe eines AWS-SDKs

SDK für JavaScript (v3)

Zeigt, wie man Amazon Rekognition mit AWS SDK for JavaScript verwendet, um eine App zu erstellen, die Gesichter und Objekte in Videos erkennt, die sich in einem Amazon Simple Storage Service (Amazon S3)-Bucket befinden. Die App sendet dem Administrator eine E-Mail-Benachrichtigung mit den Ergebnissen über Amazon Simple Email Service (Amazon SES).

So funktioniert es:

- Erstellen Sie mit Amazon Cognito einen nicht authentifizierten Benutzer.
- Analysieren Sie mit Amazon Rekognition Bilder für PSA.
- Verifizieren Sie eine E-Mail-Adresse für Amazon SES.
- Senden Sie eine E-Mail-Benachrichtigung mit Amazon SES.

Vollständiger Quellcode und Anweisungen zum Einrichten und Ausführen finden Sie im vollständigen Beispiel auf [GitHub.](https://github.com/awsdocs/aws-doc-sdk-examples/tree/main/javascriptv3/example_code/cross-services/video-analyzer)

In diesem Beispiel verwendete Dienste

- Amazon Rekognition
- Amazon S3
- Amazon SES

## <span id="page-11541-0"></span>Aufrufen einer Lambda-Funktion von einem Browser aus

## SDK für JavaScript (v2)

Sie können eine browserbasierte Anwendung erstellen, die eine AWS Lambda-Funktion zum Aktualisieren einer Amazon-DynamoDB-Tabelle mit Benutzerauswahlen verwendet.

Vollständiger Quellcode und Anweisungen zum Einrichten und Ausführen finden Sie im vollständigen Beispiel auf [GitHub.](https://github.com/awsdocs/aws-doc-sdk-examples/tree/main/javascript/example_code/lambda/lambda-for-browser)

In diesem Beispiel verwendete Dienste

- DynamoDB
- Lambda

SDK für JavaScript (v3)

Sie können eine browserbasierte Anwendung erstellen, die eine AWS Lambda-Funktion zum Aktualisieren einer Amazon-DynamoDB-Tabelle mit Benutzerauswahlen verwendet. Diese App verwendet AWS SDK for JavaScript v3.

Vollständiger Quellcode und Anweisungen zum Einrichten und Ausführen finden Sie im vollständigen Beispiel auf [GitHub.](https://github.com/awsdocs/aws-doc-sdk-examples/tree/main/javascriptv3/example_code/cross-services/lambda-for-browser)

In diesem Beispiel verwendete Dienste

- DynamoDB
- Lambda

# <span id="page-11542-0"></span>Verwenden von API Gateway zum Aufrufen einer Lambda-Funktion

## SDK für JavaScript (v3)

Zeigt, wie eine -AWS LambdaFunktion mithilfe der Lambda- JavaScript Laufzeit-API erstellt wird. Dieses Beispiel ruft verschiedene AWS-Dienste auf, um einen bestimmten Anwendungsfall zu erfüllen. Dieses Beispiel zeigt, wie man eine Lambda-Funktion erstellt, die von Amazon API Gateway aufgerufen wird und eine Amazon-DynamoDB-Tabelle nach Arbeitsjubiläen durchsucht und Amazon Simple Notification Service (Amazon SNS) verwendet, um eine Textnachricht an Ihre Mitarbeiter zu senden, die ihnen zu ihrem einjährigen Jubiläum gratuliert.

Vollständiger Quellcode und Anweisungen zum Einrichten und Ausführen finden Sie im vollständigen Beispiel auf [GitHub.](https://github.com/awsdocs/aws-doc-sdk-examples/tree/main/javascriptv3/example_code/cross-services/lambda-api-gateway)

Dieses Beispiel ist auch verfügbar im [AWS SDK for JavaScriptEntwicklerhandbuch für v3.](https://docs.aws.amazon.com/sdk-for-javascript/v3/developer-guide/api-gateway-invoking-lambda-example.html)

In diesem Beispiel verwendete Dienste

- API Gateway
- DynamoDB
- Lambda
- Amazon SNS

# <span id="page-11542-1"></span>Verwenden von Step Functions, um Lambda-Funktionen aufzurufen

SDK für JavaScript (v3)

Zeigt, wie man einen AWS-Serverless-Workflow durch Verwendung von AWS Step Functions und AWS SDK for JavaScript erstellt. Jeder Workflow-Schritt wird mit einer AWS Lambda-Funktion implementiert.

Lambda ist ein Datenverarbeitungsservice, mit dem Sie Code ausführen können, ohne Server bereitstellen oder verwalten zu müssen. Step Functions ist ein Serverless-Orchestrierungsservice, mit dem Sie Lambda-Funktionen und andere kombinieren AWS-Services kombinieren können, um geschäftskritische Anwendungen zu erstellen.

Vollständiger Quellcode und Anweisungen zum Einrichten und Ausführen finden Sie im vollständigen Beispiel auf [GitHub.](https://github.com/awsdocs/aws-doc-sdk-examples/tree/main/javascriptv3/example_code/cross-services/lambda-step-functions)

Dieses Beispiel ist auch verfügbar im [AWS SDK for JavaScriptEntwicklerhandbuch für v3.](https://docs.aws.amazon.com/sdk-for-javascript/v3/developer-guide/serverless-step-functions-example.html)

In diesem Beispiel verwendete Dienste

- DynamoDB
- Lambda
- Amazon SES
- Step Functions

# <span id="page-11543-0"></span>Verwendung geplanter Ereignisse zum Aufrufen einer Lambda-Funktion

SDK für JavaScript (v3)

Zeigt, wie Sie ein EventBridge geplantes Amazon-Ereignis erstellen, das eine -AWS LambdaFunktion aufruft. Konfigurieren Sie so EventBridge , dass ein Cron-Ausdruck verwendet wird, um zu planen, wann die Lambda-Funktion aufgerufen wird. In diesem Beispiel erstellen Sie eine Lambda-Funktion mithilfe der Lambda- JavaScript Laufzeit-API. Dieses Beispiel ruft verschiedene AWS-Dienste auf, um einen bestimmten Anwendungsfall zu erfüllen. Dieses Beispiel zeigt, wie man eine App erstellt, die eine mobile Textnachricht an Ihre Mitarbeiter sendet, um ihnen zum einjährigen Jubiläum zu gratulieren.

Vollständiger Quellcode und Anweisungen zum Einrichten und Ausführen finden Sie im vollständigen Beispiel auf [GitHub.](https://github.com/awsdocs/aws-doc-sdk-examples/tree/main/javascriptv3/example_code/cross-services/lambda-scheduled-events)

Dieses Beispiel ist auch verfügbar im [AWS SDK for JavaScriptEntwicklerhandbuch für v3.](https://docs.aws.amazon.com/sdk-for-javascript/v3/developer-guide/scheduled-events-invoking-lambda-example.html)

In diesem Beispiel verwendete Dienste

- DynamoDB
- EventBridge
- Lambda
- Amazon SNS

# Codebeispiele für SDK for Java 2.x

Die folgenden Codebeispiele veranschaulichen, wie Sie die AWS SDK for Java 2.x mit verwendenAWS.

Aktionen sind Codeauszüge aus größeren Programmen und müssen im Kontext ausgeführt werden. Während Aktionen Ihnen zeigen, wie Sie einzelne Servicefunktionen aufrufen, können Sie Aktionen im Kontext der zugehörigen Szenarien und serviceübergreifenden Beispiele sehen.

Szenarien sind Codebeispiele, die Ihnen zeigen, wie Sie eine bestimmte Aufgabe ausführen können, indem Sie mehrere Funktionen innerhalb desselben Services aufrufen.

Serviceübergreifende Beispiele sind Beispielanwendungen, die über mehrere AWS-Services hinweg arbeiten.

#### Weitere -Quellen

- [SDK for Java 2.x Entwicklerhandbuch](https://docs.aws.amazon.com/sdk-for-java/latest/developer-guide/home.html)  Weitere Informationen zur Verwendung von Java mit AWS.
- [AWS Entwicklerzentrum](https://aws.amazon.com/developer/code-examples/?awsf.sdk-code-examples-programming-language=programming-language%23java)  Codebeispiele, die Sie nach Kategorien oder Volltextsuchen filtern können.
- [AWS SDK-Beispiele](https://github.com/awsdocs/aws-doc-sdk-examples) GitHub Repository mit vollständigem Code in bevorzugten Sprachen. Enthält Anweisungen zum Einrichten und Ausführen des Codes.

## Beispiele

- [Aktionen und Szenarien mit SDK for Java 2.x](#page-11544-0)
- [Serviceübergreifende Beispiele mit SDK for Java 2.x](#page-12941-0)

# <span id="page-11544-0"></span>Aktionen und Szenarien mit SDK for Java 2.x

Die folgenden Codebeispiele zeigen, wie Sie Aktionen durchführen und gängige Szenarien implementieren, indem Sie die AWS SDK for Java 2.x mit verwendenAWS-Services.

Aktionen sind Codeauszüge aus größeren Programmen und müssen im Kontext ausgeführt werden. Während Aktionen Ihnen zeigen, wie Sie einzelne Servicefunktionen aufrufen, können Sie Aktionen im Kontext der zugehörigen Szenarien und serviceübergreifenden Beispiele sehen.

Szenarien sind Codebeispiele, die Ihnen zeigen, wie Sie eine bestimmte Aufgabe ausführen können, indem Sie mehrere Funktionen innerhalb desselben Services aufrufen.

#### **Services**

• [API Gateway-Beispiele mit SDK for Java 2.x](#page-11547-0)

- [Beispiele für Application Auto Scaling mit SDK for Java 2.x](#page-11551-0)
- [Beispiele für Application Recovery Controller mit SDK für Java 2.x](#page-11559-0)
- [Aurora-Beispiele mit SDK for Java 2.x](#page-11562-0)
- [Auto Scaling-Beispiele mit SDK für Java 2.x](#page-11597-0)
- [Amazon-Bedrock-Beispiele mit SDK for Java 2.x](#page-11659-0)
- [Amazon-Bedrock-Laufzeitbeispiele mit SDK für Java 2.x](#page-11661-0)
- [CloudFront -Beispiele mit SDK for Java 2.x](#page-11681-0)
- [CloudWatch -Beispiele mit SDK for Java 2.x](#page-11701-0)
- [CloudWatch Beispiele für Ereignisse mit SDK for Java 2.x](#page-11752-0)
- [CloudWatch Protokolliert Beispiele mit SDK for Java 2.x](#page-11759-0)
- [Beispiele für Amazon Cognito Identity mit SDK for Java 2.x](#page-11769-0)
- [Beispiele für Amazon Cognito Identity Provider mit SDK for Java 2.x](#page-11777-0)
- [Amazon Comprehend-Beispiele mit SDK for Java 2.x](#page-11804-0)
- [DynamoDB-Beispiele mit SDK for Java 2.x](#page-11816-0)
- [Amazon EC2-Beispiele mit SDK for Java 2.x](#page-11882-0)
- [Amazon-ECS-Beispiele mit SDK for Java 2.x](#page-11962-0)
- [Elastic Load Balancing-Beispiele mit SDK für Java 2.x](#page-11976-0)
- [MediaStore -Beispiele mit SDK for Java 2.x](#page-12021-0)
- [OpenSearch Servicebeispiele mit SDK for Java 2.x](#page-12037-0)
- [EventBridge -Beispiele mit SDK for Java 2.x](#page-12045-0)
- [Prognosebeispiele mit SDK for Java 2.x](#page-12077-0)
- [AWS Glue -Beispiele mit SDK for Java 2.x](#page-12090-0)
- [HealthImaging -Beispiele mit SDK for Java 2.x](#page-12114-0)
- [IAM-Beispiele mit SDK for Java 2.x](#page-12140-0)
- [AWS IoT -Beispiele mit SDK for Java 2.x](#page-12226-0)
- [AWS IoT data -Beispiele mit SDK for Java 2.x](#page-12254-0)
- [Beispiele für Amazon Keyspaces mit SDK for Java 2.x](#page-12256-0)
- [Kinesis-Beispiele mit SDK for Java 2.x](#page-12283-0)
- [AWS KMS -Beispiele mit SDK for Java 2.x](#page-12296-0)
- [Lambda-Beispiele mit SDK for Java 2.x](#page-12314-0)
- [MediaConvert -Beispiele mit SDK for Java 2.x](#page-12339-0)
- [Migration Hub-Beispiele mit SDK für Java 2.x](#page-12361-0)
- [Amazon-Personalize-Beispiele mit SDK für Java 2.x](#page-12375-0)
- [Beispiele für Amazon Personalize Events mit SDK for Java 2.x](#page-12405-0)
- [Beispiele für Amazon Personalize Runtime mit SDK for Java 2.x](#page-12409-0)
- [Amazon Pinpoint-Beispiele mit SDK for Java 2.x](#page-12413-0)
- [Amazon Pinpoint-SMS- und Sprachnachrichten-API-Beispiele mit SDK for Java 2.x](#page-12458-0)
- [Amazon Polly-Beispiele mit SDK für Java 2.x](#page-12462-0)
- [Amazon-RDS-Beispiele mit SDK for Java 2.x](#page-12468-0)
- [Amazon-Redshift-Beispiele mit SDK für Java 2.x](#page-12509-0)
- [Amazon Rekognition-Beispiele mit SDK for Java 2.x](#page-12515-0)
- [Beispiele für die Route-53-Domainregistrierung mit SDK for Java 2.x](#page-12584-0)
- [Amazon S3-Beispiele mit SDK for Java 2.x](#page-12606-0)
- [S3-Glacier-Beispiele mit SDK für Java 2.x](#page-12709-0)
- [SageMaker -Beispiele mit SDK for Java 2.x](#page-12726-0)
- [Secrets-Manager-Beispiele mit SDK für Java 2.x](#page-12755-0)
- [Amazon SES-Beispiele mit SDK for Java 2.x](#page-12768-0)
- [Amazon SES-API-v2-Beispiele mit SDK für Java 2.x](#page-12780-0)
- [Amazon SNS-Beispiele mit SDK for Java 2.x](#page-12784-0)
- [Amazon SQS-Beispiele mit SDK for Java 2.x](#page-12833-0)
- [Step Functions-Beispiele mit SDK für Java 2.x](#page-12854-0)
- [AWS STS -Beispiele mit SDK for Java 2.x](#page-12878-0)
- [AWS Support -Beispiele mit SDK for Java 2.x](#page-12881-0)
- [Systems Manager-Beispiele mit SDK für Java 2.x](#page-12905-0)
- [Amazon-Textract-Beispiele mit SDK für Java 2.x](#page-12914-0)
- [Amazon TranscribeBeispiele mit -SDK für Java 2.x](#page-12925-0)

# <span id="page-11547-0"></span>API Gateway-Beispiele mit SDK for Java 2.x

Die folgenden Codebeispiele zeigen Ihnen, wie Sie Aktionen durchführen und gängige Szenarien implementieren, indem Sie die AWS SDK for Java 2.x mit API Gateway verwenden.

Aktionen sind Codeauszüge aus größeren Programmen und müssen im Kontext ausgeführt werden. Während Aktionen Ihnen zeigen, wie Sie einzelne Servicefunktionen aufrufen, können Sie Aktionen im Kontext der zugehörigen Szenarien und serviceübergreifenden Beispiele sehen.

Szenarien sind Codebeispiele, die Ihnen zeigen, wie Sie eine bestimmte Aufgabe ausführen können, indem Sie mehrere Funktionen innerhalb desselben Services aufrufen.

Jedes Beispiel enthält einen Link zu GitHub, wo Sie Anweisungen zum Einrichten und Ausführen des Codes im Kontext finden.

Themen

• [Aktionen](#page-8295-0)

Aktionen

Erstellen einer REST-API

Das folgende Codebeispiel zeigt, wie Sie eine API Gateway-REST-API erstellen.

SDK für Java 2.x

## **a** Note

Auf gibt es mehr GitHub. Sie sehen das vollständige Beispiel und erfahren, wie Sie das [AWS-Code-Beispiel-Repository](https://github.com/awsdocs/aws-doc-sdk-examples/tree/main/javav2/example_code/apigateway#readme) einrichten und ausführen.

```
 public static String createAPI(ApiGatewayClient apiGateway, String restApiId, 
 String restApiName) { 
        try { 
            CreateRestApiRequest request = CreateRestApiRequest.builder() 
                     .cloneFrom(restApiId) 
                     .description("Created using the Gateway Java API") 
                     .name(restApiName) 
                      .build();
```

```
 CreateRestApiResponse response = apiGateway.createRestApi(request); 
         System.out.println("The id of the new api is " + response.id()); 
         return response.id(); 
     } catch (ApiGatewayException e) { 
         System.err.println(e.awsErrorDetails().errorMessage()); 
         System.exit(1); 
     } 
     return ""; 
 }
```
• Weitere API-Informationen finden Sie unter [CreateRestApi](https://docs.aws.amazon.com/goto/SdkForJavaV2/apigateway-2015-07-09/CreateRestApi) in der APIAWS SDK for Java 2.x-Referenz für .

Löschen einer REST-API

Das folgende Codebeispiel zeigt, wie Sie eine API Gateway-REST-API löschen.

SDK für Java 2.x

#### **a** Note

Auf gibt es mehr GitHub. Sie sehen das vollständige Beispiel und erfahren, wie Sie das [AWS-Code-Beispiel-Repository](https://github.com/awsdocs/aws-doc-sdk-examples/tree/main/javav2/example_code/apigateway#readme) einrichten und ausführen.

```
 public static void deleteAPI(ApiGatewayClient apiGateway, String restApiId) { 
     try { 
         DeleteRestApiRequest request = DeleteRestApiRequest.builder() 
                  .restApiId(restApiId) 
                 .build();
         apiGateway.deleteRestApi(request); 
         System.out.println("The API was successfully deleted"); 
     } catch (ApiGatewayException e) { 
         System.err.println(e.awsErrorDetails().errorMessage()); 
         System.exit(1);
```
}

• Weitere API-Informationen finden Sie unter [DeleteRestApi](https://docs.aws.amazon.com/goto/SdkForJavaV2/apigateway-2015-07-09/DeleteRestApi) in der APIAWS SDK for Java 2.x-Referenz für .

Löschen einer Bereitstellung

}

Das folgende Codebeispiel zeigt, wie Sie eine Bereitstellung löschen.

SDK für Java 2.x

## **a** Note

Auf gibt es mehr GitHub. Sie sehen das vollständige Beispiel und erfahren, wie Sie das [AWS-Code-Beispiel-Repository](https://github.com/awsdocs/aws-doc-sdk-examples/tree/main/javav2/example_code/apigateway#readme) einrichten und ausführen.

```
 public static void deleteSpecificDeployment(ApiGatewayClient apiGateway, String 
 restApiId, String deploymentId) { 
        try { 
            DeleteDeploymentRequest request = DeleteDeploymentRequest.builder() 
                     .restApiId(restApiId) 
                     .deploymentId(deploymentId) 
                    .build();
            apiGateway.deleteDeployment(request); 
            System.out.println("Deployment was deleted"); 
        } catch (ApiGatewayException e) { 
            System.err.println(e.awsErrorDetails().errorMessage()); 
            System.exit(1); 
        } 
    }
```
• Weitere API-Informationen finden Sie unter [DeleteDeployment](https://docs.aws.amazon.com/goto/SdkForJavaV2/apigateway-2015-07-09/DeleteDeployment) in der APIAWS SDK for Java 2.x-Referenz für .

Bereitstellen einer REST-API

Das folgende Codebeispiel zeigt, wie Sie eine API Gateway-REST-API bereitstellen.

SDK für Java 2.x

## **a** Note

Auf gibt es mehr GitHub. Sie sehen das vollständige Beispiel und erfahren, wie Sie das [AWS-Code-Beispiel-Repository](https://github.com/awsdocs/aws-doc-sdk-examples/tree/main/javav2/example_code/apigateway#readme) einrichten und ausführen.

```
 public static String createNewDeployment(ApiGatewayClient apiGateway, String 
 restApiId, String stageName) { 
        try { 
            CreateDeploymentRequest request = CreateDeploymentRequest.builder() 
                     .restApiId(restApiId) 
                     .description("Created using the AWS API Gateway Java API") 
                     .stageName(stageName) 
                    .build();
            CreateDeploymentResponse response = 
 apiGateway.createDeployment(request); 
            System.out.println("The id of the deployment is " + response.id()); 
            return response.id(); 
        } catch (ApiGatewayException e) { 
            System.err.println(e.awsErrorDetails().errorMessage()); 
            System.exit(1); 
        } 
        return ""; 
    }
```
• Weitere API-Informationen finden Sie unter [CreateDeployment](https://docs.aws.amazon.com/goto/SdkForJavaV2/apigateway-2015-07-09/CreateDeployment) in der APIAWS SDK for Java 2.x-Referenz für .

# <span id="page-11551-0"></span>Beispiele für Application Auto Scaling mit SDK for Java 2.x

Die folgenden Codebeispiele zeigen Ihnen, wie Sie Aktionen durchführen und gängige Szenarien implementieren, indem Sie die AWS SDK for Java 2.x mit Application Auto Scaling verwenden.

Aktionen sind Codeauszüge aus größeren Programmen und müssen im Kontext ausgeführt werden. Während Aktionen Ihnen zeigen, wie Sie einzelne Servicefunktionen aufrufen, können Sie Aktionen im Kontext der zugehörigen Szenarien und serviceübergreifenden Beispiele sehen.

Szenarien sind Codebeispiele, die Ihnen zeigen, wie Sie eine bestimmte Aufgabe ausführen können, indem Sie mehrere Funktionen innerhalb desselben Services aufrufen.

Jedes Beispiel enthält einen Link zu GitHub, wo Sie Anweisungen zum Einrichten und Ausführen des Codes im Kontext finden.

Themen

• [Aktionen](#page-8295-0)

Aktionen

Deaktiviert eine Ressource

Das folgende Codebeispiel zeigt, wie Sie eine Application Auto Scaling-Ressource deaktivieren.

SDK für Java 2.x

```
a Note
```
Auf gibt es mehr GitHub. Sie sehen das vollständige Beispiel und erfahren, wie Sie das [AWS-Code-Beispiel-Repository](https://github.com/awsdocs/aws-doc-sdk-examples/tree/main/javav2/example_code/appautoscale#readme) einrichten und ausführen.

```
import software.amazon.awssdk.regions.Region;
import 
  software.amazon.awssdk.services.applicationautoscaling.ApplicationAutoScalingClient;
import 
 software.amazon.awssdk.services.applicationautoscaling.model.ApplicationAutoScalingExceptic
import 
  software.amazon.awssdk.services.applicationautoscaling.model.DeleteScalingPolicyRequest;
import 
 software.amazon.awssdk.services.applicationautoscaling.model.DeregisterScalableTargetReques
```

```
import 
  software.amazon.awssdk.services.applicationautoscaling.model.DescribeScalableTargetsRequest;
import 
 software.amazon.awssdk.services.applicationautoscaling.model.DescribeScalableTargetsRespons
import 
  software.amazon.awssdk.services.applicationautoscaling.model.DescribeScalingPoliciesRequest;
import 
 software.amazon.awssdk.services.applicationautoscaling.model.DescribeScalingPoliciesRespons
import 
  software.amazon.awssdk.services.applicationautoscaling.model.ScalableDimension;
import 
  software.amazon.awssdk.services.applicationautoscaling.model.ServiceNamespace;
/** 
  * Before running this Java V2 code example, set up your development environment, 
  including your credentials. 
 * 
  * For more information, see the following documentation topic: 
 * 
  * https://docs.aws.amazon.com/sdk-for-java/latest/developer-guide/get-started.html 
  */
public class DisableDynamoDBAutoscaling { 
     public static void main(String[] args) { 
         final String usage = """ 
             Usage: 
                <tableId> <policyName>\s
             Where: 
                tableId - The table Id value (for example, table/Music).\s 
                 policyName - The name of the policy (for example, $Music5-scaling-
policy). 
            """
        if (args.length != 2) {
             System.out.println(usage); 
             System.exit(1); 
         } 
         ApplicationAutoScalingClient appAutoScalingClient = 
  ApplicationAutoScalingClient.builder() 
             .region(Region.US_EAST_1) 
             .build();
```

```
 ServiceNamespace ns = ServiceNamespace.DYNAMODB; 
        ScalableDimension tableWCUs = 
 ScalableDimension.DYNAMODB_TABLE_WRITE_CAPACITY_UNITS; 
        String tableId = args[0]; 
       String policyName = args[1];
        deletePolicy(appAutoScalingClient, policyName, tableWCUs, ns, tableId); 
        verifyScalingPolicies(appAutoScalingClient, tableId, ns, tableWCUs); 
       deregisterScalableTarget(appAutoScalingClient, tableId, ns, tableWCUs);
        verifyTarget(appAutoScalingClient, tableId, ns, tableWCUs); 
    } 
    public static void deletePolicy(ApplicationAutoScalingClient 
 appAutoScalingClient, String policyName, ScalableDimension tableWCUs, 
 ServiceNamespace ns, String tableId) { 
        try { 
            DeleteScalingPolicyRequest delSPRequest = 
 DeleteScalingPolicyRequest.builder() 
                 .policyName(policyName) 
                 .scalableDimension(tableWCUs) 
                 .serviceNamespace(ns) 
                 .resourceId(tableId) 
                .buid():
            appAutoScalingClient.deleteScalingPolicy(delSPRequest); 
            System.out.println(policyName +" was deleted successfully."); 
        } catch (ApplicationAutoScalingException e) { 
            System.err.println(e.awsErrorDetails().errorMessage()); 
        } 
    } 
    // Verify that the scaling policy was deleted 
    public static void verifyScalingPolicies(ApplicationAutoScalingClient 
 appAutoScalingClient, String tableId, ServiceNamespace ns, ScalableDimension 
 tableWCUs) { 
        DescribeScalingPoliciesRequest dscRequest = 
 DescribeScalingPoliciesRequest.builder() 
            .scalableDimension(tableWCUs) 
            .serviceNamespace(ns) 
            .resourceId(tableId) 
           .buid():
```

```
 DescribeScalingPoliciesResponse response = 
  appAutoScalingClient.describeScalingPolicies(dscRequest); 
         System.out.println("DescribeScalableTargets result: "); 
         System.out.println(response); 
     } 
     public static void deregisterScalableTarget(ApplicationAutoScalingClient 
  appAutoScalingClient, String tableId, ServiceNamespace ns, ScalableDimension 
  tableWCUs) { 
         try { 
             DeregisterScalableTargetRequest targetRequest = 
  DeregisterScalableTargetRequest.builder() 
                  .scalableDimension(tableWCUs) 
                  .serviceNamespace(ns) 
                  .resourceId(tableId) 
                 .build();
             appAutoScalingClient.deregisterScalableTarget(targetRequest); 
             System.out.println("The scalable target was deregistered."); 
         } catch (ApplicationAutoScalingException e) { 
             System.err.println(e.awsErrorDetails().errorMessage()); 
         } 
     } 
     public static void verifyTarget(ApplicationAutoScalingClient 
  appAutoScalingClient, String tableId, ServiceNamespace ns, ScalableDimension 
  tableWCUs) { 
         DescribeScalableTargetsRequest dscRequest = 
  DescribeScalableTargetsRequest.builder() 
              .scalableDimension(tableWCUs) 
              .serviceNamespace(ns) 
              .resourceIds(tableId) 
             .build();
         DescribeScalableTargetsResponse response = 
  appAutoScalingClient.describeScalableTargets(dscRequest); 
         System.out.println("DescribeScalableTargets result: "); 
         System.out.println(response); 
     }
}
```
• Weitere API-Informationen finden Sie unter [DeleteScalingPolicy](https://docs.aws.amazon.com/goto/SdkForJavaV2/application-autoscaling-2016-02-06/DeleteScalingPolicy) in der APIAWS SDK for Java 2.x-Referenz für .

Registriert eine Ressource

Das folgende Codebeispiel zeigt, wie Sie eine Application Auto Scaling-Ressource registrieren.

SDK für Java 2.x

**a** Note

Auf gibt es mehr GitHub. Sie sehen das vollständige Beispiel und erfahren, wie Sie das [AWS-Code-Beispiel-Repository](https://github.com/awsdocs/aws-doc-sdk-examples/tree/main/javav2/example_code/appautoscale#readme) einrichten und ausführen.

import software.amazon.awssdk.regions.Region; import software.amazon.awssdk.services.applicationautoscaling.ApplicationAutoScalingClient; import software.amazon.awssdk.services.applicationautoscaling.model.ApplicationAutoScalingExceptic import software.amazon.awssdk.services.applicationautoscaling.model.DescribeScalableTargetsRequest; import software.amazon.awssdk.services.applicationautoscaling.model.DescribeScalableTargetsRespons import software.amazon.awssdk.services.applicationautoscaling.model.DescribeScalingPoliciesRequest import software.amazon.awssdk.services.applicationautoscaling.model.DescribeScalingPoliciesRespons import software.amazon.awssdk.services.applicationautoscaling.model.PolicyType; import software.amazon.awssdk.services.applicationautoscaling.model.PredefinedMetricSpecification; import software.amazon.awssdk.services.applicationautoscaling.model.PutScalingPolicyRequest; import software.amazon.awssdk.services.applicationautoscaling.model.RegisterScalableTargetRequest; import software.amazon.awssdk.services.applicationautoscaling.model.ScalingPolicy; import software.amazon.awssdk.services.applicationautoscaling.model.ServiceNamespace; import software.amazon.awssdk.services.applicationautoscaling.model.ScalableDimension; import software.amazon.awssdk.services.applicationautoscaling.model.MetricType;
```
import 
 software.amazon.awssdk.services.applicationautoscaling.model.TargetTrackingScalingPolicyCon
import java.util.List;
/** 
  * Before running this Java V2 code example, set up your development environment, 
  including your credentials. 
 * 
  * For more information, see the following documentation topic: 
 * 
  * https://docs.aws.amazon.com/sdk-for-java/latest/developer-guide/get-started.html 
  */
public class EnableDynamoDBAutoscaling { 
     public static void main(String[] args) { 
         final String usage = """ 
             Usage: 
                <tableId> <roleARN> <policyName>\s
             Where: 
                 tableId - The table Id value (for example, table/Music). 
                 roleARN - The ARN of the role that has ApplicationAutoScaling 
  permissions. 
                 policyName - The name of the policy to create. 
              """; 
        if (args.length != 3) {
             System.out.println(usage); 
             System.exit(1); 
         } 
         System.out.println("This example registers an Amazon DynamoDB table, which 
  is the resource to scale."); 
         String tableId = args[0]; 
        String roleARN = args[1];
         String policyName = args[2]; 
         ServiceNamespace ns = ServiceNamespace.DYNAMODB; 
         ScalableDimension tableWCUs = 
  ScalableDimension.DYNAMODB_TABLE_WRITE_CAPACITY_UNITS; 
         ApplicationAutoScalingClient appAutoScalingClient = 
  ApplicationAutoScalingClient.builder() 
              .region(Region.US_EAST_1) 
              .build();
```

```
 registerScalableTarget(appAutoScalingClient, tableId, roleARN, ns, 
 tableWCUs); 
        verifyTarget(appAutoScalingClient, tableId, ns, tableWCUs); 
        configureScalingPolicy(appAutoScalingClient, tableId, ns, tableWCUs, 
 policyName); 
    } 
    public static void registerScalableTarget(ApplicationAutoScalingClient 
 appAutoScalingClient, String tableId, String roleARN, ServiceNamespace ns, 
 ScalableDimension tableWCUs) { 
        try { 
            RegisterScalableTargetRequest targetRequest = 
 RegisterScalableTargetRequest.builder() 
                 .serviceNamespace(ns) 
                 .scalableDimension(tableWCUs) 
                 .resourceId(tableId) 
                 .roleARN(roleARN) 
                 .minCapacity(5) 
                 .maxCapacity(10) 
                .buid():
            appAutoScalingClient.registerScalableTarget(targetRequest); 
            System.out.println("You have registered " + tableId); 
        } catch (ApplicationAutoScalingException e) { 
            System.err.println(e.awsErrorDetails().errorMessage()); 
        } 
    } 
    // Verify that the target was created. 
    public static void verifyTarget(ApplicationAutoScalingClient 
 appAutoScalingClient, String tableId, ServiceNamespace ns, ScalableDimension 
 tableWCUs) { 
        DescribeScalableTargetsRequest dscRequest = 
 DescribeScalableTargetsRequest.builder() 
            .scalableDimension(tableWCUs) 
            .serviceNamespace(ns) 
            .resourceIds(tableId) 
           .build();
        DescribeScalableTargetsResponse response = 
 appAutoScalingClient.describeScalableTargets(dscRequest); 
        System.out.println("DescribeScalableTargets result: ");
```

```
 System.out.println(response); 
    } 
    // Configure a scaling policy. 
     public static void configureScalingPolicy(ApplicationAutoScalingClient 
 appAutoScalingClient, String tableId, ServiceNamespace ns, ScalableDimension 
 tableWCUs, String policyName) { 
         // Check if the policy exists before creating a new one. 
         DescribeScalingPoliciesResponse describeScalingPoliciesResponse = 
 appAutoScalingClient.describeScalingPolicies(DescribeScalingPoliciesRequest.builder() 
             .serviceNamespace(ns) 
             .resourceId(tableId) 
             .scalableDimension(tableWCUs) 
            .build();
         if (!describeScalingPoliciesResponse.scalingPolicies().isEmpty()) { 
             // If policies exist, consider updating an existing policy instead of 
 creating a new one. 
             System.out.println("Policy already exists. Consider updating it 
 instead."); 
             List<ScalingPolicy> polList = 
 describeScalingPoliciesResponse.scalingPolicies(); 
             for (ScalingPolicy pol : polList) { 
                 System.out.println("Policy name:" +pol.policyName()); 
 } 
         } else { 
             // If no policies exist, proceed with creating a new policy. 
             PredefinedMetricSpecification specification = 
 PredefinedMetricSpecification.builder() 
  .predefinedMetricType(MetricType.DYNAMO_DB_WRITE_CAPACITY_UTILIZATION) 
                 .build():
             TargetTrackingScalingPolicyConfiguration policyConfiguration = 
 TargetTrackingScalingPolicyConfiguration.builder() 
                 .predefinedMetricSpecification(specification) 
                 .targetValue(50.0) 
                 .scaleInCooldown(60) 
                 .scaleOutCooldown(60) 
                .build();
             PutScalingPolicyRequest putScalingPolicyRequest = 
 PutScalingPolicyRequest.builder() 
                  .targetTrackingScalingPolicyConfiguration(policyConfiguration)
```
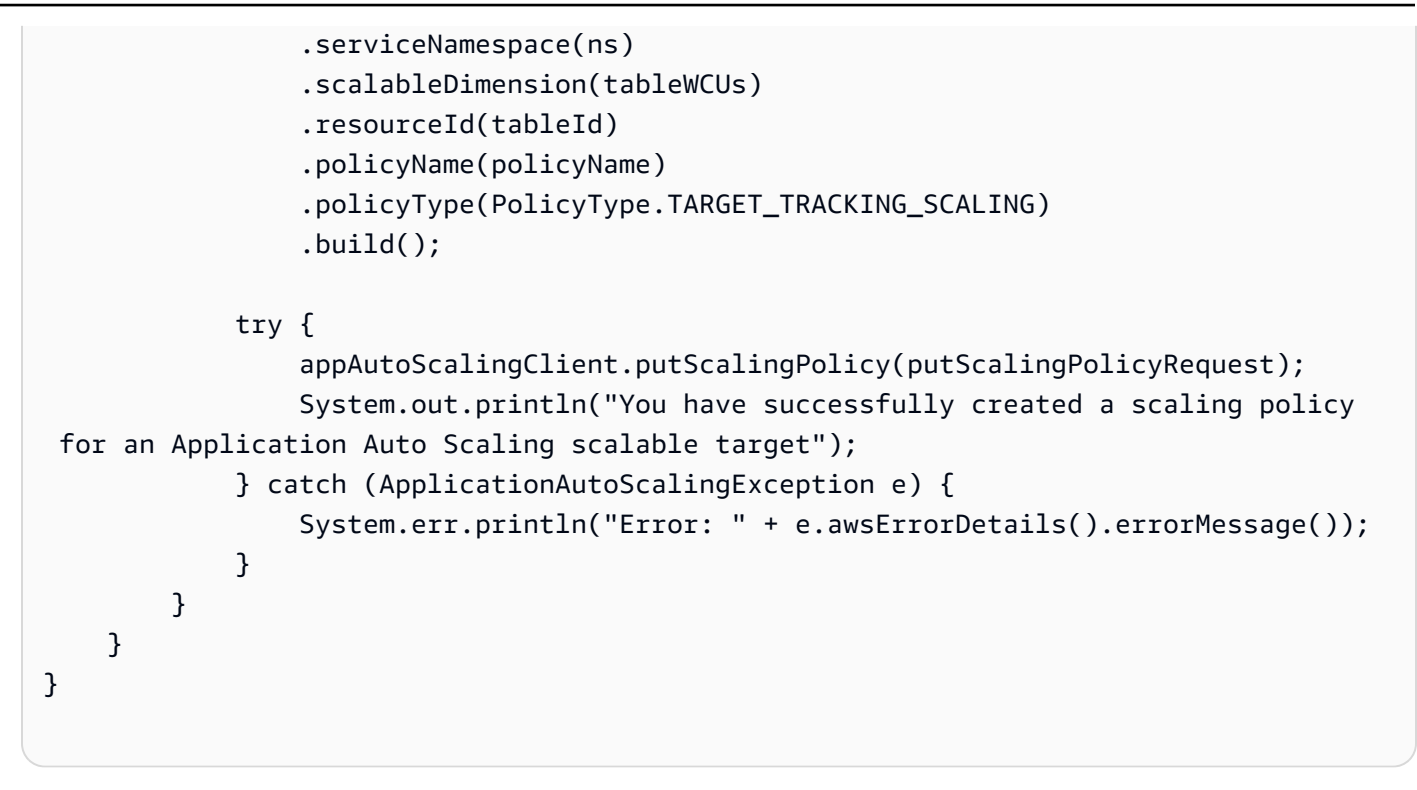

• Weitere API-Informationen finden Sie unter [RegisterScalableTarget](https://docs.aws.amazon.com/goto/SdkForJavaV2/application-autoscaling-2016-02-06/RegisterScalableTarget) in der APIAWS SDK for Java 2.x-Referenz für .

Beispiele für Application Recovery Controller mit SDK für Java 2.x

Die folgenden Codebeispiele zeigen Ihnen, wie Sie Aktionen durchführen und gängige Szenarien implementieren, indem Sie die AWS SDK for Java 2.x mit Application Recovery Controller verwenden.

Aktionen sind Codeauszüge aus größeren Programmen und müssen im Kontext ausgeführt werden. Während Aktionen Ihnen zeigen, wie Sie einzelne Servicefunktionen aufrufen, können Sie Aktionen im Kontext der zugehörigen Szenarien und serviceübergreifenden Beispiele sehen.

Szenarien sind Codebeispiele, die Ihnen zeigen, wie Sie eine bestimmte Aufgabe ausführen können, indem Sie mehrere Funktionen innerhalb desselben Services aufrufen.

Jedes Beispiel enthält einen Link zu GitHub, wo Sie Anweisungen zum Einrichten und Ausführen des Codes im Kontext finden.

## Themen

**[Aktionen](#page-8295-0)** 

#### Aktionen

Abrufen des Status eines Routing-Steuerelements

Das folgende Codebeispiel zeigt, wie Sie den Status einer Application Recovery Controller-Routing-Steuerung abrufen.

## SDK für Java 2.x

# **a** Note

```
 public static GetRoutingControlStateResponse 
  getRoutingControlState(List<ClusterEndpoint> clusterEndpoints, 
             String routingControlArn) { 
         // As a best practice, we recommend choosing a random cluster endpoint to 
  get or 
         // set routing control states. 
         // For more information, see 
         // https://docs.aws.amazon.com/r53recovery/latest/dg/route53-arc-best-
practices.html#route53-arc-best-practices.regional 
         Collections.shuffle(clusterEndpoints); 
         for (ClusterEndpoint clusterEndpoint : clusterEndpoints) { 
             try { 
                 System.out.println(clusterEndpoint); 
                 Route53RecoveryClusterClient client = 
  Route53RecoveryClusterClient.builder() 
                          .endpointOverride(URI.create(clusterEndpoint.endpoint())) 
                          .region(Region.of(clusterEndpoint.region())).build(); 
                 return client.getRoutingControlState( 
                          GetRoutingControlStateRequest.builder() 
                                  .routingControlArn(routingControlArn).build()); 
             } catch (Exception exception) { 
                 System.out.println(exception); 
 } 
 } 
         return null; 
     }
```
• Weitere API-Informationen finden Sie unter [GetRoutingControlState](https://docs.aws.amazon.com/goto/SdkForJavaV2/route53-recovery-cluster-2019-12-02/GetRoutingControlState) in der APIAWS SDK for Java 2.x-Referenz für .

Aktualisieren des Status eines Routing-Steuerelements

Das folgende Codebeispiel zeigt, wie Sie den Status einer Application Recovery Controller-Routing-Steuerung aktualisieren.

SDK für Java 2.x

#### **a** Note

```
 public static UpdateRoutingControlStateResponse 
  updateRoutingControlState(List<ClusterEndpoint> clusterEndpoints, 
             String routingControlArn, 
             String routingControlState) { 
         // As a best practice, we recommend choosing a random cluster endpoint to 
 get or 
         // set routing control states. 
         // For more information, see 
         // https://docs.aws.amazon.com/r53recovery/latest/dg/route53-arc-best-
practices.html#route53-arc-best-practices.regional 
         Collections.shuffle(clusterEndpoints); 
         for (ClusterEndpoint clusterEndpoint : clusterEndpoints) { 
             try { 
                 System.out.println(clusterEndpoint); 
                 Route53RecoveryClusterClient client = 
  Route53RecoveryClusterClient.builder() 
                          .endpointOverride(URI.create(clusterEndpoint.endpoint())) 
                          .region(Region.of(clusterEndpoint.region())) 
                          .build(); 
                 return client.updateRoutingControlState( 
                          UpdateRoutingControlStateRequest.builder() 
  .routingControlArn(routingControlArn).routingControlState(routingControlState).build()); 
             } catch (Exception exception) { 
                 System.out.println(exception);
```

```
 } 
        } 
        return null; 
    }
```
• Weitere API-Informationen finden Sie unter [UpdateRoutingControlState](https://docs.aws.amazon.com/goto/SdkForJavaV2/route53-recovery-cluster-2019-12-02/UpdateRoutingControlState) in der APIAWS SDK for Java 2.x-Referenz für .

# Aurora-Beispiele mit SDK for Java 2.x

Die folgenden Codebeispiele zeigen Ihnen, wie Sie Aktionen durchführen und gängige Szenarien implementieren, indem Sie die AWS SDK for Java 2.x mit Aurora verwenden.

Aktionen sind Codeauszüge aus größeren Programmen und müssen im Kontext ausgeführt werden. Während Aktionen Ihnen zeigen, wie Sie einzelne Servicefunktionen aufrufen, können Sie Aktionen im Kontext der zugehörigen Szenarien und serviceübergreifenden Beispiele sehen.

Szenarien sind Codebeispiele, die Ihnen zeigen, wie Sie eine bestimmte Aufgabe ausführen können, indem Sie mehrere Funktionen innerhalb desselben Services aufrufen.

Jedes Beispiel enthält einen Link zu GitHub, wo Sie Anweisungen zum Einrichten und Ausführen des Codes im Kontext finden.

Erste Schritte

Hello Aurora

Die folgenden Codebeispiele veranschaulichen die ersten Schritte mit Aurora.

SDK für Java 2.x

**a** Note

Auf gibt es mehr GitHub. Sie sehen das vollständige Beispiel und erfahren, wie Sie das [AWS-Code-Beispiel-Repository](https://github.com/awsdocs/aws-doc-sdk-examples/tree/main/javav2/example_code/rds#readme) einrichten und ausführen.

import software.amazon.awssdk.regions.Region;

```
import software.amazon.awssdk.services.rds.RdsClient;
import software.amazon.awssdk.services.rds.paginators.DescribeDBClustersIterable;
public class DescribeDbClusters { 
     public static void main(String[] args) { 
         Region region = Region.US_EAST_1; 
         RdsClient rdsClient = RdsClient.builder() 
                  .region(region) 
                 .build();
         describeClusters(rdsClient); 
         rdsClient.close(); 
     } 
     public static void describeClusters(RdsClient rdsClient) { 
         DescribeDBClustersIterable clustersIterable = 
  rdsClient.describeDBClustersPaginator(); 
         clustersIterable.stream() 
                  .flatMap(r -> r.dbClusters().stream()) 
                  .forEach(cluster -> System.out 
                           .println("Database name: " + cluster.databaseName() + " Arn 
  = " + cluster.dbClusterArn())); 
     }
}
```
• Weitere API-Informationen finden Sie unter [DescribeDBClusters](https://docs.aws.amazon.com/goto/SdkForJavaV2/rds-2014-10-31/DescribeDBClusters) in der API-Referenz zu AWS SDK for Java 2.x.

#### Themen

- **[Aktionen](#page-8295-0)**
- **[Szenarien](#page-8316-0)**

Aktionen

DB-Cluster erstellen

Das folgende Codebeispiel zeigt, wie Sie einen Aurora-DB-Cluster erstellen.

# **a** Note

Auf gibt es mehr GitHub. Sie sehen das vollständige Beispiel und erfahren, wie Sie das [AWS-Code-Beispiel-Repository](https://github.com/awsdocs/aws-doc-sdk-examples/tree/main/javav2/example_code/rds#readme) einrichten und ausführen.

```
 public static String createDBCluster(RdsClient rdsClient, String 
 dbParameterGroupFamily, String dbName, 
            String dbClusterIdentifier, String userName, String password) { 
        try { 
            CreateDbClusterRequest clusterRequest = CreateDbClusterRequest.builder() 
                     .databaseName(dbName) 
                     .dbClusterIdentifier(dbClusterIdentifier) 
                     .dbClusterParameterGroupName(dbParameterGroupFamily) 
                     .engine("aurora-mysql") 
                     .masterUsername(userName) 
                     .masterUserPassword(password) 
                    .build();
            CreateDbClusterResponse response = 
 rdsClient.createDBCluster(clusterRequest); 
            return response.dbCluster().dbClusterArn(); 
        } catch (RdsException e) { 
            System.out.println(e.getLocalizedMessage()); 
            System.exit(1); 
        } 
        return ""; 
    }
```
• Weitere API-Informationen finden Sie unter [CreateDBCluster](https://docs.aws.amazon.com/goto/SdkForJavaV2/rds-2014-10-31/CreateDBCluster) in der API-Referenz zu AWS SDK for Java 2.x.

Erstellen einer DB-Cluster-Parametergruppe

Das folgende Codebeispiel zeigt, wie Sie eine Aurora-DB-Cluster-Parametergruppe erstellen.

# **a** Note

Auf gibt es mehr GitHub. Sie sehen das vollständige Beispiel und erfahren, wie Sie das [AWS-Code-Beispiel-Repository](https://github.com/awsdocs/aws-doc-sdk-examples/tree/main/javav2/example_code/rds#readme) einrichten und ausführen.

```
 public static void createDBClusterParameterGroup(RdsClient rdsClient, String 
 dbClusterGroupName, 
            String dbParameterGroupFamily) { 
        try { 
            CreateDbClusterParameterGroupRequest groupRequest = 
 CreateDbClusterParameterGroupRequest.builder() 
                     .dbClusterParameterGroupName(dbClusterGroupName) 
                     .dbParameterGroupFamily(dbParameterGroupFamily) 
                     .description("Created by using the AWS SDK for Java") 
                    .build();
            CreateDbClusterParameterGroupResponse response = 
 rdsClient.createDBClusterParameterGroup(groupRequest); 
            System.out.println("The group name is " + 
 response.dbClusterParameterGroup().dbClusterParameterGroupName()); 
        } catch (RdsException e) { 
            System.out.println(e.getLocalizedMessage()); 
            System.exit(1); 
        } 
    }
```
• Weitere API-Informationen finden Sie unter [CreateDBClusterParameterGroup](https://docs.aws.amazon.com/goto/SdkForJavaV2/rds-2014-10-31/CreateDBClusterParameterGroup) in der APIAWS SDK for Java 2 x-Referenz für

Erstellen eines DB-Cluster-Snapshots

Das folgende Codebeispiel zeigt, wie Sie einen Aurora-DB-Cluster-Snapshot erstellen.

# **a** Note

Auf gibt es mehr GitHub. Sie sehen das vollständige Beispiel und erfahren, wie Sie das [AWS-Code-Beispiel-Repository](https://github.com/awsdocs/aws-doc-sdk-examples/tree/main/javav2/example_code/rds#readme) einrichten und ausführen.

```
 public static void createDBClusterSnapshot(RdsClient rdsClient, String 
 dbInstanceClusterIdentifier, 
            String dbSnapshotIdentifier) { 
        try { 
            CreateDbClusterSnapshotRequest snapshotRequest = 
 CreateDbClusterSnapshotRequest.builder() 
                     .dbClusterIdentifier(dbInstanceClusterIdentifier) 
                     .dbClusterSnapshotIdentifier(dbSnapshotIdentifier) 
                    .build();
            CreateDbClusterSnapshotResponse response = 
 rdsClient.createDBClusterSnapshot(snapshotRequest); 
            System.out.println("The Snapshot ARN is " + 
 response.dbClusterSnapshot().dbClusterSnapshotArn()); 
        } catch (RdsException e) { 
            System.out.println(e.getLocalizedMessage()); 
            System.exit(1); 
        } 
    }
```
• Weitere API-Informationen finden Sie unter [CreateDBClusterSnapshot](https://docs.aws.amazon.com/goto/SdkForJavaV2/rds-2014-10-31/CreateDBClusterSnapshot) in der APIAWS SDK for Java 2.x-Referenz für .

Erstellen einer DB-Instance in einem DB-Cluster

Das folgende Codebeispiel zeigt, wie Sie eine DB-Instance in einem Aurora-DB-Cluster erstellen.

# **a** Note

Auf gibt es mehr GitHub. Sie sehen das vollständige Beispiel und erfahren, wie Sie das [AWS-Code-Beispiel-Repository](https://github.com/awsdocs/aws-doc-sdk-examples/tree/main/javav2/example_code/rds#readme) einrichten und ausführen.

```
 public static String createDBInstanceCluster(RdsClient rdsClient, 
             String dbInstanceIdentifier, 
             String dbInstanceClusterIdentifier, 
             String instanceClass) { 
         try { 
             CreateDbInstanceRequest instanceRequest = 
 CreateDbInstanceRequest.builder() 
                      .dbInstanceIdentifier(dbInstanceIdentifier) 
                      .dbClusterIdentifier(dbInstanceClusterIdentifier) 
                      .engine("aurora-mysql") 
                      .dbInstanceClass(instanceClass) 
                     .build():
             CreateDbInstanceResponse response = 
 rdsClient.createDBInstance(instanceRequest); 
             System.out.print("The status is " + 
 response.dbInstance().dbInstanceStatus()); 
             return response.dbInstance().dbInstanceArn(); 
         } catch (RdsException e) { 
             System.err.println(e.getMessage()); 
             System.exit(1); 
 } 
         return ""; 
     }
```
• Weitere API-Informationen finden Sie unter [CreateDBInstance](https://docs.aws.amazon.com/goto/SdkForJavaV2/rds-2014-10-31/CreateDBInstance) in der AWS SDK for Java 2.x-API-Referenz.

## Löschen eines DB-Clusters

Das folgende Codebeispiel zeigt, wie Sie einen Aurora-DB-Cluster löschen.

# **a** Note

Auf gibt es mehr GitHub. Sie sehen das vollständige Beispiel und erfahren, wie Sie das [AWS-Code-Beispiel-Repository](https://github.com/awsdocs/aws-doc-sdk-examples/tree/main/javav2/example_code/rds#readme) einrichten und ausführen.

```
 public static void deleteCluster(RdsClient rdsClient, String 
 dbInstanceClusterIdentifier) { 
        try { 
            DeleteDbClusterRequest deleteDbClusterRequest = 
 DeleteDbClusterRequest.builder() 
                     .dbClusterIdentifier(dbInstanceClusterIdentifier) 
                     .skipFinalSnapshot(true) 
                    .build();
            rdsClient.deleteDBCluster(deleteDbClusterRequest); 
            System.out.println(dbInstanceClusterIdentifier + " was deleted!"); 
        } catch (RdsException e) { 
            System.out.println(e.getLocalizedMessage()); 
            System.exit(1); 
        } 
    }
```
• Weitere API-Informationen finden Sie unter [DeleteDBCluster](https://docs.aws.amazon.com/goto/SdkForJavaV2/rds-2014-10-31/DeleteDBCluster) in der API-Referenz zu AWS SDK for Java 2.x.

Löschen einer DB-Cluster-Parametergruppe

Das folgende Codebeispiel zeigt, wie Sie eine Aurora-DB-Cluster-Parametergruppe löschen.

SDK für Java 2.x

## **a** Note

```
 public static void deleteDBClusterGroup(RdsClient rdsClient, String 
 dbClusterGroupName, String clusterDBARN) 
             throws InterruptedException { 
         try { 
             boolean isDataDel = false; 
             boolean didFind; 
             String instanceARN; 
             // Make sure that the database has been deleted. 
             while (!isDataDel) { 
                 DescribeDbInstancesResponse response = 
 rdsClient.describeDBInstances(); 
                 List<DBInstance> instanceList = response.dbInstances(); 
                 int listSize = instanceList.size(); 
                didFind = false:
                int index = 1;
                 for (DBInstance instance : instanceList) { 
                     instanceARN = instance.dbInstanceArn(); 
                     if (instanceARN.compareTo(clusterDBARN) == 0) { 
                         System.out.println(clusterDBARN + " still exists"); 
                        didFind = true;1 1 1 1 1 1 1
                     if ((index == listSize) && (!didFind)) { 
                         // Went through the entire list and did not find the 
 database ARN. 
                         isDataDel = true; 
1 1 1 1 1 1 1
                     Thread.sleep(sleepTime * 1000); 
                     index++; 
 } 
 } 
             DeleteDbClusterParameterGroupRequest clusterParameterGroupRequest = 
 DeleteDbClusterParameterGroupRequest 
                     .builder() 
                     .dbClusterParameterGroupName(dbClusterGroupName) 
                    .buid():
             rdsClient.deleteDBClusterParameterGroup(clusterParameterGroupRequest); 
             System.out.println(dbClusterGroupName + " was deleted."); 
         } catch (RdsException e) { 
             System.out.println(e.getLocalizedMessage());
```

```
 System.exit(1); 
      } 
 }
```
• Weitere API-Informationen finden Sie unter [DeleteDBClusterParameterGroup](https://docs.aws.amazon.com/goto/SdkForJavaV2/rds-2014-10-31/DeleteDBClusterParameterGroup) in der APIAWS SDK for Java 2.x-Referenz für .

Löschen einer DB-Instance

Das folgende Codebeispiel zeigt, wie Sie eine Aurora-DB-Instance löschen.

SDK für Java 2.x

# **a** Note

```
 public static void deleteDatabaseInstance(RdsClient rdsClient, String 
 dbInstanceIdentifier) { 
        try { 
            DeleteDbInstanceRequest deleteDbInstanceRequest = 
 DeleteDbInstanceRequest.builder() 
                     .dbInstanceIdentifier(dbInstanceIdentifier) 
                     .deleteAutomatedBackups(true) 
                     .skipFinalSnapshot(true) 
                    .build();
            DeleteDbInstanceResponse response = 
 rdsClient.deleteDBInstance(deleteDbInstanceRequest); 
            System.out.println("The status of the database is " + 
 response.dbInstance().dbInstanceStatus()); 
        } catch (RdsException e) { 
            System.out.println(e.getLocalizedMessage()); 
            System.exit(1); 
        } 
    }
```
• Weitere API-Informationen finden Sie unter [DeleteDBInstance](https://docs.aws.amazon.com/goto/SdkForJavaV2/rds-2014-10-31/DeleteDBInstance) in der API-Referenz zu AWS SDK for Java 2.x.

Beschreiben von DB-Cluster-Parametergruppen

Das folgende Codebeispiel zeigt, wie Sie Aurora-DB-Cluster-Parametergruppen beschreiben.

SDK für Java 2.x

#### **a** Note

```
 public static void describeDbClusterParameterGroups(RdsClient rdsClient, String 
 dbClusterGroupName) { 
         try { 
             DescribeDbClusterParameterGroupsRequest groupsRequest = 
 DescribeDbClusterParameterGroupsRequest.builder() 
                      .dbClusterParameterGroupName(dbClusterGroupName) 
                      .maxRecords(20) 
                     .build();
             List<DBClusterParameterGroup> groups = 
 rdsClient.describeDBClusterParameterGroups(groupsRequest) 
                      .dbClusterParameterGroups(); 
             for (DBClusterParameterGroup group : groups) { 
                 System.out.println("The group name is " + 
 group.dbClusterParameterGroupName()); 
                 System.out.println("The group ARN is " + 
 group.dbClusterParameterGroupArn()); 
 } 
         } catch (RdsException e) { 
             System.out.println(e.getLocalizedMessage()); 
             System.exit(1); 
         } 
    }
```
• Weitere API-Informationen finden Sie unter [DescribeDBClusterParameterGroups](https://docs.aws.amazon.com/goto/SdkForJavaV2/rds-2014-10-31/DescribeDBClusterParameterGroups) in der APIAWS SDK for Java 2.x-Referenz für .

Beschreiben von DB-Cluster-Snapshots

Das folgende Codebeispiel zeigt, wie Sie Aurora-DB-Cluster-Snapshots beschreiben.

#### SDK für Java 2.x

#### **a** Note

```
 public static void waitForSnapshotReady(RdsClient rdsClient, String 
 dbSnapshotIdentifier, 
             String dbInstanceClusterIdentifier) { 
         try { 
             boolean snapshotReady = false; 
             String snapshotReadyStr; 
             System.out.println("Waiting for the snapshot to become available."); 
             DescribeDbClusterSnapshotsRequest snapshotsRequest = 
 DescribeDbClusterSnapshotsRequest.builder() 
                      .dbClusterSnapshotIdentifier(dbSnapshotIdentifier) 
                      .dbClusterIdentifier(dbInstanceClusterIdentifier) 
                      .build(); 
            while (!snapshotReady) {
                 DescribeDbClusterSnapshotsResponse response = 
 rdsClient.describeDBClusterSnapshots(snapshotsRequest); 
                 List<DBClusterSnapshot> snapshotList = 
 response.dbClusterSnapshots(); 
                 for (DBClusterSnapshot snapshot : snapshotList) { 
                     snapshotReadyStr = snapshot.status(); 
                     if (snapshotReadyStr.contains("available")) { 
                          snapshotReady = true; 
                     } else { 
                          System.out.println("."); 
                          Thread.sleep(sleepTime * 5000); 
 }
```

```
 } 
 } 
            System.out.println("The Snapshot is available!"); 
        } catch (RdsException | InterruptedException e) { 
            System.out.println(e.getLocalizedMessage()); 
            System.exit(1); 
        } 
    }
```
• Weitere API-Informationen finden Sie unter [DescribeDBClusterSnapshots](https://docs.aws.amazon.com/goto/SdkForJavaV2/rds-2014-10-31/DescribeDBClusterSnapshots) in der APIAWS SDK for Java 2.x-Referenz für .

Beschreiben von DB-Clustern

Das folgende Codebeispiel zeigt, wie Sie Aurora-DB-Cluster beschreiben.

SDK für Java 2.x

#### **a** Note

```
 public static void describeDbClusterParameters(RdsClient rdsClient, String 
 dbCLusterGroupName, int flag) { 
        try { 
            DescribeDbClusterParametersRequest dbParameterGroupsRequest; 
           if (flag == \emptyset) {
                 dbParameterGroupsRequest = 
 DescribeDbClusterParametersRequest.builder() 
                          .dbClusterParameterGroupName(dbCLusterGroupName) 
                         .build();
            } else { 
                 dbParameterGroupsRequest = 
 DescribeDbClusterParametersRequest.builder() 
                          .dbClusterParameterGroupName(dbCLusterGroupName) 
                          .source("user")
```

```
.build();
 } 
             DescribeDbClusterParametersResponse response = rdsClient 
                     .describeDBClusterParameters(dbParameterGroupsRequest); 
             List<Parameter> dbParameters = response.parameters(); 
             String paraName; 
             for (Parameter para : dbParameters) { 
                 // Only print out information about either auto_increment_offset or 
                 // auto_increment_increment. 
                 paraName = para.parameterName(); 
                 if ((paraName.compareTo("auto_increment_offset") == 0) 
                         || (paraName.compareTo("auto_increment_increment ") == 0)) { 
                     System.out.println("*** The parameter name is " + paraName); 
                     System.out.println("*** The parameter value is " + 
 para.parameterValue()); 
                     System.out.println("*** The parameter data type is " + 
 para.dataType()); 
                     System.out.println("*** The parameter description is " + 
 para.description()); 
                     System.out.println("*** The parameter allowed values is " + 
 para.allowedValues()); 
 } 
 } 
        } catch (RdsException e) { 
             System.out.println(e.getLocalizedMessage()); 
             System.exit(1); 
        } 
    }
```
• Weitere API-Informationen finden Sie unter [DescribeDBClusters](https://docs.aws.amazon.com/goto/SdkForJavaV2/rds-2014-10-31/DescribeDBClusters) in der API-Referenz zu AWS SDK for Java 2.x.

Beschreiben von DB-Instances

Das folgende Codebeispiel zeigt, wie Sie Aurora-DB-Instances beschreiben.

# **a** Note

```
 // Waits until the database instance is available. 
    public static void waitForInstanceReady(RdsClient rdsClient, String 
 dbClusterIdentifier) { 
        boolean instanceReady = false; 
        String instanceReadyStr; 
        System.out.println("Waiting for instance to become available."); 
        try { 
             DescribeDbClustersRequest instanceRequest = 
 DescribeDbClustersRequest.builder() 
                     .dbClusterIdentifier(dbClusterIdentifier) 
                    .build();
            while (!instanceReady) {
                 DescribeDbClustersResponse response = 
 rdsClient.describeDBClusters(instanceRequest); 
                 List<DBCluster> clusterList = response.dbClusters(); 
                 for (DBCluster cluster : clusterList) { 
                     instanceReadyStr = cluster.status(); 
                     if (instanceReadyStr.contains("available")) { 
                         instanceReady = true; 
                     } else { 
                         System.out.print("."); 
                         Thread.sleep(sleepTime * 1000); 
 } 
 } 
 } 
             System.out.println("Database cluster is available!"); 
        } catch (RdsException | InterruptedException e) { 
             System.err.println(e.getMessage()); 
             System.exit(1); 
        } 
    }
```
• Weitere API-Informationen finden Sie unter [DescribeDBInstances](https://docs.aws.amazon.com/goto/SdkForJavaV2/rds-2014-10-31/DescribeDBInstances) in der API-Referenz zu AWS SDK for Java 2.x.

Beschreiben der Datenbank-Engine-Versionen

Das folgende Codebeispiel zeigt, wie Versionen der Aurora-Datenbank-Engine beschrieben werden.

SDK für Java 2.x

#### **a** Note

```
 public static void describeDBEngines(RdsClient rdsClient) { 
         try { 
             DescribeDbEngineVersionsRequest engineVersionsRequest = 
 DescribeDbEngineVersionsRequest.builder() 
                      .engine("aurora-mysql") 
                      .defaultOnly(true) 
                      .maxRecords(20) 
                     .build();
             DescribeDbEngineVersionsResponse response = 
 rdsClient.describeDBEngineVersions(engineVersionsRequest); 
             List<DBEngineVersion> engines = response.dbEngineVersions(); 
             // Get all DBEngineVersion objects. 
             for (DBEngineVersion engineOb : engines) { 
                 System.out.println("The name of the DB parameter group family for 
 the database engine is " 
                          + engineOb.dbParameterGroupFamily()); 
                 System.out.println("The name of the database engine " + 
 engineOb.engine()); 
                 System.out.println("The version number of the database engine " + 
 engineOb.engineVersion()); 
 } 
         } catch (RdsException e) { 
             System.out.println(e.getLocalizedMessage()); 
             System.exit(1);
```
}

}

• Weitere API-Informationen finden Sie unter [DescribeDBEngineVersions](https://docs.aws.amazon.com/goto/SdkForJavaV2/rds-2014-10-31/DescribeDBEngineVersions) in der APIAWS SDK for Java 2.x-Referenz für .

Beschreiben der Optionen für DB-Instances

Das folgende Codebeispiel zeigt, wie Optionen für Aurora-DB-Instances beschrieben werden.

SDK für Java 2.x

# **a** Note

```
 public static void describeDBEngines(RdsClient rdsClient) { 
         try { 
             DescribeDbEngineVersionsRequest engineVersionsRequest = 
 DescribeDbEngineVersionsRequest.builder() 
                      .engine("aurora-mysql") 
                      .defaultOnly(true) 
                      .maxRecords(20) 
                     .build();
             DescribeDbEngineVersionsResponse response = 
 rdsClient.describeDBEngineVersions(engineVersionsRequest); 
             List<DBEngineVersion> engines = response.dbEngineVersions(); 
             // Get all DBEngineVersion objects. 
             for (DBEngineVersion engineOb : engines) { 
                 System.out.println("The name of the DB parameter group family for 
 the database engine is " 
                          + engineOb.dbParameterGroupFamily()); 
                 System.out.println("The name of the database engine " + 
 engineOb.engine()); 
                 System.out.println("The version number of the database engine " + 
 engineOb.engineVersion()); 
 }
```

```
 } catch (RdsException e) { 
          System.out.println(e.getLocalizedMessage()); 
          System.exit(1); 
     } 
 }
```
• Weitere API-Informationen finden Sie unter [DescribeOrderableDBInstanceOptions](https://docs.aws.amazon.com/goto/SdkForJavaV2/rds-2014-10-31/DescribeOrderableDBInstanceOptions) in der APIAWS SDK for Java 2.x-Referenz für .

Beschreiben von Parametern von einer DB-Cluster-Parametergruppe aus

Das folgende Codebeispiel zeigt, wie Parameter aus einer Aurora-DB-Cluster-Parametergruppe beschrieben werden.

SDK für Java 2.x

**a** Note

```
 public static void describeDbClusterParameters(RdsClient rdsClient, String 
 dbCLusterGroupName, int flag) { 
         try { 
             DescribeDbClusterParametersRequest dbParameterGroupsRequest; 
            if (flag == \emptyset) {
                 dbParameterGroupsRequest = 
 DescribeDbClusterParametersRequest.builder() 
                          .dbClusterParameterGroupName(dbCLusterGroupName) 
                         .build();
             } else { 
                 dbParameterGroupsRequest = 
 DescribeDbClusterParametersRequest.builder() 
                          .dbClusterParameterGroupName(dbCLusterGroupName) 
                          .source("user") 
                         .build();
 }
```

```
 DescribeDbClusterParametersResponse response = rdsClient 
                     .describeDBClusterParameters(dbParameterGroupsRequest); 
             List<Parameter> dbParameters = response.parameters(); 
             String paraName; 
             for (Parameter para : dbParameters) { 
                // Only print out information about either auto increment offset or
                 // auto_increment_increment. 
                 paraName = para.parameterName(); 
                 if ((paraName.compareTo("auto_increment_offset") == 0) 
                         || (paraName.compareTo("auto_increment_increment ") == 0)) { 
                     System.out.println("*** The parameter name is " + paraName); 
                     System.out.println("*** The parameter value is " + 
 para.parameterValue()); 
                     System.out.println("*** The parameter data type is " + 
 para.dataType()); 
                     System.out.println("*** The parameter description is " + 
 para.description()); 
                     System.out.println("*** The parameter allowed values is " + 
 para.allowedValues()); 
 } 
 } 
         } catch (RdsException e) { 
             System.out.println(e.getLocalizedMessage()); 
             System.exit(1); 
         } 
    }
```
• Weitere API-Informationen finden Sie unter [DescribeDBClusterParameters](https://docs.aws.amazon.com/goto/SdkForJavaV2/rds-2014-10-31/DescribeDBClusterParameters) in der APIAWS SDK for Java 2.x-Referenz für .

Aktualisieren von Parametern in einer DB-Cluster-Parametergruppe

Das folgende Codebeispiel zeigt, wie Parameter in einer Aurora-DB-Cluster-Parametergruppe aktualisiert werden.

# **a** Note

Auf gibt es mehr GitHub. Sie sehen das vollständige Beispiel und erfahren, wie Sie das [AWS-Code-Beispiel-Repository](https://github.com/awsdocs/aws-doc-sdk-examples/tree/main/javav2/example_code/rds#readme) einrichten und ausführen.

```
 public static void describeDbClusterParameterGroups(RdsClient rdsClient, String 
 dbClusterGroupName) { 
         try { 
             DescribeDbClusterParameterGroupsRequest groupsRequest = 
 DescribeDbClusterParameterGroupsRequest.builder() 
                      .dbClusterParameterGroupName(dbClusterGroupName) 
                      .maxRecords(20) 
                     .build();
             List<DBClusterParameterGroup> groups = 
 rdsClient.describeDBClusterParameterGroups(groupsRequest) 
                      .dbClusterParameterGroups(); 
             for (DBClusterParameterGroup group : groups) { 
                 System.out.println("The group name is " + 
 group.dbClusterParameterGroupName()); 
                 System.out.println("The group ARN is " + 
 group.dbClusterParameterGroupArn()); 
 } 
         } catch (RdsException e) { 
             System.out.println(e.getLocalizedMessage()); 
             System.exit(1); 
         } 
    }
```
• Weitere API-Informationen finden Sie unter [ModifyDBClusterParameterGroup](https://docs.aws.amazon.com/goto/SdkForJavaV2/rds-2014-10-31/ModifyDBClusterParameterGroup) in der APIAWS SDK for Java 2 x-Referenz für

#### **Szenarien**

Erste Schritte mit DB-Clustern

Wie das aussehen kann, sehen Sie am nachfolgenden Beispielcode:

- Erstellen Sie eine benutzerdefinierte Aurora-DB-Cluster-Parametergruppe und legen Sie Parameterwerte fest.
- Erstellen Sie einen DB-Cluster, der die Parametergruppe verwendet.
- Erstellen Sie eine DB-Instance, die eine Datenbank enthält.
- Erstellen Sie einen Snapshot des DB-Clusters und bereinigen Sie dann die Ressourcen.

#### SDK für Java 2.x

#### **a** Note

```
/** 
  * Before running this Java (v2) code example, set up your development 
  * environment, including your credentials. 
 * 
  * For more information, see the following documentation topic: 
 * 
  * https://docs.aws.amazon.com/sdk-for-java/latest/developer-guide/get-started.html 
 * 
  * This example requires an AWS Secrets Manager secret that contains the 
  * database credentials. If you do not create a 
  * secret, this example will not work. For details, see: 
 * 
  * https://docs.aws.amazon.com/secretsmanager/latest/userguide/integrating_how-
services-use-secrets_RS.html 
 * 
  * This Java example performs the following tasks: 
 * 
  * 1. Gets available engine families for Amazon Aurora MySQL-Compatible Edition 
  * by calling the DescribeDbEngineVersions(Engine='aurora-mysql') method. 
  * 2. Selects an engine family and creates a custom DB cluster parameter group
```

```
 * by invoking the describeDBClusterParameters method. 
  * 3. Gets the parameter groups by invoking the describeDBClusterParameterGroups 
  * method. 
  * 4. Gets parameters in the group by invoking the describeDBClusterParameters 
  * method. 
  * 5. Modifies the auto_increment_offset parameter by invoking the 
  * modifyDbClusterParameterGroupRequest method. 
  * 6. Gets and displays the updated parameters. 
  * 7. Gets a list of allowed engine versions by invoking the 
  * describeDbEngineVersions method. 
  * 8. Creates an Aurora DB cluster database cluster that contains a MySQL 
  * database. 
  * 9. Waits for DB instance to be ready. 
  * 10. Gets a list of instance classes available for the selected engine. 
  * 11. Creates a database instance in the cluster. 
  * 12. Waits for DB instance to be ready. 
  * 13. Creates a snapshot. 
  * 14. Waits for DB snapshot to be ready. 
  * 15. Deletes the DB cluster. 
  * 16. Deletes the DB cluster group. 
  */
public class AuroraScenario { 
     public static long sleepTime = 20; 
     public static final String DASHES = new String(new char[80]).replace("\0", "-"); 
     public static void main(String[] args) throws InterruptedException { 
        final String usage = "\n\cdot" +
                 "Usage:\n" + 
                 " <dbClusterGroupName> <dbParameterGroupFamily> 
  <dbInstanceClusterIdentifier> <dbInstanceIdentifier> <dbName> 
  <dbSnapshotIdentifier><secretName>" 
+ + + "Where:\n" + 
                     dbClusterGroupName - The name of the DB cluster parameter
  group. \n" + 
                 " dbParameterGroupFamily - The DB cluster parameter group family 
  name (for example, aurora-mysql5.7). \n" 
+ + + " dbInstanceClusterIdentifier - The instance cluster identifier 
  value.\n" + 
                 " dbInstanceIdentifier - The database instance identifier.\n" + 
                 " dbName - The database name.\n" + 
                 " dbSnapshotIdentifier - The snapshot identifier.\n" +
```

```
 " secretName - The name of the AWS Secrets Manager secret that 
 contains the database credentials\"\n"; 
\mathcal{L} ; and \mathcal{L}if (args.length != 7) {
             System.out.println(usage); 
             System.exit(1); 
         } 
        String dbClusterGroupName = args[0];
         String dbParameterGroupFamily = args[1]; 
         String dbInstanceClusterIdentifier = args[2]; 
        String dbInstanceIdentifier = args[3];
        String dbName = \arcsin(4];
         String dbSnapshotIdentifier = args[5]; 
         String secretName = args[6]; 
         // Retrieve the database credentials using AWS Secrets Manager. 
         Gson gson = new Gson(); 
         User user = gson.fromJson(String.valueOf(getSecretValues(secretName)), 
 User.class); 
         String username = user.getUsername(); 
         String userPassword = user.getPassword(); 
         Region region = Region.US_WEST_2; 
         RdsClient rdsClient = RdsClient.builder() 
                  .region(region) 
                 .build();
         System.out.println(DASHES); 
         System.out.println("Welcome to the Amazon Aurora example scenario."); 
         System.out.println(DASHES); 
         System.out.println(DASHES); 
         System.out.println("1. Return a list of the available DB engines"); 
         describeDBEngines(rdsClient); 
         System.out.println(DASHES); 
         System.out.println(DASHES); 
         System.out.println("2. Create a custom parameter group"); 
         createDBClusterParameterGroup(rdsClient, dbClusterGroupName, 
 dbParameterGroupFamily); 
         System.out.println(DASHES);
```

```
 System.out.println(DASHES); 
        System.out.println("3. Get the parameter group"); 
        describeDbClusterParameterGroups(rdsClient, dbClusterGroupName); 
        System.out.println(DASHES); 
        System.out.println(DASHES); 
        System.out.println("4. Get the parameters in the group"); 
        describeDbClusterParameters(rdsClient, dbClusterGroupName, 0); 
        System.out.println(DASHES); 
        System.out.println(DASHES); 
        System.out.println("5. Modify the auto_increment_offset parameter"); 
        modifyDBClusterParas(rdsClient, dbClusterGroupName); 
        System.out.println(DASHES); 
        System.out.println(DASHES); 
        System.out.println("6. Display the updated parameter value"); 
        describeDbClusterParameters(rdsClient, dbClusterGroupName, -1); 
        System.out.println(DASHES); 
        System.out.println(DASHES); 
        System.out.println("7. Get a list of allowed engine versions"); 
        getAllowedEngines(rdsClient, dbParameterGroupFamily); 
        System.out.println(DASHES); 
        System.out.println(DASHES); 
        System.out.println("8. Create an Aurora DB cluster database"); 
        String arnClusterVal = createDBCluster(rdsClient, dbClusterGroupName, 
 dbName, dbInstanceClusterIdentifier, 
                username, userPassword); 
       System.out.println("The ARN of the cluster is " + arnClusterVal);
        System.out.println(DASHES); 
        System.out.println(DASHES); 
        System.out.println("9. Wait for DB instance to be ready"); 
        waitForInstanceReady(rdsClient, dbInstanceClusterIdentifier); 
        System.out.println(DASHES); 
        System.out.println(DASHES); 
        System.out.println("10. Get a list of instance classes available for the 
 selected engine"); 
        String instanceClass = getListInstanceClasses(rdsClient); 
        System.out.println(DASHES);
```

```
 System.out.println(DASHES); 
        System.out.println("11. Create a database instance in the cluster."); 
        String clusterDBARN = createDBInstanceCluster(rdsClient, 
 dbInstanceIdentifier, dbInstanceClusterIdentifier, 
                instanceClass); 
        System.out.println("The ARN of the database is " + clusterDBARN); 
        System.out.println(DASHES); 
        System.out.println(DASHES); 
        System.out.println("12. Wait for DB instance to be ready"); 
        waitDBInstanceReady(rdsClient, dbInstanceIdentifier); 
        System.out.println(DASHES); 
        System.out.println(DASHES); 
        System.out.println("13. Create a snapshot"); 
        createDBClusterSnapshot(rdsClient, dbInstanceClusterIdentifier, 
 dbSnapshotIdentifier); 
        System.out.println(DASHES); 
        System.out.println(DASHES); 
        System.out.println("14. Wait for DB snapshot to be ready"); 
        waitForSnapshotReady(rdsClient, dbSnapshotIdentifier, 
 dbInstanceClusterIdentifier); 
        System.out.println(DASHES); 
        System.out.println(DASHES); 
        System.out.println("14. Delete the DB instance"); 
        deleteDatabaseInstance(rdsClient, dbInstanceIdentifier); 
        System.out.println(DASHES); 
        System.out.println(DASHES); 
        System.out.println("15. Delete the DB cluster"); 
        deleteCluster(rdsClient, dbInstanceClusterIdentifier); 
        System.out.println(DASHES); 
        System.out.println(DASHES); 
        System.out.println("16. Delete the DB cluster group"); 
        deleteDBClusterGroup(rdsClient, dbClusterGroupName, clusterDBARN); 
        System.out.println(DASHES); 
        System.out.println(DASHES); 
        System.out.println("The Scenario has successfully completed."); 
        System.out.println(DASHES); 
        rdsClient.close();
```
}

```
 private static SecretsManagerClient getSecretClient() { 
         Region region = Region.US_WEST_2; 
         return SecretsManagerClient.builder() 
                  .region(region) 
  .credentialsProvider(EnvironmentVariableCredentialsProvider.create()) 
                 .build();
    } 
     private static String getSecretValues(String secretName) { 
        SecretsManagerClient secretClient = getSecretClient();
         GetSecretValueRequest valueRequest = GetSecretValueRequest.builder() 
                  .secretId(secretName) 
                 .build();
         GetSecretValueResponse valueResponse = 
 secretClient.getSecretValue(valueRequest); 
         return valueResponse.secretString(); 
    } 
     public static void deleteDBClusterGroup(RdsClient rdsClient, String 
 dbClusterGroupName, String clusterDBARN) 
             throws InterruptedException { 
         try { 
             boolean isDataDel = false; 
             boolean didFind; 
             String instanceARN; 
             // Make sure that the database has been deleted. 
             while (!isDataDel) { 
                 DescribeDbInstancesResponse response = 
 rdsClient.describeDBInstances(); 
                List<DBInstance> instanceList = response.dbInstances();
                 int listSize = instanceList.size(); 
                 didFind = false; 
                int index = 1;
                 for (DBInstance instance : instanceList) { 
                      instanceARN = instance.dbInstanceArn(); 
                      if (instanceARN.compareTo(clusterDBARN) == 0) { 
                          System.out.println(clusterDBARN + " still exists"); 
                         didFind = true:
1 1 1 1 1 1 1
```

```
 if ((index == listSize) && (!didFind)) { 
                         // Went through the entire list and did not find the 
 database ARN. 
                         isDataDel = true; 
1 1 1 1 1 1 1
                     Thread.sleep(sleepTime * 1000); 
                     index++; 
 } 
 } 
             DeleteDbClusterParameterGroupRequest clusterParameterGroupRequest = 
 DeleteDbClusterParameterGroupRequest 
                     .builder() 
                     .dbClusterParameterGroupName(dbClusterGroupName) 
                    .build();
             rdsClient.deleteDBClusterParameterGroup(clusterParameterGroupRequest); 
             System.out.println(dbClusterGroupName + " was deleted."); 
         } catch (RdsException e) { 
             System.out.println(e.getLocalizedMessage()); 
             System.exit(1); 
         } 
    } 
     public static void deleteCluster(RdsClient rdsClient, String 
 dbInstanceClusterIdentifier) { 
         try { 
             DeleteDbClusterRequest deleteDbClusterRequest = 
 DeleteDbClusterRequest.builder() 
                     .dbClusterIdentifier(dbInstanceClusterIdentifier) 
                     .skipFinalSnapshot(true) 
                     .build();
             rdsClient.deleteDBCluster(deleteDbClusterRequest); 
             System.out.println(dbInstanceClusterIdentifier + " was deleted!"); 
         } catch (RdsException e) { 
             System.out.println(e.getLocalizedMessage()); 
             System.exit(1); 
         } 
    }
```

```
 public static void deleteDatabaseInstance(RdsClient rdsClient, String 
 dbInstanceIdentifier) { 
        try { 
            DeleteDbInstanceRequest deleteDbInstanceRequest = 
 DeleteDbInstanceRequest.builder() 
                     .dbInstanceIdentifier(dbInstanceIdentifier) 
                     .deleteAutomatedBackups(true) 
                     .skipFinalSnapshot(true) 
                    .build();
            DeleteDbInstanceResponse response = 
 rdsClient.deleteDBInstance(deleteDbInstanceRequest); 
            System.out.println("The status of the database is " + 
 response.dbInstance().dbInstanceStatus()); 
        } catch (RdsException e) { 
            System.out.println(e.getLocalizedMessage()); 
            System.exit(1); 
        } 
    } 
    public static void waitForSnapshotReady(RdsClient rdsClient, String 
 dbSnapshotIdentifier, 
            String dbInstanceClusterIdentifier) { 
        try { 
            boolean snapshotReady = false; 
            String snapshotReadyStr; 
            System.out.println("Waiting for the snapshot to become available."); 
            DescribeDbClusterSnapshotsRequest snapshotsRequest = 
 DescribeDbClusterSnapshotsRequest.builder() 
                     .dbClusterSnapshotIdentifier(dbSnapshotIdentifier) 
                     .dbClusterIdentifier(dbInstanceClusterIdentifier) 
                    .build();
           while (!snapshotReady) {
                DescribeDbClusterSnapshotsResponse response = 
 rdsClient.describeDBClusterSnapshots(snapshotsRequest); 
                List<DBClusterSnapshot> snapshotList = 
 response.dbClusterSnapshots(); 
                for (DBClusterSnapshot snapshot : snapshotList) { 
                    snapshotReadyStr = snapshot.status();
                     if (snapshotReadyStr.contains("available")) { 
                         snapshotReady = true;
```

```
 } else { 
                          System.out.println("."); 
                         Thread.sleep(sleepTime * 5000); 
1 1 1 1 1 1 1
 } 
 } 
             System.out.println("The Snapshot is available!"); 
         } catch (RdsException | InterruptedException e) { 
             System.out.println(e.getLocalizedMessage()); 
             System.exit(1); 
         } 
    } 
     public static void createDBClusterSnapshot(RdsClient rdsClient, String 
 dbInstanceClusterIdentifier, 
             String dbSnapshotIdentifier) { 
         try { 
             CreateDbClusterSnapshotRequest snapshotRequest = 
 CreateDbClusterSnapshotRequest.builder() 
                      .dbClusterIdentifier(dbInstanceClusterIdentifier) 
                      .dbClusterSnapshotIdentifier(dbSnapshotIdentifier) 
                     .build();
             CreateDbClusterSnapshotResponse response = 
 rdsClient.createDBClusterSnapshot(snapshotRequest); 
             System.out.println("The Snapshot ARN is " + 
 response.dbClusterSnapshot().dbClusterSnapshotArn()); 
         } catch (RdsException e) { 
             System.out.println(e.getLocalizedMessage()); 
             System.exit(1); 
         } 
    } 
     public static void waitDBInstanceReady(RdsClient rdsClient, String 
 dbInstanceIdentifier) { 
         boolean instanceReady = false; 
         String instanceReadyStr; 
         System.out.println("Waiting for instance to become available."); 
         try { 
             DescribeDbInstancesRequest instanceRequest = 
 DescribeDbInstancesRequest.builder()
```

```
 .dbInstanceIdentifier(dbInstanceIdentifier) 
                     .build();
             String endpoint = ""; 
            while (!instanceReady) {
                 DescribeDbInstancesResponse response = 
 rdsClient.describeDBInstances(instanceRequest); 
                 List<DBInstance> instanceList = response.dbInstances(); 
                 for (DBInstance instance : instanceList) { 
                     instanceReadyStr = instance.dbInstanceStatus(); 
                     if (instanceReadyStr.contains("available")) { 
                         endpoint = instance.endpoint().address();
                          instanceReady = true; 
                     } else { 
                         System.out.print("."); 
                         Thread.sleep(sleepTime * 1000); 
1 1 1 1 1 1 1
 } 
 } 
             System.out.println("Database instance is available! The connection 
 endpoint is " + endpoint); 
         } catch (RdsException | InterruptedException e) { 
             System.err.println(e.getMessage()); 
             System.exit(1); 
         } 
    } 
     public static String createDBInstanceCluster(RdsClient rdsClient, 
             String dbInstanceIdentifier, 
             String dbInstanceClusterIdentifier, 
             String instanceClass) { 
         try { 
             CreateDbInstanceRequest instanceRequest = 
 CreateDbInstanceRequest.builder() 
                     .dbInstanceIdentifier(dbInstanceIdentifier) 
                     .dbClusterIdentifier(dbInstanceClusterIdentifier) 
                     .engine("aurora-mysql") 
                     .dbInstanceClass(instanceClass) 
                     .build();
             CreateDbInstanceResponse response = 
 rdsClient.createDBInstance(instanceRequest);
```

```
 System.out.print("The status is " + 
 response.dbInstance().dbInstanceStatus()); 
             return response.dbInstance().dbInstanceArn(); 
         } catch (RdsException e) { 
             System.err.println(e.getMessage()); 
             System.exit(1); 
         } 
         return ""; 
     } 
     public static String getListInstanceClasses(RdsClient rdsClient) { 
         try { 
             DescribeOrderableDbInstanceOptionsRequest optionsRequest = 
 DescribeOrderableDbInstanceOptionsRequest 
                      .builder() 
                      .engine("aurora-mysql") 
                      .maxRecords(20) 
                      .build(); 
             DescribeOrderableDbInstanceOptionsResponse response = rdsClient 
                      .describeOrderableDBInstanceOptions(optionsRequest); 
             List<OrderableDBInstanceOption> instanceOptions = 
 response.orderableDBInstanceOptions(); 
             String instanceClass = ""; 
             for (OrderableDBInstanceOption instanceOption : instanceOptions) { 
                 instanceClass = instanceOption.dbInstanceClass(); 
                 System.out.println("The instance class is " + 
 instanceOption.dbInstanceClass()); 
                 System.out.println("The engine version is " + 
 instanceOption.engineVersion()); 
 } 
             return instanceClass; 
         } catch (RdsException e) { 
             System.err.println(e.getMessage()); 
             System.exit(1); 
         } 
         return ""; 
     } 
     // Waits until the database instance is available. 
     public static void waitForInstanceReady(RdsClient rdsClient, String 
 dbClusterIdentifier) {
```
```
 boolean instanceReady = false; 
         String instanceReadyStr; 
         System.out.println("Waiting for instance to become available."); 
         try { 
             DescribeDbClustersRequest instanceRequest = 
 DescribeDbClustersRequest.builder() 
                     .dbClusterIdentifier(dbClusterIdentifier) 
                    .build();
            while (!instanceReady) {
                 DescribeDbClustersResponse response = 
 rdsClient.describeDBClusters(instanceRequest); 
                 List<DBCluster> clusterList = response.dbClusters(); 
                 for (DBCluster cluster : clusterList) { 
                     instanceReadyStr = cluster.status(); 
                     if (instanceReadyStr.contains("available")) { 
                          instanceReady = true; 
                     } else { 
                          System.out.print("."); 
                         Thread.sleep(sleepTime * 1000); 
1 1 1 1 1 1 1
 } 
 } 
             System.out.println("Database cluster is available!"); 
         } catch (RdsException | InterruptedException e) { 
             System.err.println(e.getMessage()); 
             System.exit(1); 
         } 
    } 
     public static String createDBCluster(RdsClient rdsClient, String 
 dbParameterGroupFamily, String dbName, 
             String dbClusterIdentifier, String userName, String password) { 
         try { 
             CreateDbClusterRequest clusterRequest = CreateDbClusterRequest.builder() 
                     .databaseName(dbName) 
                     .dbClusterIdentifier(dbClusterIdentifier) 
                     .dbClusterParameterGroupName(dbParameterGroupFamily) 
                      .engine("aurora-mysql") 
                     .masterUsername(userName) 
                     .masterUserPassword(password) 
                    .build();
```

```
 CreateDbClusterResponse response = 
 rdsClient.createDBCluster(clusterRequest); 
             return response.dbCluster().dbClusterArn(); 
         } catch (RdsException e) { 
             System.out.println(e.getLocalizedMessage()); 
             System.exit(1); 
         } 
         return ""; 
     } 
     // Get a list of allowed engine versions. 
     public static void getAllowedEngines(RdsClient rdsClient, String 
 dbParameterGroupFamily) { 
         try { 
             DescribeDbEngineVersionsRequest versionsRequest = 
 DescribeDbEngineVersionsRequest.builder() 
                      .dbParameterGroupFamily(dbParameterGroupFamily) 
                      .engine("aurora-mysql") 
                     .build();
             DescribeDbEngineVersionsResponse response = 
 rdsClient.describeDBEngineVersions(versionsRequest); 
             List<DBEngineVersion> dbEngines = response.dbEngineVersions(); 
             for (DBEngineVersion dbEngine : dbEngines) { 
                 System.out.println("The engine version is " + 
 dbEngine.engineVersion()); 
                 System.out.println("The engine description is " + 
 dbEngine.dbEngineDescription()); 
 } 
         } catch (RdsException e) { 
             System.out.println(e.getLocalizedMessage()); 
             System.exit(1); 
         } 
     } 
     // Modify the auto_increment_offset parameter. 
     public static void modifyDBClusterParas(RdsClient rdsClient, String 
 dClusterGroupName) { 
         try { 
            Parameter parameter1 = Parameter.builder()
                      .parameterName("auto_increment_offset") 
                      .applyMethod("immediate")
```

```
 .parameterValue("5") 
                      .build(); 
             List<Parameter> paraList = new ArrayList<>(); 
             paraList.add(parameter1); 
             ModifyDbClusterParameterGroupRequest groupRequest = 
 ModifyDbClusterParameterGroupRequest.builder() 
                      .dbClusterParameterGroupName(dClusterGroupName) 
                      .parameters(paraList) 
                     .build();
             ModifyDbClusterParameterGroupResponse response = 
 rdsClient.modifyDBClusterParameterGroup(groupRequest); 
             System.out.println( 
                      "The parameter group " + response.dbClusterParameterGroupName() 
 + " was successfully modified"); 
         } catch (RdsException e) { 
             System.out.println(e.getLocalizedMessage()); 
             System.exit(1); 
         } 
     } 
     public static void describeDbClusterParameters(RdsClient rdsClient, String 
 dbCLusterGroupName, int flag) { 
         try { 
             DescribeDbClusterParametersRequest dbParameterGroupsRequest; 
            if (flag == \emptyset) {
                 dbParameterGroupsRequest = 
 DescribeDbClusterParametersRequest.builder() 
                          .dbClusterParameterGroupName(dbCLusterGroupName) 
                         .build();
             } else { 
                 dbParameterGroupsRequest = 
 DescribeDbClusterParametersRequest.builder() 
                          .dbClusterParameterGroupName(dbCLusterGroupName) 
                          .source("user") 
                         .build();
 } 
             DescribeDbClusterParametersResponse response = rdsClient 
                      .describeDBClusterParameters(dbParameterGroupsRequest); 
             List<Parameter> dbParameters = response.parameters(); 
             String paraName;
```

```
 for (Parameter para : dbParameters) { 
                 // Only print out information about either auto_increment_offset or 
                // auto increment increment.
                 paraName = para.parameterName(); 
                 if ((paraName.compareTo("auto_increment_offset") == 0) 
                         || (paraName.compareTo("auto_increment_increment ") == 0)) { 
                     System.out.println("*** The parameter name is " + paraName); 
                     System.out.println("*** The parameter value is " + 
 para.parameterValue()); 
                     System.out.println("*** The parameter data type is " + 
 para.dataType()); 
                     System.out.println("*** The parameter description is " + 
 para.description()); 
                     System.out.println("*** The parameter allowed values is " + 
 para.allowedValues()); 
 } 
 } 
         } catch (RdsException e) { 
             System.out.println(e.getLocalizedMessage()); 
             System.exit(1); 
         } 
    } 
     public static void describeDbClusterParameterGroups(RdsClient rdsClient, String 
 dbClusterGroupName) { 
         try { 
             DescribeDbClusterParameterGroupsRequest groupsRequest = 
 DescribeDbClusterParameterGroupsRequest.builder() 
                     .dbClusterParameterGroupName(dbClusterGroupName) 
                     .maxRecords(20) 
                    .build();
             List<DBClusterParameterGroup> groups = 
 rdsClient.describeDBClusterParameterGroups(groupsRequest) 
                     .dbClusterParameterGroups(); 
             for (DBClusterParameterGroup group : groups) { 
                 System.out.println("The group name is " + 
 group.dbClusterParameterGroupName()); 
                 System.out.println("The group ARN is " + 
 group.dbClusterParameterGroupArn()); 
 } 
         } catch (RdsException e) {
```

```
 System.out.println(e.getLocalizedMessage()); 
            System.exit(1); 
        } 
    } 
    public static void createDBClusterParameterGroup(RdsClient rdsClient, String 
 dbClusterGroupName, 
            String dbParameterGroupFamily) { 
        try { 
            CreateDbClusterParameterGroupRequest groupRequest = 
 CreateDbClusterParameterGroupRequest.builder() 
                     .dbClusterParameterGroupName(dbClusterGroupName) 
                     .dbParameterGroupFamily(dbParameterGroupFamily) 
                     .description("Created by using the AWS SDK for Java") 
                    .build();
            CreateDbClusterParameterGroupResponse response = 
 rdsClient.createDBClusterParameterGroup(groupRequest); 
            System.out.println("The group name is " + 
 response.dbClusterParameterGroup().dbClusterParameterGroupName()); 
        } catch (RdsException e) { 
            System.out.println(e.getLocalizedMessage()); 
            System.exit(1); 
        } 
    } 
    public static void describeDBEngines(RdsClient rdsClient) { 
        try { 
            DescribeDbEngineVersionsRequest engineVersionsRequest = 
 DescribeDbEngineVersionsRequest.builder() 
                     .engine("aurora-mysql") 
                     .defaultOnly(true) 
                     .maxRecords(20) 
                    .build();
            DescribeDbEngineVersionsResponse response = 
 rdsClient.describeDBEngineVersions(engineVersionsRequest); 
            List<DBEngineVersion> engines = response.dbEngineVersions(); 
            // Get all DBEngineVersion objects. 
            for (DBEngineVersion engineOb : engines) { 
                 System.out.println("The name of the DB parameter group family for 
 the database engine is "
```

```
 + engineOb.dbParameterGroupFamily()); 
                 System.out.println("The name of the database engine " + 
  engineOb.engine()); 
                 System.out.println("The version number of the database engine " + 
  engineOb.engineVersion()); 
 } 
         } catch (RdsException e) { 
             System.out.println(e.getLocalizedMessage()); 
             System.exit(1); 
         } 
     }
}
```
- API-Details finden Sie in den folgenden Themen der AWS SDK for Java 2.x-API-Referenz.
	- [CreateDBCluster](https://docs.aws.amazon.com/goto/SdkForJavaV2/rds-2014-10-31/CreateDBCluster)
	- [CreateDBClusterParameterGroup](https://docs.aws.amazon.com/goto/SdkForJavaV2/rds-2014-10-31/CreateDBClusterParameterGroup)
	- [CreateDBClusterSnapshot](https://docs.aws.amazon.com/goto/SdkForJavaV2/rds-2014-10-31/CreateDBClusterSnapshot)
	- [CreateDBInstance](https://docs.aws.amazon.com/goto/SdkForJavaV2/rds-2014-10-31/CreateDBInstance)
	- [DeleteDBCluster](https://docs.aws.amazon.com/goto/SdkForJavaV2/rds-2014-10-31/DeleteDBCluster)
	- [DeleteDBClusterParameterGroup](https://docs.aws.amazon.com/goto/SdkForJavaV2/rds-2014-10-31/DeleteDBClusterParameterGroup)
	- [DeleteDBInstance](https://docs.aws.amazon.com/goto/SdkForJavaV2/rds-2014-10-31/DeleteDBInstance)
	- [DescribeDBClusterParameterGroups](https://docs.aws.amazon.com/goto/SdkForJavaV2/rds-2014-10-31/DescribeDBClusterParameterGroups)
	- [DescribeDBClusterParameters](https://docs.aws.amazon.com/goto/SdkForJavaV2/rds-2014-10-31/DescribeDBClusterParameters)
	- [DescribeDBClusterSnapshots](https://docs.aws.amazon.com/goto/SdkForJavaV2/rds-2014-10-31/DescribeDBClusterSnapshots)
	- [DescribeDBClusters](https://docs.aws.amazon.com/goto/SdkForJavaV2/rds-2014-10-31/DescribeDBClusters)
	- [DescribeDBEngineVersions](https://docs.aws.amazon.com/goto/SdkForJavaV2/rds-2014-10-31/DescribeDBEngineVersions)
	- [DescribeDBInstances](https://docs.aws.amazon.com/goto/SdkForJavaV2/rds-2014-10-31/DescribeDBInstances)
	- [DescribeOrderableDBInstanceOptions](https://docs.aws.amazon.com/goto/SdkForJavaV2/rds-2014-10-31/DescribeOrderableDBInstanceOptions)
	- [ModifyDBClusterParameterGroup](https://docs.aws.amazon.com/goto/SdkForJavaV2/rds-2014-10-31/ModifyDBClusterParameterGroup)

# Auto Scaling-Beispiele mit SDK für Java 2.x

Die folgenden Codebeispiele zeigen Ihnen, wie Sie Aktionen durchführen und gängige Szenarien implementieren, indem Sie die AWS SDK for Java 2.x mit Auto Scaling verwenden.

Aktionen sind Codeauszüge aus größeren Programmen und müssen im Kontext ausgeführt werden. Während Aktionen Ihnen zeigen, wie Sie einzelne Servicefunktionen aufrufen, können Sie Aktionen im Kontext der zugehörigen Szenarien und serviceübergreifenden Beispiele sehen.

Szenarien sind Codebeispiele, die Ihnen zeigen, wie Sie eine bestimmte Aufgabe ausführen können, indem Sie mehrere Funktionen innerhalb desselben Services aufrufen.

Jedes Beispiel enthält einen Link zu GitHub, wo Sie Anweisungen zum Einrichten und Ausführen des Codes im Kontext finden.

Erste Schritte

Hallo Auto Scaling

Die folgenden Codebeispiele veranschaulichen die ersten Schritte mit Auto Scaling.

#### SDK für Java 2.x

#### **a** Note

```
import software.amazon.awssdk.regions.Region;
import software.amazon.awssdk.services.autoscaling.AutoScalingClient;
import software.amazon.awssdk.services.autoscaling.model.AutoScalingGroup;
import 
  software.amazon.awssdk.services.autoscaling.model.DescribeAutoScalingGroupsResponse;
import java.util.List;
/** 
  * Before running this SDK for Java (v2) code example, set up your development 
  * environment, including your credentials. 
 * 
  * For more information, see the following documentation: 
 * 
  * https://docs.aws.amazon.com/sdk-for-java/latest/developer-guide/get-started.html 
  */
public class DescribeAutoScalingGroups { 
     public static void main(String[] args) throws InterruptedException { 
         AutoScalingClient autoScalingClient = AutoScalingClient.builder()
```

```
 .region(Region.US_EAST_1) 
                 .build();
         describeGroups(autoScalingClient); 
     } 
     public static void describeGroups(AutoScalingClient autoScalingClient) { 
         DescribeAutoScalingGroupsResponse response = 
  autoScalingClient.describeAutoScalingGroups(); 
         List<AutoScalingGroup> groups = response.autoScalingGroups(); 
         groups.forEach(group -> { 
             System.out.println("Group Name: " + group.autoScalingGroupName()); 
             System.out.println("Group ARN: " + group.autoScalingGroupARN()); 
         }); 
     }
}
```
• Weitere API-Informationen finden Sie unter [DescribeAutoScalingGroups](https://docs.aws.amazon.com/goto/SdkForJavaV2/autoscaling-2011-01-01/DescribeAutoScalingGroups) in der APIAWS SDK for Java 2.x-Referenz für .

#### Themen

- [Aktionen](#page-8295-0)
- **[Szenarien](#page-8316-0)**

Aktionen

Erstellen einer Gruppe

Das folgende Codebeispiel zeigt, wie Sie eine Auto Scaling-Gruppe erstellen.

SDK für Java 2.x

#### **a** Note

Auf gibt es mehr GitHub. Sie sehen das vollständige Beispiel und erfahren, wie Sie das [AWS-Code-Beispiel-Repository](https://github.com/awsdocs/aws-doc-sdk-examples/tree/main/javav2/example_code/autoscale#readme) einrichten und ausführen.

import software.amazon.awssdk.core.waiters.WaiterResponse;

```
import software.amazon.awssdk.regions.Region;
import software.amazon.awssdk.services.autoscaling.AutoScalingClient;
import software.amazon.awssdk.services.autoscaling.model.AutoScalingException;
import 
  software.amazon.awssdk.services.autoscaling.model.CreateAutoScalingGroupRequest;
import 
  software.amazon.awssdk.services.autoscaling.model.DescribeAutoScalingGroupsRequest;
import 
  software.amazon.awssdk.services.autoscaling.model.DescribeAutoScalingGroupsResponse;
import 
  software.amazon.awssdk.services.autoscaling.model.LaunchTemplateSpecification;
import software.amazon.awssdk.services.autoscaling.waiters.AutoScalingWaiter;
/** 
  * Before running this SDK for Java (v2) code example, set up your development 
  * environment, including your credentials. 
 * 
  * For more information, see the following documentation: 
 * 
  * https://docs.aws.amazon.com/sdk-for-java/latest/developer-guide/get-started.html 
  */
public class CreateAutoScalingGroup { 
     public static void main(String[] args) { 
         final String usage = """ 
                 Usage: 
                      <groupName> <launchTemplateName> <serviceLinkedRoleARN> 
  <vpcZoneId> 
                 Where: 
                      groupName - The name of the Auto Scaling group. 
                      launchTemplateName - The name of the launch template.\s 
                      vpcZoneId - A subnet Id for a virtual private cloud (VPC) where 
  instances in the Auto Scaling group can be created. 
                """
        if (args.length != 3) {
             System.out.println(usage); 
             System.exit(1); 
         } 
         String groupName = args[0]; 
        String launchTemplateName = args[1];
        String vpcZoneId = args[2];
```

```
 AutoScalingClient autoScalingClient = AutoScalingClient.builder() 
                 .region(Region.US_EAST_1) 
                .build();
        createAutoScalingGroup(autoScalingClient, groupName, launchTemplateName, 
 vpcZoneId); 
        autoScalingClient.close(); 
    } 
    public static void createAutoScalingGroup(AutoScalingClient autoScalingClient, 
            String groupName, 
            String launchTemplateName, 
           String vpcZoneId) {
        try { 
            AutoScalingWaiter waiter = autoScalingClient.waiter(); 
            LaunchTemplateSpecification templateSpecification = 
 LaunchTemplateSpecification.builder() 
                     .launchTemplateName(launchTemplateName) 
                    .build();
            CreateAutoScalingGroupRequest request = 
 CreateAutoScalingGroupRequest.builder() 
                     .autoScalingGroupName(groupName) 
                     .availabilityZones("us-east-1a") 
                     .launchTemplate(templateSpecification) 
                     .maxSize(1) 
                     .minSize(1) 
                     .vpcZoneIdentifier(vpcZoneId) 
                    .build();
            autoScalingClient.createAutoScalingGroup(request); 
            DescribeAutoScalingGroupsRequest groupsRequest = 
 DescribeAutoScalingGroupsRequest.builder() 
                     .autoScalingGroupNames(groupName) 
                    .build();
            WaiterResponse<DescribeAutoScalingGroupsResponse> waiterResponse = 
 waiter 
                     .waitUntilGroupExists(groupsRequest); 
            waiterResponse.matched().response().ifPresent(System.out::println); 
            System.out.println("Auto Scaling Group created"); 
        } catch (AutoScalingException e) {
```

```
 System.err.println(e.awsErrorDetails().errorMessage()); 
              System.exit(1); 
          } 
     }
}
```
• Weitere API-Informationen finden Sie unter [CreateAutoScalingGroup](https://docs.aws.amazon.com/goto/SdkForJavaV2/autoscaling-2011-01-01/CreateAutoScalingGroup) in der APIAWS SDK for Java 2.x-Referenz für .

### Löschen einer Gruppe

Das folgende Codebeispiel zeigt, wie Sie eine Auto Scaling-Gruppe löschen.

### SDK für Java 2.x

#### **a** Note

```
import software.amazon.awssdk.regions.Region;
import software.amazon.awssdk.services.autoscaling.AutoScalingClient;
import software.amazon.awssdk.services.autoscaling.model.AutoScalingException;
import 
  software.amazon.awssdk.services.autoscaling.model.DeleteAutoScalingGroupRequest;
/** 
  * Before running this SDK for Java (v2) code example, set up your development 
  * environment, including your credentials. 
 * 
  * For more information, see the following documentation: 
 * 
  * https://docs.aws.amazon.com/sdk-for-java/latest/developer-guide/get-started.html 
  */
public class DeleteAutoScalingGroup { 
     public static void main(String[] args) { 
         final String usage = """ 
                 Usage:
```

```
 <groupName> 
                  Where: 
                      groupName - The name of the Auto Scaling group. 
                 """"
        if (args.length != 1) {
              System.out.println(usage); 
              System.exit(1); 
         } 
        String groupName = args[0];
         AutoScalingClient autoScalingClient = AutoScalingClient.builder() 
                  .region(Region.US_EAST_1) 
                  .build(); 
         deleteAutoScalingGroup(autoScalingClient, groupName); 
         autoScalingClient.close(); 
     } 
     public static void deleteAutoScalingGroup(AutoScalingClient autoScalingClient, 
  String groupName) { 
         try { 
              DeleteAutoScalingGroupRequest deleteAutoScalingGroupRequest = 
  DeleteAutoScalingGroupRequest.builder() 
                      .autoScalingGroupName(groupName) 
                      .forceDelete(true) 
                     .build();
             autoScalingClient.deleteAutoScalingGroup(deleteAutoScalingGroupRequest);
              System.out.println("You successfully deleted " + groupName); 
         } catch (AutoScalingException e) { 
              System.err.println(e.awsErrorDetails().errorMessage()); 
              System.exit(1); 
         } 
     }
}
```
• Weitere API-Informationen finden Sie unter [DeleteAutoScalingGroup](https://docs.aws.amazon.com/goto/SdkForJavaV2/autoscaling-2011-01-01/DeleteAutoScalingGroup) in der APIAWS SDK for Java 2.x-Referenz für .

### Deaktivieren der Erfassung von Metriken für eine Gruppe

Das folgende Codebeispiel zeigt, wie Sie die Erfassung von CloudWatch Metriken für eine Auto Scaling-Gruppe deaktivieren.

```
SDK für Java 2.x
```
## **a** Note

Auf gibt es mehr GitHub. Sie sehen das vollständige Beispiel und erfahren, wie Sie das [AWS-Code-Beispiel-Repository](https://github.com/awsdocs/aws-doc-sdk-examples/tree/main/javav2/example_code/autoscale#readme) einrichten und ausführen.

```
 public static void disableMetricsCollection(AutoScalingClient autoScalingClient, 
 String groupName) { 
        try { 
            DisableMetricsCollectionRequest disableMetricsCollectionRequest = 
 DisableMetricsCollectionRequest.builder() 
                     .autoScalingGroupName(groupName) 
                     .metrics("GroupMaxSize") 
                     .build(); 
 autoScalingClient.disableMetricsCollection(disableMetricsCollectionRequest); 
            System.out.println("The disable metrics collection operation was 
 successful"); 
        } catch (AutoScalingException e) { 
            System.err.println(e.awsErrorDetails().errorMessage()); 
            System.exit(1); 
        } 
    }
```
• Weitere API-Informationen finden Sie unter [DisableMetricsCollection](https://docs.aws.amazon.com/goto/SdkForJavaV2/autoscaling-2011-01-01/DisableMetricsCollection) in der APIAWS SDK for Java 2.x-Referenz für .

Aktivieren der Erfassung von Metriken für eine Gruppe

Das folgende Codebeispiel zeigt, wie Sie die Erfassung von CloudWatch Metriken für eine Auto Scaling-Gruppe aktivieren.

### SDK für Java 2.x

# **a** Note

Auf gibt es mehr GitHub. Sie sehen das vollständige Beispiel und erfahren, wie Sie das [AWS-Code-Beispiel-Repository](https://github.com/awsdocs/aws-doc-sdk-examples/tree/main/javav2/example_code/autoscale#readme) einrichten und ausführen.

```
 public static void enableMetricsCollection(AutoScalingClient autoScalingClient, 
 String groupName) { 
        try { 
            EnableMetricsCollectionRequest collectionRequest = 
 EnableMetricsCollectionRequest.builder() 
                     .autoScalingGroupName(groupName) 
                     .metrics("GroupMaxSize") 
                     .granularity("1Minute") 
                    .build();
            autoScalingClient.enableMetricsCollection(collectionRequest); 
            System.out.println("The enable metrics collection operation was 
 successful"); 
        } catch (AutoScalingException e) { 
            System.err.println(e.awsErrorDetails().errorMessage()); 
            System.exit(1); 
        } 
    }
```
• Weitere API-Informationen finden Sie unter [EnableMetricsCollection](https://docs.aws.amazon.com/goto/SdkForJavaV2/autoscaling-2011-01-01/EnableMetricsCollection) in der APIAWS SDK for Java 2.x-Referenz für .

Abrufen von Informationen zu Gruppen

Das folgende Codebeispiel zeigt, wie Sie Informationen zu Auto Scaling-Gruppen abrufen.

### SDK für Java 2.x

## **a** Note

```
import software.amazon.awssdk.regions.Region;
import software.amazon.awssdk.services.autoscaling.AutoScalingClient;
import software.amazon.awssdk.services.autoscaling.model.AutoScalingException;
import software.amazon.awssdk.services.autoscaling.model.AutoScalingGroup;
import 
  software.amazon.awssdk.services.autoscaling.model.DescribeAutoScalingGroupsResponse;
import 
  software.amazon.awssdk.services.autoscaling.model.DescribeAutoScalingGroupsRequest;
import software.amazon.awssdk.services.autoscaling.model.Instance;
import java.util.List;
/** 
  * Before running this SDK for Java (v2) code example, set up your development 
  * environment, including your credentials. 
 * 
  * For more information, see the following documentation: 
 * 
  * https://docs.aws.amazon.com/sdk-for-java/latest/developer-guide/get-started.html 
  */
public class DescribeAutoScalingInstances { 
     public static void main(String[] args) { 
         final String usage = """ 
                 Usage: 
                      <groupName> 
                 Where: 
                      groupName - The name of the Auto Scaling group. 
                 """
         if (args.length != 1) { 
             System.out.println(usage); 
             System.exit(1); 
         }
```

```
 String groupName = args[0]; 
         AutoScalingClient autoScalingClient = AutoScalingClient.builder() 
                  .region(Region.US_EAST_1) 
                 .build();
        String instanceId = getAutoScaling(autoScalingClient, groupName);
         System.out.println(instanceId); 
         autoScalingClient.close(); 
     } 
     public static String getAutoScaling(AutoScalingClient autoScalingClient, String 
  groupName) { 
         try { 
             String instanceId = ""; 
             DescribeAutoScalingGroupsRequest scalingGroupsRequest = 
  DescribeAutoScalingGroupsRequest.builder() 
                      .autoScalingGroupNames(groupName) 
                     .build();
             DescribeAutoScalingGroupsResponse response = autoScalingClient 
                      .describeAutoScalingGroups(scalingGroupsRequest); 
             List<AutoScalingGroup> groups = response.autoScalingGroups(); 
             for (AutoScalingGroup group : groups) { 
                 System.out.println("The group name is " + 
  group.autoScalingGroupName()); 
                 System.out.println("The group ARN is " + 
  group.autoScalingGroupARN()); 
                List<Instance> instances = group.instances();
                 for (Instance instance : instances) { 
                      instanceId = instance.instanceId(); 
 } 
 } 
             return instanceId; 
         } catch (AutoScalingException e) { 
             System.err.println(e.awsErrorDetails().errorMessage()); 
             System.exit(1); 
         } 
         return ""; 
     }
}
```
• Weitere API-Informationen finden Sie unter [DescribeAutoScalingGroups](https://docs.aws.amazon.com/goto/SdkForJavaV2/autoscaling-2011-01-01/DescribeAutoScalingGroups) in der APIAWS SDK for Java 2.x-Referenz für .

Abrufen von Informationen zu Instances

Das folgende Codebeispiel zeigt, wie Sie Informationen zu Auto Scaling-Instances abrufen.

SDK für Java 2.x

#### **a** Note

```
 public static void describeAutoScalingInstance(AutoScalingClient 
 autoScalingClient, String id) { 
         try { 
             DescribeAutoScalingInstancesRequest describeAutoScalingInstancesRequest 
 = DescribeAutoScalingInstancesRequest 
                      .builder() 
                      .instanceIds(id) 
                     .build();
             DescribeAutoScalingInstancesResponse response = autoScalingClient 
  .describeAutoScalingInstances(describeAutoScalingInstancesRequest); 
             List<AutoScalingInstanceDetails> instances = 
 response.autoScalingInstances(); 
             for (AutoScalingInstanceDetails instance : instances) { 
                 System.out.println("The instance lifecycle state is: " + 
 instance.lifecycleState()); 
 } 
         } catch (AutoScalingException e) { 
             System.err.println(e.awsErrorDetails().errorMessage()); 
             System.exit(1); 
         } 
    }
```
• Weitere API-Informationen finden Sie unter [DescribeAutoScalingInstances](https://docs.aws.amazon.com/goto/SdkForJavaV2/autoscaling-2011-01-01/DescribeAutoScalingInstances) in der APIAWS SDK for Java 2.x-Referenz für .

Informationen zu Skalierungsaktivitäten abrufen

Das folgende Codebeispiel zeigt, wie Sie Informationen zu Auto Scaling-Aktivitäten abrufen.

SDK für Java 2.x

#### **a** Note

```
 public static void describeScalingActivities(AutoScalingClient 
 autoScalingClient, String groupName) { 
         try { 
             DescribeScalingActivitiesRequest scalingActivitiesRequest = 
 DescribeScalingActivitiesRequest.builder() 
                      .autoScalingGroupName(groupName) 
                      .maxRecords(10) 
                     .build();
             DescribeScalingActivitiesResponse response = autoScalingClient 
                      .describeScalingActivities(scalingActivitiesRequest); 
             List<Activity> activities = response.activities(); 
             for (Activity activity : activities) { 
                 System.out.println("The activity Id is " + activity.activityId()); 
                 System.out.println("The activity details are " + 
 activity.details()); 
 } 
         } catch (AutoScalingException e) { 
             System.err.println(e.awsErrorDetails().errorMessage()); 
             System.exit(1); 
         } 
     }
```
• Weitere API-Informationen finden Sie unter [DescribeScalingActivities](https://docs.aws.amazon.com/goto/SdkForJavaV2/autoscaling-2011-01-01/DescribeScalingActivities) in der APIAWS SDK for Java 2.x-Referenz für .

Festlegen der gewünschten Kapazität einer Gruppe

Das folgende Codebeispiel zeigt, wie Sie die gewünschte Kapazität einer Auto Scaling-Gruppe festlegen.

SDK für Java 2.x

#### **a** Note

Auf gibt es mehr GitHub. Sie sehen das vollständige Beispiel und erfahren, wie Sie das [AWS-Code-Beispiel-Repository](https://github.com/awsdocs/aws-doc-sdk-examples/tree/main/javav2/example_code/autoscale#readme) einrichten und ausführen.

```
 public static void setDesiredCapacity(AutoScalingClient autoScalingClient, 
 String groupName) { 
        try { 
            SetDesiredCapacityRequest capacityRequest = 
 SetDesiredCapacityRequest.builder() 
                     .autoScalingGroupName(groupName) 
                     .desiredCapacity(2) 
                     .build(); 
            autoScalingClient.setDesiredCapacity(capacityRequest); 
            System.out.println("You have set the DesiredCapacity to 2"); 
        } catch (AutoScalingException e) { 
            System.err.println(e.awsErrorDetails().errorMessage()); 
            System.exit(1); 
        } 
    }
```
• Weitere API-Informationen finden Sie unter [SetDesiredCapacity](https://docs.aws.amazon.com/goto/SdkForJavaV2/autoscaling-2011-01-01/SetDesiredCapacity) in der APIAWS SDK for Java 2.x-Referenz für .

#### Beenden einer Instance in einer Gruppe

Das folgende Codebeispiel zeigt, wie Sie eine Instance in einer Auto Scaling-Gruppe beenden.

SDK für Java 2.x

## **a** Note

Auf gibt es mehr GitHub. Sie sehen das vollständige Beispiel und erfahren, wie Sie das [AWS-Code-Beispiel-Repository](https://github.com/awsdocs/aws-doc-sdk-examples/tree/main/javav2/example_code/autoscale#readme) einrichten und ausführen.

```
 public static void terminateInstanceInAutoScalingGroup(AutoScalingClient 
 autoScalingClient, String instanceId) { 
        try { 
            TerminateInstanceInAutoScalingGroupRequest request = 
 TerminateInstanceInAutoScalingGroupRequest.builder() 
                     .instanceId(instanceId) 
                     .shouldDecrementDesiredCapacity(false) 
                    .build();
           autoScalingClient.terminateInstanceInAutoScalingGroup(request);
            System.out.println("You have terminated instance " + instanceId); 
        } catch (AutoScalingException e) { 
            System.err.println(e.awsErrorDetails().errorMessage()); 
            System.exit(1); 
        } 
    }
```
• Weitere API-Informationen finden Sie unter [TerminateInstanceInAutoScalingGroup](https://docs.aws.amazon.com/goto/SdkForJavaV2/autoscaling-2011-01-01/TerminateInstanceInAutoScalingGroup) in der APIAWS SDK for Java 2.x-Referenz für .

Aktualisieren einer Gruppe

Das folgende Codebeispiel zeigt, wie Sie die Konfiguration für eine Auto Scaling-Gruppe aktualisieren.

### SDK für Java 2.x

## **a** Note

```
 public static void updateAutoScalingGroup(AutoScalingClient autoScalingClient, 
 String groupName, 
            String launchTemplateName) { 
        try { 
            AutoScalingWaiter waiter = autoScalingClient.waiter(); 
            LaunchTemplateSpecification templateSpecification = 
 LaunchTemplateSpecification.builder() 
                     .launchTemplateName(launchTemplateName) 
                     .build(); 
            UpdateAutoScalingGroupRequest groupRequest = 
 UpdateAutoScalingGroupRequest.builder() 
                     .maxSize(3) 
                     .autoScalingGroupName(groupName) 
                     .launchTemplate(templateSpecification) 
                    .build();
            autoScalingClient.updateAutoScalingGroup(groupRequest); 
            DescribeAutoScalingGroupsRequest groupsRequest = 
 DescribeAutoScalingGroupsRequest.builder() 
                     .autoScalingGroupNames(groupName) 
                    .build();
            WaiterResponse<DescribeAutoScalingGroupsResponse> waiterResponse = 
 waiter 
                     .waitUntilGroupInService(groupsRequest); 
            waiterResponse.matched().response().ifPresent(System.out::println); 
           System.out.println("You successfully updated the auto scaling group
 groupName); 
        } catch (AutoScalingException e) { 
            System.err.println(e.awsErrorDetails().errorMessage()); 
            System.exit(1); 
        }
```
}

• Weitere API-Informationen finden Sie unter [UpdateAutoScalingGroup](https://docs.aws.amazon.com/goto/SdkForJavaV2/autoscaling-2011-01-01/UpdateAutoScalingGroup) in der APIAWS SDK for Java 2.x-Referenz für .

#### Szenarien

Erstellen und Verwalten eines ausfallsicheren Services

Das folgende Codebeispiel zeigt, wie Sie einen Webservice mit Load Balancing erstellen, der Buch-, Film- und Liedempfehlungen zurückgibt. Das Beispiel zeigt, wie der Service auf Fehler reagiert und wie der Service für mehr Ausfallsicherheit umstrukturiert werden kann.

- Verwenden Sie eine Gruppe von Amazon EC2 Auto Scaling, um Amazon Elastic Compute Cloud (Amazon EC2)-Instances basierend auf einer Startvorlage zu erstellen und die Anzahl der Instances in einem bestimmten Bereich zu halten.
- Verarbeiten und verteilen Sie HTTP-Anfragen mit Elastic Load Balancing.
- Überwachen Sie den Zustand von Instances in einer Auto-Scaling-Gruppe und leiten Sie Anfragen nur an fehlerfreie Instances weiter.
- Führen Sie auf jeder EC2-Instance einen Python-Webserver aus, um HTTP-Anfragen zu verarbeiten. Der Webserver reagiert mit Empfehlungen und Zustandsprüfungen.
- Simulieren Sie einen Empfehlungsservice mit einer Amazon DynamoDB-Tabelle.
- Steuern Sie die Reaktion des Webservers auf Anfragen und Zustandsprüfungen durch Aktualisierungen des AWS Systems Manager-Parameters.

SDK für Java 2.x

### **a** Note

Auf gibt es mehr GitHub. Sie sehen das vollständige Beispiel und erfahren, wie Sie das [AWS-Code-Beispiel-Repository](https://github.com/awsdocs/aws-doc-sdk-examples/tree/main/javav2/usecases/resilient_service#readme) einrichten und ausführen.

Führen Sie ein interaktives Szenario an einer Eingabeaufforderung aus.

public class Main {

```
 public static final String fileName = "C:\\AWS\\resworkflow\
\recommendations.json"; // Modify file location. 
     public static final String tableName = "doc-example-recommendation-service"; 
     public static final String startScript = "C:\\AWS\\resworkflow\
\server_startup_script.sh"; // Modify file location. 
     public static final String policyFile = "C:\\AWS\\resworkflow\
\instance_policy.json"; // Modify file location. 
     public static final String ssmJSON = "C:\\AWS\\resworkflow\
\ssm_only_policy.json"; // Modify file location. 
     public static final String failureResponse = "doc-example-resilient-
architecture-failure-response"; 
     public static final String healthCheck = "doc-example-resilient-architecture-
health-check"; 
     public static final String templateName = "doc-example-resilience-template"; 
     public static final String roleName = "doc-example-resilience-role"; 
     public static final String policyName = "doc-example-resilience-pol"; 
     public static final String profileName = "doc-example-resilience-prof"; 
     public static final String badCredsProfileName = "doc-example-resilience-prof-
bc"; 
     public static final String targetGroupName = "doc-example-resilience-tg"; 
     public static final String autoScalingGroupName = "doc-example-resilience-
group"; 
     public static final String lbName = "doc-example-resilience-lb"; 
     public static final String protocol = "HTTP"; 
     public static final int port = 80; 
     public static final String DASHES = new String(new char[80]).replace("\0", "-"); 
     public static void main(String[] args) throws IOException, InterruptedException 
  { 
        Scanner in = new Scanner(System.in);
         Database database = new Database(); 
         AutoScaler autoScaler = new AutoScaler(); 
         LoadBalancer loadBalancer = new LoadBalancer(); 
         System.out.println(DASHES); 
         System.out.println("Welcome to the demonstration of How to Build and Manage 
  a Resilient Service!"); 
         System.out.println(DASHES); 
         System.out.println(DASHES); 
         System.out.println("A - SETUP THE RESOURCES");
```

```
 System.out.println("Press Enter when you're ready to start deploying 
 resources."); 
        in.nextLine(); 
        deploy(loadBalancer); 
        System.out.println(DASHES); 
        System.out.println(DASHES); 
        System.out.println("B - DEMO THE RESILIENCE FUNCTIONALITY"); 
        System.out.println("Press Enter when you're ready."); 
        in.nextLine(); 
        demo(loadBalancer); 
        System.out.println(DASHES); 
        System.out.println(DASHES); 
        System.out.println("C - DELETE THE RESOURCES"); 
        System.out.println(""" 
                 This concludes the demo of how to build and manage a resilient 
 service. 
                 To keep things tidy and to avoid unwanted charges on your account, 
 we can clean up all AWS resources 
                 that were created for this demo. 
                 """); 
       System.out.println("\n Do you want to delete the resources (y/n)? ");
        String userInput = in.nextLine().trim().toLowerCase(); // Capture user input 
        if (userInput.equals("y")) { 
            // Delete resources here 
            deleteResources(loadBalancer, autoScaler, database); 
            System.out.println("Resources deleted."); 
        } else { 
            System.out.println(""" 
                     Okay, we'll leave the resources intact. 
                     Don't forget to delete them when you're done with them or you 
 might incur unexpected charges. 
                     """); 
        } 
        System.out.println(DASHES); 
        System.out.println(DASHES); 
        System.out.println("The example has completed. "); 
        System.out.println("\n Thanks for watching!"); 
        System.out.println(DASHES); 
    }
```

```
 // Deletes the AWS resources used in this example. 
     private static void deleteResources(LoadBalancer loadBalancer, AutoScaler 
 autoScaler, Database database) 
             throws IOException, InterruptedException { 
         loadBalancer.deleteLoadBalancer(lbName); 
         System.out.println("*** Wait 30 secs for resource to be deleted"); 
         TimeUnit.SECONDS.sleep(30); 
         loadBalancer.deleteTargetGroup(targetGroupName); 
         autoScaler.deleteAutoScaleGroup(autoScalingGroupName); 
         autoScaler.deleteRolesPolicies(policyName, roleName, profileName); 
         autoScaler.deleteTemplate(templateName); 
         database.deleteTable(tableName); 
    } 
     private static void deploy(LoadBalancer loadBalancer) throws 
 InterruptedException, IOException { 
        Scanner in = new Scanner(System.in);
         System.out.println( 
 """ 
                          For this demo, we'll use the AWS SDK for Java (v2) to create 
 several AWS resources 
                          to set up a load-balanced web service endpoint and explore 
 some ways to make it resilient 
                          against various kinds of failures. 
                          Some of the resources create by this demo are: 
                          \t* A DynamoDB table that the web service depends on to 
 provide book, movie, and song recommendations. 
                         \t* An EC2 launch template that defines EC2 instances that 
 each contain a Python web server. 
                          \t* An EC2 Auto Scaling group that manages EC2 instances 
 across several Availability Zones. 
                          \t* An Elastic Load Balancing (ELB) load balancer that 
 targets the Auto Scaling group to distribute requests. 
                          """); 
         System.out.println("Press Enter when you're ready."); 
         in.nextLine(); 
         System.out.println(DASHES); 
         System.out.println(DASHES); 
         System.out.println("Creating and populating a DynamoDB table named " + 
 tableName); 
         Database database = new Database();
```

```
 database.createTable(tableName, fileName); 
        System.out.println(DASHES); 
        System.out.println(DASHES); 
        System.out.println(""" 
                Creating an EC2 launch template that runs '{startup_script}' when an 
 instance starts. 
                This script starts a Python web server defined in the `server.py` 
 script. The web server 
                listens to HTTP requests on port 80 and responds to requests to '/' 
 and to '/healthcheck'. 
                 For demo purposes, this server is run as the root user. In 
 production, the best practice is to 
                run a web server, such as Apache, with least-privileged credentials. 
                The template also defines an IAM policy that each instance uses to 
 assume a role that grants 
                permissions to access the DynamoDB recommendation table and Systems 
 Manager parameters 
                that control the flow of the demo. 
                 """); 
        LaunchTemplateCreator templateCreator = new LaunchTemplateCreator(); 
        templateCreator.createTemplate(policyFile, policyName, profileName, 
 startScript, templateName, roleName); 
        System.out.println(DASHES); 
        System.out.println(DASHES); 
        System.out.println( 
                 "Creating an EC2 Auto Scaling group that maintains three EC2 
 instances, each in a different Availability Zone."); 
        System.out.println("*** Wait 30 secs for the VPC to be created"); 
        TimeUnit.SECONDS.sleep(30); 
        AutoScaler autoScaler = new AutoScaler(); 
        String[] zones = autoScaler.createGroup(3, templateName, 
 autoScalingGroupName); 
        System.out.println(""" 
                At this point, you have EC2 instances created. Once each instance 
 starts, it listens for 
                HTTP requests. You can see these instances in the console or 
 continue with the demo. 
                Press Enter when you're ready to continue. 
                 """);
```

```
 in.nextLine(); 
        System.out.println(DASHES); 
        System.out.println(DASHES); 
        System.out.println("Creating variables that control the flow of the demo."); 
       ParameterHelper paramHelper = new ParameterHelper();
        paramHelper.reset(); 
        System.out.println(DASHES); 
        System.out.println(DASHES); 
        System.out.println(""" 
                Creating an Elastic Load Balancing target group and load balancer. 
 The target group 
                defines how the load balancer connects to instances. The load 
 balancer provides a 
                single endpoint where clients connect and dispatches requests to 
 instances in the group. 
                """); 
        String vpcId = autoScaler.getDefaultVPC(); 
        List<Subnet> subnets = autoScaler.getSubnets(vpcId, zones); 
        System.out.println("You have retrieved a list with " + subnets.size() + " 
 subnets"); 
        String targetGroupArn = loadBalancer.createTargetGroup(protocol, port, 
 vpcId, targetGroupName); 
        String elbDnsName = loadBalancer.createLoadBalancer(subnets, targetGroupArn, 
 lbName, port, protocol); 
        autoScaler.attachLoadBalancerTargetGroup(autoScalingGroupName, 
 targetGroupArn); 
        System.out.println("Verifying access to the load balancer endpoint..."); 
        boolean wasSuccessul = loadBalancer.verifyLoadBalancerEndpoint(elbDnsName); 
        if (!wasSuccessul) { 
            System.out.println("Couldn't connect to the load balancer, verifying 
 that the port is open..."); 
            CloseableHttpClient httpClient = HttpClients.createDefault(); 
            // Create an HTTP GET request to "http://checkip.amazonaws.com" 
            HttpGet httpGet = new HttpGet("http://checkip.amazonaws.com"); 
            try { 
                // Execute the request and get the response 
                HttpResponse response = httpClient.execute(httpGet); 
                // Read the response content.
```

```
 String ipAddress = 
 IOUtils.toString(response.getEntity().getContent(), StandardCharsets.UTF_8).trim(); 
                 // Print the public IP address. 
                 System.out.println("Public IP Address: " + ipAddress); 
                 GroupInfo groupInfo = autoScaler.verifyInboundPort(vpcId, port, 
 ipAddress); 
                 if (!groupInfo.isPortOpen()) { 
                     System.out.println(""" 
                              For this example to work, the default security group for 
 your default VPC must 
                              allow access from this computer. You can either add it 
 automatically from this 
                              example or add it yourself using the AWS Management 
 Console. 
                              """); 
                     System.out.println( 
                              "Do you want to add a rule to security group " + 
 groupInfo.getGroupName() + " to allow"); 
                     System.out.println("inbound traffic on port " + port + " from 
 your computer's IP address (y/n) "); 
                     String ans = in.nextLine(); 
                     if ("y".equalsIgnoreCase(ans)) { 
                         autoScaler.openInboundPort(groupInfo.getGroupName(), 
 String.valueOf(port), ipAddress); 
                         System.out.println("Security group rule added."); 
                     } else { 
                         System.out.println("No security group rule added."); 
1 1 1 1 1 1 1
 } 
             } catch (AutoScalingException e) { 
                 e.printStackTrace(); 
 } 
         } else if (wasSuccessul) { 
             System.out.println("Your load balancer is ready. You can access it by 
 browsing to:"); 
             System.out.println("\t http://" + elbDnsName); 
         } else { 
             System.out.println("Couldn't get a successful response from the load 
 balancer endpoint. Troubleshoot by"); 
             System.out.println("manually verifying that your VPC and security group 
 are configured correctly and that");
```

```
 System.out.println("you can successfully make a GET request to the load 
 balancer."); 
         } 
         System.out.println("Press Enter when you're ready to continue with the 
 demo."); 
         in.nextLine(); 
    } 
    // A method that controls the demo part of the Java program. 
    public static void demo(LoadBalancer loadBalancer) throws IOException, 
 InterruptedException { 
        ParameterHelper paramHelper = new ParameterHelper();
         System.out.println("Read the ssm_only_policy.json file"); 
         String ssmOnlyPolicy = readFileAsString(ssmJSON); 
         System.out.println("Resetting parameters to starting values for demo."); 
         paramHelper.reset(); 
         System.out.println( 
 """ 
                          This part of the demonstration shows how to toggle 
 different parts of the system 
                          to create situations where the web service fails, and shows 
 how using a resilient 
                          architecture can keep the web service running in spite of 
 these failures. 
                          At the start, the load balancer endpoint returns 
 recommendations and reports that all targets are healthy. 
                          """); 
         demoChoices(loadBalancer); 
         System.out.println( 
 """ 
                          The web service running on the EC2 instances gets 
 recommendations by querying a DynamoDB table. 
                          The table name is contained in a Systems Manager parameter 
 named self.param_helper.table. 
                          To simulate a failure of the recommendation service, let's 
 set this parameter to name a non-existent table. 
                         """); 
         paramHelper.put(paramHelper.tableName, "this-is-not-a-table");
```
AWS SDK-Codebeispiele Codebibliothek Codebibliothek Codebibliothek Codebibliothek Codebibliothek Codebibliothek

```
 System.out.println( 
 """ 
                          \nNow, sending a GET request to the load balancer endpoint 
 returns a failure code. But, the service reports as 
                          healthy to the load balancer because shallow health checks 
 don't check for failure of the recommendation service. 
                         """); 
         demoChoices(loadBalancer); 
         System.out.println( 
 """ 
                         Instead of failing when the recommendation service fails, 
 the web service can return a static response. 
                         While this is not a perfect solution, it presents the 
 customer with a somewhat better experience than failure. 
                          """); 
         paramHelper.put(paramHelper.failureResponse, "static"); 
         System.out.println(""" 
                 Now, sending a GET request to the load balancer endpoint returns a 
 static response. 
                 The service still reports as healthy because health checks are still 
 shallow. 
                 """); 
         demoChoices(loadBalancer); 
         System.out.println("Let's reinstate the recommendation service."); 
         paramHelper.put(paramHelper.tableName, paramHelper.dyntable); 
         System.out.println(""" 
                 Let's also substitute bad credentials for one of the instances in 
 the target group so that it can't 
                 access the DynamoDB recommendation table. We will get an instance id 
 value. 
                 """); 
         LaunchTemplateCreator templateCreator = new LaunchTemplateCreator(); 
         AutoScaler autoScaler = new AutoScaler(); 
         // Create a new instance profile based on badCredsProfileName. 
         templateCreator.createInstanceProfile(policyFile, policyName, 
 badCredsProfileName, roleName); 
         String badInstanceId = autoScaler.getBadInstance(autoScalingGroupName);
```

```
 System.out.println("The bad instance id values used for this demo is " + 
 badInstanceId); 
        String profileAssociationId = autoScaler.getInstanceProfile(badInstanceId);
         System.out.println("The association Id value is " + profileAssociationId); 
         System.out.println("Replacing the profile for instance " + badInstanceId 
                 + " with a profile that contains bad credentials"); 
         autoScaler.replaceInstanceProfile(badInstanceId, badCredsProfileName, 
 profileAssociationId); 
         System.out.println( 
 """ 
                          Now, sending a GET request to the load balancer endpoint 
 returns either a recommendation or a static response, 
                          depending on which instance is selected by the load 
 balancer. 
                          """); 
         demoChoices(loadBalancer); 
         System.out.println(""" 
                 Let's implement a deep health check. For this demo, a deep health 
 check tests whether 
                 the web service can access the DynamoDB table that it depends on for 
 recommendations. Note that 
                 the deep health check is only for ELB routing and not for Auto 
 Scaling instance health. 
                 This kind of deep health check is not recommended for Auto Scaling 
 instance health, because it 
                 risks accidental termination of all instances in the Auto Scaling 
 group when a dependent service fails. 
                 """); 
         System.out.println(""" 
                 By implementing deep health checks, the load balancer can detect 
 when one of the instances is failing 
                 and take that instance out of rotation. 
                 """); 
         paramHelper.put(paramHelper.healthCheck, "deep"); 
         System.out.println(""" 
                 Now, checking target health indicates that the instance with bad 
 credentials
```
 is unhealthy. Note that it might take a minute or two for the load balancer to detect the unhealthy instance. Sending a GET request to the load balancer endpoint always returns a recommendation, because the load balancer takes unhealthy instances out of its rotation. """); demoChoices(loadBalancer); System.out.println( """ Because the instances in this demo are controlled by an auto scaler, the simplest way to fix an unhealthy instance is to terminate it and let the auto scaler start a new instance to replace it. """); autoScaler.terminateInstance(badInstanceId); System.out.println(""" Even while the instance is terminating and the new instance is starting, sending a GET request to the web service continues to get a successful recommendation response because the load balancer routes requests to the healthy instances. After the replacement instance starts and reports as healthy, it is included in the load balancing rotation. Note that terminating and replacing an instance typically takes several minutes, during which time you can see the changing health check status until the new instance is running and healthy. """); demoChoices(loadBalancer); System.out.println( "If the recommendation service fails now, deep health checks mean all instances report as unhealthy."); paramHelper.put(paramHelper.tableName, "this-is-not-a-table"); demoChoices(loadBalancer); paramHelper.reset(); }

```
 public static void demoChoices(LoadBalancer loadBalancer) throws IOException, 
 InterruptedException { 
        String[] actions = \{ "Send a GET request to the load balancer endpoint.", 
                 "Check the health of load balancer targets.", 
                 "Go to the next part of the demo." 
         }; 
        Scanner scanner = new Scanner(System.in);
        while (true) { 
             System.out.println("-".repeat(88)); 
             System.out.println("See the current state of the service by selecting 
 one of the following choices:"); 
            for (int i = 0; i < actions.length; i++) {
                 System.out.println(i + ": " + actions[i]); 
 } 
             try { 
                 System.out.print("\nWhich action would you like to take? "); 
                 int choice = scanner.nextInt(); 
                 System.out.println("-".repeat(88)); 
                 switch (choice) { 
                    case 0 \rightarrow {
                         System.out.println("Request:\n"); 
                         System.out.println("GET http://" + 
 loadBalancer.getEndpoint(lbName)); 
                         CloseableHttpClient httpClient = 
 HttpClients.createDefault(); 
                         // Create an HTTP GET request to the ELB. 
                         HttpGet httpGet = new HttpGet("http://" + 
 loadBalancer.getEndpoint(lbName)); 
                         // Execute the request and get the response. 
                         HttpResponse response = httpClient.execute(httpGet); 
                         int statusCode = response.getStatusLine().getStatusCode(); 
                         System.out.println("HTTP Status Code: " + statusCode); 
                         // Display the JSON response 
                         BufferedReader reader = new BufferedReader( 
 new 
 InputStreamReader(response.getEntity().getContent())); 
                         StringBuilder jsonResponse = new StringBuilder();
```

```
 String line; 
                       while ((line = reader.readLine()) != null {
                            jsonResponse.append(line); 
 } 
                        reader.close(); 
                        // Print the formatted JSON response. 
                        System.out.println("Full Response:\n"); 
                        System.out.println(jsonResponse.toString()); 
                        // Close the HTTP client. 
                        httpClient.close(); 
1 1 1 1 1 1 1
                   case 1 - > \{ System.out.println("\nChecking the health of load balancer 
 targets:\n"); 
                        List<TargetHealthDescription> health = 
 loadBalancer.checkTargetHealth(targetGroupName); 
                        for (TargetHealthDescription target : health) { 
                            System.out.printf("\tTarget %s on port %d is %s%n", 
 target.target().id(), 
                                   target.target().port(), 
 target.targetHealth().stateAsString()); 
 } 
                        System.out.println(""" 
                               Note that it can take a minute or two for the health 
 check to update 
                                after changes are made. 
\mathbb{R} """);
1 1 1 1 1 1 1
                   case 2 \rightarrow 6 System.out.println("\nOkay, let's move on."); 
                        System.out.println("-".repeat(88)); 
                        return; // Exit the method when choice is 2 
1 1 1 1 1 1 1
                    default -> System.out.println("You must choose a value between 
 0-2. Please select again."); 
 } 
            } catch (java.util.InputMismatchException e) { 
                System.out.println("Invalid input. Please select again."); 
               scanner.nextLine(); // Clear the input buffer.
 }
```

```
 } 
     } 
     public static String readFileAsString(String filePath) throws IOException { 
         byte[] bytes = Files.readAllBytes(Paths.get(filePath)); 
         return new String(bytes); 
     }
}
```
Erstellen Sie eine Klasse, die Auto-Scaling- und Amazon-EC2-Aktionen beinhaltet.

```
public class AutoScaler { 
     private static Ec2Client ec2Client; 
     private static AutoScalingClient autoScalingClient; 
     private static IamClient iamClient; 
     private static SsmClient ssmClient; 
     private IamClient getIAMClient() { 
         if (iamClient == null) { 
              iamClient = IamClient.builder() 
                       .region(Region.US_EAST_1) 
                      .build();
         } 
         return iamClient; 
     } 
     private SsmClient getSSMClient() { 
         if (ssmClient == null) { 
              ssmClient = SsmClient.builder() 
                       .region(Region.US_EAST_1) 
                      .build();
         } 
         return ssmClient; 
     } 
     private Ec2Client getEc2Client() { 
        if (ec2Client == null) {
              ec2Client = Ec2Client.builder() 
                       .region(Region.US_EAST_1) 
                      .build();
```

```
 } 
        return ec2Client; 
    } 
    private AutoScalingClient getAutoScalingClient() { 
        if (autoScalingClient == null) { 
            autoScalingClient = AutoScalingClient.builder() 
                     .region(Region.US_EAST_1) 
                    .build();
        } 
        return autoScalingClient; 
    } 
    /** 
     * Terminates and instances in an EC2 Auto Scaling group. After an instance is 
     * terminated, it can no longer be accessed. 
     */ 
    public void terminateInstance(String instanceId) { 
        TerminateInstanceInAutoScalingGroupRequest terminateInstanceIRequest = 
 TerminateInstanceInAutoScalingGroupRequest 
                 .builder() 
                 .instanceId(instanceId) 
                 .shouldDecrementDesiredCapacity(false) 
                .build();
 getAutoScalingClient().terminateInstanceInAutoScalingGroup(terminateInstanceIRequest); 
        System.out.format("Terminated instance %s.", instanceId); 
    } 
    /** 
     * Replaces the profile associated with a running instance. After the profile is 
     * replaced, the instance is rebooted to ensure that it uses the new profile. 
     * When 
     * the instance is ready, Systems Manager is used to restart the Python web 
     * server. 
     */ 
    public void replaceInstanceProfile(String instanceId, String 
 newInstanceProfileName, String profileAssociationId) 
            throws InterruptedException { 
        // Create an IAM instance profile specification. 
        software.amazon.awssdk.services.ec2.model.IamInstanceProfileSpecification 
 iamInstanceProfile = 
 software.amazon.awssdk.services.ec2.model.IamInstanceProfileSpecification
```
```
 .builder() 
                  .name(newInstanceProfileName) // Make sure 'newInstanceProfileName' 
 is a valid IAM Instance Profile 
                                                 // name. 
                .build();
         // Replace the IAM instance profile association for the EC2 instance. 
         ReplaceIamInstanceProfileAssociationRequest replaceRequest = 
 ReplaceIamInstanceProfileAssociationRequest 
                 .builder() 
                 .iamInstanceProfile(iamInstanceProfile) 
                 .associationId(profileAssociationId) // Make sure 
  'profileAssociationId' is a valid association ID. 
                .build();
         try { 
             getEc2Client().replaceIamInstanceProfileAssociation(replaceRequest); 
             // Handle the response as needed. 
         } catch (Ec2Exception e) { 
             // Handle exceptions, log, or report the error. 
             System.err.println("Error: " + e.getMessage()); 
         } 
         System.out.format("Replaced instance profile for association %s with profile 
 %s.", profileAssociationId, 
                 newInstanceProfileName); 
         TimeUnit.SECONDS.sleep(15); 
         boolean instReady = false; 
         int tries = 0; 
         // Reboot after 60 seconds 
        while (!instReady) {
            if (tries % 6 == 0) {
                 getEc2Client().rebootInstances(RebootInstancesRequest.builder() 
                          .instanceIds(instanceId) 
                         .build();
                 System.out.println("Rebooting instance " + instanceId + " and 
 waiting for it to be ready."); 
 } 
             tries++; 
             try { 
                 TimeUnit.SECONDS.sleep(10); 
             } catch (InterruptedException e) { 
                 e.printStackTrace(); 
 }
```

```
 DescribeInstanceInformationResponse informationResponse = 
 getSSMClient().describeInstanceInformation(); 
             List<InstanceInformation> instanceInformationList = 
 informationResponse.instanceInformationList(); 
             for (InstanceInformation info : instanceInformationList) { 
                 if (info.instanceId().equals(instanceId)) { 
                     instReady = true; 
                     break; 
 } 
 } 
         } 
         SendCommandRequest sendCommandRequest = SendCommandRequest.builder() 
                 .instanceIds(instanceId) 
                 .documentName("AWS-RunShellScript") 
                 .parameters(Collections.singletonMap("commands", 
                         Collections.singletonList("cd / && sudo python3 server.py 
 80"))) 
                .build();
         getSSMClient().sendCommand(sendCommandRequest); 
         System.out.println("Restarted the Python web server on instance " + 
 instanceId + "."); 
    } 
     public void openInboundPort(String secGroupId, String port, String ipAddress) { 
         AuthorizeSecurityGroupIngressRequest ingressRequest = 
 AuthorizeSecurityGroupIngressRequest.builder() 
                 .groupName(secGroupId) 
                 .cidrIp(ipAddress) 
                 .fromPort(Integer.parseInt(port)) 
                .build();
         getEc2Client().authorizeSecurityGroupIngress(ingressRequest); 
         System.out.format("Authorized ingress to %s on port %s from %s.", 
 secGroupId, port, ipAddress); 
    } 
     /** 
      * Detaches a role from an instance profile, detaches policies from the role, 
      * and deletes all the resources. 
      */ 
     public void deleteInstanceProfile(String roleName, String profileName) {
```

```
 try { 
            software.amazon.awssdk.services.iam.model.GetInstanceProfileRequest 
 getInstanceProfileRequest = 
 software.amazon.awssdk.services.iam.model.GetInstanceProfileRequest 
                     .builder() 
                     .instanceProfileName(profileName) 
                    .build();
            GetInstanceProfileResponse response = 
 getIAMClient().getInstanceProfile(getInstanceProfileRequest); 
           String name = response.instanceProfile().instanceProfileName();
            System.out.println(name); 
            RemoveRoleFromInstanceProfileRequest profileRequest = 
 RemoveRoleFromInstanceProfileRequest.builder() 
                     .instanceProfileName(profileName) 
                     .roleName(roleName) 
                    .build();
            getIAMClient().removeRoleFromInstanceProfile(profileRequest); 
            DeleteInstanceProfileRequest deleteInstanceProfileRequest = 
 DeleteInstanceProfileRequest.builder() 
                     .instanceProfileName(profileName) 
                    .buid():
            getIAMClient().deleteInstanceProfile(deleteInstanceProfileRequest); 
            System.out.println("Deleted instance profile " + profileName); 
            DeleteRoleRequest deleteRoleRequest = DeleteRoleRequest.builder() 
                     .roleName(roleName) 
                    .build();
            // List attached role policies. 
            ListAttachedRolePoliciesResponse rolesResponse = getIAMClient() 
                     .listAttachedRolePolicies(role -> role.roleName(roleName)); 
            List<AttachedPolicy> attachedPolicies = 
 rolesResponse.attachedPolicies(); 
            for (AttachedPolicy attachedPolicy : attachedPolicies) { 
                DetachRolePolicyRequest request = DetachRolePolicyRequest.builder() 
                         .roleName(roleName) 
                         .policyArn(attachedPolicy.policyArn()) 
                        .buid():
                getIAMClient().detachRolePolicy(request);
```

```
 System.out.println("Detached and deleted policy " + 
 attachedPolicy.policyName()); 
 } 
             getIAMClient().deleteRole(deleteRoleRequest); 
             System.out.println("Instance profile and role deleted."); 
         } catch (IamException e) { 
             System.err.println(e.getMessage()); 
             System.exit(1); 
         } 
    } 
     public void deleteTemplate(String templateName) { 
         getEc2Client().deleteLaunchTemplate(name -> 
 name.launchTemplateName(templateName)); 
         System.out.format(templateName + " was deleted."); 
    } 
     public void deleteAutoScaleGroup(String groupName) { 
         DeleteAutoScalingGroupRequest deleteAutoScalingGroupRequest = 
 DeleteAutoScalingGroupRequest.builder() 
                 .autoScalingGroupName(groupName) 
                 .forceDelete(true) 
                .build();
 getAutoScalingClient().deleteAutoScalingGroup(deleteAutoScalingGroupRequest); 
         System.out.println(groupName + " was deleted."); 
    } 
    /* 
      * Verify the default security group of the specified VPC allows ingress from 
      * this 
      * computer. This can be done by allowing ingress from this computer's IP 
      * address. In some situations, such as connecting from a corporate network, you 
      * must instead specify a prefix list ID. You can also temporarily open the port 
      * to 
      * any IP address while running this example. If you do, be sure to remove 
      * public 
      * access when you're done. 
 * 
      */ 
     public GroupInfo verifyInboundPort(String VPC, int port, String ipAddress) {
```

```
 boolean portIsOpen = false; 
        GroupInfo groupInfo = new GroupInfo(); 
        try { 
            Filter filter = Filter.builder() 
                     .name("group-name") 
                     .values("default") 
                    .build();
            Filter filter1 = Filter.builder() 
                     .name("vpc-id") 
                     .values(VPC) 
                     .build(); 
            DescribeSecurityGroupsRequest securityGroupsRequest = 
 DescribeSecurityGroupsRequest.builder() 
                     .filters(filter, filter1) 
                    .build();
            DescribeSecurityGroupsResponse securityGroupsResponse = getEc2Client() 
                     .describeSecurityGroups(securityGroupsRequest); 
            String securityGroup = 
 securityGroupsResponse.securityGroups().get(0).groupName(); 
            groupInfo.setGroupName(securityGroup); 
            for (SecurityGroup secGroup : securityGroupsResponse.securityGroups()) { 
                System.out.println("Found security group: " + secGroup.groupId()); 
                for (IpPermission ipPermission : secGroup.ipPermissions()) { 
                     if (ipPermission.fromPort() == port) { 
                         System.out.println("Found inbound rule: " + ipPermission); 
                         for (IpRange ipRange : ipPermission.ipRanges()) { 
                            String cidrIp = ipRange.cidrIp();
                             if (cidrIp.startsWith(ipAddress) || 
 cidrIp.equals("0.0.0.0/0")) { 
                                 System.out.println(cidrIp + " is applicable"); 
                                 portIsOpen = true; 
 } 
 } 
                         if (!ipPermission.prefixListIds().isEmpty()) { 
                             System.out.println("Prefix lList is applicable"); 
                             portIsOpen = true; 
 }
```

```
 if (!portIsOpen) { 
                             System.out 
                                      .println("The inbound rule does not appear to be 
 open to either this computer's IP," 
                                             + " all IP addresses (0.0.0.0/0), or to 
 a prefix list ID."); 
                         } else { 
                             break; 
 } 
1 1 1 1 1 1 1
 } 
 } 
        } catch (AutoScalingException e) { 
             System.err.println(e.awsErrorDetails().errorMessage()); 
        } 
        groupInfo.setPortOpen(portIsOpen); 
        return groupInfo; 
    } 
    /* 
      * Attaches an Elastic Load Balancing (ELB) target group to this EC2 Auto 
      * Scaling group. 
      * The target group specifies how the load balancer forward requests to the 
      * instances 
      * in the group. 
      */ 
    public void attachLoadBalancerTargetGroup(String asGroupName, String 
 targetGroupARN) { 
        try { 
             AttachLoadBalancerTargetGroupsRequest targetGroupsRequest = 
 AttachLoadBalancerTargetGroupsRequest.builder() 
                     .autoScalingGroupName(asGroupName) 
                     .targetGroupARNs(targetGroupARN) 
                     .build(); 
 getAutoScalingClient().attachLoadBalancerTargetGroups(targetGroupsRequest); 
             System.out.println("Attached load balancer to " + asGroupName); 
         } catch (AutoScalingException e) { 
             System.err.println(e.awsErrorDetails().errorMessage()); 
             System.exit(1);
```

```
 } 
    } 
    // Creates an EC2 Auto Scaling group with the specified size. 
    public String[] createGroup(int groupSize, String templateName, String 
 autoScalingGroupName) { 
        // Get availability zones. 
        software.amazon.awssdk.services.ec2.model.DescribeAvailabilityZonesRequest 
 zonesRequest = 
 software.amazon.awssdk.services.ec2.model.DescribeAvailabilityZonesRequest 
                 .builder() 
                .build();
        DescribeAvailabilityZonesResponse zonesResponse = 
 getEc2Client().describeAvailabilityZones(zonesRequest); 
        List<String> availabilityZoneNames = 
 zonesResponse.availabilityZones().stream() 
 .map(software.amazon.awssdk.services.ec2.model.AvailabilityZone::zoneName) 
                 .collect(Collectors.toList()); 
        String availabilityZones = String.join(",", availabilityZoneNames); 
        LaunchTemplateSpecification specification = 
 LaunchTemplateSpecification.builder() 
                 .launchTemplateName(templateName) 
                 .version("$Default") 
                .build();
        String[] zones = availabilityZones.split(","); 
        CreateAutoScalingGroupRequest groupRequest = 
 CreateAutoScalingGroupRequest.builder() 
                 .launchTemplate(specification) 
                 .availabilityZones(zones) 
                 .maxSize(groupSize) 
                 .minSize(groupSize) 
                 .autoScalingGroupName(autoScalingGroupName) 
                .build();
        try { 
            getAutoScalingClient().createAutoScalingGroup(groupRequest); 
        } catch (AutoScalingException e) { 
            System.err.println(e.awsErrorDetails().errorMessage());
```

```
 System.exit(1); 
        } 
        System.out.println("Created an EC2 Auto Scaling group named " + 
 autoScalingGroupName); 
        return zones; 
    } 
    public String getDefaultVPC() { 
        // Define the filter. 
        Filter defaultFilter = Filter.builder() 
                 .name("is-default") 
                 .values("true") 
                .build();
        software.amazon.awssdk.services.ec2.model.DescribeVpcsRequest request = 
 software.amazon.awssdk.services.ec2.model.DescribeVpcsRequest 
                 .builder() 
                 .filters(defaultFilter) 
                .build();
        DescribeVpcsResponse response = getEc2Client().describeVpcs(request); 
        return response.vpcs().get(0).vpcId(); 
    } 
    // Gets the default subnets in a VPC for a specified list of Availability Zones. 
    public List<Subnet> getSubnets(String vpcId, String[] availabilityZones) { 
        List<Subnet> subnets = null; 
        Filter vpcFilter = Filter.builder() 
                 .name("vpc-id") 
                 .values(vpcId) 
                .build();
        Filter azFilter = Filter.builder() 
                 .name("availability-zone") 
                 .values(availabilityZones) 
                .build();
        Filter defaultForAZ = Filter.builder() 
                 .name("default-for-az") 
                 .values("true") 
                 .build(); 
        DescribeSubnetsRequest request = DescribeSubnetsRequest.builder() 
                 .filters(vpcFilter, azFilter, defaultForAZ)
```

```
.build();
        DescribeSubnetsResponse response = getEc2Client().describeSubnets(request); 
       subnets = response.subnets();
        return subnets; 
    } 
    // Gets data about the instances in the EC2 Auto Scaling group. 
    public String getBadInstance(String groupName) { 
        DescribeAutoScalingGroupsRequest request = 
 DescribeAutoScalingGroupsRequest.builder() 
                 .autoScalingGroupNames(groupName) 
                .build();
        DescribeAutoScalingGroupsResponse response = 
 getAutoScalingClient().describeAutoScalingGroups(request); 
       AutoScalingGroup autoScalingGroup = response.autoScalingGroups().get(0);
       List<String> instanceIds = autoScalingGroup.instances().stream()
                 .map(instance -> instance.instanceId()) 
                 .collect(Collectors.toList()); 
        String[] instanceIdArray = instanceIds.toArray(new String[0]); 
        for (String instanceId : instanceIdArray) { 
            System.out.println("Instance ID: " + instanceId); 
            return instanceId; 
        } 
        return ""; 
    } 
    // Gets data about the profile associated with an instance. 
    public String getInstanceProfile(String instanceId) { 
        Filter filter = Filter.builder() 
                 .name("instance-id") 
                 .values(instanceId) 
                .build();
        DescribeIamInstanceProfileAssociationsRequest associationsRequest = 
 DescribeIamInstanceProfileAssociationsRequest 
                 .builder() 
                 .filters(filter) 
                .build();
        DescribeIamInstanceProfileAssociationsResponse response = getEc2Client() 
                 .describeIamInstanceProfileAssociations(associationsRequest);
```

```
 return response.iamInstanceProfileAssociations().get(0).associationId(); 
     } 
     public void deleteRolesPolicies(String policyName, String roleName, String 
  InstanceProfile) { 
         ListPoliciesRequest listPoliciesRequest = 
  ListPoliciesRequest.builder().build(); 
         ListPoliciesResponse listPoliciesResponse = 
  getIAMClient().listPolicies(listPoliciesRequest); 
         for (Policy policy : listPoliciesResponse.policies()) { 
             if (policy.policyName().equals(policyName)) { 
                 // List the entities (users, groups, roles) that are attached to the 
  policy. 
  software.amazon.awssdk.services.iam.model.ListEntitiesForPolicyRequest 
  listEntitiesRequest = 
  software.amazon.awssdk.services.iam.model.ListEntitiesForPolicyRequest 
                          .builder() 
                          .policyArn(policy.arn()) 
                         .build();
                 ListEntitiesForPolicyResponse listEntitiesResponse = iamClient 
                          .listEntitiesForPolicy(listEntitiesRequest); 
                 if (!listEntitiesResponse.policyGroups().isEmpty() || !
listEntitiesResponse.policyUsers().isEmpty() 
                          || !listEntitiesResponse.policyRoles().isEmpty()) { 
                     // Detach the policy from any entities it is attached to. 
                      DetachRolePolicyRequest detachPolicyRequest = 
  DetachRolePolicyRequest.builder() 
                              .policyArn(policy.arn()) 
                              .roleName(roleName) // Specify the name of the IAM role 
                             .build();
                      getIAMClient().detachRolePolicy(detachPolicyRequest); 
                      System.out.println("Policy detached from entities."); 
 } 
                 // Now, you can delete the policy. 
                 DeletePolicyRequest deletePolicyRequest = 
  DeletePolicyRequest.builder() 
                          .policyArn(policy.arn()) 
                          .build(); 
                 getIAMClient().deletePolicy(deletePolicyRequest); 
                 System.out.println("Policy deleted successfully.");
```

```
 break; 
 } 
         } 
         // List the roles associated with the instance profile 
         ListInstanceProfilesForRoleRequest listRolesRequest = 
  ListInstanceProfilesForRoleRequest.builder() 
                  .roleName(roleName) 
                 .build();
         // Detach the roles from the instance profile 
         ListInstanceProfilesForRoleResponse listRolesResponse = 
  iamClient.listInstanceProfilesForRole(listRolesRequest); 
         for (software.amazon.awssdk.services.iam.model.InstanceProfile profile : 
  listRolesResponse.instanceProfiles()) { 
             RemoveRoleFromInstanceProfileRequest removeRoleRequest = 
  RemoveRoleFromInstanceProfileRequest.builder() 
                      .instanceProfileName(InstanceProfile) 
                      .roleName(roleName) // Remove the extra dot here 
                     .build();
             getIAMClient().removeRoleFromInstanceProfile(removeRoleRequest); 
             System.out.println("Role " + roleName + " removed from instance profile 
  " + InstanceProfile); 
         } 
         // Delete the instance profile after removing all roles 
         DeleteInstanceProfileRequest deleteInstanceProfileRequest = 
  DeleteInstanceProfileRequest.builder() 
                  .instanceProfileName(InstanceProfile) 
                 .build();
         getIAMClient().deleteInstanceProfile(r -> 
  r.instanceProfileName(InstanceProfile)); 
         System.out.println(InstanceProfile + " Deleted"); 
         System.out.println("All roles and policies are deleted."); 
     }
}
```
Erstellen Sie eine Klasse, die Elastic-Load-Balancing-Aktionen beinhaltet.

```
public class LoadBalancer {
```

```
 public ElasticLoadBalancingV2Client elasticLoadBalancingV2Client; 
    public ElasticLoadBalancingV2Client getLoadBalancerClient() { 
        if (elasticLoadBalancingV2Client == null) { 
            elasticLoadBalancingV2Client = ElasticLoadBalancingV2Client.builder() 
                     .region(Region.US_EAST_1) 
                     .build(); 
        } 
        return elasticLoadBalancingV2Client; 
    } 
    // Checks the health of the instances in the target group. 
    public List<TargetHealthDescription> checkTargetHealth(String targetGroupName) { 
        DescribeTargetGroupsRequest targetGroupsRequest = 
 DescribeTargetGroupsRequest.builder() 
                 .names(targetGroupName) 
                .build();
        DescribeTargetGroupsResponse tgResponse = 
 getLoadBalancerClient().describeTargetGroups(targetGroupsRequest); 
        DescribeTargetHealthRequest healthRequest = 
 DescribeTargetHealthRequest.builder() 
                 .targetGroupArn(tgResponse.targetGroups().get(0).targetGroupArn()) 
                 .build(); 
        DescribeTargetHealthResponse healthResponse = 
 getLoadBalancerClient().describeTargetHealth(healthRequest); 
        return healthResponse.targetHealthDescriptions(); 
    } 
    // Gets the HTTP endpoint of the load balancer. 
    public String getEndpoint(String lbName) { 
        DescribeLoadBalancersResponse res = getLoadBalancerClient() 
                 .describeLoadBalancers(describe -> describe.names(lbName)); 
        return res.loadBalancers().get(0).dnsName(); 
    } 
    // Deletes a load balancer. 
    public void deleteLoadBalancer(String lbName) { 
        try { 
            // Use a waiter to delete the Load Balancer. 
            DescribeLoadBalancersResponse res = getLoadBalancerClient()
```

```
 .describeLoadBalancers(describe -> describe.names(lbName)); 
             ElasticLoadBalancingV2Waiter loadBalancerWaiter = 
 getLoadBalancerClient().waiter(); 
             DescribeLoadBalancersRequest request = 
 DescribeLoadBalancersRequest.builder() 
                      .loadBalancerArns(res.loadBalancers().get(0).loadBalancerArn()) 
                     .build();
             getLoadBalancerClient().deleteLoadBalancer( 
                      builder -> 
 builder.loadBalancerArn(res.loadBalancers().get(0).loadBalancerArn())); 
             WaiterResponse<DescribeLoadBalancersResponse> waiterResponse = 
 loadBalancerWaiter 
                      .waitUntilLoadBalancersDeleted(request); 
             waiterResponse.matched().response().ifPresent(System.out::println); 
         } catch (ElasticLoadBalancingV2Exception e) { 
             System.err.println(e.awsErrorDetails().errorMessage()); 
         } 
         System.out.println(lbName + " was deleted."); 
    } 
    // Deletes the target group. 
     public void deleteTargetGroup(String targetGroupName) { 
         try { 
             DescribeTargetGroupsResponse res = getLoadBalancerClient() 
                      .describeTargetGroups(describe -> 
 describe.names(targetGroupName)); 
             getLoadBalancerClient() 
                      .deleteTargetGroup(builder -> 
 builder.targetGroupArn(res.targetGroups().get(0).targetGroupArn())); 
         } catch (ElasticLoadBalancingV2Exception e) { 
             System.err.println(e.awsErrorDetails().errorMessage()); 
 } 
         System.out.println(targetGroupName + " was deleted."); 
    } 
    // Verify this computer can successfully send a GET request to the load balancer 
    // endpoint. 
     public boolean verifyLoadBalancerEndpoint(String elbDnsName) throws IOException, 
 InterruptedException { 
         boolean success = false; 
         int retries = 3; 
         CloseableHttpClient httpClient = HttpClients.createDefault();
```

```
 // Create an HTTP GET request to the ELB. 
         HttpGet httpGet = new HttpGet("http://" + elbDnsName); 
         try { 
             while ((!success) && (retries > 0)) { 
                 // Execute the request and get the response. 
                 HttpResponse response = httpClient.execute(httpGet); 
                 int statusCode = response.getStatusLine().getStatusCode(); 
                 System.out.println("HTTP Status Code: " + statusCode); 
                if (statusCode == 200) {
                     success = true; 
                 } else { 
                     retries--; 
                     System.out.println("Got connection error from load balancer 
 endpoint, retrying..."); 
                     TimeUnit.SECONDS.sleep(15); 
 } 
 } 
         } catch (org.apache.http.conn.HttpHostConnectException e) { 
             System.out.println(e.getMessage()); 
         } 
         System.out.println("Status.." + success); 
         return success; 
    } 
    /* 
      * Creates an Elastic Load Balancing target group. The target group specifies 
      * how 
      * the load balancer forward requests to instances in the group and how instance 
      * health is checked. 
      */ 
     public String createTargetGroup(String protocol, int port, String vpcId, String 
 targetGroupName) { 
         CreateTargetGroupRequest targetGroupRequest = 
 CreateTargetGroupRequest.builder() 
                  .healthCheckPath("/healthcheck") 
                  .healthCheckTimeoutSeconds(5) 
                  .port(port) 
                  .vpcId(vpcId) 
                  .name(targetGroupName) 
                  .protocol(protocol) 
                  .build();
```

```
 CreateTargetGroupResponse targetGroupResponse = 
 getLoadBalancerClient().createTargetGroup(targetGroupRequest); 
        String targetGroupArn = 
 targetGroupResponse.targetGroups().get(0).targetGroupArn(); 
        String targetGroup = 
 targetGroupResponse.targetGroups().get(0).targetGroupName(); 
        System.out.println("The " + targetGroup + " was created with ARN" + 
 targetGroupArn); 
        return targetGroupArn; 
    } 
    /* 
     * Creates an Elastic Load Balancing load balancer that uses the specified 
     * subnets 
     * and forwards requests to the specified target group. 
     */ 
    public String createLoadBalancer(List<Subnet> subnetIds, String targetGroupARN, 
 String lbName, int port, 
            String protocol) { 
        try { 
            List<String> subnetIdStrings = subnetIds.stream() 
                     .map(Subnet::subnetId) 
                     .collect(Collectors.toList()); 
            CreateLoadBalancerRequest balancerRequest = 
 CreateLoadBalancerRequest.builder() 
                     .subnets(subnetIdStrings) 
                     .name(lbName) 
                     .scheme("internet-facing") 
                    .build();
            // Create and wait for the load balancer to become available. 
            CreateLoadBalancerResponse lsResponse = 
 getLoadBalancerClient().createLoadBalancer(balancerRequest); 
           String lbARN = lsResponse.loadBalancers().get(0).loadBalancerArn();
            ElasticLoadBalancingV2Waiter loadBalancerWaiter = 
 getLoadBalancerClient().waiter(); 
            DescribeLoadBalancersRequest request = 
 DescribeLoadBalancersRequest.builder() 
                     .loadBalancerArns(lbARN) 
                    .buid():
```

```
 System.out.println("Waiting for Load Balancer " + lbName + " to become 
  available."); 
             WaiterResponse<DescribeLoadBalancersResponse> waiterResponse = 
  loadBalancerWaiter 
                      .waitUntilLoadBalancerAvailable(request); 
            waiterResponse.matched().response().ifPresent(System.out::println);
             System.out.println("Load Balancer " + lbName + " is available."); 
             // Get the DNS name (endpoint) of the load balancer. 
            String lbDNSName = lsResponse.loadBalancers().get(0).dnsName();
             System.out.println("*** Load Balancer DNS Name: " + lbDNSName); 
             // Create a listener for the load balance. 
             Action action = Action.builder() 
                      .targetGroupArn(targetGroupARN) 
                      .type("forward") 
                     .build();
             CreateListenerRequest listenerRequest = CreateListenerRequest.builder() 
  .loadBalancerArn(lsResponse.loadBalancers().get(0).loadBalancerArn()) 
                      .defaultActions(action) 
                      .port(port) 
                      .protocol(protocol) 
                      .defaultActions(action) 
                      .build(); 
             getLoadBalancerClient().createListener(listenerRequest); 
             System.out.println("Created listener to forward traffic from load 
  balancer " + lbName + " to target group " 
                      + targetGroupARN); 
             // Return the load balancer DNS name. 
             return lbDNSName; 
         } catch (ElasticLoadBalancingV2Exception e) { 
             e.printStackTrace(); 
         } 
         return ""; 
     }
}
```
Erstellen Sie eine Klasse, die DynamoDB zum Simulieren eines Empfehlungsservices verwendet.

```
public class Database { 
     private static DynamoDbClient dynamoDbClient; 
     public static DynamoDbClient getDynamoDbClient() { 
         if (dynamoDbClient == null) { 
             dynamoDbClient = DynamoDbClient.builder() 
                      .region(Region.US_EAST_1) 
                      .build(); 
         } 
         return dynamoDbClient; 
     } 
     // Checks to see if the Amazon DynamoDB table exists. 
     private boolean doesTableExist(String tableName) { 
         try { 
             // Describe the table and catch any exceptions. 
             DescribeTableRequest describeTableRequest = 
  DescribeTableRequest.builder() 
                       .tableName(tableName) 
                      .build(); 
             getDynamoDbClient().describeTable(describeTableRequest); 
             System.out.println("Table '" + tableName + "' exists."); 
             return true; 
         } catch (ResourceNotFoundException e) { 
             System.out.println("Table '" + tableName + "' does not exist."); 
         } catch (DynamoDbException e) { 
             System.err.println("Error checking table existence: " + e.getMessage()); 
         } 
         return false; 
     } 
     /* 
      * Creates a DynamoDB table to use a recommendation service. The table has a 
      * hash key named 'MediaType' that defines the type of media recommended, such 
      * as 
      * Book or Movie, and a range key named 'ItemId' that, combined with the 
      * MediaType, 
      * forms a unique identifier for the recommended item. 
      */
```

```
 public void createTable(String tableName, String fileName) throws IOException { 
        // First check to see if the table exists. 
        boolean doesExist = doesTableExist(tableName); 
        if (!doesExist) { 
           DynamoDbWaiter dbWaiter = getDynamoDbClient().waiter();
            CreateTableRequest createTableRequest = CreateTableRequest.builder() 
                     .tableName(tableName) 
                     .attributeDefinitions( 
                             AttributeDefinition.builder() 
                                      .attributeName("MediaType") 
                                      .attributeType(ScalarAttributeType.S) 
                                      .build(), 
                             AttributeDefinition.builder() 
                                      .attributeName("ItemId") 
                                      .attributeType(ScalarAttributeType.N) 
                                     .buid() .keySchema( 
                             KeySchemaElement.builder() 
                                      .attributeName("MediaType") 
                                      .keyType(KeyType.HASH) 
                                      .build(), 
                             KeySchemaElement.builder() 
                                      .attributeName("ItemId") 
                                      .keyType(KeyType.RANGE) 
                                     .build() .provisionedThroughput( 
                             ProvisionedThroughput.builder() 
                                      .readCapacityUnits(5L) 
                                      .writeCapacityUnits(5L) 
                                     .buid().build();
            getDynamoDbClient().createTable(createTableRequest); 
            System.out.println("Creating table " + tableName + "..."); 
            // Wait until the Amazon DynamoDB table is created. 
            DescribeTableRequest tableRequest = DescribeTableRequest.builder() 
                     .tableName(tableName) 
                    .build();
            WaiterResponse<DescribeTableResponse> waiterResponse = 
 dbWaiter.waitUntilTableExists(tableRequest); 
            waiterResponse.matched().response().ifPresent(System.out::println); 
            System.out.println("Table " + tableName + " created.");
```

```
 // Add records to the table. 
             populateTable(fileName, tableName); 
         } 
     } 
     public void deleteTable(String tableName) { 
         getDynamoDbClient().deleteTable(table -> table.tableName(tableName)); 
         System.out.println("Table " + tableName + " deleted."); 
     } 
     // Populates the table with data located in a JSON file using the DynamoDB 
     // enhanced client. 
     public void populateTable(String fileName, String tableName) throws IOException 
  { 
         DynamoDbEnhancedClient enhancedClient = DynamoDbEnhancedClient.builder() 
                  .dynamoDbClient(getDynamoDbClient()) 
                 .build();
         ObjectMapper objectMapper = new ObjectMapper(); 
         File jsonFile = new File(fileName); 
         JsonNode rootNode = objectMapper.readTree(jsonFile); 
         DynamoDbTable<Recommendation> mappedTable = enhancedClient.table(tableName, 
                  TableSchema.fromBean(Recommendation.class)); 
         for (JsonNode currentNode : rootNode) { 
             String mediaType = currentNode.path("MediaType").path("S").asText(); 
             int itemId = currentNode.path("ItemId").path("N").asInt(); 
             String title = currentNode.path("Title").path("S").asText(); 
             String creator = currentNode.path("Creator").path("S").asText(); 
             // Create a Recommendation object and set its properties. 
             Recommendation rec = new Recommendation(); 
             rec.setMediaType(mediaType); 
             rec.setItemId(itemId); 
             rec.setTitle(title); 
             rec.setCreator(creator); 
             // Put the item into the DynamoDB table. 
             mappedTable.putItem(rec); // Add the Recommendation to the list. 
         } 
         System.out.println("Added all records to the " + tableName); 
     }
}
```
Erstellen Sie eine Klasse, die Systems-Manager-Aktionen umschließt.

```
public class ParameterHelper { 
     String tableName = "doc-example-resilient-architecture-table"; 
     String dyntable = "doc-example-recommendation-service"; 
     String failureResponse = "doc-example-resilient-architecture-failure-response"; 
     String healthCheck = "doc-example-resilient-architecture-health-check"; 
     public void reset() { 
         put(dyntable, tableName); 
         put(failureResponse, "none"); 
         put(healthCheck, "shallow"); 
     } 
     public void put(String name, String value) { 
         SsmClient ssmClient = SsmClient.builder() 
                  .region(Region.US_EAST_1) 
                 .build();
         PutParameterRequest parameterRequest = PutParameterRequest.builder() 
                  .name(name) 
                  .value(value) 
                  .overwrite(true) 
                  .type("String") 
                 .build();
         ssmClient.putParameter(parameterRequest); 
         System.out.printf("Setting demo parameter %s to '%s'.", name, value); 
     }
}
```
- API-Details finden Sie in den folgenden Themen der AWS SDK for Java 2.x-API-Referenz.
	- [AttachLoadBalancerTargetGroups](https://docs.aws.amazon.com/goto/SdkForJavaV2/autoscaling-2011-01-01/AttachLoadBalancerTargetGroups)
	- [CreateAutoScalingGroup](https://docs.aws.amazon.com/goto/SdkForJavaV2/autoscaling-2011-01-01/CreateAutoScalingGroup)
	- [CreateInstanceProfile](https://docs.aws.amazon.com/goto/SdkForJavaV2/iam-2010-05-08/CreateInstanceProfile)
	- [CreateLaunchTemplate](https://docs.aws.amazon.com/goto/SdkForJavaV2/ec2-2016-11-15/CreateLaunchTemplate)
	- [CreateListener](https://docs.aws.amazon.com/goto/SdkForJavaV2/elasticloadbalancingv2-2015-12-01/CreateListener)
- [CreateLoadBalancer](https://docs.aws.amazon.com/goto/SdkForJavaV2/elasticloadbalancingv2-2015-12-01/CreateLoadBalancer)
- [CreateTargetGroup](https://docs.aws.amazon.com/goto/SdkForJavaV2/elasticloadbalancingv2-2015-12-01/CreateTargetGroup)
- [DeleteAutoScalingGroup](https://docs.aws.amazon.com/goto/SdkForJavaV2/autoscaling-2011-01-01/DeleteAutoScalingGroup)
- [DeleteInstanceProfile](https://docs.aws.amazon.com/goto/SdkForJavaV2/iam-2010-05-08/DeleteInstanceProfile)
- [DeleteLaunchTemplate](https://docs.aws.amazon.com/goto/SdkForJavaV2/ec2-2016-11-15/DeleteLaunchTemplate)
- [DeleteLoadBalancer](https://docs.aws.amazon.com/goto/SdkForJavaV2/elasticloadbalancingv2-2015-12-01/DeleteLoadBalancer)
- [DeleteTargetGroup](https://docs.aws.amazon.com/goto/SdkForJavaV2/elasticloadbalancingv2-2015-12-01/DeleteTargetGroup)
- [DescribeAutoScalingGroups](https://docs.aws.amazon.com/goto/SdkForJavaV2/autoscaling-2011-01-01/DescribeAutoScalingGroups)
- [DescribeAvailabilityZones](https://docs.aws.amazon.com/goto/SdkForJavaV2/ec2-2016-11-15/DescribeAvailabilityZones)
- [DescribeIamInstanceProfileAssociations](https://docs.aws.amazon.com/goto/SdkForJavaV2/ec2-2016-11-15/DescribeIamInstanceProfileAssociations)
- [DescribeInstances](https://docs.aws.amazon.com/goto/SdkForJavaV2/ec2-2016-11-15/DescribeInstances)
- [DescribeLoadBalancers](https://docs.aws.amazon.com/goto/SdkForJavaV2/elasticloadbalancingv2-2015-12-01/DescribeLoadBalancers)
- [DescribeSubnets](https://docs.aws.amazon.com/goto/SdkForJavaV2/ec2-2016-11-15/DescribeSubnets)
- [DescribeTargetGroups](https://docs.aws.amazon.com/goto/SdkForJavaV2/elasticloadbalancingv2-2015-12-01/DescribeTargetGroups)
- [DescribeTargetHealth](https://docs.aws.amazon.com/goto/SdkForJavaV2/elasticloadbalancingv2-2015-12-01/DescribeTargetHealth)
- [DescribeVpcs](https://docs.aws.amazon.com/goto/SdkForJavaV2/ec2-2016-11-15/DescribeVpcs)
- [RebootInstances](https://docs.aws.amazon.com/goto/SdkForJavaV2/ec2-2016-11-15/RebootInstances)
- [ReplaceIamInstanceProfileAssociation](https://docs.aws.amazon.com/goto/SdkForJavaV2/ec2-2016-11-15/ReplaceIamInstanceProfileAssociation)
- [TerminateInstanceInAutoScalingGroup](https://docs.aws.amazon.com/goto/SdkForJavaV2/autoscaling-2011-01-01/TerminateInstanceInAutoScalingGroup)
- [UpdateAutoScalingGroup](https://docs.aws.amazon.com/goto/SdkForJavaV2/autoscaling-2011-01-01/UpdateAutoScalingGroup)

Verwalten von Gruppen und Instances

Wie das aussehen kann, sehen Sie am nachfolgenden Beispielcode:

- Erstellen Sie eine Amazon EC2 Auto Scaling-Gruppe mit einer Startvorlage und Availability Zones und erhalten Sie Informationen über laufende Instances.
- Aktivieren Sie die Erfassung von Amazon- CloudWatch Metriken.
- Aktualisieren Sie die gewünschte Kapazität der Gruppe und warten Sie, bis eine Instance gestartet wird.
- Beenden Sie eine Instance in der Gruppe.
- Auflisten von Skalierungsaktivitäten, die als Reaktion auf Benutzeranfragen und Kapazitätsänderungen auftreten.
- Rufen Sie Statistiken für CloudWatch Metriken ab und bereinigen Sie dann Ressourcen.

### SDK für Java 2.x

## **a**) Note

Auf gibt es mehr GitHub. Sie sehen das vollständige Beispiel und erfahren, wie Sie das [AWS-Code-Beispiel-Repository](https://github.com/awsdocs/aws-doc-sdk-examples/tree/main/javav2/example_code/autoscale#readme) einrichten und ausführen.

```
/** 
  * Before running this SDK for Java (v2) code example, set up your development 
  * environment, including your credentials. 
 * 
  * For more information, see the following documentation: 
 * 
  * https://docs.aws.amazon.com/sdk-for-java/latest/developer-guide/get-started.html 
 * 
  * In addition, create a launch template. For more information, see the 
  * following topic: 
 * 
  * https://docs.aws.amazon.com/AWSEC2/latest/UserGuide/ec2-launch-
templates.html#create-launch-template 
 * 
  * This code example performs the following operations: 
  * 1. Creates an Auto Scaling group using an AutoScalingWaiter. 
  * 2. Gets a specific Auto Scaling group and returns an instance Id value. 
  * 3. Describes Auto Scaling with the Id value. 
  * 4. Enables metrics collection. 
  * 5. Update an Auto Scaling group. 
  * 6. Describes Account details. 
  * 7. Describe account details" 
  * 8. Updates an Auto Scaling group to use an additional instance. 
  * 9. Gets the specific Auto Scaling group and gets the number of instances. 
  * 10. List the scaling activities that have occurred for the group. 
  * 11. Terminates an instance in the Auto Scaling group. 
  * 12. Stops the metrics collection. 
  * 13. Deletes the Auto Scaling group. 
  */
```

```
public class AutoScalingScenario { 
     public static final String DASHES = new String(new char[80]).replace("\0", "-"); 
     public static void main(String[] args) throws InterruptedException { 
         final String usage = """ 
                  Usage: 
                      <groupName> <launchTemplateName> <vpcZoneId> 
                  Where: 
                      groupName - The name of the Auto Scaling group. 
                      launchTemplateName - The name of the launch template.\s 
                      vpcZoneId - A subnet Id for a virtual private cloud (VPC) where 
  instances in the Auto Scaling group can be created. 
                  """; 
        if (args.length != 3) {
             System.out.println(usage); 
             System.exit(1); 
         } 
         String groupName = args[0]; 
         String launchTemplateName = args[1]; 
        String vpcZoneId = args[2];
         AutoScalingClient autoScalingClient = AutoScalingClient.builder() 
                  .region(Region.US_EAST_1) 
                 .build();
         System.out.println(DASHES); 
         System.out.println("Welcome to the Amazon EC2 Auto Scaling example 
  scenario."); 
         System.out.println(DASHES); 
         System.out.println(DASHES); 
         System.out.println("1. Create an Auto Scaling group named " + groupName); 
         createAutoScalingGroup(autoScalingClient, groupName, launchTemplateName, 
  vpcZoneId); 
         System.out.println( 
                  "Wait 1 min for the resources, including the instance. Otherwise, an 
  empty instance Id is returned"); 
         Thread.sleep(60000); 
         System.out.println(DASHES);
```

```
 System.out.println(DASHES); 
        System.out.println("2. Get Auto Scale group Id value"); 
       String instanceId = getSpecificAutoScalingGroups(autoScalingClient,
 groupName); 
       if (instanceId.compareTo("") == \emptyset) {
            System.out.println("Error - no instance Id value"); 
            System.exit(1); 
        } else { 
            System.out.println("The instance Id value is " + instanceId); 
        } 
        System.out.println(DASHES); 
        System.out.println(DASHES); 
        System.out.println("3. Describe Auto Scaling with the Id value " + 
 instanceId); 
        describeAutoScalingInstance(autoScalingClient, instanceId); 
        System.out.println(DASHES); 
        System.out.println(DASHES); 
        System.out.println("4. Enable metrics collection " + instanceId); 
        enableMetricsCollection(autoScalingClient, groupName); 
        System.out.println(DASHES); 
        System.out.println(DASHES); 
        System.out.println("5. Update an Auto Scaling group to update max size to 
 3"); 
        updateAutoScalingGroup(autoScalingClient, groupName, launchTemplateName); 
        System.out.println(DASHES); 
        System.out.println(DASHES); 
        System.out.println("6. Describe Auto Scaling groups"); 
        describeAutoScalingGroups(autoScalingClient, groupName); 
        System.out.println(DASHES); 
        System.out.println(DASHES); 
        System.out.println("7. Describe account details"); 
        describeAccountLimits(autoScalingClient); 
        System.out.println( 
                 "Wait 1 min for the resources, including the instance. Otherwise, an 
 empty instance Id is returned"); 
        Thread.sleep(60000); 
        System.out.println(DASHES); 
        System.out.println(DASHES);
```

```
 System.out.println("8. Set desired capacity to 2"); 
        setDesiredCapacity(autoScalingClient, groupName); 
        System.out.println(DASHES); 
        System.out.println(DASHES); 
        System.out.println("9. Get the two instance Id values and state"); 
        getSpecificAutoScalingGroups(autoScalingClient, groupName); 
        System.out.println(DASHES); 
        System.out.println(DASHES); 
        System.out.println("10. List the scaling activities that have occurred for 
 the group"); 
        describeScalingActivities(autoScalingClient, groupName); 
        System.out.println(DASHES); 
        System.out.println(DASHES); 
        System.out.println("11. Terminate an instance in the Auto Scaling group"); 
        terminateInstanceInAutoScalingGroup(autoScalingClient, instanceId); 
        System.out.println(DASHES); 
        System.out.println(DASHES); 
        System.out.println("12. Stop the metrics collection"); 
       disableMetricsCollection(autoScalingClient, groupName);
        System.out.println(DASHES); 
        System.out.println(DASHES); 
        System.out.println("13. Delete the Auto Scaling group"); 
        deleteAutoScalingGroup(autoScalingClient, groupName); 
        System.out.println(DASHES); 
        System.out.println(DASHES); 
        System.out.println("The Scenario has successfully completed."); 
        System.out.println(DASHES); 
        autoScalingClient.close(); 
    } 
    public static void describeScalingActivities(AutoScalingClient 
 autoScalingClient, String groupName) { 
        try { 
            DescribeScalingActivitiesRequest scalingActivitiesRequest = 
 DescribeScalingActivitiesRequest.builder() 
                     .autoScalingGroupName(groupName) 
                     .maxRecords(10)
```

```
.build();
             DescribeScalingActivitiesResponse response = autoScalingClient 
                      .describeScalingActivities(scalingActivitiesRequest); 
             List<Activity> activities = response.activities(); 
             for (Activity activity : activities) { 
                 System.out.println("The activity Id is " + activity.activityId()); 
                 System.out.println("The activity details are " + 
 activity.details()); 
 } 
         } catch (AutoScalingException e) { 
             System.err.println(e.awsErrorDetails().errorMessage()); 
             System.exit(1); 
         } 
     } 
     public static void setDesiredCapacity(AutoScalingClient autoScalingClient, 
 String groupName) { 
         try { 
             SetDesiredCapacityRequest capacityRequest = 
 SetDesiredCapacityRequest.builder() 
                      .autoScalingGroupName(groupName) 
                      .desiredCapacity(2) 
                     .build();
             autoScalingClient.setDesiredCapacity(capacityRequest); 
             System.out.println("You have set the DesiredCapacity to 2"); 
         } catch (AutoScalingException e) { 
             System.err.println(e.awsErrorDetails().errorMessage()); 
             System.exit(1); 
         } 
     } 
     public static void createAutoScalingGroup(AutoScalingClient autoScalingClient, 
             String groupName, 
             String launchTemplateName, 
            String vpcZoneId) {
         try { 
             AutoScalingWaiter waiter = autoScalingClient.waiter(); 
             LaunchTemplateSpecification templateSpecification = 
 LaunchTemplateSpecification.builder() 
                      .launchTemplateName(launchTemplateName)
```

```
.build();
            CreateAutoScalingGroupRequest request = 
 CreateAutoScalingGroupRequest.builder() 
                     .autoScalingGroupName(groupName) 
                     .availabilityZones("us-east-1a") 
                     .launchTemplate(templateSpecification) 
                     .maxSize(1) 
                     .minSize(1) 
                     .vpcZoneIdentifier(vpcZoneId) 
                    .build();
            autoScalingClient.createAutoScalingGroup(request); 
            DescribeAutoScalingGroupsRequest groupsRequest = 
 DescribeAutoScalingGroupsRequest.builder() 
                     .autoScalingGroupNames(groupName) 
                     .build(); 
            WaiterResponse<DescribeAutoScalingGroupsResponse> waiterResponse = 
 waiter 
                     .waitUntilGroupExists(groupsRequest); 
            waiterResponse.matched().response().ifPresent(System.out::println); 
            System.out.println("Auto Scaling Group created"); 
        } catch (AutoScalingException e) { 
            System.err.println(e.awsErrorDetails().errorMessage()); 
            System.exit(1); 
        } 
    } 
    public static void describeAutoScalingInstance(AutoScalingClient 
 autoScalingClient, String id) { 
        try { 
             DescribeAutoScalingInstancesRequest describeAutoScalingInstancesRequest 
 = DescribeAutoScalingInstancesRequest 
                     .builder() 
                     .instanceIds(id) 
                    .build();
            DescribeAutoScalingInstancesResponse response = autoScalingClient 
 .describeAutoScalingInstances(describeAutoScalingInstancesRequest); 
            List<AutoScalingInstanceDetails> instances = 
 response.autoScalingInstances();
```

```
 for (AutoScalingInstanceDetails instance : instances) { 
                 System.out.println("The instance lifecycle state is: " + 
 instance.lifecycleState()); 
 } 
         } catch (AutoScalingException e) { 
             System.err.println(e.awsErrorDetails().errorMessage()); 
             System.exit(1); 
         } 
    } 
     public static void describeAutoScalingGroups(AutoScalingClient 
 autoScalingClient, String groupName) { 
         try { 
             DescribeAutoScalingGroupsRequest groupsRequest = 
 DescribeAutoScalingGroupsRequest.builder() 
                      .autoScalingGroupNames(groupName) 
                      .maxRecords(10) 
                     .build();
             DescribeAutoScalingGroupsResponse response = 
 autoScalingClient.describeAutoScalingGroups(groupsRequest); 
             List<AutoScalingGroup> groups = response.autoScalingGroups(); 
             for (AutoScalingGroup group : groups) { 
                 System.out.println("*** The service to use for the health checks: " 
 + group.healthCheckType()); 
 } 
         } catch (AutoScalingException e) { 
             System.err.println(e.awsErrorDetails().errorMessage()); 
             System.exit(1); 
         } 
     } 
     public static String getSpecificAutoScalingGroups(AutoScalingClient 
 autoScalingClient, String groupName) { 
         try { 
             String instanceId = ""; 
             DescribeAutoScalingGroupsRequest scalingGroupsRequest = 
 DescribeAutoScalingGroupsRequest.builder() 
                      .autoScalingGroupNames(groupName) 
                     .build();
             DescribeAutoScalingGroupsResponse response = autoScalingClient
```

```
 .describeAutoScalingGroups(scalingGroupsRequest); 
             List<AutoScalingGroup> groups = response.autoScalingGroups(); 
             for (AutoScalingGroup group : groups) { 
                 System.out.println("The group name is " + 
 group.autoScalingGroupName()); 
                 System.out.println("The group ARN is " + 
 group.autoScalingGroupARN()); 
                List<Instance> instances = group.instances();
                 for (Instance instance : instances) { 
                      instanceId = instance.instanceId(); 
                      System.out.println("The instance id is " + instanceId); 
                     System.out.println("The lifecycle state is " + 
 instance.lifecycleState()); 
 } 
 } 
             return instanceId; 
         } catch (AutoScalingException e) { 
             System.err.println(e.awsErrorDetails().errorMessage()); 
             System.exit(1); 
         } 
         return ""; 
    } 
    public static void enableMetricsCollection(AutoScalingClient autoScalingClient,
 String groupName) { 
         try { 
             EnableMetricsCollectionRequest collectionRequest = 
 EnableMetricsCollectionRequest.builder() 
                      .autoScalingGroupName(groupName) 
                      .metrics("GroupMaxSize") 
                      .granularity("1Minute") 
                     .build();
             autoScalingClient.enableMetricsCollection(collectionRequest); 
             System.out.println("The enable metrics collection operation was 
 successful"); 
         } catch (AutoScalingException e) { 
             System.err.println(e.awsErrorDetails().errorMessage()); 
             System.exit(1); 
         } 
     }
```

```
 public static void disableMetricsCollection(AutoScalingClient autoScalingClient, 
 String groupName) { 
        try { 
            DisableMetricsCollectionRequest disableMetricsCollectionRequest = 
 DisableMetricsCollectionRequest.builder() 
                     .autoScalingGroupName(groupName) 
                     .metrics("GroupMaxSize") 
                    .build();
 autoScalingClient.disableMetricsCollection(disableMetricsCollectionRequest); 
            System.out.println("The disable metrics collection operation was 
 successful"); 
        } catch (AutoScalingException e) { 
            System.err.println(e.awsErrorDetails().errorMessage()); 
            System.exit(1); 
        } 
    } 
    public static void describeAccountLimits(AutoScalingClient autoScalingClient) { 
        try { 
            DescribeAccountLimitsResponse response = 
 autoScalingClient.describeAccountLimits(); 
            System.out.println("The max number of auto scaling groups is " + 
 response.maxNumberOfAutoScalingGroups()); 
            System.out.println("The current number of auto scaling groups is " + 
 response.numberOfAutoScalingGroups()); 
        } catch (AutoScalingException e) { 
            System.err.println(e.awsErrorDetails().errorMessage()); 
            System.exit(1); 
        } 
    } 
    public static void updateAutoScalingGroup(AutoScalingClient autoScalingClient, 
 String groupName, 
            String launchTemplateName) { 
        try { 
            AutoScalingWaiter waiter = autoScalingClient.waiter(); 
            LaunchTemplateSpecification templateSpecification = 
 LaunchTemplateSpecification.builder() 
                     .launchTemplateName(launchTemplateName)
```

```
 .build(); 
            UpdateAutoScalingGroupRequest groupRequest = 
 UpdateAutoScalingGroupRequest.builder() 
                     .maxSize(3) 
                     .autoScalingGroupName(groupName) 
                     .launchTemplate(templateSpecification) 
                    .build();
           autoScalingClient.updateAutoScalingGroup(groupRequest);
            DescribeAutoScalingGroupsRequest groupsRequest = 
 DescribeAutoScalingGroupsRequest.builder() 
                     .autoScalingGroupNames(groupName) 
                    .build();
            WaiterResponse<DescribeAutoScalingGroupsResponse> waiterResponse = 
 waiter 
                     .waitUntilGroupInService(groupsRequest); 
            waiterResponse.matched().response().ifPresent(System.out::println); 
           System.out.println("You successfully updated the auto scaling group
 groupName); 
        } catch (AutoScalingException e) { 
            System.err.println(e.awsErrorDetails().errorMessage()); 
            System.exit(1); 
        } 
    } 
    public static void terminateInstanceInAutoScalingGroup(AutoScalingClient 
 autoScalingClient, String instanceId) { 
        try { 
            TerminateInstanceInAutoScalingGroupRequest request = 
 TerminateInstanceInAutoScalingGroupRequest.builder() 
                     .instanceId(instanceId) 
                     .shouldDecrementDesiredCapacity(false) 
                    .build();
           autoScalingClient.terminateInstanceInAutoScalingGroup(request);
            System.out.println("You have terminated instance " + instanceId); 
        } catch (AutoScalingException e) { 
            System.err.println(e.awsErrorDetails().errorMessage()); 
            System.exit(1); 
        }
```

```
 } 
     public static void deleteAutoScalingGroup(AutoScalingClient autoScalingClient, 
  String groupName) { 
         try { 
             DeleteAutoScalingGroupRequest deleteAutoScalingGroupRequest = 
  DeleteAutoScalingGroupRequest.builder() 
                      .autoScalingGroupName(groupName) 
                      .forceDelete(true) 
                     .build();
            autoScalingClient.deleteAutoScalingGroup(deleteAutoScalingGroupRequest);
             System.out.println("You successfully deleted " + groupName); 
         } catch (AutoScalingException e) { 
             System.err.println(e.awsErrorDetails().errorMessage()); 
             System.exit(1); 
         } 
     }
}
```
• API-Details finden Sie in den folgenden Themen der AWS SDK for Java 2.x-API-Referenz.

- [CreateAutoScalingGroup](https://docs.aws.amazon.com/goto/SdkForJavaV2/autoscaling-2011-01-01/CreateAutoScalingGroup)
- [DeleteAutoScalingGroup](https://docs.aws.amazon.com/goto/SdkForJavaV2/autoscaling-2011-01-01/DeleteAutoScalingGroup)
- [DescribeAutoScalingGroups](https://docs.aws.amazon.com/goto/SdkForJavaV2/autoscaling-2011-01-01/DescribeAutoScalingGroups)
- [DescribeAutoScalingInstances](https://docs.aws.amazon.com/goto/SdkForJavaV2/autoscaling-2011-01-01/DescribeAutoScalingInstances)
- [DescribeScalingActivities](https://docs.aws.amazon.com/goto/SdkForJavaV2/autoscaling-2011-01-01/DescribeScalingActivities)
- [DisableMetricsCollection](https://docs.aws.amazon.com/goto/SdkForJavaV2/autoscaling-2011-01-01/DisableMetricsCollection)
- [EnableMetricsCollection](https://docs.aws.amazon.com/goto/SdkForJavaV2/autoscaling-2011-01-01/EnableMetricsCollection)
- [SetDesiredCapacity](https://docs.aws.amazon.com/goto/SdkForJavaV2/autoscaling-2011-01-01/SetDesiredCapacity)
- [TerminateInstanceInAutoScalingGroup](https://docs.aws.amazon.com/goto/SdkForJavaV2/autoscaling-2011-01-01/TerminateInstanceInAutoScalingGroup)
- [UpdateAutoScalingGroup](https://docs.aws.amazon.com/goto/SdkForJavaV2/autoscaling-2011-01-01/UpdateAutoScalingGroup)

Amazon-Bedrock-Beispiele mit SDK for Java 2.x

Die folgenden Codebeispiele zeigen Ihnen, wie Sie Aktionen durchführen und gängige Szenarien implementieren, indem Sie die AWS SDK for Java 2.x mit Amazon Bedrock verwenden. Aktionen und Szenarien 11648 Aktionen sind Codeauszüge aus größeren Programmen und müssen im Kontext ausgeführt werden. Während Aktionen Ihnen zeigen, wie Sie einzelne Servicefunktionen aufrufen, können Sie Aktionen im Kontext der zugehörigen Szenarien und serviceübergreifenden Beispiele sehen.

Szenarien sind Codebeispiele, die Ihnen zeigen, wie Sie eine bestimmte Aufgabe ausführen können, indem Sie mehrere Funktionen innerhalb desselben Services aufrufen.

Jedes Beispiel enthält einen Link zu GitHub, wo Sie Anweisungen zum Einrichten und Ausführen des Codes im Kontext finden.

Themen

• [Aktionen](#page-8295-0)

Aktionen

Auflisten verfügbarer Amazon-Bedrock-Grundlagenmodelle

Das folgende Codebeispiel zeigt, wie Sie verfügbare Amazon-Bedrock-Grundlagenmodelle auflisten.

SDK für Java 2.x

# **a** Note

Auf gibt es mehr GitHub. Sie sehen das vollständige Beispiel und erfahren, wie Sie das [AWS-Code-Beispiel-Repository](https://github.com/awsdocs/aws-doc-sdk-examples/tree/main/javav2/example_code/bedrock#readme) einrichten und ausführen.

Listen Sie die verfügbaren Amazon-Bedrock-Grundlagenmodelle auf.

```
 public static void listFoundationModels(BedrockClient bedrockClient) { 
        try { 
            ListFoundationModelsRequest request = 
 ListFoundationModelsRequest.builder().build(); 
            ListFoundationModelsResponse response = 
 bedrockClient.listFoundationModels(request); 
            List<FoundationModelSummary> models = response.modelSummaries();
```

```
 for (FoundationModelSummary model : models) { 
                 System.out.println("Model ID: " + model.modelId()); 
                 System.out.println("Provider: " + model.providerName()); 
                System.out.println("Name: " + model.modelName());
                 System.out.println(); 
 } 
        } catch (BedrockException e) { 
             System.err.println(e.awsErrorDetails().errorMessage()); 
             System.exit(1); 
        } 
    }
```
• Weitere API-Informationen finden Sie unter [ListFoundationModels](https://docs.aws.amazon.com/goto/SdkForJavaV2/bedrock-2023-04-20/ListFoundationModels) in der APIAWS SDK for Java 2.x-Referenz für .

# Amazon-Bedrock-Laufzeitbeispiele mit SDK für Java 2.x

Die folgenden Codebeispiele zeigen Ihnen, wie Sie Aktionen durchführen und gängige Szenarien implementieren, indem Sie die AWS SDK for Java 2.x mit Amazon Bedrock Runtime verwenden.

Aktionen sind Codeauszüge aus größeren Programmen und müssen im Kontext ausgeführt werden. Während Aktionen Ihnen zeigen, wie Sie einzelne Servicefunktionen aufrufen, können Sie Aktionen im Kontext der zugehörigen Szenarien und serviceübergreifenden Beispiele sehen.

Szenarien sind Codebeispiele, die Ihnen zeigen, wie Sie eine bestimmte Aufgabe ausführen können, indem Sie mehrere Funktionen innerhalb desselben Services aufrufen.

Jedes Beispiel enthält einen Link zu GitHub, wo Sie Anweisungen zum Einrichten und Ausführen des Codes im Kontext finden.

Themen

- [Aktionen](#page-8295-0)
- **[Szenarien](#page-8316-0)**

#### Aktionen

Bildgenerierung mit Amazon Titan Image Generator G1

Das folgende Codebeispiel zeigt, wie das G1-Modell des Amazon Titan Image Generators auf Amazon Bedrock zur Bildgenerierung aufgerufen wird.

SDK für Java 2.x

# **a** Note

Auf gibt es mehr GitHub. Sie sehen das vollständige Beispiel und erfahren, wie Sie das [AWS-Code-Beispiel-Repository](https://github.com/awsdocs/aws-doc-sdk-examples/tree/main/javav2/example_code/bedrock-runtime#readme) einrichten und ausführen.

Rufen Sie asynchron das Modell Amazon Titan Image Generator G1 auf, um Bilder zu generieren.

```
 /** 
      * Invokes the Amazon Titan image generation model to create an image using the 
      * input 
      * provided in the request body. 
\star * @param prompt The prompt that you want Amazon Titan to use for image 
                      generation.
      * @param seed The random noise seed for image generation (Range: 0 to 
                      2147483647).
      * @return A Base64-encoded string representing the generated image. 
      */ 
     public static String invokeTitanImage(String prompt, long seed) { 
         /* 
          * The different model providers have individual request and response 
  formats. 
          * For the format, ranges, and default values for Titan Image models refer 
  to: 
          * https://docs.aws.amazon.com/bedrock/latest/userguide/model-parameters-
titan- 
          * image.html 
          */ 
         String titanImageModelId = "amazon.titan-image-generator-v1"; 
         BedrockRuntimeAsyncClient client = BedrockRuntimeAsyncClient.builder() 
                  .region(Region.US_EAST_1) 
                  .credentialsProvider(ProfileCredentialsProvider.create())
```

```
.build();
         var textToImageParams = new JSONObject().put("text", prompt); 
         var imageGenerationConfig = new JSONObject() 
                  .put("numberOfImages", 1) 
                  .put("quality", "standard") 
                  .put("cfgScale", 8.0) 
                  .put("height", 512) 
                  .put("width", 512) 
                  .put("seed", seed); 
         JSONObject payload = new JSONObject() 
                  .put("taskType", "TEXT_IMAGE") 
                  .put("textToImageParams", textToImageParams) 
                  .put("imageGenerationConfig", imageGenerationConfig); 
         InvokeModelRequest request = InvokeModelRequest.builder() 
                  .body(SdkBytes.fromUtf8String(payload.toString())) 
                  .modelId(titanImageModelId) 
                  .contentType("application/json") 
                  .accept("application/json") 
                 .build();
         CompletableFuture<InvokeModelResponse> completableFuture = 
 client.invokeModel(request) 
                  .whenComplete((response, exception) -> { 
                      if (exception != null) { 
                          System.out.println("Model invocation failed: " + exception); 
1 1 1 1 1 1 1
                 }); 
         String base64ImageData = ""; 
         try { 
             InvokeModelResponse response = completableFuture.get(); 
             JSONObject responseBody = new 
 JSONObject(response.body().asUtf8String()); 
             base64ImageData = responseBody 
                      .getJSONArray("images") 
                      .getString(0); 
         } catch (InterruptedException e) { 
             Thread.currentThread().interrupt(); 
             System.err.println(e.getMessage());
```
```
 } catch (ExecutionException e) { 
          System.err.println(e.getMessage()); 
     } 
     return base64ImageData; 
 }
```
Rufen Sie das G1-Modell des Amazon Titan Image Generators auf, um Bilder zu generieren.

```
 /** 
          * Invokes the Amazon Titan image generation model to create an image using 
  the 
          * input 
          * provided in the request body. 
 * 
          * @param prompt The prompt that you want Amazon Titan to use for image 
          * generation. 
          * @param seed The random noise seed for image generation (Range: 0 to 
                         2147483647).
          * @return A Base64-encoded string representing the generated image. 
          */ 
         public static String invokeTitanImage(String prompt, long seed) { 
 /* 
                  * The different model providers have individual request and 
  response formats. 
                  * For the format, ranges, and default values for Titan Image models 
  refer to: 
                  * https://docs.aws.amazon.com/bedrock/latest/userguide/model-
parameters-titan- 
                  * image.html 
                  */ 
                 String titanImageModelId = "amazon.titan-image-generator-v1"; 
                 BedrockRuntimeClient client = BedrockRuntimeClient.builder() 
                                  .region(Region.US_EAST_1) 
  .credentialsProvider(ProfileCredentialsProvider.create()) 
                                 .build();
                 var textToImageParams = new JSONObject().put("text", prompt); 
                 var imageGenerationConfig = new JSONObject()
```

```
 .put("numberOfImages", 1) 
                                   .put("quality", "standard") 
                                   .put("cfgScale", 8.0) 
                                   .put("height", 512) 
                                   .put("width", 512) 
                                   .put("seed", seed); 
                 JSONObject payload = new JSONObject() 
                                   .put("taskType", "TEXT_IMAGE") 
                                   .put("textToImageParams", textToImageParams) 
                                   .put("imageGenerationConfig", 
 imageGenerationConfig); 
                 InvokeModelRequest request = InvokeModelRequest.builder() 
                                   .body(SdkBytes.fromUtf8String(payload.toString())) 
                                   .modelId(titanImageModelId) 
                                   .contentType("application/json") 
                                   .accept("application/json") 
                                   .build(); 
                 InvokeModelResponse response = client.invokeModel(request); 
                 JSONObject responseBody = new 
 JSONObject(response.body().asUtf8String()); 
                 String base64ImageData = responseBody 
                                   .getJSONArray("images") 
                                   .getString(0); 
                 return base64ImageData; 
        }
```
• Weitere API-Informationen finden Sie unter [InvokeModel](https://docs.aws.amazon.com/goto/SdkForJavaV2/bedrock-runtime-2023-09-30/InvokeModel) in der APIAWS SDK for Java 2.x-Referenz für .

Bildgenerierung mit Stability.ai Stable XL

Das folgende Codebeispiel zeigt, wie das Stability.ai Stable XL-Modell auf Amazon Bedrock zur Bildgenerierung aufgerufen wird.

### SDK für Java 2.x

# **a** Note

Auf gibt es mehr GitHub. Sie sehen das vollständige Beispiel und erfahren, wie Sie das [AWS-Code-Beispiel-Repository](https://github.com/awsdocs/aws-doc-sdk-examples/tree/main/javav2/example_code/bedrock-runtime#readme) einrichten und ausführen.

Rufen Sie asynchron das Foundation-Modell Stability.ai Stable XL auf, um Bilder zu generieren.

```
 /** 
      * Asynchronously invokes the Stability.ai Stable Diffusion XL model to create 
      * an image based on the provided input. 
\star * @param prompt The prompt that guides the Stable Diffusion model. 
      * @param seed The random noise seed for image generation (use 0 or omit 
                           for a random seed).
      * @param stylePreset The style preset to guide the image model towards a 
                           specific style.
      * @return A Base64-encoded string representing the generated image. 
      */ 
     public static String invokeStableDiffusion(String prompt, long seed, String 
  stylePreset) { 
         /* 
          * The different model providers have individual request and response 
  formats. 
          * For the format, ranges, and available style_presets of Stable Diffusion 
          * models refer to: 
          * https://docs.aws.amazon.com/bedrock/latest/userguide/model-parameters-
stability-diffusion.html 
          */ 
         String stableDiffusionModelId = "stability.stable-diffusion-xl"; 
         BedrockRuntimeAsyncClient client = BedrockRuntimeAsyncClient.builder() 
                  .region(Region.US_EAST_1) 
                  .credentialsProvider(ProfileCredentialsProvider.create()) 
                  .build(); 
         JSONArray wrappedPrompt = new JSONArray().put(new JSONObject().put("text", 
  prompt)); 
         JSONObject payload = new JSONObject() 
                  .put("text_prompts", wrappedPrompt)
```

```
 .put("seed", seed); 
         if (stylePreset != null && !stylePreset.isEmpty()) { 
             payload.put("style_preset", stylePreset); 
         } 
         InvokeModelRequest request = InvokeModelRequest.builder() 
                  .body(SdkBytes.fromUtf8String(payload.toString())) 
                  .modelId(stableDiffusionModelId) 
                  .contentType("application/json") 
                  .accept("application/json") 
                 .build();
         CompletableFuture<InvokeModelResponse> completableFuture = 
 client.invokeModel(request) 
                  .whenComplete((response, exception) -> { 
                      if (exception != null) { 
                          System.out.println("Model invocation failed: " + exception); 
1 1 1 1 1 1 1
                 }); 
         String base64ImageData = ""; 
         try { 
             InvokeModelResponse response = completableFuture.get(); 
             JSONObject responseBody = new 
 JSONObject(response.body().asUtf8String()); 
             base64ImageData = responseBody 
                      .getJSONArray("artifacts") 
                      .getJSONObject(0) 
                      .getString("base64"); 
         } catch (InterruptedException e) { 
             Thread.currentThread().interrupt(); 
             System.err.println(e.getMessage()); 
         } catch (ExecutionException e) { 
             System.err.println(e.getMessage()); 
         } 
         return base64ImageData; 
     }
```
Rufen Sie das Stability.ai Stable XL-Grundlagenmodell auf, um Bilder zu generieren.

```
 /** 
          * Invokes the Stability.ai Stable Diffusion XL model to create an image 
  based 
          * on the provided input. 
 * 
          * @param prompt The prompt that guides the Stable Diffusion model. 
          * @param seed The random noise seed for image generation (use 0 or 
  omit 
                              for a random seed).
          * @param stylePreset The style preset to guide the image model towards a 
                              specific style.
          * @return A Base64-encoded string representing the generated image. 
          */ 
         public static String invokeStableDiffusion(String prompt, long seed, String 
  stylePreset) { 
 /* 
                  * The different model providers have individual request and 
  response formats. 
                  * For the format, ranges, and available style_presets of Stable 
  Diffusion 
                  * models refer to: 
                  * https://docs.aws.amazon.com/bedrock/latest/userguide/model-
parameters-stability-diffusion.html 
                  */ 
                 String stableDiffusionModelId = "stability.stable-diffusion-xl"; 
                 BedrockRuntimeClient client = BedrockRuntimeClient.builder() 
                                  .region(Region.US_EAST_1) 
  .credentialsProvider(ProfileCredentialsProvider.create()) 
                                 .build();
                JSONArray wrappedPrompt = new JSONArray().put(new
  JSONObject().put("text", prompt)); 
                 JSONObject payload = new JSONObject() 
                                  .put("text_prompts", wrappedPrompt) 
                                 .put("seed", seed); 
                if (!(stylePreset == null || stylePreset.isEmpty())) {
                         payload.put("style_preset", stylePreset); 
 }
```

```
 InvokeModelRequest request = InvokeModelRequest.builder() 
                                  .body(SdkBytes.fromUtf8String(payload.toString())) 
                                  .modelId(stableDiffusionModelId) 
                                  .contentType("application/json") 
                                  .accept("application/json") 
                                 .build();
                 InvokeModelResponse response = client.invokeModel(request); 
                 JSONObject responseBody = new 
 JSONObject(response.body().asUtf8String()); 
                 String base64ImageData = responseBody 
                                  .getJSONArray("artifacts") 
                                  .getJSONObject(0) 
                                  .getString("base64"); 
                 return base64ImageData; 
        }
```
• Weitere API-Informationen finden Sie unter [InvokeModel](https://docs.aws.amazon.com/goto/SdkForJavaV2/bedrock-runtime-2023-09-30/InvokeModel) in der APIAWS SDK for Java 2.x-Referenz für .

Textgenerierung mit AI21 Labs Jurassic-2

Das folgende Codebeispiel zeigt, wie das AI21 Labs Jurassic-2-Modell auf Amazon Bedrock zur Textgenerierung aufgerufen wird.

SDK für Java 2.x

# **a** Note

Auf gibt es mehr GitHub. Sie sehen das vollständige Beispiel und erfahren, wie Sie das [AWS-Code-Beispiel-Repository](https://github.com/awsdocs/aws-doc-sdk-examples/tree/main/javav2/example_code/bedrock-runtime#readme) einrichten und ausführen.

Rufen Sie das AI21 Labs Jurassic-2-Grundlagenmodell asynchron auf, um Text zu generieren.

\* Asynchronously invokes the AI21 Labs Jurassic-2 model to run an inference

/\*\*

```
 * based on the provided input. 
 * 
      * @param prompt The prompt that you want Jurassic to complete. 
      * @return The inference response generated by the model. 
      */ 
     public static String invokeJurassic2(String prompt) { 
/*
          * The different model providers have individual request and response 
  formats. 
          * For the format, ranges, and default values for Anthropic Claude, refer 
  to: 
          * https://docs.aws.amazon.com/bedrock/latest/userguide/model-parameters-
claude.html 
          */ 
         String jurassic2ModelId = "ai21.j2-mid-v1"; 
         BedrockRuntimeAsyncClient client = BedrockRuntimeAsyncClient.builder() 
                  .region(Region.US_EAST_1) 
                  .credentialsProvider(ProfileCredentialsProvider.create()) 
                 .build();
         String payload = new JSONObject() 
                  .put("prompt", prompt) 
                  .put("temperature", 0.5) 
                  .put("maxTokens", 200) 
                  .toString(); 
         InvokeModelRequest request = InvokeModelRequest.builder() 
                  .body(SdkBytes.fromUtf8String(payload)) 
                  .modelId(jurassic2ModelId) 
                  .contentType("application/json") 
                  .accept("application/json") 
                 .build();
         CompletableFuture<InvokeModelResponse> completableFuture = 
  client.invokeModel(request) 
                  .whenComplete((response, exception) -> { 
                      if (exception != null) { 
                          System.out.println("Model invocation failed: " + exception); 
1 1 1 1 1 1 1
                 }); 
         String generatedText = "";
```

```
 try { 
            InvokeModelResponse response = completableFuture.get(); 
            JSONObject responseBody = new 
 JSONObject(response.body().asUtf8String()); 
            generatedText = responseBody 
                      .getJSONArray("completions") 
                      .getJSONObject(0) 
                      .getJSONObject("data") 
                      .getString("text"); 
        } catch (InterruptedException e) { 
            Thread.currentThread().interrupt(); 
            System.err.println(e.getMessage()); 
        } catch (ExecutionException e) { 
            System.err.println(e.getMessage()); 
        } 
        return generatedText; 
    }
```
Rufen Sie das AI21 Labs Jurassic-2-Grundlagenmodell auf, um Text zu generieren.

```
 /** 
          * Invokes the AI21 Labs Jurassic-2 model to run an inference based on the 
          * provided input. 
 * 
          * @param prompt The prompt for Jurassic to complete. 
          * @return The generated response. 
          */ 
         public static String invokeJurassic2(String prompt) { 
 /* 
                  * The different model providers have individual request and 
  response formats. 
                  * For the format, ranges, and default values for AI21 Labs 
  Jurassic-2, refer 
                  * to: 
                  * https://docs.aws.amazon.com/bedrock/latest/userguide/model-
parameters-jurassic2.html 
                  */ 
                 String jurassic2ModelId = "ai21.j2-mid-v1";
```

```
 BedrockRuntimeClient client = BedrockRuntimeClient.builder() 
                                  .region(Region.US_EAST_1) 
 .credentialsProvider(ProfileCredentialsProvider.create()) 
                                 .build();
                 String payload = new JSONObject() 
                                  .put("prompt", prompt) 
                                  .put("temperature", 0.5) 
                                  .put("maxTokens", 200) 
                                  .toString(); 
                 InvokeModelRequest request = InvokeModelRequest.builder() 
                                  .body(SdkBytes.fromUtf8String(payload)) 
                                  .modelId(jurassic2ModelId) 
                                  .contentType("application/json") 
                                  .accept("application/json") 
                                 .build();
                 InvokeModelResponse response = client.invokeModel(request); 
                 JSONObject responseBody = new 
 JSONObject(response.body().asUtf8String()); 
                 String generatedText = responseBody 
                                  .getJSONArray("completions") 
                                  .getJSONObject(0) 
                                  .getJSONObject("data") 
                                  .getString("text"); 
                 return generatedText; 
        }
```
• Weitere API-Informationen finden Sie unter [InvokeModel](https://docs.aws.amazon.com/goto/SdkForJavaV2/bedrock-runtime-2023-09-30/InvokeModel) in der APIAWS SDK for Java 2.x-Referenz für .

Textgenerierung mit Anthropic Claude 2

Das folgende Codebeispiel zeigt, wie das Modell Anthropic Claude 2 in Amazon Bedrock zur Textgenerierung aufgerufen wird.

### SDK für Java 2.x

# **a** Note

Auf gibt es mehr GitHub. Sie sehen das vollständige Beispiel und erfahren, wie Sie das [AWS-Code-Beispiel-Repository](https://github.com/awsdocs/aws-doc-sdk-examples/tree/main/javav2/example_code/bedrock-runtime#readme) einrichten und ausführen.

Rufen Sie das Grundlagenmodell Anthropic Claude 2 asynchron auf, um Text zu generieren.

```
 /** 
      * Asynchronously invokes the Anthropic Claude 2 model to run an inference based 
      * on the provided input. 
\star * @param prompt The prompt that you want Claude to complete. 
      * @return The inference response from the model. 
      */ 
     public static String invokeClaude(String prompt) { 
         /* 
          * The different model providers have individual request and response 
  formats. 
          * For the format, ranges, and default values for Anthropic Claude, refer 
  to: 
          * https://docs.aws.amazon.com/bedrock/latest/userguide/model-parameters-
claude.html 
          */ 
         String claudeModelId = "anthropic.claude-v2"; 
         // Claude requires you to enclose the prompt as follows: 
         String enclosedPrompt = "Human: " + prompt + "\n\nAssistant:"; 
         BedrockRuntimeAsyncClient client = BedrockRuntimeAsyncClient.builder() 
                  .region(Region.US_EAST_1) 
                  .credentialsProvider(ProfileCredentialsProvider.create()) 
                  .build(); 
         String payload = new JSONObject() 
                  .put("prompt", enclosedPrompt) 
                  .put("max_tokens_to_sample", 200) 
                  .put("temperature", 0.5) 
                  .put("stop_sequences", List.of("\n\nHuman:")) 
                  .toString();
```

```
 InvokeModelRequest request = InvokeModelRequest.builder() 
                  .body(SdkBytes.fromUtf8String(payload)) 
                  .modelId(claudeModelId) 
                  .contentType("application/json") 
                  .accept("application/json") 
                  .build(); 
         CompletableFuture<InvokeModelResponse> completableFuture = 
 client.invokeModel(request) 
                  .whenComplete((response, exception) -> { 
                      if (exception != null) { 
                          System.out.println("Model invocation failed: " + exception); 
1 1 1 1 1 1 1
                 }); 
         String generatedText = ""; 
         try { 
             InvokeModelResponse response = completableFuture.get(); 
             JSONObject responseBody = new 
 JSONObject(response.body().asUtf8String()); 
             generatedText = responseBody.getString("completion"); 
         } catch (InterruptedException e) { 
             Thread.currentThread().interrupt(); 
             System.err.println(e.getMessage()); 
         } catch (ExecutionException e) { 
             System.err.println(e.getMessage()); 
         } 
         return generatedText; 
     }
```
Rufen Sie das Grundlagenmodell Anthropic Claude 2 auf, um Text zu generieren.

 /\*\* \* Invokes the Anthropic Claude 2 model to run an inference based on the \* provided input. \* \* @param prompt The prompt for Claude to complete. \* @return The generated response. \*/ public static String invokeClaude(String prompt) {

```
 /* 
                  * The different model providers have individual request and 
  response formats. 
                  * For the format, ranges, and default values for Anthropic Claude, 
  refer to: 
                  * https://docs.aws.amazon.com/bedrock/latest/userguide/model-
parameters-claude.html 
\star/ String claudeModelId = "anthropic.claude-v2"; 
                 // Claude requires you to enclose the prompt as follows: 
                 String enclosedPrompt = "Human: " + prompt + "\n\nAssistant:"; 
                 BedrockRuntimeClient client = BedrockRuntimeClient.builder() 
                                  .region(Region.US_EAST_1) 
  .credentialsProvider(ProfileCredentialsProvider.create()) 
                                  .build(); 
                 String payload = new JSONObject() 
                                  .put("prompt", enclosedPrompt) 
                                  .put("max_tokens_to_sample", 200) 
                                  .put("temperature", 0.5) 
                                  .put("stop_sequences", List.of("\n\nHuman:")) 
                                  .toString(); 
                 InvokeModelRequest request = InvokeModelRequest.builder() 
                                  .body(SdkBytes.fromUtf8String(payload)) 
                                  .modelId(claudeModelId) 
                                  .contentType("application/json") 
                                  .accept("application/json") 
                                 .build();
                 InvokeModelResponse response = client.invokeModel(request); 
                 JSONObject responseBody = new 
  JSONObject(response.body().asUtf8String()); 
                 String generatedText = responseBody.getString("completion"); 
                 return generatedText; 
         }
```
• Weitere API-Informationen finden Sie unter [InvokeModel](https://docs.aws.amazon.com/goto/SdkForJavaV2/bedrock-runtime-2023-09-30/InvokeModel) in der APIAWS SDK for Java 2.x-Referenz für .

Textgenerierung mit Anthropic Claude 2 mit einem Antwort-Stream

Das folgende Codebeispiel zeigt, wie das Modell Anthropic Claude 2 in Amazon Bedrock zur Textgenerierung mit einem Antwortstream aufgerufen wird.

SDK für Java 2.x

### **a** Note

Auf gibt es mehr GitHub. Sie sehen das vollständige Beispiel und erfahren, wie Sie das [AWS-Code-Beispiel-Repository](https://github.com/awsdocs/aws-doc-sdk-examples/tree/main/javav2/example_code/bedrock-runtime#readme) einrichten und ausführen.

Rufen Sie das Modell Anthropic Claude 2 auf und verarbeiten Sie den Antwort-Stream.

```
 /** 
          * Invokes the Anthropic Claude 2 model and processes the response stream. 
 * 
          * @param prompt The prompt for Claude to complete. 
          * @param silent Suppress console output of the individual response stream 
                          chunks.
          * @return The generated response. 
          */ 
         public static String invokeClaude(String prompt, boolean silent) { 
                 BedrockRuntimeAsyncClient client = 
 BedrockRuntimeAsyncClient.builder() 
                                  .region(Region.US_EAST_1) 
  .credentialsProvider(ProfileCredentialsProvider.create()) 
                                 .build();
                 var finalCompletion = new AtomicReference<>(""); 
                 var payload = new JSONObject() 
                                  .put("prompt", "Human: " + prompt + " Assistant:")
```

```
 .put("temperature", 0.8) 
                                .put("max_tokens_to_sample", 300) 
                                .toString(); 
                var request = InvokeModelWithResponseStreamRequest.builder() 
                                .body(SdkBytes.fromUtf8String(payload)) 
                                .modelId("anthropic.claude-v2") 
                                .contentType("application/json") 
                                .accept("application/json") 
                                .build(); 
                var visitor = 
 InvokeModelWithResponseStreamResponseHandler.Visitor.builder() 
                               .onChunk(chunk -> \{ var json = new 
 JSONObject(chunk.bytes().asUtf8String()); 
                                       var completion = 
 json.getString("completion"); 
                                       finalCompletion.set(finalCompletion.get() + 
 completion); 
                                       if (!silent) { 
                                               System.out.print(completion); 
 } 
 }) 
                                .build(); 
               var handler = InvokeModelWithResponseStreamResponseHandler.builder()
                                .onEventStream(stream -> stream.subscribe(event -> 
 event.accept(visitor))) 
                               .onComplete() -> \{ }) 
                                .onError(e -> System.out.println("\n\nError: " + 
 e.getMessage())) 
                               .build();
                client.invokeModelWithResponseStream(request, handler).join(); 
                return finalCompletion.get(); 
        }
```
• Weitere API-Informationen finden Sie unter [InvokeModelWithResponseStream](https://docs.aws.amazon.com/goto/SdkForJavaV2/bedrock-runtime-2023-09-30/InvokeModelWithResponseStream) in der APIAWS SDK for Java 2.x-Referenz für .

#### Textgenerierung mit Meta Llama 2 Chat

Das folgende Codebeispiel zeigt, wie das Meta-Llama-2-Chat-Modell in Amazon Bedrock zur Textgenerierung aufgerufen wird.

### SDK für Java 2.x

#### **G** Note

Auf gibt es mehr GitHub. Sie sehen das vollständige Beispiel und erfahren, wie Sie das [AWS-Code-Beispiel-Repository](https://github.com/awsdocs/aws-doc-sdk-examples/tree/main/javav2/example_code/bedrock-runtime#readme) einrichten und ausführen.

Rufen Sie das Meta-Llama-2-Chat-Grundlagenmodell asynchron auf, um Text zu generieren.

```
 /** 
      * Asynchronously invokes the Meta Llama 2 Chat model to run an inference based 
      * on the provided input. 
\star * @param prompt The prompt that you want Llama 2 to complete. 
      * @return The inference response generated by the model. 
      */ 
     public static String invokeLlama2(String prompt) { 
/*
          * The different model providers have individual request and response 
  formats. 
          * For the format, ranges, and default values for Meta Llama 2 Chat, refer 
  to: 
          * https://docs.aws.amazon.com/bedrock/latest/userguide/model-parameters-
meta. 
          * html 
          */ 
         String llama2ModelId = "meta.llama2-13b-chat-v1"; 
         BedrockRuntimeAsyncClient client = BedrockRuntimeAsyncClient.builder() 
                  .region(Region.US_EAST_1) 
                  .credentialsProvider(ProfileCredentialsProvider.create()) 
                 .build();
         String payload = new JSONObject() 
                  .put("prompt", prompt) 
                  .put("max_gen_len", 512)
```

```
 .put("temperature", 0.5) 
                  .put("top_p", 0.9) 
                  .toString(); 
         InvokeModelRequest request = InvokeModelRequest.builder() 
                  .body(SdkBytes.fromUtf8String(payload)) 
                  .modelId(llama2ModelId) 
                  .contentType("application/json") 
                  .accept("application/json") 
                 .build();
         CompletableFuture<InvokeModelResponse> completableFuture = 
 client.invokeModel(request) 
                  .whenComplete((response, exception) -> { 
                      if (exception != null) { 
                          System.out.println("Model invocation failed: " + exception); 
1 1 1 1 1 1 1
                 }); 
         String generatedText = ""; 
         try { 
             InvokeModelResponse response = completableFuture.get(); 
             JSONObject responseBody = new 
 JSONObject(response.body().asUtf8String()); 
             generatedText = responseBody.getString("generation"); 
         } catch (InterruptedException e) { 
             Thread.currentThread().interrupt(); 
             System.err.println(e.getMessage()); 
         } catch (ExecutionException e) { 
             System.err.println(e.getMessage()); 
         } 
         return generatedText; 
     }
```
Rufen Sie das Meta-Llama-2-Chat-Grundlagenmodell auf, um Text zu generieren.

```
 /** 
         * Invokes the Meta Llama 2 Chat model to run an inference based on the 
 provided 
          * input.
```

```
 * 
          * @param prompt The prompt for Llama 2 to complete. 
          * @return The generated response. 
          */ 
         public static String invokeLlama2(String prompt) { 
 /* 
                  * The different model providers have individual request and 
  response formats. 
                  * For the format, ranges, and default values for Meta Llama 2 Chat, 
  refer to: 
                   * https://docs.aws.amazon.com/bedrock/latest/userguide/model-
parameters-meta. 
                   * html 
                  */ 
                 String llama2ModelId = "meta.llama2-13b-chat-v1"; 
                 BedrockRuntimeClient client = BedrockRuntimeClient.builder() 
                                   .region(Region.US_EAST_1) 
  .credentialsProvider(ProfileCredentialsProvider.create()) 
                                  .build(); 
                 String payload = new JSONObject() 
                                  .put("prompt", prompt) 
                                   .put("max_gen_len", 512) 
                                   .put("temperature", 0.5) 
                                  .put("top_p", 0.9)
                                   .toString(); 
                 InvokeModelRequest request = InvokeModelRequest.builder() 
                                   .body(SdkBytes.fromUtf8String(payload)) 
                                   .modelId(llama2ModelId) 
                                   .contentType("application/json") 
                                   .accept("application/json") 
                                   .build(); 
                 InvokeModelResponse response = client.invokeModel(request); 
                 JSONObject responseBody = new 
  JSONObject(response.body().asUtf8String()); 
                 String generatedText = responseBody.getString("generation");
```
}

return generatedText;

• Weitere API-Informationen finden Sie unter [InvokeModel](https://docs.aws.amazon.com/goto/SdkForJavaV2/bedrock-runtime-2023-09-30/InvokeModel) in der APIAWS SDK for Java 2.x-Referenz für .

### **Szenarien**

Erstellen einer Playground-Anwendung für die Interaktion mit Amazon-Bedrock-Grundlagenmodellen

Das folgende Codebeispiel zeigt, wie Sie Playgrounds erstellen, um über verschiedene Modalitäten mit Amazon-Bedrock-Grundlagenmodellen zu interagieren.

### SDK für Java 2.x

Der Java Foundation Model (FM) Playground ist eine Spring Boot-Beispielanwendung, die zeigt, wie Amazon Bedrock mit Java verwendet wird. Dieses Beispiel zeigt, wie Java-Entwickler Amazon Bedrock verwenden können, um generative KI-fähige Anwendungen zu erstellen. Sie können die folgenden drei Playgrounds verwenden, um Amazon-Bedrock-Grundlagenmodelle zu testen und mit ihnen zu interagieren:

- Ein Text-Playground.
- Ein Chat-Playground.
- Ein Image-Playground.

Das Beispiel listet auch die Grundlagenmodelle auf, auf die Sie Zugriff haben, zusammen mit ihren Merkmalen. Quellcode und Bereitstellungsanweisungen finden Sie im Projekt unter [GitHub.](https://github.com/build-on-aws/java-fm-playground)

In diesem Beispiel verwendete Dienste

• Amazon-Bedrock-Laufzeit

# CloudFront -Beispiele mit SDK for Java 2.x

Die folgenden Codebeispiele zeigen Ihnen, wie Sie Aktionen durchführen und gängige Szenarien implementieren, indem Sie die AWS SDK for Java 2.x mit verwenden CloudFront.

Aktionen sind Codeauszüge aus größeren Programmen und müssen im Kontext ausgeführt werden. Während Aktionen Ihnen zeigen, wie Sie einzelne Servicefunktionen aufrufen, können Sie Aktionen im Kontext der zugehörigen Szenarien und serviceübergreifenden Beispiele sehen.

Szenarien sind Codebeispiele, die Ihnen zeigen, wie Sie eine bestimmte Aufgabe ausführen können, indem Sie mehrere Funktionen innerhalb desselben Services aufrufen.

Jedes Beispiel enthält einen Link zu GitHub, wo Sie Anweisungen zum Einrichten und Ausführen des Codes im Kontext finden.

#### Themen

- [Aktionen](#page-8295-0)
- **[Szenarien](#page-8316-0)**

#### Aktionen

Eine Verteilung erstellen

Das folgende Codebeispiel zeigt, wie Sie eine CloudFront Verteilung erstellen.

# SDK für Java 2.x

#### **a** Note

Auf gibt es mehr GitHub. Sie sehen das vollständige Beispiel und erfahren, wie Sie das [AWS-Code-Beispiel-Repository](https://github.com/awsdocs/aws-doc-sdk-examples/tree/main/javav2/example_code/cloudfront#readme) einrichten und ausführen.

Im folgenden Beispiel wird ein Amazon Simple Storage Service (Amazon S3)-Bucket als Inhaltsursprung verwendet.

Nach dem Erstellen der Verteilung erstellt der Code eine , [CloudFrontWaiter](https://sdk.amazonaws.com/java/api/latest/software/amazon/awssdk/services/cloudfront/waiters/CloudFrontWaiter.html) um zu warten, bis die Verteilung bereitgestellt ist, bevor die Verteilung zurückgegeben wird

```
import org.slf4j.Logger;
import org.slf4j.LoggerFactory;
import software.amazon.awssdk.core.internal.waiters.ResponseOrException;
import software.amazon.awssdk.services.cloudfront.CloudFrontClient;
import software.amazon.awssdk.services.cloudfront.model.CreateDistributionResponse;
import software.amazon.awssdk.services.cloudfront.model.Distribution;
import software.amazon.awssdk.services.cloudfront.model.GetDistributionResponse;
import software.amazon.awssdk.services.cloudfront.model.ItemSelection;
```
.

```
import software.amazon.awssdk.services.cloudfront.model.Method;
import software.amazon.awssdk.services.cloudfront.model.ViewerProtocolPolicy;
import software.amazon.awssdk.services.cloudfront.waiters.CloudFrontWaiter;
import software.amazon.awssdk.services.s3.S3Client;
import java.time.Instant;
public class CreateDistribution { 
         private static final Logger logger = 
  LoggerFactory.getLogger(CreateDistribution.class); 
         public static Distribution createDistribution(CloudFrontClient 
  cloudFrontClient, S3Client s3Client, 
                         final String bucketName, final String keyGroupId, final 
  String originAccessControlId) { 
                 final String region = s3Client.headBucket(b -> 
  b.bucket(bucketName)).sdkHttpResponse().headers() 
                                  .get("x-amz-bucket-region").get(0); 
                 final String originDomain = bucketName + ".s3." + region + 
  ".amazonaws.com"; 
                 String originId = originDomain; // Use the originDomain value for 
  the originId. 
                 // The service API requires some deprecated methods, such as 
                 // DefaultCacheBehavior.Builder#minTTL and #forwardedValue. 
                 CreateDistributionResponse createDistResponse = 
  cloudFrontClient.createDistribution(builder -> builder 
                                  .distributionConfig(b1 -> b1 
                                                   .origins(b2 -> b2 
                                                                   .quantity(1) 
                                                                  .items(b3 -> b3 .domainName(originDomain) 
  .id(originId) 
  .s3OriginConfig(builder4 -> builder4 
             .originAccessIdentity( 
 ""))
```

```
 .originAccessControlId( 
              originAccessControlId))) 
                                                        .defaultCacheBehavior(b2 -> b2 
  .viewerProtocolPolicy(ViewerProtocolPolicy.ALLOW_ALL) 
  .targetOriginId(originId) 
                                                                          .minTTL(200L) 
                                                                          .forwardedValues(b5 
 \leftarrow b5
  .cookies(cp -> cp 
               .forward(ItemSelection.NONE)) 
  .queryString(true)) 
                                                                          .trustedKeyGroups(b3 
 \leftarrow b3
  .quantity(1) 
  .items(keyGroupId) 
  .enabled(true)) 
                                                                          .allowedMethods(b4 -
> b4 .quantity(2) 
  .items(Method.HEAD, Method.GET) 
  .cachedMethods(b5 -> b5 
               .quantity(2) 
               .items(Method.HEAD, 
                                Method.GET)))) 
                                                        .cacheBehaviors(b -> b 
                                                                         .quantity(1).items(b2 -> b2
```

```
 .pathPattern("/index.html") 
 .viewerProtocolPolicy( 
             ViewerProtocolPolicy.ALLOW_ALL) 
 .targetOriginId(originId) 
 .trustedKeyGroups(b3 -> b3 
             .quantity(1) 
             .items(keyGroupId) 
             .enabled(true)) 
 .minTTL(200L) 
 .forwardedValues(b4 -> b4 
             .cookies(cp -> cp 
                               .forward(ItemSelection.NONE)) 
             .queryString(true)) 
 .allowedMethods(b5 -> b5.quantity(2) 
             .items(Method.HEAD, 
                               Method.GET) 
             .cachedMethods(b6 -> b6 
                               .quantity(2) 
                               .items(Method.HEAD, 
                                                 Method.GET))))) 
                                                      .enabled(true) 
                                                      .comment("Distribution built with 
 java")
```

```
 .callerReference(Instant.now().toString()))); 
                final Distribution distribution = createDistResponse.distribution();
                 logger.info("Distribution created. DomainName: [{}] Id: [{}]", 
 distribution.domainName(),
                                  distribution.id()); 
                 logger.info("Waiting for distribution to be deployed ..."); 
                 try (CloudFrontWaiter cfWaiter = 
  CloudFrontWaiter.builder().client(cloudFrontClient).build()) { 
                          ResponseOrException<GetDistributionResponse> 
  responseOrException = cfWaiter 
                                           .waitUntilDistributionDeployed(builder -> 
  builder.id(distribution.id())) 
                                           .matched(); 
                          responseOrException.response() 
                                          .orElseThrow(() -> new 
  RuntimeException("Distribution not created")); 
                          logger.info("Distribution deployed. DomainName: [{}] Id: 
 [{}]", distribution.domainName(),
                                          distribution.id()); 
 } 
                 return distribution; 
         }
}
```
• Weitere API-Informationen finden Sie unter [CreateDistribution](https://docs.aws.amazon.com/goto/SdkForJavaV2/cloudfront-2020-05-31/CreateDistribution) in der APIAWS SDK for Java 2.x-Referenz für .

Erstellen einer -Funktion

Das folgende Codebeispiel zeigt, wie Sie eine Amazon- CloudFront Funktion erstellen.

SDK für Java 2.x

# **a** Note

Auf gibt es mehr GitHub. Sie sehen das vollständige Beispiel und erfahren, wie Sie das [AWS-Code-Beispiel-Repository](https://github.com/awsdocs/aws-doc-sdk-examples/tree/main/javav2/example_code/cloudfront#readme) einrichten und ausführen.

```
import software.amazon.awssdk.core.SdkBytes;
import software.amazon.awssdk.regions.Region;
import software.amazon.awssdk.services.cloudfront.CloudFrontClient;
import software.amazon.awssdk.services.cloudfront.model.CloudFrontException;
import software.amazon.awssdk.services.cloudfront.model.CreateFunctionRequest;
import software.amazon.awssdk.services.cloudfront.model.CreateFunctionResponse;
import software.amazon.awssdk.services.cloudfront.model.FunctionConfig;
import software.amazon.awssdk.services.cloudfront.model.FunctionRuntime;
import java.io.FileInputStream;
import java.io.FileNotFoundException;
import java.io.InputStream;
/** 
  * Before running this Java V2 code example, set up your development 
  * environment, including your credentials. 
 * 
  * For more information, see the following documentation topic: 
 * 
  * https://docs.aws.amazon.com/sdk-for-java/latest/developer-guide/get-started.html 
  */
public class CreateFunction { 
     public static void main(String[] args) { 
         final String usage = """ 
                 Usage: 
                      <functionName> <filePath> 
                 Where: 
                      functionName - The name of the function to create.\s 
                     filePath - The path to a file that contains the application 
  logic for the function.\s 
                """;
        if (args.length != 2) {
             System.out.println(usage); 
             System.exit(1); 
         } 
        String functionName = args[0];
        String filePath = args[1];
         CloudFrontClient cloudFrontClient = CloudFrontClient.builder() 
                  .region(Region.AWS_GLOBAL)
```

```
.build();
         String funArn = createNewFunction(cloudFrontClient, functionName, filePath); 
         System.out.println("The function ARN is " + funArn); 
         cloudFrontClient.close(); 
     } 
     public static String createNewFunction(CloudFrontClient cloudFrontClient, String 
  functionName, String filePath) { 
         try { 
             InputStream fileIs = new FileInputStream(filePath); 
            SdkBytes functionCode = SdkBytes.fromInputStream(fileIs);
             FunctionConfig config = FunctionConfig.builder() 
                      .comment("Created by using the CloudFront Java API") 
                      .runtime(FunctionRuntime.CLOUDFRONT_JS_1_0) 
                     .build();
             CreateFunctionRequest functionRequest = CreateFunctionRequest.builder() 
                      .name(functionName) 
                      .functionCode(functionCode) 
                      .functionConfig(config) 
                     .build();
             CreateFunctionResponse response = 
  cloudFrontClient.createFunction(functionRequest); 
             return response.functionSummary().functionMetadata().functionARN(); 
         } catch (CloudFrontException e) { 
             System.err.println(e.getMessage()); 
             System.exit(1); 
         } catch (FileNotFoundException e) { 
             throw new RuntimeException(e); 
         } 
         return ""; 
     }
}
```
• Weitere API-Informationen finden Sie unter [CreateFunction](https://docs.aws.amazon.com/goto/SdkForJavaV2/cloudfront-2020-05-31/CreateFunction) in der APIAWS SDK for Java 2.x-Referenz für .

#### Erstellen einer Schlüsselgruppe

Das folgende Codebeispiel zeigt, wie Sie eine Schlüsselgruppe erstellen, die Sie mit signierten URLs und signierten Cookies verwenden können.

SDK für Java 2.x

# **a** Note

Auf gibt es mehr GitHub. Sie sehen das vollständige Beispiel und erfahren, wie Sie das [AWS-Code-Beispiel-Repository](https://github.com/awsdocs/aws-doc-sdk-examples/tree/main/javav2/example_code/cloudfront#readme) einrichten und ausführen.

Eine Schlüsselgruppe benötigt mindestens einen öffentlichen Schlüssel, der zur Überprüfung signierter URLs oder Cookies verwendet wird.

```
import org.slf4j.Logger;
import org.slf4j.LoggerFactory;
import software.amazon.awssdk.services.cloudfront.CloudFrontClient;
import java.util.UUID;
public class CreateKeyGroup { 
     private static final Logger logger = 
  LoggerFactory.getLogger(CreateKeyGroup.class); 
     public static String createKeyGroup(CloudFrontClient cloudFrontClient, String 
  publicKeyId) { 
         String keyGroupId = cloudFrontClient.createKeyGroup(b -> b.keyGroupConfig(c 
 \rightarrow \sim .items(publicKeyId) 
                  .name("JavaKeyGroup" + UUID.randomUUID()))) 
                  .keyGroup().id(); 
         logger.info("KeyGroup created with ID: [{}]", keyGroupId); 
         return keyGroupId; 
     }
}
```
• Weitere API-Informationen finden Sie unter [CreateKeyGroup](https://docs.aws.amazon.com/goto/SdkForJavaV2/cloudfront-2020-05-31/CreateKeyGroup) in der APIAWS SDK for Java 2.x-Referenz für .

Löschen einer -Verteilung

Das folgende Codebeispiel zeigt, wie Sie eine CloudFront Verteilung löschen.

SDK für Java 2.x

# **a** Note

Auf gibt es mehr GitHub. Sie sehen das vollständige Beispiel und erfahren, wie Sie das [AWS-Code-Beispiel-Repository](https://github.com/awsdocs/aws-doc-sdk-examples/tree/main/javav2/example_code/cloudfront#readme) einrichten und ausführen.

Im folgenden Codebeispiel wird eine Verteilung auf deaktiviert aktualisiert, ein Waiter verwendet, der auf die Bereitstellung der Änderung wartet, und dann die Verteilung löscht.

```
import org.slf4j.Logger;
import org.slf4j.LoggerFactory;
import software.amazon.awssdk.core.internal.waiters.ResponseOrException;
import software.amazon.awssdk.services.cloudfront.CloudFrontClient;
import software.amazon.awssdk.services.cloudfront.model.DeleteDistributionResponse;
import software.amazon.awssdk.services.cloudfront.model.DistributionConfig;
import software.amazon.awssdk.services.cloudfront.model.GetDistributionResponse;
import software.amazon.awssdk.services.cloudfront.waiters.CloudFrontWaiter;
public class DeleteDistribution { 
         private static final Logger logger = 
  LoggerFactory.getLogger(DeleteDistribution.class); 
         public static void deleteDistribution(final CloudFrontClient 
  cloudFrontClient, final String distributionId) { 
                 // First, disable the distribution by updating it. 
                 GetDistributionResponse response = 
  cloudFrontClient.getDistribution(b -> b 
                                  .id(distributionId)); 
                 String etag = response.eTag(); 
                 DistributionConfig distConfig = 
  response.distribution().distributionConfig(); 
                 cloudFrontClient.updateDistribution(builder -> builder 
                                  .id(distributionId) 
                                  .distributionConfig(builder1 -> builder1 
  .cacheBehaviors(distConfig.cacheBehaviors())
```

```
 .defaultCacheBehavior(distConfig.defaultCacheBehavior()) 
                                                   .enabled(false) 
                                                   .origins(distConfig.origins()) 
                                                   .comment(distConfig.comment()) 
  .callerReference(distConfig.callerReference()) 
  .defaultCacheBehavior(distConfig.defaultCacheBehavior()) 
                                                   .priceClass(distConfig.priceClass()) 
                                                   .aliases(distConfig.aliases()) 
                                                   .logging(distConfig.logging()) 
  .defaultRootObject(distConfig.defaultRootObject()) 
  .customErrorResponses(distConfig.customErrorResponses()) 
  .httpVersion(distConfig.httpVersion()) 
  .isIPV6Enabled(distConfig.isIPV6Enabled()) 
  .restrictions(distConfig.restrictions()) 
  .viewerCertificate(distConfig.viewerCertificate()) 
                                                   .webACLId(distConfig.webACLId()) 
  .originGroups(distConfig.originGroups())) 
                                   .ifMatch(etag)); 
                 logger.info("Distribution [{}] is DISABLED, waiting for deployment 
 before deleting ...", 
                                  distributionId); 
                 GetDistributionResponse distributionResponse; 
                 try (CloudFrontWaiter cfWaiter = 
 CloudFrontWaiter.builder().client(cloudFrontClient).build()) { 
                          ResponseOrException<GetDistributionResponse> 
 responseOrException = cfWaiter 
                                           .waitUntilDistributionDeployed(builder -> 
 builder.id(distributionId)).matched(); 
                          distributionResponse = responseOrException.response() 
                                           .orElseThrow(() -> new 
 RuntimeException("Could not disable distribution")); 
 }
```

```
 DeleteDistributionResponse deleteDistributionResponse = 
  cloudFrontClient 
                                  .deleteDistribution(builder -> builder 
                                                  .id(distributionId) 
  .ifMatch(distributionResponse.eTag())); 
                 if (deleteDistributionResponse.sdkHttpResponse().isSuccessful()) { 
                         logger.info("Distribution [{}] DELETED", distributionId); 
 } 
         }
}
```
- API-Details finden Sie in den folgenden Themen der AWS SDK for Java 2.x-API-Referenz.
	- [DeleteDistribution](https://docs.aws.amazon.com/goto/SdkForJavaV2/cloudfront-2020-05-31/DeleteDistribution)
	- [UpdateDistribution](https://docs.aws.amazon.com/goto/SdkForJavaV2/cloudfront-2020-05-31/UpdateDistribution)

Löschen von Signaturressourcen

Das folgende Codebeispiel zeigt, wie Sie Ressourcen löschen, die für den Zugriff auf eingeschränkte Inhalte in einem Amazon Simple Storage Service (Amazon S3)-Bucket verwendet werden.

SDK für Java 2.x

```
a Note
```
Auf gibt es mehr GitHub. Sie sehen das vollständige Beispiel und erfahren, wie Sie das [AWS-Code-Beispiel-Repository](https://github.com/awsdocs/aws-doc-sdk-examples/tree/main/javav2/example_code/cloudfront#readme) einrichten und ausführen.

```
import org.slf4j.Logger;
import org.slf4j.LoggerFactory;
import software.amazon.awssdk.services.cloudfront.CloudFrontClient;
import software.amazon.awssdk.services.cloudfront.model.DeleteKeyGroupResponse;
import 
  software.amazon.awssdk.services.cloudfront.model.DeleteOriginAccessControlResponse;
import software.amazon.awssdk.services.cloudfront.model.DeletePublicKeyResponse;
import software.amazon.awssdk.services.cloudfront.model.GetKeyGroupResponse;
import 
  software.amazon.awssdk.services.cloudfront.model.GetOriginAccessControlResponse;
import software.amazon.awssdk.services.cloudfront.model.GetPublicKeyResponse;
```

```
public class DeleteSigningResources { 
     private static final Logger logger = 
  LoggerFactory.getLogger(DeleteSigningResources.class); 
     public static void deleteOriginAccessControl(final CloudFrontClient 
  cloudFrontClient, 
             final String originAccessControlId) { 
         GetOriginAccessControlResponse getResponse = cloudFrontClient 
                  .getOriginAccessControl(b -> b.id(originAccessControlId)); 
         DeleteOriginAccessControlResponse deleteResponse = 
  cloudFrontClient.deleteOriginAccessControl(builder -> builder 
                  .id(originAccessControlId) 
                  .ifMatch(getResponse.eTag())); 
         if (deleteResponse.sdkHttpResponse().isSuccessful()) { 
             logger.info("Successfully deleted Origin Access Control [{}]", 
  originAccessControlId); 
         } 
     } 
     public static void deleteKeyGroup(final CloudFrontClient cloudFrontClient, final 
  String keyGroupId) { 
         GetKeyGroupResponse getResponse = cloudFrontClient.getKeyGroup(b -> 
  b.id(keyGroupId)); 
         DeleteKeyGroupResponse deleteResponse = 
  cloudFrontClient.deleteKeyGroup(builder -> builder 
                  .id(keyGroupId) 
                  .ifMatch(getResponse.eTag())); 
         if (deleteResponse.sdkHttpResponse().isSuccessful()) { 
             logger.info("Successfully deleted Key Group [{}]", keyGroupId); 
         } 
     } 
     public static void deletePublicKey(final CloudFrontClient cloudFrontClient, 
  final String publicKeyId) { 
         GetPublicKeyResponse getResponse = cloudFrontClient.getPublicKey(b -> 
  b.id(publicKeyId)); 
         DeletePublicKeyResponse deleteResponse = 
  cloudFrontClient.deletePublicKey(builder -> builder 
                  .id(publicKeyId) 
                  .ifMatch(getResponse.eTag()));
```

```
 if (deleteResponse.sdkHttpResponse().isSuccessful()) { 
              logger.info("Successfully deleted Public Key [{}]", publicKeyId); 
         } 
     }
}
```
- API-Details finden Sie in den folgenden Themen der AWS SDK for Java 2.x-API-Referenz.
	- [DeleteKeyGroup](https://docs.aws.amazon.com/goto/SdkForJavaV2/cloudfront-2020-05-31/DeleteKeyGroup)
	- [DeleteOriginAccessControl](https://docs.aws.amazon.com/goto/SdkForJavaV2/cloudfront-2020-05-31/DeleteOriginAccessControl)
	- [DeletePublicKey](https://docs.aws.amazon.com/goto/SdkForJavaV2/cloudfront-2020-05-31/DeletePublicKey)

Eine Verteilung aktualisieren

Das folgende Codebeispiel zeigt, wie Sie eine Amazon- CloudFront Verteilung aktualisieren.

SDK für Java 2.x

### **a** Note

Auf gibt es mehr GitHub. Sie sehen das vollständige Beispiel und erfahren, wie Sie das [AWS-Code-Beispiel-Repository](https://github.com/awsdocs/aws-doc-sdk-examples/tree/main/javav2/example_code/cloudfront#readme) einrichten und ausführen.

```
import software.amazon.awssdk.regions.Region;
import software.amazon.awssdk.services.cloudfront.CloudFrontClient;
import software.amazon.awssdk.services.cloudfront.model.GetDistributionRequest;
import software.amazon.awssdk.services.cloudfront.model.GetDistributionResponse;
import software.amazon.awssdk.services.cloudfront.model.Distribution;
import software.amazon.awssdk.services.cloudfront.model.DistributionConfig;
import software.amazon.awssdk.services.cloudfront.model.UpdateDistributionRequest;
import software.amazon.awssdk.services.cloudfront.model.CloudFrontException;
/** 
  * Before running this Java V2 code example, set up your development 
  * environment, including your credentials. 
 * 
  * For more information, see the following documentation topic: 
 * 
  * https://docs.aws.amazon.com/sdk-for-java/latest/developer-guide/get-started.html
```

```
 */
public class ModifyDistribution { 
     public static void main(String[] args) { 
         final String usage = """ 
                  Usage: 

                  Where: 
                      id - the id value of the distribution.\s 
                 """
        if (args.length != 1) {
             System.out.println(usage); 
             System.exit(1); 
         } 
        String id = args[0];
         CloudFrontClient cloudFrontClient = CloudFrontClient.builder() 
                  .region(Region.AWS_GLOBAL) 
                 .build():
         modDistribution(cloudFrontClient, id); 
         cloudFrontClient.close(); 
     } 
     public static void modDistribution(CloudFrontClient cloudFrontClient, String 
  idVal) { 
         try { 
             // Get the Distribution to modify. 
             GetDistributionRequest disRequest = GetDistributionRequest.builder() 
                      .id(idVal) 
                     .build();
             GetDistributionResponse response = 
  cloudFrontClient.getDistribution(disRequest); 
             Distribution disObject = response.distribution(); 
             DistributionConfig config = disObject.distributionConfig(); 
             // Create a new DistributionConfig object and add new values to comment 
  and 
             // aliases 
             DistributionConfig config1 = DistributionConfig.builder() 
                      .aliases(config.aliases()) // You can pass in new values here
```

```
 .comment("New Comment") 
                       .cacheBehaviors(config.cacheBehaviors()) 
                       .priceClass(config.priceClass()) 
                      .defaultCacheBehavior(config.defaultCacheBehavior()) 
                      .enabled(config.enabled()) 
                      .callerReference(config.callerReference()) 
                      .logging(config.logging()) 
                      .originGroups(config.originGroups()) 
                       .origins(config.origins()) 
                      .restrictions(config.restrictions()) 
                      .defaultRootObject(config.defaultRootObject()) 
                      .webACLId(config.webACLId()) 
                       .httpVersion(config.httpVersion()) 
                       .viewerCertificate(config.viewerCertificate()) 
                      .customErrorResponses(config.customErrorResponses()) 
                      .build();
              UpdateDistributionRequest updateDistributionRequest = 
  UpdateDistributionRequest.builder() 
                      .distributionConfig(config1) 
                      .id(disObject.id()) 
                      .ifMatch(response.eTag()) 
                      .build();
              cloudFrontClient.updateDistribution(updateDistributionRequest); 
         } catch (CloudFrontException e) { 
              System.err.println(e.awsErrorDetails().errorMessage()); 
              System.exit(1); 
         } 
     }
}
```
• Weitere API-Informationen finden Sie unter [UpdateDistribution](https://docs.aws.amazon.com/goto/SdkForJavaV2/cloudfront-2020-05-31/UpdateDistribution) in der APIAWS SDK for Java 2.x-Referenz für .

Hochladen eines öffentlichen Schlüssels

Das folgende Codebeispiel zeigt, wie Sie einen öffentlichen Schlüssel hochladen.

# SDK für Java 2.x

# **a** Note

Auf gibt es mehr GitHub. Sie sehen das vollständige Beispiel und erfahren, wie Sie das [AWS-Code-Beispiel-Repository](https://github.com/awsdocs/aws-doc-sdk-examples/tree/main/javav2/example_code/cloudfront#readme) einrichten und ausführen.

Das folgende Codebeispiel liest einen öffentlichen Schlüssel und lädt ihn in Amazon hoch CloudFront.

```
import org.slf4j.Logger;
import org.slf4j.LoggerFactory;
import software.amazon.awssdk.services.cloudfront.CloudFrontClient;
import software.amazon.awssdk.services.cloudfront.model.CreatePublicKeyResponse;
import software.amazon.awssdk.utils.IoUtils;
import java.io.IOException;
import java.io.InputStream;
import java.util.UUID;
public class CreatePublicKey { 
     private static final Logger logger = 
  LoggerFactory.getLogger(CreatePublicKey.class); 
     public static String createPublicKey(CloudFrontClient cloudFrontClient, String 
  publicKeyFileName) { 
         try (InputStream is = 
  CreatePublicKey.class.getClassLoader().getResourceAsStream(publicKeyFileName)) { 
             String publicKeyString = IoUtils.toUtf8String(is); 
             CreatePublicKeyResponse createPublicKeyResponse = cloudFrontClient 
                      .createPublicKey(b -> b.publicKeyConfig(c -> c 
                              .name("JavaCreatedPublicKey" + UUID.randomUUID()) 
                              .encodedKey(publicKeyString) 
                              .callerReference(UUID.randomUUID().toString()))); 
             String createdPublicKeyId = createPublicKeyResponse.publicKey().id(); 
             logger.info("Public key created with id: [{}]", createdPublicKeyId); 
             return createdPublicKeyId; 
         } catch (IOException e) { 
             throw new RuntimeException(e); 
 }
```
}

• Weitere API-Informationen finden Sie unter [CreatePublicKey](https://docs.aws.amazon.com/goto/SdkForJavaV2/cloudfront-2020-05-31/CreatePublicKey) in der APIAWS SDK for Java 2.x-Referenz für .

**Szenarien** 

Signieren von URLs und Cookies

Das folgende Codebeispiel zeigt, wie signierte URLs und Cookies erstellt werden, die den Zugriff auf eingeschränkte Ressourcen ermöglichen.

SDK für Java 2.x

**a** Note

Auf gibt es mehr GitHub. Sie sehen das vollständige Beispiel und erfahren, wie Sie das [AWS-Code-Beispiel-Repository](https://github.com/awsdocs/aws-doc-sdk-examples/tree/main/javav2/example_code/cloudfront#readme) einrichten und ausführen.

Verwenden Sie die [CannedSignerRequest](https://sdk.amazonaws.com/java/api/latest/software/amazon/awssdk/services/cloudfront/model/CannedSignerRequest.html) Klasse , um URLs oder Cookies mit einer vordefinierten Richtlinie zu signieren.

```
import software.amazon.awssdk.services.cloudfront.model.CannedSignerRequest;
import java.net.URL;
import java.nio.file.Path;
import java.nio.file.Paths;
import java.time.Instant;
import java.time.temporal.ChronoUnit;
public class CreateCannedPolicyRequest { 
     public static CannedSignerRequest createRequestForCannedPolicy(String 
  distributionDomainName, 
             String fileNameToUpload, 
             String privateKeyFullPath, String publicKeyId) throws Exception { 
         String protocol = "https"; 
         String resourcePath = "/" + fileNameToUpload;
```

```
 String cloudFrontUrl = new URL(protocol, distributionDomainName, 
  resourcePath).toString(); 
         Instant expirationDate = Instant.now().plus(7, ChronoUnit.DAYS); 
         Path path = Paths.get(privateKeyFullPath); 
         return CannedSignerRequest.builder() 
                  .resourceUrl(cloudFrontUrl) 
                  .privateKey(path) 
                  .keyPairId(publicKeyId) 
                  .expirationDate(expirationDate) 
                 .build();
     }
}
```
Verwenden Sie die [CustomSignerRequest](https://sdk.amazonaws.com/java/api/latest/software/amazon/awssdk/services/cloudfront/model/CustomSignerRequest.html) Klasse , um URLs oder Cookies mit einer benutzerdefinierten Richtlinie zu signieren. und activeDate ipRange sind optionale Methoden.

```
import software.amazon.awssdk.services.cloudfront.model.CustomSignerRequest;
import java.net.URL;
import java.nio.file.Path;
import java.nio.file.Paths;
import java.time.Instant;
import java.time.temporal.ChronoUnit;
public class CreateCustomPolicyRequest { 
     public static CustomSignerRequest createRequestForCustomPolicy(String 
  distributionDomainName, 
             String fileNameToUpload, 
             String privateKeyFullPath, String publicKeyId) throws Exception { 
         String protocol = "https"; 
         String resourcePath = "/" + fileNameToUpload; 
         String cloudFrontUrl = new URL(protocol, distributionDomainName, 
  resourcePath).toString(); 
         Instant expireDate = Instant.now().plus(7, ChronoUnit.DAYS); 
         // URL will be accessible tomorrow using the signed URL. 
         Instant activeDate = Instant.now().plus(1, ChronoUnit.DAYS); 
         Path path = Paths.get(privateKeyFullPath);
```
}

```
 return CustomSignerRequest.builder() 
              .resourceUrl(cloudFrontUrl) 
              .privateKey(path) 
              .keyPairId(publicKeyId) 
              .expirationDate(expireDate) 
              .activeDate(activeDate) // Optional. 
              // .ipRange("192.168.0.1/24") // Optional. 
              .build(); 
 }
```
Das folgende Beispiel zeigt die Verwendung der -[CloudFrontUtilitiesK](https://sdk.amazonaws.com/java/api/latest/software/amazon/awssdk/services/cloudfront/CloudFrontUtilities.html)lasse zum Erstellen signierter Cookies und URLs. [Sehen Sie](https://github.com/awsdocs/aws-doc-sdk-examples/blob/main/javav2/example_code/cloudfront/src/main/java/com/example/cloudfront/SigningUtilities.java) sich dieses Codebeispiel auf an GitHub.

```
import org.slf4j.Logger;
import org.slf4j.LoggerFactory;
import software.amazon.awssdk.services.cloudfront.CloudFrontUtilities;
import software.amazon.awssdk.services.cloudfront.cookie.CookiesForCannedPolicy;
import software.amazon.awssdk.services.cloudfront.cookie.CookiesForCustomPolicy;
import software.amazon.awssdk.services.cloudfront.model.CannedSignerRequest;
import software.amazon.awssdk.services.cloudfront.model.CustomSignerRequest;
import software.amazon.awssdk.services.cloudfront.url.SignedUrl;
public class SigningUtilities { 
     private static final Logger logger = 
  LoggerFactory.getLogger(SigningUtilities.class); 
     private static final CloudFrontUtilities cloudFrontUtilities = 
  CloudFrontUtilities.create(); 
     public static SignedUrl signUrlForCannedPolicy(CannedSignerRequest 
  cannedSignerRequest) { 
         SignedUrl signedUrl = 
  cloudFrontUtilities.getSignedUrlWithCannedPolicy(cannedSignerRequest); 
         logger.info("Signed URL: [{}]", signedUrl.url()); 
         return signedUrl; 
     } 
     public static SignedUrl signUrlForCustomPolicy(CustomSignerRequest 
  customSignerRequest) { 
         SignedUrl signedUrl = 
  cloudFrontUtilities.getSignedUrlWithCustomPolicy(customSignerRequest); 
         logger.info("Signed URL: [{}]", signedUrl.url());
```

```
 return signedUrl; 
     } 
     public static CookiesForCannedPolicy 
  getCookiesForCannedPolicy(CannedSignerRequest cannedSignerRequest) { 
         CookiesForCannedPolicy cookiesForCannedPolicy = cloudFrontUtilities 
                  .getCookiesForCannedPolicy(cannedSignerRequest); 
         logger.info("Cookie EXPIRES header [{}]", 
  cookiesForCannedPolicy.expiresHeaderValue()); 
         logger.info("Cookie KEYPAIR header [{}]", 
  cookiesForCannedPolicy.keyPairIdHeaderValue()); 
         logger.info("Cookie SIGNATURE header [{}]", 
  cookiesForCannedPolicy.signatureHeaderValue()); 
         return cookiesForCannedPolicy; 
     } 
     public static CookiesForCustomPolicy 
  getCookiesForCustomPolicy(CustomSignerRequest customSignerRequest) { 
         CookiesForCustomPolicy cookiesForCustomPolicy = cloudFrontUtilities 
                  .getCookiesForCustomPolicy(customSignerRequest); 
         logger.info("Cookie POLICY header [{}]", 
  cookiesForCustomPolicy.policyHeaderValue()); 
         logger.info("Cookie KEYPAIR header [{}]", 
  cookiesForCustomPolicy.keyPairIdHeaderValue()); 
         logger.info("Cookie SIGNATURE header [{}]", 
  cookiesForCustomPolicy.signatureHeaderValue()); 
         return cookiesForCustomPolicy; 
     }
}
```
• Weitere API-Informationen finden Sie unter [CloudFrontUtilities](https://docs.aws.amazon.com/goto/SdkForJavaV2/cloudfront-2020-05-31/CloudFrontUtilities) in der APIAWS SDK for Java 2.x-Referenz für .

# CloudWatch -Beispiele mit SDK for Java 2.x

Die folgenden Codebeispiele zeigen Ihnen, wie Sie Aktionen durchführen und gängige Szenarien implementieren, indem Sie die AWS SDK for Java 2.x mit verwenden CloudWatch.

Aktionen sind Codeauszüge aus größeren Programmen und müssen im Kontext ausgeführt werden. Während Aktionen Ihnen zeigen, wie Sie einzelne Servicefunktionen aufrufen, können Sie Aktionen im Kontext der zugehörigen Szenarien und serviceübergreifenden Beispiele sehen.

Szenarien sind Codebeispiele, die Ihnen zeigen, wie Sie eine bestimmte Aufgabe ausführen können, indem Sie mehrere Funktionen innerhalb desselben Services aufrufen.

Jedes Beispiel enthält einen Link zu GitHub, wo Sie Anweisungen zum Einrichten und Ausführen des Codes im Kontext finden.

Erste Schritte

Hallo CloudWatch

Die folgenden Codebeispiele veranschaulichen, wie Sie mit der Verwendung von CloudWatch beginnen.

SDK für Java 2.x

## **a** Note

```
import software.amazon.awssdk.regions.Region;
import software.amazon.awssdk.services.cloudwatch.CloudWatchClient;
import software.amazon.awssdk.services.cloudwatch.model.CloudWatchException;
import software.amazon.awssdk.services.cloudwatch.model.ListMetricsRequest;
import software.amazon.awssdk.services.cloudwatch.paginators.ListMetricsIterable;
/** 
  * Before running this Java V2 code example, set up your development 
  * environment, including your credentials. 
 * 
  * For more information, see the following documentation topic: 
 * 
  * https://docs.aws.amazon.com/sdk-for-java/latest/developer-guide/get-started.html 
  */
public class HelloService { 
     public static void main(String[] args) { 
         final String usage = """ 
                 Usage: 
                   <namespace>\s
```

```
 Where: 
                    namespace - The namespace to filter against (for example, AWS/
EC2). \s
                  """; 
        if (args.length != 1) {
              System.out.println(usage); 
              System.exit(1); 
         } 
        String namespace = arg[0];
         Region region = Region.US_EAST_1; 
         CloudWatchClient cw = CloudWatchClient.builder() 
                  .region(region) 
                  .build(); 
         listMets(cw, namespace); 
         cw.close(); 
     } 
     public static void listMets(CloudWatchClient cw, String namespace) { 
         try { 
              ListMetricsRequest request = ListMetricsRequest.builder() 
                       .namespace(namespace) 
                      .build();
              ListMetricsIterable listRes = cw.listMetricsPaginator(request); 
              listRes.stream() 
                       .flatMap(r -> r.metrics().stream()) 
                       .forEach(metrics -> System.out.println(" Retrieved metric is: " 
  + metrics.metricName())); 
         } catch (CloudWatchException e) { 
              System.err.println(e.awsErrorDetails().errorMessage()); 
              System.exit(1); 
         } 
     }
}
```
• Weitere API-Informationen finden Sie unter [ListMetrics](https://docs.aws.amazon.com/goto/SdkForJavaV2/monitoring-2010-08-01/ListMetrics) in der APIAWS SDK for Java 2.x-Referenz für .

## Themen

- [Aktionen](#page-8295-0)
- **[Szenarien](#page-8316-0)**

Aktionen

Erstellen eines Dashboards

Das folgende Codebeispiel zeigt, wie Sie ein Amazon CloudWatch -Dashboard erstellen.

### SDK für Java 2.x

# **a** Note

```
 public static void createDashboardWithMetrics(CloudWatchClient cw, String 
 dashboardName, String fileName) { 
        try { 
             PutDashboardRequest dashboardRequest = PutDashboardRequest.builder() 
                     .dashboardName(dashboardName) 
                     .dashboardBody(readFileAsString(fileName)) 
                     .build(); 
             PutDashboardResponse response = cw.putDashboard(dashboardRequest); 
             System.out.println(dashboardName + " was successfully created."); 
             List<DashboardValidationMessage> messages = 
 response.dashboardValidationMessages(); 
             if (messages.isEmpty()) { 
                 System.out.println("There are no messages in the new Dashboard"); 
             } else { 
                 for (DashboardValidationMessage message : messages) { 
                     System.out.println("Message is: " + message.message()); 
 } 
 } 
         } catch (CloudWatchException | IOException e) { 
             System.err.println(e.getMessage());
```

```
 System.exit(1); 
      } 
 }
```
• Weitere API-Informationen finden Sie unter [PutDashboard](https://docs.aws.amazon.com/goto/SdkForJavaV2/monitoring-2010-08-01/PutDashboard) in der APIAWS SDK for Java 2.x-Referenz für .

Metrik-Alarm erstellen

Das folgende Codebeispiel zeigt, wie Sie einen Amazon- CloudWatch Alarm erstellen oder aktualisieren und ihn der angegebenen Metrik, dem mathematischen Metrikausdruck, dem Anomalieerkennungsmodell oder der Metrics-Insights-Abfrage zuordnen.

### SDK für Java 2.x

### **a** Note

```
 public static String createAlarm(CloudWatchClient cw, String fileName) { 
        try { 
            // Read values from the JSON file. 
            JsonParser parser = new JsonFactory().createParser(new File(fileName)); 
            com.fasterxml.jackson.databind.JsonNode rootNode = new 
 ObjectMapper().readTree(parser); 
            String customMetricNamespace = 
 rootNode.findValue("customMetricNamespace").asText(); 
            String customMetricName = 
 rootNode.findValue("customMetricName").asText(); 
            String alarmName = rootNode.findValue("exampleAlarmName").asText(); 
            String emailTopic = rootNode.findValue("emailTopic").asText(); 
            String accountId = rootNode.findValue("accountId").asText(); 
            String region = rootNode.findValue("region").asText(); 
            // Create a List for alarm actions. 
            List<String> alarmActions = new ArrayList<>(); 
            alarmActions.add("arn:aws:sns:" + region + ":" + accountId + ":" + 
 emailTopic);
```

```
 PutMetricAlarmRequest alarmRequest = PutMetricAlarmRequest.builder() 
                     .alarmActions(alarmActions) 
                     .alarmDescription("Example metric alarm") 
                     .alarmName(alarmName) 
 .comparisonOperator(ComparisonOperator.GREATER_THAN_OR_EQUAL_TO_THRESHOLD) 
                     .threshold(100.00) 
                     .metricName(customMetricName) 
                     .namespace(customMetricNamespace) 
                     .evaluationPeriods(1) 
                     .period(10) 
                     .statistic("Maximum") 
                     .datapointsToAlarm(1) 
                     .treatMissingData("ignore") 
                    .build();
            cw.putMetricAlarm(alarmRequest); 
            System.out.println(alarmName + " was successfully created!"); 
            return alarmName; 
        } catch (CloudWatchException | IOException e) { 
            System.err.println(e.getMessage()); 
            System.exit(1); 
        } 
        return ""; 
   }
```
• Weitere API-Informationen finden Sie unter [PutMetricAlarm](https://docs.aws.amazon.com/goto/SdkForJavaV2/monitoring-2010-08-01/PutMetricAlarm) in der APIAWS SDK for Java 2.x-Referenz für .

Anomaliedetektor erstellen

Das folgende Codebeispiel zeigt, wie Sie einen Amazon CloudWatch -Anomaliedetektor erstellen.

SDK für Java 2.x

### **a** Note

```
 public static void addAnomalyDetector(CloudWatchClient cw, String fileName) { 
        try { 
            // Read values from the JSON file. 
           JsonParser parser = new JsonFactory().createParser(new File(fileName));
            com.fasterxml.jackson.databind.JsonNode rootNode = new 
 ObjectMapper().readTree(parser); 
            String customMetricNamespace = 
 rootNode.findValue("customMetricNamespace").asText(); 
            String customMetricName = 
 rootNode.findValue("customMetricName").asText(); 
            SingleMetricAnomalyDetector singleMetricAnomalyDetector = 
 SingleMetricAnomalyDetector.builder() 
                     .metricName(customMetricName) 
                     .namespace(customMetricNamespace) 
                     .stat("Maximum") 
                    .build();
            PutAnomalyDetectorRequest anomalyDetectorRequest = 
 PutAnomalyDetectorRequest.builder() 
                     .singleMetricAnomalyDetector(singleMetricAnomalyDetector) 
                    .build();
            cw.putAnomalyDetector(anomalyDetectorRequest); 
            System.out.println("Added anomaly detector for metric " + 
 customMetricName + "."); 
        } catch (CloudWatchException | IOException e) { 
            System.err.println(e.getMessage()); 
            System.exit(1); 
        } 
    }
```
• Weitere API-Informationen finden Sie unter [PutAnomalyDetector](https://docs.aws.amazon.com/goto/SdkForJavaV2/monitoring-2010-08-01/PutAnomalyDetector) in der APIAWS SDK for Java 2.x-Referenz für .

Löschen von Alarmen

Das folgende Codebeispiel zeigt, wie Sie Amazon- CloudWatch Alarme löschen.

## SDK für Java 2.x

## **a** Note

```
import software.amazon.awssdk.regions.Region;
import software.amazon.awssdk.services.cloudwatch.CloudWatchClient;
import software.amazon.awssdk.services.cloudwatch.model.CloudWatchException;
import software.amazon.awssdk.services.cloudwatch.model.DeleteAlarmsRequest;
/** 
  * Before running this Java V2 code example, set up your development 
  * environment, including your credentials. 
  * 
  * For more information, see the following documentation topic: 
 * 
  * https://docs.aws.amazon.com/sdk-for-java/latest/developer-guide/get-started.html 
  */
public class DeleteAlarm { 
     public static void main(String[] args) { 
         final String usage = """ 
                  Usage: 
                    <alarmName> 
                  Where: 
                    alarmName - An alarm name to delete (for example, MyAlarm). 
                  """; 
         if (args.length != 1) { 
             System.out.println(usage); 
             System.exit(1); 
         } 
         String alarmName = args[0]; 
         Region region = Region.US_EAST_2; 
         CloudWatchClient cw = CloudWatchClient.builder() 
                  .region(region)
```

```
.build();
         deleteCWAlarm(cw, alarmName); 
         cw.close(); 
     } 
     public static void deleteCWAlarm(CloudWatchClient cw, String alarmName) { 
         try { 
              DeleteAlarmsRequest request = DeleteAlarmsRequest.builder() 
                       .alarmNames(alarmName) 
                       .build(); 
              cw.deleteAlarms(request); 
              System.out.printf("Successfully deleted alarm %s", alarmName); 
         } catch (CloudWatchException e) { 
              System.err.println(e.awsErrorDetails().errorMessage()); 
              System.exit(1); 
         } 
     }
}
```
• Weitere API-Informationen finden Sie unter [DeleteAlarms](https://docs.aws.amazon.com/goto/SdkForJavaV2/monitoring-2010-08-01/DeleteAlarms) in der APIAWS SDK for Java 2.x-Referenz für .

Anomaliedetektor löschen

Das folgende Codebeispiel zeigt, wie Sie einen Amazon CloudWatch -Anomaliedetektor löschen.

SDK für Java 2.x

```
a) Note
   Auf gibt es mehr GitHub. Sie sehen das vollständige Beispiel und erfahren, wie Sie das
   AWS-Code-Beispiel-Repository einrichten und ausführen.
```

```
public static void deleteAnomalyDetector(CloudWatchClient cw, String fileName) {
     try { 
         // Read values from the JSON file.
```

```
 JsonParser parser = new JsonFactory().createParser(new File(fileName)); 
            com.fasterxml.jackson.databind.JsonNode rootNode = new 
 ObjectMapper().readTree(parser); 
            String customMetricNamespace = 
 rootNode.findValue("customMetricNamespace").asText(); 
            String customMetricName = 
 rootNode.findValue("customMetricName").asText(); 
            SingleMetricAnomalyDetector singleMetricAnomalyDetector = 
 SingleMetricAnomalyDetector.builder() 
                     .metricName(customMetricName) 
                     .namespace(customMetricNamespace) 
                     .stat("Maximum") 
                    .build();
            DeleteAnomalyDetectorRequest request = 
 DeleteAnomalyDetectorRequest.builder() 
                     .singleMetricAnomalyDetector(singleMetricAnomalyDetector) 
                    .build();
            cw.deleteAnomalyDetector(request); 
            System.out.println("Successfully deleted the Anomaly Detector."); 
        } catch (CloudWatchException e) { 
            System.err.println(e.awsErrorDetails().errorMessage()); 
            System.exit(1); 
        } catch (IOException e) { 
            e.printStackTrace(); 
        } 
    }
```
• Weitere API-Informationen finden Sie unter [DeleteAnomalyDetector](https://docs.aws.amazon.com/goto/SdkForJavaV2/monitoring-2010-08-01/DeleteAnomalyDetector) in der APIAWS SDK for Java 2.x-Referenz für .

Dashboards löschen

Das folgende Codebeispiel zeigt, wie Sie Amazon- CloudWatch Dashboards löschen.

## SDK für Java 2.x

# **a** Note

Auf gibt es mehr GitHub. Sie sehen das vollständige Beispiel und erfahren, wie Sie das [AWS-Code-Beispiel-Repository](https://github.com/awsdocs/aws-doc-sdk-examples/tree/main/javav2/example_code/cloudwatch#readme) einrichten und ausführen.

```
 public static void deleteDashboard(CloudWatchClient cw, String dashboardName) { 
        try { 
            DeleteDashboardsRequest dashboardsRequest = 
 DeleteDashboardsRequest.builder() 
                     .dashboardNames(dashboardName) 
                     .build(); 
            cw.deleteDashboards(dashboardsRequest); 
            System.out.println(dashboardName + " was successfully deleted."); 
        } catch (CloudWatchException e) { 
            System.err.println(e.getMessage()); 
            System.exit(1); 
        } 
    }
```
• Weitere API-Informationen finden Sie unter [DeleteDashboards](https://docs.aws.amazon.com/goto/SdkForJavaV2/monitoring-2010-08-01/DeleteDashboards) in der APIAWS SDK for Java 2.x-Referenz für .

Beschreiben eines Alarmverlaufs

Das folgende Codebeispiel zeigt, wie Sie einen Amazon- CloudWatch Alarmverlauf beschreiben.

SDK für Java 2.x

## **a** Note

```
 public static void getAlarmHistory(CloudWatchClient cw, String fileName, String 
 date) { 
         try { 
             // Read values from the JSON file. 
             JsonParser parser = new JsonFactory().createParser(new File(fileName)); 
             com.fasterxml.jackson.databind.JsonNode rootNode = new 
 ObjectMapper().readTree(parser); 
             String alarmName = rootNode.findValue("exampleAlarmName").asText(); 
             Instant start = Instant.parse(date); 
             Instant endDate = Instant.now(); 
             DescribeAlarmHistoryRequest historyRequest = 
 DescribeAlarmHistoryRequest.builder() 
                      .startDate(start) 
                      .endDate(endDate) 
                      .alarmName(alarmName) 
                      .historyItemType(HistoryItemType.ACTION) 
                     .build();
             DescribeAlarmHistoryResponse response = 
 cw.describeAlarmHistory(historyRequest); 
             List<AlarmHistoryItem> historyItems = response.alarmHistoryItems(); 
             if (historyItems.isEmpty()) { 
                 System.out.println("No alarm history data found for " + alarmName + 
 "."); 
             } else { 
                 for (AlarmHistoryItem item : historyItems) { 
                     System.out.println("History summary: " + item.historySummary()); 
                     System.out.println("Time stamp: " + item.timestamp()); 
 } 
 } 
         } catch (CloudWatchException | IOException e) { 
             System.err.println(e.getMessage()); 
             System.exit(1); 
         } 
    }
```
• Weitere API-Informationen finden Sie unter [DescribeAlarmHistory](https://docs.aws.amazon.com/goto/SdkForJavaV2/monitoring-2010-08-01/DescribeAlarmHistory) in der APIAWS SDK for Java 2.x-Referenz für .

#### Alarme beschreiben

Das folgende Codebeispiel zeigt, wie Sie Amazon- CloudWatch Alarme beschreiben.

SDK für Java 2.x

# **a** Note

Auf gibt es mehr GitHub. Sie sehen das vollständige Beispiel und erfahren, wie Sie das [AWS-Code-Beispiel-Repository](https://github.com/awsdocs/aws-doc-sdk-examples/tree/main/javav2/example_code/cloudwatch#readme) einrichten und ausführen.

```
 public static void describeAlarms(CloudWatchClient cw) { 
         try { 
             List<AlarmType> typeList = new ArrayList<>(); 
             typeList.add(AlarmType.METRIC_ALARM); 
             DescribeAlarmsRequest alarmsRequest = DescribeAlarmsRequest.builder() 
                      .alarmTypes(typeList) 
                      .maxRecords(10) 
                     .build();
             DescribeAlarmsResponse response = cw.describeAlarms(alarmsRequest); 
            List<MetricAlarm> alarmList = response.metricAlarms();
             for (MetricAlarm alarm : alarmList) { 
                System.out.println("Alarm name: " + alarm.alarmName());
                 System.out.println("Alarm description: " + 
 alarm.alarmDescription()); 
 } 
         } catch (CloudWatchException e) { 
             System.err.println(e.awsErrorDetails().errorMessage()); 
             System.exit(1); 
         } 
    }
```
• Weitere API-Informationen finden Sie unter [DescribeAlarms](https://docs.aws.amazon.com/goto/SdkForJavaV2/monitoring-2010-08-01/DescribeAlarms) in der APIAWS SDK for Java 2.x-Referenz für .

Beschreiben von Alarmen für eine Metrik

Das folgende Codebeispiel zeigt, wie Sie Amazon- CloudWatch Alarme für eine Metrik beschreiben.

#### SDK für Java 2.x

#### **a** Note

```
 public static void checkForMetricAlarm(CloudWatchClient cw, String fileName) { 
         try { 
             // Read values from the JSON file. 
             JsonParser parser = new JsonFactory().createParser(new File(fileName)); 
             com.fasterxml.jackson.databind.JsonNode rootNode = new 
 ObjectMapper().readTree(parser); 
             String customMetricNamespace = 
 rootNode.findValue("customMetricNamespace").asText(); 
             String customMetricName = 
 rootNode.findValue("customMetricName").asText(); 
             boolean hasAlarm = false; 
             int retries = 10; 
             DescribeAlarmsForMetricRequest metricRequest = 
 DescribeAlarmsForMetricRequest.builder() 
                      .metricName(customMetricName) 
                      .namespace(customMetricNamespace) 
                     .build();
             while (!hasAlarm && retries > 0) { 
                 DescribeAlarmsForMetricResponse response = 
 cw.describeAlarmsForMetric(metricRequest); 
                 hasAlarm = response.hasMetricAlarms(); 
                 retries--; 
                 Thread.sleep(20000); 
                 System.out.println("."); 
 } 
             if (!hasAlarm) 
                 System.out.println("No Alarm state found for " + customMetricName + 
 " after 10 retries."); 
             else
```

```
 System.out.println("Alarm state found for " + customMetricName + 
 "."); 
        } catch (CloudWatchException | IOException | InterruptedException e) { 
            System.err.println(e.getMessage()); 
             System.exit(1); 
        } 
    }
```
• Weitere API-Informationen finden Sie unter [DescribeAlarmsForMetric](https://docs.aws.amazon.com/goto/SdkForJavaV2/monitoring-2010-08-01/DescribeAlarmsForMetric) in der APIAWS SDK for Java 2.x-Referenz für .

Anomaliedetektoren beschreiben

Das folgende Codebeispiel zeigt, wie Sie Amazon CloudWatch -Anomaliedetektoren beschreiben.

SDK für Java 2.x

**a** Note

```
 public static void describeAnomalyDetectors(CloudWatchClient cw, String 
 fileName) { 
        try { 
            // Read values from the JSON file. 
           JsonParser parser = new JsonFactory().createParser(new File(fileName));
            com.fasterxml.jackson.databind.JsonNode rootNode = new 
 ObjectMapper().readTree(parser); 
            String customMetricNamespace = 
 rootNode.findValue("customMetricNamespace").asText(); 
            String customMetricName = 
 rootNode.findValue("customMetricName").asText(); 
            DescribeAnomalyDetectorsRequest detectorsRequest = 
 DescribeAnomalyDetectorsRequest.builder() 
                     .maxResults(10) 
                     .metricName(customMetricName) 
                     .namespace(customMetricNamespace) 
                     .build();
```

```
 DescribeAnomalyDetectorsResponse response = 
 cw.describeAnomalyDetectors(detectorsRequest); 
            List<AnomalyDetector> anomalyDetectorList = response.anomalyDetectors();
             for (AnomalyDetector detector : anomalyDetectorList) { 
                 System.out.println("Metric name: " + 
 detector.singleMetricAnomalyDetector().metricName()); 
                 System.out.println("State: " + detector.stateValue()); 
 } 
         } catch (CloudWatchException | IOException e) { 
             System.err.println(e.getMessage()); 
             System.exit(1); 
         } 
    }
```
• Weitere API-Informationen finden Sie unter [DescribeAnomalyDetectors](https://docs.aws.amazon.com/goto/SdkForJavaV2/monitoring-2010-08-01/DescribeAnomalyDetectors) in der APIAWS SDK for Java 2.x-Referenz für .

Deaktivieren von Alarmaktionen

Das folgende Codebeispiel zeigt, wie Sie Amazon- CloudWatch Alarmaktionen deaktivieren.

SDK für Java 2.x

```
a Note
```

```
import software.amazon.awssdk.regions.Region;
import software.amazon.awssdk.services.cloudwatch.CloudWatchClient;
import software.amazon.awssdk.services.cloudwatch.model.CloudWatchException;
import software.amazon.awssdk.services.cloudwatch.model.DisableAlarmActionsRequest;
/** 
  * Before running this Java V2 code example, set up your development 
  * environment, including your credentials. 
 * 
  * For more information, see the following documentation topic:
```

```
 * 
  * https://docs.aws.amazon.com/sdk-for-java/latest/developer-guide/get-started.html 
  */
public class DisableAlarmActions { 
     public static void main(String[] args) { 
         final String usage = """ 
                  Usage: 
                    <alarmName> 
                  Where: 
                    alarmName - An alarm name to disable (for example, MyAlarm). 
                  """; 
        if (args.length != 1) {
              System.out.println(usage); 
              System.exit(1); 
         } 
        String alarmName = args[0];
         Region region = Region.US_EAST_1; 
         CloudWatchClient cw = CloudWatchClient.builder() 
                  .region(region) 
                 .build();
        disableActions(cw, alarmName);
         cw.close(); 
     } 
    public static void disableActions(CloudWatchClient cw, String alarmName) {
         try { 
              DisableAlarmActionsRequest request = 
  DisableAlarmActionsRequest.builder() 
                       .alarmNames(alarmName) 
                      .build();
              cw.disableAlarmActions(request); 
              System.out.printf("Successfully disabled actions on alarm %s", 
  alarmName); 
         } catch (CloudWatchException e) { 
              System.err.println(e.awsErrorDetails().errorMessage()); 
              System.exit(1); 
         }
```
}

}

• Weitere API-Informationen finden Sie unter [DisableAlarmActions](https://docs.aws.amazon.com/goto/SdkForJavaV2/monitoring-2010-08-01/DisableAlarmActions) in der APIAWS SDK for Java 2.x-Referenz für .

Aktivieren von Alarmaktionen

Das folgende Codebeispiel zeigt, wie Amazon- CloudWatch Alarmaktionen aktiviert werden.

SDK für Java 2.x

## **a** Note

```
import software.amazon.awssdk.regions.Region;
import software.amazon.awssdk.services.cloudwatch.CloudWatchClient;
import software.amazon.awssdk.services.cloudwatch.model.CloudWatchException;
import software.amazon.awssdk.services.cloudwatch.model.EnableAlarmActionsRequest;
/** 
  * Before running this Java V2 code example, set up your development 
  * environment, including your credentials. 
  * 
  * For more information, see the following documentation topic: 
 * 
  * https://docs.aws.amazon.com/sdk-for-java/latest/developer-guide/get-started.html 
  */
public class EnableAlarmActions { 
     public static void main(String[] args) { 
         final String usage = """ 
                 Usage: 
                    <alarmName> 
                 Where: 
                    alarmName - An alarm name to enable (for example, MyAlarm).
```

```
 """; 
        if (args.length != 1) {
              System.out.println(usage); 
              System.exit(1); 
         } 
         String alarm = args[0]; 
         Region region = Region.US_EAST_1; 
         CloudWatchClient cw = CloudWatchClient.builder() 
                  .region(region) 
                 .build();
         enableActions(cw, alarm); 
         cw.close(); 
     } 
     public static void enableActions(CloudWatchClient cw, String alarm) { 
         try { 
              EnableAlarmActionsRequest request = EnableAlarmActionsRequest.builder() 
                       .alarmNames(alarm) 
                       .build(); 
              cw.enableAlarmActions(request); 
              System.out.printf("Successfully enabled actions on alarm %s", alarm); 
         } catch (CloudWatchException e) { 
              System.err.println(e.awsErrorDetails().errorMessage()); 
              System.exit(1); 
         } 
     }
}
```
• Weitere API-Informationen finden Sie unter [EnableAlarmActions](https://docs.aws.amazon.com/goto/SdkForJavaV2/monitoring-2010-08-01/EnableAlarmActions) in der APIAWS SDK for Java 2.x-Referenz für .

Metrikdaten-Image abrufen

Das folgende Codebeispiel zeigt, wie Sie ein Amazon- CloudWatch Metrikdaten-Image abrufen.

## SDK für Java 2.x

# **a** Note

```
public static void getAndOpenMetricImage(CloudWatchClient cw, String fileName) {
         System.out.println("Getting Image data for custom metric."); 
         try { 
            String myJSON = ''{\n}n" +
                      " \"title\": \"Example Metric Graph\",\n" + 
                      " \"view\": \"timeSeries\",\n" + 
                      " \"stacked \": false,\n" + 
                      " \"period\": 10,\n" + 
                      " \"width\": 1400,\n" + 
                      " \"height\": 600,\n" + 
                     " \Upsilon" metrics\Upsilon": [\n\pi" +
                     " \lceil \ln" +" \Upsilon"AWS/Billing\", \n" +
                      " \"EstimatedCharges\",\n" + 
                     " \Upsilon" Currency\Upsilon", \n" +
                      " \"USD\"\n" + 
                     " ]\n" +
                      " ]\n" + 
                      "}"; 
             GetMetricWidgetImageRequest imageRequest = 
 GetMetricWidgetImageRequest.builder() 
                      .metricWidget(myJSON) 
                      .build(); 
             GetMetricWidgetImageResponse response = 
 cw.getMetricWidgetImage(imageRequest); 
             SdkBytes sdkBytes = response.metricWidgetImage(); 
             byte[] bytes = sdkBytes.asByteArray(); 
            File outputFile = new File(fileName);
             try (FileOutputStream outputStream = new FileOutputStream(outputFile)) { 
                 outputStream.write(bytes); 
 }
```

```
 } catch (CloudWatchException | IOException e) { 
          System.err.println(e.getMessage()); 
         System.exit(1); 
     } 
 }
```
• Weitere API-Informationen finden Sie unter [GetMetricWidgetImage](https://docs.aws.amazon.com/goto/SdkForJavaV2/monitoring-2010-08-01/GetMetricWidgetImage) in der APIAWS SDK for Java 2.x-Referenz für .

## Metrikdaten abrufen

Das folgende Codebeispiel zeigt, wie Sie Amazon- CloudWatch Metrikdaten abrufen.

#### SDK für Java 2.x

### **a** Note

```
 public static void getCustomMetricData(CloudWatchClient cw, String fileName) { 
        try { 
            // Read values from the JSON file. 
           JsonParser parser = new JsonFactory().createParser(new File(fileName));
            com.fasterxml.jackson.databind.JsonNode rootNode = new 
 ObjectMapper().readTree(parser); 
            String customMetricNamespace = 
 rootNode.findValue("customMetricNamespace").asText(); 
            String customMetricName = 
 rootNode.findValue("customMetricName").asText(); 
            // Set the date. 
            Instant nowDate = Instant.now(); 
           long hours = 1;
            long minutes = 30; 
            Instant date2 = nowDate.plus(hours, ChronoUnit.HOURS).plus(minutes, 
                     ChronoUnit.MINUTES); 
            Metric met = Metric.builder()
```

```
 .metricName(customMetricName) 
                      .namespace(customMetricNamespace) 
                     .build();
             MetricStat metStat = MetricStat.builder() 
                      .stat("Maximum") 
                      .period(1) 
                      .metric(met) 
                     .build();
             MetricDataQuery dataQUery = MetricDataQuery.builder() 
                      .metricStat(metStat) 
                      .id("foo2") 
                      .returnData(true) 
                     .build();
             List<MetricDataQuery> dq = new ArrayList<>(); 
             dq.add(dataQUery); 
             GetMetricDataRequest getMetReq = GetMetricDataRequest.builder() 
                      .maxDatapoints(10) 
                      .scanBy(ScanBy.TIMESTAMP_DESCENDING) 
                      .startTime(nowDate) 
                      .endTime(date2) 
                      .metricDataQueries(dq) 
                      .build(); 
             GetMetricDataResponse response = cw.getMetricData(getMetReq); 
             List<MetricDataResult> data = response.metricDataResults(); 
             for (MetricDataResult item : data) { 
                  System.out.println("The label is " + item.label()); 
                  System.out.println("The status code is " + 
 item.statusCode().toString()); 
 } 
         } catch (CloudWatchException | IOException e) { 
             System.err.println(e.getMessage()); 
             System.exit(1); 
         } 
     }
```
• Weitere API-Informationen finden Sie unter [GetMetricData](https://docs.aws.amazon.com/goto/SdkForJavaV2/monitoring-2010-08-01/GetMetricData) in der APIAWS SDK for Java 2.x-Referenz für .

Abrufen von Metrikstatistiken

Das folgende Codebeispiel zeigt, wie Sie Amazon- CloudWatch Metrikstatistiken abrufen.

#### SDK für Java 2.x

### **a** Note

```
 public static void getAndDisplayMetricStatistics(CloudWatchClient cw, String 
 nameSpace, String metVal, 
             String metricOption, String date, Dimension myDimension) { 
         try { 
             Instant start = Instant.parse(date); 
             Instant endDate = Instant.now(); 
             GetMetricStatisticsRequest statisticsRequest = 
 GetMetricStatisticsRequest.builder() 
                      .endTime(endDate) 
                      .startTime(start) 
                      .dimensions(myDimension) 
                      .metricName(metVal) 
                      .namespace(nameSpace) 
                      .period(86400) 
                      .statistics(Statistic.fromValue(metricOption)) 
                     .build();
             GetMetricStatisticsResponse response = 
 cw.getMetricStatistics(statisticsRequest); 
             List<Datapoint> data = response.datapoints(); 
             if (!data.isEmpty()) { 
                 for (Datapoint datapoint : data) { 
                      System.out 
                              .println("Timestamp: " + datapoint.timestamp() + " 
 Maximum value: " + datapoint.maximum()); 
 }
```

```
 } else { 
                 System.out.println("The returned data list is empty"); 
 } 
         } catch (CloudWatchException e) { 
             System.err.println(e.getMessage()); 
             System.exit(1); 
         } 
    }
```
• Weitere API-Informationen finden Sie unter [GetMetricStatistics](https://docs.aws.amazon.com/goto/SdkForJavaV2/monitoring-2010-08-01/GetMetricStatistics) in der APIAWS SDK for Java 2.x-Referenz für .

Auflisten von Dashboards

Das folgende Codebeispiel zeigt, wie Sie Amazon- CloudWatch Dashboards auflisten.

SDK für Java 2.x

```
a Note
```

```
 public static void listDashboards(CloudWatchClient cw) { 
        try { 
            ListDashboardsIterable listRes = cw.listDashboardsPaginator(); 
            listRes.stream() 
                     .flatMap(r -> r.dashboardEntries().stream()) 
                     .forEach(entry -> { 
                          System.out.println("Dashboard name is: " + 
 entry.dashboardName()); 
                         System.out.println("Dashboard ARN is: " + 
 entry.dashboardArn()); 
                     }); 
        } catch (CloudWatchException e) { 
            System.err.println(e.awsErrorDetails().errorMessage()); 
            System.exit(1); 
        }
```
}

• Weitere API-Informationen finden Sie unter [ListDashboards](https://docs.aws.amazon.com/goto/SdkForJavaV2/monitoring-2010-08-01/ListDashboards) in der APIAWS SDK for Java 2.x-Referenz für .

Auflisten von Metriken

Das folgende Codebeispiel zeigt, wie Sie die Metadaten für Amazon- CloudWatch Metriken auflisten. Um Daten für eine Metrik abzurufen, verwenden Sie die GetMetricStatistics Aktionen GetMetricData oder .

SDK für Java 2.x

# **a** Note

```
import software.amazon.awssdk.regions.Region;
import software.amazon.awssdk.services.cloudwatch.CloudWatchClient;
import software.amazon.awssdk.services.cloudwatch.model.CloudWatchException;
import software.amazon.awssdk.services.cloudwatch.model.ListMetricsRequest;
import software.amazon.awssdk.services.cloudwatch.model.ListMetricsResponse;
import software.amazon.awssdk.services.cloudwatch.model.Metric;
/** 
  * Before running this Java V2 code example, set up your development 
  * environment, including your credentials. 
 * 
  * For more information, see the following documentation topic: 
 * 
  * https://docs.aws.amazon.com/sdk-for-java/latest/developer-guide/get-started.html 
  */
public class ListMetrics { 
     public static void main(String[] args) { 
         final String usage = """ 
                 Usage: 
                   <namespace>\s
```

```
 Where: 
                    namespace - The namespace to filter against (for example, AWS/
EC2). \s
                  """; 
         if (args.length != 1) { 
              System.out.println(usage); 
              System.exit(1); 
         } 
         String namespace = args[0]; 
         Region region = Region.US_EAST_1; 
         CloudWatchClient cw = CloudWatchClient.builder() 
                  .region(region) 
                  .build(); 
         listMets(cw, namespace); 
         cw.close(); 
     } 
     public static void listMets(CloudWatchClient cw, String namespace) { 
         boolean done = false; 
         String nextToken = null; 
         try { 
              while (!done) { 
                  ListMetricsResponse response; 
                 if (nextToken == null) {
                      ListMetricsRequest request = ListMetricsRequest.builder() 
                               .namespace(namespace) 
                               .build(); 
                      response = cw.listMetrics(request); 
                  } else { 
                      ListMetricsRequest request = ListMetricsRequest.builder() 
                               .namespace(namespace) 
                               .nextToken(nextToken) 
                              .build();
                      response = cw.listMetrics(request); 
 }
```

```
 for (Metric metric : response.metrics()) { 
                    System.out.printf("Retrieved metric %s", metric.metricName()); 
                    System.out.println(); 
 } 
                if (response.nextToken() == null) { 
                    done = true; 
                } else { 
                    nextToken = response.nextToken(); 
 } 
 } 
        } catch (CloudWatchException e) { 
            System.err.println(e.awsErrorDetails().errorMessage()); 
            System.exit(1); 
        } 
    }
}
```
• Weitere API-Informationen finden Sie unter [ListMetrics](https://docs.aws.amazon.com/goto/SdkForJavaV2/monitoring-2010-08-01/ListMetrics) in der APIAWS SDK for Java 2.x-Referenz für .

Einfügen von Daten in eine Metrik

Das folgende Codebeispiel zeigt, wie Metrikdatenpunkte in Amazon veröffentlicht werden CloudWatch.

SDK für Java 2.x

## **a** Note

```
public static void addMetricDataForAlarm(CloudWatchClient cw, String fileName) {
     try { 
         // Read values from the JSON file. 
        JsonParser parser = new JsonFactory().createParser(new File(fileName));
```

```
 com.fasterxml.jackson.databind.JsonNode rootNode = new 
 ObjectMapper().readTree(parser); 
            String customMetricNamespace = 
 rootNode.findValue("customMetricNamespace").asText(); 
            String customMetricName = 
 rootNode.findValue("customMetricName").asText(); 
            // Set an Instant object. 
            String time = 
 ZonedDateTime.now(ZoneOffset.UTC).format(DateTimeFormatter.ISO_INSTANT); 
            Instant instant = Instant.parse(time); 
            MetricDatum datum = MetricDatum.builder() 
                      .metricName(customMetricName) 
                     .unit(StandardUnit.NONE) 
                     .value(1001.00) 
                     .timestamp(instant) 
                    .build();
            MetricDatum datum2 = MetricDatum.builder() 
                      .metricName(customMetricName) 
                     .unit(StandardUnit.NONE) 
                     .value(1002.00) 
                     .timestamp(instant) 
                    .build();
            List<MetricDatum> metricDataList = new ArrayList<>(); 
            metricDataList.add(datum); 
            metricDataList.add(datum2); 
            PutMetricDataRequest request = PutMetricDataRequest.builder() 
                     .namespace(customMetricNamespace) 
                     .metricData(metricDataList) 
                    .build();
            cw.putMetricData(request); 
            System.out.println("Added metric values for for metric " + 
 customMetricName); 
        } catch (CloudWatchException | IOException e) { 
            System.err.println(e.getMessage()); 
            System.exit(1); 
        } 
    }
```
• Weitere API-Informationen finden Sie unter [PutMetricData](https://docs.aws.amazon.com/goto/SdkForJavaV2/monitoring-2010-08-01/PutMetricData) in der APIAWS SDK for Java 2.x-Referenz für .

#### Szenarien

Erste Schritte mit CloudWatch-Metriken, -Dashboards und -Alarmen

Wie das aussehen kann, sehen Sie am nachfolgenden Beispielcode:

- Listet CloudWatch Namespaces und Metriken auf.
- Rufen Sie Statistiken für eine Metrik und die geschätzte Fakturierung ab.
- Erstellen und aktualisieren Sie ein Dashboard.
- Erstellen Sie eine Metrik und fügen Sie ihr Daten hinzu.
- Erstellen und lösen Sie einen Alarm aus und zeigen Sie dann den Alarmverlauf an.
- Fügen Sie einen Anomaliedetektor hinzu.
- Ermitteln Sie ein Metrik-Image, dann bereinigen Sie die Ressourcen.

### SDK für Java 2.x

#### **a** Note

```
import com.fasterxml.jackson.core.JsonFactory;
import com.fasterxml.jackson.core.JsonParser;
import com.fasterxml.jackson.databind.ObjectMapper;
import software.amazon.awssdk.auth.credentials.ProfileCredentialsProvider;
import software.amazon.awssdk.core.SdkBytes;
import software.amazon.awssdk.regions.Region;
import software.amazon.awssdk.services.cloudwatch.CloudWatchClient;
import software.amazon.awssdk.services.cloudwatch.model.AlarmHistoryItem;
import software.amazon.awssdk.services.cloudwatch.model.AlarmType;
import software.amazon.awssdk.services.cloudwatch.model.AnomalyDetector;
import software.amazon.awssdk.services.cloudwatch.model.CloudWatchException;
```
import software.amazon.awssdk.services.cloudwatch.model.ComparisonOperator; import software.amazon.awssdk.services.cloudwatch.model.DashboardValidationMessage; import software.amazon.awssdk.services.cloudwatch.model.Datapoint; import software.amazon.awssdk.services.cloudwatch.model.DeleteAlarmsRequest; import software.amazon.awssdk.services.cloudwatch.model.DeleteAnomalyDetectorRequest; import software.amazon.awssdk.services.cloudwatch.model.DeleteDashboardsRequest; import software.amazon.awssdk.services.cloudwatch.model.DescribeAlarmHistoryRequest; import software.amazon.awssdk.services.cloudwatch.model.DescribeAlarmHistoryResponse; import software.amazon.awssdk.services.cloudwatch.model.DescribeAlarmsForMetricRequest; import software.amazon.awssdk.services.cloudwatch.model.DescribeAlarmsForMetricResponse; import software.amazon.awssdk.services.cloudwatch.model.DescribeAlarmsRequest; import software.amazon.awssdk.services.cloudwatch.model.DescribeAlarmsResponse; import software.amazon.awssdk.services.cloudwatch.model.DescribeAnomalyDetectorsRequest; import software.amazon.awssdk.services.cloudwatch.model.DescribeAnomalyDetectorsResponse; import software.amazon.awssdk.services.cloudwatch.model.Dimension; import software.amazon.awssdk.services.cloudwatch.model.GetMetricDataRequest; import software.amazon.awssdk.services.cloudwatch.model.GetMetricDataResponse; import software.amazon.awssdk.services.cloudwatch.model.GetMetricStatisticsRequest; import software.amazon.awssdk.services.cloudwatch.model.GetMetricStatisticsResponse; import software.amazon.awssdk.services.cloudwatch.model.GetMetricWidgetImageRequest; import software.amazon.awssdk.services.cloudwatch.model.GetMetricWidgetImageResponse; import software.amazon.awssdk.services.cloudwatch.model.HistoryItemType; import software.amazon.awssdk.services.cloudwatch.model.ListMetricsRequest; import software.amazon.awssdk.services.cloudwatch.model.ListMetricsResponse; import software.amazon.awssdk.services.cloudwatch.model.Metric; import software.amazon.awssdk.services.cloudwatch.model.MetricAlarm; import software.amazon.awssdk.services.cloudwatch.model.MetricDataQuery; import software.amazon.awssdk.services.cloudwatch.model.MetricDataResult; import software.amazon.awssdk.services.cloudwatch.model.MetricDatum; import software.amazon.awssdk.services.cloudwatch.model.MetricStat; import software.amazon.awssdk.services.cloudwatch.model.PutAnomalyDetectorRequest; import software.amazon.awssdk.services.cloudwatch.model.PutDashboardRequest; import software.amazon.awssdk.services.cloudwatch.model.PutDashboardResponse; import software.amazon.awssdk.services.cloudwatch.model.PutMetricAlarmRequest; import software.amazon.awssdk.services.cloudwatch.model.PutMetricDataRequest; import software.amazon.awssdk.services.cloudwatch.model.ScanBy; import software.amazon.awssdk.services.cloudwatch.model.SingleMetricAnomalyDetector;

import software.amazon.awssdk.services.cloudwatch.model.StandardUnit; import software.amazon.awssdk.services.cloudwatch.model.Statistic; import software.amazon.awssdk.services.cloudwatch.paginators.ListDashboardsIterable; import software.amazon.awssdk.services.cloudwatch.paginators.ListMetricsIterable; import java.io.BufferedReader; import java.io.File; import java.io.FileOutputStream; import java.io.IOException; import java.io.InputStreamReader; import java.nio.file.Files; import java.nio.file.Paths; import java.time.Instant; import java.time.ZoneOffset; import java.time.ZonedDateTime; import java.time.format.DateTimeFormatter; import java.time.temporal.ChronoUnit; import java.util.ArrayList; import java.util.List; import java.util.Scanner; /\*\* \* Before running this Java V2 code example, set up your development \* environment, including your credentials. \* \* For more information, see the following documentation topic: \* \* https://docs.aws.amazon.com/sdk-for-java/latest/developer-guide/get-started.html \* \* To enable billing metrics and statistics for this example, make sure billing \* alerts are enabled for your account: \* https://docs.aws.amazon.com/AmazonCloudWatch/latest/monitoring/ monitor\_estimated\_charges\_with\_cloudwatch.html#turning\_on\_billing\_metrics \* \* This Java code example performs the following tasks: \* \* 1. List available namespaces from Amazon CloudWatch. \* 2. List available metrics within the selected Namespace. \* 3. Get statistics for the selected metric over the last day. \* 4. Get CloudWatch estimated billing for the last week. \* 5. Create a new CloudWatch dashboard with metrics. \* 6. List dashboards using a paginator. \* 7. Create a new custom metric by adding data for it. \* 8. Add the custom metric to the dashboard. \* 9. Create an alarm for the custom metric.

 \* 10. Describe current alarms. \* 11. Get current data for the new custom metric. \* 12. Push data into the custom metric to trigger the alarm. \* 13. Check the alarm state using the action DescribeAlarmsForMetric. \* 14. Get alarm history for the new alarm. \* 15. Add an anomaly detector for the custom metric. \* 16. Describe current anomaly detectors. \* 17. Get a metric image for the custom metric. \* 18. Clean up the Amazon CloudWatch resources. \*/ public class CloudWatchScenario { public static final String DASHES = new String(new char[80]).replace("\0", "-"); public static void main(String[] args) throws IOException { final String usage = """ Usage: <myDate> <costDateWeek> <dashboardName> <dashboardJson> <dashboardAdd> <settings> <metricImage> \s Where: myDate - The start date to use to get metric statistics. (For example, 2023-01-11T18:35:24.00Z.)\s costDateWeek - The start date to use to get AWS/Billinget statistics. (For example, 2023-01-11T18:35:24.00Z.)\s dashboardName - The name of the dashboard to create.\s dashboardJson - The location of a JSON file to use to create a dashboard. (See Readme file.)\s dashboardAdd - The location of a JSON file to use to update a dashboard. (See Readme file.)\s settings - The location of a JSON file from which various values are read. (See Readme file.)\s metricImage - The location of a BMP file that is used to create a graph.\s """ if (args.length  $!= 7)$  { System.out.println(usage); System.exit(1); } Region region = Region.US\_EAST\_1; String myDate = args[0]; String costDateWeek = args[1];

```
 String dashboardName = args[2]; 
        String dashboardJson = args[3]; 
       String dashboardAdd = arg[4];
        String settings = args[5]; 
        String metricImage = args[6]; 
        Double dataPoint = Double.parseDouble("10.0"); 
       Scanner sc = new Scanner(System.in);
        CloudWatchClient cw = CloudWatchClient.builder() 
                 .region(region) 
                 .credentialsProvider(ProfileCredentialsProvider.create()) 
                .build();
        System.out.println(DASHES); 
        System.out.println("Welcome to the Amazon CloudWatch example scenario."); 
        System.out.println(DASHES); 
        System.out.println(DASHES); 
        System.out.println( 
                "1. List at least five available unique namespaces from Amazon 
 CloudWatch. Select one from the list."); 
        ArrayList<String> list = listNameSpaces(cw); 
       for (int z = 0; z < 5; z^{++}) {
           int index = z + 1;
           System.out.println(" " + index +". " + list.get(z)); } 
        String selectedNamespace = ""; 
        String selectedMetrics = ""; 
        int num = Integer.parseInt(sc.nextLine()); 
       if (1 \leq num \& num \leq 5) {
           selectedNamespace = list.get(num - 1);
        } else { 
            System.out.println("You did not select a valid option."); 
            System.exit(1); 
        } 
        System.out.println("You selected " + selectedNamespace); 
        System.out.println(DASHES); 
        System.out.println(DASHES); 
        System.out.println("2. List available metrics within the selected namespace 
 and select one from the list."); 
        ArrayList<String> metList = listMets(cw, selectedNamespace); 
       for (int z = 0; z < 5; z^{++}) {
```

```
int index = z + 1;
           System.out.println(" " + index +". " + metList.get(z)); } 
       num = Integer.parseInt(sc.nextLine());
       if (1 \leq num \& num \leq 5) {
            selectedMetrics = metList.get(num - 1); 
        } else { 
            System.out.println("You did not select a valid option."); 
            System.exit(1); 
        } 
        System.out.println("You selected " + selectedMetrics); 
        Dimension myDimension = getSpecificMet(cw, selectedNamespace); 
        System.out.println(DASHES); 
        System.out.println(DASHES); 
        System.out.println("3. Get statistics for the selected metric over the last 
 day."); 
        String metricOption = ""; 
        ArrayList<String> statTypes = new ArrayList<>(); 
        statTypes.add("SampleCount"); 
        statTypes.add("Average"); 
        statTypes.add("Sum"); 
        statTypes.add("Minimum"); 
        statTypes.add("Maximum"); 
       for (int t = 0; t < 5; t^{++}) {
           System.out.println(" " + (t + 1) + ". " + statTypes.get(t));
        } 
        System.out.println("Select a metric statistic by entering a number from the 
 preceding list:"); 
       num = Integer.parseInt(sc.nextLine());
       if (1 \leq num \& num \leq 5) {
           metricOption = statTypes.get(num - 1); } else { 
            System.out.println("You did not select a valid option."); 
            System.exit(1); 
        } 
        System.out.println("You selected " + metricOption); 
        getAndDisplayMetricStatistics(cw, selectedNamespace, selectedMetrics, 
 metricOption, myDate, myDimension); 
        System.out.println(DASHES); 
        System.out.println(DASHES);
```

```
 System.out.println("4. Get CloudWatch estimated billing for the last 
 week."); 
        getMetricStatistics(cw, costDateWeek); 
        System.out.println(DASHES); 
        System.out.println(DASHES); 
        System.out.println("5. Create a new CloudWatch dashboard with metrics."); 
        createDashboardWithMetrics(cw, dashboardName, dashboardJson); 
        System.out.println(DASHES); 
        System.out.println(DASHES); 
        System.out.println("6. List dashboards using a paginator."); 
        listDashboards(cw); 
        System.out.println(DASHES); 
        System.out.println(DASHES); 
        System.out.println("7. Create a new custom metric by adding data to it."); 
        createNewCustomMetric(cw, dataPoint); 
        System.out.println(DASHES); 
        System.out.println(DASHES); 
        System.out.println("8. Add an additional metric to the dashboard."); 
        addMetricToDashboard(cw, dashboardAdd, dashboardName); 
        System.out.println(DASHES); 
        System.out.println(DASHES); 
        System.out.println("9. Create an alarm for the custom metric."); 
        String alarmName = createAlarm(cw, settings); 
        System.out.println(DASHES); 
        System.out.println(DASHES); 
        System.out.println("10. Describe ten current alarms."); 
        describeAlarms(cw); 
        System.out.println(DASHES); 
        System.out.println(DASHES); 
        System.out.println("11. Get current data for new custom metric."); 
        getCustomMetricData(cw, settings); 
        System.out.println(DASHES); 
        System.out.println(DASHES); 
        System.out.println("12. Push data into the custom metric to trigger the 
 alarm."); 
        addMetricDataForAlarm(cw, settings);
```
```
 System.out.println(DASHES); 
        System.out.println(DASHES); 
        System.out.println("13. Check the alarm state using the action 
 DescribeAlarmsForMetric."); 
        checkForMetricAlarm(cw, settings); 
        System.out.println(DASHES); 
        System.out.println(DASHES); 
        System.out.println("14. Get alarm history for the new alarm."); 
        getAlarmHistory(cw, settings, myDate); 
        System.out.println(DASHES); 
        System.out.println(DASHES); 
        System.out.println("15. Add an anomaly detector for the custom metric."); 
        addAnomalyDetector(cw, settings); 
        System.out.println(DASHES); 
        System.out.println(DASHES); 
        System.out.println("16. Describe current anomaly detectors."); 
        describeAnomalyDetectors(cw, settings); 
        System.out.println(DASHES); 
        System.out.println(DASHES); 
        System.out.println("17. Get a metric image for the custom metric."); 
        getAndOpenMetricImage(cw, metricImage); 
        System.out.println(DASHES); 
        System.out.println(DASHES); 
        System.out.println("18. Clean up the Amazon CloudWatch resources."); 
        deleteDashboard(cw, dashboardName); 
        deleteCWAlarm(cw, alarmName); 
        deleteAnomalyDetector(cw, settings); 
        System.out.println(DASHES); 
        System.out.println(DASHES); 
        System.out.println("The Amazon CloudWatch example scenario is complete."); 
        System.out.println(DASHES); 
        cw.close(); 
    } 
   public static void deleteAnomalyDetector(CloudWatchClient cw, String fileName) {
        try { 
            // Read values from the JSON file.
```

```
 JsonParser parser = new JsonFactory().createParser(new File(fileName)); 
            com.fasterxml.jackson.databind.JsonNode rootNode = new 
 ObjectMapper().readTree(parser); 
            String customMetricNamespace = 
 rootNode.findValue("customMetricNamespace").asText(); 
            String customMetricName = 
 rootNode.findValue("customMetricName").asText(); 
            SingleMetricAnomalyDetector singleMetricAnomalyDetector = 
 SingleMetricAnomalyDetector.builder() 
                     .metricName(customMetricName) 
                     .namespace(customMetricNamespace) 
                     .stat("Maximum") 
                    .build();
            DeleteAnomalyDetectorRequest request = 
 DeleteAnomalyDetectorRequest.builder() 
                     .singleMetricAnomalyDetector(singleMetricAnomalyDetector) 
                    .build();
            cw.deleteAnomalyDetector(request); 
            System.out.println("Successfully deleted the Anomaly Detector."); 
        } catch (CloudWatchException e) { 
            System.err.println(e.awsErrorDetails().errorMessage()); 
            System.exit(1); 
        } catch (IOException e) { 
            e.printStackTrace(); 
        } 
    } 
   public static void deleteCWAlarm(CloudWatchClient cw, String alarmName) {
        try { 
            DeleteAlarmsRequest request = DeleteAlarmsRequest.builder() 
                     .alarmNames(alarmName) 
                    .build();
            cw.deleteAlarms(request); 
            System.out.println("Successfully deleted alarm " + alarmName); 
        } catch (CloudWatchException e) { 
            System.err.println(e.awsErrorDetails().errorMessage()); 
            System.exit(1); 
        }
```
}

```
 public static void deleteDashboard(CloudWatchClient cw, String dashboardName) { 
        try { 
            DeleteDashboardsRequest dashboardsRequest = 
 DeleteDashboardsRequest.builder() 
                     .dashboardNames(dashboardName) 
                    .build():
            cw.deleteDashboards(dashboardsRequest); 
            System.out.println(dashboardName + " was successfully deleted."); 
        } catch (CloudWatchException e) { 
            System.err.println(e.getMessage()); 
            System.exit(1); 
        } 
    } 
   public static void getAndOpenMetricImage(CloudWatchClient cw, String fileName) {
        System.out.println("Getting Image data for custom metric."); 
        try { 
           String myJSON = ''{\n}n" +
                     " \"title\": \"Example Metric Graph\",\n" + 
                     " \"view\": \"timeSeries\",\n" + 
                     " \"stacked \": false,\n" + 
                     " \"period\": 10,\n" + 
                     " \"width\": 1400,\n" + 
                     " \"height\": 600,\n" + 
                     " \"metrics\": [\n" + 
                    " \lceil \ln" +" \Upsilon"AWS/Billing\",\n" +
                     " \"EstimatedCharges\",\n" + 
                    " \Upsilon"Currency\",\n" +
                     " \"USD\"\n" + 
                    " 1\n" +
                     " ]\n" + 
                     "}"; 
            GetMetricWidgetImageRequest imageRequest = 
 GetMetricWidgetImageRequest.builder() 
                     .metricWidget(myJSON) 
                    .build();
            GetMetricWidgetImageResponse response = 
 cw.getMetricWidgetImage(imageRequest);
```

```
 SdkBytes sdkBytes = response.metricWidgetImage(); 
             byte[] bytes = sdkBytes.asByteArray(); 
            File outputFile = new File(fileName);
             try (FileOutputStream outputStream = new FileOutputStream(outputFile)) { 
                 outputStream.write(bytes); 
 } 
         } catch (CloudWatchException | IOException e) { 
             System.err.println(e.getMessage()); 
             System.exit(1); 
         } 
    } 
     public static void describeAnomalyDetectors(CloudWatchClient cw, String 
 fileName) { 
         try { 
             // Read values from the JSON file. 
            JsonParser parser = new JsonFactory().createParser(new File(fileName));
             com.fasterxml.jackson.databind.JsonNode rootNode = new 
 ObjectMapper().readTree(parser); 
             String customMetricNamespace = 
 rootNode.findValue("customMetricNamespace").asText(); 
             String customMetricName = 
 rootNode.findValue("customMetricName").asText(); 
             DescribeAnomalyDetectorsRequest detectorsRequest = 
 DescribeAnomalyDetectorsRequest.builder() 
                      .maxResults(10) 
                      .metricName(customMetricName) 
                      .namespace(customMetricNamespace) 
                     .build();
             DescribeAnomalyDetectorsResponse response = 
 cw.describeAnomalyDetectors(detectorsRequest); 
            List<AnomalyDetector> anomalyDetectorList = response.anomalyDetectors();
             for (AnomalyDetector detector : anomalyDetectorList) { 
                 System.out.println("Metric name: " + 
 detector.singleMetricAnomalyDetector().metricName()); 
                 System.out.println("State: " + detector.stateValue()); 
 } 
         } catch (CloudWatchException | IOException e) { 
             System.err.println(e.getMessage()); 
             System.exit(1); 
         }
```
}

```
 public static void addAnomalyDetector(CloudWatchClient cw, String fileName) { 
        try { 
            // Read values from the JSON file. 
            JsonParser parser = new JsonFactory().createParser(new File(fileName)); 
            com.fasterxml.jackson.databind.JsonNode rootNode = new 
 ObjectMapper().readTree(parser); 
            String customMetricNamespace = 
 rootNode.findValue("customMetricNamespace").asText(); 
            String customMetricName = 
 rootNode.findValue("customMetricName").asText(); 
            SingleMetricAnomalyDetector singleMetricAnomalyDetector = 
 SingleMetricAnomalyDetector.builder() 
                     .metricName(customMetricName) 
                     .namespace(customMetricNamespace) 
                     .stat("Maximum") 
                    .build();
            PutAnomalyDetectorRequest anomalyDetectorRequest = 
 PutAnomalyDetectorRequest.builder() 
                     .singleMetricAnomalyDetector(singleMetricAnomalyDetector) 
                    .build();
            cw.putAnomalyDetector(anomalyDetectorRequest); 
            System.out.println("Added anomaly detector for metric " + 
 customMetricName + "."); 
        } catch (CloudWatchException | IOException e) { 
            System.err.println(e.getMessage()); 
            System.exit(1); 
        } 
    } 
    public static void getAlarmHistory(CloudWatchClient cw, String fileName, String 
 date) { 
        try { 
            // Read values from the JSON file. 
           JsonParser parser = new JsonFactory().createParser(new File(fileName));
            com.fasterxml.jackson.databind.JsonNode rootNode = new 
 ObjectMapper().readTree(parser); 
            String alarmName = rootNode.findValue("exampleAlarmName").asText();
```

```
 Instant start = Instant.parse(date); 
             Instant endDate = Instant.now(); 
             DescribeAlarmHistoryRequest historyRequest = 
 DescribeAlarmHistoryRequest.builder() 
                     .startDate(start) 
                      .endDate(endDate) 
                      .alarmName(alarmName) 
                      .historyItemType(HistoryItemType.ACTION) 
                     .build();
             DescribeAlarmHistoryResponse response = 
 cw.describeAlarmHistory(historyRequest); 
             List<AlarmHistoryItem> historyItems = response.alarmHistoryItems(); 
             if (historyItems.isEmpty()) { 
                 System.out.println("No alarm history data found for " + alarmName + 
 "."); 
             } else { 
                 for (AlarmHistoryItem item : historyItems) { 
                     System.out.println("History summary: " + item.historySummary()); 
                     System.out.println("Time stamp: " + item.timestamp()); 
 } 
 } 
         } catch (CloudWatchException | IOException e) { 
             System.err.println(e.getMessage()); 
             System.exit(1); 
         } 
    } 
     public static void checkForMetricAlarm(CloudWatchClient cw, String fileName) { 
         try { 
             // Read values from the JSON file. 
            JsonParser parser = new JsonFactory().createParser(new File(fileName));
             com.fasterxml.jackson.databind.JsonNode rootNode = new 
 ObjectMapper().readTree(parser); 
             String customMetricNamespace = 
 rootNode.findValue("customMetricNamespace").asText(); 
             String customMetricName = 
 rootNode.findValue("customMetricName").asText(); 
             boolean hasAlarm = false; 
             int retries = 10; 
             DescribeAlarmsForMetricRequest metricRequest = 
 DescribeAlarmsForMetricRequest.builder()
```

```
 .metricName(customMetricName) 
                      .namespace(customMetricNamespace) 
                     .build();
             while (!hasAlarm && retries > 0) { 
                 DescribeAlarmsForMetricResponse response = 
 cw.describeAlarmsForMetric(metricRequest); 
                 hasAlarm = response.hasMetricAlarms(); 
                 retries--; 
                 Thread.sleep(20000); 
                 System.out.println("."); 
 } 
             if (!hasAlarm) 
                 System.out.println("No Alarm state found for " + customMetricName + 
 " after 10 retries."); 
             else 
                 System.out.println("Alarm state found for " + customMetricName + 
 "."); 
         } catch (CloudWatchException | IOException | InterruptedException e) { 
             System.err.println(e.getMessage()); 
             System.exit(1); 
         } 
     } 
    public static void addMetricDataForAlarm(CloudWatchClient cw, String fileName) {
         try { 
             // Read values from the JSON file. 
            JsonParser parser = new JsonFactory().createParser(new File(fileName));
             com.fasterxml.jackson.databind.JsonNode rootNode = new 
 ObjectMapper().readTree(parser); 
             String customMetricNamespace = 
 rootNode.findValue("customMetricNamespace").asText(); 
             String customMetricName = 
 rootNode.findValue("customMetricName").asText(); 
             // Set an Instant object. 
             String time = 
 ZonedDateTime.now(ZoneOffset.UTC).format(DateTimeFormatter.ISO_INSTANT); 
             Instant instant = Instant.parse(time); 
             MetricDatum datum = MetricDatum.builder() 
                      .metricName(customMetricName) 
                      .unit(StandardUnit.NONE)
```

```
 .value(1001.00) 
                     .timestamp(instant) 
                    .build();
            MetricDatum datum2 = MetricDatum.builder() 
                     .metricName(customMetricName) 
                     .unit(StandardUnit.NONE) 
                     .value(1002.00) 
                     .timestamp(instant) 
                    .build();
            List<MetricDatum> metricDataList = new ArrayList<>(); 
            metricDataList.add(datum); 
            metricDataList.add(datum2); 
            PutMetricDataRequest request = PutMetricDataRequest.builder() 
                     .namespace(customMetricNamespace) 
                     .metricData(metricDataList) 
                    .build();
            cw.putMetricData(request); 
            System.out.println("Added metric values for for metric " + 
 customMetricName); 
        } catch (CloudWatchException | IOException e) { 
            System.err.println(e.getMessage()); 
            System.exit(1); 
        } 
    } 
    public static void getCustomMetricData(CloudWatchClient cw, String fileName) { 
        try { 
            // Read values from the JSON file. 
           JsonParser parser = new JsonFactory().createParser(new File(fileName));
            com.fasterxml.jackson.databind.JsonNode rootNode = new 
 ObjectMapper().readTree(parser); 
            String customMetricNamespace = 
 rootNode.findValue("customMetricNamespace").asText(); 
            String customMetricName = 
 rootNode.findValue("customMetricName").asText(); 
            // Set the date. 
            Instant nowDate = Instant.now();
```

```
long hours = 1;
             long minutes = 30; 
             Instant date2 = nowDate.plus(hours, ChronoUnit.HOURS).plus(minutes, 
                      ChronoUnit.MINUTES); 
             Metric met = Metric.builder() 
                      .metricName(customMetricName) 
                      .namespace(customMetricNamespace) 
                     .build();
             MetricStat metStat = MetricStat.builder() 
                      .stat("Maximum") 
                      .period(1) 
                      .metric(met) 
                     .build();
             MetricDataQuery dataQUery = MetricDataQuery.builder() 
                      .metricStat(metStat) 
                      .id("foo2") 
                      .returnData(true) 
                     .build();
             List<MetricDataQuery> dq = new ArrayList<>(); 
             dq.add(dataQUery); 
             GetMetricDataRequest getMetReq = GetMetricDataRequest.builder() 
                      .maxDatapoints(10) 
                      .scanBy(ScanBy.TIMESTAMP_DESCENDING) 
                      .startTime(nowDate) 
                      .endTime(date2) 
                      .metricDataQueries(dq) 
                     .build();
             GetMetricDataResponse response = cw.getMetricData(getMetReq); 
             List<MetricDataResult> data = response.metricDataResults(); 
             for (MetricDataResult item : data) { 
                 System.out.println("The label is " + item.label()); 
                 System.out.println("The status code is " + 
 item.statusCode().toString()); 
 } 
         } catch (CloudWatchException | IOException e) { 
             System.err.println(e.getMessage()); 
             System.exit(1);
```

```
 } 
    } 
     public static void describeAlarms(CloudWatchClient cw) { 
         try { 
             List<AlarmType> typeList = new ArrayList<>(); 
             typeList.add(AlarmType.METRIC_ALARM); 
             DescribeAlarmsRequest alarmsRequest = DescribeAlarmsRequest.builder() 
                      .alarmTypes(typeList) 
                      .maxRecords(10) 
                     .build();
             DescribeAlarmsResponse response = cw.describeAlarms(alarmsRequest); 
             List<MetricAlarm> alarmList = response.metricAlarms(); 
             for (MetricAlarm alarm : alarmList) { 
                System.out.println("Alarm name: " + alarm.alarmName());
                 System.out.println("Alarm description: " + 
 alarm.alarmDescription()); 
 } 
         } catch (CloudWatchException e) { 
             System.err.println(e.awsErrorDetails().errorMessage()); 
             System.exit(1); 
         } 
    } 
     public static String createAlarm(CloudWatchClient cw, String fileName) { 
         try { 
             // Read values from the JSON file. 
            JsonParser parser = new JsonFactory().createParser(new File(fileName));
             com.fasterxml.jackson.databind.JsonNode rootNode = new 
 ObjectMapper().readTree(parser); 
             String customMetricNamespace = 
 rootNode.findValue("customMetricNamespace").asText(); 
             String customMetricName = 
 rootNode.findValue("customMetricName").asText(); 
             String alarmName = rootNode.findValue("exampleAlarmName").asText(); 
             String emailTopic = rootNode.findValue("emailTopic").asText(); 
             String accountId = rootNode.findValue("accountId").asText(); 
             String region = rootNode.findValue("region").asText(); 
             // Create a List for alarm actions. 
             List<String> alarmActions = new ArrayList<>();
```

```
 alarmActions.add("arn:aws:sns:" + region + ":" + accountId + ":" + 
 emailTopic); 
            PutMetricAlarmRequest alarmRequest = PutMetricAlarmRequest.builder() 
                     .alarmActions(alarmActions) 
                     .alarmDescription("Example metric alarm") 
                     .alarmName(alarmName) 
 .comparisonOperator(ComparisonOperator.GREATER_THAN_OR_EQUAL_TO_THRESHOLD) 
                     .threshold(100.00) 
                     .metricName(customMetricName) 
                     .namespace(customMetricNamespace) 
                     .evaluationPeriods(1) 
                     .period(10) 
                     .statistic("Maximum") 
                     .datapointsToAlarm(1) 
                     .treatMissingData("ignore") 
                    .build();
            cw.putMetricAlarm(alarmRequest); 
            System.out.println(alarmName + " was successfully created!"); 
            return alarmName; 
        } catch (CloudWatchException | IOException e) { 
            System.err.println(e.getMessage()); 
            System.exit(1); 
        } 
        return ""; 
    } 
    public static void addMetricToDashboard(CloudWatchClient cw, String fileName, 
 String dashboardName) { 
        try { 
            PutDashboardRequest dashboardRequest = PutDashboardRequest.builder() 
                     .dashboardName(dashboardName) 
                     .dashboardBody(readFileAsString(fileName)) 
                    .build();
            cw.putDashboard(dashboardRequest); 
            System.out.println(dashboardName + " was successfully updated."); 
        } catch (CloudWatchException | IOException e) { 
            System.err.println(e.getMessage()); 
            System.exit(1); 
        }
```
}

```
 public static void createNewCustomMetric(CloudWatchClient cw, Double dataPoint) 
 { 
        try { 
            Dimension dimension = Dimension.builder() 
                     .name("UNIQUE_PAGES") 
                     .value("URLS") 
                     .build();
            // Set an Instant object. 
            String time = 
 ZonedDateTime.now(ZoneOffset.UTC).format(DateTimeFormatter.ISO_INSTANT); 
            Instant instant = Instant.parse(time); 
            MetricDatum datum = MetricDatum.builder() 
                     .metricName("PAGES_VISITED") 
                     .unit(StandardUnit.NONE) 
                     .value(dataPoint) 
                     .timestamp(instant) 
                     .dimensions(dimension) 
                     .build(); 
            PutMetricDataRequest request = PutMetricDataRequest.builder() 
                     .namespace("SITE/TRAFFIC") 
                     .metricData(datum) 
                    .build();
            cw.putMetricData(request); 
            System.out.println("Added metric values for for metric PAGES_VISITED"); 
        } catch (CloudWatchException e) { 
            System.err.println(e.awsErrorDetails().errorMessage()); 
            System.exit(1); 
        } 
    } 
    public static void listDashboards(CloudWatchClient cw) { 
        try { 
            ListDashboardsIterable listRes = cw.listDashboardsPaginator(); 
            listRes.stream() 
                     .flatMap(r -> r.dashboardEntries().stream()) 
                     .forEach(entry -> {
```

```
 System.out.println("Dashboard name is: " + 
 entry.dashboardName()); 
                          System.out.println("Dashboard ARN is: " + 
 entry.dashboardArn()); 
                     }); 
         } catch (CloudWatchException e) { 
             System.err.println(e.awsErrorDetails().errorMessage()); 
             System.exit(1); 
         } 
    } 
     public static void createDashboardWithMetrics(CloudWatchClient cw, String 
 dashboardName, String fileName) { 
         try { 
             PutDashboardRequest dashboardRequest = PutDashboardRequest.builder() 
                      .dashboardName(dashboardName) 
                      .dashboardBody(readFileAsString(fileName)) 
                     .build();
             PutDashboardResponse response = cw.putDashboard(dashboardRequest); 
             System.out.println(dashboardName + " was successfully created."); 
             List<DashboardValidationMessage> messages = 
 response.dashboardValidationMessages(); 
             if (messages.isEmpty()) { 
                 System.out.println("There are no messages in the new Dashboard"); 
             } else { 
                 for (DashboardValidationMessage message : messages) { 
                     System.out.println("Message is: " + message.message()); 
 } 
 } 
         } catch (CloudWatchException | IOException e) { 
             System.err.println(e.getMessage()); 
             System.exit(1); 
         } 
    } 
    public static String readFileAsString(String file) throws IOException { 
         return new String(Files.readAllBytes(Paths.get(file))); 
    } 
     public static void getMetricStatistics(CloudWatchClient cw, String costDateWeek) 
 {
```

```
 try { 
             Instant start = Instant.parse(costDateWeek); 
             Instant endDate = Instant.now(); 
             Dimension dimension = Dimension.builder() 
                      .name("Currency") 
                      .value("USD") 
                      .build(); 
            List<Dimension> dimensionList = new ArrayList<>();
             dimensionList.add(dimension); 
             GetMetricStatisticsRequest statisticsRequest = 
 GetMetricStatisticsRequest.builder() 
                      .metricName("EstimatedCharges") 
                      .namespace("AWS/Billing") 
                      .dimensions(dimensionList) 
                      .statistics(Statistic.MAXIMUM) 
                      .startTime(start) 
                      .endTime(endDate) 
                      .period(86400) 
                     .build();
             GetMetricStatisticsResponse response = 
 cw.getMetricStatistics(statisticsRequest); 
             List<Datapoint> data = response.datapoints(); 
             if (!data.isEmpty()) { 
                 for (Datapoint datapoint : data) { 
                      System.out 
                              .println("Timestamp: " + datapoint.timestamp() + " 
 Maximum value: " + datapoint.maximum()); 
 } 
             } else { 
                 System.out.println("The returned data list is empty"); 
 } 
         } catch (CloudWatchException e) { 
             System.err.println(e.awsErrorDetails().errorMessage()); 
             System.exit(1); 
         } 
    } 
     public static void getAndDisplayMetricStatistics(CloudWatchClient cw, String 
 nameSpace, String metVal, 
             String metricOption, String date, Dimension myDimension) { 
         try {
```

```
 Instant start = Instant.parse(date); 
             Instant endDate = Instant.now(); 
             GetMetricStatisticsRequest statisticsRequest = 
 GetMetricStatisticsRequest.builder() 
                      .endTime(endDate) 
                      .startTime(start) 
                      .dimensions(myDimension) 
                      .metricName(metVal) 
                      .namespace(nameSpace) 
                      .period(86400) 
                      .statistics(Statistic.fromValue(metricOption)) 
                     .build();
             GetMetricStatisticsResponse response = 
 cw.getMetricStatistics(statisticsRequest); 
             List<Datapoint> data = response.datapoints(); 
             if (!data.isEmpty()) { 
                 for (Datapoint datapoint : data) { 
                      System.out 
                              .println("Timestamp: " + datapoint.timestamp() + " 
 Maximum value: " + datapoint.maximum()); 
 } 
             } else { 
                 System.out.println("The returned data list is empty"); 
 } 
         } catch (CloudWatchException e) { 
             System.err.println(e.getMessage()); 
             System.exit(1); 
         } 
    } 
     public static Dimension getSpecificMet(CloudWatchClient cw, String namespace) { 
         try { 
             ListMetricsRequest request = ListMetricsRequest.builder() 
                      .namespace(namespace) 
                     .build();
             ListMetricsResponse response = cw.listMetrics(request); 
             List<Metric> myList = response.metrics(); 
            Metric metric = myList.get(0); return metric.dimensions().get(0);
```

```
 } catch (CloudWatchException e) { 
             System.err.println(e.awsErrorDetails().errorMessage()); 
             System.exit(1); 
         } 
         return null; 
    } 
    public static ArrayList<String> listMets(CloudWatchClient cw, String namespace) 
 { 
         try { 
             ArrayList<String> metList = new ArrayList<>(); 
             ListMetricsRequest request = ListMetricsRequest.builder() 
                      .namespace(namespace) 
                     .build();
            ListMetricsIterable listRes = cw.listMetricsPaginator(request);
             listRes.stream() 
                     .flatMap(r -> r.metrics().stream())
                      .forEach(metrics -> metList.add(metrics.metricName())); 
             return metList; 
         } catch (CloudWatchException e) { 
             System.err.println(e.awsErrorDetails().errorMessage()); 
             System.exit(1); 
         } 
         return null; 
    } 
     public static ArrayList<String> listNameSpaces(CloudWatchClient cw) { 
         try { 
             ArrayList<String> nameSpaceList = new ArrayList<>(); 
             ListMetricsRequest request = ListMetricsRequest.builder() 
                     .build();
            ListMetricsIterable listRes = cw.listMetricsPaginator(request);
             listRes.stream() 
                     .flatMap(r -> r.metrics().stream())
                      .forEach(metrics -> { 
                          String data = metrics.namespace(); 
                          if (!nameSpaceList.contains(data)) { 
                              nameSpaceList.add(data); 
 } 
                     });
```

```
 return nameSpaceList; 
          } catch (CloudWatchException e) { 
              System.err.println(e.awsErrorDetails().errorMessage()); 
              System.exit(1); 
          } 
          return null; 
     }
}
```
- API-Details finden Sie in den folgenden Themen der AWS SDK for Java 2.x-API-Referenz.
	- [DeleteAlarms](https://docs.aws.amazon.com/goto/SdkForJavaV2/monitoring-2010-08-01/DeleteAlarms)
	- [DeleteAnomalyDetector](https://docs.aws.amazon.com/goto/SdkForJavaV2/monitoring-2010-08-01/DeleteAnomalyDetector)
	- [DeleteDashboards](https://docs.aws.amazon.com/goto/SdkForJavaV2/monitoring-2010-08-01/DeleteDashboards)
	- [DescribeAlarmHistory](https://docs.aws.amazon.com/goto/SdkForJavaV2/monitoring-2010-08-01/DescribeAlarmHistory)
	- [DescribeAlarms](https://docs.aws.amazon.com/goto/SdkForJavaV2/monitoring-2010-08-01/DescribeAlarms)
	- [DescribeAlarmsForMetric](https://docs.aws.amazon.com/goto/SdkForJavaV2/monitoring-2010-08-01/DescribeAlarmsForMetric)
	- [DescribeAnomalyDetectors](https://docs.aws.amazon.com/goto/SdkForJavaV2/monitoring-2010-08-01/DescribeAnomalyDetectors)
	- [GetMetricData](https://docs.aws.amazon.com/goto/SdkForJavaV2/monitoring-2010-08-01/GetMetricData)
	- [GetMetricStatistics](https://docs.aws.amazon.com/goto/SdkForJavaV2/monitoring-2010-08-01/GetMetricStatistics)
	- [GetMetricWidgetImage](https://docs.aws.amazon.com/goto/SdkForJavaV2/monitoring-2010-08-01/GetMetricWidgetImage)
	- [ListMetrics](https://docs.aws.amazon.com/goto/SdkForJavaV2/monitoring-2010-08-01/ListMetrics)
	- [PutAnomalyDetector](https://docs.aws.amazon.com/goto/SdkForJavaV2/monitoring-2010-08-01/PutAnomalyDetector)
	- [PutDashboard](https://docs.aws.amazon.com/goto/SdkForJavaV2/monitoring-2010-08-01/PutDashboard)
	- [PutMetricAlarm](https://docs.aws.amazon.com/goto/SdkForJavaV2/monitoring-2010-08-01/PutMetricAlarm)
	- [PutMetricData](https://docs.aws.amazon.com/goto/SdkForJavaV2/monitoring-2010-08-01/PutMetricData)

# CloudWatch Beispiele für Ereignisse mit SDK for Java 2.x

Die folgenden Codebeispiele zeigen Ihnen, wie Sie Aktionen durchführen und gängige Szenarien implementieren, indem Sie die AWS SDK for Java 2.x mit - CloudWatch Ereignissen verwenden.

Aktionen sind Codeauszüge aus größeren Programmen und müssen im Kontext ausgeführt werden. Während Aktionen Ihnen zeigen, wie Sie einzelne Servicefunktionen aufrufen, können Sie Aktionen im Kontext der zugehörigen Szenarien und serviceübergreifenden Beispiele sehen.

Szenarien sind Codebeispiele, die Ihnen zeigen, wie Sie eine bestimmte Aufgabe ausführen können, indem Sie mehrere Funktionen innerhalb desselben Services aufrufen.

Jedes Beispiel enthält einen Link zu GitHub, wo Sie Anweisungen zum Einrichten und Ausführen des Codes im Kontext finden.

#### Themen

• [Aktionen](#page-8295-0)

### Aktionen

Hinzufügen eines Tags

Das folgende Codebeispiel zeigt, wie Sie einem Amazon CloudWatch Events-Ereignis ein Ziel hinzufügen.

# SDK für Java 2.x

### **a** Note

```
import software.amazon.awssdk.services.cloudwatch.model.CloudWatchException;
import software.amazon.awssdk.services.cloudwatchevents.CloudWatchEventsClient;
import software.amazon.awssdk.services.cloudwatchevents.model.PutTargetsRequest;
import software.amazon.awssdk.services.cloudwatchevents.model.Target;
/** 
  * To run this Java V2 code example, ensure that you have setup your development 
  * environment, including your credentials. 
 * 
  * For information, see this documentation topic: 
 * 
  * https://docs.aws.amazon.com/sdk-for-java/latest/developer-guide/get-started.html 
  */
public class PutTargets { 
     public static void main(String[] args) { 
         final String usage = """
```

```
 Usage: 
                   <ruleName> <functionArn> <targetId>\s 
                 Where: 
                   ruleName - A rule name (for example, myrule). 
                   functionArn - An AWS Lambda function ARN (for example, 
 arn:aws:lambda:us-west-2:xxxxxx047983:function:lamda1). 
                   targetId - A target id value. 
                 """; 
       if (args.length != 3) {
            System.out.println(usage); 
            System.exit(1); 
        } 
        String ruleName = args[0]; 
       String functionArn = args[1];
        String targetId = args[2]; 
        CloudWatchEventsClient cwe = CloudWatchEventsClient.builder() 
                .build();
        putCWTargets(cwe, ruleName, functionArn, targetId); 
        cwe.close(); 
    } 
    public static void putCWTargets(CloudWatchEventsClient cwe, String ruleName, 
 String functionArn, String targetId) { 
        try { 
            Target target = Target.builder() 
                     .arn(functionArn) 
                     .id(targetId) 
                    .build();
            PutTargetsRequest request = PutTargetsRequest.builder() 
                     .targets(target) 
                     .rule(ruleName) 
                    .build();
            cwe.putTargets(request); 
            System.out.printf( 
                     "Successfully created CloudWatch events target for rule %s", 
                     ruleName); 
        } catch (CloudWatchException e) {
```

```
 System.err.println(e.awsErrorDetails().errorMessage()); 
              System.exit(1); 
          } 
     }
}
```
• Weitere API-Informationen finden Sie unter [PutTargets](https://docs.aws.amazon.com/goto/SdkForJavaV2/monitoring-2010-08-01/PutTargets) in der APIAWS SDK for Java 2.x-Referenz für .

Erstellen einer geplanten Regel

Das folgende Codebeispiel zeigt, wie Sie eine geplante Regel für Amazon CloudWatch Events erstellen.

SDK für Java 2.x

#### **a** Note

```
import software.amazon.awssdk.services.cloudwatch.model.CloudWatchException;
import software.amazon.awssdk.services.cloudwatchevents.CloudWatchEventsClient;
import software.amazon.awssdk.services.cloudwatchevents.model.PutRuleRequest;
import software.amazon.awssdk.services.cloudwatchevents.model.PutRuleResponse;
import software.amazon.awssdk.services.cloudwatchevents.model.RuleState;
/** 
  * Before running this Java V2 code example, set up your development 
  * environment, including your credentials. 
 * 
  * For more information, see the following documentation topic: 
 * 
  * https://docs.aws.amazon.com/sdk-for-java/latest/developer-guide/get-started.html 
  */
public class PutRule { 
     public static void main(String[] args) { 
         final String usage = """
```

```
 Usage: 
                    <ruleName> roleArn>\s 
                  Where: 
                    ruleName - A rule name (for example, myrule). 
                    roleArn - A role ARN value (for example, 
  arn:aws:iam::xxxxxx047983:user/MyUser). 
                 """
        if (args.length != 2) {
              System.out.println(usage); 
              System.exit(1); 
         } 
         String ruleName = args[0]; 
         String roleArn = args[1]; 
         CloudWatchEventsClient cwe = CloudWatchEventsClient.builder() 
                 .build();
         putCWRule(cwe, ruleName, roleArn); 
         cwe.close(); 
     } 
     public static void putCWRule(CloudWatchEventsClient cwe, String ruleName, String 
  roleArn) { 
         try { 
              PutRuleRequest request = PutRuleRequest.builder() 
                       .name(ruleName) 
                       .roleArn(roleArn) 
                       .scheduleExpression("rate(5 minutes)") 
                       .state(RuleState.ENABLED) 
                      .build();
              PutRuleResponse response = cwe.putRule(request); 
              System.out.printf( 
                       "Successfully created CloudWatch events rule %s with arn %s", 
                      roleArn, response.ruleArn()); 
         } catch (CloudWatchException e) { 
              System.err.println(e.awsErrorDetails().errorMessage()); 
              System.exit(1); 
         } 
     }
}
```
• Weitere API-Informationen finden Sie unter [PutRule](https://docs.aws.amazon.com/goto/SdkForJavaV2/monitoring-2010-08-01/PutRule) in der APIAWS SDK for Java 2.x-Referenz für .

#### Senden von Ereignissen

Das folgende Codebeispiel zeigt, wie Sie Amazon CloudWatch Events-Ereignisse senden.

SDK für Java 2.x

#### a Note

```
import software.amazon.awssdk.services.cloudwatch.model.CloudWatchException;
import software.amazon.awssdk.services.cloudwatchevents.CloudWatchEventsClient;
import software.amazon.awssdk.services.cloudwatchevents.model.PutEventsRequest;
import software.amazon.awssdk.services.cloudwatchevents.model.PutEventsRequestEntry;
/** 
  * Before running this Java V2 code example, set up your development 
  * environment, including your credentials. 
 * 
  * For more information, see the following documentation topic: 
 * 
  * https://docs.aws.amazon.com/sdk-for-java/latest/developer-guide/get-started.html 
  */
public class PutEvents { 
     public static void main(String[] args) { 
         final String usage = """ 
                 Usage: 
                     <resourceArn> 
                 Where: 
                     resourceArn - An Amazon Resource Name (ARN) related to the 
  events. 
                 """;
```

```
if (args.length != 1) {
             System.out.println(usage); 
             System.exit(1); 
         } 
        String resourceArn = args[0];
         CloudWatchEventsClient cwe = CloudWatchEventsClient.builder() 
                 .build():
         putCWEvents(cwe, resourceArn); 
         cwe.close(); 
     } 
     public static void putCWEvents(CloudWatchEventsClient cwe, String resourceArn) { 
         try { 
             final String EVENT_DETAILS = "{ \"key1\": \"value1\", \"key2\": 
  \"value2\" }"; 
             PutEventsRequestEntry requestEntry = PutEventsRequestEntry.builder() 
                       .detail(EVENT_DETAILS) 
                      .detailType("sampleSubmitted") 
                      .resources(resourceArn) 
                      .source("aws-sdk-java-cloudwatch-example") 
                     .build();
             PutEventsRequest request = PutEventsRequest.builder() 
                      .entries(requestEntry) 
                     .build();
             cwe.putEvents(request); 
             System.out.println("Successfully put CloudWatch event"); 
         } catch (CloudWatchException e) { 
             System.err.println(e.awsErrorDetails().errorMessage()); 
             System.exit(1); 
         } 
     }
}
```
• Weitere API-Informationen finden Sie unter [PutEvents](https://docs.aws.amazon.com/goto/SdkForJavaV2/monitoring-2010-08-01/PutEvents) in der APIAWS SDK for Java 2.x-Referenz für .

# CloudWatch Protokolliert Beispiele mit SDK for Java 2.x

Die folgenden Codebeispiele zeigen Ihnen, wie Sie Aktionen durchführen und gängige Szenarien implementieren, indem Sie die AWS SDK for Java 2.x mit - CloudWatch Protokollen verwenden.

Aktionen sind Codeauszüge aus größeren Programmen und müssen im Kontext ausgeführt werden. Während Aktionen Ihnen zeigen, wie Sie einzelne Servicefunktionen aufrufen, können Sie Aktionen im Kontext der zugehörigen Szenarien und serviceübergreifenden Beispiele sehen.

Szenarien sind Codebeispiele, die Ihnen zeigen, wie Sie eine bestimmte Aufgabe ausführen können, indem Sie mehrere Funktionen innerhalb desselben Services aufrufen.

Jedes Beispiel enthält einen Link zu GitHub, wo Sie Anweisungen zum Einrichten und Ausführen des Codes im Kontext finden.

Themen

• [Aktionen](#page-8295-0)

Aktionen

Erstellen eines Abonnementfilters

Das folgende Codebeispiel zeigt, wie Sie einen Amazon- CloudWatch Logs-Abonnementfilter erstellen.

SDK für Java 2.x

#### **a** Note

Auf gibt es mehr GitHub. Sie sehen das vollständige Beispiel und erfahren, wie Sie das [AWS-Code-Beispiel-Repository](https://github.com/awsdocs/aws-doc-sdk-examples/tree/main/javav2/example_code/cloudwatch#readme) einrichten und ausführen.

```
import software.amazon.awssdk.regions.Region;
import software.amazon.awssdk.services.cloudwatchlogs.CloudWatchLogsClient;
import software.amazon.awssdk.services.cloudwatchlogs.model.CloudWatchLogsException;
import 
  software.amazon.awssdk.services.cloudwatchlogs.model.PutSubscriptionFilterRequest;
/**
```
\* Before running this code example, you need to grant permission to CloudWatch

```
 * Logs the right to execute your Lambda function. 
  * To perform this task, you can use this CLI command: 
 * 
  * aws lambda add-permission --function-name "lamda1" --statement-id "lamda1" 
  * --principal "logs.us-west-2.amazonaws.com" --action "lambda:InvokeFunction" 
  * --source-arn "arn:aws:logs:us-west-2:111111111111:log-group:testgroup:*" 
  * --source-account "111111111111" 
 * 
  * Make sure you replace the function name with your function name and replace 
  * '111111111111' with your account details. 
  * For more information, see "Subscription Filters with AWS Lambda" in the 
  * Amazon CloudWatch Logs Guide. 
 * 
 * 
  * Also, before running this Java V2 code example,set up your development 
  * environment,including your credentials. 
 * 
  * For more information,see the following documentation topic: 
 * 
  * https://docs.aws.amazon.com/sdk-for-java/latest/developer-guide/get-started.html 
 * 
  */
public class PutSubscriptionFilter { 
     public static void main(String[] args) { 
         final String usage = """ 
                  Usage: 
                   <filter> <pattern> <logGroup> <functionArn>\s
                  Where: 
                    filter - A filter name (for example, myfilter). 
                    pattern - A filter pattern (for example, ERROR). 
                    logGroup - A log group name (testgroup). 
                    functionArn - An AWS Lambda function ARN (for example, 
  arn:aws:lambda:us-west-2:111111111111:function:lambda1) . 
                  """; 
        if (args.length != 4) {
             System.out.println(usage); 
             System.exit(1); 
         } 
         String filter = args[0];
```

```
 String pattern = args[1]; 
         String logGroup = args[2]; 
        String functionArn = args[3];
         Region region = Region.US_WEST_2; 
         CloudWatchLogsClient cwl = CloudWatchLogsClient.builder() 
                  .region(region) 
                  .build(); 
         putSubFilters(cwl, filter, pattern, logGroup, functionArn); 
         cwl.close(); 
     } 
     public static void putSubFilters(CloudWatchLogsClient cwl, 
              String filter, 
              String pattern, 
              String logGroup, 
              String functionArn) { 
         try { 
              PutSubscriptionFilterRequest request = 
  PutSubscriptionFilterRequest.builder() 
                       .filterName(filter) 
                       .filterPattern(pattern) 
                       .logGroupName(logGroup) 
                       .destinationArn(functionArn) 
                       .build(); 
              cwl.putSubscriptionFilter(request); 
              System.out.printf( 
                       "Successfully created CloudWatch logs subscription filter %s", 
                       filter); 
         } catch (CloudWatchLogsException e) { 
              System.err.println(e.awsErrorDetails().errorMessage()); 
              System.exit(1); 
         } 
     }
}
```
• Weitere API-Informationen finden Sie unter [PutSubscriptionFilter](https://docs.aws.amazon.com/goto/SdkForJavaV2/logs-2014-03-28/PutSubscriptionFilter) in der APIAWS SDK for Java 2.x-Referenz für .

#### Löschen eines Abonnementfilters

Das folgende Codebeispiel zeigt, wie Sie einen Amazon- CloudWatch Logs-Abonnementfilter löschen.

#### SDK für Java 2.x

### **a** Note

```
import software.amazon.awssdk.services.cloudwatch.model.CloudWatchException;
import software.amazon.awssdk.services.cloudwatchlogs.CloudWatchLogsClient;
import 
  software.amazon.awssdk.services.cloudwatchlogs.model.DeleteSubscriptionFilterRequest;
/** 
  * Before running this Java V2 code example, set up your development 
  * environment, including your credentials. 
 * 
  * For more information, see the following documentation topic: 
 * 
  * https://docs.aws.amazon.com/sdk-for-java/latest/developer-guide/get-started.html 
  */
public class DeleteSubscriptionFilter { 
     public static void main(String[] args) { 
         final String usage = """ 
                  Usage: 
                    <filter> <logGroup> 
                  Where: 
                    filter - The name of the subscription filter (for example, 
  MyFilter). 
                    logGroup - The name of the log group. (for example, testgroup). 
                  """; 
         if (args.length != 2) { 
             System.out.println(usage); 
             System.exit(1);
```

```
 } 
        String filter = args[0];
         String logGroup = args[1]; 
         CloudWatchLogsClient logs = CloudWatchLogsClient.builder() 
                 .build();
         deleteSubFilter(logs, filter, logGroup); 
         logs.close(); 
     } 
     public static void deleteSubFilter(CloudWatchLogsClient logs, String filter, 
  String logGroup) { 
         try { 
              DeleteSubscriptionFilterRequest request = 
  DeleteSubscriptionFilterRequest.builder() 
                      .filterName(filter) 
                       .logGroupName(logGroup) 
                      .build();
              logs.deleteSubscriptionFilter(request); 
              System.out.printf("Successfully deleted CloudWatch logs subscription 
  filter %s", filter); 
         } catch (CloudWatchException e) { 
              System.err.println(e.awsErrorDetails().errorMessage()); 
              System.exit(1); 
         } 
     }
}
```
• Weitere API-Informationen finden Sie unter [DeleteSubscriptionFilter](https://docs.aws.amazon.com/goto/SdkForJavaV2/logs-2014-03-28/DeleteSubscriptionFilter) in der APIAWS SDK for Java 2.x-Referenz für .

Beschreiben von bestehenden Abonnementfiltern

Das folgende Codebeispiel zeigt, wie vorhandene Abonnementfilter von Amazon CloudWatch Logs beschrieben werden.

## SDK für Java 2.x

# **a** Note

```
import software.amazon.awssdk.auth.credentials.ProfileCredentialsProvider;
import software.amazon.awssdk.services.cloudwatch.model.CloudWatchException;
import software.amazon.awssdk.services.cloudwatchlogs.CloudWatchLogsClient;
import 
  software.amazon.awssdk.services.cloudwatchlogs.model.DescribeSubscriptionFiltersRequest;
import 
  software.amazon.awssdk.services.cloudwatchlogs.model.DescribeSubscriptionFiltersResponse;
import software.amazon.awssdk.services.cloudwatchlogs.model.SubscriptionFilter;
/** 
  * Before running this Java V2 code example, set up your development 
  * environment, including your credentials. 
 * 
  * For more information, see the following documentation topic: 
 * 
  * https://docs.aws.amazon.com/sdk-for-java/latest/developer-guide/get-started.html 
  */
public class DescribeSubscriptionFilters { 
     public static void main(String[] args) { 
         final String usage = """ 
                 Usage: 
                    <logGroup> 
                 Where: 
                    logGroup - A log group name (for example, myloggroup). 
                 """; 
         if (args.length != 1) { 
             System.out.println(usage); 
             System.exit(1); 
         }
```

```
 String logGroup = args[0]; 
         CloudWatchLogsClient logs = CloudWatchLogsClient.builder() 
                 .credentialsProvider(ProfileCredentialsProvider.create()) 
                 .build(); 
         describeFilters(logs, logGroup); 
         logs.close(); 
    } 
    public static void describeFilters(CloudWatchLogsClient logs, String logGroup) { 
         try { 
             boolean done = false; 
             String newToken = null; 
             while (!done) { 
                 DescribeSubscriptionFiltersResponse response; 
                if (newToken == null) {
                     DescribeSubscriptionFiltersRequest request = 
 DescribeSubscriptionFiltersRequest.builder() 
                              .logGroupName(logGroup) 
                              .limit(1).build(); 
                     response = logs.describeSubscriptionFilters(request); 
                 } else { 
                     DescribeSubscriptionFiltersRequest request = 
 DescribeSubscriptionFiltersRequest.builder() 
                              .nextToken(newToken) 
                              .logGroupName(logGroup) 
                              .limit(1).build(); 
                     response = logs.describeSubscriptionFilters(request); 
 } 
                 for (SubscriptionFilter filter : response.subscriptionFilters()) { 
                     System.out.printf("Retrieved filter with name %s, " + "pattern 
 %s " + "and destination arn %s", 
                             filter.filterName(),
                             filter.filterPattern(),
                              filter.destinationArn()); 
 } 
                 if (response.nextToken() == null) { 
                     done = true; 
                 } else { 
                     newToken = response.nextToken();
```

```
 } 
 } 
        } catch (CloudWatchException e) { 
            System.err.println(e.awsErrorDetails().errorMessage()); 
            System.exit(1); 
        } 
        System.out.printf("Done"); 
    }
}
```
• Weitere API-Informationen finden Sie unter [DescribeSubscriptionFilters](https://docs.aws.amazon.com/goto/SdkForJavaV2/logs-2014-03-28/DescribeSubscriptionFilters) in der APIAWS SDK for Java 2.x-Referenz für .

Starten einer Live-Tail-Sitzung

Das folgende Codebeispiel zeigt, wie Sie eine Live-Tail-Sitzung für eine vorhandene Protokollgruppe/ einen vorhandenen Protokollstream starten.

SDK für Java 2.x

Binden Sie die erforderlichen Dateien ein.

```
import io.reactivex.FlowableSubscriber;
import io.reactivex.annotations.NonNull;
import org.reactivestreams.Subscription;
import software.amazon.awssdk.auth.credentials.ProfileCredentialsProvider;
import software.amazon.awssdk.services.cloudwatchlogs.CloudWatchLogsAsyncClient;
import software.amazon.awssdk.services.cloudwatchlogs.model.LiveTailSessionLogEvent;
import software.amazon.awssdk.services.cloudwatchlogs.model.LiveTailSessionStart;
import software.amazon.awssdk.services.cloudwatchlogs.model.LiveTailSessionUpdate;
import software.amazon.awssdk.services.cloudwatchlogs.model.StartLiveTailRequest;
import 
  software.amazon.awssdk.services.cloudwatchlogs.model.StartLiveTailResponseHandler;
import software.amazon.awssdk.services.cloudwatchlogs.model.CloudWatchLogsException;
import 
  software.amazon.awssdk.services.cloudwatchlogs.model.StartLiveTailResponseStream;
import java.util.Date;
import java.util.List;
import java.util.concurrent.atomic.AtomicReference;
```
Verarbeiten Sie die Ereignisse aus der Live-Tail-Sitzung.

```
 private static StartLiveTailResponseHandler 
 getStartLiveTailResponseStreamHandler( 
             AtomicReference<Subscription> subscriptionAtomicReference) { 
         return StartLiveTailResponseHandler.builder() 
             .onResponse(r -> System.out.println("Received initial response")) 
             .onError(throwable -> { 
                 CloudWatchLogsException e = (CloudWatchLogsException) 
 throwable.getCause(); 
                 System.err.println(e.awsErrorDetails().errorMessage()); 
                 System.exit(1); 
             }) 
             .subscriber(() -> new FlowableSubscriber<>() { 
                 @Override 
                 public void onSubscribe(@NonNull Subscription s) { 
                     subscriptionAtomicReference.set(s); 
                     s.request(Long.MAX_VALUE); 
 } 
                 @Override 
                 public void onNext(StartLiveTailResponseStream event) { 
                     if (event instanceof LiveTailSessionStart) { 
                         LiveTailSessionStart sessionStart = (LiveTailSessionStart) 
 event; 
                         System.out.println(sessionStart); 
                     } else if (event instanceof LiveTailSessionUpdate) { 
                         LiveTailSessionUpdate sessionUpdate = 
 (LiveTailSessionUpdate) event; 
                         List<LiveTailSessionLogEvent> logEvents = 
 sessionUpdate.sessionResults(); 
                         logEvents.forEach(e -> { 
                            long timestamp = e.timestamp();
                            Date date = new Date(timestamp);
                             System.out.println("[" + date + "] " + e.message()); 
                         }); 
                     } else { 
                         throw CloudWatchLogsException.builder().message("Unknown 
 event type").build(); 
 } 
 }
```

```
 @Override 
                public void onError(Throwable throwable) { 
                    System.out.println(throwable.getMessage()); 
                    System.exit(1); 
 } 
                @Override 
                public void onComplete() { 
                    System.out.println("Completed Streaming Session"); 
 } 
            }) 
            .build(); 
    }
```
Starten Sie die Live-Tail-Sitzung.

```
 CloudWatchLogsAsyncClient cloudWatchLogsAsyncClient = 
                CloudWatchLogsAsyncClient.builder() 
                     .credentialsProvider(ProfileCredentialsProvider.create()) 
                    .build();
        StartLiveTailRequest request = 
                StartLiveTailRequest.builder() 
                     .logGroupIdentifiers(logGroupIdentifiers) 
                     .logStreamNames(logStreamNames) 
                     .logEventFilterPattern(logEventFilterPattern) 
                     .build(); 
        /* Create a reference to store the subscription */ 
        final AtomicReference<Subscription> subscriptionAtomicReference = new 
 AtomicReference<>(null); 
        cloudWatchLogsAsyncClient.startLiveTail(request, 
 getStartLiveTailResponseStreamHandler(subscriptionAtomicReference));
```
Halten Sie die Live-Tail-Sitzung an, nachdem ein Zeitraum abgelaufen ist.

 /\* Set a timeout for the session and cancel the subscription. This will: \* 1). Close the stream

\* 2). Stop the Live Tail session

```
 */ 
         try { 
             Thread.sleep(10000); 
         } catch (InterruptedException e) { 
             throw new RuntimeException(e); 
 } 
         if (subscriptionAtomicReference.get() != null) { 
             subscriptionAtomicReference.get().cancel(); 
             System.out.println("Subscription to stream closed"); 
         }
```
• Weitere API-Informationen finden Sie unter [StartLiveTail](https://docs.aws.amazon.com/goto/SdkForJavaV2/logs-2014-03-28/StartLiveTail) in der APIAWS SDK for Java 2.x-Referenz für .

# Beispiele für Amazon Cognito Identity mit SDK for Java 2.x

Die folgenden Codebeispiele zeigen Ihnen, wie Sie Aktionen durchführen und gängige Szenarien implementieren, indem Sie die AWS SDK for Java 2.x mit Amazon Cognito Identity verwenden.

Aktionen sind Codeauszüge aus größeren Programmen und müssen im Kontext ausgeführt werden. Während Aktionen Ihnen zeigen, wie Sie einzelne Servicefunktionen aufrufen, können Sie Aktionen im Kontext der zugehörigen Szenarien und serviceübergreifenden Beispiele sehen.

Szenarien sind Codebeispiele, die Ihnen zeigen, wie Sie eine bestimmte Aufgabe ausführen können, indem Sie mehrere Funktionen innerhalb desselben Services aufrufen.

Jedes Beispiel enthält einen Link zu GitHub, wo Sie Anweisungen zum Einrichten und Ausführen des Codes im Kontext finden.

Themen

• [Aktionen](#page-8295-0)

Aktionen

Erstellen eines Identitäten-Pools

Das folgende Codebeispiel zeigt, wie Sie einen Amazon Cognito-Identitätspool erstellen.

## SDK für Java 2.x

## **a** Note

```
import software.amazon.awssdk.regions.Region;
import software.amazon.awssdk.services.cognitoidentity.CognitoIdentityClient;
import 
  software.amazon.awssdk.services.cognitoidentity.model.CreateIdentityPoolRequest;
import 
  software.amazon.awssdk.services.cognitoidentity.model.CreateIdentityPoolResponse;
import 
 software.amazon.awssdk.services.cognitoidentityprovider.model.CognitoIdentityProviderExcept
/** 
  * Before running this Java V2 code example, set up your development 
  * environment, including your credentials. 
 * 
  * For more information, see the following documentation topic: 
 * 
  * https://docs.aws.amazon.com/sdk-for-java/latest/developer-guide/get-started.html 
  */
public class CreateIdentityPool { 
     public static void main(String[] args) { 
         final String usage = """ 
                 Usage: 
                      <identityPoolName>\s 
                 Where: 
                      identityPoolName - The name to give your identity pool. 
                 """
         if (args.length != 1) { 
             System.out.println(usage); 
             System.exit(1); 
         } 
         String identityPoolName = args[0]; 
         CognitoIdentityClient cognitoClient = CognitoIdentityClient.builder()
```

```
 .region(Region.US_EAST_1) 
                 .build();
         String identityPoolId = createIdPool(cognitoClient, identityPoolName); 
         System.out.println("Unity pool ID " + identityPoolId); 
         cognitoClient.close(); 
     } 
     public static String createIdPool(CognitoIdentityClient cognitoClient, String 
  identityPoolName) { 
         try { 
              CreateIdentityPoolRequest poolRequest = 
  CreateIdentityPoolRequest.builder() 
                       .allowUnauthenticatedIdentities(false) 
                      .identityPoolName(identityPoolName) 
                      .build();
              CreateIdentityPoolResponse response = 
  cognitoClient.createIdentityPool(poolRequest); 
              return response.identityPoolId(); 
         } catch (CognitoIdentityProviderException e) { 
              System.err.println(e.awsErrorDetails().errorMessage()); 
              System.exit(1); 
         } 
         return ""; 
     }
}
```
- API-Details finden Sie in den folgenden Themen der AWS SDK for Java 2.x-API-Referenz.
	- [CreateIdentityPool](https://docs.aws.amazon.com/goto/SdkForJavaV2/cognito-identity-2014-06-30/CreateIdentityPool)
	- [ListIdentityPools](https://docs.aws.amazon.com/goto/SdkForJavaV2/cognito-identity-2014-06-30/ListIdentityPools)

Löschen eines Identitätspools

Das folgende Codebeispiel zeigt, wie Sie einen Amazon Cognito-Identitätspool löschen.
## SDK für Java 2.x

# **a** Note

```
import software.amazon.awssdk.auth.credentials.ProfileCredentialsProvider;
import software.amazon.awssdk.awscore.exception.AwsServiceException;
import software.amazon.awssdk.regions.Region;
import software.amazon.awssdk.services.cognitoidentity.CognitoIdentityClient;
import 
  software.amazon.awssdk.services.cognitoidentity.model.DeleteIdentityPoolRequest;
/** 
  * Before running this Java V2 code example, set up your development 
  * environment, including your credentials. 
 * 
  * For more information, see the following documentation topic: 
 * 
  * https://docs.aws.amazon.com/sdk-for-java/latest/developer-guide/get-started.html 
  */
public class DeleteIdentityPool { 
     public static void main(String[] args) { 
         final String usage = """ 
                 Usage: 
                      <identityPoolId>\s 
                 Where: 
                      identityPoolId - The Id value of your identity pool. 
                 """
         if (args.length != 1) { 
             System.out.println(usage); 
             System.exit(1); 
         } 
         String identityPoold = args[0]; 
         CognitoIdentityClient cognitoIdClient = CognitoIdentityClient.builder()
```

```
 .region(Region.US_EAST_1) 
                  .credentialsProvider(ProfileCredentialsProvider.create()) 
                 .build();
         deleteIdPool(cognitoIdClient, identityPoold); 
         cognitoIdClient.close(); 
     } 
     public static void deleteIdPool(CognitoIdentityClient cognitoIdClient, String 
  identityPoold) { 
         try { 
              DeleteIdentityPoolRequest identityPoolRequest = 
  DeleteIdentityPoolRequest.builder() 
                      .identityPoolId(identityPoold) 
                     .build();
              cognitoIdClient.deleteIdentityPool(identityPoolRequest); 
              System.out.println("Done"); 
         } catch (AwsServiceException e) { 
              System.err.println(e.awsErrorDetails().errorMessage()); 
              System.exit(1); 
         } 
     }
}
```
• Weitere API-Informationen finden Sie unter [DeleteIdentityPool](https://docs.aws.amazon.com/goto/SdkForJavaV2/cognito-identity-2014-06-30/DeleteIdentityPool) in der APIAWS SDK for Java 2.x-Referenz für .

Anfordern von Anmeldeinformationen für eine Identität

Das folgende Code-Beispiel veranschaulicht, wie Sie Anmeldeinformationen für eine Amazon-Cognito-Identität erhalten.

# SDK für Java 2.x

# **a** Note

```
import software.amazon.awssdk.regions.Region;
import software.amazon.awssdk.services.cognitoidentity.CognitoIdentityClient;
import 
  software.amazon.awssdk.services.cognitoidentity.model.GetCredentialsForIdentityRequest;
import 
  software.amazon.awssdk.services.cognitoidentity.model.GetCredentialsForIdentityResponse;
import 
 software.amazon.awssdk.services.cognitoidentityprovider.model.CognitoIdentityProviderExcept
/** 
  * Before running this Java V2 code example, set up your development 
  * environment, including your credentials. 
 * 
  * For more information, see the following documentation topic: 
 * 
  * https://docs.aws.amazon.com/sdk-for-java/latest/developer-guide/get-started.html 
  */
public class GetIdentityCredentials { 
     public static void main(String[] args) { 
         final String usage = """ 
                  Usage: 
                      <identityId>\s 
             Where: 
                  identityId - The Id of an existing identity in the format 
  REGION:GUID. 
             """; 
         if (args.length != 1) { 
             System.out.println(usage); 
             System.exit(1); 
         }
```

```
String identityId = args[0];
         CognitoIdentityClient cognitoClient = CognitoIdentityClient.builder() 
                  .region(Region.US_EAST_1) 
                 .build();
         getCredsForIdentity(cognitoClient, identityId); 
         cognitoClient.close(); 
     } 
     public static void getCredsForIdentity(CognitoIdentityClient cognitoClient, 
  String identityId) { 
         try { 
             GetCredentialsForIdentityRequest getCredentialsForIdentityRequest = 
  GetCredentialsForIdentityRequest 
                      .builder() 
                      .identityId(identityId) 
                      .build(); 
             GetCredentialsForIdentityResponse response = cognitoClient 
                      .getCredentialsForIdentity(getCredentialsForIdentityRequest); 
             System.out.println( 
                      "Identity ID " + response.identityId() + ", Access key ID " + 
  response.credentials().accessKeyId()); 
         } catch (CognitoIdentityProviderException e) { 
             System.err.println(e.awsErrorDetails().errorMessage()); 
             System.exit(1); 
         } 
     }
}
```
• Weitere API-Informationen finden Sie unter [GetCredentialsForIdentity](https://docs.aws.amazon.com/goto/SdkForJavaV2/cognito-identity-2014-06-30/GetCredentialsForIdentity) in der APIAWS SDK for Java 2.x-Referenz für .

Auflisten von Identitätspools

Das folgende Codebeispiel zeigt, wie Sie eine Liste von Amazon Cognito-Identitätspools abrufen.

# SDK für Java 2.x

# **a** Note

```
import software.amazon.awssdk.regions.Region;
import software.amazon.awssdk.services.cognitoidentity.CognitoIdentityClient;
import 
  software.amazon.awssdk.services.cognitoidentity.model.ListIdentityPoolsRequest;
import 
  software.amazon.awssdk.services.cognitoidentity.model.ListIdentityPoolsResponse;
import 
 software.amazon.awssdk.services.cognitoidentityprovider.model.CognitoIdentityProviderExcept
/** 
  * Before running this Java V2 code example, set up your development 
  * environment, including your credentials. 
 * 
  * For more information, see the following documentation topic: 
 * 
  * https://docs.aws.amazon.com/sdk-for-java/latest/developer-guide/get-started.html 
  */
public class ListIdentityPools { 
     public static void main(String[] args) { 
         CognitoIdentityClient cognitoClient = CognitoIdentityClient.builder() 
                  .region(Region.US_EAST_1) 
                 .build();
         listIdPools(cognitoClient); 
         cognitoClient.close(); 
     } 
     public static void listIdPools(CognitoIdentityClient cognitoClient) { 
         try { 
             ListIdentityPoolsRequest poolsRequest = 
  ListIdentityPoolsRequest.builder() 
                      .maxResults(15) 
                     .buid();
```

```
 ListIdentityPoolsResponse response = 
  cognitoClient.listIdentityPools(poolsRequest); 
             response.identityPools().forEach(pool -> { 
                  System.out.println("Pool ID: " + pool.identityPoolId()); 
                  System.out.println("Pool name: " + pool.identityPoolName()); 
             }); 
         } catch (CognitoIdentityProviderException e) { 
              System.err.println(e.awsErrorDetails().errorMessage()); 
             System.exit(1); 
         } 
     }
}
```
- API-Details finden Sie in den folgenden Themen der AWS SDK for Java 2.x-API-Referenz.
	- [CreateIdentityPool](https://docs.aws.amazon.com/goto/SdkForJavaV2/cognito-identity-2014-06-30/CreateIdentityPool)
	- [ListIdentityPools](https://docs.aws.amazon.com/goto/SdkForJavaV2/cognito-identity-2014-06-30/ListIdentityPools)

Beispiele für Amazon Cognito Identity Provider mit SDK for Java 2.x

Die folgenden Codebeispiele zeigen Ihnen, wie Sie Aktionen durchführen und gängige Szenarien implementieren, indem Sie die AWS SDK for Java 2.x mit Amazon Cognito Identity Provider verwenden.

Aktionen sind Codeauszüge aus größeren Programmen und müssen im Kontext ausgeführt werden. Während Aktionen Ihnen zeigen, wie Sie einzelne Servicefunktionen aufrufen, können Sie Aktionen im Kontext der zugehörigen Szenarien und serviceübergreifenden Beispiele sehen.

Szenarien sind Codebeispiele, die Ihnen zeigen, wie Sie eine bestimmte Aufgabe ausführen können, indem Sie mehrere Funktionen innerhalb desselben Services aufrufen.

Jedes Beispiel enthält einen Link zu GitHub, wo Sie Anweisungen zum Einrichten und Ausführen des Codes im Kontext finden.

Erste Schritte

Hello Amazon Cognito

Die folgenden Codebeispiele veranschaulichen die ersten Schritte mit Amazon Cognito.

## SDK für Java 2.x

# **a** Note

```
import software.amazon.awssdk.regions.Region;
import 
  software.amazon.awssdk.services.cognitoidentityprovider.CognitoIdentityProviderClient;
import 
 software.amazon.awssdk.services.cognitoidentityprovider.model.CognitoIdentityProviderExcept
import 
  software.amazon.awssdk.services.cognitoidentityprovider.model.ListUserPoolsResponse;
import 
  software.amazon.awssdk.services.cognitoidentityprovider.model.ListUserPoolsRequest;
/** 
  * Before running this Java V2 code example, set up your development 
  * environment, including your credentials. 
 * 
  * For more information, see the following documentation topic: 
 * 
  * https://docs.aws.amazon.com/sdk-for-java/latest/developer-guide/get-started.html 
  */
public class ListUserPools { 
     public static void main(String[] args) { 
         CognitoIdentityProviderClient cognitoClient = 
  CognitoIdentityProviderClient.builder() 
                  .region(Region.US_EAST_1) 
                  .build(); 
         listAllUserPools(cognitoClient); 
         cognitoClient.close(); 
     } 
     public static void listAllUserPools(CognitoIdentityProviderClient cognitoClient) 
  { 
         try { 
             ListUserPoolsRequest request = ListUserPoolsRequest.builder() 
                      .maxResults(10)
```

```
.build();
             ListUserPoolsResponse response = cognitoClient.listUserPools(request); 
             response.userPools().forEach(userpool -> { 
                  System.out.println("User pool " + userpool.name() + ", User ID " + 
  userpool.id()); 
             }); 
         } catch (CognitoIdentityProviderException e) { 
             System.err.println(e.awsErrorDetails().errorMessage()); 
             System.exit(1); 
         } 
     }
}
```
• Weitere API-Informationen finden Sie unter [ListUserPools](https://docs.aws.amazon.com/goto/SdkForJavaV2/cognito-idp-2016-04-18/ListUserPools) in der APIAWS SDK for Java 2.x-Referenz für .

#### Themen

- [Aktionen](#page-8295-0)
- [Szenarien](#page-8316-0)

#### Aktionen

Bestätigen eines Benutzers

Das folgende Codebeispiel zeigt, wie Sie einen Amazon Cognito-Benutzer bestätigen.

### SDK für Java 2.x

# **a** Note

```
 public static void confirmSignUp(CognitoIdentityProviderClient 
 identityProviderClient, String clientId, String code, 
            String userName) {
```

```
 try { 
         ConfirmSignUpRequest signUpRequest = ConfirmSignUpRequest.builder() 
                  .clientId(clientId) 
                  .confirmationCode(code) 
                  .username(userName) 
                 .build();
         identityProviderClient.confirmSignUp(signUpRequest); 
         System.out.println(userName + " was confirmed"); 
     } catch (CognitoIdentityProviderException e) { 
         System.err.println(e.awsErrorDetails().errorMessage()); 
         System.exit(1); 
     } 
 }
```
• Weitere API-Informationen finden Sie unter [ConfirmSignUp](https://docs.aws.amazon.com/goto/SdkForJavaV2/cognito-idp-2016-04-18/ConfirmSignUp) in der APIAWS SDK for Java 2.x-Referenz für .

Erstellen eines Benutzerpools

Das folgende Codebeispiel zeigt, wie Sie einen Amazon Cognito-Benutzerpool erstellen.

SDK für Java 2.x

```
a Note
```

```
import software.amazon.awssdk.regions.Region;
import 
  software.amazon.awssdk.services.cognitoidentityprovider.CognitoIdentityProviderClient;
import 
 software.amazon.awssdk.services.cognitoidentityprovider.model.CognitoIdentityProviderExcept
import 
  software.amazon.awssdk.services.cognitoidentityprovider.model.CreateUserPoolRequest;
import 
  software.amazon.awssdk.services.cognitoidentityprovider.model.CreateUserPoolResponse;
```
/\*\*

```
 * Before running this Java V2 code example, set up your development 
  * environment, including your credentials. 
 * 
  * For more information, see the following documentation topic: 
 * 
  * https://docs.aws.amazon.com/sdk-for-java/latest/developer-guide/get-started.html 
  */
public class CreateUserPool { 
     public static void main(String[] args) { 
         final String usage = """ 
                  Usage: 
                      <userPoolName>\s 
                  Where: 
                      userPoolName - The name to give your user pool when it's 
  created. 
                  """; 
        if (args.length != 1) {
             System.out.println(usage); 
             System.exit(1); 
         } 
        String userPoolName = args[0];
         CognitoIdentityProviderClient cognitoClient = 
  CognitoIdentityProviderClient.builder() 
                  .region(Region.US_EAST_1) 
                 .build();
         String id = createPool(cognitoClient, userPoolName); 
         System.out.println("User pool ID: " + id); 
         cognitoClient.close(); 
     } 
     public static String createPool(CognitoIdentityProviderClient cognitoClient, 
  String userPoolName) { 
         try { 
             CreateUserPoolRequest request = CreateUserPoolRequest.builder() 
                      .poolName(userPoolName) 
                      .build():
```

```
 CreateUserPoolResponse response = cognitoClient.createUserPool(request); 
              return response.userPool().id(); 
         } catch (CognitoIdentityProviderException e) { 
              System.err.println(e.awsErrorDetails().errorMessage()); 
              System.exit(1); 
         } 
         return ""; 
     }
}
```
• Weitere API-Informationen finden Sie unter [CreateUserPool](https://docs.aws.amazon.com/goto/SdkForJavaV2/cognito-idp-2016-04-18/CreateUserPool) in der APIAWS SDK for Java 2.x-Referenz für .

Erstellen eines App-Clients

Das folgende Code-Beispiel veranschaulicht, wie Sie eine Amazon-Cognito-Benutzerpool-Client-App erstellen.

SDK für Java 2.x

```
a Note
```

```
import software.amazon.awssdk.regions.Region;
import 
  software.amazon.awssdk.services.cognitoidentityprovider.CognitoIdentityProviderClient;
import 
 software.amazon.awssdk.services.cognitoidentityprovider.model.CognitoIdentityProviderExcept
import 
  software.amazon.awssdk.services.cognitoidentityprovider.model.CreateUserPoolClientRequest;
import 
  software.amazon.awssdk.services.cognitoidentityprovider.model.CreateUserPoolClientResponse;
/** 
  * A user pool client app is an application that authenticates with Amazon 
  * Cognito user pools.
```

```
Aktionen und Szenarien 11771
```

```
 * When you create a user pool, you can configure app clients that allow mobile 
  * or web applications 
  * to call API operations to authenticate users, manage user attributes and 
  * profiles, 
  * and implement sign-up and sign-in flows. 
 * 
  * Before running this Java V2 code example, set up your development 
  * environment, including your credentials. 
 * 
  * For more information, see the following documentation topic: 
  * https://docs.aws.amazon.com/sdk-for-java/latest/developer-guide/get-started.html 
  */
public class CreateUserPoolClient { 
     public static void main(String[] args) { 
         final String usage = """ 
                  Usage: 
                      <clientName> <userPoolId>\s 
                  Where: 
                      clientName - The name for the user pool client to create. 
                      userPoolId - The ID for the user pool. 
                 """
        if (args.length != 2) {
             System.out.println(usage); 
             System.exit(1); 
         } 
        String clientName = args[0];
        String userPoolId = args[1];
         CognitoIdentityProviderClient cognitoClient = 
  CognitoIdentityProviderClient.builder() 
                  .region(Region.US_EAST_1) 
                 .build();
         createPoolClient(cognitoClient, clientName, userPoolId); 
         cognitoClient.close(); 
     } 
     public static void createPoolClient(CognitoIdentityProviderClient cognitoClient, 
  String clientName, 
             String userPoolId) { 
         try {
```

```
 CreateUserPoolClientRequest request = 
  CreateUserPoolClientRequest.builder() 
                      .clientName(clientName) 
                      .userPoolId(userPoolId) 
                     .buid():
             CreateUserPoolClientResponse response = 
  cognitoClient.createUserPoolClient(request); 
             System.out.println("User pool " + response.userPoolClient().clientName() 
  + " created. ID: " 
                      + response.userPoolClient().clientId()); 
         } catch (CognitoIdentityProviderException e) { 
             System.err.println(e.awsErrorDetails().errorMessage()); 
             System.exit(1); 
         } 
     }
}
```
• Weitere API-Informationen finden Sie unter [CreateUserPoolClient](https://docs.aws.amazon.com/goto/SdkForJavaV2/cognito-idp-2016-04-18/CreateUserPoolClient) in der APIAWS SDK for Java 2.x-Referenz für .

Abruf eines Tokens, um eine MFA-Anwendung einem Benutzer zuzuordnen

Das folgende Codebeispiel zeigt, wie Sie ein Token abrufen, um eine MFA-Anwendung einem Amazon Cognito-Benutzer zuzuordnen.

SDK für Java 2.x

#### **a** Note

```
 public static String getSecretForAppMFA(CognitoIdentityProviderClient 
 identityProviderClient, String session) { 
        AssociateSoftwareTokenRequest softwareTokenRequest = 
 AssociateSoftwareTokenRequest.builder() 
                 .session(session)
```

```
 AssociateSoftwareTokenResponse tokenResponse = identityProviderClient 
              .associateSoftwareToken(softwareTokenRequest); 
     String secretCode = tokenResponse.secretCode(); 
     System.out.println("Enter this token into Google Authenticator"); 
     System.out.println(secretCode); 
     return tokenResponse.session(); 
 }
```
• Weitere API-Informationen finden Sie unter [AssociateSoftwareToken](https://docs.aws.amazon.com/goto/SdkForJavaV2/cognito-idp-2016-04-18/AssociateSoftwareToken) in der APIAWS SDK for Java 2.x-Referenz für .

Abrufen von Informationen über einen Benutzer

 $.build()$ ;

Das folgende Codebeispiel zeigt, wie Sie Informationen zu einem Amazon Cognito-Benutzer abrufen.

SDK für Java 2.x

```
a Note
```

```
 public static void getAdminUser(CognitoIdentityProviderClient 
 identityProviderClient, String userName, 
            String poolId) { 
        try { 
            AdminGetUserRequest userRequest = AdminGetUserRequest.builder() 
                     .username(userName) 
                     .userPoolId(poolId) 
                    .build();
            AdminGetUserResponse response = 
 identityProviderClient.adminGetUser(userRequest); 
            System.out.println("User status " + response.userStatusAsString()); 
        } catch (CognitoIdentityProviderException e) { 
            System.err.println(e.awsErrorDetails().errorMessage()); 
            System.exit(1);
```
}

• Weitere API-Informationen finden Sie unter [AdminGetUser](https://docs.aws.amazon.com/goto/SdkForJavaV2/cognito-idp-2016-04-18/AdminGetUser) in der APIAWS SDK for Java 2.x-Referenz für .

Auflisten der Benutzerpools

}

Das folgende Code-Beispiel veranschaulicht, wie Amazon Cognito–Benutzerpools aufgelistet werden.

SDK für Java 2.x

# **a** Note

```
import software.amazon.awssdk.regions.Region;
import 
  software.amazon.awssdk.services.cognitoidentityprovider.CognitoIdentityProviderClient;
import 
 software.amazon.awssdk.services.cognitoidentityprovider.model.CognitoIdentityProviderExcept
import 
  software.amazon.awssdk.services.cognitoidentityprovider.model.ListUserPoolsResponse;
import 
  software.amazon.awssdk.services.cognitoidentityprovider.model.ListUserPoolsRequest;
/** 
  * Before running this Java V2 code example, set up your development 
  * environment, including your credentials. 
 * 
  * For more information, see the following documentation topic: 
 * 
  * https://docs.aws.amazon.com/sdk-for-java/latest/developer-guide/get-started.html 
  */
public class ListUserPools { 
     public static void main(String[] args) { 
         CognitoIdentityProviderClient cognitoClient = 
  CognitoIdentityProviderClient.builder()
```

```
 .region(Region.US_EAST_1) 
                  .build(); 
         listAllUserPools(cognitoClient); 
         cognitoClient.close(); 
     } 
     public static void listAllUserPools(CognitoIdentityProviderClient cognitoClient) 
  { 
         try { 
              ListUserPoolsRequest request = ListUserPoolsRequest.builder() 
                       .maxResults(10) 
                      .build();
              ListUserPoolsResponse response = cognitoClient.listUserPools(request); 
              response.userPools().forEach(userpool -> { 
                  System.out.println("User pool " + userpool.name() + ", User ID " + 
  userpool.id()); 
              }); 
         } catch (CognitoIdentityProviderException e) { 
              System.err.println(e.awsErrorDetails().errorMessage()); 
              System.exit(1); 
         } 
     }
}
```
• Weitere API-Informationen finden Sie unter [ListUserPools](https://docs.aws.amazon.com/goto/SdkForJavaV2/cognito-idp-2016-04-18/ListUserPools) in der APIAWS SDK for Java 2.x-Referenz für .

Auflisten von Benutzern

Das folgende Codebeispiel zeigt, wie Sie Amazon Cognito-Benutzer auflisten.

SDK für Java 2.x

# **G** Note

```
import software.amazon.awssdk.regions.Region;
import 
  software.amazon.awssdk.services.cognitoidentityprovider.CognitoIdentityProviderClient;
import 
 software.amazon.awssdk.services.cognitoidentityprovider.model.CognitoIdentityProviderExcept
import 
  software.amazon.awssdk.services.cognitoidentityprovider.model.ListUsersRequest;
import 
  software.amazon.awssdk.services.cognitoidentityprovider.model.ListUsersResponse;
/** 
  * Before running this Java V2 code example, set up your development 
  * environment, including your credentials. 
 * 
  * For more information, see the following documentation topic: 
 * 
  * https://docs.aws.amazon.com/sdk-for-java/latest/developer-guide/get-started.html 
  */
public class ListUsers { 
     public static void main(String[] args) { 
         final String usage = """ 
                 Usage: 
                      <userPoolId>\s 
                 Where: 
                      userPoolId - The ID given to your user pool when it's created. 
                 """
        if (args.length != 1) {
             System.out.println(usage); 
             System.exit(1); 
         } 
        String userPoolId = args[0];
         CognitoIdentityProviderClient cognitoClient = 
  CognitoIdentityProviderClient.builder() 
                  .region(Region.US_EAST_1) 
                 .build();
         listAllUsers(cognitoClient, userPoolId); 
         listUsersFilter(cognitoClient, userPoolId);
```

```
 cognitoClient.close(); 
    } 
    public static void listAllUsers(CognitoIdentityProviderClient cognitoClient, 
 String userPoolId) { 
        try { 
            ListUsersRequest usersRequest = ListUsersRequest.builder() 
                     .userPoolId(userPoolId) 
                    .build();
            ListUsersResponse response = cognitoClient.listUsers(usersRequest); 
            response.users().forEach(user -> { 
                 System.out.println("User " + user.username() + " Status " + 
 user.userStatus() + " Created " 
                         + user.userCreateDate()); 
            }); 
        } catch (CognitoIdentityProviderException e) { 
            System.err.println(e.awsErrorDetails().errorMessage()); 
            System.exit(1); 
        } 
    } 
    // Shows how to list users by using a filter. 
    public static void listUsersFilter(CognitoIdentityProviderClient cognitoClient, 
 String userPoolId) { 
        try { 
           String filter = "email = \Upsilon"tblue@noserver.com\Upsilon";
            ListUsersRequest usersRequest = ListUsersRequest.builder() 
                     .userPoolId(userPoolId) 
                     .filter(filter) 
                    .build();
            ListUsersResponse response = cognitoClient.listUsers(usersRequest); 
            response.users().forEach(user -> { 
                 System.out.println("User with filter applied " + user.username() + " 
 Status " + user.userStatus() 
                         + " Created " + user.userCreateDate()); 
            }); 
        } catch (CognitoIdentityProviderException e) { 
            System.err.println(e.awsErrorDetails().errorMessage()); 
            System.exit(1);
```

```
 } 
          }
}
```
• Weitere API-Informationen finden Sie unter [ListUsers](https://docs.aws.amazon.com/goto/SdkForJavaV2/cognito-idp-2016-04-18/ListUsers) in der APIAWS SDK for Java 2.x-Referenz für .

Erneutes Senden eines Bestätigungscodes

Das folgende Codebeispiel zeigt, wie Sie einen Amazon Cognito-Bestätigungscode erneut senden.

SDK für Java 2.x

# **a** Note

```
 public static void resendConfirmationCode(CognitoIdentityProviderClient 
 identityProviderClient, String clientId, 
            String userName) { 
        try { 
            ResendConfirmationCodeRequest codeRequest = 
 ResendConfirmationCodeRequest.builder() 
                     .clientId(clientId) 
                     .username(userName) 
                    .build();
            ResendConfirmationCodeResponse response = 
 identityProviderClient.resendConfirmationCode(codeRequest); 
            System.out.println("Method of delivery is " + 
 response.codeDeliveryDetails().deliveryMediumAsString()); 
        } catch (CognitoIdentityProviderException e) { 
            System.err.println(e.awsErrorDetails().errorMessage()); 
            System.exit(1); 
        } 
    }
```
• Weitere API-Informationen finden Sie unter [ResendConfirmationCode](https://docs.aws.amazon.com/goto/SdkForJavaV2/cognito-idp-2016-04-18/ResendConfirmationCode) in der APIAWS SDK for Java 2.x-Referenz für .

Reagieren auf eine Amazon Cognito SRP-Authentifizierungsherausforderung

Das folgende Codebeispiel zeigt, wie Sie auf eine Amazon Cognito-Authentifizierungsaufforderung reagieren.

SDK für Java 2.x

**a** Note

Auf gibt es mehr GitHub. Sie sehen das vollständige Beispiel und erfahren, wie Sie das [AWS-Code-Beispiel-Repository](https://github.com/awsdocs/aws-doc-sdk-examples/tree/main/javav2/example_code/cognito#readme) einrichten und ausführen.

 // Respond to an authentication challenge. public static void adminRespondToAuthChallenge(CognitoIdentityProviderClient identityProviderClient, String userName, String clientId, String mfaCode, String session) { System.out.println("SOFTWARE\_TOKEN\_MFA challenge is generated"); Map<String, String> challengeResponses = new HashMap<>(); challengeResponses.put("USERNAME", userName); challengeResponses.put("SOFTWARE\_TOKEN\_MFA\_CODE", mfaCode); AdminRespondToAuthChallengeRequest respondToAuthChallengeRequest = AdminRespondToAuthChallengeRequest.builder() .challengeName(ChallengeNameType.SOFTWARE\_TOKEN\_MFA)

```
 .clientId(clientId)
```
.challengeResponses(challengeResponses)

```
 .session(session)
```

```
 .build();
```
 AdminRespondToAuthChallengeResponse respondToAuthChallengeResult = identityProviderClient .adminRespondToAuthChallenge(respondToAuthChallengeRequest); System.out.println("respondToAuthChallengeResult.getAuthenticationResult()" + respondToAuthChallengeResult.authenticationResult()); }

• Weitere API-Informationen finden Sie unter [AdminRespondToAuthChallenge](https://docs.aws.amazon.com/goto/SdkForJavaV2/cognito-idp-2016-04-18/AdminRespondToAuthChallenge) in der APIAWS SDK for Java 2.x-Referenz für .

Registrieren eines Benutzers

Das folgende Codebeispiel zeigt, wie Sie einen Benutzer mit Amazon Cognito registrieren.

SDK für Java 2.x

#### **a** Note

```
 public static void signUp(CognitoIdentityProviderClient identityProviderClient, 
 String clientId, String userName, 
             String password, String email) { 
         AttributeType userAttrs = AttributeType.builder() 
                  .name("email") 
                  .value(email) 
                  .build(); 
         List<AttributeType> userAttrsList = new ArrayList<>(); 
         userAttrsList.add(userAttrs); 
         try { 
             SignUpRequest signUpRequest = SignUpRequest.builder() 
                      .userAttributes(userAttrsList) 
                      .username(userName) 
                      .clientId(clientId) 
                      .password(password) 
                      .build(); 
             identityProviderClient.signUp(signUpRequest); 
             System.out.println("User has been signed up "); 
         } catch (CognitoIdentityProviderException e) { 
             System.err.println(e.awsErrorDetails().errorMessage()); 
             System.exit(1); 
         } 
 }
```
• Weitere API-Informationen finden Sie unter [SignUp](https://docs.aws.amazon.com/goto/SdkForJavaV2/cognito-idp-2016-04-18/SignUp) in der APIAWS SDK for Java 2.x-Referenz für .

Starten der Authentifizierung mit Administratoranmeldeinformationen

Das folgende Codebeispiel zeigt, wie Sie die Authentifizierung mit Amazon Cognito und Administratoranmeldeinformationen starten.

SDK für Java 2.x

#### **a** Note

```
 public static AdminInitiateAuthResponse 
 initiateAuth(CognitoIdentityProviderClient identityProviderClient, 
            String clientId, String userName, String password, String userPoolId) { 
        try { 
            Map<String, String> authParameters = new HashMap<>(); 
            authParameters.put("USERNAME", userName); 
            authParameters.put("PASSWORD", password); 
            AdminInitiateAuthRequest authRequest = 
 AdminInitiateAuthRequest.builder() 
                     .clientId(clientId) 
                     .userPoolId(userPoolId) 
                     .authParameters(authParameters) 
                     .authFlow(AuthFlowType.ADMIN_USER_PASSWORD_AUTH) 
                     .build(); 
            AdminInitiateAuthResponse response = 
 identityProviderClient.adminInitiateAuth(authRequest); 
            System.out.println("Result Challenge is : " + response.challengeName()); 
            return response; 
        } catch (CognitoIdentityProviderException e) { 
            System.err.println(e.awsErrorDetails().errorMessage());
```

```
 System.exit(1); 
      } 
      return null; 
 }
```
• Weitere API-Informationen finden Sie unter [AdminInitiateAuth](https://docs.aws.amazon.com/goto/SdkForJavaV2/cognito-idp-2016-04-18/AdminInitiateAuth) in der APIAWS SDK for Java 2.x-Referenz für .

Verifizieren einer MFA-Anwendung mit einem Benutzer

Das folgende Codebeispiel zeigt, wie Sie eine MFA-Anwendung mit einem Amazon Cognito-Benutzer verifizieren.

SDK für Java 2.x

#### **a** Note

```
 // Verify the TOTP and register for MFA. 
    public static void verifyTOTP(CognitoIdentityProviderClient 
 identityProviderClient, String session, String code) { 
        try { 
            VerifySoftwareTokenRequest tokenRequest = 
 VerifySoftwareTokenRequest.builder() 
                     .userCode(code) 
                     .session(session) 
                    .build();
            VerifySoftwareTokenResponse verifyResponse = 
 identityProviderClient.verifySoftwareToken(tokenRequest); 
            System.out.println("The status of the token is " + 
 verifyResponse.statusAsString()); 
        } catch (CognitoIdentityProviderException e) { 
            System.err.println(e.awsErrorDetails().errorMessage()); 
            System.exit(1);
```
}

}

• Weitere API-Informationen finden Sie unter [VerifySoftwareToken](https://docs.aws.amazon.com/goto/SdkForJavaV2/cognito-idp-2016-04-18/VerifySoftwareToken) in der APIAWS SDK for Java 2.x-Referenz für .

#### **Szenarien**

Registrieren eines Benutzers bei einem Benutzerpool, der MFA erfordert

Wie das aussehen kann, sehen Sie am nachfolgenden Beispielcode:

- Registrieren Sie einen Benutzer mit einem Benutzernamen, einem Passwort und einer E-Mail-Adresse und bestätigen Sie ihn.
- Einrichten der Multi-Faktor-Authentifizierung durch Zuordnung einer MFA-Anwendung zu dem Benutzer.
- Anmelden unter Verwendung eines Passworts und eines MFA-Codes.

#### SDK für Java 2.x

#### **a** Note

```
import software.amazon.awssdk.regions.Region;
import 
  software.amazon.awssdk.services.cognitoidentityprovider.CognitoIdentityProviderClient;
import 
  software.amazon.awssdk.services.cognitoidentityprovider.model.AdminGetUserRequest;
import 
  software.amazon.awssdk.services.cognitoidentityprovider.model.AdminGetUserResponse;
import 
  software.amazon.awssdk.services.cognitoidentityprovider.model.AdminInitiateAuthRequest;
import 
  software.amazon.awssdk.services.cognitoidentityprovider.model.AdminInitiateAuthResponse;
import 
 software.amazon.awssdk.services.cognitoidentityprovider.model.AdminRespondToAuthChallengeRe
```

```
import 
 software.amazon.awssdk.services.cognitoidentityprovider.model.AdminRespondToAuthChallengeRe
import 
  software.amazon.awssdk.services.cognitoidentityprovider.model.AssociateSoftwareTokenRequest;
import 
  software.amazon.awssdk.services.cognitoidentityprovider.model.AssociateSoftwareTokenResponse;
import software.amazon.awssdk.services.cognitoidentityprovider.model.AttributeType;
import software.amazon.awssdk.services.cognitoidentityprovider.model.AuthFlowType;
import 
  software.amazon.awssdk.services.cognitoidentityprovider.model.ChallengeNameType;
import 
 software.amazon.awssdk.services.cognitoidentityprovider.model.CognitoIdentityProviderExcept
import 
  software.amazon.awssdk.services.cognitoidentityprovider.model.ConfirmSignUpRequest;
import 
  software.amazon.awssdk.services.cognitoidentityprovider.model.ResendConfirmationCodeRequest;
import 
  software.amazon.awssdk.services.cognitoidentityprovider.model.ResendConfirmationCodeResponse;
import software.amazon.awssdk.services.cognitoidentityprovider.model.SignUpRequest;
import 
  software.amazon.awssdk.services.cognitoidentityprovider.model.VerifySoftwareTokenRequest;
import 
  software.amazon.awssdk.services.cognitoidentityprovider.model.VerifySoftwareTokenResponse;
import java.security.InvalidKeyException;
import java.security.NoSuchAlgorithmException;
import java.util.ArrayList;
import java.util.HashMap;
import java.util.List;
import java.util.Map;
import java.util.Scanner;
/** 
  * Before running this Java V2 code example, set up your development 
  * environment, including your credentials. 
 * 
  * For more information, see the following documentation: 
 * 
  * https://docs.aws.amazon.com/sdk-for-java/latest/developer-guide/get-started.html 
 * 
  * TIP: To set up the required user pool, run the AWS Cloud Development Kit (AWS 
  * CDK) script provided in this GitHub repo at 
  * resources/cdk/cognito_scenario_user_pool_with_mfa. 
 * 
  * This code example performs the following operations:
```

```
 * 
  * 1. Invokes the signUp method to sign up a user. 
  * 2. Invokes the adminGetUser method to get the user's confirmation status. 
  * 3. Invokes the ResendConfirmationCode method if the user requested another 
  * code. 
  * 4. Invokes the confirmSignUp method. 
  * 5. Invokes the AdminInitiateAuth to sign in. This results in being prompted 
  * to set up TOTP (time-based one-time password). (The response is 
  * "ChallengeName": "MFA_SETUP"). 
  * 6. Invokes the AssociateSoftwareToken method to generate a TOTP MFA private 
  * key. This can be used with Google Authenticator. 
  * 7. Invokes the VerifySoftwareToken method to verify the TOTP and register for 
  * MFA. 
  * 8. Invokes the AdminInitiateAuth to sign in again. This results in being 
  * prompted to submit a TOTP (Response: "ChallengeName": "SOFTWARE_TOKEN_MFA"). 
  * 9. Invokes the AdminRespondToAuthChallenge to get back a token. 
  */
public class CognitoMVP { 
     public static final String DASHES = new String(new char[80]).replace("\0", "-"); 
     public static void main(String[] args) throws NoSuchAlgorithmException, 
  InvalidKeyException { 
         final String usage = """ 
                 Usage: 
                     <clientId> <poolId>
                 Where: 
                      clientId - The app client Id value that you can get from the AWS 
  CDK script. 
                      poolId - The pool Id that you can get from the AWS CDK script.\s 
                 """
        if (args.length != 2) {
             System.out.println(usage); 
             System.exit(1); 
         } 
         String clientId = args[0]; 
         String poolId = args[1]; 
         CognitoIdentityProviderClient identityProviderClient = 
  CognitoIdentityProviderClient.builder() 
                  .region(Region.US_EAST_1)
```

```
.build();
        System.out.println(DASHES); 
        System.out.println("Welcome to the Amazon Cognito example scenario."); 
        System.out.println(DASHES); 
        System.out.println(DASHES); 
        System.out.println("*** Enter your user name"); 
       Scanner in = new Scanner(System.in);
        String userName = in.nextLine(); 
        System.out.println("*** Enter your password"); 
        String password = in.nextLine(); 
        System.out.println("*** Enter your email"); 
       String email = in.nextLine();
        System.out.println("1. Signing up " + userName); 
        signUp(identityProviderClient, clientId, userName, password, email); 
        System.out.println(DASHES); 
        System.out.println(DASHES); 
        System.out.println("2. Getting " + userName + " in the user pool"); 
        getAdminUser(identityProviderClient, userName, poolId); 
        System.out 
                 .println("*** Conformation code sent to " + userName + ". Would you 
 like to send a new code? (Yes/No)"); 
        System.out.println(DASHES); 
        System.out.println(DASHES); 
        String ans = in.nextLine(); 
        if (ans.compareTo("Yes") == 0) { 
            resendConfirmationCode(identityProviderClient, clientId, userName); 
            System.out.println("3. Sending a new confirmation code"); 
        } 
        System.out.println(DASHES); 
        System.out.println(DASHES); 
        System.out.println("4. Enter confirmation code that was emailed"); 
        String code = in.nextLine(); 
        confirmSignUp(identityProviderClient, clientId, code, userName);
```

```
 System.out.println("Rechecking the status of " + userName + " in the user 
 pool"); 
        getAdminUser(identityProviderClient, userName, poolId); 
        System.out.println(DASHES); 
        System.out.println(DASHES); 
        System.out.println("5. Invokes the initiateAuth to sign in"); 
        AdminInitiateAuthResponse authResponse = 
 initiateAuth(identityProviderClient, clientId, userName, password, 
                poolId); 
        String mySession = authResponse.session(); 
        System.out.println(DASHES); 
        System.out.println(DASHES); 
        System.out.println("6. Invokes the AssociateSoftwareToken method to generate 
 a TOTP key"); 
        String newSession = getSecretForAppMFA(identityProviderClient, mySession); 
        System.out.println(DASHES); 
        System.out.println(DASHES); 
        System.out.println("*** Enter the 6-digit code displayed in Google 
 Authenticator"); 
        String myCode = in.nextLine(); 
        System.out.println(DASHES); 
        System.out.println(DASHES); 
        System.out.println("7. Verify the TOTP and register for MFA"); 
        verifyTOTP(identityProviderClient, newSession, myCode); 
        System.out.println(DASHES); 
        System.out.println(DASHES); 
        System.out.println("8. Re-enter a 6-digit code displayed in Google 
 Authenticator"); 
        String mfaCode = in.nextLine(); 
        AdminInitiateAuthResponse authResponse1 = 
 initiateAuth(identityProviderClient, clientId, userName, password, 
                poolId); 
        System.out.println(DASHES); 
        System.out.println(DASHES); 
        System.out.println("9. Invokes the AdminRespondToAuthChallenge"); 
        String session2 = authResponse1.session(); 
        adminRespondToAuthChallenge(identityProviderClient, userName, clientId, 
 mfaCode, session2);
```

```
 System.out.println(DASHES); 
        System.out.println(DASHES); 
        System.out.println("All Amazon Cognito operations were successfully 
 performed"); 
        System.out.println(DASHES); 
    } 
    // Respond to an authentication challenge. 
    public static void adminRespondToAuthChallenge(CognitoIdentityProviderClient 
 identityProviderClient, 
            String userName, String clientId, String mfaCode, String session) { 
       System.out.println("SOFTWARE TOKEN MFA challenge is generated");
        Map<String, String> challengeResponses = new HashMap<>(); 
        challengeResponses.put("USERNAME", userName); 
        challengeResponses.put("SOFTWARE_TOKEN_MFA_CODE", mfaCode); 
        AdminRespondToAuthChallengeRequest respondToAuthChallengeRequest = 
 AdminRespondToAuthChallengeRequest.builder() 
                 .challengeName(ChallengeNameType.SOFTWARE_TOKEN_MFA) 
                 .clientId(clientId) 
                 .challengeResponses(challengeResponses) 
                 .session(session) 
                .build();
        AdminRespondToAuthChallengeResponse respondToAuthChallengeResult = 
 identityProviderClient 
                 .adminRespondToAuthChallenge(respondToAuthChallengeRequest); 
        System.out.println("respondToAuthChallengeResult.getAuthenticationResult()" 
                + respondToAuthChallengeResult.authenticationResult()); 
    } 
    // Verify the TOTP and register for MFA. 
    public static void verifyTOTP(CognitoIdentityProviderClient 
 identityProviderClient, String session, String code) { 
        try { 
            VerifySoftwareTokenRequest tokenRequest = 
 VerifySoftwareTokenRequest.builder() 
                     .userCode(code) 
                     .session(session) 
                    .build();
```

```
 VerifySoftwareTokenResponse verifyResponse = 
 identityProviderClient.verifySoftwareToken(tokenRequest); 
            System.out.println("The status of the token is " + 
 verifyResponse.statusAsString()); 
        } catch (CognitoIdentityProviderException e) { 
            System.err.println(e.awsErrorDetails().errorMessage()); 
            System.exit(1); 
        } 
    } 
    public static AdminInitiateAuthResponse 
 initiateAuth(CognitoIdentityProviderClient identityProviderClient, 
            String clientId, String userName, String password, String userPoolId) { 
        try { 
            Map<String, String> authParameters = new HashMap<>(); 
            authParameters.put("USERNAME", userName); 
            authParameters.put("PASSWORD", password); 
            AdminInitiateAuthRequest authRequest = 
 AdminInitiateAuthRequest.builder() 
                     .clientId(clientId) 
                     .userPoolId(userPoolId) 
                     .authParameters(authParameters) 
                    .authFlow(AuthFlowType.ADMIN_USER_PASSWORD_AUTH)
                    .build();
            AdminInitiateAuthResponse response = 
 identityProviderClient.adminInitiateAuth(authRequest); 
            System.out.println("Result Challenge is : " + response.challengeName()); 
            return response; 
        } catch (CognitoIdentityProviderException e) { 
            System.err.println(e.awsErrorDetails().errorMessage()); 
            System.exit(1); 
        } 
        return null; 
    } 
    public static String getSecretForAppMFA(CognitoIdentityProviderClient 
 identityProviderClient, String session) { 
        AssociateSoftwareTokenRequest softwareTokenRequest = 
 AssociateSoftwareTokenRequest.builder()
```

```
 .session(session) 
                .build();
        AssociateSoftwareTokenResponse tokenResponse = identityProviderClient 
                 .associateSoftwareToken(softwareTokenRequest); 
        String secretCode = tokenResponse.secretCode(); 
        System.out.println("Enter this token into Google Authenticator"); 
        System.out.println(secretCode); 
        return tokenResponse.session(); 
    } 
    public static void confirmSignUp(CognitoIdentityProviderClient 
 identityProviderClient, String clientId, String code, 
            String userName) { 
        try { 
            ConfirmSignUpRequest signUpRequest = ConfirmSignUpRequest.builder() 
                     .clientId(clientId) 
                     .confirmationCode(code) 
                     .username(userName) 
                    .build();
            identityProviderClient.confirmSignUp(signUpRequest); 
            System.out.println(userName + " was confirmed"); 
        } catch (CognitoIdentityProviderException e) { 
            System.err.println(e.awsErrorDetails().errorMessage()); 
            System.exit(1); 
        } 
    } 
    public static void resendConfirmationCode(CognitoIdentityProviderClient 
 identityProviderClient, String clientId, 
            String userName) { 
        try { 
            ResendConfirmationCodeRequest codeRequest = 
 ResendConfirmationCodeRequest.builder() 
                     .clientId(clientId) 
                     .username(userName) 
                    .build();
            ResendConfirmationCodeResponse response = 
 identityProviderClient.resendConfirmationCode(codeRequest); 
            System.out.println("Method of delivery is " + 
 response.codeDeliveryDetails().deliveryMediumAsString());
```

```
 } catch (CognitoIdentityProviderException e) { 
            System.err.println(e.awsErrorDetails().errorMessage()); 
            System.exit(1); 
        } 
    } 
    public static void signUp(CognitoIdentityProviderClient identityProviderClient, 
 String clientId, String userName, 
            String password, String email) { 
        AttributeType userAttrs = AttributeType.builder() 
                 .name("email") 
                 .value(email) 
                .build();
        List<AttributeType> userAttrsList = new ArrayList<>(); 
        userAttrsList.add(userAttrs); 
        try { 
            SignUpRequest signUpRequest = SignUpRequest.builder() 
                     .userAttributes(userAttrsList) 
                     .username(userName) 
                     .clientId(clientId) 
                     .password(password) 
                    .build();
            identityProviderClient.signUp(signUpRequest); 
            System.out.println("User has been signed up "); 
        } catch (CognitoIdentityProviderException e) { 
            System.err.println(e.awsErrorDetails().errorMessage()); 
            System.exit(1); 
        } 
    } 
    public static void getAdminUser(CognitoIdentityProviderClient 
 identityProviderClient, String userName, 
            String poolId) { 
        try { 
            AdminGetUserRequest userRequest = AdminGetUserRequest.builder() 
                     .username(userName) 
                     .userPoolId(poolId) 
                    .build();
```

```
 AdminGetUserResponse response = 
  identityProviderClient.adminGetUser(userRequest); 
              System.out.println("User status " + response.userStatusAsString()); 
         } catch (CognitoIdentityProviderException e) { 
              System.err.println(e.awsErrorDetails().errorMessage()); 
             System.exit(1); 
         } 
     }
}
```
- API-Details finden Sie in den folgenden Themen der AWS SDK for Java 2.x-API-Referenz.
	- [AdminGetUser](https://docs.aws.amazon.com/goto/SdkForJavaV2/cognito-idp-2016-04-18/AdminGetUser)
	- [AdminInitiateAuth](https://docs.aws.amazon.com/goto/SdkForJavaV2/cognito-idp-2016-04-18/AdminInitiateAuth)
	- [AdminRespondToAuthChallenge](https://docs.aws.amazon.com/goto/SdkForJavaV2/cognito-idp-2016-04-18/AdminRespondToAuthChallenge)
	- [AssociateSoftwareToken](https://docs.aws.amazon.com/goto/SdkForJavaV2/cognito-idp-2016-04-18/AssociateSoftwareToken)
	- [ConfirmDevice](https://docs.aws.amazon.com/goto/SdkForJavaV2/cognito-idp-2016-04-18/ConfirmDevice)
	- [ConfirmSignUp](https://docs.aws.amazon.com/goto/SdkForJavaV2/cognito-idp-2016-04-18/ConfirmSignUp)
	- [InitiateAuth](https://docs.aws.amazon.com/goto/SdkForJavaV2/cognito-idp-2016-04-18/InitiateAuth)
	- [ListUsers](https://docs.aws.amazon.com/goto/SdkForJavaV2/cognito-idp-2016-04-18/ListUsers)
	- [ResendConfirmationCode](https://docs.aws.amazon.com/goto/SdkForJavaV2/cognito-idp-2016-04-18/ResendConfirmationCode)
	- [RespondToAuthChallenge](https://docs.aws.amazon.com/goto/SdkForJavaV2/cognito-idp-2016-04-18/RespondToAuthChallenge)
	- [SignUp](https://docs.aws.amazon.com/goto/SdkForJavaV2/cognito-idp-2016-04-18/SignUp)
	- [VerifySoftwareToken](https://docs.aws.amazon.com/goto/SdkForJavaV2/cognito-idp-2016-04-18/VerifySoftwareToken)

# Amazon Comprehend-Beispiele mit SDK for Java 2.x

Die folgenden Codebeispiele zeigen Ihnen, wie Sie Aktionen durchführen und gängige Szenarien implementieren, indem Sie die AWS SDK for Java 2.x mit Amazon Comprehend verwenden.

Aktionen sind Codeauszüge aus größeren Programmen und müssen im Kontext ausgeführt werden. Während Aktionen Ihnen zeigen, wie Sie einzelne Servicefunktionen aufrufen, können Sie Aktionen im Kontext der zugehörigen Szenarien und serviceübergreifenden Beispiele sehen.

Szenarien sind Codebeispiele, die Ihnen zeigen, wie Sie eine bestimmte Aufgabe ausführen können, indem Sie mehrere Funktionen innerhalb desselben Services aufrufen.

Jedes Beispiel enthält einen Link zu GitHub, wo Sie Anweisungen zum Einrichten und Ausführen des Codes im Kontext finden.

#### Themen

• [Aktionen](#page-8295-0)

#### Aktionen

Erstellen eines Dokumentklassifizierers

Das folgende Codebeispiel zeigt, wie Sie einen Amazon Comprehend-Dokumentklassifizierer erstellen.

## SDK für Java 2.x

# **a** Note

```
import software.amazon.awssdk.regions.Region;
import software.amazon.awssdk.services.comprehend.ComprehendClient;
import software.amazon.awssdk.services.comprehend.model.ComprehendException;
import 
  software.amazon.awssdk.services.comprehend.model.CreateDocumentClassifierRequest;
import 
  software.amazon.awssdk.services.comprehend.model.CreateDocumentClassifierResponse;
import 
  software.amazon.awssdk.services.comprehend.model.DocumentClassifierInputDataConfig;
/** 
  * Before running this code example, you can setup the necessary resources, such 
  * as the CSV file and IAM Roles, by following this document: 
  * https://aws.amazon.com/blogs/machine-learning/building-a-custom-classifier-using-
amazon-comprehend/ 
 * 
  * Also, set up your development environment, including your credentials. 
 * 
  * For more information, see the following documentation topic: 
 *
```

```
 * https://docs.aws.amazon.com/sdk-for-java/latest/developer-guide/get-started.html 
  */
public class DocumentClassifierDemo { 
     public static void main(String[] args) { 
         final String usage = """ 
                  Usage: <dataAccessRoleArn> <s3Uri> <documentClassifierName> 
                  Where: 
                    dataAccessRoleArn - The ARN value of the role used for this 
  operation. 
                    s3Uri - The Amazon S3 bucket that contains the CSV file. 
                    documentClassifierName - The name of the document classifier. 
                 """
        if (args.length != 3) {
             System.out.println(usage); 
             System.exit(1); 
         } 
         String dataAccessRoleArn = args[0]; 
        String s3Uri = args[1]; String documentClassifierName = args[2]; 
         Region region = Region.US_EAST_1; 
         ComprehendClient comClient = ComprehendClient.builder() 
                  .region(region) 
                 .build();
         createDocumentClassifier(comClient, dataAccessRoleArn, s3Uri, 
  documentClassifierName); 
         comClient.close(); 
     } 
     public static void createDocumentClassifier(ComprehendClient comClient, String 
  dataAccessRoleArn, String s3Uri, 
             String documentClassifierName) { 
         try { 
             DocumentClassifierInputDataConfig config = 
  DocumentClassifierInputDataConfig.builder() 
                      .s3Uri(s3Uri) 
                     .build();
```

```
 CreateDocumentClassifierRequest createDocumentClassifierRequest = 
  CreateDocumentClassifierRequest.builder() 
                      .documentClassifierName(documentClassifierName) 
                      .dataAccessRoleArn(dataAccessRoleArn) 
                      .languageCode("en") 
                      .inputDataConfig(config) 
                      .build(); 
             CreateDocumentClassifierResponse createDocumentClassifierResult = 
  comClient 
                      .createDocumentClassifier(createDocumentClassifierRequest); 
             String documentClassifierArn = 
  createDocumentClassifierResult.documentClassifierArn(); 
             System.out.println("Document Classifier ARN: " + documentClassifierArn); 
         } catch (ComprehendException e) { 
             System.err.println(e.awsErrorDetails().errorMessage()); 
             System.exit(1); 
         } 
     }
}
```
• Weitere API-Informationen finden Sie unter [CreateDocumentClassifier](https://docs.aws.amazon.com/goto/SdkForJavaV2/comprehend-2017-11-27/CreateDocumentClassifier) in der APIAWS SDK for Java 2.x-Referenz für .

Erkennen von Entitäten in einem Dokument

Das folgende Codebeispiel zeigt, wie Entitäten in einem Dokument mit Amazon Comprehend erkannt werden.

SDK für Java 2.x

```
a Note
```
Auf gibt es mehr GitHub. Sie sehen das vollständige Beispiel und erfahren, wie Sie das [AWS-Code-Beispiel-Repository](https://github.com/awsdocs/aws-doc-sdk-examples/tree/main/javav2/example_code/comprehend#readme) einrichten und ausführen.

import software.amazon.awssdk.regions.Region; import software.amazon.awssdk.services.comprehend.ComprehendClient;
```
import software.amazon.awssdk.services.comprehend.model.DetectEntitiesRequest;
import software.amazon.awssdk.services.comprehend.model.DetectEntitiesResponse;
import software.amazon.awssdk.services.comprehend.model.Entity;
import software.amazon.awssdk.services.comprehend.model.ComprehendException;
import java.util.List;
/** 
  * Before running this Java V2 code example, set up your development 
  * environment, including your credentials. 
 * 
  * For more information, see the following documentation topic: 
 * 
  * https://docs.aws.amazon.com/sdk-for-java/latest/developer-guide/get-started.html 
  */
public class DetectEntities { 
     public static void main(String[] args) { 
         String text = "Amazon.com, Inc. is located in Seattle, WA and was founded 
  July 5th, 1994 by Jeff Bezos, allowing customers to buy everything from books to 
  blenders. Seattle is north of Portland and south of Vancouver, BC. Other notable 
  Seattle - based companies are Starbucks and Boeing."; 
        Region region = Region. US EAST 1;
         ComprehendClient comClient = ComprehendClient.builder() 
                 .region(region) 
                .build();
         System.out.println("Calling DetectEntities"); 
         detectAllEntities(comClient, text); 
         comClient.close(); 
     } 
     public static void detectAllEntities(ComprehendClient comClient, String text) { 
         try { 
             DetectEntitiesRequest detectEntitiesRequest = 
  DetectEntitiesRequest.builder() 
                      .text(text) 
                      .languageCode("en") 
                     .build();
             DetectEntitiesResponse detectEntitiesResult = 
  comClient.detectEntities(detectEntitiesRequest); 
             List<Entity> entList = detectEntitiesResult.entities(); 
             for (Entity entity : entList) { 
                 System.out.println("Entity text is " + entity.text()); 
 }
```

```
 } catch (ComprehendException e) { 
              System.err.println(e.awsErrorDetails().errorMessage()); 
              System.exit(1); 
         } 
     }
}
```
• Weitere API-Informationen finden Sie unter [DetectEntities](https://docs.aws.amazon.com/goto/SdkForJavaV2/comprehend-2017-11-27/DetectEntities) in der APIAWS SDK for Java 2.x-Referenz für .

Erkennen von Schlüsselphrasen in einem Dokument

Das folgende Codebeispiel zeigt, wie Sie Schlüsselphrasen in einem Dokument mit Amazon Comprehend erkennen.

SDK für Java 2.x

#### **a** Note

```
import software.amazon.awssdk.regions.Region;
import software.amazon.awssdk.services.comprehend.ComprehendClient;
import software.amazon.awssdk.services.comprehend.model.DetectKeyPhrasesRequest;
import software.amazon.awssdk.services.comprehend.model.DetectKeyPhrasesResponse;
import software.amazon.awssdk.services.comprehend.model.KeyPhrase;
import software.amazon.awssdk.services.comprehend.model.ComprehendException;
import java.util.List;
/** 
  * Before running this Java V2 code example, set up your development 
  * environment, including your credentials. 
 * 
  * For more information, see the following documentation topic: 
 * 
  * https://docs.aws.amazon.com/sdk-for-java/latest/developer-guide/get-started.html 
  */
```

```
public class DetectKeyPhrases { 
     public static void main(String[] args) { 
         String text = "Amazon.com, Inc. is located in Seattle, WA and was founded 
  July 5th, 1994 by Jeff Bezos, allowing customers to buy everything from books to 
  blenders. Seattle is north of Portland and south of Vancouver, BC. Other notable 
  Seattle - based companies are Starbucks and Boeing."; 
         Region region = Region.US_EAST_1; 
         ComprehendClient comClient = ComprehendClient.builder() 
                  .region(region) 
                 .build();
         System.out.println("Calling DetectKeyPhrases"); 
         detectAllKeyPhrases(comClient, text); 
         comClient.close(); 
     } 
     public static void detectAllKeyPhrases(ComprehendClient comClient, String text) 
  { 
         try { 
             DetectKeyPhrasesRequest detectKeyPhrasesRequest = 
  DetectKeyPhrasesRequest.builder() 
                      .text(text) 
                      .languageCode("en") 
                     .build();
             DetectKeyPhrasesResponse detectKeyPhrasesResult = 
  comClient.detectKeyPhrases(detectKeyPhrasesRequest); 
            List<KeyPhrase> phraseList = detectKeyPhrasesResult.keyPhrases();
             for (KeyPhrase keyPhrase : phraseList) { 
                 System.out.println("Key phrase text is " + keyPhrase.text()); 
 } 
         } catch (ComprehendException e) { 
             System.err.println(e.awsErrorDetails().errorMessage()); 
             System.exit(1); 
         } 
     }
}
```
• Weitere API-Informationen finden Sie unter [DetectKeyPhrases](https://docs.aws.amazon.com/goto/SdkForJavaV2/comprehend-2017-11-27/DetectKeyPhrases) in der APIAWS SDK for Java 2.x-Referenz für .

## Erkennen syntaktischer Elemente eines Dokuments

Das folgende Codebeispiel zeigt, wie Sie syntaktische Elemente eines Dokuments mit Amazon Comprehend erkennen.

#### SDK für Java 2.x

## **a** Note

```
import software.amazon.awssdk.regions.Region;
import software.amazon.awssdk.services.comprehend.ComprehendClient;
import software.amazon.awssdk.services.comprehend.model.ComprehendException;
import software.amazon.awssdk.services.comprehend.model.DetectSyntaxRequest;
import software.amazon.awssdk.services.comprehend.model.DetectSyntaxResponse;
import software.amazon.awssdk.services.comprehend.model.SyntaxToken;
import java.util.List;
/** 
  * Before running this Java V2 code example, set up your development 
  * environment, including your credentials. 
 * 
  * For more information, see the following documentation topic: 
 * 
  * https://docs.aws.amazon.com/sdk-for-java/latest/developer-guide/get-started.html 
  */
public class DetectSyntax { 
     public static void main(String[] args) { 
         String text = "Amazon.com, Inc. is located in Seattle, WA and was founded 
  July 5th, 1994 by Jeff Bezos, allowing customers to buy everything from books to 
  blenders. Seattle is north of Portland and south of Vancouver, BC. Other notable 
  Seattle - based companies are Starbucks and Boeing."; 
         Region region = Region.US_EAST_1; 
         ComprehendClient comClient = ComprehendClient.builder() 
                 .region(region) 
                .build();
         System.out.println("Calling DetectSyntax"); 
         detectAllSyntax(comClient, text);
```

```
 comClient.close(); 
     } 
     public static void detectAllSyntax(ComprehendClient comClient, String text) { 
         try { 
             DetectSyntaxRequest detectSyntaxRequest = DetectSyntaxRequest.builder() 
                      .text(text) 
                      .languageCode("en") 
                     .build();
             DetectSyntaxResponse detectSyntaxResult = 
  comClient.detectSyntax(detectSyntaxRequest); 
             List<SyntaxToken> syntaxTokens = detectSyntaxResult.syntaxTokens(); 
             for (SyntaxToken token : syntaxTokens) { 
                 System.out.println("Language is " + token.text()); 
                 System.out.println("Part of speech is " + 
  token.partOfSpeech().tagAsString()); 
 } 
         } catch (ComprehendException e) { 
             System.err.println(e.awsErrorDetails().errorMessage()); 
             System.exit(1); 
         } 
     }
}
```
• Weitere API-Informationen finden Sie unter [DetectSyntax](https://docs.aws.amazon.com/goto/SdkForJavaV2/comprehend-2017-11-27/DetectSyntax) in der APIAWS SDK for Java 2.x-Referenz für .

Erkennen der dominanten Sprache in einem Dokument

Das folgende Codebeispiel zeigt, wie Sie die vorherrschende Sprache in einem Dokument mit Amazon Comprehend erkennen.

SDK für Java 2.x

## **a** Note

```
import software.amazon.awssdk.regions.Region;
import software.amazon.awssdk.services.comprehend.ComprehendClient;
import software.amazon.awssdk.services.comprehend.model.ComprehendException;
import 
  software.amazon.awssdk.services.comprehend.model.DetectDominantLanguageRequest;
import 
  software.amazon.awssdk.services.comprehend.model.DetectDominantLanguageResponse;
import software.amazon.awssdk.services.comprehend.model.DominantLanguage;
import java.util.List;
/** 
  * Before running this Java V2 code example, set up your development 
  * environment, including your credentials. 
 * 
  * For more information, see the following documentation topic: 
 * 
  * https://docs.aws.amazon.com/sdk-for-java/latest/developer-guide/get-started.html 
  */
public class DetectLanguage { 
     public static void main(String[] args) { 
         // Specify French text - "It is raining today in Seattle". 
         String text = "Il pleut aujourd'hui à Seattle"; 
         Region region = Region.US_EAST_1; 
         ComprehendClient comClient = ComprehendClient.builder() 
                  .region(region) 
                 .build();
         System.out.println("Calling DetectDominantLanguage"); 
         detectTheDominantLanguage(comClient, text); 
         comClient.close(); 
     } 
     public static void detectTheDominantLanguage(ComprehendClient comClient, String 
  text) { 
         try { 
             DetectDominantLanguageRequest request = 
  DetectDominantLanguageRequest.builder() 
                      .text(text) 
                     .buid():
             DetectDominantLanguageResponse resp = 
  comClient.detectDominantLanguage(request);
```
}

```
 List<DominantLanguage> allLanList = resp.languages(); 
             for (DominantLanguage lang : allLanList) { 
                 System.out.println("Language is " + lang.languageCode()); 
 } 
         } catch (ComprehendException e) { 
             System.err.println(e.awsErrorDetails().errorMessage()); 
             System.exit(1); 
         } 
    }
```
• Weitere API-Informationen finden Sie unter [DetectDominantLanguage](https://docs.aws.amazon.com/goto/SdkForJavaV2/comprehend-2017-11-27/DetectDominantLanguage) in der APIAWS SDK for Java 2.x-Referenz für .

Erkennen der Stimmung eines Dokuments

Das folgende Codebeispiel zeigt, wie Sie die Stimmung eines Dokuments mit Amazon Comprehend erkennen.

SDK für Java 2.x

#### **a** Note

```
import software.amazon.awssdk.regions.Region;
import software.amazon.awssdk.services.comprehend.ComprehendClient;
import software.amazon.awssdk.services.comprehend.model.ComprehendException;
import software.amazon.awssdk.services.comprehend.model.DetectSentimentRequest;
import software.amazon.awssdk.services.comprehend.model.DetectSentimentResponse;
/** 
  * Before running this Java V2 code example, set up your development 
  * environment, including your credentials. 
 * 
  * For more information, see the following documentation topic: 
 *
```

```
 * https://docs.aws.amazon.com/sdk-for-java/latest/developer-guide/get-started.html 
  */
public class DetectSentiment { 
     public static void main(String[] args) { 
         String text = "Amazon.com, Inc. is located in Seattle, WA and was founded 
  July 5th, 1994 by Jeff Bezos, allowing customers to buy everything from books to 
  blenders. Seattle is north of Portland and south of Vancouver, BC. Other notable 
  Seattle - based companies are Starbucks and Boeing."; 
         Region region = Region.US_EAST_1; 
         ComprehendClient comClient = ComprehendClient.builder() 
                  .region(region) 
                  .build(); 
         System.out.println("Calling DetectSentiment"); 
         detectSentiments(comClient, text); 
         comClient.close(); 
     } 
     public static void detectSentiments(ComprehendClient comClient, String text) { 
         try { 
             DetectSentimentRequest detectSentimentRequest = 
  DetectSentimentRequest.builder() 
                      .text(text) 
                      .languageCode("en") 
                     .build();
             DetectSentimentResponse detectSentimentResult = 
  comClient.detectSentiment(detectSentimentRequest); 
             System.out.println("The Neutral value is " + 
  detectSentimentResult.sentimentScore().neutral()); 
         } catch (ComprehendException e) { 
             System.err.println(e.awsErrorDetails().errorMessage()); 
             System.exit(1); 
         } 
     }
}
```
• Weitere API-Informationen finden Sie unter [DetectSentiment](https://docs.aws.amazon.com/goto/SdkForJavaV2/comprehend-2017-11-27/DetectSentiment) in der APIAWS SDK for Java 2.x-Referenz für .

# DynamoDB-Beispiele mit SDK for Java 2.x

Die folgenden Codebeispiele zeigen Ihnen, wie Sie Aktionen durchführen und gängige Szenarien implementieren, indem Sie die AWS SDK for Java 2.x mit DynamoDB verwenden.

Aktionen sind Codeauszüge aus größeren Programmen und müssen im Kontext ausgeführt werden. Während Aktionen Ihnen zeigen, wie Sie einzelne Servicefunktionen aufrufen, können Sie Aktionen im Kontext der zugehörigen Szenarien und serviceübergreifenden Beispiele sehen.

Szenarien sind Codebeispiele, die Ihnen zeigen, wie Sie eine bestimmte Aufgabe ausführen können, indem Sie mehrere Funktionen innerhalb desselben Services aufrufen.

Jedes Beispiel enthält einen Link zu GitHub, wo Sie Anweisungen zum Einrichten und Ausführen des Codes im Kontext finden.

Erste Schritte

Hallo DynamoDB

Die folgenden Codebeispiele veranschaulichen die ersten Schritte mit DynamoDB.

SDK für Java 2.x

## **a** Note

```
import software.amazon.awssdk.regions.Region;
import software.amazon.awssdk.services.dynamodb.DynamoDbClient;
import software.amazon.awssdk.services.dynamodb.model.DynamoDbException;
import software.amazon.awssdk.services.dynamodb.model.ListTablesRequest;
import software.amazon.awssdk.services.dynamodb.model.ListTablesResponse;
import java.util.List;
/** 
  * Before running this Java V2 code example, set up your development 
  * environment, including your credentials. 
 * 
  * For more information, see the following documentation topic: 
 *
```

```
 * https://docs.aws.amazon.com/sdk-for-java/latest/developer-guide/get-started.html 
  */
public class ListTables { 
     public static void main(String[] args) { 
        System.out.println("Listing your Amazon DynamoDB tables:\n");
         Region region = Region.US_EAST_1; 
         DynamoDbClient ddb = DynamoDbClient.builder() 
                 .region(region) 
                .build();
         listAllTables(ddb); 
         ddb.close(); 
     } 
     public static void listAllTables(DynamoDbClient ddb) { 
         boolean moreTables = true; 
         String lastName = null; 
         while (moreTables) { 
             try { 
                 ListTablesResponse response = null; 
                if (lastName == null) {
                    ListTablesRequest request = ListTablesRequest.builder().build();
                     response = ddb.listTables(request); 
                 } else { 
                     ListTablesRequest request = ListTablesRequest.builder() 
                              .exclusiveStartTableName(lastName).build(); 
                     response = ddb.listTables(request); 
 } 
                List<String> tableNames = response.tableNames();
                 if (tableNames.size() > 0) { 
                     for (String curName : tableNames) { 
                         System.out.format("* %s\n", curName); 
1999 1999 1999 1999 1999
                 } else { 
                     System.out.println("No tables found!"); 
                     System.exit(0); 
 } 
                 lastName = response.lastEvaluatedTableName(); 
                if (lastName == null) {
                     moreTables = false; 
 }
```

```
 } catch (DynamoDbException e) { 
                System.err.println(e.getMessage()); 
                System.exit(1); 
 } 
 } 
        System.out.println("\nDone!"); 
    }
}
```
• Weitere API-Informationen finden Sie unter [ListTables](https://docs.aws.amazon.com/goto/SdkForJavaV2/dynamodb-2012-08-10/ListTables) in der APIAWS SDK for Java 2.x-Referenz für .

#### Themen

- **[Aktionen](#page-8295-0)**
- **[Szenarien](#page-8316-0)**

### Aktionen

Erstellen einer Tabelle

Im folgenden Codebeispiel wird gezeigt, wie eine DynamoDB-Tabelle erstellt wird.

SDK für Java 2.x

#### **a** Note

```
import software.amazon.awssdk.core.waiters.WaiterResponse;
import software.amazon.awssdk.regions.Region;
import software.amazon.awssdk.services.dynamodb.DynamoDbClient;
import software.amazon.awssdk.services.dynamodb.model.AttributeDefinition;
import software.amazon.awssdk.services.dynamodb.model.CreateTableRequest;
import software.amazon.awssdk.services.dynamodb.model.CreateTableResponse;
import software.amazon.awssdk.services.dynamodb.model.DescribeTableRequest;
import software.amazon.awssdk.services.dynamodb.model.DescribeTableResponse;
import software.amazon.awssdk.services.dynamodb.model.DynamoDbException;
```

```
import software.amazon.awssdk.services.dynamodb.model.KeySchemaElement;
import software.amazon.awssdk.services.dynamodb.model.KeyType;
import software.amazon.awssdk.services.dynamodb.model.ProvisionedThroughput;
import software.amazon.awssdk.services.dynamodb.model.ScalarAttributeType;
import software.amazon.awssdk.services.dynamodb.waiters.DynamoDbWaiter;
/** 
  * Before running this Java V2 code example, set up your development 
  * environment, including your credentials. 
 * 
  * For more information, see the following documentation topic: 
 * 
  * https://docs.aws.amazon.com/sdk-for-java/latest/developer-guide/get-started.html 
  */
public class CreateTable { 
     public static void main(String[] args) { 
         final String usage = """ 
                  Usage: 
                      <tableName> <key> 
                  Where: 
                      tableName - The Amazon DynamoDB table to create (for example, 
  Music3). 
                      key - The key for the Amazon DynamoDB table (for example, 
  Artist). 
                  """; 
        if (args.length != 2) {
             System.out.println(usage); 
             System.exit(1); 
         } 
         String tableName = args[0]; 
        String key = \arcsin 1:
         System.out.println("Creating an Amazon DynamoDB table " + tableName + " with 
  a simple primary key: " + key); 
         Region region = Region.US_EAST_1; 
         DynamoDbClient ddb = DynamoDbClient.builder() 
                  .region(region) 
                  .build(); 
         String result = createTable(ddb, tableName, key); 
         System.out.println("New table is " + result);
```

```
 ddb.close(); 
     } 
     public static String createTable(DynamoDbClient ddb, String tableName, String 
  key) { 
         DynamoDbWaiter dbWaiter = ddb.waiter(); 
         CreateTableRequest request = CreateTableRequest.builder() 
                  .attributeDefinitions(AttributeDefinition.builder() 
                           .attributeName(key) 
                           .attributeType(ScalarAttributeType.S) 
                          .build() .keySchema(KeySchemaElement.builder() 
                           .attributeName(key) 
                           .keyType(KeyType.HASH) 
                          .build() .provisionedThroughput(ProvisionedThroughput.builder() 
                           .readCapacityUnits(10L) 
                           .writeCapacityUnits(10L) 
                          .build() .tableName(tableName) 
                 .build();
         String newTable; 
         try { 
             CreateTableResponse response = ddb.createTable(request); 
             DescribeTableRequest tableRequest = DescribeTableRequest.builder() 
                      .tableName(tableName) 
                     .build();
             // Wait until the Amazon DynamoDB table is created. 
             WaiterResponse<DescribeTableResponse> waiterResponse = 
  dbWaiter.waitUntilTableExists(tableRequest); 
             waiterResponse.matched().response().ifPresent(System.out::println); 
             newTable = response.tableDescription().tableName(); 
             return newTable; 
         } catch (DynamoDbException e) { 
             System.err.println(e.getMessage()); 
             System.exit(1); 
         } 
         return ""; 
     }
}
```
• Weitere API-Informationen finden Sie unter [CreateTable](https://docs.aws.amazon.com/goto/SdkForJavaV2/dynamodb-2012-08-10/CreateTable) in der APIAWS SDK for Java 2.x-Referenz für .

#### Löschen einer Tabelle

Im folgenden Codebeispiel wird gezeigt, wie eine DynamoDB-Tabelle gelöscht wird.

SDK für Java 2.x

## a Note

```
import software.amazon.awssdk.regions.Region;
import software.amazon.awssdk.services.dynamodb.model.DynamoDbException;
import software.amazon.awssdk.services.dynamodb.DynamoDbClient;
import software.amazon.awssdk.services.dynamodb.model.DeleteTableRequest;
/** 
  * Before running this Java V2 code example, set up your development 
  * environment, including your credentials. 
 * 
  * For more information, see the following documentation topic: 
 * 
  * https://docs.aws.amazon.com/sdk-for-java/latest/developer-guide/get-started.html 
  */
public class DeleteTable { 
     public static void main(String[] args) { 
         final String usage = """ 
                 Usage: 
                      <tableName> 
                 Where: 
                      tableName - The Amazon DynamoDB table to delete (for example, 
  Music3).
```

```
Aktionen und Szenarien 11810
```

```
 **Warning** This program will delete the table that you specify! 
              """; 
    if (args.length != 1) {
         System.out.println(usage); 
         System.exit(1); 
     } 
     String tableName = args[0]; 
     System.out.format("Deleting the Amazon DynamoDB table %s...\n", tableName); 
     Region region = Region.US_EAST_1; 
     DynamoDbClient ddb = DynamoDbClient.builder() 
              .region(region) 
              .build(); 
     deleteDynamoDBTable(ddb, tableName); 
     ddb.close(); 
 } 
 public static void deleteDynamoDBTable(DynamoDbClient ddb, String tableName) { 
     DeleteTableRequest request = DeleteTableRequest.builder() 
              .tableName(tableName) 
             .build();
     try { 
         ddb.deleteTable(request); 
     } catch (DynamoDbException e) { 
         System.err.println(e.getMessage()); 
         System.exit(1); 
     } 
     System.out.println(tableName + " was successfully deleted!"); 
 }
```
• Weitere API-Informationen finden Sie unter [DeleteTable](https://docs.aws.amazon.com/goto/SdkForJavaV2/dynamodb-2012-08-10/DeleteTable) in der APIAWS SDK for Java 2.x-Referenz für .

Löschen eines Elements aus einer Tabelle

Im folgenden Codebeispiel wird gezeigt, wie ein Element aus einer DynamoDB-Tabelle gelöscht wird.

}

## SDK für Java 2.x

# **a** Note

```
import software.amazon.awssdk.regions.Region;
import software.amazon.awssdk.services.dynamodb.DynamoDbClient;
import software.amazon.awssdk.services.dynamodb.model.AttributeValue;
import software.amazon.awssdk.services.dynamodb.model.DeleteItemRequest;
import software.amazon.awssdk.services.dynamodb.model.DynamoDbException;
import java.util.HashMap;
/** 
  * Before running this Java V2 code example, set up your development 
  * environment, including your credentials. 
 * 
  * For more information, see the following documentation topic: 
 * 
  * https://docs.aws.amazon.com/sdk-for-java/latest/developer-guide/get-started.html 
  */
public class DeleteItem { 
     public static void main(String[] args) { 
         final String usage = """ 
                 Usage: 
                      <tableName> <key> <keyval> 
                 Where: 
                      tableName - The Amazon DynamoDB table to delete the item from 
  (for example, Music3). 
                      key - The key used in the Amazon DynamoDB table (for example, 
  Artist).\s 
                      keyval - The key value that represents the item to delete (for 
  example, Famous Band). 
                  """; 
         if (args.length != 3) { 
             System.out.println(usage); 
             System.exit(1);
```

```
 } 
         String tableName = args[0]; 
        String key = args[1];
         String keyVal = args[2]; 
        System.out.format("Deleting item \"%s\" from %s\n", keyVal, tableName);
         Region region = Region.US_EAST_1; 
         DynamoDbClient ddb = DynamoDbClient.builder() 
                  .region(region) 
                 .build();
         deleteDynamoDBItem(ddb, tableName, key, keyVal); 
         ddb.close(); 
     } 
     public static void deleteDynamoDBItem(DynamoDbClient ddb, String tableName, 
  String key, String keyVal) { 
         HashMap<String, AttributeValue> keyToGet = new HashMap<>(); 
         keyToGet.put(key, AttributeValue.builder() 
                  .s(keyVal) 
                 .build();
         DeleteItemRequest deleteReq = DeleteItemRequest.builder() 
                  .tableName(tableName) 
                  .key(keyToGet) 
                  .build(); 
         try { 
              ddb.deleteItem(deleteReq); 
         } catch (DynamoDbException e) { 
              System.err.println(e.getMessage()); 
              System.exit(1); 
         } 
     }
}
```
• Weitere API-Informationen finden Sie unter [DeleteItem](https://docs.aws.amazon.com/goto/SdkForJavaV2/dynamodb-2012-08-10/DeleteItem) in der APIAWS SDK for Java 2.x-Referenz für .

## Abrufen eines Element-Batchs

Im folgenden Codebeispiel wird gezeigt, wie ein DynamoDB-Element-Batch abgerufen wird.

## SDK für Java 2.x

# **a** Note

Auf gibt es mehr GitHub. Sie sehen das vollständige Beispiel und erfahren, wie Sie das [AWS-Code-Beispiel-Repository](https://github.com/awsdocs/aws-doc-sdk-examples/tree/main/javav2/example_code/dynamodb#readme) einrichten und ausführen.

zeigt, wie Batch-Elemente mit dem Service-Client abgerufen werden.

```
import software.amazon.awssdk.regions.Region;
import software.amazon.awssdk.services.dynamodb.DynamoDbClient;
import software.amazon.awssdk.services.dynamodb.model.AttributeValue;
import software.amazon.awssdk.services.dynamodb.model.BatchGetItemRequest;
import software.amazon.awssdk.services.dynamodb.model.BatchGetItemResponse;
import software.amazon.awssdk.services.dynamodb.model.KeysAndAttributes;
import java.util.HashMap;
import java.util.List;
import java.util.Map;
/** 
  * Before running this Java V2 code example, set up your development environment, 
  including your credentials. 
 * 
  * For more information, see the following documentation topic: 
 * 
  * https://docs.aws.amazon.com/sdk-for-java/latest/developer-guide/get-started.html 
  */
public class BatchReadItems { 
     public static void main(String[] args){ 
         final String usage = """ 
                 Usage: 
                      <tableName> 
                 Where: 
                      tableName - The Amazon DynamoDB table (for example, Music).\s 
                 """; 
         String tableName = "Music"; 
         Region region = Region.US_EAST_1; 
         DynamoDbClient dynamoDbClient = DynamoDbClient.builder() 
             .region(region)
```

```
 .build(); 
         getBatchItems(dynamoDbClient, tableName); 
     } 
     public static void getBatchItems(DynamoDbClient dynamoDbClient, String 
  tableName) { 
         // Define the primary key values for the items you want to retrieve. 
         Map<String, AttributeValue> key1 = new HashMap<>(); 
         key1.put("Artist", AttributeValue.builder().s("Artist1").build()); 
         Map<String, AttributeValue> key2 = new HashMap<>(); 
         key2.put("Artist", AttributeValue.builder().s("Artist2").build()); 
         // Construct the batchGetItem request. 
         Map<String, KeysAndAttributes> requestItems = new HashMap<>(); 
         requestItems.put(tableName, KeysAndAttributes.builder() 
             .keys(List.of(key1, key2)) 
             .projectionExpression("Artist, SongTitle") 
            .build();
         BatchGetItemRequest batchGetItemRequest = BatchGetItemRequest.builder() 
             .requestItems(requestItems) 
            .build();
         // Make the batchGetItem request. 
         BatchGetItemResponse batchGetItemResponse = 
  dynamoDbClient.batchGetItem(batchGetItemRequest); 
         // Extract and print the retrieved items. 
         Map<String, List<Map<String, AttributeValue>>> responses = 
  batchGetItemResponse.responses(); 
         if (responses.containsKey(tableName)) { 
             List<Map<String, AttributeValue>> musicItems = responses.get(tableName); 
             for (Map<String, AttributeValue> item : musicItems) { 
                 System.out.println("Artist: " + item.get("Artist").s() + 
                      ", SongTitle: " + item.get("SongTitle").s()); 
 } 
         } else { 
             System.out.println("No items retrieved."); 
         } 
     }
}
```
zeigt, wie Batch-Elemente mit dem Service-Client und einem Paginator abgerufen werden.

```
import software.amazon.awssdk.regions.Region;
import software.amazon.awssdk.services.dynamodb.DynamoDbClient;
import software.amazon.awssdk.services.dynamodb.model.AttributeValue;
import software.amazon.awssdk.services.dynamodb.model.BatchGetItemRequest;
import software.amazon.awssdk.services.dynamodb.model.KeysAndAttributes;
import java.util.Collections;
import java.util.HashMap;
import java.util.List;
import java.util.Map;
public class BatchGetItemsPaginator { 
     public static void main(String[] args){ 
         final String usage = """ 
                 Usage: 
                      <tableName> 
                 Where: 
                      tableName - The Amazon DynamoDB table (for example, Music).\s 
                 """; 
         String tableName = "Music"; 
         Region region = Region.US_EAST_1; 
         DynamoDbClient dynamoDbClient = DynamoDbClient.builder() 
             .region(region) 
            .build();
         getBatchItemsPaginator(dynamoDbClient, tableName) ; 
     } 
     public static void getBatchItemsPaginator(DynamoDbClient dynamoDbClient, String 
  tableName) { 
         // Define the primary key values for the items you want to retrieve. 
         Map<String, AttributeValue> key1 = new HashMap<>(); 
         key1.put("Artist", AttributeValue.builder().s("Artist1").build()); 
         Map<String, AttributeValue> key2 = new HashMap<>(); 
         key2.put("Artist", AttributeValue.builder().s("Artist2").build());
```

```
 // Construct the batchGetItem request. 
        Map<String, KeysAndAttributes> requestItems = new HashMap<>(); 
        requestItems.put(tableName, KeysAndAttributes.builder() 
            .keys(List.of(key1, key2)) 
            .projectionExpression("Artist, SongTitle") 
           .build();
        BatchGetItemRequest batchGetItemRequest = BatchGetItemRequest.builder() 
            .requestItems(requestItems) 
           .build();
        // Use batchGetItemPaginator for paginated requests. 
        dynamoDbClient.batchGetItemPaginator(batchGetItemRequest).stream() 
            .flatMap(response -> response.responses().getOrDefault(tableName, 
 Collections.emptyList()).stream()) 
            .forEach(item -> { 
                System.out.println("Artist: " + item.get("Artist").s() + 
                     ", SongTitle: " + item.get("SongTitle").s()); 
            }); 
    }
```
• Weitere API-Informationen finden Sie unter [BatchGetItem](https://docs.aws.amazon.com/goto/SdkForJavaV2/dynamodb-2012-08-10/BatchGetItem) in der APIAWS SDK for Java 2.x-Referenz für .

Abrufen eines Elements aus einer Tabelle

Im folgenden Codebeispiel wird gezeigt, wie ein Element aus einer DynamoDB-Tabelle abgerufen wird.

SDK für Java 2.x

}

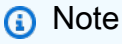

Auf gibt es mehr GitHub. Sie sehen das vollständige Beispiel und erfahren, wie Sie das [AWS-Code-Beispiel-Repository](https://github.com/awsdocs/aws-doc-sdk-examples/tree/main/javav2/example_code/dynamodb#readme) einrichten und ausführen.

Ruft ein Element aus einer Tabelle mithilfe der ab DynamoDbClient.

```
import software.amazon.awssdk.regions.Region;
import software.amazon.awssdk.services.dynamodb.model.DynamoDbException;
import software.amazon.awssdk.services.dynamodb.DynamoDbClient;
import software.amazon.awssdk.services.dynamodb.model.AttributeValue;
import software.amazon.awssdk.services.dynamodb.model.GetItemRequest;
import java.util.HashMap;
import java.util.Map;
import java.util.Set;
/** 
  * Before running this Java V2 code example, set up your development 
  * environment, including your credentials. 
 * 
  * For more information, see the following documentation topic: 
 * 
  * https://docs.aws.amazon.com/sdk-for-java/latest/developer-guide/get-started.html 
 * 
  * To get an item from an Amazon DynamoDB table using the AWS SDK for Java V2, 
  * its better practice to use the 
  * Enhanced Client, see the EnhancedGetItem example. 
  */
public class GetItem { 
     public static void main(String[] args) { 
         final String usage = """ 
                 Usage: 
                      <tableName> <key> <keyVal> 
                 Where: 
                      tableName - The Amazon DynamoDB table from which an item is 
  retrieved (for example, Music3).\s 
                      key - The key used in the Amazon DynamoDB table (for example, 
  Artist).\s 
                      keyval - The key value that represents the item to get (for 
  example, Famous Band). 
                  """; 
        if (args.length != 3) {
             System.out.println(usage); 
             System.exit(1); 
         } 
        String tableName = args[0];
```

```
String key = args[1];
         String keyVal = args[2]; 
         System.out.format("Retrieving item \"%s\" from \"%s\"\n", keyVal, 
 tableName); 
         Region region = Region.US_EAST_1; 
         DynamoDbClient ddb = DynamoDbClient.builder() 
                 .region(region) 
                .build();
         getDynamoDBItem(ddb, tableName, key, keyVal); 
         ddb.close(); 
    } 
     public static void getDynamoDBItem(DynamoDbClient ddb, String tableName, String 
 key, String keyVal) { 
         HashMap<String, AttributeValue> keyToGet = new HashMap<>(); 
         keyToGet.put(key, AttributeValue.builder() 
                 .s(keyVal) 
                 .build()); 
         GetItemRequest request = GetItemRequest.builder() 
                 .key(keyToGet) 
                 .tableName(tableName) 
                .build();
         try { 
             // If there is no matching item, GetItem does not return any data. 
             Map<String, AttributeValue> returnedItem = ddb.getItem(request).item(); 
             if (returnedItem.isEmpty()) 
                 System.out.format("No item found with the key %s!\n", key); 
             else { 
                 Set<String> keys = returnedItem.keySet(); 
                 System.out.println("Amazon DynamoDB table attributes: \n"); 
                 for (String key1 : keys) { 
                     System.out.format("%s: %s\n", key1, 
 returnedItem.get(key1).toString()); 
 } 
 } 
         } catch (DynamoDbException e) { 
             System.err.println(e.getMessage()); 
             System.exit(1); 
         } 
     }
```
}

• Weitere API-Informationen finden Sie unter [GetItem](https://docs.aws.amazon.com/goto/SdkForJavaV2/dynamodb-2012-08-10/GetItem) in der APIAWS SDK for Java 2.x-Referenz für .

Abrufen von Informationen zu einer Tabelle

Im folgenden Codebeispiel wird gezeigt, wie Informationen zu einer DynamoDB-Tabelle abgerufen werden.

SDK für Java 2.x

# **a** Note

```
import software.amazon.awssdk.regions.Region;
import software.amazon.awssdk.services.dynamodb.model.DynamoDbException;
import software.amazon.awssdk.services.dynamodb.DynamoDbClient;
import software.amazon.awssdk.services.dynamodb.model.AttributeDefinition;
import software.amazon.awssdk.services.dynamodb.model.DescribeTableRequest;
import 
  software.amazon.awssdk.services.dynamodb.model.ProvisionedThroughputDescription;
import software.amazon.awssdk.services.dynamodb.model.TableDescription;
import java.util.List;
/** 
  * Before running this Java V2 code example, set up your development 
  * environment, including your credentials. 
 * 
  * For more information, see the following documentation topic: 
 * 
  * https://docs.aws.amazon.com/sdk-for-java/latest/developer-guide/get-started.html 
  */
public class DescribeTable { 
     public static void main(String[] args) { 
         final String usage = """
```

```
 Usage: 
                     <tableName> 
                Where: 
                    tableName - The Amazon DynamoDB table to get information about 
 (for example, Music3). 
               """
       if (args.length != 1) {
            System.out.println(usage); 
            System.exit(1); 
        } 
       String tableName = args[0];
       System.out.format("Getting description for %s\n\n", tableName);
        Region region = Region.US_EAST_1; 
        DynamoDbClient ddb = DynamoDbClient.builder() 
                .region(region) 
                .build(); 
        describeDymamoDBTable(ddb, tableName); 
        ddb.close(); 
    } 
    public static void describeDymamoDBTable(DynamoDbClient ddb, String tableName) { 
        DescribeTableRequest request = DescribeTableRequest.builder() 
                 .tableName(tableName) 
               .build();
        try { 
            TableDescription tableInfo = ddb.describeTable(request).table(); 
            if (tableInfo != null) { 
               System.out.format("Table name : %s\n", tableInfo.tableName());
               System.out.format("Table ARN : %s\n", tableInfo.tableArn());
               System.out.format("Status : %s\n", tableInfo.tableStatus());
                System.out.format("Item count : %d\n", tableInfo.itemCount()); 
                System.out.format("Size (bytes): %d\n", tableInfo.tableSizeBytes()); 
                ProvisionedThroughputDescription throughputInfo = 
 tableInfo.provisionedThroughput(); 
                System.out.println("Throughput"); 
                System.out.format(" Read Capacity : %d\n", 
 throughputInfo.readCapacityUnits());
```

```
 System.out.format(" Write Capacity: %d\n", 
  throughputInfo.writeCapacityUnits()); 
                 List<AttributeDefinition> attributes = 
  tableInfo.attributeDefinitions(); 
                 System.out.println("Attributes"); 
                 for (AttributeDefinition a : attributes) { 
                     System.out.format(" %s (%s)\n", a.attributeName(), 
  a.attributeType()); 
 } 
 } 
         } catch (DynamoDbException e) { 
             System.err.println(e.getMessage()); 
             System.exit(1); 
         } 
         System.out.println("\nDone!"); 
     }
}
```
• Weitere API-Informationen finden Sie unter [DescribeTable](https://docs.aws.amazon.com/goto/SdkForJavaV2/dynamodb-2012-08-10/DescribeTable) in der APIAWS SDK for Java 2.x-Referenz für .

Auflisten von Tabellen

Im folgenden Codebeispiel wird gezeigt, wie DynamoDB-Tabellen aufgelistet werden.

SDK für Java 2.x

## **a** Note

```
import software.amazon.awssdk.regions.Region;
import software.amazon.awssdk.services.dynamodb.DynamoDbClient;
import software.amazon.awssdk.services.dynamodb.model.DynamoDbException;
import software.amazon.awssdk.services.dynamodb.model.ListTablesRequest;
import software.amazon.awssdk.services.dynamodb.model.ListTablesResponse;
import java.util.List;
```

```
/** 
  * Before running this Java V2 code example, set up your development 
  * environment, including your credentials. 
 * 
  * For more information, see the following documentation topic: 
 * 
  * https://docs.aws.amazon.com/sdk-for-java/latest/developer-guide/get-started.html 
  */
public class ListTables { 
     public static void main(String[] args) { 
        System.out.println("Listing your Amazon DynamoDB tables:\n");
         Region region = Region.US_EAST_1; 
         DynamoDbClient ddb = DynamoDbClient.builder() 
                  .region(region) 
                 .build();
         listAllTables(ddb); 
         ddb.close(); 
     } 
     public static void listAllTables(DynamoDbClient ddb) { 
         boolean moreTables = true; 
         String lastName = null; 
         while (moreTables) { 
             try { 
                 ListTablesResponse response = null; 
                if (lastName == null) {
                     ListTablesRequest request = ListTablesRequest.builder().build();
                      response = ddb.listTables(request); 
                 } else { 
                      ListTablesRequest request = ListTablesRequest.builder() 
                              .exclusiveStartTableName(lastName).build(); 
                      response = ddb.listTables(request); 
 } 
                List<String> tableNames = response.tableNames();
                 if (tableNames.size() > 0) { 
                      for (String curName : tableNames) { 
                          System.out.format("* %s\n", curName); 
1999 1999 1999 1999 1999
                 } else { 
                      System.out.println("No tables found!"); 
                      System.exit(0);
```

```
 } 
               lastName = response.lastEvaluatedTableName(); 
              if (lastName == null) {
                   moreTables = false; 
 } 
            } catch (DynamoDbException e) { 
               System.err.println(e.getMessage()); 
               System.exit(1); 
 } 
        } 
        System.out.println("\nDone!"); 
    }
}
```
• Weitere API-Informationen finden Sie unter [ListTables](https://docs.aws.amazon.com/goto/SdkForJavaV2/dynamodb-2012-08-10/ListTables) in der APIAWS SDK for Java 2.x-Referenz für .

Einfügen eines Elements in eine Tabelle

Im folgenden Codebeispiel wird gezeigt, wie Sie ein Element in eine DynamoDB-Tabelle einfügen.

SDK für Java 2.x

```
a Note
```
Auf gibt es mehr GitHub. Sie sehen das vollständige Beispiel und erfahren, wie Sie das [AWS-Code-Beispiel-Repository](https://github.com/awsdocs/aws-doc-sdk-examples/tree/main/javav2/example_code/dynamodb#readme) einrichten und ausführen.

Fügt ein Element mithilfe von in eine Tabelle ei[nDynamoDbClient.](https://docs.aws.amazon.com/sdk-for-java/latest/reference/software/amazon/awssdk/services/dynamodb/DynamoDbClient.html)

```
import software.amazon.awssdk.regions.Region;
import software.amazon.awssdk.services.dynamodb.DynamoDbClient;
import software.amazon.awssdk.services.dynamodb.model.AttributeValue;
import software.amazon.awssdk.services.dynamodb.model.DynamoDbException;
import software.amazon.awssdk.services.dynamodb.model.PutItemRequest;
import software.amazon.awssdk.services.dynamodb.model.PutItemResponse;
import software.amazon.awssdk.services.dynamodb.model.ResourceNotFoundException;
import java.util.HashMap;
```

```
/** 
  * Before running this Java V2 code example, set up your development 
  * environment, including your credentials. 
 * 
  * For more information, see the following documentation topic: 
 * 
  * https://docs.aws.amazon.com/sdk-for-java/latest/developer-guide/get-started.html 
 * 
  * To place items into an Amazon DynamoDB table using the AWS SDK for Java V2, 
  * its better practice to use the 
  * Enhanced Client. See the EnhancedPutItem example. 
  */
public class PutItem { 
     public static void main(String[] args) { 
         final String usage = """ 
                  Usage: 
                     <tableName> <key> <keyVal> <albumtitle> <albumtitleval> <awards>
  <awardsval> <Songtitle> <songtitleval> 
                  Where: 
                      tableName - The Amazon DynamoDB table in which an item is placed 
  (for example, Music3). 
                      key - The key used in the Amazon DynamoDB table (for example, 
  Artist). 
                      keyval - The key value that represents the item to get (for 
  example, Famous Band). 
                      albumTitle - The Album title (for example, AlbumTitle). 
                      AlbumTitleValue - The name of the album (for example, Songs 
  About Life ). 
                      Awards - The awards column (for example, Awards). 
                      AwardVal - The value of the awards (for example, 10). 
                      SongTitle - The song title (for example, SongTitle). 
                      SongTitleVal - The value of the song title (for example, Happy 
  Day). 
                  **Warning** This program will place an item that you specify into a 
  table! 
                  """; 
        if (args.length != 9) {
             System.out.println(usage); 
             System.exit(1); 
         }
```

```
 String tableName = args[0]; 
       String key = \arcsin 1:
        String keyVal = args[2]; 
        String albumTitle = args[3]; 
       String albumTitleValue = args[4];
        String awards = args[5]; 
       String awardVal = args[6];
       String songTitle = args[7];
       String songTitleVal = args[8];
        Region region = Region.US_EAST_1; 
        DynamoDbClient ddb = DynamoDbClient.builder() 
                 .region(region) 
                .build();
        putItemInTable(ddb, tableName, key, keyVal, albumTitle, albumTitleValue, 
 awards, awardVal, songTitle, 
                 songTitleVal); 
        System.out.println("Done!"); 
        ddb.close(); 
    } 
    public static void putItemInTable(DynamoDbClient ddb, 
            String tableName, 
            String key, 
            String keyVal, 
            String albumTitle, 
            String albumTitleValue, 
            String awards, 
            String awardVal, 
            String songTitle, 
           String songTitleVal) {
        HashMap<String, AttributeValue> itemValues = new HashMap<>(); 
        itemValues.put(key, AttributeValue.builder().s(keyVal).build()); 
       itemValues.put(songTitle, AttributeValue.builder().s(songTitleVal).build());
        itemValues.put(albumTitle, 
 AttributeValue.builder().s(albumTitleValue).build()); 
        itemValues.put(awards, AttributeValue.builder().s(awardVal).build()); 
        PutItemRequest request = PutItemRequest.builder() 
                 .tableName(tableName) 
                 .item(itemValues)
```

```
.build();
         try { 
              PutItemResponse response = ddb.putItem(request); 
              System.out.println(tableName + " was successfully updated. The request 
  id is " 
                      + response.responseMetadata().requestId()); 
         } catch (ResourceNotFoundException e) { 
              System.err.format("Error: The Amazon DynamoDB table \"%s\" can't be 
  found.\n", tableName); 
              System.err.println("Be sure that it exists and that you've typed its 
  name correctly!"); 
              System.exit(1); 
         } catch (DynamoDbException e) { 
              System.err.println(e.getMessage()); 
              System.exit(1); 
         } 
     }
}
```
• Weitere API-Informationen finden Sie unter [PutItem](https://docs.aws.amazon.com/goto/SdkForJavaV2/dynamodb-2012-08-10/PutItem) in der APIAWS SDK for Java 2.x-Referenz für .

### Abfragen einer Tabelle

Im folgenden Codebeispiel wird gezeigt, wie DynamoDB-Tabellen abgefragt werden.

```
SDK für Java 2.x
```
## **a** Note

Auf gibt es mehr GitHub. Sie sehen das vollständige Beispiel und erfahren, wie Sie das [AWS-Code-Beispiel-Repository](https://github.com/awsdocs/aws-doc-sdk-examples/tree/main/javav2/example_code/dynamodb#readme) einrichten und ausführen.

Fragt eine Tabelle mithilfe von a[bDynamoDbClient.](https://docs.aws.amazon.com/sdk-for-java/latest/reference/software/amazon/awssdk/services/dynamodb/DynamoDbClient.html)

```
import software.amazon.awssdk.regions.Region;
import software.amazon.awssdk.services.dynamodb.DynamoDbClient;
import software.amazon.awssdk.services.dynamodb.model.AttributeValue;
```

```
import software.amazon.awssdk.services.dynamodb.model.DynamoDbException;
import software.amazon.awssdk.services.dynamodb.model.QueryRequest;
import software.amazon.awssdk.services.dynamodb.model.QueryResponse;
import java.util.HashMap;
/** 
  * Before running this Java V2 code example, set up your development 
  * environment, including your credentials. 
 * 
  * For more information, see the following documentation topic: 
 * 
  * https://docs.aws.amazon.com/sdk-for-java/latest/developer-guide/get-started.html 
 * 
  * To query items from an Amazon DynamoDB table using the AWS SDK for Java V2, 
  * its better practice to use the 
  * Enhanced Client. See the EnhancedQueryRecords example. 
  */
public class Query { 
     public static void main(String[] args) { 
         final String usage = """ 
                  Usage: 
                      <tableName> <partitionKeyName> <partitionKeyVal> 
                  Where: 
                      tableName - The Amazon DynamoDB table to put the item in (for 
  example, Music3). 
                      partitionKeyName - The partition key name of the Amazon DynamoDB 
  table (for example, Artist). 
                      partitionKeyVal - The value of the partition key that should 
  match (for example, Famous Band). 
                  """; 
        if (args.length != 3) {
             System.out.println(usage); 
             System.exit(1); 
         } 
         String tableName = args[0]; 
         String partitionKeyName = args[1]; 
         String partitionKeyVal = args[2]; 
         // For more information about an alias, see:
```

```
 // https://docs.aws.amazon.com/amazondynamodb/latest/developerguide/
Expressions.ExpressionAttributeNames.html 
         String partitionAlias = "#a"; 
         System.out.format("Querying %s", tableName); 
         System.out.println(""); 
         Region region = Region.US_EAST_1; 
         DynamoDbClient ddb = DynamoDbClient.builder() 
                  .region(region) 
                 .build();
         int count = queryTable(ddb, tableName, partitionKeyName, partitionKeyVal, 
  partitionAlias); 
        System.out.println("There were " + count + " record(s) returned");
         ddb.close(); 
     } 
     public static int queryTable(DynamoDbClient ddb, String tableName, String 
  partitionKeyName, String partitionKeyVal, 
             String partitionAlias) { 
         // Set up an alias for the partition key name in case it's a reserved word. 
         HashMap<String, String> attrNameAlias = new HashMap<String, String>(); 
         attrNameAlias.put(partitionAlias, partitionKeyName); 
         // Set up mapping of the partition name with the value. 
         HashMap<String, AttributeValue> attrValues = new HashMap<>(); 
         attrValues.put(":" + partitionKeyName, AttributeValue.builder() 
                  .s(partitionKeyVal) 
                 .build();
         QueryRequest queryReq = QueryRequest.builder() 
                  .tableName(tableName) 
                  .keyConditionExpression(partitionAlias + " = :" + partitionKeyName) 
                  .expressionAttributeNames(attrNameAlias) 
                  .expressionAttributeValues(attrValues) 
                  .build(); 
         try { 
             QueryResponse response = ddb.query(queryReq); 
             return response.count(); 
         } catch (DynamoDbException e) { 
             System.err.println(e.getMessage()); 
             System.exit(1);
```

```
 } 
             return -1; 
       }
}
```
Fragt eine Tabelle mithilfe von DynamoDbClient und eines sekundären Index ab.

```
import software.amazon.awssdk.regions.Region;
import software.amazon.awssdk.services.dynamodb.DynamoDbClient;
import software.amazon.awssdk.services.dynamodb.model.AttributeValue;
import software.amazon.awssdk.services.dynamodb.model.DynamoDbException;
import software.amazon.awssdk.services.dynamodb.model.QueryRequest;
import software.amazon.awssdk.services.dynamodb.model.QueryResponse;
import java.util.HashMap;
import java.util.Map;
/** 
  * Before running this Java V2 code example, set up your development 
  * environment, including your credentials. 
 * 
  * For more information, see the following documentation topic: 
 * 
  * https://docs.aws.amazon.com/sdk-for-java/latest/developer-guide/get-started.html 
 * 
  * Create the Movies table by running the Scenario example and loading the Movie 
  * data from the JSON file. Next create a secondary 
  * index for the Movies table that uses only the year column. Name the index 
  * **year-index**. For more information, see: 
 * 
  * https://docs.aws.amazon.com/amazondynamodb/latest/developerguide/GSI.html 
  */
public class QueryItemsUsingIndex { 
     public static void main(String[] args) { 
         String tableName = "Movies"; 
         Region region = Region.US_EAST_1; 
         DynamoDbClient ddb = DynamoDbClient.builder() 
                  .region(region) 
                  .build(); 
         queryIndex(ddb, tableName); 
         ddb.close(); 
     }
```

```
 public static void queryIndex(DynamoDbClient ddb, String tableName) { 
         try { 
             Map<String, String> expressionAttributesNames = new HashMap<>(); 
             expressionAttributesNames.put("#year", "year"); 
             Map<String, AttributeValue> expressionAttributeValues = new HashMap<>(); 
             expressionAttributeValues.put(":yearValue", 
  AttributeValue.builder().n("2013").build()); 
             QueryRequest request = QueryRequest.builder() 
                      .tableName(tableName) 
                      .indexName("year-index") 
                      .keyConditionExpression("#year = :yearValue") 
                      .expressionAttributeNames(expressionAttributesNames) 
                      .expressionAttributeValues(expressionAttributeValues) 
                     .build();
             System.out.println("=== Movie Titles ==="); 
             QueryResponse response = ddb.query(request); 
             response.items() 
                      .forEach(movie -> System.out.println(movie.get("title").s())); 
         } catch (DynamoDbException e) { 
             System.err.println(e.getMessage()); 
             System.exit(1); 
         } 
     }
}
```
• Weitere API-Informationen finden Sie unter [Query](https://docs.aws.amazon.com/goto/SdkForJavaV2/dynamodb-2012-08-10/Query) in der AWS SDK for Java 2.x-API-Referenz.

### Scannen einer Tabelle

Im folgenden Codebeispiel wird gezeigt, wie eine DynamoDB-Tabelle gescannt wird.

SDK für Java 2.x

### **a** Note

#### Scannt eine Amazon-DynamoDB-Tabelle mit [DynamoDbClient.](https://docs.aws.amazon.com/sdk-for-java/latest/reference/software/amazon/awssdk/services/dynamodb/DynamoDbClient.html)

```
import software.amazon.awssdk.regions.Region;
import software.amazon.awssdk.services.dynamodb.DynamoDbClient;
import software.amazon.awssdk.services.dynamodb.model.AttributeValue;
import software.amazon.awssdk.services.dynamodb.model.DynamoDbException;
import software.amazon.awssdk.services.dynamodb.model.ScanRequest;
import software.amazon.awssdk.services.dynamodb.model.ScanResponse;
import java.util.Map;
import java.util.Set;
/** 
  * Before running this Java V2 code example, set up your development 
  * environment, including your credentials. 
 * 
  * For more information, see the following documentation topic: 
 * 
  * https://docs.aws.amazon.com/sdk-for-java/latest/developer-guide/get-started.html 
 * 
  * To scan items from an Amazon DynamoDB table using the AWS SDK for Java V2, 
  * its better practice to use the 
  * Enhanced Client, See the EnhancedScanRecords example. 
  */
public class DynamoDBScanItems { 
     public static void main(String[] args) { 
         final String usage = """ 
                 Usage: 
                      <tableName> 
                 Where: 
                      tableName - The Amazon DynamoDB table to get information from 
  (for example, Music3). 
                 """; 
         if (args.length != 1) { 
             System.out.println(usage); 
             System.exit(1); 
         } 
         String tableName = args[0]; 
         Region region = Region.US_EAST_1;
```
```
 DynamoDbClient ddb = DynamoDbClient.builder() 
                  .region(region) 
                 .build();
         scanItems(ddb, tableName); 
         ddb.close(); 
     } 
     public static void scanItems(DynamoDbClient ddb, String tableName) { 
         try { 
             ScanRequest scanRequest = ScanRequest.builder() 
                      .tableName(tableName) 
                     .build();
            ScanResponse response = ddb.scan(scanRequest);
             for (Map<String, AttributeValue> item : response.items()) { 
                 Set<String> keys = item.keySet(); 
                 for (String key : keys) { 
                    System.out.println("The key name is " + key + "\n\pi");
                      System.out.println("The value is " + item.get(key).s()); 
 } 
 } 
         } catch (DynamoDbException e) { 
             e.printStackTrace(); 
             System.exit(1); 
         } 
     }
}
```
• Weitere API-Informationen finden Sie unter [Scan](https://docs.aws.amazon.com/goto/SdkForJavaV2/dynamodb-2012-08-10/Scan) in der AWS SDK for Java 2.x-API-Referenz.

## Aktualisieren eines Elements in einer Tabelle

Im folgenden Codebeispiel wird gezeigt, wie Sie ein Element in einer DynamoDB-Tabelle aktualisieren.

### SDK für Java 2.x

## **a** Note

Auf gibt es mehr GitHub. Sie sehen das vollständige Beispiel und erfahren, wie Sie das [AWS-Code-Beispiel-Repository](https://github.com/awsdocs/aws-doc-sdk-examples/tree/main/javav2/example_code/dynamodb#readme) einrichten und ausführen.

Aktualisiert ein Element in einer Tabelle mithilfe von [DynamoDbClient.](https://docs.aws.amazon.com/sdk-for-java/latest/reference/software/amazon/awssdk/services/dynamodb/DynamoDbClient.html)

```
import software.amazon.awssdk.regions.Region;
import software.amazon.awssdk.services.dynamodb.model.DynamoDbException;
import software.amazon.awssdk.services.dynamodb.model.AttributeAction;
import software.amazon.awssdk.services.dynamodb.model.AttributeValue;
import software.amazon.awssdk.services.dynamodb.model.AttributeValueUpdate;
import software.amazon.awssdk.services.dynamodb.model.UpdateItemRequest;
import software.amazon.awssdk.services.dynamodb.DynamoDbClient;
import java.util.HashMap;
/** 
  * Before running this Java V2 code example, set up your development 
  * environment, including your credentials. 
 * 
  * For more information, see the following documentation topic: 
 * 
  * https://docs.aws.amazon.com/sdk-for-java/latest/developer-guide/get-started.html 
 * 
  * To update an Amazon DynamoDB table using the AWS SDK for Java V2, its better 
  * practice to use the 
  * Enhanced Client, See the EnhancedModifyItem example. 
  */
public class UpdateItem { 
     public static void main(String[] args) { 
         final String usage = """ 
                 Usage: 
                      <tableName> <key> <keyVal> <name> <updateVal> 
                 Where: 
                      tableName - The Amazon DynamoDB table (for example, Music3). 
                      key - The name of the key in the table (for example, Artist). 
                      keyVal - The value of the key (for example, Famous Band).
```

```
 name - The name of the column where the value is updated (for 
 example, Awards). 
                     updateVal - The value used to update an item (for example, 14). 
                  Example: 
                     UpdateItem Music3 Artist Famous Band Awards 14 
                """;
       if (args.length != 5) {
            System.out.println(usage); 
            System.exit(1); 
        } 
        String tableName = args[0]; 
       String key = args[1];
        String keyVal = args[2]; 
       String name = args[3];
       String updateVal = args[4];
        Region region = Region.US_EAST_1; 
        DynamoDbClient ddb = DynamoDbClient.builder() 
                 .region(region) 
                 .build(); 
       updateTableItem(ddb, tableName, key, keyVal, name, updateVal);
        ddb.close(); 
    } 
    public static void updateTableItem(DynamoDbClient ddb, 
            String tableName, 
            String key, 
            String keyVal, 
            String name, 
            String updateVal) { 
        HashMap<String, AttributeValue> itemKey = new HashMap<>(); 
        itemKey.put(key, AttributeValue.builder() 
                 .s(keyVal) 
                .build();
        HashMap<String, AttributeValueUpdate> updatedValues = new HashMap<>(); 
        updatedValues.put(name, AttributeValueUpdate.builder() 
                 .value(AttributeValue.builder().s(updateVal).build()) 
                 .action(AttributeAction.PUT) 
                .build():
```

```
 UpdateItemRequest request = UpdateItemRequest.builder() 
                   .tableName(tableName) 
                   .key(itemKey) 
                   .attributeUpdates(updatedValues) 
                  .build();
         try { 
              ddb.updateItem(request); 
          } catch (DynamoDbException e) { 
              System.err.println(e.getMessage()); 
              System.exit(1); 
         } 
         System.out.println("The Amazon DynamoDB table was updated!"); 
     }
}
```
• Weitere API-Informationen finden Sie unter [UpdateItem](https://docs.aws.amazon.com/goto/SdkForJavaV2/dynamodb-2012-08-10/UpdateItem) in der APIAWS SDK for Java 2.x-Referenz für .

Schreiben eines Element-Batchs

Im folgenden Codebeispiel wird gezeigt, wie ein DynamoDB-Element-Batch geschrieben wird.

SDK für Java 2.x

#### **a** Note

Auf gibt es mehr GitHub. Sie sehen das vollständige Beispiel und erfahren, wie Sie das [AWS-Code-Beispiel-Repository](https://github.com/awsdocs/aws-doc-sdk-examples/tree/main/javav2/example_code/dynamodb/#readme) einrichten und ausführen.

Fügt mithilfe des Service-Clients viele Elemente in eine Tabelle ein.

```
import software.amazon.awssdk.regions.Region;
import software.amazon.awssdk.services.dynamodb.DynamoDbClient;
import software.amazon.awssdk.services.dynamodb.model.AttributeValue;
import software.amazon.awssdk.services.dynamodb.model.BatchWriteItemRequest;
import software.amazon.awssdk.services.dynamodb.model.BatchWriteItemResponse;
import software.amazon.awssdk.services.dynamodb.model.DynamoDbException;
import software.amazon.awssdk.services.dynamodb.model.PutRequest;
import software.amazon.awssdk.services.dynamodb.model.WriteRequest;
```

```
import java.util.ArrayList;
import java.util.HashMap;
import java.util.List;
import java.util.Map;
/** 
  * Before running this Java V2 code example, set up your development environment, 
  including your credentials. 
 * 
  * For more information, see the following documentation topic: 
 * 
  * https://docs.aws.amazon.com/sdk-for-java/latest/developer-guide/get-started.html 
  */
public class BatchWriteItems { 
     public static void main(String[] args){ 
         final String usage = """ 
                  Usage: 
                      <tableName> 
                  Where: 
                      tableName - The Amazon DynamoDB table (for example, Music).\s 
                 """
         String tableName = "Music"; 
         Region region = Region.US_EAST_1; 
         DynamoDbClient dynamoDbClient = DynamoDbClient.builder() 
              .region(region) 
              .build(); 
         addBatchItems(dynamoDbClient, tableName); 
     } 
     public static void addBatchItems(DynamoDbClient dynamoDbClient, String 
  tableName) { 
         // Specify the updates you want to perform. 
        List<WriteRequest> writeRequests = new ArrayList<>();
         // Set item 1. 
         Map<String, AttributeValue> item1Attributes = new HashMap<>(); 
         item1Attributes.put("Artist", 
  AttributeValue.builder().s("Artist1").build()); 
         item1Attributes.put("Rating", AttributeValue.builder().s("5").build());
```

```
 item1Attributes.put("Comments", AttributeValue.builder().s("Great 
  song!").build()); 
         item1Attributes.put("SongTitle", 
  AttributeValue.builder().s("SongTitle1").build()); 
 writeRequests.add(WriteRequest.builder().putRequest(PutRequest.builder().item(item1Attribut
         // Set item 2. 
         Map<String, AttributeValue> item2Attributes = new HashMap<>(); 
         item2Attributes.put("Artist", 
  AttributeValue.builder().s("Artist2").build()); 
         item2Attributes.put("Rating", AttributeValue.builder().s("4").build()); 
         item2Attributes.put("Comments", AttributeValue.builder().s("Nice 
  melody.").build()); 
         item2Attributes.put("SongTitle", 
  AttributeValue.builder().s("SongTitle2").build()); 
 writeRequests.add(WriteRequest.builder().putRequest(PutRequest.builder().item(item2Attribut
         try { 
             // Create the BatchWriteItemRequest. 
             BatchWriteItemRequest batchWriteItemRequest = 
  BatchWriteItemRequest.builder() 
                  .requestItems(Map.of(tableName, writeRequests)) 
                 .build();
             // Execute the BatchWriteItem operation. 
             BatchWriteItemResponse batchWriteItemResponse = 
  dynamoDbClient.batchWriteItem(batchWriteItemRequest); 
             // Process the response. 
            System.out.println("Batch write successful: " + batchWriteItemResponse);
         } catch (DynamoDbException e) { 
             System.err.println(e.getMessage()); 
             System.exit(1); 
         } 
     }
}
```
Fügt mithilfe des erweiterten Clients viele Elemente in eine Tabelle ein.

```
import com.example.dynamodb.Customer;
import com.example.dynamodb.Music;
import software.amazon.awssdk.enhanced.dynamodb.DynamoDbEnhancedClient;
import software.amazon.awssdk.enhanced.dynamodb.DynamoDbTable;
import software.amazon.awssdk.enhanced.dynamodb.Key;
import software.amazon.awssdk.enhanced.dynamodb.TableSchema;
import software.amazon.awssdk.enhanced.dynamodb.model.BatchWriteItemEnhancedRequest;
import software.amazon.awssdk.enhanced.dynamodb.model.WriteBatch;
import software.amazon.awssdk.regions.Region;
import software.amazon.awssdk.services.dynamodb.DynamoDbClient;
import software.amazon.awssdk.services.dynamodb.model.DynamoDbException;
import java.time.Instant;
import java.time.LocalDate;
import java.time.LocalDateTime;
import java.time.ZoneOffset;
/* 
  * Before running this code example, create an Amazon DynamoDB table named Customer 
  with these columns: 
   - id - the id of the record that is the key
    - custName - the customer name
    - email - the email value
     - registrationDate - an instant value when the item was added to the table
 * 
  * Also, ensure that you have set up your development environment, including your 
  credentials. 
 * 
  * For information, see this documentation topic: 
 * 
  * https://docs.aws.amazon.com/sdk-for-java/latest/developer-guide/get-started.html 
  */
public class EnhancedBatchWriteItems { 
         public static void main(String[] args) { 
                 Region region = Region.US_EAST_1; 
                 DynamoDbClient ddb = DynamoDbClient.builder() 
                                  .region(region) 
                                 .build();
                 DynamoDbEnhancedClient enhancedClient = 
  DynamoDbEnhancedClient.builder() 
                                  .dynamoDbClient(ddb) 
                                 .build();
                 putBatchRecords(enhancedClient); 
                 ddb.close();
```

```
 } 
       public static void putBatchRecords(DynamoDbEnhancedClient enhancedClient) {
                 try { 
                         DynamoDbTable<Customer> customerMappedTable = 
 enhancedClient.table("Customer", 
                                          TableSchema.fromBean(Customer.class)); 
                         DynamoDbTable<Music> musicMappedTable = 
 enhancedClient.table("Music", 
                                          TableSchema.fromBean(Music.class)); 
                         LocalDate localDate = LocalDate.parse("2020-04-07"); 
                         LocalDateTime localDateTime = localDate.atStartOfDay(); 
                         Instant instant = localDateTime.toInstant(ZoneOffset.UTC); 
                         Customer record2 = new Customer(); 
                         record2.setCustName("Fred Pink"); 
                         record2.setId("id110"); 
                         record2.setEmail("fredp@noserver.com"); 
                         record2.setRegistrationDate(instant); 
                         Customer record3 = new Customer(); 
                         record3.setCustName("Susan Pink"); 
                         record3.setId("id120"); 
                         record3.setEmail("spink@noserver.com"); 
                         record3.setRegistrationDate(instant); 
                         Customer record4 = new Customer(); 
                         record4.setCustName("Jerry orange"); 
                         record4.setId("id101"); 
                         record4.setEmail("jorange@noserver.com"); 
                         record4.setRegistrationDate(instant); 
                         BatchWriteItemEnhancedRequest batchWriteItemEnhancedRequest 
 = BatchWriteItemEnhancedRequest 
                                           .builder() 
                                           .writeBatches( 
 WriteBatch.builder(Customer.class) // add items to the Customer 
       // table 
 .mappedTableResource(customerMappedTable) 
 .addPutItem(builder -> builder.item(record2))
```

```
 .addPutItem(builder -> builder.item(record3)) 
  .addPutItem(builder -> builder.item(record4)) 
. build( ), where \mathcal{L} is the set of \mathcal{L} , build( ),
  WriteBatch.builder(Music.class) // delete an item from the Music 
    // table 
  .mappedTableResource(musicMappedTable) 
  .addDeleteItem(builder -> builder.key( 
     Key.builder().partitionValue( 
                     "Famous Band") 
                    .build()).build().build();
                         // Add three items to the Customer table and delete one item 
  from the Music 
                         // table. 
  enhancedClient.batchWriteItem(batchWriteItemEnhancedRequest); 
                         System.out.println("done"); 
                 } catch (DynamoDbException e) { 
                         System.err.println(e.getMessage()); 
                         System.exit(1); 
 } 
         }
}
```
• Weitere API-Informationen finden Sie unter [BatchWriteItem](https://docs.aws.amazon.com/goto/SdkForJavaV2/dynamodb-2012-08-10/BatchWriteItem) in der APIAWS SDK for Java 2.x-Referenz für .

#### Szenarien

Erste Schritte mit Tabellen, Elementen und Abfragen

Wie das aussehen kann, sehen Sie am nachfolgenden Beispielcode:

- Erstellen einer Tabelle, die Filmdaten enthalten kann.
- Einfügen, Abrufen und Aktualisieren eines einzelnen Films in der Tabelle.
- Schreiben von Filmdaten in die Tabelle anhand einer JSON-Beispieldatei.
- Abfragen nach Filmen, die in einem bestimmten Jahr veröffentlicht wurden.
- Scan nach Filmen, die in mehreren Jahren veröffentlicht wurden.
- Löschen eines Films aus der Tabelle und anschließendes Löschen der Tabelle.

## SDK für Java 2.x

#### **a** Note

Auf gibt es mehr GitHub. Sie sehen das vollständige Beispiel und erfahren, wie Sie das [AWS-Code-Beispiel-Repository](https://github.com/awsdocs/aws-doc-sdk-examples/tree/main/javav2/example_code/dynamodb#readme) einrichten und ausführen.

Erstellen Sie eine DynamoDB-Tabelle.

```
 // Create a table with a Sort key. 
 public static void createTable(DynamoDbClient ddb, String tableName) { 
     DynamoDbWaiter dbWaiter = ddb.waiter(); 
     ArrayList<AttributeDefinition> attributeDefinitions = new ArrayList<>(); 
     // Define attributes. 
     attributeDefinitions.add(AttributeDefinition.builder() 
              .attributeName("year") 
              .attributeType("N") 
             .build();
     attributeDefinitions.add(AttributeDefinition.builder() 
              .attributeName("title") 
              .attributeType("S") 
              .build()); 
     ArrayList<KeySchemaElement> tableKey = new ArrayList<>();
```

```
 KeySchemaElement key = KeySchemaElement.builder() 
                 .attributeName("year") 
                 .keyType(KeyType.HASH) 
                 .build(); 
        KeySchemaElement key2 = KeySchemaElement.builder() 
                 .attributeName("title") 
                 .keyType(KeyType.RANGE) 
                .build();
        // Add KeySchemaElement objects to the list. 
        tableKey.add(key); 
        tableKey.add(key2); 
        CreateTableRequest request = CreateTableRequest.builder() 
                 .keySchema(tableKey) 
                 .provisionedThroughput(ProvisionedThroughput.builder() 
                         .readCapacityUnits(10L) 
                         .writeCapacityUnits(10L) 
                        .buid() .attributeDefinitions(attributeDefinitions) 
                 .tableName(tableName) 
                .build();
        try { 
            CreateTableResponse response = ddb.createTable(request); 
            DescribeTableRequest tableRequest = DescribeTableRequest.builder() 
                     .tableName(tableName) 
                    .build();
            // Wait until the Amazon DynamoDB table is created. 
            WaiterResponse<DescribeTableResponse> waiterResponse = 
 dbWaiter.waitUntilTableExists(tableRequest); 
            waiterResponse.matched().response().ifPresent(System.out::println); 
            String newTable = response.tableDescription().tableName(); 
            System.out.println("The " + newTable + " was successfully created."); 
        } catch (DynamoDbException e) { 
            System.err.println(e.getMessage()); 
            System.exit(1); 
        } 
    }
```
Erstellen Sie eine Helper-Funktion zum Herunterladen und Extrahieren der JSON-Beispieldatei.

```
 // Load data into the table. 
    public static void loadData(DynamoDbClient ddb, String tableName, String 
 fileName) throws IOException { 
        DynamoDbEnhancedClient enhancedClient = DynamoDbEnhancedClient.builder() 
                 .dynamoDbClient(ddb) 
                .build();
        DynamoDbTable<Movies> mappedTable = enhancedClient.table("Movies", 
 TableSchema.fromBean(Movies.class)); 
        JsonParser parser = new JsonFactory().createParser(new File(fileName)); 
        com.fasterxml.jackson.databind.JsonNode rootNode = new 
 ObjectMapper().readTree(parser); 
        Iterator<JsonNode> iter = rootNode.iterator(); 
        ObjectNode currentNode; 
       int t = 0;
        while (iter.hasNext()) { 
            // Only add 200 Movies to the table. 
           if (t == 200) break; 
            currentNode = (ObjectNode) iter.next(); 
            int year = currentNode.path("year").asInt(); 
            String title = currentNode.path("title").asText(); 
            String info = currentNode.path("info").toString(); 
            Movies movies = new Movies(); 
            movies.setYear(year); 
            movies.setTitle(title); 
            movies.setInfo(info); 
            // Put the data into the Amazon DynamoDB Movie table. 
            mappedTable.putItem(movies); 
            t++; 
        } 
    }
```
Rufen Sie ein Element aus einer Tabelle ab.

public static void getItem(DynamoDbClient ddb) {

```
 HashMap<String, AttributeValue> keyToGet = new HashMap<>(); 
         keyToGet.put("year", AttributeValue.builder() 
                 .n("1933") 
                 .build()); 
         keyToGet.put("title", AttributeValue.builder() 
                 .s("King Kong") 
                .build();
         GetItemRequest request = GetItemRequest.builder() 
                 .key(keyToGet) 
                 .tableName("Movies") 
                .build();
         try { 
             Map<String, AttributeValue> returnedItem = ddb.getItem(request).item(); 
             if (returnedItem != null) { 
                 Set<String> keys = returnedItem.keySet(); 
                 System.out.println("Amazon DynamoDB table attributes: \n"); 
                 for (String key1 : keys) { 
                     System.out.format("%s: %s\n", key1, 
 returnedItem.get(key1).toString()); 
 } 
             } else { 
                 System.out.format("No item found with the key %s!\n", "year"); 
 } 
         } catch (DynamoDbException e) { 
             System.err.println(e.getMessage()); 
             System.exit(1); 
         } 
    }
```
Vollständiges Beispiel.

```
/** 
  * Before running this Java V2 code example, set up your development 
  * environment, including your credentials. 
 * 
  * For more information, see the following documentation topic:
```
\*

```
 * https://docs.aws.amazon.com/sdk-for-java/latest/developer-guide/get-started.html 
 * 
  * This Java example performs these tasks: 
 * 
  * 1. Creates the Amazon DynamoDB Movie table with partition and sort key. 
  * 2. Puts data into the Amazon DynamoDB table from a JSON document using the 
  * Enhanced client. 
  * 3. Gets data from the Movie table. 
  * 4. Adds a new item. 
  * 5. Updates an item. 
  * 6. Uses a Scan to query items using the Enhanced client. 
  * 7. Queries all items where the year is 2013 using the Enhanced Client. 
  * 8. Deletes the table. 
  */
public class Scenario { 
     public static final String DASHES = new String(new char[80]).replace("\0", "-"); 
     public static void main(String[] args) throws IOException { 
         final String usage = """ 
                  Usage: 
                      <fileName> 
                  Where: 
                      fileName - The path to the moviedata.json file that you can 
  download from the Amazon DynamoDB Developer Guide. 
                  """; 
        if (args.length != 1) {
             System.out.println(usage); 
             System.exit(1); 
         } 
         String tableName = "Movies"; 
         String fileName = args[0]; 
         Region region = Region.US_EAST_1; 
         DynamoDbClient ddb = DynamoDbClient.builder() 
                  .region(region) 
                  .build(); 
         System.out.println(DASHES); 
         System.out.println("Welcome to the Amazon DynamoDB example scenario.");
```

```
 System.out.println(DASHES); 
        System.out.println(DASHES); 
        System.out.println( 
                 "1. Creating an Amazon DynamoDB table named Movies with a key named 
 year and a sort key named title."); 
        createTable(ddb, tableName); 
        System.out.println(DASHES); 
        System.out.println(DASHES); 
        System.out.println("2. Loading data into the Amazon DynamoDB table."); 
        loadData(ddb, tableName, fileName); 
        System.out.println(DASHES); 
        System.out.println(DASHES); 
        System.out.println("3. Getting data from the Movie table."); 
        getItem(ddb); 
        System.out.println(DASHES); 
        System.out.println(DASHES); 
        System.out.println("4. Putting a record into the Amazon DynamoDB table."); 
        putRecord(ddb); 
        System.out.println(DASHES); 
        System.out.println(DASHES); 
        System.out.println("5. Updating a record."); 
        updateTableItem(ddb, tableName); 
        System.out.println(DASHES); 
        System.out.println(DASHES); 
        System.out.println("6. Scanning the Amazon DynamoDB table."); 
        scanMovies(ddb, tableName); 
        System.out.println(DASHES); 
        System.out.println(DASHES); 
        System.out.println("7. Querying the Movies released in 2013."); 
        queryTable(ddb); 
        System.out.println(DASHES); 
        System.out.println(DASHES); 
        System.out.println("8. Deleting the Amazon DynamoDB table."); 
        deleteDynamoDBTable(ddb, tableName); 
        System.out.println(DASHES);
```

```
 ddb.close(); 
 } 
 // Create a table with a Sort key. 
 public static void createTable(DynamoDbClient ddb, String tableName) { 
     DynamoDbWaiter dbWaiter = ddb.waiter(); 
     ArrayList<AttributeDefinition> attributeDefinitions = new ArrayList<>(); 
     // Define attributes. 
     attributeDefinitions.add(AttributeDefinition.builder() 
              .attributeName("year") 
              .attributeType("N") 
             .build();
     attributeDefinitions.add(AttributeDefinition.builder() 
              .attributeName("title") 
              .attributeType("S") 
             .build();
     ArrayList<KeySchemaElement> tableKey = new ArrayList<>(); 
     KeySchemaElement key = KeySchemaElement.builder() 
              .attributeName("year") 
              .keyType(KeyType.HASH) 
             .build();
     KeySchemaElement key2 = KeySchemaElement.builder() 
              .attributeName("title") 
              .keyType(KeyType.RANGE) 
             .build();
     // Add KeySchemaElement objects to the list. 
     tableKey.add(key); 
     tableKey.add(key2); 
     CreateTableRequest request = CreateTableRequest.builder() 
              .keySchema(tableKey) 
              .provisionedThroughput(ProvisionedThroughput.builder() 
                      .readCapacityUnits(10L) 
                      .writeCapacityUnits(10L) 
                     .build() .attributeDefinitions(attributeDefinitions) 
              .tableName(tableName) 
             .build();
```

```
 try { 
             CreateTableResponse response = ddb.createTable(request); 
             DescribeTableRequest tableRequest = DescribeTableRequest.builder() 
                      .tableName(tableName) 
                     .buid():
             // Wait until the Amazon DynamoDB table is created. 
             WaiterResponse<DescribeTableResponse> waiterResponse = 
 dbWaiter.waitUntilTableExists(tableRequest); 
             waiterResponse.matched().response().ifPresent(System.out::println); 
             String newTable = response.tableDescription().tableName(); 
             System.out.println("The " + newTable + " was successfully created."); 
         } catch (DynamoDbException e) { 
             System.err.println(e.getMessage()); 
             System.exit(1); 
         } 
    } 
    // Query the table. 
     public static void queryTable(DynamoDbClient ddb) { 
         try { 
             DynamoDbEnhancedClient enhancedClient = DynamoDbEnhancedClient.builder() 
                      .dynamoDbClient(ddb) 
                     .build();
             DynamoDbTable<Movies> custTable = enhancedClient.table("Movies", 
 TableSchema.fromBean(Movies.class)); 
             QueryConditional queryConditional = QueryConditional 
                      .keyEqualTo(Key.builder() 
                              .partitionValue(2013) 
                             .build();
             // Get items in the table and write out the ID value. 
             Iterator<Movies> results = 
 custTable.query(queryConditional).items().iterator(); 
             String result = ""; 
             while (results.hasNext()) { 
                 Movies rec = results.next(); 
                 System.out.println("The title of the movie is " + rec.getTitle()); 
                 System.out.println("The movie information is " + rec.getInfo()); 
 }
```

```
 } catch (DynamoDbException e) { 
            System.err.println(e.getMessage()); 
            System.exit(1); 
        } 
    } 
    // Scan the table. 
    public static void scanMovies(DynamoDbClient ddb, String tableName) { 
        System.out.println("******* Scanning all movies.\n"); 
        try { 
            DynamoDbEnhancedClient enhancedClient = DynamoDbEnhancedClient.builder() 
                     .dynamoDbClient(ddb) 
                    .build();
            DynamoDbTable<Movies> custTable = enhancedClient.table("Movies", 
 TableSchema.fromBean(Movies.class)); 
            Iterator<Movies> results = custTable.scan().items().iterator(); 
            while (results.hasNext()) { 
                 Movies rec = results.next(); 
                 System.out.println("The movie title is " + rec.getTitle()); 
                 System.out.println("The movie year is " + rec.getYear()); 
            } 
        } catch (DynamoDbException e) { 
            System.err.println(e.getMessage()); 
            System.exit(1); 
        } 
    } 
    // Load data into the table. 
    public static void loadData(DynamoDbClient ddb, String tableName, String 
 fileName) throws IOException { 
        DynamoDbEnhancedClient enhancedClient = DynamoDbEnhancedClient.builder() 
                 .dynamoDbClient(ddb) 
                 .build(); 
        DynamoDbTable<Movies> mappedTable = enhancedClient.table("Movies", 
 TableSchema.fromBean(Movies.class)); 
        JsonParser parser = new JsonFactory().createParser(new File(fileName)); 
        com.fasterxml.jackson.databind.JsonNode rootNode = new 
 ObjectMapper().readTree(parser); 
        Iterator<JsonNode> iter = rootNode.iterator(); 
        ObjectNode currentNode; 
       int t = 0;
```

```
 while (iter.hasNext()) { 
            // Only add 200 Movies to the table. 
           if (t == 200) break; 
            currentNode = (ObjectNode) iter.next(); 
            int year = currentNode.path("year").asInt(); 
            String title = currentNode.path("title").asText(); 
            String info = currentNode.path("info").toString(); 
            Movies movies = new Movies(); 
            movies.setYear(year); 
            movies.setTitle(title); 
            movies.setInfo(info); 
            // Put the data into the Amazon DynamoDB Movie table. 
            mappedTable.putItem(movies); 
            t++; 
        } 
    } 
    // Update the record to include show only directors. 
    public static void updateTableItem(DynamoDbClient ddb, String tableName) { 
        HashMap<String, AttributeValue> itemKey = new HashMap<>(); 
        itemKey.put("year", AttributeValue.builder().n("1933").build()); 
        itemKey.put("title", AttributeValue.builder().s("King Kong").build()); 
        HashMap<String, AttributeValueUpdate> updatedValues = new HashMap<>(); 
        updatedValues.put("info", AttributeValueUpdate.builder() 
                 .value(AttributeValue.builder().s("{\"directors\":[\"Merian C. 
 Cooper\",\"Ernest B. Schoedsack\"]") 
                        .buid() .action(AttributeAction.PUT) 
                .build();
        UpdateItemRequest request = UpdateItemRequest.builder() 
                 .tableName(tableName) 
                 .key(itemKey) 
                 .attributeUpdates(updatedValues) 
                 .build(); 
        try { 
            ddb.updateItem(request); 
        } catch (ResourceNotFoundException e) {
```

```
 System.err.println(e.getMessage()); 
             System.exit(1); 
        } catch (DynamoDbException e) { 
             System.err.println(e.getMessage()); 
             System.exit(1); 
        } 
        System.out.println("Item was updated!"); 
    } 
    public static void deleteDynamoDBTable(DynamoDbClient ddb, String tableName) { 
        DeleteTableRequest request = DeleteTableRequest.builder() 
                 .tableName(tableName) 
                .build();
        try { 
             ddb.deleteTable(request); 
        } catch (DynamoDbException e) { 
             System.err.println(e.getMessage()); 
             System.exit(1); 
        } 
        System.out.println(tableName + " was successfully deleted!"); 
    } 
    public static void putRecord(DynamoDbClient ddb) { 
        try { 
             DynamoDbEnhancedClient enhancedClient = DynamoDbEnhancedClient.builder() 
                      .dynamoDbClient(ddb) 
                     .build();
             DynamoDbTable<Movies> table = enhancedClient.table("Movies", 
 TableSchema.fromBean(Movies.class)); 
             // Populate the Table. 
             Movies record = new Movies(); 
             record.setYear(2020); 
             record.setTitle("My Movie2"); 
             record.setInfo("no info"); 
             table.putItem(record); 
        } catch (DynamoDbException e) { 
             System.err.println(e.getMessage()); 
             System.exit(1);
```

```
 } 
         System.out.println("Added a new movie to the table."); 
     } 
     public static void getItem(DynamoDbClient ddb) { 
         HashMap<String, AttributeValue> keyToGet = new HashMap<>(); 
         keyToGet.put("year", AttributeValue.builder() 
                  .n("1933") 
                 .build();
         keyToGet.put("title", AttributeValue.builder() 
                  .s("King Kong") 
                 .build();
         GetItemRequest request = GetItemRequest.builder() 
                  .key(keyToGet) 
                  .tableName("Movies") 
                  .build(); 
         try { 
             Map<String, AttributeValue> returnedItem = ddb.getItem(request).item(); 
             if (returnedItem != null) { 
                 Set<String> keys = returnedItem.keySet(); 
                 System.out.println("Amazon DynamoDB table attributes: \n"); 
                 for (String key1 : keys) { 
                      System.out.format("%s: %s\n", key1, 
  returnedItem.get(key1).toString()); 
 } 
             } else { 
                 System.out.format("No item found with the key %s!\n", "year"); 
 } 
         } catch (DynamoDbException e) { 
             System.err.println(e.getMessage()); 
             System.exit(1); 
         } 
     }
}
```
• API-Details finden Sie in den folgenden Themen der AWS SDK for Java 2.x-API-Referenz.

- [BatchWriteItem](https://docs.aws.amazon.com/goto/SdkForJavaV2/dynamodb-2012-08-10/BatchWriteItem)
- [CreateTable](https://docs.aws.amazon.com/goto/SdkForJavaV2/dynamodb-2012-08-10/CreateTable)
- [DeleteItem](https://docs.aws.amazon.com/goto/SdkForJavaV2/dynamodb-2012-08-10/DeleteItem)
- [DeleteTable](https://docs.aws.amazon.com/goto/SdkForJavaV2/dynamodb-2012-08-10/DeleteTable)
- [DescribeTable](https://docs.aws.amazon.com/goto/SdkForJavaV2/dynamodb-2012-08-10/DescribeTable)
- [GetItem](https://docs.aws.amazon.com/goto/SdkForJavaV2/dynamodb-2012-08-10/GetItem)
- [PutItem](https://docs.aws.amazon.com/goto/SdkForJavaV2/dynamodb-2012-08-10/PutItem)
- [Abfrage](https://docs.aws.amazon.com/goto/SdkForJavaV2/dynamodb-2012-08-10/Query)
- [Scan](https://docs.aws.amazon.com/goto/SdkForJavaV2/dynamodb-2012-08-10/Scan)
- [UpdateItem](https://docs.aws.amazon.com/goto/SdkForJavaV2/dynamodb-2012-08-10/UpdateItem)

Abfragen einer Tabelle mithilfe von Stapeln von PartiQL-Anweisungen

Wie das aussehen kann, sehen Sie am nachfolgenden Beispielcode:

- Abrufen eines Stapels von Elementen mithilfe mehrerer SELECT-Anweisungen.
- Hinzufügen eines Stapels von Elementen hinzu, indem mehrere INSERT-Anweisungen ausgeführt werden.
- Aktualisieren eines Stapels von Elementen mithilfe mehrerer UPDATE-Anweisungen.
- Löschen eines Stapels von Elementen mithilfe mehrerer DELETE-Anweisungen.

## SDK für Java 2.x

### **a** Note

Auf gibt es mehr GitHub. Sie sehen das vollständige Beispiel und erfahren, wie Sie das [AWS-Code-Beispiel-Repository](https://github.com/awsdocs/aws-doc-sdk-examples/tree/main/javav2/example_code/dynamodb#readme) einrichten und ausführen.

```
public class ScenarioPartiQLBatch { 
         public static void main(String[] args) throws IOException { 
                  String tableName = "MoviesPartiQBatch"; 
                  Region region = Region.US_EAST_1; 
                  DynamoDbClient ddb = DynamoDbClient.builder() 
                                   .region(region)
```

```
 .build(); 
                 System.out.println("******* Creating an Amazon DynamoDB table named 
 " + tableName 
                                  + " with a key named year and a sort key named 
 title."); 
                 createTable(ddb, tableName); 
                 System.out.println("******* Adding multiple records into the " + 
 tableName 
                                  + " table using a batch command."); 
                 putRecordBatch(ddb); 
                 System.out.println("******* Updating multiple records using a batch 
 command."); 
                 updateTableItemBatch(ddb); 
                 System.out.println("******* Deleting multiple records using a batch 
 command."); 
                 deleteItemBatch(ddb); 
                 System.out.println("******* Deleting the Amazon DynamoDB table."); 
                 deleteDynamoDBTable(ddb, tableName); 
                 ddb.close(); 
        } 
        public static void createTable(DynamoDbClient ddb, String tableName) { 
                 DynamoDbWaiter dbWaiter = ddb.waiter(); 
                 ArrayList<AttributeDefinition> attributeDefinitions = new 
 ArrayList<>(); 
                 // Define attributes. 
                 attributeDefinitions.add(AttributeDefinition.builder() 
                                  .attributeName("year") 
                                  .attributeType("N") 
                                 .build();
                 attributeDefinitions.add(AttributeDefinition.builder() 
                                  .attributeName("title") 
                                  .attributeType("S") 
                                 .build();
                 ArrayList<KeySchemaElement> tableKey = new ArrayList<>(); 
                 KeySchemaElement key = KeySchemaElement.builder()
```

```
 .attributeName("year") 
                                  .keyType(KeyType.HASH) 
                                 .build();
                 KeySchemaElement key2 = KeySchemaElement.builder() 
                                  .attributeName("title") 
                                  .keyType(KeyType.RANGE) // Sort 
                                 .build();
                 // Add KeySchemaElement objects to the list. 
                 tableKey.add(key); 
                 tableKey.add(key2); 
                 CreateTableRequest request = CreateTableRequest.builder() 
                                  .keySchema(tableKey) 
 .provisionedThroughput(ProvisionedThroughput.builder() 
                                                    .readCapacityUnits(new Long(10)) 
                                                    .writeCapacityUnits(new Long(10)) 
                                                   .build() .attributeDefinitions(attributeDefinitions) 
                                  .tableName(tableName) 
                                 .build();
                 try { 
                         CreateTableResponse response = ddb.createTable(request); 
                         DescribeTableRequest tableRequest = 
 DescribeTableRequest.builder() 
                                           .tableName(tableName) 
                                          .build();
                         // Wait until the Amazon DynamoDB table is created. 
                         WaiterResponse<DescribeTableResponse> waiterResponse = 
 dbWaiter 
                                           .waitUntilTableExists(tableRequest); 
 waiterResponse.matched().response().ifPresent(System.out::println); 
                         String newTable = response.tableDescription().tableName(); 
                         System.out.println("The " + newTable + " was successfully 
 created."); 
                 } catch (DynamoDbException e) { 
                         System.err.println(e.getMessage()); 
                         System.exit(1);
```

```
 } 
         } 
         public static void putRecordBatch(DynamoDbClient ddb) { 
                 String sqlStatement = "INSERT INTO MoviesPartiQBatch VALUE 
 {'year':?, 'title' : ?, 'info' : ?}"; 
                 try { 
                          // Create three movies to add to the Amazon DynamoDB table. 
                          // Set data for Movie 1. 
                          List<AttributeValue> parameters = new ArrayList<>(); 
                          AttributeValue att1 = AttributeValue.builder() 
                                           .n(String.valueOf("2022")) 
                                           .build(); 
                          AttributeValue att2 = AttributeValue.builder() 
                                           .s("My Movie 1") 
                                          .buid() AttributeValue att3 = AttributeValue.builder() 
                                           .s("No Information") 
                                           .build(); 
                          parameters.add(att1); 
                          parameters.add(att2); 
                          parameters.add(att3); 
                          BatchStatementRequest statementRequestMovie1 = 
 BatchStatementRequest.builder() 
                                           .statement(sqlStatement) 
                                           .parameters(parameters) 
                                           .build(); 
                          // Set data for Movie 2. 
                          List<AttributeValue> parametersMovie2 = new ArrayList<>(); 
                          AttributeValue attMovie2 = AttributeValue.builder() 
                                           .n(String.valueOf("2022")) 
                                           .build(); 
                          AttributeValue attMovie2A = AttributeValue.builder() 
                                           .s("My Movie 2") 
                                          .build();
                          AttributeValue attMovie2B = AttributeValue.builder()
```

```
 .s("No Information") 
                                          .build():
                         parametersMovie2.add(attMovie2); 
                          parametersMovie2.add(attMovie2A); 
                          parametersMovie2.add(attMovie2B); 
                         BatchStatementRequest statementRequestMovie2 = 
 BatchStatementRequest.builder() 
                                           .statement(sqlStatement) 
                                           .parameters(parametersMovie2) 
                                          .build();
                         // Set data for Movie 3. 
                         List<AttributeValue> parametersMovie3 = new ArrayList<>(); 
                         AttributeValue attMovie3 = AttributeValue.builder() 
                                           .n(String.valueOf("2022")) 
                                          .build();
                         AttributeValue attMovie3A = AttributeValue.builder() 
                                           .s("My Movie 3") 
                                          .build();
                         AttributeValue attMovie3B = AttributeValue.builder() 
                                           .s("No Information") 
                                          .buid():
                         parametersMovie3.add(attMovie3); 
                         parametersMovie3.add(attMovie3A); 
                         parametersMovie3.add(attMovie3B); 
                         BatchStatementRequest statementRequestMovie3 = 
 BatchStatementRequest.builder() 
                                           .statement(sqlStatement) 
                                           .parameters(parametersMovie3) 
                                           .build(); 
                         // Add all three movies to the list. 
                         List<BatchStatementRequest> myBatchStatementList = new 
 ArrayList<>(); 
                         myBatchStatementList.add(statementRequestMovie1); 
                         myBatchStatementList.add(statementRequestMovie2); 
                         myBatchStatementList.add(statementRequestMovie3);
```

```
 BatchExecuteStatementRequest batchRequest = 
 BatchExecuteStatementRequest.builder() 
                                           .statements(myBatchStatementList) 
                                           .build(); 
                          BatchExecuteStatementResponse response = 
 ddb.batchExecuteStatement(batchRequest); 
                          System.out.println("ExecuteStatement successful: " + 
 response.toString()); 
                          System.out.println("Added new movies using a batch 
 command."); 
                 } catch (DynamoDbException e) { 
                          System.err.println(e.getMessage()); 
                          System.exit(1); 
 } 
         } 
         public static void updateTableItemBatch(DynamoDbClient ddb) { 
                 String sqlStatement = "UPDATE MoviesPartiQBatch SET info = 
  'directors\":[\"Merian C. Cooper\",\"Ernest B. Schoedsack' where year=? and 
 title=?"; 
                 List<AttributeValue> parametersRec1 = new ArrayList<>(); 
                 // Update three records. 
                 AttributeValue att1 = AttributeValue.builder() 
                                   .n(String.valueOf("2022")) 
                                   .build(); 
                 AttributeValue att2 = AttributeValue.builder() 
                                   .s("My Movie 1") 
                                  .build();
                 parametersRec1.add(att1); 
                 parametersRec1.add(att2); 
                 BatchStatementRequest statementRequestRec1 = 
 BatchStatementRequest.builder() 
                                   .statement(sqlStatement) 
                                   .parameters(parametersRec1) 
                                   .build(); 
                 // Update record 2. 
                 List<AttributeValue> parametersRec2 = new ArrayList<>();
```

```
 AttributeValue attRec2 = AttributeValue.builder() 
                                  .n(String.valueOf("2022")) 
                                 .build();
                 AttributeValue attRec2a = AttributeValue.builder() 
                                  .s("My Movie 2") 
                                 .build();
                 parametersRec2.add(attRec2); 
                 parametersRec2.add(attRec2a); 
                 BatchStatementRequest statementRequestRec2 = 
 BatchStatementRequest.builder() 
                                  .statement(sqlStatement) 
                                  .parameters(parametersRec2) 
                                 .build();
                 // Update record 3. 
                 List<AttributeValue> parametersRec3 = new ArrayList<>(); 
                 AttributeValue attRec3 = AttributeValue.builder() 
                                  .n(String.valueOf("2022")) 
                                 .build():
                 AttributeValue attRec3a = AttributeValue.builder() 
                                  .s("My Movie 3") 
                                 .build();
                 parametersRec3.add(attRec3); 
                 parametersRec3.add(attRec3a); 
                 BatchStatementRequest statementRequestRec3 = 
 BatchStatementRequest.builder() 
                                  .statement(sqlStatement) 
                                  .parameters(parametersRec3) 
                                 .build();
                 // Add all three movies to the list. 
                 List<BatchStatementRequest> myBatchStatementList = new 
 ArrayList<>(); 
                 myBatchStatementList.add(statementRequestRec1); 
                 myBatchStatementList.add(statementRequestRec2); 
                 myBatchStatementList.add(statementRequestRec3); 
                 BatchExecuteStatementRequest batchRequest = 
 BatchExecuteStatementRequest.builder() 
                                  .statements(myBatchStatementList)
```

```
 try { 
                          BatchExecuteStatementResponse response = 
 ddb.batchExecuteStatement(batchRequest); 
                          System.out.println("ExecuteStatement successful: " + 
 response.toString()); 
                          System.out.println("Updated three movies using a batch 
 command."); 
                 } catch (DynamoDbException e) { 
                          System.err.println(e.getMessage()); 
                          System.exit(1); 
 } 
                 System.out.println("Item was updated!"); 
         } 
         public static void deleteItemBatch(DynamoDbClient ddb) { 
                 String sqlStatement = "DELETE FROM MoviesPartiQBatch WHERE year = ? 
 and title=?"; 
                 List<AttributeValue> parametersRec1 = new ArrayList<>(); 
                 // Specify three records to delete. 
                 AttributeValue att1 = AttributeValue.builder() 
                                  .n(String.valueOf("2022")) 
                                   .build(); 
                 AttributeValue att2 = AttributeValue.builder() 
                                  .s("My Movie 1") 
                                  .build();
                 parametersRec1.add(att1); 
                 parametersRec1.add(att2); 
                 BatchStatementRequest statementRequestRec1 = 
 BatchStatementRequest.builder() 
                                   .statement(sqlStatement) 
                                   .parameters(parametersRec1) 
                                  .build();
                 // Specify record 2. 
                 List<AttributeValue> parametersRec2 = new ArrayList<>(); 
                 AttributeValue attRec2 = AttributeValue.builder() 
                                   .n(String.valueOf("2022"))
```
.build();

```
.build();
                 AttributeValue attRec2a = AttributeValue.builder() 
                                  .s("My Movie 2") 
                                 .buid(): parametersRec2.add(attRec2); 
                 parametersRec2.add(attRec2a); 
                 BatchStatementRequest statementRequestRec2 = 
 BatchStatementRequest.builder() 
                                  .statement(sqlStatement) 
                                  .parameters(parametersRec2) 
                                 .build();
                 // Specify record 3. 
                 List<AttributeValue> parametersRec3 = new ArrayList<>(); 
                 AttributeValue attRec3 = AttributeValue.builder() 
                                  .n(String.valueOf("2022")) 
                                 .build();
                 AttributeValue attRec3a = AttributeValue.builder() 
                                  .s("My Movie 3") 
                                 .build();
                 parametersRec3.add(attRec3); 
                 parametersRec3.add(attRec3a); 
                 BatchStatementRequest statementRequestRec3 = 
 BatchStatementRequest.builder() 
                                  .statement(sqlStatement) 
                                  .parameters(parametersRec3) 
                                 .build();
                 // Add all three movies to the list. 
                 List<BatchStatementRequest> myBatchStatementList = new 
 ArrayList<>(); 
                 myBatchStatementList.add(statementRequestRec1); 
                 myBatchStatementList.add(statementRequestRec2); 
                 myBatchStatementList.add(statementRequestRec3); 
                 BatchExecuteStatementRequest batchRequest = 
 BatchExecuteStatementRequest.builder() 
                                  .statements(myBatchStatementList) 
                                 .build();
```

```
 try { 
                          ddb.batchExecuteStatement(batchRequest); 
                          System.out.println("Deleted three movies using a batch 
  command."); 
                 } catch (DynamoDbException e) { 
                          System.err.println(e.getMessage()); 
                          System.exit(1); 
 } 
         } 
         public static void deleteDynamoDBTable(DynamoDbClient ddb, String tableName) 
  { 
                 DeleteTableRequest request = DeleteTableRequest.builder() 
                                  .tableName(tableName) 
                                 .build();
                 try { 
                          ddb.deleteTable(request); 
                 } catch (DynamoDbException e) { 
                          System.err.println(e.getMessage()); 
                          System.exit(1); 
 } 
                 System.out.println(tableName + " was successfully deleted!"); 
         } 
         private static ExecuteStatementResponse 
  executeStatementRequest(DynamoDbClient ddb, String statement, 
                          List<AttributeValue> parameters) { 
                 ExecuteStatementRequest request = ExecuteStatementRequest.builder() 
                                  .statement(statement) 
                                  .parameters(parameters) 
                                 .build();
                 return ddb.executeStatement(request); 
         }
}
```
• Weitere API-Informationen finden Sie unter [BatchExecuteStatement](https://docs.aws.amazon.com/goto/SdkForJavaV2/dynamodb-2012-08-10/BatchExecuteStatement) in der APIAWS SDK for Java 2.x-Referenz für .

Abfragen einer Tabelle mit PartiQL

Wie das aussehen kann, sehen Sie am nachfolgenden Beispielcode:

- Abrufen eines Elementes durch Ausführen einer SELECT-Anweisung.
- Hinzufügen eines Elementes durch Ausführung einer INSERT-Anweisung.
- Aktualisieren eines Elementes durch Ausführung einer UPDATE-Anweisung.
- Löschen eines Elementes durch Ausführung einer DELETE-Anweisung.

SDK für Java 2.x

# **a** Note

Auf gibt es mehr GitHub. Sie sehen das vollständige Beispiel und erfahren, wie Sie das [AWS-Code-Beispiel-Repository](https://github.com/awsdocs/aws-doc-sdk-examples/tree/main/javav2/example_code/dynamodb#readme) einrichten und ausführen.

```
public class ScenarioPartiQ { 
     public static void main(String[] args) throws IOException { 
         final String usage = """ 
                  Usage: 
                       <fileName> 
                  Where: 
                      fileName - The path to the moviedata.json file that you can 
  download from the Amazon DynamoDB Developer Guide. 
                  """; 
         if (args.length != 1) { 
              System.out.println(usage); 
              System.exit(1); 
         } 
         String fileName = args[0]; 
         String tableName = "MoviesPartiQ"; 
         Region region = Region.US_EAST_1; 
         DynamoDbClient ddb = DynamoDbClient.builder() 
                  .region(region) 
                  .build();
```

```
 System.out.println( 
                "******* Creating an Amazon DynamoDB table named MoviesPartiQ with a 
 key named year and a sort key named title."); 
        createTable(ddb, tableName); 
        System.out.println("******* Loading data into the MoviesPartiQ table."); 
        loadData(ddb, fileName); 
        System.out.println("******* Getting data from the MoviesPartiQ table."); 
        getItem(ddb); 
        System.out.println("******* Putting a record into the MoviesPartiQ table."); 
        putRecord(ddb); 
        System.out.println("******* Updating a record."); 
        updateTableItem(ddb); 
        System.out.println("******* Querying the movies released in 2013."); 
        queryTable(ddb); 
        System.out.println("******* Deleting the Amazon DynamoDB table."); 
        deleteDynamoDBTable(ddb, tableName); 
        ddb.close(); 
    } 
    public static void createTable(DynamoDbClient ddb, String tableName) { 
        DynamoDbWaiter dbWaiter = ddb.waiter(); 
        ArrayList<AttributeDefinition> attributeDefinitions = new ArrayList<>(); 
        // Define attributes. 
        attributeDefinitions.add(AttributeDefinition.builder() 
                 .attributeName("year") 
                 .attributeType("N") 
                .build();
        attributeDefinitions.add(AttributeDefinition.builder() 
                 .attributeName("title") 
                 .attributeType("S") 
                .build();
        ArrayList<KeySchemaElement> tableKey = new ArrayList<>(); 
        KeySchemaElement key = KeySchemaElement.builder() 
                 .attributeName("year")
```

```
 .keyType(KeyType.HASH) 
                .build();
        KeySchemaElement key2 = KeySchemaElement.builder() 
                 .attributeName("title") 
                 .keyType(KeyType.RANGE) // Sort 
                 .build(); 
        // Add KeySchemaElement objects to the list. 
        tableKey.add(key); 
        tableKey.add(key2); 
        CreateTableRequest request = CreateTableRequest.builder() 
                 .keySchema(tableKey) 
                 .provisionedThroughput(ProvisionedThroughput.builder() 
                         .readCapacityUnits(new Long(10)) 
                         .writeCapacityUnits(new Long(10)) 
                        .build() .attributeDefinitions(attributeDefinitions) 
                 .tableName(tableName) 
                .build();
        try { 
            CreateTableResponse response = ddb.createTable(request); 
            DescribeTableRequest tableRequest = DescribeTableRequest.builder() 
                     .tableName(tableName) 
                    .build();
            // Wait until the Amazon DynamoDB table is created. 
            WaiterResponse<DescribeTableResponse> waiterResponse = 
 dbWaiter.waitUntilTableExists(tableRequest); 
            waiterResponse.matched().response().ifPresent(System.out::println); 
            String newTable = response.tableDescription().tableName(); 
            System.out.println("The " + newTable + " was successfully created."); 
        } catch (DynamoDbException e) { 
            System.err.println(e.getMessage()); 
            System.exit(1); 
        } 
    } 
    // Load data into the table. 
    public static void loadData(DynamoDbClient ddb, String fileName) throws 
 IOException {
```

```
 String sqlStatement = "INSERT INTO MoviesPartiQ VALUE {'year':?, 
 'title' : ?, 'info' : ?}"; 
        JsonParser parser = new JsonFactory().createParser(new File(fileName)); 
        com.fasterxml.jackson.databind.JsonNode rootNode = new 
 ObjectMapper().readTree(parser); 
        Iterator<JsonNode> iter = rootNode.iterator(); 
        ObjectNode currentNode; 
       int t = 0;
        List<AttributeValue> parameters = new ArrayList<>(); 
        while (iter.hasNext()) { 
            // Add 200 movies to the table. 
           if (t == 200) break; 
            currentNode = (ObjectNode) iter.next(); 
            int year = currentNode.path("year").asInt(); 
            String title = currentNode.path("title").asText(); 
            String info = currentNode.path("info").toString(); 
            AttributeValue att1 = AttributeValue.builder() 
                     .n(String.valueOf(year)) 
                    .build();
            AttributeValue att2 = AttributeValue.builder() 
                     .s(title) 
                    .build();
            AttributeValue att3 = AttributeValue.builder() 
                     .s(info) 
                    .build();
            parameters.add(att1); 
            parameters.add(att2); 
            parameters.add(att3); 
            // Insert the movie into the Amazon DynamoDB table. 
            executeStatementRequest(ddb, sqlStatement, parameters); 
            System.out.println("Added Movie " + title); 
            parameters.remove(att1); 
            parameters.remove(att2); 
            parameters.remove(att3);
```

```
 t++; 
        } 
    } 
    public static void getItem(DynamoDbClient ddb) { 
        String sqlStatement = "SELECT * FROM MoviesPartiQ where year=? and title=?"; 
        List<AttributeValue> parameters = new ArrayList<>(); 
        AttributeValue att1 = AttributeValue.builder() 
                 .n("2012") 
                 .build(); 
        AttributeValue att2 = AttributeValue.builder() 
                 .s("The Perks of Being a Wallflower") 
                .build();
        parameters.add(att1); 
        parameters.add(att2); 
        try { 
            ExecuteStatementResponse response = executeStatementRequest(ddb, 
 sqlStatement, parameters); 
            System.out.println("ExecuteStatement successful: " + 
 response.toString()); 
        } catch (DynamoDbException e) { 
            System.err.println(e.getMessage()); 
            System.exit(1); 
        } 
    } 
    public static void putRecord(DynamoDbClient ddb) { 
        String sqlStatement = "INSERT INTO MoviesPartiQ VALUE {'year':?, 
 'title' : ?, 'info' : ?}"; 
        try { 
            List<AttributeValue> parameters = new ArrayList<>(); 
            AttributeValue att1 = AttributeValue.builder() 
                     .n(String.valueOf("2020")) 
                    .build();
            AttributeValue att2 = AttributeValue.builder() 
                     .s("My Movie")
```
```
.build();
            AttributeValue att3 = AttributeValue.builder() 
                     .s("No Information") 
                    .build();
            parameters.add(att1); 
            parameters.add(att2); 
             parameters.add(att3); 
            executeStatementRequest(ddb, sqlStatement, parameters); 
            System.out.println("Added new movie."); 
        } catch (DynamoDbException e) { 
            System.err.println(e.getMessage()); 
            System.exit(1); 
        } 
    } 
    public static void updateTableItem(DynamoDbClient ddb) { 
        String sqlStatement = "UPDATE MoviesPartiQ SET info = 'directors\":[\"Merian 
 C. Cooper\",\"Ernest B. Schoedsack' where year=? and title=?"; 
        List<AttributeValue> parameters = new ArrayList<>(); 
        AttributeValue att1 = AttributeValue.builder() 
                 .n(String.valueOf("2013")) 
                .build();
        AttributeValue att2 = AttributeValue.builder() 
                 .s("The East") 
                .build();
        parameters.add(att1); 
        parameters.add(att2); 
        try { 
            executeStatementRequest(ddb, sqlStatement, parameters); 
        } catch (DynamoDbException e) { 
            System.err.println(e.getMessage()); 
            System.exit(1); 
        } 
        System.out.println("Item was updated!"); 
    }
```

```
 // Query the table where the year is 2013. 
    public static void queryTable(DynamoDbClient ddb) { 
        String sqlStatement = "SELECT * FROM MoviesPartiQ where year = ? ORDER BY 
 year"; 
        try { 
            List<AttributeValue> parameters = new ArrayList<>(); 
            AttributeValue att1 = AttributeValue.builder() 
                     .n(String.valueOf("2013")) 
                    .build();
            parameters.add(att1); 
            // Get items in the table and write out the ID value. 
            ExecuteStatementResponse response = executeStatementRequest(ddb, 
 sqlStatement, parameters); 
            System.out.println("ExecuteStatement successful: " + 
 response.toString()); 
        } catch (DynamoDbException e) { 
            System.err.println(e.getMessage()); 
            System.exit(1); 
        } 
    } 
    public static void deleteDynamoDBTable(DynamoDbClient ddb, String tableName) { 
        DeleteTableRequest request = DeleteTableRequest.builder() 
                 .tableName(tableName) 
                .build();
        try { 
            ddb.deleteTable(request); 
        } catch (DynamoDbException e) { 
            System.err.println(e.getMessage()); 
            System.exit(1); 
        } 
        System.out.println(tableName + " was successfully deleted!"); 
    } 
    private static ExecuteStatementResponse executeStatementRequest(DynamoDbClient 
 ddb, String statement, 
            List<AttributeValue> parameters) {
```

```
 ExecuteStatementRequest request = ExecuteStatementRequest.builder() 
                  .statement(statement) 
                  .parameters(parameters) 
                  .build(); 
         return ddb.executeStatement(request); 
     } 
     private static void processResults(ExecuteStatementResponse 
  executeStatementResult) { 
         System.out.println("ExecuteStatement successful: " + 
 executeStatementResult.toString());
     }
}
```
• Weitere API-Informationen finden Sie unter [ExecuteStatement](https://docs.aws.amazon.com/goto/SdkForJavaV2/dynamodb-2012-08-10/ExecuteStatement) in der APIAWS SDK for Java 2.x-Referenz für .

Amazon EC2-Beispiele mit SDK for Java 2.x

Die folgenden Codebeispiele zeigen Ihnen, wie Sie Aktionen durchführen und gängige Szenarien implementieren, indem Sie die AWS SDK for Java 2.x mit Amazon EC2 verwenden.

Aktionen sind Codeauszüge aus größeren Programmen und müssen im Kontext ausgeführt werden. Während Aktionen Ihnen zeigen, wie Sie einzelne Servicefunktionen aufrufen, können Sie Aktionen im Kontext der zugehörigen Szenarien und serviceübergreifenden Beispiele sehen.

Szenarien sind Codebeispiele, die Ihnen zeigen, wie Sie eine bestimmte Aufgabe ausführen können, indem Sie mehrere Funktionen innerhalb desselben Services aufrufen.

Jedes Beispiel enthält einen Link zu GitHub, wo Sie Anweisungen zum Einrichten und Ausführen des Codes im Kontext finden.

Erste Schritte

Hello Amazon EC2

Die folgenden Codebeispiele veranschaulichen die ersten Schritte mit Amazon EC2.

# **a** Note

```
import software.amazon.awssdk.regions.Region;
import software.amazon.awssdk.services.ec2.Ec2Client;
import software.amazon.awssdk.services.ec2.model.DescribeSecurityGroupsRequest;
import software.amazon.awssdk.services.ec2.model.DescribeSecurityGroupsResponse;
import software.amazon.awssdk.services.ec2.model.SecurityGroup;
import software.amazon.awssdk.services.ec2.model.Ec2Exception;
/** 
  * Before running this Java V2 code example, set up your development 
  * environment, including your credentials. 
 * 
  * For more information, see the following documentation topic: 
 * 
  * https://docs.aws.amazon.com/sdk-for-java/latest/developer-guide/get-started.html 
  */
public class DescribeSecurityGroups { 
     public static void main(String[] args) { 
        final String usage = "To run this example, supply a group id\nu'' + "Ex: DescribeSecurityGroups <groupId>\n"; 
         if (args.length != 1) { 
             System.out.println(usage); 
             System.exit(1); 
         } 
        String groupId = arg[0];
         Region region = Region.US_EAST_1; 
         Ec2Client ec2 = Ec2Client.builder() 
                  .region(region) 
                  .build(); 
         describeEC2SecurityGroups(ec2, groupId); 
         ec2.close(); 
     }
```

```
 public static void describeEC2SecurityGroups(Ec2Client ec2, String groupId) { 
         try { 
             DescribeSecurityGroupsRequest request = 
  DescribeSecurityGroupsRequest.builder() 
                      .groupIds(groupId) 
                      .build(); 
             DescribeSecurityGroupsResponse response = 
  ec2.describeSecurityGroups(request); 
             for (SecurityGroup group : response.securityGroups()) { 
                  System.out.printf( 
                           "Found Security Group with id %s, " + 
                                   "vpc id %s " + 
                                   "and description %s", 
                           group.groupId(), 
                          group.vpcId(), 
                           group.description()); 
 } 
         } catch (Ec2Exception e) { 
             System.err.println(e.awsErrorDetails().errorMessage()); 
             System.exit(1); 
         } 
     }
}
```
• Weitere API-Informationen finden Sie unter [DescribeSecurityGroups](https://docs.aws.amazon.com/goto/SdkForJavaV2/ec2-2016-11-15/DescribeSecurityGroups) in der APIAWS SDK for Java 2.x-Referenz für .

# Themen

- [Aktionen](#page-8295-0)
- **[Szenarien](#page-8316-0)**

# Aktionen

Zuweisen einer Elastic-IP-Adresse

Das folgende Codebeispiel zeigt, wie Sie eine Elastic IP-Adresse für Amazon EC2 zuweisen.

# **a** Note

```
import software.amazon.awssdk.regions.Region;
import software.amazon.awssdk.services.ec2.Ec2Client;
import software.amazon.awssdk.services.ec2.model.AllocateAddressRequest;
import software.amazon.awssdk.services.ec2.model.DomainType;
import software.amazon.awssdk.services.ec2.model.AllocateAddressResponse;
import software.amazon.awssdk.services.ec2.model.AssociateAddressRequest;
import software.amazon.awssdk.services.ec2.model.AssociateAddressResponse;
import software.amazon.awssdk.services.ec2.model.Ec2Exception;
/** 
  * Before running this Java V2 code example, set up your development 
  * environment, including your credentials. 
 * 
  * For more information, see the following documentation topic: 
 * 
  * https://docs.aws.amazon.com/sdk-for-java/latest/developer-guide/get-started.html 
  */
public class AllocateAddress { 
     public static void main(String[] args) { 
         final String usage = """ 
                 Usage: 
                      <instanceId> 
                 Where: 
                      instanceId - An instance id value that you can obtain from the 
  AWS Console.\s 
                  """; 
         if (args.length != 1) { 
             System.out.println(usage); 
             System.exit(1); 
         }
```

```
 String instanceId = args[0]; 
         Region region = Region.US_EAST_1; 
         Ec2Client ec2 = Ec2Client.builder() 
                  .region(region) 
                 .build();
        System.out.println(getAllocateAddress(ec2, instanceId));
         ec2.close(); 
     } 
     public static String getAllocateAddress(Ec2Client ec2, String instanceId) { 
         try { 
              AllocateAddressRequest allocateRequest = 
  AllocateAddressRequest.builder() 
                       .domain(DomainType.VPC) 
                     .build();
              AllocateAddressResponse allocateResponse = 
  ec2.allocateAddress(allocateRequest); 
              String allocationId = allocateResponse.allocationId(); 
              AssociateAddressRequest associateRequest = 
  AssociateAddressRequest.builder() 
                      .instanceId(instanceId) 
                      .allocationId(allocationId) 
                     .build();
              AssociateAddressResponse associateResponse = 
  ec2.associateAddress(associateRequest); 
              return associateResponse.associationId(); 
         } catch (Ec2Exception e) { 
              System.err.println(e.awsErrorDetails().errorMessage()); 
              System.exit(1); 
         } 
         return ""; 
     }
}
```
• Weitere API-Informationen finden Sie unter [AllocateAddress](https://docs.aws.amazon.com/goto/SdkForJavaV2/ec2-2016-11-15/AllocateAddress) in der APIAWS SDK for Java 2.x-Referenz für .

#### Zuordnen einer Elastic-IP-Adresse zu einer Instance

Das folgende Codebeispiel zeigt, wie Sie eine Elastic IP-Adresse einer Amazon EC2-Instance zuordnen.

SDK für Java 2.x

#### **a** Note

Auf gibt es mehr GitHub. Sie sehen das vollständige Beispiel und erfahren, wie Sie das [AWS-Code-Beispiel-Repository](https://github.com/awsdocs/aws-doc-sdk-examples/tree/main/javav2/example_code/ec2#readme) einrichten und ausführen.

```
 public static String associateAddress(Ec2Client ec2, String instanceId, String 
 allocationId) { 
        try { 
             AssociateAddressRequest associateRequest = 
 AssociateAddressRequest.builder() 
                      .instanceId(instanceId) 
                      .allocationId(allocationId) 
                      .build(); 
             AssociateAddressResponse associateResponse = 
 ec2.associateAddress(associateRequest); 
             return associateResponse.associationId(); 
        } catch (Ec2Exception e) { 
             System.err.println(e.awsErrorDetails().errorMessage()); 
             System.exit(1); 
        } 
        return ""; 
    }
```
• Weitere API-Informationen finden Sie unter [AssociateAddress](https://docs.aws.amazon.com/goto/SdkForJavaV2/ec2-2016-11-15/AssociateAddress) in der APIAWS SDK for Java 2.x-Referenz für .

Eine Sicherheitsgruppe erstellen

Das folgende Codebeispiel zeigt, wie Sie eine Amazon EC2Sicherheitsgruppe erstellen.

# **a** Note

```
import software.amazon.awssdk.regions.Region;
import software.amazon.awssdk.services.ec2.Ec2Client;
import software.amazon.awssdk.services.ec2.model.CreateSecurityGroupRequest;
import 
  software.amazon.awssdk.services.ec2.model.AuthorizeSecurityGroupIngressRequest;
import 
  software.amazon.awssdk.services.ec2.model.AuthorizeSecurityGroupIngressResponse;
import software.amazon.awssdk.services.ec2.model.Ec2Exception;
import software.amazon.awssdk.services.ec2.model.IpPermission;
import software.amazon.awssdk.services.ec2.model.CreateSecurityGroupResponse;
import software.amazon.awssdk.services.ec2.model.IpRange;
/** 
  * Before running this Java V2 code example, set up your development 
  * environment, including your credentials. 
 * 
  * For more information, see the following documentation topic: 
 * 
  * https://docs.aws.amazon.com/sdk-for-java/latest/developer-guide/get-started.html 
  */
public class CreateSecurityGroup { 
         public static void main(String[] args) { 
                 final String usage = """ 
                                  Usage: 
                                     <groupName> <groupDesc> <vpcId>\s 
                                  Where: 
                                     groupName - A group name (for example, 
  TestKeyPair).\s 
                                     groupDesc - A group description (for example, 
  TestKeyPair).\s 
                                     vpcId - A VPC ID that you can obtain from the AWS 
  Management Console (for example, vpc-xxxxxf2f).\s
```

```
\mathbf{u} = \mathbf{u} \cdot \mathbf{v} , we have the set of \mathbf{u} = \mathbf{v} \cdot \mathbf{v}if (args.length != 3) {
                            System.out.println(usage); 
                            System.exit(1); 
 } 
                 String groupName = args[0];
                  String groupDesc = args[1]; 
                 String vpcId = args[2]; Region region = Region.US_EAST_1; 
                  Ec2Client ec2 = Ec2Client.builder() 
                                     .region(region) 
                                    .build();
                  String id = createEC2SecurityGroup(ec2, groupName, groupDesc, 
 vpcId); 
                  System.out.printf("Successfully created Security Group with this ID 
 %s", id); 
                  ec2.close(); 
         } 
         public static String createEC2SecurityGroup(Ec2Client ec2, String groupName, 
 String groupDesc, String vpcId) { 
                  try { 
                           CreateSecurityGroupRequest createRequest = 
 CreateSecurityGroupRequest.builder() 
                                              .groupName(groupName) 
                                              .description(groupDesc) 
                                              .vpcId(vpcId) 
                                             .build();
                           CreateSecurityGroupResponse resp = 
 ec2.createSecurityGroup(createRequest); 
                           IpRange ipRange = IpRange.builder() 
                                              .cidrIp("0.0.0.0/0").build(); 
                            IpPermission ipPerm = IpPermission.builder() 
                                              .ipProtocol("tcp") 
                                              .toPort(80) 
                                              .fromPort(80)
```

```
 .ipRanges(ipRange) 
                                           .build();
                          IpPermission ipPerm2 = IpPermission.builder() 
                                            .ipProtocol("tcp") 
                                            .toPort(22) 
                                            .fromPort(22) 
                                            .ipRanges(ipRange) 
                                           .build();
                          AuthorizeSecurityGroupIngressRequest authRequest = 
  AuthorizeSecurityGroupIngressRequest 
                                            .builder() 
                                            .groupName(groupName) 
                                            .ipPermissions(ipPerm, ipPerm2) 
                                           .build();
                          AuthorizeSecurityGroupIngressResponse authResponse = ec2 
                                            .authorizeSecurityGroupIngress(authRequest); 
                          System.out.printf("Successfully added ingress policy to 
  Security Group %s", groupName); 
                          return resp.groupId(); 
                  } catch (Ec2Exception e) { 
                          System.err.println(e.awsErrorDetails().errorMessage()); 
                          System.exit(1); 
 } 
                  return ""; 
         }
}
```
• Weitere API-Informationen finden Sie unter [CreateSecurityGroup](https://docs.aws.amazon.com/goto/SdkForJavaV2/ec2-2016-11-15/CreateSecurityGroup) in der APIAWS SDK for Java 2.x-Referenz für .

Erstellen eines Sicherheitsschlüsselpaares

Das folgende Codebeispiel zeigt, wie Sie ein Sicherheitsschlüsselpaar für Amazon EC2 erstellen.

# **a** Note

```
import software.amazon.awssdk.regions.Region;
import software.amazon.awssdk.services.ec2.Ec2Client;
import software.amazon.awssdk.services.ec2.model.CreateKeyPairRequest;
import software.amazon.awssdk.services.ec2.model.Ec2Exception;
/** 
  * Before running this Java V2 code example, set up your development 
  * environment, including your credentials. 
  * 
  * For more information, see the following documentation topic: 
 * 
  * https://docs.aws.amazon.com/sdk-for-java/latest/developer-guide/get-started.html 
  */
public class CreateKeyPair { 
     public static void main(String[] args) { 
         final String usage = """ 
                  Usage: 
                     <keyName>\s 
                  Where: 
                     keyName - A key pair name (for example, TestKeyPair).\s 
                  """; 
         if (args.length != 1) { 
             System.out.println(usage); 
             System.exit(1); 
         } 
         String keyName = args[0]; 
         Region region = Region.US_EAST_1; 
         Ec2Client ec2 = Ec2Client.builder() 
                  .region(region)
```

```
.build();
         createEC2KeyPair(ec2, keyName); 
         ec2.close(); 
     } 
     public static void createEC2KeyPair(Ec2Client ec2, String keyName) { 
         try { 
              CreateKeyPairRequest request = CreateKeyPairRequest.builder() 
                       .keyName(keyName) 
                      .build();
              ec2.createKeyPair(request); 
              System.out.printf("Successfully created key pair named %s", keyName); 
         } catch (Ec2Exception e) { 
              System.err.println(e.awsErrorDetails().errorMessage()); 
              System.exit(1); 
         } 
     }
}
```
• Weitere API-Informationen finden Sie unter [CreateKeyPair](https://docs.aws.amazon.com/goto/SdkForJavaV2/ec2-2016-11-15/CreateKeyPair) in der APIAWS SDK for Java 2.x-Referenz für .

Erstellen und Ausführen einer Instance

Das folgende Codebeispiel zeigt, wie Sie eine Amazon EC2 erstellen und ausführen.

SDK für Java 2.x

#### **a** Note

```
import software.amazon.awssdk.regions.Region;
import software.amazon.awssdk.services.ec2.Ec2Client;
import software.amazon.awssdk.services.ec2.model.InstanceType;
import software.amazon.awssdk.services.ec2.model.RunInstancesRequest;
```

```
import software.amazon.awssdk.services.ec2.model.RunInstancesResponse;
import software.amazon.awssdk.services.ec2.model.Tag;
import software.amazon.awssdk.services.ec2.model.CreateTagsRequest;
import software.amazon.awssdk.services.ec2.model.Ec2Exception;
/** 
  * Before running this Java V2 code example, set up your development 
  * environment, including your credentials. 
 * 
  * For more information, see the following documentation topic: 
 * 
  * https://docs.aws.amazon.com/sdk-for-java/latest/developer-guide/get-started.html 
 * 
  * This code example requires an AMI value. You can learn more about this value 
  * by reading this documentation topic: 
 * 
  * https://docs.aws.amazon.com/AWSEC2/latest/WindowsGuide/AMIs.html 
  */
public class CreateInstance { 
     public static void main(String[] args) { 
         final String usage = """ 
                  Usage: 
                    <sub>name</sub> < <sub>amild</sub></sub>
                  Where: 
                     name - An instance name value that you can obtain from the AWS 
  Console (for example, ami-xxxxxx5c8b987b1a0).\s 
                     amiId - An Amazon Machine Image (AMI) value that you can obtain 
 from the AWS Console (for example, i-xxxxxx2734106d0ab).\s
                  """; 
        if (args.length != 2) {
             System.out.println(usage); 
             System.exit(1); 
         } 
        String name = args[0];
        String amiId = args[1];
         Region region = Region.US_EAST_1; 
         Ec2Client ec2 = Ec2Client.builder() 
                  .region(region) 
                 .build();
```

```
 String instanceId = createEC2Instance(ec2, name, amiId); 
         System.out.println("The Amazon EC2 Instance ID is " + instanceId); 
         ec2.close(); 
     } 
     public static String createEC2Instance(Ec2Client ec2, String name, String amiId) 
  { 
         RunInstancesRequest runRequest = RunInstancesRequest.builder() 
                  .imageId(amiId) 
                  .instanceType(InstanceType.T1_MICRO) 
                  .maxCount(1) 
                  .minCount(1) 
                  .build(); 
         RunInstancesResponse response = ec2.runInstances(runRequest); 
         String instanceId = response.instances().get(0).instanceId(); 
        Tag tag = Tag.builder() .key("Name") 
                  .value(name) 
                  .build(); 
         CreateTagsRequest tagRequest = CreateTagsRequest.builder() 
                  .resources(instanceId) 
                  .tags(tag) 
                 .build();
         try { 
              ec2.createTags(tagRequest); 
              System.out.printf("Successfully started EC2 Instance %s based on AMI 
  %s", instanceId, amiId); 
              return instanceId; 
         } catch (Ec2Exception e) { 
              System.err.println(e.awsErrorDetails().errorMessage()); 
              System.exit(1); 
         } 
         return ""; 
     }
}
```
• Weitere API-Informationen finden Sie unter [RunInstances](https://docs.aws.amazon.com/goto/SdkForJavaV2/ec2-2016-11-15/RunInstances) in der APIAWS SDK for Java 2.x-Referenz für .

Löschen einer Sicherheitsgruppe

Das folgende Codebeispiel zeigt, wie Sie eine Amazon EC2Sicherheitsgruppe löschen.

#### SDK für Java 2.x

#### **a** Note

```
import software.amazon.awssdk.regions.Region;
import software.amazon.awssdk.services.ec2.Ec2Client;
import software.amazon.awssdk.services.ec2.model.DeleteSecurityGroupRequest;
import software.amazon.awssdk.services.ec2.model.Ec2Exception;
/** 
  * Before running this Java V2 code example, set up your development 
  * environment, including your credentials. 
 * 
  * For more information, see the following documentation topic: 
 * 
  * https://docs.aws.amazon.com/sdk-for-java/latest/developer-guide/get-started.html 
  */
public class DeleteSecurityGroup { 
     public static void main(String[] args) { 
         final String usage = """ 
                 Usage: 
                     <groupId>\s 
                 Where: 
                     groupId - A security group id that you can obtain from the AWS 
  Console (for example, sg-xxxxxx1c0b65785c3)."""; 
         if (args.length != 1) { 
             System.out.println(usage); 
             System.exit(1);
```

```
 } 
        String groupId = args[0];
         Region region = Region.US_EAST_1; 
         Ec2Client ec2 = Ec2Client.builder() 
                  .region(region) 
                  .build(); 
         deleteEC2SecGroup(ec2, groupId); 
         ec2.close(); 
     } 
     public static void deleteEC2SecGroup(Ec2Client ec2, String groupId) { 
         try { 
              DeleteSecurityGroupRequest request = 
  DeleteSecurityGroupRequest.builder() 
                       .groupId(groupId) 
                      .build();
              ec2.deleteSecurityGroup(request); 
              System.out.printf("Successfully deleted Security Group with id %s", 
  groupId); 
         } catch (Ec2Exception e) { 
              System.err.println(e.awsErrorDetails().errorMessage()); 
              System.exit(1); 
         } 
     }
}
```
• Weitere API-Informationen finden Sie unter [DeleteSecurityGroup](https://docs.aws.amazon.com/goto/SdkForJavaV2/ec2-2016-11-15/DeleteSecurityGroup) in der APIAWS SDK for Java 2.x-Referenz für .

Löschen eines Sicherheitsschlüsselpaares

Das folgende Codebeispiel zeigt, wie Sie ein Amazon EC2-Sicherheitsschlüsselpaar löschen.

# **a** Note

```
import software.amazon.awssdk.regions.Region;
import software.amazon.awssdk.services.ec2.Ec2Client;
import software.amazon.awssdk.services.ec2.model.DeleteKeyPairRequest;
import software.amazon.awssdk.services.ec2.model.Ec2Exception;
/** 
  * Before running this Java V2 code example, set up your development 
  * environment, including your credentials. 
 * 
  * For more information, see the following documentation topic: 
 * 
  * https://docs.aws.amazon.com/sdk-for-java/latest/developer-guide/get-started.html 
  */
public class DeleteKeyPair { 
     public static void main(String[] args) { 
         final String usage = """ 
                  Usage: 
                     <keyPair>\s 
                  Where: 
                     keyPair - A key pair name (for example, TestKeyPair)."""; 
         if (args.length != 1) { 
             System.out.println(usage); 
             System.exit(1); 
         } 
         String keyPair = args[0]; 
         Region region = Region.US_EAST_1; 
         Ec2Client ec2 = Ec2Client.builder() 
                  .region(region) 
                 .build();
```

```
 deleteKeys(ec2, keyPair); 
         ec2.close(); 
     } 
     public static void deleteKeys(Ec2Client ec2, String keyPair) { 
         try { 
              DeleteKeyPairRequest request = DeleteKeyPairRequest.builder() 
                       .keyName(keyPair) 
                      .build();
              ec2.deleteKeyPair(request); 
              System.out.printf("Successfully deleted key pair named %s", keyPair); 
         } catch (Ec2Exception e) { 
              System.err.println(e.awsErrorDetails().errorMessage()); 
              System.exit(1); 
         } 
     }
}
```
• Weitere API-Informationen finden Sie unter [DeleteKeyPair](https://docs.aws.amazon.com/goto/SdkForJavaV2/ec2-2016-11-15/DeleteKeyPair) in der APIAWS SDK for Java 2.x-Referenz für .

Beschreiben von Instances

Das folgende Codebeispiel zeigt, wie Amazon-ECAmazon EC2 beschrieben werden.

SDK für Java 2.x

# **a** Note

```
 public static String describeEC2Instances(Ec2Client ec2, String newInstanceId) { 
     try { 
         String pubAddress = ""; 
         boolean isRunning = false;
```

```
 DescribeInstancesRequest request = DescribeInstancesRequest.builder() 
                     .instanceIds(newInstanceId) 
                    .build();
             while (!isRunning) { 
                 DescribeInstancesResponse response = ec2.describeInstances(request); 
                 String state = 
response.reservations().get(0).instances().get(0).state().name().name();
                 if (state.compareTo("RUNNING") == 0) { 
                     System.out.println("Image id is " + 
 response.reservations().get(0).instances().get(0).imageId()); 
                     System.out.println( 
                             "Instance type is " + 
 response.reservations().get(0).instances().get(0).instanceType()); 
                     System.out.println( 
                              "Instance state is " + 
 response.reservations().get(0).instances().get(0).state().name()); 
                     pubAddress = 
 response.reservations().get(0).instances().get(0).publicIpAddress(); 
                     System.out.println("Instance address is " + pubAddress); 
                     isRunning = true; 
 } 
 } 
             return pubAddress; 
         } catch (SsmException e) { 
             System.err.println(e.getMessage()); 
             System.exit(1); 
 } 
         return ""; 
    }
```
• Weitere API-Informationen finden Sie unter [DescribeInstances](https://docs.aws.amazon.com/goto/SdkForJavaV2/ec2-2016-11-15/DescribeInstances) in der APIAWS SDK for Java 2.x-Referenz für .

Aufhebung der Zuordnung einer Elastic IP-Adresse zu einer Instance

Das folgende Codebeispiel zeigt, wie Sie eine Elastic IP-Adresse von einer Amazon EC2-Instance trennen.

# **a** Note

Auf gibt es mehr GitHub. Sie sehen das vollständige Beispiel und erfahren, wie Sie das [AWS-Code-Beispiel-Repository](https://github.com/awsdocs/aws-doc-sdk-examples/tree/main/javav2/example_code/ec2#readme) einrichten und ausführen.

```
 public static void disassociateAddress(Ec2Client ec2, String associationId) { 
        try { 
            DisassociateAddressRequest addressRequest = 
 DisassociateAddressRequest.builder() 
                     .associationId(associationId) 
                    .buid():
            ec2.disassociateAddress(addressRequest); 
            System.out.println("You successfully disassociated the address!"); 
        } catch (Ec2Exception e) { 
            System.err.println(e.awsErrorDetails().errorMessage()); 
            System.exit(1); 
        } 
    }
```
• Weitere API-Informationen finden Sie unter [DisassociateAddress](https://docs.aws.amazon.com/goto/SdkForJavaV2/ec2-2016-11-15/DisassociateAddress) in der APIAWS SDK for Java 2.x-Referenz für .

Abrufen von Daten zu einer Sicherheitsgruppe

Das folgende Codebeispiel zeigt, wie Sie Daten zu einer Amazon EC2Sicherheitsgruppe abrufen.

SDK für Java 2.x

# **a** Note

```
 public static void describeSecurityGroups(Ec2Client ec2, String groupId) { 
         try { 
             DescribeSecurityGroupsRequest request = 
 DescribeSecurityGroupsRequest.builder() 
                      .groupIds(groupId) 
                     .build();
             DescribeSecurityGroupsResponse response = 
 ec2.describeSecurityGroups(request); 
             for (SecurityGroup group : response.securityGroups()) { 
                 System.out 
                          .println("Found Security Group with Id " + group.groupId() + 
 " and group VPC " + group.vpcId()); 
 } 
         } catch (Ec2Exception e) { 
             System.err.println(e.awsErrorDetails().errorMessage()); 
             System.exit(1); 
         } 
    }
```
• Weitere API-Informationen finden Sie unter [DescribeSecurityGroups](https://docs.aws.amazon.com/goto/SdkForJavaV2/ec2-2016-11-15/DescribeSecurityGroups) in der APIAWS SDK for Java 2.x-Referenz für .

Abrufen von Daten über Instance-Typen

Das folgende Codebeispiel zeigt, wie Sie Daten zu Amazon EC2-Typen abrufen.

SDK für Java 2.x

#### **a** Note

```
 // Get a list of instance types. 
 public static String getInstanceTypes(Ec2Client ec2) { 
     String instanceType = ""; 
     try {
```

```
 List<Filter> filters = new ArrayList<>(); 
             Filter filter = Filter.builder() 
                      .name("processor-info.supported-architecture") 
                      .values("arm64") 
                      .build(); 
             filters.add(filter); 
             DescribeInstanceTypesRequest typesRequest = 
 DescribeInstanceTypesRequest.builder() 
                      .filters(filters) 
                      .maxResults(10) 
                     .build();
             DescribeInstanceTypesResponse response = 
 ec2.describeInstanceTypes(typesRequest); 
             List<InstanceTypeInfo> instanceTypes = response.instanceTypes(); 
             for (InstanceTypeInfo type : instanceTypes) { 
                 System.out.println("The memory information of this type is " + 
 type.memoryInfo().sizeInMiB()); 
                 System.out.println("Network information is " + 
 type.networkInfo().toString()); 
                 instanceType = type.instanceType().toString(); 
 } 
             return instanceType; 
         } catch (SsmException e) { 
             System.err.println(e.getMessage()); 
             System.exit(1); 
         } 
         return ""; 
     }
```
• Weitere API-Informationen finden Sie unter [DescribeInstanceTypes](https://docs.aws.amazon.com/goto/SdkForJavaV2/ec2-2016-11-15/DescribeInstanceTypes) in der APIAWS SDK for Java 2.x-Referenz für .

Sicherheitsschlüsselpaare auflisten

Das folgende Codebeispiel zeigt, wie Amazon EC2-Sicherheitsschlüsselpaare auflisten.

# **a** Note

```
import software.amazon.awssdk.regions.Region;
import software.amazon.awssdk.services.ec2.Ec2Client;
import software.amazon.awssdk.services.ec2.model.DescribeKeyPairsResponse;
import software.amazon.awssdk.services.ec2.model.Ec2Exception;
/** 
  * Before running this Java V2 code example, set up your development 
  * environment, including your credentials. 
 * 
  * For more information, see the following documentation topic: 
 * 
  * https://docs.aws.amazon.com/sdk-for-java/latest/developer-guide/get-started.html 
  */
public class DescribeKeyPairs { 
     public static void main(String[] args) { 
         Region region = Region.US_EAST_1; 
         Ec2Client ec2 = Ec2Client.builder() 
                  .region(region) 
                 .build();
         describeEC2Keys(ec2); 
         ec2.close(); 
     } 
     public static void describeEC2Keys(Ec2Client ec2) { 
         try { 
             DescribeKeyPairsResponse response = ec2.describeKeyPairs(); 
             response.keyPairs().forEach(keyPair -> System.out.printf( 
                      "Found key pair with name %s " + 
                              "and fingerprint %s", 
                      keyPair.keyName(), 
                      keyPair.keyFingerprint())); 
         } catch (Ec2Exception e) {
```

```
 System.err.println(e.awsErrorDetails().errorMessage()); 
              System.exit(1); 
          } 
     }
}
```
• Weitere API-Informationen finden Sie unter [DescribeKeyPairs](https://docs.aws.amazon.com/goto/SdkForJavaV2/ec2-2016-11-15/DescribeKeyPairs) in der APIAWS SDK for Java 2.x-Referenz für .

Freigeben einer Elastic-IP-Adresse

Das folgende Codebeispiel zeigt, wie Sie eine Elastic IP-Adresse freigeben.

```
SDK für Java 2.x
```
#### **a** Note

```
import software.amazon.awssdk.regions.Region;
import software.amazon.awssdk.services.ec2.Ec2Client;
import software.amazon.awssdk.services.ec2.model.Ec2Exception;
import software.amazon.awssdk.services.ec2.model.ReleaseAddressRequest;
/** 
  * Before running this Java V2 code example, set up your development 
  * environment, including your credentials. 
 * 
  * For more information, see the following documentation topic: 
 * 
  * https://docs.aws.amazon.com/sdk-for-java/latest/developer-guide/get-started.html 
  */
public class ReleaseAddress { 
     public static void main(String[] args) { 
         final String usage = """ 
                 Usage: 
                     <allocId>
```

```
 Where: 
                     allocId - An allocation ID value that you can obtain from the AWS 
  Console.\s 
                  """; 
        if (args.length != 1) {
              System.out.println(usage); 
              System.exit(1); 
         } 
         String allocId = args[0]; 
         Region region = Region.US_EAST_1; 
         Ec2Client ec2 = Ec2Client.builder() 
                  .region(region) 
                 .build();
         releaseEC2Address(ec2, allocId); 
         ec2.close(); 
     } 
     public static void releaseEC2Address(Ec2Client ec2, String allocId) { 
         try { 
              ReleaseAddressRequest request = ReleaseAddressRequest.builder() 
                       .allocationId(allocId) 
                      .build();
              ec2.releaseAddress(request); 
              System.out.printf("Successfully released elastic IP address %s", 
  allocId); 
         } catch (Ec2Exception e) { 
              System.err.println(e.awsErrorDetails().errorMessage()); 
              System.exit(1); 
         } 
     }
}
```
• Weitere API-Informationen finden Sie unter [ReleaseAddress](https://docs.aws.amazon.com/goto/SdkForJavaV2/ec2-2016-11-15/ReleaseAddress) in der APIAWS SDK for Java 2.x-Referenz für .

#### Eingehende Regeln für eine Sicherheitsgruppe festlegen

Das folgende Codebeispiel zeigt, wie eingehende Regeln für eine Amazon EC2Sicherheitsgruppe festgelegt werden.

#### SDK für Java 2.x

# **a** Note

```
 public static String createSecurityGroup(Ec2Client ec2, String groupName, String 
 groupDesc, String vpcId, 
             String myIpAddress) { 
        try { 
             CreateSecurityGroupRequest createRequest = 
 CreateSecurityGroupRequest.builder() 
                      .groupName(groupName) 
                      .description(groupDesc) 
                      .vpcId(vpcId) 
                     .build();
             CreateSecurityGroupResponse resp = 
 ec2.createSecurityGroup(createRequest); 
             IpRange ipRange = IpRange.builder() 
                      .cidrIp(myIpAddress + "/0") 
                     .build();
             IpPermission ipPerm = IpPermission.builder() 
                      .ipProtocol("tcp") 
                      .toPort(80) 
                      .fromPort(80) 
                      .ipRanges(ipRange) 
                      .build(); 
             IpPermission ipPerm2 = IpPermission.builder() 
                      .ipProtocol("tcp") 
                      .toPort(22) 
                      .fromPort(22) 
                      .ipRanges(ipRange)
```

```
.build();
            AuthorizeSecurityGroupIngressRequest authRequest = 
 AuthorizeSecurityGroupIngressRequest.builder() 
                     .groupName(groupName) 
                     .ipPermissions(ipPerm, ipPerm2) 
                    .build();
            ec2.authorizeSecurityGroupIngress(authRequest); 
            System.out.println("Successfully added ingress policy to security group 
 " + groupName); 
            return resp.groupId(); 
        } catch (Ec2Exception e) { 
            System.err.println(e.awsErrorDetails().errorMessage()); 
            System.exit(1); 
        } 
        return ""; 
    }
```
• Weitere API-Informationen finden Sie unter [AuthorizeSecurityGroupIngress](https://docs.aws.amazon.com/goto/SdkForJavaV2/ec2-2016-11-15/AuthorizeSecurityGroupIngress) in der APIAWS SDK for Java 2.x-Referenz für .

Starten einer Instance

Das folgende Codebeispiel zeigt, wie Sie eine Amazon EC2 starten.

```
SDK für Java 2.x
```
# **a** Note

```
 public static void startInstance(Ec2Client ec2, String instanceId) { 
     Ec2Waiter ec2Waiter = Ec2Waiter.builder() 
              .overrideConfiguration(b -> b.maxAttempts(100)) 
              .client(ec2) 
              .build();
```

```
 StartInstancesRequest request = StartInstancesRequest.builder() 
                 .instanceIds(instanceId) 
                .build();
        System.out.println("Use an Ec2Waiter to wait for the instance to run. This 
 will take a few minutes."); 
        ec2.startInstances(request); 
        DescribeInstancesRequest instanceRequest = 
 DescribeInstancesRequest.builder() 
                 .instanceIds(instanceId) 
                .build();
        WaiterResponse<DescribeInstancesResponse> waiterResponse = 
 ec2Waiter.waitUntilInstanceRunning(instanceRequest); 
        waiterResponse.matched().response().ifPresent(System.out::println); 
        System.out.println("Successfully started instance " + instanceId); 
    }
```
• Weitere API-Informationen finden Sie unter [StartInstances](https://docs.aws.amazon.com/goto/SdkForJavaV2/ec2-2016-11-15/StartInstances) in der APIAWS SDK for Java 2.x-Referenz für .

Anhalten einer Instance

Das folgende Codebeispiel zeigt, wie Sie eine Amazon EC2 anhalten.

SDK für Java 2.x

```
G Note
```

```
 public static void stopInstance(Ec2Client ec2, String instanceId) { 
     Ec2Waiter ec2Waiter = Ec2Waiter.builder() 
              .overrideConfiguration(b -> b.maxAttempts(100)) 
              .client(ec2) 
              .build(); 
     StopInstancesRequest request = StopInstancesRequest.builder() 
              .instanceIds(instanceId) 
              .build();
```

```
 System.out.println("Use an Ec2Waiter to wait for the instance to stop. This 
 will take a few minutes."); 
        ec2.stopInstances(request); 
        DescribeInstancesRequest instanceRequest = 
 DescribeInstancesRequest.builder() 
                 .instanceIds(instanceId) 
                .build():
        WaiterResponse<DescribeInstancesResponse> waiterResponse = 
 ec2Waiter.waitUntilInstanceStopped(instanceRequest); 
        waiterResponse.matched().response().ifPresent(System.out::println); 
        System.out.println("Successfully stopped instance " + instanceId); 
    }
```
• Weitere API-Informationen finden Sie unter [StopInstances](https://docs.aws.amazon.com/goto/SdkForJavaV2/ec2-2016-11-15/StopInstances) in der APIAWS SDK for Java 2.x-Referenz für .

Beenden einer Instance

Das folgende Codebeispiel zeigt, wie Sie eine Amazon EC2 beenden.

SDK für Java 2.x

#### **a** Note

```
import software.amazon.awssdk.regions.Region;
import software.amazon.awssdk.services.ec2.Ec2Client;
import software.amazon.awssdk.services.ec2.model.TerminateInstancesRequest;
import software.amazon.awssdk.services.ec2.model.TerminateInstancesResponse;
import software.amazon.awssdk.services.ec2.model.InstanceStateChange;
import software.amazon.awssdk.services.ec2.model.Ec2Exception;
import java.util.List;
/**
```
- \* Before running this Java V2 code example, set up your development
- \* environment, including your credentials.

\*

```
 * For more information, see the following documentation topic: 
 * 
  * https://docs.aws.amazon.com/sdk-for-java/latest/developer-guide/get-started.html 
  */
public class TerminateInstance { 
     public static void main(String[] args) { 
         final String usage = """ 
                  Usage: 
                     <instanceId> 
                  Where: 
                     instanceId - An instance id value that you can obtain from the 
  AWS Console.\s 
                  """; 
        if (args.length != 1) {
             System.out.println(usage); 
             System.exit(1); 
         } 
         String instanceId = args[0]; 
         Region region = Region.US_EAST_1; 
         Ec2Client ec2 = Ec2Client.builder() 
                  .region(region) 
                 .build();
         terminateEC2(ec2, instanceId); 
         ec2.close(); 
     } 
     public static void terminateEC2(Ec2Client ec2, String instanceID) { 
         try { 
             TerminateInstancesRequest ti = TerminateInstancesRequest.builder() 
                      .instanceIds(instanceID) 
                     .build();
            TerminateInstancesResponse response = ec2.terminateInstances(ti);
            List<InstanceStateChange> list = response.terminatingInstances();
             for (InstanceStateChange sc : list) { 
                  System.out.println("The ID of the terminated instance is " + 
  sc.instanceId()); 
 }
```

```
 } catch (Ec2Exception e) { 
              System.err.println(e.awsErrorDetails().errorMessage()); 
              System.exit(1); 
          } 
     }
}
```
• Weitere API-Informationen finden Sie unter [TerminateInstances](https://docs.aws.amazon.com/goto/SdkForJavaV2/ec2-2016-11-15/TerminateInstances) in der APIAWS SDK for Java 2.x-Referenz für .

#### Szenarien

Erstellen und Verwalten eines ausfallsicheren Services

Das folgende Codebeispiel zeigt, wie Sie einen Webservice mit Load Balancing erstellen, der Buch-, Film- und Liedempfehlungen zurückgibt. Das Beispiel zeigt, wie der Service auf Fehler reagiert und wie der Service für mehr Ausfallsicherheit umstrukturiert werden kann.

- Verwenden Sie eine Gruppe von Amazon EC2 Auto Scaling, um Amazon Elastic Compute Cloud (Amazon EC2)-Instances basierend auf einer Startvorlage zu erstellen und die Anzahl der Instances in einem bestimmten Bereich zu halten.
- Verarbeiten und verteilen Sie HTTP-Anfragen mit Elastic Load Balancing.
- Überwachen Sie den Zustand von Instances in einer Auto-Scaling-Gruppe und leiten Sie Anfragen nur an fehlerfreie Instances weiter.
- Führen Sie auf jeder EC2-Instance einen Python-Webserver aus, um HTTP-Anfragen zu verarbeiten. Der Webserver reagiert mit Empfehlungen und Zustandsprüfungen.
- Simulieren Sie einen Empfehlungsservice mit einer Amazon DynamoDB-Tabelle.
- Steuern Sie die Reaktion des Webservers auf Anfragen und Zustandsprüfungen durch Aktualisierungen des AWS Systems Manager-Parameters.

# **a** Note

Auf gibt es mehr GitHub. Sie sehen das vollständige Beispiel und erfahren, wie Sie das [AWS-Code-Beispiel-Repository](https://github.com/awsdocs/aws-doc-sdk-examples/tree/main/javav2/usecases/resilient_service#readme) einrichten und ausführen.

Führen Sie ein interaktives Szenario an einer Eingabeaufforderung aus.

```
public class Main { 
     public static final String fileName = "C:\\AWS\\resworkflow\
\recommendations.json"; // Modify file location. 
     public static final String tableName = "doc-example-recommendation-service"; 
     public static final String startScript = "C:\\AWS\\resworkflow\
\server_startup_script.sh"; // Modify file location. 
     public static final String policyFile = "C:\\AWS\\resworkflow\
\instance_policy.json"; // Modify file location. 
     public static final String ssmJSON = "C:\\AWS\\resworkflow\
\ssm_only_policy.json"; // Modify file location. 
     public static final String failureResponse = "doc-example-resilient-
architecture-failure-response"; 
     public static final String healthCheck = "doc-example-resilient-architecture-
health-check"; 
     public static final String templateName = "doc-example-resilience-template"; 
     public static final String roleName = "doc-example-resilience-role"; 
     public static final String policyName = "doc-example-resilience-pol"; 
     public static final String profileName = "doc-example-resilience-prof"; 
     public static final String badCredsProfileName = "doc-example-resilience-prof-
bc"; 
     public static final String targetGroupName = "doc-example-resilience-tg"; 
     public static final String autoScalingGroupName = "doc-example-resilience-
group"; 
     public static final String lbName = "doc-example-resilience-lb"; 
     public static final String protocol = "HTTP"; 
     public static final int port = 80; 
     public static final String DASHES = new String(new char[80]).replace("\0", "-");
```

```
 public static void main(String[] args) throws IOException, InterruptedException 
 { 
       Scanner in = new Scanner(System.in);
        Database database = new Database(); 
        AutoScaler autoScaler = new AutoScaler(); 
        LoadBalancer loadBalancer = new LoadBalancer(); 
        System.out.println(DASHES); 
        System.out.println("Welcome to the demonstration of How to Build and Manage 
 a Resilient Service!"); 
        System.out.println(DASHES); 
        System.out.println(DASHES); 
        System.out.println("A - SETUP THE RESOURCES"); 
        System.out.println("Press Enter when you're ready to start deploying 
 resources."); 
        in.nextLine(); 
        deploy(loadBalancer); 
        System.out.println(DASHES); 
        System.out.println(DASHES); 
        System.out.println("B - DEMO THE RESILIENCE FUNCTIONALITY"); 
        System.out.println("Press Enter when you're ready."); 
        in.nextLine(); 
        demo(loadBalancer); 
        System.out.println(DASHES); 
        System.out.println(DASHES); 
        System.out.println("C - DELETE THE RESOURCES"); 
        System.out.println(""" 
                 This concludes the demo of how to build and manage a resilient 
 service. 
                 To keep things tidy and to avoid unwanted charges on your account, 
 we can clean up all AWS resources 
                 that were created for this demo. 
                 """); 
       System.out.println("\n Do you want to delete the resources (y/n)? ");
        String userInput = in.nextLine().trim().toLowerCase(); // Capture user input 
        if (userInput.equals("y")) { 
            // Delete resources here 
            deleteResources(loadBalancer, autoScaler, database); 
            System.out.println("Resources deleted."); 
        } else {
```

```
 System.out.println(""" 
                      Okay, we'll leave the resources intact. 
                     Don't forget to delete them when you're done with them or you 
 might incur unexpected charges. 
                      """); 
         } 
         System.out.println(DASHES); 
         System.out.println(DASHES); 
         System.out.println("The example has completed. "); 
         System.out.println("\n Thanks for watching!"); 
         System.out.println(DASHES); 
    } 
    // Deletes the AWS resources used in this example. 
     private static void deleteResources(LoadBalancer loadBalancer, AutoScaler 
 autoScaler, Database database) 
             throws IOException, InterruptedException { 
         loadBalancer.deleteLoadBalancer(lbName); 
         System.out.println("*** Wait 30 secs for resource to be deleted"); 
         TimeUnit.SECONDS.sleep(30); 
         loadBalancer.deleteTargetGroup(targetGroupName); 
         autoScaler.deleteAutoScaleGroup(autoScalingGroupName); 
         autoScaler.deleteRolesPolicies(policyName, roleName, profileName); 
         autoScaler.deleteTemplate(templateName); 
         database.deleteTable(tableName); 
    } 
     private static void deploy(LoadBalancer loadBalancer) throws 
 InterruptedException, IOException { 
        Scanner in = new Scanner(System.in);
         System.out.println( 
 """ 
                          For this demo, we'll use the AWS SDK for Java (v2) to create 
 several AWS resources 
                          to set up a load-balanced web service endpoint and explore 
 some ways to make it resilient 
                          against various kinds of failures. 
                          Some of the resources create by this demo are: 
                          \t* A DynamoDB table that the web service depends on to 
 provide book, movie, and song recommendations. 
                          \t* An EC2 launch template that defines EC2 instances that 
 each contain a Python web server.
```

```
 \t* An EC2 Auto Scaling group that manages EC2 instances 
 across several Availability Zones. 
                         \t* An Elastic Load Balancing (ELB) load balancer that 
 targets the Auto Scaling group to distribute requests. 
                         """); 
        System.out.println("Press Enter when you're ready."); 
        in.nextLine(); 
        System.out.println(DASHES); 
        System.out.println(DASHES); 
        System.out.println("Creating and populating a DynamoDB table named " + 
 tableName); 
       Database database = new Database();
        database.createTable(tableName, fileName); 
        System.out.println(DASHES); 
        System.out.println(DASHES); 
        System.out.println(""" 
                 Creating an EC2 launch template that runs '{startup_script}' when an 
 instance starts. 
                 This script starts a Python web server defined in the `server.py` 
 script. The web server 
                 listens to HTTP requests on port 80 and responds to requests to '/' 
 and to '/healthcheck'. 
                 For demo purposes, this server is run as the root user. In 
 production, the best practice is to 
                 run a web server, such as Apache, with least-privileged credentials. 
                 The template also defines an IAM policy that each instance uses to 
 assume a role that grants 
                 permissions to access the DynamoDB recommendation table and Systems 
 Manager parameters 
                 that control the flow of the demo. 
                 """); 
        LaunchTemplateCreator templateCreator = new LaunchTemplateCreator(); 
        templateCreator.createTemplate(policyFile, policyName, profileName, 
 startScript, templateName, roleName); 
        System.out.println(DASHES); 
        System.out.println(DASHES); 
        System.out.println(
```
```
 "Creating an EC2 Auto Scaling group that maintains three EC2 
 instances, each in a different Availability Zone."); 
        System.out.println("*** Wait 30 secs for the VPC to be created"); 
        TimeUnit.SECONDS.sleep(30); 
        AutoScaler autoScaler = new AutoScaler(); 
        String[] zones = autoScaler.createGroup(3, templateName, 
 autoScalingGroupName); 
        System.out.println(""" 
                At this point, you have EC2 instances created. Once each instance 
 starts, it listens for 
                HTTP requests. You can see these instances in the console or 
 continue with the demo. 
                Press Enter when you're ready to continue. 
                """); 
        in.nextLine(); 
        System.out.println(DASHES); 
        System.out.println(DASHES); 
        System.out.println("Creating variables that control the flow of the demo."); 
       ParameterHelper paramHelper = new ParameterHelper();
        paramHelper.reset(); 
        System.out.println(DASHES); 
        System.out.println(DASHES); 
        System.out.println(""" 
                Creating an Elastic Load Balancing target group and load balancer. 
 The target group 
                defines how the load balancer connects to instances. The load 
 balancer provides a 
                single endpoint where clients connect and dispatches requests to 
 instances in the group. 
                """); 
        String vpcId = autoScaler.getDefaultVPC(); 
        List<Subnet> subnets = autoScaler.getSubnets(vpcId, zones); 
        System.out.println("You have retrieved a list with " + subnets.size() + " 
 subnets"); 
        String targetGroupArn = loadBalancer.createTargetGroup(protocol, port, 
 vpcId, targetGroupName); 
        String elbDnsName = loadBalancer.createLoadBalancer(subnets, targetGroupArn, 
 lbName, port, protocol);
```

```
 autoScaler.attachLoadBalancerTargetGroup(autoScalingGroupName, 
 targetGroupArn); 
        System.out.println("Verifying access to the load balancer endpoint..."); 
        boolean wasSuccessul = loadBalancer.verifyLoadBalancerEndpoint(elbDnsName); 
        if (!wasSuccessul) { 
            System.out.println("Couldn't connect to the load balancer, verifying 
 that the port is open..."); 
            CloseableHttpClient httpClient = HttpClients.createDefault(); 
            // Create an HTTP GET request to "http://checkip.amazonaws.com" 
            HttpGet httpGet = new HttpGet("http://checkip.amazonaws.com"); 
            try { 
                // Execute the request and get the response 
                HttpResponse response = httpClient.execute(httpGet); 
                // Read the response content. 
                String ipAddress = 
 IOUtils.toString(response.getEntity().getContent(), StandardCharsets.UTF_8).trim(); 
                // Print the public IP address. 
                System.out.println("Public IP Address: " + ipAddress); 
                GroupInfo groupInfo = autoScaler.verifyInboundPort(vpcId, port, 
 ipAddress); 
                if (!groupInfo.isPortOpen()) { 
                     System.out.println(""" 
                             For this example to work, the default security group for 
 your default VPC must 
                             allow access from this computer. You can either add it 
 automatically from this 
                             example or add it yourself using the AWS Management 
 Console. 
                             """); 
                     System.out.println( 
                             "Do you want to add a rule to security group " + 
 groupInfo.getGroupName() + " to allow"); 
                     System.out.println("inbound traffic on port " + port + " from 
 your computer's IP address (y/n) "); 
                     String ans = in.nextLine(); 
                     if ("y".equalsIgnoreCase(ans)) { 
                         autoScaler.openInboundPort(groupInfo.getGroupName(), 
 String.valueOf(port), ipAddress); 
                         System.out.println("Security group rule added."); 
                     } else {
```

```
 System.out.println("No security group rule added."); 
1 1 1 1 1 1 1
 } 
             } catch (AutoScalingException e) { 
                 e.printStackTrace(); 
 } 
        } else if (wasSuccessul) { 
             System.out.println("Your load balancer is ready. You can access it by 
 browsing to:"); 
             System.out.println("\t http://" + elbDnsName); 
        } else { 
             System.out.println("Couldn't get a successful response from the load 
 balancer endpoint. Troubleshoot by"); 
             System.out.println("manually verifying that your VPC and security group 
 are configured correctly and that"); 
             System.out.println("you can successfully make a GET request to the load 
 balancer."); 
        } 
        System.out.println("Press Enter when you're ready to continue with the 
 demo."); 
         in.nextLine(); 
    } 
    // A method that controls the demo part of the Java program. 
    public static void demo(LoadBalancer loadBalancer) throws IOException, 
 InterruptedException { 
       ParameterHelper paramHelper = new ParameterHelper();
        System.out.println("Read the ssm_only_policy.json file"); 
        String ssmOnlyPolicy = readFileAsString(ssmJSON); 
        System.out.println("Resetting parameters to starting values for demo."); 
        paramHelper.reset(); 
        System.out.println( 
 """ 
                          This part of the demonstration shows how to toggle 
 different parts of the system 
                          to create situations where the web service fails, and shows 
 how using a resilient 
                          architecture can keep the web service running in spite of 
 these failures.
```

```
 At the start, the load balancer endpoint returns 
 recommendations and reports that all targets are healthy. 
                         """); 
         demoChoices(loadBalancer); 
         System.out.println( 
 """ 
                          The web service running on the EC2 instances gets 
 recommendations by querying a DynamoDB table. 
                          The table name is contained in a Systems Manager parameter 
 named self.param_helper.table. 
                          To simulate a failure of the recommendation service, let's 
 set this parameter to name a non-existent table. 
                         """); 
         paramHelper.put(paramHelper.tableName, "this-is-not-a-table"); 
         System.out.println( 
 """ 
                          \nNow, sending a GET request to the load balancer endpoint 
 returns a failure code. But, the service reports as 
                          healthy to the load balancer because shallow health checks 
 don't check for failure of the recommendation service. 
                         """); 
         demoChoices(loadBalancer); 
         System.out.println( 
 """ 
                         Instead of failing when the recommendation service fails, 
 the web service can return a static response. 
                         While this is not a perfect solution, it presents the 
 customer with a somewhat better experience than failure. 
                         """); 
         paramHelper.put(paramHelper.failureResponse, "static"); 
         System.out.println(""" 
                 Now, sending a GET request to the load balancer endpoint returns a 
 static response. 
                 The service still reports as healthy because health checks are still 
 shallow. 
                 """); 
         demoChoices(loadBalancer); 
         System.out.println("Let's reinstate the recommendation service."); 
         paramHelper.put(paramHelper.tableName, paramHelper.dyntable);
```

```
 System.out.println(""" 
                 Let's also substitute bad credentials for one of the instances in 
 the target group so that it can't 
                 access the DynamoDB recommendation table. We will get an instance id 
 value. 
                 """); 
         LaunchTemplateCreator templateCreator = new LaunchTemplateCreator(); 
         AutoScaler autoScaler = new AutoScaler(); 
        // Create a new instance profile based on badCredsProfileName. 
         templateCreator.createInstanceProfile(policyFile, policyName, 
 badCredsProfileName, roleName); 
         String badInstanceId = autoScaler.getBadInstance(autoScalingGroupName); 
         System.out.println("The bad instance id values used for this demo is " + 
 badInstanceId); 
        String profileAssociationId = autoScaler.getInstanceProfile(badInstanceId);
         System.out.println("The association Id value is " + profileAssociationId); 
         System.out.println("Replacing the profile for instance " + badInstanceId 
                 + " with a profile that contains bad credentials"); 
         autoScaler.replaceInstanceProfile(badInstanceId, badCredsProfileName, 
 profileAssociationId); 
         System.out.println( 
 """ 
                         Now, sending a GET request to the load balancer endpoint 
 returns either a recommendation or a static response, 
                          depending on which instance is selected by the load 
 balancer. 
                          """); 
         demoChoices(loadBalancer); 
         System.out.println(""" 
                 Let's implement a deep health check. For this demo, a deep health 
 check tests whether 
                 the web service can access the DynamoDB table that it depends on for 
 recommendations. Note that 
                 the deep health check is only for ELB routing and not for Auto 
 Scaling instance health. 
                 This kind of deep health check is not recommended for Auto Scaling 
 instance health, because it
```

```
 risks accidental termination of all instances in the Auto Scaling 
 group when a dependent service fails. 
                 """); 
         System.out.println(""" 
                 By implementing deep health checks, the load balancer can detect 
 when one of the instances is failing 
                 and take that instance out of rotation. 
                 """); 
         paramHelper.put(paramHelper.healthCheck, "deep"); 
         System.out.println(""" 
                 Now, checking target health indicates that the instance with bad 
 credentials 
                 is unhealthy. Note that it might take a minute or two for the load 
 balancer to detect the unhealthy 
                 instance. Sending a GET request to the load balancer endpoint always 
 returns a recommendation, because 
                 the load balancer takes unhealthy instances out of its rotation. 
                 """); 
         demoChoices(loadBalancer); 
         System.out.println( 
 """ 
                          Because the instances in this demo are controlled by an auto 
 scaler, the simplest way to fix an unhealthy 
                          instance is to terminate it and let the auto scaler start a 
 new instance to replace it. 
                          """); 
         autoScaler.terminateInstance(badInstanceId); 
         System.out.println(""" 
                 Even while the instance is terminating and the new instance is 
 starting, sending a GET 
                 request to the web service continues to get a successful 
 recommendation response because 
                 the load balancer routes requests to the healthy instances. After 
 the replacement instance 
                 starts and reports as healthy, it is included in the load balancing 
 rotation. 
                 Note that terminating and replacing an instance typically takes 
 several minutes, during which time you
```

```
 can see the changing health check status until the new instance is 
 running and healthy. 
                  """); 
         demoChoices(loadBalancer); 
         System.out.println( 
                  "If the recommendation service fails now, deep health checks mean 
 all instances report as unhealthy."); 
         paramHelper.put(paramHelper.tableName, "this-is-not-a-table"); 
         demoChoices(loadBalancer); 
         paramHelper.reset(); 
     } 
     public static void demoChoices(LoadBalancer loadBalancer) throws IOException, 
 InterruptedException { 
         String[] actions = { 
                  "Send a GET request to the load balancer endpoint.", 
                 "Check the health of load balancer targets.", 
                  "Go to the next part of the demo." 
         }; 
        Scanner scanner = new Scanner(System.in);
         while (true) { 
             System.out.println("-".repeat(88)); 
             System.out.println("See the current state of the service by selecting 
 one of the following choices:"); 
            for (int i = 0; i < actions.length; i++) {
                System.out.println(i + ": " + actions[i]);
 } 
             try { 
                 System.out.print("\nWhich action would you like to take? "); 
                 int choice = scanner.nextInt(); 
                 System.out.println("-".repeat(88)); 
                 switch (choice) { 
                     case 0 \rightarrow {
                          System.out.println("Request:\n"); 
                          System.out.println("GET http://" + 
 loadBalancer.getEndpoint(lbName)); 
                          CloseableHttpClient httpClient = 
 HttpClients.createDefault();
```

```
 // Create an HTTP GET request to the ELB. 
                        HttpGet httpGet = new HttpGet("http://" + 
 loadBalancer.getEndpoint(lbName)); 
                        // Execute the request and get the response. 
                        HttpResponse response = httpClient.execute(httpGet); 
                        int statusCode = response.getStatusLine().getStatusCode(); 
                        System.out.println("HTTP Status Code: " + statusCode); 
                        // Display the JSON response 
                        BufferedReader reader = new BufferedReader( 
 new 
 InputStreamReader(response.getEntity().getContent())); 
                        StringBuilder jsonResponse = new StringBuilder(); 
                        String line; 
                       while ((line = reader.readLine()) != null {
                            jsonResponse.append(line); 
 } 
                        reader.close(); 
                        // Print the formatted JSON response. 
                        System.out.println("Full Response:\n"); 
                        System.out.println(jsonResponse.toString()); 
                        // Close the HTTP client. 
                        httpClient.close(); 
1 1 1 1 1 1 1
                   case 1 - > \{ System.out.println("\nChecking the health of load balancer 
 targets:\n"); 
                        List<TargetHealthDescription> health = 
 loadBalancer.checkTargetHealth(targetGroupName); 
                        for (TargetHealthDescription target : health) { 
                            System.out.printf("\tTarget %s on port %d is %s%n", 
 target.target().id(), 
                                    target.target().port(), 
 target.targetHealth().stateAsString()); 
 } 
                        System.out.println(""" 
                                Note that it can take a minute or two for the health 
 check to update 
                                after changes are made. 
                                """);
```

```
1 1 1 1 1 1 1
                    case 2 \rightarrow \{ System.out.println("\nOkay, let's move on."); 
                         System.out.println("-".repeat(88)); 
                         return; // Exit the method when choice is 2 
1 1 1 1 1 1 1
                     default -> System.out.println("You must choose a value between 
  0-2. Please select again."); 
 } 
             } catch (java.util.InputMismatchException e) { 
                 System.out.println("Invalid input. Please select again."); 
                scanner.nextLine(); // Clear the input buffer.
 } 
         } 
     } 
     public static String readFileAsString(String filePath) throws IOException { 
         byte[] bytes = Files.readAllBytes(Paths.get(filePath)); 
         return new String(bytes); 
     }
}
```
Erstellen Sie eine Klasse, die Auto-Scaling- und Amazon-EC2-Aktionen beinhaltet.

```
public class AutoScaler { 
     private static Ec2Client ec2Client; 
     private static AutoScalingClient autoScalingClient; 
     private static IamClient iamClient; 
     private static SsmClient ssmClient; 
     private IamClient getIAMClient() { 
         if (iamClient == null) { 
              iamClient = IamClient.builder() 
                       .region(Region.US_EAST_1) 
                      .build();
         } 
         return iamClient; 
     }
```

```
 private SsmClient getSSMClient() { 
        if (ssmClient == null) { 
             ssmClient = SsmClient.builder() 
                      .region(Region.US_EAST_1) 
                     .build();
        } 
        return ssmClient; 
    } 
    private Ec2Client getEc2Client() { 
       if (ec2Client == null) {
             ec2Client = Ec2Client.builder() 
                      .region(Region.US_EAST_1) 
                     .build();
        } 
        return ec2Client; 
    } 
    private AutoScalingClient getAutoScalingClient() { 
        if (autoScalingClient == null) { 
             autoScalingClient = AutoScalingClient.builder() 
                      .region(Region.US_EAST_1) 
                     .build();
        } 
        return autoScalingClient; 
    } 
    /** 
     * Terminates and instances in an EC2 Auto Scaling group. After an instance is 
     * terminated, it can no longer be accessed. 
     */ 
    public void terminateInstance(String instanceId) { 
        TerminateInstanceInAutoScalingGroupRequest terminateInstanceIRequest = 
 TerminateInstanceInAutoScalingGroupRequest 
                 .builder() 
                 .instanceId(instanceId) 
                 .shouldDecrementDesiredCapacity(false) 
                .build();
 getAutoScalingClient().terminateInstanceInAutoScalingGroup(terminateInstanceIRequest); 
        System.out.format("Terminated instance %s.", instanceId); 
    }
```

```
 /** 
     * Replaces the profile associated with a running instance. After the profile is 
     * replaced, the instance is rebooted to ensure that it uses the new profile. 
     * When 
     * the instance is ready, Systems Manager is used to restart the Python web 
     * server. 
     */ 
    public void replaceInstanceProfile(String instanceId, String 
 newInstanceProfileName, String profileAssociationId) 
            throws InterruptedException { 
        // Create an IAM instance profile specification. 
        software.amazon.awssdk.services.ec2.model.IamInstanceProfileSpecification 
 iamInstanceProfile = 
 software.amazon.awssdk.services.ec2.model.IamInstanceProfileSpecification 
                 .builder() 
                 .name(newInstanceProfileName) // Make sure 'newInstanceProfileName' 
 is a valid IAM Instance Profile 
                                               // name.
                .build();
        // Replace the IAM instance profile association for the EC2 instance. 
        ReplaceIamInstanceProfileAssociationRequest replaceRequest = 
 ReplaceIamInstanceProfileAssociationRequest 
                 .builder() 
                 .iamInstanceProfile(iamInstanceProfile) 
                 .associationId(profileAssociationId) // Make sure 
 'profileAssociationId' is a valid association ID. 
                .build():
        try { 
            getEc2Client().replaceIamInstanceProfileAssociation(replaceRequest); 
            // Handle the response as needed. 
        } catch (Ec2Exception e) { 
            // Handle exceptions, log, or report the error. 
            System.err.println("Error: " + e.getMessage()); 
        } 
        System.out.format("Replaced instance profile for association %s with profile 
 %s.", profileAssociationId, 
                newInstanceProfileName); 
        TimeUnit.SECONDS.sleep(15); 
        boolean instReady = false; 
        int tries = 0; 
        // Reboot after 60 seconds
```

```
while (!instReady) {
             if (tries % 6 == 0) { 
                 getEc2Client().rebootInstances(RebootInstancesRequest.builder() 
                         .instanceIds(instanceId) 
                        .buid():
                 System.out.println("Rebooting instance " + instanceId + " and 
 waiting for it to be ready."); 
 } 
             tries++; 
             try { 
                 TimeUnit.SECONDS.sleep(10); 
             } catch (InterruptedException e) { 
                 e.printStackTrace(); 
 } 
             DescribeInstanceInformationResponse informationResponse = 
 getSSMClient().describeInstanceInformation(); 
             List<InstanceInformation> instanceInformationList = 
 informationResponse.instanceInformationList(); 
             for (InstanceInformation info : instanceInformationList) { 
                 if (info.instanceId().equals(instanceId)) { 
                     instReady = true; 
                     break; 
 } 
 } 
         } 
         SendCommandRequest sendCommandRequest = SendCommandRequest.builder() 
                 .instanceIds(instanceId) 
                 .documentName("AWS-RunShellScript") 
                 .parameters(Collections.singletonMap("commands", 
                         Collections.singletonList("cd / && sudo python3 server.py 
 80"))) 
                .build();
         getSSMClient().sendCommand(sendCommandRequest); 
         System.out.println("Restarted the Python web server on instance " + 
 instanceId + "."); 
    } 
     public void openInboundPort(String secGroupId, String port, String ipAddress) { 
         AuthorizeSecurityGroupIngressRequest ingressRequest = 
 AuthorizeSecurityGroupIngressRequest.builder() 
                 .groupName(secGroupId)
```

```
 .cidrIp(ipAddress) 
                 .fromPort(Integer.parseInt(port)) 
                .build();
        getEc2Client().authorizeSecurityGroupIngress(ingressRequest); 
        System.out.format("Authorized ingress to %s on port %s from %s.", 
 secGroupId, port, ipAddress); 
    } 
    /** 
     * Detaches a role from an instance profile, detaches policies from the role, 
     * and deletes all the resources. 
     */ 
    public void deleteInstanceProfile(String roleName, String profileName) { 
        try { 
            software.amazon.awssdk.services.iam.model.GetInstanceProfileRequest 
 getInstanceProfileRequest = 
 software.amazon.awssdk.services.iam.model.GetInstanceProfileRequest 
                     .builder() 
                     .instanceProfileName(profileName) 
                    .build();
            GetInstanceProfileResponse response = 
 getIAMClient().getInstanceProfile(getInstanceProfileRequest); 
            String name = response.instanceProfile().instanceProfileName(); 
            System.out.println(name); 
            RemoveRoleFromInstanceProfileRequest profileRequest = 
 RemoveRoleFromInstanceProfileRequest.builder() 
                     .instanceProfileName(profileName) 
                     .roleName(roleName) 
                    .build();
            getIAMClient().removeRoleFromInstanceProfile(profileRequest); 
            DeleteInstanceProfileRequest deleteInstanceProfileRequest = 
 DeleteInstanceProfileRequest.builder() 
                     .instanceProfileName(profileName) 
                    .build();
            getIAMClient().deleteInstanceProfile(deleteInstanceProfileRequest); 
            System.out.println("Deleted instance profile " + profileName); 
            DeleteRoleRequest deleteRoleRequest = DeleteRoleRequest.builder() 
                     .roleName(roleName)
```

```
.build();
             // List attached role policies. 
             ListAttachedRolePoliciesResponse rolesResponse = getIAMClient() 
                      .listAttachedRolePolicies(role -> role.roleName(roleName)); 
             List<AttachedPolicy> attachedPolicies = 
 rolesResponse.attachedPolicies(); 
             for (AttachedPolicy attachedPolicy : attachedPolicies) { 
                 DetachRolePolicyRequest request = DetachRolePolicyRequest.builder() 
                          .roleName(roleName) 
                          .policyArn(attachedPolicy.policyArn()) 
                         .build();
                 getIAMClient().detachRolePolicy(request); 
                 System.out.println("Detached and deleted policy " + 
 attachedPolicy.policyName()); 
 } 
             getIAMClient().deleteRole(deleteRoleRequest); 
             System.out.println("Instance profile and role deleted."); 
         } catch (IamException e) { 
             System.err.println(e.getMessage()); 
             System.exit(1); 
         } 
    } 
     public void deleteTemplate(String templateName) { 
         getEc2Client().deleteLaunchTemplate(name -> 
 name.launchTemplateName(templateName)); 
         System.out.format(templateName + " was deleted."); 
    } 
     public void deleteAutoScaleGroup(String groupName) { 
         DeleteAutoScalingGroupRequest deleteAutoScalingGroupRequest = 
 DeleteAutoScalingGroupRequest.builder() 
                 .autoScalingGroupName(groupName) 
                 .forceDelete(true) 
                .build();
 getAutoScalingClient().deleteAutoScalingGroup(deleteAutoScalingGroupRequest); 
         System.out.println(groupName + " was deleted."); 
     }
```

```
 /* 
      * Verify the default security group of the specified VPC allows ingress from 
      * this 
      * computer. This can be done by allowing ingress from this computer's IP 
      * address. In some situations, such as connecting from a corporate network, you 
      * must instead specify a prefix list ID. You can also temporarily open the port 
      * to 
      * any IP address while running this example. If you do, be sure to remove 
      * public 
      * access when you're done. 
 * 
      */ 
     public GroupInfo verifyInboundPort(String VPC, int port, String ipAddress) { 
         boolean portIsOpen = false; 
         GroupInfo groupInfo = new GroupInfo(); 
         try { 
             Filter filter = Filter.builder() 
                      .name("group-name") 
                      .values("default") 
                     .buid():
             Filter filter1 = Filter.builder() 
                      .name("vpc-id") 
                      .values(VPC) 
                     .build();
             DescribeSecurityGroupsRequest securityGroupsRequest = 
 DescribeSecurityGroupsRequest.builder() 
                      .filters(filter, filter1) 
                     .build();
             DescribeSecurityGroupsResponse securityGroupsResponse = getEc2Client() 
                      .describeSecurityGroups(securityGroupsRequest); 
             String securityGroup = 
 securityGroupsResponse.securityGroups().get(0).groupName(); 
             groupInfo.setGroupName(securityGroup); 
             for (SecurityGroup secGroup : securityGroupsResponse.securityGroups()) { 
                 System.out.println("Found security group: " + secGroup.groupId()); 
                 for (IpPermission ipPermission : secGroup.ipPermissions()) { 
                      if (ipPermission.fromPort() == port) { 
                          System.out.println("Found inbound rule: " + ipPermission);
```

```
 for (IpRange ipRange : ipPermission.ipRanges()) { 
                           String cidrIp = ipRange.cidrIp(); 
                           if (cidrIp.startsWith(ipAddress) || 
 cidrIp.equals("0.0.0.0/0")) { 
                               System.out.println(cidrIp + " is applicable"); 
                               portIsOpen = true; 
 } 
 } 
                       if (!ipPermission.prefixListIds().isEmpty()) { 
                           System.out.println("Prefix lList is applicable"); 
                           portIsOpen = true; 
 } 
                       if (!portIsOpen) { 
                           System.out 
                                   .println("The inbound rule does not appear to be 
 open to either this computer's IP," 
                                           + " all IP addresses (0.0.0.0/0), or to 
 a prefix list ID."); 
                       } else { 
                           break; 
 } 
1 1 1 1 1 1 1
 } 
 } 
        } catch (AutoScalingException e) { 
            System.err.println(e.awsErrorDetails().errorMessage()); 
        } 
        groupInfo.setPortOpen(portIsOpen); 
        return groupInfo; 
    } 
    /* 
     * Attaches an Elastic Load Balancing (ELB) target group to this EC2 Auto 
     * Scaling group. 
     * The target group specifies how the load balancer forward requests to the 
     * instances 
     * in the group. 
     */ 
    public void attachLoadBalancerTargetGroup(String asGroupName, String 
 targetGroupARN) {
```

```
 try { 
            AttachLoadBalancerTargetGroupsRequest targetGroupsRequest = 
 AttachLoadBalancerTargetGroupsRequest.builder() 
                     .autoScalingGroupName(asGroupName) 
                     .targetGroupARNs(targetGroupARN) 
                    .build();
 getAutoScalingClient().attachLoadBalancerTargetGroups(targetGroupsRequest); 
            System.out.println("Attached load balancer to " + asGroupName); 
        } catch (AutoScalingException e) { 
            System.err.println(e.awsErrorDetails().errorMessage()); 
            System.exit(1); 
        } 
    } 
    // Creates an EC2 Auto Scaling group with the specified size. 
    public String[] createGroup(int groupSize, String templateName, String 
 autoScalingGroupName) { 
        // Get availability zones. 
        software.amazon.awssdk.services.ec2.model.DescribeAvailabilityZonesRequest 
 zonesRequest = 
 software.amazon.awssdk.services.ec2.model.DescribeAvailabilityZonesRequest 
                 .builder() 
                .buid():
        DescribeAvailabilityZonesResponse zonesResponse = 
 getEc2Client().describeAvailabilityZones(zonesRequest); 
        List<String> availabilityZoneNames = 
 zonesResponse.availabilityZones().stream() 
 .map(software.amazon.awssdk.services.ec2.model.AvailabilityZone::zoneName) 
                 .collect(Collectors.toList()); 
        String availabilityZones = String.join(",", availabilityZoneNames); 
        LaunchTemplateSpecification specification = 
 LaunchTemplateSpecification.builder() 
                 .launchTemplateName(templateName) 
                 .version("$Default") 
                .build();
        String[] zones = availabilityZones.split(",");
```

```
 CreateAutoScalingGroupRequest groupRequest = 
 CreateAutoScalingGroupRequest.builder() 
                 .launchTemplate(specification) 
                 .availabilityZones(zones) 
                 .maxSize(groupSize) 
                 .minSize(groupSize) 
                 .autoScalingGroupName(autoScalingGroupName) 
                 .build(); 
        try { 
            getAutoScalingClient().createAutoScalingGroup(groupRequest); 
        } catch (AutoScalingException e) { 
            System.err.println(e.awsErrorDetails().errorMessage()); 
            System.exit(1); 
        } 
        System.out.println("Created an EC2 Auto Scaling group named " + 
 autoScalingGroupName); 
        return zones; 
    } 
    public String getDefaultVPC() { 
        // Define the filter. 
        Filter defaultFilter = Filter.builder() 
                 .name("is-default") 
                 .values("true") 
                .build();
        software.amazon.awssdk.services.ec2.model.DescribeVpcsRequest request = 
 software.amazon.awssdk.services.ec2.model.DescribeVpcsRequest 
                 .builder() 
                 .filters(defaultFilter) 
                .build();
        DescribeVpcsResponse response = getEc2Client().describeVpcs(request); 
        return response.vpcs().get(0).vpcId(); 
    } 
    // Gets the default subnets in a VPC for a specified list of Availability Zones. 
    public List<Subnet> getSubnets(String vpcId, String[] availabilityZones) { 
        List<Subnet> subnets = null; 
        Filter vpcFilter = Filter.builder() 
                 .name("vpc-id") 
                 .values(vpcId)
```

```
.build();
        Filter azFilter = Filter.builder() 
                 .name("availability-zone") 
                 .values(availabilityZones) 
                .build();
        Filter defaultForAZ = Filter.builder() 
                 .name("default-for-az") 
                 .values("true") 
                .build();
        DescribeSubnetsRequest request = DescribeSubnetsRequest.builder() 
                 .filters(vpcFilter, azFilter, defaultForAZ) 
                .build();
        DescribeSubnetsResponse response = getEc2Client().describeSubnets(request); 
        subnets = response.subnets(); 
        return subnets; 
    } 
   // Gets data about the instances in the EC2 Auto Scaling group. 
    public String getBadInstance(String groupName) { 
        DescribeAutoScalingGroupsRequest request = 
 DescribeAutoScalingGroupsRequest.builder() 
                 .autoScalingGroupNames(groupName) 
                .build();
        DescribeAutoScalingGroupsResponse response = 
 getAutoScalingClient().describeAutoScalingGroups(request); 
       AutoScalingGroup autoScalingGroup = response.autoScalingGroups().get(0);
       List<String> instanceIds = autoScalingGroup.instances().stream()
                 .map(instance -> instance.instanceId()) 
                 .collect(Collectors.toList()); 
        String[] instanceIdArray = instanceIds.toArray(new String[0]); 
        for (String instanceId : instanceIdArray) { 
            System.out.println("Instance ID: " + instanceId); 
            return instanceId; 
        } 
        return ""; 
    } 
    // Gets data about the profile associated with an instance.
```

```
 public String getInstanceProfile(String instanceId) { 
         Filter filter = Filter.builder() 
                  .name("instance-id") 
                  .values(instanceId) 
                 .buid(): DescribeIamInstanceProfileAssociationsRequest associationsRequest = 
  DescribeIamInstanceProfileAssociationsRequest 
                  .builder() 
                  .filters(filter) 
                 .build();
         DescribeIamInstanceProfileAssociationsResponse response = getEc2Client() 
                  .describeIamInstanceProfileAssociations(associationsRequest); 
         return response.iamInstanceProfileAssociations().get(0).associationId(); 
     } 
     public void deleteRolesPolicies(String policyName, String roleName, String 
  InstanceProfile) { 
         ListPoliciesRequest listPoliciesRequest = 
  ListPoliciesRequest.builder().build(); 
         ListPoliciesResponse listPoliciesResponse = 
  getIAMClient().listPolicies(listPoliciesRequest); 
         for (Policy policy : listPoliciesResponse.policies()) { 
             if (policy.policyName().equals(policyName)) { 
                 // List the entities (users, groups, roles) that are attached to the 
  policy. 
  software.amazon.awssdk.services.iam.model.ListEntitiesForPolicyRequest 
  listEntitiesRequest = 
  software.amazon.awssdk.services.iam.model.ListEntitiesForPolicyRequest 
                          .builder() 
                          .policyArn(policy.arn()) 
                         .build();
                 ListEntitiesForPolicyResponse listEntitiesResponse = iamClient 
                          .listEntitiesForPolicy(listEntitiesRequest); 
                 if (!listEntitiesResponse.policyGroups().isEmpty() || !
listEntitiesResponse.policyUsers().isEmpty() 
                          || !listEntitiesResponse.policyRoles().isEmpty()) { 
                      // Detach the policy from any entities it is attached to. 
                      DetachRolePolicyRequest detachPolicyRequest = 
  DetachRolePolicyRequest.builder() 
                              .policyArn(policy.arn()) 
                              .roleName(roleName) // Specify the name of the IAM role
```

```
.build();
                     getIAMClient().detachRolePolicy(detachPolicyRequest); 
                     System.out.println("Policy detached from entities."); 
 } 
                 // Now, you can delete the policy. 
                 DeletePolicyRequest deletePolicyRequest = 
 DeletePolicyRequest.builder() 
                          .policyArn(policy.arn()) 
                         .build();
                 getIAMClient().deletePolicy(deletePolicyRequest); 
                 System.out.println("Policy deleted successfully."); 
                 break; 
 } 
         } 
         // List the roles associated with the instance profile 
         ListInstanceProfilesForRoleRequest listRolesRequest = 
 ListInstanceProfilesForRoleRequest.builder() 
                 .roleName(roleName) 
                .build();
        // Detach the roles from the instance profile 
         ListInstanceProfilesForRoleResponse listRolesResponse = 
 iamClient.listInstanceProfilesForRole(listRolesRequest); 
         for (software.amazon.awssdk.services.iam.model.InstanceProfile profile : 
 listRolesResponse.instanceProfiles()) { 
             RemoveRoleFromInstanceProfileRequest removeRoleRequest = 
 RemoveRoleFromInstanceProfileRequest.builder() 
                     .instanceProfileName(InstanceProfile) 
                      .roleName(roleName) // Remove the extra dot here 
                    .build();
             getIAMClient().removeRoleFromInstanceProfile(removeRoleRequest); 
             System.out.println("Role " + roleName + " removed from instance profile 
 " + InstanceProfile); 
         } 
         // Delete the instance profile after removing all roles 
         DeleteInstanceProfileRequest deleteInstanceProfileRequest = 
 DeleteInstanceProfileRequest.builder() 
                 .instanceProfileName(InstanceProfile)
```
 $.build()$ ;

```
 getIAMClient().deleteInstanceProfile(r -> 
  r.instanceProfileName(InstanceProfile)); 
         System.out.println(InstanceProfile + " Deleted"); 
         System.out.println("All roles and policies are deleted."); 
     }
}
```
Erstellen Sie eine Klasse, die Elastic-Load-Balancing-Aktionen beinhaltet.

```
public class LoadBalancer { 
     public ElasticLoadBalancingV2Client elasticLoadBalancingV2Client; 
     public ElasticLoadBalancingV2Client getLoadBalancerClient() { 
         if (elasticLoadBalancingV2Client == null) { 
             elasticLoadBalancingV2Client = ElasticLoadBalancingV2Client.builder() 
                      .region(Region.US_EAST_1) 
                     .build();
         } 
         return elasticLoadBalancingV2Client; 
     } 
     // Checks the health of the instances in the target group. 
     public List<TargetHealthDescription> checkTargetHealth(String targetGroupName) { 
         DescribeTargetGroupsRequest targetGroupsRequest = 
  DescribeTargetGroupsRequest.builder() 
                  .names(targetGroupName) 
                 .build();
         DescribeTargetGroupsResponse tgResponse = 
  getLoadBalancerClient().describeTargetGroups(targetGroupsRequest); 
         DescribeTargetHealthRequest healthRequest = 
  DescribeTargetHealthRequest.builder() 
                  .targetGroupArn(tgResponse.targetGroups().get(0).targetGroupArn()) 
                 .build();
         DescribeTargetHealthResponse healthResponse = 
  getLoadBalancerClient().describeTargetHealth(healthRequest); 
         return healthResponse.targetHealthDescriptions();
```
}

```
 // Gets the HTTP endpoint of the load balancer. 
    public String getEndpoint(String lbName) { 
         DescribeLoadBalancersResponse res = getLoadBalancerClient() 
                  .describeLoadBalancers(describe -> describe.names(lbName)); 
         return res.loadBalancers().get(0).dnsName(); 
    } 
    // Deletes a load balancer. 
    public void deleteLoadBalancer(String lbName) { 
         try { 
             // Use a waiter to delete the Load Balancer. 
             DescribeLoadBalancersResponse res = getLoadBalancerClient() 
                      .describeLoadBalancers(describe -> describe.names(lbName)); 
             ElasticLoadBalancingV2Waiter loadBalancerWaiter = 
 getLoadBalancerClient().waiter(); 
             DescribeLoadBalancersRequest request = 
 DescribeLoadBalancersRequest.builder() 
                      .loadBalancerArns(res.loadBalancers().get(0).loadBalancerArn()) 
                     .build();
             getLoadBalancerClient().deleteLoadBalancer( 
                      builder -> 
 builder.loadBalancerArn(res.loadBalancers().get(0).loadBalancerArn())); 
             WaiterResponse<DescribeLoadBalancersResponse> waiterResponse = 
 loadBalancerWaiter 
                      .waitUntilLoadBalancersDeleted(request); 
             waiterResponse.matched().response().ifPresent(System.out::println); 
         } catch (ElasticLoadBalancingV2Exception e) { 
             System.err.println(e.awsErrorDetails().errorMessage()); 
 } 
         System.out.println(lbName + " was deleted."); 
    } 
    // Deletes the target group. 
     public void deleteTargetGroup(String targetGroupName) { 
         try { 
             DescribeTargetGroupsResponse res = getLoadBalancerClient() 
                      .describeTargetGroups(describe -> 
 describe.names(targetGroupName)); 
             getLoadBalancerClient()
```

```
 .deleteTargetGroup(builder -> 
 builder.targetGroupArn(res.targetGroups().get(0).targetGroupArn())); 
         } catch (ElasticLoadBalancingV2Exception e) { 
             System.err.println(e.awsErrorDetails().errorMessage()); 
         } 
         System.out.println(targetGroupName + " was deleted."); 
    } 
    // Verify this computer can successfully send a GET request to the load balancer 
    // endpoint. 
    public boolean verifyLoadBalancerEndpoint(String elbDnsName) throws IOException, 
 InterruptedException { 
         boolean success = false; 
         int retries = 3; 
         CloseableHttpClient httpClient = HttpClients.createDefault(); 
         // Create an HTTP GET request to the ELB. 
         HttpGet httpGet = new HttpGet("http://" + elbDnsName); 
         try { 
            while ((!success) && (retries > 0)) {
                 // Execute the request and get the response. 
                 HttpResponse response = httpClient.execute(httpGet); 
                 int statusCode = response.getStatusLine().getStatusCode(); 
                 System.out.println("HTTP Status Code: " + statusCode); 
                if (statusCode == 200) {
                     success = true; 
                 } else { 
                     retries--; 
                     System.out.println("Got connection error from load balancer 
 endpoint, retrying..."); 
                     TimeUnit.SECONDS.sleep(15); 
 } 
 } 
         } catch (org.apache.http.conn.HttpHostConnectException e) { 
             System.out.println(e.getMessage()); 
         } 
         System.out.println("Status.." + success); 
         return success; 
    } 
    /* 
      * Creates an Elastic Load Balancing target group. The target group specifies
```

```
 * how 
     * the load balancer forward requests to instances in the group and how instance 
     * health is checked. 
     */ 
    public String createTargetGroup(String protocol, int port, String vpcId, String 
 targetGroupName) { 
        CreateTargetGroupRequest targetGroupRequest = 
 CreateTargetGroupRequest.builder() 
                 .healthCheckPath("/healthcheck") 
                 .healthCheckTimeoutSeconds(5) 
                 .port(port) 
                 .vpcId(vpcId) 
                 .name(targetGroupName) 
                 .protocol(protocol) 
                .build();
        CreateTargetGroupResponse targetGroupResponse = 
 getLoadBalancerClient().createTargetGroup(targetGroupRequest); 
        String targetGroupArn = 
 targetGroupResponse.targetGroups().get(0).targetGroupArn(); 
        String targetGroup = 
 targetGroupResponse.targetGroups().get(0).targetGroupName(); 
        System.out.println("The " + targetGroup + " was created with ARN" + 
 targetGroupArn); 
        return targetGroupArn; 
    } 
    /* 
     * Creates an Elastic Load Balancing load balancer that uses the specified 
     * subnets 
     * and forwards requests to the specified target group. 
     */ 
    public String createLoadBalancer(List<Subnet> subnetIds, String targetGroupARN, 
 String lbName, int port, 
            String protocol) { 
        try { 
            List<String> subnetIdStrings = subnetIds.stream() 
                      .map(Subnet::subnetId) 
                     .collect(Collectors.toList()); 
            CreateLoadBalancerRequest balancerRequest = 
 CreateLoadBalancerRequest.builder() 
                     .subnets(subnetIdStrings) 
                     .name(lbName)
```

```
 .scheme("internet-facing") 
                    .build();
            // Create and wait for the load balancer to become available. 
            CreateLoadBalancerResponse lsResponse = 
 getLoadBalancerClient().createLoadBalancer(balancerRequest); 
           String lbARN = lsResponse.loadBalancers().get(0).loadBalancerArn();
            ElasticLoadBalancingV2Waiter loadBalancerWaiter = 
 getLoadBalancerClient().waiter(); 
            DescribeLoadBalancersRequest request = 
 DescribeLoadBalancersRequest.builder() 
                     .loadBalancerArns(lbARN) 
                    .build();
            System.out.println("Waiting for Load Balancer " + lbName + " to become 
 available."); 
            WaiterResponse<DescribeLoadBalancersResponse> waiterResponse = 
 loadBalancerWaiter 
                     .waitUntilLoadBalancerAvailable(request); 
            waiterResponse.matched().response().ifPresent(System.out::println); 
            System.out.println("Load Balancer " + lbName + " is available."); 
            // Get the DNS name (endpoint) of the load balancer. 
           String lbDNSName = lsResponse.loadBalancers().get(0).dnsName();
            System.out.println("*** Load Balancer DNS Name: " + lbDNSName); 
            // Create a listener for the load balance. 
            Action action = Action.builder() 
                     .targetGroupArn(targetGroupARN) 
                     .type("forward") 
                    .build();
            CreateListenerRequest listenerRequest = CreateListenerRequest.builder() 
 .loadBalancerArn(lsResponse.loadBalancers().get(0).loadBalancerArn()) 
                     .defaultActions(action) 
                     .port(port) 
                     .protocol(protocol) 
                     .defaultActions(action) 
                    .build();
            getLoadBalancerClient().createListener(listenerRequest);
```

```
 System.out.println("Created listener to forward traffic from load 
  balancer " + lbName + " to target group " 
                       + targetGroupARN); 
              // Return the load balancer DNS name. 
              return lbDNSName; 
         } catch (ElasticLoadBalancingV2Exception e) { 
              e.printStackTrace(); 
         } 
         return ""; 
     }
}
```
Erstellen Sie eine Klasse, die DynamoDB zum Simulieren eines Empfehlungsservices verwendet.

```
public class Database { 
     private static DynamoDbClient dynamoDbClient; 
     public static DynamoDbClient getDynamoDbClient() { 
         if (dynamoDbClient == null) { 
              dynamoDbClient = DynamoDbClient.builder() 
                      .region(Region.US_EAST_1) 
                      .build(); 
         } 
         return dynamoDbClient; 
     } 
     // Checks to see if the Amazon DynamoDB table exists. 
     private boolean doesTableExist(String tableName) { 
         try { 
              // Describe the table and catch any exceptions. 
              DescribeTableRequest describeTableRequest = 
  DescribeTableRequest.builder() 
                      .tableName(tableName) 
                     .build();
              getDynamoDbClient().describeTable(describeTableRequest); 
              System.out.println("Table '" + tableName + "' exists."); 
              return true;
```

```
 } catch (ResourceNotFoundException e) { 
         System.out.println("Table '" + tableName + "' does not exist."); 
     } catch (DynamoDbException e) { 
         System.err.println("Error checking table existence: " + e.getMessage()); 
     } 
     return false; 
 } 
 /* 
  * Creates a DynamoDB table to use a recommendation service. The table has a 
  * hash key named 'MediaType' that defines the type of media recommended, such 
  * as 
  * Book or Movie, and a range key named 'ItemId' that, combined with the 
  * MediaType, 
  * forms a unique identifier for the recommended item. 
  */ 
 public void createTable(String tableName, String fileName) throws IOException { 
     // First check to see if the table exists. 
     boolean doesExist = doesTableExist(tableName); 
     if (!doesExist) { 
        DynamoDbWaiter dbWaiter = getDynamoDbClient().waiter();
         CreateTableRequest createTableRequest = CreateTableRequest.builder() 
                  .tableName(tableName) 
                  .attributeDefinitions( 
                          AttributeDefinition.builder() 
                                   .attributeName("MediaType") 
                                   .attributeType(ScalarAttributeType.S) 
                                   .build(), 
                          AttributeDefinition.builder() 
                                   .attributeName("ItemId") 
                                   .attributeType(ScalarAttributeType.N) 
                                  .buid() .keySchema( 
                          KeySchemaElement.builder() 
                                   .attributeName("MediaType") 
                                   .keyType(KeyType.HASH) 
                                   .build(), 
                           KeySchemaElement.builder() 
                                   .attributeName("ItemId") 
                                   .keyType(KeyType.RANGE) 
                                  .buid() .provisionedThroughput( 
                          ProvisionedThroughput.builder() 
                                   .readCapacityUnits(5L)
```

```
 .writeCapacityUnits(5L) 
                                     .build().build();
            getDynamoDbClient().createTable(createTableRequest); 
            System.out.println("Creating table " + tableName + "..."); 
            // Wait until the Amazon DynamoDB table is created. 
            DescribeTableRequest tableRequest = DescribeTableRequest.builder() 
                     .tableName(tableName) 
                    .build();
            WaiterResponse<DescribeTableResponse> waiterResponse = 
 dbWaiter.waitUntilTableExists(tableRequest); 
            waiterResponse.matched().response().ifPresent(System.out::println); 
            System.out.println("Table " + tableName + " created."); 
            // Add records to the table. 
            populateTable(fileName, tableName); 
        } 
    } 
    public void deleteTable(String tableName) { 
        getDynamoDbClient().deleteTable(table -> table.tableName(tableName)); 
        System.out.println("Table " + tableName + " deleted."); 
    } 
    // Populates the table with data located in a JSON file using the DynamoDB 
    // enhanced client. 
    public void populateTable(String fileName, String tableName) throws IOException 
\{ DynamoDbEnhancedClient enhancedClient = DynamoDbEnhancedClient.builder() 
                 .dynamoDbClient(getDynamoDbClient()) 
                .build();
        ObjectMapper objectMapper = new ObjectMapper(); 
       File jsonFile = new File(fileName);
        JsonNode rootNode = objectMapper.readTree(jsonFile); 
        DynamoDbTable<Recommendation> mappedTable = enhancedClient.table(tableName, 
                TableSchema.fromBean(Recommendation.class)); 
        for (JsonNode currentNode : rootNode) { 
            String mediaType = currentNode.path("MediaType").path("S").asText(); 
            int itemId = currentNode.path("ItemId").path("N").asInt(); 
            String title = currentNode.path("Title").path("S").asText();
```

```
 String creator = currentNode.path("Creator").path("S").asText(); 
             // Create a Recommendation object and set its properties. 
             Recommendation rec = new Recommendation(); 
             rec.setMediaType(mediaType); 
             rec.setItemId(itemId); 
             rec.setTitle(title); 
             rec.setCreator(creator); 
             // Put the item into the DynamoDB table. 
             mappedTable.putItem(rec); // Add the Recommendation to the list. 
         } 
         System.out.println("Added all records to the " + tableName); 
     }
}
```
Erstellen Sie eine Klasse, die Systems-Manager-Aktionen umschließt.

```
public class ParameterHelper { 
     String tableName = "doc-example-resilient-architecture-table"; 
     String dyntable = "doc-example-recommendation-service"; 
     String failureResponse = "doc-example-resilient-architecture-failure-response"; 
     String healthCheck = "doc-example-resilient-architecture-health-check"; 
     public void reset() { 
         put(dyntable, tableName); 
         put(failureResponse, "none"); 
         put(healthCheck, "shallow"); 
     } 
     public void put(String name, String value) { 
         SsmClient ssmClient = SsmClient.builder() 
                  .region(Region.US_EAST_1) 
                 .build();
         PutParameterRequest parameterRequest = PutParameterRequest.builder() 
                  .name(name) 
                  .value(value) 
                  .overwrite(true) 
                  .type("String") 
                 .build();
```

```
 ssmClient.putParameter(parameterRequest); 
         System.out.printf("Setting demo parameter %s to '%s'.", name, value); 
     }
}
```
- API-Details finden Sie in den folgenden Themen der AWS SDK for Java 2.x-API-Referenz.
	- [AttachLoadBalancerTargetGroups](https://docs.aws.amazon.com/goto/SdkForJavaV2/autoscaling-2011-01-01/AttachLoadBalancerTargetGroups)
	- [CreateAutoScalingGroup](https://docs.aws.amazon.com/goto/SdkForJavaV2/autoscaling-2011-01-01/CreateAutoScalingGroup)
	- [CreateInstanceProfile](https://docs.aws.amazon.com/goto/SdkForJavaV2/iam-2010-05-08/CreateInstanceProfile)
	- [CreateLaunchTemplate](https://docs.aws.amazon.com/goto/SdkForJavaV2/ec2-2016-11-15/CreateLaunchTemplate)
	- [CreateListener](https://docs.aws.amazon.com/goto/SdkForJavaV2/elasticloadbalancingv2-2015-12-01/CreateListener)
	- [CreateLoadBalancer](https://docs.aws.amazon.com/goto/SdkForJavaV2/elasticloadbalancingv2-2015-12-01/CreateLoadBalancer)
	- [CreateTargetGroup](https://docs.aws.amazon.com/goto/SdkForJavaV2/elasticloadbalancingv2-2015-12-01/CreateTargetGroup)
	- [DeleteAutoScalingGroup](https://docs.aws.amazon.com/goto/SdkForJavaV2/autoscaling-2011-01-01/DeleteAutoScalingGroup)
	- [DeleteInstanceProfile](https://docs.aws.amazon.com/goto/SdkForJavaV2/iam-2010-05-08/DeleteInstanceProfile)
	- [DeleteLaunchTemplate](https://docs.aws.amazon.com/goto/SdkForJavaV2/ec2-2016-11-15/DeleteLaunchTemplate)
	- [DeleteLoadBalancer](https://docs.aws.amazon.com/goto/SdkForJavaV2/elasticloadbalancingv2-2015-12-01/DeleteLoadBalancer)
	- [DeleteTargetGroup](https://docs.aws.amazon.com/goto/SdkForJavaV2/elasticloadbalancingv2-2015-12-01/DeleteTargetGroup)
	- [DescribeAutoScalingGroups](https://docs.aws.amazon.com/goto/SdkForJavaV2/autoscaling-2011-01-01/DescribeAutoScalingGroups)
	- [DescribeAvailabilityZones](https://docs.aws.amazon.com/goto/SdkForJavaV2/ec2-2016-11-15/DescribeAvailabilityZones)
	- DescribelamInstanceProfileAssociations
	- [DescribeInstances](https://docs.aws.amazon.com/goto/SdkForJavaV2/ec2-2016-11-15/DescribeInstances)
	- [DescribeLoadBalancers](https://docs.aws.amazon.com/goto/SdkForJavaV2/elasticloadbalancingv2-2015-12-01/DescribeLoadBalancers)
	- [DescribeSubnets](https://docs.aws.amazon.com/goto/SdkForJavaV2/ec2-2016-11-15/DescribeSubnets)
	- [DescribeTargetGroups](https://docs.aws.amazon.com/goto/SdkForJavaV2/elasticloadbalancingv2-2015-12-01/DescribeTargetGroups)
	- [DescribeTargetHealth](https://docs.aws.amazon.com/goto/SdkForJavaV2/elasticloadbalancingv2-2015-12-01/DescribeTargetHealth)
	- [DescribeVpcs](https://docs.aws.amazon.com/goto/SdkForJavaV2/ec2-2016-11-15/DescribeVpcs)
	- [RebootInstances](https://docs.aws.amazon.com/goto/SdkForJavaV2/ec2-2016-11-15/RebootInstances)
	- [ReplaceIamInstanceProfileAssociation](https://docs.aws.amazon.com/goto/SdkForJavaV2/ec2-2016-11-15/ReplaceIamInstanceProfileAssociation)
	- [TerminateInstanceInAutoScalingGroup](https://docs.aws.amazon.com/goto/SdkForJavaV2/autoscaling-2011-01-01/TerminateInstanceInAutoScalingGroup)
	- [UpdateAutoScalingGroup](https://docs.aws.amazon.com/goto/SdkForJavaV2/autoscaling-2011-01-01/UpdateAutoScalingGroup)

## Erste Schritte mit Instances

Wie das aussehen kann, sehen Sie am nachfolgenden Beispielcode:

- Erstellen Sie ein Schlüsselpaar und eine Sicherheitsgruppe.
- Wählen Sie ein Amazon Machine Image (AMI) und einen kompatiblen Instance-Typ aus und erstellen Sie anschließend eine Instance.
- Halten Sie die Instance an und starten Sie sie neu.
- Verknüpfen einer Elastic-IP-Adresse mit der Instance.
- Stellen Sie über SSH eine Verbindung zu Ihrer Instance her und bereinigen Sie dann die Ressourcen.

## SDK für Java 2.x

## **a** Note

Auf gibt es mehr GitHub. Sie sehen das vollständige Beispiel und erfahren, wie Sie das [AWS-Code-Beispiel-Repository](https://github.com/awsdocs/aws-doc-sdk-examples/tree/main/javav2/example_code/ec2#readme) einrichten und ausführen.

```
/** 
 * Before running this Java (v2) code example, set up your development 
 * environment, including your credentials. 
 * 
 * For more information, see the following documentation topic: 
 * 
 * https://docs.aws.amazon.com/sdk-for-java/latest/developer-guide/get-started.html 
 * 
 * This Java example performs the following tasks: 
 * 
 * 1. Creates an RSA key pair and saves the private key data as a .pem file. 
 * 2. Lists key pairs. 
 * 3. Creates a security group for the default VPC. 
 * 4. Displays security group information. 
 * 5. Gets a list of Amazon Linux 2 AMIs and selects one. 
 * 6. Gets more information about the image. 
 * 7. Gets a list of instance types that are compatible with the selected AMI's 
 * architecture. 
 * 8. Creates an instance with the key pair, security group, AMI, and an 
 * instance type.
```
 \* 9. Displays information about the instance. \* 10. Stops the instance and waits for it to stop. \* 11. Starts the instance and waits for it to start. \* 12. Allocates an Elastic IP address and associates it with the instance. \* 13. Displays SSH connection info for the instance. \* 14. Disassociates and deletes the Elastic IP address. \* 15. Terminates the instance and waits for it to terminate. \* 16. Deletes the security group. \* 17. Deletes the key pair. \*/ public class EC2Scenario { public static final String DASHES = new String(new char[80]).replace("\0", "-"); public static void main(String[] args) throws InterruptedException { final String usage = """ Usage: <keyName> <fileName> <groupName> <groupDesc> <vpcId> Where: keyName - A key pair name (for example, TestKeyPair).\s fileName - A file name where the key information is written to.  $\mathcal{S}$  groupName - The name of the security group.\s groupDesc - The description of the security group.\s vpcId - A VPC Id value. You can get this value from the AWS Management Console.\s myIpAddress - The IP address of your development machine.\s """; if (args.length  $!= 6)$  { System.out.println(usage); System.exit(1); } String keyName = args[0]; String fileName = args[1]; String groupName = args[2]; String groupDesc = args[3]; String  $vpcId = args[4]$ ; String myIpAddress = args[5];

```
 Region region = Region.US_WEST_2; 
        Ec2Client ec2 = Ec2Client.builder() 
                 .region(region) 
                 .build(); 
        SsmClient ssmClient = SsmClient.builder() 
                 .region(region) 
                .build();
        System.out.println(DASHES); 
        System.out.println("Welcome to the Amazon EC2 example scenario."); 
        System.out.println(DASHES); 
        System.out.println(DASHES); 
        System.out.println("1. Create an RSA key pair and save the private key 
 material as a .pem file."); 
        createKeyPair(ec2, keyName, fileName); 
        System.out.println(DASHES); 
        System.out.println(DASHES); 
        System.out.println("2. List key pairs."); 
        describeKeys(ec2); 
        System.out.println(DASHES); 
        System.out.println(DASHES); 
        System.out.println("3. Create a security group."); 
        String groupId = createSecurityGroup(ec2, groupName, groupDesc, vpcId, 
 myIpAddress); 
        System.out.println(DASHES); 
        System.out.println(DASHES); 
        System.out.println("4. Display security group info for the newly created 
 security group."); 
        describeSecurityGroups(ec2, groupId); 
        System.out.println(DASHES); 
        System.out.println(DASHES); 
        System.out.println("5. Get a list of Amazon Linux 2 AMIs and selects one 
with amzn2 in the name.");
       String instanceId = getParaValues(ssmClient);
        System.out.println("The instance Id is " + instanceId); 
        System.out.println(DASHES); 
        System.out.println(DASHES);
```

```
 System.out.println("6. Get more information about an amzn2 image."); 
        String amiValue = describeImage(ec2, instanceId); 
        System.out.println(DASHES); 
        System.out.println(DASHES); 
        System.out.println("7. Get a list of instance types."); 
        String instanceType = getInstanceTypes(ec2); 
        System.out.println(DASHES); 
        System.out.println(DASHES); 
        System.out.println("8. Create an instance."); 
        String newInstanceId = runInstance(ec2, instanceType, keyName, groupName, 
 amiValue); 
        System.out.println("The instance Id is " + newInstanceId); 
        System.out.println(DASHES); 
        System.out.println(DASHES); 
        System.out.println("9. Display information about the running instance. "); 
        String ipAddress = describeEC2Instances(ec2, newInstanceId); 
        System.out.println("You can SSH to the instance using this command:"); 
        System.out.println("ssh -i " + fileName + "ec2-user@" + ipAddress); 
        System.out.println(DASHES); 
        System.out.println(DASHES); 
        System.out.println("10. Stop the instance and use a waiter."); 
        stopInstance(ec2, newInstanceId); 
        System.out.println(DASHES); 
        System.out.println(DASHES); 
        System.out.println("11. Start the instance and use a waiter."); 
        startInstance(ec2, newInstanceId); 
        ipAddress = describeEC2Instances(ec2, newInstanceId); 
        System.out.println("You can SSH to the instance using this command:"); 
        System.out.println("ssh -i " + fileName + "ec2-user@" + ipAddress); 
        System.out.println(DASHES); 
        System.out.println(DASHES); 
        System.out.println("12. Allocate an Elastic IP address and associate it with 
 the instance."); 
        String allocationId = allocateAddress(ec2); 
        System.out.println("The allocation Id value is " + allocationId); 
        String associationId = associateAddress(ec2, newInstanceId, allocationId); 
        System.out.println("The associate Id value is " + associationId); 
        System.out.println(DASHES);
```

```
 System.out.println(DASHES); 
        System.out.println("13. Describe the instance again."); 
        ipAddress = describeEC2Instances(ec2, newInstanceId); 
        System.out.println("You can SSH to the instance using this command:"); 
        System.out.println("ssh -i " + fileName + "ec2-user@" + ipAddress); 
        System.out.println(DASHES); 
        System.out.println(DASHES); 
        System.out.println("14. Disassociate and release the Elastic IP address."); 
       disassociateAddress(ec2, associationId);
        releaseEC2Address(ec2, allocationId); 
        System.out.println(DASHES); 
        System.out.println(DASHES); 
        System.out.println("15. Terminate the instance and use a waiter."); 
        terminateEC2(ec2, newInstanceId); 
        System.out.println(DASHES); 
        System.out.println(DASHES); 
        System.out.println("16. Delete the security group."); 
        deleteEC2SecGroup(ec2, groupId); 
        System.out.println(DASHES); 
        System.out.println(DASHES); 
        System.out.println("17. Delete the key."); 
        deleteKeys(ec2, keyName); 
        System.out.println(DASHES); 
        System.out.println(DASHES); 
        System.out.println("You successfully completed the Amazon EC2 scenario."); 
        System.out.println(DASHES); 
        ec2.close(); 
    } 
    public static void deleteEC2SecGroup(Ec2Client ec2, String groupId) { 
        try { 
            DeleteSecurityGroupRequest request = 
 DeleteSecurityGroupRequest.builder() 
                     .groupId(groupId) 
                    .build();
            ec2.deleteSecurityGroup(request);
```
```
 System.out.println("Successfully deleted security group with Id " + 
 groupId); 
        } catch (Ec2Exception e) { 
            System.err.println(e.awsErrorDetails().errorMessage()); 
            System.exit(1); 
        } 
    } 
    public static void terminateEC2(Ec2Client ec2, String instanceId) { 
        try { 
            Ec2Waiter ec2Waiter = Ec2Waiter.builder() 
                     .overrideConfiguration(b -> b.maxAttempts(100)) 
                     .client(ec2) 
                     .build(); 
            TerminateInstancesRequest ti = TerminateInstancesRequest.builder() 
                     .instanceIds(instanceId) 
                     .build(); 
            System.out.println("Use an Ec2Waiter to wait for the instance to 
 terminate. This will take a few minutes."); 
            ec2.terminateInstances(ti); 
            DescribeInstancesRequest instanceRequest = 
 DescribeInstancesRequest.builder() 
                     .instanceIds(instanceId) 
                    .build();
            WaiterResponse<DescribeInstancesResponse> waiterResponse = ec2Waiter 
                     .waitUntilInstanceTerminated(instanceRequest); 
            waiterResponse.matched().response().ifPresent(System.out::println); 
            System.out.println("Successfully started instance " + instanceId); 
            System.out.println(instanceId + " is terminated!"); 
        } catch (Ec2Exception e) { 
            System.err.println(e.awsErrorDetails().errorMessage()); 
            System.exit(1); 
        } 
    } 
    public static void deleteKeys(Ec2Client ec2, String keyPair) { 
        try { 
            DeleteKeyPairRequest request = DeleteKeyPairRequest.builder() 
                     .keyName(keyPair)
```

```
.build();
            ec2.deleteKeyPair(request); 
            System.out.println("Successfully deleted key pair named " + keyPair); 
        } catch (Ec2Exception e) { 
            System.err.println(e.awsErrorDetails().errorMessage()); 
            System.exit(1); 
        } 
    } 
    public static void releaseEC2Address(Ec2Client ec2, String allocId) { 
        try { 
            ReleaseAddressRequest request = ReleaseAddressRequest.builder() 
                     .allocationId(allocId) 
                    .build();
            ec2.releaseAddress(request); 
            System.out.println("Successfully released Elastic IP address " + 
 allocId); 
        } catch (Ec2Exception e) { 
            System.err.println(e.awsErrorDetails().errorMessage()); 
            System.exit(1); 
        } 
    } 
    public static void disassociateAddress(Ec2Client ec2, String associationId) { 
        try { 
            DisassociateAddressRequest addressRequest = 
 DisassociateAddressRequest.builder() 
                     .associationId(associationId) 
                    .build();
            ec2.disassociateAddress(addressRequest); 
            System.out.println("You successfully disassociated the address!"); 
        } catch (Ec2Exception e) { 
            System.err.println(e.awsErrorDetails().errorMessage()); 
            System.exit(1); 
        } 
    } 
    public static String associateAddress(Ec2Client ec2, String instanceId, String 
 allocationId) {
```

```
 try { 
             AssociateAddressRequest associateRequest = 
 AssociateAddressRequest.builder() 
                      .instanceId(instanceId) 
                      .allocationId(allocationId) 
                     .build();
             AssociateAddressResponse associateResponse = 
 ec2.associateAddress(associateRequest); 
             return associateResponse.associationId(); 
        } catch (Ec2Exception e) { 
             System.err.println(e.awsErrorDetails().errorMessage()); 
             System.exit(1); 
        } 
        return ""; 
    } 
    public static String allocateAddress(Ec2Client ec2) { 
        try { 
             AllocateAddressRequest allocateRequest = 
 AllocateAddressRequest.builder() 
                      .domain(DomainType.VPC) 
                     .build();
             AllocateAddressResponse allocateResponse = 
 ec2.allocateAddress(allocateRequest); 
             return allocateResponse.allocationId(); 
        } catch (Ec2Exception e) { 
             System.err.println(e.awsErrorDetails().errorMessage()); 
             System.exit(1); 
        } 
        return ""; 
    } 
    public static void startInstance(Ec2Client ec2, String instanceId) { 
        Ec2Waiter ec2Waiter = Ec2Waiter.builder() 
                 .overrideConfiguration(b -> b.maxAttempts(100)) 
                 .client(ec2) 
                 .build(); 
        StartInstancesRequest request = StartInstancesRequest.builder() 
                 .instanceIds(instanceId)
```

```
.build();
        System.out.println("Use an Ec2Waiter to wait for the instance to run. This 
 will take a few minutes."); 
        ec2.startInstances(request); 
        DescribeInstancesRequest instanceRequest = 
 DescribeInstancesRequest.builder() 
                 .instanceIds(instanceId) 
                .build();
        WaiterResponse<DescribeInstancesResponse> waiterResponse = 
 ec2Waiter.waitUntilInstanceRunning(instanceRequest); 
        waiterResponse.matched().response().ifPresent(System.out::println); 
        System.out.println("Successfully started instance " + instanceId); 
    } 
    public static void stopInstance(Ec2Client ec2, String instanceId) { 
        Ec2Waiter ec2Waiter = Ec2Waiter.builder() 
                 .overrideConfiguration(b -> b.maxAttempts(100)) 
                 .client(ec2) 
                .buid():
        StopInstancesRequest request = StopInstancesRequest.builder() 
                 .instanceIds(instanceId) 
                .build();
        System.out.println("Use an Ec2Waiter to wait for the instance to stop. This 
 will take a few minutes."); 
        ec2.stopInstances(request); 
        DescribeInstancesRequest instanceRequest = 
 DescribeInstancesRequest.builder() 
                 .instanceIds(instanceId) 
                .build();
        WaiterResponse<DescribeInstancesResponse> waiterResponse = 
 ec2Waiter.waitUntilInstanceStopped(instanceRequest); 
        waiterResponse.matched().response().ifPresent(System.out::println); 
        System.out.println("Successfully stopped instance " + instanceId); 
    } 
    public static String describeEC2Instances(Ec2Client ec2, String newInstanceId) { 
        try { 
            String pubAddress = ""; 
            boolean isRunning = false; 
            DescribeInstancesRequest request = DescribeInstancesRequest.builder()
```

```
 .instanceIds(newInstanceId) 
                     .build();
             while (!isRunning) { 
                 DescribeInstancesResponse response = ec2.describeInstances(request); 
                 String state = 
response.reservations().get(0).instances().get(0).state().name().name();
                 if (state.compareTo("RUNNING") == 0) { 
                      System.out.println("Image id is " + 
 response.reservations().get(0).instances().get(0).imageId()); 
                      System.out.println( 
                              "Instance type is " + 
 response.reservations().get(0).instances().get(0).instanceType()); 
                     System.out.println( 
                              "Instance state is " + 
 response.reservations().get(0).instances().get(0).state().name()); 
                      pubAddress = 
 response.reservations().get(0).instances().get(0).publicIpAddress(); 
                     System.out.println("Instance address is " + pubAddress); 
                      isRunning = true; 
 } 
 } 
             return pubAddress; 
         } catch (SsmException e) { 
             System.err.println(e.getMessage()); 
             System.exit(1); 
         } 
         return ""; 
    } 
     public static String runInstance(Ec2Client ec2, String instanceType, String 
 keyName, String groupName, 
             String amiId) { 
         try { 
             RunInstancesRequest runRequest = RunInstancesRequest.builder() 
                      .instanceType(instanceType) 
                      .keyName(keyName) 
                      .securityGroups(groupName) 
                      .maxCount(1) 
                      .minCount(1) 
                      .imageId(amiId) 
                     .build();
            RunInstancesResponse response = ec2.runInstances(runRequest);
```

```
 String instanceId = response.instances().get(0).instanceId(); 
             System.out.println("Successfully started EC2 instance " + instanceId + " 
 based on AMI " + amiId); 
             return instanceId; 
         } catch (SsmException e) { 
             System.err.println(e.getMessage()); 
             System.exit(1); 
         } 
         return ""; 
     } 
     // Get a list of instance types. 
     public static String getInstanceTypes(Ec2Client ec2) { 
         String instanceType = ""; 
         try { 
             List<Filter> filters = new ArrayList<>(); 
             Filter filter = Filter.builder() 
                      .name("processor-info.supported-architecture") 
                      .values("arm64") 
                     .build();
             filters.add(filter); 
             DescribeInstanceTypesRequest typesRequest = 
 DescribeInstanceTypesRequest.builder() 
                      .filters(filters) 
                      .maxResults(10) 
                     .build();
             DescribeInstanceTypesResponse response = 
 ec2.describeInstanceTypes(typesRequest); 
             List<InstanceTypeInfo> instanceTypes = response.instanceTypes(); 
             for (InstanceTypeInfo type : instanceTypes) { 
                 System.out.println("The memory information of this type is " + 
 type.memoryInfo().sizeInMiB()); 
                 System.out.println("Network information is " + 
 type.networkInfo().toString()); 
                instanceType = type.instanceType().toString(); } 
             return instanceType; 
         } catch (SsmException e) { 
             System.err.println(e.getMessage());
```

```
 System.exit(1); 
        } 
        return ""; 
    } 
    // Display the Description field that corresponds to the instance Id value. 
    public static String describeImage(Ec2Client ec2, String instanceId) { 
        try { 
            DescribeImagesRequest imagesRequest = DescribeImagesRequest.builder() 
                     .imageIds(instanceId) 
                    .build();
            DescribeImagesResponse response = ec2.describeImages(imagesRequest); 
            System.out.println("The description of the first image is " + 
 response.images().get(0).description()); 
            System.out.println("The name of the first image is " + 
 response.images().get(0).name()); 
            // Return the image Id value. 
            return response.images().get(0).imageId(); 
        } catch (SsmException e) { 
            System.err.println(e.getMessage()); 
            System.exit(1); 
        } 
        return ""; 
    } 
   // Get the Id value of an instance with amzn2 in the name. 
    public static String getParaValues(SsmClient ssmClient) { 
        try { 
            GetParametersByPathRequest parameterRequest = 
 GetParametersByPathRequest.builder() 
                     .path("/aws/service/ami-amazon-linux-latest") 
                    .build();
            GetParametersByPathIterable responses = 
 ssmClient.getParametersByPathPaginator(parameterRequest); 
            for 
 (software.amazon.awssdk.services.ssm.model.GetParametersByPathResponse response : 
 responses) { 
                System.out.println("Test " + response.nextToken()); 
               List<Parameter> parameterList = response.parameters();
                for (Parameter para : parameterList) {
```

```
 System.out.println("The name of the para is: " + para.name()); 
                     System.out.println("The type of the para is: " + para.type()); 
                     if (filterName(para.name())) { 
                         return para.value(); 
1 1 1 1 1 1 1
 } 
 } 
         } catch (SsmException e) { 
             System.err.println(e.getMessage()); 
             System.exit(1); 
         } 
        return ""; 
    } 
    // Return true if the name has amzn2 in it. For example: 
    // /aws/service/ami-amazon-linux-latest/amzn2-ami-hvm-arm64-gp2 
    private static boolean filterName(String name) { 
        String[] parts = name.split("/");
         String myValue = parts[4]; 
         return myValue.contains("amzn2"); 
    } 
    public static void describeSecurityGroups(Ec2Client ec2, String groupId) { 
         try { 
             DescribeSecurityGroupsRequest request = 
 DescribeSecurityGroupsRequest.builder() 
                     .groupIds(groupId) 
                     .build(); 
             DescribeSecurityGroupsResponse response = 
 ec2.describeSecurityGroups(request); 
             for (SecurityGroup group : response.securityGroups()) { 
                 System.out 
                         .println("Found Security Group with Id " + group.groupId() + 
 " and group VPC " + group.vpcId()); 
 } 
         } catch (Ec2Exception e) { 
             System.err.println(e.awsErrorDetails().errorMessage()); 
             System.exit(1); 
         } 
    }
```

```
 public static String createSecurityGroup(Ec2Client ec2, String groupName, String 
 groupDesc, String vpcId, 
             String myIpAddress) { 
        try { 
             CreateSecurityGroupRequest createRequest = 
 CreateSecurityGroupRequest.builder() 
                      .groupName(groupName) 
                      .description(groupDesc) 
                      .vpcId(vpcId) 
                     .build();
             CreateSecurityGroupResponse resp = 
 ec2.createSecurityGroup(createRequest); 
             IpRange ipRange = IpRange.builder() 
                      .cidrIp(myIpAddress + "/0") 
                     .build();
             IpPermission ipPerm = IpPermission.builder() 
                      .ipProtocol("tcp") 
                      .toPort(80) 
                      .fromPort(80) 
                      .ipRanges(ipRange) 
                     .build();
             IpPermission ipPerm2 = IpPermission.builder() 
                      .ipProtocol("tcp") 
                      .toPort(22) 
                      .fromPort(22) 
                      .ipRanges(ipRange) 
                     .build();
             AuthorizeSecurityGroupIngressRequest authRequest = 
 AuthorizeSecurityGroupIngressRequest.builder() 
                      .groupName(groupName) 
                      .ipPermissions(ipPerm, ipPerm2) 
                     .build();
             ec2.authorizeSecurityGroupIngress(authRequest); 
             System.out.println("Successfully added ingress policy to security group 
 " + groupName); 
             return resp.groupId(); 
        } catch (Ec2Exception e) { 
             System.err.println(e.awsErrorDetails().errorMessage());
```

```
 System.exit(1); 
         } 
         return ""; 
     } 
     public static void describeKeys(Ec2Client ec2) { 
         try { 
              DescribeKeyPairsResponse response = ec2.describeKeyPairs(); 
              response.keyPairs().forEach(keyPair -> System.out.printf( 
                       "Found key pair with name %s " + 
                               "and fingerprint %s", 
                       keyPair.keyName(), 
                       keyPair.keyFingerprint())); 
         } catch (Ec2Exception e) { 
              System.err.println(e.awsErrorDetails().errorMessage()); 
              System.exit(1); 
         } 
     } 
     public static void createKeyPair(Ec2Client ec2, String keyName, String fileName) 
  { 
         try { 
              CreateKeyPairRequest request = CreateKeyPairRequest.builder() 
                       .keyName(keyName) 
                       .build(); 
              CreateKeyPairResponse response = ec2.createKeyPair(request); 
              String content = response.keyMaterial(); 
              BufferedWriter writer = new BufferedWriter(new FileWriter(fileName)); 
              writer.write(content); 
              writer.close(); 
              System.out.println("Successfully created key pair named " + keyName); 
         } catch (Ec2Exception | IOException e) { 
              System.err.println(e.getMessage()); 
              System.exit(1); 
         } 
     }
}
```
• API-Details finden Sie in den folgenden Themen der AWS SDK for Java 2.x-API-Referenz.

- [AllocateAddress](https://docs.aws.amazon.com/goto/SdkForJavaV2/ec2-2016-11-15/AllocateAddress)
- [AssociateAddress](https://docs.aws.amazon.com/goto/SdkForJavaV2/ec2-2016-11-15/AssociateAddress)
- [AuthorizeSecurityGroupIngress](https://docs.aws.amazon.com/goto/SdkForJavaV2/ec2-2016-11-15/AuthorizeSecurityGroupIngress)
- [CreateKeyPair](https://docs.aws.amazon.com/goto/SdkForJavaV2/ec2-2016-11-15/CreateKeyPair)
- [CreateSecurityGroup](https://docs.aws.amazon.com/goto/SdkForJavaV2/ec2-2016-11-15/CreateSecurityGroup)
- [DeleteKeyPair](https://docs.aws.amazon.com/goto/SdkForJavaV2/ec2-2016-11-15/DeleteKeyPair)
- [DeleteSecurityGroup](https://docs.aws.amazon.com/goto/SdkForJavaV2/ec2-2016-11-15/DeleteSecurityGroup)
- [DescribeImages](https://docs.aws.amazon.com/goto/SdkForJavaV2/ec2-2016-11-15/DescribeImages)
- [DescribeInstanceTypes](https://docs.aws.amazon.com/goto/SdkForJavaV2/ec2-2016-11-15/DescribeInstanceTypes)
- [DescribeInstances](https://docs.aws.amazon.com/goto/SdkForJavaV2/ec2-2016-11-15/DescribeInstances)
- [DescribeKeyPairs](https://docs.aws.amazon.com/goto/SdkForJavaV2/ec2-2016-11-15/DescribeKeyPairs)
- [DescribeSecurityGroups](https://docs.aws.amazon.com/goto/SdkForJavaV2/ec2-2016-11-15/DescribeSecurityGroups)
- [DisassociateAddress](https://docs.aws.amazon.com/goto/SdkForJavaV2/ec2-2016-11-15/DisassociateAddress)
- [ReleaseAddress](https://docs.aws.amazon.com/goto/SdkForJavaV2/ec2-2016-11-15/ReleaseAddress)
- [RunInstances](https://docs.aws.amazon.com/goto/SdkForJavaV2/ec2-2016-11-15/RunInstances)
- [StartInstances](https://docs.aws.amazon.com/goto/SdkForJavaV2/ec2-2016-11-15/StartInstances)
- [StopInstances](https://docs.aws.amazon.com/goto/SdkForJavaV2/ec2-2016-11-15/StopInstances)
- [TerminateInstances](https://docs.aws.amazon.com/goto/SdkForJavaV2/ec2-2016-11-15/TerminateInstances)
- [UnmonitorInstances](https://docs.aws.amazon.com/goto/SdkForJavaV2/ec2-2016-11-15/UnmonitorInstances)

# Amazon-ECS-Beispiele mit SDK for Java 2.x

Die folgenden Codebeispiele zeigen Ihnen, wie Sie Aktionen durchführen und gängige Szenarien implementieren, indem Sie die AWS SDK for Java 2.x mit Amazon ECS verwenden.

Aktionen sind Codeauszüge aus größeren Programmen und müssen im Kontext ausgeführt werden. Während Aktionen Ihnen zeigen, wie Sie einzelne Servicefunktionen aufrufen, können Sie Aktionen im Kontext der zugehörigen Szenarien und serviceübergreifenden Beispiele sehen.

Szenarien sind Codebeispiele, die Ihnen zeigen, wie Sie eine bestimmte Aufgabe ausführen können, indem Sie mehrere Funktionen innerhalb desselben Services aufrufen.

Jedes Beispiel enthält einen Link zu GitHub, wo Sie Anweisungen zum Einrichten und Ausführen des Codes im Kontext finden.

### Themen

• [Aktionen](#page-8295-0)

#### Aktionen

Erstellen eines -Clusters

Das folgende Codebeispiel zeigt, wie Sie einen Amazon-ECS-Cluster erstellen.

SDK für Java 2.x

## **a** Note

```
import software.amazon.awssdk.regions.Region;
import software.amazon.awssdk.services.ecs.EcsClient;
import software.amazon.awssdk.services.ecs.model.ExecuteCommandConfiguration;
import software.amazon.awssdk.services.ecs.model.ExecuteCommandLogging;
import software.amazon.awssdk.services.ecs.model.ClusterConfiguration;
import software.amazon.awssdk.services.ecs.model.CreateClusterResponse;
import software.amazon.awssdk.services.ecs.model.EcsException;
import software.amazon.awssdk.services.ecs.model.CreateClusterRequest;
/** 
  * Before running this Java V2 code example, set up your development 
  * environment, including your credentials. 
 * 
  * For more information, see the following documentation topic: 
 * 
  * https://docs.aws.amazon.com/sdk-for-java/latest/developer-guide/get-started.html 
  */
public class CreateCluster { 
     public static void main(String[] args) { 
         final String usage = """ 
                 Usage: 
                    <clusterName>\s 
                 Where:
```

```
 clusterName - The name of the ECS cluster to create. 
                 """; 
       if (args.length != 1) {
            System.out.println(usage); 
            System.exit(1); 
        } 
       String clusterName = args[0];
        Region region = Region.US_EAST_1; 
        EcsClient ecsClient = EcsClient.builder() 
                 .region(region) 
                 .build(); 
        String clusterArn = createGivenCluster(ecsClient, clusterName); 
        System.out.println("The cluster ARN is " + clusterArn); 
        ecsClient.close(); 
    } 
    public static String createGivenCluster(EcsClient ecsClient, String clusterName) 
 { 
        try { 
            ExecuteCommandConfiguration commandConfiguration = 
 ExecuteCommandConfiguration.builder() 
                     .logging(ExecuteCommandLogging.DEFAULT) 
                    .build();
            ClusterConfiguration clusterConfiguration = 
 ClusterConfiguration.builder() 
                     .executeCommandConfiguration(commandConfiguration) 
                    .build();
            CreateClusterRequest clusterRequest = CreateClusterRequest.builder() 
                     .clusterName(clusterName) 
                     .configuration(clusterConfiguration) 
                    .build();
            CreateClusterResponse response = 
 ecsClient.createCluster(clusterRequest); 
            return response.cluster().clusterArn(); 
        } catch (EcsException e) { 
            System.err.println(e.awsErrorDetails().errorMessage()); 
            System.exit(1);
```

```
 } 
             return ""; 
       }
}
```
• Weitere API-Informationen finden Sie unter [CreateCluster](https://docs.aws.amazon.com/goto/SdkForJavaV2/ecs-2014-11-13/CreateCluster) in der APIAWS SDK for Java 2.x-Referenz für .

Einen Service erstellen

Das folgende Codebeispiel zeigt, wie Sie einen Amazon-ECS-Service erstellen.

SDK für Java 2.x

### **a** Note

```
import software.amazon.awssdk.regions.Region;
import software.amazon.awssdk.services.ecs.EcsClient;
import software.amazon.awssdk.services.ecs.model.AwsVpcConfiguration;
import software.amazon.awssdk.services.ecs.model.NetworkConfiguration;
import software.amazon.awssdk.services.ecs.model.CreateServiceRequest;
import software.amazon.awssdk.services.ecs.model.LaunchType;
import software.amazon.awssdk.services.ecs.model.CreateServiceResponse;
import software.amazon.awssdk.services.ecs.model.EcsException;
/** 
  * Before running this Java V2 code example, set up your development 
  * environment, including your credentials. 
 * 
  * For more information, see the following documentation topic: 
 * 
  * https://docs.aws.amazon.com/sdk-for-java/latest/developer-guide/get-started.html 
  */
public class CreateService { 
         public static void main(String[] args) { 
                 final String usage = """
```

```
 Usage: 
                                       <clusterName> <serviceName> <securityGroups> 
 <subnets> <taskDefinition> 
                                    Where: 
                                       clusterName - The name of the ECS cluster. 
                                       serviceName - The name of the ECS service to 
 create. 
                                       securityGroups - The name of the security group. 
                                       subnets - The name of the subnet. 
                                       taskDefinition - The name of the task definition. 
\mathbf{u} = \mathbf{u} \cdot \mathbf{v} , we have the set of \mathbf{u} = \mathbf{v} \cdot \mathbf{v}if (args.length != 5) {
                           System.out.println(usage); 
                            System.exit(1); 
 } 
                 String clusterName = args[0];
                  String serviceName = args[1]; 
                  String securityGroups = args[2]; 
                  String subnets = args[3]; 
                  String taskDefinition = args[4]; 
                  Region region = Region.US_EAST_1; 
                  EcsClient ecsClient = EcsClient.builder() 
                                     .region(region) 
                                    .build();
                  String serviceArn = createNewService(ecsClient, clusterName, 
 serviceName, securityGroups, subnets, 
                                    taskDefinition); 
                  System.out.println("The ARN of the service is " + serviceArn); 
                  ecsClient.close(); 
         } 
         public static String createNewService(EcsClient ecsClient, 
                            String clusterName, 
                           String serviceName, 
                           String securityGroups, 
                           String subnets, 
                           String taskDefinition) { 
                  try {
```

```
 AwsVpcConfiguration vpcConfiguration = 
  AwsVpcConfiguration.builder() 
                                            .securityGroups(securityGroups) 
                                            .subnets(subnets) 
                                           .build():
                          NetworkConfiguration configuration = 
  NetworkConfiguration.builder() 
                                            .awsvpcConfiguration(vpcConfiguration) 
                                            .build(); 
                          CreateServiceRequest serviceRequest = 
  CreateServiceRequest.builder() 
                                            .cluster(clusterName) 
                                            .networkConfiguration(configuration) 
                                            .desiredCount(1) 
                                            .launchType(LaunchType.FARGATE) 
                                            .serviceName(serviceName) 
                                            .taskDefinition(taskDefinition) 
                                           .build();
                          CreateServiceResponse response = 
  ecsClient.createService(serviceRequest); 
                          return response.service().serviceArn(); 
                  } catch (EcsException e) { 
                          System.err.println(e.awsErrorDetails().errorMessage()); 
                          System.exit(1); 
 } 
                  return ""; 
         }
}
```
• Weitere API-Informationen finden Sie unter [CreateService](https://docs.aws.amazon.com/goto/SdkForJavaV2/ecs-2014-11-13/CreateService) in der APIAWS SDK for Java 2.x-Referenz für .

Einen Service löschen

Das folgende Codebeispiel zeigt, wie Sie einen Amazon-ECS-Service löschen.

### SDK für Java 2.x

## **a** Note

```
import software.amazon.awssdk.regions.Region;
import software.amazon.awssdk.services.ecs.EcsClient;
import software.amazon.awssdk.services.ecs.model.DeleteServiceRequest;
import software.amazon.awssdk.services.ecs.model.EcsException;
/** 
  * Before running this Java V2 code example, set up your development 
  * environment, including your credentials. 
  * 
  * For more information, see the following documentation topic: 
 * 
  * https://docs.aws.amazon.com/sdk-for-java/latest/developer-guide/get-started.html 
  */
public class DeleteService { 
     public static void main(String[] args) { 
         final String usage = """ 
                  Usage: 
                    <clusterName> <serviceArn>\s 
                  Where: 
                    clusterName - The name of the ECS cluster. 
                    serviceArn - The ARN of the ECS service. 
                  """; 
         if (args.length != 2) { 
             System.out.println(usage); 
             System.exit(1); 
         } 
         String clusterName = args[0]; 
         String serviceArn = args[1]; 
         Region region = Region.US_EAST_1;
```

```
 EcsClient ecsClient = EcsClient.builder() 
                  .region(region) 
                 .build();
         deleteSpecificService(ecsClient, clusterName, serviceArn); 
         ecsClient.close(); 
     } 
     public static void deleteSpecificService(EcsClient ecsClient, String 
  clusterName, String serviceArn) { 
         try { 
              DeleteServiceRequest serviceRequest = DeleteServiceRequest.builder() 
                       .cluster(clusterName) 
                       .service(serviceArn) 
                      .build();
              ecsClient.deleteService(serviceRequest); 
              System.out.println("The Service was successfully deleted"); 
         } catch (EcsException e) { 
              System.err.println(e.awsErrorDetails().errorMessage()); 
              System.exit(1); 
         } 
     }
}
```
• Weitere API-Informationen finden Sie unter [DeleteService](https://docs.aws.amazon.com/goto/SdkForJavaV2/ecs-2014-11-13/DeleteService) in der APIAWS SDK for Java 2.x-Referenz für .

Beschreiben von Clustern

Das folgende Codebeispiel zeigt, wie Sie Ihre Amazon-ECS-Cluster beschreiben.

SDK für Java 2.x

#### **a** Note

```
import software.amazon.awssdk.regions.Region;
import software.amazon.awssdk.services.ecs.EcsClient;
import software.amazon.awssdk.services.ecs.model.DescribeClustersRequest;
import software.amazon.awssdk.services.ecs.model.DescribeClustersResponse;
import software.amazon.awssdk.services.ecs.model.Cluster;
import software.amazon.awssdk.services.ecs.model.EcsException;
import java.util.List;
/** 
  * Before running this Java V2 code example, set up your development 
  * environment, including your credentials. 
 * 
  * For more information, see the following documentation topic: 
 * 
  * https://docs.aws.amazon.com/sdk-for-java/latest/developer-guide/get-started.html 
  */
public class DescribeClusters { 
     public static void main(String[] args) { 
         final String usage = """ 
                 Usage: 
                    <clusterArn> \s 
                 Where: 
                    clusterArn - The ARN of the ECS cluster to describe. 
                """"
        if (args.length != 1) {
             System.out.println(usage); 
             System.exit(1); 
         } 
        String clusterArn = args[0];
         Region region = Region.US_EAST_1; 
         EcsClient ecsClient = EcsClient.builder() 
                  .region(region) 
                 .build();
         descCluster(ecsClient, clusterArn); 
     } 
     public static void descCluster(EcsClient ecsClient, String clusterArn) { 
         try {
```

```
 DescribeClustersRequest clustersRequest = 
  DescribeClustersRequest.builder() 
                      .clusters(clusterArn) 
                     .build();
             DescribeClustersResponse response = 
  ecsClient.describeClusters(clustersRequest); 
             List<Cluster> clusters = response.clusters(); 
             for (Cluster cluster : clusters) { 
                 System.out.println("The cluster name is " + cluster.clusterName()); 
 } 
         } catch (EcsException e) { 
             System.err.println(e.awsErrorDetails().errorMessage()); 
             System.exit(1); 
         } 
     }
}
```
• Weitere API-Informationen finden Sie unter [DescribeClusters](https://docs.aws.amazon.com/goto/SdkForJavaV2/ecs-2014-11-13/DescribeClusters) in der APIAWS SDK for Java 2.x-Referenz für .

Beschreiben von Aufgaben

Das folgende Codebeispiel zeigt, wie Sie Ihre Amazon-ECS-Aufgaben beschreiben.

SDK für Java 2.x

**a** Note

```
import software.amazon.awssdk.regions.Region;
import software.amazon.awssdk.services.ecs.EcsClient;
import software.amazon.awssdk.services.ecs.model.DescribeTasksRequest;
import software.amazon.awssdk.services.ecs.model.DescribeTasksResponse;
import software.amazon.awssdk.services.ecs.model.EcsException;
import software.amazon.awssdk.services.ecs.model.Task;
import java.util.List;
```

```
/** 
  * Before running this Java V2 code example, set up your development 
  * environment, including your credentials. 
 * 
  * For more information, see the following documentation topic: 
 * 
  * https://docs.aws.amazon.com/sdk-for-java/latest/developer-guide/get-started.html 
  */
public class ListTaskDefinitions { 
     public static void main(String[] args) { 
         final String usage = """ 
                  Usage: 
                    <clusterArn> <taskId>\s 
                  Where: 
                    clusterArn - The ARN of an ECS cluster. 
                    taskId - The task Id value. 
                  """; 
        if (args.length != 2) {
              System.out.println(usage); 
              System.exit(1); 
         } 
         String clusterArn = args[0]; 
         String taskId = args[1]; 
         Region region = Region.US_EAST_1; 
         EcsClient ecsClient = EcsClient.builder() 
                  .region(region) 
                 .build();
         getAllTasks(ecsClient, clusterArn, taskId); 
         ecsClient.close(); 
     } 
     public static void getAllTasks(EcsClient ecsClient, String clusterArn, String 
  taskId) { 
         try { 
              DescribeTasksRequest tasksRequest = DescribeTasksRequest.builder() 
                       .cluster(clusterArn) 
                       .tasks(taskId) 
                      .build();
```

```
 DescribeTasksResponse response = ecsClient.describeTasks(tasksRequest); 
             List<Task> tasks = response.tasks(); 
             for (Task task : tasks) { 
                 System.out.println("The task ARN is " + task.taskDefinitionArn()); 
 } 
         } catch (EcsException e) { 
             System.err.println(e.awsErrorDetails().errorMessage()); 
             System.exit(1); 
         } 
     }
}
```
• Weitere API-Informationen finden Sie unter [DescribeTasks](https://docs.aws.amazon.com/goto/SdkForJavaV2/ecs-2014-11-13/DescribeTasks) in der APIAWS SDK for Java 2.x-Referenz für .

Auflisten von Clustern

Das folgende Codebeispiel zeigt, wie Sie Ihre Amazon-ECS-Cluster auflisten.

SDK für Java 2.x

## **a** Note

```
import software.amazon.awssdk.regions.Region;
import software.amazon.awssdk.services.ecs.EcsClient;
import software.amazon.awssdk.services.ecs.model.ListClustersResponse;
import software.amazon.awssdk.services.ecs.model.EcsException;
import java.util.List;
/** 
  * Before running this Java V2 code example, set up your development 
  * environment, including your credentials. 
 * 
  * For more information, see the following documentation topic:
```
\*

```
 * https://docs.aws.amazon.com/sdk-for-java/latest/developer-guide/get-started.html 
  */
public class ListClusters { 
     public static void main(String[] args) { 
         Region region = Region.US_EAST_1; 
         EcsClient ecsClient = EcsClient.builder() 
                  .region(region) 
                 .build();
         listAllClusters(ecsClient); 
         ecsClient.close(); 
     } 
     public static void listAllClusters(EcsClient ecsClient) { 
         try { 
             ListClustersResponse response = ecsClient.listClusters(); 
             List<String> clusters = response.clusterArns(); 
             for (String cluster : clusters) { 
                  System.out.println("The cluster arn is " + cluster); 
 } 
         } catch (EcsException e) { 
             System.err.println(e.awsErrorDetails().errorMessage()); 
             System.exit(1); 
         } 
     }
}
```
• Weitere API-Informationen finden Sie unter [ListClusters](https://docs.aws.amazon.com/goto/SdkForJavaV2/ecs-2014-11-13/ListClusters) in der APIAWS SDK for Java 2.x-Referenz für .

Einen Service aktualisieren

Das folgende Codebeispiel zeigt, wie Sie einen Amazon-ECS-Service aktualisieren.

### SDK für Java 2.x

## **a** Note

```
import software.amazon.awssdk.regions.Region;
import software.amazon.awssdk.services.ecs.EcsClient;
import software.amazon.awssdk.services.ecs.model.EcsException;
import software.amazon.awssdk.services.ecs.model.UpdateServiceRequest;
/** 
  * Before running this Java V2 code example, set up your development 
  * environment, including your credentials. 
  * 
  * For more information, see the following documentation topic: 
 * 
  * https://docs.aws.amazon.com/sdk-for-java/latest/developer-guide/get-started.html 
  */
public class UpdateService { 
     public static void main(String[] args) { 
         final String usage = """ 
                  Usage: 
                     <clusterName> <serviceArn>\s 
                  Where: 
                    clusterName - The cluster name. 
                    serviceArn - The service ARN value. 
                  """; 
        if (args.length != 2) {
             System.out.println(usage); 
             System.exit(1); 
         } 
         String clusterName = args[0];
```

```
 String serviceArn = args[1]; 
         Region region = Region.US_EAST_1; 
         EcsClient ecsClient = EcsClient.builder() 
                  .region(region) 
                 .build();
         updateSpecificService(ecsClient, clusterName, serviceArn); 
         ecsClient.close(); 
     } 
     public static void updateSpecificService(EcsClient ecsClient, String 
  clusterName, String serviceArn) { 
         try { 
              UpdateServiceRequest serviceRequest = UpdateServiceRequest.builder() 
                       .cluster(clusterName) 
                       .service(serviceArn) 
                       .desiredCount(0) 
                      .build();
              ecsClient.updateService(serviceRequest); 
              System.out.println("The service was modified"); 
         } catch (EcsException e) { 
              System.err.println(e.awsErrorDetails().errorMessage()); 
              System.exit(1); 
         } 
     }
}
```
• Weitere API-Informationen finden Sie unter [UpdateService](https://docs.aws.amazon.com/goto/SdkForJavaV2/ecs-2014-11-13/UpdateService) in der APIAWS SDK for Java 2.x-Referenz für .

Elastic Load Balancing-Beispiele mit SDK für Java 2.x

Die folgenden Codebeispiele zeigen Ihnen, wie Sie Aktionen durchführen und gängige Szenarien implementieren, indem Sie die AWS SDK for Java 2.x mit Elastic Load Balancing verwenden.

Aktionen sind Codeauszüge aus größeren Programmen und müssen im Kontext ausgeführt werden. Während Aktionen Ihnen zeigen, wie Sie einzelne Servicefunktionen aufrufen, können Sie Aktionen im Kontext der zugehörigen Szenarien und serviceübergreifenden Beispiele sehen.

Szenarien sind Codebeispiele, die Ihnen zeigen, wie Sie eine bestimmte Aufgabe ausführen können, indem Sie mehrere Funktionen innerhalb desselben Services aufrufen.

Jedes Beispiel enthält einen Link zu GitHub, wo Sie Anweisungen zum Einrichten und Ausführen des Codes im Kontext finden.

Erste Schritte

Hallo Elastic Load Balancing

Die folgenden Codebeispiele veranschaulichen die ersten Schritte mit Elastic Load Balancing.

SDK für Java 2.x

### **a** Note

Auf gibt es mehr GitHub. Sie sehen das vollständige Beispiel und erfahren, wie Sie das [AWS-Code-Beispiel-Repository](https://github.com/awsdocs/aws-doc-sdk-examples/tree/main/javav2/usecases/resilient_service#readme) einrichten und ausführen.

```
public class HelloLoadBalancer {
```

```
 public static void main(String[] args) { 
                 ElasticLoadBalancingV2Client loadBalancingV2Client = 
 ElasticLoadBalancingV2Client.builder() 
                                  .region(Region.US_EAST_1) 
                                 .build();
```

```
 DescribeLoadBalancersResponse loadBalancersResponse = 
  loadBalancingV2Client 
                                  .describeLoadBalancers(r -> r.pageSize(10)); 
                 List<LoadBalancer> loadBalancerList = 
  loadBalancersResponse.loadBalancers(); 
                 for (LoadBalancer lb : loadBalancerList) 
                          System.out.println("Load Balancer DNS name = " + 
  lb.dnsName()); 
 }
}
```
• Weitere API-Informationen finden Sie unter [DescribeLoadBalancers](https://docs.aws.amazon.com/goto/SdkForJavaV2/elasticloadbalancingv2-2015-12-01/DescribeLoadBalancers) in der APIAWS SDK for Java 2.x-Referenz für .

## Themen

- [Aktionen](#page-8295-0)
- **[Szenarien](#page-8316-0)**

## Aktionen

Erstellen eines Listeners für einen Load Balancer

Das folgende Codebeispiel zeigt, wie Sie einen Listener erstellen, der Anfragen von einem ELB Load Balancer an eine Zielgruppe weiterleitet.

SDK für Java 2.x

# **a** Note

```
 /* 
     * Creates an Elastic Load Balancing load balancer that uses the specified 
     * subnets 
     * and forwards requests to the specified target group. 
     */ 
    public String createLoadBalancer(List<Subnet> subnetIds, String targetGroupARN, 
 String lbName, int port, 
            String protocol) { 
        try { 
            List<String> subnetIdStrings = subnetIds.stream() 
                     .map(Subnet::subnetId) 
                     .collect(Collectors.toList()); 
            CreateLoadBalancerRequest balancerRequest = 
 CreateLoadBalancerRequest.builder() 
                     .subnets(subnetIdStrings) 
                     .name(lbName) 
                     .scheme("internet-facing") 
                     .build(); 
            // Create and wait for the load balancer to become available.
```

```
 CreateLoadBalancerResponse lsResponse = 
 getLoadBalancerClient().createLoadBalancer(balancerRequest); 
           String lbARN = lsResponse.loadBalancers().get(0).loadBalancerArn();
            ElasticLoadBalancingV2Waiter loadBalancerWaiter = 
 getLoadBalancerClient().waiter(); 
            DescribeLoadBalancersRequest request = 
 DescribeLoadBalancersRequest.builder() 
                     .loadBalancerArns(lbARN) 
                    .build();
            System.out.println("Waiting for Load Balancer " + lbName + " to become 
 available."); 
            WaiterResponse<DescribeLoadBalancersResponse> waiterResponse = 
 loadBalancerWaiter 
                     .waitUntilLoadBalancerAvailable(request); 
            waiterResponse.matched().response().ifPresent(System.out::println); 
            System.out.println("Load Balancer " + lbName + " is available."); 
            // Get the DNS name (endpoint) of the load balancer. 
            String lbDNSName = lsResponse.loadBalancers().get(0).dnsName(); 
            System.out.println("*** Load Balancer DNS Name: " + lbDNSName); 
            // Create a listener for the load balance. 
            Action action = Action.builder() 
                     .targetGroupArn(targetGroupARN) 
                     .type("forward") 
                    .build();
            CreateListenerRequest listenerRequest = CreateListenerRequest.builder() 
 .loadBalancerArn(lsResponse.loadBalancers().get(0).loadBalancerArn()) 
                     .defaultActions(action) 
                     .port(port) 
                     .protocol(protocol) 
                     .defaultActions(action) 
                     .build(); 
            getLoadBalancerClient().createListener(listenerRequest); 
            System.out.println("Created listener to forward traffic from load 
 balancer " + lbName + " to target group " 
                     + targetGroupARN); 
            // Return the load balancer DNS name.
```

```
 return lbDNSName; 
     } catch (ElasticLoadBalancingV2Exception e) { 
          e.printStackTrace(); 
     } 
     return ""; 
 }
```
• Weitere API-Informationen finden Sie unter [CreateListener](https://docs.aws.amazon.com/goto/SdkForJavaV2/elasticloadbalancingv2-2015-12-01/CreateListener) in der APIAWS SDK for Java 2.x-Referenz für .

Erstellen einer Zielgruppe

Das folgende Codebeispiel zeigt, wie Sie eine ELB-Zielgruppe erstellen.

### SDK für Java 2.x

#### **a** Note

```
 /* 
     * Creates an Elastic Load Balancing target group. The target group specifies 
     * how 
     * the load balancer forward requests to instances in the group and how instance 
     * health is checked. 
     */ 
    public String createTargetGroup(String protocol, int port, String vpcId, String 
 targetGroupName) { 
        CreateTargetGroupRequest targetGroupRequest = 
 CreateTargetGroupRequest.builder() 
                 .healthCheckPath("/healthcheck") 
                 .healthCheckTimeoutSeconds(5) 
                 .port(port) 
                 .vpcId(vpcId) 
                 .name(targetGroupName) 
                 .protocol(protocol) 
                 .build();
```

```
 CreateTargetGroupResponse targetGroupResponse = 
 getLoadBalancerClient().createTargetGroup(targetGroupRequest); 
        String targetGroupArn = 
 targetGroupResponse.targetGroups().get(0).targetGroupArn(); 
        String targetGroup = 
 targetGroupResponse.targetGroups().get(0).targetGroupName(); 
        System.out.println("The " + targetGroup + " was created with ARN" + 
 targetGroupArn); 
        return targetGroupArn; 
    }
```
• Weitere API-Informationen finden Sie unter [CreateTargetGroup](https://docs.aws.amazon.com/goto/SdkForJavaV2/elasticloadbalancingv2-2015-12-01/CreateTargetGroup) in der APIAWS SDK for Java 2.x-Referenz für .

Erstellen eines Application Load Balancers

Das folgende Codebeispiel zeigt, wie Sie einen ELB Application Load Balancer erstellen.

SDK für Java 2.x

#### **a** Note

```
 /* 
     * Creates an Elastic Load Balancing load balancer that uses the specified 
     * subnets 
     * and forwards requests to the specified target group. 
     */ 
    public String createLoadBalancer(List<Subnet> subnetIds, String targetGroupARN, 
 String lbName, int port, 
            String protocol) { 
        try { 
            List<String> subnetIdStrings = subnetIds.stream() 
                     .map(Subnet::subnetId) 
                     .collect(Collectors.toList()); 
            CreateLoadBalancerRequest balancerRequest = 
 CreateLoadBalancerRequest.builder()
```

```
 .subnets(subnetIdStrings) 
                     .name(lbName) 
                     .scheme("internet-facing") 
                     .build(); 
            // Create and wait for the load balancer to become available. 
            CreateLoadBalancerResponse lsResponse = 
 getLoadBalancerClient().createLoadBalancer(balancerRequest); 
            String lbARN = lsResponse.loadBalancers().get(0).loadBalancerArn(); 
            ElasticLoadBalancingV2Waiter loadBalancerWaiter = 
 getLoadBalancerClient().waiter(); 
            DescribeLoadBalancersRequest request = 
 DescribeLoadBalancersRequest.builder() 
                     .loadBalancerArns(lbARN) 
                    .build();
            System.out.println("Waiting for Load Balancer " + lbName + " to become 
 available."); 
            WaiterResponse<DescribeLoadBalancersResponse> waiterResponse = 
 loadBalancerWaiter 
                     .waitUntilLoadBalancerAvailable(request); 
            waiterResponse.matched().response().ifPresent(System.out::println); 
            System.out.println("Load Balancer " + lbName + " is available."); 
            // Get the DNS name (endpoint) of the load balancer. 
            String lbDNSName = lsResponse.loadBalancers().get(0).dnsName(); 
            System.out.println("*** Load Balancer DNS Name: " + lbDNSName); 
            // Create a listener for the load balance. 
            Action action = Action.builder() 
                     .targetGroupArn(targetGroupARN) 
                     .type("forward") 
                    .build();
            CreateListenerRequest listenerRequest = CreateListenerRequest.builder() 
 .loadBalancerArn(lsResponse.loadBalancers().get(0).loadBalancerArn()) 
                     .defaultActions(action) 
                     .port(port) 
                     .protocol(protocol) 
                     .defaultActions(action) 
                    .buid():
```

```
 getLoadBalancerClient().createListener(listenerRequest); 
            System.out.println("Created listener to forward traffic from load 
 balancer " + lbName + " to target group " 
                     + targetGroupARN); 
            // Return the load balancer DNS name. 
            return lbDNSName; 
        } catch (ElasticLoadBalancingV2Exception e) { 
             e.printStackTrace(); 
        } 
        return ""; 
    }
```
• Weitere API-Informationen finden Sie unter [CreateLoadBalancer](https://docs.aws.amazon.com/goto/SdkForJavaV2/elasticloadbalancingv2-2015-12-01/CreateLoadBalancer) in der APIAWS SDK for Java 2.x-Referenz für .

Löschen eines -Load Balancers

Das folgende Codebeispiel zeigt, wie Sie einen ELB Load Balancer löschen.

SDK für Java 2.x

## **a** Note

```
 // Deletes a load balancer. 
    public void deleteLoadBalancer(String lbName) { 
        try { 
            // Use a waiter to delete the Load Balancer. 
            DescribeLoadBalancersResponse res = getLoadBalancerClient() 
                     .describeLoadBalancers(describe -> describe.names(lbName)); 
            ElasticLoadBalancingV2Waiter loadBalancerWaiter = 
 getLoadBalancerClient().waiter(); 
            DescribeLoadBalancersRequest request = 
 DescribeLoadBalancersRequest.builder() 
                     .loadBalancerArns(res.loadBalancers().get(0).loadBalancerArn()) 
                    .build();
```

```
 getLoadBalancerClient().deleteLoadBalancer( 
                     builder -> 
 builder.loadBalancerArn(res.loadBalancers().get(0).loadBalancerArn())); 
            WaiterResponse<DescribeLoadBalancersResponse> waiterResponse = 
 loadBalancerWaiter 
                     .waitUntilLoadBalancersDeleted(request); 
            waiterResponse.matched().response().ifPresent(System.out::println); 
        } catch (ElasticLoadBalancingV2Exception e) { 
            System.err.println(e.awsErrorDetails().errorMessage()); 
        } 
        System.out.println(lbName + " was deleted."); 
    }
```
• Weitere API-Informationen finden Sie unter [DeleteLoadBalancer](https://docs.aws.amazon.com/goto/SdkForJavaV2/elasticloadbalancingv2-2015-12-01/DeleteLoadBalancer) in der APIAWS SDK for Java 2.x-Referenz für .

Löschen einer Zielgruppe

Das folgende Codebeispiel zeigt, wie Sie eine ELB-Zielgruppe löschen.

SDK für Java 2.x

#### **a** Note

```
 // Deletes the target group. 
    public void deleteTargetGroup(String targetGroupName) { 
        try { 
            DescribeTargetGroupsResponse res = getLoadBalancerClient() 
                     .describeTargetGroups(describe -> 
 describe.names(targetGroupName)); 
            getLoadBalancerClient() 
                     .deleteTargetGroup(builder -> 
 builder.targetGroupArn(res.targetGroups().get(0).targetGroupArn())); 
        } catch (ElasticLoadBalancingV2Exception e) { 
            System.err.println(e.awsErrorDetails().errorMessage());
```

```
 } 
     System.out.println(targetGroupName + " was deleted."); 
 }
```
• Weitere API-Informationen finden Sie unter [DeleteTargetGroup](https://docs.aws.amazon.com/goto/SdkForJavaV2/elasticloadbalancingv2-2015-12-01/DeleteTargetGroup) in der APIAWS SDK for Java 2.x-Referenz für .

Abrufen des Zustands einer Zielgruppe

Das folgende Codebeispiel zeigt, wie Sie den Zustand von Instances in einer ELB-Zielgruppe abrufen.

SDK für Java 2.x

## **a** Note

```
 // Checks the health of the instances in the target group. 
    public List<TargetHealthDescription> checkTargetHealth(String targetGroupName) { 
        DescribeTargetGroupsRequest targetGroupsRequest = 
 DescribeTargetGroupsRequest.builder() 
                 .names(targetGroupName) 
                .build();
        DescribeTargetGroupsResponse tgResponse = 
 getLoadBalancerClient().describeTargetGroups(targetGroupsRequest); 
        DescribeTargetHealthRequest healthRequest = 
 DescribeTargetHealthRequest.builder() 
                 .targetGroupArn(tgResponse.targetGroups().get(0).targetGroupArn()) 
                .build();
        DescribeTargetHealthResponse healthResponse = 
 getLoadBalancerClient().describeTargetHealth(healthRequest); 
        return healthResponse.targetHealthDescriptions(); 
    }
```
• Weitere API-Informationen finden Sie unter [DescribeTargetHealth](https://docs.aws.amazon.com/goto/SdkForJavaV2/elasticloadbalancingv2-2015-12-01/DescribeTargetHealth) in der APIAWS SDK for Java 2.x-Referenz für .

#### Szenarien

Erstellen und Verwalten eines ausfallsicheren Services

Das folgende Codebeispiel zeigt, wie Sie einen Webservice mit Load Balancing erstellen, der Buch-, Film- und Liedempfehlungen zurückgibt. Das Beispiel zeigt, wie der Service auf Fehler reagiert und wie der Service für mehr Ausfallsicherheit umstrukturiert werden kann.

- Verwenden Sie eine Gruppe von Amazon EC2 Auto Scaling, um Amazon Elastic Compute Cloud (Amazon EC2)-Instances basierend auf einer Startvorlage zu erstellen und die Anzahl der Instances in einem bestimmten Bereich zu halten.
- Verarbeiten und verteilen Sie HTTP-Anfragen mit Elastic Load Balancing.
- Überwachen Sie den Zustand von Instances in einer Auto-Scaling-Gruppe und leiten Sie Anfragen nur an fehlerfreie Instances weiter.
- Führen Sie auf jeder EC2-Instance einen Python-Webserver aus, um HTTP-Anfragen zu verarbeiten. Der Webserver reagiert mit Empfehlungen und Zustandsprüfungen.
- Simulieren Sie einen Empfehlungsservice mit einer Amazon DynamoDB-Tabelle.
- Steuern Sie die Reaktion des Webservers auf Anfragen und Zustandsprüfungen durch Aktualisierungen des AWS Systems Manager-Parameters.

## SDK für Java 2.x

#### **a** Note

Auf gibt es mehr GitHub. Sie sehen das vollständige Beispiel und erfahren, wie Sie das [AWS-Code-Beispiel-Repository](https://github.com/awsdocs/aws-doc-sdk-examples/tree/main/javav2/usecases/resilient_service#readme) einrichten und ausführen.

Führen Sie ein interaktives Szenario an einer Eingabeaufforderung aus.

```
public class Main { 
     public static final String fileName = "C:\\AWS\\resworkflow\
\recommendations.json"; // Modify file location. 
     public static final String tableName = "doc-example-recommendation-service";
```

```
 public static final String startScript = "C:\\AWS\\resworkflow\
\server_startup_script.sh"; // Modify file location. 
     public static final String policyFile = "C:\\AWS\\resworkflow\
\instance_policy.json"; // Modify file location. 
     public static final String ssmJSON = "C:\\AWS\\resworkflow\
\ssm_only_policy.json"; // Modify file location.
     public static final String failureResponse = "doc-example-resilient-
architecture-failure-response"; 
     public static final String healthCheck = "doc-example-resilient-architecture-
health-check"; 
     public static final String templateName = "doc-example-resilience-template"; 
     public static final String roleName = "doc-example-resilience-role"; 
     public static final String policyName = "doc-example-resilience-pol"; 
     public static final String profileName = "doc-example-resilience-prof"; 
     public static final String badCredsProfileName = "doc-example-resilience-prof-
bc"; 
     public static final String targetGroupName = "doc-example-resilience-tg"; 
     public static final String autoScalingGroupName = "doc-example-resilience-
group"; 
     public static final String lbName = "doc-example-resilience-lb"; 
     public static final String protocol = "HTTP"; 
     public static final int port = 80; 
     public static final String DASHES = new String(new char[80]).replace("\0", "-"); 
     public static void main(String[] args) throws IOException, InterruptedException 
  { 
        Scanner in = new Scanner(System.in);
        Database database = new Database() :
         AutoScaler autoScaler = new AutoScaler(); 
         LoadBalancer loadBalancer = new LoadBalancer(); 
         System.out.println(DASHES); 
         System.out.println("Welcome to the demonstration of How to Build and Manage 
  a Resilient Service!"); 
         System.out.println(DASHES); 
         System.out.println(DASHES); 
         System.out.println("A - SETUP THE RESOURCES"); 
         System.out.println("Press Enter when you're ready to start deploying 
  resources."); 
         in.nextLine();
```
```
 deploy(loadBalancer); 
        System.out.println(DASHES); 
        System.out.println(DASHES); 
        System.out.println("B - DEMO THE RESILIENCE FUNCTIONALITY"); 
        System.out.println("Press Enter when you're ready."); 
        in.nextLine(); 
        demo(loadBalancer); 
        System.out.println(DASHES); 
        System.out.println(DASHES); 
        System.out.println("C - DELETE THE RESOURCES"); 
        System.out.println(""" 
                 This concludes the demo of how to build and manage a resilient 
 service. 
                 To keep things tidy and to avoid unwanted charges on your account, 
 we can clean up all AWS resources 
                 that were created for this demo. 
                 """); 
       System.out.println("\n Do you want to delete the resources (y/n)? ");
        String userInput = in.nextLine().trim().toLowerCase(); // Capture user input 
        if (userInput.equals("y")) { 
            // Delete resources here 
            deleteResources(loadBalancer, autoScaler, database); 
            System.out.println("Resources deleted."); 
        } else { 
            System.out.println(""" 
                     Okay, we'll leave the resources intact. 
                     Don't forget to delete them when you're done with them or you 
 might incur unexpected charges. 
                     """); 
        } 
        System.out.println(DASHES); 
        System.out.println(DASHES); 
        System.out.println("The example has completed. "); 
        System.out.println("\n Thanks for watching!"); 
        System.out.println(DASHES); 
    } 
    // Deletes the AWS resources used in this example. 
    private static void deleteResources(LoadBalancer loadBalancer, AutoScaler 
 autoScaler, Database database)
```

```
 throws IOException, InterruptedException { 
         loadBalancer.deleteLoadBalancer(lbName); 
         System.out.println("*** Wait 30 secs for resource to be deleted"); 
         TimeUnit.SECONDS.sleep(30); 
         loadBalancer.deleteTargetGroup(targetGroupName); 
         autoScaler.deleteAutoScaleGroup(autoScalingGroupName); 
        autoScaler.deleteRolesPolicies(policyName, roleName, profileName);
         autoScaler.deleteTemplate(templateName); 
         database.deleteTable(tableName); 
    } 
     private static void deploy(LoadBalancer loadBalancer) throws 
 InterruptedException, IOException { 
        Scanner in = new Scanner(System.in);
         System.out.println( 
 """ 
                          For this demo, we'll use the AWS SDK for Java (v2) to create 
 several AWS resources 
                          to set up a load-balanced web service endpoint and explore 
 some ways to make it resilient 
                          against various kinds of failures. 
                          Some of the resources create by this demo are: 
                         \t* A DynamoDB table that the web service depends on to 
 provide book, movie, and song recommendations. 
                         \t* An EC2 launch template that defines EC2 instances that 
 each contain a Python web server. 
                          \t* An EC2 Auto Scaling group that manages EC2 instances 
 across several Availability Zones. 
                          \t* An Elastic Load Balancing (ELB) load balancer that 
 targets the Auto Scaling group to distribute requests. 
                          """); 
         System.out.println("Press Enter when you're ready."); 
         in.nextLine(); 
         System.out.println(DASHES); 
         System.out.println(DASHES); 
         System.out.println("Creating and populating a DynamoDB table named " + 
 tableName); 
         Database database = new Database(); 
         database.createTable(tableName, fileName); 
         System.out.println(DASHES);
```

```
 System.out.println(DASHES); 
        System.out.println(""" 
                Creating an EC2 launch template that runs '{startup_script}' when an 
 instance starts. 
               This script starts a Python web server defined in the `server.py`
 script. The web server 
                listens to HTTP requests on port 80 and responds to requests to '/' 
 and to '/healthcheck'. 
                 For demo purposes, this server is run as the root user. In 
 production, the best practice is to 
                run a web server, such as Apache, with least-privileged credentials. 
                The template also defines an IAM policy that each instance uses to 
 assume a role that grants 
                permissions to access the DynamoDB recommendation table and Systems 
 Manager parameters 
                that control the flow of the demo. 
                 """); 
        LaunchTemplateCreator templateCreator = new LaunchTemplateCreator(); 
        templateCreator.createTemplate(policyFile, policyName, profileName, 
 startScript, templateName, roleName); 
        System.out.println(DASHES); 
        System.out.println(DASHES); 
        System.out.println( 
                 "Creating an EC2 Auto Scaling group that maintains three EC2 
 instances, each in a different Availability Zone."); 
        System.out.println("*** Wait 30 secs for the VPC to be created"); 
        TimeUnit.SECONDS.sleep(30); 
        AutoScaler autoScaler = new AutoScaler(); 
        String[] zones = autoScaler.createGroup(3, templateName, 
 autoScalingGroupName); 
        System.out.println(""" 
                At this point, you have EC2 instances created. Once each instance 
 starts, it listens for 
                HTTP requests. You can see these instances in the console or 
 continue with the demo. 
                 Press Enter when you're ready to continue. 
                 """); 
        in.nextLine(); 
        System.out.println(DASHES);
```

```
 System.out.println(DASHES); 
        System.out.println("Creating variables that control the flow of the demo."); 
       ParameterHelper paramHelper = new ParameterHelper();
        paramHelper.reset(); 
        System.out.println(DASHES); 
        System.out.println(DASHES); 
        System.out.println(""" 
                Creating an Elastic Load Balancing target group and load balancer. 
 The target group 
                defines how the load balancer connects to instances. The load 
 balancer provides a 
                single endpoint where clients connect and dispatches requests to 
 instances in the group. 
                """); 
        String vpcId = autoScaler.getDefaultVPC(); 
        List<Subnet> subnets = autoScaler.getSubnets(vpcId, zones); 
        System.out.println("You have retrieved a list with " + subnets.size() + " 
 subnets"); 
        String targetGroupArn = loadBalancer.createTargetGroup(protocol, port, 
 vpcId, targetGroupName); 
        String elbDnsName = loadBalancer.createLoadBalancer(subnets, targetGroupArn, 
 lbName, port, protocol); 
        autoScaler.attachLoadBalancerTargetGroup(autoScalingGroupName, 
 targetGroupArn); 
        System.out.println("Verifying access to the load balancer endpoint..."); 
        boolean wasSuccessul = loadBalancer.verifyLoadBalancerEndpoint(elbDnsName); 
        if (!wasSuccessul) { 
            System.out.println("Couldn't connect to the load balancer, verifying 
 that the port is open..."); 
            CloseableHttpClient httpClient = HttpClients.createDefault(); 
            // Create an HTTP GET request to "http://checkip.amazonaws.com" 
            HttpGet httpGet = new HttpGet("http://checkip.amazonaws.com"); 
            try { 
                // Execute the request and get the response 
                HttpResponse response = httpClient.execute(httpGet); 
                // Read the response content. 
                String ipAddress = 
 IOUtils.toString(response.getEntity().getContent(), StandardCharsets.UTF_8).trim();
```

```
 // Print the public IP address. 
                 System.out.println("Public IP Address: " + ipAddress); 
                 GroupInfo groupInfo = autoScaler.verifyInboundPort(vpcId, port, 
 ipAddress); 
                 if (!groupInfo.isPortOpen()) { 
                     System.out.println(""" 
                              For this example to work, the default security group for 
 your default VPC must 
                              allow access from this computer. You can either add it 
 automatically from this 
                              example or add it yourself using the AWS Management 
 Console. 
                              """); 
                     System.out.println( 
                              "Do you want to add a rule to security group " + 
 groupInfo.getGroupName() + " to allow"); 
                     System.out.println("inbound traffic on port " + port + " from 
 your computer's IP address (y/n) "); 
                     String ans = in.nextLine(); 
                     if ("y".equalsIgnoreCase(ans)) { 
                          autoScaler.openInboundPort(groupInfo.getGroupName(), 
 String.valueOf(port), ipAddress); 
                          System.out.println("Security group rule added."); 
                     } else { 
                          System.out.println("No security group rule added."); 
1 1 1 1 1 1 1
 } 
             } catch (AutoScalingException e) { 
                 e.printStackTrace(); 
 } 
         } else if (wasSuccessul) { 
             System.out.println("Your load balancer is ready. You can access it by 
 browsing to:"); 
             System.out.println("\t http://" + elbDnsName); 
         } else { 
             System.out.println("Couldn't get a successful response from the load 
 balancer endpoint. Troubleshoot by"); 
             System.out.println("manually verifying that your VPC and security group 
 are configured correctly and that"); 
             System.out.println("you can successfully make a GET request to the load 
 balancer."); 
         }
```

```
 System.out.println("Press Enter when you're ready to continue with the 
 demo."); 
         in.nextLine(); 
    } 
    // A method that controls the demo part of the Java program. 
     public static void demo(LoadBalancer loadBalancer) throws IOException, 
 InterruptedException { 
        ParameterHelper paramHelper = new ParameterHelper();
         System.out.println("Read the ssm_only_policy.json file"); 
         String ssmOnlyPolicy = readFileAsString(ssmJSON); 
         System.out.println("Resetting parameters to starting values for demo."); 
         paramHelper.reset(); 
         System.out.println( 
 """ 
                          This part of the demonstration shows how to toggle 
 different parts of the system 
                          to create situations where the web service fails, and shows 
 how using a resilient 
                          architecture can keep the web service running in spite of 
 these failures. 
                          At the start, the load balancer endpoint returns 
 recommendations and reports that all targets are healthy. 
                         """); 
         demoChoices(loadBalancer); 
         System.out.println( 
 """ 
                          The web service running on the EC2 instances gets 
 recommendations by querying a DynamoDB table. 
                          The table name is contained in a Systems Manager parameter 
 named self.param_helper.table. 
                          To simulate a failure of the recommendation service, let's 
 set this parameter to name a non-existent table. 
                         """); 
         paramHelper.put(paramHelper.tableName, "this-is-not-a-table"); 
         System.out.println( 
 """
```

```
 \nNow, sending a GET request to the load balancer endpoint 
 returns a failure code. But, the service reports as 
                           healthy to the load balancer because shallow health checks 
 don't check for failure of the recommendation service. 
                          """); 
         demoChoices(loadBalancer); 
         System.out.println( 
 """ 
                          Instead of failing when the recommendation service fails, 
 the web service can return a static response. 
                          While this is not a perfect solution, it presents the 
 customer with a somewhat better experience than failure. 
                          """); 
         paramHelper.put(paramHelper.failureResponse, "static"); 
         System.out.println(""" 
                 Now, sending a GET request to the load balancer endpoint returns a 
 static response. 
                 The service still reports as healthy because health checks are still 
 shallow. 
                 """); 
         demoChoices(loadBalancer); 
         System.out.println("Let's reinstate the recommendation service."); 
         paramHelper.put(paramHelper.tableName, paramHelper.dyntable); 
         System.out.println(""" 
                 Let's also substitute bad credentials for one of the instances in 
 the target group so that it can't 
                 access the DynamoDB recommendation table. We will get an instance id 
 value. 
                 """); 
         LaunchTemplateCreator templateCreator = new LaunchTemplateCreator(); 
         AutoScaler autoScaler = new AutoScaler(); 
         // Create a new instance profile based on badCredsProfileName. 
         templateCreator.createInstanceProfile(policyFile, policyName, 
 badCredsProfileName, roleName); 
         String badInstanceId = autoScaler.getBadInstance(autoScalingGroupName); 
         System.out.println("The bad instance id values used for this demo is " + 
 badInstanceId);
```

```
String profileAssociationId = autoScaler.getInstanceProfile(badInstanceId);
         System.out.println("The association Id value is " + profileAssociationId); 
         System.out.println("Replacing the profile for instance " + badInstanceId 
                 + " with a profile that contains bad credentials"); 
         autoScaler.replaceInstanceProfile(badInstanceId, badCredsProfileName, 
 profileAssociationId); 
         System.out.println( 
 """ 
                         Now, sending a GET request to the load balancer endpoint 
 returns either a recommendation or a static response, 
                          depending on which instance is selected by the load 
 balancer. 
                          """); 
         demoChoices(loadBalancer); 
         System.out.println(""" 
                 Let's implement a deep health check. For this demo, a deep health 
 check tests whether 
                 the web service can access the DynamoDB table that it depends on for 
 recommendations. Note that 
                 the deep health check is only for ELB routing and not for Auto 
 Scaling instance health. 
                 This kind of deep health check is not recommended for Auto Scaling 
 instance health, because it 
                 risks accidental termination of all instances in the Auto Scaling 
 group when a dependent service fails. 
                 """); 
         System.out.println(""" 
                 By implementing deep health checks, the load balancer can detect 
 when one of the instances is failing 
                 and take that instance out of rotation. 
                 """); 
         paramHelper.put(paramHelper.healthCheck, "deep"); 
         System.out.println(""" 
                 Now, checking target health indicates that the instance with bad 
 credentials 
                 is unhealthy. Note that it might take a minute or two for the load 
 balancer to detect the unhealthy
```

```
 instance. Sending a GET request to the load balancer endpoint always 
 returns a recommendation, because 
                 the load balancer takes unhealthy instances out of its rotation. 
                 """); 
         demoChoices(loadBalancer); 
         System.out.println( 
 """ 
                          Because the instances in this demo are controlled by an auto 
 scaler, the simplest way to fix an unhealthy 
                          instance is to terminate it and let the auto scaler start a 
 new instance to replace it. 
                          """); 
         autoScaler.terminateInstance(badInstanceId); 
         System.out.println(""" 
                 Even while the instance is terminating and the new instance is 
 starting, sending a GET 
                 request to the web service continues to get a successful 
 recommendation response because 
                 the load balancer routes requests to the healthy instances. After 
 the replacement instance 
                 starts and reports as healthy, it is included in the load balancing 
 rotation. 
                 Note that terminating and replacing an instance typically takes 
 several minutes, during which time you 
                 can see the changing health check status until the new instance is 
 running and healthy. 
                 """); 
         demoChoices(loadBalancer); 
         System.out.println( 
                 "If the recommendation service fails now, deep health checks mean 
 all instances report as unhealthy."); 
         paramHelper.put(paramHelper.tableName, "this-is-not-a-table"); 
         demoChoices(loadBalancer); 
         paramHelper.reset(); 
    } 
    public static void demoChoices(LoadBalancer loadBalancer) throws IOException, 
 InterruptedException { 
         String[] actions = {
```

```
 "Send a GET request to the load balancer endpoint.", 
                 "Check the health of load balancer targets.", 
                 "Go to the next part of the demo." 
         }; 
        Scanner scanner = new Scanner(System.in);
        while (true) { 
             System.out.println("-".repeat(88)); 
             System.out.println("See the current state of the service by selecting 
 one of the following choices:"); 
            for (int i = 0; i < actions.length; i++) {
                System.out.println(i + ": " + actions[i]);
 } 
             try { 
                 System.out.print("\nWhich action would you like to take? "); 
                 int choice = scanner.nextInt(); 
                 System.out.println("-".repeat(88)); 
                 switch (choice) { 
                    case \emptyset \rightarrow \{ System.out.println("Request:\n"); 
                         System.out.println("GET http://" + 
 loadBalancer.getEndpoint(lbName)); 
                         CloseableHttpClient httpClient = 
 HttpClients.createDefault(); 
                         // Create an HTTP GET request to the ELB. 
                         HttpGet httpGet = new HttpGet("http://" + 
 loadBalancer.getEndpoint(lbName)); 
                         // Execute the request and get the response. 
                         HttpResponse response = httpClient.execute(httpGet); 
                         int statusCode = response.getStatusLine().getStatusCode(); 
                         System.out.println("HTTP Status Code: " + statusCode); 
                         // Display the JSON response 
                         BufferedReader reader = new BufferedReader( 
 new 
 InputStreamReader(response.getEntity().getContent())); 
                         StringBuilder jsonResponse = new StringBuilder(); 
                         String line; 
                        while ((line = reader.readLine()) != null {
                              jsonResponse.append(line);
```

```
 } 
                        reader.close(); 
                        // Print the formatted JSON response. 
                        System.out.println("Full Response:\n"); 
                       System.out.println(jsonResponse.toString());
                        // Close the HTTP client. 
                        httpClient.close(); 
1 1 1 1 1 1 1
                   case 1 - > \{ System.out.println("\nChecking the health of load balancer 
 targets:\n"); 
                        List<TargetHealthDescription> health = 
 loadBalancer.checkTargetHealth(targetGroupName); 
                        for (TargetHealthDescription target : health) { 
                            System.out.printf("\tTarget %s on port %d is %s%n", 
 target.target().id(), 
                                    target.target().port(), 
 target.targetHealth().stateAsString()); 
 } 
                        System.out.println(""" 
                                Note that it can take a minute or two for the health 
 check to update 
                                after changes are made. 
                                """); 
1 1 1 1 1 1 1
                   case 2 \rightarrow \{ System.out.println("\nOkay, let's move on."); 
                        System.out.println("-".repeat(88)); 
                        return; // Exit the method when choice is 2 
1 1 1 1 1 1 1
                    default -> System.out.println("You must choose a value between 
 0-2. Please select again."); 
 } 
            } catch (java.util.InputMismatchException e) { 
                System.out.println("Invalid input. Please select again."); 
                scanner.nextLine(); // Clear the input buffer. 
 } 
        } 
    }
```

```
 public static String readFileAsString(String filePath) throws IOException { 
         byte[] bytes = Files.readAllBytes(Paths.get(filePath)); 
         return new String(bytes); 
     }
}
```
Erstellen Sie eine Klasse, die Auto-Scaling- und Amazon-EC2-Aktionen beinhaltet.

```
public class AutoScaler { 
     private static Ec2Client ec2Client; 
     private static AutoScalingClient autoScalingClient; 
     private static IamClient iamClient; 
     private static SsmClient ssmClient; 
     private IamClient getIAMClient() { 
         if (iamClient == null) { 
              iamClient = IamClient.builder() 
                       .region(Region.US_EAST_1) 
                       .build(); 
         } 
         return iamClient; 
     } 
     private SsmClient getSSMClient() { 
         if (ssmClient == null) { 
              ssmClient = SsmClient.builder() 
                       .region(Region.US_EAST_1) 
                      .build();
         } 
         return ssmClient; 
     } 
     private Ec2Client getEc2Client() { 
        if (ec2Client == null) ec2Client = Ec2Client.builder() 
                       .region(Region.US_EAST_1) 
                       .build(); 
         } 
         return ec2Client; 
     }
```

```
 private AutoScalingClient getAutoScalingClient() { 
        if (autoScalingClient == null) { 
            autoScalingClient = AutoScalingClient.builder() 
                     .region(Region.US_EAST_1) 
                    .build();
        } 
        return autoScalingClient; 
    } 
    /** 
     * Terminates and instances in an EC2 Auto Scaling group. After an instance is 
     * terminated, it can no longer be accessed. 
     */ 
    public void terminateInstance(String instanceId) { 
        TerminateInstanceInAutoScalingGroupRequest terminateInstanceIRequest = 
 TerminateInstanceInAutoScalingGroupRequest 
                 .builder() 
                 .instanceId(instanceId) 
                 .shouldDecrementDesiredCapacity(false) 
                .buid():
 getAutoScalingClient().terminateInstanceInAutoScalingGroup(terminateInstanceIRequest); 
        System.out.format("Terminated instance %s.", instanceId); 
    } 
    /** 
     * Replaces the profile associated with a running instance. After the profile is 
     * replaced, the instance is rebooted to ensure that it uses the new profile. 
     * When 
     * the instance is ready, Systems Manager is used to restart the Python web 
     * server. 
     */ 
    public void replaceInstanceProfile(String instanceId, String 
 newInstanceProfileName, String profileAssociationId) 
            throws InterruptedException { 
        // Create an IAM instance profile specification. 
        software.amazon.awssdk.services.ec2.model.IamInstanceProfileSpecification 
 iamInstanceProfile = 
 software.amazon.awssdk.services.ec2.model.IamInstanceProfileSpecification 
                 .builder() 
                 .name(newInstanceProfileName) // Make sure 'newInstanceProfileName' 
 is a valid IAM Instance Profile
```

```
// name.
                .build();
         // Replace the IAM instance profile association for the EC2 instance. 
         ReplaceIamInstanceProfileAssociationRequest replaceRequest = 
 ReplaceIamInstanceProfileAssociationRequest 
                 .builder() 
                 .iamInstanceProfile(iamInstanceProfile) 
                 .associationId(profileAssociationId) // Make sure 
  'profileAssociationId' is a valid association ID. 
                 .build(); 
         try { 
             getEc2Client().replaceIamInstanceProfileAssociation(replaceRequest); 
             // Handle the response as needed. 
         } catch (Ec2Exception e) { 
             // Handle exceptions, log, or report the error. 
             System.err.println("Error: " + e.getMessage()); 
         } 
         System.out.format("Replaced instance profile for association %s with profile 
 %s.", profileAssociationId, 
                 newInstanceProfileName); 
         TimeUnit.SECONDS.sleep(15); 
         boolean instReady = false; 
        int tries = 0;
         // Reboot after 60 seconds 
        while (!instReady) {
            if (tries % 6 == 0) {
                 getEc2Client().rebootInstances(RebootInstancesRequest.builder() 
                          .instanceIds(instanceId) 
                         .build();
                 System.out.println("Rebooting instance " + instanceId + " and 
 waiting for it to be ready."); 
 } 
             tries++; 
             try { 
                 TimeUnit.SECONDS.sleep(10); 
             } catch (InterruptedException e) { 
                 e.printStackTrace(); 
 } 
             DescribeInstanceInformationResponse informationResponse = 
 getSSMClient().describeInstanceInformation();
```

```
 List<InstanceInformation> instanceInformationList = 
 informationResponse.instanceInformationList(); 
             for (InstanceInformation info : instanceInformationList) { 
                 if (info.instanceId().equals(instanceId)) { 
                     instReady = true; 
                     break; 
 } 
 } 
         } 
         SendCommandRequest sendCommandRequest = SendCommandRequest.builder() 
                 .instanceIds(instanceId) 
                 .documentName("AWS-RunShellScript") 
                 .parameters(Collections.singletonMap("commands", 
                          Collections.singletonList("cd / && sudo python3 server.py 
 80"))) 
                .build();
         getSSMClient().sendCommand(sendCommandRequest); 
         System.out.println("Restarted the Python web server on instance " + 
 instanceId + "."); 
    } 
     public void openInboundPort(String secGroupId, String port, String ipAddress) { 
         AuthorizeSecurityGroupIngressRequest ingressRequest = 
 AuthorizeSecurityGroupIngressRequest.builder() 
                 .groupName(secGroupId) 
                 .cidrIp(ipAddress) 
                 .fromPort(Integer.parseInt(port)) 
                .build();
         getEc2Client().authorizeSecurityGroupIngress(ingressRequest); 
         System.out.format("Authorized ingress to %s on port %s from %s.", 
 secGroupId, port, ipAddress); 
     } 
     /** 
      * Detaches a role from an instance profile, detaches policies from the role, 
      * and deletes all the resources. 
      */ 
     public void deleteInstanceProfile(String roleName, String profileName) { 
         try {
```

```
 software.amazon.awssdk.services.iam.model.GetInstanceProfileRequest 
 getInstanceProfileRequest = 
 software.amazon.awssdk.services.iam.model.GetInstanceProfileRequest 
                     .builder() 
                     .instanceProfileName(profileName) 
                    .buid(): GetInstanceProfileResponse response = 
 getIAMClient().getInstanceProfile(getInstanceProfileRequest); 
           String name = response.instanceProfile().instanceProfileName();
            System.out.println(name); 
            RemoveRoleFromInstanceProfileRequest profileRequest = 
 RemoveRoleFromInstanceProfileRequest.builder() 
                     .instanceProfileName(profileName) 
                     .roleName(roleName) 
                    .build();
            getIAMClient().removeRoleFromInstanceProfile(profileRequest); 
            DeleteInstanceProfileRequest deleteInstanceProfileRequest = 
 DeleteInstanceProfileRequest.builder() 
                     .instanceProfileName(profileName) 
                    .buid():
            getIAMClient().deleteInstanceProfile(deleteInstanceProfileRequest); 
            System.out.println("Deleted instance profile " + profileName); 
            DeleteRoleRequest deleteRoleRequest = DeleteRoleRequest.builder() 
                     .roleName(roleName) 
                    .build();
            // List attached role policies. 
            ListAttachedRolePoliciesResponse rolesResponse = getIAMClient() 
                     .listAttachedRolePolicies(role -> role.roleName(roleName)); 
            List<AttachedPolicy> attachedPolicies = 
 rolesResponse.attachedPolicies(); 
            for (AttachedPolicy attachedPolicy : attachedPolicies) { 
                DetachRolePolicyRequest request = DetachRolePolicyRequest.builder() 
                         .roleName(roleName) 
                         .policyArn(attachedPolicy.policyArn()) 
                         .build(); 
                getIAMClient().detachRolePolicy(request);
```

```
 System.out.println("Detached and deleted policy " + 
 attachedPolicy.policyName()); 
 } 
             getIAMClient().deleteRole(deleteRoleRequest); 
             System.out.println("Instance profile and role deleted."); 
         } catch (IamException e) { 
             System.err.println(e.getMessage()); 
             System.exit(1); 
         } 
    } 
     public void deleteTemplate(String templateName) { 
         getEc2Client().deleteLaunchTemplate(name -> 
 name.launchTemplateName(templateName)); 
         System.out.format(templateName + " was deleted."); 
    } 
     public void deleteAutoScaleGroup(String groupName) { 
         DeleteAutoScalingGroupRequest deleteAutoScalingGroupRequest = 
 DeleteAutoScalingGroupRequest.builder() 
                 .autoScalingGroupName(groupName) 
                 .forceDelete(true) 
                .build();
 getAutoScalingClient().deleteAutoScalingGroup(deleteAutoScalingGroupRequest); 
         System.out.println(groupName + " was deleted."); 
    } 
    /* 
      * Verify the default security group of the specified VPC allows ingress from 
      * this 
      * computer. This can be done by allowing ingress from this computer's IP 
      * address. In some situations, such as connecting from a corporate network, you 
      * must instead specify a prefix list ID. You can also temporarily open the port 
      * to 
      * any IP address while running this example. If you do, be sure to remove 
      * public 
      * access when you're done. 
\star */ 
     public GroupInfo verifyInboundPort(String VPC, int port, String ipAddress) {
```

```
 boolean portIsOpen = false; 
        GroupInfo groupInfo = new GroupInfo(); 
        try { 
            Filter filter = Filter.builder() 
                     .name("group-name") 
                     .values("default") 
                    .build();
            Filter filter1 = Filter.builder() 
                     .name("vpc-id") 
                     .values(VPC) 
                     .build(); 
            DescribeSecurityGroupsRequest securityGroupsRequest = 
 DescribeSecurityGroupsRequest.builder() 
                     .filters(filter, filter1) 
                    .build();
            DescribeSecurityGroupsResponse securityGroupsResponse = getEc2Client() 
                     .describeSecurityGroups(securityGroupsRequest); 
            String securityGroup = 
 securityGroupsResponse.securityGroups().get(0).groupName(); 
            groupInfo.setGroupName(securityGroup); 
            for (SecurityGroup secGroup : securityGroupsResponse.securityGroups()) { 
                System.out.println("Found security group: " + secGroup.groupId()); 
                for (IpPermission ipPermission : secGroup.ipPermissions()) { 
                     if (ipPermission.fromPort() == port) { 
                         System.out.println("Found inbound rule: " + ipPermission); 
                         for (IpRange ipRange : ipPermission.ipRanges()) { 
                            String cidrIp = ipRange.cidrIp();
                             if (cidrIp.startsWith(ipAddress) || 
 cidrIp.equals("0.0.0.0/0")) { 
                                 System.out.println(cidrIp + " is applicable"); 
                                 portIsOpen = true; 
 } 
 } 
                         if (!ipPermission.prefixListIds().isEmpty()) { 
                             System.out.println("Prefix lList is applicable"); 
                             portIsOpen = true; 
 }
```

```
 if (!portIsOpen) { 
                             System.out 
                                      .println("The inbound rule does not appear to be 
 open to either this computer's IP," 
                                             + " all IP addresses (0.0.0.0/0), or to 
 a prefix list ID."); 
                         } else { 
                             break; 
 } 
1 1 1 1 1 1 1
 } 
 } 
        } catch (AutoScalingException e) { 
             System.err.println(e.awsErrorDetails().errorMessage()); 
        } 
        groupInfo.setPortOpen(portIsOpen); 
        return groupInfo; 
    } 
    /* 
      * Attaches an Elastic Load Balancing (ELB) target group to this EC2 Auto 
      * Scaling group. 
      * The target group specifies how the load balancer forward requests to the 
      * instances 
      * in the group. 
      */ 
    public void attachLoadBalancerTargetGroup(String asGroupName, String 
 targetGroupARN) { 
        try { 
             AttachLoadBalancerTargetGroupsRequest targetGroupsRequest = 
 AttachLoadBalancerTargetGroupsRequest.builder() 
                     .autoScalingGroupName(asGroupName) 
                     .targetGroupARNs(targetGroupARN) 
                     .build(); 
 getAutoScalingClient().attachLoadBalancerTargetGroups(targetGroupsRequest); 
             System.out.println("Attached load balancer to " + asGroupName); 
         } catch (AutoScalingException e) { 
             System.err.println(e.awsErrorDetails().errorMessage()); 
             System.exit(1);
```

```
 } 
    } 
    // Creates an EC2 Auto Scaling group with the specified size. 
    public String[] createGroup(int groupSize, String templateName, String 
 autoScalingGroupName) { 
        // Get availability zones. 
        software.amazon.awssdk.services.ec2.model.DescribeAvailabilityZonesRequest 
 zonesRequest = 
 software.amazon.awssdk.services.ec2.model.DescribeAvailabilityZonesRequest 
                 .builder() 
                .build();
        DescribeAvailabilityZonesResponse zonesResponse = 
 getEc2Client().describeAvailabilityZones(zonesRequest); 
        List<String> availabilityZoneNames = 
 zonesResponse.availabilityZones().stream() 
 .map(software.amazon.awssdk.services.ec2.model.AvailabilityZone::zoneName) 
                 .collect(Collectors.toList()); 
        String availabilityZones = String.join(",", availabilityZoneNames); 
        LaunchTemplateSpecification specification = 
 LaunchTemplateSpecification.builder() 
                 .launchTemplateName(templateName) 
                 .version("$Default") 
                .build();
        String[] zones = availabilityZones.split(","); 
        CreateAutoScalingGroupRequest groupRequest = 
 CreateAutoScalingGroupRequest.builder() 
                 .launchTemplate(specification) 
                 .availabilityZones(zones) 
                 .maxSize(groupSize) 
                 .minSize(groupSize) 
                 .autoScalingGroupName(autoScalingGroupName) 
                .build();
        try { 
            getAutoScalingClient().createAutoScalingGroup(groupRequest); 
        } catch (AutoScalingException e) { 
            System.err.println(e.awsErrorDetails().errorMessage());
```

```
 System.exit(1); 
        } 
        System.out.println("Created an EC2 Auto Scaling group named " + 
 autoScalingGroupName); 
        return zones; 
    } 
    public String getDefaultVPC() { 
        // Define the filter. 
        Filter defaultFilter = Filter.builder() 
                 .name("is-default") 
                 .values("true") 
                .build();
        software.amazon.awssdk.services.ec2.model.DescribeVpcsRequest request = 
 software.amazon.awssdk.services.ec2.model.DescribeVpcsRequest 
                 .builder() 
                 .filters(defaultFilter) 
                .build();
        DescribeVpcsResponse response = getEc2Client().describeVpcs(request); 
        return response.vpcs().get(0).vpcId(); 
    } 
    // Gets the default subnets in a VPC for a specified list of Availability Zones. 
    public List<Subnet> getSubnets(String vpcId, String[] availabilityZones) { 
        List<Subnet> subnets = null; 
        Filter vpcFilter = Filter.builder() 
                 .name("vpc-id") 
                 .values(vpcId) 
                .build();
        Filter azFilter = Filter.builder() 
                 .name("availability-zone") 
                 .values(availabilityZones) 
                .build();
        Filter defaultForAZ = Filter.builder() 
                 .name("default-for-az") 
                 .values("true") 
                 .build(); 
        DescribeSubnetsRequest request = DescribeSubnetsRequest.builder() 
                 .filters(vpcFilter, azFilter, defaultForAZ)
```

```
.build();
        DescribeSubnetsResponse response = getEc2Client().describeSubnets(request); 
       subnets = response.subnets();
        return subnets; 
    } 
    // Gets data about the instances in the EC2 Auto Scaling group. 
    public String getBadInstance(String groupName) { 
        DescribeAutoScalingGroupsRequest request = 
 DescribeAutoScalingGroupsRequest.builder() 
                 .autoScalingGroupNames(groupName) 
                .build();
        DescribeAutoScalingGroupsResponse response = 
 getAutoScalingClient().describeAutoScalingGroups(request); 
       AutoScalingGroup autoScalingGroup = response.autoScalingGroups().get(0);
       List<String> instanceIds = autoScalingGroup.instances().stream()
                 .map(instance -> instance.instanceId()) 
                 .collect(Collectors.toList()); 
        String[] instanceIdArray = instanceIds.toArray(new String[0]); 
        for (String instanceId : instanceIdArray) { 
            System.out.println("Instance ID: " + instanceId); 
            return instanceId; 
        } 
        return ""; 
    } 
    // Gets data about the profile associated with an instance. 
    public String getInstanceProfile(String instanceId) { 
        Filter filter = Filter.builder() 
                 .name("instance-id") 
                 .values(instanceId) 
                .build();
        DescribeIamInstanceProfileAssociationsRequest associationsRequest = 
 DescribeIamInstanceProfileAssociationsRequest 
                 .builder() 
                 .filters(filter) 
                .build();
        DescribeIamInstanceProfileAssociationsResponse response = getEc2Client() 
                 .describeIamInstanceProfileAssociations(associationsRequest);
```

```
 return response.iamInstanceProfileAssociations().get(0).associationId(); 
     } 
     public void deleteRolesPolicies(String policyName, String roleName, String 
  InstanceProfile) { 
         ListPoliciesRequest listPoliciesRequest = 
  ListPoliciesRequest.builder().build(); 
         ListPoliciesResponse listPoliciesResponse = 
  getIAMClient().listPolicies(listPoliciesRequest); 
         for (Policy policy : listPoliciesResponse.policies()) { 
             if (policy.policyName().equals(policyName)) { 
                 // List the entities (users, groups, roles) that are attached to the 
  policy. 
  software.amazon.awssdk.services.iam.model.ListEntitiesForPolicyRequest 
  listEntitiesRequest = 
  software.amazon.awssdk.services.iam.model.ListEntitiesForPolicyRequest 
                          .builder() 
                          .policyArn(policy.arn()) 
                         .build();
                 ListEntitiesForPolicyResponse listEntitiesResponse = iamClient 
                          .listEntitiesForPolicy(listEntitiesRequest); 
                 if (!listEntitiesResponse.policyGroups().isEmpty() || !
listEntitiesResponse.policyUsers().isEmpty() 
                          || !listEntitiesResponse.policyRoles().isEmpty()) { 
                     // Detach the policy from any entities it is attached to. 
                      DetachRolePolicyRequest detachPolicyRequest = 
  DetachRolePolicyRequest.builder() 
                              .policyArn(policy.arn()) 
                              .roleName(roleName) // Specify the name of the IAM role 
                             .build();
                      getIAMClient().detachRolePolicy(detachPolicyRequest); 
                      System.out.println("Policy detached from entities."); 
 } 
                 // Now, you can delete the policy. 
                 DeletePolicyRequest deletePolicyRequest = 
  DeletePolicyRequest.builder() 
                          .policyArn(policy.arn()) 
                          .build(); 
                 getIAMClient().deletePolicy(deletePolicyRequest); 
                 System.out.println("Policy deleted successfully.");
```

```
 break; 
 } 
         } 
         // List the roles associated with the instance profile 
         ListInstanceProfilesForRoleRequest listRolesRequest = 
  ListInstanceProfilesForRoleRequest.builder() 
                  .roleName(roleName) 
                 .build();
         // Detach the roles from the instance profile 
         ListInstanceProfilesForRoleResponse listRolesResponse = 
  iamClient.listInstanceProfilesForRole(listRolesRequest); 
         for (software.amazon.awssdk.services.iam.model.InstanceProfile profile : 
  listRolesResponse.instanceProfiles()) { 
             RemoveRoleFromInstanceProfileRequest removeRoleRequest = 
  RemoveRoleFromInstanceProfileRequest.builder() 
                      .instanceProfileName(InstanceProfile) 
                      .roleName(roleName) // Remove the extra dot here 
                     .build();
             getIAMClient().removeRoleFromInstanceProfile(removeRoleRequest); 
             System.out.println("Role " + roleName + " removed from instance profile 
  " + InstanceProfile); 
         } 
         // Delete the instance profile after removing all roles 
         DeleteInstanceProfileRequest deleteInstanceProfileRequest = 
  DeleteInstanceProfileRequest.builder() 
                  .instanceProfileName(InstanceProfile) 
                 .build();
         getIAMClient().deleteInstanceProfile(r -> 
  r.instanceProfileName(InstanceProfile)); 
         System.out.println(InstanceProfile + " Deleted"); 
         System.out.println("All roles and policies are deleted."); 
     }
}
```
Erstellen Sie eine Klasse, die Elastic-Load-Balancing-Aktionen beinhaltet.

```
public class LoadBalancer {
```

```
 public ElasticLoadBalancingV2Client elasticLoadBalancingV2Client; 
    public ElasticLoadBalancingV2Client getLoadBalancerClient() { 
        if (elasticLoadBalancingV2Client == null) { 
            elasticLoadBalancingV2Client = ElasticLoadBalancingV2Client.builder() 
                     .region(Region.US_EAST_1) 
                     .build(); 
        } 
        return elasticLoadBalancingV2Client; 
    } 
    // Checks the health of the instances in the target group. 
    public List<TargetHealthDescription> checkTargetHealth(String targetGroupName) { 
        DescribeTargetGroupsRequest targetGroupsRequest = 
 DescribeTargetGroupsRequest.builder() 
                 .names(targetGroupName) 
                .build();
        DescribeTargetGroupsResponse tgResponse = 
 getLoadBalancerClient().describeTargetGroups(targetGroupsRequest); 
        DescribeTargetHealthRequest healthRequest = 
 DescribeTargetHealthRequest.builder() 
                 .targetGroupArn(tgResponse.targetGroups().get(0).targetGroupArn()) 
                 .build(); 
        DescribeTargetHealthResponse healthResponse = 
 getLoadBalancerClient().describeTargetHealth(healthRequest); 
        return healthResponse.targetHealthDescriptions(); 
    } 
    // Gets the HTTP endpoint of the load balancer. 
    public String getEndpoint(String lbName) { 
        DescribeLoadBalancersResponse res = getLoadBalancerClient() 
                 .describeLoadBalancers(describe -> describe.names(lbName)); 
        return res.loadBalancers().get(0).dnsName(); 
    } 
    // Deletes a load balancer. 
    public void deleteLoadBalancer(String lbName) { 
        try { 
            // Use a waiter to delete the Load Balancer. 
            DescribeLoadBalancersResponse res = getLoadBalancerClient()
```

```
 .describeLoadBalancers(describe -> describe.names(lbName)); 
             ElasticLoadBalancingV2Waiter loadBalancerWaiter = 
 getLoadBalancerClient().waiter(); 
             DescribeLoadBalancersRequest request = 
 DescribeLoadBalancersRequest.builder() 
                      .loadBalancerArns(res.loadBalancers().get(0).loadBalancerArn()) 
                     .build();
             getLoadBalancerClient().deleteLoadBalancer( 
                      builder -> 
 builder.loadBalancerArn(res.loadBalancers().get(0).loadBalancerArn())); 
             WaiterResponse<DescribeLoadBalancersResponse> waiterResponse = 
 loadBalancerWaiter 
                      .waitUntilLoadBalancersDeleted(request); 
             waiterResponse.matched().response().ifPresent(System.out::println); 
         } catch (ElasticLoadBalancingV2Exception e) { 
             System.err.println(e.awsErrorDetails().errorMessage()); 
         } 
         System.out.println(lbName + " was deleted."); 
    } 
    // Deletes the target group. 
     public void deleteTargetGroup(String targetGroupName) { 
         try { 
             DescribeTargetGroupsResponse res = getLoadBalancerClient() 
                      .describeTargetGroups(describe -> 
 describe.names(targetGroupName)); 
             getLoadBalancerClient() 
                      .deleteTargetGroup(builder -> 
 builder.targetGroupArn(res.targetGroups().get(0).targetGroupArn())); 
         } catch (ElasticLoadBalancingV2Exception e) { 
             System.err.println(e.awsErrorDetails().errorMessage()); 
 } 
         System.out.println(targetGroupName + " was deleted."); 
    } 
    // Verify this computer can successfully send a GET request to the load balancer 
    // endpoint. 
     public boolean verifyLoadBalancerEndpoint(String elbDnsName) throws IOException, 
 InterruptedException { 
         boolean success = false; 
         int retries = 3; 
         CloseableHttpClient httpClient = HttpClients.createDefault();
```

```
 // Create an HTTP GET request to the ELB. 
         HttpGet httpGet = new HttpGet("http://" + elbDnsName); 
         try { 
            while ((!success) && (retries > 0)) {
                 // Execute the request and get the response. 
                 HttpResponse response = httpClient.execute(httpGet); 
                 int statusCode = response.getStatusLine().getStatusCode(); 
                 System.out.println("HTTP Status Code: " + statusCode); 
                if (statusCode == 200) {
                     success = true; 
                 } else { 
                     retries--; 
                     System.out.println("Got connection error from load balancer 
 endpoint, retrying..."); 
                     TimeUnit.SECONDS.sleep(15); 
 } 
 } 
         } catch (org.apache.http.conn.HttpHostConnectException e) { 
             System.out.println(e.getMessage()); 
         } 
         System.out.println("Status.." + success); 
         return success; 
    } 
    /* 
      * Creates an Elastic Load Balancing target group. The target group specifies 
      * how 
      * the load balancer forward requests to instances in the group and how instance 
      * health is checked. 
      */ 
     public String createTargetGroup(String protocol, int port, String vpcId, String 
 targetGroupName) { 
         CreateTargetGroupRequest targetGroupRequest = 
 CreateTargetGroupRequest.builder() 
                 .healthCheckPath("/healthcheck") 
                 .healthCheckTimeoutSeconds(5) 
                 .port(port) 
                 .vpcId(vpcId) 
                 .name(targetGroupName) 
                 .protocol(protocol) 
                  .build();
```

```
 CreateTargetGroupResponse targetGroupResponse = 
 getLoadBalancerClient().createTargetGroup(targetGroupRequest); 
        String targetGroupArn = 
 targetGroupResponse.targetGroups().get(0).targetGroupArn(); 
        String targetGroup = 
 targetGroupResponse.targetGroups().get(0).targetGroupName(); 
        System.out.println("The " + targetGroup + " was created with ARN" + 
 targetGroupArn); 
        return targetGroupArn; 
    } 
    /* 
     * Creates an Elastic Load Balancing load balancer that uses the specified 
     * subnets 
     * and forwards requests to the specified target group. 
     */ 
    public String createLoadBalancer(List<Subnet> subnetIds, String targetGroupARN, 
 String lbName, int port, 
            String protocol) { 
        try { 
            List<String> subnetIdStrings = subnetIds.stream() 
                     .map(Subnet::subnetId) 
                     .collect(Collectors.toList()); 
            CreateLoadBalancerRequest balancerRequest = 
 CreateLoadBalancerRequest.builder() 
                     .subnets(subnetIdStrings) 
                     .name(lbName) 
                     .scheme("internet-facing") 
                    .build();
            // Create and wait for the load balancer to become available. 
            CreateLoadBalancerResponse lsResponse = 
 getLoadBalancerClient().createLoadBalancer(balancerRequest); 
           String lbARN = lsResponse.loadBalancers().get(0).loadBalancerArn();
            ElasticLoadBalancingV2Waiter loadBalancerWaiter = 
 getLoadBalancerClient().waiter(); 
            DescribeLoadBalancersRequest request = 
 DescribeLoadBalancersRequest.builder() 
                     .loadBalancerArns(lbARN) 
                    .buid():
```

```
 System.out.println("Waiting for Load Balancer " + lbName + " to become 
  available."); 
             WaiterResponse<DescribeLoadBalancersResponse> waiterResponse = 
  loadBalancerWaiter 
                      .waitUntilLoadBalancerAvailable(request); 
            waiterResponse.matched().response().ifPresent(System.out::println);
             System.out.println("Load Balancer " + lbName + " is available."); 
             // Get the DNS name (endpoint) of the load balancer. 
            String lbDNSName = lsResponse.loadBalancers().get(0).dnsName();
             System.out.println("*** Load Balancer DNS Name: " + lbDNSName); 
             // Create a listener for the load balance. 
             Action action = Action.builder() 
                      .targetGroupArn(targetGroupARN) 
                      .type("forward") 
                     .build();
             CreateListenerRequest listenerRequest = CreateListenerRequest.builder() 
  .loadBalancerArn(lsResponse.loadBalancers().get(0).loadBalancerArn()) 
                      .defaultActions(action) 
                      .port(port) 
                      .protocol(protocol) 
                      .defaultActions(action) 
                      .build(); 
             getLoadBalancerClient().createListener(listenerRequest); 
             System.out.println("Created listener to forward traffic from load 
  balancer " + lbName + " to target group " 
                      + targetGroupARN); 
             // Return the load balancer DNS name. 
             return lbDNSName; 
         } catch (ElasticLoadBalancingV2Exception e) { 
             e.printStackTrace(); 
         } 
         return ""; 
     }
}
```
Erstellen Sie eine Klasse, die DynamoDB zum Simulieren eines Empfehlungsservices verwendet.

```
public class Database { 
     private static DynamoDbClient dynamoDbClient; 
     public static DynamoDbClient getDynamoDbClient() { 
         if (dynamoDbClient == null) { 
             dynamoDbClient = DynamoDbClient.builder() 
                      .region(Region.US_EAST_1) 
                      .build(); 
         } 
         return dynamoDbClient; 
     } 
     // Checks to see if the Amazon DynamoDB table exists. 
     private boolean doesTableExist(String tableName) { 
         try { 
             // Describe the table and catch any exceptions. 
             DescribeTableRequest describeTableRequest = 
  DescribeTableRequest.builder() 
                       .tableName(tableName) 
                      .build(); 
             getDynamoDbClient().describeTable(describeTableRequest); 
             System.out.println("Table '" + tableName + "' exists."); 
             return true; 
         } catch (ResourceNotFoundException e) { 
             System.out.println("Table '" + tableName + "' does not exist."); 
         } catch (DynamoDbException e) { 
             System.err.println("Error checking table existence: " + e.getMessage()); 
         } 
         return false; 
     } 
     /* 
      * Creates a DynamoDB table to use a recommendation service. The table has a 
      * hash key named 'MediaType' that defines the type of media recommended, such 
      * as 
      * Book or Movie, and a range key named 'ItemId' that, combined with the 
      * MediaType, 
      * forms a unique identifier for the recommended item. 
      */
```

```
 public void createTable(String tableName, String fileName) throws IOException { 
        // First check to see if the table exists. 
        boolean doesExist = doesTableExist(tableName); 
        if (!doesExist) { 
           DynamoDbWaiter dbWaiter = getDynamoDbClient().waiter();
            CreateTableRequest createTableRequest = CreateTableRequest.builder() 
                     .tableName(tableName) 
                     .attributeDefinitions( 
                             AttributeDefinition.builder() 
                                      .attributeName("MediaType") 
                                      .attributeType(ScalarAttributeType.S) 
                                      .build(), 
                             AttributeDefinition.builder() 
                                      .attributeName("ItemId") 
                                      .attributeType(ScalarAttributeType.N) 
                                     .buid() .keySchema( 
                             KeySchemaElement.builder() 
                                      .attributeName("MediaType") 
                                      .keyType(KeyType.HASH) 
                                      .build(), 
                             KeySchemaElement.builder() 
                                      .attributeName("ItemId") 
                                      .keyType(KeyType.RANGE) 
                                     .build() .provisionedThroughput( 
                             ProvisionedThroughput.builder() 
                                      .readCapacityUnits(5L) 
                                      .writeCapacityUnits(5L) 
                                     .buid().build();
            getDynamoDbClient().createTable(createTableRequest); 
            System.out.println("Creating table " + tableName + "..."); 
            // Wait until the Amazon DynamoDB table is created. 
            DescribeTableRequest tableRequest = DescribeTableRequest.builder() 
                     .tableName(tableName) 
                    .build();
            WaiterResponse<DescribeTableResponse> waiterResponse = 
 dbWaiter.waitUntilTableExists(tableRequest); 
            waiterResponse.matched().response().ifPresent(System.out::println); 
            System.out.println("Table " + tableName + " created.");
```

```
 // Add records to the table. 
             populateTable(fileName, tableName); 
         } 
     } 
     public void deleteTable(String tableName) { 
         getDynamoDbClient().deleteTable(table -> table.tableName(tableName)); 
         System.out.println("Table " + tableName + " deleted."); 
     } 
     // Populates the table with data located in a JSON file using the DynamoDB 
     // enhanced client. 
     public void populateTable(String fileName, String tableName) throws IOException 
  { 
         DynamoDbEnhancedClient enhancedClient = DynamoDbEnhancedClient.builder() 
                  .dynamoDbClient(getDynamoDbClient()) 
                 .build();
         ObjectMapper objectMapper = new ObjectMapper(); 
         File jsonFile = new File(fileName); 
         JsonNode rootNode = objectMapper.readTree(jsonFile); 
         DynamoDbTable<Recommendation> mappedTable = enhancedClient.table(tableName, 
                  TableSchema.fromBean(Recommendation.class)); 
         for (JsonNode currentNode : rootNode) { 
             String mediaType = currentNode.path("MediaType").path("S").asText(); 
             int itemId = currentNode.path("ItemId").path("N").asInt(); 
             String title = currentNode.path("Title").path("S").asText(); 
             String creator = currentNode.path("Creator").path("S").asText(); 
             // Create a Recommendation object and set its properties. 
             Recommendation rec = new Recommendation(); 
             rec.setMediaType(mediaType); 
             rec.setItemId(itemId); 
             rec.setTitle(title); 
             rec.setCreator(creator); 
             // Put the item into the DynamoDB table. 
             mappedTable.putItem(rec); // Add the Recommendation to the list. 
         } 
         System.out.println("Added all records to the " + tableName); 
     }
}
```
Erstellen Sie eine Klasse, die Systems-Manager-Aktionen umschließt.

```
public class ParameterHelper { 
     String tableName = "doc-example-resilient-architecture-table"; 
     String dyntable = "doc-example-recommendation-service"; 
     String failureResponse = "doc-example-resilient-architecture-failure-response"; 
     String healthCheck = "doc-example-resilient-architecture-health-check"; 
     public void reset() { 
         put(dyntable, tableName); 
         put(failureResponse, "none"); 
         put(healthCheck, "shallow"); 
     } 
     public void put(String name, String value) { 
         SsmClient ssmClient = SsmClient.builder() 
                  .region(Region.US_EAST_1) 
                 .build();
         PutParameterRequest parameterRequest = PutParameterRequest.builder() 
                  .name(name) 
                  .value(value) 
                  .overwrite(true) 
                  .type("String") 
                 .build();
         ssmClient.putParameter(parameterRequest); 
         System.out.printf("Setting demo parameter %s to '%s'.", name, value); 
     }
}
```
- API-Details finden Sie in den folgenden Themen der AWS SDK for Java 2.x-API-Referenz.
	- [AttachLoadBalancerTargetGroups](https://docs.aws.amazon.com/goto/SdkForJavaV2/autoscaling-2011-01-01/AttachLoadBalancerTargetGroups)
	- [CreateAutoScalingGroup](https://docs.aws.amazon.com/goto/SdkForJavaV2/autoscaling-2011-01-01/CreateAutoScalingGroup)
	- [CreateInstanceProfile](https://docs.aws.amazon.com/goto/SdkForJavaV2/iam-2010-05-08/CreateInstanceProfile)
	- [CreateLaunchTemplate](https://docs.aws.amazon.com/goto/SdkForJavaV2/ec2-2016-11-15/CreateLaunchTemplate)
	- [CreateListener](https://docs.aws.amazon.com/goto/SdkForJavaV2/elasticloadbalancingv2-2015-12-01/CreateListener)
- [CreateLoadBalancer](https://docs.aws.amazon.com/goto/SdkForJavaV2/elasticloadbalancingv2-2015-12-01/CreateLoadBalancer)
- [CreateTargetGroup](https://docs.aws.amazon.com/goto/SdkForJavaV2/elasticloadbalancingv2-2015-12-01/CreateTargetGroup)
- [DeleteAutoScalingGroup](https://docs.aws.amazon.com/goto/SdkForJavaV2/autoscaling-2011-01-01/DeleteAutoScalingGroup)
- [DeleteInstanceProfile](https://docs.aws.amazon.com/goto/SdkForJavaV2/iam-2010-05-08/DeleteInstanceProfile)
- [DeleteLaunchTemplate](https://docs.aws.amazon.com/goto/SdkForJavaV2/ec2-2016-11-15/DeleteLaunchTemplate)
- [DeleteLoadBalancer](https://docs.aws.amazon.com/goto/SdkForJavaV2/elasticloadbalancingv2-2015-12-01/DeleteLoadBalancer)
- [DeleteTargetGroup](https://docs.aws.amazon.com/goto/SdkForJavaV2/elasticloadbalancingv2-2015-12-01/DeleteTargetGroup)
- [DescribeAutoScalingGroups](https://docs.aws.amazon.com/goto/SdkForJavaV2/autoscaling-2011-01-01/DescribeAutoScalingGroups)
- [DescribeAvailabilityZones](https://docs.aws.amazon.com/goto/SdkForJavaV2/ec2-2016-11-15/DescribeAvailabilityZones)
- [DescribeIamInstanceProfileAssociations](https://docs.aws.amazon.com/goto/SdkForJavaV2/ec2-2016-11-15/DescribeIamInstanceProfileAssociations)
- [DescribeInstances](https://docs.aws.amazon.com/goto/SdkForJavaV2/ec2-2016-11-15/DescribeInstances)
- [DescribeLoadBalancers](https://docs.aws.amazon.com/goto/SdkForJavaV2/elasticloadbalancingv2-2015-12-01/DescribeLoadBalancers)
- [DescribeSubnets](https://docs.aws.amazon.com/goto/SdkForJavaV2/ec2-2016-11-15/DescribeSubnets)
- [DescribeTargetGroups](https://docs.aws.amazon.com/goto/SdkForJavaV2/elasticloadbalancingv2-2015-12-01/DescribeTargetGroups)
- [DescribeTargetHealth](https://docs.aws.amazon.com/goto/SdkForJavaV2/elasticloadbalancingv2-2015-12-01/DescribeTargetHealth)
- [DescribeVpcs](https://docs.aws.amazon.com/goto/SdkForJavaV2/ec2-2016-11-15/DescribeVpcs)
- [RebootInstances](https://docs.aws.amazon.com/goto/SdkForJavaV2/ec2-2016-11-15/RebootInstances)
- [ReplaceIamInstanceProfileAssociation](https://docs.aws.amazon.com/goto/SdkForJavaV2/ec2-2016-11-15/ReplaceIamInstanceProfileAssociation)
- [TerminateInstanceInAutoScalingGroup](https://docs.aws.amazon.com/goto/SdkForJavaV2/autoscaling-2011-01-01/TerminateInstanceInAutoScalingGroup)
- [UpdateAutoScalingGroup](https://docs.aws.amazon.com/goto/SdkForJavaV2/autoscaling-2011-01-01/UpdateAutoScalingGroup)

# MediaStore -Beispiele mit SDK for Java 2.x

Die folgenden Codebeispiele zeigen Ihnen, wie Sie Aktionen durchführen und gängige Szenarien implementieren, indem Sie die AWS SDK for Java 2.x mit verwenden MediaStore.

Aktionen sind Codeauszüge aus größeren Programmen und müssen im Kontext ausgeführt werden. Während Aktionen Ihnen zeigen, wie Sie einzelne Servicefunktionen aufrufen, können Sie Aktionen im Kontext der zugehörigen Szenarien und serviceübergreifenden Beispiele sehen.

Szenarien sind Codebeispiele, die Ihnen zeigen, wie Sie eine bestimmte Aufgabe ausführen können, indem Sie mehrere Funktionen innerhalb desselben Services aufrufen. Aktionen und Szenarien 12010 Jedes Beispiel enthält einen Link zu GitHub, wo Sie Anweisungen zum Einrichten und Ausführen des Codes im Kontext finden.

#### Themen

• [Aktionen](#page-8295-0)

### Aktionen

Erstellen eines Containers

Das folgende Codebeispiel zeigt, wie Sie einen -AWS Elemental MediaStoreContainer erstellen.

### SDK für Java 2.x

## **a** Note

Auf gibt es mehr GitHub. Sie sehen das vollständige Beispiel und erfahren, wie Sie das [AWS-Code-Beispiel-Repository](https://github.com/awsdocs/aws-doc-sdk-examples/tree/main/javav2/example_code/mediastore#readme) einrichten und ausführen.

```
import software.amazon.awssdk.services.mediastore.MediaStoreClient;
import software.amazon.awssdk.regions.Region;
import software.amazon.awssdk.services.mediastore.model.CreateContainerRequest;
import software.amazon.awssdk.services.mediastore.model.CreateContainerResponse;
import software.amazon.awssdk.services.mediastore.model.MediaStoreException;
/** 
  * Before running this Java V2 code example, set up your development 
  * environment, including your credentials. 
 * 
  * For more information, see the following documentation topic: 
 * 
  * https://docs.aws.amazon.com/sdk-for-java/latest/developer-guide/get-started.html 
  */
public class CreateContainer { 
     public static long sleepTime = 10; 
     public static void main(String[] args) { 
         final String usage = """ 
                 Usage: <containerName>
```

```
 Where: 
                    containerName - The name of the container to create. 
                """
        if (args.length != 1) {
             System.out.println(usage); 
             System.exit(1); 
         } 
        String containerName = args[0];
         Region region = Region.US_EAST_1; 
         MediaStoreClient mediaStoreClient = MediaStoreClient.builder() 
                  .region(region) 
                .build();
         createMediaContainer(mediaStoreClient, containerName); 
         mediaStoreClient.close(); 
    } 
     public static void createMediaContainer(MediaStoreClient mediaStoreClient, 
 String containerName) { 
         try { 
             CreateContainerRequest containerRequest = 
 CreateContainerRequest.builder() 
                      .containerName(containerName) 
                     .build();
             CreateContainerResponse containerResponse = 
 mediaStoreClient.createContainer(containerRequest); 
            String status = containerResponse.container().status().toString();
             while (!status.equalsIgnoreCase("Active")) { 
                 status = DescribeContainer.checkContainer(mediaStoreClient, 
 containerName); 
                 System.out.println("Status - " + status); 
                 Thread.sleep(sleepTime * 1000); 
 } 
             System.out.println("The container ARN value is " + 
 containerResponse.container().arn()); 
             System.out.println("Finished "); 
         } catch (MediaStoreException | InterruptedException e) { 
             System.err.println(e.getMessage());
```
```
 System.exit(1); 
            } 
      }
}
```
• Weitere API-Informationen finden Sie unter [CreateContainer](https://docs.aws.amazon.com/goto/SdkForJavaV2/2017-09-01/CreateContainer) in der APIAWS SDK for Java 2.x-Referenz für .

Löschen eines Containers

Das folgende Codebeispiel zeigt, wie Sie einen -AWS Elemental MediaStoreContainer löschen.

SDK für Java 2.x

#### **a** Note

```
import software.amazon.awssdk.services.mediastore.MediaStoreClient;
import software.amazon.awssdk.regions.Region;
import software.amazon.awssdk.services.mediastore.model.CreateContainerRequest;
import software.amazon.awssdk.services.mediastore.model.CreateContainerResponse;
import software.amazon.awssdk.services.mediastore.model.MediaStoreException;
/** 
  * Before running this Java V2 code example, set up your development 
  * environment, including your credentials. 
 * 
  * For more information, see the following documentation topic: 
 * 
  * https://docs.aws.amazon.com/sdk-for-java/latest/developer-guide/get-started.html 
  */
public class CreateContainer { 
     public static long sleepTime = 10; 
     public static void main(String[] args) { 
         final String usage = """ 
                 Usage: <containerName>
```

```
 Where: 
                    containerName - The name of the container to create. 
                """
        if (args.length != 1) {
             System.out.println(usage); 
             System.exit(1); 
         } 
        String containerName = args[0];
         Region region = Region.US_EAST_1; 
         MediaStoreClient mediaStoreClient = MediaStoreClient.builder() 
                  .region(region) 
                .build();
         createMediaContainer(mediaStoreClient, containerName); 
         mediaStoreClient.close(); 
    } 
     public static void createMediaContainer(MediaStoreClient mediaStoreClient, 
 String containerName) { 
         try { 
             CreateContainerRequest containerRequest = 
 CreateContainerRequest.builder() 
                      .containerName(containerName) 
                     .build();
             CreateContainerResponse containerResponse = 
 mediaStoreClient.createContainer(containerRequest); 
            String status = containerResponse.container().status().toString();
             while (!status.equalsIgnoreCase("Active")) { 
                 status = DescribeContainer.checkContainer(mediaStoreClient, 
 containerName); 
                 System.out.println("Status - " + status); 
                 Thread.sleep(sleepTime * 1000); 
 } 
             System.out.println("The container ARN value is " + 
 containerResponse.container().arn()); 
             System.out.println("Finished "); 
         } catch (MediaStoreException | InterruptedException e) { 
             System.err.println(e.getMessage());
```

```
 System.exit(1); 
            } 
      }
}
```
• Weitere API-Informationen finden Sie unter [DeleteContainer](https://docs.aws.amazon.com/goto/SdkForJavaV2/2017-09-01/DeleteContainer) in der APIAWS SDK for Java 2.x-Referenz für .

### Ein Objekt löschen

Das folgende Codebeispiel zeigt, wie Sie ein AWS Elemental MediaStore Objekt löschen.

SDK für Java 2.x

### **a** Note

```
import software.amazon.awssdk.regions.Region;
import software.amazon.awssdk.services.mediastore.MediaStoreClient;
import software.amazon.awssdk.services.mediastore.model.DescribeContainerRequest;
import software.amazon.awssdk.services.mediastore.model.DescribeContainerResponse;
import software.amazon.awssdk.services.mediastoredata.MediaStoreDataClient;
import software.amazon.awssdk.services.mediastoredata.model.DeleteObjectRequest;
import software.amazon.awssdk.services.mediastoredata.model.MediaStoreDataException;
import java.net.URI;
import java.net.URISyntaxException;
/** 
  * Before running this Java V2 code example, set up your development 
  * environment, including your credentials. 
 * 
  * For more information, see the following documentation topic: 
 * 
  * https://docs.aws.amazon.com/sdk-for-java/latest/developer-guide/get-started.html 
  */
public class DeleteObject { 
     public static void main(String[] args) throws URISyntaxException { 
         final String usage = """
```

```
 Usage: <completePath> <containerName> 
                 Where: 
                    completePath - The path (including the container) of the item to 
 delete. 
                    containerName - The name of the container. 
                """"
       if (args.length != 2) {
            System.out.println(usage); 
            System.exit(1); 
        } 
       String completePath = args[0];
        String containerName = args[1]; 
        Region region = Region.US_EAST_1; 
       URI uri = new URI(getEndpoint(containerName));
        MediaStoreDataClient mediaStoreData = MediaStoreDataClient.builder() 
                 .endpointOverride(uri) 
                 .region(region) 
                .build();
        deleteMediaObject(mediaStoreData, completePath); 
        mediaStoreData.close(); 
    } 
    public static void deleteMediaObject(MediaStoreDataClient mediaStoreData, String 
 completePath) { 
        try { 
            DeleteObjectRequest deleteObjectRequest = DeleteObjectRequest.builder() 
                     .path(completePath) 
                    .build();
            mediaStoreData.deleteObject(deleteObjectRequest); 
        } catch (MediaStoreDataException e) { 
            System.err.println(e.awsErrorDetails().errorMessage()); 
            System.exit(1); 
        } 
    } 
    private static String getEndpoint(String containerName) {
```

```
 Region region = Region.US_EAST_1; 
         MediaStoreClient mediaStoreClient = MediaStoreClient.builder() 
                  .region(region) 
                  .build(); 
         DescribeContainerRequest containerRequest = 
  DescribeContainerRequest.builder() 
                  .containerName(containerName) 
                 .buid():
         DescribeContainerResponse response = 
  mediaStoreClient.describeContainer(containerRequest); 
         mediaStoreClient.close(); 
         return response.container().endpoint(); 
     }
}
```
• Weitere API-Informationen finden Sie unter [DeleteObject](https://docs.aws.amazon.com/goto/SdkForJavaV2/2017-09-01/DeleteObject) in der APIAWS SDK for Java 2.x-Referenz für .

Beschreiben eines Containers

Das folgende Codebeispiel zeigt, wie Sie einen AWS Elemental MediaStore Container beschreiben.

SDK für Java 2.x

#### **a** Note

Auf gibt es mehr GitHub. Sie sehen das vollständige Beispiel und erfahren, wie Sie das [AWS-Code-Beispiel-Repository](https://github.com/awsdocs/aws-doc-sdk-examples/tree/main/javav2/example_code/mediastore#readme) einrichten und ausführen.

```
import software.amazon.awssdk.regions.Region;
import software.amazon.awssdk.services.mediastore.MediaStoreClient;
import software.amazon.awssdk.services.mediastore.model.DescribeContainerRequest;
import software.amazon.awssdk.services.mediastore.model.DescribeContainerResponse;
import software.amazon.awssdk.services.mediastore.model.MediaStoreException;
```
#### /\*\*

- \* Before running this Java V2 code example, set up your development
- \* environment, including your credentials.

\*

```
 * For more information, see the following documentation topic: 
 * 
  * https://docs.aws.amazon.com/sdk-for-java/latest/developer-guide/get-started.html 
  */
public class DescribeContainer { 
     public static void main(String[] args) { 
         final String usage = """ 
                  Usage: <containerName> 
                  Where: 
                     containerName - The name of the container to describe. 
                 """
        if (args.length != 1) {
             System.out.println(usage); 
             System.exit(1); 
         } 
        String containerName = args[0];
         Region region = Region.US_EAST_1; 
         MediaStoreClient mediaStoreClient = MediaStoreClient.builder() 
                  .region(region) 
                  .build(); 
         System.out.println("Status is " + checkContainer(mediaStoreClient, 
  containerName)); 
         mediaStoreClient.close(); 
     } 
     public static String checkContainer(MediaStoreClient mediaStoreClient, String 
  containerName) { 
         try { 
             DescribeContainerRequest describeContainerRequest = 
  DescribeContainerRequest.builder() 
                      .containerName(containerName) 
                     .build();
             DescribeContainerResponse containerResponse = 
  mediaStoreClient.describeContainer(describeContainerRequest); 
             System.out.println("The container name is " + 
  containerResponse.container().name());
```

```
 System.out.println("The container ARN is " + 
  containerResponse.container().arn()); 
              return containerResponse.container().status().toString(); 
         } catch (MediaStoreException e) { 
              System.err.println(e.awsErrorDetails().errorMessage()); 
              System.exit(1); 
         } 
         return ""; 
     }
}
```
• Weitere API-Informationen finden Sie unter [DescribeContainer](https://docs.aws.amazon.com/goto/SdkForJavaV2/2017-09-01/DescribeContainer) in der APIAWS SDK for Java 2.x-Referenz für .

Abrufen eines Objekts

Das folgende Codebeispiel zeigt, wie Sie ein AWS Elemental MediaStore Objekt abrufen.

SDK für Java 2.x

#### **a** Note

```
import software.amazon.awssdk.core.ResponseInputStream;
import software.amazon.awssdk.regions.Region;
import software.amazon.awssdk.services.mediastore.MediaStoreClient;
import software.amazon.awssdk.services.mediastore.model.DescribeContainerRequest;
import software.amazon.awssdk.services.mediastore.model.DescribeContainerResponse;
import software.amazon.awssdk.services.mediastoredata.MediaStoreDataClient;
import software.amazon.awssdk.services.mediastoredata.model.GetObjectRequest;
import software.amazon.awssdk.services.mediastoredata.model.GetObjectResponse;
import software.amazon.awssdk.services.mediastoredata.model.MediaStoreDataException;
import java.io.File;
import java.io.FileOutputStream;
import java.io.IOException;
import java.io.OutputStream;
import java.net.URI;
```

```
import java.net.URISyntaxException;
/** 
  * Before running this Java V2 code example, set up your development 
  * environment, including your credentials. 
 * 
  * For more information, see the following documentation topic: 
 * 
  * https://docs.aws.amazon.com/sdk-for-java/latest/developer-guide/get-started.html 
  */
public class GetObject { 
     public static void main(String[] args) throws URISyntaxException { 
         final String usage = """ 
                  Usage: <completePath> <containerName> <savePath> 
                  Where: 
                     completePath - The path of the object in the container (for 
  example, Videos5/sampleVideo.mp4). 
                     containerName - The name of the container. 
                     savePath - The path on the local drive where the file is saved, 
  including the file name (for example, C:/AWS/myvid.mp4). 
                  """; 
        if (args.length != 3) {
             System.out.println(usage); 
             System.exit(1); 
         } 
        String completePath = args[0];
         String containerName = args[1]; 
         String savePath = args[2]; 
         Region region = Region.US_EAST_1; 
        URI uri = new URI(getEndpoint(containerName));
         MediaStoreDataClient mediaStoreData = MediaStoreDataClient.builder() 
                  .endpointOverride(uri) 
                  .region(region) 
                 .build();
         getMediaObject(mediaStoreData, completePath, savePath); 
         mediaStoreData.close(); 
     }
```

```
 public static void getMediaObject(MediaStoreDataClient mediaStoreData, String 
  completePath, String savePath) { 
         try { 
             GetObjectRequest objectRequest = GetObjectRequest.builder() 
                      .path(completePath) 
                      .build(); 
             // Write out the data to a file. 
             ResponseInputStream<GetObjectResponse> data = 
  mediaStoreData.getObject(objectRequest); 
            byte[] buffer = new byte[data.available()];
             data.read(buffer); 
            File targetFile = new File(savePath);
             OutputStream outStream = new FileOutputStream(targetFile); 
             outStream.write(buffer); 
             System.out.println("The data was written to " + savePath); 
         } catch (MediaStoreDataException | IOException e) { 
             System.err.println(e.getMessage()); 
             System.exit(1); 
         } 
     } 
     private static String getEndpoint(String containerName) { 
         Region region = Region.US_EAST_1; 
         MediaStoreClient mediaStoreClient = MediaStoreClient.builder() 
                  .region(region) 
                  .build(); 
         DescribeContainerRequest containerRequest = 
  DescribeContainerRequest.builder() 
                  .containerName(containerName) 
                 .build();
         DescribeContainerResponse response = 
  mediaStoreClient.describeContainer(containerRequest); 
         return response.container().endpoint(); 
     }
}
```
• Weitere API-Informationen finden Sie unter [GetObject](https://docs.aws.amazon.com/goto/SdkForJavaV2/2017-09-01/GetObject) in der APIAWS SDK for Java 2.x-Referenz für .

#### Container auflisten

Das folgende Codebeispiel zeigt, wie AWS Elemental MediaStore Container aufgelistet werden.

#### SDK für Java 2.x

### **a** Note

```
import software.amazon.awssdk.auth.credentials.ProfileCredentialsProvider;
import software.amazon.awssdk.regions.Region;
import software.amazon.awssdk.services.mediastore.MediaStoreClient;
import software.amazon.awssdk.services.mediastore.model.Container;
import software.amazon.awssdk.services.mediastore.model.ListContainersResponse;
import software.amazon.awssdk.services.mediastore.model.MediaStoreException;
import java.util.List;
/** 
  * Before running this Java V2 code example, set up your development 
  * environment, including your credentials. 
 * 
  * For more information, see the following documentation topic: 
 * 
  * https://docs.aws.amazon.com/sdk-for-java/latest/developer-guide/get-started.html 
  */
public class ListContainers { 
     public static void main(String[] args) { 
         Region region = Region.US_EAST_1; 
         MediaStoreClient mediaStoreClient = MediaStoreClient.builder() 
                 .region(region) 
                .build();
         listAllContainers(mediaStoreClient); 
         mediaStoreClient.close();
```

```
 public static void listAllContainers(MediaStoreClient mediaStoreClient) { 
         try { 
             ListContainersResponse containersResponse = 
  mediaStoreClient.listContainers(); 
            List<Container> containers = containersResponse.containers();
             for (Container container : containers) { 
                 System.out.println("Container name is " + container.name()); 
 } 
         } catch (MediaStoreException e) { 
             System.err.println(e.awsErrorDetails().errorMessage()); 
             System.exit(1); 
         } 
     }
}
```
• Weitere API-Informationen finden Sie unter [ListContainers](https://docs.aws.amazon.com/goto/SdkForJavaV2/2017-09-01/ListContainers) in der APIAWS SDK for Java 2.x-Referenz für .

Einfügen eines Objekts in einen Container

Das folgende Codebeispiel zeigt, wie Sie ein Objekt in einen AWS Elemental MediaStore Container einfügen.

SDK für Java 2.x

#### **a** Note

```
import software.amazon.awssdk.regions.Region;
import software.amazon.awssdk.services.mediastore.MediaStoreClient;
import software.amazon.awssdk.services.mediastoredata.MediaStoreDataClient;
import software.amazon.awssdk.core.sync.RequestBody;
import software.amazon.awssdk.services.mediastoredata.model.PutObjectRequest;
import software.amazon.awssdk.services.mediastoredata.model.MediaStoreDataException;
```

```
import software.amazon.awssdk.services.mediastoredata.model.PutObjectResponse;
import software.amazon.awssdk.services.mediastore.model.DescribeContainerRequest;
import software.amazon.awssdk.services.mediastore.model.DescribeContainerResponse;
import java.io.File;
import java.net.URI;
import java.net.URISyntaxException;
/** 
  * Before running this Java V2 code example, set up your development 
  * environment, including your credentials. 
 * 
  * For more information, see the following documentation topic: 
 * 
  * https://docs.aws.amazon.com/sdk-for-java/latest/developer-guide/get-started.html 
  */
public class PutObject { 
     public static void main(String[] args) throws URISyntaxException { 
         final String USAGE = """ 
                 To run this example, supply the name of a container, a file location 
  to use, and path in the container\s 
                 Ex: <containerName> <filePath> <completePath> 
                  """; 
        if (args.length < 3) {
             System.out.println(USAGE); 
             System.exit(1); 
         } 
        String containerName = args[0];
        String filePath = args[1];
         String completePath = args[2]; 
         Region region = Region.US_EAST_1; 
        URI uri = new URI(getEndpoint(containerName));
         MediaStoreDataClient mediaStoreData = MediaStoreDataClient.builder() 
                  .endpointOverride(uri) 
                  .region(region) 
                 .build();
         putMediaObject(mediaStoreData, filePath, completePath); 
         mediaStoreData.close(); 
     }
```

```
 public static void putMediaObject(MediaStoreDataClient mediaStoreData, String 
  filePath, String completePath) { 
         try { 
             File myFile = new File(filePath); 
             RequestBody requestBody = RequestBody.fromFile(myFile); 
             PutObjectRequest objectRequest = PutObjectRequest.builder() 
                      .path(completePath) 
                      .contentType("video/mp4") 
                     .build();
             PutObjectResponse response = mediaStoreData.putObject(objectRequest, 
  requestBody); 
             System.out.println("The saved object is " + 
  response.storageClass().toString()); 
         } catch (MediaStoreDataException e) { 
             System.err.println(e.awsErrorDetails().errorMessage()); 
             System.exit(1); 
         } 
     } 
     public static String getEndpoint(String containerName) { 
         Region region = Region.US_EAST_1; 
         MediaStoreClient mediaStoreClient = MediaStoreClient.builder() 
                  .region(region) 
                 .build();
         DescribeContainerRequest containerRequest = 
  DescribeContainerRequest.builder() 
                  .containerName(containerName) 
                 .build();
         DescribeContainerResponse response = 
  mediaStoreClient.describeContainer(containerRequest); 
         return response.container().endpoint(); 
     }
}
```
• Weitere API-Informationen finden Sie unter [PutObject](https://docs.aws.amazon.com/goto/SdkForJavaV2/2017-09-01/PutObject) in der APIAWS SDK for Java 2.x-Referenz für .

# OpenSearch Servicebeispiele mit SDK for Java 2.x

Die folgenden Codebeispiele zeigen Ihnen, wie Sie Aktionen durchführen und gängige Szenarien implementieren, indem Sie die AWS SDK for Java 2.x mit OpenSearch Service verwenden.

Aktionen sind Codeauszüge aus größeren Programmen und müssen im Kontext ausgeführt werden. Während Aktionen Ihnen zeigen, wie Sie einzelne Servicefunktionen aufrufen, können Sie Aktionen im Kontext der zugehörigen Szenarien und serviceübergreifenden Beispiele sehen.

Szenarien sind Codebeispiele, die Ihnen zeigen, wie Sie eine bestimmte Aufgabe ausführen können, indem Sie mehrere Funktionen innerhalb desselben Services aufrufen.

Jedes Beispiel enthält einen Link zu GitHub, wo Sie Anweisungen zum Einrichten und Ausführen des Codes im Kontext finden.

Themen

• [Aktionen](#page-8295-0)

Aktionen

Domain erstellen

Das folgende Codebeispiel zeigt, wie Sie eine - OpenSearch Service-Domain erstellen.

SDK für Java 2.x

#### **a** Note

Auf gibt es mehr GitHub. Sie sehen das vollständige Beispiel und erfahren, wie Sie das [AWS-Code-Beispiel-Repository](https://github.com/awsdocs/aws-doc-sdk-examples/tree/main/javav2/example_code/opensearch#readme) einrichten und ausführen.

import software.amazon.awssdk.regions.Region; import software.amazon.awssdk.services.opensearch.OpenSearchClient; import software.amazon.awssdk.services.opensearch.model.ClusterConfig; import software.amazon.awssdk.services.opensearch.model.EBSOptions; import software.amazon.awssdk.services.opensearch.model.VolumeType;

```
import software.amazon.awssdk.services.opensearch.model.NodeToNodeEncryptionOptions;
import software.amazon.awssdk.services.opensearch.model.CreateDomainRequest;
import software.amazon.awssdk.services.opensearch.model.CreateDomainResponse;
import software.amazon.awssdk.services.opensearch.model.OpenSearchException;
/** 
  * Before running this Java V2 code example, set up your development 
  * environment, including your credentials. 
 * 
  * For more information, see the following documentation topic: 
 * 
  * https://docs.aws.amazon.com/sdk-for-java/latest/developer-guide/get-started.html 
  */
public class CreateDomain { 
     public static void main(String[] args) { 
         final String usage = """ 
                  Usage: 
                      <domainName> 
                  Where: 
                      domainName - The name of the domain to create. 
                 """
        if (args.length != 1) {
             System.out.println(usage); 
             System.exit(1); 
         } 
        String domainName = args[0];
         Region region = Region.US_EAST_1; 
         OpenSearchClient searchClient = OpenSearchClient.builder() 
                  .region(region) 
                 .build();
         createNewDomain(searchClient, domainName); 
         System.out.println("Done"); 
     } 
     public static void createNewDomain(OpenSearchClient searchClient, String 
  domainName) { 
         try { 
             ClusterConfig clusterConfig = ClusterConfig.builder() 
                      .dedicatedMasterEnabled(true)
```

```
 .dedicatedMasterCount(3) 
                       .dedicatedMasterType("t2.small.search") 
                      .instanceType("t2.small.search") 
                      .instanceCount(5) 
                      .buid(): EBSOptions ebsOptions = EBSOptions.builder() 
                      .ebsEnabled(true) 
                      .volumeSize(10) 
                      .volumeType(VolumeType.GP2) 
                      .build();
              NodeToNodeEncryptionOptions encryptionOptions = 
  NodeToNodeEncryptionOptions.builder() 
                      .enabled(true) 
                     .build();
              CreateDomainRequest domainRequest = CreateDomainRequest.builder() 
                      .domainName(domainName) 
                      .engineVersion("OpenSearch_1.0") 
                       .clusterConfig(clusterConfig) 
                      .ebsOptions(ebsOptions) 
                      .nodeToNodeEncryptionOptions(encryptionOptions) 
                     .build();
              System.out.println("Sending domain creation request..."); 
              CreateDomainResponse createResponse = 
  searchClient.createDomain(domainRequest); 
              System.out.println("Domain status is " + 
  createResponse.domainStatus().toString()); 
              System.out.println("Domain Id is " + 
  createResponse.domainStatus().domainId()); 
         } catch (OpenSearchException e) { 
              System.err.println(e.awsErrorDetails().errorMessage()); 
              System.exit(1); 
         } 
     }
}
```
• Weitere API-Informationen finden Sie unter [CreateDomain](https://docs.aws.amazon.com/goto/SdkForJavaV2/es-2021-01-01/CreateDomain) in der APIAWS SDK for Java 2.x-Referenz für .

#### Domäne löschen

Das folgende Codebeispiel zeigt, wie Sie eine - OpenSearch Service-Domain löschen.

SDK für Java 2.x

#### **a** Note

```
import software.amazon.awssdk.regions.Region;
import software.amazon.awssdk.services.opensearch.OpenSearchClient;
import software.amazon.awssdk.services.opensearch.model.OpenSearchException;
import software.amazon.awssdk.services.opensearch.model.DeleteDomainRequest;
/** 
  * Before running this Java V2 code example, set up your development 
  * environment, including your credentials. 
 * 
  * For more information, see the following documentation topic: 
 * 
  * https://docs.aws.amazon.com/sdk-for-java/latest/developer-guide/get-started.html 
  */
public class DeleteDomain { 
     public static void main(String[] args) { 
         final String usage = """ 
                  Usage: 
                      <domainName> 
                  Where: 
                      domainName - The name of the domain to delete. 
                 """
         if (args.length != 1) { 
             System.out.println(usage); 
             System.exit(1); 
         } 
         String domainName = args[0]; 
         Region region = Region.US_EAST_1;
```

```
 OpenSearchClient searchClient = OpenSearchClient.builder() 
                  .region(region) 
                 .build();
         deleteSpecificDomain(searchClient, domainName); 
         System.out.println("Done"); 
     } 
     public static void deleteSpecificDomain(OpenSearchClient searchClient, String 
  domainName) { 
         try { 
              DeleteDomainRequest domainRequest = DeleteDomainRequest.builder() 
                       .domainName(domainName) 
                      .build();
              searchClient.deleteDomain(domainRequest); 
              System.out.println(domainName + " was successfully deleted."); 
         } catch (OpenSearchException e) { 
              System.err.println(e.awsErrorDetails().errorMessage()); 
              System.exit(1); 
         } 
     }
}
```
• Weitere API-Informationen finden Sie unter [DeleteDomain](https://docs.aws.amazon.com/goto/SdkForJavaV2/es-2021-01-01/DeleteDomain) in der APIAWS SDK for Java 2.x-Referenz für .

Auflisten von Domains

Das folgende Codebeispiel zeigt, wie Sie OpenSearch Service-Domains auflisten.

SDK für Java 2.x

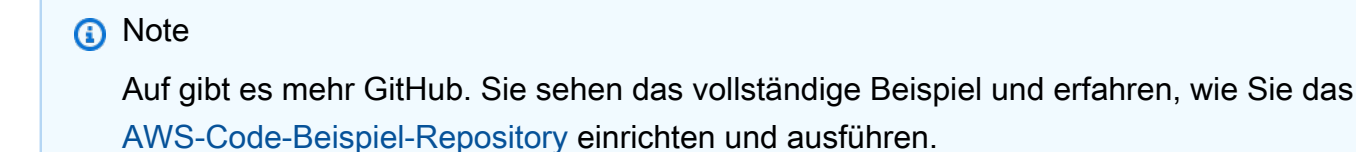

import software.amazon.awssdk.auth.credentials.ProfileCredentialsProvider;

```
import software.amazon.awssdk.regions.Region;
import software.amazon.awssdk.services.opensearch.OpenSearchClient;
import software.amazon.awssdk.services.opensearch.model.DomainInfo;
import software.amazon.awssdk.services.opensearch.model.ListDomainNamesRequest;
import software.amazon.awssdk.services.opensearch.model.ListDomainNamesResponse;
import software.amazon.awssdk.services.opensearch.model.OpenSearchException;
import java.util.List;
/** 
  * Before running this Java V2 code example, set up your development 
  * environment, including your credentials. 
 * 
  * For more information, see the following documentation topic: 
 * 
  * https://docs.aws.amazon.com/sdk-for-java/latest/developer-guide/get-started.html 
  */
public class ListDomainNames { 
     public static void main(String[] args) { 
         Region region = Region.US_EAST_1; 
         OpenSearchClient searchClient = OpenSearchClient.builder() 
                  .region(region) 
                  .credentialsProvider(ProfileCredentialsProvider.create()) 
                 .buid():
         listAllDomains(searchClient); 
         System.out.println("Done"); 
     } 
     public static void listAllDomains(OpenSearchClient searchClient) { 
         try { 
             ListDomainNamesRequest namesRequest = ListDomainNamesRequest.builder() 
                      .engineType("OpenSearch") 
                     .build();
            ListDomainNamesResponse response =
  searchClient.listDomainNames(namesRequest); 
             List<DomainInfo> domainInfoList = response.domainNames(); 
             for (DomainInfo domain : domainInfoList) 
                 System.out.println("Domain name is " + domain.domainName()); 
         } catch (OpenSearchException e) { 
             System.err.println(e.awsErrorDetails().errorMessage()); 
             System.exit(1); 
         }
```
}

• Weitere API-Informationen finden Sie unter [ListDomainNames](https://docs.aws.amazon.com/goto/SdkForJavaV2/es-2021-01-01/ListDomainNames) in der APIAWS SDK for Java 2.x-Referenz für .

Ändern einer Cluster-Konfiguration

Das folgende Codebeispiel zeigt, wie Sie eine Cluster-Konfiguration einer - OpenSearch Service-Domain ändern.

SDK für Java 2.x

# **a** Note

```
import software.amazon.awssdk.regions.Region;
import software.amazon.awssdk.services.opensearch.OpenSearchClient;
import software.amazon.awssdk.services.opensearch.model.ClusterConfig;
import software.amazon.awssdk.services.opensearch.model.OpenSearchException;
import software.amazon.awssdk.services.opensearch.model.UpdateDomainConfigRequest;
import software.amazon.awssdk.services.opensearch.model.UpdateDomainConfigResponse;
/** 
  * Before running this Java V2 code example, set up your development 
  * environment, including your credentials. 
 * 
  * For more information, see the following documentation topic: 
 * 
  * https://docs.aws.amazon.com/sdk-for-java/latest/developer-guide/get-started.html 
  */
public class UpdateDomain { 
     public static void main(String[] args) { 
         final String usage = """ 
                 Usage: 
                     <domainName>
```

```
 Where: 
                     domainName - The name of the domain to update. 
                 """; 
       if (args.length != 1) {
            System.out.println(usage); 
            System.exit(1); 
        } 
       String domainName = args[0];
        Region region = Region.US_EAST_1; 
        OpenSearchClient searchClient = OpenSearchClient.builder() 
                 .region(region) 
                .build();
        updateSpecificDomain(searchClient, domainName); 
        System.out.println("Done"); 
    } 
    public static void updateSpecificDomain(OpenSearchClient searchClient, String 
 domainName) { 
        try { 
            ClusterConfig clusterConfig = ClusterConfig.builder() 
                     .instanceCount(3) 
                    .build();
            UpdateDomainConfigRequest updateDomainConfigRequest = 
 UpdateDomainConfigRequest.builder() 
                     .domainName(domainName) 
                     .clusterConfig(clusterConfig) 
                    .build();
            System.out.println("Sending domain update request..."); 
            UpdateDomainConfigResponse updateResponse = 
 searchClient.updateDomainConfig(updateDomainConfigRequest); 
            System.out.println("Domain update response from Amazon OpenSearch 
 Service:"); 
            System.out.println(updateResponse.toString()); 
        } catch (OpenSearchException e) { 
            System.err.println(e.awsErrorDetails().errorMessage()); 
            System.exit(1);
```
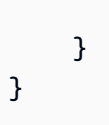

• Weitere API-Informationen finden Sie unter [UpdateDomainConfig](https://docs.aws.amazon.com/goto/SdkForJavaV2/es-2021-01-01/UpdateDomainConfig) in der APIAWS SDK for Java 2.x-Referenz für .

EventBridge -Beispiele mit SDK for Java 2.x

Die folgenden Codebeispiele zeigen Ihnen, wie Sie Aktionen durchführen und gängige Szenarien implementieren, indem Sie die AWS SDK for Java 2.x mit verwenden EventBridge.

Aktionen sind Codeauszüge aus größeren Programmen und müssen im Kontext ausgeführt werden. Während Aktionen Ihnen zeigen, wie Sie einzelne Servicefunktionen aufrufen, können Sie Aktionen im Kontext der zugehörigen Szenarien und serviceübergreifenden Beispiele sehen.

Szenarien sind Codebeispiele, die Ihnen zeigen, wie Sie eine bestimmte Aufgabe ausführen können, indem Sie mehrere Funktionen innerhalb desselben Services aufrufen.

Jedes Beispiel enthält einen Link zu GitHub, wo Sie Anweisungen zum Einrichten und Ausführen des Codes im Kontext finden.

Erste Schritte

Hallo EventBridge

Die folgenden Codebeispiele veranschaulichen, wie Sie mit der Verwendung von EventBridge beginnen.

# SDK für Java 2.x

# **G** Note

Auf gibt es mehr GitHub. Sie sehen das vollständige Beispiel und erfahren, wie Sie das [AWS-Code-Beispiel-Repository](https://github.com/awsdocs/aws-doc-sdk-examples/tree/main/javav2/example_code/eventbridge#readme) einrichten und ausführen.

/\*\*

- \* Before running this Java V2 code example, set up your development
- \* environment, including your credentials.

\*

```
 * For more information, see the following documentation topic: 
 * 
  * https://docs.aws.amazon.com/sdk-for-java/latest/developer-guide/get-started.html 
  * 
  */
public class HelloEventBridge { 
     public static void main(String[] args) { 
         Region region = Region.US_WEST_2; 
         EventBridgeClient eventBrClient = EventBridgeClient.builder() 
                  .region(region) 
                 .build();
         listBuses(eventBrClient); 
         eventBrClient.close(); 
     } 
     public static void listBuses(EventBridgeClient eventBrClient) { 
         try { 
             ListEventBusesRequest busesRequest = ListEventBusesRequest.builder() 
                      .limit(10) 
                      .build(); 
             ListEventBusesResponse response = 
  eventBrClient.listEventBuses(busesRequest); 
             List<EventBus> buses = response.eventBuses(); 
             for (EventBus bus : buses) { 
                  System.out.println("The name of the event bus is: " + bus.name()); 
                  System.out.println("The ARN of the event bus is: " + bus.arn()); 
 } 
         } catch (EventBridgeException e) { 
             System.err.println(e.awsErrorDetails().errorMessage()); 
             System.exit(1); 
         } 
     }
}
```
• Weitere API-Informationen finden Sie unter [ListEventBuses](https://docs.aws.amazon.com/goto/SdkForJavaV2/eventbridge-2015-10-07/ListEventBuses) in der APIAWS SDK for Java 2.x-Referenz für .

### Themen

- **[Aktionen](#page-8295-0)**
- **[Szenarien](#page-8316-0)**

#### Aktionen

Hinzufügen eines Ziels

Das folgende Codebeispiel zeigt, wie Sie einem Amazon- EventBridge Ereignis ein Ziel hinzufügen.

SDK für Java 2.x

### **a** Note

Auf gibt es mehr GitHub. Sie sehen das vollständige Beispiel und erfahren, wie Sie das [AWS-Code-Beispiel-Repository](https://github.com/awsdocs/aws-doc-sdk-examples/tree/main/javav2/example_code/eventbridge#readme) einrichten und ausführen.

Fügen Sie ein Amazon-SNS-Thema als Ziel für eine Regel hinzu.

```
 // Add a rule which triggers an SNS target when a file is uploaded to an S3 
    // bucket. 
    public static void addSnsEventRule(EventBridgeClient eventBrClient, String 
 ruleName, String topicArn, 
            String topicName, String eventRuleName, String bucketName) { 
        String targetID = java.util.UUID.randomUUID().toString(); 
        Target myTarget = Target.builder() 
                .id(targetID) 
                 .arn(topicArn) 
                .build();
        List<Target> targets = new ArrayList<>(); 
        targets.add(myTarget); 
        PutTargetsRequest request = PutTargetsRequest.builder() 
                 .eventBusName(null) 
                 .targets(targets) 
                 .rule(ruleName) 
                 .build(); 
        eventBrClient.putTargets(request); 
        System.out.println("Added event rule " + eventRuleName + " with Amazon SNS 
 target " + topicName + " for bucket "
```

```
 + bucketName + ".");
```
Fügen Sie einen Eingabe-Transformator als Ziel für eine Regel hinzu.

```
 public static void updateCustomRuleTargetWithTransform(EventBridgeClient 
 eventBrClient, String topicArn, 
            String ruleName) { 
        String targetId = java.util.UUID.randomUUID().toString(); 
        InputTransformer inputTransformer = InputTransformer.builder() 
                 .inputTemplate("\"Notification: sample event was received.\"") 
                .build();
        Target target = Target.builder() 
                 .id(targetId) 
                 .arn(topicArn) 
                 .inputTransformer(inputTransformer) 
                .build();
        try { 
            PutTargetsRequest targetsRequest = PutTargetsRequest.builder() 
                     .rule(ruleName) 
                     .targets(target) 
                     .eventBusName(null) 
                     .build(); 
            eventBrClient.putTargets(targetsRequest); 
        } catch (EventBridgeException e) { 
            System.err.println(e.awsErrorDetails().errorMessage()); 
            System.exit(1); 
        } 
    }
```
• Weitere API-Informationen finden Sie unter [PutTargets](https://docs.aws.amazon.com/goto/SdkForJavaV2/eventbridge-2015-10-07/PutTargets) in der APIAWS SDK for Java 2.x-Referenz für .

#### Erstellen einer Regel

Das folgende Codebeispiel zeigt, wie Sie eine Amazon- EventBridge Regel erstellen.

# **a** Note

Auf gibt es mehr GitHub. Sie sehen das vollständige Beispiel und erfahren, wie Sie das [AWS-Code-Beispiel-Repository](https://github.com/awsdocs/aws-doc-sdk-examples/tree/main/javav2/example_code/eventbridge#readme) einrichten und ausführen.

Erstellen Sie eine geplante Regel.

```
 public static void createEBRule(EventBridgeClient eventBrClient, String 
 ruleName, String cronExpression) { 
        try { 
            PutRuleRequest ruleRequest = PutRuleRequest.builder() 
                     .name(ruleName) 
                     .eventBusName("default") 
                     .scheduleExpression(cronExpression) 
                     .state("ENABLED") 
                     .description("A test rule that runs on a schedule created by the 
 Java API") 
                    .buid();
            PutRuleResponse ruleResponse = eventBrClient.putRule(ruleRequest); 
            System.out.println("The ARN of the new rule is " + 
 ruleResponse.ruleArn()); 
        } catch (EventBridgeException e) { 
            System.err.println(e.awsErrorDetails().errorMessage()); 
            System.exit(1); 
        } 
    }
```
Erstellen Sie eine Regel, die ausgelöst wird, wenn ein Objekt zu einem Amazon-Simple-Storage-Service-Bucket hinzugefügt wird.

```
 // Create a new event rule that triggers when an Amazon S3 object is created in 
   // a bucket. 
    public static void addEventRule(EventBridgeClient eventBrClient, String roleArn, 
 String bucketName, 
            String eventRuleName) { 
       String pattern = ''{\n}
```

```
 " \"source\": [\"aws.s3\"],\n" + 
                 " \"detail-type\": [\"Object Created\"],\n" + 
                " \Upsilon" detail\Upsilon": {\n" +
                " \Upsilon"bucket\": {\n" +
                " \"name\": [\"" + bucketName + "\"]\n" +
                " }\n" +
                 " }\n" + 
                 "}"; 
        try { 
            PutRuleRequest ruleRequest = PutRuleRequest.builder() 
                      .description("Created by using the AWS SDK for Java v2") 
                     .name(eventRuleName) 
                     .eventPattern(pattern) 
                     .roleArn(roleArn) 
                    .build();
            PutRuleResponse ruleResponse = eventBrClient.putRule(ruleRequest); 
            System.out.println("The ARN of the new rule is " + 
 ruleResponse.ruleArn()); 
        } catch (EventBridgeException e) { 
            System.err.println(e.awsErrorDetails().errorMessage()); 
            System.exit(1); 
        } 
    }
```
• Weitere API-Informationen finden Sie unter [PutRule](https://docs.aws.amazon.com/goto/SdkForJavaV2/eventbridge-2015-10-07/PutRule) in der APIAWS SDK for Java 2.x-Referenz für .

Löschen einer Regel

Das folgende Codebeispiel zeigt, wie Sie eine Amazon- EventBridge Regel löschen.

SDK für Java 2.x

### **G** Note

```
 public static void deleteRuleByName(EventBridgeClient eventBrClient, String 
 ruleName) { 
        DeleteRuleRequest ruleRequest = DeleteRuleRequest.builder() 
                 .name(ruleName) 
                .build();
        eventBrClient.deleteRule(ruleRequest); 
        System.out.println("Successfully deleted the rule"); 
    }
```
• Weitere API-Informationen finden Sie unter [DeleteRule](https://docs.aws.amazon.com/goto/SdkForJavaV2/eventbridge-2015-10-07/DeleteRule) in der APIAWS SDK for Java 2.x-Referenz für .

Beschreiben einer Regel

Das folgende Codebeispiel zeigt, wie Sie eine Amazon- EventBridge Regel beschreiben.

SDK für Java 2.x

# **a** Note

```
 public static void checkRule(EventBridgeClient eventBrClient, String 
 eventRuleName) { 
        try { 
            DescribeRuleRequest ruleRequest = DescribeRuleRequest.builder() 
                     .name(eventRuleName) 
                    .build();
            DescribeRuleResponse response = eventBrClient.describeRule(ruleRequest); 
            System.out.println("The state of the rule is " + 
 response.stateAsString()); 
        } catch (EventBridgeException e) { 
            System.err.println(e.awsErrorDetails().errorMessage()); 
            System.exit(1); 
        }
```
• Weitere API-Informationen finden Sie unter [DescribeRule](https://docs.aws.amazon.com/goto/SdkForJavaV2/eventbridge-2015-10-07/DescribeRule) in der APIAWS SDK for Java 2.x-Referenz für .

Deaktivieren einer Regel

Das folgende Codebeispiel zeigt, wie Sie eine Amazon- EventBridge Regel deaktivieren.

SDK für Java 2.x

# **a** Note

Auf gibt es mehr GitHub. Sie sehen das vollständige Beispiel und erfahren, wie Sie das [AWS-Code-Beispiel-Repository](https://github.com/awsdocs/aws-doc-sdk-examples/tree/main/javav2/example_code/eventbridge#readme) einrichten und ausführen.

Deaktivieren Sie eine Regel anhand ihres Regelnamens.

```
 public static void changeRuleState(EventBridgeClient eventBrClient, String 
 eventRuleName, Boolean isEnabled) { 
         try { 
             if (!isEnabled) { 
                 System.out.println("Disabling the rule: " + eventRuleName); 
                 DisableRuleRequest ruleRequest = DisableRuleRequest.builder() 
                          .name(eventRuleName) 
                         .build();
                 eventBrClient.disableRule(ruleRequest); 
             } else { 
                 System.out.println("Enabling the rule: " + eventRuleName); 
                 EnableRuleRequest ruleRequest = EnableRuleRequest.builder() 
                          .name(eventRuleName) 
                         .build();
                 eventBrClient.enableRule(ruleRequest); 
 } 
         } catch (EventBridgeException e) { 
             System.err.println(e.awsErrorDetails().errorMessage()); 
             System.exit(1);
```
}

• Weitere API-Informationen finden Sie unter [DisableRule](https://docs.aws.amazon.com/goto/SdkForJavaV2/eventbridge-2015-10-07/DisableRule) in der APIAWS SDK for Java 2.x-Referenz für .

Aktivieren einer Regel

Das folgende Codebeispiel zeigt, wie Sie eine Amazon- EventBridge Regel aktivieren.

SDK für Java 2.x

# **a** Note

Auf gibt es mehr GitHub. Sie sehen das vollständige Beispiel und erfahren, wie Sie das [AWS-Code-Beispiel-Repository](https://github.com/awsdocs/aws-doc-sdk-examples/tree/main/javav2/example_code/eventbridge#readme) einrichten und ausführen.

Aktivieren Sie eine Regel anhand ihres Regelnamens.

```
 public static void changeRuleState(EventBridgeClient eventBrClient, String 
 eventRuleName, Boolean isEnabled) { 
         try { 
             if (!isEnabled) { 
                System.out.println("Disabling the rule: " + eventRuleName);
                 DisableRuleRequest ruleRequest = DisableRuleRequest.builder() 
                          .name(eventRuleName) 
                         .build();
                 eventBrClient.disableRule(ruleRequest); 
             } else { 
                 System.out.println("Enabling the rule: " + eventRuleName); 
                 EnableRuleRequest ruleRequest = EnableRuleRequest.builder() 
                          .name(eventRuleName) 
                         .build();
                 eventBrClient.enableRule(ruleRequest); 
 } 
         } catch (EventBridgeException e) { 
             System.err.println(e.awsErrorDetails().errorMessage());
```

```
 System.exit(1); 
      } 
 }
```
• Weitere API-Informationen finden Sie unter [EnableRule](https://docs.aws.amazon.com/goto/SdkForJavaV2/eventbridge-2015-10-07/EnableRule) in der APIAWS SDK for Java 2.x-Referenz für .

Auflisten von Regelnamen für ein Ziel

Das folgende Codebeispiel zeigt, wie Sie Amazon- EventBridge Regelnamen für ein Ziel auflisten.

SDK für Java 2.x

# **a** Note

Auf gibt es mehr GitHub. Sie sehen das vollständige Beispiel und erfahren, wie Sie das [AWS-Code-Beispiel-Repository](https://github.com/awsdocs/aws-doc-sdk-examples/tree/main/javav2/example_code/eventbridge#readme) einrichten und ausführen.

Listen Sie alle Regelnamen mithilfe des Ziels auf.

```
 public static void listTargetRules(EventBridgeClient eventBrClient, String 
 topicArn) { 
        ListRuleNamesByTargetRequest ruleNamesByTargetRequest = 
 ListRuleNamesByTargetRequest.builder() 
                 .targetArn(topicArn) 
                 .build(); 
        ListRuleNamesByTargetResponse response = 
 eventBrClient.listRuleNamesByTarget(ruleNamesByTargetRequest); 
        List<String> rules = response.ruleNames(); 
        for (String rule : rules) { 
            System.out.println("The rule name is " + rule); 
        } 
    }
```
• Weitere API-Informationen finden Sie unter [ListRuleNamesByTarget](https://docs.aws.amazon.com/goto/SdkForJavaV2/eventbridge-2015-10-07/ListRuleNamesByTarget) in der APIAWS SDK for Java 2.x-Referenz für .

Auflisten von Regeln

Das folgende Codebeispiel zeigt, wie Sie Amazon- EventBridge Regeln auflisten.

SDK für Java 2.x

# **a** Note

Auf gibt es mehr GitHub. Sie sehen das vollständige Beispiel und erfahren, wie Sie das [AWS-Code-Beispiel-Repository](https://github.com/awsdocs/aws-doc-sdk-examples/tree/main/javav2/example_code/eventbridge#readme) einrichten und ausführen.

Aktivieren Sie eine Regel anhand ihres Regelnamens.

```
 public static void listRules(EventBridgeClient eventBrClient) { 
         try { 
             ListRulesRequest rulesRequest = ListRulesRequest.builder() 
                      .eventBusName("default") 
                      .limit(10) 
                     .build();
             ListRulesResponse response = eventBrClient.listRules(rulesRequest); 
             List<Rule> rules = response.rules(); 
             for (Rule rule : rules) { 
                 System.out.println("The rule name is : " + rule.name()); 
                 System.out.println("The rule description is : " + 
 rule.description()); 
                 System.out.println("The rule state is : " + rule.stateAsString()); 
 } 
         } catch (EventBridgeException e) { 
             System.err.println(e.awsErrorDetails().errorMessage()); 
             System.exit(1); 
         } 
    }
```
• Weitere API-Informationen finden Sie unter [ListRules](https://docs.aws.amazon.com/goto/SdkForJavaV2/eventbridge-2015-10-07/ListRules) in der APIAWS SDK for Java 2.x-Referenz für .

### Auflisten von Zielen für eine Regel

Das folgende Codebeispiel zeigt, wie Sie Amazon- EventBridge Ziele für eine Regel auflisten.

SDK für Java 2.x

# **a** Note

Auf gibt es mehr GitHub. Sie sehen das vollständige Beispiel und erfahren, wie Sie das [AWS-Code-Beispiel-Repository](https://github.com/awsdocs/aws-doc-sdk-examples/tree/main/javav2/example_code/eventbridge#readme) einrichten und ausführen.

Listen Sie alle Ziele für eine Regel mithilfe des Regelnamens auf.

```
 public static void listTargets(EventBridgeClient eventBrClient, String ruleName) 
 { 
        ListTargetsByRuleRequest ruleRequest = ListTargetsByRuleRequest.builder() 
                 .rule(ruleName) 
                 .build(); 
        ListTargetsByRuleResponse res = 
 eventBrClient.listTargetsByRule(ruleRequest); 
        List<Target> targetsList = res.targets(); 
        for (Target target: targetsList) { 
            System.out.println("Target ARN: "+target.arn()); 
        } 
    }
```
• Weitere API-Informationen finden Sie unter [ListTargetsByRule](https://docs.aws.amazon.com/goto/SdkForJavaV2/eventbridge-2015-10-07/ListTargetsByRule) in der APIAWS SDK for Java 2.x-Referenz für .

Entfernen von Zielen aus einer Regel

Das folgende Codebeispiel zeigt, wie Sie Amazon- EventBridge Ziele aus einer Regel entfernen.

# **a** Note

Auf gibt es mehr GitHub. Sie sehen das vollständige Beispiel und erfahren, wie Sie das [AWS-Code-Beispiel-Repository](https://github.com/awsdocs/aws-doc-sdk-examples/tree/main/javav2/example_code/eventbridge#readme) einrichten und ausführen.

Entfernen Sie alle Ziele für eine Regel mithilfe des Regelnamens.

```
 public static void deleteTargetsFromRule(EventBridgeClient eventBrClient, String 
 eventRuleName) { 
        // First, get all targets that will be deleted. 
        ListTargetsByRuleRequest request = ListTargetsByRuleRequest.builder() 
                 .rule(eventRuleName) 
                .build();
        ListTargetsByRuleResponse response = 
 eventBrClient.listTargetsByRule(request); 
        List<Target> allTargets = response.targets(); 
        // Get all targets and delete them. 
        for (Target myTarget : allTargets) { 
            RemoveTargetsRequest removeTargetsRequest = 
 RemoveTargetsRequest.builder() 
                     .rule(eventRuleName) 
                     .ids(myTarget.id()) 
                    .build();
            eventBrClient.removeTargets(removeTargetsRequest); 
            System.out.println("Successfully removed the target"); 
        } 
    }
```
• Weitere API-Informationen finden Sie unter [RemoveTargets](https://docs.aws.amazon.com/goto/SdkForJavaV2/eventbridge-2015-10-07/RemoveTargets) in der APIAWS SDK for Java 2.x-Referenz für .

# Senden von Ereignissen

Das folgende Codebeispiel zeigt, wie Sie Amazon- EventBridge Ereignisse senden.

# **a** Note

Auf gibt es mehr GitHub. Sie sehen das vollständige Beispiel und erfahren, wie Sie das [AWS-Code-Beispiel-Repository](https://github.com/awsdocs/aws-doc-sdk-examples/tree/main/javav2/example_code/eventbridge#readme) einrichten und ausführen.

```
 public static void triggerCustomRule(EventBridgeClient eventBrClient, String 
 email) { 
       String json = "{\cdot}" +
                 "\"UserEmail\": \"" + email + "\"," + 
                 "\"Message\": \"This event was generated by example code.\"," + 
                 "\"UtcTime\": \"Now.\"" + 
                 "}"; 
        PutEventsRequestEntry entry = PutEventsRequestEntry.builder() 
                 .source("ExampleSource") 
                .detail(json)
                 .detailType("ExampleType") 
                .build();
        PutEventsRequest eventsRequest = PutEventsRequest.builder() 
                 .entries(entry) 
                .build();
        eventBrClient.putEvents(eventsRequest); 
    }
```
• Weitere API-Informationen finden Sie unter [PutEvents](https://docs.aws.amazon.com/goto/SdkForJavaV2/eventbridge-2015-10-07/PutEvents) in der APIAWS SDK for Java 2.x-Referenz für .

#### Szenarien

Erste Schritte mit Regeln und Zielen

Wie das aussehen kann, sehen Sie am nachfolgenden Beispielcode:

- Erstellen Sie eine Regel und fügen Sie ihr ein Ziel hinzu.
- Aktivieren und deaktivieren Sie Regeln.
- Listen Sie Regeln und Ziele auf und aktualisieren Sie sie.
- Senden Sie Ereignisse und bereinigen Sie dann die Ressourcen.

### **a** Note

Auf gibt es mehr GitHub. Sie sehen das vollständige Beispiel und erfahren, wie Sie das [AWS-Code-Beispiel-Repository](https://github.com/awsdocs/aws-doc-sdk-examples/tree/main/javav2/example_code/eventbridge#readme) einrichten und ausführen.

/\*\* \* Before running this Java V2 code example, set up your development \* environment, including your credentials. \* \* For more information, see the following documentation topic: \* \* https://docs.aws.amazon.com/sdk-for-java/latest/developer-guide/get-started.html \* \* This Java code example performs the following tasks: \* \* This Java V2 example performs the following tasks with Amazon EventBridge: \* \* 1. Creates an AWS Identity and Access Management (IAM) role to use with \* Amazon EventBridge. \* 2. Amazon Simple Storage Service (Amazon S3) bucket with EventBridge events \* enabled. \* 3. Creates a rule that triggers when an object is uploaded to Amazon S3. \* 4. Lists rules on the event bus. \* 5. Creates a new Amazon Simple Notification Service (Amazon SNS) topic and \* lets the user subscribe to it. \* 6. Adds a target to the rule that sends an email to the specified topic. \* 7. Creates an EventBridge event that sends an email when an Amazon S3 object \* is created. \* 8. Lists Targets. \* 9. Lists the rules for the same target. \* 10. Triggers the rule by uploading a file to the Amazon S3 bucket. \* 11. Disables a specific rule. \* 12. Checks and print the state of the rule. \* 13. Adds a transform to the rule to change the text of the email. \* 14. Enables a specific rule.
```
 * 15. Triggers the updated rule by uploading a file to the Amazon S3 bucket. 
  * 16. Updates the rule to be a custom rule pattern. 
  * 17. Sending an event to trigger the rule. 
  * 18. Cleans up resources. 
  * 
  */
public class EventbridgeMVP { 
     public static final String DASHES = new String(new char[80]).replace("\0", "-"); 
     public static void main(String[] args) throws InterruptedException, IOException 
  { 
         final String usage = """ 
                  Usage: 
                      <roleName> <bucketName> <topicName> <eventRuleName> 
                  Where: 
                      roleName - The name of the role to create. 
                      bucketName - The Amazon Simple Storage Service (Amazon S3) 
  bucket name to create. 
                      topicName - The name of the Amazon Simple Notification Service 
  (Amazon SNS) topic to create. 
                      eventRuleName - The Amazon EventBridge rule name to create. 
                  """; 
        if (args.length != 5) {
             System.out.println(usage); 
             System.exit(1); 
         } 
        String polJSON = "{\" + "\"Version\": \"2012-10-17\"," + 
                  "\"Statement\": [{" + 
                  "\"Effect\": \"Allow\"," + 
                  "\"Principal\": {" + 
                  "\"Service\": \"events.amazonaws.com\"" + 
                  "}," + 
                  "\"Action\": \"sts:AssumeRole\"" + 
                  "}]" + 
                  "}"; 
        Scanner sc = new Scanner(System.in);
         String roleName = args[0]; 
         String bucketName = args[1];
```

```
 String topicName = args[2]; 
        String eventRuleName = args[3]; 
        Region region = Region.US_EAST_1; 
        EventBridgeClient eventBrClient = EventBridgeClient.builder() 
                 .region(region) 
                 .build(); 
        S3Client s3Client = S3Client.builder() 
                 .region(region) 
                .build();
        Region regionGl = Region.AWS_GLOBAL; 
        IamClient iam = IamClient.builder() 
                 .region(regionGl) 
                .build();
        SnsClient snsClient = SnsClient.builder() 
                 .region(region) 
                 .build(); 
        System.out.println(DASHES); 
        System.out.println("Welcome to the Amazon EventBridge example scenario."); 
        System.out.println(DASHES); 
        System.out.println(DASHES); 
        System.out 
                 .println("1. Create an AWS Identity and Access Management (IAM) role 
 to use with Amazon EventBridge."); 
        String roleArn = createIAMRole(iam, roleName, polJSON); 
        System.out.println(DASHES); 
        System.out.println(DASHES); 
        System.out.println("2. Create an S3 bucket with EventBridge events 
 enabled."); 
        if (checkBucket(s3Client, bucketName)) { 
            System.out.println("Bucket " + bucketName + " already exists. Ending 
 this scenario."); 
            System.exit(1); 
        } 
        createBucket(s3Client, bucketName); 
        Thread.sleep(3000); 
        setBucketNotification(s3Client, bucketName);
```

```
 System.out.println(DASHES); 
        System.out.println(DASHES); 
        System.out.println("3. Create a rule that triggers when an object is 
 uploaded to Amazon S3."); 
        Thread.sleep(10000); 
        addEventRule(eventBrClient, roleArn, bucketName, eventRuleName); 
        System.out.println(DASHES); 
        System.out.println(DASHES); 
        System.out.println("4. List rules on the event bus."); 
        listRules(eventBrClient); 
        System.out.println(DASHES); 
        System.out.println(DASHES); 
        System.out.println("5. Create a new SNS topic for testing and let the user 
 subscribe to the topic."); 
        String topicArn = createSnsTopic(snsClient, topicName); 
        System.out.println(DASHES); 
        System.out.println(DASHES); 
        System.out.println("6. Add a target to the rule that sends an email to the 
 specified topic."); 
        System.out.println("Enter your email to subscribe to the Amazon SNS 
 topic:"); 
       String email = sc.nextLine();
        subEmail(snsClient, topicArn, email); 
        System.out.println( 
                 "Use the link in the email you received to confirm your 
 subscription. Then, press Enter to continue."); 
        sc.nextLine(); 
        System.out.println(DASHES); 
        System.out.println(DASHES); 
        System.out.println("7. Create an EventBridge event that sends an email when 
 an Amazon S3 object is created."); 
        addSnsEventRule(eventBrClient, eventRuleName, topicArn, topicName, 
 eventRuleName, bucketName); 
        System.out.println(DASHES); 
        System.out.println(DASHES); 
        System.out.println(" 8. List Targets."); 
        listTargets(eventBrClient, eventRuleName); 
        System.out.println(DASHES);
```

```
 System.out.println(DASHES); 
        System.out.println(" 9. List the rules for the same target."); 
        listTargetRules(eventBrClient, topicArn); 
        System.out.println(DASHES); 
        System.out.println(DASHES); 
        System.out.println(" 10. Trigger the rule by uploading a file to the S3 
 bucket."); 
        System.out.println("Press Enter to continue."); 
        sc.nextLine(); 
        uploadTextFiletoS3(s3Client, bucketName); 
        System.out.println(DASHES); 
        System.out.println(DASHES); 
        System.out.println("11. Disable a specific rule."); 
        changeRuleState(eventBrClient, eventRuleName, false); 
        System.out.println(DASHES); 
        System.out.println(DASHES); 
        System.out.println("12. Check and print the state of the rule."); 
        checkRule(eventBrClient, eventRuleName); 
        System.out.println(DASHES); 
        System.out.println(DASHES); 
        System.out.println("13. Add a transform to the rule to change the text of 
 the email."); 
        updateSnsEventRule(eventBrClient, topicArn, eventRuleName); 
        System.out.println(DASHES); 
        System.out.println(DASHES); 
        System.out.println("14. Enable a specific rule."); 
        changeRuleState(eventBrClient, eventRuleName, true); 
        System.out.println(DASHES); 
        System.out.println(DASHES); 
        System.out.println(" 15. Trigger the updated rule by uploading a file to the 
 S3 bucket."); 
        System.out.println("Press Enter to continue."); 
        sc.nextLine(); 
        uploadTextFiletoS3(s3Client, bucketName); 
        System.out.println(DASHES); 
        System.out.println(DASHES);
```

```
 System.out.println(" 16. Update the rule to be a custom rule pattern."); 
        updateToCustomRule(eventBrClient, eventRuleName); 
        System.out.println("Updated event rule " + eventRuleName + " to use a custom 
 pattern."); 
        updateCustomRuleTargetWithTransform(eventBrClient, topicArn, eventRuleName); 
        System.out.println("Updated event target " + topicArn + "."); 
        System.out.println(DASHES); 
        System.out.println(DASHES); 
        System.out.println("17. Sending an event to trigger the rule. This will 
 trigger a subscription email."); 
        triggerCustomRule(eventBrClient, email); 
        System.out.println("Events have been sent. Press Enter to continue."); 
        sc.nextLine(); 
        System.out.println(DASHES); 
        System.out.println(DASHES); 
        System.out.println("18. Clean up resources."); 
        System.out.println("Do you want to clean up resources (y/n)"); 
        String ans = sc.nextLine(); 
       if (ans.compareTo("v'') == 0) {
            cleanupResources(eventBrClient, snsClient, s3Client, iam, topicArn, 
 eventRuleName, bucketName, roleName); 
        } else { 
            System.out.println("The resources will not be cleaned up. "); 
        } 
        System.out.println(DASHES); 
        System.out.println(DASHES); 
        System.out.println("The Amazon EventBridge example scenario has successfully 
 completed."); 
        System.out.println(DASHES); 
    } 
    public static void cleanupResources(EventBridgeClient eventBrClient, SnsClient 
 snsClient, S3Client s3Client, 
            IamClient iam, String topicArn, String eventRuleName, String bucketName, 
 String roleName) { 
        System.out.println("Removing all targets from the event rule."); 
        deleteTargetsFromRule(eventBrClient, eventRuleName); 
        deleteRuleByName(eventBrClient, eventRuleName); 
        deleteSNSTopic(snsClient, topicArn); 
        deleteS3Bucket(s3Client, bucketName); 
        deleteRole(iam, roleName);
```
}

```
 public static void deleteRole(IamClient iam, String roleName) { 
        String policyArn = "arn:aws:iam::aws:policy/AmazonEventBridgeFullAccess"; 
        DetachRolePolicyRequest policyRequest = DetachRolePolicyRequest.builder() 
                 .policyArn(policyArn) 
                 .roleName(roleName) 
                .build();
        iam.detachRolePolicy(policyRequest); 
        System.out.println("Successfully detached policy " + policyArn + " from role 
 " + roleName); 
        // Delete the role. 
        DeleteRoleRequest roleRequest = DeleteRoleRequest.builder() 
                 .roleName(roleName) 
                .build();
        iam.deleteRole(roleRequest); 
        System.out.println("*** Successfully deleted " + roleName); 
    } 
    public static void deleteS3Bucket(S3Client s3Client, String bucketName) { 
        // Remove all the objects from the S3 bucket. 
        ListObjectsRequest listObjects = ListObjectsRequest.builder() 
                 .bucket(bucketName) 
                .build();
        ListObjectsResponse res = s3Client.listObjects(listObjects); 
        List<S3Object> objects = res.contents(); 
        ArrayList<ObjectIdentifier> toDelete = new ArrayList<>(); 
        for (S3Object myValue : objects) { 
            toDelete.add(ObjectIdentifier.builder() 
                     .key(myValue.key()) 
                    .build();
        } 
        DeleteObjectsRequest dor = DeleteObjectsRequest.builder() 
                 .bucket(bucketName) 
                 .delete(Delete.builder() 
                         .objects(toDelete).build()) 
                .build();
```

```
 s3Client.deleteObjects(dor); 
        // Delete the S3 bucket. 
        DeleteBucketRequest deleteBucketRequest = DeleteBucketRequest.builder() 
                 .bucket(bucketName) 
                .build();
        s3Client.deleteBucket(deleteBucketRequest); 
        System.out.println("You have deleted the bucket and the objects"); 
    } 
   // Delete the SNS topic. 
    public static void deleteSNSTopic(SnsClient snsClient, String topicArn) { 
        try { 
            DeleteTopicRequest request = DeleteTopicRequest.builder() 
                     .topicArn(topicArn) 
                    .build();
            DeleteTopicResponse result = snsClient.deleteTopic(request); 
            System.out.println("\n\nStatus was " + 
 result.sdkHttpResponse().statusCode()); 
        } catch (SnsException e) { 
            System.err.println(e.awsErrorDetails().errorMessage()); 
            System.exit(1); 
        } 
    } 
    public static void deleteRuleByName(EventBridgeClient eventBrClient, String 
 ruleName) { 
        DeleteRuleRequest ruleRequest = DeleteRuleRequest.builder() 
                 .name(ruleName) 
                .build();
        eventBrClient.deleteRule(ruleRequest); 
        System.out.println("Successfully deleted the rule"); 
    } 
    public static void deleteTargetsFromRule(EventBridgeClient eventBrClient, String 
 eventRuleName) { 
        // First, get all targets that will be deleted. 
        ListTargetsByRuleRequest request = ListTargetsByRuleRequest.builder() 
                 .rule(eventRuleName) 
                 .build();
```

```
 ListTargetsByRuleResponse response = 
 eventBrClient.listTargetsByRule(request); 
        List<Target> allTargets = response.targets(); 
        // Get all targets and delete them. 
        for (Target myTarget : allTargets) { 
            RemoveTargetsRequest removeTargetsRequest = 
 RemoveTargetsRequest.builder() 
                     .rule(eventRuleName) 
                     .ids(myTarget.id()) 
                    .build();
            eventBrClient.removeTargets(removeTargetsRequest); 
            System.out.println("Successfully removed the target"); 
        } 
    } 
    public static void triggerCustomRule(EventBridgeClient eventBrClient, String 
 email) { 
       String json = "{\uparrow}" +
                 "\"UserEmail\": \"" + email + "\"," + 
                 "\"Message\": \"This event was generated by example code.\"," + 
                 "\"UtcTime\": \"Now.\"" + 
                 "}"; 
        PutEventsRequestEntry entry = PutEventsRequestEntry.builder() 
                 .source("ExampleSource") 
                 .detail(json) 
                 .detailType("ExampleType") 
                .build();
        PutEventsRequest eventsRequest = PutEventsRequest.builder() 
                 .entries(entry) 
                .build();
        eventBrClient.putEvents(eventsRequest); 
    } 
    public static void updateCustomRuleTargetWithTransform(EventBridgeClient 
 eventBrClient, String topicArn, 
            String ruleName) { 
        String targetId = java.util.UUID.randomUUID().toString(); 
        InputTransformer inputTransformer = InputTransformer.builder()
```

```
 .inputTemplate("\"Notification: sample event was received.\"") 
                .build();
        Target target = Target.builder() 
                 .id(targetId) 
                 .arn(topicArn) 
                 .inputTransformer(inputTransformer) 
                .build();
        try { 
            PutTargetsRequest targetsRequest = PutTargetsRequest.builder() 
                     .rule(ruleName) 
                     .targets(target) 
                     .eventBusName(null) 
                    .build();
            eventBrClient.putTargets(targetsRequest); 
        } catch (EventBridgeException e) { 
            System.err.println(e.awsErrorDetails().errorMessage()); 
            System.exit(1); 
        } 
    } 
    public static void updateToCustomRule(EventBridgeClient eventBrClient, String 
 ruleName) { 
        String customEventsPattern = "{" + 
                 "\"source\": [\"ExampleSource\"]," + 
                 "\"detail-type\": [\"ExampleType\"]" + 
                 "}"; 
        PutRuleRequest request = PutRuleRequest.builder() 
                 .name(ruleName) 
                 .description("Custom test rule") 
                 .eventPattern(customEventsPattern) 
                .build();
        eventBrClient.putRule(request); 
    } 
    // Update an Amazon S3 object created rule with a transform on the target. 
    public static void updateSnsEventRule(EventBridgeClient eventBrClient, String 
 topicArn, String ruleName) { 
        String targetId = java.util.UUID.randomUUID().toString(); 
        Map<String, String> myMap = new HashMap<>();
```

```
 myMap.put("bucket", "$.detail.bucket.name"); 
        myMap.put("time", "$.time"); 
        InputTransformer inputTransformer = InputTransformer.builder() 
                 .inputTemplate("\"Notification: an object was uploaded to bucket 
 <bucket> at <time>.\"") 
                 .inputPathsMap(myMap) 
                .build();
        Target target = Target.builder() 
                 .id(targetId) 
                 .arn(topicArn) 
                 .inputTransformer(inputTransformer) 
                .build();
        try { 
            PutTargetsRequest targetsRequest = PutTargetsRequest.builder() 
                     .rule(ruleName) 
                     .targets(target) 
                     .eventBusName(null) 
                    .build();
            eventBrClient.putTargets(targetsRequest); 
        } catch (EventBridgeException e) { 
            System.err.println(e.awsErrorDetails().errorMessage()); 
            System.exit(1); 
        } 
    } 
    public static void checkRule(EventBridgeClient eventBrClient, String 
 eventRuleName) { 
        try { 
            DescribeRuleRequest ruleRequest = DescribeRuleRequest.builder() 
                     .name(eventRuleName) 
                    .build();
            DescribeRuleResponse response = eventBrClient.describeRule(ruleRequest); 
            System.out.println("The state of the rule is " + 
 response.stateAsString()); 
        } catch (EventBridgeException e) { 
            System.err.println(e.awsErrorDetails().errorMessage()); 
            System.exit(1);
```

```
 } 
    } 
     public static void changeRuleState(EventBridgeClient eventBrClient, String 
 eventRuleName, Boolean isEnabled) { 
         try { 
             if (!isEnabled) { 
                 System.out.println("Disabling the rule: " + eventRuleName); 
                 DisableRuleRequest ruleRequest = DisableRuleRequest.builder() 
                          .name(eventRuleName) 
                         .build();
                 eventBrClient.disableRule(ruleRequest); 
             } else { 
                 System.out.println("Enabling the rule: " + eventRuleName); 
                 EnableRuleRequest ruleRequest = EnableRuleRequest.builder() 
                          .name(eventRuleName) 
                         .build();
                 eventBrClient.enableRule(ruleRequest); 
 } 
         } catch (EventBridgeException e) { 
             System.err.println(e.awsErrorDetails().errorMessage()); 
             System.exit(1); 
         } 
    } 
    // Create and upload a file to an S3 bucket to trigger an event. 
    public static void uploadTextFiletoS3(S3Client s3Client, String bucketName) 
 throws IOException { 
         // Create a unique file name. 
         String fileSuffix = new SimpleDateFormat("yyyyMMddHHmmss").format(new 
Date());
         String fileName = "TextFile" + fileSuffix + ".txt"; 
         File myFile = new File(fileName); 
        FileWriter fw = new FileWriter(myFile.getAbsoluteFile());
         BufferedWriter bw = new BufferedWriter(fw); 
         bw.write("This is a sample file for testing uploads."); 
         bw.close(); 
         try { 
             PutObjectRequest putOb = PutObjectRequest.builder() 
                      .bucket(bucketName)
```

```
 .key(fileName) 
                    .build();
            s3Client.putObject(putOb, RequestBody.fromFile(myFile)); 
        } catch (S3Exception e) { 
            System.err.println(e.getMessage()); 
            System.exit(1); 
        } 
    } 
    public static void listTargetRules(EventBridgeClient eventBrClient, String 
 topicArn) { 
        ListRuleNamesByTargetRequest ruleNamesByTargetRequest = 
 ListRuleNamesByTargetRequest.builder() 
                 .targetArn(topicArn) 
                .build();
        ListRuleNamesByTargetResponse response = 
 eventBrClient.listRuleNamesByTarget(ruleNamesByTargetRequest); 
        List<String> rules = response.ruleNames(); 
        for (String rule : rules) { 
            System.out.println("The rule name is " + rule); 
        } 
    } 
    public static void listTargets(EventBridgeClient eventBrClient, String ruleName) 
 { 
        ListTargetsByRuleRequest ruleRequest = ListTargetsByRuleRequest.builder() 
                 .rule(ruleName) 
                .build();
        ListTargetsByRuleResponse res = 
 eventBrClient.listTargetsByRule(ruleRequest); 
        List<Target> targetsList = res.targets(); 
        for (Target target: targetsList) { 
            System.out.println("Target ARN: "+target.arn()); 
        } 
    } 
   // Add a rule which triggers an SNS target when a file is uploaded to an S3 
   // bucket. 
    public static void addSnsEventRule(EventBridgeClient eventBrClient, String 
 ruleName, String topicArn,
```

```
 String topicName, String eventRuleName, String bucketName) { 
        String targetID = java.util.UUID.randomUUID().toString();
         Target myTarget = Target.builder() 
                  .id(targetID) 
                  .arn(topicArn) 
                 .build();
         List<Target> targets = new ArrayList<>(); 
         targets.add(myTarget); 
         PutTargetsRequest request = PutTargetsRequest.builder() 
                  .eventBusName(null) 
                  .targets(targets) 
                  .rule(ruleName) 
                 .build();
         eventBrClient.putTargets(request); 
         System.out.println("Added event rule " + eventRuleName + " with Amazon SNS 
  target " + topicName + " for bucket " 
                  + bucketName + "."); 
     } 
     public static void subEmail(SnsClient snsClient, String topicArn, String email) 
  { 
         try { 
             SubscribeRequest request = SubscribeRequest.builder() 
                      .protocol("email") 
                      .endpoint(email) 
                      .returnSubscriptionArn(true) 
                      .topicArn(topicArn) 
                     .build();
            SubscribeResponse result = snsClient.subscribe(request);
             System.out.println("Subscription ARN: " + result.subscriptionArn() + "\n
\n Status is " 
                      + result.sdkHttpResponse().statusCode()); 
         } catch (SnsException e) { 
             System.err.println(e.awsErrorDetails().errorMessage()); 
             System.exit(1); 
         } 
     } 
     public static void listRules(EventBridgeClient eventBrClient) { 
         try {
```

```
 ListRulesRequest rulesRequest = ListRulesRequest.builder() 
                      .eventBusName("default") 
                      .limit(10) 
                      .build(); 
             ListRulesResponse response = eventBrClient.listRules(rulesRequest); 
            List<Rule> rules = response.rules();
             for (Rule rule : rules) { 
                 System.out.println("The rule name is : " + rule.name()); 
                 System.out.println("The rule description is : " + 
 rule.description()); 
                 System.out.println("The rule state is : " + rule.stateAsString()); 
 } 
         } catch (EventBridgeException e) { 
             System.err.println(e.awsErrorDetails().errorMessage()); 
             System.exit(1); 
         } 
     } 
     public static String createSnsTopic(SnsClient snsClient, String topicName) { 
         String topicPolicy = "{" + 
                  "\"Version\": \"2012-10-17\"," + 
                 "\"Statement\": [{" + 
                 "\"Sid\": \"EventBridgePublishTopic\"," + 
                 "\"Effect\": \"Allow\"," + 
                 "\"Principal\": {" + 
                 "\"Service\": \"events.amazonaws.com\"" + 
                 "}," + 
                 "\"Resource\": \"*\"," + 
                 "\"Action\": \"sns:Publish\"" + 
                 "}]" + 
                 "}"; 
         Map<String, String> topicAttributes = new HashMap<>(); 
         topicAttributes.put("Policy", topicPolicy); 
         CreateTopicRequest topicRequest = CreateTopicRequest.builder() 
                  .name(topicName) 
                  .attributes(topicAttributes) 
                 .build();
         CreateTopicResponse response = snsClient.createTopic(topicRequest); 
         System.out.println("Added topic " + topicName + " for email 
 subscriptions.");
```

```
 return response.topicArn(); 
    } 
   // Create a new event rule that triggers when an Amazon S3 object is created in 
    // a bucket. 
    public static void addEventRule(EventBridgeClient eventBrClient, String roleArn, 
 String bucketName, 
            String eventRuleName) { 
       String pattern = ''{\n} " \"source\": [\"aws.s3\"],\n" + 
                 " \"detail-type\": [\"Object Created\"],\n" + 
                " \Upsilon" detail\Upsilon": {\n\pi" +
                " \Upsilon"bucket\": {\n" +
                 " \"name\": [\"" + bucketName + "\"]\n" + 
                " }\n" +
                 " }\n" + 
                 "}"; 
        try { 
            PutRuleRequest ruleRequest = PutRuleRequest.builder() 
                     .description("Created by using the AWS SDK for Java v2") 
                     .name(eventRuleName) 
                     .eventPattern(pattern) 
                     .roleArn(roleArn) 
                     .build(); 
            PutRuleResponse ruleResponse = eventBrClient.putRule(ruleRequest); 
            System.out.println("The ARN of the new rule is " + 
 ruleResponse.ruleArn()); 
        } catch (EventBridgeException e) { 
            System.err.println(e.awsErrorDetails().errorMessage()); 
            System.exit(1); 
        } 
    } 
    // Determine if the S3 bucket exists. 
    public static Boolean checkBucket(S3Client s3Client, String bucketName) { 
        try { 
            HeadBucketRequest headBucketRequest = HeadBucketRequest.builder() 
                     .bucket(bucketName) 
                    .build();
            s3Client.headBucket(headBucketRequest);
```

```
 return true; 
        } catch (S3Exception e) { 
            System.err.println(e.awsErrorDetails().errorMessage()); 
        } 
        return false; 
    } 
    // Set the S3 bucket notification configuration. 
    public static void setBucketNotification(S3Client s3Client, String bucketName) { 
        try { 
            EventBridgeConfiguration eventBridgeConfiguration = 
 EventBridgeConfiguration.builder() 
                    .build();
            NotificationConfiguration configuration = 
 NotificationConfiguration.builder() 
                     .eventBridgeConfiguration(eventBridgeConfiguration) 
                    .build();
            PutBucketNotificationConfigurationRequest configurationRequest = 
 PutBucketNotificationConfigurationRequest 
                     .builder() 
                     .bucket(bucketName) 
                     .notificationConfiguration(configuration) 
                     .skipDestinationValidation(true) 
                     .build(); 
            s3Client.putBucketNotificationConfiguration(configurationRequest); 
            System.out.println("Added bucket " + bucketName + " with EventBridge 
 events enabled."); 
        } catch (S3Exception e) { 
            System.err.println(e.awsErrorDetails().errorMessage()); 
            System.exit(1); 
        } 
    } 
    public static void createBucket(S3Client s3Client, String bucketName) { 
        try { 
           S3Waiter s3Waiter = s3Client.waiter();
            CreateBucketRequest bucketRequest = CreateBucketRequest.builder() 
                     .bucket(bucketName) 
                    .buid():
```

```
 s3Client.createBucket(bucketRequest); 
             HeadBucketRequest bucketRequestWait = HeadBucketRequest.builder() 
                      .bucket(bucketName) 
                      .build(); 
             // Wait until the bucket is created and print out the response. 
             WaiterResponse<HeadBucketResponse> waiterResponse = 
  s3Waiter.waitUntilBucketExists(bucketRequestWait); 
             waiterResponse.matched().response().ifPresent(System.out::println); 
             System.out.println(bucketName + " is ready"); 
         } catch (S3Exception e) { 
             System.err.println(e.awsErrorDetails().errorMessage()); 
             System.exit(1); 
         } 
     } 
     public static String createIAMRole(IamClient iam, String rolename, String 
  polJSON) { 
         try { 
             CreateRoleRequest request = CreateRoleRequest.builder() 
                      .roleName(rolename) 
                      .assumeRolePolicyDocument(polJSON) 
                      .description("Created using the AWS SDK for Java") 
                     .build();
             CreateRoleResponse response = iam.createRole(request); 
             AttachRolePolicyRequest rolePolicyRequest = 
  AttachRolePolicyRequest.builder() 
                      .roleName(rolename) 
                      .policyArn("arn:aws:iam::aws:policy/
AmazonEventBridgeFullAccess") 
                     .build();
             iam.attachRolePolicy(rolePolicyRequest); 
             return response.role().arn(); 
         } catch (IamException e) { 
             System.err.println(e.awsErrorDetails().errorMessage()); 
             System.exit(1); 
         } 
         return ""; 
     }
}
```
- API-Details finden Sie in den folgenden Themen der AWS SDK for Java 2.x-API-Referenz.
	- [DeleteRule](https://docs.aws.amazon.com/goto/SdkForJavaV2/eventbridge-2015-10-07/DeleteRule)
	- [DescribeRule](https://docs.aws.amazon.com/goto/SdkForJavaV2/eventbridge-2015-10-07/DescribeRule)
	- [DisableRule](https://docs.aws.amazon.com/goto/SdkForJavaV2/eventbridge-2015-10-07/DisableRule)
	- [EnableRule](https://docs.aws.amazon.com/goto/SdkForJavaV2/eventbridge-2015-10-07/EnableRule)
	- [ListRuleNamesByTarget](https://docs.aws.amazon.com/goto/SdkForJavaV2/eventbridge-2015-10-07/ListRuleNamesByTarget)
	- [ListRules](https://docs.aws.amazon.com/goto/SdkForJavaV2/eventbridge-2015-10-07/ListRules)
	- [ListTargetsByRule](https://docs.aws.amazon.com/goto/SdkForJavaV2/eventbridge-2015-10-07/ListTargetsByRule)
	- [PutEvents](https://docs.aws.amazon.com/goto/SdkForJavaV2/eventbridge-2015-10-07/PutEvents)
	- [PutRule](https://docs.aws.amazon.com/goto/SdkForJavaV2/eventbridge-2015-10-07/PutRule)
	- [PutTargets](https://docs.aws.amazon.com/goto/SdkForJavaV2/eventbridge-2015-10-07/PutTargets)

# Prognosebeispiele mit SDK for Java 2.x

Die folgenden Codebeispiele zeigen Ihnen, wie Sie Aktionen durchführen und gängige Szenarien implementieren, indem Sie die AWS SDK for Java 2.x mit Forecast verwenden.

Aktionen sind Codeauszüge aus größeren Programmen und müssen im Kontext ausgeführt werden. Während Aktionen Ihnen zeigen, wie Sie einzelne Servicefunktionen aufrufen, können Sie Aktionen im Kontext der zugehörigen Szenarien und serviceübergreifenden Beispiele sehen.

Szenarien sind Codebeispiele, die Ihnen zeigen, wie Sie eine bestimmte Aufgabe ausführen können, indem Sie mehrere Funktionen innerhalb desselben Services aufrufen.

Jedes Beispiel enthält einen Link zu GitHub, wo Sie Anweisungen zum Einrichten und Ausführen des Codes im Kontext finden.

Themen

• [Aktionen](#page-8295-0)

Aktionen

Erstellen eines Datensatzes

Das folgende Codebeispiel zeigt, wie Sie einen Forecast-Datensatz erstellen.

### SDK für Java 2.x

## **a** Note

```
import software.amazon.awssdk.regions.Region;
import software.amazon.awssdk.services.forecast.ForecastClient;
import software.amazon.awssdk.services.forecast.model.CreateDatasetRequest;
import software.amazon.awssdk.services.forecast.model.Schema;
import software.amazon.awssdk.services.forecast.model.SchemaAttribute;
import software.amazon.awssdk.services.forecast.model.CreateDatasetResponse;
import software.amazon.awssdk.services.forecast.model.ForecastException;
import java.util.ArrayList;
import java.util.List;
/** 
  * Before running this Java V2 code example, set up your development 
  * environment, including your credentials. 
 * 
  * For more information, see the following documentation topic: 
 * 
  * https://docs.aws.amazon.com/sdk-for-java/latest/developer-guide/get-started.html 
  */
public class CreateDataSet { 
     public static void main(String[] args) { 
         final String usage = """ 
                 Usage: 
                      <name>\s 
                 Where: 
                      name - The name of the data set.\s 
                 """; 
         if (args.length != 1) { 
             System.out.println(usage); 
             System.exit(1); 
         }
```

```
String name = args[0];
        Region region = Region.US_WEST_2; 
        ForecastClient forecast = ForecastClient.builder() 
                 .region(region) 
                .build();
        String myDataSetARN = createForecastDataSet(forecast, name); 
        System.out.println("The ARN of the new data set is " + myDataSetARN); 
        forecast.close(); 
    } 
    public static String createForecastDataSet(ForecastClient forecast, String name) 
 { 
        try { 
            Schema schema = Schema.builder() 
                     .attributes(getSchema()) 
                    .build();
            CreateDatasetRequest datasetRequest = CreateDatasetRequest.builder() 
                     .datasetName(name) 
                     .domain("CUSTOM") 
                     .datasetType("RELATED_TIME_SERIES") 
                     .dataFrequency("D") 
                     .schema(schema) 
                    .build();
            CreateDatasetResponse response = forecast.createDataset(datasetRequest); 
            return response.datasetArn(); 
        } catch (ForecastException e) { 
            System.err.println(e.awsErrorDetails().errorMessage()); 
            System.exit(1); 
        } 
        return ""; 
    } 
    // Create a SchemaAttribute list required to create a data set. 
    private static List<SchemaAttribute> getSchema() { 
        List<SchemaAttribute> schemaList = new ArrayList<>(); 
        SchemaAttribute att1 = SchemaAttribute.builder() 
                 .attributeName("item_id") 
                 .attributeType("string")
```

```
.build();
     SchemaAttribute att2 = SchemaAttribute.builder() 
              .attributeName("timestamp") 
              .attributeType("timestamp") 
             .build();
     SchemaAttribute att3 = SchemaAttribute.builder() 
             .attributeName("target value")
              .attributeType("float") 
             .build();
     // Push the SchemaAttribute objects to the List. 
     schemaList.add(att1); 
     schemaList.add(att2); 
     schemaList.add(att3); 
     return schemaList; 
 }
```
• Weitere API-Informationen finden Sie unter [CreateDataset](https://docs.aws.amazon.com/goto/SdkForJavaV2/forecast-2018-06-26/CreateDataset) in der APIAWS SDK for Java 2.x-Referenz für .

Erstellen einer Prognose

Das folgende Codebeispiel zeigt, wie Sie eine Prognoseprognose erstellen.

SDK für Java 2.x

}

#### **a** Note

```
import software.amazon.awssdk.regions.Region;
import software.amazon.awssdk.services.forecast.ForecastClient;
import software.amazon.awssdk.services.forecast.model.CreateForecastRequest;
import software.amazon.awssdk.services.forecast.model.CreateForecastResponse;
import software.amazon.awssdk.services.forecast.model.ForecastException;
```
/\*\*

```
 * Before running this Java V2 code example, set up your development 
  * environment, including your credentials. 
 * 
  * For more information, see the following documentation topic: 
 * 
  * https://docs.aws.amazon.com/sdk-for-java/latest/developer-guide/get-started.html 
  */
public class CreateForecast { 
     public static void main(String[] args) { 
         final String usage = """ 
                  Usage: 
                     <name> <predictorArn>\s
                  Where: 
                      name - The name of the forecast.\s 
                      predictorArn - The arn of the predictor to use.\s 
                  """; 
        if (args.length != 2) {
             System.out.println(usage); 
             System.exit(1); 
         } 
        String name = args[0];
        String predictorArn = args[1];
         Region region = Region.US_WEST_2; 
         ForecastClient forecast = ForecastClient.builder() 
                  .region(region) 
                 .build();
         String forecastArn = createNewForecast(forecast, name, predictorArn); 
         System.out.println("The ARN of the new forecast is " + forecastArn); 
         forecast.close(); 
     } 
    public static String createNewForecast(ForecastClient forecast, String name,
  String predictorArn) { 
         try { 
             CreateForecastRequest forecastRequest = CreateForecastRequest.builder() 
                      .forecastName(name) 
                      .predictorArn(predictorArn)
```
 $.build()$ ;

```
 CreateForecastResponse response = 
  forecast.createForecast(forecastRequest); 
              return response.forecastArn(); 
         } catch (ForecastException e) { 
              System.err.println(e.awsErrorDetails().errorMessage()); 
              System.exit(1); 
         } 
         return ""; 
     }
}
```
• Weitere API-Informationen finden Sie unter [CreateForecast](https://docs.aws.amazon.com/goto/SdkForJavaV2/forecast-2018-06-26/CreateForecast) in der APIAWS SDK for Java 2.x-Referenz für .

Löschen eines Datensatzes

Das folgende Codebeispiel zeigt, wie Sie einen Forecast-Datensatz löschen.

SDK für Java 2.x

#### **a** Note

```
import software.amazon.awssdk.regions.Region;
import software.amazon.awssdk.services.forecast.ForecastClient;
import software.amazon.awssdk.services.forecast.model.DeleteDatasetRequest;
import software.amazon.awssdk.services.forecast.model.ForecastException;
/** 
  * Before running this Java V2 code example, set up your development 
  * environment, including your credentials. 
 * 
  * For more information, see the following documentation topic: 
 * 
  * https://docs.aws.amazon.com/sdk-for-java/latest/developer-guide/get-started.html
```

```
 */
public class DeleteDataset { 
     public static void main(String[] args) { 
         final String usage = """ 
                  Usage: 
                       <datasetARN>\s 
                  Where: 
                      datasetARN - The ARN of the data set to delete.\s 
                 """";
        if (args.length != 1) {
              System.out.println(usage); 
              System.exit(1); 
         } 
        String datasetARN = args[0];
         Region region = Region.US_WEST_2; 
         ForecastClient forecast = ForecastClient.builder() 
                  .region(region) 
                  .build(); 
         deleteForecastDataSet(forecast, datasetARN); 
         forecast.close(); 
     } 
     public static void deleteForecastDataSet(ForecastClient forecast, String 
  myDataSetARN) { 
         try { 
              DeleteDatasetRequest deleteRequest = DeleteDatasetRequest.builder() 
                       .datasetArn(myDataSetARN) 
                      .build();
              forecast.deleteDataset(deleteRequest); 
              System.out.println("The Data Set was deleted"); 
         } catch (ForecastException e) { 
              System.err.println(e.awsErrorDetails().errorMessage()); 
              System.exit(1); 
         } 
     }
}
```
• Weitere API-Informationen finden Sie unter [DeleteDataset](https://docs.aws.amazon.com/goto/SdkForJavaV2/forecast-2018-06-26/DeleteDataset) in der APIAWS SDK for Java 2.x-Referenz für .

Löschen einer Prognose

Das folgende Codebeispiel zeigt, wie Sie eine Prognose löschen.

SDK für Java 2.x

#### **a** Note

```
import software.amazon.awssdk.regions.Region;
import software.amazon.awssdk.services.forecast.ForecastClient;
import software.amazon.awssdk.services.forecast.model.DeleteDatasetRequest;
import software.amazon.awssdk.services.forecast.model.ForecastException;
/** 
  * Before running this Java V2 code example, set up your development 
  * environment, including your credentials. 
 * 
  * For more information, see the following documentation topic: 
 * 
  * https://docs.aws.amazon.com/sdk-for-java/latest/developer-guide/get-started.html 
  */
public class DeleteDataset { 
     public static void main(String[] args) { 
         final String usage = """ 
                 Usage: 
                      <datasetARN>\s 
                 Where: 
                      datasetARN - The ARN of the data set to delete.\s 
                  """;
```

```
if (args.length != 1) {
              System.out.println(usage); 
              System.exit(1); 
         } 
        String datasetARN = args[0];
         Region region = Region.US_WEST_2; 
         ForecastClient forecast = ForecastClient.builder() 
                  .region(region) 
                  .build(); 
         deleteForecastDataSet(forecast, datasetARN); 
         forecast.close(); 
     } 
     public static void deleteForecastDataSet(ForecastClient forecast, String 
  myDataSetARN) { 
         try { 
              DeleteDatasetRequest deleteRequest = DeleteDatasetRequest.builder() 
                       .datasetArn(myDataSetARN) 
                       .build(); 
              forecast.deleteDataset(deleteRequest); 
              System.out.println("The Data Set was deleted"); 
         } catch (ForecastException e) { 
              System.err.println(e.awsErrorDetails().errorMessage()); 
              System.exit(1); 
         } 
     }
}
```
• Weitere API-Informationen finden Sie unter [DeleteForecast](https://docs.aws.amazon.com/goto/SdkForJavaV2/forecast-2018-06-26/DeleteForecast) in der APIAWS SDK for Java 2.x-Referenz für .

Beschreiben einer Prognose

Das folgende Codebeispiel zeigt, wie eine Prognose beschrieben wird.

### SDK für Java 2.x

## **a** Note

```
import software.amazon.awssdk.regions.Region;
import software.amazon.awssdk.services.forecast.ForecastClient;
import software.amazon.awssdk.services.forecast.model.DescribeForecastRequest;
import software.amazon.awssdk.services.forecast.model.DescribeForecastResponse;
import software.amazon.awssdk.services.forecast.model.ForecastException;
/** 
  * Before running this Java V2 code example, set up your development 
  * environment, including your credentials. 
 * 
  * For more information, see the following documentation topic: 
 * 
  * https://docs.aws.amazon.com/sdk-for-java/latest/developer-guide/get-started.html 
  */
public class DescribeForecast { 
     public static void main(String[] args) { 
         final String usage = """ 
                 Usage: 
                      <forecastarn>\s 
                 Where: 
                      forecastarn - The arn of the forecast (for example, 
  "arn:aws:forecast:us-west-2:xxxxx322:forecast/my_forecast) 
                  """; 
        if (args.length != 1) {
             System.out.println(usage); 
             System.exit(1); 
         } 
         String forecastarn = args[0]; 
         Region region = Region.US_WEST_2; 
         ForecastClient forecast = ForecastClient.builder()
```

```
 .region(region) 
                 .build();
         describe(forecast, forecastarn); 
         forecast.close(); 
     } 
     public static void describe(ForecastClient forecast, String forecastarn) { 
         try { 
              DescribeForecastRequest request = DescribeForecastRequest.builder() 
                       .forecastArn(forecastarn) 
                      .build();
              DescribeForecastResponse response = forecast.describeForecast(request); 
              System.out.println("The name of the forecast is " + 
  response.forecastName()); 
         } catch (ForecastException e) { 
              System.err.println(e.awsErrorDetails().errorMessage()); 
              System.exit(1); 
         } 
     }
}
```
• Weitere API-Informationen finden Sie unter [DescribeForecast](https://docs.aws.amazon.com/goto/SdkForJavaV2/forecast-2018-06-26/DescribeForecast) in der APIAWS SDK for Java 2.x-Referenz für .

Auflisten von Datensatzgruppen

Das folgende Codebeispiel zeigt, wie Sie Forecast-Datensatzgruppen auflisten.

SDK für Java 2.x

```
a Note
```
Auf gibt es mehr GitHub. Sie sehen das vollständige Beispiel und erfahren, wie Sie das [AWS-Code-Beispiel-Repository](https://github.com/awsdocs/aws-doc-sdk-examples/tree/main/javav2/example_code/forecast#readme) einrichten und ausführen.

import software.amazon.awssdk.regions.Region; import software.amazon.awssdk.services.forecast.ForecastClient;

```
import software.amazon.awssdk.services.forecast.model.DatasetGroupSummary;
import software.amazon.awssdk.services.forecast.model.ListDatasetGroupsRequest;
import software.amazon.awssdk.services.forecast.model.ListDatasetGroupsResponse;
import software.amazon.awssdk.services.forecast.model.ForecastException;
import java.util.List;
/** 
  * Before running this Java V2 code example, set up your development 
  * environment, including your credentials. 
 * 
  * For more information, see the following documentation topic: 
 * 
  * https://docs.aws.amazon.com/sdk-for-java/latest/developer-guide/get-started.html 
  */
public class ListDataSetGroups { 
     public static void main(String[] args) { 
         Region region = Region.US_WEST_2; 
         ForecastClient forecast = ForecastClient.builder() 
                  .region(region) 
                 .build();
         listDataGroups(forecast); 
         forecast.close(); 
     } 
     public static void listDataGroups(ForecastClient forecast) { 
         try { 
             ListDatasetGroupsRequest group = ListDatasetGroupsRequest.builder() 
                      .maxResults(10) 
                     .build():
             ListDatasetGroupsResponse response = forecast.listDatasetGroups(group); 
             List<DatasetGroupSummary> groups = response.datasetGroups(); 
             for (DatasetGroupSummary myGroup : groups) { 
                 System.out.println("The Data Set name is " + 
  myGroup.datasetGroupName()); 
 } 
         } catch (ForecastException e) { 
             System.err.println(e.awsErrorDetails().errorMessage()); 
             System.exit(1); 
         } 
     }
}
```
• Weitere API-Informationen finden Sie unter [ListDatasetGroups](https://docs.aws.amazon.com/goto/SdkForJavaV2/forecast-2018-06-26/ListDatasetGroups) in der APIAWS SDK for Java 2.x-Referenz für .

#### Auflisten von Prognosen

Das folgende Codebeispiel zeigt, wie Prognoseprognosen aufgelistet werden.

SDK für Java 2.x

#### a Note

```
import software.amazon.awssdk.regions.Region;
import software.amazon.awssdk.services.forecast.ForecastClient;
import software.amazon.awssdk.services.forecast.model.ListForecastsResponse;
import software.amazon.awssdk.services.forecast.model.ListForecastsRequest;
import software.amazon.awssdk.services.forecast.model.ForecastSummary;
import software.amazon.awssdk.services.forecast.model.ForecastException;
import java.util.List;
/** 
  * Before running this Java V2 code example, set up your development 
  * environment, including your credentials. 
 * 
  * For more information, see the following documentation topic: 
 * 
  * https://docs.aws.amazon.com/sdk-for-java/latest/developer-guide/get-started.html 
  */
public class ListForecasts { 
     public static void main(String[] args) { 
         Region region = Region.US_WEST_2; 
         ForecastClient forecast = ForecastClient.builder() 
                 .region(region) 
                 .build();
```

```
 listAllForeCasts(forecast); 
         forecast.close(); 
     } 
     public static void listAllForeCasts(ForecastClient forecast) { 
         try { 
             ListForecastsRequest request = ListForecastsRequest.builder() 
                      .maxResults(10) 
                     .build();
             ListForecastsResponse response = forecast.listForecasts(request); 
             List<ForecastSummary> forecasts = response.forecasts(); 
             for (ForecastSummary forecastSummary : forecasts) { 
                  System.out.println("The name of the forecast is " + 
  forecastSummary.forecastName()); 
 } 
         } catch (ForecastException e) { 
             System.err.println(e.awsErrorDetails().errorMessage()); 
             System.exit(1); 
         } 
     }
}
```
• Weitere API-Informationen finden Sie unter [ListForecasts](https://docs.aws.amazon.com/goto/SdkForJavaV2/forecast-2018-06-26/ListForecasts) in der APIAWS SDK for Java 2.x-Referenz für .

### AWS Glue -Beispiele mit SDK for Java 2.x

Die folgenden Codebeispiele zeigen Ihnen, wie Sie Aktionen durchführen und gängige Szenarien implementieren, indem Sie die AWS SDK for Java 2.x mit verwendenAWS Glue.

Aktionen sind Codeauszüge aus größeren Programmen und müssen im Kontext ausgeführt werden. Während Aktionen Ihnen zeigen, wie Sie einzelne Servicefunktionen aufrufen, können Sie Aktionen im Kontext der zugehörigen Szenarien und serviceübergreifenden Beispiele sehen.

Szenarien sind Codebeispiele, die Ihnen zeigen, wie Sie eine bestimmte Aufgabe ausführen können, indem Sie mehrere Funktionen innerhalb desselben Services aufrufen.

Jedes Beispiel enthält einen Link zu GitHub, wo Sie Anweisungen zum Einrichten und Ausführen des Codes im Kontext finden.

Erste Schritte

Hallo AWS Glue

Die folgenden Codebeispiele veranschaulichen, wie Sie mit der Verwendung von AWS Glue beginnen.

## SDK für Java 2.x

#### **a** Note

```
package com.example.glue;
import software.amazon.awssdk.regions.Region;
import software.amazon.awssdk.services.glue.GlueClient;
import software.amazon.awssdk.services.glue.model.ListJobsRequest;
import software.amazon.awssdk.services.glue.model.ListJobsResponse;
import java.util.List;
public class HelloGlue { 
     public static void main(String[] args) { 
         GlueClient glueClient = GlueClient.builder() 
                  .region(Region.US_EAST_1) 
                  .build(); 
         listJobs(glueClient); 
     } 
     public static void listJobs(GlueClient glueClient) { 
         ListJobsRequest request = ListJobsRequest.builder() 
                  .maxResults(10) 
                 .build();
         ListJobsResponse response = glueClient.listJobs(request); 
         List<String> jobList = response.jobNames(); 
         jobList.forEach(job -> { 
             System.out.println("Job Name: " + job); 
         }); 
     }
}
```
• Weitere API-Informationen finden Sie unter [ListJobs](https://docs.aws.amazon.com/goto/SdkForJavaV2/glue-2017-03-31/ListJobs) in der APIAWS SDK for Java 2.x-Referenz für .

#### Themen

- [Aktionen](#page-8295-0)
- [Szenarien](#page-8316-0)

#### Aktionen

Erstellen eines Crawlers

Das folgende Codebeispiel zeigt, wie Sie einen AWS Glue -Crawler erstellen.

## SDK für Java 2.x

#### **a** Note

```
import software.amazon.awssdk.regions.Region;
import software.amazon.awssdk.services.glue.GlueClient;
import software.amazon.awssdk.services.glue.model.CreateCrawlerRequest;
import software.amazon.awssdk.services.glue.model.CrawlerTargets;
import software.amazon.awssdk.services.glue.model.GlueException;
import software.amazon.awssdk.services.glue.model.S3Target;
import java.util.ArrayList;
import java.util.List;
/** 
  * Before running this Java V2 code example, set up your development 
  * environment, including your credentials. 
 * 
  * For more information, see the following documentation topic: 
 * 
  * https://docs.aws.amazon.com/sdk-for-java/latest/developer-guide/get-started.html 
  */
```

```
public class CreateCrawler { 
     public static void main(String[] args) { 
         final String usage = """ 
                  Usage: 
                      <IAM> <s3Path> <cron> <dbName> <crawlerName> 
                  Where: 
                      IAM - The ARN of the IAM role that has AWS Glue and S3 
  permissions.\s 
                      s3Path - The Amazon Simple Storage Service (Amazon S3) target 
  that contains data (for example, CSV data). 
                      cron - A cron expression used to specify the schedule (i.e., 
 cron(15 12 * * ? *).
                      dbName - The database name.\s 
                      crawlerName - The name of the crawler.\s 
                  """; 
        if (args.length != 5) {
              System.out.println(usage); 
              System.exit(1); 
         } 
        String iam = args[0];
        String s3Path = arg[1];
         String cron = args[2]; 
         String dbName = args[3]; 
        String crawlerName = args[4];
         Region region = Region.US_EAST_1; 
         GlueClient glueClient = GlueClient.builder() 
                  .region(region) 
                 .build();
         createGlueCrawler(glueClient, iam, s3Path, cron, dbName, crawlerName); 
         glueClient.close(); 
     } 
     public static void createGlueCrawler(GlueClient glueClient, 
              String iam, 
              String s3Path, 
              String cron, 
              String dbName, 
              String crawlerName) {
```

```
 try { 
              S3Target s3Target = S3Target.builder() 
                       .path(s3Path) 
                       .build(); 
              // Add the S3Target to a list. 
              List<S3Target> targetList = new ArrayList<>(); 
              targetList.add(s3Target); 
              CrawlerTargets targets = CrawlerTargets.builder() 
                       .s3Targets(targetList) 
                       .build(); 
              CreateCrawlerRequest crawlerRequest = CreateCrawlerRequest.builder() 
                       .databaseName(dbName) 
                       .name(crawlerName) 
                       .description("Created by the AWS Glue Java API") 
                       .targets(targets) 
                       .role(iam) 
                       .schedule(cron) 
                      .build();
              glueClient.createCrawler(crawlerRequest); 
              System.out.println(crawlerName + " was successfully created"); 
         } catch (GlueException e) { 
              System.err.println(e.awsErrorDetails().errorMessage()); 
              System.exit(1); 
         } 
     }
}
```
• Weitere API-Informationen finden Sie unter [CreateCrawler](https://docs.aws.amazon.com/goto/SdkForJavaV2/glue-2017-03-31/CreateCrawler) in der APIAWS SDK for Java 2.x-Referenz für .

Holen Sie sich einen Crawler

Das folgende Codebeispiel zeigt, wie Sie einen AWS Glue -Crawler abrufen.

### SDK für Java 2.x

## **a** Note

```
import software.amazon.awssdk.regions.Region;
import software.amazon.awssdk.services.glue.GlueClient;
import software.amazon.awssdk.services.glue.model.GetCrawlerRequest;
import software.amazon.awssdk.services.glue.model.GetCrawlerResponse;
import software.amazon.awssdk.services.glue.model.GlueException;
import java.time.Instant;
import java.time.ZoneId;
import java.time.format.DateTimeFormatter;
import java.time.format.FormatStyle;
import java.util.Locale;
/** 
  * Before running this Java V2 code example, set up your development 
  * environment, including your credentials. 
 * 
  * For more information, see the following documentation topic: 
 * 
  * https://docs.aws.amazon.com/sdk-for-java/latest/developer-guide/get-started.html 
  */
public class GetCrawler { 
     public static void main(String[] args) { 
         final String usage = """ 
                 Usage: 
                      <crawlerName> 
                 Where: 
                      crawlerName - The name of the crawler.\s 
                 """
         if (args.length != 1) { 
             System.out.println(usage); 
             System.exit(1); 
         }
```
```
String crawlerName = args[0];
         Region region = Region.US_EAST_1; 
         GlueClient glueClient = GlueClient.builder() 
                  .region(region) 
                 .build();
         getSpecificCrawler(glueClient, crawlerName); 
         glueClient.close(); 
     } 
     public static void getSpecificCrawler(GlueClient glueClient, String crawlerName) 
  { 
         try { 
             GetCrawlerRequest crawlerRequest = GetCrawlerRequest.builder() 
                      .name(crawlerName) 
                     .build();
             GetCrawlerResponse response = glueClient.getCrawler(crawlerRequest); 
             Instant createDate = response.crawler().creationTime(); 
             // Convert the Instant to readable date 
             DateTimeFormatter formatter = 
  DateTimeFormatter.ofLocalizedDateTime(FormatStyle.SHORT) 
                      .withLocale(Locale.US) 
                      .withZone(ZoneId.systemDefault()); 
             formatter.format(createDate); 
             System.out.println("The create date of the Crawler is " + createDate); 
         } catch (GlueException e) { 
             System.err.println(e.awsErrorDetails().errorMessage()); 
             System.exit(1); 
         } 
     }
}
```
• Weitere API-Informationen finden Sie unter [GetCrawler](https://docs.aws.amazon.com/goto/SdkForJavaV2/glue-2017-03-31/GetCrawler) in der APIAWS SDK for Java 2.x-Referenz für .

Holen Sie sich eine Datenbank aus dem Data Catalog

Das folgende Codebeispiel zeigt, wie Sie eine Datenbank aus der abrufenAWS Glue Data Catalog.

SDK für Java 2.x

#### **a** Note

```
import software.amazon.awssdk.regions.Region;
import software.amazon.awssdk.services.glue.GlueClient;
import software.amazon.awssdk.services.glue.model.GetDatabaseRequest;
import software.amazon.awssdk.services.glue.model.GetDatabaseResponse;
import software.amazon.awssdk.services.glue.model.GlueException;
import java.time.Instant;
import java.time.ZoneId;
import java.time.format.DateTimeFormatter;
import java.time.format.FormatStyle;
import java.util.Locale;
/** 
  * Before running this Java V2 code example, set up your development 
  * environment, including your credentials. 
 * 
  * For more information, see the following documentation topic: 
 * 
  * https://docs.aws.amazon.com/sdk-for-java/latest/developer-guide/get-started.html 
  */
public class GetDatabase { 
     public static void main(String[] args) { 
         final String usage = """ 
                 Usage: 
                      <databaseName> 
                 Where: 
                      databaseName - The name of the database.\s 
                 """; 
         if (args.length != 1) {
```

```
 System.out.println(usage); 
             System.exit(1); 
         } 
        String databaseName = args[0];
         Region region = Region.US_EAST_1; 
         GlueClient glueClient = GlueClient.builder() 
                  .region(region) 
                 .build();
         getSpecificDatabase(glueClient, databaseName); 
         glueClient.close(); 
     } 
     public static void getSpecificDatabase(GlueClient glueClient, String 
  databaseName) { 
         try { 
             GetDatabaseRequest databasesRequest = GetDatabaseRequest.builder() 
                      .name(databaseName) 
                     .build();
             GetDatabaseResponse response = glueClient.getDatabase(databasesRequest); 
             Instant createDate = response.database().createTime(); 
             // Convert the Instant to readable date. 
             DateTimeFormatter formatter = 
  DateTimeFormatter.ofLocalizedDateTime(FormatStyle.SHORT) 
                      .withLocale(Locale.US) 
                      .withZone(ZoneId.systemDefault()); 
             formatter.format(createDate); 
             System.out.println("The create date of the database is " + createDate); 
         } catch (GlueException e) { 
             System.err.println(e.awsErrorDetails().errorMessage()); 
             System.exit(1); 
         } 
     }
}
```
• Weitere API-Informationen finden Sie unter [GetDatabase](https://docs.aws.amazon.com/goto/SdkForJavaV2/glue-2017-03-31/GetDatabase) in der APIAWS SDK for Java 2.x-Referenz für .

#### Tabellen aus einer Datenbank abrufen

Das folgende Codebeispiel zeigt, wie Tabellen aus einer Datenbank in der abgerufen werdenAWS Glue Data Catalog.

SDK für Java 2.x

## **a** Note

```
import software.amazon.awssdk.regions.Region;
import software.amazon.awssdk.services.glue.GlueClient;
import software.amazon.awssdk.services.glue.model.GetTableRequest;
import software.amazon.awssdk.services.glue.model.GetTableResponse;
import software.amazon.awssdk.services.glue.model.GlueException;
import java.time.Instant;
import java.time.ZoneId;
import java.time.format.DateTimeFormatter;
import java.time.format.FormatStyle;
import java.util.Locale;
/** 
  * Before running this Java V2 code example, set up your development 
  * environment, including your credentials. 
 * 
  * For more information, see the following documentation topic: 
 * 
  * https://docs.aws.amazon.com/sdk-for-java/latest/developer-guide/get-started.html 
  */
public class GetTable { 
     public static void main(String[] args) { 
         final String usage = """ 
                 Usage: 
                      <dbName> <tableName> 
                 Where: 
                     dbName - The database name.\s 
                      tableName - The name of the table.\s
```

```
 """; 
        if (args.length != 2) {
              System.out.println(usage); 
              System.exit(1); 
         } 
         String dbName = args[0]; 
        String tableName = args[1];
         Region region = Region.US_EAST_1; 
         GlueClient glueClient = GlueClient.builder() 
                  .region(region) 
                 .build();
         getGlueTable(glueClient, dbName, tableName); 
         glueClient.close(); 
     } 
     public static void getGlueTable(GlueClient glueClient, String dbName, String 
  tableName) { 
         try { 
              GetTableRequest tableRequest = GetTableRequest.builder() 
                       .databaseName(dbName) 
                       .name(tableName) 
                      .build();
              GetTableResponse tableResponse = glueClient.getTable(tableRequest); 
              Instant createDate = tableResponse.table().createTime(); 
              // Convert the Instant to readable date. 
              DateTimeFormatter formatter = 
  DateTimeFormatter.ofLocalizedDateTime(FormatStyle.SHORT) 
                       .withLocale(Locale.US) 
                       .withZone(ZoneId.systemDefault()); 
              formatter.format(createDate); 
              System.out.println("The create date of the table is " + createDate); 
         } catch (GlueException e) { 
              System.err.println(e.awsErrorDetails().errorMessage()); 
              System.exit(1); 
         } 
     }
}
```
• Weitere API-Informationen finden Sie unter [GetTables](https://docs.aws.amazon.com/goto/SdkForJavaV2/glue-2017-03-31/GetTables) in der APIAWS SDK for Java 2.x-Referenz für .

#### Starten eines Crawlers

Das folgende Codebeispiel zeigt, wie Sie einen AWS Glue -Crawler starten.

SDK für Java 2.x

# **a** Note

```
import software.amazon.awssdk.regions.Region;
import software.amazon.awssdk.services.glue.GlueClient;
import software.amazon.awssdk.services.glue.model.GlueException;
import software.amazon.awssdk.services.glue.model.StartCrawlerRequest;
/** 
  * Before running this Java V2 code example, set up your development 
  * environment, including your credentials. 
 * 
  * For more information, see the following documentation topic: 
 * 
  * https://docs.aws.amazon.com/sdk-for-java/latest/developer-guide/get-started.html 
  */
public class StartCrawler { 
     public static void main(String[] args) { 
         final String usage = """ 
                 Usage: 
                      <crawlerName> 
                 Where: 
                      crawlerName - The name of the crawler.\s 
                  """;
```

```
if (args.length != 1) {
              System.out.println(usage); 
              System.exit(1); 
         } 
        String crawlerName = args[0];
         Region region = Region.US_EAST_1; 
         GlueClient glueClient = GlueClient.builder() 
                  .region(region) 
                 .build();
         startSpecificCrawler(glueClient, crawlerName); 
         glueClient.close(); 
     } 
     public static void startSpecificCrawler(GlueClient glueClient, String 
  crawlerName) { 
         try { 
              StartCrawlerRequest crawlerRequest = StartCrawlerRequest.builder() 
                       .name(crawlerName) 
                      .build();
              glueClient.startCrawler(crawlerRequest); 
         } catch (GlueException e) { 
              System.err.println(e.awsErrorDetails().errorMessage()); 
              System.exit(1); 
         } 
     }
}
```
• Weitere API-Informationen finden Sie unter [StartCrawler](https://docs.aws.amazon.com/goto/SdkForJavaV2/glue-2017-03-31/StartCrawler) in der APIAWS SDK for Java 2.x-Referenz für .

# Szenarien

Erste Schritte mit Crawlern und Aufträgen

Wie das aussehen kann, sehen Sie am nachfolgenden Beispielcode:

• Erstellen Sie einen Crawler, der einen öffentlichen Amazon-S3-Bucket crawlt und eine Datenbank mit CSV-formatierten Metadaten generiert.

- Listen Sie Informationen zu Datenbanken und Tabellen in Ihrem AWS Glue Data Catalog auf.
- Erstellen Sie einen Auftrag, um CSV-Daten aus dem S3-Bucket zu extrahieren, die Daten umzuwandeln und die JSON-formatierte Ausgabe in einen anderen S3-Bucket zu laden.
- Listen Sie Informationen zu Auftragsausführungen auf, zeigen Sie transformierte Daten an und bereinigen Sie Ressourcen.

Weitere Informationen finden Sie unter [Tutorial: Erste Schritte mit AWS Glue Studio](https://docs.aws.amazon.com/glue/latest/ug/tutorial-create-job.html).

SDK für Java 2.x

#### **a** Note

```
/** 
 * 
 * Before running this Java V2 code example, set up your development 
 * environment, including your credentials. 
 * 
 * For more information, see the following documentation topic: 
 * 
 * https://docs.aws.amazon.com/sdk-for-java/latest/developer-guide/get-started.html 
 * 
 * To set up the resources, see this documentation topic: 
 * 
 * https://docs.aws.amazon.com/glue/latest/ug/tutorial-add-crawler.html 
 * 
 * This example performs the following tasks: 
 * 
 * 1. Create a database. 
 * 2. Create a crawler. 
 * 3. Get a crawler. 
 * 4. Start a crawler. 
 * 5. Get a database. 
 * 6. Get tables. 
 * 7. Create a job. 
 * 8. Start a job run. 
 * 9. List all jobs.
```

```
 * 10. Get job runs. 
  * 11. Delete a job. 
  * 12. Delete a database. 
  * 13. Delete a crawler. 
  */
public class GlueScenario { 
     public static final String DASHES = new String(new char[80]).replace("\0", "-"); 
     public static void main(String[] args) throws InterruptedException { 
         final String usage = """ 
                  Usage: 
                      <iam> <s3Path> <cron> <dbName> <crawlerName> <jobName>\s 
                  Where: 
                      iam - The ARN of the IAM role that has AWS Glue and S3 
  permissions.\s 
                      s3Path - The Amazon Simple Storage Service (Amazon S3) target 
  that contains data (for example, CSV data). 
                      cron - A cron expression used to specify the schedule (i.e., 
 cron(15 12 * * ? *).
                      dbName - The database name.\s 
                      crawlerName - The name of the crawler.\s 
                      jobName - The name you assign to this job definition. 
                      scriptLocation - The Amazon S3 path to a script that runs a job. 
                      locationUri - The location of the database 
                      bucketNameSc - The Amazon S3 bucket name used when creating a 
  job 
                     """
        if (args.length != 9) {
             System.out.println(usage); 
             System.exit(1); 
         } 
        String iam = args[0];
         String s3Path = args[1]; 
         String cron = args[2]; 
         String dbName = args[3]; 
         String crawlerName = args[4]; 
         String jobName = args[5]; 
         String scriptLocation = args[6]; 
        String locationUri = args[7];
```

```
String bucketNameSc = args[8];
Region region = Region. US EAST 1;
 GlueClient glueClient = GlueClient.builder() 
         .region(region) 
        .build();
 System.out.println(DASHES); 
 System.out.println("Welcome to the AWS Glue scenario."); 
 System.out.println(DASHES); 
 System.out.println(DASHES); 
 System.out.println("1. Create a database."); 
 createDatabase(glueClient, dbName, locationUri); 
 System.out.println(DASHES); 
 System.out.println(DASHES); 
 System.out.println("2. Create a crawler."); 
 createGlueCrawler(glueClient, iam, s3Path, cron, dbName, crawlerName); 
 System.out.println(DASHES); 
 System.out.println(DASHES); 
 System.out.println("3. Get a crawler."); 
 getSpecificCrawler(glueClient, crawlerName); 
 System.out.println(DASHES); 
 System.out.println(DASHES); 
 System.out.println("4. Start a crawler."); 
 startSpecificCrawler(glueClient, crawlerName); 
 System.out.println(DASHES); 
 System.out.println(DASHES); 
 System.out.println("5. Get a database."); 
 getSpecificDatabase(glueClient, dbName); 
 System.out.println(DASHES); 
 System.out.println(DASHES); 
 System.out.println("*** Wait 5 min for the tables to become available"); 
 TimeUnit.MINUTES.sleep(5); 
 System.out.println("6. Get tables."); 
 String myTableName = getGlueTables(glueClient, dbName); 
 System.out.println(DASHES); 
 System.out.println(DASHES); 
 System.out.println("7. Create a job.");
```

```
 createJob(glueClient, jobName, iam, scriptLocation); 
        System.out.println(DASHES); 
        System.out.println(DASHES); 
        System.out.println("8. Start a Job run."); 
        startJob(glueClient, jobName, dbName, myTableName, bucketNameSc); 
        System.out.println(DASHES); 
        System.out.println(DASHES); 
        System.out.println("9. List all jobs."); 
        getAllJobs(glueClient); 
        System.out.println(DASHES); 
        System.out.println(DASHES); 
        System.out.println("10. Get job runs."); 
        getJobRuns(glueClient, jobName); 
        System.out.println(DASHES); 
        System.out.println(DASHES); 
        System.out.println("11. Delete a job."); 
        deleteJob(glueClient, jobName); 
        System.out.println("*** Wait 5 MIN for the " + crawlerName + " to stop"); 
        TimeUnit.MINUTES.sleep(5); 
        System.out.println(DASHES); 
        System.out.println(DASHES); 
        System.out.println("12. Delete a database."); 
        deleteDatabase(glueClient, dbName); 
        System.out.println(DASHES); 
        System.out.println(DASHES); 
        System.out.println("Delete a crawler."); 
        deleteSpecificCrawler(glueClient, crawlerName); 
        System.out.println(DASHES); 
        System.out.println(DASHES); 
        System.out.println("Successfully completed the AWS Glue Scenario"); 
        System.out.println(DASHES); 
    } 
    public static void createDatabase(GlueClient glueClient, String dbName, String 
 locationUri) { 
        try { 
            DatabaseInput input = DatabaseInput.builder()
```

```
 .description("Built with the AWS SDK for Java V2") 
                  .name(dbName) 
                  .locationUri(locationUri) 
                  .build(); 
         CreateDatabaseRequest request = CreateDatabaseRequest.builder() 
                   .databaseInput(input) 
                 .build();
         glueClient.createDatabase(request); 
         System.out.println(dbName + " was successfully created"); 
     } catch (GlueException e) { 
         System.err.println(e.awsErrorDetails().errorMessage()); 
         System.exit(1); 
     } 
 } 
 public static void createGlueCrawler(GlueClient glueClient, 
         String iam, 
         String s3Path, 
         String cron, 
         String dbName, 
         String crawlerName) { 
     try { 
         S3Target s3Target = S3Target.builder() 
                  .path(s3Path) 
                 .build();
         List<S3Target> targetList = new ArrayList<>(); 
         targetList.add(s3Target); 
         CrawlerTargets targets = CrawlerTargets.builder() 
                  .s3Targets(targetList) 
                 .build();
         CreateCrawlerRequest crawlerRequest = CreateCrawlerRequest.builder() 
                  .databaseName(dbName) 
                  .name(crawlerName) 
                  .description("Created by the AWS Glue Java API") 
                  .targets(targets) 
                  .role(iam) 
                  .schedule(cron) 
                  .build();
```

```
 glueClient.createCrawler(crawlerRequest); 
             System.out.println(crawlerName + " was successfully created"); 
         } catch (GlueException e) { 
             System.err.println(e.awsErrorDetails().errorMessage()); 
             System.exit(1); 
         } 
    } 
    public static void getSpecificCrawler(GlueClient glueClient, String crawlerName) 
 { 
         try { 
             GetCrawlerRequest crawlerRequest = GetCrawlerRequest.builder() 
                      .name(crawlerName) 
                     .build();
             boolean ready = false; 
             while (!ready) { 
                 GetCrawlerResponse response = glueClient.getCrawler(crawlerRequest); 
                 String status = response.crawler().stateAsString(); 
                 if (status.compareTo("READY") == 0) { 
                      ready = true; 
 } 
                 Thread.sleep(3000); 
 } 
             System.out.println("The crawler is now ready"); 
         } catch (GlueException | InterruptedException e) { 
             System.err.println(e.getMessage()); 
             System.exit(1); 
         } 
    } 
     public static void startSpecificCrawler(GlueClient glueClient, String 
 crawlerName) { 
         try { 
             StartCrawlerRequest crawlerRequest = StartCrawlerRequest.builder() 
                      .name(crawlerName) 
                     .build();
             glueClient.startCrawler(crawlerRequest); 
             System.out.println(crawlerName + " was successfully started!");
```

```
 } catch (GlueException e) { 
           System.err.println(e.awsErrorDetails().errorMessage());
            System.exit(1); 
        } 
    } 
    public static void getSpecificDatabase(GlueClient glueClient, String 
 databaseName) { 
        try { 
            GetDatabaseRequest databasesRequest = GetDatabaseRequest.builder() 
                     .name(databaseName) 
                    .build();
            GetDatabaseResponse response = glueClient.getDatabase(databasesRequest); 
            Instant createDate = response.database().createTime(); 
            // Convert the Instant to readable date. 
            DateTimeFormatter formatter = 
 DateTimeFormatter.ofLocalizedDateTime(FormatStyle.SHORT) 
                     .withLocale(Locale.US) 
                     .withZone(ZoneId.systemDefault()); 
            formatter.format(createDate); 
            System.out.println("The create date of the database is " + createDate); 
        } catch (GlueException e) { 
            System.err.println(e.awsErrorDetails().errorMessage()); 
            System.exit(1); 
        } 
    } 
    public static String getGlueTables(GlueClient glueClient, String dbName) { 
        String myTableName = ""; 
        try { 
            GetTablesRequest tableRequest = GetTablesRequest.builder() 
                     .databaseName(dbName) 
                    .build();
            GetTablesResponse response = glueClient.getTables(tableRequest); 
            List<Table> tables = response.tableList(); 
            if (tables.isEmpty()) { 
                 System.out.println("No tables were returned"); 
            } else {
```

```
 for (Table table : tables) { 
                     myTableName = table.name(); 
                      System.out.println("Table name is: " + myTableName); 
 } 
 } 
         } catch (GlueException e) { 
             System.err.println(e.awsErrorDetails().errorMessage()); 
             System.exit(1); 
         } 
         return myTableName; 
    } 
     public static void startJob(GlueClient glueClient, String jobName, String 
 inputDatabase, String inputTable, 
             String outBucket) { 
         try { 
             Map<String, String> myMap = new HashMap<>(); 
             myMap.put("--input_database", inputDatabase); 
             myMap.put("--input_table", inputTable); 
             myMap.put("--output_bucket_url", outBucket); 
             StartJobRunRequest runRequest = StartJobRunRequest.builder() 
                      .workerType(WorkerType.G_1_X) 
                      .numberOfWorkers(10) 
                      .arguments(myMap) 
                      .jobName(jobName) 
                     .build();
             StartJobRunResponse response = glueClient.startJobRun(runRequest); 
             System.out.println("The request Id of the job is " + 
 response.responseMetadata().requestId()); 
         } catch (GlueException e) { 
             System.err.println(e.awsErrorDetails().errorMessage()); 
             System.exit(1); 
         } 
    } 
     public static void createJob(GlueClient glueClient, String jobName, String iam, 
 String scriptLocation) { 
         try { 
             JobCommand command = JobCommand.builder() 
                      .pythonVersion("3")
```

```
 .name("glueetl") 
                      .scriptLocation(scriptLocation) 
                     .build();
             CreateJobRequest jobRequest = CreateJobRequest.builder() 
                      .description("A Job created by using the AWS SDK for Java V2") 
                      .glueVersion("2.0") 
                      .workerType(WorkerType.G_1_X) 
                      .numberOfWorkers(10) 
                      .name(jobName) 
                      .role(iam) 
                      .command(command) 
                      .build(); 
             glueClient.createJob(jobRequest); 
             System.out.println(jobName + " was successfully created."); 
         } catch (GlueException e) { 
             System.err.println(e.awsErrorDetails().errorMessage()); 
             System.exit(1); 
         } 
     } 
     public static void getAllJobs(GlueClient glueClient) { 
         try { 
             GetJobsRequest jobsRequest = GetJobsRequest.builder() 
                      .maxResults(10) 
                     .build();
             GetJobsResponse jobsResponse = glueClient.getJobs(jobsRequest); 
             List<Job> jobs = jobsResponse.jobs(); 
             for (Job job : jobs) { 
                 System.out.println("Job name is : " + job.name()); 
                 System.out.println("The job worker type is : " + 
 job.workerType().name()); 
 } 
         } catch (GlueException e) { 
             System.err.println(e.awsErrorDetails().errorMessage()); 
             System.exit(1); 
         } 
     } 
     public static void getJobRuns(GlueClient glueClient, String jobName) {
```

```
 try { 
             GetJobRunsRequest runsRequest = GetJobRunsRequest.builder() 
                     .jobName(jobName)
                     .maxResults(20) 
                    .build();
             boolean jobDone = false; 
             while (!jobDone) { 
                 GetJobRunsResponse response = glueClient.getJobRuns(runsRequest); 
                 List<JobRun> jobRuns = response.jobRuns(); 
                 for (JobRun jobRun : jobRuns) { 
                    String jobState = jobRun.jobRunState().name();
                     if (jobState.compareTo("SUCCEEDED") == 0) { 
                          System.out.println(jobName + " has succeeded"); 
                          jobDone = true; 
                     } else if (jobState.compareTo("STOPPED") == 0) { 
                          System.out.println("Job run has stopped"); 
                          jobDone = true; 
                     } else if (jobState.compareTo("FAILED") == 0) { 
                          System.out.println("Job run has failed"); 
                          jobDone = true; 
                     } else if (jobState.compareTo("TIMEOUT") == 0) { 
                          System.out.println("Job run has timed out"); 
                          jobDone = true; 
                     } else { 
                          System.out.println("*** Job run state is " + 
 jobRun.jobRunState().name()); 
                         System.out.println("Job run Id is " + jobRun.id()); 
                         System.out.println("The Glue version is " + 
 jobRun.glueVersion()); 
1 1 1 1 1 1 1
                     TimeUnit.SECONDS.sleep(5); 
 } 
 } 
         } catch (GlueException | InterruptedException e) { 
             System.err.println(e.getMessage()); 
             System.exit(1); 
         } 
     }
```

```
 public static void deleteJob(GlueClient glueClient, String jobName) { 
        try { 
            DeleteJobRequest jobRequest = DeleteJobRequest.builder() 
                     .jobName(jobName) 
                    .build();
            glueClient.deleteJob(jobRequest); 
            System.out.println(jobName + " was successfully deleted"); 
        } catch (GlueException e) { 
            System.err.println(e.awsErrorDetails().errorMessage()); 
            System.exit(1); 
        } 
    } 
   public static void deleteDatabase(GlueClient glueClient, String databaseName) {
        try { 
            DeleteDatabaseRequest request = DeleteDatabaseRequest.builder() 
                     .name(databaseName) 
                    .buid():
            glueClient.deleteDatabase(request); 
            System.out.println(databaseName + " was successfully deleted"); 
        } catch (GlueException e) { 
            System.err.println(e.awsErrorDetails().errorMessage()); 
            System.exit(1); 
        } 
    } 
    public static void deleteSpecificCrawler(GlueClient glueClient, String 
 crawlerName) { 
        try { 
            DeleteCrawlerRequest deleteCrawlerRequest = 
 DeleteCrawlerRequest.builder() 
                     .name(crawlerName) 
                    .build();
            glueClient.deleteCrawler(deleteCrawlerRequest); 
            System.out.println(crawlerName + " was deleted"); 
        } catch (GlueException e) { 
            System.err.println(e.awsErrorDetails().errorMessage());
```

```
 System.exit(1); 
            } 
      }
}
```
- API-Details finden Sie in den folgenden Themen der AWS SDK for Java 2.x-API-Referenz.
	- [CreateCrawler](https://docs.aws.amazon.com/goto/SdkForJavaV2/glue-2017-03-31/CreateCrawler)
	- [CreateJob](https://docs.aws.amazon.com/goto/SdkForJavaV2/glue-2017-03-31/CreateJob)
	- [DeleteCrawler](https://docs.aws.amazon.com/goto/SdkForJavaV2/glue-2017-03-31/DeleteCrawler)
	- [DeleteDatabase](https://docs.aws.amazon.com/goto/SdkForJavaV2/glue-2017-03-31/DeleteDatabase)
	- [DeleteJob](https://docs.aws.amazon.com/goto/SdkForJavaV2/glue-2017-03-31/DeleteJob)
	- [DeleteTable](https://docs.aws.amazon.com/goto/SdkForJavaV2/glue-2017-03-31/DeleteTable)
	- [GetCrawler](https://docs.aws.amazon.com/goto/SdkForJavaV2/glue-2017-03-31/GetCrawler)
	- [GetDatabase](https://docs.aws.amazon.com/goto/SdkForJavaV2/glue-2017-03-31/GetDatabase)
	- [GetDatabases](https://docs.aws.amazon.com/goto/SdkForJavaV2/glue-2017-03-31/GetDatabases)
	- [GetJob](https://docs.aws.amazon.com/goto/SdkForJavaV2/glue-2017-03-31/GetJob)
	- [GetJobRun](https://docs.aws.amazon.com/goto/SdkForJavaV2/glue-2017-03-31/GetJobRun)
	- [GetJobRuns](https://docs.aws.amazon.com/goto/SdkForJavaV2/glue-2017-03-31/GetJobRuns)
	- [GetTables](https://docs.aws.amazon.com/goto/SdkForJavaV2/glue-2017-03-31/GetTables)
	- [ListJobs](https://docs.aws.amazon.com/goto/SdkForJavaV2/glue-2017-03-31/ListJobs)
	- **[StartCrawler](https://docs.aws.amazon.com/goto/SdkForJavaV2/glue-2017-03-31/StartCrawler)**
	- **[StartJobRun](https://docs.aws.amazon.com/goto/SdkForJavaV2/glue-2017-03-31/StartJobRun)**

# HealthImaging -Beispiele mit SDK for Java 2.x

Die folgenden Codebeispiele zeigen Ihnen, wie Sie Aktionen durchführen und gängige Szenarien implementieren, indem Sie die AWS SDK for Java 2.x mit verwenden HealthImaging.

Aktionen sind Codeauszüge aus größeren Programmen und müssen im Kontext ausgeführt werden. Während Aktionen Ihnen zeigen, wie Sie einzelne Servicefunktionen aufrufen, können Sie Aktionen im Kontext der zugehörigen Szenarien und serviceübergreifenden Beispiele sehen.

Szenarien sind Codebeispiele, die Ihnen zeigen, wie Sie eine bestimmte Aufgabe ausführen können, indem Sie mehrere Funktionen innerhalb desselben Services aufrufen.

Jedes Beispiel enthält einen Link zu GitHub, wo Sie Anweisungen zum Einrichten und Ausführen des Codes im Kontext finden.

# Themen

- [Aktionen](#page-8295-0)
- [Szenarien](#page-8316-0)

# Aktionen

Hinzufügen eines Tags zu einer Ressource

Das folgende Codebeispiel zeigt, wie Sie einer HealthImaging Ressource ein Tag hinzufügen.

# SDK für Java 2.x

```
 public static void tagMedicalImagingResource(MedicalImagingClient 
 medicalImagingClient, 
            String resourceArn, 
            Map<String, String> tags) { 
        try { 
            TagResourceRequest tagResourceRequest = TagResourceRequest.builder() 
                     .resourceArn(resourceArn) 
                     .tags(tags) 
                     .build(); 
            medicalImagingClient.tagResource(tagResourceRequest); 
            System.out.println("Tags have been added to the resource."); 
        } catch (MedicalImagingException e) { 
            System.err.println(e.awsErrorDetails().errorMessage()); 
            System.exit(1); 
        } 
    }
```
• Weitere API-Informationen finden Sie unter [TagResource](https://docs.aws.amazon.com/goto/SdkForJavaV2/medical-imaging-2023-07-19/TagResource) in der APIAWS SDK for Java 2.x-Referenz für .

# **a** Note

Auf gibt es mehr GitHub. Sie sehen das vollständige Beispiel und erfahren, wie Sie das [AWS-Code-Beispiel-Repository](https://github.com/awsdocs/aws-doc-sdk-examples/tree/main/javav2/example_code/medicalimaging#readme) einrichten und ausführen.

Kopieren eines Imagesatzes

Das folgende Codebeispiel zeigt, wie Sie einen HealthImaging Bildsatz kopieren.

```
SDK für Java 2.x
```

```
 public static String copyMedicalImageSet(MedicalImagingClient 
 medicalImagingClient, 
             String datastoreId, 
             String imageSetId, 
             String latestVersionId, 
             String destinationImageSetId, 
             String destinationVersionId) { 
         try { 
             CopySourceImageSetInformation copySourceImageSetInformation = 
 CopySourceImageSetInformation.builder() 
                      .latestVersionId(latestVersionId) 
                     .build();
             CopyImageSetInformation.Builder copyImageSetBuilder = 
 CopyImageSetInformation.builder() 
                      .sourceImageSet(copySourceImageSetInformation); 
             if (destinationImageSetId != null) { 
                 copyImageSetBuilder = 
 copyImageSetBuilder.destinationImageSet(CopyDestinationImageSet.builder() 
                          .imageSetId(destinationImageSetId) 
                          .latestVersionId(destinationVersionId) 
                         .build();
 } 
             CopyImageSetRequest copyImageSetRequest = CopyImageSetRequest.builder() 
                      .datastoreId(datastoreId) 
                      .sourceImageSetId(imageSetId) 
                      .copyImageSetInformation(copyImageSetBuilder.build()) 
                      .build();
```

```
 CopyImageSetResponse response = 
 medicalImagingClient.copyImageSet(copyImageSetRequest); 
            return response.destinationImageSetProperties().imageSetId(); 
        } catch (MedicalImagingException e) { 
            System.err.println(e.awsErrorDetails().errorMessage()); 
            System.exit(1); 
        } 
        return ""; 
    }
```
• Weitere API-Informationen finden Sie unter [CopyImageSet](https://docs.aws.amazon.com/goto/SdkForJavaV2/medical-imaging-2023-07-19/CopyImageSet) in der APIAWS SDK for Java 2.x-Referenz für .

**a** Note

Auf gibt es mehr GitHub. Sie sehen das vollständige Beispiel und erfahren, wie Sie das [AWS-Code-Beispiel-Repository](https://github.com/awsdocs/aws-doc-sdk-examples/tree/main/javav2/example_code/medicalimaging#readme) einrichten und ausführen.

Einen Datenspeicher erstellen

Das folgende Codebeispiel zeigt, wie Sie einen HealthImaging Datenspeicher erstellen.

SDK für Java 2.x

```
 public static String createMedicalImageDatastore(MedicalImagingClient 
 medicalImagingClient, 
            String datastoreName) { 
        try { 
            CreateDatastoreRequest datastoreRequest = 
 CreateDatastoreRequest.builder() 
                     .datastoreName(datastoreName) 
                    .build();
            CreateDatastoreResponse response = 
 medicalImagingClient.createDatastore(datastoreRequest); 
            return response.datastoreId(); 
        } catch (MedicalImagingException e) { 
            System.err.println(e.awsErrorDetails().errorMessage());
```

```
 System.exit(1); 
      } 
      return ""; 
 }
```
• Weitere API-Informationen finden Sie unter [CreateDatastore](https://docs.aws.amazon.com/goto/SdkForJavaV2/medical-imaging-2023-07-19/CreateDatastore) in der APIAWS SDK for Java 2.x-Referenz für .

# **a** Note

Auf gibt es mehr GitHub. Sie sehen das vollständige Beispiel und erfahren, wie Sie das [AWS-Code-Beispiel-Repository](https://github.com/awsdocs/aws-doc-sdk-examples/tree/main/javav2/example_code/medicalimaging#readme) einrichten und ausführen.

Löschen eines Datenspeichers

Das folgende Codebeispiel zeigt, wie Sie einen HealthImaging Datenspeicher löschen.

SDK für Java 2.x

```
 public static void deleteMedicalImagingDatastore(MedicalImagingClient 
 medicalImagingClient, 
            String datastoreID) { 
        try { 
            DeleteDatastoreRequest datastoreRequest = 
 DeleteDatastoreRequest.builder() 
                     .datastoreId(datastoreID) 
                    .build();
            medicalImagingClient.deleteDatastore(datastoreRequest); 
        } catch (MedicalImagingException e) { 
            System.err.println(e.awsErrorDetails().errorMessage()); 
            System.exit(1); 
        } 
    }
```
• Weitere API-Informationen finden Sie unter [DeleteDatastore](https://docs.aws.amazon.com/goto/SdkForJavaV2/medical-imaging-2023-07-19/DeleteDatastore) in der APIAWS SDK for Java 2.x-Referenz für .

# **a** Note

Auf gibt es mehr GitHub. Sie sehen das vollständige Beispiel und erfahren, wie Sie das [AWS-Code-Beispiel-Repository](https://github.com/awsdocs/aws-doc-sdk-examples/tree/main/javav2/example_code/medicalimaging#readme) einrichten und ausführen.

Löschen eines Imagesatzes

Das folgende Codebeispiel zeigt, wie Sie einen HealthImaging Imagesatz löschen.

SDK für Java 2.x

```
 public static void deleteMedicalImageSet(MedicalImagingClient 
 medicalImagingClient, 
            String datastoreId, 
            String imagesetId) { 
        try { 
            DeleteImageSetRequest deleteImageSetRequest = 
 DeleteImageSetRequest.builder() 
                     .datastoreId(datastoreId) 
                     .imageSetId(imagesetId) 
                    .build();
            medicalImagingClient.deleteImageSet(deleteImageSetRequest); 
            System.out.println("The image set was deleted."); 
        } catch (MedicalImagingException e) { 
             System.err.println(e.awsErrorDetails().errorMessage()); 
            System.exit(1); 
        } 
    }
```
• Weitere API-Informationen finden Sie unter DeletelmageSet in der APIAWS SDK for Java 2.x-Referenz für .

# **G** Note

#### Abrufen eines Image-Frames

Das folgende Codebeispiel zeigt, wie Sie einen Bildrahmen abrufen.

# SDK für Java 2.x

```
 public static void getMedicalImageSetFrame(MedicalImagingClient 
 medicalImagingClient, 
                          String destinationPath, 
                          String datastoreId, 
                          String imagesetId, 
                          String imageFrameId) { 
                 try { 
                          GetImageFrameRequest getImageSetMetadataRequest = 
 GetImageFrameRequest.builder() 
                                           .datastoreId(datastoreId) 
                                           .imageSetId(imagesetId) 
  .imageFrameInformation(ImageFrameInformation.builder() 
                                                            .imageFrameId(imageFrameId) 
                                                           .build() .build(); 
 medicalImagingClient.getImageFrame(getImageSetMetadataRequest, 
 FileSystems.getDefault().getPath(destinationPath)); 
                          System.out.println("Image frame downloaded to " + 
 destinationPath); 
                 } catch (MedicalImagingException e) { 
                          System.err.println(e.awsErrorDetails().errorMessage()); 
                          System.exit(1); 
 } 
         }
```
• Weitere API-Informationen finden Sie unter [GetImageFrame](https://docs.aws.amazon.com/goto/SdkForJavaV2/medical-imaging-2023-07-19/GetImageFrame) in der APIAWS SDK for Java 2.x-Referenz für .

# **a** Note

Auf gibt es mehr GitHub. Sie sehen das vollständige Beispiel und erfahren, wie Sie das [AWS-Code-Beispiel-Repository](https://github.com/awsdocs/aws-doc-sdk-examples/tree/main/javav2/example_code/medicalimaging#readme) einrichten und ausführen.

Eigenschaften des Datenspeichers abrufen

Das folgende Codebeispiel zeigt, wie Sie HealthImaging Datenspeichereigenschaften abrufen.

SDK für Java 2.x

```
 public static DatastoreProperties getMedicalImageDatastore(MedicalImagingClient 
 medicalImagingClient, 
            String datastoreID) { 
        try { 
            GetDatastoreRequest datastoreRequest = GetDatastoreRequest.builder() 
                     .datastoreId(datastoreID) 
                    .build();
            GetDatastoreResponse response = 
 medicalImagingClient.getDatastore(datastoreRequest); 
            return response.datastoreProperties(); 
        } catch (MedicalImagingException e) { 
            System.err.println(e.awsErrorDetails().errorMessage()); 
            System.exit(1); 
        } 
        return null; 
    }
```
• Weitere API-Informationen finden Sie unter [GetDatastore](https://docs.aws.amazon.com/goto/SdkForJavaV2/medical-imaging-2023-07-19/GetDatastore) in der APIAWS SDK for Java 2.x-Referenz für .

**a** Note

#### Abrufen von Imagesatzeigenschaften

Das folgende Codebeispiel zeigt, wie Sie HealthImaging Imagesatzeigenschaften abrufen.

# SDK für Java 2.x

```
 public static GetImageSetResponse getMedicalImageSet(MedicalImagingClient 
 medicalImagingClient, 
             String datastoreId, 
             String imagesetId, 
             String versionId) { 
         try { 
             GetImageSetRequest.Builder getImageSetRequestBuilder = 
 GetImageSetRequest.builder() 
                      .datastoreId(datastoreId) 
                      .imageSetId(imagesetId); 
             if (versionId != null) { 
                 getImageSetRequestBuilder = 
 getImageSetRequestBuilder.versionId(versionId); 
 } 
             return 
 medicalImagingClient.getImageSet(getImageSetRequestBuilder.build()); 
         } catch (MedicalImagingException e) { 
             System.err.println(e.awsErrorDetails().errorMessage()); 
             System.exit(1); 
         } 
         return null; 
     }
```
• Weitere API-Informationen finden Sie unter [GetImageSet](https://docs.aws.amazon.com/goto/SdkForJavaV2/medical-imaging-2023-07-19/GetImageSet) in der APIAWS SDK for Java 2.x-Referenz für .

## **a** Note

### Abrufen von Importauftragseigenschaften

Das folgende Codebeispiel zeigt, wie Sie die Eigenschaften des Importauftrags abrufen.

#### SDK für Java 2.x

```
 public static DICOMImportJobProperties getDicomImportJob(MedicalImagingClient 
 medicalImagingClient, 
            String datastoreId, 
            String jobId) { 
        try { 
            GetDicomImportJobRequest getDicomImportJobRequest = 
 GetDicomImportJobRequest.builder() 
                     .datastoreId(datastoreId) 
                     .jobId(jobId) 
                    .build();
            GetDicomImportJobResponse response = 
 medicalImagingClient.getDICOMImportJob(getDicomImportJobRequest); 
            return response.jobProperties(); 
        } catch (MedicalImagingException e) { 
            System.err.println(e.awsErrorDetails().errorMessage()); 
            System.exit(1); 
        } 
        return null; 
    }
```
• Weitere API-Informationen finden Sie unter [GetDICOMImportJob](https://docs.aws.amazon.com/goto/SdkForJavaV2/medical-imaging-2023-07-19/GetDICOMImportJob) in der APIAWS SDK for Java 2.x-Referenz für .

# **a** Note

Auf gibt es mehr GitHub. Sie sehen das vollständige Beispiel und erfahren, wie Sie das [AWS-Code-Beispiel-Repository](https://github.com/awsdocs/aws-doc-sdk-examples/tree/main/javav2/example_code/medicalimaging#readme) einrichten und ausführen.

Abrufen von Metadaten für einen Imagesatz

Das folgende Codebeispiel zeigt, wie Metadaten für einen HealthImaging Imagesatz abgerufen werden.

#### SDK für Java 2.x

```
 public static void getMedicalImageSetMetadata(MedicalImagingClient 
 medicalImagingClient, 
             String destinationPath, 
             String datastoreId, 
             String imagesetId, 
             String versionId) { 
         try { 
             GetImageSetMetadataRequest.Builder getImageSetMetadataRequestBuilder = 
 GetImageSetMetadataRequest.builder() 
                      .datastoreId(datastoreId) 
                      .imageSetId(imagesetId); 
             if (versionId != null) { 
                 getImageSetMetadataRequestBuilder = 
 getImageSetMetadataRequestBuilder.versionId(versionId); 
 } 
 medicalImagingClient.getImageSetMetadata(getImageSetMetadataRequestBuilder.build(), 
                      FileSystems.getDefault().getPath(destinationPath)); 
             System.out.println("Metadata downloaded to " + destinationPath); 
         } catch (MedicalImagingException e) { 
             System.err.println(e.awsErrorDetails().errorMessage()); 
             System.exit(1); 
         } 
    }
```
• Weitere API-Informationen finden Sie unter [GetImageSetMetadata](https://docs.aws.amazon.com/goto/SdkForJavaV2/medical-imaging-2023-07-19/GetImageSetMetadata) in der APIAWS SDK for Java 2.x-Referenz für .

# **a** Note

Importieren von Massendaten in einen Datenspeicher

Das folgende Codebeispiel zeigt, wie Massendaten in einen HealthImaging Datenspeicher importiert werden.

SDK für Java 2.x

```
 public static String startDicomImportJob(MedicalImagingClient 
 medicalImagingClient, 
             String jobName, 
             String datastoreId, 
             String dataAccessRoleArn, 
             String inputS3Uri, 
             String outputS3Uri) { 
        try { 
             StartDicomImportJobRequest startDicomImportJobRequest = 
 StartDicomImportJobRequest.builder() 
                      .jobName(jobName) 
                      .datastoreId(datastoreId) 
                      .dataAccessRoleArn(dataAccessRoleArn) 
                      .inputS3Uri(inputS3Uri) 
                      .outputS3Uri(outputS3Uri) 
                      .build(); 
             StartDicomImportJobResponse response = 
 medicalImagingClient.startDICOMImportJob(startDicomImportJobRequest); 
             return response.jobId(); 
        } catch (MedicalImagingException e) { 
             System.err.println(e.awsErrorDetails().errorMessage()); 
             System.exit(1); 
        } 
        return ""; 
    }
```
• Weitere API-Informationen finden Sie unter [StartDICOMImportJob](https://docs.aws.amazon.com/goto/SdkForJavaV2/medical-imaging-2023-07-19/StartDICOMImportJob) in der APIAWS SDK for Java 2.x-Referenz für .

# **a** Note

Auf gibt es mehr GitHub. Sie sehen das vollständige Beispiel und erfahren, wie Sie das [AWS-Code-Beispiel-Repository](https://github.com/awsdocs/aws-doc-sdk-examples/tree/main/javav2/example_code/medicalimaging#readme) einrichten und ausführen.

Datenspeicher auflisten

Das folgende Codebeispiel zeigt, wie Datenspeicher aufgelistet HealthImaging werden.

SDK für Java 2.x

```
 public static List<DatastoreSummary> 
 listMedicalImagingDatastores(MedicalImagingClient medicalImagingClient) { 
        try { 
            ListDatastoresRequest datastoreRequest = ListDatastoresRequest.builder() 
                    .build();
            ListDatastoresIterable responses = 
 medicalImagingClient.listDatastoresPaginator(datastoreRequest); 
            List<DatastoreSummary> datastoreSummaries = new ArrayList<>(); 
            responses.stream().forEach(response -> 
 datastoreSummaries.addAll(response.datastoreSummaries())); 
            return datastoreSummaries; 
        } catch (MedicalImagingException e) { 
            System.err.println(e.awsErrorDetails().errorMessage()); 
            System.exit(1); 
        } 
        return null; 
    }
```
• Weitere API-Informationen finden Sie unter [ListDatastores](https://docs.aws.amazon.com/goto/SdkForJavaV2/medical-imaging-2023-07-19/ListDatastores) in der APIAWS SDK for Java 2.x-Referenz für .

#### **a** Note

#### Auflisten von Imagesatzversionen

Das folgende Codebeispiel zeigt, wie HealthImaging Imagesatz-Versionen aufgelistet werden.

# SDK für Java 2.x

```
 public static List<ImageSetProperties> 
 listMedicalImageSetVersions(MedicalImagingClient medicalImagingClient, 
            String datastoreId, 
            String imagesetId) { 
        try { 
            ListImageSetVersionsRequest getImageSetRequest = 
 ListImageSetVersionsRequest.builder() 
                     .datastoreId(datastoreId) 
                     .imageSetId(imagesetId) 
                    .build();
            ListImageSetVersionsIterable responses = medicalImagingClient 
                     .listImageSetVersionsPaginator(getImageSetRequest); 
            List<ImageSetProperties> imageSetProperties = new ArrayList<>(); 
            responses.stream().forEach(response -> 
 imageSetProperties.addAll(response.imageSetPropertiesList())); 
            return imageSetProperties; 
        } catch (MedicalImagingException e) { 
            System.err.println(e.awsErrorDetails().errorMessage()); 
            System.exit(1); 
        } 
        return null; 
    }
```
• Weitere API-Informationen finden Sie unter [ListImageSetVersions](https://docs.aws.amazon.com/goto/SdkForJavaV2/medical-imaging-2023-07-19/ListImageSetVersions) in der APIAWS SDK for Java 2.x-Referenz für .

## **a** Note

Auflisten von Importaufträgen für einen Datenspeicher

Das folgende Codebeispiel zeigt, wie Importaufträge für einen HealthImaging Datenspeicher aufgelistet werden.

SDK für Java 2.x

```
 public static List<DICOMImportJobSummary> 
 listDicomImportJobs(MedicalImagingClient medicalImagingClient, 
            String datastoreId) { 
        try { 
            ListDicomImportJobsRequest listDicomImportJobsRequest = 
 ListDicomImportJobsRequest.builder() 
                     .datastoreId(datastoreId) 
                    .build();
            ListDicomImportJobsResponse response = 
 medicalImagingClient.listDICOMImportJobs(listDicomImportJobsRequest); 
            return response.jobSummaries(); 
        } catch (MedicalImagingException e) { 
            System.err.println(e.awsErrorDetails().errorMessage()); 
            System.exit(1); 
        } 
        return new ArrayList<>(); 
    }
```
• Weitere API-Informationen finden Sie unter [ListDICOMImportJobs](https://docs.aws.amazon.com/goto/SdkForJavaV2/medical-imaging-2023-07-19/ListDICOMImportJobs) in der APIAWS SDK for Java 2.x-Referenz für .

```
a Note
```
Auf gibt es mehr GitHub. Sie sehen das vollständige Beispiel und erfahren, wie Sie das [AWS-Code-Beispiel-Repository](https://github.com/awsdocs/aws-doc-sdk-examples/tree/main/javav2/example_code/medicalimaging#readme) einrichten und ausführen.

Listet Tags für eine Ressource auf

Das folgende Codebeispiel zeigt, wie Sie Tags für eine HealthImaging Ressource auflisten.

AWS SDK-Codebeispiele Codebibliothek Codebibliothek Codebibliothek Codebibliothek Codebibliothek Codebibliothek

SDK für Java 2.x

```
 public static ListTagsForResourceResponse 
 listMedicalImagingResourceTags(MedicalImagingClient medicalImagingClient, 
            String resourceArn) { 
        try { 
            ListTagsForResourceRequest listTagsForResourceRequest = 
 ListTagsForResourceRequest.builder() 
                     .resourceArn(resourceArn) 
                     .build(); 
            return 
 medicalImagingClient.listTagsForResource(listTagsForResourceRequest); 
        } catch (MedicalImagingException e) { 
            System.err.println(e.awsErrorDetails().errorMessage()); 
            System.exit(1); 
        } 
        return null; 
    }
```
• Weitere API-Informationen finden Sie unter [ListTagsForResource](https://docs.aws.amazon.com/goto/SdkForJavaV2/medical-imaging-2023-07-19/ListTagsForResource) in der APIAWS SDK for Java 2.x-Referenz für .

**a** Note

Auf gibt es mehr GitHub. Sie sehen das vollständige Beispiel und erfahren, wie Sie das [AWS-Code-Beispiel-Repository](https://github.com/awsdocs/aws-doc-sdk-examples/tree/main/javav2/example_code/medicalimaging#readme) einrichten und ausführen.

Entfernen eines Tags aus einer Ressource

Das folgende Codebeispiel zeigt, wie Sie ein Tag aus einer HealthImaging Ressource entfernen.

SDK für Java 2.x

```
 public static void untagMedicalImagingResource(MedicalImagingClient 
 medicalImagingClient, 
             String resourceArn, 
             Collection<String> tagKeys) { 
        try {
```

```
 UntagResourceRequest untagResourceRequest = 
 UntagResourceRequest.builder() 
                     .resourceArn(resourceArn) 
                     .tagKeys(tagKeys) 
                    .build();
            medicalImagingClient.untagResource(untagResourceRequest); 
            System.out.println("Tags have been removed from the resource."); 
        } catch (MedicalImagingException e) { 
            System.err.println(e.awsErrorDetails().errorMessage()); 
            System.exit(1); 
        } 
    }
```
• Weitere API-Informationen finden Sie unter [UntagResource](https://docs.aws.amazon.com/goto/SdkForJavaV2/medical-imaging-2023-07-19/UntagResource) in der APIAWS SDK for Java 2.x-Referenz für .

#### **a** Note

Auf gibt es mehr GitHub. Sie sehen das vollständige Beispiel und erfahren, wie Sie das [AWS-Code-Beispiel-Repository](https://github.com/awsdocs/aws-doc-sdk-examples/tree/main/javav2/example_code/medicalimaging#readme) einrichten und ausführen.

### Bildsätze durchsuchen

Das folgende Codebeispiel zeigt, wie Sie HealthImaging Bildsätze durchsuchen.

SDK für Java 2.x

Die Hilfsprogrammfunktion für die Suche nach Bildsätzen.

```
 public static List<ImageSetsMetadataSummary> searchMedicalImagingImageSets( 
                         MedicalImagingClient medicalImagingClient, 
                         String datastoreId, List<SearchFilter> searchFilters) { 
                try { 
                         SearchImageSetsRequest datastoreRequest = 
 SearchImageSetsRequest.builder() 
                                          .datastoreId(datastoreId) 
 .searchCriteria(SearchCriteria.builder().filters(searchFilters).build())
```

```
 .build(); 
                          SearchImageSetsIterable responses = medicalImagingClient 
                                          .searchImageSetsPaginator(datastoreRequest); 
                          List<ImageSetsMetadataSummary> imageSetsMetadataSummaries = 
 new ArrayList<>(); 
                          responses.stream().forEach(response -> 
 imageSetsMetadataSummaries 
  .addAll(response.imageSetsMetadataSummaries())); 
                          return imageSetsMetadataSummaries; 
                 } catch (MedicalImagingException e) { 
                          System.err.println(e.awsErrorDetails().errorMessage()); 
                          System.exit(1); 
 } 
                 return null; 
         }
```
Anwendungsfall 1: GLEICHER Operator.

```
 List<SearchFilter> searchFilters = 
 Collections.singletonList(SearchFilter.builder() 
                                  .operator(Operator.EQUAL) 
                                  .values(SearchByAttributeValue.builder() 
                                                   .dicomPatientId(patientId) 
                                                  .build() .build()); 
                 List<ImageSetsMetadataSummary> imageSetsMetadataSummaries = 
 searchMedicalImagingImageSets( 
                                  medicalImagingClient, 
                                 datastoreId, searchFilters);
                 if (imageSetsMetadataSummaries != null) { 
                          System.out.println("The image sets for patient " + patientId 
 + " are:\n" 
                                           + imageSetsMetadataSummaries); 
                          System.out.println(); 
1999 1999
```
Anwendungsfall 2: BETWEEN-Operator unter Verwendung von Bol StudyDate und Bol StudyTime.

```
 DateTimeFormatter formatter = 
 DateTimeFormatter.ofPattern("yyyyMMdd"); 
                searchFilters = Collections.singletonList(SearchFilter.builder() 
                               .operator(Operator.BETWEEN) 
                               .values(SearchByAttributeValue.builder() 
  .dicomStudyDateAndTime(DICOMStudyDateAndTime.builder() 
  .dicomStudyDate("19990101") 
 .dicomStudyTime("000000.000") 
                                                             .build() .build(), 
                                              SearchByAttributeValue.builder() 
  .dicomStudyDateAndTime(DICOMStudyDateAndTime.builder() 
  .dicomStudyDate((LocalDate.now() 
            .format(formatter))) 
  .dicomStudyTime("000000.000") 
.build().build()) is a set of \mathcal{L} build())
                              .build();
                imageSetsMetadataSummaries = 
 searchMedicalImagingImageSets(medicalImagingClient, 
                               datastoreId, searchFilters); 
                if (imageSetsMetadataSummaries != null) { 
                       System.out.println( 
                                       "The image sets searched with BETWEEN 
 operator using DICOMStudyDate and DICOMStudyTime are:\n" 
 + 
                                                      imageSetsMetadataSummaries); 
                       System.out.println(); 
 }
```
Anwendungsfall 3: BETWEEN-Operator mit createdAt. Zeitreihen wurden zuvor beibehalten.

```
 searchFilters = Collections.singletonList(SearchFilter.builder() 
                                .operator(Operator.BETWEEN) 
                                .values(SearchByAttributeValue.builder() 
  .createdAt(Instant.parse("1985-04-12T23:20:50.52Z")) 
                                                .build(), 
                                                SearchByAttributeValue.builder() 
  .createdAt(Instant.now()) 
.build()) is a set of \mathcal{L} build())
                               .build();
                imageSetsMetadataSummaries = 
 searchMedicalImagingImageSets(medicalImagingClient, 
                                datastoreId, searchFilters); 
                if (imageSetsMetadataSummaries != null) { 
                        System.out.println("The image sets searched with BETWEEN 
 operator using createdAt are:\n " 
                                        + imageSetsMetadataSummaries); 
                        System.out.println(); 
 }
```
• Weitere API-Informationen finden Sie unter [SearchImageSets](https://docs.aws.amazon.com/goto/SdkForJavaV2/medical-imaging-2023-07-19/SearchImageSets) in der APIAWS SDK for Java 2.x-Referenz für .

```
a Note
```
Auf gibt es mehr GitHub. Sie sehen das vollständige Beispiel und erfahren, wie Sie das [AWS-Code-Beispiel-Repository](https://github.com/awsdocs/aws-doc-sdk-examples/tree/main/javav2/example_code/medicalimaging#readme) einrichten und ausführen.

Aktualisieren von Imagesatz-Metadaten

Das folgende Codebeispiel zeigt, wie Imagesatz- HealthImaging Metadaten aktualisiert werden.

SDK für Java 2.x

```
 public static void updateMedicalImageSetMetadata(MedicalImagingClient 
 medicalImagingClient,
```

```
 String datastoreId, 
                          String imagesetId, 
                          String versionId, 
                          MetadataUpdates metadataUpdates) { 
                 try { 
                          UpdateImageSetMetadataRequest updateImageSetMetadataRequest 
 = UpdateImageSetMetadataRequest 
                                           .builder() 
                                           .datastoreId(datastoreId) 
                                           .imageSetId(imagesetId) 
                                           .latestVersionId(versionId) 
  .updateImageSetMetadataUpdates(metadataUpdates) 
                                           .build(); 
 medicalImagingClient.updateImageSetMetadata(updateImageSetMetadataRequest); 
                          System.out.println("The image set metadata was updated"); 
                 } catch (MedicalImagingException e) { 
                          System.err.println(e.awsErrorDetails().errorMessage()); 
                          System.exit(1); 
 } 
         }
```
• Weitere API-Informationen finden Sie unter [UpdateImageSetMetadata](https://docs.aws.amazon.com/goto/SdkForJavaV2/medical-imaging-2023-07-19/UpdateImageSetMetadata) in der APIAWS SDK for Java 2.x-Referenz für .

### **a** Note

Auf gibt es mehr GitHub. Sie sehen das vollständige Beispiel und erfahren, wie Sie das [AWS-Code-Beispiel-Repository](https://github.com/awsdocs/aws-doc-sdk-examples/tree/main/javav2/example_code/medicalimaging#readme) einrichten und ausführen.

### Szenarien

Markieren eines Datenspeichers

Das folgende Codebeispiel zeigt, wie ein HealthImaging Datenspeicher markiert wird.

### SDK für Java 2.x

So markieren Sie einen Datenspeicher.

```
 final String datastoreArn = "arn:aws:medical-imaging:us-
east-1:123456789012:datastore/12345678901234567890123456789012"; 
                 TagResource.tagMedicalImagingResource(medicalImagingClient, 
  datastoreArn, 
                                  ImmutableMap.of("Deployment", "Development"));
```
Die Hilfsprogrammfunktion zum Markieren einer Ressource.

```
 public static void tagMedicalImagingResource(MedicalImagingClient 
 medicalImagingClient, 
            String resourceArn, 
            Map<String, String> tags) { 
        try { 
            TagResourceRequest tagResourceRequest = TagResourceRequest.builder() 
                     .resourceArn(resourceArn) 
                     .tags(tags) 
                      .build(); 
            medicalImagingClient.tagResource(tagResourceRequest); 
            System.out.println("Tags have been added to the resource."); 
        } catch (MedicalImagingException e) { 
            System.err.println(e.awsErrorDetails().errorMessage()); 
            System.exit(1); 
        } 
    }
```
So listen Sie Tags für einen Datenspeicher auf.

```
 final String datastoreArn = "arn:aws:medical-imaging:us-
east-1:123456789012:datastore/12345678901234567890123456789012"; 
                 ListTagsForResourceResponse result = 
  ListTagsForResource.listMedicalImagingResourceTags( 
                                  medicalImagingClient,
```

```
 datastoreArn); 
               if (result != null) { 
                       System.out.println("Tags for resource: " + result.tags()); 
 }
```
Die Hilfsprogrammfunktion zum Auflisten der Tags einer Ressource.

```
 public static ListTagsForResourceResponse 
 listMedicalImagingResourceTags(MedicalImagingClient medicalImagingClient, 
            String resourceArn) { 
        try { 
            ListTagsForResourceRequest listTagsForResourceRequest = 
 ListTagsForResourceRequest.builder() 
                     .resourceArn(resourceArn) 
                     .build(); 
            return 
 medicalImagingClient.listTagsForResource(listTagsForResourceRequest); 
        } catch (MedicalImagingException e) { 
            System.err.println(e.awsErrorDetails().errorMessage()); 
            System.exit(1); 
        } 
        return null; 
    }
```
So heben Sie die Markierung eines Datenspeichers auf.

```
 final String datastoreArn = "arn:aws:medical-imaging:us-
east-1:123456789012:datastore/12345678901234567890123456789012"; 
                 UntagResource.untagMedicalImagingResource(medicalImagingClient, 
  datastoreArn, 
                                  Collections.singletonList("Deployment"));
```
Die Hilfsprogrammfunktion zum Aufheben der Markierung einer Ressource.

```
 public static void untagMedicalImagingResource(MedicalImagingClient 
 medicalImagingClient,
```
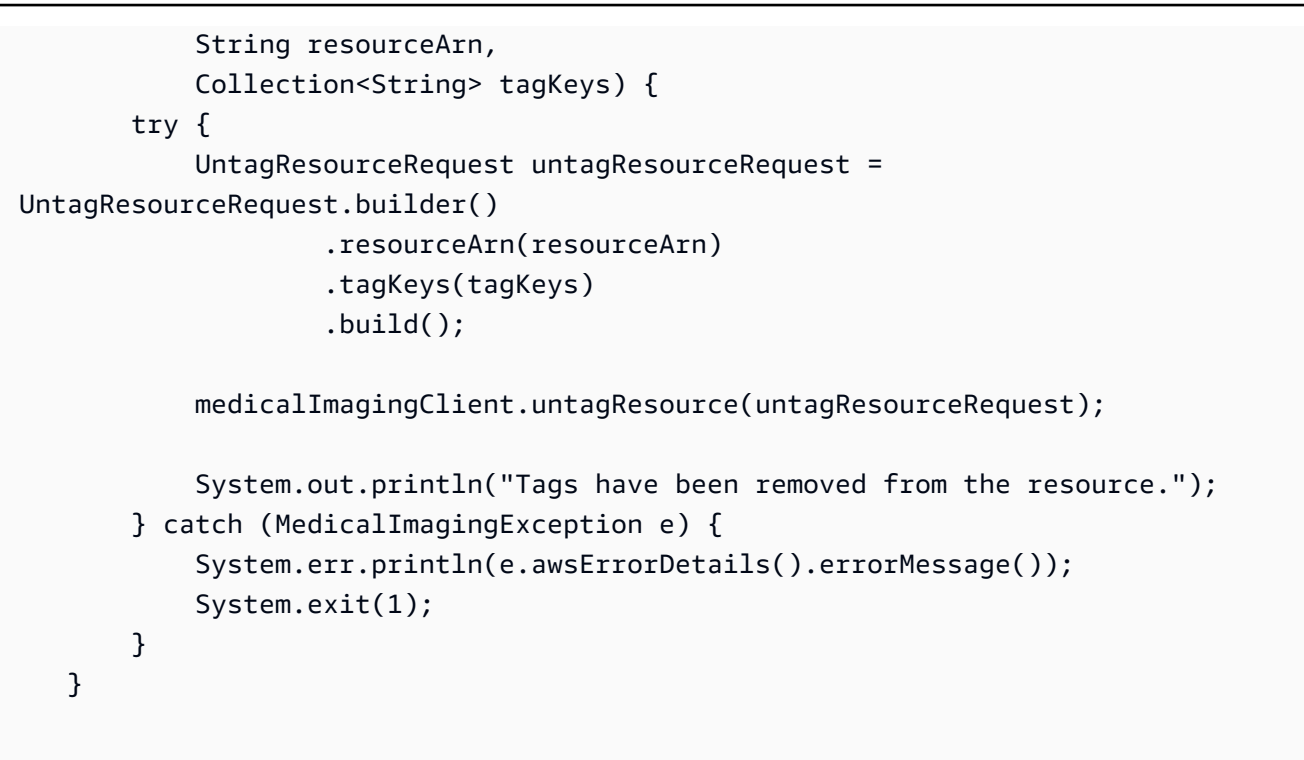

- API-Details finden Sie in den folgenden Themen der AWS SDK for Java 2.x-API-Referenz.
	- [ListTagsForResource](https://docs.aws.amazon.com/goto/SdkForJavaV2/medical-imaging-2023-07-19/ListTagsForResource)
	- [TagResource](https://docs.aws.amazon.com/goto/SdkForJavaV2/medical-imaging-2023-07-19/TagResource)
	- [UntagResource](https://docs.aws.amazon.com/goto/SdkForJavaV2/medical-imaging-2023-07-19/UntagResource)
	- **a** Note

Auf gibt es mehr GitHub. Sie sehen das vollständige Beispiel und erfahren, wie Sie das [AWS-Code-Beispiel-Repository](https://github.com/awsdocs/aws-doc-sdk-examples/tree/main/javav2/example_code/medicalimaging#readme) einrichten und ausführen.

### Markieren eines Imagesatzes

Das folgende Codebeispiel zeigt, wie Sie einen HealthImaging Imagesatz markieren.

SDK für Java 2.x

So markieren Sie einen Image-Satz.

```
 final String imageSetArn = "arn:aws:medical-imaging:us-
east-1:123456789012:datastore/12345678901234567890123456789012/
imageset/12345678901234567890123456789012";
```

```
 TagResource.tagMedicalImagingResource(medicalImagingClient,
```
imageSetArn,

ImmutableMap.of("Deployment", "Development"));

Die Hilfsprogrammfunktion zum Markieren einer Ressource.

```
 public static void tagMedicalImagingResource(MedicalImagingClient 
 medicalImagingClient, 
            String resourceArn, 
            Map<String, String> tags) { 
        try { 
            TagResourceRequest tagResourceRequest = TagResourceRequest.builder() 
                     .resourceArn(resourceArn) 
                     .tags(tags) 
                    .build();
            medicalImagingClient.tagResource(tagResourceRequest); 
            System.out.println("Tags have been added to the resource."); 
        } catch (MedicalImagingException e) { 
            System.err.println(e.awsErrorDetails().errorMessage()); 
            System.exit(1); 
        } 
    }
```
So listen Sie Tags für einen Image-Satz auf.

```
 final String imageSetArn = "arn:aws:medical-imaging:us-
east-1:123456789012:datastore/12345678901234567890123456789012/
imageset/12345678901234567890123456789012"; 
                 ListTagsForResourceResponse result = 
  ListTagsForResource.listMedicalImagingResourceTags( 
                                 medicalImagingClient, 
                                  imageSetArn); 
                 if (result != null) { 
                         System.out.println("Tags for resource: " + result.tags()); 
1999 1999
```
Die Hilfsprogrammfunktion zum Auflisten der Tags einer Ressource.

```
 public static ListTagsForResourceResponse 
 listMedicalImagingResourceTags(MedicalImagingClient medicalImagingClient, 
            String resourceArn) { 
        try { 
            ListTagsForResourceRequest listTagsForResourceRequest = 
 ListTagsForResourceRequest.builder() 
                     .resourceArn(resourceArn) 
                    .buid():
            return 
 medicalImagingClient.listTagsForResource(listTagsForResourceRequest); 
        } catch (MedicalImagingException e) { 
            System.err.println(e.awsErrorDetails().errorMessage()); 
            System.exit(1); 
        } 
        return null; 
    }
```
So heben Sie die Markierung eines Imagesatzes auf.

```
 final String imageSetArn = "arn:aws:medical-imaging:us-
east-1:123456789012:datastore/12345678901234567890123456789012/
imageset/12345678901234567890123456789012";
```
UntagResource.untagMedicalImagingResource(medicalImagingClient,

imageSetArn,

Collections.singletonList("Deployment"));

Die Hilfsprogrammfunktion zum Aufheben der Markierung einer Ressource.

```
 public static void untagMedicalImagingResource(MedicalImagingClient 
 medicalImagingClient, 
            String resourceArn, 
            Collection<String> tagKeys) { 
        try { 
            UntagResourceRequest untagResourceRequest = 
 UntagResourceRequest.builder()
```

```
 .resourceArn(resourceArn) 
                  .tagKeys(tagKeys) 
                 .build();
         medicalImagingClient.untagResource(untagResourceRequest); 
         System.out.println("Tags have been removed from the resource."); 
     } catch (MedicalImagingException e) { 
         System.err.println(e.awsErrorDetails().errorMessage()); 
         System.exit(1); 
     } 
 }
```
- API-Details finden Sie in den folgenden Themen der AWS SDK for Java 2.x-API-Referenz.
	- [ListTagsForResource](https://docs.aws.amazon.com/goto/SdkForJavaV2/medical-imaging-2023-07-19/ListTagsForResource)
	- [TagResource](https://docs.aws.amazon.com/goto/SdkForJavaV2/medical-imaging-2023-07-19/TagResource)
	- [UntagResource](https://docs.aws.amazon.com/goto/SdkForJavaV2/medical-imaging-2023-07-19/UntagResource)

```
a Note
```
Auf gibt es mehr GitHub. Sie sehen das vollständige Beispiel und erfahren, wie Sie das [AWS-Code-Beispiel-Repository](https://github.com/awsdocs/aws-doc-sdk-examples/tree/main/javav2/example_code/medicalimaging#readme) einrichten und ausführen.

# IAM-Beispiele mit SDK for Java 2.x

Die folgenden Codebeispiele zeigen Ihnen, wie Sie Aktionen durchführen und gängige Szenarien implementieren, indem Sie die AWS SDK for Java 2.x mit IAM verwenden.

Aktionen sind Codeauszüge aus größeren Programmen und müssen im Kontext ausgeführt werden. Während Aktionen Ihnen zeigen, wie Sie einzelne Servicefunktionen aufrufen, können Sie Aktionen im Kontext der zugehörigen Szenarien und serviceübergreifenden Beispiele sehen.

Szenarien sind Codebeispiele, die Ihnen zeigen, wie Sie eine bestimmte Aufgabe ausführen können, indem Sie mehrere Funktionen innerhalb desselben Services aufrufen.

Jedes Beispiel enthält einen Link zu GitHub, wo Sie Anweisungen zum Einrichten und Ausführen des Codes im Kontext finden.

# Erste Schritte

### Hallo IAM

Die folgenden Codebeispiele veranschaulichen, wie Sie mit der Verwendung von IAM beginnen.

SDK für Java 2.x

# **a** Note

```
import software.amazon.awssdk.regions.Region;
import software.amazon.awssdk.services.iam.IamClient;
import software.amazon.awssdk.services.iam.model.ListPoliciesResponse;
import software.amazon.awssdk.services.iam.model.Policy;
import java.util.List;
/** 
  * Before running this Java V2 code example, set up your development 
  * environment, including your credentials. 
 * 
  * For more information, see the following documentation topic: 
 * 
  * https://docs.aws.amazon.com/sdk-for-java/latest/developer-guide/get-started.html 
  */
public class HelloIAM { 
     public static void main(String[] args) { 
         Region region = Region.AWS_GLOBAL; 
         IamClient iam = IamClient.builder() 
                  .region(region) 
                  .build(); 
         listPolicies(iam); 
     } 
     public static void listPolicies(IamClient iam) { 
         ListPoliciesResponse response = iam.listPolicies(); 
         List<Policy> polList = response.policies(); 
         polList.forEach(policy -> { 
             System.out.println("Policy Name: " + policy.policyName()); 
         }); 
     }
```
}

• Weitere API-Informationen finden Sie unter [ListPolicies](https://docs.aws.amazon.com/goto/SdkForJavaV2/iam-2010-05-08/ListPolicies) in der APIAWS SDK for Java 2.x-Referenz für .

#### Themen

- **[Aktionen](#page-8295-0)**
- **[Szenarien](#page-8316-0)**

# Aktionen

Anfügen einer Richtlinie an eine Rolle

Das folgende Codebeispiel veranschaulicht, wie Sie eine IAM-Richtlinie an eine Rolle anfügen.

SDK für Java 2.x

#### **a** Note

```
import software.amazon.awssdk.regions.Region;
import software.amazon.awssdk.services.iam.IamClient;
import software.amazon.awssdk.services.iam.model.IamException;
import software.amazon.awssdk.services.iam.model.AttachRolePolicyRequest;
import software.amazon.awssdk.services.iam.model.AttachedPolicy;
import software.amazon.awssdk.services.iam.model.ListAttachedRolePoliciesRequest;
import software.amazon.awssdk.services.iam.model.ListAttachedRolePoliciesResponse;
import java.util.List;
/** 
  * Before running this Java V2 code example, set up your development 
  * environment, including your credentials. 
 * 
  * For more information, see the following documentation topic: 
 * 
  * https://docs.aws.amazon.com/sdk-for-java/latest/developer-guide/get-started.html
```
\*/

```
public class AttachRolePolicy { 
     public static void main(String[] args) { 
         final String usage = """ 
                  Usage: 
                     <roleName> <policyArn>\s
                  Where: 
                      roleName - A role name that you can obtain from the AWS 
  Management Console.\s 
                      policyArn - A policy ARN that you can obtain from the AWS 
  Management Console.\s 
                  """; 
        if (args.length != 2) {
              System.out.println(usage); 
              System.exit(1); 
         } 
        String roleName = args[0];
         String policyArn = args[1]; 
         Region region = Region.AWS_GLOBAL; 
         IamClient iam = IamClient.builder() 
                  .region(region) 
                 .build();
         attachIAMRolePolicy(iam, roleName, policyArn); 
         iam.close(); 
     } 
     public static void attachIAMRolePolicy(IamClient iam, String roleName, String 
  policyArn) { 
         try { 
              ListAttachedRolePoliciesRequest request = 
  ListAttachedRolePoliciesRequest.builder() 
                       .roleName(roleName) 
                      .build();
              ListAttachedRolePoliciesResponse response = 
  iam.listAttachedRolePolicies(request); 
              List<AttachedPolicy> attachedPolicies = response.attachedPolicies();
```

```
 // Ensure that the policy is not attached to this role 
             String polArn = ""; 
             for (AttachedPolicy policy : attachedPolicies) { 
                 polArn = policy.policyArn(); 
                 if (polArn.compareTo(policyArn) == 0) { 
                      System.out.println(roleName + " policy is already attached to 
  this role."); 
                     return; 
 } 
 } 
             AttachRolePolicyRequest attachRequest = 
  AttachRolePolicyRequest.builder() 
                      .roleName(roleName) 
                      .policyArn(policyArn) 
                     .build();
             iam.attachRolePolicy(attachRequest); 
             System.out.println("Successfully attached policy " + policyArn + 
                      " to role " + roleName); 
         } catch (IamException e) { 
             System.err.println(e.awsErrorDetails().errorMessage()); 
             System.exit(1); 
         } 
         System.out.println("Done"); 
     }
}
```
• Weitere API-Informationen finden Sie unter [AttachRolePolicy](https://docs.aws.amazon.com/goto/SdkForJavaV2/iam-2010-05-08/AttachRolePolicy) in der APIAWS SDK for Java 2.x-Referenz für .

Erstellen einer Richtlinie

Das folgende Codebeispiel veranschaulicht, wie Sie eine IAM-Richtlinie erstellen.

### SDK für Java 2.x

### **a** Note

```
import software.amazon.awssdk.core.waiters.WaiterResponse;
import software.amazon.awssdk.services.iam.model.CreatePolicyRequest;
import software.amazon.awssdk.services.iam.model.CreatePolicyResponse;
import software.amazon.awssdk.services.iam.model.GetPolicyRequest;
import software.amazon.awssdk.services.iam.model.GetPolicyResponse;
import software.amazon.awssdk.services.iam.model.IamException;
import software.amazon.awssdk.regions.Region;
import software.amazon.awssdk.services.iam.IamClient;
import software.amazon.awssdk.services.iam.waiters.IamWaiter;
/** 
  * Before running this Java V2 code example, set up your development 
  * environment, including your credentials. 
 * 
  * For more information, see the following documentation topic: 
 * 
  * https://docs.aws.amazon.com/sdk-for-java/latest/developer-guide/get-started.html 
  */
public class CreatePolicy { 
     public static final String PolicyDocument = "{" + 
            " \"Version\": \"2012-10-17\"," + 
            " \"Statement\": [" + 
            " {" + 
           " \Upsilon"Effect\": \"Allow\"," +
           " \"Action\": [" +
            " \"dynamodb:DeleteItem\"," + 
           " \"dynamodb:GetItem\"," +
            " \"dynamodb:PutItem\"," + 
           " \"dynamodb:Scan\"," +
           " \"dynamodb:UpdateItem\"" +
           " 1," +
            " \"Resource\": \"*\"" + 
            " }" +
```

```
 " ]" + 
             "}"; 
    public static void main(String[] args) { 
        final String usage = """ 
                 Usage: 
                    CreatePolicy <policyName>\s
                 Where: 
                     policyName - A unique policy name.\s 
                 """; 
       if (args.length != 1) {
            System.out.println(usage); 
            System.exit(1); 
        } 
       String policyName = args[0];
        Region region = Region.AWS_GLOBAL; 
        IamClient iam = IamClient.builder() 
                 .region(region) 
                 .build(); 
        String result = createIAMPolicy(iam, policyName); 
        System.out.println("Successfully created a policy with this ARN value: " + 
 result); 
        iam.close(); 
    } 
    public static String createIAMPolicy(IamClient iam, String policyName) { 
        try { 
            // Create an IamWaiter object. 
            IamWaiter iamWaiter = iam.waiter(); 
            CreatePolicyRequest request = CreatePolicyRequest.builder() 
                     .policyName(policyName) 
                     .policyDocument(PolicyDocument) 
                     .build(); 
            CreatePolicyResponse response = iam.createPolicy(request); 
            // Wait until the policy is created. 
            GetPolicyRequest polRequest = GetPolicyRequest.builder()
```

```
 .policyArn(response.policy().arn()) 
                       .build(); 
              WaiterResponse<GetPolicyResponse> waitUntilPolicyExists = 
  iamWaiter.waitUntilPolicyExists(polRequest); 
  waitUntilPolicyExists.matched().response().ifPresent(System.out::println); 
              return response.policy().arn(); 
         } catch (IamException e) { 
              System.err.println(e.awsErrorDetails().errorMessage()); 
              System.exit(1); 
         } 
         return ""; 
     }
}
```
• Weitere API-Informationen finden Sie unter [CreatePolicy](https://docs.aws.amazon.com/goto/SdkForJavaV2/iam-2010-05-08/CreatePolicy) in der APIAWS SDK for Java 2.x-Referenz für .

Erstellen einer Rolle

Das folgende Codebeispiel veranschaulicht, wie Sie eine IAM-Rolle erstellen.

SDK für Java 2.x

### **a** Note

```
import org.json.simple.JSONObject;
import org.json.simple.parser.JSONParser;
import software.amazon.awssdk.services.iam.model.CreateRoleRequest;
import software.amazon.awssdk.services.iam.model.CreateRoleResponse;
import software.amazon.awssdk.services.iam.model.IamException;
import software.amazon.awssdk.regions.Region;
import software.amazon.awssdk.services.iam.IamClient;
import java.io.FileReader;
```

```
/*
* This example requires a trust policy document. For more information, see:
* https://aws.amazon.com/blogs/security/how-to-use-trust-policies-with-iam-roles/
*
*
* In addition, set up your development environment, including your credentials.
*
* For information, see this documentation topic:
*
* https://docs.aws.amazon.com/sdk-for-java/latest/developer-guide/get-started.html 
  */
public class CreateRole { 
     public static void main(String[] args) throws Exception { 
         final String usage = """ 
                  Usage: 
                      <rolename> <fileLocation>\s 
                  Where: 
                      rolename - The name of the role to create.\s 
                      fileLocation - The location of the JSON document that represents 
  the trust policy.\s 
                  """; 
        if (args.length != 2) {
             System.out.println(usage); 
             System.exit(1); 
         } 
         String rolename = args[0]; 
         String fileLocation = args[1]; 
         Region region = Region.AWS_GLOBAL; 
         IamClient iam = IamClient.builder() 
                  .region(region) 
                 .build();
         String result = createIAMRole(iam, rolename, fileLocation); 
         System.out.println("Successfully created user: " + result); 
         iam.close(); 
     } 
     public static String createIAMRole(IamClient iam, String rolename, String 
  fileLocation) throws Exception { 
         try {
```

```
 JSONObject jsonObject = (JSONObject) readJsonSimpleDemo(fileLocation); 
             CreateRoleRequest request = CreateRoleRequest.builder() 
                      .roleName(rolename) 
                      .assumeRolePolicyDocument(jsonObject.toJSONString()) 
                      .description("Created using the AWS SDK for Java") 
                     .build();
             CreateRoleResponse response = iam.createRole(request); 
             System.out.println("The ARN of the role is " + response.role().arn()); 
         } catch (IamException e) { 
             System.err.println(e.awsErrorDetails().errorMessage()); 
             System.exit(1); 
         } 
         return ""; 
     } 
     public static Object readJsonSimpleDemo(String filename) throws Exception { 
        FileReader reader = new FileReader(filename);
         JSONParser jsonParser = new JSONParser(); 
         return jsonParser.parse(reader); 
     }
}
```
• Weitere API-Informationen finden Sie unter [CreateRole](https://docs.aws.amazon.com/goto/SdkForJavaV2/iam-2010-05-08/CreateRole) in der APIAWS SDK for Java 2.x-Referenz für .

Erstellen eines Benutzers

Das folgende Codebeispiel veranschaulicht, wie Sie einen IAM-Benutzer erstellen.

**A** Warning

Um Sicherheitsrisiken zu vermeiden, sollten Sie IAM-Benutzer nicht zur Authentifizierung verwenden, wenn Sie speziell entwickelte Software entwickeln oder mit echten Daten arbeiten. Verwenden Sie stattdessen den Verbund mit einem Identitätsanbieter wie [AWS IAM](https://docs.aws.amazon.com/singlesignon/latest/userguide/what-is.html) [Identity Center.](https://docs.aws.amazon.com/singlesignon/latest/userguide/what-is.html)

### SDK für Java 2.x

# **a** Note

```
import software.amazon.awssdk.core.waiters.WaiterResponse;
import software.amazon.awssdk.services.iam.model.CreateUserRequest;
import software.amazon.awssdk.services.iam.model.CreateUserResponse;
import software.amazon.awssdk.services.iam.model.IamException;
import software.amazon.awssdk.regions.Region;
import software.amazon.awssdk.services.iam.IamClient;
import software.amazon.awssdk.services.iam.waiters.IamWaiter;
import software.amazon.awssdk.services.iam.model.GetUserRequest;
import software.amazon.awssdk.services.iam.model.GetUserResponse;
/** 
  * Before running this Java V2 code example, set up your development 
  * environment, including your credentials. 
 * 
  * For more information, see the following documentation topic: 
 * 
  * https://docs.aws.amazon.com/sdk-for-java/latest/developer-guide/get-started.html 
  */
public class CreateUser { 
     public static void main(String[] args) { 
         final String usage = """ 
                 Usage: 
                      <username>\s 
                 Where: 
                      username - The name of the user to create.\s 
                 """; 
         if (args.length != 1) { 
             System.out.println(usage); 
             System.exit(1); 
         }
```

```
String username = args[0];
         Region region = Region.AWS_GLOBAL; 
         IamClient iam = IamClient.builder() 
                  .region(region) 
                 .build();
        String result = createIAMUser(iam, username);
         System.out.println("Successfully created user: " + result); 
         iam.close(); 
     } 
     public static String createIAMUser(IamClient iam, String username) { 
         try { 
             // Create an IamWaiter object. 
             IamWaiter iamWaiter = iam.waiter(); 
             CreateUserRequest request = CreateUserRequest.builder() 
                      .userName(username) 
                     .build();
             CreateUserResponse response = iam.createUser(request); 
             // Wait until the user is created. 
             GetUserRequest userRequest = GetUserRequest.builder() 
                      .userName(response.user().userName()) 
                     .build();
             WaiterResponse<GetUserResponse> waitUntilUserExists = 
  iamWaiter.waitUntilUserExists(userRequest); 
            waitUntilUserExists.matched().response().ifPresent(System.out::println);
             return response.user().userName(); 
         } catch (IamException e) { 
             System.err.println(e.awsErrorDetails().errorMessage()); 
             System.exit(1); 
         } 
         return ""; 
     }
}
```
• Weitere API-Informationen finden Sie unter [CreateUser](https://docs.aws.amazon.com/goto/SdkForJavaV2/iam-2010-05-08/CreateUser) in der APIAWS SDK for Java 2.x-Referenz für .

#### Erstellen eines Zugriffsschlüssels

Das folgende Codebeispiel veranschaulicht, wie Sie IAM-Zugriffsschlüssel erstellen.

# **A** Warning

Um Sicherheitsrisiken zu vermeiden, sollten Sie IAM-Benutzer nicht zur Authentifizierung verwenden, wenn Sie speziell entwickelte Software entwickeln oder mit echten Daten arbeiten. Verwenden Sie stattdessen den Verbund mit einem Identitätsanbieter wie [AWS IAM](https://docs.aws.amazon.com/singlesignon/latest/userguide/what-is.html) [Identity Center.](https://docs.aws.amazon.com/singlesignon/latest/userguide/what-is.html)

### SDK für Java 2.x

### **a** Note

```
import software.amazon.awssdk.services.iam.model.CreateAccessKeyRequest;
import software.amazon.awssdk.services.iam.model.CreateAccessKeyResponse;
import software.amazon.awssdk.regions.Region;
import software.amazon.awssdk.services.iam.IamClient;
import software.amazon.awssdk.services.iam.model.IamException;
/** 
  * Before running this Java V2 code example, set up your development 
  * environment, including your credentials. 
 * 
  * For more information, see the following documentation topic: 
 * 
  * https://docs.aws.amazon.com/sdk-for-java/latest/developer-guide/get-started.html 
  */
public class CreateAccessKey { 
     public static void main(String[] args) { 
         final String usage = """ 
                 Usage: 
                     <user>\s
```

```
 Where: 
                     user - An AWS IAM user that you can obtain from the AWS 
  Management Console. 
                 """
        if (args.length != 1) {
              System.out.println(usage); 
              System.exit(1); 
         } 
        String user = args[0];
         Region region = Region.AWS_GLOBAL; 
         IamClient iam = IamClient.builder() 
                  .region(region) 
                 .build();
        String keyId = createIAMAccessKey(iam, user);
         System.out.println("The Key Id is " + keyId); 
         iam.close(); 
     } 
     public static String createIAMAccessKey(IamClient iam, String user) { 
         try { 
              CreateAccessKeyRequest request = CreateAccessKeyRequest.builder() 
                       .userName(user) 
                       .build(); 
              CreateAccessKeyResponse response = iam.createAccessKey(request); 
              return response.accessKey().accessKeyId(); 
         } catch (IamException e) { 
              System.err.println(e.awsErrorDetails().errorMessage()); 
              System.exit(1); 
         } 
         return ""; 
     }
}
```
• Weitere API-Informationen finden Sie unter [CreateAccessKey](https://docs.aws.amazon.com/goto/SdkForJavaV2/iam-2010-05-08/CreateAccessKey) in der APIAWS SDK for Java 2.x-Referenz für .

Erstellen eines Alias für ein Konto

Das folgende Codebeispiel zeigt, wie Sie einen Alias für ein IAM-Konto erstellen.

#### SDK für Java 2.x

### **a** Note

```
import software.amazon.awssdk.services.iam.model.CreateAccountAliasRequest;
import software.amazon.awssdk.regions.Region;
import software.amazon.awssdk.services.iam.IamClient;
import software.amazon.awssdk.services.iam.model.IamException;
/** 
  * Before running this Java V2 code example, set up your development 
  * environment, including your credentials. 
 * 
  * For more information, see the following documentation topic: 
 * 
  * https://docs.aws.amazon.com/sdk-for-java/latest/developer-guide/get-started.html 
  */
public class CreateAccountAlias { 
     public static void main(String[] args) { 
         final String usage = """ 
                  Usage: 
                     \langlealias>\langles
                  Where: 
                      alias - The account alias to create (for example, myawsaccount).
\setminuss
                  """; 
         if (args.length != 1) { 
              System.out.println(usage); 
              System.exit(1); 
         } 
         String alias = args[0]; 
         Region region = Region.AWS_GLOBAL;
```

```
 IamClient iam = IamClient.builder() 
                  .region(region) 
                 .build();
         createIAMAccountAlias(iam, alias); 
         iam.close(); 
         System.out.println("Done"); 
     } 
     public static void createIAMAccountAlias(IamClient iam, String alias) { 
         try { 
              CreateAccountAliasRequest request = CreateAccountAliasRequest.builder() 
                       .accountAlias(alias) 
                      .build();
              iam.createAccountAlias(request); 
              System.out.println("Successfully created account alias: " + alias); 
         } catch (IamException e) { 
              System.err.println(e.awsErrorDetails().errorMessage()); 
              System.exit(1); 
         } 
     }
}
```
• Weitere API-Informationen finden Sie unter [CreateAccountAlias](https://docs.aws.amazon.com/goto/SdkForJavaV2/iam-2010-05-08/CreateAccountAlias) in der APIAWS SDK for Java 2.x-Referenz für .

Löschen Sie eine Richtlinie

Das folgende Codebeispiel veranschaulicht, wie Sie eine IAM-Richtlinie löschen.

SDK für Java 2.x

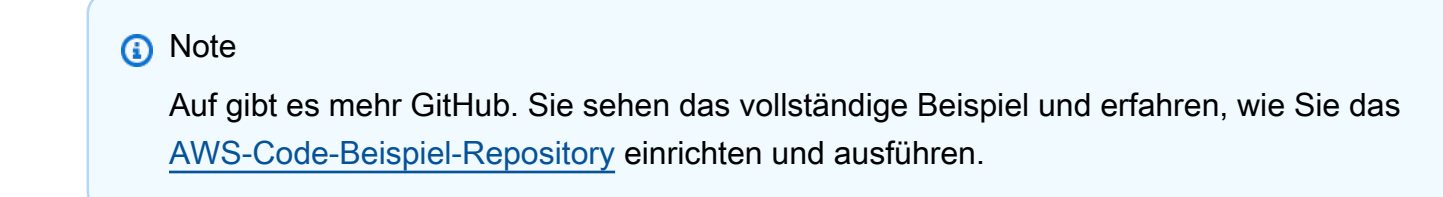

import software.amazon.awssdk.services.iam.model.DeletePolicyRequest;

```
import software.amazon.awssdk.regions.Region;
import software.amazon.awssdk.services.iam.IamClient;
import software.amazon.awssdk.services.iam.model.IamException;
/** 
  * Before running this Java V2 code example, set up your development 
  * environment, including your credentials. 
 * 
  * For more information, see the following documentation topic: 
 * 
  * https://docs.aws.amazon.com/sdk-for-java/latest/developer-guide/get-started.html 
  */
public class DeletePolicy { 
     public static void main(String[] args) { 
         final String usage = """ 
                  Usage: 
                      <policyARN>\s 
                  Where: 
                      policyARN - A policy ARN value to delete.\s 
                 """"
        if (args.length != 1) {
             System.out.println(usage); 
             System.exit(1); 
         } 
        String policyARN = args[0];
         Region region = Region.AWS_GLOBAL; 
         IamClient iam = IamClient.builder() 
                  .region(region) 
                  .build(); 
         deleteIAMPolicy(iam, policyARN); 
         iam.close(); 
     } 
     public static void deleteIAMPolicy(IamClient iam, String policyARN) { 
         try { 
             DeletePolicyRequest request = DeletePolicyRequest.builder() 
                      .policyArn(policyARN) 
                     .build();
```

```
 iam.deletePolicy(request); 
              System.out.println("Successfully deleted the policy"); 
         } catch (IamException e) { 
              System.err.println(e.awsErrorDetails().errorMessage()); 
              System.exit(1); 
         } 
         System.out.println("Done"); 
     }
}
```
• Weitere API-Informationen finden Sie unter [DeletePolicy](https://docs.aws.amazon.com/goto/SdkForJavaV2/iam-2010-05-08/DeletePolicy) in der APIAWS SDK for Java 2.x-Referenz für .

### Löschen eines Benutzers

Das folgende Codebeispiel veranschaulicht, wie Sie einen IAM-Benutzer löschen.

```
A Warning
```
Um Sicherheitsrisiken zu vermeiden, sollten Sie IAM-Benutzer nicht zur Authentifizierung verwenden, wenn Sie speziell entwickelte Software entwickeln oder mit echten Daten arbeiten. Verwenden Sie stattdessen den Verbund mit einem Identitätsanbieter wie [AWS IAM](https://docs.aws.amazon.com/singlesignon/latest/userguide/what-is.html) [Identity Center.](https://docs.aws.amazon.com/singlesignon/latest/userguide/what-is.html)

### SDK für Java 2.x

### **a** Note

Auf gibt es mehr GitHub. Sie sehen das vollständige Beispiel und erfahren, wie Sie das [AWS-Code-Beispiel-Repository](https://github.com/awsdocs/aws-doc-sdk-examples/tree/main/javav2/example_code/iam#readme) einrichten und ausführen.

import software.amazon.awssdk.regions.Region; import software.amazon.awssdk.services.iam.IamClient; import software.amazon.awssdk.services.iam.model.DeleteUserRequest; import software.amazon.awssdk.services.iam.model.IamException;

/\*\*

```
 * Before running this Java V2 code example, set up your development 
  * environment, including your credentials. 
 * 
  * For more information, see the following documentation topic: 
 * 
  * https://docs.aws.amazon.com/sdk-for-java/latest/developer-guide/get-started.html 
  */
public class DeleteUser { 
     public static void main(String[] args) { 
         final String usage = """ 
                  Usage: 
                      <userName>\s 
                  Where: 
                      userName - The name of the user to delete.\s 
                 """;
        if (args.length != 1) {
              System.out.println(usage); 
              System.exit(1); 
         } 
        String userName = args[0];
         Region region = Region.AWS_GLOBAL; 
         IamClient iam = IamClient.builder() 
                  .region(region) 
                  .build(); 
         deleteIAMUser(iam, userName); 
         System.out.println("Done"); 
         iam.close(); 
     } 
     public static void deleteIAMUser(IamClient iam, String userName) { 
         try { 
              DeleteUserRequest request = DeleteUserRequest.builder() 
                       .userName(userName) 
                       .build(); 
              iam.deleteUser(request); 
              System.out.println("Successfully deleted IAM user " + userName);
```

```
 } catch (IamException e) { 
              System.err.println(e.awsErrorDetails().errorMessage()); 
              System.exit(1); 
          } 
     }
}
```
• Weitere API-Informationen finden Sie unter [DeleteUser](https://docs.aws.amazon.com/goto/SdkForJavaV2/iam-2010-05-08/DeleteUser) in der APIAWS SDK for Java 2.x-Referenz für .

Löschen eines Zugriffsschlüssels

Das folgende Codebeispiel veranschaulicht, wie Sie einen IAM-Zugriffsschlüssel löschen.

# **A** Warning

Um Sicherheitsrisiken zu vermeiden, sollten Sie IAM-Benutzer nicht zur Authentifizierung verwenden, wenn Sie speziell entwickelte Software entwickeln oder mit echten Daten arbeiten. Verwenden Sie stattdessen den Verbund mit einem Identitätsanbieter wie [AWS IAM](https://docs.aws.amazon.com/singlesignon/latest/userguide/what-is.html) [Identity Center.](https://docs.aws.amazon.com/singlesignon/latest/userguide/what-is.html)

# SDK für Java 2.x

#### **a** Note

```
import software.amazon.awssdk.regions.Region;
import software.amazon.awssdk.services.iam.IamClient;
import software.amazon.awssdk.services.iam.model.DeleteAccessKeyRequest;
import software.amazon.awssdk.services.iam.model.IamException;
/** 
  * Before running this Java V2 code example, set up your development 
  * environment, including your credentials.
```

```
 *
```

```
 * For more information, see the following documentation topic: 
 * 
  * https://docs.aws.amazon.com/sdk-for-java/latest/developer-guide/get-started.html 
  */
public class DeleteAccessKey { 
     public static void main(String[] args) { 
         final String usage = """ 
                  Usage: 
                     <username> <accessKey>\s
                  Where: 
                      username - The name of the user.\s 
                      accessKey - The access key ID for the secret access key you want 
  to delete.\s 
                  """; 
        if (args.length != 2) {
              System.out.println(usage); 
              System.exit(1); 
         } 
        String username = args[0];
         String accessKey = args[1]; 
         Region region = Region.AWS_GLOBAL; 
         IamClient iam = IamClient.builder() 
                  .region(region) 
                 .build();
         deleteKey(iam, username, accessKey); 
         iam.close(); 
     } 
     public static void deleteKey(IamClient iam, String username, String accessKey) { 
         try { 
              DeleteAccessKeyRequest request = DeleteAccessKeyRequest.builder() 
                      .accessKeyId(accessKey) 
                      .userName(username) 
                     .build();
              iam.deleteAccessKey(request); 
              System.out.println("Successfully deleted access key " + accessKey + 
                      " from user " + username); 
         } catch (IamException e) {
```

```
 System.err.println(e.awsErrorDetails().errorMessage()); 
              System.exit(1); 
          } 
     }
}
```
• Weitere API-Informationen finden Sie unter [DeleteAccessKey](https://docs.aws.amazon.com/goto/SdkForJavaV2/iam-2010-05-08/DeleteAccessKey) in der APIAWS SDK for Java 2.x-Referenz für .

Löschen eines Konto-Alias

Das folgende Codebeispiel zeigt, wie Sie einen IAM-Konto-Alias löschen.

#### SDK für Java 2.x

### **a** Note

```
import software.amazon.awssdk.services.iam.model.DeleteAccountAliasRequest;
import software.amazon.awssdk.regions.Region;
import software.amazon.awssdk.services.iam.IamClient;
import software.amazon.awssdk.services.iam.model.IamException;
/** 
  * Before running this Java V2 code example, set up your development 
  * environment, including your credentials. 
 * 
  * For more information, see the following documentation topic: 
 * 
  * https://docs.aws.amazon.com/sdk-for-java/latest/developer-guide/get-started.html 
  */
public class DeleteAccountAlias { 
     public static void main(String[] args) { 
         final String usage = """ 
                  Usage: 
                     \langlealias>\setminuss
```

```
 Where: 
                  alias - The account alias to delete.\s 
             """;
    if (args.length != 1) {
         System.out.println(usage); 
         System.exit(1); 
     } 
     String alias = args[0]; 
     Region region = Region.AWS_GLOBAL; 
     IamClient iam = IamClient.builder() 
              .region(region) 
             .build();
     deleteIAMAccountAlias(iam, alias); 
     iam.close(); 
 } 
 public static void deleteIAMAccountAlias(IamClient iam, String alias) { 
     try { 
         DeleteAccountAliasRequest request = DeleteAccountAliasRequest.builder() 
                  .accountAlias(alias) 
                 .build();
         iam.deleteAccountAlias(request); 
         System.out.println("Successfully deleted account alias " + alias); 
     } catch (IamException e) { 
         System.err.println(e.awsErrorDetails().errorMessage()); 
         System.exit(1); 
     } 
     System.out.println("Done"); 
 }
```
• Weitere API-Informationen finden Sie unter [DeleteAccountAlias](https://docs.aws.amazon.com/goto/SdkForJavaV2/iam-2010-05-08/DeleteAccountAlias) in der APIAWS SDK for Java 2.x-Referenz für .

Trennen Sie eine Richtlinie von einer Rolle

Das folgende Codebeispiel veranschaulicht, wie Sie eine IAM-Richtlinie von einer Rolle trennen.

}

### SDK für Java 2.x

# **a** Note

```
import software.amazon.awssdk.services.iam.model.DetachRolePolicyRequest;
import software.amazon.awssdk.regions.Region;
import software.amazon.awssdk.services.iam.IamClient;
import software.amazon.awssdk.services.iam.model.IamException;
/** 
  * Before running this Java V2 code example, set up your development 
  * environment, including your credentials. 
 * 
  * For more information, see the following documentation topic: 
 * 
  * https://docs.aws.amazon.com/sdk-for-java/latest/developer-guide/get-started.html 
  */
public class DetachRolePolicy { 
     public static void main(String[] args) { 
         final String usage = """ 
                  Usage: 
                      <roleName> <policyArn>\s 
                  Where: 
                      roleName - A role name that you can obtain from the AWS 
  Management Console.\s 
                      policyArn - A policy ARN that you can obtain from the AWS 
  Management Console.\s 
                  """; 
        if (args.length != 2) {
             System.out.println(usage); 
             System.exit(1); 
         } 
         String roleName = args[0]; 
         String policyArn = args[1];
```

```
 Region region = Region.AWS_GLOBAL; 
         IamClient iam = IamClient.builder() 
                  .region(region) 
                  .build(); 
         detachPolicy(iam, roleName, policyArn); 
         System.out.println("Done"); 
         iam.close(); 
     } 
     public static void detachPolicy(IamClient iam, String roleName, String 
  policyArn) { 
         try { 
              DetachRolePolicyRequest request = DetachRolePolicyRequest.builder() 
                       .roleName(roleName) 
                       .policyArn(policyArn) 
                      .build();
              iam.detachRolePolicy(request); 
              System.out.println("Successfully detached policy " + policyArn + 
                       " from role " + roleName); 
         } catch (IamException e) { 
              System.err.println(e.awsErrorDetails().errorMessage()); 
              System.exit(1); 
         } 
     }
}
```
• Weitere API-Informationen finden Sie unter [DetachRolePolicy](https://docs.aws.amazon.com/goto/SdkForJavaV2/iam-2010-05-08/DetachRolePolicy) in der APIAWS SDK for Java 2.x-Referenz für .

Listen Sie die Zugriffsschlüssel eines Benutzers auf

Das folgende Codebeispiel veranschaulicht, wie Sie die IAM-Zugriffsschlüssel eines Benutzers auflisten.

### **A** Warning

Um Sicherheitsrisiken zu vermeiden, sollten Sie IAM-Benutzer nicht zur Authentifizierung verwenden, wenn Sie speziell entwickelte Software entwickeln oder mit echten Daten

arbeiten. Verwenden Sie stattdessen den Verbund mit einem Identitätsanbieter wie [AWS IAM](https://docs.aws.amazon.com/singlesignon/latest/userguide/what-is.html) [Identity Center.](https://docs.aws.amazon.com/singlesignon/latest/userguide/what-is.html)

### SDK für Java 2.x

### **a** Note

```
import software.amazon.awssdk.services.iam.model.AccessKeyMetadata;
import software.amazon.awssdk.services.iam.model.IamException;
import software.amazon.awssdk.services.iam.model.ListAccessKeysRequest;
import software.amazon.awssdk.services.iam.model.ListAccessKeysResponse;
import software.amazon.awssdk.regions.Region;
import software.amazon.awssdk.services.iam.IamClient;
/** 
  * Before running this Java V2 code example, set up your development 
  * environment, including your credentials. 
 * 
  * For more information, see the following documentation topic: 
 * 
  * https://docs.aws.amazon.com/sdk-for-java/latest/developer-guide/get-started.html 
  */
public class ListAccessKeys { 
     public static void main(String[] args) { 
         final String usage = """ 
                 Usage: 
                      <userName>\s 
                 Where: 
                      userName - The name of the user for which access keys are 
  retrieved.\s 
                 """; 
         if (args.length != 1) { 
             System.out.println(usage); 
             System.exit(1);
```

```
 } 
        String userName = args[0];
         Region region = Region.AWS_GLOBAL; 
         IamClient iam = IamClient.builder() 
                 .region(region) 
                 .build(); 
         listKeys(iam, userName); 
         System.out.println("Done"); 
         iam.close(); 
    } 
    public static void listKeys(IamClient iam, String userName) { 
         try { 
             boolean done = false; 
             String newMarker = null; 
             while (!done) { 
                 ListAccessKeysResponse response; 
                 if (newMarker == null) { 
                     ListAccessKeysRequest request = ListAccessKeysRequest.builder() 
                              .userName(userName) 
                             .build();
                     response = iam.listAccessKeys(request); 
                 } else { 
                      ListAccessKeysRequest request = ListAccessKeysRequest.builder() 
                              .userName(userName) 
                              .marker(newMarker) 
                             .build();
                     response = iam.listAccessKeys(request); 
 } 
                 for (AccessKeyMetadata metadata : response.accessKeyMetadata()) { 
                     System.out.format("Retrieved access key %s", 
 metadata.accessKeyId()); 
 } 
                 if (!response.isTruncated()) { 
                     done = true;
```

```
 } else { 
                    newMarker = response.marker(); 
 } 
 } 
        } catch (IamException e) { 
            System.err.println(e.awsErrorDetails().errorMessage()); 
            System.exit(1); 
        } 
    }
}
```
• Weitere API-Informationen finden Sie unter [ListAccessKeys](https://docs.aws.amazon.com/goto/SdkForJavaV2/iam-2010-05-08/ListAccessKeys) in der APIAWS SDK for Java 2.x-Referenz für .

Auflisten von Konto-Aliasnamen

Das folgende Codebeispiel zeigt, wie Sie IAM-Konto-Aliase auflisten.

SDK für Java 2.x

### **a** Note

```
import software.amazon.awssdk.services.iam.model.IamException;
import software.amazon.awssdk.services.iam.model.ListAccountAliasesResponse;
import software.amazon.awssdk.regions.Region;
import software.amazon.awssdk.services.iam.IamClient;
/** 
  * Before running this Java V2 code example, set up your development 
  * environment, including your credentials. 
 * 
  * For more information, see the following documentation topic: 
 * 
  * https://docs.aws.amazon.com/sdk-for-java/latest/developer-guide/get-started.html 
  */
```
```
public class ListAccountAliases { 
     public static void main(String[] args) { 
         Region region = Region.AWS_GLOBAL; 
         IamClient iam = IamClient.builder() 
                  .region(region) 
                 .build();
         listAliases(iam); 
         System.out.println("Done"); 
         iam.close(); 
     } 
     public static void listAliases(IamClient iam) { 
         try { 
            ListAccountAliasesResponse response = iam.listAccountAliases();
             for (String alias : response.accountAliases()) { 
                  System.out.printf("Retrieved account alias %s", alias); 
 } 
         } catch (IamException e) { 
             System.err.println(e.awsErrorDetails().errorMessage()); 
             System.exit(1); 
         } 
     }
}
```
• Weitere API-Informationen finden Sie unter [ListAccountAliases](https://docs.aws.amazon.com/goto/SdkForJavaV2/iam-2010-05-08/ListAccountAliases) in der APIAWS SDK for Java 2.x-Referenz für .

#### Auflisten von Benutzern

Das folgende Codebeispiel veranschaulicht, wie Sie IAM-Benutzer auflisten.

#### **A** Warning

Um Sicherheitsrisiken zu vermeiden, sollten Sie IAM-Benutzer nicht zur Authentifizierung verwenden, wenn Sie speziell entwickelte Software entwickeln oder mit echten Daten arbeiten. Verwenden Sie stattdessen den Verbund mit einem Identitätsanbieter wie [AWS IAM](https://docs.aws.amazon.com/singlesignon/latest/userguide/what-is.html) [Identity Center.](https://docs.aws.amazon.com/singlesignon/latest/userguide/what-is.html)

## SDK für Java 2.x

# **a** Note

Auf gibt es mehr GitHub. Sie sehen das vollständige Beispiel und erfahren, wie Sie das [AWS-Code-Beispiel-Repository](https://github.com/awsdocs/aws-doc-sdk-examples/tree/main/javav2/example_code/iam#readme) einrichten und ausführen.

```
import software.amazon.awssdk.services.iam.model.AttachedPermissionsBoundary;
import software.amazon.awssdk.services.iam.model.IamException;
import software.amazon.awssdk.services.iam.model.ListUsersRequest;
import software.amazon.awssdk.services.iam.model.ListUsersResponse;
import software.amazon.awssdk.regions.Region;
import software.amazon.awssdk.services.iam.IamClient;
import software.amazon.awssdk.services.iam.model.User;
/** 
  * Before running this Java V2 code example, set up your development 
  * environment, including your credentials. 
 * 
  * For more information, see the following documentation topic: 
 * 
  * https://docs.aws.amazon.com/sdk-for-java/latest/developer-guide/get-started.html 
  */
public class ListUsers { 
     public static void main(String[] args) { 
         Region region = Region.AWS_GLOBAL; 
         IamClient iam = IamClient.builder() 
                  .region(region) 
                 .build();
         listAllUsers(iam); 
         System.out.println("Done"); 
         iam.close(); 
     } 
     public static void listAllUsers(IamClient iam) { 
         try { 
             boolean done = false; 
             String newMarker = null; 
             while (!done) { 
                 ListUsersResponse response;
```

```
if (newMarker == null) {
                    ListUsersRequest request = ListUsersRequest.builder().build();
                     response = iam.listUsers(request); 
                 } else { 
                     ListUsersRequest request = ListUsersRequest.builder() 
                             .marker(newMarker) 
                             .build(); 
                     response = iam.listUsers(request); 
 } 
                 for (User user : response.users()) { 
                     System.out.format("\n Retrieved user %s", user.userName()); 
                     AttachedPermissionsBoundary permissionsBoundary = 
  user.permissionsBoundary(); 
                     if (permissionsBoundary != null) 
                         System.out.format("\n Permissions boundary details %s", 
  permissionsBoundary.permissionsBoundaryTypeAsString()); 
 } 
                 if (!response.isTruncated()) { 
                     done = true; 
                 } else { 
                     newMarker = response.marker(); 
 } 
 } 
         } catch (IamException e) { 
             System.err.println(e.awsErrorDetails().errorMessage()); 
             System.exit(1); 
         } 
     }
}
```
• Weitere API-Informationen finden Sie unter [ListUsers](https://docs.aws.amazon.com/goto/SdkForJavaV2/iam-2010-05-08/ListUsers) in der APIAWS SDK for Java 2.x-Referenz für .

Aktualisieren eines Benutzers

Das folgende Codebeispiel zeigt, wie Sie einen IAM-Benutzer aktualisieren.

# **A** Warning

Um Sicherheitsrisiken zu vermeiden, sollten Sie IAM-Benutzer nicht zur Authentifizierung verwenden, wenn Sie speziell entwickelte Software entwickeln oder mit echten Daten arbeiten. Verwenden Sie stattdessen den Verbund mit einem Identitätsanbieter wie [AWS IAM](https://docs.aws.amazon.com/singlesignon/latest/userguide/what-is.html) [Identity Center.](https://docs.aws.amazon.com/singlesignon/latest/userguide/what-is.html)

SDK für Java 2.x

### **a** Note

Auf gibt es mehr GitHub. Sie sehen das vollständige Beispiel und erfahren, wie Sie das [AWS-Code-Beispiel-Repository](https://github.com/awsdocs/aws-doc-sdk-examples/tree/main/javav2/example_code/iam#readme) einrichten und ausführen.

```
import software.amazon.awssdk.regions.Region;
import software.amazon.awssdk.services.iam.IamClient;
import software.amazon.awssdk.services.iam.model.IamException;
import software.amazon.awssdk.services.iam.model.UpdateUserRequest;
/** 
  * Before running this Java V2 code example, set up your development 
  * environment, including your credentials. 
 * 
  * For more information, see the following documentation topic: 
 * 
  * https://docs.aws.amazon.com/sdk-for-java/latest/developer-guide/get-started.html 
  */
public class UpdateUser { 
     public static void main(String[] args) { 
         final String usage = """ 
                 Usage: 
                     <curName> <newName>\s
                 Where: 
                      curName - The current user name.\s 
                      newName - An updated user name.\s 
                  """;
```

```
if (args.length != 2) {
              System.out.println(usage); 
              System.exit(1); 
         } 
        String curName = args[0];
         String newName = args[1]; 
         Region region = Region.AWS_GLOBAL; 
         IamClient iam = IamClient.builder() 
                  .region(region) 
                  .build(); 
         updateIAMUser(iam, curName, newName); 
         System.out.println("Done"); 
         iam.close(); 
     } 
     public static void updateIAMUser(IamClient iam, String curName, String newName) 
  { 
         try { 
              UpdateUserRequest request = UpdateUserRequest.builder() 
                       .userName(curName) 
                       .newUserName(newName) 
                      .build();
              iam.updateUser(request); 
              System.out.printf("Successfully updated user to username %s", newName); 
         } catch (IamException e) { 
              System.err.println(e.awsErrorDetails().errorMessage()); 
              System.exit(1); 
         } 
     }
}
```
• Weitere API-Informationen finden Sie unter [UpdateUser](https://docs.aws.amazon.com/goto/SdkForJavaV2/iam-2010-05-08/UpdateUser) in der APIAWS SDK for Java 2.x-Referenz für .

Aktualisieren eines Zugriffsschlüssels

Das folgende Codebeispiel zeigt, wie Sie einen IAM-Zugriffsschlüssel aktualisieren.

# **A** Warning

Um Sicherheitsrisiken zu vermeiden, sollten Sie IAM-Benutzer nicht zur Authentifizierung verwenden, wenn Sie speziell entwickelte Software entwickeln oder mit echten Daten arbeiten. Verwenden Sie stattdessen den Verbund mit einem Identitätsanbieter wie [AWS IAM](https://docs.aws.amazon.com/singlesignon/latest/userguide/what-is.html) [Identity Center.](https://docs.aws.amazon.com/singlesignon/latest/userguide/what-is.html)

SDK für Java 2.x

#### **a** Note

Auf gibt es mehr GitHub. Sie sehen das vollständige Beispiel und erfahren, wie Sie das [AWS-Code-Beispiel-Repository](https://github.com/awsdocs/aws-doc-sdk-examples/tree/main/javav2/example_code/iam#readme) einrichten und ausführen.

```
import software.amazon.awssdk.services.iam.model.IamException;
import software.amazon.awssdk.services.iam.model.StatusType;
import software.amazon.awssdk.services.iam.model.UpdateAccessKeyRequest;
import software.amazon.awssdk.regions.Region;
import software.amazon.awssdk.services.iam.IamClient;
/** 
  * Before running this Java V2 code example, set up your development 
  * environment, including your credentials. 
 * 
  * For more information, see the following documentation topic: 
 * 
  * https://docs.aws.amazon.com/sdk-for-java/latest/developer-guide/get-started.html 
  */
public class UpdateAccessKey { 
     private static StatusType statusType; 
     public static void main(String[] args) { 
         final String usage = """ 
                 Usage: 
                     <username> <accessId> <status>\s
                 Where:
```

```
 username - The name of the user whose key you want to update.\s 
                      accessId - The access key ID of the secret access key you want 
  to update.\s 
                      status - The status you want to assign to the secret access key.
\sqrt{s} """; 
        if (args.length != 3) {
              System.out.println(usage); 
              System.exit(1); 
         } 
        String username = args[0];
         String accessId = args[1]; 
         String status = args[2]; 
         Region region = Region.AWS_GLOBAL; 
         IamClient iam = IamClient.builder() 
                  .region(region) 
                  .build(); 
         updateKey(iam, username, accessId, status); 
         System.out.println("Done"); 
         iam.close(); 
     } 
     public static void updateKey(IamClient iam, String username, String accessId, 
  String status) { 
         try { 
              if (status.toLowerCase().equalsIgnoreCase("active")) { 
                  statusType = StatusType.ACTIVE; 
              } else if (status.toLowerCase().equalsIgnoreCase("inactive")) { 
                  statusType = StatusType.INACTIVE; 
              } else { 
                  statusType = StatusType.UNKNOWN_TO_SDK_VERSION; 
 } 
              UpdateAccessKeyRequest request = UpdateAccessKeyRequest.builder() 
                       .accessKeyId(accessId) 
                       .userName(username) 
                       .status(statusType) 
                       .build(); 
              iam.updateAccessKey(request);
```

```
 System.out.printf("Successfully updated the status of access key %s to" 
  + 
                       "status %s for user %s", accessId, status, username); 
         } catch (IamException e) { 
              System.err.println(e.awsErrorDetails().errorMessage()); 
              System.exit(1); 
         } 
     }
}
```
• Weitere API-Informationen finden Sie unter [UpdateAccessKey](https://docs.aws.amazon.com/goto/SdkForJavaV2/iam-2010-05-08/UpdateAccessKey) in der APIAWS SDK for Java 2.x-Referenz für .

### Szenarien

Erstellen und Verwalten eines ausfallsicheren Services

Das folgende Codebeispiel zeigt, wie Sie einen Webservice mit Load Balancing erstellen, der Buch-, Film- und Liedempfehlungen zurückgibt. Das Beispiel zeigt, wie der Service auf Fehler reagiert und wie der Service für mehr Ausfallsicherheit umstrukturiert werden kann.

- Verwenden Sie eine Gruppe von Amazon EC2 Auto Scaling, um Amazon Elastic Compute Cloud (Amazon EC2)-Instances basierend auf einer Startvorlage zu erstellen und die Anzahl der Instances in einem bestimmten Bereich zu halten.
- Verarbeiten und verteilen Sie HTTP-Anfragen mit Elastic Load Balancing.
- Überwachen Sie den Zustand von Instances in einer Auto-Scaling-Gruppe und leiten Sie Anfragen nur an fehlerfreie Instances weiter.
- Führen Sie auf jeder EC2-Instance einen Python-Webserver aus, um HTTP-Anfragen zu verarbeiten. Der Webserver reagiert mit Empfehlungen und Zustandsprüfungen.
- Simulieren Sie einen Empfehlungsservice mit einer Amazon DynamoDB-Tabelle.
- Steuern Sie die Reaktion des Webservers auf Anfragen und Zustandsprüfungen durch Aktualisierungen des AWS Systems Manager-Parameters.

### SDK für Java 2.x

## **a** Note

Auf gibt es mehr GitHub. Sie sehen das vollständige Beispiel und erfahren, wie Sie das [AWS-Code-Beispiel-Repository](https://github.com/awsdocs/aws-doc-sdk-examples/tree/main/javav2/usecases/resilient_service#readme) einrichten und ausführen.

Führen Sie ein interaktives Szenario an einer Eingabeaufforderung aus.

```
public class Main { 
     public static final String fileName = "C:\\AWS\\resworkflow\
\recommendations.json"; // Modify file location. 
     public static final String tableName = "doc-example-recommendation-service"; 
     public static final String startScript = "C:\\AWS\\resworkflow\
\server_startup_script.sh"; // Modify file location. 
     public static final String policyFile = "C:\\AWS\\resworkflow\
\instance_policy.json"; // Modify file location. 
     public static final String ssmJSON = "C:\\AWS\\resworkflow\
\ssm_only_policy.json"; // Modify file location. 
     public static final String failureResponse = "doc-example-resilient-
architecture-failure-response"; 
     public static final String healthCheck = "doc-example-resilient-architecture-
health-check"; 
     public static final String templateName = "doc-example-resilience-template"; 
     public static final String roleName = "doc-example-resilience-role"; 
     public static final String policyName = "doc-example-resilience-pol"; 
     public static final String profileName = "doc-example-resilience-prof"; 
     public static final String badCredsProfileName = "doc-example-resilience-prof-
bc"; 
     public static final String targetGroupName = "doc-example-resilience-tg"; 
     public static final String autoScalingGroupName = "doc-example-resilience-
group"; 
     public static final String lbName = "doc-example-resilience-lb"; 
     public static final String protocol = "HTTP"; 
     public static final int port = 80; 
     public static final String DASHES = new String(new char[80]).replace("\0", "-");
```

```
 public static void main(String[] args) throws IOException, InterruptedException 
 { 
       Scanner in = new Scanner(System.in);
        Database database = new Database(); 
        AutoScaler autoScaler = new AutoScaler(); 
        LoadBalancer loadBalancer = new LoadBalancer(); 
        System.out.println(DASHES); 
        System.out.println("Welcome to the demonstration of How to Build and Manage 
 a Resilient Service!"); 
        System.out.println(DASHES); 
        System.out.println(DASHES); 
        System.out.println("A - SETUP THE RESOURCES"); 
        System.out.println("Press Enter when you're ready to start deploying 
 resources."); 
        in.nextLine(); 
        deploy(loadBalancer); 
        System.out.println(DASHES); 
        System.out.println(DASHES); 
        System.out.println("B - DEMO THE RESILIENCE FUNCTIONALITY"); 
        System.out.println("Press Enter when you're ready."); 
        in.nextLine(); 
        demo(loadBalancer); 
        System.out.println(DASHES); 
        System.out.println(DASHES); 
        System.out.println("C - DELETE THE RESOURCES"); 
        System.out.println(""" 
                 This concludes the demo of how to build and manage a resilient 
 service. 
                 To keep things tidy and to avoid unwanted charges on your account, 
 we can clean up all AWS resources 
                 that were created for this demo. 
                 """); 
       System.out.println("\n Do you want to delete the resources (y/n)? ");
        String userInput = in.nextLine().trim().toLowerCase(); // Capture user input 
        if (userInput.equals("y")) { 
            // Delete resources here 
            deleteResources(loadBalancer, autoScaler, database); 
            System.out.println("Resources deleted."); 
        } else {
```

```
 System.out.println(""" 
                      Okay, we'll leave the resources intact. 
                     Don't forget to delete them when you're done with them or you 
 might incur unexpected charges. 
                      """); 
         } 
         System.out.println(DASHES); 
         System.out.println(DASHES); 
         System.out.println("The example has completed. "); 
         System.out.println("\n Thanks for watching!"); 
         System.out.println(DASHES); 
    } 
    // Deletes the AWS resources used in this example. 
     private static void deleteResources(LoadBalancer loadBalancer, AutoScaler 
 autoScaler, Database database) 
             throws IOException, InterruptedException { 
         loadBalancer.deleteLoadBalancer(lbName); 
         System.out.println("*** Wait 30 secs for resource to be deleted"); 
         TimeUnit.SECONDS.sleep(30); 
         loadBalancer.deleteTargetGroup(targetGroupName); 
         autoScaler.deleteAutoScaleGroup(autoScalingGroupName); 
         autoScaler.deleteRolesPolicies(policyName, roleName, profileName); 
         autoScaler.deleteTemplate(templateName); 
         database.deleteTable(tableName); 
    } 
     private static void deploy(LoadBalancer loadBalancer) throws 
 InterruptedException, IOException { 
        Scanner in = new Scanner(System.in);
         System.out.println( 
 """ 
                          For this demo, we'll use the AWS SDK for Java (v2) to create 
 several AWS resources 
                          to set up a load-balanced web service endpoint and explore 
 some ways to make it resilient 
                          against various kinds of failures. 
                          Some of the resources create by this demo are: 
                          \t* A DynamoDB table that the web service depends on to 
 provide book, movie, and song recommendations. 
                          \t* An EC2 launch template that defines EC2 instances that 
 each contain a Python web server.
```

```
 \t* An EC2 Auto Scaling group that manages EC2 instances 
 across several Availability Zones. 
                         \t* An Elastic Load Balancing (ELB) load balancer that 
 targets the Auto Scaling group to distribute requests. 
                         """); 
        System.out.println("Press Enter when you're ready."); 
        in.nextLine(); 
        System.out.println(DASHES); 
        System.out.println(DASHES); 
        System.out.println("Creating and populating a DynamoDB table named " + 
 tableName); 
        Database database = new Database(); 
        database.createTable(tableName, fileName); 
        System.out.println(DASHES); 
        System.out.println(DASHES); 
        System.out.println(""" 
                 Creating an EC2 launch template that runs '{startup_script}' when an 
 instance starts. 
                 This script starts a Python web server defined in the `server.py` 
 script. The web server 
                 listens to HTTP requests on port 80 and responds to requests to '/' 
 and to '/healthcheck'. 
                 For demo purposes, this server is run as the root user. In 
 production, the best practice is to 
                 run a web server, such as Apache, with least-privileged credentials. 
                 The template also defines an IAM policy that each instance uses to 
 assume a role that grants 
                 permissions to access the DynamoDB recommendation table and Systems 
 Manager parameters 
                 that control the flow of the demo. 
                 """); 
        LaunchTemplateCreator templateCreator = new LaunchTemplateCreator(); 
        templateCreator.createTemplate(policyFile, policyName, profileName, 
 startScript, templateName, roleName); 
        System.out.println(DASHES); 
        System.out.println(DASHES); 
        System.out.println(
```

```
 "Creating an EC2 Auto Scaling group that maintains three EC2 
 instances, each in a different Availability Zone."); 
        System.out.println("*** Wait 30 secs for the VPC to be created"); 
        TimeUnit.SECONDS.sleep(30); 
        AutoScaler autoScaler = new AutoScaler(); 
        String[] zones = autoScaler.createGroup(3, templateName, 
 autoScalingGroupName); 
        System.out.println(""" 
                At this point, you have EC2 instances created. Once each instance 
 starts, it listens for 
                HTTP requests. You can see these instances in the console or 
 continue with the demo. 
                Press Enter when you're ready to continue. 
                """); 
        in.nextLine(); 
        System.out.println(DASHES); 
        System.out.println(DASHES); 
        System.out.println("Creating variables that control the flow of the demo."); 
       ParameterHelper paramHelper = new ParameterHelper();
        paramHelper.reset(); 
        System.out.println(DASHES); 
        System.out.println(DASHES); 
        System.out.println(""" 
                Creating an Elastic Load Balancing target group and load balancer. 
 The target group 
                defines how the load balancer connects to instances. The load 
 balancer provides a 
                single endpoint where clients connect and dispatches requests to 
 instances in the group. 
                """); 
        String vpcId = autoScaler.getDefaultVPC(); 
        List<Subnet> subnets = autoScaler.getSubnets(vpcId, zones); 
        System.out.println("You have retrieved a list with " + subnets.size() + " 
 subnets"); 
        String targetGroupArn = loadBalancer.createTargetGroup(protocol, port, 
 vpcId, targetGroupName); 
        String elbDnsName = loadBalancer.createLoadBalancer(subnets, targetGroupArn, 
 lbName, port, protocol);
```

```
 autoScaler.attachLoadBalancerTargetGroup(autoScalingGroupName, 
 targetGroupArn); 
        System.out.println("Verifying access to the load balancer endpoint..."); 
        boolean wasSuccessul = loadBalancer.verifyLoadBalancerEndpoint(elbDnsName); 
        if (!wasSuccessul) { 
            System.out.println("Couldn't connect to the load balancer, verifying 
 that the port is open..."); 
            CloseableHttpClient httpClient = HttpClients.createDefault(); 
            // Create an HTTP GET request to "http://checkip.amazonaws.com" 
            HttpGet httpGet = new HttpGet("http://checkip.amazonaws.com"); 
            try { 
                // Execute the request and get the response 
                HttpResponse response = httpClient.execute(httpGet); 
                // Read the response content. 
                String ipAddress = 
 IOUtils.toString(response.getEntity().getContent(), StandardCharsets.UTF_8).trim(); 
                // Print the public IP address. 
                System.out.println("Public IP Address: " + ipAddress); 
                GroupInfo groupInfo = autoScaler.verifyInboundPort(vpcId, port, 
 ipAddress); 
                if (!groupInfo.isPortOpen()) { 
                     System.out.println(""" 
                             For this example to work, the default security group for 
 your default VPC must 
                             allow access from this computer. You can either add it 
 automatically from this 
                             example or add it yourself using the AWS Management 
 Console. 
                             """); 
                     System.out.println( 
                             "Do you want to add a rule to security group " + 
 groupInfo.getGroupName() + " to allow"); 
                     System.out.println("inbound traffic on port " + port + " from 
 your computer's IP address (y/n) "); 
                     String ans = in.nextLine(); 
                     if ("y".equalsIgnoreCase(ans)) { 
                         autoScaler.openInboundPort(groupInfo.getGroupName(), 
 String.valueOf(port), ipAddress); 
                         System.out.println("Security group rule added."); 
                     } else {
```

```
 System.out.println("No security group rule added."); 
1 1 1 1 1 1 1
 } 
             } catch (AutoScalingException e) { 
                 e.printStackTrace(); 
 } 
        } else if (wasSuccessul) { 
             System.out.println("Your load balancer is ready. You can access it by 
 browsing to:"); 
             System.out.println("\t http://" + elbDnsName); 
        } else { 
             System.out.println("Couldn't get a successful response from the load 
 balancer endpoint. Troubleshoot by"); 
             System.out.println("manually verifying that your VPC and security group 
 are configured correctly and that"); 
             System.out.println("you can successfully make a GET request to the load 
 balancer."); 
        } 
        System.out.println("Press Enter when you're ready to continue with the 
 demo."); 
         in.nextLine(); 
    } 
    // A method that controls the demo part of the Java program. 
    public static void demo(LoadBalancer loadBalancer) throws IOException, 
 InterruptedException { 
       ParameterHelper paramHelper = new ParameterHelper();
        System.out.println("Read the ssm_only_policy.json file"); 
        String ssmOnlyPolicy = readFileAsString(ssmJSON); 
        System.out.println("Resetting parameters to starting values for demo."); 
        paramHelper.reset(); 
        System.out.println( 
 """ 
                          This part of the demonstration shows how to toggle 
 different parts of the system 
                          to create situations where the web service fails, and shows 
 how using a resilient 
                          architecture can keep the web service running in spite of 
 these failures.
```

```
 At the start, the load balancer endpoint returns 
 recommendations and reports that all targets are healthy. 
                         """); 
         demoChoices(loadBalancer); 
         System.out.println( 
 """ 
                          The web service running on the EC2 instances gets 
 recommendations by querying a DynamoDB table. 
                          The table name is contained in a Systems Manager parameter 
 named self.param_helper.table. 
                          To simulate a failure of the recommendation service, let's 
 set this parameter to name a non-existent table. 
                         """); 
         paramHelper.put(paramHelper.tableName, "this-is-not-a-table"); 
         System.out.println( 
 """ 
                          \nNow, sending a GET request to the load balancer endpoint 
 returns a failure code. But, the service reports as 
                          healthy to the load balancer because shallow health checks 
 don't check for failure of the recommendation service. 
                         """); 
         demoChoices(loadBalancer); 
         System.out.println( 
 """ 
                         Instead of failing when the recommendation service fails, 
 the web service can return a static response. 
                         While this is not a perfect solution, it presents the 
 customer with a somewhat better experience than failure. 
                         """); 
         paramHelper.put(paramHelper.failureResponse, "static"); 
         System.out.println(""" 
                 Now, sending a GET request to the load balancer endpoint returns a 
 static response. 
                 The service still reports as healthy because health checks are still 
 shallow. 
                 """); 
         demoChoices(loadBalancer); 
         System.out.println("Let's reinstate the recommendation service."); 
         paramHelper.put(paramHelper.tableName, paramHelper.dyntable);
```

```
 System.out.println(""" 
                 Let's also substitute bad credentials for one of the instances in 
 the target group so that it can't 
                 access the DynamoDB recommendation table. We will get an instance id 
 value. 
                 """); 
         LaunchTemplateCreator templateCreator = new LaunchTemplateCreator(); 
         AutoScaler autoScaler = new AutoScaler(); 
        // Create a new instance profile based on badCredsProfileName. 
         templateCreator.createInstanceProfile(policyFile, policyName, 
 badCredsProfileName, roleName); 
         String badInstanceId = autoScaler.getBadInstance(autoScalingGroupName); 
         System.out.println("The bad instance id values used for this demo is " + 
 badInstanceId); 
        String profileAssociationId = autoScaler.getInstanceProfile(badInstanceId);
         System.out.println("The association Id value is " + profileAssociationId); 
         System.out.println("Replacing the profile for instance " + badInstanceId 
                 + " with a profile that contains bad credentials"); 
         autoScaler.replaceInstanceProfile(badInstanceId, badCredsProfileName, 
 profileAssociationId); 
         System.out.println( 
 """ 
                         Now, sending a GET request to the load balancer endpoint 
 returns either a recommendation or a static response, 
                          depending on which instance is selected by the load 
 balancer. 
                          """); 
         demoChoices(loadBalancer); 
         System.out.println(""" 
                 Let's implement a deep health check. For this demo, a deep health 
 check tests whether 
                 the web service can access the DynamoDB table that it depends on for 
 recommendations. Note that 
                 the deep health check is only for ELB routing and not for Auto 
 Scaling instance health. 
                 This kind of deep health check is not recommended for Auto Scaling 
 instance health, because it
```

```
 risks accidental termination of all instances in the Auto Scaling 
 group when a dependent service fails. 
                 """); 
         System.out.println(""" 
                 By implementing deep health checks, the load balancer can detect 
 when one of the instances is failing 
                 and take that instance out of rotation. 
                 """); 
         paramHelper.put(paramHelper.healthCheck, "deep"); 
         System.out.println(""" 
                 Now, checking target health indicates that the instance with bad 
 credentials 
                 is unhealthy. Note that it might take a minute or two for the load 
 balancer to detect the unhealthy 
                 instance. Sending a GET request to the load balancer endpoint always 
 returns a recommendation, because 
                 the load balancer takes unhealthy instances out of its rotation. 
                 """); 
         demoChoices(loadBalancer); 
         System.out.println( 
 """ 
                          Because the instances in this demo are controlled by an auto 
 scaler, the simplest way to fix an unhealthy 
                          instance is to terminate it and let the auto scaler start a 
 new instance to replace it. 
                          """); 
         autoScaler.terminateInstance(badInstanceId); 
         System.out.println(""" 
                 Even while the instance is terminating and the new instance is 
 starting, sending a GET 
                 request to the web service continues to get a successful 
 recommendation response because 
                 the load balancer routes requests to the healthy instances. After 
 the replacement instance 
                 starts and reports as healthy, it is included in the load balancing 
 rotation. 
                 Note that terminating and replacing an instance typically takes 
 several minutes, during which time you
```

```
 can see the changing health check status until the new instance is 
 running and healthy. 
                  """); 
         demoChoices(loadBalancer); 
         System.out.println( 
                  "If the recommendation service fails now, deep health checks mean 
 all instances report as unhealthy."); 
         paramHelper.put(paramHelper.tableName, "this-is-not-a-table"); 
         demoChoices(loadBalancer); 
         paramHelper.reset(); 
     } 
     public static void demoChoices(LoadBalancer loadBalancer) throws IOException, 
 InterruptedException { 
         String[] actions = { 
                  "Send a GET request to the load balancer endpoint.", 
                 "Check the health of load balancer targets.", 
                  "Go to the next part of the demo." 
         }; 
        Scanner scanner = new Scanner(System.in);
         while (true) { 
             System.out.println("-".repeat(88)); 
             System.out.println("See the current state of the service by selecting 
 one of the following choices:"); 
            for (int i = 0; i < actions.length; i++) {
                System.out.println(i + ": " + actions[i]);
 } 
             try { 
                 System.out.print("\nWhich action would you like to take? "); 
                 int choice = scanner.nextInt(); 
                 System.out.println("-".repeat(88)); 
                 switch (choice) { 
                     case 0 \rightarrow {
                          System.out.println("Request:\n"); 
                          System.out.println("GET http://" + 
 loadBalancer.getEndpoint(lbName)); 
                          CloseableHttpClient httpClient = 
 HttpClients.createDefault();
```

```
 // Create an HTTP GET request to the ELB. 
                        HttpGet httpGet = new HttpGet("http://" + 
 loadBalancer.getEndpoint(lbName)); 
                        // Execute the request and get the response. 
                        HttpResponse response = httpClient.execute(httpGet); 
                         int statusCode = response.getStatusLine().getStatusCode(); 
                        System.out.println("HTTP Status Code: " + statusCode); 
                        // Display the JSON response 
                        BufferedReader reader = new BufferedReader( 
 new 
 InputStreamReader(response.getEntity().getContent())); 
                        StringBuilder jsonResponse = new StringBuilder(); 
                        String line; 
                       while ((line = reader.readLine()) != null) {
                            jsonResponse.append(line); 
 } 
                        reader.close(); 
                        // Print the formatted JSON response. 
                         System.out.println("Full Response:\n"); 
                        System.out.println(jsonResponse.toString()); 
                        // Close the HTTP client. 
                        httpClient.close(); 
1 1 1 1 1 1 1
                   case 1 - > \{ System.out.println("\nChecking the health of load balancer 
 targets:\n"); 
                        List<TargetHealthDescription> health = 
 loadBalancer.checkTargetHealth(targetGroupName); 
                         for (TargetHealthDescription target : health) { 
                            System.out.printf("\tTarget %s on port %d is %s%n", 
 target.target().id(), 
                                    target.target().port(), 
 target.targetHealth().stateAsString()); 
 } 
                         System.out.println(""" 
                                Note that it can take a minute or two for the health 
 check to update 
                                after changes are made. 
                                """);
```

```
1 1 1 1 1 1 1
                    case 2 \rightarrow \{ System.out.println("\nOkay, let's move on."); 
                         System.out.println("-".repeat(88)); 
                         return; // Exit the method when choice is 2 
1 1 1 1 1 1 1
                     default -> System.out.println("You must choose a value between 
  0-2. Please select again."); 
 } 
             } catch (java.util.InputMismatchException e) { 
                 System.out.println("Invalid input. Please select again."); 
                scanner.nextLine(); // Clear the input buffer.
 } 
         } 
     } 
     public static String readFileAsString(String filePath) throws IOException { 
         byte[] bytes = Files.readAllBytes(Paths.get(filePath)); 
         return new String(bytes); 
     }
}
```
Erstellen Sie eine Klasse, die Auto-Scaling- und Amazon-EC2-Aktionen beinhaltet.

```
public class AutoScaler { 
     private static Ec2Client ec2Client; 
     private static AutoScalingClient autoScalingClient; 
     private static IamClient iamClient; 
     private static SsmClient ssmClient; 
     private IamClient getIAMClient() { 
         if (iamClient == null) { 
              iamClient = IamClient.builder() 
                       .region(Region.US_EAST_1) 
                      .build();
         } 
         return iamClient; 
     }
```

```
 private SsmClient getSSMClient() { 
        if (ssmClient == null) { 
             ssmClient = SsmClient.builder() 
                      .region(Region.US_EAST_1) 
                     .build();
        } 
        return ssmClient; 
    } 
    private Ec2Client getEc2Client() { 
       if (ec2Client == null) {
             ec2Client = Ec2Client.builder() 
                      .region(Region.US_EAST_1) 
                     .build();
        } 
        return ec2Client; 
    } 
    private AutoScalingClient getAutoScalingClient() { 
        if (autoScalingClient == null) { 
             autoScalingClient = AutoScalingClient.builder() 
                      .region(Region.US_EAST_1) 
                     .build();
        } 
        return autoScalingClient; 
    } 
    /** 
     * Terminates and instances in an EC2 Auto Scaling group. After an instance is 
     * terminated, it can no longer be accessed. 
     */ 
    public void terminateInstance(String instanceId) { 
        TerminateInstanceInAutoScalingGroupRequest terminateInstanceIRequest = 
 TerminateInstanceInAutoScalingGroupRequest 
                 .builder() 
                 .instanceId(instanceId) 
                 .shouldDecrementDesiredCapacity(false) 
                .build();
 getAutoScalingClient().terminateInstanceInAutoScalingGroup(terminateInstanceIRequest); 
        System.out.format("Terminated instance %s.", instanceId); 
    }
```

```
 /** 
     * Replaces the profile associated with a running instance. After the profile is 
     * replaced, the instance is rebooted to ensure that it uses the new profile. 
     * When 
     * the instance is ready, Systems Manager is used to restart the Python web 
     * server. 
     */ 
    public void replaceInstanceProfile(String instanceId, String 
 newInstanceProfileName, String profileAssociationId) 
            throws InterruptedException { 
        // Create an IAM instance profile specification. 
        software.amazon.awssdk.services.ec2.model.IamInstanceProfileSpecification 
 iamInstanceProfile = 
 software.amazon.awssdk.services.ec2.model.IamInstanceProfileSpecification 
                 .builder() 
                 .name(newInstanceProfileName) // Make sure 'newInstanceProfileName' 
 is a valid IAM Instance Profile 
                                               // name.
                .build();
        // Replace the IAM instance profile association for the EC2 instance. 
        ReplaceIamInstanceProfileAssociationRequest replaceRequest = 
 ReplaceIamInstanceProfileAssociationRequest 
                 .builder() 
                 .iamInstanceProfile(iamInstanceProfile) 
                 .associationId(profileAssociationId) // Make sure 
 'profileAssociationId' is a valid association ID. 
                .build():
        try { 
            getEc2Client().replaceIamInstanceProfileAssociation(replaceRequest); 
            // Handle the response as needed. 
        } catch (Ec2Exception e) { 
            // Handle exceptions, log, or report the error. 
            System.err.println("Error: " + e.getMessage()); 
        } 
        System.out.format("Replaced instance profile for association %s with profile 
 %s.", profileAssociationId, 
                newInstanceProfileName); 
        TimeUnit.SECONDS.sleep(15); 
        boolean instReady = false; 
        int tries = 0; 
        // Reboot after 60 seconds
```

```
 while (!instReady) { 
             if (tries % 6 == 0) { 
                 getEc2Client().rebootInstances(RebootInstancesRequest.builder() 
                         .instanceIds(instanceId) 
                        .buid():
                 System.out.println("Rebooting instance " + instanceId + " and 
 waiting for it to be ready."); 
 } 
             tries++; 
             try { 
                 TimeUnit.SECONDS.sleep(10); 
             } catch (InterruptedException e) { 
                 e.printStackTrace(); 
 } 
             DescribeInstanceInformationResponse informationResponse = 
 getSSMClient().describeInstanceInformation(); 
             List<InstanceInformation> instanceInformationList = 
 informationResponse.instanceInformationList(); 
             for (InstanceInformation info : instanceInformationList) { 
                 if (info.instanceId().equals(instanceId)) { 
                     instReady = true; 
                     break; 
 } 
 } 
         } 
         SendCommandRequest sendCommandRequest = SendCommandRequest.builder() 
                 .instanceIds(instanceId) 
                 .documentName("AWS-RunShellScript") 
                 .parameters(Collections.singletonMap("commands", 
                         Collections.singletonList("cd / && sudo python3 server.py 
 80"))) 
                .build();
         getSSMClient().sendCommand(sendCommandRequest); 
         System.out.println("Restarted the Python web server on instance " + 
 instanceId + "."); 
    } 
     public void openInboundPort(String secGroupId, String port, String ipAddress) { 
         AuthorizeSecurityGroupIngressRequest ingressRequest = 
 AuthorizeSecurityGroupIngressRequest.builder() 
                 .groupName(secGroupId)
```

```
 .cidrIp(ipAddress) 
                 .fromPort(Integer.parseInt(port)) 
                .build();
        getEc2Client().authorizeSecurityGroupIngress(ingressRequest); 
        System.out.format("Authorized ingress to %s on port %s from %s.", 
 secGroupId, port, ipAddress); 
    } 
    /** 
     * Detaches a role from an instance profile, detaches policies from the role, 
     * and deletes all the resources. 
     */ 
    public void deleteInstanceProfile(String roleName, String profileName) { 
        try { 
            software.amazon.awssdk.services.iam.model.GetInstanceProfileRequest 
 getInstanceProfileRequest = 
 software.amazon.awssdk.services.iam.model.GetInstanceProfileRequest 
                     .builder() 
                     .instanceProfileName(profileName) 
                    .build();
            GetInstanceProfileResponse response = 
 getIAMClient().getInstanceProfile(getInstanceProfileRequest); 
            String name = response.instanceProfile().instanceProfileName(); 
            System.out.println(name); 
            RemoveRoleFromInstanceProfileRequest profileRequest = 
 RemoveRoleFromInstanceProfileRequest.builder() 
                     .instanceProfileName(profileName) 
                     .roleName(roleName) 
                    .build();
            getIAMClient().removeRoleFromInstanceProfile(profileRequest); 
            DeleteInstanceProfileRequest deleteInstanceProfileRequest = 
 DeleteInstanceProfileRequest.builder() 
                     .instanceProfileName(profileName) 
                    .build();
            getIAMClient().deleteInstanceProfile(deleteInstanceProfileRequest); 
            System.out.println("Deleted instance profile " + profileName); 
            DeleteRoleRequest deleteRoleRequest = DeleteRoleRequest.builder() 
                     .roleName(roleName)
```

```
.build();
             // List attached role policies. 
             ListAttachedRolePoliciesResponse rolesResponse = getIAMClient() 
                      .listAttachedRolePolicies(role -> role.roleName(roleName)); 
             List<AttachedPolicy> attachedPolicies = 
 rolesResponse.attachedPolicies(); 
             for (AttachedPolicy attachedPolicy : attachedPolicies) { 
                 DetachRolePolicyRequest request = DetachRolePolicyRequest.builder() 
                          .roleName(roleName) 
                          .policyArn(attachedPolicy.policyArn()) 
                         .build();
                 getIAMClient().detachRolePolicy(request); 
                 System.out.println("Detached and deleted policy " + 
 attachedPolicy.policyName()); 
 } 
             getIAMClient().deleteRole(deleteRoleRequest); 
             System.out.println("Instance profile and role deleted."); 
         } catch (IamException e) { 
             System.err.println(e.getMessage()); 
             System.exit(1); 
         } 
    } 
     public void deleteTemplate(String templateName) { 
         getEc2Client().deleteLaunchTemplate(name -> 
 name.launchTemplateName(templateName)); 
         System.out.format(templateName + " was deleted."); 
    } 
     public void deleteAutoScaleGroup(String groupName) { 
         DeleteAutoScalingGroupRequest deleteAutoScalingGroupRequest = 
 DeleteAutoScalingGroupRequest.builder() 
                 .autoScalingGroupName(groupName) 
                 .forceDelete(true) 
                .build();
 getAutoScalingClient().deleteAutoScalingGroup(deleteAutoScalingGroupRequest); 
         System.out.println(groupName + " was deleted."); 
     }
```

```
 /* 
      * Verify the default security group of the specified VPC allows ingress from 
      * this 
      * computer. This can be done by allowing ingress from this computer's IP 
      * address. In some situations, such as connecting from a corporate network, you 
      * must instead specify a prefix list ID. You can also temporarily open the port 
      * to 
      * any IP address while running this example. If you do, be sure to remove 
      * public 
      * access when you're done. 
\star */ 
     public GroupInfo verifyInboundPort(String VPC, int port, String ipAddress) { 
         boolean portIsOpen = false; 
         GroupInfo groupInfo = new GroupInfo(); 
         try { 
             Filter filter = Filter.builder() 
                      .name("group-name") 
                      .values("default") 
                     .buid():
             Filter filter1 = Filter.builder() 
                      .name("vpc-id") 
                      .values(VPC) 
                     .build();
             DescribeSecurityGroupsRequest securityGroupsRequest = 
 DescribeSecurityGroupsRequest.builder() 
                      .filters(filter, filter1) 
                     .build();
             DescribeSecurityGroupsResponse securityGroupsResponse = getEc2Client() 
                      .describeSecurityGroups(securityGroupsRequest); 
             String securityGroup = 
 securityGroupsResponse.securityGroups().get(0).groupName(); 
             groupInfo.setGroupName(securityGroup); 
             for (SecurityGroup secGroup : securityGroupsResponse.securityGroups()) { 
                 System.out.println("Found security group: " + secGroup.groupId()); 
                 for (IpPermission ipPermission : secGroup.ipPermissions()) { 
                      if (ipPermission.fromPort() == port) { 
                          System.out.println("Found inbound rule: " + ipPermission);
```

```
 for (IpRange ipRange : ipPermission.ipRanges()) { 
                           String cidrIp = ipRange.cidrIp(); 
                           if (cidrIp.startsWith(ipAddress) || 
 cidrIp.equals("0.0.0.0/0")) { 
                               System.out.println(cidrIp + " is applicable"); 
                               portIsOpen = true; 
 } 
 } 
                       if (!ipPermission.prefixListIds().isEmpty()) { 
                           System.out.println("Prefix lList is applicable"); 
                           portIsOpen = true; 
 } 
                       if (!portIsOpen) { 
                           System.out 
                                   .println("The inbound rule does not appear to be 
 open to either this computer's IP," 
                                           + " all IP addresses (0.0.0.0/0), or to 
 a prefix list ID."); 
                       } else { 
                           break; 
 } 
1 1 1 1 1 1 1
 } 
 } 
        } catch (AutoScalingException e) { 
            System.err.println(e.awsErrorDetails().errorMessage()); 
        } 
        groupInfo.setPortOpen(portIsOpen); 
        return groupInfo; 
    } 
    /* 
     * Attaches an Elastic Load Balancing (ELB) target group to this EC2 Auto 
     * Scaling group. 
     * The target group specifies how the load balancer forward requests to the 
     * instances 
     * in the group. 
     */ 
    public void attachLoadBalancerTargetGroup(String asGroupName, String 
 targetGroupARN) {
```

```
 try { 
            AttachLoadBalancerTargetGroupsRequest targetGroupsRequest = 
 AttachLoadBalancerTargetGroupsRequest.builder() 
                     .autoScalingGroupName(asGroupName) 
                     .targetGroupARNs(targetGroupARN) 
                    .build();
 getAutoScalingClient().attachLoadBalancerTargetGroups(targetGroupsRequest); 
            System.out.println("Attached load balancer to " + asGroupName); 
        } catch (AutoScalingException e) { 
            System.err.println(e.awsErrorDetails().errorMessage()); 
            System.exit(1); 
        } 
    } 
    // Creates an EC2 Auto Scaling group with the specified size. 
    public String[] createGroup(int groupSize, String templateName, String 
 autoScalingGroupName) { 
        // Get availability zones. 
        software.amazon.awssdk.services.ec2.model.DescribeAvailabilityZonesRequest 
 zonesRequest = 
 software.amazon.awssdk.services.ec2.model.DescribeAvailabilityZonesRequest 
                 .builder() 
                .buid():
        DescribeAvailabilityZonesResponse zonesResponse = 
 getEc2Client().describeAvailabilityZones(zonesRequest); 
        List<String> availabilityZoneNames = 
 zonesResponse.availabilityZones().stream() 
 .map(software.amazon.awssdk.services.ec2.model.AvailabilityZone::zoneName) 
                 .collect(Collectors.toList()); 
        String availabilityZones = String.join(",", availabilityZoneNames); 
        LaunchTemplateSpecification specification = 
 LaunchTemplateSpecification.builder() 
                 .launchTemplateName(templateName) 
                 .version("$Default") 
                .build();
        String[] zones = availabilityZones.split(",");
```

```
 CreateAutoScalingGroupRequest groupRequest = 
 CreateAutoScalingGroupRequest.builder() 
                 .launchTemplate(specification) 
                 .availabilityZones(zones) 
                 .maxSize(groupSize) 
                 .minSize(groupSize) 
                 .autoScalingGroupName(autoScalingGroupName) 
                 .build(); 
        try { 
            getAutoScalingClient().createAutoScalingGroup(groupRequest); 
        } catch (AutoScalingException e) { 
            System.err.println(e.awsErrorDetails().errorMessage()); 
            System.exit(1); 
        } 
        System.out.println("Created an EC2 Auto Scaling group named " + 
 autoScalingGroupName); 
        return zones; 
    } 
    public String getDefaultVPC() { 
        // Define the filter. 
        Filter defaultFilter = Filter.builder() 
                 .name("is-default") 
                 .values("true") 
                .build();
        software.amazon.awssdk.services.ec2.model.DescribeVpcsRequest request = 
 software.amazon.awssdk.services.ec2.model.DescribeVpcsRequest 
                 .builder() 
                 .filters(defaultFilter) 
                .build();
        DescribeVpcsResponse response = getEc2Client().describeVpcs(request); 
        return response.vpcs().get(0).vpcId(); 
    } 
    // Gets the default subnets in a VPC for a specified list of Availability Zones. 
    public List<Subnet> getSubnets(String vpcId, String[] availabilityZones) { 
        List<Subnet> subnets = null; 
        Filter vpcFilter = Filter.builder() 
                 .name("vpc-id") 
                 .values(vpcId)
```

```
.build();
        Filter azFilter = Filter.builder() 
                 .name("availability-zone") 
                 .values(availabilityZones) 
                .build();
        Filter defaultForAZ = Filter.builder() 
                 .name("default-for-az") 
                 .values("true") 
                .build();
        DescribeSubnetsRequest request = DescribeSubnetsRequest.builder() 
                 .filters(vpcFilter, azFilter, defaultForAZ) 
                .build();
        DescribeSubnetsResponse response = getEc2Client().describeSubnets(request); 
        subnets = response.subnets(); 
        return subnets; 
    } 
   // Gets data about the instances in the EC2 Auto Scaling group. 
    public String getBadInstance(String groupName) { 
        DescribeAutoScalingGroupsRequest request = 
 DescribeAutoScalingGroupsRequest.builder() 
                 .autoScalingGroupNames(groupName) 
                .build();
        DescribeAutoScalingGroupsResponse response = 
 getAutoScalingClient().describeAutoScalingGroups(request); 
       AutoScalingGroup autoScalingGroup = response.autoScalingGroups().get(0);
       List<String> instanceIds = autoScalingGroup.instances().stream()
                 .map(instance -> instance.instanceId()) 
                 .collect(Collectors.toList()); 
        String[] instanceIdArray = instanceIds.toArray(new String[0]); 
        for (String instanceId : instanceIdArray) { 
            System.out.println("Instance ID: " + instanceId); 
            return instanceId; 
        } 
        return ""; 
    } 
    // Gets data about the profile associated with an instance.
```

```
 public String getInstanceProfile(String instanceId) { 
         Filter filter = Filter.builder() 
                  .name("instance-id") 
                  .values(instanceId) 
                 .buid(): DescribeIamInstanceProfileAssociationsRequest associationsRequest = 
  DescribeIamInstanceProfileAssociationsRequest 
                  .builder() 
                  .filters(filter) 
                 .build();
         DescribeIamInstanceProfileAssociationsResponse response = getEc2Client() 
                  .describeIamInstanceProfileAssociations(associationsRequest); 
         return response.iamInstanceProfileAssociations().get(0).associationId(); 
     } 
     public void deleteRolesPolicies(String policyName, String roleName, String 
  InstanceProfile) { 
         ListPoliciesRequest listPoliciesRequest = 
  ListPoliciesRequest.builder().build(); 
         ListPoliciesResponse listPoliciesResponse = 
  getIAMClient().listPolicies(listPoliciesRequest); 
         for (Policy policy : listPoliciesResponse.policies()) { 
             if (policy.policyName().equals(policyName)) { 
                 // List the entities (users, groups, roles) that are attached to the 
  policy. 
  software.amazon.awssdk.services.iam.model.ListEntitiesForPolicyRequest 
  listEntitiesRequest = 
  software.amazon.awssdk.services.iam.model.ListEntitiesForPolicyRequest 
                          .builder() 
                          .policyArn(policy.arn()) 
                         .build();
                 ListEntitiesForPolicyResponse listEntitiesResponse = iamClient 
                          .listEntitiesForPolicy(listEntitiesRequest); 
                 if (!listEntitiesResponse.policyGroups().isEmpty() || !
listEntitiesResponse.policyUsers().isEmpty() 
                          || !listEntitiesResponse.policyRoles().isEmpty()) { 
                      // Detach the policy from any entities it is attached to. 
                      DetachRolePolicyRequest detachPolicyRequest = 
  DetachRolePolicyRequest.builder() 
                              .policyArn(policy.arn()) 
                              .roleName(roleName) // Specify the name of the IAM role
```

```
 .build(); 
                     getIAMClient().detachRolePolicy(detachPolicyRequest); 
                     System.out.println("Policy detached from entities."); 
 } 
                 // Now, you can delete the policy. 
                 DeletePolicyRequest deletePolicyRequest = 
 DeletePolicyRequest.builder() 
                          .policyArn(policy.arn()) 
                         .build();
                 getIAMClient().deletePolicy(deletePolicyRequest); 
                 System.out.println("Policy deleted successfully."); 
                 break; 
 } 
         } 
         // List the roles associated with the instance profile 
         ListInstanceProfilesForRoleRequest listRolesRequest = 
 ListInstanceProfilesForRoleRequest.builder() 
                 .roleName(roleName) 
                .build();
        // Detach the roles from the instance profile 
         ListInstanceProfilesForRoleResponse listRolesResponse = 
 iamClient.listInstanceProfilesForRole(listRolesRequest); 
         for (software.amazon.awssdk.services.iam.model.InstanceProfile profile : 
 listRolesResponse.instanceProfiles()) { 
             RemoveRoleFromInstanceProfileRequest removeRoleRequest = 
 RemoveRoleFromInstanceProfileRequest.builder() 
                     .instanceProfileName(InstanceProfile) 
                      .roleName(roleName) // Remove the extra dot here 
                    .build();
             getIAMClient().removeRoleFromInstanceProfile(removeRoleRequest); 
             System.out.println("Role " + roleName + " removed from instance profile 
 " + InstanceProfile); 
         } 
         // Delete the instance profile after removing all roles 
         DeleteInstanceProfileRequest deleteInstanceProfileRequest = 
 DeleteInstanceProfileRequest.builder() 
                 .instanceProfileName(InstanceProfile)
```
 $.build()$ ;

```
 getIAMClient().deleteInstanceProfile(r -> 
  r.instanceProfileName(InstanceProfile)); 
         System.out.println(InstanceProfile + " Deleted"); 
         System.out.println("All roles and policies are deleted."); 
     }
}
```
Erstellen Sie eine Klasse, die Elastic-Load-Balancing-Aktionen beinhaltet.

```
public class LoadBalancer { 
     public ElasticLoadBalancingV2Client elasticLoadBalancingV2Client; 
     public ElasticLoadBalancingV2Client getLoadBalancerClient() { 
         if (elasticLoadBalancingV2Client == null) { 
             elasticLoadBalancingV2Client = ElasticLoadBalancingV2Client.builder() 
                      .region(Region.US_EAST_1) 
                     .build();
         } 
         return elasticLoadBalancingV2Client; 
     } 
     // Checks the health of the instances in the target group. 
     public List<TargetHealthDescription> checkTargetHealth(String targetGroupName) { 
         DescribeTargetGroupsRequest targetGroupsRequest = 
  DescribeTargetGroupsRequest.builder() 
                  .names(targetGroupName) 
                 .build();
         DescribeTargetGroupsResponse tgResponse = 
  getLoadBalancerClient().describeTargetGroups(targetGroupsRequest); 
         DescribeTargetHealthRequest healthRequest = 
  DescribeTargetHealthRequest.builder() 
                  .targetGroupArn(tgResponse.targetGroups().get(0).targetGroupArn()) 
                 .build();
         DescribeTargetHealthResponse healthResponse = 
  getLoadBalancerClient().describeTargetHealth(healthRequest); 
         return healthResponse.targetHealthDescriptions();
```
}

```
 // Gets the HTTP endpoint of the load balancer. 
    public String getEndpoint(String lbName) { 
         DescribeLoadBalancersResponse res = getLoadBalancerClient() 
                  .describeLoadBalancers(describe -> describe.names(lbName)); 
         return res.loadBalancers().get(0).dnsName(); 
    } 
    // Deletes a load balancer. 
    public void deleteLoadBalancer(String lbName) { 
         try { 
             // Use a waiter to delete the Load Balancer. 
             DescribeLoadBalancersResponse res = getLoadBalancerClient() 
                      .describeLoadBalancers(describe -> describe.names(lbName)); 
             ElasticLoadBalancingV2Waiter loadBalancerWaiter = 
 getLoadBalancerClient().waiter(); 
             DescribeLoadBalancersRequest request = 
 DescribeLoadBalancersRequest.builder() 
                      .loadBalancerArns(res.loadBalancers().get(0).loadBalancerArn()) 
                     .build();
             getLoadBalancerClient().deleteLoadBalancer( 
                      builder -> 
 builder.loadBalancerArn(res.loadBalancers().get(0).loadBalancerArn())); 
             WaiterResponse<DescribeLoadBalancersResponse> waiterResponse = 
 loadBalancerWaiter 
                      .waitUntilLoadBalancersDeleted(request); 
             waiterResponse.matched().response().ifPresent(System.out::println); 
         } catch (ElasticLoadBalancingV2Exception e) { 
             System.err.println(e.awsErrorDetails().errorMessage()); 
 } 
         System.out.println(lbName + " was deleted."); 
    } 
    // Deletes the target group. 
     public void deleteTargetGroup(String targetGroupName) { 
         try { 
             DescribeTargetGroupsResponse res = getLoadBalancerClient() 
                      .describeTargetGroups(describe -> 
 describe.names(targetGroupName)); 
             getLoadBalancerClient()
```

```
 .deleteTargetGroup(builder -> 
 builder.targetGroupArn(res.targetGroups().get(0).targetGroupArn())); 
         } catch (ElasticLoadBalancingV2Exception e) { 
             System.err.println(e.awsErrorDetails().errorMessage()); 
         } 
         System.out.println(targetGroupName + " was deleted."); 
    } 
    // Verify this computer can successfully send a GET request to the load balancer 
    // endpoint. 
    public boolean verifyLoadBalancerEndpoint(String elbDnsName) throws IOException, 
 InterruptedException { 
         boolean success = false; 
         int retries = 3; 
         CloseableHttpClient httpClient = HttpClients.createDefault(); 
         // Create an HTTP GET request to the ELB. 
         HttpGet httpGet = new HttpGet("http://" + elbDnsName); 
         try { 
            while ((!success) && (retries > 0)) {
                 // Execute the request and get the response. 
                 HttpResponse response = httpClient.execute(httpGet); 
                 int statusCode = response.getStatusLine().getStatusCode(); 
                 System.out.println("HTTP Status Code: " + statusCode); 
                if (statusCode == 200) {
                     success = true; 
                 } else { 
                     retries--; 
                     System.out.println("Got connection error from load balancer 
 endpoint, retrying..."); 
                     TimeUnit.SECONDS.sleep(15); 
 } 
 } 
         } catch (org.apache.http.conn.HttpHostConnectException e) { 
             System.out.println(e.getMessage()); 
         } 
         System.out.println("Status.." + success); 
         return success; 
    } 
    /* 
      * Creates an Elastic Load Balancing target group. The target group specifies
```
```
 * how 
     * the load balancer forward requests to instances in the group and how instance 
     * health is checked. 
     */ 
    public String createTargetGroup(String protocol, int port, String vpcId, String 
 targetGroupName) { 
        CreateTargetGroupRequest targetGroupRequest = 
 CreateTargetGroupRequest.builder() 
                 .healthCheckPath("/healthcheck") 
                 .healthCheckTimeoutSeconds(5) 
                 .port(port) 
                 .vpcId(vpcId) 
                 .name(targetGroupName) 
                 .protocol(protocol) 
                .build();
        CreateTargetGroupResponse targetGroupResponse = 
 getLoadBalancerClient().createTargetGroup(targetGroupRequest); 
        String targetGroupArn = 
 targetGroupResponse.targetGroups().get(0).targetGroupArn(); 
        String targetGroup = 
 targetGroupResponse.targetGroups().get(0).targetGroupName(); 
        System.out.println("The " + targetGroup + " was created with ARN" + 
 targetGroupArn); 
        return targetGroupArn; 
    } 
    /* 
     * Creates an Elastic Load Balancing load balancer that uses the specified 
     * subnets 
     * and forwards requests to the specified target group. 
     */ 
    public String createLoadBalancer(List<Subnet> subnetIds, String targetGroupARN, 
 String lbName, int port, 
            String protocol) { 
        try { 
            List<String> subnetIdStrings = subnetIds.stream() 
                      .map(Subnet::subnetId) 
                     .collect(Collectors.toList()); 
            CreateLoadBalancerRequest balancerRequest = 
 CreateLoadBalancerRequest.builder() 
                     .subnets(subnetIdStrings) 
                     .name(lbName)
```

```
 .scheme("internet-facing") 
                    .build();
            // Create and wait for the load balancer to become available. 
            CreateLoadBalancerResponse lsResponse = 
 getLoadBalancerClient().createLoadBalancer(balancerRequest); 
           String lbARN = lsResponse.loadBalancers().get(0).loadBalancerArn();
            ElasticLoadBalancingV2Waiter loadBalancerWaiter = 
 getLoadBalancerClient().waiter(); 
            DescribeLoadBalancersRequest request = 
 DescribeLoadBalancersRequest.builder() 
                     .loadBalancerArns(lbARN) 
                    .build();
            System.out.println("Waiting for Load Balancer " + lbName + " to become 
 available."); 
            WaiterResponse<DescribeLoadBalancersResponse> waiterResponse = 
 loadBalancerWaiter 
                     .waitUntilLoadBalancerAvailable(request); 
            waiterResponse.matched().response().ifPresent(System.out::println); 
            System.out.println("Load Balancer " + lbName + " is available."); 
            // Get the DNS name (endpoint) of the load balancer. 
           String lbDNSName = lsResponse.loadBalancers().get(0).dnsName();
            System.out.println("*** Load Balancer DNS Name: " + lbDNSName); 
            // Create a listener for the load balance. 
            Action action = Action.builder() 
                     .targetGroupArn(targetGroupARN) 
                     .type("forward") 
                    .build();
            CreateListenerRequest listenerRequest = CreateListenerRequest.builder() 
 .loadBalancerArn(lsResponse.loadBalancers().get(0).loadBalancerArn()) 
                     .defaultActions(action) 
                     .port(port) 
                     .protocol(protocol) 
                     .defaultActions(action) 
                     .build(); 
            getLoadBalancerClient().createListener(listenerRequest);
```

```
 System.out.println("Created listener to forward traffic from load 
  balancer " + lbName + " to target group " 
                       + targetGroupARN); 
              // Return the load balancer DNS name. 
              return lbDNSName; 
         } catch (ElasticLoadBalancingV2Exception e) { 
              e.printStackTrace(); 
         } 
         return ""; 
     }
}
```
Erstellen Sie eine Klasse, die DynamoDB zum Simulieren eines Empfehlungsservices verwendet.

```
public class Database { 
     private static DynamoDbClient dynamoDbClient; 
     public static DynamoDbClient getDynamoDbClient() { 
         if (dynamoDbClient == null) { 
              dynamoDbClient = DynamoDbClient.builder() 
                      .region(Region.US_EAST_1) 
                      .build(); 
         } 
         return dynamoDbClient; 
     } 
     // Checks to see if the Amazon DynamoDB table exists. 
     private boolean doesTableExist(String tableName) { 
         try { 
              // Describe the table and catch any exceptions. 
              DescribeTableRequest describeTableRequest = 
  DescribeTableRequest.builder() 
                      .tableName(tableName) 
                     .build();
              getDynamoDbClient().describeTable(describeTableRequest); 
              System.out.println("Table '" + tableName + "' exists."); 
              return true;
```

```
 } catch (ResourceNotFoundException e) { 
         System.out.println("Table '" + tableName + "' does not exist."); 
     } catch (DynamoDbException e) { 
         System.err.println("Error checking table existence: " + e.getMessage()); 
     } 
     return false; 
 } 
 /* 
  * Creates a DynamoDB table to use a recommendation service. The table has a 
  * hash key named 'MediaType' that defines the type of media recommended, such 
  * as 
  * Book or Movie, and a range key named 'ItemId' that, combined with the 
  * MediaType, 
  * forms a unique identifier for the recommended item. 
  */ 
 public void createTable(String tableName, String fileName) throws IOException { 
     // First check to see if the table exists. 
     boolean doesExist = doesTableExist(tableName); 
     if (!doesExist) { 
        DynamoDbWaiter dbWaiter = getDynamoDbClient().waiter();
         CreateTableRequest createTableRequest = CreateTableRequest.builder() 
                  .tableName(tableName) 
                  .attributeDefinitions( 
                          AttributeDefinition.builder() 
                                   .attributeName("MediaType") 
                                   .attributeType(ScalarAttributeType.S) 
                                   .build(), 
                          AttributeDefinition.builder() 
                                   .attributeName("ItemId") 
                                   .attributeType(ScalarAttributeType.N) 
                                  .buid() .keySchema( 
                          KeySchemaElement.builder() 
                                   .attributeName("MediaType") 
                                   .keyType(KeyType.HASH) 
                                   .build(), 
                           KeySchemaElement.builder() 
                                   .attributeName("ItemId") 
                                   .keyType(KeyType.RANGE) 
                                  .build() .provisionedThroughput( 
                          ProvisionedThroughput.builder() 
                                   .readCapacityUnits(5L)
```

```
 .writeCapacityUnits(5L) 
                                     .build().build();
            getDynamoDbClient().createTable(createTableRequest); 
            System.out.println("Creating table " + tableName + "..."); 
            // Wait until the Amazon DynamoDB table is created. 
            DescribeTableRequest tableRequest = DescribeTableRequest.builder() 
                     .tableName(tableName) 
                    .build();
            WaiterResponse<DescribeTableResponse> waiterResponse = 
 dbWaiter.waitUntilTableExists(tableRequest); 
            waiterResponse.matched().response().ifPresent(System.out::println); 
            System.out.println("Table " + tableName + " created."); 
            // Add records to the table. 
            populateTable(fileName, tableName); 
        } 
    } 
    public void deleteTable(String tableName) { 
        getDynamoDbClient().deleteTable(table -> table.tableName(tableName)); 
        System.out.println("Table " + tableName + " deleted."); 
    } 
    // Populates the table with data located in a JSON file using the DynamoDB 
    // enhanced client. 
    public void populateTable(String fileName, String tableName) throws IOException 
\{ DynamoDbEnhancedClient enhancedClient = DynamoDbEnhancedClient.builder() 
                 .dynamoDbClient(getDynamoDbClient()) 
                .build();
        ObjectMapper objectMapper = new ObjectMapper(); 
       File jsonFile = new File(fileName);
        JsonNode rootNode = objectMapper.readTree(jsonFile); 
        DynamoDbTable<Recommendation> mappedTable = enhancedClient.table(tableName, 
                TableSchema.fromBean(Recommendation.class)); 
        for (JsonNode currentNode : rootNode) { 
            String mediaType = currentNode.path("MediaType").path("S").asText(); 
            int itemId = currentNode.path("ItemId").path("N").asInt(); 
            String title = currentNode.path("Title").path("S").asText();
```

```
 String creator = currentNode.path("Creator").path("S").asText(); 
             // Create a Recommendation object and set its properties. 
             Recommendation rec = new Recommendation(); 
             rec.setMediaType(mediaType); 
             rec.setItemId(itemId); 
             rec.setTitle(title); 
             rec.setCreator(creator); 
             // Put the item into the DynamoDB table. 
             mappedTable.putItem(rec); // Add the Recommendation to the list. 
         } 
         System.out.println("Added all records to the " + tableName); 
     }
}
```
Erstellen Sie eine Klasse, die Systems-Manager-Aktionen umschließt.

```
public class ParameterHelper { 
     String tableName = "doc-example-resilient-architecture-table"; 
     String dyntable = "doc-example-recommendation-service"; 
     String failureResponse = "doc-example-resilient-architecture-failure-response"; 
     String healthCheck = "doc-example-resilient-architecture-health-check"; 
     public void reset() { 
         put(dyntable, tableName); 
         put(failureResponse, "none"); 
         put(healthCheck, "shallow"); 
     } 
     public void put(String name, String value) { 
         SsmClient ssmClient = SsmClient.builder() 
                  .region(Region.US_EAST_1) 
                 .build();
         PutParameterRequest parameterRequest = PutParameterRequest.builder() 
                  .name(name) 
                  .value(value) 
                  .overwrite(true) 
                  .type("String") 
                 .build();
```

```
 ssmClient.putParameter(parameterRequest); 
         System.out.printf("Setting demo parameter %s to '%s'.", name, value); 
     }
}
```
- API-Details finden Sie in den folgenden Themen der AWS SDK for Java 2.x-API-Referenz.
	- [AttachLoadBalancerTargetGroups](https://docs.aws.amazon.com/goto/SdkForJavaV2/autoscaling-2011-01-01/AttachLoadBalancerTargetGroups)
	- [CreateAutoScalingGroup](https://docs.aws.amazon.com/goto/SdkForJavaV2/autoscaling-2011-01-01/CreateAutoScalingGroup)
	- [CreateInstanceProfile](https://docs.aws.amazon.com/goto/SdkForJavaV2/iam-2010-05-08/CreateInstanceProfile)
	- [CreateLaunchTemplate](https://docs.aws.amazon.com/goto/SdkForJavaV2/ec2-2016-11-15/CreateLaunchTemplate)
	- [CreateListener](https://docs.aws.amazon.com/goto/SdkForJavaV2/elasticloadbalancingv2-2015-12-01/CreateListener)
	- [CreateLoadBalancer](https://docs.aws.amazon.com/goto/SdkForJavaV2/elasticloadbalancingv2-2015-12-01/CreateLoadBalancer)
	- [CreateTargetGroup](https://docs.aws.amazon.com/goto/SdkForJavaV2/elasticloadbalancingv2-2015-12-01/CreateTargetGroup)
	- [DeleteAutoScalingGroup](https://docs.aws.amazon.com/goto/SdkForJavaV2/autoscaling-2011-01-01/DeleteAutoScalingGroup)
	- [DeleteInstanceProfile](https://docs.aws.amazon.com/goto/SdkForJavaV2/iam-2010-05-08/DeleteInstanceProfile)
	- [DeleteLaunchTemplate](https://docs.aws.amazon.com/goto/SdkForJavaV2/ec2-2016-11-15/DeleteLaunchTemplate)
	- [DeleteLoadBalancer](https://docs.aws.amazon.com/goto/SdkForJavaV2/elasticloadbalancingv2-2015-12-01/DeleteLoadBalancer)
	- [DeleteTargetGroup](https://docs.aws.amazon.com/goto/SdkForJavaV2/elasticloadbalancingv2-2015-12-01/DeleteTargetGroup)
	- [DescribeAutoScalingGroups](https://docs.aws.amazon.com/goto/SdkForJavaV2/autoscaling-2011-01-01/DescribeAutoScalingGroups)
	- [DescribeAvailabilityZones](https://docs.aws.amazon.com/goto/SdkForJavaV2/ec2-2016-11-15/DescribeAvailabilityZones)
	- DescribelamInstanceProfileAssociations
	- [DescribeInstances](https://docs.aws.amazon.com/goto/SdkForJavaV2/ec2-2016-11-15/DescribeInstances)
	- [DescribeLoadBalancers](https://docs.aws.amazon.com/goto/SdkForJavaV2/elasticloadbalancingv2-2015-12-01/DescribeLoadBalancers)
	- [DescribeSubnets](https://docs.aws.amazon.com/goto/SdkForJavaV2/ec2-2016-11-15/DescribeSubnets)
	- [DescribeTargetGroups](https://docs.aws.amazon.com/goto/SdkForJavaV2/elasticloadbalancingv2-2015-12-01/DescribeTargetGroups)
	- [DescribeTargetHealth](https://docs.aws.amazon.com/goto/SdkForJavaV2/elasticloadbalancingv2-2015-12-01/DescribeTargetHealth)
	- [DescribeVpcs](https://docs.aws.amazon.com/goto/SdkForJavaV2/ec2-2016-11-15/DescribeVpcs)
	- [RebootInstances](https://docs.aws.amazon.com/goto/SdkForJavaV2/ec2-2016-11-15/RebootInstances)
	- [ReplaceIamInstanceProfileAssociation](https://docs.aws.amazon.com/goto/SdkForJavaV2/ec2-2016-11-15/ReplaceIamInstanceProfileAssociation)
	- [TerminateInstanceInAutoScalingGroup](https://docs.aws.amazon.com/goto/SdkForJavaV2/autoscaling-2011-01-01/TerminateInstanceInAutoScalingGroup)
	- [UpdateAutoScalingGroup](https://docs.aws.amazon.com/goto/SdkForJavaV2/autoscaling-2011-01-01/UpdateAutoScalingGroup)

Erstellen Sie einen Benutzer und nehmen Sie eine Rolle an

Das folgende Codebeispiel veranschaulicht, wie Sie einen Benutzer erstellen und eine Rolle annehmen lassen.

# **A** Warning

Um Sicherheitsrisiken zu vermeiden, sollten Sie IAM-Benutzer nicht zur Authentifizierung verwenden, wenn Sie speziell entwickelte Software entwickeln oder mit echten Daten arbeiten. Verwenden Sie stattdessen den Verbund mit einem Identitätsanbieter wie [AWS IAM](https://docs.aws.amazon.com/singlesignon/latest/userguide/what-is.html) [Identity Center.](https://docs.aws.amazon.com/singlesignon/latest/userguide/what-is.html)

- Erstellen Sie einen Benutzer ohne Berechtigungen.
- Erstellen einer Rolle, die die Berechtigung zum Auflisten von Amazon-S3-Buckets für das Konto erteilt.
- Hinzufügen einer Richtlinie, damit der Benutzer die Rolle übernehmen kann.
- Übernehmen Sie die Rolle und listen Sie S3-Buckets mit temporären Anmeldeinformationen auf, und bereinigen Sie dann die Ressourcen.

# SDK für Java 2.x

## **a** Note

Auf gibt es mehr GitHub. Sie sehen das vollständige Beispiel und erfahren, wie Sie das [AWS-Code-Beispiel-Repository](https://github.com/awsdocs/aws-doc-sdk-examples/tree/main/javav2/example_code/iam#readme) einrichten und ausführen.

Erstellen Sie Funktionen, die IAM-Benutzer-Aktionen umschließen.

/\* To run this Java V2 code example, set up your development environment, including your credentials. For information, see this documentation topic: https://docs.aws.amazon.com/sdk-for-java/latest/developer-guide/get-started.html This example performs these operations:

```
 1. Creates a user that has no permissions. 
   2. Creates a role and policy that grants Amazon S3 permissions. 
   3. Creates a role. 
   4. Grants the user permissions. 
   5. Gets temporary credentials by assuming the role. Creates an Amazon S3 Service 
  client object with the temporary credentials. 
   6. Deletes the resources. 
  */
public class IAMScenario { 
     public static final String DASHES = new String(new char[80]).replace("\0", "-"); 
     public static final String PolicyDocument = "{" + 
             " \"Version\": \"2012-10-17\"," + 
             " \"Statement\": [" + 
             " {" + 
            " \vee"Effect\vee": \vee"Allow\vee"," +
            " \Upsilon"Action\Upsilon": [" +
            " \sqrt{53}:*\\" +
            " 1," +
             " \"Resource\": \"*\"" + 
             " }" + 
            " 1" +
             "}"; 
     public static String userArn; 
     public static void main(String[] args) throws Exception { 
         final String usage = """ 
                 Usage: 
                     <username> <policyName> <roleName> <roleSessionName>
  <bucketName>\s 
                 Where: 
                      username - The name of the IAM user to create.\s 
                      policyName - The name of the policy to create.\s 
                      roleName - The name of the role to create.\s 
                      roleSessionName - The name of the session required for the 
  assumeRole operation.\s 
                      bucketName - The name of the Amazon S3 bucket from which objects 
  are read.\s 
                  """;
```

```
if (args.length != 5) {
     System.out.println(usage); 
     System.exit(1); 
 } 
String userName = args[0];
 String policyName = args[1]; 
String roleName = args[2];
 String roleSessionName = args[3]; 
String bucketName = args[4];
 Region region = Region.AWS_GLOBAL; 
 IamClient iam = IamClient.builder() 
         .region(region) 
        .build();
 System.out.println(DASHES); 
 System.out.println("Welcome to the AWS IAM example scenario."); 
 System.out.println(DASHES); 
 System.out.println(DASHES); 
 System.out.println(" 1. Create the IAM user."); 
 User createUser = createIAMUser(iam, userName); 
 System.out.println(DASHES); 
 userArn = createUser.arn(); 
 AccessKey myKey = createIAMAccessKey(iam, userName); 
 String accessKey = myKey.accessKeyId(); 
 String secretKey = myKey.secretAccessKey(); 
 String assumeRolePolicyDocument = "{" + 
         "\"Version\": \"2012-10-17\"," + 
         "\"Statement\": [{" + 
         "\"Effect\": \"Allow\"," + 
         "\"Principal\": {" + 
         " \"AWS\": \"" + userArn + "\"" + 
         "}," + 
         "\"Action\": \"sts:AssumeRole\"" + 
         "}]" + 
         "}"; 
 System.out.println(assumeRolePolicyDocument); 
 System.out.println(userName + " was successfully created.");
```

```
 System.out.println(DASHES); 
        System.out.println("2. Creates a policy."); 
        String polArn = createIAMPolicy(iam, policyName); 
        System.out.println("The policy " + polArn + " was successfully created."); 
        System.out.println(DASHES); 
        System.out.println(DASHES); 
        System.out.println("3. Creates a role."); 
        TimeUnit.SECONDS.sleep(30); 
        String roleArn = createIAMRole(iam, roleName, assumeRolePolicyDocument); 
        System.out.println(roleArn + " was successfully created."); 
        System.out.println(DASHES); 
        System.out.println(DASHES); 
        System.out.println("4. Grants the user permissions."); 
        attachIAMRolePolicy(iam, roleName, polArn); 
        System.out.println(DASHES); 
        System.out.println(DASHES); 
        System.out.println("*** Wait for 30 secs so the resource is available"); 
        TimeUnit.SECONDS.sleep(30); 
        System.out.println("5. Gets temporary credentials by assuming the role."); 
        System.out.println("Perform an Amazon S3 Service operation using the 
 temporary credentials."); 
        assumeRole(roleArn, roleSessionName, bucketName, accessKey, secretKey); 
        System.out.println(DASHES); 
        System.out.println(DASHES); 
        System.out.println("6 Getting ready to delete the AWS resources"); 
        deleteKey(iam, userName, accessKey); 
        deleteRole(iam, roleName, polArn); 
        deleteIAMUser(iam, userName); 
        System.out.println(DASHES); 
        System.out.println(DASHES); 
        System.out.println("This IAM Scenario has successfully completed"); 
        System.out.println(DASHES); 
    } 
    public static AccessKey createIAMAccessKey(IamClient iam, String user) { 
        try { 
            CreateAccessKeyRequest request = CreateAccessKeyRequest.builder() 
                     .userName(user) 
                    .build();
```

```
 CreateAccessKeyResponse response = iam.createAccessKey(request); 
            return response.accessKey(); 
        } catch (IamException e) { 
            System.err.println(e.awsErrorDetails().errorMessage()); 
            System.exit(1); 
        } 
        return null; 
    } 
    public static User createIAMUser(IamClient iam, String username) { 
        try { 
            // Create an IamWaiter object 
            IamWaiter iamWaiter = iam.waiter(); 
            CreateUserRequest request = CreateUserRequest.builder() 
                     .userName(username) 
                    .build();
            // Wait until the user is created. 
            CreateUserResponse response = iam.createUser(request); 
            GetUserRequest userRequest = GetUserRequest.builder() 
                      .userName(response.user().userName()) 
                    .build();
            WaiterResponse<GetUserResponse> waitUntilUserExists = 
 iamWaiter.waitUntilUserExists(userRequest); 
            waitUntilUserExists.matched().response().ifPresent(System.out::println); 
            return response.user(); 
        } catch (IamException e) { 
            System.err.println(e.awsErrorDetails().errorMessage()); 
            System.exit(1); 
        } 
        return null; 
    } 
    public static String createIAMRole(IamClient iam, String rolename, String json) 
 { 
        try { 
            CreateRoleRequest request = CreateRoleRequest.builder() 
                     .roleName(rolename) 
                      .assumeRolePolicyDocument(json)
```

```
 .description("Created using the AWS SDK for Java") 
                    .build();
            CreateRoleResponse response = iam.createRole(request); 
            System.out.println("The ARN of the role is " + response.role().arn()); 
            return response.role().arn(); 
        } catch (IamException e) { 
            System.err.println(e.awsErrorDetails().errorMessage()); 
            System.exit(1); 
        } 
        return ""; 
    } 
    public static String createIAMPolicy(IamClient iam, String policyName) { 
        try { 
            // Create an IamWaiter object. 
            IamWaiter iamWaiter = iam.waiter(); 
            CreatePolicyRequest request = CreatePolicyRequest.builder() 
                     .policyName(policyName) 
                     .policyDocument(PolicyDocument).build(); 
            CreatePolicyResponse response = iam.createPolicy(request); 
            GetPolicyRequest polRequest = GetPolicyRequest.builder() 
                     .policyArn(response.policy().arn()) 
                    .build();
            WaiterResponse<GetPolicyResponse> waitUntilPolicyExists = 
 iamWaiter.waitUntilPolicyExists(polRequest); 
 waitUntilPolicyExists.matched().response().ifPresent(System.out::println); 
            return response.policy().arn(); 
        } catch (IamException e) { 
            System.err.println(e.awsErrorDetails().errorMessage()); 
            System.exit(1); 
        } 
        return ""; 
    } 
    public static void attachIAMRolePolicy(IamClient iam, String roleName, String 
 policyArn) { 
        try {
```

```
 ListAttachedRolePoliciesRequest request = 
 ListAttachedRolePoliciesRequest.builder() 
                      .roleName(roleName) 
                     .build();
             ListAttachedRolePoliciesResponse response = 
 iam.listAttachedRolePolicies(request); 
             List<AttachedPolicy> attachedPolicies = response.attachedPolicies(); 
             String polArn; 
             for (AttachedPolicy policy : attachedPolicies) { 
                 polArn = policy.policyArn(); 
                 if (polArn.compareTo(policyArn) == 0) { 
                     System.out.println(roleName + " policy is already attached to 
 this role."); 
                     return; 
 } 
 } 
             AttachRolePolicyRequest attachRequest = 
 AttachRolePolicyRequest.builder() 
                      .roleName(roleName) 
                      .policyArn(policyArn) 
                     .build();
             iam.attachRolePolicy(attachRequest); 
             System.out.println("Successfully attached policy " + policyArn + " to 
 role " + roleName); 
         } catch (IamException e) { 
             System.err.println(e.awsErrorDetails().errorMessage()); 
             System.exit(1); 
         } 
     } 
    // Invoke an Amazon S3 operation using the Assumed Role. 
    public static void assumeRole(String roleArn, String roleSessionName, String 
 bucketName, String keyVal, 
             String keySecret) { 
         // Use the creds of the new IAM user that was created in this code example. 
         AwsBasicCredentials credentials = AwsBasicCredentials.create(keyVal, 
 keySecret); 
         StsClient stsClient = StsClient.builder() 
                  .region(Region.US_EAST_1)
```

```
 .credentialsProvider(StaticCredentialsProvider.create(credentials)) 
                 .build();
         try { 
             AssumeRoleRequest roleRequest = AssumeRoleRequest.builder() 
                      .roleArn(roleArn) 
                      .roleSessionName(roleSessionName) 
                     .build();
             AssumeRoleResponse roleResponse = stsClient.assumeRole(roleRequest); 
             Credentials myCreds = roleResponse.credentials(); 
             String key = myCreds.accessKeyId(); 
             String secKey = myCreds.secretAccessKey(); 
             String secToken = myCreds.sessionToken(); 
             // List all objects in an Amazon S3 bucket using the temp creds 
 retrieved by 
             // invoking assumeRole. 
             Region region = Region.US_EAST_1; 
             S3Client s3 = S3Client.builder() 
                      .credentialsProvider( 
 StaticCredentialsProvider.create(AwsSessionCredentials.create(key, secKey, 
 secToken))) 
                      .region(region) 
                     .build();
             System.out.println("Created a S3Client using temp credentials."); 
             System.out.println("Listing objects in " + bucketName); 
             ListObjectsRequest listObjects = ListObjectsRequest.builder() 
                      .bucket(bucketName) 
                     .build():
             ListObjectsResponse res = s3.listObjects(listObjects); 
             List<S3Object> objects = res.contents(); 
             for (S3Object myValue : objects) { 
                 System.out.println("The name of the key is " + myValue.key()); 
                 System.out.println("The owner is " + myValue.owner()); 
 } 
         } catch (StsException e) { 
             System.err.println(e.getMessage()); 
             System.exit(1); 
         }
```
}

```
 public static void deleteRole(IamClient iam, String roleName, String polArn) { 
        try { 
            // First the policy needs to be detached. 
            DetachRolePolicyRequest rolePolicyRequest = 
 DetachRolePolicyRequest.builder() 
                     .policyArn(polArn) 
                     .roleName(roleName) 
                    .build();
            iam.detachRolePolicy(rolePolicyRequest); 
            // Delete the policy. 
            DeletePolicyRequest request = DeletePolicyRequest.builder() 
                     .policyArn(polArn) 
                    .build();
            iam.deletePolicy(request); 
            System.out.println("*** Successfully deleted " + polArn); 
            // Delete the role. 
            DeleteRoleRequest roleRequest = DeleteRoleRequest.builder() 
                     .roleName(roleName) 
                     .build(); 
            iam.deleteRole(roleRequest); 
            System.out.println("*** Successfully deleted " + roleName); 
        } catch (IamException e) { 
            System.err.println(e.awsErrorDetails().errorMessage()); 
            System.exit(1); 
        } 
    } 
    public static void deleteKey(IamClient iam, String username, String accessKey) { 
        try { 
            DeleteAccessKeyRequest request = DeleteAccessKeyRequest.builder() 
                     .accessKeyId(accessKey) 
                     .userName(username) 
                    .build();
            iam.deleteAccessKey(request);
```

```
 System.out.println("Successfully deleted access key " + accessKey + 
                      " from user " + username); 
         } catch (IamException e) { 
              System.err.println(e.awsErrorDetails().errorMessage()); 
              System.exit(1); 
         } 
     } 
     public static void deleteIAMUser(IamClient iam, String userName) { 
         try { 
              DeleteUserRequest request = DeleteUserRequest.builder() 
                       .userName(userName) 
                      .build();
              iam.deleteUser(request); 
              System.out.println("*** Successfully deleted " + userName); 
         } catch (IamException e) { 
              System.err.println(e.awsErrorDetails().errorMessage()); 
              System.exit(1); 
         } 
     }
}
```
- API-Details finden Sie in den folgenden Themen der AWS SDK for Java 2.x-API-Referenz.
	- [AttachRolePolicy](https://docs.aws.amazon.com/goto/SdkForJavaV2/iam-2010-05-08/AttachRolePolicy)
	- [CreateAccessKey](https://docs.aws.amazon.com/goto/SdkForJavaV2/iam-2010-05-08/CreateAccessKey)
	- [CreatePolicy](https://docs.aws.amazon.com/goto/SdkForJavaV2/iam-2010-05-08/CreatePolicy)
	- [CreateRole](https://docs.aws.amazon.com/goto/SdkForJavaV2/iam-2010-05-08/CreateRole)
	- [CreateUser](https://docs.aws.amazon.com/goto/SdkForJavaV2/iam-2010-05-08/CreateUser)
	- [DeleteAccessKey](https://docs.aws.amazon.com/goto/SdkForJavaV2/iam-2010-05-08/DeleteAccessKey)
	- [DeletePolicy](https://docs.aws.amazon.com/goto/SdkForJavaV2/iam-2010-05-08/DeletePolicy)
	- [DeleteRole](https://docs.aws.amazon.com/goto/SdkForJavaV2/iam-2010-05-08/DeleteRole)
	- [DeleteUser](https://docs.aws.amazon.com/goto/SdkForJavaV2/iam-2010-05-08/DeleteUser)
	- [DeleteUserPolicy](https://docs.aws.amazon.com/goto/SdkForJavaV2/iam-2010-05-08/DeleteUserPolicy)
	- [DetachRolePolicy](https://docs.aws.amazon.com/goto/SdkForJavaV2/iam-2010-05-08/DetachRolePolicy)

**[PutUserPolicy](https://docs.aws.amazon.com/goto/SdkForJavaV2/iam-2010-05-08/PutUserPolicy)** 

Arbeiten mit der IAM-Policy-Builder-API

Wie das aussehen kann, sehen Sie am nachfolgenden Beispielcode:

- Erstellen Sie IAM-Richtlinien mithilfe der objektorientierten API.
- Verwenden Sie die IAM-Policy-Builder-API mit dem IAM-Service.

SDK für Java 2.x

#### **a** Note

Auf gibt es mehr GitHub. Sie sehen das vollständige Beispiel und erfahren, wie Sie das [AWS-Code-Beispiel-Repository](https://github.com/awsdocs/aws-doc-sdk-examples/tree/main/javav2/example_code/iam#readme) einrichten und ausführen.

In den Beispielen werden folgende Importe verwendet.

```
import org.slf4j.Logger;
import org.slf4j.LoggerFactory;
import software.amazon.awssdk.policybuilder.iam.IamConditionOperator;
import software.amazon.awssdk.policybuilder.iam.IamEffect;
import software.amazon.awssdk.policybuilder.iam.IamPolicy;
import software.amazon.awssdk.policybuilder.iam.IamPolicyWriter;
import software.amazon.awssdk.policybuilder.iam.IamPrincipal;
import software.amazon.awssdk.policybuilder.iam.IamPrincipalType;
import software.amazon.awssdk.policybuilder.iam.IamResource;
import software.amazon.awssdk.policybuilder.iam.IamStatement;
import software.amazon.awssdk.regions.Region;
import software.amazon.awssdk.services.iam.IamClient;
import software.amazon.awssdk.services.iam.model.GetPolicyResponse;
import software.amazon.awssdk.services.iam.model.GetPolicyVersionResponse;
import software.amazon.awssdk.services.sts.StsClient;
import java.net.URLDecoder;
import java.nio.charset.StandardCharsets;
import java.util.Arrays;
import java.util.List;
```
Erstellen Sie eine zeitbasierte Richtlinie.

```
 public String timeBasedPolicyExample() { 
                 IamPolicy policy = IamPolicy.builder() 
                                   .addStatement(b -> b 
                                                    .effect(IamEffect.ALLOW) 
                                                    .addAction("dynamodb:GetItem") 
                                                    .addResource(IamResource.ALL) 
                                                    .addCondition(b1 -> b1 
 .operator(IamConditionOperator.DATE_GREATER_THAN) 
 .key("aws:CurrentTime") 
 .value("2020-04-01T00:00:00Z")) 
                                                    .addCondition(b1 -> b1 
 .operator(IamConditionOperator.DATE_LESS_THAN) 
 .key("aws:CurrentTime") 
 .value("2020-06-30T23:59:59Z"))) 
                                   .build(); 
                 // Use an IamPolicyWriter to write out the JSON string to a more 
 readable 
                 // format. 
                 return policy.toJson(IamPolicyWriter.builder() 
                                   .prettyPrint(true) 
                                  .build();
        }
```
Erstellen Sie eine Richtlinie mit mehreren Bedingungen.

```
 public String multipleConditionsExample() { 
         IamPolicy policy = IamPolicy.builder() 
                           .addStatement(b -> b 
                                            .effect(IamEffect.ALLOW) 
                                            .addAction("dynamodb:GetItem") 
                                            .addAction("dynamodb:BatchGetItem")
```

```
 .addAction("dynamodb:Query") 
                                                     .addAction("dynamodb:PutItem") 
                                                     .addAction("dynamodb:UpdateItem") 
                                                     .addAction("dynamodb:DeleteItem") 
  .addAction("dynamodb:BatchWriteItem") 
  .addResource("arn:aws:dynamodb:*:*:table/table-name") 
  .addConditions(IamConditionOperator.STRING_EQUALS 
  .addPrefix("ForAllValues:"), 
  "dynamodb:Attributes", 
                                                                      List.of("column-
name1", "column-name2", "column-name3")) 
                                                     .addCondition(b1 -> b1 
  .operator(IamConditionOperator.STRING_EQUALS 
  .addSuffix("IfExists")) 
  .key("dynamodb:Select") 
  .value("SPECIFIC_ATTRIBUTES"))) 
                                    .build(); 
                  return policy.toJson(IamPolicyWriter.builder() 
                                    .prettyPrint(true).build()); 
         }
```
Verwenden Sie Prinzipale in einer Richtlinie.

```
 public String specifyPrincipalsExample() { 
         IamPolicy policy = IamPolicy.builder() 
                           .addStatement(b -> b 
                                            .effect(IamEffect.DENY) 
                                            .addAction("s3:*") 
                                            .addPrincipal(IamPrincipal.ALL)
```
.addResource("arn:aws:s3:::BUCKETNAME/\*")

```
 .addResource("arn:aws:s3:::BUCKETNAME") 
                                                   .addCondition(b1 -> b1 
 .operator(IamConditionOperator.ARN_NOT_EQUALS) 
 .key("aws:PrincipalArn") 
 .value("arn:aws:iam::444455556666:user/user-name"))) 
                                 .build();
                return policy.toJson(IamPolicyWriter.builder() 
                                  .prettyPrint(true).build()); 
        }
```
Gewähren Sie kontoübergreifenden -Zugriff.

```
 public String allowCrossAccountAccessExample() { 
                  IamPolicy policy = IamPolicy.builder() 
                                    .addStatement(b -> b 
                                                     .effect(IamEffect.ALLOW) 
                                                     .addPrincipal(IamPrincipalType.AWS, 
  "111122223333") 
                                                     .addAction("s3:PutObject") 
                                                      .addResource("arn:aws:s3:::DOC-
EXAMPLE-BUCKET/*") 
                                                     .addCondition(b1 -> b1 
  .operator(IamConditionOperator.STRING_EQUALS) 
                                                                       .key("s3:x-amz-acl") 
                                                                       .value("bucket-
owner-full-control"))) 
                                    .build(); 
                  return policy.toJson(IamPolicyWriter.builder() 
                                    .prettyPrint(true).build()); 
         }
```
Erstellen und laden Sie eine IamPolicy hoch.

```
 public String createAndUploadPolicyExample(IamClient iam, String accountID, 
 String policyName) { 
                // Build the policy.
```

```
 IamPolicy policy = IamPolicy.builder() // 'version' defaults to 
  "2012-10-17". 
                                   .addStatement(IamStatement.builder() 
                                                    .effect(IamEffect.ALLOW) 
                                                    .addAction("dynamodb:PutItem") 
                                                    .addResource("arn:aws:dynamodb:us-
east-1:" + accountID 
                                                                    + ":table/
exampleTableName") 
                                                   .build().build();
                 // Upload the policy. 
                 iam.createPolicy(r -> 
  r.policyName(policyName).policyDocument(policy.toJson())); 
                 return 
  policy.toJson(IamPolicyWriter.builder().prettyPrint(true).build()); 
 }
```
Downloaden und arbeiten Sie mit einer IamPolicy.

```
 public String createNewBasedOnExistingPolicyExample(IamClient iam, String 
 accountID, String policyName, 
                         String newPolicyName) { 
                 String policyArn = "arn:aws:iam::" + accountID + ":policy/" + 
 policyName; 
                 GetPolicyResponse getPolicyResponse = iam.getPolicy(r -> 
 r.policyArn(policyArn)); 
                 String policyVersion = 
 getPolicyResponse.policy().defaultVersionId(); 
                 GetPolicyVersionResponse getPolicyVersionResponse = iam 
                                  .getPolicyVersion(r -> 
 r.policyArn(policyArn).versionId(policyVersion)); 
                // Create an IamPolicy instance from the JSON string returned from 
 IAM. 
                 String decodedPolicy = 
 URLDecoder.decode(getPolicyVersionResponse.policyVersion().document(), 
                                  StandardCharsets.UTF_8); 
                 IamPolicy policy = IamPolicy.fromJson(decodedPolicy);
```

```
 /* 
                  * All IamPolicy components are immutable, so use the copy method 
 that creates a 
                  * new instance that 
                  * can be altered in the same method call. 
 * 
                  * Add the ability to get an item from DynamoDB as an additional 
 action. 
                  */ 
                 IamStatement newStatement = policy.statements().get(0).copy(s -> 
 s.addAction("dynamodb:GetItem")); 
                 // Create a new statement that replaces the original statement. 
                 IamPolicy newPolicy = policy.copy(p -> 
 p.statements(Arrays.asList(newStatement))); 
                 // Upload the new policy. IAM now has both policies. 
                 iam.createPolicy(r -> r.policyName(newPolicyName) 
                                  .policyDocument(newPolicy.toJson())); 
                 return 
 newPolicy.toJson(IamPolicyWriter.builder().prettyPrint(true).build()); 
         }
```
- Weitere Informationen finden Sie im [AWS SDK for Java 2.x-Entwicklerhandbuch.](https://docs.aws.amazon.com/sdk-for-java/latest/developer-guide/feature-iam-policy-builder.html)
- API-Details finden Sie in den folgenden Themen der AWS SDK for Java 2.x-API-Referenz.
	- [CreatePolicy](https://docs.aws.amazon.com/goto/SdkForJavaV2/iam-2010-05-08/CreatePolicy)
	- [GetPolicy](https://docs.aws.amazon.com/goto/SdkForJavaV2/iam-2010-05-08/GetPolicy)
	- [GetPolicyVersion](https://docs.aws.amazon.com/goto/SdkForJavaV2/iam-2010-05-08/GetPolicyVersion)

# AWS IoT -Beispiele mit SDK for Java 2.x

Die folgenden Codebeispiele zeigen Ihnen, wie Sie Aktionen durchführen und gängige Szenarien implementieren, indem Sie die AWS SDK for Java 2.x mit verwendenAWS IoT.

Aktionen sind Codeauszüge aus größeren Programmen und müssen im Kontext ausgeführt werden. Während Aktionen Ihnen zeigen, wie Sie einzelne Servicefunktionen aufrufen, können Sie Aktionen im Kontext der zugehörigen Szenarien und serviceübergreifenden Beispiele sehen.

Szenarien sind Codebeispiele, die Ihnen zeigen, wie Sie eine bestimmte Aufgabe ausführen können, indem Sie mehrere Funktionen innerhalb desselben Services aufrufen.

Jedes Beispiel enthält einen Link zu GitHub, wo Sie Anweisungen zum Einrichten und Ausführen des Codes im Kontext finden.

Erste Schritte

Hallo AWS IoT

Das folgende Codebeispiel veranschaulicht die ersten Schritte mit AWS IoT.

SDK für Java 2.x

### **a** Note

```
import software.amazon.awssdk.regions.Region;
import software.amazon.awssdk.services.iot.IotClient;
import software.amazon.awssdk.services.iot.model.ListThingsRequest;
import software.amazon.awssdk.services.iot.model.ListThingsResponse;
import software.amazon.awssdk.services.iot.model.ThingAttribute;
import java.util.List;
public class HelloIoT { 
     public static void main(String[] args) { 
         System.out.println("Hello AWS IoT. Here is a listing of your AWS IoT 
  Things:"); 
         IotClient iotClient = IotClient.builder() 
             .region(Region.US_EAST_1) 
            .build();
         listAllThings(iotClient); 
     } 
     public static void listAllThings( IotClient iotClient) { 
         ListThingsRequest thingsRequest = ListThingsRequest.builder() 
             .maxResults(10) 
             .build();
```

```
ListThingsResponse response = iotClient.listThings(thingsRequest) ;
     List<ThingAttribute> thingList = response.things(); 
     for (ThingAttribute attribute : thingList) { 
         System.out.println("Thing name: "+attribute.thingName()); 
         System.out.println("Thing ARN: "+attribute.thingArn()); 
     } 
 }
```
• Weitere API-Informationen finden Sie unter [listThings](https://docs.aws.amazon.com/goto/SdkForJavaV2/iot-2015-05-28/listThings) in der APIAWS SDK for Java 2.x-Referenz für .

## Themen

}

- **[Aktionen](#page-8295-0)**
- **[Szenarien](#page-8316-0)**

## Aktionen

Anfügen eines Zertifikats

Das folgende Codebeispiel zeigt, wie Sie ein -AWS IoTZertifikat anfügen.

## SDK für Java 2.x

## **a** Note

```
 public static void attachCertificateToThing(IotClient iotClient, String 
 thingName, String certificateArn) { 
        // Attach the certificate to the thing. 
        AttachThingPrincipalRequest principalRequest = 
 AttachThingPrincipalRequest.builder() 
            .thingName(thingName) 
            .principal(certificateArn) 
            .build();
```

```
 AttachThingPrincipalResponse attachResponse = 
 iotClient.attachThingPrincipal(principalRequest); 
        // Verify the attachment was successful. 
        if (attachResponse.sdkHttpResponse().isSuccessful()) { 
            System.out.println("Certificate attached to Thing successfully."); 
            // Print additional information about the Thing. 
            describeThing(iotClient, thingName); 
        } else { 
            System.err.println("Failed to attach certificate to Thing. HTTP Status 
 Code: " + 
                attachResponse.sdkHttpResponse().statusCode()); 
        } 
    }
```
• Weitere API-Informationen finden Sie unter [AttachThingPrincipal](https://docs.aws.amazon.com/goto/SdkForJavaV2/iot-2015-05-28/AttachThingPrincipal) in der APIAWS SDK for Java 2.x-Referenz für .

Erstellen eines Zertifikats

Das folgende Codebeispiel zeigt, wie Sie ein -AWS IoTZertifikat erstellen.

SDK für Java 2.x

```
a Note
```

```
 public static String createCertificate(IotClient iotClient) { 
        try { 
            CreateKeysAndCertificateResponse response = 
 iotClient.createKeysAndCertificate(); 
            String certificatePem = response.certificatePem(); 
            String certificateArn = response.certificateArn(); 
            // Print the details. 
            System.out.println("\nCertificate:"); 
            System.out.println(certificatePem);
```

```
 System.out.println("\nCertificate ARN:"); 
         System.out.println(certificateArn); 
         return certificateArn; 
     } catch (IotException e) { 
         System.err.println(e.awsErrorDetails().errorMessage()); 
         System.exit(1); 
     } 
     return ""; 
 }
```
• Weitere API-Informationen finden Sie unter [CreateKeysAndCertificate](https://docs.aws.amazon.com/goto/SdkForJavaV2/iot-2015-05-28/CreateKeysAndCertificate) in der APIAWS SDK for Java 2.x-Referenz für .

Erstellen einer Regel

Das folgende Codebeispiel zeigt, wie Sie eine -AWS IoTRegel erstellen.

SDK für Java 2.x

## **a** Note

```
 public static void createIoTRule(IotClient iotClient, String roleARN, String 
 ruleName, String action) { 
        try { 
             String sql = "SELECT * FROM '" + TOPIC + "'"; 
             SnsAction action1 = SnsAction.builder() 
                 .targetArn(action) 
                 .roleArn(roleARN) 
                .build();
            // Create the action. 
             Action myAction = Action.builder() 
                 .sns(action1) 
                 .build();
```

```
 // Create the topic rule payload. 
            TopicRulePayload topicRulePayload = TopicRulePayload.builder() 
                 .sql(sql) 
                 .actions(myAction) 
                .build();
            // Create the topic rule request. 
            CreateTopicRuleRequest topicRuleRequest = 
 CreateTopicRuleRequest.builder() 
                 .ruleName(ruleName) 
                 .topicRulePayload(topicRulePayload) 
                .build();
            // Create the rule. 
            iotClient.createTopicRule(topicRuleRequest); 
            System.out.println("IoT Rule created successfully."); 
        } catch (IotException e) { 
            System.err.println(e.getMessage()); 
            System.exit(1); 
        } 
    }
```
• Weitere API-Informationen finden Sie unter [CreateTopicRule](https://docs.aws.amazon.com/goto/SdkForJavaV2/iot-2015-05-28/CreateTopicRule) in der APIAWS SDK for Java 2.x-Referenz für .

Ein Objekt erstellen

Das folgende Codebeispiel zeigt, wie Sie ein -AWS IoTObjekt erstellen.

SDK für Java 2.x

## **a** Note

Auf gibt es mehr GitHub. Sie sehen das vollständige Beispiel und erfahren, wie Sie das [AWS-Code-Beispiel-Repository](https://github.com/awsdocs/aws-doc-sdk-examples/tree/main/javav2/example_code/iot#readme) einrichten und ausführen.

 public static void createIoTThing(IotClient iotClient, String thingName) { try {

```
 CreateThingRequest createThingRequest = CreateThingRequest.builder() 
                 .thingName(thingName) 
                .build();
            CreateThingResponse createThingResponse = 
 iotClient.createThing(createThingRequest); 
            System.out.println(thingName +" was successfully created. The ARN value 
 is " + createThingResponse.thingArn()); 
        } catch (IotException e) { 
            System.err.println(e.awsErrorDetails().errorMessage()); 
            System.exit(1); 
        } 
    }
```
• Weitere API-Informationen finden Sie unter [CreateThing](https://docs.aws.amazon.com/goto/SdkForJavaV2/iot-2015-05-28/CreateThing) in der APIAWS SDK for Java 2.x-Referenz für .

Löschen eines Zertifikats

Das folgende Codebeispiel zeigt, wie Sie ein -AWS IoTZertifikat löschen.

SDK für Java 2.x

#### **a** Note

```
 public static void deleteCertificate(IotClient iotClient, String 
 certificateArn ) { 
        DeleteCertificateRequest certificateProviderRequest = 
 DeleteCertificateRequest.builder() 
            .certificateId(extractCertificateId(certificateArn)) 
           .build();
        iotClient.deleteCertificate(certificateProviderRequest); 
        System.out.println(certificateArn +" was successfully deleted."); 
    }
```
• Weitere API-Informationen finden Sie unter [DeleteCertificate](https://docs.aws.amazon.com/goto/SdkForJavaV2/iot-2015-05-28/DeleteCertificate) in der APIAWS SDK for Java 2.x-Referenz für .

#### Ein Objekt löschen

Das folgende Codebeispiel zeigt, wie Sie ein -AWS IoTObjekt löschen.

SDK für Java 2.x

### **a** Note

Auf gibt es mehr GitHub. Sie sehen das vollständige Beispiel und erfahren, wie Sie das [AWS-Code-Beispiel-Repository](https://github.com/awsdocs/aws-doc-sdk-examples/tree/main/javav2/example_code/iot#readme) einrichten und ausführen.

```
 public static void deleteIoTThing(IotClient iotClient, String thingName) { 
     try { 
         DeleteThingRequest deleteThingRequest = DeleteThingRequest.builder() 
              .thingName(thingName) 
              .build(); 
         iotClient.deleteThing(deleteThingRequest); 
         System.out.println("Deleted Thing " + thingName); 
     } catch (IotException e) { 
         System.err.println(e.awsErrorDetails().errorMessage()); 
         System.exit(1); 
     } 
 }
```
• Weitere API-Informationen finden Sie unter [DeleteThing](https://docs.aws.amazon.com/goto/SdkForJavaV2/iot-2015-05-28/DeleteThing) in der APIAWS SDK for Java 2.x-Referenz für .

#### Beschreiben eines Objekts

Das folgende Codebeispiel zeigt, wie Sie ein -AWS IoTObjekt beschreiben.

# **a** Note

Auf gibt es mehr GitHub. Sie sehen das vollständige Beispiel und erfahren, wie Sie das [AWS-Code-Beispiel-Repository](https://github.com/awsdocs/aws-doc-sdk-examples/tree/main/javav2/example_code/iot#readme) einrichten und ausführen.

```
 private static void describeThing(IotClient iotClient, String thingName) { 
        try { 
            DescribeThingRequest thingRequest = DescribeThingRequest.builder() 
                 .thingName(thingName) 
                 .build() ; 
            // Print Thing details. 
            DescribeThingResponse describeResponse = 
 iotClient.describeThing(thingRequest); 
            System.out.println("Thing Details:"); 
            System.out.println("Thing Name: " + describeResponse.thingName()); 
            System.out.println("Thing ARN: " + describeResponse.thingArn()); 
        } catch (IotException e) { 
            System.err.println(e.awsErrorDetails().errorMessage()); 
            System.exit(1); 
        } 
    }
```
• Weitere API-Informationen finden Sie unter [DescribeThing](https://docs.aws.amazon.com/goto/SdkForJavaV2/iot-2015-05-28/DescribeThing) in der APIAWS SDK for Java 2.x-Referenz für .

## Trennen eines Zertifikats

Das folgende Codebeispiel zeigt, wie Sie ein -AWS IoTZertifikat trennen.

# **a** Note

Auf gibt es mehr GitHub. Sie sehen das vollständige Beispiel und erfahren, wie Sie das [AWS-Code-Beispiel-Repository](https://github.com/awsdocs/aws-doc-sdk-examples/tree/main/javav2/example_code/iot#readme) einrichten und ausführen.

```
 public static void detachThingPrincipal(IotClient iotClient, String thingName, 
 String certificateArn){ 
        try { 
            DetachThingPrincipalRequest thingPrincipalRequest = 
 DetachThingPrincipalRequest.builder() 
                 .principal(certificateArn) 
                 .thingName(thingName) 
                 .build(); 
            iotClient.detachThingPrincipal(thingPrincipalRequest); 
            System.out.println(certificateArn +" was successfully removed from " 
 +thingName); 
        } catch (IotException e) { 
            System.err.println(e.awsErrorDetails().errorMessage()); 
            System.exit(1); 
        } 
    }
```
• Weitere API-Informationen finden Sie unter [DetachThingPrincipal](https://docs.aws.amazon.com/goto/SdkForJavaV2/iot-2015-05-28/DetachThingPrincipal) in der APIAWS SDK for Java 2.x-Referenz für .

Abrufen von Endpunktinformationen

Das folgende Codebeispiel zeigt, wie AWS IoT Endpunktinformationen abgerufen werden.

## **a** Note

Auf gibt es mehr GitHub. Sie sehen das vollständige Beispiel und erfahren, wie Sie das [AWS-Code-Beispiel-Repository](https://github.com/awsdocs/aws-doc-sdk-examples/tree/main/javav2/example_code/iot#readme) einrichten und ausführen.

```
 public static String describeEndpoint(IotClient iotClient) { 
         try { 
             DescribeEndpointResponse endpointResponse = 
  iotClient.describeEndpoint(DescribeEndpointRequest.builder().build()); 
             // Get the endpoint URL. 
            String endpointUrl = endpointResponse.endpointAddress();
             String exString = getValue(endpointUrl); 
             String fullEndpoint = "https://"+exString+"-ats.iot.us-
east-1.amazonaws.com"; 
             System.out.println("Full Endpoint URL: "+fullEndpoint); 
             return fullEndpoint; 
         } catch (IotException e) { 
             System.err.println(e.awsErrorDetails().errorMessage()); 
             System.exit(1); 
         } 
         return "" ; 
     }
```
• Weitere API-Informationen finden Sie unter [DescribeEndpoint](https://docs.aws.amazon.com/goto/SdkForJavaV2/iot-2015-05-28/DescribeEndpoint) in der APIAWS SDK for Java 2.x-Referenz für .

Auflisten Ihrer Zertifikate

Das folgende Codebeispiel zeigt, wie Sie Ihre AWS IoT Zertifikate auflisten.

# **a** Note

Auf gibt es mehr GitHub. Sie sehen das vollständige Beispiel und erfahren, wie Sie das [AWS-Code-Beispiel-Repository](https://github.com/awsdocs/aws-doc-sdk-examples/tree/main/javav2/example_code/iot#readme) einrichten und ausführen.

```
 public static void listCertificates(IotClient iotClient) { 
     ListCertificatesResponse response = iotClient.listCertificates(); 
     List<Certificate> certList = response.certificates(); 
     for (Certificate cert : certList) { 
         System.out.println("Cert id: " + cert.certificateId()); 
         System.out.println("Cert Arn: " + cert.certificateArn()); 
     } 
 }
```
• Weitere API-Informationen finden Sie unter [ListCertificates](https://docs.aws.amazon.com/goto/SdkForJavaV2/iot-2015-05-28/ListCertificates) in der APIAWS SDK for Java 2.x-Referenz für .

Abfragen des Suchindex

Das folgende Codebeispiel zeigt, wie Sie den AWS IoT Suchindex abfragen.

SDK für Java 2.x

**a** Note

```
 public static void searchThings(IotClient iotClient, String queryString){ 
     SearchIndexRequest searchIndexRequest = SearchIndexRequest.builder() 
         .queryString(queryString) 
        .build();
     try { 
         // Perform the search and get the result.
```

```
 SearchIndexResponse searchIndexResponse = 
 iotClient.searchIndex(searchIndexRequest); 
             // Process the result. 
             if (searchIndexResponse.things().isEmpty()) { 
                 System.out.println("No things found."); 
             } else { 
                 searchIndexResponse.things().forEach(thing -> 
 System.out.println("Thing id found using search is " + thing.thingId())); 
 } 
         } catch (IotException e) { 
             System.err.println(e.awsErrorDetails().errorMessage()); 
             System.exit(1); 
         } 
    }
```
• Weitere API-Informationen finden Sie unter [SearchIndex](https://docs.aws.amazon.com/goto/SdkForJavaV2/iot-2015-05-28/SearchIndex) in der APIAWS SDK for Java 2.x-Referenz für .

Ein Objekt aktualisieren

Das folgende Codebeispiel zeigt, wie Sie ein -AWS IoTObjekt aktualisieren.

SDK für Java 2.x

### **a** Note

```
 public static void updateThing(IotClient iotClient, String thingName) { 
     // Specify the new attribute values. 
     String newLocation = "Office"; 
     String newFirmwareVersion = "v2.0"; 
     Map<String, String> attMap = new HashMap<>(); 
     attMap.put("location", newLocation); 
     attMap.put("firmwareVersion", newFirmwareVersion); 
     AttributePayload attributePayload = AttributePayload.builder()
```

```
 .attributes(attMap) 
         .build();
     UpdateThingRequest updateThingRequest = UpdateThingRequest.builder() 
          .thingName(thingName) 
          .attributePayload(attributePayload) 
          .build(); 
     try { 
         // Update the IoT Thing attributes. 
         iotClient.updateThing(updateThingRequest); 
         System.out.println("Thing attributes updated successfully."); 
     } catch (IotException e) { 
         System.err.println(e.awsErrorDetails().errorMessage()); 
         System.exit(1); 
     } 
 }
```
• Weitere API-Informationen finden Sie unter [UpdateThing](https://docs.aws.amazon.com/goto/SdkForJavaV2/iot-2015-05-28/UpdateThing) in der APIAWS SDK for Java 2.x-Referenz für .

**Szenarien** 

Arbeiten mit Anwendungsfällen für die Geräteverwaltung

Das folgende Codebeispiel zeigt, wie Sie mit Anwendungsfällen für die AWS IoT Geräteverwaltung unter Verwendung des AWS IoT SDK arbeiten

SDK für Java 2.x

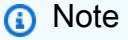

Auf gibt es mehr GitHub. Sie sehen das vollständige Beispiel und erfahren, wie Sie das [AWS-Code-Beispiel-Repository](https://github.com/awsdocs/aws-doc-sdk-examples/tree/main/javav2/example_code/iot#readme) einrichten und ausführen.

import software.amazon.awssdk.core.SdkBytes; import software.amazon.awssdk.regions.Region; import software.amazon.awssdk.services.iot.IotClient;
import software.amazon.awssdk.services.iot.model.Action; import software.amazon.awssdk.services.iot.model.AttachThingPrincipalRequest; import software.amazon.awssdk.services.iot.model.AttachThingPrincipalResponse; import software.amazon.awssdk.services.iot.model.AttributePayload; import software.amazon.awssdk.services.iot.model.Certificate; import software.amazon.awssdk.services.iot.model.CreateKeysAndCertificateResponse; import software.amazon.awssdk.services.iot.model.CreateThingRequest; import software.amazon.awssdk.services.iot.model.CreateTopicRuleRequest; import software.amazon.awssdk.services.iot.model.DeleteCertificateRequest; import software.amazon.awssdk.services.iot.model.CreateThingResponse; import software.amazon.awssdk.services.iot.model.DeleteThingRequest; import software.amazon.awssdk.services.iot.model.DescribeEndpointRequest; import software.amazon.awssdk.services.iot.model.DescribeEndpointResponse; import software.amazon.awssdk.services.iot.model.DescribeThingRequest; import software.amazon.awssdk.services.iot.model.DescribeThingResponse; import software.amazon.awssdk.services.iot.model.DetachThingPrincipalRequest; import software.amazon.awssdk.services.iot.model.IotException; import software.amazon.awssdk.services.iot.model.ListCertificatesResponse; import software.amazon.awssdk.services.iot.model.ListTopicRulesRequest; import software.amazon.awssdk.services.iot.model.ListTopicRulesResponse; import software.amazon.awssdk.services.iot.model.SearchIndexRequest; import software.amazon.awssdk.services.iot.model.SearchIndexResponse; import software.amazon.awssdk.services.iot.model.SnsAction; import software.amazon.awssdk.services.iot.model.TopicRuleListItem; import software.amazon.awssdk.services.iot.model.TopicRulePayload; import software.amazon.awssdk.services.iot.model.UpdateThingRequest; import software.amazon.awssdk.services.iotdataplane.IotDataPlaneClient; import software.amazon.awssdk.services.iotdataplane.model.GetThingShadowRequest; import software.amazon.awssdk.services.iotdataplane.model.GetThingShadowResponse; import software.amazon.awssdk.services.iotdataplane.model.UpdateThingShadowRequest; import java.net.URI; import java.nio.charset.StandardCharsets; import java.util.HashMap; import java.util.List; import java.util.Map; import java.util.Scanner; import java.util.regex.Matcher; import java.util.regex.Pattern; /\*\* \* Before running this Java V2 code example, set up your development \* environment, including your credentials. \* \* For more information, see the following documentation topic:

```
 * 
  * https://docs.aws.amazon.com/sdk-for-java/latest/developer-guide/get-started.html 
 * 
  * This Java example performs these tasks: 
 * 
  * 1. Creates an AWS IoT Thing. 
  * 2. Generate and attach a device certificate. 
  * 3. Update an AWS IoT Thing with Attributes. 
  * 4. Get an AWS IoT Endpoint. 
  * 5. List your certificates. 
  * 6. Updates the shadow for the specified thing.. 
  * 7. Write out the state information, in JSON format 
  * 8. Creates a rule 
  * 9. List rules 
  * 10. Search things 
  * 11. Detach amd delete the certificate. 
  * 12. Delete Thing. 
  */
public class IotScenario { 
    public static final String DASHES = new String(new char[80]).replace("\0", "-");
     private static final String TOPIC = "your-iot-topic"; 
     public static void main(String[] args) { 
         final String usage = 
             "''" Usage: 
                      <roleARN> <snsAction> 
                  Where: 
                      roleARN - The ARN of an IAM role that has permission to work 
  with AWS IOT. 
                      snsAction - An ARN of an SNS topic. 
                 """"
       if (args.length != 2) {
            System.out.println(usage); 
            System.exit(1); 
        } 
         String thingName; 
         String ruleName; 
        String roleARN = args[0];
         String snsAction = args[1]; 
        Scanner scanner = new Scanner(System.in);
         IotClient iotClient = IotClient.builder()
```

```
 .region(Region.US_EAST_1) 
           .build();
        System.out.println(DASHES); 
        System.out.println("Welcome to the AWS IoT example workflow."); 
        System.out.println(""" 
            This example program demonstrates various interactions with the AWS 
 Internet of Things (IoT) Core service. The program guides you through a series of 
 steps, 
            including creating an IoT Thing, generating a device certificate, 
 updating the Thing with attributes, and so on. 
            It utilizes the AWS SDK for Java V2 and incorporates functionality for 
 creating and managing IoT Things, certificates, rules, 
            shadows, and performing searches. The program aims to showcase AWS IoT 
 capabilities and provides a comprehensive example for 
            developers working with AWS IoT in a Java environment. 
            """); 
        System.out.print("Press Enter to continue..."); 
        scanner.nextLine(); 
        System.out.println(DASHES); 
        System.out.println(DASHES); 
        System.out.println("1. Create an AWS IoT Thing."); 
        System.out.println(""" 
            An AWS IoT Thing represents a virtual entity in the AWS IoT service that 
 can be associated with a physical device. 
            """); 
        // Prompt the user for input. 
        System.out.print("Enter Thing name: "); 
        thingName = scanner.nextLine(); 
        createIoTThing(iotClient, thingName); 
        System.out.println(DASHES); 
        System.out.println(DASHES); 
        System.out.println("2. Generate a device certificate."); 
        System.out.println(""" 
            A device certificate performs a role in securing the communication 
 between devices (Things) and the AWS IoT platform. 
            """); 
        System.out.print("Do you want to create a certificate for " +thingName +"? 
(y/n)");
        String certAns = scanner.nextLine();
```

```
 String certificateArn="" ; 
         if (certAns != null && certAns.trim().equalsIgnoreCase("y")) { 
             certificateArn = createCertificate(iotClient); 
             System.out.println("Attach the certificate to the AWS IoT Thing."); 
             attachCertificateToThing(iotClient, thingName, certificateArn); 
         } else { 
             System.out.println("A device certificate was not created."); 
 } 
         System.out.println(DASHES); 
         System.out.println(DASHES); 
         System.out.println("3. Update an AWS IoT Thing with Attributes."); 
         System.out.println(""" 
              IoT Thing attributes, represented as key-value pairs, offer a pivotal 
 advantage in facilitating efficient data 
              management and retrieval within the AWS IoT ecosystem. 
             """); 
         System.out.print("Press Enter to continue..."); 
         scanner.nextLine(); 
         updateThing(iotClient, thingName); 
         System.out.println(DASHES); 
         System.out.println(DASHES); 
         System.out.println("4. Return a unique endpoint specific to the Amazon Web 
 Services account."); 
         System.out.println(""" 
             An IoT Endpoint refers to a specific URL or Uniform Resource Locator 
 that serves as the entry point for communication between IoT devices and the AWS 
 IoT service. 
            """); 
         System.out.print("Press Enter to continue..."); 
         scanner.nextLine(); 
        String endpointUrl = describeEndpoint(iotClient);
         System.out.println(DASHES); 
         System.out.println(DASHES); 
         System.out.println("5. List your AWS IoT certificates"); 
         System.out.print("Press Enter to continue..."); 
         scanner.nextLine(); 
         if (certificateArn.length() > 0) { 
             listCertificates(iotClient); 
         } else { 
             System.out.println("You did not create a certificates. Skipping this 
 step.");
```

```
 } 
        System.out.println(DASHES); 
        System.out.println(DASHES); 
        System.out.println("6. Create an IoT shadow that refers to a digital 
 representation or virtual twin of a physical IoT device"); 
        System.out.println(""" 
            A Thing Shadow refers to a feature that enables you to create a virtual 
 representation, or "shadow," 
            of a physical device or thing. The Thing Shadow allows you to 
 synchronize and control the state of a device between 
            the cloud and the device itself. and the AWS IoT service. For example, 
 you can write and retrieve JSON data from a Thing Shadow. 
           """); 
        System.out.print("Press Enter to continue..."); 
        scanner.nextLine(); 
        IotDataPlaneClient iotPlaneClient = IotDataPlaneClient.builder() 
            .region(Region.US_EAST_1) 
            .endpointOverride(URI.create(endpointUrl)) 
           .build();
        updateShadowThing(iotPlaneClient, thingName); 
        System.out.println(DASHES); 
        System.out.println(DASHES); 
        System.out.println("7. Write out the state information, in JSON format."); 
        System.out.print("Press Enter to continue..."); 
        scanner.nextLine(); 
        getPayload(iotPlaneClient, thingName); 
        System.out.println(DASHES); 
        System.out.println(DASHES); 
        System.out.println("8. Creates a rule"); 
        System.out.println(""" 
        Creates a rule that is an administrator-level action. 
        Any user who has permission to create rules will be able to access data 
 processed by the rule. 
        """); 
        System.out.print("Enter Rule name: "); 
        ruleName = scanner.nextLine(); 
        createIoTRule(iotClient, roleARN, ruleName, snsAction); 
        System.out.println(DASHES); 
        System.out.println(DASHES);
```

```
 System.out.println("9. List your rules."); 
         System.out.print("Press Enter to continue..."); 
         scanner.nextLine(); 
         listIoTRules(iotClient); 
         System.out.println(DASHES); 
         System.out.println(DASHES); 
         System.out.println("10. Search things using the Thing name."); 
         System.out.print("Press Enter to continue..."); 
         scanner.nextLine(); 
         String queryString = "thingName:"+thingName ; 
        searchThings(iotClient, queryString);
         System.out.println(DASHES); 
         System.out.println(DASHES); 
         if (certificateArn.length() > 0) { 
             System.out.print("Do you want to detach and delete the certificate for " 
 +thingName +"? (y/n)"); 
             String delAns = scanner.nextLine(); 
             if (delAns != null && delAns.trim().equalsIgnoreCase("y")) { 
                 System.out.println("11. You selected to detach amd delete the 
 certificate."); 
                 System.out.print("Press Enter to continue..."); 
                 scanner.nextLine(); 
                 detachThingPrincipal(iotClient, thingName, certificateArn); 
                 deleteCertificate(iotClient, certificateArn); 
             } else { 
                 System.out.println("11. You selected not to delete the 
 certificate."); 
 } 
         } else { 
             System.out.println("11. You did not create a certificate so there is 
 nothing to delete."); 
 } 
         System.out.println(DASHES); 
         System.out.println(DASHES); 
         System.out.println("12. Delete the AWS IoT Thing."); 
         System.out.print("Do you want to delete the IoT Thing? (y/n)"); 
         String delAns = scanner.nextLine(); 
         if (delAns != null && delAns.trim().equalsIgnoreCase("y")) { 
            deleteIoTThing(iotClient, thingName);
         } else { 
             System.out.println("The IoT Thing was not deleted.");
```

```
 } 
         System.out.println(DASHES); 
         System.out.println(DASHES); 
         System.out.println("The AWS IoT workflow has successfully completed."); 
         System.out.println(DASHES); 
    } 
     public static void listCertificates(IotClient iotClient) { 
         ListCertificatesResponse response = iotClient.listCertificates(); 
         List<Certificate> certList = response.certificates(); 
         for (Certificate cert : certList) { 
             System.out.println("Cert id: " + cert.certificateId()); 
             System.out.println("Cert Arn: " + cert.certificateArn()); 
         } 
    } 
     public static void listIoTRules(IotClient iotClient) { 
         try { 
             ListTopicRulesRequest listTopicRulesRequest = 
 ListTopicRulesRequest.builder().build(); 
             ListTopicRulesResponse listTopicRulesResponse = 
 iotClient.listTopicRules(listTopicRulesRequest); 
             System.out.println("List of IoT Rules:"); 
             List<TopicRuleListItem> ruleList = listTopicRulesResponse.rules(); 
             for (TopicRuleListItem rule : ruleList) { 
                 System.out.println("Rule Name: " + rule.ruleName()); 
                 System.out.println("Rule ARN: " + rule.ruleArn()); 
                 System.out.println("--------------"); 
 } 
         } catch (IotException e) { 
             System.err.println(e.awsErrorDetails().errorMessage()); 
             System.exit(1); 
         } 
    } 
     public static void createIoTRule(IotClient iotClient, String roleARN, String 
 ruleName, String action) { 
         try { 
             String sql = "SELECT * FROM '" + TOPIC + "'"; 
            SnsAction action1 = SnsAction.builder()
                  .targetArn(action) 
                  .roleArn(roleARN)
```

```
 .build(); 
            // Create the action. 
            Action myAction = Action.builder() 
                 .sns(action1) 
                .build();
            // Create the topic rule payload. 
            TopicRulePayload topicRulePayload = TopicRulePayload.builder() 
                 .sql(sql) 
                 .actions(myAction) 
                .build();
            // Create the topic rule request. 
            CreateTopicRuleRequest topicRuleRequest = 
 CreateTopicRuleRequest.builder() 
                 .ruleName(ruleName) 
                 .topicRulePayload(topicRulePayload) 
                .build();
            // Create the rule. 
            iotClient.createTopicRule(topicRuleRequest); 
            System.out.println("IoT Rule created successfully."); 
        } catch (IotException e) { 
            System.err.println(e.getMessage()); 
            System.exit(1); 
        } 
    } 
    public static void getPayload(IotDataPlaneClient iotPlaneClient, String 
 thingName) { 
        try { 
            GetThingShadowRequest getThingShadowRequest = 
 GetThingShadowRequest.builder() 
                 .thingName(thingName) 
                .build();
            GetThingShadowResponse getThingShadowResponse = 
 iotPlaneClient.getThingShadow(getThingShadowRequest); 
            // Extracting payload from response. 
            SdkBytes payload = getThingShadowResponse.payload(); 
            String payloadString = payload.asUtf8String();
```

```
 System.out.println("Received Shadow Data: " + payloadString); 
        } catch (IotException e) { 
            System.err.println(e.getMessage()); 
            System.exit(1); 
        } 
    } 
    public static void updateShadowThing(IotDataPlaneClient iotPlaneClient, String 
 thingName) { 
        try { 
            // Create Thing Shadow State Document. 
            String stateDocument = "{\"state\":{\"reported\":{\"temperature\":25, 
 \"humidity\":50}}}"; 
            SdkBytes data= SdkBytes.fromString(stateDocument, 
 StandardCharsets.UTF_8 ); 
            UpdateThingShadowRequest updateThingShadowRequest = 
 UpdateThingShadowRequest.builder() 
                 .thingName(thingName) 
                 .payload(data) 
                .build();
            // Update Thing Shadow. 
            iotPlaneClient.updateThingShadow(updateThingShadowRequest); 
            System.out.println("Thing Shadow updated successfully."); 
        } catch (IotException e) { 
            System.err.println(e.awsErrorDetails().errorMessage()); 
            System.exit(1); 
        } 
    } 
    public static void updateThing(IotClient iotClient, String thingName) { 
        // Specify the new attribute values. 
        String newLocation = "Office"; 
        String newFirmwareVersion = "v2.0"; 
        Map<String, String> attMap = new HashMap<>(); 
        attMap.put("location", newLocation); 
        attMap.put("firmwareVersion", newFirmwareVersion); 
        AttributePayload attributePayload = AttributePayload.builder() 
             .attributes(attMap) 
             .build();
```

```
 UpdateThingRequest updateThingRequest = UpdateThingRequest.builder() 
              .thingName(thingName) 
              .attributePayload(attributePayload) 
             .build();
         try { 
             // Update the IoT Thing attributes. 
             iotClient.updateThing(updateThingRequest); 
             System.out.println("Thing attributes updated successfully."); 
         } catch (IotException e) { 
             System.err.println(e.awsErrorDetails().errorMessage()); 
             System.exit(1); 
         } 
     } 
     public static String describeEndpoint(IotClient iotClient) { 
         try { 
             DescribeEndpointResponse endpointResponse = 
 iotClient.describeEndpoint(DescribeEndpointRequest.builder().build());
             // Get the endpoint URL. 
            String endpointUrl = endpointResponse.endpointAddress();
             String exString = getValue(endpointUrl); 
             String fullEndpoint = "https://"+exString+"-ats.iot.us-
east-1.amazonaws.com"; 
             System.out.println("Full Endpoint URL: "+fullEndpoint); 
             return fullEndpoint; 
         } catch (IotException e) { 
             System.err.println(e.awsErrorDetails().errorMessage()); 
             System.exit(1); 
         } 
         return "" ; 
     } 
     public static void detachThingPrincipal(IotClient iotClient, String thingName, 
  String certificateArn){ 
         try { 
             DetachThingPrincipalRequest thingPrincipalRequest = 
  DetachThingPrincipalRequest.builder() 
                  .principal(certificateArn)
```

```
 .thingName(thingName) 
                .build();
            iotClient.detachThingPrincipal(thingPrincipalRequest); 
            System.out.println(certificateArn +" was successfully removed from " 
 +thingName); 
        } catch (IotException e) { 
            System.err.println(e.awsErrorDetails().errorMessage()); 
            System.exit(1); 
        } 
    } 
    public static void deleteCertificate(IotClient iotClient, String 
 certificateArn ) { 
        DeleteCertificateRequest certificateProviderRequest = 
 DeleteCertificateRequest.builder() 
            .certificateId(extractCertificateId(certificateArn)) 
           .build();
        iotClient.deleteCertificate(certificateProviderRequest); 
        System.out.println(certificateArn +" was successfully deleted."); 
    } 
    // Get the cert Id from the Cert ARN value. 
    private static String extractCertificateId(String certificateArn) { 
        // Example ARN: arn:aws:iot:region:account-id:cert/certificate-id. 
        String[] arnParts = certificateArn.split(":"); 
        String certificateIdPart = arnParts[arnParts.length - 1]; 
        return certificateIdPart.substring(certificateIdPart.lastIndexOf("/") + 1); 
    } 
    public static String createCertificate(IotClient iotClient) { 
        try { 
            CreateKeysAndCertificateResponse response = 
 iotClient.createKeysAndCertificate(); 
            String certificatePem = response.certificatePem(); 
            String certificateArn = response.certificateArn(); 
            // Print the details. 
            System.out.println("\nCertificate:"); 
            System.out.println(certificatePem); 
            System.out.println("\nCertificate ARN:"); 
            System.out.println(certificateArn);
```

```
 return certificateArn; 
        } catch (IotException e) { 
            System.err.println(e.awsErrorDetails().errorMessage()); 
            System.exit(1); 
        } 
        return ""; 
    } 
    public static void attachCertificateToThing(IotClient iotClient, String 
 thingName, String certificateArn) { 
        // Attach the certificate to the thing. 
        AttachThingPrincipalRequest principalRequest = 
 AttachThingPrincipalRequest.builder() 
             .thingName(thingName) 
             .principal(certificateArn) 
            .build();
        AttachThingPrincipalResponse attachResponse = 
 iotClient.attachThingPrincipal(principalRequest); 
        // Verify the attachment was successful. 
        if (attachResponse.sdkHttpResponse().isSuccessful()) { 
            System.out.println("Certificate attached to Thing successfully."); 
            // Print additional information about the Thing. 
            describeThing(iotClient, thingName); 
        } else { 
            System.err.println("Failed to attach certificate to Thing. HTTP Status 
 Code: " + 
                 attachResponse.sdkHttpResponse().statusCode()); 
        } 
    } 
    private static void describeThing(IotClient iotClient, String thingName) { 
        try { 
            DescribeThingRequest thingRequest = DescribeThingRequest.builder() 
                 .thingName(thingName) 
                 .build() ; 
            // Print Thing details. 
            DescribeThingResponse describeResponse = 
 iotClient.describeThing(thingRequest);
```

```
 System.out.println("Thing Details:"); 
            System.out.println("Thing Name: " + describeResponse.thingName()); 
            System.out.println("Thing ARN: " + describeResponse.thingArn()); 
        } catch (IotException e) { 
           System.err.println(e.awsErrorDetails().errorMessage());
            System.exit(1); 
        } 
    } 
    public static void deleteIoTThing(IotClient iotClient, String thingName) { 
        try { 
            DeleteThingRequest deleteThingRequest = DeleteThingRequest.builder() 
                 .thingName(thingName) 
                .build();
            iotClient.deleteThing(deleteThingRequest); 
            System.out.println("Deleted Thing " + thingName); 
        } catch (IotException e) { 
            System.err.println(e.awsErrorDetails().errorMessage()); 
            System.exit(1); 
        } 
    } 
    public static void createIoTThing(IotClient iotClient, String thingName) { 
        try { 
            CreateThingRequest createThingRequest = CreateThingRequest.builder() 
                 .thingName(thingName) 
                .build();
            CreateThingResponse createThingResponse = 
 iotClient.createThing(createThingRequest); 
            System.out.println(thingName +" was successfully created. The ARN value 
 is " + createThingResponse.thingArn()); 
        } catch (IotException e) { 
            System.err.println(e.awsErrorDetails().errorMessage()); 
            System.exit(1); 
        } 
    } 
    private static String getValue(String input) { 
        // Define a regular expression pattern for extracting the subdomain.
```

```
Pattern pattern = Pattern.compile("(''(.*?)\\.iot\\.us-east-1\\.amazonaws\
\backslash.com");
         // Match the pattern against the input string. 
        Matcher matcher = pattern.matcher(input);
         // Check if a match is found. 
         if (matcher.find()) { 
             // Extract the subdomain from the first capturing group. 
            String subdomain = matcher.group(1);
             System.out.println("Extracted subdomain: " + subdomain); 
             return subdomain ; 
         } else { 
             System.out.println("No match found"); 
         } 
         return "" ; 
     } 
     public static void searchThings(IotClient iotClient, String queryString){ 
         SearchIndexRequest searchIndexRequest = SearchIndexRequest.builder() 
              .queryString(queryString) 
              .build(); 
         try { 
             // Perform the search and get the result. 
             SearchIndexResponse searchIndexResponse = 
  iotClient.searchIndex(searchIndexRequest); 
             // Process the result. 
             if (searchIndexResponse.things().isEmpty()) { 
                  System.out.println("No things found."); 
             } else { 
                  searchIndexResponse.things().forEach(thing -> 
  System.out.println("Thing id found using search is " + thing.thingId())); 
 } 
         } catch (IotException e) { 
             System.err.println(e.awsErrorDetails().errorMessage()); 
             System.exit(1); 
         } 
     }
}
```
# AWS IoT data -Beispiele mit SDK for Java 2.x

Die folgenden Codebeispiele zeigen Ihnen, wie Sie Aktionen durchführen und gängige Szenarien implementieren, indem Sie die AWS SDK for Java 2.x mit verwendenAWS IoT data.

Aktionen sind Codeauszüge aus größeren Programmen und müssen im Kontext ausgeführt werden. Während Aktionen Ihnen zeigen, wie Sie einzelne Servicefunktionen aufrufen, können Sie Aktionen im Kontext der zugehörigen Szenarien und serviceübergreifenden Beispiele sehen.

Szenarien sind Codebeispiele, die Ihnen zeigen, wie Sie eine bestimmte Aufgabe ausführen können, indem Sie mehrere Funktionen innerhalb desselben Services aufrufen.

Jedes Beispiel enthält einen Link zu GitHub, wo Sie Anweisungen zum Einrichten und Ausführen des Codes im Kontext finden.

Themen

• [Aktionen](#page-8295-0)

Aktionen

Den Schatten abrufen

Das folgende Codebeispiel zeigt, wie Sie den Schatten für ein -AWS IoTObjekt abrufen.

SDK für Java 2.x

**a** Note

```
 public static void getPayload(IotDataPlaneClient iotPlaneClient, String 
 thingName) { 
        try { 
            GetThingShadowRequest getThingShadowRequest = 
 GetThingShadowRequest.builder() 
                 .thingName(thingName) 
                .build();
```

```
 GetThingShadowResponse getThingShadowResponse = 
 iotPlaneClient.getThingShadow(getThingShadowRequest); 
            // Extracting payload from response. 
            SdkBytes payload = getThingShadowResponse.payload(); 
            String payloadString = payload.asUtf8String(); 
            System.out.println("Received Shadow Data: " + payloadString); 
        } catch (IotException e) { 
            System.err.println(e.getMessage()); 
            System.exit(1); 
        } 
    }
```
• Weitere API-Informationen finden Sie unter [GetThingShadow](https://docs.aws.amazon.com/goto/SdkForJavaV2/2015-05-28/GetThingShadow) in der APIAWS SDK for Java 2.x-Referenz für .

Aktualisieren des Schattens

Das folgende Codebeispiel zeigt, wie Sie den Schatten für ein -AWS IoTObjekt aktualisieren.

SDK für Java 2.x

**a** Note

```
 public static void updateShadowThing(IotDataPlaneClient iotPlaneClient, String 
 thingName) { 
        try { 
            // Create Thing Shadow State Document. 
            String stateDocument = "{\"state\":{\"reported\":{\"temperature\":25, 
 \"humidity\":50}}}"; 
            SdkBytes data= SdkBytes.fromString(stateDocument, 
 StandardCharsets.UTF_8 ); 
            UpdateThingShadowRequest updateThingShadowRequest = 
 UpdateThingShadowRequest.builder()
```

```
 .thingName(thingName) 
              .payload(data) 
             .build();
         // Update Thing Shadow. 
         iotPlaneClient.updateThingShadow(updateThingShadowRequest); 
         System.out.println("Thing Shadow updated successfully."); 
     } catch (IotException e) { 
         System.err.println(e.awsErrorDetails().errorMessage()); 
         System.exit(1); 
     } 
 }
```
• Weitere API-Informationen finden Sie unter [UpdateThingShadow](https://docs.aws.amazon.com/goto/SdkForJavaV2/2015-05-28/UpdateThingShadow) in der APIAWS SDK for Java 2.x-Referenz für .

Beispiele für Amazon Keyspaces mit SDK for Java 2.x

Die folgenden Codebeispiele zeigen Ihnen, wie Sie Aktionen durchführen und gängige Szenarien implementieren, indem Sie die AWS SDK for Java 2.x mit Amazon Keyspaces verwenden.

Aktionen sind Codeauszüge aus größeren Programmen und müssen im Kontext ausgeführt werden. Während Aktionen Ihnen zeigen, wie Sie einzelne Servicefunktionen aufrufen, können Sie Aktionen im Kontext der zugehörigen Szenarien und serviceübergreifenden Beispiele sehen.

Szenarien sind Codebeispiele, die Ihnen zeigen, wie Sie eine bestimmte Aufgabe ausführen können, indem Sie mehrere Funktionen innerhalb desselben Services aufrufen.

Jedes Beispiel enthält einen Link zu GitHub, wo Sie Anweisungen zum Einrichten und Ausführen des Codes im Kontext finden.

Erste Schritte

Hallo Amazon Keyspaces

Die folgenden Codebeispiele veranschaulichen die ersten Schritte mit Amazon Keyspaces.

### **a** Note

```
import software.amazon.awssdk.regions.Region;
import software.amazon.awssdk.services.keyspaces.KeyspacesClient;
import software.amazon.awssdk.services.keyspaces.model.KeyspaceSummary;
import software.amazon.awssdk.services.keyspaces.model.KeyspacesException;
import software.amazon.awssdk.services.keyspaces.model.ListKeyspacesRequest;
import software.amazon.awssdk.services.keyspaces.model.ListKeyspacesResponse;
import java.util.List;
/** 
  * Before running this Java (v2) code example, set up your development 
  * environment, including your credentials. 
 * 
  * For more information, see the following documentation topic: 
 * 
  * https://docs.aws.amazon.com/sdk-for-java/latest/developer-guide/get-started.html 
  */
public class HelloKeyspaces { 
     public static void main(String[] args) { 
         Region region = Region.US_EAST_1; 
         KeyspacesClient keyClient = KeyspacesClient.builder() 
                  .region(region) 
                 .build();
         listKeyspaces(keyClient); 
     } 
     public static void listKeyspaces(KeyspacesClient keyClient) { 
         try { 
             ListKeyspacesRequest keyspacesRequest = ListKeyspacesRequest.builder() 
                      .maxResults(10) 
                     .build();
             ListKeyspacesResponse response = 
  keyClient.listKeyspaces(keyspacesRequest);
```

```
 List<KeyspaceSummary> keyspaces = response.keyspaces(); 
             for (KeyspaceSummary keyspace : keyspaces) { 
                 System.out.println("The name of the keyspace is " + 
  keyspace.keyspaceName()); 
 } 
         } catch (KeyspacesException e) { 
             System.err.println(e.awsErrorDetails().errorMessage()); 
             System.exit(1); 
         } 
     }
}
```
• Weitere API-Informationen finden Sie unter [ListKeyspaces](https://docs.aws.amazon.com/goto/SdkForJavaV2/keyspaces-2022-02-10/ListKeyspaces) in der APIAWS SDK for Java 2.x-Referenz für .

#### Themen

- [Aktionen](#page-8295-0)
- [Szenarien](#page-8316-0)

Aktionen

Erstellen eines Keyspace

Das folgende Codebeispiel zeigt, wie Sie einen Amazon Keyspaces Keyspace erstellen.

```
SDK für Java 2.x
```
### **a** Note

```
 public static void createKeySpace(KeyspacesClient keyClient, String 
 keyspaceName) { 
        try { 
            CreateKeyspaceRequest keyspaceRequest = CreateKeyspaceRequest.builder() 
                     .keyspaceName(keyspaceName)
```
.build();

```
 CreateKeyspaceResponse response = 
 keyClient.createKeyspace(keyspaceRequest); 
            System.out.println("The ARN of the KeySpace is " + 
 response.resourceArn()); 
        } catch (KeyspacesException e) { 
            System.err.println(e.awsErrorDetails().errorMessage()); 
            System.exit(1); 
        } 
    }
```
• Weitere API-Informationen finden Sie unter [CreateKeyspace](https://docs.aws.amazon.com/goto/SdkForJavaV2/keyspaces-2022-02-10/CreateKeyspace) in der APIAWS SDK for Java 2.x-Referenz für .

Erstellen einer Tabelle

Das folgende Codebeispiel zeigt, wie Sie eine Amazon Keyspaces-Tabelle erstellen.

SDK für Java 2.x

### **a** Note

```
 public static void createTable(KeyspacesClient keyClient, String keySpace, 
 String tableName) { 
        try { 
            // Set the columns. 
            ColumnDefinition defTitle = ColumnDefinition.builder() 
                      .name("title") 
                      .type("text") 
                     .build();
            ColumnDefinition defYear = ColumnDefinition.builder() 
                      .name("year") 
                      .type("int") 
                     .build();
```

```
 ColumnDefinition defReleaseDate = ColumnDefinition.builder() 
          .name("release_date") 
          .type("timestamp") 
         .build();
 ColumnDefinition defPlot = ColumnDefinition.builder() 
          .name("plot") 
          .type("text") 
         .build();
 List<ColumnDefinition> colList = new ArrayList<>(); 
 colList.add(defTitle); 
 colList.add(defYear); 
 colList.add(defReleaseDate); 
 colList.add(defPlot); 
 // Set the keys. 
 PartitionKey yearKey = PartitionKey.builder() 
          .name("year") 
         .build():
 PartitionKey titleKey = PartitionKey.builder() 
          .name("title") 
         .build();
 List<PartitionKey> keyList = new ArrayList<>(); 
 keyList.add(yearKey); 
 keyList.add(titleKey); 
 SchemaDefinition schemaDefinition = SchemaDefinition.builder() 
          .partitionKeys(keyList) 
          .allColumns(colList) 
         .build();
 PointInTimeRecovery timeRecovery = PointInTimeRecovery.builder() 
          .status(PointInTimeRecoveryStatus.ENABLED) 
         .build();
 CreateTableRequest tableRequest = CreateTableRequest.builder() 
          .keyspaceName(keySpace) 
          .tableName(tableName) 
          .schemaDefinition(schemaDefinition) 
          .pointInTimeRecovery(timeRecovery)
```

```
 CreateTableResponse response = keyClient.createTable(tableRequest); 
         System.out.println("The table ARN is " + response.resourceArn()); 
     } catch (KeyspacesException e) { 
         System.err.println(e.awsErrorDetails().errorMessage()); 
         System.exit(1); 
     } 
 }
```
• Weitere API-Informationen finden Sie unter [CreateTable](https://docs.aws.amazon.com/goto/SdkForJavaV2/keyspaces-2022-02-10/CreateTable) in der APIAWS SDK for Java 2.x-Referenz für .

Löschen eines Keyspace

Das folgende Codebeispiel zeigt, wie Sie einen Amazon Keyspaces Keyspace löschen.

 $.build()$ ;

SDK für Java 2.x

#### **a** Note

```
 public static void deleteKeyspace(KeyspacesClient keyClient, String 
 keyspaceName) { 
         try { 
             DeleteKeyspaceRequest deleteKeyspaceRequest = 
 DeleteKeyspaceRequest.builder() 
                      .keyspaceName(keyspaceName) 
                     .build();
             keyClient.deleteKeyspace(deleteKeyspaceRequest); 
         } catch (KeyspacesException e) { 
             System.err.println(e.awsErrorDetails().errorMessage()); 
             System.exit(1); 
 } 
     }
```
• Weitere API-Informationen finden Sie unter [DeleteKeyspace](https://docs.aws.amazon.com/goto/SdkForJavaV2/keyspaces-2022-02-10/DeleteKeyspace) in der APIAWS SDK for Java 2.x-Referenz für .

#### Löschen einer Tabelle

Das folgende Codebeispiel zeigt, wie Sie eine Amazon Keyspaces-Tabelle löschen.

SDK für Java 2.x

#### **a** Note

Auf gibt es mehr GitHub. Sie sehen das vollständige Beispiel und erfahren, wie Sie das [AWS-Code-Beispiel-Repository](https://github.com/awsdocs/aws-doc-sdk-examples/tree/main/javav2/example_code/keyspaces#readme) einrichten und ausführen.

```
 public static void deleteTable(KeyspacesClient keyClient, String keyspaceName, 
 String tableName) { 
        try { 
            DeleteTableRequest tableRequest = DeleteTableRequest.builder() 
                     .keyspaceName(keyspaceName) 
                     .tableName(tableName) 
                    .build();
            keyClient.deleteTable(tableRequest); 
        } catch (KeyspacesException e) { 
            System.err.println(e.awsErrorDetails().errorMessage()); 
            System.exit(1); 
        } 
    }
```
• Weitere API-Informationen finden Sie unter [DeleteTable](https://docs.aws.amazon.com/goto/SdkForJavaV2/keyspaces-2022-02-10/DeleteTable) in der APIAWS SDK for Java 2.x-Referenz für .

Abrufen von Daten zu einem Keyspace

Das folgende Codebeispiel zeigt, wie Sie Daten zu einem Amazon Keyspaces-Keyspace abrufen.

### **a** Note

Auf gibt es mehr GitHub. Sie sehen das vollständige Beispiel und erfahren, wie Sie das [AWS-Code-Beispiel-Repository](https://github.com/awsdocs/aws-doc-sdk-examples/tree/main/javav2/example_code/keyspaces#readme) einrichten und ausführen.

```
 public static void checkKeyspaceExistence(KeyspacesClient keyClient, String 
 keyspaceName) { 
        try { 
            GetKeyspaceRequest keyspaceRequest = GetKeyspaceRequest.builder() 
                     .keyspaceName(keyspaceName) 
                     .build(); 
            GetKeyspaceResponse response = keyClient.getKeyspace(keyspaceRequest); 
            String name = response.keyspaceName(); 
            System.out.println("The " + name + " KeySpace is ready"); 
        } catch (KeyspacesException e) { 
            System.err.println(e.awsErrorDetails().errorMessage()); 
            System.exit(1); 
        } 
    }
```
• Weitere API-Informationen finden Sie unter [GetKeyspace](https://docs.aws.amazon.com/goto/SdkForJavaV2/keyspaces-2022-02-10/GetKeyspace) in der APIAWS SDK for Java 2.x-Referenz für .

Abrufen von Daten zu einer Tabelle

Das folgende Codebeispiel zeigt, wie Sie Daten zu einer Amazon Keyspaces-Tabelle abrufen.

SDK für Java 2.x

#### **a** Note

```
 public static void checkTable(KeyspacesClient keyClient, String keyspaceName, 
 String tableName) 
             throws InterruptedException { 
         try { 
             boolean tableStatus = false; 
             String status; 
             GetTableResponse response = null; 
             GetTableRequest tableRequest = GetTableRequest.builder() 
                      .keyspaceName(keyspaceName) 
                     .tableName(tableName) 
                    .build();
             while (!tableStatus) { 
                 response = keyClient.getTable(tableRequest); 
                 status = response.statusAsString(); 
                 System.out.println(". The table status is " + status); 
                if (status.compareTo("ACTIVE") == \emptyset) {
                     tableStatus = true; 
 } 
                 Thread.sleep(500); 
 } 
            List<ColumnDefinition> cols = response.schemaDefinition().allColumns();
             for (ColumnDefinition def : cols) { 
                 System.out.println("The column name is " + def.name()); 
                 System.out.println("The column type is " + def.type()); 
 } 
         } catch (KeyspacesException e) { 
             System.err.println(e.awsErrorDetails().errorMessage()); 
             System.exit(1); 
         } 
    }
```
• Weitere API-Informationen finden Sie unter [GetTable](https://docs.aws.amazon.com/goto/SdkForJavaV2/keyspaces-2022-02-10/GetTable) in der APIAWS SDK for Java 2.x-Referenz für .

#### Auflisten von Keyspaces

Das folgende Codebeispiel zeigt, wie Sie Amazon Keyspaces Keyspaces auflisten.

# **a** Note

Auf gibt es mehr GitHub. Sie sehen das vollständige Beispiel und erfahren, wie Sie das [AWS-Code-Beispiel-Repository](https://github.com/awsdocs/aws-doc-sdk-examples/tree/main/javav2/example_code/keyspaces#readme) einrichten und ausführen.

```
 public static void listKeyspacesPaginator(KeyspacesClient keyClient) { 
        try { 
            ListKeyspacesRequest keyspacesRequest = ListKeyspacesRequest.builder() 
                     .maxResults(10) 
                    .build();
            ListKeyspacesIterable listRes = 
 keyClient.listKeyspacesPaginator(keyspacesRequest); 
            listRes.stream() 
                     .flatMap(r -> r.keyspaces().stream()) 
                     .forEach(content -> System.out.println(" Name: " + 
 content.keyspaceName())); 
        } catch (KeyspacesException e) { 
            System.err.println(e.awsErrorDetails().errorMessage()); 
            System.exit(1); 
        } 
    }
```
• Weitere API-Informationen finden Sie unter [ListKeyspaces](https://docs.aws.amazon.com/goto/SdkForJavaV2/keyspaces-2022-02-10/ListKeyspaces) in der APIAWS SDK for Java 2.x-Referenz für .

Auflisten von Tabellen in einem Keyspace

Das folgende Codebeispiel zeigt, wie Sie Amazon-Keyspaces-Tabellen in einem Keyspace auflisten.

# **a** Note

Auf gibt es mehr GitHub. Sie sehen das vollständige Beispiel und erfahren, wie Sie das [AWS-Code-Beispiel-Repository](https://github.com/awsdocs/aws-doc-sdk-examples/tree/main/javav2/example_code/keyspaces#readme) einrichten und ausführen.

```
 public static void listTables(KeyspacesClient keyClient, String keyspaceName) { 
        try { 
            ListTablesRequest tablesRequest = ListTablesRequest.builder() 
                     .keyspaceName(keyspaceName) 
                     .build(); 
            ListTablesIterable listRes = 
 keyClient.listTablesPaginator(tablesRequest); 
            listRes.stream() 
                     .flatMap(r -> r.tables().stream()) 
                     .forEach(content -> System.out.println(" ARN: " + 
 content.resourceArn() + 
                              " Table name: " + content.tableName())); 
        } catch (KeyspacesException e) { 
            System.err.println(e.awsErrorDetails().errorMessage()); 
            System.exit(1); 
        } 
    }
```
• Weitere API-Informationen finden Sie unter [ListTables](https://docs.aws.amazon.com/goto/SdkForJavaV2/keyspaces-2022-02-10/ListTables) in der APIAWS SDK for Java 2.x-Referenz für .

Wiederherstellen einer Tabelle zu einem bestimmten Zeitpunkt

Das folgende Codebeispiel zeigt, wie eine Amazon Keyspaces-Tabelle zu einem bestimmten Zeitpunkt wiederhergestellt wird.

## **a** Note

Auf gibt es mehr GitHub. Sie sehen das vollständige Beispiel und erfahren, wie Sie das [AWS-Code-Beispiel-Repository](https://github.com/awsdocs/aws-doc-sdk-examples/tree/main/javav2/example_code/keyspaces#readme) einrichten und ausführen.

```
 public static void restoreTable(KeyspacesClient keyClient, String keyspaceName, 
 ZonedDateTime utc) { 
        try { 
            Instant myTime = utc.toInstant(); 
            RestoreTableRequest restoreTableRequest = RestoreTableRequest.builder() 
                     .restoreTimestamp(myTime) 
                     .sourceTableName("Movie") 
                     .targetKeyspaceName(keyspaceName) 
                     .targetTableName("MovieRestore") 
                     .sourceKeyspaceName(keyspaceName) 
                     .build(); 
            RestoreTableResponse response = 
 keyClient.restoreTable(restoreTableRequest); 
            System.out.println("The ARN of the restored table is " + 
 response.restoredTableARN()); 
        } catch (KeyspacesException e) { 
            System.err.println(e.awsErrorDetails().errorMessage()); 
            System.exit(1); 
        } 
    }
```
• Weitere API-Informationen finden Sie unter [RestoreTable](https://docs.aws.amazon.com/goto/SdkForJavaV2/keyspaces-2022-02-10/RestoreTable) in der APIAWS SDK for Java 2.x-Referenz für .

Aktualisieren einer Tabelle

Das folgende Codebeispiel zeigt, wie Sie eine Amazon Keyspaces-Tabelle aktualisieren.

# **a** Note

Auf gibt es mehr GitHub. Sie sehen das vollständige Beispiel und erfahren, wie Sie das [AWS-Code-Beispiel-Repository](https://github.com/awsdocs/aws-doc-sdk-examples/tree/main/javav2/example_code/keyspaces#readme) einrichten und ausführen.

```
 public static void updateTable(KeyspacesClient keyClient, String keySpace, 
 String tableName) { 
        try { 
            ColumnDefinition def = ColumnDefinition.builder() 
                      .name("watched") 
                      .type("boolean") 
                     .buid();
            UpdateTableRequest tableRequest = UpdateTableRequest.builder() 
                      .keyspaceName(keySpace) 
                      .tableName(tableName) 
                      .addColumns(def) 
                      .build(); 
             keyClient.updateTable(tableRequest); 
        } catch (KeyspacesException e) { 
            System.err.println(e.awsErrorDetails().errorMessage()); 
            System.exit(1); 
        } 
    }
```
• Weitere API-Informationen finden Sie unter [UpdateTable](https://docs.aws.amazon.com/goto/SdkForJavaV2/keyspaces-2022-02-10/UpdateTable) in der APIAWS SDK for Java 2.x-Referenz zu .

**Szenarien** 

Erste Schritte mit Keyspaces und Tabellen

Wie das aussehen kann, sehen Sie am nachfolgenden Beispielcode:

- Erstellen Sie einen Keyspace und eine Tabelle. Das Tabellenschema enthält Filmdaten und die point-in-time Wiederherstellung ist aktiviert.
- Stellen Sie über eine sichere TLS-Verbindung mit SigV4-Authentifizierung eine Verbindung zum Keyspace her.
- Fragen Sie die Tabelle ab. Fügen Sie Filmdaten hinzu, rufen Sie sie ab und aktualisieren Sie sie.
- Aktualisieren Sie die Tabelle. Fügen Sie eine Spalte hinzu, um angesehene Filme zu verfolgen.
- Setzen Sie die Tabelle in den vorherigen Zustand zurück und bereinigen Sie Ressourcen.

#### **a** Note

Auf gibt es mehr GitHub. Sie sehen das vollständige Beispiel und erfahren, wie Sie das [AWS-Code-Beispiel-Repository](https://github.com/awsdocs/aws-doc-sdk-examples/tree/main/javav2/example_code/keyspaces#readme) einrichten und ausführen.

#### /\*\*

```
 * Before running this Java (v2) code example, set up your development 
 * environment, including your credentials. 
 * 
 * For more information, see the following documentation topic: 
 * 
 * https://docs.aws.amazon.com/sdk-for-java/latest/developer-guide/get-started.html 
 * 
 * Before running this Java code example, you must create a 
 * Java keystore (JKS) file and place it in your project's resources folder. 
 * 
 * This file is a secure file format used to hold certificate information for 
 * Java applications. This is required to make a connection to Amazon Keyspaces. 
 * For more information, see the following documentation topic: 
 * 
 * https://docs.aws.amazon.com/keyspaces/latest/devguide/using_java_driver.html 
 * 
 * This Java example performs the following tasks: 
 * 
 * 1. Create a keyspace. 
 * 2. Check for keyspace existence. 
 * 3. List keyspaces using a paginator. 
 * 4. Create a table with a simple movie data schema and enable point-in-time
```

```
 * recovery. 
  * 5. Check for the table to be in an Active state. 
  * 6. List all tables in the keyspace. 
  * 7. Use a Cassandra driver to insert some records into the Movie table. 
  * 8. Get all records from the Movie table. 
  * 9. Get a specific Movie. 
  * 10. Get a UTC timestamp for the current time. 
  * 11. Update the table schema to add a 'watched' Boolean column. 
  * 12. Update an item as watched. 
  * 13. Query for items with watched = True. 
  * 14. Restore the table back to the previous state using the timestamp. 
  * 15. Check for completion of the restore action. 
  * 16. Delete the table. 
  * 17. Confirm that both tables are deleted. 
  * 18. Delete the keyspace. 
  */
public class ScenarioKeyspaces { 
     public static final String DASHES = new String(new char[80]).replace("\0", "-"); 
     /* 
      * Usage: 
      * fileName - The name of the JSON file that contains movie data. (Get this file 
      * from the GitHub repo at resources/sample_file.) 
      * keyspaceName - The name of the keyspace to create. 
      */ 
     public static void main(String[] args) throws InterruptedException, IOException 
  { 
        String fileName = "<Replace with the JSON file that contains movie data>";
         String configFilePath = "C:\\AWS\\application.conf"; 
         String keyspaceName = "<Replace with the name of the keyspace to create>"; 
         String titleUpdate = "The Family"; 
         int yearUpdate = 2013; 
         String tableName = "Movie"; 
         String tableNameRestore = "MovieRestore"; 
         Region region = Region.US_EAST_1; 
         KeyspacesClient keyClient = KeyspacesClient.builder() 
                  .region(region) 
                 .build();
         DriverConfigLoader loader = DriverConfigLoader.fromFile(new 
  File(configFilePath)); 
         CqlSession session = CqlSession.builder() 
                  .withConfigLoader(loader)
```

```
.build();
        System.out.println(DASHES); 
        System.out.println("Welcome to the Amazon Keyspaces example scenario."); 
        System.out.println(DASHES); 
        System.out.println(DASHES); 
        System.out.println("1. Create a keyspace."); 
        createKeySpace(keyClient, keyspaceName); 
        System.out.println(DASHES); 
        System.out.println(DASHES); 
        Thread.sleep(5000); 
        System.out.println("2. Check for keyspace existence."); 
        checkKeyspaceExistence(keyClient, keyspaceName); 
        System.out.println(DASHES); 
        System.out.println(DASHES); 
        System.out.println("3. List keyspaces using a paginator."); 
        listKeyspacesPaginator(keyClient); 
        System.out.println(DASHES); 
        System.out.println(DASHES); 
        System.out.println("4. Create a table with a simple movie data schema and 
 enable point-in-time recovery."); 
        createTable(keyClient, keyspaceName, tableName); 
        System.out.println(DASHES); 
        System.out.println(DASHES); 
        System.out.println("5. Check for the table to be in an Active state."); 
        Thread.sleep(6000); 
        checkTable(keyClient, keyspaceName, tableName); 
        System.out.println(DASHES); 
        System.out.println(DASHES); 
        System.out.println("6. List all tables in the keyspace."); 
        listTables(keyClient, keyspaceName); 
        System.out.println(DASHES); 
        System.out.println(DASHES); 
        System.out.println("7. Use a Cassandra driver to insert some records into 
 the Movie table."); 
        Thread.sleep(6000); 
        loadData(session, fileName, keyspaceName);
```

```
 System.out.println(DASHES); 
        System.out.println(DASHES); 
        System.out.println("8. Get all records from the Movie table."); 
        getMovieData(session, keyspaceName); 
        System.out.println(DASHES); 
        System.out.println(DASHES); 
        System.out.println("9. Get a specific Movie."); 
        getSpecificMovie(session, keyspaceName); 
        System.out.println(DASHES); 
        System.out.println(DASHES); 
        System.out.println("10. Get a UTC timestamp for the current time."); 
        ZonedDateTime utc = ZonedDateTime.now(ZoneOffset.UTC); 
        System.out.println("DATETIME = " + Date.from(utc.toInstant())); 
        System.out.println(DASHES); 
        System.out.println(DASHES); 
        System.out.println("11. Update the table schema to add a watched Boolean 
 column."); 
        updateTable(keyClient, keyspaceName, tableName); 
        System.out.println(DASHES); 
        System.out.println(DASHES); 
        System.out.println("12. Update an item as watched."); 
        Thread.sleep(10000); // Wait 10 secs for the update. 
        updateRecord(session, keyspaceName, titleUpdate, yearUpdate); 
        System.out.println(DASHES); 
        System.out.println(DASHES); 
        System.out.println("13. Query for items with watched = True."); 
        getWatchedData(session, keyspaceName); 
        System.out.println(DASHES); 
        System.out.println(DASHES); 
        System.out.println("14. Restore the table back to the previous state using 
 the timestamp."); 
        System.out.println("Note that the restore operation can take up to 20 
 minutes."); 
        restoreTable(keyClient, keyspaceName, utc); 
        System.out.println(DASHES); 
        System.out.println(DASHES);
```

```
 System.out.println("15. Check for completion of the restore action."); 
        Thread.sleep(5000); 
        checkRestoredTable(keyClient, keyspaceName, "MovieRestore"); 
        System.out.println(DASHES); 
        System.out.println(DASHES); 
        System.out.println("16. Delete both tables."); 
        deleteTable(keyClient, keyspaceName, tableName); 
        deleteTable(keyClient, keyspaceName, tableNameRestore); 
        System.out.println(DASHES); 
        System.out.println(DASHES); 
        System.out.println("17. Confirm that both tables are deleted."); 
        checkTableDelete(keyClient, keyspaceName, tableName); 
        checkTableDelete(keyClient, keyspaceName, tableNameRestore); 
        System.out.println(DASHES); 
        System.out.println(DASHES); 
        System.out.println("18. Delete the keyspace."); 
        deleteKeyspace(keyClient, keyspaceName); 
        System.out.println(DASHES); 
        System.out.println(DASHES); 
        System.out.println("The scenario has completed successfully."); 
        System.out.println(DASHES); 
    } 
    public static void deleteKeyspace(KeyspacesClient keyClient, String 
 keyspaceName) { 
        try { 
            DeleteKeyspaceRequest deleteKeyspaceRequest = 
 DeleteKeyspaceRequest.builder() 
                     .keyspaceName(keyspaceName) 
                    .build();
            keyClient.deleteKeyspace(deleteKeyspaceRequest); 
        } catch (KeyspacesException e) { 
            System.err.println(e.awsErrorDetails().errorMessage()); 
            System.exit(1); 
        } 
    }
```

```
 public static void checkTableDelete(KeyspacesClient keyClient, String 
 keyspaceName, String tableName) 
             throws InterruptedException { 
         try { 
             String status; 
             GetTableResponse response; 
             GetTableRequest tableRequest = GetTableRequest.builder() 
                      .keyspaceName(keyspaceName) 
                      .tableName(tableName) 
                     .build();
             // Keep looping until table cannot be found and a 
 ResourceNotFoundException is 
             // thrown. 
             while (true) { 
                 response = keyClient.getTable(tableRequest); 
                 status = response.statusAsString(); 
                 System.out.println(". The table status is " + status); 
                 Thread.sleep(500); 
 } 
         } catch (ResourceNotFoundException e) { 
             System.err.println(e.awsErrorDetails().errorMessage()); 
         } 
         System.out.println("The table is deleted"); 
     } 
     public static void deleteTable(KeyspacesClient keyClient, String keyspaceName, 
 String tableName) { 
         try { 
             DeleteTableRequest tableRequest = DeleteTableRequest.builder() 
                      .keyspaceName(keyspaceName) 
                      .tableName(tableName) 
                     .build();
             keyClient.deleteTable(tableRequest); 
         } catch (KeyspacesException e) { 
             System.err.println(e.awsErrorDetails().errorMessage()); 
             System.exit(1); 
         } 
     }
```

```
 public static void checkRestoredTable(KeyspacesClient keyClient, String 
 keyspaceName, String tableName) 
             throws InterruptedException { 
         try { 
             boolean tableStatus = false; 
             String status; 
             GetTableResponse response = null; 
             GetTableRequest tableRequest = GetTableRequest.builder() 
                      .keyspaceName(keyspaceName) 
                     .tableName(tableName) 
                     .build(); 
             while (!tableStatus) { 
                 response = keyClient.getTable(tableRequest); 
                 status = response.statusAsString(); 
                 System.out.println("The table status is " + status); 
                 if (status.compareTo("ACTIVE") == 0) { 
                     tableStatus = true; 
 } 
                 Thread.sleep(500); 
 } 
            List<ColumnDefinition> cols = response.schemaDefinition().allColumns();
             for (ColumnDefinition def : cols) { 
                 System.out.println("The column name is " + def.name()); 
                 System.out.println("The column type is " + def.type()); 
 } 
         } catch (KeyspacesException e) { 
             System.err.println(e.awsErrorDetails().errorMessage()); 
             System.exit(1); 
         } 
    } 
     public static void restoreTable(KeyspacesClient keyClient, String keyspaceName, 
 ZonedDateTime utc) { 
         try { 
             Instant myTime = utc.toInstant(); 
             RestoreTableRequest restoreTableRequest = RestoreTableRequest.builder() 
                     .restoreTimestamp(myTime) 
                     .sourceTableName("Movie") 
                     .targetKeyspaceName(keyspaceName) 
                      .targetTableName("MovieRestore")
```
```
 .sourceKeyspaceName(keyspaceName) 
                    .build();
            RestoreTableResponse response = 
 keyClient.restoreTable(restoreTableRequest); 
            System.out.println("The ARN of the restored table is " + 
 response.restoredTableARN()); 
        } catch (KeyspacesException e) { 
            System.err.println(e.awsErrorDetails().errorMessage()); 
            System.exit(1); 
        } 
    } 
    public static void getWatchedData(CqlSession session, String keyspaceName) { 
        ResultSet resultSet = session 
                 .execute("SELECT * FROM \"" + keyspaceName + "\".\"Movie\" WHERE 
 watched = true ALLOW FILTERING;"); 
        resultSet.forEach(item -> { 
            System.out.println("The Movie title is " + item.getString("title")); 
            System.out.println("The Movie year is " + item.getInt("year")); 
            System.out.println("The plot is " + item.getString("plot")); 
        }); 
    } 
    public static void updateRecord(CqlSession session, String keySpace, String 
 titleUpdate, int yearUpdate) { 
        String sqlStatement = "UPDATE \"" + keySpace 
                + "\".\"Movie\" SET watched=true WHERE title = :k0 AND year = :k1;"; 
        BatchStatementBuilder builder = 
 BatchStatement.builder(DefaultBatchType.UNLOGGED); 
        builder.setConsistencyLevel(ConsistencyLevel.LOCAL_QUORUM); 
       PreparedStatement preparedStatement = session.prepare(sqlStatement);
        builder.addStatement(preparedStatement.boundStatementBuilder() 
                 .setString("k0", titleUpdate) 
                 .setInt("k1", yearUpdate) 
                .build();
        BatchStatement batchStatement = builder.build(); 
        session.execute(batchStatement); 
    } 
    public static void updateTable(KeyspacesClient keyClient, String keySpace, 
 String tableName) {
```

```
 try { 
            ColumnDefinition def = ColumnDefinition.builder() 
                     .name("watched") 
                     .type("boolean") 
                    .build();
            UpdateTableRequest tableRequest = UpdateTableRequest.builder() 
                     .keyspaceName(keySpace) 
                     .tableName(tableName) 
                     .addColumns(def) 
                    .build();
            keyClient.updateTable(tableRequest); 
        } catch (KeyspacesException e) { 
            System.err.println(e.awsErrorDetails().errorMessage()); 
            System.exit(1); 
        } 
    } 
    public static void getSpecificMovie(CqlSession session, String keyspaceName) { 
        ResultSet resultSet = session.execute( 
                 "SELECT * FROM \"" + keyspaceName + "\".\"Movie\" WHERE title = 'The 
 Family' ALLOW FILTERING ;"); 
        resultSet.forEach(item -> { 
            System.out.println("The Movie title is " + item.getString("title")); 
            System.out.println("The Movie year is " + item.getInt("year")); 
            System.out.println("The plot is " + item.getString("plot")); 
        }); 
    } 
    // Get records from the Movie table. 
    public static void getMovieData(CqlSession session, String keyspaceName) { 
       ResultSet resultSet = session.execute("SELECT * FROM \"" + keyspaceName +
 "\".\"Movie\";"); 
        resultSet.forEach(item -> { 
            System.out.println("The Movie title is " + item.getString("title")); 
            System.out.println("The Movie year is " + item.getInt("year")); 
            System.out.println("The plot is " + item.getString("plot")); 
        }); 
    } 
    // Load data into the table.
```

```
 public static void loadData(CqlSession session, String fileName, String 
 keySpace) throws IOException { 
       String sqlStatement = "INSERT INTO \"" + keySpace + "\".\"Movie\" (title,
 year, plot) values (:k0, :k1, :k2)"; 
        JsonParser parser = new JsonFactory().createParser(new File(fileName)); 
        com.fasterxml.jackson.databind.JsonNode rootNode = new 
 ObjectMapper().readTree(parser); 
        Iterator<JsonNode> iter = rootNode.iterator(); 
        ObjectNode currentNode; 
       int t = 0;
        while (iter.hasNext()) { 
            // Add 20 movies to the table. 
           if (t == 20) break; 
            currentNode = (ObjectNode) iter.next(); 
            int year = currentNode.path("year").asInt(); 
            String title = currentNode.path("title").asText(); 
            String plot = currentNode.path("info").path("plot").toString(); 
            // Insert the data into the Amazon Keyspaces table. 
            BatchStatementBuilder builder = 
 BatchStatement.builder(DefaultBatchType.UNLOGGED); 
            builder.setConsistencyLevel(ConsistencyLevel.LOCAL_QUORUM); 
           PreparedStatement preparedStatement = session.prepare(sqlStatement);
            builder.addStatement(preparedStatement.boundStatementBuilder() 
                     .setString("k0", title) 
                     .setInt("k1", year) 
                     .setString("k2", plot) 
                    .build();
            BatchStatement batchStatement = builder.build(); 
            session.execute(batchStatement); 
            t++; 
        } 
        System.out.println("You have added " + t + " records successfully!"); 
    } 
    public static void listTables(KeyspacesClient keyClient, String keyspaceName) { 
        try { 
            ListTablesRequest tablesRequest = ListTablesRequest.builder() 
                     .keyspaceName(keyspaceName)
```

```
.build();
             ListTablesIterable listRes = 
 keyClient.listTablesPaginator(tablesRequest); 
             listRes.stream() 
                     .flatMap(r \rightarrow r.tables() . stream() .forEach(content -> System.out.println(" ARN: " + 
 content.resourceArn() + 
                              " Table name: " + content.tableName())); 
         } catch (KeyspacesException e) { 
             System.err.println(e.awsErrorDetails().errorMessage()); 
             System.exit(1); 
         } 
    } 
     public static void checkTable(KeyspacesClient keyClient, String keyspaceName, 
 String tableName) 
             throws InterruptedException { 
         try { 
             boolean tableStatus = false; 
             String status; 
             GetTableResponse response = null; 
             GetTableRequest tableRequest = GetTableRequest.builder() 
                      .keyspaceName(keyspaceName) 
                      .tableName(tableName) 
                     .build();
             while (!tableStatus) { 
                 response = keyClient.getTable(tableRequest); 
                 status = response.statusAsString(); 
                 System.out.println(". The table status is " + status); 
                if (status.compareTo("ACTIVE") == \emptyset) {
                     tableStatus = true; 
 } 
                 Thread.sleep(500); 
 } 
            List<ColumnDefinition> cols = response.schemaDefinition().allColumns();
             for (ColumnDefinition def : cols) { 
                 System.out.println("The column name is " + def.name()); 
                 System.out.println("The column type is " + def.type()); 
 }
```

```
 } catch (KeyspacesException e) { 
             System.err.println(e.awsErrorDetails().errorMessage()); 
             System.exit(1); 
        } 
    } 
    public static void createTable(KeyspacesClient keyClient, String keySpace, 
 String tableName) { 
        try { 
            // Set the columns. 
             ColumnDefinition defTitle = ColumnDefinition.builder() 
                      .name("title") 
                      .type("text") 
                     .build();
             ColumnDefinition defYear = ColumnDefinition.builder() 
                      .name("year") 
                      .type("int") 
                      .build(); 
             ColumnDefinition defReleaseDate = ColumnDefinition.builder() 
                      .name("release_date") 
                      .type("timestamp") 
                     .build();
             ColumnDefinition defPlot = ColumnDefinition.builder() 
                      .name("plot") 
                      .type("text") 
                     .build();
             List<ColumnDefinition> colList = new ArrayList<>(); 
             colList.add(defTitle); 
             colList.add(defYear); 
             colList.add(defReleaseDate); 
             colList.add(defPlot); 
            // Set the keys. 
             PartitionKey yearKey = PartitionKey.builder() 
                      .name("year") 
                      .build(); 
             PartitionKey titleKey = PartitionKey.builder() 
                      .name("title")
```

```
.build();
            List<PartitionKey> keyList = new ArrayList<>(); 
            keyList.add(yearKey); 
            keyList.add(titleKey); 
            SchemaDefinition schemaDefinition = SchemaDefinition.builder() 
                     .partitionKeys(keyList) 
                     .allColumns(colList) 
                    .build();
            PointInTimeRecovery timeRecovery = PointInTimeRecovery.builder() 
                     .status(PointInTimeRecoveryStatus.ENABLED) 
                     .build(); 
            CreateTableRequest tableRequest = CreateTableRequest.builder() 
                     .keyspaceName(keySpace) 
                     .tableName(tableName) 
                     .schemaDefinition(schemaDefinition) 
                     .pointInTimeRecovery(timeRecovery) 
                    .buid():
            CreateTableResponse response = keyClient.createTable(tableRequest); 
            System.out.println("The table ARN is " + response.resourceArn()); 
        } catch (KeyspacesException e) { 
            System.err.println(e.awsErrorDetails().errorMessage()); 
            System.exit(1); 
        } 
    } 
    public static void listKeyspacesPaginator(KeyspacesClient keyClient) { 
        try { 
            ListKeyspacesRequest keyspacesRequest = ListKeyspacesRequest.builder() 
                     .maxResults(10) 
                    .build();
            ListKeyspacesIterable listRes = 
 keyClient.listKeyspacesPaginator(keyspacesRequest); 
            listRes.stream() 
                     .flatMap(r -> r.keyspaces().stream()) 
                     .forEach(content -> System.out.println(" Name: " + 
 content.keyspaceName()));
```

```
 } catch (KeyspacesException e) { 
              System.err.println(e.awsErrorDetails().errorMessage()); 
              System.exit(1); 
         } 
     } 
     public static void checkKeyspaceExistence(KeyspacesClient keyClient, String 
  keyspaceName) { 
         try { 
              GetKeyspaceRequest keyspaceRequest = GetKeyspaceRequest.builder() 
                      .keyspaceName(keyspaceName) 
                     .build();
              GetKeyspaceResponse response = keyClient.getKeyspace(keyspaceRequest); 
              String name = response.keyspaceName(); 
              System.out.println("The " + name + " KeySpace is ready"); 
         } catch (KeyspacesException e) { 
              System.err.println(e.awsErrorDetails().errorMessage()); 
              System.exit(1); 
         } 
     } 
     public static void createKeySpace(KeyspacesClient keyClient, String 
  keyspaceName) { 
         try { 
              CreateKeyspaceRequest keyspaceRequest = CreateKeyspaceRequest.builder() 
                      .keyspaceName(keyspaceName) 
                      .build(); 
              CreateKeyspaceResponse response = 
  keyClient.createKeyspace(keyspaceRequest); 
              System.out.println("The ARN of the KeySpace is " + 
  response.resourceArn()); 
         } catch (KeyspacesException e) { 
              System.err.println(e.awsErrorDetails().errorMessage()); 
              System.exit(1); 
         } 
     }
}
```
• API-Details finden Sie in den folgenden Themen der AWS SDK for Java 2.x-API-Referenz.

- [CreateKeyspace](https://docs.aws.amazon.com/goto/SdkForJavaV2/keyspaces-2022-02-10/CreateKeyspace)
- [CreateTable](https://docs.aws.amazon.com/goto/SdkForJavaV2/keyspaces-2022-02-10/CreateTable)
- [DeleteKeyspace](https://docs.aws.amazon.com/goto/SdkForJavaV2/keyspaces-2022-02-10/DeleteKeyspace)
- [DeleteTable](https://docs.aws.amazon.com/goto/SdkForJavaV2/keyspaces-2022-02-10/DeleteTable)
- [GetKeyspace](https://docs.aws.amazon.com/goto/SdkForJavaV2/keyspaces-2022-02-10/GetKeyspace)
- [GetTable](https://docs.aws.amazon.com/goto/SdkForJavaV2/keyspaces-2022-02-10/GetTable)
- [ListKeyspaces](https://docs.aws.amazon.com/goto/SdkForJavaV2/keyspaces-2022-02-10/ListKeyspaces)
- [ListTables](https://docs.aws.amazon.com/goto/SdkForJavaV2/keyspaces-2022-02-10/ListTables)
- [RestoreTable](https://docs.aws.amazon.com/goto/SdkForJavaV2/keyspaces-2022-02-10/RestoreTable)
- [UpdateTable](https://docs.aws.amazon.com/goto/SdkForJavaV2/keyspaces-2022-02-10/UpdateTable)

## Kinesis-Beispiele mit SDK for Java 2.x

Die folgenden Codebeispiele zeigen Ihnen, wie Sie Aktionen durchführen und gängige Szenarien implementieren, indem Sie die AWS SDK for Java 2.x mit Kinesis verwenden.

Aktionen sind Codeauszüge aus größeren Programmen und müssen im Kontext ausgeführt werden. Während Aktionen Ihnen zeigen, wie Sie einzelne Servicefunktionen aufrufen, können Sie Aktionen im Kontext der zugehörigen Szenarien und serviceübergreifenden Beispiele sehen.

Szenarien sind Codebeispiele, die Ihnen zeigen, wie Sie eine bestimmte Aufgabe ausführen können, indem Sie mehrere Funktionen innerhalb desselben Services aufrufen.

Jedes Beispiel enthält einen Link zu GitHub, wo Sie Anweisungen zum Einrichten und Ausführen des Codes im Kontext finden.

#### Themen

- [Aktionen](#page-8295-0)
- [Serverless-Beispiele](#page-9041-0)

## Aktionen

Erstellen eines -Streams

Das folgende Codebeispiel zeigt, wie Sie einen Kinesis-Stream erstellen.

## SDK für Java 2.x

## **a** Note

```
import software.amazon.awssdk.regions.Region;
import software.amazon.awssdk.services.kinesis.KinesisClient;
import software.amazon.awssdk.services.kinesis.model.CreateStreamRequest;
import software.amazon.awssdk.services.kinesis.model.KinesisException;
/** 
  * Before running this Java V2 code example, set up your development 
  * environment, including your credentials. 
 * 
  * For more information, see the following documentation topic: 
 * 
  * https://docs.aws.amazon.com/sdk-for-java/latest/developer-guide/get-started.html 
  */
public class CreateDataStream { 
     public static void main(String[] args) { 
         final String usage = """ 
                  Usage: 
                      <streamName> 
                  Where: 
                      streamName - The Amazon Kinesis data stream (for example, 
  StockTradeStream). 
                  """; 
         if (args.length != 1) { 
             System.out.println(usage); 
             System.exit(1); 
         } 
         String streamName = args[0]; 
         Region region = Region.US_EAST_1; 
         KinesisClient kinesisClient = KinesisClient.builder()
```

```
 .region(region) 
                  .build();
          createStream(kinesisClient, streamName); 
         System.out.println("Done"); 
          kinesisClient.close(); 
     } 
     public static void createStream(KinesisClient kinesisClient, String streamName) 
  { 
         try { 
              CreateStreamRequest streamReq = CreateStreamRequest.builder() 
                       .streamName(streamName) 
                       .shardCount(1) 
                      .build();
              kinesisClient.createStream(streamReq); 
          } catch (KinesisException e) { 
              System.err.println(e.getMessage()); 
              System.exit(1); 
         } 
     }
}
```
• Weitere API-Informationen finden Sie unter [CreateStream](https://docs.aws.amazon.com/goto/SdkForJavaV2/kinesis-2013-12-02/CreateStream) in der APIAWS SDK for Java 2.x-Referenz für .

Löschen eines Streams

Das folgende Codebeispiel zeigt, wie Sie einen Kinesis-Stream löschen.

SDK für Java 2.x

```
a Note
```
Auf gibt es mehr GitHub. Sie sehen das vollständige Beispiel und erfahren, wie Sie das [AWS-Code-Beispiel-Repository](https://github.com/awsdocs/aws-doc-sdk-examples/tree/main/javav2/example_code/kinesis#readme) einrichten und ausführen.

import software.amazon.awssdk.regions.Region; import software.amazon.awssdk.services.kinesis.KinesisClient;

```
import software.amazon.awssdk.services.kinesis.model.DeleteStreamRequest;
import software.amazon.awssdk.services.kinesis.model.KinesisException;
/** 
  * Before running this Java V2 code example, set up your development 
  * environment, including your credentials. 
 * 
  * For more information, see the following documentation topic: 
 * 
  * https://docs.aws.amazon.com/sdk-for-java/latest/developer-guide/get-started.html 
  */
public class DeleteDataStream { 
     public static void main(String[] args) { 
         final String usage = """ 
                  Usage: 
                      <streamName> 
                  Where: 
                      streamName - The Amazon Kinesis data stream (for example, 
  StockTradeStream) 
                  """; 
        if (args.length != 1) {
             System.out.println(usage); 
             System.exit(1); 
         } 
        String streamName = args[0];
         Region region = Region.US_EAST_1; 
         KinesisClient kinesisClient = KinesisClient.builder() 
                  .region(region) 
                 .build();
         deleteStream(kinesisClient, streamName); 
         kinesisClient.close(); 
         System.out.println("Done"); 
     } 
     public static void deleteStream(KinesisClient kinesisClient, String streamName) 
  { 
         try { 
             DeleteStreamRequest delStream = DeleteStreamRequest.builder()
```

```
 .streamName(streamName) 
                        .build(); 
              kinesisClient.deleteStream(delStream); 
          } catch (KinesisException e) { 
              System.err.println(e.getMessage()); 
              System.exit(1); 
          } 
     }
}
```
• Weitere API-Informationen finden Sie unter [DeleteStream](https://docs.aws.amazon.com/goto/SdkForJavaV2/kinesis-2013-12-02/DeleteStream) in der APIAWS SDK for Java 2.x-Referenz für .

Abrufen von Daten in Stapeln aus einem Stream

Das folgende Codebeispiel zeigt, wie Daten in Batches aus einem Kinesis-Stream abgerufen werden.

SDK für Java 2.x

## **a** Note

```
import software.amazon.awssdk.core.SdkBytes;
import software.amazon.awssdk.regions.Region;
import software.amazon.awssdk.services.kinesis.KinesisClient;
import software.amazon.awssdk.services.kinesis.model.DescribeStreamResponse;
import software.amazon.awssdk.services.kinesis.model.DescribeStreamRequest;
import software.amazon.awssdk.services.kinesis.model.Shard;
import software.amazon.awssdk.services.kinesis.model.GetShardIteratorRequest;
import software.amazon.awssdk.services.kinesis.model.GetShardIteratorResponse;
import software.amazon.awssdk.services.kinesis.model.Record;
import software.amazon.awssdk.services.kinesis.model.GetRecordsRequest;
import software.amazon.awssdk.services.kinesis.model.GetRecordsResponse;
import java.util.ArrayList;
import java.util.List;
```
/\*\*

```
 * Before running this Java V2 code example, set up your development 
  * environment, including your credentials. 
 * 
  * For more information, see the following documentation topic: 
 * 
  * https://docs.aws.amazon.com/sdk-for-java/latest/developer-guide/get-started.html 
  */
public class GetRecords { 
     public static void main(String[] args) { 
         final String usage = """ 
                  Usage: 
                      <streamName> 
                  Where: 
                      streamName - The Amazon Kinesis data stream to read from (for 
  example, StockTradeStream). 
                  """; 
        if (args.length != 1) {
              System.out.println(usage); 
              System.exit(1); 
         } 
        String streamName = args[0];
         Region region = Region.US_EAST_1; 
         KinesisClient kinesisClient = KinesisClient.builder() 
                  .region(region) 
                  .build(); 
         getStockTrades(kinesisClient, streamName); 
         kinesisClient.close(); 
     } 
     public static void getStockTrades(KinesisClient kinesisClient, String 
  streamName) { 
         String shardIterator; 
         String lastShardId = null; 
         DescribeStreamRequest describeStreamRequest = 
  DescribeStreamRequest.builder() 
                  .streamName(streamName) 
                 .build();
```

```
 List<Shard> shards = new ArrayList<>(); 
         DescribeStreamResponse streamRes; 
         do { 
             streamRes = kinesisClient.describeStream(describeStreamRequest); 
            shards.addAll(streamRes.streamDescription().shards());
            if (shards.size() > 0) {
                 lastShardId = shards.get(shards.size() - 1).shardId(); 
 } 
         } while (streamRes.streamDescription().hasMoreShards()); 
         GetShardIteratorRequest itReq = GetShardIteratorRequest.builder() 
                  .streamName(streamName) 
                 .shardIteratorType("TRIM_HORIZON")
                  .shardId(lastShardId) 
                 .build();
         GetShardIteratorResponse shardIteratorResult = 
  kinesisClient.getShardIterator(itReq); 
         shardIterator = shardIteratorResult.shardIterator(); 
         // Continuously read data records from shard. 
        List<Record> records;
         // Create new GetRecordsRequest with existing shardIterator. 
         // Set maximum records to return to 1000. 
         GetRecordsRequest recordsRequest = GetRecordsRequest.builder() 
                  .shardIterator(shardIterator) 
                  .limit(1000) 
                 .build();
         GetRecordsResponse result = kinesisClient.getRecords(recordsRequest); 
         // Put result into record list. Result may be empty. 
         records = result.records(); 
         // Print records 
         for (Record record : records) { 
             SdkBytes byteBuffer = record.data(); 
             System.out.printf("Seq No: %s - %s%n", record.sequenceNumber(), new 
  String(byteBuffer.asByteArray())); 
         } 
     }
}
```
- API-Details finden Sie in den folgenden Themen der AWS SDK for Java 2.x-API-Referenz.
	- [GetRecords](https://docs.aws.amazon.com/goto/SdkForJavaV2/kinesis-2013-12-02/GetRecords)
	- [GetShardIterator](https://docs.aws.amazon.com/goto/SdkForJavaV2/kinesis-2013-12-02/GetShardIterator)

Einfügen von Daten in einen Stream

Das folgende Codebeispiel zeigt, wie Daten in einen Kinesis-Stream eingefügt werden.

SDK für Java 2.x

#### **a** Note

```
import software.amazon.awssdk.core.SdkBytes;
import software.amazon.awssdk.regions.Region;
import software.amazon.awssdk.services.kinesis.KinesisClient;
import software.amazon.awssdk.services.kinesis.model.PutRecordRequest;
import software.amazon.awssdk.services.kinesis.model.KinesisException;
import software.amazon.awssdk.services.kinesis.model.DescribeStreamRequest;
import software.amazon.awssdk.services.kinesis.model.DescribeStreamResponse;
/** 
  * Before running this Java V2 code example, set up your development 
  * environment, including your credentials. 
 * 
  * For more information, see the following documentation topic: 
 * 
  * https://docs.aws.amazon.com/sdk-for-java/latest/developer-guide/get-started.html 
  */
public class StockTradesWriter { 
     public static void main(String[] args) { 
         final String usage = """ 
                 Usage: 
                     <streamName>
```

```
 Where: 
                      streamName - The Amazon Kinesis data stream to which records are 
 written (for example, StockTradeStream) 
                 """
        if (args.length != 1) {
             System.out.println(usage); 
             System.exit(1); 
         } 
        String streamName = args[0];
         Region region = Region.US_EAST_1; 
         KinesisClient kinesisClient = KinesisClient.builder() 
                  .region(region) 
                 .build();
         // Ensure that the Kinesis Stream is valid. 
         validateStream(kinesisClient, streamName); 
         setStockData(kinesisClient, streamName); 
         kinesisClient.close(); 
     } 
     public static void setStockData(KinesisClient kinesisClient, String streamName) 
 { 
         try { 
             // Repeatedly send stock trades with a 100 milliseconds wait in between. 
             StockTradeGenerator stockTradeGenerator = new StockTradeGenerator(); 
             // Put in 50 Records for this example. 
            int index = 50;
            for (int x = 0; x < index; x++) {
                 StockTrade trade = stockTradeGenerator.getRandomTrade(); 
                 sendStockTrade(trade, kinesisClient, streamName); 
                 Thread.sleep(100); 
 } 
         } catch (KinesisException | InterruptedException e) { 
             System.err.println(e.getMessage()); 
             System.exit(1); 
         } 
         System.out.println("Done"); 
     }
```

```
 private static void sendStockTrade(StockTrade trade, KinesisClient 
  kinesisClient, 
             String streamName) { 
         byte[] bytes = trade.toJsonAsBytes(); 
         // The bytes could be null if there is an issue with the JSON serialization 
  by 
         // the Jackson JSON library. 
        if (bytes == null) {
             System.out.println("Could not get JSON bytes for stock trade"); 
             return; 
         } 
         System.out.println("Putting trade: " + trade); 
         PutRecordRequest request = PutRecordRequest.builder() 
                  .partitionKey(trade.getTickerSymbol()) // We use the ticker symbol 
  as the partition key, explained in 
                                                            // the Supplemental 
  Information section below. 
                  .streamName(streamName) 
                  .data(SdkBytes.fromByteArray(bytes)) 
                 .build();
         try { 
             kinesisClient.putRecord(request); 
         } catch (KinesisException e) { 
             System.err.println(e.getMessage()); 
         } 
     } 
     private static void validateStream(KinesisClient kinesisClient, String 
  streamName) { 
         try { 
              DescribeStreamRequest describeStreamRequest = 
  DescribeStreamRequest.builder() 
                      .streamName(streamName) 
                     .build();
             DescribeStreamResponse describeStreamResponse = 
  kinesisClient.describeStream(describeStreamRequest); 
             if (!
describeStreamResponse.streamDescription().streamStatus().toString().equals("ACTIVE")) 
  {
```

```
 System.err.println("Stream " + streamName + " is not active. Please 
 wait a few moments and try again.");
                 System.exit(1); 
 } 
         } catch (KinesisException e) { 
             System.err.println("Error found while describing the stream " + 
  streamName); 
             System.err.println(e); 
             System.exit(1); 
         } 
     }
}
```
• Weitere API-Informationen finden Sie unter [PutRecord](https://docs.aws.amazon.com/goto/SdkForJavaV2/kinesis-2013-12-02/PutRecord) in der APIAWS SDK for Java 2.x-Referenz für .

Serverless-Beispiele

Aufrufen einer Lambda-Funktion über einen Kinesis-Auslöser

Das folgende Codebeispiel zeigt, wie eine Lambda-Funktion implementiert wird, die ein Ereignis empfängt, das durch den Empfang von Datensätzen aus einem Kinesis-Stream ausgelöst wird. Die Funktion ruft die Kinesis-Nutzlast ab, dekodiert von Base64 und protokolliert den Datensatzinhalt.

SDK für Java 2.x

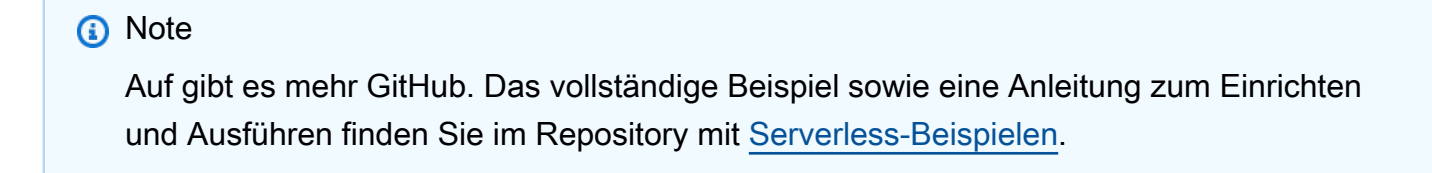

Nutzen eines Kinesis-Ereignisses mit Lambda unter Verwendung von Java.

```
package example;
import com.amazonaws.services.lambda.runtime.Context;
import com.amazonaws.services.lambda.runtime.LambdaLogger;
import com.amazonaws.services.lambda.runtime.RequestHandler;
import com.amazonaws.services.lambda.runtime.events.KinesisEvent;
```

```
public class Handler implements RequestHandler<KinesisEvent, Void> { 
     @Override 
     public Void handleRequest(final KinesisEvent event, final Context context) { 
        LambdaLogger logger = context.getLogger();
         if (event.getRecords().isEmpty()) { 
             logger.log("Empty Kinesis Event received"); 
             return null; 
         } 
         for (KinesisEvent.KinesisEventRecord record : event.getRecords()) { 
             try { 
                 logger.log("Processed Event with EventId: "+record.getEventID()); 
                 String data = new String(record.getKinesis().getData().array()); 
                 logger.log("Data:"+ data); 
                 // TODO: Do interesting work based on the new data 
 } 
             catch (Exception ex) { 
                 logger.log("An error occurred:"+ex.getMessage()); 
                 throw ex; 
 } 
 } 
         logger.log("Successfully processed:"+event.getRecords().size()+" records"); 
         return null; 
     }
}
```
Melden von Batch-Elementfehlern für Lambda-Funktionen mit einem Kinesis-Auslöser

Das folgende Codebeispiel zeigt, wie eine partielle Batch-Antwort für Lambda-Funktionen implementiert wird, die Ereignisse aus einem Kinesis-Stream empfangen. Die Funktion meldet die Batch-Elementfehler in der Antwort und signalisiert Lambda, diese Nachrichten später erneut zu versuchen.

SDK für Java 2.x

#### **a** Note

Auf gibt es mehr GitHub. Das vollständige Beispiel sowie eine Anleitung zum Einrichten und Ausführen finden Sie im Repository mit [Serverless-Beispielen.](https://github.com/aws-samples/serverless-snippets/tree/main/integration-kinesis-to-lambda-with-batch-item-handling#readme)

#### Melden von Fehlern bei Kinesis-Batchelementen mit Lambda unter Verwendung von Java.

```
import com.amazonaws.services.lambda.runtime.Context;
import com.amazonaws.services.lambda.runtime.RequestHandler;
import com.amazonaws.services.lambda.runtime.events.KinesisEvent;
import com.amazonaws.services.lambda.runtime.events.StreamsEventResponse;
import java.io.Serializable;
import java.util.ArrayList;
import java.util.List;
public class ProcessKinesisRecords implements RequestHandler<KinesisEvent, 
  StreamsEventResponse> { 
     @Override 
     public StreamsEventResponse handleRequest(KinesisEvent input, Context context) { 
         List<StreamsEventResponse.BatchItemFailure> batchItemFailures = new 
  ArrayList<>(); 
         String curRecordSequenceNumber = ""; 
         for (KinesisEvent.KinesisEventRecord kinesisEventRecord : 
  input.getRecords()) { 
             try { 
                 //Process your record 
                 KinesisEvent.Record kinesisRecord = kinesisEventRecord.getKinesis(); 
                 curRecordSequenceNumber = kinesisRecord.getSequenceNumber(); 
             } catch (Exception e) { 
                /* Since we are working with streams, we can return the failed item
  immediately. 
                    Lambda will immediately begin to retry processing from this 
  failed item onwards. */ 
                 batchItemFailures.add(new 
  StreamsEventResponse.BatchItemFailure(curRecordSequenceNumber)); 
                 return new StreamsEventResponse(batchItemFailures); 
 } 
         } 
        return new StreamsEventResponse(batchItemFailures); 
     }
}
```
# AWS KMS -Beispiele mit SDK for Java 2.x

Die folgenden Codebeispiele zeigen Ihnen, wie Sie Aktionen durchführen und gängige Szenarien implementieren, indem Sie die AWS SDK for Java 2.x mit verwendenAWS KMS.

Aktionen sind Codeauszüge aus größeren Programmen und müssen im Kontext ausgeführt werden. Während Aktionen Ihnen zeigen, wie Sie einzelne Servicefunktionen aufrufen, können Sie Aktionen im Kontext der zugehörigen Szenarien und serviceübergreifenden Beispiele sehen.

Szenarien sind Codebeispiele, die Ihnen zeigen, wie Sie eine bestimmte Aufgabe ausführen können, indem Sie mehrere Funktionen innerhalb desselben Services aufrufen.

Jedes Beispiel enthält einen Link zu GitHub, wo Sie Anweisungen zum Einrichten und Ausführen des Codes im Kontext finden.

Themen

• [Aktionen](#page-8295-0)

## Aktionen

Erstellen einer Erteilung für einen Schlüssel

Das folgende Codebeispiel zeigt, wie Sie eine Erteilung für einen KMS-Schlüssel erstellen.

SDK für Java 2.x

## **a** Note

```
import software.amazon.awssdk.regions.Region;
import software.amazon.awssdk.services.kms.KmsClient;
import software.amazon.awssdk.services.kms.model.CreateGrantRequest;
import software.amazon.awssdk.services.kms.model.CreateGrantResponse;
import software.amazon.awssdk.services.kms.model.KmsException;
/**
```
- \* Before running this Java V2 code example, set up your development
- \* environment, including your credentials.

\*

```
 * For more information, see the following documentation topic: 
 * 
  * https://docs.aws.amazon.com/sdk-for-java/latest/developer-guide/get-started.html 
  */
public class CreateGrant { 
     public static void main(String[] args) { 
         final String usage = """ 
                  Usage: 
                      <keyId> <granteePrincipal> <operation>\s 
                  Where: 
                      keyId - The unique identifier for the customer master key (CMK) 
  that the grant applies to.\s 
                      granteePrincipal - The principal that is given permission to 
  perform the operations that the grant permits.\s 
                      operation - An operation (for example, Encrypt).\s 
                 """"
        if (args.length != 3) {
             System.out.println(usage); 
             System.exit(1); 
         } 
         String keyId = args[0]; 
         String granteePrincipal = args[1]; 
         String operation = args[2]; 
         Region region = Region.US_WEST_2; 
         KmsClient kmsClient = KmsClient.builder() 
                  .region(region) 
                 .build();
         String grantId = createGrant(kmsClient, keyId, granteePrincipal, operation); 
         System.out.printf("Successfully created a grant with ID %s%n", grantId); 
         kmsClient.close(); 
     } 
     public static String createGrant(KmsClient kmsClient, String keyId, String 
  granteePrincipal, String operation) { 
         try { 
             CreateGrantRequest grantRequest = CreateGrantRequest.builder() 
                      .keyId(keyId) 
                      .granteePrincipal(granteePrincipal)
```

```
 .operationsWithStrings(operation) 
                       .build(); 
              CreateGrantResponse response = kmsClient.createGrant(grantRequest); 
              return response.grantId(); 
         } catch (KmsException e) { 
              System.err.println(e.getMessage()); 
              System.exit(1); 
         } 
         return ""; 
     }
}
```
• Weitere API-Informationen finden Sie unter [CreateGrant](https://docs.aws.amazon.com/goto/SdkForJavaV2/kms-2014-11-01/CreateGrant) in der APIAWS SDK for Java 2.x-Referenz für .

Erstellen eines -Schlüssels

Das folgende Codebeispiel zeigt, wie Sie ein erstellenAWS KMS key.

SDK für Java 2.x

#### **a** Note

Auf gibt es mehr GitHub. Sie sehen das vollständige Beispiel und erfahren, wie Sie das [AWS-Code-Beispiel-Repository](https://github.com/awsdocs/aws-doc-sdk-examples/tree/main/javav2/example_code/kms#readme) einrichten und ausführen.

```
import software.amazon.awssdk.regions.Region;
import software.amazon.awssdk.services.kms.KmsClient;
import software.amazon.awssdk.services.kms.model.CreateKeyRequest;
import software.amazon.awssdk.services.kms.model.CustomerMasterKeySpec;
import software.amazon.awssdk.services.kms.model.CreateKeyResponse;
import software.amazon.awssdk.services.kms.model.KmsException;
/** 
  * Before running this Java V2 code example, set up your development 
  * environment, including your credentials. 
 *
```
\* For more information, see the following documentation topic:

```
 * 
  * https://docs.aws.amazon.com/sdk-for-java/latest/developer-guide/get-started.html 
  */
public class CreateCustomerKey { 
     public static void main(String[] args) { 
         Region region = Region.US_WEST_2; 
         KmsClient kmsClient = KmsClient.builder() 
                  .region(region) 
                 .build();
         String keyDesc = "Created by the AWS KMS API"; 
         System.out.println("The key id is " + createKey(kmsClient, keyDesc)); 
         kmsClient.close(); 
     } 
     public static String createKey(KmsClient kmsClient, String keyDesc) { 
         try { 
              CreateKeyRequest keyRequest = CreateKeyRequest.builder() 
                      .description(keyDesc) 
                      .customerMasterKeySpec(CustomerMasterKeySpec.SYMMETRIC_DEFAULT) 
                      .keyUsage("ENCRYPT_DECRYPT") 
                      .build(); 
              CreateKeyResponse result = kmsClient.createKey(keyRequest); 
              System.out.printf("Created a customer key with id \"%s\"%n", 
  result.keyMetadata().arn()); 
              return result.keyMetadata().keyId(); 
         } catch (KmsException e) { 
              System.err.println(e.getMessage()); 
              System.exit(1); 
         } 
         return ""; 
     }
}
```
• Weitere API-Informationen finden Sie unter [CreateKey](https://docs.aws.amazon.com/goto/SdkForJavaV2/kms-2014-11-01/CreateKey) in der APIAWS SDK for Java 2.x-Referenz für .

Erstellen eines Alias für einen Schlüssel

Das folgende Codebeispiel zeigt, wie Sie einen Alias für einen KMS-Schlüssel erstellen.

## SDK für Java 2.x

## **a** Note

```
import software.amazon.awssdk.regions.Region;
import software.amazon.awssdk.services.kms.KmsClient;
import software.amazon.awssdk.services.kms.model.CreateAliasRequest;
import software.amazon.awssdk.services.kms.model.KmsException;
/** 
  * Before running this Java V2 code example, set up your development 
  * environment, including your credentials. 
 * 
  * For more information, see the following documentation topic: 
 * 
  * https://docs.aws.amazon.com/sdk-for-java/latest/developer-guide/get-started.html 
  */
public class CreateAlias { 
     public static void main(String[] args) { 
         final String usage = """ 
                 Usage: 
                      <targetKeyId> <aliasName>\s 
                 Where: 
                      targetKeyId - The key ID or the Amazon Resource Name (ARN) of 
  the customer master key (CMK).\s 
                      aliasName - An alias name (for example, alias/myAlias).\s 
                 """
        if (args.length != 2) {
             System.out.println(usage); 
             System.exit(1); 
         } 
         String targetKeyId = args[0]; 
         String aliasName = args[1];
```

```
 Region region = Region.US_WEST_2; 
         KmsClient kmsClient = KmsClient.builder() 
                  .region(region) 
                  .build(); 
         createCustomAlias(kmsClient, targetKeyId, aliasName); 
         kmsClient.close(); 
     } 
     public static void createCustomAlias(KmsClient kmsClient, String targetKeyId, 
  String aliasName) { 
         try { 
              CreateAliasRequest aliasRequest = CreateAliasRequest.builder() 
                       .aliasName(aliasName) 
                       .targetKeyId(targetKeyId) 
                      .build();
              kmsClient.createAlias(aliasRequest); 
         } catch (KmsException e) { 
              System.err.println(e.getMessage()); 
              System.exit(1); 
         } 
     }
}
```
• Weitere API-Informationen finden Sie unter [CreateAlias](https://docs.aws.amazon.com/goto/SdkForJavaV2/kms-2014-11-01/CreateAlias) in der APIAWS SDK for Java 2.x-Referenz für .

Entschlüsseln von Geheimtext

Das folgende Codebeispiel zeigt, wie Geheimtext entschlüsselt wird, der mit einem KMS-Schlüssel verschlüsselt wurde.

SDK für Java 2.x

## **a** Note

```
 public static void decryptData(KmsClient kmsClient, SdkBytes encryptedData, 
 String keyId) { 
        try { 
            DecryptRequest decryptRequest = DecryptRequest.builder() 
                      .ciphertextBlob(encryptedData) 
                     .keyId(keyId) 
                      .build(); 
            DecryptResponse decryptResponse = kmsClient.decrypt(decryptRequest); 
            decryptResponse.plaintext(); 
        } catch (KmsException e) { 
            System.err.println(e.getMessage()); 
            System.exit(1); 
        } 
    }
```
• Weitere API-Informationen finden Sie unter [Entschlüsseln](https://docs.aws.amazon.com/goto/SdkForJavaV2/kms-2014-11-01/Decrypt) in der APIAWS SDK for Java 2.x-Referenz für .

Beschreiben eines Schlüssels

Das folgende Codebeispiel zeigt, wie Sie einen KMS-Schlüssel beschreiben.

SDK für Java 2.x

#### **a** Note

```
import software.amazon.awssdk.regions.Region;
import software.amazon.awssdk.services.kms.KmsClient;
import software.amazon.awssdk.services.kms.model.DescribeKeyRequest;
import software.amazon.awssdk.services.kms.model.DescribeKeyResponse;
import software.amazon.awssdk.services.kms.model.KmsException;
/**
```

```
 * Before running this Java V2 code example, set up your development
```

```
 * environment, including your credentials. 
 * 
  * For more information, see the following documentation topic: 
 * 
  * https://docs.aws.amazon.com/sdk-for-java/latest/developer-guide/get-started.html 
  */
public class DescribeKey { 
     public static void main(String[] args) { 
         final String usage = """ 
                  Usage: 
                      <keyId>\s 
                  Where: 
                      keyId - A key id value to describe (for example, 
  xxxxxbcd-12ab-34cd-56ef-1234567890ab).\s 
                  """; 
        if (args.length != 1) {
             System.out.println(usage); 
             System.exit(1); 
         } 
        String keyId = args[0];
         Region region = Region.US_WEST_2; 
         KmsClient kmsClient = KmsClient.builder() 
                  .region(region) 
                 .build();
         describeSpecifcKey(kmsClient, keyId); 
         kmsClient.close(); 
     } 
     public static void describeSpecifcKey(KmsClient kmsClient, String keyId) { 
         try { 
             DescribeKeyRequest keyRequest = DescribeKeyRequest.builder() 
                      .keyId(keyId) 
                     .build();
             DescribeKeyResponse response = kmsClient.describeKey(keyRequest); 
             System.out.println("The key description is " + 
  response.keyMetadata().description()); 
             System.out.println("The key ARN is " + response.keyMetadata().arn());
```
}

```
 } catch (KmsException e) { 
          System.err.println(e.getMessage()); 
          System.exit(1); 
     } 
 }
```
• Weitere API-Informationen finden Sie unter [DescribeKey](https://docs.aws.amazon.com/goto/SdkForJavaV2/kms-2014-11-01/DescribeKey) in der APIAWS SDK for Java 2.x-Referenz für .

Deaktivieren eines Schlüssels

Das folgende Codebeispiel zeigt, wie Sie einen KMS-Schlüssel deaktivieren.

#### SDK für Java 2.x

#### **a** Note

```
import software.amazon.awssdk.regions.Region;
import software.amazon.awssdk.services.kms.KmsClient;
import software.amazon.awssdk.services.kms.model.DisableKeyRequest;
import software.amazon.awssdk.services.kms.model.KmsException;
/** 
  * Before running this Java V2 code example, set up your development 
  * environment, including your credentials. 
 * 
  * For more information, see the following documentation topic: 
 * 
  * https://docs.aws.amazon.com/sdk-for-java/latest/developer-guide/get-started.html 
  */
public class DisableCustomerKey { 
     public static void main(String[] args) { 
         final String usage = """ 
                 Usage: 
                      <keyId>\s
```

```
 Where: 
                       keyId - A key id value to disable (for example, 
  xxxxxbcd-12ab-34cd-56ef-1234567890ab).\s 
                  """; 
        if (args.length != 1) {
              System.out.println(usage); 
              System.exit(1); 
         } 
        String keyId = args[0];
         Region region = Region.US_WEST_2; 
          KmsClient kmsClient = KmsClient.builder() 
                   .region(region) 
                   .build(); 
         disableKey(kmsClient, keyId); 
         kmsClient.close(); 
     } 
     public static void disableKey(KmsClient kmsClient, String keyId) { 
         try { 
              DisableKeyRequest keyRequest = DisableKeyRequest.builder() 
                       .keyId(keyId) 
                       .build(); 
              kmsClient.disableKey(keyRequest); 
         } catch (KmsException e) { 
              System.err.println(e.getMessage()); 
              System.exit(1); 
         } 
     }
}
```
• Weitere API-Informationen finden Sie unter [DisableKey](https://docs.aws.amazon.com/goto/SdkForJavaV2/kms-2014-11-01/DisableKey) in der APIAWS SDK for Java 2.x-Referenz für .

#### Aktivieren eines Schlüssels

Das folgende Codebeispiel zeigt, wie Sie einen KMS-Schlüssel aktivieren.

## SDK für Java 2.x

## **a** Note

```
import software.amazon.awssdk.regions.Region;
import software.amazon.awssdk.services.kms.KmsClient;
import software.amazon.awssdk.services.kms.model.KmsException;
import software.amazon.awssdk.services.kms.model.EnableKeyRequest;
/** 
  * Before running this Java V2 code example, set up your development 
  * environment, including your credentials. 
 * 
  * For more information, see the following documentation topic: 
 * 
  * https://docs.aws.amazon.com/sdk-for-java/latest/developer-guide/get-started.html 
  */
public class EnableCustomerKey { 
     public static void main(String[] args) { 
         final String usage = """ 
                  Usage: 
                      <keyId>\s 
                  Where: 
                      keyId - A key id value to enable (for example, 
  xxxxxbcd-12ab-34cd-56ef-1234567890ab).\s 
                  """; 
         if (args.length != 1) { 
             System.out.println(usage); 
             System.exit(1); 
         } 
         String keyId = args[0]; 
         Region region = Region.US_WEST_2; 
         KmsClient kmsClient = KmsClient.builder() 
                  .region(region)
```

```
.build();
         enableKey(kmsClient, keyId); 
          kmsClient.close(); 
     } 
     public static void enableKey(KmsClient kmsClient, String keyId) { 
          try { 
              EnableKeyRequest enableKeyRequest = EnableKeyRequest.builder() 
                       .keyId(keyId) 
                      .build();
              kmsClient.enableKey(enableKeyRequest); 
          } catch (KmsException e) { 
              System.err.println(e.getMessage()); 
              System.exit(1); 
         } 
     }
}
```
• Weitere API-Informationen finden Sie unter [EnableKey](https://docs.aws.amazon.com/goto/SdkForJavaV2/kms-2014-11-01/EnableKey) in der APIAWS SDK for Java 2.x-Referenz für .

Verschlüsseln von Text mit einem Schlüssel

Das folgende Codebeispiel zeigt, wie Sie Text mit einem KMS-Schlüssel verschlüsseln.

SDK für Java 2.x

#### **a** Note

```
import software.amazon.awssdk.core.SdkBytes;
import software.amazon.awssdk.regions.Region;
import software.amazon.awssdk.services.kms.KmsClient;
import software.amazon.awssdk.services.kms.model.EncryptRequest;
import software.amazon.awssdk.services.kms.model.EncryptResponse;
```

```
import software.amazon.awssdk.services.kms.model.KmsException;
import software.amazon.awssdk.services.kms.model.DecryptRequest;
import software.amazon.awssdk.services.kms.model.DecryptResponse;
/** 
  * Before running this Java V2 code example, set up your development 
  * environment, including your credentials. 
 * 
  * For more information, see the following documentation topic: 
 * 
  * https://docs.aws.amazon.com/sdk-for-java/latest/developer-guide/get-started.html 
  */
public class EncryptDataKey { 
     public static void main(String[] args) { 
         final String usage = """ 
                  Usage: 
                      <keyId>\s 
                  Where: 
                      keyId - A key id value to use to encrypt/decrypt the data (for 
  example, xxxxxbcd-12ab-34cd-56ef-1234567890ab).\s 
                  """; 
        if (args.length != 1) {
             System.out.println(usage); 
             System.exit(1); 
         } 
        String keyId = args[0];
         Region region = Region.US_WEST_2; 
         KmsClient kmsClient = KmsClient.builder() 
                  .region(region) 
                 .build();
         SdkBytes encryData = encryptData(kmsClient, keyId); 
         decryptData(kmsClient, encryData, keyId); 
         System.out.println("Done"); 
         kmsClient.close(); 
     } 
     public static SdkBytes encryptData(KmsClient kmsClient, String keyId) { 
         try {
```

```
 SdkBytes myBytes = SdkBytes.fromByteArray(new byte[] { 1, 2, 3, 4, 5, 6, 
  7, 8, 9, 0 }); 
              EncryptRequest encryptRequest = EncryptRequest.builder() 
                       .keyId(keyId) 
                       .plaintext(myBytes) 
                      .build();
              EncryptResponse response = kmsClient.encrypt(encryptRequest); 
              String algorithm = response.encryptionAlgorithm().toString(); 
              System.out.println("The encryption algorithm is " + algorithm); 
             // Get the encrypted data. 
              SdkBytes encryptedData = response.ciphertextBlob(); 
              return encryptedData; 
         } catch (KmsException e) { 
              System.err.println(e.getMessage()); 
              System.exit(1); 
         } 
         return null; 
     } 
     public static void decryptData(KmsClient kmsClient, SdkBytes encryptedData, 
  String keyId) { 
         try { 
              DecryptRequest decryptRequest = DecryptRequest.builder() 
                       .ciphertextBlob(encryptedData) 
                       .keyId(keyId) 
                       .build(); 
              DecryptResponse decryptResponse = kmsClient.decrypt(decryptRequest); 
              decryptResponse.plaintext(); 
         } catch (KmsException e) { 
              System.err.println(e.getMessage()); 
              System.exit(1); 
         } 
     }
}
```
• Weitere API-Informationen finden Sie unter [Verschlüsseln](https://docs.aws.amazon.com/goto/SdkForJavaV2/kms-2014-11-01/Encrypt) in der APIAWS SDK for Java 2.x-Referenz für .

Auflisten von Aliassen für einen Schlüssel

Das folgende Codebeispiel zeigt, wie Sie Aliase für einen KMS-Schlüssel auflisten.

#### SDK für Java 2.x

#### **a** Note

```
import software.amazon.awssdk.regions.Region;
import software.amazon.awssdk.services.kms.KmsClient;
import software.amazon.awssdk.services.kms.model.AliasListEntry;
import software.amazon.awssdk.services.kms.model.KmsException;
import software.amazon.awssdk.services.kms.model.ListAliasesRequest;
import software.amazon.awssdk.services.kms.model.ListAliasesResponse;
import java.util.List;
/** 
  * Before running this Java V2 code example, set up your development 
  * environment, including your credentials. 
 * 
  * For more information, see the following documentation topic: 
 * 
  * https://docs.aws.amazon.com/sdk-for-java/latest/developer-guide/get-started.html 
  */
public class ListAliases { 
     public static void main(String[] args) { 
         Region region = Region.US_WEST_2; 
         KmsClient kmsClient = KmsClient.builder() 
                  .region(region) 
                 .build();
         listAllAliases(kmsClient); 
         kmsClient.close(); 
     } 
     public static void listAllAliases(KmsClient kmsClient) { 
         try { 
             ListAliasesRequest aliasesRequest = ListAliasesRequest.builder() 
                      .limit(15)
```

```
.build();
             ListAliasesResponse aliasesResponse = 
  kmsClient.listAliases(aliasesRequest); 
             List<AliasListEntry> aliases = aliasesResponse.aliases(); 
             for (AliasListEntry alias : aliases) { 
                 System.out.println("The alias name is: " + alias.aliasName()); 
 } 
         } catch (KmsException e) { 
             System.err.println(e.getMessage()); 
             System.exit(1); 
         } 
     }
}
```
• Weitere API-Informationen finden Sie unter [ListAliases](https://docs.aws.amazon.com/goto/SdkForJavaV2/kms-2014-11-01/ListAliases) in der APIAWS SDK for Java 2.x-Referenz für .

Auflisten von Erteilungen für einen Schlüssel

Das folgende Codebeispiel zeigt, wie Sie Erteilungen für einen KMS-Schlüssel auflisten.

SDK für Java 2.x

**a** Note

```
import software.amazon.awssdk.regions.Region;
import software.amazon.awssdk.services.kms.KmsClient;
import software.amazon.awssdk.services.kms.model.GrantListEntry;
import software.amazon.awssdk.services.kms.model.KmsException;
import software.amazon.awssdk.services.kms.model.ListGrantsRequest;
import software.amazon.awssdk.services.kms.model.ListGrantsResponse;
import java.util.List;
/** 
  * Before running this Java V2 code example, set up your development
```
```
 * environment, including your credentials. 
 * 
  * For more information, see the following documentation topic: 
 * 
  * https://docs.aws.amazon.com/sdk-for-java/latest/developer-guide/get-started.html 
  */
public class ListGrants { 
     public static void main(String[] args) { 
         final String usage = """ 
                  Usage: 
                      <keyId>\s 
                  Where: 
                      keyId - a key id value to use (for example, 
  xxxxxbcd-12ab-34cd-56ef-1234567890ab).\s 
                  """; 
        if (args.length != 1) {
             System.out.println(usage); 
             System.exit(1); 
         } 
        String keyId = args[0];
         Region region = Region.US_WEST_2; 
         KmsClient kmsClient = KmsClient.builder() 
                  .region(region) 
                 .build();
        displayGrantIds(kmsClient, keyId);
         kmsClient.close(); 
     } 
     public static void displayGrantIds(KmsClient kmsClient, String keyId) { 
         try { 
             ListGrantsRequest grantsRequest = ListGrantsRequest.builder() 
                      .keyId(keyId) 
                      .limit(15) 
                     .build();
             ListGrantsResponse response = kmsClient.listGrants(grantsRequest); 
             List<GrantListEntry> grants = response.grants(); 
             for (GrantListEntry grant : grants) { 
                  System.out.println("The grant Id is : " + grant.grantId());
```

```
 } 
         } catch (KmsException e) { 
             System.err.println(e.getMessage()); 
             System.exit(1); 
         } 
     }
}
```
• Weitere API-Informationen finden Sie unter [ListGrants](https://docs.aws.amazon.com/goto/SdkForJavaV2/kms-2014-11-01/ListGrants) in der APIAWS SDK for Java 2.x-Referenz für .

Auflisten von Schlüsseln

Das folgende Codebeispiel zeigt, wie Sie KMS-Schlüssel auflisten.

```
SDK für Java 2.x
```
**a** Note

```
import software.amazon.awssdk.regions.Region;
import software.amazon.awssdk.services.kms.KmsClient;
import software.amazon.awssdk.services.kms.model.KeyListEntry;
import software.amazon.awssdk.services.kms.model.ListKeysRequest;
import software.amazon.awssdk.services.kms.model.ListKeysResponse;
import software.amazon.awssdk.services.kms.model.KmsException;
import java.util.List;
/** 
  * Before running this Java V2 code example, set up your development 
  * environment, including your credentials. 
 * 
  * For more information, see the following documentation topic: 
 * 
  * https://docs.aws.amazon.com/sdk-for-java/latest/developer-guide/get-started.html 
  */
public class ListKeys {
```

```
 public static void main(String[] args) { 
         Region region = Region.US_WEST_2; 
         KmsClient kmsClient = KmsClient.builder() 
                  .region(region) 
                 .build();
         listAllKeys(kmsClient); 
         kmsClient.close(); 
     } 
     public static void listAllKeys(KmsClient kmsClient) { 
         try { 
             ListKeysRequest listKeysRequest = ListKeysRequest.builder() 
                      .limit(15) 
                     .build();
             ListKeysResponse keysResponse = kmsClient.listKeys(listKeysRequest); 
             List<KeyListEntry> keyListEntries = keysResponse.keys(); 
             for (KeyListEntry key : keyListEntries) { 
                 System.out.println("The key ARN is: " + key.keyArn()); 
                 System.out.println("The key Id is: " + key.keyId()); 
 } 
         } catch (KmsException e) { 
             System.err.println(e.getMessage()); 
             System.exit(1); 
         } 
     }
```
• Weitere API-Informationen finden Sie unter [ListKeys](https://docs.aws.amazon.com/goto/SdkForJavaV2/kms-2014-11-01/ListKeys) in der APIAWS SDK for Java 2.x-Referenz für .

# Lambda-Beispiele mit SDK for Java 2.x

Die folgenden Codebeispiele zeigen Ihnen, wie Sie Aktionen durchführen und gängige Szenarien implementieren, indem Sie die AWS SDK for Java 2.x mit Lambda verwenden.

Aktionen sind Codeauszüge aus größeren Programmen und müssen im Kontext ausgeführt werden. Während Aktionen Ihnen zeigen, wie Sie einzelne Servicefunktionen aufrufen, können Sie Aktionen im Kontext der zugehörigen Szenarien und serviceübergreifenden Beispiele sehen.

}

Szenarien sind Codebeispiele, die Ihnen zeigen, wie Sie eine bestimmte Aufgabe ausführen können, indem Sie mehrere Funktionen innerhalb desselben Services aufrufen.

Jedes Beispiel enthält einen Link zu GitHub, wo Sie Anweisungen zum Einrichten und Ausführen des Codes im Kontext finden.

Erste Schritte

Hallo Lambda

Die folgenden Codebeispiele veranschaulichen, wie Sie mit der Verwendung von Lambda beginnen.

SDK für Java 2.x

### **a** Note

Auf gibt es mehr GitHub. Sie sehen das vollständige Beispiel und erfahren, wie Sie das [AWS-Code-Beispiel-Repository](https://github.com/awsdocs/aws-doc-sdk-examples/tree/main/javav2/example_code/lambda#readme) einrichten und ausführen.

package com.example.lambda;

```
import software.amazon.awssdk.regions.Region;
import software.amazon.awssdk.services.lambda.LambdaClient;
import software.amazon.awssdk.services.lambda.model.LambdaException;
import software.amazon.awssdk.services.lambda.model.ListFunctionsResponse;
import software.amazon.awssdk.services.lambda.model.FunctionConfiguration;
import java.util.List;
/** 
  * Before running this Java V2 code example, set up your development 
  * environment, including your credentials. 
 * 
  * For more information, see the following documentation topic: 
 * 
  * https://docs.aws.amazon.com/sdk-for-java/latest/developer-guide/get-started.html 
  */
public class ListLambdaFunctions { 
     public static void main(String[] args) { 
         Region region = Region.US_WEST_2; 
         LambdaClient awsLambda = LambdaClient.builder() 
                 .region(region)
```

```
 .build(); 
         listFunctions(awsLambda); 
         awsLambda.close(); 
     } 
     public static void listFunctions(LambdaClient awsLambda) { 
         try { 
            ListFunctionsResponse functionResult = awsLambda.listFunctions();
             List<FunctionConfiguration> list = functionResult.functions(); 
             for (FunctionConfiguration config : list) { 
                 System.out.println("The function name is " + config.functionName()); 
 } 
         } catch (LambdaException e) { 
             System.err.println(e.getMessage()); 
             System.exit(1); 
         } 
     }
}
```
• Weitere API-Informationen finden Sie unter [ListFunctions](https://docs.aws.amazon.com/goto/SdkForJavaV2/lambda-2015-03-31/ListFunctions) in der APIAWS SDK for Java 2.x-Referenz für .

## Themen

- [Aktionen](#page-8295-0)
- [Szenarien](#page-8316-0)
- [Serverless-Beispiele](#page-9041-0)

## Aktionen

Erstellen einer -Funktion

Das folgende Codebeispiel zeigt, wie Sie eine Lambda-Funktion erstellen.

#### SDK für Java 2.x

### **a** Note

```
import software.amazon.awssdk.core.SdkBytes;
import software.amazon.awssdk.core.waiters.WaiterResponse;
import software.amazon.awssdk.regions.Region;
import software.amazon.awssdk.services.lambda.LambdaClient;
import software.amazon.awssdk.services.lambda.model.CreateFunctionRequest;
import software.amazon.awssdk.services.lambda.model.FunctionCode;
import software.amazon.awssdk.services.lambda.model.CreateFunctionResponse;
import software.amazon.awssdk.services.lambda.model.GetFunctionRequest;
import software.amazon.awssdk.services.lambda.model.GetFunctionResponse;
import software.amazon.awssdk.services.lambda.model.LambdaException;
import software.amazon.awssdk.services.lambda.model.Runtime;
import software.amazon.awssdk.services.lambda.waiters.LambdaWaiter;
import java.io.FileInputStream;
import java.io.FileNotFoundException;
import java.io.InputStream;
/** 
  * This code example requires a ZIP or JAR that represents the code of the 
  * Lambda function. 
  * If you do not have a ZIP or JAR, please refer to the following document: 
 * 
  * https://github.com/aws-doc-sdk-examples/tree/master/javav2/usecases/
creating_workflows_stepfunctions 
 * 
  * Also, set up your development environment, including your credentials. 
 * 
  * For information, see this documentation topic: 
 * 
  * https://docs.aws.amazon.com/sdk-for-java/latest/developer-guide/get-started.html 
  */
public class CreateFunction { 
     public static void main(String[] args) {
```

```
 final String usage = """ 
                  Usage: 
                     <functionName> <filePath> <role> <handler>\s
                  Where: 
                      functionName - The name of the Lambda function.\s 
                      filePath - The path to the ZIP or JAR where the code is located.
\mathcal{S} role - The role ARN that has Lambda permissions.\s 
                      handler - The fully qualified method name (for example, 
  example.Handler::handleRequest). \s 
                  """; 
        if (args.length != 4) {
              System.out.println(usage); 
              System.exit(1); 
         } 
        String functionName = args[0];
        String filePath = args[1];
         String role = args[2]; 
         String handler = args[3]; 
         Region region = Region.US_WEST_2; 
         LambdaClient awsLambda = LambdaClient.builder() 
                  .region(region) 
                  .build(); 
         createLambdaFunction(awsLambda, functionName, filePath, role, handler); 
         awsLambda.close(); 
     } 
    public static void createLambdaFunction(LambdaClient awsLambda,
              String functionName, 
              String filePath, 
              String role, 
              String handler) { 
         try { 
             LambdaWaiter waiter = awsLambda.waiter();
              InputStream is = new FileInputStream(filePath); 
             SdkBytes fileToUpload = SdkBytes.fromInputStream(is);
              FunctionCode code = FunctionCode.builder()
```

```
 .zipFile(fileToUpload) 
                      .build();
             CreateFunctionRequest functionRequest = CreateFunctionRequest.builder() 
                       .functionName(functionName) 
                      .description("Created by the Lambda Java API") 
                       .code(code) 
                      .handler(handler) 
                      .runtime(Runtime.JAVA8) 
                      .role(role) 
                      .build(); 
             // Create a Lambda function using a waiter. 
             CreateFunctionResponse functionResponse = 
  awsLambda.createFunction(functionRequest); 
             GetFunctionRequest getFunctionRequest = GetFunctionRequest.builder() 
                      .functionName(functionName) 
                     .build();
             WaiterResponse<GetFunctionResponse> waiterResponse = 
  waiter.waitUntilFunctionExists(getFunctionRequest); 
             waiterResponse.matched().response().ifPresent(System.out::println); 
             System.out.println("The function ARN is " + 
  functionResponse.functionArn()); 
         } catch (LambdaException | FileNotFoundException e) { 
             System.err.println(e.getMessage()); 
             System.exit(1); 
         } 
     }
}
```
• Weitere API-Informationen finden Sie unter [CreateFunction](https://docs.aws.amazon.com/goto/SdkForJavaV2/lambda-2015-03-31/CreateFunction) in der APIAWS SDK for Java 2.x-Referenz für .

Löschen einer -Funktion

Das folgende Codebeispiel zeigt, wie Sie eine Lambda-Funktion löschen.

### SDK für Java 2.x

# **a** Note

```
import software.amazon.awssdk.services.lambda.LambdaClient;
import software.amazon.awssdk.regions.Region;
import software.amazon.awssdk.services.lambda.model.DeleteFunctionRequest;
import software.amazon.awssdk.services.lambda.model.LambdaException;
/** 
  * Before running this Java V2 code example, set up your development 
  * environment, including your credentials. 
 * 
  * For more information, see the following documentation topic: 
 * 
  * https://docs.aws.amazon.com/sdk-for-java/latest/developer-guide/get-started.html 
  */
public class DeleteFunction { 
     public static void main(String[] args) { 
         final String usage = """ 
                  Usage: 
                      <functionName>\s 
                  Where: 
                      functionName - The name of the Lambda function.\s 
                  """; 
         if (args.length != 1) { 
             System.out.println(usage); 
             System.exit(1); 
         } 
         String functionName = args[0]; 
         Region region = Region.US_EAST_1; 
         LambdaClient awsLambda = LambdaClient.builder() 
                  .region(region) 
                 .build();
```

```
 deleteLambdaFunction(awsLambda, functionName); 
         awsLambda.close(); 
     } 
     public static void deleteLambdaFunction(LambdaClient awsLambda, String 
  functionName) { 
         try { 
              DeleteFunctionRequest request = DeleteFunctionRequest.builder() 
                       .functionName(functionName) 
                      .build();
              awsLambda.deleteFunction(request); 
              System.out.println("The " + functionName + " function was deleted"); 
         } catch (LambdaException e) { 
              System.err.println(e.getMessage()); 
              System.exit(1); 
         } 
     }
}
```
• Weitere API-Informationen finden Sie unter [DeleteFunction](https://docs.aws.amazon.com/goto/SdkForJavaV2/lambda-2015-03-31/DeleteFunction) in der APIAWS SDK for Java 2.x-Referenz für .

Aufruf einer -Funktion

Das folgende Codebeispiel zeigt, wie eine Lambda-Funktion aufgerufen wird.

SDK für Java 2.x

### **a** Note

```
import org.json.JSONObject;
import software.amazon.awssdk.auth.credentials.ProfileCredentialsProvider;
import software.amazon.awssdk.services.lambda.LambdaClient;
import software.amazon.awssdk.regions.Region;
```

```
import software.amazon.awssdk.services.lambda.model.InvokeRequest;
import software.amazon.awssdk.core.SdkBytes;
import software.amazon.awssdk.services.lambda.model.InvokeResponse;
import software.amazon.awssdk.services.lambda.model.LambdaException;
public class LambdaInvoke { 
     /* 
      * Function names appear as 
      * arn:aws:lambda:us-west-2:335556666777:function:HelloFunction 
      * you can retrieve the value by looking at the function in the AWS Console 
\star * Also, set up your development environment, including your credentials. 
\star * For information, see this documentation topic: 
\star * https://docs.aws.amazon.com/sdk-for-java/latest/developer-guide/get-started. 
      * html 
      */ 
     public static void main(String[] args) { 
         final String usage = """ 
                  Usage: 
                      <functionName>\s 
                  Where: 
                      functionName - The name of the Lambda function\s 
                 """";
        if (args.length != 1) {
             System.out.println(usage); 
             System.exit(1); 
         } 
        String functionName = args[0];
         Region region = Region.US_WEST_2; 
         LambdaClient awsLambda = LambdaClient.builder() 
                  .region(region) 
                  .build(); 
         invokeFunction(awsLambda, functionName); 
         awsLambda.close(); 
     }
```

```
 public static void invokeFunction(LambdaClient awsLambda, String functionName) { 
     InvokeResponse res = null; 
     try { 
         // Need a SdkBytes instance for the payload. 
         JSONObject jsonObj = new JSONObject(); 
         jsonObj.put("inputValue", "2000"); 
         String json = jsonObj.toString(); 
        SdkBytes payload = SdkBytes.fromUtf8String(json);
         // Setup an InvokeRequest. 
         InvokeRequest request = InvokeRequest.builder() 
                  .functionName(functionName) 
                  .payload(payload) 
                  .build(); 
         res = awsLambda.invoke(request); 
         String value = res.payload().asUtf8String(); 
         System.out.println(value); 
     } catch (LambdaException e) { 
         System.err.println(e.getMessage()); 
         System.exit(1); 
     } 
 }
```
• Weitere API-Informationen finden Sie unter [Invoke](https://docs.aws.amazon.com/goto/SdkForJavaV2/lambda-2015-03-31/Invoke) in der AWS SDK for Java 2.x-API-Referenz.

Szenarien

}

## Erste Schritte mit Funktionen

Wie das aussehen kann, sehen Sie am nachfolgenden Beispielcode:

- Erstellen Sie eine IAM-Rolle und eine Lambda-Funktion und laden Sie den Handlercode hoch.
- Rufen Sie die Funktion mit einem einzigen Parameter auf und erhalten Sie Ergebnisse.
- Aktualisieren Sie den Funktionscode und konfigurieren Sie mit einer Umgebungsvariablen.
- Rufen Sie die Funktion mit neuen Parametern auf und erhalten Sie Ergebnisse. Zeigt das zurückgegebene Ausführungsprotokoll an.

• Listen Sie die Funktionen für Ihr Konto auf und bereinigen Sie dann die Ressourcen.

Weitere Informationen zur Verwendung von Lambda finden Sie unter [Erstellen einer Lambda-](https://docs.aws.amazon.com/lambda/latest/dg/getting-started-create-function.html)[Funktion mit der Konsole.](https://docs.aws.amazon.com/lambda/latest/dg/getting-started-create-function.html)

SDK für Java 2.x

#### **a** Note

```
/* 
  * Lambda function names appear as: 
  * 
  * arn:aws:lambda:us-west-2:335556666777:function:HelloFunction 
 * 
   To find this value, look at the function in the AWS Management Console.
 * 
  * Before running this Java code example, set up your development environment, 
  including your credentials. 
  * 
  * For more information, see this documentation topic: 
 * 
  * https://docs.aws.amazon.com/sdk-for-java/latest/developer-guide/get-started.html 
 * 
  * This example performs the following tasks: 
 * 
  * 1. Creates an AWS Lambda function. 
  * 2. Gets a specific AWS Lambda function. 
  * 3. Lists all Lambda functions. 
  * 4. Invokes a Lambda function. 
  * 5. Updates the Lambda function code and invokes it again. 
  * 6. Updates a Lambda function's configuration value. 
  * 7. Deletes a Lambda function. 
  */
public class LambdaScenario { 
     public static final String DASHES = new String(new char[80]).replace("\0", "-");
```

```
 public static void main(String[] args) throws InterruptedException { 
        final String usage = """ 
                 Usage: 
                    <functionName> <filePath> <role> <handler> <br/> <br/> <br/> <br/> <br/> <<br/>key>\s
                 Where: 
                     functionName - The name of the Lambda function.\s 
                     filePath - The path to the .zip or .jar where the code is 
 located.\s 
                     role - The AWS Identity and Access Management (IAM) service role 
 that has Lambda permissions.\s 
                     handler - The fully qualified method name (for example, 
 example.Handler::handleRequest).\s 
                     bucketName - The Amazon Simple Storage Service (Amazon S3) 
 bucket name that contains the .zip or .jar used to update the Lambda function's 
 code.\s 
                     key - The Amazon S3 key name that represents the .zip or .jar 
 (for example, LambdaHello-1.0-SNAPSHOT.jar). 
                     """; 
       if (args.length != 6) {
            System.out.println(usage); 
            System.exit(1); 
        } 
       String functionName = args[0];
       String filePath = args[1];
        String role = args[2]; 
        String handler = args[3]; 
       String bucketName = args[4];
       String key = args[5];
        Region region = Region.US_WEST_2; 
        LambdaClient awsLambda = LambdaClient.builder() 
                 .region(region) 
                 .build(); 
        System.out.println(DASHES); 
        System.out.println("Welcome to the AWS Lambda example scenario."); 
        System.out.println(DASHES); 
        System.out.println(DASHES); 
        System.out.println("1. Create an AWS Lambda function.");
```

```
 String funArn = createLambdaFunction(awsLambda, functionName, filePath, 
 role, handler); 
        System.out.println("The AWS Lambda ARN is " + funArn); 
        System.out.println(DASHES); 
        System.out.println(DASHES); 
        System.out.println("2. Get the " + functionName + " AWS Lambda function."); 
        getFunction(awsLambda, functionName); 
        System.out.println(DASHES); 
        System.out.println(DASHES); 
        System.out.println("3. List all AWS Lambda functions."); 
        listFunctions(awsLambda); 
        System.out.println(DASHES); 
        System.out.println(DASHES); 
        System.out.println("4. Invoke the Lambda function."); 
        System.out.println("*** Sleep for 1 min to get Lambda function ready."); 
        Thread.sleep(60000); 
        invokeFunction(awsLambda, functionName); 
        System.out.println(DASHES); 
        System.out.println(DASHES); 
        System.out.println("5. Update the Lambda function code and invoke it 
 again."); 
        updateFunctionCode(awsLambda, functionName, bucketName, key); 
        System.out.println("*** Sleep for 1 min to get Lambda function ready."); 
        Thread.sleep(60000); 
        invokeFunction(awsLambda, functionName); 
        System.out.println(DASHES); 
        System.out.println(DASHES); 
        System.out.println("6. Update a Lambda function's configuration value."); 
        updateFunctionConfiguration(awsLambda, functionName, handler); 
        System.out.println(DASHES); 
        System.out.println(DASHES); 
        System.out.println("7. Delete the AWS Lambda function."); 
        LambdaScenario.deleteLambdaFunction(awsLambda, functionName); 
        System.out.println(DASHES); 
        System.out.println(DASHES); 
        System.out.println("The AWS Lambda scenario completed successfully"); 
        System.out.println(DASHES);
```

```
 awsLambda.close(); 
    } 
   public static String createLambdaFunction(LambdaClient awsLambda,
            String functionName, 
            String filePath, 
            String role, 
            String handler) { 
        try { 
           LambdaWaiter waiter = awsLambda.waiter();
            InputStream is = new FileInputStream(filePath); 
           SdkBytes fileToUpload = SdkBytes.fromInputStream(is);
            FunctionCode code = FunctionCode.builder() 
                     .zipFile(fileToUpload) 
                    .build():
            CreateFunctionRequest functionRequest = CreateFunctionRequest.builder() 
                     .functionName(functionName) 
                     .description("Created by the Lambda Java API") 
                     .code(code) 
                     .handler(handler) 
                     .runtime(Runtime.JAVA8) 
                     .role(role) 
                    .build();
            // Create a Lambda function using a waiter 
            CreateFunctionResponse functionResponse = 
 awsLambda.createFunction(functionRequest); 
            GetFunctionRequest getFunctionRequest = GetFunctionRequest.builder() 
                     .functionName(functionName) 
                    .build();
            WaiterResponse<GetFunctionResponse> waiterResponse = 
 waiter.waitUntilFunctionExists(getFunctionRequest); 
            waiterResponse.matched().response().ifPresent(System.out::println); 
            return functionResponse.functionArn(); 
        } catch (LambdaException | FileNotFoundException e) { 
            System.err.println(e.getMessage()); 
            System.exit(1); 
        } 
        return ""; 
    }
```

```
 public static void getFunction(LambdaClient awsLambda, String functionName) { 
         try { 
             GetFunctionRequest functionRequest = GetFunctionRequest.builder() 
                      .functionName(functionName) 
                     .build();
             GetFunctionResponse response = awsLambda.getFunction(functionRequest); 
             System.out.println("The runtime of this Lambda function is " + 
 response.configuration().runtime()); 
         } catch (LambdaException e) { 
             System.err.println(e.getMessage()); 
             System.exit(1); 
         } 
    } 
     public static void listFunctions(LambdaClient awsLambda) { 
         try { 
            ListFunctionsResponse functionResult = awsLambda.listFunctions();
            List<FunctionConfiguration> list = functionResult.functions();
             for (FunctionConfiguration config : list) { 
                 System.out.println("The function name is " + config.functionName()); 
 } 
         } catch (LambdaException e) { 
             System.err.println(e.getMessage()); 
             System.exit(1); 
         } 
    } 
     public static void invokeFunction(LambdaClient awsLambda, String functionName) { 
         InvokeResponse res; 
         try { 
             // Need a SdkBytes instance for the payload. 
             JSONObject jsonObj = new JSONObject(); 
             jsonObj.put("inputValue", "2000"); 
             String json = jsonObj.toString(); 
            SdkBytes payload = SdkBytes.fromUtf8String(json);
             InvokeRequest request = InvokeRequest.builder() 
                      .functionName(functionName) 
                      .payload(payload)
```

```
.build();
            res = awsLambda.invoke(request); 
            String value = res.payload().asUtf8String(); 
            System.out.println(value); 
        } catch (LambdaException e) { 
            System.err.println(e.getMessage()); 
            System.exit(1); 
        } 
    } 
    public static void updateFunctionCode(LambdaClient awsLambda, String 
 functionName, String bucketName, String key) { 
        try { 
           LambdaWaiter waiter = awsLambda.waiter();
            UpdateFunctionCodeRequest functionCodeRequest = 
 UpdateFunctionCodeRequest.builder() 
                     .functionName(functionName) 
                     .publish(true) 
                     .s3Bucket(bucketName) 
                     .s3Key(key) 
                    .build();
            UpdateFunctionCodeResponse response = 
 awsLambda.updateFunctionCode(functionCodeRequest); 
            GetFunctionConfigurationRequest getFunctionConfigRequest = 
 GetFunctionConfigurationRequest.builder() 
                     .functionName(functionName) 
                    .build():
            WaiterResponse<GetFunctionConfigurationResponse> waiterResponse = waiter 
                     .waitUntilFunctionUpdated(getFunctionConfigRequest); 
            waiterResponse.matched().response().ifPresent(System.out::println); 
            System.out.println("The last modified value is " + 
 response.lastModified()); 
        } catch (LambdaException e) { 
            System.err.println(e.getMessage()); 
            System.exit(1); 
        } 
    }
```

```
 public static void updateFunctionConfiguration(LambdaClient awsLambda, String 
  functionName, String handler) { 
         try { 
              UpdateFunctionConfigurationRequest configurationRequest = 
  UpdateFunctionConfigurationRequest.builder() 
                       .functionName(functionName) 
                       .handler(handler) 
                       .runtime(Runtime.JAVA11) 
                      .build();
              awsLambda.updateFunctionConfiguration(configurationRequest); 
         } catch (LambdaException e) { 
              System.err.println(e.getMessage()); 
              System.exit(1); 
         } 
     } 
     public static void deleteLambdaFunction(LambdaClient awsLambda, String 
  functionName) { 
         try { 
              DeleteFunctionRequest request = DeleteFunctionRequest.builder() 
                       .functionName(functionName) 
                      .build();
              awsLambda.deleteFunction(request); 
              System.out.println("The " + functionName + " function was deleted"); 
         } catch (LambdaException e) { 
              System.err.println(e.getMessage()); 
              System.exit(1); 
         } 
     }
}
```
- API-Details finden Sie in den folgenden Themen der AWS SDK for Java 2.x-API-Referenz.
	- [CreateFunction](https://docs.aws.amazon.com/goto/SdkForJavaV2/lambda-2015-03-31/CreateFunction)
	- [DeleteFunction](https://docs.aws.amazon.com/goto/SdkForJavaV2/lambda-2015-03-31/DeleteFunction)
	- [GetFunction](https://docs.aws.amazon.com/goto/SdkForJavaV2/lambda-2015-03-31/GetFunction)
	- [Aufrufen](https://docs.aws.amazon.com/goto/SdkForJavaV2/lambda-2015-03-31/Invoke)
- [ListFunctions](https://docs.aws.amazon.com/goto/SdkForJavaV2/lambda-2015-03-31/ListFunctions)
- [UpdateFunctionCode](https://docs.aws.amazon.com/goto/SdkForJavaV2/lambda-2015-03-31/UpdateFunctionCode)
- [UpdateFunctionConfiguration](https://docs.aws.amazon.com/goto/SdkForJavaV2/lambda-2015-03-31/UpdateFunctionConfiguration)

## Serverless-Beispiele

Aufrufen einer Lambda-Funktion über einen Kinesis-Auslöser

Das folgende Codebeispiel zeigt, wie eine Lambda-Funktion implementiert wird, die ein Ereignis empfängt, das durch den Empfang von Datensätzen aus einem Kinesis-Stream ausgelöst wird. Die Funktion ruft die Kinesis-Nutzlast ab, dekodiert von Base64 und protokolliert den Datensatzinhalt.

SDK für Java 2.x

### **a** Note

Auf gibt es mehr GitHub. Das vollständige Beispiel sowie eine Anleitung zum Einrichten und Ausführen finden Sie im Repository mit [Serverless-Beispielen.](https://github.com/aws-samples/serverless-snippets/tree/main/integration-kinesis-to-lambda#readme)

Nutzen eines Kinesis-Ereignisses mit Lambda unter Verwendung von Java.

```
package example;
import com.amazonaws.services.lambda.runtime.Context;
import com.amazonaws.services.lambda.runtime.LambdaLogger;
import com.amazonaws.services.lambda.runtime.RequestHandler;
import com.amazonaws.services.lambda.runtime.events.KinesisEvent;
public class Handler implements RequestHandler<KinesisEvent, Void> { 
     @Override 
     public Void handleRequest(final KinesisEvent event, final Context context) { 
         LambdaLogger logger = context.getLogger(); 
         if (event.getRecords().isEmpty()) { 
             logger.log("Empty Kinesis Event received"); 
             return null; 
         } 
         for (KinesisEvent.KinesisEventRecord record : event.getRecords()) { 
             try { 
                 logger.log("Processed Event with EventId: "+record.getEventID()); 
                 String data = new String(record.getKinesis().getData().array());
```

```
 logger.log("Data:"+ data); 
                 // TODO: Do interesting work based on the new data 
 } 
             catch (Exception ex) { 
                 logger.log("An error occurred:"+ex.getMessage()); 
                 throw ex; 
 } 
         } 
         logger.log("Successfully processed:"+event.getRecords().size()+" records"); 
         return null; 
     }
}
```
Aufrufen einer Lambda-Funktion über einen Amazon-S3-Auslöser

Das folgende Codebeispiel zeigt, wie eine Lambda-Funktion implementiert wird, die ein Ereignis empfängt, das durch Hochladen eines Objekts in einen S3-Bucket ausgelöst wird. Die Funktion ruft den Namen des S3-Buckets sowie den Objektschlüssel aus dem Ereignisparameter ab und ruft die Amazon-S3-API auf, um den Inhaltstyp des Objekts abzurufen und zu protokollieren.

SDK für Java 2.x

#### **a** Note

Auf gibt es mehr GitHub. Das vollständige Beispiel sowie eine Anleitung zum Einrichten und Ausführen finden Sie im Repository mit [Serverless-Beispielen.](https://github.com/aws-samples/serverless-snippets/tree/main/integration-s3-to-lambda#readme)

Nutzen eines S3-Ereignisses mit Lambda unter Verwendung von Java

```
package example;
import software.amazon.awssdk.services.s3.model.HeadObjectRequest;
import software.amazon.awssdk.services.s3.model.HeadObjectResponse;
import software.amazon.awssdk.services.s3.S3Client;
import com.amazonaws.services.lambda.runtime.Context;
import com.amazonaws.services.lambda.runtime.RequestHandler;
import com.amazonaws.services.lambda.runtime.events.S3Event;
```

```
import 
 com.amazonaws.services.lambda.runtime.events.models.s3.S3EventNotification.S3EventNotificat
import org.slf4j.Logger;
import org.slf4j.LoggerFactory;
public class Handler implements RequestHandler<S3Event, String> { 
     private static final Logger logger = LoggerFactory.getLogger(Handler.class); 
     @Override 
     public String handleRequest(S3Event s3event, Context context) { 
         try { 
          S3EventNotificationRecord record = s3event.getRecords().get(0);
           String srcBucket = record.getS3().getBucket().getName(); 
           String srcKey = record.getS3().getObject().getUrlDecodedKey(); 
           S3Client s3Client = S3Client.builder().build(); 
           HeadObjectResponse headObject = getHeadObject(s3Client, srcBucket, 
  srcKey); 
           logger.info("Successfully retrieved " + srcBucket + "/" + srcKey + " of 
  type " + headObject.contentType()); 
           return "Ok"; 
         } catch (Exception e) { 
           throw new RuntimeException(e); 
         } 
     } 
     private HeadObjectResponse getHeadObject(S3Client s3Client, String bucket, 
  String key) { 
         HeadObjectRequest headObjectRequest = HeadObjectRequest.builder() 
                  .bucket(bucket) 
                  .key(key) 
                 .build();
         return s3Client.headObject(headObjectRequest); 
     }
}
```
Eine Lambda-Funktion über einen Amazon-SNS-Trigger aufrufen

Das folgende Codebeispiel zeigt, wie eine Lambda-Funktion implementiert wird, die ein Ereignis empfängt, das durch den Empfang von Nachrichten aus einem SNS-Thema ausgelöst wird. Die

Funktion ruft die Nachrichten aus dem Ereignisparameter ab und protokolliert den Inhalt jeder Nachricht.

SDK für Java 2.x

# a Note

Auf gibt es mehr GitHub. Das vollständige Beispiel sowie eine Anleitung zum Einrichten und Ausführen finden Sie im Repository mit [Serverless-Beispielen.](https://github.com/aws-samples/serverless-snippets/tree/main/integration-sns-to-lambda#readme)

Nutzen eines SNS-Ereignisses mit Lambda unter Verwendung von Java.

```
package example;
import com.amazonaws.services.lambda.runtime.Context;
import com.amazonaws.services.lambda.runtime.LambdaLogger;
import com.amazonaws.services.lambda.runtime.RequestHandler;
import com.amazonaws.services.lambda.runtime.events.SNSEvent;
import com.amazonaws.services.lambda.runtime.events.SNSEvent.SNSRecord;
import java.util.Iterator;
import java.util.List;
public class SNSEventHandler implements RequestHandler<SNSEvent, Boolean> { 
     LambdaLogger logger; 
     @Override 
     public Boolean handleRequest(SNSEvent event, Context context) { 
         logger = context.getLogger(); 
         List<SNSRecord> records = event.getRecords(); 
         if (!records.isEmpty()) { 
             Iterator<SNSRecord> recordsIter = records.iterator(); 
             while (recordsIter.hasNext()) { 
                 processRecord(recordsIter.next()); 
 } 
         } 
         return Boolean.TRUE; 
     } 
     public void processRecord(SNSRecord record) {
```

```
 try { 
              String message = record.getSNS().getMessage(); 
              logger.log("message: " + message); 
          } catch (Exception e) { 
              throw new RuntimeException(e); 
          } 
     }
}
```
Aufrufen einer Lambda-Funktion über einen Amazon-SQS-Auslöser

Das folgende Codebeispiel zeigt, wie eine Lambda-Funktion implementiert wird, die ein Ereignis empfängt, das durch den Empfang von Nachrichten aus einer SQS-Warteschlange ausgelöst wird. Die Funktion ruft die Nachrichten aus dem Ereignisparameter ab und protokolliert den Inhalt jeder Nachricht.

SDK für Java 2.x

#### **a** Note

Auf gibt es mehr GitHub. Das vollständige Beispiel sowie eine Anleitung zum Einrichten und Ausführen finden Sie im Repository mit [Serverless-Beispielen.](https://github.com/aws-samples/serverless-snippets/tree/main/integration-sqs-to-lambda#readme)

Nutzen eines SQS-Ereignisses mit Lambda unter Verwendung von Java.

```
import com.amazonaws.services.lambda.runtime.Context;
import com.amazonaws.services.lambda.runtime.RequestHandler;
import com.amazonaws.services.lambda.runtime.events.SQSEvent;
import com.amazonaws.services.lambda.runtime.events.SQSEvent.SQSMessage;
public class Function implements RequestHandler<SQSEvent, Void> { 
     @Override 
     public Void handleRequest(SQSEvent sqsEvent, Context context) { 
         for (SQSMessage msg : sqsEvent.getRecords()) { 
             processMessage(msg, context);
```

```
 } 
         context.getLogger().log("done"); 
         return null; 
     } 
     private void processMessage(SQSMessage msg, Context context) { 
          try { 
              context.getLogger().log("Processed message " + msg.getBody()); 
              // TODO: Do interesting work based on the new message 
         } catch (Exception e) { 
              context.getLogger().log("An error occurred"); 
              throw e; 
         } 
     }
}
```
Melden von Batch-Elementfehlern für Lambda-Funktionen mit einem Kinesis-Auslöser

Das folgende Codebeispiel zeigt, wie eine partielle Batch-Antwort für Lambda-Funktionen implementiert wird, die Ereignisse aus einem Kinesis-Stream empfangen. Die Funktion meldet die Batch-Elementfehler in der Antwort und signalisiert Lambda, diese Nachrichten später erneut zu versuchen.

SDK für Java 2.x

**a** Note

Auf gibt es mehr GitHub. Das vollständige Beispiel sowie eine Anleitung zum Einrichten und Ausführen finden Sie im Repository mit [Serverless-Beispielen.](https://github.com/aws-samples/serverless-snippets/tree/main/integration-kinesis-to-lambda-with-batch-item-handling#readme)

Melden von Fehlern bei Kinesis-Batchelementen mit Lambda unter Verwendung von Java.

```
import com.amazonaws.services.lambda.runtime.Context;
import com.amazonaws.services.lambda.runtime.RequestHandler;
import com.amazonaws.services.lambda.runtime.events.KinesisEvent;
import com.amazonaws.services.lambda.runtime.events.StreamsEventResponse;
```

```
import java.io.Serializable;
import java.util.ArrayList;
import java.util.List;
public class ProcessKinesisRecords implements RequestHandler<KinesisEvent, 
  StreamsEventResponse> { 
     @Override 
     public StreamsEventResponse handleRequest(KinesisEvent input, Context context) { 
         List<StreamsEventResponse.BatchItemFailure> batchItemFailures = new 
  ArrayList<>(); 
         String curRecordSequenceNumber = ""; 
         for (KinesisEvent.KinesisEventRecord kinesisEventRecord : 
  input.getRecords()) { 
             try { 
                 //Process your record 
                 KinesisEvent.Record kinesisRecord = kinesisEventRecord.getKinesis(); 
                 curRecordSequenceNumber = kinesisRecord.getSequenceNumber(); 
             } catch (Exception e) { 
                /* Since we are working with streams, we can return the failed item
  immediately. 
                     Lambda will immediately begin to retry processing from this 
  failed item onwards. */ 
                 batchItemFailures.add(new 
  StreamsEventResponse.BatchItemFailure(curRecordSequenceNumber)); 
                 return new StreamsEventResponse(batchItemFailures); 
 } 
         } 
        return new StreamsEventResponse(batchItemFailures); 
     }
}
```
Melden von Batch-Elementfehlern für Lambda-Funktionen mit einem Amazon-SQS-Auslöser

Das folgende Codebeispiel zeigt, wie eine partielle Batch-Antwort für Lambda-Funktionen implementiert wird, die Ereignisse aus einer SQS-Warteschlange empfangen. Die Funktion meldet die Batch-Elementfehler in der Antwort und signalisiert Lambda, diese Nachrichten später erneut zu versuchen.

SDK für Java 2.x

### **a** Note

Auf gibt es mehr GitHub. Das vollständige Beispiel sowie eine Anleitung zum Einrichten und Ausführen finden Sie im Repository mit [Serverless-Beispielen.](https://github.com/aws-samples/serverless-snippets/tree/main/lambda-function-sqs-report-batch-item-failures#readme)

Melden von Fehlern bei SQS-Batchelementen mit Lambda unter Verwendung von Java.

```
import com.amazonaws.services.lambda.runtime.Context;
import com.amazonaws.services.lambda.runtime.RequestHandler;
import com.amazonaws.services.lambda.runtime.events.SQSEvent;
import com.amazonaws.services.lambda.runtime.events.SQSBatchResponse; 
import java.util.ArrayList;
import java.util.List; 
public class ProcessSQSMessageBatch implements RequestHandler<SQSEvent, 
  SQSBatchResponse> { 
     @Override 
     public SQSBatchResponse handleRequest(SQSEvent sqsEvent, Context context) { 
          List<SQSBatchResponse.BatchItemFailure> batchItemFailures = new 
  ArrayList<SQSBatchResponse.BatchItemFailure>(); 
          String messageId = ""; 
          for (SQSEvent.SQSMessage message : sqsEvent.getRecords()) { 
              try { 
                  //process your message 
                  messageId = message.getMessageId(); 
              } catch (Exception e) { 
                  //Add failed message identifier to the batchItemFailures list 
                  batchItemFailures.add(new 
  SQSBatchResponse.BatchItemFailure(messageId)); 
 } 
 } 
          return new SQSBatchResponse(batchItemFailures); 
      }
}
```
# MediaConvert -Beispiele mit SDK for Java 2.x

Die folgenden Codebeispiele zeigen Ihnen, wie Sie Aktionen durchführen und gängige Szenarien implementieren, indem Sie die AWS SDK for Java 2.x mit verwenden MediaConvert.

Aktionen sind Codeauszüge aus größeren Programmen und müssen im Kontext ausgeführt werden. Während Aktionen Ihnen zeigen, wie Sie einzelne Servicefunktionen aufrufen, können Sie Aktionen im Kontext der zugehörigen Szenarien und serviceübergreifenden Beispiele sehen.

Szenarien sind Codebeispiele, die Ihnen zeigen, wie Sie eine bestimmte Aufgabe ausführen können, indem Sie mehrere Funktionen innerhalb desselben Services aufrufen.

Jedes Beispiel enthält einen Link zu GitHub, wo Sie Anweisungen zum Einrichten und Ausführen des Codes im Kontext finden.

Themen

• [Aktionen](#page-8295-0)

Aktionen

Erstellen eines Transcodierungsauftrags

Das folgende Codebeispiel zeigt, wie Sie einen AWS Elemental MediaConvert Transcodierungsauftrag erstellen.

SDK für Java 2.x

#### **a** Note

```
package com.example.mediaconvert;
import java.net.URI;
import java.util.HashMap;
import java.util.Map;
import software.amazon.awssdk.regions.Region;
import software.amazon.awssdk.services.mediaconvert.MediaConvertClient;
import software.amazon.awssdk.services.mediaconvert.model.DescribeEndpointsResponse;
```
import software.amazon.awssdk.services.mediaconvert.model.DescribeEndpointsRequest; import software.amazon.awssdk.services.mediaconvert.model.Output; import software.amazon.awssdk.services.mediaconvert.model.MediaConvertException; import software.amazon.awssdk.services.mediaconvert.model.OutputGroup; import software.amazon.awssdk.services.mediaconvert.model.OutputGroupSettings; import software.amazon.awssdk.services.mediaconvert.model.HlsGroupSettings; import software.amazon.awssdk.services.mediaconvert.model.OutputGroupType; import software.amazon.awssdk.services.mediaconvert.model.HlsDirectoryStructure; import software.amazon.awssdk.services.mediaconvert.model.HlsManifestDurationFormat; import software.amazon.awssdk.services.mediaconvert.model.HlsStreamInfResolution; import software.amazon.awssdk.services.mediaconvert.model.HlsClientCache; import software.amazon.awssdk.services.mediaconvert.model.HlsCaptionLanguageSetting; import software.amazon.awssdk.services.mediaconvert.model.HlsManifestCompression; import software.amazon.awssdk.services.mediaconvert.model.HlsCodecSpecification; import software.amazon.awssdk.services.mediaconvert.model.HlsOutputSelection; import software.amazon.awssdk.services.mediaconvert.model.HlsProgramDateTime; import software.amazon.awssdk.services.mediaconvert.model.HlsTimedMetadataId3Frame; import software.amazon.awssdk.services.mediaconvert.model.HlsSegmentControl; import software.amazon.awssdk.services.mediaconvert.model.FileGroupSettings; import software.amazon.awssdk.services.mediaconvert.model.ContainerSettings; import software.amazon.awssdk.services.mediaconvert.model.VideoDescription; import software.amazon.awssdk.services.mediaconvert.model.ContainerType; import software.amazon.awssdk.services.mediaconvert.model.ScalingBehavior; import software.amazon.awssdk.services.mediaconvert.model.VideoTimecodeInsertion; import software.amazon.awssdk.services.mediaconvert.model.ColorMetadata; import software.amazon.awssdk.services.mediaconvert.model.RespondToAfd; import software.amazon.awssdk.services.mediaconvert.model.AfdSignaling; import software.amazon.awssdk.services.mediaconvert.model.DropFrameTimecode; import software.amazon.awssdk.services.mediaconvert.model.VideoCodecSettings; import software.amazon.awssdk.services.mediaconvert.model.H264Settings; import software.amazon.awssdk.services.mediaconvert.model.VideoCodec; import software.amazon.awssdk.services.mediaconvert.model.CreateJobRequest; import software.amazon.awssdk.services.mediaconvert.model.H264RateControlMode; import software.amazon.awssdk.services.mediaconvert.model.H264QualityTuningLevel; import software.amazon.awssdk.services.mediaconvert.model.H264SceneChangeDetect; import software.amazon.awssdk.services.mediaconvert.model.AacAudioDescriptionBroadcasterMix; import software.amazon.awssdk.services.mediaconvert.model.H264ParControl; import software.amazon.awssdk.services.mediaconvert.model.AacRawFormat; import software.amazon.awssdk.services.mediaconvert.model.H264QvbrSettings; import software.amazon.awssdk.services.mediaconvert.model.H264FramerateConversionAlgorithm; import software.amazon.awssdk.services.mediaconvert.model.H264CodecLevel;

import software.amazon.awssdk.services.mediaconvert.model.H264FramerateControl;

import software.amazon.awssdk.services.mediaconvert.model.AacCodingMode; import software.amazon.awssdk.services.mediaconvert.model.H264Telecine; import software.amazon.awssdk.services.mediaconvert.model.H264FlickerAdaptiveQuantization; import software.amazon.awssdk.services.mediaconvert.model.H264GopSizeUnits; import software.amazon.awssdk.services.mediaconvert.model.H264CodecProfile; import software.amazon.awssdk.services.mediaconvert.model.H264GopBReference; import software.amazon.awssdk.services.mediaconvert.model.AudioTypeControl; import software.amazon.awssdk.services.mediaconvert.model.AntiAlias; import software.amazon.awssdk.services.mediaconvert.model.H264SlowPal; import software.amazon.awssdk.services.mediaconvert.model.H264SpatialAdaptiveQuantization; import software.amazon.awssdk.services.mediaconvert.model.H264Syntax; import software.amazon.awssdk.services.mediaconvert.model.M3u8Settings; import software.amazon.awssdk.services.mediaconvert.model.InputDenoiseFilter; import software.amazon.awssdk.services.mediaconvert.model.H264TemporalAdaptiveQuantization; import software.amazon.awssdk.services.mediaconvert.model.CreateJobResponse; import software.amazon.awssdk.services.mediaconvert.model.H264UnregisteredSeiTimecode; import software.amazon.awssdk.services.mediaconvert.model.H264EntropyEncoding; import software.amazon.awssdk.services.mediaconvert.model.InputPsiControl; import software.amazon.awssdk.services.mediaconvert.model.ColorSpace; import software.amazon.awssdk.services.mediaconvert.model.H264RepeatPps; import software.amazon.awssdk.services.mediaconvert.model.H264FieldEncoding; import software.amazon.awssdk.services.mediaconvert.model.M3u8NielsenId3; import software.amazon.awssdk.services.mediaconvert.model.InputDeblockFilter; import software.amazon.awssdk.services.mediaconvert.model.InputRotate; import software.amazon.awssdk.services.mediaconvert.model.H264DynamicSubGop; import software.amazon.awssdk.services.mediaconvert.model.TimedMetadata; import software.amazon.awssdk.services.mediaconvert.model.JobSettings; import software.amazon.awssdk.services.mediaconvert.model.AudioDefaultSelection; import software.amazon.awssdk.services.mediaconvert.model.VideoSelector; import software.amazon.awssdk.services.mediaconvert.model.AacSpecification; import software.amazon.awssdk.services.mediaconvert.model.Input; import software.amazon.awssdk.services.mediaconvert.model.OutputSettings; import software.amazon.awssdk.services.mediaconvert.model.H264AdaptiveQuantization; import software.amazon.awssdk.services.mediaconvert.model.AudioLanguageCodeControl; import software.amazon.awssdk.services.mediaconvert.model.InputFilterEnable; import software.amazon.awssdk.services.mediaconvert.model.AudioDescription; import software.amazon.awssdk.services.mediaconvert.model.H264InterlaceMode; import software.amazon.awssdk.services.mediaconvert.model.AudioCodecSettings; import software.amazon.awssdk.services.mediaconvert.model.AacSettings; import software.amazon.awssdk.services.mediaconvert.model.AudioCodec;

```
import software.amazon.awssdk.services.mediaconvert.model.AacRateControlMode;
import software.amazon.awssdk.services.mediaconvert.model.AacCodecProfile;
import software.amazon.awssdk.services.mediaconvert.model.HlsIFrameOnlyManifest;
import software.amazon.awssdk.services.mediaconvert.model.FrameCaptureSettings;
import software.amazon.awssdk.services.mediaconvert.model.AudioSelector;
import software.amazon.awssdk.services.mediaconvert.model.M3u8PcrControl;
import software.amazon.awssdk.services.mediaconvert.model.InputTimecodeSource;
import software.amazon.awssdk.services.mediaconvert.model.HlsSettings;
import software.amazon.awssdk.services.mediaconvert.model.M3u8Scte35Source;
/** 
  * Create a MediaConvert job. Must supply MediaConvert access role Amazon 
  * Resource Name (ARN), and a 
  * valid video input file via Amazon S3 URL. 
 * 
  * Also, set up your development environment, including your credentials. 
 * 
  * For information, see this documentation topic: 
 * 
  * https://docs.aws.amazon.com/sdk-for-java/latest/developer-guide/get-started.html 
 * 
  */
public class CreateJob { 
         public static void main(String[] args) { 
                  final String usage = """ 
                                   Usage: 
                                       <mcRoleARN> <fileInput>\s 
                                   Where: 
                                       mcRoleARN - The MediaConvert Role ARN.\s 
                                       fileInput - The URL of an Amazon S3 bucket 
  where the input file is located.\s 
\mathbf{u} = \mathbf{u} \cdot \mathbf{v} , we have the set of \mathbf{u} = \mathbf{v} \cdot \mathbf{v}if (args.length != 2) {
                          System.out.println(usage); 
                          System.exit(1); 
 } 
                 String mcRoleARN = args[0];
                  String fileInput = args[1]; 
                  Region region = Region.US_WEST_2; 
                  MediaConvertClient mc = MediaConvertClient.builder()
```

```
 .region(region) 
                                 .build();
                 String id = createMediaJob(mc, mcRoleARN, fileInput); 
                 System.out.println("MediaConvert job created. Job Id = " + id); 
                 mc.close(); 
         } 
         public static String createMediaJob(MediaConvertClient mc, String mcRoleARN, 
 String fileInput) { 
                 String s3path = fileInput.substring(0, fileInput.lastIndexOf('/') + 
 1) + "javasdk/out/"; 
                 String fileOutput = s3path + "index"; 
                 String thumbsOutput = s3path + "thumbs/"; 
                String mp40utput = s3path + "mp4/";
                 try { 
                         DescribeEndpointsResponse res = mc 
  .describeEndpoints(DescribeEndpointsRequest.builder().maxResults(20).build()); 
                        if (res.endpoints().size() <= \emptyset) {
                                  System.out.println("Cannot find MediaConvert service 
 endpoint URL!"); 
                                  System.exit(1); 
 } 
                          String endpointURL = res.endpoints().get(0).url(); 
                          System.out.println("MediaConvert service URL: " + 
 endpointURL); 
                          System.out.println("MediaConvert role arn: " + mcRoleARN); 
                          System.out.println("MediaConvert input file: " + fileInput); 
                          System.out.println("MediaConvert output path: " + s3path); 
                         MediaConvertClient emc = MediaConvertClient.builder() 
                                          .region(Region.US_WEST_2) 
                                           .endpointOverride(URI.create(endpointURL)) 
                                           .build(); 
                         // output group Preset HLS low profile 
                         Output hlsLow = createOutput("hls_low", "_low", "_$dt$", 
 750000, 7, 1920, 1080, 640); 
                         // output group Preset HLS media profile
```

```
 Output hlsMedium = createOutput("hls_medium", "_medium", "_
$dt$", 1200000, 7, 1920, 1080, 1280); 
                          // output group Preset HLS high profole 
                          Output hlsHigh = createOutput("hls_high", "_high", "_$dt$", 
  3500000, 8, 1920, 1080, 1920); 
                          OutputGroup appleHLS = OutputGroup.builder().name("Apple 
  HLS").customName("Example") 
  .outputGroupSettings(OutputGroupSettings.builder() 
  .type(OutputGroupType.HLS_GROUP_SETTINGS) 
  .hlsGroupSettings(HlsGroupSettings.builder() 
  .directoryStructure( 
     HlsDirectoryStructure.SINGLE_DIRECTORY) 
  .manifestDurationFormat( 
     HlsManifestDurationFormat.INTEGER) 
  .streamInfResolution( 
     HlsStreamInfResolution.INCLUDE) 
  .clientCache(HlsClientCache.ENABLED) 
  .captionLanguageSetting( 
     HlsCaptionLanguageSetting.OMIT) 
  .manifestCompression( 
     HlsManifestCompression.NONE) 
  .codecSpecification( 
     HlsCodecSpecification.RFC_4281) 
  .outputSelection( 
     HlsOutputSelection.MANIFESTS_AND_SEGMENTS)
```

```
 .programDateTime(HlsProgramDateTime.EXCLUDE) 
 .programDateTimePeriod(600) 
 .timedMetadataId3Frame( 
    HlsTimedMetadataId3Frame.PRIV) 
 .timedMetadataId3Period(10) 
 .destination(fileOutput) 
 .segmentControl(HlsSegmentControl.SEGMENTED_FILES) 
 .minFinalSegmentLength((double) 0) 
 .segmentLength(4).minSegmentLength(0).build()) 
                                                           .build() .outputs(hlsLow, hlsMedium, 
 hlsHigh).build(); 
                         OutputGroup fileMp4 = OutputGroup.builder().name("File 
 Group").customName("mp4") 
 .outputGroupSettings(OutputGroupSettings.builder() 
 .type(OutputGroupType.FILE_GROUP_SETTINGS) 
 .fileGroupSettings(FileGroupSettings.builder() 
 .destination(mp4Output).build()) 
                                                           .build() .outputs(Output.builder().extension("mp4") 
 .containerSettings(ContainerSettings.builder() 
 .container(ContainerType.MP4).build()) 
 .videoDescription(VideoDescription.builder().width(1280) 
                                                                             .height(720)
```
.scalingBehavior(ScalingBehavior.DEFAULT)

.sharpness(50).antiAlias(AntiAlias.ENABLED)

.timecodeInsertion(

VideoTimecodeInsertion.DISABLED)

.colorMetadata(ColorMetadata.INSERT)

.respondToAfd(RespondToAfd.NONE)

.afdSignaling(AfdSignaling.NONE)

.dropFrameTimecode(DropFrameTimecode.ENABLED)

.codecSettings(VideoCodecSettings.builder()

.codec(VideoCodec.H\_264)

.h264Settings(H264Settings

.builder()

.rateControlMode(

H264RateControlMode.QVBR)

.parControl(H264ParControl.INITIALIZE\_FROM\_SOURCE)

.qualityTuningLevel(

H264QualityTuningLevel.SINGLE\_PASS)

.qvbrSettings(

H264QvbrSettings.builder()

.qvbrQualityLevel(

8)

 $.build()$ 

.codecLevel(H264CodecLevel.AUTO)

.codecProfile(H264CodecProfile.MAIN)

.maxBitrate(2400000)

.framerateControl(

H264FramerateControl.INITIALIZE\_FROM\_SOURCE)

.gopSize(2.0)

.gopSizeUnits(H264GopSizeUnits.SECONDS)

.numberBFramesBetweenReferenceFrames(

2)

.gopClosedCadence(

1)

.gopBReference(H264GopBReference.DISABLED)

.slowPal(H264SlowPal.DISABLED)

.syntax(H264Syntax.DEFAULT)

.numberReferenceFrames(

 $\sim$  3)

.dynamicSubGop(H264DynamicSubGop.STATIC)

.fieldEncoding(H264FieldEncoding.PAFF)

.sceneChangeDetect(

H264SceneChangeDetect.ENABLED)

.minIInterval(0)

.telecine(H264Telecine.NONE)

.framerateConversionAlgorithm(
```
 H264FramerateConversionAlgorithm.DUPLICATE_DROP) 
                     .entropyEncoding( 
                                      H264EntropyEncoding.CABAC) 
                     .slices(1) 
                     .unregisteredSeiTimecode( 
                                      H264UnregisteredSeiTimecode.DISABLED) 
                     .repeatPps(H264RepeatPps.DISABLED) 
                     .adaptiveQuantization( 
                                      H264AdaptiveQuantization.HIGH) 
                     .spatialAdaptiveQuantization( 
                                      H264SpatialAdaptiveQuantization.ENABLED) 
                     .temporalAdaptiveQuantization( 
                                      H264TemporalAdaptiveQuantization.ENABLED) 
                     .flickerAdaptiveQuantization( 
                                      H264FlickerAdaptiveQuantization.DISABLED) 
                     .softness(0) 
                     .interlaceMode(H264InterlaceMode.PROGRESSIVE) 
                    .buid().build().build()) is a set of \mathcal{L} and \mathcal{L} .build())
  .audioDescriptions(AudioDescription.builder()
```
.audioTypeControl(AudioTypeControl.FOLLOW\_INPUT)

```
 .languageCodeControl( 
    AudioLanguageCodeControl.FOLLOW_INPUT) 
  .codecSettings(AudioCodecSettings.builder() 
     .codec(AudioCodec.AAC) 
     .aacSettings(AacSettings 
                     .builder() 
                     .codecProfile(AacCodecProfile.LC) 
                     .rateControlMode( 
                                      AacRateControlMode.CBR) 
                     .codingMode(AacCodingMode.CODING_MODE_2_0) 
                     .sampleRate(44100) 
                     .bitrate(160000) 
                     .rawFormat(AacRawFormat.NONE) 
                     .specification(AacSpecification.MPEG4) 
                     .audioDescriptionBroadcasterMix( 
                                      AacAudioDescriptionBroadcasterMix.NORMAL) 
                    .build().build().build()) is a set of \mathcal{L} and \mathcal{L} .build())
                                                          .build() .build(); 
                         OutputGroup thumbs = OutputGroup.builder().name("File 
 Group").customName("thumbs")
```
.outputGroupSettings(OutputGroupSettings.builder()

```
 .type(OutputGroupType.FILE_GROUP_SETTINGS) 
 .fileGroupSettings(FileGroupSettings.builder() 
 .destination(thumbsOutput).build()) 
                                                     .build() .outputs(Output.builder().extension("jpg") 
  .containerSettings(ContainerSettings.builder() 
 .container(ContainerType.RAW).build()) 
  .videoDescription(VideoDescription.builder() 
 .scalingBehavior(ScalingBehavior.DEFAULT) 
 .sharpness(50).antiAlias(AntiAlias.ENABLED) 
 .timecodeInsertion( 
    VideoTimecodeInsertion.DISABLED) 
 .colorMetadata(ColorMetadata.INSERT) 
 .dropFrameTimecode(DropFrameTimecode.ENABLED) 
  .codecSettings(VideoCodecSettings.builder() 
    .codec(VideoCodec.FRAME_CAPTURE) 
    .frameCaptureSettings( 
                   FrameCaptureSettings 
                                  .builder() 
                                   .framerateNumerator( 
 1) 
                                   .framerateDenominator( 
 1)
```

```
 .maxCaptures(10000000) 
                                      .quality(80) 
                                     .buid().build().build()) is a set of \mathcal{L} and \mathcal{L} .build())
                                                         .buid() .build(); 
                         Map<String, AudioSelector> audioSelectors = new HashMap<>(); 
                         audioSelectors.put("Audio Selector 1", 
 AudioSelector.builder().defaultSelection(AudioDefaultSelection.DEFAULT) 
                                                         .offset(0).build():
                         JobSettings jobSettings = 
 JobSettings.builder().inputs(Input.builder() 
                                          .audioSelectors(audioSelectors) 
                                          .videoSelector( 
 VideoSelector.builder().colorSpace(ColorSpace.FOLLOW) 
  .rotate(InputRotate.DEGREE_0).build()) 
  .filterEnable(InputFilterEnable.AUTO).filterStrength(0) 
                                          .deblockFilter(InputDeblockFilter.DISABLED) 
  .denoiseFilter(InputDenoiseFilter.DISABLED).psiControl(InputPsiControl.USE_PSI) 
  .timecodeSource(InputTimecodeSource.EMBEDDED).fileInput(fileInput).build()) 
                                          .outputGroups(appleHLS, thumbs, 
 fileMp4).build(); 
                         CreateJobRequest createJobRequest = 
 CreateJobRequest.builder().role(mcRoleARN) 
                                          .settings(jobSettings) 
                                          .build(); 
                         CreateJobResponse createJobResponse = 
 emc.createJob(createJobRequest);
```

```
 return createJobResponse.job().id();
```

```
 } catch (MediaConvertException e) { 
                         System.out.println(e.toString());
                          System.exit(0); 
 } 
                 return ""; 
         } 
         private final static Output createOutput(String customName, 
                          String nameModifier, 
                          String segmentModifier, 
                          int qvbrMaxBitrate, 
                          int qvbrQualityLevel, 
                          int originWidth, 
                          int originHeight, 
                          int targetWidth) { 
                 int targetHeight = Math.round(originHeight * targetWidth / 
 originWidth) 
                                  - (Math.round(originHeight * targetWidth / 
 originWidth) % 4); 
                 Output output = null; 
                 try { 
                         output = Output.builder().nameModifier(nameModifier).outputSettings(OutputSettings.builder() 
  .hlsSettings(HlsSettings.builder().segmentModifier(segmentModifier) 
  .audioGroupId("program_audio") 
  .iFrameOnlyManifest(HlsIFrameOnlyManifest.EXCLUDE).build()) 
                                          .buid() .containerSettings(ContainerSettings.builder().container(ContainerType.M3_U8) 
  .m3u8Settings(M3u8Settings.builder().audioFramesPerPes(4) 
  .pcrControl(M3u8PcrControl.PCR_EVERY_PES_PACKET) 
  .pmtPid(480).privateMetadataPid(503) 
  .programNumber(1).patInterval(0).pmtInterval(0) 
  .scte35Source(M3u8Scte35Source.NONE)
```

```
 .scte35Pid(500).nielsenId3(M3u8NielsenId3.NONE) 
  .timedMetadata(TimedMetadata.NONE) 
  .timedMetadataPid(502).videoPid(481) 
  .audioPids(482, 483, 484, 485, 486, 487, 488, 
    489, 490, 491, 492) 
.build()) is a set of \mathcal{L} and \mathcal{L} .build())
                                                          .build() .videoDescription( 
 VideoDescription.builder().width(targetWidth) 
  .height(targetHeight) 
  .scalingBehavior(ScalingBehavior.DEFAULT) 
  .sharpness(50).antiAlias(AntiAlias.ENABLED) 
  .timecodeInsertion( 
    VideoTimecodeInsertion.DISABLED) 
  .colorMetadata(ColorMetadata.INSERT) 
  .respondToAfd(RespondToAfd.NONE) 
  .afdSignaling(AfdSignaling.NONE) 
  .dropFrameTimecode(DropFrameTimecode.ENABLED) 
  .codecSettings(VideoCodecSettings.builder() 
     .codec(VideoCodec.H_264) 
     .h264Settings(H264Settings 
                     .builder() 
                     .rateControlMode(
```
H264RateControlMode.QVBR)

.parControl(H264ParControl.INITIALIZE\_FROM\_SOURCE)

.qualityTuningLevel(

H264QualityTuningLevel.SINGLE\_PASS)

.qvbrSettings(H264QvbrSettings

.builder()

.qvbrQualityLevel(

qvbrQualityLevel)

```
.build()
```
.codecLevel(H264CodecLevel.AUTO)

.codecProfile((targetHeight > 720

&& targetWidth > 1280)

? H264CodecProfile.HIGH

: H264CodecProfile.MAIN)

.maxBitrate(qvbrMaxBitrate)

.framerateControl(

H264FramerateControl.INITIALIZE\_FROM\_SOURCE)

.gopSize(2.0)

.gopSizeUnits(H264GopSizeUnits.SECONDS)

.numberBFramesBetweenReferenceFrames(

2)

.gopClosedCadence(

1)

.gopBReference(H264GopBReference.DISABLED)

.slowPal(H264SlowPal.DISABLED)

.syntax(H264Syntax.DEFAULT)

.numberReferenceFrames(

 $\sim$  3)

.dynamicSubGop(H264DynamicSubGop.STATIC)

.fieldEncoding(H264FieldEncoding.PAFF)

.sceneChangeDetect(

H264SceneChangeDetect.ENABLED)

.minIInterval(0)

.telecine(H264Telecine.NONE)

.framerateConversionAlgorithm(

H264FramerateConversionAlgorithm.DUPLICATE\_DROP)

.entropyEncoding(

H264EntropyEncoding.CABAC)

.slices(1)

.unregisteredSeiTimecode(

H264UnregisteredSeiTimecode.DISABLED)

.repeatPps(H264RepeatPps.DISABLED)

.adaptiveQuantization(

H264AdaptiveQuantization.HIGH)

.spatialAdaptiveQuantization(

H264SpatialAdaptiveQuantization.ENABLED)

.temporalAdaptiveQuantization(

H264TemporalAdaptiveQuantization.ENABLED)

.flickerAdaptiveQuantization(

H264FlickerAdaptiveQuantization.DISABLED)

.softness(0)

.interlaceMode(H264InterlaceMode.PROGRESSIVE)

 $.buid()$ 

 $.build()$ 

.build()) is a set of  $\mathcal{L}$  and  $\mathcal{L}$  .build())

.audioDescriptions(AudioDescription.builder()

.audioTypeControl(AudioTypeControl.FOLLOW\_INPUT)

.languageCodeControl(AudioLanguageCodeControl.FOLLOW\_INPUT)

.codecSettings(AudioCodecSettings.builder()

.codec(AudioCodec.AAC).aacSettings(AacSettings

.builder()

.codecProfile(AacCodecProfile.LC)

.rateControlMode(

AacRateControlMode.CBR)

.codingMode(AacCodingMode.CODING\_MODE\_2\_0)

.sampleRate(44100)

```
 .bitrate(96000) 
     .rawFormat(AacRawFormat.NONE) 
     .specification(AacSpecification.MPEG4) 
     .audioDescriptionBroadcasterMix( 
                    AacAudioDescriptionBroadcasterMix.NORMAL) 
    .build().build()) is a set of \mathcal{L} and \mathcal{L} .build())
                                                      .build().build();
                } catch (MediaConvertException e) { 
                        e.printStackTrace(); 
                        System.exit(0); 
 } 
                return output; 
        }
}
```
• Weitere API-Informationen finden Sie unter [CreateJob](https://docs.aws.amazon.com/goto/SdkForJavaV2/mediaconvert-2017-08-29/CreateJob) in der APIAWS SDK for Java 2.x-Referenz für .

Abrufen eines Transcodierungsauftrags

Das folgende Codebeispiel zeigt, wie Sie einen AWS Elemental MediaConvert Transcodierungsauftrag abrufen.

SDK für Java 2.x

**a** Note

Auf gibt es mehr GitHub. Sie sehen das vollständige Beispiel und erfahren, wie Sie das [AWS-Code-Beispiel-Repository](https://github.com/awsdocs/aws-doc-sdk-examples/tree/main/javav2/example_code/mediaconvert#readme) einrichten und ausführen.

import software.amazon.awssdk.regions.Region;

```
import software.amazon.awssdk.services.mediaconvert.model.DescribeEndpointsResponse;
import software.amazon.awssdk.services.mediaconvert.model.GetJobRequest;
import software.amazon.awssdk.services.mediaconvert.model.DescribeEndpointsRequest;
import software.amazon.awssdk.services.mediaconvert.model.GetJobResponse;
import software.amazon.awssdk.services.mediaconvert.model.MediaConvertException;
import software.amazon.awssdk.services.mediaconvert.MediaConvertClient;
import java.net.URI;
/** 
  * Before running this Java V2 code example, set up your development 
  * environment, including your credentials. 
 * 
  * For more information, see the following documentation topic: 
 * 
  * https://docs.aws.amazon.com/sdk-for-java/latest/developer-guide/get-started.html 
  */
public class GetJob { 
     public static void main(String[] args) { 
         final String usage = "\n" + 
                 " <jobId> \n\n" + 
                 "Where:\n" + 
                " jobId - The job id value.\n\cdot\if (args.length != 1) {
             System.out.println(usage); 
             System.exit(1); 
         } 
        String jobId = args[0];
         Region region = Region.US_WEST_2; 
         MediaConvertClient mc = MediaConvertClient.builder() 
                  .region(region) 
                 .build();
         getSpecificJob(mc, jobId); 
         mc.close(); 
     } 
     public static void getSpecificJob(MediaConvertClient mc, String jobId) { 
         try { 
             DescribeEndpointsResponse res = 
  mc.describeEndpoints(DescribeEndpointsRequest.builder()
```

```
 .maxResults(20) 
                      .build();
            if (res.endpoints().size() <= \emptyset) {
                  System.out.println("Cannot find MediaConvert service endpoint 
  URL!"); 
                  System.exit(1); 
 } 
             String endpointURL = res.endpoints().get(0).url(); 
             MediaConvertClient emc = MediaConvertClient.builder() 
                      .region(Region.US_WEST_2) 
                      .endpointOverride(URI.create(endpointURL)) 
                      .build(); 
             GetJobRequest jobRequest = GetJobRequest.builder() 
                      .id(jobId) 
                      .build(); 
             GetJobResponse response = emc.getJob(jobRequest); 
             System.out.println("The ARN of the job is " + response.job().arn()); 
         } catch (MediaConvertException e) { 
             System.out.println(e.toString()); 
             System.exit(0); 
         } 
     }
}
```
• Weitere API-Informationen finden Sie unter [GetJob](https://docs.aws.amazon.com/goto/SdkForJavaV2/mediaconvert-2017-08-29/GetJob) in der APIAWS SDK for Java 2.x-Referenz für .

Auflisten von Transcodierungsaufträgen

Das folgende Codebeispiel zeigt, wie AWS Elemental MediaConvert Transcodierungsaufträge aufgelistet werden.

# SDK für Java 2.x

# **a** Note

```
import software.amazon.awssdk.regions.Region;
import software.amazon.awssdk.services.mediaconvert.MediaConvertClient;
import software.amazon.awssdk.services.mediaconvert.model.ListJobsRequest;
import software.amazon.awssdk.services.mediaconvert.model.DescribeEndpointsResponse;
import software.amazon.awssdk.services.mediaconvert.model.DescribeEndpointsRequest;
import software.amazon.awssdk.services.mediaconvert.model.ListJobsResponse;
import software.amazon.awssdk.services.mediaconvert.model.Job;
import software.amazon.awssdk.services.mediaconvert.model.MediaConvertException;
import java.net.URI;
import java.util.List;
/** 
  * Before running this Java V2 code example, set up your development 
  * environment, including your credentials. 
 * 
  * For more information, see the following documentation topic: 
 * 
  * https://docs.aws.amazon.com/sdk-for-java/latest/developer-guide/get-started.html 
  */
public class ListJobs { 
     public static void main(String[] args) { 
         Region region = Region.US_WEST_2; 
         MediaConvertClient mc = MediaConvertClient.builder() 
                 .region(region) 
                .build();
         listCompleteJobs(mc); 
         mc.close(); 
     } 
     public static void listCompleteJobs(MediaConvertClient mc) { 
         try { 
             DescribeEndpointsResponse res = 
  mc.describeEndpoints(DescribeEndpointsRequest.builder()
```

```
 .maxResults(20) 
                     .build();
            if (res.endpoints().size() <= \emptyset) {
                 System.out.println("Cannot find MediaConvert service endpoint 
  URL!"); 
                 System.exit(1); 
 } 
             String endpointURL = res.endpoints().get(0).url(); 
             MediaConvertClient emc = MediaConvertClient.builder() 
                      .region(Region.US_WEST_2) 
                      .endpointOverride(URI.create(endpointURL)) 
                     .build();
             ListJobsRequest jobsRequest = ListJobsRequest.builder() 
                      .maxResults(10) 
                      .status("COMPLETE") 
                     .build();
             ListJobsResponse jobsResponse = emc.listJobs(jobsRequest); 
             List<Job> jobs = jobsResponse.jobs(); 
             for (Job job : jobs) { 
                 System.out.println("The JOB ARN is : " + job.arn()); 
 } 
         } catch (MediaConvertException e) { 
             System.out.println(e.toString()); 
             System.exit(0); 
         } 
     }
}
```
• Weitere API-Informationen finden Sie unter [ListJobs](https://docs.aws.amazon.com/goto/SdkForJavaV2/mediaconvert-2017-08-29/ListJobs) in der APIAWS SDK for Java 2.x-Referenz für .

Migration Hub-Beispiele mit SDK für Java 2.x

Die folgenden Codebeispiele zeigen Ihnen, wie Sie Aktionen durchführen und gängige Szenarien implementieren, indem Sie die AWS SDK for Java 2.x mit Migration Hub verwenden.

Aktionen sind Codeauszüge aus größeren Programmen und müssen im Kontext ausgeführt werden. Während Aktionen Ihnen zeigen, wie Sie einzelne Servicefunktionen aufrufen, können Sie Aktionen im Kontext der zugehörigen Szenarien und serviceübergreifenden Beispiele sehen.

Szenarien sind Codebeispiele, die Ihnen zeigen, wie Sie eine bestimmte Aufgabe ausführen können, indem Sie mehrere Funktionen innerhalb desselben Services aufrufen.

Jedes Beispiel enthält einen Link zu GitHub, wo Sie Anweisungen zum Einrichten und Ausführen des Codes im Kontext finden.

Themen

• [Aktionen](#page-8295-0)

### Aktionen

Löschen eines Fortschrittsstreams

Das folgende Codebeispiel zeigt, wie Sie den Fortschrittsstream löschen.

SDK für Java 2.x

### **a** Note

```
import software.amazon.awssdk.regions.Region;
import software.amazon.awssdk.services.migrationhub.MigrationHubClient;
import 
  software.amazon.awssdk.services.migrationhub.model.DeleteProgressUpdateStreamRequest;
import software.amazon.awssdk.services.migrationhub.model.MigrationHubException;
/** 
  * Before running this Java V2 code example, set up your development 
  * environment, including your credentials. 
 * 
  * For more information, see the following documentation topic: 
 * 
  * https://docs.aws.amazon.com/sdk-for-java/latest/developer-guide/get-started.html 
  */
```

```
public class DeleteProgressStream { 
     public static void main(String[] args) { 
         final String usage = """ 
                  Usage: 
                      <progressStream>\s 
                  Where: 
                      progressStream - the name of a progress stream to delete.\s 
                 """
        if (args.length != 1) {
              System.out.println(usage); 
              System.exit(1); 
         } 
         String progressStream = args[0]; 
         Region region = Region.US_WEST_2; 
         MigrationHubClient migrationClient = MigrationHubClient.builder() 
                  .region(region) 
                 .build():
         deleteStream(migrationClient, progressStream); 
         migrationClient.close(); 
     } 
     public static void deleteStream(MigrationHubClient migrationClient, String 
  streamName) { 
         try { 
              DeleteProgressUpdateStreamRequest deleteProgressUpdateStreamRequest = 
  DeleteProgressUpdateStreamRequest 
                      .builder() 
                      .progressUpdateStreamName(streamName) 
                     .build();
  migrationClient.deleteProgressUpdateStream(deleteProgressUpdateStreamRequest); 
              System.out.println(streamName + " is deleted"); 
         } catch (MigrationHubException e) { 
              System.out.println(e.getMessage()); 
              System.exit(1); 
         } 
     }
```
}

• Weitere API-Informationen finden Sie unter [DeleteProgressUpdateStream](https://docs.aws.amazon.com/goto/SdkForJavaV2/migration-hub-2017-05-31/DeleteProgressUpdateStream) in der APIAWS SDK for Java 2.x-Referenz für .

Beschreiben des Migrationsstatus

Das folgende Codebeispiel zeigt, wie Sie den Migrationsstatus beschreiben.

SDK für Java 2.x

# a Note

```
import software.amazon.awssdk.regions.Region;
import software.amazon.awssdk.services.migrationhub.MigrationHubClient;
import 
  software.amazon.awssdk.services.migrationhub.model.DescribeApplicationStateRequest;
import 
  software.amazon.awssdk.services.migrationhub.model.DescribeApplicationStateResponse;
import software.amazon.awssdk.services.migrationhub.model.MigrationHubException;
/** 
  * Before running this Java V2 code example, set up your development 
  * environment, including your credentials. 
 * 
  * For more information, see the following documentation topic: 
 * 
  * https://docs.aws.amazon.com/sdk-for-java/latest/developer-guide/get-started.html 
  */
public class DescribeAppState { 
     public static void main(String[] args) { 
         final String usage = """ 
                 Usage: 
                     DescribeAppState <appId>\s
```

```
 Where: 
                      appId - the application id value.\s 
                 """
        if (args.length != 1) {
              System.out.println(usage); 
              System.exit(1); 
         } 
        String appId = args[0];
         Region region = Region.US_WEST_2; 
         MigrationHubClient migrationClient = MigrationHubClient.builder() 
                  .region(region) 
                 .build();
         describeApplicationState(migrationClient, appId); 
         migrationClient.close(); 
     } 
     public static void describeApplicationState(MigrationHubClient migrationClient, 
  String appId) { 
         try { 
              DescribeApplicationStateRequest applicationStateRequest = 
  DescribeApplicationStateRequest.builder() 
                       .applicationId(appId) 
                       .build(); 
              DescribeApplicationStateResponse applicationStateResponse = 
  migrationClient 
                       .describeApplicationState(applicationStateRequest); 
              System.out.println("The application status is " + 
  applicationStateResponse.applicationStatusAsString()); 
         } catch (MigrationHubException e) { 
              System.out.println(e.getMessage()); 
              System.exit(1); 
         } 
     }
}
```
• Weitere API-Informationen finden Sie unter [DescribeApplicationState](https://docs.aws.amazon.com/goto/SdkForJavaV2/migration-hub-2017-05-31/DescribeApplicationState) in der APIAWS SDK for Java 2.x-Referenz für .

### Abrufen der Liste der Attribute, die einer Migration zugeordnet sind

Das folgende Codebeispiel zeigt, wie Sie eine Liste der Attribute abrufen, die einer Migration zugeordnet sind.

#### SDK für Java 2.x

## **a** Note

```
import software.amazon.awssdk.regions.Region;
import software.amazon.awssdk.services.migrationhub.MigrationHubClient;
import 
  software.amazon.awssdk.services.migrationhub.model.DescribeMigrationTaskRequest;
import 
  software.amazon.awssdk.services.migrationhub.model.DescribeMigrationTaskResponse;
import software.amazon.awssdk.services.migrationhub.model.MigrationHubException;
/** 
  * Before running this Java V2 code example, set up your development 
  * environment, including your credentials. 
 * 
  * For more information, see the following documentation topic: 
 * 
  * https://docs.aws.amazon.com/sdk-for-java/latest/developer-guide/get-started.html 
  */
public class DescribeMigrationTask { 
     public static void main(String[] args) { 
         final String usage = """ 
                 Usage: 
                      DescribeMigrationTask <migrationTask> <progressStream>\s 
                 Where: 
                      migrationTask - the name of a migration task.\s 
                      progressStream - the name of a progress stream.\s 
                 """;
```

```
if (args.length \leq 2) {
             System.out.println(usage); 
             System.exit(1); 
         } 
        String migrationTask = args[0];
         String progressStream = args[1]; 
         Region region = Region.US_WEST_2; 
         MigrationHubClient migrationClient = MigrationHubClient.builder() 
                  .region(region) 
                 .build();
         describeMigTask(migrationClient, migrationTask, progressStream); 
         migrationClient.close(); 
     } 
     public static void describeMigTask(MigrationHubClient migrationClient, String 
  migrationTask, 
             String progressStream) { 
         try { 
            DescribeMigrationTaskRequest migrationTaskRequestRequest =
  DescribeMigrationTaskRequest.builder() 
                      .progressUpdateStream(progressStream) 
                      .migrationTaskName(migrationTask) 
                     .build();
             DescribeMigrationTaskResponse migrationTaskResponse = migrationClient 
                     .describeMigrationTask(migrationTaskRequestRequest);
             System.out.println("The name is " + 
  migrationTaskResponse.migrationTask().migrationTaskName()); 
         } catch (MigrationHubException e) { 
             System.out.println(e.getMessage()); 
             System.exit(1); 
         } 
     }
}
```
• Weitere API-Informationen finden Sie unter [DescribeMigrationTask](https://docs.aws.amazon.com/goto/SdkForJavaV2/migration-hub-2017-05-31/DescribeMigrationTask) in der APIAWS SDK for Java 2.x-Referenz für .

#### Auflisten von Anwendungen

Das folgende Codebeispiel zeigt, wie Sie Anwendungen auflisten.

### SDK für Java 2.x

## **a** Note

```
import software.amazon.awssdk.regions.Region;
import software.amazon.awssdk.services.migrationhub.MigrationHubClient;
import software.amazon.awssdk.services.migrationhub.model.ApplicationState;
import 
  software.amazon.awssdk.services.migrationhub.model.ListApplicationStatesRequest;
import 
  software.amazon.awssdk.services.migrationhub.model.ListApplicationStatesResponse;
import software.amazon.awssdk.services.migrationhub.model.MigrationHubException;
import java.util.List;
/** 
  * Before running this Java V2 code example, set up your development 
  * environment, including your credentials. 
 * 
  * For more information, see the following documentation topic: 
 * 
  * https://docs.aws.amazon.com/sdk-for-java/latest/developer-guide/get-started.html 
  */
public class ListApplications { 
     public static void main(String[] args) { 
         Region region = Region.US_WEST_2; 
         MigrationHubClient migrationClient = MigrationHubClient.builder() 
                  .region(region) 
                 .build();
         listApps(migrationClient); 
         migrationClient.close(); 
     } 
     public static void listApps(MigrationHubClient migrationClient) { 
         try {
```

```
 ListApplicationStatesRequest applicationStatesRequest = 
  ListApplicationStatesRequest.builder() 
                      .maxResults(10) 
                     .build();
             ListApplicationStatesResponse response = 
  migrationClient.listApplicationStates(applicationStatesRequest); 
             List<ApplicationState> apps = response.applicationStateList(); 
             for (ApplicationState appState : apps) { 
                 System.out.println("App Id is " + appState.applicationId()); 
                 System.out.println("The status is " + 
  appState.applicationStatus().toString()); 
 } 
         } catch (MigrationHubException e) { 
             System.out.println(e.getMessage()); 
             System.exit(1); 
         } 
     }
}
```
• Weitere API-Informationen finden Sie unter [ListApplications](https://docs.aws.amazon.com/goto/SdkForJavaV2/migration-hub-2017-05-31/ListApplications) in der APIAWS SDK for Java 2.x-Referenz für .

Auflisten von erstellten Artefakten

Das folgende Codebeispiel zeigt, wie erstellte Artefakte aufgelistet werden.

SDK für Java 2.x

#### **a** Note

```
import software.amazon.awssdk.regions.Region;
import software.amazon.awssdk.services.migrationhub.MigrationHubClient;
import software.amazon.awssdk.services.migrationhub.model.CreatedArtifact;
import 
  software.amazon.awssdk.services.migrationhub.model.ListCreatedArtifactsRequest;
```

```
import 
  software.amazon.awssdk.services.migrationhub.model.ListCreatedArtifactsResponse;
import software.amazon.awssdk.services.migrationhub.model.MigrationHubException;
import java.util.List;
/** 
  * To run this Java V2 code example, ensure that you have setup your development 
  * environment, including your credentials. 
 * 
  * For information, see this documentation topic: 
 * 
  * https://docs.aws.amazon.com/sdk-for-java/latest/developer-guide/get-started.html 
  */
public class ListCreatedArtifacts { 
     public static void main(String[] args) { 
         Region region = Region.US_WEST_2; 
         MigrationHubClient migrationClient = MigrationHubClient.builder() 
                  .region(region) 
                  .build(); 
         listArtifacts(migrationClient); 
         migrationClient.close(); 
     } 
     public static void listArtifacts(MigrationHubClient migrationClient) { 
         try { 
             ListCreatedArtifactsRequest listCreatedArtifactsRequest = 
  ListCreatedArtifactsRequest.builder() 
                      .maxResults(10) 
                      .migrationTaskName("SampleApp5") 
                      .progressUpdateStream("ProgressSteamB") 
                     .build();
             ListCreatedArtifactsResponse response = 
  migrationClient.listCreatedArtifacts(listCreatedArtifactsRequest); 
             List<CreatedArtifact> apps = response.createdArtifactList(); 
             for (CreatedArtifact artifact : apps) { 
                 System.out.println("APp Id is " + artifact.description()); 
                 System.out.println("The name is " + artifact.name()); 
 } 
         } catch (MigrationHubException e) { 
             System.out.println(e.getMessage()); 
             System.exit(1);
```

```
 } 
          }
}
```
• Weitere API-Informationen finden Sie unter [ListCreatedArtifacts](https://docs.aws.amazon.com/goto/SdkForJavaV2/migration-hub-2017-05-31/ListCreatedArtifacts) in der APIAWS SDK for Java 2.x-Referenz für .

Auflisten von Migrationsaufgaben

Das folgende Codebeispiel zeigt, wie Migrationsaufgaben aufgelistet werden.

SDK für Java 2.x

# **a** Note

```
import software.amazon.awssdk.regions.Region;
import software.amazon.awssdk.services.migrationhub.MigrationHubClient;
import software.amazon.awssdk.services.migrationhub.model.ListMigrationTasksRequest;
import 
  software.amazon.awssdk.services.migrationhub.model.ListMigrationTasksResponse;
import software.amazon.awssdk.services.migrationhub.model.MigrationTaskSummary;
import software.amazon.awssdk.services.migrationhub.model.MigrationHubException;
import java.util.List;
/** 
  * Before running this Java V2 code example, set up your development 
  * environment, including your credentials. 
 * 
  * For more information, see the following documentation topic: 
 * 
  * https://docs.aws.amazon.com/sdk-for-java/latest/developer-guide/get-started.html 
  */
public class ListMigrationTasks { 
     public static void main(String[] args) { 
         Region region = Region.US_WEST_2; 
         MigrationHubClient migrationClient = MigrationHubClient.builder()
```

```
 .region(region) 
                 .build();
         listMigrTasks(migrationClient); 
         migrationClient.close(); 
     } 
     public static void listMigrTasks(MigrationHubClient migrationClient) { 
         try { 
             ListMigrationTasksRequest listMigrationTasksRequest = 
  ListMigrationTasksRequest.builder() 
                      .maxResults(10) 
                     .build();
             ListMigrationTasksResponse response = 
  migrationClient.listMigrationTasks(listMigrationTasksRequest); 
             List<MigrationTaskSummary> migrationList = 
  response.migrationTaskSummaryList(); 
             for (MigrationTaskSummary migration : migrationList) { 
                  System.out.println("Migration task name is " + 
  migration.migrationTaskName()); 
                  System.out.println("The Progress update stream is " + 
  migration.progressUpdateStream()); 
 } 
         } catch (MigrationHubException e) { 
             System.out.println(e.getMessage()); 
             System.exit(1); 
         } 
     }
}
```
• Weitere API-Informationen finden Sie unter [ListMigrationTasks](https://docs.aws.amazon.com/goto/SdkForJavaV2/migration-hub-2017-05-31/ListMigrationTasks) in der APIAWS SDK for Java 2.x-Referenz für .

Registrieren einer Migrationsaufgabe

Das folgende Codebeispiel zeigt, wie Sie eine Migrationsaufgabe registrieren.

## SDK für Java 2.x

# **a** Note

```
import software.amazon.awssdk.regions.Region;
import software.amazon.awssdk.services.migrationhub.MigrationHubClient;
import 
  software.amazon.awssdk.services.migrationhub.model.CreateProgressUpdateStreamRequest;
import 
  software.amazon.awssdk.services.migrationhub.model.ImportMigrationTaskRequest;
import software.amazon.awssdk.services.migrationhub.model.MigrationHubException;
/** 
  * Before running this Java V2 code example, set up your development 
  * environment, including your credentials. 
 * 
  * For more information, see the following documentation topic: 
 * 
  * https://docs.aws.amazon.com/sdk-for-java/latest/developer-guide/get-started.html 
  */
public class ImportMigrationTask { 
     public static void main(String[] args) { 
         final String usage = """ 
                 Usage: 
                      <migrationTask> <progressStream>\s 
                 Where: 
                      migrationTask - the name of a migration task.\s 
                      progressStream - the name of a progress stream.\s 
                 """
         if (args.length != 2) { 
             System.out.println(usage); 
             System.exit(1); 
         } 
         String migrationTask = args[0];
```

```
 String progressStream = args[1]; 
         Region region = Region.US_WEST_2; 
         MigrationHubClient migrationClient = MigrationHubClient.builder() 
                  .region(region) 
                 .build();
         importMigrTask(migrationClient, migrationTask, progressStream); 
         migrationClient.close(); 
     } 
     public static void importMigrTask(MigrationHubClient migrationClient, String 
  migrationTask, String progressStream) { 
         try { 
             CreateProgressUpdateStreamRequest progressUpdateStreamRequest = 
  CreateProgressUpdateStreamRequest.builder() 
                       .progressUpdateStreamName(progressStream) 
                      .dryRun(false) 
                      .build(); 
             migrationClient.createProgressUpdateStream(progressUpdateStreamRequest); 
             ImportMigrationTaskRequest migrationTaskRequest = 
  ImportMigrationTaskRequest.builder() 
                      .migrationTaskName(migrationTask) 
                      .progressUpdateStream(progressStream) 
                      .dryRun(false) 
                       .build(); 
             migrationClient.importMigrationTask(migrationTaskRequest); 
         } catch (MigrationHubException e) { 
              System.out.println(e.getMessage()); 
             System.exit(1); 
         } 
     }
}
```
• Weitere API-Informationen finden Sie unter [ImportMigrationTask](https://docs.aws.amazon.com/goto/SdkForJavaV2/migration-hub-2017-05-31/ImportMigrationTask) in der APIAWS SDK for Java 2.x-Referenz für .

# Amazon-Personalize-Beispiele mit SDK für Java 2.x

Die folgenden Codebeispiele zeigen Ihnen, wie Sie Aktionen durchführen und gängige Szenarien implementieren, indem Sie die AWS SDK for Java 2.x mit Amazon Personalize verwenden.

Aktionen sind Codeauszüge aus größeren Programmen und müssen im Kontext ausgeführt werden. Während Aktionen Ihnen zeigen, wie Sie einzelne Servicefunktionen aufrufen, können Sie Aktionen im Kontext der zugehörigen Szenarien und serviceübergreifenden Beispiele sehen.

Szenarien sind Codebeispiele, die Ihnen zeigen, wie Sie eine bestimmte Aufgabe ausführen können, indem Sie mehrere Funktionen innerhalb desselben Services aufrufen.

Jedes Beispiel enthält einen Link zu GitHub, wo Sie Anweisungen zum Einrichten und Ausführen des Codes im Kontext finden.

Themen

• [Aktionen](#page-8295-0)

### Aktionen

Erstellen eines Batch-Schnittstellenauftrags

Das folgende Codebeispiel zeigt, wie Sie einen Amazon-Personalize-Stapelschnittstellenauftrag erstellen.

SDK für Java 2.x

### **a** Note

Auf gibt es mehr GitHub. Sie sehen das vollständige Beispiel und erfahren, wie Sie das [AWS-Code-Beispiel-Repository](https://github.com/awsdocs/aws-doc-sdk-examples/tree/main/javav2/example_code/personalize#readme) einrichten und ausführen.

 public static String createPersonalizeBatchInferenceJob(PersonalizeClient personalizeClient,

> String solutionVersionArn, String jobName, String s3InputDataSourcePath, String s3DataDestinationPath, String roleArn, String explorationWeight,

```
 String explorationItemAgeCutOff) { 
                long waitInMilliseconds = 60 * 1000;
                 String status; 
                 String batchInferenceJobArn; 
                 try { 
                         // Set up data input and output parameters. 
                         S3DataConfig inputSource = S3DataConfig.builder() 
                                           .path(s3InputDataSourcePath) 
                                          .build();
                         S3DataConfig outputDestination = S3DataConfig.builder() 
                                           .path(s3DataDestinationPath) 
                                          .build();
                         BatchInferenceJobInput jobInput = 
 BatchInferenceJobInput.builder() 
                                          .s3DataSource(inputSource) 
                                          .build();
                         BatchInferenceJobOutput jobOutputLocation = 
 BatchInferenceJobOutput.builder() 
                                          .s3DataDestination(outputDestination) 
                                          .build();
                         // Optional code to build the User-Personalization specific 
 item exploration 
                         // config. 
                         HashMap<String, String> explorationConfig = new HashMap<>(); 
                         explorationConfig.put("explorationWeight", 
 explorationWeight); 
                         explorationConfig.put("explorationItemAgeCutOff", 
 explorationItemAgeCutOff); 
                         BatchInferenceJobConfig jobConfig = 
 BatchInferenceJobConfig.builder() 
                                           .itemExplorationConfig(explorationConfig) 
                                          .build(); 
                         // End optional User-Personalization recipe specific code.
```
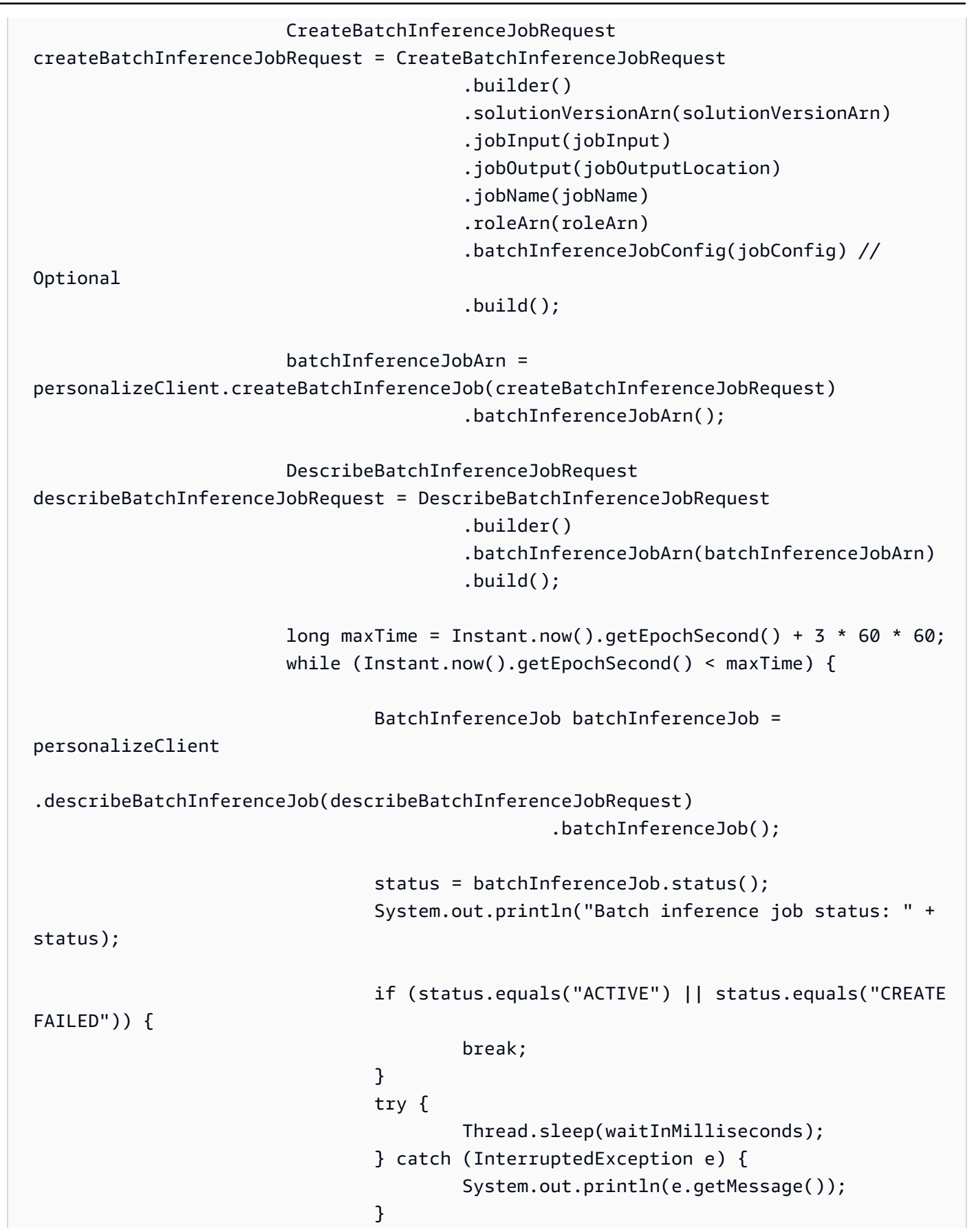

```
 } 
                     return batchInferenceJobArn; 
              } catch (PersonalizeException e) { 
                     System.out.println(e.awsErrorDetails().errorMessage()); 
 } 
              return ""; 
       }
```
• Weitere API-Informationen finden Sie unter [CreateBatchInferenceJob](https://docs.aws.amazon.com/goto/SdkForJavaV2/personalize-2018-05-22/CreateBatchInferenceJob) in der APIAWS SDK for Java 2.x-Referenz für .

Erstellen einer Kampagne

Das folgende Codebeispiel zeigt, wie Sie eine Amazon-Personalize-Kampagne erstellen.

SDK für Java 2.x

**a** Note

```
public static String createPersonalCompaign(PersonalizeClient personalizeClient,
 String solutionVersionArn, 
            String name) { 
        try { 
            CreateCampaignRequest createCampaignRequest = 
 CreateCampaignRequest.builder() 
                     .minProvisionedTPS(1) 
                     .solutionVersionArn(solutionVersionArn) 
                     .name(name) 
                     .build(); 
            CreateCampaignResponse campaignResponse = 
 personalizeClient.createCampaign(createCampaignRequest); 
            System.out.println("The campaign ARN is " + 
 campaignResponse.campaignArn()); 
            return campaignResponse.campaignArn();
```

```
 } catch (PersonalizeException e) { 
         System.err.println(e.awsErrorDetails().errorMessage()); 
         System.exit(1); 
     } 
     return "" ; 
 }
```
• Weitere API-Informationen finden Sie unter [CreateCampaign](https://docs.aws.amazon.com/goto/SdkForJavaV2/personalize-2018-05-22/CreateCampaign) in der APIAWS SDK for Java 2.x-Referenz für .

Erstellen eines Datensatzes

Das folgende Codebeispiel zeigt, wie Sie einen Amazon-Personalize-Datensatz erstellen.

## SDK für Java 2.x

#### **a** Note

```
 public static String createDataset(PersonalizeClient personalizeClient, 
         String datasetName, 
         String datasetGroupArn, 
         String datasetType, 
         String schemaArn) { 
     try { 
         CreateDatasetRequest request = CreateDatasetRequest.builder() 
                  .name(datasetName) 
                  .datasetGroupArn(datasetGroupArn) 
                  .datasetType(datasetType) 
                  .schemaArn(schemaArn) 
                  .build(); 
         String datasetArn = personalizeClient.createDataset(request) 
                  .datasetArn(); 
         System.out.println("Dataset " + datasetName + " created."); 
         return datasetArn;
```

```
 } catch (PersonalizeException e) { 
          System.err.println(e.awsErrorDetails().errorMessage()); 
          System.exit(1); 
     } 
     return ""; 
 }
```
• Weitere API-Informationen finden Sie unter [CreateDataset](https://docs.aws.amazon.com/goto/SdkForJavaV2/personalize-2018-05-22/CreateDataset) in der APIAWS SDK for Java 2.x-Referenz für .

Erstellen eines Datensatzexportauftrags

Das folgende Codebeispiel zeigt, wie Sie einen Amazon-Personalize-Datensatzexportauftrag erstellen.

SDK für Java 2.x

**a** Note

```
 public static String createDatasetExportJob(PersonalizeClient personalizeClient, 
            String jobName, 
            String datasetArn, 
            IngestionMode ingestionMode, 
            String roleArn, 
            String s3BucketPath, 
            String kmsKeyArn) { 
       long waitInMilliseconds = 30 * 1000; // 30 seconds
        String status = null; 
        try { 
            S3DataConfig exportS3DataConfig = 
 S3DataConfig.builder().path(s3BucketPath).kmsKeyArn(kmsKeyArn).build(); 
            DatasetExportJobOutput jobOutput = 
 DatasetExportJobOutput.builder().s3DataDestination(exportS3DataConfig)
```

```
.build();
             CreateDatasetExportJobRequest createRequest = 
 CreateDatasetExportJobRequest.builder() 
                     .jobName(jobName) 
                     .datasetArn(datasetArn) 
                     .ingestionMode(ingestionMode) 
                     .jobOutput(jobOutput) 
                     .roleArn(roleArn) 
                    .build();
             String datasetExportJobArn = 
 personalizeClient.createDatasetExportJob(createRequest).datasetExportJobArn(); 
             DescribeDatasetExportJobRequest describeDatasetExportJobRequest = 
 DescribeDatasetExportJobRequest.builder() 
                     .datasetExportJobArn(datasetExportJobArn) 
                    .build();
            long maxTime = Instant.now().getEpochSecond() + 3 * 60 * 60;
             while (Instant.now().getEpochSecond() < maxTime) { 
                 DatasetExportJob datasetExportJob = personalizeClient 
                         .describeDatasetExportJob(describeDatasetExportJobRequest) 
                         .datasetExportJob(); 
                 status = datasetExportJob.status(); 
                 System.out.println("Export job status: " + status); 
                 if (status.equals("ACTIVE") || status.equals("CREATE FAILED")) { 
                     return status; 
 } 
                 try { 
                     Thread.sleep(waitInMilliseconds); 
                 } catch (InterruptedException e) { 
                     System.out.println(e.getMessage()); 
 } 
 } 
         } catch (PersonalizeException e) { 
             System.out.println(e.awsErrorDetails().errorMessage()); 
         } 
         return "";
```
}

• Weitere API-Informationen finden Sie unter [CreateDatasetExportJob](https://docs.aws.amazon.com/goto/SdkForJavaV2/personalize-2018-05-22/CreateDatasetExportJob) in der APIAWS SDK for Java 2.x-Referenz für .

Erstellen einer Datensatzgruppe

Das folgende Codebeispiel zeigt, wie Sie eine Amazon-Personalize-Datensatzgruppe erstellen.

SDK für Java 2.x

#### **a** Note

Auf gibt es mehr GitHub. Sie sehen das vollständige Beispiel und erfahren, wie Sie das [AWS-Code-Beispiel-Repository](https://github.com/awsdocs/aws-doc-sdk-examples/tree/main/javav2/example_code/personalize#readme) einrichten und ausführen.

```
 public static String createDatasetGroup(PersonalizeClient personalizeClient, 
 String datasetGroupName) { 
         try { 
             CreateDatasetGroupRequest createDatasetGroupRequest = 
 CreateDatasetGroupRequest.builder() 
                      .name(datasetGroupName) 
                     .build();
             return 
 personalizeClient.createDatasetGroup(createDatasetGroupRequest).datasetGroupArn(); 
         } catch (PersonalizeException e) { 
             System.out.println(e.awsErrorDetails().errorMessage()); 
 } 
         return ""; 
    }
```
Erstellen Sie eine Domain-Datensatzgruppe.

```
 public static String createDomainDatasetGroup(PersonalizeClient 
 personalizeClient, 
            String datasetGroupName, 
            String domain) {
```

```
 try { 
            CreateDatasetGroupRequest createDatasetGroupRequest = 
 CreateDatasetGroupRequest.builder() 
                     .name(datasetGroupName) 
                     .domain(domain) 
                    .build();
            return 
 personalizeClient.createDatasetGroup(createDatasetGroupRequest).datasetGroupArn(); 
        } catch (PersonalizeException e) { 
            System.out.println(e.awsErrorDetails().errorMessage()); 
        } 
        return ""; 
    }
```
• Weitere API-Informationen finden Sie unter [CreateDatasetGroup](https://docs.aws.amazon.com/goto/SdkForJavaV2/personalize-2018-05-22/CreateDatasetGroup) in der APIAWS SDK for Java 2.x-Referenz für .

Erstellen eines Datensatz-Importauftrags

Das folgende Codebeispiel zeigt, wie Sie einen Amazon-Personalize-Datensatzimportauftrag erstellen.

SDK für Java 2.x

**a** Note

```
 public static String createPersonalizeDatasetImportJob(PersonalizeClient 
 personalizeClient, 
             String jobName, 
             String datasetArn, 
             String s3BucketPath, 
             String roleArn) { 
        long waitInMilliseconds = 60 * 1000; 
        String status; 
        String datasetImportJobArn;
```
```
 try { 
             DataSource importDataSource = DataSource.builder() 
                     .dataLocation(s3BucketPath) 
                    .buid():
             CreateDatasetImportJobRequest createDatasetImportJobRequest = 
 CreateDatasetImportJobRequest.builder() 
                     .datasetArn(datasetArn) 
                     .dataSource(importDataSource) 
                     .jobName(jobName) 
                     .roleArn(roleArn) 
                    .build();
             datasetImportJobArn = 
 personalizeClient.createDatasetImportJob(createDatasetImportJobRequest) 
                     .datasetImportJobArn(); 
             DescribeDatasetImportJobRequest describeDatasetImportJobRequest = 
 DescribeDatasetImportJobRequest.builder() 
                     .datasetImportJobArn(datasetImportJobArn) 
                    .buid():
            long maxTime = Instant.now().getEpochSecond() + 3 * 60 * 60;
             while (Instant.now().getEpochSecond() < maxTime) { 
                 DatasetImportJob datasetImportJob = personalizeClient 
                         .describeDatasetImportJob(describeDatasetImportJobRequest) 
                         .datasetImportJob(); 
                 status = datasetImportJob.status(); 
                 System.out.println("Dataset import job status: " + status); 
                 if (status.equals("ACTIVE") || status.equals("CREATE FAILED")) { 
                     break; 
 } 
                 try { 
                     Thread.sleep(waitInMilliseconds); 
                 } catch (InterruptedException e) { 
                     System.out.println(e.getMessage()); 
 } 
 } 
             return datasetImportJobArn;
```

```
 } catch (PersonalizeException e) { 
         System.out.println(e.awsErrorDetails().errorMessage()); 
     } 
     return ""; 
 }
```
• Weitere API-Informationen finden Sie unter [CreateDatasetImportJob](https://docs.aws.amazon.com/goto/SdkForJavaV2/personalize-2018-05-22/CreateDatasetImportJob) in der APIAWS SDK for Java 2.x-Referenz für .

Erstellen eines Domänenschemas

Das folgende Codebeispiel zeigt, wie Sie ein Amazon-Personalize-Domainschema erstellen.

```
SDK für Java 2.x
```
### **a** Note

```
 public static String createDomainSchema(PersonalizeClient personalizeClient, 
 String schemaName, String domain, 
            String filePath) { 
        String schema = null; 
        try { 
            schema = new String(Files.readAllBytes(Paths.get(filePath))); 
        } catch (IOException e) { 
            System.out.println(e.getMessage()); 
        } 
        try { 
            CreateSchemaRequest createSchemaRequest = CreateSchemaRequest.builder() 
                     .name(schemaName) 
                     .domain(domain) 
                     .schema(schema) 
                    .build();
            String schemaArn = 
 personalizeClient.createSchema(createSchemaRequest).schemaArn();
```

```
 System.out.println("Schema arn: " + schemaArn); 
         return schemaArn; 
     } catch (PersonalizeException e) { 
         System.err.println(e.awsErrorDetails().errorMessage()); 
         System.exit(1); 
     } 
     return ""; 
 }
```
• Weitere API-Informationen finden Sie unter [CreateSchema](https://docs.aws.amazon.com/goto/SdkForJavaV2/personalize-2018-05-22/CreateSchema) in der APIAWS SDK for Java 2.x-Referenz für .

Erstellen eines Filters

Das folgende Codebeispiel zeigt, wie Sie einen Amazon-Personalize-Filter erstellen.

SDK für Java 2.x

### **a** Note

```
 public static String createFilter(PersonalizeClient personalizeClient, 
         String filterName, 
         String datasetGroupArn, 
         String filterExpression) { 
     try { 
         CreateFilterRequest request = CreateFilterRequest.builder() 
                  .name(filterName) 
                  .datasetGroupArn(datasetGroupArn) 
                  .filterExpression(filterExpression) 
                  .build(); 
         return personalizeClient.createFilter(request).filterArn(); 
     } catch (PersonalizeException e) {
```

```
 System.err.println(e.awsErrorDetails().errorMessage()); 
          System.exit(1); 
     } 
     return ""; 
 }
```
• Weitere API-Informationen finden Sie unter [CreateFilter](https://docs.aws.amazon.com/goto/SdkForJavaV2/personalize-2018-05-22/CreateFilter) in der APIAWS SDK for Java 2.x-Referenz für .

#### Erstellen eines Empfehlers

Das folgende Codebeispiel zeigt, wie Sie einen Amazon-Personalize-Empfehlungsgeber erstellen.

#### SDK für Java 2.x

### **a** Note

```
 public static String createRecommender(PersonalizeClient personalizeClient, 
            String name, 
            String datasetGroupArn, 
            String recipeArn) { 
       long maxTime = \varnothing;
       long waitInMilliseconds = 30 * 1000; // 30 seconds
        String recommenderStatus = ""; 
        try { 
            CreateRecommenderRequest createRecommenderRequest = 
 CreateRecommenderRequest.builder() 
                      .datasetGroupArn(datasetGroupArn) 
                      .name(name) 
                      .recipeArn(recipeArn) 
                      .build(); 
            CreateRecommenderResponse recommenderResponse = personalizeClient 
                      .createRecommender(createRecommenderRequest);
```

```
String recommenderArn = recommenderResponse.recommenderArn();
             System.out.println("The recommender ARN is " + recommenderArn); 
             DescribeRecommenderRequest describeRecommenderRequest = 
 DescribeRecommenderRequest.builder() 
                     .recommenderArn(recommenderArn) 
                     .build(); 
            maxTime = Instant.now().getEpochSecond() + 3 * 60 * 60;
             while (Instant.now().getEpochSecond() < maxTime) { 
                 recommenderStatus = 
 personalizeClient.describeRecommender(describeRecommenderRequest).recommender() 
                         .status(); 
                 System.out.println("Recommender status: " + recommenderStatus); 
                 if (recommenderStatus.equals("ACTIVE") || 
 recommenderStatus.equals("CREATE FAILED")) { 
                     break; 
 } 
                 try { 
                     Thread.sleep(waitInMilliseconds); 
                 } catch (InterruptedException e) { 
                     System.out.println(e.getMessage()); 
 } 
 } 
             return recommenderArn; 
        } catch (PersonalizeException e) { 
             System.err.println(e.awsErrorDetails().errorMessage()); 
             System.exit(1); 
        } 
        return ""; 
    }
```
• Weitere API-Informationen finden Sie unter [CreateRecommender](https://docs.aws.amazon.com/goto/SdkForJavaV2/personalize-2018-05-22/CreateRecommender) in der APIAWS SDK for Java 2.x-Referenz für .

## Erstellen eines Schemas

Das folgende Codebeispiel zeigt, wie Sie ein Amazon-Personalize-Schema erstellen.

## SDK für Java 2.x

## **a** Note

Auf gibt es mehr GitHub. Sie sehen das vollständige Beispiel und erfahren, wie Sie das [AWS-Code-Beispiel-Repository](https://github.com/awsdocs/aws-doc-sdk-examples/tree/main/javav2/example_code/personalize#readme) einrichten und ausführen.

```
 public static String createSchema(PersonalizeClient personalizeClient, String 
 schemaName, String filePath) { 
        String schema = null; 
        try { 
            schema = new String(Files.readAllBytes(Paths.get(filePath))); 
        } catch (IOException e) { 
            System.out.println(e.getMessage()); 
        } 
        try { 
            CreateSchemaRequest createSchemaRequest = CreateSchemaRequest.builder() 
                     .name(schemaName) 
                     .schema(schema) 
                    .buid();
            String schemaArn = 
 personalizeClient.createSchema(createSchemaRequest).schemaArn(); 
            System.out.println("Schema arn: " + schemaArn); 
            return schemaArn; 
        } catch (PersonalizeException e) { 
            System.err.println(e.awsErrorDetails().errorMessage()); 
            System.exit(1); 
        } 
        return ""; 
    }
```
• Weitere API-Informationen finden Sie unter [CreateSchema](https://docs.aws.amazon.com/goto/SdkForJavaV2/personalize-2018-05-22/CreateSchema) in der APIAWS SDK for Java 2.x-Referenz für .

#### Erstellen einer Lösung

Das folgende Codebeispiel zeigt, wie Sie eine Amazon-Personalize-Lösung erstellen.

SDK für Java 2.x

## **G** Note

Auf gibt es mehr GitHub. Sie sehen das vollständige Beispiel und erfahren, wie Sie das [AWS-Code-Beispiel-Repository](https://github.com/awsdocs/aws-doc-sdk-examples/tree/main/javav2/example_code/personalize#readme) einrichten und ausführen.

```
 public static String createPersonalizeSolution(PersonalizeClient 
 personalizeClient, 
            String datasetGroupArn, 
            String solutionName, 
            String recipeArn) { 
        try { 
            CreateSolutionRequest solutionRequest = CreateSolutionRequest.builder() 
                     .name(solutionName) 
                     .datasetGroupArn(datasetGroupArn) 
                      .recipeArn(recipeArn) 
                    .build();
            CreateSolutionResponse solutionResponse = 
 personalizeClient.createSolution(solutionRequest); 
            return solutionResponse.solutionArn(); 
        } catch (PersonalizeException e) { 
            System.err.println(e.awsErrorDetails().errorMessage()); 
            System.exit(1); 
        } 
        return ""; 
    }
```
• Weitere API-Informationen finden Sie unter [CreateSolution](https://docs.aws.amazon.com/goto/SdkForJavaV2/personalize-2018-05-22/CreateSolution) in der APIAWS SDK for Java 2.x-Referenz für .

Erstellen einer Lösungsversion

Das folgende Codebeispiel zeigt, wie Sie eine Amazon-Personalize-Lösung erstellen.

SDK für Java 2.x

### **a** Note

```
 public static String createPersonalizeSolutionVersion(PersonalizeClient 
 personalizeClient, String solutionArn) { 
        long maxTime = \varnothing;
        long waitInMilliseconds = 30 * 1000; // 30 seconds
         String solutionStatus = ""; 
         String solutionVersionStatus = ""; 
         String solutionVersionArn = ""; 
         try { 
             DescribeSolutionRequest describeSolutionRequest = 
 DescribeSolutionRequest.builder() 
                      .solutionArn(solutionArn) 
                     .build();
            maxTime = Instant.now().getEpochSecond() + 3 * 60 * 60;
             // Wait until solution is active. 
             while (Instant.now().getEpochSecond() < maxTime) { 
                 solutionStatus = 
 personalizeClient.describeSolution(describeSolutionRequest).solution().status(); 
                 System.out.println("Solution status: " + solutionStatus); 
                 if (solutionStatus.equals("ACTIVE") || solutionStatus.equals("CREATE 
 FAILED")) { 
                     break; 
 } 
                 try { 
                      Thread.sleep(waitInMilliseconds); 
                 } catch (InterruptedException e) { 
                      System.out.println(e.getMessage());
```

```
 } 
 } 
            if (solutionStatus.equals("ACTIVE")) { 
                CreateSolutionVersionRequest createSolutionVersionRequest = 
 CreateSolutionVersionRequest.builder() 
                         .solutionArn(solutionArn) 
                        .build();
                CreateSolutionVersionResponse createSolutionVersionResponse = 
 personalizeClient 
                         .createSolutionVersion(createSolutionVersionRequest); 
                solutionVersionArn = 
 createSolutionVersionResponse.solutionVersionArn(); 
                System.out.println("Solution version ARN: " + solutionVersionArn); 
                DescribeSolutionVersionRequest describeSolutionVersionRequest = 
 DescribeSolutionVersionRequest.builder() 
                         .solutionVersionArn(solutionVersionArn) 
                        .build();
                while (Instant.now().getEpochSecond() < maxTime) { 
                     solutionVersionStatus = 
 personalizeClient.describeSolutionVersion(describeSolutionVersionRequest) 
                             .solutionVersion().status(); 
                    System.out.println("Solution version status: " + 
 solutionVersionStatus); 
                    if (solutionVersionStatus.equals("ACTIVE") || 
 solutionVersionStatus.equals("CREATE FAILED")) { 
                        break; 
1 1 1 1 1 1 1
                    try { 
                         Thread.sleep(waitInMilliseconds); 
                    } catch (InterruptedException e) { 
                         System.out.println(e.getMessage()); 
1 1 1 1 1 1 1
 } 
                return solutionVersionArn; 
 } 
        } catch (PersonalizeException e) {
```

```
 System.err.println(e.awsErrorDetails().errorMessage()); 
          System.exit(1); 
     } 
     return ""; 
 }
```
• Weitere API-Informationen finden Sie unter [CreateSolutionVersion](https://docs.aws.amazon.com/goto/SdkForJavaV2/personalize-2018-05-22/CreateSolutionVersion) in der APIAWS SDK for Java 2.x-Referenz für .

Erstellen eines Ereignis-Trackers

Das folgende Codebeispiel zeigt, wie Sie einen Amazon-Personalize-Ereignis-Tracker erstellen.

SDK für Java 2.x

### **a** Note

```
 public static String createEventTracker(PersonalizeClient personalizeClient, 
 String eventTrackerName, 
            String datasetGroupArn) { 
        String eventTrackerId = ""; 
        String eventTrackerArn; 
       long maxTime = 3 * 60 * 60; // 3 hours
        long waitInMilliseconds = 20 * 1000; // 20 seconds 
        String status; 
        try { 
            CreateEventTrackerRequest createEventTrackerRequest = 
 CreateEventTrackerRequest.builder() 
                     .name(eventTrackerName) 
                     .datasetGroupArn(datasetGroupArn) 
                    .build();
            CreateEventTrackerResponse createEventTrackerResponse = 
 personalizeClient
```

```
 .createEventTracker(createEventTrackerRequest); 
             eventTrackerArn = createEventTrackerResponse.eventTrackerArn(); 
             eventTrackerId = createEventTrackerResponse.trackingId(); 
             System.out.println("Event tracker ARN: " + eventTrackerArn); 
             System.out.println("Event tracker ID: " + eventTrackerId); 
             maxTime = Instant.now().getEpochSecond() + maxTime; 
             DescribeEventTrackerRequest describeRequest = 
 DescribeEventTrackerRequest.builder() 
                     .eventTrackerArn(eventTrackerArn) 
                    .build();
             while (Instant.now().getEpochSecond() < maxTime) { 
                 status = 
 personalizeClient.describeEventTracker(describeRequest).eventTracker().status(); 
                 System.out.println("EventTracker status: " + status); 
                 if (status.equals("ACTIVE") || status.equals("CREATE FAILED")) { 
                     break; 
 } 
                 try { 
                     Thread.sleep(waitInMilliseconds); 
                 } catch (InterruptedException e) { 
                     System.out.println(e.getMessage()); 
 } 
 } 
             return eventTrackerId; 
         } catch (PersonalizeException e) { 
             System.out.println(e.awsErrorDetails().errorMessage()); 
             System.exit(1); 
        } 
        return eventTrackerId; 
    }
```
• Weitere API-Informationen finden Sie unter [CreateEventTracker](https://docs.aws.amazon.com/goto/SdkForJavaV2/personalize-2018-05-22/CreateEventTracker) in der APIAWS SDK for Java 2.x-Referenz für .

Löschen einer Kampagne

Das folgende Codebeispiel zeigt, wie Sie eine Kampagne in Amazon Personalize löschen.

SDK für Java 2.x

## **a** Note

Auf gibt es mehr GitHub. Sie sehen das vollständige Beispiel und erfahren, wie Sie das [AWS-Code-Beispiel-Repository](https://github.com/awsdocs/aws-doc-sdk-examples/tree/main/javav2/example_code/personalize#readme) einrichten und ausführen.

```
 public static void deleteSpecificCampaign(PersonalizeClient personalizeClient, 
 String campaignArn) { 
        try { 
            DeleteCampaignRequest campaignRequest = DeleteCampaignRequest.builder() 
                     .campaignArn(campaignArn) 
                     .build(); 
            personalizeClient.deleteCampaign(campaignRequest); 
        } catch (PersonalizeException e) { 
            System.err.println(e.awsErrorDetails().errorMessage()); 
            System.exit(1); 
        } 
    }
```
• Weitere API-Informationen finden Sie unter [DeleteCampaign](https://docs.aws.amazon.com/goto/SdkForJavaV2/personalize-2018-05-22/DeleteCampaign) in der APIAWS SDK for Java 2.x-Referenz für .

Löschen einer Lösung

Das folgende Codebeispiel zeigt, wie Sie eine Lösung in Amazon Personalize löschen.

### SDK für Java 2.x

## **a** Note

Auf gibt es mehr GitHub. Sie sehen das vollständige Beispiel und erfahren, wie Sie das [AWS-Code-Beispiel-Repository](https://github.com/awsdocs/aws-doc-sdk-examples/tree/main/javav2/example_code/personalize#readme) einrichten und ausführen.

```
 public static void deleteGivenSolution(PersonalizeClient personalizeClient, 
 String solutionArn) { 
        try { 
            DeleteSolutionRequest solutionRequest = DeleteSolutionRequest.builder() 
                     .solutionArn(solutionArn) 
                    .build();
            personalizeClient.deleteSolution(solutionRequest); 
            System.out.println("Done"); 
        } catch (PersonalizeException e) { 
            System.err.println(e.awsErrorDetails().errorMessage()); 
            System.exit(1); 
        } 
    }
```
• Weitere API-Informationen finden Sie unter [DeleteSolution](https://docs.aws.amazon.com/goto/SdkForJavaV2/personalize-2018-05-22/DeleteSolution) in der APIAWS SDK for Java 2.x-Referenz für .

Löschen eines Ereignis-Trackers

Das folgende Codebeispiel zeigt, wie Sie einen Ereignis-Tracker in Amazon Personalize löschen.

SDK für Java 2.x

## **a** Note

```
 public static void deleteEventTracker(PersonalizeClient personalizeClient, 
 String eventTrackerArn) { 
        try { 
            DeleteEventTrackerRequest deleteEventTrackerRequest = 
 DeleteEventTrackerRequest.builder() 
                     .eventTrackerArn(eventTrackerArn) 
                    .build();
            int status = 
personalizeClient.deleteEventTracker(deleteEventTrackerRequest).sdkHttpResponse().statusCod
            System.out.println("Status code:" + status); 
        } catch (PersonalizeException e) { 
            System.err.println(e.awsErrorDetails().errorMessage()); 
            System.exit(1); 
        } 
    }
```
• Weitere API-Informationen finden Sie unter [DeleteEventTracker](https://docs.aws.amazon.com/goto/SdkForJavaV2/personalize-2018-05-22/DeleteEventTracker) in der APIAWS SDK for Java 2.x-Referenz für .

Beschreiben einer Kampagne

Das folgende Codebeispiel zeigt, wie Sie eine Kampagne in Amazon Personalize beschreiben.

SDK für Java 2.x

#### **a** Note

```
 public static void describeSpecificCampaign(PersonalizeClient personalizeClient, 
 String campaignArn) {
```

```
 try { 
            DescribeCampaignRequest campaignRequest = 
 DescribeCampaignRequest.builder()
```
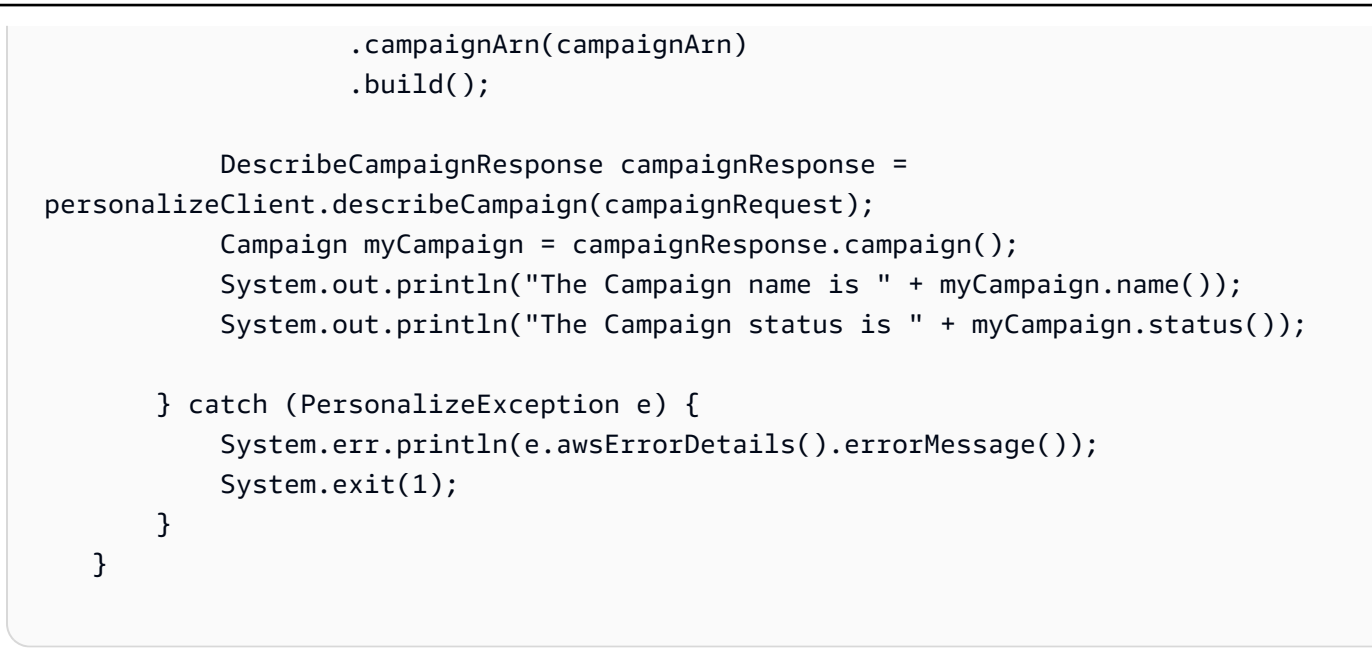

• Weitere API-Informationen finden Sie unter [DescribeCampaign](https://docs.aws.amazon.com/goto/SdkForJavaV2/personalize-2018-05-22/DescribeCampaign) in der APIAWS SDK for Java 2.x-Referenz für .

Beschreiben eines Rezepts

Das folgende Codebeispiel zeigt, wie Sie ein Rezept in Amazon Personalize beschreiben.

SDK für Java 2.x

**a** Note

```
 public static void describeSpecificRecipe(PersonalizeClient personalizeClient, 
 String recipeArn) { 
        try { 
            DescribeRecipeRequest recipeRequest = DescribeRecipeRequest.builder() 
                     .recipeArn(recipeArn) 
                    .build();
            DescribeRecipeResponse recipeResponse = 
 personalizeClient.describeRecipe(recipeRequest);
```

```
 System.out.println("The recipe name is " + 
 recipeResponse.recipe().name()); 
        } catch (PersonalizeException e) { 
            System.err.println(e.awsErrorDetails().errorMessage()); 
            System.exit(1); 
        } 
    }
```
• Weitere API-Informationen finden Sie unter [DescribeRecipe](https://docs.aws.amazon.com/goto/SdkForJavaV2/personalize-2018-05-22/DescribeRecipe) in der APIAWS SDK for Java 2.x-Referenz für .

Beschreiben einer Lösung

Das folgende Codebeispiel zeigt, wie Sie eine Lösung in Amazon Personalize beschreiben.

SDK für Java 2.x

**a** Note

Auf gibt es mehr GitHub. Sie sehen das vollständige Beispiel und erfahren, wie Sie das [AWS-Code-Beispiel-Repository](https://github.com/awsdocs/aws-doc-sdk-examples/tree/main/javav2/example_code/personalize#readme) einrichten und ausführen.

```
 public static void describeSpecificSolution(PersonalizeClient personalizeClient, 
 String solutionArn) {
```

```
 try { 
            DescribeSolutionRequest solutionRequest = 
 DescribeSolutionRequest.builder() 
                      .solutionArn(solutionArn) 
                     .build();
```
System.exit(1);

```
 DescribeSolutionResponse response = 
 personalizeClient.describeSolution(solutionRequest); 
            System.out.println("The Solution name is " + 
 response.solution().name()); 
        } catch (PersonalizeException e) { 
            System.err.println(e.awsErrorDetails().errorMessage());
```
}

}

• Weitere API-Informationen finden Sie unter [DescribeSolution](https://docs.aws.amazon.com/goto/SdkForJavaV2/personalize-2018-05-22/DescribeSolution) in der APIAWS SDK for Java 2.x-Referenz für .

Auflisten von Kampagnen

Das folgende Codebeispiel zeigt, wie Kampagnen in Amazon Personalize aufgelistet werden.

SDK für Java 2.x

## **a** Note

```
 public static void listAllCampaigns(PersonalizeClient personalizeClient, String 
 solutionArn) { 
         try { 
             ListCampaignsRequest campaignsRequest = ListCampaignsRequest.builder() 
                     .maxResults(10) 
                     .solutionArn(solutionArn) 
                    .build();
             ListCampaignsResponse response = 
 personalizeClient.listCampaigns(campaignsRequest); 
             List<CampaignSummary> campaigns = response.campaigns(); 
             for (CampaignSummary campaign : campaigns) { 
                 System.out.println("Campaign name is : " + campaign.name()); 
                 System.out.println("Campaign ARN is : " + campaign.campaignArn()); 
 } 
         } catch (PersonalizeException e) { 
             System.err.println(e.awsErrorDetails().errorMessage()); 
             System.exit(1); 
 } 
     }
```
• Weitere API-Informationen finden Sie unter [ListCampaigns](https://docs.aws.amazon.com/goto/SdkForJavaV2/personalize-2018-05-22/ListCampaigns) in der APIAWS SDK for Java 2.x-Referenz für .

Auflisten von Datensatzgruppen

Das folgende Codebeispiel zeigt, wie Sie Datensatzgruppen in Amazon Personalize auflisten.

SDK für Java 2.x

## **a** Note

```
 public static void listDSGroups(PersonalizeClient personalizeClient) { 
         try { 
             ListDatasetGroupsRequest groupsRequest = 
 ListDatasetGroupsRequest.builder() 
                      .maxResults(15) 
                     .build();
             ListDatasetGroupsResponse groupsResponse = 
 personalizeClient.listDatasetGroups(groupsRequest); 
            List<DatasetGroupSummary> groups = groupsResponse.datasetGroups();
             for (DatasetGroupSummary group : groups) { 
                 System.out.println("The DataSet name is : " + group.name()); 
                 System.out.println("The DataSet ARN is : " + 
 group.datasetGroupArn()); 
 } 
         } catch (PersonalizeException e) { 
             System.err.println(e.awsErrorDetails().errorMessage()); 
             System.exit(1); 
         } 
    }
```
• Weitere API-Informationen finden Sie unter [ListDatasetGroups](https://docs.aws.amazon.com/goto/SdkForJavaV2/personalize-2018-05-22/ListDatasetGroups) in der APIAWS SDK for Java 2.x-Referenz für .

Auflisten von Rezepten

Das folgende Codebeispiel zeigt, wie Rezepte in Amazon Personalize aufgelistet werden.

SDK für Java 2.x

#### **a** Note

Auf gibt es mehr GitHub. Sie sehen das vollständige Beispiel und erfahren, wie Sie das [AWS-Code-Beispiel-Repository](https://github.com/awsdocs/aws-doc-sdk-examples/tree/main/javav2/example_code/personalize#readme) einrichten und ausführen.

```
 public static void listAllRecipes(PersonalizeClient personalizeClient) { 
         try { 
             ListRecipesRequest recipesRequest = ListRecipesRequest.builder() 
                      .maxResults(15) 
                      .build(); 
             ListRecipesResponse response = 
 personalizeClient.listRecipes(recipesRequest); 
             List<RecipeSummary> recipes = response.recipes(); 
             for (RecipeSummary recipe : recipes) { 
                 System.out.println("The recipe ARN is: " + recipe.recipeArn()); 
                 System.out.println("The recipe name is: " + recipe.name()); 
 } 
         } catch (PersonalizeException e) { 
             System.err.println(e.awsErrorDetails().errorMessage()); 
             System.exit(1); 
         } 
    }
```
• Weitere API-Informationen finden Sie unter [ListRecipes](https://docs.aws.amazon.com/goto/SdkForJavaV2/personalize-2018-05-22/ListRecipes) in der APIAWS SDK for Java 2.x-Referenz für .

#### Auflisten von Lösungen

Das folgende Codebeispiel zeigt, wie Sie Lösungen in Amazon Personalize auflisten.

SDK für Java 2.x

## **a** Note

Auf gibt es mehr GitHub. Sie sehen das vollständige Beispiel und erfahren, wie Sie das [AWS-Code-Beispiel-Repository](https://github.com/awsdocs/aws-doc-sdk-examples/tree/main/javav2/example_code/personalize#readme) einrichten und ausführen.

```
 public static void listAllSolutions(PersonalizeClient personalizeClient, String 
 datasetGroupArn) { 
         try { 
             ListSolutionsRequest solutionsRequest = ListSolutionsRequest.builder() 
                      .maxResults(10) 
                      .datasetGroupArn(datasetGroupArn) 
                     .build();
             ListSolutionsResponse response = 
 personalizeClient.listSolutions(solutionsRequest); 
             List<SolutionSummary> solutions = response.solutions(); 
             for (SolutionSummary solution : solutions) { 
                 System.out.println("The solution ARN is: " + 
 solution.solutionArn()); 
                 System.out.println("The solution name is: " + solution.name()); 
 } 
         } catch (PersonalizeException e) { 
             System.err.println(e.awsErrorDetails().errorMessage()); 
             System.exit(1); 
         } 
    }
```
• Weitere API-Informationen finden Sie unter [ListSolutions](https://docs.aws.amazon.com/goto/SdkForJavaV2/personalize-2018-05-22/ListSolutions) in der APIAWS SDK for Java 2.x-Referenz für .

#### Aktualisieren einer Kampagne

Das folgende Codebeispiel zeigt, wie Sie eine Kampagne in Amazon Personalize aktualisieren.

#### SDK für Java 2.x

### **a** Note

```
 public static String updateCampaign(PersonalizeClient personalizeClient, 
            String campaignArn, 
            String solutionVersionArn, 
            Integer minProvisionedTPS) { 
        try { 
            // build the updateCampaignRequest 
            UpdateCampaignRequest updateCampaignRequest = 
 UpdateCampaignRequest.builder() 
                     .campaignArn(campaignArn) 
                     .solutionVersionArn(solutionVersionArn) 
                     .minProvisionedTPS(minProvisionedTPS) 
                     .build(); 
            // update the campaign 
            personalizeClient.updateCampaign(updateCampaignRequest); 
            DescribeCampaignRequest campaignRequest = 
 DescribeCampaignRequest.builder() 
                     .campaignArn(campaignArn) 
                    .build();
            DescribeCampaignResponse campaignResponse = 
 personalizeClient.describeCampaign(campaignRequest); 
            Campaign updatedCampaign = campaignResponse.campaign(); 
            System.out.println("The Campaign status is " + 
 updatedCampaign.status()); 
            return updatedCampaign.status(); 
        } catch (PersonalizeException e) {
```

```
 System.err.println(e.awsErrorDetails().errorMessage()); 
          System.exit(1); 
     } 
     return ""; 
 }
```
• Weitere API-Informationen finden Sie unter [UpdateCampaign](https://docs.aws.amazon.com/goto/SdkForJavaV2/personalize-2018-05-22/UpdateCampaign) in der APIAWS SDK for Java 2.x-Referenz für .

# Beispiele für Amazon Personalize Events mit SDK for Java 2.x

Die folgenden Codebeispiele zeigen Ihnen, wie Sie Aktionen durchführen und gängige Szenarien implementieren, indem Sie die AWS SDK for Java 2.x mit Amazon Personalize Events verwenden.

Aktionen sind Codeauszüge aus größeren Programmen und müssen im Kontext ausgeführt werden. Während Aktionen Ihnen zeigen, wie Sie einzelne Servicefunktionen aufrufen, können Sie Aktionen im Kontext der zugehörigen Szenarien und serviceübergreifenden Beispiele sehen.

Szenarien sind Codebeispiele, die Ihnen zeigen, wie Sie eine bestimmte Aufgabe ausführen können, indem Sie mehrere Funktionen innerhalb desselben Services aufrufen.

Jedes Beispiel enthält einen Link zu GitHub, wo Sie Anweisungen zum Einrichten und Ausführen des Codes im Kontext finden.

## Themen

• [Aktionen](#page-8295-0)

## Aktionen

Importieren von Echtzeit-Interaktionsereignisdaten

Das folgende Codebeispiel zeigt, wie Echtzeit-Interaktionsereignisdaten in Amazon Personalize Events importiert werden.

### SDK für Java 2.x

## **a** Note

```
 public static int putItems(PersonalizeEventsClient personalizeEventsClient, 
                           String datasetArn, 
                           String item1Id, 
                           String item1PropertyName, 
                           String item1PropertyValue, 
                           String item2Id, 
                           String item2PropertyName, 
                           String item2PropertyValue) { 
                  int responseCode = 0; 
                  ArrayList<Item> items = new ArrayList<>(); 
                  try { 
                           Item item1 = Item.builder() 
                                             .itemId(item1Id) 
                                             .properties(String.format("{\"%1$s\": \"%2$s
\"}", 
                                                               item1PropertyName, 
  item1PropertyValue)) 
                                             .build(); 
                           items.add(item1); 
                           Item item2 = Item.builder() 
                                             .itemId(item2Id) 
                                             .properties(String.format("{\"%1$s\": \"%2$s
\"}", 
                                                               item2PropertyName, 
  item2PropertyValue)) 
                                            .build();
                           items.add(item2); 
                           PutItemsRequest putItemsRequest = PutItemsRequest.builder()
```

```
 .datasetArn(datasetArn) 
                                          .items(items) 
                                         .build();
                         responseCode = 
personalizeEventsClient.putItems(putItemsRequest).sdkHttpResponse().statusCode();
                         System.out.println("Response code: " + responseCode); 
                         return responseCode; 
                 } catch (PersonalizeEventsException e) { 
                         System.out.println(e.awsErrorDetails().errorMessage()); 
 } 
                 return responseCode; 
        }
```
• Weitere API-Informationen finden Sie unter [PutEvents](https://docs.aws.amazon.com/goto/SdkForJavaV2/personalize-events-2018-03-22/PutEvents) in der APIAWS SDK for Java 2.x-Referenz für .

Inkrementeller Import eines Benutzers

Das folgende Codebeispiel zeigt, wie Sie einen Benutzer inkrementell in Amazon Personalize Events Events importieren.

SDK für Java 2.x

### **a** Note

```
 public static int putUsers(PersonalizeEventsClient personalizeEventsClient, 
                  String datasetArn, 
                  String user1Id, 
                  String user1PropertyName, 
                  String user1PropertyValue, 
                  String user2Id, 
                  String user2PropertyName, 
                  String user2PropertyValue) {
```

```
int responseCode = \varnothing;
                  ArrayList<User> users = new ArrayList<>(); 
                  try { 
                          User user1 = User.builder() 
                                            .userId(user1Id) 
                                            .properties(String.format("{\"%1$s\": \"%2$s
\"}", 
                                                             user1PropertyName, 
  user1PropertyValue)) 
                                            .build(); 
                          users.add(user1); 
                          User user2 = User.builder() 
                                            .userId(user2Id) 
                                            .properties(String.format("{\"%1$s\": \"%2$s
\"}", 
                                                             user2PropertyName, 
  user2PropertyValue)) 
                                           .build();
                          users.add(user2); 
                           PutUsersRequest putUsersRequest = PutUsersRequest.builder() 
                                            .datasetArn(datasetArn) 
                                            .users(users) 
                                           .build();
                           responseCode = 
 personalizeEventsClient.putUsers(putUsersRequest).sdkHttpResponse().statusCode();
                          System.out.println("Response code: " + responseCode); 
                          return responseCode; 
                  } catch (PersonalizeEventsException e) { 
                           System.out.println(e.awsErrorDetails().errorMessage()); 
 } 
                  return responseCode; 
         }
```
• Weitere API-Informationen finden Sie unter [PutUsers](https://docs.aws.amazon.com/goto/SdkForJavaV2/personalize-events-2018-03-22/PutUsers) in der APIAWS SDK for Java 2.x-Referenz für .

# Beispiele für Amazon Personalize Runtime mit SDK for Java 2.x

Die folgenden Codebeispiele zeigen Ihnen, wie Sie Aktionen durchführen und gängige Szenarien implementieren, indem Sie die AWS SDK for Java 2.x mit Amazon Personalize Runtime verwenden.

Aktionen sind Codeauszüge aus größeren Programmen und müssen im Kontext ausgeführt werden. Während Aktionen Ihnen zeigen, wie Sie einzelne Servicefunktionen aufrufen, können Sie Aktionen im Kontext der zugehörigen Szenarien und serviceübergreifenden Beispiele sehen.

Szenarien sind Codebeispiele, die Ihnen zeigen, wie Sie eine bestimmte Aufgabe ausführen können, indem Sie mehrere Funktionen innerhalb desselben Services aufrufen.

Jedes Beispiel enthält einen Link zu GitHub, wo Sie Anweisungen zum Einrichten und Ausführen des Codes im Kontext finden.

Themen

• [Aktionen](#page-8295-0)

#### Aktionen

Abrufen von Empfehlungen (benutzerdefinierte Datensatzgruppe)

Das folgende Codebeispiel zeigt, wie Sie Empfehlungen mit Rang für Amazon Personalize Runtime Runtime abrufen.

SDK für Java 2.x

#### **a** Note

```
 public static List<PredictedItem> getRankedRecs(PersonalizeRuntimeClient 
 personalizeRuntimeClient, 
            String campaignArn, 
            String userId, 
            ArrayList<String> items) {
```

```
 try { 
             GetPersonalizedRankingRequest rankingRecommendationsRequest = 
 GetPersonalizedRankingRequest.builder() 
                      .campaignArn(campaignArn) 
                      .userId(userId) 
                      .inputList(items) 
                      .build(); 
             GetPersonalizedRankingResponse recommendationsResponse = 
 personalizeRuntimeClient 
                      .getPersonalizedRanking(rankingRecommendationsRequest); 
             List<PredictedItem> rankedItems = 
 recommendationsResponse.personalizedRanking(); 
            int rank = 1;
             for (PredictedItem item : rankedItems) { 
                 System.out.println("Item ranked at position " + rank + " details"); 
                 System.out.println("Item Id is : " + item.itemId()); 
                 System.out.println("Item score is : " + item.score()); 
                 System.out.println("---------------------------------------------"); 
                 rank++; 
 } 
             return rankedItems; 
         } catch (PersonalizeRuntimeException e) { 
             System.err.println(e.awsErrorDetails().errorMessage()); 
             System.exit(1); 
         } 
         return null; 
     }
```
• Weitere API-Informationen finden Sie unter [GetPersonalizedRanking](https://docs.aws.amazon.com/goto/SdkForJavaV2/personalize-runtime-2018-05-22/GetPersonalizedRanking) in der APIAWS SDK for Java 2.x-Referenz für .

Holen Sie sich Empfehlungen von einem Empfehler (Domain-Datensatzgruppe)

Das folgende Codebeispiel zeigt, wie Sie Empfehlungen für Amazon Personalize Runtime Runtime erhalten.

### SDK für Java 2.x

## **a** Note

Auf gibt es mehr GitHub. Sie sehen das vollständige Beispiel und erfahren, wie Sie das [AWS-Code-Beispiel-Repository](https://github.com/awsdocs/aws-doc-sdk-examples/tree/main/javav2/example_code/personalize#readme) einrichten und ausführen.

Rufen Sie eine Liste der empfohlenen Elemente ab.

```
 public static void getRecs(PersonalizeRuntimeClient personalizeRuntimeClient, 
 String campaignArn, String userId) { 
         try { 
             GetRecommendationsRequest recommendationsRequest = 
 GetRecommendationsRequest.builder() 
                      .campaignArn(campaignArn) 
                      .numResults(20) 
                      .userId(userId) 
                      .build(); 
             GetRecommendationsResponse recommendationsResponse = 
 personalizeRuntimeClient 
                      .getRecommendations(recommendationsRequest); 
            List<PredictedItem> items = recommendationsResponse.itemList();
             for (PredictedItem item : items) { 
                 System.out.println("Item Id is : " + item.itemId()); 
                 System.out.println("Item score is : " + item.score()); 
 } 
         } catch (AwsServiceException e) { 
             System.err.println(e.awsErrorDetails().errorMessage()); 
             System.exit(1); 
         } 
     }
```
Rufen Sie eine Liste der empfohlenen Elemente von einem Empfehler ab, der in einer Domain-Datensatzgruppe erstellt wurde.

```
 public static void getRecs(PersonalizeRuntimeClient personalizeRuntimeClient, 
 String recommenderArn,
```

```
 String userId) { 
         try { 
             GetRecommendationsRequest recommendationsRequest = 
 GetRecommendationsRequest.builder() 
                      .recommenderArn(recommenderArn) 
                      .numResults(20) 
                      .userId(userId) 
                     .build();
             GetRecommendationsResponse recommendationsResponse = 
 personalizeRuntimeClient 
                      .getRecommendations(recommendationsRequest); 
            List<PredictedItem> items = recommendationsResponse.itemList();
             for (PredictedItem item : items) { 
                 System.out.println("Item Id is : " + item.itemId()); 
                 System.out.println("Item score is : " + item.score()); 
 } 
         } catch (AwsServiceException e) { 
             System.err.println(e.awsErrorDetails().errorMessage()); 
             System.exit(1); 
         } 
    }
```
Verwenden Sie einen Filter, wenn Sie Empfehlungen anfordern.

```
 public static void getFilteredRecs(PersonalizeRuntimeClient 
 personalizeRuntimeClient, 
             String campaignArn, 
             String userId, 
             String filterArn, 
             String parameter1Name, 
             String parameter1Value1, 
             String parameter1Value2, 
             String parameter2Name, 
             String parameter2Value) { 
        try { 
             Map<String, String> filterValues = new HashMap<>();
```

```
 filterValues.put(parameter1Name, String.format("\"%1$s\",\"%2$s\"", 
                      parameter1Value1, parameter1Value2)); 
             filterValues.put(parameter2Name, String.format("\"%1$s\"", 
                      parameter2Value)); 
             GetRecommendationsRequest recommendationsRequest = 
 GetRecommendationsRequest.builder() 
                      .campaignArn(campaignArn) 
                      .numResults(20) 
                      .userId(userId) 
                      .filterArn(filterArn) 
                      .filterValues(filterValues) 
                     .build();
             GetRecommendationsResponse recommendationsResponse = 
 personalizeRuntimeClient 
                      .getRecommendations(recommendationsRequest); 
            List<PredictedItem> items = recommendationsResponse.itemList();
             for (PredictedItem item : items) { 
                 System.out.println("Item Id is : " + item.itemId()); 
                 System.out.println("Item score is : " + item.score()); 
 } 
         } catch (PersonalizeRuntimeException e) { 
             System.err.println(e.awsErrorDetails().errorMessage()); 
             System.exit(1); 
         } 
    }
```
• Weitere API-Informationen finden Sie unter [GetRecommendations](https://docs.aws.amazon.com/goto/SdkForJavaV2/personalize-runtime-2018-05-22/GetRecommendations) in der APIAWS SDK for Java 2.x-Referenz für .

# Amazon Pinpoint-Beispiele mit SDK for Java 2.x

Die folgenden Codebeispiele zeigen Ihnen, wie Sie Aktionen durchführen und gängige Szenarien implementieren, indem Sie die AWS SDK for Java 2.x mit Amazon Pinpoint verwenden.

Aktionen sind Codeauszüge aus größeren Programmen und müssen im Kontext ausgeführt werden. Während Aktionen Ihnen zeigen, wie Sie einzelne Servicefunktionen aufrufen, können Sie Aktionen im Kontext der zugehörigen Szenarien und serviceübergreifenden Beispiele sehen.

Szenarien sind Codebeispiele, die Ihnen zeigen, wie Sie eine bestimmte Aufgabe ausführen können, indem Sie mehrere Funktionen innerhalb desselben Services aufrufen.

Jedes Beispiel enthält einen Link zu GitHub, wo Sie Anweisungen zum Einrichten und Ausführen des Codes im Kontext finden.

#### Themen

• [Aktionen](#page-8295-0)

Aktionen

Erstellen einer Kampagne

Das folgende Codebeispiel zeigt, wie Sie eine Kampagne erstellen.

#### SDK für Java 2.x

#### **a** Note

Auf gibt es mehr GitHub. Sie sehen das vollständige Beispiel und erfahren, wie Sie das [AWS-Code-Beispiel-Repository](https://github.com/awsdocs/aws-doc-sdk-examples/tree/main/javav2/example_code/pinpoint#readme) einrichten und ausführen.

Erstellen Sie eine Kampagne.

```
import software.amazon.awssdk.regions.Region;
import software.amazon.awssdk.services.pinpoint.PinpointClient;
import software.amazon.awssdk.services.pinpoint.model.CampaignResponse;
import software.amazon.awssdk.services.pinpoint.model.Message;
import software.amazon.awssdk.services.pinpoint.model.Schedule;
import software.amazon.awssdk.services.pinpoint.model.Action;
import software.amazon.awssdk.services.pinpoint.model.MessageConfiguration;
import software.amazon.awssdk.services.pinpoint.model.WriteCampaignRequest;
import software.amazon.awssdk.services.pinpoint.model.CreateCampaignResponse;
import software.amazon.awssdk.services.pinpoint.model.CreateCampaignRequest;
import software.amazon.awssdk.services.pinpoint.model.PinpointException;
/** 
  * Before running this Java V2 code example, set up your development 
  * environment, including your credentials.
```

```
 *
```
\* For more information, see the following documentation topic:

\*

```
 * https://docs.aws.amazon.com/sdk-for-java/latest/developer-guide/get-started.html 
  */
public class CreateCampaign { 
     public static void main(String[] args) { 
         final String usage = """ 
                 Usage: <appId> <segmentId>
                  Where: 
                    appId - The ID of the application to create the campaign in. 
                    segmentId - The ID of the segment to create the campaign from. 
                 """;
        if (args.length != 2) {
             System.out.println(usage); 
             System.exit(1); 
         } 
        String appId = \arcsin 0];
        String segmentId = args[1];
         PinpointClient pinpoint = PinpointClient.builder() 
                  .region(Region.US_EAST_1) 
                 .build();
         createPinCampaign(pinpoint, appId, segmentId); 
         pinpoint.close(); 
     } 
     public static void createPinCampaign(PinpointClient pinpoint, String appId, 
  String segmentId) { 
         CampaignResponse result = createCampaign(pinpoint, appId, segmentId); 
         System.out.println("Campaign " + result.name() + " created."); 
         System.out.println(result.description()); 
     } 
     public static CampaignResponse createCampaign(PinpointClient client, String 
  appID, String segmentID) { 
         try { 
             Schedule schedule = Schedule.builder() 
                      .startTime("IMMEDIATE") 
                     .build();
```

```
 Message defaultMessage = Message.builder() 
                       .action(Action.OPEN_APP) 
                       .body("My message body.") 
                       .title("My message title.") 
                       .build(); 
              MessageConfiguration messageConfiguration = 
  MessageConfiguration.builder() 
                       .defaultMessage(defaultMessage) 
                      .build();
              WriteCampaignRequest request = WriteCampaignRequest.builder() 
                       .description("My description") 
                       .schedule(schedule) 
                       .name("MyCampaign") 
                       .segmentId(segmentID) 
                       .messageConfiguration(messageConfiguration) 
                       .build(); 
              CreateCampaignResponse result = 
  client.createCampaign(CreateCampaignRequest.builder() 
                       .applicationId(appID) 
                       .writeCampaignRequest(request).build()); 
              System.out.println("Campaign ID: " + result.campaignResponse().id()); 
              return result.campaignResponse(); 
         } catch (PinpointException e) { 
              System.err.println(e.awsErrorDetails().errorMessage()); 
              System.exit(1); 
         } 
         return null; 
     }
}
```
• Weitere API-Informationen finden Sie unter [CreateCampaign](https://docs.aws.amazon.com/goto/SdkForJavaV2/pinpoint-2016-12-01/CreateCampaign) in der APIAWS SDK for Java 2.x-Referenz für .

#### Erstellen eines Segments

Das folgende Codebeispiel zeigt, wie Sie ein Segment erstellen.

#### SDK für Java 2.x

### **a** Note

```
import software.amazon.awssdk.regions.Region;
import software.amazon.awssdk.services.pinpoint.PinpointClient;
import software.amazon.awssdk.services.pinpoint.model.AttributeDimension;
import software.amazon.awssdk.services.pinpoint.model.SegmentResponse;
import software.amazon.awssdk.services.pinpoint.model.AttributeType;
import software.amazon.awssdk.services.pinpoint.model.RecencyDimension;
import software.amazon.awssdk.services.pinpoint.model.SegmentBehaviors;
import software.amazon.awssdk.services.pinpoint.model.SegmentDemographics;
import software.amazon.awssdk.services.pinpoint.model.SegmentLocation;
import software.amazon.awssdk.services.pinpoint.model.SegmentDimensions;
import software.amazon.awssdk.services.pinpoint.model.WriteSegmentRequest;
import software.amazon.awssdk.services.pinpoint.model.CreateSegmentRequest;
import software.amazon.awssdk.services.pinpoint.model.CreateSegmentResponse;
import software.amazon.awssdk.services.pinpoint.model.PinpointException;
import java.util.HashMap;
import java.util.Map;
/** 
  * Before running this Java V2 code example, set up your development 
  * environment, including your credentials. 
 * 
  * For more information, see the following documentation topic: 
 * 
  * https://docs.aws.amazon.com/sdk-for-java/latest/developer-guide/get-started.html 
  */
public class CreateSegment { 
         public static void main(String[] args) { 
                 final String usage = """ 
                                Usage: <appId>
```

```
 Where: 
                                       appId - The application ID to create a segment 
 for. 
\mathbf{u} = \mathbf{u} \cdot \mathbf{v} , we have the set of \mathbf{u} = \mathbf{v} \cdot \mathbf{v}if (args.length != 1) {
                           System.out.println(usage); 
                           System.exit(1); 
 } 
                 String appId = args[0];
                  PinpointClient pinpoint = PinpointClient.builder() 
                                     .region(Region.US_EAST_1) 
                                    .buid() SegmentResponse result = createSegment(pinpoint, appId); 
                  System.out.println("Segment " + result.name() + " created."); 
                  System.out.println(result.segmentType()); 
                  pinpoint.close(); 
         } 
         public static SegmentResponse createSegment(PinpointClient client, String 
 appId) { 
                  try { 
                           Map<String, AttributeDimension> segmentAttributes = new 
 HashMap<>(); 
                           segmentAttributes.put("Team", AttributeDimension.builder() 
                                              .attributeType(AttributeType.INCLUSIVE) 
                                              .values("Lakers") 
                                             .build();
                           RecencyDimension recencyDimension = 
 RecencyDimension.builder() 
                                              .duration("DAY_30") 
                                              .recencyType("ACTIVE") 
                                              .build(); 
                           SegmentBehaviors segmentBehaviors = 
 SegmentBehaviors.builder() 
                                              .recency(recencyDimension) 
                                             .build();
```

```
 SegmentDemographics segmentDemographics = 
  SegmentDemographics 
                                            .builder() 
                                            .build(); 
                           SegmentLocation segmentLocation = SegmentLocation 
                                            .builder() 
                                            .build(); 
                           SegmentDimensions dimensions = SegmentDimensions 
                                            .builder() 
                                            .attributes(segmentAttributes) 
                                            .behavior(segmentBehaviors) 
                                            .demographic(segmentDemographics) 
                                            .location(segmentLocation) 
                                           .build();
                          WriteSegmentRequest writeSegmentRequest = 
  WriteSegmentRequest.builder() 
                                            .name("MySegment") 
                                            .dimensions(dimensions) 
                                            .build(); 
                          CreateSegmentRequest createSegmentRequest = 
  CreateSegmentRequest.builder() 
                                            .applicationId(appId) 
                                            .writeSegmentRequest(writeSegmentRequest) 
                                           .build();
                           CreateSegmentResponse createSegmentResult = 
  client.createSegment(createSegmentRequest); 
                           System.out.println("Segment ID: " + 
  createSegmentResult.segmentResponse().id()); 
                           System.out.println("Done"); 
                          return createSegmentResult.segmentResponse(); 
                  } catch (PinpointException e) { 
                           System.err.println(e.awsErrorDetails().errorMessage()); 
                          System.exit(1); 
 } 
                  return null; 
         }
}
```
• Weitere API-Informationen finden Sie unter [CreateSegment](https://docs.aws.amazon.com/goto/SdkForJavaV2/pinpoint-2016-12-01/CreateSegment) in der APIAWS SDK for Java 2.x-Referenz für .

Erstellen einer Anwendung

Das folgende Codebeispiel zeigt, wie Sie eine Anwendung erstellen.

SDK für Java 2.x

## a Note

Auf gibt es mehr GitHub. Sie sehen das vollständige Beispiel und erfahren, wie Sie das [AWS-Code-Beispiel-Repository](https://github.com/awsdocs/aws-doc-sdk-examples/tree/main/javav2/example_code/pinpoint#readme) einrichten und ausführen.

```
import software.amazon.awssdk.regions.Region;
import software.amazon.awssdk.services.pinpoint.PinpointClient;
import software.amazon.awssdk.services.pinpoint.model.CreateAppRequest;
import software.amazon.awssdk.services.pinpoint.model.CreateAppResponse;
import software.amazon.awssdk.services.pinpoint.model.CreateApplicationRequest;
import software.amazon.awssdk.services.pinpoint.model.PinpointException;
/** 
  * Before running this Java V2 code example, set up your development 
  * environment, including your credentials. 
 * 
  * For more information, see the following documentation topic: 
 * 
  * https://docs.aws.amazon.com/sdk-for-java/latest/developer-guide/get-started.html 
  */
public class CreateApp { 
     public static void main(String[] args) { 
         final String usage = """ 
                 Usage: <appName>
                  Where: 
                   appName - The name of the application to create.
```

```
 """; 
       if (args.length != 1) {
            System.out.println(usage); 
            System.exit(1); 
        } 
       String appName = args[0];
        System.out.println("Creating an application with name: " + appName); 
        PinpointClient pinpoint = PinpointClient.builder() 
                 .region(Region.US_EAST_1) 
                .build();
        String appID = createApplication(pinpoint, appName); 
        System.out.println("App ID is: " + appID); 
        pinpoint.close(); 
    } 
    public static String createApplication(PinpointClient pinpoint, String appName) 
 { 
        try { 
            CreateApplicationRequest appRequest = CreateApplicationRequest.builder() 
                      .name(appName) 
                    .build();
            CreateAppRequest request = CreateAppRequest.builder() 
                     .createApplicationRequest(appRequest) 
                    .build();
            CreateAppResponse result = pinpoint.createApp(request); 
            return result.applicationResponse().id(); 
        } catch (PinpointException e) { 
            System.err.println(e.awsErrorDetails().errorMessage()); 
            System.exit(1); 
        } 
        return ""; 
    }
```
• Weitere API-Informationen finden Sie unter [CreateApp](https://docs.aws.amazon.com/goto/SdkForJavaV2/pinpoint-2016-12-01/CreateApp) in der APIAWS SDK for Java 2.x-Referenz für .

}

## Löschen einer Anwendung

Das folgende Codebeispiel zeigt, wie Sie eine Anwendung löschen.

## SDK für Java 2.x

# **a** Note

Auf gibt es mehr GitHub. Sie sehen das vollständige Beispiel und erfahren, wie Sie das [AWS-Code-Beispiel-Repository](https://github.com/awsdocs/aws-doc-sdk-examples/tree/main/javav2/example_code/pinpoint#readme) einrichten und ausführen.

Löschen Sie eine Anwendung.

```
import software.amazon.awssdk.regions.Region;
import software.amazon.awssdk.services.pinpoint.PinpointClient;
import software.amazon.awssdk.services.pinpoint.model.DeleteAppRequest;
import software.amazon.awssdk.services.pinpoint.model.DeleteAppResponse;
import software.amazon.awssdk.services.pinpoint.model.PinpointException;
/** 
  * Before running this Java V2 code example, set up your development 
  * environment, including your credentials. 
 * 
  * For more information, see the following documentation topic: 
 * 
  * https://docs.aws.amazon.com/sdk-for-java/latest/developer-guide/get-started.html 
  */
public class DeleteApp { 
     public static void main(String[] args) { 
         final String usage = """ 
                Usage: <appId>
                 Where: 
                  appId - The ID of the application to delete. 
                  """; 
         if (args.length != 1) { 
             System.out.println(usage); 
             System.exit(1); 
         }
```

```
String appId = args[0];
     System.out.println("Deleting an application with ID: " + appId); 
     PinpointClient pinpoint = PinpointClient.builder() 
              .region(Region.US_EAST_1) 
             .build();
     deletePinApp(pinpoint, appId); 
     System.out.println("Done"); 
     pinpoint.close(); 
 } 
 public static void deletePinApp(PinpointClient pinpoint, String appId) { 
     try { 
         DeleteAppRequest appRequest = DeleteAppRequest.builder() 
                  .applicationId(appId) 
                  .build(); 
         DeleteAppResponse result = pinpoint.deleteApp(appRequest); 
         String appName = result.applicationResponse().name(); 
         System.out.println("Application " + appName + " has been deleted."); 
     } catch (PinpointException e) { 
         System.err.println(e.awsErrorDetails().errorMessage()); 
         System.exit(1); 
     } 
 }
```
• Weitere API-Informationen finden Sie unter [DeleteApp](https://docs.aws.amazon.com/goto/SdkForJavaV2/pinpoint-2016-12-01/DeleteApp) in der APIAWS SDK for Java 2.x-Referenz für .

Löschen eines Endpunkts

}

Das folgende Codebeispiel zeigt, wie Sie einen Endpunkt löschen.

## SDK für Java 2.x

# **a** Note

Auf gibt es mehr GitHub. Sie sehen das vollständige Beispiel und erfahren, wie Sie das [AWS-Code-Beispiel-Repository](https://github.com/awsdocs/aws-doc-sdk-examples/tree/main/javav2/example_code/pinpoint#readme) einrichten und ausführen.

## Löschen eines Endpunktes

```
import software.amazon.awssdk.regions.Region;
import software.amazon.awssdk.services.pinpoint.PinpointClient;
import software.amazon.awssdk.services.pinpoint.model.DeleteEndpointRequest;
import software.amazon.awssdk.services.pinpoint.model.DeleteEndpointResponse;
import software.amazon.awssdk.services.pinpoint.model.PinpointException;
/** 
  * Before running this Java V2 code example, set up your development 
  * environment, including your credentials. 
 * 
  * For more information, see the following documentation topic: 
 * 
  * https://docs.aws.amazon.com/sdk-for-java/latest/developer-guide/get-started.html 
  */
public class DeleteEndpoint { 
     public static void main(String[] args) { 
         final String usage = """ 
                Usage: <appName> <endpointId >
                 Where: 
                    appId - The id of the application to delete. 
                    endpointId - The id of the endpoint to delete. 
                 """; 
         if (args.length != 2) { 
             System.out.println(usage); 
             System.exit(1); 
         } 
        String appId = args[0];
        String endpointId = args[1];
         System.out.println("Deleting an endpoint with id: " + endpointId);
```

```
 PinpointClient pinpoint = PinpointClient.builder() 
                  .region(Region.US_EAST_1) 
                 .build();
         deletePinEncpoint(pinpoint, appId, endpointId); 
         pinpoint.close(); 
     } 
     public static void deletePinEncpoint(PinpointClient pinpoint, String appId, 
  String endpointId) { 
         try { 
              DeleteEndpointRequest appRequest = DeleteEndpointRequest.builder() 
                      .applicationId(appId) 
                      .endpointId(endpointId) 
                      .build(); 
              DeleteEndpointResponse result = pinpoint.deleteEndpoint(appRequest); 
              String id = result.endpointResponse().id(); 
              System.out.println("The deleted endpoint id " + id); 
         } catch (PinpointException e) { 
              System.err.println(e.awsErrorDetails().errorMessage()); 
              System.exit(1); 
         } 
         System.out.println("Done"); 
     }
}
```
• Weitere API-Informationen finden Sie unter [DeleteEndpoint](https://docs.aws.amazon.com/goto/SdkForJavaV2/pinpoint-2016-12-01/DeleteEndpoint) in der APIAWS SDK for Java 2.x-Referenz für .

# Exportieren eines Endpunkts

Das folgende Codebeispiel zeigt, wie Sie einen Endpunkt exportieren.

## SDK für Java 2.x

# **a** Note

Auf gibt es mehr GitHub. Sie sehen das vollständige Beispiel und erfahren, wie Sie das [AWS-Code-Beispiel-Repository](https://github.com/awsdocs/aws-doc-sdk-examples/tree/main/javav2/example_code/pinpoint#readme) einrichten und ausführen.

# Exportieren Sie einen Endpunkt.

```
import software.amazon.awssdk.core.ResponseBytes;
import software.amazon.awssdk.regions.Region;
import software.amazon.awssdk.services.pinpoint.PinpointClient;
import software.amazon.awssdk.services.pinpoint.model.ExportJobRequest;
import software.amazon.awssdk.services.pinpoint.model.PinpointException;
import software.amazon.awssdk.services.pinpoint.model.CreateExportJobRequest;
import software.amazon.awssdk.services.pinpoint.model.CreateExportJobResponse;
import software.amazon.awssdk.services.pinpoint.model.GetExportJobResponse;
import software.amazon.awssdk.services.pinpoint.model.GetExportJobRequest;
import software.amazon.awssdk.services.s3.S3Client;
import software.amazon.awssdk.services.s3.model.GetObjectRequest;
import software.amazon.awssdk.services.s3.model.ListObjectsV2Request;
import software.amazon.awssdk.services.s3.model.ListObjectsV2Response;
import software.amazon.awssdk.services.s3.model.S3Object;
import software.amazon.awssdk.services.s3.model.GetObjectResponse;
import software.amazon.awssdk.services.s3.model.S3Exception;
import java.io.File;
import java.io.FileOutputStream;
import java.io.IOException;
import java.io.OutputStream;
import java.text.SimpleDateFormat;
import java.util.ArrayList;
import java.util.Date;
import java.util.List;
import java.util.concurrent.TimeUnit;
import java.util.stream.Collectors;
/** 
  * To run this code example, you need to create an AWS Identity and Access 
  * Management (IAM) role with the correct policy as described in this 
  * documentation: 
  * https://docs.aws.amazon.com/pinpoint/latest/developerguide/audience-data-
export.html
```

```
 * 
  * Also, set up your development environment, including your credentials. 
 * 
  * For information, see this documentation topic: 
 * 
  * https://docs.aws.amazon.com/sdk-for-java/latest/developer-guide/get-started.html 
  */
public class ExportEndpoints { 
     public static void main(String[] args) { 
         final String usage = """ 
                 This program performs the following steps: 
                 1. Exports the endpoints to an Amazon S3 bucket. 
                 2. Downloads the exported endpoints files from Amazon S3. 
                 3. Parses the endpoints files to obtain the endpoint IDs and prints 
  them. 
                 Usage: ExportEndpoints <applicationId> <s3BucketName> 
 <iamExportRoleArn> <path>
                 Where: 
                    applicationId - The ID of the Amazon Pinpoint application that has 
  the endpoint. 
                    s3BucketName - The name of the Amazon S3 bucket to export the JSON 
  file to.\s 
                    iamExportRoleArn - The ARN of an IAM role that grants Amazon 
  Pinpoint write permissions to the S3 bucket. path - The path where the files 
  downloaded from the Amazon S3 bucket are written (for example, C:/AWS/). 
                 """
        if (args.length != 4) {
             System.out.println(usage); 
             System.exit(1); 
         } 
        String applicationId = args[0];
         String s3BucketName = args[1]; 
         String iamExportRoleArn = args[2]; 
        String path = args[3];
         System.out.println("Deleting an application with ID: " + applicationId); 
         Region region = Region.US_EAST_1; 
         PinpointClient pinpoint = PinpointClient.builder()
```

```
 .region(region) 
                 .build();
         S3Client s3Client = S3Client.builder() 
                  .region(region) 
                 .build();
         exportAllEndpoints(pinpoint, s3Client, applicationId, s3BucketName, path, 
  iamExportRoleArn); 
         pinpoint.close(); 
         s3Client.close(); 
     } 
    public static void exportAllEndpoints(PinpointClient pinpoint,
             S3Client s3Client, 
             String applicationId, 
             String s3BucketName, 
             String path, 
             String iamExportRoleArn) { 
         try { 
             List<String> objectKeys = exportEndpointsToS3(pinpoint, s3Client, 
  s3BucketName, iamExportRoleArn, 
                      applicationId); 
            List<String> endpointFileKeys = objectKeys.stream().filter(o ->
  o.endsWith(".gz")) 
                      .collect(Collectors.toList()); 
             downloadFromS3(s3Client, path, s3BucketName, endpointFileKeys); 
         } catch (PinpointException e) { 
             System.err.println(e.awsErrorDetails().errorMessage()); 
             System.exit(1); 
         } 
     } 
     public static List<String> exportEndpointsToS3(PinpointClient pinpoint, S3Client 
  s3Client, String s3BucketName, 
             String iamExportRoleArn, String applicationId) { 
         SimpleDateFormat dateFormat = new SimpleDateFormat("yyyy-MM-dd-
HH_mm:ss.SSS_z"); 
         String endpointsKeyPrefix = "exports/" + applicationId + "_" + 
  dateFormat.format(new Date());
```

```
 String s3UrlPrefix = "s3://" + s3BucketName + "/" + endpointsKeyPrefix + 
 "/"; 
         List<String> objectKeys = new ArrayList<>(); 
         String key; 
         try { 
             // Defines the export job that Amazon Pinpoint runs. 
             ExportJobRequest jobRequest = ExportJobRequest.builder() 
                      .roleArn(iamExportRoleArn) 
                      .s3UrlPrefix(s3UrlPrefix) 
                     .build();
             CreateExportJobRequest exportJobRequest = 
 CreateExportJobRequest.builder() 
                      .applicationId(applicationId) 
                      .exportJobRequest(jobRequest) 
                     .build();
             System.out.format("Exporting endpoints from Amazon Pinpoint application 
 %s to Amazon S3 " + 
                      "bucket %s . . .\n", applicationId, s3BucketName); 
             CreateExportJobResponse exportResult = 
 pinpoint.createExportJob(exportJobRequest); 
             String jobId = exportResult.exportJobResponse().id(); 
             System.out.println(jobId); 
             printExportJobStatus(pinpoint, applicationId, jobId); 
             ListObjectsV2Request v2Request = ListObjectsV2Request.builder() 
                      .bucket(s3BucketName) 
                      .prefix(endpointsKeyPrefix) 
                     .build();
             // Create a list of object keys. 
             ListObjectsV2Response v2Response = s3Client.listObjectsV2(v2Request); 
             List<S3Object> objects = v2Response.contents(); 
             for (S3Object object : objects) { 
                key = object(key(); objectKeys.add(key); 
 } 
             return objectKeys; 
         } catch (PinpointException e) {
```

```
 System.err.println(e.awsErrorDetails().errorMessage()); 
             System.exit(1); 
         } 
         return null; 
     } 
     private static void printExportJobStatus(PinpointClient pinpointClient, 
             String applicationId, 
             String jobId) { 
         GetExportJobResponse getExportJobResult; 
         String status; 
         try { 
             // Checks the job status until the job completes or fails. 
             GetExportJobRequest exportJobRequest = GetExportJobRequest.builder() 
                      .jobId(jobId) 
                      .applicationId(applicationId) 
                      .build(); 
             do { 
                 getExportJobResult = pinpointClient.getExportJob(exportJobRequest); 
                 status = 
 getExportJobResult.exportJobResponse().jobStatus().toString().toUpperCase(); 
                System.out.format("Export job %s . . .\n", status);
                 TimeUnit.SECONDS.sleep(3); 
             } while (!status.equals("COMPLETED") && !status.equals("FAILED")); 
             if (status.equals("COMPLETED")) { 
                 System.out.println("Finished exporting endpoints."); 
             } else { 
                 System.err.println("Failed to export endpoints."); 
                 System.exit(1); 
 } 
         } catch (PinpointException | InterruptedException e) { 
             System.err.println(e.getMessage()); 
             System.exit(1); 
         } 
     } 
     // Download files from an Amazon S3 bucket and write them to the path location.
```

```
 public static void downloadFromS3(S3Client s3Client, String path, String 
  s3BucketName, List<String> objectKeys) { 
         String newPath; 
         try { 
             for (String key : objectKeys) { 
                  GetObjectRequest objectRequest = GetObjectRequest.builder() 
                          .bucket(s3BucketName) 
                          .key(key) 
                          .build(); 
                  ResponseBytes<GetObjectResponse> objectBytes = 
  s3Client.getObjectAsBytes(objectRequest); 
                  byte[] data = objectBytes.asByteArray(); 
                  // Write the data to a local file. 
                  String fileSuffix = new 
  SimpleDateFormat("yyyyMMddHHmmss").format(new Date()); 
                  newPath = path + fileSuffix + ".gz"; 
                  File myFile = new File(newPath); 
                  OutputStream os = new FileOutputStream(myFile); 
                  os.write(data); 
 } 
             System.out.println("Download finished."); 
         } catch (S3Exception | NullPointerException | IOException e) { 
             System.err.println(e.getMessage()); 
             System.exit(1); 
         } 
     }
}
```
• Weitere API-Informationen finden Sie unter [CreateExportJob](https://docs.aws.amazon.com/goto/SdkForJavaV2/pinpoint-2016-12-01/CreateExportJob) in der APIAWS SDK for Java 2.x-Referenz für .

Endpunkte finden

Das folgende Codebeispiel zeigt, wie Endpunkte abgerufen werden.

## SDK für Java 2.x

## **a** Note

Auf gibt es mehr GitHub. Sie sehen das vollständige Beispiel und erfahren, wie Sie das [AWS-Code-Beispiel-Repository](https://github.com/awsdocs/aws-doc-sdk-examples/tree/main/javav2/example_code/pinpoint#readme) einrichten und ausführen.

```
import com.google.gson.FieldNamingPolicy;
import com.google.gson.Gson;
import com.google.gson.GsonBuilder;
import software.amazon.awssdk.regions.Region;
import software.amazon.awssdk.services.pinpoint.PinpointClient;
import software.amazon.awssdk.services.pinpoint.model.EndpointResponse;
import software.amazon.awssdk.services.pinpoint.model.GetEndpointResponse;
import software.amazon.awssdk.services.pinpoint.model.PinpointException;
import software.amazon.awssdk.services.pinpoint.model.GetEndpointRequest;
/** 
  * Before running this Java V2 code example, set up your development 
  * environment, including your credentials. 
 * 
  * For more information, see the following documentation topic: 
 * 
  * https://docs.aws.amazon.com/sdk-for-java/latest/developer-guide/get-started.html 
  */
public class LookUpEndpoint { 
     public static void main(String[] args) { 
         final String usage = """ 
                Usage: <appId> <endpoint>
                 Where: 
                   appId - The ID of the application to delete. 
                   endpoint - The ID of the endpoint.\s 
                   """; 
        if (args.length != 2) {
             System.out.println(usage); 
             System.exit(1); 
         }
```

```
String appId = args[0];
        String endpoint = arg[1];
         System.out.println("Looking up an endpoint point with ID: " + endpoint); 
         PinpointClient pinpoint = PinpointClient.builder() 
                  .region(Region.US_EAST_1) 
                 .build();
         lookupPinpointEndpoint(pinpoint, appId, endpoint); 
         pinpoint.close(); 
     } 
     public static void lookupPinpointEndpoint(PinpointClient pinpoint, String appId, 
  String endpoint) { 
         try { 
             GetEndpointRequest appRequest = GetEndpointRequest.builder() 
                      .applicationId(appId) 
                      .endpointId(endpoint) 
                     .build();
             GetEndpointResponse result = pinpoint.getEndpoint(appRequest); 
             EndpointResponse endResponse = result.endpointResponse(); 
             // Uses the Google Gson library to pretty print the endpoint JSON. 
             Gson gson = new GsonBuilder() 
                      .setFieldNamingPolicy(FieldNamingPolicy.UPPER_CAMEL_CASE) 
                      .setPrettyPrinting() 
                      .create(); 
             String endpointJson = gson.toJson(endResponse); 
             System.out.println(endpointJson); 
         } catch (PinpointException e) { 
             System.err.println(e.awsErrorDetails().errorMessage()); 
             System.exit(1); 
         } 
         System.out.println("Done"); 
     }
}
```
• Weitere API-Informationen finden Sie unter [GetEndpoint](https://docs.aws.amazon.com/goto/SdkForJavaV2/pinpoint-2016-12-01/GetEndpoint) in der APIAWS SDK for Java 2.x-Referenz für .

#### Ein Segment importieren

Der folgende Beispielcode zeigt, wie Sie ein Segment importieren.

## SDK für Java 2.x

# **a** Note

Auf gibt es mehr GitHub. Sie sehen das vollständige Beispiel und erfahren, wie Sie das [AWS-Code-Beispiel-Repository](https://github.com/awsdocs/aws-doc-sdk-examples/tree/main/javav2/example_code/pinpoint#readme) einrichten und ausführen.

Importieren Sie ein Segment.

```
import software.amazon.awssdk.regions.Region;
import software.amazon.awssdk.services.pinpoint.PinpointClient;
import software.amazon.awssdk.services.pinpoint.model.CreateImportJobRequest;
import software.amazon.awssdk.services.pinpoint.model.ImportJobResponse;
import software.amazon.awssdk.services.pinpoint.model.ImportJobRequest;
import software.amazon.awssdk.services.pinpoint.model.Format;
import software.amazon.awssdk.services.pinpoint.model.CreateImportJobResponse;
import software.amazon.awssdk.services.pinpoint.model.PinpointException;
/** 
  * Before running this Java V2 code example, set up your development 
  * environment, including your credentials. 
 * 
  * For more information, see the following documentation topic: 
 * 
  * https://docs.aws.amazon.com/sdk-for-java/latest/developer-guide/get-started.html 
  */
public class ImportSegment { 
     public static void main(String[] args) { 
         final String usage = """ 
                Usage: <appId> <br/> <br/> <br/>key> <roleArn>\s
                 Where: 
                   appId - The application ID to create a segment for. 
                   bucket - The name of the Amazon S3 bucket that contains the 
  segment definitons. 
                   key - The key of the S3 object.
```

```
 roleArn - ARN of the role that allows Amazon Pinpoint to 
  access S3. You need to set trust management for this to work. See https://
docs.aws.amazon.com/IAM/latest/UserGuide/reference_policies_elements_principal.html 
                   """
        if (args.length != 4) {
             System.out.println(usage); 
             System.exit(1); 
         } 
        String appId = args[0];
         String bucket = args[1]; 
         String key = args[2]; 
         String roleArn = args[3]; 
         PinpointClient pinpoint = PinpointClient.builder() 
                  .region(Region.US_EAST_1) 
                 .build();
         ImportJobResponse response = createImportSegment(pinpoint, appId, bucket, 
  key, roleArn); 
         System.out.println("Import job for " + bucket + " submitted."); 
         System.out.println("See application " + response.applicationId() + " for 
  import job status."); 
         System.out.println("See application " + response.jobStatus() + " for import 
  job status."); 
         pinpoint.close(); 
     } 
     public static ImportJobResponse createImportSegment(PinpointClient client, 
             String appId, 
             String bucket, 
             String key, 
             String roleArn) { 
         try { 
              ImportJobRequest importRequest = ImportJobRequest.builder() 
                      .defineSegment(true) 
                      .registerEndpoints(true) 
                      .roleArn(roleArn) 
                      .format(Format.JSON) 
                     . s3Ur1("s3://" + bucket + "/" + key).build();
```

```
 CreateImportJobRequest jobRequest = CreateImportJobRequest.builder() 
                       .importJobRequest(importRequest) 
                       .applicationId(appId) 
                       .build(); 
              CreateImportJobResponse jobResponse = 
  client.createImportJob(jobRequest); 
              return jobResponse.importJobResponse(); 
         } catch (PinpointException e) { 
              System.err.println(e.awsErrorDetails().errorMessage()); 
              System.exit(1); 
         } 
         return null; 
     }
}
```
• Weitere API-Informationen finden Sie unter [CreateImportJob](https://docs.aws.amazon.com/goto/SdkForJavaV2/pinpoint-2016-12-01/CreateImportJob) in der APIAWS SDK for Java 2.x-Referenz für .

Endpunkte auflisten

Der folgende Code zeigt, wie Sie Endpunkte auflisten.

SDK für Java 2.x

## **a** Note

Auf gibt es mehr GitHub. Sie sehen das vollständige Beispiel und erfahren, wie Sie das [AWS-Code-Beispiel-Repository](https://github.com/awsdocs/aws-doc-sdk-examples/tree/main/javav2/example_code/pinpoint#readme) einrichten und ausführen.

```
import software.amazon.awssdk.regions.Region;
import software.amazon.awssdk.services.pinpoint.PinpointClient;
import software.amazon.awssdk.services.pinpoint.model.EndpointResponse;
import software.amazon.awssdk.services.pinpoint.model.GetUserEndpointsRequest;
import software.amazon.awssdk.services.pinpoint.model.GetUserEndpointsResponse;
import software.amazon.awssdk.services.pinpoint.model.PinpointException;
import java.util.List;
```
/\*\*

```
 * Before running this Java V2 code example, set up your development 
  * environment, including your credentials. 
 * 
  * For more information, see the following documentation topic: 
 * 
  * https://docs.aws.amazon.com/sdk-for-java/latest/developer-guide/get-started.html 
  */
public class ListEndpointIds { 
     public static void main(String[] args) { 
         final String usage = """ 
                 Usage: <applicationId> <userId>
                  Where: 
                     applicationId - The ID of the Amazon Pinpoint application that 
  has the endpoint. 
                     userId - The user id applicable to the endpoints"""; 
        if (args.length != 2) {
             System.out.println(usage); 
             System.exit(1); 
         } 
        String applicationId = args[0];
        String userId = args[1];
         PinpointClient pinpoint = PinpointClient.builder() 
                  .region(Region.US_EAST_1) 
                 .build();
         listAllEndpoints(pinpoint, applicationId, userId); 
         pinpoint.close(); 
     } 
    public static void listAllEndpoints(PinpointClient pinpoint,
             String applicationId, 
             String userId) { 
         try { 
             GetUserEndpointsRequest endpointsRequest = 
  GetUserEndpointsRequest.builder() 
                      .userId(userId) 
                      .applicationId(applicationId) 
                     .build();
```

```
 GetUserEndpointsResponse response = 
  pinpoint.getUserEndpoints(endpointsRequest); 
             List<EndpointResponse> endpoints = response.endpointsResponse().item(); 
             // Display the results. 
             for (EndpointResponse endpoint : endpoints) { 
                 System.out.println("The channel type is: " + 
 endpoint.channelType());
                 System.out.println("The address is " + endpoint.address()); 
 } 
         } catch (PinpointException e) { 
             System.err.println(e.awsErrorDetails().errorMessage()); 
             System.exit(1); 
         } 
     }
}
```
• Weitere API-Informationen finden Sie unter [GetUserEndpoints](https://docs.aws.amazon.com/goto/SdkForJavaV2/pinpoint-2016-12-01/GetUserEndpoints) in der APIAWS SDK for Java 2.x-Referenz für .

Segmente auflisten

Das folgende Codebeispiel zeigt, wie Segmente aufgelistet werden.

SDK für Java 2.x

**a** Note

Auf gibt es mehr GitHub. Sie sehen das vollständige Beispiel und erfahren, wie Sie das [AWS-Code-Beispiel-Repository](https://github.com/awsdocs/aws-doc-sdk-examples/tree/main/javav2/example_code/pinpoint#readme) einrichten und ausführen.

Listen Sie Segmente auf.

```
import software.amazon.awssdk.regions.Region;
import software.amazon.awssdk.services.pinpoint.PinpointClient;
import software.amazon.awssdk.services.pinpoint.model.GetSegmentsRequest;
import software.amazon.awssdk.services.pinpoint.model.GetSegmentsResponse;
import software.amazon.awssdk.services.pinpoint.model.PinpointException;
import software.amazon.awssdk.services.pinpoint.model.SegmentResponse;
```

```
import java.util.List;
/** 
  * Before running this Java V2 code example, set up your development 
  * environment, including your credentials. 
 * 
  * For more information, see the following documentation topic: 
 * 
  * https://docs.aws.amazon.com/sdk-for-java/latest/developer-guide/get-started.html 
  */
public class ListSegments { 
     public static void main(String[] args) { 
         final String usage = """ 
                 Usage: <appId>
                  Where: 
                    appId - The ID of the application that contains a segment. 
                  """; 
        if (args.length != 1) {
             System.out.println(usage); 
             System.exit(1); 
         } 
        String appId = args[0];
         PinpointClient pinpoint = PinpointClient.builder() 
                  .region(Region.US_EAST_1) 
                 .build();
         listSegs(pinpoint, appId); 
         pinpoint.close(); 
     } 
     public static void listSegs(PinpointClient pinpoint, String appId) { 
         try { 
             GetSegmentsRequest request = GetSegmentsRequest.builder() 
                      .applicationId(appId) 
                      .build(); 
             GetSegmentsResponse response = pinpoint.getSegments(request); 
            List<SegmentResponse> segments = response.segmentsResponse().item();
             for (SegmentResponse segment : segments) {
```

```
 System.out 
                           .println("Segement " + segment.id() + " " + segment.name() + 
   " + segmentu = \text{lastModifiedDate}();
 } 
         } catch (PinpointException e) { 
              System.err.println(e.awsErrorDetails().errorMessage()); 
              System.exit(1); 
         } 
     }
}
```
• Weitere API-Informationen finden Sie unter [GetSegments](https://docs.aws.amazon.com/goto/SdkForJavaV2/pinpoint-2016-12-01/GetSegments) in der APIAWS SDK for Java 2.x-Referenz für .

E-Mails und Textnachrichten senden

Das folgende Codebeispiel zeigt, wie E-Mail- und Textnachrichten mit Amazon Pinpoint gesendet werden.

SDK für Java 2.x

# **a** Note

Auf gibt es mehr GitHub. Sie sehen das vollständige Beispiel und erfahren, wie Sie das [AWS-Code-Beispiel-Repository](https://github.com/awsdocs/aws-doc-sdk-examples/tree/main/javav2/example_code/pinpoint#readme) einrichten und ausführen.

Senden Sie eine E-Mail-Nachricht.

```
import software.amazon.awssdk.regions.Region;
import software.amazon.awssdk.services.pinpoint.PinpointClient;
import software.amazon.awssdk.services.pinpoint.model.AddressConfiguration;
import software.amazon.awssdk.services.pinpoint.model.ChannelType;
import software.amazon.awssdk.services.pinpoint.model.SimpleEmailPart;
import software.amazon.awssdk.services.pinpoint.model.SimpleEmail;
import software.amazon.awssdk.services.pinpoint.model.EmailMessage;
import software.amazon.awssdk.services.pinpoint.model.DirectMessageConfiguration;
import software.amazon.awssdk.services.pinpoint.model.MessageRequest;
import software.amazon.awssdk.services.pinpoint.model.SendMessagesRequest;
import software.amazon.awssdk.services.pinpoint.model.PinpointException;
```

```
import software.amazon.awssdk.services.pinpointemail.PinpointEmailClient;
import software.amazon.awssdk.services.pinpointemail.model.Body;
import software.amazon.awssdk.services.pinpointemail.model.Content;
import software.amazon.awssdk.services.pinpointemail.model.Destination;
import software.amazon.awssdk.services.pinpointemail.model.EmailContent;
import software.amazon.awssdk.services.pinpointemail.model.Message;
import software.amazon.awssdk.services.pinpointemail.model.SendEmailRequest;
import java.util.HashMap;
import java.util.Map;
/** 
  * Before running this Java V2 code example, set up your development 
  * environment, including your credentials. 
 * 
  * For more information, see the following documentation topic: 
 * 
  * https://docs.aws.amazon.com/sdk-for-java/latest/developer-guide/get-started.html 
  */
public class SendEmailMessage { 
         // The character encoding the you want to use for the subject line and 
         // message body of the email. 
         public static String charset = "UTF-8"; 
     // The body of the email for recipients whose email clients support HTML 
  content. 
     static final String body = """ 
         Amazon Pinpoint test (AWS SDK for Java 2.x) 
         This email was sent through the Amazon Pinpoint Email API using the AWS SDK 
  for Java 2.x 
         """; 
         public static void main(String[] args) { 
                 final String usage = """ 
                                 Usage: <subject> <appId> <senderAddress>
  <toAddress> 
             Where: 
                subject - The email subject to use.
```

```
 senderAddress - The from address. This address has to be verified in 
 Amazon Pinpoint in the region you're using to send email\s 
               toAddress - The to address. This address has to be verified in Amazon 
 Pinpoint in the region you're using to send email\s 
            """; 
       if (args.length != 3) {
            System.out.println(usage); 
            System.exit(1); 
        } 
       String subject = args[0];
        String senderAddress = args[1]; 
       String toAddress = args[2];
        System.out.println("Sending a message"); 
        PinpointEmailClient pinpoint = PinpointEmailClient.builder() 
            .region(Region.US_EAST_1) 
           .build();
        sendEmail(pinpoint, subject, senderAddress, toAddress); 
        System.out.println("Email was sent"); 
        pinpoint.close(); 
    } 
    public static void sendEmail(PinpointEmailClient pinpointEmailClient, String 
 subject, String senderAddress, String toAddress) { 
        try { 
            Content content = Content.builder() 
                 .data(body) 
                 .build(); 
            Body messageBody = Body.builder() 
                 .text(content) 
                .build();
            Message message = Message.builder() 
                 .body(messageBody) 
                 .subject(Content.builder().data(subject).build()) 
                .build();
            Destination destination = Destination.builder() 
                 .toAddresses(toAddress) 
                .build():
```

```
 EmailContent emailContent = EmailContent.builder() 
                  .simple(message) 
                 .build();
              SendEmailRequest sendEmailRequest = SendEmailRequest.builder() 
                  .fromEmailAddress(senderAddress) 
                  .destination(destination) 
                  .content(emailContent) 
                 .build();
              pinpointEmailClient.sendEmail(sendEmailRequest); 
              System.out.println("Message Sent"); 
         } catch (PinpointException e) { 
              System.err.println(e.awsErrorDetails().errorMessage()); 
              System.exit(1); 
         } 
     }
}
```
Senden einer E-Mail-Nachricht mit CC-Werten.

```
import software.amazon.awssdk.regions.Region;
import software.amazon.awssdk.services.pinpoint.model.PinpointException;
import software.amazon.awssdk.services.pinpointemail.PinpointEmailClient;
import software.amazon.awssdk.services.pinpointemail.model.Body;
import software.amazon.awssdk.services.pinpointemail.model.Content;
import software.amazon.awssdk.services.pinpointemail.model.Destination;
import software.amazon.awssdk.services.pinpointemail.model.EmailContent;
import software.amazon.awssdk.services.pinpointemail.model.Message;
import software.amazon.awssdk.services.pinpointemail.model.SendEmailRequest;
import java.util.ArrayList;
/** 
  * Before running this Java V2 code example, set up your development environment, 
  including your credentials. 
 * 
  * For more information, see the following documentation topic: 
 * 
  * https://docs.aws.amazon.com/sdk-for-java/latest/developer-guide/get-started.html 
  */
public class SendEmailMessageCC {
```

```
 // The body of the email. 
    static final String body = """ 
        Amazon Pinpoint test (AWS SDK for Java 2.x) 
        This email was sent through the Amazon Pinpoint Email API using the AWS SDK 
 for Java 2.x 
       """
    public static void main(String[] args) { 
        final String usage = """ 
           Usage: <subject> <senderAddress> <toAddress> <ccAddress>
            Where: 
               subject - The email subject to use. 
               senderAddress - The from address. This address has to be verified in 
 Amazon Pinpoint in the region you're using to send email\s 
               toAddress - The to address. This address has to be verified in Amazon 
Pinpoint in the region you're using to send email\s
               ccAddress - The CC address. 
            """; 
       if (args.length != 4) {
            System.out.println(usage); 
            System.exit(1); 
        } 
       String subject = args[0];
        String senderAddress = args[1]; 
        String toAddress = args[2]; 
        String ccAddress = args[3]; 
        System.out.println("Sending a message"); 
        PinpointEmailClient pinpoint = PinpointEmailClient.builder() 
             .region(Region.US_EAST_1) 
            .build();
        ArrayList<String> ccList = new ArrayList<>(); 
        ccList.add(ccAddress); 
       sendEmail(pinpoint, subject, senderAddress, toAddress, ccList);
        pinpoint.close(); 
    }
```

```
 public static void sendEmail(PinpointEmailClient pinpointEmailClient, String 
  subject, String senderAddress, String toAddress, ArrayList<String> ccAddresses) { 
         try { 
              Content content = Content.builder() 
                  .data(body) 
                 .build();
              Body messageBody = Body.builder() 
                  .text(content) 
                 .build();
              Message message = Message.builder() 
                  .body(messageBody) 
                  .subject(Content.builder().data(subject).build()) 
                 .build();
              Destination destination = Destination.builder() 
                  .toAddresses(toAddress) 
                  .ccAddresses(ccAddresses) 
                 .build();
              EmailContent emailContent = EmailContent.builder() 
                  .simple(message) 
                 .build();
              SendEmailRequest sendEmailRequest = SendEmailRequest.builder() 
                  .fromEmailAddress(senderAddress) 
                  .destination(destination) 
                  .content(emailContent) 
                 .build();
              pinpointEmailClient.sendEmail(sendEmailRequest); 
              System.out.println("Message Sent"); 
         } catch (PinpointException e) { 
              // Handle exception 
              e.printStackTrace(); 
         } 
     }
}
```
Senden Sie eine SMS-Nachricht.

```
import software.amazon.awssdk.regions.Region;
import software.amazon.awssdk.services.pinpoint.PinpointClient;
import software.amazon.awssdk.services.pinpoint.model.DirectMessageConfiguration;
import software.amazon.awssdk.services.pinpoint.model.SMSMessage;
import software.amazon.awssdk.services.pinpoint.model.AddressConfiguration;
import software.amazon.awssdk.services.pinpoint.model.ChannelType;
import software.amazon.awssdk.services.pinpoint.model.MessageRequest;
import software.amazon.awssdk.services.pinpoint.model.SendMessagesRequest;
import software.amazon.awssdk.services.pinpoint.model.SendMessagesResponse;
import software.amazon.awssdk.services.pinpoint.model.MessageResponse;
import software.amazon.awssdk.services.pinpoint.model.PinpointException;
import java.util.HashMap;
import java.util.Map;
/** 
  * Before running this Java V2 code example, set up your development 
  * environment, including your credentials. 
 * 
  * For more information, see the following documentation topic: 
 * 
  * https://docs.aws.amazon.com/sdk-for-java/latest/developer-guide/get-started.html 
  */
public class SendMessage { 
         // The type of SMS message that you want to send. If you plan to send 
         // time-sensitive content, specify TRANSACTIONAL. If you plan to send 
         // marketing-related content, specify PROMOTIONAL. 
         public static String messageType = "TRANSACTIONAL"; 
         // The registered keyword associated with the originating short code. 
         public static String registeredKeyword = "myKeyword"; 
         // The sender ID to use when sending the message. Support for sender ID 
         // varies by country or region. For more information, see 
         // https://docs.aws.amazon.com/pinpoint/latest/userguide/channels-sms-
countries.html 
         public static String senderId = "MySenderID"; 
         public static void main(String[] args) { 
                 final String usage = """ 
                                 Usage: <message> <appId> <originationNumber>
  <destinationNumber>\s
```

```
 Where: 
                                         message - The body of the message to send. 
                                         appId - The Amazon Pinpoint project/application ID 
 to use when you send this message. 
                                         originationNumber - The phone number or short code 
 that you specify has to be associated with your Amazon Pinpoint account. For best 
  results, specify long codes in E.164 format (for example, +1-555-555-5654). 
                                         destinationNumber - The recipient's phone number. 
  For best results, you should specify the phone number in E.164 format (for example, 
 +1-555-555-5654).\s
\mathbf{r} , and the contract of the contract of the contract of the contract of the contract of the contract of the contract of the contract of the contract of the contract of the contract of the contract of the contract o
                  if (args.length != 4) {
                             System.out.println(usage); 
                             System.exit(1); 
 } 
                   String message = args[0]; 
                  String appId = args[1];
                   String originationNumber = args[2]; 
                   String destinationNumber = args[3]; 
                   System.out.println("Sending a message"); 
                   PinpointClient pinpoint = PinpointClient.builder() 
                                       .region(Region.US_EAST_1) 
                                      .build();
                   sendSMSMessage(pinpoint, message, appId, originationNumber, 
 destinationNumber); 
                   pinpoint.close(); 
          } 
          public static void sendSMSMessage(PinpointClient pinpoint, String message, 
  String appId, 
                             String originationNumber, 
                             String destinationNumber) { 
                   try { 
                             Map<String, AddressConfiguration> addressMap = new 
 HashMap<String, AddressConfiguration>(); 
                             AddressConfiguration addConfig = 
 AddressConfiguration.builder() 
                                                .channelType(ChannelType.SMS) 
                                               .build();
```

```
 addressMap.put(destinationNumber, addConfig); 
                          SMSMessage smsMessage = SMSMessage.builder() 
                                           .body(message) 
                                           .messageType(messageType) 
                                           .originationNumber(originationNumber) 
                                           .senderId(senderId) 
                                           .keyword(registeredKeyword) 
                                           .build(); 
                          // Create a DirectMessageConfiguration object. 
                          DirectMessageConfiguration direct = 
  DirectMessageConfiguration.builder() 
                                           .smsMessage(smsMessage) 
                                           .build(); 
                          MessageRequest msgReq = MessageRequest.builder() 
                                           .addresses(addressMap) 
                                           .messageConfiguration(direct) 
                                           .build(); 
                          // create a SendMessagesRequest object 
                          SendMessagesRequest request = SendMessagesRequest.builder() 
                                           .applicationId(appId) 
                                           .messageRequest(msgReq) 
                                           .build(); 
                          SendMessagesResponse response = 
  pinpoint.sendMessages(request); 
                          MessageResponse msg1 = response.messageResponse(); 
                         Map map1 = msg1.read(t)); // Write out the result of sendMessage. 
                         map1.forEach((k, v) -> System.out.println((k + ":" + v))); } catch (PinpointException e) { 
                          System.err.println(e.awsErrorDetails().errorMessage()); 
                          System.exit(1); 
 } 
         }
}
```
Senden Sie Batch-SMS-Nachrichten.

```
import software.amazon.awssdk.regions.Region;
import software.amazon.awssdk.services.pinpoint.PinpointClient;
import software.amazon.awssdk.services.pinpoint.model.DirectMessageConfiguration;
import software.amazon.awssdk.services.pinpoint.model.SMSMessage;
import software.amazon.awssdk.services.pinpoint.model.AddressConfiguration;
import software.amazon.awssdk.services.pinpoint.model.ChannelType;
import software.amazon.awssdk.services.pinpoint.model.MessageRequest;
import software.amazon.awssdk.services.pinpoint.model.SendMessagesRequest;
import software.amazon.awssdk.services.pinpoint.model.SendMessagesResponse;
import software.amazon.awssdk.services.pinpoint.model.MessageResponse;
import software.amazon.awssdk.services.pinpoint.model.PinpointException;
import java.util.HashMap;
import java.util.Map;
/** 
  * Before running this Java V2 code example, set up your development 
  * environment, including your credentials. 
 * 
  * For more information, see the following documentation topic: 
 * 
  * https://docs.aws.amazon.com/sdk-for-java/latest/developer-guide/get-started.html 
  */
public class SendMessageBatch { 
         // The type of SMS message that you want to send. If you plan to send 
         // time-sensitive content, specify TRANSACTIONAL. If you plan to send 
         // marketing-related content, specify PROMOTIONAL. 
         public static String messageType = "TRANSACTIONAL"; 
         // The registered keyword associated with the originating short code. 
         public static String registeredKeyword = "myKeyword"; 
         // The sender ID to use when sending the message. Support for sender ID 
         // varies by country or region. For more information, see 
         // https://docs.aws.amazon.com/pinpoint/latest/userguide/channels-sms-
countries.html 
         public static String senderId = "MySenderID"; 
         public static void main(String[] args) { 
                 final String usage = """ 
                                 Usage: <message> <appId> <originationNumber>
```

```
 <destinationNumber> <destinationNumber1>\s
```

```
 Where: 
                                        message - The body of the message to send. 
                                        appId - The Amazon Pinpoint project/application ID 
 to use when you send this message. 
                                        originationNumber - The phone number or short code 
 that you specify has to be associated with your Amazon Pinpoint account. For best 
  results, specify long codes in E.164 format (for example, +1-555-555-5654). 
                                        destinationNumber - The recipient's phone number. 
  For best results, you should specify the phone number in E.164 format (for example, 
  +1-555-555-5654). 
                                        destinationNumber1 - The second recipient's phone 
  number. For best results, you should specify the phone number in E.164 format (for 
 example, +1-555-555-5654).
\mathbf{r} , and the contract of the contract of the contract of the contract of the contract of the contract of the contract of the contract of the contract of the contract of the contract of the contract of the contract o
                  if (args.length != 5) {
                             System.out.println(usage); 
                             System.exit(1); 
 } 
                   String message = args[0]; 
                  String appId = args[1];
                   String originationNumber = args[2]; 
                  String destinationNumber = args[3];
                   String destinationNumber1 = args[4]; 
                   System.out.println("Sending a message"); 
                   PinpointClient pinpoint = PinpointClient.builder() 
                                      .region(Region.US_EAST_1) 
                                     .build();
                   sendSMSMessage(pinpoint, message, appId, originationNumber, 
  destinationNumber, destinationNumber1); 
                   pinpoint.close(); 
          } 
          public static void sendSMSMessage(PinpointClient pinpoint, String message, 
  String appId, 
                            String originationNumber, 
                             String destinationNumber, String destinationNumber1) { 
                   try { 
                            Map<String, AddressConfiguration> addressMap = new 
  HashMap<String, AddressConfiguration>();
```

```
 AddressConfiguration addConfig = 
 AddressConfiguration.builder() 
                                           .channelType(ChannelType.SMS) 
                                           .build(); 
                         // Add an entry to the Map object for each number to whom 
 you want to send a 
                         // message. 
                          addressMap.put(destinationNumber, addConfig); 
                          addressMap.put(destinationNumber1, addConfig); 
                          SMSMessage smsMessage = SMSMessage.builder() 
                                           .body(message) 
                                           .messageType(messageType) 
                                           .originationNumber(originationNumber) 
                                           .senderId(senderId) 
                                           .keyword(registeredKeyword) 
                                           .build(); 
                         // Create a DirectMessageConfiguration object. 
                          DirectMessageConfiguration direct = 
 DirectMessageConfiguration.builder() 
                                           .smsMessage(smsMessage) 
                                          .build();
                         MessageRequest msgReq = MessageRequest.builder() 
                                           .addresses(addressMap) 
                                           .messageConfiguration(direct) 
                                           .build(); 
                          // Create a SendMessagesRequest object. 
                          SendMessagesRequest request = SendMessagesRequest.builder() 
                                           .applicationId(appId) 
                                           .messageRequest(msgReq) 
                                          .build();
                          SendMessagesResponse response = 
 pinpoint.sendMessages(request); 
                          MessageResponse msg1 = response.messageResponse(); 
                         Map map1 = msg1.read(t)); // Write out the result of sendMessage. 
                         map1.forEach((k, v) \rightarrow System.out.println((k + ":" + v))); } catch (PinpointException e) {
```

```
 System.err.println(e.awsErrorDetails().errorMessage()); 
                       System.exit(1); 
 } 
        }
}
```
• Weitere API-Informationen finden Sie unter [SendMessages](https://docs.aws.amazon.com/goto/SdkForJavaV2/pinpoint-2016-12-01/SendMessages) in der APIAWS SDK for Java 2.x-Referenz für .

Einen Endpunkt aktualisieren

Der folgende Code zeigt, wie Sie einen Endpunkt aktualisieren.

## SDK für Java 2.x

# **a** Note

Auf gibt es mehr GitHub. Sie sehen das vollständige Beispiel und erfahren, wie Sie das [AWS-Code-Beispiel-Repository](https://github.com/awsdocs/aws-doc-sdk-examples/tree/main/javav2/example_code/pinpoint#readme) einrichten und ausführen.

```
import software.amazon.awssdk.regions.Region;
import software.amazon.awssdk.services.pinpoint.PinpointClient;
import software.amazon.awssdk.services.pinpoint.model.EndpointResponse;
import software.amazon.awssdk.services.pinpoint.model.EndpointRequest;
import software.amazon.awssdk.services.pinpoint.model.UpdateEndpointRequest;
import software.amazon.awssdk.services.pinpoint.model.UpdateEndpointResponse;
import software.amazon.awssdk.services.pinpoint.model.GetEndpointRequest;
import software.amazon.awssdk.services.pinpoint.model.GetEndpointResponse;
import software.amazon.awssdk.services.pinpoint.model.PinpointException;
import software.amazon.awssdk.services.pinpoint.model.EndpointDemographic;
import software.amazon.awssdk.services.pinpoint.model.EndpointLocation;
import software.amazon.awssdk.services.pinpoint.model.EndpointUser;
import java.text.DateFormat;
import java.text.SimpleDateFormat;
import java.util.List;
import java.util.UUID;
import java.util.ArrayList;
import java.util.HashMap;
import java.util.Map;
import java.util.Date;
```

```
/** 
  * Before running this Java V2 code example, set up your development 
  * environment, including your credentials. 
 * 
  * For more information, see the following documentation topic: 
 * 
  * https://docs.aws.amazon.com/sdk-for-java/latest/developer-guide/get-started.html 
  */
public class UpdateEndpoint { 
     public static void main(String[] args) { 
         final String usage = """ 
                 Usage: <appId>
                  Where: 
                    appId - The ID of the application to create an endpoint for. 
                  """; 
        if (args.length != 1) {
             System.out.println(usage); 
             System.exit(1); 
         } 
        String appId = args[0];
         PinpointClient pinpoint = PinpointClient.builder() 
                  .region(Region.US_EAST_1) 
                 .build();
         EndpointResponse response = createEndpoint(pinpoint, appId); 
         System.out.println("Got Endpoint: " + response.id()); 
         pinpoint.close(); 
     } 
     public static EndpointResponse createEndpoint(PinpointClient client, String 
  appId) { 
        String endpointId = UUID.randomUUID().toString();
         System.out.println("Endpoint ID: " + endpointId); 
         try { 
             EndpointRequest endpointRequest = createEndpointRequestData(); 
             UpdateEndpointRequest updateEndpointRequest = 
  UpdateEndpointRequest.builder()
```
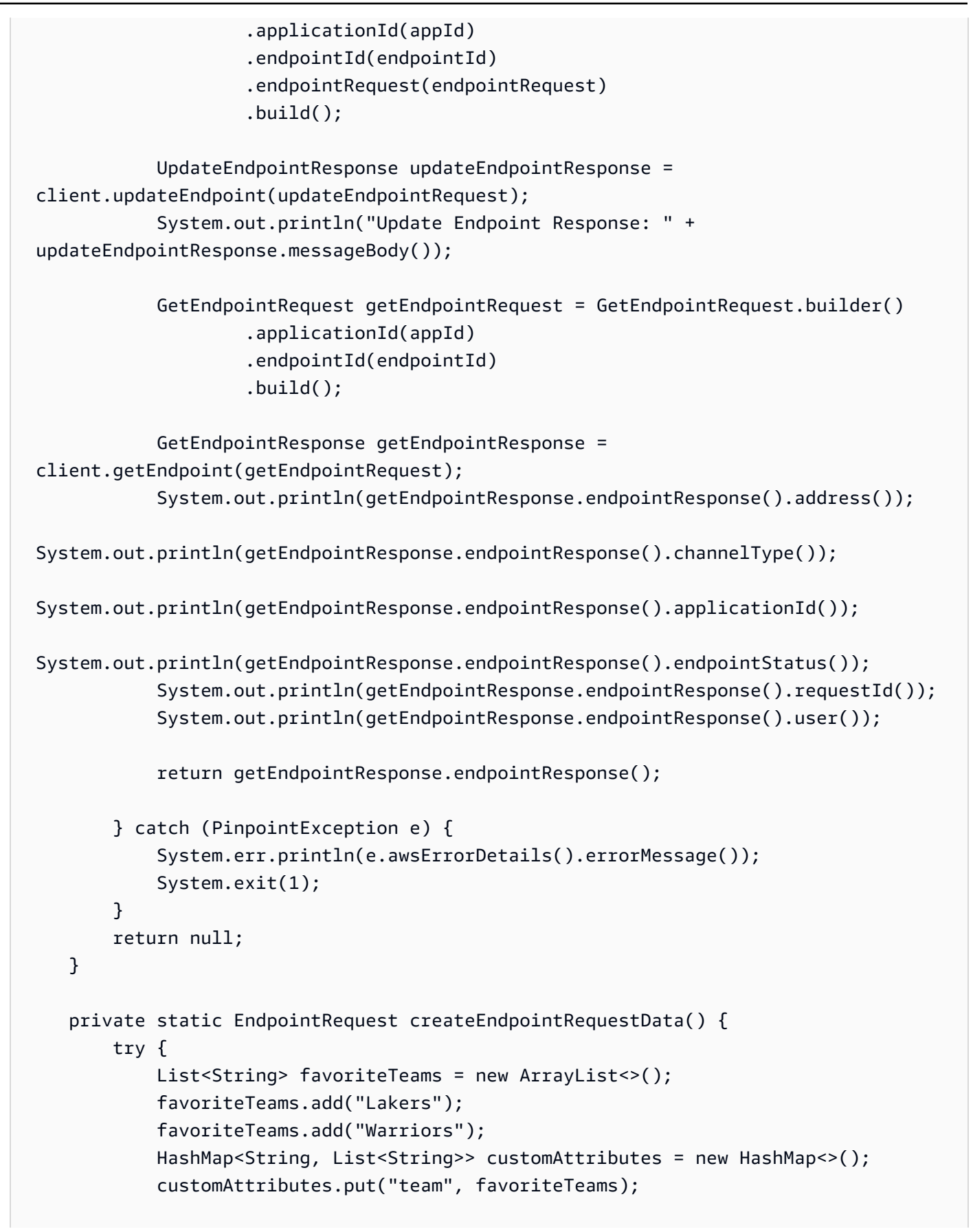

```
 EndpointDemographic demographic = EndpointDemographic.builder() 
                     .appVersion("1.0") 
                     .make("apple") 
                     .model("iPhone") 
                     .modelVersion("7") 
                     .platform("ios") 
                     .platformVersion("10.1.1") 
                     .timezone("America/Los_Angeles") 
                    .build();
             EndpointLocation location = EndpointLocation.builder() 
                     .city("Los Angeles") 
                     .country("US") 
                     .latitude(34.0) 
                     .longitude(-118.2) 
                     .postalCode("90068") 
                     .region("CA") 
                     .build(); 
             Map<String, Double> metrics = new HashMap<>(); 
             metrics.put("health", 100.00); 
             metrics.put("luck", 75.00); 
             EndpointUser user = EndpointUser.builder() 
                     .userId(UUID.randomUUID().toString()) 
                    .build();
             DateFormat df = new SimpleDateFormat("yyyy-MM-dd'T'HH:mm'Z'"); // Quoted 
 "Z" to indicate UTC, no timezone 
 // offset 
             String nowAsISO = df.format(new Date()); 
             return EndpointRequest.builder() 
                     .address(UUID.randomUUID().toString()) 
                     .attributes(customAttributes) 
                     .channelType("APNS") 
                     .demographic(demographic) 
                     .effectiveDate(nowAsISO) 
                     .location(location) 
                     .metrics(metrics) 
                     .optOut("NONE") 
                     .requestId(UUID.randomUUID().toString()) 
                     .user(user) 
                     .build();
```
}

```
 } catch (PinpointException e) { 
          System.err.println(e.awsErrorDetails().errorMessage()); 
          System.exit(1); 
     } 
     return null; 
 }
```
• Weitere API-Informationen finden Sie unter [UpdateEndpoint](https://docs.aws.amazon.com/goto/SdkForJavaV2/pinpoint-2016-12-01/UpdateEndpoint) in der APIAWS SDK for Java 2.x-Referenz für .

Kanäle aktualisieren

Das folgende Codebeispiel zeigt, wie Sie Kanäle aktualisieren.

```
SDK für Java 2.x
```
**a** Note

```
import software.amazon.awssdk.regions.Region;
import software.amazon.awssdk.services.pinpoint.PinpointClient;
import software.amazon.awssdk.services.pinpoint.model.SMSChannelResponse;
import software.amazon.awssdk.services.pinpoint.model.GetSmsChannelRequest;
import software.amazon.awssdk.services.pinpoint.model.PinpointException;
import software.amazon.awssdk.services.pinpoint.model.SMSChannelRequest;
import software.amazon.awssdk.services.pinpoint.model.UpdateSmsChannelRequest;
import software.amazon.awssdk.services.pinpoint.model.UpdateSmsChannelResponse;
/** 
  * Before running this Java V2 code example, set up your development 
  * environment, including your credentials. 
 * 
  * For more information, see the following documentation topic: 
 * 
  * https://docs.aws.amazon.com/sdk-for-java/latest/developer-guide/get-started.html 
  */
```

```
public class UpdateChannel { 
     public static void main(String[] args) { 
         final String usage = """ 
                 Usage: CreateChannel <appId>
                  Where: 
                    appId - The name of the application whose channel is updated. 
                  """; 
        if (args.length != 1) {
              System.out.println(usage); 
              System.exit(1); 
         } 
        String appId = args[0];
         PinpointClient pinpoint = PinpointClient.builder() 
                  .region(Region.US_EAST_1) 
                 .build();
         SMSChannelResponse getResponse = getSMSChannel(pinpoint, appId); 
         toggleSmsChannel(pinpoint, appId, getResponse); 
         pinpoint.close(); 
     } 
     private static SMSChannelResponse getSMSChannel(PinpointClient client, String 
  appId) { 
         try { 
              GetSmsChannelRequest request = GetSmsChannelRequest.builder() 
                       .applicationId(appId) 
                     .build();
              SMSChannelResponse response = 
  client.getSmsChannel(request).smsChannelResponse(); 
              System.out.println("Channel state is " + response.enabled()); 
              return response; 
         } catch (PinpointException e) { 
              System.err.println(e.awsErrorDetails().errorMessage()); 
              System.exit(1); 
         } 
         return null; 
     }
```

```
 private static void toggleSmsChannel(PinpointClient client, String appId, 
  SMSChannelResponse getResponse) { 
         boolean enabled = !getResponse.enabled(); 
         try { 
              SMSChannelRequest request = SMSChannelRequest.builder() 
                       .enabled(enabled) 
                      .build():
              UpdateSmsChannelRequest updateRequest = 
  UpdateSmsChannelRequest.builder() 
                       .smsChannelRequest(request) 
                       .applicationId(appId) 
                      .build();
              UpdateSmsChannelResponse result = 
  client.updateSmsChannel(updateRequest); 
              System.out.println("Channel state: " + 
  result.smsChannelResponse().enabled()); 
         } catch (PinpointException e) { 
              System.err.println(e.awsErrorDetails().errorMessage()); 
              System.exit(1); 
         } 
     }
}
```
• Weitere API-Informationen finden Sie unter [GetSmsChannel](https://docs.aws.amazon.com/goto/SdkForJavaV2/pinpoint-2016-12-01/GetSmsChannel) in der APIAWS SDK for Java 2.x-Referenz für .

Amazon Pinpoint-SMS- und Sprachnachrichten-API-Beispiele mit SDK for Java 2.x

Die folgenden Codebeispiele zeigen Ihnen, wie Sie Aktionen durchführen und gängige Szenarien implementieren, indem Sie die AWS SDK for Java 2.x mit der Amazon Pinpoint-SMS- und Sprachnachrichten-API verwenden.

Aktionen sind Codeauszüge aus größeren Programmen und müssen im Kontext ausgeführt werden. Während Aktionen Ihnen zeigen, wie Sie einzelne Servicefunktionen aufrufen, können Sie Aktionen im Kontext der zugehörigen Szenarien und serviceübergreifenden Beispiele sehen.

Szenarien sind Codebeispiele, die Ihnen zeigen, wie Sie eine bestimmte Aufgabe ausführen können, indem Sie mehrere Funktionen innerhalb desselben Services aufrufen.

Jedes Beispiel enthält einen Link zu GitHub, wo Sie Anweisungen zum Einrichten und Ausführen des Codes im Kontext finden.

### Themen

• [Aktionen](#page-8295-0)

### Aktionen

Senden Sie eine Sprachnachricht mit Amazon-Pinpoint-SMS- und -Sprachnachrichten-API

Das folgende Codebeispiel zeigt, wie eine Sprachnachricht mit der Amazon Pinpoint-SMS- und Sprachnachrichten-API gesendet wird.

## SDK für Java 2.x

### **a** Note

Auf gibt es mehr GitHub. Sie sehen das vollständige Beispiel und erfahren, wie Sie das [AWS-Code-Beispiel-Repository](https://github.com/awsdocs/aws-doc-sdk-examples/tree/main/javav2/example_code/pinpoint#readme) einrichten und ausführen.

```
import software.amazon.awssdk.core.client.config.ClientOverrideConfiguration;
import software.amazon.awssdk.regions.Region;
import software.amazon.awssdk.services.pinpointsmsvoice.PinpointSmsVoiceClient;
import software.amazon.awssdk.services.pinpointsmsvoice.model.SSMLMessageType;
import software.amazon.awssdk.services.pinpointsmsvoice.model.VoiceMessageContent;
import 
  software.amazon.awssdk.services.pinpointsmsvoice.model.SendVoiceMessageRequest;
import 
  software.amazon.awssdk.services.pinpointsmsvoice.model.PinpointSmsVoiceException;
import java.util.ArrayList;
import java.util.HashMap;
import java.util.List;
import java.util.Map;
/** 
  * Before running this Java V2 code example, set up your development
```
\* environment, including your credentials.

```
 * 
  * For more information, see the following documentation topic: 
 * 
  * https://docs.aws.amazon.com/sdk-for-java/latest/developer-guide/get-started.html 
  */
public class SendVoiceMessage { 
          // The Amazon Polly voice that you want to use to send the message. For a 
  list 
          // of voices, see https://docs.aws.amazon.com/polly/latest/dg/voicelist.html 
          static final String voiceName = "Matthew"; 
          // The language to use when sending the message. For a list of supported 
          // languages, see 
          // https://docs.aws.amazon.com/polly/latest/dg/SupportedLanguage.html 
          static final String languageCode = "en-US"; 
          // The content of the message. This example uses SSML to customize and 
  control 
          // certain aspects of the message, such as by adding pauses and changing 
          // phonation. The message can't contain any line breaks. 
          static final String ssmlMessage = "<speak>This is a test message sent from " 
                            + "<emphasis>Amazon Pinpoint</emphasis> " 
                            + "using the <break strength='weak'/>AWS " 
                            + "SDK for Java. " 
                            + "<amazon:effect phonation='soft'>Thank " 
                            + "you for listening.</amazon:effect></speak>"; 
          public static void main(String[] args) { 
                   final String usage = """ 
                                      Usage: <originationNumber> <destinationNumber>\s 
                                      Where: 
                                        originationNumber - The phone number or short code 
  that you specify has to be associated with your Amazon Pinpoint account. For best 
  results, specify long codes in E.164 format (for example, +1-555-555-5654). 
                                        destinationNumber - The recipient's phone number. 
  For best results, you should specify the phone number in E.164 format (for example, 
 +1-555-555-5654).\s
\mathbf{r} , and the contract of the contract of the contract of the contract of the contract of the contract of the contract of the contract of the contract of the contract of the contract of the contract of the contract o
                  if (args.length != 2) {
```

```
 System.out.println(usage); 
                          System.exit(1); 
 } 
                 String originationNumber = args[0]; 
                String destinationNumber = args[1];
                 System.out.println("Sending a voice message"); 
                 // Set the content type to application/json. 
                 List<String> listVal = new ArrayList<>(); 
                 listVal.add("application/json"); 
                 Map<String, List<String>> values = new HashMap<>(); 
                 values.put("Content-Type", listVal); 
                 ClientOverrideConfiguration config2 = 
 ClientOverrideConfiguration.builder() 
                                   .headers(values) 
                                   .build(); 
                 PinpointSmsVoiceClient client = PinpointSmsVoiceClient.builder() 
                                   .overrideConfiguration(config2) 
                                   .region(Region.US_EAST_1) 
                                   .build(); 
                 sendVoiceMsg(client, originationNumber, destinationNumber); 
                 client.close(); 
         } 
         public static void sendVoiceMsg(PinpointSmsVoiceClient client, String 
 originationNumber, 
                          String destinationNumber) { 
                 try { 
                          SSMLMessageType ssmlMessageType = SSMLMessageType.builder() 
                                           .languageCode(languageCode) 
                                           .text(ssmlMessage) 
                                           .voiceId(voiceName) 
                                          .build();
                          VoiceMessageContent content = VoiceMessageContent.builder() 
                                           .ssmlMessage(ssmlMessageType) 
                                           .build(); 
                          SendVoiceMessageRequest voiceMessageRequest = 
 SendVoiceMessageRequest.builder()
```

```
 .destinationPhoneNumber(destinationNumber) 
                                           .originationPhoneNumber(originationNumber) 
                                          .content(content) 
                                          .build(); 
                          client.sendVoiceMessage(voiceMessageRequest); 
                          System.out.println("The message was sent successfully."); 
                 } catch (PinpointSmsVoiceException e) { 
                          System.err.println(e.awsErrorDetails().errorMessage()); 
                          System.exit(1); 
 } 
         }
}
```
• Weitere API-Informationen finden Sie unter [SendVoiceMessage](https://docs.aws.amazon.com/goto/SdkForJavaV2/pinpoint-sms-voice-2018-09-05/SendVoiceMessage) in der APIAWS SDK for Java 2.x-Referenz für .

Amazon Polly-Beispiele mit SDK für Java 2.x

Die folgenden Codebeispiele zeigen Ihnen, wie Sie Aktionen durchführen und gängige Szenarien implementieren, indem Sie die AWS SDK for Java 2.x mit Amazon Polly verwenden.

Aktionen sind Codeauszüge aus größeren Programmen und müssen im Kontext ausgeführt werden. Während Aktionen Ihnen zeigen, wie Sie einzelne Servicefunktionen aufrufen, können Sie Aktionen im Kontext der zugehörigen Szenarien und serviceübergreifenden Beispiele sehen.

Szenarien sind Codebeispiele, die Ihnen zeigen, wie Sie eine bestimmte Aufgabe ausführen können, indem Sie mehrere Funktionen innerhalb desselben Services aufrufen.

Jedes Beispiel enthält einen Link zu GitHub, wo Sie Anweisungen zum Einrichten und Ausführen des Codes im Kontext finden.

Themen

**[Aktionen](#page-8295-0)** 

### Aktionen

Holen Sie sich Stimmen zur Generierung

Das folgende Codebeispiel zeigt, wie Sie Amazon Polly-Stimmen für die Synthetisierung zur Verfügung stellen.

## SDK für Java 2.x

# **a** Note

```
import software.amazon.awssdk.regions.Region;
import software.amazon.awssdk.services.polly.PollyClient;
import software.amazon.awssdk.services.polly.model.DescribeVoicesRequest;
import software.amazon.awssdk.services.polly.model.DescribeVoicesResponse;
import software.amazon.awssdk.services.polly.model.PollyException;
import software.amazon.awssdk.services.polly.model.Voice;
import java.util.List;
/** 
  * Before running this Java V2 code example, set up your development 
  * environment, including your credentials. 
 * 
  * For more information, see the following documentation topic: 
 * 
  * https://docs.aws.amazon.com/sdk-for-java/latest/developer-guide/get-started.html 
  */
public class DescribeVoicesSample { 
     public static void main(String args[]) { 
         PollyClient polly = PollyClient.builder() 
                  .region(Region.US_WEST_2) 
                  .build(); 
         describeVoice(polly); 
         polly.close(); 
     } 
     public static void describeVoice(PollyClient polly) { 
         try {
```

```
 DescribeVoicesRequest voicesRequest = DescribeVoicesRequest.builder() 
                      .languageCode("en-US") 
                     .build();
             DescribeVoicesResponse enUsVoicesResult = 
  polly.describeVoices(voicesRequest); 
             List<Voice> voices = enUsVoicesResult.voices(); 
             for (Voice myVoice : voices) { 
                 System.out.println("The ID of the voice is " + myVoice.id()); 
                 System.out.println("The gender of the voice is " + 
  myVoice.gender()); 
 } 
         } catch (PollyException e) { 
             System.err.println("Exception caught: " + e); 
             System.exit(1); 
         } 
     }
}
```
• Weitere API-Informationen finden Sie unter [DescribeVoices](https://docs.aws.amazon.com/goto/SdkForJavaV2/polly-2016-06-10/DescribeVoices) in der APIAWS SDK for Java 2.x-Referenz für .

Aussprachelexika auflisten

Das folgende Codebeispiel zeigt, wie Sie Amazon Polly-Aussprachelexika auflisten.

SDK für Java 2.x

### **a** Note

```
import software.amazon.awssdk.regions.Region;
import software.amazon.awssdk.services.polly.PollyClient;
import software.amazon.awssdk.services.polly.model.ListLexiconsResponse;
import software.amazon.awssdk.services.polly.model.ListLexiconsRequest;
import software.amazon.awssdk.services.polly.model.LexiconDescription;
import software.amazon.awssdk.services.polly.model.PollyException;
```

```
import java.util.List;
/** 
  * Before running this Java V2 code example, set up your development 
  * environment, including your credentials. 
 * 
  * For more information, see the following documentation topic: 
 * 
  * https://docs.aws.amazon.com/sdk-for-java/latest/developer-guide/get-started.html 
  */
public class ListLexicons { 
     public static void main(String args[]) { 
         PollyClient polly = PollyClient.builder() 
                  .region(Region.US_WEST_2) 
                 .build();
         listLexicons(polly); 
         polly.close(); 
     } 
     public static void listLexicons(PollyClient client) { 
         try { 
             ListLexiconsRequest listLexiconsRequest = ListLexiconsRequest.builder() 
                     .build();
             ListLexiconsResponse listLexiconsResult = 
  client.listLexicons(listLexiconsRequest); 
             List<LexiconDescription> lexiconDescription = 
  listLexiconsResult.lexicons(); 
             for (LexiconDescription lexDescription : lexiconDescription) { 
                  System.out.println("The name of the Lexicon is " + 
  lexDescription.name()); 
 } 
         } catch (PollyException e) { 
             System.err.println("Exception caught: " + e); 
             System.exit(1); 
         } 
     }
}
```
• Weitere API-Informationen finden Sie unter [ListLexicons](https://docs.aws.amazon.com/goto/SdkForJavaV2/polly-2016-06-10/ListLexicons) in der APIAWS SDK for Java 2.x-Referenz für .

Synthetisieren von Sprache aus Text

Das folgende Codebeispiel zeigt, wie Sie Sprache aus Text mit Amazon Polly synthetisieren.

SDK für Java 2.x

**a** Note

```
import javazoom.jl.decoder.JavaLayerException;
import software.amazon.awssdk.core.ResponseInputStream;
import software.amazon.awssdk.regions.Region;
import software.amazon.awssdk.services.polly.PollyClient;
import software.amazon.awssdk.services.polly.model.DescribeVoicesRequest;
import software.amazon.awssdk.services.polly.model.Voice;
import software.amazon.awssdk.services.polly.model.DescribeVoicesResponse;
import software.amazon.awssdk.services.polly.model.OutputFormat;
import software.amazon.awssdk.services.polly.model.PollyException;
import software.amazon.awssdk.services.polly.model.SynthesizeSpeechRequest;
import software.amazon.awssdk.services.polly.model.SynthesizeSpeechResponse;
import java.io.IOException;
import java.io.InputStream;
import javazoom.jl.player.advanced.AdvancedPlayer;
import javazoom.jl.player.advanced.PlaybackEvent;
import javazoom.jl.player.advanced.PlaybackListener;
/** 
  * Before running this Java V2 code example, set up your development 
  * environment, including your credentials. 
 * 
  * For more information, see the following documentation topic: 
 * 
  * https://docs.aws.amazon.com/sdk-for-java/latest/developer-guide/get-started.html 
  */
public class PollyDemo {
```

```
 private static final String SAMPLE = "Congratulations. You have successfully 
 built this working demo " + 
             " of Amazon Polly in Java Version 2. Have fun building voice enabled 
 apps with Amazon Polly (that's me!), and always " 
 + 
             " look at the AWS website for tips and tricks on using Amazon Polly and 
 other great services from AWS"; 
     public static void main(String args[]) { 
         PollyClient polly = PollyClient.builder() 
                 .region(Region.US_WEST_2) 
                .build();
         talkPolly(polly); 
         polly.close(); 
    } 
     public static void talkPolly(PollyClient polly) { 
         try { 
             DescribeVoicesRequest describeVoiceRequest = 
 DescribeVoicesRequest.builder() 
                     .engine("standard") 
                    .build();
             DescribeVoicesResponse describeVoicesResult = 
 polly.describeVoices(describeVoiceRequest); 
             Voice voice = describeVoicesResult.voices().stream() 
                     .filter(v -> v.name().equals("Joanna")) 
                     .findFirst() 
                     .orElseThrow(() -> new RuntimeException("Voice not found")); 
             InputStream stream = synthesize(polly, SAMPLE, voice, OutputFormat.MP3); 
             AdvancedPlayer player = new AdvancedPlayer(stream, 
 javazoom.jl.player.FactoryRegistry.systemRegistry().createAudioDevice()); 
             player.setPlayBackListener(new PlaybackListener() { 
                 public void playbackStarted(PlaybackEvent evt) { 
                     System.out.println("Playback started"); 
                     System.out.println(SAMPLE); 
 } 
                 public void playbackFinished(PlaybackEvent evt) { 
                     System.out.println("Playback finished"); 
 } 
             });
```

```
 // play it! 
              player.play(); 
         } catch (PollyException | JavaLayerException | IOException e) { 
              System.err.println(e.getMessage()); 
              System.exit(1); 
         } 
     } 
     public static InputStream synthesize(PollyClient polly, String text, Voice 
  voice, OutputFormat format) 
              throws IOException { 
         SynthesizeSpeechRequest synthReq = SynthesizeSpeechRequest.builder() 
                  .text(text) 
                  .voiceId(voice.id()) 
                  .outputFormat(format) 
                 .build();
         ResponseInputStream<SynthesizeSpeechResponse> synthRes = 
  polly.synthesizeSpeech(synthReq); 
         return synthRes; 
     }
}
```
• Weitere API-Informationen finden Sie unter [SynthesizeSpeech](https://docs.aws.amazon.com/goto/SdkForJavaV2/polly-2016-06-10/SynthesizeSpeech) in der APIAWS SDK for Java 2.x-Referenz für .

Amazon-RDS-Beispiele mit SDK for Java 2.x

Die folgenden Codebeispiele zeigen Ihnen, wie Sie Aktionen durchführen und gängige Szenarien implementieren, indem Sie die AWS SDK for Java 2.x mit Amazon RDS verwenden.

Aktionen sind Codeauszüge aus größeren Programmen und müssen im Kontext ausgeführt werden. Während Aktionen Ihnen zeigen, wie Sie einzelne Servicefunktionen aufrufen, können Sie Aktionen im Kontext der zugehörigen Szenarien und serviceübergreifenden Beispiele sehen.

Szenarien sind Codebeispiele, die Ihnen zeigen, wie Sie eine bestimmte Aufgabe ausführen können, indem Sie mehrere Funktionen innerhalb desselben Services aufrufen.

Jedes Beispiel enthält einen Link zu GitHub, wo Sie Anweisungen zum Einrichten und Ausführen des Codes im Kontext finden.

Erste Schritte

Hello Amazon RDS

Die folgenden Codebeispiele veranschaulichen die ersten Schritte mit Amazon RDS.

### SDK für Java 2.x

## **a** Note

```
import software.amazon.awssdk.regions.Region;
import software.amazon.awssdk.services.rds.RdsClient;
import software.amazon.awssdk.services.rds.model.DescribeDbInstancesResponse;
import software.amazon.awssdk.services.rds.model.DBInstance;
import software.amazon.awssdk.services.rds.model.RdsException;
import java.util.List;
/** 
  * Before running this Java V2 code example, set up your development 
  * environment, including your credentials. 
 * 
  * For more information, see the following documentation topic: 
  * 
  * https://docs.aws.amazon.com/sdk-for-java/latest/developer-guide/get-started.html 
  */
public class DescribeDBInstances { 
     public static void main(String[] args) { 
         Region region = Region.US_EAST_1; 
         RdsClient rdsClient = RdsClient.builder() 
                  .region(region) 
                  .build(); 
         describeInstances(rdsClient); 
         rdsClient.close(); 
     }
```

```
 public static void describeInstances(RdsClient rdsClient) { 
         try { 
             DescribeDbInstancesResponse response = rdsClient.describeDBInstances(); 
            List<DBInstance> instanceList = response.dbInstances();
             for (DBInstance instance : instanceList) { 
                 System.out.println("Instance ARN is: " + instance.dbInstanceArn()); 
                 System.out.println("The Engine is " + instance.engine()); 
                 System.out.println("Connection endpoint is" + 
  instance.endpoint().address()); 
 } 
         } catch (RdsException e) { 
             System.out.println(e.getLocalizedMessage()); 
             System.exit(1); 
         } 
     }
}
```
• Weitere API-Informationen finden Sie unter [DescribeDBInstances](https://docs.aws.amazon.com/goto/SdkForJavaV2/rds-2014-10-31/DescribeDBInstances) in der API-Referenz zu AWS SDK for Java 2.x.

Themen

- [Aktionen](#page-8295-0)
- [Szenarien](#page-8316-0)

## Aktionen

Erstellen einer DB-Instance.

Das folgende Codebeispiel zeigt, wie Sie eine Amazon RDS-DB-Instance erstellen und warten, bis sie verfügbar ist.

SDK für Java 2.x

## **a** Note

```
import com.google.gson.Gson;
import 
  software.amazon.awssdk.auth.credentials.EnvironmentVariableCredentialsProvider;
import software.amazon.awssdk.regions.Region;
import software.amazon.awssdk.services.rds.RdsClient;
import software.amazon.awssdk.services.rds.model.DescribeDbInstancesRequest;
import software.amazon.awssdk.services.rds.model.CreateDbInstanceRequest;
import software.amazon.awssdk.services.rds.model.CreateDbInstanceResponse;
import software.amazon.awssdk.services.rds.model.RdsException;
import software.amazon.awssdk.services.rds.model.DescribeDbInstancesResponse;
import software.amazon.awssdk.services.rds.model.DBInstance;
import software.amazon.awssdk.services.secretsmanager.SecretsManagerClient;
import software.amazon.awssdk.services.secretsmanager.model.GetSecretValueRequest;
import software.amazon.awssdk.services.secretsmanager.model.GetSecretValueResponse;
import java.util.List;
/** 
  * Before running this Java V2 code example, set up your development 
  * environment, including your credentials. 
 * 
  * For more information, see the following documentation topic: 
 * 
  * https://docs.aws.amazon.com/sdk-for-java/latest/developer-guide/get-started.html 
 * 
  * This example requires an AWS Secrets Manager secret that contains the 
  * database credentials. If you do not create a 
  * secret, this example will not work. For more details, see: 
 * 
  * https://docs.aws.amazon.com/secretsmanager/latest/userguide/integrating_how-
services-use-secrets_RS.html 
 * 
  * 
  */
public class CreateDBInstance { 
     public static long sleepTime = 20; 
     public static void main(String[] args) { 
         final String usage = """ 
                 Usage: 
                      <dbInstanceIdentifier> <dbName> <secretName>
```

```
 Where: 
                     dbInstanceIdentifier - The database instance identifier.\s 
                     dbName - The database name.\s 
                     secretName - The name of the AWS Secrets Manager secret that 
 contains the database credentials." 
                """
       if (args.length != 3) {
            System.out.println(usage); 
            System.exit(1); 
        } 
       String dbInstanceIdentifier = args[0];
        String dbName = args[1]; 
        String secretName = args[2]; 
       Gson gson = new Gson();
        User user = gson.fromJson(String.valueOf(getSecretValues(secretName)), 
 User.class); 
        Region region = Region.US_WEST_2; 
        RdsClient rdsClient = RdsClient.builder() 
                 .region(region) 
                 .build(); 
        createDatabaseInstance(rdsClient, dbInstanceIdentifier, dbName, 
 user.getUsername(), user.getPassword()); 
        waitForInstanceReady(rdsClient, dbInstanceIdentifier); 
        rdsClient.close(); 
    } 
    private static SecretsManagerClient getSecretClient() { 
        Region region = Region.US_WEST_2; 
        return SecretsManagerClient.builder() 
                 .region(region) 
 .credentialsProvider(EnvironmentVariableCredentialsProvider.create()) 
                .build();
    } 
    private static String getSecretValues(String secretName) { 
       SecretsManagerClient secretClient = getSecretClient();
        GetSecretValueRequest valueRequest = GetSecretValueRequest.builder() 
                 .secretId(secretName) 
                 .build();
```

```
 GetSecretValueResponse valueResponse = 
 secretClient.getSecretValue(valueRequest); 
        return valueResponse.secretString(); 
    } 
    public static void createDatabaseInstance(RdsClient rdsClient, 
            String dbInstanceIdentifier, 
            String dbName, 
            String userName, 
            String userPassword) { 
        try { 
            CreateDbInstanceRequest instanceRequest = 
 CreateDbInstanceRequest.builder() 
                     .dbInstanceIdentifier(dbInstanceIdentifier) 
                     .allocatedStorage(100) 
                     .dbName(dbName) 
                     .engine("mysql") 
                     .dbInstanceClass("db.m4.large") 
                     .engineVersion("8.0") 
                     .storageType("standard") 
                     .masterUsername(userName) 
                     .masterUserPassword(userPassword) 
                    .build();
            CreateDbInstanceResponse response = 
 rdsClient.createDBInstance(instanceRequest); 
            System.out.print("The status is " + 
 response.dbInstance().dbInstanceStatus()); 
        } catch (RdsException e) { 
            System.out.println(e.getLocalizedMessage()); 
            System.exit(1); 
        } 
    } 
    // Waits until the database instance is available. 
    public static void waitForInstanceReady(RdsClient rdsClient, String 
 dbInstanceIdentifier) { 
        boolean instanceReady = false; 
        String instanceReadyStr; 
        System.out.println("Waiting for instance to become available."); 
        try {
```

```
 DescribeDbInstancesRequest instanceRequest = 
 DescribeDbInstancesRequest.builder() 
                     .dbInstanceIdentifier(dbInstanceIdentifier) 
                     .build(); 
             // Loop until the cluster is ready. 
            while (!instanceReady) {
                 DescribeDbInstancesResponse response = 
 rdsClient.describeDBInstances(instanceRequest); 
                List<DBInstance> instanceList = response.dbInstances();
                 for (DBInstance instance : instanceList) { 
                     instanceReadyStr = instance.dbInstanceStatus(); 
                     if (instanceReadyStr.contains("available")) 
                         instanceReady = true; 
                     else { 
                         System.out.print("."); 
                         Thread.sleep(sleepTime * 1000); 
1 1 1 1 1 1 1
 } 
 } 
             System.out.println("Database instance is available!"); 
         } catch (RdsException | InterruptedException e) { 
             System.err.println(e.getMessage()); 
             System.exit(1); 
        } 
    }
```
• Weitere API-Informationen finden Sie unter [CreateDBInstance](https://docs.aws.amazon.com/goto/SdkForJavaV2/rds-2014-10-31/CreateDBInstance) in der AWS SDK for Java 2.x-API-Referenz.

Erstellen einer DB-Parametergruppe

Das folgende Codebeispiel zeigt, wie Sie eine Amazon RDS-DB-Parametergruppe erstellen.

# **a** Note

Auf gibt es mehr GitHub. Sie sehen das vollständige Beispiel und erfahren, wie Sie das [AWS-Code-Beispiel-Repository](https://github.com/awsdocs/aws-doc-sdk-examples/tree/main/javav2/example_code/rds#readme) einrichten und ausführen.

```
 public static void createDBParameterGroup(RdsClient rdsClient, String 
 dbGroupName, String dbParameterGroupFamily) { 
        try { 
            CreateDbParameterGroupRequest groupRequest = 
 CreateDbParameterGroupRequest.builder() 
                     .dbParameterGroupName(dbGroupName) 
                     .dbParameterGroupFamily(dbParameterGroupFamily) 
                     .description("Created by using the AWS SDK for Java") 
                    .build();
            CreateDbParameterGroupResponse response = 
 rdsClient.createDBParameterGroup(groupRequest); 
            System.out.println("The group name is " + 
 response.dbParameterGroup().dbParameterGroupName()); 
        } catch (RdsException e) { 
            System.out.println(e.getLocalizedMessage()); 
            System.exit(1); 
        } 
    }
```
• Weitere API-Informationen finden Sie unter [CreateDBParameterGroup](https://docs.aws.amazon.com/goto/SdkForJavaV2/rds-2014-10-31/CreateDBParameterGroup) in der APIAWS SDK for Java 2.x-Referenz für .

So erstellen Sie einen Snapshot einer DB-Instance

Das folgende Codebeispiel zeigt, wie Sie einen Snapshot einer Amazon RDS-DB-Instance erstellen.

# **a** Note

Auf gibt es mehr GitHub. Sie sehen das vollständige Beispiel und erfahren, wie Sie das [AWS-Code-Beispiel-Repository](https://github.com/awsdocs/aws-doc-sdk-examples/tree/main/javav2/example_code/rds#readme) einrichten und ausführen.

```
 // Create an Amazon RDS snapshot. 
    public static void createSnapshot(RdsClient rdsClient, String 
 dbInstanceIdentifier, String dbSnapshotIdentifier) { 
        try { 
            CreateDbSnapshotRequest snapshotRequest = 
 CreateDbSnapshotRequest.builder() 
                     .dbInstanceIdentifier(dbInstanceIdentifier) 
                     .dbSnapshotIdentifier(dbSnapshotIdentifier) 
                     .build(); 
            CreateDbSnapshotResponse response = 
 rdsClient.createDBSnapshot(snapshotRequest); 
            System.out.println("The Snapshot id is " + 
 response.dbSnapshot().dbiResourceId()); 
        } catch (RdsException e) { 
            System.out.println(e.getLocalizedMessage()); 
            System.exit(1); 
        } 
    }
```
• Weitere API-Informationen finden Sie unter [CreateDBSnapshot](https://docs.aws.amazon.com/goto/SdkForJavaV2/rds-2014-10-31/CreateDBSnapshot) in der AWS SDK for Java 2.x-API-Referenz.

Erstellen eines Authentifizierungstokens

Das folgende Codebeispiel veranschaulicht, wie Sie ein Authentifizierungstoken für die IAM-Authentifizierung erstellen.

# **a** Note

Auf gibt es mehr GitHub. Sie sehen das vollständige Beispiel und erfahren, wie Sie das [AWS-Code-Beispiel-Repository](https://github.com/awsdocs/aws-doc-sdk-examples/tree/main/javav2/example_code/rds#readme) einrichten und ausführen.

Verwenden Sie die [RdsUtilities](https://sdk.amazonaws.com/java/api/latest/software/amazon/awssdk/services/rds/RdsUtilities.html) Klasse , um ein Authentifizierungstoken zu generieren.

```
public class GenerateRDSAuthToken { 
     public static void main(String[] args) { 
         final String usage = """ 
                  Usage: 
                      <dbInstanceIdentifier> <masterUsername> 
                  Where: 
                      dbInstanceIdentifier - The database instance identifier.\s 
                      masterUsername - The master user name.\s 
                  """; 
         if (args.length != 2) { 
              System.out.println(usage); 
              System.exit(1); 
         } 
         String dbInstanceIdentifier = args[0]; 
         String masterUsername = args[1]; 
         Region region = Region.US_WEST_2; 
         RdsClient rdsClient = RdsClient.builder() 
                  .region(region) 
                 .build();
         String token = getAuthToken(rdsClient, dbInstanceIdentifier, 
  masterUsername); 
         System.out.println("The token response is " + token); 
     } 
     public static String getAuthToken(RdsClient rdsClient, String 
  dbInstanceIdentifier, String masterUsername) { 
         RdsUtilities utilities = rdsClient.utilities();
```

```
 try { 
              GenerateAuthenticationTokenRequest tokenRequest = 
  GenerateAuthenticationTokenRequest.builder() 
                       .credentialsProvider(ProfileCredentialsProvider.create()) 
                       .username(masterUsername) 
                       .port(3306) 
                       .hostname(dbInstanceIdentifier) 
                      .build();
              return utilities.generateAuthenticationToken(tokenRequest); 
         } catch (RdsException e) { 
              System.out.println(e.getLocalizedMessage()); 
              System.exit(1); 
         } 
         return ""; 
     }
}
```
• Weitere API-Informationen finden Sie unter [GenerateRDSAuthToken](https://docs.aws.amazon.com/goto/SdkForJavaV2/rds-2014-10-31/GenerateRDSAuthToken) in der APIAWS SDK for Java 2.x-Referenz für .

Löschen einer DB-Instance

Das folgende Codebeispiel zeigt, wie Sie eine Amazon RDS-DB-Instance löschen.

SDK für Java 2.x

**a** Note

Auf gibt es mehr GitHub. Sie sehen das vollständige Beispiel und erfahren, wie Sie das [AWS-Code-Beispiel-Repository](https://github.com/awsdocs/aws-doc-sdk-examples/tree/main/javav2/example_code/rds#readme) einrichten und ausführen.

```
import software.amazon.awssdk.regions.Region;
import software.amazon.awssdk.services.rds.RdsClient;
import software.amazon.awssdk.services.rds.model.DeleteDbInstanceRequest;
import software.amazon.awssdk.services.rds.model.DeleteDbInstanceResponse;
import software.amazon.awssdk.services.rds.model.RdsException;
```
/\*\*

```
 * Before running this Java V2 code example, set up your development 
  * environment, including your credentials. 
 * 
  * For more information, see the following documentation topic: 
 * 
  * https://docs.aws.amazon.com/sdk-for-java/latest/developer-guide/get-started.html 
  */
public class DeleteDBInstance { 
     public static void main(String[] args) { 
         final String usage = """ 
                  Usage: 
                      <dbInstanceIdentifier>\s 
                  Where: 
                      dbInstanceIdentifier - The database instance identifier\s 
                 """";
        if (args.length != 1) {
             System.out.println(usage); 
             System.exit(1); 
         } 
         String dbInstanceIdentifier = args[0]; 
         Region region = Region.US_WEST_2; 
         RdsClient rdsClient = RdsClient.builder() 
                  .region(region) 
                 .build();
         deleteDatabaseInstance(rdsClient, dbInstanceIdentifier); 
         rdsClient.close(); 
     } 
     public static void deleteDatabaseInstance(RdsClient rdsClient, String 
  dbInstanceIdentifier) { 
         try { 
             DeleteDbInstanceRequest deleteDbInstanceRequest = 
  DeleteDbInstanceRequest.builder() 
                      .dbInstanceIdentifier(dbInstanceIdentifier) 
                      .deleteAutomatedBackups(true) 
                      .skipFinalSnapshot(true) 
                     .build();
```

```
 DeleteDbInstanceResponse response = 
  rdsClient.deleteDBInstance(deleteDbInstanceRequest); 
              System.out.print("The status of the database is " + 
  response.dbInstance().dbInstanceStatus()); 
         } catch (RdsException e) { 
              System.out.println(e.getLocalizedMessage()); 
              System.exit(1); 
         } 
     }
}
```
• Weitere API-Informationen finden Sie unter [DeleteDBInstance](https://docs.aws.amazon.com/goto/SdkForJavaV2/rds-2014-10-31/DeleteDBInstance) in der API-Referenz zu AWS SDK for Java 2.x.

Löschen einer Parametergruppe

Das folgende Codebeispiel zeigt, wie Sie eine Amazon RDS-DB-Parametergruppe löschen.

SDK für Java 2.x

### **a** Note

```
 // Delete the parameter group after database has been deleted. 
   // An exception is thrown if you attempt to delete the para group while database 
    // exists. 
    public static void deleteParaGroup(RdsClient rdsClient, String dbGroupName, 
 String dbARN) 
            throws InterruptedException { 
        try { 
            boolean isDataDel = false; 
            boolean didFind; 
            String instanceARN; 
            // Make sure that the database has been deleted. 
            while (!isDataDel) {
```

```
 DescribeDbInstancesResponse response = 
 rdsClient.describeDBInstances(); 
                List<DBInstance> instanceList = response.dbInstances();
                 int listSize = instanceList.size(); 
                didFind = false:
                int index = 1;
                 for (DBInstance instance : instanceList) { 
                     instanceARN = instance.dbInstanceArn(); 
                     if (instanceARN.compareTo(dbARN) == 0) { 
                         System.out.println(dbARN + " still exists"); 
                        didFind = true;1 1 1 1 1 1 1
                     if ((index == listSize) && (!didFind)) { 
                         // Went through the entire list and did not find the 
 database ARN. 
                         isDataDel = true; 
1 1 1 1 1 1 1
                     Thread.sleep(sleepTime * 1000); 
                     index++; 
 } 
 } 
             // Delete the para group. 
             DeleteDbParameterGroupRequest parameterGroupRequest = 
 DeleteDbParameterGroupRequest.builder() 
                     .dbParameterGroupName(dbGroupName) 
                    .build();
             rdsClient.deleteDBParameterGroup(parameterGroupRequest); 
             System.out.println(dbGroupName + " was deleted."); 
        } catch (RdsException e) { 
             System.out.println(e.getLocalizedMessage()); 
             System.exit(1); 
        } 
    }
```
• Weitere API-Informationen finden Sie unter [DeleteDBParameterGroup](https://docs.aws.amazon.com/goto/SdkForJavaV2/rds-2014-10-31/DeleteDBParameterGroup) in der APIAWS SDK for Java 2.x-Referenz für .

### Beschreiben von DB-Instances

Das folgende Codebeispiel zeigt, wie Sie Amazon-RDS-DB-Instances beschreiben.

### SDK für Java 2.x

### **a** Note

```
import software.amazon.awssdk.regions.Region;
import software.amazon.awssdk.services.rds.RdsClient;
import software.amazon.awssdk.services.rds.model.DescribeDbInstancesResponse;
import software.amazon.awssdk.services.rds.model.DBInstance;
import software.amazon.awssdk.services.rds.model.RdsException;
import java.util.List;
/** 
  * Before running this Java V2 code example, set up your development 
  * environment, including your credentials. 
 * 
  * For more information, see the following documentation topic: 
 * 
  * https://docs.aws.amazon.com/sdk-for-java/latest/developer-guide/get-started.html 
  */
public class DescribeDBInstances { 
     public static void main(String[] args) { 
         Region region = Region.US_EAST_1; 
         RdsClient rdsClient = RdsClient.builder() 
                  .region(region) 
                 .build();
         describeInstances(rdsClient); 
         rdsClient.close(); 
     } 
     public static void describeInstances(RdsClient rdsClient) { 
         try { 
             DescribeDbInstancesResponse response = rdsClient.describeDBInstances(); 
             List<DBInstance> instanceList = response.dbInstances();
```

```
 for (DBInstance instance : instanceList) { 
                 System.out.println("Instance ARN is: " + instance.dbInstanceArn()); 
                 System.out.println("The Engine is " + instance.engine()); 
                 System.out.println("Connection endpoint is" + 
  instance.endpoint().address()); 
 } 
         } catch (RdsException e) { 
             System.out.println(e.getLocalizedMessage()); 
             System.exit(1); 
         } 
     }
}
```
• Weitere API-Informationen finden Sie unter [DescribeDBInstances](https://docs.aws.amazon.com/goto/SdkForJavaV2/rds-2014-10-31/DescribeDBInstances) in der API-Referenz zu AWS SDK for Java 2.x.

Beschreiben von DB-Parametergruppen

Das folgende Codebeispiel zeigt, wie Sie Amazon-RDS-DB-Parametergruppen beschreiben.

SDK für Java 2.x

## **a** Note

```
 public static void describeDbParameterGroups(RdsClient rdsClient, String 
 dbGroupName) { 
        try { 
            DescribeDbParameterGroupsRequest groupsRequest = 
 DescribeDbParameterGroupsRequest.builder() 
                     .dbParameterGroupName(dbGroupName) 
                     .maxRecords(20) 
                    .build();
            DescribeDbParameterGroupsResponse response = 
 rdsClient.describeDBParameterGroups(groupsRequest); 
            List<DBParameterGroup> groups = response.dbParameterGroups();
```

```
 for (DBParameterGroup group : groups) { 
                 System.out.println("The group name is " + 
 group.dbParameterGroupName()); 
                 System.out.println("The group description is " + 
 group.description()); 
 } 
         } catch (RdsException e) { 
             System.out.println(e.getLocalizedMessage()); 
             System.exit(1); 
         } 
    }
```
• Weitere API-Informationen finden Sie unter [DescribeDBParameterGroups](https://docs.aws.amazon.com/goto/SdkForJavaV2/rds-2014-10-31/DescribeDBParameterGroups) in der APIAWS SDK for Java 2.x-Referenz für .

Beschreiben der Datenbank-Engine-Versionen

Das folgende Codebeispiel zeigt, wie Sie Versionen der Amazon-RDS-Datenbank-Engine beschreiben.

SDK für Java 2.x

### **a** Note

Auf gibt es mehr GitHub. Sie sehen das vollständige Beispiel und erfahren, wie Sie das [AWS-Code-Beispiel-Repository](https://github.com/awsdocs/aws-doc-sdk-examples/tree/main/javav2/example_code/rds#readme) einrichten und ausführen.

```
 public static void describeDBEngines(RdsClient rdsClient) { 
        try { 
            DescribeDbEngineVersionsRequest engineVersionsRequest = 
 DescribeDbEngineVersionsRequest.builder() 
                     .defaultOnly(true) 
                     .engine("mysql") 
                     .maxRecords(20) 
                    .build();
            DescribeDbEngineVersionsResponse response = 
 rdsClient.describeDBEngineVersions(engineVersionsRequest);
```
Aktionen und Szenarien 12473

```
 List<DBEngineVersion> engines = response.dbEngineVersions(); 
             // Get all DBEngineVersion objects. 
             for (DBEngineVersion engineOb : engines) { 
                 System.out.println("The name of the DB parameter group family for 
 the database engine is " 
                          + engineOb.dbParameterGroupFamily()); 
                 System.out.println("The name of the database engine " + 
 engineOb.engine()); 
                 System.out.println("The version number of the database engine " + 
 engineOb.engineVersion()); 
 } 
         } catch (RdsException e) { 
             System.out.println(e.getLocalizedMessage()); 
             System.exit(1); 
         } 
    }
```
• Weitere API-Informationen finden Sie unter [DescribeDBEngineVersions](https://docs.aws.amazon.com/goto/SdkForJavaV2/rds-2014-10-31/DescribeDBEngineVersions) in der APIAWS SDK for Java 2.x-Referenz für .

Beschreiben der Optionen für DB-Instances

Das folgende Codebeispiel zeigt, wie Optionen für Amazon RDS-DB-Instances beschrieben werden.

SDK für Java 2.x

**a** Note

```
 // Get a list of allowed engine versions. 
    public static void getAllowedEngines(RdsClient rdsClient, String 
 dbParameterGroupFamily) { 
        try { 
            DescribeDbEngineVersionsRequest versionsRequest = 
 DescribeDbEngineVersionsRequest.builder() 
                     .dbParameterGroupFamily(dbParameterGroupFamily)
```

```
 .engine("mysql") 
                      .build(); 
             DescribeDbEngineVersionsResponse response = 
 rdsClient.describeDBEngineVersions(versionsRequest); 
             List<DBEngineVersion> dbEngines = response.dbEngineVersions(); 
             for (DBEngineVersion dbEngine : dbEngines) { 
                 System.out.println("The engine version is " + 
 dbEngine.engineVersion()); 
                 System.out.println("The engine description is " + 
 dbEngine.dbEngineDescription()); 
 } 
         } catch (RdsException e) { 
             System.out.println(e.getLocalizedMessage()); 
             System.exit(1); 
         } 
    }
```
• Weitere API-Informationen finden Sie unter [DescribeOrderableDBInstanceOptions](https://docs.aws.amazon.com/goto/SdkForJavaV2/rds-2014-10-31/DescribeOrderableDBInstanceOptions) in der APIAWS SDK for Java 2.x-Referenz für .

Beschreiben von Parametern in einer DB-Parametergruppe

Das folgende Codebeispiel zeigt, wie Parameter in einer Amazon-RDS-DB-Parametergruppe beschrieben werden.

SDK für Java 2.x

### **a** Note

```
 // Retrieve parameters in the group. 
    public static void describeDbParameters(RdsClient rdsClient, String dbGroupName, 
 int flag) { 
        try { 
            DescribeDbParametersRequest dbParameterGroupsRequest;
```

```
if (flag == \emptyset) {
                 dbParameterGroupsRequest = DescribeDbParametersRequest.builder() 
                          .dbParameterGroupName(dbGroupName) 
                          .build(); 
             } else { 
                 dbParameterGroupsRequest = DescribeDbParametersRequest.builder() 
                          .dbParameterGroupName(dbGroupName) 
                          .source("user") 
                         .build();
 } 
             DescribeDbParametersResponse response = 
 rdsClient.describeDBParameters(dbParameterGroupsRequest); 
             List<Parameter> dbParameters = response.parameters(); 
             String paraName; 
             for (Parameter para : dbParameters) { 
                 // Only print out information about either auto_increment_offset or 
                 // auto_increment_increment. 
                 paraName = para.parameterName(); 
                 if ((paraName.compareTo("auto_increment_offset") == 0) 
                          || (paraName.compareTo("auto_increment_increment ") == 0)) { 
                     System.out.println("*** The parameter name is " + paraName); 
                     System.out.println("*** The parameter value is " + 
 para.parameterValue()); 
                     System.out.println("*** The parameter data type is " + 
 para.dataType()); 
                     System.out.println("*** The parameter description is " + 
 para.description()); 
                     System.out.println("*** The parameter allowed values is " + 
 para.allowedValues()); 
 } 
 } 
         } catch (RdsException e) { 
             System.out.println(e.getLocalizedMessage()); 
             System.exit(1); 
         } 
    }
```
• Weitere API-Informationen finden Sie unter [DescribeDBParameters](https://docs.aws.amazon.com/goto/SdkForJavaV2/rds-2014-10-31/DescribeDBParameters) in der API-Referenz zu AWS SDK for Java 2.x.

### Ändern einer DB-Instance

Das folgende Codebeispiel zeigt, wie Sie eine Amazon RDS-DB-Instance ändern.

### SDK für Java 2.x

### **a** Note

```
import software.amazon.awssdk.regions.Region;
import software.amazon.awssdk.services.rds.RdsClient;
import software.amazon.awssdk.services.rds.model.ModifyDbInstanceRequest;
import software.amazon.awssdk.services.rds.model.ModifyDbInstanceResponse;
import software.amazon.awssdk.services.rds.model.RdsException;
/** 
  * Before running this Java V2 code example, set up your development 
  * environment, including your credentials. 
 * 
  * For more information, see the following documentation topic: 
 * 
  * https://docs.aws.amazon.com/sdk-for-java/latest/developer-guide/get-started.html 
  */
public class ModifyDBInstance { 
     public static void main(String[] args) { 
         final String usage = """ 
                 Usage: 
                      <dbInstanceIdentifier> <dbSnapshotIdentifier>\s 
                 Where: 
                      dbInstanceIdentifier - The database instance identifier.\s 
                      masterUserPassword - The updated password that corresponds to 
  the master user name.\s 
                  """; 
         if (args.length != 2) { 
             System.out.println(usage); 
             System.exit(1); 
         }
```

```
 String dbInstanceIdentifier = args[0]; 
        String masterUserPassword = args[1];
         Region region = Region.US_WEST_2; 
         RdsClient rdsClient = RdsClient.builder() 
                  .region(region) 
                 .build();
         updateIntance(rdsClient, dbInstanceIdentifier, masterUserPassword); 
         rdsClient.close(); 
     } 
     public static void updateIntance(RdsClient rdsClient, String 
  dbInstanceIdentifier, String masterUserPassword) { 
         try { 
             // For a demo - modify the DB instance by modifying the master password. 
             ModifyDbInstanceRequest modifyDbInstanceRequest = 
  ModifyDbInstanceRequest.builder() 
                      .dbInstanceIdentifier(dbInstanceIdentifier) 
                      .publiclyAccessible(true) 
                      .masterUserPassword(masterUserPassword) 
                     .build();
             ModifyDbInstanceResponse instanceResponse = 
  rdsClient.modifyDBInstance(modifyDbInstanceRequest); 
             System.out.print("The ARN of the modified database is: " + 
  instanceResponse.dbInstance().dbInstanceArn()); 
         } catch (RdsException e) { 
             System.out.println(e.getLocalizedMessage()); 
             System.exit(1); 
         } 
     }
}
```
• Weitere API-Informationen finden Sie unter [ModifyDBInstance](https://docs.aws.amazon.com/goto/SdkForJavaV2/rds-2014-10-31/ModifyDBInstance) in der API-Referenz zu AWS SDK for Java 2.x.

Neustarten einer DB-Instance

Die folgenden Schritte zeigen, wie Sie eine Amazon RDS-DB-Instance neu starten.

# **a** Note

```
import software.amazon.awssdk.regions.Region;
import software.amazon.awssdk.services.rds.RdsClient;
import software.amazon.awssdk.services.rds.model.RebootDbInstanceRequest;
import software.amazon.awssdk.services.rds.model.RebootDbInstanceResponse;
import software.amazon.awssdk.services.rds.model.RdsException;
/** 
  * Before running this Java V2 code example, set up your development 
  * environment, including your credentials. 
 * 
  * For more information, see the following documentation topic: 
 * 
  * https://docs.aws.amazon.com/sdk-for-java/latest/developer-guide/get-started.html 
  */
public class RebootDBInstance { 
     public static void main(String[] args) { 
         final String usage = """ 
                  Usage: 
                      <dbInstanceIdentifier>\s 
                  Where: 
                      dbInstanceIdentifier - The database instance identifier\s 
                  """; 
        if (args.length != 1) {
             System.out.println(usage); 
             System.exit(1); 
         } 
         String dbInstanceIdentifier = args[0]; 
         Region region = Region.US_WEST_2; 
         RdsClient rdsClient = RdsClient.builder() 
                  .region(region)
```

```
.build();
         rebootInstance(rdsClient, dbInstanceIdentifier); 
         rdsClient.close(); 
     } 
     public static void rebootInstance(RdsClient rdsClient, String 
  dbInstanceIdentifier) { 
         try { 
              RebootDbInstanceRequest rebootDbInstanceRequest = 
  RebootDbInstanceRequest.builder() 
                       .dbInstanceIdentifier(dbInstanceIdentifier) 
                     .build();
              RebootDbInstanceResponse instanceResponse = 
  rdsClient.rebootDBInstance(rebootDbInstanceRequest); 
              System.out.print("The database " + 
  instanceResponse.dbInstance().dbInstanceArn() + " was rebooted"); 
         } catch (RdsException e) { 
              System.out.println(e.getLocalizedMessage()); 
              System.exit(1); 
         } 
     }
}
```
• Weitere API-Informationen finden Sie unter [RebootDBInstance](https://docs.aws.amazon.com/goto/SdkForJavaV2/rds-2014-10-31/RebootDBInstance) in der API-Referenz zu AWS SDK for Java 2 x.

Abrufen von Attributen

Das folgende Codebeispiel zeigt, wie Attribute abgerufen werden, die zu einem Amazon-RDS-Konto gehören.

SDK für Java 2.x

# **a** Note
```
import software.amazon.awssdk.regions.Region;
import software.amazon.awssdk.services.rds.RdsClient;
import software.amazon.awssdk.services.rds.model.AccountQuota;
import software.amazon.awssdk.services.rds.model.RdsException;
import software.amazon.awssdk.services.rds.model.DescribeAccountAttributesResponse;
import java.util.List;
/** 
  * Before running this Java V2 code example, set up your development 
  * environment, including your credentials. 
 * 
  * For more information, see the following documentation topic: 
 * 
  * https://docs.aws.amazon.com/sdk-for-java/latest/developer-guide/get-started.html 
  */
public class DescribeAccountAttributes { 
     public static void main(String[] args) { 
         Region region = Region.US_WEST_2; 
         RdsClient rdsClient = RdsClient.builder() 
                  .region(region) 
                 .build();
         getAccountAttributes(rdsClient); 
         rdsClient.close(); 
     } 
     public static void getAccountAttributes(RdsClient rdsClient) { 
         try { 
             DescribeAccountAttributesResponse response = 
  rdsClient.describeAccountAttributes(); 
            List<AccountQuota> quotasList = response.accountQuotas();
             for (AccountQuota quotas : quotasList) { 
                 System.out.println("Name is: " + quotas.accountQuotaName()); 
                 System.out.println("Max value is " + quotas.max()); 
 } 
         } catch (RdsException e) { 
             System.out.println(e.getLocalizedMessage()); 
             System.exit(1); 
         } 
     }
}
```
• Weitere API-Informationen finden Sie unter [DescribeAccountAttributes](https://docs.aws.amazon.com/goto/SdkForJavaV2/rds-2014-10-31/DescribeAccountAttributes) in der APIAWS SDK for Java 2.x-Referenz für .

Aktualisieren von Parametern in einer DB-Parametergruppe

Das folgende Codebeispiel zeigt, wie Parameter in einer Amazon RDS-DB-Parametergruppe aktualisiert werden.

SDK für Java 2.x

#### **a** Note

```
 // Modify auto_increment_offset and auto_increment_increment parameters. 
    public static void modifyDBParas(RdsClient rdsClient, String dbGroupName) { 
        try { 
           Parameter parameter1 = Parameter.builder()
                     .parameterName("auto_increment_offset") 
                     .applyMethod("immediate") 
                     .parameterValue("5") 
                    .build();
            List<Parameter> paraList = new ArrayList<>(); 
            paraList.add(parameter1); 
            ModifyDbParameterGroupRequest groupRequest = 
 ModifyDbParameterGroupRequest.builder() 
                     .dbParameterGroupName(dbGroupName) 
                     .parameters(paraList) 
                    .build();
            ModifyDbParameterGroupResponse response = 
 rdsClient.modifyDBParameterGroup(groupRequest); 
            System.out.println("The parameter group " + 
 response.dbParameterGroupName() + " was successfully modified"); 
        } catch (RdsException e) { 
            System.out.println(e.getLocalizedMessage()); 
            System.exit(1);
```
}

}

• Weitere API-Informationen finden Sie unter [ModifyDBParameterGroup](https://docs.aws.amazon.com/goto/SdkForJavaV2/rds-2014-10-31/ModifyDBParameterGroup) in der APIAWS SDK for Java 2.x-Referenz für .

#### Szenarien

Erste Schritte mit DB-Instances

Wie das aussehen kann, sehen Sie am nachfolgenden Beispielcode:

- Erstellen Sie eine benutzerdefinierte DB-Parametergruppe und legen Sie Parameterwerte fest.
- Erstellen Sie eine DB-Instance, die zur Verwendung der Parametergruppe konfiguriert ist. Die DB-Instance enthält auch eine Datenbank.
- Erstellen Sie einen Snapshot der Instance.
- Löschen Sie die Instance und die Parametergruppe.

### SDK für Java 2.x

#### **a** Note

Auf gibt es mehr GitHub. Sie sehen das vollständige Beispiel und erfahren, wie Sie das [AWS-Code-Beispiel-Repository](https://github.com/awsdocs/aws-doc-sdk-examples/tree/main/javav2/example_code/rds#readme) einrichten und ausführen.

Führen Sie mehrere Operationen aus.

```
import com.google.gson.Gson;
import 
  software.amazon.awssdk.auth.credentials.EnvironmentVariableCredentialsProvider;
import software.amazon.awssdk.regions.Region;
import software.amazon.awssdk.services.rds.RdsClient;
import software.amazon.awssdk.services.rds.model.CreateDbInstanceRequest;
import software.amazon.awssdk.services.rds.model.CreateDbInstanceResponse;
import software.amazon.awssdk.services.rds.model.CreateDbParameterGroupResponse;
import software.amazon.awssdk.services.rds.model.CreateDbSnapshotRequest;
import software.amazon.awssdk.services.rds.model.CreateDbSnapshotResponse;
import software.amazon.awssdk.services.rds.model.DBEngineVersion;
```
import software.amazon.awssdk.services.rds.model.DBInstance; import software.amazon.awssdk.services.rds.model.DBParameterGroup; import software.amazon.awssdk.services.rds.model.DBSnapshot; import software.amazon.awssdk.services.rds.model.DeleteDbInstanceRequest; import software.amazon.awssdk.services.rds.model.DeleteDbInstanceResponse; import software.amazon.awssdk.services.rds.model.DescribeDbEngineVersionsRequest; import software.amazon.awssdk.services.rds.model.DescribeDbEngineVersionsResponse; import software.amazon.awssdk.services.rds.model.DescribeDbInstancesRequest; import software.amazon.awssdk.services.rds.model.DescribeDbInstancesResponse; import software.amazon.awssdk.services.rds.model.DescribeDbParameterGroupsResponse; import software.amazon.awssdk.services.rds.model.DescribeDbParametersResponse; import software.amazon.awssdk.services.rds.model.DescribeDbSnapshotsRequest; import software.amazon.awssdk.services.rds.model.DescribeDbSnapshotsResponse; import software.amazon.awssdk.services.rds.model.DescribeOrderableDbInstanceOptionsResponse; import software.amazon.awssdk.services.rds.model.ModifyDbParameterGroupResponse; import software.amazon.awssdk.services.rds.model.OrderableDBInstanceOption; import software.amazon.awssdk.services.rds.model.Parameter; import software.amazon.awssdk.services.rds.model.RdsException; import software.amazon.awssdk.services.rds.model.CreateDbParameterGroupRequest; import software.amazon.awssdk.services.rds.model.DescribeDbParameterGroupsRequest; import software.amazon.awssdk.services.rds.model.DescribeDbParametersRequest; import software.amazon.awssdk.services.rds.model.ModifyDbParameterGroupRequest; import software.amazon.awssdk.services.rds.model.DescribeOrderableDbInstanceOptionsRequest; import software.amazon.awssdk.services.rds.model.DeleteDbParameterGroupRequest; import software.amazon.awssdk.services.secretsmanager.SecretsManagerClient; import software.amazon.awssdk.services.secretsmanager.model.GetSecretValueRequest; import software.amazon.awssdk.services.secretsmanager.model.GetSecretValueResponse; import java.util.ArrayList; import java.util.List; /\*\* \* Before running this Java (v2) code example, set up your development \* environment, including your credentials. \* \* For more information, see the following documentation topic: \* \* https://docs.aws.amazon.com/sdk-for-java/latest/developer-guide/get-started.html \* \* This example requires an AWS Secrets Manager secret that contains the \* database credentials. If you do not create a \* secret, this example will not work. For details, see:

```
 *
```

```
 * https://docs.aws.amazon.com/secretsmanager/latest/userguide/integrating_how-
services-use-secrets_RS.html 
 * 
  * This Java example performs these tasks: 
 * 
  * 1. Returns a list of the available DB engines. 
  * 2. Selects an engine family and create a custom DB parameter group. 
  * 3. Gets the parameter groups. 
  * 4. Gets parameters in the group. 
  * 5. Modifies the auto_increment_offset parameter. 
  * 6. Gets and displays the updated parameters. 
  * 7. Gets a list of allowed engine versions. 
  * 8. Gets a list of micro instance classes available for the selected engine. 
  * 9. Creates an RDS database instance that contains a MySql database and uses 
  * the parameter group. 
  * 10. Waits for the DB instance to be ready and prints out the connection 
  * endpoint value. 
  * 11. Creates a snapshot of the DB instance. 
  * 12. Waits for an RDS DB snapshot to be ready. 
  * 13. Deletes the RDS DB instance. 
  * 14. Deletes the parameter group. 
  */
public class RDSScenario { 
     public static long sleepTime = 20; 
     public static final String DASHES = new String(new char[80]).replace("\0", "-"); 
     public static void main(String[] args) throws InterruptedException { 
         final String usage = """ 
                  Usage: 
                      <dbGroupName> <dbParameterGroupFamily> <dbInstanceIdentifier> 
  <dbName> <dbSnapshotIdentifier> <secretName> 
                  Where: 
                      dbGroupName - The database group name.\s 
                      dbParameterGroupFamily - The database parameter group name (for 
  example, mysql8.0). 
                      dbInstanceIdentifier - The database instance identifier\s 
                      dbName - The database name.\s 
                      dbSnapshotIdentifier - The snapshot identifier.\s 
                      secretName - The name of the AWS Secrets Manager secret that 
  contains the database credentials" 
                  """;
```

```
if (args.length != 6) {
            System.out.println(usage); 
            System.exit(1); 
        } 
       String dbGroupName = args[0];
        String dbParameterGroupFamily = args[1]; 
        String dbInstanceIdentifier = args[2]; 
        String dbName = args[3]; 
        String dbSnapshotIdentifier = args[4]; 
       String secretName = args[5];
        Gson gson = new Gson(); 
        User user = gson.fromJson(String.valueOf(getSecretValues(secretName)), 
 User.class); 
       String masterUsername = user.getUsername();
        String masterUserPassword = user.getPassword(); 
        Region region = Region.US_WEST_2; 
        RdsClient rdsClient = RdsClient.builder() 
                 .region(region) 
                 .build(); 
        System.out.println(DASHES); 
        System.out.println("Welcome to the Amazon RDS example scenario."); 
        System.out.println(DASHES); 
        System.out.println(DASHES); 
        System.out.println("1. Return a list of the available DB engines"); 
        describeDBEngines(rdsClient); 
        System.out.println(DASHES); 
        System.out.println(DASHES); 
        System.out.println("2. Create a custom parameter group"); 
        createDBParameterGroup(rdsClient, dbGroupName, dbParameterGroupFamily); 
        System.out.println(DASHES); 
        System.out.println(DASHES); 
        System.out.println("3. Get the parameter group"); 
        describeDbParameterGroups(rdsClient, dbGroupName); 
        System.out.println(DASHES); 
        System.out.println(DASHES); 
        System.out.println("4. Get the parameters in the group"); 
        describeDbParameters(rdsClient, dbGroupName, 0);
```

```
 System.out.println(DASHES); 
        System.out.println(DASHES); 
        System.out.println("5. Modify the auto_increment_offset parameter"); 
        modifyDBParas(rdsClient, dbGroupName); 
        System.out.println(DASHES); 
        System.out.println(DASHES); 
        System.out.println("6. Display the updated value"); 
        describeDbParameters(rdsClient, dbGroupName, -1); 
        System.out.println(DASHES); 
        System.out.println(DASHES); 
        System.out.println("7. Get a list of allowed engine versions"); 
        getAllowedEngines(rdsClient, dbParameterGroupFamily); 
        System.out.println(DASHES); 
        System.out.println(DASHES); 
        System.out.println("8. Get a list of micro instance classes available for 
 the selected engine"); 
        getMicroInstances(rdsClient); 
        System.out.println(DASHES); 
        System.out.println(DASHES); 
        System.out.println( 
                 "9. Create an RDS database instance that contains a MySql database 
 and uses the parameter group"); 
        String dbARN = createDatabaseInstance(rdsClient, dbGroupName, 
 dbInstanceIdentifier, dbName, masterUsername, 
                masterUserPassword); 
       System.out.println("The ARN of the new database is " + dbARN);
        System.out.println(DASHES); 
        System.out.println(DASHES); 
        System.out.println("10. Wait for DB instance to be ready"); 
        waitForInstanceReady(rdsClient, dbInstanceIdentifier); 
        System.out.println(DASHES); 
        System.out.println(DASHES); 
        System.out.println("11. Create a snapshot of the DB instance"); 
        createSnapshot(rdsClient, dbInstanceIdentifier, dbSnapshotIdentifier); 
        System.out.println(DASHES); 
        System.out.println(DASHES);
```

```
 System.out.println("12. Wait for DB snapshot to be ready"); 
        waitForSnapshotReady(rdsClient, dbInstanceIdentifier, dbSnapshotIdentifier); 
        System.out.println(DASHES); 
        System.out.println(DASHES); 
        System.out.println("13. Delete the DB instance"); 
        deleteDatabaseInstance(rdsClient, dbInstanceIdentifier); 
        System.out.println(DASHES); 
        System.out.println(DASHES); 
        System.out.println("14. Delete the parameter group"); 
        deleteParaGroup(rdsClient, dbGroupName, dbARN); 
        System.out.println(DASHES); 
        System.out.println(DASHES); 
        System.out.println("The Scenario has successfully completed."); 
        System.out.println(DASHES); 
        rdsClient.close(); 
    } 
    private static SecretsManagerClient getSecretClient() { 
        Region region = Region.US_WEST_2; 
        return SecretsManagerClient.builder() 
                 .region(region) 
 .credentialsProvider(EnvironmentVariableCredentialsProvider.create()) 
                .build();
    } 
    public static String getSecretValues(String secretName) { 
       SecretsManagerClient secretClient = getSecretClient();
        GetSecretValueRequest valueRequest = GetSecretValueRequest.builder() 
                 .secretId(secretName) 
                .build();
        GetSecretValueResponse valueResponse = 
 secretClient.getSecretValue(valueRequest); 
        return valueResponse.secretString(); 
    } 
   // Delete the parameter group after database has been deleted. 
   // An exception is thrown if you attempt to delete the para group while database 
    // exists.
```

```
 public static void deleteParaGroup(RdsClient rdsClient, String dbGroupName, 
 String dbARN) 
             throws InterruptedException { 
         try { 
             boolean isDataDel = false; 
             boolean didFind; 
             String instanceARN; 
             // Make sure that the database has been deleted. 
             while (!isDataDel) { 
                 DescribeDbInstancesResponse response = 
 rdsClient.describeDBInstances(); 
                 List<DBInstance> instanceList = response.dbInstances(); 
                 int listSize = instanceList.size(); 
                 didFind = false; 
                int index = 1;
                 for (DBInstance instance : instanceList) { 
                     instanceARN = instance.dbInstanceArn(); 
                     if (instanceARN.compareTo(dbARN) == 0) { 
                         System.out.println(dbARN + " still exists"); 
                        didFind = true:
1 1 1 1 1 1 1
                     if ((index == listSize) && (!didFind)) { 
                         // Went through the entire list and did not find the 
 database ARN. 
                         isDataDel = true; 
1 1 1 1 1 1 1
                     Thread.sleep(sleepTime * 1000); 
                     index++; 
 } 
 } 
             // Delete the para group. 
             DeleteDbParameterGroupRequest parameterGroupRequest = 
 DeleteDbParameterGroupRequest.builder() 
                     .dbParameterGroupName(dbGroupName) 
                    .build();
             rdsClient.deleteDBParameterGroup(parameterGroupRequest); 
             System.out.println(dbGroupName + " was deleted."); 
         } catch (RdsException e) { 
             System.out.println(e.getLocalizedMessage()); 
             System.exit(1);
```

```
 } 
    } 
    // Delete the DB instance. 
    public static void deleteDatabaseInstance(RdsClient rdsClient, String 
 dbInstanceIdentifier) { 
        try { 
            DeleteDbInstanceRequest deleteDbInstanceRequest = 
 DeleteDbInstanceRequest.builder() 
                     .dbInstanceIdentifier(dbInstanceIdentifier) 
                     .deleteAutomatedBackups(true) 
                     .skipFinalSnapshot(true) 
                    .build();
            DeleteDbInstanceResponse response = 
 rdsClient.deleteDBInstance(deleteDbInstanceRequest); 
            System.out.print("The status of the database is " + 
 response.dbInstance().dbInstanceStatus()); 
        } catch (RdsException e) { 
            System.out.println(e.getLocalizedMessage()); 
            System.exit(1); 
        } 
    } 
    // Waits until the snapshot instance is available. 
    public static void waitForSnapshotReady(RdsClient rdsClient, String 
 dbInstanceIdentifier, 
            String dbSnapshotIdentifier) { 
        try { 
            boolean snapshotReady = false; 
            String snapshotReadyStr; 
            System.out.println("Waiting for the snapshot to become available."); 
            DescribeDbSnapshotsRequest snapshotsRequest = 
 DescribeDbSnapshotsRequest.builder() 
                     .dbSnapshotIdentifier(dbSnapshotIdentifier) 
                     .dbInstanceIdentifier(dbInstanceIdentifier) 
                    .build();
            while (!snapshotReady) { 
                 DescribeDbSnapshotsResponse response = 
 rdsClient.describeDBSnapshots(snapshotsRequest); 
                List<DBSnapshot> snapshotList = response.dbSnapshots();
```

```
 for (DBSnapshot snapshot : snapshotList) { 
                    snapshotReadyStr = snapshot.status();
                     if (snapshotReadyStr.contains("available")) { 
                          snapshotReady = true; 
                     } else { 
                          System.out.print("."); 
                         Thread.sleep(sleepTime * 1000); 
1 1 1 1 1 1 1
 } 
 } 
             System.out.println("The Snapshot is available!"); 
         } catch (RdsException | InterruptedException e) { 
             System.out.println(e.getLocalizedMessage()); 
             System.exit(1); 
         } 
    } 
    // Create an Amazon RDS snapshot. 
    public static void createSnapshot(RdsClient rdsClient, String 
 dbInstanceIdentifier, String dbSnapshotIdentifier) { 
         try { 
             CreateDbSnapshotRequest snapshotRequest = 
 CreateDbSnapshotRequest.builder() 
                      .dbInstanceIdentifier(dbInstanceIdentifier) 
                      .dbSnapshotIdentifier(dbSnapshotIdentifier) 
                     .build();
             CreateDbSnapshotResponse response = 
 rdsClient.createDBSnapshot(snapshotRequest); 
             System.out.println("The Snapshot id is " + 
 response.dbSnapshot().dbiResourceId()); 
         } catch (RdsException e) { 
             System.out.println(e.getLocalizedMessage()); 
             System.exit(1); 
         } 
    } 
    // Waits until the database instance is available. 
     public static void waitForInstanceReady(RdsClient rdsClient, String 
 dbInstanceIdentifier) { 
         boolean instanceReady = false; 
         String instanceReadyStr;
```

```
 System.out.println("Waiting for instance to become available."); 
         try { 
             DescribeDbInstancesRequest instanceRequest = 
 DescribeDbInstancesRequest.builder() 
                      .dbInstanceIdentifier(dbInstanceIdentifier) 
                     .build();
             String endpoint = ""; 
            while (!instanceReady) {
                 DescribeDbInstancesResponse response = 
 rdsClient.describeDBInstances(instanceRequest); 
                 List<DBInstance> instanceList = response.dbInstances(); 
                 for (DBInstance instance : instanceList) { 
                      instanceReadyStr = instance.dbInstanceStatus(); 
                      if (instanceReadyStr.contains("available")) { 
                         endpoint = instance.endpoint().address();
                          instanceReady = true; 
                      } else { 
                          System.out.print("."); 
                          Thread.sleep(sleepTime * 1000); 
1999 1999 1999 1999 1999
 } 
 } 
             System.out.println("Database instance is available! The connection 
 endpoint is " + endpoint); 
         } catch (RdsException | InterruptedException e) { 
             System.err.println(e.getMessage()); 
             System.exit(1); 
         } 
    } 
    // Create a database instance and return the ARN of the database. 
     public static String createDatabaseInstance(RdsClient rdsClient, 
             String dbGroupName, 
             String dbInstanceIdentifier, 
             String dbName, 
             String masterUsername, 
             String masterUserPassword) { 
         try { 
             CreateDbInstanceRequest instanceRequest = 
 CreateDbInstanceRequest.builder() 
                      .dbInstanceIdentifier(dbInstanceIdentifier)
```

```
 .allocatedStorage(100) 
                     .dbName(dbName) 
                     .dbParameterGroupName(dbGroupName) 
                     .engine("mysql") 
                     .dbInstanceClass("db.m4.large") 
                     .engineVersion("8.0") 
                     .storageType("standard") 
                     .masterUsername(masterUsername) 
                     .masterUserPassword(masterUserPassword) 
                    .build();
            CreateDbInstanceResponse response = 
 rdsClient.createDBInstance(instanceRequest); 
            System.out.print("The status is " + 
 response.dbInstance().dbInstanceStatus()); 
            return response.dbInstance().dbInstanceArn(); 
        } catch (RdsException e) { 
            System.out.println(e.getLocalizedMessage()); 
            System.exit(1); 
        } 
        return ""; 
    } 
    // Get a list of micro instances. 
    public static void getMicroInstances(RdsClient rdsClient) { 
        try { 
            DescribeOrderableDbInstanceOptionsRequest dbInstanceOptionsRequest = 
 DescribeOrderableDbInstanceOptionsRequest 
                     .builder() 
                     .engine("mysql") 
                    .build();
            DescribeOrderableDbInstanceOptionsResponse response = rdsClient 
                     .describeOrderableDBInstanceOptions(dbInstanceOptionsRequest); 
            List<OrderableDBInstanceOption> orderableDBInstances = 
 response.orderableDBInstanceOptions(); 
            for (OrderableDBInstanceOption dbInstanceOption : orderableDBInstances) 
 { 
                 System.out.println("The engine version is " + 
 dbInstanceOption.engineVersion()); 
                 System.out.println("The engine description is " + 
 dbInstanceOption.engine());
```

```
 } 
         } catch (RdsException e) { 
             System.out.println(e.getLocalizedMessage()); 
             System.exit(1); 
         } 
    } 
    // Get a list of allowed engine versions. 
    public static void getAllowedEngines(RdsClient rdsClient, String 
 dbParameterGroupFamily) { 
         try { 
             DescribeDbEngineVersionsRequest versionsRequest = 
 DescribeDbEngineVersionsRequest.builder() 
                      .dbParameterGroupFamily(dbParameterGroupFamily) 
                      .engine("mysql") 
                     .build();
             DescribeDbEngineVersionsResponse response = 
 rdsClient.describeDBEngineVersions(versionsRequest); 
             List<DBEngineVersion> dbEngines = response.dbEngineVersions(); 
             for (DBEngineVersion dbEngine : dbEngines) { 
                 System.out.println("The engine version is " + 
 dbEngine.engineVersion()); 
                 System.out.println("The engine description is " + 
 dbEngine.dbEngineDescription()); 
 } 
         } catch (RdsException e) { 
             System.out.println(e.getLocalizedMessage()); 
             System.exit(1); 
         } 
    } 
    // Modify auto_increment_offset and auto_increment_increment parameters. 
    public static void modifyDBParas(RdsClient rdsClient, String dbGroupName) { 
         try { 
             Parameter parameter1 = Parameter.builder() 
                      .parameterName("auto_increment_offset") 
                      .applyMethod("immediate") 
                      .parameterValue("5") 
                     .build();
             List<Parameter> paraList = new ArrayList<>();
```

```
 paraList.add(parameter1); 
             ModifyDbParameterGroupRequest groupRequest = 
 ModifyDbParameterGroupRequest.builder() 
                      .dbParameterGroupName(dbGroupName) 
                      .parameters(paraList) 
                     .build();
             ModifyDbParameterGroupResponse response = 
 rdsClient.modifyDBParameterGroup(groupRequest); 
             System.out.println("The parameter group " + 
 response.dbParameterGroupName() + " was successfully modified"); 
         } catch (RdsException e) { 
             System.out.println(e.getLocalizedMessage()); 
             System.exit(1); 
         } 
     } 
     // Retrieve parameters in the group. 
     public static void describeDbParameters(RdsClient rdsClient, String dbGroupName, 
 int flag) { 
         try { 
             DescribeDbParametersRequest dbParameterGroupsRequest; 
            if (flag == \emptyset) {
                 dbParameterGroupsRequest = DescribeDbParametersRequest.builder() 
                          .dbParameterGroupName(dbGroupName) 
                         .build();
             } else { 
                 dbParameterGroupsRequest = DescribeDbParametersRequest.builder() 
                          .dbParameterGroupName(dbGroupName) 
                          .source("user") 
                         .build();
 } 
             DescribeDbParametersResponse response = 
 rdsClient.describeDBParameters(dbParameterGroupsRequest); 
             List<Parameter> dbParameters = response.parameters(); 
             String paraName; 
             for (Parameter para : dbParameters) { 
                 // Only print out information about either auto_increment_offset or 
                 // auto_increment_increment. 
                 paraName = para.parameterName(); 
                 if ((paraName.compareTo("auto_increment_offset") == 0) 
                          || (paraName.compareTo("auto_increment_increment ") == 0)) {
```

```
 System.out.println("*** The parameter name is " + paraName); 
                     System.out.println("*** The parameter value is " + 
 para.parameterValue()); 
                     System.out.println("*** The parameter data type is " + 
 para.dataType()); 
                     System.out.println("*** The parameter description is " + 
 para.description()); 
                     System.out.println("*** The parameter allowed values is " + 
 para.allowedValues()); 
 } 
 } 
         } catch (RdsException e) { 
             System.out.println(e.getLocalizedMessage()); 
             System.exit(1); 
         } 
    } 
     public static void describeDbParameterGroups(RdsClient rdsClient, String 
 dbGroupName) { 
         try { 
             DescribeDbParameterGroupsRequest groupsRequest = 
 DescribeDbParameterGroupsRequest.builder() 
                     .dbParameterGroupName(dbGroupName) 
                     .maxRecords(20) 
                    .build();
             DescribeDbParameterGroupsResponse response = 
 rdsClient.describeDBParameterGroups(groupsRequest); 
             List<DBParameterGroup> groups = response.dbParameterGroups(); 
             for (DBParameterGroup group : groups) { 
                 System.out.println("The group name is " + 
 group.dbParameterGroupName()); 
                 System.out.println("The group description is " + 
 group.description()); 
 } 
         } catch (RdsException e) { 
             System.out.println(e.getLocalizedMessage()); 
             System.exit(1); 
         } 
    }
```

```
 public static void createDBParameterGroup(RdsClient rdsClient, String 
 dbGroupName, String dbParameterGroupFamily) { 
         try { 
             CreateDbParameterGroupRequest groupRequest = 
 CreateDbParameterGroupRequest.builder() 
                      .dbParameterGroupName(dbGroupName) 
                      .dbParameterGroupFamily(dbParameterGroupFamily) 
                      .description("Created by using the AWS SDK for Java") 
                     .build();
             CreateDbParameterGroupResponse response = 
 rdsClient.createDBParameterGroup(groupRequest); 
             System.out.println("The group name is " + 
 response.dbParameterGroup().dbParameterGroupName()); 
         } catch (RdsException e) { 
             System.out.println(e.getLocalizedMessage()); 
             System.exit(1); 
         } 
    } 
     public static void describeDBEngines(RdsClient rdsClient) { 
         try { 
             DescribeDbEngineVersionsRequest engineVersionsRequest = 
 DescribeDbEngineVersionsRequest.builder() 
                      .defaultOnly(true) 
                      .engine("mysql") 
                      .maxRecords(20) 
                      .build(); 
             DescribeDbEngineVersionsResponse response = 
 rdsClient.describeDBEngineVersions(engineVersionsRequest); 
             List<DBEngineVersion> engines = response.dbEngineVersions(); 
             // Get all DBEngineVersion objects. 
             for (DBEngineVersion engineOb : engines) { 
                 System.out.println("The name of the DB parameter group family for 
 the database engine is " 
                          + engineOb.dbParameterGroupFamily()); 
                 System.out.println("The name of the database engine " + 
 engineOb.engine()); 
                 System.out.println("The version number of the database engine " + 
engineOb.engineVersion());
 }
```

```
 } catch (RdsException e) { 
              System.out.println(e.getLocalizedMessage()); 
              System.exit(1); 
          } 
     }
}
```
- API-Details finden Sie in den folgenden Themen der AWS SDK for Java 2.x-API-Referenz.
	- [CreateDBInstance](https://docs.aws.amazon.com/goto/SdkForJavaV2/rds-2014-10-31/CreateDBInstance)
	- [CreateDBParameterGroup](https://docs.aws.amazon.com/goto/SdkForJavaV2/rds-2014-10-31/CreateDBParameterGroup)
	- [CreateDBSnapshot](https://docs.aws.amazon.com/goto/SdkForJavaV2/rds-2014-10-31/CreateDBSnapshot)
	- [DeleteDBInstance](https://docs.aws.amazon.com/goto/SdkForJavaV2/rds-2014-10-31/DeleteDBInstance)
	- [DeleteDBParameterGroup](https://docs.aws.amazon.com/goto/SdkForJavaV2/rds-2014-10-31/DeleteDBParameterGroup)
	- [DescribeDBEngineVersions](https://docs.aws.amazon.com/goto/SdkForJavaV2/rds-2014-10-31/DescribeDBEngineVersions)
	- [DescribeDBInstances](https://docs.aws.amazon.com/goto/SdkForJavaV2/rds-2014-10-31/DescribeDBInstances)
	- [DescribeDBParameterGroups](https://docs.aws.amazon.com/goto/SdkForJavaV2/rds-2014-10-31/DescribeDBParameterGroups)
	- [DescribeDBParameters](https://docs.aws.amazon.com/goto/SdkForJavaV2/rds-2014-10-31/DescribeDBParameters)
	- [DescribeDBSnapshots](https://docs.aws.amazon.com/goto/SdkForJavaV2/rds-2014-10-31/DescribeDBSnapshots)
	- [DescribeOrderableDBInstanceOptions](https://docs.aws.amazon.com/goto/SdkForJavaV2/rds-2014-10-31/DescribeOrderableDBInstanceOptions)
	- [ModifyDBParameterGroup](https://docs.aws.amazon.com/goto/SdkForJavaV2/rds-2014-10-31/ModifyDBParameterGroup)

# Amazon-Redshift-Beispiele mit SDK für Java 2.x

Die folgenden Codebeispiele zeigen Ihnen, wie Sie Aktionen durchführen und gängige Szenarien implementieren, indem Sie die AWS SDK for Java 2.x mit Amazon Redshift verwenden.

Aktionen sind Codeauszüge aus größeren Programmen und müssen im Kontext ausgeführt werden. Während Aktionen Ihnen zeigen, wie Sie einzelne Servicefunktionen aufrufen, können Sie Aktionen im Kontext der zugehörigen Szenarien und serviceübergreifenden Beispiele sehen.

Szenarien sind Codebeispiele, die Ihnen zeigen, wie Sie eine bestimmte Aufgabe ausführen können, indem Sie mehrere Funktionen innerhalb desselben Services aufrufen.

Jedes Beispiel enthält einen Link zu GitHub, wo Sie Anweisungen zum Einrichten und Ausführen des Codes im Kontext finden.

### Themen

• [Aktionen](#page-8295-0)

#### Aktionen

Erstellen eines -Clusters

Das folgende Codebeispiel zeigt, wie Sie einen Amazon-Redshift-Cluster erstellen.

SDK für Java 2.x

#### **a** Note

Auf gibt es mehr GitHub. Sie sehen das vollständige Beispiel und erfahren, wie Sie das [AWS-Code-Beispiel-Repository](https://github.com/awsdocs/aws-doc-sdk-examples/tree/main/javav2/example_code/redshift#readme) einrichten und ausführen.

Erstellen Sie den -Cluster.

```
 public static void createCluster(RedshiftClient redshiftClient, String 
 clusterId, String masterUsername, 
            String masterUserPassword) { 
        try { 
            CreateClusterRequest clusterRequest = CreateClusterRequest.builder() 
                     .clusterIdentifier(clusterId) 
                     .masterUsername(masterUsername) // set the user name here 
                     .masterUserPassword(masterUserPassword) // set the user password 
 here 
                     .nodeType("dc2.large") 
                     .publiclyAccessible(true) 
                     .numberOfNodes(2) 
                    .build();
            CreateClusterResponse clusterResponse = 
 redshiftClient.createCluster(clusterRequest); 
            System.out.println("Created cluster " + 
 clusterResponse.cluster().clusterIdentifier()); 
        } catch (RedshiftException e) { 
            System.err.println(e.getMessage()); 
            System.exit(1);
```
}

}

• Weitere API-Informationen finden Sie unter [CreateCluster](https://docs.aws.amazon.com/goto/SdkForJavaV2/redshift-2012-12-01/CreateCluster) in der APIAWS SDK for Java 2.x-Referenz für .

Einen Cluster löschen

Das folgende Codebeispiel zeigt, wie Sie einen Amazon-Redshift-Cluster löschen.

SDK für Java 2.x

## **a** Note

Auf gibt es mehr GitHub. Sie sehen das vollständige Beispiel und erfahren, wie Sie das [AWS-Code-Beispiel-Repository](https://github.com/awsdocs/aws-doc-sdk-examples/tree/main/javav2/example_code/redshift#readme) einrichten und ausführen.

Löschen Sie den Cluster.

```
import software.amazon.awssdk.regions.Region;
import software.amazon.awssdk.services.redshift.RedshiftClient;
import software.amazon.awssdk.services.redshift.model.DeleteClusterRequest;
import software.amazon.awssdk.services.redshift.model.DeleteClusterResponse;
import software.amazon.awssdk.services.redshift.model.RedshiftException;
/** 
  * Before running this Java V2 code example, set up your development 
  * environment, including your credentials. 
 * 
  * For more information, see the following documentation topic: 
 * 
  * https://docs.aws.amazon.com/sdk-for-java/latest/developer-guide/get-started.html 
  */
public class DeleteCluster { 
     public static void main(String[] args) { 
         final String usage = """ 
                 Usage: 
                      <clusterId>\s
```

```
 Where: 
                     clusterId - The id of the cluster to delete.\s 
                """
       if (args.length != 1) {
             System.out.println(usage); 
             System.exit(1); 
        } 
        String clusterId = args[0]; 
        Region region = Region.US_WEST_2; 
        RedshiftClient redshiftClient = RedshiftClient.builder() 
                 .region(region) 
                 .build(); 
        deleteRedshiftCluster(redshiftClient, clusterId); 
        redshiftClient.close(); 
    } 
    public static void deleteRedshiftCluster(RedshiftClient redshiftClient, String 
 clusterId) { 
        try { 
             DeleteClusterRequest deleteClusterRequest = 
 DeleteClusterRequest.builder() 
                      .clusterIdentifier(clusterId) 
                      .skipFinalClusterSnapshot(true) 
                     .build();
             DeleteClusterResponse response = 
 redshiftClient.deleteCluster(deleteClusterRequest); 
             System.out.println("The status is " + 
 response.cluster().clusterStatus()); 
        } catch (RedshiftException e) { 
             System.err.println(e.getMessage()); 
             System.exit(1); 
        } 
    }
```
}

• Weitere API-Informationen finden Sie unter [DeleteCluster](https://docs.aws.amazon.com/goto/SdkForJavaV2/redshift-2012-12-01/DeleteCluster) in der APIAWS SDK for Java 2.x-Referenz für .

Beschreiben Ihrer Cluster

Das folgende Codebeispiel zeigt, wie Sie Ihre Amazon-Redshift-Cluster beschreiben.

#### SDK für Java 2.x

#### **a** Note

Auf gibt es mehr GitHub. Sie sehen das vollständige Beispiel und erfahren, wie Sie das [AWS-Code-Beispiel-Repository](https://github.com/awsdocs/aws-doc-sdk-examples/tree/main/javav2/example_code/redshift#readme) einrichten und ausführen.

Beschreiben Sie den Cluster.

```
import software.amazon.awssdk.regions.Region;
import software.amazon.awssdk.services.redshift.RedshiftClient;
import software.amazon.awssdk.services.redshift.model.Cluster;
import software.amazon.awssdk.services.redshift.model.DescribeClustersResponse;
import software.amazon.awssdk.services.redshift.model.RedshiftException;
import java.util.List;
/** 
  * Before running this Java V2 code example, set up your development 
  * environment, including your credentials. 
 * 
  * For more information, see the following documentation topic: 
 * 
  * https://docs.aws.amazon.com/sdk-for-java/latest/developer-guide/get-started.html 
  */
public class DescribeClusters { 
     public static void main(String[] args) { 
         Region region = Region.US_WEST_2; 
         RedshiftClient redshiftClient = RedshiftClient.builder() 
                  .region(region) 
                 .build();
         describeRedshiftClusters(redshiftClient); 
         redshiftClient.close();
```
}

```
 public static void describeRedshiftClusters(RedshiftClient redshiftClient) { 
         try { 
             DescribeClustersResponse clusterResponse = 
  redshiftClient.describeClusters(); 
             List<Cluster> clusterList = clusterResponse.clusters(); 
             for (Cluster cluster : clusterList) { 
                 System.out.println("Cluster database name is: " + cluster.dbName()); 
                 System.out.println("Cluster status is: " + cluster.clusterStatus()); 
 } 
         } catch (RedshiftException e) { 
             System.err.println(e.getMessage()); 
             System.exit(1); 
         } 
     }
}
```
• Weitere API-Informationen finden Sie unter [DescribeClusters](https://docs.aws.amazon.com/goto/SdkForJavaV2/redshift-2012-12-01/DescribeClusters) in der APIAWS SDK for Java 2.x-Referenz für .

Ändern eines Clusters

Das folgende Codebeispiel zeigt, wie Sie einen Amazon-Redshift-Cluster ändern.

SDK für Java 2.x

### **a** Note

Auf gibt es mehr GitHub. Sie sehen das vollständige Beispiel und erfahren, wie Sie das [AWS-Code-Beispiel-Repository](https://github.com/awsdocs/aws-doc-sdk-examples/tree/main/javav2/example_code/redshift#readme) einrichten und ausführen.

Ändern Sie einen Cluster.

```
 public static void modifyCluster(RedshiftClient redshiftClient, String 
 clusterId) {
```
try {

```
 ModifyClusterRequest modifyClusterRequest = 
 ModifyClusterRequest.builder() 
                     .clusterIdentifier(clusterId) 
                     .preferredMaintenanceWindow("wed:07:30-wed:08:00") 
                    .buid():
            ModifyClusterResponse clusterResponse = 
 redshiftClient.modifyCluster(modifyClusterRequest); 
             System.out.println("The modified cluster was successfully modified and 
 has " 
                     + clusterResponse.cluster().preferredMaintenanceWindow() + " as 
 the maintenance window"); 
        } catch (RedshiftException e) { 
             System.err.println(e.getMessage()); 
            System.exit(1); 
        } 
    }
```
• Weitere API-Informationen finden Sie unter [ModifyCluster](https://docs.aws.amazon.com/goto/SdkForJavaV2/redshift-2012-12-01/ModifyCluster) in der APIAWS SDK for Java 2.x-Referenz für .

## Amazon Rekognition-Beispiele mit SDK for Java 2.x

Die folgenden Codebeispiele zeigen Ihnen, wie Sie Aktionen durchführen und gängige Szenarien implementieren, indem Sie die AWS SDK for Java 2.x mit Amazon Rekognition verwenden.

Aktionen sind Codeauszüge aus größeren Programmen und müssen im Kontext ausgeführt werden. Während Aktionen Ihnen zeigen, wie Sie einzelne Servicefunktionen aufrufen, können Sie Aktionen im Kontext der zugehörigen Szenarien und serviceübergreifenden Beispiele sehen.

Szenarien sind Codebeispiele, die Ihnen zeigen, wie Sie eine bestimmte Aufgabe ausführen können, indem Sie mehrere Funktionen innerhalb desselben Services aufrufen.

Jedes Beispiel enthält einen Link zu GitHub, wo Sie Anweisungen zum Einrichten und Ausführen des Codes im Kontext finden.

#### Themen

- **[Aktionen](#page-8295-0)**
- **[Szenarien](#page-8316-0)**

#### Aktionen

Vergleichen Sie Gesichter in einem Bild mit einem Referenzbild

Das folgende Codebeispiel zeigt, wie Gesichter in einem Bild mit einem Referenzbild mit Amazon Rekognition verglichen werden.

Weitere Informationen finden Sie unter [Vergleich von Gesichtern in Bildern.](https://docs.aws.amazon.com/rekognition/latest/dg/faces-comparefaces.html)

#### SDK für Java 2.x

### **a** Note

```
import software.amazon.awssdk.regions.Region;
import software.amazon.awssdk.services.rekognition.RekognitionClient;
import software.amazon.awssdk.services.rekognition.model.RekognitionException;
import software.amazon.awssdk.services.rekognition.model.Image;
import software.amazon.awssdk.services.rekognition.model.CompareFacesRequest;
import software.amazon.awssdk.services.rekognition.model.CompareFacesResponse;
import software.amazon.awssdk.services.rekognition.model.CompareFacesMatch;
import software.amazon.awssdk.services.rekognition.model.ComparedFace;
import software.amazon.awssdk.services.rekognition.model.BoundingBox;
import software.amazon.awssdk.core.SdkBytes;
import java.io.FileInputStream;
import java.io.FileNotFoundException;
import java.io.InputStream;
import java.util.List;
/** 
  * Before running this Java V2 code example, set up your development 
  * environment, including your credentials. 
 * 
  * For more information, see the following documentation topic: 
 * 
  * https://docs.aws.amazon.com/sdk-for-java/latest/developer-guide/get-started.html 
  */
public class CompareFaces { 
     public static void main(String[] args) { 
         final String usage = """
```

```
Usage: <pathSource> <pathTarget>
                  Where: 
                     pathSource - The path to the source image (for example, C:\\AWS\
\pic1.png).\s 
                      pathTarget - The path to the target image (for example, C:\\AWS\
\pic2.png).\s 
                  """; 
        if (args.length != 2) {
             System.out.println(usage); 
             System.exit(1); 
         } 
         Float similarityThreshold = 70F; 
        String sourceImage = args[0];
         String targetImage = args[1]; 
         Region region = Region.US_EAST_1; 
         RekognitionClient rekClient = RekognitionClient.builder() 
                  .region(region) 
                  .build(); 
         compareTwoFaces(rekClient, similarityThreshold, sourceImage, targetImage); 
         rekClient.close(); 
     } 
     public static void compareTwoFaces(RekognitionClient rekClient, Float 
  similarityThreshold, String sourceImage, 
             String targetImage) { 
         try { 
             InputStream sourceStream = new FileInputStream(sourceImage); 
             InputStream tarStream = new FileInputStream(targetImage); 
             SdkBytes sourceBytes = SdkBytes.fromInputStream(sourceStream); 
             SdkBytes targetBytes = SdkBytes.fromInputStream(tarStream); 
             // Create an Image object for the source image. 
             Image souImage = Image.builder() 
                      .bytes(sourceBytes) 
                      .build(); 
              Image tarImage = Image.builder() 
                      .bytes(targetBytes) 
                      .build();
```

```
 CompareFacesRequest facesRequest = CompareFacesRequest.builder() 
                      .sourceImage(souImage) 
                      .targetImage(tarImage) 
                      .similarityThreshold(similarityThreshold) 
                     .build();
             // Compare the two images. 
             CompareFacesResponse compareFacesResult = 
  rekClient.compareFaces(facesRequest); 
             List<CompareFacesMatch> faceDetails = compareFacesResult.faceMatches(); 
             for (CompareFacesMatch match : faceDetails) { 
                 ComparedFace face = match.face(); 
                 BoundingBox position = face.boundingBox(); 
                 System.out.println("Face at " + position.left().toString() 
                          + " " + position.top() 
                          + " matches with " + face.confidence().toString() 
                          + "% confidence."); 
 } 
            List<ComparedFace> uncompared = compareFacesResult.unmatchedFaces();
             System.out.println("There was " + uncompared.size() + " face(s) that did 
  not match"); 
             System.out.println("Source image rotation: " + 
  compareFacesResult.sourceImageOrientationCorrection()); 
             System.out.println("target image rotation: " + 
  compareFacesResult.targetImageOrientationCorrection()); 
         } catch (RekognitionException | FileNotFoundException e) { 
             System.out.println("Failed to load source image " + sourceImage); 
             System.exit(1); 
         } 
     }
}
```
• Weitere API-Informationen finden Sie unter [CompareFaces](https://docs.aws.amazon.com/goto/SdkForJavaV2/rekognition-2016-06-27/CompareFaces) in der APIAWS SDK for Java 2.x-Referenz für .

Eine Sammlung erstellen

Das folgende Codebeispiel zeigt, wie Sie eine Amazon Rekognition-Sammlung erstellen.

#### Weitere Informationen finden Sie unter [Erstellen einer Sammlung.](https://docs.aws.amazon.com/rekognition/latest/dg/create-collection-procedure.html)

#### SDK für Java 2.x

## **a** Note

```
import software.amazon.awssdk.regions.Region;
import software.amazon.awssdk.services.rekognition.RekognitionClient;
import software.amazon.awssdk.services.rekognition.model.CreateCollectionResponse;
import software.amazon.awssdk.services.rekognition.model.CreateCollectionRequest;
import software.amazon.awssdk.services.rekognition.model.RekognitionException;
/** 
  * Before running this Java V2 code example, set up your development 
  * environment, including your credentials. 
 * 
  * For more information, see the following documentation topic: 
 * 
  * https://docs.aws.amazon.com/sdk-for-java/latest/developer-guide/get-started.html 
  */
public class CreateCollection { 
     public static void main(String[] args) { 
         final String usage = """ 
                 Usage: <collectionName>\s 
                 Where: 
                    collectionName - The name of the collection.\s 
                 """; 
        if (args.length != 1) {
             System.out.println(usage); 
             System.exit(1); 
         } 
         String collectionId = args[0]; 
         Region region = Region.US_EAST_1; 
         RekognitionClient rekClient = RekognitionClient.builder()
```

```
 .region(region) 
                 .build();
         System.out.println("Creating collection: " + collectionId); 
         createMyCollection(rekClient, collectionId); 
         rekClient.close(); 
     } 
     public static void createMyCollection(RekognitionClient rekClient, String 
  collectionId) { 
         try { 
              CreateCollectionRequest collectionRequest = 
  CreateCollectionRequest.builder() 
                       .collectionId(collectionId) 
                      .build();
              CreateCollectionResponse collectionResponse = 
  rekClient.createCollection(collectionRequest); 
              System.out.println("CollectionArn: " + 
  collectionResponse.collectionArn()); 
              System.out.println("Status code: " + 
  collectionResponse.statusCode().toString()); 
         } catch (RekognitionException e) { 
              System.out.println(e.getMessage()); 
              System.exit(1); 
         } 
     }
}
```
• Weitere API-Informationen finden Sie unter [CreateCollection](https://docs.aws.amazon.com/goto/SdkForJavaV2/rekognition-2016-06-27/CreateCollection) in der APIAWS SDK for Java 2.x-Referenz für .

Löschen einer Sammlung.

Das folgende Codebeispiel zeigt, wie Sie eine Amazon Rekognition-Sammlung löschen.

Weitere Informationen finden Sie unter [Löschen einer Sammlung.](https://docs.aws.amazon.com/rekognition/latest/dg/delete-collection-procedure.html)

### SDK für Java 2.x

### **a** Note

```
import software.amazon.awssdk.regions.Region;
import software.amazon.awssdk.services.rekognition.RekognitionClient;
import software.amazon.awssdk.services.rekognition.model.DeleteCollectionRequest;
import software.amazon.awssdk.services.rekognition.model.DeleteCollectionResponse;
import software.amazon.awssdk.services.rekognition.model.RekognitionException;
/** 
  * Before running this Java V2 code example, set up your development 
  * environment, including your credentials. 
 * 
  * For more information, see the following documentation topic: 
 * 
  * https://docs.aws.amazon.com/sdk-for-java/latest/developer-guide/get-started.html 
  */
public class DeleteCollection { 
     public static void main(String[] args) { 
         final String usage = """ 
                Usage: <collectionId>\s
                 Where: 
                     collectionId - The id of the collection to delete.\s 
                 """; 
         if (args.length != 1) { 
             System.out.println(usage); 
             System.exit(1); 
         } 
        String collectionId = args[0];
         Region region = Region.US_EAST_1; 
         RekognitionClient rekClient = RekognitionClient.builder() 
                  .region(region) 
                  .build();
```

```
 System.out.println("Deleting collection: " + collectionId); 
         deleteMyCollection(rekClient, collectionId); 
         rekClient.close(); 
     } 
     public static void deleteMyCollection(RekognitionClient rekClient, String 
  collectionId) { 
         try { 
             DeleteCollectionRequest deleteCollectionRequest = 
  DeleteCollectionRequest.builder() 
                      .collectionId(collectionId) 
                     .build();
             DeleteCollectionResponse deleteCollectionResponse = 
  rekClient.deleteCollection(deleteCollectionRequest); 
             System.out.println(collectionId + ": " + 
  deleteCollectionResponse.statusCode().toString()); 
         } catch (RekognitionException e) { 
             System.out.println(e.getMessage()); 
             System.exit(1); 
         } 
     }
}
```
• Weitere API-Informationen finden Sie unter [DeleteCollection](https://docs.aws.amazon.com/goto/SdkForJavaV2/rekognition-2016-06-27/DeleteCollection) in der APIAWS SDK for Java 2.x-Referenz für .

Löschen von Gesichtern aus einer Sammlung

Das folgende Codebeispiel zeigt, wie Gesichter aus einer Amazon Rekognition-Sammlung gelöscht werden.

Weitere Informationen finden Sie unter [Löschen von Gesichtern aus einer Sammlung](https://docs.aws.amazon.com/rekognition/latest/dg/delete-faces-procedure.html).

### SDK für Java 2.x

### **a** Note

```
import software.amazon.awssdk.regions.Region;
import software.amazon.awssdk.services.rekognition.RekognitionClient;
import software.amazon.awssdk.services.rekognition.model.DeleteFacesRequest;
import software.amazon.awssdk.services.rekognition.model.RekognitionException;
/** 
  * Before running this Java V2 code example, set up your development 
  * environment, including your credentials. 
 * 
  * For more information, see the following documentation topic: 
 * 
  * https://docs.aws.amazon.com/sdk-for-java/latest/developer-guide/get-started.html 
  */
public class DeleteFacesFromCollection { 
     public static void main(String[] args) { 
         final String usage = """ 
                Usage: <collectionId> <faceId>\s
                 Where: 
                     collectionId - The id of the collection from which faces are 
  deleted.\s 
                    faceId - The id of the face to delete.\s 
                 """; 
         if (args.length != 1) { 
             System.out.println(usage); 
             System.exit(1); 
         } 
         String collectionId = args[0]; 
         String faceId = args[1]; 
         Region region = Region.US_EAST_1;
```

```
 RekognitionClient rekClient = RekognitionClient.builder() 
              .region(region) 
             .build();
     System.out.println("Deleting collection: " + collectionId); 
     deleteFacesCollection(rekClient, collectionId, faceId); 
     rekClient.close(); 
 } 
 public static void deleteFacesCollection(RekognitionClient rekClient, 
         String collectionId, 
         String faceId) { 
     try { 
         DeleteFacesRequest deleteFacesRequest = DeleteFacesRequest.builder() 
                  .collectionId(collectionId) 
                  .faceIds(faceId) 
                  .build(); 
         rekClient.deleteFaces(deleteFacesRequest); 
         System.out.println("The face was deleted from the collection."); 
     } catch (RekognitionException e) { 
         System.out.println(e.getMessage()); 
         System.exit(1); 
     } 
 }
```
• Weitere API-Informationen finden Sie unter [DeleteFaces](https://docs.aws.amazon.com/goto/SdkForJavaV2/rekognition-2016-06-27/DeleteFaces) in der APIAWS SDK for Java 2.x-Referenz für .

#### Beschreiben einer Sammlung

Das folgende Codebeispiel zeigt, wie Sie eine Amazon Rekognition-Sammlung beschreiben.

Weitere Informationen finden Sie unter [Beschreiben einer Sammlung.](https://docs.aws.amazon.com/rekognition/latest/dg/describe-collection-procedure.html)

}

### SDK für Java 2.x

### **a** Note

```
import software.amazon.awssdk.regions.Region;
import software.amazon.awssdk.services.rekognition.RekognitionClient;
import software.amazon.awssdk.services.rekognition.model.DescribeCollectionRequest;
import software.amazon.awssdk.services.rekognition.model.DescribeCollectionResponse;
import software.amazon.awssdk.services.rekognition.model.RekognitionException;
/** 
  * Before running this Java V2 code example, set up your development 
  * environment, including your credentials. 
 * 
  * For more information, see the following documentation topic: 
 * 
  * https://docs.aws.amazon.com/sdk-for-java/latest/developer-guide/get-started.html 
  */
public class DescribeCollection { 
     public static void main(String[] args) { 
         final String usage = """ 
                 Usage: <collectionName> 
                 Where: 
                     collectionName - The name of the Amazon Rekognition collection.\s 
                  """; 
         if (args.length != 1) { 
             System.out.println(usage); 
             System.exit(1); 
         } 
         String collectionName = args[0]; 
         Region region = Region.US_EAST_1; 
         RekognitionClient rekClient = RekognitionClient.builder() 
                  .region(region) 
                 .build();
```

```
 describeColl(rekClient, collectionName); 
         rekClient.close(); 
     } 
     public static void describeColl(RekognitionClient rekClient, String 
  collectionName) { 
         try { 
             DescribeCollectionRequest describeCollectionRequest = 
  DescribeCollectionRequest.builder() 
                      .collectionId(collectionName) 
                      .buid():
             DescribeCollectionResponse describeCollectionResponse = rekClient 
                       .describeCollection(describeCollectionRequest); 
             System.out.println("Collection Arn : " + 
  describeCollectionResponse.collectionARN()); 
             System.out.println("Created : " + 
  describeCollectionResponse.creationTimestamp().toString()); 
         } catch (RekognitionException e) { 
             System.out.println(e.getMessage()); 
             System.exit(1); 
         } 
     }
}
```
• Weitere API-Informationen finden Sie unter [DescribeCollection](https://docs.aws.amazon.com/goto/SdkForJavaV2/rekognition-2016-06-27/DescribeCollection) in der APIAWS SDK for Java 2.x-Referenz für .

Gesichter in einem Bild erkennen

Das folgende Codebeispiel zeigt, wie Sie Gesichter in einem Bild mit Amazon Rekognition erkennen.

Weitere Informationen finden Sie unter [Erkennen von Gesichtern in einem Bild.](https://docs.aws.amazon.com/rekognition/latest/dg/faces-detect-images.html)

#### SDK für Java 2.x

#### **a** Note

```
import software.amazon.awssdk.regions.Region;
import software.amazon.awssdk.services.rekognition.RekognitionClient;
import software.amazon.awssdk.services.rekognition.model.RekognitionException;
import software.amazon.awssdk.services.rekognition.model.DetectFacesRequest;
import software.amazon.awssdk.services.rekognition.model.DetectFacesResponse;
import software.amazon.awssdk.services.rekognition.model.Image;
import software.amazon.awssdk.services.rekognition.model.Attribute;
import software.amazon.awssdk.services.rekognition.model.FaceDetail;
import software.amazon.awssdk.services.rekognition.model.AgeRange;
import software.amazon.awssdk.core.SdkBytes;
import java.io.FileInputStream;
import java.io.FileNotFoundException;
import java.io.InputStream;
import java.util.List;
/** 
  * Before running this Java V2 code example, set up your development 
  * environment, including your credentials. 
 * 
  * For more information, see the following documentation topic: 
 * 
  * https://docs.aws.amazon.com/sdk-for-java/latest/developer-guide/get-started.html 
  */
public class DetectFaces { 
     public static void main(String[] args) { 
         final String usage = """ 
                 Usage: <sourceImage> 
                 Where: 
                    sourceImage - The path to the image (for example, C:\\AWS\
\pic1.png).\s 
                 """;
```
```
if (args.length != 1) {
             System.out.println(usage); 
             System.exit(1); 
         } 
        String sourceImage = args[0];
         Region region = Region.US_EAST_1; 
         RekognitionClient rekClient = RekognitionClient.builder() 
                  .region(region) 
                 .build();
         detectFacesinImage(rekClient, sourceImage); 
         rekClient.close(); 
    } 
     public static void detectFacesinImage(RekognitionClient rekClient, String 
 sourceImage) { 
         try { 
             InputStream sourceStream = new FileInputStream(sourceImage); 
             SdkBytes sourceBytes = SdkBytes.fromInputStream(sourceStream); 
             // Create an Image object for the source image. 
             Image souImage = Image.builder() 
                      .bytes(sourceBytes) 
                     .build();
             DetectFacesRequest facesRequest = DetectFacesRequest.builder() 
                      .attributes(Attribute.ALL) 
                      .image(souImage) 
                     .build();
             DetectFacesResponse facesResponse = rekClient.detectFaces(facesRequest); 
             List<FaceDetail> faceDetails = facesResponse.faceDetails(); 
             for (FaceDetail face : faceDetails) { 
                 AgeRange ageRange = face.ageRange(); 
                 System.out.println("The detected face is estimated to be between " 
                          + ageRange.low().toString() + " and " + 
 ageRange.high().toString() 
                          + " years old."); 
                 System.out.println("There is a smile : " + 
 face.smile().value().toString()); 
 }
```
}

```
 } catch (RekognitionException | FileNotFoundException e) { 
          System.out.println(e.getMessage()); 
          System.exit(1); 
     } 
 }
```
• Weitere API-Informationen finden Sie unter [DetectFaces](https://docs.aws.amazon.com/goto/SdkForJavaV2/rekognition-2016-06-27/DetectFaces) in der APIAWS SDK for Java 2.x-Referenz für .

Erkennen von Labels in einem Bild

Das folgende Codebeispiel zeigt, wie Sie Labels in einem Bild mit Amazon Rekognition erkennen.

Weitere Informationen finden Sie unter [Erkennen von Labels in einem Bild](https://docs.aws.amazon.com/rekognition/latest/dg/labels-detect-labels-image.html).

SDK für Java 2.x

**a** Note

```
import software.amazon.awssdk.core.SdkBytes;
import software.amazon.awssdk.regions.Region;
import software.amazon.awssdk.services.rekognition.RekognitionClient;
import software.amazon.awssdk.services.rekognition.model.Image;
import software.amazon.awssdk.services.rekognition.model.DetectLabelsRequest;
import software.amazon.awssdk.services.rekognition.model.DetectLabelsResponse;
import software.amazon.awssdk.services.rekognition.model.Label;
import software.amazon.awssdk.services.rekognition.model.RekognitionException;
import java.io.FileInputStream;
import java.io.FileNotFoundException;
import java.io.InputStream;
import java.util.List;
/** 
  * Before running this Java V2 code example, set up your development 
  * environment, including your credentials. 
 *
```

```
 * For more information, see the following documentation topic: 
 * 
  * https://docs.aws.amazon.com/sdk-for-java/latest/developer-guide/get-started.html 
  */
public class DetectLabels { 
     public static void main(String[] args) { 
         final String usage = """ 
                  Usage: <sourceImage> 
                  Where: 
                     sourceImage - The path to the image (for example, C:\\AWS\
\pic1.png).\s 
                  """; 
        if (args.length != 1) {
             System.out.println(usage); 
             System.exit(1); 
         } 
        String sourceImage = args[0];
         Region region = Region.US_EAST_1; 
         RekognitionClient rekClient = RekognitionClient.builder() 
                  .region(region) 
                 .build();
         detectImageLabels(rekClient, sourceImage); 
         rekClient.close(); 
     } 
     public static void detectImageLabels(RekognitionClient rekClient, String 
  sourceImage) { 
         try { 
              InputStream sourceStream = new FileInputStream(sourceImage); 
             SdkBytes sourceBytes = SdkBytes.fromInputStream(sourceStream); 
             // Create an Image object for the source image. 
             Image souImage = Image.builder() 
                      .bytes(sourceBytes) 
                     .build();
             DetectLabelsRequest detectLabelsRequest = DetectLabelsRequest.builder() 
                      .image(souImage) 
                      .maxLabels(10)
```

```
.build();
             DetectLabelsResponse labelsResponse = 
  rekClient.detectLabels(detectLabelsRequest); 
             List<Label> labels = labelsResponse.labels(); 
             System.out.println("Detected labels for the given photo"); 
             for (Label label : labels) { 
                 System.out.println(label.name() + ": " + 
  label.confidence().toString()); 
 } 
         } catch (RekognitionException | FileNotFoundException e) { 
             System.out.println(e.getMessage()); 
             System.exit(1); 
         } 
     }
}
```
• Weitere API-Informationen finden Sie unter [DetectLabels](https://docs.aws.amazon.com/goto/SdkForJavaV2/rekognition-2016-06-27/DetectLabels) in der APIAWS SDK for Java 2.x-Referenz für .

Erkennen von Labels zur Moderation in einem Bild

Das folgende Codebeispiel zeigt, wie Sie Moderationslabels in einem Bild mit Amazon Rekognition erkennen. Moderationslabels kennzeichnen Inhalte, die für einige Zielgruppen möglicherweise unangemessen sind.

Weitere Informationen finden Sie unter [Erkennen von unangemessenen Bildern.](https://docs.aws.amazon.com/rekognition/latest/dg/procedure-moderate-images.html)

SDK für Java 2.x

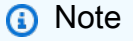

```
import software.amazon.awssdk.core.SdkBytes;
import software.amazon.awssdk.regions.Region;
import software.amazon.awssdk.services.rekognition.RekognitionClient;
```

```
import software.amazon.awssdk.services.rekognition.model.RekognitionException;
import software.amazon.awssdk.services.rekognition.model.Image;
import 
  software.amazon.awssdk.services.rekognition.model.DetectModerationLabelsRequest;
import 
  software.amazon.awssdk.services.rekognition.model.DetectModerationLabelsResponse;
import software.amazon.awssdk.services.rekognition.model.ModerationLabel;
import java.io.FileInputStream;
import java.io.FileNotFoundException;
import java.io.InputStream;
import java.util.List;
/** 
  * Before running this Java V2 code example, set up your development 
  * environment, including your credentials. 
 * 
  * For more information, see the following documentation topic: 
 * 
  * https://docs.aws.amazon.com/sdk-for-java/latest/developer-guide/get-started.html 
  */
public class DetectModerationLabels { 
     public static void main(String[] args) { 
         final String usage = """ 
                 Usage: <sourceImage> 
                 Where: 
                     sourceImage - The path to the image (for example, C:\\AWS\
\pic1.png).\s 
                 """; 
        if (args.length < 1) {
             System.out.println(usage); 
             System.exit(1); 
         } 
         String sourceImage = args[0]; 
         Region region = Region.US_EAST_1; 
         RekognitionClient rekClient = RekognitionClient.builder() 
                  .region(region) 
                 .build();
         detectModLabels(rekClient, sourceImage);
```

```
 rekClient.close(); 
     } 
     public static void detectModLabels(RekognitionClient rekClient, String 
  sourceImage) { 
         try { 
             InputStream sourceStream = new FileInputStream(sourceImage); 
             SdkBytes sourceBytes = SdkBytes.fromInputStream(sourceStream); 
             Image souImage = Image.builder() 
                      .bytes(sourceBytes) 
                     .build();
             DetectModerationLabelsRequest moderationLabelsRequest = 
  DetectModerationLabelsRequest.builder() 
                      .image(souImage) 
                      .minConfidence(60F) 
                     .build();
             DetectModerationLabelsResponse moderationLabelsResponse = rekClient 
                      .detectModerationLabels(moderationLabelsRequest); 
             List<ModerationLabel> labels = 
  moderationLabelsResponse.moderationLabels(); 
             System.out.println("Detected labels for image"); 
             for (ModerationLabel label : labels) { 
                  System.out.println("Label: " + label.name() 
                          + "\n Confidence: " + label.confidence().toString() + "%" 
                          + "\n Parent:" + label.parentName()); 
 } 
         } catch (RekognitionException | FileNotFoundException e) { 
             e.printStackTrace(); 
             System.exit(1); 
         } 
     }
}
```
• Weitere API-Informationen finden Sie unter [DetectModerationLabels](https://docs.aws.amazon.com/goto/SdkForJavaV2/rekognition-2016-06-27/DetectModerationLabels) in der APIAWS SDK for Java 2.x-Referenz für .

# Erkennen von Text in einem Bild

Das folgende Codebeispiel zeigt, wie Sie Text in einem Bild mit Amazon Rekognition erkennen.

# Weitere Informationen finden Sie unter [Erkennen von Text in einem Bild](https://docs.aws.amazon.com/rekognition/latest/dg/text-detecting-text-procedure.html).

## SDK für Java 2.x

# **a** Note

```
import software.amazon.awssdk.core.SdkBytes;
import software.amazon.awssdk.regions.Region;
import software.amazon.awssdk.services.rekognition.RekognitionClient;
import software.amazon.awssdk.services.rekognition.model.DetectTextRequest;
import software.amazon.awssdk.services.rekognition.model.Image;
import software.amazon.awssdk.services.rekognition.model.DetectTextResponse;
import software.amazon.awssdk.services.rekognition.model.TextDetection;
import software.amazon.awssdk.services.rekognition.model.RekognitionException;
import java.io.FileInputStream;
import java.io.FileNotFoundException;
import java.io.InputStream;
import java.util.List;
/** 
  * Before running this Java V2 code example, set up your development 
  * environment, including your credentials. 
 * 
  * For more information, see the following documentation topic: 
 * 
  * https://docs.aws.amazon.com/sdk-for-java/latest/developer-guide/get-started.html 
  */
public class DetectText { 
     public static void main(String[] args) { 
         final String usage = """ 
                 Usage: <sourceImage> 
                 Where: 
                    sourceImage - The path to the image that contains text (for 
 example, C:\\AWS\\pic1.png).\s
                 """;
```

```
if (args.length != 1) {
             System.out.println(usage); 
             System.exit(1); 
         } 
        String sourceImage = args[0];
         Region region = Region.US_EAST_1; 
         RekognitionClient rekClient = RekognitionClient.builder() 
                 .region(region) 
                .build();
         detectTextLabels(rekClient, sourceImage); 
         rekClient.close(); 
    } 
     public static void detectTextLabels(RekognitionClient rekClient, String 
 sourceImage) { 
         try { 
             InputStream sourceStream = new FileInputStream(sourceImage); 
             SdkBytes sourceBytes = SdkBytes.fromInputStream(sourceStream); 
             Image souImage = Image.builder() 
                      .bytes(sourceBytes) 
                     .build();
             DetectTextRequest textRequest = DetectTextRequest.builder() 
                      .image(souImage) 
                     .build();
             DetectTextResponse textResponse = rekClient.detectText(textRequest); 
             List<TextDetection> textCollection = textResponse.textDetections(); 
             System.out.println("Detected lines and words"); 
             for (TextDetection text : textCollection) { 
                 System.out.println("Detected: " + text.detectedText()); 
                 System.out.println("Confidence: " + text.confidence().toString()); 
                System.out.println("Id : " + text.id());
                 System.out.println("Parent Id: " + text.parentId()); 
                 System.out.println("Type: " + text.type()); 
                 System.out.println(); 
 } 
         } catch (RekognitionException | FileNotFoundException e) { 
             System.out.println(e.getMessage()); 
             System.exit(1); 
         }
```
}

}

• Weitere API-Informationen finden Sie unter [DetectText](https://docs.aws.amazon.com/goto/SdkForJavaV2/rekognition-2016-06-27/DetectText) in der APIAWS SDK for Java 2.x-Referenz für .

## Gesichter einer Sammlung zuordnen

Das folgende Codebeispiel zeigt, wie Gesichter in einem Bild indiziert und zu einer Amazon Rekognition-Sammlung hinzugefügt werden.

Weitere Informationen finden Sie unter [Hinzufügen von Gesichtern zu einer Sammlung.](https://docs.aws.amazon.com/rekognition/latest/dg/add-faces-to-collection-procedure.html)

# SDK für Java 2.x

## **a** Note

```
import software.amazon.awssdk.core.SdkBytes;
import software.amazon.awssdk.regions.Region;
import software.amazon.awssdk.services.rekognition.RekognitionClient;
import software.amazon.awssdk.services.rekognition.model.IndexFacesResponse;
import software.amazon.awssdk.services.rekognition.model.IndexFacesRequest;
import software.amazon.awssdk.services.rekognition.model.Image;
import software.amazon.awssdk.services.rekognition.model.QualityFilter;
import software.amazon.awssdk.services.rekognition.model.Attribute;
import software.amazon.awssdk.services.rekognition.model.FaceRecord;
import software.amazon.awssdk.services.rekognition.model.UnindexedFace;
import software.amazon.awssdk.services.rekognition.model.RekognitionException;
import software.amazon.awssdk.services.rekognition.model.Reason;
import java.io.FileInputStream;
import java.io.FileNotFoundException;
import java.io.InputStream;
import java.util.List;
/** 
  * Before running this Java V2 code example, set up your development
```

```
 * environment, including your credentials. 
 * 
  * For more information, see the following documentation topic: 
 * 
  * https://docs.aws.amazon.com/sdk-for-java/latest/developer-guide/get-started.html 
  */
public class AddFacesToCollection { 
     public static void main(String[] args) { 
         final String usage = """ 
                 Usage: <collectionId> <sourceImage>
                  Where: 
                      collectionName - The name of the collection. 
                      sourceImage - The path to the image (for example, C:\\AWS\
\pic1.png).\s 
                 """;
        if (args.length != 2) {
             System.out.println(usage); 
             System.exit(1); 
         } 
        String collectionId = args[0];
         String sourceImage = args[1]; 
         Region region = Region.US_EAST_1; 
         RekognitionClient rekClient = RekognitionClient.builder() 
                  .region(region) 
                 .build();
         addToCollection(rekClient, collectionId, sourceImage); 
         rekClient.close(); 
     } 
     public static void addToCollection(RekognitionClient rekClient, String 
  collectionId, String sourceImage) { 
         try { 
             InputStream sourceStream = new FileInputStream(sourceImage); 
             SdkBytes sourceBytes = SdkBytes.fromInputStream(sourceStream); 
             Image souImage = Image.builder() 
                      .bytes(sourceBytes) 
                     .build();
```

```
 IndexFacesRequest facesRequest = IndexFacesRequest.builder() 
                      .collectionId(collectionId) 
                     .image(souImage) 
                     .maxFaces(1) 
                     .qualityFilter(QualityFilter.AUTO) 
                     .detectionAttributes(Attribute.DEFAULT) 
                    .build();
             IndexFacesResponse facesResponse = rekClient.indexFaces(facesRequest); 
             System.out.println("Results for the image"); 
             System.out.println("\n Faces indexed:"); 
             List<FaceRecord> faceRecords = facesResponse.faceRecords(); 
             for (FaceRecord faceRecord : faceRecords) { 
                 System.out.println(" Face ID: " + faceRecord.face().faceId()); 
                 System.out.println(" Location:" + 
  faceRecord.faceDetail().boundingBox().toString()); 
 } 
             List<UnindexedFace> unindexedFaces = facesResponse.unindexedFaces(); 
             System.out.println("Faces not indexed:"); 
             for (UnindexedFace unindexedFace : unindexedFaces) { 
                 System.out.println(" Location:" + 
  unindexedFace.faceDetail().boundingBox().toString()); 
                 System.out.println(" Reasons:"); 
                 for (Reason reason : unindexedFace.reasons()) { 
                     System.out.println("Reason: " + reason); 
 } 
 } 
         } catch (RekognitionException | FileNotFoundException e) { 
             System.out.println(e.getMessage()); 
             System.exit(1); 
         } 
     }
}
```
• Weitere API-Informationen finden Sie unter [IndexFaces](https://docs.aws.amazon.com/goto/SdkForJavaV2/rekognition-2016-06-27/IndexFaces) in der APIAWS SDK for Java 2.x-Referenz für .

# Auflisten von Sammlungen

Das folgende Codebeispiel zeigt, wie Sie Amazon Rekognition-Sammlungen auflisten.

Weitere Informationen finden Sie unter [Sammlungen auflisten](https://docs.aws.amazon.com/rekognition/latest/dg/list-collection-procedure.html).

#### SDK für Java 2.x

## **a** Note

```
import software.amazon.awssdk.regions.Region;
import software.amazon.awssdk.services.rekognition.RekognitionClient;
import software.amazon.awssdk.services.rekognition.model.ListCollectionsRequest;
import software.amazon.awssdk.services.rekognition.model.ListCollectionsResponse;
import software.amazon.awssdk.services.rekognition.model.RekognitionException;
import java.util.List;
/** 
  * Before running this Java V2 code example, set up your development 
  * environment, including your credentials. 
 * 
  * For more information, see the following documentation topic: 
 * 
  * https://docs.aws.amazon.com/sdk-for-java/latest/developer-guide/get-started.html 
  */
public class ListCollections { 
     public static void main(String[] args) { 
         Region region = Region.US_EAST_1; 
         RekognitionClient rekClient = RekognitionClient.builder() 
                  .region(region) 
                  .build(); 
         System.out.println("Listing collections"); 
         listAllCollections(rekClient); 
         rekClient.close(); 
     } 
     public static void listAllCollections(RekognitionClient rekClient) { 
         try { 
             ListCollectionsRequest listCollectionsRequest = 
  ListCollectionsRequest.builder() 
                      .maxResults(10)
```

```
.build();
             ListCollectionsResponse response = 
  rekClient.listCollections(listCollectionsRequest); 
             List<String> collectionIds = response.collectionIds(); 
             for (String resultId : collectionIds) { 
                 System.out.println(resultId); 
 } 
         } catch (RekognitionException e) { 
             System.out.println(e.getMessage()); 
             System.exit(1); 
         } 
     }
}
```
• Weitere API-Informationen finden Sie unter [ListCollections](https://docs.aws.amazon.com/goto/SdkForJavaV2/rekognition-2016-06-27/ListCollections) in der APIAWS SDK for Java 2.x-Referenz für .

Auflisten von Gesichtern in einer Sammlung

Das folgende Codebeispiel zeigt, wie Gesichter in einer Amazon Rekognition-Sammlung aufgelistet werden.

Weitere Informationen finden Sie unter [Gesichter in einer Sammlung auflisten](https://docs.aws.amazon.com/rekognition/latest/dg/list-faces-in-collection-procedure.html).

SDK für Java 2.x

#### **a** Note

```
import software.amazon.awssdk.regions.Region;
import software.amazon.awssdk.services.rekognition.RekognitionClient;
import software.amazon.awssdk.services.rekognition.model.Face;
import software.amazon.awssdk.services.rekognition.model.ListFacesRequest;
import software.amazon.awssdk.services.rekognition.model.ListFacesResponse;
import software.amazon.awssdk.services.rekognition.model.RekognitionException;
```

```
import java.util.List;
/** 
  * Before running this Java V2 code example, set up your development 
  * environment, including your credentials. 
 * 
  * For more information, see the following documentation topic: 
 * 
  * https://docs.aws.amazon.com/sdk-for-java/latest/developer-guide/get-started.html 
  */
public class ListFacesInCollection { 
     public static void main(String[] args) { 
         final String usage = """ 
                 Usage: <collectionId>
                  Where: 
                     collectionId - The name of the collection.\s 
                  """; 
        if (args.length \leq 1) {
             System.out.println(usage); 
             System.exit(1); 
         } 
        String collectionId = args[0];
         Region region = Region.US_EAST_1; 
         RekognitionClient rekClient = RekognitionClient.builder() 
                  .region(region) 
                 .build();
         System.out.println("Faces in collection " + collectionId); 
         listFacesCollection(rekClient, collectionId); 
         rekClient.close(); 
     } 
     public static void listFacesCollection(RekognitionClient rekClient, String 
  collectionId) { 
         try { 
             ListFacesRequest facesRequest = ListFacesRequest.builder() 
                      .collectionId(collectionId) 
                      .maxResults(10) 
                     .build();
```

```
ListFacesResponse facesResponse = rekClient.listFaces(facesRequest);
             List<Face> faces = facesResponse.faces(); 
             for (Face face : faces) { 
                 System.out.println("Confidence level there is a face: " + 
  face.confidence()); 
                 System.out.println("The face Id value is " + face.faceId()); 
 } 
         } catch (RekognitionException e) { 
             System.out.println(e.getMessage()); 
             System.exit(1); 
         } 
     }
}
```
• Weitere API-Informationen finden Sie unter [ListFaces](https://docs.aws.amazon.com/goto/SdkForJavaV2/rekognition-2016-06-27/ListFaces) in der APIAWS SDK for Java 2.x-Referenz für .

Erkennen von Prominenten in einem Bild

Das folgende Codebeispiel zeigt, wie Prominente in einem Bild mit Amazon Rekognition erkannt werden.

Weitere Informationen finden Sie unter [Erkennen von Prominenten in einem Bild.](https://docs.aws.amazon.com/rekognition/latest/dg/celebrities-procedure-image.html)

SDK für Java 2.x

**a** Note

```
import software.amazon.awssdk.regions.Region;
import software.amazon.awssdk.services.rekognition.RekognitionClient;
import software.amazon.awssdk.core.SdkBytes;
import java.io.FileInputStream;
import java.io.FileNotFoundException;
import java.io.InputStream;
import java.util.List;
```

```
import 
  software.amazon.awssdk.services.rekognition.model.RecognizeCelebritiesRequest;
import 
  software.amazon.awssdk.services.rekognition.model.RecognizeCelebritiesResponse;
import software.amazon.awssdk.services.rekognition.model.RekognitionException;
import software.amazon.awssdk.services.rekognition.model.Image;
import software.amazon.awssdk.services.rekognition.model.Celebrity;
/** 
  * Before running this Java V2 code example, set up your development 
  * environment, including your credentials. 
 * 
  * For more information, see the following documentation topic: 
 * 
  * https://docs.aws.amazon.com/sdk-for-java/latest/developer-guide/get-started.html 
  */
public class RecognizeCelebrities { 
     public static void main(String[] args) { 
         final String usage = """ 
                 Usage: <sourceImage> 
                 Where: 
                     sourceImage - The path to the image (for example, C:\\AWS\
\pic1.png).\s 
                 """;
        if (args.length != 1) {
             System.out.println(usage); 
             System.exit(1); 
         } 
        String sourceImage = args[0];
         Region region = Region.US_EAST_1; 
         RekognitionClient rekClient = RekognitionClient.builder() 
                  .region(region) 
                 .build();
         System.out.println("Locating celebrities in " + sourceImage); 
         recognizeAllCelebrities(rekClient, sourceImage); 
         rekClient.close(); 
     } 
     public static void recognizeAllCelebrities(RekognitionClient rekClient, String 
  sourceImage) {
```

```
 try { 
             InputStream sourceStream = new FileInputStream(sourceImage); 
             SdkBytes sourceBytes = SdkBytes.fromInputStream(sourceStream); 
             Image souImage = Image.builder() 
                      .bytes(sourceBytes) 
                     .build();
             RecognizeCelebritiesRequest request = 
  RecognizeCelebritiesRequest.builder() 
                      .image(souImage) 
                     .build();
             RecognizeCelebritiesResponse result = 
  rekClient.recognizeCelebrities(request); 
             List<Celebrity> celebs = result.celebrityFaces(); 
             System.out.println(celebs.size() + " celebrity(s) were recognized.\n"); 
             for (Celebrity celebrity : celebs) { 
                 System.out.println("Celebrity recognized: " + celebrity.name()); 
                 System.out.println("Celebrity ID: " + celebrity.id()); 
                 System.out.println("Further information (if available):"); 
                 for (String url : celebrity.urls()) { 
                      System.out.println(url); 
 } 
                 System.out.println(); 
 } 
             System.out.println(result.unrecognizedFaces().size() + " face(s) were 
  unrecognized."); 
         } catch (RekognitionException | FileNotFoundException e) { 
             System.out.println(e.getMessage()); 
             System.exit(1); 
         } 
     }
}
```
• Weitere API-Informationen finden Sie unter [RecognizeCelebrities](https://docs.aws.amazon.com/goto/SdkForJavaV2/rekognition-2016-06-27/RecognizeCelebrities) in der APIAWS SDK for Java 2.x-Referenz für .

#### Suche nach Gesichtern in einer Sammlung

Das folgende Codebeispiel zeigt, wie Sie in einer Amazon Rekognition-Sammlung nach Gesichtern suchen, die mit einem anderen Gesicht aus der Sammlung übereinstimmen.

Weitere Informationen finden Sie unter [Nach einem Gesicht suchen \(Gesichts-ID\).](https://docs.aws.amazon.com/rekognition/latest/dg/search-face-with-id-procedure.html)

#### SDK für Java 2.x

#### **a** Note

```
import software.amazon.awssdk.core.SdkBytes;
import software.amazon.awssdk.regions.Region;
import software.amazon.awssdk.services.rekognition.RekognitionClient;
import software.amazon.awssdk.services.rekognition.model.RekognitionException;
import software.amazon.awssdk.services.rekognition.model.SearchFacesByImageRequest;
import software.amazon.awssdk.services.rekognition.model.Image;
import software.amazon.awssdk.services.rekognition.model.SearchFacesByImageResponse;
import software.amazon.awssdk.services.rekognition.model.FaceMatch;
import java.io.File;
import java.io.FileInputStream;
import java.io.FileNotFoundException;
import java.io.InputStream;
import java.util.List;
/** 
  * Before running this Java V2 code example, set up your development 
  * environment, including your credentials. 
 * 
  * For more information, see the following documentation topic: 
 * 
  * https://docs.aws.amazon.com/sdk-for-java/latest/developer-guide/get-started.html 
  */
public class SearchFaceMatchingImageCollection { 
     public static void main(String[] args) { 
         final String usage = """ 
                Usage: <collectionId> <sourceImage>
```

```
 Where: 
                     collectionId - The id of the collection. \s 
                     sourceImage - The path to the image (for example, C:\\AWS\
\pic1.png).\s 
                  """; 
        if (args.length != 2) {
             System.out.println(usage); 
             System.exit(1); 
         } 
        String collectionId = args[0];
        String sourceImage = args[1];
         Region region = Region.US_EAST_1; 
         RekognitionClient rekClient = RekognitionClient.builder() 
                  .region(region) 
                 .build();
         System.out.println("Searching for a face in a collections"); 
         searchFaceInCollection(rekClient, collectionId, sourceImage); 
         rekClient.close(); 
     } 
     public static void searchFaceInCollection(RekognitionClient rekClient, String 
  collectionId, String sourceImage) { 
         try { 
              InputStream sourceStream = new FileInputStream(new File(sourceImage)); 
             SdkBytes sourceBytes = SdkBytes.fromInputStream(sourceStream); 
             Image souImage = Image.builder() 
                      .bytes(sourceBytes) 
                     .build();
             SearchFacesByImageRequest facesByImageRequest = 
  SearchFacesByImageRequest.builder() 
                      .image(souImage) 
                      .maxFaces(10) 
                      .faceMatchThreshold(70F) 
                      .collectionId(collectionId) 
                     .build();
             SearchFacesByImageResponse imageResponse = 
  rekClient.searchFacesByImage(facesByImageRequest); 
              System.out.println("Faces matching in the collection");
```

```
 List<FaceMatch> faceImageMatches = imageResponse.faceMatches(); 
             for (FaceMatch face : faceImageMatches) { 
                 System.out.println("The similarity level is " + face.similarity()); 
                 System.out.println(); 
 } 
         } catch (RekognitionException | FileNotFoundException e) { 
             System.out.println(e.getMessage()); 
             System.exit(1); 
         } 
     }
}
```
• Weitere API-Informationen finden Sie unter [SearchFaces](https://docs.aws.amazon.com/goto/SdkForJavaV2/rekognition-2016-06-27/SearchFaces) in der APIAWS SDK for Java 2.x-Referenz für .

Suche nach Gesichtern in einer Sammlung im Vergleich zu einem Referenzbild

Das folgende Codebeispiel zeigt, wie Sie in einer Amazon Rekognition-Sammlung im Vergleich zu einem Referenzbild nach Gesichtern suchen.

Weitere Informationen finden Sie unter [Nach einem Gesicht suchen \(Bild\).](https://docs.aws.amazon.com/rekognition/latest/dg/search-face-with-image-procedure.html)

SDK für Java 2.x

**a** Note

Auf gibt es mehr GitHub. Sie sehen das vollständige Beispiel und erfahren, wie Sie das [AWS-Code-Beispiel-Repository](https://github.com/awsdocs/aws-doc-sdk-examples/tree/main/javav2/example_code/rekognition/#readme) einrichten und ausführen.

```
import software.amazon.awssdk.regions.Region;
import software.amazon.awssdk.services.rekognition.RekognitionClient;
import software.amazon.awssdk.services.rekognition.model.SearchFacesRequest;
import software.amazon.awssdk.services.rekognition.model.SearchFacesResponse;
import software.amazon.awssdk.services.rekognition.model.FaceMatch;
import software.amazon.awssdk.services.rekognition.model.RekognitionException;
import java.util.List;
```
/\*\*

```
 * Before running this Java V2 code example, set up your development 
  * environment, including your credentials. 
 * 
  * For more information, see the following documentation topic: 
 * 
  * https://docs.aws.amazon.com/sdk-for-java/latest/developer-guide/get-started.html 
  */
public class SearchFaceMatchingIdCollection { 
     public static void main(String[] args) { 
         final String usage = """ 
                 Usage: <collectionId> <sourceImage>
                  Where: 
                     collectionId - The id of the collection. \s 
                     sourceImage - The path to the image (for example, C:\\AWS\
\pic1.png).\s 
                 """;
        if (args.length != 2) {
             System.out.println(usage); 
             System.exit(1); 
         } 
        String collectionId = args[0];
         String faceId = args[1]; 
         Region region = Region.US_EAST_1; 
         RekognitionClient rekClient = RekognitionClient.builder() 
                  .region(region) 
                 .build();
         System.out.println("Searching for a face in a collections"); 
         searchFacebyId(rekClient, collectionId, faceId); 
         rekClient.close(); 
     } 
     public static void searchFacebyId(RekognitionClient rekClient, String 
  collectionId, String faceId) { 
         try { 
             SearchFacesRequest searchFacesRequest = SearchFacesRequest.builder() 
                      .collectionId(collectionId) 
                      .faceId(faceId) 
                      .faceMatchThreshold(70F) 
                      .maxFaces(2)
```

```
.build();
```

```
 SearchFacesResponse imageResponse = 
  rekClient.searchFaces(searchFacesRequest); 
             System.out.println("Faces matching in the collection"); 
             List<FaceMatch> faceImageMatches = imageResponse.faceMatches(); 
             for (FaceMatch face : faceImageMatches) { 
                 System.out.println("The similarity level is " + face.similarity()); 
                 System.out.println(); 
 } 
         } catch (RekognitionException e) { 
             System.out.println(e.getMessage()); 
             System.exit(1); 
         } 
     }
}
```
• Weitere API-Informationen finden Sie unter [SearchFacesByImage](https://docs.aws.amazon.com/goto/SdkForJavaV2/rekognition-2016-06-27/SearchFacesByImage) in der APIAWS SDK for Java 2.x-Referenz für .

Szenarien

Informationen in Videos erkennen

Wie das aussehen kann, sehen Sie am nachfolgenden Beispielcode:

- Starten Sie Amazon-Rekognition-Aufträge, um Elemente wie Personen, Objekte und Text in Videos zu erkennen.
- Überprüfen Sie den Auftragsstatus, bis die Aufträge abgeschlossen sind.
- Gibt die Liste der von jedem Auftrag erkannten Elemente aus.

SDK für Java 2.x

### **a** Note

Abrufen von Informationen aus einem Video, das sich in einem Amazon-S3-Bucket befindet.

```
import software.amazon.awssdk.regions.Region;
import software.amazon.awssdk.services.rekognition.RekognitionClient;
import software.amazon.awssdk.services.rekognition.model.S3Object;
import software.amazon.awssdk.services.rekognition.model.NotificationChannel;
import software.amazon.awssdk.services.rekognition.model.Video;
import 
  software.amazon.awssdk.services.rekognition.model.StartCelebrityRecognitionResponse;
import software.amazon.awssdk.services.rekognition.model.RekognitionException;
import software.amazon.awssdk.services.rekognition.model.CelebrityRecognitionSortBy;
import software.amazon.awssdk.services.rekognition.model.VideoMetadata;
import software.amazon.awssdk.services.rekognition.model.CelebrityRecognition;
import software.amazon.awssdk.services.rekognition.model.CelebrityDetail;
import 
  software.amazon.awssdk.services.rekognition.model.StartCelebrityRecognitionRequest;
import 
  software.amazon.awssdk.services.rekognition.model.GetCelebrityRecognitionRequest;
import 
  software.amazon.awssdk.services.rekognition.model.GetCelebrityRecognitionResponse;
import java.util.List;
/** 
  * To run this code example, ensure that you perform the Prerequisites as stated 
  * in the Amazon Rekognition Guide: 
  * https://docs.aws.amazon.com/rekognition/latest/dg/video-analyzing-with-sqs.html 
 * 
  * Also, ensure that set up your development environment, including your 
  * credentials. 
 * 
  * For information, see this documentation topic: 
 * 
  * https://docs.aws.amazon.com/sdk-for-java/latest/developer-guide/get-started.html 
  */
public class VideoCelebrityDetection { 
     private static String startJobId = ""; 
     public static void main(String[] args) { 
         final String usage = """ 
                 Usage: <bucket> <video> <topicArn> <roleArn> 
                 Where:
```

```
 bucket - The name of the bucket in which the video is located 
 (for example, (for example, myBucket).\s 
                    video - The name of video (for example, people.mp4).\s 
                    topicArn - The ARN of the Amazon Simple Notification Service 
 (Amazon SNS) topic.\s 
                    roleArn - The ARN of the AWS Identity and Access Management (IAM) 
 role to use.\s 
                 """; 
       if (args.length != 4) {
            System.out.println(usage); 
            System.exit(1); 
        } 
        String bucket = args[0]; 
        String video = args[1]; 
        String topicArn = args[2]; 
        String roleArn = args[3]; 
        Region region = Region.US_EAST_1; 
        RekognitionClient rekClient = RekognitionClient.builder() 
                 .region(region) 
                 .build(); 
        NotificationChannel channel = NotificationChannel.builder() 
                 .snsTopicArn(topicArn) 
                 .roleArn(roleArn) 
                .build();
        startCelebrityDetection(rekClient, channel, bucket, video); 
        getCelebrityDetectionResults(rekClient); 
        System.out.println("This example is done!"); 
        rekClient.close(); 
    } 
    public static void startCelebrityDetection(RekognitionClient rekClient, 
            NotificationChannel channel, 
            String bucket, 
            String video) { 
        try { 
            S3Object s3Obj = S3Object.builder() 
                     .bucket(bucket) 
                     .name(video) 
                    .build();
```

```
 Video vidOb = Video.builder() 
                     .s3Object(s3Obj) 
                    .build();
            StartCelebrityRecognitionRequest recognitionRequest = 
 StartCelebrityRecognitionRequest.builder() 
                     .jobTag("Celebrities") 
                     .notificationChannel(channel) 
                     .video(vidOb) 
                    .build();
            StartCelebrityRecognitionResponse startCelebrityRecognitionResult = 
 rekClient 
                     .startCelebrityRecognition(recognitionRequest); 
            startJobId = startCelebrityRecognitionResult.jobId(); 
        } catch (RekognitionException e) { 
            System.out.println(e.getMessage()); 
            System.exit(1); 
        } 
    } 
    public static void getCelebrityDetectionResults(RekognitionClient rekClient) { 
        try { 
            String paginationToken = null; 
            GetCelebrityRecognitionResponse recognitionResponse = null; 
            boolean finished = false; 
            String status; 
           int yy = 0;
            do { 
                 if (recognitionResponse != null) 
                     paginationToken = recognitionResponse.nextToken(); 
                 GetCelebrityRecognitionRequest recognitionRequest = 
 GetCelebrityRecognitionRequest.builder() 
                          .jobId(startJobId) 
                          .nextToken(paginationToken) 
                          .sortBy(CelebrityRecognitionSortBy.TIMESTAMP) 
                          .maxResults(10) 
                         .build();
                 // Wait until the job succeeds
```

```
 while (!finished) { 
                     recognitionResponse = 
  rekClient.getCelebrityRecognition(recognitionRequest); 
                     status = recognitionResponse.jobStatusAsString(); 
                     if (status.compareTo("SUCCEEDED") == 0) 
                          finished = true; 
                     else { 
                          System.out.println(yy + " status is: " + status); 
                         Thread.sleep(1000); 
1 1 1 1 1 1 1
                    yy++; } 
                 finished = false; 
                 // Proceed when the job is done - otherwise VideoMetadata is null. 
                 VideoMetadata videoMetaData = recognitionResponse.videoMetadata(); 
                 System.out.println("Format: " + videoMetaData.format()); 
                 System.out.println("Codec: " + videoMetaData.codec()); 
                 System.out.println("Duration: " + videoMetaData.durationMillis()); 
                System.out.println("FrameRate: " + videoMetaData.frameRate());
                 System.out.println("Job"); 
                 List<CelebrityRecognition> celebs = 
  recognitionResponse.celebrities(); 
                 for (CelebrityRecognition celeb : celebs) { 
                     long seconds = celeb.timestamp() / 1000; 
                     System.out.print("Sec: " + seconds + " "); 
                     CelebrityDetail details = celeb.celebrity(); 
                     System.out.println("Name: " + details.name()); 
                     System.out.println("Id: " + details.id()); 
                     System.out.println(); 
 } 
             } while (recognitionResponse.nextToken() != null); 
         } catch (RekognitionException | InterruptedException e) { 
             System.out.println(e.getMessage()); 
             System.exit(1); 
         } 
     }
}
```
Erkennen Sie Labels in einem Video mithilfe einer Labelerkennung.

```
import com.fasterxml.jackson.core.JsonProcessingException;
import com.fasterxml.jackson.databind.JsonMappingException;
import com.fasterxml.jackson.databind.JsonNode;
import com.fasterxml.jackson.databind.ObjectMapper;
import software.amazon.awssdk.regions.Region;
import software.amazon.awssdk.services.rekognition.RekognitionClient;
import 
  software.amazon.awssdk.services.rekognition.model.StartLabelDetectionResponse;
import software.amazon.awssdk.services.rekognition.model.NotificationChannel;
import software.amazon.awssdk.services.rekognition.model.S3Object;
import software.amazon.awssdk.services.rekognition.model.Video;
import software.amazon.awssdk.services.rekognition.model.StartLabelDetectionRequest;
import software.amazon.awssdk.services.rekognition.model.GetLabelDetectionRequest;
import software.amazon.awssdk.services.rekognition.model.GetLabelDetectionResponse;
import software.amazon.awssdk.services.rekognition.model.RekognitionException;
import software.amazon.awssdk.services.rekognition.model.LabelDetectionSortBy;
import software.amazon.awssdk.services.rekognition.model.VideoMetadata;
import software.amazon.awssdk.services.rekognition.model.LabelDetection;
import software.amazon.awssdk.services.rekognition.model.Label;
import software.amazon.awssdk.services.rekognition.model.Instance;
import software.amazon.awssdk.services.rekognition.model.Parent;
import software.amazon.awssdk.services.sqs.SqsClient;
import software.amazon.awssdk.services.sqs.model.Message;
import software.amazon.awssdk.services.sqs.model.ReceiveMessageRequest;
import software.amazon.awssdk.services.sqs.model.DeleteMessageRequest;
import java.util.List;
/** 
  * Before running this Java V2 code example, set up your development 
  * environment, including your credentials. 
 * 
  * For more information, see the following documentation topic: 
 * 
  * https://docs.aws.amazon.com/sdk-for-java/latest/developer-guide/get-started.html 
  */
public class VideoDetect { 
     private static String startJobId = ""; 
     public static void main(String[] args) {
```

```
 final String usage = """ 
                 Usage: <bucket> <video> <queueUrl> <topicArn> <roleArn> 
                 Where: 
                    bucket - The name of the bucket in which the video is located 
 (for example, (for example, myBucket).\s 
                    video - The name of the video (for example, people.mp4).\s 
                    queueUrl- The URL of a SQS queue.\s 
                    topicArn - The ARN of the Amazon Simple Notification Service 
 (Amazon SNS) topic.\s 
                    roleArn - The ARN of the AWS Identity and Access Management (IAM) 
 role to use.\s 
                 """; 
       if (args.length != 5) {
            System.out.println(usage); 
            System.exit(1); 
        } 
        String bucket = args[0]; 
        String video = args[1]; 
       String queueUrl = args[2];
        String topicArn = args[3]; 
       String roleArn = args[4];
        Region region = Region.US_EAST_1; 
        RekognitionClient rekClient = RekognitionClient.builder() 
                 .region(region) 
                 .build(); 
        SqsClient sqs = SqsClient.builder() 
                 .region(Region.US_EAST_1) 
                .build();
        NotificationChannel channel = NotificationChannel.builder() 
                 .snsTopicArn(topicArn) 
                 .roleArn(roleArn) 
                .build();
        startLabels(rekClient, channel, bucket, video); 
        getLabelJob(rekClient, sqs, queueUrl); 
        System.out.println("This example is done!"); 
        sqs.close(); 
        rekClient.close();
```
}

```
 public static void startLabels(RekognitionClient rekClient, 
             NotificationChannel channel, 
             String bucket, 
             String video) { 
        try { 
             S3Object s3Obj = S3Object.builder() 
                      .bucket(bucket) 
                      .name(video) 
                     .build();
             Video vidOb = Video.builder() 
                      .s3Object(s3Obj) 
                     .build();
             StartLabelDetectionRequest labelDetectionRequest = 
 StartLabelDetectionRequest.builder() 
                      .jobTag("DetectingLabels") 
                      .notificationChannel(channel) 
                      .video(vidOb) 
                      .minConfidence(50F) 
                     .build();
             StartLabelDetectionResponse labelDetectionResponse = 
 rekClient.startLabelDetection(labelDetectionRequest); 
             startJobId = labelDetectionResponse.jobId(); 
             boolean ans = true; 
             String status = ""; 
            int yy = 0;
             while (ans) { 
                 GetLabelDetectionRequest detectionRequest = 
 GetLabelDetectionRequest.builder() 
                          .jobId(startJobId) 
                          .maxResults(10) 
                         .build();
                 GetLabelDetectionResponse result = 
 rekClient.getLabelDetection(detectionRequest); 
                 status = result.jobStatusAsString(); 
                 if (status.compareTo("SUCCEEDED") == 0)
```

```
 ans = false; 
                else 
                     System.out.println(yy + " status is: " + status); 
                Thread.sleep(1000); 
               yy++; } 
            System.out.println(startJobId + " status is: " + status); 
        } catch (RekognitionException | InterruptedException e) { 
            e.getMessage(); 
            System.exit(1); 
        } 
    } 
    public static void getLabelJob(RekognitionClient rekClient, SqsClient sqs, 
 String queueUrl) { 
        List<Message> messages; 
        ReceiveMessageRequest messageRequest = ReceiveMessageRequest.builder() 
                 .queueUrl(queueUrl) 
                 .build(); 
        try { 
            messages = sqs.receiveMessage(messageRequest).messages(); 
            if (!messages.isEmpty()) { 
                for (Message message : messages) { 
                     String notification = message.body(); 
                     // Get the status and job id from the notification 
                     ObjectMapper mapper = new ObjectMapper(); 
                     JsonNode jsonMessageTree = mapper.readTree(notification); 
                     JsonNode messageBodyText = jsonMessageTree.get("Message"); 
                     ObjectMapper operationResultMapper = new ObjectMapper(); 
                     JsonNode jsonResultTree = 
 operationResultMapper.readTree(messageBodyText.textValue()); 
                     JsonNode operationJobId = jsonResultTree.get("JobId"); 
                     JsonNode operationStatus = jsonResultTree.get("Status"); 
                     System.out.println("Job found in JSON is " + operationJobId); 
                     DeleteMessageRequest deleteMessageRequest = 
 DeleteMessageRequest.builder() 
                              .queueUrl(queueUrl)
```

```
.build();
                    String jobId = operationJobId.textValue();
                     if (startJobId.compareTo(jobId) == 0) { 
                          System.out.println("Job id: " + operationJobId); 
                          System.out.println("Status : " + 
 operationStatus.toString()); 
                          if (operationStatus.asText().equals("SUCCEEDED")) 
                              getResultsLabels(rekClient); 
                          else 
                              System.out.println("Video analysis failed"); 
                          sqs.deleteMessage(deleteMessageRequest); 
                     } else { 
                          System.out.println("Job received was not job " + 
 startJobId); 
                          sqs.deleteMessage(deleteMessageRequest); 
1 1 1 1 1 1 1
 } 
 } 
         } catch (RekognitionException e) { 
             e.getMessage(); 
             System.exit(1); 
         } catch (JsonMappingException e) { 
             e.printStackTrace(); 
         } catch (JsonProcessingException e) { 
             e.printStackTrace(); 
         } 
    } 
    // Gets the job results by calling GetLabelDetection 
     private static void getResultsLabels(RekognitionClient rekClient) { 
         int maxResults = 10; 
         String paginationToken = null; 
         GetLabelDetectionResponse labelDetectionResult = null; 
         try { 
             do { 
                 if (labelDetectionResult != null) 
                     paginationToken = labelDetectionResult.nextToken();
```

```
 GetLabelDetectionRequest labelDetectionRequest = 
 GetLabelDetectionRequest.builder() 
                         .jobId(startJobId) 
                         .sortBy(LabelDetectionSortBy.TIMESTAMP) 
                         .maxResults(maxResults) 
                         .nextToken(paginationToken) 
                        .build();
                 labelDetectionResult = 
 rekClient.getLabelDetection(labelDetectionRequest); 
                 VideoMetadata videoMetaData = labelDetectionResult.videoMetadata(); 
                 System.out.println("Format: " + videoMetaData.format()); 
                 System.out.println("Codec: " + videoMetaData.codec()); 
                 System.out.println("Duration: " + videoMetaData.durationMillis()); 
                 System.out.println("FrameRate: " + videoMetaData.frameRate()); 
                List<LabelDetection> detectedLabels = labelDetectionResult.labels();
                 for (LabelDetection detectedLabel : detectedLabels) { 
                     long seconds = detectedLabel.timestamp(); 
                    Label label = detectedLabel.label();
                     System.out.println("Millisecond: " + seconds + " "); 
                     System.out.println(" Label:" + label.name()); 
                     System.out.println(" Confidence:" + 
 detectedLabel.label().confidence().toString()); 
                     List<Instance> instances = label.instances(); 
                     System.out.println(" Instances of " + label.name()); 
                     if (instances.isEmpty()) { 
                        System.out.println(" " + "None"; } else { 
                         for (Instance instance : instances) { 
                             System.out.println(" Confidence: " + 
 instance.confidence().toString()); 
                             System.out.println(" Bounding box: " + 
 instance.boundingBox().toString()); 
 } 
1 1 1 1 1 1 1
                     System.out.println(" Parent labels for " + label.name() + 
 ":"); 
                     List<Parent> parents = label.parents(); 
                     if (parents.isEmpty()) {
```

```
System.out.println(" None");
                   } else { 
                       for (Parent parent : parents) { 
                          System.out.println(" " + parent.name());
 } 
1 1 1 1 1 1 1
                   System.out.println(); 
 } 
            } while (labelDetectionResult != null && 
  labelDetectionResult.nextToken() != null); 
        } catch (RekognitionException e) { 
            e.getMessage(); 
            System.exit(1); 
        } 
    }
}
```
Erkennen von Gesichtern in einem Video, das in einem Amazon-S3-Bucket gespeichert ist.

```
import com.fasterxml.jackson.core.JsonProcessingException;
import com.fasterxml.jackson.databind.JsonMappingException;
import com.fasterxml.jackson.databind.JsonNode;
import com.fasterxml.jackson.databind.ObjectMapper;
import software.amazon.awssdk.regions.Region;
import software.amazon.awssdk.services.rekognition.RekognitionClient;
import 
  software.amazon.awssdk.services.rekognition.model.StartLabelDetectionResponse;
import software.amazon.awssdk.services.rekognition.model.NotificationChannel;
import software.amazon.awssdk.services.rekognition.model.S3Object;
import software.amazon.awssdk.services.rekognition.model.Video;
import software.amazon.awssdk.services.rekognition.model.StartLabelDetectionRequest;
import software.amazon.awssdk.services.rekognition.model.GetLabelDetectionRequest;
import software.amazon.awssdk.services.rekognition.model.GetLabelDetectionResponse;
import software.amazon.awssdk.services.rekognition.model.RekognitionException;
import software.amazon.awssdk.services.rekognition.model.LabelDetectionSortBy;
import software.amazon.awssdk.services.rekognition.model.VideoMetadata;
import software.amazon.awssdk.services.rekognition.model.LabelDetection;
import software.amazon.awssdk.services.rekognition.model.Label;
import software.amazon.awssdk.services.rekognition.model.Instance;
import software.amazon.awssdk.services.rekognition.model.Parent;
import software.amazon.awssdk.services.sqs.SqsClient;
```

```
import software.amazon.awssdk.services.sqs.model.Message;
import software.amazon.awssdk.services.sqs.model.ReceiveMessageRequest;
import software.amazon.awssdk.services.sqs.model.DeleteMessageRequest;
import java.util.List;
/** 
  * Before running this Java V2 code example, set up your development 
  * environment, including your credentials. 
 * 
  * For more information, see the following documentation topic: 
 * 
  * https://docs.aws.amazon.com/sdk-for-java/latest/developer-guide/get-started.html 
  */
public class VideoDetect { 
     private static String startJobId = ""; 
     public static void main(String[] args) { 
         final String usage = """ 
                 Usage: <bucket> <video> <queueUrl> <topicArn> <roleArn> 
                 Where: 
                     bucket - The name of the bucket in which the video is located 
  (for example, (for example, myBucket).\s 
                     video - The name of the video (for example, people.mp4).\s 
                     queueUrl- The URL of a SQS queue.\s 
                     topicArn - The ARN of the Amazon Simple Notification Service 
  (Amazon SNS) topic.\s 
                     roleArn - The ARN of the AWS Identity and Access Management (IAM) 
  role to use.\s 
                  """; 
        if (args.length != 5) {
             System.out.println(usage); 
             System.exit(1); 
         } 
         String bucket = args[0]; 
         String video = args[1]; 
        String queueUrl = args[2];
         String topicArn = args[3]; 
         String roleArn = args[4]; 
         Region region = Region.US_EAST_1; 
         RekognitionClient rekClient = RekognitionClient.builder()
```

```
 .region(region) 
                .build();
        SqsClient sqs = SqsClient.builder() 
                 .region(Region.US_EAST_1) 
                .build();
        NotificationChannel channel = NotificationChannel.builder() 
                 .snsTopicArn(topicArn) 
                 .roleArn(roleArn) 
                .build();
        startLabels(rekClient, channel, bucket, video); 
        getLabelJob(rekClient, sqs, queueUrl); 
        System.out.println("This example is done!"); 
        sqs.close(); 
        rekClient.close(); 
    } 
    public static void startLabels(RekognitionClient rekClient, 
            NotificationChannel channel, 
            String bucket, 
            String video) { 
        try { 
            S3Object s3Obj = S3Object.builder() 
                     .bucket(bucket) 
                     .name(video) 
                    .build();
            Video vidOb = Video.builder() 
                     .s3Object(s3Obj) 
                    .build();
            StartLabelDetectionRequest labelDetectionRequest = 
 StartLabelDetectionRequest.builder() 
                     .jobTag("DetectingLabels") 
                     .notificationChannel(channel) 
                     .video(vidOb) 
                     .minConfidence(50F) 
                     .build();
            StartLabelDetectionResponse labelDetectionResponse = 
 rekClient.startLabelDetection(labelDetectionRequest); 
            startJobId = labelDetectionResponse.jobId();
```

```
 boolean ans = true; 
             String status = ""; 
            int yy = 0;
             while (ans) { 
                 GetLabelDetectionRequest detectionRequest = 
 GetLabelDetectionRequest.builder() 
                          .jobId(startJobId) 
                          .maxResults(10) 
                         .build();
                 GetLabelDetectionResponse result = 
 rekClient.getLabelDetection(detectionRequest); 
                 status = result.jobStatusAsString(); 
                 if (status.compareTo("SUCCEEDED") == 0) 
                      ans = false; 
                 else 
                      System.out.println(yy + " status is: " + status); 
                 Thread.sleep(1000); 
                yy++; } 
             System.out.println(startJobId + " status is: " + status); 
         } catch (RekognitionException | InterruptedException e) { 
             e.getMessage(); 
             System.exit(1); 
         } 
     } 
     public static void getLabelJob(RekognitionClient rekClient, SqsClient sqs, 
 String queueUrl) { 
         List<Message> messages; 
         ReceiveMessageRequest messageRequest = ReceiveMessageRequest.builder() 
                  .queueUrl(queueUrl) 
                 .build();
         try { 
             messages = sqs.receiveMessage(messageRequest).messages(); 
             if (!messages.isEmpty()) {
```
```
 for (Message message : messages) { 
                    String notification = message.body();
                     // Get the status and job id from the notification 
                     ObjectMapper mapper = new ObjectMapper(); 
                     JsonNode jsonMessageTree = mapper.readTree(notification); 
                     JsonNode messageBodyText = jsonMessageTree.get("Message"); 
                     ObjectMapper operationResultMapper = new ObjectMapper(); 
                     JsonNode jsonResultTree = 
 operationResultMapper.readTree(messageBodyText.textValue()); 
                     JsonNode operationJobId = jsonResultTree.get("JobId"); 
                     JsonNode operationStatus = jsonResultTree.get("Status"); 
                     System.out.println("Job found in JSON is " + operationJobId); 
                     DeleteMessageRequest deleteMessageRequest = 
 DeleteMessageRequest.builder() 
                              .queueUrl(queueUrl) 
                              .build(); 
                     String jobId = operationJobId.textValue(); 
                     if (startJobId.compareTo(jobId) == 0) { 
                         System.out.println("Job id: " + operationJobId); 
                         System.out.println("Status : " + 
 operationStatus.toString()); 
                         if (operationStatus.asText().equals("SUCCEEDED")) 
                             getResultsLabels(rekClient); 
                         else 
                             System.out.println("Video analysis failed"); 
                         sqs.deleteMessage(deleteMessageRequest); 
                     } else { 
                         System.out.println("Job received was not job " + 
 startJobId); 
                         sqs.deleteMessage(deleteMessageRequest); 
1 1 1 1 1 1 1
 } 
 } 
         } catch (RekognitionException e) { 
             e.getMessage(); 
             System.exit(1); 
         } catch (JsonMappingException e) { 
             e.printStackTrace();
```

```
 } catch (JsonProcessingException e) { 
            e.printStackTrace(); 
        } 
    } 
    // Gets the job results by calling GetLabelDetection 
    private static void getResultsLabels(RekognitionClient rekClient) { 
        int maxResults = 10; 
        String paginationToken = null; 
        GetLabelDetectionResponse labelDetectionResult = null; 
        try { 
            do { 
                if (labelDetectionResult != null) 
                     paginationToken = labelDetectionResult.nextToken(); 
                GetLabelDetectionRequest labelDetectionRequest = 
 GetLabelDetectionRequest.builder() 
                         .jobId(startJobId) 
                         .sortBy(LabelDetectionSortBy.TIMESTAMP) 
                         .maxResults(maxResults) 
                         .nextToken(paginationToken) 
                        .build();
                labelDetectionResult = 
 rekClient.getLabelDetection(labelDetectionRequest); 
                VideoMetadata videoMetaData = labelDetectionResult.videoMetadata(); 
                System.out.println("Format: " + videoMetaData.format()); 
                System.out.println("Codec: " + videoMetaData.codec()); 
               System.out.println("Duration: " + videoMetaData.durationMillis());
               System.out.println("FrameRate: " + videoMetaData.frameRate());
                List<LabelDetection> detectedLabels = labelDetectionResult.labels(); 
                for (LabelDetection detectedLabel : detectedLabels) { 
                     long seconds = detectedLabel.timestamp(); 
                    Label label = detectedLabel.label();
                     System.out.println("Millisecond: " + seconds + " "); 
                     System.out.println(" Label:" + label.name()); 
                     System.out.println(" Confidence:" + 
 detectedLabel.label().confidence().toString()); 
                     List<Instance> instances = label.instances();
```

```
 System.out.println(" Instances of " + label.name()); 
                   if (instances.isEmpty()) { 
                      System.out.println(" " + "None");
                   } else { 
                       for (Instance instance : instances) { 
                          System.out.println(" Confidence: " +
  instance.confidence().toString()); 
                           System.out.println(" Bounding box: " + 
  instance.boundingBox().toString()); 
 } 
1 1 1 1 1 1 1
                   System.out.println(" Parent labels for " + label.name() + 
  ":"); 
                   List<Parent> parents = label.parents(); 
                   if (parents.isEmpty()) { 
                      System.out.println(" None");
                   } else { 
                       for (Parent parent : parents) { 
                          System.out.println(" " + parent.name());
 } 
1 1 1 1 1 1 1
                   System.out.println(); 
 } 
            } while (labelDetectionResult != null && 
 labelDetectionResult.nextToken() != null); 
        } catch (RekognitionException e) { 
            e.getMessage(); 
            System.exit(1); 
        } 
    }
}
```
Erkennen von unangemessenen oder anstößigen Inhalten in einem Video, das in einem Amazon-S3-Bucket gespeichert ist.

```
import software.amazon.awssdk.regions.Region;
import software.amazon.awssdk.services.rekognition.RekognitionClient;
import software.amazon.awssdk.services.rekognition.model.NotificationChannel;
import software.amazon.awssdk.services.rekognition.model.S3Object;
```

```
import software.amazon.awssdk.services.rekognition.model.Video;
import 
  software.amazon.awssdk.services.rekognition.model.StartContentModerationRequest;
import 
  software.amazon.awssdk.services.rekognition.model.StartContentModerationResponse;
import software.amazon.awssdk.services.rekognition.model.RekognitionException;
import 
  software.amazon.awssdk.services.rekognition.model.GetContentModerationResponse;
import 
  software.amazon.awssdk.services.rekognition.model.GetContentModerationRequest;
import software.amazon.awssdk.services.rekognition.model.VideoMetadata;
import software.amazon.awssdk.services.rekognition.model.ContentModerationDetection;
import java.util.List;
/** 
  * Before running this Java V2 code example, set up your development 
  * environment, including your credentials. 
 * 
  * For more information, see the following documentation topic: 
 * 
  * https://docs.aws.amazon.com/sdk-for-java/latest/developer-guide/get-started.html 
  */
public class VideoDetectInappropriate { 
     private static String startJobId = ""; 
     public static void main(String[] args) { 
         final String usage = """ 
                 Usage: <bucket> <video> <topicArn> <roleArn> 
                 Where: 
                     bucket - The name of the bucket in which the video is located 
  (for example, (for example, myBucket).\s 
                    video - The name of video (for example, people.mp4).\s 
                     topicArn - The ARN of the Amazon Simple Notification Service 
  (Amazon SNS) topic.\s 
                     roleArn - The ARN of the AWS Identity and Access Management (IAM) 
  role to use.\s 
                 """; 
        if (args.length != 4) {
             System.out.println(usage); 
             System.exit(1);
```

```
 } 
       String bucket = args[0];
        String video = args[1]; 
        String topicArn = args[2]; 
       String roleArn = args[3];
        Region region = Region.US_EAST_1; 
        RekognitionClient rekClient = RekognitionClient.builder() 
                 .region(region) 
                .build();
        NotificationChannel channel = NotificationChannel.builder() 
                 .snsTopicArn(topicArn) 
                 .roleArn(roleArn) 
                .build();
        startModerationDetection(rekClient, channel, bucket, video); 
        getModResults(rekClient); 
        System.out.println("This example is done!"); 
        rekClient.close(); 
    } 
    public static void startModerationDetection(RekognitionClient rekClient, 
            NotificationChannel channel, 
            String bucket, 
            String video) { 
        try { 
            S3Object s3Obj = S3Object.builder() 
                     .bucket(bucket) 
                     .name(video) 
                    .build();
            Video vidOb = Video.builder() 
                     .s3Object(s3Obj) 
                    .build();
            StartContentModerationRequest modDetectionRequest = 
 StartContentModerationRequest.builder() 
                     .jobTag("Moderation") 
                     .notificationChannel(channel) 
                     .video(vidOb) 
                    .build();
```

```
 StartContentModerationResponse startModDetectionResult = rekClient 
                      .startContentModeration(modDetectionRequest); 
             startJobId = startModDetectionResult.jobId(); 
         } catch (RekognitionException e) { 
             System.out.println(e.getMessage()); 
             System.exit(1); 
         } 
    } 
     public static void getModResults(RekognitionClient rekClient) { 
         try { 
             String paginationToken = null; 
             GetContentModerationResponse modDetectionResponse = null; 
             boolean finished = false; 
             String status; 
            int yy = 0;
             do { 
                 if (modDetectionResponse != null) 
                      paginationToken = modDetectionResponse.nextToken(); 
                 GetContentModerationRequest modRequest = 
 GetContentModerationRequest.builder() 
                          .jobId(startJobId) 
                          .nextToken(paginationToken) 
                          .maxResults(10) 
                         .build();
                 // Wait until the job succeeds. 
                 while (!finished) { 
                      modDetectionResponse = 
 rekClient.getContentModeration(modRequest); 
                      status = modDetectionResponse.jobStatusAsString(); 
                      if (status.compareTo("SUCCEEDED") == 0) 
                          finished = true; 
                      else { 
                          System.out.println(yy + " status is: " + status); 
                          Thread.sleep(1000); 
1 1 1 1 1 1 1
                     yy++; }
```

```
 finished = false; 
                 // Proceed when the job is done - otherwise VideoMetadata is null. 
                 VideoMetadata videoMetaData = modDetectionResponse.videoMetadata(); 
                 System.out.println("Format: " + videoMetaData.format()); 
                 System.out.println("Codec: " + videoMetaData.codec()); 
                System.out.println("Duration: " + videoMetaData.durationMillis());
                 System.out.println("FrameRate: " + videoMetaData.frameRate()); 
                 System.out.println("Job"); 
                 List<ContentModerationDetection> mods = 
  modDetectionResponse.moderationLabels(); 
                 for (ContentModerationDetection mod : mods) { 
                    long seconds = mod.time stamp() / 1000; System.out.print("Mod label: " + seconds + " "); 
                    System.out.println(mod.moderationLabel().toString());
                     System.out.println(); 
 } 
             } while (modDetectionResponse != null && 
  modDetectionResponse.nextToken() != null); 
         } catch (RekognitionException | InterruptedException e) { 
             System.out.println(e.getMessage()); 
             System.exit(1); 
         } 
     }
}
```
Erkennen Sie technische Signal-Segmente und Einstellungserkennungssegmente in einem Video, das in einem Amazon-S3-Bucket gespeichert ist.

```
import software.amazon.awssdk.regions.Region;
import software.amazon.awssdk.services.rekognition.RekognitionClient;
import software.amazon.awssdk.services.rekognition.model.S3Object;
import software.amazon.awssdk.services.rekognition.model.NotificationChannel;
import software.amazon.awssdk.services.rekognition.model.Video;
import software.amazon.awssdk.services.rekognition.model.StartShotDetectionFilter;
import 
  software.amazon.awssdk.services.rekognition.model.StartTechnicalCueDetectionFilter;
import 
  software.amazon.awssdk.services.rekognition.model.StartSegmentDetectionFilters;
```

```
import 
  software.amazon.awssdk.services.rekognition.model.StartSegmentDetectionRequest;
import 
  software.amazon.awssdk.services.rekognition.model.StartSegmentDetectionResponse;
import software.amazon.awssdk.services.rekognition.model.RekognitionException;
import 
  software.amazon.awssdk.services.rekognition.model.GetSegmentDetectionResponse;
import software.amazon.awssdk.services.rekognition.model.GetSegmentDetectionRequest;
import software.amazon.awssdk.services.rekognition.model.VideoMetadata;
import software.amazon.awssdk.services.rekognition.model.SegmentDetection;
import software.amazon.awssdk.services.rekognition.model.TechnicalCueSegment;
import software.amazon.awssdk.services.rekognition.model.ShotSegment;
import software.amazon.awssdk.services.rekognition.model.SegmentType;
import software.amazon.awssdk.services.sqs.SqsClient;
import java.util.List;
/** 
  * Before running this Java V2 code example, set up your development 
  * environment, including your credentials. 
 * 
  * For more information, see the following documentation topic: 
 * 
  * https://docs.aws.amazon.com/sdk-for-java/latest/developer-guide/get-started.html 
  */
public class VideoDetectSegment { 
     private static String startJobId = ""; 
     public static void main(String[] args) { 
         final String usage = """ 
                 Usage: <bucket> <video> <topicArn> <roleArn> 
                 Where: 
                    bucket - The name of the bucket in which the video is located 
  (for example, (for example, myBucket).\s 
                    video - The name of video (for example, people.mp4).\s 
                    topicArn - The ARN of the Amazon Simple Notification Service 
  (Amazon SNS) topic.\s 
                    roleArn - The ARN of the AWS Identity and Access Management (IAM) 
  role to use.\s 
                 """; 
        if (args.length != 4) {
             System.out.println(usage);
```

```
 System.exit(1); 
     } 
     String bucket = args[0]; 
     String video = args[1]; 
     String topicArn = args[2]; 
     String roleArn = args[3]; 
     Region region = Region.US_EAST_1; 
     RekognitionClient rekClient = RekognitionClient.builder() 
              .region(region) 
              .build(); 
     SqsClient sqs = SqsClient.builder() 
              .region(Region.US_EAST_1) 
              .build(); 
     NotificationChannel channel = NotificationChannel.builder() 
              .snsTopicArn(topicArn) 
              .roleArn(roleArn) 
             .build();
     startSegmentDetection(rekClient, channel, bucket, video); 
     getSegmentResults(rekClient); 
     System.out.println("This example is done!"); 
     sqs.close(); 
     rekClient.close(); 
 } 
 public static void startSegmentDetection(RekognitionClient rekClient, 
         NotificationChannel channel, 
         String bucket, 
         String video) { 
     try { 
         S3Object s3Obj = S3Object.builder() 
                  .bucket(bucket) 
                  .name(video) 
                 .build();
         Video vidOb = Video.builder() 
                  .s3Object(s3Obj) 
                 .build();
```

```
 StartShotDetectionFilter cueDetectionFilter = 
 StartShotDetectionFilter.builder() 
                     .minSegmentConfidence(60F) 
                    .build();
            StartTechnicalCueDetectionFilter technicalCueDetectionFilter = 
 StartTechnicalCueDetectionFilter.builder() 
                     .minSegmentConfidence(60F) 
                    .build();
            StartSegmentDetectionFilters filters = 
 StartSegmentDetectionFilters.builder() 
                     .shotFilter(cueDetectionFilter) 
                     .technicalCueFilter(technicalCueDetectionFilter) 
                    .build();
            StartSegmentDetectionRequest segDetectionRequest = 
 StartSegmentDetectionRequest.builder() 
                     .jobTag("DetectingLabels") 
                     .notificationChannel(channel) 
                     .segmentTypes(SegmentType.TECHNICAL_CUE, SegmentType.SHOT) 
                     .video(vidOb) 
                     .filters(filters) 
                    .build();
            StartSegmentDetectionResponse segDetectionResponse = 
 rekClient.startSegmentDetection(segDetectionRequest); 
            startJobId = segDetectionResponse.jobId(); 
        } catch (RekognitionException e) { 
            e.getMessage(); 
            System.exit(1); 
        } 
    } 
    public static void getSegmentResults(RekognitionClient rekClient) { 
        try { 
            String paginationToken = null; 
            GetSegmentDetectionResponse segDetectionResponse = null; 
            boolean finished = false; 
            String status; 
           int yy = 0;
            do {
```

```
 if (segDetectionResponse != null) 
                     paginationToken = segDetectionResponse.nextToken(); 
                 GetSegmentDetectionRequest recognitionRequest = 
 GetSegmentDetectionRequest.builder() 
                         .jobId(startJobId) 
                         .nextToken(paginationToken) 
                         .maxResults(10) 
                        .build();
                 // Wait until the job succeeds. 
                 while (!finished) { 
                     segDetectionResponse = 
 rekClient.getSegmentDetection(recognitionRequest); 
                     status = segDetectionResponse.jobStatusAsString(); 
                     if (status.compareTo("SUCCEEDED") == 0) 
                         finished = true; 
                     else { 
                         System.out.println(yy + " status is: " + status); 
                         Thread.sleep(1000); 
1 1 1 1 1 1 1
                    yy++; } 
                 finished = false; 
                 // Proceed when the job is done - otherwise VideoMetadata is null. 
                 List<VideoMetadata> videoMetaData = 
 segDetectionResponse.videoMetadata(); 
                 for (VideoMetadata metaData : videoMetaData) { 
                     System.out.println("Format: " + metaData.format()); 
                     System.out.println("Codec: " + metaData.codec()); 
                     System.out.println("Duration: " + metaData.durationMillis()); 
                     System.out.println("FrameRate: " + metaData.frameRate()); 
                     System.out.println("Job"); 
 } 
                 List<SegmentDetection> detectedSegments = 
segDetectionResponse.segments();
                 for (SegmentDetection detectedSegment : detectedSegments) { 
                     String type = detectedSegment.type().toString(); 
                     if (type.contains(SegmentType.TECHNICAL_CUE.toString())) { 
                         System.out.println("Technical Cue");
```

```
 TechnicalCueSegment segmentCue = 
 detectedSegment.technicalCueSegment();
                         System.out.println("\tType: " + segmentCue.type()); 
                         System.out.println("\tConfidence: " + 
 segmentCue.confidence().toString());
1 1 1 1 1 1 1
                     if (type.contains(SegmentType.SHOT.toString())) { 
                         System.out.println("Shot"); 
                        ShotSegment segmentShot = detectedSegment.shotSegment();
                         System.out.println("\tIndex " + segmentShot.index()); 
                         System.out.println("\tConfidence: " + 
 segmentShot.confidence().toString());
1 1 1 1 1 1 1
                     long seconds = detectedSegment.durationMillis(); 
                     System.out.println("\tDuration : " + seconds + " milliseconds"); 
                     System.out.println("\tStart time code: " + 
  detectedSegment.startTimecodeSMPTE()); 
                     System.out.println("\tEnd time code: " + 
  detectedSegment.endTimecodeSMPTE()); 
                     System.out.println("\tDuration time code: " + 
  detectedSegment.durationSMPTE()); 
                     System.out.println(); 
 } 
             } while (segDetectionResponse != null && 
 segDetectionResponse.nextToken() != null);
         } catch (RekognitionException | InterruptedException e) { 
             System.out.println(e.getMessage()); 
             System.exit(1); 
         } 
     }
}
```
Erkennen Sie Text in einem Video, das in einem Amazon-S3-Bucket gespeichert ist.

```
import software.amazon.awssdk.regions.Region;
import software.amazon.awssdk.services.rekognition.RekognitionClient;
import software.amazon.awssdk.services.rekognition.model.S3Object;
import software.amazon.awssdk.services.rekognition.model.NotificationChannel;
```

```
import software.amazon.awssdk.services.rekognition.model.Video;
import software.amazon.awssdk.services.rekognition.model.StartTextDetectionRequest;
import software.amazon.awssdk.services.rekognition.model.StartTextDetectionResponse;
import software.amazon.awssdk.services.rekognition.model.RekognitionException;
import software.amazon.awssdk.services.rekognition.model.GetTextDetectionResponse;
import software.amazon.awssdk.services.rekognition.model.GetTextDetectionRequest;
import software.amazon.awssdk.services.rekognition.model.VideoMetadata;
import software.amazon.awssdk.services.rekognition.model.TextDetectionResult;
import java.util.List;
/** 
  * Before running this Java V2 code example, set up your development 
  * environment, including your credentials. 
 * 
  * For more information, see the following documentation topic: 
 * 
  * https://docs.aws.amazon.com/sdk-for-java/latest/developer-guide/get-started.html 
  */
public class VideoDetectText { 
     private static String startJobId = ""; 
     public static void main(String[] args) { 
         final String usage = """ 
                 Usage: <bucket> <video> <topicArn> <roleArn> 
                 Where: 
                    bucket - The name of the bucket in which the video is located 
  (for example, (for example, myBucket).\s 
                    video - The name of video (for example, people.mp4).\s 
                    topicArn - The ARN of the Amazon Simple Notification Service 
  (Amazon SNS) topic.\s 
                    roleArn - The ARN of the AWS Identity and Access Management (IAM) 
  role to use.\s 
                """"
        if (args.length != 4) {
             System.out.println(usage); 
             System.exit(1); 
         } 
         String bucket = args[0]; 
         String video = args[1]; 
         String topicArn = args[2];
```

```
 String roleArn = args[3]; 
        Region region = Region.US_EAST_1; 
        RekognitionClient rekClient = RekognitionClient.builder() 
                 .region(region) 
                .build();
        NotificationChannel channel = NotificationChannel.builder() 
                 .snsTopicArn(topicArn) 
                 .roleArn(roleArn) 
                .build();
        startTextLabels(rekClient, channel, bucket, video); 
        getTextResults(rekClient); 
        System.out.println("This example is done!"); 
        rekClient.close(); 
    } 
    public static void startTextLabels(RekognitionClient rekClient, 
            NotificationChannel channel, 
            String bucket, 
            String video) { 
        try { 
            S3Object s3Obj = S3Object.builder() 
                     .bucket(bucket) 
                     .name(video) 
                    .build();
            Video vidOb = Video.builder() 
                     .s3Object(s3Obj) 
                    .build();
            StartTextDetectionRequest labelDetectionRequest = 
 StartTextDetectionRequest.builder() 
                     .jobTag("DetectingLabels") 
                     .notificationChannel(channel) 
                     .video(vidOb) 
                    .build();
            StartTextDetectionResponse labelDetectionResponse = 
 rekClient.startTextDetection(labelDetectionRequest); 
            startJobId = labelDetectionResponse.jobId(); 
        } catch (RekognitionException e) {
```

```
 System.out.println(e.getMessage()); 
             System.exit(1); 
         } 
    } 
     public static void getTextResults(RekognitionClient rekClient) { 
         try { 
             String paginationToken = null; 
             GetTextDetectionResponse textDetectionResponse = null; 
             boolean finished = false; 
             String status; 
            int yy = 0;
             do { 
                 if (textDetectionResponse != null) 
                      paginationToken = textDetectionResponse.nextToken(); 
                 GetTextDetectionRequest recognitionRequest = 
 GetTextDetectionRequest.builder() 
                          .jobId(startJobId) 
                          .nextToken(paginationToken) 
                          .maxResults(10) 
                         .build();
                 // Wait until the job succeeds. 
                 while (!finished) { 
                     textDetectionResponse = 
 rekClient.getTextDetection(recognitionRequest); 
                      status = textDetectionResponse.jobStatusAsString(); 
                      if (status.compareTo("SUCCEEDED") == 0) 
                          finished = true; 
                     else { 
                          System.out.println(yy + " status is: " + status); 
                          Thread.sleep(1000); 
1 1 1 1 1 1 1
                    yy++; } 
                 finished = false; 
                 // Proceed when the job is done - otherwise VideoMetadata is null. 
                 VideoMetadata videoMetaData = textDetectionResponse.videoMetadata(); 
                 System.out.println("Format: " + videoMetaData.format());
```

```
 System.out.println("Codec: " + videoMetaData.codec()); 
                 System.out.println("Duration: " + videoMetaData.durationMillis()); 
                System.out.println("FrameRate: " + videoMetaData.frameRate());
                 System.out.println("Job"); 
                 List<TextDetectionResult> labels = 
  textDetectionResponse.textDetections(); 
                 for (TextDetectionResult detectedText : labels) { 
                      System.out.println("Confidence: " + 
  detectedText.textDetection().confidence().toString()); 
                      System.out.println("Id : " + detectedText.textDetection().id()); 
                      System.out.println("Parent Id: " + 
  detectedText.textDetection().parentId()); 
                      System.out.println("Type: " + 
  detectedText.textDetection().type()); 
                      System.out.println("Text: " + 
  detectedText.textDetection().detectedText()); 
                      System.out.println(); 
 } 
             } while (textDetectionResponse != null && 
  textDetectionResponse.nextToken() != null); 
         } catch (RekognitionException | InterruptedException e) { 
             System.out.println(e.getMessage()); 
             System.exit(1); 
         } 
     }
}
```
Erkennen Sie Personen in einem Video, das in einem Amazon-S3-Bucket gespeichert ist.

```
import software.amazon.awssdk.regions.Region;
import software.amazon.awssdk.services.rekognition.RekognitionClient;
import software.amazon.awssdk.services.rekognition.model.S3Object;
import software.amazon.awssdk.services.rekognition.model.NotificationChannel;
import software.amazon.awssdk.services.rekognition.model.StartPersonTrackingRequest;
import software.amazon.awssdk.services.rekognition.model.Video;
import 
  software.amazon.awssdk.services.rekognition.model.StartPersonTrackingResponse;
import software.amazon.awssdk.services.rekognition.model.RekognitionException;
import software.amazon.awssdk.services.rekognition.model.GetPersonTrackingResponse;
```

```
import software.amazon.awssdk.services.rekognition.model.GetPersonTrackingRequest;
import software.amazon.awssdk.services.rekognition.model.VideoMetadata;
import software.amazon.awssdk.services.rekognition.model.PersonDetection;
import java.util.List;
/** 
  * Before running this Java V2 code example, set up your development 
  * environment, including your credentials. 
 * 
  * For more information, see the following documentation topic: 
 * 
  * https://docs.aws.amazon.com/sdk-for-java/latest/developer-guide/get-started.html 
  */
public class VideoPersonDetection { 
     private static String startJobId = ""; 
     public static void main(String[] args) { 
         final String usage = """ 
                 Usage: <bucket> <video> <topicArn> <roleArn> 
                 Where: 
                     bucket - The name of the bucket in which the video is located 
  (for example, (for example, myBucket).\s 
                     video - The name of video (for example, people.mp4).\s 
                     topicArn - The ARN of the Amazon Simple Notification Service 
  (Amazon SNS) topic.\s 
                     roleArn - The ARN of the AWS Identity and Access Management (IAM) 
  role to use.\s 
                  """; 
        if (args.length != 4) {
             System.out.println(usage); 
             System.exit(1); 
         } 
         String bucket = args[0]; 
         String video = args[1]; 
         String topicArn = args[2]; 
         String roleArn = args[3]; 
         Region region = Region.US_EAST_1; 
         RekognitionClient rekClient = RekognitionClient.builder() 
                  .region(region)
```

```
 .build(); 
        NotificationChannel channel = NotificationChannel.builder() 
                 .snsTopicArn(topicArn) 
                 .roleArn(roleArn) 
                .build();
        startPersonLabels(rekClient, channel, bucket, video); 
        getPersonDetectionResults(rekClient); 
        System.out.println("This example is done!"); 
        rekClient.close(); 
    } 
    public static void startPersonLabels(RekognitionClient rekClient, 
             NotificationChannel channel, 
             String bucket, 
             String video) { 
        try { 
             S3Object s3Obj = S3Object.builder() 
                      .bucket(bucket) 
                      .name(video) 
                      .build(); 
             Video vidOb = Video.builder() 
                      .s3Object(s3Obj) 
                      .build(); 
             StartPersonTrackingRequest personTrackingRequest = 
 StartPersonTrackingRequest.builder() 
                      .jobTag("DetectingLabels") 
                      .video(vidOb) 
                      .notificationChannel(channel) 
                     .build();
             StartPersonTrackingResponse labelDetectionResponse = 
 rekClient.startPersonTracking(personTrackingRequest); 
             startJobId = labelDetectionResponse.jobId(); 
        } catch (RekognitionException e) { 
             System.out.println(e.getMessage()); 
             System.exit(1); 
        } 
    }
```

```
 public static void getPersonDetectionResults(RekognitionClient rekClient) { 
         try { 
             String paginationToken = null; 
             GetPersonTrackingResponse personTrackingResult = null; 
             boolean finished = false; 
             String status; 
            int yy = 0;
             do { 
                 if (personTrackingResult != null) 
                     paginationToken = personTrackingResult.nextToken(); 
                 GetPersonTrackingRequest recognitionRequest = 
 GetPersonTrackingRequest.builder() 
                          .jobId(startJobId) 
                          .nextToken(paginationToken) 
                          .maxResults(10) 
                         .build();
                 // Wait until the job succeeds 
                 while (!finished) { 
                     personTrackingResult = 
 rekClient.getPersonTracking(recognitionRequest); 
                     status = personTrackingResult.jobStatusAsString(); 
                     if (status.compareTo("SUCCEEDED") == 0) 
                         finished = true; 
                     else { 
                         System.out.println(yy + " status is: " + status); 
                         Thread.sleep(1000); 
1 1 1 1 1 1 1
                    yy++; } 
                 finished = false; 
                 // Proceed when the job is done - otherwise VideoMetadata is null. 
                VideoMetadata videoMetaData = personTrackingResult.videoMetadata();
                 System.out.println("Format: " + videoMetaData.format()); 
                 System.out.println("Codec: " + videoMetaData.codec()); 
                System.out.println("Duration: " + videoMetaData.durationMillis());
                System.out.println("FrameRate: " + videoMetaData.frameRate());
```

```
 System.out.println("Job"); 
                 List<PersonDetection> detectedPersons = 
  personTrackingResult.persons(); 
                 for (PersonDetection detectedPerson : detectedPersons) { 
                      long seconds = detectedPerson.timestamp() / 1000; 
                      System.out.print("Sec: " + seconds + " "); 
                      System.out.println("Person Identifier: " + 
  detectedPerson.person().index()); 
                      System.out.println(); 
 } 
             } while (personTrackingResult != null && 
  personTrackingResult.nextToken() != null); 
         } catch (RekognitionException | InterruptedException e) { 
             System.out.println(e.getMessage()); 
             System.exit(1); 
         } 
     }
}
```
- API-Details finden Sie in den folgenden Themen der AWS SDK for Java 2.x-API-Referenz.
	- [GetCelebrityRecognition](https://docs.aws.amazon.com/goto/SdkForJavaV2/rekognition-2016-06-27/GetCelebrityRecognition)
	- [GetContentModeration](https://docs.aws.amazon.com/goto/SdkForJavaV2/rekognition-2016-06-27/GetContentModeration)
	- [GetLabelDetection](https://docs.aws.amazon.com/goto/SdkForJavaV2/rekognition-2016-06-27/GetLabelDetection)
	- [GetPersonTracking](https://docs.aws.amazon.com/goto/SdkForJavaV2/rekognition-2016-06-27/GetPersonTracking)
	- [GetSegmentDetection](https://docs.aws.amazon.com/goto/SdkForJavaV2/rekognition-2016-06-27/GetSegmentDetection)
	- [GetTextDetection](https://docs.aws.amazon.com/goto/SdkForJavaV2/rekognition-2016-06-27/GetTextDetection)
	- [StartCelebrityRecognition](https://docs.aws.amazon.com/goto/SdkForJavaV2/rekognition-2016-06-27/StartCelebrityRecognition)
	- [StartContentModeration](https://docs.aws.amazon.com/goto/SdkForJavaV2/rekognition-2016-06-27/StartContentModeration)
	- [StartLabelDetection](https://docs.aws.amazon.com/goto/SdkForJavaV2/rekognition-2016-06-27/StartLabelDetection)
	- [StartPersonTracking](https://docs.aws.amazon.com/goto/SdkForJavaV2/rekognition-2016-06-27/StartPersonTracking)
	- [StartSegmentDetection](https://docs.aws.amazon.com/goto/SdkForJavaV2/rekognition-2016-06-27/StartSegmentDetection)
	- [StartTextDetection](https://docs.aws.amazon.com/goto/SdkForJavaV2/rekognition-2016-06-27/StartTextDetection)

# Beispiele für die Route-53-Domainregistrierung mit SDK for Java 2.x

Die folgenden Codebeispiele zeigen Ihnen, wie Sie Aktionen durchführen und gängige Szenarien implementieren, indem Sie die AWS SDK for Java 2.x mit Route-53-Domainregistrierung verwenden.

Aktionen sind Codeauszüge aus größeren Programmen und müssen im Kontext ausgeführt werden. Während Aktionen Ihnen zeigen, wie Sie einzelne Servicefunktionen aufrufen, können Sie Aktionen im Kontext der zugehörigen Szenarien und serviceübergreifenden Beispiele sehen.

Szenarien sind Codebeispiele, die Ihnen zeigen, wie Sie eine bestimmte Aufgabe ausführen können, indem Sie mehrere Funktionen innerhalb desselben Services aufrufen.

Jedes Beispiel enthält einen Link zu GitHub, wo Sie Anweisungen zum Einrichten und Ausführen des Codes im Kontext finden.

Erste Schritte

Hallo Route-53-Domainregistrierung

Die folgenden Codebeispiele veranschaulichen die ersten Schritte mit der Route-53- Domainregistrierung.

### SDK für Java 2.x

#### **G** Note

```
import software.amazon.awssdk.regions.Region;
import software.amazon.awssdk.services.route53domains.Route53DomainsClient;
import software.amazon.awssdk.services.route53.model.Route53Exception;
import software.amazon.awssdk.services.route53domains.model.DomainPrice;
import software.amazon.awssdk.services.route53domains.model.ListPricesRequest;
import software.amazon.awssdk.services.route53domains.model.ListPricesResponse;
import java.util.List;
/** 
  * Before running this Java V2 code example, set up your development
```
- \* environment, including your credentials.
- \*

```
 * For more information, see the following documentation topic: 
 * 
  * https://docs.aws.amazon.com/sdk-for-java/latest/developer-guide/get-started.html 
 * 
  * This Java code examples performs the following operation: 
 * 
  * 1. Invokes ListPrices for at least one domain type, such as the "com" type 
  * and displays the prices for Registration and Renewal. 
 * 
  */
public class HelloRoute53 { 
     public static final String DASHES = new String(new char[80]).replace("\0", "-"); 
     public static void main(String[] args) { 
        final String usage = ''\n\cdot "Usage:\n" + 
                  " <hostedZoneId> \n\n" + 
                  "Where:\n" + 
                 " hostedZoneId - The id value of an existing hosted zone. \n";
        if (args.length != 1) {
             System.out.println(usage); 
             System.exit(1); 
         } 
        String domainType = arg[0];
         Region region = Region.US_EAST_1; 
         Route53DomainsClient route53DomainsClient = Route53DomainsClient.builder() 
                  .region(region) 
                  .build(); 
         System.out.println(DASHES); 
         System.out.println("Invokes ListPrices for at least one domain type."); 
         listPrices(route53DomainsClient, domainType); 
         System.out.println(DASHES); 
     } 
     public static void listPrices(Route53DomainsClient route53DomainsClient, String 
  domainType) { 
         try { 
             ListPricesRequest pricesRequest = ListPricesRequest.builder() 
                      .maxItems(10) 
                      .tld(domainType) 
                      .build();
```

```
 ListPricesResponse response = 
  route53DomainsClient.listPrices(pricesRequest); 
             List<DomainPrice> prices = response.prices(); 
             for (DomainPrice pr : prices) { 
                  System.out.println("Name: " + pr.name()); 
                  System.out.println( 
                          "Registration: " + pr.registrationPrice().price() + " " + 
  pr.registrationPrice().currency()); 
                  System.out.println("Renewal: " + pr.renewalPrice().price() + " " + 
  pr.renewalPrice().currency()); 
                  System.out.println("Transfer: " + pr.transferPrice().price() + " " + 
  pr.transferPrice().currency()); 
                  System.out.println("Transfer: " + pr.transferPrice().price() + " " + 
  pr.transferPrice().currency()); 
                  System.out.println("Change Ownership: " + 
  pr.changeOwnershipPrice().price() + " " 
                          + pr.changeOwnershipPrice().currency()); 
                  System.out.println( 
                          "Restoration: " + pr.restorationPrice().price() + " " + 
  pr.restorationPrice().currency()); 
                  System.out.println(" "); 
 } 
         } catch (Route53Exception e) { 
             System.err.println(e.getMessage()); 
             System.exit(1); 
         } 
     }
}
```
• Weitere API-Informationen finden Sie unter [ListPrices](https://docs.aws.amazon.com/goto/SdkForJavaV2/route53domains-2014-05-15/ListPrices) in der APIAWS SDK for Java 2.x-Referenz für .

## Themen

- [Aktionen](#page-8295-0)
- **[Szenarien](#page-8316-0)**

### Aktionen

Überprüfen der Domainverfügbarkeit

Das folgende Codebeispiel zeigt, wie Sie die Verfügbarkeit einer Domain überprüfen.

```
SDK für Java 2.x
```
# **a** Note

Auf gibt es mehr GitHub. Sie sehen das vollständige Beispiel und erfahren, wie Sie das [AWS-Code-Beispiel-Repository](https://github.com/awsdocs/aws-doc-sdk-examples/tree/main/javav2/example_code/route53#readme) einrichten und ausführen.

```
 public static void checkDomainAvailability(Route53DomainsClient 
 route53DomainsClient, String domainSuggestion) { 
        try { 
            CheckDomainAvailabilityRequest availabilityRequest = 
 CheckDomainAvailabilityRequest.builder() 
                     .domainName(domainSuggestion) 
                     .build(); 
            CheckDomainAvailabilityResponse response = route53DomainsClient 
                     .checkDomainAvailability(availabilityRequest); 
            System.out.println(domainSuggestion + " is " + 
 response.availability().toString()); 
        } catch (Route53Exception e) { 
            System.err.println(e.getMessage()); 
            System.exit(1); 
        } 
    }
```
• Weitere API-Informationen finden Sie unter [CheckDomainAvailability](https://docs.aws.amazon.com/goto/SdkForJavaV2/route53domains-2014-05-15/CheckDomainAvailability) in der APIAWS SDK for Java 2.x-Referenz für .

Überprüfen der Domainübertragbarkeit

Das folgende Codebeispiel zeigt, wie Sie die Übertragbarkeit einer Domain überprüfen.

## SDK für Java 2.x

# **a** Note

Auf gibt es mehr GitHub. Sie sehen das vollständige Beispiel und erfahren, wie Sie das [AWS-Code-Beispiel-Repository](https://github.com/awsdocs/aws-doc-sdk-examples/tree/main/javav2/example_code/route53#readme) einrichten und ausführen.

```
 public static void checkDomainTransferability(Route53DomainsClient 
 route53DomainsClient, String domainSuggestion) { 
        try { 
            CheckDomainTransferabilityRequest transferabilityRequest = 
 CheckDomainTransferabilityRequest.builder() 
                     .domainName(domainSuggestion) 
                    .build();
            CheckDomainTransferabilityResponse response = route53DomainsClient 
                     .checkDomainTransferability(transferabilityRequest); 
            System.out.println("Transferability: " + 
 response.transferability().transferable().toString()); 
        } catch (Route53Exception e) { 
            System.err.println(e.getMessage()); 
            System.exit(1); 
        } 
    }
```
• Weitere API-Informationen finden Sie unter [CheckDomainTransferability](https://docs.aws.amazon.com/goto/SdkForJavaV2/route53domains-2014-05-15/CheckDomainTransferability) in der APIAWS SDK for Java 2 x-Referenz für

## Abrufen von Domaindetails

Das folgende Codebeispiel zeigt, wie Sie die Details für eine Domäne abrufen.

## SDK für Java 2.x

# **a** Note

Auf gibt es mehr GitHub. Sie sehen das vollständige Beispiel und erfahren, wie Sie das [AWS-Code-Beispiel-Repository](https://github.com/awsdocs/aws-doc-sdk-examples/tree/main/javav2/example_code/route53#readme) einrichten und ausführen.

```
 public static void getDomainDetails(Route53DomainsClient route53DomainsClient, 
 String domainSuggestion) { 
        try { 
            GetDomainDetailRequest detailRequest = GetDomainDetailRequest.builder() 
                     .domainName(domainSuggestion) 
                    .build();
            GetDomainDetailResponse response = 
 route53DomainsClient.getDomainDetail(detailRequest); 
            System.out.println("The contact first name is " + 
 response.registrantContact().firstName()); 
            System.out.println("The contact last name is " + 
 response.registrantContact().lastName()); 
            System.out.println("The contact org name is " + 
 response.registrantContact().organizationName()); 
        } catch (Route53Exception e) { 
            System.err.println(e.getMessage()); 
            System.exit(1); 
        } 
    }
```
• Weitere API-Informationen finden Sie unter [GetDomainDetail](https://docs.aws.amazon.com/goto/SdkForJavaV2/route53domains-2014-05-15/GetDomainDetail) in der APIAWS SDK for Java 2.x-Referenz für .

Abrufen von Vorgangsdetails

Das folgende Codebeispiel zeigt, wie Sie Details zu einer -Operation abrufen.

## SDK für Java 2.x

# **a** Note

Auf gibt es mehr GitHub. Sie sehen das vollständige Beispiel und erfahren, wie Sie das [AWS-Code-Beispiel-Repository](https://github.com/awsdocs/aws-doc-sdk-examples/tree/main/javav2/example_code/route53#readme) einrichten und ausführen.

```
 public static void getOperationalDetail(Route53DomainsClient 
 route53DomainsClient, String operationId) { 
        try { 
            GetOperationDetailRequest detailRequest = 
 GetOperationDetailRequest.builder() 
                     .operationId(operationId) 
                    .build();
            GetOperationDetailResponse response = 
 route53DomainsClient.getOperationDetail(detailRequest); 
            System.out.println("Operation detail message is " + response.message()); 
        } catch (Route53Exception e) { 
            System.err.println(e.getMessage()); 
            System.exit(1); 
        } 
    }
```
• Weitere API-Informationen finden Sie unter [GetOperationDetail](https://docs.aws.amazon.com/goto/SdkForJavaV2/route53domains-2014-05-15/GetOperationDetail) in der APIAWS SDK for Java 2.x-Referenz für .

Abrufen vorgeschlagener Domainnamen

Das folgende Codebeispiel zeigt, wie Sie Vorschläge für Domainnamen abrufen.

SDK für Java 2.x

## **a** Note

```
 public static void listDomainSuggestions(Route53DomainsClient 
 route53DomainsClient, String domainSuggestion) { 
         try { 
             GetDomainSuggestionsRequest suggestionsRequest = 
 GetDomainSuggestionsRequest.builder() 
                      .domainName(domainSuggestion) 
                      .suggestionCount(5) 
                      .onlyAvailable(true) 
                     .build();
             GetDomainSuggestionsResponse response = 
 route53DomainsClient.getDomainSuggestions(suggestionsRequest); 
            List<DomainSuggestion> suggestions = response.suggestionsList();
             for (DomainSuggestion suggestion : suggestions) { 
                 System.out.println("Suggestion Name: " + suggestion.domainName()); 
                 System.out.println("Availability: " + suggestion.availability()); 
                 System.out.println(" "); 
 } 
         } catch (Route53Exception e) { 
             System.err.println(e.getMessage()); 
             System.exit(1); 
         } 
     }
```
• Weitere API-Informationen finden Sie unter [GetDomainSuggestions](https://docs.aws.amazon.com/goto/SdkForJavaV2/route53domains-2014-05-15/GetDomainSuggestions) in der APIAWS SDK for Java 2.x-Referenz für .

Auflisten von Domainpreisen

Das folgende Codebeispiel zeigt, wie Sie Domain-Preise auflisten.

SDK für Java 2.x

#### **a** Note

```
 public static void listPrices(Route53DomainsClient route53DomainsClient, String 
 domainType) { 
        try { 
            ListPricesRequest pricesRequest = ListPricesRequest.builder() 
                     .tld(domainType) 
                    .build();
            ListPricesIterable listRes = 
 route53DomainsClient.listPricesPaginator(pricesRequest); 
            listRes.stream() 
                     .flatMap(r -> r.prices().stream()) 
                     .forEach(content -> System.out.println(" Name: " + 
 content.name() + 
                              " Registration: " + content.registrationPrice().price() 
 + " " 
                              + content.registrationPrice().currency() + 
                              " Renewal: " + content.renewalPrice().price() + " " + 
 content.renewalPrice().currency())); 
        } catch (Route53Exception e) { 
            System.err.println(e.getMessage()); 
            System.exit(1); 
        } 
    }
```
• Weitere API-Informationen finden Sie unter [ListPrices](https://docs.aws.amazon.com/goto/SdkForJavaV2/route53domains-2014-05-15/ListPrices) in der APIAWS SDK for Java 2.x-Referenz für .

Auflisten von Domains

Das folgende Codebeispiel zeigt, wie Sie die registrierten Domänen auflisten.

SDK für Java 2.x

### **a** Note

```
 public static void listDomains(Route53DomainsClient route53DomainsClient) { 
        try { 
            ListDomainsIterable listRes = 
 route53DomainsClient.listDomainsPaginator(); 
            listRes.stream() 
                     .flatMap(r -> r.domains().stream()) 
                     .forEach(content -> System.out.println("The domain name is " + 
 content.domainName())); 
        } catch (Route53Exception e) { 
            System.err.println(e.getMessage()); 
            System.exit(1); 
        } 
    }
```
• Weitere API-Informationen finden Sie unter [ListDomains](https://docs.aws.amazon.com/goto/SdkForJavaV2/route53domains-2014-05-15/ListDomains) in der APIAWS SDK for Java 2.x-Referenz für .

Listenoperationen

Das folgende Codebeispiel zeigt, wie Sie -Operationen auflisten.

SDK für Java 2.x

### **a** Note

```
 public static void listOperations(Route53DomainsClient route53DomainsClient) { 
        try { 
           Date currentDate = new Date();
            LocalDateTime localDateTime = 
 currentDate.toInstant().atZone(ZoneId.systemDefault()).toLocalDateTime(); 
            ZoneOffset zoneOffset = ZoneOffset.of("+01:00"); 
            localDateTime = localDateTime.minusYears(1); 
            Instant myTime = localDateTime.toInstant(zoneOffset);
```

```
 ListOperationsRequest operationsRequest = 
 ListOperationsRequest.builder() 
                     .submittedSince(myTime) 
                     .build(); 
            ListOperationsIterable listRes = 
 route53DomainsClient.listOperationsPaginator(operationsRequest); 
            listRes.stream() 
                     .flatMap(r -> r.operations().stream()) 
                     .forEach(content -> System.out.println(" Operation Id: " + 
 content.operationId() + 
                              " Status: " + content.statusAsString() + 
                              " Date: " + content.submittedDate())); 
        } catch (Route53Exception e) { 
            System.err.println(e.getMessage()); 
            System.exit(1); 
        } 
    }
```
• Weitere API-Informationen finden Sie unter [ListOperations](https://docs.aws.amazon.com/goto/SdkForJavaV2/route53domains-2014-05-15/ListOperations) in der APIAWS SDK for Java 2.x-Referenz für .

Registrieren einer Domäne

Das folgende Codebeispiel zeigt, wie Sie eine Domäne registrieren.

```
SDK für Java 2.x
```
# **a** Note

```
 public static String requestDomainRegistration(Route53DomainsClient 
 route53DomainsClient, 
            String domainSuggestion, 
            String phoneNumber, 
            String email, 
            String firstName,
```

```
 String lastName, 
             String city) { 
        try { 
             ContactDetail contactDetail = ContactDetail.builder() 
                      .contactType(ContactType.COMPANY) 
                      .state("LA") 
                      .countryCode(CountryCode.IN) 
                      .email(email) 
                      .firstName(firstName) 
                      .lastName(lastName) 
                      .city(city) 
                      .phoneNumber(phoneNumber) 
                      .organizationName("My Org") 
                      .addressLine1("My Address") 
                      .zipCode("123 123") 
                     .build();
             RegisterDomainRequest domainRequest = RegisterDomainRequest.builder() 
                      .adminContact(contactDetail) 
                      .registrantContact(contactDetail) 
                      .techContact(contactDetail) 
                      .domainName(domainSuggestion) 
                      .autoRenew(true) 
                      .durationInYears(1) 
                     .build();
             RegisterDomainResponse response = 
 route53DomainsClient.registerDomain(domainRequest); 
             System.out.println("Registration requested. Operation Id: " + 
 response.operationId()); 
             return response.operationId(); 
        } catch (Route53Exception e) { 
             System.err.println(e.getMessage()); 
             System.exit(1); 
        } 
        return ""; 
    }
```
• Weitere API-Informationen finden Sie unter [RegisterDomain](https://docs.aws.amazon.com/goto/SdkForJavaV2/route53domains-2014-05-15/RegisterDomain) in der APIAWS SDK for Java 2.x-Referenz für .

### Anzeigen der Abrechnung

Das folgende Codebeispiel zeigt, wie Sie Fakturierungsdatensätze anzeigen.

## SDK für Java 2.x

# **a** Note

```
 public static void listBillingRecords(Route53DomainsClient route53DomainsClient) 
 { 
         try { 
            Date currentDate = new Date();
             LocalDateTime localDateTime = 
 currentDate.toInstant().atZone(ZoneId.systemDefault()).toLocalDateTime(); 
             ZoneOffset zoneOffset = ZoneOffset.of("+01:00"); 
             LocalDateTime localDateTime2 = localDateTime.minusYears(1); 
             Instant myStartTime = localDateTime2.toInstant(zoneOffset); 
             Instant myEndTime = localDateTime.toInstant(zoneOffset); 
             ViewBillingRequest viewBillingRequest = ViewBillingRequest.builder() 
                      .start(myStartTime) 
                      .end(myEndTime) 
                      .build(); 
             ViewBillingIterable listRes = 
 route53DomainsClient.viewBillingPaginator(viewBillingRequest); 
             listRes.stream() 
                      .flatMap(r -> r.billingRecords().stream()) 
                      .forEach(content -> System.out.println(" Bill Date:: " + 
 content.billDate() + 
                               " Operation: " + content.operationAsString() + 
                              " Price: " + content.price())); 
         } catch (Route53Exception e) { 
             System.err.println(e.getMessage()); 
             System.exit(1); 
         } 
 }
```
• Weitere API-Informationen finden Sie unter [ViewBilling](https://docs.aws.amazon.com/goto/SdkForJavaV2/route53domains-2014-05-15/ViewBilling) in der APIAWS SDK for Java 2.x-Referenz für .

Szenarien

Erste Schritte mit Domains

Wie das aussehen kann, sehen Sie am nachfolgenden Beispielcode:

- Auflisten der aktuellen Domains und der Vorgänge des letzten Jahres
- Anzeigen der Abrechnung für das vergangene Jahr und der Preise für Domaintypen
- Abrufen von Domainvorschlägen
- Überprüfen der Verfügbarkeit und Übertragbarkeit von Domains
- Optional: Anfordern einer Domainregistrierung
- Abrufen eines Vorgangsdetails
- Optional: Abrufen eines Domaindetails

```
SDK für Java 2.x
```
#### **a** Note

Auf gibt es mehr GitHub. Sie sehen das vollständige Beispiel und erfahren, wie Sie das [AWS-Code-Beispiel-Repository](https://github.com/awsdocs/aws-doc-sdk-examples/tree/main/javav2/example_code/route53#readme) einrichten und ausführen.

```
/** 
 * Before running this Java V2 code example, set up your development 
 * environment, including your credentials. 
 * 
 * For more information, see the following documentation topic: 
 * 
  * https://docs.aws.amazon.com/sdk-for-java/latest/developer-guide/get-started.html 
 * 
  * This example uses pagination methods where applicable. For example, to list 
 * domains, the
```
\* listDomainsPaginator method is used. For more information about pagination,

```
 * see the following documentation topic: 
 * 
  * https://docs.aws.amazon.com/sdk-for-java/latest/developer-guide/pagination.html 
 * 
  * This Java code example performs the following operations: 
 * 
  * 1. List current domains. 
  * 2. List operations in the past year. 
  * 3. View billing for the account in the past year. 
  * 4. View prices for domain types. 
  * 5. Get domain suggestions. 
  * 6. Check domain availability. 
  * 7. Check domain transferability. 
  * 8. Request a domain registration. 
  * 9. Get operation details. 
  * 10. Optionally, get domain details. 
  */
public class Route53Scenario { 
     public static final String DASHES = new String(new char[80]).replace("\0", "-"); 
     public static void main(String[] args) { 
         final String usage = """ 
                 Usage: 
                     <domainType> <phoneNumber> <email> <domainSuggestion>
  <firstName> <lastName> <city> 
                 Where: 
                      domainType - The domain type (for example, com).\s 
                      phoneNumber - The phone number to use (for example, 
  +91.9966564xxx) email - The email address to use. domainSuggestion - The 
  domain suggestion (for example, findmy.accountants).\s 
                      firstName - The first name to use to register a domain.\s 
                      lastName - The last name to use to register a domain.\s 
                      city - the city to use to register a domain.\s 
                      """; 
        if (args.length != 7) {
             System.out.println(usage); 
             System.exit(1); 
         } 
        String domainType = args[0];
```

```
 String phoneNumber = args[1]; 
       String email = args[2];
       String domainSuggestion = args[3];
        String firstName = args[4]; 
        String lastName = args[5]; 
       String city = \arcsin 6];
        Region region = Region.US_EAST_1; 
        Route53DomainsClient route53DomainsClient = Route53DomainsClient.builder() 
                 .region(region) 
                .build();
        System.out.println(DASHES); 
        System.out.println("Welcome to the Amazon Route 53 domains example 
 scenario."); 
        System.out.println(DASHES); 
        System.out.println(DASHES); 
        System.out.println("1. List current domains."); 
        listDomains(route53DomainsClient); 
        System.out.println(DASHES); 
        System.out.println(DASHES); 
        System.out.println("2. List operations in the past year."); 
        listOperations(route53DomainsClient); 
        System.out.println(DASHES); 
        System.out.println(DASHES); 
        System.out.println("3. View billing for the account in the past year."); 
        listBillingRecords(route53DomainsClient); 
        System.out.println(DASHES); 
        System.out.println(DASHES); 
        System.out.println("4. View prices for domain types."); 
        listPrices(route53DomainsClient, domainType); 
        System.out.println(DASHES); 
        System.out.println(DASHES); 
        System.out.println("5. Get domain suggestions."); 
        listDomainSuggestions(route53DomainsClient, domainSuggestion); 
        System.out.println(DASHES); 
        System.out.println(DASHES); 
        System.out.println("6. Check domain availability."); 
        checkDomainAvailability(route53DomainsClient, domainSuggestion);
```
```
 System.out.println(DASHES); 
        System.out.println(DASHES); 
        System.out.println("7. Check domain transferability."); 
        checkDomainTransferability(route53DomainsClient, domainSuggestion); 
        System.out.println(DASHES); 
        System.out.println(DASHES); 
        System.out.println("8. Request a domain registration."); 
        String opId = requestDomainRegistration(route53DomainsClient, 
 domainSuggestion, phoneNumber, email, firstName, 
                lastName, city); 
        System.out.println(DASHES); 
        System.out.println(DASHES); 
        System.out.println("9. Get operation details."); 
        getOperationalDetail(route53DomainsClient, opId); 
        System.out.println(DASHES); 
        System.out.println(DASHES); 
        System.out.println("10. Get domain details."); 
        System.out.println("Note: You must have a registered domain to get 
 details."); 
        System.out.println("Otherwise, an exception is thrown that states "); 
        System.out.println("Domain xxxxxxx not found in xxxxxxx account."); 
        getDomainDetails(route53DomainsClient, domainSuggestion); 
        System.out.println(DASHES); 
    } 
    public static void getDomainDetails(Route53DomainsClient route53DomainsClient, 
 String domainSuggestion) { 
        try { 
            GetDomainDetailRequest detailRequest = GetDomainDetailRequest.builder() 
                     .domainName(domainSuggestion) 
                    .build();
            GetDomainDetailResponse response = 
 route53DomainsClient.getDomainDetail(detailRequest); 
            System.out.println("The contact first name is " + 
 response.registrantContact().firstName()); 
            System.out.println("The contact last name is " + 
 response.registrantContact().lastName()); 
            System.out.println("The contact org name is " + 
 response.registrantContact().organizationName());
```

```
 } catch (Route53Exception e) { 
             System.err.println(e.getMessage()); 
             System.exit(1); 
        } 
    } 
    public static void getOperationalDetail(Route53DomainsClient 
 route53DomainsClient, String operationId) { 
        try { 
             GetOperationDetailRequest detailRequest = 
 GetOperationDetailRequest.builder() 
                      .operationId(operationId) 
                     .build();
             GetOperationDetailResponse response = 
 route53DomainsClient.getOperationDetail(detailRequest); 
             System.out.println("Operation detail message is " + response.message()); 
        } catch (Route53Exception e) { 
             System.err.println(e.getMessage()); 
             System.exit(1); 
        } 
    } 
    public static String requestDomainRegistration(Route53DomainsClient 
 route53DomainsClient, 
             String domainSuggestion, 
             String phoneNumber, 
             String email, 
             String firstName, 
             String lastName, 
             String city) { 
        try { 
             ContactDetail contactDetail = ContactDetail.builder() 
                      .contactType(ContactType.COMPANY) 
                      .state("LA") 
                      .countryCode(CountryCode.IN) 
                      .email(email) 
                      .firstName(firstName) 
                      .lastName(lastName) 
                      .city(city) 
                      .phoneNumber(phoneNumber)
```

```
 .organizationName("My Org") 
                     .addressLine1("My Address") 
                     .zipCode("123 123") 
                    .build();
            RegisterDomainRequest domainRequest = RegisterDomainRequest.builder() 
                     .adminContact(contactDetail) 
                     .registrantContact(contactDetail) 
                     .techContact(contactDetail) 
                     .domainName(domainSuggestion) 
                     .autoRenew(true) 
                     .durationInYears(1) 
                    .build();
            RegisterDomainResponse response = 
 route53DomainsClient.registerDomain(domainRequest); 
            System.out.println("Registration requested. Operation Id: " + 
 response.operationId()); 
            return response.operationId(); 
        } catch (Route53Exception e) { 
            System.err.println(e.getMessage()); 
            System.exit(1); 
        } 
        return ""; 
    } 
    public static void checkDomainTransferability(Route53DomainsClient 
 route53DomainsClient, String domainSuggestion) { 
        try { 
            CheckDomainTransferabilityRequest transferabilityRequest = 
 CheckDomainTransferabilityRequest.builder() 
                     .domainName(domainSuggestion) 
                    .build();
            CheckDomainTransferabilityResponse response = route53DomainsClient 
                     .checkDomainTransferability(transferabilityRequest); 
            System.out.println("Transferability: " + 
 response.transferability().transferable().toString()); 
        } catch (Route53Exception e) { 
            System.err.println(e.getMessage()); 
            System.exit(1); 
        }
```

```
 public static void checkDomainAvailability(Route53DomainsClient 
 route53DomainsClient, String domainSuggestion) { 
         try { 
             CheckDomainAvailabilityRequest availabilityRequest = 
 CheckDomainAvailabilityRequest.builder() 
                      .domainName(domainSuggestion) 
                     .build();
             CheckDomainAvailabilityResponse response = route53DomainsClient 
                      .checkDomainAvailability(availabilityRequest); 
             System.out.println(domainSuggestion + " is " + 
 response.availability().toString()); 
         } catch (Route53Exception e) { 
             System.err.println(e.getMessage()); 
             System.exit(1); 
         } 
    } 
     public static void listDomainSuggestions(Route53DomainsClient 
 route53DomainsClient, String domainSuggestion) { 
         try { 
             GetDomainSuggestionsRequest suggestionsRequest = 
 GetDomainSuggestionsRequest.builder() 
                      .domainName(domainSuggestion) 
                      .suggestionCount(5) 
                      .onlyAvailable(true) 
                     .build();
             GetDomainSuggestionsResponse response = 
 route53DomainsClient.getDomainSuggestions(suggestionsRequest); 
            List<DomainSuggestion> suggestions = response.suggestionsList();
             for (DomainSuggestion suggestion : suggestions) { 
                 System.out.println("Suggestion Name: " + suggestion.domainName()); 
                 System.out.println("Availability: " + suggestion.availability()); 
                 System.out.println(" "); 
 } 
         } catch (Route53Exception e) { 
             System.err.println(e.getMessage()); 
             System.exit(1); 
         }
```

```
 public static void listPrices(Route53DomainsClient route53DomainsClient, String 
 domainType) { 
        try { 
            ListPricesRequest pricesRequest = ListPricesRequest.builder() 
                     .tld(domainType) 
                    .build();
            ListPricesIterable listRes = 
 route53DomainsClient.listPricesPaginator(pricesRequest); 
            listRes.stream() 
                     .flatMap(r -> r.prices().stream()) 
                     .forEach(content -> System.out.println(" Name: " + 
 content.name() + 
                              " Registration: " + content.registrationPrice().price() 
+ 10 - 0 + content.registrationPrice().currency() + 
                              " Renewal: " + content.renewalPrice().price() + " " + 
 content.renewalPrice().currency())); 
        } catch (Route53Exception e) { 
            System.err.println(e.getMessage()); 
            System.exit(1); 
        } 
    } 
    public static void listBillingRecords(Route53DomainsClient route53DomainsClient) 
 { 
        try { 
           Date currentDate = new Date();
            LocalDateTime localDateTime = 
 currentDate.toInstant().atZone(ZoneId.systemDefault()).toLocalDateTime(); 
            ZoneOffset zoneOffset = ZoneOffset.of("+01:00"); 
            LocalDateTime localDateTime2 = localDateTime.minusYears(1); 
            Instant myStartTime = localDateTime2.toInstant(zoneOffset); 
            Instant myEndTime = localDateTime.toInstant(zoneOffset); 
            ViewBillingRequest viewBillingRequest = ViewBillingRequest.builder() 
                     .start(myStartTime) 
                     .end(myEndTime) 
                    .build();
```

```
 ViewBillingIterable listRes = 
 route53DomainsClient.viewBillingPaginator(viewBillingRequest); 
            listRes.stream() 
                     .flatMap(r -> r.billingRecords().stream()) 
                     .forEach(content -> System.out.println(" Bill Date:: " + 
 content.billDate() + 
                              " Operation: " + content.operationAsString() + 
                              " Price: " + content.price())); 
        } catch (Route53Exception e) { 
            System.err.println(e.getMessage()); 
            System.exit(1); 
        } 
    } 
    public static void listOperations(Route53DomainsClient route53DomainsClient) { 
        try { 
           Date currentDate = new Date();
            LocalDateTime localDateTime = 
 currentDate.toInstant().atZone(ZoneId.systemDefault()).toLocalDateTime(); 
            ZoneOffset zoneOffset = ZoneOffset.of("+01:00"); 
            localDateTime = localDateTime.minusYears(1); 
            Instant myTime = localDateTime.toInstant(zoneOffset); 
            ListOperationsRequest operationsRequest = 
 ListOperationsRequest.builder() 
                     .submittedSince(myTime) 
                    .build();
            ListOperationsIterable listRes = 
 route53DomainsClient.listOperationsPaginator(operationsRequest); 
            listRes.stream() 
                     .flatMap(r -> r.operations().stream()) 
                     .forEach(content -> System.out.println(" Operation Id: " + 
 content.operationId() + 
                              " Status: " + content.statusAsString() + 
                              " Date: " + content.submittedDate())); 
        } catch (Route53Exception e) { 
            System.err.println(e.getMessage()); 
            System.exit(1); 
        } 
    }
```

```
 public static void listDomains(Route53DomainsClient route53DomainsClient) { 
         try { 
              ListDomainsIterable listRes = 
  route53DomainsClient.listDomainsPaginator(); 
              listRes.stream() 
                       .flatMap(r -> r.domains().stream()) 
                       .forEach(content -> System.out.println("The domain name is " + 
  content.domainName())); 
         } catch (Route53Exception e) { 
              System.err.println(e.getMessage()); 
              System.exit(1); 
         } 
     }
}
```
- API-Details finden Sie in den folgenden Themen der AWS SDK for Java 2.x-API-Referenz.
	- [CheckDomainAvailability](https://docs.aws.amazon.com/goto/SdkForJavaV2/route53domains-2014-05-15/CheckDomainAvailability)
	- [CheckDomainTransferability](https://docs.aws.amazon.com/goto/SdkForJavaV2/route53domains-2014-05-15/CheckDomainTransferability)
	- [GetDomainDetail](https://docs.aws.amazon.com/goto/SdkForJavaV2/route53domains-2014-05-15/GetDomainDetail)
	- [GetDomainSuggestions](https://docs.aws.amazon.com/goto/SdkForJavaV2/route53domains-2014-05-15/GetDomainSuggestions)
	- [GetOperationDetail](https://docs.aws.amazon.com/goto/SdkForJavaV2/route53domains-2014-05-15/GetOperationDetail)
	- [ListDomains](https://docs.aws.amazon.com/goto/SdkForJavaV2/route53domains-2014-05-15/ListDomains)
	- [ListOperations](https://docs.aws.amazon.com/goto/SdkForJavaV2/route53domains-2014-05-15/ListOperations)
	- [ListPrices](https://docs.aws.amazon.com/goto/SdkForJavaV2/route53domains-2014-05-15/ListPrices)
	- [RegisterDomain](https://docs.aws.amazon.com/goto/SdkForJavaV2/route53domains-2014-05-15/RegisterDomain)
	- [ViewBilling](https://docs.aws.amazon.com/goto/SdkForJavaV2/route53domains-2014-05-15/ViewBilling)

# Amazon S3-Beispiele mit SDK for Java 2.x

Die folgenden Codebeispiele zeigen Ihnen, wie Sie Aktionen durchführen und gängige Szenarien implementieren, indem Sie die AWS SDK for Java 2.x mit Amazon S3 verwenden.

Aktionen sind Codeauszüge aus größeren Programmen und müssen im Kontext ausgeführt werden. Während Aktionen Ihnen zeigen, wie Sie einzelne Servicefunktionen aufrufen, können Sie Aktionen im Kontext der zugehörigen Szenarien und serviceübergreifenden Beispiele sehen.

Szenarien sind Codebeispiele, die Ihnen zeigen, wie Sie eine bestimmte Aufgabe ausführen können, indem Sie mehrere Funktionen innerhalb desselben Services aufrufen.

Jedes Beispiel enthält einen Link zu GitHub, wo Sie Anweisungen zum Einrichten und Ausführen des Codes im Kontext finden.

Erste Schritte

Hello Amazon S3

Die folgenden Codebeispiele veranschaulichen die ersten Schritte mit Amazon S3.

SDK für Java 2.x

## **a** Note

```
import software.amazon.awssdk.regions.Region;
import software.amazon.awssdk.services.s3.S3Client;
import software.amazon.awssdk.services.s3.model.Bucket;
import software.amazon.awssdk.services.s3.model.ListBucketsResponse;
import software.amazon.awssdk.services.s3.model.S3Exception;
import java.util.List;
/** 
  * Before running this Java V2 code example, set up your development 
  * environment, including your credentials. 
 * 
  * For more information, see the following documentation topic: 
 * 
  * https://docs.aws.amazon.com/sdk-for-java/latest/developer-guide/get-started.html 
  */
public class HelloS3 { 
     public static void main(String[] args) { 
         Region region = Region.US_EAST_1; 
         S3Client s3 = S3Client.builder() 
                  .region(region) 
                  .build(); 
         listBuckets(s3);
```

```
 public static void listBuckets(S3Client s3) { 
         try { 
              ListBucketsResponse response = s3.listBuckets(); 
              List<Bucket> bucketList = response.buckets(); 
              bucketList.forEach(bucket -> { 
                  System.out.println("Bucket Name: " + bucket.name()); 
              }); 
         } catch (S3Exception e) { 
              System.err.println(e.awsErrorDetails().errorMessage()); 
              System.exit(1); 
         } 
     }
}
```
• Weitere API-Informationen finden Sie unter [ListBuckets](https://docs.aws.amazon.com/goto/SdkForJavaV2/s3-2006-03-01/ListBuckets) in der APIAWS SDK for Java 2.x-Referenz für .

## Themen

- [Aktionen](#page-8295-0)
- [Szenarien](#page-8316-0)
- [Serverless-Beispiele](#page-9041-0)

Aktionen

CORS-Regeln einem Bucket hinzufügen

Das folgende Codebeispiel zeigt, wie CORS-Regeln (Cross-Origin Resource Sharing) zu einem S3- Bucket hinzugefügt werden.

SDK für Java 2.x

## **a** Note

```
import software.amazon.awssdk.regions.Region;
import software.amazon.awssdk.services.s3.S3Client;
import java.util.ArrayList;
import java.util.List;
import software.amazon.awssdk.services.s3.model.GetBucketCorsRequest;
import software.amazon.awssdk.services.s3.model.GetBucketCorsResponse;
import software.amazon.awssdk.services.s3.model.DeleteBucketCorsRequest;
import software.amazon.awssdk.services.s3.model.S3Exception;
import software.amazon.awssdk.services.s3.model.CORSRule;
import software.amazon.awssdk.services.s3.model.CORSConfiguration;
import software.amazon.awssdk.services.s3.model.PutBucketCorsRequest;
/** 
  * Before running this Java V2 code example, set up your development 
  * environment, including your credentials. 
 * 
  * For more information, see the following documentation topic: 
 * 
  * https://docs.aws.amazon.com/sdk-for-java/latest/developer-guide/get-started.html 
  */
public class S3Cors { 
     public static void main(String[] args) { 
          final String usage = """ 
                    Usage: 
                        <br />
state of \alpha<br />
state<br />
state<br />
state<br />
state<br />
state<br />
state<br />
state<br />
state<br />
state<br />
state<br />
state<br />
state<br />
state<br />
state<br />
state<br />
state<br /><br 
                    Where: 
                         bucketName - The Amazon S3 bucket to upload an object into. 
                         accountId - The id of the account that owns the Amazon S3 
  bucket. 
                    """; 
         if (args.length != 2) {
               System.out.println(usage); 
               System.exit(1); 
          } 
         String bucketName = args[0];
         String accountId = args[1];
          Region region = Region.US_EAST_1; 
          S3Client s3 = S3Client.builder() 
                    .region(region)
```

```
.build();
        setCorsInformation(s3, bucketName, accountId);
         getBucketCorsInformation(s3, bucketName, accountId); 
         deleteBucketCorsInformation(s3, bucketName, accountId); 
         s3.close(); 
    } 
     public static void deleteBucketCorsInformation(S3Client s3, String bucketName, 
 String accountId) { 
         try { 
             DeleteBucketCorsRequest bucketCorsRequest = 
 DeleteBucketCorsRequest.builder() 
                      .bucket(bucketName) 
                      .expectedBucketOwner(accountId) 
                     .build();
             s3.deleteBucketCors(bucketCorsRequest); 
         } catch (S3Exception e) { 
            System.err.println(e.awsErrorDetails().errorMessage());
             System.exit(1); 
         } 
    } 
     public static void getBucketCorsInformation(S3Client s3, String bucketName, 
 String accountId) { 
         try { 
             GetBucketCorsRequest bucketCorsRequest = GetBucketCorsRequest.builder() 
                      .bucket(bucketName) 
                      .expectedBucketOwner(accountId) 
                     .build();
             GetBucketCorsResponse corsResponse = 
 s3.getBucketCors(bucketCorsRequest); 
             List<CORSRule> corsRules = corsResponse.corsRules(); 
             for (CORSRule rule : corsRules) { 
                 System.out.println("allowOrigins: " + rule.allowedOrigins()); 
                 System.out.println("AllowedMethod: " + rule.allowedMethods()); 
 } 
         } catch (S3Exception e) { 
             System.err.println(e.awsErrorDetails().errorMessage());
```

```
 System.exit(1); 
         } 
     } 
     public static void setCorsInformation(S3Client s3, String bucketName, String 
  accountId) { 
         List<String> allowMethods = new ArrayList<>(); 
         allowMethods.add("PUT"); 
         allowMethods.add("POST"); 
         allowMethods.add("DELETE"); 
        List<String> allowOrigins = new ArrayList<>();
         allowOrigins.add("http://example.com"); 
         try { 
             // Define CORS rules. 
              CORSRule corsRule = CORSRule.builder() 
                       .allowedMethods(allowMethods) 
                       .allowedOrigins(allowOrigins) 
                       .build(); 
              List<CORSRule> corsRules = new ArrayList<>(); 
              corsRules.add(corsRule); 
              CORSConfiguration configuration = CORSConfiguration.builder() 
                       .corsRules(corsRules) 
                      .build();
              PutBucketCorsRequest putBucketCorsRequest = 
  PutBucketCorsRequest.builder() 
                       .bucket(bucketName) 
                       .corsConfiguration(configuration) 
                       .expectedBucketOwner(accountId) 
                      .build();
              s3.putBucketCors(putBucketCorsRequest); 
         } catch (S3Exception e) { 
              System.err.println(e.awsErrorDetails().errorMessage()); 
              System.exit(1); 
         } 
     }
}
```
• Weitere API-Informationen finden Sie unter [PutBucketCors](https://docs.aws.amazon.com/goto/SdkForJavaV2/s3-2006-03-01/PutBucketCors) in der APIAWS SDK for Java 2.x-Referenz für .

Einem Bucket eine Lebenszyklus-Konfiguration hinzufügen

Das folgende Codebeispiel zeigt, wie Sie einem S3-Bucket eine Lebenszykluskonfiguration hinzufügen.

SDK für Java 2.x

#### **a** Note

```
import software.amazon.awssdk.regions.Region;
import software.amazon.awssdk.services.s3.S3Client;
import software.amazon.awssdk.services.s3.model.LifecycleRuleFilter;
import software.amazon.awssdk.services.s3.model.Transition;
import 
  software.amazon.awssdk.services.s3.model.GetBucketLifecycleConfigurationRequest;
import 
  software.amazon.awssdk.services.s3.model.GetBucketLifecycleConfigurationResponse;
import software.amazon.awssdk.services.s3.model.DeleteBucketLifecycleRequest;
import software.amazon.awssdk.services.s3.model.TransitionStorageClass;
import software.amazon.awssdk.services.s3.model.LifecycleRule;
import software.amazon.awssdk.services.s3.model.ExpirationStatus;
import software.amazon.awssdk.services.s3.model.BucketLifecycleConfiguration;
import 
  software.amazon.awssdk.services.s3.model.PutBucketLifecycleConfigurationRequest;
import software.amazon.awssdk.services.s3.model.S3Exception;
import java.util.ArrayList;
import java.util.List;
/** 
  * Before running this Java V2 code example, set up your development 
  * environment, including your credentials. 
 * 
  * For more information, see the following documentation topic: 
 *
```

```
 * https://docs.aws.amazon.com/sdk-for-java/latest/developer-guide/get-started.html 
  */
public class LifecycleConfiguration { 
           public static void main(String[] args) { 
                     final String usage = """ 
                                          Usage: 
                                            <br />
shucketName><br />
sducketName><br />
sducketName><br />
sducketName><br />
sducketName><br />
sducketName><br />
sducketName><br />
sducketName><br />
sducketName><br />
sducketName><br />
sducketName><br />
sducke
                                          Where: 
                                             bucketName - The Amazon Simple Storage Service 
  (Amazon S3) bucket to upload an object into. 
                                             accountId - The id of the account that owns the 
  Amazon S3 bucket. 
\mathbf{u} = \mathbf{u} \cdot \mathbf{v} , we have the set of \mathbf{u} = \mathbf{v} \cdot \mathbf{v}if (args.length != 2) {
                                System.out.println(usage); 
                                System.exit(1); 
 } 
                    String bucketName = args[0];
                    String accountId = args[1];
                     Region region = Region.US_EAST_1; 
                     S3Client s3 = S3Client.builder() 
                                          .region(region) 
                                         .build();
                    setLifecycleConfig(s3, bucketName, accountId);
                     getLifecycleConfig(s3, bucketName, accountId); 
                     deleteLifecycleConfig(s3, bucketName, accountId); 
                     System.out.println("You have successfully created, updated, and 
  deleted a Lifecycle configuration"); 
                     s3.close(); 
           } 
           public static void setLifecycleConfig(S3Client s3, String bucketName, String 
  accountId) { 
                     try { 
                               // Create a rule to archive objects with the 
  "glacierobjects/" prefix to Amazon 
                               // S3 Glacier.
```

```
 LifecycleRuleFilter ruleFilter = 
 LifecycleRuleFilter.builder() 
                                           .prefix("glacierobjects/") 
                                           .build(); 
                          Transition transition = Transition.builder() 
 .storageClass(TransitionStorageClass.GLACIER) 
                                          .days(0) .build(); 
                          LifecycleRule rule1 = LifecycleRule.builder() 
                                           .id("Archive immediately rule") 
                                           .filter(ruleFilter) 
                                           .transitions(transition) 
                                           .status(ExpirationStatus.ENABLED) 
                                           .build(); 
                         // Create a second rule. 
                          Transition transition2 = Transition.builder() 
 .storageClass(TransitionStorageClass.GLACIER) 
                                          .days(0) .build(); 
                          List<Transition> transitionList = new ArrayList<>(); 
                          transitionList.add(transition2); 
                          LifecycleRuleFilter ruleFilter2 = 
 LifecycleRuleFilter.builder() 
                                           .prefix("glacierobjects/") 
                                           .build(); 
                          LifecycleRule rule2 = LifecycleRule.builder() 
                                           .id("Archive and then delete rule") 
                                           .filter(ruleFilter2) 
                                           .transitions(transitionList) 
                                           .status(ExpirationStatus.ENABLED) 
                                           .build(); 
                          // Add the LifecycleRule objects to an ArrayList. 
                          ArrayList<LifecycleRule> ruleList = new ArrayList<>(); 
                          ruleList.add(rule1); 
                          ruleList.add(rule2);
```

```
 BucketLifecycleConfiguration lifecycleConfiguration = 
 BucketLifecycleConfiguration.builder() 
                                          .rules(ruleList) 
                                         .build();
                         PutBucketLifecycleConfigurationRequest 
 putBucketLifecycleConfigurationRequest = PutBucketLifecycleConfigurationRequest 
                                          .builder() 
                                          .bucket(bucketName) 
  .lifecycleConfiguration(lifecycleConfiguration) 
                                          .expectedBucketOwner(accountId) 
                                         .build();
 s3.putBucketLifecycleConfiguration(putBucketLifecycleConfigurationRequest); 
                 } catch (S3Exception e) { 
                         System.err.println(e.awsErrorDetails().errorMessage()); 
                         System.exit(1); 
 } 
         } 
        // Retrieve the configuration and add a new rule. 
         public static void getLifecycleConfig(S3Client s3, String bucketName, String 
 accountId) { 
                 try { 
                         GetBucketLifecycleConfigurationRequest 
 getBucketLifecycleConfigurationRequest = GetBucketLifecycleConfigurationRequest 
                                          .builder() 
                                          .bucket(bucketName) 
                                          .expectedBucketOwner(accountId) 
                                         .build();
                         GetBucketLifecycleConfigurationResponse response = s3 
  .getBucketLifecycleConfiguration(getBucketLifecycleConfigurationRequest); 
                         List<LifecycleRule> newList = new ArrayList<>(); 
                         List<LifecycleRule> rules = response.rules(); 
                         for (LifecycleRule rule : rules) { 
                                 newList.add(rule); 
 }
```

```
 // Add a new rule with both a prefix predicate and a tag 
 predicate. 
                          LifecycleRuleFilter ruleFilter = 
 LifecycleRuleFilter.builder() 
                                           .prefix("YearlyDocuments/") 
                                          .build();
                          Transition transition = Transition.builder() 
  .storageClass(TransitionStorageClass.GLACIER) 
                                           .days(3650) 
                                          .build();
                          LifecycleRule rule1 = LifecycleRule.builder() 
                                           .id("NewRule") 
                                           .filter(ruleFilter) 
                                           .transitions(transition) 
                                           .status(ExpirationStatus.ENABLED) 
                                           .build(); 
                          // Add the new rule to the list. 
                          newList.add(rule1); 
                          BucketLifecycleConfiguration lifecycleConfiguration = 
 BucketLifecycleConfiguration.builder() 
                                           .rules(newList) 
                                           .build(); 
                          PutBucketLifecycleConfigurationRequest 
 putBucketLifecycleConfigurationRequest = PutBucketLifecycleConfigurationRequest 
                                           .builder() 
                                           .bucket(bucketName) 
  .lifecycleConfiguration(lifecycleConfiguration) 
                                           .expectedBucketOwner(accountId) 
                                          .build();
 s3.putBucketLifecycleConfiguration(putBucketLifecycleConfigurationRequest); 
                 } catch (S3Exception e) { 
                          System.err.println(e.awsErrorDetails().errorMessage()); 
                          System.exit(1); 
 } 
         }
```

```
 // Delete the configuration from the Amazon S3 bucket. 
         public static void deleteLifecycleConfig(S3Client s3, String bucketName, 
  String accountId) { 
                 try { 
                          DeleteBucketLifecycleRequest deleteBucketLifecycleRequest = 
  DeleteBucketLifecycleRequest 
                                           .builder() 
                                           .bucket(bucketName) 
                                           .expectedBucketOwner(accountId) 
                                          .build();
                          s3.deleteBucketLifecycle(deleteBucketLifecycleRequest); 
                 } catch (S3Exception e) { 
                          System.err.println(e.awsErrorDetails().errorMessage()); 
                          System.exit(1); 
 } 
         }
}
```
• Weitere API-Informationen finden Sie unter [PutBucketLifecycleConfiguration](https://docs.aws.amazon.com/goto/SdkForJavaV2/s3-2006-03-01/PutBucketLifecycleConfiguration) in der APIAWS SDK for Java 2.x-Referenz für .

Einem Bucket eine Richtlinie hinzufügen

Das folgende Codebeispiel zeigt, wie Sie einem S3-Bucket eine Richtlinie hinzufügen.

SDK für Java 2.x

#### **a** Note

```
import software.amazon.awssdk.services.s3.S3Client;
import software.amazon.awssdk.services.s3.model.PutBucketPolicyRequest;
import software.amazon.awssdk.services.s3.model.S3Exception;
import software.amazon.awssdk.regions.Region;
import java.io.IOException;
```

```
import java.nio.charset.StandardCharsets;
import java.nio.file.Files;
import java.nio.file.Paths;
import java.util.List;
import com.fasterxml.jackson.core.JsonParser;
import com.fasterxml.jackson.databind.ObjectMapper;
/** 
  * Before running this Java V2 code example, set up your development 
  * environment, including your credentials. 
 * 
  * For more information, see the following documentation topic: 
 * 
  * https://docs.aws.amazon.com/sdk-for-java/latest/developer-guide/get-started.html 
  */
public class SetBucketPolicy { 
     public static void main(String[] args) { 
         final String usage = """ 
                  Usage: 
                     <bucketName> <polFile>
                  Where: 
                      bucketName - The Amazon S3 bucket to set the policy on. 
                      polFile - A JSON file containing the policy (see the Amazon S3 
  Readme for an example).\s 
                 """
        if (args.length != 2) {
             System.out.println(usage); 
             System.exit(1); 
         } 
         String bucketName = args[0]; 
         String polFile = args[1]; 
         String policyText = getBucketPolicyFromFile(polFile); 
         Region region = Region.US_EAST_1; 
         S3Client s3 = S3Client.builder() 
                  .region(region) 
                 .build();
         setPolicy(s3, bucketName, policyText); 
         s3.close(); 
     }
```

```
 public static void setPolicy(S3Client s3, String bucketName, String policyText) 
 { 
         System.out.println("Setting policy:"); 
         System.out.println("----"); 
         System.out.println(policyText); 
         System.out.println("----"); 
         System.out.format("On Amazon S3 bucket: \"%s\"\n", bucketName); 
         try { 
             PutBucketPolicyRequest policyReq = PutBucketPolicyRequest.builder() 
                      .bucket(bucketName) 
                      .policy(policyText) 
                     .build();
             s3.putBucketPolicy(policyReq); 
         } catch (S3Exception e) { 
             System.err.println(e.awsErrorDetails().errorMessage()); 
             System.exit(1); 
         } 
         System.out.println("Done!"); 
    } 
    // Loads a JSON-formatted policy from a file 
     public static String getBucketPolicyFromFile(String policyFile) { 
         StringBuilder fileText = new StringBuilder(); 
         try { 
            List<String> lines = Files.readAllLines(Paths.get(policyFile),
StandardCharsets.UTF 8);
             for (String line : lines) { 
                 fileText.append(line); 
 } 
         } catch (IOException e) { 
            System.out.format("Problem reading file: \"%s\"", policyFile);
             System.out.println(e.getMessage()); 
         } 
         try { 
             final JsonParser parser = new 
 ObjectMapper().getFactory().createParser(fileText.toString());
```

```
while (parser.nextToken() != null) {
 } 
        } catch (IOException jpe) { 
            jpe.printStackTrace(); 
 } 
        return fileText.toString(); 
    }
}
```
• Weitere API-Informationen finden Sie unter [PutBucketPolicy](https://docs.aws.amazon.com/goto/SdkForJavaV2/s3-2006-03-01/PutBucketPolicy) in der APIAWS SDK for Java 2.x-Referenz für .

Ein Objekt von einem Bucket in einen anderen Bucket kopieren

Im folgenden Codebeispiel wird demonstriert, wie Sie ein S3-Objekt von einem Bucket in einen anderen kopieren.

SDK für Java 2.x

```
a Note
```
Auf gibt es mehr GitHub. Sie sehen das vollständige Beispiel und erfahren, wie Sie das [AWS-Code-Beispiel-Repository](https://github.com/awsdocs/aws-doc-sdk-examples/tree/main/javav2/example_code/s3#readme) einrichten und ausführen.

Kopieren eines Objekts mit einem [S3Client.](https://sdk.amazonaws.com/java/api/latest/software/amazon/awssdk/services/s3/S3Client.html)

```
import software.amazon.awssdk.regions.Region;
import software.amazon.awssdk.services.s3.S3Client;
import software.amazon.awssdk.services.s3.model.CopyObjectRequest;
import software.amazon.awssdk.services.s3.model.CopyObjectResponse;
import software.amazon.awssdk.services.s3.model.S3Exception;
/** 
  * Before running this Java V2 code example, set up your development 
  * environment, including your credentials. 
 * 
  * For more information, see the following documentation topic: 
 * 
  * https://docs.aws.amazon.com/sdk-for-java/latest/developer-guide/get-started.html
```

```
 */
public class CopyObject { 
     public static void main(String[] args) { 
         final String usage = """ 
                  Usage: 
                      <objectKey> <fromBucket> <toBucket> 
                  Where: 
                      objectKey - The name of the object (for example, book.pdf). 
                      fromBucket - The S3 bucket name that contains the object (for 
  example, bucket1). 
                      toBucket - The S3 bucket to copy the object to (for example, 
  bucket2). 
                  """; 
        if (args.length != 3) {
              System.out.println(usage); 
              System.exit(1); 
         } 
         String objectKey = args[0]; 
        String fromBucket = args[1];
        String toBucket = args[2];
         System.out.format("Copying object %s from bucket %s to %s\n", objectKey, 
  fromBucket, toBucket); 
         Region region = Region.US_EAST_1; 
         S3Client s3 = S3Client.builder() 
                  .region(region) 
                 .build();
         copyBucketObject(s3, fromBucket, objectKey, toBucket); 
         s3.close(); 
     } 
     public static String copyBucketObject(S3Client s3, String fromBucket, String 
  objectKey, String toBucket) { 
         CopyObjectRequest copyReq = CopyObjectRequest.builder() 
                  .sourceBucket(fromBucket) 
                  .sourceKey(objectKey) 
                  .destinationBucket(toBucket) 
                  .destinationKey(objectKey) 
                  .build();
```

```
 try { 
              CopyObjectResponse copyRes = s3.copyObject(copyReq); 
              return copyRes.copyObjectResult().toString(); 
          } catch (S3Exception e) { 
              System.err.println(e.awsErrorDetails().errorMessage()); 
              System.exit(1); 
          } 
         return ""; 
     }
}
```
Verwenden Sie einen [S3TransferManager](https://sdk.amazonaws.com/java/api/latest/software/amazon/awssdk/transfer/s3/S3TransferManager.html), um [ein Objekt von einem Bucket in einen anderen zu](https://sdk.amazonaws.com/java/api/latest/software/amazon/awssdk/transfer/s3/S3TransferManager.html#copy(software.amazon.awssdk.transfer.s3.CopyRequest))  [kopieren](https://sdk.amazonaws.com/java/api/latest/software/amazon/awssdk/transfer/s3/S3TransferManager.html#copy(software.amazon.awssdk.transfer.s3.CopyRequest)). Sehen Sie sich die [vollständige Datei](https://github.com/awsdocs/aws-doc-sdk-examples/blob/main/javav2/example_code/s3/src/main/java/com/example/s3/transfermanager/ObjectCopy.java) an und [testen](https://github.com/awsdocs/aws-doc-sdk-examples/blob/main/javav2/example_code/s3/src/test/java/TransferManagerTest.java) Sie sie.

```
import org.slf4j.Logger;
import org.slf4j.LoggerFactory;
import software.amazon.awssdk.core.sync.RequestBody;
import software.amazon.awssdk.services.s3.model.CopyObjectRequest;
import software.amazon.awssdk.transfer.s3.S3TransferManager;
import software.amazon.awssdk.transfer.s3.model.CompletedCopy;
import software.amazon.awssdk.transfer.s3.model.Copy;
import software.amazon.awssdk.transfer.s3.model.CopyRequest;
import java.util.UUID; 
     public String copyObject(S3TransferManager transferManager, String bucketName, 
             String key, String destinationBucket, String destinationKey) { 
         CopyObjectRequest copyObjectRequest = CopyObjectRequest.builder() 
                 .sourceBucket(bucketName) 
                 .sourceKey(key) 
                 .destinationBucket(destinationBucket) 
                 .destinationKey(destinationKey) 
                .build();
         CopyRequest copyRequest = CopyRequest.builder() 
                 .copyObjectRequest(copyObjectRequest) 
                .build();
         Copy copy = transferManager.copy(copyRequest);
```

```
 CompletedCopy completedCopy = copy.completionFuture().join(); 
 return completedCopy.response().copyObjectResult().eTag();
```
• Weitere API-Informationen finden Sie unter [CopyObject](https://docs.aws.amazon.com/goto/SdkForJavaV2/s3-2006-03-01/CopyObject) in der APIAWS SDK for Java 2.x-Referenz für .

Erstellen eines -Buckets

Das folgende Codebeispiel zeigen, wie Sie einen S3 Bucket erstellen.

SDK für Java 2.x

#### **a** Note

```
import software.amazon.awssdk.core.waiters.WaiterResponse;
import software.amazon.awssdk.regions.Region;
import software.amazon.awssdk.services.s3.S3Client;
import software.amazon.awssdk.services.s3.model.CreateBucketRequest;
import software.amazon.awssdk.services.s3.model.HeadBucketRequest;
import software.amazon.awssdk.services.s3.model.HeadBucketResponse;
import software.amazon.awssdk.services.s3.model.S3Exception;
import software.amazon.awssdk.services.s3.waiters.S3Waiter;
import java.net.URISyntaxException;
/** 
  * Before running this Java V2 code example, set up your development 
  * environment, including your credentials. 
 * 
  * For more information, see the following documentation topic: 
 * 
  * https://docs.aws.amazon.com/sdk-for-java/latest/developer-guide/get-started.html 
  */
public class CreateBucket { 
     public static void main(String[] args) throws URISyntaxException { 
         final String usage = """
```

```
 Usage: 
                     <bucketName>\s 
                 Where: 
                     bucketName - The name of the bucket to create. The bucket name 
 must be unique, or an error occurs. 
                """
       if (args.length != 1) {
            System.out.println(usage); 
            System.exit(1); 
        } 
       String bucketName = args[0];
        System.out.format("Creating a bucket named %s\n", bucketName); 
        Region region = Region.US_EAST_1; 
        S3Client s3 = S3Client.builder() 
                 .region(region) 
                .build();
        createBucket(s3, bucketName); 
        s3.close(); 
    } 
    public static void createBucket(S3Client s3Client, String bucketName) { 
        try { 
            S3Waiter s3Waiter = s3Client.waiter(); 
            CreateBucketRequest bucketRequest = CreateBucketRequest.builder() 
                     .bucket(bucketName) 
                    .build();
            s3Client.createBucket(bucketRequest); 
            HeadBucketRequest bucketRequestWait = HeadBucketRequest.builder() 
                     .bucket(bucketName) 
                    .build();
            // Wait until the bucket is created and print out the response. 
            WaiterResponse<HeadBucketResponse> waiterResponse = 
 s3Waiter.waitUntilBucketExists(bucketRequestWait); 
            waiterResponse.matched().response().ifPresent(System.out::println); 
            System.out.println(bucketName + " is ready"); 
        } catch (S3Exception e) {
```

```
 System.err.println(e.awsErrorDetails().errorMessage()); 
              System.exit(1); 
          } 
     }
}
```
• Weitere API-Informationen finden Sie unter [CreateBucket](https://docs.aws.amazon.com/goto/SdkForJavaV2/s3-2006-03-01/CreateBucket) in der APIAWS SDK for Java 2.x-Referenz für .

Eine Richtlinie aus einem Bucket löschen

Das folgende Codebeispiel zeigt, wie Sie eine Richtlinie aus einem S3-Bucket löschen.

SDK für Java 2.x

#### **a** Note

```
import software.amazon.awssdk.services.s3.model.S3Exception;
import software.amazon.awssdk.regions.Region;
import software.amazon.awssdk.services.s3.S3Client;
import software.amazon.awssdk.services.s3.model.DeleteBucketPolicyRequest;
/** 
  * Before running this Java V2 code example, set up your development 
  * environment, including your credentials. 
 * 
  * For more information, see the following documentation topic: 
 * 
  * https://docs.aws.amazon.com/sdk-for-java/latest/developer-guide/get-started.html 
  */
public class DeleteBucketPolicy { 
     public static void main(String[] args) { 
         final String usage = """
```

```
 Usage: 
                       <bucketName> 
                  Where: 
                       bucketName - The Amazon S3 bucket to delete the policy from (for 
  example, bucket1)."""; 
        if (args.length != 1) {
              System.out.println(usage); 
              System.exit(1); 
         } 
        String bucketName = args[0];
        System.out.format("Deleting policy from bucket: \"%s\"\n\n", bucketName);
         Region region = Region.US_EAST_1; 
         S3Client s3 = S3Client.builder() 
                  .region(region) 
                  .build(); 
         deleteS3BucketPolicy(s3, bucketName); 
         s3.close(); 
     } 
     // Delete the bucket policy. 
     public static void deleteS3BucketPolicy(S3Client s3, String bucketName) { 
         DeleteBucketPolicyRequest delReq = DeleteBucketPolicyRequest.builder() 
                  .bucket(bucketName) 
                 .build();
         try { 
              s3.deleteBucketPolicy(delReq); 
              System.out.println("Done!"); 
         } catch (S3Exception e) { 
              System.err.println(e.awsErrorDetails().errorMessage()); 
              System.exit(1); 
         } 
     }
}
```
• Weitere API-Informationen finden Sie unter [DeleteBucketPolicy](https://docs.aws.amazon.com/goto/SdkForJavaV2/s3-2006-03-01/DeleteBucketPolicy) in der APIAWS SDK for Java 2.x-Referenz für .

Einen leeren Bucket löschen

Im folgenden Codebeispiel wird demonstriert, wie Sie einen leeren S3 Bucket löschen.

SDK für Java 2.x

## **a** Note

Auf gibt es mehr GitHub. Sie sehen das vollständige Beispiel und erfahren, wie Sie das [AWS-Code-Beispiel-Repository](https://github.com/awsdocs/aws-doc-sdk-examples/tree/main/javav2/example_code/s3#readme) einrichten und ausführen.

```
 DeleteBucketRequest deleteBucketRequest = DeleteBucketRequest.builder() 
          .bucket(bucket) 
        .build();
 s3.deleteBucket(deleteBucketRequest); 
 s3.close();
```
• Weitere API-Informationen finden Sie unter [DeleteBucket](https://docs.aws.amazon.com/goto/SdkForJavaV2/s3-2006-03-01/DeleteBucket) in der APIAWS SDK for Java 2.x-Referenz für .

Mehrere Objekte löschen

Im folgenden Codebeispiel wird demonstriert, wie Sie mehrere Objekte aus einem S3 Bucket löschen.

SDK für Java 2.x

#### **a** Note

```
import software.amazon.awssdk.core.sync.RequestBody;
import software.amazon.awssdk.regions.Region;
import software.amazon.awssdk.services.s3.S3Client;
import software.amazon.awssdk.services.s3.model.PutObjectRequest;
import software.amazon.awssdk.services.s3.model.ObjectIdentifier;
```

```
import software.amazon.awssdk.services.s3.model.Delete;
import software.amazon.awssdk.services.s3.model.DeleteObjectsRequest;
import software.amazon.awssdk.services.s3.model.S3Exception;
import java.util.ArrayList;
/** 
  * Before running this Java V2 code example, set up your development 
  * environment, including your credentials. 
 * 
  * For more information, see the following documentation topic: 
 * 
  * https://docs.aws.amazon.com/sdk-for-java/latest/developer-guide/get-started.html 
  */
public class DeleteMultiObjects { 
     public static void main(String[] args) { 
         final String usage = """ 
                 Usage: <br/>
<br/>
<br/>
<br/>
LetName>
                  Where: 
                     bucketName - the Amazon S3 bucket name. 
                 """"
        if (args.length != 1) {
             System.out.println(usage); 
             System.exit(1); 
         } 
        String bucketName = args[0];
         Region region = Region.US_EAST_1; 
         S3Client s3 = S3Client.builder() 
                  .region(region) 
                 .build();
         deleteBucketObjects(s3, bucketName); 
         s3.close(); 
     } 
     public static void deleteBucketObjects(S3Client s3, String bucketName) { 
         // Upload three sample objects to the specfied Amazon S3 bucket. 
         ArrayList<ObjectIdentifier> keys = new ArrayList<>(); 
         PutObjectRequest putOb; 
         ObjectIdentifier objectId;
```

```
for (int i = 0; i < 3; i^{++}) {
            String keyName = "delete object example " + i; 
            objectId = ObjectIdentifier.builder() 
                     .key(keyName) 
                     .build();
            putOb = PutObjectRequest.builder() 
                      .bucket(bucketName) 
                      .key(keyName) 
                      .build(); 
            s3.putObject(putOb, RequestBody.fromString(keyName)); 
            keys.add(objectId); 
        } 
        System.out.println(keys.size() + " objects successfully created."); 
        // Delete multiple objects in one request. 
        Delete del = Delete.builder() 
                 .objects(keys) 
                 .build(); 
        try { 
            DeleteObjectsRequest multiObjectDeleteRequest = 
 DeleteObjectsRequest.builder() 
                      .bucket(bucketName) 
                      .delete(del) 
                      .build(); 
            s3.deleteObjects(multiObjectDeleteRequest); 
            System.out.println("Multiple objects are deleted!"); 
        } catch (S3Exception e) { 
            System.err.println(e.awsErrorDetails().errorMessage()); 
            System.exit(1); 
        } 
    }
```
• Weitere API-Informationen finden Sie unter [DeleteObjects](https://docs.aws.amazon.com/goto/SdkForJavaV2/s3-2006-03-01/DeleteObjects) in der APIAWS SDK for Java 2.x-Referenz für .

Die Website-Konfiguration eines Buckets löschen

Das folgende Codebeispiel zeigt, wie Sie die Website-Konfiguration aus einem S3-Bucket löschen.

SDK für Java 2.x

#### **a** Note

```
import software.amazon.awssdk.regions.Region;
import software.amazon.awssdk.services.s3.S3Client;
import software.amazon.awssdk.services.s3.model.DeleteBucketWebsiteRequest;
import software.amazon.awssdk.services.s3.model.S3Exception;
/** 
  * Before running this Java V2 code example, set up your development 
  * environment, including your credentials. 
 * 
  * For more information, see the following documentation topic: 
 * 
  * https://docs.aws.amazon.com/sdk-for-java/latest/developer-guide/get-started.html 
  */
public class DeleteWebsiteConfiguration { 
      public static void main(String[] args) { 
           final String usage = """ 
                    Usage: <br />
<br />
<br />
<br />
<br />
Usage<br />
<br />
<br />
<br />
<br />
<br />
<br />
Usage<br />
<br />
<br />
<br />
<br />
<br />
<br />
Let<br />
Name><br />
<br />
Let<br />
Name><br />
LetMame>
                     Where: 
                          bucketName - The Amazon S3 bucket to delete the website 
  configuration from. 
                     """; 
           if (args.length != 1) { 
                System.out.println(usage); 
                System.exit(1); 
           } 
           String bucketName = args[0];
```

```
 System.out.format("Deleting website configuration for Amazon S3 bucket: %s
\n", bucketName); 
         Region region = Region.US_EAST_1; 
         S3Client s3 = S3Client.builder() 
                  .region(region) 
                  .build(); 
         deleteBucketWebsiteConfig(s3, bucketName); 
         System.out.println("Done!"); 
         s3.close(); 
     } 
     public static void deleteBucketWebsiteConfig(S3Client s3, String bucketName) { 
         DeleteBucketWebsiteRequest delReq = DeleteBucketWebsiteRequest.builder() 
                  .bucket(bucketName) 
                 .build();
         try { 
              s3.deleteBucketWebsite(delReq); 
         } catch (S3Exception e) { 
              System.err.println(e.awsErrorDetails().errorMessage()); 
              System.out.println("Failed to delete website configuration!"); 
              System.exit(1); 
         } 
     }
}
```
• Weitere API-Informationen finden Sie unter [DeleteBucketWebsite](https://docs.aws.amazon.com/goto/SdkForJavaV2/s3-2006-03-01/DeleteBucketWebsite) in der APIAWS SDK for Java 2.x-Referenz für .

Das Vorhandensein und den Inhaltstyp eines Objekts bestimmen

Das folgende Codebeispiel zeigt, wie Sie das Vorhandensein und den Inhaltstyp eines Objekts in einem S3-Bucket bestimmen.

## SDK für Java 2.x

## **a** Note

Auf gibt es mehr GitHub. Sie sehen das vollständige Beispiel und erfahren, wie Sie das [AWS-Code-Beispiel-Repository](https://github.com/awsdocs/aws-doc-sdk-examples/tree/main/javav2/example_code/s3#readme) einrichten und ausführen.

Bestimmen Sie den Inhaltstyp eines Objekts.

```
import software.amazon.awssdk.regions.Region;
import software.amazon.awssdk.services.s3.S3Client;
import software.amazon.awssdk.services.s3.model.HeadObjectRequest;
import software.amazon.awssdk.services.s3.model.HeadObjectResponse;
import software.amazon.awssdk.services.s3.model.S3Exception;
/** 
  * Before running this Java V2 code example, set up your development 
  * environment, including your credentials. 
 * 
  * For more information, see the following documentation topic: 
 * 
  * https://docs.aws.amazon.com/sdk-for-java/latest/developer-guide/get-started.html 
  */
public class GetObjectContentType { 
     public static void main(String[] args) { 
         final String usage = """ 
                  Usage: 
                      <bucketName> <keyName>> 
                  Where: 
                      bucketName - The Amazon S3 bucket name.\s 
                      keyName - The key name.\s 
                  """; 
         if (args.length != 2) { 
             System.out.println(usage); 
             System.exit(1); 
         } 
         String bucketName = args[0]; 
         String keyName = args[1];
```

```
 Region region = Region.US_EAST_1; 
         S3Client s3 = S3Client.builder() 
                  .region(region) 
                  .build(); 
         getContentType(s3, bucketName, keyName); 
         s3.close(); 
     } 
     public static void getContentType(S3Client s3, String bucketName, String 
  keyName) { 
         try { 
              HeadObjectRequest objectRequest = HeadObjectRequest.builder() 
                       .key(keyName) 
                       .bucket(bucketName) 
                      .build();
              HeadObjectResponse objectHead = s3.headObject(objectRequest); 
              String type = objectHead.contentType(); 
              System.out.println("The object content type is " + type); 
         } catch (S3Exception e) { 
              System.err.println(e.awsErrorDetails().errorMessage()); 
              System.exit(1); 
         } 
     }
}
```
Rufen Sie den Wiederherstellungsstatus eines Objekts ab.

```
import software.amazon.awssdk.regions.Region;
import software.amazon.awssdk.services.s3.S3Client;
import software.amazon.awssdk.services.s3.model.HeadObjectRequest;
import software.amazon.awssdk.services.s3.model.HeadObjectResponse;
import software.amazon.awssdk.services.s3.model.S3Exception;
public class GetObjectRestoreStatus { 
     public static void main(String[] args) { 
         final String usage = """ 
                 Usage: 
                     <bucketName> <keyName>\s
```

```
 Where: 
                     bucketName - The Amazon S3 bucket name.\s 
                     keyName - A key name that represents the object.\s 
                """;
       if (args.length != 2) {
            System.out.println(usage); 
            System.exit(1); 
        } 
       String bucketName = args[0];
        String keyName = args[1]; 
        Region region = Region.US_EAST_1; 
        S3Client s3 = S3Client.builder() 
                 .region(region) 
                .build();
        checkStatus(s3, bucketName, keyName); 
        s3.close(); 
    } 
   public static void checkStatus(S3Client s3, String bucketName, String keyName) {
        try { 
            HeadObjectRequest headObjectRequest = HeadObjectRequest.builder() 
                     .bucket(bucketName) 
                     .key(keyName) 
                    .build();
            HeadObjectResponse response = s3.headObject(headObjectRequest); 
            System.out.println("The Amazon S3 object restoration status is " + 
 response.restore()); 
        } catch (S3Exception e) { 
            System.err.println(e.awsErrorDetails().errorMessage()); 
            System.exit(1); 
        } 
    }
```
• Weitere API-Informationen finden Sie unter [HeadObject](https://docs.aws.amazon.com/goto/SdkForJavaV2/s3-2006-03-01/HeadObject) in der APIAWS SDK for Java 2.x-Referenz für .

## Herunterladen von Objekten in ein lokales Verzeichnis

Das folgende Codebeispiel zeigt, wie Sie alle Objekte aus einem Amazon Simple Storage Service (Amazon S3)-Bucket in ein lokales Verzeichnis herunterladen.

## SDK für Java 2.x

## **a** Note

Auf gibt es mehr GitHub. Sie sehen das vollständige Beispiel und erfahren, wie Sie das [AWS-Code-Beispiel-Repository](https://github.com/awsdocs/aws-doc-sdk-examples/tree/main/javav2/example_code/s3#readme) einrichten und ausführen.

Verwenden Sie einen [S3TransferManager](https://sdk.amazonaws.com/java/api/latest/software/amazon/awssdk/transfer/s3/S3TransferManager.html), um [alle S3-Objekte in denselben S3-Bucket](https://sdk.amazonaws.com/java/api/latest/software/amazon/awssdk/transfer/s3/S3TransferManager.html#downloadDirectory(software.amazon.awssdk.transfer.s3.DownloadDirectoryRequest))  [herunterzuladen.](https://sdk.amazonaws.com/java/api/latest/software/amazon/awssdk/transfer/s3/S3TransferManager.html#downloadDirectory(software.amazon.awssdk.transfer.s3.DownloadDirectoryRequest)) S3 Sehen Sie sich die [vollständige Datei](https://github.com/awsdocs/aws-doc-sdk-examples/blob/main/javav2/example_code/s3/src/main/java/com/example/s3/transfermanager/DownloadToDirectory.java) an und [testen](https://github.com/awsdocs/aws-doc-sdk-examples/blob/main/javav2/example_code/s3/src/test/java/TransferManagerTest.java) Sie sie.

```
import org.slf4j.Logger;
import org.slf4j.LoggerFactory;
import software.amazon.awssdk.core.sync.RequestBody;
import software.amazon.awssdk.services.s3.model.ObjectIdentifier;
import software.amazon.awssdk.transfer.s3.S3TransferManager;
import software.amazon.awssdk.transfer.s3.model.CompletedDirectoryDownload;
import software.amazon.awssdk.transfer.s3.model.DirectoryDownload;
import software.amazon.awssdk.transfer.s3.model.DownloadDirectoryRequest;
import java.io.IOException;
import java.nio.file.Files;
import java.nio.file.Paths;
import java.util.HashSet;
import java.util.Set;
import java.util.UUID;
import java.util.stream.Collectors; 
     public Integer downloadObjectsToDirectory(S3TransferManager transferManager, 
             String destinationPath, String bucketName) { 
         DirectoryDownload directoryDownload = 
  transferManager.downloadDirectory(DownloadDirectoryRequest.builder() 
                 .destination(Paths.get(destinationPath)) 
                 .bucket(bucketName) 
                .build();
         CompletedDirectoryDownload completedDirectoryDownload = 
  directoryDownload.completionFuture().join();
```
```
 completedDirectoryDownload.failedTransfers() 
                 .forEach(fail -> logger.warn("Object [{}] failed to transfer", 
 fail.toString())); 
        return completedDirectoryDownload.failedTransfers().size(); 
    }
```
• Weitere API-Informationen finden Sie unter [DownloadDirectory](https://docs.aws.amazon.com/goto/SdkForJavaV2/s3-2006-03-01/DownloadDirectory) in der APIAWS SDK for Java 2.x-Referenz für .

Aktivieren von Benachrichtigungen

Das folgende Codebeispiel zeigt, wie Sie Benachrichtigungen für einen S3-Bucket aktivieren.

SDK für Java 2.x

### **a** Note

```
import software.amazon.awssdk.regions.Region;
import software.amazon.awssdk.services.s3.S3Client;
import software.amazon.awssdk.services.s3.model.Event;
import software.amazon.awssdk.services.s3.model.NotificationConfiguration;
import 
  software.amazon.awssdk.services.s3.model.PutBucketNotificationConfigurationRequest;
import software.amazon.awssdk.services.s3.model.S3Exception;
import software.amazon.awssdk.services.s3.model.TopicConfiguration;
import java.util.ArrayList;
import java.util.List;
public class SetBucketEventBridgeNotification { 
     public static void main(String[] args) { 
         final String usage = """ 
                 Usage: 
                     <bucketName>\s 
                 Where:
```

```
 bucketName - The Amazon S3 bucket.\s 
                     topicArn - The Simple Notification Service topic ARN.\s 
                     id - An id value used for the topic configuration. This value is 
 displayed in the AWS Management Console.\s 
                """"
       if (args.length != 3) {
            System.out.println(usage); 
            System.exit(1); 
        } 
       String bucketName = args[0];
        String topicArn = args[1]; 
       String id = args[2];
        Region region = Region.US_EAST_1; 
        S3Client s3Client = S3Client.builder() 
                 .region(region) 
                .build();
        setBucketNotification(s3Client, bucketName, topicArn, id); 
        s3Client.close(); 
    } 
    public static void setBucketNotification(S3Client s3Client, String bucketName, 
 String topicArn, String id) { 
        try { 
           List<Event> events = new ArrayList<>();
            events.add(Event.S3_OBJECT_CREATED_PUT); 
            TopicConfiguration config = TopicConfiguration.builder() 
                     .topicArn(topicArn) 
                     .events(events) 
                     .id(id) 
                    .build();
            List<TopicConfiguration> topics = new ArrayList<>(); 
            topics.add(config); 
            NotificationConfiguration configuration = 
 NotificationConfiguration.builder() 
                     .topicConfigurations(topics) 
                    .build();
```

```
 PutBucketNotificationConfigurationRequest configurationRequest = 
  PutBucketNotificationConfigurationRequest 
                      .builder() 
                      .bucket(bucketName) 
                      .notificationConfiguration(configuration) 
                      .skipDestinationValidation(true) 
                      .build();
             // Set the bucket notification configuration. 
             s3Client.putBucketNotificationConfiguration(configurationRequest); 
             System.out.println("Added bucket " + bucketName + " with EventBridge 
  events enabled."); 
         } catch (S3Exception e) { 
             System.err.println(e.awsErrorDetails().errorMessage()); 
             System.exit(1); 
         } 
     }
}
```
• Weitere API-Informationen finden Sie unter [PutBucketNotificationConfiguration](https://docs.aws.amazon.com/goto/SdkForJavaV2/s3-2006-03-01/PutBucketNotificationConfiguration) in der APIAWS SDK for Java 2.x-Referenz für .

Ein Objekt aus einem Bucket abrufen

Im folgenden Codebeispiel wird veranschaulicht, wie Sie Daten aus einem Objekt in einem S3 Bucket lesen.

SDK für Java 2.x

```
a Note
```
Auf gibt es mehr GitHub. Sie sehen das vollständige Beispiel und erfahren, wie Sie das [AWS-Code-Beispiel-Repository](https://github.com/awsdocs/aws-doc-sdk-examples/tree/main/javav2/example_code/s3#readme) einrichten und ausführen.

Lesen Sie Daten als Byte-Array mit einem [S3Client](https://sdk.amazonaws.com/java/api/latest/software/amazon/awssdk/services/s3/S3Client.html).

import software.amazon.awssdk.core.ResponseBytes; import software.amazon.awssdk.regions.Region; import software.amazon.awssdk.services.s3.S3Client;

```
import software.amazon.awssdk.services.s3.model.GetObjectRequest;
import software.amazon.awssdk.services.s3.model.S3Exception;
import software.amazon.awssdk.services.s3.model.GetObjectResponse;
import java.io.File;
import java.io.FileOutputStream;
import java.io.IOException;
import java.io.OutputStream;
/** 
  * Before running this Java V2 code example, set up your development 
  * environment, including your credentials. 
 * 
  * For more information, see the following documentation topic: 
 * 
  * https://docs.aws.amazon.com/sdk-for-java/latest/developer-guide/get-started.html 
  */
public class GetObjectData { 
     public static void main(String[] args) { 
         final String usage = """ 
                  Usage: 
                     <br />
sucketName> <keyName> <path>
                  Where: 
                      bucketName - The Amazon S3 bucket name.\s 
                      keyName - The key name.\s 
                      path - The path where the file is written to.\s 
                  """; 
        if (args.length != 3) {
             System.out.println(usage); 
             System.exit(1); 
         } 
        String bucketName = args[0];
         String keyName = args[1]; 
        String path = args[2];
         Region region = Region.US_EAST_1; 
         S3Client s3 = S3Client.builder() 
                  .region(region) 
                 .build();
         getObjectBytes(s3, bucketName, keyName, path);
```
}

```
 public static void getObjectBytes(S3Client s3, String bucketName, String 
  keyName, String path) { 
         try { 
              GetObjectRequest objectRequest = GetObjectRequest 
                       .builder() 
                       .key(keyName) 
                       .bucket(bucketName) 
                      .build();
              ResponseBytes<GetObjectResponse> objectBytes = 
  s3.getObjectAsBytes(objectRequest); 
              byte[] data = objectBytes.asByteArray(); 
              // Write the data to a local file. 
             File myFile = new File(path);
              OutputStream os = new FileOutputStream(myFile); 
              os.write(data); 
              System.out.println("Successfully obtained bytes from an S3 object"); 
              os.close(); 
         } catch (IOException ex) { 
              ex.printStackTrace(); 
         } catch (S3Exception e) { 
              System.err.println(e.awsErrorDetails().errorMessage()); 
              System.exit(1); 
         } 
     }
}
```
Verwenden Sie ein [S3TransferManager,](https://sdk.amazonaws.com/java/api/latest/software/amazon/awssdk/transfer/s3/S3TransferManager.html) um [ein Objekt in einem S3-Bucket in eine lokale Datei](https://sdk.amazonaws.com/java/api/latest/software/amazon/awssdk/transfer/s3/S3TransferManager.html#downloadFile(software.amazon.awssdk.transfer.s3.DownloadFileRequest)) [herunterzuladen.](https://sdk.amazonaws.com/java/api/latest/software/amazon/awssdk/transfer/s3/S3TransferManager.html#downloadFile(software.amazon.awssdk.transfer.s3.DownloadFileRequest)) S3 Sehen Sie sich die [vollständige Datei](https://github.com/awsdocs/aws-doc-sdk-examples/blob/main/javav2/example_code/s3/src/main/java/com/example/s3/transfermanager/DownloadFile.java) an und [testen](https://github.com/awsdocs/aws-doc-sdk-examples/blob/main/javav2/example_code/s3/src/test/java/TransferManagerTest.java) Sie sie.

```
import org.slf4j.Logger;
import org.slf4j.LoggerFactory;
import software.amazon.awssdk.core.sync.RequestBody;
import software.amazon.awssdk.transfer.s3.S3TransferManager;
import software.amazon.awssdk.transfer.s3.model.CompletedFileDownload;
import software.amazon.awssdk.transfer.s3.model.DownloadFileRequest;
import software.amazon.awssdk.transfer.s3.model.FileDownload;
import software.amazon.awssdk.transfer.s3.progress.LoggingTransferListener;
```

```
import java.io.IOException;
import java.net.URL;
import java.nio.file.Files;
import java.nio.file.Paths;
import java.util.UUID; 
     public Long downloadFile(S3TransferManager transferManager, String bucketName, 
             String key, String downloadedFileWithPath) { 
         DownloadFileRequest downloadFileRequest = DownloadFileRequest.builder() 
                  .getObjectRequest(b -> b.bucket(bucketName).key(key)) 
                  .addTransferListener(LoggingTransferListener.create()) 
                  .destination(Paths.get(downloadedFileWithPath)) 
                 .build();
         FileDownload downloadFile = 
  transferManager.downloadFile(downloadFileRequest); 
         CompletedFileDownload downloadResult = 
 downloadFile.completionFuture().join();
         logger.info("Content length [{}]", 
  downloadResult.response().contentLength()); 
         return downloadResult.response().contentLength(); 
     }
```
Lesen Sie Tags, die zu einem Objekt gehören, mit einem [S3Client.](https://sdk.amazonaws.com/java/api/latest/software/amazon/awssdk/services/s3/S3Client.html)

```
import software.amazon.awssdk.regions.Region;
import software.amazon.awssdk.services.s3.S3Client;
import software.amazon.awssdk.services.s3.model.GetObjectTaggingRequest;
import software.amazon.awssdk.services.s3.model.GetObjectTaggingResponse;
import software.amazon.awssdk.services.s3.model.S3Exception;
import software.amazon.awssdk.services.s3.model.Tag;
import java.util.List;
/** 
  * Before running this Java V2 code example, set up your development 
  * environment, including your credentials. 
 * 
  * For more information, see the following documentation topic: 
 * 
  * https://docs.aws.amazon.com/sdk-for-java/latest/developer-guide/get-started.html
```
\*/

```
public class GetObjectTags { 
     public static void main(String[] args) { 
         final String usage = """ 
                  Usage: 
                     <bucketName> <keyName>\s
                  Where: 
                      bucketName - The Amazon S3 bucket name.\s 
                      keyName - A key name that represents the object.\s 
                 """";
        if (args.length != 2) {
             System.out.println(usage); 
             System.exit(1); 
         } 
        String bucketName = args[0];
         String keyName = args[1]; 
         Region region = Region.US_EAST_1; 
         S3Client s3 = S3Client.builder() 
                  .region(region) 
                 .build();
         listTags(s3, bucketName, keyName); 
         s3.close(); 
     } 
     public static void listTags(S3Client s3, String bucketName, String keyName) { 
         try { 
             GetObjectTaggingRequest getTaggingRequest = GetObjectTaggingRequest 
                      .builder() 
                      .key(keyName) 
                      .bucket(bucketName) 
                     .build();
             GetObjectTaggingResponse tags = s3.getObjectTagging(getTaggingRequest); 
            List<Tag> tagSet = tags.tagSet();
             for (Tag tag : tagSet) { 
                  System.out.println(tag.key()); 
                  System.out.println(tag.value()); 
 }
```

```
 } catch (S3Exception e) { 
              System.err.println(e.awsErrorDetails().errorMessage()); 
              System.exit(1); 
         } 
     }
}
```
Rufen Sie eine URL für ein Objekt mit einem [S3Client](https://sdk.amazonaws.com/java/api/latest/software/amazon/awssdk/services/s3/S3Client.html) ab.

```
import software.amazon.awssdk.regions.Region;
import software.amazon.awssdk.services.s3.S3Client;
import software.amazon.awssdk.services.s3.model.GetUrlRequest;
import software.amazon.awssdk.services.s3.model.S3Exception;
import java.net.URL;
/** 
  * Before running this Java V2 code example, set up your development 
  * environment, including your credentials. 
 * 
  * For more information, see the following documentation topic: 
 * 
  * https://docs.aws.amazon.com/sdk-for-java/latest/developer-guide/get-started.html 
  */
public class GetObjectUrl { 
     public static void main(String[] args) { 
         final String usage = """ 
                  Usage: 
                      <bucketName> <keyName>\s 
                  Where: 
                      bucketName - The Amazon S3 bucket name. 
                      keyName - A key name that represents the object.\s 
                  """; 
         if (args.length != 2) { 
             System.out.println(usage); 
             System.exit(1); 
         }
```

```
 String bucketName = args[0]; 
         String keyName = args[1]; 
         Region region = Region.US_EAST_1; 
         S3Client s3 = S3Client.builder() 
                  .region(region) 
                 .build();
         getURL(s3, bucketName, keyName); 
         s3.close(); 
     } 
     public static void getURL(S3Client s3, String bucketName, String keyName) { 
         try { 
              GetUrlRequest request = GetUrlRequest.builder() 
                       .bucket(bucketName) 
                       .key(keyName) 
                      .build();
              URL url = s3.utilities().getUrl(request); 
              System.out.println("The URL for " + keyName + " is " + url); 
         } catch (S3Exception e) { 
              System.err.println(e.awsErrorDetails().errorMessage()); 
              System.exit(1); 
         } 
     }
}
```
Rufen Sie ein Objekt mithilfe des S3Presigner-Client-Objekts mit einem [S3Client](https://sdk.amazonaws.com/java/api/latest/software/amazon/awssdk/services/s3/S3Client.html) ab.

```
import java.io.IOException;
import java.io.InputStream;
import java.io.OutputStream;
import java.net.HttpURLConnection;
import java.time.Duration;
import software.amazon.awssdk.regions.Region;
import software.amazon.awssdk.services.s3.model.GetObjectRequest;
import software.amazon.awssdk.services.s3.model.S3Exception;
import software.amazon.awssdk.services.s3.presigner.model.GetObjectPresignRequest;
import software.amazon.awssdk.services.s3.presigner.model.PresignedGetObjectRequest;
import software.amazon.awssdk.services.s3.presigner.S3Presigner;
import software.amazon.awssdk.utils.IoUtils;
```

```
/** 
  * Before running this Java V2 code example, set up your development 
  * environment, including your credentials. 
 * 
  * For more information, see the following documentation topic: 
 * 
  * https://docs.aws.amazon.com/sdk-for-java/latest/developer-guide/get-started.html 
  */
public class GetObjectPresignedUrl { 
     public static void main(String[] args) { 
         final String USAGE = """ 
                  Usage: 
                      <bucketName> <keyName>\s 
                  Where: 
                      bucketName - The Amazon S3 bucket name.\s 
                      keyName - A key name that represents a text file.\s 
                  """; 
        if (args.length != 2) {
              System.out.println(USAGE); 
              System.exit(1); 
         } 
         String bucketName = args[0]; 
         String keyName = args[1]; 
         Region region = Region.US_EAST_1; 
         S3Presigner presigner = S3Presigner.builder() 
                  .region(region) 
                 .build();
         getPresignedUrl(presigner, bucketName, keyName); 
         presigner.close(); 
     } 
     public static void getPresignedUrl(S3Presigner presigner, String bucketName, 
  String keyName) { 
         try { 
              GetObjectRequest getObjectRequest = GetObjectRequest.builder() 
                       .bucket(bucketName) 
                       .key(keyName) 
                       .build();
```

```
 GetObjectPresignRequest getObjectPresignRequest = 
  GetObjectPresignRequest.builder() 
                      .signatureDuration(Duration.ofMinutes(60)) 
                      .getObjectRequest(getObjectRequest) 
                     .build();
             PresignedGetObjectRequest presignedGetObjectRequest = 
  presigner.presignGetObject(getObjectPresignRequest); 
             String theUrl = presignedGetObjectRequest.url().toString(); 
            System.out.println("Presigned URL: " + theUrl);
             HttpURLConnection connection = (HttpURLConnection) 
  presignedGetObjectRequest.url().openConnection(); 
             presignedGetObjectRequest.httpRequest().headers().forEach((header, 
 values) -> {
                 values.forEach(value -> { 
                     connection.addRequestProperty(header, value); 
                 }); 
             }); 
             // Send any request payload that the service needs (not needed when 
             // isBrowserExecutable is true). 
             if (presignedGetObjectRequest.signedPayload().isPresent()) { 
                 connection.setDoOutput(true); 
                 try (InputStream signedPayload = 
  presignedGetObjectRequest.signedPayload().get().asInputStream(); 
                         OutputStream httpOutputStream = 
  connection.getOutputStream()) { 
                     IoUtils.copy(signedPayload, httpOutputStream); 
 } 
 } 
             // Download the result of executing the request. 
             try (InputStream content = connection.getInputStream()) { 
                 System.out.println("Service returned response: "); 
                 IoUtils.copy(content, System.out); 
 } 
         } catch (S3Exception | IOException e) { 
             e.getStackTrace(); 
         } 
     }
}
```
Rufen Sie ein Objekt ab, indem Sie ein ResponseTransformer Objekt und [S3Client](https://sdk.amazonaws.com/java/api/latest/software/amazon/awssdk/services/s3/S3Client.html) verwenden.

```
import software.amazon.awssdk.core.ResponseBytes;
import software.amazon.awssdk.core.sync.ResponseTransformer;
import software.amazon.awssdk.regions.Region;
import software.amazon.awssdk.services.s3.S3Client;
import software.amazon.awssdk.services.s3.model.GetObjectRequest;
import software.amazon.awssdk.services.s3.model.S3Exception;
import software.amazon.awssdk.services.s3.model.GetObjectResponse;
import java.io.File;
import java.io.FileOutputStream;
import java.io.IOException;
import java.io.OutputStream;
/** 
  * Before running this Java V2 code example, set up your development 
  * environment, including your credentials. 
 * 
  * For more information, see the following documentation topic: 
 * 
  * https://docs.aws.amazon.com/sdk-for-java/latest/developer-guide/get-started.html 
  */
public class GetDataResponseTransformer { 
     public static void main(String[] args) { 
         final String usage = """ 
                 Usage: 
                     <br />
stacketName> <keyName> <path>
                 Where: 
                      bucketName - The Amazon S3 bucket name.\s 
                     keyName - The key name.\ path - The path where the file is written to.\s 
                  """; 
         if (args.length != 3) { 
             System.out.println(usage); 
             System.exit(1); 
         }
```

```
String bucketName = args[0];
         String keyName = args[1]; 
        String path = args[2];
         Region region = Region.US_EAST_1; 
         S3Client s3 = S3Client.builder() 
                  .region(region) 
                  .build(); 
         getObjectBytes(s3, bucketName, keyName, path); 
         s3.close(); 
     } 
     public static void getObjectBytes(S3Client s3, String bucketName, String 
  keyName, String path) { 
         try { 
              GetObjectRequest objectRequest = GetObjectRequest 
                       .builder() 
                       .key(keyName) 
                       .bucket(bucketName) 
                      .build();
              ResponseBytes<GetObjectResponse> objectBytes = 
  s3.getObject(objectRequest, ResponseTransformer.toBytes()); 
             byte[] data = objectBytes.asByteArray();
              // Write the data to a local file. 
             File myFile = new File(path);
              OutputStream os = new FileOutputStream(myFile); 
              os.write(data); 
              System.out.println("Successfully obtained bytes from an S3 object"); 
              os.close(); 
         } catch (IOException ex) { 
              ex.printStackTrace(); 
         } catch (S3Exception e) { 
              System.err.println(e.awsErrorDetails().errorMessage()); 
              System.exit(1); 
         } 
     }
}
```
• Weitere API-Informationen finden Sie unter [GetObject](https://docs.aws.amazon.com/goto/SdkForJavaV2/s3-2006-03-01/GetObject) in der APIAWS SDK for Java 2.x-Referenz für .

Die ACL eines Buckets abrufen

Das folgende Codebeispiel zeigt, wie Sie die Zugriffssteuerungsliste (ACL) eines S3-Buckets abrufen.

SDK für Java 2.x

## **a** Note

```
import software.amazon.awssdk.services.s3.model.S3Exception;
import software.amazon.awssdk.regions.Region;
import software.amazon.awssdk.services.s3.S3Client;
import software.amazon.awssdk.services.s3.model.GetObjectAclRequest;
import software.amazon.awssdk.services.s3.model.GetObjectAclResponse;
import software.amazon.awssdk.services.s3.model.Grant;
import java.util.List;
/** 
  * Before running this Java V2 code example, set up your development 
  * environment, including your credentials. 
 * 
  * For more information, see the following documentation topic: 
 * 
  * https://docs.aws.amazon.com/sdk-for-java/latest/developer-guide/get-started.html 
  */
public class GetAcl { 
     public static void main(String[] args) { 
         final String usage = """ 
                 Usage: 
                    <bucketName> <objectKey> 
                 Where: 
                    bucketName - The Amazon S3 bucket to get the access control list 
  (ACL) for.
```

```
 objectKey - The object to get the ACL for.\s 
                  """; 
        if (args.length != 2) {
             System.out.println(usage); 
             System.exit(1); 
         } 
         String bucketName = args[0]; 
         String objectKey = args[1]; 
         System.out.println("Retrieving ACL for object: " + objectKey); 
         System.out.println("in bucket: " + bucketName); 
         Region region = Region.US_EAST_1; 
         S3Client s3 = S3Client.builder() 
                  .region(region) 
                 .build();
         getBucketACL(s3, objectKey, bucketName); 
         s3.close(); 
         System.out.println("Done!"); 
     } 
     public static String getBucketACL(S3Client s3, String objectKey, String 
 bucketName) { 
         try { 
             GetObjectAclRequest aclReq = GetObjectAclRequest.builder() 
                      .bucket(bucketName) 
                      .key(objectKey) 
                     .build();
             GetObjectAclResponse aclRes = s3.getObjectAcl(aclReq); 
             List<Grant> grants = aclRes.grants(); 
             String grantee = ""; 
             for (Grant grant : grants) { 
                 System.out.format(" %s: %s\n", grant.grantee().id(), 
 grant.permission()); 
                grantee = grant.grantee().id(); } 
             return grantee; 
         } catch (S3Exception e) { 
             System.err.println(e.awsErrorDetails().errorMessage()); 
             System.exit(1); 
         }
```

```
 return ""; 
      }
}
```
• Weitere API-Informationen finden Sie unter [GetBucketAcl](https://docs.aws.amazon.com/goto/SdkForJavaV2/s3-2006-03-01/GetBucketAcl) in der APIAWS SDK for Java 2.x-Referenz für .

Die Richtlinie für einen Bucket abrufen

Das folgende Codebeispiel zeigt, wie Sie die Richtlinie für einen S3-Bucket abrufen.

SDK für Java 2.x

## **a** Note

```
import software.amazon.awssdk.services.s3.model.S3Exception;
import software.amazon.awssdk.regions.Region;
import software.amazon.awssdk.services.s3.S3Client;
import software.amazon.awssdk.services.s3.model.GetBucketPolicyRequest;
import software.amazon.awssdk.services.s3.model.GetBucketPolicyResponse;
/** 
  * Before running this Java V2 code example, set up your development 
  * environment, including your credentials. 
 * 
  * For more information, see the following documentation topic: 
 * 
  * https://docs.aws.amazon.com/sdk-for-java/latest/developer-guide/get-started.html 
  */
public class GetBucketPolicy { 
     public static void main(String[] args) { 
         final String usage = """ 
                 Usage: 
                      <bucketName>
```

```
 Where: 
                  bucketName - The Amazon S3 bucket to get the policy from. 
             """
    if (args.length != 1) {
         System.out.println(usage); 
         System.exit(1); 
     } 
    String bucketName = args[0];
    System.out.format("Getting policy for bucket: \"%s\"\n\n", bucketName);
     Region region = Region.US_EAST_1; 
     S3Client s3 = S3Client.builder() 
              .region(region) 
             .build();
    String polText = getPolicy(s3, bucketName);
     System.out.println("Policy Text: " + polText); 
     s3.close(); 
 } 
 public static String getPolicy(S3Client s3, String bucketName) { 
     String policyText; 
     System.out.format("Getting policy for bucket: \"%s\"\n\n", bucketName); 
     GetBucketPolicyRequest policyReq = GetBucketPolicyRequest.builder() 
              .bucket(bucketName) 
             .build();
     try { 
         GetBucketPolicyResponse policyRes = s3.getBucketPolicy(policyReq); 
         policyText = policyRes.policy(); 
         return policyText; 
     } catch (S3Exception e) { 
         System.err.println(e.awsErrorDetails().errorMessage()); 
         System.exit(1); 
     } 
     return ""; 
 }
```
}

• Weitere API-Informationen finden Sie unter [GetBucketPolicy](https://docs.aws.amazon.com/goto/SdkForJavaV2/s3-2006-03-01/GetBucketPolicy) in der APIAWS SDK for Java 2.x-Referenz für .

### Buckets auflisten

Das folgende Codebeispiel zeigt, wie Sie S3-Buckets auflisten.

### SDK für Java 2.x

## **a** Note

```
import software.amazon.awssdk.regions.Region;
import software.amazon.awssdk.services.s3.S3Client;
import software.amazon.awssdk.services.s3.model.Bucket;
import software.amazon.awssdk.services.s3.model.ListBucketsResponse;
import java.util.List;
/** 
  * Before running this Java V2 code example, set up your development 
  * environment, including your credentials. 
 * 
  * For more information, see the following documentation topic: 
 * 
  * https://docs.aws.amazon.com/sdk-for-java/latest/developer-guide/get-started.html 
  */
public class ListBuckets { 
     public static void main(String[] args) { 
         Region region = Region.US_EAST_1; 
         S3Client s3 = S3Client.builder() 
             .region(region) 
             .build(); 
         listAllBuckets(s3); 
     } 
     public static void listAllBuckets(S3Client s3) { 
         ListBucketsResponse response = s3.listBuckets(); 
        List<Bucket> bucketList = response.buckets();
```

```
 for (Bucket bucket: bucketList) { 
              System.out.println("Bucket name "+bucket.name()); 
         } 
     }
}
```
• Weitere API-Informationen finden Sie unter [ListBuckets](https://docs.aws.amazon.com/goto/SdkForJavaV2/s3-2006-03-01/ListBuckets) in der APIAWS SDK for Java 2.x-Referenz für .

Laufende mehrteilige Uploads auflisten

Das folgende Codebeispiel veranschaulicht, wie Sie in Bearbeitung befindliche, mehrteilige Uploads in einen S3 Bucket auflisten.

## SDK für Java 2.x

#### **a** Note

```
import software.amazon.awssdk.regions.Region;
import software.amazon.awssdk.services.s3.S3Client;
import software.amazon.awssdk.services.s3.model.ListMultipartUploadsRequest;
import software.amazon.awssdk.services.s3.model.ListMultipartUploadsResponse;
import software.amazon.awssdk.services.s3.model.MultipartUpload;
import software.amazon.awssdk.services.s3.model.S3Exception;
import java.util.List;
/** 
  * Before running this Java V2 code example, set up your development 
  * environment, including your credentials. 
 * 
  * For more information, see the following documentation topic: 
 * 
  * https://docs.aws.amazon.com/sdk-for-java/latest/developer-guide/get-started.html 
  */
public class ListMultipartUploads {
```

```
 public static void main(String[] args) { 
         final String usage = """ 
                  Usage: 
                      <bucketName>\s 
                  Where: 
                      bucketName - The name of the Amazon S3 bucket where an in-
progress multipart upload is occurring. 
                  """; 
        if (args.length != 1) {
             System.out.println(usage); 
             System.exit(1); 
         } 
        String bucketName = args[0];
         Region region = Region.US_EAST_1; 
         S3Client s3 = S3Client.builder() 
                  .region(region) 
                 .build();
         listUploads(s3, bucketName); 
         s3.close(); 
     } 
     public static void listUploads(S3Client s3, String bucketName) { 
         try { 
             ListMultipartUploadsRequest listMultipartUploadsRequest = 
  ListMultipartUploadsRequest.builder() 
                      .bucket(bucketName) 
                     .build();
             ListMultipartUploadsResponse response = 
  s3.listMultipartUploads(listMultipartUploadsRequest); 
             List<MultipartUpload> uploads = response.uploads(); 
             for (MultipartUpload upload : uploads) { 
                 System.out.println("Upload in progress: Key = \Upsilon"" + upload.key() +
 "\", id = " + upload.uploadId());
 } 
         } catch (S3Exception e) { 
             System.err.println(e.getMessage()); 
             System.exit(1); 
         }
```
}

}

• Weitere API-Informationen finden Sie unter [ListMultipartUploads](https://docs.aws.amazon.com/goto/SdkForJavaV2/s3-2006-03-01/ListMultipartUploads) in der APIAWS SDK for Java 2.x-Referenz für .

Objekte in einem Bucket auflisten

Im folgenden Codebeispiel wird veranschaulicht, wie Sie Objekte in einem S3 Bucket auflisten.

SDK für Java 2.x

## **a** Note

```
import software.amazon.awssdk.regions.Region;
import software.amazon.awssdk.services.s3.S3Client;
import software.amazon.awssdk.services.s3.model.ListObjectsRequest;
import software.amazon.awssdk.services.s3.model.ListObjectsResponse;
import software.amazon.awssdk.services.s3.model.S3Exception;
import software.amazon.awssdk.services.s3.model.S3Object;
import java.util.List;
/** 
  * Before running this Java V2 code example, set up your development 
  * environment, including your credentials. 
 * 
  * For more information, see the following documentation topic: 
 * 
  * https://docs.aws.amazon.com/sdk-for-java/latest/developer-guide/get-started.html 
  */
public class ListObjects { 
     public static void main(String[] args) { 
         final String usage = """ 
                 Usage: 
                      <bucketName>\s
```

```
 Where: 
                      bucketName - The Amazon S3 bucket from which objects are read.\s 
                 """
        if (args.length != 1) {
             System.out.println(usage); 
             System.exit(1); 
         } 
        String bucketName = args[0];
         Region region = Region.US_EAST_1; 
         S3Client s3 = S3Client.builder() 
                  .region(region) 
                 .build();
         listBucketObjects(s3, bucketName); 
         s3.close(); 
     } 
     public static void listBucketObjects(S3Client s3, String bucketName) { 
         try { 
             ListObjectsRequest listObjects = ListObjectsRequest 
                      .builder() 
                      .bucket(bucketName) 
                     .build();
             ListObjectsResponse res = s3.listObjects(listObjects); 
             List<S3Object> objects = res.contents(); 
             for (S3Object myValue : objects) { 
                 System.out.print("\n The name of the key is " + myValue.key()); 
                 System.out.print("\n The object is " + calKb(myValue.size()) + " 
 KBs"); 
                 System.out.print("\n The owner is " + myValue.owner()); 
 } 
         } catch (S3Exception e) { 
             System.err.println(e.awsErrorDetails().errorMessage()); 
             System.exit(1); 
         } 
     } 
     // convert bytes to kbs. 
     private static long calKb(Long val) {
```
}

```
 return val / 1024; 
 }
```
Listet Objekte mithilfe der Paginierung auf.

```
import software.amazon.awssdk.regions.Region;
import software.amazon.awssdk.services.s3.S3Client;
import software.amazon.awssdk.services.s3.model.ListObjectsV2Request;
import software.amazon.awssdk.services.s3.model.S3Exception;
import software.amazon.awssdk.services.s3.paginators.ListObjectsV2Iterable;
public class ListObjectsPaginated { 
     public static void main(String[] args) { 
         final String usage = """ 
                  Usage: 
                      <bucketName>\s 
                  Where: 
                      bucketName - The Amazon S3 bucket from which objects are read.\s 
                  """; 
         if (args.length != 1) { 
             System.out.println(usage); 
             System.exit(1); 
         } 
         String bucketName = args[0]; 
         Region region = Region.US_EAST_1; 
         S3Client s3 = S3Client.builder() 
                  .region(region) 
                 .build();
         listBucketObjects(s3, bucketName); 
         s3.close(); 
     } 
     public static void listBucketObjects(S3Client s3, String bucketName) { 
         try { 
             ListObjectsV2Request listReq = ListObjectsV2Request.builder() 
                      .bucket(bucketName)
```

```
 .maxKeys(1) 
                      .build();
             ListObjectsV2Iterable listRes = s3.listObjectsV2Paginator(listReq); 
             listRes.stream() 
                     .flatMap(r -> r.contents().stream())
                      .forEach(content -> System.out.println(" Key: " + content.key() 
 + " size = " + content.size()));
         } catch (S3Exception e) { 
             System.err.println(e.awsErrorDetails().errorMessage()); 
             System.exit(1); 
         } 
     }
}
```
• Weitere API-Informationen finden Sie unter [ListObjectsV2](https://docs.aws.amazon.com/goto/SdkForJavaV2/s3-2006-03-01/ListObjectsV2) in der APIAWS SDK for Java 2.x-Referenz für .

Eine archivierte Kopie eines Objekts wiederherstellen

Das folgende Codebeispiel zeigt, wie Sie eine archivierte Kopie eines Objekts in einem S3 Bucket wiederherstellen.

SDK für Java 2.x

# **a** Note

```
import software.amazon.awssdk.regions.Region;
import software.amazon.awssdk.services.s3.S3Client;
import software.amazon.awssdk.services.s3.model.RestoreRequest;
import software.amazon.awssdk.services.s3.model.GlacierJobParameters;
import software.amazon.awssdk.services.s3.model.RestoreObjectRequest;
import software.amazon.awssdk.services.s3.model.S3Exception;
import software.amazon.awssdk.services.s3.model.Tier;
```

```
/* 
  * For more information about restoring an object, see "Restoring an archived 
  object" at 
    * https://docs.aws.amazon.com/AmazonS3/latest/userguide/restoring-objects.html 
 * 
  * Before running this Java V2 code example, set up your development environment, 
  including your credentials. 
 * 
  * For more information, see the following documentation topic: 
 * 
  * https://docs.aws.amazon.com/sdk-for-java/latest/developer-guide/get-started.html 
  */
public class RestoreObject { 
     public static void main(String[] args) { 
         final String usage = """ 
                  Usage: 
                      <bucketName> <keyName> <expectedBucketOwner> 
                  Where: 
                      bucketName - The Amazon S3 bucket name.\s 
                      keyName - The key name of an object with a Storage class value 
  of Glacier.\s 
                      expectedBucketOwner - The account that owns the bucket (you can 
  obtain this value from the AWS Management Console).\s 
                  """; 
        if (args.length != 3) {
             System.out.println(usage); 
             System.exit(1); 
         } 
        String bucketName = args[0];
         String keyName = args[1]; 
         String expectedBucketOwner = args[2]; 
         Region region = Region.US_EAST_1; 
         S3Client s3 = S3Client.builder() 
                  .region(region) 
                 .build();
         restoreS3Object(s3, bucketName, keyName, expectedBucketOwner); 
         s3.close(); 
     }
```

```
 public static void restoreS3Object(S3Client s3, String bucketName, String 
  keyName, String expectedBucketOwner) { 
         try { 
              RestoreRequest restoreRequest = RestoreRequest.builder() 
                      .days(10) 
  .glacierJobParameters(GlacierJobParameters.builder().tier(Tier.STANDARD).build()) 
                      .build();
              RestoreObjectRequest objectRequest = RestoreObjectRequest.builder() 
                      .expectedBucketOwner(expectedBucketOwner) 
                      .bucket(bucketName) 
                      .key(keyName) 
                      .restoreRequest(restoreRequest) 
                      .build(); 
              s3.restoreObject(objectRequest); 
         } catch (S3Exception e) { 
              System.err.println(e.awsErrorDetails().errorMessage()); 
              System.exit(1); 
         } 
     }
}
```
• Weitere API-Informationen finden Sie unter [RestoreObject](https://docs.aws.amazon.com/goto/SdkForJavaV2/s3-2006-03-01/RestoreObject) in der APIAWS SDK for Java 2.x-Referenz für .

Eine neue ACL für einen Bucket festlegen

Das folgende Codebeispiel zeigt, wie Sie eine neue Zugriffssteuerungsliste (ACL) für einen S3- Bucket festlegen.

SDK für Java 2.x

# **a** Note

```
import java.util.ArrayList;
import java.util.List;
import software.amazon.awssdk.auth.credentials.ProfileCredentialsProvider;
import software.amazon.awssdk.services.s3.model.Permission;
import software.amazon.awssdk.services.s3.model.Grant;
import software.amazon.awssdk.services.s3.model.AccessControlPolicy;
import software.amazon.awssdk.services.s3.model.Type;
import software.amazon.awssdk.services.s3.model.PutBucketAclRequest;
import software.amazon.awssdk.services.s3.model.S3Exception;
import software.amazon.awssdk.regions.Region;
import software.amazon.awssdk.services.s3.S3Client;
/** 
  * Before running this Java V2 code example, set up your development 
  * environment, including your credentials. 
 * 
  * For more information, see the following documentation topic: 
 * 
  * https://docs.aws.amazon.com/sdk-for-java/latest/developer-guide/get-started.html 
  */
public class SetAcl { 
     public static void main(String[] args) { 
         final String usage = """ 
                 Usage: 
                    <bucketName> <id>\s 
                 Where: 
                    bucketName - The Amazon S3 bucket to grant permissions on.\s 
                    id - The ID of the owner of this bucket (you can get this value 
  from the AWS Management Console). 
                 """; 
        if (args.length != 2) {
             System.out.println(usage); 
             System.exit(1); 
         } 
        String bucketName = args[0];
        String id = args[1];
         System.out.format("Setting access \n"); 
         System.out.println(" in bucket: " + bucketName); 
         Region region = Region.US_EAST_1;
```

```
 S3Client s3 = S3Client.builder() 
              .region(region) 
             .build();
     setBucketAcl(s3, bucketName, id); 
     System.out.println("Done!"); 
     s3.close(); 
 } 
 public static void setBucketAcl(S3Client s3, String bucketName, String id) { 
     try { 
         Grant ownerGrant = Grant.builder() 
                  .grantee(builder -> builder.id(id) 
                           .type(Type.CANONICAL_USER)) 
                  .permission(Permission.FULL_CONTROL) 
                 .build();
        List<Grant> grantList2 = new ArrayList<>();
         grantList2.add(ownerGrant); 
         AccessControlPolicy acl = AccessControlPolicy.builder() 
                  .owner(builder -> builder.id(id)) 
                  .grants(grantList2) 
                 .build();
         PutBucketAclRequest putAclReq = PutBucketAclRequest.builder() 
                  .bucket(bucketName) 
                  .accessControlPolicy(acl) 
                  .build(); 
         s3.putBucketAcl(putAclReq); 
     } catch (S3Exception e) { 
         e.printStackTrace(); 
         System.exit(1); 
     } 
 }
```
• Weitere API-Informationen finden Sie unter [PutBucketAcl](https://docs.aws.amazon.com/goto/SdkForJavaV2/s3-2006-03-01/PutBucketAcl) in der APIAWS SDK for Java 2.x-Referenz für .

}

Die Website-Konfiguration für einen Bucket festlegen

Das folgende Codebeispiel zeigt, wie Sie die Website-Konfiguration für einen S3-Bucket festlegen.

SDK für Java 2.x

## **a** Note

```
import software.amazon.awssdk.services.s3.S3Client;
import software.amazon.awssdk.services.s3.model.IndexDocument;
import software.amazon.awssdk.services.s3.model.PutBucketWebsiteRequest;
import software.amazon.awssdk.services.s3.model.WebsiteConfiguration;
import software.amazon.awssdk.services.s3.model.S3Exception;
import software.amazon.awssdk.regions.Region;
/** 
  * Before running this Java V2 code example, set up your development 
  * environment, including your credentials. 
 * 
  * For more information, see the following documentation topic: 
 * 
  * https://docs.aws.amazon.com/sdk-for-java/latest/developer-guide/get-started.html 
  */
public class SetWebsiteConfiguration { 
     public static void main(String[] args) { 
         final String usage = """ 
                Usage: <br/>
\leq <br/>bucketName> [indexdoc]\s
                 Where: 
                     bucketName - The Amazon S3 bucket to set the website 
  configuration on.\s 
                     indexdoc - The index document, ex. 'index.html' 
                                If not specified, 'index.html' will be set. 
                  """; 
         if (args.length != 1) { 
             System.out.println(usage);
```

```
 System.exit(1); 
         } 
        String bucketName = args[0];
         String indexDoc = "index.html"; 
         Region region = Region.US_EAST_1; 
         S3Client s3 = S3Client.builder() 
                  .region(region) 
                 .build();
         setWebsiteConfig(s3, bucketName, indexDoc); 
         s3.close(); 
     } 
     public static void setWebsiteConfig(S3Client s3, String bucketName, String 
  indexDoc) { 
         try { 
              WebsiteConfiguration websiteConfig = WebsiteConfiguration.builder() 
                       .indexDocument(IndexDocument.builder().suffix(indexDoc).build()) 
                      .build();
              PutBucketWebsiteRequest pubWebsiteReq = 
  PutBucketWebsiteRequest.builder() 
                       .bucket(bucketName) 
                       .websiteConfiguration(websiteConfig) 
                       .build(); 
              s3.putBucketWebsite(pubWebsiteReq); 
              System.out.println("The call was successful"); 
         } catch (S3Exception e) { 
              System.err.println(e.awsErrorDetails().errorMessage()); 
              System.exit(1); 
         } 
     }
}
```
• Weitere API-Informationen finden Sie unter [PutBucketWebsite](https://docs.aws.amazon.com/goto/SdkForJavaV2/s3-2006-03-01/PutBucketWebsite) in der APIAWS SDK for Java 2.x-Referenz für .

Ein Objekt in einen Bucket hochladen

Im folgenden Codebeispiel wird veranschaulicht, wie Sie ein Objekt in einen S3 Bucket hochladen.

SDK für Java 2.x

## **a** Note

Auf gibt es mehr GitHub. Sie sehen das vollständige Beispiel und erfahren, wie Sie das [AWS-Code-Beispiel-Repository](https://github.com/awsdocs/aws-doc-sdk-examples/tree/main/javav2/example_code/s3#readme) einrichten und ausführen.

Laden Sie eine Datei mit einem [S3Client](https://sdk.amazonaws.com/java/api/latest/software/amazon/awssdk/services/s3/S3Client.html) in einen Bucket hoch.

```
import software.amazon.awssdk.core.sync.RequestBody;
import software.amazon.awssdk.regions.Region;
import software.amazon.awssdk.services.s3.S3Client;
import software.amazon.awssdk.services.s3.model.PutObjectRequest;
import software.amazon.awssdk.services.s3.model.S3Exception;
import java.io.File;
import java.util.HashMap;
import java.util.Map;
/** 
  * Before running this Java V2 code example, set up your development 
  * environment, including your credentials. 
 * 
  * For more information, see the following documentation topic: 
 * 
  * https://docs.aws.amazon.com/sdk-for-java/latest/developer-guide/get-started.html 
  */
public class PutObject { 
     public static void main(String[] args) { 
         final String usage = """ 
                 Usage: 
                    <bucketName> <objectKey> <objectPath>\s 
                 Where: 
                    bucketName - The Amazon S3 bucket to upload an object into. 
                    objectKey - The object to upload (for example, book.pdf).
```

```
 objectPath - The path where the file is located (for example, C:/
AWS/book2.pdf).\s 
                  """; 
        if (args.length != 3) {
              System.out.println(usage); 
              System.exit(1); 
         } 
        String bucketName = args[0];
         String objectKey = args[1]; 
         String objectPath = args[2]; 
         Region region = Region.US_EAST_1; 
         S3Client s3 = S3Client.builder() 
                  .region(region) 
                 .build();
         putS3Object(s3, bucketName, objectKey, objectPath); 
         s3.close(); 
     } 
     // This example uses RequestBody.fromFile to avoid loading the whole file into 
     // memory. 
     public static void putS3Object(S3Client s3, String bucketName, String objectKey, 
  String objectPath) { 
         try { 
              Map<String, String> metadata = new HashMap<>(); 
              metadata.put("x-amz-meta-myVal", "test"); 
              PutObjectRequest putOb = PutObjectRequest.builder() 
                       .bucket(bucketName) 
                       .key(objectKey) 
                       .metadata(metadata) 
                      .build();
              s3.putObject(putOb, RequestBody.fromFile(new File(objectPath))); 
              System.out.println("Successfully placed " + objectKey + " into bucket " 
  + bucketName); 
         } catch (S3Exception e) { 
              System.err.println(e.getMessage()); 
              System.exit(1); 
         } 
     }
}
```
Verwenden Sie einen [S3TransferManager](https://sdk.amazonaws.com/java/api/latest/software/amazon/awssdk/transfer/s3/S3TransferManager.html), um [eine Datei in einen Bucket hochzuladen](https://sdk.amazonaws.com/java/api/latest/software/amazon/awssdk/transfer/s3/S3TransferManager.html#uploadFile(software.amazon.awssdk.transfer.s3.UploadFileRequest)). Sehen Sie sich die [vollständige Datei](https://github.com/awsdocs/aws-doc-sdk-examples/blob/main/javav2/example_code/s3/src/main/java/com/example/s3/transfermanager/UploadFile.java) an und [testen](https://github.com/awsdocs/aws-doc-sdk-examples/blob/main/javav2/example_code/s3/src/test/java/TransferManagerTest.java) Sie sie.

```
import org.slf4j.Logger;
import org.slf4j.LoggerFactory;
import software.amazon.awssdk.transfer.s3.S3TransferManager;
import software.amazon.awssdk.transfer.s3.model.CompletedFileUpload;
import software.amazon.awssdk.transfer.s3.model.FileUpload;
import software.amazon.awssdk.transfer.s3.model.UploadFileRequest;
import software.amazon.awssdk.transfer.s3.progress.LoggingTransferListener;
import java.net.URL;
import java.nio.file.Paths;
import java.util.UUID; 
     public String uploadFile(S3TransferManager transferManager, String bucketName, 
             String key, String filePath) { 
         UploadFileRequest uploadFileRequest = UploadFileRequest.builder() 
                 .putObjectRequest(b -> b.bucket(bucketName).key(key)) 
                 .addTransferListener(LoggingTransferListener.create()) 
                 .source(Paths.get(filePath)) 
                .build();
        FileUpload fileUpload = transferManager.uploadFile(uploadFileRequest);
         CompletedFileUpload uploadResult = fileUpload.completionFuture().join(); 
         return uploadResult.response().eTag(); 
     }
```
Laden Sie ein Objekt mit einem [S3Client](https://sdk.amazonaws.com/java/api/latest/software/amazon/awssdk/services/s3/S3Client.html) in einen Bucket hoch und legen Sie Tags fest.

```
 public static void putS3ObjectTags(S3Client s3, String bucketName, String 
 objectKey, String objectPath) { 
        try { 
           Tag tag1 = Tag.builder() .key("Tag 1") 
                     .value("This is tag 1") 
                     .build(); 
            Tag tag2 = Tag.builder()
```

```
 .key("Tag 2") 
                      .value("This is tag 2") 
                     .build();
             List<Tag> tags = new ArrayList<>(); 
             tags.add(tag1); 
             tags.add(tag2); 
             Tagging allTags = Tagging.builder() 
                      .tagSet(tags) 
                     .build();
             PutObjectRequest putOb = PutObjectRequest.builder() 
                      .bucket(bucketName) 
                      .key(objectKey) 
                      .tagging(allTags) 
                      .build(); 
             s3.putObject(putOb, RequestBody.fromBytes(getObjectFile(objectPath))); 
         } catch (S3Exception e) { 
             System.err.println(e.getMessage()); 
             System.exit(1); 
         } 
     } 
     public static void updateObjectTags(S3Client s3, String bucketName, String 
 objectKey) { 
         try { 
             GetObjectTaggingRequest taggingRequest = 
 GetObjectTaggingRequest.builder() 
                      .bucket(bucketName) 
                      .key(objectKey) 
                     .build();
             GetObjectTaggingResponse getTaggingRes = 
 s3.getObjectTagging(taggingRequest); 
             List<Tag> obTags = getTaggingRes.tagSet(); 
             for (Tag sinTag : obTags) { 
                  System.out.println("The tag key is: " + sinTag.key()); 
                  System.out.println("The tag value is: " + sinTag.value()); 
 } 
             // Replace the object's tags with two new tags.
```

```
Tag tag3 = Tag.builder()
                      .key("Tag 3") 
                      .value("This is tag 3") 
                      .build(); 
            Tag tag4 = Tag.builder()
                      .key("Tag 4") 
                      .value("This is tag 4") 
                     .build();
             List<Tag> tags = new ArrayList<>(); 
             tags.add(tag3); 
             tags.add(tag4); 
             Tagging updatedTags = Tagging.builder() 
                      .tagSet(tags) 
                     .build();
             PutObjectTaggingRequest taggingRequest1 = 
 PutObjectTaggingRequest.builder() 
                      .bucket(bucketName) 
                      .key(objectKey) 
                      .tagging(updatedTags) 
                     .build();
             s3.putObjectTagging(taggingRequest1); 
             GetObjectTaggingResponse getTaggingRes2 = 
 s3.getObjectTagging(taggingRequest); 
             List<Tag> modTags = getTaggingRes2.tagSet(); 
             for (Tag sinTag : modTags) { 
                  System.out.println("The tag key is: " + sinTag.key()); 
                  System.out.println("The tag value is: " + sinTag.value()); 
 } 
         } catch (S3Exception e) { 
             System.err.println(e.getMessage()); 
             System.exit(1); 
         } 
     } 
     // Return a byte array. 
     private static byte[] getObjectFile(String filePath) { 
         FileInputStream fileInputStream = null; 
         byte[] bytesArray = null;
```

```
 try { 
            File file = new File(filePath);
            bytesArray = new byte[(int) file.length()];
             fileInputStream = new FileInputStream(file); 
             fileInputStream.read(bytesArray); 
         } catch (IOException e) { 
             e.printStackTrace(); 
         } finally { 
             if (fileInputStream != null) { 
                 try { 
                     fileInputStream.close(); 
                 } catch (IOException e) { 
                     e.printStackTrace(); 
 } 
 } 
         } 
         return bytesArray; 
     }
}
```
Laden Sie ein Objekt mit einem [S3Client](https://sdk.amazonaws.com/java/api/latest/software/amazon/awssdk/services/s3/S3Client.html) in einen Bucket hoch und legen Sie Metadaten fest.

```
import software.amazon.awssdk.core.sync.RequestBody;
import software.amazon.awssdk.regions.Region;
import software.amazon.awssdk.services.s3.S3Client;
import software.amazon.awssdk.services.s3.model.PutObjectRequest;
import software.amazon.awssdk.services.s3.model.S3Exception;
import java.io.File;
import java.util.HashMap;
import java.util.Map;
/** 
  * Before running this Java V2 code example, set up your development 
  * environment, including your credentials. 
 * 
  * For more information, see the following documentation topic: 
 * 
  * https://docs.aws.amazon.com/sdk-for-java/latest/developer-guide/get-started.html 
  */
```
```
public class PutObjectMetadata { 
     public static void main(String[] args) { 
         final String USAGE = """ 
                  Usage: 
                    <bucketName> <objectKey> <objectPath>\s 
                  Where: 
                    bucketName - The Amazon S3 bucket to upload an object into. 
                    objectKey - The object to upload (for example, book.pdf). 
                    objectPath - The path where the file is located (for example, C:/
AWS/book2.pdf).\s 
                  """; 
        if (args.length != 3) {
             System.out.println(USAGE); 
             System.exit(1); 
         } 
        String bucketName = args[0];
         String objectKey = args[1]; 
         String objectPath = args[2]; 
         System.out.println("Putting object " + objectKey + " into bucket " + 
  bucketName); 
        System.out.println(" in bucket: " + bucketName);
         Region region = Region.US_EAST_1; 
         S3Client s3 = S3Client.builder() 
                  .region(region) 
                  .build(); 
         putS3Object(s3, bucketName, objectKey, objectPath); 
         s3.close(); 
     } 
     // This example uses RequestBody.fromFile to avoid loading the whole file into 
     // memory. 
     public static void putS3Object(S3Client s3, String bucketName, String objectKey, 
  String objectPath) { 
         try { 
             Map<String, String> metadata = new HashMap<>(); 
             metadata.put("author", "Mary Doe"); 
             metadata.put("version", "1.0.0.0"); 
             PutObjectRequest putOb = PutObjectRequest.builder()
```

```
 .bucket(bucketName) 
                       .key(objectKey) 
                       .metadata(metadata) 
                       .build(); 
              s3.putObject(putOb, RequestBody.fromFile(new File(objectPath))); 
              System.out.println("Successfully placed " + objectKey + " into bucket " 
  + bucketName); 
         } catch (S3Exception e) { 
              System.err.println(e.getMessage()); 
              System.exit(1); 
         } 
     }
}
```
Laden Sie ein Objekt mit einem [S3Client](https://sdk.amazonaws.com/java/api/latest/software/amazon/awssdk/services/s3/S3Client.html) in einen Bucket hoch und legen Sie einen Wert für die Objektaufbewahrung fest.

```
import software.amazon.awssdk.regions.Region;
import software.amazon.awssdk.services.s3.S3Client;
import software.amazon.awssdk.services.s3.model.PutObjectRetentionRequest;
import software.amazon.awssdk.services.s3.model.ObjectLockRetention;
import software.amazon.awssdk.services.s3.model.S3Exception;
import java.time.Instant;
import java.time.LocalDate;
import java.time.LocalDateTime;
import java.time.ZoneOffset;
/** 
  * Before running this Java V2 code example, set up your development 
  * environment, including your credentials. 
 * 
  * For more information, see the following documentation topic: 
 * 
  * https://docs.aws.amazon.com/sdk-for-java/latest/developer-guide/get-started.html 
  */
public class PutObjectRetention { 
     public static void main(String[] args) { 
         final String usage = """
```

```
 Usage: 
                     <key> <bucketName>\s 
                 Where: 
                     key - The name of the object (for example, book.pdf).\s 
                     bucketName - The Amazon S3 bucket name that contains the object 
 (for example, bucket1).\s 
                """
       if (args.length != 2) {
            System.out.println(usage); 
            System.exit(1); 
        } 
       String key = args[0];
        String bucketName = args[1]; 
        Region region = Region.US_EAST_1; 
        S3Client s3 = S3Client.builder() 
                 .region(region) 
                .build();
        setRentionPeriod(s3, key, bucketName); 
        s3.close(); 
    } 
    public static void setRentionPeriod(S3Client s3, String key, String bucket) { 
        try { 
            LocalDate localDate = LocalDate.parse("2020-07-17"); 
            LocalDateTime localDateTime = localDate.atStartOfDay(); 
            Instant instant = localDateTime.toInstant(ZoneOffset.UTC); 
            ObjectLockRetention lockRetention = ObjectLockRetention.builder() 
                     .mode("COMPLIANCE") 
                     .retainUntilDate(instant) 
                    .build();
            PutObjectRetentionRequest retentionRequest = 
 PutObjectRetentionRequest.builder() 
                     .bucket(bucket) 
                    key(key) .bypassGovernanceRetention(true) 
                     .retention(lockRetention) 
                    .build();
```

```
 // To set Retention on an object, the Amazon S3 bucket must support 
  object 
             // locking, otherwise an exception is thrown. 
             s3.putObjectRetention(retentionRequest); 
             System.out.print("An object retention configuration was successfully 
  placed on the object"); 
         } catch (S3Exception e) { 
              System.err.println(e.awsErrorDetails().errorMessage()); 
             System.exit(1); 
         } 
     }
}
```
• Weitere API-Informationen finden Sie unter [PutObject](https://docs.aws.amazon.com/goto/SdkForJavaV2/s3-2006-03-01/PutObject) in der APIAWS SDK for Java 2.x-Referenz für .

Hochladen eines Verzeichnisses in einen Bucket

Das folgende Codebeispiel zeigt, wie Sie ein lokales Verzeichnis rekursiv in einen Amazon Simple Storage Service (Amazon S3)-Bucket hochladen.

SDK für Java 2.x

**a** Note

Auf gibt es mehr GitHub. Sie sehen das vollständige Beispiel und erfahren, wie Sie das [AWS-Code-Beispiel-Repository](https://github.com/awsdocs/aws-doc-sdk-examples/tree/main/javav2/example_code/s3#readme) einrichten und ausführen.

Verwenden Sie einen [S3TransferManager](https://sdk.amazonaws.com/java/api/latest/software/amazon/awssdk/transfer/s3/S3TransferManager.html), um [ein lokales Verzeichnis hochzuladen](https://sdk.amazonaws.com/java/api/latest/software/amazon/awssdk/transfer/s3/S3TransferManager.html#uploadDirectory(software.amazon.awssdk.transfer.s3.UploadDirectoryRequest)). Sehen Sie sich die [vollständige Datei](https://github.com/awsdocs/aws-doc-sdk-examples/blob/main/javav2/example_code/s3/src/main/java/com/example/s3/transfermanager/UploadADirectory.java) an und [testen](https://github.com/awsdocs/aws-doc-sdk-examples/blob/main/javav2/example_code/s3/src/test/java/TransferManagerTest.java) Sie sie.

```
import org.slf4j.Logger;
import org.slf4j.LoggerFactory;
import software.amazon.awssdk.services.s3.model.ObjectIdentifier;
import software.amazon.awssdk.transfer.s3.S3TransferManager;
import software.amazon.awssdk.transfer.s3.model.CompletedDirectoryUpload;
import software.amazon.awssdk.transfer.s3.model.DirectoryUpload;
import software.amazon.awssdk.transfer.s3.model.UploadDirectoryRequest;
```

```
import java.net.URL;
import java.nio.file.Paths;
import java.util.UUID; 
     public Integer uploadDirectory(S3TransferManager transferManager, 
             String sourceDirectory, String bucketName) { 
         DirectoryUpload directoryUpload = 
  transferManager.uploadDirectory(UploadDirectoryRequest.builder() 
                  .source(Paths.get(sourceDirectory)) 
                  .bucket(bucketName) 
                 .build();
         CompletedDirectoryUpload completedDirectoryUpload = 
 directoryUpload.completionFuture().join();
         completedDirectoryUpload.failedTransfers() 
                  .forEach(fail -> logger.warn("Object [{}] failed to transfer", 
  fail.toString())); 
         return completedDirectoryUpload.failedTransfers().size(); 
     }
```
• Weitere API-Informationen finden Sie unter [UploadDirectory](https://docs.aws.amazon.com/goto/SdkForJavaV2/s3-2006-03-01/UploadDirectory) in der APIAWS SDK for Java 2.x-Referenz für .

### Szenarien

Eine vorsignierte URL erstellen

Das folgende Codebeispiel zeigt, wie Sie eine vorsignierte URL für Amazon S3 erstellen und ein Objekt hochladen.

# SDK für Java 2.x

## **a** Note

Auf gibt es mehr GitHub. Sie sehen das vollständige Beispiel und erfahren, wie Sie das [AWS-Code-Beispiel-Repository](https://github.com/awsdocs/aws-doc-sdk-examples/tree/main/javav2/example_code/s3#readme) einrichten und ausführen.

Generieren Sie eine vorsignierte URL für ein Objekt und laden Sie sie dann herunter (GET-Anforderung).

Importiert.

```
import com.example.s3.util.PresignUrlUtils;
import org.slf4j.Logger;
import software.amazon.awssdk.http.HttpExecuteRequest;
import software.amazon.awssdk.http.HttpExecuteResponse;
import software.amazon.awssdk.http.SdkHttpClient;
import software.amazon.awssdk.http.SdkHttpMethod;
import software.amazon.awssdk.http.SdkHttpRequest;
import software.amazon.awssdk.http.apache.ApacheHttpClient;
import software.amazon.awssdk.services.s3.S3Client;
import software.amazon.awssdk.services.s3.model.GetObjectRequest;
import software.amazon.awssdk.services.s3.model.S3Exception;
import software.amazon.awssdk.services.s3.presigner.S3Presigner;
import software.amazon.awssdk.services.s3.presigner.model.GetObjectPresignRequest;
import software.amazon.awssdk.services.s3.presigner.model.PresignedGetObjectRequest;
import software.amazon.awssdk.utils.IoUtils;
import java.io.ByteArrayOutputStream;
import java.io.File;
import java.io.IOException;
import java.io.InputStream;
import java.net.HttpURLConnection;
import java.net.URISyntaxException;
import java.net.URL;
import java.net.http.HttpClient;
import java.net.http.HttpRequest;
import java.net.http.HttpResponse;
import java.nio.file.Paths;
import java.time.Duration;
import java.util.UUID;
```
Generieren Sie die URL.

```
 /* Create a pre-signed URL to download an object in a subsequent GET request. */ 
 public String createPresignedGetUrl(String bucketName, String keyName) { 
     try (S3Presigner presigner = S3Presigner.create()) { 
         GetObjectRequest objectRequest = GetObjectRequest.builder() 
                  .bucket(bucketName) 
                  .key(keyName) 
                  .build();
```

```
 GetObjectPresignRequest presignRequest = 
 GetObjectPresignRequest.builder() 
                     .signatureDuration(Duration.ofMinutes(10)) // The URL will 
 expire in 10 minutes. 
                     .getObjectRequest(objectRequest) 
                    .build();
            PresignedGetObjectRequest presignedRequest = 
 presigner.presignGetObject(presignRequest); 
            logger.info("Presigned URL: [{}]", presignedRequest.url().toString()); 
            logger.info("HTTP method: [{}]", 
 presignedRequest.httpRequest().method()); 
            return presignedRequest.url().toExternalForm(); 
        } 
    }
```
Laden Sie das Objekt mit einem der folgenden drei Ansätze herunter.

Verwenden Sie die Klasse JDK HttpURLConnection (seit v1.1), um den Download durchzuführen.

```
 /* Use the JDK HttpURLConnection (since v1.1) class to do the download. */ 
     public byte[] useHttpUrlConnectionToGet(String presignedUrlString) { 
         ByteArrayOutputStream byteArrayOutputStream = new 
 ByteArrayOutputStream(); // Capture the response body to a byte array. 
         try { 
             URL presignedUrl = new URL(presignedUrlString); 
             HttpURLConnection connection = (HttpURLConnection) 
 presignedUrl.openConnection(); 
             connection.setRequestMethod("GET"); 
             // Download the result of executing the request. 
             try (InputStream content = connection.getInputStream()) { 
                 IoUtils.copy(content, byteArrayOutputStream); 
 } 
             logger.info("HTTP response code is " + connection.getResponseCode()); 
         } catch (S3Exception | IOException e) { 
             logger.error(e.getMessage(), e); 
         }
```

```
 return byteArrayOutputStream.toByteArray();
```
Verwenden Sie die Klasse JDK HttpClient (seit v11), um den Download durchzuführen.

```
 /* Use the JDK HttpClient (since v11) class to do the download. */ 
    public byte[] useHttpClientToGet(String presignedUrlString) { 
        ByteArrayOutputStream byteArrayOutputStream = new 
 ByteArrayOutputStream(); // Capture the response body to a byte array. 
        HttpRequest.Builder requestBuilder = HttpRequest.newBuilder(); 
        HttpClient httpClient = HttpClient.newHttpClient(); 
        try { 
            URL presignedUrl = new URL(presignedUrlString); 
            HttpResponse<InputStream> response = httpClient.send(requestBuilder 
                             .uri(presignedUrl.toURI()) 
                            .GET() .build(), 
                    HttpResponse.BodyHandlers.ofInputStream()); 
            IoUtils.copy(response.body(), byteArrayOutputStream); 
            logger.info("HTTP response code is " + response.statusCode()); 
        } catch (URISyntaxException | InterruptedException | IOException e) { 
            logger.error(e.getMessage(), e); 
        } 
        return byteArrayOutputStream.toByteArray(); 
    }
```
Verwenden Sie die AWS SDK for Java-SdkHttpClientKlasse, um den Download durchzuführen.

```
 /* Use the AWS SDK for Java SdkHttpClient class to do the download. */ 
    public byte[] useSdkHttpClientToPut(String presignedUrlString) { 
        ByteArrayOutputStream byteArrayOutputStream = new 
 ByteArrayOutputStream(); // Capture the response body to a byte array. 
        try { 
            URL presignedUrl = new URL(presignedUrlString); 
            SdkHttpRequest request = SdkHttpRequest.builder()
```

```
 .method(SdkHttpMethod.GET) 
                     .uri(presignedUrl.toURI()) 
                    .build();
            HttpExecuteRequest executeRequest = HttpExecuteRequest.builder() 
                     .request(request) 
                     .build(); 
            try (SdkHttpClient sdkHttpClient = ApacheHttpClient.create()) { 
                HttpExecuteResponse response = 
 sdkHttpClient.prepareRequest(executeRequest).call(); 
                response.responseBody().ifPresentOrElse( 
                        abortableInputStream -> { 
                            try { 
                                IoUtils.copy(abortableInputStream, 
 byteArrayOutputStream); 
                            } catch (IOException e) { 
                                throw new RuntimeException(e); 
 } 
\}, \{ () -> logger.error("No response body.")); 
                logger.info("HTTP Response code is {}", 
 response.httpResponse().statusCode()); 
 } 
        } catch (URISyntaxException | IOException e) { 
            logger.error(e.getMessage(), e); 
 } 
        return byteArrayOutputStream.toByteArray(); 
    }
```
Generieren Sie eine vorsignierte URL für einen Upload und laden Sie dann eine Datei hoch (PUT-Anforderung).

Importiert.

```
import com.example.s3.util.PresignUrlUtils;
import org.slf4j.Logger;
import software.amazon.awssdk.core.internal.sync.FileContentStreamProvider;
import software.amazon.awssdk.http.HttpExecuteRequest;
import software.amazon.awssdk.http.HttpExecuteResponse;
import software.amazon.awssdk.http.SdkHttpClient;
```

```
import software.amazon.awssdk.http.SdkHttpMethod;
import software.amazon.awssdk.http.SdkHttpRequest;
import software.amazon.awssdk.http.apache.ApacheHttpClient;
import software.amazon.awssdk.services.s3.S3Client;
import software.amazon.awssdk.services.s3.model.PutObjectRequest;
import software.amazon.awssdk.services.s3.model.S3Exception;
import software.amazon.awssdk.services.s3.presigner.S3Presigner;
import software.amazon.awssdk.services.s3.presigner.model.PresignedPutObjectRequest;
import software.amazon.awssdk.services.s3.presigner.model.PutObjectPresignRequest;
import java.io.File;
import java.io.IOException;
import java.io.OutputStream;
import java.io.RandomAccessFile;
import java.net.HttpURLConnection;
import java.net.URISyntaxException;
import java.net.URL;
import java.net.http.HttpClient;
import java.net.http.HttpRequest;
import java.net.http.HttpResponse;
import java.nio.ByteBuffer;
import java.nio.channels.FileChannel;
import java.nio.file.Path;
import java.nio.file.Paths;
import java.time.Duration;
import java.util.Map;
import java.util.UUID;
```
Generieren Sie die URL.

```
 /* Create a presigned URL to use in a subsequent PUT request */ 
   public String createPresignedUrl(String bucketName, String keyName, Map<String,
 String> metadata) { 
        try (S3Presigner presigner = S3Presigner.create()) { 
            PutObjectRequest objectRequest = PutObjectRequest.builder() 
                     .bucket(bucketName) 
                     .key(keyName) 
                     .metadata(metadata) 
                     .build();
```

```
 PutObjectPresignRequest presignRequest = 
 PutObjectPresignRequest.builder() 
                     .signatureDuration(Duration.ofMinutes(10)) // The URL expires 
 in 10 minutes. 
                     .putObjectRequest(objectRequest) 
                    .build();
            PresignedPutObjectRequest presignedRequest = 
 presigner.presignPutObject(presignRequest); 
            String myURL = presignedRequest.url().toString(); 
            logger.info("Presigned URL to upload a file to: [{}]", myURL); 
            logger.info("HTTP method: [{}]", 
 presignedRequest.httpRequest().method()); 
            return presignedRequest.url().toExternalForm(); 
        } 
    }
```
Laden Sie ein Dateiobjekt hoch, indem Sie einen der folgenden drei Ansätze verwenden.

Verwenden Sie die Klasse JDK HttpURLConnection (seit v1.1), um den Upload durchzuführen.

```
 /* Use the JDK HttpURLConnection (since v1.1) class to do the upload. */ 
    public void useHttpUrlConnectionToPut(String presignedUrlString, File fileToPut, 
 Map<String, String> metadata) { 
        logger.info("Begin [{}] upload", fileToPut.toString()); 
        try { 
            URL presignedUrl = new URL(presignedUrlString); 
            HttpURLConnection connection = (HttpURLConnection) 
 presignedUrl.openConnection(); 
            connection.setDoOutput(true); 
            metadata.forEach((k, v) -> connection.setRequestProperty("x-amz-meta-" + 
 k, v)); 
            connection.setRequestMethod("PUT"); 
            OutputStream out = connection.getOutputStream(); 
            try (RandomAccessFile file = new RandomAccessFile(fileToPut, "r"); 
                 FileChannel inChannel = file.getChannel()) { 
                ByteBuffer buffer = ByteBuffer.allocate(8192); //Buffer size is 8k 
                while (inChannel.read(buffer) > 0) { 
                     buffer.flip();
```

```
for (int i = 0; i < buffer.limit(); i++) {
                        out.write(buffer.get()); 
1 1 1 1 1 1 1
                    buffer.clear(); 
 } 
            } catch (IOException e) { 
                logger.error(e.getMessage(), e); 
 } 
            out.close(); 
            connection.getResponseCode(); 
            logger.info("HTTP response code is " + connection.getResponseCode()); 
        } catch (S3Exception | IOException e) { 
            logger.error(e.getMessage(), e); 
        } 
    }
```
Verwenden Sie die Klasse JDK HttpClient (seit v11), um den Upload durchzuführen.

```
 /* Use the JDK HttpClient (since v11) class to do the upload. */ 
    public void useHttpClientToPut(String presignedUrlString, File fileToPut, 
 Map<String, String> metadata) { 
        logger.info("Begin [{}] upload", fileToPut.toString()); 
        HttpRequest.Builder requestBuilder = HttpRequest.newBuilder(); 
        metadata.forEach((k, v) -> requestBuilder.header("x-amz-meta-" + k, v)); 
        HttpClient httpClient = HttpClient.newHttpClient(); 
        try { 
            final HttpResponse<Void> response = httpClient.send(requestBuilder 
                             .uri(new URL(presignedUrlString).toURI()) 
 .PUT(HttpRequest.BodyPublishers.ofFile(Path.of(fileToPut.toURI()))) 
                             .build(), 
                     HttpResponse.BodyHandlers.discarding()); 
            logger.info("HTTP response code is " + response.statusCode()); 
        } catch (URISyntaxException | InterruptedException | IOException e) { 
            logger.error(e.getMessage(), e); 
        }
```
Verwenden Sie die SdkHttpClient Klasse AWS für Java V2, um den Upload durchzuführen.

```
 /* Use the AWS SDK for Java V2 SdkHttpClient class to do the upload. */ 
    public void useSdkHttpClientToPut(String presignedUrlString, File fileToPut, 
 Map<String, String> metadata) { 
         logger.info("Begin [{}] upload", fileToPut.toString()); 
         try { 
             URL presignedUrl = new URL(presignedUrlString); 
             SdkHttpRequest.Builder requestBuilder = SdkHttpRequest.builder() 
                      .method(SdkHttpMethod.PUT) 
                      .uri(presignedUrl.toURI()); 
             // Add headers 
             metadata.forEach((k, v) -> requestBuilder.putHeader("x-amz-meta-" + k, 
 v)); 
             // Finish building the request. 
            SdkHttpRequest request = requestBuilder.build();
             HttpExecuteRequest executeRequest = HttpExecuteRequest.builder() 
                      .request(request) 
                      .contentStreamProvider(new 
 FileContentStreamProvider(fileToPut.toPath())) 
                     .build();
             try (SdkHttpClient sdkHttpClient = ApacheHttpClient.create()) { 
                 HttpExecuteResponse response = 
 sdkHttpClient.prepareRequest(executeRequest).call(); 
                 logger.info("Response code: {}", 
 response.httpResponse().statusCode()); 
 } 
         } catch (URISyntaxException | IOException e) { 
             logger.error(e.getMessage(), e); 
         } 
    }
```
Erste Schritte mit Buckets und Objekten

Wie das aussehen kann, sehen Sie am nachfolgenden Beispielcode:

- Erstellen Sie einen Bucket und laden Sie eine Datei in ihn hoch.
- Laden Sie ein Objekt aus einem Bucket herunter.
- Kopieren Sie ein Objekt in einen Unterordner eines Buckets.
- Listen Sie die Objekte in einem Bucket auf.
- Löschen Sie die Bucket-Objekte und den Bucket.

SDK für Java 2.x

## **a**) Note

Auf gibt es mehr GitHub. Sie sehen das vollständige Beispiel und erfahren, wie Sie das [AWS-Code-Beispiel-Repository](https://github.com/awsdocs/aws-doc-sdk-examples/tree/main/javav2/example_code/s3#readme) einrichten und ausführen.

```
/**
```

```
 * Before running this Java V2 code example, set up your development 
  * environment, including your credentials. 
 * 
  * For more information, see the following documentation topic: 
 * 
  * https://docs.aws.amazon.com/sdk-for-java/latest/developer-guide/get-started.html 
 * 
  * This Java code example performs the following tasks: 
 * 
  * 1. Creates an Amazon S3 bucket. 
  * 2. Uploads an object to the bucket. 
  * 3. Downloads the object to another local file. 
  * 4. Uploads an object using multipart upload. 
  * 5. List all objects located in the Amazon S3 bucket. 
  * 6. Copies the object to another Amazon S3 bucket. 
  * 7. Deletes the object from the Amazon S3 bucket. 
  * 8. Deletes the Amazon S3 bucket. 
  */
public class S3Scenario { 
     public static final String DASHES = new String(new char[80]).replace("\0", "-");
```

```
 public static void main(String[] args) throws IOException { 
        final String usage = """ 
                 Usage: 
                     <bucketName> <key> <objectPath> <savePath> <toBucket> 
                 Where: 
                     bucketName - The Amazon S3 bucket to create. 
                     key - The key to use. 
                     objectPath - The path where the file is located (for example, 
 C:/AWS/book2.pdf). 
                     savePath - The path where the file is saved after it's 
 downloaded (for example, C:/AWS/book2.pdf). 
                     toBucket - An Amazon S3 bucket to where an object is copied to 
 (for example, C:/AWS/book2.pdf).\s 
                     """; 
       if (args.length != 5) {
            System.out.println(usage); 
            System.exit(1); 
        } 
       String bucketName = args[0];
       String key = args[1];
        String objectPath = args[2]; 
        String savePath = args[3]; 
        String toBucket = args[4]; 
        Region region = Region.US_EAST_1; 
        S3Client s3 = S3Client.builder() 
                 .region(region) 
                .build();
        System.out.println(DASHES); 
        System.out.println("Welcome to the Amazon S3 example scenario."); 
        System.out.println(DASHES); 
        System.out.println(DASHES); 
        System.out.println("1. Create an Amazon S3 bucket."); 
        createBucket(s3, bucketName); 
        System.out.println(DASHES); 
        System.out.println(DASHES); 
        System.out.println("2. Update a local file to the Amazon S3 bucket.");
```

```
 uploadLocalFile(s3, bucketName, key, objectPath); 
     System.out.println(DASHES); 
     System.out.println(DASHES); 
     System.out.println("3. Download the object to another local file."); 
     getObjectBytes(s3, bucketName, key, savePath); 
     System.out.println(DASHES); 
     System.out.println(DASHES); 
     System.out.println("4. Perform a multipart upload."); 
     String multipartKey = "multiPartKey"; 
     multipartUpload(s3, toBucket, multipartKey); 
     System.out.println(DASHES); 
     System.out.println(DASHES); 
     System.out.println("5. List all objects located in the Amazon S3 bucket."); 
     listAllObjects(s3, bucketName); 
     anotherListExample(s3, bucketName); 
     System.out.println(DASHES); 
     System.out.println(DASHES); 
     System.out.println("6. Copy the object to another Amazon S3 bucket."); 
     copyBucketObject(s3, bucketName, key, toBucket); 
     System.out.println(DASHES); 
     System.out.println(DASHES); 
     System.out.println("7. Delete the object from the Amazon S3 bucket."); 
     deleteObjectFromBucket(s3, bucketName, key); 
     System.out.println(DASHES); 
     System.out.println(DASHES); 
     System.out.println("8. Delete the Amazon S3 bucket."); 
     deleteBucket(s3, bucketName); 
     System.out.println(DASHES); 
     System.out.println(DASHES); 
     System.out.println("All Amazon S3 operations were successfully performed"); 
     System.out.println(DASHES); 
     s3.close(); 
 } 
 // Create a bucket by using a S3Waiter object. 
 public static void createBucket(S3Client s3Client, String bucketName) { 
     try {
```

```
S3Waiter s3Waiter = s3Client.waiter();
            CreateBucketRequest bucketRequest = CreateBucketRequest.builder() 
                     .bucket(bucketName) 
                     .build(); 
            s3Client.createBucket(bucketRequest); 
            HeadBucketRequest bucketRequestWait = HeadBucketRequest.builder() 
                     .bucket(bucketName) 
                    .build();
            // Wait until the bucket is created and print out the response. 
            WaiterResponse<HeadBucketResponse> waiterResponse = 
 s3Waiter.waitUntilBucketExists(bucketRequestWait); 
            waiterResponse.matched().response().ifPresent(System.out::println); 
            System.out.println(bucketName + " is ready"); 
        } catch (S3Exception e) { 
            System.err.println(e.awsErrorDetails().errorMessage()); 
            System.exit(1); 
        } 
    } 
    public static void deleteBucket(S3Client client, String bucket) { 
        DeleteBucketRequest deleteBucketRequest = DeleteBucketRequest.builder() 
                 .bucket(bucket) 
                 .build(); 
        client.deleteBucket(deleteBucketRequest); 
        System.out.println(bucket + " was deleted."); 
    } 
    /** 
     * Upload an object in parts. 
     */ 
    public static void multipartUpload(S3Client s3, String bucketName, String key) { 
       int mB = 1024 * 1024;
        // First create a multipart upload and get the upload id. 
        CreateMultipartUploadRequest createMultipartUploadRequest = 
 CreateMultipartUploadRequest.builder() 
                 .bucket(bucketName) 
                key(key).build();
```

```
 CreateMultipartUploadResponse response = 
 s3.createMultipartUpload(createMultipartUploadRequest); 
       String uploadId = response.uploadId();
        System.out.println(uploadId); 
        // Upload all the different parts of the object. 
        UploadPartRequest uploadPartRequest1 = UploadPartRequest.builder() 
                 .bucket(bucketName) 
                 .key(key) 
                 .uploadId(uploadId) 
                 .partNumber(1).build(); 
        String etag1 = s3.uploadPart(uploadPartRequest1, 
 RequestBody.fromByteBuffer(getRandomByteBuffer(5 * mB))) 
                .eTag();
        CompletedPart part1 = 
 CompletedPart.builder().partNumber(1).eTag(etag1).build(); 
        UploadPartRequest uploadPartRequest2 = 
 UploadPartRequest.builder().bucket(bucketName).key(key) 
                 .uploadId(uploadId) 
                 .partNumber(2).build(); 
        String etag2 = s3.uploadPart(uploadPartRequest2, 
 RequestBody.fromByteBuffer(getRandomByteBuffer(3 * mB))) 
                .eTaq();
        CompletedPart part2 = 
 CompletedPart.builder().partNumber(2).eTag(etag2).build(); 
        // Call completeMultipartUpload operation to tell S3 to merge all uploaded 
        // parts and finish the multipart operation. 
        CompletedMultipartUpload completedMultipartUpload = 
 CompletedMultipartUpload.builder() 
                 .parts(part1, part2) 
                .build();
        CompleteMultipartUploadRequest completeMultipartUploadRequest = 
 CompleteMultipartUploadRequest.builder() 
                 .bucket(bucketName) 
                 .key(key) 
                 .uploadId(uploadId) 
                 .multipartUpload(completedMultipartUpload) 
                .build();
        s3.completeMultipartUpload(completeMultipartUploadRequest);
```

```
 private static ByteBuffer getRandomByteBuffer(int size) { 
       byte[] b = new byte[size];
        new Random().nextBytes(b); 
        return ByteBuffer.wrap(b); 
    } 
    public static void getObjectBytes(S3Client s3, String bucketName, String 
 keyName, String path) { 
        try { 
            GetObjectRequest objectRequest = GetObjectRequest 
                     .builder() 
                     .key(keyName) 
                     .bucket(bucketName) 
                    .build();
            ResponseBytes<GetObjectResponse> objectBytes = 
 s3.getObjectAsBytes(objectRequest); 
            byte[] data = objectBytes.asByteArray(); 
            // Write the data to a local file. 
           File myFile = new File(path);
            OutputStream os = new FileOutputStream(myFile); 
            os.write(data); 
            System.out.println("Successfully obtained bytes from an S3 object"); 
            os.close(); 
        } catch (IOException ex) { 
            ex.printStackTrace(); 
        } catch (S3Exception e) { 
            System.err.println(e.awsErrorDetails().errorMessage()); 
            System.exit(1); 
        } 
    } 
    public static void uploadLocalFile(S3Client s3, String bucketName, String key, 
 String objectPath) { 
        PutObjectRequest objectRequest = PutObjectRequest.builder() 
                 .bucket(bucketName) 
                 .key(key) 
                .build();
        s3.putObject(objectRequest, RequestBody.fromFile(new File(objectPath)));
```

```
 public static void listAllObjects(S3Client s3, String bucketName) { 
         ListObjectsV2Request listObjectsReqManual = ListObjectsV2Request.builder() 
                 .bucket(bucketName) 
                 .maxKeys(1) 
                 .build(); 
         boolean done = false; 
         while (!done) { 
             ListObjectsV2Response listObjResponse = 
 s3.listObjectsV2(listObjectsReqManual); 
             for (S3Object content : listObjResponse.contents()) { 
                 System.out.println(content.key()); 
 } 
             if (listObjResponse.nextContinuationToken() == null) { 
                 done = true; 
 } 
             listObjectsReqManual = listObjectsReqManual.toBuilder() 
                      .continuationToken(listObjResponse.nextContinuationToken()) 
                     .build();
         } 
    } 
     public static void anotherListExample(S3Client s3, String bucketName) { 
         ListObjectsV2Request listReq = ListObjectsV2Request.builder() 
                 .bucket(bucketName) 
                 .maxKeys(1) 
                .build();
        ListObjectsV2Iterable listRes = s3.listObjectsV2Paginator(listReq);
         // Process response pages. 
         listRes.stream() 
                .flatMap(r \rightarrow r.contents().stream())
                 .forEach(content -> System.out.println(" Key: " + content.key() + " 
size = " + content.size());
         // Helper method to work with paginated collection of items directly. 
         listRes.contents().stream() 
                 .forEach(content -> System.out.println(" Key: " + content.key() + " 
size = " + content.size());
```

```
 for (S3Object content : listRes.contents()) { 
            System.out.println(" Key: " + content.key() + " size = " + 
 content.size()); 
        } 
    } 
    public static void deleteObjectFromBucket(S3Client s3, String bucketName, String 
 key) { 
        DeleteObjectRequest deleteObjectRequest = DeleteObjectRequest.builder() 
                 .bucket(bucketName) 
                key(key).build();
        s3.deleteObject(deleteObjectRequest); 
        System.out.println(key + " was deleted"); 
    } 
    public static String copyBucketObject(S3Client s3, String fromBucket, String 
 objectKey, String toBucket) { 
       String encodedUrl = null;
        try { 
            encodedUrl = URLEncoder.encode(fromBucket + "/" + objectKey, 
 StandardCharsets.UTF_8.toString()); 
        } catch (UnsupportedEncodingException e) { 
            System.out.println("URL could not be encoded: " + e.getMessage()); 
        } 
        CopyObjectRequest copyReq = CopyObjectRequest.builder() 
                 .copySource(encodedUrl) 
                 .destinationBucket(toBucket) 
                 .destinationKey(objectKey) 
                .build();
        try { 
            CopyObjectResponse copyRes = s3.copyObject(copyReq); 
            System.out.println("The " + objectKey + " was copied to " + toBucket); 
            return copyRes.copyObjectResult().toString(); 
        } catch (S3Exception e) { 
            System.err.println(e.awsErrorDetails().errorMessage()); 
            System.exit(1); 
        } 
        return ""; 
    }
```
- API-Details finden Sie in den folgenden Themen der AWS SDK for Java 2.x-API-Referenz.
	- [CopyObject](https://docs.aws.amazon.com/goto/SdkForJavaV2/s3-2006-03-01/CopyObject)
	- [CreateBucket](https://docs.aws.amazon.com/goto/SdkForJavaV2/s3-2006-03-01/CreateBucket)
	- [DeleteBucket](https://docs.aws.amazon.com/goto/SdkForJavaV2/s3-2006-03-01/DeleteBucket)
	- [DeleteObjects](https://docs.aws.amazon.com/goto/SdkForJavaV2/s3-2006-03-01/DeleteObjects)
	- [GetObject](https://docs.aws.amazon.com/goto/SdkForJavaV2/s3-2006-03-01/GetObject)
	- [ListObjectsV2](https://docs.aws.amazon.com/goto/SdkForJavaV2/s3-2006-03-01/ListObjectsV2)
	- [PutObject](https://docs.aws.amazon.com/goto/SdkForJavaV2/s3-2006-03-01/PutObject)

## URIs analysieren

Das folgende Codebeispiel zeigt, wie Sie Amazon S3-URIs analysieren, um wichtige Komponenten wie den Bucket-Namen und Objektschlüssel zu extrahieren.

SDK für Java 2.x

# **a** Note

Auf gibt es mehr GitHub. Sie sehen das vollständige Beispiel und erfahren, wie Sie das [AWS-Code-Beispiel-Repository](https://github.com/awsdocs/aws-doc-sdk-examples/tree/main/java/example_code/s3#readme) einrichten und ausführen.

Analysieren Sie eine Amazon S3-URI mithilfe der [S3Uri-Klasse.](https://sdk.amazonaws.com/java/api/latest/software/amazon/awssdk/services/s3/S3Uri.html)

```
import org.slf4j.Logger;
import org.slf4j.LoggerFactory;
import software.amazon.awssdk.regions.Region;
import software.amazon.awssdk.services.s3.S3Client;
import software.amazon.awssdk.services.s3.S3Uri;
import software.amazon.awssdk.services.s3.S3Utilities;
import java.net.URI;
import java.util.List;
import java.util.Map; 
     /**
```

```
\star * @param s3Client - An S3Client through which you acquire an S3Uri instance. 
      * @param s3ObjectUrl - A complex URL (String) that is used to demonstrate S3Uri 
                           capabilities.
      */ 
     public static void parseS3UriExample(S3Client s3Client, String s3ObjectUrl) { 
         logger.info(s3ObjectUrl); 
         // Console output: 
         // 'https://s3.us-west-1.amazonaws.com/myBucket/resources/doc.txt?
versionId=abc123&partNumber=77&partNumber=88'. 
         // Create an S3Utilities object using the configuration of the s3Client. 
         S3Utilities s3Utilities = s3Client.utilities(); 
         // From a String URL create a URI object to pass to the parseUri() method. 
         URI uri = URI.create(s3ObjectUrl); 
         S3Uri s3Uri = s3Utilities.parseUri(uri); 
         // If the URI contains no value for the Region, bucket or key, the SDK 
  returns 
         // an empty Optional. 
         // The SDK returns decoded URI values. 
         Region region = s3Uri.region().orElse(null); 
         log("region", region); 
         // Console output: 'region: us-west-1'. 
         String bucket = s3Uri.bucket().orElse(null); 
         log("bucket", bucket); 
         // Console output: 'bucket: myBucket'. 
         String key = s3Uri.key().orElse(null); 
         log("key", key); 
         // Console output: 'key: resources/doc.txt'. 
         Boolean isPathStyle = s3Uri.isPathStyle(); 
         log("isPathStyle", isPathStyle); 
         // Console output: 'isPathStyle: true'. 
         // If the URI contains no query parameters, the SDK returns an empty map. 
         Map<String, List<String>> queryParams = s3Uri.rawQueryParameters(); 
         log("rawQueryParameters", queryParams); 
         // Console output: 'rawQueryParameters: {versionId=[abc123], partNumber=[77, 
         // 88]}'.
```

```
 // Retrieve the first or all values for a query parameter as shown in the 
         // following code. 
         String versionId = 
  s3Uri.firstMatchingRawQueryParameter("versionId").orElse(null); 
         log("firstMatchingRawQueryParameter-versionId", versionId); 
         // Console output: 'firstMatchingRawQueryParameter-versionId: abc123'. 
         String partNumber = 
  s3Uri.firstMatchingRawQueryParameter("partNumber").orElse(null); 
         log("firstMatchingRawQueryParameter-partNumber", partNumber); 
         // Console output: 'firstMatchingRawQueryParameter-partNumber: 77'. 
         List<String> partNumbers = 
  s3Uri.firstMatchingRawQueryParameters("partNumber"); 
         log("firstMatchingRawQueryParameter", partNumbers); 
         // Console output: 'firstMatchingRawQueryParameter: [77, 88]'. 
         /* 
          * Object keys and query parameters with reserved or unsafe characters, must 
  be 
          * URL-encoded. 
          * For example replace whitespace " " with "%20". 
          * Valid: 
          * "https://s3.us-west-1.amazonaws.com/myBucket/object%20key?query=
%5Bbrackets%5D" 
          * Invalid: 
          * "https://s3.us-west-1.amazonaws.com/myBucket/object key?query=[brackets]" 
 * 
          * Virtual-hosted-style URIs with bucket names that contain a dot, ".", the 
  dot 
          * must not be URL-encoded. 
          * Valid: "https://my.Bucket.s3.us-west-1.amazonaws.com/key" 
          * Invalid: "https://my%2EBucket.s3.us-west-1.amazonaws.com/key" 
          */ 
     } 
     private static void log(String s3UriElement, Object element) { 
        if (element == null) {
             logger.info("{}: {}", s3UriElement, "null"); 
         } else { 
             logger.info("{}: {}", s3UriElement, element.toString()); 
         }
```
Durchführen eines mehrteiligen Uploads

Das folgende Codebeispiel zeigt, wie Sie einen mehrteiligen Upload in ein Amazon-S3-Objekt durchführen.

SDK für Java 2.x

### **a**) Note

Auf gibt es mehr GitHub. Sie sehen das vollständige Beispiel und erfahren, wie Sie das [AWS-Code-Beispiel-Repository](https://github.com/awsdocs/aws-doc-sdk-examples/tree/main/java/example_code/s3#readme) einrichten und ausführen.

In den Codebeispielen werden folgende Importe verwendet.

```
import org.slf4j.Logger;
import org.slf4j.LoggerFactory;
import software.amazon.awssdk.core.exception.SdkException;
import software.amazon.awssdk.core.sync.RequestBody;
import software.amazon.awssdk.services.s3.S3Client;
import software.amazon.awssdk.services.s3.model.CompletedMultipartUpload;
import software.amazon.awssdk.services.s3.model.CompletedPart;
import software.amazon.awssdk.services.s3.model.CreateMultipartUploadResponse;
import software.amazon.awssdk.services.s3.model.UploadPartRequest;
import software.amazon.awssdk.services.s3.model.UploadPartResponse;
import software.amazon.awssdk.services.s3.waiters.S3Waiter;
import software.amazon.awssdk.transfer.s3.S3TransferManager;
import software.amazon.awssdk.transfer.s3.model.FileUpload;
import software.amazon.awssdk.transfer.s3.model.UploadFileRequest;
import java.io.IOException;
import java.io.RandomAccessFile;
import java.net.URISyntaxException;
import java.net.URL;
import java.nio.ByteBuffer;
import java.nio.file.Paths;
import java.util.ArrayList;
import java.util.List;
import java.util.Objects;
```
#### import java.util.UUID;

Verwenden Sie den [S3-Transfer-Manager](https://docs.aws.amazon.com/sdk-for-java/latest/developer-guide/transfer-manager.html) zusätzlich zum [AWS-CRT-basierten S3-Client,](https://docs.aws.amazon.com/sdk-for-java/latest/developer-guide/crt-based-s3-client.html) um einen mehrteiligen Upload auf transparente Weise durchzuführen, wenn die Größe des Inhalts einen Schwellenwert überschreitet. Der Standardschwellenwert beträgt 8 MB.

```
 public void multipartUploadWithTransferManager(String filePath) { 
     S3TransferManager transferManager = S3TransferManager.create(); 
     UploadFileRequest uploadFileRequest = UploadFileRequest.builder() 
              .putObjectRequest(b -> b 
                      .bucket(bucketName) 
                      .key(key)) 
              .source(Paths.get(filePath)) 
              .build(); 
    FileUpload fileUpload = transferManager.uploadFile(uploadFileRequest);
     fileUpload.completionFuture().join(); 
     transferManager.close(); 
 }
```
Verwenden Sie die [S3Client-API](https://sdk.amazonaws.com/java/api/latest/software/amazon/awssdk/services/s3/S3Client.html) oder (S3AsyncClient API), um einen mehrteiligen Upload durchzuführen.

```
 public void multipartUploadWithS3Client(String filePath) { 
        // Initiate the multipart upload. 
        CreateMultipartUploadResponse createMultipartUploadResponse = 
 s3Client.createMultipartUpload(b -> b 
                 .bucket(bucketName) 
                key(key));
        String uploadId = createMultipartUploadResponse.uploadId(); 
        // Upload the parts of the file. 
        int partNumber = 1; 
        List<CompletedPart> completedParts = new ArrayList<>(); 
       ByteBuffer bb = ByteBuffer.allocate(1024 * 1024 * 5); // 5 MB byte buffer
        try (RandomAccessFile file = new RandomAccessFile(filePath, "r")) { 
            long fileSize = file.length(); 
           int position = \varnothing;
            while (position < fileSize) {
```

```
 file.seek(position); 
                  int read = file.getChannel().read(bb); 
                  bb.flip(); // Swap position and limit before reading from the 
 buffer. 
                  UploadPartRequest uploadPartRequest = UploadPartRequest.builder() 
                           .bucket(bucketName) 
                           .key(key) 
                           .uploadId(uploadId) 
                           .partNumber(partNumber) 
                           .build(); 
                  UploadPartResponse partResponse = s3Client.uploadPart( 
                          uploadPartRequest, 
                          RequestBody.fromByteBuffer(bb)); 
                  CompletedPart part = CompletedPart.builder() 
                           .partNumber(partNumber) 
                           .eTag(partResponse.eTag()) 
                          .build();
                  completedParts.add(part); 
                  bb.clear(); 
                  position += read; 
                  partNumber++; 
 } 
         } catch (IOException e) { 
             logger.error(e.getMessage()); 
         } 
         // Complete the multipart upload. 
         s3Client.completeMultipartUpload(b -> b 
                  .bucket(bucketName) 
                  .key(key) 
                  .uploadId(uploadId) 
  .multipartUpload(CompletedMultipartUpload.builder().parts(completedParts).build())); 
     }
```
- API-Details finden Sie in den folgenden Themen der AWS SDK for Java 2.x-API-Referenz.
	- [CompleteMultipartUpload](https://docs.aws.amazon.com/goto/SdkForJavaV2/s3-2006-03-01/CompleteMultipartUpload)
	- [CreateMultipartUpload](https://docs.aws.amazon.com/goto/SdkForJavaV2/s3-2006-03-01/CreateMultipartUpload)

• [UploadPart](https://docs.aws.amazon.com/goto/SdkForJavaV2/s3-2006-03-01/UploadPart)

Hoch- oder Herunterladen großer Dateien

Das folgende Codebeispiel zeigt, wie Sie große Dateien zu und von Amazon S3 hoch- oder herunterladen.

Weitere Informationen finden Sie unter [Hochladen eines Objekts mit Multipart-Upload.](https://docs.aws.amazon.com/AmazonS3/latest/userguide/mpu-upload-object.html)

SDK für Java 2.x

**a** Note

Auf gibt es mehr GitHub. Sie sehen das vollständige Beispiel und erfahren, wie Sie das [AWS-Code-Beispiel-Repository](https://github.com/awsdocs/aws-doc-sdk-examples/tree/main/javav2/example_code/s3#readme) einrichten und ausführen.

Rufen Sie Funktionen auf, die Dateien mithilfe von S3 in und aus einem S3S3TransferManager-Bucket übertragen.

```
 public Integer downloadObjectsToDirectory(S3TransferManager transferManager, 
            String destinationPath, String bucketName) { 
        DirectoryDownload directoryDownload = 
 transferManager.downloadDirectory(DownloadDirectoryRequest.builder() 
                 .destination(Paths.get(destinationPath)) 
                .bucket(bucketName) 
               .buid():
        CompletedDirectoryDownload completedDirectoryDownload = 
directoryDownload.completionFuture().join();
        completedDirectoryDownload.failedTransfers() 
                 .forEach(fail -> logger.warn("Object [{}] failed to transfer", 
 fail.toString())); 
        return completedDirectoryDownload.failedTransfers().size(); 
    }
```
Laden Sie ein ganzes lokales Verzeichnis hoch.

public Integer uploadDirectory(S3TransferManager transferManager,

```
 String sourceDirectory, String bucketName) { 
        DirectoryUpload directoryUpload = 
 transferManager.uploadDirectory(UploadDirectoryRequest.builder() 
                 .source(Paths.get(sourceDirectory)) 
                 .bucket(bucketName) 
                .build();
        CompletedDirectoryUpload completedDirectoryUpload = 
directoryUpload.completionFuture().join();
        completedDirectoryUpload.failedTransfers() 
                 .forEach(fail -> logger.warn("Object [{}] failed to transfer", 
 fail.toString())); 
        return completedDirectoryUpload.failedTransfers().size(); 
    }
```
Laden Sie eine einzelne Datei hoch.

```
 public String uploadFile(S3TransferManager transferManager, String bucketName, 
         String key, String filePath) { 
     UploadFileRequest uploadFileRequest = UploadFileRequest.builder() 
              .putObjectRequest(b -> b.bucket(bucketName).key(key)) 
             .addTransferListener(LoggingTransferListener.create()) 
             .source(Paths.get(filePath)) 
             .build(); 
     FileUpload fileUpload = transferManager.uploadFile(uploadFileRequest); 
     CompletedFileUpload uploadResult = fileUpload.completionFuture().join(); 
     return uploadResult.response().eTag(); 
 }
```
## Stream unbekannter Größe hochladen

Im folgenden Codebeispiel wird veranschaulicht, wie Sie einen Stream unbekannter Größe in ein Amazon S3-Objekt hochladen.

## SDK für Java 2.x

# **a** Note

Auf gibt es mehr GitHub. Sie sehen das vollständige Beispiel und erfahren, wie Sie das [AWS-Code-Beispiel-Repository](https://github.com/awsdocs/aws-doc-sdk-examples/tree/main/java/example_code/s3#readme) einrichten und ausführen.

```
Verwenden Sie den AWS-CRT-basierten S3-Client.
```

```
import com.example.s3.util.AsyncExampleUtils;
import org.slf4j.Logger;
import org.slf4j.LoggerFactory;
import software.amazon.awssdk.core.async.AsyncRequestBody;
import software.amazon.awssdk.core.async.BlockingInputStreamAsyncRequestBody;
import software.amazon.awssdk.core.exception.SdkException;
import software.amazon.awssdk.services.s3.S3AsyncClient;
import software.amazon.awssdk.services.s3.model.PutObjectResponse;
import java.io.ByteArrayInputStream;
import java.util.UUID;
import java.util.concurrent.CompletableFuture; 
     /** 
      * @param s33CrtAsyncClient - To upload content from a stream of unknown size, 
  use the AWS CRT-based S3 client. For more information, see 
                                 https://docs.aws.amazon.com/sdk-for-java/latest/
developer-guide/crt-based-s3-client.html. 
      * @param bucketName - The name of the bucket. 
      * @param key - The name of the object. 
      * @return software.amazon.awssdk.services.s3.model.PutObjectResponse - Returns 
  metadata pertaining to the put object operation. 
      */ 
    public PutObjectResponse putObjectFromStream(S3AsyncClient s33CrtAsyncClient,
  String bucketName, String key) { 
         BlockingInputStreamAsyncRequestBody body = 
                 AsyncRequestBody.forBlockingInputStream(null); // 'null' indicates a 
  stream will be provided later. 
         CompletableFuture<PutObjectResponse> responseFuture = 
                 s33CrtAsyncClient.putObject(r -> r.bucket(bucketName).key(key), 
  body);
```
Aktionen und Szenarien 12690

```
 // AsyncExampleUtils.randomString() returns a random string up to 100 
  characters. 
         String randomString = AsyncExampleUtils.randomString(); 
         logger.info("random string to upload: {}: length={}", randomString, 
  randomString.length()); 
         // Provide the stream of data to be uploaded. 
         body.writeInputStream(new ByteArrayInputStream(randomString.getBytes())); 
         PutObjectResponse response = responseFuture.join(); // Wait for the 
  response. 
         logger.info("Object {} uploaded to bucket {}.", key, bucketName); 
         return response; 
     }
}
```
Verwenden Sie den [Amazon-S3-Transfer-Manager.](https://docs.aws.amazon.com/sdk-for-java/latest/developer-guide/transfer-manager.html)

```
import com.example.s3.util.AsyncExampleUtils;
import org.slf4j.Logger;
import org.slf4j.LoggerFactory;
import software.amazon.awssdk.core.async.AsyncRequestBody;
import software.amazon.awssdk.core.async.BlockingInputStreamAsyncRequestBody;
import software.amazon.awssdk.core.exception.SdkException;
import software.amazon.awssdk.transfer.s3.S3TransferManager;
import software.amazon.awssdk.transfer.s3.model.CompletedUpload;
import software.amazon.awssdk.transfer.s3.model.Upload;
import java.io.ByteArrayInputStream;
import java.util.UUID; 
     /** 
      * @param transferManager - To upload content from a stream of unknown size, use 
  the S3TransferManager based on the AWS CRT-based S3 client. 
                             For more information, see https://docs.aws.amazon.com/
sdk-for-java/latest/developer-guide/transfer-manager.html. 
      * @param bucketName - The name of the bucket. 
      * @param key - The name of the object. 
      * @return - software.amazon.awssdk.transfer.s3.model.CompletedUpload - The 
  result of the completed upload. 
      */
```

```
 public CompletedUpload uploadStream(S3TransferManager transferManager, String 
  bucketName, String key) { 
         BlockingInputStreamAsyncRequestBody body = 
                 AsyncRequestBody.forBlockingInputStream(null); // 'null' indicates a 
  stream will be provided later. 
         Upload upload = transferManager.upload(builder -> builder 
                  .requestBody(body) 
                  .putObjectRequest(req -> req.bucket(bucketName).key(key)) 
                 .build();
         // AsyncExampleUtils.randomString() returns a random string up to 100 
  characters. 
         String randomString = AsyncExampleUtils.randomString(); 
         logger.info("random string to upload: {}: length={}", randomString, 
  randomString.length()); 
         // Provide the stream of data to be uploaded. 
         body.writeInputStream(new ByteArrayInputStream(randomString.getBytes())); 
         return upload.completionFuture().join(); 
     }
}
```
Verwenden der Prüfsummen

Das folgende Codebeispiel zeigt, wie Sie Prüfsummen verwenden, um mit einem Amazon-S3-Objekt zu arbeiten.

### SDK für Java 2.x

### **a** Note

Auf gibt es mehr GitHub. Sie sehen das vollständige Beispiel und erfahren, wie Sie das [AWS-Code-Beispiel-Repository](https://github.com/awsdocs/aws-doc-sdk-examples/tree/main/java/example_code/s3#readme) einrichten und ausführen.

In den Codebeispielen wird eine Teilmenge der folgenden Importe verwendet.

import org.slf4j.Logger; import org.slf4j.LoggerFactory; import software.amazon.awssdk.core.exception.SdkException; import software.amazon.awssdk.core.sync.RequestBody; import software.amazon.awssdk.services.s3.S3Client; import software.amazon.awssdk.services.s3.model.ChecksumAlgorithm; import software.amazon.awssdk.services.s3.model.ChecksumMode; import software.amazon.awssdk.services.s3.model.CompletedMultipartUpload; import software.amazon.awssdk.services.s3.model.CompletedPart; import software.amazon.awssdk.services.s3.model.CreateMultipartUploadResponse; import software.amazon.awssdk.services.s3.model.GetObjectResponse; import software.amazon.awssdk.services.s3.model.UploadPartRequest; import software.amazon.awssdk.services.s3.model.UploadPartResponse; import software.amazon.awssdk.services.s3.waiters.S3Waiter; import software.amazon.awssdk.transfer.s3.S3TransferManager; import software.amazon.awssdk.transfer.s3.model.FileUpload; import software.amazon.awssdk.transfer.s3.model.UploadFileRequest; import java.io.FileInputStream; import java.io.IOException; import java.io.RandomAccessFile; import java.net.URISyntaxException; import java.net.URL; import java.nio.ByteBuffer; import java.nio.file.Paths; import java.security.DigestInputStream; import java.security.MessageDigest; import java.security.NoSuchAlgorithmException; import java.util.ArrayList; import java.util.Base64; import java.util.List; import java.util.Objects; import java.util.UUID;

Geben Sie einen Prüfsummenalgorithmus für die putObject-Methode an, wenn Sie [PutObjectRequest](https://sdk.amazonaws.com/java/api/latest/software/amazon/awssdk/services/s3/model/PutObjectRequest.Builder.html) erstellen.

```
 public void putObjectWithChecksum() { 
     s3Client.putObject(b -> b 
              .bucket(bucketName) 
              .key(key) 
              .checksumAlgorithm(ChecksumAlgorithm.CRC32),
```
RequestBody.fromString("This is a test"));

}

Überprüfen Sie die Prüfsumme für die getObject Methode, wenn Sie [die erstellen](https://sdk.amazonaws.com/java/api/latest/software/amazon/awssdk/services/s3/model/GetObjectRequest.Builder.html) [GetObjectRequest.](https://sdk.amazonaws.com/java/api/latest/software/amazon/awssdk/services/s3/model/GetObjectRequest.Builder.html)

```
 public GetObjectResponse getObjectWithChecksum() { 
     return s3Client.getObject(b -> b 
              .bucket(bucketName) 
              .key(key) 
              .checksumMode(ChecksumMode.ENABLED)) 
              .response(); 
 }
```
Berechnen Sie im Voraus eine Prüfsumme für die putObject-Methode, wenn Sie [PutObjectRequest](https://sdk.amazonaws.com/java/api/latest/software/amazon/awssdk/services/s3/model/PutObjectRequest.Builder.html) erstellen.

```
 public void putObjectWithPrecalculatedChecksum(String filePath) { 
     String checksum = calculateChecksum(filePath, "SHA-256"); 
     s3Client.putObject((b -> b 
              .bucket(bucketName) 
              .key(key) 
              .checksumSHA256(checksum)), 
             RequestBody.fromFile(Paths.get(filePath))); 
 }
```
Verwenden Sie den [S3-Transfer-Manager](https://docs.aws.amazon.com/sdk-for-java/latest/developer-guide/transfer-manager.html) zusätzlich zum [AWS-CRT-basierten S3-Client,](https://docs.aws.amazon.com/sdk-for-java/latest/developer-guide/crt-based-s3-client.html) um einen mehrteiligen Upload auf transparente Weise durchzuführen, wenn die Größe des Inhalts einen Schwellenwert überschreitet. Der Standardschwellenwert beträgt 8 MB.

Sie können einen Prüfsummenalgorithmus angeben, den das SDK verwenden soll. Standardmäßig verwendet das SDK den CRC32-Algorithmus.

```
 public void multipartUploadWithChecksumTm(String filePath) { 
     S3TransferManager transferManager = S3TransferManager.create(); 
     UploadFileRequest uploadFileRequest = UploadFileRequest.builder() 
             .putObjectRequest(b -> b
```

```
 .bucket(bucketName) 
                       .key(key) 
                       .checksumAlgorithm(ChecksumAlgorithm.SHA1)) 
              .source(Paths.get(filePath)) 
             .build();
     FileUpload fileUpload = transferManager.uploadFile(uploadFileRequest); 
     fileUpload.completionFuture().join(); 
     transferManager.close(); 
 }
```
Verwenden Sie die [S3Client-API](https://sdk.amazonaws.com/java/api/latest/software/amazon/awssdk/services/s3/S3Client.html) oder (S3AsyncClient API), um einen mehrteiligen Upload durchzuführen. Wenn Sie eine zusätzliche Prüfsumme angeben, müssen Sie den Algorithmus angeben, der bei der Initiierung des Uploads verwendet werden soll. Sie müssen auch den Algorithmus für jede Teilanforderung angeben und die für jedes Teil nach dem Hochladen berechnete Prüfsumme bereitstellen.

```
 public void multipartUploadWithChecksumS3Client(String filePath) { 
        ChecksumAlgorithm algorithm = ChecksumAlgorithm.CRC32; 
        // Initiate the multipart upload. 
        CreateMultipartUploadResponse createMultipartUploadResponse = 
 s3Client.createMultipartUpload(b -> b 
                 .bucket(bucketName) 
                 .key(key) 
                 .checksumAlgorithm(algorithm)); // Checksum specified on initiation. 
        String uploadId = createMultipartUploadResponse.uploadId(); 
        // Upload the parts of the file. 
        int partNumber = 1; 
        List<CompletedPart> completedParts = new ArrayList<>(); 
       ByteBuffer bb = ByteBuffer.allocate(1024 * 1024 * 5); // 5 MB byte buffer
        try (RandomAccessFile file = new RandomAccessFile(filePath, "r")) { 
            long fileSize = file.length(); 
            int position = 0; 
            while (position < fileSize) { 
                file.seek(position); 
                int read = file.getChannel().read(bb); 
                bb.flip(); // Swap position and limit before reading from the 
 buffer. 
                UploadPartRequest uploadPartRequest = UploadPartRequest.builder()
```

```
 .bucket(bucketName) 
                           .key(key) 
                           .uploadId(uploadId) 
                           .checksumAlgorithm(algorithm) // Checksum specified on each 
 part. 
                           .partNumber(partNumber) 
                           .build(); 
                  UploadPartResponse partResponse = s3Client.uploadPart( 
                           uploadPartRequest, 
                           RequestBody.fromByteBuffer(bb)); 
                  CompletedPart part = CompletedPart.builder() 
                           .partNumber(partNumber) 
                           .checksumCRC32(partResponse.checksumCRC32()) // Provide the 
 calculated checksum. 
                           .eTag(partResponse.eTag()) 
                          .build();
                  completedParts.add(part); 
                  bb.clear(); 
                  position += read; 
                  partNumber++; 
 } 
         } catch (IOException e) { 
             System.err.println(e.getMessage()); 
         } 
         // Complete the multipart upload. 
         s3Client.completeMultipartUpload(b -> b 
                  .bucket(bucketName) 
                  .key(key) 
                  .uploadId(uploadId) 
  .multipartUpload(CompletedMultipartUpload.builder().parts(completedParts).build())); 
     }
```
- API-Details finden Sie in den folgenden Themen der AWS SDK for Java 2.x-API-Referenz.
	- [CompleteMultipartUpload](https://docs.aws.amazon.com/goto/SdkForJavaV2/s3-2006-03-01/CompleteMultipartUpload)
	- [CreateMultipartUpload](https://docs.aws.amazon.com/goto/SdkForJavaV2/s3-2006-03-01/CreateMultipartUpload)
	- [UploadPart](https://docs.aws.amazon.com/goto/SdkForJavaV2/s3-2006-03-01/UploadPart)
#### Serverless-Beispiele

Aufrufen einer Lambda-Funktion über einen Amazon-S3-Auslöser

Das folgende Codebeispiel zeigt, wie eine Lambda-Funktion implementiert wird, die ein Ereignis empfängt, das durch Hochladen eines Objekts in einen S3-Bucket ausgelöst wird. Die Funktion ruft den Namen des S3-Buckets sowie den Objektschlüssel aus dem Ereignisparameter ab und ruft die Amazon-S3-API auf, um den Inhaltstyp des Objekts abzurufen und zu protokollieren.

SDK für Java 2.x

#### **a** Note

Auf gibt es mehr GitHub. Das vollständige Beispiel sowie eine Anleitung zum Einrichten und Ausführen finden Sie im Repository mit [Serverless-Beispielen.](https://github.com/aws-samples/serverless-snippets/tree/main/integration-s3-to-lambda#readme)

Nutzen eines S3-Ereignisses mit Lambda unter Verwendung von Java

```
package example;
import software.amazon.awssdk.services.s3.model.HeadObjectRequest;
import software.amazon.awssdk.services.s3.model.HeadObjectResponse;
import software.amazon.awssdk.services.s3.S3Client;
import com.amazonaws.services.lambda.runtime.Context;
import com.amazonaws.services.lambda.runtime.RequestHandler;
import com.amazonaws.services.lambda.runtime.events.S3Event;
import 
  com.amazonaws.services.lambda.runtime.events.models.s3.S3EventNotification.S3EventNotificationRecord;
import org.slf4j.Logger;
import org.slf4j.LoggerFactory;
public class Handler implements RequestHandler<S3Event, String> { 
     private static final Logger logger = LoggerFactory.getLogger(Handler.class); 
     @Override 
     public String handleRequest(S3Event s3event, Context context) { 
         try { 
           S3EventNotificationRecord record = s3event.getRecords().get(0); 
           String srcBucket = record.getS3().getBucket().getName(); 
           String srcKey = record.getS3().getObject().getUrlDecodedKey();
```

```
 S3Client s3Client = S3Client.builder().build(); 
           HeadObjectResponse headObject = getHeadObject(s3Client, srcBucket, 
  srcKey); 
           logger.info("Successfully retrieved " + srcBucket + "/" + srcKey + " of 
  type " + headObject.contentType()); 
           return "Ok"; 
         } catch (Exception e) { 
           throw new RuntimeException(e); 
         } 
     } 
     private HeadObjectResponse getHeadObject(S3Client s3Client, String bucket, 
  String key) { 
         HeadObjectRequest headObjectRequest = HeadObjectRequest.builder() 
                  .bucket(bucket) 
                  .key(key) 
                 .build();
         return s3Client.headObject(headObjectRequest); 
     }
}
```
# S3-Glacier-Beispiele mit SDK für Java 2.x

Die folgenden Codebeispiele zeigen Ihnen, wie Sie Aktionen durchführen und gängige Szenarien implementieren, indem Sie die AWS SDK for Java 2.x mit S3 Glacier verwenden.

Aktionen sind Codeauszüge aus größeren Programmen und müssen im Kontext ausgeführt werden. Während Aktionen Ihnen zeigen, wie Sie einzelne Servicefunktionen aufrufen, können Sie Aktionen im Kontext der zugehörigen Szenarien und serviceübergreifenden Beispiele sehen.

Szenarien sind Codebeispiele, die Ihnen zeigen, wie Sie eine bestimmte Aufgabe ausführen können, indem Sie mehrere Funktionen innerhalb desselben Services aufrufen.

Jedes Beispiel enthält einen Link zu GitHub, wo Sie Anweisungen zum Einrichten und Ausführen des Codes im Kontext finden.

#### Themen

• [Aktionen](#page-8295-0)

#### Aktionen

Erstellen eines Tresors

Das folgende Codebeispiel zeigt, wie Sie einen Amazon S3-Glacier-Tresor erstellen.

#### SDK für Java 2.x

#### **a** Note

```
import software.amazon.awssdk.regions.Region;
import software.amazon.awssdk.services.glacier.GlacierClient;
import software.amazon.awssdk.services.glacier.model.CreateVaultRequest;
import software.amazon.awssdk.services.glacier.model.CreateVaultResponse;
import software.amazon.awssdk.services.glacier.model.GlacierException;
/** 
  * Before running this Java V2 code example, set up your development 
  * environment, including your credentials. 
 * 
  * For more information, see the following documentation topic: 
 * 
  * https://docs.aws.amazon.com/sdk-for-java/latest/developer-guide/get-started.html 
  */
public class CreateVault { 
     public static void main(String[] args) { 
         final String usage = """ 
                 Usage: <vaultName> 
                 Where: 
                     vaultName - The name of the vault to create. 
                 """; 
         if (args.length != 1) { 
             System.out.println(usage); 
             System.exit(1);
```

```
 } 
        String vaultName = args[0];
         GlacierClient glacier = GlacierClient.builder() 
                  .region(Region.US_EAST_1) 
                 .build();
         createGlacierVault(glacier, vaultName); 
         glacier.close(); 
     } 
    public static void createGlacierVault(GlacierClient glacier, String vaultName) {
         try { 
             CreateVaultRequest vaultRequest = CreateVaultRequest.builder() 
                      .vaultName(vaultName) 
                     .build();
            CreateVaultResponse createVaultResult =
  glacier.createVault(vaultRequest); 
             System.out.println("The URI of the new vault is " + 
  createVaultResult.location()); 
         } catch (GlacierException e) { 
             System.err.println(e.awsErrorDetails().errorMessage()); 
             System.exit(1); 
         } 
     }
}
```
• Weitere API-Informationen finden Sie unter [CreateVault](https://docs.aws.amazon.com/goto/SdkForJavaV2/glacier-2012-06-01/CreateVault) in der APIAWS SDK for Java 2.x-Referenz für .

# Löschen eines Tresors

Das folgende Codebeispiel zeigt, wie Sie einen Amazon S3-Glacier-Tresor löschen.

# **a** Note

```
import software.amazon.awssdk.regions.Region;
import software.amazon.awssdk.services.glacier.GlacierClient;
import software.amazon.awssdk.services.glacier.model.DeleteVaultRequest;
import software.amazon.awssdk.services.glacier.model.GlacierException;
/** 
  * Before running this Java V2 code example, set up your development 
  * environment, including your credentials. 
 * 
  * For more information, see the following documentation topic: 
 * 
  * https://docs.aws.amazon.com/sdk-for-java/latest/developer-guide/get-started.html 
  */
public class DeleteVault { 
     public static void main(String[] args) { 
         final String usage = """ 
                 Usage: <vaultName> 
                 Where: 
                     vaultName - The name of the vault to delete.\s 
                 """; 
         if (args.length != 1) { 
             System.out.println(usage); 
             System.exit(1); 
         } 
         String vaultName = args[0]; 
         GlacierClient glacier = GlacierClient.builder() 
                  .region(Region.US_EAST_1) 
                 .buid();
```

```
 deleteGlacierVault(glacier, vaultName); 
         glacier.close(); 
     } 
    public static void deleteGlacierVault(GlacierClient glacier, String vaultName) {
         try { 
              DeleteVaultRequest delVaultRequest = DeleteVaultRequest.builder() 
                       .vaultName(vaultName) 
                      .build();
              glacier.deleteVault(delVaultRequest); 
              System.out.println("The vault was deleted!"); 
         } catch (GlacierException e) { 
              System.err.println(e.awsErrorDetails().errorMessage()); 
              System.exit(1); 
         } 
     }
}
```
• Weitere API-Informationen finden Sie unter [DeleteVault](https://docs.aws.amazon.com/goto/SdkForJavaV2/glacier-2012-06-01/DeleteVault) in der APIAWS SDK for Java 2.x-Referenz für .

Löschen eines Archivs

Das folgende Codebeispiel zeigt, wie Sie ein Amazon S3-Glacier-Archiv löschen.

SDK für Java 2.x

#### **a** Note

Auf gibt es mehr GitHub. Sie sehen das vollständige Beispiel und erfahren, wie Sie das [AWS-Code-Beispiel-Repository](https://github.com/awsdocs/aws-doc-sdk-examples/tree/main/javav2/example_code/glacier#readme) einrichten und ausführen.

```
import software.amazon.awssdk.regions.Region;
import software.amazon.awssdk.services.glacier.GlacierClient;
import software.amazon.awssdk.services.glacier.model.DeleteArchiveRequest;
import software.amazon.awssdk.services.glacier.model.GlacierException;
```
/\*\*

```
 * Before running this Java V2 code example, set up your development 
  * environment, including your credentials. 
 * 
  * For more information, see the following documentation topic: 
 * 
  * https://docs.aws.amazon.com/sdk-for-java/latest/developer-guide/get-started.html 
  */
public class DeleteArchive { 
     public static void main(String[] args) { 
         final String usage = """ 
                 Usage: <vaultName> <accountId> <archiveId>
                  Where: 
                     vaultName - The name of the vault that contains the archive to 
  delete. 
                     accountId - The account ID value. 
                     archiveId - The archive ID value. 
                  """; 
        if (args.length != 3) {
             System.out.println(usage); 
             System.exit(1); 
         } 
        String vaultName = args[0];
        String accountId = args[1];
        String archiveId = args[2];
         GlacierClient glacier = GlacierClient.builder() 
                  .region(Region.US_EAST_1) 
                 .build();
        deleteGlacierArchive(glacier, vaultName, accountId, archiveId);
         glacier.close(); 
     } 
     public static void deleteGlacierArchive(GlacierClient glacier, String vaultName, 
  String accountId, 
             String archiveId) { 
         try { 
             DeleteArchiveRequest delArcRequest = DeleteArchiveRequest.builder() 
                      .vaultName(vaultName) 
                      .accountId(accountId) 
                      .archiveId(archiveId)
```

```
.build();
              glacier.deleteArchive(delArcRequest); 
              System.out.println("The archive was deleted."); 
         } catch (GlacierException e) { 
              System.err.println(e.awsErrorDetails().errorMessage()); 
              System.exit(1); 
         } 
     }
}
```
• Weitere API-Informationen finden Sie unter [DeleteArchive](https://docs.aws.amazon.com/goto/SdkForJavaV2/glacier-2012-06-01/DeleteArchive) in der APIAWS SDK for Java 2.x-Referenz für .

Auflisten von Tresoren

Das folgende Codebeispiel zeigt, wie Sie Amazon S3-Glacier-Tresore auflisten.

SDK für Java 2.x

## **a** Note

```
import software.amazon.awssdk.regions.Region;
import software.amazon.awssdk.services.glacier.model.ListVaultsRequest;
import software.amazon.awssdk.services.glacier.model.ListVaultsResponse;
import software.amazon.awssdk.services.glacier.GlacierClient;
import software.amazon.awssdk.services.glacier.model.DescribeVaultOutput;
import software.amazon.awssdk.services.glacier.model.GlacierException;
import java.util.List;
/** 
  * Before running this Java V2 code example, set up your development 
  * environment, including your credentials. 
 * 
  * For more information, see the following documentation topic: 
 *
```

```
 * https://docs.aws.amazon.com/sdk-for-java/latest/developer-guide/get-started.html 
  */
public class ListVaults { 
     public static void main(String[] args) { 
         GlacierClient glacier = GlacierClient.builder() 
                 .region(Region.US_EAST_1) 
                 .build(); 
         listAllVault(glacier); 
         glacier.close(); 
     } 
     public static void listAllVault(GlacierClient glacier) { 
         boolean listComplete = false; 
         String newMarker = null; 
         int totalVaults = 0; 
         System.out.println("Your Amazon Glacier vaults:"); 
         try { 
             while (!listComplete) { 
                 ListVaultsResponse response = null; 
                 if (newMarker != null) { 
                     ListVaultsRequest request = ListVaultsRequest.builder() 
                              .marker(newMarker) 
                             .build();
                     response = glacier.listVaults(request); 
                 } else { 
                     ListVaultsRequest request = ListVaultsRequest.builder() 
                             .build();
                     response = glacier.listVaults(request); 
 } 
                 List<DescribeVaultOutput> vaultList = response.vaultList(); 
                 for (DescribeVaultOutput v : vaultList) { 
                     totalVaults += 1; 
                    System.out.println("* " + v.vaultName());
 } 
                 // Check for further results. 
                 newMarker = response.marker(); 
                 if (newMarker == null) { 
                     listComplete = true; 
 } 
 }
```

```
if (totalVaults == \emptyset) {
                  System.out.println("No vaults found."); 
 } 
         } catch (GlacierException e) { 
             System.err.println(e.awsErrorDetails().errorMessage()); 
             System.exit(1); 
         } 
     }
}
```
• Weitere API-Informationen finden Sie unter [ListVaults](https://docs.aws.amazon.com/goto/SdkForJavaV2/glacier-2012-06-01/ListVaults) in der APIAWS SDK for Java 2.x-Referenz für .

Abrufen einer Tresorinventur

Das folgende Codebeispiel zeigt, wie Sie ein Amazon S3-Glacier-Tresorinventar abrufen.

SDK für Java 2.x

## **a** Note

```
import software.amazon.awssdk.core.ResponseBytes;
import software.amazon.awssdk.regions.Region;
import software.amazon.awssdk.services.glacier.GlacierClient;
import software.amazon.awssdk.services.glacier.model.JobParameters;
import software.amazon.awssdk.services.glacier.model.InitiateJobResponse;
import software.amazon.awssdk.services.glacier.model.GlacierException;
import software.amazon.awssdk.services.glacier.model.InitiateJobRequest;
import software.amazon.awssdk.services.glacier.model.DescribeJobRequest;
import software.amazon.awssdk.services.glacier.model.DescribeJobResponse;
import software.amazon.awssdk.services.glacier.model.GetJobOutputRequest;
import software.amazon.awssdk.services.glacier.model.GetJobOutputResponse;
import java.io.File;
import java.io.FileOutputStream;
import java.io.IOException;
```

```
import java.io.OutputStream;
/** 
  * Before running this Java V2 code example, set up your development 
  * environment, including your credentials. 
 * 
  * For more information, see the following documentation topic: 
 * 
  * https://docs.aws.amazon.com/sdk-for-java/latest/developer-guide/get-started.html 
  */
public class ArchiveDownload { 
     public static void main(String[] args) { 
         final String usage = """ 
                 Usage: <vaultName> <accountId> <path>
                  Where: 
                     vaultName - The name of the vault. 
                     accountId - The account ID value. 
                     path - The path where the file is written to. 
                  """; 
        if (args.length != 3) {
             System.out.println(usage); 
             System.exit(1); 
         } 
        String vaultName = args[0];
        String accountId = args[1];
        String path = args[2];
         GlacierClient glacier = GlacierClient.builder() 
                  .region(Region.US_EAST_1) 
                 .build();
         String jobNum = createJob(glacier, vaultName, accountId); 
         checkJob(glacier, jobNum, vaultName, accountId, path); 
         glacier.close(); 
     } 
     public static String createJob(GlacierClient glacier, String vaultName, String 
  accountId) { 
         try { 
             JobParameters job = JobParameters.builder()
```

```
 .type("inventory-retrieval") 
                    .build();
            InitiateJobRequest initJob = InitiateJobRequest.builder() 
                     .jobParameters(job) 
                     .accountId(accountId) 
                     .vaultName(vaultName) 
                    .build();
            InitiateJobResponse response = glacier.initiateJob(initJob); 
            System.out.println("The job ID is: " + response.jobId()); 
            System.out.println("The relative URI path of the job is: " + 
 response.location()); 
            return response.jobId(); 
        } catch (GlacierException e) { 
            System.err.println(e.awsErrorDetails().errorMessage()); 
            System.exit(1); 
        } 
        return ""; 
    } 
   // Poll S3 Glacier = Polling a Job may take 4-6 hours according to the 
   // Documentation. 
    public static void checkJob(GlacierClient glacier, String jobId, String name, 
 String account, String path) { 
        try { 
            boolean finished = false; 
            String jobStatus; 
           int yy = 0;
            while (!finished) { 
                 DescribeJobRequest jobRequest = DescribeJobRequest.builder() 
                         .jobId(jobId)
                          .accountId(account) 
                          .vaultName(name) 
                         .build();
                 DescribeJobResponse response = glacier.describeJob(jobRequest); 
                 jobStatus = response.statusCodeAsString(); 
                 if (jobStatus.compareTo("Succeeded") == 0) 
                     finished = true;
```

```
 else { 
                     System.out.println(yy + " status is: " + jobStatus); 
                     Thread.sleep(1000); 
 } 
                yy++; } 
             System.out.println("Job has Succeeded"); 
             GetJobOutputRequest jobOutputRequest = GetJobOutputRequest.builder() 
                      .jobId(jobId) 
                      .vaultName(name) 
                      .accountId(account) 
                     .build();
             ResponseBytes<GetJobOutputResponse> objectBytes = 
  glacier.getJobOutputAsBytes(jobOutputRequest); 
             // Write the data to a local file. 
             byte[] data = objectBytes.asByteArray(); 
            File myFile = new File(path);
             OutputStream os = new FileOutputStream(myFile); 
             os.write(data); 
             System.out.println("Successfully obtained bytes from a Glacier vault"); 
             os.close(); 
         } catch (GlacierException | InterruptedException | IOException e) { 
             System.out.println(e.getMessage()); 
             System.exit(1); 
         } 
     }
}
```
• Weitere API-Informationen finden Sie unter [InitiateJob](https://docs.aws.amazon.com/goto/SdkForJavaV2/glacier-2012-06-01/InitiateJob) in der APIAWS SDK for Java 2.x-Referenz für .

Hochladen eines Archivs in einen Tresor

Das folgende Codebeispiel zeigt, wie Sie ein Archiv in einen Amazon S3-Glacier-Tresor hochladen.

## **a** Note

```
import software.amazon.awssdk.regions.Region;
import software.amazon.awssdk.services.glacier.GlacierClient;
import software.amazon.awssdk.services.glacier.model.UploadArchiveRequest;
import software.amazon.awssdk.services.glacier.model.UploadArchiveResponse;
import software.amazon.awssdk.services.glacier.model.GlacierException;
import java.io.File;
import java.nio.file.Path;
import java.nio.file.Paths;
import java.io.FileInputStream;
import java.io.IOException;
import java.security.MessageDigest;
import java.security.NoSuchAlgorithmException;
/** 
  * Before running this Java V2 code example, set up your development 
  * environment, including your credentials. 
 * 
  * For more information, see the following documentation topic: 
 * 
  * https://docs.aws.amazon.com/sdk-for-java/latest/developer-guide/get-started.html 
  */
public class UploadArchive { 
     static final int ONE_MB = 1024 * 1024; 
     public static void main(String[] args) { 
         final String usage = """ 
                 Usage: <strPath> <vaultName>\s 
                 Where: 
                    strPath - The path to the archive to upload (for example, C:\\AWS
\\test.pdf). 
                    vaultName - The name of the vault.
```

```
 """; 
       if (args.length != 2) {
            System.out.println(usage); 
            System.exit(1); 
        } 
        String strPath = args[0]; 
        String vaultName = args[1]; 
       File myFile = new File(strPath);
        Path path = Paths.get(strPath); 
        GlacierClient glacier = GlacierClient.builder() 
                 .region(Region.US_EAST_1) 
                .build();
       String archiveId = uploadContent(glacier, path, vaultName, myFile);
        System.out.println("The ID of the archived item is " + archiveId); 
        glacier.close(); 
    } 
    public static String uploadContent(GlacierClient glacier, Path path, String 
 vaultName, File myFile) { 
        // Get an SHA-256 tree hash value. 
        String checkVal = computeSHA256(myFile); 
        try { 
            UploadArchiveRequest uploadRequest = UploadArchiveRequest.builder() 
                     .vaultName(vaultName) 
                     .checksum(checkVal) 
                    .build();
            UploadArchiveResponse res = glacier.uploadArchive(uploadRequest, path); 
            return res.archiveId(); 
        } catch (GlacierException e) { 
            System.err.println(e.awsErrorDetails().errorMessage()); 
            System.exit(1); 
        } 
        return ""; 
    } 
    private static String computeSHA256(File inputFile) { 
        try { 
            byte[] treeHash = computeSHA256TreeHash(inputFile); 
           System.out.printf("SHA-256 tree hash = %s\n", toHex(treeHash));
```

```
 return toHex(treeHash); 
        } catch (IOException ioe) { 
            System.err.format("Exception when reading from file %s: %s", inputFile, 
 ioe.getMessage()); 
            System.exit(-1); 
        } catch (NoSuchAlgorithmException nsae) { 
             System.err.format("Cannot locate MessageDigest algorithm for SHA-256: 
 %s", nsae.getMessage()); 
            System.exit(-1); 
        } 
        return ""; 
    } 
    public static byte[] computeSHA256TreeHash(File inputFile) throws IOException, 
            NoSuchAlgorithmException { 
        byte[][] chunkSHA256Hashes = getChunkSHA256Hashes(inputFile); 
        return computeSHA256TreeHash(chunkSHA256Hashes); 
    } 
    /** 
     * Computes an SHA256 checksum for each 1 MB chunk of the input file. This 
     * includes the checksum for the last chunk, even if it's smaller than 1 MB. 
     */ 
    public static byte[][] getChunkSHA256Hashes(File file) throws IOException, 
            NoSuchAlgorithmException { 
        MessageDigest md = MessageDigest.getInstance("SHA-256"); 
        long numChunks = file.length() / ONE_MB; 
       if (file.length() % ONE_MB > \emptyset) {
             numChunks++; 
        } 
       if (numChunks == \emptyset) {
            return new byte[][] { md.digest() }; 
        } 
        byte[][] chunkSHA256Hashes = new byte[(int) numChunks][]; 
        FileInputStream fileStream = null; 
        try { 
            fileStream = new FileInputStream(file);
```

```
 byte[] buff = new byte[ONE_MB]; 
             int bytesRead; 
            int idx = 0;
            while ((bytesRead = fileStream.read(buff, 0, ONE_MB)) > 0) {
                 md.reset(); 
                 md.update(buff, 0, bytesRead); 
                 chunkSHA256Hashes[idx++] = md.digest(); 
 } 
             return chunkSHA256Hashes; 
         } finally { 
             if (fileStream != null) { 
                 try { 
                     fileStream.close(); 
                 } catch (IOException ioe) { 
                     System.err.printf("Exception while closing %s.\n %s", 
 file.getName(), 
                             ioe.getMessage()); 
 } 
 } 
        } 
    } 
    /** 
      * Computes the SHA-256 tree hash for the passed array of 1 MB chunk 
      * checksums. 
      */ 
    public static byte[] computeSHA256TreeHash(byte[][] chunkSHA256Hashes) 
             throws NoSuchAlgorithmException { 
         MessageDigest md = MessageDigest.getInstance("SHA-256"); 
         byte[][] prevLvlHashes = chunkSHA256Hashes; 
         while (prevLvlHashes.length > 1) { 
             int len = prevLvlHashes.length / 2; 
             if (prevLvlHashes.length % 2 != 0) { 
                 len++; 
 } 
             byte[][] currLvlHashes = new byte[len][]; 
            int i = 0;
            for (int i = 0; i < prevLvlHashes.length; i = i + 2, j++) {
```

```
 // If there are at least two elements remaining. 
                if (prevLvlHashes.length - i > 1) {
                     // Calculate a digest of the concatenated nodes. 
                     md.reset(); 
                     md.update(prevLvlHashes[i]); 
                     md.update(prevLvlHashes[i + 1]); 
                    currLv1Hashes[j] = md.digest(); } else { // Take care of the remaining odd chunk 
                     currLvlHashes[j] = prevLvlHashes[i]; 
 } 
 } 
             prevLvlHashes = currLvlHashes; 
         } 
         return prevLvlHashes[0]; 
    } 
    /** 
      * Returns the hexadecimal representation of the input byte array 
      */ 
    public static String toHex(byte[] data) { 
         StringBuilder sb = new StringBuilder(data.length * 2); 
         for (byte datum : data) { 
             String hex = Integer.toHexString(datum & 0xFF); 
            if (hex.length() == 1) {
                 // Append leading zero. 
                 sb.append("0"); 
 } 
             sb.append(hex); 
         } 
         return sb.toString().toLowerCase(); 
    }
```
• Weitere API-Informationen finden Sie unter [UploadArchive](https://docs.aws.amazon.com/goto/SdkForJavaV2/glacier-2012-06-01/UploadArchive) in der APIAWS SDK for Java 2.x-Referenz für .

}

# SageMaker -Beispiele mit SDK for Java 2.x

Die folgenden Codebeispiele zeigen Ihnen, wie Sie Aktionen durchführen und gängige Szenarien implementieren, indem Sie die AWS SDK for Java 2.x mit verwenden SageMaker.

Aktionen sind Codeauszüge aus größeren Programmen und müssen im Kontext ausgeführt werden. Während Aktionen Ihnen zeigen, wie Sie einzelne Servicefunktionen aufrufen, können Sie Aktionen im Kontext der zugehörigen Szenarien und serviceübergreifenden Beispiele sehen.

Szenarien sind Codebeispiele, die Ihnen zeigen, wie Sie eine bestimmte Aufgabe ausführen können, indem Sie mehrere Funktionen innerhalb desselben Services aufrufen.

Jedes Beispiel enthält einen Link zu GitHub, wo Sie Anweisungen zum Einrichten und Ausführen des Codes im Kontext finden.

Erste Schritte

Hallo SageMaker

Die folgenden Codebeispiele veranschaulichen, wie Sie mit der Verwendung von SageMaker beginnen.

SDK für Java 2.x

#### **a** Note

```
/** 
  * Before running this Java V2 code example, set up your development 
  * environment, including your credentials. 
 * 
  * For more information, see the following documentation topic: 
 * 
  * https://docs.aws.amazon.com/sdk-for-java/latest/developer-guide/get-started.html 
  */
public class HelloSageMaker { 
     public static void main(String[] args) {
```

```
 Region region = Region.US_WEST_2; 
         SageMakerClient sageMakerClient = SageMakerClient.builder() 
                  .region(region) 
                  .build(); 
         listBooks(sageMakerClient); 
         sageMakerClient.close(); 
     } 
     public static void listBooks(SageMakerClient sageMakerClient) { 
         try { 
             ListNotebookInstancesResponse notebookInstancesResponse = 
  sageMakerClient.listNotebookInstances(); 
             List<NotebookInstanceSummary> items = 
  notebookInstancesResponse.notebookInstances(); 
             for (NotebookInstanceSummary item : items) { 
                  System.out.println("The notebook name is: " + 
  item.notebookInstanceName()); 
 } 
         } catch (SageMakerException e) { 
             System.err.println(e.awsErrorDetails().errorMessage()); 
             System.exit(1); 
         } 
     }
}
```
• Weitere API-Informationen finden Sie unter [ListNotebookInstances](https://docs.aws.amazon.com/goto/SdkForJavaV2/sagemaker-2017-07-24/ListNotebookInstances) in der APIAWS SDK for Java 2.x-Referenz für .

## Themen

- **[Aktionen](#page-8295-0)**
- **[Szenarien](#page-8316-0)**

## Aktionen

## Erstellen Sie eine Pipeline

Das folgende Codebeispiel zeigt, wie Sie eine Pipeline in erstellen oder aktualisieren SageMaker.

# **a** Note

```
 // Create a pipeline from the example pipeline JSON. 
     public static void setupPipeline(SageMakerClient sageMakerClient, String 
 filePath, String roleArn, 
             String functionArn, String pipelineName) { 
         System.out.println("Setting up the pipeline."); 
         JSONParser parser = new JSONParser(); 
        // Read JSON and get pipeline definition. 
         try (FileReader reader = new FileReader(filePath)) { 
             Object obj = parser.parse(reader); 
             JSONObject jsonObject = (JSONObject) obj; 
             JSONArray stepsArray = (JSONArray) jsonObject.get("Steps"); 
             for (Object stepObj : stepsArray) { 
                 JSONObject step = (JSONObject) stepObj; 
                 if (step.containsKey("FunctionArn")) { 
                     step.put("FunctionArn", functionArn); 
 } 
 } 
             System.out.println(jsonObject); 
             // Create the pipeline. 
             CreatePipelineRequest pipelineRequest = CreatePipelineRequest.builder() 
                      .pipelineDescription("Java SDK example pipeline") 
                     .roleArn(roleArn) 
                     .pipelineName(pipelineName) 
                     .pipelineDefinition(jsonObject.toString()) 
                     .build();
             sageMakerClient.createPipeline(pipelineRequest); 
         } catch (IamException e) { 
             System.err.println(e.awsErrorDetails().errorMessage()); 
             System.exit(1); 
         } catch (IOException | ParseException e) {
```
}

```
 throw new RuntimeException(e);
```
- API-Details finden Sie in den folgenden Themen der AWS SDK for Java 2.x-API-Referenz.
	- [CreatePipeline](https://docs.aws.amazon.com/goto/SdkForJavaV2/sagemaker-2017-07-24/CreatePipeline)

}

• [UpdatePipeline](https://docs.aws.amazon.com/goto/SdkForJavaV2/sagemaker-2017-07-24/UpdatePipeline)

#### Pipeline löschen

Das folgende Codebeispiel zeigt, wie Sie eine Pipeline in löschen SageMaker.

```
SDK für Java 2.x
```
#### **a** Note

Auf gibt es mehr GitHub. Sie sehen das vollständige Beispiel und erfahren, wie Sie das [AWS-Code-Beispiel-Repository](https://github.com/awsdocs/aws-doc-sdk-examples/tree/main/javav2/usecases/workflow_sagemaker_pipes#readme) einrichten und ausführen.

```
 // Delete a SageMaker pipeline by name. 
    public static void deletePipeline(SageMakerClient sageMakerClient, String 
 pipelineName) { 
        DeletePipelineRequest pipelineRequest = DeletePipelineRequest.builder() 
                 .pipelineName(pipelineName) 
                 .build(); 
        sageMakerClient.deletePipeline(pipelineRequest); 
        System.out.println("*** Successfully deleted " + pipelineName); 
    }
```
• Weitere API-Informationen finden Sie unter [DeletePipeline](https://docs.aws.amazon.com/goto/SdkForJavaV2/sagemaker-2017-07-24/DeletePipeline) in der APIAWS SDK for Java 2.x-Referenz für .

#### Beschreiben einer Pipeline-Ausführung

Das folgende Codebeispiel zeigt, wie Sie eine Pipeline-Ausführung in beschreiben SageMaker.

# **a** Note

Auf gibt es mehr GitHub. Sie sehen das vollständige Beispiel und erfahren, wie Sie das [AWS-Code-Beispiel-Repository](https://github.com/awsdocs/aws-doc-sdk-examples/tree/main/javav2/usecases/workflow_sagemaker_pipes#readme) einrichten und ausführen.

```
 // Check the status of a pipeline execution. 
    public static void waitForPipelineExecution(SageMakerClient sageMakerClient, 
 String executionArn) 
            throws InterruptedException { 
        String status; 
       int index = 0;
        do { 
            DescribePipelineExecutionRequest pipelineExecutionRequest = 
 DescribePipelineExecutionRequest.builder() 
                     .pipelineExecutionArn(executionArn) 
                    .build();
            DescribePipelineExecutionResponse response = sageMakerClient 
                     .describePipelineExecution(pipelineExecutionRequest); 
            status = response.pipelineExecutionStatusAsString(); 
            System.out.println(index + ". The Status of the pipeline is " + status); 
            TimeUnit.SECONDS.sleep(4); 
            index++; 
        } while ("Executing".equals(status)); 
        System.out.println("Pipeline finished with status " + status); 
    }
```
• Weitere API-Informationen finden Sie unter [DescribePipelineExecution](https://docs.aws.amazon.com/goto/SdkForJavaV2/sagemaker-2017-07-24/DescribePipelineExecution) in der APIAWS SDK for Java 2.x-Referenz für .

Ausführen einer Pipeline

Das folgende Codebeispiel zeigt, wie Sie eine Pipeline-Ausführung in starten SageMaker.

# **a** Note

```
 // Start a pipeline run with job configurations. 
     public static String executePipeline(SageMakerClient sageMakerClient, String 
  bucketName, String queueUrl, 
             String roleArn, String pipelineName) { 
         System.out.println("Starting pipeline execution."); 
         String inputBucketLocation = "s3://" + bucketName + "/samplefiles/
latlongtest.csv"; 
         String output = "s3://" + bucketName + "/outputfiles/"; 
         Gson gson = new GsonBuilder() 
                  .setFieldNamingPolicy(FieldNamingPolicy.UPPER_CAMEL_CASE) 
                  .setPrettyPrinting().create(); 
         // Set up all parameters required to start the pipeline. 
         List<Parameter> parameters = new ArrayList<>(); 
         Parameter para1 = Parameter.builder() 
                  .name("parameter_execution_role") 
                  .value(roleArn) 
                 .buid();
         Parameter para2 = Parameter.builder() 
                  .name("parameter_queue_url") 
                  .value(queueUrl) 
                 .build();
        String inputJSON = ''{\n} " \"DataSourceConfig\": {\n" + 
                  " \"S3Data\": {\n" + 
                  " \"S3Uri\": \"s3://" + bucketName + "/samplefiles/
latlongtest.csv\"\n" + 
                     \}, \n" +
                      " \"Type\": \"S3_DATA\"\n" + 
                 "}, \n" +
                  " \"DocumentType\": \"CSV\"\n" + 
                  "}";
```

```
 System.out.println(inputJSON); 
         Parameter para3 = Parameter.builder() 
                  .name("parameter_vej_input_config") 
                  .value(inputJSON) 
                  .build(); 
         // Create an ExportVectorEnrichmentJobOutputConfig object. 
         VectorEnrichmentJobS3Data jobS3Data = VectorEnrichmentJobS3Data.builder() 
                  .s3Uri(output) 
                 .build();
         ExportVectorEnrichmentJobOutputConfig outputConfig = 
  ExportVectorEnrichmentJobOutputConfig.builder() 
                  .s3Data(jobS3Data) 
                 .build():
         String gson4 = gson.toJson(outputConfig); 
         Parameter para4 = Parameter.builder() 
                 .name("parameter vej export config")
                  .value(gson4) 
                 .build();
         System.out.println("parameter_vej_export_config:" + 
  gson.toJson(outputConfig)); 
         // Create a VectorEnrichmentJobConfig object. 
         ReverseGeocodingConfig reverseGeocodingConfig = 
  ReverseGeocodingConfig.builder() 
                  .xAttributeName("Longitude") 
                  .yAttributeName("Latitude") 
                  .build(); 
         VectorEnrichmentJobConfig jobConfig = VectorEnrichmentJobConfig.builder() 
                  .reverseGeocodingConfig(reverseGeocodingConfig) 
                 .build();
         String para5JSON = "{\"MapMatchingConfig\":null,\"ReverseGeocodingConfig\":
{\"XAttributeName\":\"Longitude\",\"YAttributeName\":\"Latitude\"}}"; 
         Parameter para5 = Parameter.builder() 
                  .name("parameter_step_1_vej_config") 
                  .value(para5JSON) 
                 .buid():
```

```
 System.out.println("parameter_step_1_vej_config:" + gson.toJson(jobConfig)); 
        parameters.add(para1); 
        parameters.add(para2); 
        parameters.add(para3); 
        parameters.add(para4); 
        parameters.add(para5); 
        StartPipelineExecutionRequest pipelineExecutionRequest = 
 StartPipelineExecutionRequest.builder() 
                 .pipelineExecutionDescription("Created using Java SDK") 
                 .pipelineExecutionDisplayName(pipelineName + "-example-execution") 
                 .pipelineParameters(parameters) 
                 .pipelineName(pipelineName) 
                .build();
        StartPipelineExecutionResponse response = 
 sageMakerClient.startPipelineExecution(pipelineExecutionRequest); 
        return response.pipelineExecutionArn(); 
    }
```
• Weitere API-Informationen finden Sie unter [StartPipelineExecution](https://docs.aws.amazon.com/goto/SdkForJavaV2/sagemaker-2017-07-24/StartPipelineExecution) in der APIAWS SDK for Java 2.x-Referenz für .

## Szenarien

Erste Schritte mit Geodatenaufträgen und Pipelines

Wie das aussehen kann, sehen Sie am nachfolgenden Beispielcode:

- Richten Sie Ressourcen für eine Pipeline ein.
- Richten Sie eine Pipeline ein, die einen Geodatenauftrag ausführt.
- Pipeline-Ausführung starten.
- Überwachen Sie den Status der Ausführung.
- Zeigen Sie die Ausgabe der Pipeline an.
- Bereinigen Sie Ressourcen.

Weitere Informationen finden Sie unter [Erstellen und Ausführen von SageMaker Pipelines mit AWS -](https://community.aws/posts/create-and-run-sagemaker-pipelines-using-aws-sdks) [SDKs auf Community.aws.](https://community.aws/posts/create-and-run-sagemaker-pipelines-using-aws-sdks)

## **a** Note

```
public class SagemakerWorkflow { 
     public static final String DASHES = new String(new char[80]).replace("\0", "-"); 
     private static String eventSourceMapping = ""; 
     public static void main(String[] args) throws InterruptedException { 
        final String usage = "\n\n\cdot +
                 "Usage:\n" + 
                      " <sageMakerRoleName> <lambdaRoleName> <functionFileLocation> 
  <functionName> <queueName> <bucketName> <lnglatData> <spatialPipelinePath> 
  <pipelineName>\n\n" 
+ + + "Where:\n" + 
                 " sageMakerRoleName - The name of the Amazon SageMaker role.\n\n" 
  + 
                 " lambdaRoleName - The name of the AWS Lambda role.\n\n" + 
                 " functionFileLocation - The file location where the JAR file 
  that represents the AWS Lambda function is located.\n\n" 
+ + + " functionName - The name of the AWS Lambda function (for 
 example, SageMakerExampleFunction).\n\n" +
                      " queueName - The name of the Amazon Simple Queue Service (Amazon 
 SQS) queue. \n\n" +
                      " bucketName - The name of the Amazon Simple Storage Service 
  (Amazon S3) bucket.\n\n" + 
                 " lnglatData - The file location of the latlongtest.csv file 
  required for this use case.\n\n" + 
                     spatialPipelinePath - The file location of the
  GeoSpatialPipeline.json file required for this use case.\n\n" 
+ + +pipelineName - The name of the pipeline to create (for example,
  sagemaker-sdk-example-pipeline).\n\n"; 
         if (args.length != 9) { 
             System.out.println(usage);
```

```
 System.exit(1); 
        } 
        String sageMakerRoleName = args[0]; 
       String lambdaRoleName = args[1];
       String functionFileLocation = args[2];
       String functionName = args[3];
       String queueName = args[4];
        String bucketName = args[5]; 
        String lnglatData = args[6]; 
        String spatialPipelinePath = args[7]; 
        String pipelineName = args[8]; 
        String handlerName = "org.example.SageMakerLambdaFunction::handleRequest"; 
        Region region = Region.US_WEST_2; 
        SageMakerClient sageMakerClient = SageMakerClient.builder() 
                 .region(region) 
                .build();
        IamClient iam = IamClient.builder() 
                 .region(region) 
                .build();
        LambdaClient lambdaClient = LambdaClient.builder() 
                 .region(region) 
                 .build(); 
        SqsClient sqsClient = SqsClient.builder() 
                 .region(region) 
                .build();
        S3Client s3Client = S3Client.builder() 
                 .region(region) 
                .build();
        System.out.println(DASHES); 
        System.out.println("Welcome to the Amazon SageMaker pipeline example 
 scenario."); 
        System.out.println( 
                 "\nThis example workflow will guide you through setting up and 
 running an" + 
                         "\nAmazon SageMaker pipeline. The pipeline uses an AWS 
 Lambda function and an" +
```

```
 "\nAmazon SQS Queue. It runs a vector enrichment reverse 
 geocode job to" + 
                         "\nreverse geocode addresses in an input file and store the 
 results in an export file."); 
        System.out.println(DASHES); 
        System.out.println(DASHES); 
        System.out.println("First, we will set up the roles, functions, and queue 
 needed by the SageMaker pipeline."); 
        String lambdaRoleArn = checkLambdaRole(iam, lambdaRoleName); 
        String sageMakerRoleArn = checkSageMakerRole(iam, sageMakerRoleName); 
        String functionArn = checkFunction(lambdaClient, functionName, 
 functionFileLocation, lambdaRoleArn, 
                handlerName); 
       String queueUrl = checkQueue(sqsClient, lambdaClient, queueName,
 functionName); 
        System.out.println("The queue URL is " + queueUrl); 
        System.out.println(DASHES); 
        System.out.println(DASHES); 
        System.out.println("Setting up bucket " + bucketName); 
        if (!checkBucket(s3Client, bucketName)) { 
            setupBucket(s3Client, bucketName); 
            System.out.println("Put " + lnglatData + " into " + bucketName); 
            putS3Object(s3Client, bucketName, "latlongtest.csv", lnglatData); 
        } 
        System.out.println(DASHES); 
        System.out.println(DASHES); 
        System.out.println("Now we can create and run our pipeline."); 
        setupPipeline(sageMakerClient, spatialPipelinePath, sageMakerRoleArn, 
 functionArn, pipelineName); 
        String pipelineExecutionARN = executePipeline(sageMakerClient, bucketName, 
 queueUrl, sageMakerRoleArn, 
                pipelineName); 
        System.out.println("The pipeline execution ARN value is " + 
 pipelineExecutionARN); 
        waitForPipelineExecution(sageMakerClient, pipelineExecutionARN); 
        System.out.println("Getting output results " + bucketName); 
        getOutputResults(s3Client, bucketName); 
        System.out.println(DASHES); 
        System.out.println(DASHES);
```

```
 System.out.println("The pipeline has completed. To view the pipeline and 
  runs " + 
                  "in SageMaker Studio, follow these instructions:" + 
                  "\nhttps://docs.aws.amazon.com/sagemaker/latest/dg/pipelines-
studio.html"); 
         System.out.println(DASHES); 
         System.out.println(DASHES); 
         System.out.println("Do you want to delete the AWS resources used in this 
  Workflow? (y/n)"); 
        Scanner in = new Scanner(System.in);
         String delResources = in.nextLine(); 
         if (delResources.compareTo("y") == 0) { 
             System.out.println("Lets clean up the AWS resources. Wait 30 seconds"); 
             TimeUnit.SECONDS.sleep(30); 
             deleteEventSourceMapping(lambdaClient); 
             deleteSQSQueue(sqsClient, queueName); 
             listBucketObjects(s3Client, bucketName); 
             deleteBucket(s3Client, bucketName); 
             deleteLambdaFunction(lambdaClient, functionName); 
             deleteLambdaRole(iam, lambdaRoleName); 
             deleteSagemakerRole(iam, sageMakerRoleName); 
             deletePipeline(sageMakerClient, pipelineName); 
         } else { 
             System.out.println("The AWS Resources were not deleted!"); 
         } 
         System.out.println(DASHES); 
         System.out.println(DASHES); 
         System.out.println("SageMaker pipeline scenario is complete."); 
         System.out.println(DASHES); 
     } 
     private static void readObject(S3Client s3Client, String bucketName, String key) 
  { 
         System.out.println("Output file contents: \n"); 
         GetObjectRequest objectRequest = GetObjectRequest.builder() 
                  .bucket(bucketName) 
                 key(key).build();
         ResponseBytes<GetObjectResponse> objectBytes = 
  s3Client.getObjectAsBytes(objectRequest); 
         byte[] byteArray = objectBytes.asByteArray();
```

```
 String text = new String(byteArray, StandardCharsets.UTF_8); 
        System.out.println("Text output: " + text); 
    } 
    // Display some results from the output directory. 
    public static void getOutputResults(S3Client s3Client, String bucketName) { 
        System.out.println("Getting output results {bucketName}."); 
        ListObjectsRequest listObjectsRequest = ListObjectsRequest.builder() 
                 .bucket(bucketName) 
                 .prefix("outputfiles/") 
                .build();
        ListObjectsResponse response = s3Client.listObjects(listObjectsRequest); 
        List<S3Object> s3Objects = response.contents(); 
        for (S3Object object : s3Objects) { 
            readObject(s3Client, bucketName, object.key()); 
        } 
    } 
    // Check the status of a pipeline execution. 
    public static void waitForPipelineExecution(SageMakerClient sageMakerClient, 
 String executionArn) 
            throws InterruptedException { 
        String status; 
       int index = \varnothing;
        do { 
            DescribePipelineExecutionRequest pipelineExecutionRequest = 
 DescribePipelineExecutionRequest.builder() 
                     .pipelineExecutionArn(executionArn) 
                    .build();
            DescribePipelineExecutionResponse response = sageMakerClient 
                     .describePipelineExecution(pipelineExecutionRequest); 
            status = response.pipelineExecutionStatusAsString(); 
            System.out.println(index + ". The Status of the pipeline is " + status); 
            TimeUnit.SECONDS.sleep(4); 
            index++; 
        } while ("Executing".equals(status)); 
        System.out.println("Pipeline finished with status " + status); 
    } 
    // Delete a SageMaker pipeline by name. 
    public static void deletePipeline(SageMakerClient sageMakerClient, String 
 pipelineName) {
```

```
 DeletePipelineRequest pipelineRequest = DeletePipelineRequest.builder() 
                 .pipelineName(pipelineName) 
                .build();
         sageMakerClient.deletePipeline(pipelineRequest); 
         System.out.println("*** Successfully deleted " + pipelineName); 
    } 
    // Create a pipeline from the example pipeline JSON. 
     public static void setupPipeline(SageMakerClient sageMakerClient, String 
 filePath, String roleArn, 
             String functionArn, String pipelineName) { 
         System.out.println("Setting up the pipeline."); 
         JSONParser parser = new JSONParser(); 
         // Read JSON and get pipeline definition. 
         try (FileReader reader = new FileReader(filePath)) { 
             Object obj = parser.parse(reader); 
             JSONObject jsonObject = (JSONObject) obj; 
             JSONArray stepsArray = (JSONArray) jsonObject.get("Steps"); 
             for (Object stepObj : stepsArray) { 
                 JSONObject step = (JSONObject) stepObj; 
                 if (step.containsKey("FunctionArn")) { 
                     step.put("FunctionArn", functionArn); 
 } 
 } 
             System.out.println(jsonObject); 
             // Create the pipeline. 
             CreatePipelineRequest pipelineRequest = CreatePipelineRequest.builder() 
                      .pipelineDescription("Java SDK example pipeline") 
                      .roleArn(roleArn) 
                      .pipelineName(pipelineName) 
                      .pipelineDefinition(jsonObject.toString()) 
                     .build();
             sageMakerClient.createPipeline(pipelineRequest); 
         } catch (IamException e) { 
             System.err.println(e.awsErrorDetails().errorMessage()); 
             System.exit(1); 
         } catch (IOException | ParseException e) { 
             throw new RuntimeException(e); 
         }
```
}

```
 // Start a pipeline run with job configurations. 
     public static String executePipeline(SageMakerClient sageMakerClient, String 
  bucketName, String queueUrl, 
             String roleArn, String pipelineName) { 
         System.out.println("Starting pipeline execution."); 
         String inputBucketLocation = "s3://" + bucketName + "/samplefiles/
latlongtest.csv"; 
         String output = "s3://" + bucketName + "/outputfiles/"; 
         Gson gson = new GsonBuilder() 
                  .setFieldNamingPolicy(FieldNamingPolicy.UPPER_CAMEL_CASE) 
                  .setPrettyPrinting().create(); 
         // Set up all parameters required to start the pipeline. 
         List<Parameter> parameters = new ArrayList<>(); 
         Parameter para1 = Parameter.builder() 
                  .name("parameter_execution_role") 
                  .value(roleArn) 
                 .build();
         Parameter para2 = Parameter.builder() 
                  .name("parameter_queue_url") 
                  .value(queueUrl) 
                 .build();
        String inputJSON = ''{\n} " \"DataSourceConfig\": {\n" + 
                 " \Upsilon"S3Data\Upsilon: {\n" +
                  " \"S3Uri\": \"s3://" + bucketName + "/samplefiles/
latlongtest.csv\"\n" + 
                     \}, \n" +
                     \"Type\": \"S3_DATA\"\n" +
                 " }, \n" +
                  " \"DocumentType\": \"CSV\"\n" + 
                  "}"; 
         System.out.println(inputJSON); 
         Parameter para3 = Parameter.builder() 
                  .name("parameter_vej_input_config") 
                  .value(inputJSON) 
                 .build();
```

```
 // Create an ExportVectorEnrichmentJobOutputConfig object. 
         VectorEnrichmentJobS3Data jobS3Data = VectorEnrichmentJobS3Data.builder() 
                  .s3Uri(output) 
                  .build(); 
         ExportVectorEnrichmentJobOutputConfig outputConfig = 
  ExportVectorEnrichmentJobOutputConfig.builder() 
                  .s3Data(jobS3Data) 
                 .build();
         String gson4 = gson.toJson(outputConfig); 
         Parameter para4 = Parameter.builder() 
                  .name("parameter_vej_export_config") 
                  .value(gson4) 
                 .build();
         System.out.println("parameter_vej_export_config:" + 
  gson.toJson(outputConfig)); 
         // Create a VectorEnrichmentJobConfig object. 
         ReverseGeocodingConfig reverseGeocodingConfig = 
  ReverseGeocodingConfig.builder() 
                  .xAttributeName("Longitude") 
                  .yAttributeName("Latitude") 
                 .build();
         VectorEnrichmentJobConfig jobConfig = VectorEnrichmentJobConfig.builder() 
                  .reverseGeocodingConfig(reverseGeocodingConfig) 
                 .build();
         String para5JSON = "{\"MapMatchingConfig\":null,\"ReverseGeocodingConfig\":
{\"XAttributeName\":\"Longitude\",\"YAttributeName\":\"Latitude\"}}"; 
         Parameter para5 = Parameter.builder() 
                  .name("parameter_step_1_vej_config") 
                  .value(para5JSON) 
                 .build();
         System.out.println("parameter_step_1_vej_config:" + gson.toJson(jobConfig)); 
         parameters.add(para1); 
         parameters.add(para2); 
         parameters.add(para3); 
         parameters.add(para4); 
         parameters.add(para5);
```

```
 StartPipelineExecutionRequest pipelineExecutionRequest = 
 StartPipelineExecutionRequest.builder() 
                  .pipelineExecutionDescription("Created using Java SDK") 
                  .pipelineExecutionDisplayName(pipelineName + "-example-execution") 
                 .pipelineParameters(parameters) 
                 .pipelineName(pipelineName) 
                 .build(); 
         StartPipelineExecutionResponse response = 
 sageMakerClient.startPipelineExecution(pipelineExecutionRequest); 
         return response.pipelineExecutionArn(); 
    } 
     public static void deleteEventSourceMapping(LambdaClient lambdaClient) { 
         DeleteEventSourceMappingRequest eventSourceMappingRequest = 
 DeleteEventSourceMappingRequest.builder() 
                 .uuid(eventSourceMapping) 
                .build();
         lambdaClient.deleteEventSourceMapping(eventSourceMappingRequest); 
    } 
     public static void deleteSagemakerRole(IamClient iam, String roleName) { 
         String[] sageMakerRolePolicies = getSageMakerRolePolicies(); 
         try { 
             for (String policy : sageMakerRolePolicies) { 
                 // First the policy needs to be detached. 
                 DetachRolePolicyRequest rolePolicyRequest = 
 DetachRolePolicyRequest.builder() 
                          .policyArn(policy) 
                          .roleName(roleName) 
                         .build();
                 iam.detachRolePolicy(rolePolicyRequest); 
 } 
             // Delete the role. 
             DeleteRoleRequest roleRequest = DeleteRoleRequest.builder() 
                      .roleName(roleName) 
                     .build();
             iam.deleteRole(roleRequest); 
             System.out.println("*** Successfully deleted " + roleName);
```

```
 } catch (IamException e) { 
             System.err.println(e.awsErrorDetails().errorMessage()); 
             System.exit(1); 
         } 
     } 
     public static void deleteLambdaRole(IamClient iam, String roleName) { 
         String[] lambdaRolePolicies = getLambdaRolePolicies(); 
         try { 
             for (String policy : lambdaRolePolicies) { 
                 // First the policy needs to be detached. 
                 DetachRolePolicyRequest rolePolicyRequest = 
 DetachRolePolicyRequest.builder() 
                          .policyArn(policy) 
                          .roleName(roleName) 
                         .build();
                 iam.detachRolePolicy(rolePolicyRequest); 
 } 
             // Delete the role. 
             DeleteRoleRequest roleRequest = DeleteRoleRequest.builder() 
                      .roleName(roleName) 
                     .build();
             iam.deleteRole(roleRequest); 
             System.out.println("*** Successfully deleted " + roleName); 
         } catch (IamException e) { 
             System.err.println(e.awsErrorDetails().errorMessage()); 
             System.exit(1); 
         } 
     } 
     // Delete the specific AWS Lambda function. 
     public static void deleteLambdaFunction(LambdaClient awsLambda, String 
 functionName) { 
         try { 
             DeleteFunctionRequest request = DeleteFunctionRequest.builder() 
                      .functionName(functionName) 
                      .build(); 
            awsLambda.deleteFunction(request);
             System.out.println("*** " + functionName + " was deleted");
```
```
 } catch (LambdaException e) { 
            System.err.println(e.getMessage()); 
            System.exit(1); 
        } 
    } 
   // Delete the specific S3 bucket. 
    public static void deleteBucket(S3Client s3Client, String bucketName) { 
        DeleteBucketRequest deleteBucketRequest = DeleteBucketRequest.builder() 
                 .bucket(bucketName) 
                .build();
        s3Client.deleteBucket(deleteBucketRequest); 
        System.out.println("*** " + bucketName + " was deleted."); 
    } 
    public static void listBucketObjects(S3Client s3, String bucketName) { 
        try { 
            ListObjectsRequest listObjects = ListObjectsRequest 
                     .builder() 
                     .bucket(bucketName) 
                     .build(); 
            ListObjectsResponse res = s3.listObjects(listObjects); 
            List<S3Object> objects = res.contents(); 
            for (S3Object myValue : objects) { 
                 System.out.print("\n The name of the key is " + myValue.key()); 
                 deleteBucketObjects(s3, bucketName, myValue.key()); 
            } 
        } catch (S3Exception e) { 
            System.err.println(e.awsErrorDetails().errorMessage()); 
            System.exit(1); 
        } 
    } 
    public static void deleteBucketObjects(S3Client s3, String bucketName, String 
 objectName) { 
        ArrayList<ObjectIdentifier> toDelete = new ArrayList<>(); 
        toDelete.add(ObjectIdentifier.builder() 
                 .key(objectName) 
                .build();
        try { 
            DeleteObjectsRequest dor = DeleteObjectsRequest.builder()
```

```
 .bucket(bucketName) 
                     .delete(Delete.builder() 
                              .objects(toDelete).build()) 
                     .build(); 
            s3.deleteObjects(dor); 
            System.out.println("*** " + bucketName + " objects were deleted."); 
        } catch (S3Exception e) { 
            System.err.println(e.awsErrorDetails().errorMessage()); 
            System.exit(1); 
        } 
    } 
    // Delete the specific Amazon SQS queue. 
    public static void deleteSQSQueue(SqsClient sqsClient, String queueName) { 
        try { 
            GetQueueUrlRequest getQueueRequest = GetQueueUrlRequest.builder() 
                     .queueName(queueName) 
                     .build(); 
           String queueUrl = sqsClient.getQueueUrl(getQueueRequest).queueUrl();
            DeleteQueueRequest deleteQueueRequest = DeleteQueueRequest.builder() 
                     .queueUrl(queueUrl) 
                    .build();
            sqsClient.deleteQueue(deleteQueueRequest); 
        } catch (SqsException e) { 
            System.err.println(e.awsErrorDetails().errorMessage()); 
            System.exit(1); 
        } 
    } 
    public static void putS3Object(S3Client s3, String bucketName, String objectKey, 
 String objectPath) { 
        try { 
            Map<String, String> metadata = new HashMap<>(); 
            metadata.put("x-amz-meta-myVal", "test"); 
            PutObjectRequest putOb = PutObjectRequest.builder() 
                     .bucket(bucketName) 
                     .key("samplefiles/" + objectKey) 
                     .metadata(metadata) 
                     .build();
```

```
 s3.putObject(putOb, RequestBody.fromFile(new File(objectPath))); 
            System.out.println("Successfully placed " + objectKey + " into bucket " 
 + bucketName); 
        } catch (S3Exception e) { 
            System.err.println(e.getMessage()); 
            System.exit(1); 
        } 
    } 
    public static void setupBucket(S3Client s3Client, String bucketName) { 
        try { 
            S3Waiter s3Waiter = s3Client.waiter(); 
            CreateBucketRequest bucketRequest = CreateBucketRequest.builder() 
                     .bucket(bucketName) 
                    .build();
            s3Client.createBucket(bucketRequest); 
            HeadBucketRequest bucketRequestWait = HeadBucketRequest.builder() 
                     .bucket(bucketName) 
                     .build(); 
            // Wait until the bucket is created and print out the response. 
            WaiterResponse<HeadBucketResponse> waiterResponse = 
 s3Waiter.waitUntilBucketExists(bucketRequestWait); 
            waiterResponse.matched().response().ifPresent(System.out::println); 
            System.out.println(bucketName + " is ready"); 
        } catch (S3Exception e) { 
            System.err.println(e.awsErrorDetails().errorMessage()); 
            System.exit(1); 
        } 
    } 
    // Set up the SQS queue to use with the pipeline. 
    public static String setupQueue(SqsClient sqsClient, LambdaClient lambdaClient, 
 String queueName, 
            String lambdaName) { 
        System.out.println("Setting up queue named " + queueName); 
        try { 
            Map<QueueAttributeName, String> queueAtt = new HashMap<>(); 
            queueAtt.put(QueueAttributeName.DELAY_SECONDS, "5"); 
            queueAtt.put(QueueAttributeName.RECEIVE_MESSAGE_WAIT_TIME_SECONDS, "5");
```

```
 queueAtt.put(QueueAttributeName.VISIBILITY_TIMEOUT, "300"); 
            CreateQueueRequest createQueueRequest = CreateQueueRequest.builder() 
                     .queueName(queueName) 
                     .attributes(queueAtt) 
                    .build();
            sqsClient.createQueue(createQueueRequest); 
            System.out.println("\nGet queue url"); 
            GetQueueUrlResponse getQueueUrlResponse = sqsClient 
 .getQueueUrl(GetQueueUrlRequest.builder().queueName(queueName).build()); 
            TimeUnit.SECONDS.sleep(15); 
            connectLambda(sqsClient, lambdaClient, getQueueUrlResponse.queueUrl(), 
 lambdaName); 
            System.out.println("Queue ready with Url " + 
 getQueueUrlResponse.queueUrl()); 
            return getQueueUrlResponse.queueUrl(); 
        } catch (SqsException e) { 
            System.err.println(e.awsErrorDetails().errorMessage()); 
            System.exit(1); 
        } catch (InterruptedException e) { 
            throw new RuntimeException(e); 
        } 
        return ""; 
    } 
    // Connect the queue to the Lambda function as an event source. 
    public static void connectLambda(SqsClient sqsClient, LambdaClient lambdaClient, 
 String queueUrl, 
            String lambdaName) { 
        System.out.println("Connecting the Lambda function and queue for the 
 pipeline."); 
        String queueArn = ""; 
        // Specify the attributes to retrieve. 
        List<QueueAttributeName> atts = new ArrayList<>(); 
        atts.add(QueueAttributeName.QUEUE_ARN); 
        GetQueueAttributesRequest attributesRequest = 
 GetQueueAttributesRequest.builder() 
                 .queueUrl(queueUrl) 
                 .attributeNames(atts) 
                 .build();
```

```
 GetQueueAttributesResponse response = 
 sqsClient.getQueueAttributes(attributesRequest); 
        Map<String, String> queueAtts = response.attributesAsStrings(); 
        for (Map.Entry<String, String> queueAtt : queueAtts.entrySet()) { 
            System.out.println("Key = " + queueAtt.getKey() + ", Value = " + 
 queueAtt.getValue()); 
            queueArn = queueAtt.getValue(); 
        } 
        CreateEventSourceMappingRequest eventSourceMappingRequest = 
 CreateEventSourceMappingRequest.builder() 
                 .eventSourceArn(queueArn) 
                 .functionName(lambdaName) 
                .build();
        CreateEventSourceMappingResponse response1 = 
 lambdaClient.createEventSourceMapping(eventSourceMappingRequest); 
        eventSourceMapping = response1.uuid(); 
        System.out.println("The mapping between the event source and Lambda function 
 was successful"); 
    } 
    // Create an AWS Lambda function. 
    public static String createLambdaFunction(LambdaClient awsLambda, String 
 functionName, String filePath, String role, 
            String handler) { 
        try { 
           LambdaWaiter waiter = awsLambda.waiter();
            InputStream is = new FileInputStream(filePath); 
           SdkBytes fileToUpload = SdkBytes.fromInputStream(is);
            FunctionCode code = FunctionCode.builder() 
                     .zipFile(fileToUpload) 
                    .build();
            CreateFunctionRequest functionRequest = CreateFunctionRequest.builder() 
                     .functionName(functionName) 
                     .description("SageMaker example function.") 
                     .code(code) 
                     .handler(handler) 
                     .runtime(Runtime.JAVA11) 
                     .timeout(200) 
                     .memorySize(1024) 
                     .role(role)
```

```
.build();
            // Create a Lambda function using a waiter. 
            CreateFunctionResponse functionResponse = 
 awsLambda.createFunction(functionRequest); 
            GetFunctionRequest getFunctionRequest = GetFunctionRequest.builder() 
                     .functionName(functionName) 
                    .build():
            WaiterResponse<GetFunctionResponse> waiterResponse = 
 waiter.waitUntilFunctionExists(getFunctionRequest); 
            waiterResponse.matched().response().ifPresent(System.out::println); 
            System.out.println("The function ARN is " + 
functionResponse.functionArn());
            return functionResponse.functionArn(); 
        } catch (LambdaException | FileNotFoundException e) { 
            System.err.println(e.getMessage()); 
            System.exit(1); 
        } 
        return ""; 
    } 
    public static String createSageMakerRole(IamClient iam, String roleName) { 
        String[] sageMakerRolePolicies = getSageMakerRolePolicies(); 
        System.out.println("Creating a role to use with SageMaker."); 
        String assumeRolePolicy = "{" + 
                 "\"Version\": \"2012-10-17\"," + 
                 "\"Statement\": [{" + 
                 "\"Effect\": \"Allow\"," + 
                 "\"Principal\": {" + 
                 "\"Service\": [" + 
                 "\"sagemaker.amazonaws.com\"," + 
                 "\"sagemaker-geospatial.amazonaws.com\"," + 
                 "\"lambda.amazonaws.com\"," + 
                 "\"s3.amazonaws.com\"" + 
                 "]" + 
                 "}," + 
                 "\"Action\": \"sts:AssumeRole\"" + 
                 "}]" + 
                 "}"; 
        try { 
            CreateRoleRequest request = CreateRoleRequest.builder() 
                     .roleName(roleName)
```

```
 .assumeRolePolicyDocument(assumeRolePolicy) 
                      .description("Created using the AWS SDK for Java") 
                     .build();
             CreateRoleResponse roleResult = iam.createRole(request); 
             // Attach the policies to the role. 
             for (String policy : sageMakerRolePolicies) { 
                 AttachRolePolicyRequest attachRequest = 
 AttachRolePolicyRequest.builder() 
                          .roleName(roleName) 
                          .policyArn(policy) 
                         .build();
                 iam.attachRolePolicy(attachRequest); 
 } 
             // Allow time for the role to be ready. 
             TimeUnit.SECONDS.sleep(15); 
             System.out.println("Role ready with ARN " + roleResult.role().arn()); 
             return roleResult.role().arn(); 
         } catch (IamException e) { 
             System.err.println(e.awsErrorDetails().errorMessage()); 
             System.exit(1); 
         } catch (InterruptedException e) { 
             throw new RuntimeException(e); 
         } 
         return ""; 
     } 
     private static String createLambdaRole(IamClient iam, String roleName) { 
         String[] lambdaRolePolicies = getLambdaRolePolicies(); 
         String assumeRolePolicy = "{" + 
                  "\"Version\": \"2012-10-17\"," + 
                 "\"Statement\": [{" + 
                  "\"Effect\": \"Allow\"," + 
                 "\"Principal\": {" + 
                  "\"Service\": [" + 
                  "\"sagemaker.amazonaws.com\"," + 
                 "\"sagemaker-geospatial.amazonaws.com\"," + 
                  "\"lambda.amazonaws.com\"," + 
                  "\"s3.amazonaws.com\"" + 
                  "]" +
```

```
 "}," + 
                  "\"Action\": \"sts:AssumeRole\"" + 
                  "}]" + 
                  "}"; 
         try { 
             CreateRoleRequest request = CreateRoleRequest.builder() 
                      .roleName(roleName) 
                      .assumeRolePolicyDocument(assumeRolePolicy) 
                      .description("Created using the AWS SDK for Java") 
                     .build();
             CreateRoleResponse roleResult = iam.createRole(request); 
             // Attach the policies to the role. 
             for (String policy : lambdaRolePolicies) { 
                 AttachRolePolicyRequest attachRequest = 
 AttachRolePolicyRequest.builder() 
                          .roleName(roleName) 
                          .policyArn(policy) 
                         .build();
                 iam.attachRolePolicy(attachRequest); 
 } 
             // Allow time for the role to be ready. 
             TimeUnit.SECONDS.sleep(15); 
             System.out.println("Role ready with ARN " + roleResult.role().arn()); 
             return roleResult.role().arn(); 
         } catch (IamException e) { 
             System.err.println(e.awsErrorDetails().errorMessage()); 
         } catch (InterruptedException e) { 
             throw new RuntimeException(e); 
         } 
         return ""; 
     } 
     public static String checkFunction(LambdaClient lambdaClient, String 
 functionName, String filePath, String role, 
             String handler) { 
         System.out.println("Create an AWS Lambda function used in this workflow."); 
         String functionArn;
```

```
 try { 
            // Does this function already exist. 
            GetFunctionRequest functionRequest = GetFunctionRequest.builder() 
                     .functionName(functionName) 
                    .buid(): GetFunctionResponse response = 
 lambdaClient.getFunction(functionRequest); 
            functionArn = response.configuration().functionArn(); 
        } catch (LambdaException e) { 
            System.err.println(e.awsErrorDetails().errorMessage()); 
            functionArn = createLambdaFunction(lambdaClient, functionName, filePath, 
 role, handler); 
        } 
        return functionArn; 
    } 
   // Check to see if the specific S3 bucket exists. If the S3 bucket exists, this 
   // method returns true. 
    public static boolean checkBucket(S3Client s3, String bucketName) { 
        try { 
            HeadBucketRequest headBucketRequest = HeadBucketRequest.builder() 
                     .bucket(bucketName) 
                    .build();
            s3.headBucket(headBucketRequest); 
            System.out.println(bucketName + " exists"); 
            return true; 
        } catch (S3Exception e) { 
            System.err.println(e.awsErrorDetails().errorMessage()); 
        } 
        return false; 
    } 
   // Checks to see if the Amazon SQS queue exists. If not, this method creates a 
   // new queue 
   // and returns the ARN value. 
    public static String checkQueue(SqsClient sqsClient, LambdaClient lambdaClient, 
 String queueName, 
            String lambdaName) { 
        System.out.println("Creating a queue for this use case."); 
        String queueUrl;
```

```
 try { 
         GetQueueUrlRequest request = GetQueueUrlRequest.builder() 
                  .queueName(queueName) 
                  .build(); 
         GetQueueUrlResponse response = sqsClient.getQueueUrl(request); 
         queueUrl = response.queueUrl(); 
        System.out.println(queueUrl);
     } catch (SqsException e) { 
         System.err.println(e.awsErrorDetails().errorMessage()); 
         queueUrl = setupQueue(sqsClient, lambdaClient, queueName, lambdaName); 
     } 
     return queueUrl; 
 } 
 // Checks to see if the Lambda role exists. If not, this method creates it. 
 public static String checkLambdaRole(IamClient iam, String roleName) { 
     System.out.println("Creating a role to for AWS Lambda to use."); 
     String roleArn; 
     try { 
         GetRoleRequest roleRequest = GetRoleRequest.builder() 
                  .roleName(roleName) 
                 .build();
         GetRoleResponse response = iam.getRole(roleRequest); 
         roleArn = response.role().arn(); 
         System.out.println(roleArn); 
     } catch (IamException e) { 
         System.err.println(e.awsErrorDetails().errorMessage()); 
         roleArn = createLambdaRole(iam, roleName); 
     } 
     return roleArn; 
 } 
 // Checks to see if the SageMaker role exists. If not, this method creates it. 
 public static String checkSageMakerRole(IamClient iam, String roleName) { 
     System.out.println("Creating a role to for AWS SageMaker to use."); 
     String roleArn; 
     try { 
         GetRoleRequest roleRequest = GetRoleRequest.builder() 
                  .roleName(roleName) 
                 .build();
```

```
 GetRoleResponse response = iam.getRole(roleRequest); 
             roleArn = response.role().arn(); 
             System.out.println(roleArn); 
         } catch (IamException e) { 
             System.err.println(e.awsErrorDetails().errorMessage()); 
             roleArn = createSageMakerRole(iam, roleName); 
 } 
         return roleArn; 
     } 
     private static String[] getSageMakerRolePolicies() { 
        String<sup>[]</sup> sageMakerRolePolicies = new String<sup>[3]</sup>;
         sageMakerRolePolicies[0] = "arn:aws:iam::aws:policy/
AmazonSageMakerFullAccess"; 
         sageMakerRolePolicies[1] = "arn:aws:iam::aws:policy/" + 
  "AmazonSageMakerGeospatialFullAccess"; 
         sageMakerRolePolicies[2] = "arn:aws:iam::aws:policy/AmazonSQSFullAccess"; 
         return sageMakerRolePolicies; 
     } 
     private static String[] getLambdaRolePolicies() { 
         String[] lambdaRolePolicies = new String[5]; 
         lambdaRolePolicies[0] = "arn:aws:iam::aws:policy/AmazonSageMakerFullAccess"; 
         lambdaRolePolicies[1] = "arn:aws:iam::aws:policy/AmazonSQSFullAccess"; 
         lambdaRolePolicies[2] = "arn:aws:iam::aws:policy/service-role/" + 
  "AmazonSageMakerGeospatialFullAccess"; 
         lambdaRolePolicies[3] = "arn:aws:iam::aws:policy/service-role/" 
                  + "AmazonSageMakerServiceCatalogProductsLambdaServiceRolePolicy"; 
         lambdaRolePolicies[4] = "arn:aws:iam::aws:policy/service-role/" + 
  "AWSLambdaSQSQueueExecutionRole"; 
         return lambdaRolePolicies; 
     }
}
```
- API-Details finden Sie in den folgenden Themen der AWS SDK for Java 2.x-API-Referenz.
	- [CreatePipeline](https://docs.aws.amazon.com/goto/SdkForJavaV2/sagemaker-2017-07-24/CreatePipeline)
	- [DeletePipeline](https://docs.aws.amazon.com/goto/SdkForJavaV2/sagemaker-2017-07-24/DeletePipeline)
	- [DescribePipelineExecution](https://docs.aws.amazon.com/goto/SdkForJavaV2/sagemaker-2017-07-24/DescribePipelineExecution)
	- [StartPipelineExecution](https://docs.aws.amazon.com/goto/SdkForJavaV2/sagemaker-2017-07-24/StartPipelineExecution)

• [UpdatePipeline](https://docs.aws.amazon.com/goto/SdkForJavaV2/sagemaker-2017-07-24/UpdatePipeline)

# Secrets-Manager-Beispiele mit SDK für Java 2.x

Die folgenden Codebeispiele zeigen Ihnen, wie Sie Aktionen durchführen und gängige Szenarien implementieren, indem Sie die AWS SDK for Java 2.x mit Secrets Manager verwenden.

Aktionen sind Codeauszüge aus größeren Programmen und müssen im Kontext ausgeführt werden. Während Aktionen Ihnen zeigen, wie Sie einzelne Servicefunktionen aufrufen, können Sie Aktionen im Kontext der zugehörigen Szenarien und serviceübergreifenden Beispiele sehen.

Szenarien sind Codebeispiele, die Ihnen zeigen, wie Sie eine bestimmte Aufgabe ausführen können, indem Sie mehrere Funktionen innerhalb desselben Services aufrufen.

Jedes Beispiel enthält einen Link zu GitHub, wo Sie Anweisungen zum Einrichten und Ausführen des Codes im Kontext finden.

Themen

• [Aktionen](#page-8295-0)

Aktionen

Ein Secret erstellen

Das folgende Codebeispiel zeigt, wie Sie ein Secrets-Manager-Secret erstellen.

SDK für Java 2.x

## **G** Note

Auf gibt es mehr GitHub. Sie sehen das vollständige Beispiel und erfahren, wie Sie das [AWS-Code-Beispiel-Repository](https://github.com/awsdocs/aws-doc-sdk-examples/tree/main/javav2/example_code/secretsmanager#readme) einrichten und ausführen.

import software.amazon.awssdk.regions.Region; import software.amazon.awssdk.services.secretsmanager.SecretsManagerClient; import software.amazon.awssdk.services.secretsmanager.model.CreateSecretRequest; import software.amazon.awssdk.services.secretsmanager.model.CreateSecretResponse; import software.amazon.awssdk.services.secretsmanager.model.SecretsManagerException;

```
/** 
  * Before running this Java V2 code example, set up your development 
  * environment, including your credentials. 
 * 
  * For more information, see the following documentation topic: 
 * 
  * https://docs.aws.amazon.com/sdk-for-java/latest/developer-guide/get-started.html 
  */
public class CreateSecret { 
     public static void main(String[] args) { 
         final String usage = """ 
                  Usage: 
                      <secretName> <secretValue>\s 
                  Where: 
                      secretName - The name of the secret (for example, tutorials/
MyFirstSecret).\s 
                      secretValue - The secret value.\s 
                 """
        if (args.length != 2) {
             System.out.println(usage); 
             System.exit(1); 
         } 
        String secretName = args[0];
        String secretValue = args[1];
         Region region = Region.US_EAST_1; 
         SecretsManagerClient secretsClient = SecretsManagerClient.builder() 
                  .region(region) 
                 .build();
         String secretARN = createNewSecret(secretsClient, secretName, secretValue); 
         System.out.println("The secret ARN is " + secretARN); 
        secretsClient.close();
     } 
     public static String createNewSecret(SecretsManagerClient secretsClient, String 
  secretName, String secretValue) { 
         try { 
             CreateSecretRequest secretRequest = CreateSecretRequest.builder() 
                      .name(secretName)
```

```
 .description("This secret was created by the AWS Secret Manager 
  Java API") 
                       .secretString(secretValue) 
                       .build(); 
              CreateSecretResponse secretResponse = 
  secretsClient.createSecret(secretRequest); 
              return secretResponse.arn(); 
         } catch (SecretsManagerException e) { 
              System.err.println(e.awsErrorDetails().errorMessage()); 
              System.exit(1); 
         } 
         return ""; 
     }
}
```
• Weitere API-Informationen finden Sie unter [CreateSecret](https://docs.aws.amazon.com/goto/SdkForJavaV2/secretsmanager-2017-10-17/CreateSecret) in der APIAWS SDK for Java 2.x-Referenz für .

Löschen eines Secrets

Das folgende Codebeispiel zeigt, wie Sie ein Secrets-Manager-Secret löschen.

SDK für Java 2.x

## **a** Note

```
import software.amazon.awssdk.regions.Region;
import software.amazon.awssdk.services.secretsmanager.SecretsManagerClient;
import software.amazon.awssdk.services.secretsmanager.model.DeleteSecretRequest;
import software.amazon.awssdk.services.secretsmanager.model.SecretsManagerException;
/** 
  * Before running this Java V2 code example, set up your development 
  * environment, including your credentials.
```

```
 *
```

```
 * For more information, see the following documentation topic: 
 * 
  * https://docs.aws.amazon.com/sdk-for-java/latest/developer-guide/get-started.html 
  */
public class DeleteSecret { 
     public static void main(String[] args) { 
         final String usage = """ 
                  Usage: 
                       <secretName>\s 
                  Where: 
                      secretName - The name of the secret (for example, tutorials/
MyFirstSecret).\s 
                  """; 
        if (args.length != 1) {
             System.out.println(usage); 
             System.exit(1); 
         } 
         String secretName = args[0]; 
         Region region = Region.US_EAST_1; 
         SecretsManagerClient secretsClient = SecretsManagerClient.builder() 
                  .region(region) 
                 .build();
         deleteSpecificSecret(secretsClient, secretName); 
        secretsClient.close();
     } 
     public static void deleteSpecificSecret(SecretsManagerClient secretsClient, 
  String secretName) { 
         try { 
             DeleteSecretRequest secretRequest = DeleteSecretRequest.builder() 
                      .secretId(secretName) 
                     .build();
             secretsClient.deleteSecret(secretRequest); 
             System.out.println(secretName + " is deleted."); 
         } catch (SecretsManagerException e) { 
              System.err.println(e.awsErrorDetails().errorMessage());
```

```
 System.exit(1); 
            } 
      }
}
```
• Weitere API-Informationen finden Sie unter [DeleteSecret](https://docs.aws.amazon.com/goto/SdkForJavaV2/secretsmanager-2017-10-17/DeleteSecret) in der APIAWS SDK for Java 2.x-Referenz für .

Beschreiben eines Secrets

Das folgende Codebeispiel zeigt, wie Sie ein Secrets-Manager-Secret beschreiben.

SDK für Java 2.x

## **a** Note

```
import software.amazon.awssdk.regions.Region;
import software.amazon.awssdk.services.secretsmanager.SecretsManagerClient;
import software.amazon.awssdk.services.secretsmanager.model.DescribeSecretRequest;
import software.amazon.awssdk.services.secretsmanager.model.DescribeSecretResponse;
import software.amazon.awssdk.services.secretsmanager.model.SecretsManagerException;
import java.time.Instant;
import java.time.ZoneId;
import java.time.format.DateTimeFormatter;
import java.time.format.FormatStyle;
import java.util.Locale;
/** 
  * Before running this Java V2 code example, set up your development 
  * environment, including your credentials. 
 * 
  * For more information, see the following documentation topic: 
 * 
  * https://docs.aws.amazon.com/sdk-for-java/latest/developer-guide/get-started.html 
  */
public class DescribeSecret { 
     public static void main(String[] args) {
```

```
 final String usage = """ 
                  Usage: 
                      <secretName>\s 
                  Where: 
                      secretName - The name of the secret (for example, tutorials/
MyFirstSecret).\s 
                  """; 
        if (args.length != 1) {
              System.out.println(usage); 
              System.exit(1); 
         } 
         String secretName = args[0]; 
         Region region = Region.US_EAST_1; 
         SecretsManagerClient secretsClient = SecretsManagerClient.builder() 
                  .region(region) 
                 .build();
         describeGivenSecret(secretsClient, secretName); 
        secretsClient.close();
     } 
     public static void describeGivenSecret(SecretsManagerClient secretsClient, 
  String secretName) { 
         try { 
              DescribeSecretRequest secretRequest = DescribeSecretRequest.builder() 
                      .secretId(secretName) 
                     .build();
              DescribeSecretResponse secretResponse = 
  secretsClient.describeSecret(secretRequest); 
              Instant lastChangedDate = secretResponse.lastChangedDate(); 
              // Convert the Instant to readable date. 
              DateTimeFormatter formatter = 
  DateTimeFormatter.ofLocalizedDateTime(FormatStyle.SHORT) 
                      .withLocale(Locale.US) 
                      .withZone(ZoneId.systemDefault()); 
              formatter.format(lastChangedDate);
```

```
 System.out.println("The date of the last change to " + 
  secretResponse.name() + " is " + lastChangedDate); 
         } catch (SecretsManagerException e) { 
              System.err.println(e.awsErrorDetails().errorMessage()); 
              System.exit(1); 
         } 
     }
}
```
• Weitere API-Informationen finden Sie unter [DescribeSecret](https://docs.aws.amazon.com/goto/SdkForJavaV2/secretsmanager-2017-10-17/DescribeSecret) in der APIAWS SDK for Java 2.x-Referenz für .

## Abrufen eines Secret-Werts

Das folgende Codebeispiel veranschaulicht, wie Sie einen Secrets-Manager-Geheimniswert abrufen.

SDK für Java 2.x

#### **a** Note

```
import software.amazon.awssdk.regions.Region;
import software.amazon.awssdk.services.secretsmanager.SecretsManagerClient;
import software.amazon.awssdk.services.secretsmanager.model.GetSecretValueRequest;
import software.amazon.awssdk.services.secretsmanager.model.GetSecretValueResponse;
import software.amazon.awssdk.services.secretsmanager.model.SecretsManagerException;
/** 
  * Before running this Java V2 code example, set up your development 
  * environment, including your credentials. 
 * 
  * For more information, see the following documentation topic: 
 * 
  * https://docs.aws.amazon.com/sdk-for-java/latest/developer-guide/get-started.html 
 * 
  * We recommend that you cache your secret values by using client-side caching. 
 *
```

```
 * Caching secrets improves speed and reduces your costs. For more information, 
  * see the following documentation topic: 
 * 
  * https://docs.aws.amazon.com/secretsmanager/latest/userguide/retrieving-
secrets.html 
  */
public class GetSecretValue { 
     public static void main(String[] args) { 
         final String usage = """ 
                  Usage: 
                      <secretName>\s 
                  Where: 
                      secretName - The name of the secret (for example, tutorials/
MyFirstSecret).\s 
                  """; 
        if (args.length != 1) {
             System.out.println(usage); 
             System.exit(1); 
         } 
        String secretName = args[0];
         Region region = Region.US_EAST_1; 
         SecretsManagerClient secretsClient = SecretsManagerClient.builder() 
                  .region(region) 
                 .build();
         getValue(secretsClient, secretName); 
         secretsClient.close(); 
     } 
     public static void getValue(SecretsManagerClient secretsClient, String 
  secretName) { 
         try { 
             GetSecretValueRequest valueRequest = GetSecretValueRequest.builder() 
                      .secretId(secretName) 
                     .build();
             GetSecretValueResponse valueResponse = 
  secretsClient.getSecretValue(valueRequest); 
            String secret = valueResponse.secretString();
             System.out.println(secret);
```

```
 } catch (SecretsManagerException e) { 
              System.err.println(e.awsErrorDetails().errorMessage()); 
              System.exit(1); 
         } 
     }
}
```
• Weitere API-Informationen finden Sie unter [GetSecretValue](https://docs.aws.amazon.com/goto/SdkForJavaV2/secretsmanager-2017-10-17/GetSecretValue) in der APIAWS SDK for Java 2.x-Referenz für .

## Auflisten von Secrets

Das folgende Codebeispiel zeigt, wie Sie Secrets-Manager-Secrets auflisten.

## SDK für Java 2.x

#### **a** Note

```
import software.amazon.awssdk.regions.Region;
import software.amazon.awssdk.services.secretsmanager.SecretsManagerClient;
import software.amazon.awssdk.services.secretsmanager.model.ListSecretsResponse;
import software.amazon.awssdk.services.secretsmanager.model.SecretListEntry;
import software.amazon.awssdk.services.secretsmanager.model.SecretsManagerException;
import java.util.List;
/** 
  * Before running this Java V2 code example, set up your development 
  * environment, including your credentials. 
 * 
  * For more information, see the following documentation topic: 
 * 
  * https://docs.aws.amazon.com/sdk-for-java/latest/developer-guide/get-started.html 
  */
public class ListSecrets { 
     public static void main(String[] args) { 
         Region region = Region.US_EAST_1;
```

```
 SecretsManagerClient secretsClient = SecretsManagerClient.builder() 
                  .region(region) 
                 .build();
         listAllSecrets(secretsClient); 
        secretsClient.close();
     } 
     public static void listAllSecrets(SecretsManagerClient secretsClient) { 
         try { 
             ListSecretsResponse secretsResponse = secretsClient.listSecrets(); 
            List<SecretListEntry> secrets = secretsResponse.secretList();
             for (SecretListEntry secret : secrets) { 
                 System.out.println("The secret name is " + secret.name()); 
                 System.out.println("The secret descreiption is " + 
  secret.description()); 
 } 
         } catch (SecretsManagerException e) { 
             System.err.println(e.awsErrorDetails().errorMessage()); 
             System.exit(1); 
         } 
     }
}
```
• Weitere API-Informationen finden Sie unter [ListSecrets](https://docs.aws.amazon.com/goto/SdkForJavaV2/secretsmanager-2017-10-17/ListSecrets) in der APIAWS SDK for Java 2.x-Referenz für .

Ändert die Details eines Secrets

Das folgende Codebeispiel zeigt, wie das Secret geändert wird.

SDK für Java 2.x

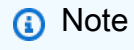

Auf gibt es mehr GitHub. Sie sehen das vollständige Beispiel und erfahren, wie Sie das [AWS-Code-Beispiel-Repository](https://github.com/awsdocs/aws-doc-sdk-examples/tree/main/javav2/example_code/secretsmanager#readme) einrichten und ausführen.

import software.amazon.awssdk.regions.Region;

```
import software.amazon.awssdk.services.secretsmanager.SecretsManagerClient;
import software.amazon.awssdk.services.secretsmanager.model.SecretsManagerException;
import software.amazon.awssdk.services.secretsmanager.model.UpdateSecretRequest;
/** 
  * Before running this Java V2 code example, set up your development 
  * environment, including your credentials. 
 * 
  * For more information, see the following documentation topic: 
 * 
  * https://docs.aws.amazon.com/sdk-for-java/latest/developer-guide/get-started.html 
  */
public class UpdateSecret { 
     public static void main(String[] args) { 
         final String usage = """ 
                  Usage: 
                      <secretName> <secretValue> 
                  Where: 
                      secretName - The name of the secret (for example, tutorials/
MyFirstSecret).\s 
                      secretValue - The secret value that is updated.\s 
                 """;
        if (args.length < 2) {
             System.out.println(usage); 
             System.exit(1); 
         } 
        String secretName = args[0];
        String secretValue = args[1];
         Region region = Region.US_EAST_1; 
         SecretsManagerClient secretsClient = SecretsManagerClient.builder() 
                  .region(region) 
                  .build(); 
         updateMySecret(secretsClient, secretName, secretValue); 
         secretsClient.close(); 
     } 
     public static void updateMySecret(SecretsManagerClient secretsClient, String 
  secretName, String secretValue) { 
         try {
```

```
 UpdateSecretRequest secretRequest = UpdateSecretRequest.builder() 
                       .secretId(secretName) 
                       .secretString(secretValue) 
                      .build();
              secretsClient.updateSecret(secretRequest); 
         } catch (SecretsManagerException e) { 
              System.err.println(e.awsErrorDetails().errorMessage()); 
              System.exit(1); 
         } 
     }
}
```
• Weitere API-Informationen finden Sie unter [UpdateSecret](https://docs.aws.amazon.com/goto/SdkForJavaV2/secretsmanager-2017-10-17/UpdateSecret) in der APIAWS SDK for Java 2.x-Referenz für .

Einfügen eines Werts in ein Secret

Das folgende Codebeispiel zeigt, wie Sie einen Wert in ein Secrets-Manager-Secret einfügen.

SDK für Java 2.x

# **a** Note

```
import software.amazon.awssdk.regions.Region;
import software.amazon.awssdk.services.secretsmanager.SecretsManagerClient;
import software.amazon.awssdk.services.secretsmanager.model.PutSecretValueRequest;
import software.amazon.awssdk.services.secretsmanager.model.SecretsManagerException;
/** 
  * Before running this Java V2 code example, set up your development 
  * environment, including your credentials. 
 * 
  * For more information, see the following documentation topic: 
 * 
  * https://docs.aws.amazon.com/sdk-for-java/latest/developer-guide/get-started.html
```
\*/

```
public class PutSecret { 
     public static void main(String[] args) { 
         final String usage = """ 
                  Usage: 
                      <secretName> <secretValue> 
                  Where: 
                      secretName - The name of the secret (for example, tutorials/
MyFirstSecret).\s 
                      secretValue - The text to encrypt and store in the new version 
  of the secret.\s 
                  """; 
        if (args.length < 2) {
             System.out.println(usage); 
             System.exit(1); 
         } 
        String secretName = args[0];
         String secretValue = args[1]; 
         Region region = Region.US_EAST_1; 
         SecretsManagerClient secretsClient = SecretsManagerClient.builder() 
                  .region(region) 
                  .build(); 
         putSecret(secretsClient, secretName, secretValue); 
        secretsClient.close();
     } 
     public static void putSecret(SecretsManagerClient secretsClient, String 
  secretName, String secretValue) { 
         try { 
             PutSecretValueRequest secretRequest = PutSecretValueRequest.builder() 
                      .secretId(secretName) 
                      .secretString(secretValue) 
                     .build();
             secretsClient.putSecretValue(secretRequest); 
             System.out.println("A new version was created."); 
         } catch (SecretsManagerException e) { 
              System.err.println(e.awsErrorDetails().errorMessage());
```

```
 System.exit(1); 
            } 
      }
}
```
• Weitere API-Informationen finden Sie unter [PutSecretValue](https://docs.aws.amazon.com/goto/SdkForJavaV2/secretsmanager-2017-10-17/PutSecretValue) in der APIAWS SDK for Java 2.x-Referenz für .

Amazon SES-Beispiele mit SDK for Java 2.x

Die folgenden Codebeispiele zeigen Ihnen, wie Sie Aktionen durchführen und gängige Szenarien implementieren, indem Sie die AWS SDK for Java 2.x mit Amazon SES verwenden.

Aktionen sind Codeauszüge aus größeren Programmen und müssen im Kontext ausgeführt werden. Während Aktionen Ihnen zeigen, wie Sie einzelne Servicefunktionen aufrufen, können Sie Aktionen im Kontext der zugehörigen Szenarien und serviceübergreifenden Beispiele sehen.

Szenarien sind Codebeispiele, die Ihnen zeigen, wie Sie eine bestimmte Aufgabe ausführen können, indem Sie mehrere Funktionen innerhalb desselben Services aufrufen.

Jedes Beispiel enthält einen Link zu GitHub, wo Sie Anweisungen zum Einrichten und Ausführen des Codes im Kontext finden.

Themen

• [Aktionen](#page-8295-0)

Aktionen

Auflisten von E-Mail-Vorlagen

Das folgende Code-Beispiel zeigt, wie Sie Amazon-SES-E-Mail-Vorlagen auflisten.

SDK für Java 2.x

## **a** Note

```
import software.amazon.awssdk.regions.Region;
import software.amazon.awssdk.services.sesv2.SesV2Client;
import software.amazon.awssdk.services.sesv2.model.ListEmailTemplatesRequest;
import software.amazon.awssdk.services.sesv2.model.ListEmailTemplatesResponse;
import software.amazon.awssdk.services.sesv2.model.SesV2Exception;
public class ListTemplates { 
     public static void main(String[] args) { 
         Region region = Region.US_EAST_1; 
         SesV2Client sesv2Client = SesV2Client.builder() 
                  .region(region) 
                 .build();
         listAllTemplates(sesv2Client); 
     } 
     public static void listAllTemplates(SesV2Client sesv2Client) { 
         try { 
             ListEmailTemplatesRequest templatesRequest = 
  ListEmailTemplatesRequest.builder() 
                      .pageSize(1) 
                     .build();
             ListEmailTemplatesResponse response = 
  sesv2Client.listEmailTemplates(templatesRequest); 
             response.templatesMetadata() 
                      .forEach(template -> System.out.println("Template name: " + 
  template.templateName())); 
         } catch (SesV2Exception e) { 
             System.err.println(e.awsErrorDetails().errorMessage()); 
             System.exit(1); 
         } 
     }
}
```
• Weitere API-Informationen finden Sie unter [ListTemplates](https://docs.aws.amazon.com/goto/SdkForJavaV2/email-2010-12-01/ListTemplates) in der APIAWS SDK for Java 2.x-Referenz für .

#### Auflisten von Identitäten

Das folgende Codebeispiel zeigt, wie Sie Amazon SES-Identitäten auflisten.

SDK für Java 2.x

## **a** Note

```
import software.amazon.awssdk.regions.Region;
import software.amazon.awssdk.services.ses.SesClient;
import software.amazon.awssdk.services.ses.model.ListIdentitiesResponse;
import software.amazon.awssdk.services.ses.model.SesException;
import java.io.IOException;
import java.util.List;
/** 
  * Before running this Java V2 code example, set up your development 
  * environment, including your credentials. 
 * 
  * For more information, see the following documentation topic: 
 * 
  * https://docs.aws.amazon.com/sdk-for-java/latest/developer-guide/get-started.html 
  */
public class ListIdentities { 
     public static void main(String[] args) throws IOException { 
         Region region = Region.US_WEST_2; 
         SesClient client = SesClient.builder() 
                  .region(region) 
                 .build();
         listSESIdentities(client); 
     } 
     public static void listSESIdentities(SesClient client) { 
         try { 
             ListIdentitiesResponse identitiesResponse = client.listIdentities(); 
             List<String> identities = identitiesResponse.identities(); 
             for (String identity : identities) {
```

```
 System.out.println("The identity is " + identity); 
 } 
         } catch (SesException e) { 
             System.err.println(e.awsErrorDetails().errorMessage()); 
             System.exit(1); 
         } 
     }
}
```
• Weitere API-Informationen finden Sie unter [ListIdentities](https://docs.aws.amazon.com/goto/SdkForJavaV2/email-2010-12-01/ListIdentities) in der APIAWS SDK for Java 2.x-Referenz für .

## E-Mail senden

Das folgende Codebeispiel zeigt, wie Sie E-Mails mit Amazon SES senden.

SDK für Java 2.x

## **a** Note

```
import software.amazon.awssdk.regions.Region;
import software.amazon.awssdk.services.ses.SesClient;
import software.amazon.awssdk.services.ses.model.Content;
import software.amazon.awssdk.services.ses.model.Destination;
import software.amazon.awssdk.services.ses.model.Message;
import software.amazon.awssdk.services.ses.model.Body;
import software.amazon.awssdk.services.ses.model.SendEmailRequest;
import software.amazon.awssdk.services.ses.model.SesException;
import javax.mail.MessagingException;
/** 
  * Before running this Java V2 code example, set up your development 
  * environment, including your credentials. 
 * 
  * For more information, see the following documentation topic:
```

```
 * 
  * https://docs.aws.amazon.com/sdk-for-java/latest/developer-guide/get-started.html 
  */
public class SendMessageEmailRequest { 
     public static void main(String[] args) { 
         final String usage = """ 
                  Usage: 
                     <sender> <recipient> <subject>\s
                  Where: 
                      sender - An email address that represents the sender.\s 
                      recipient - An email address that represents the recipient.\s 
                      subject - The subject line.\s 
                  """; 
        if (args.length != 3) {
              System.out.println(usage); 
              System.exit(1); 
         } 
         String sender = args[0]; 
         String recipient = args[1]; 
         String subject = args[2]; 
         Region region = Region.US_EAST_1; 
         SesClient client = SesClient.builder() 
                  .region(region) 
                  .build(); 
         // The HTML body of the email. 
         String bodyHTML = "<html>" + "<head></head>" + "<body>" + "<h1>Hello!</h1>" 
                  + "<p> See the list of customers.</p>" + "</body>" + "</html>"; 
         try { 
             send(client, sender, recipient, subject, bodyHTML);
              client.close(); 
              System.out.println("Done"); 
         } catch (MessagingException e) { 
              e.getStackTrace(); 
         } 
     }
```

```
 public static void send(SesClient client, 
              String sender, 
              String recipient, 
              String subject, 
              String bodyHTML) throws MessagingException { 
         Destination destination = Destination.builder() 
                   .toAddresses(recipient) 
                   .build(); 
         Content content = Content.builder() 
                   .data(bodyHTML) 
                   .build(); 
         Content sub = Content.builder() 
                   .data(subject) 
                  .build();
         Body body = Body.builder() 
                   .html(content) 
                  .build();
         Message msg = Message.builder() 
                   .subject(sub) 
                   .body(body) 
                   .build(); 
         SendEmailRequest emailRequest = SendEmailRequest.builder() 
                   .destination(destination) 
                   .message(msg) 
                   .source(sender) 
                   .build(); 
         try { 
              System.out.println("Attempting to send an email through Amazon SES " + 
  "using the AWS SDK for Java..."); 
              client.sendEmail(emailRequest); 
          } catch (SesException e) { 
              System.err.println(e.awsErrorDetails().errorMessage()); 
              System.exit(1); 
         } 
     }
}
```
import software.amazon.awssdk.regions.Region; import software.amazon.awssdk.services.ses.SesClient; import javax.activation.DataHandler; import javax.activation.DataSource; import javax.mail.Message; import javax.mail.MessagingException; import javax.mail.Session; import javax.mail.internet.AddressException; import javax.mail.internet.InternetAddress; import javax.mail.internet.MimeMessage; import javax.mail.internet.MimeMultipart; import javax.mail.internet.MimeBodyPart; import javax.mail.util.ByteArrayDataSource; import java.io.ByteArrayOutputStream; import java.io.IOException; import java.nio.ByteBuffer; import java.nio.file.Files; import java.util.Properties; import software.amazon.awssdk.core.SdkBytes; import software.amazon.awssdk.services.ses.model.SendRawEmailRequest; import software.amazon.awssdk.services.ses.model.RawMessage; import software.amazon.awssdk.services.ses.model.SesException; /\*\* \* Before running this Java V2 code example, set up your development \* environment, including your credentials. \* \* For more information, see the following documentation topic: \* \* https://docs.aws.amazon.com/sdk-for-java/latest/developer-guide/get-started.html \*/ public class SendMessageAttachment { public static void main(String[] args) throws IOException { final String usage = """ Usage: <sender> <recipient> <subject> <fileLocation>\s Where: sender - An email address that represents the sender.\s recipient - An email address that represents the recipient.\s subject - The subject line.\s

```
 fileLocation - The location of a Microsoft Excel file to use as 
 an attachment (C:/AWS/customers.xls).\s 
                 """; 
       if (args.length != 4) {
            System.out.println(usage); 
            System.exit(1); 
        } 
        String sender = args[0]; 
        String recipient = args[1]; 
        String subject = args[2]; 
        String fileLocation = args[3]; 
        // The email body for recipients with non-HTML email clients. 
       String bodyText = "Hello, \lceil \cdot \rceil" + "Please see the attached file for a list "
                 + "of customers to contact."; 
        // The HTML body of the email. 
        String bodyHTML = "<html>" + "<head></head>" + "<body>" + "<h1>Hello!</h1>" 
                 + "<p>Please see the attached file for a " + "list of customers to 
 contact.</p>" + "</body>" 
                 + "</html>"; 
        Region region = Region.US_WEST_2; 
        SesClient client = SesClient.builder() 
                 .region(region) 
                .build();
        try { 
            sendemailAttachment(client, sender, recipient, subject, bodyText, 
 bodyHTML, fileLocation); 
            client.close(); 
            System.out.println("Done"); 
        } catch (IOException | MessagingException e) { 
             e.getStackTrace(); 
        } 
    } 
    public static void sendemailAttachment(SesClient client, 
            String sender, 
            String recipient, 
            String subject,
```

```
 String bodyText, 
            String bodyHTML, 
            String fileLocation) throws AddressException, MessagingException, 
 IOException { 
        java.io.File theFile = new java.io.File(fileLocation); 
        byte[] fileContent = Files.readAllBytes(theFile.toPath()); 
       Session session = Session.getDefaultInstance(new Properties());
        // Create a new MimeMessage object. 
        MimeMessage message = new MimeMessage(session); 
        // Add subject, from and to lines. 
        message.setSubject(subject, "UTF-8"); 
        message.setFrom(new InternetAddress(sender)); 
        message.setRecipients(Message.RecipientType.TO, 
 InternetAddress.parse(recipient)); 
        // Create a multipart/alternative child container. 
        MimeMultipart msgBody = new MimeMultipart("alternative"); 
        // Create a wrapper for the HTML and text parts. 
        MimeBodyPart wrap = new MimeBodyPart(); 
        // Define the text part. 
       MimeBodyPart textPart = new MimeBodyPart();
        textPart.setContent(bodyText, "text/plain; charset=UTF-8"); 
        // Define the HTML part. 
       MimeBodyPart htmlPart = new MimeBodyPart();
        htmlPart.setContent(bodyHTML, "text/html; charset=UTF-8"); 
        // Add the text and HTML parts to the child container. 
        msgBody.addBodyPart(textPart); 
        msgBody.addBodyPart(htmlPart); 
        // Add the child container to the wrapper object. 
        wrap.setContent(msgBody); 
        // Create a multipart/mixed parent container. 
        MimeMultipart msg = new MimeMultipart("mixed"); 
        // Add the parent container to the message.
```

```
 message.setContent(msg); 
         msg.addBodyPart(wrap); 
         // Define the attachment. 
        MimeBodyPart att = new MimeBodyPart();
         DataSource fds = new ByteArrayDataSource(fileContent, 
                  "application/vnd.openxmlformats-
officedocument.spreadsheetml.sheet"); 
         att.setDataHandler(new DataHandler(fds)); 
         String reportName = "WorkReport.xls"; 
         att.setFileName(reportName); 
         // Add the attachment to the message. 
         msg.addBodyPart(att); 
         try { 
             System.out.println("Attempting to send an email through Amazon SES " + 
  "using the AWS SDK for Java..."); 
             ByteArrayOutputStream outputStream = new ByteArrayOutputStream(); 
             message.writeTo(outputStream); 
             ByteBuffer buf = ByteBuffer.wrap(outputStream.toByteArray()); 
             byte[] arr = new byte[buf.remaining()]; 
             buf.get(arr); 
            SdkBytes data = SdkBytes.fromByteArray(arr);
             RawMessage rawMessage = RawMessage.builder() 
                      .data(data) 
                     .build();
             SendRawEmailRequest rawEmailRequest = SendRawEmailRequest.builder() 
                      .rawMessage(rawMessage) 
                      .build(); 
             client.sendRawEmail(rawEmailRequest); 
         } catch (SesException e) { 
             System.err.println(e.awsErrorDetails().errorMessage()); 
             System.exit(1); 
         } 
         System.out.println("Email sent using SesClient with attachment");
```
}

}

• Weitere API-Informationen finden Sie unter [SendEmail](https://docs.aws.amazon.com/goto/SdkForJavaV2/email-2010-12-01/SendEmail) in der APIAWS SDK for Java 2.x-Referenz für .

Senden einer Vorlage-E-Mail

Das folgende Code-Beispiel zeigt, wie man mit Amazon SES eine Vorlage-E-Mail sendet.

SDK für Java 2.x

# **a** Note

```
import software.amazon.awssdk.regions.Region;
import software.amazon.awssdk.services.sesv2.model.Destination;
import software.amazon.awssdk.services.sesv2.model.EmailContent;
import software.amazon.awssdk.services.sesv2.model.SendEmailRequest;
import software.amazon.awssdk.services.sesv2.model.SesV2Exception;
import software.amazon.awssdk.services.sesv2.SesV2Client;
import software.amazon.awssdk.services.sesv2.model.Template;
/** 
  * Before running this AWS SDK for Java (v2) example, set up your development 
  * environment, including your credentials. 
 * 
  * For more information, see the following documentation topic: 
 * 
  * https://docs.aws.amazon.com/sdk-for-java/latest/developer-guide/get-started.html 
 * 
  * Also, make sure that you create a template. See the following documentation 
  * topic: 
 * 
  * https://docs.aws.amazon.com/ses/latest/dg/send-personalized-email-api.html 
  */
public class SendEmailTemplate {
```

```
 public static void main(String[] args) { 
        final String usage = """ 
                 Usage: 
                    <template> <sender> <recipient>\s
                 Where: 
                     template - The name of the email template. 
                     sender - An email address that represents the sender.\s 
                     recipient - An email address that represents the recipient.\s 
                """"
       if (args.length != 3) {
            System.out.println(usage); 
            System.exit(1); 
        } 
       String templateName = args[0];
        String sender = args[1]; 
        String recipient = args[2]; 
        Region region = Region.US_EAST_1; 
        SesV2Client sesv2Client = SesV2Client.builder() 
                 .region(region) 
                .build();
        send(sesv2Client, sender, recipient, templateName); 
    } 
    public static void send(SesV2Client client, String sender, String recipient, 
 String templateName) { 
        Destination destination = Destination.builder() 
                 .toAddresses(recipient) 
                .build();
        /* 
         * Specify both name and favorite animal (favoriteanimal) in your code when 
         * defining the Template object. 
         * If you don't specify all the variables in the template, Amazon SES 
 doesn't 
         * send the email. 
         */ 
        Template myTemplate = Template.builder() 
                 .templateName(templateName) 
                 .templateData("{\n" +
```
```
 " \"name\": \"Jason\"\n," + 
                           " \"favoriteanimal\": \"Cat\"\n" + 
                           "}") 
                 .build();
         EmailContent emailContent = EmailContent.builder() 
                  .template(myTemplate) 
                 .build();
         SendEmailRequest emailRequest = SendEmailRequest.builder() 
                  .destination(destination) 
                  .content(emailContent) 
                  .fromEmailAddress(sender) 
                 .build();
         try { 
              System.out.println("Attempting to send an email based on a template 
 using the AWS SDK for Java (v2)...");
              client.sendEmail(emailRequest); 
              System.out.println("email based on a template was sent"); 
         } catch (SesV2Exception e) { 
              System.err.println(e.awsErrorDetails().errorMessage()); 
              System.exit(1); 
         } 
     }
}
```
• Weitere API-Informationen finden Sie unter [SendTemplatedEmail](https://docs.aws.amazon.com/goto/SdkForJavaV2/email-2010-12-01/SendTemplatedEmail) in der APIAWS SDK for Java 2.x-Referenz für .

# Amazon SES-API-v2-Beispiele mit SDK für Java 2.x

Die folgenden Codebeispiele zeigen Ihnen, wie Sie Aktionen durchführen und gängige Szenarien implementieren, indem Sie die AWS SDK for Java 2.x mit Amazon SES-API v2 verwenden.

Aktionen sind Codeauszüge aus größeren Programmen und müssen im Kontext ausgeführt werden. Während Aktionen Ihnen zeigen, wie Sie einzelne Servicefunktionen aufrufen, können Sie Aktionen im Kontext der zugehörigen Szenarien und serviceübergreifenden Beispiele sehen.

Szenarien sind Codebeispiele, die Ihnen zeigen, wie Sie eine bestimmte Aufgabe ausführen können, indem Sie mehrere Funktionen innerhalb desselben Services aufrufen.

Jedes Beispiel enthält einen Link zu GitHub, wo Sie Anweisungen zum Einrichten und Ausführen des Codes im Kontext finden.

#### Themen

• [Aktionen](#page-8295-0)

#### Aktionen

E-Mail senden

Das folgende Code-Beispiel zeigt, wie eine Amazon-SES-API-v2-E-Mail gesendet wird.

### SDK für Java 2.x

### **a** Note

Auf gibt es mehr GitHub. Sie sehen das vollständige Beispiel und erfahren, wie Sie das [AWS-Code-Beispiel-Repository](https://github.com/awsdocs/aws-doc-sdk-examples/tree/main/javav2/example_code/ses#readme) einrichten und ausführen.

# Sendet eine Nachricht.

```
import software.amazon.awssdk.regions.Region;
import software.amazon.awssdk.services.sesv2.model.Body;
import software.amazon.awssdk.services.sesv2.model.Content;
import software.amazon.awssdk.services.sesv2.model.Destination;
import software.amazon.awssdk.services.sesv2.model.EmailContent;
import software.amazon.awssdk.services.sesv2.model.Message;
import software.amazon.awssdk.services.sesv2.model.SendEmailRequest;
import software.amazon.awssdk.services.sesv2.model.SesV2Exception;
import software.amazon.awssdk.services.sesv2.SesV2Client;
/** 
  * Before running this AWS SDK for Java (v2) example, set up your development 
  * environment, including your credentials. 
 * 
  * For more information, see the following documentation topic: 
 * 
  * https://docs.aws.amazon.com/sdk-for-java/latest/developer-guide/get-started.html
```

```
 */
public class SendEmail { 
          public static void main(String[] args) { 
                   final String usage = """ 
                                     Usage: 
                                         <sender> <recipient> <subject>\s
                                     Where: 
                                          sender - An email address that represents the 
  sender.\s 
                                         recipient - An email address that represents the 
  recipient.\s 
                                         subject - The subject line.\s 
\mathbf{u} = \mathbf{u} \cdot \mathbf{v} , we have the set of \mathbf{u} = \mathbf{v} \cdot \mathbf{v}if (args.length != 3) {
                            System.out.println(usage); 
                            System.exit(1); 
 } 
                   String sender = args[0]; 
                   String recipient = args[1]; 
                   String subject = args[2]; 
                   Region region = Region.US_EAST_1; 
                   SesV2Client sesv2Client = SesV2Client.builder() 
                                     .region(region) 
                                    .buid() // The HTML body of the email. 
                  String bodyHTML = "<html>" + "<head></head>" + "<br/>body>" +
  "<h1>Hello!</h1>" 
                                     + "<p> See the list of customers.</p>" + "</body>" + 
  "</html>"; 
                  send(sesv2Client, sender, recipient, subject, bodyHTML);
          } 
          public static void send(SesV2Client client, 
                            String sender, 
                            String recipient, 
                            String subject,
```

```
 String bodyHTML) { 
                  Destination destination = Destination.builder() 
                                   .toAddresses(recipient) 
                                   .build(); 
                  Content content = Content.builder() 
                                   .data(bodyHTML) 
                                  .build();
                  Content sub = Content.builder() 
                                   .data(subject) 
                                   .build(); 
                  Body body = Body.builder() 
                                   .html(content) 
                                  .build();
                  Message msg = Message.builder() 
                                   .subject(sub) 
                                   .body(body) 
                                   .build(); 
                  EmailContent emailContent = EmailContent.builder() 
                                   .simple(msg) 
                                   .build(); 
                  SendEmailRequest emailRequest = SendEmailRequest.builder() 
                                   .destination(destination) 
                                   .content(emailContent) 
                                   .fromEmailAddress(sender) 
                                   .build(); 
                  try { 
                          System.out.println("Attempting to send an email through 
 Amazon SES " 
                                            + "using the AWS SDK for Java..."); 
                          client.sendEmail(emailRequest); 
                          System.out.println("email was sent"); 
                  } catch (SesV2Exception e) { 
                          System.err.println(e.awsErrorDetails().errorMessage()); 
                          System.exit(1); 
 }
```
}

}

• Weitere API-Informationen finden Sie unter [SendEmail](https://docs.aws.amazon.com/goto/SdkForJavaV2/sesv2-2019-09-27/SendEmail) in der APIAWS SDK for Java 2.x-Referenz für .

# Amazon SNS-Beispiele mit SDK for Java 2.x

Die folgenden Codebeispiele zeigen Ihnen, wie Sie Aktionen durchführen und gängige Szenarien implementieren, indem Sie die AWS SDK for Java 2.x mit Amazon SNS verwenden.

Aktionen sind Codeauszüge aus größeren Programmen und müssen im Kontext ausgeführt werden. Während Aktionen Ihnen zeigen, wie Sie einzelne Servicefunktionen aufrufen, können Sie Aktionen im Kontext der zugehörigen Szenarien und serviceübergreifenden Beispiele sehen.

Szenarien sind Codebeispiele, die Ihnen zeigen, wie Sie eine bestimmte Aufgabe ausführen können, indem Sie mehrere Funktionen innerhalb desselben Services aufrufen.

Jedes Beispiel enthält einen Link zu GitHub, wo Sie Anweisungen zum Einrichten und Ausführen des Codes im Kontext finden.

Erste Schritte

Hello Amazon SNS

Die folgenden Codebeispiele veranschaulichen die ersten Schritte mit Amazon SNS.

SDK für Java 2.x

### **a** Note

Auf gibt es mehr GitHub. Sie sehen das vollständige Beispiel und erfahren, wie Sie das [AWS-Code-Beispiel-Repository](https://github.com/awsdocs/aws-doc-sdk-examples/tree/main/javav2/example_code/sns#readme) einrichten und ausführen.

package com.example.sns;

import software.amazon.awssdk.regions.Region;

```
import software.amazon.awssdk.services.sns.SnsClient;
import software.amazon.awssdk.services.sns.model.SnsException;
import software.amazon.awssdk.services.sns.paginators.ListTopicsIterable;
public class HelloSNS { 
     public static void main(String[] args) { 
         SnsClient snsClient = SnsClient.builder() 
                  .region(Region.US_EAST_1) 
                 .build();
         listSNSTopics(snsClient); 
         snsClient.close(); 
     } 
     public static void listSNSTopics(SnsClient snsClient) { 
         try { 
             ListTopicsIterable listTopics = snsClient.listTopicsPaginator(); 
             listTopics.stream() 
                      .flatMap(r -> r.topics().stream()) 
                      .forEach(content -> System.out.println(" Topic ARN: " + 
  content.topicArn())); 
         } catch (SnsException e) { 
             System.err.println(e.awsErrorDetails().errorMessage()); 
             System.exit(1); 
         } 
     }
}
```
• Weitere API-Informationen finden Sie unter [ListTopics](https://docs.aws.amazon.com/goto/SdkForJavaV2/sns-2010-03-31/ListTopics) in der APIAWS SDK for Java 2.x-Referenz für .

### Themen

- **[Aktionen](#page-8295-0)**
- [Szenarien](#page-8316-0)
- [Serverless-Beispiele](#page-9041-0)

### Aktionen

Hinzufügen von Tags zu einem Thema

Im folgenden Codebeispiel wird veranschaulicht, wie Sie einem Amazon-SNS-Thema Tags hinzufügen.

# SDK for Java 2.x

# **a** Note

```
import software.amazon.awssdk.regions.Region;
import software.amazon.awssdk.services.sns.SnsClient;
import software.amazon.awssdk.services.sns.model.SnsException;
import software.amazon.awssdk.services.sns.model.Tag;
import software.amazon.awssdk.services.sns.model.TagResourceRequest;
import java.util.ArrayList;
import java.util.List;
/** 
  * Before running this Java V2 code example, set up your development 
  * environment, including your credentials. 
 * 
  * For more information, see the following documentation topic: 
 * 
  * https://docs.aws.amazon.com/sdk-for-java/latest/developer-guide/get-started.html 
  */
public class AddTags { 
     public static void main(String[] args) { 
         final String usage = """ 
                 Usage: <topicArn> 
                 Where: 
                     topicArn - The ARN of the topic to which tags are added. 
                  """; 
         if (args.length != 1) {
```

```
 System.out.println(usage); 
         System.exit(1); 
     } 
     String topicArn = args[0]; 
     SnsClient snsClient = SnsClient.builder() 
              .region(Region.US_EAST_1) 
             .build();
     addTopicTags(snsClient, topicArn); 
     snsClient.close(); 
 } 
 public static void addTopicTags(SnsClient snsClient, String topicArn) { 
     try { 
        Tag tag = Tag.builder() .key("Team") 
                  .value("Development") 
                  .build(); 
        Tag tag2 = Tag.builder()
                  .key("Environment") 
                  .value("Gamma") 
                 .build();
         List<Tag> tagList = new ArrayList<>(); 
         tagList.add(tag); 
         tagList.add(tag2); 
         TagResourceRequest tagResourceRequest = TagResourceRequest.builder() 
                  .resourceArn(topicArn) 
                  .tags(tagList) 
                  .build(); 
         snsClient.tagResource(tagResourceRequest); 
         System.out.println("Tags have been added to " + topicArn); 
     } catch (SnsException e) { 
         System.err.println(e.awsErrorDetails().errorMessage()); 
         System.exit(1); 
     } 
 }
```
}

• Weitere API-Informationen finden Sie unter [TagResource](https://docs.aws.amazon.com/goto/SdkForJavaV2/sns-2010-03-31/TagResource) in der APIAWS SDK for Java 2.x-Referenz für .

Überprüfen, ob eine Telefonnummer den Empfang abgemeldet ist

Das folgende Codebeispiel zeigt, wie Sie überprüfen können, ob eine Telefonnummer den Empfang von Amazon SNS-Nachrichten deaktiviert hat.

SDK für Java 2.x

### **a** Note

```
import software.amazon.awssdk.regions.Region;
import software.amazon.awssdk.services.sns.SnsClient;
import 
  software.amazon.awssdk.services.sns.model.CheckIfPhoneNumberIsOptedOutRequest;
import 
  software.amazon.awssdk.services.sns.model.CheckIfPhoneNumberIsOptedOutResponse;
import software.amazon.awssdk.services.sns.model.SnsException;
/** 
  * Before running this Java V2 code example, set up your development 
  * environment, including your credentials. 
 * 
  * For more information, see the following documentation topic: 
 * 
  * https://docs.aws.amazon.com/sdk-for-java/latest/developer-guide/get-started.html 
  */
public class CheckOptOut { 
     public static void main(String[] args) { 
         final String usage = """ 
                Usage: <phoneNumber>
```

```
 Where: 
                     phoneNumber - The mobile phone number to look up (for example, 
  +1XXX5550100). 
                  """; 
        if (args.length != 1) {
              System.out.println(usage); 
              System.exit(1); 
         } 
         String phoneNumber = args[0]; 
         SnsClient snsClient = SnsClient.builder() 
                  .region(Region.US_EAST_1) 
                 .build();
         checkPhone(snsClient, phoneNumber); 
         snsClient.close(); 
     } 
     public static void checkPhone(SnsClient snsClient, String phoneNumber) { 
         try { 
              CheckIfPhoneNumberIsOptedOutRequest request = 
  CheckIfPhoneNumberIsOptedOutRequest.builder() 
                       .phoneNumber(phoneNumber) 
                       .build(); 
              CheckIfPhoneNumberIsOptedOutResponse result = 
  snsClient.checkIfPhoneNumberIsOptedOut(request); 
              System.out.println( 
                      result.isOptedOut() + "Phone Number " + phoneNumber + " has 
  Opted Out of receiving sns messages." + 
                               "\n\nStatus was " + 
  result.sdkHttpResponse().statusCode()); 
         } catch (SnsException e) { 
              System.err.println(e.awsErrorDetails().errorMessage()); 
              System.exit(1); 
         } 
     }
}
```
• Weitere API-Informationen finden Sie unter [CheckIfPhoneNumberIsOptedOut](https://docs.aws.amazon.com/goto/SdkForJavaV2/sns-2010-03-31/CheckIfPhoneNumberIsOptedOut) in der APIAWS SDK for Java 2.x-Referenz für .

Bestätigen, dass der Eigentümer eines Endpunkts Nachrichten empfangen möchte

Das folgende Codebeispiel zeigt, wie bestätigt wird, dass der Besitzer eines Endpunkts Amazon SNS-Nachrichten empfangen möchte, indem das Token validiert wird, das von einer früheren Abonnementaktion an den Endpunkt gesendet wurde.

SDK für Java 2.x

#### **a** Note

```
import software.amazon.awssdk.regions.Region;
import software.amazon.awssdk.services.sns.SnsClient;
import software.amazon.awssdk.services.sns.model.ConfirmSubscriptionRequest;
import software.amazon.awssdk.services.sns.model.ConfirmSubscriptionResponse;
import software.amazon.awssdk.services.sns.model.SnsException;
/** 
  * Before running this Java V2 code example, set up your development 
  * environment, including your credentials. 
 * 
  * For more information, see the following documentation topic: 
 * 
  * https://docs.aws.amazon.com/sdk-for-java/latest/developer-guide/get-started.html 
  */
public class ConfirmSubscription { 
     public static void main(String[] args) { 
         final String usage = """ 
                 Usage: <subscriptionToken> <topicArn> 
                 Where: 
                    subscriptionToken - A short-lived token sent to an endpoint 
  during the Subscribe action.
```

```
 topicArn - The ARN of the topic.\s
```

```
 """; 
        if (args.length != 2) {
              System.out.println(usage); 
              System.exit(1); 
         } 
         String subscriptionToken = args[0]; 
         String topicArn = args[1]; 
         SnsClient snsClient = SnsClient.builder() 
                  .region(Region.US_EAST_1) 
                 .build();
         confirmSub(snsClient, subscriptionToken, topicArn); 
         snsClient.close(); 
     } 
     public static void confirmSub(SnsClient snsClient, String subscriptionToken, 
  String topicArn) { 
         try { 
              ConfirmSubscriptionRequest request = 
  ConfirmSubscriptionRequest.builder() 
                       .token(subscriptionToken) 
                       .topicArn(topicArn) 
                      .build();
              ConfirmSubscriptionResponse result = 
  snsClient.confirmSubscription(request); 
              System.out.println("\n\nStatus was " + 
  result.sdkHttpResponse().statusCode() + "\n\nSubscription Arn: \n\n" 
                       + result.subscriptionArn()); 
         } catch (SnsException e) { 
              System.err.println(e.awsErrorDetails().errorMessage()); 
              System.exit(1); 
         } 
     }
}
```
• Weitere API-Informationen finden Sie unter [ConfirmSubscription](https://docs.aws.amazon.com/goto/SdkForJavaV2/sns-2010-03-31/ConfirmSubscription) in der APIAWS SDK for Java 2.x-Referenz für .

#### Erstellen eines Themas

Das folgende Codebeispiel zeigt, wie Sie ein Amazon SNS-Thema erstellen.

#### SDK für Java 2.x

### **a** Note

```
import software.amazon.awssdk.regions.Region;
import software.amazon.awssdk.services.sns.SnsClient;
import software.amazon.awssdk.services.sns.model.CreateTopicRequest;
import software.amazon.awssdk.services.sns.model.CreateTopicResponse;
import software.amazon.awssdk.services.sns.model.SnsException;
/** 
  * Before running this Java V2 code example, set up your development 
  * environment, including your credentials. 
 * 
  * For more information, see the following documentation topic: 
 * 
  * https://docs.aws.amazon.com/sdk-for-java/latest/developer-guide/get-started.html 
  */
public class CreateTopic { 
     public static void main(String[] args) { 
         final String usage = """ 
                 Usage: <topicName> 
                 Where: 
                     topicName - The name of the topic to create (for example, 
  mytopic). 
                  """; 
         if (args.length != 1) { 
             System.out.println(usage); 
             System.exit(1); 
         }
```

```
String topicName = args[0];
     System.out.println("Creating a topic with name: " + topicName); 
     SnsClient snsClient = SnsClient.builder() 
              .region(Region.US_EAST_1) 
             .build();
    String arnVal = createSNSTopic(snsClient, topicName);
     System.out.println("The topic ARN is" + arnVal); 
     snsClient.close(); 
 } 
public static String createSNSTopic(SnsClient snsClient, String topicName) {
     CreateTopicResponse result; 
     try { 
         CreateTopicRequest request = CreateTopicRequest.builder() 
                  .name(topicName) 
                  .build(); 
         result = snsClient.createTopic(request); 
         return result.topicArn(); 
     } catch (SnsException e) { 
         System.err.println(e.awsErrorDetails().errorMessage()); 
         System.exit(1); 
     } 
     return ""; 
 }
```
• Weitere API-Informationen finden Sie unter [CreateTopic](https://docs.aws.amazon.com/goto/SdkForJavaV2/sns-2010-03-31/CreateTopic) in der APIAWS SDK for Java 2.x-Referenz für .

# Löschen von Abonnements

}

Das folgende Codebeispiel zeigt, wie Sie ein Amazon SNS-Abonnement löschen.

### SDK für Java 2.x

# **a** Note

```
import software.amazon.awssdk.regions.Region;
import software.amazon.awssdk.services.sns.SnsClient;
import software.amazon.awssdk.services.sns.model.SnsException;
import software.amazon.awssdk.services.sns.model.UnsubscribeRequest;
import software.amazon.awssdk.services.sns.model.UnsubscribeResponse;
/** 
  * Before running this Java V2 code example, set up your development 
  * environment, including your credentials. 
 * 
  * For more information, see the following documentation topic: 
 * 
  * https://docs.aws.amazon.com/sdk-for-java/latest/developer-guide/get-started.html 
  */
public class Unsubscribe { 
     public static void main(String[] args) { 
         final String usage = """ 
                Usage: <subscriptionArn>
                 Where: 
                     subscriptionArn - The ARN of the subscription to delete. 
                  """; 
        if (args.length < 1) {
             System.out.println(usage); 
             System.exit(1); 
         } 
         String subscriptionArn = args[0]; 
         SnsClient snsClient = SnsClient.builder() 
                  .region(Region.US_EAST_1) 
                 .build();
```

```
 unSub(snsClient, subscriptionArn); 
         snsClient.close(); 
     } 
     public static void unSub(SnsClient snsClient, String subscriptionArn) { 
         try { 
              UnsubscribeRequest request = UnsubscribeRequest.builder() 
                       .subscriptionArn(subscriptionArn) 
                      .build();
              UnsubscribeResponse result = snsClient.unsubscribe(request); 
              System.out.println("\n\nStatus was " + 
  result.sdkHttpResponse().statusCode() 
                      + "\n\nSubscription was removed for " + 
  request.subscriptionArn()); 
         } catch (SnsException e) { 
              System.err.println(e.awsErrorDetails().errorMessage()); 
              System.exit(1); 
         } 
     }
}
```
• Details zu API finden Sie unter [Abmelden](https://docs.aws.amazon.com/goto/SdkForJavaV2/sns-2010-03-31/Unsubscribe) in der AWS SDK for Java 2.x-API-Referenz.

# Löschen eines Themas

Das folgende Codebeispiel zeigt, wie Sie ein Amazon SNS-Thema und alle Abonnements für dieses Thema löschen.

# SDK für Java 2.x

# **a** Note

```
import software.amazon.awssdk.regions.Region;
import software.amazon.awssdk.services.sns.SnsClient;
import software.amazon.awssdk.services.sns.model.DeleteTopicRequest;
```

```
import software.amazon.awssdk.services.sns.model.DeleteTopicResponse;
import software.amazon.awssdk.services.sns.model.SnsException;
/** 
  * Before running this Java V2 code example, set up your development 
  * environment, including your credentials. 
 * 
  * For more information, see the following documentation topic: 
 * 
  * https://docs.aws.amazon.com/sdk-for-java/latest/developer-guide/get-started.html 
  */
public class DeleteTopic { 
     public static void main(String[] args) { 
         final String usage = """ 
                 Usage: <topicArn>
                  Where: 
                     topicArn - The ARN of the topic to delete. 
                 """"
        if (args.length != 1) {
             System.out.println(usage); 
             System.exit(1); 
         } 
         String topicArn = args[0]; 
         SnsClient snsClient = SnsClient.builder() 
                  .region(Region.US_EAST_1) 
                  .build(); 
         System.out.println("Deleting a topic with name: " + topicArn); 
         deleteSNSTopic(snsClient, topicArn); 
         snsClient.close(); 
     } 
     public static void deleteSNSTopic(SnsClient snsClient, String topicArn) { 
         try { 
             DeleteTopicRequest request = DeleteTopicRequest.builder() 
                      .topicArn(topicArn) 
                      .build(); 
             DeleteTopicResponse result = snsClient.deleteTopic(request);
```

```
 System.out.println("\n\nStatus was " + 
  result.sdkHttpResponse().statusCode()); 
         } catch (SnsException e) { 
              System.err.println(e.awsErrorDetails().errorMessage()); 
              System.exit(1); 
         } 
     }
}
```
• Weitere API-Informationen finden Sie unter [DeleteTopic](https://docs.aws.amazon.com/goto/SdkForJavaV2/sns-2010-03-31/DeleteTopic) in der APIAWS SDK for Java 2.x-Referenz für .

Abrufen der Eigenschaften eines Themas

Das folgende Codebeispiel zeigt, wie Sie die Eigenschaften eines Amazon SNS-Themas abrufen.

SDK für Java 2.x

```
a Note
```

```
import software.amazon.awssdk.regions.Region;
import software.amazon.awssdk.services.sns.SnsClient;
import software.amazon.awssdk.services.sns.model.GetTopicAttributesRequest;
import software.amazon.awssdk.services.sns.model.GetTopicAttributesResponse;
import software.amazon.awssdk.services.sns.model.SnsException;
/** 
  * Before running this Java V2 code example, set up your development 
  * environment, including your credentials. 
 * 
  * For more information, see the following documentation topic: 
 * 
  * https://docs.aws.amazon.com/sdk-for-java/latest/developer-guide/get-started.html 
  */
public class GetTopicAttributes { 
     public static void main(String[] args) {
```

```
 final String usage = """ 
                 Usage: <topicArn> 
                 Where: 
                    topicArn - The ARN of the topic to look up. 
                """";
        if (args.length != 1) { 
            System.out.println(usage); 
            System.exit(1); 
        } 
        String topicArn = args[0]; 
        SnsClient snsClient = SnsClient.builder() 
                 .region(Region.US_EAST_1) 
                 .build(); 
        System.out.println("Getting attributes for a topic with name: " + topicArn); 
        getSNSTopicAttributes(snsClient, topicArn); 
        snsClient.close(); 
    } 
    public static void getSNSTopicAttributes(SnsClient snsClient, String topicArn) { 
        try { 
            GetTopicAttributesRequest request = GetTopicAttributesRequest.builder() 
                     .topicArn(topicArn) 
                    .build();
            GetTopicAttributesResponse result = 
 snsClient.getTopicAttributes(request); 
            System.out.println("\n\nStatus is " + 
 result.sdkHttpResponse().statusCode() + "\n\nAttributes: \n\n" 
                     + result.attributes()); 
        } catch (SnsException e) { 
            System.err.println(e.awsErrorDetails().errorMessage()); 
            System.exit(1); 
        } 
    }
```
}

• Weitere API-Informationen finden Sie unter [GetTopicAttributes](https://docs.aws.amazon.com/goto/SdkForJavaV2/sns-2010-03-31/GetTopicAttributes) in der APIAWS SDK for Java 2.x-Referenz für .

Abrufen der Einstellungen für das Senden von SMS-Nachrichten

Das folgende Codebeispiel zeigt, wie Sie die Einstellungen für das Senden von Amazon SNS-SMS-Nachrichten abrufen.

SDK für Java 2.x

#### **a** Note

```
import software.amazon.awssdk.regions.Region;
import software.amazon.awssdk.services.sns.SnsClient;
import software.amazon.awssdk.services.sns.model.GetSubscriptionAttributesRequest;
import software.amazon.awssdk.services.sns.model.GetSubscriptionAttributesResponse;
import software.amazon.awssdk.services.sns.model.SnsException;
import java.util.Iterator;
import java.util.Map;
/** 
  * Before running this Java V2 code example, set up your development 
  * environment, including your credentials. 
 * 
  * For more information, see the following documentation topic: 
 * 
  * https://docs.aws.amazon.com/sdk-for-java/latest/developer-guide/get-started.html 
  */
public class GetSMSAtrributes { 
     public static void main(String[] args) { 
         final String usage = """ 
                 Usage: <topicArn> 
                 Where: 
                    topicArn - The ARN of the topic from which to retrieve 
  attributes.
```

```
 """; 
        if (args.length != 1) {
             System.out.println(usage); 
             System.exit(1); 
         } 
         String topicArn = args[0]; 
         SnsClient snsClient = SnsClient.builder() 
                  .region(Region.US_EAST_1) 
                 .build();
         getSNSAttrutes(snsClient, topicArn); 
         snsClient.close(); 
     } 
     public static void getSNSAttrutes(SnsClient snsClient, String topicArn) { 
         try { 
             GetSubscriptionAttributesRequest request = 
  GetSubscriptionAttributesRequest.builder() 
                      .subscriptionArn(topicArn) 
                     .build();
             // Get the Subscription attributes 
             GetSubscriptionAttributesResponse res = 
  snsClient.getSubscriptionAttributes(request); 
             Map<String, String> map = res.attributes(); 
             // Iterate through the map 
             Iterator iter = map.entrySet().iterator(); 
             while (iter.hasNext()) { 
                  Map.Entry entry = (Map.Entry) iter.next(); 
                  System.out.println("[Key] : " + entry.getKey() + " [Value] : " + 
  entry.getValue()); 
 } 
         } catch (SnsException e) { 
             System.err.println(e.awsErrorDetails().errorMessage()); 
             System.exit(1); 
         } 
         System.out.println("\n\nStatus was good"); 
     }
}
```
Auflisten abgemeldeter Telefonnummern

Das folgende Codebeispiel zeigt, wie Telefonnummern aufgelistet werden, die vom Empfang von Amazon SNS-Nachrichten abgemeldet wurden.

SDK für Java 2.x

#### **a** Note

```
import software.amazon.awssdk.regions.Region;
import software.amazon.awssdk.services.sns.SnsClient;
import software.amazon.awssdk.services.sns.model.ListPhoneNumbersOptedOutRequest;
import software.amazon.awssdk.services.sns.model.ListPhoneNumbersOptedOutResponse;
import software.amazon.awssdk.services.sns.model.SnsException;
/** 
  * Before running this Java V2 code example, set up your development 
  * environment, including your credentials. 
 * 
  * For more information, see the following documentation topic: 
 * 
  * https://docs.aws.amazon.com/sdk-for-java/latest/developer-guide/get-started.html 
  */
public class ListOptOut { 
     public static void main(String[] args) { 
         SnsClient snsClient = SnsClient.builder() 
                  .region(Region.US_EAST_1) 
                 .build();
         listOpts(snsClient); 
         snsClient.close(); 
     } 
     public static void listOpts(SnsClient snsClient) {
```

```
 try { 
             ListPhoneNumbersOptedOutRequest request =
 ListPhoneNumbersOptedOutRequest.builder().build();
             ListPhoneNumbersOptedOutResponse result = 
  snsClient.listPhoneNumbersOptedOut(request); 
              System.out.println("Status is " + result.sdkHttpResponse().statusCode() 
  + "\n\nPhone Numbers: \n\n" 
                      + result.phoneNumbers()); 
         } catch (SnsException e) { 
             System.err.println(e.awsErrorDetails().errorMessage()); 
             System.exit(1); 
         } 
     }
}
```
• Weitere API-Informationen finden Sie unter [ListPhoneNumbersOptedOut](https://docs.aws.amazon.com/goto/SdkForJavaV2/sns-2010-03-31/ListPhoneNumbersOptedOut) in der APIAWS SDK for Java 2.x-Referenz für .

Listen der Abonnenten eines Themas

Das folgende Codebeispiel zeigt, wie Sie die Liste der Abonnenten eines Amazon SNS-Themas abrufen.

SDK für Java 2.x

### **a** Note

Auf gibt es mehr GitHub. Sie sehen das vollständige Beispiel und erfahren, wie Sie das [AWS-Code-Beispiel-Repository](https://github.com/awsdocs/aws-doc-sdk-examples/tree/main/javav2/example_code/sns#readme) einrichten und ausführen.

```
import software.amazon.awssdk.regions.Region;
import software.amazon.awssdk.services.sns.SnsClient;
import software.amazon.awssdk.services.sns.model.ListSubscriptionsRequest;
import software.amazon.awssdk.services.sns.model.ListSubscriptionsResponse;
import software.amazon.awssdk.services.sns.model.SnsException;
/**
```
\* Before running this Java V2 code example, set up your development

```
 * environment, including your credentials. 
 * 
  * For more information, see the following documentation topic: 
 * 
  * https://docs.aws.amazon.com/sdk-for-java/latest/developer-guide/get-started.html 
  */
public class ListSubscriptions { 
     public static void main(String[] args) { 
         SnsClient snsClient = SnsClient.builder() 
                  .region(Region.US_EAST_1) 
                  .build(); 
         listSNSSubscriptions(snsClient); 
         snsClient.close(); 
     } 
     public static void listSNSSubscriptions(SnsClient snsClient) { 
         try { 
             ListSubscriptionsRequest request = ListSubscriptionsRequest.builder() 
                     .build();
             ListSubscriptionsResponse result = snsClient.listSubscriptions(request); 
             System.out.println(result.subscriptions()); 
         } catch (SnsException e) { 
             System.err.println(e.awsErrorDetails().errorMessage()); 
             System.exit(1); 
         } 
     }
}
```
• Weitere API-Informationen finden Sie unter [ListSubscriptions](https://docs.aws.amazon.com/goto/SdkForJavaV2/sns-2010-03-31/ListSubscriptions) in der APIAWS SDK for Java 2.x-Referenz für .

Auflisten von Themen

Das folgende Codebeispiel zeigt, wie Sie Amazon SNS-Themen auflisten.

### SDK für Java 2.x

# **a** Note

```
import software.amazon.awssdk.regions.Region;
import software.amazon.awssdk.services.sns.SnsClient;
import software.amazon.awssdk.services.sns.model.ListTopicsRequest;
import software.amazon.awssdk.services.sns.model.ListTopicsResponse;
import software.amazon.awssdk.services.sns.model.SnsException;
/** 
  * Before running this Java V2 code example, set up your development 
  * environment, including your credentials. 
 * 
  * For more information, see the following documentation topic: 
 * 
  * https://docs.aws.amazon.com/sdk-for-java/latest/developer-guide/get-started.html 
  */
public class ListTopics { 
     public static void main(String[] args) { 
         SnsClient snsClient = SnsClient.builder() 
                  .region(Region.US_EAST_1) 
                 .build();
         listSNSTopics(snsClient); 
         snsClient.close(); 
     } 
     public static void listSNSTopics(SnsClient snsClient) { 
         try { 
             ListTopicsRequest request = ListTopicsRequest.builder() 
                     .build();
             ListTopicsResponse result = snsClient.listTopics(request); 
             System.out.println( 
                      "Status was " + result.sdkHttpResponse().statusCode() + "\n
\nTopics\n\n" + result.topics());
```

```
 } catch (SnsException e) { 
              System.err.println(e.awsErrorDetails().errorMessage()); 
              System.exit(1); 
          } 
     }
}
```
• Weitere API-Informationen finden Sie unter [ListTopics](https://docs.aws.amazon.com/goto/SdkForJavaV2/sns-2010-03-31/ListTopics) in der APIAWS SDK for Java 2.x-Referenz für .

Veröffentlichen einer SMS-Nachricht

Das folgende Codebeispiel zeigt, wie SMS-Nachrichten mit Amazon SNS veröffentlicht werden.

SDK für Java 2.x

#### **a** Note

```
import software.amazon.awssdk.regions.Region;
import software.amazon.awssdk.services.sns.SnsClient;
import software.amazon.awssdk.services.sns.model.PublishRequest;
import software.amazon.awssdk.services.sns.model.PublishResponse;
import software.amazon.awssdk.services.sns.model.SnsException;
/** 
  * Before running this Java V2 code example, set up your development 
  * environment, including your credentials. 
 * 
  * For more information, see the following documentation topic: 
 * 
  * https://docs.aws.amazon.com/sdk-for-java/latest/developer-guide/get-started.html 
  */
public class PublishTextSMS { 
     public static void main(String[] args) { 
         final String usage = """
```

```
Usage: <message> <phoneNumber>
                  Where: 
                     message - The message text to send. 
                     phoneNumber - The mobile phone number to which a message is sent 
  (for example, +1XXX5550100).\s 
                  """; 
        if (args.length != 2) {
              System.out.println(usage); 
              System.exit(1); 
         } 
         String message = args[0]; 
         String phoneNumber = args[1]; 
         SnsClient snsClient = SnsClient.builder() 
                  .region(Region.US_EAST_1) 
                 .build();
         pubTextSMS(snsClient, message, phoneNumber); 
         snsClient.close(); 
     } 
     public static void pubTextSMS(SnsClient snsClient, String message, String 
  phoneNumber) { 
         try { 
              PublishRequest request = PublishRequest.builder() 
                       .message(message) 
                       .phoneNumber(phoneNumber) 
                       .build(); 
              PublishResponse result = snsClient.publish(request); 
              System.out 
                       .println(result.messageId() + " Message sent. Status was " + 
  result.sdkHttpResponse().statusCode()); 
         } catch (SnsException e) { 
              System.err.println(e.awsErrorDetails().errorMessage()); 
              System.exit(1); 
         } 
     }
}
```
• Details zu API finden Sie unter [Veröffentlichen](https://docs.aws.amazon.com/goto/SdkForJavaV2/sns-2010-03-31/Publish) in der AWS SDK for Java 2.x-API-Referenz.

### Veröffentlichung für ein Thema

Das folgende Codebeispiel zeigt, wie Nachrichten in einem Amazon SNS-Thema veröffentlicht werden.

SDK für Java 2.x

### **a** Note

```
import software.amazon.awssdk.regions.Region;
import software.amazon.awssdk.services.sns.SnsClient;
import software.amazon.awssdk.services.sns.model.PublishRequest;
import software.amazon.awssdk.services.sns.model.PublishResponse;
import software.amazon.awssdk.services.sns.model.SnsException;
/** 
  * Before running this Java V2 code example, set up your development 
  * environment, including your credentials. 
 * 
  * For more information, see the following documentation topic: 
 * 
  * https://docs.aws.amazon.com/sdk-for-java/latest/developer-guide/get-started.html 
  */
public class PublishTopic { 
     public static void main(String[] args) { 
         final String usage = """ 
                Usage: <message> <topicArn>
                 Where: 
                     message - The message text to send. 
                     topicArn - The ARN of the topic to publish. 
                  """; 
         if (args.length != 2) { 
             System.out.println(usage); 
             System.exit(1); 
         }
```

```
 String message = args[0]; 
        String topicArn = args[1];
         SnsClient snsClient = SnsClient.builder() 
                  .region(Region.US_EAST_1) 
                  .build(); 
         pubTopic(snsClient, message, topicArn); 
         snsClient.close(); 
     } 
     public static void pubTopic(SnsClient snsClient, String message, String 
  topicArn) { 
         try { 
              PublishRequest request = PublishRequest.builder() 
                       .message(message) 
                       .topicArn(topicArn) 
                      .build();
              PublishResponse result = snsClient.publish(request); 
              System.out 
                       .println(result.messageId() + " Message sent. Status is " + 
  result.sdkHttpResponse().statusCode()); 
         } catch (SnsException e) { 
              System.err.println(e.awsErrorDetails().errorMessage()); 
              System.exit(1); 
         } 
     }
}
```
• Details zu API finden Sie unter [Veröffentlichen](https://docs.aws.amazon.com/goto/SdkForJavaV2/sns-2010-03-31/Publish) in der AWS SDK for Java 2.x-API-Referenz.

# Festlegen einer Filterrichtlinie

Das folgende Codebeispiel zeigt, wie Sie eine Amazon SNS-Filterrichtlinie festlegen.

### SDK für Java 2.x

# **a** Note

```
import software.amazon.awssdk.regions.Region;
import software.amazon.awssdk.services.sns.SnsClient;
import software.amazon.awssdk.services.sns.model.SnsException;
import java.util.ArrayList;
/** 
  * Before running this Java V2 code example, set up your development 
  * environment, including your credentials. 
  * 
  * For more information, see the following documentation topic: 
 * 
  * https://docs.aws.amazon.com/sdk-for-java/latest/developer-guide/get-started.html 
  */
public class UseMessageFilterPolicy { 
     public static void main(String[] args) { 
         final String usage = """ 
                 Usage: <subscriptionArn>
                  Where: 
                     subscriptionArn - The ARN of a subscription. 
                  """; 
         if (args.length != 1) { 
             System.out.println(usage); 
             System.exit(1); 
         } 
         String subscriptionArn = args[0]; 
         SnsClient snsClient = SnsClient.builder() 
                  .region(Region.US_EAST_1) 
                 .build();
```

```
 usePolicy(snsClient, subscriptionArn); 
         snsClient.close(); 
     } 
     public static void usePolicy(SnsClient snsClient, String subscriptionArn) { 
         try { 
             SNSMessageFilterPolicy fp = new SNSMessageFilterPolicy(); 
             // Add a filter policy attribute with a single value 
             fp.addAttribute("store", "example_corp"); 
             fp.addAttribute("event", "order_placed"); 
             // Add a prefix attribute 
             fp.addAttributePrefix("customer_interests", "bas"); 
             // Add an anything-but attribute 
             fp.addAttributeAnythingBut("customer_interests", "baseball"); 
             // Add a filter policy attribute with a list of values 
             ArrayList<String> attributeValues = new ArrayList<>(); 
             attributeValues.add("rugby"); 
             attributeValues.add("soccer"); 
             attributeValues.add("hockey"); 
             fp.addAttribute("customer_interests", attributeValues); 
             // Add a numeric attribute 
             fp.addAttribute("price_usd", "=", 0); 
             // Add a numeric attribute with a range 
             fp.addAttributeRange("price_usd", ">", 0, "<=", 100); 
             // Apply the filter policy attributes to an Amazon SNS subscription 
             fp.apply(snsClient, subscriptionArn); 
         } catch (SnsException e) { 
             System.err.println(e.awsErrorDetails().errorMessage()); 
             System.exit(1); 
         } 
     }
}
```
• Weitere API-Informationen finden Sie unter [SetSubscriptionAttributes](https://docs.aws.amazon.com/goto/SdkForJavaV2/sns-2010-03-31/SetSubscriptionAttributes) in der APIAWS SDK for Java 2.x-Referenz für .

Festlegen der Standardeinstellungen für das Senden von SMS-Nachrichten

Das folgende Codebeispiel zeigt, wie Sie die Standardeinstellungen für das Senden von SMS-Nachrichten mit Amazon SNS festlegen.

SDK für Java 2.x

### **a** Note

```
import software.amazon.awssdk.regions.Region;
import software.amazon.awssdk.services.sns.SnsClient;
import software.amazon.awssdk.services.sns.model.SetSmsAttributesRequest;
import software.amazon.awssdk.services.sns.model.SetSmsAttributesResponse;
import software.amazon.awssdk.services.sns.model.SnsException;
import java.util.HashMap;
/** 
  * Before running this Java V2 code example, set up your development 
  * environment, including your credentials. 
 * 
  * For more information, see the following documentation topic: 
 * 
  * https://docs.aws.amazon.com/sdk-for-java/latest/developer-guide/get-started.html 
  */
public class SetSMSAttributes { 
     public static void main(String[] args) { 
         HashMap<String, String> attributes = new HashMap<>(1); 
         attributes.put("DefaultSMSType", "Transactional"); 
         attributes.put("UsageReportS3Bucket", "janbucket"); 
         SnsClient snsClient = SnsClient.builder() 
                  .region(Region.US_EAST_1) 
                 .build();
         setSNSAttributes(snsClient, attributes); 
         snsClient.close(); 
     }
```

```
 public static void setSNSAttributes(SnsClient snsClient, HashMap<String, String> 
  attributes) { 
         try { 
             SetSmsAttributesRequest request = SetSmsAttributesRequest.builder() 
                      .attributes(attributes) 
                     .build();
             SetSmsAttributesResponse result = snsClient.setSMSAttributes(request); 
             System.out.println("Set default Attributes to " + attributes + ". Status 
  was " 
                      + result.sdkHttpResponse().statusCode()); 
         } catch (SnsException e) { 
             System.err.println(e.awsErrorDetails().errorMessage()); 
             System.exit(1); 
         } 
     }
}
```
• Details zu API finden Sie unter [SetSMSAttributes](https://docs.aws.amazon.com/goto/SdkForJavaV2/sns-2010-03-31/SetSMSAttributes) in der AWS SDK for Java 2.x-API-Referenz.

Festlegen von Themenattributen

Das folgende Codebeispiel zeigt, wie Sie Amazon SNS-Themenattribute festlegen.

SDK für Java 2.x

# **a**) Note

Auf gibt es mehr GitHub. Sie sehen das vollständige Beispiel und erfahren, wie Sie das [AWS-Code-Beispiel-Repository](https://github.com/awsdocs/aws-doc-sdk-examples/tree/main/javav2/example_code/sns#readme) einrichten und ausführen.

import software.amazon.awssdk.regions.Region; import software.amazon.awssdk.services.sns.SnsClient; import software.amazon.awssdk.services.sns.model.SetTopicAttributesRequest; import software.amazon.awssdk.services.sns.model.SetTopicAttributesResponse; import software.amazon.awssdk.services.sns.model.SnsException; /\*\* \* Before running this Java V2 code example, set up your development

```
 * environment, including your credentials. 
 * 
  * For more information, see the following documentation topic: 
 * 
  * https://docs.aws.amazon.com/sdk-for-java/latest/developer-guide/get-started.html 
  */
public class SetTopicAttributes { 
     public static void main(String[] args) { 
         final String usage = """ 
                 Usage: <attribute> <topicArn> <value>
                  Where: 
                     attribute - The attribute action to use. Valid parameters are: 
  Policy | DisplayName | DeliveryPolicy . 
                     topicArn - The ARN of the topic.\s 
                     value - The value for the attribute. 
                  """; 
        if (args.length < 3) {
             System.out.println(usage); 
             System.exit(1); 
         } 
         String attribute = args[0]; 
         String topicArn = args[1]; 
         String value = args[2]; 
         SnsClient snsClient = SnsClient.builder() 
                  .region(Region.US_EAST_1) 
                 .build();
         setTopAttr(snsClient, attribute, topicArn, value); 
         snsClient.close(); 
     } 
     public static void setTopAttr(SnsClient snsClient, String attribute, String 
  topicArn, String value) { 
         try { 
             SetTopicAttributesRequest request = SetTopicAttributesRequest.builder() 
                      .attributeName(attribute) 
                      .attributeValue(value) 
                      .topicArn(topicArn)
```

```
 .build(); 
              SetTopicAttributesResponse result = 
  snsClient.setTopicAttributes(request); 
              System.out.println( 
                      "\n\nStatus was " + result.sdkHttpResponse().statusCode() + "\n
\nTopic " + request.topicArn() 
                               + " updated " + request.attributeName() + " to " + 
  request.attributeValue()); 
         } catch (SnsException e) { 
              System.err.println(e.awsErrorDetails().errorMessage()); 
              System.exit(1); 
         } 
     }
}
```
• Weitere API-Informationen finden Sie unter [SetTopicAttributes](https://docs.aws.amazon.com/goto/SdkForJavaV2/sns-2010-03-31/SetTopicAttributes) in der APIAWS SDK for Java 2.x-Referenz für .

Abonnieren eines Themas mit einer Lambda-Funktion

Das folgende Codebeispiel zeigt, wie Sie eine Lambda-Funktion abonnieren, damit sie Benachrichtigungen von einem Amazon SNS-Thema erhält.

SDK für Java 2.x

**a** Note

Auf gibt es mehr GitHub. Sie sehen das vollständige Beispiel und erfahren, wie Sie das [AWS-Code-Beispiel-Repository](https://github.com/awsdocs/aws-doc-sdk-examples/tree/main/javav2/example_code/sns#readme) einrichten und ausführen.

```
import software.amazon.awssdk.regions.Region;
import software.amazon.awssdk.services.sns.SnsClient;
import software.amazon.awssdk.services.sns.model.SnsException;
import software.amazon.awssdk.services.sns.model.SubscribeRequest;
import software.amazon.awssdk.services.sns.model.SubscribeResponse;
```
/\*\*

```
 * Before running this Java V2 code example, set up your development 
  * environment, including your credentials. 
 * 
  * For more information, see the following documentation topic: 
 * 
  * https://docs.aws.amazon.com/sdk-for-java/latest/developer-guide/get-started.html 
  */
public class SubscribeLambda { 
     public static void main(String[] args) { 
         final String usage = """ 
                 Usage: <topicArn> <lambdaArn>
                  Where: 
                     topicArn - The ARN of the topic to subscribe. 
                     lambdaArn - The ARN of an AWS Lambda function. 
                  """; 
        if (args.length != 2) {
             System.out.println(usage); 
             System.exit(1); 
         } 
         String topicArn = args[0]; 
         String lambdaArn = args[1]; 
         SnsClient snsClient = SnsClient.builder() 
                  .region(Region.US_EAST_1) 
                  .build(); 
         String arnValue = subLambda(snsClient, topicArn, lambdaArn); 
         System.out.println("Subscription ARN: " + arnValue); 
         snsClient.close(); 
     } 
     public static String subLambda(SnsClient snsClient, String topicArn, String 
  lambdaArn) { 
         try { 
             SubscribeRequest request = SubscribeRequest.builder() 
                      .protocol("lambda") 
                      .endpoint(lambdaArn) 
                      .returnSubscriptionArn(true) 
                       .topicArn(topicArn)
```
```
.build();
            SubscribeResponse result = snsClient.subscribe(request);
             return result.subscriptionArn(); 
         } catch (SnsException e) { 
             System.err.println(e.awsErrorDetails().errorMessage()); 
             System.exit(1); 
 } 
         return ""; 
     }
}
```
• Details zu API finden Sie unter [Abonnieren](https://docs.aws.amazon.com/goto/SdkForJavaV2/sns-2010-03-31/Subscribe) in der AWS SDK for Java 2.x-API-Referenz.

# Abonnieren eines Endpunkts für ein Thema

Das folgende Codebeispiel zeigt, wie Sie einen HTTP- oder HTTPS-Endpunkt abonnieren, damit er Benachrichtigungen von einem Amazon SNS-Thema erhält.

SDK für Java 2.x

# **a** Note

```
import software.amazon.awssdk.regions.Region;
import software.amazon.awssdk.services.sns.SnsClient;
import software.amazon.awssdk.services.sns.model.SnsException;
import software.amazon.awssdk.services.sns.model.SubscribeRequest;
import software.amazon.awssdk.services.sns.model.SubscribeResponse;
/** 
  * Before running this Java V2 code example, set up your development 
  * environment, including your credentials. 
 * 
  * For more information, see the following documentation topic: 
 * 
  * https://docs.aws.amazon.com/sdk-for-java/latest/developer-guide/get-started.html
```

```
 */
public class SubscribeHTTPS { 
     public static void main(String[] args) { 
         final String usage = """ 
                 Usage: <topicArn> <url>
                  Where: 
                     topicArn - The ARN of the topic to subscribe. 
                     url - The HTTPS endpoint that you want to receive notifications. 
                 """"
         if (args.length < 2) { 
             System.out.println(usage); 
             System.exit(1); 
         } 
         String topicArn = args[0]; 
        String url = args[1];
         SnsClient snsClient = SnsClient.builder() 
                  .region(Region.US_EAST_1) 
                 .build();
         subHTTPS(snsClient, topicArn, url); 
         snsClient.close(); 
     } 
     public static void subHTTPS(SnsClient snsClient, String topicArn, String url) { 
         try { 
             SubscribeRequest request = SubscribeRequest.builder() 
                      .protocol("https") 
                      .endpoint(url) 
                      .returnSubscriptionArn(true) 
                      .topicArn(topicArn) 
                     .build();
             SubscribeResponse result = snsClient.subscribe(request); 
             System.out.println("Subscription ARN is " + result.subscriptionArn() + 
  "\n\n Status is " 
                      + result.sdkHttpResponse().statusCode()); 
         } catch (SnsException e) { 
             System.err.println(e.awsErrorDetails().errorMessage()); 
             System.exit(1);
```
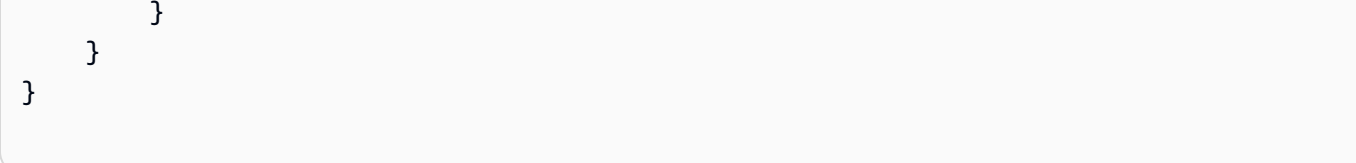

• Details zu API finden Sie unter [Abonnieren](https://docs.aws.amazon.com/goto/SdkForJavaV2/sns-2010-03-31/Subscribe) in der AWS SDK for Java 2.x-API-Referenz.

## Abonnieren einer E-Mail-Adresse für ein Thema

Das folgende Codebeispiel zeigt, wie Sie eine E-Mail-Adresse für ein Amazon SNS-Thema abonnieren.

SDK für Java 2.x

# **a** Note

```
import software.amazon.awssdk.regions.Region;
import software.amazon.awssdk.services.sns.SnsClient;
import software.amazon.awssdk.services.sns.model.SnsException;
import software.amazon.awssdk.services.sns.model.SubscribeRequest;
import software.amazon.awssdk.services.sns.model.SubscribeResponse;
/** 
  * Before running this Java V2 code example, set up your development 
  * environment, including your credentials. 
 * 
  * For more information, see the following documentation topic: 
 * 
  * https://docs.aws.amazon.com/sdk-for-java/latest/developer-guide/get-started.html 
  */
public class SubscribeEmail { 
     public static void main(String[] args) { 
         final String usage = """ 
                Usage: <topicArn> <email>
                 Where: 
                    topicArn - The ARN of the topic to subscribe.
```

```
 email - The email address to use. 
                  """; 
        if (args.length != 2) {
              System.out.println(usage); 
              System.exit(1); 
         } 
         String topicArn = args[0]; 
        String email = args[1];
         SnsClient snsClient = SnsClient.builder() 
                  .region(Region.US_EAST_1) 
                 .build();
          subEmail(snsClient, topicArn, email); 
         snsClient.close(); 
     } 
     public static void subEmail(SnsClient snsClient, String topicArn, String email) 
  { 
         try { 
              SubscribeRequest request = SubscribeRequest.builder() 
                       .protocol("email") 
                       .endpoint(email) 
                       .returnSubscriptionArn(true) 
                       .topicArn(topicArn) 
                      .build();
              SubscribeResponse result = snsClient.subscribe(request); 
              System.out.println("Subscription ARN: " + result.subscriptionArn() + "\n
\n Status is " 
                       + result.sdkHttpResponse().statusCode()); 
          } catch (SnsException e) { 
              System.err.println(e.awsErrorDetails().errorMessage()); 
              System.exit(1); 
         } 
     }
}
```
• Details zu API finden Sie unter [Abonnieren](https://docs.aws.amazon.com/goto/SdkForJavaV2/sns-2010-03-31/Subscribe) in der AWS SDK for Java 2.x-API-Referenz.

#### Szenarien

Erstellen eines Plattformendpunkts für Push-Benachrichtigungen

Das folgende Code-Beispiel zeigt, wie man ein Plattformendpunkt für Amazon-SNS-Push-Benachrichtigungen erstellt.

### SDK für Java 2.x

## **a** Note

```
import software.amazon.awssdk.regions.Region;
import software.amazon.awssdk.services.sns.SnsClient;
import software.amazon.awssdk.services.sns.model.CreatePlatformEndpointRequest;
import software.amazon.awssdk.services.sns.model.CreatePlatformEndpointResponse;
import software.amazon.awssdk.services.sns.model.SnsException;
/** 
  * Before running this Java V2 code example, set up your development 
  * environment, including your credentials. 
 * 
  * For more information, see the following documentation topic: 
 * 
  * https://docs.aws.amazon.com/sdk-for-java/latest/developer-guide/get-started.html 
 * 
  * In addition, create a platform application using the AWS Management Console. 
  * See this doc topic: 
 * 
  * https://docs.aws.amazon.com/sns/latest/dg/mobile-push-send-register.html 
 * 
  * Without the values created by following the previous link, this code examples 
  * does not work. 
  */
public class RegistrationExample { 
     public static void main(String[] args) { 
         final String usage = """ 
                Usage: <token> <platformApplicationArn>
```

```
 Where: 
                     token - The name of the FIFO topic.\s 
                     platformApplicationArn - The ARN value of platform application. 
  You can get this value from the AWS Management Console.\s 
                 """;
        if (args.length != 2) {
             System.out.println(usage); 
             System.exit(1); 
         } 
         String token = args[0]; 
         String platformApplicationArn = args[1]; 
         SnsClient snsClient = SnsClient.builder() 
                  .region(Region.US_EAST_1) 
                 .build();
         createEndpoint(snsClient, token, platformApplicationArn); 
     } 
     public static void createEndpoint(SnsClient snsClient, String token, String 
  platformApplicationArn) { 
         System.out.println("Creating platform endpoint with token " + token); 
         try { 
             CreatePlatformEndpointRequest endpointRequest = 
  CreatePlatformEndpointRequest.builder() 
                      .token(token) 
                      .platformApplicationArn(platformApplicationArn) 
                     .build();
             CreatePlatformEndpointResponse response = 
  snsClient.createPlatformEndpoint(endpointRequest); 
             System.out.println("The ARN of the endpoint is " + 
  response.endpointArn()); 
         } catch (SnsException e) { 
             System.err.println(e.awsErrorDetails().errorMessage()); 
             System.exit(1); 
         } 
     }
}
```
Erstellen und veröffentlichen zu einem FIFO-Thema

Die folgenden Code-Beispiele zeigen, wie man ein Amazon-SNS-Thema erstellt.

SDK für Java 2.x

## **a** Note

Auf gibt es mehr GitHub. Sie sehen das vollständige Beispiel und erfahren, wie Sie das [AWS-Code-Beispiel-Repository](https://github.com/awsdocs/aws-doc-sdk-examples/tree/main/javav2/example_code/sns#readme) einrichten und ausführen.

Dieses Beispiel

- erstellt ein Amazon-SNS-FIFO-Thema, zwei Amazon SQS-FIFO-Warteschlangen und eine Standard-Warteschlange.
- abonniert die Warteschlangen für das Thema und veröffentlicht eine Nachricht zu dem Thema.

Der [Test](https://github.com/awsdocs/aws-doc-sdk-examples/tree/main/javav2/example_code/sns/src/test/java/com/example/sns/PriceUpdateExampleTest.java) überprüft den Eingang der Nachricht in jeder Warteschlange. Das [vollständige Beispiel](https://github.com/awsdocs/aws-doc-sdk-examples/tree/main/javav2/example_code/sns/src/main/java/com/example/sns/PriceUpdateExample.java) zeigt auch das Hinzufügen von Zugriffsrichtlinien und löscht die Ressourcen am Ende.

```
public class PriceUpdateExample { 
     public final static SnsClient snsClient = SnsClient.create(); 
     public final static SqsClient sqsClient = SqsClient.create(); 
     public static void main(String[] args) { 
        final String usage = ''\n "Usage: " + 
                      " <topicName> <wholesaleQueueFifoName> <retailQueueFifoName> 
  <analyticsQueueName>\n\n" + 
                 "Where:\n" + 
                    fifoTopicName - The name of the FIFO topic that you want to
  create. \n\n" + 
                 " wholesaleQueueARN - The name of a SQS FIFO queue that will be 
  created for the wholesale consumer. \n\n" 
+ + + " retailQueueARN - The name of a SQS FIFO queue that will created 
  for the retail consumer. \n\n" + 
                    analyticsQueueARN - The name of a SQS standard queue that will
  be created for the analytics consumer. \n\n"; 
         if (args.length != 4) { 
             System.out.println(usage);
```

```
 System.exit(1); 
        } 
        final String fifoTopicName = args[0]; 
        final String wholeSaleQueueName = args[1]; 
        final String retailQueueName = args[2]; 
        final String analyticsQueueName = args[3]; 
        // For convenience, the QueueData class holds metadata about a queue: ARN, 
 URL, 
        // name and type. 
        List<QueueData> queues = List.of( 
                 new QueueData(wholeSaleQueueName, QueueType.FIFO), 
                 new QueueData(retailQueueName, QueueType.FIFO), 
                 new QueueData(analyticsQueueName, QueueType.Standard)); 
        // Create queues. 
        createQueues(queues); 
        // Create a topic. 
        String topicARN = createFIFOTopic(fifoTopicName); 
        // Subscribe each queue to the topic. 
        subscribeQueues(queues, topicARN); 
        // Allow the newly created topic to send messages to the queues. 
        addAccessPolicyToQueuesFINAL(queues, topicARN); 
        // Publish a sample price update message with payload. 
        publishPriceUpdate(topicARN, "{\"product\": 214, \"price\": 79.99}", 
 "Consumables"); 
        // Clean up resources. 
        deleteSubscriptions(queues); 
        deleteQueues(queues); 
        deleteTopic(topicARN); 
    } 
    public static String createFIFOTopic(String topicName) { 
        try { 
            // Create a FIFO topic by using the SNS service client. 
            Map<String, String> topicAttributes = Map.of( 
                     "FifoTopic", "true", 
                     "ContentBasedDeduplication", "false");
```

```
 CreateTopicRequest topicRequest = CreateTopicRequest.builder() 
                     .name(topicName) 
                     .attributes(topicAttributes) 
                    .build();
            CreateTopicResponse response = snsClient.createTopic(topicRequest); 
            String topicArn = response.topicArn(); 
            System.out.println("The topic ARN is" + topicArn); 
            return topicArn; 
        } catch (SnsException e) { 
            System.err.println(e.awsErrorDetails().errorMessage()); 
            System.exit(1); 
        } 
        return ""; 
    } 
    public static void subscribeQueues(List<QueueData> queues, String topicARN) { 
        queues.forEach(queue -> { 
            SubscribeRequest subscribeRequest = SubscribeRequest.builder() 
                     .topicArn(topicARN) 
                     .endpoint(queue.queueARN) 
                     .protocol("sqs") 
                     .build(); 
            // Subscribe to the endpoint by using the SNS service client. 
            // Only Amazon SQS queues can receive notifications from an Amazon SNS 
 FIFO 
            // topic. 
            SubscribeResponse subscribeResponse = 
 snsClient.subscribe(subscribeRequest); 
            System.out.println("The queue [" + queue.queueARN + "] subscribed to the 
 topic [" + topicARN + "]"); 
            queue.subscriptionARN = subscribeResponse.subscriptionArn(); 
        }); 
    } 
    public static void publishPriceUpdate(String topicArn, String payload, String 
 groupId) { 
        try { 
            // Create and publish a message that updates the wholesale price.
```

```
 String subject = "Price Update"; 
        String dedupId = UUID.randomUUID().toString();
         String attributeName = "business"; 
         String attributeValue = "wholesale"; 
         MessageAttributeValue msgAttValue = MessageAttributeValue.builder() 
                  .dataType("String") 
                  .stringValue(attributeValue) 
                 .build();
         Map<String, MessageAttributeValue> attributes = new HashMap<>(); 
         attributes.put(attributeName, msgAttValue); 
         PublishRequest pubRequest = PublishRequest.builder() 
                  .topicArn(topicArn) 
                  .subject(subject) 
                  .message(payload) 
                  .messageGroupId(groupId) 
                  .messageDeduplicationId(dedupId) 
                  .messageAttributes(attributes) 
                 .build();
         final PublishResponse response = snsClient.publish(pubRequest); 
         System.out.println(response.messageId()); 
        System.out.println(response.sequenceNumber());
         System.out.println("Message was published to " + topicArn); 
     } catch (SnsException e) { 
         System.err.println(e.awsErrorDetails().errorMessage()); 
         System.exit(1); 
     } 
 }
```
- API-Details finden Sie in den folgenden Themen der AWS SDK for Java 2.x-API-Referenz.
	- [CreateTopic](https://docs.aws.amazon.com/goto/SdkForJavaV2/sns-2010-03-31/CreateTopic)
	- [Veröffentlichen](https://docs.aws.amazon.com/goto/SdkForJavaV2/sns-2010-03-31/Publish)
	- [Abonnieren](https://docs.aws.amazon.com/goto/SdkForJavaV2/sns-2010-03-31/Subscribe)

Veröffentlichen einer SMS-Nachricht zu einem Thema

Wie das aussehen kann, sehen Sie am nachfolgenden Beispielcode:

- Erstellen Sie ein Amazon-SNS-Thema.
- Verknüpfen Sie Telefonnummern mit dem Thema.
- Veröffentlichen Sie SMS-Nachrichten im Thema, damit alle abonnierten Telefonnummern die Nachricht gleichzeitig empfangen.

#### SDK für Java 2.x

#### **a** Note

Auf gibt es mehr GitHub. Sie sehen das vollständige Beispiel und erfahren, wie Sie das [AWS-Code-Beispiel-Repository](https://github.com/awsdocs/aws-doc-sdk-examples/tree/main/javav2/example_code/sns#readme) einrichten und ausführen.

Erstellen Sie ein Thema und geben Sie seinen ARN zurück.

```
import software.amazon.awssdk.regions.Region;
import software.amazon.awssdk.services.sns.SnsClient;
import software.amazon.awssdk.services.sns.model.CreateTopicRequest;
import software.amazon.awssdk.services.sns.model.CreateTopicResponse;
import software.amazon.awssdk.services.sns.model.SnsException;
/** 
  * Before running this Java V2 code example, set up your development 
  * environment, including your credentials. 
 * 
  * For more information, see the following documentation topic: 
 * 
  * https://docs.aws.amazon.com/sdk-for-java/latest/developer-guide/get-started.html 
  */
public class CreateTopic { 
     public static void main(String[] args) { 
         final String usage = """ 
                 Usage: <topicName> 
                 Where: 
                     topicName - The name of the topic to create (for example, 
  mytopic). 
                 """;
```

```
if (args.length != 1) {
         System.out.println(usage); 
         System.exit(1); 
     } 
    String topicName = args[0];
     System.out.println("Creating a topic with name: " + topicName); 
     SnsClient snsClient = SnsClient.builder() 
              .region(Region.US_EAST_1) 
             .build();
    String arnVal = createSNSTopic(snsClient, topicName);
     System.out.println("The topic ARN is" + arnVal); 
     snsClient.close(); 
 } 
public static String createSNSTopic(SnsClient snsClient, String topicName) {
     CreateTopicResponse result; 
     try { 
         CreateTopicRequest request = CreateTopicRequest.builder() 
                  .name(topicName) 
                  .build(); 
         result = snsClient.createTopic(request); 
         return result.topicArn(); 
     } catch (SnsException e) { 
         System.err.println(e.awsErrorDetails().errorMessage()); 
         System.exit(1); 
     } 
     return ""; 
 }
```
Abonnieren eines Endpunkts für ein Thema.

import software.amazon.awssdk.regions.Region; import software.amazon.awssdk.services.sns.SnsClient; import software.amazon.awssdk.services.sns.model.SnsException; import software.amazon.awssdk.services.sns.model.SubscribeRequest; import software.amazon.awssdk.services.sns.model.SubscribeResponse;

}

```
/** 
  * Before running this Java V2 code example, set up your development 
  * environment, including your credentials. 
 * 
  * For more information, see the following documentation topic: 
 * 
  * https://docs.aws.amazon.com/sdk-for-java/latest/developer-guide/get-started.html 
  */
public class SubscribeTextSMS { 
     public static void main(String[] args) { 
         final String usage = """ 
                 Usage: <topicArn> <phoneNumber>
                  Where: 
                     topicArn - The ARN of the topic to subscribe. 
                     phoneNumber - A mobile phone number that receives notifications 
  (for example, +1XXX5550100). 
                  """; 
        if (args.length < 2) {
              System.out.println(usage); 
              System.exit(1); 
         } 
         String topicArn = args[0]; 
         String phoneNumber = args[1]; 
         SnsClient snsClient = SnsClient.builder() 
                  .region(Region.US_EAST_1) 
                 .build();
         subTextSNS(snsClient, topicArn, phoneNumber); 
         snsClient.close(); 
     } 
     public static void subTextSNS(SnsClient snsClient, String topicArn, String 
  phoneNumber) { 
         try { 
              SubscribeRequest request = SubscribeRequest.builder() 
                      .protocol("sms") 
                      .endpoint(phoneNumber) 
                      .returnSubscriptionArn(true) 
                      .topicArn(topicArn) 
                       .build();
```

```
SubscribeResponse result = snsClient.subscribe(request);
             System.out.println("Subscription ARN: " + result.subscriptionArn() + "\n
\n Status is " 
                      + result.sdkHttpResponse().statusCode()); 
         } catch (SnsException e) { 
             System.err.println(e.awsErrorDetails().errorMessage()); 
             System.exit(1); 
         } 
     }
}
```
Legen Sie Attribute für die Nachricht fest, z. B. die ID des Senders, den Höchstpreis und seinen Typ. Nachrichtenattribute sind optional.

```
import software.amazon.awssdk.regions.Region;
import software.amazon.awssdk.services.sns.SnsClient;
import software.amazon.awssdk.services.sns.model.SetSmsAttributesRequest;
import software.amazon.awssdk.services.sns.model.SetSmsAttributesResponse;
import software.amazon.awssdk.services.sns.model.SnsException;
import java.util.HashMap;
/** 
  * Before running this Java V2 code example, set up your development 
  * environment, including your credentials. 
 * 
  * For more information, see the following documentation topic: 
 * 
  * https://docs.aws.amazon.com/sdk-for-java/latest/developer-guide/get-started.html 
  */
public class SetSMSAttributes { 
     public static void main(String[] args) { 
         HashMap<String, String> attributes = new HashMap<>(1); 
         attributes.put("DefaultSMSType", "Transactional"); 
         attributes.put("UsageReportS3Bucket", "janbucket"); 
         SnsClient snsClient = SnsClient.builder() 
                  .region(Region.US_EAST_1) 
                  .build(); 
         setSNSAttributes(snsClient, attributes); 
         snsClient.close();
```
}

```
 public static void setSNSAttributes(SnsClient snsClient, HashMap<String, String> 
  attributes) { 
         try { 
             SetSmsAttributesRequest request = SetSmsAttributesRequest.builder() 
                      .attributes(attributes) 
                     .build():
             SetSmsAttributesResponse result = snsClient.setSMSAttributes(request); 
             System.out.println("Set default Attributes to " + attributes + ". Status 
  was " 
                      + result.sdkHttpResponse().statusCode()); 
         } catch (SnsException e) { 
             System.err.println(e.awsErrorDetails().errorMessage()); 
             System.exit(1); 
         } 
     }
}
```
Veröffentlichen einer Nachricht für ein Thema. Die Nachricht wird an jeden Teilnehmer gesendet.

```
import software.amazon.awssdk.regions.Region;
import software.amazon.awssdk.services.sns.SnsClient;
import software.amazon.awssdk.services.sns.model.PublishRequest;
import software.amazon.awssdk.services.sns.model.PublishResponse;
import software.amazon.awssdk.services.sns.model.SnsException;
/** 
  * Before running this Java V2 code example, set up your development 
  * environment, including your credentials. 
 * 
  * For more information, see the following documentation topic: 
 * 
  * https://docs.aws.amazon.com/sdk-for-java/latest/developer-guide/get-started.html 
  */
public class PublishTextSMS { 
     public static void main(String[] args) { 
         final String usage = """ 
                Usage: <message> <phoneNumber>
```

```
 Where: 
                     message - The message text to send. 
                     phoneNumber - The mobile phone number to which a message is sent 
  (for example, +1XXX5550100).\s 
                 """;
        if (args.length != 2) {
              System.out.println(usage); 
              System.exit(1); 
         } 
         String message = args[0]; 
         String phoneNumber = args[1]; 
         SnsClient snsClient = SnsClient.builder() 
                  .region(Region.US_EAST_1) 
                 .build();
         pubTextSMS(snsClient, message, phoneNumber); 
         snsClient.close(); 
     } 
     public static void pubTextSMS(SnsClient snsClient, String message, String 
  phoneNumber) { 
         try { 
              PublishRequest request = PublishRequest.builder() 
                       .message(message) 
                       .phoneNumber(phoneNumber) 
                      .build();
              PublishResponse result = snsClient.publish(request); 
              System.out 
                       .println(result.messageId() + " Message sent. Status was " + 
  result.sdkHttpResponse().statusCode()); 
         } catch (SnsException e) { 
              System.err.println(e.awsErrorDetails().errorMessage()); 
              System.exit(1); 
         } 
     }
}
```
#### Serverless-Beispiele

Eine Lambda-Funktion über einen Amazon-SNS-Trigger aufrufen

Das folgende Codebeispiel zeigt, wie eine Lambda-Funktion implementiert wird, die ein Ereignis empfängt, das durch den Empfang von Nachrichten aus einem SNS-Thema ausgelöst wird. Die Funktion ruft die Nachrichten aus dem Ereignisparameter ab und protokolliert den Inhalt jeder Nachricht.

SDK für Java 2.x

#### **a** Note

Auf gibt es mehr GitHub. Das vollständige Beispiel sowie eine Anleitung zum Einrichten und Ausführen finden Sie im Repository mit [Serverless-Beispielen.](https://github.com/aws-samples/serverless-snippets/tree/main/integration-sns-to-lambda#readme)

Nutzen eines SNS-Ereignisses mit Lambda unter Verwendung von Java.

```
package example;
import com.amazonaws.services.lambda.runtime.Context;
import com.amazonaws.services.lambda.runtime.LambdaLogger;
import com.amazonaws.services.lambda.runtime.RequestHandler;
import com.amazonaws.services.lambda.runtime.events.SNSEvent;
import com.amazonaws.services.lambda.runtime.events.SNSEvent.SNSRecord;
import java.util.Iterator;
import java.util.List;
public class SNSEventHandler implements RequestHandler<SNSEvent, Boolean> { 
     LambdaLogger logger; 
     @Override 
     public Boolean handleRequest(SNSEvent event, Context context) { 
         logger = context.getLogger(); 
        List<SNSRecord> records = event.getRecords();
         if (!records.isEmpty()) { 
             Iterator<SNSRecord> recordsIter = records.iterator(); 
             while (recordsIter.hasNext()) { 
                 processRecord(recordsIter.next());
```

```
 } 
         } 
         return Boolean.TRUE; 
     } 
     public void processRecord(SNSRecord record) { 
         try { 
             String message = record.getSNS().getMessage(); 
             logger.log("message: " + message); 
         } catch (Exception e) { 
             throw new RuntimeException(e); 
         } 
     }
}
```
# Amazon SQS-Beispiele mit SDK for Java 2.x

Die folgenden Codebeispiele zeigen Ihnen, wie Sie Aktionen durchführen und gängige Szenarien implementieren, indem Sie die AWS SDK for Java 2.x mit Amazon SQS verwenden.

Aktionen sind Codeauszüge aus größeren Programmen und müssen im Kontext ausgeführt werden. Während Aktionen Ihnen zeigen, wie Sie einzelne Servicefunktionen aufrufen, können Sie Aktionen im Kontext der zugehörigen Szenarien und serviceübergreifenden Beispiele sehen.

Szenarien sind Codebeispiele, die Ihnen zeigen, wie Sie eine bestimmte Aufgabe ausführen können, indem Sie mehrere Funktionen innerhalb desselben Services aufrufen.

Jedes Beispiel enthält einen Link zu GitHub, wo Sie Anweisungen zum Einrichten und Ausführen des Codes im Kontext finden.

Erste Schritte

Hallo Amazon SQS

Die folgenden Codebeispiele veranschaulichen die ersten Schritte mit Amazon SQS .

## SDK für Java 2.x

# **a** Note

```
import software.amazon.awssdk.regions.Region;
import software.amazon.awssdk.services.sqs.SqsClient;
import software.amazon.awssdk.services.sqs.model.SqsException;
import software.amazon.awssdk.services.sqs.paginators.ListQueuesIterable;
/** 
  * Before running this Java V2 code example, set up your development 
  * environment, including your credentials. 
 * 
  * For more information, see the following documentation topic: 
 * 
  * https://docs.aws.amazon.com/sdk-for-java/latest/developer-guide/get-started.html 
  */
public class HelloSQS { 
     public static void main(String[] args) { 
         SqsClient sqsClient = SqsClient.builder() 
                  .region(Region.US_WEST_2) 
                 .build();
         listQueues(sqsClient); 
         sqsClient.close(); 
     } 
     public static void listQueues(SqsClient sqsClient) { 
         try { 
            ListQueuesIterable listQueues = sqsClient.listQueuesPaginator();
             listQueues.stream() 
                      .flatMap(r -> r.queueUrls().stream()) 
                      .forEach(content -> System.out.println(" Queue URL: " + 
  content.toLowerCase())); 
         } catch (SqsException e) { 
             System.err.println(e.awsErrorDetails().errorMessage()); 
             System.exit(1);
```

```
 } 
          }
}
```
• Weitere API-Informationen finden Sie unter [ListQueues](https://docs.aws.amazon.com/goto/SdkForJavaV2/sqs-2012-11-05/ListQueues) in der APIAWS SDK for Java 2.x-Referenz für .

#### Themen

- [Aktionen](#page-8295-0)
- **[Szenarien](#page-8316-0)**
- [Serverless-Beispiele](#page-9041-0)

### Aktionen

Erstellen einer Warteschlange

Das folgende Codebeispiel zeigt, wie Sie eine Amazon SQS-Warteschlange erstellen.

## SDK für Java 2.x

# **a** Note

```
import software.amazon.awssdk.regions.Region;
import software.amazon.awssdk.services.sqs.SqsClient;
import software.amazon.awssdk.services.sqs.model.ChangeMessageVisibilityRequest;
import software.amazon.awssdk.services.sqs.model.CreateQueueRequest;
import software.amazon.awssdk.services.sqs.model.DeleteMessageRequest;
import software.amazon.awssdk.services.sqs.model.GetQueueUrlRequest;
import software.amazon.awssdk.services.sqs.model.GetQueueUrlResponse;
import software.amazon.awssdk.services.sqs.model.ListQueuesRequest;
import software.amazon.awssdk.services.sqs.model.ListQueuesResponse;
import software.amazon.awssdk.services.sqs.model.Message;
import software.amazon.awssdk.services.sqs.model.ReceiveMessageRequest;
import software.amazon.awssdk.services.sqs.model.SendMessageBatchRequest;
import software.amazon.awssdk.services.sqs.model.SendMessageBatchRequestEntry;
```

```
import software.amazon.awssdk.services.sqs.model.SendMessageRequest;
import software.amazon.awssdk.services.sqs.model.SqsException;
import java.util.List;
/** 
  * Before running this Java V2 code example, set up your development 
  * environment, including your credentials. 
 * 
  * For more information, see the following documentation topic: 
 * 
  * https://docs.aws.amazon.com/sdk-for-java/latest/developer-guide/get-started.html 
  */
public class SQSExample { 
     public static void main(String[] args) { 
         String queueName = "queue" + System.currentTimeMillis(); 
         SqsClient sqsClient = SqsClient.builder() 
                  .region(Region.US_WEST_2) 
                 .build();
         // Perform various tasks on the Amazon SQS queue. 
        String queueUrl = createQueue(sgsClient, queueName);
         listQueues(sqsClient); 
         listQueuesFilter(sqsClient, queueUrl); 
        List<Message> messages = receiveMessages(sqsClient, queueUrl);
        sendBatchMessages(sqsClient, queueUrl);
         changeMessages(sqsClient, queueUrl, messages); 
         deleteMessages(sqsClient, queueUrl, messages); 
         sqsClient.close(); 
     } 
     public static String createQueue(SqsClient sqsClient, String queueName) { 
         try { 
             System.out.println("\nCreate Queue"); 
             CreateQueueRequest createQueueRequest = CreateQueueRequest.builder() 
                      .queueName(queueName) 
                     .build();
             sqsClient.createQueue(createQueueRequest); 
             System.out.println("\nGet queue url"); 
             GetQueueUrlResponse getQueueUrlResponse = sqsClient
```

```
 .getQueueUrl(GetQueueUrlRequest.builder().queueName(queueName).build()); 
             return getQueueUrlResponse.queueUrl(); 
         } catch (SqsException e) { 
            System.err.println(e.awsErrorDetails().errorMessage());
             System.exit(1); 
         } 
         return ""; 
    } 
     public static void listQueues(SqsClient sqsClient) { 
         System.out.println("\nList Queues"); 
         String prefix = "que"; 
         try { 
             ListQueuesRequest listQueuesRequest = 
 ListQueuesRequest.builder().queueNamePrefix(prefix).build(); 
             ListQueuesResponse listQueuesResponse = 
 sqsClient.listQueues(listQueuesRequest); 
             for (String url : listQueuesResponse.queueUrls()) { 
                 System.out.println(url); 
 } 
         } catch (SqsException e) { 
             System.err.println(e.awsErrorDetails().errorMessage()); 
             System.exit(1); 
         } 
    } 
    public static void listQueuesFilter(SqsClient sqsClient, String queueUrl) {
         // List queues with filters 
         String namePrefix = "queue"; 
         ListQueuesRequest filterListRequest = ListQueuesRequest.builder() 
                  .queueNamePrefix(namePrefix) 
                 .build();
         ListQueuesResponse listQueuesFilteredResponse = 
 sqsClient.listQueues(filterListRequest); 
         System.out.println("Queue URLs with prefix: " + namePrefix); 
         for (String url : listQueuesFilteredResponse.queueUrls()) { 
             System.out.println(url); 
         }
```

```
 System.out.println("\nSend message"); 
        try { 
            sqsClient.sendMessage(SendMessageRequest.builder() 
                     .queueUrl(queueUrl) 
                     .messageBody("Hello world!") 
                     .delaySeconds(10) 
                     .build()); 
        } catch (SqsException e) { 
            System.err.println(e.awsErrorDetails().errorMessage()); 
            System.exit(1); 
        } 
    } 
    public static void sendBatchMessages(SqsClient sqsClient, String queueUrl) { 
        System.out.println("\nSend multiple messages"); 
        try { 
            SendMessageBatchRequest sendMessageBatchRequest = 
 SendMessageBatchRequest.builder() 
                     .queueUrl(queueUrl) 
 .entries(SendMessageBatchRequestEntry.builder().id("id1").messageBody("Hello from 
 msg 1").build(), 
 SendMessageBatchRequestEntry.builder().id("id2").messageBody("msg 
 2").delaySeconds(10) 
                                     .buid().build();
            sqsClient.sendMessageBatch(sendMessageBatchRequest); 
        } catch (SqsException e) { 
            System.err.println(e.awsErrorDetails().errorMessage()); 
            System.exit(1); 
        } 
    } 
    public static List<Message> receiveMessages(SqsClient sqsClient, String 
 queueUrl) { 
        System.out.println("\nReceive messages"); 
        try {
```

```
 ReceiveMessageRequest receiveMessageRequest = 
 ReceiveMessageRequest.builder() 
                      .queueUrl(queueUrl) 
                      .maxNumberOfMessages(5) 
                     .build();
             return sqsClient.receiveMessage(receiveMessageRequest).messages(); 
         } catch (SqsException e) { 
             System.err.println(e.awsErrorDetails().errorMessage()); 
             System.exit(1); 
         } 
         return null; 
     } 
     public static void changeMessages(SqsClient sqsClient, String queueUrl, 
 List<Message> messages) { 
         System.out.println("\nChange Message Visibility"); 
         try { 
             for (Message message : messages) { 
                 ChangeMessageVisibilityRequest req = 
 ChangeMessageVisibilityRequest.builder() 
                          .queueUrl(queueUrl) 
                          .receiptHandle(message.receiptHandle()) 
                          .visibilityTimeout(100) 
                         .build();
                 sqsClient.changeMessageVisibility(req); 
 } 
         } catch (SqsException e) { 
             System.err.println(e.awsErrorDetails().errorMessage()); 
             System.exit(1); 
         } 
     } 
     public static void deleteMessages(SqsClient sqsClient, String queueUrl, 
 List<Message> messages) { 
         System.out.println("\nDelete Messages"); 
         try { 
             for (Message message : messages) { 
                 DeleteMessageRequest deleteMessageRequest = 
 DeleteMessageRequest.builder()
```

```
 .queueUrl(queueUrl) 
                          .receiptHandle(message.receiptHandle()) 
                         .build();
                 sqsClient.deleteMessage(deleteMessageRequest); 
 } 
         } catch (SqsException e) { 
             System.err.println(e.awsErrorDetails().errorMessage()); 
             System.exit(1); 
         } 
     }
}
```
• Weitere API-Informationen finden Sie unter [CreateQueue](https://docs.aws.amazon.com/goto/SdkForJavaV2/sqs-2012-11-05/CreateQueue) in der APIAWS SDK for Java 2.x-Referenz für .

Löschen einer Nachricht aus einer Warteschlange

Das folgende Codebeispiel zeigt, wie Sie eine Nachricht aus einer Amazon SQS-Warteschlange löschen.

SDK für Java 2.x

# **a** Note

```
 try { 
             for (Message message : messages) { 
                 DeleteMessageRequest deleteMessageRequest = 
 DeleteMessageRequest.builder() 
                         .queueUrl(queueUrl) 
                         .receiptHandle(message.receiptHandle()) 
                        .build();
                 sqsClient.deleteMessage(deleteMessageRequest); 
 }
```
• Weitere API-Informationen finden Sie unter [DeleteMessage](https://docs.aws.amazon.com/goto/SdkForJavaV2/sqs-2012-11-05/DeleteMessage) in der APIAWS SDK for Java 2.x-Referenz für .

Löschen einer Warteschlange

Das folgende Codebeispiel zeigt, wie Sie eine Amazon SQS-Warteschlange löschen.

#### SDK für Java 2.x

## **a** Note

```
import software.amazon.awssdk.regions.Region;
import software.amazon.awssdk.services.sqs.SqsClient;
import software.amazon.awssdk.services.sqs.model.GetQueueUrlRequest;
import software.amazon.awssdk.services.sqs.model.DeleteQueueRequest;
import software.amazon.awssdk.services.sqs.model.SqsException;
/** 
  * Before running this Java V2 code example, set up your development 
  * environment, including your credentials. 
 * 
  * For more information, see the following documentation topic: 
 * 
  * https://docs.aws.amazon.com/sdk-for-java/latest/developer-guide/get-started.html 
  */
public class DeleteQueue { 
     public static void main(String[] args) { 
         final String usage = """ 
                 Usage: <queueName> 
                 Where: 
                     queueName - The name of the Amazon SQS queue to delete. 
                  """; 
         if (args.length != 1) { 
             System.out.println(usage);
```

```
 System.exit(1); 
     } 
    String queueName = args[0];
     SqsClient sqs = SqsClient.builder() 
              .region(Region.US_WEST_2) 
              .build(); 
     deleteSQSQueue(sqs, queueName); 
     sqs.close(); 
 } 
 public static void deleteSQSQueue(SqsClient sqsClient, String queueName) { 
     try { 
         GetQueueUrlRequest getQueueRequest = GetQueueUrlRequest.builder() 
                  .queueName(queueName) 
                  .build(); 
        String queueUrl = sqsClient.getQueueUrl(getQueueRequest).queueUrl();
         DeleteQueueRequest deleteQueueRequest = DeleteQueueRequest.builder() 
                  .queueUrl(queueUrl) 
                  .build(); 
         sqsClient.deleteQueue(deleteQueueRequest); 
     } catch (SqsException e) { 
         System.err.println(e.awsErrorDetails().errorMessage()); 
         System.exit(1); 
     } 
 }
```
• Weitere API-Informationen finden Sie unter [DeleteQueue](https://docs.aws.amazon.com/goto/SdkForJavaV2/sqs-2012-11-05/DeleteQueue) in der APIAWS SDK for Java 2.x-Referenz für .

Abrufen der URL einer Warteschlange

Das folgende Codebeispiel zeigt, wie Sie die URL einer Amazon SQS-Warteschlange abrufen.

}

## SDK für Java 2.x

# **a** Note

Auf gibt es mehr GitHub. Sie sehen das vollständige Beispiel und erfahren, wie Sie das [AWS-Code-Beispiel-Repository](https://github.com/awsdocs/aws-doc-sdk-examples/tree/main/javav2/example_code/sqs#readme) einrichten und ausführen.

```
 GetQueueUrlResponse getQueueUrlResponse = sqsClient 
 .getQueueUrl(GetQueueUrlRequest.builder().queueName(queueName).build()); 
            return getQueueUrlResponse.queueUrl(); 
        } catch (SqsException e) { 
            System.err.println(e.awsErrorDetails().errorMessage()); 
            System.exit(1); 
        } 
        return "";
```
• Weitere API-Informationen finden Sie unter [GetQueueUrl](https://docs.aws.amazon.com/goto/SdkForJavaV2/sqs-2012-11-05/GetQueueUrl) in der APIAWS SDK for Java 2.x-Referenz für .

Auflisten von Warteschlangen

Das folgende Codebeispiel zeigt, wie Sie Amazon SQS-Warteschlangen auflisten.

```
SDK für Java 2.x
```
# **a** Note

```
 String prefix = "que"; 
        try { 
            ListQueuesRequest listQueuesRequest = 
 ListQueuesRequest.builder().queueNamePrefix(prefix).build();
```

```
 ListQueuesResponse listQueuesResponse = 
 sqsClient.listQueues(listQueuesRequest); 
             for (String url : listQueuesResponse.queueUrls()) { 
                 System.out.println(url); 
 } 
         } catch (SqsException e) { 
             System.err.println(e.awsErrorDetails().errorMessage()); 
             System.exit(1); 
         }
```
• Weitere API-Informationen finden Sie unter [ListQueues](https://docs.aws.amazon.com/goto/SdkForJavaV2/sqs-2012-11-05/ListQueues) in der APIAWS SDK for Java 2.x-Referenz für .

Empfangen von Nachrichten aus einer Warteschlange

Das folgende Codebeispiel zeigt, wie Nachrichten aus einer Amazon SQS-Warteschlange empfangen werden.

SDK für Java 2.x

## **a** Note

```
 ReceiveMessageRequest receiveMessageRequest = 
 ReceiveMessageRequest.builder() 
                     .queueUrl(queueUrl) 
                     .maxNumberOfMessages(5) 
                     .build(); 
            return sqsClient.receiveMessage(receiveMessageRequest).messages(); 
        } catch (SqsException e) { 
            System.err.println(e.awsErrorDetails().errorMessage()); 
            System.exit(1); 
        } 
        return null;
```
• Weitere API-Informationen finden Sie unter [ReceiveMessage](https://docs.aws.amazon.com/goto/SdkForJavaV2/sqs-2012-11-05/ReceiveMessage) in der APIAWS SDK for Java 2.x-Referenz für .

Senden eines Stapels von Nachrichten an eine Warteschlange

Das folgende Codebeispiel zeigt, wie Sie einen Stapel von Nachrichten an eine Amazon SQS-Warteschlange senden.

SDK für Java 2.x

#### **a** Note

Auf gibt es mehr GitHub. Sie sehen das vollständige Beispiel und erfahren, wie Sie das [AWS-Code-Beispiel-Repository](https://github.com/awsdocs/aws-doc-sdk-examples/tree/main/javav2/example_code/sqs#readme) einrichten und ausführen.

 SendMessageBatchRequest sendMessageBatchRequest = SendMessageBatchRequest.builder() .queueUrl(queueUrl)

```
 .entries(SendMessageBatchRequestEntry.builder().id("id1").messageBody("Hello from 
 msg 1").build(),
```

```
 SendMessageBatchRequestEntry.builder().id("id2").messageBody("msg 
 2").delaySeconds(10)
```
 $.build()$ 

 $.build()$ ; sqsClient.sendMessageBatch(sendMessageBatchRequest);

• Weitere API-Informationen finden Sie unter [SendMessageBatch](https://docs.aws.amazon.com/goto/SdkForJavaV2/sqs-2012-11-05/SendMessageBatch) in der APIAWS SDK for Java 2.x-Referenz für .

Senden einer Nachricht an eine Warteschlange

Das folgende Codebeispiel zeigt, wie Sie eine Nachricht an eine Amazon SQS-Warteschlange senden.

### SDK für Java 2.x

## **a** Note

```
import software.amazon.awssdk.auth.credentials.ProfileCredentialsProvider;
import software.amazon.awssdk.regions.Region;
import software.amazon.awssdk.services.sqs.SqsClient;
import software.amazon.awssdk.services.sqs.model.CreateQueueRequest;
import software.amazon.awssdk.services.sqs.model.GetQueueUrlRequest;
import software.amazon.awssdk.services.sqs.model.SendMessageRequest;
import software.amazon.awssdk.services.sqs.model.SqsException;
/** 
  * Before running this Java V2 code example, set up your development 
  * environment, including your credentials. 
 * 
  * For more information, see the following documentation topic: 
 * 
  * https://docs.aws.amazon.com/sdk-for-java/latest/developer-guide/get-started.html 
  */
public class SendMessages { 
     public static void main(String[] args) { 
         final String usage = """ 
                 Usage: <queueName> <message> 
                 Where: 
                     queueName - The name of the queue. 
                    message - The message to send. 
                """
        if (args.length != 2) {
             System.out.println(usage); 
             System.exit(1); 
         } 
         String queueName = args[0]; 
         String message = args[1];
```

```
 SqsClient sqsClient = SqsClient.builder() 
                  .region(Region.US_WEST_2) 
                 .build();
         sendMessage(sqsClient, queueName, message); 
         sqsClient.close(); 
     } 
     public static void sendMessage(SqsClient sqsClient, String queueName, String 
  message) { 
         try { 
              CreateQueueRequest request = CreateQueueRequest.builder() 
                       .queueName(queueName) 
                     .build();
              sqsClient.createQueue(request); 
              GetQueueUrlRequest getQueueRequest = GetQueueUrlRequest.builder() 
                       .queueName(queueName) 
                      .build(); 
             String queueUrl = sqsClient.getQueueUrl(getQueueRequest).queueUrl();
              SendMessageRequest sendMsgRequest = SendMessageRequest.builder() 
                      .queueUrl(queueUrl) 
                      .messageBody(message) 
                      .delaySeconds(5) 
                     .build();
              sqsClient.sendMessage(sendMsgRequest); 
         } catch (SqsException e) { 
              System.err.println(e.awsErrorDetails().errorMessage()); 
              System.exit(1); 
         } 
     }
}
```
• Weitere API-Informationen finden Sie unter [SendMessage](https://docs.aws.amazon.com/goto/SdkForJavaV2/sqs-2012-11-05/SendMessage) in der APIAWS SDK for Java 2.x-Referenz für .

#### **Szenarien**

Erstellen und veröffentlichen zu einem FIFO-Thema

Die folgenden Code-Beispiele zeigen, wie man ein Amazon-SNS-Thema erstellt.

## SDK für Java 2.x

# **a** Note

Auf gibt es mehr GitHub. Sie sehen das vollständige Beispiel und erfahren, wie Sie das [AWS-Code-Beispiel-Repository](https://github.com/awsdocs/aws-doc-sdk-examples/tree/main/javav2/example_code/sns#readme) einrichten und ausführen.

Dieses Beispiel

- erstellt ein Amazon-SNS-FIFO-Thema, zwei Amazon SQS-FIFO-Warteschlangen und eine Standard-Warteschlange.
- abonniert die Warteschlangen für das Thema und veröffentlicht eine Nachricht zu dem Thema.

Der [Test](https://github.com/awsdocs/aws-doc-sdk-examples/tree/main/javav2/example_code/sns/src/test/java/com/example/sns/PriceUpdateExampleTest.java) überprüft den Eingang der Nachricht in jeder Warteschlange. Das [vollständige Beispiel](https://github.com/awsdocs/aws-doc-sdk-examples/tree/main/javav2/example_code/sns/src/main/java/com/example/sns/PriceUpdateExample.java) zeigt auch das Hinzufügen von Zugriffsrichtlinien und löscht die Ressourcen am Ende.

```
public class PriceUpdateExample { 
     public final static SnsClient snsClient = SnsClient.create(); 
     public final static SqsClient sqsClient = SqsClient.create(); 
     public static void main(String[] args) { 
        final String usage = "\n\cdot" +
                 "Usage: " + 
                      " <topicName> <wholesaleQueueFifoName> <retailQueueFifoName> 
  <analyticsQueueName>\n\n" + 
                 "Where:\n" + 
                    fifoTopicName - The name of the FIFO topic that you want to
  create. \n\n" + 
                    wholesaleQueueARN - The name of a SQS FIFO queue that will be
  created for the wholesale consumer. \n\n" 
+ + +retailQueueARN - The name of a SQS FIFO queue that will created
  for the retail consumer. \n\n" + 
                 " analyticsQueueARN - The name of a SQS standard queue that will 
  be created for the analytics consumer. \n\n";
```

```
if (args.length != 4) {
            System.out.println(usage); 
            System.exit(1); 
        } 
        final String fifoTopicName = args[0]; 
        final String wholeSaleQueueName = args[1]; 
        final String retailQueueName = args[2]; 
        final String analyticsQueueName = args[3]; 
        // For convenience, the QueueData class holds metadata about a queue: ARN, 
 URL, 
        // name and type. 
        List<QueueData> queues = List.of( 
                 new QueueData(wholeSaleQueueName, QueueType.FIFO), 
                 new QueueData(retailQueueName, QueueType.FIFO), 
                 new QueueData(analyticsQueueName, QueueType.Standard)); 
        // Create queues. 
        createQueues(queues); 
        // Create a topic. 
        String topicARN = createFIFOTopic(fifoTopicName); 
        // Subscribe each queue to the topic. 
        subscribeQueues(queues, topicARN); 
        // Allow the newly created topic to send messages to the queues. 
        addAccessPolicyToQueuesFINAL(queues, topicARN); 
        // Publish a sample price update message with payload. 
        publishPriceUpdate(topicARN, "{\"product\": 214, \"price\": 79.99}", 
 "Consumables"); 
        // Clean up resources. 
        deleteSubscriptions(queues); 
        deleteQueues(queues); 
        deleteTopic(topicARN); 
    } 
    public static String createFIFOTopic(String topicName) { 
        try { 
            // Create a FIFO topic by using the SNS service client. 
            Map<String, String> topicAttributes = Map.of(
```

```
 "FifoTopic", "true", 
                     "ContentBasedDeduplication", "false"); 
            CreateTopicRequest topicRequest = CreateTopicRequest.builder() 
                     .name(topicName) 
                     .attributes(topicAttributes) 
                    .build();
            CreateTopicResponse response = snsClient.createTopic(topicRequest); 
            String topicArn = response.topicArn(); 
            System.out.println("The topic ARN is" + topicArn); 
            return topicArn; 
        } catch (SnsException e) { 
            System.err.println(e.awsErrorDetails().errorMessage()); 
            System.exit(1); 
        } 
        return ""; 
    } 
    public static void subscribeQueues(List<QueueData> queues, String topicARN) { 
        queues.forEach(queue -> { 
            SubscribeRequest subscribeRequest = SubscribeRequest.builder() 
                     .topicArn(topicARN) 
                     .endpoint(queue.queueARN) 
                     .protocol("sqs") 
                    .build();
            // Subscribe to the endpoint by using the SNS service client. 
            // Only Amazon SQS queues can receive notifications from an Amazon SNS 
 FIFO 
            // topic. 
            SubscribeResponse subscribeResponse = 
 snsClient.subscribe(subscribeRequest); 
            System.out.println("The queue [" + queue.queueARN + "] subscribed to the 
topic [" + topicARN + "]");
            queue.subscriptionARN = subscribeResponse.subscriptionArn(); 
        }); 
    } 
    public static void publishPriceUpdate(String topicArn, String payload, String 
 groupId) {
```

```
 try { 
         // Create and publish a message that updates the wholesale price. 
         String subject = "Price Update"; 
        String dedupId = UUID.randomUUID().toString();
         String attributeName = "business"; 
         String attributeValue = "wholesale"; 
         MessageAttributeValue msgAttValue = MessageAttributeValue.builder() 
                  .dataType("String") 
                  .stringValue(attributeValue) 
                  .build(); 
         Map<String, MessageAttributeValue> attributes = new HashMap<>(); 
         attributes.put(attributeName, msgAttValue); 
         PublishRequest pubRequest = PublishRequest.builder() 
                  .topicArn(topicArn) 
                  .subject(subject) 
                  .message(payload) 
                  .messageGroupId(groupId) 
                  .messageDeduplicationId(dedupId) 
                  .messageAttributes(attributes) 
                  .build(); 
         final PublishResponse response = snsClient.publish(pubRequest); 
        System.out.println(response.messageId());
        System.out.println(response.sequenceNumber());
         System.out.println("Message was published to " + topicArn); 
     } catch (SnsException e) { 
         System.err.println(e.awsErrorDetails().errorMessage()); 
         System.exit(1); 
     } 
 }
```
- API-Details finden Sie in den folgenden Themen der AWS SDK for Java 2.x-API-Referenz.
	- [CreateTopic](https://docs.aws.amazon.com/goto/SdkForJavaV2/sns-2010-03-31/CreateTopic)
	- [Veröffentlichen](https://docs.aws.amazon.com/goto/SdkForJavaV2/sns-2010-03-31/Publish)
	- [Abonnieren](https://docs.aws.amazon.com/goto/SdkForJavaV2/sns-2010-03-31/Subscribe)
#### Serverless-Beispiele

Aufrufen einer Lambda-Funktion über einen Amazon-SQS-Auslöser

Das folgende Codebeispiel zeigt, wie eine Lambda-Funktion implementiert wird, die ein Ereignis empfängt, das durch den Empfang von Nachrichten aus einer SQS-Warteschlange ausgelöst wird. Die Funktion ruft die Nachrichten aus dem Ereignisparameter ab und protokolliert den Inhalt jeder Nachricht.

SDK für Java 2.x

### **a** Note

Auf gibt es mehr GitHub. Das vollständige Beispiel sowie eine Anleitung zum Einrichten und Ausführen finden Sie im Repository mit [Serverless-Beispielen.](https://github.com/aws-samples/serverless-snippets/tree/main/integration-sqs-to-lambda#readme)

Nutzen eines SQS-Ereignisses mit Lambda unter Verwendung von Java.

```
import com.amazonaws.services.lambda.runtime.Context;
import com.amazonaws.services.lambda.runtime.RequestHandler;
import com.amazonaws.services.lambda.runtime.events.SQSEvent;
import com.amazonaws.services.lambda.runtime.events.SQSEvent.SQSMessage;
public class Function implements RequestHandler<SQSEvent, Void> { 
     @Override 
     public Void handleRequest(SQSEvent sqsEvent, Context context) { 
         for (SQSMessage msg : sqsEvent.getRecords()) { 
             processMessage(msg, context); 
         } 
         context.getLogger().log("done"); 
         return null; 
     } 
     private void processMessage(SQSMessage msg, Context context) { 
         try { 
             context.getLogger().log("Processed message " + msg.getBody()); 
             // TODO: Do interesting work based on the new message 
         } catch (Exception e) { 
             context.getLogger().log("An error occurred");
```

```
 throw e; 
             } 
       }
}
```
Melden von Batch-Elementfehlern für Lambda-Funktionen mit einem Amazon-SQS-Auslöser

Das folgende Codebeispiel zeigt, wie eine partielle Batch-Antwort für Lambda-Funktionen implementiert wird, die Ereignisse aus einer SQS-Warteschlange empfangen. Die Funktion meldet die Batch-Elementfehler in der Antwort und signalisiert Lambda, diese Nachrichten später erneut zu versuchen.

SDK für Java 2.x

# **a** Note

Auf gibt es mehr GitHub. Das vollständige Beispiel sowie eine Anleitung zum Einrichten und Ausführen finden Sie im Repository mit [Serverless-Beispielen.](https://github.com/aws-samples/serverless-snippets/tree/main/lambda-function-sqs-report-batch-item-failures#readme)

Melden von Fehlern bei SQS-Batchelementen mit Lambda unter Verwendung von Java.

```
import com.amazonaws.services.lambda.runtime.Context;
import com.amazonaws.services.lambda.runtime.RequestHandler;
import com.amazonaws.services.lambda.runtime.events.SQSEvent;
import com.amazonaws.services.lambda.runtime.events.SQSBatchResponse; 
import java.util.ArrayList;
import java.util.List; 
public class ProcessSQSMessageBatch implements RequestHandler<SQSEvent, 
  SQSBatchResponse> { 
     @Override 
     public SQSBatchResponse handleRequest(SQSEvent sqsEvent, Context context) { 
          List<SQSBatchResponse.BatchItemFailure> batchItemFailures = new 
  ArrayList<SQSBatchResponse.BatchItemFailure>(); 
          String messageId = ""; 
          for (SQSEvent.SQSMessage message : sqsEvent.getRecords()) { 
              try {
```

```
 //process your message 
                  messageId = message.getMessageId(); 
              } catch (Exception e) { 
                  //Add failed message identifier to the batchItemFailures list 
                  batchItemFailures.add(new 
  SQSBatchResponse.BatchItemFailure(messageId)); 
 } 
 } 
          return new SQSBatchResponse(batchItemFailures); 
      }
}
```
# Step Functions-Beispiele mit SDK für Java 2.x

Die folgenden Codebeispiele zeigen Ihnen, wie Sie Aktionen durchführen und gängige Szenarien implementieren, indem Sie die AWS SDK for Java 2.x mit Step Functions verwenden.

Aktionen sind Codeauszüge aus größeren Programmen und müssen im Kontext ausgeführt werden. Während Aktionen Ihnen zeigen, wie Sie einzelne Servicefunktionen aufrufen, können Sie Aktionen im Kontext der zugehörigen Szenarien und serviceübergreifenden Beispiele sehen.

Szenarien sind Codebeispiele, die Ihnen zeigen, wie Sie eine bestimmte Aufgabe ausführen können, indem Sie mehrere Funktionen innerhalb desselben Services aufrufen.

Jedes Beispiel enthält einen Link zu GitHub, wo Sie Anweisungen zum Einrichten und Ausführen des Codes im Kontext finden.

Erste Schritte

Hallo Step Functions

Die folgenden Codebeispiele veranschaulichen die ersten Schritte mit Step Functions.

SDK für Java 2.x

#### **a** Note

Auf gibt es mehr GitHub. Sie sehen das vollständige Beispiel und erfahren, wie Sie das [AWS-Code-Beispiel-Repository](https://github.com/awsdocs/aws-doc-sdk-examples/tree/main/javav2/example_code/stepfunctions#readme) einrichten und ausführen.

Java-Version von Hello.

```
import software.amazon.awssdk.regions.Region;
import software.amazon.awssdk.services.sfn.SfnClient;
import software.amazon.awssdk.services.sfn.model.ListStateMachinesResponse;
import software.amazon.awssdk.services.sfn.model.SfnException;
import software.amazon.awssdk.services.sfn.model.StateMachineListItem;
import java.util.List;
/** 
  * Before running this Java V2 code example, set up your development 
  * environment, including your credentials. 
 * 
  * For more information, see the following documentation topic: 
 * 
  * https://docs.aws.amazon.com/sdk-for-java/latest/developer-guide/get-started.html 
  */
public class ListStateMachines { 
     public static void main(String[] args) { 
         Region region = Region.US_EAST_1; 
         SfnClient sfnClient = SfnClient.builder() 
                  .region(region) 
                 .build();
         listMachines(sfnClient); 
         sfnClient.close(); 
     } 
     public static void listMachines(SfnClient sfnClient) { 
         try { 
            ListStateMachinesResponse response = sfnClient.listStateMachines();
             List<StateMachineListItem> machines = response.stateMachines(); 
             for (StateMachineListItem machine : machines) { 
                 System.out.println("The name of the state machine is: " + 
  machine.name()); 
                 System.out.println("The ARN value is : " + 
  machine.stateMachineArn()); 
 } 
         } catch (SfnException e) { 
             System.err.println(e.awsErrorDetails().errorMessage()); 
             System.exit(1); 
         } 
     }
}
```
• Weitere API-Informationen finden Sie unter [ListStateMachines](https://docs.aws.amazon.com/goto/SdkForJavaV2/states-2016-11-23/ListStateMachines) in der APIAWS SDK for Java 2.x-Referenz für .

#### Themen

- [Aktionen](#page-8295-0)
- [Szenarien](#page-8316-0)

# Aktionen

Erstellen eines Zustandsautomaten

Das folgende Codebeispiel zeigt, wie Sie einen Step-Functions-Zustandsautomaten erstellen.

# SDK für Java 2.x

#### **a** Note

```
 public static String createMachine(SfnClient sfnClient, String roleARN, String 
 stateMachineName, String json) { 
        try { 
            CreateStateMachineRequest machineRequest = 
 CreateStateMachineRequest.builder() 
                     .definition(json) 
                     .name(stateMachineName) 
                     .roleArn(roleARN) 
                     .type(StateMachineType.STANDARD) 
                    .build();
            CreateStateMachineResponse response = 
 sfnClient.createStateMachine(machineRequest); 
            return response.stateMachineArn(); 
        } catch (SfnException e) { 
            System.err.println(e.awsErrorDetails().errorMessage());
```

```
 System.exit(1); 
      } 
      return ""; 
 }
```
• Weitere API-Informationen finden Sie unter [CreateStateMachine](https://docs.aws.amazon.com/goto/SdkForJavaV2/states-2016-11-23/CreateStateMachine) in der APIAWS SDK for Java 2.x-Referenz für .

Erstellen einer Aktivität

Das folgende Codebeispiel zeigt, wie Sie eine Step-Functions-Aktivität erstellen.

SDK für Java 2.x

# **a** Note

Auf gibt es mehr GitHub. Sie sehen das vollständige Beispiel und erfahren, wie Sie das [AWS-Code-Beispiel-Repository](https://github.com/awsdocs/aws-doc-sdk-examples/tree/main/javav2/example_code/stepfunctions#readme) einrichten und ausführen.

```
public static String createActivity(SfnClient sfnClient, String activityName) {
        try { 
            CreateActivityRequest activityRequest = CreateActivityRequest.builder() 
                     .name(activityName) 
                     .build(); 
            CreateActivityResponse response = 
 sfnClient.createActivity(activityRequest); 
            return response.activityArn(); 
        } catch (SfnException e) { 
            System.err.println(e.awsErrorDetails().errorMessage()); 
            System.exit(1); 
        } 
        return ""; 
    }
```
• Weitere API-Informationen finden Sie unter [CreateActivity](https://docs.aws.amazon.com/goto/SdkForJavaV2/states-2016-11-23/CreateActivity) in der APIAWS SDK for Java 2.x-Referenz für .

## Löschen eines Zustandsautomaten

Das folgende Codebeispiel zeigt, wie Sie einen Step-Functions-Zustandsautomaten löschen.

## SDK für Java 2.x

# **a** Note

Auf gibt es mehr GitHub. Sie sehen das vollständige Beispiel und erfahren, wie Sie das [AWS-Code-Beispiel-Repository](https://github.com/awsdocs/aws-doc-sdk-examples/tree/main/javav2/example_code/stepfunctions#readme) einrichten und ausführen.

```
 public static void deleteMachine(SfnClient sfnClient, String stateMachineArn) { 
         try { 
             DeleteStateMachineRequest deleteStateMachineRequest = 
 DeleteStateMachineRequest.builder() 
                     .stateMachineArn(stateMachineArn) 
                    .build();
             sfnClient.deleteStateMachine(deleteStateMachineRequest); 
             DescribeStateMachineRequest describeStateMachine = 
 DescribeStateMachineRequest.builder() 
                     .stateMachineArn(stateMachineArn) 
                    .buid():
             while (true) { 
                 DescribeStateMachineResponse response = 
 sfnClient.describeStateMachine(describeStateMachine); 
                 System.out.println("The state machine is not deleted yet. The status 
 is " + response.status()); 
                 Thread.sleep(3000); 
 } 
         } catch (SfnException | InterruptedException e) { 
             System.err.println(e.getMessage()); 
 } 
         System.out.println(stateMachineArn + " was successfully deleted."); 
    }
```
• Weitere API-Informationen finden Sie unter [DeleteStateMachine](https://docs.aws.amazon.com/goto/SdkForJavaV2/states-2016-11-23/DeleteStateMachine) in der APIAWS SDK for Java 2.x-Referenz für .

Löschen einer Aktivität

Das folgende Codebeispiel zeigt, wie Sie eine Step-Functions-Aktivität löschen.

SDK für Java 2.x

# **a** Note

Auf gibt es mehr GitHub. Sie sehen das vollständige Beispiel und erfahren, wie Sie das [AWS-Code-Beispiel-Repository](https://github.com/awsdocs/aws-doc-sdk-examples/tree/main/javav2/example_code/stepfunctions#readme) einrichten und ausführen.

```
 public static void deleteActivity(SfnClient sfnClient, String actArn) { 
     try { 
         DeleteActivityRequest activityRequest = DeleteActivityRequest.builder() 
                  .activityArn(actArn) 
                  .build(); 
         sfnClient.deleteActivity(activityRequest); 
         System.out.println("You have deleted " + actArn); 
     } catch (SfnException e) { 
         System.err.println(e.awsErrorDetails().errorMessage()); 
         System.exit(1); 
     } 
 }
```
• Weitere API-Informationen finden Sie unter [DeleteActivity](https://docs.aws.amazon.com/goto/SdkForJavaV2/states-2016-11-23/DeleteActivity) in der APIAWS SDK for Java 2.x-Referenz für .

Beschreiben eines Zustandsautomaten

Das folgende Codebeispiel zeigt, wie ein Step-Functions-Zustandsautomat beschrieben wird.

# **a** Note

Auf gibt es mehr GitHub. Sie sehen das vollständige Beispiel und erfahren, wie Sie das [AWS-Code-Beispiel-Repository](https://github.com/awsdocs/aws-doc-sdk-examples/tree/main/javav2/example_code/stepfunctions#readme) einrichten und ausführen.

```
 public static void describeStateMachine(SfnClient sfnClient, String 
 stateMachineArn) { 
        try { 
            DescribeStateMachineRequest stateMachineRequest = 
 DescribeStateMachineRequest.builder() 
                     .stateMachineArn(stateMachineArn) 
                    .build();
            DescribeStateMachineResponse response = 
 sfnClient.describeStateMachine(stateMachineRequest); 
            System.out.println("The name of the State machine is " + 
 response.name()); 
            System.out.println("The status of the State machine is " + 
 response.status()); 
            System.out.println("The ARN value of the State machine is " + 
 response.stateMachineArn()); 
            System.out.println("The role ARN value is " + response.roleArn()); 
        } catch (SfnException e) { 
            System.err.println(e.getMessage()); 
        } 
    }
```
• Weitere API-Informationen finden Sie unter [DescribeStateMachine](https://docs.aws.amazon.com/goto/SdkForJavaV2/states-2016-11-23/DescribeStateMachine) in der APIAWS SDK for Java 2.x-Referenz für .

Beschreiben einer Ausführung eines Zustandsautomaten

Das folgende Codebeispiel zeigt, wie Sie eine Ausführung eines Step Functions-Zustandsautomaten beschreiben.

# **a** Note

```
 public static void describeExe(SfnClient sfnClient, String executionArn) { 
         try { 
             DescribeExecutionRequest executionRequest = 
 DescribeExecutionRequest.builder() 
                      .executionArn(executionArn) 
                      .build(); 
             String status = ""; 
             boolean hasSucceeded = false; 
            while (!hasSucceeded) {
                 DescribeExecutionResponse response = 
 sfnClient.describeExecution(executionRequest); 
                 status = response.statusAsString(); 
                 if (status.compareTo("RUNNING") == 0) { 
                     System.out.println("The state machine is still running, let's 
 wait for it to finish."); 
                     Thread.sleep(2000); 
                 } else if (status.compareTo("SUCCEEDED") == 0) { 
                     System.out.println("The Step Function workflow has succeeded"); 
                     hasSucceeded = true; 
                 } else { 
                     System.out.println("The Status is neither running or 
 succeeded"); 
 } 
 } 
             System.out.println("The Status is " + status); 
         } catch (SfnException | InterruptedException e) { 
             System.err.println(e.getMessage()); 
             System.exit(1); 
         } 
    }
```
• Weitere API-Informationen finden Sie unter [DescribeExecution](https://docs.aws.amazon.com/goto/SdkForJavaV2/states-2016-11-23/DescribeExecution) in der APIAWS SDK for Java 2.x-Referenz für .

Abrufen von Aufgabendaten für eine Aktivität

Das folgende Codebeispiel zeigt, wie Sie Aufgabendaten für eine Step-Functions-Aktivität abrufen.

SDK für Java 2.x

### **a** Note

```
 public static List<String> getActivityTask(SfnClient sfnClient, String actArn) { 
         List<String> myList = new ArrayList<>(); 
         GetActivityTaskRequest getActivityTaskRequest = 
 GetActivityTaskRequest.builder() 
                  .activityArn(actArn) 
                 .build();
         GetActivityTaskResponse response = 
 sfnClient.getActivityTask(getActivityTaskRequest); 
         myList.add(response.taskToken()); 
         myList.add(response.input()); 
         return myList; 
    } 
    /// <summary> 
    /// Stop execution of a Step Functions workflow. 
    /// </summary> 
    /// <param name="executionArn">The Amazon Resource Name (ARN) of 
    /// the Step Functions execution to stop.</param> 
    /// <returns>A Boolean value indicating the success of the action.</returns> 
    public async Task<bool> StopExecution(string executionArn) 
    { 
         var response = 
             await _amazonStepFunctions.StopExecutionAsync(new StopExecutionRequest 
 { ExecutionArn = executionArn }); 
         return response.HttpStatusCode == System.Net.HttpStatusCode.OK; 
 }
```
• Weitere API-Informationen finden Sie unter [GetActivityTask](https://docs.aws.amazon.com/goto/SdkForJavaV2/states-2016-11-23/GetActivityTask) in der APIAWS SDK for Java 2.x-Referenz für .

#### Auflisten von Aktivitäten

Das folgende Codebeispiel zeigt, wie Step-Functions-Aktivitäten aufgelistet werden.

SDK für Java 2.x

## **a** Note

```
import software.amazon.awssdk.regions.Region;
import software.amazon.awssdk.services.sfn.SfnClient;
import software.amazon.awssdk.services.sfn.model.ListActivitiesRequest;
import software.amazon.awssdk.services.sfn.model.ListActivitiesResponse;
import software.amazon.awssdk.services.sfn.model.SfnException;
import software.amazon.awssdk.services.sfn.model.ActivityListItem;
import java.util.List;
/** 
  * Before running this Java V2 code example, set up your development 
  * environment, including your credentials. 
 * 
  * For more information, see the following documentation topic: 
 * 
  * https://docs.aws.amazon.com/sdk-for-java/latest/developer-guide/get-started.html 
  */
public class ListActivities { 
     public static void main(String[] args) { 
         Region region = Region.US_EAST_1; 
         SfnClient sfnClient = SfnClient.builder() 
                 .region(region) 
                .build();
         listAllActivites(sfnClient);
```

```
 sfnClient.close(); 
     } 
     public static void listAllActivites(SfnClient sfnClient) { 
         try { 
             ListActivitiesRequest activitiesRequest = 
  ListActivitiesRequest.builder() 
                      .maxResults(10) 
                     .build();
             ListActivitiesResponse response = 
  sfnClient.listActivities(activitiesRequest); 
             List<ActivityListItem> items = response.activities(); 
             for (ActivityListItem item : items) { 
                  System.out.println("The activity ARN is " + item.activityArn()); 
                  System.out.println("The activity name is " + item.name()); 
 } 
         } catch (SfnException e) { 
             System.err.println(e.awsErrorDetails().errorMessage()); 
             System.exit(1); 
         } 
     }
}
```
• Weitere API-Informationen finden Sie unter [ListActivities](https://docs.aws.amazon.com/goto/SdkForJavaV2/states-2016-11-23/ListActivities) in der APIAWS SDK for Java 2.x-Referenz für .

Auflisten von Zustandsautomatenausführungen

Das folgende Codebeispiel zeigt, wie Sie Step-Functions-Zustandsautomatenausführungen auflisten.

SDK für Java 2.x

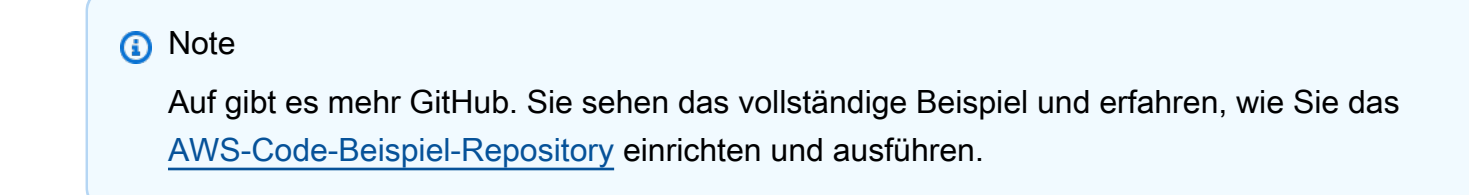

public static void getExeHistory(SfnClient sfnClient, String exeARN) {

```
 try { 
             GetExecutionHistoryRequest historyRequest = 
 GetExecutionHistoryRequest.builder() 
                      .executionArn(exeARN) 
                      .maxResults(10) 
                     .build();
             GetExecutionHistoryResponse historyResponse = 
 sfnClient.getExecutionHistory(historyRequest); 
             List<HistoryEvent> events = historyResponse.events(); 
             for (HistoryEvent event : events) { 
                 System.out.println("The event type is " + event.type().toString()); 
 } 
         } catch (SfnException e) { 
             System.err.println(e.awsErrorDetails().errorMessage()); 
             System.exit(1); 
         } 
    }
```
• Weitere API-Informationen finden Sie unter [ListExecutions](https://docs.aws.amazon.com/goto/SdkForJavaV2/states-2016-11-23/ListExecutions) in der APIAWS SDK for Java 2.x-Referenz für .

Auflisten von Zustandsautomaten

Das folgende Codebeispiel zeigt, wie Step-Functions-Zustandsautomaten aufgelistet werden.

SDK für Java 2.x

### **a** Note

Auf gibt es mehr GitHub. Sie sehen das vollständige Beispiel und erfahren, wie Sie das [AWS-Code-Beispiel-Repository](https://github.com/awsdocs/aws-doc-sdk-examples/tree/main/javav2/example_code/stepfunctions#readme) einrichten und ausführen.

import software.amazon.awssdk.regions.Region; import software.amazon.awssdk.services.sfn.SfnClient; import software.amazon.awssdk.services.sfn.model.ListStateMachinesResponse; import software.amazon.awssdk.services.sfn.model.SfnException; import software.amazon.awssdk.services.sfn.model.StateMachineListItem;

```
import java.util.List;
/** 
  * Before running this Java V2 code example, set up your development 
  * environment, including your credentials. 
 * 
  * For more information, see the following documentation topic: 
 * 
  * https://docs.aws.amazon.com/sdk-for-java/latest/developer-guide/get-started.html 
  */
public class ListStateMachines { 
     public static void main(String[] args) { 
         Region region = Region.US_EAST_1; 
         SfnClient sfnClient = SfnClient.builder() 
                  .region(region) 
                 .build();
         listMachines(sfnClient); 
         sfnClient.close(); 
     } 
     public static void listMachines(SfnClient sfnClient) { 
         try { 
            ListStateMachinesResponse response = sfnClient.listStateMachines();
             List<StateMachineListItem> machines = response.stateMachines(); 
             for (StateMachineListItem machine : machines) { 
                  System.out.println("The name of the state machine is: " + 
  machine.name()); 
                  System.out.println("The ARN value is : " + 
  machine.stateMachineArn()); 
 } 
         } catch (SfnException e) { 
             System.err.println(e.awsErrorDetails().errorMessage()); 
             System.exit(1); 
         } 
     }
}
```
• Weitere API-Informationen finden Sie unter [ListStateMachines](https://docs.aws.amazon.com/goto/SdkForJavaV2/states-2016-11-23/ListStateMachines) in der APIAWS SDK for Java 2.x-Referenz für .

## Senden einer Erfolgsantwort an eine Aufgabe

Das folgende Codebeispiel zeigt, wie Sie eine Erfolgsantwort an eine Step-Functions-Aufgabe senden.

SDK für Java 2.x

## **G** Note

Auf gibt es mehr GitHub. Sie sehen das vollständige Beispiel und erfahren, wie Sie das [AWS-Code-Beispiel-Repository](https://github.com/awsdocs/aws-doc-sdk-examples/tree/main/javav2/example_code/stepfunctions#readme) einrichten und ausführen.

```
 public static void sendTaskSuccess(SfnClient sfnClient, String token, String 
 json) { 
        try { 
            SendTaskSuccessRequest successRequest = SendTaskSuccessRequest.builder() 
                     .taskToken(token) 
                     .output(json) 
                     .build();
            sfnClient.sendTaskSuccess(successRequest); 
        } catch (SfnException e) { 
            System.err.println(e.awsErrorDetails().errorMessage()); 
            System.exit(1); 
        } 
    }
```
• Weitere API-Informationen finden Sie unter [SendTaskSuccess](https://docs.aws.amazon.com/goto/SdkForJavaV2/states-2016-11-23/SendTaskSuccess) in der APIAWS SDK for Java 2.x-Referenz für .

Starten einer Zustandsautomatenausführung

Das folgende Codebeispiel zeigt, wie Sie eine Ausführung eines Step-Functions-Zustandsautomaten starten.

# **a** Note

Auf gibt es mehr GitHub. Sie sehen das vollständige Beispiel und erfahren, wie Sie das [AWS-Code-Beispiel-Repository](https://github.com/awsdocs/aws-doc-sdk-examples/tree/main/javav2/example_code/stepfunctions#readme) einrichten und ausführen.

```
 public static String startWorkflow(SfnClient sfnClient, String stateMachineArn, 
 String jsonEx) { 
        UUID uuid = UUID.randomUUID(); 
        String uuidValue = uuid.toString(); 
        try { 
            StartExecutionRequest executionRequest = StartExecutionRequest.builder() 
                     .input(jsonEx) 
                     .stateMachineArn(stateMachineArn) 
                     .name(uuidValue) 
                     .build(); 
            StartExecutionResponse response = 
 sfnClient.startExecution(executionRequest); 
            return response.executionArn(); 
        } catch (SfnException e) { 
            System.err.println(e.awsErrorDetails().errorMessage()); 
            System.exit(1); 
        } 
        return ""; 
    }
```
• Weitere API-Informationen finden Sie unter [StartExecution](https://docs.aws.amazon.com/goto/SdkForJavaV2/states-2016-11-23/StartExecution) in der APIAWS SDK for Java 2.x-Referenz für .

# **Szenarien**

Erste Schritte mit Zustandsautomaten

Wie das aussehen kann, sehen Sie am nachfolgenden Beispielcode:

• Erstellen Sie eine -Aktivität.

- Erstellen Sie einen Zustandsautomaten aus einer Amazon States Language-Definition, die die zuvor erstellte Aktivität als Schritt enthält.
- Führen Sie den Zustandsautomaten aus und reagieren Sie auf die Aktivität mit Benutzereingabe.
- Rufen Sie nach Abschluss der Ausführung den endgültigen Status und die Ausgabe ab und bereinigen Sie dann die Ressourcen.

**a** Note

```
/** 
  * You can obtain the JSON file to create a state machine in the following 
  * GitHub location. 
 * 
  * https://github.com/awsdocs/aws-doc-sdk-examples/tree/main/resources/sample_files 
 * 
  * To run this code example, place the chat_sfn_state_machine.json file into 
  * your project's resources folder. 
 * 
  * Also, set up your development environment, including your credentials. 
 * 
  * For information, see this documentation topic: 
 * 
  * https://docs.aws.amazon.com/sdk-for-java/latest/developer-guide/get-started.html 
 * 
  * This Java code example performs the following tasks: 
 * 
  * 1. Creates an activity. 
  * 2. Creates a state machine. 
  * 3. Describes the state machine. 
  * 4. Starts execution of the state machine and interacts with it. 
  * 5. Describes the execution. 
  * 6. Delete the activity. 
  * 7. Deletes the state machine. 
  */
public class StepFunctionsScenario {
```

```
 public static final String DASHES = new String(new char[80]).replace("\0", "-"); 
    public static void main(String[] args) throws Exception { 
        final String usage = """ 
                Usage: 
                    <roleARN> <activityName> <stateMachineName>
                Where: 
                     roleName - The name of the IAM role to create for this state 
 machine. 
                     activityName - The name of an activity to create. 
                     stateMachineName - The name of the state machine to create. 
               """;
       if (args.length != 3) {
            System.out.println(usage); 
            System.exit(1); 
        } 
        String roleName = args[0]; 
       String activityName = args[1];
        String stateMachineName = args[2]; 
       String polJSON = ''{\n}\"Version\": \"2012-10-17\",\n" +
                " \"Statement\": [\n" + 
                " {\n" +
                " \qquad \qquad \qquad \qquad \setminus "Sid\setminus": \ \setminus"\setminus"\ ,\setminus\cap" + " \"Effect\": \"Allow\",\n" + 
                " \"Principal\": {\n" +
                 " \"Service\": \"states.amazonaws.com\"\n" + 
                '' }, \n" +
                " \"Action\": \"sts:AssumeRole\"\n" + 
               " }\n" +
                " 1\n" +
                "}"; 
       Scanner sc = new Scanner(System.in);
        boolean action = false; 
        Region region = Region.US_EAST_1; 
        SfnClient sfnClient = SfnClient.builder() 
                 .region(region) 
                 .build();
```

```
 Region regionGl = Region.AWS_GLOBAL; 
        IamClient iam = IamClient.builder() 
                 .region(regionGl) 
                .build();
        System.out.println(DASHES); 
        System.out.println("Welcome to the AWS Step Functions example scenario."); 
        System.out.println(DASHES); 
        System.out.println(DASHES); 
        System.out.println("1. Create an activity."); 
        String activityArn = createActivity(sfnClient, activityName); 
        System.out.println("The ARN of the activity is " + activityArn); 
        System.out.println(DASHES); 
        // Get JSON to use for the state machine and place the activityArn value 
 into 
        // it. 
        InputStream input = StepFunctionsScenario.class.getClassLoader() 
                 .getResourceAsStream("chat_sfn_state_machine.json"); 
        ObjectMapper mapper = new ObjectMapper(); 
        JsonNode jsonNode = mapper.readValue(input, JsonNode.class); 
        String jsonString = mapper.writeValueAsString(jsonNode); 
        // Modify the Resource node. 
        ObjectMapper objectMapper = new ObjectMapper(); 
        JsonNode root = objectMapper.readTree(jsonString); 
        ((ObjectNode) root.path("States").path("GetInput")).put("Resource", 
 activityArn); 
        // Convert the modified Java object back to a JSON string. 
        String stateDefinition = objectMapper.writeValueAsString(root); 
        System.out.println(stateDefinition); 
        System.out.println(DASHES); 
        System.out.println("2. Create a state machine."); 
        String roleARN = createIAMRole(iam, roleName, polJSON); 
       String stateMachineArn = createMachine(sfnClient, roleARN, stateMachineName,
 stateDefinition); 
        System.out.println("The ARN of the state machine is " + stateMachineArn); 
        System.out.println(DASHES); 
        System.out.println(DASHES);
```

```
 System.out.println("3. Describe the state machine."); 
        describeStateMachine(sfnClient, stateMachineArn); 
        System.out.println("What should ChatSFN call you?"); 
       String userName = sc.nextLine();
        System.out.println("Hello " + userName); 
        System.out.println(DASHES); 
        System.out.println(DASHES); 
        // The JSON to pass to the StartExecution call. 
       String executionJson = "{ \"name\" : \"" + userName + "\" }";
        System.out.println(executionJson); 
        System.out.println("4. Start execution of the state machine and interact 
 with it."); 
        String runArn = startWorkflow(sfnClient, stateMachineArn, executionJson); 
        System.out.println("The ARN of the state machine execution is " + runArn); 
        List<String> myList; 
        while (!action) { 
            myList = getActivityTask(sfnClient, activityArn); 
            System.out.println("ChatSFN: " + myList.get(1)); 
            System.out.println(userName + " please specify a value."); 
            String myAction = sc.nextLine(); 
            if (myAction.compareTo("done") == 0) 
                action = true; 
            System.out.println("You have selected " + myAction); 
           String taskJson = "{ \"action\" : \"" + myAction + "\" }";
            System.out.println(taskJson); 
            sendTaskSuccess(sfnClient, myList.get(0), taskJson); 
        } 
        System.out.println(DASHES); 
        System.out.println(DASHES); 
        System.out.println("5. Describe the execution."); 
        describeExe(sfnClient, runArn); 
        System.out.println(DASHES); 
        System.out.println(DASHES); 
        System.out.println("6. Delete the activity."); 
        deleteActivity(sfnClient, activityArn); 
        System.out.println(DASHES); 
        System.out.println(DASHES); 
        System.out.println("7. Delete the state machines."); 
        deleteMachine(sfnClient, stateMachineArn);
```

```
 System.out.println(DASHES); 
        System.out.println(DASHES); 
        System.out.println("The AWS Step Functions example scenario is complete."); 
        System.out.println(DASHES); 
    } 
    public static String createIAMRole(IamClient iam, String rolename, String 
 polJSON) { 
        try { 
            CreateRoleRequest request = CreateRoleRequest.builder() 
                     .roleName(rolename) 
                     .assumeRolePolicyDocument(polJSON) 
                     .description("Created using the AWS SDK for Java") 
                    .build();
            CreateRoleResponse response = iam.createRole(request); 
            return response.role().arn(); 
        } catch (IamException e) { 
           System.err.println(e.awsErrorDetails().errorMessage());
            System.exit(1); 
        } 
        return ""; 
    } 
    public static void describeExe(SfnClient sfnClient, String executionArn) { 
        try { 
            DescribeExecutionRequest executionRequest = 
 DescribeExecutionRequest.builder() 
                     .executionArn(executionArn) 
                    .build();
            String status = ""; 
            boolean hasSucceeded = false; 
           while (!hasSucceeded) {
                 DescribeExecutionResponse response = 
 sfnClient.describeExecution(executionRequest); 
                 status = response.statusAsString(); 
                 if (status.compareTo("RUNNING") == 0) { 
                     System.out.println("The state machine is still running, let's 
 wait for it to finish."); 
                     Thread.sleep(2000); 
                 } else if (status.compareTo("SUCCEEDED") == 0) {
```

```
 System.out.println("The Step Function workflow has succeeded"); 
                      hasSucceeded = true; 
                 } else { 
                      System.out.println("The Status is neither running or 
 succeeded"); 
 } 
 } 
             System.out.println("The Status is " + status); 
         } catch (SfnException | InterruptedException e) { 
             System.err.println(e.getMessage()); 
             System.exit(1); 
         } 
    } 
    public static void sendTaskSuccess(SfnClient sfnClient, String token, String 
 json) { 
         try { 
             SendTaskSuccessRequest successRequest = SendTaskSuccessRequest.builder() 
                      .taskToken(token) 
                     .output(ison)
                      .build(); 
             sfnClient.sendTaskSuccess(successRequest); 
         } catch (SfnException e) { 
             System.err.println(e.awsErrorDetails().errorMessage()); 
             System.exit(1); 
         } 
    } 
     public static List<String> getActivityTask(SfnClient sfnClient, String actArn) { 
         List<String> myList = new ArrayList<>(); 
         GetActivityTaskRequest getActivityTaskRequest = 
 GetActivityTaskRequest.builder() 
                  .activityArn(actArn) 
                  .build(); 
         GetActivityTaskResponse response = 
 sfnClient.getActivityTask(getActivityTaskRequest); 
         myList.add(response.taskToken()); 
         myList.add(response.input()); 
         return myList; 
    }
```

```
 public static void deleteActivity(SfnClient sfnClient, String actArn) { 
        try { 
            DeleteActivityRequest activityRequest = DeleteActivityRequest.builder() 
                     .activityArn(actArn) 
                    .build();
            sfnClient.deleteActivity(activityRequest); 
            System.out.println("You have deleted " + actArn); 
        } catch (SfnException e) { 
            System.err.println(e.awsErrorDetails().errorMessage()); 
            System.exit(1); 
        } 
    } 
    public static void describeStateMachine(SfnClient sfnClient, String 
 stateMachineArn) { 
        try { 
            DescribeStateMachineRequest stateMachineRequest = 
 DescribeStateMachineRequest.builder() 
                     .stateMachineArn(stateMachineArn) 
                    .build();
            DescribeStateMachineResponse response = 
 sfnClient.describeStateMachine(stateMachineRequest); 
            System.out.println("The name of the State machine is " + 
 response.name()); 
            System.out.println("The status of the State machine is " + 
 response.status()); 
            System.out.println("The ARN value of the State machine is " + 
 response.stateMachineArn()); 
           System.out.println("The role ARN value is " + response.roleArn());
        } catch (SfnException e) { 
            System.err.println(e.getMessage()); 
        } 
    } 
    public static void deleteMachine(SfnClient sfnClient, String stateMachineArn) { 
        try { 
            DeleteStateMachineRequest deleteStateMachineRequest = 
 DeleteStateMachineRequest.builder() 
                     .stateMachineArn(stateMachineArn)
```

```
 .build(); 
             sfnClient.deleteStateMachine(deleteStateMachineRequest); 
             DescribeStateMachineRequest describeStateMachine = 
 DescribeStateMachineRequest.builder() 
                      .stateMachineArn(stateMachineArn) 
                     .build();
             while (true) { 
                 DescribeStateMachineResponse response = 
 sfnClient.describeStateMachine(describeStateMachine); 
                 System.out.println("The state machine is not deleted yet. The status 
 is " + response.status()); 
                 Thread.sleep(3000); 
 } 
         } catch (SfnException | InterruptedException e) { 
             System.err.println(e.getMessage()); 
         } 
         System.out.println(stateMachineArn + " was successfully deleted."); 
     } 
     public static String startWorkflow(SfnClient sfnClient, String stateMachineArn, 
 String jsonEx) { 
         UUID uuid = UUID.randomUUID(); 
         String uuidValue = uuid.toString(); 
         try { 
             StartExecutionRequest executionRequest = StartExecutionRequest.builder() 
                      .input(jsonEx) 
                      .stateMachineArn(stateMachineArn) 
                      .name(uuidValue) 
                     .build();
             StartExecutionResponse response = 
 sfnClient.startExecution(executionRequest); 
             return response.executionArn(); 
         } catch (SfnException e) { 
             System.err.println(e.awsErrorDetails().errorMessage()); 
             System.exit(1); 
         } 
         return ""; 
     }
```

```
 public static String createMachine(SfnClient sfnClient, String roleARN, String 
  stateMachineName, String json) { 
         try { 
              CreateStateMachineRequest machineRequest = 
  CreateStateMachineRequest.builder() 
                      .definition(json)
                       .name(stateMachineName) 
                       .roleArn(roleARN) 
                       .type(StateMachineType.STANDARD) 
                      .build();
              CreateStateMachineResponse response = 
  sfnClient.createStateMachine(machineRequest); 
              return response.stateMachineArn(); 
         } catch (SfnException e) { 
              System.err.println(e.awsErrorDetails().errorMessage()); 
              System.exit(1); 
         } 
         return ""; 
     } 
     public static String createActivity(SfnClient sfnClient, String activityName) { 
         try { 
              CreateActivityRequest activityRequest = CreateActivityRequest.builder() 
                       .name(activityName) 
                      .build();
              CreateActivityResponse response = 
  sfnClient.createActivity(activityRequest); 
              return response.activityArn(); 
         } catch (SfnException e) { 
              System.err.println(e.awsErrorDetails().errorMessage()); 
              System.exit(1); 
         } 
         return ""; 
     }
}
```
- API-Details finden Sie in den folgenden Themen der AWS SDK for Java 2.x-API-Referenz.
	- [CreateActivity](https://docs.aws.amazon.com/goto/SdkForJavaV2/states-2016-11-23/CreateActivity)
- [CreateStateMachine](https://docs.aws.amazon.com/goto/SdkForJavaV2/states-2016-11-23/CreateStateMachine)
- [DeleteActivity](https://docs.aws.amazon.com/goto/SdkForJavaV2/states-2016-11-23/DeleteActivity)
- [DeleteStateMachine](https://docs.aws.amazon.com/goto/SdkForJavaV2/states-2016-11-23/DeleteStateMachine)
- [DescribeExecution](https://docs.aws.amazon.com/goto/SdkForJavaV2/states-2016-11-23/DescribeExecution)
- [DescribeStateMachine](https://docs.aws.amazon.com/goto/SdkForJavaV2/states-2016-11-23/DescribeStateMachine)
- [GetActivityTask](https://docs.aws.amazon.com/goto/SdkForJavaV2/states-2016-11-23/GetActivityTask)
- [ListActivities](https://docs.aws.amazon.com/goto/SdkForJavaV2/states-2016-11-23/ListActivities)
- [ListStateMachines](https://docs.aws.amazon.com/goto/SdkForJavaV2/states-2016-11-23/ListStateMachines)
- [SendTaskSuccess](https://docs.aws.amazon.com/goto/SdkForJavaV2/states-2016-11-23/SendTaskSuccess)
- [StartExecution](https://docs.aws.amazon.com/goto/SdkForJavaV2/states-2016-11-23/StartExecution)
- [StopExecution](https://docs.aws.amazon.com/goto/SdkForJavaV2/states-2016-11-23/StopExecution)

# AWS STS -Beispiele mit SDK for Java 2.x

Die folgenden Codebeispiele zeigen Ihnen, wie Sie Aktionen durchführen und gängige Szenarien implementieren, indem Sie die AWS SDK for Java 2.x mit verwendenAWS STS.

Aktionen sind Codeauszüge aus größeren Programmen und müssen im Kontext ausgeführt werden. Während Aktionen Ihnen zeigen, wie Sie einzelne Servicefunktionen aufrufen, können Sie Aktionen im Kontext der zugehörigen Szenarien und serviceübergreifenden Beispiele sehen.

Szenarien sind Codebeispiele, die Ihnen zeigen, wie Sie eine bestimmte Aufgabe ausführen können, indem Sie mehrere Funktionen innerhalb desselben Services aufrufen.

Jedes Beispiel enthält einen Link zu GitHub, wo Sie Anweisungen zum Einrichten und Ausführen des Codes im Kontext finden.

## Themen

• [Aktionen](#page-8295-0)

## Aktionen

### Übernehmen einer Rolle

Das folgende Codebeispiel veranschaulichen, wie Sie eine Rolle mit AWS STS übernehmen.

## **a** Note

```
import software.amazon.awssdk.regions.Region;
import software.amazon.awssdk.services.sts.StsClient;
import software.amazon.awssdk.services.sts.model.AssumeRoleRequest;
import software.amazon.awssdk.services.sts.model.StsException;
import software.amazon.awssdk.services.sts.model.AssumeRoleResponse;
import software.amazon.awssdk.services.sts.model.Credentials;
import java.time.Instant;
import java.time.ZoneId;
import java.time.format.DateTimeFormatter;
import java.time.format.FormatStyle;
import java.util.Locale;
/** 
  * To make this code example work, create a Role that you want to assume. 
  * Then define a Trust Relationship in the AWS Console. You can use this as an 
  * example: 
 * 
  * { 
  * "Version": "2012-10-17", 
  * "Statement": [ 
  * { 
  * "Effect": "Allow", 
  * "Principal": { 
  * "AWS": "<Specify the ARN of your IAM user you are using in this code 
  * example>" 
  * }, 
  * "Action": "sts:AssumeRole" 
  * } 
  * ] 
  * } 
 * 
  * For more information, see "Editing the Trust Relationship for an Existing 
  * Role" in the AWS Directory Service guide. 
  *
```

```
 * Also, set up your development environment, including your credentials. 
 * 
  * For information, see this documentation topic: 
 * 
  * https://docs.aws.amazon.com/sdk-for-java/latest/developer-guide/get-started.html 
  */
public class AssumeRole { 
     public static void main(String[] args) { 
         final String usage = """ 
                  Usage: 
                      <roleArn> <roleSessionName>\s 
                  Where: 
                      roleArn - The Amazon Resource Name (ARN) of the role to assume 
  (for example, rn:aws:iam::000008047983:role/s3role).\s 
                      roleSessionName - An identifier for the assumed role session 
  (for example, mysession).\s 
                  """; 
        if (args.length != 2) {
             System.out.println(usage); 
             System.exit(1); 
         } 
         String roleArn = args[0]; 
         String roleSessionName = args[1]; 
         Region region = Region.US_EAST_1; 
         StsClient stsClient = StsClient.builder() 
                  .region(region) 
                 .build();
         assumeGivenRole(stsClient, roleArn, roleSessionName); 
         stsClient.close(); 
     } 
     public static void assumeGivenRole(StsClient stsClient, String roleArn, String 
  roleSessionName) { 
         try { 
             AssumeRoleRequest roleRequest = AssumeRoleRequest.builder() 
                      .roleArn(roleArn) 
                      .roleSessionName(roleSessionName) 
                     .buid():
```

```
 AssumeRoleResponse roleResponse = stsClient.assumeRole(roleRequest); 
             Credentials myCreds = roleResponse.credentials(); 
             // Display the time when the temp creds expire. 
             Instant exTime = myCreds.expiration(); 
             String tokenInfo = myCreds.sessionToken(); 
             // Convert the Instant to readable date. 
             DateTimeFormatter formatter = 
  DateTimeFormatter.ofLocalizedDateTime(FormatStyle.SHORT) 
                      .withLocale(Locale.US) 
                      .withZone(ZoneId.systemDefault()); 
             formatter.format(exTime); 
             System.out.println("The token " + tokenInfo + " expires on " + exTime); 
         } catch (StsException e) { 
             System.err.println(e.getMessage()); 
             System.exit(1); 
         } 
     }
}
```
• Weitere API-Informationen finden Sie unter [AssumeRole](https://docs.aws.amazon.com/goto/SdkForJavaV2/sts-2011-06-15/AssumeRole) in der APIAWS SDK for Java 2.x-Referenz für .

AWS Support -Beispiele mit SDK for Java 2.x

Die folgenden Codebeispiele zeigen Ihnen, wie Sie Aktionen durchführen und gängige Szenarien implementieren, indem Sie die AWS SDK for Java 2.x mit verwendenAWS Support.

Aktionen sind Codeauszüge aus größeren Programmen und müssen im Kontext ausgeführt werden. Während Aktionen Ihnen zeigen, wie Sie einzelne Servicefunktionen aufrufen, können Sie Aktionen im Kontext der zugehörigen Szenarien und serviceübergreifenden Beispiele sehen.

Szenarien sind Codebeispiele, die Ihnen zeigen, wie Sie eine bestimmte Aufgabe ausführen können, indem Sie mehrere Funktionen innerhalb desselben Services aufrufen.

Jedes Beispiel enthält einen Link zu GitHub, wo Sie Anweisungen zum Einrichten und Ausführen des Codes im Kontext finden.

#### Erste Schritte

Hallo AWS Support

Die folgenden Codebeispiele veranschaulichen, wie Sie mit der Verwendung von AWS Support beginnen.

## SDK für Java 2.x

### **a** Note

```
import software.amazon.awssdk.regions.Region;
import software.amazon.awssdk.services.support.SupportClient;
import software.amazon.awssdk.services.support.model.Category;
import software.amazon.awssdk.services.support.model.DescribeServicesRequest;
import software.amazon.awssdk.services.support.model.DescribeServicesResponse;
import software.amazon.awssdk.services.support.model.Service;
import software.amazon.awssdk.services.support.model.SupportException;
import java.util.ArrayList;
import java.util.List;
/** 
  * Before running this Java (v2) code example, set up your development 
  * environment, including your credentials. 
 * 
  * For more information, see the following documentation topic: 
 * 
  * https://docs.aws.amazon.com/sdk-for-java/latest/developer-guide/get-started.html 
 * 
  * In addition, you must have the AWS Business Support Plan to use the AWS 
  * Support Java API. For more information, see: 
 * 
  * https://aws.amazon.com/premiumsupport/plans/ 
 * 
  * This Java example performs the following task: 
 * 
  * 1. Gets and displays available services. 
 * 
 *
```

```
 * NOTE: To see multiple operations, see SupportScenario. 
  */
public class HelloSupport { 
     public static void main(String[] args) { 
         Region region = Region.US_WEST_2; 
         SupportClient supportClient = SupportClient.builder() 
                  .region(region) 
                 .build();
         System.out.println("***** Step 1. Get and display available services."); 
         displayServices(supportClient); 
     } 
     // Return a List that contains a Service name and Category name. 
     public static void displayServices(SupportClient supportClient) { 
         try { 
             DescribeServicesRequest servicesRequest = 
  DescribeServicesRequest.builder() 
                      .language("en") 
                      .build(); 
             DescribeServicesResponse response = 
  supportClient.describeServices(servicesRequest); 
             List<Service> services = response.services(); 
             System.out.println("Get the first 10 services"); 
            int index = 1;
             for (Service service : services) { 
                if (index == 11) break; 
                 System.out.println("The Service name is: " + service.name()); 
                 // Display the Categories for this service. 
                 List<Category> categories = service.categories(); 
                 for (Category cat : categories) { 
                     System.out.println("The category name is: " + cat.name()); 
 } 
                 index++; 
 } 
         } catch (SupportException e) { 
             System.out.println(e.getLocalizedMessage());
```

```
 System.exit(1); 
            } 
      }
}
```
• Weitere API-Informationen finden Sie unter [DescribeServices](https://docs.aws.amazon.com/goto/SdkForJavaV2/support-2013-04-15/DescribeServices) in der APIAWS SDK for Java 2.x-Referenz für .

#### Themen

- [Aktionen](#page-8295-0)
- **[Szenarien](#page-8316-0)**

# Aktionen

Hinzufügen einer Mitteilung zu einem Fall

Das folgende Codebeispiel zeigt, wie Sie einem Support-Fall eine -AWS SupportKommunikation mit einem Anhang hinzufügen.

SDK für Java 2.x

### **a** Note

```
 public static void addAttachSupportCase(SupportClient supportClient, String 
 caseId, String attachmentSetId) { 
        try { 
            AddCommunicationToCaseRequest caseRequest = 
 AddCommunicationToCaseRequest.builder() 
                     .caseId(caseId) 
                     .attachmentSetId(attachmentSetId) 
                     .communicationBody("Please refer to attachment for details.") 
                    .build();
            AddCommunicationToCaseResponse response = 
 supportClient.addCommunicationToCase(caseRequest);
```

```
 if (response.result()) 
                 System.out.println("You have successfully added a communication to 
 an AWS Support case"); 
            else 
                 System.out.println("There was an error adding the communication to 
 an AWS Support case"); 
        } catch (SupportException e) { 
             System.out.println(e.getLocalizedMessage()); 
            System.exit(1); 
        } 
    }
```
• Weitere API-Informationen finden Sie unter [AddCommunicationToCase](https://docs.aws.amazon.com/goto/SdkForJavaV2/support-2013-04-15/AddCommunicationToCase) in der APIAWS SDK for Java 2.x-Referenz für .

Hinzufügen eines Anhangs zu einem Set

Das folgende Codebeispiel zeigt, wie Sie einem Anhangssatz einen AWS Support Anhang hinzufügen.

SDK für Java 2.x

### **a** Note

```
 public static String addAttachment(SupportClient supportClient, String 
 fileAttachment) { 
        try { 
           File myFile = new File(fileAttachment);
            InputStream sourceStream = new FileInputStream(myFile); 
            SdkBytes sourceBytes = SdkBytes.fromInputStream(sourceStream); 
            Attachment attachment = Attachment.builder() 
                     .fileName(myFile.getName()) 
                     .data(sourceBytes) 
                    .build();
```

```
 AddAttachmentsToSetRequest setRequest = 
 AddAttachmentsToSetRequest.builder() 
                      .attachments(attachment) 
                     .buid():
             AddAttachmentsToSetResponse response = 
 supportClient.addAttachmentsToSet(setRequest); 
             return response.attachmentSetId(); 
         } catch (SupportException | FileNotFoundException e) { 
             System.out.println(e.getLocalizedMessage()); 
             System.exit(1); 
 } 
         return ""; 
    }
```
• Weitere API-Informationen finden Sie unter [AddAttachmentsToSet](https://docs.aws.amazon.com/goto/SdkForJavaV2/support-2013-04-15/AddAttachmentsToSet) in der APIAWS SDK for Java 2.x-Referenz für .

Erstellen eines Falls

Das folgende Codebeispiel zeigt, wie Sie einen neuen AWS Support Fall erstellen.

SDK für Java 2.x

**a** Note

```
 public static String createSupportCase(SupportClient supportClient, List<String> 
 sevCatList, String sevLevel) { 
        try { 
            String serviceCode = sevCatList.get(0); 
            String caseCat = sevCatList.get(1); 
            CreateCaseRequest caseRequest = CreateCaseRequest.builder() 
                     .categoryCode(caseCat.toLowerCase()) 
                     .serviceCode(serviceCode.toLowerCase())
```

```
 .severityCode(sevLevel.toLowerCase()) 
                      .communicationBody("Test issue with " + 
 serviceCode.toLowerCase()) 
                      .subject("Test case, please ignore") 
                      .language("en") 
                      .issueType("technical") 
                      .build(); 
             CreateCaseResponse response = supportClient.createCase(caseRequest); 
             return response.caseId(); 
        } catch (SupportException e) { 
             System.out.println(e.getLocalizedMessage()); 
             System.exit(1); 
        } 
        return ""; 
    }
```
• Weitere API-Informationen finden Sie unter [CreateCase](https://docs.aws.amazon.com/goto/SdkForJavaV2/support-2013-04-15/CreateCase) in der APIAWS SDK for Java 2.x-Referenz für .

Beschreiben eines Anhangs

Das folgende Codebeispiel zeigt, wie Sie einen Anhang für einen -AWS SupportFall beschreiben.

SDK für Java 2.x

**a** Note

```
 public static void describeAttachment(SupportClient supportClient, String 
 attachId) { 
        try { 
            DescribeAttachmentRequest attachmentRequest = 
 DescribeAttachmentRequest.builder() 
                     .attachmentId(attachId) 
                    .build();
```
```
 DescribeAttachmentResponse response = 
 supportClient.describeAttachment(attachmentRequest); 
            System.out.println("The name of the file is " + 
 response.attachment().fileName()); 
        } catch (SupportException e) { 
            System.out.println(e.getLocalizedMessage()); 
            System.exit(1); 
        } 
    }
```
• Weitere API-Informationen finden Sie unter [DescribeAttachment](https://docs.aws.amazon.com/goto/SdkForJavaV2/support-2013-04-15/DescribeAttachment) in der APIAWS SDK for Java 2.x-Referenz für .

Beschreiben von Fällen

Das folgende Codebeispiel zeigt, wie Sie -AWS SupportFälle beschreiben.

SDK für Java 2.x

## **a** Note

```
 public static void getOpenCase(SupportClient supportClient) { 
        try { 
            // Specify the start and end time. 
            Instant now = Instant.now(); 
            java.time.LocalDate.now(); 
            Instant yesterday = now.minus(1, ChronoUnit.DAYS); 
            DescribeCasesRequest describeCasesRequest = 
 DescribeCasesRequest.builder() 
                     .maxResults(20) 
                     .afterTime(yesterday.toString()) 
                     .beforeTime(now.toString()) 
                    .build();
```

```
 DescribeCasesResponse response = 
 supportClient.describeCases(describeCasesRequest); 
             List<CaseDetails> cases = response.cases(); 
             for (CaseDetails sinCase : cases) { 
                 System.out.println("The case status is " + sinCase.status()); 
                 System.out.println("The case Id is " + sinCase.caseId()); 
                 System.out.println("The case subject is " + sinCase.subject()); 
 } 
         } catch (SupportException e) { 
             System.out.println(e.getLocalizedMessage()); 
             System.exit(1); 
         } 
    }
```
• Weitere API-Informationen finden Sie unter [DescribeCases](https://docs.aws.amazon.com/goto/SdkForJavaV2/support-2013-04-15/DescribeCases) in der APIAWS SDK for Java 2.x-Referenz für .

Beschreiben von Mitteilungen

Das folgende Codebeispiel zeigt, wie Sie die AWS Support Kommunikation für einen Fall beschreiben.

SDK für Java 2.x

# **a** Note

```
 public static String listCommunications(SupportClient supportClient, String 
 caseId) { 
        try { 
           String attachId = null;
            DescribeCommunicationsRequest communicationsRequest = 
 DescribeCommunicationsRequest.builder() 
                     .caseId(caseId) 
                     .maxResults(10)
```

```
.build();
             DescribeCommunicationsResponse response = 
 supportClient.describeCommunications(communicationsRequest); 
             List<Communication> communications = response.communications(); 
             for (Communication comm : communications) { 
                 System.out.println("the body is: " + comm.body()); 
                 // Get the attachment id value. 
                 List<AttachmentDetails> attachments = comm.attachmentSet(); 
                 for (AttachmentDetails detail : attachments) { 
                     attachId = detail.attachmentId(); 
 } 
 } 
             return attachId; 
         } catch (SupportException e) { 
             System.out.println(e.getLocalizedMessage()); 
             System.exit(1); 
         } 
         return ""; 
    }
```
• Weitere API-Informationen finden Sie unter [DescribeCommunications](https://docs.aws.amazon.com/goto/SdkForJavaV2/support-2013-04-15/DescribeCommunications) in der APIAWS SDK for Java 2.x-Referenz für .

Beschreiben von Services

Das folgende Codebeispiel zeigt, wie Sie die Liste der -AWSServices beschreiben.

SDK für Java 2.x

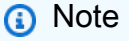

```
 // Return a List that contains a Service name and Category name. 
 public static List<String> displayServices(SupportClient supportClient) { 
     try {
```

```
 DescribeServicesRequest servicesRequest = 
 DescribeServicesRequest.builder() 
                      .language("en") 
                      .build(); 
             DescribeServicesResponse response = 
 supportClient.describeServices(servicesRequest); 
             String serviceCode = null; 
             String catName = null; 
             List<String> sevCatList = new ArrayList<>(); 
             List<Service> services = response.services(); 
             System.out.println("Get the first 10 services"); 
            int index = 1;
             for (Service service : services) { 
                if (index == 11) break; 
                 System.out.println("The Service name is: " + service.name()); 
                 if (service.name().compareTo("Account") == 0) 
                      serviceCode = service.code(); 
                 // Get the Categories for this service. 
                 List<Category> categories = service.categories(); 
                 for (Category cat : categories) { 
                     System.out.println("The category name is: " + cat.name()); 
                      if (cat.name().compareTo("Security") == 0) 
                         catName = cat.name();
 } 
                 index++; 
 } 
             // Push the two values to the list. 
             sevCatList.add(serviceCode); 
             sevCatList.add(catName); 
             return sevCatList; 
         } catch (SupportException e) { 
             System.out.println(e.getLocalizedMessage()); 
             System.exit(1); 
         } 
         return null; 
     }
```
• Weitere API-Informationen finden Sie unter [DescribeServices](https://docs.aws.amazon.com/goto/SdkForJavaV2/support-2013-04-15/DescribeServices) in der APIAWS SDK for Java 2.x-Referenz für .

Beschreiben der Schweregrade

Das folgende Codebeispiel zeigt, wie Sie AWS Support Schweregrade beschreiben.

SDK für Java 2.x

## **a** Note

```
 public static String displaySevLevels(SupportClient supportClient) { 
         try { 
             DescribeSeverityLevelsRequest severityLevelsRequest = 
 DescribeSeverityLevelsRequest.builder() 
                      .language("en") 
                     .build();
             DescribeSeverityLevelsResponse response = 
 supportClient.describeSeverityLevels(severityLevelsRequest); 
             List<SeverityLevel> severityLevels = response.severityLevels(); 
             String levelName = null; 
             for (SeverityLevel sevLevel : severityLevels) { 
                 System.out.println("The severity level name is: " + 
 sevLevel.name()); 
                 if (sevLevel.name().compareTo("High") == 0) 
                     levelName = sevLevel.name(); 
 } 
             return levelName; 
         } catch (SupportException e) { 
             System.out.println(e.getLocalizedMessage()); 
             System.exit(1); 
 } 
         return "";
```
• Weitere API-Informationen finden Sie unter [DescribeSeverityLevels](https://docs.aws.amazon.com/goto/SdkForJavaV2/support-2013-04-15/DescribeSeverityLevels) in der APIAWS SDK for Java 2.x-Referenz für .

# Lösen eines Falls

Das folgende Codebeispiel zeigt, wie Sie einen -AWS SupportFall lösen.

SDK für Java 2.x

# **a** Note

Auf gibt es mehr GitHub. Sie sehen das vollständige Beispiel und erfahren, wie Sie das [AWS-Code-Beispiel-Repository](https://github.com/awsdocs/aws-doc-sdk-examples/tree/main/javav2/example_code/support#readme) einrichten und ausführen.

```
 public static void resolveSupportCase(SupportClient supportClient, String 
 caseId) { 
        try { 
            ResolveCaseRequest caseRequest = ResolveCaseRequest.builder() 
                     .caseId(caseId) 
                     .build(); 
           ResolveCaseResponse response = supportClient.resolveCase(caseRequest);
            System.out.println("The status of case " + caseId + " is " + 
 response.finalCaseStatus()); 
        } catch (SupportException e) { 
            System.out.println(e.getLocalizedMessage()); 
            System.exit(1); 
        } 
    }
```
• Weitere API-Informationen finden Sie unter [ResolveCase](https://docs.aws.amazon.com/goto/SdkForJavaV2/support-2013-04-15/ResolveCase) in der APIAWS SDK for Java 2.x-Referenz für .

#### Szenarien

Erste Schritte mit Fällen

Wie das aussehen kann, sehen Sie am nachfolgenden Beispielcode:

- Rufen Sie verfügbare Services und Schweregrade für Fälle ab und zeigen Sie sie an.
- Erstellen Sie einen Supportfall mit einem ausgewählten Service, einer ausgewählten Kategorie und einem ausgewählten Schweregrad.
- Rufen Sie eine Liste der offenen Fälle für den aktuellen Tag ab und zeigen Sie sie an.
- Fügen Sie dem neuen Fall einen Anhangssatz und eine Mitteilung hinzu.
- Beschreiben Sie den neuen Anhang und die Mitteilung für den Fall.
- Lösen Sie den Fall.
- Rufen Sie eine Liste der gelösten Fälle für den aktuellen Tag ab und zeigen Sie sie an.

# SDK für Java 2.x

### **a** Note

Auf gibt es mehr GitHub. Sie sehen das vollständige Beispiel und erfahren, wie Sie das [AWS-Code-Beispiel-Repository](https://github.com/awsdocs/aws-doc-sdk-examples/tree/main/javav2/example_code/support#readme) einrichten und ausführen.

Führen Sie verschiedene AWS Support-Operationen aus.

```
import software.amazon.awssdk.core.SdkBytes;
import software.amazon.awssdk.regions.Region;
import software.amazon.awssdk.services.support.SupportClient;
import software.amazon.awssdk.services.support.model.AddAttachmentsToSetResponse;
import software.amazon.awssdk.services.support.model.AddCommunicationToCaseRequest;
import software.amazon.awssdk.services.support.model.AddCommunicationToCaseResponse;
import software.amazon.awssdk.services.support.model.Attachment;
import software.amazon.awssdk.services.support.model.AttachmentDetails;
import software.amazon.awssdk.services.support.model.CaseDetails;
import software.amazon.awssdk.services.support.model.Category;
import software.amazon.awssdk.services.support.model.Communication;
import software.amazon.awssdk.services.support.model.CreateCaseRequest;
import software.amazon.awssdk.services.support.model.CreateCaseResponse;
import software.amazon.awssdk.services.support.model.DescribeAttachmentRequest;
```
import software.amazon.awssdk.services.support.model.DescribeAttachmentResponse; import software.amazon.awssdk.services.support.model.DescribeCasesRequest; import software.amazon.awssdk.services.support.model.DescribeCasesResponse; import software.amazon.awssdk.services.support.model.DescribeCommunicationsRequest; import software.amazon.awssdk.services.support.model.DescribeCommunicationsResponse; import software.amazon.awssdk.services.support.model.DescribeServicesRequest; import software.amazon.awssdk.services.support.model.DescribeServicesResponse; import software.amazon.awssdk.services.support.model.DescribeSeverityLevelsRequest; import software.amazon.awssdk.services.support.model.DescribeSeverityLevelsResponse; import software.amazon.awssdk.services.support.model.ResolveCaseRequest; import software.amazon.awssdk.services.support.model.ResolveCaseResponse; import software.amazon.awssdk.services.support.model.Service; import software.amazon.awssdk.services.support.model.SeverityLevel; import software.amazon.awssdk.services.support.model.SupportException; import software.amazon.awssdk.services.support.model.AddAttachmentsToSetRequest; import java.io.File; import java.io.FileInputStream; import java.io.FileNotFoundException; import java.io.InputStream; import java.time.Instant; import java.time.temporal.ChronoUnit; import java.util.ArrayList; import java.util.List; /\*\* \* Before running this Java (v2) code example, set up your development \* environment, including your credentials. \* \* For more information, see the following documentation topic: \* \* https://docs.aws.amazon.com/sdk-for-java/latest/developer-guide/get-started.html \* \* In addition, you must have the AWS Business Support Plan to use the AWS \* Support Java API. For more information, see: \* \* https://aws.amazon.com/premiumsupport/plans/ \* \* This Java example performs the following tasks: \* \* 1. Gets and displays available services. \* 2. Gets and displays severity levels. \* 3. Creates a support case by using the selected service, category, and \* severity level. \* 4. Gets a list of open cases for the current day.

```
 * 5. Creates an attachment set with a generated file. 
  * 6. Adds a communication with the attachment to the support case. 
  * 7. Lists the communications of the support case. 
  * 8. Describes the attachment set included with the communication. 
  * 9. Resolves the support case. 
  * 10. Gets a list of resolved cases for the current day. 
  */
public class SupportScenario { 
     public static final String DASHES = new String(new char[80]).replace("\0", "-"); 
     public static void main(String[] args) { 
         final String usage = """ 
                  Usage: 
                      <fileAttachment>Where: 
                      fileAttachment - The file can be a simple saved .txt file to use 
  as an email attachment.\s 
                 """
        if (args.length != 1) {
             System.out.println(usage); 
             System.exit(1); 
         } 
        String fileAttachment = args[0];
         Region region = Region.US_WEST_2; 
         SupportClient supportClient = SupportClient.builder() 
                  .region(region) 
                 .build();
         System.out.println(DASHES); 
         System.out.println("***** Welcome to the AWS Support case example 
  scenario."); 
         System.out.println(DASHES); 
         System.out.println(DASHES); 
         System.out.println("1. Get and display available services."); 
         List<String> sevCatList = displayServices(supportClient); 
         System.out.println(DASHES); 
         System.out.println(DASHES); 
         System.out.println("2. Get and display Support severity levels."); 
         String sevLevel = displaySevLevels(supportClient);
```

```
 System.out.println(DASHES); 
        System.out.println(DASHES); 
        System.out.println("3. Create a support case using the selected service, 
 category, and severity level."); 
       String caseId = createSupportCase(supportClient, sevCatList, sevLevel);
       if (cased.compareTo("") == 0) {
            System.out.println("A support case was not successfully created!"); 
            System.exit(1); 
        } else 
            System.out.println("Support case " + caseId + " was successfully 
 created!"); 
        System.out.println(DASHES); 
        System.out.println(DASHES); 
        System.out.println("4. Get open support cases."); 
        getOpenCase(supportClient); 
        System.out.println(DASHES); 
        System.out.println(DASHES); 
        System.out.println("5. Create an attachment set with a generated file to add 
 to the case."); 
       String attachmentSetId = addAttachment(supportClient, fileAttachment);
        System.out.println("The Attachment Set id value is" + attachmentSetId); 
        System.out.println(DASHES); 
        System.out.println(DASHES); 
        System.out.println("6. Add communication with the attachment to the support 
 case."); 
       addAttachSupportCase(supportClient, caseId, attachmentSetId);
        System.out.println(DASHES); 
        System.out.println(DASHES); 
        System.out.println("7. List the communications of the support case."); 
       String attachId = listCommunications(supportClient, caseId);
        System.out.println("The Attachment id value is" + attachId); 
        System.out.println(DASHES); 
        System.out.println(DASHES); 
        System.out.println("8. Describe the attachment set included with the 
 communication."); 
       describeAttachment(supportClient, attachId);
        System.out.println(DASHES);
```

```
 System.out.println(DASHES); 
         System.out.println("9. Resolve the support case."); 
         resolveSupportCase(supportClient, caseId); 
         System.out.println(DASHES); 
         System.out.println(DASHES); 
         System.out.println("10. Get a list of resolved cases for the current day."); 
         getResolvedCase(supportClient); 
         System.out.println(DASHES); 
         System.out.println(DASHES); 
         System.out.println("***** This Scenario has successfully completed"); 
         System.out.println(DASHES); 
     } 
     public static void getResolvedCase(SupportClient supportClient) { 
         try { 
             // Specify the start and end time. 
             Instant now = Instant.now(); 
             java.time.LocalDate.now(); 
             Instant yesterday = now.minus(1, ChronoUnit.DAYS); 
             DescribeCasesRequest describeCasesRequest = 
 DescribeCasesRequest.builder() 
                      .maxResults(30) 
                      .afterTime(yesterday.toString()) 
                      .beforeTime(now.toString()) 
                      .includeResolvedCases(true) 
                      .build(); 
             DescribeCasesResponse response = 
 supportClient.describeCases(describeCasesRequest); 
             List<CaseDetails> cases = response.cases(); 
             for (CaseDetails sinCase : cases) { 
                 if (sinCase.status().compareTo("resolved") == 0) 
                      System.out.println("The case status is " + sinCase.status()); 
 } 
         } catch (SupportException e) { 
             System.out.println(e.getLocalizedMessage()); 
             System.exit(1); 
         } 
     }
```

```
 public static void resolveSupportCase(SupportClient supportClient, String 
 caseId) { 
        try { 
            ResolveCaseRequest caseRequest = ResolveCaseRequest.builder() 
                     .caseId(caseId) 
                    .build();
            ResolveCaseResponse response = supportClient.resolveCase(caseRequest); 
            System.out.println("The status of case " + caseId + " is " + 
 response.finalCaseStatus()); 
        } catch (SupportException e) { 
            System.out.println(e.getLocalizedMessage()); 
            System.exit(1); 
        } 
    } 
    public static void describeAttachment(SupportClient supportClient, String 
 attachId) { 
        try { 
            DescribeAttachmentRequest attachmentRequest = 
 DescribeAttachmentRequest.builder() 
                     .attachmentId(attachId) 
                    .build();
            DescribeAttachmentResponse response = 
 supportClient.describeAttachment(attachmentRequest); 
             System.out.println("The name of the file is " + 
 response.attachment().fileName()); 
        } catch (SupportException e) { 
            System.out.println(e.getLocalizedMessage()); 
            System.exit(1); 
        } 
    } 
    public static String listCommunications(SupportClient supportClient, String 
 caseId) { 
        try { 
           String attachId = null;
            DescribeCommunicationsRequest communicationsRequest = 
 DescribeCommunicationsRequest.builder() 
                     .caseId(caseId) 
                     .maxResults(10)
```

```
.build();
             DescribeCommunicationsResponse response = 
 supportClient.describeCommunications(communicationsRequest); 
            List<Communication> communications = response.communications();
             for (Communication comm : communications) { 
                 System.out.println("the body is: " + comm.body()); 
                 // Get the attachment id value. 
                 List<AttachmentDetails> attachments = comm.attachmentSet(); 
                 for (AttachmentDetails detail : attachments) { 
                    attachId = detail.attachmentId();
 } 
 } 
             return attachId; 
         } catch (SupportException e) { 
             System.out.println(e.getLocalizedMessage()); 
             System.exit(1); 
         } 
         return ""; 
    } 
     public static void addAttachSupportCase(SupportClient supportClient, String 
 caseId, String attachmentSetId) { 
         try { 
             AddCommunicationToCaseRequest caseRequest = 
 AddCommunicationToCaseRequest.builder() 
                     .caseId(caseId) 
                      .attachmentSetId(attachmentSetId) 
                      .communicationBody("Please refer to attachment for details.") 
                     .build();
             AddCommunicationToCaseResponse response = 
 supportClient.addCommunicationToCase(caseRequest); 
             if (response.result()) 
                 System.out.println("You have successfully added a communication to 
 an AWS Support case"); 
             else 
                 System.out.println("There was an error adding the communication to 
 an AWS Support case"); 
         } catch (SupportException e) { 
             System.out.println(e.getLocalizedMessage());
```

```
 System.exit(1); 
        } 
    } 
    public static String addAttachment(SupportClient supportClient, String 
 fileAttachment) { 
        try { 
           File myFile = new File(fileAttachment);
            InputStream sourceStream = new FileInputStream(myFile); 
            SdkBytes sourceBytes = SdkBytes.fromInputStream(sourceStream); 
            Attachment attachment = Attachment.builder() 
                     .fileName(myFile.getName()) 
                     .data(sourceBytes) 
                    .build();
            AddAttachmentsToSetRequest setRequest = 
 AddAttachmentsToSetRequest.builder() 
                     .attachments(attachment) 
                    .build();
            AddAttachmentsToSetResponse response = 
 supportClient.addAttachmentsToSet(setRequest); 
            return response.attachmentSetId(); 
        } catch (SupportException | FileNotFoundException e) { 
            System.out.println(e.getLocalizedMessage()); 
            System.exit(1); 
        } 
        return ""; 
    } 
    public static void getOpenCase(SupportClient supportClient) { 
        try { 
            // Specify the start and end time. 
            Instant now = Instant.now(); 
            java.time.LocalDate.now(); 
            Instant yesterday = now.minus(1, ChronoUnit.DAYS); 
            DescribeCasesRequest describeCasesRequest = 
 DescribeCasesRequest.builder() 
                     .maxResults(20) 
                     .afterTime(yesterday.toString()) 
                      .beforeTime(now.toString())
```
 $.build()$ ;

```
 DescribeCasesResponse response = 
 supportClient.describeCases(describeCasesRequest); 
             List<CaseDetails> cases = response.cases(); 
             for (CaseDetails sinCase : cases) { 
                 System.out.println("The case status is " + sinCase.status()); 
                 System.out.println("The case Id is " + sinCase.caseId()); 
                 System.out.println("The case subject is " + sinCase.subject()); 
 } 
         } catch (SupportException e) { 
             System.out.println(e.getLocalizedMessage()); 
             System.exit(1); 
         } 
     } 
     public static String createSupportCase(SupportClient supportClient, List<String> 
 sevCatList, String sevLevel) { 
         try { 
             String serviceCode = sevCatList.get(0); 
             String caseCat = sevCatList.get(1); 
             CreateCaseRequest caseRequest = CreateCaseRequest.builder() 
                      .categoryCode(caseCat.toLowerCase()) 
                      .serviceCode(serviceCode.toLowerCase()) 
                      .severityCode(sevLevel.toLowerCase()) 
                      .communicationBody("Test issue with " + 
 serviceCode.toLowerCase()) 
                      .subject("Test case, please ignore") 
                      .language("en") 
                      .issueType("technical") 
                     .build();
             CreateCaseResponse response = supportClient.createCase(caseRequest); 
             return response.caseId(); 
         } catch (SupportException e) { 
             System.out.println(e.getLocalizedMessage()); 
             System.exit(1); 
         } 
         return ""; 
     } 
     public static String displaySevLevels(SupportClient supportClient) {
```

```
 try { 
             DescribeSeverityLevelsRequest severityLevelsRequest = 
 DescribeSeverityLevelsRequest.builder() 
                      .language("en") 
                      .build(); 
             DescribeSeverityLevelsResponse response = 
 supportClient.describeSeverityLevels(severityLevelsRequest); 
            List<SeverityLevel> severityLevels = response.severityLevels();
             String levelName = null; 
             for (SeverityLevel sevLevel : severityLevels) { 
                 System.out.println("The severity level name is: " + 
 sevLevel.name()); 
                 if (sevLevel.name().compareTo("High") == 0) 
                      levelName = sevLevel.name(); 
 } 
             return levelName; 
         } catch (SupportException e) { 
             System.out.println(e.getLocalizedMessage()); 
             System.exit(1); 
         } 
         return ""; 
     } 
     // Return a List that contains a Service name and Category name. 
     public static List<String> displayServices(SupportClient supportClient) { 
         try { 
             DescribeServicesRequest servicesRequest = 
 DescribeServicesRequest.builder() 
                      .language("en") 
                     .build();
             DescribeServicesResponse response = 
 supportClient.describeServices(servicesRequest); 
             String serviceCode = null; 
             String catName = null; 
             List<String> sevCatList = new ArrayList<>(); 
             List<Service> services = response.services(); 
             System.out.println("Get the first 10 services"); 
            int index = 1;
             for (Service service : services) { 
                if (index == 11)
```

```
 break; 
                 System.out.println("The Service name is: " + service.name()); 
                 if (service.name().compareTo("Account") == 0) 
                     serviceCode = service.code(); 
                 // Get the Categories for this service. 
                 List<Category> categories = service.categories(); 
                 for (Category cat : categories) { 
                     System.out.println("The category name is: " + cat.name()); 
                     if (cat.name().compareTo("Security") == 0) 
                        catName = cat.name();
 } 
                 index++; 
 } 
             // Push the two values to the list. 
             sevCatList.add(serviceCode); 
             sevCatList.add(catName); 
             return sevCatList; 
         } catch (SupportException e) { 
             System.out.println(e.getLocalizedMessage()); 
             System.exit(1); 
         } 
         return null; 
    }
```
- API-Details finden Sie in den folgenden Themen der AWS SDK for Java 2.x-API-Referenz.
	- [AddAttachmentsToSet](https://docs.aws.amazon.com/goto/SdkForJavaV2/support-2013-04-15/AddAttachmentsToSet)
	- [AddCommunicationToCase](https://docs.aws.amazon.com/goto/SdkForJavaV2/support-2013-04-15/AddCommunicationToCase)
	- [CreateCase](https://docs.aws.amazon.com/goto/SdkForJavaV2/support-2013-04-15/CreateCase)

}

- [DescribeAttachment](https://docs.aws.amazon.com/goto/SdkForJavaV2/support-2013-04-15/DescribeAttachment)
- [DescribeCases](https://docs.aws.amazon.com/goto/SdkForJavaV2/support-2013-04-15/DescribeCases)
- [DescribeCommunications](https://docs.aws.amazon.com/goto/SdkForJavaV2/support-2013-04-15/DescribeCommunications)
- [DescribeServices](https://docs.aws.amazon.com/goto/SdkForJavaV2/support-2013-04-15/DescribeServices)
- [DescribeSeverityLevels](https://docs.aws.amazon.com/goto/SdkForJavaV2/support-2013-04-15/DescribeSeverityLevels)
- [ResolveCase](https://docs.aws.amazon.com/goto/SdkForJavaV2/support-2013-04-15/ResolveCase)

# Systems Manager-Beispiele mit SDK für Java 2.x

Die folgenden Codebeispiele zeigen Ihnen, wie Sie Aktionen durchführen und gängige Szenarien implementieren, indem Sie die AWS SDK for Java 2.x mit Systems Manager verwenden.

Aktionen sind Codeauszüge aus größeren Programmen und müssen im Kontext ausgeführt werden. Während Aktionen Ihnen zeigen, wie Sie einzelne Servicefunktionen aufrufen, können Sie Aktionen im Kontext der zugehörigen Szenarien und serviceübergreifenden Beispiele sehen.

Szenarien sind Codebeispiele, die Ihnen zeigen, wie Sie eine bestimmte Aufgabe ausführen können, indem Sie mehrere Funktionen innerhalb desselben Services aufrufen.

Jedes Beispiel enthält einen Link zu GitHub, wo Sie Anweisungen zum Einrichten und Ausführen des Codes im Kontext finden.

Themen

• [Aktionen](#page-8295-0)

Aktionen

Hinzufügen eines Parameters

Das folgende Codebeispiel zeigt, wie Sie einen Systems Manager-Parameter hinzufügen.

SDK für Java 2.x

## **a** Note

```
import software.amazon.awssdk.regions.Region;
import software.amazon.awssdk.services.ssm.SsmClient;
import software.amazon.awssdk.services.ssm.model.ParameterType;
import software.amazon.awssdk.services.ssm.model.PutParameterRequest;
import software.amazon.awssdk.services.ssm.model.SsmException;
public class PutParameter { 
     public static void main(String[] args) {
```

```
 final String usage = """ 
                  Usage: 
                       <paraName> 
                  Where: 
                       paraName - The name of the parameter. 
                       paraValue - The value of the parameter. 
                  """; 
        if (args.length != 2) {
              System.out.println(usage); 
              System.exit(1); 
         } 
        String paraName = args[0];
         String paraValue = args[1]; 
         Region region = Region.US_EAST_1; 
         SsmClient ssmClient = SsmClient.builder() 
                  .region(region) 
                 .build();
         putParaValue(ssmClient, paraName, paraValue); 
         ssmClient.close(); 
     } 
     public static void putParaValue(SsmClient ssmClient, String paraName, String 
  value) { 
         try { 
              PutParameterRequest parameterRequest = PutParameterRequest.builder() 
                       .name(paraName) 
                       .type(ParameterType.STRING) 
                       .value(value) 
                      .build();
              ssmClient.putParameter(parameterRequest); 
              System.out.println("The parameter was successfully added."); 
         } catch (SsmException e) { 
              System.err.println(e.getMessage()); 
              System.exit(1); 
         } 
     }
}
```
• Weitere API-Informationen finden Sie unter [PutParameter](https://docs.aws.amazon.com/goto/SdkForJavaV2/ssm-2014-11-06/PutParameter) in der APIAWS SDK for Java 2.x-Referenz für .

Erstellen eines neuen OpsItem

Das folgende Codebeispiel zeigt, wie Sie ein neues erstellen OpsItem.

SDK für Java 2.x

## **a** Note

```
import software.amazon.awssdk.regions.Region;
import software.amazon.awssdk.services.ssm.SsmClient;
import software.amazon.awssdk.services.ssm.model.CreateOpsItemRequest;
import software.amazon.awssdk.services.ssm.model.CreateOpsItemResponse;
import software.amazon.awssdk.services.ssm.model.SsmException;
/** 
  * Before running this Java V2 code example, set up your development 
  * environment, including your credentials. 
 * 
  * For more information, see the following documentation topic: 
 * 
  * https://docs.aws.amazon.com/sdk-for-java/latest/developer-guide/get-started.html 
  */
public class CreateOpsItem { 
     public static void main(String[] args) { 
         final String USAGE = """ 
                 Usage: 
                      <title> <source> <category> <severity> 
                 Where: 
                      title - The OpsItem title.
```

```
 source - The origin of the OpsItem, such as Amazon EC2 or AWS 
 Systems Manager. 
                     category - A category to assign to an OpsItem. 
                     severity - A severity to assign to an OpsItem. 
                """"
       if (args.length != 4) {
            System.out.println(USAGE); 
            System.exit(1); 
        } 
        String title = args[0]; 
        String source = args[1]; 
        String category = args[2]; 
        String severity = args[3]; 
        Region region = Region.US_EAST_1; 
        SsmClient ssmClient = SsmClient.builder() 
                 .region(region) 
                .build();
        System.out 
                 .println("The Id of the OpsItem is " + createNewOpsItem(ssmClient, 
 title, source, category, severity)); 
        ssmClient.close(); 
    } 
    public static String createNewOpsItem(SsmClient ssmClient, 
            String title, 
            String source, 
            String category, 
            String severity) { 
        try { 
            CreateOpsItemRequest opsItemRequest = CreateOpsItemRequest.builder() 
                      .description("Created by the SSM Java API") 
                      .title(title) 
                      .source(source) 
                      .category(category) 
                      .severity(severity) 
                      .build(); 
            CreateOpsItemResponse itemResponse = 
 ssmClient.createOpsItem(opsItemRequest);
```
}

```
 return itemResponse.opsItemId(); 
         } catch (SsmException e) { 
             System.err.println(e.getMessage()); 
             System.exit(1); 
 } 
         return ""; 
     }
```
• Weitere API-Informationen finden Sie unter [CreateOpsItem](https://docs.aws.amazon.com/goto/SdkForJavaV2/ssm-2014-11-06/CreateOpsItem) in der APIAWS SDK for Java 2.x-Referenz für .

Beschreiben eines OpsItem

Das folgende Codebeispiel zeigt, wie Sie eine beschreiben OpsItem.

SDK für Java 2.x

### **a** Note

```
import software.amazon.awssdk.regions.Region;
import software.amazon.awssdk.services.ssm.SsmClient;
import software.amazon.awssdk.services.ssm.model.DescribeOpsItemsRequest;
import software.amazon.awssdk.services.ssm.model.DescribeOpsItemsResponse;
import software.amazon.awssdk.services.ssm.model.OpsItemSummary;
import software.amazon.awssdk.services.ssm.model.SsmException;
import java.util.List;
/** 
  * Before running this Java V2 code example, set up your development 
  * environment, including your credentials. 
 * 
  * For more information, see the following documentation topic: 
 * 
  * https://docs.aws.amazon.com/sdk-for-java/latest/developer-guide/get-started.html
```

```
 */
public class DescribeOpsItems { 
     public static void main(String[] args) { 
         Region region = Region.US_EAST_1; 
         SsmClient ssmClient = SsmClient.builder() 
                  .region(region) 
                 .build();
         describeItems(ssmClient); 
         ssmClient.close(); 
     } 
     public static void describeItems(SsmClient ssmClient) { 
         try { 
             DescribeOpsItemsRequest itemsRequest = DescribeOpsItemsRequest.builder() 
                      .maxResults(10) 
                     .build();
             DescribeOpsItemsResponse itemsResponse = 
  ssmClient.describeOpsItems(itemsRequest); 
             List<OpsItemSummary> items = itemsResponse.opsItemSummaries(); 
             for (OpsItemSummary item : items) { 
                  System.out.println("The item title is " + item.title()); 
 } 
         } catch (SsmException e) { 
             System.err.println(e.getMessage()); 
             System.exit(1); 
         } 
     }
}
```
• Weitere API-Informationen finden Sie unter [DescribeOpsItems](https://docs.aws.amazon.com/goto/SdkForJavaV2/ssm-2014-11-06/DescribeOpsItems) in der APIAWS SDK for Java 2.x-Referenz für .

Abrufen von Parameterinformationen

Das folgende Codebeispiel zeigt, wie Sie Systems Manager-Parameterinformationen abrufen.

# SDK für Java 2.x

# **a** Note

```
import software.amazon.awssdk.regions.Region;
import software.amazon.awssdk.services.ssm.SsmClient;
import software.amazon.awssdk.services.ssm.model.GetParameterRequest;
import software.amazon.awssdk.services.ssm.model.GetParameterResponse;
import software.amazon.awssdk.services.ssm.model.SsmException;
/** 
  * Before running this Java V2 code example, set up your development 
  * environment, including your credentials. 
 * 
  * For more information, see the following documentation topic: 
 * 
  * https://docs.aws.amazon.com/sdk-for-java/latest/developer-guide/get-started.html 
  */
public class GetParameter { 
     public static void main(String[] args) { 
         final String usage = """ 
                  Usage: 
                      <paraName> 
                  Where: 
                      paraName - The name of the parameter. 
                 """"
         if (args.length != 1) { 
             System.out.println(usage); 
             System.exit(1); 
         } 
         String paraName = args[0]; 
         Region region = Region.US_EAST_1; 
         SsmClient ssmClient = SsmClient.builder() 
                  .region(region)
```

```
.build();
         getParaValue(ssmClient, paraName); 
         ssmClient.close(); 
     } 
     public static void getParaValue(SsmClient ssmClient, String paraName) { 
         try { 
              GetParameterRequest parameterRequest = GetParameterRequest.builder() 
                       .name(paraName) 
                      .build();
              GetParameterResponse parameterResponse = 
  ssmClient.getParameter(parameterRequest); 
              System.out.println("The parameter value is " + 
  parameterResponse.parameter().value()); 
         } catch (SsmException e) { 
              System.err.println(e.getMessage()); 
              System.exit(1); 
         } 
     }
}
```
• Weitere API-Informationen finden Sie unter [DescribeParameters](https://docs.aws.amazon.com/goto/SdkForJavaV2/ssm-2014-11-06/DescribeParameters) in der APIAWS SDK for Java 2.x-Referenz für .

Aktualisiert ein OpsItem

Das folgende Codebeispiel zeigt, wie Sie eine aktualisieren OpsItem.

SDK für Java 2.x

# **a** Note

Auf gibt es mehr GitHub. Sie sehen das vollständige Beispiel und erfahren, wie Sie das [AWS-Code-Beispiel-Repository](https://github.com/awsdocs/aws-doc-sdk-examples/tree/main/javav2/example_code/ssm#readme) einrichten und ausführen.

import software.amazon.awssdk.regions.Region; import software.amazon.awssdk.services.ssm.SsmClient;

```
import software.amazon.awssdk.services.ssm.model.SsmException;
import software.amazon.awssdk.services.ssm.model.UpdateOpsItemRequest;
import software.amazon.awssdk.services.ssm.model.OpsItemStatus;
/** 
  * Before running this Java V2 code example, set up your development 
  * environment, including your credentials. 
 * 
  * For more information, see the following documentation topic: 
 * 
  * https://docs.aws.amazon.com/sdk-for-java/latest/developer-guide/get-started.html 
  */
public class ResolveOpsItem { 
     public static void main(String[] args) { 
         final String usage = """ 
                  Usage: 
                      <opsID> 
                  Where: 
                      opsID - The Ops item ID value. 
                 """"
        if (args.length != 1) {
             System.out.println(usage); 
             System.exit(1); 
         } 
        String opsID = args[0];
         Region region = Region.US_EAST_1; 
         SsmClient ssmClient = SsmClient.builder() 
                  .region(region) 
                  .build(); 
         setOpsItemStatus(ssmClient, opsID); 
     } 
     public static void setOpsItemStatus(SsmClient ssmClient, String opsID) { 
         try { 
             UpdateOpsItemRequest opsItemRequest = UpdateOpsItemRequest.builder() 
                      .opsItemId(opsID) 
                      .status(OpsItemStatus.RESOLVED) 
                     .build();
             ssmClient.updateOpsItem(opsItemRequest);
```

```
 } catch (SsmException e) { 
              System.err.println(e.getMessage()); 
              System.exit(1); 
          } 
     }
}
```
• Weitere API-Informationen finden Sie unter [UpdateOpsItem](https://docs.aws.amazon.com/goto/SdkForJavaV2/ssm-2014-11-06/UpdateOpsItem) in der APIAWS SDK for Java 2.x-Referenz für .

Amazon-Textract-Beispiele mit SDK für Java 2.x

Die folgenden Codebeispiele zeigen Ihnen, wie Sie Aktionen durchführen und gängige Szenarien implementieren, indem Sie die AWS SDK for Java 2.x mit Amazon Textract verwenden.

Aktionen sind Codeauszüge aus größeren Programmen und müssen im Kontext ausgeführt werden. Während Aktionen Ihnen zeigen, wie Sie einzelne Servicefunktionen aufrufen, können Sie Aktionen im Kontext der zugehörigen Szenarien und serviceübergreifenden Beispiele sehen.

Szenarien sind Codebeispiele, die Ihnen zeigen, wie Sie eine bestimmte Aufgabe ausführen können, indem Sie mehrere Funktionen innerhalb desselben Services aufrufen.

Jedes Beispiel enthält einen Link zu GitHub, wo Sie Anweisungen zum Einrichten und Ausführen des Codes im Kontext finden.

Themen

• [Aktionen](#page-8295-0)

# Aktionen

Analysieren eines Dokuments

Das folgende Codebeispiel zeigt, wie Sie ein Dokument mit Amazon Textract analysieren.

## SDK für Java 2.x

## **a** Note

```
import software.amazon.awssdk.core.SdkBytes;
import software.amazon.awssdk.regions.Region;
import software.amazon.awssdk.services.textract.TextractClient;
import software.amazon.awssdk.services.textract.model.AnalyzeDocumentRequest;
import software.amazon.awssdk.services.textract.model.Document;
import software.amazon.awssdk.services.textract.model.FeatureType;
import software.amazon.awssdk.services.textract.model.AnalyzeDocumentResponse;
import software.amazon.awssdk.services.textract.model.Block;
import software.amazon.awssdk.services.textract.model.TextractException;
import java.io.File;
import java.io.FileInputStream;
import java.io.FileNotFoundException;
import java.io.InputStream;
import java.util.ArrayList;
import java.util.Iterator;
import java.util.List;
/** 
  * Before running this Java V2 code example, set up your development 
  * environment, including your credentials. 
 * 
  * For more information, see the following documentation topic: 
 * 
  * https://docs.aws.amazon.com/sdk-for-java/latest/developer-guide/get-started.html 
  */
public class AnalyzeDocument { 
     public static void main(String[] args) { 
         final String usage = """ 
                 Usage: 
                     <sourceDoc>\s 
                 Where:
```

```
 sourceDoc - The path where the document is located (must be an 
 image, for example, C:/AWS/book.png).\s 
                """;
       if (args.length != 1) {
            System.out.println(usage); 
            System.exit(1); 
        } 
       String sourceDoc = args[0];
        Region region = Region.US_EAST_2; 
        TextractClient textractClient = TextractClient.builder() 
                 .region(region) 
                .build();
       analyzeDoc(textractClient, sourceDoc);
        textractClient.close(); 
    } 
    public static void analyzeDoc(TextractClient textractClient, String sourceDoc) { 
        try { 
            InputStream sourceStream = new FileInputStream(new File(sourceDoc)); 
            SdkBytes sourceBytes = SdkBytes.fromInputStream(sourceStream); 
            // Get the input Document object as bytes 
            Document myDoc = Document.builder() 
                     .bytes(sourceBytes) 
                    .build();
            List<FeatureType> featureTypes = new ArrayList<FeatureType>(); 
            featureTypes.add(FeatureType.FORMS); 
            featureTypes.add(FeatureType.TABLES); 
            AnalyzeDocumentRequest analyzeDocumentRequest = 
 AnalyzeDocumentRequest.builder() 
                     .featureTypes(featureTypes) 
                     .document(myDoc) 
                    .build();
            AnalyzeDocumentResponse analyzeDocument = 
 textractClient.analyzeDocument(analyzeDocumentRequest); 
            List<Block> docInfo = analyzeDocument.blocks(); 
            Iterator<Block> blockIterator = docInfo.iterator();
```

```
 while (blockIterator.hasNext()) { 
                 Block block = blockIterator.next(); 
                 System.out.println("The block type is " + 
  block.blockType().toString()); 
 } 
         } catch (TextractException | FileNotFoundException e) { 
             System.err.println(e.getMessage()); 
             System.exit(1); 
         } 
     }
}
```
• Weitere API-Informationen finden Sie unter [AnalyzeDocument](https://docs.aws.amazon.com/goto/SdkForJavaV2/textract-2018-06-27/AnalyzeDocument) in der APIAWS SDK for Java 2.x-Referenz für .

Erkennen von Text in einem Dokument

Das folgende Codebeispiel zeigt, wie Sie mit Amazon Textract Text in einem Dokument erkennen.

SDK für Java 2.x

## **a** Note

Auf gibt es mehr GitHub. Sie sehen das vollständige Beispiel und erfahren, wie Sie das [AWS-Code-Beispiel-Repository](https://github.com/awsdocs/aws-doc-sdk-examples/tree/main/javav2/example_code/textract#readme) einrichten und ausführen.

Erkennen Sie Text aus einem Eingabedokument.

```
import software.amazon.awssdk.core.SdkBytes;
import software.amazon.awssdk.regions.Region;
import software.amazon.awssdk.services.textract.TextractClient;
import software.amazon.awssdk.services.textract.model.Document;
import software.amazon.awssdk.services.textract.model.DetectDocumentTextRequest;
import software.amazon.awssdk.services.textract.model.DetectDocumentTextResponse;
import software.amazon.awssdk.services.textract.model.Block;
import software.amazon.awssdk.services.textract.model.DocumentMetadata;
import software.amazon.awssdk.services.textract.model.TextractException;
import java.io.File;
```

```
import java.io.FileInputStream;
import java.io.FileNotFoundException;
import java.io.InputStream;
import java.util.List;
/** 
  * Before running this Java V2 code example, set up your development 
  * environment, including your credentials. 
 * 
  * For more information, see the following documentation topic: 
 * 
  * https://docs.aws.amazon.com/sdk-for-java/latest/developer-guide/get-started.html 
  */
public class DetectDocumentText { 
     public static void main(String[] args) { 
         final String usage = """ 
                  Usage: 
                      <sourceDoc>\s 
                  Where: 
                      sourceDoc - The path where the document is located (must be an 
  image, for example, C:/AWS/book.png).\s 
                 """;
        if (args.length != 1) {
             System.out.println(usage); 
             System.exit(1); 
         } 
        String sourceDoc = args[0];
         Region region = Region.US_EAST_2; 
         TextractClient textractClient = TextractClient.builder() 
                  .region(region) 
                 .build();
         detectDocText(textractClient, sourceDoc); 
         textractClient.close(); 
     } 
     public static void detectDocText(TextractClient textractClient, String 
  sourceDoc) { 
         try { 
              InputStream sourceStream = new FileInputStream(new File(sourceDoc));
```

```
 SdkBytes sourceBytes = SdkBytes.fromInputStream(sourceStream); 
             // Get the input Document object as bytes. 
             Document myDoc = Document.builder() 
                      .bytes(sourceBytes) 
                     .build();
             DetectDocumentTextRequest detectDocumentTextRequest = 
  DetectDocumentTextRequest.builder() 
                      .document(myDoc) 
                     .build();
             // Invoke the Detect operation. 
             DetectDocumentTextResponse textResponse = 
  textractClient.detectDocumentText(detectDocumentTextRequest); 
             List<Block> docInfo = textResponse.blocks(); 
             for (Block block : docInfo) { 
                 System.out.println("The block type is " + 
  block.blockType().toString()); 
 } 
             DocumentMetadata documentMetadata = textResponse.documentMetadata(); 
             System.out.println("The number of pages in the document is " + 
  documentMetadata.pages()); 
         } catch (TextractException | FileNotFoundException e) { 
             System.err.println(e.getMessage()); 
             System.exit(1); 
         } 
     }
}
```
Erkennen Sie Text aus einem Dokument, das sich in einem Amazon S3-Bucket befindet.

import software.amazon.awssdk.regions.Region; import software.amazon.awssdk.services.textract.model.S3Object; import software.amazon.awssdk.services.textract.TextractClient; import software.amazon.awssdk.services.textract.model.Document; import software.amazon.awssdk.services.textract.model.DetectDocumentTextRequest; import software.amazon.awssdk.services.textract.model.DetectDocumentTextResponse; import software.amazon.awssdk.services.textract.model.Block;

```
import software.amazon.awssdk.services.textract.model.DocumentMetadata;
import software.amazon.awssdk.services.textract.model.TextractException;
/** 
  * Before running this Java V2 code example, set up your development 
  * environment, including your credentials. 
 * 
  * For more information, see the following documentation topic: 
 * 
  * https://docs.aws.amazon.com/sdk-for-java/latest/developer-guide/get-started.html 
  */
public class DetectDocumentTextS3 { 
     public static void main(String[] args) { 
         final String usage = """ 
                  Usage: 
                      <bucketName> <docName>\s 
                  Where: 
                      bucketName - The name of the Amazon S3 bucket that contains the 
  document.\s 
                      docName - The document name (must be an image, i.e., book.png).
\mathcal{S} """; 
        if (args.length != 2) {
             System.out.println(usage); 
             System.exit(1); 
         } 
        String bucketName = args[0];
         String docName = args[1]; 
         Region region = Region.US_WEST_2; 
         TextractClient textractClient = TextractClient.builder() 
                  .region(region) 
                  .build(); 
         detectDocTextS3(textractClient, bucketName, docName); 
         textractClient.close(); 
     }
```

```
 public static void detectDocTextS3(TextractClient textractClient, String 
  bucketName, String docName) { 
         try { 
             S3Object s3Object = S3Object.builder() 
                      .bucket(bucketName) 
                      .name(docName) 
                      .build(); 
             // Create a Document object and reference the s3Object instance. 
             Document myDoc = Document.builder() 
                      .s3Object(s3Object) 
                     .build();
             DetectDocumentTextRequest detectDocumentTextRequest = 
  DetectDocumentTextRequest.builder() 
                      .document(myDoc) 
                     .build();
             DetectDocumentTextResponse textResponse = 
  textractClient.detectDocumentText(detectDocumentTextRequest); 
             for (Block block : textResponse.blocks()) { 
                  System.out.println("The block type is " + 
  block.blockType().toString()); 
 } 
             DocumentMetadata documentMetadata = textResponse.documentMetadata(); 
             System.out.println("The number of pages in the document is " + 
  documentMetadata.pages()); 
         } catch (TextractException e) { 
             System.err.println(e.getMessage()); 
             System.exit(1); 
         } 
     }
}
```
• Weitere API-Informationen finden Sie unter [DetectDocumentText](https://docs.aws.amazon.com/goto/SdkForJavaV2/textract-2018-06-27/DetectDocumentText) in der APIAWS SDK for Java 2.x-Referenz für .

### Starten der asynchronen Analyse eines Dokuments

Das folgende Codebeispiel zeigt, wie Sie die asynchrone Analyse eines Dokuments mit Amazon Textract starten.

SDK für Java 2.x

## **a** Note

```
import software.amazon.awssdk.regions.Region;
import software.amazon.awssdk.services.textract.model.S3Object;
import software.amazon.awssdk.services.textract.TextractClient;
import software.amazon.awssdk.services.textract.model.StartDocumentAnalysisRequest;
import software.amazon.awssdk.services.textract.model.DocumentLocation;
import software.amazon.awssdk.services.textract.model.TextractException;
import software.amazon.awssdk.services.textract.model.StartDocumentAnalysisResponse;
import software.amazon.awssdk.services.textract.model.GetDocumentAnalysisRequest;
import software.amazon.awssdk.services.textract.model.GetDocumentAnalysisResponse;
import software.amazon.awssdk.services.textract.model.FeatureType;
import java.util.ArrayList;
import java.util.List;
/** 
  * Before running this Java V2 code example, set up your development 
  * environment, including your credentials. 
 * 
  * For more information, see the following documentation topic: 
 * 
  * https://docs.aws.amazon.com/sdk-for-java/latest/developer-guide/get-started.html 
  */
public class StartDocumentAnalysis { 
     public static void main(String[] args) { 
         final String usage = """ 
                 Usage: 
                     <bucketName> <docName>\s 
                 Where:
```

```
 bucketName - The name of the Amazon S3 bucket that contains the 
 document.\s 
                     docName - The document name (must be an image, for example, 
 book.png).\s 
                 """; 
       if (args.length != 2) {
            System.out.println(usage); 
            System.exit(1); 
        } 
        String bucketName = args[0]; 
       String docName = args[1];
        Region region = Region.US_WEST_2; 
        TextractClient textractClient = TextractClient.builder() 
                 .region(region) 
                 .build(); 
        String jobId = startDocAnalysisS3(textractClient, bucketName, docName); 
        System.out.println("Getting results for job " + jobId); 
        String status = getJobResults(textractClient, jobId); 
        System.out.println("The job status is " + status); 
        textractClient.close(); 
    } 
    public static String startDocAnalysisS3(TextractClient textractClient, String 
 bucketName, String docName) { 
        try { 
            List<FeatureType> myList = new ArrayList<>(); 
            myList.add(FeatureType.TABLES); 
            myList.add(FeatureType.FORMS); 
            S3Object s3Object = S3Object.builder() 
                     .bucket(bucketName) 
                     .name(docName) 
                    .build();
            DocumentLocation location = DocumentLocation.builder() 
                     .s3Object(s3Object) 
                     .build(); 
            StartDocumentAnalysisRequest documentAnalysisRequest = 
 StartDocumentAnalysisRequest.builder() 
                     .documentLocation(location)
```
```
 .featureTypes(myList) 
                     .build();
             StartDocumentAnalysisResponse response = 
 textractClient.startDocumentAnalysis(documentAnalysisRequest); 
             // Get the job ID 
             String jobId = response.jobId(); 
             return jobId; 
         } catch (TextractException e) { 
             System.err.println(e.getMessage()); 
             System.exit(1); 
         } 
         return ""; 
     } 
     private static String getJobResults(TextractClient textractClient, String jobId) 
 { 
         boolean finished = false; 
        int index = \varnothing;
         String status = ""; 
         try { 
             while (!finished) { 
                 GetDocumentAnalysisRequest analysisRequest = 
 GetDocumentAnalysisRequest.builder() 
                          .jobId(jobId) 
                          .maxResults(1000) 
                         .build();
                 GetDocumentAnalysisResponse response = 
 textractClient.getDocumentAnalysis(analysisRequest); 
                 status = response.jobStatus().toString(); 
                 if (status.compareTo("SUCCEEDED") == 0) 
                      finished = true; 
                 else { 
                      System.out.println(index + " status is: " + status); 
                      Thread.sleep(1000); 
 } 
                 index++; 
 }
```

```
 return status; 
         } catch (InterruptedException e) { 
              System.out.println(e.getMessage()); 
              System.exit(1); 
 } 
         return ""; 
     }
}
```
• Weitere API-Informationen finden Sie unter [StartDocumentAnalysis](https://docs.aws.amazon.com/goto/SdkForJavaV2/textract-2018-06-27/StartDocumentAnalysis) in der APIAWS SDK for Java 2.x-Referenz für .

# Amazon TranscribeBeispiele mit -SDK für Java 2.x

Die folgenden Codebeispiele zeigen Ihnen, wie Sie Aktionen durchführen und gängige Szenarien implementieren, indem Sie die AWS SDK for Java 2.x mit Amazon Transcribe verwenden.

Aktionen sind Codeauszüge aus größeren Programmen und müssen im Kontext ausgeführt werden. Während Aktionen Ihnen zeigen, wie Sie einzelne Servicefunktionen aufrufen, können Sie Aktionen im Kontext der zugehörigen Szenarien und serviceübergreifenden Beispiele sehen.

Szenarien sind Codebeispiele, die Ihnen zeigen, wie Sie eine bestimmte Aufgabe ausführen können, indem Sie mehrere Funktionen innerhalb desselben Services aufrufen.

Jedes Beispiel enthält einen Link zu GitHub, wo Sie Anweisungen zum Einrichten und Ausführen des Codes im Kontext finden.

### Themen

- **[Aktionen](#page-8295-0)**
- **[Szenarien](#page-8316-0)**

### Aktionen

Auflisten von Transkriptionsaufträgen

Das folgende Codebeispiel zeigt, wie AmazonAmazon TranscribeTranskriptionsaufträge aufgelistet werden.

### SDK für Java 2.x

### **a** Note

```
public class ListTranscriptionJobs { 
     public static void main(String[] args) { 
         TranscribeClient transcribeClient = TranscribeClient.builder() 
             .region(Region.US_EAST_1) 
             .build(); 
             listTranscriptionJobs(transcribeClient); 
         } 
         public static void listTranscriptionJobs(TranscribeClient transcribeClient) 
  { 
             ListTranscriptionJobsRequest listJobsRequest = 
  ListTranscriptionJobsRequest.builder() 
                 .build();
  transcribeClient.listTranscriptionJobsPaginator(listJobsRequest).stream() 
                  .flatMap(response -> response.transcriptionJobSummaries().stream()) 
                  .forEach(jobSummary -> { 
                      System.out.println("Job Name: " + 
  jobSummary.transcriptionJobName()); 
                      System.out.println("Job Status: " + 
  jobSummary.transcriptionJobStatus()); 
                      System.out.println("Output Location: " + 
  jobSummary.outputLocationType()); 
                      // Add more information as needed 
                      // Retrieve additional details for the job if necessary 
                      GetTranscriptionJobResponse jobDetails = 
  transcribeClient.getTranscriptionJob( 
                          GetTranscriptionJobRequest.builder() 
                               .transcriptionJobName(jobSummary.transcriptionJobName()) 
                              .build();
```

```
 // Display additional details 
                     System.out.println("Language Code: " + 
 jobDetails.transcriptionJob().languageCode()); 
                     System.out.println("Media Format: " + 
 jobDetails.transcriptionJob().mediaFormat()); 
                     // Add more details as needed 
                     System.out.println("--------------"); 
                 }); 
        } 
    }
```
• Weitere API-Informationen finden Sie unter [ListTranscriptionJobs](https://docs.aws.amazon.com/goto/SdkForJavaV2/transcribe-2017-10-26/ListTranscriptionJobs) in der APIAWS SDK for Java 2.x-Referenz für .

Einen Transkriptionsauftrag starten

Das folgende Codebeispiel zeigt, wie Sie einen Amazon Transcribe-Transkriptionsauftrag starten.

SDK für Java 2.x

### **a** Note

```
public class TranscribeStreamingDemoApp { 
     private static final Region REGION = Region.US_EAST_1; 
     private static TranscribeStreamingAsyncClient client; 
     public static void main(String args[]) 
             throws URISyntaxException, ExecutionException, InterruptedException, 
  LineUnavailableException { 
         client = TranscribeStreamingAsyncClient.builder() 
                  .credentialsProvider(getCredentials()) 
                  .region(REGION) 
                  .build();
```

```
 CompletableFuture<Void> result = 
 client.startStreamTranscription(getRequest(16_000), 
                 new AudioStreamPublisher(getStreamFromMic()), 
                 getResponseHandler()); 
        result.get(); 
        client.close(); 
    } 
    private static InputStream getStreamFromMic() throws LineUnavailableException { 
        // Signed PCM AudioFormat with 16kHz, 16 bit sample size, mono 
        int sampleRate = 16000; 
       AudioFormat format = new AudioFormat(sampleRate, 16, 1, true, false);
        DataLine.Info info = new DataLine.Info(TargetDataLine.class, format); 
        if (!AudioSystem.isLineSupported(info)) { 
            System.out.println("Line not supported"); 
            System.exit(0); 
        } 
        TargetDataLine line = (TargetDataLine) AudioSystem.getLine(info); 
        line.open(format); 
        line.start(); 
        InputStream audioStream = new AudioInputStream(line); 
        return audioStream; 
    } 
    private static AwsCredentialsProvider getCredentials() { 
        return DefaultCredentialsProvider.create(); 
    } 
    private static StartStreamTranscriptionRequest getRequest(Integer 
 mediaSampleRateHertz) { 
        return StartStreamTranscriptionRequest.builder() 
                 .languageCode(LanguageCode.EN_US.toString()) 
                 .mediaEncoding(MediaEncoding.PCM) 
                 .mediaSampleRateHertz(mediaSampleRateHertz) 
                .build();
    } 
    private static StartStreamTranscriptionResponseHandler getResponseHandler() { 
        return StartStreamTranscriptionResponseHandler.builder()
```

```
.on\mathsf{Response}(r \rightarrow \{ System.out.println("Received Initial response"); 
                  }) 
                 .onError(e -> {
                      System.out.println(e.getMessage()); 
                     StringWriter sw = new StringWriter();
                      e.printStackTrace(new PrintWriter(sw)); 
                      System.out.println("Error Occurred: " + sw.toString()); 
                  }) 
                 \cdot onComplete(() -> {
                      System.out.println("=== All records stream successfully ==="); 
                  }) 
                  .subscriber(event -> { 
                      List<Result> results = ((TranscriptEvent) 
  event).transcript().results(); 
                     if (results.size() > 0) {
                          if (!
results.get(0).alternatives().get(0).transcript().isEmpty()) { 
  System.out.println(results.get(0).alternatives().get(0).transcript()); 
 } 
1 1 1 1 1 1 1
                  }) 
                 .build();
     } 
     private InputStream getStreamFromFile(String audioFileName) { 
         try { 
             File inputFile = new 
  File(getClass().getClassLoader().getResource(audioFileName).getFile()); 
             InputStream audioStream = new FileInputStream(inputFile); 
             return audioStream; 
         } catch (FileNotFoundException e) { 
             throw new RuntimeException(e); 
         } 
     } 
     private static class AudioStreamPublisher implements Publisher<AudioStream> { 
         private final InputStream inputStream; 
         private static Subscription currentSubscription; 
         private AudioStreamPublisher(InputStream inputStream) { 
             this.inputStream = inputStream; 
         }
```

```
 @Override 
         public void subscribe(Subscriber<? super AudioStream> s) { 
             if (this.currentSubscription == null) { 
                 this.currentSubscription = new SubscriptionImpl(s, inputStream); 
             } else { 
                 this.currentSubscription.cancel(); 
                 this.currentSubscription = new SubscriptionImpl(s, inputStream); 
 } 
             s.onSubscribe(currentSubscription); 
         } 
     } 
     public static class SubscriptionImpl implements Subscription { 
         private static final int CHUNK_SIZE_IN_BYTES = 1024 * 1; 
         private final Subscriber<? super AudioStream> subscriber; 
         private final InputStream inputStream; 
         private ExecutorService executor = Executors.newFixedThreadPool(1); 
         private AtomicLong demand = new AtomicLong(0); 
         SubscriptionImpl(Subscriber<? super AudioStream> s, InputStream inputStream) 
 { 
             this.subscriber = s; 
             this.inputStream = inputStream; 
         } 
         @Override 
         public void request(long n) { 
            if (n \leq \emptyset) {
                 subscriber.onError(new IllegalArgumentException("Demand must be 
 positive")); 
 } 
             demand.getAndAdd(n); 
            executor.submit( ) -> {
                 try { 
                      do { 
                          ByteBuffer audioBuffer = getNextEvent(); 
                          if (audioBuffer.remaining() > 0) { 
                              AudioEvent audioEvent = 
 audioEventFromBuffer(audioBuffer); 
                              subscriber.onNext(audioEvent);
```

```
 } else { 
                             subscriber.onComplete(); 
                             break; 
 } 
                    } while (demand.decrementAndGet() > 0); } catch (Exception e) { 
                     subscriber.onError(e); 
 } 
            }); 
        } 
        @Override 
        public void cancel() { 
            executor.shutdown(); 
        } 
        private ByteBuffer getNextEvent() { 
            ByteBuffer audioBuffer = null; 
            byte[] audioBytes = new byte[CHUNK_SIZE_IN_BYTES]; 
           int len = 0;
            try { 
                 len = inputStream.read(audioBytes); 
                if (len \leq 0) {
                    audioBuffer = ByteBuffer.allocate(0);
                 } else { 
                    audioBuffer = ByteBuffer.wrap(audioBytes, 0, len);
 } 
            } catch (IOException e) { 
                 throw new UncheckedIOException(e); 
 } 
            return audioBuffer; 
        } 
        private AudioEvent audioEventFromBuffer(ByteBuffer bb) { 
            return AudioEvent.builder() 
                     .audioChunk(SdkBytes.fromByteBuffer(bb)) 
                     .build(); 
        } 
    }
```
}

• Weitere API-Informationen finden Sie unter [StartTranscriptionJob](https://docs.aws.amazon.com/goto/SdkForJavaV2/transcribe-2017-10-26/StartTranscriptionJob) in der APIAWS SDK for Java 2.x-Referenz für .

Szenarien

Audio transkribieren und Auftragsdaten abrufen

Wie das aussehen kann, sehen Sie am nachfolgenden Beispielcode:

- Starten Sie einen Transkriptionsauftrag mit Amazon Transcribe.
- Warten Sie, bis der -Auftrag abgeschlossen wurde.
- Ermitteln Sie die URI, unter der das Transkript gespeichert ist.

Weitere Informationen finden Sie unter [Erste Schritte mit Amazon Transcribe](https://docs.aws.amazon.com/transcribe/latest/dg/getting-started.html).

SDK für Java 2.x

### **a** Note

Auf gibt es mehr GitHub. Sie sehen das vollständige Beispiel und erfahren, wie Sie das [AWS-Code-Beispiel-Repository](https://github.com/awsdocs/aws-doc-sdk-examples/tree/main/javav2/example_code/transcribe#readme) einrichten und ausführen.

Transkribiert eine PCM-Datei.

```
/** 
  * To run this AWS code example, ensure that you have set up your development 
  * environment, including your AWS credentials. 
 * 
  * For information, see this documentation topic: 
 * 
  * https://docs.aws.amazon.com/sdk-for-java/latest/developer-guide/get-started.html 
  */
public class TranscribeStreamingDemoFile { 
     private static final Region REGION = Region.US_EAST_1; 
     private static TranscribeStreamingAsyncClient client;
```

```
public static void main(String args[]) throws ExecutionException,
 InterruptedException { 
       final String USAGE = ''\n\cdot "Usage:\n" + 
                     <file> \n\n" +
                 "Where:\n" + 
                 " file - the location of a PCM file to transcribe. In this 
example, ensure the PCM file is 16 hertz (Hz). \n\pi;
       if (args.length != 1) {
            System.out.println(USAGE); 
            System.exit(1); 
        } 
        String file = args[0]; 
        client = TranscribeStreamingAsyncClient.builder() 
                 .region(REGION) 
                 .build(); 
        CompletableFuture<Void> result = 
 client.startStreamTranscription(getRequest(16_000), 
                 new AudioStreamPublisher(getStreamFromFile(file)), 
                 getResponseHandler()); 
        result.get(); 
        client.close(); 
    } 
    private static InputStream getStreamFromFile(String file) { 
        try { 
            File inputFile = new File(file); 
            InputStream audioStream = new FileInputStream(inputFile); 
            return audioStream; 
        } catch (FileNotFoundException e) { 
            throw new RuntimeException(e); 
        } 
    } 
    private static StartStreamTranscriptionRequest getRequest(Integer 
 mediaSampleRateHertz) { 
        return StartStreamTranscriptionRequest.builder() 
                 .languageCode(LanguageCode.EN_US)
```

```
 .mediaEncoding(MediaEncoding.PCM) 
                  .mediaSampleRateHertz(mediaSampleRateHertz) 
                 .build();
     } 
     private static StartStreamTranscriptionResponseHandler getResponseHandler() { 
         return StartStreamTranscriptionResponseHandler.builder() 
                .onResponse(r -> { System.out.println("Received Initial response"); 
                 }) 
                .onError(e -> {
                      System.out.println(e.getMessage()); 
                     StringWriter sw = new StringWriter(); 
                      e.printStackTrace(new PrintWriter(sw)); 
                      System.out.println("Error Occurred: " + sw.toString()); 
                 }) 
                \cdot onComplete(() -> {
                      System.out.println("=== All records stream successfully ==="); 
                 }) 
                 .subscriber(event -> { 
                     List<Result> results = ((TranscriptEvent) 
  event).transcript().results(); 
                    if (results.size() > 0) {
                          if (!
results.get(0).alternatives().get(0).transcript().isEmpty()) { 
 System.out.println(results.get(0).alternatives().get(0).transcript());
 } 
1 1 1 1 1 1 1
                 }) 
                .build();
     } 
     private static class AudioStreamPublisher implements Publisher<AudioStream> { 
         private final InputStream inputStream; 
         private static Subscription currentSubscription; 
         private AudioStreamPublisher(InputStream inputStream) { 
             this.inputStream = inputStream; 
         } 
         @Override 
         public void subscribe(Subscriber<? super AudioStream> s) {
```

```
 if (this.currentSubscription == null) { 
                 this.currentSubscription = new SubscriptionImpl(s, inputStream); 
             } else { 
                 this.currentSubscription.cancel(); 
                 this.currentSubscription = new SubscriptionImpl(s, inputStream); 
 } 
             s.onSubscribe(currentSubscription); 
         } 
    } 
     public static class SubscriptionImpl implements Subscription { 
         private static final int CHUNK_SIZE_IN_BYTES = 1024 * 1; 
         private final Subscriber<? super AudioStream> subscriber; 
         private final InputStream inputStream; 
         private ExecutorService executor = Executors.newFixedThreadPool(1); 
         private AtomicLong demand = new AtomicLong(0); 
         SubscriptionImpl(Subscriber<? super AudioStream> s, InputStream inputStream) 
 { 
             this.subscriber = s; 
             this.inputStream = inputStream; 
         } 
         @Override 
         public void request(long n) { 
            if (n \leq \emptyset) {
                 subscriber.onError(new IllegalArgumentException("Demand must be 
 positive")); 
 } 
             demand.getAndAdd(n); 
             executor.submit(() -> { 
                 try { 
                     do { 
                         ByteBuffer audioBuffer = qetNextEvent();
                          if (audioBuffer.remaining() > 0) { 
                              AudioEvent audioEvent = 
 audioEventFromBuffer(audioBuffer); 
                              subscriber.onNext(audioEvent); 
                         } else { 
                              subscriber.onComplete(); 
                              break; 
 }
```

```
} while (demand.decrementAndGet() > 0); } catch (Exception e) { 
                     subscriber.onError(e); 
 } 
             }); 
         } 
        @Override 
         public void cancel() { 
             executor.shutdown(); 
         } 
         private ByteBuffer getNextEvent() { 
             ByteBuffer audioBuffer = null; 
             byte[] audioBytes = new byte[CHUNK_SIZE_IN_BYTES]; 
            int len = 0;
             try { 
                 len = inputStream.read(audioBytes); 
                if (len \leq 0) {
                    audioBuffer = ByteBuffer.allocate(0);
                 } else { 
                     audioBuffer = ByteBuffer.wrap(audioBytes, 0, len); 
 } 
             } catch (IOException e) { 
                 throw new UncheckedIOException(e); 
 } 
             return audioBuffer; 
         } 
         private AudioEvent audioEventFromBuffer(ByteBuffer bb) { 
             return AudioEvent.builder() 
                     .audioChunk(SdkBytes.fromByteBuffer(bb)) 
                    .build();
         } 
    }
```
Transkribiert Streaming-Audio vom Mikrofon Ihres Computers.

}

```
public class TranscribeStreamingDemoApp { 
     private static final Region REGION = Region.US_EAST_1; 
     private static TranscribeStreamingAsyncClient client; 
     public static void main(String args[]) 
             throws URISyntaxException, ExecutionException, InterruptedException, 
  LineUnavailableException { 
         client = TranscribeStreamingAsyncClient.builder() 
                  .credentialsProvider(getCredentials()) 
                  .region(REGION) 
                 .build();
         CompletableFuture<Void> result = 
  client.startStreamTranscription(getRequest(16_000), 
                  new AudioStreamPublisher(getStreamFromMic()), 
                  getResponseHandler()); 
         result.get(); 
         client.close(); 
     } 
     private static InputStream getStreamFromMic() throws LineUnavailableException { 
         // Signed PCM AudioFormat with 16kHz, 16 bit sample size, mono 
         int sampleRate = 16000; 
         AudioFormat format = new AudioFormat(sampleRate, 16, 1, true, false); 
         DataLine.Info info = new DataLine.Info(TargetDataLine.class, format); 
         if (!AudioSystem.isLineSupported(info)) { 
             System.out.println("Line not supported"); 
             System.exit(0); 
         } 
         TargetDataLine line = (TargetDataLine) AudioSystem.getLine(info); 
         line.open(format); 
         line.start(); 
         InputStream audioStream = new AudioInputStream(line); 
         return audioStream; 
     } 
     private static AwsCredentialsProvider getCredentials() {
```

```
 return DefaultCredentialsProvider.create(); 
     } 
     private static StartStreamTranscriptionRequest getRequest(Integer 
  mediaSampleRateHertz) { 
         return StartStreamTranscriptionRequest.builder() 
                  .languageCode(LanguageCode.EN_US.toString()) 
                 .mediaEncoding(MediaEncoding.PCM) 
                  .mediaSampleRateHertz(mediaSampleRateHertz) 
                .build();
     } 
     private static StartStreamTranscriptionResponseHandler getResponseHandler() { 
         return StartStreamTranscriptionResponseHandler.builder() 
                .onResponse(r - > f) System.out.println("Received Initial response"); 
                 }) 
                .onError(e -> {
                      System.out.println(e.getMessage()); 
                    StringWriter sw = new StringWriter();
                      e.printStackTrace(new PrintWriter(sw)); 
                      System.out.println("Error Occurred: " + sw.toString()); 
                 }) 
                .onComplete(() -> {
                      System.out.println("=== All records stream successfully ==="); 
                 }) 
                 .subscriber(event -> { 
                      List<Result> results = ((TranscriptEvent) 
  event).transcript().results(); 
                    if (results.size() > 0) {
                          if (!
results.get(0).alternatives().get(0).transcript().isEmpty()) { 
  System.out.println(results.get(0).alternatives().get(0).transcript()); 
 } 
1 1 1 1 1 1 1
                 }) 
                .build();
     } 
     private InputStream getStreamFromFile(String audioFileName) { 
         try { 
             File inputFile = new 
  File(getClass().getClassLoader().getResource(audioFileName).getFile());
```

```
 InputStream audioStream = new FileInputStream(inputFile); 
             return audioStream; 
         } catch (FileNotFoundException e) { 
             throw new RuntimeException(e); 
         } 
     } 
     private static class AudioStreamPublisher implements Publisher<AudioStream> { 
         private final InputStream inputStream; 
         private static Subscription currentSubscription; 
         private AudioStreamPublisher(InputStream inputStream) { 
             this.inputStream = inputStream; 
         } 
         @Override 
         public void subscribe(Subscriber<? super AudioStream> s) { 
             if (this.currentSubscription == null) { 
                 this.currentSubscription = new SubscriptionImpl(s, inputStream); 
             } else { 
                 this.currentSubscription.cancel(); 
                 this.currentSubscription = new SubscriptionImpl(s, inputStream); 
 } 
             s.onSubscribe(currentSubscription); 
         } 
     } 
     public static class SubscriptionImpl implements Subscription { 
         private static final int CHUNK_SIZE_IN_BYTES = 1024 * 1; 
         private final Subscriber<? super AudioStream> subscriber; 
         private final InputStream inputStream; 
         private ExecutorService executor = Executors.newFixedThreadPool(1); 
         private AtomicLong demand = new AtomicLong(0); 
         SubscriptionImpl(Subscriber<? super AudioStream> s, InputStream inputStream) 
             this.subscriber = s; 
             this.inputStream = inputStream; 
         } 
         @Override 
         public void request(long n) { 
            if (n \leq \emptyset) {
```
{

```
 subscriber.onError(new IllegalArgumentException("Demand must be 
 positive")); 
 } 
             demand.getAndAdd(n); 
            executor.submit( ) -> {
                 try { 
                     do { 
                         ByteBuffer audioBuffer = getNextEvent(); 
                         if (audioBuffer.remaining() > 0) { 
                             AudioEvent audioEvent = 
 audioEventFromBuffer(audioBuffer); 
                             subscriber.onNext(audioEvent); 
                         } else { 
                             subscriber.onComplete(); 
                             break; 
 } 
                    } while (demand.decrementAndGet() > 0);
                 } catch (Exception e) { 
                     subscriber.onError(e); 
 } 
             }); 
         } 
        @Override 
         public void cancel() { 
             executor.shutdown(); 
         } 
         private ByteBuffer getNextEvent() { 
             ByteBuffer audioBuffer = null; 
             byte[] audioBytes = new byte[CHUNK_SIZE_IN_BYTES]; 
            int len = \varnothing;
             try { 
                 len = inputStream.read(audioBytes); 
                if (len \leq 0) {
                     audioBuffer = ByteBuffer.allocate(0); 
                 } else { 
                     audioBuffer = ByteBuffer.wrap(audioBytes, 0, len); 
 } 
             } catch (IOException e) {
```

```
 throw new UncheckedIOException(e); 
 } 
             return audioBuffer; 
         } 
         private AudioEvent audioEventFromBuffer(ByteBuffer bb) { 
             return AudioEvent.builder() 
                      .audioChunk(SdkBytes.fromByteBuffer(bb)) 
                      .build(); 
         } 
     }
}
```
- API-Details finden Sie in den folgenden Themen der AWS SDK for Java 2.x-API-Referenz.
	- [GetTranscriptionJob](https://docs.aws.amazon.com/goto/SdkForJavaV2/transcribe-2017-10-26/GetTranscriptionJob)
	- **[StartTranscriptionJob](https://docs.aws.amazon.com/goto/SdkForJavaV2/transcribe-2017-10-26/StartTranscriptionJob)**

# Serviceübergreifende Beispiele mit SDK for Java 2.x

Die folgenden Beispielanwendungen verwenden die AWS SDK for Java 2.x, um über mehrere hinweg zu arbeitenAWS-Services.

Serviceübergreifende Beispiele zielen auf eine fortgeschrittene Erfahrung ab, um Sie beim Erstellen von Anwendungen zu unterstützen.

### Beispiele

- [Erstellen Sie eine Anwendung zum Senden von Daten an eine DynamoDB-Tabelle](#page-12942-0)
- [Erstellen Sie einen Amazon Lex-Chatbot, um Ihre Website-Besucher einzubeziehen](#page-12942-1)
- [Erstellen einer Publish- und Abonnement-Anwendung, die Nachrichten übersetzt](#page-12943-0)
- [Erstellen einer Webanwendung, die Nachrichten mit Amazon SQS sendet und abruft](#page-12943-1)
- [Eine Anwendung für Foto-Asset-Management erstellen, mit der Benutzer Fotos mithilfe von Labels](#page-12944-0)  [verwalten können](#page-12944-0)
- [Erstellen einer Webanwendung zur Verfolgung von DynamoDB-Daten](#page-12944-1)
- [Erstellen eines Amazon-Redshift-Element-Trackers](#page-12945-0)
- [Erstellen eines Trackers für Aurora-Serverless-Arbeitsaufgaben](#page-12945-1)
- [Erstellen einer Anwendung, die Kundenfeedback analysiert und Audio generiert](#page-12946-0)
- [Erkennen von PSA in Bildern mit Amazon Rekognition mithilfe eines AWS-SDKs](#page-12946-1)
- [Erkennen von Objekten in Bildern mit Amazon Rekognition mithilfe eines AWS-SDKs](#page-12947-0)
- [Erkennen Sie Personen und Objekte in einem Video mit Amazon Rekognition mithilfe eines AWS-](#page-12947-1)[SDKs](#page-12947-1)
- [Veröffentlichen von Amazon SNS-Nachrichten in Amazon SQS-Warteschlangen mithilfe eines](#page-12948-0)  [AWS-SDKs](#page-12948-0)
- [Verwenden von API Gateway zum Aufrufen einer Lambda-Funktion](#page-12948-1)
- [Verwenden von Step Functions, um Lambda-Funktionen aufzurufen](#page-12949-0)
- [Verwendung geplanter Ereignisse zum Aufrufen einer Lambda-Funktion](#page-12949-1)

<span id="page-12942-0"></span>Erstellen Sie eine Anwendung zum Senden von Daten an eine DynamoDB-Tabelle

SDK für Java 2.x

Zeigt, wie man eine dynamische Webanwendung erstellt, die Daten über die Amazon-DynamoDB-Java-API übermittelt und eine Textnachricht über die Amazon Simple Notification Service Java API sendet.

Vollständiger Quellcode und Anweisungen zum Einrichten und Ausführen finden Sie im vollständigen Beispiel auf [GitHub.](https://github.com/awsdocs/aws-doc-sdk-examples/tree/main/javav2/usecases/creating_first_project)

In diesem Beispiel verwendete Dienste

- DynamoDB
- Amazon SNS

<span id="page-12942-1"></span>Erstellen Sie einen Amazon Lex-Chatbot, um Ihre Website-Besucher einzubeziehen

SDK für Java 2.x

Zeigt, wie Sie die Amazon Lex-API verwenden, um einen Chatbot innerhalb einer Webanwendung zu erstellen, um Ihre Website-Besucher einzubeziehen.

Vollständiger Quellcode und Anweisungen zum Einrichten und Ausführen finden Sie im vollständigen Beispiel auf [GitHub.](https://github.com/awsdocs/aws-doc-sdk-examples/tree/main/javav2/usecases/creating_lex_chatbot)

In diesem Beispiel verwendete Dienste

- Amazon Comprehend
- Amazon Lex
- Amazon Translate

<span id="page-12943-0"></span>Erstellen einer Publish- und Abonnement-Anwendung, die Nachrichten übersetzt

SDK für Java 2.x

Zeigt, wie man die Java-API für Amazon Simple Notification Service verwendet, um eine Webanwendung zu erstellen, die über Abonnement- und Veröffentlichungsfunktionen verfügt. Darüber hinaus übersetzt diese Beispielanwendung auch Nachrichten.

Vollständiger Quellcode und Anweisungen zum Einrichten und Ausführen finden Sie im vollständigen Beispiel auf [GitHub.](https://github.com/awsdocs/aws-doc-sdk-examples/tree/main/javav2/usecases/creating_sns_sample_app)

Vollständiger Quellcode und Anweisungen zum Einrichten und Ausführen des Beispiels, das die Java Async API verwendet, finden Sie im vollständigen Beispiel unter [GitHub.](https://github.com/awsdocs/aws-doc-sdk-examples/tree/main/javav2/usecases/creating_sns_async)

In diesem Beispiel verwendete Dienste

- Amazon SNS
- Amazon Translate

<span id="page-12943-1"></span>Erstellen einer Webanwendung, die Nachrichten mit Amazon SQS sendet und abruft

SDK für Java 2.x

Zeigt, wie Sie die Amazon SQS-API verwenden, um eine Spring-REST-API zu entwickeln, die Nachrichten sendet und abruft.

Vollständiger Quellcode und Anweisungen zum Einrichten und Ausführen finden Sie im vollständigen Beispiel auf [GitHub.](https://github.com/awsdocs/aws-doc-sdk-examples/tree/main/javav2/usecases/creating_message_application)

- Amazon Comprehend
- Amazon SQS

<span id="page-12944-0"></span>Eine Anwendung für Foto-Asset-Management erstellen, mit der Benutzer Fotos mithilfe von Labels verwalten können

### SDK für Java 2.x

Zeigt, wie eine Anwendung zur Verwaltung von Fotobeständen entwickelt wird, die mithilfe von Amazon Rekognition Labels in Bildern erkennt und sie für einen späteren Abruf speichert.

Vollständiger Quellcode und Anweisungen zum Einrichten und Ausführen finden Sie im vollständigen Beispiel auf [GitHub](https://github.com/awsdocs/aws-doc-sdk-examples/tree/main/javav2/usecases/pam_source_files).

Einen tiefen Einblick in den Ursprung dieses Beispiels finden Sie im Beitrag in der [AWS-](https://community.aws/posts/cloud-journeys/01-serverless-image-recognition-app)[Community.](https://community.aws/posts/cloud-journeys/01-serverless-image-recognition-app)

In diesem Beispiel verwendete Dienste

- API Gateway
- DynamoDB
- Lambda
- Amazon Rekognition
- Amazon S3
- Amazon SNS

<span id="page-12944-1"></span>Erstellen einer Webanwendung zur Verfolgung von DynamoDB-Daten

SDK für Java 2.x

Zeigt, wie man die Amazon-DynamoDB-API verwendet, um eine dynamische Webanwendung zu erstellen, die DynamoDB-Arbeitsdaten verfolgt.

Vollständiger Quellcode und Anweisungen zum Einrichten und Ausführen finden Sie im vollständigen Beispiel auf [GitHub.](https://github.com/awsdocs/aws-doc-sdk-examples/tree/main/javav2/usecases/creating_dynamodb_web_app)

- DynamoDB
- Amazon SES

# <span id="page-12945-0"></span>Erstellen eines Amazon-Redshift-Element-Trackers

SDK für Java 2.x

Zeigt, wie eine Webanwendung erstellt wird, die in einer Amazon-Redshift-Datenbank gespeicherte Arbeitselemente verfolgt und darüber berichtet.

Vollständiger Quellcode und Anweisungen zum Einrichten einer Spring-REST-API, die Amazon-Redshift-Daten abfragt, und zur Verwendung durch eine React-Anwendung finden Sie im vollständigen Beispiel auf [GitHub.](https://github.com/awsdocs/aws-doc-sdk-examples/tree/main/javav2/usecases/CreatingSpringRedshiftRest)

In diesem Beispiel verwendete Dienste

- Amazon Redshift
- Amazon SES

# <span id="page-12945-1"></span>Erstellen eines Trackers für Aurora-Serverless-Arbeitsaufgaben

SDK für Java 2.x

Zeigt, wie eine Webanwendung erstellt wird, die Arbeitselemente, die in einer Amazon RDS-Datenbank gespeichert sind, verfolgt und darüber berichtet.

Vollständiger Quellcode und Anweisungen zum Einrichten einer Spring-REST-API, die Amazon-Aurora-Serverless-Daten abfragt, und zur Verwendung durch eine React-Anwendung finden Sie im vollständigen Beispiel auf [GitHub.](https://github.com/awsdocs/aws-doc-sdk-examples/tree/main/javav2/usecases/Creating_Spring_RDS_Rest)

Vollständiger Quellcode und Anweisungen zum Einrichten und Ausführen eines Beispiels, das die JDBC-API verwendet, finden Sie im vollständigen Beispiel auf [GitHub.](https://github.com/awsdocs/aws-doc-sdk-examples/tree/main/javav2/usecases/Creating_rds_item_tracker)

- Aurora
- Amazon RDS
- Amazon RDS Data Service
- Amazon SES

# <span id="page-12946-0"></span>Erstellen einer Anwendung, die Kundenfeedback analysiert und Audio generiert

SDK für Java 2.x

Diese Beispielanwendung analysiert und speichert Kundenfeedback-Karten. Sie ist auf die Anforderungen eines fiktiven Hotels in New York City zugeschnitten. Das Hotel erhält Feedback von Gästen in Form von physischen Kommentarkarten in verschiedenen Sprachen. Dieses Feedback wird über einen Webclient in die App hochgeladen. Nachdem ein Bild einer Kommentarkarte hochgeladen wurde, werden folgende Schritte ausgeführt:

- Der Text wird mithilfe von Amazon Textract aus dem Bild extrahiert.
- Amazon Comprehend ermittelt die Stimmung und die Sprache des extrahierten Textes.
- Der extrahierte Text wird mithilfe von Amazon Translate ins Englische übersetzt.
- Amazon Polly generiert auf der Grundlage des extrahierten Texts eine Audiodatei.

Die vollständige App kann mithilfe des AWS CDK bereitgestellt werden. Quellcode und Bereitstellungsanweisungen finden Sie im Projekt unter [GitHub](https://github.com/awsdocs/aws-doc-sdk-examples/tree/main/javav2/usecases/creating_fsa_app).

In diesem Beispiel verwendete Dienste

- Amazon Comprehend
- Lambda
- Amazon Polly
- Amazon Textract
- Amazon Translate

<span id="page-12946-1"></span>Erkennen von PSA in Bildern mit Amazon Rekognition mithilfe eines AWS-SDKs

SDK für Java 2.x

Zeigt, wie eine AWS Lambda-Funktion erstellt wird, die Bilder mit persönlicher Schutzausrüstung erkennt.

Vollständiger Quellcode und Anweisungen zum Einrichten und Ausführen finden Sie im vollständigen Beispiel auf [GitHub.](https://github.com/awsdocs/aws-doc-sdk-examples/tree/main/javav2/usecases/creating_lambda_ppe)

In diesem Beispiel verwendete Dienste

• DynamoDB

- Amazon Rekognition
- Amazon S3
- Amazon SES

<span id="page-12947-0"></span>Erkennen von Objekten in Bildern mit Amazon Rekognition mithilfe eines AWS-SDKs

### SDK für Java 2.x

Zeigt, wie man die Amazon-Rekognition-Java-API verwendet, um eine App zu erstellen, die Amazon Rekognition verwendet, um Objekte nach Kategorien in Bildern zu identifizieren, die sich in einem Amazon Simple Storage Service (Amazon S3)-Bucket befinden. Die App sendet dem Administrator eine E-Mail-Benachrichtigung mit den Ergebnissen über Amazon Simple Email Service (Amazon SES).

Vollständiger Quellcode und Anweisungen zum Einrichten und Ausführen finden Sie im vollständigen Beispiel auf [GitHub.](https://github.com/awsdocs/aws-doc-sdk-examples/tree/main/javav2/usecases/creating_photo_analyzer_app)

In diesem Beispiel verwendete Dienste

- Amazon Rekognition
- Amazon S3
- Amazon SES

<span id="page-12947-1"></span>Erkennen Sie Personen und Objekte in einem Video mit Amazon Rekognition mithilfe eines AWS-SDKs

### SDK für Java 2.x

Zeigt, wie man die Amazon-Rekognition-Java-API verwendet, um eine App zu erstellen, die Gesichter und Objekte in Videos erkennt, die sich in einem Amazon Simple Storage Service (Amazon S3)-Bucket befinden. Die App sendet dem Administrator eine E-Mail-Benachrichtigung mit den Ergebnissen über Amazon Simple Email Service (Amazon SES).

Vollständiger Quellcode und Anweisungen zum Einrichten und Ausführen finden Sie im vollständigen Beispiel auf [GitHub.](https://github.com/awsdocs/aws-doc-sdk-examples/tree/main/javav2/usecases/video_analyzer_application)

In diesem Beispiel verwendete Dienste

• Amazon Rekognition

- Amazon S3
- Amazon SES

<span id="page-12948-0"></span>Veröffentlichen von Amazon SNS-Nachrichten in Amazon SQS-Warteschlangen mithilfe eines AWS-SDKs

SDK für Java 2.x

Zeigt das Messaging mit Themen und Warteschlangen mithilfe von Amazon Simple Notification Service (Amazon SNS) und Amazon Simple Queue Service (Amazon SQS).

Vollständiger Quellcode und Anweisungen, die das Messaging mit Themen und Warteschlangen in Amazon SNS und Amazon SQS demonstrieren, finden Sie im vollständigen Beispiel auf [GitHub](https://github.com/awsdocs/aws-doc-sdk-examples/tree/main/javav2/usecases/topics_and_queues).

In diesem Beispiel verwendete Dienste

- Amazon SNS
- Amazon SQS

<span id="page-12948-1"></span>Verwenden von API Gateway zum Aufrufen einer Lambda-Funktion

### SDK für Java 2.x

Zeigt, wie man eine AWS Lambda-Funktion mithilfe der Lambda-Java-Runtime-API erstellt. Dieses Beispiel ruft verschiedene AWS-Dienste auf, um einen bestimmten Anwendungsfall zu erfüllen. Dieses Beispiel zeigt, wie man eine Lambda-Funktion erstellt, die von Amazon API Gateway aufgerufen wird und eine Amazon-DynamoDB-Tabelle nach Arbeitsjubiläen durchsucht und Amazon Simple Notification Service (Amazon SNS) verwendet, um eine Textnachricht an Ihre Mitarbeiter zu senden, die ihnen zu ihrem einjährigen Jubiläum gratuliert.

Vollständiger Quellcode und Anweisungen zum Einrichten und Ausführen finden Sie im vollständigen Beispiel auf [GitHub.](https://github.com/awsdocs/aws-doc-sdk-examples/tree/main/javav2/usecases/creating_lambda_apigateway)

- API Gateway
- DynamoDB
- Lambda

• Amazon SNS

<span id="page-12949-0"></span>Verwenden von Step Functions, um Lambda-Funktionen aufzurufen

SDK für Java 2.x

Zeigt, wie man einen AWS-Serverless-Workflow durch Verwendung von AWS Step Functions und AWS SDK for Java 2.x erstellt. Jeder Workflow-Schritt wird mit einer AWS Lambda-Funktion implementiert.

Vollständiger Quellcode und Anweisungen zum Einrichten und Ausführen finden Sie im vollständigen Beispiel auf [GitHub.](https://github.com/awsdocs/aws-doc-sdk-examples/tree/main/javav2/usecases/creating_workflows_stepfunctions)

In diesem Beispiel verwendete Dienste

- DynamoDB
- Lambda
- Amazon SES
- Step Functions

<span id="page-12949-1"></span>Verwendung geplanter Ereignisse zum Aufrufen einer Lambda-Funktion

#### SDK für Java 2.x

Zeigt, wie Sie ein EventBridge geplantes Amazon-Ereignis erstellen, das eine -AWS LambdaFunktion aufruft. Konfigurieren Sie so EventBridge , dass ein Cron-Ausdruck verwendet wird, um zu planen, wann die Lambda-Funktion aufgerufen wird. In diesem Beispiel erstellen Sie eine Lambda-Funktion mithilfe der Lambda-Java-Laufzeit-API. Dieses Beispiel ruft verschiedene AWS-Dienste auf, um einen bestimmten Anwendungsfall zu erfüllen. Dieses Beispiel zeigt, wie man eine App erstellt, die eine mobile Textnachricht an Ihre Mitarbeiter sendet, um ihnen zum einjährigen Jubiläum zu gratulieren.

Vollständiger Quellcode und Anweisungen zum Einrichten und Ausführen finden Sie im vollständigen Beispiel auf [GitHub.](https://github.com/awsdocs/aws-doc-sdk-examples/tree/main/javav2/usecases/creating_scheduled_events)

- DynamoDB
- EventBridge
- Lambda
- Amazon SNS

# Codebeispiele für SDK for Kotlin

Die folgenden Codebeispiele veranschaulichen, wie Sie das AWS SDK für Kotlin mit verwendenAWS.

Aktionen sind Codeauszüge aus größeren Programmen und müssen im Kontext ausgeführt werden. Während Aktionen Ihnen zeigen, wie Sie einzelne Servicefunktionen aufrufen, können Sie Aktionen im Kontext der zugehörigen Szenarien und serviceübergreifenden Beispiele sehen.

Szenarien sind Codebeispiele, die Ihnen zeigen, wie Sie eine bestimmte Aufgabe ausführen können, indem Sie mehrere Funktionen innerhalb desselben Services aufrufen.

Serviceübergreifende Beispiele sind Beispielanwendungen, die über mehrere AWS-Services hinweg arbeiten.

### Weitere -Quellen

- [SDK for Kotlin Developer Guide](https://docs.aws.amazon.com/sdk-for-kotlin/latest/developer-guide/home.html)  Weitere Informationen zur Verwendung von Kotlin mit AWS.
- [AWS Entwicklerzentrum](https://aws.amazon.com/developer/code-examples/?awsf.sdk-code-examples-programming-language=programming-language%23kotlin)  Codebeispiele, die Sie nach Kategorien oder Volltextsuchen filtern können.
- [AWS SDK-Beispiele](https://github.com/awsdocs/aws-doc-sdk-examples) GitHub Repository mit vollständigem Code in bevorzugten Sprachen. Enthält Anweisungen zum Einrichten und Ausführen des Codes.

### Beispiele

- [Aktionen und Szenarien mit dem SDK für Kotlin](#page-12950-0)
- [Serviceübergreifende Beispiele mit SDK für Kotlin](#page-13394-0)

# <span id="page-12950-0"></span>Aktionen und Szenarien mit dem SDK für Kotlin

Die folgenden Codebeispiele zeigen, wie Sie Aktionen durchführen und gängige Szenarien implementieren, indem Sie das AWS SDK für Kotlin mit verwendenAWS-Services.

Aktionen sind Codeauszüge aus größeren Programmen und müssen im Kontext ausgeführt werden. Während Aktionen Ihnen zeigen, wie Sie einzelne Servicefunktionen aufrufen, können Sie Aktionen im Kontext der zugehörigen Szenarien und serviceübergreifenden Beispiele sehen.

Szenarien sind Codebeispiele, die Ihnen zeigen, wie Sie eine bestimmte Aufgabe ausführen können, indem Sie mehrere Funktionen innerhalb desselben Services aufrufen.

### Services

- [Aurora-Beispiele unter Verwendung des SDK für Kotlin](#page-12952-0)
- [Auto Scaling-Beispiele unter Verwendung des SDK für Kotlin](#page-12977-0)
- [Amazon-Bedrock-Beispiele unter Verwendung des SDK für Kotlin](#page-12994-0)
- [CloudWatch -Beispiele unter Verwendung des -SDK für Kotlin](#page-12995-0)
- [CloudWatch Protokolliert Beispiele mit dem SDK für Kotlin](#page-13033-0)
- [Beispiele für Amazon Cognito-Identitätsanbieter unter Verwendung des SDK für Kotlin](#page-13036-0)
- [DynamoDB-Beispiele mit dem SDK für Kotlin](#page-13051-0)
- [Amazon EC2-Beispiele unter Verwendung des -SDK für Kotlin](#page-13078-0)
- [OpenSearch Servicebeispiele mit dem SDK für Kotlin](#page-13107-0)
- [EventBridge -Beispiele unter Verwendung des -SDK für Kotlin](#page-13111-0)
- [AWS Glue -Beispiele mit SDK für Kotlin](#page-13139-0)
- [IAM-Beispiele unter Verwendung des SDK für Kotlin](#page-13150-0)
- [Amazon Keyspaces-Beispiele mit SDK für Kotlin](#page-13170-0)
- [AWS KMS -Beispiele mit SDK für Kotlin](#page-13193-0)
- [Lambda-Beispiele unter Verwendung des SDK für Kotlin](#page-13203-0)
- [MediaConvert -Beispiele mit SDK für Kotlin](#page-13212-0)
- [Amazon Pinpoint-Beispiele unter Verwendung des SDK für Kotlin](#page-13224-0)
- [Amazon-RDS-Beispiele unter Verwendung des SDK für Kotlin](#page-13233-0)
- [Amazon-Redshift-Beispiele unter Verwendung des SDK für Kotlin](#page-13250-0)
- [Amazon Rekognition-Beispiele unter Verwendung des SDK für Kotlin](#page-13253-0)
- [Beispiele für die Route-53-Domainregistrierung mit dem SDK für Kotlin](#page-13271-0)
- [Amazon S3-Beispiele unter Verwendung des SDK für Kotlin](#page-13289-0)
- [SageMaker -Beispiele mit SDK für Kotlin](#page-13308-0)
- [Secrets-Manager-Beispiele unter Verwendung des SDK für Kotlin](#page-13334-0)
- [Amazon SNS-Beispiele unter Verwendung des SDK für Kotlin](#page-13338-0)
- [Amazon SQS-Beispiele unter Verwendung des -SDK für Kotlin](#page-13348-0)
- [Step Functions-Beispiele mit dem SDK für Kotlin](#page-13356-0)

### • [AWS Support -Beispiele mit SDK für Kotlin](#page-13376-0)

## <span id="page-12952-0"></span>Aurora-Beispiele unter Verwendung des SDK für Kotlin

Die folgenden Codebeispiele zeigen Ihnen, wie Sie Aktionen durchführen und gängige Szenarien implementieren, indem Sie das AWS SDK für Kotlin mit Aurora verwenden.

Aktionen sind Codeauszüge aus größeren Programmen und müssen im Kontext ausgeführt werden. Während Aktionen Ihnen zeigen, wie Sie einzelne Servicefunktionen aufrufen, können Sie Aktionen im Kontext der zugehörigen Szenarien und serviceübergreifenden Beispiele sehen.

Szenarien sind Codebeispiele, die Ihnen zeigen, wie Sie eine bestimmte Aufgabe ausführen können, indem Sie mehrere Funktionen innerhalb desselben Services aufrufen.

Jedes Beispiel enthält einen Link zu GitHub, wo Sie Anweisungen zum Einrichten und Ausführen des Codes im Kontext finden.

### Themen

- [Aktionen](#page-8295-0)
- [Szenarien](#page-8316-0)

### Aktionen

DB-Cluster erstellen

Das folgende Codebeispiel zeigt, wie Sie einen Aurora-DB-Cluster erstellen.

#### SDK für Kotlin

### **a** Note

```
suspend fun createDBCluster(dbParameterGroupFamilyVal: String?, dbName: String?, 
  dbClusterIdentifierVal: String?, userName: String?, password: String?): String? { 
     val clusterRequest = CreateDbClusterRequest { 
         databaseName = dbName 
         dbClusterIdentifier = dbClusterIdentifierVal
```

```
 dbClusterParameterGroupName = dbParameterGroupFamilyVal 
         engine = "aurora-mysql" 
         masterUsername = userName 
         masterUserPassword = password 
     } 
     RdsClient { region = "us-west-2" }.use { rdsClient -> 
         val response = rdsClient.createDbCluster(clusterRequest) 
         return response.dbCluster?.dbClusterArn 
     }
}
```
• Weitere API-Informationen finden Sie unter [CreateDBCluster](https://github.com/awslabs/aws-sdk-kotlin#generating-api-documentation) in der API-Referenz zum AWS SDK für Kotlin.

Erstellen einer DB-Cluster-Parametergruppe

Das folgende Codebeispiel zeigt, wie Sie eine Aurora-DB-Cluster-Parametergruppe erstellen.

SDK für Kotlin

### **a** Note

```
suspend fun createDBClusterParameterGroup(dbClusterGroupNameVal: String?, 
  dbParameterGroupFamilyVal: String?) { 
     val groupRequest = CreateDbClusterParameterGroupRequest { 
         dbClusterParameterGroupName = dbClusterGroupNameVal 
         dbParameterGroupFamily = dbParameterGroupFamilyVal 
         description = "Created by using the AWS SDK for Kotlin" 
     } 
     RdsClient { region = "us-west-2" }.use { rdsClient -> 
         val response = rdsClient.createDbClusterParameterGroup(groupRequest) 
         println("The group name is 
  ${response.dbClusterParameterGroup?.dbClusterParameterGroupName}") 
     }
```
}

• Weitere API-Informationen finden Sie unter [CreateDBClusterParameterGroup](https://github.com/awslabs/aws-sdk-kotlin#generating-api-documentation) in der AWS API-Referenz zum -SDK für Kotlin.

Erstellen eines DB-Cluster-Snapshots

Das folgende Codebeispiel zeigt, wie Sie einen Aurora-DB-Cluster-Snapshot erstellen.

SDK für Kotlin

### **a** Note

Auf gibt es mehr GitHub. Sie sehen das vollständige Beispiel und erfahren, wie Sie das [AWS-Code-Beispiel-Repository](https://github.com/awsdocs/aws-doc-sdk-examples/tree/main/kotlin/services/rds#code-examples) einrichten und ausführen.

```
suspend fun createDBClusterSnapshot(dbInstanceClusterIdentifier: String?, 
  dbSnapshotIdentifier: String?) { 
     val snapshotRequest = CreateDbClusterSnapshotRequest { 
         dbClusterIdentifier = dbInstanceClusterIdentifier 
         dbClusterSnapshotIdentifier = dbSnapshotIdentifier 
     } 
     RdsClient { region = "us-west-2" }.use { rdsClient -> 
         val response = rdsClient.createDbClusterSnapshot(snapshotRequest) 
         println("The Snapshot ARN is 
  ${response.dbClusterSnapshot?.dbClusterSnapshotArn}") 
     }
}
```
• Weitere API-Informationen finden Sie unter [CreateDBClusterSnapshot](https://github.com/awslabs/aws-sdk-kotlin#generating-api-documentation) in der AWS API-Referenz zum -SDK für Kotlin.

Erstellen einer DB-Instance in einem DB-Cluster

Das folgende Codebeispiel zeigt, wie Sie eine DB-Instance in einem Aurora-DB-Cluster erstellen.

### SDK für Kotlin

### **a** Note

Auf gibt es mehr GitHub. Sie sehen das vollständige Beispiel und erfahren, wie Sie das [AWS-Code-Beispiel-Repository](https://github.com/awsdocs/aws-doc-sdk-examples/tree/main/kotlin/services/rds#code-examples) einrichten und ausführen.

```
suspend fun createDBInstanceCluster(dbInstanceIdentifierVal: String?, 
  dbInstanceClusterIdentifierVal: String?, instanceClassVal: String?): String? { 
     val instanceRequest = CreateDbInstanceRequest { 
         dbInstanceIdentifier = dbInstanceIdentifierVal 
         dbClusterIdentifier = dbInstanceClusterIdentifierVal 
         engine = "aurora-mysql" 
         dbInstanceClass = instanceClassVal 
     } 
     RdsClient { region = "us-west-2" }.use { rdsClient -> 
         val response = rdsClient.createDbInstance(instanceRequest) 
         print("The status is ${response.dbInstance?.dbInstanceStatus}") 
         return response.dbInstance?.dbInstanceArn 
     }
}
```
• Weitere API-Informationen finden Sie unter [CreateDBInstance](https://github.com/awslabs/aws-sdk-kotlin#generating-api-documentation) in der API-Referenz zum AWS SDK für Kotlin.

Löschen eines DB-Clusters

Das folgende Codebeispiel zeigt, wie Sie einen Aurora-DB-Cluster löschen.

SDK für Kotlin

### **a** Note

```
suspend fun deleteCluster(dbInstanceClusterIdentifier: String) { 
     val deleteDbClusterRequest = DeleteDbClusterRequest { 
         dbClusterIdentifier = dbInstanceClusterIdentifier 
         skipFinalSnapshot = true 
     } 
     RdsClient { region = "us-west-2" }.use { rdsClient -> 
         rdsClient.deleteDbCluster(deleteDbClusterRequest) 
         println("$dbInstanceClusterIdentifier was deleted!") 
     }
}
```
• Weitere API-Informationen finden Sie unter [DeleteDBCluster](https://github.com/awslabs/aws-sdk-kotlin#generating-api-documentation) in der API-Referenz zum AWS SDK für Kotlin.

Löschen einer DB-Cluster-Parametergruppe

Das folgende Codebeispiel zeigt, wie Sie eine Aurora-DB-Cluster-Parametergruppe löschen.

SDK für Kotlin

#### **a** Note

```
@Throws(InterruptedException::class)
suspend fun deleteDBClusterGroup(dbClusterGroupName: String, clusterDBARN: String) { 
     var isDataDel = false 
     var didFind: Boolean 
     var instanceARN: String 
     RdsClient { region = "us-west-2" }.use { rdsClient -> 
         // Make sure that the database has been deleted. 
         while (!isDataDel) { 
             val response = rdsClient.describeDbInstances() 
             val instanceList = response.dbInstances 
             val listSize = instanceList?.size 
             isDataDel = false
```

```
 didFind = false 
            var index = 1 if (instanceList != null) { 
                 for (instance in instanceList) { 
                     instanceARN = instance.dbInstanceArn.toString() 
                     if (instanceARN.compareTo(clusterDBARN) == 0) { 
                         println("$clusterDBARN still exists") 
                        didFind = true1 1 1 1 1 1 1
                     if (index == listSize && !didFind) { 
                         // Went through the entire list and did not find the 
  database ARN. 
                         isDataDel = true 
1 1 1 1 1 1 1
                     delay(slTime * 1000) 
                     index++ 
 } 
 } 
         } 
         val clusterParameterGroupRequest = DeleteDbClusterParameterGroupRequest { 
             dbClusterParameterGroupName = dbClusterGroupName 
        } 
         rdsClient.deleteDbClusterParameterGroup(clusterParameterGroupRequest) 
         println("$dbClusterGroupName was deleted.") 
     }
}
```
• Weitere API-Informationen finden Sie unter [DeleteDBClusterParameterGroup](https://github.com/awslabs/aws-sdk-kotlin#generating-api-documentation) in der AWS API-Referenz zum -SDK für Kotlin.

### Löschen einer DB-Instance

Das folgende Codebeispiel zeigt, wie Sie eine Aurora-DB-Instance löschen.

### SDK für Kotlin

# **a** Note

Auf gibt es mehr GitHub. Sie sehen das vollständige Beispiel und erfahren, wie Sie das [AWS-Code-Beispiel-Repository](https://github.com/awsdocs/aws-doc-sdk-examples/tree/main/kotlin/services/rds#code-examples) einrichten und ausführen.

```
suspend fun deleteDBInstance(dbInstanceIdentifierVal: String) { 
     val deleteDbInstanceRequest = DeleteDbInstanceRequest { 
         dbInstanceIdentifier = dbInstanceIdentifierVal 
         deleteAutomatedBackups = true 
         skipFinalSnapshot = true 
     } 
     RdsClient { region = "us-west-2" }.use { rdsClient -> 
         val response = rdsClient.deleteDbInstance(deleteDbInstanceRequest) 
         print("The status of the database is 
  ${response.dbInstance?.dbInstanceStatus}") 
     }
}
```
• Weitere API-Informationen finden Sie unter [DeleteDBInstance](https://github.com/awslabs/aws-sdk-kotlin#generating-api-documentation) in der API-Referenz zum AWS SDK für Kotlin.

Beschreiben von DB-Cluster-Parametergruppen

Das folgende Codebeispiel zeigt, wie Sie Aurora-DB-Cluster-Parametergruppen beschreiben.

SDK für Kotlin

```
a Note
```

```
suspend fun describeDbClusterParameterGroups(dbClusterGroupName: String?) { 
     val groupsRequest = DescribeDbClusterParameterGroupsRequest {
```

```
 dbClusterParameterGroupName = dbClusterGroupName 
         maxRecords = 20 
     } 
     RdsClient { region = "us-west-2" }.use { rdsClient -> 
         val response = rdsClient.describeDbClusterParameterGroups(groupsRequest) 
         response.dbClusterParameterGroups?.forEach { group -> 
             println("The group name is ${group.dbClusterParameterGroupName}") 
             println("The group ARN is ${group.dbClusterParameterGroupArn}") 
         } 
     }
}
```
• Weitere API-Informationen finden Sie unter [DescribeDBClusterParameterGroups](https://github.com/awslabs/aws-sdk-kotlin#generating-api-documentation) in der AWS API-Referenz zum -SDK für Kotlin.

Beschreiben von DB-Cluster-Snapshots

Das folgende Codebeispiel zeigt, wie Sie Aurora-DB-Cluster-Snapshots beschreiben.

SDK für Kotlin

### **a** Note

```
suspend fun waitSnapshotReady(dbSnapshotIdentifier: String?, 
  dbInstanceClusterIdentifier: String?) { 
     var snapshotReady = false 
     var snapshotReadyStr: String 
     println("Waiting for the snapshot to become available.") 
     val snapshotsRequest = DescribeDbClusterSnapshotsRequest { 
         dbClusterSnapshotIdentifier = dbSnapshotIdentifier 
         dbClusterIdentifier = dbInstanceClusterIdentifier 
     } 
     RdsClient { region = "us-west-2" }.use { rdsClient -> 
         while (!snapshotReady) {
```
```
 val response = rdsClient.describeDbClusterSnapshots(snapshotsRequest) 
             val snapshotList = response.dbClusterSnapshots 
             if (snapshotList != null) { 
                 for (snapshot in snapshotList) { 
                     snapshotReadyStr = snapshot.status.toString() 
                     if (snapshotReadyStr.contains("available")) { 
                         snapshotReady = true 
                     } else { 
                         println(".") 
                         delay(slTime * 5000) 
1 1 1 1 1 1 1
 } 
 } 
         } 
     } 
     println("The Snapshot is available!")
}
```
• Weitere API-Informationen finden Sie unter [DescribeDBClusterSnapshots](https://github.com/awslabs/aws-sdk-kotlin#generating-api-documentation) in der AWS API-Referenz zum -SDK für Kotlin.

Beschreiben von DB-Clustern

Das folgende Codebeispiel zeigt, wie Sie Aurora-DB-Cluster beschreiben.

SDK für Kotlin

# **a** Note

```
suspend fun describeDbClusterParameters(dbCLusterGroupName: String?, flag: Int) { 
     val dbParameterGroupsRequest: DescribeDbClusterParametersRequest 
     dbParameterGroupsRequest = if (flag == 0) { 
         DescribeDbClusterParametersRequest { 
             dbClusterParameterGroupName = dbCLusterGroupName 
         } 
     } else { 
         DescribeDbClusterParametersRequest {
```

```
 dbClusterParameterGroupName = dbCLusterGroupName 
             source = "user" 
         } 
     } 
     RdsClient { region = "us-west-2" }.use { rdsClient -> 
         val response = 
  rdsClient.describeDbClusterParameters(dbParameterGroupsRequest) 
         response.parameters?.forEach { para -> 
             // Only print out information about either auto_increment_offset or 
  auto_increment_increment. 
             val paraName = para.parameterName 
            if (paraName != null) {
                 if (paraName.compareTo("auto_increment_offset") == 0 || 
  paraName.compareTo("auto_increment_increment ") == 0) { 
                     println("*** The parameter name is $paraName") 
                     println("*** The parameter value is ${para.parameterValue}") 
                     println("*** The parameter data type is ${para.dataType}") 
                     println("*** The parameter description is ${para.description}") 
                     println("*** The parameter allowed values is 
  ${para.allowedValues}") 
 } 
 } 
         } 
     }
}
```
• Weitere API-Informationen finden Sie unter [DescribeDBClusters](https://github.com/awslabs/aws-sdk-kotlin#generating-api-documentation) in der API-Referenz zum AWS SDK für Kotlin.

Beschreiben von DB-Instances

Das folgende Codebeispiel zeigt, wie Sie Aurora-DB-Instances beschreiben.

SDK für Kotlin

## **a** Note

```
suspend fun waitDBAuroraInstanceReady(dbInstanceIdentifierVal: String?) { 
     var instanceReady = false 
     var instanceReadyStr: String 
     println("Waiting for instance to become available.") 
     val instanceRequest = DescribeDbInstancesRequest { 
         dbInstanceIdentifier = dbInstanceIdentifierVal 
     } 
     var endpoint = "" 
     RdsClient { region = "us-west-2" }.use { rdsClient -> 
        while (!instanceReady) {
             val response = rdsClient.describeDbInstances(instanceRequest) 
             response.dbInstances?.forEach { instance -> 
                 instanceReadyStr = instance.dbInstanceStatus.toString() 
                 if (instanceReadyStr.contains("available")) { 
                    endpoint = instance.endpoint?.address.toString()
                     instanceReady = true 
                 } else { 
                     print(".") 
                     delay(sleepTime * 1000) 
 } 
 } 
         } 
     } 
     println("Database instance is available! The connection endpoint is $endpoint")
}
```
• Weitere API-Informationen finden Sie unter [DescribeDBInstances](https://github.com/awslabs/aws-sdk-kotlin#generating-api-documentation) in der API-Referenz zum AWS SDK für Kotlin.

Beschreiben der Datenbank-Engine-Versionen

Das folgende Codebeispiel zeigt, wie Versionen der Aurora-Datenbank-Engine beschrieben werden.

SDK für Kotlin

## **a** Note

```
// Get a list of allowed engine versions.
suspend fun getAllowedClusterEngines(dbParameterGroupFamilyVal: String?) { 
     val versionsRequest = DescribeDbEngineVersionsRequest { 
         dbParameterGroupFamily = dbParameterGroupFamilyVal 
         engine = "aurora-mysql" 
     } 
     RdsClient { region = "us-west-2" }.use { rdsClient -> 
         val response = rdsClient.describeDbEngineVersions(versionsRequest) 
         response.dbEngineVersions?.forEach { dbEngine -> 
             println("The engine version is ${dbEngine.engineVersion}") 
             println("The engine description is ${dbEngine.dbEngineDescription}") 
         } 
     }
}
```
• Weitere API-Informationen finden Sie unter [DescribeDBEngineVersions](https://github.com/awslabs/aws-sdk-kotlin#generating-api-documentation) in der AWS API-Referenz zum -SDK für Kotlin.

Beschreiben von Parametern von einer DB-Cluster-Parametergruppe aus

Das folgende Codebeispiel zeigt, wie Parameter aus einer Aurora-DB-Cluster-Parametergruppe beschrieben werden.

SDK für Kotlin

# **G** Note

```
suspend fun describeDbClusterParameters(dbCLusterGroupName: String?, flag: Int) { 
     val dbParameterGroupsRequest: DescribeDbClusterParametersRequest 
     dbParameterGroupsRequest = if (flag == 0) { 
         DescribeDbClusterParametersRequest { 
             dbClusterParameterGroupName = dbCLusterGroupName 
         } 
     } else { 
         DescribeDbClusterParametersRequest {
```

```
 dbClusterParameterGroupName = dbCLusterGroupName 
             source = "user" 
         } 
     } 
     RdsClient { region = "us-west-2" }.use { rdsClient -> 
         val response = 
  rdsClient.describeDbClusterParameters(dbParameterGroupsRequest) 
         response.parameters?.forEach { para -> 
             // Only print out information about either auto_increment_offset or 
  auto_increment_increment. 
             val paraName = para.parameterName 
            if (paraName != null) \{ if (paraName.compareTo("auto_increment_offset") == 0 || 
  paraName.compareTo("auto_increment_increment ") == 0) { 
                     println("*** The parameter name is $paraName") 
                     println("*** The parameter value is ${para.parameterValue}") 
                     println("*** The parameter data type is ${para.dataType}") 
                     println("*** The parameter description is ${para.description}") 
                     println("*** The parameter allowed values is 
  ${para.allowedValues}") 
 } 
 } 
         } 
     }
}
```
• Weitere API-Informationen finden Sie unter [DescribeDBClusterParameters](https://github.com/awslabs/aws-sdk-kotlin#generating-api-documentation) in der AWS API-Referenz zum -SDK für Kotlin.

Aktualisieren von Parametern in einer DB-Cluster-Parametergruppe

Das folgende Codebeispiel zeigt, wie Parameter in einer Aurora-DB-Cluster-Parametergruppe aktualisiert werden.

# SDK für Kotlin

# **a** Note

Auf gibt es mehr GitHub. Sie sehen das vollständige Beispiel und erfahren, wie Sie das [AWS-Code-Beispiel-Repository](https://github.com/awsdocs/aws-doc-sdk-examples/tree/main/kotlin/services/rds#code-examples) einrichten und ausführen.

```
// Modify the auto_increment_offset parameter.
suspend fun modifyDBClusterParas(dClusterGroupName: String?) { 
     val parameter1 = Parameter { 
         parameterName = "auto_increment_offset" 
         applyMethod = ApplyMethod.fromValue("immediate") 
         parameterValue = "5" 
     } 
     val paraList = ArrayList<Parameter>() 
     paraList.add(parameter1) 
     val groupRequest = ModifyDbClusterParameterGroupRequest { 
         dbClusterParameterGroupName = dClusterGroupName 
         parameters = paraList 
     } 
     RdsClient { region = "us-west-2" }.use { rdsClient -> 
         val response = rdsClient.modifyDbClusterParameterGroup(groupRequest) 
         println("The parameter group ${response.dbClusterParameterGroupName} was 
  successfully modified") 
     }
}
```
• Weitere API-Informationen finden Sie unter [ModifyDBClusterParameterGroup](https://github.com/awslabs/aws-sdk-kotlin#generating-api-documentation) in der AWS API-Referenz zum -SDK für Kotlin.

Szenarien

Erste Schritte mit DB-Clustern

Wie das aussehen kann, sehen Sie am nachfolgenden Beispielcode:

- Erstellen Sie eine benutzerdefinierte Aurora-DB-Cluster-Parametergruppe und legen Sie Parameterwerte fest.
- Erstellen Sie einen DB-Cluster, der die Parametergruppe verwendet.
- Erstellen Sie eine DB-Instance, die eine Datenbank enthält.
- Erstellen Sie einen Snapshot des DB-Clusters und bereinigen Sie dann die Ressourcen.

#### SDK für Kotlin

## **a** Note

Auf gibt es mehr GitHub. Sie sehen das vollständige Beispiel und erfahren, wie Sie das [AWS-Code-Beispiel-Repository](https://github.com/awsdocs/aws-doc-sdk-examples/tree/main/kotlin/services/rds#code-examples) einrichten und ausführen.

#### /\*\*

```
Before running this Kotlin code example, set up your development environment, 
  including your credentials.
For more information, see the following documentation topic:
https://docs.aws.amazon.com/sdk-for-kotlin/latest/developer-guide/setup.html
This example requires an AWS Secrets Manager secret that contains the database 
  credentials. If you do not create a
secret, this example will not work. For more details, see:
https://docs.aws.amazon.com/secretsmanager/latest/userguide/integrating_how-
services-use-secrets_RS.html
This Kotlin example performs the following tasks:
1. Returns a list of the available DB engines.
2. Creates a custom DB parameter group.
3. Gets the parameter groups.
4. Gets the parameters in the group.
5. Modifies the auto_increment_increment parameter.
6. Displays the updated parameter value.
7. Gets a list of allowed engine versions.
8. Creates an Aurora DB cluster database.
9. Waits for DB instance to be ready.
```

```
AWS SDK-Codebeispiele Codebibliothek is a state of the codebibliothek codebibliothek codebibliothek codebibliothek
```

```
10. Gets a list of instance classes available for the selected engine.
11. Creates a database instance in the cluster.
12. Waits for the database instance in the cluster to be ready.
13. Creates a snapshot.
14. Waits for DB snapshot to be ready.
15. Deletes the DB instance.
16. Deletes the DB cluster.
17. Deletes the DB cluster group. 
  */
var slTime: Long = 20
suspend fun main(args: Array<String>) { 
     val usage = """ 
         Usage: 
             <dbClusterGroupName> <dbParameterGroupFamily> 
  <dbInstanceClusterIdentifier> <dbName> <dbSnapshotIdentifier> <secretName> 
         Where: 
             dbClusterGroupName - The database group name. 
             dbParameterGroupFamily - The database parameter group name. 
             dbInstanceClusterIdentifier - The database instance identifier. 
             dbName - The database name. 
             dbSnapshotIdentifier - The snapshot identifier. 
             secretName - The name of the AWS Secrets Manager secret that contains 
  the database credentials. 
    "" ""
     if (args.size != 7) { 
         println(usage) 
         exitProcess(1) 
     } 
     val dbClusterGroupName = args[0] 
    val dbParameterGroupFamily = args[1]
     val dbInstanceClusterIdentifier = args[2] 
     val dbInstanceIdentifier = args[3] 
    val dbName = args[4] val dbSnapshotIdentifier = args[5] 
    val secretName = args[6]
    val gson = Gson() val user = gson.fromJson(getSecretValues(secretName).toString(), 
  User::class.java) 
     val username = user.username 
     val userPassword = user.password
```

```
 println("1. Return a list of the available DB engines") 
    describeAuroraDBEngines() 
    println("2. Create a custom parameter group") 
    createDBClusterParameterGroup(dbClusterGroupName, dbParameterGroupFamily) 
    println("3. Get the parameter group") 
    describeDbClusterParameterGroups(dbClusterGroupName) 
    println("4. Get the parameters in the group") 
    describeDbClusterParameters(dbClusterGroupName, 0) 
   println("5. Modify the auto increment offset parameter")
    modifyDBClusterParas(dbClusterGroupName) 
    println("6. Display the updated parameter value") 
    describeDbClusterParameters(dbClusterGroupName, -1) 
    println("7. Get a list of allowed engine versions") 
    getAllowedClusterEngines(dbParameterGroupFamily) 
    println("8. Create an Aurora DB cluster database") 
    val arnClusterVal = createDBCluster(dbClusterGroupName, dbName, 
 dbInstanceClusterIdentifier, username, userPassword) 
    println("The ARN of the cluster is $arnClusterVal") 
    println("9. Wait for DB instance to be ready") 
    waitForClusterInstanceReady(dbInstanceClusterIdentifier) 
    println("10. Get a list of instance classes available for the selected engine") 
    val instanceClass = getListInstanceClasses() 
    println("11. Create a database instance in the cluster.") 
    val clusterDBARN = createDBInstanceCluster(dbInstanceIdentifier, 
 dbInstanceClusterIdentifier, instanceClass) 
    println("The ARN of the database is $clusterDBARN") 
    println("12. Wait for DB instance to be ready") 
    waitDBAuroraInstanceReady(dbInstanceIdentifier) 
    println("13. Create a snapshot") 
    createDBClusterSnapshot(dbInstanceClusterIdentifier, dbSnapshotIdentifier)
```

```
 println("14. Wait for DB snapshot to be ready") 
     waitSnapshotReady(dbSnapshotIdentifier, dbInstanceClusterIdentifier) 
     println("15. Delete the DB instance") 
     deleteDBInstance(dbInstanceIdentifier) 
     println("16. Delete the DB cluster") 
     deleteCluster(dbInstanceClusterIdentifier) 
     println("17. Delete the DB cluster group") 
     if (clusterDBARN != null) { 
         deleteDBClusterGroup(dbClusterGroupName, clusterDBARN) 
     } 
     println("The Scenario has successfully completed.")
}
@Throws(InterruptedException::class)
suspend fun deleteDBClusterGroup(dbClusterGroupName: String, clusterDBARN: String) { 
     var isDataDel = false 
     var didFind: Boolean 
     var instanceARN: String 
     RdsClient { region = "us-west-2" }.use { rdsClient -> 
         // Make sure that the database has been deleted. 
         while (!isDataDel) { 
             val response = rdsClient.describeDbInstances() 
             val instanceList = response.dbInstances 
             val listSize = instanceList?.size 
             isDataDel = false 
             didFind = false 
            var index = 1 if (instanceList != null) { 
                 for (instance in instanceList) { 
                      instanceARN = instance.dbInstanceArn.toString() 
                      if (instanceARN.compareTo(clusterDBARN) == 0) { 
                          println("$clusterDBARN still exists") 
                         didFind = true1 1 1 1 1 1 1
                      if (index == listSize && !didFind) { 
                          // Went through the entire list and did not find the 
  database ARN. 
                          isDataDel = true 
1 1 1 1 1 1 1
                      delay(slTime * 1000)
```

```
 index++ 
 } 
 } 
         } 
         val clusterParameterGroupRequest = DeleteDbClusterParameterGroupRequest { 
             dbClusterParameterGroupName = dbClusterGroupName 
         } 
         rdsClient.deleteDbClusterParameterGroup(clusterParameterGroupRequest) 
         println("$dbClusterGroupName was deleted.") 
     }
}
suspend fun deleteCluster(dbInstanceClusterIdentifier: String) { 
     val deleteDbClusterRequest = DeleteDbClusterRequest { 
         dbClusterIdentifier = dbInstanceClusterIdentifier 
         skipFinalSnapshot = true 
     } 
     RdsClient { region = "us-west-2" }.use { rdsClient -> 
         rdsClient.deleteDbCluster(deleteDbClusterRequest) 
         println("$dbInstanceClusterIdentifier was deleted!") 
     }
}
suspend fun deleteDBInstance(dbInstanceIdentifierVal: String) { 
     val deleteDbInstanceRequest = DeleteDbInstanceRequest { 
         dbInstanceIdentifier = dbInstanceIdentifierVal 
         deleteAutomatedBackups = true 
         skipFinalSnapshot = true 
     } 
     RdsClient { region = "us-west-2" }.use { rdsClient -> 
         val response = rdsClient.deleteDbInstance(deleteDbInstanceRequest) 
         print("The status of the database is 
  ${response.dbInstance?.dbInstanceStatus}") 
     }
}
suspend fun waitSnapshotReady(dbSnapshotIdentifier: String?,
  dbInstanceClusterIdentifier: String?) { 
     var snapshotReady = false 
     var snapshotReadyStr: String 
     println("Waiting for the snapshot to become available.")
```

```
 val snapshotsRequest = DescribeDbClusterSnapshotsRequest { 
         dbClusterSnapshotIdentifier = dbSnapshotIdentifier 
         dbClusterIdentifier = dbInstanceClusterIdentifier 
     } 
     RdsClient { region = "us-west-2" }.use { rdsClient -> 
        while (!snapshotReady) {
             val response = rdsClient.describeDbClusterSnapshots(snapshotsRequest) 
             val snapshotList = response.dbClusterSnapshots 
             if (snapshotList != null) { 
                 for (snapshot in snapshotList) { 
                     snapshotReadyStr = snapshot.status.toString() 
                     if (snapshotReadyStr.contains("available")) { 
                          snapshotReady = true 
                     } else { 
                         println(".") 
                          delay(slTime * 5000) 
1 1 1 1 1 1 1
 } 
 } 
         } 
     } 
     println("The Snapshot is available!")
}
suspend fun createDBClusterSnapshot(dbInstanceClusterIdentifier: String?, 
  dbSnapshotIdentifier: String?) { 
     val snapshotRequest = CreateDbClusterSnapshotRequest { 
         dbClusterIdentifier = dbInstanceClusterIdentifier 
         dbClusterSnapshotIdentifier = dbSnapshotIdentifier 
     } 
     RdsClient { region = "us-west-2" }.use { rdsClient -> 
         val response = rdsClient.createDbClusterSnapshot(snapshotRequest) 
         println("The Snapshot ARN is 
  ${response.dbClusterSnapshot?.dbClusterSnapshotArn}") 
     }
}
suspend fun waitDBAuroraInstanceReady(dbInstanceIdentifierVal: String?) { 
     var instanceReady = false 
     var instanceReadyStr: String 
     println("Waiting for instance to become available.")
```

```
 val instanceRequest = DescribeDbInstancesRequest { 
         dbInstanceIdentifier = dbInstanceIdentifierVal 
     } 
     var endpoint = "" 
     RdsClient { region = "us-west-2" }.use { rdsClient -> 
        while (!instanceReady) {
             val response = rdsClient.describeDbInstances(instanceRequest) 
             response.dbInstances?.forEach { instance -> 
                 instanceReadyStr = instance.dbInstanceStatus.toString() 
                 if (instanceReadyStr.contains("available")) { 
                     endpoint = instance.endpoint?.address.toString()
                      instanceReady = true 
                 } else { 
                     print(".") 
                      delay(sleepTime * 1000) 
 } 
 } 
         } 
     } 
     println("Database instance is available! The connection endpoint is $endpoint")
}
suspend fun createDBInstanceCluster(dbInstanceIdentifierVal: String?, 
  dbInstanceClusterIdentifierVal: String?, instanceClassVal: String?): String? { 
     val instanceRequest = CreateDbInstanceRequest { 
         dbInstanceIdentifier = dbInstanceIdentifierVal 
         dbClusterIdentifier = dbInstanceClusterIdentifierVal 
         engine = "aurora-mysql" 
         dbInstanceClass = instanceClassVal 
     } 
     RdsClient { region = "us-west-2" }.use { rdsClient -> 
         val response = rdsClient.createDbInstance(instanceRequest) 
         print("The status is ${response.dbInstance?.dbInstanceStatus}") 
         return response.dbInstance?.dbInstanceArn 
     }
}
suspend fun getListInstanceClasses(): String { 
     val optionsRequest = DescribeOrderableDbInstanceOptionsRequest { 
         engine = "aurora-mysql" 
         maxRecords = 20 
     }
```

```
 var instanceClass = "" 
     RdsClient { region = "us-west-2" }.use { rdsClient -> 
         val response = rdsClient.describeOrderableDbInstanceOptions(optionsRequest) 
         response.orderableDbInstanceOptions?.forEach { instanceOption -> 
             instanceClass = instanceOption.dbInstanceClass.toString() 
             println("The instance class is ${instanceOption.dbInstanceClass}") 
             println("The engine version is ${instanceOption.engineVersion}") 
         } 
     } 
     return instanceClass
}
// Waits until the database instance is available.
suspend fun waitForClusterInstanceReady(dbClusterIdentifierVal: String?) { 
     var instanceReady = false 
     var instanceReadyStr: String 
     println("Waiting for instance to become available.") 
     val instanceRequest = DescribeDbClustersRequest { 
         dbClusterIdentifier = dbClusterIdentifierVal 
     } 
     RdsClient { region = "us-west-2" }.use { rdsClient -> 
        while (!instanceReady) {
             val response = rdsClient.describeDbClusters(instanceRequest) 
             response.dbClusters?.forEach { cluster -> 
                 instanceReadyStr = cluster.status.toString() 
                 if (instanceReadyStr.contains("available")) { 
                      instanceReady = true 
                 } else { 
                      print(".") 
                      delay(sleepTime * 1000) 
 } 
 } 
         } 
     } 
     println("Database cluster is available!")
}
suspend fun createDBCluster(dbParameterGroupFamilyVal: String?, dbName: String?, 
  dbClusterIdentifierVal: String?, userName: String?, password: String?): String? { 
     val clusterRequest = CreateDbClusterRequest { 
         databaseName = dbName 
         dbClusterIdentifier = dbClusterIdentifierVal
```

```
 dbClusterParameterGroupName = dbParameterGroupFamilyVal 
         engine = "aurora-mysql" 
         masterUsername = userName 
         masterUserPassword = password 
     } 
     RdsClient { region = "us-west-2" }.use { rdsClient -> 
         val response = rdsClient.createDbCluster(clusterRequest) 
         return response.dbCluster?.dbClusterArn 
     }
}
// Get a list of allowed engine versions.
suspend fun getAllowedClusterEngines(dbParameterGroupFamilyVal: String?) { 
     val versionsRequest = DescribeDbEngineVersionsRequest { 
         dbParameterGroupFamily = dbParameterGroupFamilyVal 
         engine = "aurora-mysql" 
     } 
     RdsClient { region = "us-west-2" }.use { rdsClient -> 
         val response = rdsClient.describeDbEngineVersions(versionsRequest) 
         response.dbEngineVersions?.forEach { dbEngine -> 
             println("The engine version is ${dbEngine.engineVersion}") 
             println("The engine description is ${dbEngine.dbEngineDescription}") 
         } 
     }
}
// Modify the auto_increment_offset parameter.
suspend fun modifyDBClusterParas(dClusterGroupName: String?) { 
     val parameter1 = Parameter { 
         parameterName = "auto_increment_offset" 
         applyMethod = ApplyMethod.fromValue("immediate") 
         parameterValue = "5" 
     } 
     val paraList = ArrayList<Parameter>() 
     paraList.add(parameter1) 
     val groupRequest = ModifyDbClusterParameterGroupRequest { 
         dbClusterParameterGroupName = dClusterGroupName 
         parameters = paraList 
     } 
     RdsClient { region = "us-west-2" }.use { rdsClient ->
```

```
 val response = rdsClient.modifyDbClusterParameterGroup(groupRequest) 
         println("The parameter group ${response.dbClusterParameterGroupName} was 
  successfully modified") 
     }
}
suspend fun describeDbClusterParameters(dbCLusterGroupName: String?, flag: Int) { 
     val dbParameterGroupsRequest: DescribeDbClusterParametersRequest 
    dbParameterGroupsRequest = if (flag == \emptyset) {
         DescribeDbClusterParametersRequest { 
             dbClusterParameterGroupName = dbCLusterGroupName 
         } 
     } else { 
         DescribeDbClusterParametersRequest { 
             dbClusterParameterGroupName = dbCLusterGroupName 
             source = "user" 
         } 
     } 
     RdsClient { region = "us-west-2" }.use { rdsClient -> 
         val response = 
  rdsClient.describeDbClusterParameters(dbParameterGroupsRequest) 
         response.parameters?.forEach { para -> 
             // Only print out information about either auto_increment_offset or 
 auto increment increment.
             val paraName = para.parameterName 
             if (paraName != null) { 
                 if (paraName.compareTo("auto_increment_offset") == 0 || 
  paraName.compareTo("auto_increment_increment ") == 0) { 
                      println("*** The parameter name is $paraName") 
                      println("*** The parameter value is ${para.parameterValue}") 
                      println("*** The parameter data type is ${para.dataType}") 
                      println("*** The parameter description is ${para.description}") 
                      println("*** The parameter allowed values is 
  ${para.allowedValues}") 
 } 
 } 
         } 
     }
}
suspend fun describeDbClusterParameterGroups(dbClusterGroupName: String?) { 
     val groupsRequest = DescribeDbClusterParameterGroupsRequest { 
         dbClusterParameterGroupName = dbClusterGroupName
```

```
 maxRecords = 20 
     } 
     RdsClient { region = "us-west-2" }.use { rdsClient -> 
         val response = rdsClient.describeDbClusterParameterGroups(groupsRequest) 
         response.dbClusterParameterGroups?.forEach { group -> 
              println("The group name is ${group.dbClusterParameterGroupName}") 
             println("The group ARN is ${group.dbClusterParameterGroupArn}") 
         } 
     }
}
suspend fun createDBClusterParameterGroup(dbClusterGroupNameVal: String?, 
  dbParameterGroupFamilyVal: String?) { 
     val groupRequest = CreateDbClusterParameterGroupRequest { 
         dbClusterParameterGroupName = dbClusterGroupNameVal 
         dbParameterGroupFamily = dbParameterGroupFamilyVal 
         description = "Created by using the AWS SDK for Kotlin" 
     } 
     RdsClient { region = "us-west-2" }.use { rdsClient -> 
         val response = rdsClient.createDbClusterParameterGroup(groupRequest) 
         println("The group name is 
  ${response.dbClusterParameterGroup?.dbClusterParameterGroupName}") 
     }
}
suspend fun describeAuroraDBEngines() { 
     val engineVersionsRequest = DescribeDbEngineVersionsRequest { 
         engine = "aurora-mysql" 
         defaultOnly = true 
         maxRecords = 20 
     } 
     RdsClient { region = "us-west-2" }.use { rdsClient -> 
         val response = rdsClient.describeDbEngineVersions(engineVersionsRequest) 
         response.dbEngineVersions?.forEach { engineOb -> 
             println("The name of the DB parameter group family for the database 
  engine is ${engineOb.dbParameterGroupFamily}") 
             println("The name of the database engine ${engineOb.engine}") 
             println("The version number of the database engine 
  ${engineOb.engineVersion}") 
         } 
     }
```
}

- Weitere API-Informationen finden Sie in den folgenden Themen der API-Referenz zum AWS-SDK für Kotlin.
	- [CreateDBCluster](https://github.com/awslabs/aws-sdk-kotlin#generating-api-documentation)
	- [CreateDBClusterParameterGroup](https://github.com/awslabs/aws-sdk-kotlin#generating-api-documentation)
	- [CreateDBClusterSnapshot](https://github.com/awslabs/aws-sdk-kotlin#generating-api-documentation)
	- [CreateDBInstance](https://github.com/awslabs/aws-sdk-kotlin#generating-api-documentation)
	- [DeleteDBCluster](https://github.com/awslabs/aws-sdk-kotlin#generating-api-documentation)
	- [DeleteDBClusterParameterGroup](https://github.com/awslabs/aws-sdk-kotlin#generating-api-documentation)
	- [DeleteDBInstance](https://github.com/awslabs/aws-sdk-kotlin#generating-api-documentation)
	- [DescribeDBClusterParameterGroups](https://github.com/awslabs/aws-sdk-kotlin#generating-api-documentation)
	- [DescribeDBClusterParameters](https://github.com/awslabs/aws-sdk-kotlin#generating-api-documentation)
	- [DescribeDBClusterSnapshots](https://github.com/awslabs/aws-sdk-kotlin#generating-api-documentation)
	- [DescribeDBClusters](https://github.com/awslabs/aws-sdk-kotlin#generating-api-documentation)
	- [DescribeDBEngineVersions](https://github.com/awslabs/aws-sdk-kotlin#generating-api-documentation)
	- [DescribeDBInstances](https://github.com/awslabs/aws-sdk-kotlin#generating-api-documentation)
	- [DescribeOrderableDBInstanceOptions](https://github.com/awslabs/aws-sdk-kotlin#generating-api-documentation)
	- [ModifyDBClusterParameterGroup](https://github.com/awslabs/aws-sdk-kotlin#generating-api-documentation)

# Auto Scaling-Beispiele unter Verwendung des SDK für Kotlin

Die folgenden Codebeispiele zeigen Ihnen, wie Sie Aktionen durchführen und gängige Szenarien implementieren, indem Sie das AWS SDK für Kotlin mit Auto Scaling verwenden.

Aktionen sind Codeauszüge aus größeren Programmen und müssen im Kontext ausgeführt werden. Während Aktionen Ihnen zeigen, wie Sie einzelne Servicefunktionen aufrufen, können Sie Aktionen im Kontext der zugehörigen Szenarien und serviceübergreifenden Beispiele sehen.

Szenarien sind Codebeispiele, die Ihnen zeigen, wie Sie eine bestimmte Aufgabe ausführen können, indem Sie mehrere Funktionen innerhalb desselben Services aufrufen.

Jedes Beispiel enthält einen Link zu GitHub, wo Sie Anweisungen zum Einrichten und Ausführen des Codes im Kontext finden.

#### Themen

- [Aktionen](#page-8295-0)
- [Szenarien](#page-8316-0)

#### Aktionen

Erstellen einer Gruppe

Das folgende Codebeispiel zeigt, wie Sie eine Auto Scaling-Gruppe erstellen.

## SDK für Kotlin

## **a** Note

```
suspend fun createAutoScalingGroup(groupName: String, launchTemplateNameVal: String,
  serviceLinkedRoleARNVal: String, vpcZoneIdVal: String) { 
     val templateSpecification = LaunchTemplateSpecification { 
         launchTemplateName = launchTemplateNameVal 
     } 
     val request = CreateAutoScalingGroupRequest { 
         autoScalingGroupName = groupName 
         availabilityZones = listOf("us-east-1a") 
         launchTemplate = templateSpecification 
        maxSize = 1 minSize = 1 
         vpcZoneIdentifier = vpcZoneIdVal 
         serviceLinkedRoleArn = serviceLinkedRoleARNVal 
     } 
     // This object is required for the waiter call. 
     val groupsRequestWaiter = DescribeAutoScalingGroupsRequest { 
         autoScalingGroupNames = listOf(groupName)
```
}

```
 AutoScalingClient { region = "us-east-1" }.use { autoScalingClient -> 
         autoScalingClient.createAutoScalingGroup(request) 
         autoScalingClient.waitUntilGroupExists(groupsRequestWaiter) 
         println("$groupName was created!") 
     }
}
```
• Weitere API-Informationen finden Sie unter [CreateAutoScalingGroup](https://github.com/awslabs/aws-sdk-kotlin#generating-api-documentation) in der API-AWSReferenz zum -SDK für Kotlin.

Löschen einer Gruppe

Das folgende Codebeispiel zeigt, wie Sie eine Auto Scaling-Gruppe löschen.

SDK für Kotlin

```
a Note
```
Auf gibt es mehr GitHub. Sie sehen das vollständige Beispiel und erfahren, wie Sie das [AWS-Code-Beispiel-Repository](https://github.com/awsdocs/aws-doc-sdk-examples/tree/main/kotlin/services/autoscale#code-examples) einrichten und ausführen.

```
suspend fun deleteSpecificAutoScalingGroup(groupName: String) { 
     val deleteAutoScalingGroupRequest = DeleteAutoScalingGroupRequest { 
         autoScalingGroupName = groupName 
         forceDelete = true 
     } 
     AutoScalingClient { region = "us-east-1" }.use { autoScalingClient -> 
         autoScalingClient.deleteAutoScalingGroup(deleteAutoScalingGroupRequest) 
         println("You successfully deleted $groupName") 
     }
}
```
• Weitere API-Informationen finden Sie unter [DeleteAutoScalingGroup](https://github.com/awslabs/aws-sdk-kotlin#generating-api-documentation) in der API-AWSReferenz zum -SDK für Kotlin.

## Deaktivieren der Erfassung von Metriken für eine Gruppe

Das folgende Codebeispiel zeigt, wie Sie die Erfassung von CloudWatch Metriken für eine Auto Scaling-Gruppe deaktivieren.

SDK für Kotlin

# **a** Note

Auf gibt es mehr GitHub. Sie sehen das vollständige Beispiel und erfahren, wie Sie das [AWS-Code-Beispiel-Repository](https://github.com/awsdocs/aws-doc-sdk-examples/tree/main/kotlin/services/autoscale#code-examples) einrichten und ausführen.

```
suspend fun disableMetricsCollection(groupName: String) { 
     val disableMetricsCollectionRequest = DisableMetricsCollectionRequest { 
         autoScalingGroupName = groupName 
         metrics = listOf("GroupMaxSize") 
     } 
     AutoScalingClient { region = "us-east-1" }.use { autoScalingClient -> 
         autoScalingClient.disableMetricsCollection(disableMetricsCollectionRequest) 
         println("The disable metrics collection operation was successful") 
     }
}
```
• Weitere API-Informationen finden Sie unter [DisableMetricsCollection](https://github.com/awslabs/aws-sdk-kotlin#generating-api-documentation) in der API-AWSReferenz zum -SDK für Kotlin.

Aktivieren der Erfassung von Metriken für eine Gruppe

Das folgende Codebeispiel zeigt, wie Sie die Erfassung von CloudWatch Metriken für eine Auto Scaling-Gruppe aktivieren.

SDK für Kotlin

# **a** Note

```
suspend fun enableMetricsCollection(groupName: String?) { 
     val collectionRequest = EnableMetricsCollectionRequest { 
         autoScalingGroupName = groupName 
         metrics = listOf("GroupMaxSize") 
         granularity = "1Minute" 
     } 
     AutoScalingClient { region = "us-east-1" }.use { autoScalingClient -> 
         autoScalingClient.enableMetricsCollection(collectionRequest) 
         println("The enable metrics collection operation was successful") 
     }
}
```
• Weitere API-Informationen finden Sie unter [EnableMetricsCollection](https://github.com/awslabs/aws-sdk-kotlin#generating-api-documentation) in der AWS API-Referenz zum -SDK für Kotlin.

Abrufen von Informationen zu Gruppen

Das folgende Codebeispiel zeigt, wie Sie Informationen zu Auto Scaling-Gruppen abrufen.

SDK für Kotlin

#### **G** Note

```
suspend fun getAutoScalingGroups(groupName: String) { 
     val scalingGroupsRequest = DescribeAutoScalingGroupsRequest { 
         autoScalingGroupNames = listOf(groupName) 
     } 
     AutoScalingClient { region = "us-east-1" }.use { autoScalingClient -> 
         val response = 
  autoScalingClient.describeAutoScalingGroups(scalingGroupsRequest) 
         response.autoScalingGroups?.forEach { group -> 
             println("The group name is ${group.autoScalingGroupName}") 
             println("The group ARN is ${group.autoScalingGroupArn}") 
             group.instances?.forEach { instance ->
```

```
 println("The instance id is ${instance.instanceId}") 
                 println("The lifecycle state is " + instance.lifecycleState) 
 } 
         } 
     }
}
```
• Weitere API-Informationen finden Sie unter [DescribeAutoScalingGroups](https://github.com/awslabs/aws-sdk-kotlin#generating-api-documentation) in der AWS API-Referenz zum -SDK für Kotlin.

Abrufen von Informationen zu Instances

Das folgende Codebeispiel zeigt, wie Sie Informationen zu Auto Scaling-Instances abrufen.

# SDK für Kotlin

# **a** Note

Auf gibt es mehr GitHub. Sie sehen das vollständige Beispiel und erfahren, wie Sie das [AWS-Code-Beispiel-Repository](https://github.com/awsdocs/aws-doc-sdk-examples/tree/main/kotlin/services/autoscale#code-examples) einrichten und ausführen.

```
suspend fun describeAutoScalingInstance(id: String) { 
     val describeAutoScalingInstancesRequest = DescribeAutoScalingInstancesRequest { 
         instanceIds = listOf(id) 
     } 
     AutoScalingClient { region = "us-east-1" }.use { autoScalingClient -> 
         val response = 
  autoScalingClient.describeAutoScalingInstances(describeAutoScalingInstancesRequest) 
         response.autoScalingInstances?.forEach { group -> 
             println("The instance lifecycle state is: ${group.lifecycleState}") 
         } 
     }
}
```
• Weitere API-Informationen finden Sie unter [DescribeAutoScalingInstances](https://github.com/awslabs/aws-sdk-kotlin#generating-api-documentation) in der AWS API-Referenz zum -SDK für Kotlin.

#### Informationen zu Skalierungsaktivitäten abrufen

Das folgende Codebeispiel zeigt, wie Sie Informationen zu Auto Scaling-Aktivitäten abrufen.

## SDK für Kotlin

# **a** Note

Auf gibt es mehr GitHub. Sie sehen das vollständige Beispiel und erfahren, wie Sie das [AWS-Code-Beispiel-Repository](https://github.com/awsdocs/aws-doc-sdk-examples/tree/main/kotlin/services/autoscale#code-examples) einrichten und ausführen.

```
suspend fun describeAutoScalingGroups(groupName: String) { 
     val groupsReques = DescribeAutoScalingGroupsRequest { 
         autoScalingGroupNames = listOf(groupName) 
         maxRecords = 10 
     } 
     AutoScalingClient { region = "us-east-1" }.use { autoScalingClient -> 
         val response = autoScalingClient.describeAutoScalingGroups(groupsReques) 
         response.autoScalingGroups?.forEach { group -> 
             println("The service to use for the health checks: 
  ${group.healthCheckType}") 
         } 
     }
}
```
• Weitere API-Informationen finden Sie unter [DescribeScalingActivities](https://github.com/awslabs/aws-sdk-kotlin#generating-api-documentation) in der AWS API-Referenz zum -SDK für Kotlin.

Festlegen der gewünschten Kapazität einer Gruppe

Das folgende Codebeispiel zeigt, wie Sie die gewünschte Kapazität einer Auto Scaling-Gruppe festlegen.

# SDK für Kotlin

# **a** Note

Auf gibt es mehr GitHub. Sie sehen das vollständige Beispiel und erfahren, wie Sie das [AWS-Code-Beispiel-Repository](https://github.com/awsdocs/aws-doc-sdk-examples/tree/main/kotlin/services/autoscale#code-examples) einrichten und ausführen.

```
suspend fun setDesiredCapacity(groupName: String) { 
     val capacityRequest = SetDesiredCapacityRequest { 
         autoScalingGroupName = groupName 
         desiredCapacity = 2 
     } 
     AutoScalingClient { region = "us-east-1" }.use { autoScalingClient -> 
         autoScalingClient.setDesiredCapacity(capacityRequest) 
         println("You set the DesiredCapacity to 2") 
     }
}
```
• Weitere API-Informationen finden Sie unter [SetDesiredCapacity](https://github.com/awslabs/aws-sdk-kotlin#generating-api-documentation) in der AWS API-Referenz zum -SDK für Kotlin.

Beenden einer Instance in einer Gruppe

Das folgende Codebeispiel zeigt, wie Sie eine Instance in einer Auto Scaling-Gruppe beenden.

SDK für Kotlin

# **a** Note

```
suspend fun terminateInstanceInAutoScalingGroup(instanceIdVal: String) { 
     val request = TerminateInstanceInAutoScalingGroupRequest { 
         instanceId = instanceIdVal 
         shouldDecrementDesiredCapacity = false
```
}

```
 AutoScalingClient { region = "us-east-1" }.use { autoScalingClient -> 
         autoScalingClient.terminateInstanceInAutoScalingGroup(request) 
         println("You have terminated instance $instanceIdVal") 
     }
}
```
• Weitere API-Informationen finden Sie unter [TerminateInstanceInAutoScalingGroup](https://github.com/awslabs/aws-sdk-kotlin#generating-api-documentation) in der AWS API-Referenz zum -SDK für Kotlin.

Aktualisieren einer Gruppe

Das folgende Codebeispiel zeigt, wie Sie die Konfiguration für eine Auto Scaling-Gruppe aktualisieren.

# SDK für Kotlin

#### **a** Note

```
suspend fun updateAutoScalingGroup(groupName: String, launchTemplateNameVal: String, 
  serviceLinkedRoleARNVal: String) { 
     val templateSpecification = LaunchTemplateSpecification { 
         launchTemplateName = launchTemplateNameVal 
     } 
     val groupRequest = UpdateAutoScalingGroupRequest { 
        maxSize = 3 serviceLinkedRoleArn = serviceLinkedRoleARNVal 
         autoScalingGroupName = groupName 
         launchTemplate = templateSpecification 
     } 
     val groupsRequestWaiter = DescribeAutoScalingGroupsRequest { 
         autoScalingGroupNames = listOf(groupName) 
     }
```

```
 AutoScalingClient { region = "us-east-1" }.use { autoScalingClient -> 
         autoScalingClient.updateAutoScalingGroup(groupRequest) 
         autoScalingClient.waitUntilGroupExists(groupsRequestWaiter) 
         println("You successfully updated the Auto Scaling group $groupName") 
     }
}
```
• Weitere API-Informationen finden Sie unter [UpdateAutoScalingGroup](https://github.com/awslabs/aws-sdk-kotlin#generating-api-documentation) in der AWS API-Referenz zum -SDK für Kotlin.

**Szenarien** 

Verwalten von Gruppen und Instances

Wie das aussehen kann, sehen Sie am nachfolgenden Beispielcode:

- Erstellen Sie eine Amazon EC2 Auto Scaling-Gruppe mit einer Startvorlage und Availability Zones und erhalten Sie Informationen über laufende Instances.
- Aktivieren Sie die Erfassung von Amazon- CloudWatch Metriken.
- Aktualisieren Sie die gewünschte Kapazität der Gruppe und warten Sie, bis eine Instance gestartet wird.
- Beenden Sie eine Instance in der Gruppe.
- Auflisten von Skalierungsaktivitäten, die als Reaktion auf Benutzeranfragen und Kapazitätsänderungen auftreten.
- Rufen Sie Statistiken für CloudWatch Metriken ab und bereinigen Sie dann Ressourcen.

### SDK für Kotlin

## **a** Note

```
suspend fun main(args: Array<String>) { 
     val usage = """
```

```
 Usage: 
        <groupName> <launchTemplateName> <serviceLinkedRoleARN> <vpcZoneId> 
   Where: 
        groupName - The name of the Auto Scaling group. 
        launchTemplateName - The name of the launch template. 
        serviceLinkedRoleARN - The Amazon Resource Name (ARN) of the service-linked 
 role that the Auto Scaling group uses. 
        vpcZoneId - A subnet Id for a virtual private cloud (VPC) where instances in 
 the Auto Scaling group can be created. 
   "" "
    if (args.size != 4) { 
        println(usage) 
        exitProcess(1) 
    } 
    val groupName = args[0] 
   val launchTemplateName = args[1]
    val serviceLinkedRoleARN = args[2] 
   val vpcZoneId = args[3]
    println("**** Create an Auto Scaling group named $groupName") 
    createAutoScalingGroup(groupName, launchTemplateName, serviceLinkedRoleARN, 
 vpcZoneId) 
    println("Wait 1 min for the resources, including the instance. Otherwise, an 
 empty instance Id is returned") 
    delay(60000) 
   val instanceId = getSpecificAutoScaling(groupName)
    if (instanceId.compareTo("") == 0) { 
        println("Error - no instance Id value") 
        exitProcess(1) 
    } else { 
        println("The instance Id value is $instanceId") 
    } 
    println("**** Describe Auto Scaling with the Id value $instanceId") 
    describeAutoScalingInstance(instanceId) 
    println("**** Enable metrics collection $instanceId") 
    enableMetricsCollection(groupName)
```

```
 println("**** Update an Auto Scaling group to maximum size of 3") 
     updateAutoScalingGroup(groupName, launchTemplateName, serviceLinkedRoleARN) 
     println("**** Describe all Auto Scaling groups to show the current state of the 
  groups") 
     describeAutoScalingGroups(groupName) 
     println("**** Describe account details") 
     describeAccountLimits() 
     println("Wait 1 min for the resources, including the instance. Otherwise, an 
  empty instance Id is returned") 
     delay(60000) 
     println("**** Set desired capacity to 2") 
     setDesiredCapacity(groupName) 
     println("**** Get the two instance Id values and state") 
     getAutoScalingGroups(groupName) 
     println("**** List the scaling activities that have occurred for the group") 
     describeScalingActivities(groupName) 
     println("**** Terminate an instance in the Auto Scaling group") 
     terminateInstanceInAutoScalingGroup(instanceId) 
     println("**** Stop the metrics collection") 
     disableMetricsCollection(groupName) 
     println("**** Delete the Auto Scaling group") 
     deleteSpecificAutoScalingGroup(groupName)
}
suspend fun describeAutoScalingGroups(groupName: String) { 
     val groupsReques = DescribeAutoScalingGroupsRequest { 
         autoScalingGroupNames = listOf(groupName) 
         maxRecords = 10 
     } 
     AutoScalingClient { region = "us-east-1" }.use { autoScalingClient -> 
         val response = autoScalingClient.describeAutoScalingGroups(groupsReques) 
         response.autoScalingGroups?.forEach { group -> 
             println("The service to use for the health checks: 
  ${group.healthCheckType}")
```

```
 } 
     }
}
suspend fun disableMetricsCollection(groupName: String) { 
     val disableMetricsCollectionRequest = DisableMetricsCollectionRequest { 
         autoScalingGroupName = groupName 
         metrics = listOf("GroupMaxSize") 
     } 
     AutoScalingClient { region = "us-east-1" }.use { autoScalingClient -> 
         autoScalingClient.disableMetricsCollection(disableMetricsCollectionRequest) 
         println("The disable metrics collection operation was successful") 
     }
}
suspend fun describeScalingActivities(groupName: String?) { 
     val scalingActivitiesRequest = DescribeScalingActivitiesRequest { 
         autoScalingGroupName = groupName 
        maxRecrds = 10 } 
     AutoScalingClient { region = "us-east-1" }.use { autoScalingClient -> 
         val response = 
  autoScalingClient.describeScalingActivities(scalingActivitiesRequest) 
         response.activities?.forEach { activity -> 
             println("The activity Id is ${activity.activityId}") 
             println("The activity details are ${activity.details}") 
         } 
     }
}
suspend fun getAutoScalingGroups(groupName: String) { 
     val scalingGroupsRequest = DescribeAutoScalingGroupsRequest { 
         autoScalingGroupNames = listOf(groupName) 
     } 
     AutoScalingClient { region = "us-east-1" }.use { autoScalingClient -> 
         val response = 
  autoScalingClient.describeAutoScalingGroups(scalingGroupsRequest) 
         response.autoScalingGroups?.forEach { group -> 
             println("The group name is ${group.autoScalingGroupName}") 
             println("The group ARN is ${group.autoScalingGroupArn}") 
             group.instances?.forEach { instance ->
```

```
 println("The instance id is ${instance.instanceId}") 
                 println("The lifecycle state is " + instance.lifecycleState) 
 } 
         } 
     }
}
suspend fun setDesiredCapacity(groupName: String) { 
     val capacityRequest = SetDesiredCapacityRequest { 
         autoScalingGroupName = groupName 
         desiredCapacity = 2 
     } 
     AutoScalingClient { region = "us-east-1" }.use { autoScalingClient -> 
         autoScalingClient.setDesiredCapacity(capacityRequest) 
         println("You set the DesiredCapacity to 2") 
     }
}
suspend fun updateAutoScalingGroup(groupName: String, launchTemplateNameVal: String,
  serviceLinkedRoleARNVal: String) { 
     val templateSpecification = LaunchTemplateSpecification { 
         launchTemplateName = launchTemplateNameVal 
     } 
     val groupRequest = UpdateAutoScalingGroupRequest { 
        maxSize = 3 serviceLinkedRoleArn = serviceLinkedRoleARNVal 
         autoScalingGroupName = groupName 
         launchTemplate = templateSpecification 
     } 
     val groupsRequestWaiter = DescribeAutoScalingGroupsRequest { 
         autoScalingGroupNames = listOf(groupName) 
     } 
     AutoScalingClient { region = "us-east-1" }.use { autoScalingClient -> 
         autoScalingClient.updateAutoScalingGroup(groupRequest) 
         autoScalingClient.waitUntilGroupExists(groupsRequestWaiter) 
         println("You successfully updated the Auto Scaling group $groupName") 
     }
}
```

```
suspend fun createAutoScalingGroup(groupName: String, launchTemplateNameVal: String,
  serviceLinkedRoleARNVal: String, vpcZoneIdVal: String) { 
     val templateSpecification = LaunchTemplateSpecification { 
         launchTemplateName = launchTemplateNameVal 
     } 
     val request = CreateAutoScalingGroupRequest { 
         autoScalingGroupName = groupName 
         availabilityZones = listOf("us-east-1a") 
         launchTemplate = templateSpecification 
        maxSize = 1 minSize = 1 
         vpcZoneIdentifier = vpcZoneIdVal 
         serviceLinkedRoleArn = serviceLinkedRoleARNVal 
     } 
     // This object is required for the waiter call. 
     val groupsRequestWaiter = DescribeAutoScalingGroupsRequest { 
         autoScalingGroupNames = listOf(groupName) 
     } 
     AutoScalingClient { region = "us-east-1" }.use { autoScalingClient -> 
         autoScalingClient.createAutoScalingGroup(request) 
         autoScalingClient.waitUntilGroupExists(groupsRequestWaiter) 
         println("$groupName was created!") 
     }
}
suspend fun describeAutoScalingInstance(id: String) { 
     val describeAutoScalingInstancesRequest = DescribeAutoScalingInstancesRequest { 
         instanceIds = listOf(id) 
     } 
     AutoScalingClient { region = "us-east-1" }.use { autoScalingClient -> 
         val response = 
  autoScalingClient.describeAutoScalingInstances(describeAutoScalingInstancesRequest) 
         response.autoScalingInstances?.forEach { group -> 
             println("The instance lifecycle state is: ${group.lifecycleState}") 
         } 
     }
}
suspend fun enableMetricsCollection(groupName: String?) { 
     val collectionRequest = EnableMetricsCollectionRequest {
```

```
 autoScalingGroupName = groupName 
         metrics = listOf("GroupMaxSize") 
         granularity = "1Minute" 
     } 
     AutoScalingClient { region = "us-east-1" }.use { autoScalingClient -> 
         autoScalingClient.enableMetricsCollection(collectionRequest) 
         println("The enable metrics collection operation was successful") 
     }
}
suspend fun getSpecificAutoScaling(groupName: String): String { 
     var instanceId = "" 
     val scalingGroupsRequest = DescribeAutoScalingGroupsRequest { 
         autoScalingGroupNames = listOf(groupName) 
     } 
     AutoScalingClient { region = "us-east-1" }.use { autoScalingClient -> 
         val response = 
  autoScalingClient.describeAutoScalingGroups(scalingGroupsRequest) 
         response.autoScalingGroups?.forEach { group -> 
             println("The group name is ${group.autoScalingGroupName}") 
             println("The group ARN is ${group.autoScalingGroupArn}") 
             group.instances?.forEach { instance -> 
                  instanceId = instance.instanceId.toString() 
 } 
         } 
     } 
     return instanceId
}
suspend fun describeAccountLimits() { 
     AutoScalingClient { region = "us-east-1" }.use { autoScalingClient -> 
         val response = 
 autoScalingClient.describeAccountLimits(DescribeAccountLimitsRequest {})
         println("The max number of Auto Scaling groups is 
  ${response.maxNumberOfAutoScalingGroups}") 
         println("The current number of Auto Scaling groups is 
  ${response.numberOfAutoScalingGroups}") 
     }
}
suspend fun terminateInstanceInAutoScalingGroup(instanceIdVal: String) {
```

```
 val request = TerminateInstanceInAutoScalingGroupRequest { 
         instanceId = instanceIdVal 
         shouldDecrementDesiredCapacity = false 
     } 
     AutoScalingClient { region = "us-east-1" }.use { autoScalingClient -> 
         autoScalingClient.terminateInstanceInAutoScalingGroup(request) 
         println("You have terminated instance $instanceIdVal") 
     }
}
suspend fun deleteSpecificAutoScalingGroup(groupName: String) { 
     val deleteAutoScalingGroupRequest = DeleteAutoScalingGroupRequest { 
         autoScalingGroupName = groupName 
         forceDelete = true 
     } 
     AutoScalingClient { region = "us-east-1" }.use { autoScalingClient -> 
         autoScalingClient.deleteAutoScalingGroup(deleteAutoScalingGroupRequest) 
         println("You successfully deleted $groupName") 
     }
}
```
- Weitere API-Informationen finden Sie in den folgenden Themen der API-Referenz zum AWS-SDK für Kotlin.
	- [CreateAutoScalingGroup](https://github.com/awslabs/aws-sdk-kotlin#generating-api-documentation)
	- [DeleteAutoScalingGroup](https://github.com/awslabs/aws-sdk-kotlin#generating-api-documentation)
	- [DescribeAutoScalingGroups](https://github.com/awslabs/aws-sdk-kotlin#generating-api-documentation)
	- [DescribeAutoScalingInstances](https://github.com/awslabs/aws-sdk-kotlin#generating-api-documentation)
	- [DescribeScalingActivities](https://github.com/awslabs/aws-sdk-kotlin#generating-api-documentation)
	- [DisableMetricsCollection](https://github.com/awslabs/aws-sdk-kotlin#generating-api-documentation)
	- [EnableMetricsCollection](https://github.com/awslabs/aws-sdk-kotlin#generating-api-documentation)
	- [SetDesiredCapacity](https://github.com/awslabs/aws-sdk-kotlin#generating-api-documentation)
	- [TerminateInstanceInAutoScalingGroup](https://github.com/awslabs/aws-sdk-kotlin#generating-api-documentation)
	- [UpdateAutoScalingGroup](https://github.com/awslabs/aws-sdk-kotlin#generating-api-documentation)

# Amazon-Bedrock-Beispiele unter Verwendung des SDK für Kotlin

Die folgenden Codebeispiele zeigen Ihnen, wie Sie Aktionen durchführen und gängige Szenarien implementieren, indem Sie das AWS SDK für Kotlin mit Amazon Bedrock verwenden.

Aktionen sind Codeauszüge aus größeren Programmen und müssen im Kontext ausgeführt werden. Während Aktionen Ihnen zeigen, wie Sie einzelne Servicefunktionen aufrufen, können Sie Aktionen im Kontext der zugehörigen Szenarien und serviceübergreifenden Beispiele sehen.

Szenarien sind Codebeispiele, die Ihnen zeigen, wie Sie eine bestimmte Aufgabe ausführen können, indem Sie mehrere Funktionen innerhalb desselben Services aufrufen.

Jedes Beispiel enthält einen Link zu GitHub, wo Sie Anweisungen zum Einrichten und Ausführen des Codes im Kontext finden.

## Themen

• [Aktionen](#page-8295-0)

# Aktionen

Auflisten verfügbarer Amazon-Bedrock-Grundlagenmodelle

Das folgende Codebeispiel zeigt, wie Sie verfügbare Amazon-Bedrock-Grundlagenmodelle auflisten.

SDK für Kotlin

**a** Note

Auf gibt es mehr GitHub. Sie sehen das vollständige Beispiel und erfahren, wie Sie das [AWS-Code-Beispiel-Repository](https://github.com/awsdocs/aws-doc-sdk-examples/tree/main/kotlin/services/bedrock#code-examples) einrichten und ausführen.

Listen Sie die verfügbaren Amazon-Bedrock-Grundlagenmodelle auf.

```
suspend fun listFoundationModels(): List<FoundationModelSummary>? { 
     BedrockClient { region = "us-east-1" }.use { bedrockClient -> 
         val response = 
  bedrockClient.listFoundationModels(ListFoundationModelsRequest {}) 
         response.modelSummaries?.forEach { model ->
```

```
 println("==========================================") 
             println(" Model ID: ${model.modelId}") 
             println("------------------------------------------") 
             println(" Name: ${model.modelName}") 
             println(" Provider: ${model.providerName}") 
             println(" Input modalities: ${model.inputModalities}") 
             println(" Output modalities: ${model.outputModalities}") 
             println(" Supported customizations: ${model.customizationsSupported}") 
             println(" Supported inference types: ${model.inferenceTypesSupported}") 
             println("------------------------------------------\n") 
         } 
         return response.modelSummaries 
     }
}
```
• Weitere API-Informationen finden Sie unter [ListFoundationModels](https://github.com/awslabs/aws-sdk-kotlin#generating-api-documentation) in der AWS API-Referenz zum -SDK für Kotlin.

CloudWatch -Beispiele unter Verwendung des -SDK für Kotlin

Die folgenden Codebeispiele zeigen Ihnen, wie Sie Aktionen durchführen und gängige Szenarien implementieren, indem Sie das AWS SDK für Kotlin mit verwenden CloudWatch.

Aktionen sind Codeauszüge aus größeren Programmen und müssen im Kontext ausgeführt werden. Während Aktionen Ihnen zeigen, wie Sie einzelne Servicefunktionen aufrufen, können Sie Aktionen im Kontext der zugehörigen Szenarien und serviceübergreifenden Beispiele sehen.

Szenarien sind Codebeispiele, die Ihnen zeigen, wie Sie eine bestimmte Aufgabe ausführen können, indem Sie mehrere Funktionen innerhalb desselben Services aufrufen.

Jedes Beispiel enthält einen Link zu GitHub, wo Sie Anweisungen zum Einrichten und Ausführen des Codes im Kontext finden.

Erste Schritte

Hallo CloudWatch

Die folgenden Codebeispiele veranschaulichen, wie Sie mit der Verwendung von CloudWatch beginnen.
### **a** Note

```
/**
Before running this Kotlin code example, set up your development environment,
including your credentials.
For more information, see the following documentation topic:
https://docs.aws.amazon.com/sdk-for-kotlin/latest/developer-guide/setup.html 
  */
suspend fun main(args: Array<String>) { 
     val usage = """ 
         Usage: 
            <namespace> 
         Where: 
            namespace - The namespace to filter against (for example, AWS/EC2). 
     """ 
     if (args.size != 1) { 
         println(usage) 
         exitProcess(0) 
     } 
     val namespace = args[0] 
     listAllMets(namespace)
}
suspend fun listAllMets(namespaceVal: String?) { 
     val request = ListMetricsRequest { 
         namespace = namespaceVal 
     } 
     CloudWatchClient { region = "us-east-1" }.use { cwClient -> 
         cwClient.listMetricsPaginated(request) 
              .transform { it.metrics?.forEach { obj -> emit(obj) } } 
              .collect { obj -> 
                  println("Name is ${obj.metricName}")
```

```
 println("Namespace is ${obj.namespace}") 
 } 
    }
}
```
• Weitere API-Informationen finden Sie unter [ListMetrics](https://github.com/awslabs/aws-sdk-kotlin#generating-api-documentation) in der AWS API-Referenz zum -SDK für Kotlin.

### Themen

- [Aktionen](#page-8295-0)
- **[Szenarien](#page-8316-0)**

### Aktionen

Erstellen eines Dashboards

Das folgende Codebeispiel zeigt, wie Sie ein Amazon CloudWatch -Dashboard erstellen.

### SDK für Kotlin

### **a** Note

```
suspend fun createDashboardWithMetrics(dashboardNameVal: String, fileNameVal: 
  String) { 
     val dashboardRequest = PutDashboardRequest { 
         dashboardName = dashboardNameVal 
         dashboardBody = readFileAsString(fileNameVal) 
     } 
     CloudWatchClient { region = "us-east-1" }.use { cwClient -> 
         val response = cwClient.putDashboard(dashboardRequest) 
         println("$dashboardNameVal was successfully created.") 
         val messages = response.dashboardValidationMessages 
         if (messages != null) { 
             if (messages.isEmpty()) {
```

```
 println("There are no messages in the new Dashboard") 
            } else { 
                for (message in messages) { 
                   println("Message is: ${message.message}") 
 } 
 } 
        } 
    }
}
```
• Weitere API-Informationen finden Sie unter [PutDashboard](https://github.com/awslabs/aws-sdk-kotlin#generating-api-documentation) in der AWS API-Referenz zum -SDK für Kotlin.

Metrik-Alarm erstellen

Das folgende Codebeispiel zeigt, wie Sie einen Amazon- CloudWatch Alarm erstellen oder aktualisieren und ihn der angegebenen Metrik, dem mathematischen Metrikausdruck, dem Anomalieerkennungsmodell oder der Metrics-Insights-Abfrage zuordnen.

SDK für Kotlin

### **a** Note

```
suspend fun putMetricAlarm(alarmNameVal: String, instanceIdVal: String) {
     val dimensionOb = Dimension { 
         name = "InstanceId" 
         value = instanceIdVal 
     } 
     val request = PutMetricAlarmRequest { 
         alarmName = alarmNameVal 
         comparisonOperator = ComparisonOperator.GreaterThanThreshold 
         evaluationPeriods = 1 
         metricName = "CPUUtilization" 
         namespace = "AWS/EC2"
```

```
 period = 60 
         statistic = Statistic.fromValue("Average") 
        threshold = 70.0 actionsEnabled = false 
         alarmDescription = "An Alarm created by the Kotlin SDK when server CPU 
  utilization exceeds 70%" 
         unit = StandardUnit.fromValue("Seconds") 
         dimensions = listOf(dimensionOb) 
     } 
     CloudWatchClient { region = "us-east-1" }.use { cwClient -> 
         cwClient.putMetricAlarm(request) 
        println("Successfully created an alarm with name $alarmNameVal")
     }
}
```
• Weitere API-Informationen finden Sie unter [PutMetricAlarm](https://github.com/awslabs/aws-sdk-kotlin#generating-api-documentation) in der AWS API-Referenz zum - SDK für Kotlin.

Anomaliedetektor erstellen

Das folgende Codebeispiel zeigt, wie Sie einen Amazon CloudWatch -Anomaliedetektor erstellen.

SDK für Kotlin

### **a** Note

```
suspend fun addAnomalyDetector(fileName: String?) { 
     // Read values from the JSON file. 
     val parser = JsonFactory().createParser(File(fileName)) 
     val rootNode = ObjectMapper().readTree<JsonNode>(parser) 
     val customMetricNamespace = rootNode.findValue("customMetricNamespace").asText() 
     val customMetricName = rootNode.findValue("customMetricName").asText() 
     val singleMetricAnomalyDetectorVal = SingleMetricAnomalyDetector { 
         metricName = customMetricName
```

```
 namespace = customMetricNamespace 
         stat = "Maximum" 
     } 
     val anomalyDetectorRequest = PutAnomalyDetectorRequest { 
         singleMetricAnomalyDetector = singleMetricAnomalyDetectorVal 
     } 
     CloudWatchClient { region = "us-east-1" }.use { cwClient -> 
         cwClient.putAnomalyDetector(anomalyDetectorRequest) 
         println("Added anomaly detector for metric $customMetricName.") 
     }
}
```
• Weitere API-Informationen finden Sie unter [PutAnomalyDetector](https://github.com/awslabs/aws-sdk-kotlin#generating-api-documentation) in der AWS API-Referenz zum -SDK für Kotlin.

Löschen von Alarmen

Das folgende Codebeispiel zeigt, wie Sie Amazon- CloudWatch Alarme löschen.

SDK für Kotlin

### **a** Note

```
suspend fun deleteAlarm(alarmNameVal: String) { 
     val request = DeleteAlarmsRequest { 
         alarmNames = listOf(alarmNameVal) 
     } 
     CloudWatchClient { region = "us-east-1" }.use { cwClient -> 
         cwClient.deleteAlarms(request) 
         println("Successfully deleted alarm $alarmNameVal") 
     }
}
```
• Weitere API-Informationen finden Sie unter [DeleteAlarms](https://github.com/awslabs/aws-sdk-kotlin#generating-api-documentation) in der AWS API-Referenz zum -SDK für Kotlin.

### Anomaliedetektor löschen

Das folgende Codebeispiel zeigt, wie Sie einen Amazon CloudWatch -Anomaliedetektor löschen.

### SDK für Kotlin

### **a** Note

Auf gibt es mehr GitHub. Sie sehen das vollständige Beispiel und erfahren, wie Sie das [AWS-Code-Beispiel-Repository](https://github.com/awsdocs/aws-doc-sdk-examples/tree/main/kotlin/services/cloudwatch#code-examples) einrichten und ausführen.

```
suspend fun deleteAnomalyDetector(fileName: String) { 
     // Read values from the JSON file. 
     val parser = JsonFactory().createParser(File(fileName)) 
     val rootNode = ObjectMapper().readTree<JsonNode>(parser) 
     val customMetricNamespace = rootNode.findValue("customMetricNamespace").asText() 
     val customMetricName = rootNode.findValue("customMetricName").asText() 
     val singleMetricAnomalyDetectorVal = SingleMetricAnomalyDetector { 
         metricName = customMetricName 
         namespace = customMetricNamespace 
         stat = "Maximum" 
     } 
     val request = DeleteAnomalyDetectorRequest { 
         singleMetricAnomalyDetector = singleMetricAnomalyDetectorVal 
     } 
     CloudWatchClient { region = "us-east-1" }.use { cwClient -> 
         cwClient.deleteAnomalyDetector(request) 
         println("Successfully deleted the Anomaly Detector.") 
     }
}
```
• Weitere API-Informationen finden Sie unter [DeleteAnomalyDetector](https://github.com/awslabs/aws-sdk-kotlin#generating-api-documentation) in der AWS API-Referenz zum -SDK für Kotlin.

### Dashboards löschen

Das folgende Codebeispiel zeigt, wie Sie Amazon- CloudWatch Dashboards löschen.

SDK für Kotlin

### **a** Note

Auf gibt es mehr GitHub. Sie sehen das vollständige Beispiel und erfahren, wie Sie das [AWS-Code-Beispiel-Repository](https://github.com/awsdocs/aws-doc-sdk-examples/tree/main/kotlin/services/cloudwatch#code-examples) einrichten und ausführen.

```
suspend fun deleteDashboard(dashboardName: String) { 
     val dashboardsRequest = DeleteDashboardsRequest { 
         dashboardNames = listOf(dashboardName) 
     } 
     CloudWatchClient { region = "us-east-1" }.use { cwClient -> 
         cwClient.deleteDashboards(dashboardsRequest) 
         println("$dashboardName was successfully deleted.") 
     }
}
```
• Weitere API-Informationen finden Sie unter [DeleteDashboards](https://github.com/awslabs/aws-sdk-kotlin#generating-api-documentation) in der AWS API-Referenz zum - SDK für Kotlin.

Beschreiben eines Alarmverlaufs

Das folgende Codebeispiel zeigt, wie Sie einen Amazon- CloudWatch Alarmverlauf beschreiben.

SDK für Kotlin

### **G** Note

Auf gibt es mehr GitHub. Sie sehen das vollständige Beispiel und erfahren, wie Sie das [AWS-Code-Beispiel-Repository](https://github.com/awsdocs/aws-doc-sdk-examples/tree/main/kotlin/services/cloudwatch#code-examples) einrichten und ausführen.

suspend fun getAlarmHistory(fileName: String, date: String) {

```
 // Read values from the JSON file. 
     val parser = JsonFactory().createParser(File(fileName)) 
     val rootNode = ObjectMapper().readTree<JsonNode>(parser) 
     val alarmNameVal = rootNode.findValue("exampleAlarmName").asText() 
     val start = Instant.parse(date) 
     val endDateVal = Instant.now() 
     val historyRequest = DescribeAlarmHistoryRequest { 
         startDate = aws.smithy.kotlin.runtime.time.Instant(start) 
        endDate = aws.smithy.kotlin.runtime.time.Instant(endDateVal)
         alarmName = alarmNameVal 
         historyItemType = HistoryItemType.Action 
     } 
     CloudWatchClient { credentialsProvider = EnvironmentCredentialsProvider(); 
  region = "us-east-1" }.use { cwClient -> 
        val response = cwClient.describeAlarmHistory(historyRequest)
        val historyItems = response.alarmHistoryItems
         if (historyItems != null) { 
             if (historyItems.isEmpty()) { 
                 println("No alarm history data found for $alarmNameVal.") 
             } else { 
                 for (item in historyItems) { 
                     println("History summary ${item.historySummary}") 
                     println("Time stamp: ${item.timestamp}") 
 } 
 } 
         } 
     }
}
```
• Weitere API-Informationen finden Sie unter [DescribeAlarmHistory](https://github.com/awslabs/aws-sdk-kotlin#generating-api-documentation) in der AWS API-Referenz zum -SDK für Kotlin.

Alarme beschreiben

Das folgende Codebeispiel zeigt, wie Sie Amazon- CloudWatch Alarme beschreiben.

## **a** Note

Auf gibt es mehr GitHub. Sie sehen das vollständige Beispiel und erfahren, wie Sie das [AWS-Code-Beispiel-Repository](https://github.com/awsdocs/aws-doc-sdk-examples/tree/main/kotlin/services/cloudwatch#code-examples) einrichten und ausführen.

```
suspend fun describeAlarms() { 
     val typeList = ArrayList<AlarmType>() 
     typeList.add(AlarmType.MetricAlarm) 
     val alarmsRequest = DescribeAlarmsRequest { 
         alarmTypes = typeList 
         maxRecords = 10 
     } 
     CloudWatchClient { region = "us-east-1" }.use { cwClient -> 
         val response = cwClient.describeAlarms(alarmsRequest) 
         response.metricAlarms?.forEach { alarm -> 
             println("Alarm name: ${alarm.alarmName}") 
             println("Alarm description: ${alarm.alarmDescription}") 
         } 
     }
}
```
• Weitere API-Informationen finden Sie unter [DescribeAlarms](https://github.com/awslabs/aws-sdk-kotlin#generating-api-documentation) in der AWS API-Referenz zum - SDK für Kotlin.

Beschreiben von Alarmen für eine Metrik

Das folgende Codebeispiel zeigt, wie Sie Amazon- CloudWatch Alarme für eine Metrik beschreiben.

SDK für Kotlin

### **a** Note

```
suspend fun checkForMetricAlarm(fileName: String?) { 
     // Read values from the JSON file. 
     val parser = JsonFactory().createParser(File(fileName)) 
     val rootNode = ObjectMapper().readTree<JsonNode>(parser) 
     val customMetricNamespace = rootNode.findValue("customMetricNamespace").asText() 
     val customMetricName = rootNode.findValue("customMetricName").asText() 
     var hasAlarm = false 
     var retries = 10 
     val metricRequest = DescribeAlarmsForMetricRequest { 
         metricName = customMetricName 
         namespace = customMetricNamespace 
     } 
     CloudWatchClient { region = "us-east-1" }.use { cwClient -> 
         while (!hasAlarm && retries > 0) { 
             val response = cwClient.describeAlarmsForMetric(metricRequest) 
             if (response.metricAlarms?.count()!! > 0) { 
                 hasAlarm = true 
 } 
             retries-- 
             delay(20000) 
             println(".") 
         } 
         if (!hasAlarm) println("No Alarm state found for $customMetricName after 10 
  retries.") else println("Alarm state found for $customMetricName.") 
     }
}
```
• Weitere API-Informationen finden Sie unter [DescribeAlarmsForMetric](https://github.com/awslabs/aws-sdk-kotlin#generating-api-documentation) in der AWS API-Referenz zum -SDK für Kotlin.

### Anomaliedetektoren beschreiben

Das folgende Codebeispiel zeigt, wie Sie Amazon CloudWatch -Anomaliedetektoren beschreiben.

### **a** Note

Auf gibt es mehr GitHub. Sie sehen das vollständige Beispiel und erfahren, wie Sie das [AWS-Code-Beispiel-Repository](https://github.com/awsdocs/aws-doc-sdk-examples/tree/main/kotlin/services/cloudwatch#code-examples) einrichten und ausführen.

```
suspend fun describeAnomalyDetectors(fileName: String) { 
     // Read values from the JSON file. 
     val parser = JsonFactory().createParser(File(fileName)) 
     val rootNode = ObjectMapper().readTree<JsonNode>(parser) 
     val customMetricNamespace = rootNode.findValue("customMetricNamespace").asText() 
     val customMetricName = rootNode.findValue("customMetricName").asText() 
     val detectorsRequest = DescribeAnomalyDetectorsRequest { 
         maxResults = 10 
         metricName = customMetricName 
         namespace = customMetricNamespace 
     } 
     CloudWatchClient { region = "us-east-1" }.use { cwClient -> 
         val response = cwClient.describeAnomalyDetectors(detectorsRequest) 
         response.anomalyDetectors?.forEach { detector -> 
             println("Metric name: 
  ${detector.singleMetricAnomalyDetector?.metricName}") 
             println("State: ${detector.stateValue}") 
         } 
     }
}
```
• Weitere API-Informationen finden Sie unter [DescribeAnomalyDetectors](https://github.com/awslabs/aws-sdk-kotlin#generating-api-documentation) in der AWS API-Referenz zum -SDK für Kotlin.

Deaktivieren von Alarmaktionen

Das folgende Codebeispiel zeigt, wie Sie Amazon- CloudWatch Alarmaktionen deaktivieren.

### **a** Note

Auf gibt es mehr GitHub. Sie sehen das vollständige Beispiel und erfahren, wie Sie das [AWS-Code-Beispiel-Repository](https://github.com/awsdocs/aws-doc-sdk-examples/tree/main/kotlin/services/cloudwatch#code-examples) einrichten und ausführen.

```
suspend fun disableActions(alarmName: String) { 
     val request = DisableAlarmActionsRequest { 
         alarmNames = listOf(alarmName) 
     } 
     CloudWatchClient { region = "us-east-1" }.use { cwClient -> 
         cwClient.disableAlarmActions(request) 
         println("Successfully disabled actions on alarm $alarmName") 
     }
}
```
• Weitere API-Informationen finden Sie unter [DisableAlarmActions](https://github.com/awslabs/aws-sdk-kotlin#generating-api-documentation) in der AWS API-Referenz zum -SDK für Kotlin.

Aktivieren von Alarmaktionen

Das folgende Codebeispiel zeigt, wie Sie Amazon- CloudWatch Alarmaktionen aktivieren.

SDK für Kotlin

### **G** Note

```
suspend fun enableActions(alarm: String) { 
     val request = EnableAlarmActionsRequest { 
         alarmNames = listOf(alarm) 
     }
```

```
 CloudWatchClient { region = "us-east-1" }.use { cwClient -> 
         cwClient.enableAlarmActions(request) 
         println("Successfully enabled actions on alarm $alarm") 
     }
}
```
• Weitere API-Informationen finden Sie unter [EnableAlarmActions](https://github.com/awslabs/aws-sdk-kotlin#generating-api-documentation) in der AWS API-Referenz zum -SDK für Kotlin.

Metrikdaten-Image abrufen

Das folgende Codebeispiel zeigt, wie Sie ein Amazon- CloudWatch Metrikdaten-Image abrufen.

### SDK für Kotlin

### **G** Note

```
suspend fun getAndOpenMetricImage(fileName: String) { 
     println("Getting Image data for custom metric.") 
    val myJSON = """{
         "title": "Example Metric Graph", 
         "view": "timeSeries", 
         "stacked ": false, 
         "period": 10, 
         "width": 1400, 
         "height": 600, 
         "metrics": [ 
 [ 
             "AWS/Billing", 
             "EstimatedCharges", 
             "Currency", 
             "USD" 
 ] 
         ] 
         }"""
```

```
 val imageRequest = GetMetricWidgetImageRequest { 
         metricWidget = myJSON 
     } 
     CloudWatchClient { region = "us-east-1" }.use { cwClient -> 
         val response = cwClient.getMetricWidgetImage(imageRequest) 
         val bytes = response.metricWidgetImage 
        if (bytes != null) {
             File(fileName).writeBytes(bytes) 
         } 
     } 
     println("You have successfully written data to $fileName")
}
```
• Weitere API-Informationen finden Sie unter [GetMetricWidgetImage](https://github.com/awslabs/aws-sdk-kotlin#generating-api-documentation) in der AWS API-Referenz zum -SDK für Kotlin.

Metrikdaten abrufen

Das folgende Codebeispiel zeigt, wie Sie Amazon- CloudWatch Metrikdaten abrufen.

SDK für Kotlin

### **a** Note

```
suspend fun getCustomMetricData(fileName: String) { 
     // Read values from the JSON file. 
     val parser = JsonFactory().createParser(File(fileName)) 
     val rootNode = ObjectMapper().readTree<JsonNode>(parser) 
     val customMetricNamespace = rootNode.findValue("customMetricNamespace").asText() 
     val customMetricName = rootNode.findValue("customMetricName").asText() 
     // Set the date. 
     val nowDate = Instant.now() 
     val hours: Long = 1 
     val minutes: Long = 30 
     val date2 = nowDate.plus(hours, ChronoUnit.HOURS).plus(
```

```
 minutes, 
     ChronoUnit.MINUTES 
 ) 
 val met = Metric { 
     metricName = customMetricName 
     namespace = customMetricNamespace 
 } 
 val metStat = MetricStat { 
     stat = "Maximum" 
    period = 1 metric = met 
 } 
 val dataQUery = MetricDataQuery { 
     metricStat = metStat 
    id = "foo2" returnData = true 
 } 
 val dq = ArrayList<MetricDataQuery>() 
 dq.add(dataQUery) 
 val getMetReq = GetMetricDataRequest { 
     maxDatapoints = 10 
     scanBy = ScanBy.TimestampDescending 
     startTime = aws.smithy.kotlin.runtime.time.Instant(nowDate) 
    endTime = aws.smithy.kotlin.runtime.time.Instant(date2)
     metricDataQueries = dq 
 } 
 CloudWatchClient { region = "us-east-1" }.use { cwClient -> 
     val response = cwClient.getMetricData(getMetReq) 
     response.metricDataResults?.forEach { item -> 
         println("The label is ${item.label}") 
         println("The status code is ${item.statusCode}") 
     } 
 }
```
• Weitere API-Informationen finden Sie unter [GetMetricData](https://github.com/awslabs/aws-sdk-kotlin#generating-api-documentation) in der AWS API-Referenz zum -SDK für Kotlin.

}

### Abrufen von Metrikstatistiken

Das folgende Codebeispiel zeigt, wie Sie Amazon- CloudWatch Metrikstatistiken abrufen.

### SDK für Kotlin

### **a** Note

```
suspend fun getAndDisplayMetricStatistics(nameSpaceVal: String, metVal: String, 
  metricOption: String, date: String, myDimension: Dimension) { 
     val start = Instant.parse(date) 
     val endDate = Instant.now() 
     val statisticsRequest = GetMetricStatisticsRequest { 
         endTime = aws.smithy.kotlin.runtime.time.Instant(endDate) 
         startTime = aws.smithy.kotlin.runtime.time.Instant(start) 
         dimensions = listOf(myDimension) 
         metricName = metVal 
         namespace = nameSpaceVal 
         period = 86400 
         statistics = listOf(Statistic.fromValue(metricOption)) 
     } 
     CloudWatchClient { region = "us-east-1" }.use { cwClient -> 
         val response = cwClient.getMetricStatistics(statisticsRequest) 
         val data = response.datapoints 
         if (data != null) { 
             if (data.isNotEmpty()) { 
                 for (datapoint in data) { 
                      println("Timestamp: ${datapoint.timestamp} Maximum value: 
  ${datapoint.maximum}") 
 } 
             } else { 
                 println("The returned data list is empty") 
 } 
         } 
     }
}
```
• Weitere API-Informationen finden Sie unter [GetMetricStatistics](https://github.com/awslabs/aws-sdk-kotlin#generating-api-documentation) in der AWS API-Referenz zum - SDK für Kotlin.

Auflisten von Dashboards

Das folgende Codebeispiel zeigt, wie Sie Amazon CloudWatch -Dashboards auflisten.

SDK für Kotlin

### **a** Note

Auf gibt es mehr GitHub. Sie sehen das vollständige Beispiel und erfahren, wie Sie das [AWS-Code-Beispiel-Repository](https://github.com/awsdocs/aws-doc-sdk-examples/tree/main/kotlin/services/cloudwatch#code-examples) einrichten und ausführen.

```
suspend fun listDashboards() { 
     CloudWatchClient { region = "us-east-1" }.use { cwClient -> 
         cwClient.listDashboardsPaginated({}) 
             .transform { it.dashboardEntries?.forEach { obj -> emit(obj) } } 
             .collect { obj -> 
                 println("Name is ${obj.dashboardName}") 
                 println("Dashboard ARN is ${obj.dashboardArn}") 
 } 
     }
}
```
• Weitere API-Informationen finden Sie unter [ListDashboards](https://github.com/awslabs/aws-sdk-kotlin#generating-api-documentation) in der AWS API-Referenz zum - SDK für Kotlin.

Auflisten von Metriken

Das folgende Codebeispiel zeigt, wie Sie die Metadaten für Amazon- CloudWatch Metriken auflisten. Um Daten für eine Metrik abzurufen, verwenden Sie die GetMetricStatistics Aktionen GetMetricData oder .

# **a** Note

Auf gibt es mehr GitHub. Sie sehen das vollständige Beispiel und erfahren, wie Sie das [AWS-Code-Beispiel-Repository](https://github.com/awsdocs/aws-doc-sdk-examples/tree/main/kotlin/services/cloudwatch#code-examples) einrichten und ausführen.

```
suspend fun listMets(namespaceVal: String?): ArrayList<String>? { 
     val metList = ArrayList<String>() 
     val request = ListMetricsRequest { 
         namespace = namespaceVal 
     } 
     CloudWatchClient { region = "us-east-1" }.use { cwClient -> 
         val reponse = cwClient.listMetrics(request) 
         reponse.metrics?.forEach { metrics -> 
             val data = metrics.metricName 
             if (!metList.contains(data)) { 
                 metList.add(data!!) 
 } 
         } 
     } 
     return metList
}
```
• Weitere API-Informationen finden Sie unter [ListMetrics](https://github.com/awslabs/aws-sdk-kotlin#generating-api-documentation) in der AWS API-Referenz zum -SDK für Kotlin.

Einfügen von Daten in eine Metrik

Das folgende Codebeispiel zeigt, wie Metrikdatenpunkte in Amazon veröffentlicht werden CloudWatch.

SDK für Kotlin

### **a** Note

```
suspend fun addMetricDataForAlarm(fileName: String?) { 
     // Read values from the JSON file. 
     val parser = JsonFactory().createParser(File(fileName)) 
     val rootNode = ObjectMapper().readTree<JsonNode>(parser) 
     val customMetricNamespace = rootNode.findValue("customMetricNamespace").asText() 
     val customMetricName = rootNode.findValue("customMetricName").asText() 
     // Set an Instant object. 
     val time = 
  ZonedDateTime.now(ZoneOffset.UTC).format(DateTimeFormatter.ISO_INSTANT) 
     val instant = Instant.parse(time) 
     val datum = MetricDatum { 
         metricName = customMetricName 
         unit = StandardUnit.None 
         value = 1001.00 
         timestamp = aws.smithy.kotlin.runtime.time.Instant(instant) 
     } 
     val datum2 = MetricDatum { 
         metricName = customMetricName 
         unit = StandardUnit.None 
         value = 1002.00 
         timestamp = aws.smithy.kotlin.runtime.time.Instant(instant) 
     } 
     val metricDataList = ArrayList<MetricDatum>() 
     metricDataList.add(datum) 
     metricDataList.add(datum2) 
     val request = PutMetricDataRequest { 
         namespace = customMetricNamespace 
         metricData = metricDataList 
     } 
     CloudWatchClient { region = "us-east-1" }.use { cwClient -> 
         cwClient.putMetricData(request) 
         println("Added metric values for for metric $customMetricName") 
     }
}
```
• Weitere API-Informationen finden Sie unter [PutMetricData](https://github.com/awslabs/aws-sdk-kotlin#generating-api-documentation) in der API-AWSReferenz zum -SDK für Kotlin.

### Szenarien

Erste Schritte mit CloudWatch-Metriken, -Dashboards und -Alarmen

Wie das aussehen kann, sehen Sie am nachfolgenden Beispielcode:

- Listet CloudWatch Namespaces und Metriken auf.
- Rufen Sie Statistiken für eine Metrik und die geschätzte Fakturierung ab.
- Erstellen und aktualisieren Sie ein Dashboard.
- Erstellen Sie eine Metrik und fügen Sie ihr Daten hinzu.
- Erstellen und lösen Sie einen Alarm aus und zeigen Sie dann den Alarmverlauf an.
- Fügen Sie einen Anomaliedetektor hinzu.
- Ermitteln Sie ein Metrik-Image, dann bereinigen Sie die Ressourcen.

### SDK für Kotlin

### **a** Note

Auf gibt es mehr GitHub. Sie sehen das vollständige Beispiel und erfahren, wie Sie das [AWS-Code-Beispiel-Repository](https://github.com/awsdocs/aws-doc-sdk-examples/tree/main/kotlin/services/cloudwatch#code-examples) einrichten und ausführen.

#### /\*\*

```
 Before running this Kotlin code example, set up your development environment, 
  including your credentials. 
  For more information, see the following documentation topic: 
  https://docs.aws.amazon.com/sdk-for-kotlin/latest/developer-guide/setup.html 
  To enable billing metrics and statistics for this example, make sure billing alerts 
  are enabled for your account: 
  https://docs.aws.amazon.com/AmazonCloudWatch/latest/monitoring/
monitor_estimated_charges_with_cloudwatch.html#turning_on_billing_metrics 
  This Kotlin code example performs the following tasks: 
  1. List available namespaces from Amazon CloudWatch. Select a namespace from the 
  list.
```
2. List available metrics within the selected namespace.

```
 3. Get statistics for the selected metric over the last day. 
  4. Get CloudWatch estimated billing for the last week. 
  5. Create a new CloudWatch dashboard with metrics. 
  6. List dashboards using a paginator. 
  7. Create a new custom metric by adding data for it. 
  8. Add the custom metric to the dashboard. 
  9. Create an alarm for the custom metric. 
  10. Describe current alarms. 
  11. Get current data for the new custom metric. 
  12. Push data into the custom metric to trigger the alarm. 
  13. Check the alarm state using the action DescribeAlarmsForMetric. 
  14. Get alarm history for the new alarm. 
  15. Add an anomaly detector for the custom metric. 
  16. Describe current anomaly detectors. 
  17. Get a metric image for the custom metric. 
  18. Clean up the Amazon CloudWatch resources. 
  */
val DASHES: String? = String(CharArray(80)).replace("\u0000", "-")
suspend fun main(args: Array<String>) { 
     val usage = """ 
         Usage: 
              <myDate> <costDateWeek> <dashboardName> <dashboardJson> <dashboardAdd> 
  <settings> <metricImage> 
         Where: 
             myDate - The start date to use to get metric statistics. (For example, 
  2023-01-11T18:35:24.00Z.) 
             costDateWeek - The start date to use to get AWS Billing and Cost 
  Management statistics. (For example, 2023-01-11T18:35:24.00Z.) 
             dashboardName - The name of the dashboard to create. 
             dashboardJson - The location of a JSON file to use to create a 
  dashboard. (See Readme file.) 
             dashboardAdd - The location of a JSON file to use to update a dashboard. 
  (See Readme file.) 
             settings - The location of a JSON file from which various values are 
  read. (See Readme file.) 
             metricImage - The location of a BMP file that is used to create a 
  graph. 
    "" ""
     if (args.size != 7) { 
         println(usage) 
         System.exit(1)
```
}

```
 val myDate = args[0] 
    val costDateWeek = args[1] 
    val dashboardName = args[2] 
    val dashboardJson = args[3] 
    val dashboardAdd = args[4] 
    val settings = args[5] 
   var metricImage = args[6]
    val dataPoint = "10.0".toDouble() 
    val inOb = Scanner(System.`in`) 
    println(DASHES) 
    println("Welcome to the Amazon CloudWatch example scenario.") 
    println(DASHES) 
    println(DASHES) 
    println("1. List at least five available unique namespaces from Amazon 
 CloudWatch. Select a CloudWatch namespace from the list.") 
    val list: ArrayList<String> = listNameSpaces() 
   for (z \in \emptyset, 4) {
       println(" \{(z + 1), \{(list[z])\}")
    } 
    var selectedNamespace: String 
    var selectedMetrics = "" 
    var num = inOb.nextLine().toInt() 
    println("You selected $num") 
   if (1 \leq num \& num \leq 5) {
        selectedNamespace = list[num - 1] 
    } else { 
        println("You did not select a valid option.") 
        exitProcess(1) 
    } 
    println("You selected $selectedNamespace") 
    println(DASHES) 
    println(DASHES) 
    println("2. List available metrics within the selected namespace and select one 
 from the list.") 
    val metList = listMets(selectedNamespace) 
    for (z in 0..4) { 
       println(" \frac{1}{2} { z + 1}. \frac{1}{2}[metList?.get(z)}")
```

```
 } 
    num = inOb.nextLine().toInt() 
   if (1 \leq num 88 num \leq 5) {
        selectedMetrics = metList!![num - 1] 
    } else { 
        println("You did not select a valid option.") 
        System.exit(1) 
    } 
    println("You selected $selectedMetrics") 
    val myDimension = getSpecificMet(selectedNamespace) 
    if (myDimension == null) { 
        println("Error - Dimension is null") 
        exitProcess(1) 
    } 
    println(DASHES) 
    println(DASHES) 
    println("3. Get statistics for the selected metric over the last day.") 
    val metricOption: String 
    val statTypes = ArrayList<String>() 
    statTypes.add("SampleCount") 
    statTypes.add("Average") 
    statTypes.add("Sum") 
    statTypes.add("Minimum") 
    statTypes.add("Maximum") 
    for (t in 0..4) { 
       println(" $f + 1). $fstatTypes[t]]")
    } 
    println("Select a metric statistic by entering a number from the preceding 
 list:") 
    num = inOb.nextLine().toInt() 
   if (1 \leq num \& num \leq 5) {
       metricOption = statTypes[num - 1] } else { 
        println("You did not select a valid option.") 
        exitProcess(1) 
    } 
    println("You selected $metricOption") 
    getAndDisplayMetricStatistics(selectedNamespace, selectedMetrics, metricOption, 
 myDate, myDimension) 
    println(DASHES) 
    println(DASHES)
```

```
 println("4. Get CloudWatch estimated billing for the last week.") 
 getMetricStatistics(costDateWeek) 
 println(DASHES) 
 println(DASHES) 
 println("5. Create a new CloudWatch dashboard with metrics.") 
 createDashboardWithMetrics(dashboardName, dashboardJson) 
 println(DASHES) 
 println(DASHES) 
 println("6. List dashboards using a paginator.") 
 listDashboards() 
 println(DASHES) 
 println(DASHES) 
 println("7. Create a new custom metric by adding data to it.") 
 createNewCustomMetric(dataPoint) 
 println(DASHES) 
 println(DASHES) 
 println("8. Add an additional metric to the dashboard.") 
 addMetricToDashboard(dashboardAdd, dashboardName) 
 println(DASHES) 
 println(DASHES) 
 println("9. Create an alarm for the custom metric.") 
 val alarmName: String = createAlarm(settings) 
 println(DASHES) 
 println(DASHES) 
 println("10. Describe 10 current alarms.") 
 describeAlarms() 
 println(DASHES) 
 println(DASHES) 
 println("11. Get current data for the new custom metric.") 
 getCustomMetricData(settings) 
 println(DASHES) 
 println(DASHES) 
 println("12. Push data into the custom metric to trigger the alarm.") 
 addMetricDataForAlarm(settings) 
 println(DASHES)
```

```
 println(DASHES) 
     println("13. Check the alarm state using the action DescribeAlarmsForMetric.") 
     checkForMetricAlarm(settings) 
     println(DASHES) 
     println(DASHES) 
     println("14. Get alarm history for the new alarm.") 
     getAlarmHistory(settings, myDate) 
     println(DASHES) 
     println(DASHES) 
     println("15. Add an anomaly detector for the custom metric.") 
     addAnomalyDetector(settings) 
     println(DASHES) 
     println(DASHES) 
     println("16. Describe current anomaly detectors.") 
     describeAnomalyDetectors(settings) 
     println(DASHES) 
     println(DASHES) 
     println("17. Get a metric image for the custom metric.") 
     getAndOpenMetricImage(metricImage) 
     println(DASHES) 
     println(DASHES) 
     println("18. Clean up the Amazon CloudWatch resources.") 
     deleteDashboard(dashboardName) 
     deleteAlarm(alarmName) 
     deleteAnomalyDetector(settings) 
     println(DASHES) 
     println(DASHES) 
     println("The Amazon CloudWatch example scenario is complete.") 
     println(DASHES)
suspend fun deleteAnomalyDetector(fileName: String) { 
     // Read values from the JSON file. 
     val parser = JsonFactory().createParser(File(fileName)) 
     val rootNode = ObjectMapper().readTree<JsonNode>(parser) 
     val customMetricNamespace = rootNode.findValue("customMetricNamespace").asText() 
     val customMetricName = rootNode.findValue("customMetricName").asText()
```
}

```
 val singleMetricAnomalyDetectorVal = SingleMetricAnomalyDetector { 
         metricName = customMetricName 
         namespace = customMetricNamespace 
         stat = "Maximum" 
     } 
     val request = DeleteAnomalyDetectorRequest { 
         singleMetricAnomalyDetector = singleMetricAnomalyDetectorVal 
     } 
     CloudWatchClient { region = "us-east-1" }.use { cwClient -> 
         cwClient.deleteAnomalyDetector(request) 
         println("Successfully deleted the Anomaly Detector.") 
     }
}
suspend fun deleteAlarm(alarmNameVal: String) { 
     val request = DeleteAlarmsRequest { 
         alarmNames = listOf(alarmNameVal) 
     } 
     CloudWatchClient { region = "us-east-1" }.use { cwClient -> 
         cwClient.deleteAlarms(request) 
         println("Successfully deleted alarm $alarmNameVal") 
     }
}
suspend fun deleteDashboard(dashboardName: String) { 
     val dashboardsRequest = DeleteDashboardsRequest { 
         dashboardNames = listOf(dashboardName) 
     } 
     CloudWatchClient { region = "us-east-1" }.use { cwClient -> 
         cwClient.deleteDashboards(dashboardsRequest) 
         println("$dashboardName was successfully deleted.") 
     }
}
suspend fun getAndOpenMetricImage(fileName: String) { 
     println("Getting Image data for custom metric.") 
    val myJSON = """{
         "title": "Example Metric Graph", 
         "view": "timeSeries", 
         "stacked ": false, 
         "period": 10,
```

```
 "width": 1400, 
         "height": 600, 
         "metrics": [ 
 [ 
             "AWS/Billing", 
             "EstimatedCharges", 
             "Currency", 
             "USD" 
 ] 
 ] 
         }""" 
     val imageRequest = GetMetricWidgetImageRequest { 
         metricWidget = myJSON 
     } 
     CloudWatchClient { region = "us-east-1" }.use { cwClient -> 
        val response = cwClient.getMetricWidgetImage(imageRequest)
         val bytes = response.metricWidgetImage 
        if (bytes != null) {
             File(fileName).writeBytes(bytes) 
         } 
     } 
     println("You have successfully written data to $fileName")
}
suspend fun describeAnomalyDetectors(fileName: String) { 
     // Read values from the JSON file. 
     val parser = JsonFactory().createParser(File(fileName)) 
     val rootNode = ObjectMapper().readTree<JsonNode>(parser) 
     val customMetricNamespace = rootNode.findValue("customMetricNamespace").asText() 
     val customMetricName = rootNode.findValue("customMetricName").asText() 
     val detectorsRequest = DescribeAnomalyDetectorsRequest { 
        maxResults = 10 metricName = customMetricName 
         namespace = customMetricNamespace 
     } 
     CloudWatchClient { region = "us-east-1" }.use { cwClient -> 
         val response = cwClient.describeAnomalyDetectors(detectorsRequest) 
         response.anomalyDetectors?.forEach { detector -> 
             println("Metric name: 
  ${detector.singleMetricAnomalyDetector?.metricName}") 
             println("State: ${detector.stateValue}")
```

```
 } 
     }
}
suspend fun addAnomalyDetector(fileName: String?) { 
     // Read values from the JSON file. 
     val parser = JsonFactory().createParser(File(fileName)) 
     val rootNode = ObjectMapper().readTree<JsonNode>(parser) 
     val customMetricNamespace = rootNode.findValue("customMetricNamespace").asText() 
     val customMetricName = rootNode.findValue("customMetricName").asText() 
     val singleMetricAnomalyDetectorVal = SingleMetricAnomalyDetector { 
         metricName = customMetricName 
         namespace = customMetricNamespace 
         stat = "Maximum" 
     } 
     val anomalyDetectorRequest = PutAnomalyDetectorRequest { 
         singleMetricAnomalyDetector = singleMetricAnomalyDetectorVal 
     } 
     CloudWatchClient { region = "us-east-1" }.use { cwClient -> 
         cwClient.putAnomalyDetector(anomalyDetectorRequest) 
         println("Added anomaly detector for metric $customMetricName.") 
     }
}
suspend fun getAlarmHistory(fileName: String, date: String) { 
     // Read values from the JSON file. 
     val parser = JsonFactory().createParser(File(fileName)) 
     val rootNode = ObjectMapper().readTree<JsonNode>(parser) 
     val alarmNameVal = rootNode.findValue("exampleAlarmName").asText() 
     val start = Instant.parse(date) 
    val endDateVal = Instant.now()
     val historyRequest = DescribeAlarmHistoryRequest { 
        startDate = aws.smithy.kotlin.runtime.time.Instant(start)
         endDate = aws.smithy.kotlin.runtime.time.Instant(endDateVal) 
         alarmName = alarmNameVal 
         historyItemType = HistoryItemType.Action 
     } 
     CloudWatchClient { credentialsProvider = EnvironmentCredentialsProvider(); 
  region = "us-east-1" }.use { cwClient ->
```

```
 val response = cwClient.describeAlarmHistory(historyRequest) 
         val historyItems = response.alarmHistoryItems 
         if (historyItems != null) { 
             if (historyItems.isEmpty()) { 
                 println("No alarm history data found for $alarmNameVal.") 
             } else { 
                 for (item in historyItems) { 
                     println("History summary ${item.historySummary}") 
                     println("Time stamp: ${item.timestamp}") 
 } 
 } 
         } 
     }
}
suspend fun checkForMetricAlarm(fileName: String?) { 
     // Read values from the JSON file. 
     val parser = JsonFactory().createParser(File(fileName)) 
     val rootNode = ObjectMapper().readTree<JsonNode>(parser) 
     val customMetricNamespace = rootNode.findValue("customMetricNamespace").asText() 
     val customMetricName = rootNode.findValue("customMetricName").asText() 
     var hasAlarm = false 
     var retries = 10 
     val metricRequest = DescribeAlarmsForMetricRequest { 
         metricName = customMetricName 
         namespace = customMetricNamespace 
 } 
     CloudWatchClient { region = "us-east-1" }.use { cwClient -> 
         while (!hasAlarm && retries > 0) { 
            val response = cwClient.describeAlarmsForMetric(metricRequest)
             if (response.metricAlarms?.count()!! > 0) { 
                 hasAlarm = true 
 } 
             retries-- 
             delay(20000) 
             println(".") 
         } 
         if (!hasAlarm) println("No Alarm state found for $customMetricName after 10 
  retries.") else println("Alarm state found for $customMetricName.") 
     }
}
suspend fun addMetricDataForAlarm(fileName: String?) {
```

```
 // Read values from the JSON file. 
     val parser = JsonFactory().createParser(File(fileName)) 
     val rootNode = ObjectMapper().readTree<JsonNode>(parser) 
     val customMetricNamespace = rootNode.findValue("customMetricNamespace").asText() 
     val customMetricName = rootNode.findValue("customMetricName").asText() 
     // Set an Instant object. 
     val time = 
  ZonedDateTime.now(ZoneOffset.UTC).format(DateTimeFormatter.ISO_INSTANT) 
     val instant = Instant.parse(time) 
     val datum = MetricDatum { 
         metricName = customMetricName 
         unit = StandardUnit.None 
         value = 1001.00 
         timestamp = aws.smithy.kotlin.runtime.time.Instant(instant) 
     } 
     val datum2 = MetricDatum { 
         metricName = customMetricName 
         unit = StandardUnit.None 
         value = 1002.00 
         timestamp = aws.smithy.kotlin.runtime.time.Instant(instant) 
     } 
     val metricDataList = ArrayList<MetricDatum>() 
     metricDataList.add(datum) 
     metricDataList.add(datum2) 
     val request = PutMetricDataRequest { 
         namespace = customMetricNamespace 
         metricData = metricDataList 
     } 
     CloudWatchClient { region = "us-east-1" }.use { cwClient -> 
         cwClient.putMetricData(request) 
         println("Added metric values for for metric $customMetricName") 
     }
}
suspend fun getCustomMetricData(fileName: String) { 
     // Read values from the JSON file. 
     val parser = JsonFactory().createParser(File(fileName)) 
     val rootNode = ObjectMapper().readTree<JsonNode>(parser) 
     val customMetricNamespace = rootNode.findValue("customMetricNamespace").asText()
```

```
 val customMetricName = rootNode.findValue("customMetricName").asText() 
 // Set the date. 
 val nowDate = Instant.now() 
 val hours: Long = 1 
 val minutes: Long = 30 
 val date2 = nowDate.plus(hours, ChronoUnit.HOURS).plus( 
     minutes, 
     ChronoUnit.MINUTES 
 ) 
 val met = Metric { 
     metricName = customMetricName 
     namespace = customMetricNamespace 
 } 
 val metStat = MetricStat { 
     stat = "Maximum" 
     period = 1 
     metric = met 
 } 
 val dataQUery = MetricDataQuery { 
     metricStat = metStat 
    id = "foo2" returnData = true 
 } 
 val dq = ArrayList<MetricDataQuery>() 
 dq.add(dataQUery) 
 val getMetReq = GetMetricDataRequest { 
     maxDatapoints = 10 
     scanBy = ScanBy.TimestampDescending 
     startTime = aws.smithy.kotlin.runtime.time.Instant(nowDate) 
    endTime = aws.smithy.kotlin.runtime.time.Instant(date2)
     metricDataQueries = dq 
 } 
 CloudWatchClient { region = "us-east-1" }.use { cwClient -> 
     val response = cwClient.getMetricData(getMetReq) 
     response.metricDataResults?.forEach { item -> 
         println("The label is ${item.label}") 
         println("The status code is ${item.statusCode}") 
     }
```

```
 }
}
suspend fun describeAlarms() { 
     val typeList = ArrayList<AlarmType>() 
     typeList.add(AlarmType.MetricAlarm) 
     val alarmsRequest = DescribeAlarmsRequest { 
         alarmTypes = typeList 
         maxRecords = 10 
     } 
     CloudWatchClient { region = "us-east-1" }.use { cwClient -> 
         val response = cwClient.describeAlarms(alarmsRequest) 
         response.metricAlarms?.forEach { alarm -> 
             println("Alarm name: ${alarm.alarmName}") 
             println("Alarm description: ${alarm.alarmDescription}") 
         } 
     }
}
suspend fun createAlarm(fileName: String): String { 
     // Read values from the JSON file. 
     val parser = JsonFactory().createParser(File(fileName)) 
     val rootNode: JsonNode = ObjectMapper().readTree(parser) 
     val customMetricNamespace = rootNode.findValue("customMetricNamespace").asText() 
     val customMetricName = rootNode.findValue("customMetricName").asText() 
     val alarmNameVal = rootNode.findValue("exampleAlarmName").asText() 
     val emailTopic = rootNode.findValue("emailTopic").asText() 
    val accountId = rootNode.findValue("accountId").asText()
     val region2 = rootNode.findValue("region").asText() 
     // Create a List for alarm actions. 
     val alarmActionObs: MutableList<String> = ArrayList() 
     alarmActionObs.add("arn:aws:sns:$region2:$accountId:$emailTopic") 
     val alarmRequest = PutMetricAlarmRequest { 
         alarmActions = alarmActionObs 
         alarmDescription = "Example metric alarm" 
         alarmName = alarmNameVal 
         comparisonOperator = ComparisonOperator.GreaterThanOrEqualToThreshold 
        threshold = 100.00 metricName = customMetricName 
         namespace = customMetricNamespace 
         evaluationPeriods = 1 
         period = 10
```

```
 statistic = Statistic.Maximum 
         datapointsToAlarm = 1 
         treatMissingData = "ignore" 
     } 
     CloudWatchClient { region = "us-east-1" }.use { cwClient -> 
         cwClient.putMetricAlarm(alarmRequest) 
         println("$alarmNameVal was successfully created!") 
         return alarmNameVal 
     }
}
suspend fun addMetricToDashboard(fileNameVal: String, dashboardNameVal: String) { 
     val dashboardRequest = PutDashboardRequest { 
         dashboardName = dashboardNameVal 
         dashboardBody = readFileAsString(fileNameVal) 
     } 
     CloudWatchClient { region = "us-east-1" }.use { cwClient -> 
         cwClient.putDashboard(dashboardRequest) 
         println("$dashboardNameVal was successfully updated.") 
     }
}
suspend fun createNewCustomMetric(dataPoint: Double) { 
     val dimension = Dimension { 
         name = "UNIQUE_PAGES" 
         value = "URLS" 
     } 
     // Set an Instant object. 
     val time = 
  ZonedDateTime.now(ZoneOffset.UTC).format(DateTimeFormatter.ISO_INSTANT) 
     val instant = Instant.parse(time) 
     val datum = MetricDatum { 
         metricName = "PAGES_VISITED" 
         unit = StandardUnit.None 
         value = dataPoint 
         timestamp = aws.smithy.kotlin.runtime.time.Instant(instant) 
         dimensions = listOf(dimension) 
     } 
     val request = PutMetricDataRequest { 
         namespace = "SITE/TRAFFIC"
```

```
 metricData = listOf(datum) 
     } 
     CloudWatchClient { region = "us-east-1" }.use { cwClient -> 
         cwClient.putMetricData(request) 
         println("Added metric values for for metric PAGES_VISITED") 
     }
}
suspend fun listDashboards() { 
     CloudWatchClient { region = "us-east-1" }.use { cwClient -> 
         cwClient.listDashboardsPaginated({}) 
             .transform { it.dashboardEntries?.forEach { obj -> emit(obj) } } 
             .collect { obj -> 
                 println("Name is ${obj.dashboardName}") 
                 println("Dashboard ARN is ${obj.dashboardArn}") 
 } 
     }
}
suspend fun createDashboardWithMetrics(dashboardNameVal: String, fileNameVal: 
  String) { 
     val dashboardRequest = PutDashboardRequest { 
         dashboardName = dashboardNameVal 
         dashboardBody = readFileAsString(fileNameVal) 
     } 
     CloudWatchClient { region = "us-east-1" }.use { cwClient -> 
         val response = cwClient.putDashboard(dashboardRequest) 
         println("$dashboardNameVal was successfully created.") 
         val messages = response.dashboardValidationMessages 
        if (messages != null) {
             if (messages.isEmpty()) { 
                 println("There are no messages in the new Dashboard") 
             } else { 
                 for (message in messages) { 
                     println("Message is: ${message.message}") 
 } 
 } 
         } 
     }
}
fun readFileAsString(file: String): String {
```

```
 return String(Files.readAllBytes(Paths.get(file)))
}
suspend fun getMetricStatistics(costDateWeek: String?) { 
     val start = Instant.parse(costDateWeek) 
     val endDate = Instant.now() 
     val dimension = Dimension { 
         name = "Currency" 
         value = "USD" 
     } 
     val dimensionList: MutableList<Dimension> = ArrayList() 
     dimensionList.add(dimension) 
     val statisticsRequest = GetMetricStatisticsRequest { 
         metricName = "EstimatedCharges" 
         namespace = "AWS/Billing" 
         dimensions = dimensionList 
         statistics = listOf(Statistic.Maximum) 
         startTime = aws.smithy.kotlin.runtime.time.Instant(start) 
        endTime = aws.smithy.kotlin.runtime.time.Instant(endDate)
         period = 86400 
     } 
     CloudWatchClient { region = "us-east-1" }.use { cwClient -> 
         val response = cwClient.getMetricStatistics(statisticsRequest) 
         val data: List<Datapoint>? = response.datapoints 
         if (data != null) { 
             if (!data.isEmpty()) { 
                 for (datapoint in data) { 
                      println("Timestamp: ${datapoint.timestamp} Maximum value: 
  ${datapoint.maximum}") 
 } 
             } else { 
                 println("The returned data list is empty") 
 } 
         } 
     }
}
suspend fun getAndDisplayMetricStatistics(nameSpaceVal: String, metVal: String, 
  metricOption: String, date: String, myDimension: Dimension) { 
     val start = Instant.parse(date) 
     val endDate = Instant.now() 
     val statisticsRequest = GetMetricStatisticsRequest {
```

```
 endTime = aws.smithy.kotlin.runtime.time.Instant(endDate) 
         startTime = aws.smithy.kotlin.runtime.time.Instant(start) 
         dimensions = listOf(myDimension) 
         metricName = metVal 
         namespace = nameSpaceVal 
         period = 86400 
         statistics = listOf(Statistic.fromValue(metricOption)) 
     } 
     CloudWatchClient { region = "us-east-1" }.use { cwClient -> 
         val response = cwClient.getMetricStatistics(statisticsRequest) 
         val data = response.datapoints 
        if (data != null) {
             if (data.isNotEmpty()) { 
                 for (datapoint in data) { 
                      println("Timestamp: ${datapoint.timestamp} Maximum value: 
  ${datapoint.maximum}") 
 } 
             } else { 
                 println("The returned data list is empty") 
 } 
         } 
     }
}
suspend fun listMets(namespaceVal: String?): ArrayList<String>? { 
     val metList = ArrayList<String>() 
     val request = ListMetricsRequest { 
         namespace = namespaceVal 
     } 
     CloudWatchClient { region = "us-east-1" }.use { cwClient -> 
         val reponse = cwClient.listMetrics(request) 
         reponse.metrics?.forEach { metrics -> 
             val data = metrics.metricName 
             if (!metList.contains(data)) { 
                 metList.add(data!!) 
 } 
         } 
     } 
     return metList
}
suspend fun getSpecificMet(namespaceVal: String?): Dimension? { 
     val request = ListMetricsRequest {
```
```
 namespace = namespaceVal 
     } 
     CloudWatchClient { region = "us-east-1" }.use { cwClient -> 
         val response = cwClient.listMetrics(request) 
         val myList = response.metrics 
        if (myList != null) {
             return myList[0].dimensions?.get(0) 
         } 
     } 
     return null
}
suspend fun listNameSpaces(): ArrayList<String> { 
     val nameSpaceList = ArrayList<String>() 
     CloudWatchClient { region = "us-east-1" }.use { cwClient -> 
        val response = cwClient.listMetrics(ListMetricsRequest {})
         response.metrics?.forEach { metrics -> 
             val data = metrics.namespace 
             if (!nameSpaceList.contains(data)) { 
                  nameSpaceList.add(data!!) 
 } 
         } 
     } 
     return nameSpaceList
}
```
- Weitere API-Informationen finden Sie in den folgenden Themen der API-Referenz zum AWS-SDK für Kotlin.
	- [DeleteAlarms](https://github.com/awslabs/aws-sdk-kotlin#generating-api-documentation)
	- [DeleteAnomalyDetector](https://github.com/awslabs/aws-sdk-kotlin#generating-api-documentation)
	- [DeleteDashboards](https://github.com/awslabs/aws-sdk-kotlin#generating-api-documentation)
	- [DescribeAlarmHistory](https://github.com/awslabs/aws-sdk-kotlin#generating-api-documentation)
	- [DescribeAlarms](https://github.com/awslabs/aws-sdk-kotlin#generating-api-documentation)
	- [DescribeAlarmsForMetric](https://github.com/awslabs/aws-sdk-kotlin#generating-api-documentation)
	- [DescribeAnomalyDetectors](https://github.com/awslabs/aws-sdk-kotlin#generating-api-documentation)
	- [GetMetricData](https://github.com/awslabs/aws-sdk-kotlin#generating-api-documentation)
	- [GetMetricStatistics](https://github.com/awslabs/aws-sdk-kotlin#generating-api-documentation)
	- [GetMetricWidgetImage](https://github.com/awslabs/aws-sdk-kotlin#generating-api-documentation)
- [ListMetrics](https://github.com/awslabs/aws-sdk-kotlin#generating-api-documentation)
- [PutAnomalyDetector](https://github.com/awslabs/aws-sdk-kotlin#generating-api-documentation)
- [PutDashboard](https://github.com/awslabs/aws-sdk-kotlin#generating-api-documentation)
- [PutMetricAlarm](https://github.com/awslabs/aws-sdk-kotlin#generating-api-documentation)
- [PutMetricData](https://github.com/awslabs/aws-sdk-kotlin#generating-api-documentation)

# CloudWatch Protokolliert Beispiele mit dem SDK für Kotlin

Die folgenden Codebeispiele zeigen Ihnen, wie Sie Aktionen durchführen und gängige Szenarien implementieren, indem Sie das AWS SDK für Kotlin mit - CloudWatch Protokollen verwenden.

Aktionen sind Codeauszüge aus größeren Programmen und müssen im Kontext ausgeführt werden. Während Aktionen Ihnen zeigen, wie Sie einzelne Servicefunktionen aufrufen, können Sie Aktionen im Kontext der zugehörigen Szenarien und serviceübergreifenden Beispiele sehen.

Szenarien sind Codebeispiele, die Ihnen zeigen, wie Sie eine bestimmte Aufgabe ausführen können, indem Sie mehrere Funktionen innerhalb desselben Services aufrufen.

Jedes Beispiel enthält einen Link zu GitHub, wo Sie Anweisungen zum Einrichten und Ausführen des Codes im Kontext finden.

Themen

• [Aktionen](#page-8295-0)

Aktionen

Löschen eines Abonnementfilters

Das folgende Codebeispiel zeigt, wie Sie einen Amazon- CloudWatch Logs-Abonnementfilter löschen.

SDK für Kotlin

#### **a** Note

```
suspend fun deleteSubFilter(filter: String?, logGroup: String?) { 
     val request = DeleteSubscriptionFilterRequest { 
         filterName = filter 
         logGroupName = logGroup 
     } 
     CloudWatchLogsClient { region = "us-west-2" }.use { logs -> 
         logs.deleteSubscriptionFilter(request) 
         println("Successfully deleted CloudWatch logs subscription filter named 
  $filter") 
     }
}
```
• Weitere API-Informationen finden Sie unter [DeleteSubscriptionFilter](https://github.com/awslabs/aws-sdk-kotlin#generating-api-documentation) in der AWS API-Referenz zum -SDK für Kotlin.

Beschreiben von bestehenden Abonnementfiltern

Das folgende Codebeispiel zeigt, wie vorhandene Abonnementfilter von Amazon CloudWatch Logs beschrieben werden.

SDK für Kotlin

**a** Note

```
suspend fun describeFilters(logGroup: String) { 
     val request = DescribeSubscriptionFiltersRequest { 
         logGroupName = logGroup 
        limit = 1 } 
     CloudWatchLogsClient { region = "us-west-2" }.use { cwlClient -> 
         val response = cwlClient.describeSubscriptionFilters(request) 
         response.subscriptionFilters?.forEach { filter ->
```

```
 println("Retrieved filter with name ${filter.filterName} pattern 
  ${filter.filterPattern} and destination ${filter.destinationArn}") 
         } 
     }
}
```
• Weitere API-Informationen finden Sie unter [DescribeSubscriptionFilters](https://github.com/awslabs/aws-sdk-kotlin#generating-api-documentation) in der AWS API-Referenz zum -SDK für Kotlin.

Starten einer Live-Tail-Sitzung

Das folgende Codebeispiel zeigt, wie Sie eine Live-Tail-Sitzung für eine vorhandene Protokollgruppe/ einen vorhandenen Protokollstream starten.

SDK für Kotlin

Binden Sie die erforderlichen Dateien ein.

```
import aws.sdk.kotlin.services.cloudwatchlogs.CloudWatchLogsClient
import aws.sdk.kotlin.services.cloudwatchlogs.model.StartLiveTailRequest
import aws.sdk.kotlin.services.cloudwatchlogs.model.StartLiveTailResponseStream
import kotlinx.coroutines.flow.takeWhile
```
Starten Sie die Live-Tail-Sitzung.

```
 val client = CloudWatchLogsClient.fromEnvironment() 
 val request = StartLiveTailRequest { 
     logGroupIdentifiers = logGroupIdentifiersVal 
     logStreamNames = logStreamNamesVal 
     logEventFilterPattern = logEventFilterPatternVal 
 } 
 val startTime = System.currentTimeMillis() 
 try { 
     client.startLiveTail(request) { response -> 
        val stream = response.responseStream
         if (stream != null) {
```

```
 /* Set a timeout to unsubcribe from the flow. This will: 
                * 1). Close the stream 
                * 2). Stop the Live Tail session 
 */ 
                stream.takeWhile { System.currentTimeMillis() - startTime < 
 10000 }.collect { value -> 
                    if (value is StartLiveTailResponseStream.SessionStart) { 
                        println(value.asSessionStart()) 
                    } else if (value is StartLiveTailResponseStream.SessionUpdate) { 
                        for (e in value.asSessionUpdate().sessionResults!!) { 
                            println(e) 
 } 
                    } else { 
                        throw IllegalArgumentException("Unknown event type") 
1 1 1 1 1 1 1
 } 
            } else { 
                throw IllegalArgumentException("No response stream") 
 } 
        } 
    } catch (e: Exception) { 
        println("Exception occurred during StartLiveTail: $e") 
        System.exit(1) 
    }
```
• Weitere API-Informationen finden Sie unter [StartLiveTail](https://github.com/awslabs/aws-sdk-kotlin#generating-api-documentation) in der AWS API-Referenz zum -SDK für Kotlin.

Beispiele für Amazon Cognito-Identitätsanbieter unter Verwendung des SDK für Kotlin

Die folgenden Codebeispiele zeigen Ihnen, wie Sie Aktionen durchführen und gängige Szenarien implementieren, indem Sie das AWS SDK für Kotlin mit Amazon Cognito Identity Provider verwenden.

Aktionen sind Codeauszüge aus größeren Programmen und müssen im Kontext ausgeführt werden. Während Aktionen Ihnen zeigen, wie Sie einzelne Servicefunktionen aufrufen, können Sie Aktionen im Kontext der zugehörigen Szenarien und serviceübergreifenden Beispiele sehen.

Szenarien sind Codebeispiele, die Ihnen zeigen, wie Sie eine bestimmte Aufgabe ausführen können, indem Sie mehrere Funktionen innerhalb desselben Services aufrufen.

Jedes Beispiel enthält einen Link zu GitHub, wo Sie Anweisungen zum Einrichten und Ausführen des Codes im Kontext finden.

### Themen

- [Aktionen](#page-8295-0)
- [Szenarien](#page-8316-0)

# Aktionen

Bestätigen eines Benutzers

Das folgende Codebeispiel zeigt, wie Sie einen Amazon Cognito-Benutzer bestätigen.

# SDK für Kotlin

# **a** Note

Auf gibt es mehr GitHub. Sie sehen das vollständige Beispiel und erfahren, wie Sie das [AWS-Code-Beispiel-Repository](https://github.com/awsdocs/aws-doc-sdk-examples/tree/main/kotlin/services/cognito#code-examples) einrichten und ausführen.

```
suspend fun confirmSignUp(clientIdVal: String?, codeVal: String?, userNameVal: 
  String?) { 
     val signUpRequest = ConfirmSignUpRequest { 
         clientId = clientIdVal 
         confirmationCode = codeVal 
         username = userNameVal 
     } 
     CognitoIdentityProviderClient { region = "us-east-1" }.use 
  { identityProviderClient -> 
         identityProviderClient.confirmSignUp(signUpRequest) 
         println("$userNameVal was confirmed") 
     }
}
```
• Weitere API-Informationen finden Sie unter [ConfirmSignUp](https://github.com/awslabs/aws-sdk-kotlin#generating-api-documentation) in der AWS API-Referenz zum - SDK für Kotlin.

Abruf eines Tokens, um eine MFA-Anwendung einem Benutzer zuzuordnen

Das folgende Codebeispiel zeigt, wie Sie ein Token abrufen, um eine MFA-Anwendung einem Amazon Cognito-Benutzer zuzuordnen.

#### SDK für Kotlin

# **a** Note

Auf gibt es mehr GitHub. Sie sehen das vollständige Beispiel und erfahren, wie Sie das [AWS-Code-Beispiel-Repository](https://github.com/awsdocs/aws-doc-sdk-examples/tree/main/kotlin/services/cognito#code-examples) einrichten und ausführen.

```
suspend fun getSecretForAppMFA(sessionVal: String?): String? { 
     val softwareTokenRequest = AssociateSoftwareTokenRequest { 
         session = sessionVal 
     } 
     CognitoIdentityProviderClient { region = "us-east-1" }.use 
  { identityProviderClient -> 
         val tokenResponse = 
  identityProviderClient.associateSoftwareToken(softwareTokenRequest) 
         val secretCode = tokenResponse.secretCode 
         println("Enter this token into Google Authenticator") 
         println(secretCode) 
         return tokenResponse.session 
     }
}
```
• Weitere API-Informationen finden Sie unter [AssociateSoftwareToken](https://github.com/awslabs/aws-sdk-kotlin#generating-api-documentation) in der AWS API-Referenz zum -SDK für Kotlin.

Abrufen von Informationen über einen Benutzer

Das folgende Codebeispiel zeigt, wie Sie Informationen zu einem Amazon Cognito-Benutzer abrufen.

# SDK für Kotlin

# **a** Note

Auf gibt es mehr GitHub. Sie sehen das vollständige Beispiel und erfahren, wie Sie das [AWS-Code-Beispiel-Repository](https://github.com/awsdocs/aws-doc-sdk-examples/tree/main/kotlin/services/cognito#code-examples) einrichten und ausführen.

```
suspend fun getAdminUser(userNameVal: String?, poolIdVal: String?) {
     val userRequest = AdminGetUserRequest { 
         username = userNameVal 
         userPoolId = poolIdVal 
     } 
     CognitoIdentityProviderClient { region = "us-east-1" }.use 
  { identityProviderClient -> 
         val response = identityProviderClient.adminGetUser(userRequest) 
         println("User status ${response.userStatus}") 
     }
}
```
• Weitere API-Informationen finden Sie unter [AdminGetUser](https://github.com/awslabs/aws-sdk-kotlin#generating-api-documentation) in der AWS API-Referenz zum -SDK für Kotlin.

Auflisten von Benutzern

Das folgende Codebeispiel zeigt, wie Sie Amazon Cognito-Benutzer auflisten.

SDK für Kotlin

# **a** Note

Auf gibt es mehr GitHub. Sie sehen das vollständige Beispiel und erfahren, wie Sie das [AWS-Code-Beispiel-Repository](https://github.com/awsdocs/aws-doc-sdk-examples/tree/main/kotlin/services/cognito#code-examples) einrichten und ausführen.

suspend fun listAllUsers(userPoolId: String) {

```
 val request = ListUsersRequest { 
         this.userPoolId = userPoolId 
     } 
     CognitoIdentityProviderClient { region = "us-east-1" }.use { cognitoClient -> 
         val response = cognitoClient.listUsers(request) 
         response.users?.forEach { user -> 
              println("The user name is ${user.username}") 
         } 
     }
}
```
• Weitere API-Informationen finden Sie unter [ListUsers](https://github.com/awslabs/aws-sdk-kotlin#generating-api-documentation) in der AWS API-Referenz zum -SDK für Kotlin.

Erneutes Senden eines Bestätigungscodes

Das folgende Codebeispiel zeigt, wie Sie einen Amazon Cognito-Bestätigungscode erneut senden.

SDK für Kotlin

### **a** Note

```
suspend fun resendConfirmationCode(clientIdVal: String?, userNameVal: String?) {
     val codeRequest = ResendConfirmationCodeRequest { 
         clientId = clientIdVal 
         username = userNameVal 
     } 
     CognitoIdentityProviderClient { region = "us-east-1" }.use 
  { identityProviderClient -> 
         val response = identityProviderClient.resendConfirmationCode(codeRequest) 
         println("Method of delivery is " + 
  (response.codeDeliveryDetails?.deliveryMedium)) 
     }
}
```
• Weitere API-Informationen finden Sie unter [ResendConfirmationCode](https://github.com/awslabs/aws-sdk-kotlin#generating-api-documentation) in der API-AWSReferenz zum -SDK für Kotlin.

Reagieren auf eine Amazon Cognito SRP-Authentifizierungsherausforderung

Das folgende Codebeispiel zeigt, wie Sie auf eine Amazon Cognito-Authentifizierungsaufforderung reagieren.

SDK für Kotlin

## **a** Note

```
// Respond to an authentication challenge.
suspend fun adminRespondToAuthChallenge(userName: String, clientIdVal: String?, 
  mfaCode: String, sessionVal: String?) { 
     println("SOFTWARE_TOKEN_MFA challenge is generated") 
     val challengeResponsesOb = mutableMapOf<String, String>() 
     challengeResponsesOb["USERNAME"] = userName 
     challengeResponsesOb["SOFTWARE_TOKEN_MFA_CODE"] = mfaCode 
     val adminRespondToAuthChallengeRequest = AdminRespondToAuthChallengeRequest { 
         challengeName = ChallengeNameType.SoftwareTokenMfa 
         clientId = clientIdVal 
         challengeResponses = challengeResponsesOb 
         session = sessionVal 
     } 
     CognitoIdentityProviderClient { region = "us-east-1" }.use 
  { identityProviderClient -> 
         val respondToAuthChallengeResult = 
  identityProviderClient.adminRespondToAuthChallenge(adminRespondToAuthChallengeRequest) 
         println("respondToAuthChallengeResult.getAuthenticationResult() 
  ${respondToAuthChallengeResult.authenticationResult}") 
     }
}
```
• Weitere API-Informationen finden Sie unter [AdminRespondToAuthChallenge](https://github.com/awslabs/aws-sdk-kotlin#generating-api-documentation) in der API-AWSReferenz zum -SDK für Kotlin.

Registrieren eines Benutzers

Das folgende Codebeispiel zeigt, wie Sie einen Benutzer mit Amazon Cognito registrieren.

SDK für Kotlin

# **a** Note

```
suspend fun signUp(clientIdVal: String?, userNameVal: String?, passwordVal: String?, 
  emailVal: String?) { 
     val userAttrs = AttributeType { 
         name = "email" 
         value = emailVal 
     } 
     val userAttrsList = mutableListOf<AttributeType>() 
     userAttrsList.add(userAttrs) 
     val signUpRequest = SignUpRequest { 
         userAttributes = userAttrsList 
         username = userNameVal 
         clientId = clientIdVal 
         password = passwordVal 
     } 
     CognitoIdentityProviderClient { region = "us-east-1" }.use 
  { identityProviderClient -> 
         identityProviderClient.signUp(signUpRequest) 
         println("User has been signed up") 
     }
}
```
• Weitere API-Informationen finden Sie unter [SignUp](https://github.com/awslabs/aws-sdk-kotlin#generating-api-documentation) in der API-AWSReferenz zum -SDK für Kotlin.

Starten der Authentifizierung mit Administratoranmeldeinformationen

Das folgende Codebeispiel zeigt, wie Sie die Authentifizierung mit Amazon Cognito und Administratoranmeldeinformationen starten.

SDK für Kotlin

#### **a** Note

Auf gibt es mehr GitHub. Sie sehen das vollständige Beispiel und erfahren, wie Sie das [AWS-Code-Beispiel-Repository](https://github.com/awsdocs/aws-doc-sdk-examples/tree/main/kotlin/services/cognito#code-examples) einrichten und ausführen.

```
suspend fun checkAuthMethod(clientIdVal: String, userNameVal: String, passwordVal: 
  String, userPoolIdVal: String): AdminInitiateAuthResponse { 
     val authParas = mutableMapOf<String, String>() 
     authParas["USERNAME"] = userNameVal 
     authParas["PASSWORD"] = passwordVal 
     val authRequest = AdminInitiateAuthRequest { 
         clientId = clientIdVal 
         userPoolId = userPoolIdVal 
         authParameters = authParas 
         authFlow = AuthFlowType.AdminUserPasswordAuth 
     } 
     CognitoIdentityProviderClient { region = "us-east-1" }.use 
  { identityProviderClient -> 
         val response = identityProviderClient.adminInitiateAuth(authRequest) 
         println("Result Challenge is ${response.challengeName}") 
         return response 
     }
}
```
• Weitere API-Informationen finden Sie unter [AdminInitiateAuth](https://github.com/awslabs/aws-sdk-kotlin#generating-api-documentation) in der API-AWSReferenz zum - SDK für Kotlin.

# Verifizieren einer MFA-Anwendung mit einem Benutzer

Das folgende Codebeispiel zeigt, wie Sie eine MFA-Anwendung mit einem Amazon Cognito-Benutzer verifizieren.

#### SDK für Kotlin

# **a** Note

Auf gibt es mehr GitHub. Sie sehen das vollständige Beispiel und erfahren, wie Sie das [AWS-Code-Beispiel-Repository](https://github.com/awsdocs/aws-doc-sdk-examples/tree/main/kotlin/services/cognito#code-examples) einrichten und ausführen.

```
// Verify the TOTP and register for MFA.
suspend fun verifyTOTP(sessionVal: String?, codeVal: String?) { 
     val tokenRequest = VerifySoftwareTokenRequest { 
         userCode = codeVal 
         session = sessionVal 
     } 
     CognitoIdentityProviderClient { region = "us-east-1" }.use 
  { identityProviderClient -> 
         val verifyResponse = 
  identityProviderClient.verifySoftwareToken(tokenRequest) 
         println("The status of the token is ${verifyResponse.status}") 
     }
}
```
• Weitere API-Informationen finden Sie unter [VerifySoftwareToken](https://github.com/awslabs/aws-sdk-kotlin#generating-api-documentation) in der API-AWSReferenz zum -SDK für Kotlin.

### **Szenarien**

Registrieren eines Benutzers bei einem Benutzerpool, der MFA erfordert

Wie das aussehen kann, sehen Sie am nachfolgenden Beispielcode:

• Registrieren Sie einen Benutzer mit einem Benutzernamen, einem Passwort und einer E-Mail-Adresse und bestätigen Sie ihn.

- Einrichten der Multi-Faktor-Authentifizierung durch Zuordnung einer MFA-Anwendung zu dem Benutzer.
- Anmelden unter Verwendung eines Passworts und eines MFA-Codes.

#### SDK für Kotlin

#### **a**) Note

Auf gibt es mehr GitHub. Sie sehen das vollständige Beispiel und erfahren, wie Sie das [AWS-Code-Beispiel-Repository](https://github.com/awsdocs/aws-doc-sdk-examples/tree/main/kotlin/services/cognito#code-examples) einrichten und ausführen.

#### /\*\*

 Before running this Kotlin code example, set up your development environment, including your credentials.

 For more information, see the following documentation: https://docs.aws.amazon.com/sdk-for-kotlin/latest/developer-guide/setup.html

 TIP: To set up the required user pool, run the AWS Cloud Development Kit (AWS CDK) script provided in this GitHub repo at resources/cdk/ cognito\_scenario\_user\_pool\_with\_mfa.

This code example performs the following operations:

```
 1. Invokes the signUp method to sign up a user.
```
- 2. Invokes the adminGetUser method to get the user's confirmation status.
- 3. Invokes the ResendConfirmationCode method if the user requested another code.
- 4. Invokes the confirmSignUp method.

```
 5. Invokes the initiateAuth to sign in. This results in being prompted to 
 set up TOTP (time-based one-time password). (The response is "ChallengeName": 
 "MFA_SETUP").
```
 6. Invokes the AssociateSoftwareToken method to generate a TOTP MFA private key. This can be used with Google Authenticator.

```
 7. Invokes the VerifySoftwareToken method to verify the TOTP and register for MFA. 
 8. Invokes the AdminInitiateAuth to sign in again. This results in being prompted 
 to submit a TOTP (Response: "ChallengeName": "SOFTWARE_TOKEN_MFA"). 
 9. Invokes the AdminRespondToAuthChallenge to get back a token.
```

```
 */
```
suspend fun main(args: Array<String>) {

```
 val usage = """ 
        Usage: 
           <clientId> <poolId>
        Where: 
            clientId - The app client Id value that you can get from the AWS CDK 
 script. 
            poolId - The pool Id that you can get from the AWS CDK script. 
   "''" if (args.size != 2) { 
        println(usage) 
        exitProcess(1) 
    } 
    val clientId = args[0] 
   val poolId = args[1] // Use the console to get data from the user. 
    println("*** Enter your use name") 
    val inOb = Scanner(System.`in`) 
    val userName = inOb.nextLine() 
    println(userName) 
    println("*** Enter your password") 
    val password: String = inOb.nextLine() 
    println("*** Enter your email") 
    val email = inOb.nextLine() 
    println("*** Signing up $userName") 
    signUp(clientId, userName, password, email) 
    println("*** Getting $userName in the user pool") 
    getAdminUser(userName, poolId) 
    println("*** Conformation code sent to $userName. Would you like to send a new 
 code? (Yes/No)") 
    val ans = inOb.nextLine() 
   if (ans.compareTo("Yes") == \emptyset) {
        println("*** Sending a new confirmation code") 
        resendConfirmationCode(clientId, userName) 
    } 
    println("*** Enter the confirmation code that was emailed")
```

```
 val code = inOb.nextLine() 
     confirmSignUp(clientId, code, userName) 
     println("*** Rechecking the status of $userName in the user pool") 
     getAdminUser(userName, poolId) 
     val authResponse = checkAuthMethod(clientId, userName, password, poolId) 
     val mySession = authResponse.session 
     val newSession = getSecretForAppMFA(mySession) 
     println("*** Enter the 6-digit code displayed in Google Authenticator") 
    val myCode = inOb.nextLine()
     // Verify the TOTP and register for MFA. 
     verifyTOTP(newSession, myCode) 
     println("*** Re-enter a 6-digit code displayed in Google Authenticator") 
     val mfaCode: String = inOb.nextLine() 
     val authResponse1 = checkAuthMethod(clientId, userName, password, poolId) 
     val session2 = authResponse1.session 
     adminRespondToAuthChallenge(userName, clientId, mfaCode, session2)
}
suspend fun checkAuthMethod(clientIdVal: String, userNameVal: String, passwordVal: 
  String, userPoolIdVal: String): AdminInitiateAuthResponse { 
     val authParas = mutableMapOf<String, String>() 
     authParas["USERNAME"] = userNameVal 
     authParas["PASSWORD"] = passwordVal 
     val authRequest = AdminInitiateAuthRequest { 
         clientId = clientIdVal 
         userPoolId = userPoolIdVal 
         authParameters = authParas 
         authFlow = AuthFlowType.AdminUserPasswordAuth 
     } 
     CognitoIdentityProviderClient { region = "us-east-1" }.use 
  { identityProviderClient -> 
         val response = identityProviderClient.adminInitiateAuth(authRequest) 
         println("Result Challenge is ${response.challengeName}") 
         return response 
     }
}
suspend fun resendConfirmationCode(clientIdVal: String?, userNameVal: String?) {
     val codeRequest = ResendConfirmationCodeRequest {
```

```
 clientId = clientIdVal 
         username = userNameVal 
     } 
     CognitoIdentityProviderClient { region = "us-east-1" }.use 
  { identityProviderClient -> 
         val response = identityProviderClient.resendConfirmationCode(codeRequest) 
         println("Method of delivery is " + 
  (response.codeDeliveryDetails?.deliveryMedium)) 
     }
}
// Respond to an authentication challenge.
suspend fun adminRespondToAuthChallenge(userName: String, clientIdVal: String?, 
  mfaCode: String, sessionVal: String?) { 
     println("SOFTWARE_TOKEN_MFA challenge is generated") 
     val challengeResponsesOb = mutableMapOf<String, String>() 
     challengeResponsesOb["USERNAME"] = userName 
     challengeResponsesOb["SOFTWARE_TOKEN_MFA_CODE"] = mfaCode 
     val adminRespondToAuthChallengeRequest = AdminRespondToAuthChallengeRequest { 
         challengeName = ChallengeNameType.SoftwareTokenMfa 
         clientId = clientIdVal 
         challengeResponses = challengeResponsesOb 
         session = sessionVal 
     } 
     CognitoIdentityProviderClient { region = "us-east-1" }.use 
  { identityProviderClient -> 
        val respondToAuthChallengeResult =
  identityProviderClient.adminRespondToAuthChallenge(adminRespondToAuthChallengeRequest) 
         println("respondToAuthChallengeResult.getAuthenticationResult() 
  ${respondToAuthChallengeResult.authenticationResult}") 
     }
}
// Verify the TOTP and register for MFA.
suspend fun verifyTOTP(sessionVal: String?, codeVal: String?) {
     val tokenRequest = VerifySoftwareTokenRequest { 
         userCode = codeVal 
         session = sessionVal 
     }
```

```
 CognitoIdentityProviderClient { region = "us-east-1" }.use 
  { identityProviderClient -> 
         val verifyResponse = 
  identityProviderClient.verifySoftwareToken(tokenRequest) 
         println("The status of the token is ${verifyResponse.status}") 
     }
}
suspend fun getSecretForAppMFA(sessionVal: String?): String? { 
     val softwareTokenRequest = AssociateSoftwareTokenRequest { 
         session = sessionVal 
     } 
     CognitoIdentityProviderClient { region = "us-east-1" }.use 
  { identityProviderClient -> 
         val tokenResponse = 
  identityProviderClient.associateSoftwareToken(softwareTokenRequest) 
         val secretCode = tokenResponse.secretCode 
         println("Enter this token into Google Authenticator") 
         println(secretCode) 
         return tokenResponse.session 
     }
}
suspend fun confirmSignUp(clientIdVal: String?, codeVal: String?, userNameVal: 
  String?) { 
     val signUpRequest = ConfirmSignUpRequest { 
         clientId = clientIdVal 
         confirmationCode = codeVal 
         username = userNameVal 
     } 
     CognitoIdentityProviderClient { region = "us-east-1" }.use 
  { identityProviderClient -> 
         identityProviderClient.confirmSignUp(signUpRequest) 
         println("$userNameVal was confirmed") 
     }
}
suspend fun getAdminUser(userNameVal: String?, poolIdVal: String?) {
     val userRequest = AdminGetUserRequest { 
         username = userNameVal 
         userPoolId = poolIdVal 
     }
```

```
 CognitoIdentityProviderClient { region = "us-east-1" }.use 
  { identityProviderClient -> 
         val response = identityProviderClient.adminGetUser(userRequest) 
         println("User status ${response.userStatus}") 
     }
}
suspend fun signUp(clientIdVal: String?, userNameVal: String?, passwordVal: String?, 
  emailVal: String?) { 
     val userAttrs = AttributeType { 
         name = "email" 
         value = emailVal 
     } 
     val userAttrsList = mutableListOf<AttributeType>() 
     userAttrsList.add(userAttrs) 
     val signUpRequest = SignUpRequest { 
         userAttributes = userAttrsList 
         username = userNameVal 
         clientId = clientIdVal 
         password = passwordVal 
     } 
     CognitoIdentityProviderClient { region = "us-east-1" }.use 
  { identityProviderClient -> 
         identityProviderClient.signUp(signUpRequest) 
         println("User has been signed up") 
     }
}
```
- Weitere API-Informationen finden Sie in den folgenden Themen der API-Referenz zum AWS-SDK für Kotlin.
	- [AdminGetUser](https://github.com/awslabs/aws-sdk-kotlin#generating-api-documentation)
	- [AdminInitiateAuth](https://github.com/awslabs/aws-sdk-kotlin#generating-api-documentation)
	- [AdminRespondToAuthChallenge](https://github.com/awslabs/aws-sdk-kotlin#generating-api-documentation)
	- [AssociateSoftwareToken](https://github.com/awslabs/aws-sdk-kotlin#generating-api-documentation)
	- [ConfirmDevice](https://github.com/awslabs/aws-sdk-kotlin#generating-api-documentation)
	- [ConfirmSignUp](https://github.com/awslabs/aws-sdk-kotlin#generating-api-documentation)
- [InitiateAuth](https://github.com/awslabs/aws-sdk-kotlin#generating-api-documentation)
- [ListUsers](https://github.com/awslabs/aws-sdk-kotlin#generating-api-documentation)
- [ResendConfirmationCode](https://github.com/awslabs/aws-sdk-kotlin#generating-api-documentation)
- [RespondToAuthChallenge](https://github.com/awslabs/aws-sdk-kotlin#generating-api-documentation)
- [SignUp](https://github.com/awslabs/aws-sdk-kotlin#generating-api-documentation)
- [VerifySoftwareToken](https://github.com/awslabs/aws-sdk-kotlin#generating-api-documentation)

# DynamoDB-Beispiele mit dem SDK für Kotlin

Die folgenden Codebeispiele zeigen Ihnen, wie Sie Aktionen durchführen und gängige Szenarien implementieren, indem Sie das AWS SDK für Kotlin mit DynamoDB verwenden.

Aktionen sind Codeauszüge aus größeren Programmen und müssen im Kontext ausgeführt werden. Während Aktionen Ihnen zeigen, wie Sie einzelne Servicefunktionen aufrufen, können Sie Aktionen im Kontext der zugehörigen Szenarien und serviceübergreifenden Beispiele sehen.

Szenarien sind Codebeispiele, die Ihnen zeigen, wie Sie eine bestimmte Aufgabe ausführen können, indem Sie mehrere Funktionen innerhalb desselben Services aufrufen.

Jedes Beispiel enthält einen Link zu GitHub, wo Sie Anweisungen zum Einrichten und Ausführen des Codes im Kontext finden.

# Themen

- **[Aktionen](#page-8295-0)**
- **[Szenarien](#page-8316-0)**

# Aktionen

Erstellen einer Tabelle

Im folgenden Codebeispiel wird gezeigt, wie eine DynamoDB-Tabelle erstellt wird.

# SDK für Kotlin

# **a** Note

```
suspend fun createNewTable(tableNameVal: String, key: String): String? { 
     val attDef = AttributeDefinition { 
         attributeName = key 
         attributeType = ScalarAttributeType.S 
     } 
     val keySchemaVal = KeySchemaElement { 
         attributeName = key 
         keyType = KeyType.Hash 
     } 
     val provisionedVal = ProvisionedThroughput { 
         readCapacityUnits = 10 
         writeCapacityUnits = 10 
     } 
     val request = CreateTableRequest { 
         attributeDefinitions = listOf(attDef) 
         keySchema = listOf(keySchemaVal) 
         provisionedThroughput = provisionedVal 
         tableName = tableNameVal 
     } 
     DynamoDbClient { region = "us-east-1" }.use { ddb -> 
         var tableArn: String 
         val response = ddb.createTable(request) 
         ddb.waitUntilTableExists { // suspend call 
              tableName = tableNameVal 
         } 
         tableArn = response.tableDescription!!.tableArn.toString() 
         println("Table $tableArn is ready") 
         return tableArn 
     }
```
}

• Weitere API-Informationen finden Sie unter [CreateTable](https://github.com/awslabs/aws-sdk-kotlin#generating-api-documentation) in der AWS API-Referenz zum -SDK für Kotlin.

#### Löschen einer Tabelle

Im folgenden Codebeispiel wird gezeigt, wie eine DynamoDB-Tabelle gelöscht wird.

SDK für Kotlin

#### **a** Note

Auf gibt es mehr GitHub. Sie sehen das vollständige Beispiel und erfahren, wie Sie das [AWS-Code-Beispiel-Repository](https://github.com/awsdocs/aws-doc-sdk-examples/tree/main/kotlin/services/dynamodb#code-examples) einrichten und ausführen.

```
suspend fun deleteDynamoDBTable(tableNameVal: String) { 
     val request = DeleteTableRequest { 
         tableName = tableNameVal 
     } 
     DynamoDbClient { region = "us-east-1" }.use { ddb -> 
         ddb.deleteTable(request) 
         println("$tableNameVal was deleted") 
     }
}
```
• Weitere API-Informationen finden Sie unter [DeleteTable](https://github.com/awslabs/aws-sdk-kotlin#generating-api-documentation) in der API-AWSReferenz zum -SDK für Kotlin.

Löschen eines Elements aus einer Tabelle

Im folgenden Codebeispiel wird gezeigt, wie ein Element aus einer DynamoDB-Tabelle gelöscht wird.

# SDK für Kotlin

# **a** Note

Auf gibt es mehr GitHub. Sie sehen das vollständige Beispiel und erfahren, wie Sie das [AWS-Code-Beispiel-Repository](https://github.com/awsdocs/aws-doc-sdk-examples/tree/main/kotlin/services/dynamodb#code-examples) einrichten und ausführen.

```
suspend fun deleteDynamoDBItem(tableNameVal: String, keyName: String, keyVal: 
  String) { 
     val keyToGet = mutableMapOf<String, AttributeValue>() 
     keyToGet[keyName] = AttributeValue.S(keyVal) 
     val request = DeleteItemRequest { 
         tableName = tableNameVal 
         key = keyToGet 
     } 
     DynamoDbClient { region = "us-east-1" }.use { ddb -> 
         ddb.deleteItem(request) 
         println("Item with key matching $keyVal was deleted") 
     }
}
```
• Weitere API-Informationen finden Sie unter [DeleteItem](https://github.com/awslabs/aws-sdk-kotlin#generating-api-documentation) in der AWS API-Referenz zum -SDK für Kotlin.

Abrufen eines Elements aus einer Tabelle

Im folgenden Codebeispiel wird gezeigt, wie ein Element aus einer DynamoDB-Tabelle abgerufen wird.

# SDK für Kotlin

## **a** Note

```
suspend fun getSpecificItem(tableNameVal: String, keyName: String, keyVal: String) { 
     val keyToGet = mutableMapOf<String, AttributeValue>() 
     keyToGet[keyName] = AttributeValue.S(keyVal) 
     val request = GetItemRequest { 
         key = keyToGet 
         tableName = tableNameVal 
     } 
    DynamoDbClient { region = "us-east-1" }.use { ddb ->
         val returnedItem = ddb.getItem(request) 
         val numbersMap = returnedItem.item 
         numbersMap?.forEach { key1 -> 
             println(key1.key) 
             println(key1.value) 
         } 
     }
}
```
• Weitere API-Informationen finden Sie unter [GetItem](https://github.com/awslabs/aws-sdk-kotlin#generating-api-documentation) in der API-AWSReferenz zum -SDK für Kotlin.

Auflisten von Tabellen

Im folgenden Codebeispiel wird gezeigt, wie DynamoDB-Tabellen aufgelistet werden.

SDK für Kotlin

### **a** Note

```
suspend fun listAllTables() { 
     DynamoDbClient { region = "us-east-1" }.use { ddb -> 
         val response = ddb.listTables(ListTablesRequest {}) 
         response.tableNames?.forEach { tableName -> 
             println("Table name is $tableName") 
         }
```
}

}

• Weitere API-Informationen finden Sie unter [ListTables](https://github.com/awslabs/aws-sdk-kotlin#generating-api-documentation) in der AWS API-Referenz zum -SDK für Kotlin.

Einfügen eines Elements in eine Tabelle

Im folgenden Codebeispiel wird gezeigt, wie Sie ein Element in eine DynamoDB-Tabelle einfügen.

SDK für Kotlin

# **a** Note

```
suspend fun putItemInTable( 
     tableNameVal: String, 
     key: String, 
     keyVal: String, 
     albumTitle: String, 
     albumTitleValue: String, 
     awards: String, 
     awardVal: String, 
     songTitle: String, 
     songTitleVal: String
) { 
     val itemValues = mutableMapOf<String, AttributeValue>() 
     // Add all content to the table. 
     itemValues[key] = AttributeValue.S(keyVal) 
     itemValues[songTitle] = AttributeValue.S(songTitleVal) 
     itemValues[albumTitle] = AttributeValue.S(albumTitleValue) 
     itemValues[awards] = AttributeValue.S(awardVal) 
     val request = PutItemRequest { 
         tableName = tableNameVal 
         item = itemValues
```
}

```
DynamoDbClient { region = "us-east-1" }.use { ddb ->
         ddb.putItem(request) 
         println(" A new item was placed into $tableNameVal.") 
     }
}
```
• Weitere API-Informationen finden Sie unter [PutItem](https://github.com/awslabs/aws-sdk-kotlin#generating-api-documentation) in der API-AWSReferenz zum -SDK für Kotlin.

#### Abfragen einer Tabelle

Im folgenden Codebeispiel wird gezeigt, wie DynamoDB-Tabellen abgefragt werden.

## SDK für Kotlin

## **a** Note

```
suspend fun queryDynTable( 
     tableNameVal: String, 
     partitionKeyName: String, 
     partitionKeyVal: String, 
     partitionAlias: String
): Int { 
     val attrNameAlias = mutableMapOf<String, String>() 
     attrNameAlias[partitionAlias] = partitionKeyName 
     // Set up mapping of the partition name with the value. 
     val attrValues = mutableMapOf<String, AttributeValue>() 
     attrValues[":$partitionKeyName"] = AttributeValue.S(partitionKeyVal) 
     val request = QueryRequest { 
         tableName = tableNameVal 
         keyConditionExpression = "$partitionAlias = :$partitionKeyName" 
         expressionAttributeNames = attrNameAlias
```

```
 this.expressionAttributeValues = attrValues 
     } 
     DynamoDbClient { region = "us-east-1" }.use { ddb -> 
         val response = ddb.query(request) 
         return response.count 
     }
}
```
• Weitere API-Informationen finden Sie unter [Query](https://github.com/awslabs/aws-sdk-kotlin#generating-api-documentation) in der API–Referenz zum AWS-SDK für Kotlin.

#### Scannen einer Tabelle

Im folgenden Codebeispiel wird gezeigt, wie eine DynamoDB-Tabelle gescannt wird.

# SDK für Kotlin

#### **a** Note

```
suspend fun scanItems(tableNameVal: String) { 
     val request = ScanRequest { 
         tableName = tableNameVal 
     } 
     DynamoDbClient { region = "us-east-1" }.use { ddb -> 
         val response = ddb.scan(request) 
         response.items?.forEach { item -> 
             item.keys.forEach { key -> 
                 println("The key name is $key\n") 
                 println("The value is ${item[key]}") 
 } 
         } 
     }
}
```
• Weitere API-Informationen finden Sie unter [Scan](https://github.com/awslabs/aws-sdk-kotlin#generating-api-documentation) in der API-Referenz zum AWS-SDK für Kotlin.

Aktualisieren eines Elements in einer Tabelle

Im folgenden Codebeispiel wird gezeigt, wie Sie ein Element in einer DynamoDB-Tabelle aktualisieren.

#### SDK für Kotlin

#### **a** Note

```
suspend fun updateTableItem( 
     tableNameVal: String, 
     keyName: String, 
     keyVal: String, 
     name: String, 
     updateVal: String
) { 
     val itemKey = mutableMapOf<String, AttributeValue>() 
     itemKey[keyName] = AttributeValue.S(keyVal) 
    val updatedValues = mutableMapOf<String, AttributeValueUpdate>()
     updatedValues[name] = AttributeValueUpdate { 
         value = AttributeValue.S(updateVal) 
         action = AttributeAction.Put 
     } 
     val request = UpdateItemRequest { 
         tableName = tableNameVal 
        key = itemKey attributeUpdates = updatedValues 
     } 
     DynamoDbClient { region = "us-east-1" }.use { ddb -> 
         ddb.updateItem(request) 
         println("Item in $tableNameVal was updated") 
     }
}
```
• Weitere API-Informationen finden Sie unter [UpdateItem](https://github.com/awslabs/aws-sdk-kotlin#generating-api-documentation) in der AWS API-Referenz zum -SDK für Kotlin.

#### Szenarien

Erste Schritte mit Tabellen, Elementen und Abfragen

Wie das aussehen kann, sehen Sie am nachfolgenden Beispielcode:

- Erstellen einer Tabelle, die Filmdaten enthalten kann.
- Einfügen, Abrufen und Aktualisieren eines einzelnen Films in der Tabelle.
- Schreiben von Filmdaten in die Tabelle anhand einer JSON-Beispieldatei.
- Abfragen nach Filmen, die in einem bestimmten Jahr veröffentlicht wurden.
- Scan nach Filmen, die in mehreren Jahren veröffentlicht wurden.
- Löschen eines Films aus der Tabelle und anschließendes Löschen der Tabelle.

### SDK für Kotlin

#### **a** Note

Auf gibt es mehr GitHub. Sie sehen das vollständige Beispiel und erfahren, wie Sie das [AWS-Code-Beispiel-Repository](https://github.com/awsdocs/aws-doc-sdk-examples/tree/main/kotlin/services/dynamodb#code-examples) einrichten und ausführen.

Erstellen Sie eine DynamoDB-Tabelle.

```
suspend fun createScenarioTable(tableNameVal: String, key: String) { 
     val attDef = AttributeDefinition { 
         attributeName = key 
         attributeType = ScalarAttributeType.N 
     } 
     val attDef1 = AttributeDefinition { 
         attributeName = "title" 
         attributeType = ScalarAttributeType.S 
     }
```

```
 val keySchemaVal = KeySchemaElement { 
         attributeName = key 
         keyType = KeyType.Hash 
     } 
     val keySchemaVal1 = KeySchemaElement { 
         attributeName = "title" 
         keyType = KeyType.Range 
     } 
     val provisionedVal = ProvisionedThroughput { 
         readCapacityUnits = 10 
         writeCapacityUnits = 10 
     } 
     val request = CreateTableRequest { 
         attributeDefinitions = listOf(attDef, attDef1) 
         keySchema = listOf(keySchemaVal, keySchemaVal1) 
         provisionedThroughput = provisionedVal 
         tableName = tableNameVal 
     } 
     DynamoDbClient { region = "us-east-1" }.use { ddb -> 
         val response = ddb.createTable(request) 
         ddb.waitUntilTableExists { // suspend call 
              tableName = tableNameVal 
         } 
         println("The table was successfully created 
  ${response.tableDescription?.tableArn}") 
     }
}
```
Erstellen Sie eine Helper-Funktion zum Herunterladen und Extrahieren der JSON-Beispieldatei.

```
// Load data into the table.
suspend fun loadData(tableName: String, fileName: String) { 
     val parser = JsonFactory().createParser(File(fileName)) 
     val rootNode = ObjectMapper().readTree<JsonNode>(parser) 
     val iter: Iterator<JsonNode> = rootNode.iterator() 
     var currentNode: ObjectNode
```

```
var t = 0 while (iter.hasNext()) { 
        if (t == 50) {
              break 
         } 
         currentNode = iter.next() as ObjectNode 
         val year = currentNode.path("year").asInt() 
         val title = currentNode.path("title").asText() 
         val info = currentNode.path("info").toString() 
         putMovie(tableName, year, title, info) 
        t++ }
}
suspend fun putMovie( 
     tableNameVal: String, 
     year: Int, 
     title: String, 
     info: String
) { 
     val itemValues = mutableMapOf<String, AttributeValue>() 
     val strVal = year.toString() 
     // Add all content to the table. 
     itemValues["year"] = AttributeValue.N(strVal) 
     itemValues["title"] = AttributeValue.S(title) 
     itemValues["info"] = AttributeValue.S(info) 
     val request = PutItemRequest { 
         tableName = tableNameVal 
         item = itemValues 
     } 
     DynamoDbClient { region = "us-east-1" }.use { ddb -> 
         ddb.putItem(request) 
         println("Added $title to the Movie table.") 
     }
}
```
Rufen Sie ein Element aus einer Tabelle ab.

```
suspend fun getMovie(tableNameVal: String, keyName: String, keyVal: String) { 
     val keyToGet = mutableMapOf<String, AttributeValue>() 
     keyToGet[keyName] = AttributeValue.N(keyVal) 
     keyToGet["title"] = AttributeValue.S("King Kong") 
     val request = GetItemRequest { 
         key = keyToGet 
         tableName = tableNameVal 
     } 
     DynamoDbClient { region = "us-east-1" }.use { ddb -> 
        val returnedItem = ddb.getItem(request)
         val numbersMap = returnedItem.item 
         numbersMap?.forEach { key1 -> 
             println(key1.key) 
             println(key1.value) 
         } 
     }
}
```
Vollständiges Beispiel.

```
suspend fun main(args: Array<String>) { 
     val usage = """ 
         Usage: 
            <fileName> 
         Where: 
             fileName - The path to the moviedata.json you can download from the 
  Amazon DynamoDB Developer Guide. 
    "''" if (args.size != 1) { 
         println(usage) 
         exitProcess(1) 
     } 
     // Get the moviedata.json from the Amazon DynamoDB Developer Guide. 
     val tableName = "Movies" 
     val fileName = args[0] 
     val partitionAlias = "#a"
```

```
 println("Creating an Amazon DynamoDB table named Movies with a key named id and 
  a sort key named title.") 
     createScenarioTable(tableName, "year") 
     loadData(tableName, fileName) 
     getMovie(tableName, "year", "1933") 
     scanMovies(tableName) 
    val count = queryMovieTable(tableName, "year", partitionAlias)
     println("There are $count Movies released in 2013.") 
     deletIssuesTable(tableName)
}
suspend fun createScenarioTable(tableNameVal: String, key: String) { 
     val attDef = AttributeDefinition { 
         attributeName = key 
         attributeType = ScalarAttributeType.N 
     } 
     val attDef1 = AttributeDefinition { 
         attributeName = "title" 
         attributeType = ScalarAttributeType.S 
     } 
     val keySchemaVal = KeySchemaElement { 
         attributeName = key 
         keyType = KeyType.Hash 
     } 
     val keySchemaVal1 = KeySchemaElement { 
         attributeName = "title" 
         keyType = KeyType.Range 
     } 
     val provisionedVal = ProvisionedThroughput { 
         readCapacityUnits = 10 
         writeCapacityUnits = 10 
     } 
     val request = CreateTableRequest { 
         attributeDefinitions = listOf(attDef, attDef1) 
         keySchema = listOf(keySchemaVal, keySchemaVal1) 
         provisionedThroughput = provisionedVal 
         tableName = tableNameVal 
     }
```

```
 DynamoDbClient { region = "us-east-1" }.use { ddb -> 
         val response = ddb.createTable(request) 
         ddb.waitUntilTableExists { // suspend call 
              tableName = tableNameVal 
         } 
         println("The table was successfully created 
  ${response.tableDescription?.tableArn}") 
     }
}
// Load data into the table.
suspend fun loadData(tableName: String, fileName: String) { 
     val parser = JsonFactory().createParser(File(fileName)) 
     val rootNode = ObjectMapper().readTree<JsonNode>(parser) 
     val iter: Iterator<JsonNode> = rootNode.iterator() 
     var currentNode: ObjectNode 
    var t = 0 while (iter.hasNext()) { 
        if (t == 50) {
              break 
         } 
         currentNode = iter.next() as ObjectNode 
         val year = currentNode.path("year").asInt() 
         val title = currentNode.path("title").asText() 
         val info = currentNode.path("info").toString() 
         putMovie(tableName, year, title, info) 
        t++ }
}
suspend fun putMovie( 
     tableNameVal: String, 
     year: Int, 
     title: String, 
     info: String
) { 
     val itemValues = mutableMapOf<String, AttributeValue>() 
    val strVal = year.toString()
     // Add all content to the table. 
     itemValues["year"] = AttributeValue.N(strVal) 
     itemValues["title"] = AttributeValue.S(title)
```

```
 itemValues["info"] = AttributeValue.S(info) 
     val request = PutItemRequest { 
         tableName = tableNameVal 
         item = itemValues 
     } 
     DynamoDbClient { region = "us-east-1" }.use { ddb -> 
         ddb.putItem(request) 
         println("Added $title to the Movie table.") 
     }
}
suspend fun getMovie(tableNameVal: String, keyName: String, keyVal: String) { 
     val keyToGet = mutableMapOf<String, AttributeValue>() 
     keyToGet[keyName] = AttributeValue.N(keyVal) 
     keyToGet["title"] = AttributeValue.S("King Kong") 
     val request = GetItemRequest { 
         key = keyToGet 
         tableName = tableNameVal 
     } 
     DynamoDbClient { region = "us-east-1" }.use { ddb -> 
         val returnedItem = ddb.getItem(request) 
         val numbersMap = returnedItem.item 
         numbersMap?.forEach { key1 -> 
              println(key1.key) 
              println(key1.value) 
         } 
     }
}
suspend fun deletIssuesTable(tableNameVal: String) { 
     val request = DeleteTableRequest { 
         tableName = tableNameVal 
     } 
     DynamoDbClient { region = "us-east-1" }.use { ddb -> 
         ddb.deleteTable(request) 
         println("$tableNameVal was deleted") 
     }
}
```

```
suspend fun queryMovieTable( 
     tableNameVal: String, 
     partitionKeyName: String, 
     partitionAlias: String
): Int { 
     val attrNameAlias = mutableMapOf<String, String>() 
     attrNameAlias[partitionAlias] = "year" 
     // Set up mapping of the partition name with the value. 
     val attrValues = mutableMapOf<String, AttributeValue>() 
     attrValues[":$partitionKeyName"] = AttributeValue.N("2013") 
     val request = QueryRequest { 
         tableName = tableNameVal 
         keyConditionExpression = "$partitionAlias = :$partitionKeyName" 
         expressionAttributeNames = attrNameAlias 
         this.expressionAttributeValues = attrValues 
     } 
     DynamoDbClient { region = "us-east-1" }.use { ddb -> 
         val response = ddb.query(request) 
         return response.count 
     }
}
suspend fun scanMovies(tableNameVal: String) { 
     val request = ScanRequest { 
         tableName = tableNameVal 
     } 
     DynamoDbClient { region = "us-east-1" }.use { ddb -> 
         val response = ddb.scan(request) 
         response.items?.forEach { item -> 
             item.keys.forEach { key -> 
                  println("The key name is $key\n") 
                  println("The value is ${item[key]}") 
 } 
         } 
     }
}
```
- Weitere API-Informationen finden Sie in den folgenden Themen der API-Referenz zum AWS-SDK für Kotlin.
	- [BatchWriteItem](https://github.com/awslabs/aws-sdk-kotlin#generating-api-documentation)
	- [CreateTable](https://github.com/awslabs/aws-sdk-kotlin#generating-api-documentation)
	- [DeleteItem](https://github.com/awslabs/aws-sdk-kotlin#generating-api-documentation)
	- [DeleteTable](https://github.com/awslabs/aws-sdk-kotlin#generating-api-documentation)
	- [DescribeTable](https://github.com/awslabs/aws-sdk-kotlin#generating-api-documentation)
	- [GetItem](https://github.com/awslabs/aws-sdk-kotlin#generating-api-documentation)
	- [PutItem](https://github.com/awslabs/aws-sdk-kotlin#generating-api-documentation)
	- [Abfrage](https://github.com/awslabs/aws-sdk-kotlin#generating-api-documentation)
	- **[Scan](https://github.com/awslabs/aws-sdk-kotlin#generating-api-documentation)**
	- [UpdateItem](https://github.com/awslabs/aws-sdk-kotlin#generating-api-documentation)

Abfragen einer Tabelle mithilfe von Stapeln von PartiQL-Anweisungen

Wie das aussehen kann, sehen Sie am nachfolgenden Beispielcode:

- Abrufen eines Stapels von Elementen mithilfe mehrerer SELECT-Anweisungen.
- Hinzufügen eines Stapels von Elementen hinzu, indem mehrere INSERT-Anweisungen ausgeführt werden.
- Aktualisieren eines Stapels von Elementen mithilfe mehrerer UPDATE-Anweisungen.
- Löschen eines Stapels von Elementen mithilfe mehrerer DELETE-Anweisungen.

## SDK für Kotlin

## **a** Note

```
suspend fun main() { 
     val ddb = DynamoDbClient { region = "us-east-1" } 
     val tableName = "MoviesPartiQBatch"
```

```
 println("Creating an Amazon DynamoDB table named $tableName with a key named id 
  and a sort key named title.") 
     createTablePartiQLBatch(ddb, tableName, "year") 
     putRecordBatch(ddb) 
    updateTableItemBatchBatch(ddb)
     deleteItemsBatch(ddb) 
     deleteTablePartiQLBatch(tableName)
}
suspend fun createTablePartiQLBatch(ddb: DynamoDbClient, tableNameVal: String, key:
  String) { 
     val attDef = AttributeDefinition { 
         attributeName = key 
         attributeType = ScalarAttributeType.N 
     } 
     val attDef1 = AttributeDefinition { 
         attributeName = "title" 
         attributeType = ScalarAttributeType.S 
     } 
     val keySchemaVal = KeySchemaElement { 
         attributeName = key 
         keyType = KeyType.Hash 
     } 
     val keySchemaVal1 = KeySchemaElement { 
         attributeName = "title" 
         keyType = KeyType.Range 
     } 
     val provisionedVal = ProvisionedThroughput { 
         readCapacityUnits = 10 
         writeCapacityUnits = 10 
     } 
     val request = CreateTableRequest { 
         attributeDefinitions = listOf(attDef, attDef1) 
         keySchema = listOf(keySchemaVal, keySchemaVal1) 
         provisionedThroughput = provisionedVal 
         tableName = tableNameVal 
     } 
     val response = ddb.createTable(request)
```

```
 ddb.waitUntilTableExists { // suspend call 
         tableName = tableNameVal 
     } 
     println("The table was successfully created 
  ${response.tableDescription?.tableArn}")
}
suspend fun putRecordBatch(ddb: DynamoDbClient) { 
     val sqlStatement = "INSERT INTO MoviesPartiQBatch VALUE {'year':?, 'title' : ?, 
  'info' : ?}" 
     // Create three movies to add to the Amazon DynamoDB table. 
     val parametersMovie1 = mutableListOf<AttributeValue>() 
     parametersMovie1.add(AttributeValue.N("2022")) 
     parametersMovie1.add(AttributeValue.S("My Movie 1")) 
     parametersMovie1.add(AttributeValue.S("No Information")) 
     val statementRequestMovie1 = BatchStatementRequest { 
         statement = sqlStatement 
         parameters = parametersMovie1 
     } 
     // Set data for Movie 2. 
     val parametersMovie2 = mutableListOf<AttributeValue>() 
     parametersMovie2.add(AttributeValue.N("2022")) 
     parametersMovie2.add(AttributeValue.S("My Movie 2")) 
     parametersMovie2.add(AttributeValue.S("No Information")) 
     val statementRequestMovie2 = BatchStatementRequest { 
         statement = sqlStatement 
         parameters = parametersMovie2 
     } 
     // Set data for Movie 3. 
     val parametersMovie3 = mutableListOf<AttributeValue>() 
     parametersMovie3.add(AttributeValue.N("2022")) 
     parametersMovie3.add(AttributeValue.S("My Movie 3")) 
     parametersMovie3.add(AttributeValue.S("No Information")) 
     val statementRequestMovie3 = BatchStatementRequest { 
         statement = sqlStatement 
         parameters = parametersMovie3 
     }
```

```
 // Add all three movies to the list. 
    val myBatchStatementList = mutableListOf<BatchStatementRequest>()
     myBatchStatementList.add(statementRequestMovie1) 
     myBatchStatementList.add(statementRequestMovie2) 
     myBatchStatementList.add(statementRequestMovie3) 
     val batchRequest = BatchExecuteStatementRequest { 
         statements = myBatchStatementList 
     } 
     val response = ddb.batchExecuteStatement(batchRequest) 
     println("ExecuteStatement successful: " + response.toString()) 
     println("Added new movies using a batch command.")
}
suspend fun updateTableItemBatchBatch(ddb: DynamoDbClient) {
     val sqlStatement = 
         "UPDATE MoviesPartiQBatch SET info = 'directors\":[\"Merian C. Cooper\",
\"Ernest B. Schoedsack' where year=? and title=?" 
     val parametersRec1 = mutableListOf<AttributeValue>() 
     parametersRec1.add(AttributeValue.N("2022")) 
     parametersRec1.add(AttributeValue.S("My Movie 1")) 
     val statementRequestRec1 = BatchStatementRequest { 
         statement = sqlStatement 
         parameters = parametersRec1 
     } 
     // Update record 2. 
     val parametersRec2 = mutableListOf<AttributeValue>() 
     parametersRec2.add(AttributeValue.N("2022")) 
     parametersRec2.add(AttributeValue.S("My Movie 2")) 
     val statementRequestRec2 = BatchStatementRequest { 
         statement = sqlStatement 
         parameters = parametersRec2 
     } 
     // Update record 3. 
     val parametersRec3 = mutableListOf<AttributeValue>() 
     parametersRec3.add(AttributeValue.N("2022")) 
     parametersRec3.add(AttributeValue.S("My Movie 3")) 
     val statementRequestRec3 = BatchStatementRequest { 
         statement = sqlStatement 
         parameters = parametersRec3 
     }
```

```
 // Add all three movies to the list. 
     val myBatchStatementList = mutableListOf<BatchStatementRequest>() 
     myBatchStatementList.add(statementRequestRec1) 
     myBatchStatementList.add(statementRequestRec2) 
     myBatchStatementList.add(statementRequestRec3) 
     val batchRequest = BatchExecuteStatementRequest { 
         statements = myBatchStatementList 
     } 
     val response = ddb.batchExecuteStatement(batchRequest) 
     println("ExecuteStatement successful: $response") 
     println("Updated three movies using a batch command.") 
     println("Items were updated!")
}
suspend fun deleteItemsBatch(ddb: DynamoDbClient) { 
     // Specify three records to delete. 
     val sqlStatement = "DELETE FROM MoviesPartiQBatch WHERE year = ? and title=?" 
     val parametersRec1 = mutableListOf<AttributeValue>() 
     parametersRec1.add(AttributeValue.N("2022")) 
     parametersRec1.add(AttributeValue.S("My Movie 1")) 
     val statementRequestRec1 = BatchStatementRequest { 
         statement = sqlStatement 
         parameters = parametersRec1 
     } 
     // Specify record 2. 
     val parametersRec2 = mutableListOf<AttributeValue>() 
     parametersRec2.add(AttributeValue.N("2022")) 
     parametersRec2.add(AttributeValue.S("My Movie 2")) 
     val statementRequestRec2 = BatchStatementRequest { 
         statement = sqlStatement 
         parameters = parametersRec2 
     } 
     // Specify record 3. 
     val parametersRec3 = mutableListOf<AttributeValue>() 
     parametersRec3.add(AttributeValue.N("2022")) 
     parametersRec3.add(AttributeValue.S("My Movie 3")) 
     val statementRequestRec3 = BatchStatementRequest { 
         statement = sqlStatement 
         parameters = parametersRec3
```
}

```
 // Add all three movies to the list. 
    val myBatchStatementList = mutableListOf<BatchStatementRequest>()
     myBatchStatementList.add(statementRequestRec1) 
     myBatchStatementList.add(statementRequestRec2) 
     myBatchStatementList.add(statementRequestRec3) 
     val batchRequest = BatchExecuteStatementRequest { 
         statements = myBatchStatementList 
     } 
     ddb.batchExecuteStatement(batchRequest) 
     println("Deleted three movies using a batch command.")
}
suspend fun deleteTablePartiQLBatch(tableNameVal: String) { 
     val request = DeleteTableRequest { 
         tableName = tableNameVal 
     } 
     DynamoDbClient { region = "us-east-1" }.use { ddb -> 
         ddb.deleteTable(request) 
         println("$tableNameVal was deleted") 
     }
}
```
• Weitere API-Informationen finden Sie unter [BatchExecuteStatement](https://github.com/awslabs/aws-sdk-kotlin#generating-api-documentation) in der AWS API-Referenz zum -SDK für Kotlin.

Abfragen einer Tabelle mit PartiQL

Wie das aussehen kann, sehen Sie am nachfolgenden Beispielcode:

- Abrufen eines Elementes durch Ausführen einer SELECT-Anweisung.
- Hinzufügen eines Elementes durch Ausführung einer INSERT-Anweisung.
- Aktualisieren eines Elementes durch Ausführung einer UPDATE-Anweisung.
- Löschen eines Elementes durch Ausführung einer DELETE-Anweisung.

# **a** Note

```
suspend fun main(args: Array<String>) { 
     val usage = """ 
         Usage: 
           <fileName> 
         Where: 
            fileName - The path to the moviedata.json you can download from the 
  Amazon DynamoDB Developer Guide. 
     """ 
     if (args.size != 1) { 
         println(usage) 
         exitProcess(1) 
     } 
     val ddb = DynamoDbClient { region = "us-east-1" } 
     val tableName = "MoviesPartiQ" 
     // Get the moviedata.json from the Amazon DynamoDB Developer Guide. 
     val fileName = args[0] 
     println("Creating an Amazon DynamoDB table named MoviesPartiQ with a key named 
  id and a sort key named title.") 
     createTablePartiQL(ddb, tableName, "year") 
     loadDataPartiQL(ddb, fileName) 
     println("******* Getting data from the MoviesPartiQ table.") 
     getMoviePartiQL(ddb) 
     println("******* Putting a record into the MoviesPartiQ table.") 
     putRecordPartiQL(ddb) 
     println("******* Updating a record.") 
     updateTableItemPartiQL(ddb)
```

```
 println("******* Querying the movies released in 2013.") 
     queryTablePartiQL(ddb) 
     println("******* Deleting the MoviesPartiQ table.") 
     deleteTablePartiQL(tableName)
}
suspend fun createTablePartiQL(ddb: DynamoDbClient, tableNameVal: String, key: 
  String) { 
     val attDef = AttributeDefinition { 
         attributeName = key 
         attributeType = ScalarAttributeType.N 
     } 
     val attDef1 = AttributeDefinition { 
         attributeName = "title" 
         attributeType = ScalarAttributeType.S 
     } 
     val keySchemaVal = KeySchemaElement { 
         attributeName = key 
         keyType = KeyType.Hash 
     } 
     val keySchemaVal1 = KeySchemaElement { 
         attributeName = "title" 
         keyType = KeyType.Range 
     } 
     val provisionedVal = ProvisionedThroughput { 
         readCapacityUnits = 10 
         writeCapacityUnits = 10 
     } 
     val request = CreateTableRequest { 
         attributeDefinitions = listOf(attDef, attDef1) 
         keySchema = listOf(keySchemaVal, keySchemaVal1) 
         provisionedThroughput = provisionedVal 
         tableName = tableNameVal 
     } 
     val response = ddb.createTable(request) 
     ddb.waitUntilTableExists { // suspend call 
         tableName = tableNameVal
```
}

```
 println("The table was successfully created 
  ${response.tableDescription?.tableArn}")
}
suspend fun loadDataPartiQL(ddb: DynamoDbClient, fileName: String) { 
     val sqlStatement = "INSERT INTO MoviesPartiQ VALUE {'year':?, 'title' : ?, 
  'info' : ?}" 
     val parser = JsonFactory().createParser(File(fileName)) 
     val rootNode = ObjectMapper().readTree<JsonNode>(parser) 
     val iter: Iterator<JsonNode> = rootNode.iterator() 
     var currentNode: ObjectNode 
    var t = 0 while (iter.hasNext()) { 
         if (t == 200) { 
             break 
         } 
         currentNode = iter.next() as ObjectNode 
         val year = currentNode.path("year").asInt() 
         val title = currentNode.path("title").asText() 
         val info = currentNode.path("info").toString() 
         val parameters: MutableList<AttributeValue> = ArrayList<AttributeValue>() 
         parameters.add(AttributeValue.N(year.toString())) 
         parameters.add(AttributeValue.S(title)) 
         parameters.add(AttributeValue.S(info)) 
         executeStatementPartiQL(ddb, sqlStatement, parameters) 
         println("Added Movie $title") 
         parameters.clear() 
        t++ }
}
suspend fun getMoviePartiQL(ddb: DynamoDbClient) { 
    val sqlStatement = "SELECT * FROM MoviesPartiQ where year=? and title=?"
     val parameters: MutableList<AttributeValue> = ArrayList<AttributeValue>() 
     parameters.add(AttributeValue.N("2012")) 
     parameters.add(AttributeValue.S("The Perks of Being a Wallflower")) 
     val response = executeStatementPartiQL(ddb, sqlStatement, parameters) 
     println("ExecuteStatement successful: $response")
}
```

```
suspend fun putRecordPartiQL(ddb: DynamoDbClient) { 
     val sqlStatement = "INSERT INTO MoviesPartiQ VALUE {'year':?, 'title' : ?, 
  'info' : ?}" 
     val parameters: MutableList<AttributeValue> = java.util.ArrayList() 
     parameters.add(AttributeValue.N("2020")) 
     parameters.add(AttributeValue.S("My Movie")) 
     parameters.add(AttributeValue.S("No Info")) 
     executeStatementPartiQL(ddb, sqlStatement, parameters) 
     println("Added new movie.")
}
suspend fun updateTableItemPartiQL(ddb: DynamoDbClient) { 
     val sqlStatement = "UPDATE MoviesPartiQ SET info = 'directors\":[\"Merian C. 
  Cooper\",\"Ernest B. Schoedsack\' where year=? and title=?" 
     val parameters: MutableList<AttributeValue> = java.util.ArrayList() 
     parameters.add(AttributeValue.N("2013")) 
     parameters.add(AttributeValue.S("The East")) 
     executeStatementPartiQL(ddb, sqlStatement, parameters) 
     println("Item was updated!")
}
// Query the table where the year is 2013.
suspend fun queryTablePartiQL(ddb: DynamoDbClient) { 
     val sqlStatement = "SELECT * FROM MoviesPartiQ where year = ?" 
     val parameters: MutableList<AttributeValue> = java.util.ArrayList() 
     parameters.add(AttributeValue.N("2013")) 
     val response = executeStatementPartiQL(ddb, sqlStatement, parameters) 
     println("ExecuteStatement successful: $response")
}
suspend fun deleteTablePartiQL(tableNameVal: String) { 
     val request = DeleteTableRequest { 
         tableName = tableNameVal 
     } 
     DynamoDbClient { region = "us-east-1" }.use { ddb -> 
         ddb.deleteTable(request) 
         println("$tableNameVal was deleted") 
     }
}
suspend fun executeStatementPartiQL(
```

```
 ddb: DynamoDbClient, 
     statementVal: String, 
     parametersVal: List<AttributeValue>
): ExecuteStatementResponse { 
     val request = ExecuteStatementRequest { 
         statement = statementVal 
         parameters = parametersVal 
     } 
     return ddb.executeStatement(request)
}
```
• Weitere API-Informationen finden Sie unter [ExecuteStatement](https://github.com/awslabs/aws-sdk-kotlin#generating-api-documentation) in der AWS API-Referenz zum - SDK für Kotlin.

# Amazon EC2-Beispiele unter Verwendung des -SDK für Kotlin

Die folgenden Codebeispiele zeigen Ihnen, wie Sie Aktionen durchführen und gängige Szenarien implementieren, indem Sie das AWS SDK für Kotlin mit Amazon EC2 verwenden.

Aktionen sind Codeauszüge aus größeren Programmen und müssen im Kontext ausgeführt werden. Während Aktionen Ihnen zeigen, wie Sie einzelne Servicefunktionen aufrufen, können Sie Aktionen im Kontext der zugehörigen Szenarien und serviceübergreifenden Beispiele sehen.

Szenarien sind Codebeispiele, die Ihnen zeigen, wie Sie eine bestimmte Aufgabe ausführen können, indem Sie mehrere Funktionen innerhalb desselben Services aufrufen.

Jedes Beispiel enthält einen Link zu GitHub, wo Sie Anweisungen zum Einrichten und Ausführen des Codes im Kontext finden.

Erste Schritte

Hello Amazon EC2

Die folgenden Codebeispiele veranschaulichen die ersten Schritte mit Amazon EC2.

# **a** Note

Auf gibt es mehr GitHub. Sie sehen das vollständige Beispiel und erfahren, wie Sie das [AWS-Code-Beispiel-Repository](https://github.com/awsdocs/aws-doc-sdk-examples/tree/main/kotlin/services/ec2#code-examples) einrichten und ausführen.

```
suspend fun describeEC2SecurityGroups(groupId: String) { 
     val request = DescribeSecurityGroupsRequest { 
         groupIds = listOf(groupId) 
     } 
     Ec2Client { region = "us-west-2" }.use { ec2 -> 
         val response = ec2.describeSecurityGroups(request) 
         response.securityGroups?.forEach { group -> 
             println("Found Security Group with id ${group.groupId}, vpc id 
  ${group.vpcId} and description ${group.description}") 
         } 
     }
}
```
• Weitere API-Informationen finden Sie unter [DescribeSecurityGroups](https://github.com/awslabs/aws-sdk-kotlin#generating-api-documentation) in der AWS API-Referenz zum -SDK für Kotlin.

## Themen

- **[Aktionen](#page-8295-0)**
- **[Szenarien](#page-8316-0)**

Aktionen

Zuweisen einer Elastic-IP-Adresse

Das folgende Codebeispiel zeigt, wie Sie eine Elastic IP-Adresse für Amazon EC2 zuweisen.

# **a** Note

Auf gibt es mehr GitHub. Sie sehen das vollständige Beispiel und erfahren, wie Sie das [AWS-Code-Beispiel-Repository](https://github.com/awsdocs/aws-doc-sdk-examples/tree/main/kotlin/services/ec2#code-examples) einrichten und ausführen.

```
suspend fun getAllocateAddress(instanceIdVal: String?): String? { 
     val allocateRequest = AllocateAddressRequest { 
         domain = DomainType.Vpc 
     } 
     Ec2Client { region = "us-west-2" }.use { ec2 -> 
         val allocateResponse = ec2.allocateAddress(allocateRequest) 
         val allocationIdVal = allocateResponse.allocationId 
         val request = AssociateAddressRequest { 
             instanceId = instanceIdVal 
             allocationId = allocationIdVal 
         } 
         val associateResponse = ec2.associateAddress(request) 
         return associateResponse.associationId 
     }
}
```
• Weitere API-Informationen finden Sie unter [AllocateAddress](https://github.com/awslabs/aws-sdk-kotlin#generating-api-documentation) in der AWS API-Referenz zum - SDK für Kotlin.

Zuordnen einer Elastic-IP-Adresse zu einer Instance

Das folgende Codebeispiel zeigt, wie Sie eine Elastic IP-Adresse einer Amazon EC2-Instance zuordnen.

# **a** Note

Auf gibt es mehr GitHub. Sie sehen das vollständige Beispiel und erfahren, wie Sie das [AWS-Code-Beispiel-Repository](https://github.com/awsdocs/aws-doc-sdk-examples/tree/main/kotlin/services/ec2#code-examples) einrichten und ausführen.

```
suspend fun associateAddressSc(instanceIdVal: String?, allocationIdVal: String?): 
  String? { 
     val associateRequest = AssociateAddressRequest { 
         instanceId = instanceIdVal 
         allocationId = allocationIdVal 
     } 
    Ec2Client { region = "us-west-2" }.use { ec2 ->
         val associateResponse = ec2.associateAddress(associateRequest) 
         return associateResponse.associationId 
     }
}
```
• Weitere API-Informationen finden Sie unter [AssociateAddress](https://github.com/awslabs/aws-sdk-kotlin#generating-api-documentation) in der AWS API-Referenz zum - SDK für Kotlin.

Eine Sicherheitsgruppe erstellen

Das folgende Codebeispiel zeigt, wie Sie eine Amazon EC2Sicherheitsgruppe erstellen.

SDK für Kotlin

# **a** Note

Auf gibt es mehr GitHub. Sie sehen das vollständige Beispiel und erfahren, wie Sie das [AWS-Code-Beispiel-Repository](https://github.com/awsdocs/aws-doc-sdk-examples/tree/main/kotlin/services/ec2#code-examples) einrichten und ausführen.

suspend fun createEC2SecurityGroup(groupNameVal: String?, groupDescVal: String?, vpcIdVal: String?): String? {

```
 val request = CreateSecurityGroupRequest { 
         groupName = groupNameVal 
         description = groupDescVal 
         vpcId = vpcIdVal 
     } 
     Ec2Client { region = "us-west-2" }.use { ec2 -> 
         val resp = ec2.createSecurityGroup(request) 
         val ipRange = IpRange { 
              cidrIp = "0.0.0.0/0" 
         } 
         val ipPerm = IpPermission { 
              ipProtocol = "tcp" 
             toPort = 80 fromPort = 80 
              ipRanges = listOf(ipRange) 
         } 
         val ipPerm2 = IpPermission { 
              ipProtocol = "tcp" 
             toPort = 22fromPort = 22 ipRanges = listOf(ipRange) 
         } 
         val authRequest = AuthorizeSecurityGroupIngressRequest { 
              groupName = groupNameVal 
              ipPermissions = listOf(ipPerm, ipPerm2) 
         } 
         ec2.authorizeSecurityGroupIngress(authRequest) 
        println("Successfully added ingress policy to Security Group $groupNameVal")
         return resp.groupId 
     }
}
```
• Weitere API-Informationen finden Sie unter [CreateSecurityGroup](https://github.com/awslabs/aws-sdk-kotlin#generating-api-documentation) in der AWS API-Referenz zum -SDK für Kotlin.

### Erstellen eines Sicherheitsschlüsselpaares

Das folgende Codebeispiel zeigt, wie Sie ein Sicherheitsschlüsselpaar für Amazon EC2 erstellen.

# **a** Note

Auf gibt es mehr GitHub. Sie sehen das vollständige Beispiel und erfahren, wie Sie das [AWS-Code-Beispiel-Repository](https://github.com/awsdocs/aws-doc-sdk-examples/tree/main/kotlin/services/ec2#code-examples) einrichten und ausführen.

```
suspend fun createEC2KeyPair(keyNameVal: String) { 
     val request = CreateKeyPairRequest { 
         keyName = keyNameVal 
     } 
     Ec2Client { region = "us-west-2" }.use { ec2 -> 
         val response = ec2.createKeyPair(request) 
         println("The key ID is ${response.keyPairId}") 
     }
}
```
• Weitere API-Informationen finden Sie unter [CreateKeyPair](https://github.com/awslabs/aws-sdk-kotlin#generating-api-documentation) in der AWS API-Referenz zum -SDK für Kotlin.

Erstellen und Ausführen einer Instance

Das folgende Codebeispiel zeigt, wie Sie eine Amazon EC2 erstellen und ausführen.

SDK für Kotlin

### **a** Note

```
suspend fun createEC2Instance(name: String, amiId: String): String? { 
     val request = RunInstancesRequest { 
        imageId = amiid instanceType = InstanceType.T1Micro 
        maxCount = 1
```

```
minCount = 1 } 
    Ec2Client { region = "us-west-2" }.use { ec2 ->
         val response = ec2.runInstances(request) 
         val instanceId = response.instances?.get(0)?.instanceId 
        val tag = Tag \{ key = "Name" 
             value = name 
         } 
         val requestTags = CreateTagsRequest { 
             resources = listOf(instanceId.toString()) 
            tags = listOf(taq) } 
         ec2.createTags(requestTags) 
         println("Successfully started EC2 Instance $instanceId based on AMI $amiId") 
         return instanceId 
     }
}
```
• Weitere API-Informationen finden Sie unter [RunInstances](https://github.com/awslabs/aws-sdk-kotlin#generating-api-documentation) in der AWS API-Referenz zum -SDK für Kotlin.

Löschen einer Sicherheitsgruppe

Das folgende Codebeispiel zeigt, wie Sie eine Amazon EC2Sicherheitsgruppe löschen.

SDK für Kotlin

### **a** Note

```
suspend fun deleteEC2SecGroup(groupIdVal: String) { 
     val request = DeleteSecurityGroupRequest { 
         groupId = groupIdVal 
     }
```

```
Ec2Client { region = "us-west-2" }.use { ec2 ->
         ec2.deleteSecurityGroup(request) 
         println("Successfully deleted Security Group with id $groupIdVal") 
     }
}
```
• Weitere API-Informationen finden Sie unter [DeleteSecurityGroup](https://github.com/awslabs/aws-sdk-kotlin#generating-api-documentation) in der AWS API-Referenz zum -SDK für Kotlin.

Löschen eines Sicherheitsschlüsselpaares

Das folgende Codebeispiel zeigt, wie Sie ein Amazon EC2-Sicherheitsschlüsselpaar löschen.

SDK für Kotlin

### **a** Note

Auf gibt es mehr GitHub. Sie sehen das vollständige Beispiel und erfahren, wie Sie das [AWS-Code-Beispiel-Repository](https://github.com/awsdocs/aws-doc-sdk-examples/tree/main/kotlin/services/ec2#code-examples) einrichten und ausführen.

```
suspend fun deleteKeys(keyPair: String?) { 
     val request = DeleteKeyPairRequest { 
         keyName = keyPair 
     } 
    Ec2Client { region = "us-west-2" }.use { ec2 ->
         ec2.deleteKeyPair(request) 
         println("Successfully deleted key pair named $keyPair") 
     }
}
```
• Weitere API-Informationen finden Sie unter [DeleteKeyPair](https://github.com/awslabs/aws-sdk-kotlin#generating-api-documentation) in der AWS API-Referenz zum -SDK für Kotlin.

### Beschreiben von Instances

Das folgende Codebeispiel zeigt, wie Amazon-ECAmazon EC2 beschrieben werden.

# **a** Note

Auf gibt es mehr GitHub. Sie sehen das vollständige Beispiel und erfahren, wie Sie das [AWS-Code-Beispiel-Repository](https://github.com/awsdocs/aws-doc-sdk-examples/tree/main/kotlin/services/ec2#code-examples) einrichten und ausführen.

```
suspend fun describeEC2Instances() { 
     val request = DescribeInstancesRequest { 
        maxResults = 6 } 
     Ec2Client { region = "us-west-2" }.use { ec2 -> 
         val response = ec2.describeInstances(request) 
         response.reservations?.forEach { reservation -> 
             reservation.instances?.forEach { instance -> 
                  println("Instance Id is ${instance.instanceId}") 
                  println("Image id is ${instance.imageId}") 
                  println("Instance type is ${instance.instanceType}") 
                  println("Instance state name is ${instance.state?.name}") 
                  println("monitoring information is ${instance.monitoring?.state}") 
             } 
         } 
     }
}
```
• Weitere API-Informationen finden Sie unter [DescribeInstances](https://github.com/awslabs/aws-sdk-kotlin#generating-api-documentation) in der AWS API-Referenz zum - SDK für Kotlin.

Aufhebung der Zuordnung einer Elastic IP-Adresse zu einer Instance

Das folgende Codebeispiel zeigt, wie Sie eine Elastic IP-Adresse von einer Amazon EC2-Instance trennen.

## **a** Note

Auf gibt es mehr GitHub. Sie sehen das vollständige Beispiel und erfahren, wie Sie das [AWS-Code-Beispiel-Repository](https://github.com/awsdocs/aws-doc-sdk-examples/tree/main/kotlin/services/ec2#code-examples) einrichten und ausführen.

```
suspend fun disassociateAddressSc(associationIdVal: String?) { 
     val addressRequest = DisassociateAddressRequest { 
         associationId = associationIdVal 
     } 
    Ec2Client { region = "us-west-2" }.use { ec2 ->
         ec2.disassociateAddress(addressRequest) 
         println("You successfully disassociated the address!") 
     }
}
```
• Weitere API-Informationen finden Sie unter [DisassociateAddress](https://github.com/awslabs/aws-sdk-kotlin#generating-api-documentation) in der API-AWSReferenz zum -SDK für Kotlin.

Abrufen von Daten zu einer Sicherheitsgruppe

Das folgende Codebeispiel zeigt, wie Sie Daten zu einer Amazon EC2Sicherheitsgruppe abrufen.

SDK für Kotlin

### **a** Note

```
suspend fun describeEC2SecurityGroups(groupId: String) { 
     val request = DescribeSecurityGroupsRequest { 
         groupIds = listOf(groupId) 
     } 
    Ec2Client { region = "us-west-2" }.use { ec2 ->
```

```
 val response = ec2.describeSecurityGroups(request) 
         response.securityGroups?.forEach { group -> 
             println("Found Security Group with id ${group.groupId}, vpc id 
  ${group.vpcId} and description ${group.description}") 
 } 
     }
}
```
• Weitere API-Informationen finden Sie unter [DescribeSecurityGroups](https://github.com/awslabs/aws-sdk-kotlin#generating-api-documentation) in der AWS API-Referenz zum -SDK für Kotlin.

Abrufen von Daten über Instance-Typen

Das folgende Codebeispiel zeigt, wie Sie Daten zu Amazon EC2-Typen abrufen.

SDK für Kotlin

```
a Note
```

```
// Get a list of instance types.
suspend fun getInstanceTypesSc(): String { 
     var instanceType = "" 
     val filterObs = ArrayList<Filter>() 
     val filter = Filter { 
         name = "processor-info.supported-architecture" 
         values = listOf("arm64") 
     } 
     filterObs.add(filter) 
     val typesRequest = DescribeInstanceTypesRequest { 
         filters = filterObs 
         maxResults = 10 
     } 
    Ec2Client { region = "us-west-2" }.use { ec2 ->
         val response = ec2.describeInstanceTypes(typesRequest)
```

```
 response.instanceTypes?.forEach { type -> 
              println("The memory information of this type is 
  ${type.memoryInfo?.sizeInMib}") 
              println("Maximum number of network cards is 
  ${type.networkInfo?.maximumNetworkCards}") 
              instanceType = type.instanceType.toString() 
         } 
         return instanceType 
     }
}
```
• Weitere API-Informationen finden Sie unter [DescribeInstanceTypes](https://github.com/awslabs/aws-sdk-kotlin#generating-api-documentation) in der API-AWSReferenz zum -SDK für Kotlin.

Sicherheitsschlüsselpaare auflisten

Das folgende Codebeispiel zeigt, wie Amazon EC2-Sicherheitsschlüsselpaare auflisten.

SDK für Kotlin

## **a** Note

Auf gibt es mehr GitHub. Sie sehen das vollständige Beispiel und erfahren, wie Sie das [AWS-Code-Beispiel-Repository](https://github.com/awsdocs/aws-doc-sdk-examples/tree/main/kotlin/services/ec2#code-examples) einrichten und ausführen.

```
suspend fun describeEC2Keys() { 
     Ec2Client { region = "us-west-2" }.use { ec2 -> 
         val response = ec2.describeKeyPairs(DescribeKeyPairsRequest {}) 
         response.keyPairs?.forEach { keyPair -> 
             println("Found key pair with name ${keyPair.keyName} and fingerprint 
  ${ keyPair.keyFingerprint}") 
         } 
     }
}
```
• Weitere API-Informationen finden Sie unter [DescribeKeyPairs](https://github.com/awslabs/aws-sdk-kotlin#generating-api-documentation) in der AWS API-Referenz zum - SDK für Kotlin.

### Freigeben einer Elastic-IP-Adresse

Das folgende Codebeispiel zeigt, wie Sie eine Elastic IP-Adresse freigeben.

### SDK für Kotlin

## **a** Note

Auf gibt es mehr GitHub. Sie sehen das vollständige Beispiel und erfahren, wie Sie das [AWS-Code-Beispiel-Repository](https://github.com/awsdocs/aws-doc-sdk-examples/tree/main/kotlin/services/ec2#code-examples) einrichten und ausführen.

```
suspend fun releaseEC2AddressSc(allocId: String?) { 
     val request = ReleaseAddressRequest { 
         allocationId = allocId 
     } 
    Ec2Client { region = "us-west-2" }.use { ec2 ->
         ec2.releaseAddress(request) 
         println("Successfully released Elastic IP address $allocId") 
     }
}
```
• Weitere API-Informationen finden Sie unter [ReleaseAddress](https://github.com/awslabs/aws-sdk-kotlin#generating-api-documentation) in der AWS API-Referenz zum - SDK für Kotlin.

Eingehende Regeln für eine Sicherheitsgruppe festlegen

Das folgende Codebeispiel zeigt, wie eingehende Regeln für eine Amazon EC2Sicherheitsgruppe festgelegt werden.

## SDK für Kotlin

## **a** Note

```
suspend fun createEC2SecurityGroupSc(groupNameVal: String?, groupDescVal: String?,
  vpcIdVal: String?, myIpAddress: String?): String? { 
     val request = CreateSecurityGroupRequest { 
         groupName = groupNameVal 
         description = groupDescVal 
         vpcId = vpcIdVal 
     } 
    Ec2Client { region = "us-west-2" }.use { ec2 ->
         val resp = ec2.createSecurityGroup(request) 
         val ipRange = IpRange { 
             cidrIp = "$myIpAddress/0" 
         } 
         val ipPerm = IpPermission { 
             ipProtocol = "tcp" 
            toPort = 80 fromPort = 80 
             ipRanges = listOf(ipRange) 
         } 
         val ipPerm2 = IpPermission { 
             ipProtocol = "tcp" 
            toPort = 22 fromPort = 22 
             ipRanges = listOf(ipRange) 
         } 
         val authRequest = AuthorizeSecurityGroupIngressRequest { 
             groupName = groupNameVal 
             ipPermissions = listOf(ipPerm, ipPerm2) 
         } 
         ec2.authorizeSecurityGroupIngress(authRequest) 
        println("Successfully added ingress policy to Security Group $groupNameVal")
         return resp.groupId 
     }
}
```
• Weitere API-Informationen finden Sie unter [AuthorizeSecurityGroupIngress](https://github.com/awslabs/aws-sdk-kotlin#generating-api-documentation) in der AWS API-Referenz zum -SDK für Kotlin.

### Starten einer Instance

Das folgende Codebeispiel zeigt, wie Sie eine Amazon EC2 starten.

### SDK für Kotlin

# **a** Note

Auf gibt es mehr GitHub. Sie sehen das vollständige Beispiel und erfahren, wie Sie das [AWS-Code-Beispiel-Repository](https://github.com/awsdocs/aws-doc-sdk-examples/tree/main/kotlin/services/ec2#code-examples) einrichten und ausführen.

```
suspend fun startInstanceSc(instanceId: String) { 
     val request = StartInstancesRequest { 
         instanceIds = listOf(instanceId) 
     } 
    Ec2Client { region = "us-west-2" }.use { ec2 ->
         ec2.startInstances(request) 
         println("Waiting until instance $instanceId starts. This will take a few 
  minutes.") 
         ec2.waitUntilInstanceRunning { // suspend call 
              instanceIds = listOf(instanceId) 
         } 
         println("Successfully started instance $instanceId") 
     }
}
```
• Weitere API-Informationen finden Sie unter [StartInstances](https://github.com/awslabs/aws-sdk-kotlin#generating-api-documentation) in der AWS API-Referenz zum -SDK für Kotlin.

Anhalten einer Instance

Das folgende Codebeispiel zeigt, wie Sie eine Amazon EC2 anhalten.

# **a** Note

Auf gibt es mehr GitHub. Sie sehen das vollständige Beispiel und erfahren, wie Sie das [AWS-Code-Beispiel-Repository](https://github.com/awsdocs/aws-doc-sdk-examples/tree/main/kotlin/services/ec2#code-examples) einrichten und ausführen.

```
suspend fun stopInstanceSc(instanceId: String) { 
     val request = StopInstancesRequest { 
         instanceIds = listOf(instanceId) 
     } 
     Ec2Client { region = "us-west-2" }.use { ec2 -> 
         ec2.stopInstances(request) 
         println("Waiting until instance $instanceId stops. This will take a few 
  minutes.") 
         ec2.waitUntilInstanceStopped { // suspend call 
              instanceIds = listOf(instanceId) 
         } 
         println("Successfully stopped instance $instanceId") 
     }
}
```
• Weitere API-Informationen finden Sie unter [StopInstances](https://github.com/awslabs/aws-sdk-kotlin#generating-api-documentation) in der AWS API-Referenz zum -SDK für Kotlin.

## Beenden einer Instance

Das folgende Codebeispiel zeigt, wie Sie eine Amazon EC2 beenden.

SDK für Kotlin

## **a** Note

```
suspend fun terminateEC2(instanceID: String) { 
     val request = TerminateInstancesRequest { 
         instanceIds = listOf(instanceID) 
     } 
    Ec2Client { region = "us-west-2" }.use { ec2 ->
         val response = ec2.terminateInstances(request) 
         response.terminatingInstances?.forEach { instance -> 
             println("The ID of the terminated instance is ${instance.instanceId}") 
         } 
     }
}
```
• Weitere API-Informationen finden Sie unter [TerminateInstances](https://github.com/awslabs/aws-sdk-kotlin#generating-api-documentation) in der AWS API-Referenz zum - SDK für Kotlin.

### Szenarien

Erste Schritte mit Instances

Wie das aussehen kann, sehen Sie am nachfolgenden Beispielcode:

- Erstellen Sie ein Schlüsselpaar und eine Sicherheitsgruppe.
- Wählen Sie ein Amazon Machine Image (AMI) und einen kompatiblen Instance-Typ aus und erstellen Sie anschließend eine Instance.
- Halten Sie die Instance an und starten Sie sie neu.
- Verknüpfen einer Elastic-IP-Adresse mit der Instance.
- Stellen Sie über SSH eine Verbindung zu Ihrer Instance her und bereinigen Sie dann die Ressourcen.

SDK für Kotlin

## **a** Note

/\*\* Before running this Kotlin code example, set up your development environment, including your credentials. For more information, see the following documentation topic: https://docs.aws.amazon.com/sdk-for-kotlin/latest/developer-guide/setup.html This Kotlin example performs the following tasks: 1. Creates an RSA key pair and saves the private key data as a .pem file. 2. Lists key pairs. 3. Creates a security group for the default VPC. 4. Displays security group information. 5. Gets a list of Amazon Linux 2 AMIs and selects one. 6. Gets more information about the image. 7. Gets a list of instance types that are compatible with the selected AMI's architecture. 8. Creates an instance with the key pair, security group, AMI, and an instance type. 9. Displays information about the instance. 10. Stops the instance and waits for it to stop. 11. Starts the instance and waits for it to start. 12. Allocates an Elastic IP address and associates it with the instance. 13. Displays SSH connection info for the instance. 14. Disassociates and deletes the Elastic IP address. 15. Terminates the instance. 16. Deletes the security group. 17. Deletes the key pair. \*/ val DASHES = String(CharArray(80)).replace("\u0000", "-") suspend fun main(args: Array<String>) { val usage = """ Usage: <keyName> <fileName> <groupName> <groupDesc> <vpcId> <myIpAddress> Where: keyName - A key pair name (for example, TestKeyPair). fileName - A file name where the key information is written to. groupName - The name of the security group. groupDesc - The description of the security group. vpcId - A VPC ID. You can get this value from the AWS Management

Console.

```
 myIpAddress - The IP address of your development machine. 
"" ""
     if (args.size != 6) { 
         println(usage) 
         exitProcess(0) 
     } 
     val keyName = args[0] 
     val fileName = args[1] 
     val groupName = args[2] 
     val groupDesc = args[3] 
    val vpcId = args[4]val myIpAddress = args[5]
     var newInstanceId: String? = "" 
     println(DASHES) 
     println("Welcome to the Amazon EC2 example scenario.") 
     println(DASHES) 
     println(DASHES) 
     println("1. Create an RSA key pair and save the private key material as a .pem 
  file.") 
     createKeyPairSc(keyName, fileName) 
     println(DASHES) 
     println(DASHES) 
     println("2. List key pairs.") 
     describeEC2KeysSc() 
     println(DASHES) 
     println(DASHES) 
     println("3. Create a security group.") 
     val groupId = createEC2SecurityGroupSc(groupName, groupDesc, vpcId, myIpAddress) 
     println(DASHES) 
     println(DASHES) 
     println("4. Display security group info for the newly created security group.") 
     describeSecurityGroupsSc(groupId.toString()) 
     println(DASHES) 
     println(DASHES)
```

```
 println("5. Get a list of Amazon Linux 2 AMIs and select one with amzn2 in the 
 name.") 
    val instanceId = getParaValuesSc() 
   if (instanceId == "') {
        println("The instance Id value isn't valid.") 
        exitProcess(0) 
    } 
    println("The instance Id is $instanceId.") 
    println(DASHES) 
    println(DASHES) 
    println("6. Get more information about an amzn2 image and return the AMI 
 value.") 
    val amiValue = instanceId?.let { describeImageSc(it) } 
   if (instanceId == "') {
        println("The instance Id value is invalid.") 
        exitProcess(0) 
    } 
    println("The AMI value is $amiValue.") 
    println(DASHES) 
    println(DASHES) 
    println("7. Get a list of instance types.") 
    val instanceType = getInstanceTypesSc() 
    println(DASHES) 
    println(DASHES) 
    println("8. Create an instance.") 
    if (amiValue != null) { 
        newInstanceId = runInstanceSc(instanceType, keyName, groupName, amiValue) 
        println("The instance Id is $newInstanceId") 
    } 
    println(DASHES) 
    println(DASHES) 
    println("9. Display information about the running instance. ") 
    var ipAddress = describeEC2InstancesSc(newInstanceId) 
    println("You can SSH to the instance using this command:") 
    println("ssh -i " + fileName + "ec2-user@" + ipAddress) 
    println(DASHES) 
    println(DASHES) 
    println("10. Stop the instance.") 
    if (newInstanceId != null) {
```

```
 stopInstanceSc(newInstanceId) 
    } 
    println(DASHES) 
    println(DASHES) 
    println("11. Start the instance.") 
    if (newInstanceId != null) { 
        startInstanceSc(newInstanceId) 
    } 
    ipAddress = describeEC2InstancesSc(newInstanceId) 
    println("You can SSH to the instance using this command:") 
    println("ssh -i " + fileName + "ec2-user@" + ipAddress) 
    println(DASHES) 
    println(DASHES) 
    println("12. Allocate an Elastic IP address and associate it with the 
 instance.") 
   val allocationId = allocateAddressSc()
    println("The allocation Id value is $allocationId") 
    val associationId = associateAddressSc(newInstanceId, allocationId) 
    println("The associate Id value is $associationId") 
    println(DASHES) 
    println(DASHES) 
    println("13. Describe the instance again.") 
    ipAddress = describeEC2InstancesSc(newInstanceId) 
    println("You can SSH to the instance using this command:") 
    println("ssh -i " + fileName + "ec2-user@" + ipAddress) 
    println(DASHES) 
    println(DASHES) 
    println("14. Disassociate and release the Elastic IP address.") 
    disassociateAddressSc(associationId) 
    releaseEC2AddressSc(allocationId) 
    println(DASHES) 
    println(DASHES) 
    println("15. Terminate the instance and use a waiter.") 
    if (newInstanceId != null) { 
        terminateEC2Sc(newInstanceId) 
    } 
    println(DASHES) 
    println(DASHES)
```

```
 println("16. Delete the security group.") 
    if (groupId != null) {
         deleteEC2SecGroupSc(groupId) 
     } 
     println(DASHES) 
     println(DASHES) 
     println("17. Delete the key pair.") 
     deleteKeysSc(keyName) 
     println(DASHES) 
     println(DASHES) 
     println("You successfully completed the Amazon EC2 scenario.") 
     println(DASHES)
}
suspend fun deleteKeysSc(keyPair: String) { 
     val request = DeleteKeyPairRequest { 
         keyName = keyPair 
     } 
    Ec2Client { region = "us-west-2" }.use { ec2 ->
         ec2.deleteKeyPair(request) 
         println("Successfully deleted key pair named $keyPair") 
     }
}
suspend fun deleteEC2SecGroupSc(groupIdVal: String) { 
     val request = DeleteSecurityGroupRequest { 
         groupId = groupIdVal 
     } 
    Ec2Client { region = "us-west-2" }.use { ec2 ->
         ec2.deleteSecurityGroup(request) 
         println("Successfully deleted security group with Id $groupIdVal") 
     }
}
suspend fun terminateEC2Sc(instanceIdVal: String) { 
     val ti = TerminateInstancesRequest { 
         instanceIds = listOf(instanceIdVal) 
     } 
     println("Wait for the instance to terminate. This will take a few minutes.") 
    Ec2Client { region = "us-west-2" }.use { ec2 ->
         ec2.terminateInstances(ti) 
         ec2.waitUntilInstanceTerminated { // suspend call
```

```
 instanceIds = listOf(instanceIdVal) 
         } 
         println("$instanceIdVal is terminated!") 
     }
}
suspend fun releaseEC2AddressSc(allocId: String?) { 
     val request = ReleaseAddressRequest { 
         allocationId = allocId 
     } 
    Ec2Client { region = "us-west-2" }.use { ec2 ->
         ec2.releaseAddress(request) 
         println("Successfully released Elastic IP address $allocId") 
     }
}
suspend fun disassociateAddressSc(associationIdVal: String?) { 
     val addressRequest = DisassociateAddressRequest { 
         associationId = associationIdVal 
     } 
    Ec2Client { region = "us-west-2" }.use { ec2 ->
         ec2.disassociateAddress(addressRequest) 
         println("You successfully disassociated the address!") 
     }
}
suspend fun associateAddressSc(instanceIdVal: String?, allocationIdVal: String?): 
  String? { 
     val associateRequest = AssociateAddressRequest { 
         instanceId = instanceIdVal 
         allocationId = allocationIdVal 
     } 
    Ec2Client { region = "us-west-2" }.use { ec2 ->
         val associateResponse = ec2.associateAddress(associateRequest) 
         return associateResponse.associationId 
     }
}
suspend fun allocateAddressSc(): String? { 
     val allocateRequest = AllocateAddressRequest { 
         domain = DomainType.Vpc 
     }
```

```
Ec2Client { region = "us-west-2" }.use { ec2 ->
         val allocateResponse = ec2.allocateAddress(allocateRequest) 
         return allocateResponse.allocationId 
     }
}
suspend fun startInstanceSc(instanceId: String) { 
     val request = StartInstancesRequest { 
         instanceIds = listOf(instanceId) 
     } 
    Ec2Client { region = "us-west-2" }.use { ec2 ->
         ec2.startInstances(request) 
         println("Waiting until instance $instanceId starts. This will take a few 
  minutes.") 
         ec2.waitUntilInstanceRunning { // suspend call 
             instanceIds = listOf(instanceId) 
         } 
         println("Successfully started instance $instanceId") 
     }
}
suspend fun stopInstanceSc(instanceId: String) { 
     val request = StopInstancesRequest { 
         instanceIds = listOf(instanceId) 
     } 
    Ec2Client { region = "us-west-2" }.use { ec2 ->
         ec2.stopInstances(request) 
         println("Waiting until instance $instanceId stops. This will take a few 
  minutes.") 
         ec2.waitUntilInstanceStopped { // suspend call 
              instanceIds = listOf(instanceId) 
         } 
         println("Successfully stopped instance $instanceId") 
     }
}
suspend fun describeEC2InstancesSc(newInstanceId: String?): String { 
     var pubAddress = "" 
     var isRunning = false 
     val request = DescribeInstancesRequest { 
         instanceIds = listOf(newInstanceId.toString()) 
     }
```

```
 while (!isRunning) { 
        Ec2Client \{ region = "us-west-2" \}.use \{ ec2 ->
             val response = ec2.describeInstances(request) 
             val state = 
  response.reservations?.get(0)?.instances?.get(0)?.state?.name?. value 
            if (state != null) {
                if (state.compareTo("running") == \emptyset) {
                      println("Image id is 
  ${response.reservations!!.get(0).instances?.get(0)?.imageId}") 
                      println("Instance type is 
  ${response.reservations!!.get(0).instances?.get(0)?.instanceType}") 
                      println("Instance state is 
  ${response.reservations!!.get(0).instances?.get(0)?.state}") 
                      pubAddress = 
  response.reservations!!.get(0).instances?.get(0)?.publicIpAddress.toString() 
                      println("Instance address is $pubAddress") 
                      isRunning = true 
 } 
 } 
         } 
     } 
     return pubAddress
}
suspend fun runInstanceSc(instanceTypeVal: String, keyNameVal: String, groupNameVal: 
  String, amiIdVal: String): String { 
     val runRequest = RunInstancesRequest { 
         instanceType = InstanceType.fromValue(instanceTypeVal) 
         keyName = keyNameVal 
        securityGroups = listOf(groupNameVal)
        maxCount = 1minCount = 1imagedId = amiIdVal } 
    Ec2Client { region = "us-west-2" }.use { ec2 ->
         val response = ec2.runInstances(runRequest) 
         val instanceId = response.instances?.get(0)?.instanceId 
         println("Successfully started EC2 Instance $instanceId based on AMI 
  $amiIdVal") 
         return instanceId.toString() 
     }
}
```

```
// Get a list of instance types.
suspend fun getInstanceTypesSc(): String { 
     var instanceType = "" 
     val filterObs = ArrayList<Filter>() 
     val filter = Filter { 
         name = "processor-info.supported-architecture" 
         values = listOf("arm64") 
     } 
     filterObs.add(filter) 
     val typesRequest = DescribeInstanceTypesRequest { 
         filters = filterObs 
        maxResults = 10 } 
    Ec2Client { region = "us-west-2" }.use { ec2 ->
         val response = ec2.describeInstanceTypes(typesRequest) 
         response.instanceTypes?.forEach { type -> 
             println("The memory information of this type is 
  ${type.memoryInfo?.sizeInMib}") 
             println("Maximum number of network cards is 
  ${type.networkInfo?.maximumNetworkCards}") 
             instanceType = type.instanceType.toString() 
         } 
         return instanceType 
     }
}
// Display the Description field that corresponds to the instance Id value.
suspend fun describeImageSc(instanceId: String): String? { 
     val imagesRequest = DescribeImagesRequest { 
         imageIds = listOf(instanceId) 
     } 
    Ec2Client { region = "us-west-2" }.use { ec2 ->
         val response = ec2.describeImages(imagesRequest) 
         println("The description of the first image is 
  ${response.images?.get(0)?.description}") 
         println("The name of the first image is ${response.images?.get(0)?.name}") 
         // Return the image Id value. 
         return response.images?.get(0)?.imageId 
     }
}
```
```
// Get the Id value of an instance with amzn2 in the name.
suspend fun getParaValuesSc(): String? { 
     val parameterRequest = GetParametersByPathRequest { 
         path = "/aws/service/ami-amazon-linux-latest" 
     } 
     SsmClient { region = "us-west-2" }.use { ssmClient -> 
         val response = ssmClient.getParametersByPath(parameterRequest) 
         response.parameters?.forEach { para -> 
             println("The name of the para is: ${para.name}") 
             println("The type of the para is: ${para.type}") 
             println("") 
            if (para.name?.let { filterName(it) } == true) {
                 return para.value 
 } 
         } 
     } 
     return ""
}
fun filterName(name: String): Boolean { 
    val parts = name.split("/").toTypedArray()
     val myValue = parts[4] 
     return myValue.contains("amzn2")
}
suspend fun describeSecurityGroupsSc(groupId: String) { 
     val request = DescribeSecurityGroupsRequest { 
         groupIds = listOf(groupId) 
     } 
    Ec2Client { region = "us-west-2" }.use { ec2 ->
         val response = ec2.describeSecurityGroups(request) 
         for (group in response.securityGroups!!) { 
             println("Found Security Group with id " + group.groupId.toString() + " 
  and group VPC " + group.vpcId) 
         } 
     }
}
suspend fun createEC2SecurityGroupSc(groupNameVal: String?, groupDescVal: String?, 
  vpcIdVal: String?, myIpAddress: String?): String? { 
     val request = CreateSecurityGroupRequest {
```

```
 groupName = groupNameVal 
         description = groupDescVal 
         vpcId = vpcIdVal 
     } 
    Ec2Client { region = "us-west-2" }.use { ec2 ->
         val resp = ec2.createSecurityGroup(request) 
         val ipRange = IpRange { 
              cidrIp = "$myIpAddress/0" 
         } 
         val ipPerm = IpPermission { 
              ipProtocol = "tcp" 
             toPort = 80 fromPort = 80 
              ipRanges = listOf(ipRange) 
         } 
         val ipPerm2 = IpPermission { 
              ipProtocol = "tcp" 
             toPort = 22 fromPort = 22 
              ipRanges = listOf(ipRange) 
         } 
         val authRequest = AuthorizeSecurityGroupIngressRequest { 
              groupName = groupNameVal 
              ipPermissions = listOf(ipPerm, ipPerm2) 
         } 
         ec2.authorizeSecurityGroupIngress(authRequest) 
        println("Successfully added ingress policy to Security Group $groupNameVal")
         return resp.groupId 
     }
}
suspend fun describeEC2KeysSc() { 
    Ec2Client { region = "us-west-2" }.use { ec2 ->
         val response = ec2.describeKeyPairs(DescribeKeyPairsRequest {}) 
         response.keyPairs?.forEach { keyPair -> 
              println("Found key pair with name ${keyPair.keyName} and fingerprint 
  ${ keyPair.keyFingerprint}") 
         } 
     }
}
```

```
suspend fun createKeyPairSc(keyNameVal: String, fileNameVal: String) {
     val request = CreateKeyPairRequest { 
         keyName = keyNameVal 
     } 
    Ec2Client { region = "us-west-2" }.use { ec2 ->
         val response = ec2.createKeyPair(request) 
         val content = response.keyMaterial 
        if (content != null) {
             File(fileNameVal).writeText(content) 
         } 
         println("Successfully created key pair named $keyNameVal") 
     }
}
```
- Weitere API-Informationen finden Sie in den folgenden Themen der API-Referenz zum AWS-SDK für Kotlin.
	- [AllocateAddress](https://github.com/awslabs/aws-sdk-kotlin#generating-api-documentation)
	- [AssociateAddress](https://github.com/awslabs/aws-sdk-kotlin#generating-api-documentation)
	- [AuthorizeSecurityGroupIngress](https://github.com/awslabs/aws-sdk-kotlin#generating-api-documentation)
	- [CreateKeyPair](https://github.com/awslabs/aws-sdk-kotlin#generating-api-documentation)
	- [CreateSecurityGroup](https://github.com/awslabs/aws-sdk-kotlin#generating-api-documentation)
	- [DeleteKeyPair](https://github.com/awslabs/aws-sdk-kotlin#generating-api-documentation)
	- [DeleteSecurityGroup](https://github.com/awslabs/aws-sdk-kotlin#generating-api-documentation)
	- [DescribeImages](https://github.com/awslabs/aws-sdk-kotlin#generating-api-documentation)
	- [DescribeInstanceTypes](https://github.com/awslabs/aws-sdk-kotlin#generating-api-documentation)
	- [DescribeInstances](https://github.com/awslabs/aws-sdk-kotlin#generating-api-documentation)
	- [DescribeKeyPairs](https://github.com/awslabs/aws-sdk-kotlin#generating-api-documentation)
	- [DescribeSecurityGroups](https://github.com/awslabs/aws-sdk-kotlin#generating-api-documentation)
	- [DisassociateAddress](https://github.com/awslabs/aws-sdk-kotlin#generating-api-documentation)
	- [ReleaseAddress](https://github.com/awslabs/aws-sdk-kotlin#generating-api-documentation)
	- [RunInstances](https://github.com/awslabs/aws-sdk-kotlin#generating-api-documentation)
	- [StartInstances](https://github.com/awslabs/aws-sdk-kotlin#generating-api-documentation)
- [StopInstances](https://github.com/awslabs/aws-sdk-kotlin#generating-api-documentation) Aktionen und Szenarien <sup>13095</sup>
- [TerminateInstances](https://github.com/awslabs/aws-sdk-kotlin#generating-api-documentation)
- [UnmonitorInstances](https://github.com/awslabs/aws-sdk-kotlin#generating-api-documentation)

## OpenSearch Servicebeispiele mit dem SDK für Kotlin

Die folgenden Codebeispiele zeigen Ihnen, wie Sie Aktionen durchführen und gängige Szenarien implementieren, indem Sie das AWS SDK für Kotlin mit OpenSearch Service verwenden.

Aktionen sind Codeauszüge aus größeren Programmen und müssen im Kontext ausgeführt werden. Während Aktionen Ihnen zeigen, wie Sie einzelne Servicefunktionen aufrufen, können Sie Aktionen im Kontext der zugehörigen Szenarien und serviceübergreifenden Beispiele sehen.

Szenarien sind Codebeispiele, die Ihnen zeigen, wie Sie eine bestimmte Aufgabe ausführen können, indem Sie mehrere Funktionen innerhalb desselben Services aufrufen.

Jedes Beispiel enthält einen Link zu GitHub, wo Sie Anweisungen zum Einrichten und Ausführen des Codes im Kontext finden.

Themen

• [Aktionen](#page-8295-0)

#### Aktionen

Domain erstellen

Das folgende Codebeispiel zeigt, wie Sie eine - OpenSearch Service-Domain erstellen.

SDK für Kotlin

#### **a** Note

```
suspend fun createNewDomain(domainNameVal: String?) {
```

```
 val clusterConfigOb = ClusterConfig {
```

```
 dedicatedMasterEnabled = true 
         dedicatedMasterCount = 3 
         dedicatedMasterType = 
  OpenSearchPartitionInstanceType.fromValue("t2.small.search") 
         instanceType = OpenSearchPartitionInstanceType.fromValue("t2.small.search") 
         instanceCount = 5 
     } 
     val ebsOptionsOb = EbsOptions { 
         ebsEnabled = true 
         volumeSize = 10 
         volumeType = VolumeType.Gp2 
     } 
     val encryptionOptionsOb = NodeToNodeEncryptionOptions { 
         enabled = true 
     } 
     val request = CreateDomainRequest { 
         domainName = domainNameVal 
        engineVersion = "OpenSearch 1.0"
         clusterConfig = clusterConfigOb 
         ebsOptions = ebsOptionsOb 
         nodeToNodeEncryptionOptions = encryptionOptionsOb 
     } 
     println("Sending domain creation request...") 
     OpenSearchClient { region = "us-east-1" }.use { searchClient -> 
         val createResponse = searchClient.createDomain(request) 
         println("Domain status is ${createResponse.domainStatus}") 
         println("Domain Id is ${createResponse.domainStatus?.domainId}") 
     }
}
```
• Weitere API-Informationen finden Sie unter [CreateDomain](https://github.com/awslabs/aws-sdk-kotlin#generating-api-documentation) in der API-AWSReferenz zum -SDK für Kotlin.

Domäne löschen

Das folgende Codebeispiel zeigt, wie Sie eine - OpenSearch Service-Domain löschen.

### SDK für Kotlin

# **a** Note

Auf gibt es mehr GitHub. Sie sehen das vollständige Beispiel und erfahren, wie Sie das [AWS-Code-Beispiel-Repository](https://github.com/awsdocs/aws-doc-sdk-examples/tree/main/kotlin/services/opensearch#code-examples) einrichten und ausführen.

```
suspend fun deleteSpecificDomain(domainNameVal: String) { 
     val request = DeleteDomainRequest { 
         domainName = domainNameVal 
     } 
     OpenSearchClient { region = "us-east-1" }.use { searchClient -> 
         searchClient.deleteDomain(request) 
         println("$domainNameVal was successfully deleted.") 
     }
}
```
• Weitere API-Informationen finden Sie unter [DeleteDomain](https://github.com/awslabs/aws-sdk-kotlin#generating-api-documentation) in der AWS API-Referenz zum -SDK für Kotlin.

Auflisten von Domains

Das folgende Codebeispiel zeigt, wie Sie OpenSearch Service-Domains auflisten.

SDK für Kotlin

### **G** Note

```
suspend fun listAllDomains() {
```

```
 OpenSearchClient { region = "us-east-1" }.use { searchClient -> 
        val response: ListDomainNamesResponse = 
 searchClient.listDomainNames(ListDomainNamesRequest {})
```

```
 response.domainNames?.forEach { domain -> 
              println("Domain name is " + domain.domainName) 
         } 
     }
}
```
• Weitere API-Informationen finden Sie unter [ListDomainNames](https://github.com/awslabs/aws-sdk-kotlin#generating-api-documentation) in der API-AWSReferenz zum - SDK für Kotlin.

Ändern einer Cluster-Konfiguration

Das folgende Codebeispiel zeigt, wie Sie eine Cluster-Konfiguration einer - OpenSearch Service-Domain ändern.

### SDK für Kotlin

### **a** Note

```
suspend fun updateSpecificDomain(domainNameVal: String?) { 
     val clusterConfigOb = ClusterConfig { 
        insertanceCount = 3 } 
     val request = UpdateDomainConfigRequest { 
         domainName = domainNameVal 
         clusterConfig = clusterConfigOb 
     } 
     println("Sending domain update request...") 
     OpenSearchClient { region = "us-east-1" }.use { searchClient -> 
         val updateResponse = searchClient.updateDomainConfig(request) 
         println("Domain update response from Amazon OpenSearch Service:") 
         println(updateResponse.toString()) 
     }
}
```
• Weitere API-Informationen finden Sie unter [UpdateDomainConfig](https://github.com/awslabs/aws-sdk-kotlin#generating-api-documentation) in der AWS API-Referenz zum -SDK für Kotlin.

# EventBridge -Beispiele unter Verwendung des -SDK für Kotlin

Die folgenden Codebeispiele zeigen Ihnen, wie Sie Aktionen durchführen und gängige Szenarien implementieren, indem Sie das AWS SDK für Kotlin mit verwenden EventBridge.

Aktionen sind Codeauszüge aus größeren Programmen und müssen im Kontext ausgeführt werden. Während Aktionen Ihnen zeigen, wie Sie einzelne Servicefunktionen aufrufen, können Sie Aktionen im Kontext der zugehörigen Szenarien und serviceübergreifenden Beispiele sehen.

Szenarien sind Codebeispiele, die Ihnen zeigen, wie Sie eine bestimmte Aufgabe ausführen können, indem Sie mehrere Funktionen innerhalb desselben Services aufrufen.

Jedes Beispiel enthält einen Link zu GitHub, wo Sie Anweisungen zum Einrichten und Ausführen des Codes im Kontext finden.

Erste Schritte

Hallo EventBridge

Die folgenden Codebeispiele veranschaulichen, wie Sie mit der Verwendung von EventBridge beginnen.

SDK für Kotlin

### **a** Note

```
import aws.sdk.kotlin.services.eventbridge.EventBridgeClient
import aws.sdk.kotlin.services.eventbridge.model.ListEventBusesRequest
import aws.sdk.kotlin.services.eventbridge.model.ListEventBusesResponse
```

```
suspend fun main() {
```

```
 listBusesHello()
}
suspend fun listBusesHello() { 
     val request = ListEventBusesRequest { 
        limit = 10 } 
     EventBridgeClient { region = "us-west-2" }.use { eventBrClient -> 
         val response: ListEventBusesResponse = eventBrClient.listEventBuses(request) 
         response.eventBuses?.forEach { bus -> 
             println("The name of the event bus is ${bus.name}") 
             println("The ARN of the event bus is ${bus.arn}") 
         } 
     }
}
```
• Weitere API-Informationen finden Sie unter [ListEventBuses](https://github.com/awslabs/aws-sdk-kotlin#generating-api-documentation) in der AWS API-Referenz zum - SDK für Kotlin.

#### Themen

- [Aktionen](#page-8295-0)
- **[Szenarien](#page-8316-0)**

Aktionen

Hinzufügen eines Ziels

Das folgende Codebeispiel zeigt, wie Sie einem Amazon- EventBridge Ereignis ein Ziel hinzufügen.

SDK für Kotlin

### **G** Note

Auf gibt es mehr GitHub. Sie sehen das vollständige Beispiel und erfahren, wie Sie das [AWS-Code-Beispiel-Repository](https://github.com/awsdocs/aws-doc-sdk-examples/tree/main/kotlin/services/eventbridge#code-examples) einrichten und ausführen.

// Add a rule that triggers an SNS target when a file is uploaded to an S3 bucket.

```
suspend fun addSnsEventRule(ruleName: String?, topicArn: String?, topicName: String, 
  eventRuleName: String, bucketName: String) { 
     val targetID = UUID.randomUUID().toString() 
     val myTarget = Target { 
         id = targetID 
         arn = topicArn 
     } 
     val targetsOb = mutableListOf<Target>() 
     targetsOb.add(myTarget) 
     val request = PutTargetsRequest { 
         eventBusName = null 
         targets = targetsOb 
         rule = ruleName 
     } 
     EventBridgeClient { region = "us-east-1" }.use { eventBrClient -> 
         eventBrClient.putTargets(request) 
         println("Added event rule $eventRuleName with Amazon SNS target $topicName 
  for bucket $bucketName.") 
     }
}
```
Fügen Sie einen Eingabe-Transformator als Ziel für eine Regel hinzu.

```
suspend fun updateCustomRuleTargetWithTransform(topicArn: String?, ruleName: 
  String?) { 
    val targetId = UUID.randomUUID().toString()
     val inputTransformerOb = InputTransformer { 
         inputTemplate = "\"Notification: sample event was received.\"" 
     } 
     val target = Target { 
         id = targetId 
         arn = topicArn 
         inputTransformer = inputTransformerOb 
     } 
     val targetsRequest = PutTargetsRequest { 
         rule = ruleName
```

```
 targets = listOf(target) 
         eventBusName = null 
     } 
     EventBridgeClient { region = "us-east-1" }.use { eventBrClient -> 
         eventBrClient.putTargets(targetsRequest) 
     }
}
```
• Weitere API-Informationen finden Sie unter [PutTargets](https://github.com/awslabs/aws-sdk-kotlin#generating-api-documentation) in der AWS API-Referenz zum -SDK für Kotlin.

Erstellen einer Regel

Das folgende Codebeispiel zeigt, wie Sie eine Amazon- EventBridge Regel erstellen.

SDK für Kotlin

```
a Note
```
Auf gibt es mehr GitHub. Sie sehen das vollständige Beispiel und erfahren, wie Sie das [AWS-Code-Beispiel-Repository](https://github.com/awsdocs/aws-doc-sdk-examples/tree/main/kotlin/services/eventbridge#code-examples) einrichten und ausführen.

Erstellen Sie eine geplante Regel.

```
suspend fun createScRule(ruleName: String?, cronExpression: String?) {
     val ruleRequest = PutRuleRequest { 
         name = ruleName 
         eventBusName = "default" 
         scheduleExpression = cronExpression 
         state = RuleState.Enabled 
         description = "A test rule that runs on a schedule created by the Kotlin 
  API" 
     } 
     EventBridgeClient { region = "us-west-2" }.use { eventBrClient -> 
         val ruleResponse = eventBrClient.putRule(ruleRequest) 
         println("The ARN of the new rule is ${ruleResponse.ruleArn}") 
     }
```
Erstellen Sie eine Regel, die ausgelöst wird, wenn ein Objekt zu einem Amazon-Simple-Storage-Service-Bucket hinzugefügt wird.

```
// Create a new event rule that triggers when an Amazon S3 object is created in a 
  bucket.
suspend fun addEventRule(roleArnVal: String?, bucketName: String, eventRuleName: 
  String?) { 
     val pattern = """{ 
         "source": ["aws.s3"], 
         "detail-type": ["Object Created"], 
         "detail": { 
         "bucket": { 
             "name": ["$bucketName"] 
 } 
         } 
     }""" 
     val ruleRequest = PutRuleRequest { 
         description = "Created by using the AWS SDK for Kotlin" 
         name = eventRuleName 
         eventPattern = pattern 
         roleArn = roleArnVal 
     } 
     EventBridgeClient { region = "us-east-1" }.use { eventBrClient -> 
         val ruleResponse = eventBrClient.putRule(ruleRequest) 
         println("The ARN of the new rule is ${ruleResponse.ruleArn}") 
     }
}
```
• Weitere API-Informationen finden Sie unter [PutRule](https://github.com/awslabs/aws-sdk-kotlin#generating-api-documentation) in der AWS API-Referenz zum -SDK für Kotlin.

Löschen einer Regel

Das folgende Codebeispiel zeigt, wie Sie eine Amazon- EventBridge Regel löschen.

### SDK für Kotlin

# **a** Note

Auf gibt es mehr GitHub. Sie sehen das vollständige Beispiel und erfahren, wie Sie das [AWS-Code-Beispiel-Repository](https://github.com/awsdocs/aws-doc-sdk-examples/tree/main/kotlin/services/eventbridge#code-examples) einrichten und ausführen.

```
suspend fun deleteRuleByName(ruleName: String?) { 
     val ruleRequest = DeleteRuleRequest { 
         name = ruleName 
     } 
     EventBridgeClient { region = "us-east-1" }.use { eventBrClient -> 
         eventBrClient.deleteRule(ruleRequest) 
         println("Successfully deleted the rule") 
     }
}
```
• Weitere API-Informationen finden Sie unter [DeleteRule](https://github.com/awslabs/aws-sdk-kotlin#generating-api-documentation) in der AWS API-Referenz zum -SDK für Kotlin.

Beschreiben einer Regel

Das folgende Codebeispiel zeigt, wie Sie eine Amazon- EventBridge Regel beschreiben.

SDK für Kotlin

### **a** Note

```
suspend fun checkRule(eventRuleName: String?) { 
     val ruleRequest = DescribeRuleRequest { 
         name = eventRuleName 
     }
```

```
 EventBridgeClient { region = "us-east-1" }.use { eventBrClient -> 
         val response = eventBrClient.describeRule(ruleRequest) 
         println("The state of the rule is $response") 
     }
}
```
• Weitere API-Informationen finden Sie unter [DescribeRule](https://github.com/awslabs/aws-sdk-kotlin#generating-api-documentation) in der AWS API-Referenz zum -SDK für Kotlin.

Deaktivieren einer Regel

Das folgende Codebeispiel zeigt, wie Sie eine Amazon- EventBridge Regel deaktivieren.

#### SDK für Kotlin

#### **a** Note

```
suspend fun changeRuleState(eventRuleName: String, isEnabled: Boolean?) { 
     if (!isEnabled!!) { 
         println("Disabling the rule: $eventRuleName") 
         val ruleRequest = DisableRuleRequest { 
              name = eventRuleName 
         } 
         EventBridgeClient { region = "us-east-1" }.use { eventBrClient -> 
              eventBrClient.disableRule(ruleRequest) 
         } 
     } else { 
         println("Enabling the rule: $eventRuleName") 
         val ruleRequest = EnableRuleRequest { 
              name = eventRuleName 
         } 
         EventBridgeClient { region = "us-east-1" }.use { eventBrClient -> 
              eventBrClient.enableRule(ruleRequest) 
         } 
     }
}
```
• Weitere API-Informationen finden Sie unter [DisableRule](https://github.com/awslabs/aws-sdk-kotlin#generating-api-documentation) in der AWS API-Referenz zum -SDK für Kotlin.

#### Aktivieren einer Regel

Das folgende Codebeispiel zeigt, wie Sie eine Amazon- EventBridge Regel aktivieren.

SDK für Kotlin

### **a** Note

Auf gibt es mehr GitHub. Sie sehen das vollständige Beispiel und erfahren, wie Sie das [AWS-Code-Beispiel-Repository](https://github.com/awsdocs/aws-doc-sdk-examples/tree/main/kotlin/services/eventbridge#code-examples) einrichten und ausführen.

```
suspend fun changeRuleState(eventRuleName: String, isEnabled: Boolean?) { 
     if (!isEnabled!!) { 
         println("Disabling the rule: $eventRuleName") 
         val ruleRequest = DisableRuleRequest { 
              name = eventRuleName 
         } 
         EventBridgeClient { region = "us-east-1" }.use { eventBrClient -> 
              eventBrClient.disableRule(ruleRequest) 
         } 
     } else { 
         println("Enabling the rule: $eventRuleName") 
         val ruleRequest = EnableRuleRequest { 
              name = eventRuleName 
         } 
         EventBridgeClient { region = "us-east-1" }.use { eventBrClient -> 
              eventBrClient.enableRule(ruleRequest) 
         } 
     }
}
```
• Weitere API-Informationen finden Sie unter [EnableRule](https://github.com/awslabs/aws-sdk-kotlin#generating-api-documentation) in der AWS API-Referenz zum -SDK für Kotlin.

### Auflisten von Regelnamen für ein Ziel

Das folgende Codebeispiel zeigt, wie Sie Amazon- EventBridge Regelnamen für ein Ziel auflisten.

### SDK für Kotlin

### **a** Note

Auf gibt es mehr GitHub. Sie sehen das vollständige Beispiel und erfahren, wie Sie das [AWS-Code-Beispiel-Repository](https://github.com/awsdocs/aws-doc-sdk-examples/tree/main/kotlin/services/eventbridge#code-examples) einrichten und ausführen.

```
suspend fun listTargetRules(topicArnVal: String?) { 
     val ruleNamesByTargetRequest = ListRuleNamesByTargetRequest { 
         targetArn = topicArnVal 
     } 
     EventBridgeClient { region = "us-east-1" }.use { eventBrClient -> 
         val response = eventBrClient.listRuleNamesByTarget(ruleNamesByTargetRequest) 
         response.ruleNames?.forEach { rule -> 
             println("The rule name is $rule") 
         } 
     }
}
```
• Weitere API-Informationen finden Sie unter [ListRuleNamesByTarget](https://github.com/awslabs/aws-sdk-kotlin#generating-api-documentation) in der AWS API-Referenz zum -SDK für Kotlin.

#### Auflisten von Regeln

Das folgende Codebeispiel zeigt, wie Sie Amazon- EventBridge Regeln auflisten.

SDK für Kotlin

### **a** Note

```
suspend fun listRules() { 
     val rulesRequest = ListRulesRequest { 
         eventBusName = "default" 
        limit = 10 } 
     EventBridgeClient { region = "us-east-1" }.use { eventBrClient -> 
         val response = eventBrClient.listRules(rulesRequest) 
         response.rules?.forEach { rule -> 
              println("The rule name is ${rule.name}") 
             println("The rule ARN is ${rule.arn}") 
         } 
     }
}
```
• Weitere API-Informationen finden Sie unter [ListRules](https://github.com/awslabs/aws-sdk-kotlin#generating-api-documentation) in der AWS API-Referenz zum -SDK für Kotlin.

Auflisten von Zielen für eine Regel

Das folgende Codebeispiel zeigt, wie Sie Amazon- EventBridge Ziele für eine Regel auflisten.

SDK für Kotlin

**a** Note

```
suspend fun listTargets(ruleName: String?) { 
     val ruleRequest = ListTargetsByRuleRequest { 
         rule = ruleName 
     } 
     EventBridgeClient { region = "us-east-1" }.use { eventBrClient -> 
         val response = eventBrClient.listTargetsByRule(ruleRequest) 
         response.targets?.forEach { target -> 
             println("Target ARN: ${target.arn}") 
         }
```
}

• Weitere API-Informationen finden Sie unter [ListTargetsByRule](https://github.com/awslabs/aws-sdk-kotlin#generating-api-documentation) in der AWS API-Referenz zum - SDK für Kotlin.

Entfernen von Zielen aus einer Regel

Das folgende Codebeispiel zeigt, wie Sie Amazon- EventBridge Ziele aus einer Regel entfernen.

SDK für Kotlin

### **a** Note

```
suspend fun deleteTargetsFromRule(eventRuleName: String?) { 
     // First, get all targets that will be deleted. 
     val request = ListTargetsByRuleRequest { 
         rule = eventRuleName 
     } 
     EventBridgeClient { region = "us-east-1" }.use { eventBrClient -> 
         val response = eventBrClient.listTargetsByRule(request) 
         val allTargets = response.targets 
         // Get all targets and delete them. 
         if (allTargets != null) { 
             for (myTarget in allTargets) { 
                 val removeTargetsRequest = RemoveTargetsRequest { 
                     rule = eventRuleName 
                     ids = listOf(myTarget.id.toString()) 
 } 
                 eventBrClient.removeTargets(removeTargetsRequest) 
                 println("Successfully removed the target") 
 } 
         } 
     }
```
• Weitere API-Informationen finden Sie unter [RemoveTargets](https://github.com/awslabs/aws-sdk-kotlin#generating-api-documentation) in der AWS API-Referenz zum - SDK für Kotlin.

#### Senden von Ereignissen

Das folgende Codebeispiel zeigt, wie Sie Amazon- EventBridge Ereignisse senden.

SDK für Kotlin

### **a** Note

```
suspend fun triggerCustomRule(email: String) { 
    val json = "{\cdot}" +
         "\"UserEmail\": \"" + email + "\"," + 
         "\"Message\": \"This event was generated by example code.\"" + 
         "\"UtcTime\": \"Now.\"" + 
         "}" 
     val entry = PutEventsRequestEntry { 
         source = "ExampleSource" 
        detail = json detailType = "ExampleType" 
     } 
     val eventsRequest = PutEventsRequest { 
         this.entries = listOf(entry) 
     } 
     EventBridgeClient { region = "us-east-1" }.use { eventBrClient -> 
         eventBrClient.putEvents(eventsRequest) 
     }
}
```
• Weitere API-Informationen finden Sie unter [PutEvents](https://github.com/awslabs/aws-sdk-kotlin#generating-api-documentation) in der AWS API-Referenz zum -SDK für Kotlin.

#### Szenarien

Erste Schritte mit Regeln und Zielen

Wie das aussehen kann, sehen Sie am nachfolgenden Beispielcode:

- Erstellen Sie eine Regel und fügen Sie ihr ein Ziel hinzu.
- Aktivieren und deaktivieren Sie Regeln.
- Listen Sie Regeln und Ziele auf und aktualisieren Sie sie.
- Senden Sie Ereignisse und bereinigen Sie dann die Ressourcen.

### SDK für Kotlin

### **a** Note

Auf gibt es mehr GitHub. Sie sehen das vollständige Beispiel und erfahren, wie Sie das [AWS-Code-Beispiel-Repository](https://github.com/awsdocs/aws-doc-sdk-examples/tree/main/kotlin/services/eventbridge#code-examples) einrichten und ausführen.

#### /\*

 Before running this Kotlin code example, set up your development environment, including your credentials.

 For more information, see the following documentation topic: https://docs.aws.amazon.com/sdk-for-kotlin/latest/developer-guide/setup.html

This Kotlin example performs the following tasks with Amazon EventBridge:

 1. Creates an AWS Identity and Access Management (IAM) role to use with Amazon EventBridge.

 2. Creates an Amazon Simple Storage Service (Amazon S3) bucket with EventBridge events enabled.

- 3. Creates a rule that triggers when an object is uploaded to Amazon S3.
- 4. Lists rules on the event bus.

6. Adds a target to the rule that sends an email to the specified topic.

 <sup>5.</sup> Creates a new Amazon Simple Notification Service (Amazon SNS) topic and lets the user subscribe to it.

```
 7. Creates an EventBridge event that sends an email when an Amazon S3 object is 
  created. 
  8. Lists targets. 
  9. Lists the rules for the same target. 
  10. Triggers the rule by uploading a file to the S3 bucket. 
  11. Disables a specific rule. 
  12. Checks and prints the state of the rule. 
  13. Adds a transform to the rule to change the text of the email. 
  14. Enables a specific rule. 
  15. Triggers the updated rule by uploading a file to the S3 bucket. 
  16. Updates the rule to a custom rule pattern. 
  17. Sends an event to trigger the rule. 
  18. Cleans up resources.
*/
val DASHES: String = String(CharArray(80)).replace("\u0000", "-")
suspend fun main(args: Array<String>) { 
     val usage = """ 
     Usage: 
        <roleName> <br/> <br/> <br/> <topicName> <eventRuleName>
     Where: 
         roleName - The name of the role to create. 
         bucketName - The Amazon Simple Storage Service (Amazon S3) bucket name to 
  create. 
         topicName - The name of the Amazon Simple Notification Service (Amazon SNS) 
  topic to create. 
         eventRuleName - The Amazon EventBridge rule name to create. 
     """ 
     val polJSON = "{" + 
         "\"Version\": \"2012-10-17\"," + 
         "\"Statement\": [{" + 
         "\"Effect\": \"Allow\"," + 
         "\"Principal\": {" + 
         "\"Service\": \"events.amazonaws.com\"" + 
         "}," + 
         "\"Action\": \"sts:AssumeRole\"" + 
         "}]" + 
         "}" 
    if (args.size != 4) {
         println(usage) 
         exitProcess(1) 
     }
```

```
 val sc = Scanner(System.`in`) 
    val roleName = args[0] 
   val bucketName = args[1]
    val topicName = args[2] 
    val eventRuleName = args[3] 
    println(DASHES) 
    println("Welcome to the Amazon EventBridge example scenario.") 
    println(DASHES) 
    println(DASHES) 
    println("1. Create an AWS Identity and Access Management (IAM) role to use with 
 Amazon EventBridge.") 
    val roleArn = createIAMRole(roleName, polJSON) 
    println(DASHES) 
    println(DASHES) 
    println("2. Create an S3 bucket with EventBridge events enabled.") 
    if (checkBucket(bucketName)) { 
        println("$bucketName already exists. Ending this scenario.") 
        exitProcess(1) 
    } 
    createBucket(bucketName) 
    delay(3000) 
    setBucketNotification(bucketName) 
    println(DASHES) 
    println(DASHES) 
    println("3. Create a rule that triggers when an object is uploaded to Amazon 
 S3.") 
    delay(10000) 
    addEventRule(roleArn, bucketName, eventRuleName) 
    println(DASHES) 
    println(DASHES) 
    println("4. List rules on the event bus.") 
    listRules() 
    println(DASHES) 
    println(DASHES) 
    println("5. Create a new SNS topic for testing and let the user subscribe to the 
 topic.") 
    val topicArn = createSnsTopic(topicName)
```

```
 println(DASHES) 
    println(DASHES) 
    println("6. Add a target to the rule that sends an email to the specified 
 topic.") 
    println("Enter your email to subscribe to the Amazon SNS topic:") 
   val email = sc.nextLine()
    subEmail(topicArn, email) 
    println("Use the link in the email you received to confirm your subscription. 
 Then press Enter to continue.") 
    sc.nextLine() 
    println(DASHES) 
    println(DASHES) 
    println("7. Create an EventBridge event that sends an email when an Amazon S3 
 object is created.") 
    addSnsEventRule(eventRuleName, topicArn, topicName, eventRuleName, bucketName) 
    println(DASHES) 
    println(DASHES) 
    println("8. List targets.") 
    listTargets(eventRuleName) 
    println(DASHES) 
    println(DASHES) 
    println(" 9. List the rules for the same target.") 
    listTargetRules(topicArn) 
    println(DASHES) 
    println(DASHES) 
    println("10. Trigger the rule by uploading a file to the S3 bucket.") 
    println("Press Enter to continue.") 
    sc.nextLine() 
    uploadTextFiletoS3(bucketName) 
    println(DASHES) 
    println(DASHES) 
    println("11. Disable a specific rule.") 
    changeRuleState(eventRuleName, false) 
    println(DASHES) 
    println(DASHES) 
    println("12. Check and print the state of the rule.") 
    checkRule(eventRuleName)
```

```
 println(DASHES) 
    println(DASHES) 
    println("13. Add a transform to the rule to change the text of the email.") 
    updateSnsEventRule(topicArn, eventRuleName) 
    println(DASHES) 
    println(DASHES) 
    println("14. Enable a specific rule.") 
    changeRuleState(eventRuleName, true) 
    println(DASHES) 
    println(DASHES) 
    println("15. Trigger the updated rule by uploading a file to the S3 bucket.") 
    println("Press Enter to continue.") 
    sc.nextLine() 
    uploadTextFiletoS3(bucketName) 
    println(DASHES) 
    println(DASHES) 
    println("16. Update the rule to a custom rule pattern.") 
    updateToCustomRule(eventRuleName) 
    println("Updated event rule $eventRuleName to use a custom pattern.") 
    updateCustomRuleTargetWithTransform(topicArn, eventRuleName) 
    println("Updated event target $topicArn.") 
    println(DASHES) 
    println(DASHES) 
    println("17. Send an event to trigger the rule. This will trigger a subscription 
 email.") 
    triggerCustomRule(email) 
    println("Events have been sent. Press Enter to continue.") 
    sc.nextLine() 
    println(DASHES) 
    println(DASHES) 
    println("18. Clean up resources.") 
    println("Do you want to clean up resources (y/n)") 
    val ans = sc.nextLine() 
   if (ans.compareTo("y") == \emptyset) {
        cleanupResources(topicArn, eventRuleName, bucketName, roleName) 
    } else { 
        println("The resources will not be cleaned up. ") 
    }
```

```
 println(DASHES) 
     println(DASHES) 
     println("The Amazon EventBridge example scenario has successfully completed.") 
     println(DASHES)
}
suspend fun cleanupResources(topicArn: String?, eventRuleName: String?, bucketName: 
  String?, roleName: String?) { 
     println("Removing all targets from the event rule.") 
     deleteTargetsFromRule(eventRuleName) 
     deleteRuleByName(eventRuleName) 
     deleteSNSTopic(topicArn) 
     deleteS3Bucket(bucketName) 
     deleteRole(roleName)
}
suspend fun deleteRole(roleNameVal: String?) { 
     val policyArnVal = "arn:aws:iam::aws:policy/AmazonEventBridgeFullAccess" 
     val policyRequest = DetachRolePolicyRequest { 
         policyArn = policyArnVal 
         roleName = roleNameVal 
     } 
    IamClient { region = "us-east-1" }.use { iam ->
         iam.detachRolePolicy(policyRequest) 
         println("Successfully detached policy $policyArnVal from role $roleNameVal") 
         // Delete the role. 
         val roleRequest = DeleteRoleRequest { 
             roleName = roleNameVal 
         } 
         iam.deleteRole(roleRequest) 
         println("*** Successfully deleted $roleNameVal") 
     }
}
suspend fun deleteS3Bucket(bucketName: String?) { 
     // Remove all the objects from the S3 bucket. 
     val listObjects = ListObjectsRequest { 
         bucket = bucketName 
     } 
     S3Client { region = "us-east-1" }.use { s3Client -> 
         val res = s3Client.listObjects(listObjects)
```

```
 val myObjects = res.contents 
         val toDelete = mutableListOf<ObjectIdentifier>() 
         if (myObjects != null) { 
             for (myValue in myObjects) { 
                 toDelete.add( 
                      ObjectIdentifier { 
                          key = myValue.key 
1 1 1 1 1 1 1
) } 
         } 
         val delOb = Delete { 
             objects = toDelete 
         } 
         val dor = DeleteObjectsRequest { 
             bucket = bucketName 
             delete = delOb 
         } 
         s3Client.deleteObjects(dor) 
         // Delete the S3 bucket. 
         val deleteBucketRequest = DeleteBucketRequest { 
             bucket = bucketName 
         } 
         s3Client.deleteBucket(deleteBucketRequest) 
         println("You have deleted the bucket and the objects") 
     }
// Delete the SNS topic.
suspend fun deleteSNSTopic(topicArnVal: String?) { 
     val request = DeleteTopicRequest { 
         topicArn = topicArnVal 
     } 
     SnsClient { region = "us-east-1" }.use { snsClient -> 
         snsClient.deleteTopic(request) 
         println(" $topicArnVal was deleted.") 
     }
```
}

```
suspend fun deleteRuleByName(ruleName: String?) { 
     val ruleRequest = DeleteRuleRequest { 
         name = ruleName 
     } 
     EventBridgeClient { region = "us-east-1" }.use { eventBrClient -> 
         eventBrClient.deleteRule(ruleRequest) 
         println("Successfully deleted the rule") 
     }
}
suspend fun deleteTargetsFromRule(eventRuleName: String?) { 
     // First, get all targets that will be deleted. 
     val request = ListTargetsByRuleRequest { 
         rule = eventRuleName 
     } 
     EventBridgeClient { region = "us-east-1" }.use { eventBrClient -> 
         val response = eventBrClient.listTargetsByRule(request) 
         val allTargets = response.targets 
         // Get all targets and delete them. 
         if (allTargets != null) { 
             for (myTarget in allTargets) { 
                 val removeTargetsRequest = RemoveTargetsRequest { 
                     rule = eventRuleName 
                     ids = listOf(myTarget.id.toString()) 
 } 
                 eventBrClient.removeTargets(removeTargetsRequest) 
                 println("Successfully removed the target") 
 } 
         } 
     }
}
suspend fun triggerCustomRule(email: String) { 
    val json = "f" + "\"UserEmail\": \"" + email + "\"," + 
         "\"Message\": \"This event was generated by example code.\"" + 
         "\"UtcTime\": \"Now.\"" + 
         "}" 
     val entry = PutEventsRequestEntry { 
         source = "ExampleSource" 
        detail = json
```

```
 detailType = "ExampleType" 
     } 
     val eventsRequest = PutEventsRequest { 
         this.entries = listOf(entry) 
     } 
     EventBridgeClient { region = "us-east-1" }.use { eventBrClient -> 
         eventBrClient.putEvents(eventsRequest) 
     }
}
suspend fun updateCustomRuleTargetWithTransform(topicArn: String?, ruleName: 
  String?) { 
    val targetId = UUID.randomUUID().toString()
     val inputTransformerOb = InputTransformer { 
         inputTemplate = "\"Notification: sample event was received.\"" 
     } 
     val target = Target { 
         id = targetId 
         arn = topicArn 
         inputTransformer = inputTransformerOb 
     } 
     val targetsRequest = PutTargetsRequest { 
         rule = ruleName 
         targets = listOf(target) 
         eventBusName = null 
     } 
     EventBridgeClient { region = "us-east-1" }.use { eventBrClient -> 
         eventBrClient.putTargets(targetsRequest) 
     }
}
suspend fun updateToCustomRule(ruleName: String?) { 
     val customEventsPattern = "{" + 
         "\"source\": [\"ExampleSource\"]," + 
         "\"detail-type\": [\"ExampleType\"]" + 
         "}" 
     val request = PutRuleRequest { 
         name = ruleName
```

```
 description = "Custom test rule" 
         eventPattern = customEventsPattern 
     } 
     EventBridgeClient { region = "us-east-1" }.use { eventBrClient -> 
         eventBrClient.putRule(request) 
     }
}
// Update an Amazon S3 object created rule with a transform on the target.
suspend fun updateSnsEventRule(topicArn: String?, ruleName: String?) { 
    val targetId = UUID.randomUUID().toString()
     val myMap = mutableMapOf<String, String>() 
     myMap["bucket"] = "$.detail.bucket.name" 
     myMap["time"] = "$.time" 
     val inputTransOb = InputTransformer { 
         inputTemplate = "\"Notification: an object was uploaded to bucket <bucket> 
  at <time>.\"" 
         inputPathsMap = myMap 
     } 
     val targetOb = Target { 
         id = targetId 
         arn = topicArn 
         inputTransformer = inputTransOb 
     } 
     val targetsRequest = PutTargetsRequest { 
         rule = ruleName 
         targets = listOf(targetOb) 
         eventBusName = null 
     } 
     EventBridgeClient { region = "us-east-1" }.use { eventBrClient -> 
         eventBrClient.putTargets(targetsRequest) 
     }
}
suspend fun checkRule(eventRuleName: String?) { 
     val ruleRequest = DescribeRuleRequest { 
         name = eventRuleName 
     } 
     EventBridgeClient { region = "us-east-1" }.use { eventBrClient ->
```

```
 val response = eventBrClient.describeRule(ruleRequest) 
         println("The state of the rule is $response") 
     }
}
suspend fun changeRuleState(eventRuleName: String, isEnabled: Boolean?) { 
     if (!isEnabled!!) { 
         println("Disabling the rule: $eventRuleName") 
         val ruleRequest = DisableRuleRequest { 
             name = eventRuleName 
         } 
         EventBridgeClient { region = "us-east-1" }.use { eventBrClient -> 
             eventBrClient.disableRule(ruleRequest) 
         } 
     } else { 
         println("Enabling the rule: $eventRuleName") 
         val ruleRequest = EnableRuleRequest { 
             name = eventRuleName 
         } 
         EventBridgeClient { region = "us-east-1" }.use { eventBrClient -> 
             eventBrClient.enableRule(ruleRequest) 
         } 
     }
}
// Create and upload a file to an S3 bucket to trigger an event.
@Throws(IOException::class)
suspend fun uploadTextFiletoS3(bucketName: String?) { 
     val fileSuffix = SimpleDateFormat("yyyyMMddHHmmss").format(Date()) 
     val fileName = "TextFile$fileSuffix.txt" 
     val myFile = File(fileName) 
     val fw = FileWriter(myFile.absoluteFile) 
     val bw = BufferedWriter(fw) 
     bw.write("This is a sample file for testing uploads.") 
     bw.close() 
     val putOb = PutObjectRequest { 
         bucket = bucketName 
         key = fileName 
         body = myFile.asByteStream() 
     } 
     S3Client { region = "us-east-1" }.use { s3Client -> 
         s3Client.putObject(putOb)
```

```
 }
}
suspend fun listTargetRules(topicArnVal: String?) { 
     val ruleNamesByTargetRequest = ListRuleNamesByTargetRequest { 
         targetArn = topicArnVal 
     } 
     EventBridgeClient { region = "us-east-1" }.use { eventBrClient -> 
         val response = eventBrClient.listRuleNamesByTarget(ruleNamesByTargetRequest) 
         response.ruleNames?.forEach { rule -> 
              println("The rule name is $rule") 
         } 
     }
}
suspend fun listTargets(ruleName: String?) { 
     val ruleRequest = ListTargetsByRuleRequest { 
         rule = ruleName 
     } 
     EventBridgeClient { region = "us-east-1" }.use { eventBrClient -> 
         val response = eventBrClient.listTargetsByRule(ruleRequest) 
         response.targets?.forEach { target -> 
             println("Target ARN: ${target.arn}") 
         } 
     }
}
// Add a rule that triggers an SNS target when a file is uploaded to an S3 bucket.
suspend fun addSnsEventRule(ruleName: String?, topicArn: String?, topicName: String, 
  eventRuleName: String, bucketName: String) { 
    val targetID = UUID.randomUUID().toString()
     val myTarget = Target { 
         id = targetID 
         arn = topicArn 
     } 
     val targetsOb = mutableListOf<Target>() 
     targetsOb.add(myTarget) 
     val request = PutTargetsRequest { 
         eventBusName = null 
         targets = targetsOb
```

```
 rule = ruleName 
     } 
     EventBridgeClient { region = "us-east-1" }.use { eventBrClient -> 
         eventBrClient.putTargets(request) 
         println("Added event rule $eventRuleName with Amazon SNS target $topicName 
  for bucket $bucketName.") 
     }
}
suspend fun subEmail(topicArnVal: String?, email: String?) { 
     val request = SubscribeRequest { 
         protocol = "email" 
        endpoint = email returnSubscriptionArn = true 
         topicArn = topicArnVal 
     } 
     SnsClient { region = "us-east-1" }.use { snsClient -> 
         val result = snsClient.subscribe(request) 
         println(" Subscription ARN: ${result.subscriptionArn}") 
     }
}
suspend fun createSnsTopic(topicName: String): String? { 
     val topicPolicy = "{" + 
         "\"Version\": \"2012-10-17\"," + 
         "\"Statement\": [{" + 
         "\"Sid\": \"EventBridgePublishTopic\"," + 
         "\"Effect\": \"Allow\"," + 
         "\"Principal\": {" + 
         "\"Service\": \"events.amazonaws.com\"" + 
         "}," + 
         "\"Resource\": \"*\"," + 
         "\"Action\": \"sns:Publish\"" + 
         "}]" + 
         "}" 
     val topicAttributes = mutableMapOf<String, String>() 
     topicAttributes["Policy"] = topicPolicy 
     val topicRequest = CreateTopicRequest { 
         name = topicName 
         attributes = topicAttributes
```

```
 SnsClient { region = "us-east-1" }.use { snsClient -> 
         val response = snsClient.createTopic(topicRequest) 
         println("Added topic $topicName for email subscriptions.") 
         return response.topicArn 
     }
}
suspend fun listRules() { 
     val rulesRequest = ListRulesRequest { 
         eventBusName = "default" 
        limit = 10 } 
     EventBridgeClient { region = "us-east-1" }.use { eventBrClient -> 
         val response = eventBrClient.listRules(rulesRequest) 
         response.rules?.forEach { rule -> 
              println("The rule name is ${rule.name}") 
              println("The rule ARN is ${rule.arn}") 
         } 
     }
}
// Create a new event rule that triggers when an Amazon S3 object is created in a 
  bucket.
suspend fun addEventRule(roleArnVal: String?, bucketName: String, eventRuleName: 
  String?) { 
     val pattern = """{ 
         "source": ["aws.s3"], 
         "detail-type": ["Object Created"], 
         "detail": { 
         "bucket": { 
              "name": ["$bucketName"] 
 } 
         } 
     }""" 
     val ruleRequest = PutRuleRequest { 
         description = "Created by using the AWS SDK for Kotlin" 
         name = eventRuleName 
         eventPattern = pattern 
         roleArn = roleArnVal 
     }
```

```
 EventBridgeClient { region = "us-east-1" }.use { eventBrClient -> 
         val ruleResponse = eventBrClient.putRule(ruleRequest) 
         println("The ARN of the new rule is ${ruleResponse.ruleArn}") 
     }
}
// Set the Amazon S3 bucket notification configuration.
suspend fun setBucketNotification(bucketName: String) { 
     val eventBridgeConfig = EventBridgeConfiguration { 
     } 
     val configuration = NotificationConfiguration { 
         eventBridgeConfiguration = eventBridgeConfig 
     } 
     val configurationRequest = PutBucketNotificationConfigurationRequest { 
         bucket = bucketName 
         notificationConfiguration = configuration 
         skipDestinationValidation = true 
     } 
     S3Client { region = "us-east-1" }.use { s3Client -> 
         s3Client.putBucketNotificationConfiguration(configurationRequest) 
         println("Added bucket $bucketName with EventBridge events enabled.") 
     }
}
// Create an S3 bucket using a waiter.
suspend fun createBucket(bucketName: String) { 
     val request = CreateBucketRequest { 
         bucket = bucketName 
     } 
    S3Client { region = "us-east-1" }.use { s3 ->
         s3.createBucket(request) 
         s3.waitUntilBucketExists { 
             bucket = bucketName 
         } 
         println("$bucketName is ready") 
     }
}
suspend fun checkBucket(bucketName: String?): Boolean {
```

```
 try { 
         // Determine if the S3 bucket exists. 
         val headBucketRequest = HeadBucketRequest { 
              bucket = bucketName 
         } 
         S3Client { region = "us-east-1" }.use { s3Client -> 
              s3Client.headBucket(headBucketRequest) 
              return true 
         } 
     } catch (e: S3Exception) { 
         System.err.println(e.message) 
     } 
     return false
}
suspend fun createIAMRole(rolenameVal: String?, polJSON: String?): String? { 
     val request = CreateRoleRequest { 
         roleName = rolenameVal 
         assumeRolePolicyDocument = polJSON 
         description = "Created using the AWS SDK for Kotlin" 
     } 
     val rolePolicyRequest = AttachRolePolicyRequest { 
         roleName = rolenameVal 
         policyArn = "arn:aws:iam::aws:policy/AmazonEventBridgeFullAccess" 
     } 
     IamClient { region = "us-east-1" }.use { iam -> 
         val response = iam.createRole(request) 
         iam.attachRolePolicy(rolePolicyRequest) 
         return response.role?.arn 
     }
}
```
- Weitere API-Informationen finden Sie in den folgenden Themen der API-Referenz zum AWS-SDK für Kotlin.
	- [DeleteRule](https://github.com/awslabs/aws-sdk-kotlin#generating-api-documentation)
	- [DescribeRule](https://github.com/awslabs/aws-sdk-kotlin#generating-api-documentation)
	- [DisableRule](https://github.com/awslabs/aws-sdk-kotlin#generating-api-documentation)
	- [EnableRule](https://github.com/awslabs/aws-sdk-kotlin#generating-api-documentation)
- [ListRuleNamesByTarget](https://github.com/awslabs/aws-sdk-kotlin#generating-api-documentation)
- [ListRules](https://github.com/awslabs/aws-sdk-kotlin#generating-api-documentation)
- [ListTargetsByRule](https://github.com/awslabs/aws-sdk-kotlin#generating-api-documentation)
- [PutEvents](https://github.com/awslabs/aws-sdk-kotlin#generating-api-documentation)
- [PutRule](https://github.com/awslabs/aws-sdk-kotlin#generating-api-documentation)
- [PutTargets](https://github.com/awslabs/aws-sdk-kotlin#generating-api-documentation)

# AWS Glue -Beispiele mit SDK für Kotlin

Die folgenden Codebeispiele zeigen Ihnen, wie Sie Aktionen durchführen und gängige Szenarien implementieren, indem Sie das AWS SDK für Kotlin mit verwendenAWS Glue.

Aktionen sind Codeauszüge aus größeren Programmen und müssen im Kontext ausgeführt werden. Während Aktionen Ihnen zeigen, wie Sie einzelne Servicefunktionen aufrufen, können Sie Aktionen im Kontext der zugehörigen Szenarien und serviceübergreifenden Beispiele sehen.

Szenarien sind Codebeispiele, die Ihnen zeigen, wie Sie eine bestimmte Aufgabe ausführen können, indem Sie mehrere Funktionen innerhalb desselben Services aufrufen.

Jedes Beispiel enthält einen Link zu GitHub, wo Sie Anweisungen zum Einrichten und Ausführen des Codes im Kontext finden.

# Themen

- **[Aktionen](#page-8295-0)**
- **[Szenarien](#page-8316-0)**

# Aktionen

Erstellen eines Crawlers

Das folgende Codebeispiel zeigt, wie Sie einen AWS Glue -Crawler erstellen.
# **a** Note

```
suspend fun createGlueCrawler( 
     iam: String?, 
     s3Path: String?, 
     cron: String?, 
     dbName: String?, 
     crawlerName: String
) { 
     val s3Target = S3Target { 
         path = s3Path 
     } 
     // Add the S3Target to a list. 
     val targetList = mutableListOf<S3Target>() 
     targetList.add(s3Target) 
     val targetOb = CrawlerTargets { 
         s3Targets = targetList 
     } 
     val request = CreateCrawlerRequest { 
         databaseName = dbName 
         name = crawlerName 
         description = "Created by the AWS Glue Kotlin API" 
         targets = targetOb 
         role = iam 
         schedule = cron 
     } 
     GlueClient { region = "us-west-2" }.use { glueClient -> 
          glueClient.createCrawler(request) 
         println("$crawlerName was successfully created") 
     }
}
```
• Weitere API-Informationen finden Sie unter [CreateCrawler](https://github.com/awslabs/aws-sdk-kotlin#generating-api-documentation) in der API-AWSReferenz zum -SDK für Kotlin.

Holen Sie sich einen Crawler

Das folgende Codebeispiel zeigt, wie Sie einen AWS Glue -Crawler abrufen.

SDK für Kotlin

**a** Note

Auf gibt es mehr GitHub. Sie sehen das vollständige Beispiel und erfahren, wie Sie das [AWS-Code-Beispiel-Repository](https://github.com/awsdocs/aws-doc-sdk-examples/tree/main/kotlin/services/glue#code-examples) einrichten und ausführen.

```
suspend fun getSpecificCrawler(crawlerName: String?) { 
     val request = GetCrawlerRequest { 
         name = crawlerName 
     } 
     GlueClient { region = "us-east-1" }.use { glueClient -> 
         val response = glueClient.getCrawler(request) 
         val role = response.crawler?.role 
         println("The role associated with this crawler is $role") 
     }
}
```
• Weitere API-Informationen finden Sie unter [GetCrawler](https://github.com/awslabs/aws-sdk-kotlin#generating-api-documentation) in der API-AWSReferenz zum -SDK für Kotlin.

Holen Sie sich eine Datenbank aus dem Data Catalog

Das folgende Codebeispiel zeigt, wie Sie eine Datenbank aus der abrufenAWS Glue Data Catalog.

# **a** Note

Auf gibt es mehr GitHub. Sie sehen das vollständige Beispiel und erfahren, wie Sie das [AWS-Code-Beispiel-Repository](https://github.com/awsdocs/aws-doc-sdk-examples/tree/main/kotlin/services/glue#code-examples) einrichten und ausführen.

```
suspend fun getSpecificDatabase(databaseName: String?) { 
     val request = GetDatabaseRequest { 
         name = databaseName 
     } 
     GlueClient { region = "us-east-1" }.use { glueClient -> 
         val response = glueClient.getDatabase(request) 
         val dbDesc = response.database?.description 
         println("The database description is $dbDesc") 
     }
}
```
• Weitere API-Informationen finden Sie unter [GetDatabase](https://github.com/awslabs/aws-sdk-kotlin#generating-api-documentation) in der API-AWSReferenz zum -SDK für Kotlin.

Starten eines Crawlers

Das folgende Codebeispiel zeigt, wie Sie einen AWS Glue -Crawler starten.

# SDK für Kotlin

# **a** Note

```
suspend fun startSpecificCrawler(crawlerName: String?) {
```

```
 val request = StartCrawlerRequest {
```

```
 name = crawlerName 
     } 
     GlueClient { region = "us-west-2" }.use { glueClient -> 
         glueClient.startCrawler(request) 
         println("$crawlerName was successfully started.") 
     }
}
```
• Weitere API-Informationen finden Sie unter [StartCrawler](https://github.com/awslabs/aws-sdk-kotlin#generating-api-documentation) in der API-AWSReferenz zum -SDK für Kotlin.

#### Szenarien

Erste Schritte mit Crawlern und Aufträgen

Wie das aussehen kann, sehen Sie am nachfolgenden Beispielcode:

- Erstellen Sie einen Crawler, der einen öffentlichen Amazon-S3-Bucket crawlt und eine Datenbank mit CSV-formatierten Metadaten generiert.
- Listen Sie Informationen zu Datenbanken und Tabellen in Ihrem AWS Glue Data Catalog auf.
- Erstellen Sie einen Auftrag, um CSV-Daten aus dem S3-Bucket zu extrahieren, die Daten umzuwandeln und die JSON-formatierte Ausgabe in einen anderen S3-Bucket zu laden.
- Listen Sie Informationen zu Auftragsausführungen auf, zeigen Sie transformierte Daten an und bereinigen Sie Ressourcen.

Weitere Informationen finden Sie unter [Tutorial: Erste Schritte mit AWS Glue Studio](https://docs.aws.amazon.com/glue/latest/ug/tutorial-create-job.html).

### SDK für Kotlin

## **a** Note

Auf gibt es mehr GitHub. Sie sehen das vollständige Beispiel und erfahren, wie Sie das [AWS-Code-Beispiel-Repository](https://github.com/awsdocs/aws-doc-sdk-examples/tree/main/kotlin/services/glue#code-examples) einrichten und ausführen.

suspend fun main(args: Array<String>) {

```
 val usage = """ 
        Usage: 
             <iam> <s3Path> <cron> <dbName> <crawlerName> <jobName> <scriptLocation> 
 <locationUri> 
        Where: 
            iam - The Amazon Resource Name (ARN) of the AWS Identity and Access 
 Management (IAM) role that has AWS Glue and Amazon Simple Storage Service (Amazon 
 S3) permissions. 
            s3Path - The Amazon Simple Storage Service (Amazon S3) target that 
 contains data (for example, CSV data). 
            cron - A cron expression used to specify the schedule (for example, 
cron(15 12 * * ? *).
            dbName - The database name. 
            crawlerName - The name of the crawler. 
             jobName - The name you assign to this job definition. 
            scriptLocation - Specifies the Amazon S3 path to a script that runs a 
 job. 
            locationUri - Specifies the location of the database 
        """ 
    if (args.size != 8) { 
        println(usage) 
        exitProcess(1) 
    } 
   val iam = args[0]val s3Path = args[1]
    val cron = args[2] 
    val dbName = args[3] 
    val crawlerName = args[4] 
    val jobName = args[5] 
    val scriptLocation = args[6] 
   val locationUri = args[7]
    println("About to start the AWS Glue Scenario") 
    createDatabase(dbName, locationUri) 
    createCrawler(iam, s3Path, cron, dbName, crawlerName) 
    getCrawler(crawlerName) 
    startCrawler(crawlerName) 
    getDatabase(dbName) 
    getGlueTables(dbName) 
    createJob(jobName, iam, scriptLocation) 
    startJob(jobName)
```

```
 getJobs() 
     getJobRuns(jobName) 
    deleteJob(jobName)
     println("*** Wait for 5 MIN so the $crawlerName is ready to be deleted") 
     TimeUnit.MINUTES.sleep(5) 
     deleteMyDatabase(dbName) 
     deleteCrawler(crawlerName)
}
suspend fun createDatabase(dbName: String?, locationUriVal: String?) { 
     val input = DatabaseInput { 
         description = "Built with the AWS SDK for Kotlin" 
         name = dbName 
         locationUri = locationUriVal 
     } 
     val request = CreateDatabaseRequest { 
         databaseInput = input 
     } 
     GlueClient { region = "us-east-1" }.use { glueClient -> 
         glueClient.createDatabase(request) 
         println("The database was successfully created") 
     }
}
suspend fun createCrawler(iam: String?, s3Path: String?, cron: String?, dbName: 
  String?, crawlerName: String) { 
     val s3Target = S3Target { 
         path = s3Path 
     } 
     val targetList = ArrayList<S3Target>() 
     targetList.add(s3Target) 
     val targetOb = CrawlerTargets { 
         s3Targets = targetList 
     } 
     val crawlerRequest = CreateCrawlerRequest { 
         databaseName = dbName 
         name = crawlerName
```

```
 description = "Created by the AWS Glue Java API" 
         targets = targetOb 
         role = iam 
         schedule = cron 
     } 
     GlueClient { region = "us-east-1" }.use { glueClient -> 
         glueClient.createCrawler(crawlerRequest) 
         println("$crawlerName was successfully created") 
     }
}
suspend fun getCrawler(crawlerName: String?) { 
     val request = GetCrawlerRequest { 
         name = crawlerName 
     } 
     GlueClient { region = "us-east-1" }.use { glueClient -> 
         val response = glueClient.getCrawler(request) 
         val role = response.crawler?.role 
         println("The role associated with this crawler is $role") 
     }
}
suspend fun startCrawler(crawlerName: String) { 
     val crawlerRequest = StartCrawlerRequest { 
         name = crawlerName 
     } 
     GlueClient { region = "us-east-1" }.use { glueClient -> 
         glueClient.startCrawler(crawlerRequest) 
         println("$crawlerName was successfully started.") 
     }
}
suspend fun getDatabase(databaseName: String?) { 
     val request = GetDatabaseRequest { 
         name = databaseName 
     } 
     GlueClient { region = "us-east-1" }.use { glueClient ->
```

```
 val response = glueClient.getDatabase(request) 
         val dbDesc = response.database?.description 
         println("The database description is $dbDesc") 
     }
}
suspend fun getGlueTables(dbName: String?) { 
     val tableRequest = GetTablesRequest { 
         databaseName = dbName 
     } 
     GlueClient { region = "us-east-1" }.use { glueClient -> 
         val response = glueClient.getTables(tableRequest) 
         response.tableList?.forEach { tableName -> 
             println("Table name is ${tableName.name}") 
         } 
     }
}
suspend fun startJob(jobNameVal: String?) { 
     val runRequest = StartJobRunRequest { 
         workerType = WorkerType.G1X 
         numberOfWorkers = 10 
         jobName = jobNameVal 
     } 
     GlueClient { region = "us-east-1" }.use { glueClient -> 
         val response = glueClient.startJobRun(runRequest) 
         println("The job run Id is ${response.jobRunId}") 
     }
}
suspend fun createJob(jobName: String, iam: String?, scriptLocationVal: String?) { 
     val commandOb = JobCommand { 
         pythonVersion = "3" 
         name = "MyJob1" 
         scriptLocation = scriptLocationVal 
     } 
     val jobRequest = CreateJobRequest { 
         description = "A Job created by using the AWS SDK for Java V2"
```

```
 glueVersion = "2.0" 
         workerType = WorkerType.G1X 
         numberOfWorkers = 10 
         name = jobName 
         role = iam 
         command = commandOb 
     } 
     GlueClient { region = "us-east-1" }.use { glueClient -> 
         glueClient.createJob(jobRequest) 
         println("$jobName was successfully created.") 
     }
}
suspend fun getJobs() { 
     val request = GetJobsRequest { 
         maxResults = 10 
     } 
     GlueClient { region = "us-east-1" }.use { glueClient -> 
         val response = glueClient.getJobs(request) 
         response.jobs?.forEach { job -> 
              println("Job name is ${job.name}") 
         } 
     }
}
suspend fun getJobRuns(jobNameVal: String?) { 
     val request = GetJobRunsRequest { 
         jobName = jobNameVal 
     } 
     GlueClient { region = "us-east-1" }.use { glueClient -> 
         val response = glueClient.getJobRuns(request) 
         response.jobRuns?.forEach { job -> 
              println("Job name is ${job.jobName}") 
         } 
     }
}
suspend fun deleteJob(jobNameVal: String) {
```

```
 val jobRequest = DeleteJobRequest { 
         jobName = jobNameVal 
     } 
     GlueClient { region = "us-east-1" }.use { glueClient -> 
         glueClient.deleteJob(jobRequest) 
         println("$jobNameVal was successfully deleted") 
     }
}
suspend fun deleteMyDatabase(databaseName: String) { 
     val request = DeleteDatabaseRequest { 
         name = databaseName 
     } 
     GlueClient { region = "us-east-1" }.use { glueClient -> 
         glueClient.deleteDatabase(request) 
         println("$databaseName was successfully deleted") 
     }
}
suspend fun deleteCrawler(crawlerName: String) { 
     val request = DeleteCrawlerRequest { 
         name = crawlerName 
     } 
     GlueClient { region = "us-east-1" }.use { glueClient -> 
         glueClient.deleteCrawler(request) 
         println("$crawlerName was deleted") 
     }
}
```
- Weitere API-Informationen finden Sie in den folgenden Themen der API-Referenz zum AWS-SDK für Kotlin.
	- [CreateCrawler](https://github.com/awslabs/aws-sdk-kotlin#generating-api-documentation)
	- [CreateJob](https://github.com/awslabs/aws-sdk-kotlin#generating-api-documentation)
	- [DeleteCrawler](https://github.com/awslabs/aws-sdk-kotlin#generating-api-documentation)
	- [DeleteDatabase](https://github.com/awslabs/aws-sdk-kotlin#generating-api-documentation)
	- [DeleteJob](https://github.com/awslabs/aws-sdk-kotlin#generating-api-documentation)
- [DeleteTable](https://github.com/awslabs/aws-sdk-kotlin#generating-api-documentation)
- [GetCrawler](https://github.com/awslabs/aws-sdk-kotlin#generating-api-documentation)
- [GetDatabase](https://github.com/awslabs/aws-sdk-kotlin#generating-api-documentation)
- [GetDatabases](https://github.com/awslabs/aws-sdk-kotlin#generating-api-documentation)
- [GetJob](https://github.com/awslabs/aws-sdk-kotlin#generating-api-documentation)
- [GetJobRun](https://github.com/awslabs/aws-sdk-kotlin#generating-api-documentation)
- [GetJobRuns](https://github.com/awslabs/aws-sdk-kotlin#generating-api-documentation)
- [GetTables](https://github.com/awslabs/aws-sdk-kotlin#generating-api-documentation)
- [ListJobs](https://github.com/awslabs/aws-sdk-kotlin#generating-api-documentation)
- [StartCrawler](https://github.com/awslabs/aws-sdk-kotlin#generating-api-documentation)
- [StartJobRun](https://github.com/awslabs/aws-sdk-kotlin#generating-api-documentation)

# IAM-Beispiele unter Verwendung des SDK für Kotlin

Die folgenden Codebeispiele zeigen Ihnen, wie Sie Aktionen durchführen und gängige Szenarien implementieren, indem Sie das AWS SDK für Kotlin mit IAM verwenden.

Aktionen sind Codeauszüge aus größeren Programmen und müssen im Kontext ausgeführt werden. Während Aktionen Ihnen zeigen, wie Sie einzelne Servicefunktionen aufrufen, können Sie Aktionen im Kontext der zugehörigen Szenarien und serviceübergreifenden Beispiele sehen.

Szenarien sind Codebeispiele, die Ihnen zeigen, wie Sie eine bestimmte Aufgabe ausführen können, indem Sie mehrere Funktionen innerhalb desselben Services aufrufen.

Jedes Beispiel enthält einen Link zu GitHub, wo Sie Anweisungen zum Einrichten und Ausführen des Codes im Kontext finden.

Themen

- [Aktionen](#page-8295-0)
- [Szenarien](#page-8316-0)

# Aktionen

Anfügen einer Richtlinie an eine Rolle

Das folgende Codebeispiel veranschaulicht, wie Sie eine IAM-Richtlinie an eine Rolle anfügen.

# **a** Note

```
suspend fun attachIAMRolePolicy(roleNameVal: String, policyArnVal: String) {
     val request = ListAttachedRolePoliciesRequest { 
         roleName = roleNameVal 
     } 
     IamClient { region = "AWS_GLOBAL" }.use { iamClient -> 
         val response = iamClient.listAttachedRolePolicies(request) 
         val attachedPolicies = response.attachedPolicies 
         // Ensure that the policy is not attached to this role. 
         val checkStatus: Int 
         if (attachedPolicies != null) { 
             checkStatus = checkList(attachedPolicies, policyArnVal) 
            if (checkStatus == -1) return 
         } 
         val policyRequest = AttachRolePolicyRequest { 
             roleName = roleNameVal 
             policyArn = policyArnVal 
         } 
         iamClient.attachRolePolicy(policyRequest) 
        println("Successfully attached policy $policyArnVal to role $roleNameVal")
     }
}
fun checkList(attachedPolicies: List<AttachedPolicy>, policyArnVal: String): Int { 
     for (policy in attachedPolicies) { 
         val polArn = policy.policyArn.toString() 
         if (polArn.compareTo(policyArnVal) == 0) { 
             println("The policy is already attached to this role.")
```

```
 return -1 
            } 
      } 
      return 0
}
```
• Weitere API-Informationen finden Sie unter [AttachRolePolicy](https://github.com/awslabs/aws-sdk-kotlin#generating-api-documentation) in der API-AWSReferenz zum - SDK für Kotlin.

Erstellen einer Richtlinie

Das folgende Codebeispiel veranschaulicht, wie Sie eine IAM-Richtlinie erstellen.

### SDK für Kotlin

### **a** Note

```
suspend fun createIAMPolicy(policyNameVal: String?): String { 
    val policyDocumentVal = "{" + 
        " \"Version\": \"2012-10-17\"," + 
        " \"Statement\": [" + 
        " {" + 
       " \Upsilon"Effect\": \"Allow\"," +
       " \"Action\": [" +
        " \"dynamodb:DeleteItem\"," + 
        " \"dynamodb:GetItem\"," + 
       " \"dynamodb:PutItem\"," +
        " \"dynamodb:Scan\"," + 
        " \"dynamodb:UpdateItem\"" + 
       " ], " +
       " \vee"Resource\vee": \vee"*\vee"" +
        " }" + 
        " ]" + 
        "}"
```

```
 val request = CreatePolicyRequest { 
         policyName = policyNameVal 
         policyDocument = policyDocumentVal 
     } 
     IamClient { region = "AWS_GLOBAL" }.use { iamClient -> 
         val response = iamClient.createPolicy(request) 
         return response.policy?.arn.toString() 
     }
}
```
• Weitere API-Informationen finden Sie unter [CreatePolicy](https://github.com/awslabs/aws-sdk-kotlin#generating-api-documentation) in der AWS API-Referenz zum -SDK für Kotlin.

### Erstellen eines Benutzers

Das folgende Codebeispiel veranschaulicht, wie Sie einen IAM-Benutzer erstellen.

```
A Warning
```
Um Sicherheitsrisiken zu vermeiden, sollten Sie IAM-Benutzer nicht zur Authentifizierung verwenden, wenn Sie speziell entwickelte Software entwickeln oder mit echten Daten arbeiten. Verwenden Sie stattdessen den Verbund mit einem Identitätsanbieter wie [AWS IAM](https://docs.aws.amazon.com/singlesignon/latest/userguide/what-is.html) [Identity Center.](https://docs.aws.amazon.com/singlesignon/latest/userguide/what-is.html)

## SDK für Kotlin

### **a** Note

```
suspend fun createIAMUser(usernameVal: String?): String? { 
     val request = CreateUserRequest { 
         userName = usernameVal 
     }
```

```
Aktionen und Szenarien 13142
```

```
 IamClient { region = "AWS_GLOBAL" }.use { iamClient -> 
         val response = iamClient.createUser(request) 
         return response.user?.userName 
     }
}
```
• Weitere API-Informationen finden Sie unter [CreateUser](https://github.com/awslabs/aws-sdk-kotlin#generating-api-documentation) in der AWS API-Referenz zum -SDK für Kotlin.

Erstellen eines Zugriffsschlüssels

Das folgende Codebeispiel veranschaulicht, wie Sie IAM-Zugriffsschlüssel erstellen.

## **A** Warning

Um Sicherheitsrisiken zu vermeiden, sollten Sie IAM-Benutzer nicht zur Authentifizierung verwenden, wenn Sie speziell entwickelte Software entwickeln oder mit echten Daten arbeiten. Verwenden Sie stattdessen den Verbund mit einem Identitätsanbieter wie [AWS IAM](https://docs.aws.amazon.com/singlesignon/latest/userguide/what-is.html) [Identity Center.](https://docs.aws.amazon.com/singlesignon/latest/userguide/what-is.html)

### SDK für Kotlin

#### **a** Note

```
suspend fun createIAMAccessKey(user: String?): String { 
     val request = CreateAccessKeyRequest { 
         userName = user 
     } 
     IamClient { region = "AWS_GLOBAL" }.use { iamClient -> 
         val response = iamClient.createAccessKey(request)
```
}

```
 return response.accessKey?.accessKeyId.toString() 
 }
```
• Weitere API-Informationen finden Sie unter [CreateAccessKey](https://github.com/awslabs/aws-sdk-kotlin#generating-api-documentation) in der AWS API-Referenz zum - SDK für Kotlin.

Erstellen eines Alias für ein Konto

Das folgende Codebeispiel zeigt, wie Sie einen Alias für ein IAM-Konto erstellen.

SDK für Kotlin

# **a** Note

Auf gibt es mehr GitHub. Sie sehen das vollständige Beispiel und erfahren, wie Sie das [AWS-Code-Beispiel-Repository](https://github.com/awsdocs/aws-doc-sdk-examples/tree/main/kotlin/services/iam#code-examples) einrichten und ausführen.

```
suspend fun createIAMAccountAlias(alias: String) { 
     val request = CreateAccountAliasRequest { 
         accountAlias = alias 
     } 
     IamClient { region = "AWS_GLOBAL" }.use { iamClient -> 
         iamClient.createAccountAlias(request) 
         println("Successfully created account alias named $alias") 
     }
}
```
• Weitere API-Informationen finden Sie unter [CreateAccountAlias](https://github.com/awslabs/aws-sdk-kotlin#generating-api-documentation) in der AWS API-Referenz zum - SDK für Kotlin.

#### Löschen Sie eine Richtlinie

Das folgende Codebeispiel veranschaulicht, wie Sie eine IAM-Richtlinie löschen.

# **a** Note

Auf gibt es mehr GitHub. Sie sehen das vollständige Beispiel und erfahren, wie Sie das [AWS-Code-Beispiel-Repository](https://github.com/awsdocs/aws-doc-sdk-examples/tree/main/kotlin/services/iam#code-examples) einrichten und ausführen.

```
suspend fun deleteIAMPolicy(policyARNVal: String?) { 
     val request = DeletePolicyRequest { 
         policyArn = policyARNVal 
     } 
     IamClient { region = "AWS_GLOBAL" }.use { iamClient -> 
         iamClient.deletePolicy(request) 
         println("Successfully deleted $policyARNVal") 
     }
}
```
• Weitere API-Informationen finden Sie unter [DeletePolicy](https://github.com/awslabs/aws-sdk-kotlin#generating-api-documentation) in der AWS API-Referenz zum -SDK für Kotlin.

Löschen eines Benutzers

Das folgende Codebeispiel veranschaulicht, wie Sie einen IAM-Benutzer löschen.

# **A** Warning

Um Sicherheitsrisiken zu vermeiden, sollten Sie IAM-Benutzer nicht zur Authentifizierung verwenden, wenn Sie speziell entwickelte Software entwickeln oder mit echten Daten arbeiten. Verwenden Sie stattdessen den Verbund mit einem Identitätsanbieter wie [AWS IAM](https://docs.aws.amazon.com/singlesignon/latest/userguide/what-is.html) [Identity Center.](https://docs.aws.amazon.com/singlesignon/latest/userguide/what-is.html)

# **a** Note

Auf gibt es mehr GitHub. Sie sehen das vollständige Beispiel und erfahren, wie Sie das [AWS-Code-Beispiel-Repository](https://github.com/awsdocs/aws-doc-sdk-examples/tree/main/kotlin/services/iam#code-examples) einrichten und ausführen.

```
suspend fun deleteIAMUser(userNameVal: String) { 
     val request = DeleteUserRequest { 
         userName = userNameVal 
     } 
     // To delete a user, ensure that the user's access keys are deleted first. 
     IamClient { region = "AWS_GLOBAL" }.use { iamClient -> 
         iamClient.deleteUser(request) 
         println("Successfully deleted user $userNameVal") 
     }
}
```
• Weitere API-Informationen finden Sie unter [DeleteUser](https://github.com/awslabs/aws-sdk-kotlin#generating-api-documentation) in der AWS API-Referenz zum -SDK für Kotlin.

Löschen eines Zugriffsschlüssels

Das folgende Codebeispiel veranschaulicht, wie Sie einen IAM-Zugriffsschlüssel löschen.

# **A** Warning

Um Sicherheitsrisiken zu vermeiden, sollten Sie IAM-Benutzer nicht zur Authentifizierung verwenden, wenn Sie speziell entwickelte Software entwickeln oder mit echten Daten arbeiten. Verwenden Sie stattdessen den Verbund mit einem Identitätsanbieter wie [AWS IAM](https://docs.aws.amazon.com/singlesignon/latest/userguide/what-is.html) [Identity Center.](https://docs.aws.amazon.com/singlesignon/latest/userguide/what-is.html)

# **a** Note

Auf gibt es mehr GitHub. Sie sehen das vollständige Beispiel und erfahren, wie Sie das [AWS-Code-Beispiel-Repository](https://github.com/awsdocs/aws-doc-sdk-examples/tree/main/kotlin/services/iam#code-examples) einrichten und ausführen.

```
suspend fun deleteKey(userNameVal: String, accessKey: String) { 
     val request = DeleteAccessKeyRequest { 
         accessKeyId = accessKey 
         userName = userNameVal 
     } 
     IamClient { region = "AWS_GLOBAL" }.use { iamClient -> 
         iamClient.deleteAccessKey(request) 
         println("Successfully deleted access key $accessKey from $userNameVal") 
     }
}
```
• Weitere API-Informationen finden Sie unter [DeleteAccessKey](https://github.com/awslabs/aws-sdk-kotlin#generating-api-documentation) in der AWS API-Referenz zum - SDK für Kotlin.

Löschen eines Konto-Alias

Das folgende Codebeispiel zeigt, wie Sie einen IAM-Konto-Alias löschen.

#### SDK für Kotlin

# **a** Note

```
suspend fun deleteIAMAccountAlias(alias: String) {
```

```
 val request = DeleteAccountAliasRequest {
```

```
 accountAlias = alias 
     } 
     IamClient { region = "AWS_GLOBAL" }.use { iamClient -> 
         iamClient.deleteAccountAlias(request) 
         println("Successfully deleted account alias $alias") 
     }
}
```
• Weitere API-Informationen finden Sie unter [DeleteAccountAlias](https://github.com/awslabs/aws-sdk-kotlin#generating-api-documentation) in der AWS API-Referenz zum - SDK für Kotlin.

Trennen Sie eine Richtlinie von einer Rolle

Das folgende Codebeispiel veranschaulicht, wie Sie eine IAM-Richtlinie von einer Rolle trennen.

SDK für Kotlin

```
a Note
```
Auf gibt es mehr GitHub. Sie sehen das vollständige Beispiel und erfahren, wie Sie das [AWS-Code-Beispiel-Repository](https://github.com/awsdocs/aws-doc-sdk-examples/tree/main/kotlin/services/iam#code-examples) einrichten und ausführen.

```
suspend fun detachPolicy(roleNameVal: String, policyArnVal: String) {
     val request = DetachRolePolicyRequest { 
         roleName = roleNameVal 
         policyArn = policyArnVal 
     } 
     IamClient { region = "AWS_GLOBAL" }.use { iamClient -> 
         iamClient.detachRolePolicy(request) 
        println("Successfully detached policy $policyArnVal from role $roleNameVal")
     }
}
```
• Weitere API-Informationen finden Sie unter [DetachRolePolicy](https://github.com/awslabs/aws-sdk-kotlin#generating-api-documentation) in der AWS API-Referenz zum - SDK für Kotlin.

#### Abrufen einer Richtlinie

Das folgende Codebeispiel zeigt, wie Sie eine IAM-Richtlinie abrufen.

### SDK für Kotlin

## **a** Note

Auf gibt es mehr GitHub. Sie sehen das vollständige Beispiel und erfahren, wie Sie das [AWS-Code-Beispiel-Repository](https://github.com/awsdocs/aws-doc-sdk-examples/tree/main/kotlin/services/iam#code-examples) einrichten und ausführen.

```
suspend fun getIAMPolicy(policyArnVal: String?) { 
     val request = GetPolicyRequest { 
         policyArn = policyArnVal 
     } 
     IamClient { region = "AWS_GLOBAL" }.use { iamClient -> 
        val response = iamClient.getPolicy(request)
         println("Successfully retrieved policy ${response.policy?.policyName}") 
     }
}
```
• Weitere API-Informationen finden Sie unter [GetPolicy](https://github.com/awslabs/aws-sdk-kotlin#generating-api-documentation) in der AWS API-Referenz zum -SDK für Kotlin.

Listen Sie die Zugriffsschlüssel eines Benutzers auf

Das folgende Codebeispiel veranschaulicht, wie Sie die IAM-Zugriffsschlüssel eines Benutzers auflisten.

### **A** Warning

Um Sicherheitsrisiken zu vermeiden, sollten Sie IAM-Benutzer nicht zur Authentifizierung verwenden, wenn Sie speziell entwickelte Software entwickeln oder mit echten Daten arbeiten. Verwenden Sie stattdessen den Verbund mit einem Identitätsanbieter wie [AWS IAM](https://docs.aws.amazon.com/singlesignon/latest/userguide/what-is.html) [Identity Center.](https://docs.aws.amazon.com/singlesignon/latest/userguide/what-is.html)

# **a** Note

Auf gibt es mehr GitHub. Sie sehen das vollständige Beispiel und erfahren, wie Sie das [AWS-Code-Beispiel-Repository](https://github.com/awsdocs/aws-doc-sdk-examples/tree/main/kotlin/services/iam#code-examples) einrichten und ausführen.

```
suspend fun listKeys(userNameVal: String?) { 
     val request = ListAccessKeysRequest { 
         userName = userNameVal 
     } 
     IamClient { region = "AWS_GLOBAL" }.use { iamClient -> 
         val response = iamClient.listAccessKeys(request) 
         response.accessKeyMetadata?.forEach { md -> 
             println("Retrieved access key ${md.accessKeyId}") 
         } 
     }
}
```
• Weitere API-Informationen finden Sie unter [ListAccessKeys](https://github.com/awslabs/aws-sdk-kotlin#generating-api-documentation) in der AWS API-Referenz zum - SDK für Kotlin.

Auflisten von Konto-Aliasnamen

Das folgende Codebeispiel zeigt, wie Sie IAM-Konto-Aliase auflisten.

SDK für Kotlin

## **a** Note

Auf gibt es mehr GitHub. Sie sehen das vollständige Beispiel und erfahren, wie Sie das [AWS-Code-Beispiel-Repository](https://github.com/awsdocs/aws-doc-sdk-examples/tree/main/kotlin/services/iam#code-examples) einrichten und ausführen.

suspend fun listAliases() {

```
 IamClient { region = "AWS_GLOBAL" }.use { iamClient -> 
         val response = iamClient.listAccountAliases(ListAccountAliasesRequest {}) 
         response.accountAliases?.forEach { alias -> 
             println("Retrieved account alias $alias") 
         } 
     }
}
```
• Weitere API-Informationen finden Sie unter [ListAccountAliases](https://github.com/awslabs/aws-sdk-kotlin#generating-api-documentation) in der AWS API-Referenz zum - SDK für Kotlin.

#### Auflisten von Benutzern

Das folgende Codebeispiel veranschaulicht, wie Sie IAM-Benutzer auflisten.

# **A** Warning

Um Sicherheitsrisiken zu vermeiden, sollten Sie IAM-Benutzer nicht zur Authentifizierung verwenden, wenn Sie speziell entwickelte Software entwickeln oder mit echten Daten arbeiten. Verwenden Sie stattdessen den Verbund mit einem Identitätsanbieter wie [AWS IAM](https://docs.aws.amazon.com/singlesignon/latest/userguide/what-is.html) [Identity Center.](https://docs.aws.amazon.com/singlesignon/latest/userguide/what-is.html)

## SDK für Kotlin

#### **a** Note

```
suspend fun listAllUsers() {
```

```
 IamClient { region = "AWS_GLOBAL" }.use { iamClient -> 
    val response = iamClient.listUsers(ListUsersRequest { })
     response.users?.forEach { user -> 
         println("Retrieved user ${user.userName}") 
         val permissionsBoundary = user.permissionsBoundary
```

```
 if (permissionsBoundary != null) 
                 println("Permissions boundary details 
  ${permissionsBoundary.permissionsBoundaryType}") 
 } 
     }
}
```
• Weitere API-Informationen finden Sie unter [ListUsers](https://github.com/awslabs/aws-sdk-kotlin#generating-api-documentation) in der AWS API-Referenz zum -SDK für Kotlin.

Aktualisieren eines Benutzers

Das folgende Codebeispiel zeigt, wie Sie einen IAM-Benutzer aktualisieren.

## **A** Warning

Um Sicherheitsrisiken zu vermeiden, sollten Sie IAM-Benutzer nicht zur Authentifizierung verwenden, wenn Sie speziell entwickelte Software entwickeln oder mit echten Daten arbeiten. Verwenden Sie stattdessen den Verbund mit einem Identitätsanbieter wie [AWS IAM](https://docs.aws.amazon.com/singlesignon/latest/userguide/what-is.html) [Identity Center.](https://docs.aws.amazon.com/singlesignon/latest/userguide/what-is.html)

### SDK für Kotlin

#### **a** Note

```
suspend fun updateIAMUser(curName: String?, newName: String?) { 
     val request = UpdateUserRequest { 
         userName = curName 
         newUserName = newName 
     } 
     IamClient { region = "AWS_GLOBAL" }.use { iamClient ->
```

```
 iamClient.updateUser(request) 
     println("Successfully updated user to $newName") 
 }
```
• Weitere API-Informationen finden Sie unter [UpdateUser](https://github.com/awslabs/aws-sdk-kotlin#generating-api-documentation) in der API-AWSReferenz zum -SDK für Kotlin.

### **Szenarien**

}

Erstellen Sie einen Benutzer und nehmen Sie eine Rolle an

Das folgende Codebeispiel veranschaulicht, wie Sie einen Benutzer erstellen und eine Rolle annehmen lassen.

# **A** Warning

Um Sicherheitsrisiken zu vermeiden, sollten Sie IAM-Benutzer nicht zur Authentifizierung verwenden, wenn Sie speziell entwickelte Software entwickeln oder mit echten Daten arbeiten. Verwenden Sie stattdessen den Verbund mit einem Identitätsanbieter wie [AWS IAM](https://docs.aws.amazon.com/singlesignon/latest/userguide/what-is.html) [Identity Center.](https://docs.aws.amazon.com/singlesignon/latest/userguide/what-is.html)

- Erstellen Sie einen Benutzer ohne Berechtigungen.
- Erstellen einer Rolle, die die Berechtigung zum Auflisten von Amazon-S3-Buckets für das Konto erteilt.
- Hinzufügen einer Richtlinie, damit der Benutzer die Rolle übernehmen kann.
- Übernehmen Sie die Rolle und listen Sie S3-Buckets mit temporären Anmeldeinformationen auf, und bereinigen Sie dann die Ressourcen.

SDK für Kotlin

#### **a** Note

Erstellen Sie Funktionen, die IAM-Benutzer-Aktionen umschließen.

```
suspend fun main(args: Array<String>) { 
     val usage = """ 
     Usage: 
         <username> <policyName> <roleName> <roleSessionName> <fileLocation> 
  <bucketName> 
     Where: 
         username - The name of the IAM user to create. 
         policyName - The name of the policy to create. 
         roleName - The name of the role to create. 
         roleSessionName - The name of the session required for the assumeRole 
  operation. 
         fileLocation - The file location to the JSON required to create the role 
  (see Readme). 
         bucketName - The name of the Amazon S3 bucket from which objects are read. 
     """ 
     if (args.size != 6) { 
         println(usage) 
         exitProcess(1) 
     } 
     val userName = args[0] 
     val policyName = args[1] 
     val roleName = args[2] 
     val roleSessionName = args[3] 
     val fileLocation = args[4] 
     val bucketName = args[5] 
     createUser(userName) 
     println("$userName was successfully created.") 
     val polArn = createPolicy(policyName) 
     println("The policy $polArn was successfully created.") 
     val roleArn = createRole(roleName, fileLocation) 
     println("$roleArn was successfully created.") 
     attachRolePolicy(roleName, polArn) 
     println("*** Wait for 1 MIN so the resource is available.") 
     delay(60000)
```

```
 assumeGivenRole(roleArn, roleSessionName, bucketName) 
     println("*** Getting ready to delete the AWS resources.") 
     deleteRole(roleName, polArn) 
     deleteUser(userName) 
     println("This IAM Scenario has successfully completed.")
}
suspend fun createUser(usernameVal: String?): String? { 
     val request = CreateUserRequest { 
         userName = usernameVal 
     } 
     IamClient { region = "AWS_GLOBAL" }.use { iamClient -> 
        val response = iamClient.createUser(request)
         return response.user?.userName 
     }
}
suspend fun createPolicy(policyNameVal: String?): String { 
     val policyDocumentValue: String = "{" + 
         " \"Version\": \"2012-10-17\"," + 
         " \"Statement\": [" + 
         " {" + 
        " \Upsilon"Effect\": \"Allow\"," +
        " \"Action\": [" +"" \sqrt{53}:*\\" +
        " 1," +
         " \"Resource\": \"*\"" + 
         " }" + 
        " ]" +
         "}" 
     val request = CreatePolicyRequest { 
         policyName = policyNameVal 
         policyDocument = policyDocumentValue 
     } 
     IamClient { region = "AWS_GLOBAL" }.use { iamClient -> 
         val response = iamClient.createPolicy(request) 
         return response.policy?.arn.toString() 
     }
```
}

```
suspend fun createRole(rolenameVal: String?, fileLocation: String?): String? { 
     val jsonObject = fileLocation?.let { readJsonSimpleDemo(it) } as JSONObject 
     val request = CreateRoleRequest { 
         roleName = rolenameVal 
         assumeRolePolicyDocument = jsonObject.toJSONString() 
         description = "Created using the AWS SDK for Kotlin" 
     } 
     IamClient { region = "AWS_GLOBAL" }.use { iamClient -> 
         val response = iamClient.createRole(request) 
         return response.role?.arn 
     }
}
suspend fun attachRolePolicy(roleNameVal: String, policyArnVal: String) {
     val request = ListAttachedRolePoliciesRequest { 
         roleName = roleNameVal 
     } 
     IamClient { region = "AWS_GLOBAL" }.use { iamClient -> 
         val response = iamClient.listAttachedRolePolicies(request) 
         val attachedPolicies = response.attachedPolicies 
         // Ensure that the policy is not attached to this role. 
         val checkStatus: Int 
         if (attachedPolicies != null) { 
             checkStatus = checkMyList(attachedPolicies, policyArnVal) 
             if (checkStatus == -1) 
                  return 
         } 
         val policyRequest = AttachRolePolicyRequest { 
             roleName = roleNameVal 
             policyArn = policyArnVal 
         } 
         iamClient.attachRolePolicy(policyRequest) 
        println("Successfully attached policy $policyArnVal to role $roleNameVal")
     }
}
```

```
fun checkMyList(attachedPolicies: List<AttachedPolicy>, policyArnVal: String): Int { 
     for (policy in attachedPolicies) { 
        val polArn = policy.policyArn.toString()
         if (polArn.compareTo(policyArnVal) == 0) { 
             println("The policy is already attached to this role.") 
             return -1 
         } 
     } 
     return 0
}
suspend fun assumeGivenRole(roleArnVal: String?, roleSessionNameVal: String?, 
  bucketName: String) { 
     val stsClient = StsClient { 
         region = "us-east-1" 
     } 
     val roleRequest = AssumeRoleRequest { 
         roleArn = roleArnVal 
         roleSessionName = roleSessionNameVal 
     } 
     val roleResponse = stsClient.assumeRole(roleRequest) 
     val myCreds = roleResponse.credentials 
     val key = myCreds?.accessKeyId 
     val secKey = myCreds?.secretAccessKey 
     val secToken = myCreds?.sessionToken 
     val staticCredentials = StaticCredentialsProvider { 
        accessKeyId = key secretAccessKey = secKey 
         sessionToken = secToken 
     } 
     // List all objects in an Amazon S3 bucket using the temp creds. 
    val s3 = S3Client {
         credentialsProvider = staticCredentials 
         region = "us-east-1" 
     }
```

```
 println("Created a S3Client using temp credentials.") 
     println("Listing objects in $bucketName") 
     val listObjects = ListObjectsRequest { 
         bucket = bucketName 
     } 
     val response = s3.listObjects(listObjects) 
     response.contents?.forEach { myObject -> 
         println("The name of the key is ${myObject.key}") 
         println("The owner is ${myObject.owner}") 
     }
}
suspend fun deleteRole(roleNameVal: String, polArn: String) { 
     val iam = IamClient { region = "AWS_GLOBAL" } 
     // First the policy needs to be detached. 
     val rolePolicyRequest = DetachRolePolicyRequest { 
         policyArn = polArn 
         roleName = roleNameVal 
     } 
     iam.detachRolePolicy(rolePolicyRequest) 
     // Delete the policy. 
     val request = DeletePolicyRequest { 
         policyArn = polArn 
     } 
     iam.deletePolicy(request) 
     println("*** Successfully deleted $polArn") 
     // Delete the role. 
     val roleRequest = DeleteRoleRequest { 
         roleName = roleNameVal 
     } 
     iam.deleteRole(roleRequest) 
     println("*** Successfully deleted $roleNameVal")
}
suspend fun deleteUser(userNameVal: String) {
```

```
 val iam = IamClient { region = "AWS_GLOBAL" } 
     val request = DeleteUserRequest { 
         userName = userNameVal 
     } 
     iam.deleteUser(request) 
     println("*** Successfully deleted $userNameVal")
}
@Throws(java.lang.Exception::class)
fun readJsonSimpleDemo(filename: String): Any? { 
     val reader = FileReader(filename) 
     val jsonParser = JSONParser() 
     return jsonParser.parse(reader)
}
```
- Weitere API-Informationen finden Sie in den folgenden Themen der API-Referenz zum AWS-SDK für Kotlin.
	- [AttachRolePolicy](https://github.com/awslabs/aws-sdk-kotlin#generating-api-documentation)
	- [CreateAccessKey](https://github.com/awslabs/aws-sdk-kotlin#generating-api-documentation)
	- [CreatePolicy](https://github.com/awslabs/aws-sdk-kotlin#generating-api-documentation)
	- [CreateRole](https://github.com/awslabs/aws-sdk-kotlin#generating-api-documentation)
	- [CreateUser](https://github.com/awslabs/aws-sdk-kotlin#generating-api-documentation)
	- [DeleteAccessKey](https://github.com/awslabs/aws-sdk-kotlin#generating-api-documentation)
	- [DeletePolicy](https://github.com/awslabs/aws-sdk-kotlin#generating-api-documentation)
	- [DeleteRole](https://github.com/awslabs/aws-sdk-kotlin#generating-api-documentation)
	- [DeleteUser](https://github.com/awslabs/aws-sdk-kotlin#generating-api-documentation)
	- [DeleteUserPolicy](https://github.com/awslabs/aws-sdk-kotlin#generating-api-documentation)
	- [DetachRolePolicy](https://github.com/awslabs/aws-sdk-kotlin#generating-api-documentation)
	- [PutUserPolicy](https://github.com/awslabs/aws-sdk-kotlin#generating-api-documentation)

# Amazon Keyspaces-Beispiele mit SDK für Kotlin

Die folgenden Codebeispiele zeigen Ihnen, wie Sie Aktionen durchführen und gängige Szenarien implementieren, indem Sie das AWS SDK für Kotlin mit Amazon Keyspaces verwenden.

Aktionen sind Codeauszüge aus größeren Programmen und müssen im Kontext ausgeführt werden. Während Aktionen Ihnen zeigen, wie Sie einzelne Servicefunktionen aufrufen, können Sie Aktionen im Kontext der zugehörigen Szenarien und serviceübergreifenden Beispiele sehen.

Szenarien sind Codebeispiele, die Ihnen zeigen, wie Sie eine bestimmte Aufgabe ausführen können, indem Sie mehrere Funktionen innerhalb desselben Services aufrufen.

Jedes Beispiel enthält einen Link zu GitHub, wo Sie Anweisungen zum Einrichten und Ausführen des Codes im Kontext finden.

Erste Schritte

Hallo Amazon Keyspaces

Die folgenden Codebeispiele veranschaulichen die ersten Schritte mit Amazon Keyspaces.

#### SDK für Kotlin

#### **a** Note

```
/**
Before running this Kotlin code example, set up your development environment, 
  including your credentials.
For more information, see the following documentation topic:
https://docs.aws.amazon.com/sdk-for-kotlin/latest/developer-guide/setup.html
*/
suspend fun main() { 
     listKeyspaces()
}
suspend fun listKeyspaces() { 
     val keyspacesRequest = ListKeyspacesRequest { 
         maxResults = 10 
     }
```

```
 KeyspacesClient { region = "us-east-1" }.use { keyClient -> 
         val response = keyClient.listKeyspaces(keyspacesRequest) 
         response.keyspaces?.forEach { keyspace -> 
             println("The name of the keyspace is ${keyspace.keyspaceName}") 
         } 
     }
}
```
• Weitere API-Informationen finden Sie unter [ListKeyspaces](https://github.com/awslabs/aws-sdk-kotlin#generating-api-documentation) in der AWS API-Referenz zum -SDK für Kotlin.

#### Themen

- **[Aktionen](#page-8295-0)**
- **[Szenarien](#page-8316-0)**

# Aktionen

Erstellen eines Keyspace

Das folgende Codebeispiel zeigt, wie Sie einen Amazon Keyspaces Keyspace erstellen.

SDK für Kotlin

## **a** Note

```
suspend fun createKeySpace(keyspaceNameVal: String) { 
     val keyspaceRequest = CreateKeyspaceRequest { 
         keyspaceName = keyspaceNameVal 
     } 
     KeyspacesClient { region = "us-east-1" }.use { keyClient -> 
         val response = keyClient.createKeyspace(keyspaceRequest) 
         println("The ARN of the KeySpace is ${response.resourceArn}") 
     }
```
}

• Weitere API-Informationen finden Sie unter [CreateKeyspace](https://github.com/awslabs/aws-sdk-kotlin#generating-api-documentation) in der AWS API-Referenz zum - SDK für Kotlin.

#### Erstellen einer Tabelle

Das folgende Codebeispiel zeigt, wie Sie eine Amazon Keyspaces-Tabelle erstellen.

SDK für Kotlin

# **a** Note

```
suspend fun createTable(keySpaceVal: String?, tableNameVal: String?) {
     // Set the columns. 
     val defTitle = ColumnDefinition { 
         name = "title" 
         type = "text" 
     } 
     val defYear = ColumnDefinition { 
         name = "year" 
         type = "int" 
     } 
     val defReleaseDate = ColumnDefinition { 
         name = "release_date" 
         type = "timestamp" 
     } 
     val defPlot = ColumnDefinition { 
         name = "plot" 
         type = "text" 
     } 
     val colList = ArrayList<ColumnDefinition>()
```

```
 colList.add(defTitle) 
 colList.add(defYear) 
 colList.add(defReleaseDate) 
 colList.add(defPlot) 
 // Set the keys. 
 val yearKey = PartitionKey { 
     name = "year" 
 } 
 val titleKey = PartitionKey { 
     name = "title" 
 } 
 val keyList = ArrayList<PartitionKey>() 
 keyList.add(yearKey) 
 keyList.add(titleKey) 
 val schemaDefinitionOb = SchemaDefinition { 
     partitionKeys = keyList 
     allColumns = colList 
 } 
 val timeRecovery = PointInTimeRecovery { 
     status = PointInTimeRecoveryStatus.Enabled 
 } 
 val tableRequest = CreateTableRequest { 
     keyspaceName = keySpaceVal 
     tableName = tableNameVal 
     schemaDefinition = schemaDefinitionOb 
     pointInTimeRecovery = timeRecovery 
 } 
 KeyspacesClient { region = "us-east-1" }.use { keyClient -> 
     val response = keyClient.createTable(tableRequest) 
     println("The table ARN is ${response.resourceArn}") 
 }
```
• Weitere API-Informationen finden Sie unter [CreateTable](https://github.com/awslabs/aws-sdk-kotlin#generating-api-documentation) in der API-AWSReferenz zum -SDK für Kotlin.

}

Löschen eines Keyspace

Das folgende Codebeispiel zeigt, wie Sie einen Amazon Keyspaces-Keyspace löschen.

SDK für Kotlin

## **a** Note

Auf gibt es mehr GitHub. Sie sehen das vollständige Beispiel und erfahren, wie Sie das [AWS-Code-Beispiel-Repository](https://github.com/awsdocs/aws-doc-sdk-examples/tree/main/kotlin/services/keyspaces#code-examples) einrichten und ausführen.

```
suspend fun deleteKeyspace(keyspaceNameVal: String?) { 
     val deleteKeyspaceRequest = DeleteKeyspaceRequest { 
         keyspaceName = keyspaceNameVal 
     } 
     KeyspacesClient { region = "us-east-1" }.use { keyClient -> 
         keyClient.deleteKeyspace(deleteKeyspaceRequest) 
     }
}
```
• Weitere API-Informationen finden Sie unter [DeleteKeyspace](https://github.com/awslabs/aws-sdk-kotlin#generating-api-documentation) in der API-AWSReferenz zum - SDK für Kotlin.

Löschen einer Tabelle

Das folgende Codebeispiel zeigt, wie Sie eine Amazon Keyspaces-Tabelle löschen.

SDK für Kotlin

## **G** Note

Auf gibt es mehr GitHub. Sie sehen das vollständige Beispiel und erfahren, wie Sie das [AWS-Code-Beispiel-Repository](https://github.com/awsdocs/aws-doc-sdk-examples/tree/main/kotlin/services/keyspaces#code-examples) einrichten und ausführen.

suspend fun deleteTable(keyspaceNameVal: String?, tableNameVal: String?) {
```
 val tableRequest = DeleteTableRequest { 
         keyspaceName = keyspaceNameVal 
         tableName = tableNameVal 
     } 
     KeyspacesClient { region = "us-east-1" }.use { keyClient -> 
         keyClient.deleteTable(tableRequest) 
     }
}
```
• Weitere API-Informationen finden Sie unter [DeleteTable](https://github.com/awslabs/aws-sdk-kotlin#generating-api-documentation) in der AWS API-Referenz zum -SDK für Kotlin.

Abrufen von Daten zu einem Keyspace

Das folgende Codebeispiel zeigt, wie Sie Daten zu einem Amazon Keyspaces-Keyspace abrufen.

SDK für Kotlin

### **a** Note

Auf gibt es mehr GitHub. Sie sehen das vollständige Beispiel und erfahren, wie Sie das [AWS-Code-Beispiel-Repository](https://github.com/awsdocs/aws-doc-sdk-examples/tree/main/kotlin/services/keyspaces#code-examples) einrichten und ausführen.

```
suspend fun checkKeyspaceExistence(keyspaceNameVal: String?) { 
     val keyspaceRequest = GetKeyspaceRequest { 
         keyspaceName = keyspaceNameVal 
     } 
     KeyspacesClient { region = "us-east-1" }.use { keyClient -> 
         val response: GetKeyspaceResponse = keyClient.getKeyspace(keyspaceRequest) 
         val name = response.keyspaceName 
         println("The $name KeySpace is ready") 
     }
}
```
• Weitere API-Informationen finden Sie unter [GetKeyspace](https://github.com/awslabs/aws-sdk-kotlin#generating-api-documentation) in der AWS API-Referenz zum -SDK für Kotlin.

### Abrufen von Daten zu einer Tabelle

Das folgende Codebeispiel zeigt, wie Sie Daten zu einer Amazon Keyspaces-Tabelle abrufen.

### SDK für Kotlin

### **a** Note

```
suspend fun checkTable(keyspaceNameVal: String?, tableNameVal: String?) {
     var tableStatus = false 
     var status: String 
     var response: GetTableResponse? = null 
     val tableRequest = GetTableRequest { 
         keyspaceName = keyspaceNameVal 
         tableName = tableNameVal 
     } 
     KeyspacesClient { region = "us-east-1" }.use { keyClient -> 
         while (!tableStatus) { 
             response = keyClient.getTable(tableRequest) 
             status = response!!.status.toString() 
             println(". The table status is $status") 
            if (status.compareTo("ACTIVE") == \emptyset) {
                 tableStatus = true 
 } 
             delay(500) 
         } 
         val cols: List<ColumnDefinition>? = response!!.schemaDefinition?.allColumns 
         if (cols != null) { 
             for (def in cols) { 
                 println("The column name is ${def.name}") 
                  println("The column type is ${def.type}") 
 } 
         } 
     }
}
```
• Weitere API-Informationen finden Sie unter [GetTable](https://github.com/awslabs/aws-sdk-kotlin#generating-api-documentation) in der API-AWSReferenz zum -SDK für Kotlin.

#### Auflisten von Keyspaces

Das folgende Codebeispiel zeigt, wie Sie Amazon Keyspaces Keyspaces auflisten.

#### SDK für Kotlin

#### **a** Note

Auf gibt es mehr GitHub. Sie sehen das vollständige Beispiel und erfahren, wie Sie das [AWS-Code-Beispiel-Repository](https://github.com/awsdocs/aws-doc-sdk-examples/tree/main/kotlin/services/keyspaces#code-examples) einrichten und ausführen.

```
suspend fun listKeyspacesPaginator() { 
     KeyspacesClient { region = "us-east-1" }.use { keyClient -> 
         keyClient.listKeyspacesPaginated(ListKeyspacesRequest {}) 
             .transform { it.keyspaces?.forEach { obj -> emit(obj) } } 
             .collect { obj -> 
                 println("Name: ${obj.keyspaceName}") 
 } 
     }
}
```
• Weitere API-Informationen finden Sie unter [ListKeyspaces](https://github.com/awslabs/aws-sdk-kotlin#generating-api-documentation) in der API-AWSReferenz zum -SDK für Kotlin.

Auflisten von Tabellen in einem Keyspace

Das folgende Codebeispiel zeigt, wie Sie Amazon-Keyspaces-Tabellen in einem Keyspace auflisten.

SDK für Kotlin

### **a** Note

```
suspend fun listTables(keyspaceNameVal: String?) { 
     val tablesRequest = ListTablesRequest { 
         keyspaceName = keyspaceNameVal 
     } 
     KeyspacesClient { region = "us-east-1" }.use { keyClient -> 
         keyClient.listTablesPaginated(tablesRequest) 
            .transform { it.tables?.forEach { obj -> emit(obj) } }
             .collect { obj -> 
                 println( 
                     " ARN: " + obj.resourceArn.toString() + 
                         " Table name: " + obj.tableName 
) } 
     }
}
```
• Weitere API-Informationen finden Sie unter [ListTables](https://github.com/awslabs/aws-sdk-kotlin#generating-api-documentation) in der API-AWSReferenz zum -SDK für Kotlin.

Wiederherstellen einer Tabelle zu einem bestimmten Zeitpunkt

Das folgende Codebeispiel zeigt, wie eine Amazon Keyspaces-Tabelle zu einem bestimmten Zeitpunkt wiederhergestellt wird.

#### SDK für Kotlin

**a** Note

```
suspend fun restoreTable(keyspaceName: String?, utc: ZonedDateTime) { 
     // Create an aws.smithy.kotlin.runtime.time.Instant value. 
     val timeStamp = aws.smithy.kotlin.runtime.time.Instant(utc.toInstant()) 
     val restoreTableRequest = RestoreTableRequest { 
         restoreTimestamp = timeStamp 
         sourceTableName = "MovieKotlin" 
         targetKeyspaceName = keyspaceName
```

```
 targetTableName = "MovieRestore" 
         sourceKeyspaceName = keyspaceName 
     } 
     KeyspacesClient { region = "us-east-1" }.use { keyClient -> 
         val response = keyClient.restoreTable(restoreTableRequest) 
         println("The ARN of the restored table is ${response.restoredTableArn}") 
     }
}
```
• Weitere API-Informationen finden Sie unter [RestoreTable](https://github.com/awslabs/aws-sdk-kotlin#generating-api-documentation) in der API-AWSReferenz zum -SDK für Kotlin.

Aktualisieren einer Tabelle

Das folgende Codebeispiel zeigt, wie Sie eine Amazon Keyspaces-Tabelle aktualisieren.

SDK für Kotlin

**a** Note

```
suspend fun updateTable(keySpace: String?, tableNameVal: String?) { 
     val def = ColumnDefinition { 
         name = "watched" 
         type = "boolean" 
     } 
     val tableRequest = UpdateTableRequest { 
         keyspaceName = keySpace 
         tableName = tableNameVal 
         addColumns = listOf(def) 
     } 
     KeyspacesClient { region = "us-east-1" }.use { keyClient -> 
         keyClient.updateTable(tableRequest) 
     }
}
```
• Weitere API-Informationen finden Sie unter [UpdateTable](https://github.com/awslabs/aws-sdk-kotlin#generating-api-documentation) in der API-AWSReferenz zum -SDK für Kotlin.

#### Szenarien

Erste Schritte mit Keyspaces und Tabellen

Wie das aussehen kann, sehen Sie am nachfolgenden Beispielcode:

- Erstellen Sie einen Keyspace und eine Tabelle. Das Tabellenschema enthält Filmdaten und die point-in-time Wiederherstellung ist aktiviert.
- Stellen Sie über eine sichere TLS-Verbindung mit SigV4-Authentifizierung eine Verbindung zum Keyspace her.
- Fragen Sie die Tabelle ab. Fügen Sie Filmdaten hinzu, rufen Sie sie ab und aktualisieren Sie sie.
- Aktualisieren Sie die Tabelle. Fügen Sie eine Spalte hinzu, um angesehene Filme zu verfolgen.
- Setzen Sie die Tabelle in den vorherigen Zustand zurück und bereinigen Sie Ressourcen.

### SDK für Kotlin

#### **a** Note

Auf gibt es mehr GitHub. Sie sehen das vollständige Beispiel und erfahren, wie Sie das [AWS-Code-Beispiel-Repository](https://github.com/awsdocs/aws-doc-sdk-examples/tree/main/kotlin/services/keyspaces#code-examples) einrichten und ausführen.

#### /\*\*

 Before running this Kotlin code example, set up your development environment, including your credentials.

For more information, see the following documentation topic:

https://docs.aws.amazon.com/sdk-for-kotlin/latest/developer-guide/setup.html

 This example uses a secure file format to hold certificate information for Kotlin applications. This is required to make a connection to Amazon Keyspaces. For more information, see the following documentation topic:

```
 https://docs.aws.amazon.com/keyspaces/latest/devguide/using_java_driver.html 
  This Kotlin example performs the following tasks: 
  1. Create a keyspace. 
  2. Check for keyspace existence. 
  3. List keyspaces using a paginator. 
  4. Create a table with a simple movie data schema and enable point-in-time 
  recovery. 
  5. Check for the table to be in an Active state. 
  6. List all tables in the keyspace. 
  7. Use a Cassandra driver to insert some records into the Movie table. 
  8. Get all records from the Movie table. 
  9. Get a specific Movie. 
  10. Get a UTC timestamp for the current time. 
  11. Update the table schema to add a 'watched' Boolean column. 
  12. Update an item as watched. 
  13. Query for items with watched = True. 
  14. Restore the table back to the previous state using the timestamp. 
  15. Check for completion of the restore action. 
  16. Delete the table. 
  17. Confirm that both tables are deleted. 
  18. Delete the keyspace. 
  */
/* 
    Usage: 
      fileName - The name of the JSON file that contains movie data. (Get this file 
 from the GitHub repo at resources/sample_file.) 
      keyspaceName - The name of the keyspace to create. 
   */
val DASHES: String = String(CharArray(80)).replace("\u0000", "-")
suspend fun main() { 
     val fileName = "<Replace with the JSON file that contains movie data>" 
     val keyspaceName = "<Replace with the name of the keyspace to create>" 
     val titleUpdate = "The Family" 
     val yearUpdate = 2013 
     val tableName = "MovieKotlin" 
     val tableNameRestore = "MovieRestore" 
     val loader = DriverConfigLoader.fromClasspath("application.conf") 
     val session = CqlSession.builder() 
         .withConfigLoader(loader) 
         .build()
```

```
 println(DASHES) 
     println("Welcome to the Amazon Keyspaces example scenario.") 
     println(DASHES) 
     println(DASHES) 
     println("1. Create a keyspace.") 
     createKeySpace(keyspaceName) 
     println(DASHES) 
     println(DASHES) 
     delay(5000) 
     println("2. Check for keyspace existence.") 
     checkKeyspaceExistence(keyspaceName) 
     println(DASHES) 
     println(DASHES) 
     println("3. List keyspaces using a paginator.") 
     listKeyspacesPaginator() 
     println(DASHES) 
     println(DASHES) 
     println("4. Create a table with a simple movie data schema and enable point-in-
time recovery.") 
     createTable(keyspaceName, tableName) 
     println(DASHES) 
     println(DASHES) 
     println("5. Check for the table to be in an Active state.") 
     delay(6000) 
     checkTable(keyspaceName, tableName) 
     println(DASHES) 
     println(DASHES) 
     println("6. List all tables in the keyspace.") 
     listTables(keyspaceName) 
     println(DASHES) 
     println(DASHES) 
     println("7. Use a Cassandra driver to insert some records into the Movie 
  table.") 
     delay(6000) 
     loadData(session, fileName, keyspaceName) 
     println(DASHES)
```

```
 println(DASHES) 
 println("8. Get all records from the Movie table.") 
 getMovieData(session, keyspaceName) 
 println(DASHES) 
 println(DASHES) 
 println("9. Get a specific Movie.") 
 getSpecificMovie(session, keyspaceName) 
 println(DASHES) 
 println(DASHES) 
 println("10. Get a UTC timestamp for the current time.") 
 val utc = ZonedDateTime.now(ZoneOffset.UTC) 
 println("DATETIME = ${Date.from(utc.toInstant())}") 
 println(DASHES) 
 println(DASHES) 
 println("11. Update the table schema to add a watched Boolean column.") 
 updateTable(keyspaceName, tableName) 
 println(DASHES) 
 println(DASHES) 
 println("12. Update an item as watched.") 
 delay(10000) // Wait 10 seconds for the update. 
 updateRecord(session, keyspaceName, titleUpdate, yearUpdate) 
 println(DASHES) 
 println(DASHES) 
 println("13. Query for items with watched = True.") 
 getWatchedData(session, keyspaceName) 
 println(DASHES) 
 println(DASHES) 
 println("14. Restore the table back to the previous state using the timestamp.") 
 println("Note that the restore operation can take up to 20 minutes.") 
 restoreTable(keyspaceName, utc) 
 println(DASHES) 
 println(DASHES) 
 println("15. Check for completion of the restore action.") 
 delay(5000) 
 checkRestoredTable(keyspaceName, "MovieRestore") 
 println(DASHES)
```

```
 println(DASHES) 
     println("16. Delete both tables.") 
     deleteTable(keyspaceName, tableName) 
     deleteTable(keyspaceName, tableNameRestore) 
     println(DASHES) 
     println(DASHES) 
     println("17. Confirm that both tables are deleted.") 
     checkTableDelete(keyspaceName, tableName) 
     checkTableDelete(keyspaceName, tableNameRestore) 
     println(DASHES) 
     println(DASHES) 
     println("18. Delete the keyspace.") 
     deleteKeyspace(keyspaceName) 
     println(DASHES) 
     println(DASHES) 
     println("The scenario has completed successfully.") 
     println(DASHES)
}
suspend fun deleteKeyspace(keyspaceNameVal: String?) { 
     val deleteKeyspaceRequest = DeleteKeyspaceRequest { 
         keyspaceName = keyspaceNameVal 
     } 
     KeyspacesClient { region = "us-east-1" }.use { keyClient -> 
         keyClient.deleteKeyspace(deleteKeyspaceRequest) 
     }
}
suspend fun checkTableDelete(keyspaceNameVal: String?, tableNameVal: String?) {
     var status: String 
     var response: GetTableResponse 
     val tableRequest = GetTableRequest { 
         keyspaceName = keyspaceNameVal 
         tableName = tableNameVal 
     } 
     try { 
         KeyspacesClient { region = "us-east-1" }.use { keyClient ->
```

```
 // Keep looping until the table cannot be found and a 
  ResourceNotFoundException is thrown. 
             while (true) { 
                 response = keyClient.getTable(tableRequest) 
                 status = response.status.toString() 
                 println(". The table status is $status") 
                 delay(500) 
 } 
 } 
     } catch (e: ResourceNotFoundException) { 
         println(e.message) 
     } 
     println("The table is deleted")
}
suspend fun deleteTable(keyspaceNameVal: String?, tableNameVal: String?) {
     val tableRequest = DeleteTableRequest { 
         keyspaceName = keyspaceNameVal 
         tableName = tableNameVal 
     } 
     KeyspacesClient { region = "us-east-1" }.use { keyClient -> 
         keyClient.deleteTable(tableRequest) 
     }
}
suspend fun checkRestoredTable(keyspaceNameVal: String?, tableNameVal: String?) {
     var tableStatus = false 
     var status: String 
     var response: GetTableResponse? = null 
     val tableRequest = GetTableRequest { 
         keyspaceName = keyspaceNameVal 
         tableName = tableNameVal 
     } 
     KeyspacesClient { region = "us-east-1" }.use { keyClient -> 
         while (!tableStatus) { 
             response = keyClient.getTable(tableRequest) 
             status = response!!.status.toString() 
             println("The table status is $status") 
             if (status.compareTo("ACTIVE") == 0) { 
                 tableStatus = true
```

```
 } 
             delay(500) 
         } 
         val cols = response!!.schemaDefinition?.allColumns 
        if (cols != null) {
             for (def in cols) { 
                 println("The column name is ${def.name}") 
                 println("The column type is ${def.type}") 
 } 
         } 
     }
}
suspend fun restoreTable(keyspaceName: String?, utc: ZonedDateTime) { 
     // Create an aws.smithy.kotlin.runtime.time.Instant value. 
     val timeStamp = aws.smithy.kotlin.runtime.time.Instant(utc.toInstant()) 
     val restoreTableRequest = RestoreTableRequest { 
         restoreTimestamp = timeStamp 
         sourceTableName = "MovieKotlin" 
         targetKeyspaceName = keyspaceName 
         targetTableName = "MovieRestore" 
         sourceKeyspaceName = keyspaceName 
     } 
     KeyspacesClient { region = "us-east-1" }.use { keyClient -> 
         val response = keyClient.restoreTable(restoreTableRequest) 
         println("The ARN of the restored table is ${response.restoredTableArn}") 
     }
}
fun getWatchedData(session: CqlSession, keyspaceName: String) { 
     val resultSet = session.execute("SELECT * FROM \"$keyspaceName\".\"MovieKotlin\" 
WHERE watched = true ALLOW FILTERING;")
     resultSet.forEach { item: Row -> 
         println("The Movie title is ${item.getString("title")}") 
         println("The Movie year is ${item.getInt("year")}") 
         println("The plot is ${item.getString("plot")}") 
     }
}
fun updateRecord(session: CqlSession, keySpace: String, titleUpdate: String?, 
  yearUpdate: Int) { 
     val sqlStatement =
```

```
 "UPDATE \"$keySpace\".\"MovieKotlin\" SET watched=true WHERE title = :k0 AND 
 year = :k1;" val builder = BatchStatement.builder(DefaultBatchType.UNLOGGED) 
     builder.setConsistencyLevel(ConsistencyLevel.LOCAL_QUORUM) 
     val preparedStatement = session.prepare(sqlStatement) 
     builder.addStatement( 
         preparedStatement.boundStatementBuilder() 
              .setString("k0", titleUpdate) 
              .setInt("k1", yearUpdate) 
              .build() 
    \lambda val batchStatement = builder.build() 
     session.execute(batchStatement)
}
suspend fun updateTable(keySpace: String?, tableNameVal: String?) {
     val def = ColumnDefinition { 
         name = "watched" 
         type = "boolean" 
     } 
     val tableRequest = UpdateTableRequest { 
         keyspaceName = keySpace 
         tableName = tableNameVal 
         addColumns = listOf(def) 
     } 
     KeyspacesClient { region = "us-east-1" }.use { keyClient -> 
         keyClient.updateTable(tableRequest) 
     }
}
fun getSpecificMovie(session: CqlSession, keyspaceName: String) { 
     val resultSet = 
         session.execute("SELECT * FROM \"$keyspaceName\".\"MovieKotlin\" WHERE title 
  = 'The Family' ALLOW FILTERING ;") 
     resultSet.forEach { item: Row -> 
         println("The Movie title is ${item.getString("title")}") 
         println("The Movie year is ${item.getInt("year")}") 
         println("The plot is ${item.getString("plot")}") 
     }
}
```

```
// Get records from the Movie table.
fun getMovieData(session: CqlSession, keyspaceName: String) { 
     val resultSet = session.execute("SELECT * FROM \"$keyspaceName\".\"MovieKotlin
\langle";")
     resultSet.forEach { item: Row -> 
         println("The Movie title is ${item.getString("title")}") 
         println("The Movie year is ${item.getInt("year")}") 
         println("The plot is ${item.getString("plot")}") 
     }
}
// Load data into the table.
fun loadData(session: CqlSession, fileName: String, keySpace: String) { 
     val sqlStatement = 
         "INSERT INTO \"$keySpace\".\"MovieKotlin\" (title, year, plot) values 
  (:k0, :k1, :k2)" 
     val parser = JsonFactory().createParser(File(fileName)) 
     val rootNode = ObjectMapper().readTree<JsonNode>(parser) 
     val iter: Iterator<JsonNode> = rootNode.iterator() 
     var currentNode: ObjectNode 
    var t = 0 while (iter.hasNext()) { 
        if (t == 50) {
             break 
         } 
         currentNode = iter.next() as ObjectNode 
         val year = currentNode.path("year").asInt() 
         val title = currentNode.path("title").asText() 
         val info = currentNode.path("info").toString() 
         // Insert the data into the Amazon Keyspaces table. 
         val builder = BatchStatement.builder(DefaultBatchType.UNLOGGED) 
         builder.setConsistencyLevel(ConsistencyLevel.LOCAL_QUORUM) 
         val preparedStatement: PreparedStatement = session.prepare(sqlStatement) 
         builder.addStatement( 
              preparedStatement.boundStatementBuilder() 
                  .setString("k0", title) 
                  .setInt("k1", year) 
                  .setString("k2", info) 
                  .build() 
         )
```

```
val batchStatement = builder.build()
         session.execute(batchStatement) 
        t++ }
}
suspend fun listTables(keyspaceNameVal: String?) { 
     val tablesRequest = ListTablesRequest { 
         keyspaceName = keyspaceNameVal 
     } 
     KeyspacesClient { region = "us-east-1" }.use { keyClient -> 
         keyClient.listTablesPaginated(tablesRequest) 
             .transform { it.tables?.forEach { obj -> emit(obj) } } 
             .collect { obj -> 
                 println( 
                     " ARN: " + obj.resourceArn.toString() + 
                          " Table name: " + obj.tableName 
) } 
     }
}
suspend fun checkTable(keyspaceNameVal: String?, tableNameVal: String?) {
     var tableStatus = false 
     var status: String 
     var response: GetTableResponse? = null 
     val tableRequest = GetTableRequest { 
         keyspaceName = keyspaceNameVal 
         tableName = tableNameVal 
     } 
     KeyspacesClient { region = "us-east-1" }.use { keyClient -> 
         while (!tableStatus) { 
             response = keyClient.getTable(tableRequest) 
             status = response!!.status.toString() 
             println(". The table status is $status") 
             if (status.compareTo("ACTIVE") == 0) { 
                 tableStatus = true 
 } 
             delay(500) 
         } 
         val cols: List<ColumnDefinition>? = response!!.schemaDefinition?.allColumns 
         if (cols != null) {
```

```
 for (def in cols) { 
                  println("The column name is ${def.name}") 
                  println("The column type is ${def.type}") 
 } 
         } 
     }
}
suspend fun createTable(keySpaceVal: String?, tableNameVal: String?) {
     // Set the columns. 
     val defTitle = ColumnDefinition { 
         name = "title" 
         type = "text" 
     } 
     val defYear = ColumnDefinition { 
         name = "year" 
        type = "int" } 
     val defReleaseDate = ColumnDefinition { 
         name = "release_date" 
         type = "timestamp" 
     } 
     val defPlot = ColumnDefinition { 
         name = "plot" 
         type = "text" 
     } 
     val colList = ArrayList<ColumnDefinition>() 
     colList.add(defTitle) 
     colList.add(defYear) 
     colList.add(defReleaseDate) 
     colList.add(defPlot) 
     // Set the keys. 
     val yearKey = PartitionKey { 
         name = "year" 
     } 
     val titleKey = PartitionKey { 
         name = "title" 
     }
```

```
 val keyList = ArrayList<PartitionKey>() 
     keyList.add(yearKey) 
     keyList.add(titleKey) 
     val schemaDefinitionOb = SchemaDefinition { 
         partitionKeys = keyList 
         allColumns = colList 
     } 
     val timeRecovery = PointInTimeRecovery { 
         status = PointInTimeRecoveryStatus.Enabled 
     } 
     val tableRequest = CreateTableRequest { 
         keyspaceName = keySpaceVal 
         tableName = tableNameVal 
         schemaDefinition = schemaDefinitionOb 
         pointInTimeRecovery = timeRecovery 
     } 
     KeyspacesClient { region = "us-east-1" }.use { keyClient -> 
         val response = keyClient.createTable(tableRequest) 
         println("The table ARN is ${response.resourceArn}") 
     }
}
suspend fun listKeyspacesPaginator() { 
     KeyspacesClient { region = "us-east-1" }.use { keyClient -> 
         keyClient.listKeyspacesPaginated(ListKeyspacesRequest {}) 
              .transform { it.keyspaces?.forEach { obj -> emit(obj) } } 
              .collect { obj -> 
                  println("Name: ${obj.keyspaceName}") 
 } 
     }
}
suspend fun checkKeyspaceExistence(keyspaceNameVal: String?) { 
     val keyspaceRequest = GetKeyspaceRequest { 
         keyspaceName = keyspaceNameVal 
     } 
     KeyspacesClient { region = "us-east-1" }.use { keyClient -> 
         val response: GetKeyspaceResponse = keyClient.getKeyspace(keyspaceRequest) 
         val name = response.keyspaceName
```

```
 println("The $name KeySpace is ready") 
     }
}
suspend fun createKeySpace(keyspaceNameVal: String) { 
     val keyspaceRequest = CreateKeyspaceRequest { 
         keyspaceName = keyspaceNameVal 
     } 
     KeyspacesClient { region = "us-east-1" }.use { keyClient -> 
         val response = keyClient.createKeyspace(keyspaceRequest) 
         println("The ARN of the KeySpace is ${response.resourceArn}") 
     }
}
```
- Weitere API-Informationen finden Sie in den folgenden Themen der API-Referenz zum AWS-SDK für Kotlin.
	- [CreateKeyspace](https://github.com/awslabs/aws-sdk-kotlin#generating-api-documentation)
	- [CreateTable](https://github.com/awslabs/aws-sdk-kotlin#generating-api-documentation)
	- [DeleteKeyspace](https://github.com/awslabs/aws-sdk-kotlin#generating-api-documentation)
	- [DeleteTable](https://github.com/awslabs/aws-sdk-kotlin#generating-api-documentation)
	- [GetKeyspace](https://github.com/awslabs/aws-sdk-kotlin#generating-api-documentation)
	- [GetTable](https://github.com/awslabs/aws-sdk-kotlin#generating-api-documentation)
	- [ListKeyspaces](https://github.com/awslabs/aws-sdk-kotlin#generating-api-documentation)
	- [ListTables](https://github.com/awslabs/aws-sdk-kotlin#generating-api-documentation)
	- [RestoreTable](https://github.com/awslabs/aws-sdk-kotlin#generating-api-documentation)
	- [UpdateTable](https://github.com/awslabs/aws-sdk-kotlin#generating-api-documentation)

## AWS KMS -Beispiele mit SDK für Kotlin

Die folgenden Codebeispiele zeigen Ihnen, wie Sie Aktionen durchführen und gängige Szenarien implementieren, indem Sie das AWS SDK für Kotlin mit verwendenAWS KMS.

Aktionen sind Codeauszüge aus größeren Programmen und müssen im Kontext ausgeführt werden. Während Aktionen Ihnen zeigen, wie Sie einzelne Servicefunktionen aufrufen, können Sie Aktionen im Kontext der zugehörigen Szenarien und serviceübergreifenden Beispiele sehen.

Aktionen und Szenarien 13182

Szenarien sind Codebeispiele, die Ihnen zeigen, wie Sie eine bestimmte Aufgabe ausführen können, indem Sie mehrere Funktionen innerhalb desselben Services aufrufen.

Jedes Beispiel enthält einen Link zu GitHub, wo Sie Anweisungen zum Einrichten und Ausführen des Codes im Kontext finden.

#### Themen

• [Aktionen](#page-8295-0)

#### Aktionen

Erstellen einer Erteilung für einen Schlüssel

Das folgende Codebeispiel zeigt, wie Sie eine Erteilung für einen KMS-Schlüssel erstellen.

#### SDK für Kotlin

#### **G** Note

```
suspend fun createNewGrant(keyIdVal: String?, granteePrincipalVal: String?, 
  operation: String): String? { 
     val operationOb = GrantOperation.fromValue(operation) 
     val grantOperationList = ArrayList<GrantOperation>() 
     grantOperationList.add(operationOb) 
     val request = CreateGrantRequest { 
         keyId = keyIdVal 
         granteePrincipal = granteePrincipalVal 
         operations = grantOperationList 
     } 
     KmsClient { region = "us-west-2" }.use { kmsClient -> 
         val response = kmsClient.createGrant(request) 
         return response.grantId 
     }
}
```
• Weitere API-Informationen finden Sie unter [CreateGrant](https://github.com/awslabs/aws-sdk-kotlin#generating-api-documentation) in der AWS API-Referenz zum -SDK für Kotlin.

Erstellen eines -Schlüssels

Das folgende Codebeispiel zeigt, wie Sie ein erstellenAWS KMS key.

SDK für Kotlin

### **a** Note

Auf gibt es mehr GitHub. Sie sehen das vollständige Beispiel und erfahren, wie Sie das [AWS-Code-Beispiel-Repository](https://github.com/awsdocs/aws-doc-sdk-examples/tree/main/kotlin/services/kms#code-examples) einrichten und ausführen.

```
suspend fun createKey(keyDesc: String?): String? { 
     val request = CreateKeyRequest { 
         description = keyDesc 
         customerMasterKeySpec = CustomerMasterKeySpec.SymmetricDefault 
         keyUsage = KeyUsageType.fromValue("ENCRYPT_DECRYPT") 
     } 
     KmsClient { region = "us-west-2" }.use { kmsClient -> 
        val result = kmsClient.createKey(request)
         println("Created a customer key with id " + result.keyMetadata?.arn) 
         return result.keyMetadata?.keyId 
     }
}
```
• Weitere API-Informationen finden Sie unter [CreateKey](https://github.com/awslabs/aws-sdk-kotlin#generating-api-documentation) in der API-AWSReferenz zum -SDK für Kotlin.

Erstellen eines Alias für einen Schlüssel

Das folgende Codebeispiel zeigt, wie Sie einen Alias für einen KMS-Schlüssel erstellen.

### SDK für Kotlin

### **a** Note

Auf gibt es mehr GitHub. Sie sehen das vollständige Beispiel und erfahren, wie Sie das [AWS-Code-Beispiel-Repository](https://github.com/awsdocs/aws-doc-sdk-examples/tree/main/kotlin/services/kms#code-examples) einrichten und ausführen.

```
suspend fun createCustomAlias(targetKeyIdVal: String?, aliasNameVal: String?) {
     val request = CreateAliasRequest { 
         aliasName = aliasNameVal 
         targetKeyId = targetKeyIdVal 
     } 
     KmsClient { region = "us-west-2" }.use { kmsClient -> 
         kmsClient.createAlias(request) 
         println("$aliasNameVal was successfully created") 
     }
}
```
• Weitere API-Informationen finden Sie unter [CreateAlias](https://github.com/awslabs/aws-sdk-kotlin#generating-api-documentation) in der API-AWSReferenz zum -SDK für Kotlin.

Entschlüsseln von Geheimtext

Das folgende Codebeispiel zeigt, wie Geheimtext entschlüsselt wird, der mit einem KMS-Schlüssel verschlüsselt wurde.

SDK für Kotlin

## **a** Note

```
suspend fun encryptData(keyIdValue: String): ByteArray? {
```

```
 val text = "This is the text to encrypt by using the AWS KMS Service" 
    val myBytes: ByteArray = text.toByteArray()
     val encryptRequest = EncryptRequest { 
         keyId = keyIdValue 
         plaintext = myBytes 
     } 
     KmsClient { region = "us-west-2" }.use { kmsClient -> 
         val response = kmsClient.encrypt(encryptRequest) 
         val algorithm: String = response.encryptionAlgorithm.toString() 
         println("The encryption algorithm is $algorithm") 
         // Return the encrypted data. 
         return response.ciphertextBlob 
     }
}
suspend fun decryptData(encryptedDataVal: ByteArray?, keyIdVal: String?, path: 
  String) { 
     val decryptRequest = DecryptRequest { 
         ciphertextBlob = encryptedDataVal 
         keyId = keyIdVal 
     } 
     KmsClient { region = "us-west-2" }.use { kmsClient -> 
         val decryptResponse = kmsClient.decrypt(decryptRequest) 
        val myVal = decryptResponse.plaintext
         // Write the decrypted data to a file. 
        if (myVal != null) {
             File(path).writeBytes(myVal) 
         } 
     }
}
```
• Weitere API-Informationen finden Sie unter [Entschlüsseln](https://github.com/awslabs/aws-sdk-kotlin#generating-api-documentation) in der AWS API-Referenz zum -SDK für Kotlin.

#### Beschreiben eines Schlüssels

Das folgende Codebeispiel zeigt, wie Sie einen KMS-Schlüssel beschreiben.

### SDK für Kotlin

### **a** Note

Auf gibt es mehr GitHub. Sie sehen das vollständige Beispiel und erfahren, wie Sie das [AWS-Code-Beispiel-Repository](https://github.com/awsdocs/aws-doc-sdk-examples/tree/main/kotlin/services/kms#code-examples) einrichten und ausführen.

```
suspend fun describeSpecifcKey(keyIdVal: String?) { 
     val request = DescribeKeyRequest { 
         keyId = keyIdVal 
     } 
     KmsClient { region = "us-west-2" }.use { kmsClient -> 
         val response = kmsClient.describeKey(request) 
         println("The key description is ${response.keyMetadata?.description}") 
         println("The key ARN is ${response.keyMetadata?.arn}") 
     }
}
```
• Weitere API-Informationen finden Sie unter [DescribeKey](https://github.com/awslabs/aws-sdk-kotlin#generating-api-documentation) in der API-AWSReferenz zum -SDK für Kotlin.

Deaktivieren eines Schlüssels

Das folgende Codebeispiel zeigt, wie Sie einen KMS-Schlüssel deaktivieren.

SDK für Kotlin

### **a** Note

Auf gibt es mehr GitHub. Sie sehen das vollständige Beispiel und erfahren, wie Sie das [AWS-Code-Beispiel-Repository](https://github.com/awsdocs/aws-doc-sdk-examples/tree/main/kotlin/services/kms#code-examples) einrichten und ausführen.

suspend fun disableKey(keyIdVal: String?) {

```
 val request = DisableKeyRequest { 
         keyId = keyIdVal 
     } 
     KmsClient { region = "us-west-2" }.use { kmsClient -> 
         kmsClient.disableKey(request) 
         println("$keyIdVal was successfully disabled") 
     }
}
```
• Weitere API-Informationen finden Sie unter [DisableKey](https://github.com/awslabs/aws-sdk-kotlin#generating-api-documentation) in der API-AWSReferenz zum -SDK für Kotlin.

Aktivieren eines Schlüssels

Das folgende Codebeispiel zeigt, wie Sie einen KMS-Schlüssel aktivieren.

SDK für Kotlin

**a** Note

Auf gibt es mehr GitHub. Sie sehen das vollständige Beispiel und erfahren, wie Sie das [AWS-Code-Beispiel-Repository](https://github.com/awsdocs/aws-doc-sdk-examples/tree/main/kotlin/services/kms#code-examples) einrichten und ausführen.

```
suspend fun enableKey(keyIdVal: String?) { 
     val request = EnableKeyRequest { 
         keyId = keyIdVal 
     } 
     KmsClient { region = "us-west-2" }.use { kmsClient -> 
         kmsClient.enableKey(request) 
         println("$keyIdVal was successfully enabled.") 
     }
}
```
• Weitere API-Informationen finden Sie unter [EnableKey](https://github.com/awslabs/aws-sdk-kotlin#generating-api-documentation) in der API-AWSReferenz zum -SDK für Kotlin.

Verschlüsseln von Text mit einem Schlüssel

Das folgende Codebeispiel zeigt, wie Sie Text mit einem KMS-Schlüssel verschlüsseln.

#### SDK für Kotlin

#### **a** Note

```
suspend fun encryptData(keyIdValue: String): ByteArray? { 
     val text = "This is the text to encrypt by using the AWS KMS Service" 
     val myBytes: ByteArray = text.toByteArray() 
     val encryptRequest = EncryptRequest { 
         keyId = keyIdValue 
         plaintext = myBytes 
     } 
     KmsClient { region = "us-west-2" }.use { kmsClient -> 
         val response = kmsClient.encrypt(encryptRequest) 
         val algorithm: String = response.encryptionAlgorithm.toString() 
         println("The encryption algorithm is $algorithm") 
         // Return the encrypted data. 
         return response.ciphertextBlob 
     }
}
suspend fun decryptData(encryptedDataVal: ByteArray?, keyIdVal: String?, path: 
  String) { 
     val decryptRequest = DecryptRequest { 
         ciphertextBlob = encryptedDataVal 
         keyId = keyIdVal 
     } 
     KmsClient { region = "us-west-2" }.use { kmsClient -> 
         val decryptResponse = kmsClient.decrypt(decryptRequest) 
        val myVal = decryptResponse.plaintext
```
}

```
 // Write the decrypted data to a file. 
    if (myVal != null) {
         File(path).writeBytes(myVal) 
     } 
 }
```
• Weitere API-Informationen finden Sie unter [Verschlüsselung](https://github.com/awslabs/aws-sdk-kotlin#generating-api-documentation) in der AWS API-Referenz zum - SDK für Kotlin.

Auflisten von Aliassen für einen Schlüssel

Das folgende Codebeispiel zeigt, wie Sie Aliase für einen KMS-Schlüssel auflisten.

### SDK für Kotlin

#### **a** Note

Auf gibt es mehr GitHub. Sie sehen das vollständige Beispiel und erfahren, wie Sie das [AWS-Code-Beispiel-Repository](https://github.com/awsdocs/aws-doc-sdk-examples/tree/main/kotlin/services/kms#code-examples) einrichten und ausführen.

```
suspend fun listAllAliases() { 
     val request = ListAliasesRequest { 
        limit = 15 } 
     KmsClient { region = "us-west-2" }.use { kmsClient -> 
         val response = kmsClient.listAliases(request) 
         response.aliases?.forEach { alias -> 
              println("The alias name is ${alias.aliasName}") 
         } 
     }
}
```
• Weitere API-Informationen finden Sie unter [ListAliases](https://github.com/awslabs/aws-sdk-kotlin#generating-api-documentation) in der API-AWSReferenz zum -SDK für Kotlin.

Auflisten von Erteilungen für einen Schlüssel

Das folgende Codebeispiel zeigt, wie Sie Erteilungen für einen KMS-Schlüssel auflisten.

### SDK für Kotlin

### **a** Note

Auf gibt es mehr GitHub. Sie sehen das vollständige Beispiel und erfahren, wie Sie das [AWS-Code-Beispiel-Repository](https://github.com/awsdocs/aws-doc-sdk-examples/tree/main/kotlin/services/kms#code-examples) einrichten und ausführen.

```
suspend fun displayGrantIds(keyIdVal: String?) { 
     val request = ListGrantsRequest { 
         keyId = keyIdVal 
        limit = 15 } 
     KmsClient { region = "us-west-2" }.use { kmsClient -> 
         val response = kmsClient.listGrants(request) 
         response.grants?.forEach { grant -> 
             println("The grant Id is ${grant.grantId}") 
         } 
     }
}
```
• Weitere API-Informationen finden Sie unter [ListGrants](https://github.com/awslabs/aws-sdk-kotlin#generating-api-documentation) in der API-AWSReferenz zum -SDK für Kotlin.

Auflisten von Schlüsseln

Das folgende Codebeispiel zeigt, wie Sie KMS-Schlüssel auflisten.

### SDK für Kotlin

# **a** Note

Auf gibt es mehr GitHub. Sie sehen das vollständige Beispiel und erfahren, wie Sie das [AWS-Code-Beispiel-Repository](https://github.com/awsdocs/aws-doc-sdk-examples/tree/main/kotlin/services/kms#code-examples) einrichten und ausführen.

```
suspend fun listAllKeys() { 
     val request = ListKeysRequest { 
        limit = 15 } 
     KmsClient { region = "us-west-2" }.use { kmsClient -> 
         val response = kmsClient.listKeys(request) 
         response.keys?.forEach { key -> 
              println("The key ARN is ${key.keyArn}") 
              println("The key Id is ${key.keyId}") 
         } 
     }
}
```
• Weitere API-Informationen finden Sie unter [ListKeys](https://github.com/awslabs/aws-sdk-kotlin#generating-api-documentation) in der AWS API-Referenz zum -SDK für Kotlin.

Lambda-Beispiele unter Verwendung des SDK für Kotlin

Die folgenden Codebeispiele zeigen Ihnen, wie Sie Aktionen durchführen und gängige Szenarien implementieren, indem Sie das AWS SDK für Kotlin mit Lambda verwenden.

Aktionen sind Codeauszüge aus größeren Programmen und müssen im Kontext ausgeführt werden. Während Aktionen Ihnen zeigen, wie Sie einzelne Servicefunktionen aufrufen, können Sie Aktionen im Kontext der zugehörigen Szenarien und serviceübergreifenden Beispiele sehen.

Szenarien sind Codebeispiele, die Ihnen zeigen, wie Sie eine bestimmte Aufgabe ausführen können, indem Sie mehrere Funktionen innerhalb desselben Services aufrufen.

Jedes Beispiel enthält einen Link zu GitHub, wo Sie Anweisungen zum Einrichten und Ausführen des Codes im Kontext finden.

### Themen

- [Aktionen](#page-8295-0)
- [Szenarien](#page-8316-0)

Aktionen

Erstellen einer -Funktion

Das folgende Codebeispiel zeigt, wie Sie eine Lambda-Funktion erstellen.

SDK für Kotlin

## **a** Note

```
suspend fun createNewFunction( 
     myFunctionName: String, 
     s3BucketName: String, 
     myS3Key: String, 
     myHandler: String, 
     myRole: String
): String? { 
     val functionCode = FunctionCode { 
         s3Bucket = s3BucketName 
         s3Key = myS3Key 
     } 
     val request = CreateFunctionRequest { 
         functionName = myFunctionName 
         code = functionCode 
         description = "Created by the Lambda Kotlin API" 
         handler = myHandler 
         role = myRole 
         runtime = Runtime.Java8 
     }
```

```
 LambdaClient { region = "us-west-2" }.use { awsLambda -> 
         val functionResponse = awsLambda.createFunction(request) 
         awsLambda.waitUntilFunctionActive { 
             functionName = myFunctionName 
         } 
         return functionResponse.functionArn 
     }
}
```
• Weitere API-Informationen finden Sie unter [CreateFunction](https://github.com/awslabs/aws-sdk-kotlin#generating-api-documentation) in der API-AWSReferenz zum -SDK für Kotlin.

Löschen einer -Funktion

Das folgende Codebeispiel zeigt, wie Sie eine Lambda-Funktion löschen.

SDK für Kotlin

### **a** Note

Auf gibt es mehr GitHub. Sie sehen das vollständige Beispiel und erfahren, wie Sie das [AWS-Code-Beispiel-Repository](https://github.com/awsdocs/aws-doc-sdk-examples/tree/main/kotlin/services/lambda#code-examples) einrichten und ausführen.

```
suspend fun delLambdaFunction(myFunctionName: String) { 
     val request = DeleteFunctionRequest { 
         functionName = myFunctionName 
     } 
     LambdaClient { region = "us-west-2" }.use { awsLambda -> 
         awsLambda.deleteFunction(request) 
         println("$myFunctionName was deleted") 
     }
}
```
• Weitere API-Informationen finden Sie unter [DeleteFunction](https://github.com/awslabs/aws-sdk-kotlin#generating-api-documentation) in der AWS API-Referenz zum -SDK für Kotlin.

#### Aufruf einer -Funktion

Das folgende Codebeispiel zeigt, wie eine Lambda-Funktion aufgerufen wird.

### SDK für Kotlin

### **G** Note

Auf gibt es mehr GitHub. Sie sehen das vollständige Beispiel und erfahren, wie Sie das [AWS-Code-Beispiel-Repository](https://github.com/awsdocs/aws-doc-sdk-examples/tree/main/kotlin/services/lambda#code-examples) einrichten und ausführen.

```
suspend fun invokeFunction(functionNameVal: String) { 
     val json = """{"inputValue":"1000"}""" 
     val byteArray = json.trimIndent().encodeToByteArray() 
     val request = InvokeRequest { 
         functionName = functionNameVal 
         logType = LogType.Tail 
         payload = byteArray 
     } 
     LambdaClient { region = "us-west-2" }.use { awsLambda -> 
         val res = awsLambda.invoke(request) 
         println("${res.payload?.toString(Charsets.UTF_8)}") 
         println("The log result is ${res.logResult}") 
     }
}
```
• Weitere API-Informationen finden Sie unter [Invoke](https://github.com/awslabs/aws-sdk-kotlin#generating-api-documentation) in der API-Referenz zum AWS-SDK für Kotlin.

#### Szenarien

Erste Schritte mit Funktionen

Wie das aussehen kann, sehen Sie am nachfolgenden Beispielcode:

- Erstellen Sie eine IAM-Rolle und eine Lambda-Funktion und laden Sie den Handlercode hoch.
- Rufen Sie die Funktion mit einem einzigen Parameter auf und erhalten Sie Ergebnisse.
- Aktualisieren Sie den Funktionscode und konfigurieren Sie mit einer Umgebungsvariablen.
- Rufen Sie die Funktion mit neuen Parametern auf und erhalten Sie Ergebnisse. Zeigt das zurückgegebene Ausführungsprotokoll an.
- Listen Sie die Funktionen für Ihr Konto auf und bereinigen Sie dann die Ressourcen.

Weitere Informationen zur Verwendung von Lambda finden Sie unter [Erstellen einer Lambda-](https://docs.aws.amazon.com/lambda/latest/dg/getting-started-create-function.html)[Funktion mit der Konsole.](https://docs.aws.amazon.com/lambda/latest/dg/getting-started-create-function.html)

#### SDK für Kotlin

#### **a** Note

```
suspend fun main(args: Array<String>) { 
     val usage = """ 
          Usage: 
             <functionName> <role> <handler> <br/> <br/> <br/> <br/> <br/></>
<br/>
</>
<r/>
</br/>
</br/>
</br/>
<t<br/>
updatedBucketName> <<br/>key>
         Where: 
              functionName - The name of the AWS Lambda function. 
              role - The AWS Identity and Access Management (IAM) service role that 
  has AWS Lambda permissions. 
              handler - The fully qualified method name (for example, 
  example.Handler::handleRequest). 
              bucketName - The Amazon Simple Storage Service (Amazon S3) bucket name 
  that contains the ZIP or JAR used for the Lambda function's code. 
              updatedBucketName - The Amazon S3 bucket name that contains the .zip 
  or .jar used to update the Lambda function's code. 
              key - The Amazon S3 key name that represents the .zip or .jar file (for 
  example, LambdaHello-1.0-SNAPSHOT.jar). 
 """ 
     if (args.size != 6) { 
          println(usage) 
          exitProcess(1) 
     }
```

```
 val functionName = args[0] 
    val role = \arcsin 11 val handler = args[2] 
     val bucketName = args[3] 
     val updatedBucketName = args[4] 
     val key = args[5] 
     println("Creating a Lambda function named $functionName.") 
     val funArn = createScFunction(functionName, bucketName, key, handler, role) 
     println("The AWS Lambda ARN is $funArn") 
     // Get a specific Lambda function. 
     println("Getting the $functionName AWS Lambda function.") 
     getFunction(functionName) 
     // List the Lambda functions. 
     println("Listing all AWS Lambda functions.") 
     listFunctionsSc() 
     // Invoke the Lambda function. 
     println("*** Invoke the Lambda function.") 
     invokeFunctionSc(functionName) 
     // Update the AWS Lambda function code. 
     println("*** Update the Lambda function code.") 
     updateFunctionCode(functionName, updatedBucketName, key) 
     // println("*** Invoke the function again after updating the code.") 
     invokeFunctionSc(functionName) 
     // Update the AWS Lambda function configuration. 
     println("Update the run time of the function.") 
     UpdateFunctionConfiguration(functionName, handler) 
     // Delete the AWS Lambda function. 
     println("Delete the AWS Lambda function.") 
     delFunction(functionName)
}
suspend fun createScFunction( 
     myFunctionName: String, 
     s3BucketName: String, 
     myS3Key: String,
```

```
 myHandler: String, 
     myRole: String
): String { 
     val functionCode = FunctionCode { 
         s3Bucket = s3BucketName 
         s3Key = myS3Key 
     } 
     val request = CreateFunctionRequest { 
         functionName = myFunctionName 
         code = functionCode 
         description = "Created by the Lambda Kotlin API" 
         handler = myHandler 
         role = myRole 
         runtime = Runtime.Java8 
     } 
     // Create a Lambda function using a waiter 
     LambdaClient { region = "us-west-2" }.use { awsLambda -> 
         val functionResponse = awsLambda.createFunction(request) 
         awsLambda.waitUntilFunctionActive { 
              functionName = myFunctionName 
         } 
         return functionResponse.functionArn.toString() 
     }
}
suspend fun getFunction(functionNameVal: String) { 
     val functionRequest = GetFunctionRequest { 
         functionName = functionNameVal 
     } 
     LambdaClient { region = "us-west-2" }.use { awsLambda -> 
         val response = awsLambda.getFunction(functionRequest) 
         println("The runtime of this Lambda function is 
  ${response.configuration?.runtime}") 
     }
}
suspend fun listFunctionsSc() { 
     val request = ListFunctionsRequest {
```

```
maxItems = 10 } 
     LambdaClient { region = "us-west-2" }.use { awsLambda -> 
         val response = awsLambda.listFunctions(request) 
         response.functions?.forEach { function -> 
              println("The function name is ${function.functionName}") 
         } 
     }
}
suspend fun invokeFunctionSc(functionNameVal: String) { 
     val json = """{"inputValue":"1000"}""" 
     val byteArray = json.trimIndent().encodeToByteArray() 
     val request = InvokeRequest { 
         functionName = functionNameVal 
         payload = byteArray 
         logType = LogType.Tail 
     } 
     LambdaClient { region = "us-west-2" }.use { awsLambda -> 
         val res = awsLambda.invoke(request) 
         println("The function payload is ${res.payload?.toString(Charsets.UTF_8)}") 
     }
}
suspend fun updateFunctionCode(functionNameVal: String?, bucketName: String?, key: 
  String?) { 
     val functionCodeRequest = UpdateFunctionCodeRequest { 
         functionName = functionNameVal 
         publish = true 
         s3Bucket = bucketName 
         s3Key = key 
     } 
     LambdaClient { region = "us-west-2" }.use { awsLambda -> 
         val response = awsLambda.updateFunctionCode(functionCodeRequest) 
         awsLambda.waitUntilFunctionUpdated { 
             functionName = functionNameVal 
         } 
         println("The last modified value is " + response.lastModified) 
     }
```
}

```
suspend fun UpdateFunctionConfiguration(functionNameVal: String?, handlerVal: 
  String?) { 
     val configurationRequest = UpdateFunctionConfigurationRequest { 
         functionName = functionNameVal 
         handler = handlerVal 
         runtime = Runtime.Java11 
     } 
     LambdaClient { region = "us-west-2" }.use { awsLambda -> 
         awsLambda.updateFunctionConfiguration(configurationRequest) 
     }
}
suspend fun delFunction(myFunctionName: String) { 
     val request = DeleteFunctionRequest { 
         functionName = myFunctionName 
     } 
     LambdaClient { region = "us-west-2" }.use { awsLambda -> 
         awsLambda.deleteFunction(request) 
         println("$myFunctionName was deleted") 
     }
}
```
- Weitere API-Informationen finden Sie in den folgenden Themen der API-Referenz zum AWS-SDK für Kotlin.
	- [CreateFunction](https://github.com/awslabs/aws-sdk-kotlin#generating-api-documentation)
	- [DeleteFunction](https://github.com/awslabs/aws-sdk-kotlin#generating-api-documentation)
	- [GetFunction](https://github.com/awslabs/aws-sdk-kotlin#generating-api-documentation)
	- [Aufrufen](https://github.com/awslabs/aws-sdk-kotlin#generating-api-documentation)
	- [ListFunctions](https://github.com/awslabs/aws-sdk-kotlin#generating-api-documentation)
	- [UpdateFunctionCode](https://github.com/awslabs/aws-sdk-kotlin#generating-api-documentation)
	- [UpdateFunctionConfiguration](https://github.com/awslabs/aws-sdk-kotlin#generating-api-documentation)
# MediaConvert -Beispiele mit SDK für Kotlin

Die folgenden Codebeispiele zeigen Ihnen, wie Sie Aktionen durchführen und gängige Szenarien implementieren, indem Sie das AWS SDK für Kotlin mit verwenden MediaConvert.

Aktionen sind Codeauszüge aus größeren Programmen und müssen im Kontext ausgeführt werden. Während Aktionen Ihnen zeigen, wie Sie einzelne Servicefunktionen aufrufen, können Sie Aktionen im Kontext der zugehörigen Szenarien und serviceübergreifenden Beispiele sehen.

Szenarien sind Codebeispiele, die Ihnen zeigen, wie Sie eine bestimmte Aufgabe ausführen können, indem Sie mehrere Funktionen innerhalb desselben Services aufrufen.

Jedes Beispiel enthält einen Link zu GitHub, wo Sie Anweisungen zum Einrichten und Ausführen des Codes im Kontext finden.

Themen

• [Aktionen](#page-8295-0)

Aktionen

Erstellen eines Transcodierungsauftrags

Das folgende Codebeispiel zeigt, wie Sie einen AWS Elemental MediaConvert Transcodierungsauftrag erstellen.

SDK für Kotlin

## **a** Note

```
suspend fun createMediaJob(mcClient: MediaConvertClient, mcRoleARN: String, 
  fileInputVal: String): String? { 
     val s3path = fileInputVal.substring(0, fileInputVal.lastIndexOf('/') + 1) + 
  "javasdk/out/" 
     val fileOutput = s3path + "index" 
     val thumbsOutput = s3path + "thumbs/" 
     val mp4Output = s3path + "mp4/"
```

```
 try { 
         val describeEndpoints = DescribeEndpointsRequest { 
             maxResults = 20 
         } 
         val res = mcClient.describeEndpoints(describeEndpoints) 
        if (res.endpoints?.size!! \leq 0) {
             println("Cannot find MediaConvert service endpoint URL!") 
             exitProcess(0) 
         } 
        val endpointURL = res.endpoints!!.get(0).url!!
        val mediaConvert = MediaConvertClient.fromEnvironment {
             region = "us-west-2" 
             endpointProvider = MediaConvertEndpointProvider { 
                 Endpoint(endpointURL) 
 } 
         } 
         // output group Preset HLS low profile 
         val hlsLow = createOutput("_low", "_\$dt$", 750000, 7, 1920, 1080, 640) 
         // output group Preset HLS medium profile 
         val hlsMedium = createOutput("_medium", "_\$dt$", 1200000, 7, 1920, 1080, 
 1280) 
         // output group Preset HLS high profole 
         val hlsHigh = createOutput("_high", "_\$dt$", 3500000, 8, 1920, 1080, 1920) 
         val outputSettings = OutputGroupSettings { 
             type = OutputGroupType.HlsGroupSettings 
         } 
         val OutputObsList: MutableList<Output> = mutableListOf() 
        if (hlsLow != null) {
             OutputObsList.add(hlsLow) 
         } 
         if (hlsMedium != null) { 
             OutputObsList.add(hlsMedium) 
         } 
        if (hlsHigh != null) OutputObsList.add(hlsHigh) 
         } 
         // Create an OutputGroup object.
```

```
 val appleHLS = OutputGroup { 
             name = "Apple HLS" 
             customName = "Example" 
             outputGroupSettings = OutputGroupSettings { 
                 type = OutputGroupType.HlsGroupSettings 
                 this.hlsGroupSettings = HlsGroupSettings { 
                     directoryStructure = HlsDirectoryStructure.SingleDirectory 
                     manifestDurationFormat = HlsManifestDurationFormat.Integer 
                     streamInfResolution = HlsStreamInfResolution.Include 
                     clientCache = HlsClientCache.Enabled 
                     captionLanguageSetting = HlsCaptionLanguageSetting.Omit 
                     manifestCompression = HlsManifestCompression.None 
                     codecSpecification = HlsCodecSpecification.Rfc4281 
                     outputSelection = HlsOutputSelection.ManifestsAndSegments 
                     programDateTime = HlsProgramDateTime.Exclude 
                     programDateTimePeriod = 600 
                     timedMetadataId3Frame = HlsTimedMetadataId3Frame.Priv 
                     timedMetadataId3Period = 10 
                     destination = fileOutput 
                     segmentControl = HlsSegmentControl.SegmentedFiles 
                     minFinalSegmentLength = 0.toDouble() 
                     segmentLength = 4 
                     minSegmentLength = 1 
 } 
 } 
             outputs = OutputObsList 
         } 
        val theOutput = Output {
             extension = "mp4" 
             containerSettings = ContainerSettings { 
                 container = ContainerType.fromValue("MP4") 
 } 
             videoDescription = VideoDescription { 
                 width = 1280 
                height = 720 scalingBehavior = ScalingBehavior.Default 
                 sharpness = 50 
                 antiAlias = AntiAlias.Enabled 
                 timecodeInsertion = VideoTimecodeInsertion.Disabled 
                 colorMetadata = ColorMetadata.Insert 
                 respondToAfd = RespondToAfd.None 
                 afdSignaling = AfdSignaling.None
```

```
 dropFrameTimecode = DropFrameTimecode.Enabled 
                 codecSettings = VideoCodecSettings { 
                     codec = VideoCodec.H264 
                     h264Settings = H264Settings { 
                          rateControlMode = H264RateControlMode.Qvbr 
                          parControl = H264ParControl.InitializeFromSource 
                         qualityTuningLevel = H264QualityTuningLevel.SinglePass 
                         qvbrSettings = H264QvbrSettings { qvbrQualityLevel = 8 } 
                          codecLevel = H264CodecLevel.Auto 
                         codecProfile = H264CodecProfile.Main 
                         maxBitrate = 2400000 
                         framerateControl = H264FramerateControl.InitializeFromSource 
                        qopSize = 2.0
                         gopSizeUnits = H264GopSizeUnits.Seconds 
                         numberBFramesBetweenReferenceFrames = 2 
                         gopClosedCadence = 1 
                         gopBReference = H264GopBReference.Disabled 
                         slowPal = H264SlowPal.Disabled 
                         syntax = H264Syntax.Default 
                         numberReferenceFrames = 3 
                         dynamicSubGop = H264DynamicSubGop.Static 
                         fieldEncoding = H264FieldEncoding.Paff 
                         sceneChangeDetect = H264SceneChangeDetect.Enabled 
                        minInterval = 0 telecine = H264Telecine.None 
                         framerateConversionAlgorithm = 
 H264FramerateConversionAlgorithm.DuplicateDrop 
                         entropyEncoding = H264EntropyEncoding.Cabac 
                         slices = 1 
                         unregisteredSeiTimecode = 
 H264UnregisteredSeiTimecode.Disabled 
                         repeatPps = H264RepeatPps.Disabled 
                          adaptiveQuantization = H264AdaptiveQuantization.High 
                         spatialAdaptiveQuantization = 
 H264SpatialAdaptiveQuantization.Enabled 
                         temporalAdaptiveQuantization = 
 H264TemporalAdaptiveQuantization.Enabled 
                         flickerAdaptiveQuantization = 
 H264FlickerAdaptiveQuantization.Disabled 
                        softness = \theta interlaceMode = H264InterlaceMode.Progressive 
1 1 1 1 1 1 1
 } 
 }
```

```
 audioDescriptions = listOf( 
                AudioDescription { 
                     audioTypeControl = AudioTypeControl.FollowInput 
                     languageCodeControl = AudioLanguageCodeControl.FollowInput 
                     codecSettings = AudioCodecSettings { 
                         codec = AudioCodec.Aac 
                         aacSettings = AacSettings { 
                             codecProfile = AacCodecProfile.Lc 
                            rateControlMode = AacRateControlMode.Cbr 
                             codingMode = AacCodingMode.CodingMode2_0 
                             sampleRate = 44100 
                            bitrate = 160000 
                            rawFormat = AacRawFormat.None 
                             specification = AacSpecification.Mpeg4 
                            audioDescriptionBroadcasterMix = 
 AacAudioDescriptionBroadcasterMix.Normal 
 } 
1 1 1 1 1 1 1
 } 
) } 
        // Create an OutputGroup 
        val fileMp4 = OutputGroup { 
            name = "File Group" 
            customName = "mp4" 
            outputGroupSettings = OutputGroupSettings { 
                type = OutputGroupType.FileGroupSettings 
                fileGroupSettings = FileGroupSettings { 
                     destination = mp4Output 
 } 
 } 
            outputs = listOf(theOutput) 
        } 
        val containerSettings1 = ContainerSettings { 
            container = ContainerType.Raw 
        } 
        val thumbs = OutputGroup { 
            name = "File Group" 
            customName = "thumbs" 
            outputGroupSettings = OutputGroupSettings {
```

```
 type = OutputGroupType.FileGroupSettings 
                fileGroupSettings = FileGroupSettings { 
                    destination = thumbsOutput 
 } 
 } 
            outputs = listOf( 
                Output { 
                    extension = "jpg" 
                    this.containerSettings = containerSettings1 
                    videoDescription = VideoDescription { 
                       scalingBehavior = ScalingBehavior.Default 
                       sharpness = 50 
                       antiAlias = AntiAlias.Enabled 
                       timecodeInsertion = VideoTimecodeInsertion.Disabled 
                       colorMetadata = ColorMetadata.Insert 
                       dropFrameTimecode = DropFrameTimecode.Enabled 
                       codecSettings = VideoCodecSettings { 
                           codec = VideoCodec.FrameCapture 
                           frameCaptureSettings = FrameCaptureSettings { 
                               framerateNumerator = 1 
                               framerateDenominator = 1 
                               maxCaptures = 10000000 
                              quality = 80 } 
 } 
1 1 1 1 1 1 1
 } 
) } 
        val audioSelectors1: MutableMap<String, AudioSelector> = HashMap() 
        audioSelectors1["Audio Selector 1"] = 
            AudioSelector { 
                defaultSelection = AudioDefaultSelection.Default 
               offset = 0 } 
        val jobSettings = JobSettings { 
            inputs = listOf( 
                Input { 
                    audioSelectors = audioSelectors1 
                    videoSelector = VideoSelector {
```

```
 colorSpace = ColorSpace.Follow 
                          rotate = InputRotate.Degree0 
1 1 1 1 1 1 1
                      filterEnable = InputFilterEnable.Auto 
                     filterStrength = \varnothing deblockFilter = InputDeblockFilter.Disabled 
                      denoiseFilter = InputDenoiseFilter.Disabled 
                      psiControl = InputPsiControl.UsePsi 
                      timecodeSource = InputTimecodeSource.Embedded 
                      fileInput = fileInputVal 
                      outputGroups = listOf(appleHLS, thumbs, fileMp4) 
 } 
) } 
         val createJobRequest = CreateJobRequest { 
             role = mcRoleARN 
             settings = jobSettings 
         } 
         val createJobResponse = mediaConvert.createJob(createJobRequest) 
         return createJobResponse.job?.id 
     } catch (ex: MediaConvertException) { 
         println(ex.message) 
         mcClient.close() 
         exitProcess(0) 
     }
}
fun createOutput( 
     nameModifierVal: String, 
     segmentModifierVal: String, 
     qvbrMaxBitrate: Int, 
     qvbrQualityLevelVal: Int, 
     originWidth: Int, 
     originHeight: Int, 
    targetWidth: Int
): Output? { 
     val targetHeight = ( 
         (originHeight * targetWidth / originWidth).toFloat().roundToInt() - 
             (originHeight * targetWidth / originWidth).toFloat().roundToInt() % 4 
         )
```

```
 var output: Output? 
    try { 
         val audio1 = AudioDescription { 
             audioTypeControl = AudioTypeControl.FollowInput 
             languageCodeControl = AudioLanguageCodeControl.FollowInput 
             codecSettings = AudioCodecSettings { 
                 codec = AudioCodec.Aac 
                 aacSettings = AacSettings { 
                     codecProfile = AacCodecProfile.Lc 
                     rateControlMode = AacRateControlMode.Cbr 
                     codingMode = AacCodingMode.CodingMode2_0 
                     sampleRate = 44100 
                     bitrate = 96000 
                     rawFormat = AacRawFormat.None 
                     specification = AacSpecification.Mpeg4 
                     audioDescriptionBroadcasterMix = 
 AacAudioDescriptionBroadcasterMix.Normal 
 } 
 } 
         } 
        output = Output { nameModifier = nameModifierVal 
             outputSettings = OutputSettings { 
                 hlsSettings = HlsSettings { 
                     segmentModifier = segmentModifierVal 
                     audioGroupId = "program_audio" 
                     iFrameOnlyManifest = HlsIFrameOnlyManifest.Exclude 
 } 
 } 
             containerSettings = ContainerSettings { 
                 container = ContainerType.M3U8 
                 this.m3u8Settings = M3u8Settings { 
                     audioFramesPerPes = 4 
                     pcrControl = M3u8PcrControl.PcrEveryPesPacket 
                    pmtPid = 480 privateMetadataPid = 503 
                     programNumber = 1 
                    patInterval = 0pmtInterval = 0 scte35Source = M3u8Scte35Source.None 
                    scte35Pid = 500 nielsenId3 = M3u8NielsenId3.None 
                     timedMetadata = TimedMetadata.None
```

```
 timedMetadataPid = 502 
                    videoPid = 481 audioPids = listOf(482, 483, 484, 485, 486, 487, 488, 489, 490, 
 491, 492) 
 } 
                 videoDescription = VideoDescription { 
                     width = targetWidth 
                     height = targetHeight 
                     scalingBehavior = ScalingBehavior.Default 
                     sharpness = 50 
                     antiAlias = AntiAlias.Enabled 
                     timecodeInsertion = VideoTimecodeInsertion.Disabled 
                     colorMetadata = ColorMetadata.Insert 
                     respondToAfd = RespondToAfd.None 
                     afdSignaling = AfdSignaling.None 
                     dropFrameTimecode = DropFrameTimecode.Enabled 
                     codecSettings = VideoCodecSettings { 
                         codec = VideoCodec.H264 
                         h264Settings = H264Settings { 
                             rateControlMode = H264RateControlMode.Qvbr 
                             parControl = H264ParControl.InitializeFromSource 
                             qualityTuningLevel = H264QualityTuningLevel.SinglePass 
                             qvbrSettings = H264QvbrSettings { 
                                  qvbrQualityLevel = qvbrQualityLevelVal 
 } 
                              codecLevel = H264CodecLevel.Auto 
                             codecProfile = 
                                  if (targetHeight > 720 && targetWidth > 1280) 
 H264CodecProfile.High else H264CodecProfile.Main 
                             maxBitrate = qvbrMaxBitrate 
                             framerateControl = 
 H264FramerateControl.InitializeFromSource 
                            gopSize = 2.0 gopSizeUnits = H264GopSizeUnits.Seconds 
                             numberBFramesBetweenReferenceFrames = 2 
                              gopClosedCadence = 1 
                              gopBReference = H264GopBReference.Disabled 
                              slowPal = H264SlowPal.Disabled 
                              syntax = H264Syntax.Default 
                             numberReferenceFrames = 3 
                             dynamicSubGop = H264DynamicSubGop.Static 
                             fieldEncoding = H264FieldEncoding.Paff 
                              sceneChangeDetect = H264SceneChangeDetect.Enabled
```

```
minInterval = 0 telecine = H264Telecine.None 
                             framerateConversionAlgorithm = 
  H264FramerateConversionAlgorithm.DuplicateDrop 
                             entropyEncoding = H264EntropyEncoding.Cabac 
                             slices = 1 
                             unregisteredSeiTimecode = 
  H264UnregisteredSeiTimecode.Disabled 
                             repeatPps = H264RepeatPps.Disabled 
                             adaptiveQuantization = H264AdaptiveQuantization.High 
                             spatialAdaptiveQuantization = 
  H264SpatialAdaptiveQuantization.Enabled 
                             temporalAdaptiveQuantization = 
  H264TemporalAdaptiveQuantization.Enabled 
                             flickerAdaptiveQuantization = 
  H264FlickerAdaptiveQuantization.Disabled 
                            softness = <math>0</math> interlaceMode = H264InterlaceMode.Progressive 
 } 
1 1 1 1 1 1 1
                     audioDescriptions = listOf(audio1) 
 } 
 } 
 } 
     } catch (ex: MediaConvertException) { 
         println(ex.toString()) 
         exitProcess(0) 
     } 
     return output
}
```
• Weitere API-Informationen finden Sie unter [CreateJob](https://github.com/awslabs/aws-sdk-kotlin#generating-api-documentation) in der AWS API-Referenz zum -SDK für Kotlin.

Abrufen eines Transcodierungsauftrags

Das folgende Codebeispiel zeigt, wie Sie einen AWS Elemental MediaConvert Transcodierungsauftrag abrufen.

# **a** Note

Auf gibt es mehr GitHub. Sie sehen das vollständige Beispiel und erfahren, wie Sie das [AWS-Code-Beispiel-Repository](https://github.com/awsdocs/aws-doc-sdk-examples/tree/main/kotlin/services/mediaconvert#code-examples) einrichten und ausführen.

```
suspend fun getSpecificJob(mcClient: MediaConvertClient, jobId: String?) { 
     val describeEndpoints = DescribeEndpointsRequest { 
         maxResults = 20 
     } 
     val res = mcClient.describeEndpoints(describeEndpoints) 
    if (res.endpoints?.size!! \leq 0) {
         println("Cannot find MediaConvert service endpoint URL!") 
         exitProcess(0) 
     } 
    val endpointURL = res.endpoints!!.get(0).url!!
     val mediaConvert = MediaConvertClient.fromEnvironment { 
         region = "us-west-2" 
         endpointProvider = MediaConvertEndpointProvider { 
             Endpoint(endpointURL) 
         } 
     } 
     val jobRequest = GetJobRequest { 
        id = jobl } 
     val response: GetJobResponse = mediaConvert.getJob(jobRequest) 
     println("The ARN of the job is ${response.job?.arn}.")
}
```
• Weitere API-Informationen finden Sie unter [GetJob](https://github.com/awslabs/aws-sdk-kotlin#generating-api-documentation) in der API-AWSReferenz zum -SDK für Kotlin.

## Auflisten von Transcodierungsaufträgen

Das folgende Codebeispiel zeigt, wie AWS Elemental MediaConvert Transcodierungsaufträge aufgelistet werden.

## SDK für Kotlin

# **a** Note

```
suspend fun listCompleteJobs(mcClient: MediaConvertClient) { 
     val describeEndpoints = DescribeEndpointsRequest { 
         maxResults = 20 
     } 
     val res = mcClient.describeEndpoints(describeEndpoints) 
    if (res.endpoints?.size!! \leq 0) {
         println("Cannot find MediaConvert service endpoint URL!") 
         exitProcess(0) 
     } 
    val endpointURL = res.endpoints!![0].url!!
     val mediaConvert = MediaConvertClient.fromEnvironment { 
         region = "us-west-2" 
         endpointProvider = MediaConvertEndpointProvider { 
             Endpoint(endpointURL) 
         } 
     } 
     val jobsRequest = ListJobsRequest { 
        maxResults = 10 status = JobStatus.fromValue("COMPLETE") 
     } 
     val jobsResponse = mediaConvert.listJobs(jobsRequest) 
     val jobs = jobsResponse.jobs 
     if (jobs != null) { 
         for (job in jobs) { 
             println("The JOB ARN is ${job.arn}") 
         }
```
}

}

• Weitere API-Informationen finden Sie unter [ListJobs](https://github.com/awslabs/aws-sdk-kotlin#generating-api-documentation) in der API-AWSReferenz zum -SDK für Kotlin.

# Amazon Pinpoint-Beispiele unter Verwendung des SDK für Kotlin

Die folgenden Codebeispiele zeigen Ihnen, wie Sie Aktionen durchführen und gängige Szenarien implementieren, indem Sie das AWS SDK für Kotlin mit Amazon Pinpoint verwenden.

Aktionen sind Codeauszüge aus größeren Programmen und müssen im Kontext ausgeführt werden. Während Aktionen Ihnen zeigen, wie Sie einzelne Servicefunktionen aufrufen, können Sie Aktionen im Kontext der zugehörigen Szenarien und serviceübergreifenden Beispiele sehen.

Szenarien sind Codebeispiele, die Ihnen zeigen, wie Sie eine bestimmte Aufgabe ausführen können, indem Sie mehrere Funktionen innerhalb desselben Services aufrufen.

Jedes Beispiel enthält einen Link zu GitHub, wo Sie Anweisungen zum Einrichten und Ausführen des Codes im Kontext finden.

## Themen

• [Aktionen](#page-8295-0)

Aktionen

Erstellen einer Kampagne

Das folgende Codebeispiel zeigt, wie Sie eine Kampagne erstellen.

## SDK für Kotlin

# **a** Note

Auf gibt es mehr GitHub. Sie sehen das vollständige Beispiel und erfahren, wie Sie das [AWS-Code-Beispiel-Repository](https://github.com/awsdocs/aws-doc-sdk-examples/tree/main/kotlin/services/pinpoint#code-examples) einrichten und ausführen.

suspend fun createPinCampaign(appId: String, segmentIdVal: String) {

```
 val scheduleOb = Schedule { 
         startTime = "IMMEDIATE" 
     } 
     val defaultMessageOb = Message { 
         action = Action.OpenApp 
         body = "My message body" 
         title = "My message title" 
     } 
     val messageConfigurationOb = MessageConfiguration { 
         defaultMessage = defaultMessageOb 
     } 
     val writeCampaign = WriteCampaignRequest { 
         description = "My description" 
         schedule = scheduleOb 
         name = "MyCampaign" 
         segmentId = segmentIdVal 
         messageConfiguration = messageConfigurationOb 
     } 
     PinpointClient { region = "us-west-2" }.use { pinpoint -> 
         val result: CreateCampaignResponse = pinpoint.createCampaign( 
             CreateCampaignRequest { 
                  applicationId = appId 
                  writeCampaignRequest = writeCampaign 
 } 
\overline{\phantom{a}} println("Campaign ID is ${result.campaignResponse?.id}") 
     }
```
• Weitere API-Informationen finden Sie unter [CreateCampaign](https://github.com/awslabs/aws-sdk-kotlin#generating-api-documentation) in der API-AWSReferenz zum - SDK für Kotlin.

Erstellen eines Segments

Das folgende Codebeispiel zeigt, wie Sie ein Segment erstellen.

}

# **a** Note

```
suspend fun createPinpointSegment(applicationIdVal: String?): String? { 
     val segmentAttributes = mutableMapOf<String, AttributeDimension>() 
     val myList = mutableListOf<String>() 
     myList.add("Lakers") 
     val atts = AttributeDimension { 
         attributeType = AttributeType.Inclusive 
         values = myList 
     } 
     segmentAttributes["Team"] = atts 
     val recencyDimension = RecencyDimension { 
         duration = Duration.fromValue("DAY_30") 
         recencyType = RecencyType.fromValue("ACTIVE") 
     } 
     val segmentBehaviors = SegmentBehaviors { 
         recency = recencyDimension 
     } 
     val segmentLocation = SegmentLocation {} 
     val dimensionsOb = SegmentDimensions { 
         attributes = segmentAttributes 
         behavior = segmentBehaviors 
         demographic = SegmentDemographics {} 
         location = segmentLocation 
     } 
     val writeSegmentRequestOb = WriteSegmentRequest { 
         name = "MySegment101" 
         dimensions = dimensionsOb 
     }
```

```
 PinpointClient { region = "us-west-2" }.use { pinpoint -> 
         val createSegmentResult: CreateSegmentResponse = pinpoint.createSegment( 
             CreateSegmentRequest { 
                 applicationId = applicationIdVal 
                 writeSegmentRequest = writeSegmentRequestOb 
 } 
\overline{\phantom{a}} println("Segment ID is ${createSegmentResult.segmentResponse?.id}") 
         return createSegmentResult.segmentResponse?.id 
     }
}
```
• Weitere API-Informationen finden Sie unter [CreateSegment](https://github.com/awslabs/aws-sdk-kotlin#generating-api-documentation) in der AWS API-Referenz zum - SDK für Kotlin.

Erstellen einer Anwendung

Das folgende Codebeispiel zeigt, wie Sie eine Anwendung erstellen.

SDK für Kotlin

## **a** Note

```
suspend fun createApplication(applicationName: String?): String? { 
     val createApplicationRequestOb = CreateApplicationRequest { 
         name = applicationName 
     } 
     PinpointClient { region = "us-west-2" }.use { pinpoint -> 
         val result = pinpoint.createApp( 
             CreateAppRequest { 
                  createApplicationRequest = createApplicationRequestOb 
 } 
\overline{\phantom{a}} return result.applicationResponse?.id
```
}

}

• Weitere API-Informationen finden Sie unter [CreateApp](https://github.com/awslabs/aws-sdk-kotlin#generating-api-documentation) in der API-AWSReferenz zum -SDK für Kotlin.

Löschen einer Anwendung

Das folgende Codebeispiel zeigt, wie Sie eine Anwendung löschen.

SDK für Kotlin

## **a** Note

Auf gibt es mehr GitHub. Sie sehen das vollständige Beispiel und erfahren, wie Sie das [AWS-Code-Beispiel-Repository](https://github.com/awsdocs/aws-doc-sdk-examples/tree/main/kotlin/services/pinpoint#code-examples) einrichten und ausführen.

```
suspend fun deletePinApp(appId: String?) { 
     PinpointClient { region = "us-west-2" }.use { pinpoint -> 
         val result = pinpoint.deleteApp( 
             DeleteAppRequest { 
                  applicationId = appId 
 } 
\overline{\phantom{a}} val appName = result.applicationResponse?.name 
         println("Application $appName has been deleted.") 
     }
}
```
• Weitere API-Informationen finden Sie unter [DeleteApp](https://github.com/awslabs/aws-sdk-kotlin#generating-api-documentation) in der AWS API-Referenz zum -SDK für Kotlin.

## Löschen eines Endpunkts

Das folgende Codebeispiel zeigt, wie Sie einen Endpunkt löschen.

# **a** Note

Auf gibt es mehr GitHub. Sie sehen das vollständige Beispiel und erfahren, wie Sie das [AWS-Code-Beispiel-Repository](https://github.com/awsdocs/aws-doc-sdk-examples/tree/main/kotlin/services/pinpoint#code-examples) einrichten und ausführen.

```
suspend fun deletePinEncpoint(appIdVal: String?, endpointIdVal: String?) { 
     val deleteEndpointRequest = DeleteEndpointRequest { 
        appliedicationId = appidValendpointId = endpointIdVal } 
     PinpointClient { region = "us-west-2" }.use { pinpoint -> 
         val result = pinpoint.deleteEndpoint(deleteEndpointRequest) 
         val id = result.endpointResponse?.id 
         println("The deleted endpoint is $id") 
     }
}
```
• Weitere API-Informationen finden Sie unter [DeleteEndpoint](https://github.com/awslabs/aws-sdk-kotlin#generating-api-documentation) in der API-AWSReferenz zum -SDK für Kotlin.

## Endpunkte finden

Das folgende Codebeispiel zeigt, wie Endpunkte abgerufen werden.

## SDK für Kotlin

## **G** Note

Auf gibt es mehr GitHub. Sie sehen das vollständige Beispiel und erfahren, wie Sie das [AWS-Code-Beispiel-Repository](https://github.com/awsdocs/aws-doc-sdk-examples/tree/main/kotlin/services/pinpoint#code-examples) einrichten und ausführen.

suspend fun lookupPinpointEndpoint(appId: String?, endpoint: String?) {

```
 PinpointClient { region = "us-west-2" }.use { pinpoint -> 
         val result = pinpoint.getEndpoint( 
             GetEndpointRequest { 
                 applicationId = appId 
                endpointId = endpoint } 
         ) 
         val endResponse = result.endpointResponse 
         // Uses the Google Gson library to pretty print the endpoint JSON. 
         val gson: com.google.gson.Gson = GsonBuilder() 
             .setFieldNamingPolicy(FieldNamingPolicy.UPPER_CAMEL_CASE) 
             .setPrettyPrinting() 
             .create() 
         val endpointJson: String = gson.toJson(endResponse) 
         println(endpointJson) 
     }
}
```
• Weitere API-Informationen finden Sie unter [GetEndpoint](https://github.com/awslabs/aws-sdk-kotlin#generating-api-documentation) in der AWS API-Referenz zum -SDK für Kotlin.

#### Segmente auflisten

Das folgende Codebeispiel zeigt, wie Segmente aufgelistet werden.

```
SDK für Kotlin
```
## **a** Note

Auf gibt es mehr GitHub. Sie sehen das vollständige Beispiel und erfahren, wie Sie das [AWS-Code-Beispiel-Repository](https://github.com/awsdocs/aws-doc-sdk-examples/tree/main/kotlin/services/pinpoint#code-examples) einrichten und ausführen.

```
suspend fun listSegs(appId: String?) {
```
PinpointClient { region = "us-west-2" }.use { pinpoint ->

```
 val response = pinpoint.getSegments( 
     GetSegmentsRequest {
```

```
 applicationId = appId 
 } 
         ) 
         response.segmentsResponse?.item?.forEach { segment -> 
             println("Segement id is ${segment.id}") 
         } 
     }
}
```
• Weitere API-Informationen finden Sie unter [GetSegments](https://github.com/awslabs/aws-sdk-kotlin#generating-api-documentation) in der API-AWSReferenz zum -SDK für Kotlin.

E-Mails und Textnachrichten senden

Das folgende Codebeispiel zeigt, wie E-Mail- und Textnachrichten mit Amazon Pinpoint gesendet werden.

SDK für Kotlin

#### **a** Note

```
/**
Before running this Kotlin code example, set up your development environment,
including your credentials.
For more information, see the following documentation topic:
https://docs.aws.amazon.com/sdk-for-kotlin/latest/developer-guide/setup.html 
  */
val body: String = """ 
         Amazon Pinpoint test (AWS SDK for Kotlin) 
         This email was sent through the Amazon Pinpoint Email API using the AWS SDK 
  for Kotlin.
```

```
""".trimIndent()
```

```
suspend fun main(args: Array<String>) { 
     val usage = """ 
     Usage: 
         <subject> <appId> <senderAddress> <toAddress> 
     Where: 
         subject - The email subject to use. 
         senderAddress - The from address. This address has to be verified in Amazon 
  Pinpoint in the region you're using to send email 
         toAddress - The to address. This address has to be verified in Amazon 
  Pinpoint in the region you're using to send email 
     """ 
     if (args.size != 3) { 
         println(usage) 
         exitProcess(0) 
     } 
    val subject = args[0] val senderAddress = args[1] 
     val toAddress = args[2] 
     sendEmail(subject, senderAddress, toAddress)
}
suspend fun sendEmail(subjectVal: String?, senderAddress: String, toAddressVal: 
  String) { 
     var content = Content { 
        data = body } 
     val messageBody = Body { 
         text = content 
     } 
    val subContent = Content {
         data = subjectVal 
     } 
     val message = Message { 
         body = messageBody 
         subject = subContent 
     }
```

```
 val destinationOb = Destination { 
         toAddresses = listOf(toAddressVal) 
     } 
     val emailContent = EmailContent { 
         simple = message 
     } 
     val sendEmailRequest = SendEmailRequest { 
         fromEmailAddress = senderAddress 
         destination = destinationOb 
         this.content = emailContent 
     } 
     PinpointEmailClient { region = "us-east-1" }.use { pinpointemail -> 
         pinpointemail.sendEmail(sendEmailRequest) 
         println("Message Sent") 
     }
}
```
• Weitere API-Informationen finden Sie unter [SendMessages](https://github.com/awslabs/aws-sdk-kotlin#generating-api-documentation) in der API-AWSReferenz zum -SDK für Kotlin.

# Amazon-RDS-Beispiele unter Verwendung des SDK für Kotlin

Die folgenden Codebeispiele zeigen Ihnen, wie Sie Aktionen durchführen und gängige Szenarien implementieren, indem Sie das AWS SDK für Kotlin mit Amazon RDS verwenden.

Aktionen sind Codeauszüge aus größeren Programmen und müssen im Kontext ausgeführt werden. Während Aktionen Ihnen zeigen, wie Sie einzelne Servicefunktionen aufrufen, können Sie Aktionen im Kontext der zugehörigen Szenarien und serviceübergreifenden Beispiele sehen.

Szenarien sind Codebeispiele, die Ihnen zeigen, wie Sie eine bestimmte Aufgabe ausführen können, indem Sie mehrere Funktionen innerhalb desselben Services aufrufen.

Jedes Beispiel enthält einen Link zu GitHub, wo Sie Anweisungen zum Einrichten und Ausführen des Codes im Kontext finden.

## Themen

• [Aktionen](#page-8295-0)

#### • [Szenarien](#page-8316-0)

### Aktionen

Erstellen einer DB-Instance.

Das folgende Codebeispiel zeigt, wie Sie eine Amazon RDS-DB-Instance erstellen und warten, bis sie verfügbar ist.

## SDK für Kotlin

## **a** Note

```
suspend fun createDatabaseInstance( 
     dbInstanceIdentifierVal: String?, 
     dbNamedbVal: String?, 
     masterUsernameVal: String?, 
     masterUserPasswordVal: String?
) { 
     val instanceRequest = CreateDbInstanceRequest { 
         dbInstanceIdentifier = dbInstanceIdentifierVal 
         allocatedStorage = 100 
         dbName = dbNamedbVal 
         engine = "mysql" 
         dbInstanceClass = "db.m4.large" 
         engineVersion = "8.0" 
         storageType = "standard" 
         masterUsername = masterUsernameVal 
         masterUserPassword = masterUserPasswordVal 
     } 
     RdsClient { region = "us-west-2" }.use { rdsClient -> 
         val response = rdsClient.createDbInstance(instanceRequest) 
         print("The status is ${response.dbInstance?.dbInstanceStatus}") 
     }
}
```

```
// Waits until the database instance is available.
suspend fun waitForInstanceReady(dbInstanceIdentifierVal: String?) {
     val sleepTime: Long = 20 
     var instanceReady = false 
     var instanceReadyStr = "" 
     println("Waiting for instance to become available.") 
     val instanceRequest = DescribeDbInstancesRequest { 
         dbInstanceIdentifier = dbInstanceIdentifierVal 
     } 
     RdsClient { region = "us-west-2" }.use { rdsClient -> 
        while (!instanceReady) {
             val response = rdsClient.describeDbInstances(instanceRequest) 
             val instanceList = response.dbInstances 
             if (instanceList != null) { 
                 for (instance in instanceList) { 
                     instanceReadyStr = instance.dbInstanceStatus.toString() 
                     if (instanceReadyStr.contains("available")) { 
                         instanceReady = true 
                     } else { 
                         println("...$instanceReadyStr") 
                         delay(sleepTime * 1000) 
1 1 1 1 1 1 1
 } 
 } 
         } 
         println("Database instance is available!") 
     }
}
```
• Weitere API-Informationen finden Sie unter [CreateDBInstance](https://github.com/awslabs/aws-sdk-kotlin#generating-api-documentation) in der API-Referenz zum AWS SDK für Kotlin.

Löschen einer DB-Instance

Das folgende Codebeispiel zeigt, wie Sie eine Amazon RDS-DB-Instance löschen.

# **a** Note

Auf gibt es mehr GitHub. Sie sehen das vollständige Beispiel und erfahren, wie Sie das [AWS-Code-Beispiel-Repository](https://github.com/awsdocs/aws-doc-sdk-examples/tree/main/kotlin/services/rds#code-examples) einrichten und ausführen.

```
suspend fun deleteDatabaseInstance(dbInstanceIdentifierVal: String?) { 
     val deleteDbInstanceRequest = DeleteDbInstanceRequest { 
         dbInstanceIdentifier = dbInstanceIdentifierVal 
         deleteAutomatedBackups = true 
         skipFinalSnapshot = true 
     } 
     RdsClient { region = "us-west-2" }.use { rdsClient -> 
         val response = rdsClient.deleteDbInstance(deleteDbInstanceRequest) 
         print("The status of the database is 
  ${response.dbInstance?.dbInstanceStatus}") 
     }
}
```
• Weitere API-Informationen finden Sie unter [DeleteDBInstance](https://github.com/awslabs/aws-sdk-kotlin#generating-api-documentation) in der API-Referenz zum AWS SDK für Kotlin.

Beschreiben von DB-Instances

Das folgende Codebeispiel zeigt, wie Sie Amazon-RDS-DB-Instances beschreiben.

SDK für Kotlin

# **a** Note

Auf gibt es mehr GitHub. Sie sehen das vollständige Beispiel und erfahren, wie Sie das [AWS-Code-Beispiel-Repository](https://github.com/awsdocs/aws-doc-sdk-examples/tree/main/kotlin/services/rds#code-examples) einrichten und ausführen.

suspend fun describeInstances() {

```
 RdsClient { region = "us-west-2" }.use { rdsClient -> 
     val response = rdsClient.describeDbInstances(DescribeDbInstancesRequest {}) 
     response.dbInstances?.forEach { instance -> 
         println("Instance Identifier is ${instance.dbInstanceIdentifier}") 
         println("The Engine is ${instance.engine}") 
         println("Connection endpoint is ${instance.endpoint?.address}") 
     } 
 }
```
• Weitere API-Informationen finden Sie unter [DescribeDBInstances](https://github.com/awslabs/aws-sdk-kotlin#generating-api-documentation) in der API-Referenz zum AWS SDK für Kotlin.

Ändern einer DB-Instance

Das folgende Codebeispiel zeigt, wie Sie eine Amazon RDS-DB-Instance ändern.

SDK für Kotlin

}

## **G** Note

Auf gibt es mehr GitHub. Sie sehen das vollständige Beispiel und erfahren, wie Sie das [AWS-Code-Beispiel-Repository](https://github.com/awsdocs/aws-doc-sdk-examples/tree/main/kotlin/services/rds#code-examples) einrichten und ausführen.

```
suspend fun updateIntance(dbInstanceIdentifierVal: String?, masterUserPasswordVal: 
  String?) {
```

```
 val request = ModifyDbInstanceRequest { 
        dbInstanceIdentifier = dbInstanceIdentifierVal 
        publiclyAccessible = true 
        masterUserPassword = masterUserPasswordVal 
    } 
    RdsClient { region = "us-west-2" }.use { rdsClient -> 
        val instanceResponse = rdsClient.modifyDbInstance(request) 
        println("The ARN of the modified database is 
 ${instanceResponse.dbInstance?.dbInstanceArn}") 
    }
```
}

• Weitere API-Informationen finden Sie unter [ModifyDBInstance](https://github.com/awslabs/aws-sdk-kotlin#generating-api-documentation) in der API-Referenz zum AWS SDK für Kotlin.

#### Abrufen von Attributen

Das folgende Codebeispiel zeigt, wie Attribute abgerufen werden, die zu einem Amazon-RDS-Konto gehören.

SDK für Kotlin

## **G** Note

Auf gibt es mehr GitHub. Sie sehen das vollständige Beispiel und erfahren, wie Sie das [AWS-Code-Beispiel-Repository](https://github.com/awsdocs/aws-doc-sdk-examples/tree/main/kotlin/services/rds#code-examples) einrichten und ausführen.

```
suspend fun getAccountAttributes() { 
     RdsClient { region = "us-west-2" }.use { rdsClient -> 
         val response = 
  rdsClient.describeAccountAttributes(DescribeAccountAttributesRequest {}) 
         response.accountQuotas?.forEach { quotas -> 
             val response = response.accountQuotas 
             println("Name is: ${quotas.accountQuotaName}") 
             println("Max value is ${quotas.max}") 
         } 
     }
}
```
• Weitere API-Informationen finden Sie unter [DescribeAccountAttributes](https://github.com/awslabs/aws-sdk-kotlin#generating-api-documentation) in der API-AWSReferenz zum -SDK für Kotlin.

Szenarien

Erste Schritte mit DB-Instances

Wie das aussehen kann, sehen Sie am nachfolgenden Beispielcode:

- Erstellen Sie eine benutzerdefinierte DB-Parametergruppe und legen Sie Parameterwerte fest.
- Erstellen Sie eine DB-Instance, die zur Verwendung der Parametergruppe konfiguriert ist. Die DB-Instance enthält auch eine Datenbank.
- Erstellen Sie einen Snapshot der Instance.
- Löschen Sie die Instance und die Parametergruppe.

# **a** Note

Auf gibt es mehr GitHub. Sie sehen das vollständige Beispiel und erfahren, wie Sie das [AWS-Code-Beispiel-Repository](https://github.com/awsdocs/aws-doc-sdk-examples/tree/main/kotlin/services/rds#code-examples) einrichten und ausführen.

#### /\*\*

Before running this code example, set up your development environment, including your credentials. For more information, see the following documentation topic: https://docs.aws.amazon.com/sdk-for-kotlin/latest/developer-guide/setup.html This example requires an AWS Secrets Manager secret that contains the database credentials. If you do not create a secret, this example will not work. For more details, see: https://docs.aws.amazon.com/secretsmanager/latest/userguide/integrating\_howservices-use-secrets\_RS.html This example performs the following tasks: 1. Returns a list of the available DB engines by invoking the DescribeDbEngineVersions method. 2. Selects an engine family and create a custom DB parameter group by invoking the createDBParameterGroup method. 3. Gets the parameter groups by invoking the DescribeDbParameterGroups method. 4. Gets parameters in the group by invoking the DescribeDbParameters method. 5. Modifies both the auto\_increment\_offset and auto\_increment\_increment parameters

- by invoking the modifyDbParameterGroup method.
- 6. Gets and displays the updated parameters.

```
7. Gets a list of allowed engine versions by invoking the describeDbEngineVersions 
  method.
8. Gets a list of micro instance classes available for the selected engine.
9. Creates an Amazon Relational Database Service (Amazon RDS) database instance that 
 contains a MySQL database and uses the parameter group.
10. Waits for DB instance to be ready and prints out the connection endpoint value.
11. Creates a snapshot of the DB instance.
12. Waits for the DB snapshot to be ready.
13. Deletes the DB instance.
14. Deletes the parameter group. 
  */
var sleepTime: Long = 20
suspend fun main(args: Array<String>) { 
     val usage = """ 
         Usage: 
             <dbGroupName> <dbParameterGroupFamily> <dbInstanceIdentifier> <dbName> 
  <dbSnapshotIdentifier><secretName> 
         Where: 
             dbGroupName - The database group name. 
             dbParameterGroupFamily - The database parameter group name. 
             dbInstanceIdentifier - The database instance identifier. 
             dbName - The database name. 
             dbSnapshotIdentifier - The snapshot identifier. 
             secretName - The name of the AWS Secrets Manager secret that contains 
  the database credentials. 
    "" ""
    if (args.size != 6) {
         println(usage) 
         exitProcess(1) 
     } 
     val dbGroupName = args[0] 
     val dbParameterGroupFamily = args[1] 
     val dbInstanceIdentifier = args[2] 
     val dbName = args[3] 
     val dbSnapshotIdentifier = args[4] 
    val secretName = args[5]
    val gson = Gson() val user = gson.fromJson(getSecretValues(secretName).toString(), 
  User::class.java)
```

```
 val username = user.username 
    val userPassword = user.password 
    println("1. Return a list of the available DB engines") 
    describeDBEngines() 
    println("2. Create a custom parameter group") 
    createDBParameterGroup(dbGroupName, dbParameterGroupFamily) 
    println("3. Get the parameter groups") 
    describeDbParameterGroups(dbGroupName) 
    println("4. Get the parameters in the group") 
    describeDbParameters(dbGroupName, 0) 
    println("5. Modify the auto_increment_offset parameter") 
    modifyDBParas(dbGroupName) 
    println("6. Display the updated value") 
    describeDbParameters(dbGroupName, -1) 
    println("7. Get a list of allowed engine versions") 
    getAllowedEngines(dbParameterGroupFamily) 
    println("8. Get a list of micro instance classes available for the selected 
 engine") 
    getMicroInstances() 
    println("9. Create an RDS database instance that contains a MySql database and 
 uses the parameter group") 
    val dbARN = createDatabaseInstance(dbGroupName, dbInstanceIdentifier, dbName, 
 username, userPassword) 
    println("The ARN of the new database is $dbARN") 
    println("10. Wait for DB instance to be ready") 
    waitForDbInstanceReady(dbInstanceIdentifier) 
    println("11. Create a snapshot of the DB instance") 
    createDbSnapshot(dbInstanceIdentifier, dbSnapshotIdentifier) 
    println("12. Wait for DB snapshot to be ready") 
    waitForSnapshotReady(dbInstanceIdentifier, dbSnapshotIdentifier) 
    println("13. Delete the DB instance")
```

```
 deleteDbInstance(dbInstanceIdentifier) 
     println("14. Delete the parameter group") 
    if (dbARN != null) deleteParaGroup(dbGroupName, dbARN) 
     } 
     println("The Scenario has successfully completed.")
}
suspend fun deleteParaGroup(dbGroupName: String, dbARN: String) { 
     var isDataDel = false 
     var didFind: Boolean 
     var instanceARN: String 
     RdsClient { region = "us-west-2" }.use { rdsClient -> 
         // Make sure that the database has been deleted. 
         while (!isDataDel) { 
             val response = rdsClient.describeDbInstances() 
             val instanceList = response.dbInstances 
             val listSize = instanceList?.size 
             isDataDel = false // Reset this value. 
             didFind = false // Reset this value. 
            var index = 1 if (instanceList != null) { 
                 for (instance in instanceList) { 
                     instanceARN = instance.dbInstanceArn.toString() 
                     if (instanceARN.compareTo(dbARN) == 0) { 
                         println("$dbARN still exists") 
                        didFind = true1 1 1 1 1 1 1
                     if (index == listSize && !didFind) { 
                         // Went through the entire list and did not find the 
  database name. 
                         isDataDel = true 
1 1 1 1 1 1 1
                     index++ 
 } 
 } 
         } 
         // Delete the para group. 
         val parameterGroupRequest = DeleteDbParameterGroupRequest { 
             dbParameterGroupName = dbGroupName
```

```
 } 
         rdsClient.deleteDbParameterGroup(parameterGroupRequest) 
         println("$dbGroupName was deleted.") 
     }
}
suspend fun deleteDbInstance(dbInstanceIdentifierVal: String) { 
     val deleteDbInstanceRequest = DeleteDbInstanceRequest { 
         dbInstanceIdentifier = dbInstanceIdentifierVal 
         deleteAutomatedBackups = true 
         skipFinalSnapshot = true 
     } 
     RdsClient { region = "us-west-2" }.use { rdsClient -> 
         val response = rdsClient.deleteDbInstance(deleteDbInstanceRequest) 
         print("The status of the database is 
  ${response.dbInstance?.dbInstanceStatus}") 
     }
}
// Waits until the snapshot instance is available.
suspend fun waitForSnapshotReady(dbInstanceIdentifierVal: String?, 
  dbSnapshotIdentifierVal: String?) { 
     var snapshotReady = false 
     var snapshotReadyStr: String 
     println("Waiting for the snapshot to become available.") 
     val snapshotsRequest = DescribeDbSnapshotsRequest { 
         dbSnapshotIdentifier = dbSnapshotIdentifierVal 
         dbInstanceIdentifier = dbInstanceIdentifierVal 
     } 
     while (!snapshotReady) { 
         RdsClient { region = "us-west-2" }.use { rdsClient -> 
             val response = rdsClient.describeDbSnapshots(snapshotsRequest) 
             val snapshotList: List<DbSnapshot>? = response.dbSnapshots 
             if (snapshotList != null) { 
                  for (snapshot in snapshotList) { 
                      snapshotReadyStr = snapshot.status.toString() 
                      if (snapshotReadyStr.contains("available")) { 
                          snapshotReady = true 
                      } else { 
                          print(".") 
                          delay(sleepTime * 1000)
```

```
1 1 1 1 1 1 1
 } 
 } 
         } 
     } 
     println("The Snapshot is available!")
}
// Create an Amazon RDS snapshot.
suspend fun createDbSnapshot(dbInstanceIdentifierVal: String?, 
  dbSnapshotIdentifierVal: String?) { 
     val snapshotRequest = CreateDbSnapshotRequest { 
         dbInstanceIdentifier = dbInstanceIdentifierVal 
         dbSnapshotIdentifier = dbSnapshotIdentifierVal 
     } 
     RdsClient { region = "us-west-2" }.use { rdsClient -> 
         val response = rdsClient.createDbSnapshot(snapshotRequest) 
         print("The Snapshot id is ${response.dbSnapshot?.dbiResourceId}") 
     }
}
// Waits until the database instance is available.
suspend fun waitForDbInstanceReady(dbInstanceIdentifierVal: String?) { 
     var instanceReady = false 
     var instanceReadyStr: String 
     println("Waiting for instance to become available.") 
     val instanceRequest = DescribeDbInstancesRequest { 
         dbInstanceIdentifier = dbInstanceIdentifierVal 
     } 
     var endpoint = "" 
    while (!instanceReady) {
         RdsClient { region = "us-west-2" }.use { rdsClient -> 
             val response = rdsClient.describeDbInstances(instanceRequest) 
             val instanceList = response.dbInstances 
             if (instanceList != null) { 
                 for (instance in instanceList) { 
                     instanceReadyStr = instance.dbInstanceStatus.toString() 
                     if (instanceReadyStr.contains("available")) { 
                          endpoint = instance.endpoint?.address.toString() 
                          instanceReady = true 
                     } else { 
                          print(".")
```

```
 delay(sleepTime * 1000) 
1 1 1 1 1 1 1
 } 
 } 
         } 
     } 
     println("Database instance is available! The connection endpoint is $endpoint")
}
// Create a database instance and return the ARN of the database.
suspend fun createDatabaseInstance(dbGroupNameVal: String?, dbInstanceIdentifierVal: 
  String?, dbNameVal: String?, masterUsernameVal: String?, masterUserPasswordVal: 
  String?): String? { 
     val instanceRequest = CreateDbInstanceRequest { 
         dbInstanceIdentifier = dbInstanceIdentifierVal 
         allocatedStorage = 100 
         dbName = dbNameVal 
         dbParameterGroupName = dbGroupNameVal 
         engine = "mysql" 
         dbInstanceClass = "db.m4.large" 
         engineVersion = "8.0" 
         storageType = "standard" 
         masterUsername = masterUsernameVal 
         masterUserPassword = masterUserPasswordVal 
     } 
     RdsClient { region = "us-west-2" }.use { rdsClient -> 
         val response = rdsClient.createDbInstance(instanceRequest) 
         print("The status is ${response.dbInstance?.dbInstanceStatus}") 
         return response.dbInstance?.dbInstanceArn 
     }
}
// Get a list of micro instances.
suspend fun getMicroInstances() { 
     val dbInstanceOptionsRequest = DescribeOrderableDbInstanceOptionsRequest { 
         engine = "mysql" 
     } 
     RdsClient { region = "us-west-2" }.use { rdsClient -> 
         val response = 
  rdsClient.describeOrderableDbInstanceOptions(dbInstanceOptionsRequest) 
         val orderableDBInstances = response.orderableDbInstanceOptions 
         if (orderableDBInstances != null) { 
             for (dbInstanceOption in orderableDBInstances) {
```

```
Aktionen und Szenarien 13234
```

```
 println("The engine version is ${dbInstanceOption.engineVersion}") 
                 println("The engine description is ${dbInstanceOption.engine}") 
 } 
         } 
     }
}
// Get a list of allowed engine versions.
suspend fun getAllowedEngines(dbParameterGroupFamilyVal: String?) { 
     val versionsRequest = DescribeDbEngineVersionsRequest { 
         dbParameterGroupFamily = dbParameterGroupFamilyVal 
        engine = "mysgl" } 
     RdsClient { region = "us-west-2" }.use { rdsClient -> 
         val response = rdsClient.describeDbEngineVersions(versionsRequest) 
         val dbEngines: List<DbEngineVersion>? = response.dbEngineVersions 
         if (dbEngines != null) { 
             for (dbEngine in dbEngines) { 
                 println("The engine version is ${dbEngine.engineVersion}") 
                 println("The engine description is ${dbEngine.dbEngineDescription}") 
 } 
         } 
     }
}
// Modify the auto_increment_offset parameter.
suspend fun modifyDBParas(dbGroupName: String) { 
     val parameter1 = Parameter { 
         parameterName = "auto_increment_offset" 
         applyMethod = ApplyMethod.Immediate 
         parameterValue = "5" 
     } 
     val paraList: ArrayList<Parameter> = ArrayList() 
     paraList.add(parameter1) 
     val groupRequest = ModifyDbParameterGroupRequest { 
         dbParameterGroupName = dbGroupName 
         parameters = paraList 
     } 
     RdsClient { region = "us-west-2" }.use { rdsClient -> 
         val response = rdsClient.modifyDbParameterGroup(groupRequest) 
         println("The parameter group ${response.dbParameterGroupName} was 
  successfully modified")
```

```
 }
}
// Retrieve parameters in the group.
suspend fun describeDbParameters(dbGroupName: String?, flag: Int) { 
     val dbParameterGroupsRequest: DescribeDbParametersRequest 
    dbParameterGroupsRequest = if (flag == \emptyset) {
         DescribeDbParametersRequest { 
             dbParameterGroupName = dbGroupName 
         } 
     } else { 
         DescribeDbParametersRequest { 
             dbParameterGroupName = dbGroupName 
             source = "user" 
         } 
     } 
     RdsClient { region = "us-west-2" }.use { rdsClient -> 
         val response = rdsClient.describeDbParameters(dbParameterGroupsRequest) 
         val dbParameters: List<Parameter>? = response.parameters 
         var paraName: String 
         if (dbParameters != null) { 
             for (para in dbParameters) { 
                 // Only print out information about either auto_increment_offset or 
  auto_increment_increment. 
                 paraName = para.parameterName.toString() 
                 if (paraName.compareTo("auto_increment_offset") == 0 || 
  paraName.compareTo("auto_increment_increment ") == 0) { 
                      println("*** The parameter name is $paraName") 
                      System.out.println("*** The parameter value is 
  ${para.parameterValue}") 
                      System.out.println("*** The parameter data type is 
  ${para.dataType}") 
                      System.out.println("*** The parameter description is 
  ${para.description}") 
                      System.out.println("*** The parameter allowed values is 
  ${para.allowedValues}") 
 } 
 } 
         } 
     }
}
suspend fun describeDbParameterGroups(dbGroupName: String?) { 
     val groupsRequest = DescribeDbParameterGroupsRequest {
```
```
 dbParameterGroupName = dbGroupName 
         maxRecords = 20 
     } 
     RdsClient { region = "us-west-2" }.use { rdsClient -> 
         val response = rdsClient.describeDbParameterGroups(groupsRequest) 
         val groups = response.dbParameterGroups 
        if (groups != null) {
             for (group in groups) { 
                 println("The group name is ${group.dbParameterGroupName}") 
                 println("The group description is ${group.description}") 
 } 
         } 
     }
}
// Create a parameter group.
suspend fun createDBParameterGroup(dbGroupName: String?, dbParameterGroupFamilyVal: 
  String?) { 
     val groupRequest = CreateDbParameterGroupRequest { 
         dbParameterGroupName = dbGroupName 
         dbParameterGroupFamily = dbParameterGroupFamilyVal 
         description = "Created by using the AWS SDK for Kotlin" 
     } 
     RdsClient { region = "us-west-2" }.use { rdsClient -> 
         val response = rdsClient.createDbParameterGroup(groupRequest) 
         println("The group name is 
  ${response.dbParameterGroup?.dbParameterGroupName}") 
     }
}
// Returns a list of the available DB engines.
suspend fun describeDBEngines() { 
     val engineVersionsRequest = DescribeDbEngineVersionsRequest { 
         defaultOnly = true 
        enqine = "mysal" maxRecords = 20 
     } 
     RdsClient { region = "us-west-2" }.use { rdsClient -> 
         val response = rdsClient.describeDbEngineVersions(engineVersionsRequest) 
         val engines: List<DbEngineVersion>? = response.dbEngineVersions 
         // Get all DbEngineVersion objects.
```

```
if (engines != null) {
             for (engineOb in engines) { 
                 println("The name of the DB parameter group family for the database 
  engine is ${engineOb.dbParameterGroupFamily}.") 
                 println("The name of the database engine ${engineOb.engine}.") 
                 println("The version number of the database engine 
  ${engineOb.engineVersion}") 
 } 
         } 
     }
}
suspend fun getSecretValues(secretName: String?): String? { 
     val valueRequest = GetSecretValueRequest { 
         secretId = secretName 
     } 
     SecretsManagerClient { region = "us-west-2" }.use { secretsClient -> 
         val valueResponse = secretsClient.getSecretValue(valueRequest) 
         return valueResponse.secretString 
     }
}
```
- Weitere API-Informationen finden Sie in den folgenden Themen der API-Referenz zum AWS-SDK für Kotlin.
	- [CreateDBInstance](https://github.com/awslabs/aws-sdk-kotlin#generating-api-documentation)
	- [CreateDBParameterGroup](https://github.com/awslabs/aws-sdk-kotlin#generating-api-documentation)
	- [CreateDBSnapshot](https://github.com/awslabs/aws-sdk-kotlin#generating-api-documentation)
	- [DeleteDBInstance](https://github.com/awslabs/aws-sdk-kotlin#generating-api-documentation)
	- [DeleteDBParameterGroup](https://github.com/awslabs/aws-sdk-kotlin#generating-api-documentation)
	- [DescribeDBEngineVersions](https://github.com/awslabs/aws-sdk-kotlin#generating-api-documentation)
	- [DescribeDBInstances](https://github.com/awslabs/aws-sdk-kotlin#generating-api-documentation)
	- [DescribeDBParameterGroups](https://github.com/awslabs/aws-sdk-kotlin#generating-api-documentation)
	- [DescribeDBParameters](https://github.com/awslabs/aws-sdk-kotlin#generating-api-documentation)
	- [DescribeDBSnapshots](https://github.com/awslabs/aws-sdk-kotlin#generating-api-documentation)
	- [DescribeOrderableDBInstanceOptions](https://github.com/awslabs/aws-sdk-kotlin#generating-api-documentation)
- [ModifyDBParameterGroup](https://github.com/awslabs/aws-sdk-kotlin#generating-api-documentation)

# Amazon-Redshift-Beispiele unter Verwendung des SDK für Kotlin

Die folgenden Codebeispiele zeigen Ihnen, wie Sie Aktionen durchführen und gängige Szenarien implementieren, indem Sie das AWS SDK für Kotlin mit Amazon Redshift verwenden.

Aktionen sind Codeauszüge aus größeren Programmen und müssen im Kontext ausgeführt werden. Während Aktionen Ihnen zeigen, wie Sie einzelne Servicefunktionen aufrufen, können Sie Aktionen im Kontext der zugehörigen Szenarien und serviceübergreifenden Beispiele sehen.

Szenarien sind Codebeispiele, die Ihnen zeigen, wie Sie eine bestimmte Aufgabe ausführen können, indem Sie mehrere Funktionen innerhalb desselben Services aufrufen.

Jedes Beispiel enthält einen Link zu GitHub, wo Sie Anweisungen zum Einrichten und Ausführen des Codes im Kontext finden.

Themen

• [Aktionen](#page-8295-0)

#### Aktionen

Erstellen eines -Clusters

Das folgende Codebeispiel zeigt, wie Sie einen Amazon-Redshift-Cluster erstellen.

SDK für Kotlin

#### **a** Note

Auf gibt es mehr GitHub. Sie sehen das vollständige Beispiel und erfahren, wie Sie das [AWS-Code-Beispiel-Repository](https://github.com/awsdocs/aws-doc-sdk-examples/tree/main/kotlin/services/redshift#code-examples) einrichten und ausführen.

Erstellen Sie den -Cluster.

```
suspend fun createCluster(clusterId: String?, masterUsernameVal: String?, 
  masterUserPasswordVal: String?) { 
     val clusterRequest = CreateClusterRequest { 
         clusterIdentifier = clusterId 
         masterUsername = masterUsernameVal 
         masterUserPassword = masterUserPasswordVal 
         nodeType = "ds2.xlarge"
```

```
 publiclyAccessible = true 
         numberOfNodes = 2 
     } 
     RedshiftClient { region = "us-east-1" }.use { redshiftClient -> 
         val clusterResponse = redshiftClient.createCluster(clusterRequest) 
         println("Created cluster ${clusterResponse.cluster?.clusterIdentifier}") 
     }
}
```
• Weitere API-Informationen finden Sie unter [CreateCluster](https://github.com/awslabs/aws-sdk-kotlin#generating-api-documentation) in der API-AWSReferenz zum -SDK für Kotlin.

Einen Cluster löschen

Das folgende Codebeispiel zeigt, wie Sie einen Amazon-Redshift-Cluster löschen.

SDK für Kotlin

```
a Note
```
Auf gibt es mehr GitHub. Sie sehen das vollständige Beispiel und erfahren, wie Sie das [AWS-Code-Beispiel-Repository](https://github.com/awsdocs/aws-doc-sdk-examples/tree/main/kotlin/services/redshift#code-examples) einrichten und ausführen.

Löschen Sie den Cluster.

```
suspend fun deleteRedshiftCluster(clusterId: String?) { 
     val request = DeleteClusterRequest { 
         clusterIdentifier = clusterId 
         skipFinalClusterSnapshot = true 
     } 
     RedshiftClient { region = "us-west-2" }.use { redshiftClient -> 
         val response = redshiftClient.deleteCluster(request) 
         println("The status is ${response.cluster?.clusterStatus}") 
     }
}
```
• Weitere API-Informationen finden Sie unter [DeleteCluster](https://github.com/awslabs/aws-sdk-kotlin#generating-api-documentation) in der AWS API-Referenz zum -SDK für Kotlin.

Beschreiben Ihrer Cluster

Das folgende Codebeispiel zeigt, wie Sie Ihre Amazon-Redshift-Cluster beschreiben.

SDK für Kotlin

**a** Note

Auf gibt es mehr GitHub. Sie sehen das vollständige Beispiel und erfahren, wie Sie das [AWS-Code-Beispiel-Repository](https://github.com/awsdocs/aws-doc-sdk-examples/tree/main/kotlin/services/redshift#code-examples) einrichten und ausführen.

Beschreiben Sie den Cluster.

```
suspend fun describeRedshiftClusters() { 
     RedshiftClient { region = "us-west-2" }.use { redshiftClient -> 
         val clusterResponse = 
  redshiftClient.describeClusters(DescribeClustersRequest {}) 
         val clusterList = clusterResponse.clusters 
         if (clusterList != null) { 
             for (cluster in clusterList) { 
                 println("Cluster database name is ${cluster.dbName}") 
                 println("Cluster status is ${cluster.clusterStatus}") 
 } 
         } 
     }
}
```
• Weitere API-Informationen finden Sie unter [DescribeClusters](https://github.com/awslabs/aws-sdk-kotlin#generating-api-documentation) in der API-AWSReferenz zum - SDK für Kotlin.

#### Ändern eines Clusters

Das folgende Codebeispiel zeigt, wie Sie einen Amazon-Redshift-Cluster ändern.

# **a** Note

Auf gibt es mehr GitHub. Sie sehen das vollständige Beispiel und erfahren, wie Sie das [AWS-Code-Beispiel-Repository](https://github.com/awsdocs/aws-doc-sdk-examples/tree/main/kotlin/services/redshift#code-examples) einrichten und ausführen.

Ändern Sie einen Cluster.

```
suspend fun modifyCluster(clusterId: String?) { 
     val modifyClusterRequest = ModifyClusterRequest { 
         clusterIdentifier = clusterId 
         preferredMaintenanceWindow = "wed:07:30-wed:08:00" 
     } 
     RedshiftClient { region = "us-west-2" }.use { redshiftClient -> 
         val clusterResponse = redshiftClient.modifyCluster(modifyClusterRequest) 
         println("The modified cluster was successfully modified and has 
  ${clusterResponse.cluster?.preferredMaintenanceWindow} as the maintenance window") 
     }
}
```
• Weitere API-Informationen finden Sie unter [ModifyCluster](https://github.com/awslabs/aws-sdk-kotlin#generating-api-documentation) in der AWS API-Referenz zum -SDK für Kotlin.

# Amazon Rekognition-Beispiele unter Verwendung des SDK für Kotlin

Die folgenden Codebeispiele zeigen Ihnen, wie Sie Aktionen durchführen und gängige Szenarien implementieren, indem Sie das AWS SDK für Kotlin mit Amazon Rekognition verwenden.

Aktionen sind Codeauszüge aus größeren Programmen und müssen im Kontext ausgeführt werden. Während Aktionen Ihnen zeigen, wie Sie einzelne Servicefunktionen aufrufen, können Sie Aktionen im Kontext der zugehörigen Szenarien und serviceübergreifenden Beispiele sehen.

Szenarien sind Codebeispiele, die Ihnen zeigen, wie Sie eine bestimmte Aufgabe ausführen können, indem Sie mehrere Funktionen innerhalb desselben Services aufrufen.

Jedes Beispiel enthält einen Link zu GitHub, wo Sie Anweisungen zum Einrichten und Ausführen des Codes im Kontext finden.

### Themen

- [Aktionen](#page-8295-0)
- **[Szenarien](#page-8316-0)**

# Aktionen

Vergleichen Sie Gesichter in einem Bild mit einem Referenzbild

Das folgende Codebeispiel zeigt, wie Gesichter in einem Bild mit einem Referenzbild mit Amazon Rekognition verglichen werden.

Weitere Informationen finden Sie unter [Vergleich von Gesichtern in Bildern.](https://docs.aws.amazon.com/rekognition/latest/dg/faces-comparefaces.html)

# SDK für Kotlin

#### **a** Note

```
suspend fun compareTwoFaces(similarityThresholdVal: Float, sourceImageVal: String, 
  targetImageVal: String) { 
     val sourceBytes = (File(sourceImageVal).readBytes()) 
     val targetBytes = (File(targetImageVal).readBytes()) 
     // Create an Image object for the source image. 
     val souImage = Image { 
         bytes = sourceBytes 
     } 
     val tarImage = Image { 
         bytes = targetBytes 
     } 
     val facesRequest = CompareFacesRequest { 
         sourceImage = souImage 
         targetImage = tarImage 
         similarityThreshold = similarityThresholdVal
```
}

```
 RekognitionClient { region = "us-east-1" }.use { rekClient -> 
         val compareFacesResult = rekClient.compareFaces(facesRequest) 
         val faceDetails = compareFacesResult.faceMatches 
         if (faceDetails != null) { 
             for (match: CompareFacesMatch in faceDetails) { 
                 val face = match.face 
                 val position = face?.boundingBox 
                 if (position != null) 
                     println("Face at ${position.left} ${position.top} matches with 
 ${face.confidence} % confidence.") 
 } 
         } 
         val uncompared = compareFacesResult.unmatchedFaces 
         if (uncompared != null) 
             println("There was ${uncompared.size} face(s) that did not match") 
         println("Source image rotation: 
 ${compareFacesResult.sourceImageOrientationCorrection}") 
         println("target image rotation: 
 ${compareFacesResult.targetImageOrientationCorrection}") 
     }
```
• Weitere API-Informationen finden Sie unter [CompareFaces](https://github.com/awslabs/aws-sdk-kotlin#generating-api-documentation) in der API-AWSReferenz zum -SDK für Kotlin.

#### Eine Sammlung erstellen

}

Das folgende Codebeispiel zeigt, wie Sie eine Amazon Rekognition-Sammlung erstellen.

Weitere Informationen finden Sie unter [Erstellen einer Sammlung.](https://docs.aws.amazon.com/rekognition/latest/dg/create-collection-procedure.html)

# **a** Note

Auf gibt es mehr GitHub. Sie sehen das vollständige Beispiel und erfahren, wie Sie das [AWS-Code-Beispiel-Repository](https://github.com/awsdocs/aws-doc-sdk-examples/tree/main/kotlin/services/rekognition#code-examples) einrichten und ausführen.

```
suspend fun createMyCollection(collectionIdVal: String) { 
     val request = CreateCollectionRequest { 
         collectionId = collectionIdVal 
     } 
     RekognitionClient { region = "us-east-1" }.use { rekClient -> 
         val response = rekClient.createCollection(request) 
         println("Collection ARN is ${response.collectionArn}") 
         println("Status code is ${response.statusCode}") 
     }
}
```
• Weitere API-Informationen finden Sie unter [CreateCollection](https://github.com/awslabs/aws-sdk-kotlin#generating-api-documentation) in der AWS API-Referenz zum - SDK für Kotlin.

Löschen einer Sammlung.

Das folgende Codebeispiel zeigt, wie Sie eine Amazon Rekognition-Sammlung löschen.

Weitere Informationen finden Sie unter [Löschen einer Sammlung.](https://docs.aws.amazon.com/rekognition/latest/dg/delete-collection-procedure.html)

SDK für Kotlin

```
a Note
```
Auf gibt es mehr GitHub. Sie sehen das vollständige Beispiel und erfahren, wie Sie das [AWS-Code-Beispiel-Repository](https://github.com/awsdocs/aws-doc-sdk-examples/tree/main/kotlin/services/rekognition#code-examples) einrichten und ausführen.

suspend fun deleteMyCollection(collectionIdVal: String) {

```
 val request = DeleteCollectionRequest { 
         collectionId = collectionIdVal 
     } 
     RekognitionClient { region = "us-east-1" }.use { rekClient -> 
         val response = rekClient.deleteCollection(request) 
         println("The collectionId status is ${response.statusCode}") 
     }
}
```
• Weitere API-Informationen finden Sie unter [DeleteCollection](https://github.com/awslabs/aws-sdk-kotlin#generating-api-documentation) in der API-AWSReferenz zum - SDK für Kotlin.

Löschen von Gesichtern aus einer Sammlung

Das folgende Codebeispiel zeigt, wie Gesichter aus einer Amazon Rekognition-Sammlung gelöscht werden.

Weitere Informationen finden Sie unter [Löschen von Gesichtern aus einer Sammlung](https://docs.aws.amazon.com/rekognition/latest/dg/delete-faces-procedure.html).

SDK für Kotlin

#### **a** Note

```
suspend fun deleteFacesCollection(collectionIdVal: String?, faceIdVal: String) {
     val deleteFacesRequest = DeleteFacesRequest { 
         collectionId = collectionIdVal 
         faceIds = listOf(faceIdVal) 
     } 
     RekognitionClient { region = "us-east-1" }.use { rekClient -> 
         rekClient.deleteFaces(deleteFacesRequest) 
         println("$faceIdVal was deleted from the collection") 
     }
```
}

• Weitere API-Informationen finden Sie unter [DeleteFaces](https://github.com/awslabs/aws-sdk-kotlin#generating-api-documentation) in der API-AWSReferenz zum -SDK für Kotlin.

Beschreiben einer Sammlung

Das folgende Codebeispiel zeigt, wie Sie eine Amazon Rekognition-Sammlung beschreiben.

Weitere Informationen finden Sie unter [Beschreiben einer Sammlung.](https://docs.aws.amazon.com/rekognition/latest/dg/describe-collection-procedure.html)

SDK für Kotlin

#### **a** Note

Auf gibt es mehr GitHub. Sie sehen das vollständige Beispiel und erfahren, wie Sie das [AWS-Code-Beispiel-Repository](https://github.com/awsdocs/aws-doc-sdk-examples/tree/main/kotlin/services/rekognition#code-examples) einrichten und ausführen.

```
suspend fun describeColl(collectionName: String) { 
     val request = DescribeCollectionRequest { 
         collectionId = collectionName 
     } 
     RekognitionClient { region = "us-east-1" }.use { rekClient -> 
         val response = rekClient.describeCollection(request) 
         println("The collection Arn is ${response.collectionArn}") 
         println("The collection contains this many faces ${response.faceCount}") 
     }
}
```
• Weitere API-Informationen finden Sie unter [DescribeCollection](https://github.com/awslabs/aws-sdk-kotlin#generating-api-documentation) in der AWS API-Referenz zum - SDK für Kotlin.

Gesichter in einem Bild erkennen

Das folgende Codebeispiel zeigt, wie Sie Gesichter in einem Bild mit Amazon Rekognition erkennen.

Weitere Informationen finden Sie unter [Erkennen von Gesichtern in einem Bild.](https://docs.aws.amazon.com/rekognition/latest/dg/faces-detect-images.html)

#### SDK für Kotlin

# **a** Note

Auf gibt es mehr GitHub. Sie sehen das vollständige Beispiel und erfahren, wie Sie das [AWS-Code-Beispiel-Repository](https://github.com/awsdocs/aws-doc-sdk-examples/tree/main/kotlin/services/rekognition#code-examples) einrichten und ausführen.

```
suspend fun detectFacesinImage(sourceImage: String?) { 
     val souImage = Image { 
         bytes = (File(sourceImage).readBytes()) 
     } 
     val request = DetectFacesRequest { 
         attributes = listOf(Attribute.All) 
         image = souImage 
     } 
     RekognitionClient { region = "us-east-1" }.use { rekClient -> 
         val response = rekClient.detectFaces(request) 
         response.faceDetails?.forEach { face -> 
             val ageRange = face.ageRange 
             println("The detected face is estimated to be between ${ageRange?.low} 
  and ${ageRange?.high} years old.") 
             println("There is a smile ${face.smile?.value}") 
         } 
     }
}
```
• Weitere API-Informationen finden Sie unter [DetectFaces](https://github.com/awslabs/aws-sdk-kotlin#generating-api-documentation) in der AWS API-Referenz zum -SDK für Kotlin.

Erkennen von Labels in einem Bild

Das folgende Codebeispiel zeigt, wie Sie Labels in einem Bild mit Amazon Rekognition erkennen.

Weitere Informationen finden Sie unter [Erkennen von Labels in einem Bild](https://docs.aws.amazon.com/rekognition/latest/dg/labels-detect-labels-image.html).

# **a** Note

Auf gibt es mehr GitHub. Sie sehen das vollständige Beispiel und erfahren, wie Sie das [AWS-Code-Beispiel-Repository](https://github.com/awsdocs/aws-doc-sdk-examples/tree/main/kotlin/services/rekognition#code-examples) einrichten und ausführen.

```
suspend fun detectImageLabels(sourceImage: String) { 
     val souImage = Image { 
         bytes = (File(sourceImage).readBytes()) 
     } 
     val request = DetectLabelsRequest { 
         image = souImage 
        maxLabels = 10 } 
     RekognitionClient { region = "us-east-1" }.use { rekClient -> 
         val response = rekClient.detectLabels(request) 
         response.labels?.forEach { label -> 
              println("${label.name} : ${label.confidence}") 
         } 
     }
}
```
• Weitere API-Informationen finden Sie unter [DetectLabels](https://github.com/awslabs/aws-sdk-kotlin#generating-api-documentation) in der API-AWSReferenz zum -SDK für Kotlin.

Erkennen von Labels zur Moderation in einem Bild

Das folgende Codebeispiel zeigt, wie Sie Moderationslabels in einem Bild mit Amazon Rekognition erkennen. Moderationslabels kennzeichnen Inhalte, die für einige Zielgruppen möglicherweise unangemessen sind.

Weitere Informationen finden Sie unter [Erkennen von unangemessenen Bildern.](https://docs.aws.amazon.com/rekognition/latest/dg/procedure-moderate-images.html)

# **a** Note

Auf gibt es mehr GitHub. Sie sehen das vollständige Beispiel und erfahren, wie Sie das [AWS-Code-Beispiel-Repository](https://github.com/awsdocs/aws-doc-sdk-examples/tree/main/kotlin/services/rekognition#code-examples) einrichten und ausführen.

```
suspend fun detectModLabels(sourceImage: String) { 
     val myImage = Image { 
         this.bytes = (File(sourceImage).readBytes()) 
     } 
     val request = DetectModerationLabelsRequest { 
         image = myImage 
         minConfidence = 60f 
     } 
     RekognitionClient { region = "us-east-1" }.use { rekClient -> 
         val response = rekClient.detectModerationLabels(request) 
         response.moderationLabels?.forEach { label -> 
             println("Label: ${label.name} - Confidence: ${label.confidence} % 
  Parent: ${label.parentName}") 
         } 
     }
}
```
• Weitere API-Informationen finden Sie unter [DetectModerationLabels](https://github.com/awslabs/aws-sdk-kotlin#generating-api-documentation) in der API-AWSReferenz zum -SDK für Kotlin.

Erkennen von Text in einem Bild

Das folgende Codebeispiel zeigt, wie Sie Text in einem Bild mit Amazon Rekognition erkennen.

Weitere Informationen finden Sie unter [Erkennen von Text in einem Bild](https://docs.aws.amazon.com/rekognition/latest/dg/text-detecting-text-procedure.html).

# **a** Note

Auf gibt es mehr GitHub. Sie sehen das vollständige Beispiel und erfahren, wie Sie das [AWS-Code-Beispiel-Repository](https://github.com/awsdocs/aws-doc-sdk-examples/tree/main/kotlin/services/rekognition#code-examples) einrichten und ausführen.

```
suspend fun detectTextLabels(sourceImage: String?) { 
     val souImage = Image { 
         bytes = (File(sourceImage).readBytes()) 
     } 
     val request = DetectTextRequest { 
         image = souImage 
     } 
     RekognitionClient { region = "us-east-1" }.use { rekClient -> 
         val response = rekClient.detectText(request) 
         response.textDetections?.forEach { text -> 
              println("Detected: ${text.detectedText}") 
              println("Confidence: ${text.confidence}") 
              println("Id: ${text.id}") 
              println("Parent Id: ${text.parentId}") 
              println("Type: ${text.type}") 
         } 
     }
}
```
• Weitere API-Informationen finden Sie unter [DetectText](https://github.com/awslabs/aws-sdk-kotlin#generating-api-documentation) in der AWS API-Referenz zum -SDK für Kotlin.

Gesichter einer Sammlung zuordnen

Das folgende Codebeispiel zeigt, wie Gesichter in einem Bild indiziert und zu einer Amazon Rekognition-Sammlung hinzugefügt werden.

Weitere Informationen finden Sie unter [Hinzufügen von Gesichtern zu einer Sammlung.](https://docs.aws.amazon.com/rekognition/latest/dg/add-faces-to-collection-procedure.html)

# **a** Note

```
suspend fun addToCollection(collectionIdVal: String?, sourceImage: String) { 
     val souImage = Image { 
         bytes = (File(sourceImage).readBytes()) 
     } 
     val request = IndexFacesRequest { 
         collectionId = collectionIdVal 
         image = souImage 
        maxFaces = 1 qualityFilter = QualityFilter.Auto 
         detectionAttributes = listOf(Attribute.Default) 
     } 
     RekognitionClient { region = "us-east-1" }.use { rekClient -> 
         val facesResponse = rekClient.indexFaces(request) 
         // Display the results. 
         println("Results for the image") 
         println("\n Faces indexed:") 
         facesResponse.faceRecords?.forEach { faceRecord -> 
             println("Face ID: ${faceRecord.face?.faceId}") 
             println("Location: ${faceRecord.faceDetail?.boundingBox}") 
         } 
         println("Faces not indexed:") 
         facesResponse.unindexedFaces?.forEach { unindexedFace -> 
             println("Location: ${unindexedFace.faceDetail?.boundingBox}") 
             println("Reasons:") 
             unindexedFace.reasons?.forEach { reason -> 
                  println("Reason: $reason") 
 } 
         }
```
}

}

• Weitere API-Informationen finden Sie unter [IndexFaces](https://github.com/awslabs/aws-sdk-kotlin#generating-api-documentation) in der API-AWSReferenz zum -SDK für Kotlin.

Auflisten von Sammlungen

Das folgende Codebeispiel zeigt, wie Sie Amazon Rekognition-Sammlungen auflisten.

Weitere Informationen finden Sie unter [Sammlungen auflisten](https://docs.aws.amazon.com/rekognition/latest/dg/list-collection-procedure.html).

#### SDK für Kotlin

#### **a** Note

Auf gibt es mehr GitHub. Sie sehen das vollständige Beispiel und erfahren, wie Sie das [AWS-Code-Beispiel-Repository](https://github.com/awsdocs/aws-doc-sdk-examples/tree/main/kotlin/services/rekognition#code-examples) einrichten und ausführen.

```
suspend fun listAllCollections() { 
     val request = ListCollectionsRequest { 
        maxResults = 10 } 
     RekognitionClient { region = "us-east-1" }.use { rekClient -> 
         val response = rekClient.listCollections(request) 
         response.collectionIds?.forEach { resultId -> 
             println(resultId) 
         } 
     }
}
```
• Weitere API-Informationen finden Sie unter [ListCollections](https://github.com/awslabs/aws-sdk-kotlin#generating-api-documentation) in der API-AWSReferenz zum -SDK für Kotlin.

Auflisten von Gesichtern in einer Sammlung

Das folgende Codebeispiel zeigt, wie Gesichter in einer Amazon Rekognition-Sammlung aufgelistet werden.

Weitere Informationen finden Sie unter [Gesichter in einer Sammlung auflisten](https://docs.aws.amazon.com/rekognition/latest/dg/list-faces-in-collection-procedure.html).

SDK für Kotlin

**a** Note

Auf gibt es mehr GitHub. Sie sehen das vollständige Beispiel und erfahren, wie Sie das [AWS-Code-Beispiel-Repository](https://github.com/awsdocs/aws-doc-sdk-examples/tree/main/kotlin/services/rekognition#code-examples) einrichten und ausführen.

```
suspend fun listFacesCollection(collectionIdVal: String?) { 
     val request = ListFacesRequest { 
         collectionId = collectionIdVal 
        maxResults = 10 } 
     RekognitionClient { region = "us-east-1" }.use { rekClient -> 
         val response = rekClient.listFaces(request) 
         response.faces?.forEach { face -> 
             println("Confidence level there is a face: ${face.confidence}") 
             println("The face Id value is ${face.faceId}") 
         } 
     }
}
```
• Weitere API-Informationen finden Sie unter [ListFaces](https://github.com/awslabs/aws-sdk-kotlin#generating-api-documentation) in der API-AWSReferenz zum -SDK für Kotlin.

Erkennen von Prominenten in einem Bild

Das folgende Codebeispiel zeigt, wie Prominente in einem Bild mit Amazon Rekognition erkannt werden.

Weitere Informationen finden Sie unter [Erkennen von Prominenten in einem Bild.](https://docs.aws.amazon.com/rekognition/latest/dg/celebrities-procedure-image.html)

# **a** Note

Auf gibt es mehr GitHub. Sie sehen das vollständige Beispiel und erfahren, wie Sie das [AWS-Code-Beispiel-Repository](https://github.com/awsdocs/aws-doc-sdk-examples/tree/main/kotlin/services/rekognition#code-examples) einrichten und ausführen.

```
suspend fun recognizeAllCelebrities(sourceImage: String?) { 
     val souImage = Image { 
         bytes = (File(sourceImage).readBytes()) 
     } 
     val request = RecognizeCelebritiesRequest { 
         image = souImage 
     } 
     RekognitionClient { region = "us-east-1" }.use { rekClient -> 
         val response = rekClient.recognizeCelebrities(request) 
         response.celebrityFaces?.forEach { celebrity -> 
             println("Celebrity recognized: ${celebrity.name}") 
             println("Celebrity ID:${celebrity.id}") 
             println("Further information (if available):") 
             celebrity.urls?.forEach { url -> 
                 println(url) 
 } 
         } 
         println("${response.unrecognizedFaces?.size} face(s) were unrecognized.") 
     }
}
```
• Weitere API-Informationen finden Sie unter [RecognizeCelebrities](https://github.com/awslabs/aws-sdk-kotlin#generating-api-documentation) in der API-AWSReferenz zum -SDK für Kotlin.

**Szenarien** 

Informationen in Videos erkennen

Wie das aussehen kann, sehen Sie am nachfolgenden Beispielcode:

- Starten Sie Amazon-Rekognition-Aufträge, um Elemente wie Personen, Objekte und Text in Videos zu erkennen.
- Überprüfen Sie den Auftragsstatus, bis die Aufträge abgeschlossen sind.
- Gibt die Liste der von jedem Auftrag erkannten Elemente aus.

#### **a** Note

Auf gibt es mehr GitHub. Sie sehen das vollständige Beispiel und erfahren, wie Sie das [AWS-Code-Beispiel-Repository](https://github.com/awsdocs/aws-doc-sdk-examples/tree/main/kotlin/services/rekognition#code-examples) einrichten und ausführen.

Erkennen von Gesichtern in einem Video, das in einem Amazon-S3-Bucket gespeichert ist.

```
suspend fun startFaceDetection(channelVal: NotificationChannel?, bucketVal: String, 
  videoVal: String) { 
     val s3Obj = S3Object { 
         bucket = bucketVal 
         name = videoVal 
     } 
     val vidOb = Video { 
         s3Object = s3Obj 
     } 
     val request = StartFaceDetectionRequest { 
         jobTag = "Faces" 
         faceAttributes = FaceAttributes.All 
         notificationChannel = channelVal 
         video = vidOb 
     } 
     RekognitionClient { region = "us-east-1" }.use { rekClient -> 
         val startLabelDetectionResult = rekClient.startFaceDetection(request) 
         startJobId = startLabelDetectionResult.jobId.toString() 
     }
}
suspend fun getFaceResults() {
```

```
 var finished = false 
     var status: String 
    var vy = 0 RekognitionClient { region = "us-east-1" }.use { rekClient -> 
         var response: GetFaceDetectionResponse? = null 
         val recognitionRequest = GetFaceDetectionRequest { 
             jobId = startJobId 
            maxResults = 10 } 
         // Wait until the job succeeds. 
         while (!finished) { 
             response = rekClient.getFaceDetection(recognitionRequest) 
             status = response.jobStatus.toString() 
             if (status.compareTo("SUCCEEDED") == 0) 
                 finished = true 
             else { 
                 println("$yy status is: $status") 
                 delay(1000) 
 } 
             yy++ 
         } 
         // Proceed when the job is done - otherwise VideoMetadata is null. 
         val videoMetaData = response?.videoMetadata 
         println("Format: ${videoMetaData?.format}") 
         println("Codec: ${videoMetaData?.codec}") 
         println("Duration: ${videoMetaData?.durationMillis}") 
         println("FrameRate: ${videoMetaData?.frameRate}") 
         // Show face information. 
         response?.faces?.forEach { face -> 
             println("Age: ${face.face?.ageRange}") 
             println("Face: ${face.face?.beard}") 
             println("Eye glasses: ${face?.face?.eyeglasses}") 
             println("Mustache: ${face.face?.mustache}") 
             println("Smile: ${face.face?.smile}") 
         } 
     }
```
}

Erkennen von unangemessenen oder anstößigen Inhalten in einem Video, das in einem Amazon-S3-Bucket gespeichert ist.

```
suspend fun startModerationDetection(channel: NotificationChannel?, bucketVal: 
  String?, videoVal: String?) { 
    val s30bj = S30bject \{ bucket = bucketVal 
         name = videoVal 
     } 
     val vidOb = Video { 
         s3Object = s3Obj 
     } 
     val request = StartContentModerationRequest { 
         jobTag = "Moderation" 
         notificationChannel = channel 
         video = vidOb 
     } 
     RekognitionClient { region = "us-east-1" }.use { rekClient -> 
         val startModDetectionResult = rekClient.startContentModeration(request) 
         startJobId = startModDetectionResult.jobId.toString() 
     }
}
suspend fun getModResults() { 
     var finished = false 
     var status: String 
    var yy = \emptyset RekognitionClient { region = "us-east-1" }.use { rekClient -> 
         var modDetectionResponse: GetContentModerationResponse? = null 
         val modRequest = GetContentModerationRequest { 
              jobId = startJobId 
              maxResults = 10 
         } 
         // Wait until the job succeeds. 
         while (!finished) { 
              modDetectionResponse = rekClient.getContentModeration(modRequest) 
              status = modDetectionResponse.jobStatus.toString() 
              if (status.compareTo("SUCCEEDED") == 0) 
                  finished = true
```

```
 else { 
                  println("$yy status is: $status") 
                  delay(1000) 
 } 
             yy++ 
         } 
         // Proceed when the job is done - otherwise VideoMetadata is null. 
         val videoMetaData = modDetectionResponse?.videoMetadata 
         println("Format: ${videoMetaData?.format}") 
         println("Codec: ${videoMetaData?.codec}") 
         println("Duration: ${videoMetaData?.durationMillis}") 
         println("FrameRate: ${videoMetaData?.frameRate}") 
         modDetectionResponse?.moderationLabels?.forEach { mod -> 
             val seconds: Long = mod.timestamp / 1000 
             print("Mod label: $seconds ") 
             println(mod.moderationLabel) 
         } 
     }
}
```
- Weitere API-Informationen finden Sie in den folgenden Themen der API-Referenz zum AWS-SDK für Kotlin.
	- [GetCelebrityRecognition](https://github.com/awslabs/aws-sdk-kotlin#generating-api-documentation)
	- [GetContentModeration](https://github.com/awslabs/aws-sdk-kotlin#generating-api-documentation)
	- [GetLabelDetection](https://github.com/awslabs/aws-sdk-kotlin#generating-api-documentation)
	- [GetPersonTracking](https://github.com/awslabs/aws-sdk-kotlin#generating-api-documentation)
	- [GetSegmentDetection](https://github.com/awslabs/aws-sdk-kotlin#generating-api-documentation)
	- [GetTextDetection](https://github.com/awslabs/aws-sdk-kotlin#generating-api-documentation)
	- [StartCelebrityRecognition](https://github.com/awslabs/aws-sdk-kotlin#generating-api-documentation)
	- [StartContentModeration](https://github.com/awslabs/aws-sdk-kotlin#generating-api-documentation)
	- [StartLabelDetection](https://github.com/awslabs/aws-sdk-kotlin#generating-api-documentation)
	- [StartPersonTracking](https://github.com/awslabs/aws-sdk-kotlin#generating-api-documentation)
	- [StartSegmentDetection](https://github.com/awslabs/aws-sdk-kotlin#generating-api-documentation)
	- [StartTextDetection](https://github.com/awslabs/aws-sdk-kotlin#generating-api-documentation)

# Beispiele für die Route-53-Domainregistrierung mit dem SDK für Kotlin

Die folgenden Codebeispiele zeigen Ihnen, wie Sie Aktionen durchführen und gängige Szenarien implementieren, indem Sie das AWS SDK für Kotlin mit Route-53-Domainregistrierung verwenden.

Aktionen sind Codeauszüge aus größeren Programmen und müssen im Kontext ausgeführt werden. Während Aktionen Ihnen zeigen, wie Sie einzelne Servicefunktionen aufrufen, können Sie Aktionen im Kontext der zugehörigen Szenarien und serviceübergreifenden Beispiele sehen.

Szenarien sind Codebeispiele, die Ihnen zeigen, wie Sie eine bestimmte Aufgabe ausführen können, indem Sie mehrere Funktionen innerhalb desselben Services aufrufen.

Jedes Beispiel enthält einen Link zu GitHub, wo Sie Anweisungen zum Einrichten und Ausführen des Codes im Kontext finden.

Erste Schritte

Hallo Route-53-Domainregistrierung

Die folgenden Codebeispiele veranschaulichen die ersten Schritte mit der Route-53- Domainregistrierung.

#### SDK für Kotlin

#### **a** Note

```
/** 
  Before running this Kotlin code example, set up your development environment, 
  including your credentials. 
  For more information, see the following documentation topic: 
  https://docs.aws.amazon.com/sdk-for-kotlin/latest/developer-guide/setup.html 
  */
suspend fun main(args: Array<String>) { 
     val usage = """ 
         Usage: 
             <domainType>
```

```
 Where: 
            domainType - The domain type (for example, com). 
    "" ""
     if (args.size != 1) { 
         println(usage) 
         exitProcess(0) 
     } 
    val domainType = args[0]
     println("Invokes ListPrices using a Paginated method.") 
     listPricesPaginated(domainType)
}
suspend fun listPricesPaginated(domainType: String) { 
     val pricesRequest = ListPricesRequest { 
        maxItems = 10tld = domainType } 
     Route53DomainsClient { region = "us-east-1" }.use { route53DomainsClient -> 
         route53DomainsClient.listPricesPaginated(pricesRequest) 
              .transform { it.prices?.forEach { obj -> emit(obj) } } 
              .collect { pr -> 
                  println("Registration: ${pr.registrationPrice} 
  ${pr.registrationPrice?.currency}") 
                  println("Renewal: ${pr.renewalPrice?.price} 
  ${pr.renewalPrice?.currency}") 
                  println("Transfer: ${pr.transferPrice?.price} 
  ${pr.transferPrice?.currency}") 
                  println("Restoration: ${pr.restorationPrice?.price} 
  ${pr.restorationPrice?.currency}") 
 } 
     }
}
```
• Weitere API-Informationen finden Sie unter [ListPrices](https://github.com/awslabs/aws-sdk-kotlin#generating-api-documentation) in der API-AWSReferenz zum -SDK für Kotlin.

#### Themen

**[Aktionen](#page-8295-0)** 

**[Szenarien](#page-8316-0)** 

#### Aktionen

Überprüfen der Domainverfügbarkeit

Das folgende Codebeispiel zeigt, wie Sie die Verfügbarkeit einer Domain überprüfen.

#### SDK für Kotlin

### **a** Note

Auf gibt es mehr GitHub. Sie sehen das vollständige Beispiel und erfahren, wie Sie das [AWS-Code-Beispiel-Repository](https://github.com/awsdocs/aws-doc-sdk-examples/tree/main/kotlin/services/route53#code-examples) einrichten und ausführen.

```
suspend fun checkDomainAvailability(domainSuggestion: String) { 
     val availabilityRequest = CheckDomainAvailabilityRequest { 
         domainName = domainSuggestion 
     } 
     Route53DomainsClient { region = "us-east-1" }.use { route53DomainsClient -> 
         val response = 
  route53DomainsClient.checkDomainAvailability(availabilityRequest) 
         println("$domainSuggestion is ${response.availability}") 
     }
}
```
• Weitere API-Informationen finden Sie unter [CheckDomainAvailability](https://github.com/awslabs/aws-sdk-kotlin#generating-api-documentation) in der API-AWSReferenz zum -SDK für Kotlin.

Überprüfen der Domainübertragbarkeit

Das folgende Codebeispiel zeigt, wie Sie die Übertragbarkeit einer Domain überprüfen.

# **a** Note

Auf gibt es mehr GitHub. Sie sehen das vollständige Beispiel und erfahren, wie Sie das [AWS-Code-Beispiel-Repository](https://github.com/awsdocs/aws-doc-sdk-examples/tree/main/kotlin/services/route53#code-examples) einrichten und ausführen.

```
suspend fun checkDomainTransferability(domainSuggestion: String?) { 
     val transferabilityRequest = CheckDomainTransferabilityRequest { 
         domainName = domainSuggestion 
     } 
     Route53DomainsClient { region = "us-east-1" }.use { route53DomainsClient -> 
         val response = 
  route53DomainsClient.checkDomainTransferability(transferabilityRequest) 
         println("Transferability: ${response.transferability?.transferable}") 
     }
}
```
• Weitere API-Informationen finden Sie unter [CheckDomainTransferability](https://github.com/awslabs/aws-sdk-kotlin#generating-api-documentation) in der AWS API-Referenz zum -SDK für Kotlin.

Abrufen von Domaindetails

Das folgende Codebeispiel zeigt, wie Sie die Details für eine Domain abrufen.

SDK für Kotlin

# **a** Note

```
suspend fun getDomainDetails(domainSuggestion: String?) { 
     val detailRequest = GetDomainDetailRequest { 
         domainName = domainSuggestion 
     }
```

```
 Route53DomainsClient { region = "us-east-1" }.use { route53DomainsClient -> 
         val response = route53DomainsClient.getDomainDetail(detailRequest) 
         println("The contact first name is 
  ${response.registrantContact?.firstName}") 
         println("The contact last name is ${response.registrantContact?.lastName}") 
         println("The contact org name is 
  ${response.registrantContact?.organizationName}") 
     }
}
```
• Weitere API-Informationen finden Sie unter [GetDomainDetail](https://github.com/awslabs/aws-sdk-kotlin#generating-api-documentation) in der AWS API-Referenz zum - SDK für Kotlin.

Abrufen von Vorgangsdetails

Das folgende Codebeispiel zeigt, wie Sie Details zu einer -Operation abrufen.

SDK für Kotlin

#### **a** Note

Auf gibt es mehr GitHub. Sie sehen das vollständige Beispiel und erfahren, wie Sie das [AWS-Code-Beispiel-Repository](https://github.com/awsdocs/aws-doc-sdk-examples/tree/main/kotlin/services/route53#code-examples) einrichten und ausführen.

```
suspend fun getOperationalDetail(opId: String?) { 
     val detailRequest = GetOperationDetailRequest { 
        operational = opId } 
     Route53DomainsClient { region = "us-east-1" }.use { route53DomainsClient -> 
         val response = route53DomainsClient.getOperationDetail(detailRequest) 
         println("Operation detail message is ${response.message}") 
     }
}
```
• Weitere API-Informationen finden Sie unter [GetOperationDetail](https://github.com/awslabs/aws-sdk-kotlin#generating-api-documentation) in der API-AWSReferenz zum - SDK für Kotlin.

#### Abrufen vorgeschlagener Domainnamen

Das folgende Codebeispiel zeigt, wie Sie Vorschläge für Domainnamen abrufen.

#### SDK für Kotlin

## **a** Note

Auf gibt es mehr GitHub. Sie sehen das vollständige Beispiel und erfahren, wie Sie das [AWS-Code-Beispiel-Repository](https://github.com/awsdocs/aws-doc-sdk-examples/tree/main/kotlin/services/route53#code-examples) einrichten und ausführen.

```
suspend fun listDomainSuggestions(domainSuggestion: String?) { 
     val suggestionsRequest = GetDomainSuggestionsRequest { 
         domainName = domainSuggestion 
         suggestionCount = 5 
         onlyAvailable = true 
     } 
     Route53DomainsClient { region = "us-east-1" }.use { route53DomainsClient -> 
         val response = route53DomainsClient.getDomainSuggestions(suggestionsRequest) 
         response.suggestionsList?.forEach { suggestion -> 
             println("Suggestion Name: ${suggestion.domainName}") 
             println("Availability: ${suggestion.availability}") 
             println(" ") 
         } 
     }
}
```
• Weitere API-Informationen finden Sie unter [GetDomainSuggestions](https://github.com/awslabs/aws-sdk-kotlin#generating-api-documentation) in der API-AWSReferenz zum -SDK für Kotlin.

Auflisten von Domainpreisen

Das folgende Codebeispiel zeigt, wie Sie Domain-Preise auflisten.

# **a** Note

Auf gibt es mehr GitHub. Sie sehen das vollständige Beispiel und erfahren, wie Sie das [AWS-Code-Beispiel-Repository](https://github.com/awsdocs/aws-doc-sdk-examples/tree/main/kotlin/services/route53#code-examples) einrichten und ausführen.

```
suspend fun listAllPrices(domainType: String?) { 
     val pricesRequest = ListPricesRequest { 
        t1d = domainType } 
     Route53DomainsClient { region = "us-east-1" }.use { route53DomainsClient -> 
         route53DomainsClient.listPricesPaginated(pricesRequest) 
             .transform { it.prices?.forEach { obj -> emit(obj) } } 
             .collect { pr -> 
                 println("Registration: ${pr.registrationPrice} 
  ${pr.registrationPrice?.currency}") 
                 println("Renewal: ${pr.renewalPrice?.price} 
  ${pr.renewalPrice?.currency}") 
                 println("Transfer: ${pr.transferPrice?.price} 
  ${pr.transferPrice?.currency}") 
                 println("Restoration: ${pr.restorationPrice?.price} 
  ${pr.restorationPrice?.currency}") 
 } 
     }
}
```
• Weitere API-Informationen finden Sie unter [ListPrices](https://github.com/awslabs/aws-sdk-kotlin#generating-api-documentation) in der AWS API-Referenz zum -SDK für Kotlin.

Auflisten von Domains

Das folgende Codebeispiel zeigt, wie Sie die registrierten Domänen auflisten.

# **a** Note

Auf gibt es mehr GitHub. Sie sehen das vollständige Beispiel und erfahren, wie Sie das [AWS-Code-Beispiel-Repository](https://github.com/awsdocs/aws-doc-sdk-examples/tree/main/kotlin/services/route53#code-examples) einrichten und ausführen.

```
suspend fun listDomains() { 
     Route53DomainsClient { region = "us-east-1" }.use { route53DomainsClient -> 
         route53DomainsClient.listDomainsPaginated(ListDomainsRequest {}) 
             .transform { it.domains?.forEach { obj -> emit(obj) } } 
             .collect { content -> 
                 println("The domain name is ${content.domainName}") 
 } 
     }
}
```
• Weitere API-Informationen finden Sie unter [ListDomains](https://github.com/awslabs/aws-sdk-kotlin#generating-api-documentation) in der API-AWSReferenz zum -SDK für Kotlin.

#### Listenoperationen

Das folgende Codebeispiel zeigt, wie Sie -Operationen auflisten.

SDK für Kotlin

#### **a** Note

```
suspend fun listOperations() { 
     val currentDate = Date() 
     var localDateTime = 
  currentDate.toInstant().atZone(ZoneId.systemDefault()).toLocalDateTime() 
     val zoneOffset = ZoneOffset.of("+01:00") 
     localDateTime = localDateTime.minusYears(1)
```

```
 val myTime: java.time.Instant? = localDateTime.toInstant(zoneOffset) 
    val time2: Instant? = myTime?.let { Instant(it) }
     val operationsRequest = ListOperationsRequest { 
         submittedSince = time2 
     } 
     Route53DomainsClient { region = "us-east-1" }.use { route53DomainsClient -> 
         route53DomainsClient.listOperationsPaginated(operationsRequest) 
             .transform { it.operations?.forEach { obj -> emit(obj) } } 
             .collect { content -> 
                 println("Operation Id: ${content.operationId}") 
                 println("Status: ${content.status}") 
                 println("Date: ${content.submittedDate}") 
 } 
     }
}
```
• Weitere API-Informationen finden Sie unter [ListOperations](https://github.com/awslabs/aws-sdk-kotlin#generating-api-documentation) in der API-AWSReferenz zum -SDK für Kotlin.

Registrieren einer Domäne

Das folgende Codebeispiel zeigt, wie Sie eine Domäne registrieren.

SDK für Kotlin

#### **a** Note

```
suspend fun requestDomainRegistration(domainSuggestion: String?, phoneNumberVal: 
  String?, emailVal: String?, firstNameVal: String?, lastNameVal: String?, cityVal: 
  String?): String? { 
     val contactDetail = ContactDetail { 
         contactType = ContactType.Company 
         state = "LA" 
         countryCode = CountryCode.In 
        email = emailVal firstName = firstNameVal
```

```
 lastName = lastNameVal 
         city = cityVal 
         phoneNumber = phoneNumberVal 
         organizationName = "My Org" 
         addressLine1 = "My Address" 
         zipCode = "123 123" 
     } 
     val domainRequest = RegisterDomainRequest { 
         adminContact = contactDetail 
         registrantContact = contactDetail 
         techContact = contactDetail 
         domainName = domainSuggestion 
         autoRenew = true 
         durationInYears = 1 
     } 
     Route53DomainsClient { region = "us-east-1" }.use { route53DomainsClient -> 
         val response = route53DomainsClient.registerDomain(domainRequest) 
         println("Registration requested. Operation Id: ${response.operationId}") 
         return response.operationId 
     }
}
```
• Weitere API-Informationen finden Sie unter [RegisterDomain](https://github.com/awslabs/aws-sdk-kotlin#generating-api-documentation) in der API-AWSReferenz zum - SDK für Kotlin.

Anzeigen der Abrechnung

Das folgende Codebeispiel zeigt, wie Sie Fakturierungsdatensätze anzeigen.

SDK für Kotlin

```
a Note
   Auf gibt es mehr GitHub. Sie sehen das vollständige Beispiel und erfahren, wie Sie das
   AWS-Code-Beispiel-Repository einrichten und ausführen.
```

```
suspend fun listBillingRecords() { 
     val currentDate = Date()
```

```
 val localDateTime = 
  currentDate.toInstant().atZone(ZoneId.systemDefault()).toLocalDateTime() 
     val zoneOffset = ZoneOffset.of("+01:00") 
    val localDateTime2 = localDateTime.minusYears(1)
     val myStartTime = localDateTime2.toInstant(zoneOffset) 
     val myEndTime = localDateTime.toInstant(zoneOffset) 
     val timeStart: Instant? = myStartTime?.let { Instant(it) } 
    val timeEnd: Instant? = myEndTime?.let { Instant(it) }
     val viewBillingRequest = ViewBillingRequest { 
         start = timeStart 
         end = timeEnd 
     } 
     Route53DomainsClient { region = "us-east-1" }.use { route53DomainsClient -> 
         route53DomainsClient.viewBillingPaginated(viewBillingRequest) 
             .transform { it.billingRecords?.forEach { obj -> emit(obj) } } 
             .collect { billing -> 
                 println("Bill Date: ${billing.billDate}") 
                 println("Operation: ${billing.operation}") 
                 println("Price: ${billing.price}") 
 } 
     }
}
```
• Weitere API-Informationen finden Sie unter [ViewBilling](https://github.com/awslabs/aws-sdk-kotlin#generating-api-documentation) in der AWS API-Referenz zum -SDK für Kotlin.

Szenarien

Erste Schritte mit Domains

Wie das aussehen kann, sehen Sie am nachfolgenden Beispielcode:

- Auflisten der aktuellen Domains und der Vorgänge des letzten Jahres
- Anzeigen der Abrechnung für das vergangene Jahr und der Preise für Domaintypen
- Abrufen von Domainvorschlägen
- Überprüfen der Verfügbarkeit und Übertragbarkeit von Domains
- Optional: Anfordern einer Domainregistrierung
- Abrufen eines Vorgangsdetails

#### • Optional: Abrufen eines Domaindetails

#### SDK für Kotlin

# **a** Note

Auf gibt es mehr GitHub. Sie sehen das vollständige Beispiel und erfahren, wie Sie das [AWS-Code-Beispiel-Repository](https://github.com/awsdocs/aws-doc-sdk-examples/tree/main/kotlin/services/route53#code-examples) einrichten und ausführen.

#### /\*\*

```
Before running this Kotlin code example, set up your development environment,
including your credentials.
For more information, see the following documentation topic:
https://docs.aws.amazon.com/sdk-for-kotlin/latest/developer-guide/setup.html
This Kotlin code example performs the following operations:
1. List current domains.
2. List operations in the past year.
3. View billing for the account in the past year.
4. View prices for domain types.
5. Get domain suggestions.
6. Check domain availability.
7. Check domain transferability.
8. Request a domain registration.
9. Get operation details.
10. Optionally, get domain details. 
  */
val DASHES: String = String(CharArray(80)).replace("\u0000", "-")
suspend fun main(args: Array<String>) { 
     val usage = """ 
         Usage: 
            <domainType> <phoneNumber> <email> <domainSuggestion> <firstName>
  <lastName> <city> 
         Where: 
            domainType - The domain type (for example, com). 
            phoneNumber - The phone number to use (for example, +1.2065550100) 
            email - The email address to use. 
            domainSuggestion - The domain suggestion (for example, findmy.example).
```

```
 firstName - The first name to use to register a domain. 
        lastName - The last name to use to register a domain. 
        city - The city to use to register a domain. 
"" "
 if (args.size != 7) { 
     println(usage) 
     exitProcess(1) 
 } 
val domainType = args[0]
val phoneNumber = args[1]
val email = args[2] val domainSuggestion = args[3] 
 val firstName = args[4] 
 val lastName = args[5] 
val city = args[6] println(DASHES) 
 println("Welcome to the Amazon Route 53 domains example scenario.") 
 println(DASHES) 
 println(DASHES) 
 println("1. List current domains.") 
 listDomains() 
 println(DASHES) 
 println(DASHES) 
 println("2. List operations in the past year.") 
 listOperations() 
 println(DASHES) 
 println(DASHES) 
 println("3. View billing for the account in the past year.") 
 listBillingRecords() 
 println(DASHES) 
 println(DASHES) 
 println("4. View prices for domain types.") 
 listAllPrices(domainType) 
 println(DASHES) 
 println(DASHES) 
 println("5. Get domain suggestions.")
```
```
 listDomainSuggestions(domainSuggestion) 
     println(DASHES) 
     println(DASHES) 
     println("6. Check domain availability.") 
     checkDomainAvailability(domainSuggestion) 
     println(DASHES) 
     println(DASHES) 
     println("7. Check domain transferability.") 
     checkDomainTransferability(domainSuggestion) 
     println(DASHES) 
     println(DASHES) 
     println("8. Request a domain registration.") 
    val opId = requestDomainRegistration(domainSuggestion, phoneNumber, email,
  firstName, lastName, city) 
     println(DASHES) 
     println(DASHES) 
     println("9. Get operation details.") 
     getOperationalDetail(opId) 
     println(DASHES) 
     println(DASHES) 
     println("10. Get domain details.") 
     println("Note: You must have a registered domain to get details.") 
     println("Otherwise an exception is thrown that states ") 
     println("Domain xxxxxxx not found in xxxxxxx account.") 
     getDomainDetails(domainSuggestion) 
     println(DASHES)
}
suspend fun getDomainDetails(domainSuggestion: String?) { 
     val detailRequest = GetDomainDetailRequest { 
         domainName = domainSuggestion 
     } 
     Route53DomainsClient { region = "us-east-1" }.use { route53DomainsClient -> 
         val response = route53DomainsClient.getDomainDetail(detailRequest) 
         println("The contact first name is 
  ${response.registrantContact?.firstName}") 
         println("The contact last name is ${response.registrantContact?.lastName}") 
         println("The contact org name is 
  ${response.registrantContact?.organizationName}")
```

```
Aktionen und Szenarien 13273
```

```
 }
}
suspend fun getOperationalDetail(opId: String?) { 
     val detailRequest = GetOperationDetailRequest { 
         operationId = opId 
     } 
     Route53DomainsClient { region = "us-east-1" }.use { route53DomainsClient -> 
         val response = route53DomainsClient.getOperationDetail(detailRequest) 
         println("Operation detail message is ${response.message}") 
     }
}
suspend fun requestDomainRegistration(domainSuggestion: String?, phoneNumberVal: 
  String?, emailVal: String?, firstNameVal: String?, lastNameVal: String?, cityVal: 
  String?): String? { 
     val contactDetail = ContactDetail { 
         contactType = ContactType.Company 
         state = "LA" 
         countryCode = CountryCode.In 
        email = emailVal firstName = firstNameVal 
         lastName = lastNameVal 
         city = cityVal 
         phoneNumber = phoneNumberVal 
         organizationName = "My Org" 
         addressLine1 = "My Address" 
         zipCode = "123 123" 
     } 
     val domainRequest = RegisterDomainRequest { 
         adminContact = contactDetail 
         registrantContact = contactDetail 
         techContact = contactDetail 
         domainName = domainSuggestion 
         autoRenew = true 
         durationInYears = 1 
     } 
     Route53DomainsClient { region = "us-east-1" }.use { route53DomainsClient -> 
         val response = route53DomainsClient.registerDomain(domainRequest) 
         println("Registration requested. Operation Id: ${response.operationId}") 
         return response.operationId 
     }
```
}

```
suspend fun checkDomainTransferability(domainSuggestion: String?) { 
     val transferabilityRequest = CheckDomainTransferabilityRequest { 
         domainName = domainSuggestion 
     } 
     Route53DomainsClient { region = "us-east-1" }.use { route53DomainsClient -> 
         val response = 
  route53DomainsClient.checkDomainTransferability(transferabilityRequest) 
         println("Transferability: ${response.transferability?.transferable}") 
     }
}
suspend fun checkDomainAvailability(domainSuggestion: String) { 
     val availabilityRequest = CheckDomainAvailabilityRequest { 
         domainName = domainSuggestion 
     } 
     Route53DomainsClient { region = "us-east-1" }.use { route53DomainsClient -> 
         val response = 
  route53DomainsClient.checkDomainAvailability(availabilityRequest) 
         println("$domainSuggestion is ${response.availability}") 
     }
}
suspend fun listDomainSuggestions(domainSuggestion: String?) { 
     val suggestionsRequest = GetDomainSuggestionsRequest { 
         domainName = domainSuggestion 
         suggestionCount = 5 
         onlyAvailable = true 
     } 
     Route53DomainsClient { region = "us-east-1" }.use { route53DomainsClient -> 
         val response = route53DomainsClient.getDomainSuggestions(suggestionsRequest) 
         response.suggestionsList?.forEach { suggestion -> 
             println("Suggestion Name: ${suggestion.domainName}") 
             println("Availability: ${suggestion.availability}") 
             println(" ") 
         } 
     }
}
suspend fun listAllPrices(domainType: String?) { 
     val pricesRequest = ListPricesRequest { 
        tld = domainType }
```

```
 Route53DomainsClient { region = "us-east-1" }.use { route53DomainsClient -> 
         route53DomainsClient.listPricesPaginated(pricesRequest) 
             .transform { it.prices?.forEach { obj -> emit(obj) } } 
             .collect { pr -> 
                 println("Registration: ${pr.registrationPrice} 
  ${pr.registrationPrice?.currency}") 
                 println("Renewal: ${pr.renewalPrice?.price} 
  ${pr.renewalPrice?.currency}") 
                 println("Transfer: ${pr.transferPrice?.price} 
  ${pr.transferPrice?.currency}") 
                 println("Restoration: ${pr.restorationPrice?.price} 
  ${pr.restorationPrice?.currency}") 
 } 
     }
}
suspend fun listBillingRecords() { 
     val currentDate = Date() 
     val localDateTime = 
  currentDate.toInstant().atZone(ZoneId.systemDefault()).toLocalDateTime() 
     val zoneOffset = ZoneOffset.of("+01:00") 
     val localDateTime2 = localDateTime.minusYears(1) 
     val myStartTime = localDateTime2.toInstant(zoneOffset) 
     val myEndTime = localDateTime.toInstant(zoneOffset) 
     val timeStart: Instant? = myStartTime?.let { Instant(it) } 
     val timeEnd: Instant? = myEndTime?.let { Instant(it) } 
     val viewBillingRequest = ViewBillingRequest { 
         start = timeStart 
         end = timeEnd 
     } 
     Route53DomainsClient { region = "us-east-1" }.use { route53DomainsClient -> 
         route53DomainsClient.viewBillingPaginated(viewBillingRequest) 
             .transform { it.billingRecords?.forEach { obj -> emit(obj) } } 
             .collect { billing -> 
                 println("Bill Date: ${billing.billDate}") 
                 println("Operation: ${billing.operation}") 
                 println("Price: ${billing.price}") 
 } 
     }
}
```

```
suspend fun listOperations() { 
     val currentDate = Date() 
     var localDateTime = 
  currentDate.toInstant().atZone(ZoneId.systemDefault()).toLocalDateTime() 
     val zoneOffset = ZoneOffset.of("+01:00") 
     localDateTime = localDateTime.minusYears(1) 
     val myTime: java.time.Instant? = localDateTime.toInstant(zoneOffset) 
    val time2: Instant? = myTime?.let { Instant(it) }
     val operationsRequest = ListOperationsRequest { 
         submittedSince = time2 
     } 
     Route53DomainsClient { region = "us-east-1" }.use { route53DomainsClient -> 
         route53DomainsClient.listOperationsPaginated(operationsRequest) 
             .transform { it.operations?.forEach { obj -> emit(obj) } } 
             .collect { content -> 
                 println("Operation Id: ${content.operationId}") 
                 println("Status: ${content.status}") 
                 println("Date: ${content.submittedDate}") 
 } 
     }
}
suspend fun listDomains() { 
     Route53DomainsClient { region = "us-east-1" }.use { route53DomainsClient -> 
         route53DomainsClient.listDomainsPaginated(ListDomainsRequest {}) 
             .transform { it.domains?.forEach { obj -> emit(obj) } } 
             .collect { content -> 
                 println("The domain name is ${content.domainName}") 
 } 
     }
}
```
- Weitere API-Informationen finden Sie in den folgenden Themen der API-Referenz zum AWS-SDK für Kotlin.
	- [CheckDomainAvailability](https://github.com/awslabs/aws-sdk-kotlin#generating-api-documentation)
	- [CheckDomainTransferability](https://github.com/awslabs/aws-sdk-kotlin#generating-api-documentation)
	- [GetDomainDetail](https://github.com/awslabs/aws-sdk-kotlin#generating-api-documentation)
	- [GetDomainSuggestions](https://github.com/awslabs/aws-sdk-kotlin#generating-api-documentation)
	- [GetOperationDetail](https://github.com/awslabs/aws-sdk-kotlin#generating-api-documentation)
- [ListDomains](https://github.com/awslabs/aws-sdk-kotlin#generating-api-documentation)
- [ListOperations](https://github.com/awslabs/aws-sdk-kotlin#generating-api-documentation)
- [ListPrices](https://github.com/awslabs/aws-sdk-kotlin#generating-api-documentation)
- [RegisterDomain](https://github.com/awslabs/aws-sdk-kotlin#generating-api-documentation)
- [ViewBilling](https://github.com/awslabs/aws-sdk-kotlin#generating-api-documentation)

# Amazon S3-Beispiele unter Verwendung des SDK für Kotlin

Die folgenden Codebeispiele zeigen Ihnen, wie Sie Aktionen durchführen und gängige Szenarien implementieren, indem Sie das AWS SDK für Kotlin mit Amazon S3 verwenden.

Aktionen sind Codeauszüge aus größeren Programmen und müssen im Kontext ausgeführt werden. Während Aktionen Ihnen zeigen, wie Sie einzelne Servicefunktionen aufrufen, können Sie Aktionen im Kontext der zugehörigen Szenarien und serviceübergreifenden Beispiele sehen.

Szenarien sind Codebeispiele, die Ihnen zeigen, wie Sie eine bestimmte Aufgabe ausführen können, indem Sie mehrere Funktionen innerhalb desselben Services aufrufen.

Jedes Beispiel enthält einen Link zu GitHub, wo Sie Anweisungen zum Einrichten und Ausführen des Codes im Kontext finden.

## Themen

- [Aktionen](#page-8295-0)
- [Szenarien](#page-8316-0)

## Aktionen

Ein Objekt von einem Bucket in einen anderen Bucket kopieren

Im folgenden Codebeispiel wird demonstriert, wie Sie ein S3-Objekt von einem Bucket in einen anderen kopieren.

## SDK für Kotlin

## **a** Note

```
suspend fun copyBucketObject( 
     fromBucket: String, 
     objectKey: String, 
     toBucket: String
) { 
     var encodedUrl = "" 
     try { 
         encodedUrl = URLEncoder.encode("$fromBucket/$objectKey", 
  StandardCharsets.UTF_8.toString()) 
     } catch (e: UnsupportedEncodingException) { 
         println("URL could not be encoded: " + e.message) 
     } 
     val request = CopyObjectRequest { 
         copySource = encodedUrl 
         bucket = toBucket 
         key = objectKey 
     } 
     S3Client { region = "us-east-1" }.use { s3 -> 
         s3.copyObject(request) 
     }
}
```
• Weitere API-Informationen finden Sie unter [CopyObject](https://github.com/awslabs/aws-sdk-kotlin#generating-api-documentation) in der API-AWSReferenz zum -SDK für Kotlin.

Erstellen eines Multi-Regions-Zugriffspunkts

Das folgende Codebeispiel zeigt, wie Sie einen Amazon S3 Multi-Region Access Point erstellen.

SDK für Kotlin

# **a** Note

Auf gibt es mehr GitHub. Sie sehen das vollständige Beispiel und erfahren, wie Sie das [AWS-Code-Beispiel-Repository](https://github.com/awsdocs/aws-doc-sdk-examples/tree/main/kotlin/services/s3#code-examples) einrichten und ausführen.

Konfigurieren Sie den S3-Steuerungsclient so, dass er eine Anforderung an die Region us-west-2 sendet.

```
 suspend fun createS3ControlClient(): S3ControlClient { 
            // Configure your S3ControlClient to send requests to US West (Oregon). 
            val s3Control = S3ControlClient.fromEnvironment { 
                 region = "us-west-2" 
 } 
            return s3Control 
        }
```
Erstellen Sie den Multi-Region Access Point.

```
 suspend fun createMrap(s3Control: S3ControlClient, accountIdParam: String, 
  bucketName1: String, bucketName2: String, mrapName: String): String { 
           println("Creating MRAP ...") 
           val createMrapResponse: CreateMultiRegionAccessPointResponse = 
  s3Control.createMultiRegionAccessPoint { 
               accountId = accountIdParam clientToken = UUID.randomUUID().toString() 
                details { 
                     name = mrapName 
                     regions = listOf( 
                          Region { 
                               bucket = bucketName1 
\mathbb{R}, \mathbb{R}, \mathbb{R}, \mathbb{R}, \mathbb{R}, \mathbb{R}, \mathbb{R}, \mathbb{R}, \mathbb{R}, \mathbb{R}, \mathbb{R}, \mathbb{R}, \mathbb{R}, \mathbb{R}, \mathbb{R}, \mathbb{R}, \mathbb{R}, \mathbb{R}, \mathbb{R}, \mathbb{R}, \mathbb{R}, \mathbb{R},  Region { 
                               bucket = bucketName2 
 } 
) )
 } 
          } 
          val requestToken: String? = createMrapResponse.requestTokenArn 
          // Use the request token to check for the status of the 
 CreateMultiRegionAccessPoint operation. 
          if (requestToken != null) { 
                waitForSucceededStatus(s3Control, requestToken, accountIdParam) 
                println("MRAP created") 
          } 
          val getMrapResponse = s3Control.getMultiRegionAccessPoint( 
                input = GetMultiRegionAccessPointRequest { 
                    accountId = accountIdParam
```

```
 name = mrapName 
 } 
        ) 
        val mrapAlias = getMrapResponse.accessPoint?.alias 
        return "arn:aws:s3::$accountIdParam:accesspoint/$mrapAlias" 
    }
```
Warten Sie, bis der Multi-Region Access Point verfügbar ist.

```
 suspend fun waitForSucceededStatus(s3Control: S3ControlClient, requestToken: 
 String, accountIdParam: String, timeBetweenChecks: Duration = 1.minutes) { 
            var describeResponse: DescribeMultiRegionAccessPointOperationResponse 
            describeResponse = s3Control.describeMultiRegionAccessPointOperation( 
                input = DescribeMultiRegionAccessPointOperationRequest { 
                   accountId = accountIdParam requestTokenArn = requestToken 
 } 
) var status: String? = describeResponse.asyncOperation?.requestStatus 
            while (status != "SUCCEEDED") { 
                delay(timeBetweenChecks) 
                describeResponse = 
 s3Control.describeMultiRegionAccessPointOperation( 
                    input = DescribeMultiRegionAccessPointOperationRequest { 
                        accountId = accountIdParam 
                        requestTokenArn = requestToken 
 } 
) )
                status = describeResponse.asyncOperation?.requestStatus 
                println(status) 
 } 
        }
```
- Weitere Informationen finden Sie im [Entwicklerhandbuch zum AWS SDK für Kotlin](https://docs.aws.amazon.com/sdk-for-kotlin/latest/developer-guide/use-services-s3-mrap.html).
- Weitere API-Informationen finden Sie unter [CreateMultiRegionAccessPoint](https://github.com/awslabs/aws-sdk-kotlin#generating-api-documentation) in der API-AWSReferenz zum -SDK für Kotlin.

#### Erstellen eines -Buckets

Das folgende Codebeispiel zeigen, wie Sie einen S3 Bucket erstellen.

#### SDK für Kotlin

# **a** Note

Auf gibt es mehr GitHub. Sie sehen das vollständige Beispiel und erfahren, wie Sie das [AWS-Code-Beispiel-Repository](https://github.com/awsdocs/aws-doc-sdk-examples/tree/main/kotlin/services/s3#code-examples) einrichten und ausführen.

```
suspend fun createNewBucket(bucketName: String) { 
     val request = CreateBucketRequest { 
         bucket = bucketName 
     } 
     S3Client { region = "us-east-1" }.use { s3 -> 
         s3.createBucket(request) 
         println("$bucketName is ready") 
     }
}
```
• Weitere API-Informationen finden Sie unter [CreateBucket](https://github.com/awslabs/aws-sdk-kotlin#generating-api-documentation) in der API-AWSReferenz zum -SDK für Kotlin.

Eine Richtlinie aus einem Bucket löschen

Das folgende Codebeispiel zeigt, wie Sie eine Richtlinie aus einem S3-Bucket löschen.

SDK für Kotlin

# **a** Note

Auf gibt es mehr GitHub. Sie sehen das vollständige Beispiel und erfahren, wie Sie das [AWS-Code-Beispiel-Repository](https://github.com/awsdocs/aws-doc-sdk-examples/tree/main/kotlin/services/s3#code-examples) einrichten und ausführen.

suspend fun deleteS3BucketPolicy(bucketName: String?) {

```
 val request = DeleteBucketPolicyRequest { 
         bucket = bucketName 
     } 
     S3Client { region = "us-east-1" }.use { s3 -> 
          s3.deleteBucketPolicy(request) 
         println("Done!") 
     }
}
```
• Weitere API-Informationen finden Sie unter [DeleteBucketPolicy](https://github.com/awslabs/aws-sdk-kotlin#generating-api-documentation) in der API-AWSReferenz zum - SDK für Kotlin.

Mehrere Objekte löschen

Im folgenden Codebeispiel wird demonstriert, wie Sie mehrere Objekte aus einem S3 Bucket löschen.

SDK für Kotlin

#### **a** Note

```
suspend fun deleteBucketObjects(bucketName: String, objectName: String) { 
     val objectId = ObjectIdentifier { 
         key = objectName 
     } 
     val delOb = Delete { 
         objects = listOf(objectId) 
     } 
     val request = DeleteObjectsRequest { 
         bucket = bucketName 
         delete = delOb 
     } 
     S3Client { region = "us-east-1" }.use { s3 ->
```
}

```
 s3.deleteObjects(request) 
     println("$objectName was deleted from $bucketName") 
 }
```
• Weitere API-Informationen finden Sie unter [DeleteObjects](https://github.com/awslabs/aws-sdk-kotlin#generating-api-documentation) in der API-AWSReferenz zum -SDK für Kotlin.

Abrufen eines Objekts von einem Multi-Region Access Point

Das folgende Codebeispiel zeigt, wie Sie ein Objekt von einem Multi-Region Access Point abrufen.

SDK für Kotlin

## **a** Note

Auf gibt es mehr GitHub. Sie sehen das vollständige Beispiel und erfahren, wie Sie das [AWS-Code-Beispiel-Repository](https://github.com/awsdocs/aws-doc-sdk-examples/tree/main/kotlin/services/s3#code-examples) einrichten und ausführen.

Konfigurieren Sie den S3-Client für die Verwendung des Asymmetrischen Sigv4 (Sigv4a)- Signaturalgorithmus.

```
 suspend fun createS3Client(): S3Client { 
            // Configure your S3Client to use the Asymmetric Sigv4 (Sigv4a) signing 
 algorithm. 
             val sigV4AScheme = SigV4AsymmetricAuthScheme(CrtAwsSigner) 
            val s3 = S3Client.fromEnvironment {
                 authSchemes = listOf(sigV4AScheme) 
 } 
             return s3 
        }
```
Verwenden Sie den ARN des Multi-Region Access Points anstelle eines Bucket-Namens, um das Objekt abzurufen.

```
 suspend fun getObjectFromMrap(s3: S3Client, mrapArn: String, keyName: String): 
 String? {
```

```
 val request = GetObjectRequest { 
             bucket = mrapArn // Use the ARN instead of the bucket name for object 
 operations. 
             key = keyName 
         } 
         var stringObj: String? = null 
         s3.getObject(request) { resp -> 
             stringObj = resp.body?.decodeToString() 
            if (string0bj != null) {
                 println("Successfully read $keyName from $mrapArn") 
 } 
         } 
         return stringObj 
    }
```
- Weitere Informationen finden Sie im [Entwicklerhandbuch zum AWS SDK für Kotlin](https://docs.aws.amazon.com/sdk-for-kotlin/latest/developer-guide/use-services-s3-mrap.html).
- Weitere API-Informationen finden Sie unter [GetObject](https://github.com/awslabs/aws-sdk-kotlin#generating-api-documentation) in der AWS API-Referenz zum -SDK für Kotlin.

Ein Objekt aus einem Bucket abrufen

Im folgenden Codebeispiel wird veranschaulicht, wie Sie Daten aus einem Objekt in einem S3 Bucket lesen.

SDK für Kotlin

**a** Note

```
suspend fun getObjectBytes(bucketName: String, keyName: String, path: String) { 
     val request = GetObjectRequest { 
         key = keyName 
         bucket = bucketName 
     } 
     S3Client { region = "us-east-1" }.use { s3 ->
```

```
 s3.getObject(request) { resp -> 
              val myFile = File(path) 
              resp.body?.writeToFile(myFile) 
              println("Successfully read $keyName from $bucketName") 
         } 
     }
}
```
• Weitere API-Informationen finden Sie unter [GetObject](https://github.com/awslabs/aws-sdk-kotlin#generating-api-documentation) in der API-AWSReferenz zum -SDK für Kotlin.

Die ACL eines Objekts abrufen

Das folgende Codebeispiel zeigt, wie Sie die Zugriffssteuerungsliste (ACL) eines S3-Objekts abrufen.

## SDK für Kotlin

#### **a** Note

Auf gibt es mehr GitHub. Sie sehen das vollständige Beispiel und erfahren, wie Sie das [AWS-Code-Beispiel-Repository](https://github.com/awsdocs/aws-doc-sdk-examples/tree/main/kotlin/services/s3#code-examples) einrichten und ausführen.

```
suspend fun getBucketACL(objectKey: String, bucketName: String) { 
     val request = GetObjectAclRequest { 
         bucket = bucketName 
         key = objectKey 
     } 
    S3Client { region = "us-east-1" }.use { s3 ->
         val response = s3.getObjectAcl(request) 
         response.grants?.forEach { grant -> 
             println("Grant permission is ${grant.permission}") 
         } 
     }
}
```
• Weitere API-Informationen finden Sie unter [GetObjectAcl](https://github.com/awslabs/aws-sdk-kotlin#generating-api-documentation) in der API-AWSReferenz zum -SDK für Kotlin.

Die Richtlinie für einen Bucket abrufen

Das folgende Codebeispiel zeigt, wie Sie die Richtlinie für einen S3-Bucket abrufen.

## SDK für Kotlin

# **a** Note

Auf gibt es mehr GitHub. Sie sehen das vollständige Beispiel und erfahren, wie Sie das [AWS-Code-Beispiel-Repository](https://github.com/awsdocs/aws-doc-sdk-examples/tree/main/kotlin/services/s3#code-examples) einrichten und ausführen.

```
suspend fun getPolicy(bucketName: String): String? { 
     println("Getting policy for bucket $bucketName") 
     val request = GetBucketPolicyRequest { 
         bucket = bucketName 
     } 
     S3Client { region = "us-east-1" }.use { s3 -> 
         val policyRes = s3.getBucketPolicy(request) 
         return policyRes.policy 
     }
}
```
• Weitere API-Informationen finden Sie unter [GetBucketPolicy](https://github.com/awslabs/aws-sdk-kotlin#generating-api-documentation) in der API-AWSReferenz zum - SDK für Kotlin.

Objekte in einem Bucket auflisten

Im folgenden Codebeispiel wird veranschaulicht, wie Sie Objekte in einem S3 Bucket auflisten.

SDK für Kotlin

## **a** Note

```
suspend fun listBucketObjects(bucketName: String) { 
     val request = ListObjectsRequest { 
         bucket = bucketName 
     } 
     S3Client { region = "us-east-1" }.use { s3 -> 
         val response = s3.listObjects(request) 
         response.contents?.forEach { myObject -> 
              println("The name of the key is ${myObject.key}") 
             println("The object is ${myObject.size?.let { calKb(it) }} KBs") 
             println("The owner is ${myObject.owner}") 
         } 
     }
}
private fun calKb(intValue: Long): Long { 
     return intValue / 1024
}
```
• Weitere API-Informationen finden Sie unter [ListObjectsV2](https://github.com/awslabs/aws-sdk-kotlin#generating-api-documentation) in der AWS API-Referenz zum -SDK für Kotlin.

Eine neue ACL für einen Bucket festlegen

Das folgende Codebeispiel zeigt, wie Sie eine neue Zugriffssteuerungsliste (ACL) für einen S3- Bucket festlegen.

SDK für Kotlin

### **G** Note

```
suspend fun setBucketAcl(bucketName: String, idVal: String) { 
    val myGrant = Grantee {
        id = idVal type = Type.CanonicalUser
```
}

```
val ownerGrant = Grant {
         grantee = myGrant 
         permission = Permission.FullControl 
     } 
     val grantList = mutableListOf<Grant>() 
     grantList.add(ownerGrant) 
     val ownerOb = Owner { 
        id = idVal } 
     val acl = AccessControlPolicy { 
         owner = ownerOb 
         grants = grantList 
     } 
     val request = PutBucketAclRequest { 
         bucket = bucketName 
         accessControlPolicy = acl 
     } 
    S3Client { region = "us-east-1" }.use { s3 ->
         s3.putBucketAcl(request) 
         println("An ACL was successfully set on $bucketName") 
     }
}
```
• Weitere API-Informationen finden Sie unter [PutBucketAcl](https://github.com/awslabs/aws-sdk-kotlin#generating-api-documentation) in der AWS API-Referenz zum -SDK für Kotlin.

Ein Objekt in einen Bucket hochladen

Im folgenden Codebeispiel wird veranschaulicht, wie Sie ein Objekt in einen S3 Bucket hochladen.

# **a** Note

Auf gibt es mehr GitHub. Sie sehen das vollständige Beispiel und erfahren, wie Sie das [AWS-Code-Beispiel-Repository](https://github.com/awsdocs/aws-doc-sdk-examples/tree/main/kotlin/services/s3#code-examples) einrichten und ausführen.

```
suspend fun putS3Object(bucketName: String, objectKey: String, objectPath: String) { 
     val metadataVal = mutableMapOf<String, String>() 
     metadataVal["myVal"] = "test" 
     val request = PutObjectRequest { 
         bucket = bucketName 
         key = objectKey 
         metadata = metadataVal 
         body = File(objectPath).asByteStream() 
     } 
     S3Client { region = "us-east-1" }.use { s3 -> 
         val response = s3.putObject(request) 
         println("Tag information is ${response.eTag}") 
     }
}
```
• Weitere API-Informationen finden Sie unter [PutObject](https://github.com/awslabs/aws-sdk-kotlin#generating-api-documentation) in der API-AWSReferenz zum -SDK für Kotlin.

## Szenarien

Eine vorsignierte URL erstellen

Das folgende Codebeispiel zeigt, wie Sie eine vorsignierte URL für Amazon S3 erstellen und ein Objekt hochladen.

# **a** Note

Auf gibt es mehr GitHub. Sie sehen das vollständige Beispiel und erfahren, wie Sie das [AWS-Code-Beispiel-Repository](https://github.com/awsdocs/aws-doc-sdk-examples/tree/main/kotlin/services/s3#code-examples) einrichten und ausführen.

Erstellen Sie eine vorsignierte GetObject-Anfrage und verwenden Sie die URL, um ein Objekt herunterzuladen.

```
suspend fun getObjectPresigned(s3: S3Client, bucketName: String, keyName: String): 
  String { 
    // Create a GetObjectRequest. 
     val unsignedRequest = GetObjectRequest { 
         bucket = bucketName 
         key = keyName 
     } 
     // Presign the GetObject request. 
     val presignedRequest = s3.presignGetObject(unsignedRequest, 24.hours) 
     // Use the URL from the presigned HttpRequest in a subsequent HTTP GET request 
  to retrieve the object. 
    val objectContents = URL(presignedRequest.url.toString()).readText()
     return objectContents
}
```
Erstellen Sie eine GetObject vorsignierte Anforderung mit erweiterten Optionen.

```
suspend fun getObjectPresignedMoreOptions(s3: S3Client, bucketName: String, keyName: 
  String): HttpRequest { 
     // Create a GetObjectRequest. 
     val unsignedRequest = GetObjectRequest { 
         bucket = bucketName 
         key = keyName 
     } 
     // Presign the GetObject request.
```

```
val presignedRequest = s3.presignGetObject(unsignedRequest, signer =
  CrtAwsSigner) { 
         signingDate = Instant.now() + 12.hours // Presigned request can be used 12 
  hours from now. 
         algorithm = AwsSigningAlgorithm.SIGV4_ASYMMETRIC 
        signatureType = AwsSignatureType.HTTP_REQUEST_VIA_QUERY_PARAMS
         expiresAfter = 8.hours // Presigned request expires 8 hours later. 
     } 
     return presignedRequest
}
```
Erstellen Sie eine vorsignierte PutObject-Anfrage und verwenden Sie sie, um ein Objekt hochzuladen.

```
suspend fun putObjectPresigned(s3: S3Client, bucketName: String, keyName: String, 
  content: String) { 
     // Create a PutObjectRequest. 
     val unsignedRequest = PutObjectRequest { 
         bucket = bucketName 
         key = keyName 
     } 
     // Presign the request. 
     val presignedRequest = s3.presignPutObject(unsignedRequest, 24.hours) 
     // Use the URL and any headers from the presigned HttpRequest in a subsequent 
  HTTP PUT request to retrieve the object. 
     // Create a PUT request using the OKHttpClient API. 
     val putRequest = Request 
         .Builder() 
         .url(presignedRequest.url.toString()) 
         .apply { 
             presignedRequest.headers.forEach { key, values -> 
                  header(key, values.joinToString(", ")) 
             } 
         } 
         .put(content.toRequestBody()) 
         .build() 
     val response = OkHttpClient().newCall(putRequest).execute() 
     assert(response.isSuccessful)
}
```
• Weitere Informationen finden Sie im [Entwicklerhandbuch zum AWS SDK für Kotlin](https://docs.aws.amazon.com/sdk-for-kotlin/latest/developer-guide/presign-requests.html).

Erste Schritte mit Buckets und Objekten

Wie das aussehen kann, sehen Sie am nachfolgenden Beispielcode:

- Erstellen Sie einen Bucket und laden Sie eine Datei in ihn hoch.
- Laden Sie ein Objekt aus einem Bucket herunter.
- Kopieren Sie ein Objekt in einen Unterordner eines Buckets.
- Listen Sie die Objekte in einem Bucket auf.
- Löschen Sie die Bucket-Objekte und den Bucket.

#### SDK für Kotlin

#### **a** Note

```
suspend fun main(args: Array<String>) { 
     val usage = """ 
     Usage: 
         <bucketName> <key> <objectPath> <savePath> <toBucket> 
     Where: 
         bucketName - The Amazon S3 bucket to create. 
         key - The key to use. 
         objectPath - The path where the file is located (for example, C:/AWS/
book2.pdf). 
         savePath - The path where the file is saved after it's downloaded (for 
  example, C:/AWS/book2.pdf). 
         toBucket - An Amazon S3 bucket to where an object is copied to (for example, 
  C:/AWS/book2.pdf). 
 """ 
     if (args.size != 4) {
```

```
 println(usage) 
         exitProcess(1) 
     } 
     val bucketName = args[0] 
    val key = args[1] val objectPath = args[2] 
     val savePath = args[3] 
    val toBucket = args[4] // Create an Amazon S3 bucket. 
     createBucket(bucketName) 
     // Update a local file to the Amazon S3 bucket. 
     putObject(bucketName, key, objectPath) 
     // Download the object to another local file. 
     getObjectFromMrap(bucketName, key, savePath) 
     // List all objects located in the Amazon S3 bucket. 
     listBucketObs(bucketName) 
     // Copy the object to another Amazon S3 bucket 
     copyBucketOb(bucketName, key, toBucket) 
     // Delete the object from the Amazon S3 bucket. 
     deleteBucketObs(bucketName, key) 
     // Delete the Amazon S3 bucket. 
     deleteBucket(bucketName) 
     println("All Amazon S3 operations were successfully performed")
}
suspend fun createBucket(bucketName: String) { 
     val request = CreateBucketRequest { 
         bucket = bucketName 
     } 
    S3Client { region = "us-east-1" }.use { s3 ->
         s3.createBucket(request) 
         println("$bucketName is ready") 
     }
}
```

```
suspend fun putObject(bucketName: String, objectKey: String, objectPath: String) { 
     val metadataVal = mutableMapOf<String, String>() 
    metadataVal["myVal"] = "test"
     val request = PutObjectRequest { 
         bucket = bucketName 
         key = objectKey 
         metadata = metadataVal 
         this.body = Paths.get(objectPath).asByteStream() 
     } 
     S3Client { region = "us-east-1" }.use { s3 -> 
         val response = s3.putObject(request) 
         println("Tag information is ${response.eTag}") 
     }
}
suspend fun getObjectFromMrap(bucketName: String, keyName: String, path: String) { 
     val request = GetObjectRequest { 
         key = keyName 
         bucket = bucketName 
     } 
    S3Client { region = "us-east-1" }.use { s3 ->
         s3.getObject(request) { resp -> 
             val myFile = File(path) 
             resp.body?.writeToFile(myFile) 
             println("Successfully read $keyName from $bucketName") 
         } 
     }
}
suspend fun listBucketObs(bucketName: String) { 
     val request = ListObjectsRequest { 
         bucket = bucketName 
     } 
    S3Client { region = "us-east-1" }.use { s3 ->
         val response = s3.listObjects(request) 
         response.contents?.forEach { myObject -> 
             println("The name of the key is ${myObject.key}") 
             println("The owner is ${myObject.owner}") 
         }
```

```
 }
}
suspend fun copyBucketOb(fromBucket: String, objectKey: String, toBucket: String) { 
     var encodedUrl = "" 
     try { 
         encodedUrl = URLEncoder.encode("$fromBucket/$objectKey", 
  StandardCharsets.UTF_8.toString()) 
     } catch (e: UnsupportedEncodingException) { 
         println("URL could not be encoded: " + e.message) 
     } 
     val request = CopyObjectRequest { 
         copySource = encodedUrl 
         bucket = toBucket 
         key = objectKey 
     } 
    S3Client { region = "us-east-1" }.use { s3 ->
         s3.copyObject(request) 
     }
}
suspend fun deleteBucketObs(bucketName: String, objectName: String) { 
     val objectId = ObjectIdentifier { 
         key = objectName 
     } 
     val delOb = Delete { 
         objects = listOf(objectId) 
     } 
     val request = DeleteObjectsRequest { 
         bucket = bucketName 
         delete = delOb 
     } 
    S3Client { region = "us-east-1" }.use { s3 ->
         s3.deleteObjects(request) 
         println("$objectName was deleted from $bucketName") 
     }
}
suspend fun deleteBucket(bucketName: String?) { 
     val request = DeleteBucketRequest {
```

```
 bucket = bucketName 
     } 
    S3Client { region = "us-east-1" }.use { s3 ->
         s3.deleteBucket(request) 
         println("The $bucketName was successfully deleted!") 
     }
}
```
- Weitere API-Informationen finden Sie in den folgenden Themen der API-Referenz zum AWS-SDK für Kotlin.
	- [CopyObject](https://github.com/awslabs/aws-sdk-kotlin#generating-api-documentation)
	- [CreateBucket](https://github.com/awslabs/aws-sdk-kotlin#generating-api-documentation)
	- [DeleteBucket](https://github.com/awslabs/aws-sdk-kotlin#generating-api-documentation)
	- [DeleteObjects](https://github.com/awslabs/aws-sdk-kotlin#generating-api-documentation)
	- [GetObject](https://github.com/awslabs/aws-sdk-kotlin#generating-api-documentation)
	- [ListObjectsV2](https://github.com/awslabs/aws-sdk-kotlin#generating-api-documentation)
	- [PutObject](https://github.com/awslabs/aws-sdk-kotlin#generating-api-documentation)

# SageMaker -Beispiele mit SDK für Kotlin

Die folgenden Codebeispiele zeigen Ihnen, wie Sie Aktionen durchführen und gängige Szenarien implementieren, indem Sie das AWS SDK für Kotlin mit verwenden SageMaker.

Aktionen sind Codeauszüge aus größeren Programmen und müssen im Kontext ausgeführt werden. Während Aktionen Ihnen zeigen, wie Sie einzelne Servicefunktionen aufrufen, können Sie Aktionen im Kontext der zugehörigen Szenarien und serviceübergreifenden Beispiele sehen.

Szenarien sind Codebeispiele, die Ihnen zeigen, wie Sie eine bestimmte Aufgabe ausführen können, indem Sie mehrere Funktionen innerhalb desselben Services aufrufen.

Jedes Beispiel enthält einen Link zu GitHub, wo Sie Anweisungen zum Einrichten und Ausführen des Codes im Kontext finden.

Erste Schritte

#### Hallo SageMaker

Die folgenden Codebeispiele veranschaulichen, wie Sie mit der Verwendung von SageMaker beginnen.

SDK für Kotlin

# **a** Note

Auf gibt es mehr GitHub. Sie sehen das vollständige Beispiel und erfahren, wie Sie das [AWS-Code-Beispiel-Repository](https://github.com/awsdocs/aws-doc-sdk-examples/tree/main/kotlin/services/sagemaker#code-examples) einrichten und ausführen.

```
suspend fun listBooks() { 
     SageMakerClient { region = "us-west-2" }.use { sageMakerClient -> 
         val response = 
  sageMakerClient.listNotebookInstances(ListNotebookInstancesRequest {}) 
         response.notebookInstances?.forEach { item -> 
             println("The notebook name is: ${item.notebookInstanceName}") 
         } 
     }
}
```
• Weitere API-Informationen finden Sie unter [ListNotebookInstances](https://github.com/awslabs/aws-sdk-kotlin#generating-api-documentation) in der AWS API-Referenz zum -SDK für Kotlin.

## Themen

- [Aktionen](#page-8295-0)
- **[Szenarien](#page-8316-0)**

# Aktionen

Erstellen Sie eine Pipeline

Das folgende Codebeispiel zeigt, wie Sie eine Pipeline in erstellen oder aktualisieren SageMaker.

# **a** Note

```
// Create a pipeline from the example pipeline JSON.
suspend fun setupPipeline(filePath: String?, roleArnVal: String?, functionArnVal: 
  String?, pipelineNameVal: String?) { 
     println("Setting up the pipeline.") 
     val parser = JSONParser() 
     // Read JSON and get pipeline definition. 
     FileReader(filePath).use { reader -> 
         val obj: Any = parser.parse(reader) 
         val jsonObject: JSONObject = obj as JSONObject 
         val stepsArray: JSONArray = jsonObject.get("Steps") as JSONArray 
         for (stepObj in stepsArray) { 
             val step: JSONObject = stepObj as JSONObject 
             if (step.containsKey("FunctionArn")) { 
                 step.put("FunctionArn", functionArnVal) 
 } 
         } 
         println(jsonObject) 
         // Create the pipeline. 
         val pipelineRequest = CreatePipelineRequest { 
             pipelineDescription = "Kotlin SDK example pipeline" 
             roleArn = roleArnVal 
             pipelineName = pipelineNameVal 
             pipelineDefinition = jsonObject.toString() 
         } 
         SageMakerClient { region = "us-west-2" }.use { sageMakerClient -> 
             sageMakerClient.createPipeline(pipelineRequest) 
         } 
     }
}
```
- Weitere API-Informationen finden Sie in den folgenden Themen der API-Referenz zum AWS-SDK für Kotlin.
	- [CreatePipeline](https://github.com/awslabs/aws-sdk-kotlin#generating-api-documentation)
	- [UpdatePipeline](https://github.com/awslabs/aws-sdk-kotlin#generating-api-documentation)

# Pipeline löschen

Das folgende Codebeispiel zeigt, wie Sie eine Pipeline in löschen SageMaker.

SDK für Kotlin

# **a** Note

Auf gibt es mehr GitHub. Sie sehen das vollständige Beispiel und erfahren, wie Sie das [AWS-Code-Beispiel-Repository](https://github.com/awsdocs/aws-doc-sdk-examples/tree/main/kotlin/usecases/workflow_sagemaker_pipes#code-examples) einrichten und ausführen.

```
// Delete a SageMaker pipeline by name.
suspend fun deletePipeline(pipelineNameVal: String) { 
     val pipelineRequest = DeletePipelineRequest { 
         pipelineName = pipelineNameVal 
     } 
     SageMakerClient { region = "us-west-2" }.use { sageMakerClient -> 
         sageMakerClient.deletePipeline(pipelineRequest) 
         println("*** Successfully deleted $pipelineNameVal") 
     }
}
```
• Weitere API-Informationen finden Sie unter [DeletePipeline](https://github.com/awslabs/aws-sdk-kotlin#generating-api-documentation) in der AWS API-Referenz zum -SDK für Kotlin.

Beschreiben einer Pipeline-Ausführung

Das folgende Codebeispiel zeigt, wie Sie eine Pipeline-Ausführung in beschreiben SageMaker.

# **a** Note

Auf gibt es mehr GitHub. Sie sehen das vollständige Beispiel und erfahren, wie Sie das [AWS-Code-Beispiel-Repository](https://github.com/awsdocs/aws-doc-sdk-examples/tree/main/kotlin/usecases/workflow_sagemaker_pipes#code-examples) einrichten und ausführen.

```
suspend fun waitForPipelineExecution(executionArn: String?) { 
     var status: String 
    var index = \varnothing do { 
         val pipelineExecutionRequest = DescribePipelineExecutionRequest { 
              pipelineExecutionArn = executionArn 
         } 
         SageMakerClient { region = "us-west-2" }.use { sageMakerClient -> 
              val response = 
  sageMakerClient.describePipelineExecution(pipelineExecutionRequest) 
              status = response.pipelineExecutionStatus.toString() 
              println("$index. The status of the pipeline is $status") 
              TimeUnit.SECONDS.sleep(4) 
              index++ 
         } 
     } while ("Executing" == status) 
     println("Pipeline finished with status $status")
}
```
• Weitere API-Informationen finden Sie unter [DescribePipelineExecution](https://github.com/awslabs/aws-sdk-kotlin#generating-api-documentation) in der AWS API-Referenz zum -SDK für Kotlin.

## Ausführen einer Pipeline

Das folgende Codebeispiel zeigt, wie Sie eine Pipeline-Ausführung in starten SageMaker.

# **a** Note

```
// Start a pipeline run with job configurations.
suspend fun executePipeline(bucketName: String, queueUrl: String?, roleArn: String?, 
  pipelineNameVal: String): String? { 
     println("Starting pipeline execution.") 
     val inputBucketLocation = "s3://$bucketName/samplefiles/latlongtest.csv" 
     val output = "s3://$bucketName/outputfiles/" 
     val gson = GsonBuilder() 
         .setFieldNamingPolicy(FieldNamingPolicy.UPPER_CAMEL_CASE) 
         .setPrettyPrinting() 
         .create() 
     // Set up all parameters required to start the pipeline. 
     val parameters: MutableList<Parameter> = java.util.ArrayList<Parameter>() 
     val para1 = Parameter { 
         name = "parameter_execution_role" 
         value = roleArn 
     } 
     val para2 = Parameter { 
         name = "parameter_queue_url" 
         value = queueUrl 
     } 
     val inputJSON = """{ 
         "DataSourceConfig": { 
         "S3Data": { 
              "S3Uri": "s3://$bucketName/samplefiles/latlongtest.csv" 
         }, 
         "Type": "S3_DATA" 
         }, 
         "DocumentType": "CSV" 
     }""" 
     println(inputJSON)
```

```
 val para3 = Parameter { 
         name = "parameter_vej_input_config" 
         value = inputJSON 
     } 
     // Create an ExportVectorEnrichmentJobOutputConfig object. 
     val jobS3Data = VectorEnrichmentJobS3Data { 
         s3Uri = output 
     } 
     val outputConfig = ExportVectorEnrichmentJobOutputConfig { 
         s3Data = jobS3Data 
     } 
     val gson4: String = gson.toJson(outputConfig) 
     val para4: Parameter = Parameter { 
         name = "parameter_vej_export_config" 
         value = gson4 
     } 
     println("parameter_vej_export_config:" + gson.toJson(outputConfig)) 
     val para5JSON = 
         "{\"MapMatchingConfig\":null,\"ReverseGeocodingConfig\":{\"XAttributeName\":
\"Longitude\",\"YAttributeName\":\"Latitude\"}}" 
     val para5: Parameter = Parameter { 
         name = "parameter_step_1_vej_config" 
         value = para5JSON 
     } 
     parameters.add(para1) 
     parameters.add(para2) 
     parameters.add(para3) 
     parameters.add(para4) 
     parameters.add(para5) 
     val pipelineExecutionRequest = StartPipelineExecutionRequest { 
         pipelineExecutionDescription = "Created using Kotlin SDK" 
         pipelineExecutionDisplayName = "$pipelineName-example-execution" 
         pipelineParameters = parameters 
         pipelineName = pipelineNameVal 
     } 
     SageMakerClient { region = "us-west-2" }.use { sageMakerClient ->
```

```
 val response = 
  sageMakerClient.startPipelineExecution(pipelineExecutionRequest) 
         return response.pipelineExecutionArn 
     }
}
```
• Weitere API-Informationen finden Sie unter [StartPipelineExecution](https://github.com/awslabs/aws-sdk-kotlin#generating-api-documentation) in der API-AWSReferenz zum -SDK für Kotlin.

#### Szenarien

Erste Schritte mit Geodatenaufträgen und Pipelines

Wie das aussehen kann, sehen Sie am nachfolgenden Beispielcode:

- Richten Sie Ressourcen für eine Pipeline ein.
- Richten Sie eine Pipeline ein, die einen Geodatenauftrag ausführt.
- Pipeline-Ausführung starten.
- Überwachen Sie den Status der Ausführung.
- Zeigen Sie die Ausgabe der Pipeline an.
- Bereinigen Sie Ressourcen.

Weitere Informationen finden Sie unter [Erstellen und Ausführen von SageMaker Pipelines mit AWS -](https://community.aws/posts/create-and-run-sagemaker-pipelines-using-aws-sdks) [SDKs auf Community.aws.](https://community.aws/posts/create-and-run-sagemaker-pipelines-using-aws-sdks)

## SDK für Kotlin

# **a** Note

```
val DASHES = String(CharArray(80)).replace("\u0000", "-")
private var eventSourceMapping = ""
```

```
suspend fun main(args: Array<String>) {
```

```
 val usage = """ 
     Usage: 
           <sageMakerRoleName> <lambdaRoleName> <functionName> <functionKey> 
  <queueName> <bucketName> <bucketFunction> <lnglatData> <spatialPipelinePath> 
  <pipelineName> 
     Where: 
         sageMakerRoleName - The name of the Amazon SageMaker role. 
         lambdaRoleName - The name of the AWS Lambda role. 
         functionName - The name of the AWS Lambda function (for 
 example, SageMakerExampleFunction).
         functionKey - The name of the Amazon S3 key name that represents the Lambda 
  function (for example, SageMakerLambda.zip). 
         queueName - The name of the Amazon Simple Queue Service (Amazon SQS) queue. 
         bucketName - The name of the Amazon Simple Storage Service (Amazon S3) 
  bucket. 
         bucketFunction - The name of the Amazon S3 bucket that contains the Lambda 
  ZIP file. 
         lnglatData - The file location of the latlongtest.csv file required for this 
  use case. 
         spatialPipelinePath - The file location of the GeoSpatialPipeline.json file 
  required for this use case. 
         pipelineName - The name of the pipeline to create (for example, sagemaker-
sdk-example-pipeline). 
    "" ""
     if (args.size != 10) { 
         println(usage) 
         exitProcess(1) 
     } 
     val sageMakerRoleName = args[0] 
     val lambdaRoleName = args[1] 
     val functionKey = args[2] 
     val functionName = args[3] 
    val queueName = args[4]
    val bucketName = args[5]
    val bucketFunction = args[6]
     val lnglatData = args[7] 
     val spatialPipelinePath = args[8] 
     val pipelineName = args[9] 
     val handlerName = "org.example.SageMakerLambdaFunction::handleRequest" 
     println(DASHES)
```

```
 println("Welcome to the Amazon SageMaker pipeline example scenario.") 
     println( 
 """ 
          This example workflow will guide you through setting up and running an 
          Amazon SageMaker pipeline. The pipeline uses an AWS Lambda function and an 
          Amazon SQS Queue. It runs a vector enrichment reverse geocode job to 
          reverse geocode addresses in an input file and store the results in an 
 export file. 
         """.trimIndent() 
    \lambda println(DASHES) 
    println(DASHES) 
    println("First, we will set up the roles, functions, and queue needed by the 
 SageMaker pipeline.") 
    val lambdaRoleArn: String = checkLambdaRole(lambdaRoleName) 
    val sageMakerRoleArn: String = checkSageMakerRole(sageMakerRoleName) 
    val functionArn = checkFunction(functionName, bucketFunction, functionKey, 
 handlerName, lambdaRoleArn) 
   val queueUrl = checkQueue(queueName, functionName)
     println(DASHES) 
    println(DASHES) 
    println("Setting up bucket $bucketName") 
     if (!checkBucket(bucketName)) { 
         setupBucket(bucketName) 
         println("Put $lnglatData into $bucketName") 
         val objectKey = "samplefiles/latlongtest.csv" 
         putS3Object(bucketName, objectKey, lnglatData) 
     } 
     println(DASHES) 
     println(DASHES) 
     println("Now we can create and run our pipeline.") 
     setupPipeline(spatialPipelinePath, sageMakerRoleArn, functionArn, pipelineName) 
    val pipelineExecutionARN = executePipeline(bucketName, queueUrl, 
 sageMakerRoleArn, pipelineName) 
     println("The pipeline execution ARN value is $pipelineExecutionARN") 
    waitForPipelineExecution(pipelineExecutionARN) 
     println("Wait 30 secs to get output results $bucketName") 
    TimeUnit.SECONDS.sleep(30) 
    getOutputResults(bucketName) 
     println(DASHES)
```

```
 println(DASHES) 
     println( 
 """ 
              The pipeline has completed. To view the pipeline and runs in SageMaker
  Studio, follow these instructions: 
               https://docs.aws.amazon.com/sagemaker/latest/dg/pipelines-studio.html 
         """.trimIndent() 
    \lambda println(DASHES) 
     println(DASHES) 
     println("Do you want to delete the AWS resources used in this Workflow? (y/n)") 
     val `in` = Scanner(System.`in`) 
     val delResources = `in`.nextLine() 
     if (delResources.compareTo("y") == 0) { 
         println("Lets clean up the AWS resources. Wait 30 seconds") 
         TimeUnit.SECONDS.sleep(30) 
         deleteEventSourceMapping(functionName) 
         deleteSQSQueue(queueName) 
         listBucketObjects(bucketName) 
         deleteBucket(bucketName) 
         delLambdaFunction(functionName) 
         deleteLambdaRole(lambdaRoleName) 
         deleteSagemakerRole(sageMakerRoleName) 
         deletePipeline(pipelineName) 
     } else { 
         println("The AWS Resources were not deleted!") 
     } 
     println(DASHES) 
     println(DASHES) 
     println("SageMaker pipeline scenario is complete.") 
     println(DASHES)
}
// Delete a SageMaker pipeline by name.
suspend fun deletePipeline(pipelineNameVal: String) { 
     val pipelineRequest = DeletePipelineRequest { 
         pipelineName = pipelineNameVal 
     } 
     SageMakerClient { region = "us-west-2" }.use { sageMakerClient -> 
         sageMakerClient.deletePipeline(pipelineRequest) 
         println("*** Successfully deleted $pipelineNameVal")
```

```
 }
}
suspend fun deleteSagemakerRole(roleNameVal: String) { 
     val sageMakerRolePolicies = getSageMakerRolePolicies() 
    IamClient { region = "us-west-2" }.use { iam ->
         for (policy in sageMakerRolePolicies) { 
             // First the policy needs to be detached. 
             val rolePolicyRequest = DetachRolePolicyRequest { 
                 policyArn = policy 
                 roleName = roleNameVal 
 } 
             iam.detachRolePolicy(rolePolicyRequest) 
         } 
         // Delete the role. 
         val roleRequest = DeleteRoleRequest { 
             roleName = roleNameVal 
         } 
         iam.deleteRole(roleRequest) 
         println("*** Successfully deleted $roleNameVal") 
     }
}
suspend fun deleteLambdaRole(roleNameVal: String) { 
     val lambdaRolePolicies = getLambdaRolePolicies() 
    IamClient { region = "us-west-2" }.use { iam ->
         for (policy in lambdaRolePolicies) { 
             // First the policy needs to be detached. 
             val rolePolicyRequest = DetachRolePolicyRequest { 
                 policyArn = policy 
                 roleName = roleNameVal 
 } 
             iam.detachRolePolicy(rolePolicyRequest) 
         } 
         // Delete the role. 
         val roleRequest = DeleteRoleRequest { 
             roleName = roleNameVal 
         } 
         iam.deleteRole(roleRequest) 
         println("*** Successfully deleted $roleNameVal") 
     }
}
```
```
suspend fun delLambdaFunction(myFunctionName: String) { 
     val request = DeleteFunctionRequest { 
         functionName = myFunctionName 
     } 
     LambdaClient { region = "us-west-2" }.use { awsLambda -> 
         awsLambda.deleteFunction(request) 
         println("$myFunctionName was deleted") 
     }
}
suspend fun deleteBucket(bucketName: String?) { 
     val request = DeleteBucketRequest { 
         bucket = bucketName 
     } 
    S3Client { region = "us-east-1" }.use { s3 ->
         s3.deleteBucket(request) 
         println("The $bucketName was successfully deleted!") 
     }
}
suspend fun deleteBucketObjects(bucketName: String, objectName: String?) { 
     val toDelete = ArrayList<ObjectIdentifier>() 
     val obId = ObjectIdentifier { 
         key = objectName 
     } 
     toDelete.add(obId) 
     val delOb = Delete { 
         objects = toDelete 
     } 
     val dor = DeleteObjectsRequest { 
         bucket = bucketName 
         delete = delOb 
     } 
     S3Client { region = "us-east-1" }.use { s3Client -> 
         s3Client.deleteObjects(dor) 
         println("*** $bucketName objects were deleted.") 
     }
}
suspend fun listBucketObjects(bucketNameVal: String) { 
     val listObjects = ListObjectsRequest {
```

```
 bucket = bucketNameVal 
     } 
     S3Client { region = "us-east-1" }.use { s3Client -> 
         val res = s3Client.listObjects(listObjects) 
         val objects = res.contents 
         if (objects != null) { 
             for (myValue in objects) { 
                 println("The name of the key is ${myValue.key}") 
                 deleteBucketObjects(bucketNameVal, myValue.key) 
 } 
         } 
     }
}
// Delete the specific Amazon SQS queue.
suspend fun deleteSQSQueue(queueNameVal: String?) { 
     val getQueueRequest = GetQueueUrlRequest { 
         queueName = queueNameVal 
     } 
     SqsClient { region = "us-west-2" }.use { sqsClient -> 
        val urlVal = sqsClient.getQueueUrl(getQueueRequest).queueUrl
         val deleteQueueRequest = DeleteQueueRequest { 
             queueUrl = urlVal 
         } 
         sqsClient.deleteQueue(deleteQueueRequest) 
     }
}
// Delete the queue event mapping.
suspend fun deleteEventSourceMapping(functionNameVal: String) { 
     if (eventSourceMapping.compareTo("") == 0) { 
         LambdaClient { region = "us-west-2" }.use { lambdaClient -> 
             val request = ListEventSourceMappingsRequest { 
                 functionName = functionNameVal 
 } 
             val response = lambdaClient.listEventSourceMappings(request) 
             val eventList = response.eventSourceMappings 
             if (eventList != null) { 
                 for (event in eventList) { 
                     eventSourceMapping = event.uuid.toString() 
 } 
 }
```

```
 } 
     } 
     val eventSourceMappingRequest = DeleteEventSourceMappingRequest { 
         uuid = eventSourceMapping 
     } 
     LambdaClient { region = "us-west-2" }.use { lambdaClient -> 
         lambdaClient.deleteEventSourceMapping(eventSourceMappingRequest) 
         println("The event mapping is deleted!") 
     }
}
// Reads the objects in the S3 bucket and displays the values.
private suspend fun readObject(bucketName: String, keyVal: String?) { 
     println("Output file contents: \n") 
     val objectRequest = GetObjectRequest { 
         bucket = bucketName 
         key = keyVal 
     } 
     S3Client { region = "us-east-1" }.use { s3Client -> 
         s3Client.getObject(objectRequest) { resp -> 
             val byteArray = resp.body?.toByteArray() 
            val text = byteArray?.let { String(it, StandardCharsets.UTF_8) }
             println("Text output: $text") 
         } 
     }
}
// Display the results from the output directory.
suspend fun getOutputResults(bucketName: String?) { 
     println("Getting output results $bucketName.") 
     val listObjectsRequest = ListObjectsRequest { 
         bucket = bucketName 
         prefix = "outputfiles/" 
     } 
     S3Client { region = "us-east-1" }.use { s3Client -> 
         val response = s3Client.listObjects(listObjectsRequest) 
         val s3Objects: List<Object>? = response.contents 
         if (s3Objects != null) { 
             for (`object` in s3Objects) { 
                 if (bucketName != null) { 
                      readObject(bucketName, (`object`.key)) 
 } 
 }
```

```
 } 
     }
}
suspend fun waitForPipelineExecution(executionArn: String?) { 
     var status: String 
    var index = \varnothing do { 
         val pipelineExecutionRequest = DescribePipelineExecutionRequest { 
             pipelineExecutionArn = executionArn 
         } 
         SageMakerClient { region = "us-west-2" }.use { sageMakerClient -> 
             val response = 
  sageMakerClient.describePipelineExecution(pipelineExecutionRequest) 
             status = response.pipelineExecutionStatus.toString() 
             println("$index. The status of the pipeline is $status") 
             TimeUnit.SECONDS.sleep(4) 
             index++ 
         } 
     } while ("Executing" == status) 
     println("Pipeline finished with status $status")
}
// Start a pipeline run with job configurations.
suspend fun executePipeline(bucketName: String, queueUrl: String?, roleArn: String?, 
  pipelineNameVal: String): String? { 
     println("Starting pipeline execution.") 
     val inputBucketLocation = "s3://$bucketName/samplefiles/latlongtest.csv" 
     val output = "s3://$bucketName/outputfiles/" 
     val gson = GsonBuilder() 
         .setFieldNamingPolicy(FieldNamingPolicy.UPPER_CAMEL_CASE) 
         .setPrettyPrinting() 
         .create() 
     // Set up all parameters required to start the pipeline. 
     val parameters: MutableList<Parameter> = java.util.ArrayList<Parameter>() 
     val para1 = Parameter { 
         name = "parameter_execution_role" 
         value = roleArn 
     } 
     val para2 = Parameter {
```

```
 name = "parameter_queue_url" 
         value = queueUrl 
     } 
    val inputJSON = """{
          "DataSourceConfig": { 
          "S3Data": { 
              "S3Uri": "s3://$bucketName/samplefiles/latlongtest.csv" 
         }, 
         "Type": "S3_DATA" 
         }, 
         "DocumentType": "CSV" 
     }""" 
     println(inputJSON) 
     val para3 = Parameter { 
         name = "parameter_vej_input_config" 
         value = inputJSON 
     } 
     // Create an ExportVectorEnrichmentJobOutputConfig object. 
     val jobS3Data = VectorEnrichmentJobS3Data { 
         s3Uri = output 
     } 
     val outputConfig = ExportVectorEnrichmentJobOutputConfig { 
         s3Data = jobS3Data 
     } 
     val gson4: String = gson.toJson(outputConfig) 
     val para4: Parameter = Parameter { 
         name = "parameter_vej_export_config" 
         value = gson4 
     } 
     println("parameter_vej_export_config:" + gson.toJson(outputConfig)) 
     val para5JSON = 
          "{\"MapMatchingConfig\":null,\"ReverseGeocodingConfig\":{\"XAttributeName\":
\"Longitude\",\"YAttributeName\":\"Latitude\"}}" 
     val para5: Parameter = Parameter { 
         name = "parameter_step_1_vej_config" 
         value = para5JSON 
     }
```

```
 parameters.add(para1) 
     parameters.add(para2) 
     parameters.add(para3) 
     parameters.add(para4) 
     parameters.add(para5) 
     val pipelineExecutionRequest = StartPipelineExecutionRequest { 
         pipelineExecutionDescription = "Created using Kotlin SDK" 
         pipelineExecutionDisplayName = "$pipelineName-example-execution" 
         pipelineParameters = parameters 
         pipelineName = pipelineNameVal 
     } 
     SageMakerClient { region = "us-west-2" }.use { sageMakerClient -> 
         val response = 
  sageMakerClient.startPipelineExecution(pipelineExecutionRequest) 
         return response.pipelineExecutionArn 
     }
}
// Create a pipeline from the example pipeline JSON.
suspend fun setupPipeline(filePath: String?, roleArnVal: String?, functionArnVal: 
  String?, pipelineNameVal: String?) { 
     println("Setting up the pipeline.") 
     val parser = JSONParser() 
     // Read JSON and get pipeline definition. 
     FileReader(filePath).use { reader -> 
         val obj: Any = parser.parse(reader) 
         val jsonObject: JSONObject = obj as JSONObject 
         val stepsArray: JSONArray = jsonObject.get("Steps") as JSONArray 
         for (stepObj in stepsArray) { 
             val step: JSONObject = stepObj as JSONObject 
             if (step.containsKey("FunctionArn")) { 
                 step.put("FunctionArn", functionArnVal) 
 } 
         } 
         println(jsonObject) 
         // Create the pipeline. 
         val pipelineRequest = CreatePipelineRequest { 
             pipelineDescription = "Kotlin SDK example pipeline" 
             roleArn = roleArnVal 
             pipelineName = pipelineNameVal
```

```
 pipelineDefinition = jsonObject.toString() 
         } 
         SageMakerClient { region = "us-west-2" }.use { sageMakerClient -> 
              sageMakerClient.createPipeline(pipelineRequest) 
         } 
     }
}
suspend fun putS3Object(bucketName: String, objectKey: String, objectPath: String) { 
     val request = PutObjectRequest { 
         bucket = bucketName 
         key = objectKey 
         body = File(objectPath).asByteStream() 
     } 
    S3Client { region = "us-east-1" }.use { s3 ->
         s3.putObject(request) 
         println("Successfully placed $objectKey into bucket $bucketName") 
     }
}
suspend fun setupBucket(bucketName: String) { 
     val request = CreateBucketRequest { 
         bucket = bucketName 
     } 
     S3Client { region = "us-east-1" }.use { s3 -> 
         s3.createBucket(request) 
         println("$bucketName is ready") 
     }
}
suspend fun checkBucket(bucketName: String): Boolean { 
     try { 
         val headBucketRequest = HeadBucketRequest { 
              bucket = bucketName 
         } 
         S3Client { region = "us-east-1" }.use { s3Client -> 
              s3Client.headBucket(headBucketRequest) 
              println("$bucketName exists") 
              return true 
         } 
     } catch (e: S3Exception) {
```

```
 println("Bucket does not exist") 
     } 
     return false
}
// Connect the queue to the Lambda function as an event source.
suspend fun connectLambda(queueUrlVal: String?, lambdaNameVal: String?) {
     println("Connecting the Lambda function and queue for the pipeline.") 
     var queueArn = "" 
     // Specify the attributes to retrieve. 
     val atts: MutableList<QueueAttributeName> = ArrayList() 
     atts.add(QueueAttributeName.QueueArn) 
     val attributesRequest = GetQueueAttributesRequest { 
         queueUrl = queueUrlVal 
         attributeNames = atts 
     } 
     SqsClient { region = "us-west-2" }.use { sqsClient -> 
         val response = sqsClient.getQueueAttributes(attributesRequest) 
         val queueAtts = response.attributes 
         if (queueAtts != null) { 
             for ((key, value) in queueAtts) { 
                 println("Key = $key, Value = $value") 
                 queueArn = value 
 } 
         } 
     } 
     val eventSourceMappingRequest = CreateEventSourceMappingRequest { 
         eventSourceArn = queueArn 
         functionName = lambdaNameVal 
     } 
     LambdaClient { region = "us-west-2" }.use { lambdaClient -> 
         val response1 = 
  lambdaClient.createEventSourceMapping(eventSourceMappingRequest) 
         eventSourceMapping = response1.uuid.toString() 
         println("The mapping between the event source and Lambda function was 
  successful") 
     }
}
// Set up the SQS queue to use with the pipeline.
suspend fun setupQueue(queueNameVal: String, lambdaNameVal: String): String { 
     println("Setting up queue named $queueNameVal")
```

```
 val queueAtt: MutableMap<String, String> = HashMap() 
     queueAtt.put("DelaySeconds", "5") 
     queueAtt.put("ReceiveMessageWaitTimeSeconds", "5") 
     queueAtt.put("VisibilityTimeout", "300") 
     val createQueueRequest = CreateQueueRequest { 
         queueName = queueNameVal 
         attributes = queueAtt 
     } 
     SqsClient { region = "us-west-2" }.use { sqsClient -> 
         sqsClient.createQueue(createQueueRequest) 
         println("\nGet queue url") 
         val getQueueUrlResponse = sqsClient.getQueueUrl(GetQueueUrlRequest 
 { queueName = queueNameVal }) TimeUnit.SECONDS.sleep(15) 
         connectLambda(getQueueUrlResponse.queueUrl, lambdaNameVal) 
         println("Queue ready with Url " + getQueueUrlResponse.queueUrl) 
         return getQueueUrlResponse.queueUrl.toString() 
     }
}
// Checks to see if the Amazon SQS queue exists. If not, this method creates a new 
  queue
// and returns the ARN value.
suspend fun checkQueue(queueNameVal: String, lambdaNameVal: String): String? { 
     println("Checking to see if the queue exists. If not, a new queue will be 
  created for use in this workflow.") 
     var queueUrl: String 
     try { 
         val request = GetQueueUrlRequest { 
             queueName = queueNameVal 
         } 
         SqsClient { region = "us-west-2" }.use { sqsClient -> 
             val response = sqsClient.getQueueUrl(request) 
             queueUrl = response.queueUrl.toString() 
              println(queueUrl) 
         } 
     } catch (e: SqsException) { 
         println(e.message + " A new queue will be created") 
         queueUrl = setupQueue(queueNameVal, lambdaNameVal) 
     } 
     return queueUrl
```
}

```
suspend fun createNewFunction(myFunctionName: String, s3BucketName: String, myS3Key: 
  String, myHandler: String, myRole: String): String { 
     val functionCode = FunctionCode { 
         s3Bucket = s3BucketName 
         s3Key = myS3Key 
     } 
     val request = CreateFunctionRequest { 
         functionName = myFunctionName 
         code = functionCode 
         description = "Created by the Lambda Kotlin API" 
         handler = myHandler 
         role = myRole 
         runtime = Runtime.Java11 
         memorySize = 1024 
        timeout = 200 } 
     LambdaClient { region = "us-west-2" }.use { awsLambda -> 
         val functionResponse = awsLambda.createFunction(request) 
         awsLambda.waitUntilFunctionActive { 
             functionName = myFunctionName 
         } 
         println("${functionResponse.functionArn} was created") 
         return functionResponse.functionArn.toString() 
     }
}
suspend fun checkFunction(myFunctionName: String, s3BucketName: String, myS3Key: 
  String, myHandler: String, myRole: String): String { 
     println("Checking to see if the function exists. If not, a new AWS Lambda 
  function will be created for use in this workflow.") 
     var functionArn: String 
     try { 
         // Does this function already exist. 
         val functionRequest = GetFunctionRequest { 
             functionName = myFunctionName 
         } 
         LambdaClient { region = "us-west-2" }.use { lambdaClient -> 
             val response = lambdaClient.getFunction(functionRequest) 
             functionArn = response.configuration?.functionArn.toString() 
             println("$functionArn exists")
```

```
 } 
     } catch (e: LambdaException) { 
         println(e.message + " A new function will be created") 
         functionArn = createNewFunction(myFunctionName, s3BucketName, myS3Key, 
  myHandler, myRole) 
     } 
     return functionArn
}
// Checks to see if the SageMaker role exists. If not, this method creates it.
suspend fun checkSageMakerRole(roleNameVal: String): String { 
     println("Checking to see if the role exists. If not, a new role will be created 
  for AWS SageMaker to use.") 
     var roleArn: String 
     try { 
         val roleRequest = GetRoleRequest { 
             roleName = roleNameVal 
 } 
         IamClient { region = "AWS_GLOBAL" }.use { iamClient -> 
             val response = iamClient.getRole(roleRequest) 
             roleArn = response.role?.arn.toString() 
             println(roleArn) 
         } 
     } catch (e: IamException) { 
         println(e.message + " A new role will be created") 
         roleArn = createSageMakerRole(roleNameVal) 
     } 
     return roleArn
}
suspend fun createSageMakerRole(roleNameVal: String): String { 
     val sageMakerRolePolicies = getSageMakerRolePolicies() 
     println("Creating a role to use with SageMaker.") 
     val assumeRolePolicy = "{" + 
         "\"Version\": \"2012-10-17\"," + 
         "\"Statement\": [{" + 
         "\"Effect\": \"Allow\"," + 
         "\"Principal\": {" + 
         "\"Service\": [" + 
         "\"sagemaker.amazonaws.com\"," + 
         "\"sagemaker-geospatial.amazonaws.com\"," + 
         "\"lambda.amazonaws.com\"," + 
         "\"s3.amazonaws.com\"" + 
         "]" +
```

```
 "}," + 
         "\"Action\": \"sts:AssumeRole\"" + 
         "}]" + 
         "}" 
     val request = CreateRoleRequest { 
         roleName = roleNameVal 
         assumeRolePolicyDocument = assumeRolePolicy 
         description = "Created using the AWS SDK for Kotlin" 
     } 
     IamClient { region = "AWS_GLOBAL" }.use { iamClient -> 
         val roleResult = iamClient.createRole(request) 
         // Attach the policies to the role. 
         for (policy in sageMakerRolePolicies) { 
             val attachRequest = AttachRolePolicyRequest { 
                  roleName = roleNameVal 
                  policyArn = policy 
 } 
             iamClient.attachRolePolicy(attachRequest) 
         } 
         // Allow time for the role to be ready. 
         TimeUnit.SECONDS.sleep(15) 
         System.out.println("Role ready with ARN ${roleResult.role?.arn}") 
         return roleResult.role?.arn.toString() 
     }
}
// Checks to see if the Lambda role exists. If not, this method creates it.
suspend fun checkLambdaRole(roleNameVal: String): String { 
     println("Checking to see if the role exists. If not, a new role will be created 
  for AWS Lambda to use.") 
     var roleArn: String 
     val roleRequest = GetRoleRequest { 
         roleName = roleNameVal 
     } 
     try { 
         IamClient { region = "AWS_GLOBAL" }.use { iamClient -> 
             val response = iamClient.getRole(roleRequest) 
             roleArn = response.role?.arn.toString() 
             println(roleArn) 
         }
```

```
 } catch (e: IamException) { 
         println(e.message + " A new role will be created") 
         roleArn = createLambdaRole(roleNameVal) 
     } 
     return roleArn
}
private suspend fun createLambdaRole(roleNameVal: String): String { 
     val lambdaRolePolicies = getLambdaRolePolicies() 
     val assumeRolePolicy = "{" + 
         "\"Version\": \"2012-10-17\"," + 
         "\"Statement\": [{" + 
         "\"Effect\": \"Allow\"," + 
         "\"Principal\": {" + 
         "\"Service\": [" + 
         "\"sagemaker.amazonaws.com\"," + 
         "\"sagemaker-geospatial.amazonaws.com\"," + 
         "\"lambda.amazonaws.com\"," + 
         "\"s3.amazonaws.com\"" + 
         "]" + 
         "}," + 
         "\"Action\": \"sts:AssumeRole\"" + 
         "}]" + 
         "}" 
     val request = CreateRoleRequest { 
         roleName = roleNameVal 
         assumeRolePolicyDocument = assumeRolePolicy 
         description = "Created using the AWS SDK for Kotlin" 
     } 
     IamClient { region = "AWS_GLOBAL" }.use { iamClient -> 
         val roleResult = iamClient.createRole(request) 
         // Attach the policies to the role. 
         for (policy in lambdaRolePolicies) { 
             val attachRequest = AttachRolePolicyRequest { 
                  roleName = roleNameVal 
                  policyArn = policy 
 } 
             iamClient.attachRolePolicy(attachRequest) 
         }
```

```
 // Allow time for the role to be ready. 
         TimeUnit.SECONDS.sleep(15) 
         println("Role ready with ARN " + roleResult.role?.arn) 
         return roleResult.role?.arn.toString() 
     }
}
fun getLambdaRolePolicies(): Array<String?> { 
     val lambdaRolePolicies = arrayOfNulls<String>(5) 
     lambdaRolePolicies[0] = "arn:aws:iam::aws:policy/AmazonSageMakerFullAccess" 
     lambdaRolePolicies[1] = "arn:aws:iam::aws:policy/AmazonSQSFullAccess" 
     lambdaRolePolicies[2] = "arn:aws:iam::aws:policy/service-role/" + 
  "AmazonSageMakerGeospatialFullAccess" 
     lambdaRolePolicies[3] = "arn:aws:iam::aws:policy/service-role/" + 
  "AmazonSageMakerServiceCatalogProductsLambdaServiceRolePolicy" 
     lambdaRolePolicies[4] = "arn:aws:iam::aws:policy/service-role/" + 
  "AWSLambdaSQSQueueExecutionRole" 
     return lambdaRolePolicies
}
fun getSageMakerRolePolicies(): Array<String?> { 
     val sageMakerRolePolicies = arrayOfNulls<String>(3) 
     sageMakerRolePolicies[0] = "arn:aws:iam::aws:policy/AmazonSageMakerFullAccess" 
     sageMakerRolePolicies[1] = "arn:aws:iam::aws:policy/service-role/" + 
  "AmazonSageMakerGeospatialFullAccess" 
     sageMakerRolePolicies[2] = "arn:aws:iam::aws:policy/AmazonSQSFullAccess" 
     return sageMakerRolePolicies
}
```
- Weitere API-Informationen finden Sie in den folgenden Themen der API-Referenz zum AWS-SDK für Kotlin.
	- [CreatePipeline](https://github.com/awslabs/aws-sdk-kotlin#generating-api-documentation)
	- [DeletePipeline](https://github.com/awslabs/aws-sdk-kotlin#generating-api-documentation)
	- [DescribePipelineExecution](https://github.com/awslabs/aws-sdk-kotlin#generating-api-documentation)
	- [StartPipelineExecution](https://github.com/awslabs/aws-sdk-kotlin#generating-api-documentation)
	- [UpdatePipeline](https://github.com/awslabs/aws-sdk-kotlin#generating-api-documentation)

# Secrets-Manager-Beispiele unter Verwendung des SDK für Kotlin

Die folgenden Codebeispiele zeigen Ihnen, wie Sie Aktionen durchführen und gängige Szenarien implementieren, indem Sie das AWS SDK für Kotlin mit Secrets Manager verwenden.

Aktionen sind Codeauszüge aus größeren Programmen und müssen im Kontext ausgeführt werden. Während Aktionen Ihnen zeigen, wie Sie einzelne Servicefunktionen aufrufen, können Sie Aktionen im Kontext der zugehörigen Szenarien und serviceübergreifenden Beispiele sehen.

Szenarien sind Codebeispiele, die Ihnen zeigen, wie Sie eine bestimmte Aufgabe ausführen können, indem Sie mehrere Funktionen innerhalb desselben Services aufrufen.

Jedes Beispiel enthält einen Link zu GitHub, wo Sie Anweisungen zum Einrichten und Ausführen des Codes im Kontext finden.

Themen

• [Aktionen](#page-8295-0)

#### Aktionen

Ein Secret erstellen

Das folgende Codebeispiel zeigt, wie Sie ein Secrets-Manager-Secret erstellen.

SDK für Kotlin

**a** Note

```
suspend fun createNewSecret(secretName: String?, secretValue: String?): String? { 
     val request = CreateSecretRequest { 
         name = secretName 
         description = "This secret was created by the AWS Secrets Manager Kotlin 
  API" 
         secretString = secretValue
```
}

```
 SecretsManagerClient { region = "us-east-1" }.use { secretsClient -> 
         val response = secretsClient.createSecret(request) 
         return response.arn 
     }
}
```
• Weitere API-Informationen finden Sie unter [CreateSecret](https://github.com/awslabs/aws-sdk-kotlin#generating-api-documentation) in der API-AWSReferenz zum -SDK für Kotlin.

Beschreiben eines Secrets

Das folgende Codebeispiel zeigt, wie Sie ein Secrets-Manager-Secret beschreiben.

SDK für Kotlin

**a** Note

Auf gibt es mehr GitHub. Sie sehen das vollständige Beispiel und erfahren, wie Sie das [AWS-Code-Beispiel-Repository](https://github.com/awsdocs/aws-doc-sdk-examples/tree/main/kotlin/services/secretsmanager#code-examples) einrichten und ausführen.

```
suspend fun describeGivenSecret(secretName: String?) { 
     val secretRequest = DescribeSecretRequest { 
         secretId = secretName 
     } 
     SecretsManagerClient { region = "us-east-1" }.use { secretsClient -> 
         val response = secretsClient.describeSecret(secretRequest) 
         val secArn = response.description 
         println("The secret description is $secArn") 
     }
}
```
• Weitere API-Informationen finden Sie unter [DescribeSecret](https://github.com/awslabs/aws-sdk-kotlin#generating-api-documentation) in der API-AWSReferenz zum -SDK für Kotlin.

### Abrufen eines Secret-Werts

Das folgende Codebeispiel veranschaulicht, wie Sie einen Secrets-Manager-Geheimniswert abrufen.

### SDK für Kotlin

## **a** Note

Auf gibt es mehr GitHub. Sie sehen das vollständige Beispiel und erfahren, wie Sie das [AWS-Code-Beispiel-Repository](https://github.com/awsdocs/aws-doc-sdk-examples/tree/main/kotlin/services/secretsmanager#code-examples) einrichten und ausführen.

```
suspend fun getValue(secretName: String?) { 
     val valueRequest = GetSecretValueRequest { 
         secretId = secretName 
     } 
     SecretsManagerClient { region = "us-east-1" }.use { secretsClient -> 
         val response = secretsClient.getSecretValue(valueRequest) 
         val secret = response.secretString 
         println("The secret value is $secret") 
     }
}
```
• Weitere API-Informationen finden Sie unter [GetSecretValue](https://github.com/awslabs/aws-sdk-kotlin#generating-api-documentation) in der API-AWSReferenz zum - SDK für Kotlin.

## Auflisten von Secrets

Das folgende Codebeispiel zeigt, wie Sie Secrets-Manager-Secrets auflisten.

SDK für Kotlin

## **a** Note

```
suspend fun listAllSecrets() { 
     SecretsManagerClient { region = "us-east-1" }.use { secretsClient -> 
         val response = secretsClient.listSecrets(ListSecretsRequest {}) 
         response.secretList?.forEach { secret -> 
             println("The secret name is ${secret.name}") 
             println("The secret description is ${secret.description}") 
         } 
     }
}
```
• Weitere API-Informationen finden Sie unter [ListSecrets](https://github.com/awslabs/aws-sdk-kotlin#generating-api-documentation) in der API-AWSReferenz zum -SDK für Kotlin.

Ändert die Details eines Secrets

Das folgende Codebeispiel zeigt, wie das Secret geändert wird.

SDK für Kotlin

## **a** Note

```
suspend fun updateMySecret(secretName: String?, secretValue: String?) { 
     val request = UpdateSecretRequest { 
         secretId = secretName 
         secretString = secretValue 
     } 
     SecretsManagerClient { region = "us-east-1" }.use { secretsClient -> 
         secretsClient.updateSecret(request) 
         println("The secret value was updated") 
     }
}
```
• Weitere API-Informationen finden Sie unter [UpdateSecret](https://github.com/awslabs/aws-sdk-kotlin#generating-api-documentation) in der AWS API-Referenz zum -SDK für Kotlin.

## Amazon SNS-Beispiele unter Verwendung des SDK für Kotlin

Die folgenden Codebeispiele zeigen Ihnen, wie Sie Aktionen durchführen und gängige Szenarien implementieren, indem Sie das AWS SDK für Kotlin mit Amazon SNS verwenden.

Aktionen sind Codeauszüge aus größeren Programmen und müssen im Kontext ausgeführt werden. Während Aktionen Ihnen zeigen, wie Sie einzelne Servicefunktionen aufrufen, können Sie Aktionen im Kontext der zugehörigen Szenarien und serviceübergreifenden Beispiele sehen.

Szenarien sind Codebeispiele, die Ihnen zeigen, wie Sie eine bestimmte Aufgabe ausführen können, indem Sie mehrere Funktionen innerhalb desselben Services aufrufen.

Jedes Beispiel enthält einen Link zu GitHub, wo Sie Anweisungen zum Einrichten und Ausführen des Codes im Kontext finden.

Erste Schritte

Hello Amazon SNS

Die folgenden Codebeispiele veranschaulichen die ersten Schritte mit Amazon SNS.

SDK für Kotlin

### **a** Note

Auf gibt es mehr GitHub. Sie sehen das vollständige Beispiel und erfahren, wie Sie das [AWS-Code-Beispiel-Repository](https://github.com/awsdocs/aws-doc-sdk-examples/tree/main/kotlin/services/sns#code-examples) einrichten und ausführen.

```
import aws.sdk.kotlin.services.sns.SnsClient
import aws.sdk.kotlin.services.sns.model.ListTopicsRequest
import aws.sdk.kotlin.services.sns.paginators.listTopicsPaginated
import kotlinx.coroutines.flow.transform
```
/\*\*

Before running this Kotlin code example, set up your development environment, including your credentials.

```
For more information, see the following documentation topic:
https://docs.aws.amazon.com/sdk-for-kotlin/latest/developer-guide/setup.html 
  */
suspend fun main() { 
     listTopicsPag()
}
suspend fun listTopicsPag() { 
     SnsClient { region = "us-east-1" }.use { snsClient -> 
         snsClient.listTopicsPaginated(ListTopicsRequest { }) 
             .transform { it.topics?.forEach { topic -> emit(topic) } } 
             .collect { topic -> 
                 println("The topic ARN is ${topic.topicArn}") 
 } 
     }
}
```
• Weitere API-Informationen finden Sie unter [ListTopics](https://github.com/awslabs/aws-sdk-kotlin#generating-api-documentation) in der AWS API-Referenz zum -SDK für Kotlin.

#### Themen

• [Aktionen](#page-8295-0)

#### Aktionen

Hinzufügen von Tags zu einem Thema

Im folgenden Codebeispiel wird veranschaulicht, wie Sie einem Amazon-SNS-Thema Tags hinzufügen.

### SDK für Kotlin

#### **a** Note

Auf gibt es mehr GitHub. Sie sehen das vollständige Beispiel und erfahren, wie Sie das [AWS-Code-Beispiel-Repository](https://github.com/awsdocs/aws-doc-sdk-examples/tree/main/kotlin/services/sns#code-examples) einrichten und ausführen.

suspend fun addTopicTags(topicArn: String) {

```
val tag = Tag \{ key = "Team" 
         value = "Development" 
     } 
    val tag2 = Tag \{ key = "Environment" 
         value = "Gamma" 
     } 
     val tagList = mutableListOf<Tag>() 
     tagList.add(tag) 
     tagList.add(tag2) 
     val request = TagResourceRequest { 
         resourceArn = topicArn 
         tags = tagList 
     } 
     SnsClient { region = "us-east-1" }.use { snsClient -> 
          snsClient.tagResource(request) 
         println("Tags have been added to $topicArn") 
     }
}
```
• Weitere API-Informationen finden Sie unter [TagResource](https://github.com/awslabs/aws-sdk-kotlin#generating-api-documentation) in der API-AWSReferenz zum -SDK für Kotlin.

#### Erstellen eines Themas

Das folgende Codebeispiel zeigt, wie Sie ein Amazon SNS-Thema erstellen.

SDK für Kotlin

## **a** Note

```
suspend fun createSNSTopic(topicName: String): String { 
     val request = CreateTopicRequest { 
         name = topicName 
     } 
     SnsClient { region = "us-east-1" }.use { snsClient -> 
        val result = snsClient.createTopic(request)
         return result.topicArn.toString() 
     }
}
```
• Weitere API-Informationen finden Sie unter [CreateTopic](https://github.com/awslabs/aws-sdk-kotlin#generating-api-documentation) in der AWS API-Referenz zum -SDK für Kotlin.

Löschen von Abonnements

Das folgende Codebeispiel zeigt, wie Sie ein Amazon SNS-Abonnement löschen.

SDK für Kotlin

### **a** Note

```
suspend fun unSub(subscriptionArnVal: String) { 
     val request = UnsubscribeRequest { 
         subscriptionArn = subscriptionArnVal 
     } 
     SnsClient { region = "us-east-1" }.use { snsClient -> 
         snsClient.unsubscribe(request) 
         println("Subscription was removed for ${request.subscriptionArn}") 
     }
}
```
• Details zu API finden Sie unter [Unsubscribe](https://github.com/awslabs/aws-sdk-kotlin#generating-api-documentation) (Abmelden) in der AWS-SDK-für-Kotlin-API-Referenz.

Löschen eines Themas

Das folgende Codebeispiel zeigt, wie Sie ein Amazon SNS-Thema und alle Abonnements für dieses Thema löschen.

SDK für Kotlin

**a** Note

Auf gibt es mehr GitHub. Sie sehen das vollständige Beispiel und erfahren, wie Sie das [AWS-Code-Beispiel-Repository](https://github.com/awsdocs/aws-doc-sdk-examples/tree/main/kotlin/services/sns#code-examples) einrichten und ausführen.

```
suspend fun deleteSNSTopic(topicArnVal: String) { 
     val request = DeleteTopicRequest { 
         topicArn = topicArnVal 
     } 
     SnsClient { region = "us-east-1" }.use { snsClient -> 
         snsClient.deleteTopic(request) 
         println("$topicArnVal was successfully deleted.") 
     }
}
```
• Weitere API-Informationen finden Sie unter [DeleteTopic](https://github.com/awslabs/aws-sdk-kotlin#generating-api-documentation) in der AWS API-Referenz zum -SDK für Kotlin.

Abrufen der Eigenschaften eines Themas

Das folgende Codebeispiel zeigt, wie Sie die Eigenschaften eines Amazon SNS-Themas abrufen.

## SDK für Kotlin

# **a** Note

Auf gibt es mehr GitHub. Sie sehen das vollständige Beispiel und erfahren, wie Sie das [AWS-Code-Beispiel-Repository](https://github.com/awsdocs/aws-doc-sdk-examples/tree/main/kotlin/services/sns#code-examples) einrichten und ausführen.

```
suspend fun getSNSTopicAttributes(topicArnVal: String) { 
     val request = GetTopicAttributesRequest { 
         topicArn = topicArnVal 
     } 
     SnsClient { region = "us-east-1" }.use { snsClient -> 
         val result = snsClient.getTopicAttributes(request) 
         println("${result.attributes}") 
     }
}
```
• Weitere API-Informationen finden Sie unter [GetTopicAttributes](https://github.com/awslabs/aws-sdk-kotlin#generating-api-documentation) in der AWS API-Referenz zum - SDK für Kotlin.

Listen der Abonnenten eines Themas

Das folgende Codebeispiel zeigt, wie Sie die Liste der Abonnenten eines Amazon SNS-Themas abrufen.

SDK für Kotlin

# **a** Note

Auf gibt es mehr GitHub. Sie sehen das vollständige Beispiel und erfahren, wie Sie das [AWS-Code-Beispiel-Repository](https://github.com/awsdocs/aws-doc-sdk-examples/tree/main/kotlin/services/sns#code-examples) einrichten und ausführen.

suspend fun listSNSSubscriptions() {

```
 SnsClient { region = "us-east-1" }.use { snsClient -> 
         val response = snsClient.listSubscriptions(ListSubscriptionsRequest {}) 
         response.subscriptions?.forEach { sub -> 
             println("Sub ARN is ${sub.subscriptionArn}") 
             println("Sub protocol is ${sub.protocol}") 
         } 
     }
}
```
• Weitere API-Informationen finden Sie unter [ListSubscriptions](https://github.com/awslabs/aws-sdk-kotlin#generating-api-documentation) in der AWS API-Referenz zum - SDK für Kotlin.

Auflisten von Themen

Das folgende Codebeispiel zeigt, wie Sie Amazon SNS-Themen auflisten.

SDK für Kotlin

### **a** Note

Auf gibt es mehr GitHub. Sie sehen das vollständige Beispiel und erfahren, wie Sie das [AWS-Code-Beispiel-Repository](https://github.com/awsdocs/aws-doc-sdk-examples/tree/main/kotlin/services/sns#code-examples) einrichten und ausführen.

```
suspend fun listSNSTopics() { 
     SnsClient { region = "us-east-1" }.use { snsClient -> 
         val response = snsClient.listTopics(ListTopicsRequest { }) 
         response.topics?.forEach { topic -> 
             println("The topic ARN is ${topic.topicArn}") 
         } 
     }
}
```
• Weitere API-Informationen finden Sie unter [ListTopics](https://github.com/awslabs/aws-sdk-kotlin#generating-api-documentation) in der AWS API-Referenz zum -SDK für Kotlin.

Veröffentlichen einer SMS-Nachricht

Das folgende Codebeispiel zeigt, wie SMS-Nachrichten mit Amazon SNS veröffentlicht werden.

### SDK für Kotlin

## **a** Note

Auf gibt es mehr GitHub. Sie sehen das vollständige Beispiel und erfahren, wie Sie das [AWS-Code-Beispiel-Repository](https://github.com/awsdocs/aws-doc-sdk-examples/tree/main/kotlin/services/sns#code-examples) einrichten und ausführen.

```
suspend fun pubTextSMS(messageVal: String?, phoneNumberVal: String?) { 
     val request = PublishRequest { 
         message = messageVal 
         phoneNumber = phoneNumberVal 
     } 
     SnsClient { region = "us-east-1" }.use { snsClient -> 
         val result = snsClient.publish(request) 
         println("${result.messageId} message sent.") 
     }
}
```
• Details zu API finden Sie unter [Publish](https://github.com/awslabs/aws-sdk-kotlin#generating-api-documentation) (Veröffentlichen) in der AWS-SDK-für-Kotlin-API-Referenz.

Veröffentlichung für ein Thema

Das folgende Codebeispiel zeigt, wie Nachrichten in einem Amazon SNS-Thema veröffentlicht werden.

SDK für Kotlin

**a** Note

```
suspend fun pubTopic(topicArnVal: String, messageVal: String) { 
     val request = PublishRequest { 
         message = messageVal 
         topicArn = topicArnVal 
     } 
     SnsClient { region = "us-east-1" }.use { snsClient -> 
         val result = snsClient.publish(request) 
         println("${result.messageId} message sent.") 
     }
}
```
• Details zu API finden Sie unter [Publish](https://github.com/awslabs/aws-sdk-kotlin#generating-api-documentation) (Veröffentlichen) in der AWS-SDK-für-Kotlin-API-Referenz.

Festlegen von Themenattributen

Das folgende Codebeispiel zeigt, wie Sie Amazon SNS-Themenattribute festlegen.

SDK für Kotlin

#### **a** Note

```
suspend fun setTopAttr(attribute: String?, topicArnVal: String?, value: String?) { 
     val request = SetTopicAttributesRequest { 
         attributeName = attribute 
         attributeValue = value 
         topicArn = topicArnVal 
     } 
     SnsClient { region = "us-east-1" }.use { snsClient -> 
         snsClient.setTopicAttributes(request) 
         println("Topic ${request.topicArn} was updated.") 
     }
```
}

• Weitere API-Informationen finden Sie unter [SetTopicAttributes](https://github.com/awslabs/aws-sdk-kotlin#generating-api-documentation) in der API-AWSReferenz zum - SDK für Kotlin.

Abonnieren eines Themas mit einer Lambda-Funktion

Das folgende Codebeispiel zeigt, wie Sie eine Lambda-Funktion abonnieren, damit sie Benachrichtigungen von einem Amazon SNS-Thema erhält.

SDK für Kotlin

## **a** Note

Auf gibt es mehr GitHub. Sie sehen das vollständige Beispiel und erfahren, wie Sie das [AWS-Code-Beispiel-Repository](https://github.com/awsdocs/aws-doc-sdk-examples/tree/main/kotlin/services/sns#code-examples) einrichten und ausführen.

```
suspend fun subLambda(topicArnVal: String?, lambdaArn: String?) { 
     val request = SubscribeRequest { 
         protocol = "lambda" 
         endpoint = lambdaArn 
         returnSubscriptionArn = true 
         topicArn = topicArnVal 
     } 
     SnsClient { region = "us-east-1" }.use { snsClient -> 
        val result = snsClient.subscribe(request)
         println(" The subscription Arn is ${result.subscriptionArn}") 
     }
}
```
• Details zu API finden Sie unter [Subscribe](https://github.com/awslabs/aws-sdk-kotlin#generating-api-documentation) (Abonnieren) in der AWS-SDK-für-Kotlin-API-Referenz.

## Abonnieren einer E-Mail-Adresse für ein Thema

Das folgende Codebeispiel zeigt, wie Sie eine E-Mail-Adresse für ein Amazon SNS-Thema abonnieren.

SDK für Kotlin

# **G** Note

Auf gibt es mehr GitHub. Sie sehen das vollständige Beispiel und erfahren, wie Sie das [AWS-Code-Beispiel-Repository](https://github.com/awsdocs/aws-doc-sdk-examples/tree/main/kotlin/services/secretsmanager#code-examples) einrichten und ausführen.

```
suspend fun subEmail(topicArnVal: String, email: String): String { 
     val request = SubscribeRequest { 
         protocol = "email" 
        endpoint = email returnSubscriptionArn = true 
         topicArn = topicArnVal 
     } 
     SnsClient { region = "us-east-1" }.use { snsClient -> 
         val result = snsClient.subscribe(request) 
         return result.subscriptionArn.toString() 
     }
}
```
• Details zu API finden Sie unter [Subscribe](https://github.com/awslabs/aws-sdk-kotlin#generating-api-documentation) (Abonnieren) in der AWS-SDK-für-Kotlin-API-Referenz.

# Amazon SQS-Beispiele unter Verwendung des -SDK für Kotlin

Die folgenden Codebeispiele zeigen Ihnen, wie Sie Aktionen durchführen und gängige Szenarien implementieren, indem Sie das AWS SDK für Kotlin mit Amazon SQS verwenden.

Aktionen sind Codeauszüge aus größeren Programmen und müssen im Kontext ausgeführt werden. Während Aktionen Ihnen zeigen, wie Sie einzelne Servicefunktionen aufrufen, können Sie Aktionen im Kontext der zugehörigen Szenarien und serviceübergreifenden Beispiele sehen.

Szenarien sind Codebeispiele, die Ihnen zeigen, wie Sie eine bestimmte Aufgabe ausführen können, indem Sie mehrere Funktionen innerhalb desselben Services aufrufen.

Jedes Beispiel enthält einen Link zu GitHub, wo Sie Anweisungen zum Einrichten und Ausführen des Codes im Kontext finden.

Erste Schritte

Hallo Amazon SQS

Die folgenden Codebeispiele veranschaulichen die ersten Schritte mit Amazon SQS .

SDK für Kotlin

### **a** Note

```
package com.kotlin.sqs
import aws.sdk.kotlin.services.sqs.SqsClient
import aws.sdk.kotlin.services.sqs.paginators.listQueuesPaginated
import kotlinx.coroutines.flow.transform
suspend fun main() { 
     listTopicsPag()
}
suspend fun listTopicsPag() { 
     SqsClient { region = "us-east-1" }.use { sqsClient -> 
         sqsClient.listQueuesPaginated { } 
             .transform { it.queueUrls?.forEach { queue -> emit(queue) } } 
             .collect { queue -> 
                 println("The Queue URL is $queue") 
 } 
     }
}
```
• Weitere API-Informationen finden Sie unter [ListQueues](https://github.com/awslabs/aws-sdk-kotlin#generating-api-documentation) in der API-AWSReferenz zum -SDK für Kotlin.

#### Themen

• [Aktionen](#page-8295-0)

### Aktionen

Erstellen einer Warteschlange

Das folgende Codebeispiel zeigt, wie Sie eine Amazon SQS-Warteschlange erstellen.

SDK für Kotlin

### **a** Note

```
suspend fun createQueue(queueNameVal: String): String { 
     println("Create Queue") 
     val createQueueRequest = CreateQueueRequest { 
         queueName = queueNameVal 
     } 
     SqsClient { region = "us-east-1" }.use { sqsClient -> 
         sqsClient.createQueue(createQueueRequest) 
         println("Get queue url") 
         val getQueueUrlRequest = GetQueueUrlRequest { 
             queueName = queueNameVal 
         } 
         val getQueueUrlResponse = sqsClient.getQueueUrl(getQueueUrlRequest) 
         return getQueueUrlResponse.queueUrl.toString() 
     }
}
```
• Weitere API-Informationen finden Sie unter [CreateQueue](https://github.com/awslabs/aws-sdk-kotlin#generating-api-documentation) in der API-AWSReferenz zum -SDK für Kotlin.

Löschen einer Nachricht aus einer Warteschlange

Das folgende Codebeispiel zeigt, wie Sie eine Nachricht aus einer Amazon SQS-Warteschlange löschen.

SDK für Kotlin

**a** Note

```
suspend fun deleteMessages(queueUrlVal: String) { 
     println("Delete Messages from $queueUrlVal") 
     val purgeRequest = PurgeQueueRequest { 
         queueUrl = queueUrlVal 
     } 
     SqsClient { region = "us-east-1" }.use { sqsClient -> 
         sqsClient.purgeQueue(purgeRequest) 
         println("Messages are successfully deleted from $queueUrlVal") 
     }
}
suspend fun deleteQueue(queueUrlVal: String) { 
     val request = DeleteQueueRequest { 
         queueUrl = queueUrlVal 
     } 
     SqsClient { region = "us-east-1" }.use { sqsClient -> 
         sqsClient.deleteQueue(request) 
         println("$queueUrlVal was deleted!") 
     }
}
```
• Weitere API-Informationen finden Sie unter [DeleteMessage](https://github.com/awslabs/aws-sdk-kotlin#generating-api-documentation) in der API-AWSReferenz zum -SDK für Kotlin.

Löschen einer Warteschlange

Das folgende Codebeispiel zeigt, wie Sie eine Amazon SQS-Warteschlange löschen.

SDK für Kotlin

#### **a** Note

```
suspend fun deleteMessages(queueUrlVal: String) { 
     println("Delete Messages from $queueUrlVal") 
     val purgeRequest = PurgeQueueRequest { 
         queueUrl = queueUrlVal 
     } 
     SqsClient { region = "us-east-1" }.use { sqsClient -> 
         sqsClient.purgeQueue(purgeRequest) 
         println("Messages are successfully deleted from $queueUrlVal") 
     }
}
suspend fun deleteQueue(queueUrlVal: String) { 
     val request = DeleteQueueRequest { 
         queueUrl = queueUrlVal 
     } 
     SqsClient { region = "us-east-1" }.use { sqsClient -> 
         sqsClient.deleteQueue(request) 
         println("$queueUrlVal was deleted!") 
     }
}
```
• Weitere API-Informationen finden Sie unter [DeleteQueue](https://github.com/awslabs/aws-sdk-kotlin#generating-api-documentation) in der API-AWSReferenz zum -SDK für Kotlin.

Auflisten von Warteschlangen

Das folgende Codebeispiel zeigt, wie Sie Amazon SQS-Warteschlangen auflisten.

SDK für Kotlin

#### **a** Note

Auf gibt es mehr GitHub. Sie sehen das vollständige Beispiel und erfahren, wie Sie das [AWS-Code-Beispiel-Repository](https://github.com/awsdocs/aws-doc-sdk-examples/tree/main/kotlin/services/sqs#code-examples) einrichten und ausführen.

```
suspend fun listQueues() { 
     println("\nList Queues") 
     val prefix = "que" 
     val listQueuesRequest = ListQueuesRequest { 
         queueNamePrefix = prefix 
     } 
     SqsClient { region = "us-east-1" }.use { sqsClient -> 
         val response = sqsClient.listQueues(listQueuesRequest) 
         response.queueUrls?.forEach { url -> 
              println(url) 
         } 
     }
}
```
• Weitere API-Informationen finden Sie unter [ListQueues](https://github.com/awslabs/aws-sdk-kotlin#generating-api-documentation) in der API-AWSReferenz zum -SDK für Kotlin.

Empfangen von Nachrichten aus einer Warteschlange

Das folgende Codebeispiel zeigt, wie Nachrichten aus einer Amazon SQS-Warteschlange empfangen werden.

## SDK für Kotlin

# **a** Note

Auf gibt es mehr GitHub. Sie sehen das vollständige Beispiel und erfahren, wie Sie das [AWS-Code-Beispiel-Repository](https://github.com/awsdocs/aws-doc-sdk-examples/tree/main/kotlin/services/sqs#code-examples) einrichten und ausführen.

```
suspend fun receiveMessages(queueUrlVal: String?) { 
     println("Retrieving messages from $queueUrlVal") 
     val receiveMessageRequest = ReceiveMessageRequest { 
         queueUrl = queueUrlVal 
         maxNumberOfMessages = 5 
     } 
     SqsClient { region = "us-east-1" }.use { sqsClient -> 
         val response = sqsClient.receiveMessage(receiveMessageRequest) 
         response.messages?.forEach { message -> 
             println(message.body) 
         } 
     }
}
```
• Weitere API-Informationen finden Sie unter [ReceiveMessage](https://github.com/awslabs/aws-sdk-kotlin#generating-api-documentation) in der API-AWSReferenz zum - SDK für Kotlin.

Senden einer Nachricht an eine Warteschlange

Das folgende Codebeispiel zeigt, wie Sie eine Nachricht an eine Amazon SQS-Warteschlange senden.

SDK für Kotlin

## **a** Note

```
suspend fun sendMessages(queueUrlVal: String, message: String) { 
     println("Sending multiple messages") 
     println("\nSend message") 
     val sendRequest = SendMessageRequest { 
         queueUrl = queueUrlVal 
         messageBody = message 
         delaySeconds = 10 
     } 
     SqsClient { region = "us-east-1" }.use { sqsClient -> 
         sqsClient.sendMessage(sendRequest) 
         println("A single message was successfully sent.") 
     }
}
suspend fun sendBatchMessages(queueUrlVal: String?) { 
     println("Sending multiple messages") 
     val msg1 = SendMessageBatchRequestEntry { 
        id = "id1" messageBody = "Hello from msg 1" 
     } 
     val msg2 = SendMessageBatchRequestEntry { 
        id = "id2" messageBody = "Hello from msg 2" 
     } 
     val sendMessageBatchRequest = SendMessageBatchRequest { 
         queueUrl = queueUrlVal 
         entries = listOf(msg1, msg2) 
     } 
     SqsClient { region = "us-east-1" }.use { sqsClient -> 
         sqsClient.sendMessageBatch(sendMessageBatchRequest) 
         println("Batch message were successfully sent.") 
     }
}
```
• Weitere API-Informationen finden Sie unter [SendMessage](https://github.com/awslabs/aws-sdk-kotlin#generating-api-documentation) in der API-AWSReferenz zum -SDK für Kotlin.
## Step Functions-Beispiele mit dem SDK für Kotlin

Die folgenden Codebeispiele zeigen Ihnen, wie Sie Aktionen durchführen und gängige Szenarien implementieren, indem Sie das AWS SDK für Kotlin mit Step Functions verwenden.

Aktionen sind Codeauszüge aus größeren Programmen und müssen im Kontext ausgeführt werden. Während Aktionen Ihnen zeigen, wie Sie einzelne Servicefunktionen aufrufen, können Sie Aktionen im Kontext der zugehörigen Szenarien und serviceübergreifenden Beispiele sehen.

Szenarien sind Codebeispiele, die Ihnen zeigen, wie Sie eine bestimmte Aufgabe ausführen können, indem Sie mehrere Funktionen innerhalb desselben Services aufrufen.

Jedes Beispiel enthält einen Link zu GitHub, wo Sie Anweisungen zum Einrichten und Ausführen des Codes im Kontext finden.

Erste Schritte

Hallo Step Functions

Die folgenden Codebeispiele veranschaulichen die ersten Schritte mit Step Functions.

#### SDK für Kotlin

#### **a** Note

```
import aws.sdk.kotlin.services.sfn.SfnClient
import aws.sdk.kotlin.services.sfn.model.ListStateMachinesRequest
/** 
  Before running this Kotlin code example, set up your development environment, 
  including your credentials. 
  For more information, see the following documentation topic: 
  https://docs.aws.amazon.com/sdk-for-kotlin/latest/developer-guide/setup.html
```

```
suspend fun main() { 
     println(DASHES) 
     println("Welcome to the AWS Step Functions Hello example.") 
     println("Lets list up to ten of your state machines:") 
     println(DASHES) 
     listMachines()
}
suspend fun listMachines() { 
     SfnClient { region = "us-east-1" }.use { sfnClient -> 
         val response = sfnClient.listStateMachines(ListStateMachinesRequest {}) 
         response.stateMachines?.forEach { machine -> 
             println("The name of the state machine is ${machine.name}") 
             println("The ARN value is ${machine.stateMachineArn}") 
         } 
     }
}
```
• Weitere API-Informationen finden Sie unter [ListStateMachines](https://github.com/awslabs/aws-sdk-kotlin#generating-api-documentation) in der API-AWSReferenz zum - SDK für Kotlin.

Themen

• [Aktionen](#page-8295-0)

**[Szenarien](#page-8316-0)** 

#### Aktionen

Erstellen eines Zustandsautomaten

Das folgende Codebeispiel zeigt, wie Sie einen Step-Functions-Zustandsautomaten erstellen.

SDK für Kotlin

#### **a** Note

```
 public static String createMachine(SfnClient sfnClient, String roleARN, String 
 stateMachineName, String json) { 
         try { 
             CreateStateMachineRequest machineRequest = 
 CreateStateMachineRequest.builder() 
                     .definition(json)
                      .name(stateMachineName) 
                      .roleArn(roleARN) 
                      .type(StateMachineType.STANDARD) 
                     .build();
             CreateStateMachineResponse response = 
 sfnClient.createStateMachine(machineRequest); 
             return response.stateMachineArn(); 
         } catch (SfnException e) { 
             System.err.println(e.awsErrorDetails().errorMessage()); 
             System.exit(1); 
 } 
         return ""; 
     }
```
• Weitere API-Informationen finden Sie unter [CreateStateMachine](https://github.com/awslabs/aws-sdk-kotlin#generating-api-documentation) in der API-AWSReferenz zum -SDK für Kotlin.

Erstellen einer Aktivität

Das folgende Codebeispiel zeigt, wie Sie eine Step-Functions-Aktivität erstellen.

SDK für Kotlin

```
a Note
   Auf gibt es mehr GitHub. Sie sehen das vollständige Beispiel und erfahren, wie Sie das
   AWS-Code-Beispiel-Repository einrichten und ausführen.
```

```
suspend fun createActivity(activityName: String): String? { 
     val activityRequest = CreateActivityRequest { 
         name = activityName
```
}

```
 SfnClient { region = "us-east-1" }.use { sfnClient -> 
         val response = sfnClient.createActivity(activityRequest) 
         return response.activityArn 
     }
}
```
• Weitere API-Informationen finden Sie unter [CreateActivity](https://github.com/awslabs/aws-sdk-kotlin#generating-api-documentation) in der AWS API-Referenz zum -SDK für Kotlin.

Löschen eines Zustandsautomaten

Das folgende Codebeispiel zeigt, wie Sie einen Step-Functions-Zustandsautomaten löschen.

### SDK für Kotlin

**a** Note

Auf gibt es mehr GitHub. Sie sehen das vollständige Beispiel und erfahren, wie Sie das [AWS-Code-Beispiel-Repository](https://github.com/awsdocs/aws-doc-sdk-examples/tree/main/kotlin/services/stepfunctions#code-examples) einrichten und ausführen.

```
suspend fun deleteMachine(stateMachineArnVal: String?) { 
     val deleteStateMachineRequest = DeleteStateMachineRequest { 
         stateMachineArn = stateMachineArnVal 
     } 
     SfnClient { region = "us-east-1" }.use { sfnClient -> 
         sfnClient.deleteStateMachine(deleteStateMachineRequest) 
         println("$stateMachineArnVal was successfully deleted.") 
     }
}
```
• Weitere API-Informationen finden Sie unter [DeleteStateMachine](https://github.com/awslabs/aws-sdk-kotlin#generating-api-documentation) in der AWS API-Referenz zum -SDK für Kotlin.

Löschen einer Aktivität

Das folgende Codebeispiel zeigt, wie Sie eine Step-Functions-Aktivität löschen.

#### SDK für Kotlin

### **a** Note

Auf gibt es mehr GitHub. Sie sehen das vollständige Beispiel und erfahren, wie Sie das [AWS-Code-Beispiel-Repository](https://github.com/awsdocs/aws-doc-sdk-examples/tree/main/kotlin/services/stepfunctions#code-examples) einrichten und ausführen.

```
suspend fun deleteActivity(actArn: String?) { 
     val activityRequest = DeleteActivityRequest { 
         activityArn = actArn 
     } 
     SfnClient { region = "us-east-1" }.use { sfnClient -> 
         sfnClient.deleteActivity(activityRequest) 
         println("You have deleted $actArn") 
     }
}
```
• Weitere API-Informationen finden Sie unter [DeleteActivity](https://github.com/awslabs/aws-sdk-kotlin#generating-api-documentation) in der AWS API-Referenz zum -SDK für Kotlin.

Beschreiben eines Zustandsautomaten

Das folgende Codebeispiel zeigt, wie ein Step-Functions-Zustandsautomat beschrieben wird.

SDK für Kotlin

## **a** Note

Auf gibt es mehr GitHub. Sie sehen das vollständige Beispiel und erfahren, wie Sie das [AWS-Code-Beispiel-Repository](https://github.com/awsdocs/aws-doc-sdk-examples/tree/main/kotlin/services/stepfunctions#code-examples) einrichten und ausführen.

suspend fun describeStateMachine(stateMachineArnVal: String?) {

```
 val stateMachineRequest = DescribeStateMachineRequest { 
         stateMachineArn = stateMachineArnVal 
     } 
     SfnClient { region = "us-east-1" }.use { sfnClient -> 
         val response = sfnClient.describeStateMachine(stateMachineRequest) 
         println("The name of the State machine is ${response.name}") 
         println("The status of the State machine is ${response.status}") 
         println("The ARN value of the State machine is ${response.stateMachineArn}") 
         println("The role ARN value is ${response.roleArn}") 
     }
}
```
• Weitere API-Informationen finden Sie unter [DescribeStateMachine](https://github.com/awslabs/aws-sdk-kotlin#generating-api-documentation) in der AWS API-Referenz zum -SDK für Kotlin.

Beschreiben einer Ausführung eines Zustandsautomaten

Das folgende Codebeispiel zeigt, wie Sie eine Ausführung eines Step-Functions-Zustandsautomaten beschreiben.

SDK für Kotlin

#### **a** Note

```
suspend fun describeExe(executionArnVal: String?) { 
     val executionRequest = DescribeExecutionRequest { 
         executionArn = executionArnVal 
     } 
     var status = "" 
     var hasSucceeded = false 
     while (!hasSucceeded) { 
         SfnClient { region = "us-east-1" }.use { sfnClient -> 
             val response = sfnClient.describeExecution(executionRequest) 
             status = response.status.toString() 
             if (status.compareTo("RUNNING") == 0) {
```

```
 println("The state machine is still running, let's wait for it to 
  finish.") 
                 Thread.sleep(2000) 
             } else if (status.compareTo("SUCCEEDED") == 0) { 
                 println("The Step Function workflow has succeeded") 
                 hasSucceeded = true 
             } else { 
                 println("The Status is neither running or succeeded") 
 } 
         } 
     } 
     println("The Status is $status")
}
```
• Weitere API-Informationen finden Sie unter [DescribeExecution](https://github.com/awslabs/aws-sdk-kotlin#generating-api-documentation) in der AWS API-Referenz zum - SDK für Kotlin.

Abrufen von Aufgabendaten für eine Aktivität

Das folgende Codebeispiel zeigt, wie Sie Aufgabendaten für eine Step-Functions-Aktivität abrufen.

SDK für Kotlin

#### **a** Note

```
suspend fun getActivityTask(actArn: String?): List<String> { 
     val myList: MutableList<String> = ArrayList() 
     val getActivityTaskRequest = GetActivityTaskRequest { 
         activityArn = actArn 
     } 
     SfnClient { region = "us-east-1" }.use { sfnClient -> 
         val response = sfnClient.getActivityTask(getActivityTaskRequest) 
         myList.add(response.taskToken.toString()) 
         myList.add(response.input.toString()) 
         return myList 
     }
```
}

• Weitere API-Informationen finden Sie unter [GetActivityTask](https://github.com/awslabs/aws-sdk-kotlin#generating-api-documentation) in der API-AWSReferenz zum -SDK für Kotlin.

#### Auflisten von Aktivitäten

Das folgende Codebeispiel zeigt, wie Step Functions-Aktivitäten aufgelistet werden.

SDK für Kotlin

#### **a** Note

Auf gibt es mehr GitHub. Sie sehen das vollständige Beispiel und erfahren, wie Sie das [AWS-Code-Beispiel-Repository](https://github.com/awsdocs/aws-doc-sdk-examples/tree/main/kotlin/services/stepfunctions#code-examples) einrichten und ausführen.

```
suspend fun listAllActivites() { 
     val activitiesRequest = ListActivitiesRequest { 
        maxResults = 10 } 
     SfnClient { region = "us-east-1" }.use { sfnClient -> 
         val response = sfnClient.listActivities(activitiesRequest) 
         response.activities?.forEach { item -> 
             println("The activity ARN is ${item.activityArn}") 
             println("The activity name is ${item.name}") 
         } 
     }
}
```
• Weitere API-Informationen finden Sie unter [ListActivities](https://github.com/awslabs/aws-sdk-kotlin#generating-api-documentation) in der AWS API-Referenz zum -SDK für Kotlin.

Auflisten von Zustandsautomatenausführungen

Das folgende Codebeispiel zeigt, wie Sie Step-Functions-Zustandsautomatenausführungen auflisten.

## **a** Note

Auf gibt es mehr GitHub. Sie sehen das vollständige Beispiel und erfahren, wie Sie das [AWS-Code-Beispiel-Repository](https://github.com/awsdocs/aws-doc-sdk-examples/tree/main/kotlin/services/stepfunctions#code-examples) einrichten und ausführen.

```
suspend fun getExeHistory(exeARN: String?) { 
     val historyRequest = GetExecutionHistoryRequest { 
         executionArn = exeARN 
         maxResults = 10 
     } 
     SfnClient { region = "us-east-1" }.use { sfnClient -> 
         val response = sfnClient.getExecutionHistory(historyRequest) 
         response.events?.forEach { event -> 
             println("The event type is ${event.type}") 
         } 
     }
}
```
• Weitere API-Informationen finden Sie unter [ListExecutions](https://github.com/awslabs/aws-sdk-kotlin#generating-api-documentation) in der API-AWSReferenz zum -SDK für Kotlin.

Auflisten von Zustandsautomaten

Das folgende Codebeispiel zeigt, wie Step-Functions-Zustandsautomaten aufgelistet werden.

SDK für Kotlin

```
a Note
```
Auf gibt es mehr GitHub. Sie sehen das vollständige Beispiel und erfahren, wie Sie das [AWS-Code-Beispiel-Repository](https://github.com/awsdocs/aws-doc-sdk-examples/tree/main/kotlin/services/stepfunctions#code-examples) einrichten und ausführen.

import aws.sdk.kotlin.services.sfn.SfnClient

```
import aws.sdk.kotlin.services.sfn.model.ListStateMachinesRequest
/** 
  Before running this Kotlin code example, set up your development environment, 
  including your credentials. 
  For more information, see the following documentation topic: 
  https://docs.aws.amazon.com/sdk-for-kotlin/latest/developer-guide/setup.html 
  */
suspend fun main() { 
     println(DASHES) 
     println("Welcome to the AWS Step Functions Hello example.") 
     println("Lets list up to ten of your state machines:") 
     println(DASHES) 
     listMachines()
}
suspend fun listMachines() { 
     SfnClient { region = "us-east-1" }.use { sfnClient -> 
         val response = sfnClient.listStateMachines(ListStateMachinesRequest {}) 
         response.stateMachines?.forEach { machine -> 
             println("The name of the state machine is ${machine.name}") 
             println("The ARN value is ${machine.stateMachineArn}") 
         } 
     }
}
```
• Weitere API-Informationen finden Sie unter [ListStateMachines](https://github.com/awslabs/aws-sdk-kotlin#generating-api-documentation) in der API-AWSReferenz zum - SDK für Kotlin.

Senden einer Erfolgsantwort an eine Aufgabe

Das folgende Codebeispiel zeigt, wie Sie eine Erfolgsantwort an eine Step-Functions-Aufgabe senden.

#### **a** Note

Auf gibt es mehr GitHub. Sie sehen das vollständige Beispiel und erfahren, wie Sie das [AWS-Code-Beispiel-Repository](https://github.com/awsdocs/aws-doc-sdk-examples/tree/main/kotlin/services/stepfunctions#code-examples) einrichten und ausführen.

```
suspend fun sendTaskSuccess(token: String?, json: String?) { 
     val successRequest = SendTaskSuccessRequest { 
         taskToken = token 
        output = json } 
     SfnClient { region = "us-east-1" }.use { sfnClient -> 
         sfnClient.sendTaskSuccess(successRequest) 
     }
}
```
• Weitere API-Informationen finden Sie unter [SendTaskSuccess](https://github.com/awslabs/aws-sdk-kotlin#generating-api-documentation) in der API-AWSReferenz zum - SDK für Kotlin.

Starten einer Zustandsautomatenausführung

Das folgende Codebeispiel zeigt, wie Sie eine Ausführung eines Step-Functions-Zustandsautomaten starten.

SDK für Kotlin

#### **a** Note

```
suspend fun startWorkflow(stateMachineArnVal: String?, jsonEx: String?): String? { 
     val uuid = UUID.randomUUID() 
     val uuidValue = uuid.toString() 
     val executionRequest = StartExecutionRequest { 
        input = jsonEx
```

```
 stateMachineArn = stateMachineArnVal 
         name = uuidValue 
     } 
     SfnClient { region = "us-east-1" }.use { sfnClient -> 
         val response = sfnClient.startExecution(executionRequest) 
         return response.executionArn 
     }
}
```
• Weitere API-Informationen finden Sie unter [StartExecution](https://github.com/awslabs/aws-sdk-kotlin#generating-api-documentation) in der AWS API-Referenz zum -SDK für Kotlin.

#### Szenarien

Erste Schritte mit Zustandsautomaten

Wie das aussehen kann, sehen Sie am nachfolgenden Beispielcode:

- Erstellen Sie eine -Aktivität.
- Erstellen Sie einen Zustandsautomaten aus einer Amazon States Language-Definition, die die zuvor erstellte Aktivität als Schritt enthält.
- Führen Sie den Zustandsautomaten aus und reagieren Sie auf die Aktivität mit Benutzereingabe.
- Rufen Sie nach Abschluss der Ausführung den endgültigen Status und die Ausgabe ab und bereinigen Sie dann die Ressourcen.

#### SDK für Kotlin

#### **a** Note

```
import aws.sdk.kotlin.services.iam.IamClient
import aws.sdk.kotlin.services.iam.model.CreateRoleRequest
import aws.sdk.kotlin.services.sfn.SfnClient
import aws.sdk.kotlin.services.sfn.model.CreateActivityRequest
import aws.sdk.kotlin.services.sfn.model.CreateStateMachineRequest
```
import aws.sdk.kotlin.services.sfn.model.DeleteActivityRequest import aws.sdk.kotlin.services.sfn.model.DeleteStateMachineRequest import aws.sdk.kotlin.services.sfn.model.DescribeExecutionRequest import aws.sdk.kotlin.services.sfn.model.DescribeStateMachineRequest import aws.sdk.kotlin.services.sfn.model.GetActivityTaskRequest import aws.sdk.kotlin.services.sfn.model.ListActivitiesRequest import aws.sdk.kotlin.services.sfn.model.ListStateMachinesRequest import aws.sdk.kotlin.services.sfn.model.SendTaskSuccessRequest import aws.sdk.kotlin.services.sfn.model.StartExecutionRequest import aws.sdk.kotlin.services.sfn.model.StateMachineType import aws.sdk.kotlin.services.sfn.paginators.listActivitiesPaginated import aws.sdk.kotlin.services.sfn.paginators.listStateMachinesPaginated import com.fasterxml.jackson.databind.JsonNode import com.fasterxml.jackson.databind.ObjectMapper import com.fasterxml.jackson.databind.node.ObjectNode import kotlinx.coroutines.flow.transform import java.util.Scanner import java.util.UUID import kotlin.collections.ArrayList import kotlin.system.exitProcess

#### /\*\*

 To run this code example, place the chat\_sfn\_state\_machine.json file into your project's resources folder.

 You can obtain the JSON file to create a state machine in the following GitHub location:

https://github.com/awsdocs/aws-doc-sdk-examples/tree/main/resources/sample\_files

 Before running this Kotlin code example, set up your development environment, including your credentials.

 For more information, see the following documentation topic: https://docs.aws.amazon.com/sdk-for-kotlin/latest/developer-guide/setup.html

This Kotlin code example performs the following tasks:

- 1. List activities using a paginator.
- 2. List state machines using a paginator.
- 3. Creates an activity.
- 4. Creates a state machine.
- 5. Describes the state machine.
- 6. Starts execution of the state machine and interacts with it.

```
 7. Describes the execution. 
  8. Deletes the activity. 
  9. Deletes the state machine. 
  */
val DASHES: String = String(CharArray(80)).replace("\u0000", "-")
suspend fun main(args: Array<String>) { 
     val usage = """ 
     Usage: 
        <roleARN> <activityName> <stateMachineName>
     Where: 
         roleName - The name of the IAM role to create for this state machine. 
         activityName - The name of an activity to create. 
         stateMachineName - The name of the state machine to create. 
    "" ""
     if (args.size != 3) { 
         println(usage) 
         exitProcess(0) 
     } 
     val roleName = args[0] 
    val activityName = args[1]
     val stateMachineName = args[2] 
     val sc = Scanner(System.`in`) 
     var action = false 
    val polJSON = """" "Version": "2012-10-17", 
     "Statement": [ 
         { 
              "Sid": "", 
              "Effect": "Allow", 
              "Principal": { 
                  "Service": "states.amazonaws.com" 
              }, 
              "Action": "sts:AssumeRole" 
         } 
     ] 
     }""" 
     println(DASHES) 
     println("Welcome to the AWS Step Functions example scenario.")
```

```
 println(DASHES) 
    println(DASHES) 
    println("1. List activities using a Paginator.") 
    listActivitesPagnator() 
    println(DASHES) 
    println(DASHES) 
    println("2. List state machines using a paginator.") 
    listStatemachinesPagnator() 
    println(DASHES) 
    println(DASHES) 
    println("3. Create a new activity.") 
   val activityArn = createActivity(activityName)
    println("The ARN of the Activity is $activityArn") 
    println(DASHES) 
    // Get JSON to use for the state machine and place the activityArn value into 
 it. 
    val stream = GetStream() 
    val jsonString = stream.getStream() 
   // Modify the Resource node. 
    val objectMapper = ObjectMapper() 
    val root: JsonNode = objectMapper.readTree(jsonString) 
    (root.path("States").path("GetInput") as ObjectNode).put("Resource", 
 activityArn) 
    // Convert the modified Java object back to a JSON string. 
   val stateDefinition = objectMapper.writeValueAsString(root)
    println(stateDefinition) 
    println(DASHES) 
    println("4. Create a state machine.") 
    val roleARN = createIAMRole(roleName, polJSON) 
    val stateMachineArn = createMachine(roleARN, stateMachineName, stateDefinition) 
    println("The ARN of the state machine is $stateMachineArn") 
    println(DASHES) 
    println(DASHES) 
    println("5. Describe the state machine.") 
    describeStateMachine(stateMachineArn) 
    println("What should ChatSFN call you?")
```

```
 val userName = sc.nextLine() 
 println("Hello $userName") 
 println(DASHES) 
 println(DASHES) 
 // The JSON to pass to the StartExecution call. 
val executionJson = "{ \"name\" : \"$userName\" }"
 println(executionJson) 
 println("6. Start execution of the state machine and interact with it.") 
 val runArn = startWorkflow(stateMachineArn, executionJson) 
 println("The ARN of the state machine execution is $runArn") 
 var myList: List<String> 
 while (!action) { 
     myList = getActivityTask(activityArn) 
     println("ChatSFN: " + myList[1]) 
     println("$userName please specify a value.") 
     val myAction = sc.nextLine() 
    if (myAction.compareTo('done') == 0) action = true 
     } 
     println("You have selected $myAction") 
    val taskJson = "{ \"action\" : \"$myAction\" }"
     println(taskJson) 
     sendTaskSuccess(myList[0], taskJson) 
 } 
 println(DASHES) 
 println(DASHES) 
 println("7. Describe the execution.") 
 describeExe(runArn) 
 println(DASHES) 
 println(DASHES) 
 println("8. Delete the activity.") 
 deleteActivity(activityArn) 
 println(DASHES) 
 println(DASHES) 
 println("9. Delete the state machines.") 
 deleteMachine(stateMachineArn) 
 println(DASHES) 
 println(DASHES) 
 println("The AWS Step Functions example scenario is complete.")
```

```
 println(DASHES)
}
suspend fun listStatemachinesPagnator() { 
     val machineRequest = ListStateMachinesRequest { 
        maxResults = 10 } 
     SfnClient { region = "us-east-1" }.use { sfnClient -> 
         sfnClient.listStateMachinesPaginated(machineRequest) 
            .transform { it.stateMachines?.forEach { obj -> emit(obj) } }
             .collect { obj -> 
                 println(" The state machine ARN is ${obj.stateMachineArn}") 
 } 
     }
}
suspend fun listActivitesPagnator() { 
     val activitiesRequest = ListActivitiesRequest { 
        maxResults = 10 } 
     SfnClient { region = "us-east-1" }.use { sfnClient -> 
         sfnClient.listActivitiesPaginated(activitiesRequest) 
             .transform { it.activities?.forEach { obj -> emit(obj) } } 
             .collect { obj -> 
                 println(" The activity ARN is ${obj.activityArn}") 
 } 
     }
}
suspend fun deleteMachine(stateMachineArnVal: String?) { 
     val deleteStateMachineRequest = DeleteStateMachineRequest { 
         stateMachineArn = stateMachineArnVal 
     } 
     SfnClient { region = "us-east-1" }.use { sfnClient -> 
         sfnClient.deleteStateMachine(deleteStateMachineRequest) 
         println("$stateMachineArnVal was successfully deleted.") 
     }
}
suspend fun deleteActivity(actArn: String?) { 
     val activityRequest = DeleteActivityRequest {
```

```
 activityArn = actArn 
     } 
     SfnClient { region = "us-east-1" }.use { sfnClient -> 
         sfnClient.deleteActivity(activityRequest) 
         println("You have deleted $actArn") 
     }
}
suspend fun describeExe(executionArnVal: String?) { 
     val executionRequest = DescribeExecutionRequest { 
         executionArn = executionArnVal 
     } 
     var status = "" 
     var hasSucceeded = false 
    while (!hasSucceeded) {
         SfnClient { region = "us-east-1" }.use { sfnClient -> 
             val response = sfnClient.describeExecution(executionRequest) 
             status = response.status.toString() 
             if (status.compareTo("RUNNING") == 0) { 
                  println("The state machine is still running, let's wait for it to 
  finish.") 
                  Thread.sleep(2000) 
             } else if (status.compareTo("SUCCEEDED") == 0) { 
                  println("The Step Function workflow has succeeded") 
                  hasSucceeded = true 
             } else { 
                  println("The Status is neither running or succeeded") 
 } 
         } 
     } 
     println("The Status is $status")
}
suspend fun sendTaskSuccess(token: String?, json: String?) { 
     val successRequest = SendTaskSuccessRequest { 
         taskToken = token 
        output = json } 
     SfnClient { region = "us-east-1" }.use { sfnClient -> 
         sfnClient.sendTaskSuccess(successRequest) 
     }
}
```

```
suspend fun getActivityTask(actArn: String?): List<String> { 
     val myList: MutableList<String> = ArrayList() 
     val getActivityTaskRequest = GetActivityTaskRequest { 
         activityArn = actArn 
     } 
     SfnClient { region = "us-east-1" }.use { sfnClient -> 
         val response = sfnClient.getActivityTask(getActivityTaskRequest) 
         myList.add(response.taskToken.toString()) 
         myList.add(response.input.toString()) 
         return myList 
     }
}
suspend fun startWorkflow(stateMachineArnVal: String?, jsonEx: String?): String? { 
     val uuid = UUID.randomUUID() 
     val uuidValue = uuid.toString() 
     val executionRequest = StartExecutionRequest { 
        input = isonEx stateMachineArn = stateMachineArnVal 
         name = uuidValue 
     } 
     SfnClient { region = "us-east-1" }.use { sfnClient -> 
         val response = sfnClient.startExecution(executionRequest) 
         return response.executionArn 
     }
}
suspend fun describeStateMachine(stateMachineArnVal: String?) { 
     val stateMachineRequest = DescribeStateMachineRequest { 
         stateMachineArn = stateMachineArnVal 
     } 
     SfnClient { region = "us-east-1" }.use { sfnClient -> 
         val response = sfnClient.describeStateMachine(stateMachineRequest) 
         println("The name of the State machine is ${response.name}") 
         println("The status of the State machine is ${response.status}") 
         println("The ARN value of the State machine is ${response.stateMachineArn}") 
         println("The role ARN value is ${response.roleArn}") 
     }
}
suspend fun createMachine(roleARNVal: String?, stateMachineName: String?, jsonVal: 
  String?): String? { 
     val machineRequest = CreateStateMachineRequest {
```

```
 definition = jsonVal 
         name = stateMachineName 
         roleArn = roleARNVal 
         type = StateMachineType.Standard 
     } 
     SfnClient { region = "us-east-1" }.use { sfnClient -> 
         val response = sfnClient.createStateMachine(machineRequest) 
         return response.stateMachineArn 
     }
}
suspend fun createIAMRole(roleNameVal: String?, polJSON: String?): String? { 
     val request = CreateRoleRequest { 
         roleName = roleNameVal 
         assumeRolePolicyDocument = polJSON 
         description = "Created using the AWS SDK for Kotlin" 
     } 
     IamClient { region = "AWS_GLOBAL" }.use { iamClient -> 
         val response = iamClient.createRole(request) 
         return response.role?.arn 
     }
}
suspend fun createActivity(activityName: String): String? { 
     val activityRequest = CreateActivityRequest { 
         name = activityName 
     } 
     SfnClient { region = "us-east-1" }.use { sfnClient -> 
         val response = sfnClient.createActivity(activityRequest) 
         return response.activityArn 
     }
}
```
- Weitere API-Informationen finden Sie in den folgenden Themen der API-Referenz zum AWS-SDK für Kotlin.
	- [CreateActivity](https://github.com/awslabs/aws-sdk-kotlin#generating-api-documentation)
	- [CreateStateMachine](https://github.com/awslabs/aws-sdk-kotlin#generating-api-documentation)
	- [DeleteActivity](https://github.com/awslabs/aws-sdk-kotlin#generating-api-documentation)
- [DeleteStateMachine](https://github.com/awslabs/aws-sdk-kotlin#generating-api-documentation)
- [DescribeExecution](https://github.com/awslabs/aws-sdk-kotlin#generating-api-documentation)
- [DescribeStateMachine](https://github.com/awslabs/aws-sdk-kotlin#generating-api-documentation)
- [GetActivityTask](https://github.com/awslabs/aws-sdk-kotlin#generating-api-documentation)
- [ListActivities](https://github.com/awslabs/aws-sdk-kotlin#generating-api-documentation)
- [ListStateMachines](https://github.com/awslabs/aws-sdk-kotlin#generating-api-documentation)
- [SendTaskSuccess](https://github.com/awslabs/aws-sdk-kotlin#generating-api-documentation)
- [StartExecution](https://github.com/awslabs/aws-sdk-kotlin#generating-api-documentation)
- [StopExecution](https://github.com/awslabs/aws-sdk-kotlin#generating-api-documentation)

## AWS Support -Beispiele mit SDK für Kotlin

Die folgenden Codebeispiele zeigen Ihnen, wie Sie Aktionen durchführen und gängige Szenarien implementieren, indem Sie das AWS SDK für Kotlin mit verwendenAWS Support.

Aktionen sind Codeauszüge aus größeren Programmen und müssen im Kontext ausgeführt werden. Während Aktionen Ihnen zeigen, wie Sie einzelne Servicefunktionen aufrufen, können Sie Aktionen im Kontext der zugehörigen Szenarien und serviceübergreifenden Beispiele sehen.

Szenarien sind Codebeispiele, die Ihnen zeigen, wie Sie eine bestimmte Aufgabe ausführen können, indem Sie mehrere Funktionen innerhalb desselben Services aufrufen.

Jedes Beispiel enthält einen Link zu GitHub, wo Sie Anweisungen zum Einrichten und Ausführen des Codes im Kontext finden.

Erste Schritte

Hallo AWS Support

Die folgenden Codebeispiele veranschaulichen, wie Sie mit der Verwendung von AWS Support beginnen.

SDK für Kotlin

#### **a** Note

```
/**
Before running this Kotlin code example, set up your development environment,
including your credentials.
For more information, see the following documentation topic:
https://docs.aws.amazon.com/sdk-for-kotlin/latest/developer-guide/setup.html
In addition, you must have the AWS Business Support Plan to use the AWS Support Java 
 API. For more information, see:
https://aws.amazon.com/premiumsupport/plans/
This Kotlin example performs the following task:
1. Gets and displays available services. 
  */
suspend fun main() { 
     displaySomeServices()
}
// Return a List that contains a Service name and Category name.
suspend fun displaySomeServices() { 
     val servicesRequest = DescribeServicesRequest { 
         language = "en" 
     } 
     SupportClient { region = "us-west-2" }.use { supportClient -> 
        val response = supportClient.describeServices(servicesRequest)
         println("Get the first 10 services") 
        var index = 1 response.services?.forEach { service -> 
            if (index == 11) {
                 return@forEach 
 } 
             println("The Service name is: " + service.name) 
             // Get the categories for this service. 
             service.categories?.forEach { cat -> 
                 println("The category name is ${cat.name}") 
                 index++
```
 } } } }

• Weitere API-Informationen finden Sie unter [DescribeServices](https://github.com/awslabs/aws-sdk-kotlin#generating-api-documentation) in der API-AWSReferenz zum - SDK für Kotlin.

#### Themen

- [Aktionen](#page-8295-0)
- **[Szenarien](#page-8316-0)**

#### Aktionen

Hinzufügen einer Mitteilung zu einem Fall

Das folgende Codebeispiel zeigt, wie Sie einem Support-Fall eine -AWS SupportKommunikation mit einem Anhang hinzufügen.

#### SDK für Kotlin

#### **a** Note

```
suspend fun addAttachSupportCase(caseIdVal: String?, attachmentSetIdVal: String?) { 
     val caseRequest = AddCommunicationToCaseRequest { 
         caseId = caseIdVal 
         attachmentSetId = attachmentSetIdVal 
         communicationBody = "Please refer to attachment for details." 
     } 
     SupportClient { region = "us-west-2" }.use { supportClient -> 
         val response = supportClient.addCommunicationToCase(caseRequest) 
         if (response.result) {
```

```
 println("You have successfully added a communication to an AWS Support 
  case") 
         } else { 
              println("There was an error adding the communication to an AWS Support 
  case") 
          } 
     }
}
```
• Weitere API-Informationen finden Sie unter [AddCommunicationToCase](https://github.com/awslabs/aws-sdk-kotlin#generating-api-documentation) in der API-AWSReferenz zum -SDK für Kotlin.

Hinzufügen eines Anhangs zu einem Set

Das folgende Codebeispiel zeigt, wie Sie einem Anhangssatz einen AWS Support Anhang hinzufügen.

SDK für Kotlin

#### **a** Note

```
suspend fun addAttachment(fileAttachment: String): String? { 
     val myFile = File(fileAttachment) 
     val sourceBytes = (File(fileAttachment).readBytes()) 
    val attachmentVal = Attachment {
         fileName = myFile.name 
         data = sourceBytes 
     } 
     val setRequest = AddAttachmentsToSetRequest { 
         attachments = listOf(attachmentVal) 
     } 
     SupportClient { region = "us-west-2" }.use { supportClient -> 
         val response = supportClient.addAttachmentsToSet(setRequest) 
         return response.attachmentSetId
```
}

}

• Weitere API-Informationen finden Sie unter [AddAttachmentsToSet](https://github.com/awslabs/aws-sdk-kotlin#generating-api-documentation) in der API-AWSReferenz zum -SDK für Kotlin.

#### Erstellen eines Falls

Das folgende Codebeispiel zeigt, wie Sie einen neuen AWS Support Fall erstellen.

SDK für Kotlin

#### **a** Note

```
suspend fun createSupportCase(sevCatListVal: List<String>, sevLevelVal: String):
  String? { 
     val serCode = sevCatListVal[0] 
     val caseCategory = sevCatListVal[1] 
     val caseRequest = CreateCaseRequest { 
         categoryCode = caseCategory.lowercase(Locale.getDefault()) 
         serviceCode = serCode.lowercase(Locale.getDefault()) 
         severityCode = sevLevelVal.lowercase(Locale.getDefault()) 
         communicationBody = "Test issue with 
  ${serCode.lowercase(Locale.getDefault())}" 
         subject = "Test case, please ignore" 
         language = "en" 
         issueType = "technical" 
     } 
     SupportClient { region = "us-west-2" }.use { supportClient -> 
         val response = supportClient.createCase(caseRequest) 
         return response.caseId 
     }
}
```
• Weitere API-Informationen finden Sie unter [CreateCase](https://github.com/awslabs/aws-sdk-kotlin#generating-api-documentation) in der AWS API-Referenz zum -SDK für Kotlin.

Beschreiben eines Anhangs

Das folgende Codebeispiel zeigt, wie Sie einen Anhang für einen -AWS SupportFall beschreiben.

SDK für Kotlin

**a** Note

Auf gibt es mehr GitHub. Sie sehen das vollständige Beispiel und erfahren, wie Sie das [AWS-Code-Beispiel-Repository](https://github.com/awsdocs/aws-doc-sdk-examples/tree/main/kotlin/services/support#code-examples) einrichten und ausführen.

```
suspend fun describeAttachment(attachId: String?) { 
     val attachmentRequest = DescribeAttachmentRequest { 
         attachmentId = attachId 
     } 
     SupportClient { region = "us-west-2" }.use { supportClient -> 
         val response = supportClient.describeAttachment(attachmentRequest) 
         println("The name of the file is ${response.attachment?.fileName}") 
     }
}
```
• Weitere API-Informationen finden Sie unter [DescribeAttachment](https://github.com/awslabs/aws-sdk-kotlin#generating-api-documentation) in der AWS API-Referenz zum -SDK für Kotlin.

Beschreiben von Fällen

Das folgende Codebeispiel zeigt, wie Sie -AWS SupportFälle beschreiben.

# **a** Note

Auf gibt es mehr GitHub. Sie sehen das vollständige Beispiel und erfahren, wie Sie das [AWS-Code-Beispiel-Repository](https://github.com/awsdocs/aws-doc-sdk-examples/tree/main/kotlin/services/support#code-examples) einrichten und ausführen.

```
suspend fun getOpenCase() { 
     // Specify the start and end time. 
     val now = Instant.now() 
     LocalDate.now() 
     val yesterday = now.minus(1, ChronoUnit.DAYS) 
     val describeCasesRequest = DescribeCasesRequest { 
         maxResults = 20 
         afterTime = yesterday.toString() 
         beforeTime = now.toString() 
     } 
     SupportClient { region = "us-west-2" }.use { supportClient -> 
         val response = supportClient.describeCases(describeCasesRequest) 
         response.cases?.forEach { sinCase -> 
             println("The case status is ${sinCase.status}") 
             println("The case Id is ${sinCase.caseId}") 
             println("The case subject is ${sinCase.subject}") 
         } 
     }
}
```
• Weitere API-Informationen finden Sie unter [DescribeCases](https://github.com/awslabs/aws-sdk-kotlin#generating-api-documentation) in der API-AWSReferenz zum -SDK für Kotlin.

Beschreiben von Mitteilungen

Das folgende Codebeispiel zeigt, wie Sie die AWS Support Kommunikation für einen Fall beschreiben.

## **a** Note

Auf gibt es mehr GitHub. Sie sehen das vollständige Beispiel und erfahren, wie Sie das [AWS-Code-Beispiel-Repository](https://github.com/awsdocs/aws-doc-sdk-examples/tree/main/kotlin/services/support#code-examples) einrichten und ausführen.

```
suspend fun listCommunications(caseIdVal: String?): String? { 
     val communicationsRequest = DescribeCommunicationsRequest { 
         caseId = caseIdVal 
        maxResults = 10 } 
     SupportClient { region = "us-west-2" }.use { supportClient -> 
         val response = supportClient.describeCommunications(communicationsRequest) 
         response.communications?.forEach { comm -> 
             println("the body is: " + comm.body) 
             comm.attachmentSet?.forEach { detail -> 
                 return detail.attachmentId 
 } 
         } 
     } 
     return ""
}
```
• Weitere API-Informationen finden Sie unter [DescribeCommunications](https://github.com/awslabs/aws-sdk-kotlin#generating-api-documentation) in der API-AWSReferenz zum -SDK für Kotlin.

#### Beschreiben von Services

Das folgende Codebeispiel zeigt, wie Sie die Liste der -AWSServices beschreiben.

SDK für Kotlin

#### **a** Note

```
// Return a List that contains a Service name and Category name.
suspend fun displayServices(): List<String> { 
     var serviceCode = "" 
     var catName = "" 
     val sevCatList = mutableListOf<String>() 
     val servicesRequest = DescribeServicesRequest { 
         language = "en" 
     } 
     SupportClient { region = "us-west-2" }.use { supportClient -> 
         val response = supportClient.describeServices(servicesRequest) 
         println("Get the first 10 services") 
        var index = 1 response.services?.forEach { service -> 
            if (index == 11) {
                 return@forEach 
 } 
             println("The Service name is ${service.name}") 
             if (service.name == "Account") { 
                 serviceCode = service.code.toString() 
 } 
             // Get the categories for this service. 
             service.categories?.forEach { cat -> 
                 println("The category name is ${cat.name}") 
                 if (cat.name == "Security") { 
                     catName = cat.name!! 
 } 
 } 
             index++ 
         } 
     } 
    // Push the two values to the list. 
    serviceCode.let { sevCatList.add(it) }
     catName.let { sevCatList.add(it) } 
    return sevCatList
}
```
• Weitere API-Informationen finden Sie unter [DescribeServices](https://github.com/awslabs/aws-sdk-kotlin#generating-api-documentation) in der AWS API-Referenz zum - SDK für Kotlin.

Beschreiben der Schweregrade

Das folgende Codebeispiel zeigt, wie Sie AWS Support Schweregrade beschreiben.

SDK für Kotlin

#### **a** Note

Auf gibt es mehr GitHub. Sie sehen das vollständige Beispiel und erfahren, wie Sie das [AWS-Code-Beispiel-Repository](https://github.com/awsdocs/aws-doc-sdk-examples/tree/main/kotlin/services/support#code-examples) einrichten und ausführen.

```
suspend fun displaySevLevels(): String { 
     var levelName = "" 
     val severityLevelsRequest = DescribeSeverityLevelsRequest { 
         language = "en" 
     } 
     SupportClient { region = "us-west-2" }.use { supportClient -> 
         val response = supportClient.describeSeverityLevels(severityLevelsRequest) 
         response.severityLevels?.forEach { sevLevel -> 
             println("The severity level name is: ${sevLevel.name}") 
            if (sevLevel.name == "High") \{ levelName = sevLevel.name!! 
 } 
         } 
         return levelName 
     }
}
```
• Weitere API-Informationen finden Sie unter [DescribeSeverityLevels](https://github.com/awslabs/aws-sdk-kotlin#generating-api-documentation) in der API-AWSReferenz zum -SDK für Kotlin.

#### Lösen eines Falls

Das folgende Codebeispiel zeigt, wie Sie einen -AWS SupportFall lösen.

### **a** Note

Auf gibt es mehr GitHub. Sie sehen das vollständige Beispiel und erfahren, wie Sie das [AWS-Code-Beispiel-Repository](https://github.com/awsdocs/aws-doc-sdk-examples/tree/main/kotlin/services/support#code-examples) einrichten und ausführen.

```
suspend fun resolveSupportCase(caseIdVal: String) { 
     val caseRequest = ResolveCaseRequest { 
        caseId = caseIdVal } 
     SupportClient { region = "us-west-2" }.use { supportClient -> 
         val response = supportClient.resolveCase(caseRequest) 
         println("The status of case $caseIdVal is ${response.finalCaseStatus}") 
     }
}
```
• Weitere API-Informationen finden Sie unter [ResolveCase](https://github.com/awslabs/aws-sdk-kotlin#generating-api-documentation) in der API-AWSReferenz zum -SDK für Kotlin.

#### Szenarien

Erste Schritte mit Fällen

Wie das aussehen kann, sehen Sie am nachfolgenden Beispielcode:

- Rufen Sie verfügbare Services und Schweregrade für Fälle ab und zeigen Sie sie an.
- Erstellen Sie einen Supportfall mit einem ausgewählten Service, einer ausgewählten Kategorie und einem ausgewählten Schweregrad.
- Rufen Sie eine Liste der offenen Fälle für den aktuellen Tag ab und zeigen Sie sie an.
- Fügen Sie dem neuen Fall einen Anhangssatz und eine Mitteilung hinzu.
- Beschreiben Sie den neuen Anhang und die Mitteilung für den Fall.
- Lösen Sie den Fall.
- Rufen Sie eine Liste der gelösten Fälle für den aktuellen Tag ab und zeigen Sie sie an.

## **a** Note

Auf gibt es mehr GitHub. Sie sehen das vollständige Beispiel und erfahren, wie Sie das [AWS-Code-Beispiel-Repository](https://github.com/awsdocs/aws-doc-sdk-examples/tree/main/kotlin/services/support#code-examples) einrichten und ausführen.

#### /\*\*

```
Before running this Kotlin code example, set up your development environment,
including your credentials.
For more information, see the following documentation topic:
https://docs.aws.amazon.com/sdk-for-kotlin/latest/developer-guide/setup.html
In addition, you must have the AWS Business Support Plan to use the AWS Support Java 
 API. For more information, see:
https://aws.amazon.com/premiumsupport/plans/
This Kotlin example performs the following tasks:
1. Gets and displays available services.
2. Gets and displays severity levels.
3. Creates a support case by using the selected service, category, and severity 
 level.
4. Gets a list of open cases for the current day.
5. Creates an attachment set with a generated file.
6. Adds a communication with the attachment to the support case.
7. Lists the communications of the support case.
8. Describes the attachment set included with the communication.
9. Resolves the support case.
10. Gets a list of resolved cases for the current day.
*/
suspend fun main(args: Array<String>) { 
     val usage = """ 
     Usage: 
         <fileAttachment> 
     Where: 
          fileAttachment - The file can be a simple saved .txt file to use as an 
  email attachment. 
    "''"
```

```
 if (args.size != 1) { 
        println(usage) 
        exitProcess(0) 
    } 
   val fileAttachment = args[0]
    println("***** Welcome to the AWS Support case example scenario.") 
    println("***** Step 1. Get and display available services.") 
   val sevCatList = displayServices()
    println("***** Step 2. Get and display Support severity levels.") 
   val sevLevel = displaySevLevels()
    println("***** Step 3. Create a support case using the selected service, 
 category, and severity level.") 
   val caseIdVal = createSupportCase(sevCatList, sevLevel)
    if (caseIdVal != null) { 
        println("Support case $caseIdVal was successfully created!") 
    } else { 
        println("A support case was not successfully created!") 
        exitProcess(1) 
    } 
    println("***** Step 4. Get open support cases.") 
    getOpenCase() 
    println("***** Step 5. Create an attachment set with a generated file to add to 
 the case.") 
    val attachmentSetId = addAttachment(fileAttachment) 
    println("The Attachment Set id value is $attachmentSetId") 
    println("***** Step 6. Add communication with the attachment to the support 
 case.") 
    addAttachSupportCase(caseIdVal, attachmentSetId) 
    println("***** Step 7. List the communications of the support case.") 
   val attachId = listCommunications(caseIdVal)
    println("The Attachment id value is $attachId") 
    println("***** Step 8. Describe the attachment set included with the 
 communication.") 
    describeAttachment(attachId)
```

```
 println("***** Step 9. Resolve the support case.") 
     resolveSupportCase(caseIdVal) 
     println("***** Step 10. Get a list of resolved cases for the current day.") 
     getResolvedCase() 
     println("***** This Scenario has successfully completed")
}
suspend fun getResolvedCase() { 
     // Specify the start and end time. 
     val now = Instant.now() 
     LocalDate.now() 
     val yesterday = now.minus(1, ChronoUnit.DAYS) 
     val describeCasesRequest = DescribeCasesRequest { 
         maxResults = 30 
         afterTime = yesterday.toString() 
         beforeTime = now.toString() 
         includeResolvedCases = true 
     } 
     SupportClient { region = "us-west-2" }.use { supportClient -> 
         val response = supportClient.describeCases(describeCasesRequest) 
         response.cases?.forEach { sinCase -> 
             println("The case status is ${sinCase.status}") 
             println("The case Id is ${sinCase.caseId}") 
             println("The case subject is ${sinCase.subject}") 
         } 
     }
}
suspend fun resolveSupportCase(caseIdVal: String) { 
     val caseRequest = ResolveCaseRequest { 
         caseId = caseIdVal 
     } 
     SupportClient { region = "us-west-2" }.use { supportClient -> 
         val response = supportClient.resolveCase(caseRequest) 
         println("The status of case $caseIdVal is ${response.finalCaseStatus}") 
     }
}
suspend fun describeAttachment(attachId: String?) { 
     val attachmentRequest = DescribeAttachmentRequest { 
         attachmentId = attachId 
     }
```

```
 SupportClient { region = "us-west-2" }.use { supportClient -> 
         val response = supportClient.describeAttachment(attachmentRequest) 
        println("The name of the file is ${response.attachment?.fileName}")
     }
}
suspend fun listCommunications(caseIdVal: String?): String? { 
     val communicationsRequest = DescribeCommunicationsRequest { 
         caseId = caseIdVal 
        maxResults = 10 } 
     SupportClient { region = "us-west-2" }.use { supportClient -> 
         val response = supportClient.describeCommunications(communicationsRequest) 
         response.communications?.forEach { comm -> 
             println("the body is: " + comm.body) 
             comm.attachmentSet?.forEach { detail -> 
                 return detail.attachmentId 
 } 
         } 
     } 
     return ""
}
suspend fun addAttachSupportCase(caseIdVal: String?, attachmentSetIdVal: String?) { 
     val caseRequest = AddCommunicationToCaseRequest { 
         caseId = caseIdVal 
         attachmentSetId = attachmentSetIdVal 
         communicationBody = "Please refer to attachment for details." 
     } 
     SupportClient { region = "us-west-2" }.use { supportClient -> 
         val response = supportClient.addCommunicationToCase(caseRequest) 
         if (response.result) { 
             println("You have successfully added a communication to an AWS Support 
  case") 
         } else { 
             println("There was an error adding the communication to an AWS Support 
  case") 
         } 
     }
}
```

```
suspend fun addAttachment(fileAttachment: String): String? { 
     val myFile = File(fileAttachment) 
     val sourceBytes = (File(fileAttachment).readBytes()) 
    val attachmentVal = Attachment {
         fileName = myFile.name 
         data = sourceBytes 
     } 
     val setRequest = AddAttachmentsToSetRequest { 
         attachments = listOf(attachmentVal) 
     } 
     SupportClient { region = "us-west-2" }.use { supportClient -> 
         val response = supportClient.addAttachmentsToSet(setRequest) 
         return response.attachmentSetId 
     }
}
suspend fun getOpenCase() { 
     // Specify the start and end time. 
     val now = Instant.now() 
     LocalDate.now() 
     val yesterday = now.minus(1, ChronoUnit.DAYS) 
     val describeCasesRequest = DescribeCasesRequest { 
         maxResults = 20 
         afterTime = yesterday.toString() 
         beforeTime = now.toString() 
     } 
     SupportClient { region = "us-west-2" }.use { supportClient -> 
         val response = supportClient.describeCases(describeCasesRequest) 
         response.cases?.forEach { sinCase -> 
              println("The case status is ${sinCase.status}") 
             println("The case Id is ${sinCase.caseId}") 
             println("The case subject is ${sinCase.subject}") 
         } 
     }
}
suspend fun createSupportCase(sevCatListVal: List<String>, sevLevelVal: String): 
  String? { 
     val serCode = sevCatListVal[0] 
     val caseCategory = sevCatListVal[1] 
     val caseRequest = CreateCaseRequest {
```
```
 categoryCode = caseCategory.lowercase(Locale.getDefault()) 
         serviceCode = serCode.lowercase(Locale.getDefault()) 
         severityCode = sevLevelVal.lowercase(Locale.getDefault()) 
         communicationBody = "Test issue with 
  ${serCode.lowercase(Locale.getDefault())}" 
         subject = "Test case, please ignore" 
         language = "en" 
         issueType = "technical" 
     } 
     SupportClient { region = "us-west-2" }.use { supportClient -> 
         val response = supportClient.createCase(caseRequest) 
         return response.caseId 
     }
}
suspend fun displaySevLevels(): String { 
     var levelName = "" 
     val severityLevelsRequest = DescribeSeverityLevelsRequest { 
         language = "en" 
     } 
     SupportClient { region = "us-west-2" }.use { supportClient -> 
         val response = supportClient.describeSeverityLevels(severityLevelsRequest) 
         response.severityLevels?.forEach { sevLevel -> 
             println("The severity level name is: ${sevLevel.name}") 
             if (sevLevel.name == "High") { 
                  levelName = sevLevel.name!! 
 } 
         } 
         return levelName 
     }
}
// Return a List that contains a Service name and Category name.
suspend fun displayServices(): List<String> { 
     var serviceCode = "" 
     var catName = "" 
     val sevCatList = mutableListOf<String>() 
     val servicesRequest = DescribeServicesRequest { 
         language = "en" 
     } 
     SupportClient { region = "us-west-2" }.use { supportClient ->
```

```
 val response = supportClient.describeServices(servicesRequest) 
        println("Get the first 10 services") 
       var index = 1
        response.services?.forEach { service -> 
           if (index == 11) {
                return@forEach 
 } 
            println("The Service name is ${service.name}") 
            if (service.name == "Account") { 
                serviceCode = service.code.toString() 
 } 
            // Get the categories for this service. 
            service.categories?.forEach { cat -> 
                println("The category name is ${cat.name}") 
               if (cat.name == "Security") \{ catName = cat.name!! 
 } 
 } 
            index++ 
        } 
    } 
    // Push the two values to the list. 
   serviceCode.let { sevCatList.add(it) }
    catName.let { sevCatList.add(it) } 
    return sevCatList
```
- Weitere API-Informationen finden Sie in den folgenden Themen der API-Referenz zum AWS-SDK für Kotlin.
	- [AddAttachmentsToSet](https://github.com/awslabs/aws-sdk-kotlin#generating-api-documentation)
	- [AddCommunicationToCase](https://github.com/awslabs/aws-sdk-kotlin#generating-api-documentation)
	- [CreateCase](https://github.com/awslabs/aws-sdk-kotlin#generating-api-documentation)
	- [DescribeAttachment](https://github.com/awslabs/aws-sdk-kotlin#generating-api-documentation)
	- [DescribeCases](https://github.com/awslabs/aws-sdk-kotlin#generating-api-documentation)
	- [DescribeCommunications](https://github.com/awslabs/aws-sdk-kotlin#generating-api-documentation)

}

- [DescribeServices](https://github.com/awslabs/aws-sdk-kotlin#generating-api-documentation)
- [DescribeSeverityLevels](https://github.com/awslabs/aws-sdk-kotlin#generating-api-documentation)
- [ResolveCase](https://github.com/awslabs/aws-sdk-kotlin#generating-api-documentation)

# Serviceübergreifende Beispiele mit SDK für Kotlin

Die folgenden Beispielanwendungen verwenden das AWS SDK für Kotlin, um über mehrere hinweg zu arbeitenAWS-Services.

Serviceübergreifende Beispiele zielen auf eine fortgeschrittene Erfahrung ab, die Ihnen beim Erstellen von Anwendungen hilft.

#### Beispiele

- [Erstellen Sie eine Anwendung zum Senden von Daten an eine DynamoDB-Tabelle](#page-13394-0)
- [Erstellen einer Publish- und Abonnement-Anwendung, die Nachrichten übersetzt](#page-13395-0)
- [Erstellen einer Webanwendung, die Nachrichten mit Amazon SQS sendet und abruft](#page-13395-1)
- [Eine Anwendung für Foto-Asset-Management erstellen, mit der Benutzer Fotos mithilfe von Labels](#page-13396-0)  [verwalten können](#page-13396-0)
- [Erstellen einer Webanwendung zur Verfolgung von DynamoDB-Daten](#page-13396-1)
- [Erstellen eines Amazon-Redshift-Element-Trackers](#page-13397-0)
- [Erstellen eines Trackers für Aurora-Serverless-Arbeitsaufgaben](#page-13397-1)
- [Erkennen von Objekten in Bildern mit Amazon Rekognition mithilfe eines AWS-SDKs](#page-13397-2)
- [Veröffentlichen von Amazon SNS-Nachrichten in Amazon SQS-Warteschlangen mithilfe eines](#page-13398-0)  [AWS-SDKs](#page-13398-0)

# <span id="page-13394-0"></span>Erstellen Sie eine Anwendung zum Senden von Daten an eine DynamoDB-Tabelle

#### SDK für Kotlin

Zeigt, wie man eine native Android-Anwendung erstellt, die Daten über die Amazon-DynamoDB-Kotlin-API übermittelt und eine Textnachricht über die Amazon-SNS-Kotlin-API sendet.

Vollständiger Quellcode und Anweisungen zum Einrichten und Ausführen finden Sie im vollständigen Beispiel auf [GitHub.](https://github.com/awsdocs/aws-doc-sdk-examples/tree/main/kotlin/usecases/first_android_app)

In diesem Beispiel verwendete Dienste

- DynamoDB
- Amazon SNS

<span id="page-13395-0"></span>Erstellen einer Publish- und Abonnement-Anwendung, die Nachrichten übersetzt

#### SDK für Kotlin

Zeigt, wie man die Kotlin-API für Amazon SNS verwendet, um eine Anwendung zu erstellen, die über Abonnement- und Veröffentlichungsfunktionen verfügt. Darüber hinaus übersetzt diese Beispielanwendung auch Nachrichten.

Vollständiger Quellcode und Anweisungen zum Erstellen einer Webanwendung finden Sie im vollständigen Beispiel auf [GitHub.](https://github.com/awsdocs/aws-doc-sdk-examples/tree/main/kotlin/usecases/subpub_app)

Vollständiger Quellcode und Anweisungen zum Erstellen einer nativen Android-App finden Sie im vollständigen Beispiel auf [GitHub.](https://github.com/awsdocs/aws-doc-sdk-examples/tree/main/kotlin/usecases/subpub_app_android)

In diesem Beispiel verwendete Dienste

- Amazon SNS
- Amazon Translate

<span id="page-13395-1"></span>Erstellen einer Webanwendung, die Nachrichten mit Amazon SQS sendet und abruft

#### SDK für Kotlin

Zeigt, wie Sie die Amazon SQS-API verwenden, um eine Spring-REST-API zu entwickeln, die Nachrichten sendet und abruft.

Vollständiger Quellcode und Anweisungen zum Einrichten und Ausführen finden Sie im vollständigen Beispiel auf [GitHub.](https://github.com/awsdocs/aws-doc-sdk-examples/tree/main/kotlin/usecases/creating_message_application)

In diesem Beispiel verwendete Dienste

- Amazon Comprehend
- Amazon SQS

<span id="page-13396-0"></span>Eine Anwendung für Foto-Asset-Management erstellen, mit der Benutzer Fotos mithilfe von Labels verwalten können

#### SDK für Kotlin

Zeigt, wie eine Anwendung zur Verwaltung von Fotobeständen entwickelt wird, die mithilfe von Amazon Rekognition Labels in Bildern erkennt und sie für einen späteren Abruf speichert.

Vollständiger Quellcode und Anweisungen zum Einrichten und Ausführen finden Sie im vollständigen Beispiel auf [GitHub](https://github.com/awsdocs/aws-doc-sdk-examples/tree/main/kotlin/usecases/creating_pam).

Einen tiefen Einblick in den Ursprung dieses Beispiels finden Sie im Beitrag in der [AWS-](https://community.aws/posts/cloud-journeys/01-serverless-image-recognition-app)[Community.](https://community.aws/posts/cloud-journeys/01-serverless-image-recognition-app)

In diesem Beispiel verwendete Dienste

- API Gateway
- DynamoDB
- Lambda
- Amazon Rekognition
- Amazon S3
- Amazon SNS

<span id="page-13396-1"></span>Erstellen einer Webanwendung zur Verfolgung von DynamoDB-Daten

#### SDK für Kotlin

Zeigt, wie man die Amazon-DynamoDB-API verwendet, um eine dynamische Webanwendung zu erstellen, die DynamoDB-Arbeitsdaten verfolgt.

Vollständiger Quellcode und Anweisungen zum Einrichten und Ausführen finden Sie im vollständigen Beispiel auf [GitHub.](https://github.com/awsdocs/aws-doc-sdk-examples/tree/main/kotlin/usecases/itemtracker_dynamodb)

In diesem Beispiel verwendete Dienste

- DynamoDB
- Amazon SES

# <span id="page-13397-0"></span>Erstellen eines Amazon-Redshift-Element-Trackers

#### SDK für Kotlin

Zeigt, wie eine Webanwendung erstellt wird, die in einer Amazon-Redshift-Datenbank gespeicherte Arbeitselemente verfolgt und darüber berichtet.

Vollständiger Quellcode und Anweisungen zum Einrichten einer Spring-REST-API, die Amazon-Redshift-Daten abfragt, und zur Verwendung durch eine React-Anwendung finden Sie im vollständigen Beispiel auf [GitHub.](https://github.com/awsdocs/aws-doc-sdk-examples/tree/main/kotlin/usecases/creating_redshift_application)

In diesem Beispiel verwendete Dienste

- Amazon Redshift
- Amazon SES

# <span id="page-13397-1"></span>Erstellen eines Trackers für Aurora-Serverless-Arbeitsaufgaben

#### SDK für Kotlin

Zeigt, wie eine Webanwendung erstellt wird, die Arbeitselemente, die in einer Amazon RDS-Datenbank gespeichert sind, verfolgt und darüber berichtet.

Vollständiger Quellcode und Anweisungen zum Einrichten einer Spring-REST-API, die Amazon-Aurora-Serverless-Daten abfragt, und zur Verwendung durch eine React-Anwendung finden Sie im vollständigen Beispiel auf [GitHub.](https://github.com/awsdocs/aws-doc-sdk-examples/tree/main/kotlin/usecases/serverless_rds)

In diesem Beispiel verwendete Dienste

- Aurora
- Amazon RDS
- Amazon RDS Data Service
- Amazon SES

# <span id="page-13397-2"></span>Erkennen von Objekten in Bildern mit Amazon Rekognition mithilfe eines AWS-SDKs

#### SDK für Kotlin

Zeigt, wie man die Amazon-Rekognition-Kotlin-API verwendet, um eine App zu erstellen, die Amazon Rekognition verwendet, um Objekte nach Kategorien in Bildern zu identifizieren, die sich in einem Amazon Simple Storage Service (Amazon S3)-Bucket befinden. Die App sendet dem Administrator eine E-Mail-Benachrichtigung mit den Ergebnissen über Amazon Simple Email Service (Amazon SES).

Vollständiger Quellcode und Anweisungen zum Einrichten und Ausführen finden Sie im vollständigen Beispiel auf [GitHub.](https://github.com/awsdocs/aws-doc-sdk-examples/tree/main/kotlin/usecases/creating_photo_analyzer_app)

In diesem Beispiel verwendete Dienste

- Amazon Rekognition
- Amazon S3
- Amazon SES

<span id="page-13398-0"></span>Veröffentlichen von Amazon SNS-Nachrichten in Amazon SQS-Warteschlangen mithilfe eines AWS-SDKs

## SDK für Kotlin

Zeigt das Messaging mit Themen und Warteschlangen mithilfe von Amazon Simple Notification Service (Amazon SNS) und Amazon Simple Queue Service (Amazon SQS).

Vollständiger Quellcode und Anweisungen, die das Messaging mit Themen und Warteschlangen in Amazon SNS und Amazon SQS demonstrieren, finden Sie im vollständigen Beispiel auf [GitHub](https://github.com/awsdocs/aws-doc-sdk-examples/tree/main/kotlin/usecases/topics_and_queues).

In diesem Beispiel verwendete Dienste

- Amazon SNS
- Amazon SQS

# Codebeispiele für SDK for PHP

Die folgenden Codebeispiele veranschaulichen, wie Sie die AWS SDK for PHP mit verwendenAWS.

Aktionen sind Codeauszüge aus größeren Programmen und müssen im Kontext ausgeführt werden. Während Aktionen Ihnen zeigen, wie Sie einzelne Servicefunktionen aufrufen, können Sie Aktionen im Kontext der zugehörigen Szenarien und serviceübergreifenden Beispiele sehen.

Szenarien sind Codebeispiele, die Ihnen zeigen, wie Sie eine bestimmte Aufgabe ausführen können, indem Sie mehrere Funktionen innerhalb desselben Services aufrufen.

Serviceübergreifende Beispiele sind Beispielanwendungen, die über mehrere AWS-Services hinweg arbeiten.

#### Weitere -Quellen

- [SDK for PHP-Entwicklerhandbuch](https://docs.aws.amazon.com/sdk-for-php/v3/developer-guide/welcome.html)  Weitere Informationen zur Verwendung von PHP mit AWS.
- [AWS Entwicklerzentrum](https://aws.amazon.com/developer/code-examples/?awsf.sdk-code-examples-programming-language=programming-language%23php)  Codebeispiele, die Sie nach Kategorie oder Volltextsuche filtern können.
- [AWS SDK Examples](https://github.com/awsdocs/aws-doc-sdk-examples) GitHub Repository mit vollständigem Code in bevorzugten Sprachen. Enthält Anweisungen zum Einrichten und Ausführen des Codes.

#### Beispiele

- [Aktionen und Szenarien mit SDK for PHP](#page-13399-0)
- [Serviceübergreifende Beispiele mit SDK for PHP](#page-13559-0)

# <span id="page-13399-0"></span>Aktionen und Szenarien mit SDK for PHP

Die folgenden Codebeispiele zeigen, wie Sie Aktionen durchführen und gängige Szenarien implementieren, indem Sie die AWS SDK for PHP mit verwendenAWS-Services.

Aktionen sind Codeauszüge aus größeren Programmen und müssen im Kontext ausgeführt werden. Während Aktionen Ihnen zeigen, wie Sie einzelne Servicefunktionen aufrufen, können Sie Aktionen im Kontext der zugehörigen Szenarien und serviceübergreifenden Beispiele sehen.

Szenarien sind Codebeispiele, die Ihnen zeigen, wie Sie eine bestimmte Aufgabe ausführen können, indem Sie mehrere Funktionen innerhalb desselben Services aufrufen.

#### **Services**

- [API Gateway-Beispiele mit -SDK für PHP](#page-13400-0)
- [Auto Scaling-Beispiele mit SDK for PHP](#page-13405-0)
- [Amazon-Bedrock-Beispiele mit SDK for PHP](#page-13422-0)
- [Amazon-Bedrock-Laufzeitbeispiele mit SDK for PHP](#page-13423-0)
- [DynamoDB-Beispiele mit SDK for PHP](#page-13433-0)
- [AWS Glue -Beispiele mit SDK for PHP](#page-13461-0)
- [IAM-Beispiele mit SDK for PHP](#page-13482-0)
- [Kinesis-Beispiele mit SDK for PHP](#page-13500-0)
- [Lambda-Beispiele mit SDK for PHP](#page-13504-0)
- [Amazon-RDS-Beispiele mit SDK for PHP](#page-13521-0)
- [Amazon S3-Beispiele mit SDK for PHP](#page-13525-0)
- [Amazon SNS-Beispiele mit SDK for PHP](#page-13536-0)
- [Amazon SQS-Beispiele mit SDK for PHP](#page-13557-0)

## <span id="page-13400-0"></span>API Gateway-Beispiele mit -SDK für PHP

Die folgenden Codebeispiele zeigen Ihnen, wie Sie Aktionen durchführen und gängige Szenarien implementieren, indem Sie die AWS SDK for PHP mit API Gateway verwenden.

Aktionen sind Codeauszüge aus größeren Programmen und müssen im Kontext ausgeführt werden. Während Aktionen Ihnen zeigen, wie Sie einzelne Servicefunktionen aufrufen, können Sie Aktionen im Kontext der zugehörigen Szenarien und serviceübergreifenden Beispiele sehen.

Szenarien sind Codebeispiele, die Ihnen zeigen, wie Sie eine bestimmte Aufgabe ausführen können, indem Sie mehrere Funktionen innerhalb desselben Services aufrufen.

Jedes Beispiel enthält einen Link zu GitHub, wo Sie Anweisungen zum Einrichten und Ausführen des Codes im Kontext finden.

Themen

• [Aktionen](#page-8295-0)

Aktionen

Abrufen der Basispfadzuordnung

Das folgende Codebeispiel zeigt, wie Sie eine API Gateway-Basispfadzuordnung abrufen.

SDK für PHP

## **a** Note

```
require 'vendor/autoload.php';
use Aws\ApiGateway\ApiGatewayClient;
use Aws\Exception\AwsException;
/* //////////////////////////////////////////////////////////////////////////// 
  * Purpose: Gets the base path mapping for a custom domain name in 
  * Amazon API Gateway. 
 * 
  * Prerequisites: A custom domain name in API Gateway. For more information, 
  * see "Custom Domain Names" in the Amazon API Gateway Developer Guide. 
 * 
  * Inputs: 
  * - $apiGatewayClient: An initialized AWS SDK for PHP API client for 
  * API Gateway. 
  * - $basePath: The base path name that callers must provide as part of the 
  * URL after the domain name. 
  * - $domainName: The custom domain name for the base path mapping. 
 * 
  * Returns: The base path mapping, if available; otherwise, the error message. 
  * ///////////////////////////////////////////////////////////////////////// */
function getBasePathMapping($apiGatewayClient, $basePath, $domainName)
{ 
     try { 
         $result = $apiGatewayClient->getBasePathMapping([ 
             'basePath' => $basePath, 
             'domainName' => $domainName, 
         ]); 
         return 'The base path mapping\'s effective URI is: ' . 
             $result['@metadata']['effectiveUri']; 
     } catch (AwsException $e) { 
         return 'Error: ' . $e['message']; 
     }
}
function getsTheBasePathMapping()
{ 
     $apiGatewayClient = new ApiGatewayClient([ 
         'profile' => 'default', 
        'region' => 'us-east-1',
```
'version' => '2015-07-09'

```
 ]); 
     echo getBasePathMapping($apiGatewayClient, '(none)', 'example.com');
}
// Uncomment the following line to run this code in an AWS account.
// getsTheBasePathMapping();
```
• Weitere API-Informationen finden Sie unter [GetBasePathMapping](https://docs.aws.amazon.com/goto/SdkForPHPV3/apigateway-2015-07-09/GetBasePathMapping) in der APIAWS SDK for PHP-Referenz für .

Auflisten der Basispfadzuordnung

Das folgende Codebeispiel zeigt, wie Sie eine API Gateway-Basispfadzuordnung auflisten.

#### SDK für PHP

#### **a** Note

Auf gibt es mehr GitHub. Sie sehen das vollständige Beispiel und erfahren, wie Sie das [AWS-Code-Beispiel-Repository](https://github.com/awsdocs/aws-doc-sdk-examples/tree/main/php/example_code/apigateway#code-examples) einrichten und ausführen.

```
require 'vendor/autoload.php';
use Aws\ApiGateway\ApiGatewayClient;
use Aws\Exception\AwsException;
```
/\* //////////////////////////////////////////////////////////////////////////// \* Purpose: Lists the base path mapping for a custom domain name in \* Amazon API Gateway. \* \* Prerequisites: A custom domain name in API Gateway. For more information, \* see "Custom Domain Names" in the Amazon API Gateway Developer Guide. \* \* Inputs:

```
 * - $apiGatewayClient: An initialized AWS SDK for PHP API client for
```

```
API Gateway.
```
\* - \$domainName: The custom domain name for the base path mappings.

\*

```
 * Returns: Information about the base path mappings, if available; 
  * otherwise, the error message. 
  * ///////////////////////////////////////////////////////////////////////// */
function listBasePathMappings($apiGatewayClient, $domainName)
{ 
     try { 
         $result = $apiGatewayClient->getBasePathMappings([ 
              'domainName' => $domainName 
         ]); 
         return 'The base path mapping(s) effective URI is: ' . 
             $result['@metadata']['effectiveUri']; 
     } catch (AwsException $e) { 
         return 'Error: ' . $e['message']; 
     }
}
function listTheBasePathMappings()
{ 
     $apiGatewayClient = new ApiGatewayClient([ 
         'profile' => 'default', 
        'region' => 'us-east-1',
         'version' => '2015-07-09' 
     ]); 
     echo listBasePathMappings($apiGatewayClient, 'example.com');
}
// Uncomment the following line to run this code in an AWS account.
// listTheBasePathMappings();
```
• Weitere API-Informationen finden Sie unter [ListBasePathMappings](https://docs.aws.amazon.com/goto/SdkForPHPV3/apigateway-2015-07-09/ListBasePathMappings) in der APIAWS SDK for PHP-Referenz für .

Aktualisieren der Basispfadzuordnung

Das folgende Codebeispiel zeigt, wie Sie eine API Gateway-Basispfadzuordnung aktualisieren.

#### SDK für PHP

#### **a** Note

```
require 'vendor/autoload.php';
use Aws\ApiGateway\ApiGatewayClient;
use Aws\Exception\AwsException;
/* //////////////////////////////////////////////////////////////////////////// 
 * 
  * Purpose: Updates the base path mapping for a custom domain name 
  * in Amazon API Gateway. 
 * 
  * Inputs: 
  * - $apiGatewayClient: An initialized AWS SDK for PHP API client for 
  * API Gateway. 
  * - $basePath: The base path name that callers must provide as part of the 
  * URL after the domain name. 
  * - $domainName: The custom domain name for the base path mapping. 
  * - $patchOperations: The base path update operations to apply. 
 * 
  * Returns: Information about the updated base path mapping, if available; 
  * otherwise, the error message. 
  * ///////////////////////////////////////////////////////////////////////// */
function updateBasePathMapping( 
     $apiGatewayClient, 
     $basePath, 
     $domainName, 
     $patchOperations
) { 
    try { 
         $result = $apiGatewayClient->updateBasePathMapping([ 
             'basePath' => $basePath, 
             'domainName' => $domainName, 
              'patchOperations' => $patchOperations
```

```
 ]); 
          return 'The updated base path\'s URI is: ' . 
              $result['@metadata']['effectiveUri']; 
     } catch (AwsException $e) { 
          return 'Error: ' . $e['message']; 
     }
}
function updateTheBasePathMapping()
{ 
     $patchOperations = array([ 
          'op' => 'replace', 
          'path' => '/stage', 
          'value' => 'stage2' 
     ]); 
     $apiGatewayClient = new ApiGatewayClient([ 
          'profile' => 'default', 
         'region' => 'us-east-1',
          'version' => '2015-07-09' 
    \ket{)}:
     echo updateBasePathMapping( 
          $apiGatewayClient, 
          '(none)', 
          'example.com', 
          $patchOperations 
     );
}
// Uncomment the following line to run this code in an AWS account.
// updateTheBasePathMapping();
```
• Weitere API-Informationen finden Sie unter [UpdateBasePathMapping](https://docs.aws.amazon.com/goto/SdkForPHPV3/apigateway-2015-07-09/UpdateBasePathMapping) in der APIAWS SDK for PHP-Referenz für .

# <span id="page-13405-0"></span>Auto Scaling-Beispiele mit SDK for PHP

Die folgenden Codebeispiele zeigen Ihnen, wie Sie Aktionen durchführen und gängige Szenarien implementieren, indem Sie die AWS SDK for PHP mit Auto Scaling verwenden.

Aktionen sind Codeauszüge aus größeren Programmen und müssen im Kontext ausgeführt werden. Während Aktionen Ihnen zeigen, wie Sie einzelne Servicefunktionen aufrufen, können Sie Aktionen im Kontext der zugehörigen Szenarien und serviceübergreifenden Beispiele sehen.

Szenarien sind Codebeispiele, die Ihnen zeigen, wie Sie eine bestimmte Aufgabe ausführen können, indem Sie mehrere Funktionen innerhalb desselben Services aufrufen.

Jedes Beispiel enthält einen Link zu GitHub, wo Sie Anweisungen zum Einrichten und Ausführen des Codes im Kontext finden.

Erste Schritte

Hallo Auto Scaling

Die folgenden Codebeispiele veranschaulichen die ersten Schritte mit Auto Scaling.

#### SDK für PHP

#### **a** Note

Auf gibt es mehr GitHub. Sie sehen das vollständige Beispiel und erfahren, wie Sie das [AWS-Code-Beispiel-Repository](https://github.com/awsdocs/aws-doc-sdk-examples/tree/main/php/example_code/auto-scaling#code-examples) einrichten und ausführen.

```
 public function helloService() 
 { 
     $autoScalingClient = new AutoScalingClient([ 
          'region' => 'us-west-2', 
          'version' => 'latest', 
          'profile' => 'default', 
     ]); 
     $groups = $autoScalingClient->describeAutoScalingGroups([]); 
     var_dump($groups); 
 }
```
• Weitere API-Informationen finden Sie unter [DescribeAutoScalingGroups](https://docs.aws.amazon.com/goto/SdkForPHPV3/autoscaling-2011-01-01/DescribeAutoScalingGroups) in der APIAWS SDK for PHP-Referenz für .

#### Themen

- **[Aktionen](#page-8295-0)**
- **[Szenarien](#page-8316-0)**

#### Aktionen

Erstellen einer Gruppe

Das folgende Codebeispiel zeigt, wie Sie eine Auto Scaling-Gruppe erstellen.

SDK für PHP

## **a** Note

Auf gibt es mehr GitHub. Sie sehen das vollständige Beispiel und erfahren, wie Sie das [AWS-Code-Beispiel-Repository](https://github.com/awsdocs/aws-doc-sdk-examples/tree/main/php/example_code/auto-scaling#code-examples) einrichten und ausführen.

```
 public function createAutoScalingGroup( 
     $autoScalingGroupName, 
     $availabilityZones, 
     $minSize, 
     $maxSize, 
     $launchTemplateId 
 ) { 
     return $this->autoScalingClient->createAutoScalingGroup([ 
          'AutoScalingGroupName' => $autoScalingGroupName, 
          'AvailabilityZones' => $availabilityZones, 
          'MinSize' => $minSize, 
          'MaxSize' => $maxSize, 
          'LaunchTemplate' => [ 
              'LaunchTemplateId' => $launchTemplateId, 
         ], 
     ]); 
 }
```
• Weitere API-Informationen finden Sie unter [CreateAutoScalingGroup](https://docs.aws.amazon.com/goto/SdkForPHPV3/autoscaling-2011-01-01/CreateAutoScalingGroup) in der APIAWS SDK for PHP-Referenz für .

#### Löschen einer Gruppe

Das folgende Codebeispiel zeigt, wie Sie eine Auto Scaling-Gruppe löschen.

#### SDK für PHP

# **a** Note

Auf gibt es mehr GitHub. Sie sehen das vollständige Beispiel und erfahren, wie Sie das [AWS-Code-Beispiel-Repository](https://github.com/awsdocs/aws-doc-sdk-examples/tree/main/php/example_code/auto-scaling#code-examples) einrichten und ausführen.

```
 public function deleteAutoScalingGroup($autoScalingGroupName) 
 { 
     return $this->autoScalingClient->deleteAutoScalingGroup([ 
          'AutoScalingGroupName' => $autoScalingGroupName, 
          'ForceDelete' => true, 
     ]); 
 }
```
• Weitere API-Informationen finden Sie unter [DeleteAutoScalingGroup](https://docs.aws.amazon.com/goto/SdkForPHPV3/autoscaling-2011-01-01/DeleteAutoScalingGroup) in der APIAWS SDK for PHP-Referenz für .

Deaktivieren der Erfassung von Metriken für eine Gruppe

Das folgende Codebeispiel zeigt, wie Sie die Erfassung von CloudWatch Metriken für eine Auto Scaling-Gruppe deaktivieren.

SDK für PHP

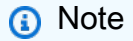

Auf gibt es mehr GitHub. Sie sehen das vollständige Beispiel und erfahren, wie Sie das [AWS-Code-Beispiel-Repository](https://github.com/awsdocs/aws-doc-sdk-examples/tree/main/php/example_code/auto-scaling#code-examples) einrichten und ausführen.

public function disableMetricsCollection(\$autoScalingGroupName)

{

```
 return $this->autoScalingClient->disableMetricsCollection([ 
         'AutoScalingGroupName' => $autoScalingGroupName, 
     ]); 
 }
```
• Weitere API-Informationen finden Sie unter [DisableMetricsCollection](https://docs.aws.amazon.com/goto/SdkForPHPV3/autoscaling-2011-01-01/DisableMetricsCollection) in der APIAWS SDK for PHP-Referenz für .

Aktivieren der Erfassung von Metriken für eine Gruppe

Das folgende Codebeispiel zeigt, wie Sie die Erfassung von CloudWatch Metriken für eine Auto Scaling-Gruppe aktivieren.

#### SDK für PHP

#### **a** Note

Auf gibt es mehr GitHub. Sie sehen das vollständige Beispiel und erfahren, wie Sie das [AWS-Code-Beispiel-Repository](https://github.com/awsdocs/aws-doc-sdk-examples/tree/main/php/example_code/auto-scaling#code-examples) einrichten und ausführen.

```
 public function enableMetricsCollection($autoScalingGroupName, $granularity) 
 { 
     return $this->autoScalingClient->enableMetricsCollection([ 
         'AutoScalingGroupName' => $autoScalingGroupName, 
         'Granularity' => $granularity, 
     ]); 
 }
```
• Weitere API-Informationen finden Sie unter [EnableMetricsCollection](https://docs.aws.amazon.com/goto/SdkForPHPV3/autoscaling-2011-01-01/EnableMetricsCollection) in der APIAWS SDK for PHP-Referenz für .

Abrufen von Informationen zu Gruppen

Das folgende Codebeispiel zeigt, wie Sie Informationen zu Auto Scaling-Gruppen abrufen.

## SDK für PHP

# **a** Note

Auf gibt es mehr GitHub. Sie sehen das vollständige Beispiel und erfahren, wie Sie das [AWS-Code-Beispiel-Repository](https://github.com/awsdocs/aws-doc-sdk-examples/tree/main/php/example_code/auto-scaling#code-examples) einrichten und ausführen.

```
 public function describeAutoScalingGroups($autoScalingGroupNames) 
 { 
     return $this->autoScalingClient->describeAutoScalingGroups([ 
         'AutoScalingGroupNames' => $autoScalingGroupNames 
     ]); 
 }
```
• Weitere API-Informationen finden Sie unter [DescribeAutoScalingGroups](https://docs.aws.amazon.com/goto/SdkForPHPV3/autoscaling-2011-01-01/DescribeAutoScalingGroups) in der APIAWS SDK for PHP-Referenz für .

Abrufen von Informationen zu Instances

Das folgende Codebeispiel zeigt, wie Sie Informationen zu Auto Scaling-Instances abrufen.

SDK für PHP

# **a** Note

```
 public function describeAutoScalingInstances($instanceIds) 
 { 
     return $this->autoScalingClient->describeAutoScalingInstances([ 
          'InstanceIds' => $instanceIds 
     ]); 
 }
```
• Weitere API-Informationen finden Sie unter [DescribeAutoScalingInstances](https://docs.aws.amazon.com/goto/SdkForPHPV3/autoscaling-2011-01-01/DescribeAutoScalingInstances) in der APIAWS SDK for PHP-Referenz für .

Informationen zu Skalierungsaktivitäten abrufen

Das folgende Codebeispiel zeigt, wie Sie Informationen zu Auto Scaling-Aktivitäten abrufen.

SDK für PHP

#### **a** Note

Auf gibt es mehr GitHub. Sie sehen das vollständige Beispiel und erfahren, wie Sie das [AWS-Code-Beispiel-Repository](https://github.com/awsdocs/aws-doc-sdk-examples/tree/main/php/example_code/auto-scaling#code-examples) einrichten und ausführen.

```
 public function describeScalingActivities($autoScalingGroupName) 
 { 
     return $this->autoScalingClient->describeScalingActivities([ 
         'AutoScalingGroupName' => $autoScalingGroupName, 
     ]); 
 }
```
• Weitere API-Informationen finden Sie unter [DescribeScalingActivities](https://docs.aws.amazon.com/goto/SdkForPHPV3/autoscaling-2011-01-01/DescribeScalingActivities) in der APIAWS SDK for PHP-Referenz für .

Festlegen der gewünschten Kapazität einer Gruppe

Das folgende Codebeispiel zeigt, wie Sie die gewünschte Kapazität einer Auto Scaling-Gruppe festlegen.

#### SDK für PHP

#### **a** Note

```
 public function setDesiredCapacity($autoScalingGroupName, $desiredCapacity) 
 { 
     return $this->autoScalingClient->setDesiredCapacity([ 
         'AutoScalingGroupName' => $autoScalingGroupName, 
         'DesiredCapacity' => $desiredCapacity, 
     ]); 
 }
```
• Weitere API-Informationen finden Sie unter [SetDesiredCapacity](https://docs.aws.amazon.com/goto/SdkForPHPV3/autoscaling-2011-01-01/SetDesiredCapacity) in der APIAWS SDK for PHP-Referenz für .

Beenden einer Instance in einer Gruppe

Das folgende Codebeispiel zeigt, wie Sie eine Instance in einer Auto Scaling-Gruppe beenden.

#### SDK für PHP

#### **a** Note

```
 public function terminateInstanceInAutoScalingGroup( 
        $instanceId, 
        $shouldDecrementDesiredCapacity = true, 
       $attempts = <math>0</math> ) { 
        try { 
            return $this->autoScalingClient->terminateInstanceInAutoScalingGroup([ 
                 'InstanceId' => $instanceId, 
                 'ShouldDecrementDesiredCapacity' => $shouldDecrementDesiredCapacity, 
            ]); 
        } catch (AutoScalingException $exception) { 
            if ($exception->getAwsErrorCode() == "ScalingActivityInProgress" && 
$attempts < 5) {
                 error_log("Cannot terminate an instance while it is still pending. 
 Waiting then trying again."); 
                sleep(5 * (1 + $attempts));
                 return $this->terminateInstanceInAutoScalingGroup(
```

```
 $instanceId, 
                      $shouldDecrementDesiredCapacity, 
                      ++$attempts 
                  ); 
             } else { 
                  throw $exception; 
 } 
         } 
     }
```
• Weitere API-Informationen finden Sie unter [TerminateInstanceInAutoScalingGroup](https://docs.aws.amazon.com/goto/SdkForPHPV3/autoscaling-2011-01-01/TerminateInstanceInAutoScalingGroup) in der APIAWS SDK for PHP-Referenz für .

Aktualisieren einer Gruppe

Das folgende Codebeispiel zeigt, wie Sie die Konfiguration für eine Auto Scaling-Gruppe aktualisieren.

SDK für PHP

#### **a** Note

```
 public function updateAutoScalingGroup($autoScalingGroupName, $args) 
 { 
     if (array_key_exists('MaxSize', $args)) { 
         $maxSize = ['MaxSize' => $args['MaxSize']]; 
     } else { 
        $maxSize = [];
     } 
     if (array_key_exists('MinSize', $args)) { 
         $minSize = ['MinSize' => $args['MinSize']]; 
     } else { 
         $minSize = []; 
     } 
     $parameters = ['AutoScalingGroupName' => $autoScalingGroupName]; 
     $parameters = array_merge($parameters, $minSize, $maxSize);
```

```
 return $this->autoScalingClient->updateAutoScalingGroup($parameters);
```
}

• Weitere API-Informationen finden Sie unter [UpdateAutoScalingGroup](https://docs.aws.amazon.com/goto/SdkForPHPV3/autoscaling-2011-01-01/UpdateAutoScalingGroup) in der APIAWS SDK for PHP-Referenz für .

**Szenarien** 

Verwalten von Gruppen und Instances

Wie das aussehen kann, sehen Sie am nachfolgenden Beispielcode:

- Erstellen Sie eine Amazon EC2 Auto Scaling-Gruppe mit einer Startvorlage und Availability Zones und erhalten Sie Informationen über laufende Instances.
- Aktivieren Sie die Erfassung von Amazon- CloudWatch Metriken.
- Aktualisieren Sie die gewünschte Kapazität der Gruppe und warten Sie, bis eine Instance gestartet wird.
- Beenden Sie eine Instance in der Gruppe.
- Auflisten von Skalierungsaktivitäten, die als Reaktion auf Benutzeranfragen und Kapazitätsänderungen auftreten.
- Rufen Sie Statistiken für CloudWatch Metriken ab und bereinigen Sie dann Ressourcen.

SDK für PHP

**a** Note

```
namespace AutoScaling;
```

```
use Aws\AutoScaling\AutoScalingClient;
use Aws\CloudWatch\CloudWatchClient;
use Aws\Ec2\Ec2Client;
use AwsUtilities\AWSServiceClass;
use AwsUtilities\RunnableExample;
```

```
class GettingStartedWithAutoScaling implements RunnableExample
{ 
     protected Ec2Client $ec2Client; 
     protected AutoScalingClient $autoScalingClient; 
     protected AutoScalingService $autoScalingService; 
     protected CloudWatchClient $cloudWatchClient; 
     protected string $templateName; 
     protected string $autoScalingGroupName; 
     protected array $role; 
     public function runExample() 
     { 
         echo("\n"); 
         echo("--------------------------------------\n"); 
         print("Welcome to the Amazon EC2 Auto Scaling getting started demo using 
 PHP!\n\setminus n");
         echo("--------------------------------------\n"); 
         $clientArgs = [ 
             'region' => 'us-west-2',
              'version' => 'latest', 
              'profile' => 'default', 
         ]; 
        $uniqid = uniqid();
         $this->autoScalingClient = new AutoScalingClient($clientArgs); 
         $this->autoScalingService = new AutoScalingService($this-
>autoScalingClient); 
         $this->cloudWatchClient = new CloudWatchClient($clientArgs); 
         AWSServiceClass::$waitTime = 5; 
         AWSServiceClass::$maxWaitAttempts = 20; 
         /** 
          * Step 0: Create an EC2 launch template that you'll use to create an Auto 
  Scaling group. 
          */ 
         $this->ec2Client = new EC2Client($clientArgs); 
         $this->templateName = "example_launch_template_$uniqid"; 
         $instanceType = "t1.micro"; 
        $amild = "ami-0ca285d4c2cda3300"; $launchTemplate = $this->ec2Client->createLaunchTemplate(
```
 $\blacksquare$  [  $\blacksquare$   $\blacksquare$   $\$ 

```
 'LaunchTemplateName' => $this->templateName, 
             'LaunchTemplateData' => [ 
                  'InstanceType' => $instanceType, 
                  'ImageId' => $amiId, 
 ] 
 ] 
         ); 
         /** 
          * Step 1: CreateAutoScalingGroup: pass it the launch template you created 
  in step 0. 
          */ 
         $availabilityZones[] = $this->ec2Client->describeAvailabilityZones([])
['AvailabilityZones'][1]['ZoneName']; 
         $this->autoScalingGroupName = "demoAutoScalingGroupName_$uniqid"; 
        $minSize = 1;$maxSize = 1; $launchTemplateId = $launchTemplate['LaunchTemplate']['LaunchTemplateId']; 
         $this->autoScalingService->createAutoScalingGroup( 
             $this->autoScalingGroupName, 
             $availabilityZones, 
             $minSize, 
             $maxSize, 
             $launchTemplateId 
         ); 
         $this->autoScalingService->waitUntilGroupInService([$this-
>autoScalingGroupName]); 
         $autoScalingGroup = $this->autoScalingService-
>describeAutoScalingGroups([$this->autoScalingGroupName]); 
         /** 
          * Step 2: DescribeAutoScalingInstances: show that one instance has 
  launched. 
          */ 
         $instanceIds = [$autoScalingGroup['AutoScalingGroups'][0]['Instances'][0]
['InstanceId']]; 
         $instances = $this->autoScalingService-
>describeAutoScalingInstances($instanceIds); 
         echo "The Auto Scaling group {$this->autoScalingGroupName} was created 
  successfully.\n"; 
         echo count($instances['AutoScalingInstances']) . " instances were created 
  for the group.\n";
```

```
 echo $autoScalingGroup['AutoScalingGroups'][0]['MaxSize'] . " is the max 
  number of instances for the group.\n"; 
         /** 
          * Step 3: EnableMetricsCollection: enable all metrics or a subset. 
          */ 
         $this->autoScalingService->enableMetricsCollection($this-
>autoScalingGroupName, "1Minute"); 
         /** 
          * Step 4: UpdateAutoScalingGroup: update max size to 3. 
          */ 
         echo "Updating the max number of instances to 3.\n"; 
         $this->autoScalingService->updateAutoScalingGroup($this-
>autoScalingGroupName, ['MaxSize' => 3]); 
         /** 
          * Step 5: DescribeAutoScalingGroups: show the current state of the group. 
          */ 
         $autoScalingGroup = $this->autoScalingService-
>describeAutoScalingGroups([$this->autoScalingGroupName]); 
         echo $autoScalingGroup['AutoScalingGroups'][0]['MaxSize']; 
        echo " is the updated max number of instances for the group.\n\langle n''; $limits = $this->autoScalingService->describeAccountLimits(); 
        echo "Here are your account limits:\n";
         echo "MaxNumberOfAutoScalingGroups: 
  {$limits['MaxNumberOfAutoScalingGroups']}\n"; 
         echo "MaxNumberOfLaunchConfigurations: 
  {$limits['MaxNumberOfLaunchConfigurations']}\n"; 
         echo "NumberOfAutoScalingGroups: {$limits['NumberOfAutoScalingGroups']}\n"; 
         echo "NumberOfLaunchConfigurations: 
  {$limits['NumberOfLaunchConfigurations']}\n"; 
         /** 
          * Step 6: SetDesiredCapacity: set desired capacity to 2. 
          */ 
         $this->autoScalingService->setDesiredCapacity($this->autoScalingGroupName, 
  2); 
        sleep(10); // Wait for the group to start processing the request.
         $this->autoScalingService->waitUntilGroupInService([$this-
>autoScalingGroupName]); 
         /**
```

```
 * Step 7: DescribeAutoScalingInstances: show that two instances are 
  launched. 
          */ 
         $autoScalingGroups = $this->autoScalingService-
>describeAutoScalingGroups([$this->autoScalingGroupName]); 
         foreach ($autoScalingGroups['AutoScalingGroups'] as $autoScalingGroup) { 
             echo "There is a group named: 
  {$autoScalingGroup['AutoScalingGroupName']}"; 
            echo "with an ARN of {$autoScalingGroup['AutoScalingGroupARN']}.\n";
             foreach ($autoScalingGroup['Instances'] as $instance) { 
                 echo "{$autoScalingGroup['AutoScalingGroupName']} has an instance 
  with id of: "; 
                 echo "{$instance['InstanceId']} and a lifecycle state of: 
  {$instance['LifecycleState']}.\n"; 
 } 
         } 
         /** 
          * Step 8: TerminateInstanceInAutoScalingGroup: terminate one of the 
  instances in the group. 
          */ 
         $this->autoScalingService-
>terminateInstanceInAutoScalingGroup($instance['InstanceId'], false); 
         do { 
             sleep(10); 
             $instances = $this->autoScalingService-
>describeAutoScalingInstances([$instance['InstanceId']]); 
         } while (count($instances['AutoScalingInstances']) > 0); 
         do { 
             sleep(10); 
             $autoScalingGroups = $this->autoScalingService-
>describeAutoScalingGroups([$this->autoScalingGroupName]); 
             $instances = $autoScalingGroups['AutoScalingGroups'][0]['Instances']; 
        } while (count(\text{sinstances}) < 2);
         $this->autoScalingService->waitUntilGroupInService([$this-
>autoScalingGroupName]); 
         foreach ($autoScalingGroups['AutoScalingGroups'] as $autoScalingGroup) { 
             echo "There is a group named: 
  {$autoScalingGroup['AutoScalingGroupName']}"; 
            echo "with an ARN of {$autoScalingGroup['AutoScalingGroupARN']}.\n";
             foreach ($autoScalingGroup['Instances'] as $instance) { 
                 echo "{$autoScalingGroup['AutoScalingGroupName']} has an instance 
  with id of: ";
```

```
 echo "{$instance['InstanceId']} and a lifecycle state of: 
  {$instance['LifecycleState']}.\n"; 
 } 
              } 
              /** 
                * Step 9: DescribeScalingActivities: list the scaling activities that have 
  occurred for the group so far. 
                */ 
              $activities = $this->autoScalingService-
>describeScalingActivities($autoScalingGroup['AutoScalingGroupName']); 
             echo "We found " . count($activities['Activities']) . " activities.\n";
              foreach ($activities['Activities'] as $activity) { 
                    echo "{$activity['ActivityId']} - {$activity['StartTime']} - 
  {$activity['Description']}\n"; 
              } 
              /** 
                * Step 10: Use the Amazon CloudWatch API to get and show some metrics 
  collected for the group. 
                */ 
              $metricsNamespace = 'AWS/AutoScaling'; 
              $metricsDimensions = [ 
\blacksquare [ \blacksquare \blacksquare \ 'Name' => 'AutoScalingGroupName', 
                           'Value' => $autoScalingGroup['AutoScalingGroupName'], 
                    ], 
              ]; 
              $metrics = $this->cloudWatchClient->listMetrics( 
\blacksquare [ \blacksquare \blacksquare \ 'Dimensions' => $metricsDimensions, 
                     'Namespace' => $metricsNamespace, 
 ] 
              ); 
              foreach ($metrics['Metrics'] as $metric) { 
                   $timespan = 5; if ($metric['MetricName'] != 'GroupTotalCapacity' && 
  $metric['MetricName'] != 'GroupMaxSize') { 
                           continue; 
 } 
                    echo "Over the last $timespan minutes, {$metric['MetricName']} recorded:
\n\langle n";
                     $stats = $this->cloudWatchClient->getMetricStatistics( 
\blacksquare
```

```
 'Dimensions' => $metricsDimensions, 
                 'EndTime' => time(),
                 'StartTime' => time() - (5 * 60),
                  'MetricName' => $metric['MetricName'], 
                  'Namespace' => $metricsNamespace, 
                 'Period' => 60,
                  'Statistics' => ['Sum'], 
 ] 
             ); 
             foreach ($stats['Datapoints'] as $stat) { 
                 echo "{$stat['Timestamp']}: {$stat['Sum']}\n"; 
 } 
         } 
         return $instances; 
     } 
     public function cleanUp() 
     { 
         /** 
          * Step 11: DisableMetricsCollection: disable all metrics. 
          */ 
         $this->autoScalingService->disableMetricsCollection($this-
>autoScalingGroupName); 
         /** 
          * Step 12: DeleteAutoScalingGroup: to delete the group you must stop all 
  instances. 
          * - UpdateAutoScalingGroup with MinSize=0 
          * - TerminateInstanceInAutoScalingGroup for each instance, 
               specify ShouldDecrementDesiredCapacity=True. Wait for instances to
  stop. 
          * - Now you can delete the group. 
          */ 
         $this->autoScalingService->updateAutoScalingGroup($this-
>autoScalingGroupName, ['MinSize' => 0]); 
         $this->autoScalingService->terminateAllInstancesInAutoScalingGroup($this-
>autoScalingGroupName); 
         $this->autoScalingService->waitUntilGroupInService([$this-
>autoScalingGroupName]); 
         $this->autoScalingService->deleteAutoScalingGroup($this-
>autoScalingGroupName); 
         /**
```

```
 * Step 13: Delete launch template. 
          */ 
         $this->ec2Client->deleteLaunchTemplate( 
 [ 
             'LaunchTemplateName' => $this->templateName, 
 ] 
         ); 
     } 
     public function helloService() 
     { 
         $autoScalingClient = new AutoScalingClient([ 
            'region' => 'us-west-2',
             'version' => 'latest', 
             'profile' => 'default', 
         ]); 
         $groups = $autoScalingClient->describeAutoScalingGroups([]); 
         var_dump($groups); 
     }
}
```
- API-Details finden Sie in den folgenden Themen der AWS SDK for PHP-API-Referenz.
	- [CreateAutoScalingGroup](https://docs.aws.amazon.com/goto/SdkForPHPV3/autoscaling-2011-01-01/CreateAutoScalingGroup)
	- [DeleteAutoScalingGroup](https://docs.aws.amazon.com/goto/SdkForPHPV3/autoscaling-2011-01-01/DeleteAutoScalingGroup)
	- [DescribeAutoScalingGroups](https://docs.aws.amazon.com/goto/SdkForPHPV3/autoscaling-2011-01-01/DescribeAutoScalingGroups)
	- [DescribeAutoScalingInstances](https://docs.aws.amazon.com/goto/SdkForPHPV3/autoscaling-2011-01-01/DescribeAutoScalingInstances)
	- [DescribeScalingActivities](https://docs.aws.amazon.com/goto/SdkForPHPV3/autoscaling-2011-01-01/DescribeScalingActivities)
	- [DisableMetricsCollection](https://docs.aws.amazon.com/goto/SdkForPHPV3/autoscaling-2011-01-01/DisableMetricsCollection)
	- [EnableMetricsCollection](https://docs.aws.amazon.com/goto/SdkForPHPV3/autoscaling-2011-01-01/EnableMetricsCollection)
	- [SetDesiredCapacity](https://docs.aws.amazon.com/goto/SdkForPHPV3/autoscaling-2011-01-01/SetDesiredCapacity)
	- [TerminateInstanceInAutoScalingGroup](https://docs.aws.amazon.com/goto/SdkForPHPV3/autoscaling-2011-01-01/TerminateInstanceInAutoScalingGroup)
	- [UpdateAutoScalingGroup](https://docs.aws.amazon.com/goto/SdkForPHPV3/autoscaling-2011-01-01/UpdateAutoScalingGroup)

# <span id="page-13422-0"></span>Amazon-Bedrock-Beispiele mit SDK for PHP

Die folgenden Codebeispiele zeigen Ihnen, wie Sie Aktionen durchführen und gängige Szenarien implementieren, indem Sie die AWS SDK for PHP mit Amazon Bedrock verwenden.

Aktionen sind Codeauszüge aus größeren Programmen und müssen im Kontext ausgeführt werden. Während Aktionen Ihnen zeigen, wie Sie einzelne Servicefunktionen aufrufen, können Sie Aktionen im Kontext der zugehörigen Szenarien und serviceübergreifenden Beispiele sehen.

Szenarien sind Codebeispiele, die Ihnen zeigen, wie Sie eine bestimmte Aufgabe ausführen können, indem Sie mehrere Funktionen innerhalb desselben Services aufrufen.

Jedes Beispiel enthält einen Link zu GitHub, wo Sie Anweisungen zum Einrichten und Ausführen des Codes im Kontext finden.

#### Themen

• [Aktionen](#page-8295-0)

#### Aktionen

Auflisten verfügbarer Amazon-Bedrock-Grundlagenmodelle

Das folgende Codebeispiel zeigt, wie Sie verfügbare Amazon-Bedrock-Grundlagenmodelle auflisten.

SDK für PHP

#### **a** Note

Auf gibt es mehr GitHub. Sie sehen das vollständige Beispiel und erfahren, wie Sie das [AWS-Code-Beispiel-Repository](https://github.com/awsdocs/aws-doc-sdk-examples/tree/main/php/example_code/bedrock#code-examples) einrichten und ausführen.

Listen Sie die verfügbaren Amazon-Bedrock-Grundlagenmodelle auf.

```
 public function listFoundationModels() 
 { 
     $result = $this->bedrockClient->listFoundationModels(); 
     return $result; 
 }
```
• Weitere API-Informationen finden Sie unter [ListFoundationModels](https://docs.aws.amazon.com/goto/SdkForPHPV3/bedrock-2023-04-20/ListFoundationModels) in der APIAWS SDK for PHP-Referenz für .

# <span id="page-13423-0"></span>Amazon-Bedrock-Laufzeitbeispiele mit SDK for PHP

Die folgenden Codebeispiele zeigen Ihnen, wie Sie Aktionen durchführen und gängige Szenarien implementieren, indem Sie die AWS SDK for PHP mit Amazon Bedrock Runtime verwenden.

Aktionen sind Codeauszüge aus größeren Programmen und müssen im Kontext ausgeführt werden. Während Aktionen Ihnen zeigen, wie Sie einzelne Servicefunktionen aufrufen, können Sie Aktionen im Kontext der zugehörigen Szenarien und serviceübergreifenden Beispiele sehen.

Szenarien sind Codebeispiele, die Ihnen zeigen, wie Sie eine bestimmte Aufgabe ausführen können, indem Sie mehrere Funktionen innerhalb desselben Services aufrufen.

Jedes Beispiel enthält einen Link zu GitHub, wo Sie Anweisungen zum Einrichten und Ausführen des Codes im Kontext finden.

#### Themen

- [Aktionen](#page-8295-0)
- [Szenarien](#page-8316-0)

#### Aktionen

Bildgenerierung mit Amazon Titan Image Generator G1

Das folgende Codebeispiel zeigt, wie das G1-Modell des Amazon Titan Image Generators auf Amazon Bedrock zur Bildgenerierung aufgerufen wird.

#### SDK für PHP

#### **a** Note

Rufen Sie das G1-Modell des Amazon Titan Image Generators auf, um Bilder zu generieren.

```
 public function invokeTitanImage(string $prompt, int $seed) 
     { 
         # The different model providers have individual request and response 
  formats. 
         # For the format, ranges, and default values for Titan Image models refer 
  to: 
         # https://docs.aws.amazon.com/bedrock/latest/userguide/model-parameters-
titan-image.html 
         $base64_image_data = ""; 
         try { 
              $modelId = 'amazon.titan-image-generator-v1'; 
              $request = json_encode([ 
                  'taskType' => 'TEXT_IMAGE', 
                  'textToImageParams' => [ 
                       'text' => $prompt 
                  ], 
                  'imageGenerationConfig' => [ 
                       'numberOfImages' => 1, 
                       'quality' => 'standard', 
                      'cfgScale' \Rightarrow 8.0,'height' => 512,
                      'width' \Rightarrow 512,
                       'seed' => $seed 
 ] 
              ]); 
              $result = $this->bedrockRuntimeClient->invokeModel([ 
                  'contentType' => 'application/json', 
                  'body' => $request, 
                  'modelId' => $modelId, 
              ]); 
              $response_body = json_decode($result['body']); 
              $base64_image_data = $response_body->images[0]; 
         } catch (Exception $e) { 
              echo "Error: ({$e->getCode()}) - {$e->getMessage()}\n"; 
         }
```
}

```
 return $base64_image_data;
```
• Weitere API-Informationen finden Sie unter [InvokeModel](https://docs.aws.amazon.com/goto/SdkForPHPV3/bedrock-runtime-2023-09-30/InvokeModel) in der APIAWS SDK for PHP-Referenz für .

Bildgenerierung mit Stability.ai Stable XL

Das folgende Codebeispiel zeigt, wie das Modell Stability.ai Stable XL auf Amazon Bedrock zur Bildgenerierung aufgerufen wird.

SDK für PHP

#### **a** Note

Auf gibt es mehr GitHub. Sie sehen das vollständige Beispiel und erfahren, wie Sie das [AWS-Code-Beispiel-Repository](https://github.com/awsdocs/aws-doc-sdk-examples/tree/main/php/example_code/bedrock-runtime#code-examples) einrichten und ausführen.

Rufen Sie das Foundation-Modell Stability.ai Stable XL auf, um Bilder zu generieren.

```
 public function invokeStableDiffusion(string $prompt, int $seed, string 
  $style_preset) 
     { 
         # The different model providers have individual request and response 
  formats. 
         # For the format, ranges, and available style_presets of Stable Diffusion 
  models refer to: 
         # https://docs.aws.amazon.com/bedrock/latest/userguide/model-parameters-
stability-diffusion.html 
         $base64_image_data = ""; 
         try { 
              $modelId = 'stability.stable-diffusion-xl'; 
             $body = [ 'text_prompts' => [ 
                      ['text' => $prompt] 
                  ], 
                  'seed' => $seed,
```

```
'cfg\_scale' \Rightarrow 10, 'steps' => 30 
             ]; 
             if ($style_preset) { 
                  $body['style_preset'] = $style_preset; 
 } 
             $result = $this->bedrockRuntimeClient->invokeModel([ 
                  'contentType' => 'application/json', 
                  'body' => json_encode($body), 
                  'modelId' => $modelId, 
             ]); 
             $response_body = json_decode($result['body']); 
             $base64_image_data = $response_body->artifacts[0]->base64; 
         } catch (Exception $e) { 
            echo "Error: ({$e->getCode()}) - {$e->getMessage()}\n";
         } 
         return $base64_image_data; 
     }
```
• Weitere API-Informationen finden Sie unter [InvokeModel](https://docs.aws.amazon.com/goto/SdkForPHPV3/bedrock-runtime-2023-09-30/InvokeModel) in der APIAWS SDK for PHP-Referenz für .

Textgenerierung mit AI21 Labs Jurassic-2

Das folgende Codebeispiel zeigt, wie das AI21 Labs Jurassic-2-Modell auf Amazon Bedrock zur Textgenerierung aufgerufen wird.

SDK für PHP

#### **a** Note

Auf gibt es mehr GitHub. Sie sehen das vollständige Beispiel und erfahren, wie Sie das [AWS-Code-Beispiel-Repository](https://github.com/awsdocs/aws-doc-sdk-examples/tree/main/php/example_code/bedrock-runtime#code-examples) einrichten und ausführen.

Rufen Sie das AI21 Labs Jurassic-2-Grundlagenmodell auf, um Text zu generieren.

```
 public function invokeJurassic2($prompt) 
     { 
         # The different model providers have individual request and response 
  formats. 
         # For the format, ranges, and default values for AI21 Labs Jurassic-2, refer 
  to: 
         # https://docs.aws.amazon.com/bedrock/latest/userguide/model-parameters-
jurassic2.html 
         $completion = ""; 
         try { 
              $modelId = 'ai21.j2-mid-v1'; 
             $body = [ 'prompt' => $prompt, 
                 'temperature' => 0.5,
                  'maxTokens' => 200, 
              ]; 
              $result = $this->bedrockRuntimeClient->invokeModel([ 
                  'contentType' => 'application/json', 
                  'body' => json_encode($body), 
                  'modelId' => $modelId, 
              ]); 
              $response_body = json_decode($result['body']); 
              $completion = $response_body->completions[0]->data->text; 
         } catch (Exception $e) { 
             echo "Error: ({$e->getCode()}) - {$e->getMessage()}\n";
         } 
         return $completion; 
     }
```
• Weitere API-Informationen finden Sie unter [InvokeModel](https://docs.aws.amazon.com/goto/SdkForPHPV3/bedrock-runtime-2023-09-30/InvokeModel) in der APIAWS SDK for PHP-Referenz für .
Textgenerierung mit Anthropic Claude 2

Das folgende Codebeispiel zeigt, wie das Modell Anthropic Claude 2 in Amazon Bedrock zur Textgenerierung aufgerufen wird.

SDK für PHP

### **a** Note

Auf gibt es mehr GitHub. Sie sehen das vollständige Beispiel und erfahren, wie Sie das [AWS-Code-Beispiel-Repository](https://github.com/awsdocs/aws-doc-sdk-examples/tree/main/php/example_code/bedrock-runtime#code-examples) einrichten und ausführen.

Rufen Sie das Grundlagenmodell Anthropic Claude 2 auf, um Text zu generieren.

```
 public function invokeClaude($prompt) 
     { 
         # The different model providers have individual request and response 
  formats. 
         # For the format, ranges, and default values for Anthropic Claude, refer to: 
         # https://docs.aws.amazon.com/bedrock/latest/userguide/model-parameters-
claude.html 
         $completion = ""; 
         try { 
              $modelId = 'anthropic.claude-v2'; 
              # Claude requires you to enclose the prompt as follows: 
              $prompt = "\n\nHuman: {$prompt}\n\nAssistant:"; 
             $body = [ 'prompt' => $prompt, 
                  'max_tokens_to_sample' => 200, 
                  'temperature' => 0.5, 
                 'stop\_sequences' \implies [''\n\ndi'],
              ]; 
              $result = $this->bedrockRuntimeClient->invokeModel([ 
                  'contentType' => 'application/json', 
                  'body' => json_encode($body), 
                  'modelId' => $modelId,
```

```
 ]); 
         $response_body = json_decode($result['body']); 
         $completion = $response_body->completion; 
     } catch (Exception $e) { 
        echo "Error: ({$e->getCode()}) - {$e->getMessage()}\n";
     } 
     return $completion; 
 }
```
• Weitere API-Informationen finden Sie unter [InvokeModel](https://docs.aws.amazon.com/goto/SdkForPHPV3/bedrock-runtime-2023-09-30/InvokeModel) in der APIAWS SDK for PHP-Referenz für .

Textgenerierung mit Meta Llama 2 Chat

Das folgende Codebeispiel zeigt, wie das Meta-Llama-2-Chat-Modell auf Amazon Bedrock zur Textgenerierung aufgerufen wird.

SDK für PHP

**a** Note

Auf gibt es mehr GitHub. Sie sehen das vollständige Beispiel und erfahren, wie Sie das [AWS-Code-Beispiel-Repository](https://github.com/awsdocs/aws-doc-sdk-examples/tree/main/php/example_code/bedrock-runtime#code-examples) einrichten und ausführen.

Rufen Sie das Meta-Llama-2-Chat-Grundlagenmodell auf, um Text zu generieren.

```
 public function invokeLlama2($prompt) 
     { 
         # The different model providers have individual request and response 
  formats. 
         # For the format, ranges, and default values for Meta Llama 2 Chat, refer 
  to: 
         # https://docs.aws.amazon.com/bedrock/latest/userguide/model-parameters-
meta.html 
         $completion = "";
```

```
 try { 
         $modelId = 'meta.llama2-13b-chat-v1'; 
        $body = [ 'prompt' => $prompt, 
             'temperature' => 0.5,
              'max_gen_len' => 512, 
         ]; 
         $result = $this->bedrockRuntimeClient->invokeModel([ 
              'contentType' => 'application/json', 
              'body' => json_encode($body), 
              'modelId' => $modelId, 
         ]); 
         $response_body = json_decode($result['body']); 
         $completion = $response_body->generation; 
     } catch (Exception $e) { 
        echo "Error: ({$e->getCode()}) - {$e->getMessage()}\n";
     } 
     return $completion; 
 }
```
• Weitere API-Informationen finden Sie unter [InvokeModel](https://docs.aws.amazon.com/goto/SdkForPHPV3/bedrock-runtime-2023-09-30/InvokeModel) in der APIAWS SDK for PHP-Referenz für .

Szenarien

Mehrere LLMs auf Amazon Bedrock aufrufen

Das folgende Codebeispiel zeigt, wie Sie mehrere large-language-models (LLMs) auf Amazon Bedrock aufrufen.

- Generieren Sie Text mit Anthropic Claude.
- Generieren Sie Text mit AI21 Labs Jurassic-2.
- Generieren Sie Text mit Meta Llama 2 Chat.

# SDK für PHP

# **a** Note

Auf gibt es mehr GitHub. Sie sehen das vollständige Beispiel und erfahren, wie Sie das [AWS-Code-Beispiel-Repository](https://github.com/awsdocs/aws-doc-sdk-examples/tree/main/php/example_code/bedrock-runtime/#code-examples) einrichten und ausführen.

Rufen Sie mehrere LLMs auf Amazon Bedrock auf.

```
namespace BedrockRuntime;
class GettingStartedWithBedrockRuntime
{ 
     protected BedrockRuntimeService $bedrockRuntimeService; 
     public function runExample() 
    \mathcal{L} echo "\n"; 
          echo "---------------------------------------------------------------------
\n\langle n";
          echo "Welcome to the Amazon Bedrock Runtime getting started demo using PHP!
\n\langle n";
          echo "---------------------------------------------------------------------
\n\langle n";
          $clientArgs = [ 
               'region' => 'us-east-1', 
               'version' => 'latest', 
               'profile' => 'default', 
          ]; 
          $bedrockRuntimeService = new BedrockRuntimeService($clientArgs); 
          $prompt = 'In one paragraph, who are you?'; 
          echo "\nPrompt: " . $prompt; 
          echo "\n\nAnthropic Claude:"; 
          echo $bedrockRuntimeService->invokeClaude($prompt); 
          echo "\n\nAI21 Labs Jurassic-2: "; 
          echo $bedrockRuntimeService->invokeJurassic2($prompt);
```

```
 echo "\n\nMeta Llama 2 Chat: "; 
        echo $bedrockRuntimeService->invokeLlama2($prompt); 
        echo 
 "\n---------------------------------------------------------------------\n"; 
        $image_prompt = 'stylized picture of a cute old steampunk robot'; 
        echo "\nImage prompt: " . $image_prompt; 
       echo "\n\nStability.ai Stable Diffusion XL:\n";
       $diffusionSeed = rand(0, 4294967295); $style_preset = 'photographic'; 
        $base64 = $bedrockRuntimeService->invokeStableDiffusion($image_prompt, 
 $diffusionSeed, $style_preset); 
        $image_path = $this->saveImage($base64, 'stability.stable-diffusion-xl'); 
        echo "The generated images have been saved to $image_path"; 
        echo "\n\nAmazon Titan Image Generation:\n"; 
       $titanSeed = rand(0, 2147483647); $base64 = $bedrockRuntimeService->invokeTitanImage($image_prompt, 
 $titanSeed); 
        $image_path = $this->saveImage($base64, 'amazon.titan-image-generator-v1'); 
        echo "The generated images have been saved to $image_path"; 
    } 
    private function saveImage($base64_image_data, $model_id): string 
    { 
        $output_dir = "output"; 
       if (!file exists($output dir)) {
            mkdir($output_dir); 
        } 
       $i = 1; while (file_exists("$output_dir/$model_id" . '_' . "$i.png")) { 
           $i++; } 
        $image_data = base64_decode($base64_image_data); 
       $file_path = "$output_dist/$model_id" . '-''. "$i.png";
```
}

```
 $file = fopen($file_path, 'wb'); 
     fwrite($file, $image_data); 
     fclose($file); 
     return $file_path; 
 }
```
• Weitere API-Informationen finden Sie unter [InvokeModel](https://docs.aws.amazon.com/goto/SdkForPHPV3/bedrock-runtime-2023-09-30/InvokeModel) in der APIAWS SDK for PHP-Referenz für .

DynamoDB-Beispiele mit SDK for PHP

Die folgenden Codebeispiele zeigen Ihnen, wie Sie Aktionen durchführen und gängige Szenarien implementieren, indem Sie die AWS SDK for PHP mit DynamoDB verwenden.

Aktionen sind Codeauszüge aus größeren Programmen und müssen im Kontext ausgeführt werden. Während Aktionen Ihnen zeigen, wie Sie einzelne Servicefunktionen aufrufen, können Sie Aktionen im Kontext der zugehörigen Szenarien und serviceübergreifenden Beispiele sehen.

Szenarien sind Codebeispiele, die Ihnen zeigen, wie Sie eine bestimmte Aufgabe ausführen können, indem Sie mehrere Funktionen innerhalb desselben Services aufrufen.

Jedes Beispiel enthält einen Link zu GitHub, wo Sie Anweisungen zum Einrichten und Ausführen des Codes im Kontext finden.

Themen

- [Aktionen](#page-8295-0)
- **[Szenarien](#page-8316-0)**

Aktionen

Erstellen einer Tabelle

Im folgenden Codebeispiel wird gezeigt, wie eine DynamoDB-Tabelle erstellt wird.

# SDK für PHP

# **a** Note

Auf gibt es mehr GitHub. Sie sehen das vollständige Beispiel und erfahren, wie Sie das [AWS-Code-Beispiel-Repository](https://github.com/awsdocs/aws-doc-sdk-examples/tree/main/php/example_code/dynamodb#code-examples) einrichten und ausführen.

Erstellen Sie eine -Tabelle.

```
 $tableName = "ddb_demo_table_$uuid"; 
         $service->createTable( 
             $tableName, 
            \Gamma new DynamoDBAttribute('year', 'N', 'HASH'), 
                 new DynamoDBAttribute('title', 'S', 'RANGE') 
 ] 
         ); 
     public function createTable(string $tableName, array $attributes) 
     { 
         $keySchema = []; 
         $attributeDefinitions = []; 
         foreach ($attributes as $attribute) { 
             if (is_a($attribute, DynamoDBAttribute::class)) { 
                 $keySchema[] = ['AttributeName' => $attribute->AttributeName, 
  'KeyType' => $attribute->KeyType]; 
                 $attributeDefinitions[] = 
                      ['AttributeName' => $attribute->AttributeName, 'AttributeType' 
 => $attribute->AttributeType]; 
 } 
         } 
         $this->dynamoDbClient->createTable([ 
             'TableName' => $tableName, 
             'KeySchema' => $keySchema, 
             'AttributeDefinitions' => $attributeDefinitions, 
             'ProvisionedThroughput' => ['ReadCapacityUnits' => 10, 
  'WriteCapacityUnits' => 10], 
         ]); 
     }
```
• Weitere API-Informationen finden Sie unter [CreateTable](https://docs.aws.amazon.com/goto/SdkForPHPV3/dynamodb-2012-08-10/CreateTable) in der APIAWS SDK for PHP-Referenz für .

### Löschen einer Tabelle

Im folgenden Codebeispiel wird gezeigt, wie eine DynamoDB-Tabelle gelöscht wird.

### SDK für PHP

### **a** Note

Auf gibt es mehr GitHub. Sie sehen das vollständige Beispiel und erfahren, wie Sie das [AWS-Code-Beispiel-Repository](https://github.com/awsdocs/aws-doc-sdk-examples/tree/main/php/example_code/dynamodb#code-examples) einrichten und ausführen.

```
 public function deleteTable(string $TableName) 
 { 
     $this->customWaiter(function () use ($TableName) { 
         return $this->dynamoDbClient->deleteTable([ 
              'TableName' => $TableName, 
         ]); 
     }); 
 }
```
• Weitere API-Informationen finden Sie unter [DeleteTable](https://docs.aws.amazon.com/goto/SdkForPHPV3/dynamodb-2012-08-10/DeleteTable) in der APIAWS SDK for PHP-Referenz für .

Löschen eines Elements aus einer Tabelle

Im folgenden Codebeispiel wird gezeigt, wie ein Element aus einer DynamoDB-Tabelle gelöscht wird.

SDK für PHP

### **a** Note

```
$key ='Item' \Rightarrow \Gamma'title' \Rightarrow [
                      'S' => $movieName, 
 ], 
                'year' \Rightarrow [
                      'N' => $movieYear, 
 ], 
 ] 
         ]; 
         $service->deleteItemByKey($tableName, $key); 
         echo "But, bad news, this was a trap. That movie has now been deleted 
 because of your rating...harsh.\n"; 
    public function deleteItemByKey(string $tableName, array $key) 
    { 
         $this->dynamoDbClient->deleteItem([ 
             'Key' => $key['Item'], 
             'TableName' => $tableName, 
         ]); 
    }
```
• Weitere API-Informationen finden Sie unter [DeleteItem](https://docs.aws.amazon.com/goto/SdkForPHPV3/dynamodb-2012-08-10/DeleteItem) in der APIAWS SDK for PHP-Referenz für .

Abrufen eines Elements aus einer Tabelle

Im folgenden Codebeispiel wird gezeigt, wie ein Element aus einer DynamoDB-Tabelle abgerufen wird.

SDK für PHP

# **a** Note

```
 $movie = $service->getItemByKey($tableName, $key); 
        echo "\nThe movie {$movie['Item']['title']['S']} was released in 
 {$movie['Item']['year']['N']}.\n"; 
    public function getItemByKey(string $tableName, array $key) 
    { 
        return $this->dynamoDbClient->getItem([ 
             'Key' => $key['Item'], 
             'TableName' => $tableName, 
        ]); 
    }
```
• Weitere API-Informationen finden Sie unter [GetItem](https://docs.aws.amazon.com/goto/SdkForPHPV3/dynamodb-2012-08-10/GetItem) in der APIAWS SDK for PHP-Referenz für .

# Auflisten von Tabellen

Im folgenden Codebeispiel wird gezeigt, wie DynamoDB-Tabellen aufgelistet werden.

SDK für PHP

# **a** Note

Auf gibt es mehr GitHub. Sie sehen das vollständige Beispiel und erfahren, wie Sie das [AWS-Code-Beispiel-Repository](https://github.com/awsdocs/aws-doc-sdk-examples/tree/main/php/example_code/dynamodb#code-examples) einrichten und ausführen.

```
 public function listTables($exclusiveStartTableName = "", $limit = 100) 
 { 
     $this->dynamoDbClient->listTables([ 
          'ExclusiveStartTableName' => $exclusiveStartTableName, 
          'Limit' => $limit, 
     ]); 
 }
```
• Weitere API-Informationen finden Sie unter [ListTables](https://docs.aws.amazon.com/goto/SdkForPHPV3/dynamodb-2012-08-10/ListTables) in der APIAWS SDK for PHP-Referenz für .

### Einfügen eines Elements in eine Tabelle

Im folgenden Codebeispiel wird gezeigt, wie Sie ein Element in eine DynamoDB-Tabelle einfügen.

### SDK für PHP

# **a** Note

Auf gibt es mehr GitHub. Sie sehen das vollständige Beispiel und erfahren, wie Sie das [AWS-Code-Beispiel-Repository](https://github.com/awsdocs/aws-doc-sdk-examples/tree/main/php/example_code/dynamodb#code-examples) einrichten und ausführen.

```
 echo "What's the name of the last movie you watched?\n"; 
     while (empty($movieName)) { 
          $movieName = testable_readline("Movie name: "); 
     } 
     echo "And what year was it released?\n"; 
     $movieYear = "year"; 
     while (!is_numeric($movieYear) || intval($movieYear) != $movieYear) { 
          $movieYear = testable_readline("Year released: "); 
     } 
     $service->putItem([ 
          'Item' => [ 
               'year' => [ 
                   'N' => "$movieYear", 
              ], 
             'title' \Rightarrow [
                   'S' => $movieName, 
              ], 
          ], 
          'TableName' => $tableName, 
     ]); 
 public function putItem(array $array) 
 { 
     $this->dynamoDbClient->putItem($array); 
 }
```
• Weitere API-Informationen finden Sie unter [PutItem](https://docs.aws.amazon.com/goto/SdkForPHPV3/dynamodb-2012-08-10/PutItem) in der APIAWS SDK for PHP-Referenz für .

### Abfragen einer Tabelle

Im folgenden Codebeispiel wird gezeigt, wie DynamoDB-Tabellen abgefragt werden.

### SDK für PHP

# **a** Note

```
$birthKey = [ 'Key' => [ 
                  'year' => [ 
                      'N' => "$birthYear", 
 ], 
             ], 
         ]; 
         $result = $service->query($tableName, $birthKey); 
     public function query(string $tableName, $key) 
     { 
         $expressionAttributeValues = []; 
         $expressionAttributeNames = []; 
         $keyConditionExpression = ""; 
        $index = 1; foreach ($key as $name => $value) { 
             $keyConditionExpression .= "#" . array_key_first($value) . " = :v
$index,"; 
             $expressionAttributeNames["#" . array_key_first($value)] = 
  array_key_first($value); 
             $hold = array_pop($value); 
             $expressionAttributeValues[":v$index"] = [ 
                  array_key_first($hold) => array_pop($hold), 
             ]; 
         } 
         $keyConditionExpression = substr($keyConditionExpression, 0, -1); 
        \text{Squery} = [ 'ExpressionAttributeValues' => $expressionAttributeValues, 
              'ExpressionAttributeNames' => $expressionAttributeNames, 
              'KeyConditionExpression' => $keyConditionExpression, 
              'TableName' => $tableName,
```

```
 ]; 
     return $this->dynamoDbClient->query($query); 
 }
```
• Weitere API-Informationen finden Sie unter [Query](https://docs.aws.amazon.com/goto/SdkForPHPV3/dynamodb-2012-08-10/Query) in der AWS SDK for PHP-API-Referenz.

# Ausführen einer PartiQL-Anweisung

Das folgende Codebeispiel zeigt, wie Sie eine PartiQL-Anweisung für eine DynamoDB-Tabelle ausführen.

SDK für PHP

# **a** Note

```
 public function insertItemByPartiQL(string $statement, array $parameters) 
    { 
        $this->dynamoDbClient->executeStatement([ 
             'Statement' => "$statement", 
             'Parameters' => $parameters, 
        ]); 
    } 
    public function getItemByPartiQL(string $tableName, array $key): Result 
    { 
        list($statement, $parameters) = $this->buildStatementAndParameters("SELECT", 
 $tableName, $key['Item']); 
        return $this->dynamoDbClient->executeStatement([ 
             'Parameters' => $parameters, 
             'Statement' => $statement, 
        ]); 
    } 
    public function updateItemByPartiQL(string $statement, array $parameters) 
    { 
        $this->dynamoDbClient->executeStatement([
```

```
 'Statement' => $statement, 
          'Parameters' => $parameters, 
     ]); 
 } 
 public function deleteItemByPartiQL(string $statement, array $parameters) 
 { 
     $this->dynamoDbClient->executeStatement([ 
          'Statement' => $statement, 
          'Parameters' => $parameters, 
     ]); 
 }
```
• Weitere API-Informationen finden Sie unter [ExecuteStatement](https://docs.aws.amazon.com/goto/SdkForPHPV3/dynamodb-2012-08-10/ExecuteStatement) in der APIAWS SDK for PHP-Referenz für .

Ausühren von PartiQL-Anweisungsstapel

Das folgende Codebeispiel zeigt, wie Stapel von PartiQL-Anweisungen in einer DynamoDB-Tabelle ausgeführt werden.

SDK für PHP

### **a** Note

```
 public function getItemByPartiQLBatch(string $tableName, array $keys): Result 
     { 
        $statements = [];
         foreach ($keys as $key) { 
              list($statement, $parameters) = $this-
>buildStatementAndParameters("SELECT", $tableName, $key['Item']); 
              $statements[] = [ 
                  'Statement' => "$statement", 
                  'Parameters' => $parameters, 
              ]; 
         }
```

```
 return $this->dynamoDbClient->batchExecuteStatement([ 
             'Statements' => $statements, 
         ]); 
    } 
    public function insertItemByPartiQLBatch(string $statement, array $parameters) 
    { 
         $this->dynamoDbClient->batchExecuteStatement([ 
             'Statements' => [ 
 [ 
                     'Statement' => "$statement", 
                     'Parameters' => $parameters, 
                 ], 
             ], 
         ]); 
    } 
    public function updateItemByPartiQLBatch(string $statement, array $parameters) 
    { 
         $this->dynamoDbClient->batchExecuteStatement([ 
             'Statements' => [ 
 [ 
                     'Statement' => "$statement", 
                     'Parameters' => $parameters, 
                 ], 
             ], 
         ]); 
    } 
    public function deleteItemByPartiQLBatch(string $statement, array $parameters) 
    { 
         $this->dynamoDbClient->batchExecuteStatement([ 
             'Statements' => [ 
 [ 
                     'Statement' => "$statement", 
                     'Parameters' => $parameters, 
 ], 
             ], 
         ]); 
    }
```
• Weitere API-Informationen finden Sie unter [BatchExecuteStatement](https://docs.aws.amazon.com/goto/SdkForPHPV3/dynamodb-2012-08-10/BatchExecuteStatement) in der APIAWS SDK for PHP-Referenz für .

Scannen einer Tabelle

Im folgenden Codebeispiel wird gezeigt, wie eine DynamoDB-Tabelle gescannt wird.

### SDK für PHP

### **a** Note

```
 $yearsKey = [ 
            'Key' \Rightarrow [
                  'year' => [ 
                     'N' \Rightarrow [
                          'minRange' => 1990, 
                          'maxRange' => 1999, 
 ], 
 ], 
             ], 
         ]; 
         $filter = "year between 1990 and 1999"; 
         echo "\nHere's a list of all the movies released in the 90s:\n"; 
         $result = $service->scan($tableName, $yearsKey, $filter); 
         foreach ($result['Items'] as $movie) { 
             $movie = $marshal->unmarshalItem($movie); 
             echo $movie['title'] . "\n"; 
         } 
     public function scan(string $tableName, array $key, string $filters) 
     { 
        \text{Squery} = [ 'ExpressionAttributeNames' => ['#year' => 'year'], 
             'ExpressionAttributeValues' => [ 
                  ":min" => ['N' => '1990'], 
                  ":max" => ['N' => '1999'], 
             ], 
             'FilterExpression' => "#year between :min and :max",
```

```
 'TableName' => $tableName, 
     ]; 
     return $this->dynamoDbClient->scan($query); 
 }
```
• Weitere API-Informationen finden Sie unter [Scan](https://docs.aws.amazon.com/goto/SdkForPHPV3/dynamodb-2012-08-10/Scan) in der AWS SDK for PHP-API-Referenz.

Aktualisieren eines Elements in einer Tabelle

Im folgenden Codebeispiel wird gezeigt, wie Sie ein Element in einer DynamoDB-Tabelle aktualisieren.

### SDK für PHP

### **a** Note

```
echo "What rating would you like to give {$movie['Item']['title']['S']}?\n";
       $rating = 0;while (!is_numeric($rating) || intval($rating) != $rating || $rating < 1 ||
$rating > 10) {
            $rating = testable_readline("Rating (1-10): "); 
        } 
        $service->updateItemAttributeByKey($tableName, $key, 'rating', 'N', 
 $rating); 
    public function updateItemAttributeByKey( 
        string $tableName, 
        array $key, 
        string $attributeName, 
        string $attributeType, 
        string $newValue 
    ) { 
        $this->dynamoDbClient->updateItem([ 
            'Key' => $key['Item'], 
            'TableName' => $tableName, 
            'UpdateExpression' => "set #NV=:NV",
```

```
 'ExpressionAttributeNames' => [ 
                   '#NV' => $attributeName, 
              ], 
              'ExpressionAttributeValues' => [ 
                 ':NV' \implies \Gamma $attributeType => $newValue 
 ] 
              ], 
         ]); 
     }
```
• Weitere API-Informationen finden Sie unter [UpdateItem](https://docs.aws.amazon.com/goto/SdkForPHPV3/dynamodb-2012-08-10/UpdateItem) in der APIAWS SDK for PHP-Referenz für .

Schreiben eines Element-Batchs

Im folgenden Codebeispiel wird gezeigt, wie ein DynamoDB-Element-Batch geschrieben wird.

SDK für PHP

# **a** Note

```
 public function writeBatch(string $TableName, array $Batch, int $depth = 2) 
     { 
        if (-\text{-}4\text{depth} < = \emptyset) {
             throw new Exception("Max depth exceeded. Please try with fewer batch 
 items or increase depth."); 
         } 
         $marshal = new Marshaler(); 
        $total = 0; foreach (array_chunk($Batch, 25) as $Items) { 
             foreach ($Items as $Item) { 
                  $BatchWrite['RequestItems'][$TableName][] = ['PutRequest' => ['Item' 
 => $marshal->marshalItem($Item)]]; 
 } 
             try {
```

```
 echo "Batching another " . count($Items) . " for a total of " . 
($total += count($Items)). " items!\n";
                 $response = $this->dynamoDbClient->batchWriteItem($BatchWrite); 
                 $BatchWrite = []; 
             } catch (Exception $e) { 
                 echo "uh oh..."; 
                 echo $e->getMessage(); 
                 die(); 
 } 
             if ($total >= 250) { 
                echo "250 movies is probably enough. Right? We can stop there.\n\pi";
                 break; 
 } 
        } 
    }
```
• Weitere API-Informationen finden Sie unter [BatchWriteItem](https://docs.aws.amazon.com/goto/SdkForPHPV3/dynamodb-2012-08-10/BatchWriteItem) in der APIAWS SDK for PHP-Referenz für .

### Szenarien

Erste Schritte mit Tabellen, Elementen und Abfragen

Wie das aussehen kann, sehen Sie am nachfolgenden Beispielcode:

- Erstellen einer Tabelle, die Filmdaten enthalten kann.
- Einfügen, Abrufen und Aktualisieren eines einzelnen Films in der Tabelle.
- Schreiben von Filmdaten in die Tabelle anhand einer JSON-Beispieldatei.
- Abfragen nach Filmen, die in einem bestimmten Jahr veröffentlicht wurden.
- Scan nach Filmen, die in mehreren Jahren veröffentlicht wurden.
- Löschen eines Films aus der Tabelle und anschließendes Löschen der Tabelle.

### SDK für PHP

### **a** Note

```
namespace DynamoDb\Basics;
use Aws\DynamoDb\Marshaler;
use DynamoDb;
use DynamoDb\DynamoDBAttribute;
use DynamoDb\DynamoDBService;
use function AwsUtilities\loadMovieData;
use function AwsUtilities\testable_readline;
class GettingStartedWithDynamoDB
\{ public function run() 
      { 
           echo("\n\n\infty);
            echo("--------------------------------------\n"); 
           print("Welcome to the Amazon DynamoDB getting started demo using PHP!\n");
            echo("--------------------------------------\n"); 
           $uuid = uniqid();
            $service = new DynamoDBService(); 
            $tableName = "ddb_demo_table_$uuid"; 
            $service->createTable( 
                  $tableName, 
\blacksquare [ \blacksquare \blacksquare \ new DynamoDBAttribute('year', 'N', 'HASH'), 
                       new DynamoDBAttribute('title', 'S', 'RANGE') 
 ] 
            ); 
            echo "Waiting for table..."; 
            $service->dynamoDbClient->waitUntil("TableExists", ['TableName' => 
  $tableName]); 
            echo "table $tableName found!\n"; 
            echo "What's the name of the last movie you watched?\n"; 
            while (empty($movieName)) { 
                  $movieName = testable_readline("Movie name: "); 
            } 
            echo "And what year was it released?\n"; 
            $movieYear = "year"; 
            while (!is_numeric($movieYear) || intval($movieYear) != $movieYear) {
```

```
 $movieYear = testable_readline("Year released: "); 
             } 
              $service->putItem([ 
                    'Item' \Rightarrow \Gamma'vear' => \Gamma 'N' => "$movieYear", 
                           ], 
                           'title' => [ 
                                  'S' => $movieName, 
                           ], 
                    ], 
                    'TableName' => $tableName, 
              ]); 
             echo "How would you rate the movie from 1-10?\n";
             $rating = 0;while (!is_numeric($rating) || intval($rating) != $rating || $rating < 1 ||
 $rating > 10) {
                    $rating = testable_readline("Rating (1-10): "); 
              } 
              echo "What was the movie about?\n"; 
             while (empty($plot)) { 
                    $plot = testable_readline("Plot summary: "); 
              } 
             $key = 'Item' => [ 
                          'title' \Rightarrow [
                                  'S' => $movieName, 
                           ], 
                          'vear' => \Gamma 'N' => $movieYear, 
                           ], 
                    ] 
              ]; 
              $attributes = ["rating" => 
\blacksquare [ \blacksquare \blacksquare \'AttributeName' => 'rating',
                           'AttributeType' => 'N', 
                           'Value' => $rating, 
                    ], 
                    'plot' => \lceil 'AttributeName' => 'plot', 
                           'AttributeType' => 'S',
```

```
 'Value' => $plot, 
 ] 
         ]; 
         $service->updateItemAttributesByKey($tableName, $key, $attributes); 
         echo "Movie added and updated."; 
         $batch = json_decode(loadMovieData()); 
         $service->writeBatch($tableName, $batch); 
         $movie = $service->getItemByKey($tableName, $key); 
         echo "\nThe movie {$movie['Item']['title']['S']} was released in 
  {$movie['Item']['year']['N']}.\n"; 
         echo "What rating would you like to give {$movie['Item']['title']['S']}?\n"; 
        $rating = 0;while (!is_numeric($rating) || intval($rating) != $rating || $rating < 1 ||
 $rating > 10) {
             $rating = testable_readline("Rating (1-10): "); 
         } 
         $service->updateItemAttributeByKey($tableName, $key, 'rating', 'N', 
  $rating); 
         $movie = $service->getItemByKey($tableName, $key); 
         echo "Ok, you have rated {$movie['Item']['title']['S']} as a {$movie['Item']
['rating']['N']}\n"; 
         $service->deleteItemByKey($tableName, $key); 
         echo "But, bad news, this was a trap. That movie has now been deleted 
  because of your rating...harsh.\n"; 
         echo "That's okay though. The book was better. Now, for something lighter, 
  in what year were you born?\n"; 
         $birthYear = "not a number"; 
         while (!is_numeric($birthYear) || $birthYear >= date("Y")) { 
             $birthYear = testable_readline("Birth year: "); 
         } 
        $birthKey = [
            'Key' \Rightarrow [
                 'year' \Rightarrow [
                      'N' => "$birthYear", 
                 ], 
             ], 
         ];
```

```
 $result = $service->query($tableName, $birthKey); 
         $marshal = new Marshaler(); 
         echo "Here are the movies in our collection released the year you were born:
\n\overline{\ } $oops = "Oops! There were no movies released in that year (that we know of).
\n\overline{\}:
        \text{\$display} = "";
         foreach ($result['Items'] as $movie) { 
              $movie = $marshal->unmarshalItem($movie); 
              $display .= $movie['title'] . "\n"; 
         } 
         echo ($display) ?: $oops; 
         $yearsKey = [ 
             'Key' \Rightarrow [
                 'year' \Rightarrow [
                      'N' \Rightarrow \Gamma 'minRange' => 1990, 
                           'maxRange' => 1999, 
 ], 
 ], 
              ], 
         ]; 
         $filter = "year between 1990 and 1999"; 
         echo "\nHere's a list of all the movies released in the 90s:\n"; 
         $result = $service->scan($tableName, $yearsKey, $filter); 
         foreach ($result['Items'] as $movie) { 
              $movie = $marshal->unmarshalItem($movie); 
             echo $movie['title'] . "\n";
         } 
         echo "\nCleaning up this demo by deleting table $tableName...\n"; 
         $service->deleteTable($tableName); 
     }
}
```
- API-Details finden Sie in den folgenden Themen der AWS SDK for PHP-API-Referenz.
	- [BatchWriteItem](https://docs.aws.amazon.com/goto/SdkForPHPV3/dynamodb-2012-08-10/BatchWriteItem)
	- [CreateTable](https://docs.aws.amazon.com/goto/SdkForPHPV3/dynamodb-2012-08-10/CreateTable)
	- [DeleteItem](https://docs.aws.amazon.com/goto/SdkForPHPV3/dynamodb-2012-08-10/DeleteItem)
	- [DeleteTable](https://docs.aws.amazon.com/goto/SdkForPHPV3/dynamodb-2012-08-10/DeleteTable)
- [DescribeTable](https://docs.aws.amazon.com/goto/SdkForPHPV3/dynamodb-2012-08-10/DescribeTable)
- [GetItem](https://docs.aws.amazon.com/goto/SdkForPHPV3/dynamodb-2012-08-10/GetItem)
- [PutItem](https://docs.aws.amazon.com/goto/SdkForPHPV3/dynamodb-2012-08-10/PutItem)
- [Abfrage](https://docs.aws.amazon.com/goto/SdkForPHPV3/dynamodb-2012-08-10/Query)
- [Scan](https://docs.aws.amazon.com/goto/SdkForPHPV3/dynamodb-2012-08-10/Scan)
- [UpdateItem](https://docs.aws.amazon.com/goto/SdkForPHPV3/dynamodb-2012-08-10/UpdateItem)

Abfragen einer Tabelle mithilfe von Stapeln von PartiQL-Anweisungen

Wie das aussehen kann, sehen Sie am nachfolgenden Beispielcode:

- Abrufen eines Stapels von Elementen mithilfe mehrerer SELECT-Anweisungen.
- Hinzufügen eines Stapels von Elementen hinzu, indem mehrere INSERT-Anweisungen ausgeführt werden.
- Aktualisieren eines Stapels von Elementen mithilfe mehrerer UPDATE-Anweisungen.
- Löschen eines Stapels von Elementen mithilfe mehrerer DELETE-Anweisungen.

### SDK für PHP

### **a** Note

```
namespace DynamoDb\PartiQL_Basics;
use Aws\DynamoDb\Marshaler;
use DynamoDb;
use DynamoDb\DynamoDBAttribute;
use function AwsUtilities\loadMovieData;
use function AwsUtilities\testable_readline;
class GettingStartedWithPartiQLBatch
{ 
     public function run()
```

```
 { 
            echo("\n"); 
            echo("--------------------------------------\n"); 
            print("Welcome to the Amazon DynamoDB - PartiQL getting started demo using 
 PHP!\n\setminus n");
            echo("--------------------------------------\n"); 
           $uuid = uniqid();
            $service = new DynamoDb\DynamoDBService(); 
            $tableName = "partiql_demo_table_$uuid"; 
            $service->createTable( 
                  $tableName, 
\blacksquare [ \blacksquare \blacksquare \ new DynamoDBAttribute('year', 'N', 'HASH'), 
                        new DynamoDBAttribute('title', 'S', 'RANGE') 
 ] 
            ); 
            echo "Waiting for table..."; 
            $service->dynamoDbClient->waitUntil("TableExists", ['TableName' => 
  $tableName]); 
            echo "table $tableName found!\n"; 
            echo "What's the name of the last movie you watched?\n"; 
            while (empty($movieName)) { 
                  $movieName = testable_readline("Movie name: "); 
            } 
            echo "And what year was it released?\n"; 
            $movieYear = "year"; 
           while (!is_numeric($movieYear) || intval($movieYear) != $movieYear) {
                  $movieYear = testable_readline("Year released: "); 
            } 
           % E = E'Item' \Rightarrow \Gamma'vear' => \Gamma 'N' => "$movieYear", 
                        ], 
                        'title' \Rightarrow [
                               'S' => $movieName, 
                        ], 
                  ], 
            ];
```

```
 list($statement, $parameters) = $service-
>buildStatementAndParameters("INSERT", $tableName, $key); 
         $service->insertItemByPartiQLBatch($statement, $parameters); 
        echo "How would you rate the movie from 1-10?\n";
        $rating = 0;
        while (!is_numeric($rating) || intval($rating) != $rating || $rating < 1 ||
 $rating > 10) {
            $rating = testable readline("Rating (1-10): "); } 
         echo "What was the movie about?\n"; 
         while (empty($plot)) { 
             $plot = testable_readline("Plot summary: "); 
 } 
         $attributes = [ 
             new DynamoDBAttribute('rating', 'N', 'HASH', $rating), 
             new DynamoDBAttribute('plot', 'S', 'RANGE', $plot), 
         ]; 
         list($statement, $parameters) = $service-
>buildStatementAndParameters("UPDATE", $tableName, $key, $attributes); 
         $service->updateItemByPartiQLBatch($statement, $parameters); 
        echo "Movie added and updated.\n";
        $batch = ison-decode(loadMovieData());
         $service->writeBatch($tableName, $batch); 
         $movie = $service->getItemByPartiQLBatch($tableName, [$key]); 
         echo "\nThe movie {$movie['Responses'][0]['Item']['title']['S']} 
         was released in {$movie['Responses'][0]['Item']['year']['N']}.\n"; 
         echo "What rating would you like to give {$movie['Responses'][0]['Item']
['title']['S']}?\n"; 
        $rating = 0;while (!is_numeric($rating) || intval($rating) != $rating || $rating < 1 ||
 $rating > 10 {
             $rating = testable_readline("Rating (1-10): "); 
         } 
        $attributes = <math>\Gamma</math> new DynamoDBAttribute('rating', 'N', 'HASH', $rating), 
             new DynamoDBAttribute('plot', 'S', 'RANGE', $plot) 
         ]; 
         list($statement, $parameters) = $service-
>buildStatementAndParameters("UPDATE", $tableName, $key, $attributes);
```

```
 $service->updateItemByPartiQLBatch($statement, $parameters); 
         $movie = $service->getItemByPartiQLBatch($tableName, [$key]); 
         echo "Okay, you have rated {$movie['Responses'][0]['Item']['title']['S']} 
         as a {$movie['Responses'][0]['Item']['rating']['N']}\n"; 
         $service->deleteItemByPartiQLBatch($statement, $parameters); 
         echo "But, bad news, this was a trap. That movie has now been deleted 
  because of your rating...harsh.\n"; 
         echo "That's okay though. The book was better. Now, for something lighter, 
  in what year were you born?\n"; 
         $birthYear = "not a number"; 
         while (!is_numeric($birthYear) || $birthYear >= date("Y")) { 
              $birthYear = testable_readline("Birth year: "); 
         } 
         $birthKey = [ 
             'Key' => ['year' \Rightarrow [
                       'N' => "$birthYear", 
 ], 
              ], 
         ]; 
         $result = $service->query($tableName, $birthKey); 
         $marshal = new Marshaler(); 
         echo "Here are the movies in our collection released the year you were born:
\n\overline{\}:
         $oops = "Oops! There were no movies released in that year (that we know of).
\n\overline{\ }\text{\$display} \text{\$display} \text{\$display} foreach ($result['Items'] as $movie) { 
              $movie = $marshal->unmarshalItem($movie); 
              $display .= $movie['title'] . "\n"; 
         } 
         echo ($display) ?: $oops; 
         $yearsKey = [ 
             'Key' => \Gamma'year' \Rightarrow [
                      'N' => \Gamma 'minRange' => 1990, 
                           'maxRange' => 1999, 
 ], 
 ],
```

```
 ], 
         ]; 
         $filter = "year between 1990 and 1999"; 
         echo "\nHere's a list of all the movies released in the 90s:\n"; 
         $result = $service->scan($tableName, $yearsKey, $filter); 
         foreach ($result['Items'] as $movie) { 
              $movie = $marshal->unmarshalItem($movie); 
              echo $movie['title'] . "\n"; 
         } 
         echo "\nCleaning up this demo by deleting table $tableName...\n"; 
         $service->deleteTable($tableName); 
     }
} 
     public function insertItemByPartiQLBatch(string $statement, array $parameters) 
    \mathcal{L} $this->dynamoDbClient->batchExecuteStatement([ 
              'Statements' => [ 
 [ 
                       'Statement' => "$statement", 
                       'Parameters' => $parameters, 
                  ], 
              ], 
         ]); 
     } 
     public function getItemByPartiQLBatch(string $tableName, array $keys): Result 
     { 
         $statements = []; 
         foreach ($keys as $key) { 
              list($statement, $parameters) = $this-
>buildStatementAndParameters("SELECT", $tableName, $key['Item']); 
              $statements[] = [ 
                  'Statement' => "$statement", 
                  'Parameters' => $parameters, 
              ]; 
         } 
         return $this->dynamoDbClient->batchExecuteStatement([ 
              'Statements' => $statements, 
         ]); 
     }
```

```
 public function updateItemByPartiQLBatch(string $statement, array $parameters) 
    { 
         $this->dynamoDbClient->batchExecuteStatement([ 
             'Statements' => [ 
 [ 
                     'Statement' => "$statement", 
                     'Parameters' => $parameters, 
                 ], 
             ], 
        ]); 
    } 
    public function deleteItemByPartiQLBatch(string $statement, array $parameters) 
    { 
         $this->dynamoDbClient->batchExecuteStatement([ 
             'Statements' => [ 
 [ 
                     'Statement' => "$statement", 
                     'Parameters' => $parameters, 
 ], 
             ], 
        ]); 
    }
```
• Weitere API-Informationen finden Sie unter [BatchExecuteStatement](https://docs.aws.amazon.com/goto/SdkForPHPV3/dynamodb-2012-08-10/BatchExecuteStatement) in der APIAWS SDK for PHP-Referenz für .

Abfragen einer Tabelle mit PartiQL

Wie das aussehen kann, sehen Sie am nachfolgenden Beispielcode:

- Abrufen eines Elementes durch Ausführen einer SELECT-Anweisung.
- Hinzufügen eines Elementes durch Ausführung einer INSERT-Anweisung.
- Aktualisieren eines Elementes durch Ausführung einer UPDATE-Anweisung.
- Löschen eines Elementes durch Ausführung einer DELETE-Anweisung.

# SDK für PHP

# **a** Note

```
namespace DynamoDb\PartiQL_Basics;
use Aws\DynamoDb\Marshaler;
use DynamoDb;
use DynamoDb\DynamoDBAttribute;
use function AwsUtilities\testable_readline;
use function AwsUtilities\loadMovieData;
class GettingStartedWithPartiQL
{ 
       public function run() 
      \{ echo("\n"); 
             echo("--------------------------------------\n"); 
             print("Welcome to the Amazon DynamoDB - PartiQL getting started demo using 
 PHP!\n");
             echo("--------------------------------------\n"); 
            $uuid = uniqid();
             $service = new DynamoDb\DynamoDBService(); 
             $tableName = "partiql_demo_table_$uuid"; 
             $service->createTable( 
                   $tableName, 
\blacksquare [ \blacksquare \blacksquare \ new DynamoDBAttribute('year', 'N', 'HASH'), 
                         new DynamoDBAttribute('title', 'S', 'RANGE') 
 ] 
             ); 
             echo "Waiting for table..."; 
             $service->dynamoDbClient->waitUntil("TableExists", ['TableName' => 
  $tableName]);
```

```
echo "table $tableName found!\n";
         echo "What's the name of the last movie you watched?\n"; 
         while (empty($movieName)) { 
              $movieName = testable_readline("Movie name: "); 
         } 
         echo "And what year was it released?\n"; 
         $movieYear = "year"; 
         while (!is_numeric($movieYear) || intval($movieYear) != $movieYear) { 
              $movieYear = testable_readline("Year released: "); 
         } 
        $kev = \Gamma'Item' \Rightarrow \Gamma'vear' => \Gamma 'N' => "$movieYear", 
                  ], 
                 'title' \Rightarrow \Gamma 'S' => $movieName, 
 ], 
              ], 
         ]; 
         list($statement, $parameters) = $service-
>buildStatementAndParameters("INSERT", $tableName, $key); 
         $service->insertItemByPartiQL($statement, $parameters); 
        echo "How would you rate the movie from 1-10?\n";
        $rating = 0;while (!is_numeric($rating) || intval($rating) != $rating || $rating < 1 ||
 $rating > 10) {
              $rating = testable_readline("Rating (1-10): "); 
         } 
         echo "What was the movie about?\n"; 
         while (empty($plot)) { 
              $plot = testable_readline("Plot summary: "); 
         } 
        $attributes = <math>\Gamma</math> new DynamoDBAttribute('rating', 'N', 'HASH', $rating), 
              new DynamoDBAttribute('plot', 'S', 'RANGE', $plot), 
         ]; 
         list($statement, $parameters) = $service-
>buildStatementAndParameters("UPDATE", $tableName, $key, $attributes); 
         $service->updateItemByPartiQL($statement, $parameters); 
         echo "Movie added and updated.\n";
```

```
 $batch = json_decode(loadMovieData()); 
         $service->writeBatch($tableName, $batch); 
         $movie = $service->getItemByPartiQL($tableName, $key); 
         echo "\nThe movie {$movie['Items'][0]['title']['S']} was released in 
  {$movie['Items'][0]['year']['N']}.\n"; 
         echo "What rating would you like to give {$movie['Items'][0]['title']['S']}?
\n\overline{\ }:
        $rating = 0;while (!is_numeric($rating) || intval($rating) != $rating || $rating < 1 ||
 $rating > 10) {
             $rating = testable_readline("Rating (1-10): "); 
         } 
         $attributes = [ 
              new DynamoDBAttribute('rating', 'N', 'HASH', $rating), 
             new DynamoDBAttribute('plot', 'S', 'RANGE', $plot) 
         ]; 
         list($statement, $parameters) = $service-
>buildStatementAndParameters("UPDATE", $tableName, $key, $attributes); 
         $service->updateItemByPartiQL($statement, $parameters); 
         $movie = $service->getItemByPartiQL($tableName, $key); 
         echo "Okay, you have rated {$movie['Items'][0]['title']['S']} as a 
  {$movie['Items'][0]['rating']['N']}\n"; 
         $service->deleteItemByPartiQL($statement, $parameters); 
         echo "But, bad news, this was a trap. That movie has now been deleted 
  because of your rating...harsh.\n"; 
         echo "That's okay though. The book was better. Now, for something lighter, 
  in what year were you born?\n"; 
         $birthYear = "not a number"; 
         while (!is_numeric($birthYear) || $birthYear >= date("Y")) { 
             $birthYear = testable_readline("Birth year: "); 
         } 
        $birthKey = [
              'Key' => [ 
                 'year' \Rightarrow [
                      'N' => "$birthYear", 
                  ],
```

```
 ], 
         ]; 
         $result = $service->query($tableName, $birthKey); 
         $marshal = new Marshaler(); 
         echo "Here are the movies in our collection released the year you were born:
\n\overline{\}:
         $oops = "Oops! There were no movies released in that year (that we know of).
\n\overline{\ } $display = ""; 
         foreach ($result['Items'] as $movie) { 
              $movie = $marshal->unmarshalItem($movie); 
              $display .= $movie['title'] . "\n"; 
         } 
         echo ($display) ?: $oops; 
         $yearsKey = [ 
             'Key' => \Gamma'year' \Rightarrow [
                      'N' \Rightarrow \Gamma 'minRange' => 1990, 
                           'maxRange' => 1999, 
 ], 
 ], 
              ], 
         ]; 
         $filter = "year between 1990 and 1999"; 
        echo "\nHere's a list of all the movies released in the 90s:\n";
         $result = $service->scan($tableName, $yearsKey, $filter); 
         foreach ($result['Items'] as $movie) { 
              $movie = $marshal->unmarshalItem($movie); 
              echo $movie['title'] . "\n"; 
         } 
         echo "\nCleaning up this demo by deleting table $tableName...\n"; 
         $service->deleteTable($tableName); 
     }
} 
     public function insertItemByPartiQL(string $statement, array $parameters) 
     { 
         $this->dynamoDbClient->executeStatement([ 
              'Statement' => "$statement", 
              'Parameters' => $parameters, 
         ]);
```
}

```
 public function getItemByPartiQL(string $tableName, array $key): Result 
    { 
        list($statement, $parameters) = $this->buildStatementAndParameters("SELECT", 
 $tableName, $key['Item']); 
        return $this->dynamoDbClient->executeStatement([ 
             'Parameters' => $parameters, 
             'Statement' => $statement, 
        ]); 
    } 
    public function updateItemByPartiQL(string $statement, array $parameters) 
    { 
        $this->dynamoDbClient->executeStatement([ 
             'Statement' => $statement, 
             'Parameters' => $parameters, 
        ]); 
    } 
    public function deleteItemByPartiQL(string $statement, array $parameters) 
    { 
        $this->dynamoDbClient->executeStatement([ 
             'Statement' => $statement, 
             'Parameters' => $parameters, 
        ]); 
    }
```
• Weitere API-Informationen finden Sie unter [ExecuteStatement](https://docs.aws.amazon.com/goto/SdkForPHPV3/dynamodb-2012-08-10/ExecuteStatement) in der APIAWS SDK for PHP-Referenz für .

# AWS Glue -Beispiele mit SDK for PHP

Die folgenden Codebeispiele zeigen Ihnen, wie Sie Aktionen durchführen und gängige Szenarien implementieren, indem Sie die AWS SDK for PHP mit verwendenAWS Glue.

Aktionen sind Codeauszüge aus größeren Programmen und müssen im Kontext ausgeführt werden. Während Aktionen Ihnen zeigen, wie Sie einzelne Servicefunktionen aufrufen, können Sie Aktionen im Kontext der zugehörigen Szenarien und serviceübergreifenden Beispiele sehen.

Szenarien sind Codebeispiele, die Ihnen zeigen, wie Sie eine bestimmte Aufgabe ausführen können, indem Sie mehrere Funktionen innerhalb desselben Services aufrufen.

Jedes Beispiel enthält einen Link zu GitHub, wo Sie Anweisungen zum Einrichten und Ausführen des Codes im Kontext finden.

Themen

- [Aktionen](#page-8295-0)
- [Szenarien](#page-8316-0)

Aktionen

Erstellen eines Crawlers

Das folgende Codebeispiel zeigt, wie Sie einen AWS Glue -Crawler erstellen.

SDK für PHP

#### **a** Note

```
 $crawlerName = "example-crawler-test-" . $uniqid; 
        $role = $iamService->getRole("AWSGlueServiceRole-DocExample"); 
        $path = 's3://crawler-public-us-east-1/flight/2016/csv'; 
        $glueService->createCrawler($crawlerName, $role['Role']['Arn'], 
 $databaseName, $path); 
    public function createCrawler($crawlerName, $role, $databaseName, $path): Result 
    { 
        return $this->customWaiter(function () use ($crawlerName, $role, 
 $databaseName, $path) { 
            return $this->glueClient->createCrawler([ 
                 'Name' => $crawlerName, 
                 'Role' => $role, 
                 'DatabaseName' => $databaseName,
```

```
 'Targets' => [ 
                        'S3Targets' => 
\Gamma ( \Gamma ) and \Gamma ( \Gamma ) and \Gamma ( \Gamma 'Path' => $path, 
\blacksquare]]
 ], 
              ]); 
          }); 
     }
```
• Weitere API-Informationen finden Sie unter [CreateCrawler](https://docs.aws.amazon.com/goto/SdkForPHPV3/glue-2017-03-31/CreateCrawler) in der APIAWS SDK for PHP-Referenz für .

Erstellen Sie eine Auftragsdefinition

Das folgende Codebeispiel zeigt, wie Sie eine -AWS GlueAuftragsdefinition erstellen.

SDK für PHP

# **a** Note

```
 $role = $iamService->getRole("AWSGlueServiceRole-DocExample"); 
        $jobName = 'test-job-' . $uniqid; 
        $scriptLocation = "s3://$bucketName/run_job.py"; 
        $job = $glueService->createJob($jobName, $role['Role']['Arn'], 
 $scriptLocation); 
    public function createJob($jobName, $role, $scriptLocation, $pythonVersion = 
 '3', $glueVersion = '3.0'): Result 
   \{ return $this->glueClient->createJob([ 
            'Name' => $jobName, 
            'Role' => $role, 
            'Command' => [
```
```
 'Name' => 'glueetl', 
               'ScriptLocation' => $scriptLocation, 
               'PythonVersion' => $pythonVersion, 
          ], 
          'GlueVersion' => $glueVersion, 
     ]); 
 }
```
• Weitere API-Informationen finden Sie unter [CreateJob](https://docs.aws.amazon.com/goto/SdkForPHPV3/glue-2017-03-31/CreateJob) in der APIAWS SDK for PHP-Referenz für .

Einen Crawler löschen

Das folgende Codebeispiel zeigt, wie Sie einen AWS Glue -Crawler löschen.

#### SDK für PHP

**a** Note

Auf gibt es mehr GitHub. Sie sehen das vollständige Beispiel und erfahren, wie Sie das [AWS-Code-Beispiel-Repository](https://github.com/awsdocs/aws-doc-sdk-examples/tree/main/php/example_code/glue#code-examples) einrichten und ausführen.

```
 echo "Delete the crawler.\n"; 
     $glueClient->deleteCrawler([ 
          'Name' => $crawlerName, 
     ]); 
 public function deleteCrawler($crawlerName) 
\mathcal{L} return $this->glueClient->deleteCrawler([ 
          'Name' => $crawlerName, 
     ]); 
 }
```
• Weitere API-Informationen finden Sie unter [DeleteCrawler](https://docs.aws.amazon.com/goto/SdkForPHPV3/glue-2017-03-31/DeleteCrawler) in der APIAWS SDK for PHP-Referenz für .

Löschen einer Datenbank aus dem Data Catalog

Das folgende Codebeispiel zeigt, wie Sie eine Datenbank aus dem löschenAWS Glue Data Catalog.

SDK für PHP

## **a** Note

Auf gibt es mehr GitHub. Sie sehen das vollständige Beispiel und erfahren, wie Sie das [AWS-Code-Beispiel-Repository](https://github.com/awsdocs/aws-doc-sdk-examples/tree/main/php/example_code/glue#code-examples) einrichten und ausführen.

```
 echo "Delete the databases.\n"; 
     $glueClient->deleteDatabase([ 
          'Name' => $databaseName, 
     ]); 
 public function deleteDatabase($databaseName) 
 { 
     return $this->glueClient->deleteDatabase([ 
          'Name' => $databaseName, 
     ]); 
 }
```
• Weitere API-Informationen finden Sie unter [DeleteDatabase](https://docs.aws.amazon.com/goto/SdkForPHPV3/glue-2017-03-31/DeleteDatabase) in der APIAWS SDK for PHP-Referenz für .

Löschen einer Auftragsdefinition

Das folgende Codebeispiel zeigt, wie Sie eine -AWS GlueAuftragsdefinition und alle zugehörigen Ausführungen löschen.

SDK für PHP

## **a** Note

```
 echo "Delete the job.\n"; 
     $glueClient->deleteJob([ 
          'JobName' => $job['Name'], 
     ]); 
 public function deleteJob($jobName) 
 { 
     return $this->glueClient->deleteJob([ 
          'JobName' => $jobName, 
     ]); 
 }
```
• Weitere API-Informationen finden Sie unter [DeleteJob](https://docs.aws.amazon.com/goto/SdkForPHPV3/glue-2017-03-31/DeleteJob) in der APIAWS SDK for PHP-Referenz für .

Löschen einer Tabelle aus einer Datenbank

Das folgende Codebeispiel zeigt, wie Sie eine Tabelle aus einer -AWS Glue Data CatalogDatenbank löschen.

SDK für PHP

#### **a** Note

```
 echo "Delete the tables.\n"; 
     foreach ($tables['TableList'] as $table) { 
         $glueService->deleteTable($table['Name'], $databaseName); 
     } 
 public function deleteTable($tableName, $databaseName) 
 { 
     return $this->glueClient->deleteTable([ 
          'DatabaseName' => $databaseName, 
          'Name' => $tableName, 
     ]); 
 }
```
• Weitere API-Informationen finden Sie unter [DeleteTable](https://docs.aws.amazon.com/goto/SdkForPHPV3/glue-2017-03-31/DeleteTable) in der APIAWS SDK for PHP-Referenz für .

Holen Sie sich einen Crawler

Das folgende Codebeispiel zeigt, wie Sie einen AWS Glue -Crawler abrufen.

SDK für PHP

## **a** Note

Auf gibt es mehr GitHub. Sie sehen das vollständige Beispiel und erfahren, wie Sie das [AWS-Code-Beispiel-Repository](https://github.com/awsdocs/aws-doc-sdk-examples/tree/main/php/example_code/glue#code-examples) einrichten und ausführen.

```
 echo "Waiting for crawler"; 
     do { 
         $crawler = $glueService->getCrawler($crawlerName); 
         echo "."; 
         sleep(10); 
     } while ($crawler['Crawler']['State'] != "READY"); 
     echo "\n"; 
 public function getCrawler($crawlerName) 
\{ return $this->customWaiter(function () use ($crawlerName) { 
         return $this->glueClient->getCrawler([ 
              'Name' => $crawlerName, 
         ]); 
     }); 
 }
```
• Weitere API-Informationen finden Sie unter [GetCrawler](https://docs.aws.amazon.com/goto/SdkForPHPV3/glue-2017-03-31/GetCrawler) in der APIAWS SDK for PHP-Referenz für .

Holen Sie sich eine Datenbank aus dem Data Catalog

Das folgende Codebeispiel zeigt, wie Sie eine Datenbank aus der abrufenAWS Glue Data Catalog.

## SDK für PHP

## **a** Note

Auf gibt es mehr GitHub. Sie sehen das vollständige Beispiel und erfahren, wie Sie das [AWS-Code-Beispiel-Repository](https://github.com/awsdocs/aws-doc-sdk-examples/tree/main/php/example_code/glue#code-examples) einrichten und ausführen.

```
 $databaseName = "doc-example-database-$uniqid"; 
     $database = $glueService->getDatabase($databaseName); 
    echo "Found a database named " . $database['Database']['Name'] . "\n";
 public function getDatabase(string $databaseName): Result 
\left\{ \right. return $this->customWaiter(function () use ($databaseName) { 
         return $this->glueClient->getDatabase([ 
              'Name' => $databaseName, 
         ]); 
     }); 
 }
```
• Weitere API-Informationen finden Sie unter [GetDatabase](https://docs.aws.amazon.com/goto/SdkForPHPV3/glue-2017-03-31/GetDatabase) in der APIAWS SDK for PHP-Referenz für .

## Ausführen eines Auftrags

Das folgende Codebeispiel zeigt, wie Sie eine -AWS GlueAuftragsausführung abrufen.

SDK für PHP

#### **a** Note

```
 $jobName = 'test-job-' . $uniqid; 
        $outputBucketUrl = "s3://$bucketName"; 
        $runId = $glueService->startJobRun($jobName, $databaseName, $tables, 
 $outputBucketUrl)['JobRunId']; 
        echo "waiting for job"; 
        do { 
            $jobRun = $glueService->getJobRun($jobName, $runId); 
            echo "."; 
            sleep(10); 
        } while (!array_intersect([$jobRun['JobRun']['JobRunState']], ['SUCCEEDED', 
 'STOPPED', 'FAILED', 'TIMEOUT'])); 
        echo "\n"; 
    public function getJobRun($jobName, $runId, $predecessorsIncluded = false): 
 Result 
    { 
        return $this->glueClient->getJobRun([ 
             'JobName' => $jobName, 
             'RunId' => $runId, 
             'PredecessorsIncluded' => $predecessorsIncluded, 
        ]); 
    }
```
• Weitere API-Informationen finden Sie unter [GetJobRun](https://docs.aws.amazon.com/goto/SdkForPHPV3/glue-2017-03-31/GetJobRun) in der APIAWS SDK for PHP-Referenz für .

Läufe eines Auftrags holen

Das folgende Codebeispiel zeigt, wie Sie Ausführungen eines -AWS GlueAuftrags abrufen.

SDK für PHP

## **a** Note

```
 $jobName = 'test-job-' . $uniqid; 
     $jobRuns = $glueService->getJobRuns($jobName); 
 public function getJobRuns($jobName, $maxResults = 0, $nextToken = ''): Result 
 { 
     $arguments = ['JobName' => $jobName]; 
     if ($maxResults) { 
         $arguments['MaxResults'] = $maxResults; 
     } 
     if ($nextToken) { 
         $arguments['NextToken'] = $nextToken; 
     } 
     return $this->glueClient->getJobRuns($arguments); 
 }
```
• Weitere API-Informationen finden Sie unter [GetJobRuns](https://docs.aws.amazon.com/goto/SdkForPHPV3/glue-2017-03-31/GetJobRuns) in der APIAWS SDK for PHP-Referenz für .

Tabellen aus einer Datenbank abrufen

Das folgende Codebeispiel zeigt, wie Tabellen aus einer Datenbank in der abgerufen werdenAWS Glue Data Catalog.

SDK für PHP

#### **a** Note

```
 $databaseName = "doc-example-database-$uniqid"; 
     $tables = $glueService->getTables($databaseName); 
 public function getTables($databaseName): Result 
 { 
     return $this->glueClient->getTables([ 
         'DatabaseName' => $databaseName,
```
}

]);

• Weitere API-Informationen finden Sie unter [GetTables](https://docs.aws.amazon.com/goto/SdkForPHPV3/glue-2017-03-31/GetTables) in der APIAWS SDK for PHP-Referenz für .

Liste der Auftragsdefinitionen

Das folgende Codebeispiel zeigt, wie Sie AWS Glue Auftragsdefinitionen auflisten.

SDK für PHP

## **a** Note

```
 $jobs = $glueService->listJobs(); 
        echo "Current jobs:\n"; 
        foreach ($jobs['JobNames'] as $jobsName) { 
             echo "{$jobsName}\n"; 
        } 
    public function listJobs($maxResults = null, $nextToken = null, $tags = []): 
 Result 
    { 
       $arguments = [];
        if ($maxResults) { 
             $arguments['MaxResults'] = $maxResults; 
        } 
        if ($nextToken) { 
             $arguments['NextToken'] = $nextToken; 
        } 
        if (!empty($tags)) { 
             $arguments['Tags'] = $tags; 
        } 
        return $this->glueClient->listJobs($arguments); 
    }
```
• Weitere API-Informationen finden Sie unter [ListJobs](https://docs.aws.amazon.com/goto/SdkForPHPV3/glue-2017-03-31/ListJobs) in der APIAWS SDK for PHP-Referenz für .

Starten eines Crawlers

Das folgende Codebeispiel zeigt, wie Sie einen AWS Glue -Crawler starten.

```
SDK für PHP
```
#### **a** Note

Auf gibt es mehr GitHub. Sie sehen das vollständige Beispiel und erfahren, wie Sie das [AWS-Code-Beispiel-Repository](https://github.com/awsdocs/aws-doc-sdk-examples/tree/main/php/example_code/glue#code-examples) einrichten und ausführen.

```
 $crawlerName = "example-crawler-test-" . $uniqid; 
     $databaseName = "doc-example-database-$uniqid"; 
     $glueService->startCrawler($crawlerName); 
 public function startCrawler($crawlerName): Result 
 { 
     return $this->glueClient->startCrawler([ 
          'Name' => $crawlerName, 
     ]); 
 }
```
• Weitere API-Informationen finden Sie unter [StartCrawler](https://docs.aws.amazon.com/goto/SdkForPHPV3/glue-2017-03-31/StartCrawler) in der APIAWS SDK for PHP-Referenz für .

Starten einer Auftragsausführung

Das folgende Codebeispiel zeigt, wie Sie eine -AWS GlueAuftragsausführung starten.

## SDK für PHP

# **a** Note

Auf gibt es mehr GitHub. Sie sehen das vollständige Beispiel und erfahren, wie Sie das [AWS-Code-Beispiel-Repository](https://github.com/awsdocs/aws-doc-sdk-examples/tree/main/php/example_code/glue#code-examples) einrichten und ausführen.

```
 $jobName = 'test-job-' . $uniqid; 
        $databaseName = "doc-example-database-$uniqid"; 
        $tables = $glueService->getTables($databaseName); 
        $outputBucketUrl = "s3://$bucketName"; 
        $runId = $glueService->startJobRun($jobName, $databaseName, $tables, 
 $outputBucketUrl)['JobRunId']; 
    public function startJobRun($jobName, $databaseName, $tables, $outputBucketUrl): 
 Result 
    { 
        return $this->glueClient->startJobRun([ 
             'JobName' => $jobName, 
             'Arguments' => [ 
                 'input_database' => $databaseName, 
                 'input_table' => $tables['TableList'][0]['Name'], 
                 'output_bucket_url' => $outputBucketUrl, 
                 '--input_database' => $databaseName, 
                 '--input_table' => $tables['TableList'][0]['Name'], 
                 '--output_bucket_url' => $outputBucketUrl, 
            ], 
        ]); 
    }
```
• Weitere API-Informationen finden Sie unter [StartJobRun](https://docs.aws.amazon.com/goto/SdkForPHPV3/glue-2017-03-31/StartJobRun) in der APIAWS SDK for PHP-Referenz für .

#### Szenarien

Erste Schritte mit Crawlern und Aufträgen

Wie das aussehen kann, sehen Sie am nachfolgenden Beispielcode:

- Erstellen Sie einen Crawler, der einen öffentlichen Amazon-S3-Bucket crawlt und eine Datenbank mit CSV-formatierten Metadaten generiert.
- Listen Sie Informationen zu Datenbanken und Tabellen in Ihrem AWS Glue Data Catalog auf.
- Erstellen Sie einen Auftrag, um CSV-Daten aus dem S3-Bucket zu extrahieren, die Daten umzuwandeln und die JSON-formatierte Ausgabe in einen anderen S3-Bucket zu laden.
- Listen Sie Informationen zu Auftragsausführungen auf, zeigen Sie transformierte Daten an und bereinigen Sie Ressourcen.

Weitere Informationen finden Sie unter [Tutorial: Erste Schritte mit AWS Glue Studio](https://docs.aws.amazon.com/glue/latest/ug/tutorial-create-job.html).

#### SDK für PHP

#### **a** Note

```
namespace Glue;
```

```
use Aws\Glue\GlueClient;
use Aws\S3\S3Client;
use AwsUtilities\AWSServiceClass;
use GuzzleHttp\Psr7\Stream;
use Iam\IAMService;
class GettingStartedWithGlue
{ 
     public function run() 
     { 
         echo("\n"); 
         echo("--------------------------------------\n"); 
         print("Welcome to the AWS Glue getting started demo using PHP!\n"); 
         echo("--------------------------------------\n");
```

```
$clientArgs = <math>\Gamma</math>'region' => 'us-west-2',
             'version' => 'latest', 
             'profile' => 'default', 
        ]; 
       $uniqid = uniqid();
        $glueClient = new GlueClient($clientArgs); 
        $glueService = new GlueService($glueClient); 
        $iamService = new IAMService(); 
        $crawlerName = "example-crawler-test-" . $uniqid; 
        AWSServiceClass::$waitTime = 5; 
        AWSServiceClass::$maxWaitAttempts = 20; 
        $role = $iamService->getRole("AWSGlueServiceRole-DocExample"); 
        $databaseName = "doc-example-database-$uniqid"; 
        $path = 's3://crawler-public-us-east-1/flight/2016/csv'; 
        $glueService->createCrawler($crawlerName, $role['Role']['Arn'], 
 $databaseName, $path); 
        $glueService->startCrawler($crawlerName); 
        echo "Waiting for crawler"; 
        do { 
            $crawler = $glueService->getCrawler($crawlerName); 
            echo "."; 
            sleep(10); 
        } while ($crawler['Crawler']['State'] != "READY"); 
        echo "\n"; 
        $database = $glueService->getDatabase($databaseName); 
       echo "Found a database named " . $database['Database']['Name'] . "\n";
        //Upload job script 
        $s3client = new S3Client($clientArgs); 
        $bucketName = "test-glue-bucket-" . $uniqid; 
        $s3client->createBucket([ 
             'Bucket' => $bucketName, 
             'CreateBucketConfiguration' => ['LocationConstraint' => 'us-west-2'], 
        ]); 
        $s3client->putObject([
```

```
 'Bucket' => $bucketName, 
            'Key' => 'run\_job.py',
             'SourceFile' => __DIR__ . '/flight_etl_job_script.py' 
        ]); 
        $s3client->putObject([ 
             'Bucket' => $bucketName, 
             'Key' => 'setup_scenario_getting_started.yaml', 
             'SourceFile' => __DIR__ . '/setup_scenario_getting_started.yaml' 
        ]); 
        $tables = $glueService->getTables($databaseName); 
        $jobName = 'test-job-' . $uniqid; 
        $scriptLocation = "s3://$bucketName/run_job.py"; 
        $job = $glueService->createJob($jobName, $role['Role']['Arn'], 
 $scriptLocation); 
        $outputBucketUrl = "s3://$bucketName"; 
        $runId = $glueService->startJobRun($jobName, $databaseName, $tables, 
 $outputBucketUrl)['JobRunId']; 
        echo "waiting for job"; 
        do { 
            $jobRun = $glueService->getJobRun($jobName, $runId); 
            echo "."; 
            sleep(10); 
        } while (!array_intersect([$jobRun['JobRun']['JobRunState']], ['SUCCEEDED', 
 'STOPPED', 'FAILED', 'TIMEOUT'])); 
        echo "\n"; 
        $jobRuns = $glueService->getJobRuns($jobName); 
        $objects = $s3client->listObjects([ 
             'Bucket' => $bucketName, 
        ])['Contents']; 
        foreach ($objects as $object) { 
            echo $object['Key'] . "\n"; 
        } 
       echo "Downloading " . $objects[1]['Key'] . "\n";
        /** @var Stream $downloadObject */ 
        $downloadObject = $s3client->getObject([ 
             'Bucket' => $bucketName,
```

```
'Key' => $objects[1]['Key'],
         ])['Body']->getContents(); 
         echo "Here is the first 1000 characters in the object."; 
         echo substr($downloadObject, 0, 1000); 
         $jobs = $glueService->listJobs(); 
         echo "Current jobs:\n"; 
         foreach ($jobs['JobNames'] as $jobsName) { 
             echo "{$jobsName}\n"; 
         } 
         echo "Delete the job.\n"; 
         $glueClient->deleteJob([ 
              'JobName' => $job['Name'], 
         ]); 
         echo "Delete the tables.\n"; 
         foreach ($tables['TableList'] as $table) { 
             $glueService->deleteTable($table['Name'], $databaseName); 
         } 
         echo "Delete the databases.\n"; 
         $glueClient->deleteDatabase([ 
              'Name' => $databaseName, 
         ]); 
         echo "Delete the crawler.\n"; 
         $glueClient->deleteCrawler([ 
              'Name' => $crawlerName, 
        \vert);
         $deleteObjects = $s3client->listObjectsV2([ 
              'Bucket' => $bucketName, 
         ]); 
         echo "Delete all objects in the bucket.\n"; 
         $deleteObjects = $s3client->deleteObjects([ 
              'Bucket' => $bucketName, 
              'Delete' => [ 
                  'Objects' => $deleteObjects['Contents'], 
 ] 
         ]); 
         echo "Delete the bucket.\n"; 
         $s3client->deleteBucket(['Bucket' => $bucketName]);
```

```
echo "This job was brought to you by the number $uniqid\n";
     }
}
namespace Glue;
use Aws\Glue\GlueClient;
use Aws\Result;
use function PHPUnit\Framework\isEmpty;
class GlueService extends \AwsUtilities\AWSServiceClass
{ 
     protected GlueClient $glueClient; 
     public function __construct($glueClient) 
     { 
         $this->glueClient = $glueClient; 
     } 
     public function getCrawler($crawlerName) 
     { 
         return $this->customWaiter(function () use ($crawlerName) { 
              return $this->glueClient->getCrawler([ 
                  'Name' => $crawlerName, 
              ]); 
         }); 
     } 
     public function createCrawler($crawlerName, $role, $databaseName, $path): Result 
    \{ return $this->customWaiter(function () use ($crawlerName, $role, 
  $databaseName, $path) { 
              return $this->glueClient->createCrawler([ 
                  'Name' => $crawlerName, 
                  'Role' => $role, 
                  'DatabaseName' => $databaseName, 
                  'Targets' => [ 
                       'S3Targets' => 
\Gamma ( \Gamma ) and \Gamma ( \Gamma ) and \Gamma ( \Gamma 'Path' => $path, 
\blacksquare]]
 ], 
              ]);
```

```
 }); 
    } 
    public function startCrawler($crawlerName): Result 
    { 
        return $this->glueClient->startCrawler([ 
             'Name' => $crawlerName, 
        ]); 
    } 
    public function getDatabase(string $databaseName): Result 
    { 
        return $this->customWaiter(function () use ($databaseName) { 
             return $this->glueClient->getDatabase([ 
                 'Name' => $databaseName, 
             ]); 
        }); 
    } 
    public function getTables($databaseName): Result 
    { 
        return $this->glueClient->getTables([ 
             'DatabaseName' => $databaseName, 
        ]); 
    } 
    public function createJob($jobName, $role, $scriptLocation, $pythonVersion = 
 '3', $glueVersion = '3.0'): Result 
    { 
        return $this->glueClient->createJob([ 
             'Name' => $jobName, 
             'Role' => $role, 
             'Command' => [ 
                 'Name' => 'glueetl', 
                 'ScriptLocation' => $scriptLocation, 
                 'PythonVersion' => $pythonVersion, 
             ], 
             'GlueVersion' => $glueVersion, 
        ]); 
    } 
    public function startJobRun($jobName, $databaseName, $tables, $outputBucketUrl): 
 Result 
    {
```

```
 return $this->glueClient->startJobRun([ 
             'JobName' => $jobName, 
             'Arguments' => [ 
                 'input_database' => $databaseName, 
                 'input_table' => $tables['TableList'][0]['Name'], 
                'output bucket url' => $outputBucketUrl,
                 '--input_database' => $databaseName, 
                 '--input_table' => $tables['TableList'][0]['Name'], 
                 '--output_bucket_url' => $outputBucketUrl, 
             ], 
        ]); 
    } 
    public function listJobs($maxResults = null, $nextToken = null, $tags = []): 
 Result 
    { 
       $arguments = [];
        if ($maxResults) { 
             $arguments['MaxResults'] = $maxResults; 
        } 
        if ($nextToken) { 
             $arguments['NextToken'] = $nextToken; 
        } 
        if (!empty($tags)) { 
             $arguments['Tags'] = $tags; 
        } 
        return $this->glueClient->listJobs($arguments); 
    } 
    public function getJobRuns($jobName, $maxResults = 0, $nextToken = ''): Result 
    { 
       $arguments = ['JobName' =& $jobName]; if ($maxResults) { 
             $arguments['MaxResults'] = $maxResults; 
        } 
        if ($nextToken) { 
             $arguments['NextToken'] = $nextToken; 
        } 
        return $this->glueClient->getJobRuns($arguments); 
    } 
    public function getJobRun($jobName, $runId, $predecessorsIncluded = false): 
 Result 
    {
```

```
 return $this->glueClient->getJobRun([ 
          'JobName' => $jobName, 
          'RunId' => $runId, 
          'PredecessorsIncluded' => $predecessorsIncluded, 
     ]); 
 } 
 public function deleteJob($jobName) 
 { 
     return $this->glueClient->deleteJob([ 
          'JobName' => $jobName, 
     ]); 
 } 
 public function deleteTable($tableName, $databaseName) 
 { 
     return $this->glueClient->deleteTable([ 
          'DatabaseName' => $databaseName, 
          'Name' => $tableName, 
     ]); 
 } 
 public function deleteDatabase($databaseName) 
 { 
     return $this->glueClient->deleteDatabase([ 
          'Name' => $databaseName, 
     ]); 
 } 
 public function deleteCrawler($crawlerName) 
 { 
     return $this->glueClient->deleteCrawler([ 
          'Name' => $crawlerName, 
     ]); 
 }
```
- API-Details finden Sie in den folgenden Themen der AWS SDK for PHP-API-Referenz.
	- [CreateCrawler](https://docs.aws.amazon.com/goto/SdkForPHPV3/glue-2017-03-31/CreateCrawler)
	- [CreateJob](https://docs.aws.amazon.com/goto/SdkForPHPV3/glue-2017-03-31/CreateJob)
	- [DeleteCrawler](https://docs.aws.amazon.com/goto/SdkForPHPV3/glue-2017-03-31/DeleteCrawler)

}

- [DeleteDatabase](https://docs.aws.amazon.com/goto/SdkForPHPV3/glue-2017-03-31/DeleteDatabase)
- [DeleteJob](https://docs.aws.amazon.com/goto/SdkForPHPV3/glue-2017-03-31/DeleteJob)
- [DeleteTable](https://docs.aws.amazon.com/goto/SdkForPHPV3/glue-2017-03-31/DeleteTable)
- [GetCrawler](https://docs.aws.amazon.com/goto/SdkForPHPV3/glue-2017-03-31/GetCrawler)
- [GetDatabase](https://docs.aws.amazon.com/goto/SdkForPHPV3/glue-2017-03-31/GetDatabase)
- [GetDatabases](https://docs.aws.amazon.com/goto/SdkForPHPV3/glue-2017-03-31/GetDatabases)
- [GetJob](https://docs.aws.amazon.com/goto/SdkForPHPV3/glue-2017-03-31/GetJob)
- [GetJobRun](https://docs.aws.amazon.com/goto/SdkForPHPV3/glue-2017-03-31/GetJobRun)
- [GetJobRuns](https://docs.aws.amazon.com/goto/SdkForPHPV3/glue-2017-03-31/GetJobRuns)
- [GetTables](https://docs.aws.amazon.com/goto/SdkForPHPV3/glue-2017-03-31/GetTables)
- [ListJobs](https://docs.aws.amazon.com/goto/SdkForPHPV3/glue-2017-03-31/ListJobs)
- [StartCrawler](https://docs.aws.amazon.com/goto/SdkForPHPV3/glue-2017-03-31/StartCrawler)
- [StartJobRun](https://docs.aws.amazon.com/goto/SdkForPHPV3/glue-2017-03-31/StartJobRun)

## IAM-Beispiele mit SDK for PHP

Die folgenden Codebeispiele zeigen Ihnen, wie Sie Aktionen durchführen und gängige Szenarien implementieren, indem Sie die AWS SDK for PHP mit IAM verwenden.

Aktionen sind Codeauszüge aus größeren Programmen und müssen im Kontext ausgeführt werden. Während Aktionen Ihnen zeigen, wie Sie einzelne Servicefunktionen aufrufen, können Sie Aktionen im Kontext der zugehörigen Szenarien und serviceübergreifenden Beispiele sehen.

Szenarien sind Codebeispiele, die Ihnen zeigen, wie Sie eine bestimmte Aufgabe ausführen können, indem Sie mehrere Funktionen innerhalb desselben Services aufrufen.

Jedes Beispiel enthält einen Link zu GitHub, wo Sie Anweisungen zum Einrichten und Ausführen des Codes im Kontext finden.

## Themen

- [Aktionen](#page-8295-0)
- **[Szenarien](#page-8316-0)**

#### Aktionen

Anfügen einer Richtlinie an eine Rolle

Das folgende Codebeispiel veranschaulicht, wie Sie eine IAM-Richtlinie an eine Rolle anfügen.

#### SDK für PHP

## **a** Note

```
$uuid = uniqid();
$service = new IAMService();
$assumeRolePolicyDocument = "{ 
                 \"Version\": \"2012-10-17\", 
                 \"Statement\": [{ 
                      \"Effect\": \"Allow\", 
                      \"Principal\": {\"AWS\": \"{$user['Arn']}\"}, 
                      \"Action\": \"sts:AssumeRole\" 
                 }] 
             }";
$assumeRoleRole = $service->createRole("iam_demo_role_$uuid", 
  $assumeRolePolicyDocument);
echo "Created role: {$assumeRoleRole['RoleName']}\n";
$listAllBucketsPolicyDocument = "{ 
                 \"Version\": \"2012-10-17\", 
                 \"Statement\": [{ 
                      \"Effect\": \"Allow\", 
                      \"Action\": \"s3:ListAllMyBuckets\", 
                      \"Resource\": \"arn:aws:s3:::*\"}]
}";
$listAllBucketsPolicy = $service->createPolicy("iam_demo_policy_$uuid", 
  $listAllBucketsPolicyDocument);
echo "Created policy: {$listAllBucketsPolicy['PolicyName']}\n";
$service->attachRolePolicy($assumeRoleRole['RoleName'], 
  $listAllBucketsPolicy['Arn']);
```

```
 public function attachRolePolicy($roleName, $policyArn) 
 { 
     return $this->customWaiter(function () use ($roleName, $policyArn) { 
          $this->iamClient->attachRolePolicy([ 
              'PolicyArn' => $policyArn, 
              'RoleName' => $roleName, 
         ]); 
     }); 
 }
```
• Weitere API-Informationen finden Sie unter [AttachRolePolicy](https://docs.aws.amazon.com/goto/SdkForPHPV3/iam-2010-05-08/AttachRolePolicy) in der APIAWS SDK for PHP-Referenz für .

Erstellen einer Richtlinie

Das folgende Codebeispiel veranschaulicht, wie Sie eine IAM-Richtlinie erstellen.

SDK für PHP

#### **a** Note

```
$uuid = uniqid();
$service = new IAMService();
$listAllBucketsPolicyDocument = "{ 
                 \"Version\": \"2012-10-17\", 
                 \"Statement\": [{ 
                      \"Effect\": \"Allow\", 
                      \"Action\": \"s3:ListAllMyBuckets\", 
                      \"Resource\": \"arn:aws:s3:::*\"}]
}";
$listAllBucketsPolicy = $service->createPolicy("iam_demo_policy_$uuid", 
  $listAllBucketsPolicyDocument);
echo "Created policy: {$listAllBucketsPolicy['PolicyName']}\n"; 
     public function createPolicy(string $policyName, string $policyDocument) 
     {
```

```
 $result = $this->customWaiter(function () use ($policyName, $policyDocument) 
 { 
             return $this->iamClient->createPolicy([ 
                  'PolicyName' => $policyName, 
                 'PolicyDocument' => $policyDocument, 
             ]); 
        }); 
        return $result['Policy']; 
    }
```
• Weitere API-Informationen finden Sie unter [CreatePolicy](https://docs.aws.amazon.com/goto/SdkForPHPV3/iam-2010-05-08/CreatePolicy) in der APIAWS SDK for PHP-Referenz für .

## Erstellen einer Rolle

Das folgende Codebeispiel veranschaulicht, wie Sie eine IAM-Rolle erstellen.

SDK für PHP

## **a** Note

```
$uuid = uniqid();
$service = new IAMService();
$assumeRolePolicyDocument = "{ 
                  \"Version\": \"2012-10-17\", 
                  \"Statement\": [{ 
                      \"Effect\": \"Allow\", 
                      \"Principal\": {\"AWS\": \"{$user['Arn']}\"}, 
                      \"Action\": \"sts:AssumeRole\" 
                  }] 
             }";
$assumeRoleRole = $service->createRole("iam_demo_role_$uuid", 
  $assumeRolePolicyDocument);
echo "Created role: {$assumeRoleRole['RoleName']}\n";
     /**
```

```
 * @param string $roleName 
     * @param string $rolePolicyDocument 
     * @return array 
     * @throws AwsException 
     */ 
    public function createRole(string $roleName, string $rolePolicyDocument) 
    { 
        $result = $this->customWaiter(function () use ($roleName, 
 $rolePolicyDocument) { 
             return $this->iamClient->createRole([ 
                 'AssumeRolePolicyDocument' => $rolePolicyDocument, 
                 'RoleName' => $roleName, 
             ]); 
        }); 
        return $result['Role']; 
    }
```
• Weitere API-Informationen finden Sie unter [CreateRole](https://docs.aws.amazon.com/goto/SdkForPHPV3/iam-2010-05-08/CreateRole) in der APIAWS SDK for PHP-Referenz für .

Erstellen einer serviceverknüpften Rolle

Das folgende Codebeispiel zeigt, wie Sie eine serviceverknüpfte IAM-Rolle erstellen.

SDK für PHP

**a** Note

```
$uuid = uniqid();
$service = new IAMService(); 
     public function createServiceLinkedRole($awsServiceName, $customSuffix = "", 
  $description = "") 
     { 
         $createServiceLinkedRoleArguments = ['AWSServiceName' => $awsServiceName];
```

```
 if ($customSuffix) { 
             $createServiceLinkedRoleArguments['CustomSuffix'] = $customSuffix; 
         } 
         if ($description) { 
              $createServiceLinkedRoleArguments['Description'] = $description; 
         } 
         return $this->iamClient-
>createServiceLinkedRole($createServiceLinkedRoleArguments); 
     }
```
• Weitere API-Informationen finden Sie unter [CreateServiceLinkedRole](https://docs.aws.amazon.com/goto/SdkForPHPV3/iam-2010-05-08/CreateServiceLinkedRole) in der APIAWS SDK for PHP-Referenz für .

Erstellen eines Benutzers

Das folgende Codebeispiel veranschaulicht, wie Sie einen IAM-Benutzer erstellen.

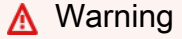

Um Sicherheitsrisiken zu vermeiden, sollten Sie IAM-Benutzer nicht zur Authentifizierung verwenden, wenn Sie speziell entwickelte Software entwickeln oder mit echten Daten arbeiten. Verwenden Sie stattdessen den Verbund mit einem Identitätsanbieter wie [AWS IAM](https://docs.aws.amazon.com/singlesignon/latest/userguide/what-is.html) [Identity Center.](https://docs.aws.amazon.com/singlesignon/latest/userguide/what-is.html)

## SDK für PHP

#### **a** Note

```
$uuid = uniqid();
$service = new IAMService();
$user = $service->createUser("iam_demo_user_$uuid");
echo "Created user with the arn: {$user['Arn']}\n";
```

```
 /** 
  * @param string $name 
  * @return array 
  * @throws AwsException 
  */ 
 public function createUser(string $name): array 
\mathcal{L} $result = $this->iamClient->createUser([ 
          'UserName' => $name, 
     ]); 
     return $result['User']; 
 }
```
• Weitere API-Informationen finden Sie unter [CreateUser](https://docs.aws.amazon.com/goto/SdkForPHPV3/iam-2010-05-08/CreateUser) in der APIAWS SDK for PHP-Referenz für .

Abrufen einer Richtlinie

Das folgende Codebeispiel zeigt, wie Sie eine IAM-Richtlinie abrufen.

SDK für PHP

## **a** Note

```
$uuid = uniqid();
$service = new IAMService(); 
     public function getPolicy($policyArn) 
     { 
         return $this->customWaiter(function () use ($policyArn) { 
             return $this->iamClient->getPolicy(['PolicyArn' => $policyArn]); 
         }); 
     }
```
.

• Weitere API-Informationen finden Sie unter [GetPolicy](https://docs.aws.amazon.com/goto/SdkForPHPV3/iam-2010-05-08/GetPolicy) in der APIAWS SDK for PHP-Referenz für

#### Rufen Sie eine Rolle ab

Das folgende Codebeispiel zeigt, wie Sie eine IAM-Rolle abrufen.

#### SDK für PHP

#### **a** Note

Auf gibt es mehr GitHub. Sie sehen das vollständige Beispiel und erfahren, wie Sie das [AWS-Code-Beispiel-Repository](https://github.com/awsdocs/aws-doc-sdk-examples/tree/main/php/example_code/iam#code-examples) einrichten und ausführen.

```
$uuid = uniqid();
$service = new IAMService(); 
     public function getRole($roleName) 
     { 
         return $this->customWaiter(function () use ($roleName) { 
              return $this->iamClient->getRole(['RoleName' => $roleName]); 
         }); 
     }
```
• Weitere API-Informationen finden Sie unter [GetRole](https://docs.aws.amazon.com/goto/SdkForPHPV3/iam-2010-05-08/GetRole) in der APIAWS SDK for PHP-Referenz für .

Rufen Sie die Passwort-Richtlinie ab

Das folgende Codebeispiel zeigt, wie Sie die Passwortrichtlinie für das IAM-Konto abrufen.

SDK für PHP

## **a** Note

```
$uuid = uniqid();
$service = new IAMService(); 
     public function getAccountPasswordPolicy() 
     { 
         return $this->iamClient->getAccountPasswordPolicy(); 
     }
```
• Weitere API-Informationen finden Sie unter [GetAccountPasswordPolicy](https://docs.aws.amazon.com/goto/SdkForPHPV3/iam-2010-05-08/GetAccountPasswordPolicy) in der APIAWS SDK for PHP-Referenz für .

Auflisten von SAML-Anbietern

Das folgende Codebeispiel zeigt, wie Sie SAML-Anbieter für IAM auflisten.

#### SDK für PHP

```
a Note
```
Auf gibt es mehr GitHub. Sie sehen das vollständige Beispiel und erfahren, wie Sie das [AWS-Code-Beispiel-Repository](https://github.com/awsdocs/aws-doc-sdk-examples/tree/main/php/example_code/iam#code-examples) einrichten und ausführen.

```
$uuid = uniqid();
$service = new IAMService(); 
     public function listSAMLProviders() 
     { 
         return $this->iamClient->listSAMLProviders(); 
     }
```
• Weitere API-Informationen finden Sie unter [ListSAMLProviders](https://docs.aws.amazon.com/goto/SdkForPHPV3/iam-2010-05-08/ListSAMLProviders) in der API-Referenz für AWS SDK for PHP.

## Auflisten von Gruppen

Das folgende Codebeispiel zeigt, wie Sie IAM-Gruppen auflisten.

## SDK für PHP

## **a** Note

Auf gibt es mehr GitHub. Sie sehen das vollständige Beispiel und erfahren, wie Sie das [AWS-Code-Beispiel-Repository](https://github.com/awsdocs/aws-doc-sdk-examples/tree/main/php/example_code/iam#code-examples) einrichten und ausführen.

```
$uuid = uniqid();
$service = new IAMService(); 
     public function listGroups($pathPrefix = "", $marker = "", $maxItems = 0) 
    \{ $listGroupsArguments = []; 
         if ($pathPrefix) { 
              $listGroupsArguments["PathPrefix"] = $pathPrefix; 
         } 
         if ($marker) { 
              $listGroupsArguments["Marker"] = $marker; 
         } 
         if ($maxItems) { 
              $listGroupsArguments["MaxItems"] = $maxItems; 
         } 
         return $this->iamClient->listGroups($listGroupsArguments); 
     }
```
• Weitere API-Informationen finden Sie unter [ListGroups](https://docs.aws.amazon.com/goto/SdkForPHPV3/iam-2010-05-08/ListGroups) in der APIAWS SDK for PHP-Referenz für .

Auflisten von Inline-Richtlinien für eine Rolle

Das folgende Codebeispiel zeigt, wie Sie Inline-Richtlinien für eine IAM-Rolle auflisten.

## SDK für PHP

# **a** Note

Auf gibt es mehr GitHub. Sie sehen das vollständige Beispiel und erfahren, wie Sie das [AWS-Code-Beispiel-Repository](https://github.com/awsdocs/aws-doc-sdk-examples/tree/main/php/example_code/iam#code-examples) einrichten und ausführen.

```
$uuid = uniqid();
$service = new IAMService(); 
     public function listRolePolicies($roleName, $marker = "", $maxItems = 0) 
    \{ $listRolePoliciesArguments = ['RoleName' => $roleName]; 
         if ($marker) { 
             $listRolePoliciesArguments['Marker'] = $marker; 
         } 
         if ($maxItems) { 
             $listRolePoliciesArguments['MaxItems'] = $maxItems; 
         } 
         return $this->customWaiter(function () use ($listRolePoliciesArguments) { 
             return $this->iamClient->listRolePolicies($listRolePoliciesArguments); 
         }); 
     }
```
• Weitere API-Informationen finden Sie unter [ListRolePolicies](https://docs.aws.amazon.com/goto/SdkForPHPV3/iam-2010-05-08/ListRolePolicies) in der APIAWS SDK for PHP-Referenz für .

Auflisten von Richtlinien

Das folgende Codebeispiel zeigt, wie Sie IAM-Richtlinien auflisten.

SDK für PHP

## **a** Note

```
$uuid = unigid();
$service = new IAMService(); 
     public function listPolicies($pathPrefix = "", $marker = "", $maxItems = 0) 
     { 
         $listPoliciesArguments = []; 
         if ($pathPrefix) { 
              $listPoliciesArguments["PathPrefix"] = $pathPrefix; 
         } 
         if ($marker) { 
              $listPoliciesArguments["Marker"] = $marker; 
         } 
         if ($maxItems) { 
              $listPoliciesArguments["MaxItems"] = $maxItems; 
         } 
         return $this->iamClient->listPolicies($listPoliciesArguments); 
     }
```
• Weitere API-Informationen finden Sie unter [ListPolicies](https://docs.aws.amazon.com/goto/SdkForPHPV3/iam-2010-05-08/ListPolicies) in der APIAWS SDK for PHP-Referenz für .

Auflisten von Richtlinien, die an eine Rolle angefügt sind

Das folgende Codebeispiel zeigt, wie Sie Richtlinien auflisten, die einer IAM-Rolle zugeordnet sind.

SDK für PHP

#### **a** Note

```
$uuid = uniqid();
$service = new IAMService(); 
     public function listAttachedRolePolicies($roleName, $pathPrefix = "", $marker = 
 "", \frac{1}{2} maxItems = 0)
\{
```

```
 $listAttachRolePoliciesArguments = ['RoleName' => $roleName]; 
         if ($pathPrefix) { 
              $listAttachRolePoliciesArguments['PathPrefix'] = $pathPrefix; 
         } 
         if ($marker) { 
              $listAttachRolePoliciesArguments['Marker'] = $marker; 
         } 
         if ($maxItems) { 
              $listAttachRolePoliciesArguments['MaxItems'] = $maxItems; 
         } 
         return $this->iamClient-
>listAttachedRolePolicies($listAttachRolePoliciesArguments); 
     }
```
• Weitere API-Informationen finden Sie unter [ListAttachedRolePolicies](https://docs.aws.amazon.com/goto/SdkForPHPV3/iam-2010-05-08/ListAttachedRolePolicies) in der APIAWS SDK for PHP-Referenz für .

Auflisten von Rollen

Das folgende Codebeispiel zeigt, wie Sie IAM-Rollen auflisten.

SDK für PHP

#### **a** Note

```
$uuid = uniqid();
$service = new IAMService(); 
     /** 
      * @param string $pathPrefix 
      * @param string $marker 
      * @param int $maxItems 
      * @return Result 
      * $roles = $service->listRoles(); 
      */ 
     public function listRoles($pathPrefix = "", $marker = "", $maxItems = 0)
```

```
 { 
     $listRolesArguments = []; 
     if ($pathPrefix) { 
         $listRolesArguments["PathPrefix"] = $pathPrefix; 
     } 
     if ($marker) { 
         $listRolesArguments["Marker"] = $marker; 
     } 
     if ($maxItems) { 
         $listRolesArguments["MaxItems"] = $maxItems; 
     } 
     return $this->iamClient->listRoles($listRolesArguments); 
 }
```
• Weitere API-Informationen finden Sie unter [ListRoles](https://docs.aws.amazon.com/goto/SdkForPHPV3/iam-2010-05-08/ListRoles) in der APIAWS SDK for PHP-Referenz für

## Auflisten von Benutzern

Das folgende Codebeispiel veranschaulicht, wie Sie IAM-Benutzer auflisten.

## **A** Warning

.

Um Sicherheitsrisiken zu vermeiden, sollten Sie IAM-Benutzer nicht zur Authentifizierung verwenden, wenn Sie speziell entwickelte Software entwickeln oder mit echten Daten arbeiten. Verwenden Sie stattdessen den Verbund mit einem Identitätsanbieter wie [AWS IAM](https://docs.aws.amazon.com/singlesignon/latest/userguide/what-is.html) [Identity Center.](https://docs.aws.amazon.com/singlesignon/latest/userguide/what-is.html)

#### SDK für PHP

#### **a** Note

Auf gibt es mehr GitHub. Sie sehen das vollständige Beispiel und erfahren, wie Sie das [AWS-Code-Beispiel-Repository](https://github.com/awsdocs/aws-doc-sdk-examples/tree/main/php/example_code/iam#code-examples) einrichten und ausführen.

 $$uuid = uniqid()$ ;

```
$service = new IAMService(); 
     public function listUsers($pathPrefix = "", $marker = "", $maxItems = 0) 
     { 
         $listUsersArguments = []; 
         if ($pathPrefix) { 
              $listUsersArguments["PathPrefix"] = $pathPrefix; 
         } 
         if ($marker) { 
              $listUsersArguments["Marker"] = $marker; 
         } 
         if ($maxItems) { 
              $listUsersArguments["MaxItems"] = $maxItems; 
         } 
         return $this->iamClient->listUsers($listUsersArguments); 
     }
```
• Weitere API-Informationen finden Sie unter [ListUsers](https://docs.aws.amazon.com/goto/SdkForPHPV3/iam-2010-05-08/ListUsers) in der APIAWS SDK for PHP-Referenz für

#### **Szenarien**

.

Erstellen Sie einen Benutzer und nehmen Sie eine Rolle an

Das folgende Codebeispiel veranschaulicht, wie Sie einen Benutzer erstellen und eine Rolle annehmen lassen.

## **A** Warning

Um Sicherheitsrisiken zu vermeiden, sollten Sie IAM-Benutzer nicht zur Authentifizierung verwenden, wenn Sie speziell entwickelte Software entwickeln oder mit echten Daten arbeiten. Verwenden Sie stattdessen den Verbund mit einem Identitätsanbieter wie [AWS IAM](https://docs.aws.amazon.com/singlesignon/latest/userguide/what-is.html) [Identity Center.](https://docs.aws.amazon.com/singlesignon/latest/userguide/what-is.html)

- Erstellen Sie einen Benutzer ohne Berechtigungen.
- Erstellen einer Rolle, die die Berechtigung zum Auflisten von Amazon-S3-Buckets für das Konto erteilt.
- Hinzufügen einer Richtlinie, damit der Benutzer die Rolle übernehmen kann.
- Übernehmen Sie die Rolle und listen Sie S3-Buckets mit temporären Anmeldeinformationen auf, und bereinigen Sie dann die Ressourcen.

## SDK für PHP

## **a** Note

```
namespace Iam\Basics;
require 'vendor/autoload.php';
use Aws\Credentials\Credentials;
use Aws\S3\Exception\S3Exception;
use Aws\S3\S3Client;
use Aws\Sts\StsClient;
use Iam\IAMService;
echo("\n\n\infty);
echo("--------------------------------------\n");
print("Welcome to the IAM getting started demo using PHP!\n");
echo("--------------------------------------\n");
$uuid = uniqid();
$service = new IAMService();
$user = $service->createUser("iam_demo_user_$uuid");
echo "Created user with the arn: {$user['Arn']}\n";
$key = $service->createAccessKey($user['UserName']);
$assumeRolePolicyDocument = "{ 
                 \"Version\": \"2012-10-17\", 
                 \"Statement\": [{ 
                     \"Effect\": \"Allow\", 
                      \"Principal\": {\"AWS\": \"{$user['Arn']}\"}, 
                      \"Action\": \"sts:AssumeRole\" 
                 }]
```

```
 }";
$assumeRoleRole = $service->createRole("iam_demo_role_$uuid", 
  $assumeRolePolicyDocument);
echo "Created role: {$assumeRoleRole['RoleName']}\n";
$listAllBucketsPolicyDocument = "{ 
                 \"Version\": \"2012-10-17\", 
                 \"Statement\": [{ 
                      \"Effect\": \"Allow\", 
                      \"Action\": \"s3:ListAllMyBuckets\", 
                      \"Resource\": \"arn:aws:s3:::*\"}]
}";
$listAllBucketsPolicy = $service->createPolicy("iam_demo_policy_$uuid", 
  $listAllBucketsPolicyDocument);
echo "Created policy: {$listAllBucketsPolicy['PolicyName']}\n";
$service->attachRolePolicy($assumeRoleRole['RoleName'], 
  $listAllBucketsPolicy['Arn']);
$inlinePolicyDocument = "{ 
                 \"Version\": \"2012-10-17\", 
                 \"Statement\": [{ 
                      \"Effect\": \"Allow\", 
                      \"Action\": \"sts:AssumeRole\", 
                     \"Resource\": \"{$assumeRoleRole['Arn']}\"}]
}";
$inlinePolicy = $service->createUserPolicy("iam_demo_inline_policy_$uuid", 
  $inlinePolicyDocument, $user['UserName']);
//First, fail to list the buckets with the user
$credentials = new Credentials($key['AccessKeyId'], $key['SecretAccessKey']);
$s3Client = new S3Client(['region' => 'us-west-2', 'version' => 'latest', 
  'credentials' => $credentials]);
try { 
     $s3Client->listBuckets([ 
     ]); 
     echo "this should not run";
} catch (S3Exception $exception) { 
     echo "successfully failed!\n";
}
$stsClient = new StsClient(['region' => 'us-west-2', 'version' => 'latest', 
  'credentials' => $credentials]);
sleep(10);
$assumedRole = $stsClient->assumeRole([
```

```
 'RoleArn' => $assumeRoleRole['Arn'], 
     'RoleSessionName' => "DemoAssumeRoleSession_$uuid",
]);
$assumedCredentials = [ 
     'key' => $assumedRole['Credentials']['AccessKeyId'], 
     'secret' => $assumedRole['Credentials']['SecretAccessKey'], 
     'token' => $assumedRole['Credentials']['SessionToken'],
];
$s3Client = new S3Client(['region' => 'us-west-2', 'version' => 'latest', 
  'credentials' => $assumedCredentials]);
try { 
     $s3Client->listBuckets([]); 
    echo "this should now run!\n";
} catch (S3Exception $exception) { 
    echo "this should now not fail\n";
}
$service->detachRolePolicy($assumeRoleRole['RoleName'], 
  $listAllBucketsPolicy['Arn']);
$deletePolicy = $service->deletePolicy($listAllBucketsPolicy['Arn']);
echo "Delete policy: {$listAllBucketsPolicy['PolicyName']}\n";
$deletedRole = $service->deleteRole($assumeRoleRole['Arn']);
echo "Deleted role: {$assumeRoleRole['RoleName']}\n";
$deletedKey = $service->deleteAccessKey($key['AccessKeyId'], $user['UserName']);
$deletedUser = $service->deleteUser($user['UserName']);
echo "Delete user: {$user['UserName']}\n";
```
- API-Details finden Sie in den folgenden Themen der AWS SDK for PHP-API-Referenz.
	- [AttachRolePolicy](https://docs.aws.amazon.com/goto/SdkForPHPV3/iam-2010-05-08/AttachRolePolicy)
	- [CreateAccessKey](https://docs.aws.amazon.com/goto/SdkForPHPV3/iam-2010-05-08/CreateAccessKey)
	- [CreatePolicy](https://docs.aws.amazon.com/goto/SdkForPHPV3/iam-2010-05-08/CreatePolicy)
	- [CreateRole](https://docs.aws.amazon.com/goto/SdkForPHPV3/iam-2010-05-08/CreateRole)
	- [CreateUser](https://docs.aws.amazon.com/goto/SdkForPHPV3/iam-2010-05-08/CreateUser)
	- [DeleteAccessKey](https://docs.aws.amazon.com/goto/SdkForPHPV3/iam-2010-05-08/DeleteAccessKey)
	- [DeletePolicy](https://docs.aws.amazon.com/goto/SdkForPHPV3/iam-2010-05-08/DeletePolicy)
	- [DeleteRole](https://docs.aws.amazon.com/goto/SdkForPHPV3/iam-2010-05-08/DeleteRole)
	- [DeleteUser](https://docs.aws.amazon.com/goto/SdkForPHPV3/iam-2010-05-08/DeleteUser)
- [DeleteUserPolicy](https://docs.aws.amazon.com/goto/SdkForPHPV3/iam-2010-05-08/DeleteUserPolicy)
- [DetachRolePolicy](https://docs.aws.amazon.com/goto/SdkForPHPV3/iam-2010-05-08/DetachRolePolicy)
- [PutUserPolicy](https://docs.aws.amazon.com/goto/SdkForPHPV3/iam-2010-05-08/PutUserPolicy)

# Kinesis-Beispiele mit SDK for PHP

Die folgenden Codebeispiele zeigen Ihnen, wie Sie Aktionen durchführen und gängige Szenarien implementieren, indem Sie die AWS SDK for PHP mit Kinesis verwenden.

Aktionen sind Codeauszüge aus größeren Programmen und müssen im Kontext ausgeführt werden. Während Aktionen Ihnen zeigen, wie Sie einzelne Servicefunktionen aufrufen, können Sie Aktionen im Kontext der zugehörigen Szenarien und serviceübergreifenden Beispiele sehen.

Szenarien sind Codebeispiele, die Ihnen zeigen, wie Sie eine bestimmte Aufgabe ausführen können, indem Sie mehrere Funktionen innerhalb desselben Services aufrufen.

Jedes Beispiel enthält einen Link zu GitHub, wo Sie Anweisungen zum Einrichten und Ausführen des Codes im Kontext finden.

#### Themen

• [Serverless-Beispiele](#page-9041-0)

#### Serverless-Beispiele

Aufrufen einer Lambda-Funktion über einen Kinesis-Auslöser

Das folgende Codebeispiel zeigt, wie eine Lambda-Funktion implementiert wird, die ein Ereignis empfängt, das durch den Empfang von Datensätzen aus einem Kinesis-Stream ausgelöst wird. Die Funktion ruft die Kinesis-Nutzlast ab, dekodiert von Base64 und protokolliert den Datensatzinhalt.

#### SDK für PHP

# **a** Note

Auf gibt es mehr GitHub. Das vollständige Beispiel sowie eine Anleitung zum Einrichten und Ausführen finden Sie im Repository mit [Serverless-Beispielen.](https://github.com/aws-samples/serverless-snippets/tree/main/integration-kinesis-to-lambda)

Nutzen eines Kinesis-Ereignisses mit Lambda unter Verwendung von PHP.

```
<?php
# using bref/bref and bref/logger for simplicity
use Bref\Context\Context;
use Bref\Event\Kinesis\KinesisEvent;
use Bref\Event\Kinesis\KinesisHandler;
use Bref\Logger\StderrLogger;
require __DIR__ . '/vendor/autoload.php';
class Handler extends KinesisHandler
{ 
     private StderrLogger $logger; 
     public function __construct(StderrLogger $logger) 
    \{ $this->logger = $logger; 
     } 
     /** 
      * @throws JsonException 
      * @throws \Bref\Event\InvalidLambdaEvent 
      */ 
     public function handleKinesis(KinesisEvent $event, Context $context): void 
     { 
         $this->logger->info("Processing records"); 
         $records = $event->getRecords(); 
         foreach ($records as $record) { 
             try { 
                  $data = $record->getData(); 
                  $this->logger->info(json_encode($data)); 
                  // TODO: Do interesting work based on the new data 
             } catch (Exception $e) { 
                  $this->logger->error($e->getMessage()); 
                  throw $e; 
 } 
         } 
         $totalRecords = count($records); 
         $this->logger->info("Successfully processed $totalRecords records"); 
     }
}
$logger = new StderrLogger();
```
return new Handler(\$logger);

Melden von Batch-Elementfehlern für Lambda-Funktionen mit einem Kinesis-Auslöser

Das folgende Codebeispiel zeigt, wie eine partielle Batch-Antwort für Lambda-Funktionen implementiert wird, die Ereignisse aus einem Kinesis-Stream empfangen. Die Funktion meldet die Batch-Elementfehler in der Antwort und signalisiert Lambda, diese Nachrichten später erneut zu versuchen.

SDK für PHP

## **a** Note

Auf gibt es mehr GitHub. Das vollständige Beispiel sowie eine Anleitung zum Einrichten und Ausführen finden Sie im Repository mit [Serverless-Beispielen.](https://github.com/aws-samples/serverless-snippets/tree/main/integration-kinesis-to-lambda-with-batch-item-handling)

Melden von Fehlern bei Kinesis-Batchelementen mit Lambda unter Verwendung von PHP.

```
<?php
# using bref/bref and bref/logger for simplicity
use Bref\Context\Context;
use Bref\Event\Kinesis\KinesisEvent;
use Bref\Event\Handler as StdHandler;
use Bref\Logger\StderrLogger;
require __DIR__ . '/vendor/autoload.php';
class Handler implements StdHandler
{ 
     private StderrLogger $logger; 
     public function __construct(StderrLogger $logger) 
    \mathcal{L} $this->logger = $logger; 
     } 
     /** 
      * @throws JsonException
```

```
 * @throws \Bref\Event\InvalidLambdaEvent 
      */ 
     public function handle(mixed $event, Context $context): array 
     { 
         $kinesisEvent = new KinesisEvent($event); 
         $this->logger->info("Processing records"); 
         $records = $kinesisEvent->getRecords(); 
         $failedRecords = []; 
         foreach ($records as $record) { 
             try { 
                 \$data = $record - \text{getData}();
                  $this->logger->info(json_encode($data)); 
                  // TODO: Do interesting work based on the new data 
             } catch (Exception $e) { 
                  $this->logger->error($e->getMessage()); 
                  // failed processing the record 
                  $failedRecords[] = $record->getSequenceNumber(); 
 } 
         } 
         $totalRecords = count($records); 
         $this->logger->info("Successfully processed $totalRecords records"); 
         // change format for the response 
         $failures = array_map( 
             fn(string $sequenceNumber) => ['itemIdentifier' => $sequenceNumber], 
             $failedRecords 
         ); 
         return [ 
              'batchItemFailures' => $failures 
         ]; 
     }
$logger = new StderrLogger();
return new Handler($logger);
```
}

# Lambda-Beispiele mit SDK for PHP

Die folgenden Codebeispiele zeigen Ihnen, wie Sie Aktionen durchführen und gängige Szenarien implementieren, indem Sie die AWS SDK for PHP mit Lambda verwenden.

Aktionen sind Codeauszüge aus größeren Programmen und müssen im Kontext ausgeführt werden. Während Aktionen Ihnen zeigen, wie Sie einzelne Servicefunktionen aufrufen, können Sie Aktionen im Kontext der zugehörigen Szenarien und serviceübergreifenden Beispiele sehen.

Szenarien sind Codebeispiele, die Ihnen zeigen, wie Sie eine bestimmte Aufgabe ausführen können, indem Sie mehrere Funktionen innerhalb desselben Services aufrufen.

Jedes Beispiel enthält einen Link zu GitHub, wo Sie Anweisungen zum Einrichten und Ausführen des Codes im Kontext finden.

## Themen

- [Aktionen](#page-8295-0)
- **[Szenarien](#page-8316-0)**
- [Serverless-Beispiele](#page-9041-0)

# Aktionen

Erstellen einer -Funktion

Das folgende Codebeispiel zeigt, wie Sie eine Lambda-Funktion erstellen.

#### SDK für PHP

# **a** Note

```
 public function createFunction($functionName, $role, $bucketName, $handler) 
    { 
        //This assumes the Lambda function is in an S3 bucket. 
        return $this->customWaiter(function () use ($functionName, $role, 
 $bucketName, $handler) {
```

```
 return $this->lambdaClient->createFunction([ 
              'Code' => \Gamma 'S3Bucket' => $bucketName, 
                   'S3Key' => $functionName, 
              ], 
               'FunctionName' => $functionName, 
               'Role' => $role['Arn'], 
               'Runtime' => 'python3.9', 
               'Handler' => "$handler.lambda_handler", 
          ]); 
     }); 
 }
```
• Weitere API-Informationen finden Sie unter [CreateFunction](https://docs.aws.amazon.com/goto/SdkForPHPV3/lambda-2015-03-31/CreateFunction) in der APIAWS SDK for PHP-Referenz für .

Löschen einer -Funktion

Das folgende Codebeispiel zeigt, wie Sie eine Lambda-Funktion löschen.

SDK für PHP

#### **a** Note

Auf gibt es mehr GitHub. Sie sehen das vollständige Beispiel und erfahren, wie Sie das [AWS-Code-Beispiel-Repository](https://github.com/awsdocs/aws-doc-sdk-examples/tree/main/php/example_code/lambda#code-examples) einrichten und ausführen.

```
 public function deleteFunction($functionName) 
\mathcal{L} return $this->lambdaClient->deleteFunction([ 
          'FunctionName' => $functionName, 
     ]); 
 }
```
• Weitere API-Informationen finden Sie unter [DeleteFunction](https://docs.aws.amazon.com/goto/SdkForPHPV3/lambda-2015-03-31/DeleteFunction) in der APIAWS SDK for PHP-Referenz für .

### Funktion abrufen

Das folgende Codebeispiel veranschaulicht, wie eine Lambda-Funktion aufgerufen wird.

SDK für PHP

# **a** Note

Auf gibt es mehr GitHub. Sie sehen das vollständige Beispiel und erfahren, wie Sie das [AWS-Code-Beispiel-Repository](https://github.com/awsdocs/aws-doc-sdk-examples/tree/main/php/example_code/lambda#code-examples) einrichten und ausführen.

```
 public function getFunction($functionName) 
 { 
     return $this->lambdaClient->getFunction([ 
          'FunctionName' => $functionName, 
     ]); 
 }
```
• Weitere API-Informationen finden Sie unter [GetFunction](https://docs.aws.amazon.com/goto/SdkForPHPV3/lambda-2015-03-31/GetFunction) in der APIAWS SDK for PHP-Referenz für .

Aufruf einer -Funktion

Das folgende Codebeispiel zeigt, wie eine Lambda-Funktion aufgerufen wird.

```
SDK für PHP
```
# **a** Note

```
 public function invoke($functionName, $params, $logType = 'None') 
 { 
     return $this->lambdaClient->invoke([ 
         'FunctionName' => $functionName, 
         'Payload' => json_encode($params),
```
}

```
 'LogType' => $logType, 
 ]);
```
• Weitere API-Informationen finden Sie unter [Invoke](https://docs.aws.amazon.com/goto/SdkForPHPV3/lambda-2015-03-31/Invoke) in der AWS SDK for PHP-API-Referenz.

# Listenfunktionen

Im folgenden Codebeispiel wird veranschaulicht, wie Lambda-Funktionen aufgelistet werden.

SDK für PHP

# **a** Note

Auf gibt es mehr GitHub. Sie sehen das vollständige Beispiel und erfahren, wie Sie das [AWS-Code-Beispiel-Repository](https://github.com/awsdocs/aws-doc-sdk-examples/tree/main/php/example_code/lambda#code-examples) einrichten und ausführen.

```
 public function listFunctions($maxItems = 50, $marker = null) 
 { 
     if (is_null($marker)) { 
          return $this->lambdaClient->listFunctions([ 
              'MaxItems' => $maxItems, 
          ]); 
     } 
     return $this->lambdaClient->listFunctions([ 
          'Marker' => $marker, 
          'MaxItems' => $maxItems, 
     ]); 
 }
```
• Weitere API-Informationen finden Sie unter [ListFunctions](https://docs.aws.amazon.com/goto/SdkForPHPV3/lambda-2015-03-31/ListFunctions) in der APIAWS SDK for PHP-Referenz für .

# Funktionscode aktualisieren

Das folgende Codebeispiel veranschaulicht, wie eine Lambda-Funktion aktualisiert wird.

# SDK für PHP

# **a** Note

Auf gibt es mehr GitHub. Sie sehen das vollständige Beispiel und erfahren, wie Sie das [AWS-Code-Beispiel-Repository](https://github.com/awsdocs/aws-doc-sdk-examples/tree/main/php/example_code/lambda#code-examples) einrichten und ausführen.

```
 public function updateFunctionCode($functionName, $s3Bucket, $s3Key) 
 { 
     return $this->lambdaClient->updateFunctionCode([ 
          'FunctionName' => $functionName, 
          'S3Bucket' => $s3Bucket, 
          'S3Key' => $s3Key, 
     ]); 
 }
```
• Weitere API-Informationen finden Sie unter [UpdateFunctionCode](https://docs.aws.amazon.com/goto/SdkForPHPV3/lambda-2015-03-31/UpdateFunctionCode) in der APIAWS SDK for PHP-Referenz für .

Funktionskonfiguration aktualisieren

Im folgenden Codebeispiel wird veranschaulicht, wie die Lambda-Funktionskonfiguration aktualisiert wird.

SDK für PHP

# **a** Note

```
 public function updateFunctionConfiguration($functionName, $handler, 
 $environment = '') 
    { 
        return $this->lambdaClient->updateFunctionConfiguration([ 
            'FunctionName' => $functionName, 
            'Handler' => "$handler.lambda_handler",
```
}

```
 'Environment' => $environment, 
 ]);
```
• Weitere API-Informationen finden Sie unter [UpdateFunctionConfiguration](https://docs.aws.amazon.com/goto/SdkForPHPV3/lambda-2015-03-31/UpdateFunctionConfiguration) in der APIAWS SDK for PHP-Referenz für .

#### Szenarien

Erste Schritte mit Funktionen

Wie das aussehen kann, sehen Sie am nachfolgenden Beispielcode:

- Erstellen Sie eine IAM-Rolle und eine Lambda-Funktion und laden Sie den Handlercode hoch.
- Rufen Sie die Funktion mit einem einzigen Parameter auf und erhalten Sie Ergebnisse.
- Aktualisieren Sie den Funktionscode und konfigurieren Sie mit einer Umgebungsvariablen.
- Rufen Sie die Funktion mit neuen Parametern auf und erhalten Sie Ergebnisse. Zeigt das zurückgegebene Ausführungsprotokoll an.
- Listen Sie die Funktionen für Ihr Konto auf und bereinigen Sie dann die Ressourcen.

Weitere Informationen zur Verwendung von Lambda finden Sie unter [Erstellen einer Lambda-](https://docs.aws.amazon.com/lambda/latest/dg/getting-started-create-function.html)[Funktion mit der Konsole.](https://docs.aws.amazon.com/lambda/latest/dg/getting-started-create-function.html)

#### SDK für PHP

#### **a** Note

Auf gibt es mehr GitHub. Sie sehen das vollständige Beispiel und erfahren, wie Sie das [AWS-Code-Beispiel-Repository](https://github.com/awsdocs/aws-doc-sdk-examples/tree/main/php/example_code/lambda#code-examples) einrichten und ausführen.

```
namespace Lambda;
```

```
use Aws\S3\S3Client;
use GuzzleHttp\Psr7\Stream;
use Iam\IAMService;
```
class GettingStartedWithLambda

{

```
 public function run() 
    { 
         echo("\n"); 
         echo("--------------------------------------\n"); 
         print("Welcome to the AWS Lambda getting started demo using PHP!\n"); 
         echo("--------------------------------------\n"); 
         $clientArgs = [ 
            'region' => 'us-west-2',
             'version' => 'latest', 
             'profile' => 'default', 
         ]; 
        $uniqid = uniqid();
         $iamService = new IAMService(); 
         $s3client = new S3Client($clientArgs); 
         $lambdaService = new LambdaService(); 
         echo "First, let's create a role to run our Lambda code.\n"; 
         $roleName = "test-lambda-role-$uniqid"; 
         $rolePolicyDocument = "{ 
             \"Version\": \"2012-10-17\", 
             \"Statement\": [ 
\overline{a} \"Effect\": \"Allow\", 
                     \"Principal\": { 
                         \"Service\": \"lambda.amazonaws.com\" 
\}, \{ \"Action\": \"sts:AssumeRole\" 
 } 
 ] 
         }"; 
         $role = $iamService->createRole($roleName, $rolePolicyDocument); 
        echo "Created role {$role['RoleName']}.\n";
         $iamService->attachRolePolicy( 
             $role['RoleName'], 
             "arn:aws:iam::aws:policy/service-role/AWSLambdaBasicExecutionRole" 
         ); 
         echo "Attached the AWSLambdaBasicExecutionRole to {$role['RoleName']}.\n"; 
         echo "\nNow let's create an S3 bucket and upload our Lambda code there.\n"; 
         $bucketName = "test-example-bucket-$uniqid";
```

```
 $s3client->createBucket([ 
              'Bucket' => $bucketName, 
         ]); 
         echo "Created bucket $bucketName.\n"; 
         $functionName = "doc_example_lambda_$uniqid"; 
         $codeBasic = __DIR__ . "/lambda_handler_basic.zip"; 
         $handler = "lambda_handler_basic"; 
         $file = file_get_contents($codeBasic); 
         $s3client->putObject([ 
              'Bucket' => $bucketName, 
              'Key' => $functionName, 
              'Body' => $file, 
        \vert);
         echo "Uploaded the Lambda code.\n"; 
         $createLambdaFunction = $lambdaService->createFunction($functionName, $role, 
  $bucketName, $handler); 
         // Wait until the function has finished being created. 
         do { 
             $getLambdaFunction = $lambdaService-
>getFunction($createLambdaFunction['FunctionName']); 
         } while ($getLambdaFunction['Configuration']['State'] == "Pending"); 
         echo "Created Lambda function {$getLambdaFunction['Configuration']
['FunctionName']}.\n"; 
         sleep(1); 
        echo "\nOk, let's invoke that Lambda code.\n";
         $basicParams = [ 
              'action' => 'increment', 
             'number' \Rightarrow 3,
         ]; 
         /** @var Stream $invokeFunction */ 
         $invokeFunction = $lambdaService->invoke($functionName, $basicParams)
['Payload']; 
         $result = json_decode($invokeFunction->getContents())->result; 
         echo "After invoking the Lambda code with the input of 
  {$basicParams['number']} we received $result.\n"; 
         echo "\nSince that's working, let's update the Lambda code.\n"; 
         $codeCalculator = "lambda_handler_calculator.zip"; 
         $handlerCalculator = "lambda_handler_calculator"; 
        echo "First, put the new code into the S3 bucket.\n";
```

```
 $file = file_get_contents($codeCalculator); 
         $s3client->putObject([ 
              'Bucket' => $bucketName, 
              'Key' => $functionName, 
             'Body' => $file,\ket{1};
        echo "New code uploaded.\n";
         $lambdaService->updateFunctionCode($functionName, $bucketName, 
  $functionName); 
         // Wait for the Lambda code to finish updating. 
         do { 
             $getLambdaFunction = $lambdaService-
>getFunction($createLambdaFunction['FunctionName']); 
         } while ($getLambdaFunction['Configuration']['LastUpdateStatus'] !== 
  "Successful"); 
         echo "New Lambda code uploaded.\n"; 
         $environment = [ 
              'Variable' => ['Variables' => ['LOG_LEVEL' => 'DEBUG']], 
         ]; 
         $lambdaService->updateFunctionConfiguration($functionName, 
  $handlerCalculator, $environment); 
         do { 
             $getLambdaFunction = $lambdaService-
>getFunction($createLambdaFunction['FunctionName']); 
         } while ($getLambdaFunction['Configuration']['LastUpdateStatus'] !== 
  "Successful"); 
         echo "Lambda code updated with new handler and a LOG_LEVEL of DEBUG for more 
  information.\n"; 
        echo "Invoke the new code with some new data.\n";
         $calculatorParams = [ 
              'action' => 'plus', 
             'x' \Rightarrow 5,
             'V' => 4,
         ]; 
         $invokeFunction = $lambdaService->invoke($functionName, $calculatorParams, 
  "Tail"); 
         $result = json_decode($invokeFunction['Payload']->getContents())->result; 
         echo "Indeed, {$calculatorParams['x']} + {$calculatorParams['y']} does equal 
  $result.\n"; 
         echo "Here's the extra debug info: "; 
        echo base64_decode($invokeFunction['LogResult']) . "\n";
```

```
 echo "\nBut what happens if you try to divide by zero?\n"; 
         $divZeroParams = [ 
             'action' => 'divide', 
            'x' \implies 5,
            'v' \implies 0.
         ]; 
         $invokeFunction = $lambdaService->invoke($functionName, $divZeroParams, 
 "Tail"); 
         $result = json_decode($invokeFunction['Payload']->getContents())->result; 
        echo "You get a |$result| result.\n";
         echo "And an error message: "; 
        echo base64_decode($invokeFunction['LogResult']) . "\n";
         echo "\nHere's all the Lambda functions you have in this Region:\n"; 
         $listLambdaFunctions = $lambdaService->listFunctions(5); 
         $allLambdaFunctions = $listLambdaFunctions['Functions']; 
         $next = $listLambdaFunctions->get('NextMarker'); 
         while ($next != false) { 
             $listLambdaFunctions = $lambdaService->listFunctions(5, $next); 
             $next = $listLambdaFunctions->get('NextMarker'); 
             $allLambdaFunctions = array_merge($allLambdaFunctions, 
 $listLambdaFunctions['Functions']); 
         } 
         foreach ($allLambdaFunctions as $function) { 
            echo "{$function['FunctionName']}\n";
         } 
        echo "\n\nAnd don't forget to clean up your data!\n";
         $lambdaService->deleteFunction($functionName); 
         echo "Deleted Lambda function.\n"; 
         $iamService->deleteRole($role['RoleName']); 
         echo "Deleted Role.\n"; 
         $deleteObjects = $s3client->listObjectsV2([ 
             'Bucket' => $bucketName, 
        \vert);
         $deleteObjects = $s3client->deleteObjects([ 
             'Bucket' => $bucketName, 
             'Delete' => [ 
                  'Objects' => $deleteObjects['Contents'], 
 ] 
         ]); 
        echo "Deleted all objects from the S3 bucket.\n";
```
}

```
 $s3client->deleteBucket(['Bucket' => $bucketName]); 
     echo "Deleted the bucket.\n"; 
 }
```
- API-Details finden Sie in den folgenden Themen der AWS SDK for PHP-API-Referenz.
	- [CreateFunction](https://docs.aws.amazon.com/goto/SdkForPHPV3/lambda-2015-03-31/CreateFunction)
	- [DeleteFunction](https://docs.aws.amazon.com/goto/SdkForPHPV3/lambda-2015-03-31/DeleteFunction)
	- [GetFunction](https://docs.aws.amazon.com/goto/SdkForPHPV3/lambda-2015-03-31/GetFunction)
	- [Aufrufen](https://docs.aws.amazon.com/goto/SdkForPHPV3/lambda-2015-03-31/Invoke)
	- [ListFunctions](https://docs.aws.amazon.com/goto/SdkForPHPV3/lambda-2015-03-31/ListFunctions)
	- [UpdateFunctionCode](https://docs.aws.amazon.com/goto/SdkForPHPV3/lambda-2015-03-31/UpdateFunctionCode)
	- [UpdateFunctionConfiguration](https://docs.aws.amazon.com/goto/SdkForPHPV3/lambda-2015-03-31/UpdateFunctionConfiguration)

# Serverless-Beispiele

Aufrufen einer Lambda-Funktion über einen Kinesis-Auslöser

Das folgende Codebeispiel zeigt, wie eine Lambda-Funktion implementiert wird, die ein Ereignis empfängt, das durch den Empfang von Datensätzen aus einem Kinesis-Stream ausgelöst wird. Die Funktion ruft die Kinesis-Nutzlast ab, dekodiert von Base64 und protokolliert den Datensatzinhalt.

SDK für PHP

# **a** Note

Auf gibt es mehr GitHub. Das vollständige Beispiel sowie eine Anleitung zum Einrichten und Ausführen finden Sie im Repository mit [Serverless-Beispielen.](https://github.com/aws-samples/serverless-snippets/tree/main/integration-kinesis-to-lambda)

Nutzen eines Kinesis-Ereignisses mit Lambda unter Verwendung von PHP.

```
<?php
# using bref/bref and bref/logger for simplicity
use Bref\Context\Context;
use Bref\Event\Kinesis\KinesisEvent;
```

```
use Bref\Event\Kinesis\KinesisHandler;
use Bref\Logger\StderrLogger;
require __DIR__ . '/vendor/autoload.php';
class Handler extends KinesisHandler
{ 
     private StderrLogger $logger; 
     public function __construct(StderrLogger $logger) 
     { 
         $this->logger = $logger; 
     } 
     /** 
      * @throws JsonException 
      * @throws \Bref\Event\InvalidLambdaEvent 
      */ 
     public function handleKinesis(KinesisEvent $event, Context $context): void 
     { 
         $this->logger->info("Processing records"); 
         $records = $event->getRecords(); 
         foreach ($records as $record) { 
             try { 
                  $data = $record->getData(); 
                  $this->logger->info(json_encode($data)); 
                  // TODO: Do interesting work based on the new data 
             } catch (Exception $e) { 
                  $this->logger->error($e->getMessage()); 
                  throw $e; 
 } 
         } 
         $totalRecords = count($records); 
         $this->logger->info("Successfully processed $totalRecords records"); 
     }
}
$logger = new StderrLogger();
return new Handler($logger);
```
# Eine Lambda-Funktion über einen Amazon-SNS-Trigger aufrufen

Das folgende Codebeispiel zeigt, wie eine Lambda-Funktion implementiert wird, die ein Ereignis empfängt, das durch den Empfang von Nachrichten aus einem SNS-Thema ausgelöst wird. Die Funktion ruft die Nachrichten aus dem Ereignisparameter ab und protokolliert den Inhalt jeder Nachricht.

## SDK für PHP

# **a** Note

Auf gibt es mehr GitHub. Das vollständige Beispiel sowie eine Anleitung zum Einrichten und Ausführen finden Sie im Repository mit [Serverless-Beispielen.](https://github.com/aws-samples/serverless-snippets/tree/main/integration-sns-to-lambda)

Nutzen eines SNS-Ereignisses mit Lambda unter Verwendung von PHP

```
<?php
/* 
Since native PHP support for AWS Lambda is not available, we are utilizing Bref's 
  PHP functions runtime for AWS Lambda.
For more information on Bref's PHP runtime for Lambda, refer to: https://bref.sh/
docs/runtimes/function
Another approach would be to create a custom runtime. 
A practical example can be found here: https://aws.amazon.com/blogs/apn/aws-lambda-
custom-runtime-for-php-a-practical-example/
*/
// Additional composer packages may be required when using Bref or any other PHP 
  functions runtime.
// require __DIR__ . '/vendor/autoload.php';
return function ($event, $context) { 
     foreach ($event["Records"] as $record) { 
         processMessage($record); 
     } 
     echo "Done!" . PHP_EOL;
};
function processMessage($record)
```
{

```
 try { 
         $message = $record['Sns']['Message']; 
         echo "Processed Message: {$message}" . PHP_EOL; 
     } catch (Exception $e) { 
         echo "Error occured: {$e->getMessage()}" . PHP_EOL; 
         throw $e; 
     }
}
```
Melden von Batch-Elementfehlern für Lambda-Funktionen mit einem Kinesis-Auslöser

Das folgende Codebeispiel zeigt, wie eine partielle Batch-Antwort für Lambda-Funktionen implementiert wird, die Ereignisse aus einem Kinesis-Stream empfangen. Die Funktion meldet die Batch-Elementfehler in der Antwort und signalisiert Lambda, diese Nachrichten später erneut zu versuchen.

SDK für PHP

### **a** Note

Auf gibt es mehr GitHub. Das vollständige Beispiel sowie eine Anleitung zum Einrichten und Ausführen finden Sie im Repository mit [Serverless-Beispielen.](https://github.com/aws-samples/serverless-snippets/tree/main/integration-kinesis-to-lambda-with-batch-item-handling)

Melden von Fehlern bei Kinesis-Batchelementen mit Lambda unter Verwendung von PHP.

```
<?php
# using bref/bref and bref/logger for simplicity
use Bref\Context\Context;
use Bref\Event\Kinesis\KinesisEvent;
use Bref\Event\Handler as StdHandler;
use Bref\Logger\StderrLogger;
require __DIR__ . '/vendor/autoload.php';
class Handler implements StdHandler
{
```

```
 private StderrLogger $logger; 
     public function __construct(StderrLogger $logger) 
     { 
         $this->logger = $logger; 
     } 
     /** 
      * @throws JsonException 
      * @throws \Bref\Event\InvalidLambdaEvent 
      */ 
     public function handle(mixed $event, Context $context): array 
     { 
         $kinesisEvent = new KinesisEvent($event); 
         $this->logger->info("Processing records"); 
         $records = $kinesisEvent->getRecords(); 
         $failedRecords = []; 
         foreach ($records as $record) { 
             try { 
                  $data = $record->getData(); 
                  $this->logger->info(json_encode($data)); 
                  // TODO: Do interesting work based on the new data 
             } catch (Exception $e) { 
                  $this->logger->error($e->getMessage()); 
                  // failed processing the record 
                  $failedRecords[] = $record->getSequenceNumber(); 
 } 
 } 
         $totalRecords = count($records); 
         $this->logger->info("Successfully processed $totalRecords records"); 
         // change format for the response 
         $failures = array_map( 
             fn(string $sequenceNumber) => ['itemIdentifier' => $sequenceNumber], 
             $failedRecords 
         ); 
         return [ 
              'batchItemFailures' => $failures 
         ]; 
     }
$logger = new StderrLogger();
```
}

return new Handler(\$logger);

Melden von Batch-Elementfehlern für Lambda-Funktionen mit einem Amazon-SQS-Auslöser

Das folgende Codebeispiel zeigt, wie eine partielle Batch-Antwort für Lambda-Funktionen implementiert wird, die Ereignisse aus einer SQS-Warteschlange empfangen. Die Funktion meldet die Batch-Elementfehler in der Antwort und signalisiert Lambda, diese Nachrichten später erneut zu versuchen.

SDK für PHP

#### **a** Note

Auf gibt es mehr GitHub. Das vollständige Beispiel sowie eine Anleitung zum Einrichten und Ausführen finden Sie im Repository mit [Serverless-Beispielen.](https://github.com/aws-samples/serverless-snippets/tree/main/lambda-function-sqs-report-batch-item-failures)

Melden von Fehlern bei SQS-Batchelementen mit Lambda unter Verwendung von PHP.

```
<?php
use Bref\Context\Context;
use Bref\Event\Sqs\SqsEvent;
use Bref\Event\Handler as StdHandler;
use Bref\Logger\StderrLogger;
require __DIR__ . '/vendor/autoload.php';
class Handler implements StdHandler
{ 
     private StderrLogger $logger; 
     public function __construct(StderrLogger $logger) 
     { 
         $this->logger = $logger; 
     } 
     /** 
      * @throws JsonException 
      * @throws \Bref\Event\InvalidLambdaEvent 
      */
```

```
 public function handle(mixed $event, Context $context): array 
     { 
         $sqsEvent = new SqsEvent($event); 
         $this->logger->info("Processing SQS records"); 
         $records = $sqsEvent->getRecords(); 
         $failedRecords = []; 
         foreach ($records as $record) { 
              try { 
                  // Assuming the SQS message is in JSON format 
                  $message = json_decode($record->getBody(), true); 
                  $this->logger->info(json_encode($message)); 
                  // TODO: Implement your custom processing logic here 
              } catch (Exception $e) { 
                  $this->logger->error($e->getMessage()); 
                  // failed processing the record 
                  $failedRecords[] = $record->getMessageId(); 
              } 
         } 
         $totalRecords = count($records); 
         $this->logger->info("Successfully processed $totalRecords SQS records"); 
         // Format failures for the response 
         $failures = array_map( 
              fn(string $messageId) => ['itemIdentifier' => $messageId], 
              $failedRecords 
         ); 
         return [ 
              'batchItemFailures' => $failures 
         ]; 
     }
}
$logger = new StderrLogger();
return new Handler($logger);
?>
```
# Amazon-RDS-Beispiele mit SDK for PHP

Die folgenden Codebeispiele zeigen Ihnen, wie Sie Aktionen durchführen und gängige Szenarien implementieren, indem Sie die AWS SDK for PHP mit Amazon RDS verwenden.

Aktionen sind Codeauszüge aus größeren Programmen und müssen im Kontext ausgeführt werden. Während Aktionen Ihnen zeigen, wie Sie einzelne Servicefunktionen aufrufen, können Sie Aktionen im Kontext der zugehörigen Szenarien und serviceübergreifenden Beispiele sehen.

Szenarien sind Codebeispiele, die Ihnen zeigen, wie Sie eine bestimmte Aufgabe ausführen können, indem Sie mehrere Funktionen innerhalb desselben Services aufrufen.

Jedes Beispiel enthält einen Link zu GitHub, wo Sie Anweisungen zum Einrichten und Ausführen des Codes im Kontext finden.

#### Themen

• [Aktionen](#page-8295-0)

#### Aktionen

Erstellen einer DB-Instance.

Das folgende Codebeispiel zeigt, wie Sie eine Amazon RDS-DB-Instance erstellen und warten, bis sie verfügbar ist.

## SDK für PHP

#### **G** Note

Auf gibt es mehr GitHub. Sie sehen das vollständige Beispiel und erfahren, wie Sie das [AWS-Code-Beispiel-Repository](https://github.com/awsdocs/aws-doc-sdk-examples/tree/main/php/example_code/rds#code-examples) einrichten und ausführen.

```
require __DIR__ . '/vendor/autoload.php';
```
use Aws\Exception\AwsException;

```
$rdsClient = new Aws\Rds\RdsClient([ 
     'region' => 'us-east-2'
]);
$dbIdentifier = '<<{{db-identifier}}>>';
$dbClass = 'db.t2.micro';
$storage = 5;$engine = 'MySQL';
$username = 'MyUser';
$password = 'MyPassword';
try { 
     $result = $rdsClient->createDBInstance([ 
         'DBInstanceIdentifier' => $dbIdentifier, 
         'DBInstanceClass' => $dbClass, 
         'AllocatedStorage' => $storage, 
         'Engine' => $engine, 
         'MasterUsername' => $username, 
         'MasterUserPassword' => $password, 
    ]);
    var dump($result);
} catch (AwsException $e) { 
     echo $e->getMessage(); 
     echo "\n";
}
```
• Weitere API-Informationen finden Sie unter [CreateDBInstance](https://docs.aws.amazon.com/goto/SdkForPHPV3/rds-2014-10-31/CreateDBInstance) in der AWS SDK for PHP-API-Referenz.

So erstellen Sie einen Snapshot einer DB-Instance

Das folgende Codebeispiel zeigt, wie Sie einen Snapshot einer Amazon RDS-DB-Instance erstellen.

SDK für PHP

## **a** Note

```
require __DIR__ . '/vendor/autoload.php';
use Aws\Exception\AwsException;
$rdsClient = new Aws\Rds\RdsClient([ 
     'region' => 'us-east-2'
]);
$dbIdentifier = '<<{{db-identifier}}>>';
$snapshotName = '<<{{backup_2018_12_25}}>>';
try { 
     $result = $rdsClient->createDBSnapshot([ 
         'DBInstanceIdentifier' => $dbIdentifier, 
         'DBSnapshotIdentifier' => $snapshotName, 
     ]); 
     var_dump($result);
} catch (AwsException $e) { 
     echo $e->getMessage(); 
     echo "\n";
}
```
• Weitere API-Informationen finden Sie unter [CreateDBSnapshot](https://docs.aws.amazon.com/goto/SdkForPHPV3/rds-2014-10-31/CreateDBSnapshot) in der AWS SDK for PHP-API-Referenz.

Löschen einer DB-Instance

Das folgende Codebeispiel zeigt, wie Sie eine Amazon RDS-DB-Instance löschen.

SDK für PHP

# **a** Note

```
require __DIR__ . '/vendor/autoload.php';
use Aws\Exception\AwsException;
//Create an RDSClient
$rdsClient = new Aws\Rds\RdsClient([ 
     'region' => 'us-east-1'
]);
$dbIdentifier = '<<{{db-identifier}}>>';
try { 
     $result = $rdsClient->deleteDBInstance([ 
         'DBInstanceIdentifier' => $dbIdentifier, 
     ]); 
     var_dump($result);
} catch (AwsException $e) { 
     echo $e->getMessage(); 
     echo "\n";
}
```
• Weitere API-Informationen finden Sie unter [DeleteDBInstance](https://docs.aws.amazon.com/goto/SdkForPHPV3/rds-2014-10-31/DeleteDBInstance) in der API-Referenz zu AWS SDK for PHP.

Beschreiben von DB-Instances

Das folgende Codebeispiel zeigt, wie Sie Amazon-RDS-DB-Instances beschreiben.

SDK für PHP

## **a** Note

```
require __DIR__ . '/vendor/autoload.php';
use Aws\Exception\AwsException;
//Create an RDSClient
$rdsClient = new Aws\Rds\RdsClient([ 
     'region' => 'us-east-2'
]);
try { 
     $result = $rdsClient->describeDBInstances(); 
     foreach ($result['DBInstances'] as $instance) { 
         print('<p>DB Identifier: ' . $instance['DBInstanceIdentifier']); 
         print('<br />Endpoint: ' . $instance['Endpoint']["Address"] 
              . ':' . $instance['Endpoint']["Port"]); 
        print('<br />Current Status: ' . $instance["DBInstanceStatus"]);
         print('</p>'); 
     } 
     print(" Raw Result "); 
    var dump($result);
} catch (AwsException $e) { 
     echo $e->getMessage(); 
     echo "\n";
}
```
• Weitere API-Informationen finden Sie unter [DescribeDBInstances](https://docs.aws.amazon.com/goto/SdkForPHPV3/rds-2014-10-31/DescribeDBInstances) in der API-Referenz zu AWS SDK for PHP.

# Amazon S3-Beispiele mit SDK for PHP

Die folgenden Codebeispiele zeigen Ihnen, wie Sie Aktionen durchführen und gängige Szenarien implementieren, indem Sie die AWS SDK for PHP mit Amazon S3 verwenden.

Aktionen sind Codeauszüge aus größeren Programmen und müssen im Kontext ausgeführt werden. Während Aktionen Ihnen zeigen, wie Sie einzelne Servicefunktionen aufrufen, können Sie Aktionen im Kontext der zugehörigen Szenarien und serviceübergreifenden Beispiele sehen.

Szenarien sind Codebeispiele, die Ihnen zeigen, wie Sie eine bestimmte Aufgabe ausführen können, indem Sie mehrere Funktionen innerhalb desselben Services aufrufen.

Jedes Beispiel enthält einen Link zu GitHub, wo Sie Anweisungen zum Einrichten und Ausführen des Codes im Kontext finden.

Erste Schritte

Hello Amazon S3

Die folgenden Codebeispiele veranschaulichen die ersten Schritte mit Amazon S3.

SDK für PHP

#### **a** Note

Auf gibt es mehr GitHub. Sie sehen das vollständige Beispiel und erfahren, wie Sie das [AWS-Code-Beispiel-Repository](https://github.com/awsdocs/aws-doc-sdk-examples/tree/main/php/example_code/s3#code-examples) einrichten und ausführen.

```
use Aws\S3\S3Client;
```

```
$client = new S3Client(['region' =& 'us-west-2']);
$results = $client->listBuckets();
var_dump($results);
```
• Weitere API-Informationen finden Sie unter [ListBuckets](https://docs.aws.amazon.com/goto/SdkForPHPV3/s3-2006-03-01/ListBuckets) in der APIAWS SDK for PHP-Referenz für .

#### Themen

- **[Aktionen](#page-8295-0)**
- **[Szenarien](#page-8316-0)**

# Aktionen

Ein Objekt von einem Bucket in einen anderen Bucket kopieren

Im folgenden Codebeispiel wird demonstriert, wie Sie ein S3-Objekt von einem Bucket in einen anderen kopieren.

# SDK für PHP

# **a** Note

Auf gibt es mehr GitHub. Sie sehen das vollständige Beispiel und erfahren, wie Sie das [AWS-Code-Beispiel-Repository](https://github.com/awsdocs/aws-doc-sdk-examples/tree/main/php/example_code/s3#code-examples) einrichten und ausführen.

Einfache Kopie eines Objekts.

```
 $s3client = new Aws\S3\S3Client(['region' => 'us-west-2']); 
 try { 
     $folder = "copied-folder"; 
     $this->s3client->copyObject([ 
          'Bucket' => $this->bucketName, 
         'CopySource' => "$this->bucketName/$fileName", 
         'Key' => "$folder/$fileName-copy", 
     ]); 
     echo "Copied $fileName to $folder/$fileName-copy.\n"; 
 } catch (Exception $exception) { 
     echo "Failed to copy $fileName with error: " . $exception->getMessage(); 
     exit("Please fix error with object copying before continuing."); 
 }
```
• Weitere API-Informationen finden Sie unter [CopyObject](https://docs.aws.amazon.com/goto/SdkForPHPV3/s3-2006-03-01/CopyObject) in der APIAWS SDK for PHP-Referenz für .

Erstellen eines -Buckets

Das folgende Codebeispiel zeigen, wie Sie einen S3 Bucket erstellen.

SDK für PHP

# **a** Note

#### Erstellen Sie einen Bucket.

```
 $s3client = new Aws\S3\S3Client(['region' => 'us-west-2']); 
        try { 
            $this->s3client->createBucket([ 
                 'Bucket' => $this->bucketName, 
                 'CreateBucketConfiguration' => ['LocationConstraint' => $region], 
            ]); 
           echo "Created bucket named: $this->bucketName \n";
        } catch (Exception $exception) { 
            echo "Failed to create bucket $this->bucketName with error: " . 
 $exception->getMessage(); 
            exit("Please fix error with bucket creation before continuing."); 
        }
```
• Weitere API-Informationen finden Sie unter [CreateBucket](https://docs.aws.amazon.com/goto/SdkForPHPV3/s3-2006-03-01/CreateBucket) in der APIAWS SDK for PHP-Referenz für .

Einen leeren Bucket löschen

Im folgenden Codebeispiel wird demonstriert, wie Sie einen leeren S3 Bucket löschen.

SDK für PHP

#### **a** Note

Auf gibt es mehr GitHub. Sie sehen das vollständige Beispiel und erfahren, wie Sie das [AWS-Code-Beispiel-Repository](https://github.com/awsdocs/aws-doc-sdk-examples/tree/main/php/example_code/s3#code-examples) einrichten und ausführen.

Löschen Sie einen leeren Bucket.

```
 $s3client = new Aws\S3\S3Client(['region' => 'us-west-2']); 
 try { 
     $this->s3client->deleteBucket([ 
          'Bucket' => $this->bucketName, 
     ]); 
     echo "Deleted bucket $this->bucketName.\n";
```

```
 } catch (Exception $exception) { 
             echo "Failed to delete $this->bucketName with error: " . $exception-
>getMessage(); 
             exit("Please fix error with bucket deletion before continuing."); 
         }
```
• Weitere API-Informationen finden Sie unter [DeleteBucket](https://docs.aws.amazon.com/goto/SdkForPHPV3/s3-2006-03-01/DeleteBucket) in der APIAWS SDK for PHP-Referenz für .

Mehrere Objekte löschen

Im folgenden Codebeispiel wird demonstriert, wie Sie mehrere Objekte aus einem S3 Bucket löschen.

SDK für PHP

#### **a** Note

Auf gibt es mehr GitHub. Sie sehen das vollständige Beispiel und erfahren, wie Sie das [AWS-Code-Beispiel-Repository](https://github.com/awsdocs/aws-doc-sdk-examples/tree/main/php/example_code/s3#code-examples) einrichten und ausführen.

Löschen Sie eine Reihe von Objekten aus einer Schlüsselliste.

```
 $s3client = new Aws\S3\S3Client(['region' => 'us-west-2']); 
         try { 
            $objects = [];
             foreach ($contents['Contents'] as $content) { 
                 $objects[] = [ 'Key' => $content['Key'], 
                  ]; 
 } 
             $this->s3client->deleteObjects([ 
                  'Bucket' => $this->bucketName, 
                  'Delete' => [ 
                      'Objects' => $objects, 
                  ], 
             ]); 
             $check = $this->s3client->listObjectsV2([ 
                  'Bucket' => $this->bucketName, 
             ]);
```

```
if (count($check) \leq 0) {
                 throw new Exception("Bucket wasn't empty."); 
 } 
             echo "Deleted all objects and folders from $this->bucketName.\n"; 
        } catch (Exception $exception) { 
             echo "Failed to delete $fileName from $this->bucketName with error: " . 
 $exception->getMessage(); 
             exit("Please fix error with object deletion before continuing."); 
        }
```
• Weitere API-Informationen finden Sie unter [DeleteObjects](https://docs.aws.amazon.com/goto/SdkForPHPV3/s3-2006-03-01/DeleteObjects) in der APIAWS SDK for PHP-Referenz für .

Ein Objekt aus einem Bucket abrufen

Im folgenden Codebeispiel wird veranschaulicht, wie Sie Daten aus einem Objekt in einem S3 Bucket lesen.

SDK für PHP

#### **a** Note

Auf gibt es mehr GitHub. Sie sehen das vollständige Beispiel und erfahren, wie Sie das [AWS-Code-Beispiel-Repository](https://github.com/awsdocs/aws-doc-sdk-examples/tree/main/php/example_code/s3#code-examples) einrichten und ausführen.

Rufen Sie ein Objekt ab.

```
 $s3client = new Aws\S3\S3Client(['region' => 'us-west-2']); 
      try { 
          $file = $this->s3client->getObject([ 
               'Bucket' => $this->bucketName, 
               'Key' => $fileName, 
          ]); 
          $body = $file->get('Body'); 
          $body->rewind(); 
          echo "Downloaded the file and it begins with: {$body->read(26)}.\n"; 
      } catch (Exception $exception) { 
          echo "Failed to download $fileName from $this->bucketName with error: 
. $exception->getMessage();
```
exit("Please fix error with file downloading before continuing.");

• Weitere API-Informationen finden Sie unter [GetObject](https://docs.aws.amazon.com/goto/SdkForPHPV3/s3-2006-03-01/GetObject) in der APIAWS SDK for PHP-Referenz für .

Objekte in einem Bucket auflisten

}

Im folgenden Codebeispiel wird veranschaulicht, wie Sie Objekte in einem S3 Bucket auflisten.

SDK für PHP

## **a** Note

Auf gibt es mehr GitHub. Sie sehen das vollständige Beispiel und erfahren, wie Sie das [AWS-Code-Beispiel-Repository](https://github.com/awsdocs/aws-doc-sdk-examples/tree/main/php/example_code/s3#code-examples) einrichten und ausführen.

Listen Sie Objekte in einem Bucket auf.

```
 $s3client = new Aws\S3\S3Client(['region' => 'us-west-2']); 
         try { 
             $contents = $this->s3client->listObjectsV2([ 
                 'Bucket' => $this->bucketName, 
             ]); 
            echo "The contents of your bucket are: \n";
             foreach ($contents['Contents'] as $content) { 
                echo $content['Key'] . "\n";
 } 
         } catch (Exception $exception) { 
             echo "Failed to list objects in $this->bucketName with error: " . 
 $exception->getMessage(); 
             exit("Please fix error with listing objects before continuing."); 
         }
```
• Weitere API-Informationen finden Sie unter [ListObjectsV2](https://docs.aws.amazon.com/goto/SdkForPHPV3/s3-2006-03-01/ListObjectsV2) in der APIAWS SDK for PHP-Referenz für .

Ein Objekt in einen Bucket hochladen

Im folgenden Codebeispiel wird veranschaulicht, wie Sie ein Objekt in einen S3 Bucket hochladen.

SDK für PHP

## **a** Note

Auf gibt es mehr GitHub. Sie sehen das vollständige Beispiel und erfahren, wie Sie das [AWS-Code-Beispiel-Repository](https://github.com/awsdocs/aws-doc-sdk-examples/tree/main/php/example_code/s3#code-examples) einrichten und ausführen.

Laden Sie ein Objekt in einen Bucket hoch.

```
 $s3client = new Aws\S3\S3Client(['region' => 'us-west-2']); 
        $fileName = <code>DIR__</code>. "/local-file-" . unigid(); try { 
              $this->s3client->putObject([ 
                  'Bucket' => $this->bucketName, 
                  'Key' => $fileName, 
                  'SourceFile' => __DIR__ . '/testfile.txt' 
              ]); 
              echo "Uploaded $fileName to $this->bucketName.\n"; 
         } catch (Exception $exception) { 
              echo "Failed to upload $fileName with error: " . $exception-
>getMessage(); 
              exit("Please fix error with file upload before continuing."); 
         }
```
• Weitere API-Informationen finden Sie unter [PutObject](https://docs.aws.amazon.com/goto/SdkForPHPV3/s3-2006-03-01/PutObject) in der APIAWS SDK for PHP-Referenz für .

Szenarien

Erste Schritte mit Buckets und Objekten

Wie das aussehen kann, sehen Sie am nachfolgenden Beispielcode:

• Erstellen Sie einen Bucket und laden Sie eine Datei in ihn hoch.

- Laden Sie ein Objekt aus einem Bucket herunter.
- Kopieren Sie ein Objekt in einen Unterordner eines Buckets.
- Listen Sie die Objekte in einem Bucket auf.
- Löschen Sie die Bucket-Objekte und den Bucket.

#### SDK für PHP

## **a** Note

```
echo("\n\n\infty);
        echo("--------------------------------------\n"); 
        print("Welcome to the Amazon S3 getting started demo using PHP!\n"); 
        echo("--------------------------------------\n"); 
        $region = 'us-west-2'; 
        $this->s3client = new S3Client([ 
                 'region' => $region, 
        ]); 
        /* Inline declaration example 
        $s3client = new Aws\S3\S3Client(['region' => 'us-west-2']); 
        */ 
        $this->bucketName = "doc-example-bucket-" . uniqid(); 
        try { 
            $this->s3client->createBucket([ 
                 'Bucket' => $this->bucketName, 
                 'CreateBucketConfiguration' => ['LocationConstraint' => $region], 
            ]); 
           echo "Created bucket named: $this->bucketName \n";
        } catch (Exception $exception) { 
            echo "Failed to create bucket $this->bucketName with error: " . 
 $exception->getMessage(); 
            exit("Please fix error with bucket creation before continuing."); 
        }
```

```
$fileName = <code>[]</code> IR <code>__</code> . "<code>/local-file</code> - "<br>. <code>unique()</code>; try { 
              $this->s3client->putObject([ 
                   'Bucket' => $this->bucketName, 
                   'Key' => $fileName, 
                   'SourceFile' => __DIR__ . '/testfile.txt' 
              ]); 
              echo "Uploaded $fileName to $this->bucketName.\n"; 
          } catch (Exception $exception) { 
              echo "Failed to upload $fileName with error: " . $exception-
>getMessage(); 
              exit("Please fix error with file upload before continuing."); 
          } 
          try { 
              $file = $this->s3client->getObject([ 
                   'Bucket' => $this->bucketName, 
                   'Key' => $fileName, 
              ]); 
              $body = $file->get('Body'); 
              $body->rewind(); 
             echo "Downloaded the file and it begins with: {\text{\$body-}read(26)}.\text{\^n$};
          } catch (Exception $exception) { 
              echo "Failed to download $fileName from $this->bucketName with error: 
  " . $exception->getMessage(); 
              exit("Please fix error with file downloading before continuing."); 
          } 
          try { 
              $folder = "copied-folder"; 
              $this->s3client->copyObject([ 
                   'Bucket' => $this->bucketName, 
                   'CopySource' => "$this->bucketName/$fileName", 
                   'Key' => "$folder/$fileName-copy", 
              ]); 
              echo "Copied $fileName to $folder/$fileName-copy.\n"; 
          } catch (Exception $exception) { 
              echo "Failed to copy $fileName with error: " . $exception->getMessage(); 
              exit("Please fix error with object copying before continuing."); 
         } 
          try { 
              $contents = $this->s3client->listObjectsV2([
```

```
 'Bucket' => $this->bucketName, 
             ]); 
            echo "The contents of your bucket are: \n";
             foreach ($contents['Contents'] as $content) { 
                echo $content['Key'] . "\n";
 } 
         } catch (Exception $exception) { 
             echo "Failed to list objects in $this->bucketName with error: " . 
 $exception->getMessage(); 
             exit("Please fix error with listing objects before continuing."); 
         } 
         try { 
            $objects = [];
             foreach ($contents['Contents'] as $content) { 
                $objects[] = [ 'Key' => $content['Key'], 
                 ]; 
 } 
             $this->s3client->deleteObjects([ 
                  'Bucket' => $this->bucketName, 
                 'Delete' => [ 
                      'Objects' => $objects, 
                 ], 
            \vert);
             $check = $this->s3client->listObjectsV2([ 
                 'Bucket' => $this->bucketName, 
             ]); 
            if (count($check) \leq 0) {
                 throw new Exception("Bucket wasn't empty."); 
 } 
             echo "Deleted all objects and folders from $this->bucketName.\n"; 
         } catch (Exception $exception) { 
             echo "Failed to delete $fileName from $this->bucketName with error: " . 
 $exception->getMessage(); 
             exit("Please fix error with object deletion before continuing."); 
         } 
         try { 
             $this->s3client->deleteBucket([ 
                 'Bucket' => $this->bucketName, 
             ]); 
             echo "Deleted bucket $this->bucketName.\n"; 
         } catch (Exception $exception) {
```
```
 echo "Failed to delete $this->bucketName with error: " . $exception-
>getMessage(); 
             exit("Please fix error with bucket deletion before continuing."); 
         } 
        echo "Successfully ran the Amazon S3 with PHP demo.\n";
```
- API-Details finden Sie in den folgenden Themen der AWS SDK for PHP-API-Referenz.
	- [CopyObject](https://docs.aws.amazon.com/goto/SdkForPHPV3/s3-2006-03-01/CopyObject)
	- [CreateBucket](https://docs.aws.amazon.com/goto/SdkForPHPV3/s3-2006-03-01/CreateBucket)
	- [DeleteBucket](https://docs.aws.amazon.com/goto/SdkForPHPV3/s3-2006-03-01/DeleteBucket)
	- [DeleteObjects](https://docs.aws.amazon.com/goto/SdkForPHPV3/s3-2006-03-01/DeleteObjects)
	- [GetObject](https://docs.aws.amazon.com/goto/SdkForPHPV3/s3-2006-03-01/GetObject)
	- [ListObjectsV2](https://docs.aws.amazon.com/goto/SdkForPHPV3/s3-2006-03-01/ListObjectsV2)
	- **[PutObject](https://docs.aws.amazon.com/goto/SdkForPHPV3/s3-2006-03-01/PutObject)**

# Amazon SNS-Beispiele mit SDK for PHP

Die folgenden Codebeispiele zeigen Ihnen, wie Sie Aktionen durchführen und gängige Szenarien implementieren, indem Sie die AWS SDK for PHP mit Amazon SNS verwenden.

Aktionen sind Codeauszüge aus größeren Programmen und müssen im Kontext ausgeführt werden. Während Aktionen Ihnen zeigen, wie Sie einzelne Servicefunktionen aufrufen, können Sie Aktionen im Kontext der zugehörigen Szenarien und serviceübergreifenden Beispiele sehen.

Szenarien sind Codebeispiele, die Ihnen zeigen, wie Sie eine bestimmte Aufgabe ausführen können, indem Sie mehrere Funktionen innerhalb desselben Services aufrufen.

Jedes Beispiel enthält einen Link zu GitHub, wo Sie Anweisungen zum Einrichten und Ausführen des Codes im Kontext finden.

# Themen

- **[Aktionen](#page-8295-0)**
- [Serverless-Beispiele](#page-9041-0)

#### Aktionen

Überprüfen, ob eine Telefonnummer den Empfang abgemeldet ist

Das folgende Codebeispiel zeigt, wie Sie überprüfen können, ob eine Telefonnummer den Empfang von Amazon SNS-Nachrichten deaktiviert hat.

### SDK für PHP

### **a** Note

```
require 'vendor/autoload.php';
use Aws\Exception\AwsException;
use Aws\Sns\SnsClient;
/** 
  * Indicates whether the phone number owner has opted out of receiving SMS messages 
  from your AWS SNS account. 
 * 
  * This code expects that you have AWS credentials set up per: 
  * https://docs.aws.amazon.com/sdk-for-php/v3/developer-guide/guide_credentials.html 
  */
$SnSclient = new SnsClient([ 
     'profile' => 'default', 
     'region' => 'us-east-1', 
     'version' => '2010-03-31'
]);
$phone = '+1XXX5550100';
try { 
     $result = $SnSclient->checkIfPhoneNumberIsOptedOut([ 
         'phoneNumber' => $phone, 
     ]); 
     var_dump($result);
} catch (AwsException $e) {
```

```
 // output error message if fails 
     error_log($e->getMessage());
}
```
- Weitere Informationen finden Sie im [AWS SDK for PHP-Entwicklerhandbuch.](https://docs.aws.amazon.com/sdk-for-php/v3/developer-guide/sns-examples-sending-sms.html#check-if-a-phone-number-has-opted-out)
- Weitere API-Informationen finden Sie unter [CheckIfPhoneNumberIsOptedOut](https://docs.aws.amazon.com/goto/SdkForPHPV3/sns-2010-03-31/CheckIfPhoneNumberIsOptedOut) in der APIAWS SDK for PHP-Referenz für .

Bestätigen, dass der Eigentümer eines Endpunkts Nachrichten empfangen möchte

Das folgende Codebeispiel zeigt, wie bestätigt wird, dass der Besitzer eines Endpunkts Amazon SNS-Nachrichten empfangen möchte, indem das Token validiert wird, das von einer früheren Abonnementaktion an den Endpunkt gesendet wurde.

### SDK für PHP

**a** Note

```
require 'vendor/autoload.php';
use Aws\Exception\AwsException;
use Aws\Sns\SnsClient;
/** 
  * Verifies an endpoint owner's intent to receive messages by 
  * validating the token sent to the endpoint by an earlier Subscribe action. 
 * 
  * This code expects that you have AWS credentials set up per: 
  * https://docs.aws.amazon.com/sdk-for-php/v3/developer-guide/guide_credentials.html 
  */
$SnSclient = new SnsClient([ 
     'profile' => 'default', 
     'region' => 'us-east-1',
```

```
 'version' => '2010-03-31'
]);
$subscription_token = 'arn:aws:sns:us-east-1:111122223333:MyTopic:123456-
abcd-12ab-1234-12ba3dc1234a';
$topic = 'arn:aws:sns:us-east-1:111122223333:MyTopic';
try { 
     $result = $SnSclient->confirmSubscription([ 
         'Token' => $subscription_token, 
         'TopicArn' => $topic, 
     ]); 
     var_dump($result);
} catch (AwsException $e) { 
     // output error message if fails 
     error_log($e->getMessage());
}
```
• Weitere API-Informationen finden Sie unter [ConfirmSubscription](https://docs.aws.amazon.com/goto/SdkForPHPV3/sns-2010-03-31/ConfirmSubscription) in der APIAWS SDK for PHP-Referenz für .

Erstellen eines Themas

Das folgende Codebeispiel zeigt, wie Sie ein Amazon SNS-Thema erstellen.

SDK für PHP

**a** Note

```
require 'vendor/autoload.php';
use Aws\Exception\AwsException;
use Aws\Sns\SnsClient;
/**
```

```
 * Create a Simple Notification Service topics in your AWS account at the requested 
  region. 
 * 
  * This code expects that you have AWS credentials set up per: 
  * https://docs.aws.amazon.com/sdk-for-php/v3/developer-guide/guide_credentials.html 
  */
$SnSclient = new SnsClient([ 
     'profile' => 'default', 
     'region' => 'us-east-1', 
     'version' => '2010-03-31'
]);
$topicname = 'myTopic';
try { 
     $result = $SnSclient->createTopic([ 
         'Name' => $topicname, 
     ]); 
     var_dump($result);
} catch (AwsException $e) { 
     // output error message if fails 
     error_log($e->getMessage());
}
```
- Weitere Informationen finden Sie im [AWS SDK for PHP-Entwicklerhandbuch.](https://docs.aws.amazon.com/sdk-for-php/v3/developer-guide/sns-examples-managing-topics.html#create-a-topic)
- Weitere API-Informationen finden Sie unter [CreateTopic](https://docs.aws.amazon.com/goto/SdkForPHPV3/sns-2010-03-31/CreateTopic) in der APIAWS SDK for PHP-Referenz für .

### Löschen von Abonnements

Das folgende Codebeispiel zeigt, wie Sie ein Amazon SNS-Abonnement löschen.

SDK für PHP

### **a** Note

```
require 'vendor/autoload.php';
use Aws\Exception\AwsException;
use Aws\Sns\SnsClient;
/** 
  * Deletes a subscription to an Amazon SNS topic. 
 * 
  * This code expects that you have AWS credentials set up per: 
  * https://docs.aws.amazon.com/sdk-for-php/v3/developer-guide/guide_credentials.html 
  */
$SnSclient = new SnsClient([ 
     'profile' => 'default', 
     'region' => 'us-east-1', 
     'version' => '2010-03-31'
]);
$subscription = 'arn:aws:sns:us-east-1:111122223333:MySubscription';
try { 
     $result = $SnSclient->unsubscribe([ 
         'SubscriptionArn' => $subscription, 
     ]); 
     var_dump($result);
} catch (AwsException $e) { 
     // output error message if fails 
     error_log($e->getMessage());
}
```
- Weitere Informationen finden Sie im [AWS SDK for PHP-Entwicklerhandbuch.](https://docs.aws.amazon.com/sdk-for-php/v3/developer-guide/sns-examples-subscribing-unsubscribing-topics.html#unsubscribe-from-a-topic)
- Details zu API finden Sie unter [Abmelden](https://docs.aws.amazon.com/goto/SdkForPHPV3/sns-2010-03-31/Unsubscribe) in der AWS SDK for PHP-API-Referenz.

# Löschen eines Themas

Das folgende Codebeispiel zeigt, wie Sie ein Amazon SNS-Thema und alle Abonnements für dieses Thema löschen.

# SDK für PHP

# **a** Note

```
require 'vendor/autoload.php';
use Aws\Exception\AwsException;
use Aws\Sns\SnsClient;
/** 
  * Deletes an SNS topic and all its subscriptions. 
 * 
  * This code expects that you have AWS credentials set up per: 
  * https://docs.aws.amazon.com/sdk-for-php/v3/developer-guide/guide_credentials.html 
  */
$SnSclient = new SnsClient([ 
     'profile' => 'default', 
     'region' => 'us-east-1', 
     'version' => '2010-03-31'
]);
$topic = 'arn:aws:sns:us-east-1:111122223333:MyTopic';
try { 
     $result = $SnSclient->deleteTopic([ 
         'TopicArn' => $topic, 
     ]); 
     var_dump($result);
} catch (AwsException $e) { 
     // output error message if fails 
     error_log($e->getMessage());
}
```
• Weitere API-Informationen finden Sie unter [DeleteTopic](https://docs.aws.amazon.com/goto/SdkForPHPV3/sns-2010-03-31/DeleteTopic) in der APIAWS SDK for PHP-Referenz für .

Abrufen der Eigenschaften eines Themas

Das folgende Codebeispiel zeigt, wie Sie die Eigenschaften eines Amazon SNS-Themas abrufen.

SDK für PHP

### **a** Note

Auf gibt es mehr GitHub. Sie sehen das vollständige Beispiel und erfahren, wie Sie das [AWS-Code-Beispiel-Repository](https://github.com/awsdocs/aws-doc-sdk-examples/tree/main/php/example_code/sns#code-examples) einrichten und ausführen.

```
$SnSclient = new SnsClient([ 
     'profile' => 'default', 
     'region' => 'us-east-1', 
     'version' => '2010-03-31'
]);
$topic = 'arn:aws:sns:us-east-1:111122223333:MyTopic';
try { 
     $result = $SnSclient->getTopicAttributes([ 
         'TopicArn' => $topic, 
     ]); 
     var_dump($result);
} catch (AwsException $e) { 
     // output error message if fails 
     error_log($e->getMessage());
}
```
• Weitere API-Informationen finden Sie unter [GetTopicAttributes](https://docs.aws.amazon.com/goto/SdkForPHPV3/sns-2010-03-31/GetTopicAttributes) in der APIAWS SDK for PHP-Referenz für .

### Abrufen der Einstellungen für das Senden von SMS-Nachrichten

Das folgende Codebeispiel zeigt, wie Sie die Einstellungen für das Senden von Amazon SNS-SMS-Nachrichten abrufen.

SDK für PHP

### **a** Note

```
require 'vendor/autoload.php';
use Aws\Exception\AwsException;
use Aws\Sns\SnsClient;
/** 
  * Get the type of SMS Message sent by default from the AWS SNS service. 
 * 
  * This code expects that you have AWS credentials set up per: 
  * https://docs.aws.amazon.com/sdk-for-php/v3/developer-guide/guide_credentials.html 
  */
$SnSclient = new SnsClient([ 
     'profile' => 'default', 
     'region' => 'us-east-1', 
     'version' => '2010-03-31'
]);
try { 
     $result = $SnSclient->getSMSAttributes([ 
         'attributes' => ['DefaultSMSType'], 
     ]); 
     var_dump($result);
} catch (AwsException $e) { 
     // output error message if fails 
     error_log($e->getMessage());
}
```
- Weitere Informationen finden Sie im [AWS SDK for PHP-Entwicklerhandbuch.](https://docs.aws.amazon.com/sdk-for-php/v3/developer-guide/sns-examples-sending-sms.html#get-sms-attributes)
- Details zu API finden Sie unter [GetSMSAttributes](https://docs.aws.amazon.com/goto/SdkForPHPV3/sns-2010-03-31/GetSMSAttributes) in der AWS SDK for PHP-API-Referenz.

Auflisten abgemeldeter Telefonnummern

Das folgende Codebeispiel zeigt, wie Telefonnummern aufgelistet werden, die vom Empfang von Amazon SNS-Nachrichten abgemeldet wurden.

SDK für PHP

### **a** Note

```
require 'vendor/autoload.php';
use Aws\Exception\AwsException;
use Aws\Sns\SnsClient;
/** 
  * Returns a list of phone numbers that are opted out of receiving SMS messages from 
  your AWS SNS account. 
 * 
  * This code expects that you have AWS credentials set up per: 
  * https://docs.aws.amazon.com/sdk-for-php/v3/developer-guide/guide_credentials.html 
  */
$SnSclient = new SnsClient([ 
     'profile' => 'default', 
     'region' => 'us-east-1', 
     'version' => '2010-03-31'
]);
try { 
     $result = $SnSclient->listPhoneNumbersOptedOut(); 
     var_dump($result);
```

```
} catch (AwsException $e) { 
     // output error message if fails 
     error_log($e->getMessage());
}
```
- Weitere Informationen finden Sie im [AWS SDK for PHP-Entwicklerhandbuch.](https://docs.aws.amazon.com/sdk-for-php/v3/developer-guide/sns-examples-sending-sms.html#list-opted-out-phone-numbers)
- Weitere API-Informationen finden Sie unter [ListPhoneNumbersOptedOut](https://docs.aws.amazon.com/goto/SdkForPHPV3/sns-2010-03-31/ListPhoneNumbersOptedOut) in der APIAWS SDK for PHP-Referenz für .

Listen der Abonnenten eines Themas

Das folgende Codebeispiel zeigt, wie Sie die Liste der Abonnenten eines Amazon SNS-Themas abrufen.

# SDK für PHP

#### **a** Note

```
require 'vendor/autoload.php';
use Aws\Exception\AwsException;
use Aws\Sns\SnsClient;
/** 
  * Returns a list of Amazon SNS subscriptions in the requested region. 
 * 
  * This code expects that you have AWS credentials set up per: 
  * https://docs.aws.amazon.com/sdk-for-php/v3/developer-guide/guide_credentials.html 
  */
$SnSclient = new SnsClient([ 
     'profile' => 'default', 
     'region' => 'us-east-1', 
     'version' => '2010-03-31'
```
]);

```
try { 
     $result = $SnSclient->listSubscriptions(); 
     var_dump($result);
} catch (AwsException $e) { 
     // output error message if fails 
     error_log($e->getMessage());
}
```
• Weitere API-Informationen finden Sie unter [ListSubscriptions](https://docs.aws.amazon.com/goto/SdkForPHPV3/sns-2010-03-31/ListSubscriptions) in der APIAWS SDK for PHP-Referenz für .

Auflisten von Themen

Das folgende Codebeispiel zeigt, wie Sie Amazon SNS-Themen auflisten.

SDK für PHP

### **a** Note

```
require 'vendor/autoload.php';
use Aws\Exception\AwsException;
use Aws\Sns\SnsClient;
/** 
  * Returns a list of the requester's topics from your AWS SNS account in the region 
  specified. 
 * 
  * This code expects that you have AWS credentials set up per: 
  * https://docs.aws.amazon.com/sdk-for-php/v3/developer-guide/guide_credentials.html 
  */
```

```
$SnSclient = new SnsClient([ 
     'profile' => 'default', 
     'region' => 'us-east-1', 
     'version' => '2010-03-31'
]);
try { 
     $result = $SnSclient->listTopics(); 
    var dump($result);
} catch (AwsException $e) { 
     // output error message if fails 
     error_log($e->getMessage());
}
```
• Weitere API-Informationen finden Sie unter [ListTopics](https://docs.aws.amazon.com/goto/SdkForPHPV3/sns-2010-03-31/ListTopics) in der APIAWS SDK for PHP-Referenz für .

Veröffentlichen einer SMS-Nachricht

Das folgende Codebeispiel zeigt, wie SMS-Nachrichten mit Amazon SNS veröffentlicht werden.

SDK für PHP

#### **a** Note

```
require 'vendor/autoload.php';
use Aws\Exception\AwsException;
use Aws\Sns\SnsClient;
/** 
  * Sends a text message (SMS message) directly to a phone number using Amazon SNS. 
 * 
  * This code expects that you have AWS credentials set up per: 
  * https://docs.aws.amazon.com/sdk-for-php/v3/developer-guide/guide_credentials.html
```
\*/

```
$SnSclient = new SnsClient([ 
     'profile' => 'default', 
     'region' => 'us-east-1', 
     'version' => '2010-03-31'
]);
$message = 'This message is sent from a Amazon SNS code sample.';
$phone = '+1XXX5550100';
try { 
     $result = $SnSclient->publish([ 
         'Message' => $message, 
         'PhoneNumber' => $phone, 
    \vert);
     var_dump($result);
} catch (AwsException $e) { 
     // output error message if fails 
     error_log($e->getMessage());
}
```
- Weitere Informationen finden Sie im [AWS SDK for PHP-Entwicklerhandbuch.](https://docs.aws.amazon.com/sdk-for-php/v3/developer-guide/sns-examples-sending-sms.html#publish-to-a-text-message-sms-message)
- Details zu API finden Sie unter [Veröffentlichen](https://docs.aws.amazon.com/goto/SdkForPHPV3/sns-2010-03-31/Publish) in der AWS SDK for PHP-API-Referenz.

#### Veröffentlichung für ein Thema

Das folgende Codebeispiel zeigt, wie Nachrichten in einem Amazon SNS-Thema veröffentlicht werden.

SDK für PHP

```
a Note
```
Auf gibt es mehr GitHub. Sie sehen das vollständige Beispiel und erfahren, wie Sie das [AWS-Code-Beispiel-Repository](https://github.com/awsdocs/aws-doc-sdk-examples/tree/main/php/example_code/sns#code-examples) einrichten und ausführen.

require 'vendor/autoload.php';

```
use Aws\Exception\AwsException;
use Aws\Sns\SnsClient;
/** 
  * Sends a message to an Amazon SNS topic. 
 * 
  * This code expects that you have AWS credentials set up per: 
  * https://docs.aws.amazon.com/sdk-for-php/v3/developer-guide/guide_credentials.html 
  */
$SnSclient = new SnsClient([ 
     'profile' => 'default', 
     'region' => 'us-east-1', 
     'version' => '2010-03-31'
]);
$message = 'This message is sent from a Amazon SNS code sample.';
$topic = 'arn:aws:sns:us-east-1:111122223333:MyTopic';
try { 
     $result = $SnSclient->publish([ 
         'Message' => $message, 
         'TopicArn' => $topic, 
     ]); 
     var_dump($result);
} catch (AwsException $e) { 
     // output error message if fails 
     error_log($e->getMessage());
}
```
- Weitere Informationen finden Sie im [AWS SDK for PHP-Entwicklerhandbuch.](https://docs.aws.amazon.com/sdk-for-php/v3/developer-guide/sns-examples-subscribing-unsubscribing-topics.html#publish-a-message-to-an-sns-topic)
- Details zu API finden Sie unter [Veröffentlichen](https://docs.aws.amazon.com/goto/SdkForPHPV3/sns-2010-03-31/Publish) in der AWS SDK for PHP-API-Referenz.

Festlegen der Standardeinstellungen für das Senden von SMS-Nachrichten

Das folgende Codebeispiel zeigt, wie Sie die Standardeinstellungen für das Senden von SMS-Nachrichten mit Amazon SNS festlegen.

# SDK für PHP

# **a** Note

Auf gibt es mehr GitHub. Sie sehen das vollständige Beispiel und erfahren, wie Sie das [AWS-Code-Beispiel-Repository](https://github.com/awsdocs/aws-doc-sdk-examples/tree/main/php/example_code/sns#code-examples) einrichten und ausführen.

```
$SnSclient = new SnsClient([ 
     'profile' => 'default', 
     'region' => 'us-east-1', 
     'version' => '2010-03-31'
]);
try { 
     $result = $SnSclient->SetSMSAttributes([ 
          'attributes' => [ 
              'DefaultSMSType' => 'Transactional', 
         ], 
     ]); 
     var_dump($result);
} catch (AwsException $e) { 
     // output error message if fails 
     error_log($e->getMessage());
}
```
- Weitere Informationen finden Sie im [AWS SDK for PHP-Entwicklerhandbuch.](https://docs.aws.amazon.com/sdk-for-php/v3/developer-guide/sns-examples-sending-sms.html#set-sms-attributes)
- Details zu API finden Sie unter [SetSMSAttributes](https://docs.aws.amazon.com/goto/SdkForPHPV3/sns-2010-03-31/SetSMSAttributes) in der AWS SDK for PHP-API-Referenz.

# Festlegen von Themenattributen

Das folgende Codebeispiel zeigt, wie Sie Amazon SNS-Themenattribute festlegen.

# SDK für PHP

# **a** Note

```
require 'vendor/autoload.php';
use Aws\Exception\AwsException;
use Aws\Sns\SnsClient;
/** 
  * Configure the message delivery status attributes for an Amazon SNS Topic. 
 * 
  * This code expects that you have AWS credentials set up per: 
  * https://docs.aws.amazon.com/sdk-for-php/v3/developer-guide/guide_credentials.html 
  */
$SnSclient = new SnsClient([ 
     'profile' => 'default', 
     'region' => 'us-east-1', 
     'version' => '2010-03-31'
]);
$attribute = 'Policy | DisplayName | DeliveryPolicy';
$value = 'First Topic';
$topic = 'arn:aws:sns:us-east-1:111122223333:MyTopic';
try { 
     $result = $SnSclient->setTopicAttributes([ 
         'AttributeName' => $attribute, 
         'AttributeValue' => $value, 
         'TopicArn' => $topic, 
     ]); 
     var_dump($result);
} catch (AwsException $e) { 
     // output error message if fails 
     error_log($e->getMessage());
}
```
• Weitere API-Informationen finden Sie unter [SetTopicAttributes](https://docs.aws.amazon.com/goto/SdkForPHPV3/sns-2010-03-31/SetTopicAttributes) in der APIAWS SDK for PHP-Referenz für .

Abonnieren eines Endpunkts für ein Thema

Das folgende Codebeispiel zeigt, wie Sie einen HTTP- oder HTTPS-Endpunkt abonnieren, damit er Benachrichtigungen von einem Amazon SNS-Thema erhält.

SDK für PHP

### **a** Note

```
require 'vendor/autoload.php';
use Aws\Exception\AwsException;
use Aws\Sns\SnsClient;
/** 
  * Prepares to subscribe an endpoint by sending the endpoint a confirmation message. 
 * 
  * This code expects that you have AWS credentials set up per: 
  * https://docs.aws.amazon.com/sdk-for-php/v3/developer-guide/guide_credentials.html 
  */
$SnSclient = new SnsClient([ 
     'profile' => 'default', 
     'region' => 'us-east-1', 
     'version' => '2010-03-31'
]);
$protocol = 'https';
$endpoint = 'https://';
$topic = 'arn:aws:sns:us-east-1:111122223333:MyTopic';
```

```
try { 
     $result = $SnSclient->subscribe([ 
          'Protocol' => $protocol, 
          'Endpoint' => $endpoint, 
          'ReturnSubscriptionArn' => true, 
          'TopicArn' => $topic, 
     ]); 
     var_dump($result);
} catch (AwsException $e) { 
     // output error message if fails 
     error_log($e->getMessage());
}
```
• Details zu API finden Sie unter [Abonnieren](https://docs.aws.amazon.com/goto/SdkForPHPV3/sns-2010-03-31/Subscribe) in der AWS SDK for PHP-API-Referenz.

Abonnieren einer E-Mail-Adresse für ein Thema

Das folgende Codebeispiel zeigt, wie Sie eine E-Mail-Adresse für ein Amazon SNS-Thema abonnieren.

SDK für PHP

# **a** Note

Auf gibt es mehr GitHub. Sie sehen das vollständige Beispiel und erfahren, wie Sie das [AWS-Code-Beispiel-Repository](https://github.com/awsdocs/aws-doc-sdk-examples/tree/main/php/example_code/sns#code-examples) einrichten und ausführen.

```
require 'vendor/autoload.php';
```

```
use Aws\Exception\AwsException;
use Aws\Sns\SnsClient;
```
/\*\*

- \* Prepares to subscribe an endpoint by sending the endpoint a confirmation message. \*
- \* This code expects that you have AWS credentials set up per:
- \* https://docs.aws.amazon.com/sdk-for-php/v3/developer-guide/guide\_credentials.html

\*/

```
$SnSclient = new SnsClient([ 
     'profile' => 'default', 
     'region' => 'us-east-1', 
     'version' => '2010-03-31'
]);
$protocol = 'email';
$endpoint = 'sample@example.com';
$topic = 'arn:aws:sns:us-east-1:111122223333:MyTopic';
try { 
     $result = $SnSclient->subscribe([ 
         'Protocol' => $protocol, 
         'Endpoint' => $endpoint, 
         'ReturnSubscriptionArn' => true, 
         'TopicArn' => $topic, 
     ]); 
     var_dump($result);
} catch (AwsException $e) { 
     // output error message if fails 
     error_log($e->getMessage());
}
```
• Details zu API finden Sie unter [Abonnieren](https://docs.aws.amazon.com/goto/SdkForPHPV3/sns-2010-03-31/Subscribe) in der AWS SDK for PHP-API-Referenz.

Serverless-Beispiele

Eine Lambda-Funktion über einen Amazon-SNS-Trigger aufrufen

Das folgende Codebeispiel zeigt, wie eine Lambda-Funktion implementiert wird, die ein Ereignis empfängt, das durch den Empfang von Nachrichten aus einem SNS-Thema ausgelöst wird. Die Funktion ruft die Nachrichten aus dem Ereignisparameter ab und protokolliert den Inhalt jeder Nachricht.

### SDK für PHP

# **a** Note

Auf gibt es mehr GitHub. Das vollständige Beispiel sowie eine Anleitung zum Einrichten und Ausführen finden Sie im Repository mit [Serverless-Beispielen.](https://github.com/aws-samples/serverless-snippets/tree/main/integration-sns-to-lambda)

Nutzen eines SNS-Ereignisses mit Lambda unter Verwendung von PHP

```
<?php
/* 
Since native PHP support for AWS Lambda is not available, we are utilizing Bref's 
  PHP functions runtime for AWS Lambda.
For more information on Bref's PHP runtime for Lambda, refer to: https://bref.sh/
docs/runtimes/function
Another approach would be to create a custom runtime. 
A practical example can be found here: https://aws.amazon.com/blogs/apn/aws-lambda-
custom-runtime-for-php-a-practical-example/
*/
// Additional composer packages may be required when using Bref or any other PHP 
  functions runtime.
// require __DIR__ . '/vendor/autoload.php';
return function ($event, $context) { 
     foreach ($event["Records"] as $record) { 
         processMessage($record); 
     } 
     echo "Done!" . PHP_EOL;
};
function processMessage($record)
{ 
     try { 
         $message = $record['Sns']['Message']; 
         echo "Processed Message: {$message}" . PHP_EOL; 
     } catch (Exception $e) { 
         echo "Error occured: {$e->getMessage()}" . PHP_EOL; 
         throw $e; 
     }
```
}

# Amazon SQS-Beispiele mit SDK for PHP

Die folgenden Codebeispiele zeigen Ihnen, wie Sie Aktionen durchführen und gängige Szenarien implementieren, indem Sie die AWS SDK for PHP mit Amazon SQS verwenden.

Aktionen sind Codeauszüge aus größeren Programmen und müssen im Kontext ausgeführt werden. Während Aktionen Ihnen zeigen, wie Sie einzelne Servicefunktionen aufrufen, können Sie Aktionen im Kontext der zugehörigen Szenarien und serviceübergreifenden Beispiele sehen.

Szenarien sind Codebeispiele, die Ihnen zeigen, wie Sie eine bestimmte Aufgabe ausführen können, indem Sie mehrere Funktionen innerhalb desselben Services aufrufen.

Jedes Beispiel enthält einen Link zu GitHub, wo Sie Anweisungen zum Einrichten und Ausführen des Codes im Kontext finden.

# Themen

• [Serverless-Beispiele](#page-9041-0)

# Serverless-Beispiele

Melden von Batch-Elementfehlern für Lambda-Funktionen mit einem Amazon-SQS-Auslöser

Das folgende Codebeispiel zeigt, wie eine partielle Batch-Antwort für Lambda-Funktionen implementiert wird, die Ereignisse aus einer SQS-Warteschlange empfangen. Die Funktion meldet die Batch-Elementfehler in der Antwort und signalisiert Lambda, diese Nachrichten später erneut zu versuchen.

# SDK für PHP

# **a** Note

Auf gibt es mehr GitHub. Das vollständige Beispiel sowie eine Anleitung zum Einrichten und Ausführen finden Sie im Repository mit [Serverless-Beispielen.](https://github.com/aws-samples/serverless-snippets/tree/main/lambda-function-sqs-report-batch-item-failures)

Melden von Fehlern bei SQS-Batchelementen mit Lambda unter Verwendung von PHP.

```
<?php
use Bref\Context\Context;
use Bref\Event\Sqs\SqsEvent;
use Bref\Event\Handler as StdHandler;
use Bref\Logger\StderrLogger;
require __DIR__ . '/vendor/autoload.php';
class Handler implements StdHandler
{ 
     private StderrLogger $logger; 
     public function __construct(StderrLogger $logger) 
     { 
         $this->logger = $logger; 
     } 
     /** 
      * @throws JsonException 
      * @throws \Bref\Event\InvalidLambdaEvent 
      */ 
     public function handle(mixed $event, Context $context): array 
     { 
         $sqsEvent = new SqsEvent($event); 
         $this->logger->info("Processing SQS records"); 
         $records = $sqsEvent->getRecords(); 
         $failedRecords = []; 
         foreach ($records as $record) { 
             try { 
                  // Assuming the SQS message is in JSON format 
                  $message = json_decode($record->getBody(), true); 
                  $this->logger->info(json_encode($message)); 
                  // TODO: Implement your custom processing logic here 
             } catch (Exception $e) { 
                  $this->logger->error($e->getMessage()); 
                  // failed processing the record 
                  $failedRecords[] = $record->getMessageId(); 
 } 
         } 
         $totalRecords = count($records); 
         $this->logger->info("Successfully processed $totalRecords SQS records");
```

```
 // Format failures for the response 
         $failures = array_map( 
              fn(string $messageId) => ['itemIdentifier' => $messageId], 
              $failedRecords 
          ); 
         return [ 
              'batchItemFailures' => $failures 
         ]; 
     }
}
$logger = new StderrLogger();
return new Handler($logger);
?>
```
# Serviceübergreifende Beispiele mit SDK for PHP

Die folgenden Beispielanwendungen verwenden die AWS SDK for PHP, um über mehrere hinweg zu arbeitenAWS-Services.

Serviceübergreifende Beispiele zielen auf eine fortgeschrittene Erfahrung ab, um Sie beim Erstellen von Anwendungen zu unterstützen.

Beispiele

- [Eine Anwendung für Foto-Asset-Management erstellen, mit der Benutzer Fotos mithilfe von Labels](#page-13559-0)  [verwalten können](#page-13559-0)
- [Erstellen eines Trackers für Aurora-Serverless-Arbeitsaufgaben](#page-13560-0)

<span id="page-13559-0"></span>Eine Anwendung für Foto-Asset-Management erstellen, mit der Benutzer Fotos mithilfe von Labels verwalten können

SDK für PHP

Zeigt, wie eine Anwendung zur Verwaltung von Fotobeständen entwickelt wird, die mithilfe von Amazon Rekognition Labels in Bildern erkennt und sie für einen späteren Abruf speichert.

Vollständiger Quellcode und Anweisungen zum Einrichten und Ausführen finden Sie im vollständigen Beispiel auf [GitHub](https://github.com/awsdocs/aws-doc-sdk-examples/tree/main/php/applications/photo_asset_manager).

Einen tiefen Einblick in den Ursprung dieses Beispiels finden Sie im Beitrag in der [AWS-](https://community.aws/posts/cloud-journeys/01-serverless-image-recognition-app)[Community.](https://community.aws/posts/cloud-journeys/01-serverless-image-recognition-app)

In diesem Beispiel verwendete Dienste

- API Gateway
- DynamoDB
- Lambda
- Amazon Rekognition
- Amazon S3
- Amazon SNS

# <span id="page-13560-0"></span>Erstellen eines Trackers für Aurora-Serverless-Arbeitsaufgaben

### SDK für PHP

Zeigt, wie man mit AWS SDK for PHP eine Webanwendung erstellt, die Arbeitselemente in einer Amazon-RDS-Datenbank verfolgt und Berichte mit Amazon Simple Email Service (Amazon SES) per E-Mail versendet. In diesem Beispiel wird ein mit React.js erstelltes Frontend verwendet, um mit einem RESTful-PHP-Backend zu interagieren.

- Integrieren Sie eine React.js-Webanwendung mit AWS-Services.
- In einer Amazon-RDS-Tabelle können Sie Elemente auflisten, aktualisieren und löschen.
- Senden Sie einen E-Mail-Bericht über gefilterte Arbeitselemente mit Amazon SES.
- Stellen Sie Beispielressourcen mit dem mitgelieferten AWS CloudFormation-Skript bereit und verwalten Sie sie.

Vollständiger Quellcode und Anweisungen zum Einrichten und Ausführen finden Sie im vollständigen Beispiel auf [GitHub.](https://github.com/awsdocs/aws-doc-sdk-examples/tree/main/php/cross_service/aurora_item_tracker)

In diesem Beispiel verwendete Dienste

- Aurora
- Amazon RDS
- Amazon RDS Data Service
- Amazon SES

# Codebeispiele für SDK for Python (Boto3)

Die folgenden Codebeispiele veranschaulichen, wie Sie AWS SDK for Python (Boto3) mit verwendenAWS.

Aktionen sind Codeauszüge aus größeren Programmen und müssen im Kontext ausgeführt werden. Während Aktionen Ihnen zeigen, wie Sie einzelne Servicefunktionen aufrufen, können Sie Aktionen im Kontext der zugehörigen Szenarien und serviceübergreifenden Beispiele sehen.

Szenarien sind Codebeispiele, die Ihnen zeigen, wie Sie eine bestimmte Aufgabe ausführen können, indem Sie mehrere Funktionen innerhalb desselben Services aufrufen.

Serviceübergreifende Beispiele sind Beispielanwendungen, die über mehrere AWS-Services hinweg arbeiten.

### Weitere -Quellen

- [SDK for Python \(Boto3\)-Entwicklerhandbuch](https://boto3.amazonaws.com/v1/documentation/api/latest/guide/quickstart.html)  Weitere Informationen zur Verwendung von Python mit AWS.
- [AWS Entwicklerzentrum](https://aws.amazon.com/developer/code-examples/?awsf.sdk-code-examples-programming-language=programming-language%23python)  Codebeispiele, die Sie nach Kategorien oder Volltextsuchen filtern können.
- [AWS SDK Examples](https://github.com/awsdocs/aws-doc-sdk-examples) GitHub Repository mit vollständigem Code in bevorzugten Sprachen. Enthält Anweisungen zum Einrichten und Ausführen des Codes.

# Beispiele

- [Aktionen und Szenarien mit SDK for Python \(Boto3\)](#page-13561-0)
- [Serviceübergreifende Beispiele mit SDK for Python \(Boto3\)](#page-14916-0)

# <span id="page-13561-0"></span>Aktionen und Szenarien mit SDK for Python (Boto3)

Die folgenden Codebeispiele zeigen, wie Sie Aktionen durchführen und gängige Szenarien implementieren, indem Sie die AWS SDK for Python (Boto3) mit verwendenAWS-Services.

Aktionen sind Codeauszüge aus größeren Programmen und müssen im Kontext ausgeführt werden. Während Aktionen Ihnen zeigen, wie Sie einzelne Servicefunktionen aufrufen, können Sie Aktionen im Kontext der zugehörigen Szenarien und serviceübergreifenden Beispiele sehen.

Szenarien sind Codebeispiele, die Ihnen zeigen, wie Sie eine bestimmte Aufgabe ausführen können, indem Sie mehrere Funktionen innerhalb desselben Services aufrufen.

### Services

- [ACM-Beispiele mit SDK for Python \(Boto3\)](#page-13563-0)
- [API Gateway-Beispiele mit SDK for Python \(Boto3\)](#page-13586-0)
- [Beispiele für Application Recovery Controller mit SDK for Python \(Boto3\)](#page-13615-0)
- [Audit Manager-Beispiele mit SDK for Python \(Boto3\)](#page-13619-0)
- [Aurora-Beispiele mit SDK for Python \(Boto3\)](#page-13631-0)
- [Auto Scaling-Beispiele mit SDK for Python \(Boto3\)](#page-13674-0)
- [Amazon-Bedrock-Beispiele mit SDK for Python \(Boto3\)](#page-13743-0)
- [Amazon-Bedrock-Laufzeitbeispiele mit SDK for Python \(Boto3\)](#page-13745-0)
- [Beispiele für Agenten für Amazon Bedrock mit SDK für Python \(Boto3\)](#page-13756-0)
- [Beispiele für die Laufzeit von Agenten für Amazon Bedrock mit SDK for Python \(Boto3\)](#page-13780-0)
- [CloudFront -Beispiele mit SDK for Python \(Boto3\)](#page-13783-0)
- [CloudWatch -Beispiele mit SDK for Python \(Boto3\)](#page-13787-0)
- [CloudWatch Protokolliert Beispiele mit SDK for Python \(Boto3\)](#page-13808-0)
- [Beispiele für Amazon Cognito-Identitätsanbieter unter Verwendung von SDK for Python \(Boto3\)](#page-13810-0)
- [Amazon Comprehend-Beispiele mit SDK for Python \(Boto3\)](#page-13850-0)
- [AWS Config -Beispiele mit SDK for Python \(Boto3\)](#page-13893-0)
- [Beispiele für Device Farm mit SDK for Python \(Boto3\)](#page-13897-0)
- [DynamoDB-Beispiele mit SDK for Python \(Boto3\)](#page-13908-0)
- [Amazon EC2-Beispiele mit SDK for Python \(Boto3\)](#page-13966-0)
- [Beispiele für Elastic Load Balancing mit SDK for Python \(Boto3\)](#page-14074-0)
- [Amazon-EMR-Beispiele mit SDK for Python \(Boto3\)](#page-14127-0)
- [AWS Glue -Beispiele mit SDK for Python \(Boto3\)](#page-14139-0)
- [HealthImaging -Beispiele mit SDK for Python \(Boto3\)](#page-14175-0)
- [IAM-Beispiele mit SDK for Python \(Boto3\)](#page-14202-0)
- [Beispiele für Amazon Keyspaces mit SDK for Python \(Boto3\)](#page-14327-0)
- [Kinesis-Beispiele mit SDK for Python \(Boto3\)](#page-14358-0)
- [AWS KMS -Beispiele mit SDK for Python \(Boto3\)](#page-14367-0)
- [Lambda-Beispiele mit SDK for Python \(Boto3\)](#page-14401-0)
- [Beispiele für Lookout for Vision mit SDK for Python \(Boto3\)](#page-14427-0)
- [Beispiele für Managed Service für Apache Flink mit SDK für Python \(Boto3\)](#page-14469-0)
- [Beispiele für Organisationen mit SDK for Python \(Boto3\)](#page-14495-0)
- [Amazon Pinpoint-Beispiele mit SDK for Python \(Boto3\)](#page-14501-0)
- [Amazon Pinpoint-SMS- und Sprachnachrichten-API-Beispiele mit SDK for Python \(Boto3\)](#page-14511-0)
- [Amazon Polly-Beispiele mit SDK for Python \(Boto3\)](#page-14514-0)
- [Amazon-RDS-Beispiele mit SDK for Python \(Boto3\)](#page-14526-0)
- [Amazon Rekognition-Beispiele mit SDK for Python \(Boto3\)](#page-14561-0)
- [Amazon S3-Beispiele mit SDK for Python \(Boto3\)](#page-14616-0)
- [S3-Glacier-Beispiele mit SDK für Python \(Boto3\)](#page-14683-0)
- [Secrets-Manager-Beispiele mit SDK für Python \(Boto3\)](#page-14710-0)
- [Amazon SES-Beispiele mit SDK for Python \(Boto3\)](#page-14713-0)
- [Amazon SNS-Beispiele mit SDK for Python \(Boto3\)](#page-14764-0)
- [Amazon SQS-Beispiele mit SDK for Python \(Boto3\)](#page-14783-0)
- [Step Functions-Beispiele mit SDK for Python \(Boto3\)](#page-14806-0)
- [AWS STS -Beispiele mit SDK for Python \(Boto3\)](#page-14836-0)
- [AWS Support -Beispiele mit SDK for Python \(Boto3\)](#page-14855-0)
- [Amazon-Textract-Beispiele mit SDK for Python \(Boto3\)](#page-14886-0)
- [Amazon TranscribeBeispiele mit SDK for Python \(Boto3\)](#page-14894-0)

# <span id="page-13563-0"></span>ACM-Beispiele mit SDK for Python (Boto3)

Die folgenden Codebeispiele zeigen Ihnen, wie Sie Aktionen durchführen und gängige Szenarien implementieren, indem Sie die AWS SDK for Python (Boto3) mit ACM verwenden.

Aktionen sind Codeauszüge aus größeren Programmen und müssen im Kontext ausgeführt werden. Während Aktionen Ihnen zeigen, wie Sie einzelne Servicefunktionen aufrufen, können Sie Aktionen im Kontext der zugehörigen Szenarien und serviceübergreifenden Beispiele sehen.

Szenarien sind Codebeispiele, die Ihnen zeigen, wie Sie eine bestimmte Aufgabe ausführen können, indem Sie mehrere Funktionen innerhalb desselben Services aufrufen.

Jedes Beispiel enthält einen Link zu GitHub, wo Sie Anweisungen zum Einrichten und Ausführen des Codes im Kontext finden.

### Themen

- [Aktionen](#page-8295-0)
- [Szenarien](#page-8316-0)

### Aktionen

Hinzufügen von Tags zu einem Zertifikat

Das folgende Codebeispiel zeigt, wie Sie Tags zu ACM-Zertifikaten hinzufügen.

SDK für Python (Boto3)

# **a** Note

```
class AcmCertificate: 
     """ 
     Encapsulates ACM functions. 
     """ 
     def __init__(self, acm_client): 
          """ 
         :param acm_client: A Boto3 ACM client. 
         "" "
         self.acm_client = acm_client 
     def add_tags(self, certificate_arn, tags): 
          """ 
         Adds tags to a certificate. Tags are key-value pairs that contain custom 
         metadata. 
          :param certificate_arn: The ARN of the certificate. 
          :param tags: A dictionary of key-value tags to add to the certificate. 
         "" "
```

```
 try: 
             self.acm_client.add_tags_to_certificate( 
                 CertificateArn=certificate_arn, 
                 Tags=[{"Key": key, "Value": value} for key, value in tags.items()], 
) logger.info("Added %s tags to certificate %s.", len(tags), 
 certificate_arn) 
         except ClientError: 
             logger.exception("Couldn't add tags to certificate %s.", 
 certificate_arn) 
             raise
```
• Weitere API-Informationen finden Sie unter [AddTagsToCertificate](https://docs.aws.amazon.com/goto/boto3/acm-2015-12-08/AddTagsToCertificate) in der AWS API-Referenz zum -SDK für Python (Boto3).

Löschen eines Zertifikats

Das folgende Codebeispiel zeigt, wie Sie ACM-Zertifikate löschen.

SDK für Python (Boto3)

# **a** Note

```
class AcmCertificate: 
    "" "
     Encapsulates ACM functions. 
    "" "
     def __init__(self, acm_client): 
          """ 
          :param acm_client: A Boto3 ACM client. 
         ^{\mathrm{m}} ""
          self.acm_client = acm_client 
     def remove(self, certificate_arn):
```

```
 """ 
         Removes a certificate. 
         :param certificate_arn: The ARN of the certificate to remove. 
        "" "
         try: 
             self.acm_client.delete_certificate(CertificateArn=certificate_arn) 
             logger.info("Removed certificate %s.", certificate_arn) 
         except ClientError: 
             logger.exception("Couldn't remove certificate %s.", certificate_arn) 
             raise
```
• Weitere API-Informationen finden Sie unter [DeleteCertificate](https://docs.aws.amazon.com/goto/boto3/acm-2015-12-08/DeleteCertificate) in der AWS API-Referenz zum - SDK für Python (Boto3).

Beschreiben eines Zertifikats

Das folgende Codebeispiel zeigt, wie Sie ACM-Zertifikate beschreiben.

SDK für Python (Boto3)

# **a** Note

```
class AcmCertificate: 
    "" "
     Encapsulates ACM functions. 
    "" "
     def __init__(self, acm_client): 
          """ 
          :param acm_client: A Boto3 ACM client. 
          """ 
          self.acm_client = acm_client 
     def describe(self, certificate_arn):
```

```
"" "
        Gets certificate metadata. 
         :param certificate_arn: The Amazon Resource Name (ARN) of the certificate. 
         :return: Metadata about the certificate. 
 """ 
        try: 
             response = self.acm_client.describe_certificate( 
                 CertificateArn=certificate_arn 
) certificate = response["Certificate"] 
             logger.info( 
                 "Got metadata for certificate for domain %s.", 
 certificate["DomainName"] 
) except ClientError: 
             logger.exception("Couldn't get data for certificate %s.", 
 certificate_arn) 
             raise 
        else: 
             return certificate
```
• Weitere API-Informationen finden Sie unter [DescribeCertificate](https://docs.aws.amazon.com/goto/boto3/acm-2015-12-08/DescribeCertificate) in der AWS API-Referenz zum - SDK für Python (Boto3).

Abrufen eines Zertifikats

Das folgende Codebeispiel zeigt, wie Sie ACM-Zertifikate abrufen.

SDK für Python (Boto3)

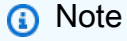

```
class AcmCertificate: 
    "" "
     Encapsulates ACM functions.
```
"" "

```
 def __init__(self, acm_client): 
 """ 
         :param acm_client: A Boto3 ACM client. 
 """ 
         self.acm_client = acm_client 
    def get(self, certificate_arn): 
         """ 
         Gets the body and certificate chain of a certificate. 
        : param certificate arn: The ARN of the certificate.
         :return: The body and chain of a certificate. 
         """ 
         try: 
             response = 
 self.acm_client.get_certificate(CertificateArn=certificate_arn) 
             logger.info("Got certificate %s and its chain.", certificate_arn) 
         except ClientError: 
             logger.exception("Couldn't get certificate %s.", certificate_arn) 
             raise 
         else: 
             return response
```
• Weitere API-Informationen finden Sie unter [GetCertificate](https://docs.aws.amazon.com/goto/boto3/acm-2015-12-08/GetCertificate) in der AWS API-Referenz zum -SDK für Python (Boto3).

Importieren des Zertifikats

Das folgende Codebeispiel zeigt, wie ACM-Zertifikate importiert werden.

SDK für Python (Boto3)

### **G** Note

```
class AcmCertificate: 
    "" ""
     Encapsulates ACM functions. 
    "" ""
     def __init__(self, acm_client): 
 """ 
         :param acm_client: A Boto3 ACM client. 
 """ 
         self.acm_client = acm_client 
     def import_certificate(self, certificate_body, private_key): 
        "" "
         Imports a self-signed certificate to ACM. 
         :param certificate_body: The body of the certificate, in PEM format. 
         :param private_key: The unencrypted private key of the certificate, in PEM 
                              format. 
         :return: The ARN of the imported certificate. 
        "" "
         try: 
             response = self.acm_client.import_certificate( 
                 Certificate=certificate_body, PrivateKey=private_key 
) certificate_arn = response["CertificateArn"] 
             logger.info("Imported certificate.") 
         except ClientError: 
             logger.exception("Couldn't import certificate.") 
             raise 
         else: 
             return certificate_arn
```
• Weitere API-Informationen finden Sie unter [ImportCertificate](https://docs.aws.amazon.com/goto/boto3/acm-2015-12-08/ImportCertificate) in der AWS API-Referenz zum - SDK für Python (Boto3).

Zertifikate auflisten

Das folgende Codebeispiel zeigt, wie Sie ACM-Zertifikate auflisten.

### SDK für Python (Boto3)

# **a** Note

```
class AcmCertificate: 
    "" ""
     Encapsulates ACM functions. 
    "''" def __init__(self, acm_client): 
         "" ""
          :param acm_client: A Boto3 ACM client. 
         """ 
         self.acm_client = acm_client 
     def list( 
         self, 
         max_items, 
         statuses=None, 
         key_usage=None, 
         extended_key_usage=None, 
         key_types=None, 
     ): 
         """ 
         Lists the certificates for the current account. 
          :param max_items: The maximum number of certificates to list. 
          :param statuses: Filters the results to the specified statuses. If None, all 
                            certificates are included. 
          :param key_usage: Filters the results to the specified key usages. If None, 
                             all key usages are included. 
          :param extended_key_usage: Filters the results to the specified extended key 
                                       usages. If None, all extended key usages are 
                                       included. 
          :param key_types: Filters the results to the specified key types. If None, 
  all 
                             key types are included.
```

```
 :return: The list of certificates. 
 """ 
         try: 
             kwargs = {"MaxItems": max_items} 
             if statuses is not None: 
                  kwargs["CertificateStatuses"] = statuses 
            includes = {} if key_usage is not None: 
                 includes["keyUsage"] = key_usage 
             if extended_key_usage is not None: 
                 includes["extendedKeyUsage"] = extended_key_usage 
             if key_types is not None: 
                 includes["keyTypes"] = key_types 
             if includes: 
                 kwargs["Includes"] = includes 
             response = self.acm_client.list_certificates(**kwargs) 
             certificates = response["CertificateSummaryList"] 
             logger.info("Got %s certificates.", len(certificates)) 
         except ClientError: 
             logger.exception("Couldn't get certificates.") 
             raise 
         else: 
             return certificates
```
• Weitere API-Informationen finden Sie unter [ListCertificates](https://docs.aws.amazon.com/goto/boto3/acm-2015-12-08/ListCertificates) in der AWS API-Referenz zum -SDK für Python (Boto3).

Auflisten von Tags für ein Zertifikat

Das folgende Codebeispiel zeigt, wie Sie Tags für ACM-Zertifikate auflisten.

SDK für Python (Boto3)

### **a** Note

Auf gibt es mehr GitHub. Sie sehen das vollständige Beispiel und erfahren, wie Sie das [AWS-Code-Beispiel-Repository](https://github.com/awsdocs/aws-doc-sdk-examples/tree/main/python/example_code/acm#code-examples) einrichten und ausführen.

class AcmCertificate:
"" "

```
 Encapsulates ACM functions. 
    "" ""
    def __init__(self, acm_client): 
 """ 
         :param acm_client: A Boto3 ACM client. 
         """ 
         self.acm_client = acm_client 
    def list_tags(self, certificate_arn): 
 """ 
         Lists the tags attached to a certificate. 
         :param certificate_arn: The ARN of the certificate. 
         :return: The dictionary of certificate tags. 
 """ 
        try: 
             response = self.acm_client.list_tags_for_certificate( 
                 CertificateArn=certificate_arn 
) tags = {tag["Key"]: tag["Value"] for tag in response["Tags"]} 
             logger.info("Got %s tags for certificates %s.", len(tags), 
 certificate_arn) 
         except ClientError: 
             logger.exception("Couldn't get tags for certificate %s.", 
 certificate_arn) 
             raise 
         else: 
             return tags
```
• Weitere API-Informationen finden Sie unter [ListTagsForCertificate](https://docs.aws.amazon.com/goto/boto3/acm-2015-12-08/ListTagsForCertificate) in der AWS API-Referenz zum -SDK für Python (Boto3).

Entfernen von Tags aus einem Zertifikat

Das folgende Codebeispiel zeigt, wie Sie Tags aus ACM-Zertifikaten entfernen.

## **a** Note

```
class AcmCertificate: 
     """ 
     Encapsulates ACM functions. 
    "''" def __init__(self, acm_client): 
        "" ""
         :param acm_client: A Boto3 ACM client. 
         """ 
         self.acm_client = acm_client 
     def remove_tags(self, certificate_arn, tags): 
        "" ""
         Removes tags from a certificate. If the value of a tag is specified, the tag 
  is 
         removed only when the value matches the value of the certificate's tag. 
         Otherwise, the tag is removed regardless of its value. 
         :param certificate_arn: The ARN of the certificate. 
         :param tags: The dictionary of tags to remove. 
        "" ""
         try: 
             cert_tags = [] 
             for key, value in tags.items(): 
                  tag = {"Key": key} 
                  if value is not None: 
                      tag["Value"] = value 
                  cert_tags.append(tag) 
             self.acm_client.remove_tags_from_certificate( 
                  CertificateArn=certificate_arn, Tags=cert_tags 
) logger.info( 
                  "Removed %s tags from certificate %s.", len(tags), certificate_arn
```

```
) except ClientError: 
           logger.exception( 
              "Couldn't remove tags from certificate %s.", certificate_arn 
) raise
```
• Weitere API-Informationen finden Sie unter [RemoveTagsFromCertificate](https://docs.aws.amazon.com/goto/boto3/acm-2015-12-08/RemoveTagsFromCertificate) in der AWS API-Referenz zum -SDK für Python (Boto3).

Anforderungsvalidierung eines Zertifikats

Das folgende Codebeispiel zeigt, wie Sie die Validierung von ACM-Zertifikaten anfordern.

SDK für Python (Boto3)

**a** Note

```
class AcmCertificate: 
     """ 
     Encapsulates ACM functions. 
     """ 
     def __init__(self, acm_client): 
 """ 
         :param acm_client: A Boto3 ACM client. 
         """ 
         self.acm_client = acm_client 
     def request_validation( 
         self, domain, alternate_domains, method, validation_domains=None 
     ): 
         """ 
         Starts a validation request that results in a new certificate being issued 
         by ACM. DNS validation requires that you add CNAME records to your DNS
```

```
 provider. Email validation sends email to a list of email addresses that 
         are associated with the domain. 
        For more information, see _Issuing and managing certificates_ in the ACM 
        user guide. 
             https://docs.aws.amazon.com/acm/latest/userguide/gs.html 
         :param domain: The primary domain to associate with the certificate. 
         :param alternate_domains: Subject Alternate Names (SANs) for the 
 certificate. 
         :param method: The validation method, either DNS or EMAIL. 
         :param validation_domains: Alternate domains to use for email validation, 
 when 
                                    the email domain differs from the primary domain 
 of 
                                    the certificate. 
         :return: The ARN of the requested certificate. 
 """ 
        try: 
            kwargs = \{ "DomainName": domain, 
                 "ValidationMethod": method, 
                 "SubjectAlternativeNames": alternate_domains, 
 } 
            if validation domains is not None:
                 kwargs["DomainValidationOptions"] = [ 
                     {"DomainName": key, "ValidationDomain": value} 
                     for key, value in validation_domains.items() 
 ] 
             response = self.acm_client.request_certificate(**kwargs) 
             certificate_arn = response["CertificateArn"] 
             logger.info( 
                 "Requested %s validation for domain %s. Certificate ARN is %s.", 
                 method, 
                 domain, 
                 certificate_arn, 
) except ClientError: 
             logger.exception( 
                 "Request for %s validation of domain %s failed.", method, domain 
) raise 
        else: 
             return certificate_arn
```
• Weitere API-Informationen finden Sie unter [RequestCertificate](https://docs.aws.amazon.com/goto/boto3/acm-2015-12-08/RequestCertificate) in der AWS API-Referenz zum - SDK für Python (Boto3).

Erneutes Senden einer Validierungs-E-Mail für ein Zertifikat

Das folgende Codebeispiel zeigt, wie Sie Validierungs-E-Mails für ACM-Zertifikate erneut senden.

SDK für Python (Boto3)

## **a** Note

```
class AcmCertificate: 
     """ 
     Encapsulates ACM functions. 
     """ 
     def __init__(self, acm_client): 
         """ 
         :param acm_client: A Boto3 ACM client. 
         """ 
         self.acm_client = acm_client 
     def resend_validation_email(self, certificate_arn, domain, validation_domain): 
 """ 
         Request that validation email is sent again, for a certificate that was 
         previously requested with email validation. 
         :param certificate_arn: The ARN of the certificate. 
         :param domain: The primary domain of the certificate. 
         :param validation_domain: Alternate domain to use for determining email 
                                     addresses to use for validation. 
        "" "
         try: 
             self.acm_client.resend_validation_email(
```

```
 CertificateArn=certificate_arn, 
                Domain=domain, 
                ValidationDomain=validation_domain, 
) logger.info( 
                "Validation email resent to validation domain %s.", 
 validation_domain 
) except ClientError: 
            logger.exception( 
                "Couldn't resend validation email to %s.", validation_domain 
) raise
```
• Weitere API-Informationen finden Sie unter [ResendValidationEmail](https://docs.aws.amazon.com/goto/boto3/acm-2015-12-08/ResendValidationEmail) in der AWS API-Referenz zum -SDK für Python (Boto3).

#### Szenarien

Zertifikate verwalten

Wie das aussehen kann, sehen Sie am nachfolgenden Beispielcode:

- Fordern Sie ein Zertifikat von ACM an.
- Importieren Sie ein selbstsigniertes Zertifikat.
- Auflisten und Beschreiben von Zertifikaten.
- Entfernen Sie Zertifikate.

### SDK für Python (Boto3)

#### **a** Note

Auf gibt es mehr GitHub. Sie sehen das vollständige Beispiel und erfahren, wie Sie das [AWS-Code-Beispiel-Repository](https://github.com/awsdocs/aws-doc-sdk-examples/tree/main/python/example_code/acm#code-examples) einrichten und ausführen.

Erstellen Sie eine Klasse, die ACM-Operationen umschließt.

```
import logging
from pprint import pprint
import boto3
from botocore.exceptions import ClientError
logger = logging.getLogger(__name__)
class AcmCertificate: 
    "" ""
     Encapsulates ACM functions. 
    "" "
     def __init__(self, acm_client): 
 """ 
         :param acm_client: A Boto3 ACM client. 
 """ 
         self.acm_client = acm_client 
     def request_validation( 
         self, domain, alternate_domains, method, validation_domains=None 
     ): 
 """ 
         Starts a validation request that results in a new certificate being issued 
         by ACM. DNS validation requires that you add CNAME records to your DNS 
         provider. Email validation sends email to a list of email addresses that 
         are associated with the domain. 
         For more information, see _Issuing and managing certificates_ in the ACM 
         user guide. 
             https://docs.aws.amazon.com/acm/latest/userguide/gs.html 
         :param domain: The primary domain to associate with the certificate. 
         :param alternate_domains: Subject Alternate Names (SANs) for the 
  certificate. 
         :param method: The validation method, either DNS or EMAIL. 
         :param validation_domains: Alternate domains to use for email validation, 
  when 
                                     the email domain differs from the primary domain 
  of 
                                     the certificate.
```

```
 :return: The ARN of the requested certificate. 
        "" "
        try: 
           kwargs = \{ "DomainName": domain, 
                "ValidationMethod": method, 
                 "SubjectAlternativeNames": alternate_domains, 
 } 
           if validation domains is not None:
                kwargs["DomainValidationOptions"] = [ 
                    {"DomainName": key, "ValidationDomain": value} 
                    for key, value in validation_domains.items() 
 ] 
            response = self.acm_client.request_certificate(**kwargs) 
            certificate_arn = response["CertificateArn"] 
            logger.info( 
                 "Requested %s validation for domain %s. Certificate ARN is %s.", 
                method, 
                domain, 
                certificate_arn, 
) except ClientError: 
            logger.exception( 
                 "Request for %s validation of domain %s failed.", method, domain 
) raise 
        else: 
            return certificate_arn 
    def import_certificate(self, certificate_body, private_key): 
 """ 
        Imports a self-signed certificate to ACM. 
         :param certificate_body: The body of the certificate, in PEM format. 
         :param private_key: The unencrypted private key of the certificate, in PEM 
                             format. 
         :return: The ARN of the imported certificate. 
 """ 
        try: 
            response = self.acm_client.import_certificate( 
                Certificate=certificate_body, PrivateKey=private_key 
) certificate_arn = response["CertificateArn"]
```

```
 logger.info("Imported certificate.") 
         except ClientError: 
             logger.exception("Couldn't import certificate.") 
             raise 
         else: 
             return certificate_arn 
     def list( 
         self, 
         max_items, 
         statuses=None, 
         key_usage=None, 
         extended_key_usage=None, 
         key_types=None, 
     ): 
         """ 
         Lists the certificates for the current account. 
         :param max_items: The maximum number of certificates to list. 
         :param statuses: Filters the results to the specified statuses. If None, all 
                           certificates are included. 
         :param key_usage: Filters the results to the specified key usages. If None, 
                            all key usages are included. 
        : param extended key usage: Filters the results to the specified extended key
                                      usages. If None, all extended key usages are 
                                      included. 
         :param key_types: Filters the results to the specified key types. If None, 
 all 
                             key types are included. 
         :return: The list of certificates. 
 """ 
         try: 
             kwargs = {"MaxItems": max_items} 
             if statuses is not None: 
                  kwargs["CertificateStatuses"] = statuses 
            includes = \{\} if key_usage is not None: 
                  includes["keyUsage"] = key_usage 
             if extended_key_usage is not None: 
                  includes["extendedKeyUsage"] = extended_key_usage 
             if key_types is not None: 
                  includes["keyTypes"] = key_types 
             if includes:
```

```
 kwargs["Includes"] = includes 
             response = self.acm_client.list_certificates(**kwargs) 
             certificates = response["CertificateSummaryList"] 
             logger.info("Got %s certificates.", len(certificates)) 
         except ClientError: 
             logger.exception("Couldn't get certificates.") 
             raise 
         else: 
             return certificates 
    def describe(self, certificate_arn): 
 """ 
         Gets certificate metadata. 
         :param certificate_arn: The Amazon Resource Name (ARN) of the certificate. 
         :return: Metadata about the certificate. 
        "" ""
         try: 
             response = self.acm_client.describe_certificate( 
                 CertificateArn=certificate_arn 
) certificate = response["Certificate"] 
             logger.info( 
                 "Got metadata for certificate for domain %s.", 
 certificate["DomainName"] 
) except ClientError: 
             logger.exception("Couldn't get data for certificate %s.", 
 certificate_arn) 
             raise 
         else: 
             return certificate 
    def get(self, certificate_arn): 
        "" ""
         Gets the body and certificate chain of a certificate. 
         :param certificate_arn: The ARN of the certificate. 
         :return: The body and chain of a certificate. 
         """ 
         try:
```

```
 response = 
 self.acm_client.get_certificate(CertificateArn=certificate_arn) 
             logger.info("Got certificate %s and its chain.", certificate_arn) 
         except ClientError: 
             logger.exception("Couldn't get certificate %s.", certificate_arn) 
             raise 
         else: 
             return response 
    def add_tags(self, certificate_arn, tags): 
 """ 
         Adds tags to a certificate. Tags are key-value pairs that contain custom 
         metadata. 
         :param certificate_arn: The ARN of the certificate. 
         :param tags: A dictionary of key-value tags to add to the certificate. 
 """ 
        try: 
             self.acm_client.add_tags_to_certificate( 
                 CertificateArn=certificate_arn, 
                 Tags=[{"Key": key, "Value": value} for key, value in tags.items()], 
) logger.info("Added %s tags to certificate %s.", len(tags), 
 certificate_arn) 
         except ClientError: 
             logger.exception("Couldn't add tags to certificate %s.", 
 certificate_arn) 
             raise 
    def list_tags(self, certificate_arn): 
 """ 
         Lists the tags attached to a certificate. 
         :param certificate_arn: The ARN of the certificate. 
         :return: The dictionary of certificate tags. 
        ^{\mathrm{m}} ""
         try: 
             response = self.acm_client.list_tags_for_certificate( 
                 CertificateArn=certificate_arn 
) tags = {tag["Key"]: tag["Value"] for tag in response["Tags"]}
```

```
 logger.info("Got %s tags for certificates %s.", len(tags), 
 certificate_arn) 
         except ClientError: 
             logger.exception("Couldn't get tags for certificate %s.", 
 certificate_arn) 
             raise 
         else: 
             return tags 
    def remove_tags(self, certificate_arn, tags): 
 """ 
         Removes tags from a certificate. If the value of a tag is specified, the tag 
 is 
         removed only when the value matches the value of the certificate's tag. 
         Otherwise, the tag is removed regardless of its value. 
         :param certificate_arn: The ARN of the certificate. 
         :param tags: The dictionary of tags to remove. 
        "" "
         try: 
             cert_tags = [] 
             for key, value in tags.items(): 
                tag = {''Key'': key} if value is not None: 
                     tag["Value"] = value 
                 cert_tags.append(tag) 
             self.acm_client.remove_tags_from_certificate( 
                 CertificateArn=certificate_arn, Tags=cert_tags 
) logger.info( 
                 "Removed %s tags from certificate %s.", len(tags), certificate_arn 
) except ClientError: 
             logger.exception( 
                 "Couldn't remove tags from certificate %s.", certificate_arn 
) raise 
    def remove(self, certificate_arn): 
        "" "
         Removes a certificate.
```

```
 :param certificate_arn: The ARN of the certificate to remove. 
 """ 
 try: 
     self.acm_client.delete_certificate(CertificateArn=certificate_arn) 
     logger.info("Removed certificate %s.", certificate_arn) 
 except ClientError: 
     logger.exception("Couldn't remove certificate %s.", certificate_arn) 
     raise
```
Verwenden Sie die Wrapper-Klasse, um Zertifikate für Ihr Konto zu verwalten.

```
def usage_demo(): 
     print("-" * 88) 
     print("Welcome to the AWS Certificate Manager (ACM) demo!") 
     print("-" * 88) 
     logging.basicConfig(level=logging.INFO, format="%(levelname)s: %(message)s") 
     acm_certificate = AcmCertificate(boto3.client("acm")) 
     domain = "example.com" 
     sub_domains = [f"{sub}.{domain}" for sub in ["test", "dev"]] 
     print(f"Request a certificate for {domain}.") 
     certificate_arn = acm_certificate.request_validation(domain, sub_domains, "DNS") 
     print(f"Started validation, got certificate ARN: {certificate_arn}.") 
     import_cert_arn = None 
     cert_file_name = input( 
         "Enter the file name for a self-signed certificate in PEM format. " 
         "This certificate will be imported to ACM. Press Enter to skip: " 
     ) 
     if cert_file_name: 
         pk_file_name = input( 
              "Enter the file name for the unencrypted private key of the certificate. 
 ^{\prime\prime} "This file must also be in PEM format: " 
        \lambda if pk_file_name: 
              with open(cert_file_name, "rb") as cert_file: 
                  import_cert = cert_file.read() 
              with open(pk_file_name, "rb") as pk_file: 
                  import_pk = pk_file.read()
```

```
 import_cert_arn = acm_certificate.import_certificate(import_cert, 
 import_pk) 
            print(f"Certificate imported, got ARN: {import_cert_arn}") 
        else: 
            print("No private key file entered. Skipping certificate import.") 
    else: 
        print("Skipping self-signed certificate import.") 
    print("Getting the first 10 issued certificates.") 
    certificates = acm_certificate.list(10, statuses=["ISSUED"]) 
    print(f"Found {len(certificates)} issued certificates.") 
    print(f"Getting metadata for certificate {certificate_arn}") 
   cert metadata = acm certificate.describe(certificate arn)
    pprint(cert_metadata) 
    if import_cert_arn is not None: 
        print(f"Getting certificate for imported certificate {import_cert_arn}") 
        import_cert_data = acm_certificate.get(import_cert_arn) 
        pprint(import_cert_data) 
    print(f"Adding tags to certificate {certificate_arn}.") 
    acm_certificate.add_tags(certificate_arn, {"purpose": "acm demo", "color": 
 "green"}) 
    tags = acm_certificate.list_tags(certificate_arn) 
    print(f"Found tags: {tags}") 
    acm_certificate.remove_tags(certificate_arn, {key: None for key in tags}) 
    print("Removed tags.") 
    print("Removing certificates added during the demo.") 
   acm certificate.remove(certificate arn)
    if import_cert_arn is not None: 
        acm_certificate.remove(import_cert_arn) 
    print("Thanks for watching!") 
    print("-" * 88)
```
- Weitere API-Informationen finden Sie in den folgenden Themen der API-Referenz zum AWS-SDK für Python (Boto3).
	- [AddTagsToCertificate](https://docs.aws.amazon.com/goto/boto3/acm-2015-12-08/AddTagsToCertificate)
- [DeleteCertificate](https://docs.aws.amazon.com/goto/boto3/acm-2015-12-08/DeleteCertificate)
- [DescribeCertificate](https://docs.aws.amazon.com/goto/boto3/acm-2015-12-08/DescribeCertificate)
- [GetCertificate](https://docs.aws.amazon.com/goto/boto3/acm-2015-12-08/GetCertificate)
- [ImportCertificate](https://docs.aws.amazon.com/goto/boto3/acm-2015-12-08/ImportCertificate)
- [ListCertificates](https://docs.aws.amazon.com/goto/boto3/acm-2015-12-08/ListCertificates)
- [ListTagsForCertificate](https://docs.aws.amazon.com/goto/boto3/acm-2015-12-08/ListTagsForCertificate)
- [RemoveTagsFromCertificate](https://docs.aws.amazon.com/goto/boto3/acm-2015-12-08/RemoveTagsFromCertificate)
- [RequestCertificate](https://docs.aws.amazon.com/goto/boto3/acm-2015-12-08/RequestCertificate)
- [ResendValidationEmail](https://docs.aws.amazon.com/goto/boto3/acm-2015-12-08/ResendValidationEmail)

# API Gateway-Beispiele mit SDK for Python (Boto3)

Die folgenden Codebeispiele zeigen Ihnen, wie Sie Aktionen durchführen und gängige Szenarien implementieren, indem Sie die AWS SDK for Python (Boto3) mit API Gateway verwenden.

Aktionen sind Codeauszüge aus größeren Programmen und müssen im Kontext ausgeführt werden. Während Aktionen Ihnen zeigen, wie Sie einzelne Servicefunktionen aufrufen, können Sie Aktionen im Kontext der zugehörigen Szenarien und serviceübergreifenden Beispiele sehen.

Szenarien sind Codebeispiele, die Ihnen zeigen, wie Sie eine bestimmte Aufgabe ausführen können, indem Sie mehrere Funktionen innerhalb desselben Services aufrufen.

Jedes Beispiel enthält einen Link zu GitHub, wo Sie Anweisungen zum Einrichten und Ausführen des Codes im Kontext finden.

### Themen

- **[Aktionen](#page-8295-0)**
- **[Szenarien](#page-8316-0)**

### Aktionen

Hinzufügen einer Antwort von einem -AWSService, der in eine -Methode integriert ist

Das folgende Codebeispiel zeigt, wie Sie eine Antwort von einem -AWSService hinzufügen, der in eine API Gateway-Methode integriert ist.

## **a** Note

```
class ApiGatewayToService: 
    "''" Encapsulates Amazon API Gateway functions that are used to create a REST API 
  that 
     integrates with another AWS service. 
     """ 
     def __init__(self, apig_client): 
 """ 
         :param apig_client: A Boto3 API Gateway client. 
 """ 
         self.apig_client = apig_client 
         self.api_id = None 
         self.root_id = None 
         self.stage = None 
     def add_integration_method( 
         self, 
         resource_id, 
         rest_method, 
         service_endpoint_prefix, 
         service_action, 
         service_method, 
         role_arn, 
         mapping_template, 
    ):
         """ 
         Adds an integration method to a REST API. An integration method is a REST 
         resource, such as '/users', and an HTTP verb, such as GET. The integration 
         method is backed by an AWS service, such as Amazon DynamoDB. 
         :param resource_id: The ID of the REST resource. 
         :param rest_method: The HTTP verb used with the REST resource.
```

```
 :param service_endpoint_prefix: The service endpoint that is integrated with 
                                          this method, such as 'dynamodb'. 
        : param service action: The action that is called on the service, such as
                                 'GetItem'. 
         :param service_method: The HTTP method of the service request, such as POST. 
         :param role_arn: The Amazon Resource Name (ARN) of a role that grants API 
                          Gateway permission to use the specified action with the 
                           service. 
         :param mapping_template: A mapping template that is used to translate REST 
                                   elements, such as query parameters, to the request 
                                   body format required by the service. 
        "" "
        service uri = ( f"arn:aws:apigateway:{self.apig_client.meta.region_name}" 
             f":{service_endpoint_prefix}:action/{service_action}" 
         ) 
         try: 
             self.apig_client.put_method( 
                 restApiId=self.api_id, 
                 resourceId=resource_id, 
                httpMethod=rest_method,
                 authorizationType="NONE", 
) self.apig_client.put_method_response( 
                 restApiId=self.api_id, 
                 resourceId=resource_id, 
                 httpMethod=rest_method, 
                 statusCode="200", 
                 responseModels={"application/json": "Empty"}, 
) logger.info("Created %s method for resource %s.", rest_method, 
 resource_id) 
         except ClientError: 
             logger.exception( 
                 "Couldn't create %s method for resource %s.", rest_method, 
 resource_id 
) raise 
         try: 
             self.apig_client.put_integration( 
                 restApiId=self.api_id, 
                 resourceId=resource_id, 
                 httpMethod=rest_method,
```
AWS SDK-Codebeispiele Codebibliothek Codebibliothek Codebibliothek Codebibliothek Codebibliothek Codebibliothek

```
 type="AWS", 
                integrationHttpMethod=service_method, 
                credentials=role_arn, 
                requestTemplates={"application/json": json.dumps(mapping_template)}, 
                uri=service_uri, 
                passthroughBehavior="WHEN_NO_TEMPLATES", 
) self.apig_client.put_integration_response( 
                restApiId=self.api_id, 
                resourceId=resource_id, 
                httpMethod=rest_method, 
                statusCode="200", 
                responseTemplates={"application/json": ""}, 
) logger.info( 
                 "Created integration for resource %s to service URI %s.", 
                resource_id, 
                service_uri, 
) except ClientError: 
            logger.exception( 
                 "Couldn't create integration for resource %s to service URI %s.", 
                resource_id, 
                service_uri, 
) raise
```
• Weitere API-Informationen finden Sie unter [PutIntegrationResponse](https://docs.aws.amazon.com/goto/boto3/apigateway-2015-07-09/PutIntegrationResponse) in der AWS API-Referenz zum -SDK für Python (Boto3).

Hinzufügen einer HTTP-Methode zu einer REST-Ressource

Das folgende Codebeispiel zeigt, wie Sie einer API Gateway-REST-Ressource eine HTTP-Methode hinzufügen.

## **a** Note

```
class ApiGatewayToService: 
    "''" Encapsulates Amazon API Gateway functions that are used to create a REST API 
  that 
     integrates with another AWS service. 
     """ 
     def __init__(self, apig_client): 
 """ 
         :param apig_client: A Boto3 API Gateway client. 
 """ 
         self.apig_client = apig_client 
         self.api_id = None 
         self.root_id = None 
         self.stage = None 
     def add_integration_method( 
         self, 
         resource_id, 
         rest_method, 
         service_endpoint_prefix, 
         service_action, 
         service_method, 
         role_arn, 
         mapping_template, 
    ):
         """ 
         Adds an integration method to a REST API. An integration method is a REST 
         resource, such as '/users', and an HTTP verb, such as GET. The integration 
         method is backed by an AWS service, such as Amazon DynamoDB. 
         :param resource_id: The ID of the REST resource. 
         :param rest_method: The HTTP verb used with the REST resource.
```

```
 :param service_endpoint_prefix: The service endpoint that is integrated with 
                                          this method, such as 'dynamodb'. 
        : param service action: The action that is called on the service, such as
                                 'GetItem'. 
         :param service_method: The HTTP method of the service request, such as POST. 
         :param role_arn: The Amazon Resource Name (ARN) of a role that grants API 
                          Gateway permission to use the specified action with the 
                           service. 
         :param mapping_template: A mapping template that is used to translate REST 
                                   elements, such as query parameters, to the request 
                                   body format required by the service. 
        "" "
        service uri = ( f"arn:aws:apigateway:{self.apig_client.meta.region_name}" 
             f":{service_endpoint_prefix}:action/{service_action}" 
         ) 
         try: 
             self.apig_client.put_method( 
                 restApiId=self.api_id, 
                 resourceId=resource_id, 
                httpMethod=rest_method,
                 authorizationType="NONE", 
) self.apig_client.put_method_response( 
                 restApiId=self.api_id, 
                 resourceId=resource_id, 
                 httpMethod=rest_method, 
                 statusCode="200", 
                 responseModels={"application/json": "Empty"}, 
) logger.info("Created %s method for resource %s.", rest_method, 
 resource_id) 
         except ClientError: 
             logger.exception( 
                 "Couldn't create %s method for resource %s.", rest_method, 
 resource_id 
) raise 
         try: 
             self.apig_client.put_integration( 
                 restApiId=self.api_id, 
                 resourceId=resource_id, 
                 httpMethod=rest_method,
```
AWS SDK-Codebeispiele Codebibliothek Codebibliothek Codebibliothek Codebibliothek Codebibliothek Codebibliothek

```
 type="AWS", 
                integrationHttpMethod=service_method, 
                credentials=role_arn, 
                requestTemplates={"application/json": json.dumps(mapping_template)}, 
                uri=service_uri, 
                passthroughBehavior="WHEN_NO_TEMPLATES", 
) self.apig_client.put_integration_response( 
                restApiId=self.api_id, 
                resourceId=resource_id, 
                httpMethod=rest_method, 
                statusCode="200", 
                responseTemplates={"application/json": ""}, 
) logger.info( 
                 "Created integration for resource %s to service URI %s.", 
                resource_id, 
                service_uri, 
) except ClientError: 
            logger.exception( 
                 "Couldn't create integration for resource %s to service URI %s.", 
                resource_id, 
                service_uri, 
) raise
```
• Weitere API-Informationen finden Sie unter [PutMethod](https://docs.aws.amazon.com/goto/boto3/apigateway-2015-07-09/PutMethod) in der AWS API-Referenz zum -SDK für Python (Boto3).

Hinzufügen einer HTTP-Antwort zu einer REST-Ressource

Das folgende Codebeispiel zeigt, wie Sie einer API Gateway-REST-Ressource eine HTTP-Antwort hinzufügen.

## **a** Note

```
class ApiGatewayToService: 
    "''" Encapsulates Amazon API Gateway functions that are used to create a REST API 
  that 
     integrates with another AWS service. 
     """ 
     def __init__(self, apig_client): 
 """ 
         :param apig_client: A Boto3 API Gateway client. 
 """ 
         self.apig_client = apig_client 
         self.api_id = None 
         self.root_id = None 
         self.stage = None 
     def add_integration_method( 
         self, 
         resource_id, 
         rest_method, 
         service_endpoint_prefix, 
         service_action, 
         service_method, 
         role_arn, 
         mapping_template, 
    ):
         """ 
         Adds an integration method to a REST API. An integration method is a REST 
         resource, such as '/users', and an HTTP verb, such as GET. The integration 
         method is backed by an AWS service, such as Amazon DynamoDB. 
         :param resource_id: The ID of the REST resource. 
         :param rest_method: The HTTP verb used with the REST resource.
```

```
 :param service_endpoint_prefix: The service endpoint that is integrated with 
                                          this method, such as 'dynamodb'. 
        : param service action: The action that is called on the service, such as
                                 'GetItem'. 
         :param service_method: The HTTP method of the service request, such as POST. 
         :param role_arn: The Amazon Resource Name (ARN) of a role that grants API 
                          Gateway permission to use the specified action with the 
                           service. 
         :param mapping_template: A mapping template that is used to translate REST 
                                   elements, such as query parameters, to the request 
                                   body format required by the service. 
        "" "
        service uri = ( f"arn:aws:apigateway:{self.apig_client.meta.region_name}" 
             f":{service_endpoint_prefix}:action/{service_action}" 
         ) 
         try: 
             self.apig_client.put_method( 
                 restApiId=self.api_id, 
                 resourceId=resource_id, 
                httpMethod=rest_method,
                 authorizationType="NONE", 
) self.apig_client.put_method_response( 
                 restApiId=self.api_id, 
                 resourceId=resource_id, 
                 httpMethod=rest_method, 
                 statusCode="200", 
                 responseModels={"application/json": "Empty"}, 
) logger.info("Created %s method for resource %s.", rest_method, 
 resource_id) 
         except ClientError: 
             logger.exception( 
                 "Couldn't create %s method for resource %s.", rest_method, 
 resource_id 
) raise 
         try: 
             self.apig_client.put_integration( 
                 restApiId=self.api_id, 
                 resourceId=resource_id, 
                 httpMethod=rest_method,
```
AWS SDK-Codebeispiele Codebibliothek Codebibliothek Codebibliothek Codebibliothek Codebibliothek Codebibliothek

```
 type="AWS", 
                integrationHttpMethod=service_method, 
                credentials=role_arn, 
                requestTemplates={"application/json": json.dumps(mapping_template)}, 
                uri=service_uri, 
                passthroughBehavior="WHEN_NO_TEMPLATES", 
) self.apig_client.put_integration_response( 
                restApiId=self.api_id, 
                resourceId=resource_id, 
                httpMethod=rest_method, 
                statusCode="200", 
                responseTemplates={"application/json": ""}, 
) logger.info( 
                 "Created integration for resource %s to service URI %s.", 
                resource_id, 
                service_uri, 
) except ClientError: 
            logger.exception( 
                 "Couldn't create integration for resource %s to service URI %s.", 
                resource_id, 
                service_uri, 
) raise
```
• Weitere API-Informationen finden Sie unter [PutMethodResponse](https://docs.aws.amazon.com/goto/boto3/apigateway-2015-07-09/PutMethodResponse) in der AWS API-Referenz zum -SDK für Python (Boto3).

Erstellen einer REST-API

Das folgende Codebeispiel zeigt, wie Sie eine API Gateway-REST-API erstellen.

# **a** Note

```
class ApiGatewayToService: 
    "''" Encapsulates Amazon API Gateway functions that are used to create a REST API 
  that 
     integrates with another AWS service. 
     """ 
     def __init__(self, apig_client): 
 """ 
         :param apig_client: A Boto3 API Gateway client. 
        "''" self.apig_client = apig_client 
         self.api_id = None 
         self.root_id = None 
         self.stage = None 
     def create_rest_api(self, api_name): 
 """ 
         Creates a REST API on API Gateway. The default API has only a root resource 
         and no HTTP methods. 
         :param api_name: The name of the API. This descriptive name is not used in 
                           the API path. 
         :return: The ID of the newly created API. 
        "" "
         try: 
             result = self.apig_client.create_rest_api(name=api_name) 
             self.api_id = result["id"] 
             logger.info("Created REST API %s with ID %s.", api_name, self.api_id) 
         except ClientError: 
             logger.exception("Couldn't create REST API %s.", api_name) 
             raise
```

```
 try: 
     result = self.apig_client.get_resources(restApiId=self.api_id) 
     self.root_id = next( 
         item for item in result["items"] if item["path"] == "/" 
     )["id"] 
 except ClientError: 
     logger.exception("Couldn't get resources for API %s.", self.api_id) 
     raise 
 except StopIteration as err: 
     logger.exception("No root resource found in API %s.", self.api_id) 
     raise ValueError from err 
 return self.api_id
```
• Weitere API-Informationen finden Sie unter [CreateRestApi](https://docs.aws.amazon.com/goto/boto3/apigateway-2015-07-09/CreateRestApi) in der AWS API-Referenz zum -SDK für Python (Boto3).

Erstellen einer REST-Ressource

Das folgende Codebeispiel zeigt, wie Sie eine API Gateway-REST-Ressource erstellen.

SDK für Python (Boto3)

#### **a** Note

```
class ApiGatewayToService: 
    "" "
     Encapsulates Amazon API Gateway functions that are used to create a REST API 
  that 
     integrates with another AWS service. 
     """ 
     def __init__(self, apig_client): 
 """ 
         :param apig_client: A Boto3 API Gateway client. 
        "" "
```

```
 self.apig_client = apig_client 
         self.api_id = None 
         self.root_id = None 
         self.stage = None 
    def add_rest_resource(self, parent_id, resource_path): 
 """ 
         Adds a resource to a REST API. 
         :param parent_id: The ID of the parent resource. 
         :param resource_path: The path of the new resource, relative to the parent. 
         :return: The ID of the new resource. 
         """ 
         try: 
             result = self.apig_client.create_resource( 
                 restApiId=self.api_id, parentId=parent_id, pathPart=resource_path 
) resource_id = result["id"] 
             logger.info("Created resource %s.", resource_path) 
         except ClientError: 
             logger.exception("Couldn't create resource %s.", resource_path) 
             raise 
         else: 
             return resource_id
```
• Weitere API-Informationen finden Sie unter [CreateResource](https://docs.aws.amazon.com/goto/boto3/apigateway-2015-07-09/CreateResource) in der AWS API-Referenz zum - SDK für Python (Boto3).

Löschen einer REST-API

Das folgende Codebeispiel zeigt, wie Sie eine API Gateway-REST-API löschen.

SDK für Python (Boto3)

### **a** Note

```
class ApiGatewayToService: 
     """ 
     Encapsulates Amazon API Gateway functions that are used to create a REST API 
  that 
     integrates with another AWS service. 
     """ 
     def __init__(self, apig_client): 
         "" ""
         :param apig_client: A Boto3 API Gateway client. 
         """ 
         self.apig_client = apig_client 
         self.api_id = None 
         self.root_id = None 
         self.stage = None 
     def delete_rest_api(self): 
         """ 
         Deletes a REST API, including all of its resources and configuration. 
        \cdots try: 
              self.apig_client.delete_rest_api(restApiId=self.api_id) 
              logger.info("Deleted REST API %s.", self.api_id) 
              self.api_id = None 
         except ClientError: 
              logger.exception("Couldn't delete REST API %s.", self.api_id) 
              raise
```
• Weitere API-Informationen finden Sie unter [DeleteRestApi](https://docs.aws.amazon.com/goto/boto3/apigateway-2015-07-09/DeleteRestApi) in der AWS API-Referenz zum -SDK für Python (Boto3).

Bereitstellen einer REST-API

Das folgende Codebeispiel zeigt, wie Sie eine API Gateway-REST-API bereitstellen.

## **a** Note

```
class ApiGatewayToService: 
    "''" Encapsulates Amazon API Gateway functions that are used to create a REST API 
  that 
     integrates with another AWS service. 
     """ 
     def __init__(self, apig_client): 
 """ 
         :param apig_client: A Boto3 API Gateway client. 
        "''" self.apig_client = apig_client 
         self.api_id = None 
         self.root_id = None 
         self.stage = None 
     def deploy_api(self, stage_name): 
 """ 
         Deploys a REST API. After a REST API is deployed, it can be called from any 
         REST client, such as the Python Requests package or Postman. 
         :param stage_name: The stage of the API to deploy, such as 'test'. 
         :return: The base URL of the deployed REST API. 
         """ 
         try: 
             self.apig_client.create_deployment( 
                 restApiId=self.api_id, stageName=stage_name 
) self.stage = stage_name 
             logger.info("Deployed stage %s.", stage_name) 
         except ClientError: 
             logger.exception("Couldn't deploy stage %s.", stage_name) 
             raise
```

```
 else: 
             return self.api_url() 
    def api_url(self, resource=None): 
 """ 
         Builds the REST API URL from its parts. 
         :param resource: The resource path to append to the base URL. 
         :return: The REST URL to the specified resource. 
 """ 
        url = ( f"https://{self.api_id}.execute-api.{self.apig_client.meta.region_name}" 
             f".amazonaws.com/{self.stage}" 
        \lambda if resource is not None: 
             url = f"{url}/{resource}" 
         return url
```
• Weitere API-Informationen finden Sie unter [CreateDeployment](https://docs.aws.amazon.com/goto/boto3/apigateway-2015-07-09/CreateDeployment) in der AWS API-Referenz zum - SDK für Python (Boto3).

REST-Ressourcen abrufen

Das folgende Codebeispiel zeigt, wie Sie API Gateway-REST-Ressourcen abrufen.

SDK für Python (Boto3)

### **a** Note

Auf gibt es mehr GitHub. Sie sehen das vollständige Beispiel und erfahren, wie Sie das [AWS-Code-Beispiel-Repository](https://github.com/awsdocs/aws-doc-sdk-examples/tree/main/python/example_code/api-gateway#code-examples) einrichten und ausführen.

```
class ApiGatewayToService:
```

```
 """
```

```
 Encapsulates Amazon API Gateway functions that are used to create a REST API 
 that
```
integrates with another AWS service.

```
"" "
     def __init__(self, apig_client): 
 """ 
         :param apig_client: A Boto3 API Gateway client. 
 """ 
         self.apig_client = apig_client 
         self.api_id = None 
         self.root_id = None 
         self.stage = None 
     def create_rest_api(self, api_name): 
         """ 
         Creates a REST API on API Gateway. The default API has only a root resource 
         and no HTTP methods. 
         :param api_name: The name of the API. This descriptive name is not used in 
                           the API path. 
         :return: The ID of the newly created API. 
         """ 
         try: 
             result = self.apig_client.create_rest_api(name=api_name) 
             self.api_id = result["id"] 
             logger.info("Created REST API %s with ID %s.", api_name, self.api_id) 
         except ClientError: 
             logger.exception("Couldn't create REST API %s.", api_name) 
             raise 
         try: 
             result = self.apig_client.get_resources(restApiId=self.api_id) 
             self.root_id = next( 
                 item for item in result["items"] if item["path"] == "/" 
             )["id"] 
         except ClientError: 
             logger.exception("Couldn't get resources for API %s.", self.api_id) 
             raise 
         except StopIteration as err: 
             logger.exception("No root resource found in API %s.", self.api_id) 
             raise ValueError from err 
         return self.api_id
```
• Weitere API-Informationen finden Sie unter [GetResources](https://docs.aws.amazon.com/goto/boto3/apigateway-2015-07-09/GetResources) in der AWS API-Referenz zum -SDK für Python (Boto3).

Integrieren einer -Methode mit einem -AWSService

Das folgende Codebeispiel zeigt, wie Sie eine API Gateway-Methode in einen -AWSService integrieren.

SDK für Python (Boto3)

## **a** Note

```
class ApiGatewayToService: 
     """ 
     Encapsulates Amazon API Gateway functions that are used to create a REST API 
  that 
     integrates with another AWS service. 
     """ 
     def __init__(self, apig_client): 
         "" "
          :param apig_client: A Boto3 API Gateway client. 
          """ 
          self.apig_client = apig_client 
          self.api_id = None 
          self.root_id = None 
          self.stage = None 
     def add_integration_method( 
          self, 
          resource_id, 
          rest_method, 
          service_endpoint_prefix, 
          service_action,
```

```
 service_method, 
         role_arn, 
        mapping template,
     ): 
 """ 
         Adds an integration method to a REST API. An integration method is a REST 
         resource, such as '/users', and an HTTP verb, such as GET. The integration 
         method is backed by an AWS service, such as Amazon DynamoDB. 
         :param resource_id: The ID of the REST resource. 
         :param rest_method: The HTTP verb used with the REST resource. 
         :param service_endpoint_prefix: The service endpoint that is integrated with 
                                          this method, such as 'dynamodb'. 
         :param service_action: The action that is called on the service, such as 
                                 'GetItem'. 
         :param service_method: The HTTP method of the service request, such as POST. 
         :param role_arn: The Amazon Resource Name (ARN) of a role that grants API 
                          Gateway permission to use the specified action with the 
                          service. 
         :param mapping_template: A mapping template that is used to translate REST 
                                   elements, such as query parameters, to the request 
                                   body format required by the service. 
 """ 
        service uri = ( f"arn:aws:apigateway:{self.apig_client.meta.region_name}" 
             f":{service_endpoint_prefix}:action/{service_action}" 
         ) 
         try: 
             self.apig_client.put_method( 
                 restApiId=self.api_id, 
                 resourceId=resource_id, 
                httpMethod=rest_method,
                 authorizationType="NONE", 
) self.apig_client.put_method_response( 
                 restApiId=self.api_id, 
                 resourceId=resource_id, 
                 httpMethod=rest_method, 
                 statusCode="200", 
                 responseModels={"application/json": "Empty"}, 
) logger.info("Created %s method for resource %s.", rest_method, 
 resource_id) 
         except ClientError:
```

```
 logger.exception( 
                 "Couldn't create %s method for resource %s.", rest_method, 
 resource_id 
) raise 
        try: 
             self.apig_client.put_integration( 
                 restApiId=self.api_id, 
                 resourceId=resource_id, 
                 httpMethod=rest_method, 
                 type="AWS", 
                 integrationHttpMethod=service_method, 
                 credentials=role_arn, 
                 requestTemplates={"application/json": json.dumps(mapping_template)}, 
                 uri=service_uri, 
                 passthroughBehavior="WHEN_NO_TEMPLATES", 
) self.apig_client.put_integration_response( 
                 restApiId=self.api_id, 
                 resourceId=resource_id, 
                 httpMethod=rest_method, 
                 statusCode="200", 
                 responseTemplates={"application/json": ""}, 
) logger.info( 
                 "Created integration for resource %s to service URI %s.", 
                 resource_id, 
                 service_uri, 
) except ClientError: 
             logger.exception( 
                 "Couldn't create integration for resource %s to service URI %s.", 
                 resource_id, 
                 service_uri, 
) raise
```
• Weitere API-Informationen finden Sie unter [PutIntegration](https://docs.aws.amazon.com/goto/boto3/apigateway-2015-07-09/PutIntegration) in der AWS API-Referenz zum -SDK für Python (Boto3).

#### Auflisten von REST-APIs

Das folgende Codebeispiel zeigt, wie API Gateway-REST-APIs aufgelistet werden.

SDK für Python (Boto3)

## **a** Note

```
class ApiGatewayToService: 
     """ 
     Encapsulates Amazon API Gateway functions that are used to create a REST API 
  that 
     integrates with another AWS service. 
     """ 
     def __init__(self, apig_client): 
         "" "
          :param apig_client: A Boto3 API Gateway client. 
         """ 
         self.apig_client = apig_client 
         self.api_id = None 
         self.root_id = None 
         self.stage = None 
     def get_rest_api_id(self, api_name): 
         "" "
         Gets the ID of a REST API from its name by searching the list of REST APIs 
         for the current account. Because names need not be unique, this returns only 
         the first API with the specified name. 
          :param api_name: The name of the API to look up. 
          :return: The ID of the specified API. 
        ^{\rm{m}} ""
         try: 
              rest_api = None 
              paginator = self.apig_client.get_paginator("get_rest_apis") 
              for page in paginator.paginate(): 
                  rest_api = next(
```

```
 (item for item in page["items"] if item["name"] == api_name), 
 None 
) if rest_api is not None: 
                     break 
             self.api_id = rest_api["id"] 
             logger.info("Found ID %s for API %s.", rest_api["id"], api_name) 
         except ClientError: 
             logger.exception("Couldn't find ID for API %s.", api_name) 
             raise 
         else: 
             return rest_api["id"]
```
• Weitere API-Informationen finden Sie unter [GetRestApis](https://docs.aws.amazon.com/goto/boto3/apigateway-2015-07-09/GetRestApis) in der AWS API-Referenz zum -SDK für Python (Boto3).

## Szenarien

Erstellen und Bereitstellen einer REST-API

Wie das aussehen kann, sehen Sie am nachfolgenden Beispielcode:

- Erstellen Sie eine von API Gateway bereitgestellte REST-API.
- Fügen Sie der REST-API Ressourcen hinzu, um ein Benutzerprofil darzustellen.
- Fügen Sie Integrationsmethoden hinzu, damit die REST-API eine DynamoDB-Tabelle zum Speichern von Benutzerprofildaten verwendet.
- Senden Sie HTTP-Anfragen an die REST-API, um Benutzerprofile hinzuzufügen und abzurufen.

```
SDK für Python (Boto3)
```
#### **a** Note

Auf gibt es mehr GitHub. Sie sehen das vollständige Beispiel und erfahren, wie Sie das [AWS-Code-Beispiel-Repository](https://github.com/awsdocs/aws-doc-sdk-examples/tree/main/python/example_code/api-gateway#code-examples) einrichten und ausführen.

Erstellen Sie eine Klasse, die API Gateway-Operationen umschließt.
```
import argparse
import json
import logging
from pprint import pprint
import boto3
from botocore.exceptions import ClientError
import requests
logger = logging.getLogger(__name__)
class ApiGatewayToService: 
     """ 
     Encapsulates Amazon API Gateway functions that are used to create a REST API 
  that 
     integrates with another AWS service. 
    "" "
     def __init__(self, apig_client): 
 """ 
         :param apig_client: A Boto3 API Gateway client. 
 """ 
         self.apig_client = apig_client 
         self.api_id = None 
         self.root_id = None 
         self.stage = None 
     def create_rest_api(self, api_name): 
 """ 
         Creates a REST API on API Gateway. The default API has only a root resource 
         and no HTTP methods. 
         :param api_name: The name of the API. This descriptive name is not used in 
                           the API path. 
         :return: The ID of the newly created API. 
         """ 
         try: 
             result = self.apig_client.create_rest_api(name=api_name) 
             self.api_id = result["id"] 
             logger.info("Created REST API %s with ID %s.", api_name, self.api_id) 
         except ClientError: 
             logger.exception("Couldn't create REST API %s.", api_name)
```

```
 raise 
         try: 
             result = self.apig_client.get_resources(restApiId=self.api_id) 
             self.root_id = next( 
                 item for item in result["items"] if item["path"] == "/" 
             )["id"] 
         except ClientError: 
             logger.exception("Couldn't get resources for API %s.", self.api_id) 
             raise 
         except StopIteration as err: 
             logger.exception("No root resource found in API %s.", self.api_id) 
             raise ValueError from err 
         return self.api_id 
     def add_rest_resource(self, parent_id, resource_path): 
 """ 
         Adds a resource to a REST API. 
         :param parent_id: The ID of the parent resource. 
         :param resource_path: The path of the new resource, relative to the parent. 
         :return: The ID of the new resource. 
        "" "
         try: 
             result = self.apig_client.create_resource( 
                 restApiId=self.api_id, parentId=parent_id, pathPart=resource_path 
) resource_id = result["id"] 
             logger.info("Created resource %s.", resource_path) 
         except ClientError: 
             logger.exception("Couldn't create resource %s.", resource_path) 
             raise 
         else: 
             return resource_id 
     def add_integration_method( 
         self, 
         resource_id, 
         rest_method, 
         service_endpoint_prefix, 
         service_action,
```

```
 service_method, 
         role_arn, 
        mapping template,
     ): 
 """ 
         Adds an integration method to a REST API. An integration method is a REST 
         resource, such as '/users', and an HTTP verb, such as GET. The integration 
         method is backed by an AWS service, such as Amazon DynamoDB. 
         :param resource_id: The ID of the REST resource. 
         :param rest_method: The HTTP verb used with the REST resource. 
         :param service_endpoint_prefix: The service endpoint that is integrated with 
                                          this method, such as 'dynamodb'. 
         :param service_action: The action that is called on the service, such as 
                                 'GetItem'. 
         :param service_method: The HTTP method of the service request, such as POST. 
         :param role_arn: The Amazon Resource Name (ARN) of a role that grants API 
                          Gateway permission to use the specified action with the 
                          service. 
         :param mapping_template: A mapping template that is used to translate REST 
                                   elements, such as query parameters, to the request 
                                   body format required by the service. 
 """ 
        service uri = ( f"arn:aws:apigateway:{self.apig_client.meta.region_name}" 
             f":{service_endpoint_prefix}:action/{service_action}" 
         ) 
         try: 
             self.apig_client.put_method( 
                 restApiId=self.api_id, 
                 resourceId=resource_id, 
                httpMethod=rest_method,
                 authorizationType="NONE", 
) self.apig_client.put_method_response( 
                 restApiId=self.api_id, 
                 resourceId=resource_id, 
                 httpMethod=rest_method, 
                 statusCode="200", 
                 responseModels={"application/json": "Empty"}, 
) logger.info("Created %s method for resource %s.", rest_method, 
 resource_id) 
         except ClientError:
```

```
 logger.exception( 
                 "Couldn't create %s method for resource %s.", rest_method, 
 resource_id 
) raise 
        try: 
             self.apig_client.put_integration( 
                 restApiId=self.api_id, 
                 resourceId=resource_id, 
                 httpMethod=rest_method, 
                 type="AWS", 
                 integrationHttpMethod=service_method, 
                 credentials=role_arn, 
                 requestTemplates={"application/json": json.dumps(mapping_template)}, 
                 uri=service_uri, 
                 passthroughBehavior="WHEN_NO_TEMPLATES", 
) self.apig_client.put_integration_response( 
                 restApiId=self.api_id, 
                 resourceId=resource_id, 
                 httpMethod=rest_method, 
                 statusCode="200", 
                 responseTemplates={"application/json": ""}, 
) logger.info( 
                 "Created integration for resource %s to service URI %s.", 
                 resource_id, 
                 service_uri, 
) except ClientError: 
             logger.exception( 
                 "Couldn't create integration for resource %s to service URI %s.", 
                 resource_id, 
                 service_uri, 
) raise 
    def deploy_api(self, stage_name): 
 """ 
        Deploys a REST API. After a REST API is deployed, it can be called from any 
        REST client, such as the Python Requests package or Postman.
```

```
 :param stage_name: The stage of the API to deploy, such as 'test'. 
         :return: The base URL of the deployed REST API. 
 """ 
         try: 
             self.apig_client.create_deployment( 
                 restApiId=self.api_id, stageName=stage_name 
) self.stage = stage_name 
             logger.info("Deployed stage %s.", stage_name) 
         except ClientError: 
             logger.exception("Couldn't deploy stage %s.", stage_name) 
             raise 
         else: 
             return self.api_url() 
    def api_url(self, resource=None): 
 """ 
         Builds the REST API URL from its parts. 
         :param resource: The resource path to append to the base URL. 
         :return: The REST URL to the specified resource. 
        "" "
        url = ( f"https://{self.api_id}.execute-api.{self.apig_client.meta.region_name}" 
             f".amazonaws.com/{self.stage}" 
\overline{\phantom{a}} if resource is not None: 
            url = f''[url]/{resource} return url
```
Stellen Sie eine REST-API bereit und rufen Sie sie mit dem Anforderungspaket auf.

```
def usage_demo(table_name, role_name, rest_api_name): 
    ^{\rm{m}} ""
     Demonstrates how to used API Gateway to create and deploy a REST API, and how 
     to use the Requests package to call it. 
     :param table_name: The name of the demo DynamoDB table.
```

```
 :param role_name: The name of the demo role that grants API Gateway permission 
 to 
                         call DynamoDB. 
    :param rest_api_name: The name of the demo REST API created by the demo. 
   ^{\mathrm{m}} ""
    gateway = ApiGatewayToService(boto3.client("apigateway")) 
    role = boto3.resource("iam").Role(role_name) 
    print("Creating REST API in API Gateway.") 
    gateway.create_rest_api(rest_api_name) 
    print("Adding resources to the REST API.") 
    profiles_id = gateway.add_rest_resource(gateway.root_id, "profiles") 
    username_id = gateway.add_rest_resource(profiles_id, "{username}") 
    # The DynamoDB service requires that all integration requests use POST. 
    print("Adding integration methods to read and write profiles in Amazon 
 DynamoDB.") 
    gateway.add_integration_method( 
        profiles_id, 
         "GET", 
         "dynamodb", 
         "Scan", 
         "POST", 
        role.arn, 
         {"TableName": table_name}, 
   \lambda gateway.add_integration_method( 
        profiles_id, 
         "POST", 
         "dynamodb", 
         "PutItem", 
         "POST", 
        role.arn, 
         { 
             "TableName": table_name, 
             "Item": { 
                  "username": {"S": "$input.path('$.username')"}, 
                 "name": {\{"S": "\frac{1}{2}input.path('\frac{1}{2}.name')"},
                  "title": {"S": "$input.path('$.title')"}, 
             }, 
        }, 
   \lambda gateway.add_integration_method(
```

```
 username_id, 
          "GET", 
          "dynamodb", 
          "GetItem", 
          "POST", 
          role.arn, 
          { 
              "TableName": table_name, 
              "Key": {"username": {"S": "$method.request.path.username"}}, 
          }, 
     ) 
     stage = "test" 
     print(f"Deploying the {stage} stage.") 
     gateway.deploy_api(stage) 
     profiles_url = gateway.api_url("profiles") 
     print( 
          f"Using the Requests package to post some people to the profiles REST API at 
 \mathbf{u} f"{profiles_url}." 
    \lambda requests.post( 
          profiles_url, 
          json={"username": "will", "name": "William Shakespeare", "title": 
  "playwright"}, 
    \lambda requests.post( 
          profiles_url, 
          json={ 
              "username": "ludwig", 
              "name": "Ludwig van Beethoven", 
              "title": "composer", 
          }, 
    \lambda requests.post( 
          profiles_url, 
          json={"username": "jane", "name": "Jane Austen", "title": "author"}, 
    \lambda print("Getting the list of profiles from the REST API.") 
     profiles = requests.get(profiles_url).json() 
     pprint(profiles) 
     print(f"Getting just the profile for username 'jane' (URL: {profiles_url}/
jane).")
```

```
 jane = requests.get(f"{profiles_url}/jane").json() 
 pprint(jane)
```
- Weitere API-Informationen finden Sie in den folgenden Themen der API-Referenz zum AWS-SDK für Python (Boto3).
	- [CreateDeployment](https://docs.aws.amazon.com/goto/boto3/apigateway-2015-07-09/CreateDeployment)
	- [CreateResource](https://docs.aws.amazon.com/goto/boto3/apigateway-2015-07-09/CreateResource)
	- [CreateRestApi](https://docs.aws.amazon.com/goto/boto3/apigateway-2015-07-09/CreateRestApi)
	- [DeleteRestApi](https://docs.aws.amazon.com/goto/boto3/apigateway-2015-07-09/DeleteRestApi)
	- [GetResources](https://docs.aws.amazon.com/goto/boto3/apigateway-2015-07-09/GetResources)
	- [GetRestApis](https://docs.aws.amazon.com/goto/boto3/apigateway-2015-07-09/GetRestApis)
	- [PutIntegration](https://docs.aws.amazon.com/goto/boto3/apigateway-2015-07-09/PutIntegration)
	- [PutIntegrationResponse](https://docs.aws.amazon.com/goto/boto3/apigateway-2015-07-09/PutIntegrationResponse)
	- [PutMethod](https://docs.aws.amazon.com/goto/boto3/apigateway-2015-07-09/PutMethod)
	- [PutMethodResponse](https://docs.aws.amazon.com/goto/boto3/apigateway-2015-07-09/PutMethodResponse)

# Beispiele für Application Recovery Controller mit SDK for Python (Boto3)

Die folgenden Codebeispiele zeigen Ihnen, wie Sie Aktionen durchführen und gängige Szenarien implementieren, indem Sie die AWS SDK for Python (Boto3) mit Application Recovery Controller verwenden.

Aktionen sind Codeauszüge aus größeren Programmen und müssen im Kontext ausgeführt werden. Während Aktionen Ihnen zeigen, wie Sie einzelne Servicefunktionen aufrufen, können Sie Aktionen im Kontext der zugehörigen Szenarien und serviceübergreifenden Beispiele sehen.

Szenarien sind Codebeispiele, die Ihnen zeigen, wie Sie eine bestimmte Aufgabe ausführen können, indem Sie mehrere Funktionen innerhalb desselben Services aufrufen.

Jedes Beispiel enthält einen Link zu GitHub, wo Sie Anweisungen zum Einrichten und Ausführen des Codes im Kontext finden.

### Themen

• [Aktionen](#page-8295-0)

### Aktionen

Abrufen des Status eines Routing-Steuerelements

Das folgende Codebeispiel zeigt, wie Sie den Status einer Application Recovery Controller-Routing-Steuerung abrufen.

```
SDK für Python (Boto3)
```
### **a** Note

```
import boto3
def create_recovery_client(cluster_endpoint): 
    "" "
     Creates a Boto3 Route 53 Application Recovery Controller client for the 
  specified 
     cluster endpoint URL and AWS Region. 
     :param cluster_endpoint: The cluster endpoint URL and Region. 
     :return: The Boto3 client. 
     """ 
     return boto3.client( 
         "route53-recovery-cluster", 
         endpoint_url=cluster_endpoint["Endpoint"], 
         region_name=cluster_endpoint["Region"], 
     )
def get_routing_control_state(routing_control_arn, cluster_endpoints): 
    ^{\rm{m}} ""
     Gets the state of a routing control. Cluster endpoints are tried in 
     sequence until the first successful response is received. 
     :param routing_control_arn: The ARN of the routing control to look up. 
     :param cluster_endpoints: The list of cluster endpoints to query. 
     :return: The routing control state response.
```

```
"" "
     # As a best practice, we recommend choosing a random cluster endpoint to get or 
  set routing control states. 
     # For more information, see https://docs.aws.amazon.com/r53recovery/latest/dg/
route53-arc-best-practices.html#route53-arc-best-practices.regional 
     random.shuffle(cluster_endpoints) 
     for cluster_endpoint in cluster_endpoints: 
         try: 
             recovery_client = create_recovery_client(cluster_endpoint) 
             response = recovery_client.get_routing_control_state( 
                 RoutingControlArn=routing_control_arn 
) return response 
         except Exception as error: 
             print(error) 
             raise error
```
• Weitere API-Informationen finden Sie unter [GetRoutingControlState](https://docs.aws.amazon.com/goto/boto3/route53-recovery-cluster-2019-12-02/GetRoutingControlState) in der AWS API-Referenz zum -SDK für Python (Boto3).

Aktualisieren des Status eines Routing-Steuerelements

Das folgende Codebeispiel zeigt, wie Sie den Status einer Application Recovery Controller-Routing-Steuerung aktualisieren.

SDK für Python (Boto3)

### **a** Note

Auf gibt es mehr GitHub. Sie sehen das vollständige Beispiel und erfahren, wie Sie das [AWS-Code-Beispiel-Repository](https://github.com/awsdocs/aws-doc-sdk-examples/tree/main/python/example_code/route53-recovery-cluster#code-examples) einrichten und ausführen.

import boto3

def create\_recovery\_client(cluster\_endpoint):

```
"" "
     Creates a Boto3 Route 53 Application Recovery Controller client for the 
  specified 
     cluster endpoint URL and AWS Region. 
    : param cluster endpoint: The cluster endpoint URL and Region.
     :return: The Boto3 client. 
    "" ""
     return boto3.client( 
         "route53-recovery-cluster", 
         endpoint_url=cluster_endpoint["Endpoint"], 
         region_name=cluster_endpoint["Region"], 
     )
def update_routing_control_state( 
     routing_control_arn, cluster_endpoints, routing_control_state
): 
     """ 
     Updates the state of a routing control. Cluster endpoints are tried in 
     sequence until the first successful response is received. 
     :param routing_control_arn: The ARN of the routing control to update the state 
  for. 
     :param cluster_endpoints: The list of cluster endpoints to try. 
     :param routing_control_state: The new routing control state. 
     :return: The routing control update response. 
    "" ""
     # As a best practice, we recommend choosing a random cluster endpoint to get or 
  set routing control states. 
     # For more information, see https://docs.aws.amazon.com/r53recovery/latest/dg/
route53-arc-best-practices.html#route53-arc-best-practices.regional 
     random.shuffle(cluster_endpoints) 
     for cluster_endpoint in cluster_endpoints: 
         try: 
             recovery_client = create_recovery_client(cluster_endpoint) 
             response = recovery_client.update_routing_control_state( 
                 RoutingControlArn=routing_control_arn, 
                 RoutingControlState=routing_control_state, 
) return response 
         except Exception as error:
```
print(error)

• Weitere API-Informationen finden Sie unter [UpdateRoutingControlState](https://docs.aws.amazon.com/goto/boto3/route53-recovery-cluster-2019-12-02/UpdateRoutingControlState) in der AWS API-Referenz zum -SDK für Python (Boto3).

## Audit Manager-Beispiele mit SDK for Python (Boto3)

Die folgenden Codebeispiele zeigen Ihnen, wie Sie Aktionen durchführen und gängige Szenarien implementieren, indem Sie die AWS SDK for Python (Boto3) mit Audit Manager verwenden.

Aktionen sind Codeauszüge aus größeren Programmen und müssen im Kontext ausgeführt werden. Während Aktionen Ihnen zeigen, wie Sie einzelne Servicefunktionen aufrufen, können Sie Aktionen im Kontext der zugehörigen Szenarien und serviceübergreifenden Beispiele sehen.

Szenarien sind Codebeispiele, die Ihnen zeigen, wie Sie eine bestimmte Aufgabe ausführen können, indem Sie mehrere Funktionen innerhalb desselben Services aufrufen.

Jedes Beispiel enthält einen Link zu GitHub, wo Sie Anweisungen zum Einrichten und Ausführen des Codes im Kontext finden.

Themen

• [Szenarien](#page-8316-0)

### Szenarien

Erstellen eines benutzerdefinierten Frameworks aus einem AWS Config Konformitätspaket

Wie das aussehen kann, sehen Sie am nachfolgenden Beispielcode:

- Rufen Sie eine Liste der AWS Config Konformitätspakete ab.
- Erstellen Sie eine benutzerdefinierte Audit Manager-Kontrolle für jede verwaltete Regel in einem Konformitätspaket.
- Erstellen Sie ein benutzerdefiniertes Audit Manager-Framework, das die Kontrollen enthält.

### **a** Note

```
import logging
import boto3
from botocore.exceptions import ClientError
logger = logging.getLogger(__name__)
class ConformancePack: 
     def __init__(self, config_client, auditmanager_client): 
         self.config_client = config_client 
         self.auditmanager_client = auditmanager_client 
     def get_conformance_pack(self): 
         """ 
         Return a selected conformance pack from the list of conformance packs. 
         :return: selected conformance pack 
        "''" try: 
             conformance_packs = self.config_client.describe_conformance_packs() 
             print( 
                 "Number of conformance packs fetched: ", 
                 len(conformance_packs.get("ConformancePackDetails")), 
) print("Fetched the following conformance packs: ") 
             all_cpack_names = { 
                 cp["ConformancePackName"] 
                 for cp in conformance_packs.get("ConformancePackDetails") 
 } 
             for pack in all_cpack_names: 
                 print(f"\t{pack}") 
             cpack_name = input( 
                 "Provide ConformancePackName that you want to create a custom " 
                 "framework for: "
```

```
) if cpack_name not in all_cpack_names: 
               print(f"{cpack name} is not in the list of conformance packs!")
                print( 
                    "Provide a conformance pack name from the available list of " 
                    "conformance packs." 
) raise Exception("Invalid conformance pack") 
            print("-" * 88) 
        except ClientError: 
            logger.exception("Couldn't select conformance pack.") 
            raise 
        else: 
            return cpack_name 
    def create_custom_controls(self, cpack_name): 
 """ 
        Create custom controls for all managed AWS Config rules in a conformance 
 pack. 
       : param cpack name: The name of the conformance pack to create controls for.
        :return: The list of custom control IDs. 
 """ 
        try: 
            rules_in_pack = self.config_client.describe_conformance_pack_compliance( 
                ConformancePackName=cpack_name 
) print( 
                "Number of rules in the conformance pack: ", 
                len(rules_in_pack.get("ConformancePackRuleComplianceList")), 
) for rule in rules_in_pack.get("ConformancePackRuleComplianceList"): 
                print(f"\t{rule.get('ConfigRuleName')}") 
            print("-" * 88) 
            print( 
                "Creating a custom control for each rule and a custom framework " 
                "consisting of these rules in Audit Manager." 
)am controls = \lceil]
            for rule in rules_in_pack.get("ConformancePackRuleComplianceList"): 
                config_rule = self.config_client.describe_config_rules( 
                    ConfigRuleNames=[rule.get("ConfigRuleName")] 
)source_id = (
```

```
 config_rule.get("ConfigRules")[0] 
                    .get("Source", {}) 
                    .get("SourceIdentifier") 
) custom_control = self.auditmanager_client.create_control( 
                    name="Config-" + rule.get("ConfigRuleName"), 
                    controlMappingSources=[ 
 { 
                            "sourceName": "ConfigRule", 
                            "sourceSetUpOption": "System_Controls_Mapping", 
                            "sourceType": "AWS_Config", 
                            "sourceKeyword": { 
                                "keywordInputType": "SELECT_FROM_LIST", 
                                "keywordValue": source_id, 
 }, 
 } 
 ], 
                ).get("control", {}) 
                am_controls.append({"id": custom_control.get("id")}) 
            print("Successfully created a control for each config rule.") 
            print("-" * 88) 
        except ClientError: 
            logger.exception("Failed to create custom controls.") 
            raise 
        else: 
            return am_controls 
   def create custom framework(self, cpack name, am control ids):
 """ 
        Create a custom Audit Manager framework from a selected AWS Config 
 conformance 
        pack. 
        :param cpack_name: The name of the conformance pack to create a framework 
 from. 
        :param am_control_ids: The IDs of the custom controls created from the 
                               conformance pack. 
       "" "
        try: 
            print("Creating custom framework...") 
            custom_framework = self.auditmanager_client.create_assessment_framework( 
                name="Config-Conformance-pack-" + cpack_name, 
                controlSets=[{"name": cpack_name, "controls": am_control_ids}], 
)
```

```
 print( 
                 f"Successfully created the custom framework: ", 
                 f"{custom_framework.get('framework').get('name')}: ", 
                 f"{custom_framework.get('framework').get('id')}", 
) print("-" * 88) 
         except ClientError: 
             logger.exception("Failed to create custom framework.") 
             raise
def run_demo(): 
     print("-" * 88) 
     print("Welcome to the AWS Audit Manager custom framework demo!") 
     print("-" * 88) 
     print( 
         "You can use this sample to select a conformance pack from AWS Config and " 
         "use AWS Audit Manager to create a custom control for all the managed " 
         "rules under the conformance pack. A custom framework is also created " 
         "with these controls." 
    \lambda print("-" * 88) 
     conf_pack = ConformancePack(boto3.client("config"), 
  boto3.client("auditmanager")) 
    cpack name = conf pack.get conformance pack()
     am_controls = conf_pack.create_custom_controls(cpack_name) 
     conf_pack.create_custom_framework(cpack_name, am_controls)
if __name__ == '__main__":run demo()
```
- Weitere API-Informationen finden Sie in den folgenden Themen der API-Referenz zum AWS-SDK für Python (Boto3).
	- [CreateAssessmentFramework](https://docs.aws.amazon.com/goto/boto3/auditmanager-2017-07-25/CreateAssessmentFramework)
	- [CreateControl](https://docs.aws.amazon.com/goto/boto3/auditmanager-2017-07-25/CreateControl)

Erstellen eines benutzerdefinierten Frameworks, das Security Hub-Steuerelemente enthält

Wie das aussehen kann, sehen Sie am nachfolgenden Beispielcode:

- Rufen Sie eine Liste aller Standardkontrollen ab, die Security Hub als Datenquelle haben.
- Erstellen Sie ein benutzerdefiniertes Audit Manager-Framework, das die Kontrollen enthält.

### **a** Note

```
import logging
import boto3
from botocore.exceptions import ClientError
logger = logging.getLogger(__name__)
class SecurityHub: 
     def __init__(self, auditmanager_client): 
         self.auditmanager_client = auditmanager_client 
     def get_sechub_controls(self): 
         """ 
         Gets the list of controls that use Security Hub as their data source. 
         :return: The list of Security Hub controls. 
        ^{\rm{m}} ""
         print("-" * 88) 
         next_token = None 
        page = 1 sechub_control_list = [] 
         while True: 
             print("Page [" + str(page) + "]") 
             if next_token is None: 
                  control_list = self.auditmanager_client.list_controls( 
                      controlType="Standard", maxResults=100 
) )
             else: 
                  control_list = self.auditmanager_client.list_controls( 
                      controlType="Standard", nextToken=next_token, maxResults=100
```

```
) print("Total controls found:", 
  len(control_list.get("controlMetadataList"))) 
             for control in control_list.get("controlMetadataList"): 
                 control_details = self.auditmanager_client.get_control( 
                     controlId=control.get("id") 
                 ).get("control", {}) 
                 if "AWS Security Hub" in control_details.get("controlSources"): 
                     sechub_control_list.append({"id": control_details.get("id")}) 
             next_token = control_list.get("nextToken") 
             if not next_token: 
                 break 
            page += 1 print("Number of Security Hub controls found: ", len(sechub_control_list)) 
         return sechub_control_list 
     def create_custom_framework(self, am_controls): 
 """ 
         Create a custom framework with a list of controls. 
         :param am_controls: The list of controls to include in the framework. 
 """ 
         try: 
             print("Creating custom framework...") 
             custom_framework = self.auditmanager_client.create_assessment_framework( 
                 name="All Security Hub Controls Framework", 
                 controlSets=[{"name": "Security-Hub", "controls": am_controls}], 
) print( 
                 f"Successfully created the custom framework: " 
                 f"{custom_framework.get('framework').get('name')}: " 
                 f"{custom_framework.get('framework').get('id')}" 
) print("-" * 88) 
         except ClientError: 
             logger.exception("Failed to create custom framework.") 
             raise
def run_demo(): 
     print("-" * 88) 
     print("Welcome to the AWS Audit Manager Security Hub demo!") 
     print("-" * 88) 
     print(" This script creates a custom framework with all Security Hub controls.")
```

```
 print("-" * 88) 
     sechub = SecurityHub(boto3.client("auditmanager")) 
     am_controls = sechub.get_sechub_controls() 
     sechub.create_custom_framework(am_controls)
if __name__ == '__main__": run_demo()
```
- Weitere API-Informationen finden Sie in den folgenden Themen der API-Referenz zum AWS-SDK für Python (Boto3).
	- [CreateAssessmentFramework](https://docs.aws.amazon.com/goto/boto3/auditmanager-2017-07-25/CreateAssessmentFramework)
	- [GetControl](https://docs.aws.amazon.com/goto/boto3/auditmanager-2017-07-25/GetControl)
	- [ListControls](https://docs.aws.amazon.com/goto/boto3/auditmanager-2017-07-25/ListControls)

Erstellen eines Bewertungsberichts

Das folgende Codebeispiel zeigt, wie Sie einen Audit Manager-Bewertungsbericht erstellen, der einen Beweistag enthält.

SDK für Python (Boto3)

```
a Note
```

```
import dateutil.parser
import logging
import time
import urllib.request
import uuid
import boto3
from botocore.exceptions import ClientError
logger = logging.getLogger(__name__)
```

```
class AuditReport: 
     def __init__(self, auditmanager_client): 
         self.auditmanager_client = auditmanager_client 
     def get_input(self): 
         print("-" * 40) 
         try: 
             assessment_id = input("Provide assessment id [uuid]: ").lower() 
             try: 
                  assessment_uuid = uuid.UUID(assessment_id) 
             except ValueError: 
                  logger.error("Assessment Id is not a valid UUID: %s", assessment_id) 
                  raise 
             evidence_folder = input("Provide evidence date [yyyy-mm-dd]: ") 
             try: 
                  evidence_date = dateutil.parser.parse(evidence_folder).date() 
             except ValueError: 
                  logger.error("Invalid date : %s", evidence_folder) 
                  raise 
             try: 
                  self.auditmanager_client.get_assessment( 
                      assessmentId=str(assessment_uuid) 
) except ClientError: 
                  logger.exception("Couldn't get assessment %s.", assessment_uuid) 
                  raise 
         except (ValueError, ClientError): 
             return None, None 
         else: 
             return assessment_uuid, evidence_date 
     def clear_staging(self, assessment_uuid, evidence_date): 
 """ 
         Find all the evidence in the report and clear it. 
         """ 
         next_token = None 
        page = 1 interested_folder_id_list = [] 
         while True: 
             print(f"Page [{page}]") 
             if next_token is None: 
                 folder list = (
                      self.auditmanager_client.get_evidence_folders_by_assessment(
```

```
 assessmentId=str(assessment_uuid), maxResults=1000 
)) else: 
              folder list = (
                   self.auditmanager_client.get_evidence_folders_by_assessment( 
                       assessmentId=str(assessment_uuid), 
                       nextToken=next_token, 
                       maxResults=1000, 
)) folders = folder_list.get("evidenceFolders") 
            print(f"Got {len(folders)} folders.") 
            for folder in folders: 
               folder_id = folder.get("id") 
               if folder.get("name") == str(evidence_date): 
                   interested_folder_id_list.append(folder_id) 
               if folder.get("assessmentReportSelectionCount") == folder.get( 
                   "totalEvidence" 
               ): 
                   print( 
                       f"Removing folder from report selection : 
 {folder.get('name')} " 
                       f"{folder_id} {folder.get('controlId')}" 
) self.auditmanager_client.disassociate_assessment_report_evidence_folder( 
                      assessmentId=str(assessment_uuid),
 evidenceFolderId=folder_id 
) elif folder.get("assessmentReportSelectionCount") > 0: 
                   # Get all evidence in the folder and 
                   # add selected evidence in the selected_evidence_list. 
                   evidence_list = ( 
                       self.auditmanager_client.get_evidence_by_evidence_folder( 
                           assessmentId=str(assessment_uuid), 
                           controlSetId=folder_id, 
                           evidenceFolderId=folder_id, 
                           maxResults=1000, 
)) selected_evidence_list = [] 
                   for evidence in evidence_list.get("evidence"): 
                       if evidence.get("assessmentReportSelection") == "Yes":
```

```
 selected_evidence_list.append(evidence.get("id")) 
                     print( 
                         f"Removing evidence report selection : {folder.get('name')} 
^{\prime} f"{len(selected_evidence_list)}" 
) self.auditmanager_client.batch_disassociate_assessment_report_evidence( 
                        assessmentId=str(assessment_uuid),
                         evidenceFolderId=folder_id, 
                         evidenceIds=selected_evidence_list, 
) next_token = folder_list.get("nextToken") 
            if not next_token: 
                 break 
           page += 1 return interested_folder_id_list 
    def add_folder_to_staging(self, assessment_uuid, folder_id_list): 
         print(f"Adding folders to report : {folder_id_list}") 
       for folder in folder id list:
            self.auditmanager_client.associate_assessment_report_evidence_folder( 
                 assessmentId=str(assessment_uuid), evidenceFolderId=folder 
) def get_report(self, assessment_uuid): 
         report = self.auditmanager_client.create_assessment_report( 
             name="ReportViaScript", 
            description="testing", 
            assessmentId=str(assessment_uuid), 
\overline{\phantom{a}} if self._is_report_generated(report.get("assessmentReport").get("id")): 
            report_url = self.auditmanager_client.get_assessment_report_url( 
                 assessmentReportId=report.get("assessmentReport").get("id"), 
                 assessmentId=str(assessment_uuid), 
) print(report_url.get("preSignedUrl")) 
            urllib.request.urlretrieve( 
                 report_url.get("preSignedUrl").get("link"), 
                 report_url.get("preSignedUrl").get("hyperlinkName"), 
) print( 
                 f"Report saved as 
 {report_url.get('preSignedUrl').get('hyperlinkName')}."
```

```
) else: 
             print("Report generation did not finish in 15 minutes.") 
             print( 
                  "Failed to download report. Go to the console and manually download 
  " 
                 "the report." 
) def _is_report_generated(self, assessment_report_id): 
        max\_wait\_time = 0 while max_wait_time < 900: 
             print(f"Checking status of the report {assessment_report_id}") 
            report list = self.auditmanager_client.list_assessment_reports(maxResults=1) 
             if ( 
                 report_list.get("assessmentReports")[0].get("id") 
                 == assessment_report_id 
                and report_list.get("assessmentReports")[0].get("status") ==
  "COMPLETE" 
             ): 
                 return True 
             print("Sleeping for 5 seconds...") 
             time.sleep(5) 
            max wait time += 5def run_demo(): 
     print("-" * 88) 
     print("Welcome to the AWS Audit Manager samples demo!") 
     print("-" * 88) 
     print( 
         "This script creates an assessment report for an assessment with all the " 
         "evidence collected on the provided date." 
    \lambda print("-" * 88) 
     report = AuditReport(boto3.client("auditmanager")) 
     assessment_uuid, evidence_date = report.get_input() 
     if assessment_uuid is not None and evidence_date is not None: 
         folder_id_list = report.clear_staging(assessment_uuid, evidence_date) 
         report.add_folder_to_staging(assessment_uuid, folder_id_list) 
         report.get_report(assessment_uuid)
```

```
if __name__ == '__main__":run demo()
```
- Weitere API-Informationen finden Sie in den folgenden Themen der API-Referenz zum AWS-SDK für Python (Boto3).
	- [AssociateAssessmentReportEvidenceFolder](https://docs.aws.amazon.com/goto/boto3/auditmanager-2017-07-25/AssociateAssessmentReportEvidenceFolder)
	- [BatchDisassociateAssessmentReportEvidence](https://docs.aws.amazon.com/goto/boto3/auditmanager-2017-07-25/BatchDisassociateAssessmentReportEvidence)
	- [CreateAssessmentReport](https://docs.aws.amazon.com/goto/boto3/auditmanager-2017-07-25/CreateAssessmentReport)
	- [DisassociateAssessmentReportEvidenceFolder](https://docs.aws.amazon.com/goto/boto3/auditmanager-2017-07-25/DisassociateAssessmentReportEvidenceFolder)
	- [GetAssessment](https://docs.aws.amazon.com/goto/boto3/auditmanager-2017-07-25/GetAssessment)
	- [GetAssessmentReportUrl](https://docs.aws.amazon.com/goto/boto3/auditmanager-2017-07-25/GetAssessmentReportUrl)
	- [GetEvidenceByEvidenceFolder](https://docs.aws.amazon.com/goto/boto3/auditmanager-2017-07-25/GetEvidenceByEvidenceFolder)
	- [GetEvidenceFoldersByAssessment](https://docs.aws.amazon.com/goto/boto3/auditmanager-2017-07-25/GetEvidenceFoldersByAssessment)
	- [ListAssessmentReports](https://docs.aws.amazon.com/goto/boto3/auditmanager-2017-07-25/ListAssessmentReports)

# Aurora-Beispiele mit SDK for Python (Boto3)

Die folgenden Codebeispiele zeigen Ihnen, wie Sie Aktionen durchführen und gängige Szenarien implementieren, indem Sie die AWS SDK for Python (Boto3) mit Aurora verwenden.

Aktionen sind Codeauszüge aus größeren Programmen und müssen im Kontext ausgeführt werden. Während Aktionen Ihnen zeigen, wie Sie einzelne Servicefunktionen aufrufen, können Sie Aktionen im Kontext der zugehörigen Szenarien und serviceübergreifenden Beispiele sehen.

Szenarien sind Codebeispiele, die Ihnen zeigen, wie Sie eine bestimmte Aufgabe ausführen können, indem Sie mehrere Funktionen innerhalb desselben Services aufrufen.

Jedes Beispiel enthält einen Link zu GitHub, wo Sie Anweisungen zum Einrichten und Ausführen des Codes im Kontext finden.

#### Themen

- **[Aktionen](#page-8295-0)**
- **[Szenarien](#page-8316-0)**

Aktionen und Szenarien 13620

### Aktionen

DB-Cluster erstellen

Das folgende Codebeispiel zeigt, wie Sie einen Aurora-DB-Cluster erstellen.

```
SDK für Python (Boto3)
```
## **a** Note

```
class AuroraWrapper: 
     """Encapsulates Aurora DB cluster actions.""" 
     def __init__(self, rds_client): 
 """ 
          :param rds_client: A Boto3 Amazon Relational Database Service (Amazon RDS) 
  client. 
 """ 
         self.rds_client = rds_client 
     @classmethod 
     def from_client(cls): 
          """ 
         Instantiates this class from a Boto3 client. 
         ^{\mathrm{m}} ""
         rds_client = boto3.client("rds") 
         return cls(rds_client) 
     def create_db_cluster( 
         self, 
         cluster_name, 
         parameter_group_name, 
         db_name, 
         db_engine, 
         db_engine_version, 
         admin_name, 
         admin_password, 
     ):
```

```
 """ 
         Creates a DB cluster that is configured to use the specified parameter 
 group. 
         The newly created DB cluster contains a database that uses the specified 
 engine and 
         engine version. 
         :param cluster_name: The name of the DB cluster to create. 
         :param parameter_group_name: The name of the parameter group to associate 
 with 
                                       the DB cluster. 
         :param db_name: The name of the database to create. 
         :param db_engine: The database engine of the database that is created, such 
 as MySql. 
         :param db_engine_version: The version of the database engine. 
        : param admin name: The user name of the database administrator.
         :param admin_password: The password of the database administrator. 
         :return: The newly created DB cluster. 
        .....
         try: 
             response = self.rds_client.create_db_cluster( 
                 DatabaseName=db_name, 
                 DBClusterIdentifier=cluster_name, 
                 DBClusterParameterGroupName=parameter_group_name, 
                 Engine=db_engine, 
                 EngineVersion=db_engine_version, 
                MasterUsername=admin_name,
                MasterUserPassword=admin password,
) cluster = response["DBCluster"] 
         except ClientError as err: 
             logger.error( 
                 "Couldn't create database %s. Here's why: %s: %s", 
                 db_name, 
                 err.response["Error"]["Code"], 
                 err.response["Error"]["Message"], 
) raise 
         else: 
             return cluster
```
• Weitere API-Informationen finden Sie unter [CreateDBCluster](https://docs.aws.amazon.com/goto/boto3/rds-2014-10-31/CreateDBCluster) in der API-Referenz zum AWS SDK für Python (Boto3).

Erstellen einer DB-Cluster-Parametergruppe

Das folgende Codebeispiel zeigt, wie Sie eine Aurora-DB-Cluster-Parametergruppe erstellen.

SDK für Python (Boto3)

#### **a** Note

```
class AuroraWrapper: 
     """Encapsulates Aurora DB cluster actions.""" 
     def __init__(self, rds_client): 
 """ 
         :param rds_client: A Boto3 Amazon Relational Database Service (Amazon RDS) 
  client. 
 """ 
         self.rds_client = rds_client 
     @classmethod 
     def from_client(cls): 
        ^{\mathrm{m}} ""
         Instantiates this class from a Boto3 client. 
 """ 
         rds_client = boto3.client("rds") 
         return cls(rds_client) 
     def create_parameter_group( 
         self, parameter_group_name, parameter_group_family, description 
     ): 
        "" "
         Creates a DB cluster parameter group that is based on the specified 
  parameter group 
         family.
```

```
 :param parameter_group_name: The name of the newly created parameter group. 
         :param parameter_group_family: The family that is used as the basis of the 
 new 
                                         parameter group. 
         :param description: A description given to the parameter group. 
         :return: Data about the newly created parameter group. 
        "" ""
         try: 
             response = self.rds_client.create_db_cluster_parameter_group( 
                 DBClusterParameterGroupName=parameter_group_name, 
                 DBParameterGroupFamily=parameter_group_family, 
                 Description=description, 
) except ClientError as err: 
             logger.error( 
                 "Couldn't create parameter group %s. Here's why: %s: %s", 
                 parameter_group_name, 
                 err.response["Error"]["Code"], 
                 err.response["Error"]["Message"], 
) raise 
         else: 
             return response
```
• Weitere API-Informationen finden Sie unter [CreateDBClusterParameterGroup](https://docs.aws.amazon.com/goto/boto3/rds-2014-10-31/CreateDBClusterParameterGroup) in der AWS API-Referenz zum -SDK für Python (Boto3).

Erstellen eines DB-Cluster-Snapshots

Das folgende Codebeispiel zeigt, wie Sie einen Aurora-DB-Cluster-Snapshot erstellen.

SDK für Python (Boto3)

```
a Note
   Auf gibt es mehr GitHub. Sie sehen das vollständige Beispiel und erfahren, wie Sie das
   AWS-Code-Beispiel-Repository einrichten und ausführen.
```
class AuroraWrapper:

```
 """Encapsulates Aurora DB cluster actions.""" 
    def __init__(self, rds_client): 
 """ 
         :param rds_client: A Boto3 Amazon Relational Database Service (Amazon RDS) 
 client. 
 """ 
        self.rds_client = rds_client 
    @classmethod 
    def from_client(cls): 
        "" "
        Instantiates this class from a Boto3 client. 
 """ 
        rds_client = boto3.client("rds") 
        return cls(rds_client) 
    def create_cluster_snapshot(self, snapshot_id, cluster_id): 
 """ 
        Creates a snapshot of a DB cluster. 
         :param snapshot_id: The ID to give the created snapshot. 
         :param cluster_id: The DB cluster to snapshot. 
         :return: Data about the newly created snapshot. 
        "''" try: 
             response = self.rds_client.create_db_cluster_snapshot( 
                 DBClusterSnapshotIdentifier=snapshot_id, 
 DBClusterIdentifier=cluster_id 
) snapshot = response["DBClusterSnapshot"] 
        except ClientError as err: 
             logger.error( 
                 "Couldn't create snapshot of %s. Here's why: %s: %s", 
                 cluster_id, 
                 err.response["Error"]["Code"], 
                 err.response["Error"]["Message"], 
) raise 
        else: 
             return snapshot
```
• Weitere API-Informationen finden Sie unter [CreateDBClusterSnapshot](https://docs.aws.amazon.com/goto/boto3/rds-2014-10-31/CreateDBClusterSnapshot) in der AWS API-Referenz zum -SDK für Python (Boto3).

Erstellen einer DB-Instance in einem DB-Cluster

Das folgende Codebeispiel zeigt, wie Sie eine DB-Instance in einem Aurora-DB-Cluster erstellen.

SDK für Python (Boto3)

#### **a** Note

```
class AuroraWrapper: 
     """Encapsulates Aurora DB cluster actions.""" 
     def __init__(self, rds_client): 
        "" "
         :param rds_client: A Boto3 Amazon Relational Database Service (Amazon RDS) 
  client. 
        "" "
         self.rds_client = rds_client 
     @classmethod 
     def from_client(cls): 
 """ 
         Instantiates this class from a Boto3 client. 
         """ 
         rds_client = boto3.client("rds") 
         return cls(rds_client) 
     def create_instance_in_cluster( 
         self, instance_id, cluster_id, db_engine, instance_class 
     ): 
 """ 
         Creates a database instance in an existing DB cluster. The first database 
  that is
```

```
 created defaults to a read-write DB instance. 
         :param instance_id: The ID to give the newly created DB instance. 
         :param cluster_id: The ID of the DB cluster where the DB instance is 
 created. 
         :param db_engine: The database engine of a database to create in the DB 
 instance. 
                            This must be compatible with the configured parameter 
 group 
                            of the DB cluster. 
         :param instance_class: The DB instance class for the newly created DB 
 instance. 
         :return: Data about the newly created DB instance. 
        .....
         try: 
             response = self.rds_client.create_db_instance( 
                 DBInstanceIdentifier=instance_id, 
                 DBClusterIdentifier=cluster_id, 
                 Engine=db_engine, 
                 DBInstanceClass=instance_class, 
) db_inst = response["DBInstance"] 
         except ClientError as err: 
             logger.error( 
                 "Couldn't create DB instance %s. Here's why: %s: %s", 
                 instance_id, 
                 err.response["Error"]["Code"], 
                 err.response["Error"]["Message"], 
) raise 
         else: 
             return db_inst
```
• Weitere API-Informationen finden Sie unter [CreateDBInstance](https://docs.aws.amazon.com/goto/boto3/rds-2014-10-31/CreateDBInstance) in der API-Referenz zum AWS SDK für Python (Boto3).

Löschen eines DB-Clusters

Das folgende Codebeispiel zeigt, wie Sie einen Aurora-DB-Cluster löschen.

# **a** Note

```
class AuroraWrapper: 
     """Encapsulates Aurora DB cluster actions.""" 
     def __init__(self, rds_client): 
 """ 
         :param rds_client: A Boto3 Amazon Relational Database Service (Amazon RDS) 
  client. 
 """ 
         self.rds_client = rds_client 
     @classmethod 
     def from_client(cls): 
         """ 
         Instantiates this class from a Boto3 client. 
         """ 
         rds_client = boto3.client("rds") 
         return cls(rds_client) 
     def delete_db_cluster(self, cluster_name): 
        "" "
         Deletes a DB cluster. 
         :param cluster_name: The name of the DB cluster to delete. 
        ^{\rm{m}} ""
         try: 
             self.rds_client.delete_db_cluster( 
                  DBClusterIdentifier=cluster_name, SkipFinalSnapshot=True 
) logger.info("Deleted DB cluster %s.", cluster_name) 
         except ClientError: 
             logger.exception("Couldn't delete DB cluster %s.", cluster_name) 
             raise
```
• Weitere API-Informationen finden Sie unter [DeleteDBCluster](https://docs.aws.amazon.com/goto/boto3/rds-2014-10-31/DeleteDBCluster) in der API-Referenz zum AWS SDK für Python (Boto3).

Löschen einer DB-Cluster-Parametergruppe

Das folgende Codebeispiel zeigt, wie Sie eine Aurora-DB-Cluster-Parametergruppe löschen.

SDK für Python (Boto3)

#### **a** Note

```
class AuroraWrapper: 
     """Encapsulates Aurora DB cluster actions.""" 
     def __init__(self, rds_client): 
        "" "
         :param rds_client: A Boto3 Amazon Relational Database Service (Amazon RDS) 
  client. 
        "" "
         self.rds_client = rds_client 
     @classmethod 
     def from_client(cls): 
 """ 
         Instantiates this class from a Boto3 client. 
         """ 
         rds_client = boto3.client("rds") 
         return cls(rds_client) 
     def delete_parameter_group(self, parameter_group_name): 
 """ 
         Deletes a DB cluster parameter group. 
         :param parameter_group_name: The name of the parameter group to delete. 
         :return: Data about the parameter group.
```

```
 """ 
        try: 
            response = self.rds_client.delete_db_cluster_parameter_group( 
                DBClusterParameterGroupName=parameter_group_name 
) except ClientError as err: 
            logger.error( 
                "Couldn't delete parameter group %s. Here's why: %s: %s", 
                parameter_group_name, 
                err.response["Error"]["Code"], 
                err.response["Error"]["Message"], 
) raise 
        else: 
            return response
```
• Weitere API-Informationen finden Sie unter [DeleteDBClusterParameterGroup](https://docs.aws.amazon.com/goto/boto3/rds-2014-10-31/DeleteDBClusterParameterGroup) in der AWS API-Referenz zum -SDK für Python (Boto3).

Löschen einer DB-Instance

Das folgende Codebeispiel zeigt, wie Sie eine Aurora-DB-Instance löschen.

SDK für Python (Boto3)

```
a Note
```

```
class AuroraWrapper: 
     """Encapsulates Aurora DB cluster actions.""" 
     def __init__(self, rds_client): 
 """ 
         :param rds_client: A Boto3 Amazon Relational Database Service (Amazon RDS) 
  client. 
        "" "
         self.rds_client = rds_client
```

```
 @classmethod 
    def from_client(cls): 
 """ 
         Instantiates this class from a Boto3 client. 
 """ 
         rds_client = boto3.client("rds") 
         return cls(rds_client) 
    def delete_db_instance(self, instance_id): 
 """ 
         Deletes a DB instance. 
         :param instance_id: The ID of the DB instance to delete. 
         :return: Data about the deleted DB instance. 
         """ 
         try: 
             response = self.rds_client.delete_db_instance( 
                 DBInstanceIdentifier=instance_id, 
                 SkipFinalSnapshot=True, 
                 DeleteAutomatedBackups=True, 
) db_inst = response["DBInstance"] 
         except ClientError as err: 
             logger.error( 
                 "Couldn't delete DB instance %s. Here's why: %s: %s", 
                 instance_id, 
                 err.response["Error"]["Code"], 
                 err.response["Error"]["Message"], 
) raise 
         else: 
             return db_inst
```
• Weitere API-Informationen finden Sie unter [DeleteDBInstance](https://docs.aws.amazon.com/goto/boto3/rds-2014-10-31/DeleteDBInstance) in der API-Referenz zum AWS SDK für Python (Boto3).

Beschreiben von DB-Cluster-Parametergruppen

Das folgende Codebeispiel zeigt, wie Sie Aurora-DB-Cluster-Parametergruppen beschreiben.

## **a** Note

```
class AuroraWrapper: 
     """Encapsulates Aurora DB cluster actions.""" 
     def __init__(self, rds_client): 
 """ 
         :param rds_client: A Boto3 Amazon Relational Database Service (Amazon RDS) 
  client. 
 """ 
         self.rds_client = rds_client 
     @classmethod 
     def from_client(cls): 
         """ 
         Instantiates this class from a Boto3 client. 
         """ 
         rds_client = boto3.client("rds") 
         return cls(rds_client) 
     def get_parameter_group(self, parameter_group_name): 
         """ 
         Gets a DB cluster parameter group. 
         :param parameter_group_name: The name of the parameter group to retrieve. 
         :return: The requested parameter group. 
        ^{\rm{m}} ""
         try: 
             response = self.rds_client.describe_db_cluster_parameter_groups( 
                 DBClusterParameterGroupName=parameter_group_name 
) parameter_group = response["DBClusterParameterGroups"][0] 
         except ClientError as err: 
             if err.response["Error"]["Code"] == "DBParameterGroupNotFound":
```
```
 logger.info("Parameter group %s does not exist.", 
 parameter_group_name) 
             else: 
                 logger.error( 
                     "Couldn't get parameter group %s. Here's why: %s: %s", 
                    parameter group name,
                     err.response["Error"]["Code"], 
                     err.response["Error"]["Message"], 
) raise 
         else: 
             return parameter_group
```
• Weitere API-Informationen finden Sie unter [DescribeDBClusterParameterGroups](https://docs.aws.amazon.com/goto/boto3/rds-2014-10-31/DescribeDBClusterParameterGroups) in der AWS API-Referenz zum -SDK für Python (Boto3).

Beschreiben von DB-Cluster-Snapshots

Das folgende Codebeispiel zeigt, wie Sie Aurora-DB-Cluster-Snapshots beschreiben.

SDK für Python (Boto3)

### **a** Note

```
class AuroraWrapper: 
     """Encapsulates Aurora DB cluster actions.""" 
     def __init__(self, rds_client): 
         "" ""
          :param rds_client: A Boto3 Amazon Relational Database Service (Amazon RDS) 
  client. 
         "" "
         self.rds_client = rds_client 
     @classmethod
```

```
 def from_client(cls): 
 """ 
        Instantiates this class from a Boto3 client. 
 """ 
        rds_client = boto3.client("rds") 
        return cls(rds_client) 
    def get_cluster_snapshot(self, snapshot_id): 
 """ 
        Gets a DB cluster snapshot. 
         :param snapshot_id: The ID of the snapshot to retrieve. 
         :return: The retrieved snapshot. 
         """ 
        try: 
             response = self.rds_client.describe_db_cluster_snapshots( 
                 DBClusterSnapshotIdentifier=snapshot_id 
) snapshot = response["DBClusterSnapshots"][0] 
         except ClientError as err: 
             logger.error( 
                 "Couldn't get DB cluster snapshot %s. Here's why: %s: %s", 
                 snapshot_id, 
                 err.response["Error"]["Code"], 
                 err.response["Error"]["Message"], 
) raise 
        else: 
             return snapshot
```
• Weitere API-Informationen finden Sie unter [DescribeDBClusterSnapshots](https://docs.aws.amazon.com/goto/boto3/rds-2014-10-31/DescribeDBClusterSnapshots) in der AWS API-Referenz zum -SDK für Python (Boto3).

Beschreiben von DB-Clustern

Das folgende Codebeispiel zeigt, wie Sie Aurora-DB-Cluster beschreiben.

# **a** Note

```
class AuroraWrapper: 
     """Encapsulates Aurora DB cluster actions.""" 
     def __init__(self, rds_client): 
 """ 
         :param rds_client: A Boto3 Amazon Relational Database Service (Amazon RDS) 
  client. 
 """ 
         self.rds_client = rds_client 
     @classmethod 
     def from_client(cls): 
         """ 
         Instantiates this class from a Boto3 client. 
         """ 
         rds_client = boto3.client("rds") 
         return cls(rds_client) 
     def get_db_cluster(self, cluster_name): 
        "" ""
         Gets data about an Aurora DB cluster. 
         :param cluster_name: The name of the DB cluster to retrieve. 
         :return: The retrieved DB cluster. 
         """ 
         try: 
             response = self.rds_client.describe_db_clusters( 
                 DBClusterIdentifier=cluster_name 
) cluster = response["DBClusters"][0] 
         except ClientError as err: 
             if err.response["Error"]["Code"] == "DBClusterNotFoundFault": 
                 logger.info("Cluster %s does not exist.", cluster_name)
```

```
 else: 
                 logger.error( 
                     "Couldn't verify the existence of DB cluster %s. Here's why: %s: 
 %s", 
                     cluster_name, 
                    err.response["Error"]["Code"],
                     err.response["Error"]["Message"], 
) raise 
         else: 
             return cluster
```
• Weitere API-Informationen finden Sie unter [DescribeDBClusters](https://docs.aws.amazon.com/goto/boto3/rds-2014-10-31/DescribeDBClusters) in der API-Referenz zum AWS SDK für Python (Boto3).

Beschreiben von DB-Instances

Das folgende Codebeispiel zeigt, wie Sie Aurora-DB-Instances beschreiben.

```
SDK für Python (Boto3)
```
## **a** Note

```
class AuroraWrapper: 
     """Encapsulates Aurora DB cluster actions.""" 
     def __init__(self, rds_client): 
         "" "
          :param rds_client: A Boto3 Amazon Relational Database Service (Amazon RDS) 
  client. 
         "" "
         self.rds_client = rds_client 
     @classmethod 
     def from_client(cls):
```

```
 """ 
        Instantiates this class from a Boto3 client. 
 """ 
        rds_client = boto3.client("rds") 
        return cls(rds_client) 
    def get_db_instance(self, instance_id): 
 """ 
        Gets data about a DB instance. 
         :param instance_id: The ID of the DB instance to retrieve. 
         :return: The retrieved DB instance. 
         """ 
        try: 
             response = self.rds_client.describe_db_instances( 
                 DBInstanceIdentifier=instance_id 
) db_inst = response["DBInstances"][0] 
        except ClientError as err: 
             if err.response["Error"]["Code"] == "DBInstanceNotFound": 
                 logger.info("Instance %s does not exist.", instance_id) 
             else: 
                 logger.error( 
                     "Couldn't get DB instance %s. Here's why: %s: %s", 
                     instance_id, 
                     err.response["Error"]["Code"], 
                     err.response["Error"]["Message"], 
) raise 
        else: 
             return db_inst
```
• Weitere API-Informationen finden Sie unter [DescribeDBInstances](https://docs.aws.amazon.com/goto/boto3/rds-2014-10-31/DescribeDBInstances) in der API-Referenz zum AWS SDK für Phyton (Boto3).

Beschreiben der Datenbank-Engine-Versionen

Das folgende Codebeispiel zeigt, wie Versionen der Aurora-Datenbank-Engine beschrieben werden.

# **a** Note

```
class AuroraWrapper: 
     """Encapsulates Aurora DB cluster actions.""" 
     def __init__(self, rds_client): 
 """ 
         :param rds_client: A Boto3 Amazon Relational Database Service (Amazon RDS) 
  client. 
 """ 
         self.rds_client = rds_client 
     @classmethod 
     def from_client(cls): 
         """ 
         Instantiates this class from a Boto3 client. 
         """ 
         rds_client = boto3.client("rds") 
         return cls(rds_client) 
     def get_engine_versions(self, engine, parameter_group_family=None): 
        "''" Gets database engine versions that are available for the specified engine 
         and parameter group family. 
         :param engine: The database engine to look up. 
         :param parameter_group_family: When specified, restricts the returned list 
  of 
                                          engine versions to those that are compatible 
  with 
                                          this parameter group family. 
         :return: The list of database engine versions. 
         """ 
         try: 
             kwargs = {"Engine": engine}
```

```
 if parameter_group_family is not None: 
                 kwargs["DBParameterGroupFamily"] = parameter_group_family 
             response = self.rds_client.describe_db_engine_versions(**kwargs) 
             versions = response["DBEngineVersions"] 
         except ClientError as err: 
             logger.error( 
                 "Couldn't get engine versions for %s. Here's why: %s: %s", 
                 engine, 
                 err.response["Error"]["Code"], 
                 err.response["Error"]["Message"], 
) raise 
         else: 
             return versions
```
• Weitere API-Informationen finden Sie unter [DescribeDBEngineVersions](https://docs.aws.amazon.com/goto/boto3/rds-2014-10-31/DescribeDBEngineVersions) in der AWS API-Referenz zum -SDK für Python (Boto3).

Beschreiben der Optionen für DB-Instances

Das folgende Codebeispiel zeigt, wie Optionen für Aurora-DB-Instances beschrieben werden.

SDK für Python (Boto3)

```
a Note
```

```
class AuroraWrapper: 
     """Encapsulates Aurora DB cluster actions.""" 
     def __init__(self, rds_client): 
 """ 
         :param rds_client: A Boto3 Amazon Relational Database Service (Amazon RDS) 
  client. 
 """ 
         self.rds_client = rds_client
```

```
 @classmethod 
     def from_client(cls): 
         """ 
         Instantiates this class from a Boto3 client. 
         """ 
         rds_client = boto3.client("rds") 
         return cls(rds_client) 
     def get_orderable_instances(self, db_engine, db_engine_version): 
        "" ""
         Gets DB instance options that can be used to create DB instances that are 
         compatible with a set of specifications. 
         :param db_engine: The database engine that must be supported by the DB 
 instance. 
         :param db_engine_version: The engine version that must be supported by the 
 DB instance. 
         :return: The list of DB instance options that can be used to create a 
 compatible DB instance. 
        ^{\mathrm{m}} ""
         try: 
            inst\_opts = [] paginator = self.rds_client.get_paginator( 
                  "describe_orderable_db_instance_options" 
) for page in paginator.paginate( 
                 Engine=db_engine, EngineVersion=db_engine_version 
             ): 
                 inst_opts += page["OrderableDBInstanceOptions"] 
         except ClientError as err: 
             logger.error( 
                  "Couldn't get orderable DB instances. Here's why: %s: %s", 
                 err.response["Error"]["Code"], 
                 err.response["Error"]["Message"], 
) raise 
         else: 
             return inst_opts
```
• Weitere API-Informationen finden Sie unter [DescribeOrderableDBInstanceOptions](https://docs.aws.amazon.com/goto/boto3/rds-2014-10-31/DescribeOrderableDBInstanceOptions) in der AWS API-Referenz zum -SDK für Python (Boto3).

Beschreiben von Parametern von einer DB-Cluster-Parametergruppe aus

Das folgende Codebeispiel zeigt, wie Parameter aus einer Aurora-DB-Cluster-Parametergruppe beschrieben werden.

SDK für Python (Boto3)

#### **a** Note

```
class AuroraWrapper: 
     """Encapsulates Aurora DB cluster actions.""" 
     def __init__(self, rds_client): 
 """ 
         :param rds_client: A Boto3 Amazon Relational Database Service (Amazon RDS) 
  client. 
 """ 
         self.rds_client = rds_client 
     @classmethod 
     def from_client(cls): 
 """ 
         Instantiates this class from a Boto3 client. 
 """ 
         rds_client = boto3.client("rds") 
         return cls(rds_client) 
     def get_parameters(self, parameter_group_name, name_prefix="", source=None): 
 """ 
         Gets the parameters that are contained in a DB cluster parameter group. 
         :param parameter_group_name: The name of the parameter group to query.
```

```
 :param name_prefix: When specified, the retrieved list of parameters is 
  filtered 
                                 to contain only parameters that start with this prefix. 
          :param source: When specified, only parameters from this source are 
  retrieved. 
                           For example, a source of 'user' retrieves only parameters 
 that 
                           were set by a user. 
          :return: The list of requested parameters. 
          """ 
         try: 
              kwargs = {"DBClusterParameterGroupName": parameter_group_name} 
              if source is not None: 
                   kwargs["Source"] = source 
              parameters = [] 
              paginator = 
  self.rds_client.get_paginator("describe_db_cluster_parameters") 
              for page in paginator.paginate(**kwargs): 
                   parameters += [ 
particle in the property of the property of the property of the property of the property of the property of the
                       for p in page["Parameters"] 
                       if p["ParameterName"].startswith(name_prefix) 
 ] 
         except ClientError as err: 
              logger.error( 
                   "Couldn't get parameters for %s. Here's why: %s: %s", 
                   parameter_group_name, 
                   err.response["Error"]["Code"], 
                   err.response["Error"]["Message"], 
) raise 
         else: 
              return parameters
```
• Weitere API-Informationen finden Sie unter [DescribeDBClusterParameters](https://docs.aws.amazon.com/goto/boto3/rds-2014-10-31/DescribeDBClusterParameters) in der AWS API-Referenz zum -SDK für Python (Boto3).

Aktualisieren von Parametern in einer DB-Cluster-Parametergruppe

Das folgende Codebeispiel zeigt, wie Parameter in einer Aurora-DB-Cluster-Parametergruppe aktualisiert werden.

### **a** Note

```
class AuroraWrapper: 
     """Encapsulates Aurora DB cluster actions.""" 
     def __init__(self, rds_client): 
 """ 
         :param rds_client: A Boto3 Amazon Relational Database Service (Amazon RDS) 
  client. 
 """ 
         self.rds_client = rds_client 
     @classmethod 
     def from_client(cls): 
         """ 
         Instantiates this class from a Boto3 client. 
         """ 
         rds_client = boto3.client("rds") 
         return cls(rds_client) 
     def update_parameters(self, parameter_group_name, update_parameters): 
        "" ""
         Updates parameters in a custom DB cluster parameter group. 
         :param parameter_group_name: The name of the parameter group to update. 
         :param update_parameters: The parameters to update in the group. 
         :return: Data about the modified parameter group. 
        "''" try: 
             response = self.rds_client.modify_db_cluster_parameter_group( 
                 DBClusterParameterGroupName=parameter_group_name, 
                 Parameters=update_parameters, 
) except ClientError as err: 
             logger.error(
```

```
 "Couldn't update parameters in %s. Here's why: %s: %s", 
                 parameter_group_name, 
                err.response["Error"]["Code"],
                 err.response["Error"]["Message"], 
) raise 
        else: 
            return response
```
• Weitere API-Informationen finden Sie unter [ModifyDBClusterParameterGroup](https://docs.aws.amazon.com/goto/boto3/rds-2014-10-31/ModifyDBClusterParameterGroup) in der AWS API-Referenz zum -SDK für Python (Boto3).

**Szenarien** 

Erste Schritte mit DB-Clustern

Wie das aussehen kann, sehen Sie am nachfolgenden Beispielcode:

- Erstellen Sie eine benutzerdefinierte Aurora-DB-Cluster-Parametergruppe und legen Sie Parameterwerte fest.
- Erstellen Sie einen DB-Cluster, der die Parametergruppe verwendet.
- Erstellen Sie eine DB-Instance, die eine Datenbank enthält.
- Erstellen Sie einen Snapshot des DB-Clusters und bereinigen Sie dann die Ressourcen.

SDK für Python (Boto3)

### **a** Note

Auf gibt es mehr GitHub. Sie sehen das vollständige Beispiel und erfahren, wie Sie das [AWS-Code-Beispiel-Repository](https://github.com/awsdocs/aws-doc-sdk-examples/tree/main/python/example_code/aurora#code-examples) einrichten und ausführen.

Führen Sie ein interaktives Szenario an einer Eingabeaufforderung aus.

```
class AuroraClusterScenario: 
     """Runs a scenario that shows how to get started using Aurora DB clusters.""" 
     def __init__(self, aurora_wrapper):
```

```
 """ 
         :param aurora_wrapper: An object that wraps Aurora DB cluster actions. 
 """ 
         self.aurora_wrapper = aurora_wrapper 
    def create_parameter_group(self, db_engine, parameter_group_name): 
 """ 
         Shows how to get available engine versions for a specified database engine 
 and 
         create a DB cluster parameter group that is compatible with a selected 
 engine family. 
         :param db_engine: The database engine to use as a basis. 
         :param parameter_group_name: The name given to the newly created parameter 
 group. 
         :return: The newly created parameter group. 
        "''" print( 
             f"Checking for an existing DB cluster parameter group named 
 {parameter_group_name}." 
\overline{\phantom{a}} parameter_group = 
 self.aurora_wrapper.get_parameter_group(parameter_group_name) 
         if parameter_group is None: 
            print(f"Getting available database engine versions for {db engine}.")
             engine_versions = self.aurora_wrapper.get_engine_versions(db_engine) 
             families = list({ver["DBParameterGroupFamily"] for ver in 
engine versions})
             family_index = q.choose("Which family do you want to use? ", families) 
             print(f"Creating a DB cluster parameter group.") 
             self.aurora_wrapper.create_parameter_group( 
                 parameter_group_name, families[family_index], "Example parameter 
 group." 
) parameter_group = self.aurora_wrapper.get_parameter_group( 
                 parameter_group_name 
) print(f"Parameter group {parameter_group['DBClusterParameterGroupName']}:") 
        pp(parameter_group) 
        print("-" * 88) 
         return parameter_group 
    def set_user_parameters(self, parameter_group_name): 
 """
```

```
 Shows how to get the parameters contained in a custom parameter group and 
         update some of the parameter values in the group. 
         :param parameter_group_name: The name of the parameter group to query and 
 modify. 
 """ 
         print("Let's set some parameter values in your parameter group.") 
         auto_inc_parameters = self.aurora_wrapper.get_parameters( 
             parameter_group_name, name_prefix="auto_increment" 
        \lambda update_params = [] 
        for auto inc in auto inc parameters:
             if auto_inc["IsModifiable"] and auto_inc["DataType"] == "integer": 
                 print(f"The {auto_inc['ParameterName']} parameter is described as:") 
                 print(f"\t{auto_inc['Description']}") 
                 param_range = auto_inc["AllowedValues"].split("-") 
                 auto_inc["ParameterValue"] = str( 
                     q.ask( 
                         f"Enter a value between {param_range[0]} and 
 {param_range[1]}: ", 
                         q.is_int, 
                         q.in_range(int(param_range[0]), int(param_range[1])), 
)) update_params.append(auto_inc) 
         self.aurora_wrapper.update_parameters(parameter_group_name, update_params) 
         print( 
             "You can get a list of parameters you've set by specifying a source of 
  'user'." 
        \lambda user_parameters = self.aurora_wrapper.get_parameters( 
             parameter_group_name, source="user" 
\overline{\phantom{a}} pp(user_parameters) 
         print("-" * 88) 
    def create_cluster(self, cluster_name, db_engine, db_name, parameter_group): 
 """ 
         Shows how to create an Aurora DB cluster that contains a database of a 
 specified 
         type. The database is also configured to use a custom DB cluster parameter 
 group.
```
:param cluster\_name: The name given to the newly created DB cluster.

```
 :param db_engine: The engine of the created database. 
         :param db_name: The name given to the created database. 
         :param parameter_group: The parameter group that is associated with the DB 
 cluster. 
         :return: The newly created DB cluster. 
 """ 
        print("Checking for an existing DB cluster.") 
        cluster = self.aurora_wrapper.get_db_cluster(cluster_name) 
        if cluster is None: 
           admin username = q.ask( "Enter an administrator user name for the database: ", q.non_empty 
) admin_password = q.ask( 
                 "Enter a password for the administrator (at least 8 characters): ", 
                 q.non_empty, 
) engine_versions = self.aurora_wrapper.get_engine_versions( 
                 db_engine, parameter_group["DBParameterGroupFamily"] 
) engine_choices = [ver["EngineVersion"] for ver in engine_versions] 
            print("The available engines for your parameter group are:") 
            engine_index = q.choose("Which engine do you want to use? ", 
 engine_choices) 
            print( 
                 f"Creating DB cluster {cluster_name} and database {db_name}.\n" 
                 f"The DB cluster is configured to use\n" 
                 f"your custom parameter group 
 {parameter_group['DBClusterParameterGroupName']}\n" 
                 f"and selected engine {engine_choices[engine_index]}.\n" 
                 f"This typically takes several minutes." 
) cluster = self.aurora_wrapper.create_db_cluster( 
                 cluster_name, 
                 parameter_group["DBClusterParameterGroupName"], 
                 db_name, 
                 db_engine, 
                 engine_choices[engine_index], 
                 admin_username, 
                 admin_password, 
) while cluster.get("Status") != "available": 
                 wait(30) 
                 cluster = self.aurora_wrapper.get_db_cluster(cluster_name) 
            print("Cluster created and available.\n")
```

```
 print("Cluster data:") 
        pp(cluster) 
        print("-" * 88) 
         return cluster 
   def create instance(self, cluster):
 """ 
        Shows how to create a DB instance in an existing Aurora DB cluster. A new DB 
 cluster 
        contains no DB instances, so you must add one. The first DB instance that is 
 added 
        to a DB cluster defaults to a read-write DB instance. 
         :param cluster: The DB cluster where the DB instance is added. 
         :return: The newly created DB instance. 
         """ 
        print("Checking for an existing database instance.") 
        cluster_name = cluster["DBClusterIdentifier"] 
        db_inst = self.aurora_wrapper.get_db_instance(cluster_name) 
        if db_inst is None: 
             print("Let's create a database instance in your DB cluster.") 
             print("First, choose a DB instance type:") 
             inst_opts = self.aurora_wrapper.get_orderable_instances( 
                 cluster["Engine"], cluster["EngineVersion"] 
) inst_choices = list({opt["DBInstanceClass"] for opt in inst_opts}) 
             inst_index = q.choose( 
                 "Which DB instance class do you want to use? ", inst_choices 
) print( 
                 f"Creating a database instance. This typically takes several 
 minutes." 
) db_inst = self.aurora_wrapper.create_instance_in_cluster( 
                 cluster_name, cluster_name, cluster["Engine"], 
 inst_choices[inst_index] 
) while db_inst.get("DBInstanceStatus") != "available": 
                 wait(30) 
                 db_inst = self.aurora_wrapper.get_db_instance(cluster_name) 
         print("Instance data:") 
         pp(db_inst) 
        print("-" * 88) 
         return db_inst
```

```
 @staticmethod 
    def display connection(cluster):
 """ 
         Displays connection information about an Aurora DB cluster and tips on how 
  to 
         connect to it. 
         :param cluster: The DB cluster to display. 
         """ 
         print( 
              "You can now connect to your database using your favorite MySql client.
\n\overline{\mathsf{h}}"
              "One way to connect is by using the 'mysql' shell on an Amazon EC2 
  instance\n" 
              "that is running in the same VPC as your database cluster. Pass the 
  endpoint,\n" 
              "port, and administrator user name to 'mysql' and enter your password\n" 
              "when prompted:\n" 
         ) 
         print( 
              f"\n\tmysql -h {cluster['Endpoint']} -P {cluster['Port']} -u 
  {cluster['MasterUsername']} -p\n" 
        \lambda print( 
              "For more information, see the User Guide for Aurora:\n" 
              "\thttps://docs.aws.amazon.com/AmazonRDS/latest/AuroraUserGuide/
CHAP_GettingStartedAurora.CreatingConnecting.Aurora.html#CHAP_GettingStartedAurora.Aurora.Co
        \lambda print("-" * 88) 
     def create_snapshot(self, cluster_name): 
 """ 
         Shows how to create a DB cluster snapshot and wait until it's available. 
         :param cluster_name: The name of a DB cluster to snapshot. 
        "" ""
         if q.ask( 
              "Do you want to create a snapshot of your DB cluster (y/n)? ", 
  q.is_yesno 
         ): 
             snapshot_id = f''{cluster_name}-{uuid.uuid()}'' print(
```

```
 f"Creating a snapshot named {snapshot_id}. This typically takes a 
 few minutes." 
) snapshot = self.aurora_wrapper.create_cluster_snapshot( 
                 snapshot_id, cluster_name 
) while snapshot.get("Status") != "available": 
                 wait(30) 
                snapshot = self.aurora wrapper.get cluster snapshot(snapshot id)
             pp(snapshot) 
             print("-" * 88) 
    def cleanup(self, db_inst, cluster, parameter_group): 
 """ 
         Shows how to clean up a DB instance, DB cluster, and DB cluster parameter 
 group. 
        Before the DB cluster parameter group can be deleted, all associated DB 
 instances and 
        DB clusters must first be deleted. 
         :param db_inst: The DB instance to delete. 
         :param cluster: The DB cluster to delete. 
         :param parameter_group: The DB cluster parameter group to delete. 
 """ 
       cluster name = cluster["DBClusterIdentifier"]
        parameter_group_name = parameter_group["DBClusterParameterGroupName"] 
        if q.ask( 
             "\nDo you want to delete the database instance, DB cluster, and 
 parameter " 
            "group (y/n)? ",
             q.is_yesno, 
         ): 
             print(f"Deleting database instance {db_inst['DBInstanceIdentifier']}.") 
             self.aurora_wrapper.delete_db_instance(db_inst["DBInstanceIdentifier"]) 
             print(f"Deleting database cluster {cluster_name}.") 
             self.aurora_wrapper.delete_db_cluster(cluster_name) 
             print( 
                 "Waiting for the DB instance and DB cluster to delete.\n" 
                 "This typically takes several minutes." 
) while db_inst is not None or cluster is not None: 
                 wait(30) 
                 if db_inst is not None: 
                     db_inst = self.aurora_wrapper.get_db_instance(
```

```
 db_inst["DBInstanceIdentifier"] 
) if cluster is not None: 
                      cluster = self.aurora_wrapper.get_db_cluster( 
                          cluster["DBClusterIdentifier"] 
) print(f"Deleting parameter group {parameter_group_name}.") 
             self.aurora_wrapper.delete_parameter_group(parameter_group_name) 
     def run_scenario(self, db_engine, parameter_group_name, cluster_name, db_name): 
         print("-" * 88) 
         print( 
             "Welcome to the Amazon Relational Database Service (Amazon RDS) get 
  started\n" 
             "with Aurora DB clusters demo." 
        \lambda print("-" * 88) 
         parameter_group = self.create_parameter_group(db_engine, 
  parameter_group_name) 
         self.set_user_parameters(parameter_group_name) 
         cluster = self.create_cluster(cluster_name, db_engine, db_name, 
  parameter_group) 
         wait(5) 
         db_inst = self.create_instance(cluster) 
         self.display_connection(cluster) 
         self.create_snapshot(cluster_name) 
         self.cleanup(db_inst, cluster, parameter_group) 
         print("\nThanks for watching!") 
         print("-" * 88)
if __name__ == '__main__": logging.basicConfig(level=logging.INFO, format="%(levelname)s: %(message)s") 
     try: 
         scenario = AuroraClusterScenario(AuroraWrapper.from_client()) 
         scenario.run_scenario( 
             "aurora-mysql", 
             "doc-example-cluster-parameter-group", 
             "doc-example-aurora", 
             "docexampledb", 
\overline{\phantom{a}} except Exception:
```
logging.exception("Something went wrong with the demo.")

Definieren Sie Funktionen, die vom Szenario aufgerufen werden, um Aurora-Aktionen zu verwalten.

```
class AuroraWrapper: 
     """Encapsulates Aurora DB cluster actions.""" 
     def __init__(self, rds_client): 
 """ 
         :param rds_client: A Boto3 Amazon Relational Database Service (Amazon RDS) 
  client. 
        "" "
         self.rds_client = rds_client 
     @classmethod 
     def from_client(cls): 
         """ 
         Instantiates this class from a Boto3 client. 
         """ 
         rds_client = boto3.client("rds") 
         return cls(rds_client) 
     def get_parameter_group(self, parameter_group_name): 
 """ 
         Gets a DB cluster parameter group. 
         :param parameter_group_name: The name of the parameter group to retrieve. 
         :return: The requested parameter group. 
         """ 
         try: 
             response = self.rds_client.describe_db_cluster_parameter_groups( 
                 DBClusterParameterGroupName=parameter_group_name 
) parameter_group = response["DBClusterParameterGroups"][0] 
         except ClientError as err: 
             if err.response["Error"]["Code"] == "DBParameterGroupNotFound": 
                 logger.info("Parameter group %s does not exist.", 
  parameter_group_name) 
             else: 
                 logger.error(
```

```
 "Couldn't get parameter group %s. Here's why: %s: %s", 
                    parameter group name,
                     err.response["Error"]["Code"], 
                     err.response["Error"]["Message"], 
) raise 
         else: 
             return parameter_group 
    def create_parameter_group( 
         self, parameter_group_name, parameter_group_family, description 
     ): 
        "''" Creates a DB cluster parameter group that is based on the specified 
 parameter group 
         family. 
         :param parameter_group_name: The name of the newly created parameter group. 
         :param parameter_group_family: The family that is used as the basis of the 
 new 
                                         parameter group. 
         :param description: A description given to the parameter group. 
         :return: Data about the newly created parameter group. 
 """ 
        try: 
             response = self.rds_client.create_db_cluster_parameter_group( 
                DBClusterParameterGroupName=parameter group name,
                 DBParameterGroupFamily=parameter_group_family, 
                 Description=description, 
) except ClientError as err: 
             logger.error( 
                 "Couldn't create parameter group %s. Here's why: %s: %s", 
                 parameter_group_name, 
                 err.response["Error"]["Code"], 
                 err.response["Error"]["Message"], 
) raise 
         else: 
             return response 
    def delete_parameter_group(self, parameter_group_name):
```

```
 """ 
         Deletes a DB cluster parameter group. 
         :param parameter_group_name: The name of the parameter group to delete. 
         :return: Data about the parameter group. 
 """ 
         try: 
             response = self.rds_client.delete_db_cluster_parameter_group( 
                 DBClusterParameterGroupName=parameter_group_name 
) except ClientError as err: 
             logger.error( 
                 "Couldn't delete parameter group %s. Here's why: %s: %s", 
                 parameter_group_name, 
                 err.response["Error"]["Code"], 
                 err.response["Error"]["Message"], 
) raise 
         else: 
             return response 
    def get_parameters(self, parameter_group_name, name_prefix="", source=None): 
 """ 
         Gets the parameters that are contained in a DB cluster parameter group. 
         :param parameter_group_name: The name of the parameter group to query. 
         :param name_prefix: When specified, the retrieved list of parameters is 
 filtered 
                             to contain only parameters that start with this prefix. 
         :param source: When specified, only parameters from this source are 
 retrieved. 
                        For example, a source of 'user' retrieves only parameters 
 that 
                        were set by a user. 
         :return: The list of requested parameters. 
        "" ""
         try: 
             kwargs = {"DBClusterParameterGroupName": parameter_group_name} 
             if source is not None: 
                 kwargs["Source"] = source 
             parameters = [] 
             paginator = 
 self.rds_client.get_paginator("describe_db_cluster_parameters")
```

```
 for page in paginator.paginate(**kwargs): 
                  parameters += [ 
particle in the property of the property of the property of the property of the property of the property of the
                      for p in page["Parameters"] 
                       if p["ParameterName"].startswith(name_prefix) 
 ] 
         except ClientError as err: 
              logger.error( 
                  "Couldn't get parameters for %s. Here's why: %s: %s", 
                  parameter_group_name, 
                  err.response["Error"]["Code"], 
                  err.response["Error"]["Message"], 
) raise 
         else: 
              return parameters 
     def update_parameters(self, parameter_group_name, update_parameters): 
 """ 
         Updates parameters in a custom DB cluster parameter group. 
         :param parameter_group_name: The name of the parameter group to update. 
         :param update_parameters: The parameters to update in the group. 
         :return: Data about the modified parameter group. 
        .....
         try: 
              response = self.rds_client.modify_db_cluster_parameter_group( 
                  DBClusterParameterGroupName=parameter_group_name, 
                  Parameters=update_parameters, 
) except ClientError as err: 
              logger.error( 
                  "Couldn't update parameters in %s. Here's why: %s: %s", 
                  parameter_group_name, 
                  err.response["Error"]["Code"], 
                  err.response["Error"]["Message"], 
) raise 
         else: 
              return response 
     def get_db_cluster(self, cluster_name):
```

```
"" "
         Gets data about an Aurora DB cluster. 
         :param cluster_name: The name of the DB cluster to retrieve. 
         :return: The retrieved DB cluster. 
        "" "
         try: 
             response = self.rds_client.describe_db_clusters( 
                 DBClusterIdentifier=cluster_name 
) cluster = response["DBClusters"][0] 
         except ClientError as err: 
             if err.response["Error"]["Code"] == "DBClusterNotFoundFault": 
                 logger.info("Cluster %s does not exist.", cluster_name) 
             else: 
                 logger.error( 
                      "Couldn't verify the existence of DB cluster %s. Here's why: %s: 
\frac{6}{6}s",
                      cluster_name, 
                      err.response["Error"]["Code"], 
                      err.response["Error"]["Message"], 
) raise 
         else: 
             return cluster 
     def create_db_cluster( 
         self, 
         cluster_name, 
         parameter_group_name, 
         db_name, 
         db_engine, 
         db_engine_version, 
         admin_name, 
         admin_password, 
     ): 
 """ 
         Creates a DB cluster that is configured to use the specified parameter 
 group. 
         The newly created DB cluster contains a database that uses the specified 
 engine and 
         engine version.
```

```
 :param cluster_name: The name of the DB cluster to create. 
         :param parameter_group_name: The name of the parameter group to associate 
 with 
                                        the DB cluster. 
         :param db_name: The name of the database to create. 
         :param db_engine: The database engine of the database that is created, such 
 as MySql. 
         :param db_engine_version: The version of the database engine. 
        : param admin name: The user name of the database administrator.
         :param admin_password: The password of the database administrator. 
         :return: The newly created DB cluster. 
        "" "
         try: 
             response = self.rds_client.create_db_cluster( 
                 DatabaseName=db_name, 
                 DBClusterIdentifier=cluster_name, 
                 DBClusterParameterGroupName=parameter_group_name, 
                 Engine=db_engine, 
                 EngineVersion=db_engine_version, 
                 MasterUsername=admin_name, 
                MasterUserPassword=admin password,
) cluster = response["DBCluster"] 
         except ClientError as err: 
             logger.error( 
                 "Couldn't create database %s. Here's why: %s: %s", 
                 db_name, 
                 err.response["Error"]["Code"], 
                 err.response["Error"]["Message"], 
) raise 
         else: 
             return cluster 
    def delete_db_cluster(self, cluster_name): 
        "" ""
         Deletes a DB cluster. 
         :param cluster_name: The name of the DB cluster to delete. 
         """ 
         try: 
             self.rds_client.delete_db_cluster( 
                 DBClusterIdentifier=cluster_name, SkipFinalSnapshot=True
```

```
) logger.info("Deleted DB cluster %s.", cluster_name) 
        except ClientError: 
             logger.exception("Couldn't delete DB cluster %s.", cluster_name) 
             raise 
    def create_cluster_snapshot(self, snapshot_id, cluster_id): 
 """ 
        Creates a snapshot of a DB cluster. 
         :param snapshot_id: The ID to give the created snapshot. 
         :param cluster_id: The DB cluster to snapshot. 
         :return: Data about the newly created snapshot. 
         """ 
        try: 
             response = self.rds_client.create_db_cluster_snapshot( 
                 DBClusterSnapshotIdentifier=snapshot_id, 
 DBClusterIdentifier=cluster_id 
) snapshot = response["DBClusterSnapshot"] 
        except ClientError as err: 
             logger.error( 
                 "Couldn't create snapshot of %s. Here's why: %s: %s", 
                 cluster_id, 
                 err.response["Error"]["Code"], 
                 err.response["Error"]["Message"], 
) raise 
        else: 
             return snapshot 
    def get_cluster_snapshot(self, snapshot_id): 
 """ 
        Gets a DB cluster snapshot. 
         :param snapshot_id: The ID of the snapshot to retrieve. 
         :return: The retrieved snapshot. 
         """ 
        try: 
             response = self.rds_client.describe_db_cluster_snapshots( 
                 DBClusterSnapshotIdentifier=snapshot_id 
)
```

```
 snapshot = response["DBClusterSnapshots"][0] 
         except ClientError as err: 
             logger.error( 
                 "Couldn't get DB cluster snapshot %s. Here's why: %s: %s", 
                 snapshot_id, 
                 err.response["Error"]["Code"], 
                 err.response["Error"]["Message"], 
) raise 
         else: 
             return snapshot 
    def create_instance_in_cluster( 
         self, instance_id, cluster_id, db_engine, instance_class 
     ): 
        .....
         Creates a database instance in an existing DB cluster. The first database 
 that is 
         created defaults to a read-write DB instance. 
         :param instance_id: The ID to give the newly created DB instance. 
         :param cluster_id: The ID of the DB cluster where the DB instance is 
 created. 
         :param db_engine: The database engine of a database to create in the DB 
 instance. 
                            This must be compatible with the configured parameter 
 group 
                            of the DB cluster. 
         :param instance_class: The DB instance class for the newly created DB 
 instance. 
         :return: Data about the newly created DB instance. 
        "''" try: 
             response = self.rds_client.create_db_instance( 
                 DBInstanceIdentifier=instance_id, 
                 DBClusterIdentifier=cluster_id, 
                 Engine=db_engine, 
                 DBInstanceClass=instance_class, 
) db_inst = response["DBInstance"] 
         except ClientError as err: 
             logger.error( 
                  "Couldn't create DB instance %s. Here's why: %s: %s",
```

```
 instance_id, 
                 err.response["Error"]["Code"], 
                 err.response["Error"]["Message"], 
) raise 
         else: 
             return db_inst 
    def get_engine_versions(self, engine, parameter_group_family=None): 
        "" ""
         Gets database engine versions that are available for the specified engine 
         and parameter group family. 
         :param engine: The database engine to look up. 
         :param parameter_group_family: When specified, restricts the returned list 
 of 
                                         engine versions to those that are compatible 
 with 
                                         this parameter group family. 
         :return: The list of database engine versions. 
 """ 
         try: 
             kwargs = {"Engine": engine} 
            if parameter group family is not None:
                 kwargs["DBParameterGroupFamily"] = parameter_group_family 
             response = self.rds_client.describe_db_engine_versions(**kwargs) 
             versions = response["DBEngineVersions"] 
         except ClientError as err: 
             logger.error( 
                 "Couldn't get engine versions for %s. Here's why: %s: %s", 
                 engine, 
                 err.response["Error"]["Code"], 
                 err.response["Error"]["Message"], 
) raise 
         else: 
             return versions 
    def get_orderable_instances(self, db_engine, db_engine_version): 
 """ 
         Gets DB instance options that can be used to create DB instances that are 
         compatible with a set of specifications.
```

```
 :param db_engine: The database engine that must be supported by the DB 
 instance. 
         :param db_engine_version: The engine version that must be supported by the 
 DB instance. 
         :return: The list of DB instance options that can be used to create a 
 compatible DB instance. 
 """ 
         try: 
            inst\_opts = [] paginator = self.rds_client.get_paginator( 
                 "describe_orderable_db_instance_options" 
) for page in paginator.paginate( 
                 Engine=db_engine, EngineVersion=db_engine_version 
             ): 
                 inst_opts += page["OrderableDBInstanceOptions"] 
         except ClientError as err: 
             logger.error( 
                 "Couldn't get orderable DB instances. Here's why: %s: %s", 
                 err.response["Error"]["Code"], 
                 err.response["Error"]["Message"], 
) raise 
         else: 
             return inst_opts 
    def get_db_instance(self, instance_id): 
        "" ""
         Gets data about a DB instance. 
         :param instance_id: The ID of the DB instance to retrieve. 
         :return: The retrieved DB instance. 
 """ 
         try: 
             response = self.rds_client.describe_db_instances( 
                 DBInstanceIdentifier=instance_id 
) db_inst = response["DBInstances"][0] 
         except ClientError as err: 
             if err.response["Error"]["Code"] == "DBInstanceNotFound": 
                 logger.info("Instance %s does not exist.", instance_id) 
             else:
```

```
 logger.error( 
                     "Couldn't get DB instance %s. Here's why: %s: %s", 
                     instance_id, 
                     err.response["Error"]["Code"], 
                     err.response["Error"]["Message"], 
) raise 
         else: 
             return db_inst 
    def delete_db_instance(self, instance_id): 
 """ 
         Deletes a DB instance. 
         :param instance_id: The ID of the DB instance to delete. 
         :return: Data about the deleted DB instance. 
        "" ""
         try: 
             response = self.rds_client.delete_db_instance( 
                DBInstanceIdentifier=instance id,
                 SkipFinalSnapshot=True, 
                 DeleteAutomatedBackups=True, 
) db_inst = response["DBInstance"] 
         except ClientError as err: 
             logger.error( 
                 "Couldn't delete DB instance %s. Here's why: %s: %s", 
                 instance_id, 
                 err.response["Error"]["Code"], 
                 err.response["Error"]["Message"], 
) raise 
         else: 
             return db_inst
```
- Weitere API-Informationen finden Sie in den folgenden Themen der API-Referenz zum AWS-SDK für Python (Boto3).
	- [CreateDBCluster](https://docs.aws.amazon.com/goto/boto3/rds-2014-10-31/CreateDBCluster)
- [CreateDBClusterParameterGroup](https://docs.aws.amazon.com/goto/boto3/rds-2014-10-31/CreateDBClusterParameterGroup)
- [CreateDBClusterSnapshot](https://docs.aws.amazon.com/goto/boto3/rds-2014-10-31/CreateDBClusterSnapshot)
- [CreateDBInstance](https://docs.aws.amazon.com/goto/boto3/rds-2014-10-31/CreateDBInstance)
- [DeleteDBCluster](https://docs.aws.amazon.com/goto/boto3/rds-2014-10-31/DeleteDBCluster)
- [DeleteDBClusterParameterGroup](https://docs.aws.amazon.com/goto/boto3/rds-2014-10-31/DeleteDBClusterParameterGroup)
- [DeleteDBInstance](https://docs.aws.amazon.com/goto/boto3/rds-2014-10-31/DeleteDBInstance)
- [DescribeDBClusterParameterGroups](https://docs.aws.amazon.com/goto/boto3/rds-2014-10-31/DescribeDBClusterParameterGroups)
- [DescribeDBClusterParameters](https://docs.aws.amazon.com/goto/boto3/rds-2014-10-31/DescribeDBClusterParameters)
- [DescribeDBClusterSnapshots](https://docs.aws.amazon.com/goto/boto3/rds-2014-10-31/DescribeDBClusterSnapshots)
- [DescribeDBClusters](https://docs.aws.amazon.com/goto/boto3/rds-2014-10-31/DescribeDBClusters)
- [DescribeDBEngineVersions](https://docs.aws.amazon.com/goto/boto3/rds-2014-10-31/DescribeDBEngineVersions)
- [DescribeDBInstances](https://docs.aws.amazon.com/goto/boto3/rds-2014-10-31/DescribeDBInstances)
- [DescribeOrderableDBInstanceOptions](https://docs.aws.amazon.com/goto/boto3/rds-2014-10-31/DescribeOrderableDBInstanceOptions)
- [ModifyDBClusterParameterGroup](https://docs.aws.amazon.com/goto/boto3/rds-2014-10-31/ModifyDBClusterParameterGroup)

# Auto Scaling-Beispiele mit SDK for Python (Boto3)

Die folgenden Codebeispiele zeigen Ihnen, wie Sie Aktionen durchführen und gängige Szenarien implementieren, indem Sie die AWS SDK for Python (Boto3) mit Auto Scaling verwenden.

Aktionen sind Codeauszüge aus größeren Programmen und müssen im Kontext ausgeführt werden. Während Aktionen Ihnen zeigen, wie Sie einzelne Servicefunktionen aufrufen, können Sie Aktionen im Kontext der zugehörigen Szenarien und serviceübergreifenden Beispiele sehen.

Szenarien sind Codebeispiele, die Ihnen zeigen, wie Sie eine bestimmte Aufgabe ausführen können, indem Sie mehrere Funktionen innerhalb desselben Services aufrufen.

Jedes Beispiel enthält einen Link zu GitHub, wo Sie Anweisungen zum Einrichten und Ausführen des Codes im Kontext finden.

Erste Schritte

Hallo Auto Scaling

### **a** Note

Auf gibt es mehr GitHub. Sie sehen das vollständige Beispiel und erfahren, wie Sie das [AWS-Code-Beispiel-Repository](https://github.com/awsdocs/aws-doc-sdk-examples/tree/main/python/example_code/auto-scaling#code-examples) einrichten und ausführen.

```
import boto3
def hello_autoscaling(autoscaling_client): 
    "" ""
     Use the AWS SDK for Python (Boto3) to create an Amazon EC2 Auto Scaling client 
  and list 
     some of the Auto Scaling groups in your account. 
     This example uses the default settings specified in your shared credentials 
     and config files. 
     :param auto-scaling_client: A Boto3 Amazon EC2 Auto Scaling client object. 
     """ 
     print( 
         "Hello, Amazon EC2 Auto Scaling! Let's list up to ten of you Auto Scaling 
  groups:" 
    \lambda response = autoscaling_client.describe_auto_scaling_groups() 
     groups = response.get("AutoScalingGroups", []) 
     if groups: 
         for group in groups: 
             print(f"\t{group['AutoScalingGroupName']}: 
  {group['AvailabilityZones']}") 
     else: 
         print("There are no Auto Scaling groups in your account.")
if __name__ == '__main__": hello_autoscaling(boto3.client("autoscaling"))
```
• Weitere API-Informationen finden Sie unter [DescribeAutoScalingGroups](https://docs.aws.amazon.com/goto/boto3/autoscaling-2011-01-01/DescribeAutoScalingGroups) in der AWS API-Referenz zum -SDK für Python (Boto3).

### Themen

- [Aktionen](#page-8295-0)
- [Szenarien](#page-8316-0)

### Aktionen

Anfügen einer ELB-Zielgruppe an eine Auto Scaling-Gruppe

Das folgende Codebeispiel zeigt, wie Sie eine ELB-Zielgruppe an eine Auto Scaling-Gruppe anfügen.

SDK für Python (Boto3)

## **a** Note

```
class AutoScaler: 
    "" "
     Encapsulates Amazon EC2 Auto Scaling and EC2 management actions. 
     """ 
     def __init__( 
         self, 
         resource_prefix, 
         inst_type, 
         ami_param, 
         autoscaling_client, 
         ec2_client, 
         ssm_client, 
         iam_client, 
     ): 
         "" "
          :param resource_prefix: The prefix for naming AWS resources that are created 
  by this class. 
          :param inst_type: The type of EC2 instance to create, such as t3.micro. 
          :param ami_param: The Systems Manager parameter used to look up the AMI that 
  is 
                             created. 
          :param autoscaling_client: A Boto3 EC2 Auto Scaling client.
```

```
 :param ec2_client: A Boto3 EC2 client. 
         :param ssm_client: A Boto3 Systems Manager client. 
         :param iam_client: A Boto3 IAM client. 
        "" ""
         self.inst_type = inst_type 
         self.ami_param = ami_param 
         self.autoscaling_client = autoscaling_client 
         self.ec2_client = ec2_client 
         self.ssm_client = ssm_client 
        self.iam client = iam client
         self.launch_template_name = f"{resource_prefix}-template" 
         self.group_name = f"{resource_prefix}-group" 
         self.instance_policy_name = f"{resource_prefix}-pol" 
        self.instance role name = f"{resource prefix}-role"
         self.instance_profile_name = f"{resource_prefix}-prof" 
         self.bad_creds_policy_name = f"{resource_prefix}-bc-pol" 
         self.bad_creds_role_name = f"{resource_prefix}-bc-role" 
         self.bad_creds_profile_name = f"{resource_prefix}-bc-prof" 
         self.key_pair_name = f"{resource_prefix}-key-pair" 
    def attach_load_balancer_target_group(self, lb_target_group): 
 """ 
         Attaches an Elastic Load Balancing (ELB) target group to this EC2 Auto 
 Scaling group. 
         The target group specifies how the load balancer forward requests to the 
 instances 
         in the group. 
         :param lb_target_group: Data about the ELB target group to attach. 
 """ 
         try: 
             self.autoscaling_client.attach_load_balancer_target_groups( 
                 AutoScalingGroupName=self.group_name, 
                 TargetGroupARNs=[lb_target_group["TargetGroupArn"]], 
) log.info( 
                 "Attached load balancer target group %s to auto scaling group %s.", 
                 lb_target_group["TargetGroupName"], 
                 self.group_name, 
) except ClientError as err: 
             raise AutoScalerError(
```

```
 f"Couldn't attach load balancer target group 
  {lb_target_group['TargetGroupName']}\n" 
                   f"to auto scaling group {self.group_name}" 
) and the state \mathcal{L}
```
• Weitere API-Informationen finden Sie unter [AttachLoadBalancerTargetGroups](https://docs.aws.amazon.com/goto/boto3/autoscaling-2011-01-01/AttachLoadBalancerTargetGroups) in der AWS API-Referenz zum -SDK für Python (Boto3).

#### Erstellen einer Gruppe

Das folgende Codebeispiel zeigt, wie Sie eine Auto Scaling-Gruppe erstellen.

```
SDK für Python (Boto3)
```
#### **a** Note

```
class AutoScalingWrapper: 
     """Encapsulates Amazon EC2 Auto Scaling actions.""" 
     def __init__(self, autoscaling_client): 
        "" "
         :param autoscaling_client: A Boto3 Amazon EC2 Auto Scaling client. 
        "" "
         self.autoscaling_client = autoscaling_client 
     def create_group( 
         self, group_name, group_zones, launch_template_name, min_size, max_size 
     ): 
 """ 
         Creates an Auto Scaling group. 
         :param group_name: The name to give to the group. 
         :param group_zones: The Availability Zones in which instances can be 
  created.
```

```
 :param launch_template_name: The name of an existing Amazon EC2 launch 
 template. 
                                        The launch template specifies the configuration 
 of 
                                        instances that are created by auto scaling 
 activities. 
         :param min_size: The minimum number of active instances in the group. 
         :param max_size: The maximum number of active instances in the group. 
         """ 
         try: 
             self.autoscaling_client.create_auto_scaling_group( 
                 AutoScalingGroupName=group_name, 
                 AvailabilityZones=group_zones, 
                 LaunchTemplate={ 
                      "LaunchTemplateName": launch_template_name, 
                      "Version": "$Default", 
                 }, 
                 MinSize=min_size, 
                 MaxSize=max_size, 
) except ClientError as err: 
             logger.error( 
                 "Couldn't create group %s. Here's why: %s: %s", 
                 group_name, 
                 err.response["Error"]["Code"], 
                 err.response["Error"]["Message"], 
) raise
```
• Weitere API-Informationen finden Sie unter [CreateAutoScalingGroup](https://docs.aws.amazon.com/goto/boto3/autoscaling-2011-01-01/CreateAutoScalingGroup) in der AWS API-Referenz zum -SDK für Python (Boto3).

Löschen einer Gruppe

Das folgende Codebeispiel zeigt, wie Sie eine Auto Scaling-Gruppe löschen.
## SDK für Python (Boto3)

### **a** Note

Auf gibt es mehr GitHub. Sie sehen das vollständige Beispiel und erfahren, wie Sie das [AWS-Code-Beispiel-Repository](https://github.com/awsdocs/aws-doc-sdk-examples/tree/main/python/example_code/auto-scaling#code-examples) einrichten und ausführen.

Aktualisieren Sie die Mindestgröße einer Auto-Scaling-Gruppe auf Null, beenden Sie alle Instances in der Gruppe und löschen Sie die Gruppe.

```
class AutoScaler: 
     """ 
     Encapsulates Amazon EC2 Auto Scaling and EC2 management actions. 
    "" ""
     def __init__( 
         self, 
         resource_prefix, 
         inst_type, 
         ami_param, 
         autoscaling_client, 
         ec2_client, 
         ssm_client, 
         iam_client, 
     ): 
         "" "
          :param resource_prefix: The prefix for naming AWS resources that are created 
  by this class. 
          :param inst_type: The type of EC2 instance to create, such as t3.micro. 
          :param ami_param: The Systems Manager parameter used to look up the AMI that 
  is 
                             created. 
          :param autoscaling_client: A Boto3 EC2 Auto Scaling client. 
          :param ec2_client: A Boto3 EC2 client. 
          :param ssm_client: A Boto3 Systems Manager client. 
          :param iam_client: A Boto3 IAM client. 
          """ 
         self.inst_type = inst_type 
         self.ami_param = ami_param 
          self.autoscaling_client = autoscaling_client 
          self.ec2_client = ec2_client
```

```
 self.ssm_client = ssm_client 
         self.iam_client = iam_client 
        self.launch template name = f"{resource prefix}-template"
         self.group_name = f"{resource_prefix}-group" 
         self.instance_policy_name = f"{resource_prefix}-pol" 
        self.instance role name = f"{resource prefix}-role"
         self.instance_profile_name = f"{resource_prefix}-prof" 
         self.bad_creds_policy_name = f"{resource_prefix}-bc-pol" 
         self.bad_creds_role_name = f"{resource_prefix}-bc-role" 
         self.bad_creds_profile_name = f"{resource_prefix}-bc-prof" 
         self.key_pair_name = f"{resource_prefix}-key-pair" 
    def _try_terminate_instance(self, inst_id): 
         stopping = False 
         log.info(f"Stopping {inst_id}.") 
         while not stopping: 
             try: 
                 self.autoscaling_client.terminate_instance_in_auto_scaling_group( 
                     InstanceId=inst_id, ShouldDecrementDesiredCapacity=True 
) stopping = True 
             except ClientError as err: 
                 if err.response["Error"]["Code"] == "ScalingActivityInProgress": 
                     log.info("Scaling activity in progress for %s. Waiting...", 
 inst_id) 
                     time.sleep(10) 
                 else: 
                     raise AutoScalerError(f"Couldn't stop instance {inst_id}: 
 {err}.") 
    def _try_delete_group(self): 
         """ 
         Tries to delete the EC2 Auto Scaling group. If the group is in use or in 
 progress, 
         the function waits and retries until the group is successfully deleted. 
        "" "
         stopped = False 
         while not stopped: 
             try: 
                 self.autoscaling_client.delete_auto_scaling_group( 
                     AutoScalingGroupName=self.group_name 
) stopped = True
```

```
 log.info("Deleted EC2 Auto Scaling group %s.", self.group_name) 
            except ClientError as err: 
                if ( 
                    err.response["Error"]["Code"] == "ResourceInUse" 
                    or err.response["Error"]["Code"] == "ScalingActivityInProgress" 
                ): 
                    log.info( 
                         "Some instances are still running. Waiting for them to 
  stop..." 
) time.sleep(10) 
                else: 
                    raise AutoScalerError( 
                        f"Couldn't delete group {self.group_name}: {err}." 
) def delete_group(self): 
 """ 
        Terminates all instances in the group, deletes the EC2 Auto Scaling group. 
         """ 
        try: 
            response = self.autoscaling_client.describe_auto_scaling_groups( 
                AutoScalingGroupNames=[self.group_name] 
) groups = response.get("AutoScalingGroups", []) 
           if len(groups) > 0:
                self.autoscaling_client.update_auto_scaling_group( 
                    AutoScalingGroupName=self.group_name, MinSize=0
) instance_ids = [inst["InstanceId"] for inst in groups[0]
["Instances"]] 
                for inst_id in instance_ids: 
                     self._try_terminate_instance(inst_id) 
                self._try_delete_group() 
            else: 
                log.info("No groups found named %s, nothing to do.", 
  self.group_name) 
        except ClientError as err: 
            raise AutoScalerError(f"Couldn't delete group {self.group_name}: 
  {err}.")
```
• Weitere API-Informationen finden Sie unter [DeleteAutoScalingGroup](https://docs.aws.amazon.com/goto/boto3/autoscaling-2011-01-01/DeleteAutoScalingGroup) in der AWS API-Referenz zum -SDK für Python (Boto3).

Deaktivieren der Erfassung von Metriken für eine Gruppe

Das folgende Codebeispiel zeigt, wie Sie die Erfassung von CloudWatch Metriken für eine Auto Scaling-Gruppe deaktivieren.

SDK für Python (Boto3)

#### **a** Note

```
class AutoScalingWrapper: 
     """Encapsulates Amazon EC2 Auto Scaling actions.""" 
     def __init__(self, autoscaling_client): 
        "" "
         :param autoscaling_client: A Boto3 Amazon EC2 Auto Scaling client. 
        "" "
         self.autoscaling_client = autoscaling_client 
     def disable_metrics(self, group_name): 
        "" "
         Stops CloudWatch metric collection for the Auto Scaling group. 
         :param group_name: The name of the group. 
        ^{\rm{m}} ""
         try: 
             self.autoscaling_client.disable_metrics_collection( 
                  AutoScalingGroupName=group_name 
) except ClientError as err: 
             logger.error( 
                  "Couldn't disable metrics %s. Here's why: %s: %s", 
                  group_name, 
                  err.response["Error"]["Code"],
```

```
 err.response["Error"]["Message"], 
)
```
raise

• Weitere API-Informationen finden Sie unter [DisableMetricsCollection](https://docs.aws.amazon.com/goto/boto3/autoscaling-2011-01-01/DisableMetricsCollection) in der AWS API-Referenz zum -SDK für Python (Boto3).

Aktivieren der Erfassung von Metriken für eine Gruppe

Das folgende Codebeispiel zeigt, wie Sie die Erfassung von CloudWatch Metriken für eine Auto Scaling-Gruppe aktivieren.

SDK für Python (Boto3)

#### **a** Note

```
class AutoScalingWrapper: 
     """Encapsulates Amazon EC2 Auto Scaling actions.""" 
     def __init__(self, autoscaling_client): 
        "" "
         :param autoscaling_client: A Boto3 Amazon EC2 Auto Scaling client. 
        "" "
         self.autoscaling_client = autoscaling_client 
     def enable_metrics(self, group_name, metrics): 
        "" ""
         Enables CloudWatch metric collection for Amazon EC2 Auto Scaling activities. 
         :param group_name: The name of the group to enable. 
         :param metrics: A list of metrics to collect. 
         """ 
         try: 
             self.autoscaling_client.enable_metrics_collection(
```

```
 AutoScalingGroupName=group_name, Metrics=metrics, 
 Granularity="1Minute" 
) except ClientError as err: 
            logger.error( 
                "Couldn't enable metrics on %s. Here's why: %s: %s", 
                group_name, 
                err.response["Error"]["Code"], 
                err.response["Error"]["Message"], 
) raise
```
• Weitere API-Informationen finden Sie unter [EnableMetricsCollection](https://docs.aws.amazon.com/goto/boto3/autoscaling-2011-01-01/EnableMetricsCollection) in der AWS API-Referenz zum -SDK für Python (Boto3).

Abrufen von Informationen zu Gruppen

Das folgende Codebeispiel zeigt, wie Informationen zu Auto Scaling-Gruppen abgerufen werden.

SDK für Python (Boto3)

### **a** Note

```
class AutoScalingWrapper: 
     """Encapsulates Amazon EC2 Auto Scaling actions.""" 
     def __init__(self, autoscaling_client): 
        "" "
         :param autoscaling_client: A Boto3 Amazon EC2 Auto Scaling client. 
 """ 
         self.autoscaling_client = autoscaling_client 
     def describe_group(self, group_name): 
 """
```

```
 Gets information about an Auto Scaling group. 
        : param group name: The name of the group to look up.
         :return: Information about the group, if found. 
        "" "
         try: 
             response = self.autoscaling_client.describe_auto_scaling_groups( 
                 AutoScalingGroupNames=[group_name] 
) except ClientError as err: 
             logger.error( 
                 "Couldn't describe group %s. Here's why: %s: %s", 
                 group_name, 
                 err.response["Error"]["Code"], 
                 err.response["Error"]["Message"], 
) raise 
         else: 
             groups = response.get("AutoScalingGroups", []) 
             return groups[0] if len(groups) > 0 else None
```
• Weitere API-Informationen finden Sie unter [DescribeAutoScalingGroups](https://docs.aws.amazon.com/goto/boto3/autoscaling-2011-01-01/DescribeAutoScalingGroups) in der AWS API-Referenz zum -SDK für Python (Boto3).

Abrufen von Informationen zu Instances

Das folgende Codebeispiel zeigt, wie Informationen zu Auto Scaling-Instances abgerufen werden.

SDK für Python (Boto3)

```
a) Note
```

```
class AutoScalingWrapper: 
     """Encapsulates Amazon EC2 Auto Scaling actions."""
```

```
 def __init__(self, autoscaling_client): 
 """ 
         :param autoscaling_client: A Boto3 Amazon EC2 Auto Scaling client. 
 """ 
        self.autoscaling_client = autoscaling_client 
    def describe_instances(self, instance_ids): 
 """ 
        Gets information about instances. 
         :param instance_ids: A list of instance IDs to look up. 
         :return: Information about instances, or an empty list if none are found. 
        """ 
        try: 
            response = self.autoscaling_client.describe_auto_scaling_instances( 
                InstanceIds=instance_ids 
) except ClientError as err: 
            logger.error( 
                 "Couldn't describe instances %s. Here's why: %s: %s", 
                instance_ids, 
                err.response["Error"]["Code"], 
                err.response["Error"]["Message"], 
) raise 
        else: 
            return response["AutoScalingInstances"]
```
• Weitere API-Informationen finden Sie unter [DescribeAutoScalingInstances](https://docs.aws.amazon.com/goto/boto3/autoscaling-2011-01-01/DescribeAutoScalingInstances) in der AWS API-Referenz zum -SDK für Python (Boto3).

Informationen zu Skalierungsaktivitäten abrufen

Das folgende Codebeispiel zeigt, wie Sie Informationen zu Auto Scaling-Aktivitäten abrufen.

#### SDK für Python (Boto3)

#### **a** Note

```
class AutoScalingWrapper: 
     """Encapsulates Amazon EC2 Auto Scaling actions.""" 
     def __init__(self, autoscaling_client): 
 """ 
         :param autoscaling_client: A Boto3 Amazon EC2 Auto Scaling client. 
         """ 
         self.autoscaling_client = autoscaling_client 
     def describe_scaling_activities(self, group_name): 
        "" "
         Gets information about scaling activities for the group. Scaling activities 
         are things like instances stopping or starting in response to user requests 
         or capacity changes. 
         :param group_name: The name of the group to look up. 
         :return: The list of scaling activities for the group, ordered with the most 
                  recent activity first. 
        "''" try: 
             response = self.autoscaling_client.describe_scaling_activities( 
                 AutoScalingGroupName=group_name 
) except ClientError as err: 
             logger.error( 
                 "Couldn't describe scaling activities %s. Here's why: %s: %s", 
                 group_name, 
                 err.response["Error"]["Code"], 
                 err.response["Error"]["Message"], 
) raise 
         else: 
             return response["Activities"]
```
• Weitere API-Informationen finden Sie unter [DescribeScalingActivities](https://docs.aws.amazon.com/goto/boto3/autoscaling-2011-01-01/DescribeScalingActivities) in der AWS API-Referenz zum -SDK für Python (Boto3).

Festlegen der gewünschten Kapazität einer Gruppe

Das folgende Codebeispiel zeigt, wie Sie die gewünschte Kapazität einer Auto Scaling-Gruppe festlegen.

SDK für Python (Boto3)

### **a** Note

```
class AutoScalingWrapper: 
     """Encapsulates Amazon EC2 Auto Scaling actions.""" 
     def __init__(self, autoscaling_client): 
         """ 
         :param autoscaling_client: A Boto3 Amazon EC2 Auto Scaling client. 
         """ 
         self.autoscaling_client = autoscaling_client 
     def set_desired_capacity(self, group_name, capacity): 
        "" "
         Sets the desired capacity of the group. Amazon EC2 Auto Scaling tries to 
  keep the 
         number of running instances equal to the desired capacity. 
         :param group_name: The name of the group to update. 
         :param capacity: The desired number of running instances. 
         """ 
         try: 
             self.autoscaling_client.set_desired_capacity( 
                  AutoScalingGroupName=group_name,
```

```
 DesiredCapacity=capacity, 
                HonorCooldown=False, 
) except ClientError as err: 
            logger.error( 
                "Couldn't set desired capacity %s. Here's why: %s: %s", 
                group_name, 
                err.response["Error"]["Code"], 
                err.response["Error"]["Message"], 
) raise
```
• Weitere API-Informationen finden Sie unter [SetDesiredCapacity](https://docs.aws.amazon.com/goto/boto3/autoscaling-2011-01-01/SetDesiredCapacity) in der AWS API-Referenz zum -SDK für Python (Boto3).

Beenden einer Instance in einer Gruppe

Das folgende Codebeispiel zeigt, wie Sie eine Instance in einer Auto Scaling-Gruppe beenden.

SDK für Python (Boto3)

### **a** Note

```
class AutoScalingWrapper: 
     """Encapsulates Amazon EC2 Auto Scaling actions.""" 
     def __init__(self, autoscaling_client): 
        "" "
         :param autoscaling_client: A Boto3 Amazon EC2 Auto Scaling client. 
 """ 
         self.autoscaling_client = autoscaling_client 
     def terminate_instance(self, instance_id, decrease_capacity): 
 """
```

```
 Stops an instance. 
         :param instance_id: The ID of the instance to stop. 
         :param decrease_capacity: Specifies whether to decrease the desired capacity 
                                    of the group. When passing True for this 
 parameter, 
                                    you can stop an instance without having a 
 replacement 
                                    instance start when the desired capacity threshold 
 is 
                                    crossed. 
         :return: The scaling activity that occurs in response to this action. 
        "" "
         try: 
             response = 
 self.autoscaling_client.terminate_instance_in_auto_scaling_group( 
                 InstanceId=instance_id, 
 ShouldDecrementDesiredCapacity=decrease_capacity 
) except ClientError as err: 
             logger.error( 
                 "Couldn't terminate instance %s. Here's why: %s: %s", 
                 instance_id, 
                 err.response["Error"]["Code"], 
                 err.response["Error"]["Message"], 
) raise 
         else: 
             return response["Activity"]
```
• Weitere API-Informationen finden Sie unter [TerminateInstanceInAutoScalingGroup](https://docs.aws.amazon.com/goto/boto3/autoscaling-2011-01-01/TerminateInstanceInAutoScalingGroup) in der AWS API-Referenz zum -SDK für Python (Boto3).

Aktualisieren einer Gruppe

Das folgende Codebeispiel zeigt, wie Sie die Konfiguration für eine Auto Scaling-Gruppe aktualisieren.

# SDK für Python (Boto3)

# **a** Note

Auf gibt es mehr GitHub. Sie sehen das vollständige Beispiel und erfahren, wie Sie das [AWS-Code-Beispiel-Repository](https://github.com/awsdocs/aws-doc-sdk-examples/tree/main/python/example_code/auto-scaling#code-examples) einrichten und ausführen.

```
class AutoScalingWrapper: 
     """Encapsulates Amazon EC2 Auto Scaling actions.""" 
     def __init__(self, autoscaling_client): 
 """ 
         :param autoscaling_client: A Boto3 Amazon EC2 Auto Scaling client. 
         """ 
         self.autoscaling_client = autoscaling_client 
     def update_group(self, group_name, **kwargs): 
        .....
         Updates an Auto Scaling group. 
         :param group_name: The name of the group to update. 
         :param kwargs: Keyword arguments to pass through to the service. 
        "''" try: 
             self.autoscaling_client.update_auto_scaling_group( 
                AutoScalingGroupName=group_name, **kwargs
) except ClientError as err: 
             logger.error( 
                 "Couldn't update group %s. Here's why: %s: %s", 
                 group_name, 
                 err.response["Error"]["Code"], 
                 err.response["Error"]["Message"], 
) raise
```
• Weitere API-Informationen finden Sie unter [UpdateAutoScalingGroup](https://docs.aws.amazon.com/goto/boto3/autoscaling-2011-01-01/UpdateAutoScalingGroup) in der AWS API-Referenz zum -SDK für Python (Boto3).

#### Szenarien

Erstellen und Verwalten eines ausfallsicheren Services

Das folgende Codebeispiel zeigt, wie Sie einen Webservice mit Load Balancing erstellen, der Buch-, Film- und Liedempfehlungen zurückgibt. Das Beispiel zeigt, wie der Service auf Fehler reagiert und wie der Service für mehr Ausfallsicherheit umstrukturiert werden kann.

- Verwenden Sie eine Gruppe von Amazon EC2 Auto Scaling, um Amazon Elastic Compute Cloud (Amazon EC2)-Instances basierend auf einer Startvorlage zu erstellen und die Anzahl der Instances in einem bestimmten Bereich zu halten.
- Verarbeiten und verteilen Sie HTTP-Anfragen mit Elastic Load Balancing.
- Überwachen Sie den Zustand von Instances in einer Auto-Scaling-Gruppe und leiten Sie Anfragen nur an fehlerfreie Instances weiter.
- Führen Sie auf jeder EC2-Instance einen Python-Webserver aus, um HTTP-Anfragen zu verarbeiten. Der Webserver reagiert mit Empfehlungen und Zustandsprüfungen.
- Simulieren Sie einen Empfehlungsservice mit einer Amazon DynamoDB-Tabelle.
- Steuern Sie die Reaktion des Webservers auf Anfragen und Zustandsprüfungen durch Aktualisierungen des AWS Systems Manager-Parameters.

SDK für Python (Boto3)

## **a** Note

Auf gibt es mehr GitHub. Sie sehen das vollständige Beispiel und erfahren, wie Sie das [AWS-Code-Beispiel-Repository](https://github.com/awsdocs/aws-doc-sdk-examples/tree/main/python/cross_service/resilient_service#code-examples) einrichten und ausführen.

Führen Sie ein interaktives Szenario an einer Eingabeaufforderung aus.

```
class Runner: 
     def __init__( 
         self, resource_path, recommendation, autoscaler, loadbalancer, param_helper 
     ): 
         self.resource_path = resource_path 
         self.recommendation = recommendation 
         self.autoscaler = autoscaler 
         self.loadbalancer = loadbalancer 
         self.param_helper = param_helper
```

```
 self.protocol = "HTTP" 
         self.port = 80 
         self.ssh_port = 22 
     def deploy(self): 
         recommendations_path = f"{self.resource_path}/recommendations.json" 
         startup_script = f"{self.resource_path}/server_startup_script.sh" 
         instance_policy = f"{self.resource_path}/instance_policy.json" 
         print( 
              "\nFor this demo, we'll use the AWS SDK for Python (Boto3) to create 
 several AWS resources\n" 
             "to set up a load-balanced web service endpoint and explore some ways to 
 make it resilient\n" 
              "against various kinds of failures.\n\n" 
             "Some of the resources create by this demo are:\n" 
        \lambda print( 
              "\t* A DynamoDB table that the web service depends on to provide book, 
 movie, and song recommendations." 
\overline{\phantom{a}} print( 
              "\t* An EC2 launch template that defines EC2 instances that each contain 
 a Python web server." 
        \lambda print( 
              "\t* An EC2 Auto Scaling group that manages EC2 instances across several 
 Availability Zones." 
         ) 
         print( 
              "\t* An Elastic Load Balancing (ELB) load balancer that targets the Auto 
 Scaling group to distribute requests." 
\overline{\phantom{a}} print("-" * 88) 
         q.ask("Press Enter when you're ready to start deploying resources.") 
         print( 
             f"Creating and populating a DynamoDB table named 
  '{self.recommendation.table_name}'." 
        \lambda self.recommendation.create() 
         self.recommendation.populate(recommendations_path) 
         print("-" * 88)
```

```
 print( 
              f"Creating an EC2 launch template that runs '{startup_script}' when an 
  instance starts.\n" 
              f"This script starts a Python web server defined in the `server.py` 
  script. The web server\n" 
              f"listens to HTTP requests on port 80 and responds to requests to '/' 
  and to '/healthcheck'.\n" 
              f"For demo purposes, this server is run as the root user. In production, 
  the best practice is to\n" 
              f"run a web server, such as Apache, with least-privileged credentials.
\n\overline{\mathsf{h}''} ) 
         print( 
              f"The template also defines an IAM policy that each instance uses to 
  assume a role that grants\n" 
              f"permissions to access the DynamoDB recommendation table and Systems 
  Manager parameters\n" 
              f"that control the flow of the demo.\n" 
\overline{\phantom{a}} self.autoscaler.create_template(startup_script, instance_policy) 
         print("-" * 88) 
         print( 
              f"Creating an EC2 Auto Scaling group that maintains three EC2 instances, 
  each in a different\n" 
              f"Availability Zone." 
        \lambda zones = self.autoscaler.create_group(3) 
         print("-" * 88) 
         print( 
              "At this point, you have EC2 instances created. Once each instance 
  starts, it listens for\n" 
              "HTTP requests. You can see these instances in the console or continue 
  with the demo." 
\overline{\phantom{a}} print("-" * 88) 
         q.ask("Press Enter when you're ready to continue.") 
         print(f"Creating variables that control the flow of the demo.\n") 
         self.param_helper.reset() 
         print( 
              "\nCreating an Elastic Load Balancing target group and load balancer. 
  The target group\n"
```

```
 "defines how the load balancer connects to instances. The load balancer 
 provides a\n" 
             "single endpoint where clients connect and dispatches requests to 
 instances in the group.\n" 
        \lambda vpc = self.autoscaler.get_default_vpc() 
         subnets = self.autoscaler.get_subnets(vpc["VpcId"], zones) 
         target_group = self.loadbalancer.create_target_group( 
             self.protocol, self.port, vpc["VpcId"] 
\overline{\phantom{a}} self.loadbalancer.create_load_balancer( 
             [subnet["SubnetId"] for subnet in subnets], target_group 
        \lambda self.autoscaler.attach_load_balancer_target_group(target_group) 
         print(f"Verifying access to the load balancer endpoint...") 
         lb_success = self.loadbalancer.verify_load_balancer_endpoint() 
         if not lb_success: 
             print( 
                 "Couldn't connect to the load balancer, verifying that the port is 
 open..." 
) current_ip_address = requests.get( 
                 "http://checkip.amazonaws.com" 
             ).text.strip() 
            sec group, port is open = self.autoscaler.verify inbound port(
                 vpc, self.port, current_ip_address 
) sec_group, ssh_port_is_open = self.autoscaler.verify_inbound_port( 
                 vpc, self.ssh_port, current_ip_address 
) if not port_is_open: 
                 print( 
                     "For this example to work, the default security group for your 
 default VPC must\n" 
                     "allows access from this computer. You can either add it 
 automatically from this\n" 
                     "example or add it yourself using the AWS Management Console.\n" 
) if q.ask( 
                     f"Do you want to add a rule to security group 
 {sec_group['GroupId']} to allow\n" 
                     f"inbound traffic on port {self.port} from your computer's IP 
 address of {current_ip_address}? (y/n) ", 
                     q.is_yesno,
```

```
 ): 
                      self.autoscaler.open_inbound_port( 
                         sec group["GroupId"], self.port, current ip address
) if not ssh_port_is_open: 
                 if q.ask( 
                      f"Do you want to add a rule to security group 
  {sec_group['GroupId']} to allow\n" 
                      f"inbound SSH traffic on port {self.ssh_port} for debugging from 
  your computer's IP address of {current_ip_address}? (y/n) ", 
                      q.is_yesno, 
                 ): 
                      self.autoscaler.open_inbound_port( 
                          sec_group["GroupId"], self.ssh_port, current_ip_address 
) lb_success = self.loadbalancer.verify_load_balancer_endpoint() 
         if lb_success: 
             print("Your load balancer is ready. You can access it by browsing to:
\langle n" \rangle print(f"\thttp://{self.loadbalancer.endpoint()}\n") 
         else: 
             print( 
                  "Couldn't get a successful response from the load balancer endpoint. 
  Troubleshoot by\n" 
                  "manually verifying that your VPC and security group are configured 
  correctly and that\n" 
                  "you can successfully make a GET request to the load balancer 
  endpoint:\n" 
) print(f"\thttp://{self.loadbalancer.endpoint()}\n") 
         print("-" * 88) 
         q.ask("Press Enter when you're ready to continue with the demo.") 
     def demo_choices(self): 
        actions = <math>\Gamma</math> "Send a GET request to the load balancer endpoint.", 
             "Check the health of load balancer targets.", 
             "Go to the next part of the demo.", 
        \mathbb{I}choice = \theta while choice != 2: 
             print("-" * 88) 
             print(
```

```
 "\nSee the current state of the service by selecting one of the 
 following choices:\n" 
) choice = q.choose("\nWhich action would you like to take? ", actions) 
            print("-" * 88) 
           if choice == 0:
                print("Request:\n") 
                print(f"GET http://{self.loadbalancer.endpoint()}") 
                response = requests.get(f"http://{self.loadbalancer.endpoint()}") 
                print("\nResponse:\n") 
                print(f"{response.status_code}") 
                if response.headers.get("content-type") == "application/json": 
                     pp(response.json()) 
            elif choice == 1: 
                print("\nChecking the health of load balancer targets:\n") 
                health = self.loadbalancer.check_target_health() 
                for target in health: 
                     state = target["TargetHealth"]["State"] 
                     print( 
                         f"\tTarget {target['Target']['Id']} on port 
 {target['Target']['Port']} is {state}" 
) if state != "healthy": 
                         print( 
                            f"\t\t{target['TargetHealth']['Reason']}: 
 {target['TargetHealth']['Description']}\n" 
) print( 
                     f"\nNote that it can take a minute or two for the health check 
 to update\n" 
                     f"after changes are made.\n" 
) elif choice == 2: 
                 print("\nOkay, let's move on.") 
                print("-" * 88) 
    def demo(self): 
        ssm_only_policy = f"{self.resource_path}/ssm_only_policy.json" 
        print("\nResetting parameters to starting values for demo.\n") 
        self.param_helper.reset() 
        print(
```

```
 "\nThis part of the demonstration shows how to toggle different parts of 
 the system\n" 
              "to create situations where the web service fails, and shows how using a 
 resilient\n" 
              "architecture can keep the web service running in spite of these 
 failures." 
\overline{\phantom{a}} print("-" * 88) 
         print( 
              "At the start, the load balancer endpoint returns recommendations and 
 reports that all targets are healthy." 
\overline{\phantom{a}} self.demo_choices() 
         print( 
             f"The web service running on the EC2 instances gets recommendations by 
 querying a DynamoDB table.\n" 
             f"The table name is contained in a Systems Manager parameter named 
 '{self.param_helper.table}'.\n" 
             f"To simulate a failure of the recommendation service, let's set this 
 parameter to name a non-existent table.\n" 
\overline{\phantom{a}}self.param_helper.put(self.param_helper.table, "this-is-not-a-table")
         print( 
              "\nNow, sending a GET request to the load balancer endpoint returns a 
 failure code. But, the service reports as\n" 
              "healthy to the load balancer because shallow health checks don't check 
 for failure of the recommendation service." 
\overline{\phantom{a}} self.demo_choices() 
         print( 
             f"Instead of failing when the recommendation service fails, the web 
 service can return a static response.\n" 
             f"While this is not a perfect solution, it presents the customer with a 
 somewhat better experience than failure.\n" 
\overline{\phantom{a}} self.param_helper.put(self.param_helper.failure_response, "static") 
         print( 
             f"\nNow, sending a GET request to the load balancer endpoint returns a 
 static response.\n" 
             f"The service still reports as healthy because health checks are still 
 shallow.\n"
```

```
\lambda self.demo_choices() 
         print("Let's reinstate the recommendation service.\n") 
         self.param_helper.put(self.param_helper.table, 
self.recommendation.table name)
         print( 
              "\nLet's also substitute bad credentials for one of the instances in the 
 target group so that it can't\n" 
              "access the DynamoDB recommendation table.\n" 
\overline{\phantom{a}} self.autoscaler.create_instance_profile( 
              ssm_only_policy, 
              self.autoscaler.bad_creds_policy_name, 
              self.autoscaler.bad_creds_role_name, 
              self.autoscaler.bad_creds_profile_name, 
              ["AmazonSSMManagedInstanceCore"], 
        \lambda instances = self.autoscaler.get_instances() 
         bad_instance_id = instances[0] 
         instance_profile = self.autoscaler.get_instance_profile(bad_instance_id) 
         print( 
              f"\nReplacing the profile for instance {bad_instance_id} with a profile 
 that contains\n" 
              f"bad credentials...\n" 
\overline{\phantom{a}} self.autoscaler.replace_instance_profile( 
              bad_instance_id, 
              self.autoscaler.bad_creds_profile_name, 
              instance_profile["AssociationId"], 
        \lambda print( 
              "Now, sending a GET request to the load balancer endpoint returns either 
 a recommendation or a static response,\n" 
              "depending on which instance is selected by the load balancer.\n" 
\overline{\phantom{a}} self.demo_choices() 
         print( 
              "\nLet's implement a deep health check. For this demo, a deep health 
 check tests whether\n" 
              "the web service can access the DynamoDB table that it depends on for 
 recommendations. Note that\n"
```
 "the deep health check is only for ELB routing and not for Auto Scaling instance health.\n" "This kind of deep health check is not recommended for Auto Scaling instance health, because it\n" "risks accidental termination of all instances in the Auto Scaling group when a dependent service fails.\n"  $\overline{\phantom{a}}$  print( "By implementing deep health checks, the load balancer can detect when one of the instances is failing\n" "and take that instance out of rotation.\n"  $\overline{\phantom{a}}$  self.param\_helper.put(self.param\_helper.health\_check, "deep") print( f"\nNow, checking target health indicates that the instance with bad credentials ({bad\_instance\_id})\n" f"is unhealthy. Note that it might take a minute or two for the load balancer to detect the unhealthy \n" f"instance. Sending a GET request to the load balancer endpoint always returns a recommendation, because\n" "the load balancer takes unhealthy instances out of its rotation.\n"  $\overline{\phantom{a}}$  self.demo\_choices() print( "\nBecause the instances in this demo are controlled by an auto scaler, the simplest way to fix an unhealthy\n" "instance is to terminate it and let the auto scaler start a new instance to replace it.\n"  $\overline{\phantom{a}}$  self.autoscaler.terminate\_instance(bad\_instance\_id) print( "\nEven while the instance is terminating and the new instance is starting, sending a GET\n" "request to the web service continues to get a successful recommendation response because\n" "the load balancer routes requests to the healthy instances. After the replacement instance\n" "starts and reports as healthy, it is included in the load balancing rotation.\n" "\nNote that terminating and replacing an instance typically takes several minutes, during which time you\n" "can see the changing health check status until the new instance is running and healthy.\n"

```
\lambda self.demo_choices() 
         print( 
              "\nIf the recommendation service fails now, deep health checks mean all 
  instances report as unhealthy.\n" 
\overline{\phantom{a}} self.param_helper.put(self.param_helper.table, "this-is-not-a-table") 
         print( 
              "\nWhen all instances are unhealthy, the load balancer continues to 
  route requests even to\n" 
              "unhealthy instances, allowing them to fail open and return a static 
  response rather than fail\n" 
              "closed and report failure to the customer." 
\overline{\phantom{a}} self.demo_choices() 
         self.param_helper.reset() 
     def destroy(self): 
         print( 
              "This concludes the demo of how to build and manage a resilient service.
\mathsf{N}"
              "To keep things tidy and to avoid unwanted charges on your account, we 
  can clean up all AWS resources\n" 
              "that were created for this demo." 
\overline{\phantom{a}} if q.ask("Do you want to clean up all demo resources? (y/n) ", q.is_yesno): 
             self.loadbalancer.delete load balancer()
              self.loadbalancer.delete_target_group() 
              self.autoscaler.delete_group() 
              self.autoscaler.delete_key_pair() 
             self.autoscaler.delete template()
              self.autoscaler.delete_instance_profile( 
                  self.autoscaler.bad_creds_profile_name, 
                  self.autoscaler.bad_creds_role_name, 
) self.recommendation.destroy() 
         else: 
              print( 
                  "Okay, we'll leave the resources intact.\n" 
                  "Don't forget to delete them when you're done with them or you might 
  incur unexpected charges." 
) and the state \mathcal{L}
```

```
def main(): 
     parser = argparse.ArgumentParser() 
     parser.add_argument( 
          "--action", 
         required=True, 
         choices=["all", "deploy", "demo", "destroy"], 
         help="The action to take for the demo. When 'all' is specified, resources 
  are\n" 
          "deployed, the demo is run, and resources are destroyed.", 
    \lambda parser.add_argument( 
          "--resource_path", 
         default="../../../workflows/resilient_service/resources", 
          help="The path to resource files used by this example, such as IAM policies 
  and\n" 
          "instance scripts.", 
    \lambda args = parser.parse_args() 
     print("-" * 88) 
     print( 
          "Welcome to the demonstration of How to Build and Manage a Resilient 
  Service!" 
    \lambda print("-" * 88) 
     prefix = "doc-example-resilience" 
     recommendation = RecommendationService.from_client( 
          "doc-example-recommendation-service" 
    \lambda autoscaler = AutoScaler.from_client(prefix) 
     loadbalancer = LoadBalancer.from_client(prefix) 
     param_helper = ParameterHelper.from_client(recommendation.table_name) 
     runner = Runner( 
          args.resource_path, recommendation, autoscaler, loadbalancer, param_helper 
    \lambda actions = [args.action] if args.action != "all" else ["deploy", "demo", 
  "destroy"] 
     for action in actions: 
         if action == "deploy": 
              runner.deploy() 
         elif action == "demo": 
              runner.demo()
```

```
 elif action == "destroy": 
             runner.destroy() 
     print("-" * 88) 
     print("Thanks for watching!") 
     print("-" * 88)
if __name__ == '__main__": logging.basicConfig(level=logging.INFO, format="%(levelname)s: %(message)s") 
     main()
```
Erstellen Sie eine Klasse, die Auto-Scaling- und Amazon-EC2-Aktionen beinhaltet.

```
class AutoScaler: 
     """ 
     Encapsulates Amazon EC2 Auto Scaling and EC2 management actions. 
     """ 
     def __init__( 
         self, 
         resource_prefix, 
         inst_type, 
         ami_param, 
         autoscaling_client, 
         ec2_client, 
         ssm_client, 
         iam_client, 
     ): 
          """ 
          :param resource_prefix: The prefix for naming AWS resources that are created 
  by this class. 
          :param inst_type: The type of EC2 instance to create, such as t3.micro. 
          :param ami_param: The Systems Manager parameter used to look up the AMI that 
  is 
                             created. 
          :param autoscaling_client: A Boto3 EC2 Auto Scaling client. 
          :param ec2_client: A Boto3 EC2 client. 
          :param ssm_client: A Boto3 Systems Manager client. 
          :param iam_client: A Boto3 IAM client. 
         "" "
          self.inst_type = inst_type
```

```
 self.ami_param = ami_param 
         self.autoscaling_client = autoscaling_client 
         self.ec2_client = ec2_client 
         self.ssm_client = ssm_client 
         self.iam_client = iam_client 
        self.launch template name = f"{resource prefix}-template"
         self.group_name = f"{resource_prefix}-group" 
         self.instance_policy_name = f"{resource_prefix}-pol" 
        self.instance role name = f"{resource prefix}-role"
         self.instance_profile_name = f"{resource_prefix}-prof" 
         self.bad_creds_policy_name = f"{resource_prefix}-bc-pol" 
         self.bad_creds_role_name = f"{resource_prefix}-bc-role" 
         self.bad_creds_profile_name = f"{resource_prefix}-bc-prof" 
         self.key_pair_name = f"{resource_prefix}-key-pair" 
    @classmethod 
    def from_client(cls, resource_prefix): 
 """ 
         Creates this class from Boto3 clients. 
         :param resource_prefix: The prefix for naming AWS resources that are created 
 by this class. 
 """ 
        as client = boto3.client("autoscaling")
         ec2_client = boto3.client("ec2") 
         ssm_client = boto3.client("ssm") 
        iam client = boto3.client("iam")
         return cls( 
             resource_prefix, 
             "t3.micro", 
             "/aws/service/ami-amazon-linux-latest/amzn2-ami-hvm-x86_64-gp2", 
             as_client, 
             ec2_client, 
             ssm_client, 
             iam_client, 
         ) 
    def create_instance_profile( 
         self, policy_file, policy_name, role_name, profile_name, 
 aws_managed_policies=() 
     ): 
 """
```

```
 Creates a policy, role, and profile that is associated with instances 
 created by 
         this class. An instance's associated profile defines a role that is assumed 
 by the 
         instance. The role has attached policies that specify the AWS permissions 
 granted to 
         clients that run on the instance. 
         :param policy_file: The name of a JSON file that contains the policy 
 definition to 
                             create and attach to the role. 
         :param policy_name: The name to give the created policy. 
        : param role name: The name to give the created role.
        : param profile name: The name to the created profile.
         :param aws_managed_policies: Additional AWS-managed policies that are 
 attached to 
                                       the role, such as AmazonSSMManagedInstanceCore 
 to grant 
                                       use of Systems Manager to send commands to the 
 instance. 
         :return: The ARN of the profile that is created. 
 """ 
        assume\_role\_doc = { "Version": "2012-10-17", 
             "Statement": [ 
\overline{a} "Effect": "Allow", 
                     "Principal": {"Service": "ec2.amazonaws.com"}, 
                     "Action": "sts:AssumeRole", 
 } 
             ], 
         } 
         with open(policy_file) as file: 
             instance_policy_doc = file.read() 
         policy_arn = None 
         try: 
             pol_response = self.iam_client.create_policy( 
                 PolicyName=policy_name, PolicyDocument=instance_policy_doc 
) policy_arn = pol_response["Policy"]["Arn"] 
             log.info("Created policy with ARN %s.", policy_arn) 
         except ClientError as err: 
             if err.response["Error"]["Code"] == "EntityAlreadyExists":
```

```
 log.info("Policy %s already exists, nothing to do.", policy_name) 
                 list_pol_response = self.iam_client.list_policies(Scope="Local") 
                for pol in list pol response["Policies"]:
                     if pol["PolicyName"] == policy_name: 
                         policy_arn = pol["Arn"] 
                         break 
             if policy_arn is None: 
                 raise AutoScalerError(f"Couldn't create policy {policy_name}: 
 {err}") 
        try: 
             self.iam_client.create_role( 
                 RoleName=role_name, 
AssumeRolePolicyDocument=json.dumps(assume_role_doc)
) self.iam_client.attach_role_policy(RoleName=role_name, 
 PolicyArn=policy_arn) 
             for aws_policy in aws_managed_policies: 
                 self.iam_client.attach_role_policy( 
                     RoleName=role_name, 
                     PolicyArn=f"arn:aws:iam::aws:policy/{aws_policy}", 
) log.info("Created role %s and attached policy %s.", role_name, 
 policy_arn) 
        except ClientError as err: 
             if err.response["Error"]["Code"] == "EntityAlreadyExists": 
                 log.info("Role %s already exists, nothing to do.", role_name) 
             else: 
                 raise AutoScalerError(f"Couldn't create role {role_name}: {err}") 
        try: 
             profile_response = self.iam_client.create_instance_profile( 
                 InstanceProfileName=profile_name 
) waiter = self.iam_client.get_waiter("instance_profile_exists") 
             waiter.wait(InstanceProfileName=profile_name) 
             time.sleep(10) # wait a little longer 
             profile_arn = profile_response["InstanceProfile"]["Arn"] 
             self.iam_client.add_role_to_instance_profile( 
                 InstanceProfileName=profile_name, RoleName=role_name 
) log.info("Created profile %s and added role %s.", profile_name, 
 role_name) 
         except ClientError as err:
```

```
 if err.response["Error"]["Code"] == "EntityAlreadyExists": 
                 prof_response = self.iam_client.get_instance_profile( 
                     InstanceProfileName=profile_name 
) profile_arn = prof_response["InstanceProfile"]["Arn"] 
                 log.info( 
                     "Instance profile %s already exists, nothing to do.", 
  profile_name 
) else: 
                 raise AutoScalerError( 
                     f"Couldn't create profile {profile_name} and attach it to role
\n\overline{\mathsf{h}}"
                     f"{role_name}: {err}" 
) return profile_arn 
     def get_instance_profile(self, instance_id): 
 """ 
         Gets data about the profile associated with an instance. 
         :param instance_id: The ID of the instance to look up. 
         :return: The profile data. 
         """ 
         try: 
             response = self.ec2_client.describe_iam_instance_profile_associations( 
                 Filters=[{"Name": "instance-id", "Values": [instance_id]}] 
) except ClientError as err: 
             raise AutoScalerError( 
                 f"Couldn't get instance profile association for instance 
  {instance_id}: {err}" 
) else: 
             return response["IamInstanceProfileAssociations"][0] 
     def replace_instance_profile( 
         self, instance_id, new_instance_profile_name, profile_association_id 
     ): 
        "" "
         Replaces the profile associated with a running instance. After the profile 
  is
```

```
 replaced, the instance is rebooted to ensure that it uses the new profile. 
 When 
        the instance is ready, Systems Manager is used to restart the Python web 
 server. 
         :param instance_id: The ID of the instance to update. 
         :param new_instance_profile_name: The name of the new profile to associate 
 with 
                                           the specified instance. 
         :param profile_association_id: The ID of the existing profile association 
 for the 
                                        instance. 
 """ 
        try: 
             self.ec2_client.replace_iam_instance_profile_association( 
                 IamInstanceProfile={"Name": new_instance_profile_name}, 
                 AssociationId=profile_association_id, 
) log.info( 
                 "Replaced instance profile for association %s with profile %s.", 
                 profile_association_id, 
                 new_instance_profile_name, 
) time.sleep(5) 
            inst ready = False
             tries = 0 
             while not inst_ready: 
                 if tries % 6 == 0: 
                     self.ec2_client.reboot_instances(InstanceIds=[instance_id]) 
                     log.info( 
                         "Rebooting instance %s and waiting for it to to be ready.", 
                         instance_id, 
) tries += 1 
                 time.sleep(10) 
                 response = self.ssm_client.describe_instance_information() 
                 for info in response["InstanceInformationList"]: 
                     if info["InstanceId"] == instance_id: 
                         inst_ready = True 
             self.ssm_client.send_command( 
                 InstanceIds=[instance_id], 
                 DocumentName="AWS-RunShellScript", 
                 Parameters={"commands": ["cd / && sudo python3 server.py 80"]}, 
)
```

```
 log.info("Restarted the Python web server on instance %s.", instance_id) 
        except ClientError as err: 
            raise AutoScalerError( 
                f"Couldn't replace instance profile for association 
 {profile_association_id}: {err}" 
)def delete instance profile(self, profile name, role name):
 """ 
        Detaches a role from an instance profile, detaches policies from the role, 
        and deletes all the resources. 
       : param profile name: The name of the profile to delete.
        :param role_name: The name of the role to delete. 
 """ 
        try: 
            self.iam_client.remove_role_from_instance_profile( 
                InstanceProfileName=profile_name, RoleName=role_name 
) self.iam_client.delete_instance_profile(InstanceProfileName=profile_name) 
            log.info("Deleted instance profile %s.", profile_name) 
            attached_policies = self.iam_client.list_attached_role_policies( 
                RoleName=role_name 
) for pol in attached_policies["AttachedPolicies"]: 
               self.iam_client.detach_role_policy(
                    RoleName=role_name, PolicyArn=pol["PolicyArn"] 
) if not pol["PolicyArn"].startswith("arn:aws:iam::aws"): 
                   self.iam_client.delete_policy(PolicyArn=pol["PolicyArn"])
                log.info("Detached and deleted policy %s.", pol["PolicyName"]) 
           self.iam_client.delete_role(RoleName=role_name)
            log.info("Deleted role %s.", role_name) 
        except ClientError as err: 
            if err.response["Error"]["Code"] == "NoSuchEntity": 
                log.info( 
                    "Instance profile %s doesn't exist, nothing to do.", 
 profile_name 
) else: 
                raise AutoScalerError( 
                    f"Couldn't delete instance profile {profile_name} or detach "
```

```
 f"policies and delete role {role_name}: {err}" 
) def create_key_pair(self, key_pair_name): 
 """ 
        Creates a new key pair. 
         :param key_pair_name: The name of the key pair to create. 
         :return: The newly created key pair. 
         """ 
        try: 
             response = self.ec2_client.create_key_pair(KeyName=key_pair_name) 
             with open(f"{key_pair_name}.pem", "w") as file: 
                 file.write(response["KeyMaterial"]) 
             chmod(f"{key_pair_name}.pem", 0o600) 
             log.info("Created key pair %s.", key_pair_name) 
        except ClientError as err: 
             raise AutoScalerError(f"Couldn't create key pair {key_pair_name}: 
 {err}") 
    def delete_key_pair(self): 
 """ 
        Deletes a key pair. 
         :param key_pair_name: The name of the key pair to delete. 
         """ 
        try: 
             self.ec2_client.delete_key_pair(KeyName=self.key_pair_name) 
             remove(f"{self.key_pair_name}.pem") 
             log.info("Deleted key pair %s.", self.key_pair_name) 
        except ClientError as err: 
             raise AutoScalerError( 
                 f"Couldn't delete key pair {self.key_pair_name}: {err}" 
) except FileNotFoundError: 
             log.info("Key pair %s doesn't exist, nothing to do.", 
 self.key_pair_name) 
         except PermissionError: 
             log.info( 
                 "Inadequate permissions to delete key pair %s.", self.key_pair_name 
) except Exception as err:
```

```
 raise AutoScalerError( 
                 f"Couldn't delete key pair {self.key_pair_name}: {err}" 
) def create_template(self, server_startup_script_file, instance_policy_file): 
 """ 
         Creates an Amazon EC2 launch template to use with Amazon EC2 Auto Scaling. 
 The 
         launch template specifies a Bash script in its user data field that runs 
 after 
         the instance is started. This script installs Python packages and starts a 
         Python web server on the instance. 
         :param server_startup_script_file: The path to a Bash script file that is 
 run 
                                             when an instance starts. 
         :param instance_policy_file: The path to a file that defines a permissions 
 policy 
                                       to create and attach to the instance profile. 
         :return: Information about the newly created template. 
 """ 
        template = \{\} try: 
            self.create key pair(self.key pair name)
             self.create_instance_profile( 
                 instance_policy_file, 
                self.instance_policy_name,
                 self.instance_role_name, 
                 self.instance_profile_name, 
) with open(server_startup_script_file) as file: 
                 start_server_script = file.read() 
             ami_latest = self.ssm_client.get_parameter(Name=self.ami_param) 
             ami_id = ami_latest["Parameter"]["Value"] 
             lt_response = self.ec2_client.create_launch_template( 
                 LaunchTemplateName=self.launch_template_name, 
                 LaunchTemplateData={ 
                     "InstanceType": self.inst_type, 
                     "ImageId": ami_id, 
                     "IamInstanceProfile": {"Name": self.instance_profile_name}, 
                     "UserData": base64.b64encode( 
                         start_server_script.encode(encoding="utf-8") 
                     ).decode(encoding="utf-8"),
```

```
 "KeyName": self.key_pair_name, 
                }, 
) template = lt_response["LaunchTemplate"] 
            log.info( 
                "Created launch template %s for AMI %s on %s.", 
                self.launch_template_name, 
                ami_id, 
                self.inst_type, 
) except ClientError as err: 
            if ( 
                err.response["Error"]["Code"] 
                == "InvalidLaunchTemplateName.AlreadyExistsException" 
            ): 
                log.info( 
                    "Launch template %s already exists, nothing to do.", 
                    self.launch_template_name, 
) else: 
                raise AutoScalerError( 
                    f"Couldn't create launch template {self.launch_template_name}: 
 {err}." 
) return template 
    def delete_template(self): 
 """ 
        Deletes a launch template. 
 """ 
        try: 
            self.ec2_client.delete_launch_template( 
                LaunchTemplateName=self.launch_template_name 
) self.delete_instance_profile( 
                self.instance_profile_name, self.instance_role_name 
) log.info("Launch template %s deleted.", self.launch_template_name) 
        except ClientError as err: 
            if ( 
                err.response["Error"]["Code"] 
                == "InvalidLaunchTemplateName.NotFoundException" 
            ):
```

```
 log.info( 
                     "Launch template %s does not exist, nothing to do.", 
                    self.launch template name,
) else: 
                 raise AutoScalerError( 
                     f"Couldn't delete launch template {self.launch_template_name}: 
 {err}." 
) def get_availability_zones(self): 
 """ 
        Gets a list of Availability Zones in the AWS Region of the Amazon EC2 
 client. 
         :return: The list of Availability Zones for the client Region. 
 """ 
        try: 
             response = self.ec2_client.describe_availability_zones() 
             zones = [zone["ZoneName"] for zone in response["AvailabilityZones"]] 
        except ClientError as err: 
             raise AutoScalerError(f"Couldn't get availability zones: {err}.") 
        else: 
            return zones 
    def create_group(self, group_size): 
 """ 
        Creates an EC2 Auto Scaling group with the specified size. 
         :param group_size: The number of instances to set for the minimum and 
 maximum in 
                            the group. 
         :return: The list of Availability Zones specified for the group. 
         """ 
       zones = [] try: 
             zones = self.get_availability_zones() 
             self.autoscaling_client.create_auto_scaling_group( 
                 AutoScalingGroupName=self.group_name, 
                 AvailabilityZones=zones, 
                 LaunchTemplate={ 
                     "LaunchTemplateName": self.launch_template_name,
```

```
 "Version": "$Default", 
                }, 
               MinSize=group size,
                MaxSize=group_size, 
) log.info( 
                "Created EC2 Auto Scaling group %s with availability zones %s.", 
                self.launch_template_name, 
                zones, 
) except ClientError as err: 
            if err.response["Error"]["Code"] == "AlreadyExists": 
                log.info( 
                    "EC2 Auto Scaling group %s already exists, nothing to do.", 
                    self.group_name, 
) else: 
                raise AutoScalerError( 
                    f"Couldn't create EC2 Auto Scaling group {self.group_name}: 
 {err}" 
) return zones 
   def get instances(self):
 """ 
        Gets data about the instances in the EC2 Auto Scaling group. 
        :return: Data about the instances. 
        """ 
        try: 
            as_response = self.autoscaling_client.describe_auto_scaling_groups( 
                AutoScalingGroupNames=[self.group_name] 
) instance_ids = [ 
                i["InstanceId"] 
                for i in as_response["AutoScalingGroups"][0]["Instances"] 
 ] 
        except ClientError as err: 
            raise AutoScalerError( 
                f"Couldn't get instances for Auto Scaling group {self.group_name}: 
 {err}" 
) else:
```
```
 return instance_ids 
    def terminate_instance(self, instance_id): 
 """ 
        Terminates and instances in an EC2 Auto Scaling group. After an instance is 
        terminated, it can no longer be accessed. 
         :param instance_id: The ID of the instance to terminate. 
         """ 
        try: 
             self.autoscaling_client.terminate_instance_in_auto_scaling_group( 
                 InstanceId=instance_id, ShouldDecrementDesiredCapacity=False 
) log.info("Terminated instance %s.", instance_id) 
        except ClientError as err: 
             raise AutoScalerError(f"Couldn't terminate instance {instance_id}: 
 {err}") 
    def attach_load_balancer_target_group(self, lb_target_group): 
 """ 
        Attaches an Elastic Load Balancing (ELB) target group to this EC2 Auto 
 Scaling group. 
        The target group specifies how the load balancer forward requests to the 
 instances 
        in the group. 
         :param lb_target_group: Data about the ELB target group to attach. 
         """ 
        try: 
             self.autoscaling_client.attach_load_balancer_target_groups( 
                AutoScalingGroupName=self.group_name,
                 TargetGroupARNs=[lb_target_group["TargetGroupArn"]], 
) log.info( 
                 "Attached load balancer target group %s to auto scaling group %s.", 
                 lb_target_group["TargetGroupName"], 
                 self.group_name, 
) except ClientError as err: 
             raise AutoScalerError( 
                 f"Couldn't attach load balancer target group 
 {lb_target_group['TargetGroupName']}\n" 
                 f"to auto scaling group {self.group_name}"
```
 $)$ 

```
 def _try_terminate_instance(self, inst_id): 
        stopping = False 
        log.info(f"Stopping {inst_id}.") 
        while not stopping: 
            try: 
                 self.autoscaling_client.terminate_instance_in_auto_scaling_group( 
                     InstanceId=inst_id, ShouldDecrementDesiredCapacity=True 
) stopping = True 
            except ClientError as err: 
                 if err.response["Error"]["Code"] == "ScalingActivityInProgress": 
                     log.info("Scaling activity in progress for %s. Waiting...", 
 inst_id) 
                     time.sleep(10) 
                 else: 
                     raise AutoScalerError(f"Couldn't stop instance {inst_id}: 
 {err}.") 
    def _try_delete_group(self): 
 """ 
        Tries to delete the EC2 Auto Scaling group. If the group is in use or in 
 progress, 
        the function waits and retries until the group is successfully deleted. 
 """ 
        stopped = False 
        while not stopped: 
            try: 
                 self.autoscaling_client.delete_auto_scaling_group( 
                     AutoScalingGroupName=self.group_name 
) stopped = True 
                 log.info("Deleted EC2 Auto Scaling group %s.", self.group_name) 
            except ClientError as err: 
                 if ( 
                     err.response["Error"]["Code"] == "ResourceInUse" 
                     or err.response["Error"]["Code"] == "ScalingActivityInProgress" 
                 ): 
                     log.info( 
                         "Some instances are still running. Waiting for them to 
 stop..." 
)
```

```
 time.sleep(10) 
                else: 
                    raise AutoScalerError( 
                        f"Couldn't delete group {self.group_name}: {err}." 
) def delete_group(self): 
 """ 
        Terminates all instances in the group, deletes the EC2 Auto Scaling group. 
         """ 
        try: 
            response = self.autoscaling_client.describe_auto_scaling_groups( 
                AutoScalingGroupNames=[self.group_name] 
) groups = response.get("AutoScalingGroups", []) 
           if len(groups) > 0:
                self.autoscaling_client.update_auto_scaling_group( 
                    AutoScalingGroupName=self.group_name, MinSize=0 
) instance_ids = [inst["InstanceId"] for inst in groups[0]
["Instances"]] 
                for inst_id in instance_ids: 
                     self._try_terminate_instance(inst_id) 
                self._try_delete_group() 
            else: 
                log.info("No groups found named %s, nothing to do.", 
  self.group_name) 
        except ClientError as err: 
            raise AutoScalerError(f"Couldn't delete group {self.group_name}: 
  {err}.") 
    def get_default_vpc(self): 
 """ 
        Gets the default VPC for the account. 
         :return: Data about the default VPC. 
 """ 
        try: 
            response = self.ec2_client.describe_vpcs( 
                Filters=[{"Name": "is-default", "Values": ["true"]}] 
) except ClientError as err: 
            raise AutoScalerError(f"Couldn't get default VPC: {err}")
```

```
 else: 
             return response["Vpcs"][0] 
    def verify_inbound_port(self, vpc, port, ip_address): 
 """ 
         Verify the default security group of the specified VPC allows ingress from 
 this 
         computer. This can be done by allowing ingress from this computer's IP 
         address. In some situations, such as connecting from a corporate network, 
 you 
         must instead specify a prefix list ID. You can also temporarily open the 
 port to 
         any IP address while running this example. If you do, be sure to remove 
 public 
         access when you're done. 
         :param vpc: The VPC used by this example. 
         :param port: The port to verify. 
         :param ip_address: This computer's IP address. 
         :return: The default security group of the specific VPC, and a value that 
 indicates 
                  whether the specified port is open. 
        "" "
         try: 
             response = self.ec2_client.describe_security_groups( 
                 Filters=[ 
                     {"Name": "group-name", "Values": ["default"]}, 
                     {"Name": "vpc-id", "Values": [vpc["VpcId"]]}, 
 ] 
) sec_group = response["SecurityGroups"][0] 
             port_is_open = False 
             log.info("Found default security group %s.", sec_group["GroupId"]) 
             for ip_perm in sec_group["IpPermissions"]: 
                 if ip_perm.get("FromPort", 0) == port: 
                     log.info("Found inbound rule: %s", ip_perm) 
                     for ip_range in ip_perm["IpRanges"]: 
                          cidr = ip_range.get("CidrIp", "") 
                         if cidr.startswith(ip_address) or cidr == "0.0.0.0/0": 
                              port_is_open = True 
                     if ip_perm["PrefixListIds"]: 
                          port_is_open = True 
                     if not port_is_open:
```

```
 log.info( 
                             "The inbound rule does not appear to be open to either 
 this computer's IP\n" 
                             "address of %s, to all IP addresses (0.0.0.0/0), or to a 
 prefix list ID.", 
                             ip_address, 
) else: 
                         break 
        except ClientError as err: 
             raise AutoScalerError( 
                 f"Couldn't verify inbound rule for port {port} for VPC 
 {vpc['VpcId']}: {err}" 
) else: 
             return sec_group, port_is_open 
    def open_inbound_port(self, sec_group_id, port, ip_address): 
 """ 
        Add an ingress rule to the specified security group that allows access on 
 the 
        specified port from the specified IP address. 
         :param sec_group_id: The ID of the security group to modify. 
         :param port: The port to open. 
         :param ip_address: The IP address that is granted access. 
         """ 
        try: 
             self.ec2_client.authorize_security_group_ingress( 
                 GroupId=sec_group_id, 
                 CidrIp=f"{ip_address}/32", 
                 FromPort=port, 
                 ToPort=port, 
                 IpProtocol="tcp", 
) log.info( 
                 "Authorized ingress to %s on port %s from %s.", 
                 sec_group_id, 
                 port, 
                 ip_address, 
) except ClientError as err: 
             raise AutoScalerError(
```

```
 f"Couldn't authorize ingress to {sec_group_id} on port {port} from 
 {ip_address}: {err}" 
) def get_subnets(self, vpc_id, zones): 
 """ 
        Gets the default subnets in a VPC for a specified list of Availability 
 Zones. 
         :param vpc_id: The ID of the VPC to look up. 
         :param zones: The list of Availability Zones to look up. 
         :return: The list of subnets found. 
        """ 
        try: 
            response = self.ec2_client.describe_subnets( 
                Filters=[ 
                     {"Name": "vpc-id", "Values": [vpc_id]}, 
                     {"Name": "availability-zone", "Values": zones}, 
                     {"Name": "default-for-az", "Values": ["true"]}, 
 ] 
) subnets = response["Subnets"] 
            log.info("Found %s subnets for the specified zones.", len(subnets)) 
        except ClientError as err: 
            raise AutoScalerError(f"Couldn't get subnets: {err}") 
        else: 
            return subnets
```
Erstellen Sie eine Klasse, die Elastic-Load-Balancing-Aktionen beinhaltet.

```
class LoadBalancer: 
     """Encapsulates Elastic Load Balancing (ELB) actions.""" 
     def __init__(self, target_group_name, load_balancer_name, elb_client): 
 """ 
         :param target_group_name: The name of the target group associated with the 
  load balancer. 
         :param load_balancer_name: The name of the load balancer.
```

```
 :param elb_client: A Boto3 Elastic Load Balancing client. 
        "" "
         self.target_group_name = target_group_name 
         self.load_balancer_name = load_balancer_name 
         self.elb_client = elb_client 
        self. endpoint = None
    @classmethod 
    def from_client(cls, resource_prefix): 
        "" ""
         Creates this class from a Boto3 client. 
         :param resource_prefix: The prefix to give to AWS resources created by this 
 class. 
         """ 
         elb_client = boto3.client("elbv2") 
         return cls(f"{resource_prefix}-tg", f"{resource_prefix}-lb", elb_client) 
    def endpoint(self): 
         """ 
         Gets the HTTP endpoint of the load balancer. 
         :return: The endpoint. 
 """ 
         if self._endpoint is None: 
             try: 
                 response = self.elb_client.describe_load_balancers( 
                     Names=[self.load_balancer_name] 
) self._endpoint = response["LoadBalancers"][0]["DNSName"] 
             except ClientError as err: 
                 raise LoadBalancerError( 
                     f"Couldn't get the endpoint for load balancer 
 {self.load_balancer_name}: {err}" 
) return self._endpoint 
    def create_target_group(self, protocol, port, vpc_id): 
 """ 
         Creates an Elastic Load Balancing target group. The target group specifies 
 how
```

```
 the load balancer forward requests to instances in the group and how 
 instance 
         health is checked. 
         To speed up this demo, the health check is configured with shortened times 
 and 
         lower thresholds. In production, you might want to decrease the sensitivity 
 of 
         your health checks to avoid unwanted failures. 
         :param protocol: The protocol to use to forward requests, such as 'HTTP'. 
         :param port: The port to use to forward requests, such as 80. 
         :param vpc_id: The ID of the VPC in which the load balancer exists. 
         :return: Data about the newly created target group. 
        "" "
         try: 
             response = self.elb_client.create_target_group( 
                 Name=self.target_group_name, 
                 Protocol=protocol, 
                 Port=port, 
                 HealthCheckPath="/healthcheck", 
                 HealthCheckIntervalSeconds=10, 
                 HealthCheckTimeoutSeconds=5, 
                 HealthyThresholdCount=2, 
                 UnhealthyThresholdCount=2, 
                 VpcId=vpc_id, 
) target_group = response["TargetGroups"][0] 
             log.info("Created load balancing target group %s.", 
 self.target_group_name) 
         except ClientError as err: 
             raise LoadBalancerError( 
                 f"Couldn't create load balancing target group 
 {self.target_group_name}: {err}" 
) else: 
             return target_group 
    def delete_target_group(self): 
 """ 
         Deletes the target group. 
        .....
         done = False
```

```
 while not done: 
            try: 
                response = self.elb_client.describe_target_groups( 
                    Names=[self.target_group_name] 
) tg_arn = response["TargetGroups"][0]["TargetGroupArn"] 
                self.elb_client.delete_target_group(TargetGroupArn=tg_arn) 
                log.info( 
                    "Deleted load balancing target group %s.", 
 self.target_group_name 
) done = True 
            except ClientError as err: 
                if err.response["Error"]["Code"] == "TargetGroupNotFound": 
                    log.info( 
                       "Load balancer target group %s not found, nothing to do.",
                        self.target_group_name, 
) done = True 
                elif err.response["Error"]["Code"] == "ResourceInUse": 
                    log.info( 
                        "Target group not yet released from load balancer, 
 waiting..." 
) time.sleep(10) 
                else: 
                    raise LoadBalancerError( 
                        f"Couldn't delete load balancing target group 
 {self.target_group_name}: {err}" 
) def create_load_balancer(self, subnet_ids, target_group): 
 """ 
        Creates an Elastic Load Balancing load balancer that uses the specified 
 subnets 
        and forwards requests to the specified target group. 
        :param subnet_ids: A list of subnets to associate with the load balancer. 
        :param target_group: An existing target group that is added as a listener to 
 the 
                             load balancer. 
        :return: Data about the newly created load balancer. 
 """
```

```
 try: 
            response = self.elb_client.create_load_balancer( 
               Name=self.load balancer name, Subnets=subnet ids
) load_balancer = response["LoadBalancers"][0] 
           log.info("Created load balancer %s.", self.load balancer name)
            waiter = self.elb_client.get_waiter("load_balancer_available") 
            log.info("Waiting for load balancer to be available...") 
           waiter.wait(Names=[self.load balancer name])
            log.info("Load balancer is available!") 
            self.elb_client.create_listener( 
                LoadBalancerArn=load_balancer["LoadBalancerArn"], 
                Protocol=target_group["Protocol"], 
                Port=target_group["Port"], 
                DefaultActions=[ 
\{ "Type": "forward", 
                        "TargetGroupArn": target_group["TargetGroupArn"], 
1999 1999 1999 1999 1999
 ], 
) log.info( 
                "Created listener to forward traffic from load balancer %s to target 
 group %s.", 
               self.load balancer name,
                target_group["TargetGroupName"], 
) except ClientError as err: 
            raise LoadBalancerError( 
                f"Failed to create load balancer {self.load_balancer_name}" 
                f"and add a listener for target group 
 {target_group['TargetGroupName']}: {err}" 
) else: 
            self._endpoint = load_balancer["DNSName"] 
            return load_balancer 
    def delete_load_balancer(self): 
 """ 
        Deletes a load balancer. 
        """ 
        try: 
            response = self.elb_client.describe_load_balancers(
```

```
 Names=[self.load_balancer_name] 
) lb_arn = response["LoadBalancers"][0]["LoadBalancerArn"] 
            self.elb_client.delete_load_balancer(LoadBalancerArn=lb_arn) 
            log.info("Deleted load balancer %s.", self.load_balancer_name) 
            waiter = self.elb_client.get_waiter("load_balancers_deleted") 
            log.info("Waiting for load balancer to be deleted...") 
            waiter.wait(Names=[self.load_balancer_name]) 
        except ClientError as err: 
            if err.response["Error"]["Code"] == "LoadBalancerNotFound": 
                log.info( 
                    "Load balancer %s does not exist, nothing to do.", 
                    self.load_balancer_name, 
) else: 
                raise LoadBalancerError( 
                    f"Couldn't delete load balancer {self.load_balancer_name}: 
 {err}" 
) def verify_load_balancer_endpoint(self): 
 """ 
        Verify this computer can successfully send a GET request to the load 
 balancer endpoint. 
 """ 
        success = False 
        retries = 3 
       while not success and retries > 0:
            try: 
                lb_response = requests.get(f"http://{self.endpoint()}") 
                log.info( 
                    "Got response %s from load balancer endpoint.", 
                    lb_response.status_code, 
) if lb_response.status_code == 200: 
                    success = True 
                else: 
                    retries = 0 
            except requests.exceptions.ConnectionError: 
                log.info( 
                    "Got connection error from load balancer endpoint, retrying..." 
) retries -= 1
```

```
 time.sleep(10) 
        return success 
    def check_target_health(self): 
 """ 
        Checks the health of the instances in the target group. 
        :return: The health status of the target group. 
        """ 
        try: 
            tg_response = self.elb_client.describe_target_groups( 
                Names=[self.target_group_name] 
) health_response = self.elb_client.describe_target_health( 
                TargetGroupArn=tg_response["TargetGroups"][0]["TargetGroupArn"] 
) except ClientError as err: 
            raise LoadBalancerError( 
                f"Couldn't check health of {self.target_group_name} targets: {err}" 
) else: 
            return health_response["TargetHealthDescriptions"]
```
Erstellen Sie eine Klasse, die DynamoDB zum Simulieren eines Empfehlungsservices verwendet.

```
class RecommendationService: 
     """ 
     Encapsulates a DynamoDB table to use as a service that recommends books, movies, 
     and songs. 
    ^{\rm{m}} ""
     def __init__(self, table_name, dynamodb_client): 
         "" "
          :param table_name: The name of the DynamoDB recommendations table. 
          :param dynamodb_client: A Boto3 DynamoDB client. 
         """ 
         self.table_name = table_name 
         self.dynamodb_client = dynamodb_client
```

```
 @classmethod 
     def from_client(cls, table_name): 
 """ 
         Creates this class from a Boto3 client. 
         :param table_name: The name of the DynamoDB recommendations table. 
 """ 
         ddb_client = boto3.client("dynamodb") 
         return cls(table_name, ddb_client) 
    def create(self): 
 """ 
         Creates a DynamoDB table to use a recommendation service. The table has a 
         hash key named 'MediaType' that defines the type of media recommended, such 
 as 
         Book or Movie, and a range key named 'ItemId' that, combined with the 
 MediaType, 
         forms a unique identifier for the recommended item. 
         :return: Data about the newly created table. 
        "" "
         try: 
             response = self.dynamodb_client.create_table( 
                TableName=self.table_name,
                 AttributeDefinitions=[ 
                     {"AttributeName": "MediaType", "AttributeType": "S"}, 
                     {"AttributeName": "ItemId", "AttributeType": "N"}, 
 ], 
                 KeySchema=[ 
                     {"AttributeName": "MediaType", "KeyType": "HASH"}, 
                     {"AttributeName": "ItemId", "KeyType": "RANGE"}, 
                 ], 
                 ProvisionedThroughput={"ReadCapacityUnits": 5, "WriteCapacityUnits": 
 5}, 
) log.info("Creating table %s...", self.table_name) 
             waiter = self.dynamodb_client.get_waiter("table_exists") 
             waiter.wait(TableName=self.table_name) 
             log.info("Table %s created.", self.table_name) 
         except ClientError as err: 
             if err.response["Error"]["Code"] == "ResourceInUseException": 
                 log.info("Table %s exists, nothing to be do.", self.table_name) 
             else: 
                 raise RecommendationServiceError(
```

```
 self.table_name, f"ClientError when creating table: {err}." 
) else: 
             return response 
    def populate(self, data_file): 
 """ 
         Populates the recommendations table from a JSON file. 
        : param data file: The path to the data file.
         """ 
        try: 
             with open(data_file) as data: 
                 items = json.load(data) 
             batch = [{"PutRequest": {"Item": item}} for item in items] 
             self.dynamodb_client.batch_write_item(RequestItems={self.table_name: 
 batch}) 
             log.info( 
                 "Populated table %s with items from %s.", self.table_name, data_file 
) except ClientError as err: 
             raise RecommendationServiceError( 
                 self.table_name, f"Couldn't populate table from {data_file}: {err}" 
) def destroy(self): 
 """ 
        Deletes the recommendations table. 
 """ 
        try: 
             self.dynamodb_client.delete_table(TableName=self.table_name) 
             log.info("Deleting table %s...", self.table_name) 
             waiter = self.dynamodb_client.get_waiter("table_not_exists") 
            waiter.wait(TableName=self.table_name)
             log.info("Table %s deleted.", self.table_name) 
        except ClientError as err: 
             if err.response["Error"]["Code"] == "ResourceNotFoundException": 
                 log.info("Table %s does not exist, nothing to do.", self.table_name) 
             else: 
                 raise RecommendationServiceError( 
                     self.table_name, f"ClientError when deleting table: {err}." 
\overline{\phantom{a}}
```
Erstellen Sie eine Klasse, die Systems-Manager-Aktionen umschließt.

```
class ParameterHelper: 
     """ 
     Encapsulates Systems Manager parameters. This example uses these parameters to 
  drive 
     the demonstration of resilient architecture, such as failure of a dependency or 
     how the service responds to a health check. 
     """ 
     table = "doc-example-resilient-architecture-table" 
     failure_response = "doc-example-resilient-architecture-failure-response" 
     health_check = "doc-example-resilient-architecture-health-check" 
     def __init__(self, table_name, ssm_client): 
 """ 
         :param table_name: The name of the DynamoDB table that is used as a 
  recommendation 
                             service. 
         :param ssm_client: A Boto3 Systems Manager client. 
        "" "
         self.ssm_client = ssm_client 
         self.table_name = table_name 
     @classmethod 
     def from_client(cls, table_name): 
         ssm_client = boto3.client("ssm") 
         return cls(table_name, ssm_client) 
     def reset(self): 
        "" ""
         Resets the Systems Manager parameters to starting values for the demo. 
         These are the name of the DynamoDB recommendation table, no response when a 
         dependency fails, and shallow health checks. 
         """ 
         self.put(self.table, self.table_name) 
         self.put(self.failure_response, "none") 
         self.put(self.health_check, "shallow") 
     def put(self, name, value): 
         """
```

```
 Sets the value of a named Systems Manager parameter. 
         :param name: The name of the parameter. 
         :param value: The new value of the parameter. 
        "" "
         try: 
             self.ssm_client.put_parameter( 
                 Name=name, Value=value, Overwrite=True, Type="String" 
) log.info("Setting demo parameter %s to '%s'.", name, value) 
         except ClientError as err: 
             raise ParameterHelperError( 
                 f"Couldn't set parameter {name} to {value}: {err}" 
) and the state \mathcal{L}
```
- Weitere API-Informationen finden Sie in den folgenden Themen der API-Referenz zum AWS-SDK für Python (Boto3).
	- [AttachLoadBalancerTargetGroups](https://docs.aws.amazon.com/goto/boto3/autoscaling-2011-01-01/AttachLoadBalancerTargetGroups)
	- [CreateAutoScalingGroup](https://docs.aws.amazon.com/goto/boto3/autoscaling-2011-01-01/CreateAutoScalingGroup)
	- [CreateInstanceProfile](https://docs.aws.amazon.com/goto/boto3/iam-2010-05-08/CreateInstanceProfile)
	- [CreateLaunchTemplate](https://docs.aws.amazon.com/goto/boto3/ec2-2016-11-15/CreateLaunchTemplate)
	- [CreateListener](https://docs.aws.amazon.com/goto/boto3/elasticloadbalancingv2-2015-12-01/CreateListener)
	- [CreateLoadBalancer](https://docs.aws.amazon.com/goto/boto3/elasticloadbalancingv2-2015-12-01/CreateLoadBalancer)
	- [CreateTargetGroup](https://docs.aws.amazon.com/goto/boto3/elasticloadbalancingv2-2015-12-01/CreateTargetGroup)
	- [DeleteAutoScalingGroup](https://docs.aws.amazon.com/goto/boto3/autoscaling-2011-01-01/DeleteAutoScalingGroup)
	- [DeleteInstanceProfile](https://docs.aws.amazon.com/goto/boto3/iam-2010-05-08/DeleteInstanceProfile)
	- [DeleteLaunchTemplate](https://docs.aws.amazon.com/goto/boto3/ec2-2016-11-15/DeleteLaunchTemplate)
	- [DeleteLoadBalancer](https://docs.aws.amazon.com/goto/boto3/elasticloadbalancingv2-2015-12-01/DeleteLoadBalancer)
	- [DeleteTargetGroup](https://docs.aws.amazon.com/goto/boto3/elasticloadbalancingv2-2015-12-01/DeleteTargetGroup)
	- [DescribeAutoScalingGroups](https://docs.aws.amazon.com/goto/boto3/autoscaling-2011-01-01/DescribeAutoScalingGroups)
	- [DescribeAvailabilityZones](https://docs.aws.amazon.com/goto/boto3/ec2-2016-11-15/DescribeAvailabilityZones)
	- [DescribeIamInstanceProfileAssociations](https://docs.aws.amazon.com/goto/boto3/ec2-2016-11-15/DescribeIamInstanceProfileAssociations)

en des Entre des Entre des Entre des Entre des Entre des Entre des Entre des Entre des Entre des Entre des Entre de la maison de la maison de la maison de la maison de la maison de la maison de la maison de la maison de la

- [DescribeLoadBalancers](https://docs.aws.amazon.com/goto/boto3/elasticloadbalancingv2-2015-12-01/DescribeLoadBalancers)
- [DescribeSubnets](https://docs.aws.amazon.com/goto/boto3/ec2-2016-11-15/DescribeSubnets)
- [DescribeTargetGroups](https://docs.aws.amazon.com/goto/boto3/elasticloadbalancingv2-2015-12-01/DescribeTargetGroups)
- [DescribeTargetHealth](https://docs.aws.amazon.com/goto/boto3/elasticloadbalancingv2-2015-12-01/DescribeTargetHealth)
- [DescribeVpcs](https://docs.aws.amazon.com/goto/boto3/ec2-2016-11-15/DescribeVpcs)
- [RebootInstances](https://docs.aws.amazon.com/goto/boto3/ec2-2016-11-15/RebootInstances)
- [ReplaceIamInstanceProfileAssociation](https://docs.aws.amazon.com/goto/boto3/ec2-2016-11-15/ReplaceIamInstanceProfileAssociation)
- [TerminateInstanceInAutoScalingGroup](https://docs.aws.amazon.com/goto/boto3/autoscaling-2011-01-01/TerminateInstanceInAutoScalingGroup)
- [UpdateAutoScalingGroup](https://docs.aws.amazon.com/goto/boto3/autoscaling-2011-01-01/UpdateAutoScalingGroup)

Verwalten von Gruppen und Instances

Wie das aussehen kann, sehen Sie am nachfolgenden Beispielcode:

- Erstellen Sie eine Amazon EC2 Auto Scaling-Gruppe mit einer Startvorlage und Availability Zones und erhalten Sie Informationen über laufende Instances.
- Aktivieren Sie die Erfassung von Amazon- CloudWatch Metriken.
- Aktualisieren Sie die gewünschte Kapazität der Gruppe und warten Sie, bis eine Instance gestartet wird.
- Beenden Sie eine Instance in der Gruppe.
- Auflisten von Skalierungsaktivitäten, die als Reaktion auf Benutzeranfragen und Kapazitätsänderungen auftreten.
- Rufen Sie Statistiken für CloudWatch Metriken ab und bereinigen Sie dann Ressourcen.

#### SDK für Python (Boto3)

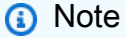

Auf gibt es mehr GitHub. Sie sehen das vollständige Beispiel und erfahren, wie Sie das [AWS-Code-Beispiel-Repository](https://github.com/awsdocs/aws-doc-sdk-examples/tree/main/python/example_code/auto-scaling#code-examples) einrichten und ausführen.

Führen Sie ein interaktives Szenario an einer Eingabeaufforderung aus.

```
def run_scenario(as_wrapper, svc_helper):
```

```
 logging.basicConfig(level=logging.INFO, format="%(levelname)s: %(message)s") 
    print("-" * 88) 
    print( 
        "Welcome to the Amazon EC2 Auto Scaling demo for managing groups and 
 instances." 
   \lambda print("-" * 88) 
    print( 
        "This example requires a launch template that specifies how to create\n" 
        "EC2 instances. You can use an existing template or create a new one." 
   \lambdatemplate name = q.ask( "Enter the name of an existing launch template or press Enter to create a 
 new one: " 
   \lambda template = None 
    if template_name: 
        template = svc_helper.get_template(template_name) 
    if template is None: 
        inst_type = "t1.micro" 
        ami_id = "ami-0ca285d4c2cda3300" 
        print("Let's create a launch template with the following specifications:") 
        print(f"\tInstanceType: {inst_type}") 
        print(f"\tAMI ID: {ami_id}") 
        template_name = q.ask("Enter a name for the template: ", q.non_empty) 
        template = svc_helper.create_template(template_name, inst_type, ami_id) 
    print("-" * 88) 
    print("Let's create an Auto Scaling group.") 
   group name = q.ask('Enter a name for the group: ", q.nonempty) zones = svc_helper.get_availability_zones() 
    print("EC2 instances can be created in the following Availability Zones:") 
    for index, zone in enumerate(zones): 
        print(f"\t{index+1}. {zone}") 
    print(f"\t{len(zones)+1}. All zones") 
   zone\_sel = q.ask("Which zone do you want to use? ", q.is\_int, q.in\_range(1, len(zones) + 1)\lambda group_zones = [zones[zone_sel - 1]] if zone_sel <= len(zones) else zones 
    print(f"Creating group {group_name}...") 
    as_wrapper.create_group(group_name, group_zones, template_name, 1, 1) 
    wait(10)
```

```
 group = as_wrapper.describe_group(group_name) 
      print("Created group:") 
      pp(group) 
      print("Waiting for instance to start...") 
      wait_for_group(group_name, as_wrapper) 
      print("-" * 88) 
      use_metrics = q.ask( 
            "Do you want to collect metrics about Amazon EC2 Auto Scaling during this 
  demo (y/n)? ", 
           q.is_yesno, 
     \lambda if use_metrics: 
           as_wrapper.enable_metrics( 
                 group_name, 
\blacksquare [ \blacksquare \blacksquare \ "GroupMinSize", 
                       "GroupMaxSize", 
                       "GroupDesiredCapacity", 
                       "GroupInServiceInstances", 
                       "GroupTotalInstances", 
                 ], 
\overline{\phantom{a}} print(f"Metrics enabled for {group_name}.") 
      print("-" * 88) 
      print(f"Let's update the maximum number of instances in {group_name} from 1 to 
  3.") 
      q.ask("Press Enter when you're ready.") 
      as_wrapper.update_group(group_name, MaxSize=3) 
      group = as_wrapper.describe_group(group_name) 
      print("The group still has one running instance, but can have up to three:") 
      print_simplified_group(group) 
      print("-" * 88) 
      print(f"Let's update the desired capacity of {group_name} from 1 to 2.") 
      q.ask("Press Enter when you're ready.") 
      as_wrapper.set_desired_capacity(group_name, 2) 
     wait(10) group = as_wrapper.describe_group(group_name) 
      print("Here's the current state of the group:") 
      print_simplified_group(group) 
      print("-" * 88) 
      print("Waiting for the new instance to start...")
```

```
 instance_ids = wait_for_group(group_name, as_wrapper) 
 print("-" * 88) 
 print(f"Let's terminate one of the instances in {group_name}.") 
 print("Because the desired capacity is 2, another instance will start.") 
 print("The currently running instances are:") 
 for index, inst_id in enumerate(instance_ids): 
     print(f"\t{index+1}. {inst_id}") 
inst\_sel = q.ask( "Which instance do you want to stop? ", 
     q.is_int, 
     q.in_range(1, len(instance_ids) + 1), 
\lambda print(f"Stopping {instance_ids[inst_sel-1]}...") 
 as_wrapper.terminate_instance(instance_ids[inst_sel - 1], False) 
wait(10) group = as_wrapper.describe_group(group_name) 
 print(f"Here's the state of {group_name}:") 
 print_simplified_group(group) 
 print("Waiting for the scaling activities to complete...") 
 wait_for_group(group_name, as_wrapper) 
 print("-" * 88) 
 print(f"Let's get a report of scaling activities for {group_name}.") 
 q.ask("Press Enter when you're ready.") 
 activities = as_wrapper.describe_scaling_activities(group_name) 
 print( 
     f"Found {len(activities)} activities.\n" 
     f"Activities are ordered with the most recent one first:" 
\lambda for act in activities: 
     pp(act) 
 print("-" * 88) 
if use metrics:
     print("Let's look at CloudWatch metrics.") 
     metric_namespace = "AWS/AutoScaling" 
     metric_dimensions = [{"Name": "AutoScalingGroupName", "Value": group_name}] 
     print(f"The following metrics are enabled for {group_name}:") 
     done = False 
     while not done: 
         metrics = svc_helper.get_metrics(metric_namespace, metric_dimensions) 
         for index, metric in enumerate(metrics): 
             print(f"\t{index+1}. {metric.name}")
```

```
 print(f"\t{len(metrics)+1}. None") 
            metric_sel = q.ask(
                 "Which metric do you want to see? ", 
                 q.is_int, 
                q.in_range(1, len(metrics) + 1),) if metric_sel < len(metrics) + 1: 
                span = 5metric = metrics[metric sel - 1]
                 print(f"Over the last {span} minutes, {metric.name} recorded:") 
                 # CloudWatch metric times are in the UTC+0 time zone. 
                 now = datetime.now(timezone.utc) 
                 metric_data = svc_helper.get_metric_statistics( 
                     metric_dimensions, metric, now - timedelta(minutes=span), now 
) pp(metric_data) 
                if not q.ask("Do you want to see another metric (y/n)? ",
 q.is_yesno): 
                     done = True 
             else: 
                 done = True 
    print(f"Let's clean up.") 
    q.ask("Press Enter when you're ready.") 
   if use metrics:
         print(f"Stopping metrics collection for {group_name}.") 
         as_wrapper.disable_metrics(group_name) 
    print( 
         "You must terminate all instances in the group before you can delete the 
 group." 
    \lambda print("Set minimum size to 0.") 
    as_wrapper.update_group(group_name, MinSize=0) 
    group = as_wrapper.describe_group(group_name) 
     instance_ids = [inst["InstanceId"] for inst in group["Instances"]] 
    for inst_id in instance_ids: 
         print(f"Stopping {inst_id}.") 
         as_wrapper.terminate_instance(inst_id, True) 
     print("Waiting for instances to stop...") 
    wait_for_instances(instance_ids, as_wrapper) 
    print(f"Deleting {group_name}.") 
     as_wrapper.delete_group(group_name) 
     print("-" * 88)
```

```
 if template is not None: 
         if q.ask( 
             f"Do you want to delete launch template {template_name} used in this 
 demo (y/n)? "
         ): 
             svc_helper.delete_template(template_name) 
             print("Template deleted.") 
     print("\nThanks for watching!") 
     print("-" * 88)
if __name__ == '__main__": try: 
         wrapper = AutoScalingWrapper(boto3.client("autoscaling")) 
         helper = ServiceHelper(boto3.client("ec2"), boto3.resource("cloudwatch")) 
         run_scenario(wrapper, helper) 
     except Exception: 
         logging.exception("Something went wrong with the demo!")
```
Definieren Sie Funktionen, die vom Szenario aufgerufen werden, um Startvorlagen und Metriken zu verwalten. Diese Funktionen umschließen Amazon EC2- und - CloudWatch Aktionen.

```
class ServiceHelper: 
     """Encapsulates Amazon EC2 and CloudWatch actions for the example.""" 
     def __init__(self, ec2_client, cloudwatch_resource): 
 """ 
         :param ec2_client: A Boto3 Amazon EC2 client. 
         :param cloudwatch_resource: A Boto3 CloudWatch resource. 
         """ 
         self.ec2_client = ec2_client 
         self.cloudwatch_resource = cloudwatch_resource 
     def get_template(self, template_name): 
         """ 
         Gets a launch template. Launch templates specify configuration for instances 
         that are launched by Amazon EC2 Auto Scaling. 
         :param template_name: The name of the template to look up. 
         :return: The template, if it exists.
```

```
 """ 
         try: 
             response = self.ec2_client.describe_launch_templates( 
                 LaunchTemplateNames=[template_name] 
) template = response["LaunchTemplates"][0] 
         except ClientError as err: 
             if ( 
                 err.response["Error"]["Code"] 
                 == "InvalidLaunchTemplateName.NotFoundException" 
             ): 
                 logger.warning("Launch template %s does not exist.", template_name) 
             else: 
                 logger.error( 
                     "Couldn't verify launch template %s. Here's why: %s: %s", 
                     template_name, 
                     err.response["Error"]["Code"], 
                     err.response["Error"]["Message"], 
) raise 
         else: 
             return template 
    def create_template(self, template_name, inst_type, ami_id): 
 """ 
         Creates an Amazon EC2 launch template to use with Amazon EC2 Auto Scaling. 
         :param template_name: The name to give to the template. 
         :param inst_type: The type of the instance, such as t1.micro. 
         :param ami_id: The ID of the Amazon Machine Image (AMI) to use when creating 
                        an instance. 
         :return: Information about the newly created template. 
        "" ""
         try: 
             response = self.ec2_client.create_launch_template( 
                 LaunchTemplateName=template_name, 
                 LaunchTemplateData={"InstanceType": inst_type, "ImageId": ami_id}, 
) template = response["LaunchTemplate"] 
         except ClientError as err: 
             logger.error( 
                 "Couldn't create launch template %s. Here's why: %s: %s", 
                 template_name, 
                 err.response["Error"]["Code"],
```

```
 err.response["Error"]["Message"], 
) raise 
         else: 
             return template 
    def delete_template(self, template_name): 
 """ 
         Deletes a launch template. 
         :param template_name: The name of the template to delete. 
        "" "
         try: 
            self.ec2_client.delete_launch_template(LaunchTemplateName=template_name)
         except ClientError as err: 
             logger.error( 
                 "Couldn't delete launch template %s. Here's why: %s: %s", 
                 template_name, 
                 err.response["Error"]["Code"], 
                 err.response["Error"]["Message"], 
) raise 
    def get_availability_zones(self): 
 """ 
         Gets a list of Availability Zones in the AWS Region of the Amazon EC2 
 client. 
         :return: The list of Availability Zones for the client Region. 
        "" ""
         try: 
             response = self.ec2_client.describe_availability_zones() 
             zones = [zone["ZoneName"] for zone in response["AvailabilityZones"]] 
         except ClientError as err: 
             logger.error( 
                 "Couldn't get availability zones. Here's why: %s: %s", 
                 err.response["Error"]["Code"], 
                 err.response["Error"]["Message"], 
) raise 
         else: 
             return zones 
    def get_metrics(self, namespace, dimensions):
```

```
"" "
        Gets a list of CloudWatch metrics filtered by namespace and dimensions. 
         :param namespace: The namespace of the metrics to look up. 
         :param dimensions: The dimensions of the metrics to look up. 
         :return: The list of metrics. 
 """ 
        try: 
             metrics = list( 
                 self.cloudwatch_resource.metrics.filter( 
                     Namespace=namespace, Dimensions=dimensions 
)) except ClientError as err: 
             logger.error( 
                 "Couldn't get metrics for %s, %s. Here's why: %s: %s", 
                 namespace, 
                 dimensions, 
                 err.response["Error"]["Code"], 
                 err.response["Error"]["Message"], 
) raise 
        else: 
             return metrics 
    @staticmethod 
    def get_metric_statistics(dimensions, metric, start, end): 
 """ 
        Gets statistics for a CloudWatch metric within a specified time span. 
         :param dimensions: The dimensions of the metric. 
         :param metric: The metric to look up. 
         :param start: The start of the time span for retrieved metrics. 
         :param end: The end of the time span for retrieved metrics. 
         :return: The list of data points found for the specified metric. 
         """ 
        try: 
             response = metric.get_statistics( 
                 Dimensions=dimensions, 
                 StartTime=start, 
                 EndTime=end, 
                 Period=60, 
                 Statistics=["Sum"], 
)
```

```
 data = response["Datapoints"] 
         except ClientError as err: 
             logger.error( 
                  "Couldn't get statistics for metric %s. Here's why: %s: %s", 
                  metric.name, 
                 err.response["Error"]["Code"],
                  err.response["Error"]["Message"], 
) raise 
         else: 
             return data
def print_simplified_group(group): 
     """ 
     Prints a subset of data for an Auto Scaling group. 
    "" "
     print(group["AutoScalingGroupName"]) 
     print(f"\tLaunch template: {group['LaunchTemplate']['LaunchTemplateName']}") 
     print( 
         f"\tMin: {group['MinSize']}, Max: {group['MaxSize']}, Desired: 
  {group['DesiredCapacity']}" 
    \lambda if group["Instances"]: 
         print(f"\tInstances:") 
         for inst in group["Instances"]: 
             print(f"\t\t{inst['InstanceId']}: {inst['LifecycleState']}")
def wait_for_group(group_name, as_wrapper): 
    "" "
     Waits for instances to start or stop in an Auto Scaling group. 
     Prints the data for each instance after scaling activities are complete. 
     """ 
     group = as_wrapper.describe_group(group_name) 
     instance_ids = [i["InstanceId"] for i in group["Instances"]] 
     return wait_for_instances(instance_ids, as_wrapper)
def wait_for_instances(instance_ids, as_wrapper): 
    "" "
     Waits for instances to start or stop in an Auto Scaling group. 
     Prints the data for each instance after scaling activities are complete. 
    "" "
```

```
 ready = False 
    instances = [] 
    while not ready: 
        instances = as_wrapper.describe_instances(instance_ids) if instance_ids else 
\lceil]
        if all([x["LifecycleState"] in ["Terminated", "InService"] for x in 
 instances]): 
             ready = True 
        else: 
            wait(10) if instances: 
        print( 
             f"Here are the details of the instance{'s' if len(instances) > 1 else 
 ''}:" 
        ) 
        for instance in instances: 
             pp(instance) 
    return instance_ids
```
- Weitere API-Informationen finden Sie in den folgenden Themen der API-Referenz zum AWS-SDK für Python (Boto3).
	- [CreateAutoScalingGroup](https://docs.aws.amazon.com/goto/boto3/autoscaling-2011-01-01/CreateAutoScalingGroup)
	- [DeleteAutoScalingGroup](https://docs.aws.amazon.com/goto/boto3/autoscaling-2011-01-01/DeleteAutoScalingGroup)
	- [DescribeAutoScalingGroups](https://docs.aws.amazon.com/goto/boto3/autoscaling-2011-01-01/DescribeAutoScalingGroups)
	- [DescribeAutoScalingInstances](https://docs.aws.amazon.com/goto/boto3/autoscaling-2011-01-01/DescribeAutoScalingInstances)
	- [DescribeScalingActivities](https://docs.aws.amazon.com/goto/boto3/autoscaling-2011-01-01/DescribeScalingActivities)
	- [DisableMetricsCollection](https://docs.aws.amazon.com/goto/boto3/autoscaling-2011-01-01/DisableMetricsCollection)
	- [EnableMetricsCollection](https://docs.aws.amazon.com/goto/boto3/autoscaling-2011-01-01/EnableMetricsCollection)
	- [SetDesiredCapacity](https://docs.aws.amazon.com/goto/boto3/autoscaling-2011-01-01/SetDesiredCapacity)
	- [TerminateInstanceInAutoScalingGroup](https://docs.aws.amazon.com/goto/boto3/autoscaling-2011-01-01/TerminateInstanceInAutoScalingGroup)
	- [UpdateAutoScalingGroup](https://docs.aws.amazon.com/goto/boto3/autoscaling-2011-01-01/UpdateAutoScalingGroup)

## Amazon-Bedrock-Beispiele mit SDK for Python (Boto3)

Die folgenden Codebeispiele zeigen Ihnen, wie Sie Aktionen durchführen und gängige Szenarien implementieren, indem Sie die AWS SDK for Python (Boto3) mit Amazon Bedrock verwenden.

Aktionen sind Codeauszüge aus größeren Programmen und müssen im Kontext ausgeführt werden. Während Aktionen Ihnen zeigen, wie Sie einzelne Servicefunktionen aufrufen, können Sie Aktionen im Kontext der zugehörigen Szenarien und serviceübergreifenden Beispiele sehen.

Szenarien sind Codebeispiele, die Ihnen zeigen, wie Sie eine bestimmte Aufgabe ausführen können, indem Sie mehrere Funktionen innerhalb desselben Services aufrufen.

Jedes Beispiel enthält einen Link zu GitHub, wo Sie Anweisungen zum Einrichten und Ausführen des Codes im Kontext finden.

## Themen

- [Aktionen](#page-8295-0)
- **[Szenarien](#page-8316-0)**

## Aktionen

Auflisten verfügbarer Amazon-Bedrock-Grundlagenmodelle

Das folgende Codebeispiel zeigt, wie Sie verfügbare Amazon-Bedrock-Grundlagenmodelle auflisten.

SDK für Python (Boto3)

## **a** Note

Auf gibt es mehr GitHub. Sie sehen das vollständige Beispiel und erfahren, wie Sie das [AWS-Code-Beispiel-Repository](https://github.com/awsdocs/aws-doc-sdk-examples/tree/main/python/example_code/bedrock#code-examples) einrichten und ausführen.

Listen Sie die verfügbaren Amazon-Bedrock-Grundlagenmodelle auf.

```
 def list_foundation_models(self): 
     """ 
     List the available Amazon Bedrock foundation models. 
     :return: The list of available bedrock foundation models.
```

```
 """ 
         try: 
             response = self.bedrock_client.list_foundation_models() 
             models = response["modelSummaries"] 
             logger.info("Got %s foundation models.", len(models)) 
         except ClientError: 
             logger.error("Couldn't list foundation models.") 
             raise 
         else: 
             return models
```
• Weitere API-Informationen finden Sie unter [ListFoundationModels](https://docs.aws.amazon.com/goto/boto3/bedrock-2023-04-20/ListFoundationModels) in der AWS API-Referenz zum -SDK für Python (Boto3).

### Szenarien

Orchestrieren Sie generative KI-Anwendungen mit Step Functions

Das folgende Codebeispiel zeigt, wie generative KI-Anwendungen mit Amazon Bedrock und Step Functions erstellt und orchestriert werden.

### SDK für Python (Boto3)

Das Amazon-Bedrock-Szenario zur Eingabeaufforderungsverkettung zeig[tAWS Step Functions,](https://docs.aws.amazon.com/step-functions/latest/dg/welcome.html) wie , [Amazon Bedrock](https://docs.aws.amazon.com/bedrock/latest/userguide/what-is-bedrock.html) und -[Agenten für Amazon Bedrock](https://docs.aws.amazon.com/bedrock/latest/userguide/agents.html) verwendet werden können, um komplexe, serverlose und hoch skalierbare generative KI-Anwendungen zu erstellen und zu orchestrieren. Es enthält die folgenden funktionierenden Beispiele:

- Schreiben Sie eine Analyse eines bestimmten Neuanfangs für einen Kerblog. Dieses Beispiel veranschaulicht eine einfache, sequenzielle Kette von Eingabeaufforderungen.
- Generieren Sie eine kurze Geschichte zu einem bestimmten Thema. Dieses Beispiel zeigt, wie die KI iterativ eine Liste von Elementen verarbeiten kann, die zuvor generiert wurden.
- Erstellen Sie eine Warteschlange für einen Wochenendenabgang zu einem bestimmten Ziel. Dieses Beispiel veranschaulicht, wie Sie mehrere unterschiedliche Eingabeaufforderungen parallelisieren.
- Veröffentlichen Sie Filmideen mit einem menschlichen Benutzer, der als Filmproduzent fungiert. Dieses Beispiel veranschaulicht, wie Sie dieselbe Eingabeaufforderung mit verschiedenen

Inferenzparametern parallelisieren, wie Sie auf einen vorherigen Schritt in der Kette zurückgehen und wie Sie menschliche Eingaben als Teil des Workflows einbeziehen.

- Planen Sie ein Rezept auf der Grundlage von Artikeln, die der Benutzer zur Verfügung hat. Dieses Beispiel zeigt, wie Prompt-Ketten zwei unterschiedliche KI-Unterhaltungen beinhalten können, wobei zwei KI-Personas sich an einer Diskussion untereinander beteiligen, um das Endergebnis zu verbessern.
- Finden und fassen Sie das aktuelle am stärksten trendende GitHub Repository zusammen. Dieses Beispiel veranschaulicht die Verkettung mehrerer KI-Agenten, die mit externen APIs interagieren.

Vollständiger Quellcode und Anweisungen zum Einrichten und Ausführen finden Sie im vollständigen Projekt auf [GitHub](https://github.com/aws-samples/amazon-bedrock-serverless-prompt-chaining).

In diesem Beispiel verwendete Dienste

- Amazon Bedrock
- Amazon-Bedrock-Laufzeit
- Agents für Amazon Bedrock
- Agenten für Amazon Bedrock Runtime
- Step Functions

# Amazon-Bedrock-Laufzeitbeispiele mit SDK for Python (Boto3)

Die folgenden Codebeispiele zeigen Ihnen, wie Sie Aktionen durchführen und gängige Szenarien implementieren, indem Sie die AWS SDK for Python (Boto3) mit Amazon Bedrock Runtime verwenden.

Aktionen sind Codeauszüge aus größeren Programmen und müssen im Kontext ausgeführt werden. Während Aktionen Ihnen zeigen, wie Sie einzelne Servicefunktionen aufrufen, können Sie Aktionen im Kontext der zugehörigen Szenarien und serviceübergreifenden Beispiele sehen.

Szenarien sind Codebeispiele, die Ihnen zeigen, wie Sie eine bestimmte Aufgabe ausführen können, indem Sie mehrere Funktionen innerhalb desselben Services aufrufen.

Jedes Beispiel enthält einen Link zu GitHub, wo Sie Anweisungen zum Einrichten und Ausführen des Codes im Kontext finden.

## Themen

- [Aktionen](#page-8295-0)
- **[Szenarien](#page-8316-0)**

#### Aktionen

Bildgenerierung mit Amazon Titan Image Generator G1

Das folgende Codebeispiel zeigt, wie das G1-Modell des Amazon Titan Image Generators auf Amazon Bedrock zur Bildgenerierung aufgerufen wird.

SDK für Python (Boto3)

### **a** Note

Auf gibt es mehr GitHub. Sie sehen das vollständige Beispiel und erfahren, wie Sie das [AWS-Code-Beispiel-Repository](https://github.com/awsdocs/aws-doc-sdk-examples/tree/main/python/example_code/bedrock-runtime#code-examples) einrichten und ausführen.

Rufen Sie das G1-Modell des Amazon Titan Image Generators auf, um Bilder zu generieren.

```
 def invoke_titan_image(self, prompt, seed): 
        "" "
         Invokes the Titan Image model to create an image using the input provided in 
  the request body. 
         :param prompt: The prompt that you want Amazon Titan to use for image 
  generation. 
         :param seed: Random noise seed (range: 0 to 2147483647) 
         :return: Base64-encoded inference response from the model. 
 """ 
         try: 
             # The different model providers have individual request and response 
  formats. 
             # For the format, ranges, and default values for Titan Image models 
  refer to: 
             # https://docs.aws.amazon.com/bedrock/latest/userguide/model-parameters-
titan-image.html 
             request = json.dumps( 
\overline{a} "taskType": "TEXT_IMAGE",
```

```
 "textToImageParams": {"text": prompt}, 
                    "imageGenerationConfig": { 
                        "numberOfImages": 1, 
                        "quality": "standard", 
                        "cfgScale": 8.0, 
                        "height": 512, 
                        "width": 512, 
                        "seed": seed, 
\}, \{ } 
) response = self.bedrock_runtime_client.invoke_model( 
                modelId="amazon.titan-image-generator-v1", body=request 
) response_body = json.loads(response["body"].read()) 
            base64_image_data = response_body["images"][0] 
            return base64_image_data 
        except ClientError: 
            logger.error("Couldn't invoke Titan Image generator") 
            raise
```
• Weitere API-Informationen finden Sie unter [InvokeModel](https://docs.aws.amazon.com/goto/boto3/bedrock-runtime-2023-09-30/InvokeModel) in der AWS API-Referenz zum -SDK für Python (Boto3).

Bildgenerierung mit Stability.ai Stable XL

Das folgende Codebeispiel zeigt, wie das Stability.ai Stable XL-Modell auf Amazon Bedrock zur Bildgenerierung aufgerufen wird.

SDK für Python (Boto3)

### **a** Note

Auf gibt es mehr GitHub. Sie sehen das vollständige Beispiel und erfahren, wie Sie das [AWS-Code-Beispiel-Repository](https://github.com/awsdocs/aws-doc-sdk-examples/tree/main/python/example_code/bedrock-runtime#code-examples) einrichten und ausführen.

Rufen Sie das Stability.ai Stable XL-Grundlagenmodell auf, um Bilder zu generieren.

```
 def invoke_stable_diffusion(self, prompt, seed, style_preset=None): 
        "" ""
         Invokes the Stability.ai Stable Diffusion XL model to create an image using 
         the input provided in the request body. 
         :param prompt: The prompt that you want Stable Diffusion to use for image 
  generation. 
         :param seed: Random noise seed (omit this option or use 0 for a random seed) 
         :param style_preset: Pass in a style preset to guide the image model towards 
                               a particular style. 
         :return: Base64-encoded inference response from the model. 
        "" "
         try: 
             # The different model providers have individual request and response 
  formats. 
             # For the format, ranges, and available style_presets of Stable 
  Diffusion models refer to: 
             # https://docs.aws.amazon.com/bedrock/latest/userguide/model-parameters-
stability-diffusion.html 
            body = \{ "text_prompts": [{"text": prompt}], 
                 "seed": seed, 
                 "cfg_scale": 10, 
                 "steps": 30, 
 } 
             if style_preset: 
                 body["style_preset"] = style_preset 
             response = self.bedrock_runtime_client.invoke_model( 
                 modelId="stability.stable-diffusion-xl", body=json.dumps(body) 
) response_body = json.loads(response["body"].read()) 
             base64_image_data = response_body["artifacts"][0]["base64"] 
             return base64_image_data 
         except ClientError: 
             logger.error("Couldn't invoke Stable Diffusion XL")
```
raise

• Weitere API-Informationen finden Sie unter [InvokeModel](https://docs.aws.amazon.com/goto/boto3/bedrock-runtime-2023-09-30/InvokeModel) in der AWS API-Referenz zum -SDK für Python (Boto3).

Textgenerierung mit AI21 Labs Jurassic-2

Das folgende Codebeispiel zeigt, wie das AI21 Labs Jurassic-2-Modell auf Amazon Bedrock zur Textgenerierung aufgerufen wird.

SDK für Python (Boto3)

### **a** Note

Auf gibt es mehr GitHub. Sie sehen das vollständige Beispiel und erfahren, wie Sie das [AWS-Code-Beispiel-Repository](https://github.com/awsdocs/aws-doc-sdk-examples/tree/main/python/example_code/bedrock-runtime#code-examples) einrichten und ausführen.

Rufen Sie das AI21 Labs Jurassic-2-Grundlagenmodell auf, um Text zu generieren.

"temperature": 0.5,

```
 def invoke_jurassic2(self, prompt): 
        "" "
         Invokes the AI21 Labs Jurassic-2 large-language model to run an inference 
         using the input provided in the request body. 
         :param prompt: The prompt that you want Jurassic-2 to complete. 
         :return: Inference response from the model. 
        "" "
         try: 
             # The different model providers have individual request and response 
  formats. 
             # For the format, ranges, and default values for AI21 Labs Jurassic-2, 
  refer to: 
             # https://docs.aws.amazon.com/bedrock/latest/userguide/model-parameters-
jurassic2.html 
            body = \{ "prompt": prompt,
```

```
 "maxTokens": 200, 
 } 
            response = self.bedrock_runtime_client.invoke_model( 
                modelId="ai21.j2-mid-v1", body=json.dumps(body) 
) response_body = json.loads(response["body"].read()) 
            completion = response_body["completions"][0]["data"]["text"] 
            return completion 
        except ClientError: 
            logger.error("Couldn't invoke Jurassic-2") 
            raise
```
• Weitere API-Informationen finden Sie unter [InvokeModel](https://docs.aws.amazon.com/goto/boto3/bedrock-runtime-2023-09-30/InvokeModel) in der AWS API-Referenz zum -SDK für Python (Boto3).

Textgenerierung mit Anthropic Claude 2

Das folgende Codebeispiel zeigt, wie das Modell Anthropic Claude 2 in Amazon Bedrock zur Textgenerierung aufgerufen wird.

SDK für Python (Boto3)

```
a Note
```
Auf gibt es mehr GitHub. Sie sehen das vollständige Beispiel und erfahren, wie Sie das [AWS-Code-Beispiel-Repository](https://github.com/awsdocs/aws-doc-sdk-examples/tree/main/python/example_code/bedrock-runtime#code-examples) einrichten und ausführen.

Rufen Sie das Grundlagenmodell Anthropic Claude 2 auf, um Text zu generieren.

```
 def invoke_claude(self, prompt): 
 """ 
         Invokes the Anthropic Claude 2 model to run an inference using the input 
        provided in the request body. 
         :param prompt: The prompt that you want Claude to complete.
```

```
 :return: Inference response from the model. 
 """ 
         try: 
             # The different model providers have individual request and response 
  formats. 
             # For the format, ranges, and default values for Anthropic Claude, refer 
  to: 
             # https://docs.aws.amazon.com/bedrock/latest/userguide/model-parameters-
claude.html 
             # Claude requires you to enclose the prompt as follows: 
             enclosed_prompt = "Human: " + prompt + "\n\nAssistant:" 
            body = \{ "prompt": enclosed_prompt, 
                 "max_tokens_to_sample": 200, 
                 "temperature": 0.5, 
                 "stop_sequences": ["\n\nHuman:"], 
 } 
             response = self.bedrock_runtime_client.invoke_model( 
                 modelId="anthropic.claude-v2", body=json.dumps(body) 
) response_body = json.loads(response["body"].read()) 
             completion = response_body["completion"] 
             return completion 
         except ClientError: 
             logger.error("Couldn't invoke Anthropic Claude") 
             raise
```
• Weitere API-Informationen finden Sie unter [InvokeModel](https://docs.aws.amazon.com/goto/boto3/bedrock-runtime-2023-09-30/InvokeModel) in der AWS API-Referenz zum -SDK für Python (Boto3).

Textgenerierung mit Anthropic Claude 2 mit einem Antwort-Stream

Das folgende Codebeispiel zeigt, wie das Modell Anthropic Claude 2 in Amazon Bedrock zur Textgenerierung mit einem Antwortstream aufgerufen wird.
## SDK für Python (Boto3)

## **a** Note

Auf gibt es mehr GitHub. Sie sehen das vollständige Beispiel und erfahren, wie Sie das [AWS-Code-Beispiel-Repository](https://github.com/awsdocs/aws-doc-sdk-examples/tree/main/python/example_code/bedrock-runtime#code-examples) einrichten und ausführen.

Rufen Sie das Modell Anthropic Claude 2 auf und verarbeiten Sie den Antwort-Stream.

```
 async def invoke_model_with_response_stream(self, prompt): 
 """ 
         Invokes the Anthropic Claude 2 model to run an inference and process the 
  response stream. 
         :param prompt: The prompt that you want Claude to complete. 
         :return: Inference response from the model. 
        "" "
         try: 
             # The different model providers have individual request and response 
  formats. 
             # For the format, ranges, and default values for Anthropic Claude, refer 
  to: 
             # https://docs.aws.amazon.com/bedrock/latest/userguide/model-parameters-
claude.html 
             # Claude requires you to enclose the prompt as follows: 
             enclosed_prompt = "Human: " + prompt + "\n\nAssistant:" 
            body = \{ "prompt": enclosed_prompt, 
                 "max_tokens_to_sample": 1024, 
                 "temperature": 0.5, 
                 "stop_sequences": ["\n\nHuman:"], 
             } 
             response = 
  self.bedrock_runtime_client.invoke_model_with_response_stream( 
                 modelId="anthropic.claude-v2", body=json.dumps(body) 
) for event in response.get("body"):
```

```
 chunk = json.loads(event["chunk"]["bytes"])["completion"] 
         yield chunk 
 except ClientError: 
     logger.error("Couldn't invoke Anthropic Claude v2") 
     raise
```
• Weitere API-Informationen finden Sie unter [InvokeModelWithResponseStream](https://docs.aws.amazon.com/goto/boto3/bedrock-runtime-2023-09-30/InvokeModelWithResponseStream) in der AWS API-Referenz zum -SDK für Python (Boto3).

Textgenerierung mit Meta Llama 2 Chat

Das folgende Codebeispiel zeigt, wie das Meta-Llama-2-Chat-Modell in Amazon Bedrock zur Textgenerierung aufgerufen wird.

SDK für Python (Boto3)

```
G Note
```
Auf gibt es mehr GitHub. Sie sehen das vollständige Beispiel und erfahren, wie Sie das [AWS-Code-Beispiel-Repository](https://github.com/awsdocs/aws-doc-sdk-examples/tree/main/python/example_code/bedrock-runtime#code-examples) einrichten und ausführen.

Rufen Sie das Meta-Llama-2-Chat-Grundlagenmodell auf, um Text zu generieren.

```
 def invoke_llama2(self, prompt): 
 """ 
         Invokes the Meta Llama 2 large-language model to run an inference 
         using the input provided in the request body. 
         :param prompt: The prompt that you want Llama 2 to complete. 
         :return: Inference response from the model. 
        "" "
         try: 
             # The different model providers have individual request and response 
 formats. 
             # For the format, ranges, and default values for Meta Llama 2 Chat, 
 refer to:
```

```
 # https://docs.aws.amazon.com/bedrock/latest/userguide/model-parameters-
meta.html 
            body = \{ "prompt": prompt, 
                 "temperature": 0.5, 
                 "top_p": 0.9, 
                 "max_gen_len": 512, 
 } 
             response = self.bedrock_runtime_client.invoke_model( 
                 modelId="meta.llama2-13b-chat-v1", body=json.dumps(body) 
) response_body = json.loads(response["body"].read()) 
             completion = response_body["generation"] 
             return completion 
         except ClientError: 
             logger.error("Couldn't invoke Llama 2") 
             raise
```
• Weitere API-Informationen finden Sie unter [InvokeModel](https://docs.aws.amazon.com/goto/boto3/bedrock-runtime-2023-09-30/InvokeModel) in der AWS API-Referenz zum -SDK für Python (Boto3).

## Szenarien

Erstellen einer Playground-Anwendung für die Interaktion mit Amazon-Bedrock-Grundlagenmodellen

Das folgende Codebeispiel zeigt, wie Sie Playgrounds erstellen, um über verschiedene Modalitäten mit Amazon-Bedrock-Grundlagenmodellen zu interagieren.

## SDK für Python (Boto3)

Der Python Foundation Model (FM) Playground ist eine Python/FastAPI-Beispielanwendung, die zeigt, wie Amazon Bedrock mit Python verwendet wird. Dieses Beispiel zeigt, wie Python-Entwickler Amazon Bedrock verwenden können, um generative KI-fähige Anwendungen zu erstellen. Sie können die folgenden drei Playgrounds verwenden, um Amazon-Bedrock-Grundlagenmodelle zu testen und mit ihnen zu interagieren:

- Ein Text-Playground.
- Ein Chat-Playground.
- Ein Image-Playground.

Das Beispiel listet auch die Grundlagenmodelle auf, auf die Sie Zugriff haben, zusammen mit ihren Merkmalen. Quellcode und Bereitstellungsanweisungen finden Sie im Projekt unter [GitHub.](https://github.com/build-on-aws/python-fm-playground)

In diesem Beispiel verwendete Dienste

• Amazon-Bedrock-Laufzeit

Orchestrieren Sie generative KI-Anwendungen mit Step Functions

Das folgende Codebeispiel zeigt, wie generative KI-Anwendungen mit Amazon Bedrock und Step Functions erstellt und orchestriert werden.

## SDK für Python (Boto3)

Das Amazon-Bedrock-Szenario zur Eingabeaufforderungsverkettung zeig[tAWS Step Functions,](https://docs.aws.amazon.com/step-functions/latest/dg/welcome.html) wie , [Amazon Bedrock](https://docs.aws.amazon.com/bedrock/latest/userguide/what-is-bedrock.html) und -[Agenten für Amazon Bedrock](https://docs.aws.amazon.com/bedrock/latest/userguide/agents.html) verwendet werden können, um komplexe, serverlose und hoch skalierbare generative KI-Anwendungen zu erstellen und zu orchestrieren. Es enthält die folgenden funktionierenden Beispiele:

- Schreiben Sie eine Analyse eines bestimmten Neuanfangs für einen Kerblog. Dieses Beispiel veranschaulicht eine einfache, sequenzielle Kette von Eingabeaufforderungen.
- Generieren Sie eine kurze Geschichte zu einem bestimmten Thema. Dieses Beispiel zeigt, wie die KI iterativ eine Liste von Elementen verarbeiten kann, die zuvor generiert wurden.
- Erstellen Sie einen Ker für einen Wochenendentrip zu einem bestimmten Ziel. Dieses Beispiel veranschaulicht, wie Sie mehrere unterschiedliche Eingabeaufforderungen parallelisieren.
- Veröffentlichen Sie Filmideen mit einem menschlichen Benutzer, der als Filmproduzent fungiert. Dieses Beispiel zeigt, wie Sie dieselbe Eingabeaufforderung mit verschiedenen Inferenzparametern parallelisieren, wie Sie auf einen vorherigen Schritt in der Kette zurückgehen und wie Sie menschliche Eingaben als Teil des Workflows einbeziehen.
- Planen Sie ein Rezept basierend auf den dem Benutzer zur Verfügung stehenden Lebensmitteln. Dieses Beispiel zeigt, wie Prompt-Ketten zwei unterschiedliche KI-Unterhaltungen beinhalten können, wobei zwei KI-Personas sich an einer Diskussion untereinander beteiligen, um das Endergebnis zu verbessern.

• Finden und fassen Sie das aktuelle Top-Tendenz- GitHub Repository zusammen. Dieses Beispiel veranschaulicht die Verkettung mehrerer KI-Agenten, die mit externen APIs interagieren.

Vollständiger Quellcode und Anweisungen zum Einrichten und Ausführen finden Sie im vollständigen Projekt auf [GitHub](https://github.com/aws-samples/amazon-bedrock-serverless-prompt-chaining).

In diesem Beispiel verwendete Dienste

- Amazon Bedrock
- Amazon-Bedrock-Laufzeit
- Agents für Amazon Bedrock
- Agenten für Amazon Bedrock Runtime
- Step Functions

Beispiele für Agenten für Amazon Bedrock mit SDK für Python (Boto3)

Die folgenden Codebeispiele zeigen Ihnen, wie Sie Aktionen durchführen und gängige Szenarien implementieren, indem Sie die AWS SDK for Python (Boto3) mit -Agenten für Amazon Bedrock verwenden.

Aktionen sind Codeauszüge aus größeren Programmen und müssen im Kontext ausgeführt werden. Während Aktionen Ihnen zeigen, wie Sie einzelne Servicefunktionen aufrufen, können Sie Aktionen im Kontext der zugehörigen Szenarien und serviceübergreifenden Beispiele sehen.

Szenarien sind Codebeispiele, die Ihnen zeigen, wie Sie eine bestimmte Aufgabe ausführen können, indem Sie mehrere Funktionen innerhalb desselben Services aufrufen.

Jedes Beispiel enthält einen Link zu GitHub, wo Sie Anweisungen zum Einrichten und Ausführen des Codes im Kontext finden.

Themen

- [Aktionen](#page-8295-0)
- **[Szenarien](#page-8316-0)**

#### Aktionen

Erstellen eines Agenten

Das folgende Codebeispiel zeigt, wie Sie einen Amazon-Bedrock-Agenten erstellen.

```
SDK für Python (Boto3)
```
## **a** Note

Auf gibt es mehr GitHub. Sie sehen das vollständige Beispiel und erfahren, wie Sie das [AWS-Code-Beispiel-Repository](https://github.com/awsdocs/aws-doc-sdk-examples/tree/main/python/example_code/bedrock-agent#code-examples) einrichten und ausführen.

## Erstellen Sie einen -Agenten.

```
 def create_agent(self, agent_name, foundation_model, role_arn, instruction): 
 """ 
         Creates an agent that orchestrates interactions between foundation models, 
         data sources, software applications, user conversations, and APIs to carry 
         out tasks to help customers. 
         :param agent_name: A name for the agent. 
         :param foundation_model: The foundation model to be used for orchestration 
 by the agent. 
         :param role_arn: The ARN of the IAM role with permissions needed by the 
 agent. 
         :param instruction: Instructions that tell the agent what it should do and 
 how it should 
                              interact with users. 
         :return: The response from Agents for Bedrock if successful, otherwise 
 raises an exception. 
        "" "
         try: 
             response = self.client.create_agent( 
                 agentName=agent_name, 
                 foundationModel=foundation_model, 
                 agentResourceRoleArn=role_arn, 
                 instruction=instruction, 
) except ClientError as e: 
             logger.error(f"Error: Couldn't create agent. Here's why: {e}") 
             raise
```
else:

```
 return response["agent"]
```
• Weitere API-Informationen finden Sie unter [CreateAgent](https://docs.aws.amazon.com/goto/boto3/bedrock-agent-2023-12-12/CreateAgent) in der AWS API-Referenz zum -SDK für Python (Boto3).

Erstellen einer Agenten-Aktionsgruppe

Das folgende Codebeispiel zeigt, wie Sie eine Amazon-Bedrock-Agent-Aktionsgruppe erstellen.

SDK für Python (Boto3)

## **a** Note

Auf gibt es mehr GitHub. Sie sehen das vollständige Beispiel und erfahren, wie Sie das [AWS-Code-Beispiel-Repository](https://github.com/awsdocs/aws-doc-sdk-examples/tree/main/python/example_code/bedrock-agent#code-examples) einrichten und ausführen.

Erstellen Sie eine Agenten-Aktionsgruppe.

```
 def create_agent_action_group( 
        self, name, description, agent_id, agent_version, function_arn, api_schema 
    ): 
       "" "
        Creates an action group for an agent. An action group defines a set of 
 actions that an 
        agent should carry out for the customer. 
        :param name: The name to give the action group. 
        :param description: The description of the action group. 
        :param agent_id: The unique identifier of the agent for which to create the 
 action group. 
        :param agent_version: The version of the agent for which to create the 
 action group. 
        :param function_arn: The ARN of the Lambda function containing the business 
 logic that is 
                              carried out upon invoking the action. 
        :param api_schema: Contains the OpenAPI schema for the action group. 
        :return: Details about the action group that was created.
```
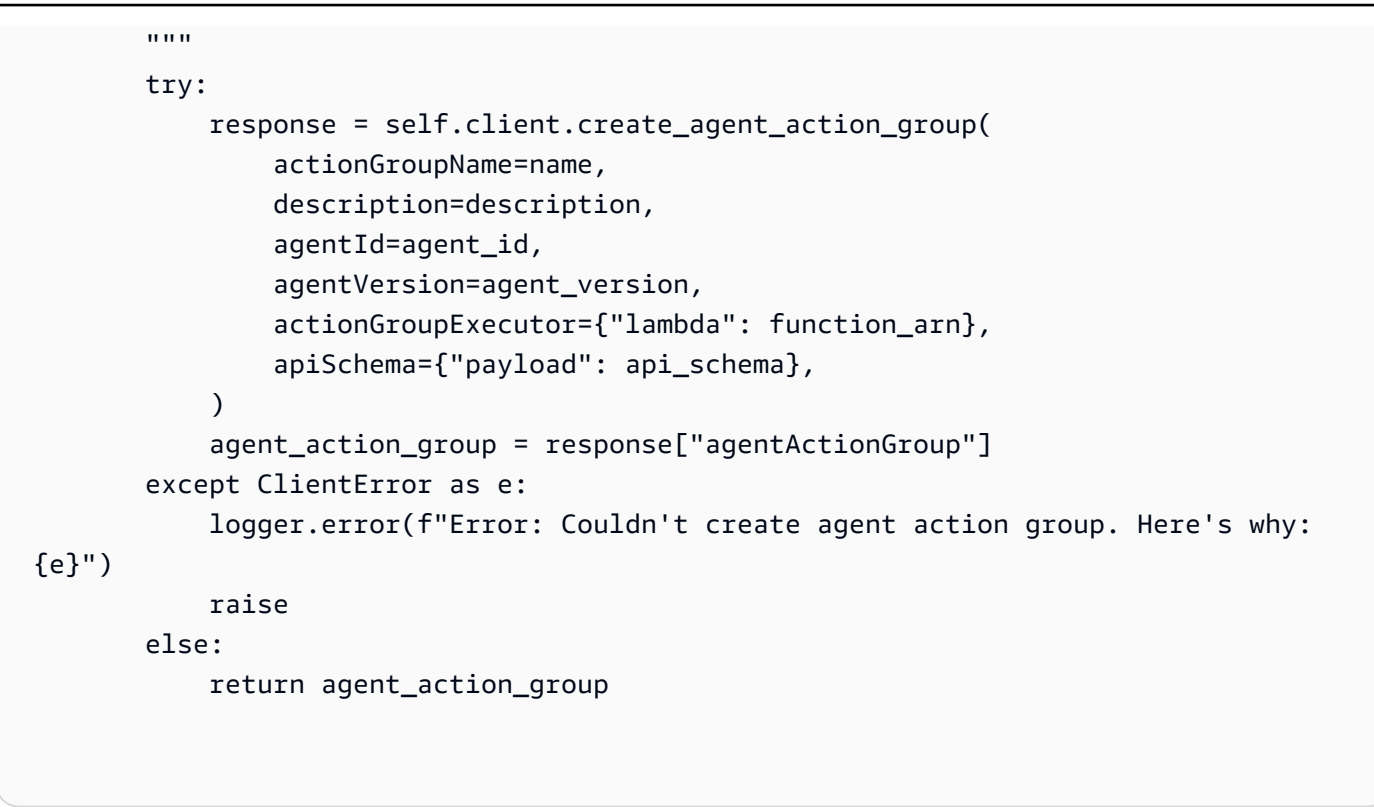

• Weitere API-Informationen finden Sie unter [CreateAgentActionGroup](https://docs.aws.amazon.com/goto/boto3/bedrock-agent-2023-12-12/CreateAgentActionGroup) in der AWS API-Referenz zum -SDK für Python (Boto3).

Erstellen eines Alias für einen Agenten

Das folgende Codebeispiel zeigt, wie Sie einen Amazon-Bedrock-Agent-Alias erstellen.

SDK für Python (Boto3)

Auf gibt es mehr GitHub. Sie sehen das vollständige Beispiel und erfahren, wie Sie das [AWS-Code-Beispiel-Repository](https://github.com/awsdocs/aws-doc-sdk-examples/tree/main/python/example_code/bedrock-agent#code-examples) einrichten und ausführen.

Erstellen Sie einen Agenten-Alias.

```
 def create_agent_alias(self, name, agent_id): 
    "" "
     Creates an alias of an agent that can be used to deploy the agent. 
     :param name: The name of the alias.
```
**a** Note

```
 :param agent_id: The unique identifier of the agent. 
         :return: Details about the alias that was created. 
 """ 
        try: 
             response = self.client.create_agent_alias( 
                 agentAliasName=name, agentId=agent_id 
) agent_alias = response["agentAlias"] 
         except ClientError as e: 
             logger.error(f"Couldn't create agent alias. {e}") 
             raise 
        else: 
             return agent_alias
```
• Weitere API-Informationen finden Sie unter [CreateAgentAlias](https://docs.aws.amazon.com/goto/boto3/bedrock-agent-2023-12-12/CreateAgentAlias) in der AWS API-Referenz zum - SDK für Python (Boto3).

Löschen eines Agenten

Das folgende Codebeispiel zeigt, wie Sie einen Amazon-Bedrock-Agenten löschen.

SDK für Python (Boto3)

## **a** Note

Auf gibt es mehr GitHub. Sie sehen das vollständige Beispiel und erfahren, wie Sie das [AWS-Code-Beispiel-Repository](https://github.com/awsdocs/aws-doc-sdk-examples/tree/main/python/example_code/bedrock-agent#code-examples) einrichten und ausführen.

Löschen Sie einen Agenten.

```
 def delete_agent(self, agent_id): 
       "" "
        Deletes an Amazon Bedrock agent. 
        :param agent_id: The unique identifier of the agent to delete. 
        :return: The response from Agents for Bedrock if successful, otherwise 
 raises an exception. 
       "" "
```

```
 try: 
             response = self.client.delete_agent( 
                 agentId=agent_id, skipResourceInUseCheck=False 
) except ClientError as e: 
             logger.error(f"Couldn't delete agent. {e}") 
             raise 
         else: 
             return response
```
• Weitere API-Informationen finden Sie unter [DeleteAgent](https://docs.aws.amazon.com/goto/boto3/bedrock-agent-2023-12-12/DeleteAgent) in der AWS API-Referenz zum -SDK für Python (Boto3).

Löschen eines Agenten-Alias

Das folgende Codebeispiel zeigt, wie Sie einen Amazon-Bedrock-Agent-Alias löschen.

SDK für Python (Boto3)

**a** Note

Auf gibt es mehr GitHub. Sie sehen das vollständige Beispiel und erfahren, wie Sie das [AWS-Code-Beispiel-Repository](https://github.com/awsdocs/aws-doc-sdk-examples/tree/main/python/example_code/bedrock-agent#code-examples) einrichten und ausführen.

Löschen Sie einen Agenten-Alias.

```
 def delete_agent_alias(self, agent_id, agent_alias_id): 
 """ 
         Deletes an alias of an Amazon Bedrock agent. 
         :param agent_id: The unique identifier of the agent that the alias belongs 
 to. 
         :param agent_alias_id: The unique identifier of the alias to delete. 
         :return: The response from Agents for Bedrock if successful, otherwise 
 raises an exception. 
        "" "
         try: 
             response = self.client.delete_agent_alias(
```

```
 agentId=agent_id, agentAliasId=agent_alias_id 
) except ClientError as e: 
            logger.error(f"Couldn't delete agent alias. {e}") 
            raise 
        else: 
            return response
```
• Weitere API-Informationen finden Sie unter [DeleteAgentAlias](https://docs.aws.amazon.com/goto/boto3/bedrock-agent-2023-12-12/DeleteAgentAlias) in der AWS API-Referenz zum - SDK für Python (Boto3).

Abrufen von Informationen über einen Agenten

Das folgende Codebeispiel zeigt, wie Sie Informationen zu einem Amazon-Bedrock-Agenten abrufen.

SDK für Python (Boto3)

**a** Note

Auf gibt es mehr GitHub. Sie sehen das vollständige Beispiel und erfahren, wie Sie das [AWS-Code-Beispiel-Repository](https://github.com/awsdocs/aws-doc-sdk-examples/tree/main/python/example_code/bedrock-agent#code-examples) einrichten und ausführen.

Rufen Sie einen Agenten ab.

```
 def get_agent(self, agent_id, log_error=True): 
       "" "
        Gets information about an agent. 
        :param agent_id: The unique identifier of the agent. 
        :param log_error: Whether to log any errors that occur when getting the 
 agent. 
                           If True, errors will be logged to the logger. If False, 
 errors 
                           will still be raised, but not logged. 
        :return: The information about the requested agent. 
       "" "
        try: 
            response = self.client.get_agent(agentId=agent_id)
```

```
 agent = response["agent"] 
 except ClientError as e: 
     if log_error: 
          logger.error(f"Couldn't get agent {agent_id}. {e}") 
     raise 
 else: 
     return agent
```
• Weitere API-Informationen finden Sie unter [GetAgent](https://docs.aws.amazon.com/goto/boto3/bedrock-agent-2023-12-12/GetAgent) in der AWS API-Referenz zum -SDK für Python (Boto3).

Auflisten der Aktionsgruppen für einen Agenten

Das folgende Codebeispiel zeigt, wie Sie die Aktionsgruppen für einen Amazon-Bedrock-Agenten auflisten.

SDK für Python (Boto3)

#### **G** Note

Auf gibt es mehr GitHub. Sie sehen das vollständige Beispiel und erfahren, wie Sie das [AWS-Code-Beispiel-Repository](https://github.com/awsdocs/aws-doc-sdk-examples/tree/main/python/example_code/bedrock-agent#code-examples) einrichten und ausführen.

Listen Sie die Aktionsgruppen für einen Agenten auf.

```
 def list_agent_action_groups(self, agent_id, agent_version): 
 """ 
         List the action groups for a version of an Amazon Bedrock Agent. 
         :param agent_id: The unique identifier of the agent. 
         :param agent_version: The version of the agent. 
         :return: The list of action group summaries for the version of the agent. 
        "" "
         try: 
             action_groups = [] 
             paginator = self.client.get_paginator("list_agent_action_groups")
```

```
 for page in paginator.paginate( 
         agentId=agent_id, 
        agentVersion=agent version,
         PaginationConfig={"PageSize": 10}, 
     ): 
         action_groups.extend(page["actionGroupSummaries"]) 
 except ClientError as e: 
     logger.error(f"Couldn't list action groups. {e}") 
     raise 
 else: 
     return action_groups
```
• Weitere API-Informationen finden Sie unter [ListAgentActionGroups](https://docs.aws.amazon.com/goto/boto3/bedrock-agent-2023-12-12/ListAgentActionGroups) in der AWS API-Referenz zum -SDK für Python (Boto3).

Auflisten der Kundendienstmitarbeiter

Das folgende Codebeispiel zeigt, wie Sie die Agenten für Amazon Bedrock auflisten, die zu einem Konto gehören.

SDK für Python (Boto3)

**a** Note

Auf gibt es mehr GitHub. Sie sehen das vollständige Beispiel und erfahren, wie Sie das [AWS-Code-Beispiel-Repository](https://github.com/awsdocs/aws-doc-sdk-examples/tree/main/python/example_code/bedrock-agent#code-examples) einrichten und ausführen.

Listen Sie die Kundendienstmitarbeiter auf, die zu einem Konto gehören.

```
 def list_agents(self): 
     """ 
     List the available Amazon Bedrock Agents. 
     :return: The list of available bedrock agents. 
     """ 
     try:
```

```
 all_agents = [] 
     paginator = self.client.get_paginator("list_agents") 
     for page in paginator.paginate(PaginationConfig={"PageSize": 10}): 
         all_agents.extend(page["agentSummaries"]) 
 except ClientError as e: 
     logger.error(f"Couldn't list agents. {e}") 
     raise 
 else: 
     return all_agents
```
• Weitere API-Informationen finden Sie unter [ListAgents](https://docs.aws.amazon.com/goto/boto3/bedrock-agent-2023-12-12/ListAgents) in der AWS API-Referenz zum -SDK für Python (Boto3).

Auflisten der einem Agenten zugeordneten Wissensdatenbanken

Das folgende Codebeispiel zeigt, wie Sie die einem Amazon-Bedrock-Agenten zugeordneten Wissensdatenbanken auflisten.

SDK für Python (Boto3)

```
G Note
```
Auf gibt es mehr GitHub. Sie sehen das vollständige Beispiel und erfahren, wie Sie das [AWS-Code-Beispiel-Repository](https://github.com/awsdocs/aws-doc-sdk-examples/tree/main/python/example_code/bedrock-agent#code-examples) einrichten und ausführen.

Listen Sie die einem Agenten zugeordneten Wissensdatenbanken auf.

```
 def list_agent_knowledge_bases(self, agent_id, agent_version): 
       "" "
        List the knowledge bases associated with a version of an Amazon Bedrock 
 Agent. 
        :param agent_id: The unique identifier of the agent. 
        :param agent_version: The version of the agent. 
        :return: The list of knowledge base summaries for the version of the agent. 
       "" "
```

```
 try: 
     knowledge_bases = [] 
     paginator = self.client.get_paginator("list_agent_knowledge_bases") 
     for page in paginator.paginate( 
         agentId=agent_id, 
         agentVersion=agent_version, 
         PaginationConfig={"PageSize": 10}, 
     ): 
         knowledge_bases.extend(page["agentKnowledgeBaseSummaries"]) 
 except ClientError as e: 
     logger.error(f"Couldn't list knowledge bases. {e}") 
     raise 
 else: 
     return knowledge_bases
```
• Weitere API-Informationen finden Sie unter [ListAgentKnowledgeBases](https://docs.aws.amazon.com/goto/boto3/bedrock-agent-2023-12-12/ListAgentKnowledgeBases) in der AWS API-Referenz zum -SDK für Python (Boto3).

Vorbereiten eines Agenten

Das folgende Codebeispiel zeigt, wie Sie einen Amazon-Bedrock-Agenten für interne Tests vorbereiten.

SDK für Python (Boto3)

## **a** Note

Auf gibt es mehr GitHub. Sie sehen das vollständige Beispiel und erfahren, wie Sie das [AWS-Code-Beispiel-Repository](https://github.com/awsdocs/aws-doc-sdk-examples/tree/main/python/example_code/bedrock-agent#code-examples) einrichten und ausführen.

Bereiten Sie einen Agenten für interne Tests vor.

```
 def prepare_agent(self, agent_id): 
    "" "
     Creates a DRAFT version of the agent that can be used for internal testing.
```

```
 :param agent_id: The unique identifier of the agent to prepare. 
         :return: The response from Agents for Bedrock if successful, otherwise 
 raises an exception. 
 """ 
         try: 
             prepared_agent_details = self.client.prepare_agent(agentId=agent_id) 
         except ClientError as e: 
             logger.error(f"Couldn't prepare agent. {e}") 
             raise 
         else: 
             return prepared_agent_details
```
• Weitere API-Informationen finden Sie unter [PrepareAgent](https://docs.aws.amazon.com/goto/boto3/bedrock-agent-2023-12-12/PrepareAgent) in der AWS API-Referenz zum -SDK für Python (Boto3).

## Szenarien

Erstellen und Aufrufen eines Agenten

Wie das aussehen kann, sehen Sie am nachfolgenden Beispielcode:

- Erstellen Sie eine Ausführungsrolle für den Agenten.
- Erstellen Sie den Agenten und stellen Sie eine DRAFT-Version bereit.
- Erstellen Sie eine Lambda-Funktion, die die Funktionen des Agenten implementiert.
- Erstellen Sie eine Aktionsgruppe, die den Agenten mit der Lambda-Funktion verbindet.
- Stellen Sie den vollständig konfigurierten Agenten bereit.
- Rufen Sie den Agenten mit vom Benutzer bereitgestellten Eingabeaufforderungen auf.
- Löschen Sie alle erstellten Ressourcen.

SDK für Python (Boto3)

#### **a** Note

Auf gibt es mehr GitHub. Sie sehen das vollständige Beispiel und erfahren, wie Sie das [AWS-Code-Beispiel-Repository](https://github.com/awsdocs/aws-doc-sdk-examples/tree/main/python/example_code/bedrock-agent#code-examples) einrichten und ausführen.

Erstellen Sie einen Agenten und rufen Sie ihn auf.

```
REGION = "us-east-1"
ROLE_POLICY_NAME = "agent_permissions"
class BedrockAgentScenarioWrapper: 
     """Runs a scenario that shows how to get started using Agents for Amazon 
  Bedrock.""" 
     def __init__( 
         self, bedrock_agent_client, runtime_client, lambda_client, iam_resource, 
  postfix 
     ): 
         self.iam_resource = iam_resource 
         self.lambda_client = lambda_client 
         self.bedrock_agent_runtime_client = runtime_client 
         self.postfix = postfix 
         self.bedrock_wrapper = BedrockAgentWrapper(bedrock_agent_client) 
         self.agent = None 
         self.agent_alias = None 
         self.agent_role = None 
         self.prepared_agent_details = None 
         self.lambda_role = None 
         self.lambda_function = None 
     def run_scenario(self): 
         print("=" * 88) 
         print("Welcome to the Amazon Bedrock Agents demo.") 
         print("=" * 88) 
         # Query input from user 
         print("Let's start with creating an agent:") 
         print("-" * 40) 
         name, foundation_model = self._request_name_and_model_from_user() 
         print("-" * 40) 
         # Create an execution role for the agent 
         self.agent_role = self._create_agent_role(foundation_model) 
         # Create the agent 
         self.agent = self._create_agent(name, foundation_model)
```

```
 # Prepare a DRAFT version of the agent 
        self.prepared agent details = self. prepare agent()
         # Create the agent's Lambda function 
        self.lambda function = self. create lambda function()
         # Configure permissions for the agent to invoke the Lambda function 
        self. allow agent to invoke function()
         self._let_function_accept_invocations_from_agent() 
         # Create an action group to connect the agent with the Lambda function 
         self._create_agent_action_group() 
         # If the agent has been modified or any components have been added, prepare 
 the agent again 
         components = [self._get_agent()] 
         components += self._get_agent_action_groups() 
         components += self._get_agent_knowledge_bases() 
         latest_update = max(component["updatedAt"] for component in components) 
         if latest_update > self.prepared_agent_details["preparedAt"]: 
             self.prepared_agent_details = self._prepare_agent() 
         # Create an agent alias 
         self.agent_alias = self._create_agent_alias() 
         # Test the agent 
         self._chat_with_agent(self.agent_alias) 
         print("=" * 88) 
         print("Thanks for running the demo!\n") 
         if q.ask("Do you want to delete the created resources? [y/N] ", q.is_yesno): 
             self._delete_resources() 
             print("=" * 88) 
             print( 
                 "All demo resources have been deleted. Thanks again for running the 
 demo!" 
) else: 
             self._list_resources() 
             print("=" * 88) 
             print("Thanks again for running the demo!")
```

```
 def _request_name_and_model_from_user(self): 
       existing agent names = \Gamma agent["agentName"] for agent in self.bedrock_wrapper.list_agents() 
        ] 
        while True: 
            name = q.ask("Enter an agent name: ", self.is_valid_agent_name) 
            if name.lower() not in [n.lower() for n in existing_agent_names]: 
                break 
            print( 
                f"Agent {name} conflicts with an existing agent. Please use a 
 different name." 
) models = ["anthropic.claude-instant-v1", "anthropic.claude-v2"] 
       model_id = models[ q.choose("Which foundation model would you like to use? ", models) 
        ] 
        return name, model_id 
    def _create_agent_role(self, model_id): 
        role_name = f"AmazonBedrockExecutionRoleForAgents_{self.postfix}" 
       model arn = f"arn:aws:bedrock:{REGION}::foundation-model/{model id}*"
        print("Creating an an execution role for the agent...") 
        try: 
            role = self.iam_resource.create_role( 
                RoleName=role_name, 
                AssumeRolePolicyDocument=json.dumps( 
\{ "Version": "2012-10-17", 
                        "Statement": [ 
\{ "Effect": "Allow", 
                                "Principal": {"Service": "bedrock.amazonaws.com"}, 
                                "Action": "sts:AssumeRole", 
 } 
, and the contract of \mathbf{I}, \mathbf{I}1999 1999 1999 1999 1999
                ), 
)
```

```
 role.Policy(ROLE_POLICY_NAME).put( 
                PolicyDocument=json.dumps( 
\{ "Version": "2012-10-17", 
                        "Statement": [ 
\{ "Effect": "Allow", 
                                "Action": "bedrock:InvokeModel", 
                                "Resource": model_arn, 
 } 
, and the contract of \mathbf{I}, \mathbf{I}1999 1999 1999 1999 1999
)) except ClientError as e: 
            logger.error(f"Couldn't create role {role_name}. Here's why: {e}") 
            raise 
        return role 
    def _create_agent(self, name, model_id): 
        print("Creating the agent...") 
        instruction = """ 
            You are a friendly chat bot. You have access to a function called that 
 returns 
            information about the current date and time. When responding with date 
 or time, 
            please make sure to add the timezone UTC. 
 """ 
        agent = self.bedrock_wrapper.create_agent( 
            agent_name=name, 
           foundation model=model id,
            instruction=instruction, 
            role_arn=self.agent_role.arn, 
        ) 
        self._wait_for_agent_status(agent["agentId"], "NOT_PREPARED") 
        return agent 
    def _prepare_agent(self): 
        print("Preparing the agent...")
```

```
 agent_id = self.agent["agentId"] 
         prepared_agent_details = self.bedrock_wrapper.prepare_agent(agent_id) 
         self._wait_for_agent_status(agent_id, "PREPARED") 
         return prepared_agent_details 
    def _create_lambda_function(self): 
         print("Creating the Lambda function...") 
         function_name = f"AmazonBedrockExampleFunction_{self.postfix}" 
         self.lambda_role = self._create_lambda_role() 
         try: 
             deployment_package = self._create_deployment_package(function_name) 
             lambda_function = self.lambda_client.create_function( 
                 FunctionName=function_name, 
                 Description="Lambda function for Amazon Bedrock example", 
                 Runtime="python3.11", 
                 Role=self.lambda_role.arn, 
                 Handler=f"{function_name}.lambda_handler", 
                 Code={"ZipFile": deployment_package}, 
                 Publish=True, 
) waiter = self.lambda_client.get_waiter("function_active_v2") 
             waiter.wait(FunctionName=function_name) 
         except ClientError as e: 
             logger.error( 
                 f"Couldn't create Lambda function {function_name}. Here's why: {e}" 
) raise 
         return lambda_function 
    def _create_lambda_role(self): 
         print("Creating an execution role for the Lambda function...") 
         role_name = f"AmazonBedrockExecutionRoleForLambda_{self.postfix}" 
         try: 
             role = self.iam_resource.create_role(
```

```
 RoleName=role_name, 
                 AssumeRolePolicyDocument=json.dumps( 
\{ "Version": "2012-10-17", 
                         "Statement": [ 
\{ "Effect": "Allow", 
                                 "Principal": {"Service": "lambda.amazonaws.com"}, 
                                 "Action": "sts:AssumeRole", 
 } 
, and the contract of \mathbf{I}, \mathbf{I}1999 1999 1999 1999 1999
                 ), 
) role.attach_policy( 
                 PolicyArn="arn:aws:iam::aws:policy/service-role/
AWSLambdaBasicExecutionRole" 
) print(f"Created role {role_name}") 
         except ClientError as e: 
             logger.error(f"Couldn't create role {role_name}. Here's why: {e}") 
             raise 
         print("Waiting for the execution role to be fully propagated...") 
       wait(10) return role 
     def _allow_agent_to_invoke_function(self): 
         policy = self.iam_resource.RolePolicy( 
             self.agent_role.role_name, ROLE_POLICY_NAME 
\overline{\phantom{a}} doc = policy.policy_document 
         doc["Statement"].append( 
\{\hspace{.1cm} \} "Effect": "Allow", 
                 "Action": "lambda:InvokeFunction", 
                 "Resource": self.lambda_function["FunctionArn"], 
 } 
\overline{\phantom{a}} self.agent_role.Policy(ROLE_POLICY_NAME).put(PolicyDocument=json.dumps(doc)) 
     def _let_function_accept_invocations_from_agent(self): 
         try:
```

```
 self.lambda_client.add_permission( 
                 FunctionName=self.lambda_function["FunctionName"], 
                 SourceArn=self.agent["agentArn"], 
                 StatementId="BedrockAccess", 
                 Action="lambda:InvokeFunction", 
                 Principal="bedrock.amazonaws.com", 
) except ClientError as e: 
             logger.error( 
                 f"Couldn't grant Bedrock permission to invoke the Lambda function. 
 Here's why: {e}" 
) raise 
    def _create_agent_action_group(self): 
         print("Creating an action group for the agent...") 
         try: 
             with open("./scenario_resources/api_schema.yaml") as file: 
                 self.bedrock_wrapper.create_agent_action_group( 
                    name="current date and time",
                     description="Gets the current date and time.", 
                     agent_id=self.agent["agentId"], 
                     agent_version=self.prepared_agent_details["agentVersion"], 
                    function arn=self.lambda function["FunctionArn"],
                     api_schema=json.dumps(yaml.safe_load(file)), 
) except ClientError as e: 
             logger.error(f"Couldn't create agent action group. Here's why: {e}") 
             raise 
   def qet agent(self):
         return self.bedrock_wrapper.get_agent(self.agent["agentId"]) 
    def _get_agent_action_groups(self): 
         return self.bedrock_wrapper.list_agent_action_groups( 
             self.agent["agentId"], self.prepared_agent_details["agentVersion"] 
         ) 
     def _get_agent_knowledge_bases(self): 
         return self.bedrock_wrapper.list_agent_knowledge_bases( 
             self.agent["agentId"], self.prepared_agent_details["agentVersion"] 
\overline{\phantom{a}}
```

```
 def _create_agent_alias(self): 
        print("Creating an agent alias...") 
        agent_alias_name = "test_agent_alias" 
        agent_alias = self.bedrock_wrapper.create_agent_alias( 
           agent alias name, self.agent["agentId"]
        ) 
        self._wait_for_agent_status(self.agent["agentId"], "PREPARED") 
        return agent_alias 
    def _wait_for_agent_status(self, agent_id, status): 
        while self.bedrock_wrapper.get_agent(agent_id)["agentStatus"] != status: 
            wait(2) 
    def _chat_with_agent(self, agent_alias): 
        print("-" * 88) 
        print("The agent is ready to chat.") 
        print("Try asking for the date or time. Type 'exit' to quit.") 
        # Create a unique session ID for the conversation 
       session_id = uuid.uuid4() .hex while True: 
            prompt = q.ask("Prompt: ", q.non_empty) 
            if prompt == "exit": 
                 break 
            response = asyncio.run(self._invoke_agent(agent_alias, prompt, 
session id))
            print(f"Agent: {response}") 
    async def _invoke_agent(self, agent_alias, prompt, session_id): 
        response = self.bedrock_agent_runtime_client.invoke_agent( 
            agentId=self.agent["agentId"], 
            agentAliasId=agent_alias["agentAliasId"], 
            sessionId=session_id, 
            inputText=prompt, 
       \lambda completion = ""
```

```
 for event in response.get("completion"): 
             chunk = event["chunk"] 
             completion += chunk["bytes"].decode() 
         return completion 
     def _delete_resources(self): 
         if self.agent: 
             agent_id = self.agent["agentId"] 
             if self.agent_alias: 
                  agent_alias_id = self.agent_alias["agentAliasId"] 
                  print("Deleting agent alias...") 
                  self.bedrock_wrapper.delete_agent_alias(agent_id, agent_alias_id) 
             print("Deleting agent...") 
             agent_status = self.bedrock_wrapper.delete_agent(agent_id)
["agentStatus"] 
             while agent_status == "DELETING": 
                 wait(5) try: 
                      agent_status = self.bedrock_wrapper.get_agent( 
                          agent_id, log_error=False 
                      )["agentStatus"] 
                  except ClientError as err: 
                      if err.response["Error"]["Code"] == "ResourceNotFoundException": 
                         agent status = "DELETED"
         if self.lambda_function: 
            name = self.lambda function["FunctionName"]
             print(f"Deleting function '{name}'...") 
             self.lambda_client.delete_function(FunctionName=name) 
         if self.agent_role: 
             print(f"Deleting role '{self.agent_role.role_name}'...") 
             self.agent_role.Policy(ROLE_POLICY_NAME).delete() 
             self.agent_role.delete() 
         if self.lambda_role: 
             print(f"Deleting role '{self.lambda_role.role_name}'...") 
             for policy in self.lambda_role.attached_policies.all(): 
                  policy.detach_role(RoleName=self.lambda_role.role_name) 
             self.lambda_role.delete()
```

```
 def _list_resources(self): 
         print("-" * 40) 
         print(f"Here is the list of created resources in '{REGION}'.") 
         print("Make sure you delete them once you're done to avoid unnecessary 
  costs.") 
         if self.agent: 
             print(f"Bedrock Agent: {self.agent['agentName']}") 
         if self.lambda_function: 
             print(f"Lambda function: {self.lambda_function['FunctionName']}") 
         if self.agent_role: 
             print(f"IAM role: {self.agent_role.role_name}") 
         if self.lambda_role: 
             print(f"IAM role: {self.lambda_role.role_name}") 
     @staticmethod 
     def is_valid_agent_name(answer): 
        valid\_request = r''^[a-zA-Z0-9_+]{1,100}$"
         return ( 
             answer 
             if answer and len(answer) <= 100 and re.match(valid_regex, answer) 
             else None, 
             "I need a name for the agent, please. Valid characters are a-z, A-Z, 
 0-9, \angle (underscore) and - (hyphen).",
\overline{\phantom{a}} @staticmethod 
     def _create_deployment_package(function_name): 
        buffer = io.BytesI0() with zipfile.ZipFile(buffer, "w") as zipped: 
             zipped.write( 
                  "./scenario_resources/lambda_function.py", f"{function_name}.py" 
) buffer.seek(0) 
         return buffer.read()
if __name__ == '__main__": logging.basicConfig(level=logging.INFO, format="%(levelname)s: %(message)s") 
     postfix = "".join( 
         random.choice(string.ascii_lowercase + "0123456789") for _ in range(8) 
    \lambda scenario = BedrockAgentScenarioWrapper(
```

```
 bedrock_agent_client=boto3.client( 
         service_name="bedrock-agent", region_name=REGION 
     ), 
     runtime_client=boto3.client( 
         service_name="bedrock-agent-runtime", region_name=REGION 
     ), 
     lambda_client=boto3.client(service_name="lambda", region_name=REGION), 
     iam_resource=boto3.resource("iam"), 
     postfix=postfix, 
 ) 
 try: 
    scenario.run_scenario()
 except Exception as e: 
     logging.exception(f"Something went wrong with the demo. Here's what: {e}")
```
- Weitere API-Informationen finden Sie in den folgenden Themen der API-Referenz zum AWS-SDK für Python (Boto3).
	- [CreateAgent](https://docs.aws.amazon.com/goto/boto3/bedrock-agent-2023-12-12/CreateAgent)
	- [CreateAgentActionGroup](https://docs.aws.amazon.com/goto/boto3/bedrock-agent-2023-12-12/CreateAgentActionGroup)
	- [CreateAgentAlias](https://docs.aws.amazon.com/goto/boto3/bedrock-agent-2023-12-12/CreateAgentAlias)
	- [DeleteAgent](https://docs.aws.amazon.com/goto/boto3/bedrock-agent-2023-12-12/DeleteAgent)
	- [DeleteAgentAlias](https://docs.aws.amazon.com/goto/boto3/bedrock-agent-2023-12-12/DeleteAgentAlias)
	- [GetAgent](https://docs.aws.amazon.com/goto/boto3/bedrock-agent-2023-12-12/GetAgent)
	- [ListAgentActionGroups](https://docs.aws.amazon.com/goto/boto3/bedrock-agent-2023-12-12/ListAgentActionGroups)
	- [ListAgentKnowledgeBases](https://docs.aws.amazon.com/goto/boto3/bedrock-agent-2023-12-12/ListAgentKnowledgeBases)
	- [ListAgents](https://docs.aws.amazon.com/goto/boto3/bedrock-agent-2023-12-12/ListAgents)
	- [PrepareAgent](https://docs.aws.amazon.com/goto/boto3/bedrock-agent-2023-12-12/PrepareAgent)

Orchestrieren Sie generative KI-Anwendungen mit Step Functions

Das folgende Codebeispiel zeigt, wie generative KI-Anwendungen mit Amazon Bedrock und Step Functions erstellt und orchestriert werden.

## SDK für Python (Boto3)

Das Amazon-Bedrock-Szenario zur Eingabeaufforderungsverkettung zeig[tAWS Step Functions,](https://docs.aws.amazon.com/step-functions/latest/dg/welcome.html) wie , [Amazon Bedrock](https://docs.aws.amazon.com/bedrock/latest/userguide/what-is-bedrock.html) und -[Agenten für Amazon Bedrock](https://docs.aws.amazon.com/bedrock/latest/userguide/agents.html) verwendet werden können, um komplexe, serverlose und hoch skalierbare generative KI-Anwendungen zu erstellen und zu orchestrieren. Es enthält die folgenden funktionierenden Beispiele:

- Schreiben Sie eine Analyse eines bestimmten Neuwerts für einen Kerblog. Dieses Beispiel veranschaulicht eine einfache, sequenzielle Kette von Eingabeaufforderungen.
- Generieren Sie eine kurze Geschichte zu einem bestimmten Thema. Dieses Beispiel zeigt, wie die KI iterativ eine Liste von Elementen verarbeiten kann, die zuvor generiert wurden.
- Erstellen Sie einen Ker für einen Wochenendentrip zu einem bestimmten Ziel. Dieses Beispiel veranschaulicht, wie Sie mehrere unterschiedliche Eingabeaufforderungen parallelisieren.
- Veröffentlichen Sie Filmideen mit einem menschlichen Benutzer, der als Filmproduzent fungiert. Dieses Beispiel zeigt, wie Sie dieselbe Eingabeaufforderung mit verschiedenen Inferenzparametern parallelisieren, wie Sie auf einen vorherigen Schritt in der Kette zurückgehen und wie Sie menschliche Eingaben als Teil des Workflows einbeziehen.
- Planen Sie ein Rezept basierend auf den dem Benutzer zur Verfügung stehenden Lebensmitteln. Dieses Beispiel zeigt, wie Prompt-Ketten zwei unterschiedliche KI-Unterhaltungen beinhalten können, wobei zwei KI-Personas sich an einer Diskussion untereinander beteiligen, um das Endergebnis zu verbessern.
- Finden und fassen Sie das aktuelle Top-Tendenz- GitHub Repository zusammen. Dieses Beispiel veranschaulicht die Verkettung mehrerer KI-Agenten, die mit externen APIs interagieren.

Vollständiger Quellcode und Anweisungen zum Einrichten und Ausführen finden Sie im vollständigen Projekt auf [GitHub](https://github.com/aws-samples/amazon-bedrock-serverless-prompt-chaining).

In diesem Beispiel verwendete Dienste

- Amazon Bedrock
- Amazon-Bedrock-Laufzeit
- Agents für Amazon Bedrock
- Agenten für Amazon Bedrock Runtime
- Step Functions

Beispiele für die Laufzeit von Agenten für Amazon Bedrock mit SDK for Python (Boto3)

Die folgenden Codebeispiele zeigen Ihnen, wie Sie Aktionen durchführen und gängige Szenarien implementieren, indem Sie die AWS SDK for Python (Boto3) mit -Agenten für Amazon Bedrock Runtime verwenden.

Aktionen sind Codeauszüge aus größeren Programmen und müssen im Kontext ausgeführt werden. Während Aktionen Ihnen zeigen, wie Sie einzelne Servicefunktionen aufrufen, können Sie Aktionen im Kontext der zugehörigen Szenarien und serviceübergreifenden Beispiele sehen.

Szenarien sind Codebeispiele, die Ihnen zeigen, wie Sie eine bestimmte Aufgabe ausführen können, indem Sie mehrere Funktionen innerhalb desselben Services aufrufen.

Jedes Beispiel enthält einen Link zu GitHub, wo Sie Anweisungen zum Einrichten und Ausführen des Codes im Kontext finden.

Themen

- [Aktionen](#page-8295-0)
- **[Szenarien](#page-8316-0)**

Aktionen

Aufrufen eines Agenten

Das folgende Codebeispiel zeigt, wie Sie einen Amazon-Bedrock-Agenten aufrufen.

SDK für Python (Boto3)

## **a** Note

Auf gibt es mehr GitHub. Sie sehen das vollständige Beispiel und erfahren, wie Sie das [AWS-Code-Beispiel-Repository](https://github.com/awsdocs/aws-doc-sdk-examples/tree/main/python/example_code/bedrock-agent-runtime#code-examples) einrichten und ausführen.

Rufen Sie einen Agenten auf.

```
 def invoke_agent(self, agent_id, agent_alias_id, session_id, prompt):
```
"""

```
 Sends a prompt for the agent to process and respond to. 
         :param agent_id: The unique identifier of the agent to use. 
         :param agent_alias_id: The alias of the agent to use. 
         :param session_id: The unique identifier of the session. Use the same value 
 across requests 
                             to continue the same conversation. 
         :param prompt: The prompt that you want Claude to complete. 
         :return: Inference response from the model. 
 """ 
         try: 
             response = self.agents_runtime_client.invoke_agent( 
                 agentId=agent_id, 
                 agentAliasId=agent_alias_id, 
                 sessionId=session_id, 
                 inputText=prompt, 
) completion = "" 
             for event in response.get("completion"): 
                 chunk = event["chunk"] 
                 completion = completion + chunk["bytes"].decode() 
         except ClientError as e: 
             logger.error(f"Couldn't invoke agent. {e}") 
             raise 
         return completion
```
• Weitere API-Informationen finden Sie unter [InvokeAgent](https://docs.aws.amazon.com/goto/boto3/bedrock-agent-runtime-2023-12-12/InvokeAgent) in der AWS API-Referenz zum -SDK für Python (Boto3).

Szenarien

Orchestrieren Sie generative KI-Anwendungen mit Step Functions

Das folgende Codebeispiel zeigt, wie generative KI-Anwendungen mit Amazon Bedrock und Step Functions erstellt und orchestriert werden.

## SDK für Python (Boto3)

Das Amazon Bedrock Serverless Prompt Chaining-Szenario zeigt[AWS Step Functions](https://docs.aws.amazon.com/step-functions/latest/dg/welcome.html), wie , [Amazon Bedrock](https://docs.aws.amazon.com/bedrock/latest/userguide/what-is-bedrock.html) und -[Agenten für Amazon Bedrock](https://docs.aws.amazon.com/bedrock/latest/userguide/agents.html) verwendet werden können, um komplexe, serverlose und hoch skalierbare generative KI-Anwendungen zu erstellen und zu orchestrieren. Es enthält die folgenden funktionierenden Beispiele:

- Schreiben Sie eine Analyse eines bestimmten Neuwerts für einen Kerblog. Dieses Beispiel veranschaulicht eine einfache, sequenzielle Kette von Eingabeaufforderungen.
- Generieren Sie eine kurze Geschichte zu einem bestimmten Thema. Dieses Beispiel zeigt, wie die KI iterativ eine Liste von Elementen verarbeiten kann, die zuvor generiert wurden.
- Erstellen Sie einen Ker für einen Wochenendentrip zu einem bestimmten Ziel. Dieses Beispiel veranschaulicht, wie Sie mehrere unterschiedliche Eingabeaufforderungen parallelisieren.
- Veröffentlichen Sie Filmideen mit einem menschlichen Benutzer, der als Filmproduzent fungiert. Dieses Beispiel zeigt, wie Sie dieselbe Eingabeaufforderung mit verschiedenen Inferenzparametern parallelisieren, wie Sie auf einen vorherigen Schritt in der Kette zurückgehen und wie Sie menschliche Eingaben als Teil des Workflows einbeziehen.
- Planen Sie ein Rezept basierend auf den dem Benutzer zur Verfügung stehenden Lebensmitteln. Dieses Beispiel zeigt, wie Prompt-Ketten zwei unterschiedliche KI-Unterhaltungen beinhalten können, wobei zwei KI-Personas sich an einer Diskussion untereinander beteiligen, um das Endergebnis zu verbessern.
- Finden und fassen Sie das aktuelle Top-Tendenz- GitHub Repository zusammen. Dieses Beispiel veranschaulicht die Verkettung mehrerer KI-Agenten, die mit externen APIs interagieren.

Vollständiger Quellcode und Anweisungen zum Einrichten und Ausführen finden Sie im vollständigen Projekt auf [GitHub](https://github.com/aws-samples/amazon-bedrock-serverless-prompt-chaining).

In diesem Beispiel verwendete Dienste

- Amazon Bedrock
- Amazon-Bedrock-Laufzeit
- Agents für Amazon Bedrock
- Agenten für Amazon Bedrock Runtime
- Step Functions

# CloudFront -Beispiele mit SDK for Python (Boto3)

Die folgenden Codebeispiele zeigen Ihnen, wie Sie Aktionen durchführen und gängige Szenarien implementieren, indem Sie die AWS SDK for Python (Boto3) mit verwenden CloudFront.

Aktionen sind Codeauszüge aus größeren Programmen und müssen im Kontext ausgeführt werden. Während Aktionen Ihnen zeigen, wie Sie einzelne Servicefunktionen aufrufen, können Sie Aktionen im Kontext der zugehörigen Szenarien und serviceübergreifenden Beispiele sehen.

Szenarien sind Codebeispiele, die Ihnen zeigen, wie Sie eine bestimmte Aufgabe ausführen können, indem Sie mehrere Funktionen innerhalb desselben Services aufrufen.

Jedes Beispiel enthält einen Link zu GitHub, wo Sie Anweisungen zum Einrichten und Ausführen des Codes im Kontext finden.

Themen

• [Aktionen](#page-8295-0)

Aktionen

Abrufen der Verteilungskonfiguration

Das folgende Codebeispiel zeigt, wie Sie die Amazon- CloudFront Verteilungskonfiguration abrufen.

SDK für Python (Boto3)

#### **a** Note

Auf gibt es mehr GitHub. Sie sehen das vollständige Beispiel und erfahren, wie Sie das [AWS-Code-Beispiel-Repository](https://github.com/awsdocs/aws-doc-sdk-examples/tree/main/python/example_code/cloudfront#code-examples) einrichten und ausführen.

```
class CloudFrontWrapper: 
     """Encapsulates Amazon CloudFront operations.""" 
     def __init__(self, cloudfront_client): 
 """ 
         :param cloudfront_client: A Boto3 CloudFront client 
 """
```

```
 def update_distribution(self): 
        distribution_id = input( 
             "This script updates the comment for a CloudFront distribution.\n" 
            "Enter a CloudFront distribution ID: " 
        ) 
        distribution_config_response = 
 self.cloudfront_client.get_distribution_config( 
            Id=distribution_id 
       \lambda distribution_config = distribution_config_response["DistributionConfig"] 
        distribution_etag = distribution_config_response["ETag"] 
        distribution_config["Comment"] = input( 
            f"\nThe current comment for distribution {distribution_id} is " 
            f"'{distribution_config['Comment']}'.\n" 
            f"Enter a new comment: " 
       \lambda self.cloudfront_client.update_distribution( 
            DistributionConfig=distribution_config, 
            Id=distribution_id, 
            IfMatch=distribution_etag, 
        ) 
        print("Done!")
```
self.cloudfront\_client = cloudfront\_client

• Weitere API-Informationen finden Sie unter [GetDistributionConfig](https://docs.aws.amazon.com/goto/boto3/cloudfront-2020-05-31/GetDistributionConfig) in der AWS API-Referenz zum -SDK für Python (Boto3).

Auflisten von Verteilungen

Das folgende Codebeispiel zeigt, wie Sie Amazon- CloudFront Verteilungen auflisten.

# SDK für Python (Boto3)

# **a** Note

Auf gibt es mehr GitHub. Sie sehen das vollständige Beispiel und erfahren, wie Sie das [AWS-Code-Beispiel-Repository](https://github.com/awsdocs/aws-doc-sdk-examples/tree/main/python/example_code/cloudfront#code-examples) einrichten und ausführen.

```
class CloudFrontWrapper: 
     """Encapsulates Amazon CloudFront operations.""" 
     def __init__(self, cloudfront_client): 
 """ 
         :param cloudfront_client: A Boto3 CloudFront client 
         """ 
         self.cloudfront_client = cloudfront_client 
     def list_distributions(self): 
         print("CloudFront distributions:\n") 
         distributions = self.cloudfront_client.list_distributions() 
         if distributions["DistributionList"]["Quantity"] > 0: 
             for distribution in distributions["DistributionList"]["Items"]: 
                 print(f"Domain: {distribution['DomainName']}") 
                 print(f"Distribution Id: {distribution['Id']}") 
                 print( 
                     f"Certificate Source: " 
                     f"{distribution['ViewerCertificate']['CertificateSource']}" 
) if distribution["ViewerCertificate"]["CertificateSource"] == "acm": 
                     print( 
                         f"Certificate: {distribution['ViewerCertificate']
['Certificate']}" 
) print("") 
         else: 
             print("No CloudFront distributions detected.")
```
• Weitere API-Informationen finden Sie unter [ListDistributions](https://docs.aws.amazon.com/goto/boto3/cloudfront-2020-05-31/ListDistributions) in der AWS API-Referenz zum - SDK für Python (Boto3).

Eine Verteilung aktualisieren

Das folgende Codebeispiel zeigt, wie Sie eine Amazon- CloudFront Verteilung aktualisieren.

SDK für Python (Boto3)

## **a** Note

Auf gibt es mehr GitHub. Sie sehen das vollständige Beispiel und erfahren, wie Sie das [AWS-Code-Beispiel-Repository](https://github.com/awsdocs/aws-doc-sdk-examples/tree/main/python/example_code/cloudfront#code-examples) einrichten und ausführen.

```
class CloudFrontWrapper: 
     """Encapsulates Amazon CloudFront operations.""" 
     def __init__(self, cloudfront_client): 
 """ 
         :param cloudfront_client: A Boto3 CloudFront client 
 """ 
         self.cloudfront_client = cloudfront_client 
     def update_distribution(self): 
         distribution_id = input( 
              "This script updates the comment for a CloudFront distribution.\n" 
             "Enter a CloudFront distribution ID: " 
         ) 
         distribution_config_response = 
  self.cloudfront_client.get_distribution_config( 
             Id=distribution_id 
\overline{\phantom{a}} distribution_config = distribution_config_response["DistributionConfig"] 
         distribution_etag = distribution_config_response["ETag"] 
         distribution_config["Comment"] = input( 
             f"\nThe current comment for distribution {distribution_id} is " 
             f"'{distribution_config['Comment']}'.\n" 
             f"Enter a new comment: " 
\overline{\phantom{a}} self.cloudfront_client.update_distribution( 
             DistributionConfig=distribution_config, 
             Id=distribution_id,
```

```
 IfMatch=distribution_etag, 
 ) 
 print("Done!")
```
• Weitere API-Informationen finden Sie unter [UpdateDistribution](https://docs.aws.amazon.com/goto/boto3/cloudfront-2020-05-31/UpdateDistribution) in der AWS API-Referenz zum - SDK für Python (Boto3).

# CloudWatch -Beispiele mit SDK for Python (Boto3)

Die folgenden Codebeispiele zeigen Ihnen, wie Sie Aktionen durchführen und gängige Szenarien implementieren, indem Sie die AWS SDK for Python (Boto3) mit verwenden CloudWatch.

Aktionen sind Codeauszüge aus größeren Programmen und müssen im Kontext ausgeführt werden. Während Aktionen Ihnen zeigen, wie Sie einzelne Servicefunktionen aufrufen, können Sie Aktionen im Kontext der zugehörigen Szenarien und serviceübergreifenden Beispiele sehen.

Szenarien sind Codebeispiele, die Ihnen zeigen, wie Sie eine bestimmte Aufgabe ausführen können, indem Sie mehrere Funktionen innerhalb desselben Services aufrufen.

Jedes Beispiel enthält einen Link zu GitHub, wo Sie Anweisungen zum Einrichten und Ausführen des Codes im Kontext finden.

## Themen

- **[Aktionen](#page-8295-0)**
- **[Szenarien](#page-8316-0)**

## Aktionen

Metrik-Alarm erstellen

Das folgende Codebeispiel zeigt, wie Sie einen Amazon- CloudWatch Alarm erstellen oder aktualisieren und ihn der angegebenen Metrik, dem mathematischen Metrikausdruck, dem Anomalieerkennungsmodell oder der Metrics-Insights-Abfrage zuordnen.
# SDK für Python (Boto3)

# **a** Note

```
class CloudWatchWrapper: 
     """Encapsulates Amazon CloudWatch functions.""" 
     def __init__(self, cloudwatch_resource): 
 """ 
         :param cloudwatch_resource: A Boto3 CloudWatch resource. 
        "" "
         self.cloudwatch_resource = cloudwatch_resource 
     def create_metric_alarm( 
         self, 
         metric_namespace, 
         metric_name, 
         alarm_name, 
         stat_type, 
         period, 
         eval_periods, 
         threshold, 
         comparison_op, 
     ): 
 """ 
         Creates an alarm that watches a metric. 
         :param metric_namespace: The namespace of the metric. 
         :param metric_name: The name of the metric. 
         :param alarm_name: The name of the alarm. 
         :param stat_type: The type of statistic the alarm watches. 
         :param period: The period in which metric data are grouped to calculate 
                         statistics. 
         :param eval_periods: The number of periods that the metric must be over the 
                                alarm threshold before the alarm is set into an alarmed 
                                state.
```

```
 :param threshold: The threshold value to compare against the metric 
 statistic. 
         :param comparison_op: The comparison operation used to compare the threshold 
                                against the metric. 
         :return: The newly created alarm. 
        "" "
         try: 
             metric = self.cloudwatch_resource.Metric(metric_namespace, metric_name) 
             alarm = metric.put_alarm( 
                 AlarmName=alarm_name, 
                 Statistic=stat_type, 
                 Period=period, 
                 EvaluationPeriods=eval_periods, 
                 Threshold=threshold, 
                 ComparisonOperator=comparison_op, 
) logger.info( 
                "Added alarm %s to track metric %s.%s.",
                 alarm_name, 
                 metric_namespace, 
                 metric_name, 
) except ClientError: 
             logger.exception( 
                 "Couldn't add alarm %s to metric %s.%s", 
                 alarm_name, 
                 metric_namespace, 
                 metric_name, 
) raise 
         else: 
             return alarm
```
• Weitere API-Informationen finden Sie unter [PutMetricAlarm](https://docs.aws.amazon.com/goto/boto3/monitoring-2010-08-01/PutMetricAlarm) in der AWS API-Referenz zum - SDK für Python (Boto3).

Löschen von Alarmen

Das folgende Codebeispiel zeigt, wie Sie Amazon- CloudWatch Alarme löschen.

### SDK für Python (Boto3)

## **a** Note

```
class CloudWatchWrapper: 
     """Encapsulates Amazon CloudWatch functions.""" 
     def __init__(self, cloudwatch_resource): 
 """ 
         :param cloudwatch_resource: A Boto3 CloudWatch resource. 
         """ 
         self.cloudwatch_resource = cloudwatch_resource 
     def delete_metric_alarms(self, metric_namespace, metric_name): 
 """ 
         Deletes all of the alarms that are currently watching the specified metric. 
         :param metric_namespace: The namespace of the metric. 
         :param metric_name: The name of the metric. 
        "" "
         try: 
             metric = self.cloudwatch_resource.Metric(metric_namespace, metric_name) 
             metric.alarms.delete() 
             logger.info( 
                 "Deleted alarms for metric %s.%s.", metric_namespace, metric_name 
) except ClientError: 
             logger.exception( 
                 "Couldn't delete alarms for metric %s.%s.", 
                 metric_namespace, 
                 metric_name, 
) raise
```
• Weitere API-Informationen finden Sie unter [DeleteAlarms](https://docs.aws.amazon.com/goto/boto3/monitoring-2010-08-01/DeleteAlarms) in der AWS API-Referenz zum -SDK für Python (Boto3).

Beschreiben von Alarmen für eine Metrik

Das folgende Codebeispiel zeigt, wie Sie Amazon- CloudWatch Alarme für eine Metrik beschreiben.

SDK für Python (Boto3)

**G** Note

```
class CloudWatchWrapper: 
     """Encapsulates Amazon CloudWatch functions.""" 
     def __init__(self, cloudwatch_resource): 
 """ 
         :param cloudwatch_resource: A Boto3 CloudWatch resource. 
         """ 
         self.cloudwatch_resource = cloudwatch_resource 
     def get_metric_alarms(self, metric_namespace, metric_name): 
 """ 
         Gets the alarms that are currently watching the specified metric. 
         :param metric_namespace: The namespace of the metric. 
         :param metric_name: The name of the metric. 
         :returns: An iterator that yields the alarms. 
        "" "
         metric = self.cloudwatch_resource.Metric(metric_namespace, metric_name) 
         alarm_iter = metric.alarms.all() 
         logger.info("Got alarms for metric %s.%s.", metric_namespace, metric_name) 
         return alarm_iter
```
• Weitere API-Informationen finden Sie unter [DescribeAlarmsForMetric](https://docs.aws.amazon.com/goto/boto3/monitoring-2010-08-01/DescribeAlarmsForMetric) in der AWS API-Referenz zum -SDK für Python (Boto3).

Deaktivieren von Alarmaktionen

Das folgende Codebeispiel zeigt, wie Sie Amazon- CloudWatch Alarmaktionen deaktivieren.

SDK für Python (Boto3)

### **a** Note

```
class CloudWatchWrapper: 
     """Encapsulates Amazon CloudWatch functions.""" 
     def __init__(self, cloudwatch_resource): 
 """ 
         :param cloudwatch_resource: A Boto3 CloudWatch resource. 
         """ 
         self.cloudwatch_resource = cloudwatch_resource 
     def enable_alarm_actions(self, alarm_name, enable): 
         """ 
         Enables or disables actions on the specified alarm. Alarm actions can be 
         used to send notifications or automate responses when an alarm enters a 
         particular state. 
         :param alarm_name: The name of the alarm. 
         :param enable: When True, actions are enabled for the alarm. Otherwise, they 
                         disabled. 
         """ 
         try: 
             alarm = self.cloudwatch_resource.Alarm(alarm_name) 
             if enable: 
                  alarm.enable_actions() 
             else: 
                  alarm.disable_actions() 
             logger.info(
```

```
 "%s actions for alarm %s.", 
                "Enabled" if enable else "Disabled", 
                alarm_name, 
) except ClientError: 
            logger.exception( 
                "Couldn't %s actions alarm %s.", 
                "enable" if enable else "disable", 
                alarm_name, 
) raise
```
• Weitere API-Informationen finden Sie unter [DisableAlarmActions](https://docs.aws.amazon.com/goto/boto3/monitoring-2010-08-01/DisableAlarmActions) in der AWS API-Referenz zum -SDK für Python (Boto3).

Aktivieren von Alarmaktionen

Das folgende Codebeispiel zeigt, wie Sie Amazon- CloudWatch Alarmaktionen aktivieren.

SDK für Python (Boto3)

## **a** Note

```
class CloudWatchWrapper: 
     """Encapsulates Amazon CloudWatch functions.""" 
     def __init__(self, cloudwatch_resource): 
 """ 
         :param cloudwatch_resource: A Boto3 CloudWatch resource. 
        "" "
         self.cloudwatch_resource = cloudwatch_resource 
     def enable_alarm_actions(self, alarm_name, enable): 
 """ 
         Enables or disables actions on the specified alarm. Alarm actions can be
```

```
 used to send notifications or automate responses when an alarm enters a 
         particular state. 
         :param alarm_name: The name of the alarm. 
         :param enable: When True, actions are enabled for the alarm. Otherwise, they 
                        disabled. 
 """ 
         try: 
            alarm = self.cloudwatch resource.Alarm(alarm name)
             if enable: 
                 alarm.enable_actions() 
             else: 
                 alarm.disable_actions() 
             logger.info( 
                 "%s actions for alarm %s.", 
                 "Enabled" if enable else "Disabled", 
                 alarm_name, 
) except ClientError: 
             logger.exception( 
                 "Couldn't %s actions alarm %s.", 
                 "enable" if enable else "disable", 
                 alarm_name, 
) raise
```
• Weitere API-Informationen finden Sie unter [EnableAlarmActions](https://docs.aws.amazon.com/goto/boto3/monitoring-2010-08-01/EnableAlarmActions) in der AWS API-Referenz zum -SDK für Python (Boto3).

Abrufen von Metrikstatistiken

Das folgende Codebeispiel zeigt, wie Sie Amazon- CloudWatch Metrikstatistiken abrufen.

SDK für Python (Boto3)

### **G** Note

```
class CloudWatchWrapper: 
     """Encapsulates Amazon CloudWatch functions.""" 
    def __init__(self, cloudwatch_resource):
 """ 
         :param cloudwatch_resource: A Boto3 CloudWatch resource. 
 """ 
         self.cloudwatch_resource = cloudwatch_resource 
     def get_metric_statistics(self, namespace, name, start, end, period, 
 stat types):
 """ 
         Gets statistics for a metric within a specified time span. Metrics are 
  grouped 
         into the specified period. 
         :param namespace: The namespace of the metric. 
         :param name: The name of the metric. 
         :param start: The UTC start time of the time span to retrieve. 
         :param end: The UTC end time of the time span to retrieve. 
         :param period: The period, in seconds, in which to group metrics. The period 
                        must match the granularity of the metric, which depends on 
                        the metric's age. For example, metrics that are older than 
                        three hours have a one-minute granularity, so the period must 
                        be at least 60 and must be a multiple of 60. 
         :param stat_types: The type of statistics to retrieve, such as average value 
                            or maximum value. 
         :return: The retrieved statistics for the metric. 
 """ 
         try: 
             metric = self.cloudwatch_resource.Metric(namespace, name) 
             stats = metric.get_statistics( 
                 StartTime=start, EndTime=end, Period=period, Statistics=stat_types 
) logger.info( 
                 "Got %s statistics for %s.", len(stats["Datapoints"]), 
  stats["Label"] 
            \lambda except ClientError: 
             logger.exception("Couldn't get statistics for %s.%s.", namespace, name) 
             raise 
         else:
```
return stats

• Weitere API-Informationen finden Sie unter [GetMetricStatistics](https://docs.aws.amazon.com/goto/boto3/monitoring-2010-08-01/GetMetricStatistics) in der AWS API-Referenz zum - SDK für Python (Boto3).

Auflisten von Metriken

Das folgende Codebeispiel zeigt, wie Sie die Metadaten für Amazon- CloudWatch Metriken auflisten. Um Daten für eine Metrik abzurufen, verwenden Sie die GetMetricStatistics Aktionen GetMetricData oder .

SDK für Python (Boto3)

### **a** Note

```
class CloudWatchWrapper: 
     """Encapsulates Amazon CloudWatch functions.""" 
     def __init__(self, cloudwatch_resource): 
 """ 
         :param cloudwatch_resource: A Boto3 CloudWatch resource. 
        "" "
         self.cloudwatch_resource = cloudwatch_resource 
     def list_metrics(self, namespace, name, recent=False): 
         """ 
         Gets the metrics within a namespace that have the specified name. 
         If the metric has no dimensions, a single metric is returned. 
         Otherwise, metrics for all dimensions are returned. 
         :param namespace: The namespace of the metric. 
         :param name: The name of the metric. 
         :param recent: When True, only metrics that have been active in the last 
                         three hours are returned.
```

```
 :return: An iterator that yields the retrieved metrics. 
^{\mathrm{m}} ""
 try: 
     kwargs = {"Namespace": namespace, "MetricName": name} 
     if recent: 
         kwargs["RecentlyActive"] = "PT3H" # List past 3 hours only 
     metric_iter = self.cloudwatch_resource.metrics.filter(**kwargs) 
     logger.info("Got metrics for %s.%s.", namespace, name) 
 except ClientError: 
     logger.exception("Couldn't get metrics for %s.%s.", namespace, name) 
     raise 
 else: 
     return metric_iter
```
• Weitere API-Informationen finden Sie unter [ListMetrics](https://docs.aws.amazon.com/goto/boto3/monitoring-2010-08-01/ListMetrics) in der AWS API-Referenz zum -SDK für Python (Boto3).

Eingabe eines Datensatzes in eine Metrik

Das folgende Codebeispiel zeigt, wie Sie einen Datensatz in eine Amazon- CloudWatch Metrik einfügen.

SDK für Python (Boto3)

#### **a** Note

```
class CloudWatchWrapper: 
     """Encapsulates Amazon CloudWatch functions.""" 
     def __init__(self, cloudwatch_resource): 
 """ 
         :param cloudwatch_resource: A Boto3 CloudWatch resource. 
         """ 
         self.cloudwatch_resource = cloudwatch_resource
```

```
 def put_metric_data_set(self, namespace, name, timestamp, unit, data_set): 
 """ 
        Sends a set of data to CloudWatch for a metric. All of the data in the set 
        have the same timestamp and unit. 
         :param namespace: The namespace of the metric. 
         :param name: The name of the metric. 
         :param timestamp: The UTC timestamp for the metric. 
         :param unit: The unit of the metric. 
         :param data_set: The set of data to send. This set is a dictionary that 
                          contains a list of values and a list of corresponding 
 counts. 
                         The value and count lists must be the same length. 
        "" ""
        try: 
            metric = self.cloudwatch_resource.Metric(namespace, name) 
            metric.put_data( 
                Namespace=namespace, 
                MetricData=[ 
\{ "MetricName": name, 
                         "Timestamp": timestamp, 
                         "Values": data_set["values"], 
                         "Counts": data_set["counts"], 
                         "Unit": unit, 
1 1 1 1 1 1 1
 ], 
) logger.info("Put data set for metric %s.%s.", namespace, name) 
        except ClientError: 
            logger.exception("Couldn't put data set for metric %s.%s.", namespace, 
 name) 
            raise
```
• Weitere API-Informationen finden Sie unter [PutMetricData](https://docs.aws.amazon.com/goto/boto3/monitoring-2010-08-01/PutMetricData) in der AWS API-Referenz zum -SDK für Python (Boto3).

Einfügen von Daten in eine Metrik

Das folgende Codebeispiel zeigt, wie Metrikdatenpunkte in Amazon veröffentlicht werden CloudWatch.

## SDK für Python (Boto3)

## **a** Note

```
class CloudWatchWrapper: 
     """Encapsulates Amazon CloudWatch functions.""" 
     def __init__(self, cloudwatch_resource): 
 """ 
         :param cloudwatch_resource: A Boto3 CloudWatch resource. 
        "" "
         self.cloudwatch_resource = cloudwatch_resource 
     def put_metric_data(self, namespace, name, value, unit): 
         """ 
         Sends a single data value to CloudWatch for a metric. This metric is given 
         a timestamp of the current UTC time. 
         :param namespace: The namespace of the metric. 
         :param name: The name of the metric. 
         :param value: The value of the metric. 
         :param unit: The unit of the metric. 
         """ 
         try: 
             metric = self.cloudwatch_resource.Metric(namespace, name) 
             metric.put_data( 
                 Namespace=namespace, 
                 MetricData=[{"MetricName": name, "Value": value, "Unit": unit}], 
) logger.info("Put data for metric %s.%s", namespace, name) 
         except ClientError: 
             logger.exception("Couldn't put data for metric %s.%s", namespace, name)
```
raise

• Weitere API-Informationen finden Sie unter [PutMetricData](https://docs.aws.amazon.com/goto/boto3/monitoring-2010-08-01/PutMetricData) in der AWS API-Referenz zum -SDK für Python (Boto3).

**Szenarien** 

Metriken und Alarme verwalten

Wie das aussehen kann, sehen Sie am nachfolgenden Beispielcode:

- Erstellen Sie einen Alarm, um eine CloudWatch Metrik zu überwachen.
- Geben Sie Daten in eine Metrik ein und lösen Sie den Alarm aus.
- Rufen Sie Daten aus dem Alarm ab.
- Löschen Sie den Alarm.

### SDK für Python (Boto3)

```
a Note
```
Auf gibt es mehr GitHub. Sie sehen das vollständige Beispiel und erfahren, wie Sie das [AWS-Code-Beispiel-Repository](https://github.com/awsdocs/aws-doc-sdk-examples/tree/main/python/example_code/cloudwatch#code-examples) einrichten und ausführen.

Erstellen Sie eine Klasse, die - CloudWatch Operationen umschließt.

```
from datetime import datetime, timedelta
import logging
from pprint import pprint
import random
import time
import boto3
from botocore.exceptions import ClientError
logger = logging.getLogger(__name__)
```
class CloudWatchWrapper:

```
 """Encapsulates Amazon CloudWatch functions.""" 
    def __init__(self, cloudwatch_resource): 
 """ 
         :param cloudwatch_resource: A Boto3 CloudWatch resource. 
 """ 
        self.cloudwatch_resource = cloudwatch_resource 
    def put_metric_data_set(self, namespace, name, timestamp, unit, data_set): 
 """ 
        Sends a set of data to CloudWatch for a metric. All of the data in the set 
        have the same timestamp and unit. 
         :param namespace: The namespace of the metric. 
         :param name: The name of the metric. 
         :param timestamp: The UTC timestamp for the metric. 
         :param unit: The unit of the metric. 
         :param data_set: The set of data to send. This set is a dictionary that 
                         contains a list of values and a list of corresponding 
 counts. 
                         The value and count lists must be the same length. 
 """ 
        try: 
           metric = self.cloudwatch resource.Metric(namespace, name)
            metric.put_data( 
                Namespace=namespace, 
                MetricData=[ 
\{ "MetricName": name, 
                        "Timestamp": timestamp, 
                        "Values": data_set["values"], 
                         "Counts": data_set["counts"], 
                        "Unit": unit, 
1 1 1 1 1 1 1
 ], 
) logger.info("Put data set for metric %s.%s.", namespace, name) 
        except ClientError: 
            logger.exception("Couldn't put data set for metric %s.%s.", namespace, 
 name) 
            raise
```

```
 def create_metric_alarm( 
         self, 
         metric_namespace, 
         metric_name, 
         alarm_name, 
         stat_type, 
         period, 
         eval_periods, 
         threshold, 
         comparison_op, 
     ): 
 """ 
         Creates an alarm that watches a metric. 
         :param metric_namespace: The namespace of the metric. 
         :param metric_name: The name of the metric. 
         :param alarm_name: The name of the alarm. 
         :param stat_type: The type of statistic the alarm watches. 
         :param period: The period in which metric data are grouped to calculate 
                         statistics. 
         :param eval_periods: The number of periods that the metric must be over the 
                                alarm threshold before the alarm is set into an alarmed 
                                state. 
         :param threshold: The threshold value to compare against the metric 
 statistic. 
         :param comparison_op: The comparison operation used to compare the threshold 
                                 against the metric. 
         :return: The newly created alarm. 
         """ 
         try: 
             metric = self.cloudwatch_resource.Metric(metric_namespace, metric_name) 
             alarm = metric.put_alarm( 
                  AlarmName=alarm_name, 
                  Statistic=stat_type, 
                  Period=period, 
                 EvaluationPeriods=eval periods,
                  Threshold=threshold, 
                  ComparisonOperator=comparison_op, 
) logger.info( 
                  "Added alarm %s to track metric %s.%s.", 
                  alarm_name, 
                  metric_namespace, 
                  metric_name,
```

```
) except ClientError: 
             logger.exception( 
                 "Couldn't add alarm %s to metric %s.%s", 
                 alarm_name, 
                 metric_namespace, 
                 metric_name, 
) raise 
         else: 
             return alarm 
    def put_metric_data(self, namespace, name, value, unit): 
         """ 
         Sends a single data value to CloudWatch for a metric. This metric is given 
         a timestamp of the current UTC time. 
         :param namespace: The namespace of the metric. 
         :param name: The name of the metric. 
         :param value: The value of the metric. 
         :param unit: The unit of the metric. 
         """ 
         try: 
            metric = self.cloudwatch resource.Metric(namespace, name)
             metric.put_data( 
                 Namespace=namespace, 
                 MetricData=[{"MetricName": name, "Value": value, "Unit": unit}], 
) logger.info("Put data for metric %s.%s", namespace, name) 
         except ClientError: 
             logger.exception("Couldn't put data for metric %s.%s", namespace, name) 
             raise 
    def get_metric_statistics(self, namespace, name, start, end, period, 
 stat_types): 
 """ 
         Gets statistics for a metric within a specified time span. Metrics are 
 grouped 
         into the specified period. 
         :param namespace: The namespace of the metric. 
         :param name: The name of the metric.
```

```
 :param start: The UTC start time of the time span to retrieve. 
         :param end: The UTC end time of the time span to retrieve. 
         :param period: The period, in seconds, in which to group metrics. The period 
                        must match the granularity of the metric, which depends on 
                        the metric's age. For example, metrics that are older than 
                        three hours have a one-minute granularity, so the period must 
                        be at least 60 and must be a multiple of 60. 
         :param stat_types: The type of statistics to retrieve, such as average value 
                            or maximum value. 
         :return: The retrieved statistics for the metric. 
 """ 
        try: 
             metric = self.cloudwatch_resource.Metric(namespace, name) 
             stats = metric.get_statistics( 
                 StartTime=start, EndTime=end, Period=period, Statistics=stat_types 
) logger.info( 
                 "Got %s statistics for %s.", len(stats["Datapoints"]), 
 stats["Label"] 
) except ClientError: 
             logger.exception("Couldn't get statistics for %s.%s.", namespace, name) 
             raise 
        else: 
             return stats 
   def get metric alarms(self, metric namespace, metric name):
 """ 
        Gets the alarms that are currently watching the specified metric. 
         :param metric_namespace: The namespace of the metric. 
         :param metric_name: The name of the metric. 
         :returns: An iterator that yields the alarms. 
         """ 
        metric = self.cloudwatch_resource.Metric(metric_namespace, metric_name) 
        alarm_iter = metric.alarms.all() 
        logger.info("Got alarms for metric %s.%s.", metric_namespace, metric_name) 
        return alarm_iter 
    def delete_metric_alarms(self, metric_namespace, metric_name): 
 """ 
        Deletes all of the alarms that are currently watching the specified metric.
```

```
 :param metric_namespace: The namespace of the metric. 
        : param metric name: The name of the metric.
         """ 
        try: 
             metric = self.cloudwatch_resource.Metric(metric_namespace, metric_name) 
             metric.alarms.delete() 
             logger.info( 
                 "Deleted alarms for metric %s.%s.", metric_namespace, metric_name 
) except ClientError: 
             logger.exception( 
                 "Couldn't delete alarms for metric %s.%s.", 
                 metric_namespace, 
                 metric_name, 
) raise
```
Verwenden Sie die Wrapper-Klasse, um Daten in eine Metrik einzugeben, einen Alarm auszulösen, der die Metrik überwacht, und Daten aus dem Alarm abzurufen.

```
def usage_demo(): 
     print("-" * 88) 
     print("Welcome to the Amazon CloudWatch metrics and alarms demo!") 
     print("-" * 88) 
     logging.basicConfig(level=logging.INFO, format="%(levelname)s: %(message)s") 
     cw_wrapper = CloudWatchWrapper(boto3.resource("cloudwatch")) 
     minutes = 20 
     metric_namespace = "doc-example-metric" 
     metric_name = "page_views" 
     start = datetime.utcnow() - timedelta(minutes=minutes) 
     print( 
         f"Putting data into metric {metric_namespace}.{metric_name} spanning the " 
         f"last {minutes} minutes." 
    \lambda for offset in range(0, minutes): 
         stamp = start + timedelta(minutes=offset)
```

```
 cw_wrapper.put_metric_data_set( 
             metric_namespace, 
             metric_name, 
             stamp, 
             "Count", 
\{\hspace{.1cm} \} "values": [ 
                      random.randint(bound, bound * 2) 
                     for bound in range(offset +1, offset +11)
                  ], 
                 "counts": [random.random(1, offset + 1) for _ in range(10)], }, 
         ) 
     alarm_name = "high_page_views" 
     period = 60 
     eval_periods = 2 
     print(f"Creating alarm {alarm_name} for metric {metric_name}.") 
     alarm = cw_wrapper.create_metric_alarm( 
         metric_namespace, 
         metric_name, 
         alarm_name, 
         "Maximum", 
         period, 
         eval_periods, 
         100, 
         "GreaterThanThreshold", 
    \lambda print(f"Alarm ARN is {alarm.alarm_arn}.") 
     print(f"Current alarm state is: {alarm.state_value}.") 
     print( 
         f"Sending data to trigger the alarm. This requires data over the threshold " 
         f"for {eval_periods} periods of {period} seconds each." 
\bigcup while alarm.state_value == "INSUFFICIENT_DATA": 
         print("Sending data for the metric.") 
         cw_wrapper.put_metric_data( 
             metric_namespace, metric_name, random.randint(100, 200), "Count" 
        \lambda alarm.load() 
         print(f"Current alarm state is: {alarm.state_value}.") 
         if alarm.state_value == "INSUFFICIENT_DATA": 
             print(f"Waiting for {period} seconds...")
```

```
 time.sleep(period) 
     else: 
         print("Wait for a minute for eventual consistency of metric data.") 
         time.sleep(period) 
         if alarm.state_value == "OK": 
              alarm.load() 
              print(f"Current alarm state is: {alarm.state_value}.") 
 print( 
     f"Getting data for metric {metric_namespace}.{metric_name} during timespan " 
     f"of {start} to {datetime.utcnow()} (times are UTC)." 
\lambda stats = cw_wrapper.get_metric_statistics( 
     metric_namespace, 
     metric_name, 
     start, 
     datetime.utcnow(), 
     60, 
     ["Average", "Minimum", "Maximum"], 
 ) 
 print( 
     f"Got {len(stats['Datapoints'])} data points for metric " 
     f"{metric_namespace}.{metric_name}." 
\lambda pprint(sorted(stats["Datapoints"], key=lambda x: x["Timestamp"])) 
 print(f"Getting alarms for metric {metric_name}.") 
 alarms = cw_wrapper.get_metric_alarms(metric_namespace, metric_name) 
 for alarm in alarms: 
     print(f"Alarm {alarm.name} is currently in state {alarm.state_value}.") 
 print(f"Deleting alarms for metric {metric_name}.") 
 cw_wrapper.delete_metric_alarms(metric_namespace, metric_name) 
 print("Thanks for watching!") 
 print("-" * 88)
```
- Weitere API-Informationen finden Sie in den folgenden Themen der API-Referenz zum AWS-SDK für Python (Boto3).
	- [DeleteAlarms](https://docs.aws.amazon.com/goto/boto3/monitoring-2010-08-01/DeleteAlarms)
- [DescribeAlarmsForMetric](https://docs.aws.amazon.com/goto/boto3/monitoring-2010-08-01/DescribeAlarmsForMetric)
- [DisableAlarmActions](https://docs.aws.amazon.com/goto/boto3/monitoring-2010-08-01/DisableAlarmActions)
- [EnableAlarmActions](https://docs.aws.amazon.com/goto/boto3/monitoring-2010-08-01/EnableAlarmActions)
- [GetMetricStatistics](https://docs.aws.amazon.com/goto/boto3/monitoring-2010-08-01/GetMetricStatistics)
- [ListMetrics](https://docs.aws.amazon.com/goto/boto3/monitoring-2010-08-01/ListMetrics)
- [PutMetricAlarm](https://docs.aws.amazon.com/goto/boto3/monitoring-2010-08-01/PutMetricAlarm)
- [PutMetricData](https://docs.aws.amazon.com/goto/boto3/monitoring-2010-08-01/PutMetricData)

# CloudWatch Protokolliert Beispiele mit SDK for Python (Boto3)

Die folgenden Codebeispiele zeigen Ihnen, wie Sie Aktionen durchführen und gängige Szenarien implementieren, indem Sie die AWS SDK for Python (Boto3) mit - CloudWatch Protokollen verwenden.

Aktionen sind Codeauszüge aus größeren Programmen und müssen im Kontext ausgeführt werden. Während Aktionen Ihnen zeigen, wie Sie einzelne Servicefunktionen aufrufen, können Sie Aktionen im Kontext der zugehörigen Szenarien und serviceübergreifenden Beispiele sehen.

Szenarien sind Codebeispiele, die Ihnen zeigen, wie Sie eine bestimmte Aufgabe ausführen können, indem Sie mehrere Funktionen innerhalb desselben Services aufrufen.

Jedes Beispiel enthält einen Link zu GitHub, wo Sie Anweisungen zum Einrichten und Ausführen des Codes im Kontext finden.

Themen

• [Aktionen](#page-8295-0)

### Aktionen

Starten einer Live-Tail-Sitzung

Das folgende Codebeispiel zeigt, wie Sie eine Live-Tail-Sitzung für eine vorhandene Protokollgruppe/ einen vorhandenen Protokollstream starten.

SDK für Python (Boto3)

Binden Sie die erforderlichen Dateien ein.

```
import boto3 
import time
from datetime import datetime
```
Starten Sie die Live-Tail-Sitzung.

```
 # Initialize the client 
     client = boto3.client('logs') 
     start_time = time.time() 
     try: 
         response = client.start_live_tail( 
             logGroupIdentifiers=log_group_identifiers, 
             logStreamNames=log_streams, 
             logEventFilterPattern=filter_pattern 
\overline{\phantom{a}} event_stream = response['responseStream'] 
         # Handle the events streamed back in the response 
         for event in event_stream: 
             # Set a timeout to close the stream. 
             # This will end the Live Tail session. 
            if (time.time() - start_time >= 10):
                  event_stream.close() 
                  break 
             # Handle when session is started 
             if 'sessionStart' in event: 
                  session_start_event = event['sessionStart'] 
                  print(session_start_event) 
             # Handle when log event is given in a session update 
             elif 'sessionUpdate' in event: 
                  log_events = event['sessionUpdate']['sessionResults'] 
                  for log_event in log_events: 
                      print('[{date}] 
 {log}'.format(date=datetime.fromtimestamp(log_event['timestamp']/1000),log=log_event['message'])) 
             else: 
                  # On-stream exceptions are captured here 
                  raise RuntimeError(str(event)) 
     except Exception as e: 
         print(e)
```
• Weitere API-Informationen finden Sie unter [StartLiveTail](https://docs.aws.amazon.com/goto/boto3/logs-2014-03-28/StartLiveTail) in der AWS API-Referenz zum -SDK für Python (Boto3).

Beispiele für Amazon Cognito-Identitätsanbieter unter Verwendung von SDK for Python (Boto3)

Die folgenden Codebeispiele zeigen Ihnen, wie Sie Aktionen durchführen und gängige Szenarien implementieren, indem Sie die AWS SDK for Python (Boto3) mit Amazon Cognito Identity Provider verwenden.

Aktionen sind Codeauszüge aus größeren Programmen und müssen im Kontext ausgeführt werden. Während Aktionen Ihnen zeigen, wie Sie einzelne Servicefunktionen aufrufen, können Sie Aktionen im Kontext der zugehörigen Szenarien und serviceübergreifenden Beispiele sehen.

Szenarien sind Codebeispiele, die Ihnen zeigen, wie Sie eine bestimmte Aufgabe ausführen können, indem Sie mehrere Funktionen innerhalb desselben Services aufrufen.

Jedes Beispiel enthält einen Link zu GitHub, wo Sie Anweisungen zum Einrichten und Ausführen des Codes im Kontext finden.

Themen

- [Aktionen](#page-8295-0)
- [Szenarien](#page-8316-0)

Aktionen

Bestätigen eines Benutzers

Das folgende Codebeispiel zeigt, wie Sie einen Amazon Cognito-Benutzer bestätigen.

SDK für Python (Boto3)

## **a** Note

Auf gibt es mehr GitHub. Sie sehen das vollständige Beispiel und erfahren, wie Sie das [AWS-Code-Beispiel-Repository](https://github.com/awsdocs/aws-doc-sdk-examples/tree/main/python/example_code/cognito#code-examples) einrichten und ausführen.

class CognitoIdentityProviderWrapper:

```
 """Encapsulates Amazon Cognito actions""" 
   def __init (self, cognito_idp_client, user_pool_id, client_id,
 client_secret=None): 
 """ 
         :param cognito_idp_client: A Boto3 Amazon Cognito Identity Provider client. 
         :param user_pool_id: The ID of an existing Amazon Cognito user pool. 
         :param client_id: The ID of a client application registered with the user 
 pool. 
         :param client_secret: The client secret, if the client has a secret. 
 """ 
        self.cognito_idp_client = cognito_idp_client 
       self.user pool id = user pool id
       self.client id = client id
         self.client_secret = client_secret 
    def confirm_user_sign_up(self, user_name, confirmation_code): 
 """ 
        Confirms a previously created user. A user must be confirmed before they 
        can sign in to Amazon Cognito. 
         :param user_name: The name of the user to confirm. 
         :param confirmation_code: The confirmation code sent to the user's 
 registered 
                                   email address. 
         :return: True when the confirmation succeeds. 
 """ 
        try: 
            kwargs = \{ "ClientId": self.client_id, 
                 "Username": user_name, 
                 "ConfirmationCode": confirmation_code, 
 } 
            if self.client secret is not None:
                 kwargs["SecretHash"] = self._secret_hash(user_name) 
             self.cognito_idp_client.confirm_sign_up(**kwargs) 
        except ClientError as err: 
             logger.error( 
                 "Couldn't confirm sign up for %s. Here's why: %s: %s", 
                 user_name, 
                 err.response["Error"]["Code"], 
                 err.response["Error"]["Message"], 
)
```

```
 raise 
 else: 
      return True
```
• Weitere API-Informationen finden Sie unter [ConfirmSignUp](https://docs.aws.amazon.com/goto/boto3/cognito-idp-2016-04-18/ConfirmSignUp) in der AWS API-Referenz zum - SDK für Python (Boto3).

Bestätigen eines MFA-Geräts für die Nachverfolgung

Das folgende Codebeispiel zeigt, wie Sie ein MFA-Gerät für die Nachverfolgung durch Amazon Cognito bestätigen.

SDK für Python (Boto3)

### **a** Note

```
class CognitoIdentityProviderWrapper: 
     """Encapsulates Amazon Cognito actions""" 
     def __init__(self, cognito_idp_client, user_pool_id, client_id, 
  client_secret=None): 
         """ 
         :param cognito_idp_client: A Boto3 Amazon Cognito Identity Provider client. 
         :param user_pool_id: The ID of an existing Amazon Cognito user pool. 
         :param client_id: The ID of a client application registered with the user 
  pool. 
         :param client_secret: The client secret, if the client has a secret. 
         """ 
         self.cognito_idp_client = cognito_idp_client 
         self.user_pool_id = user_pool_id 
         self.client_id = client_id 
         self.client_secret = client_secret 
     def confirm_mfa_device(
```

```
 self, 
         user_name, 
         device_key, 
         device_group_key, 
         device_password, 
         access_token, 
         aws_srp, 
     ): 
 """ 
         Confirms an MFA device to be tracked by Amazon Cognito. When a device is 
         tracked, its key and password can be used to sign in without requiring a new 
         MFA code from the MFA application. 
        : param user name: The user that is associated with the device.
         :param device_key: The key of the device, returned by Amazon Cognito. 
         :param device_group_key: The group key of the device, returned by Amazon 
 Cognito. 
         :param device_password: The password that is associated with the device. 
         :param access_token: The user's access token. 
         :param aws_srp: A class that helps with Secure Remote Password (SRP) 
                          calculations. The scenario associated with this example uses 
                          the warrant package. 
         :return: True when the user must confirm the device. Otherwise, False. When 
                  False, the device is automatically confirmed and tracked. 
 """ 
         srp_helper = aws_srp.AWSSRP( 
             username=user_name, 
             password=device_password, 
             pool_id="_", 
             client_id=self.client_id, 
             client_secret=None, 
             client=self.cognito_idp_client, 
\overline{\phantom{a}} device_and_pw = f"{device_group_key}{device_key}:{device_password}" 
         device_and_pw_hash = aws_srp.hash_sha256(device_and_pw.encode("utf-8")) 
         salt = aws_srp.pad_hex(aws_srp.get_random(16)) 
         x_value = aws_srp.hex_to_long(aws_srp.hex_hash(salt + device_and_pw_hash)) 
         verifier = aws_srp.pad_hex(pow(srp_helper.val_g, x_value, srp_helper.big_n)) 
        device secret verifier config = {
             "PasswordVerifier": base64.standard_b64encode( 
                 bytearray.fromhex(verifier) 
             ).decode("utf-8"), 
             "Salt": 
 base64.standard_b64encode(bytearray.fromhex(salt)).decode("utf-8"),
```

```
 } 
         try: 
             response = self.cognito_idp_client.confirm_device( 
                 AccessToken=access_token, 
                 DeviceKey=device_key, 
                 DeviceSecretVerifierConfig=device_secret_verifier_config, 
) user_confirm = response["UserConfirmationNecessary"] 
         except ClientError as err: 
             logger.error( 
                 "Couldn't confirm mfa device %s. Here's why: %s: %s", 
                 device_key, 
                 err.response["Error"]["Code"], 
                 err.response["Error"]["Message"], 
) raise 
         else: 
             return user_confirm
```
• Weitere API-Informationen finden Sie unter [ConfirmDevice](https://docs.aws.amazon.com/goto/boto3/cognito-idp-2016-04-18/ConfirmDevice) in der AWS API-Referenz zum -SDK für Python (Boto3).

Abruf eines Tokens, um eine MFA-Anwendung einem Benutzer zuzuordnen

Das folgende Codebeispiel zeigt, wie Sie ein Token abrufen, um eine MFA-Anwendung einem Amazon Cognito-Benutzer zuzuordnen.

SDK für Python (Boto3)

**a** Note

Auf gibt es mehr GitHub. Sie sehen das vollständige Beispiel und erfahren, wie Sie das [AWS-Code-Beispiel-Repository](https://github.com/awsdocs/aws-doc-sdk-examples/tree/main/python/example_code/cognito#code-examples) einrichten und ausführen.

class CognitoIdentityProviderWrapper: """Encapsulates Amazon Cognito actions"""

```
 def __init__(self, cognito_idp_client, user_pool_id, client_id, 
 client_secret=None): 
        "" "
         :param cognito_idp_client: A Boto3 Amazon Cognito Identity Provider client. 
         :param user_pool_id: The ID of an existing Amazon Cognito user pool. 
         :param client_id: The ID of a client application registered with the user 
 pool. 
         :param client_secret: The client secret, if the client has a secret. 
         """ 
         self.cognito_idp_client = cognito_idp_client 
         self.user_pool_id = user_pool_id 
         self.client_id = client_id 
         self.client_secret = client_secret 
    def get_mfa_secret(self, session): 
        "" "
         Gets a token that can be used to associate an MFA application with the user. 
         :param session: Session information returned from a previous call to 
 initiate 
                          authentication. 
         :return: An MFA token that can be used to set up an MFA application. 
        "" "
         try: 
             response = 
 self.cognito_idp_client.associate_software_token(Session=session) 
         except ClientError as err: 
             logger.error( 
                 "Couldn't get MFA secret. Here's why: %s: %s", 
                err.response["Error"]["Code"],
                 err.response["Error"]["Message"], 
) raise 
         else: 
             response.pop("ResponseMetadata", None) 
             return response
```
• Weitere API-Informationen finden Sie unter [AssociateSoftwareToken](https://docs.aws.amazon.com/goto/boto3/cognito-idp-2016-04-18/AssociateSoftwareToken) in der AWS API-Referenz zum -SDK für Python (Boto3).

Abrufen von Informationen über einen Benutzer

Das folgende Codebeispiel zeigt, wie Sie Informationen zu einem Amazon Cognito-Benutzer abrufen.

SDK für Python (Boto3)

### **a** Note

```
class CognitoIdentityProviderWrapper: 
     """Encapsulates Amazon Cognito actions""" 
     def __init__(self, cognito_idp_client, user_pool_id, client_id, 
  client_secret=None): 
        "" "
         :param cognito_idp_client: A Boto3 Amazon Cognito Identity Provider client. 
         :param user_pool_id: The ID of an existing Amazon Cognito user pool. 
         :param client_id: The ID of a client application registered with the user 
  pool. 
         :param client_secret: The client secret, if the client has a secret. 
        "" "
         self.cognito_idp_client = cognito_idp_client 
         self.user_pool_id = user_pool_id 
         self.client_id = client_id 
         self.client_secret = client_secret 
     def sign_up_user(self, user_name, password, user_email): 
 """ 
         Signs up a new user with Amazon Cognito. This action prompts Amazon Cognito 
         to send an email to the specified email address. The email contains a code 
  that 
         can be used to confirm the user. 
         When the user already exists, the user status is checked to determine 
  whether 
         the user has been confirmed. 
         :param user_name: The user name that identifies the new user. 
         :param password: The password for the new user.
```

```
 :param user_email: The email address for the new user. 
         :return: True when the user is already confirmed with Amazon Cognito. 
                 Otherwise, false. 
 """ 
        try: 
           kwargs = {
                "ClientId": self.client_id, 
                "Username": user_name, 
                "Password": password, 
                "UserAttributes": [{"Name": "email", "Value": user_email}], 
 } 
           if self.client secret is not None:
                kwargs["SecretHash"] = self._secret_hash(user_name) 
            response = self.cognito_idp_client.sign_up(**kwargs) 
            confirmed = response["UserConfirmed"] 
        except ClientError as err: 
            if err.response["Error"]["Code"] == "UsernameExistsException": 
                response = self.cognito_idp_client.admin_get_user( 
                    UserPoolId=self.user_pool_id, Username=user_name 
) logger.warning( 
                     "User %s exists and is %s.", user_name, response["UserStatus"] 
) confirmed = response["UserStatus"] == "CONFIRMED" 
            else: 
                logger.error( 
                    "Couldn't sign up %s. Here's why: %s: %s", 
                   user name,
                   err.response["Error"]["Code"],
                    err.response["Error"]["Message"], 
) raise 
        return confirmed
```
• Weitere API-Informationen finden Sie unter [AdminGetUser](https://docs.aws.amazon.com/goto/boto3/cognito-idp-2016-04-18/AdminGetUser) in der AWS API-Referenz zum -SDK für Python (Boto3).

Auflisten von Benutzern

Das folgende Codebeispiel zeigt, wie Sie Amazon Cognito-Benutzer auflisten.

### SDK für Python (Boto3)

### **a** Note

```
class CognitoIdentityProviderWrapper: 
     """Encapsulates Amazon Cognito actions""" 
     def __init__(self, cognito_idp_client, user_pool_id, client_id, 
  client_secret=None): 
        "" ""
         :param cognito_idp_client: A Boto3 Amazon Cognito Identity Provider client. 
         :param user_pool_id: The ID of an existing Amazon Cognito user pool. 
         :param client_id: The ID of a client application registered with the user 
  pool. 
         :param client_secret: The client secret, if the client has a secret. 
        "" "
         self.cognito_idp_client = cognito_idp_client 
         self.user_pool_id = user_pool_id 
         self.client_id = client_id 
         self.client_secret = client_secret 
     def list_users(self): 
 """ 
         Returns a list of the users in the current user pool. 
         :return: The list of users. 
        "''" try: 
             response = 
  self.cognito_idp_client.list_users(UserPoolId=self.user_pool_id) 
             users = response["Users"] 
         except ClientError as err: 
             logger.error( 
                  "Couldn't list users for %s. Here's why: %s: %s", 
                  self.user_pool_id, 
                  err.response["Error"]["Code"], 
                  err.response["Error"]["Message"],
```

```
) raise 
       else: 
          return users
```
• Weitere API-Informationen finden Sie unter [ListUsers](https://docs.aws.amazon.com/goto/boto3/cognito-idp-2016-04-18/ListUsers) in der AWS API-Referenz zum -SDK für Python (Boto3).

Erneutes Senden eines Bestätigungscodes

Das folgende Codebeispiel zeigt, wie Sie einen Amazon Cognito-Bestätigungscode erneut senden.

SDK für Python (Boto3)

### **a** Note

```
class CognitoIdentityProviderWrapper: 
     """Encapsulates Amazon Cognito actions""" 
     def __init__(self, cognito_idp_client, user_pool_id, client_id, 
  client_secret=None): 
        ^{\rm{m}} ""
         :param cognito_idp_client: A Boto3 Amazon Cognito Identity Provider client. 
         :param user_pool_id: The ID of an existing Amazon Cognito user pool. 
         :param client_id: The ID of a client application registered with the user 
  pool. 
         :param client_secret: The client secret, if the client has a secret. 
         """ 
         self.cognito_idp_client = cognito_idp_client 
         self.user_pool_id = user_pool_id 
         self.client_id = client_id 
         self.client_secret = client_secret 
     def resend_confirmation(self, user_name):
```

```
 """ 
         Prompts Amazon Cognito to resend an email with a new confirmation code. 
         :param user_name: The name of the user who will receive the email. 
         :return: Delivery information about where the email is sent. 
 """ 
        try: 
             kwargs = {"ClientId": self.client_id, "Username": user_name} 
            if self.client secret is not None:
                 kwargs["SecretHash"] = self._secret_hash(user_name) 
             response = self.cognito_idp_client.resend_confirmation_code(**kwargs) 
             delivery = response["CodeDeliveryDetails"] 
        except ClientError as err: 
             logger.error( 
                 "Couldn't resend confirmation to %s. Here's why: %s: %s", 
                 user_name, 
                 err.response["Error"]["Code"], 
                 err.response["Error"]["Message"], 
) raise 
         else: 
             return delivery
```
• Weitere API-Informationen finden Sie unter [ResendConfirmationCode](https://docs.aws.amazon.com/goto/boto3/cognito-idp-2016-04-18/ResendConfirmationCode) in der AWS API-Referenz zum -SDK für Python (Boto3).

Reagieren auf SRP-Authentifizierungsherausforderungen

Das folgende Codebeispiel zeigt, wie Sie auf Amazon Cognito-SRP-Authentifizierungsaufforderungen reagieren.

SDK für Python (Boto3)

### **a** Note

Melden Sie sich mit einem nachverfolgten Gerät an. Um die Anmeldung abzuschließen, muss der Client korrekt auf SRP-Abfragen (Secure Remote Password) reagieren.

```
class CognitoIdentityProviderWrapper: 
     """Encapsulates Amazon Cognito actions""" 
     def __init__(self, cognito_idp_client, user_pool_id, client_id, 
  client_secret=None): 
 """ 
         :param cognito_idp_client: A Boto3 Amazon Cognito Identity Provider client. 
         :param user_pool_id: The ID of an existing Amazon Cognito user pool. 
         :param client_id: The ID of a client application registered with the user 
  pool. 
         :param client_secret: The client secret, if the client has a secret. 
 """ 
         self.cognito_idp_client = cognito_idp_client 
         self.user_pool_id = user_pool_id 
         self.client_id = client_id 
         self.client_secret = client_secret 
     def sign_in_with_tracked_device( 
         self, 
         user_name, 
         password, 
         device_key, 
         device_group_key, 
         device_password, 
         aws_srp, 
    \cdot """ 
         Signs in to Amazon Cognito as a user who has a tracked device. Signing in 
         with a tracked device lets a user sign in without entering a new MFA code. 
         Signing in with a tracked device requires that the client respond to the SRP 
         protocol. The scenario associated with this example uses the warrant package 
         to help with SRP calculations. 
         For more information on SRP, see https://en.wikipedia.org/wiki/
Secure_Remote_Password_protocol. 
         :param user_name: The user that is associated with the device. 
         :param password: The user's password.
```

```
 :param device_key: The key of a tracked device. 
         :param device_group_key: The group key of a tracked device. 
         :param device_password: The password that is associated with the device. 
         :param aws_srp: A class that helps with SRP calculations. The scenario 
                         associated with this example uses the warrant package. 
         :return: The result of the authentication. When successful, this contains an 
                  access token for the user. 
        "" ""
         try: 
             srp_helper = aws_srp.AWSSRP( 
                 username=user_name, 
                 password=device_password, 
                 pool_id="_", 
                client id=self.client id,
                 client_secret=None, 
                 client=self.cognito_idp_client, 
) response_init = self.cognito_idp_client.initiate_auth( 
                 ClientId=self.client_id, 
                 AuthFlow="USER_PASSWORD_AUTH", 
                 AuthParameters={ 
                     "USERNAME": user_name, 
                     "PASSWORD": password, 
                    "DEVICE KEY": device key,
                 }, 
) if response_init["ChallengeName"] != "DEVICE_SRP_AUTH": 
                 raise RuntimeError( 
                     f"Expected DEVICE_SRP_AUTH challenge but got 
 {response_init['ChallengeName']}." 
) auth_params = srp_helper.get_auth_params() 
             auth_params["DEVICE_KEY"] = device_key 
             response_auth = self.cognito_idp_client.respond_to_auth_challenge( 
                 ClientId=self.client_id, 
                 ChallengeName="DEVICE_SRP_AUTH", 
                 ChallengeResponses=auth_params, 
) if response_auth["ChallengeName"] != "DEVICE_PASSWORD_VERIFIER": 
                 raise RuntimeError( 
                     f"Expected DEVICE_PASSWORD_VERIFIER challenge but got " 
                     f"{response_init['ChallengeName']}."
```
 $)$ 

```
 challenge_params = response_auth["ChallengeParameters"] 
             challenge_params["USER_ID_FOR_SRP"] = device_group_key + device_key 
             cr = srp_helper.process_challenge(challenge_params, {"USERNAME": 
 user_name}) 
             cr["USERNAME"] = user_name 
             cr["DEVICE_KEY"] = device_key 
             response_verifier = self.cognito_idp_client.respond_to_auth_challenge( 
                 ClientId=self.client_id, 
                 ChallengeName="DEVICE_PASSWORD_VERIFIER", 
                 ChallengeResponses=cr, 
)auth tokens = response verifier["AuthenticationResult"]
         except ClientError as err: 
             logger.error( 
                 "Couldn't start client sign in for %s. Here's why: %s: %s", 
                 user_name, 
                 err.response["Error"]["Code"], 
                 err.response["Error"]["Message"], 
) raise 
         else: 
             return auth_tokens
```
• Weitere API-Informationen finden Sie unter [RespondToAuthChallenge](https://docs.aws.amazon.com/goto/boto3/cognito-idp-2016-04-18/RespondToAuthChallenge) in der AWS API-Referenz zum -SDK für Python (Boto3).

Reagieren auf eine Amazon Cognito SRP-Authentifizierungsherausforderung

Das folgende Codebeispiel zeigt, wie Sie auf eine Amazon Cognito-Authentifizierungsaufforderung reagieren.

SDK für Python (Boto3)

### **a** Note
Reagieren Sie auf eine MFA-Herausforderung, indem Sie einen Code bereitstellen, der von einer zugehörigen MFA-Anwendung generiert wurde.

```
class CognitoIdentityProviderWrapper: 
     """Encapsulates Amazon Cognito actions""" 
     def __init__(self, cognito_idp_client, user_pool_id, client_id, 
  client_secret=None): 
 """ 
         :param cognito_idp_client: A Boto3 Amazon Cognito Identity Provider client. 
         :param user_pool_id: The ID of an existing Amazon Cognito user pool. 
         :param client_id: The ID of a client application registered with the user 
  pool. 
         :param client_secret: The client secret, if the client has a secret. 
 """ 
         self.cognito_idp_client = cognito_idp_client 
         self.user_pool_id = user_pool_id 
         self.client_id = client_id 
         self.client_secret = client_secret 
     def respond_to_mfa_challenge(self, user_name, session, mfa_code): 
 """ 
         Responds to a challenge for an MFA code. This completes the second step of 
         a two-factor sign-in. When sign-in is successful, it returns an access token 
         that can be used to get AWS credentials from Amazon Cognito. 
         :param user_name: The name of the user who is signing in. 
         :param session: Session information returned from a previous call to 
  initiate 
                          authentication. 
         :param mfa_code: A code generated by the associated MFA application. 
         :return: The result of the authentication. When successful, this contains an 
                  access token for the user. 
        "" "
         try: 
            kwargs = {
                 "UserPoolId": self.user_pool_id, 
                 "ClientId": self.client_id, 
                 "ChallengeName": "SOFTWARE_TOKEN_MFA", 
                 "Session": session, 
                 "ChallengeResponses": { 
                      "USERNAME": user_name,
```

```
 "SOFTWARE_TOKEN_MFA_CODE": mfa_code, 
                }, 
 } 
            if self.client_secret is not None: 
                kwargs["ChallengeResponses"]["SECRET_HASH"] = self._secret_hash( 
                    user_name 
) response = 
 self.cognito_idp_client.admin_respond_to_auth_challenge(**kwargs) 
            auth_result = response["AuthenticationResult"] 
        except ClientError as err: 
            if err.response["Error"]["Code"] == "ExpiredCodeException": 
                logger.warning( 
                    "Your MFA code has expired or has been used already. You might 
 have " 
                    "to wait a few seconds until your app shows you a new code." 
) else: 
                logger.error( 
                    "Couldn't respond to mfa challenge for %s. Here's why: %s: %s", 
                   user name,
                    err.response["Error"]["Code"], 
                    err.response["Error"]["Message"], 
) raise 
        else: 
            return auth_result
```
• Weitere API-Informationen finden Sie unter [AdminRespondToAuthChallenge](https://docs.aws.amazon.com/goto/boto3/cognito-idp-2016-04-18/AdminRespondToAuthChallenge) in der AWS API-Referenz zum -SDK für Python (Boto3).

## Registrieren eines Benutzers

Das folgende Codebeispiel zeigt, wie Sie einen Benutzer mit Amazon Cognito registrieren.

#### **a** Note

```
class CognitoIdentityProviderWrapper: 
     """Encapsulates Amazon Cognito actions""" 
     def __init__(self, cognito_idp_client, user_pool_id, client_id, 
  client_secret=None): 
        "" ""
         :param cognito_idp_client: A Boto3 Amazon Cognito Identity Provider client. 
         :param user_pool_id: The ID of an existing Amazon Cognito user pool. 
         :param client_id: The ID of a client application registered with the user 
  pool. 
         :param client_secret: The client secret, if the client has a secret. 
        "" "
         self.cognito_idp_client = cognito_idp_client 
         self.user_pool_id = user_pool_id 
         self.client_id = client_id 
         self.client_secret = client_secret 
     def sign_up_user(self, user_name, password, user_email): 
        "''" Signs up a new user with Amazon Cognito. This action prompts Amazon Cognito 
         to send an email to the specified email address. The email contains a code 
  that 
         can be used to confirm the user. 
         When the user already exists, the user status is checked to determine 
  whether 
         the user has been confirmed. 
         :param user_name: The user name that identifies the new user. 
         :param password: The password for the new user. 
         :param user_email: The email address for the new user. 
         :return: True when the user is already confirmed with Amazon Cognito. 
                   Otherwise, false.
```

```
 """ 
        try: 
           kwargs = {
                "ClientId": self.client_id, 
                "Username": user_name, 
                "Password": password, 
                "UserAttributes": [{"Name": "email", "Value": user_email}], 
 } 
           if self.client secret is not None:
                kwargs["SecretHash"] = self._secret_hash(user_name) 
            response = self.cognito_idp_client.sign_up(**kwargs) 
            confirmed = response["UserConfirmed"] 
        except ClientError as err: 
            if err.response["Error"]["Code"] == "UsernameExistsException": 
                response = self.cognito_idp_client.admin_get_user( 
                    UserPoolId=self.user_pool_id, Username=user_name 
) logger.warning( 
                    "User %s exists and is %s.", user_name, response["UserStatus"] 
) confirmed = response["UserStatus"] == "CONFIRMED" 
            else: 
                logger.error( 
                    "Couldn't sign up %s. Here's why: %s: %s", 
                   user name,
                    err.response["Error"]["Code"], 
                    err.response["Error"]["Message"], 
) raise 
        return confirmed
```
• Weitere API-Informationen finden Sie unter [SignUp](https://docs.aws.amazon.com/goto/boto3/cognito-idp-2016-04-18/SignUp) in der AWS API-Referenz zum -SDK für Python (Boto3).

Starten der Authentifizierung

Das folgende Codebeispiel zeigt, wie Sie die Authentifizierung mit Amazon Cognito starten.

# **a** Note

Auf gibt es mehr GitHub. Sie sehen das vollständige Beispiel und erfahren, wie Sie das [AWS-Code-Beispiel-Repository](https://github.com/awsdocs/aws-doc-sdk-examples/tree/main/python/example_code/cognito#code-examples) einrichten und ausführen.

In diesem Beispiel wird veranschaulicht, wie die Authentifizierung mit einem nachverfolgten Gerät gestartet wird. Um die Anmeldung abzuschließen, muss der Client korrekt auf SRP-Abfragen (Secure Remote Password) reagieren.

```
class CognitoIdentityProviderWrapper: 
     """Encapsulates Amazon Cognito actions""" 
     def __init__(self, cognito_idp_client, user_pool_id, client_id, 
  client_secret=None): 
 """ 
         :param cognito_idp_client: A Boto3 Amazon Cognito Identity Provider client. 
         :param user_pool_id: The ID of an existing Amazon Cognito user pool. 
         :param client_id: The ID of a client application registered with the user 
  pool. 
         :param client_secret: The client secret, if the client has a secret. 
        "" "
         self.cognito_idp_client = cognito_idp_client 
         self.user_pool_id = user_pool_id 
         self.client_id = client_id 
         self.client_secret = client_secret 
     def sign_in_with_tracked_device( 
         self, 
         user_name, 
         password, 
         device_key, 
         device_group_key, 
         device_password, 
         aws_srp, 
     ): 
        "" "
         Signs in to Amazon Cognito as a user who has a tracked device. Signing in 
         with a tracked device lets a user sign in without entering a new MFA code.
```

```
 Signing in with a tracked device requires that the client respond to the SRP 
         protocol. The scenario associated with this example uses the warrant package 
         to help with SRP calculations. 
         For more information on SRP, see https://en.wikipedia.org/wiki/
Secure_Remote_Password_protocol. 
        : param user name: The user that is associated with the device.
         :param password: The user's password. 
         :param device_key: The key of a tracked device. 
         :param device_group_key: The group key of a tracked device. 
         :param device_password: The password that is associated with the device. 
         :param aws_srp: A class that helps with SRP calculations. The scenario 
                         associated with this example uses the warrant package. 
         :return: The result of the authentication. When successful, this contains an 
                  access token for the user. 
 """ 
         try: 
             srp_helper = aws_srp.AWSSRP( 
                 username=user_name, 
                 password=device_password, 
                 pool_id="_", 
                 client_id=self.client_id, 
                 client_secret=None, 
                 client=self.cognito_idp_client, 
) response_init = self.cognito_idp_client.initiate_auth( 
                 ClientId=self.client_id, 
                 AuthFlow="USER_PASSWORD_AUTH", 
                 AuthParameters={ 
                     "USERNAME": user_name, 
                     "PASSWORD": password, 
                     "DEVICE_KEY": device_key, 
                 }, 
) if response_init["ChallengeName"] != "DEVICE_SRP_AUTH": 
                 raise RuntimeError( 
                     f"Expected DEVICE_SRP_AUTH challenge but got 
  {response_init['ChallengeName']}." 
) auth_params = srp_helper.get_auth_params()
```

```
 auth_params["DEVICE_KEY"] = device_key 
            response_auth = self.cognito_idp_client.respond_to_auth_challenge( 
                 ClientId=self.client_id, 
                 ChallengeName="DEVICE_SRP_AUTH", 
                 ChallengeResponses=auth_params, 
) if response_auth["ChallengeName"] != "DEVICE_PASSWORD_VERIFIER": 
                 raise RuntimeError( 
                     f"Expected DEVICE_PASSWORD_VERIFIER challenge but got " 
                     f"{response_init['ChallengeName']}." 
) challenge_params = response_auth["ChallengeParameters"] 
            challenge_params["USER_ID_FOR_SRP"] = device_group_key + device_key 
            cr = srp_helper.process_challenge(challenge_params, {"USERNAME": 
 user_name}) 
            cr["USERNAME"] = user_name 
            cr["DEVICE_KEY"] = device_key 
            response_verifier = self.cognito_idp_client.respond_to_auth_challenge( 
                 ClientId=self.client_id, 
                 ChallengeName="DEVICE_PASSWORD_VERIFIER", 
                 ChallengeResponses=cr, 
) auth_tokens = response_verifier["AuthenticationResult"] 
        except ClientError as err: 
            logger.error( 
                 "Couldn't start client sign in for %s. Here's why: %s: %s", 
                user name,
                 err.response["Error"]["Code"], 
                 err.response["Error"]["Message"], 
) raise 
        else: 
            return auth_tokens
```
• Weitere API-Informationen finden Sie unter [InitiateAuth](https://docs.aws.amazon.com/goto/boto3/cognito-idp-2016-04-18/InitiateAuth) in der AWS API-Referenz zum -SDK für Python (Boto3).

#### Starten der Authentifizierung mit Administratoranmeldeinformationen

Das folgende Codebeispiel zeigt, wie Sie die Authentifizierung mit Amazon Cognito und Administratoranmeldeinformationen starten.

#### SDK für Python (Boto3)

#### **a** Note

Auf gibt es mehr GitHub. Sie sehen das vollständige Beispiel und erfahren, wie Sie das [AWS-Code-Beispiel-Repository](https://github.com/awsdocs/aws-doc-sdk-examples/tree/main/python/example_code/cognito#code-examples) einrichten und ausführen.

```
class CognitoIdentityProviderWrapper: 
     """Encapsulates Amazon Cognito actions""" 
     def __init__(self, cognito_idp_client, user_pool_id, client_id, 
  client_secret=None): 
        "" "
         :param cognito_idp_client: A Boto3 Amazon Cognito Identity Provider client. 
         :param user_pool_id: The ID of an existing Amazon Cognito user pool. 
         :param client_id: The ID of a client application registered with the user 
  pool. 
         :param client_secret: The client secret, if the client has a secret. 
        "" "
         self.cognito_idp_client = cognito_idp_client 
         self.user_pool_id = user_pool_id 
         self.client_id = client_id 
         self.client_secret = client_secret 
     def start_sign_in(self, user_name, password): 
        "" ""
         Starts the sign-in process for a user by using administrator credentials. 
         This method of signing in is appropriate for code running on a secure 
  server. 
         If the user pool is configured to require MFA and this is the first sign-in 
         for the user, Amazon Cognito returns a challenge response to set up an 
         MFA application. When this occurs, this function gets an MFA secret from
```
Amazon Cognito and returns it to the caller.

```
 :param user_name: The name of the user to sign in. 
         :param password: The user's password. 
         :return: The result of the sign-in attempt. When sign-in is successful, this 
                  returns an access token that can be used to get AWS credentials. 
 Otherwise, 
                  Amazon Cognito returns a challenge to set up an MFA application, 
                  or a challenge to enter an MFA code from a registered MFA 
 application. 
        ^{\mathrm{m}} ""
         try: 
            kwargs = {
                 "UserPoolId": self.user_pool_id, 
                 "ClientId": self.client_id, 
                "AuthFlow": "ADMIN USER PASSWORD AUTH",
                 "AuthParameters": {"USERNAME": user_name, "PASSWORD": password}, 
 } 
             if self.client_secret is not None: 
                 kwargs["AuthParameters"]["SECRET_HASH"] = 
 self._secret_hash(user_name) 
             response = self.cognito_idp_client.admin_initiate_auth(**kwargs) 
             challenge_name = response.get("ChallengeName", None) 
             if challenge_name == "MFA_SETUP": 
                 if ( 
                     "SOFTWARE_TOKEN_MFA" 
                     in response["ChallengeParameters"]["MFAS_CAN_SETUP"] 
                 ): 
                     response.update(self.get_mfa_secret(response["Session"])) 
                 else: 
                     raise RuntimeError( 
                          "The user pool requires MFA setup, but the user pool is not 
 " 
                          "configured for TOTP MFA. This example requires TOTP MFA." 
) except ClientError as err: 
             logger.error( 
                 "Couldn't start sign in for %s. Here's why: %s: %s", 
                 user_name, 
                 err.response["Error"]["Code"], 
                 err.response["Error"]["Message"], 
) raise 
         else: 
             response.pop("ResponseMetadata", None) 
             return response
```
• Weitere API-Informationen finden Sie unter [AdminInitiateAuth](https://docs.aws.amazon.com/goto/boto3/cognito-idp-2016-04-18/AdminInitiateAuth) in der AWS API-Referenz zum - SDK für Python (Boto3).

Verifizieren einer MFA-Anwendung mit einem Benutzer

Das folgende Codebeispiel zeigt, wie Sie eine MFA-Anwendung mit einem Amazon Cognito-Benutzer verifizieren.

SDK für Python (Boto3)

## **a** Note

```
class CognitoIdentityProviderWrapper: 
     """Encapsulates Amazon Cognito actions""" 
     def __init__(self, cognito_idp_client, user_pool_id, client_id, 
  client_secret=None): 
        "" "
         :param cognito_idp_client: A Boto3 Amazon Cognito Identity Provider client. 
         :param user_pool_id: The ID of an existing Amazon Cognito user pool. 
         :param client_id: The ID of a client application registered with the user 
  pool. 
         :param client_secret: The client secret, if the client has a secret. 
        "" "
         self.cognito_idp_client = cognito_idp_client 
         self.user_pool_id = user_pool_id 
         self.client_id = client_id 
         self.client_secret = client_secret 
     def verify_mfa(self, session, user_code): 
        "" "
         Verify a new MFA application that is associated with a user.
```

```
 :param session: Session information returned from a previous call to 
 initiate 
                         authentication. 
         :param user_code: A code generated by the associated MFA application. 
         :return: Status that indicates whether the MFA application is verified. 
 """ 
        try: 
             response = self.cognito_idp_client.verify_software_token( 
                 Session=session, UserCode=user_code 
) except ClientError as err: 
             logger.error( 
                 "Couldn't verify MFA. Here's why: %s: %s", 
                 err.response["Error"]["Code"], 
                 err.response["Error"]["Message"], 
) raise 
        else: 
             response.pop("ResponseMetadata", None) 
             return response
```
• Weitere API-Informationen finden Sie unter [VerifySoftwareToken](https://docs.aws.amazon.com/goto/boto3/cognito-idp-2016-04-18/VerifySoftwareToken) in der AWS API-Referenz zum -SDK für Python (Boto3).

#### Szenarien

Registrieren eines Benutzers bei einem Benutzerpool, der MFA erfordert

Wie das aussehen kann, sehen Sie am nachfolgenden Beispielcode:

- Registrieren Sie einen Benutzer mit einem Benutzernamen, einem Passwort und einer E-Mail-Adresse und bestätigen Sie ihn.
- Einrichten der Multi-Faktor-Authentifizierung durch Zuordnung einer MFA-Anwendung zu dem Benutzer.
- Anmelden unter Verwendung eines Passworts und eines MFA-Codes.

## **a** Note

Auf gibt es mehr GitHub. Sie sehen das vollständige Beispiel und erfahren, wie Sie das [AWS-Code-Beispiel-Repository](https://github.com/awsdocs/aws-doc-sdk-examples/tree/main/python/example_code/cognito#code-examples) einrichten und ausführen.

Erstellen Sie eine Klasse, die Amazon-Cognito-Funktionen einschließt, die im Szenario verwendet werden.

```
class CognitoIdentityProviderWrapper: 
     """Encapsulates Amazon Cognito actions""" 
     def __init__(self, cognito_idp_client, user_pool_id, client_id, 
  client_secret=None): 
        "" "
         :param cognito_idp_client: A Boto3 Amazon Cognito Identity Provider client. 
         :param user_pool_id: The ID of an existing Amazon Cognito user pool. 
         :param client_id: The ID of a client application registered with the user 
  pool. 
         :param client_secret: The client secret, if the client has a secret. 
 """ 
         self.cognito_idp_client = cognito_idp_client 
         self.user_pool_id = user_pool_id 
         self.client_id = client_id 
         self.client_secret = client_secret 
     def _secret_hash(self, user_name): 
         """ 
         Calculates a secret hash from a user name and a client secret. 
         :param user_name: The user name to use when calculating the hash. 
         :return: The secret hash. 
 """ 
         key = self.client_secret.encode() 
         msg = bytes(user_name + self.client_id, "utf-8") 
         secret_hash = base64.b64encode( 
             hmac.new(key, msg, digestmod=hashlib.sha256).digest() 
         ).decode() 
         logger.info("Made secret hash for %s: %s.", user_name, secret_hash)
```

```
 return secret_hash 
   def sign up user(self, user name, password, user email):
 """ 
        Signs up a new user with Amazon Cognito. This action prompts Amazon Cognito 
        to send an email to the specified email address. The email contains a code 
 that 
        can be used to confirm the user. 
        When the user already exists, the user status is checked to determine 
 whether 
        the user has been confirmed. 
        : param user name: The user name that identifies the new user.
         :param password: The password for the new user. 
         :param user_email: The email address for the new user. 
         :return: True when the user is already confirmed with Amazon Cognito. 
                  Otherwise, false. 
 """ 
        try: 
            kwargs = {
                 "ClientId": self.client_id, 
                 "Username": user_name, 
                 "Password": password, 
                 "UserAttributes": [{"Name": "email", "Value": user_email}], 
 } 
             if self.client_secret is not None: 
                kwargs["SecretHash"] = self. secret hash(user name)
             response = self.cognito_idp_client.sign_up(**kwargs) 
             confirmed = response["UserConfirmed"] 
        except ClientError as err: 
             if err.response["Error"]["Code"] == "UsernameExistsException": 
                 response = self.cognito_idp_client.admin_get_user( 
                     UserPoolId=self.user_pool_id, Username=user_name 
) logger.warning( 
                     "User %s exists and is %s.", user_name, response["UserStatus"] 
) confirmed = response["UserStatus"] == "CONFIRMED" 
             else: 
                 logger.error( 
                     "Couldn't sign up %s. Here's why: %s: %s", 
                    user name,
                     err.response["Error"]["Code"],
```

```
 err.response["Error"]["Message"], 
) raise 
         return confirmed 
    def resend_confirmation(self, user_name): 
 """ 
         Prompts Amazon Cognito to resend an email with a new confirmation code. 
         :param user_name: The name of the user who will receive the email. 
         :return: Delivery information about where the email is sent. 
        "" "
         try: 
             kwargs = {"ClientId": self.client_id, "Username": user_name} 
             if self.client_secret is not None: 
                 kwargs["SecretHash"] = self._secret_hash(user_name) 
             response = self.cognito_idp_client.resend_confirmation_code(**kwargs) 
             delivery = response["CodeDeliveryDetails"] 
         except ClientError as err: 
             logger.error( 
                 "Couldn't resend confirmation to %s. Here's why: %s: %s", 
                 user_name, 
                 err.response["Error"]["Code"], 
                 err.response["Error"]["Message"], 
) raise 
         else: 
             return delivery 
    def confirm_user_sign_up(self, user_name, confirmation_code): 
        "" ""
         Confirms a previously created user. A user must be confirmed before they 
         can sign in to Amazon Cognito. 
         :param user_name: The name of the user to confirm. 
         :param confirmation_code: The confirmation code sent to the user's 
 registered 
                                    email address. 
         :return: True when the confirmation succeeds. 
 """ 
         try: 
            kwargs = {
```

```
 "ClientId": self.client_id, 
                 "Username": user_name, 
                 "ConfirmationCode": confirmation_code, 
 } 
             if self.client_secret is not None: 
                kwargs["SecretHash"] = self. secret hash(user name)
             self.cognito_idp_client.confirm_sign_up(**kwargs) 
         except ClientError as err: 
             logger.error( 
                 "Couldn't confirm sign up for %s. Here's why: %s: %s", 
                 user_name, 
                 err.response["Error"]["Code"], 
                 err.response["Error"]["Message"], 
) raise 
         else: 
             return True 
    def list_users(self): 
 """ 
         Returns a list of the users in the current user pool. 
         :return: The list of users. 
         """ 
        try: 
             response = 
 self.cognito_idp_client.list_users(UserPoolId=self.user_pool_id) 
             users = response["Users"] 
         except ClientError as err: 
             logger.error( 
                 "Couldn't list users for %s. Here's why: %s: %s", 
                 self.user_pool_id, 
                 err.response["Error"]["Code"], 
                 err.response["Error"]["Message"], 
) raise 
         else: 
             return users 
    def start_sign_in(self, user_name, password): 
 """ 
         Starts the sign-in process for a user by using administrator credentials.
```

```
 This method of signing in is appropriate for code running on a secure 
 server. 
         If the user pool is configured to require MFA and this is the first sign-in 
         for the user, Amazon Cognito returns a challenge response to set up an 
         MFA application. When this occurs, this function gets an MFA secret from 
         Amazon Cognito and returns it to the caller. 
         :param user_name: The name of the user to sign in. 
         :param password: The user's password. 
         :return: The result of the sign-in attempt. When sign-in is successful, this 
                  returns an access token that can be used to get AWS credentials. 
 Otherwise, 
                  Amazon Cognito returns a challenge to set up an MFA application, 
                  or a challenge to enter an MFA code from a registered MFA 
 application. 
        "" "
         try: 
            kwargs = \{ "UserPoolId": self.user_pool_id, 
                 "ClientId": self.client_id, 
                 "AuthFlow": "ADMIN_USER_PASSWORD_AUTH", 
                 "AuthParameters": {"USERNAME": user_name, "PASSWORD": password}, 
 } 
            if self.client secret is not None:
                 kwargs["AuthParameters"]["SECRET_HASH"] = 
 self._secret_hash(user_name) 
             response = self.cognito_idp_client.admin_initiate_auth(**kwargs) 
            challenge name = response.get("ChallengeName", None)
             if challenge_name == "MFA_SETUP": 
                 if ( 
                     "SOFTWARE_TOKEN_MFA" 
                     in response["ChallengeParameters"]["MFAS_CAN_SETUP"] 
                 ): 
                     response.update(self.get_mfa_secret(response["Session"])) 
                 else: 
                     raise RuntimeError( 
                          "The user pool requires MFA setup, but the user pool is not 
^{\prime} "configured for TOTP MFA. This example requires TOTP MFA." 
) except ClientError as err: 
             logger.error( 
                 "Couldn't start sign in for %s. Here's why: %s: %s",
```

```
 user_name, 
                 err.response["Error"]["Code"], 
                 err.response["Error"]["Message"], 
) raise 
         else: 
             response.pop("ResponseMetadata", None) 
             return response 
    def get_mfa_secret(self, session): 
 """ 
        Gets a token that can be used to associate an MFA application with the user. 
         :param session: Session information returned from a previous call to 
 initiate 
                         authentication. 
         :return: An MFA token that can be used to set up an MFA application. 
 """ 
         try: 
             response = 
 self.cognito_idp_client.associate_software_token(Session=session) 
         except ClientError as err: 
             logger.error( 
                 "Couldn't get MFA secret. Here's why: %s: %s", 
                 err.response["Error"]["Code"], 
                 err.response["Error"]["Message"], 
) raise 
         else: 
             response.pop("ResponseMetadata", None) 
             return response 
    def verify_mfa(self, session, user_code): 
        .....
         Verify a new MFA application that is associated with a user. 
         :param session: Session information returned from a previous call to 
 initiate 
                         authentication. 
         :param user_code: A code generated by the associated MFA application. 
         :return: Status that indicates whether the MFA application is verified. 
 """
```

```
 try: 
             response = self.cognito_idp_client.verify_software_token( 
                 Session=session, UserCode=user_code 
) except ClientError as err: 
             logger.error( 
                 "Couldn't verify MFA. Here's why: %s: %s", 
                 err.response["Error"]["Code"], 
                 err.response["Error"]["Message"], 
) raise 
         else: 
             response.pop("ResponseMetadata", None) 
             return response 
    def respond_to_mfa_challenge(self, user_name, session, mfa_code): 
 """ 
         Responds to a challenge for an MFA code. This completes the second step of 
         a two-factor sign-in. When sign-in is successful, it returns an access token 
         that can be used to get AWS credentials from Amazon Cognito. 
         :param user_name: The name of the user who is signing in. 
         :param session: Session information returned from a previous call to 
 initiate 
                         authentication. 
         :param mfa_code: A code generated by the associated MFA application. 
         :return: The result of the authentication. When successful, this contains an 
                  access token for the user. 
        "" ""
         try: 
            kwargs = {
                 "UserPoolId": self.user_pool_id, 
                 "ClientId": self.client_id, 
                 "ChallengeName": "SOFTWARE_TOKEN_MFA", 
                 "Session": session, 
                 "ChallengeResponses": { 
                     "USERNAME": user_name, 
                     "SOFTWARE_TOKEN_MFA_CODE": mfa_code, 
                 }, 
 } 
             if self.client_secret is not None: 
                 kwargs["ChallengeResponses"]["SECRET_HASH"] = self._secret_hash( 
                     user_name
```

```
) response = 
self.cognito idp_client.admin_respond_to_auth_challenge(**kwargs)
             auth_result = response["AuthenticationResult"] 
        except ClientError as err: 
             if err.response["Error"]["Code"] == "ExpiredCodeException": 
                 logger.warning( 
                     "Your MFA code has expired or has been used already. You might 
 have " 
                     "to wait a few seconds until your app shows you a new code." 
) else: 
                 logger.error( 
                     "Couldn't respond to mfa challenge for %s. Here's why: %s: %s", 
                    user name,
                     err.response["Error"]["Code"], 
                     err.response["Error"]["Message"], 
) raise 
        else: 
             return auth_result 
    def confirm_mfa_device( 
        self, 
        user_name, 
        device_key, 
        device_group_key, 
        device_password, 
        access_token, 
        aws_srp, 
    ): 
 """ 
        Confirms an MFA device to be tracked by Amazon Cognito. When a device is 
        tracked, its key and password can be used to sign in without requiring a new 
        MFA code from the MFA application. 
         :param user_name: The user that is associated with the device. 
         :param device_key: The key of the device, returned by Amazon Cognito. 
         :param device_group_key: The group key of the device, returned by Amazon 
 Cognito. 
         :param device_password: The password that is associated with the device. 
         :param access_token: The user's access token. 
         :param aws_srp: A class that helps with Secure Remote Password (SRP)
```

```
 calculations. The scenario associated with this example uses 
                          the warrant package. 
         :return: True when the user must confirm the device. Otherwise, False. When 
                  False, the device is automatically confirmed and tracked. 
 """ 
        srp helper = aws srp.AWSSRP(
             username=user_name, 
             password=device_password, 
            pool id=" ",
             client_id=self.client_id, 
             client_secret=None, 
             client=self.cognito_idp_client, 
        \lambda device_and_pw = f"{device_group_key}{device_key}:{device_password}" 
         device_and_pw_hash = aws_srp.hash_sha256(device_and_pw.encode("utf-8")) 
         salt = aws_srp.pad_hex(aws_srp.get_random(16)) 
         x_value = aws_srp.hex_to_long(aws_srp.hex_hash(salt + device_and_pw_hash)) 
         verifier = aws_srp.pad_hex(pow(srp_helper.val_g, x_value, srp_helper.big_n)) 
         device_secret_verifier_config = { 
             "PasswordVerifier": base64.standard_b64encode( 
                 bytearray.fromhex(verifier) 
             ).decode("utf-8"), 
             "Salt": 
 base64.standard_b64encode(bytearray.fromhex(salt)).decode("utf-8"), 
         } 
         try: 
             response = self.cognito_idp_client.confirm_device( 
                 AccessToken=access_token, 
                 DeviceKey=device_key, 
                 DeviceSecretVerifierConfig=device_secret_verifier_config, 
) user_confirm = response["UserConfirmationNecessary"] 
         except ClientError as err: 
             logger.error( 
                 "Couldn't confirm mfa device %s. Here's why: %s: %s", 
                 device_key, 
                 err.response["Error"]["Code"], 
                 err.response["Error"]["Message"], 
) raise 
         else: 
             return user_confirm
```

```
 def sign_in_with_tracked_device( 
         self, 
        user name,
         password, 
         device_key, 
        device group key,
         device_password, 
         aws_srp, 
     ): 
         """ 
         Signs in to Amazon Cognito as a user who has a tracked device. Signing in 
         with a tracked device lets a user sign in without entering a new MFA code. 
         Signing in with a tracked device requires that the client respond to the SRP 
         protocol. The scenario associated with this example uses the warrant package 
         to help with SRP calculations. 
         For more information on SRP, see https://en.wikipedia.org/wiki/
Secure_Remote_Password_protocol. 
        : param user name: The user that is associated with the device.
         :param password: The user's password. 
         :param device_key: The key of a tracked device. 
         :param device_group_key: The group key of a tracked device. 
         :param device_password: The password that is associated with the device. 
         :param aws_srp: A class that helps with SRP calculations. The scenario 
                          associated with this example uses the warrant package. 
         :return: The result of the authentication. When successful, this contains an 
                   access token for the user. 
        "" ""
         try: 
             srp_helper = aws_srp.AWSSRP( 
                  username=user_name, 
                  password=device_password, 
                  pool_id="_", 
                  client_id=self.client_id, 
                  client_secret=None, 
                  client=self.cognito_idp_client, 
) response_init = self.cognito_idp_client.initiate_auth( 
                  ClientId=self.client_id, 
                  AuthFlow="USER_PASSWORD_AUTH", 
                  AuthParameters={
```

```
 "USERNAME": user_name, 
                    "PASSWORD": password, 
                    "DEVICE_KEY": device_key, 
                }, 
)if response init["ChallengeName"] != "DEVICE SRP AUTH":
                raise RuntimeError( 
                    f"Expected DEVICE_SRP_AUTH challenge but got 
 {response_init['ChallengeName']}." 
) auth_params = srp_helper.get_auth_params() 
            auth_params["DEVICE_KEY"] = device_key 
            response_auth = self.cognito_idp_client.respond_to_auth_challenge( 
                ClientId=self.client_id, 
                ChallengeName="DEVICE_SRP_AUTH", 
                ChallengeResponses=auth_params, 
) if response_auth["ChallengeName"] != "DEVICE_PASSWORD_VERIFIER": 
                raise RuntimeError( 
                    f"Expected DEVICE_PASSWORD_VERIFIER challenge but got " 
                    f"{response_init['ChallengeName']}." 
)challenge params = response auth["ChallengeParameters"]
            challenge_params["USER_ID_FOR_SRP"] = device_group_key + device_key 
            cr = srp_helper.process_challenge(challenge_params, {"USERNAME": 
user name})
           cr['USERNAME"] = user name cr["DEVICE_KEY"] = device_key 
            response_verifier = self.cognito_idp_client.respond_to_auth_challenge( 
                ClientId=self.client_id, 
                ChallengeName="DEVICE_PASSWORD_VERIFIER", 
                ChallengeResponses=cr, 
) auth_tokens = response_verifier["AuthenticationResult"] 
        except ClientError as err: 
            logger.error( 
                "Couldn't start client sign in for %s. Here's why: %s: %s", 
                user_name, 
                err.response["Error"]["Code"], 
                err.response["Error"]["Message"], 
) raise
```
 else: return auth\_tokens

Erstellen Sie eine Klasse, die das Szenario ausführt. Dieses Beispiel registriert auch ein MFA-Gerät für die Nachverfolgung durch Amazon Cognito und zeigt Ihnen, wie Sie sich mithilfe eines Passworts und der Informationen des nachverfolgten Geräts anmelden. Dadurch wird die Eingabe eines neuen MFA-Codes unnötig.

```
def run_scenario(cognito_idp_client, user_pool_id, client_id): 
     logging.basicConfig(level=logging.INFO, format="%(levelname)s: %(message)s") 
     print("-" * 88) 
     print("Welcome to the Amazon Cognito user signup with MFA demo.") 
     print("-" * 88) 
     cog_wrapper = CognitoIdentityProviderWrapper( 
         cognito_idp_client, user_pool_id, client_id 
    \lambda user_name = q.ask("Let's sign up a new user. Enter a user name: ", q.non_empty) 
     password = q.ask("Enter a password for the user: ", q.non_empty) 
     email = q.ask("Enter a valid email address that you own: ", q.non_empty) 
     confirmed = cog_wrapper.sign_up_user(user_name, password, email) 
     while not confirmed: 
         print( 
             f"User {user_name} requires confirmation. Check {email} for " 
             f"a verification code." 
\overline{\phantom{a}} confirmation_code = q.ask("Enter the confirmation code from the email: ") 
         if not confirmation_code: 
             if q.ask("Do you need another confirmation code (y/n)? ", q.is_yesno): 
                 delivery = cog_wrapper.resend_confirmation(user_name) 
                 print( 
                      f"Confirmation code sent by {delivery['DeliveryMedium']} " 
                      f"to {delivery['Destination']}." 
) )
         else: 
             confirmed = cog_wrapper.confirm_user_sign_up(user_name, 
  confirmation_code)
```

```
 print(f"User {user_name} is confirmed and ready to use.") 
     print("-" * 88) 
    print("Let's get a list of users in the user pool.") 
    q.ask("Press Enter when you're ready.") 
    users = cog_wrapper.list_users() 
    if users: 
         print(f"Found {len(users)} users:") 
         pp(users) 
    else: 
         print("No users found.") 
    print("-" * 88) 
     print("Let's sign in and get an access token.") 
    auth tokens = None
     challenge = "ADMIN_USER_PASSWORD_AUTH" 
   response = \{ \} while challenge is not None: 
         if challenge == "ADMIN_USER_PASSWORD_AUTH": 
             response = cog_wrapper.start_sign_in(user_name, password) 
             challenge = response["ChallengeName"] 
         elif response["ChallengeName"] == "MFA_SETUP": 
             print("First, we need to set up an MFA application.") 
             qr_img = qrcode.make( 
                 f"otpauth://totp/{user_name}?secret={response['SecretCode']}" 
) qr_img.save("qr.png") 
             q.ask( 
                 "Press Enter to see a QR code on your screen. Scan it into an MFA " 
                 "application, such as Google Authenticator." 
) webbrowser.open("qr.png") 
             mfa_code = q.ask( 
                 "Enter the verification code from your MFA application: ", 
 q.non_empty 
) response = cog_wrapper.verify_mfa(response["Session"], mfa_code) 
             print(f"MFA device setup {response['Status']}") 
             print("Now that an MFA application is set up, let's sign in again.") 
             print( 
                 "You might have to wait a few seconds for a new MFA code to appear 
 in " 
                 "your MFA application." 
)
```

```
 challenge = "ADMIN_USER_PASSWORD_AUTH" 
         elif response["ChallengeName"] == "SOFTWARE_TOKEN_MFA": 
            auth tokens = None
             while auth_tokens is None: 
                mfa\_code = q.ask( "Enter a verification code from your MFA application: ", 
  q.non_empty 
) auth_tokens = cog_wrapper.respond_to_mfa_challenge( 
                      user_name, response["Session"], mfa_code 
) print(f"You're signed in as {user_name}.") 
             print("Here's your access token:") 
             pp(auth_tokens["AccessToken"]) 
             print("And your device information:") 
             pp(auth_tokens["NewDeviceMetadata"]) 
             challenge = None 
         else: 
             raise Exception(f"Got unexpected challenge {response['ChallengeName']}") 
     print("-" * 88) 
     device_group_key = auth_tokens["NewDeviceMetadata"]["DeviceGroupKey"] 
     device_key = auth_tokens["NewDeviceMetadata"]["DeviceKey"] 
     device_password = base64.standard_b64encode(os.urandom(40)).decode("utf-8") 
     print("Let's confirm your MFA device so you don't have re-enter MFA tokens for 
  it.") 
     q.ask("Press Enter when you're ready.") 
     cog_wrapper.confirm_mfa_device( 
         user_name, 
         device_key, 
         device_group_key, 
         device_password, 
         auth_tokens["AccessToken"], 
         aws_srp, 
    \lambda print(f"Your device {device_key} is confirmed.") 
     print("-" * 88) 
     print( 
         f"Now let's sign in as {user_name} from your confirmed device {device_key}.
\n\overline{\ } f"Because this device is tracked by Amazon Cognito, you won't have to re-
enter an MFA code."
```

```
\lambda q.ask("Press Enter when ready.") 
     auth_tokens = cog_wrapper.sign_in_with_tracked_device( 
         user_name, password, device_key, device_group_key, device_password, aws_srp 
    \lambda print("You're signed in. Your access token is:") 
     pp(auth_tokens["AccessToken"]) 
     print("-" * 88) 
     print("Don't forget to delete your user pool when you're done with this 
  example.") 
     print("\nThanks for watching!") 
     print("-" * 88)
def main(): 
     parser = argparse.ArgumentParser( 
         description="Shows how to sign up a new user with Amazon Cognito and 
  associate " 
         "the user with an MFA application for multi-factor authentication." 
    \lambda parser.add_argument( 
         "user_pool_id", help="The ID of the user pool to use for the example." 
    \lambda parser.add_argument( 
         "client_id", help="The ID of the client application to use for the example." 
\bigcup args = parser.parse_args() 
     try: 
         run_scenario(boto3.client("cognito-idp"), args.user_pool_id, args.client_id) 
     except Exception: 
         logging.exception("Something went wrong with the demo.")
if __name__ == '__main__": main()
```
- Weitere API-Informationen finden Sie in den folgenden Themen der API-Referenz zum AWS-SDK für Python (Boto3).
	- [AdminGetUser](https://docs.aws.amazon.com/goto/boto3/cognito-idp-2016-04-18/AdminGetUser)
	- [AdminInitiateAuth](https://docs.aws.amazon.com/goto/boto3/cognito-idp-2016-04-18/AdminInitiateAuth)
- [AdminRespondToAuthChallenge](https://docs.aws.amazon.com/goto/boto3/cognito-idp-2016-04-18/AdminRespondToAuthChallenge)
- [AssociateSoftwareToken](https://docs.aws.amazon.com/goto/boto3/cognito-idp-2016-04-18/AssociateSoftwareToken)
- [ConfirmDevice](https://docs.aws.amazon.com/goto/boto3/cognito-idp-2016-04-18/ConfirmDevice)
- [ConfirmSignUp](https://docs.aws.amazon.com/goto/boto3/cognito-idp-2016-04-18/ConfirmSignUp)
- [InitiateAuth](https://docs.aws.amazon.com/goto/boto3/cognito-idp-2016-04-18/InitiateAuth)
- [ListUsers](https://docs.aws.amazon.com/goto/boto3/cognito-idp-2016-04-18/ListUsers)
- [ResendConfirmationCode](https://docs.aws.amazon.com/goto/boto3/cognito-idp-2016-04-18/ResendConfirmationCode)
- [RespondToAuthChallenge](https://docs.aws.amazon.com/goto/boto3/cognito-idp-2016-04-18/RespondToAuthChallenge)
- [SignUp](https://docs.aws.amazon.com/goto/boto3/cognito-idp-2016-04-18/SignUp)
- [VerifySoftwareToken](https://docs.aws.amazon.com/goto/boto3/cognito-idp-2016-04-18/VerifySoftwareToken)

## Amazon Comprehend-Beispiele mit SDK for Python (Boto3)

Die folgenden Codebeispiele zeigen Ihnen, wie Sie Aktionen durchführen und gängige Szenarien implementieren, indem Sie die AWS SDK for Python (Boto3) mit Amazon Comprehend verwenden.

Aktionen sind Codeauszüge aus größeren Programmen und müssen im Kontext ausgeführt werden. Während Aktionen Ihnen zeigen, wie Sie einzelne Servicefunktionen aufrufen, können Sie Aktionen im Kontext der zugehörigen Szenarien und serviceübergreifenden Beispiele sehen.

Szenarien sind Codebeispiele, die Ihnen zeigen, wie Sie eine bestimmte Aufgabe ausführen können, indem Sie mehrere Funktionen innerhalb desselben Services aufrufen.

Jedes Beispiel enthält einen Link zu GitHub, wo Sie Anweisungen zum Einrichten und Ausführen des Codes im Kontext finden.

#### Themen

- [Aktionen](#page-8295-0)
- **[Szenarien](#page-8316-0)**

## Aktionen

Erstellen eines Dokumentklassifizierers

Das folgende Codebeispiel zeigt, wie Sie einen Amazon Comprehend-Dokumentklassifizierer erstellen.

## **a** Note

```
class ComprehendClassifier: 
     """Encapsulates an Amazon Comprehend custom classifier.""" 
     def __init__(self, comprehend_client): 
 """ 
         :param comprehend_client: A Boto3 Comprehend client. 
        "" "
         self.comprehend_client = comprehend_client 
         self.classifier_arn = None 
     def create( 
         self, 
         name, 
         language_code, 
         training_bucket, 
         training_key, 
         data_access_role_arn, 
         mode, 
     ): 
        "" "
         Creates a custom classifier. After the classifier is created, it immediately 
         starts training on the data found in the specified Amazon S3 bucket. 
  Training 
         can take 30 minutes or longer. The `describe_document_classifier` function 
         can be used to get training status and returns a status of TRAINED when the 
         classifier is ready to use. 
         :param name: The name of the classifier. 
         :param language_code: The language the classifier can operate on. 
         :param training_bucket: The Amazon S3 bucket that contains the training 
  data. 
         :param training_key: The prefix used to find training data in the training 
                                bucket. If multiple objects have the same prefix, all
```

```
 of them are used. 
         :param data_access_role_arn: The Amazon Resource Name (ARN) of a role that 
                                       grants Comprehend permission to read from the 
                                       training bucket. 
         :return: The ARN of the newly created classifier. 
 """ 
         try: 
             response = self.comprehend_client.create_document_classifier( 
                 DocumentClassifierName=name, 
                LanguageCode=language_code,
                 InputDataConfig={"S3Uri": f"s3://{training_bucket}/{training_key}"}, 
                 DataAccessRoleArn=data_access_role_arn, 
                 Mode=mode.value, 
) self.classifier_arn = response["DocumentClassifierArn"] 
             logger.info("Started classifier creation. Arn is: %s.", 
 self.classifier_arn) 
         except ClientError: 
             logger.exception("Couldn't create classifier %s.", name) 
             raise 
         else: 
             return self.classifier_arn
```
• Weitere API-Informationen finden Sie unter [CreateDocumentClassifier](https://docs.aws.amazon.com/goto/boto3/comprehend-2017-11-27/CreateDocumentClassifier) in der AWS API-Referenz zum -SDK für Python (Boto3).

Löschen eines Dokumentklassifizierers

Das folgende Codebeispiel zeigt, wie Sie einen Amazon Comprehend-Dokumentklassifizierer löschen.

SDK für Python (Boto3)

#### **a** Note

```
class ComprehendClassifier: 
     """Encapsulates an Amazon Comprehend custom classifier.""" 
     def __init__(self, comprehend_client): 
 """ 
         :param comprehend_client: A Boto3 Comprehend client. 
 """ 
         self.comprehend_client = comprehend_client 
        self.classifier arn = None
     def delete(self): 
 """ 
         Deletes the classifier. 
         """ 
         try: 
             self.comprehend_client.delete_document_classifier( 
                 DocumentClassifierArn=self.classifier_arn 
) logger.info("Deleted classifier %s.", self.classifier_arn) 
            self.classifier arn = None
         except ClientError: 
             logger.exception("Couldn't deleted classifier %s.", self.classifier_arn) 
             raise
```
• Weitere API-Informationen finden Sie unter [DeleteDocumentClassifier](https://docs.aws.amazon.com/goto/boto3/comprehend-2017-11-27/DeleteDocumentClassifier) in der AWS API-Referenz zum -SDK für Python (Boto3).

Beschreiben eines Auftrags zur Dokumentenklassifizierung

Das folgende Codebeispiel zeigt, wie Sie einen Amazon Comprehend-Dokumentklassifizierungsauftrag beschreiben.

SDK für Python (Boto3)

## **a** Note

```
class ComprehendClassifier: 
     """Encapsulates an Amazon Comprehend custom classifier.""" 
     def __init__(self, comprehend_client): 
 """ 
         :param comprehend_client: A Boto3 Comprehend client. 
 """ 
         self.comprehend_client = comprehend_client 
         self.classifier_arn = None 
     def describe_job(self, job_id): 
 """ 
         Gets metadata about a classification job. 
         :param job_id: The ID of the job to look up. 
         :return: Metadata about the job. 
         """ 
         try: 
             response = self.comprehend_client.describe_document_classification_job( 
                 JobId=job_id 
) job = response["DocumentClassificationJobProperties"] 
             logger.info("Got classification job %s.", job["JobName"]) 
         except ClientError: 
             logger.exception("Couldn't get classification job %s.", job_id) 
             raise 
         else: 
             return job
```
• Weitere API-Informationen finden Sie unter [DescribeDocumentClassificationJob](https://docs.aws.amazon.com/goto/boto3/comprehend-2017-11-27/DescribeDocumentClassificationJob) in der AWS API-Referenz zum -SDK für Python (Boto3).

Beschreiben eines Dokumentklassifizierers

Das folgende Codebeispiel zeigt, wie Sie einen Amazon Comprehend-Dokumentklassifizierer beschreiben.

# **a** Note

```
class ComprehendClassifier: 
     """Encapsulates an Amazon Comprehend custom classifier.""" 
     def __init__(self, comprehend_client): 
 """ 
         :param comprehend_client: A Boto3 Comprehend client. 
         """ 
         self.comprehend_client = comprehend_client 
         self.classifier_arn = None 
     def describe(self, classifier_arn=None): 
 """ 
         Gets metadata about a custom classifier, including its current status. 
         :param classifier_arn: The ARN of the classifier to look up. 
         :return: Metadata about the classifier. 
        "''" if classifier_arn is not None: 
             self.classifier_arn = classifier_arn 
         try: 
             response = self.comprehend_client.describe_document_classifier( 
                 DocumentClassifierArn=self.classifier_arn 
) classifier = response["DocumentClassifierProperties"] 
             logger.info("Got classifier %s.", self.classifier_arn) 
         except ClientError: 
             logger.exception("Couldn't get classifier %s.", self.classifier_arn) 
             raise 
         else: 
             return classifier
```
• Weitere API-Informationen finden Sie unter [DescribeDocumentClassifier](https://docs.aws.amazon.com/goto/boto3/comprehend-2017-11-27/DescribeDocumentClassifier) in der AWS API-Referenz zum -SDK für Python (Boto3).

Beschreiben eines Themenmodellierungsauftrags

Das folgende Codebeispiel zeigt, wie Sie einen Amazon Comprehend-Themenmodellierungsauftrag beschreiben.

SDK für Python (Boto3)

#### **a** Note

```
class ComprehendTopicModeler: 
     """Encapsulates a Comprehend topic modeler.""" 
     def __init__(self, comprehend_client): 
        "" "
         :param comprehend_client: A Boto3 Comprehend client. 
 """ 
         self.comprehend_client = comprehend_client 
     def describe_job(self, job_id): 
        "" "
         Gets metadata about a topic modeling job. 
         :param job_id: The ID of the job to look up. 
         :return: Metadata about the job. 
        ^{\rm{m}} ""
         try: 
             response = self.comprehend_client.describe_topics_detection_job( 
                 JobId=job_id 
) job = response["TopicsDetectionJobProperties"] 
             logger.info("Got topic detection job %s.", job_id) 
         except ClientError: 
             logger.exception("Couldn't get topic detection job %s.", job_id)
```

```
 raise 
 else: 
      return job
```
• Weitere API-Informationen finden Sie unter [DescribeTopicsDetectionJob](https://docs.aws.amazon.com/goto/boto3/comprehend-2017-11-27/DescribeTopicsDetectionJob) in der AWS API-Referenz zum -SDK für Python (Boto3).

Erkennen von Entitäten in einem Dokument

Das folgende Codebeispiel zeigt, wie Entitäten in einem Dokument mit Amazon Comprehend erkannt werden.

SDK für Python (Boto3)

#### **a** Note

```
class ComprehendDetect: 
     """Encapsulates Comprehend detection functions.""" 
     def __init__(self, comprehend_client): 
        "" "
         :param comprehend_client: A Boto3 Comprehend client. 
        "" "
         self.comprehend_client = comprehend_client 
     def detect_entities(self, text, language_code): 
        "" "
         Detects entities in a document. Entities can be things like people and 
  places 
         or other common terms. 
         :param text: The document to inspect. 
         :param language_code: The language of the document. 
         :return: The list of entities along with their confidence scores.
```

```
 """ 
        try: 
            response = self.comprehend_client.detect_entities( 
                 Text=text, LanguageCode=language_code 
) entities = response["Entities"] 
            logger.info("Detected %s entities.", len(entities)) 
        except ClientError: 
            logger.exception("Couldn't detect entities.") 
            raise 
        else: 
            return entities
```
• Weitere API-Informationen finden Sie unter [DetectEntities](https://docs.aws.amazon.com/goto/boto3/comprehend-2017-11-27/DetectEntities) in der AWS API-Referenz zum -SDK für Python (Boto3).

Erkennen von Schlüsselphrasen in einem Dokument

Das folgende Codebeispiel zeigt, wie Sie Schlüsselphrasen in einem Dokument mit Amazon Comprehend erkennen.

SDK für Python (Boto3)

**a** Note

```
class ComprehendDetect: 
     """Encapsulates Comprehend detection functions.""" 
     def __init__(self, comprehend_client): 
 """ 
         :param comprehend_client: A Boto3 Comprehend client. 
         """ 
         self.comprehend_client = comprehend_client
```

```
 def detect_key_phrases(self, text, language_code): 
 """ 
         Detects key phrases in a document. A key phrase is typically a noun and its 
         modifiers. 
         :param text: The document to inspect. 
         :param language_code: The language of the document. 
         :return: The list of key phrases along with their confidence scores. 
        "" "
         try: 
             response = self.comprehend_client.detect_key_phrases( 
                 Text=text, LanguageCode=language_code 
) phrases = response["KeyPhrases"] 
             logger.info("Detected %s phrases.", len(phrases)) 
         except ClientError: 
             logger.exception("Couldn't detect phrases.") 
             raise 
         else: 
             return phrases
```
• Weitere API-Informationen finden Sie unter [DetectKeyPhrases](https://docs.aws.amazon.com/goto/boto3/comprehend-2017-11-27/DetectKeyPhrases) in der AWS API-Referenz zum - SDK für Python (Boto3).

Erkennen von persönlich identifizierbaren Informationen in einem Dokument

Das folgende Codebeispiel zeigt, wie Sie persönlich identifizierbare Informationen (PII) in einem Dokument mit Amazon Comprehend erkennen.

SDK für Python (Boto3)

```
a) Note
```
Auf gibt es mehr GitHub. Sie sehen das vollständige Beispiel und erfahren, wie Sie das [AWS-Code-Beispiel-Repository](https://github.com/awsdocs/aws-doc-sdk-examples/tree/main/python/example_code/comprehend#code-examples) einrichten und ausführen.

class ComprehendDetect: """Encapsulates Comprehend detection functions."""
```
 def __init__(self, comprehend_client): 
 """ 
         :param comprehend_client: A Boto3 Comprehend client. 
 """ 
        self.comprehend client = comprehend client
    def detect_pii(self, text, language_code): 
 """ 
        Detects personally identifiable information (PII) in a document. PII can be 
         things like names, account numbers, or addresses. 
         :param text: The document to inspect. 
         :param language_code: The language of the document. 
         :return: The list of PII entities along with their confidence scores. 
        "" "
        try: 
             response = self.comprehend_client.detect_pii_entities( 
                 Text=text, LanguageCode=language_code 
) entities = response["Entities"] 
             logger.info("Detected %s PII entities.", len(entities)) 
         except ClientError: 
             logger.exception("Couldn't detect PII entities.") 
             raise 
        else: 
             return entities
```
• Weitere API-Informationen finden Sie unter [DetectPiiEntities](https://docs.aws.amazon.com/goto/boto3/comprehend-2017-11-27/DetectPiiEntities) in der AWS API-Referenz zum - SDK für Python (Boto3).

Erkennen syntaktischer Elemente eines Dokuments

Das folgende Codebeispiel zeigt, wie Sie syntaktische Elemente eines Dokuments mit Amazon Comprehend erkennen.

### SDK für Python (Boto3)

### **a** Note

```
class ComprehendDetect: 
     """Encapsulates Comprehend detection functions.""" 
     def __init__(self, comprehend_client): 
        "" "
         :param comprehend_client: A Boto3 Comprehend client. 
         """ 
         self.comprehend_client = comprehend_client 
     def detect_syntax(self, text, language_code): 
 """ 
         Detects syntactical elements of a document. Syntax tokens are portions of 
         text along with their use as parts of speech, such as nouns, verbs, and 
         interjections. 
         :param text: The document to inspect. 
         :param language_code: The language of the document. 
         :return: The list of syntax tokens along with their confidence scores. 
        "" "
         try: 
             response = self.comprehend_client.detect_syntax( 
                 Text=text, LanguageCode=language_code 
) tokens = response["SyntaxTokens"] 
             logger.info("Detected %s syntax tokens.", len(tokens)) 
         except ClientError: 
             logger.exception("Couldn't detect syntax.") 
             raise 
         else: 
             return tokens
```
• Weitere API-Informationen finden Sie unter [DetectSyntax](https://docs.aws.amazon.com/goto/boto3/comprehend-2017-11-27/DetectSyntax) in der AWS API-Referenz zum -SDK für Python (Boto3).

Erkennen der dominierenden Sprache in einem Dokument

Das folgende Codebeispiel zeigt, wie Sie die vorherrschende Sprache in einem Dokument mit Amazon Comprehend erkennen.

SDK für Python (Boto3)

#### **a** Note

```
class ComprehendDetect: 
     """Encapsulates Comprehend detection functions.""" 
     def __init__(self, comprehend_client): 
        "" "
         :param comprehend_client: A Boto3 Comprehend client. 
 """ 
         self.comprehend_client = comprehend_client 
     def detect_languages(self, text): 
        "" "
         Detects languages used in a document. 
         :param text: The document to inspect. 
         :return: The list of languages along with their confidence scores. 
        ^{\rm{m}} ""
         try: 
              response = self.comprehend_client.detect_dominant_language(Text=text) 
              languages = response["Languages"] 
              logger.info("Detected %s languages.", len(languages)) 
         except ClientError: 
              logger.exception("Couldn't detect languages.") 
              raise 
         else:
```
return languages

• Weitere API-Informationen finden Sie unter [DetectDominantLanguage](https://docs.aws.amazon.com/goto/boto3/comprehend-2017-11-27/DetectDominantLanguage) in der AWS API-Referenz zum -SDK für Python (Boto3).

Erkennen der Stimmung eines Dokuments

Das folgende Codebeispiel zeigt, wie Sie die Stimmung eines Dokuments mit Amazon Comprehend erkennen.

SDK für Python (Boto3)

# **a** Note

```
class ComprehendDetect: 
     """Encapsulates Comprehend detection functions.""" 
     def __init__(self, comprehend_client): 
        "" "
         :param comprehend_client: A Boto3 Comprehend client. 
         """ 
         self.comprehend_client = comprehend_client 
     def detect_sentiment(self, text, language_code): 
        "" "
         Detects the overall sentiment expressed in a document. Sentiment can 
         be positive, negative, neutral, or a mixture. 
         :param text: The document to inspect. 
         :param language_code: The language of the document. 
         :return: The sentiments along with their confidence scores. 
         """ 
         try: 
             response = self.comprehend_client.detect_sentiment(
```

```
 Text=text, LanguageCode=language_code 
) logger.info("Detected primary sentiment %s.", response["Sentiment"]) 
         except ClientError: 
            logger.exception("Couldn't detect sentiment.") 
            raise 
        else: 
            return response
```
• Weitere API-Informationen finden Sie unter [DetectSentiment](https://docs.aws.amazon.com/goto/boto3/comprehend-2017-11-27/DetectSentiment) in der AWS API-Referenz zum - SDK für Python (Boto3).

Auflisten von Dokumentenklassifizierungsaufträgen

Das folgende Codebeispiel zeigt, wie Sie Amazon Comprehend-Dokumentklassifizierungsaufträge auflisten.

SDK für Python (Boto3)

#### **a** Note

```
class ComprehendClassifier: 
     """Encapsulates an Amazon Comprehend custom classifier.""" 
     def __init__(self, comprehend_client): 
        "" ""
         :param comprehend_client: A Boto3 Comprehend client. 
         """ 
         self.comprehend_client = comprehend_client 
         self.classifier_arn = None 
     def list_jobs(self): 
        "" "
         Lists the classification jobs for the current account.
```

```
 :return: The list of jobs. 
 """ 
        try: 
             response = self.comprehend_client.list_document_classification_jobs() 
             jobs = response["DocumentClassificationJobPropertiesList"] 
             logger.info("Got %s document classification jobs.", len(jobs)) 
        except ClientError: 
             logger.exception( 
                 "Couldn't get document classification jobs.", 
) raise 
        else: 
             return jobs
```
• Weitere API-Informationen finden Sie unter [ListDocumentClassificationJobs](https://docs.aws.amazon.com/goto/boto3/comprehend-2017-11-27/ListDocumentClassificationJobs) in der AWS API-Referenz zum -SDK für Python (Boto3).

Auflisten von Dokumentklassifizierern

Das folgende Codebeispiel zeigt, wie Sie Amazon Comprehend-Dokumentklassifizierer auflisten.

SDK für Python (Boto3)

#### **a** Note

```
class ComprehendClassifier: 
     """Encapsulates an Amazon Comprehend custom classifier.""" 
     def __init__(self, comprehend_client): 
         """ 
         :param comprehend_client: A Boto3 Comprehend client. 
        "" "
         self.comprehend_client = comprehend_client
```

```
 self.classifier_arn = None 
     def list(self): 
        .....
         Lists custom classifiers for the current account. 
         :return: The list of classifiers. 
         """ 
         try: 
             response = self.comprehend_client.list_document_classifiers() 
             classifiers = response["DocumentClassifierPropertiesList"] 
             logger.info("Got %s classifiers.", len(classifiers)) 
         except ClientError: 
             logger.exception( 
                  "Couldn't get classifiers.", 
) raise 
         else: 
             return classifiers
```
• Weitere API-Informationen finden Sie unter [ListDocumentClassifiers](https://docs.aws.amazon.com/goto/boto3/comprehend-2017-11-27/ListDocumentClassifiers) in der AWS API-Referenz zum -SDK für Python (Boto3).

Auflisten von Themenmodellierungsaufträgen

Das folgende Codebeispiel zeigt, wie Sie Amazon Comprehend-Themenmodellierungsaufträge auflisten.

SDK für Python (Boto3)

```
a) Note
```
Auf gibt es mehr GitHub. Sie sehen das vollständige Beispiel und erfahren, wie Sie das [AWS-Code-Beispiel-Repository](https://github.com/awsdocs/aws-doc-sdk-examples/tree/main/python/example_code/comprehend#code-examples) einrichten und ausführen.

class ComprehendTopicModeler: """Encapsulates a Comprehend topic modeler."""

```
 def __init__(self, comprehend_client): 
 """ 
         :param comprehend_client: A Boto3 Comprehend client. 
 """ 
         self.comprehend_client = comprehend_client 
    def list_jobs(self): 
 """ 
         Lists topic modeling jobs for the current account. 
         :return: The list of jobs. 
         """ 
         try: 
             response = self.comprehend_client.list_topics_detection_jobs() 
             jobs = response["TopicsDetectionJobPropertiesList"] 
             logger.info("Got %s topic detection jobs.", len(jobs)) 
         except ClientError: 
             logger.exception("Couldn't get topic detection jobs.") 
             raise 
         else: 
             return jobs
```
• Weitere API-Informationen finden Sie unter [ListTopicsDetectionJobs](https://docs.aws.amazon.com/goto/boto3/comprehend-2017-11-27/ListTopicsDetectionJobs) in der AWS API-Referenz zum -SDK für Python (Boto3).

Starten eines Auftrags zur Dokumentenklassifizierung

Das folgende Codebeispiel zeigt, wie Sie einen Amazon Comprehend-Dokumentklassifizierungsauftrag starten.

SDK für Python (Boto3)

# **a** Note

```
class ComprehendClassifier: 
     """Encapsulates an Amazon Comprehend custom classifier.""" 
     def __init__(self, comprehend_client): 
 """ 
         :param comprehend_client: A Boto3 Comprehend client. 
 """ 
         self.comprehend_client = comprehend_client 
        self.classifier arn = None
     def start_job( 
         self, 
         job_name, 
         input_bucket, 
         input_key, 
         input_format, 
         output_bucket, 
         output_key, 
         data_access_role_arn, 
     ): 
 """ 
         Starts a classification job. The classifier must be trained or the job 
         will fail. Input is read from the specified Amazon S3 input bucket and 
         written to the specified output bucket. Output data is stored in a tar 
         archive compressed in gzip format. The job runs asynchronously, so you can 
         call `describe_document_classification_job` to get job status until it 
         returns a status of SUCCEEDED. 
         :param job_name: The name of the job. 
         :param input_bucket: The Amazon S3 bucket that contains input data. 
         :param input_key: The prefix used to find input data in the input 
                            bucket. If multiple objects have the same prefix, all 
                            of them are used. 
         :param input_format: The format of the input data, either one document per 
                               file or one document per line. 
        : param output bucket: The Amazon S3 bucket where output data is written.
        : param output key: The prefix prepended to the output data.
         :param data_access_role_arn: The Amazon Resource Name (ARN) of a role that 
                                       grants Comprehend permission to read from the 
                                       input bucket and write to the output bucket. 
         :return: Information about the job, including the job ID. 
 """
```

```
 try: 
             response = self.comprehend_client.start_document_classification_job( 
                 DocumentClassifierArn=self.classifier_arn, 
                 JobName=job_name, 
                 InputDataConfig={ 
                     "S3Uri": f"s3://{input_bucket}/{input_key}", 
                     "InputFormat": input_format.value, 
                 }, 
                 OutputDataConfig={"S3Uri": f"s3://{output_bucket}/{output_key}"}, 
                 DataAccessRoleArn=data_access_role_arn, 
) logger.info( 
                 "Document classification job %s is %s.", job_name, 
 response["JobStatus"] 
) except ClientError: 
             logger.exception("Couldn't start classification job %s.", job_name) 
             raise 
         else: 
             return response
```
• Weitere API-Informationen finden Sie unter [StartDocumentClassificationJob](https://docs.aws.amazon.com/goto/boto3/comprehend-2017-11-27/StartDocumentClassificationJob) in der AWS API-Referenz zum -SDK für Python (Boto3).

Starten eines Themenmodellierungsauftrags

Das folgende Codebeispiel zeigt, wie Sie einen Amazon Comprehend-Themenmodellierungsauftrag starten.

SDK für Python (Boto3)

```
a Note
```
Auf gibt es mehr GitHub. Sie sehen das vollständige Beispiel und erfahren, wie Sie das [AWS-Code-Beispiel-Repository](https://github.com/awsdocs/aws-doc-sdk-examples/tree/main/python/example_code/comprehend#code-examples) einrichten und ausführen.

class ComprehendTopicModeler: """Encapsulates a Comprehend topic modeler."""

```
 def __init__(self, comprehend_client): 
 """ 
         :param comprehend_client: A Boto3 Comprehend client. 
 """ 
        self.comprehend client = comprehend client
    def start_job( 
         self, 
         job_name, 
         input_bucket, 
         input_key, 
         input_format, 
         output_bucket, 
         output_key, 
         data_access_role_arn, 
    ): 
 """ 
         Starts a topic modeling job. Input is read from the specified Amazon S3 
         input bucket and written to the specified output bucket. Output data is 
 stored 
         in a tar archive compressed in gzip format. The job runs asynchronously, so 
 you 
         can call `describe_topics_detection_job` to get job status until it 
         returns a status of SUCCEEDED. 
         :param job_name: The name of the job. 
         :param input_bucket: An Amazon S3 bucket that contains job input. 
         :param input_key: The prefix used to find input data in the input 
                               bucket. If multiple objects have the same prefix, all 
                               of them are used. 
         :param input_format: The format of the input data, either one document per 
                               file or one document per line. 
         :param output_bucket: The Amazon S3 bucket where output data is written. 
         :param output_key: The prefix prepended to the output data. 
         :param data_access_role_arn: The Amazon Resource Name (ARN) of a role that 
                                       grants Comprehend permission to read from the 
                                       input bucket and write to the output bucket. 
         :return: Information about the job, including the job ID. 
         """ 
         try: 
             response = self.comprehend_client.start_topics_detection_job( 
                 JobName=job_name,
```

```
 DataAccessRoleArn=data_access_role_arn, 
                 InputDataConfig={ 
                     "S3Uri": f"s3://{input_bucket}/{input_key}", 
                     "InputFormat": input_format.value, 
                 }, 
                 OutputDataConfig={"S3Uri": f"s3://{output_bucket}/{output_key}"}, 
) logger.info("Started topic modeling job %s.", response["JobId"]) 
         except ClientError: 
             logger.exception("Couldn't start topic modeling job.") 
             raise 
         else: 
             return response
```
• Weitere API-Informationen finden Sie unter [StartTopicsDetectionJob](https://docs.aws.amazon.com/goto/boto3/comprehend-2017-11-27/StartTopicsDetectionJob) in der AWS API-Referenz zum -SDK für Python (Boto3).

# **Szenarien**

Dokumentelemente erkennen

Wie das aussehen kann, sehen Sie am nachfolgenden Beispielcode:

- Erkennen Sie Sprachen, Entitäten und Schlüsselphrasen in einem Dokument.
- Erkennen Sie persönlich identifizierbare Informationen (PII) in einem Dokument.
- Erkennen Sie die Stimmung eines Dokuments.
- Erkennen von Syntaxelementen in einem Dokument.

# SDK für Python (Boto3)

# **a** Note

Auf gibt es mehr GitHub. Sie sehen das vollständige Beispiel und erfahren, wie Sie das [AWS-Code-Beispiel-Repository](https://github.com/awsdocs/aws-doc-sdk-examples/tree/main/python/example_code/comprehend#code-examples) einrichten und ausführen.

Erstellen Sie eine Klasse, die Amazon Comprehend-Aktionen umschließt.

```
import logging
from pprint import pprint
import boto3
from botocore.exceptions import ClientError
logger = logging.getLogger(__name__)
class ComprehendDetect: 
     """Encapsulates Comprehend detection functions.""" 
     def __init__(self, comprehend_client): 
 """ 
         :param comprehend_client: A Boto3 Comprehend client. 
         """ 
         self.comprehend_client = comprehend_client 
     def detect_languages(self, text): 
 """ 
         Detects languages used in a document. 
         :param text: The document to inspect. 
         :return: The list of languages along with their confidence scores. 
        "''" try: 
             response = self.comprehend_client.detect_dominant_language(Text=text) 
             languages = response["Languages"] 
             logger.info("Detected %s languages.", len(languages)) 
         except ClientError: 
             logger.exception("Couldn't detect languages.") 
             raise 
         else: 
             return languages 
     def detect_entities(self, text, language_code): 
 """ 
         Detects entities in a document. Entities can be things like people and 
  places 
         or other common terms. 
         :param text: The document to inspect. 
         :param language_code: The language of the document.
```

```
 :return: The list of entities along with their confidence scores. 
        ^{\mathrm{m}} ""
         try: 
             response = self.comprehend_client.detect_entities( 
                 Text=text, LanguageCode=language_code 
) entities = response["Entities"] 
             logger.info("Detected %s entities.", len(entities)) 
         except ClientError: 
             logger.exception("Couldn't detect entities.") 
             raise 
         else: 
             return entities 
    def detect_key_phrases(self, text, language_code): 
 """ 
         Detects key phrases in a document. A key phrase is typically a noun and its 
         modifiers. 
         :param text: The document to inspect. 
         :param language_code: The language of the document. 
         :return: The list of key phrases along with their confidence scores. 
        "" "
         try: 
             response = self.comprehend_client.detect_key_phrases( 
                 Text=text, LanguageCode=language_code 
) phrases = response["KeyPhrases"] 
             logger.info("Detected %s phrases.", len(phrases)) 
         except ClientError: 
             logger.exception("Couldn't detect phrases.") 
             raise 
         else: 
             return phrases 
    def detect_pii(self, text, language_code): 
 """ 
         Detects personally identifiable information (PII) in a document. PII can be 
         things like names, account numbers, or addresses. 
         :param text: The document to inspect. 
         :param language_code: The language of the document.
```

```
 :return: The list of PII entities along with their confidence scores. 
        "" "
         try: 
             response = self.comprehend_client.detect_pii_entities( 
                 Text=text, LanguageCode=language_code 
) entities = response["Entities"] 
             logger.info("Detected %s PII entities.", len(entities)) 
         except ClientError: 
             logger.exception("Couldn't detect PII entities.") 
             raise 
         else: 
             return entities 
    def detect_sentiment(self, text, language_code): 
 """ 
         Detects the overall sentiment expressed in a document. Sentiment can 
         be positive, negative, neutral, or a mixture. 
         :param text: The document to inspect. 
         :param language_code: The language of the document. 
         :return: The sentiments along with their confidence scores. 
        "" "
         try: 
             response = self.comprehend_client.detect_sentiment( 
                 Text=text, LanguageCode=language_code 
) logger.info("Detected primary sentiment %s.", response["Sentiment"]) 
         except ClientError: 
             logger.exception("Couldn't detect sentiment.") 
             raise 
         else: 
             return response 
    def detect_syntax(self, text, language_code): 
 """ 
         Detects syntactical elements of a document. Syntax tokens are portions of 
         text along with their use as parts of speech, such as nouns, verbs, and 
         interjections. 
         :param text: The document to inspect. 
         :param language_code: The language of the document.
```

```
 :return: The list of syntax tokens along with their confidence scores. 
        "" "
         try: 
             response = self.comprehend_client.detect_syntax( 
                 Text=text, LanguageCode=language_code 
) tokens = response["SyntaxTokens"] 
             logger.info("Detected %s syntax tokens.", len(tokens)) 
         except ClientError: 
             logger.exception("Couldn't detect syntax.") 
             raise 
         else: 
             return tokens
```
Rufen Sie Funktionen in der Wrapper-Klasse auf, um Entitäten, Wortgruppen und mehr in einem Dokument zu erkennen.

```
def usage_demo(): 
     print("-" * 88) 
     print("Welcome to the Amazon Comprehend detection demo!") 
     print("-" * 88) 
     logging.basicConfig(level=logging.INFO, format="%(levelname)s: %(message)s") 
     comp_detect = ComprehendDetect(boto3.client("comprehend")) 
     with open("detect_sample.txt") as sample_file: 
         sample_text = sample_file.read() 
    demo\_size = 3 print("Sample text used for this demo:") 
     print("-" * 88) 
     print(sample_text) 
     print("-" * 88) 
     print("Detecting languages.") 
     languages = comp_detect.detect_languages(sample_text) 
     pprint(languages) 
     lang_code = languages[0]["LanguageCode"]
```

```
 print("Detecting entities.") 
 entities = comp_detect.detect_entities(sample_text, lang_code) 
 print(f"The first {demo_size} are:") 
 pprint(entities[:demo_size]) 
 print("Detecting key phrases.") 
 phrases = comp_detect.detect_key_phrases(sample_text, lang_code) 
 print(f"The first {demo_size} are:") 
 pprint(phrases[:demo_size]) 
 print("Detecting personally identifiable information (PII).") 
 pii_entities = comp_detect.detect_pii(sample_text, lang_code) 
 print(f"The first {demo_size} are:") 
 pprint(pii_entities[:demo_size]) 
 print("Detecting sentiment.") 
 sentiment = comp_detect.detect_sentiment(sample_text, lang_code) 
 print(f"Sentiment: {sentiment['Sentiment']}") 
 print("SentimentScore:") 
 pprint(sentiment["SentimentScore"]) 
 print("Detecting syntax elements.") 
 syntax_tokens = comp_detect.detect_syntax(sample_text, lang_code) 
 print(f"The first {demo_size} are:") 
 pprint(syntax_tokens[:demo_size]) 
 print("Thanks for watching!") 
 print("-" * 88)
```
- Weitere API-Informationen finden Sie in den folgenden Themen der API-Referenz zum AWS-SDK für Python (Boto3).
	- [DetectDominantLanguage](https://docs.aws.amazon.com/goto/boto3/comprehend-2017-11-27/DetectDominantLanguage)
	- [DetectEntities](https://docs.aws.amazon.com/goto/boto3/comprehend-2017-11-27/DetectEntities)
	- [DetectKeyPhrases](https://docs.aws.amazon.com/goto/boto3/comprehend-2017-11-27/DetectKeyPhrases)
	- [DetectPiiEntities](https://docs.aws.amazon.com/goto/boto3/comprehend-2017-11-27/DetectPiiEntities)
	- [DetectSentiment](https://docs.aws.amazon.com/goto/boto3/comprehend-2017-11-27/DetectSentiment)
	- [DetectSyntax](https://docs.aws.amazon.com/goto/boto3/comprehend-2017-11-27/DetectSyntax)

Ausführen eines Themenmodellierungsauftrags anhand von Beispieldaten

Wie das aussehen kann, sehen Sie am nachfolgenden Beispielcode:

- Führen Sie einen Amazon Comprehend-Themenmodellierungsauftrag für Beispieldaten aus.
- Abrufen von Informationen über den Auftrag.
- Extrahieren Sie Auftragsausgabedaten aus Amazon S3.

SDK für Python (Boto3)

#### **a** Note

Auf gibt es mehr GitHub. Sie sehen das vollständige Beispiel und erfahren, wie Sie das [AWS-Code-Beispiel-Repository](https://github.com/awsdocs/aws-doc-sdk-examples/tree/main/python/example_code/comprehend#code-examples) einrichten und ausführen.

Erstellen Sie eine Wrapper-Klasse, um Amazon Comprehend-Themenmodellierungsaktionen aufzurufen.

```
class ComprehendTopicModeler: 
     """Encapsulates a Comprehend topic modeler.""" 
     def __init__(self, comprehend_client): 
          """ 
          :param comprehend_client: A Boto3 Comprehend client. 
          """ 
          self.comprehend_client = comprehend_client 
     def start_job( 
          self, 
          job_name, 
          input_bucket, 
          input_key, 
          input_format, 
          output_bucket, 
          output_key, 
          data_access_role_arn, 
     ): 
         "" "
          Starts a topic modeling job. Input is read from the specified Amazon S3
```

```
 input bucket and written to the specified output bucket. Output data is 
 stored 
         in a tar archive compressed in gzip format. The job runs asynchronously, so 
 you 
         can call `describe_topics_detection_job` to get job status until it 
         returns a status of SUCCEEDED. 
         :param job_name: The name of the job. 
         :param input_bucket: An Amazon S3 bucket that contains job input. 
         :param input_key: The prefix used to find input data in the input 
                               bucket. If multiple objects have the same prefix, all 
                               of them are used. 
         :param input_format: The format of the input data, either one document per 
                               file or one document per line. 
         :param output_bucket: The Amazon S3 bucket where output data is written. 
         :param output_key: The prefix prepended to the output data. 
         :param data_access_role_arn: The Amazon Resource Name (ARN) of a role that 
                                       grants Comprehend permission to read from the 
                                       input bucket and write to the output bucket. 
         :return: Information about the job, including the job ID. 
 """ 
         try: 
             response = self.comprehend_client.start_topics_detection_job( 
                 JobName=job_name, 
                 DataAccessRoleArn=data_access_role_arn, 
                 InputDataConfig={ 
                     "S3Uri": f"s3://{input_bucket}/{input_key}", 
                     "InputFormat": input_format.value, 
                 }, 
                 OutputDataConfig={"S3Uri": f"s3://{output_bucket}/{output_key}"}, 
) logger.info("Started topic modeling job %s.", response["JobId"]) 
         except ClientError: 
             logger.exception("Couldn't start topic modeling job.") 
             raise 
         else: 
             return response 
    def describe_job(self, job_id): 
 """ 
         Gets metadata about a topic modeling job. 
         :param job_id: The ID of the job to look up.
```

```
 :return: Metadata about the job. 
        ^{\mathrm{m}} ""
         try: 
             response = self.comprehend_client.describe_topics_detection_job( 
                  JobId=job_id 
) job = response["TopicsDetectionJobProperties"] 
             logger.info("Got topic detection job %s.", job_id) 
         except ClientError: 
             logger.exception("Couldn't get topic detection job %s.", job_id) 
             raise 
         else: 
             return job 
     def list_jobs(self): 
        "" "
         Lists topic modeling jobs for the current account. 
         :return: The list of jobs. 
         """ 
         try: 
             response = self.comprehend_client.list_topics_detection_jobs() 
             jobs = response["TopicsDetectionJobPropertiesList"] 
             logger.info("Got %s topic detection jobs.", len(jobs)) 
         except ClientError: 
             logger.exception("Couldn't get topic detection jobs.") 
             raise 
         else: 
             return jobs
```
Verwenden Sie die Wrapper-Klasse, um einen Themenmodellierungsauftrag auszuführen und Auftragsdaten abzurufen.

```
def usage_demo(): 
     print("-" * 88) 
     print("Welcome to the Amazon Comprehend topic modeling demo!") 
     print("-" * 88) 
     logging.basicConfig(level=logging.INFO, format="%(levelname)s: %(message)s")
```

```
 input_prefix = "input/" 
output prefix = "output/" demo_resources = ComprehendDemoResources( 
     boto3.resource("s3"), boto3.resource("iam") 
\lambda topic_modeler = ComprehendTopicModeler(boto3.client("comprehend")) 
 print("Setting up storage and security resources needed for the demo.") 
 demo_resources.setup("comprehend-topic-modeler-demo") 
 print("Copying sample data from public bucket into input bucket.") 
 demo_resources.bucket.copy( 
     {"Bucket": "public-sample-us-west-2", "Key": "TopicModeling/Sample.txt"}, 
     f"{input_prefix}sample.txt", 
\lambda print("Starting topic modeling job on sample data.") 
 job_info = topic_modeler.start_job( 
     "demo-topic-modeling-job", 
     demo_resources.bucket.name, 
     input_prefix, 
     JobInputFormat.per_line, 
     demo_resources.bucket.name, 
     output_prefix, 
     demo_resources.data_access_role.arn, 
 ) 
 print( 
     f"Waiting for job {job_info['JobId']} to complete. This typically takes " 
     f"20 - 30 minutes." 
\lambda job_waiter = JobCompleteWaiter(topic_modeler.comprehend_client) 
 job_waiter.wait(job_info["JobId"]) 
 job = topic_modeler.describe_job(job_info["JobId"]) 
 print(f"Job {job['JobId']} complete:") 
 pprint(job) 
 print( 
     f"Getting job output data from the output Amazon S3 bucket: " 
     f"{job['OutputDataConfig']['S3Uri']}." 
\lambda job_output = demo_resources.extract_job_output(job) 
lines = 10
```

```
 print(f"First {lines} lines of document topics output:") 
 pprint(job_output["doc-topics.csv"]["data"][:lines]) 
 print(f"First {lines} lines of terms output:") 
 pprint(job_output["topic-terms.csv"]["data"][:lines]) 
 print("Cleaning up resources created for the demo.") 
 demo_resources.cleanup() 
 print("Thanks for watching!") 
 print("-" * 88)
```
- Weitere API-Informationen finden Sie in den folgenden Themen der API-Referenz zum AWS-SDK für Python (Boto3).
	- [DescribeTopicsDetectionJob](https://docs.aws.amazon.com/goto/boto3/comprehend-2017-11-27/DescribeTopicsDetectionJob)
	- [ListTopicsDetectionJobs](https://docs.aws.amazon.com/goto/boto3/comprehend-2017-11-27/ListTopicsDetectionJobs)
	- [StartTopicsDetectionJob](https://docs.aws.amazon.com/goto/boto3/comprehend-2017-11-27/StartTopicsDetectionJob)

Trainieren eines benutzerdefinierten Classifiers und Klassifizieren von Dokumenten

Wie das aussehen kann, sehen Sie am nachfolgenden Beispielcode:

- Erstellen Sie einen Amazon Comprehend-Classifier mit mehreren Labels.
- Trainieren Sie den Classifier anhand von Beispieldaten.
- Führen Sie einen Klassifizierungsauftrag für einen zweiten Datensatz aus.
- Extrahieren Sie die Auftragsausgabedaten aus Amazon S3.

SDK für Python (Boto3)

### **a** Note

Erstellen Sie eine Wrapper-Klasse, um Amazon Comprehend-Dokumentklassifiziereraktionen aufzurufen.

```
class ComprehendClassifier: 
     """Encapsulates an Amazon Comprehend custom classifier.""" 
     def __init__(self, comprehend_client): 
 """ 
         :param comprehend_client: A Boto3 Comprehend client. 
 """ 
         self.comprehend_client = comprehend_client 
         self.classifier_arn = None 
     def create( 
         self, 
         name, 
         language_code, 
         training_bucket, 
         training_key, 
         data_access_role_arn, 
         mode, 
     ): 
         """ 
         Creates a custom classifier. After the classifier is created, it immediately 
         starts training on the data found in the specified Amazon S3 bucket. 
  Training 
         can take 30 minutes or longer. The `describe_document_classifier` function 
         can be used to get training status and returns a status of TRAINED when the 
         classifier is ready to use. 
         :param name: The name of the classifier. 
         :param language_code: The language the classifier can operate on. 
         :param training_bucket: The Amazon S3 bucket that contains the training 
  data. 
         :param training_key: The prefix used to find training data in the training 
                               bucket. If multiple objects have the same prefix, all 
                               of them are used. 
         :param data_access_role_arn: The Amazon Resource Name (ARN) of a role that 
                                        grants Comprehend permission to read from the 
                                        training bucket. 
         :return: The ARN of the newly created classifier. 
 """
```

```
 try: 
             response = self.comprehend_client.create_document_classifier( 
                 DocumentClassifierName=name, 
                 LanguageCode=language_code, 
                 InputDataConfig={"S3Uri": f"s3://{training_bucket}/{training_key}"}, 
                 DataAccessRoleArn=data_access_role_arn, 
                 Mode=mode.value, 
) self.classifier_arn = response["DocumentClassifierArn"] 
             logger.info("Started classifier creation. Arn is: %s.", 
 self.classifier_arn) 
         except ClientError: 
             logger.exception("Couldn't create classifier %s.", name) 
             raise 
         else: 
             return self.classifier_arn 
    def describe(self, classifier_arn=None): 
 """ 
         Gets metadata about a custom classifier, including its current status. 
         :param classifier_arn: The ARN of the classifier to look up. 
         :return: Metadata about the classifier. 
 """ 
         if classifier_arn is not None: 
             self.classifier_arn = classifier_arn 
         try: 
             response = self.comprehend_client.describe_document_classifier( 
                 DocumentClassifierArn=self.classifier_arn 
) classifier = response["DocumentClassifierProperties"] 
             logger.info("Got classifier %s.", self.classifier_arn) 
         except ClientError: 
             logger.exception("Couldn't get classifier %s.", self.classifier_arn) 
             raise 
         else: 
             return classifier 
    def list(self): 
        .....
         Lists custom classifiers for the current account.
```

```
 :return: The list of classifiers. 
        ^{\mathrm{m}} ""
         try: 
             response = self.comprehend_client.list_document_classifiers() 
             classifiers = response["DocumentClassifierPropertiesList"] 
             logger.info("Got %s classifiers.", len(classifiers)) 
         except ClientError: 
             logger.exception( 
                 "Couldn't get classifiers.", 
) raise 
         else: 
             return classifiers 
    def delete(self): 
 """ 
         Deletes the classifier. 
 """ 
         try: 
             self.comprehend_client.delete_document_classifier( 
                 DocumentClassifierArn=self.classifier_arn 
) logger.info("Deleted classifier %s.", self.classifier_arn) 
            self.classifier arn = None
         except ClientError: 
             logger.exception("Couldn't deleted classifier %s.", self.classifier_arn) 
             raise 
    def start_job( 
         self, 
         job_name, 
         input_bucket, 
         input_key, 
         input_format, 
         output_bucket, 
         output_key, 
         data_access_role_arn, 
     ): 
 """ 
         Starts a classification job. The classifier must be trained or the job 
         will fail. Input is read from the specified Amazon S3 input bucket and 
         written to the specified output bucket. Output data is stored in a tar
```

```
 archive compressed in gzip format. The job runs asynchronously, so you can 
         call `describe_document_classification_job` to get job status until it 
         returns a status of SUCCEEDED. 
         :param job_name: The name of the job. 
        : param input bucket: The Amazon S3 bucket that contains input data.
         :param input_key: The prefix used to find input data in the input 
                           bucket. If multiple objects have the same prefix, all 
                           of them are used. 
        :param input format: The format of the input data, either one document per
                              file or one document per line. 
         :param output_bucket: The Amazon S3 bucket where output data is written. 
         :param output_key: The prefix prepended to the output data. 
         :param data_access_role_arn: The Amazon Resource Name (ARN) of a role that 
                                       grants Comprehend permission to read from the 
                                       input bucket and write to the output bucket. 
         :return: Information about the job, including the job ID. 
 """ 
        try: 
             response = self.comprehend_client.start_document_classification_job( 
                 DocumentClassifierArn=self.classifier_arn, 
                 JobName=job_name, 
                 InputDataConfig={ 
                     "S3Uri": f"s3://{input_bucket}/{input_key}", 
                     "InputFormat": input_format.value, 
                 }, 
                 OutputDataConfig={"S3Uri": f"s3://{output_bucket}/{output_key}"}, 
                 DataAccessRoleArn=data_access_role_arn, 
) logger.info( 
                 "Document classification job %s is %s.", job_name, 
 response["JobStatus"] 
) except ClientError: 
             logger.exception("Couldn't start classification job %s.", job_name) 
             raise 
         else: 
             return response 
    def describe_job(self, job_id): 
 """ 
         Gets metadata about a classification job.
```

```
 :param job_id: The ID of the job to look up. 
         :return: Metadata about the job. 
 """ 
        try: 
             response = self.comprehend_client.describe_document_classification_job( 
                 JobId=job_id 
) job = response["DocumentClassificationJobProperties"] 
             logger.info("Got classification job %s.", job["JobName"]) 
         except ClientError: 
             logger.exception("Couldn't get classification job %s.", job_id) 
             raise 
        else: 
             return job 
    def list_jobs(self): 
 """ 
        Lists the classification jobs for the current account. 
         :return: The list of jobs. 
 """ 
        try: 
             response = self.comprehend_client.list_document_classification_jobs() 
             jobs = response["DocumentClassificationJobPropertiesList"] 
             logger.info("Got %s document classification jobs.", len(jobs)) 
        except ClientError: 
             logger.exception( 
                 "Couldn't get document classification jobs.", 
) raise 
        else: 
             return jobs
```
Erstellen Sie eine Klasse, um das Szenario auszuführen.

```
class ClassifierDemo: 
     """ 
     Encapsulates functions used to run the demonstration. 
     """
```

```
 def __init__(self, demo_resources): 
 """ 
         :param demo_resources: A ComprehendDemoResources class that manages 
  resources 
                                 for the demonstration. 
 """ 
         self.demo_resources = demo_resources 
         self.training_prefix = "training/" 
        self.input prefix = "input/"
         self.input_format = JobInputFormat.per_line 
         self.output_prefix = "output/" 
     def setup(self): 
         """Creates AWS resources used by the demo.""" 
         self.demo_resources.setup("comprehend-classifier-demo") 
     def cleanup(self): 
         """Deletes AWS resources used by the demo.""" 
         self.demo_resources.cleanup() 
     @staticmethod 
     def _sanitize_text(text): 
         """Removes characters that cause errors for the document parser.""" 
         return text.replace("\r", " ").replace("\n", " ").replace(",", ";") 
     @staticmethod 
     def _get_issues(query, issue_count): 
 """ 
         Gets issues from GitHub using the specified query parameters. 
         :param query: The query string used to request issues from the GitHub API. 
         :param issue_count: The number of issues to retrieve. 
         :return: The list of issues retrieved from GitHub. 
 """ 
        issues = \lceil]
         logger.info("Requesting issues from %s?%s.", GITHUB_SEARCH_URL, query) 
         response = requests.get(f"{GITHUB_SEARCH_URL}?
{query}&per_page={issue_count}") 
         if response.status_code == 200: 
             issue_page = response.json()["items"] 
             logger.info("Got %s issues.", len(issue_page)) 
            issues = <math>\Gamma</math>\overline{a}
```

```
 "title": ClassifierDemo._sanitize_text(issue["title"]), 
                     "body": ClassifierDemo._sanitize_text(issue["body"]), 
                     "labels": {label["name"] for label in issue["labels"]}, 
 } 
                 for issue in issue_page 
 ] 
        else: 
            logger.error( 
                 "GitHub returned error code %s with message %s.", 
                 response.status_code, 
                 response.json(), 
) logger.info("Found %s issues.", len(issues)) 
         return issues 
    def get_training_issues(self, training_labels): 
 """ 
        Gets issues used for training the custom classifier. Training issues are 
         closed issues from the Boto3 repo that have known labels. Comprehend 
        requires a minimum of ten training issues per label. 
         :param training_labels: The issue labels to use for training. 
         :return: The set of issues used for training. 
 """ 
       issues = \lceil]
        per_label_count = 15 
        for label in training_labels: 
            issues += self._get_issues( 
                 f"q=type:issue+repo:boto/boto3+state:closed+label:{label}", 
                 per_label_count, 
) for issue in issues: 
                 issue["labels"] = issue["labels"].intersection(training_labels) 
        return issues 
    def get_input_issues(self, training_labels): 
        "" "
        Gets input issues from GitHub. For demonstration purposes, input issues 
        are open issues from the Boto3 repo with known labels, though in practice 
         any issue could be submitted to the classifier for labeling. 
         :param training_labels: The set of labels to query for. 
         :return: The set of issues used for input. 
 """
```

```
issues = [] per_label_count = 5 
        for label in training_labels: 
             issues += self._get_issues( 
                 f"q=type:issue+repo:boto/boto3+state:open+label:{label}", 
                 per_label_count, 
) return issues 
    def upload_issue_data(self, issues, training=False): 
        "" ""
        Uploads issue data to an Amazon S3 bucket, either for training or for input. 
        The data is first put into the format expected by Comprehend. For training, 
        the set of pipe-delimited labels is prepended to each document. For 
         input, labels are not sent. 
         :param issues: The set of issues to upload to Amazon S3. 
         :param training: Indicates whether the issue data is used for training or 
                          input. 
 """ 
        try: 
            obj\_key = ( self.training_prefix if training else self.input_prefix 
             ) + "issues.txt" 
             if training: 
                 issue_strings = [ 
                     f"{'|'.join(issue['labels'])},{issue['title']} {issue['body']}" 
                     for issue in issues 
 ] 
             else: 
                 issue_strings = [ 
                     f"{issue['title']} {issue['body']}" for issue in issues 
 ] 
             issue_bytes = BytesIO("\n".join(issue_strings).encode("utf-8")) 
             self.demo_resources.bucket.upload_fileobj(issue_bytes, obj_key) 
             logger.info( 
                 "Uploaded data as %s to bucket %s.", 
                 obj_key, 
                 self.demo_resources.bucket.name, 
) except ClientError: 
             logger.exception( 
                 "Couldn't upload data to bucket %s.", 
 self.demo_resources.bucket.name
```

```
) raise 
    def extract_job_output(self, job): 
        """Extracts job output from Amazon S3.""" 
       return self.demo resources.extract job output(job)
    @staticmethod 
    def reconcile_job_output(input_issues, output_dict): 
 """ 
        Reconciles job output with the list of input issues. Because the input 
 issues 
        have known labels, these can be compared with the labels added by the 
        classifier to judge the accuracy of the output. 
         :param input_issues: The list of issues used as input. 
         :param output_dict: The dictionary of data that is output by the classifier. 
         :return: The list of reconciled input and output data. 
 """ 
        reconciled = [] 
       for archive in output dict.values():
            for line in archive["data"]: 
                in_line = int(line["Line"]) 
                in_labels = input_issues[in_line]["labels"] 
               out labels = {} label["Name"] 
                    for label in line["Labels"] 
                    if float(label["Score"]) > 0.3 
 } 
                reconciled.append( 
                    f"{line['File']}, line {in_line} has labels {in_labels}.\n" 
                    f"\tClassifier assigned {out_labels}." 
) logger.info("Reconciled input and output labels.") 
        return reconciled
```
Trainieren Sie einen Classifier anhand einer Reihe von GitHub Problemen mit bekannten Labels und senden Sie dann einen zweiten Satz von GitHub Problemen an den Classifier, damit sie beschriftet werden können.

```
def usage_demo(): 
     print("-" * 88) 
     print("Welcome to the Amazon Comprehend custom document classifier demo!") 
     print("-" * 88) 
     logging.basicConfig(level=logging.INFO, format="%(levelname)s: %(message)s") 
     comp_demo = ClassifierDemo( 
         ComprehendDemoResources(boto3.resource("s3"), boto3.resource("iam")) 
     ) 
     comp_classifier = ComprehendClassifier(boto3.client("comprehend")) 
     classifier_trained_waiter = ClassifierTrainedWaiter( 
         comp_classifier.comprehend_client 
    \lambda training_labels = {"bug", "feature-request", "dynamodb", "s3"} 
     print("Setting up storage and security resources needed for the demo.") 
     comp_demo.setup() 
     print("Getting training data from GitHub and uploading it to Amazon S3.") 
     training_issues = comp_demo.get_training_issues(training_labels) 
     comp_demo.upload_issue_data(training_issues, True) 
     classifier_name = "doc-example-classifier" 
     print(f"Creating document classifier {classifier_name}.") 
     comp_classifier.create( 
        classifier name,
         "en", 
         comp_demo.demo_resources.bucket.name, 
         comp_demo.training_prefix, 
         comp_demo.demo_resources.data_access_role.arn, 
         ClassifierMode.multi_label, 
    \lambda print( 
         f"Waiting until {classifier_name} is trained. This typically takes " 
         f"30–40 minutes." 
\bigcupclassifier trained waiter.wait(comp classifier.classifier arn)
     print(f"Classifier {classifier_name} is trained:") 
     pprint(comp_classifier.describe()) 
     print("Getting input data from GitHub and uploading it to Amazon S3.")
```

```
 input_issues = comp_demo.get_input_issues(training_labels) 
    comp_demo.upload_issue_data(input_issues) 
    print("Starting classification job on input data.") 
    job_info = comp_classifier.start_job( 
       "issue classification job",
        comp_demo.demo_resources.bucket.name, 
        comp_demo.input_prefix, 
        comp_demo.input_format, 
        comp_demo.demo_resources.bucket.name, 
        comp_demo.output_prefix, 
        comp_demo.demo_resources.data_access_role.arn, 
   \lambda print(f"Waiting for job {job_info['JobId']} to complete.") 
    job_waiter = JobCompleteWaiter(comp_classifier.comprehend_client) 
    job_waiter.wait(job_info["JobId"]) 
    job = comp_classifier.describe_job(job_info["JobId"]) 
    print(f"Job {job['JobId']} complete:") 
    pprint(job) 
    print( 
        f"Getting job output data from Amazon S3: " 
        f"{job['OutputDataConfig']['S3Uri']}." 
   \lambda job_output = comp_demo.extract_job_output(job) 
    print("Job output:") 
    pprint(job_output) 
    print("Reconciling job output with labels from GitHub:") 
    reconciled_output = comp_demo.reconcile_job_output(input_issues, job_output) 
    print(*reconciled_output, sep="\n") 
   answer = input(f"Do you want to delete the classifier {classifier_name} (y/n)?
 ") 
   if answer.lower() == "v": print(f"Deleting {classifier_name}.") 
        comp_classifier.delete() 
    print("Cleaning up resources created for the demo.") 
    comp_demo.cleanup() 
    print("Thanks for watching!") 
    print("-" * 88)
```
- Weitere API-Informationen finden Sie in den folgenden Themen der API-Referenz zum AWS-SDK für Python (Boto3).
	- [CreateDocumentClassifier](https://docs.aws.amazon.com/goto/boto3/comprehend-2017-11-27/CreateDocumentClassifier)
	- [DeleteDocumentClassifier](https://docs.aws.amazon.com/goto/boto3/comprehend-2017-11-27/DeleteDocumentClassifier)
	- [DescribeDocumentClassificationJob](https://docs.aws.amazon.com/goto/boto3/comprehend-2017-11-27/DescribeDocumentClassificationJob)
	- [DescribeDocumentClassifier](https://docs.aws.amazon.com/goto/boto3/comprehend-2017-11-27/DescribeDocumentClassifier)
	- [ListDocumentClassificationJobs](https://docs.aws.amazon.com/goto/boto3/comprehend-2017-11-27/ListDocumentClassificationJobs)
	- [ListDocumentClassifiers](https://docs.aws.amazon.com/goto/boto3/comprehend-2017-11-27/ListDocumentClassifiers)
	- [StartDocumentClassificationJob](https://docs.aws.amazon.com/goto/boto3/comprehend-2017-11-27/StartDocumentClassificationJob)

# AWS Config -Beispiele mit SDK for Python (Boto3)

Die folgenden Codebeispiele zeigen Ihnen, wie Sie Aktionen durchführen und gängige Szenarien implementieren, indem Sie die AWS SDK for Python (Boto3) mit verwendenAWS Config.

Aktionen sind Codeauszüge aus größeren Programmen und müssen im Kontext ausgeführt werden. Während Aktionen Ihnen zeigen, wie Sie einzelne Servicefunktionen aufrufen, können Sie Aktionen im Kontext der zugehörigen Szenarien und serviceübergreifenden Beispiele sehen.

Szenarien sind Codebeispiele, die Ihnen zeigen, wie Sie eine bestimmte Aufgabe ausführen können, indem Sie mehrere Funktionen innerhalb desselben Services aufrufen.

Jedes Beispiel enthält einen Link zu GitHub, wo Sie Anweisungen zum Einrichten und Ausführen des Codes im Kontext finden.

Themen

• [Aktionen](#page-8295-0)

Aktionen

Löschen einer Regel

Das folgende Codebeispiel veranschaulicht, wie Sie eine AWS Config-Regel löschen.

# SDK für Python (Boto3)

# **a** Note

Auf gibt es mehr GitHub. Sie sehen das vollständige Beispiel und erfahren, wie Sie das [AWS-Code-Beispiel-Repository](https://github.com/awsdocs/aws-doc-sdk-examples/tree/main/python/example_code/config#code-examples) einrichten und ausführen.

```
class ConfigWrapper: 
     """ 
     Encapsulates AWS Config functions. 
    "''" def __init__(self, config_client): 
         "" ""
          :param config_client: A Boto3 AWS Config client. 
         """ 
         self.config_client = config_client 
     def delete_config_rule(self, rule_name): 
        "''" Delete the specified rule. 
         :param rule_name: The name of the rule to delete. 
        "''" try: 
              self.config_client.delete_config_rule(ConfigRuleName=rule_name) 
              logger.info("Deleted rule %s.", rule_name) 
         except ClientError: 
              logger.exception("Couldn't delete rule %s.", rule_name) 
              raise
```
• Weitere API-Informationen finden Sie unter [DeleteConfigRule](https://docs.aws.amazon.com/goto/boto3/config-2014-11-12/DeleteConfigRule) in der AWS API-Referenz zum - SDK für Python (Boto3).

Beschreiben von Regeln

Das folgende Codebeispiel veranschaulicht, wie Sie AWS Config-Regeln beschreiben.

SDK für Python (Boto3)

# **a** Note

```
class ConfigWrapper: 
     """ 
     Encapsulates AWS Config functions. 
    "" "
     def __init__(self, config_client): 
 """ 
         :param config_client: A Boto3 AWS Config client. 
         """ 
         self.config_client = config_client 
     def describe_config_rule(self, rule_name): 
        <u>"" "</u>
         Gets data for the specified rule. 
         :param rule_name: The name of the rule to retrieve. 
          :return: The rule data. 
        ^{\mathrm{m}} ""
         try: 
              response = self.config_client.describe_config_rules( 
                  ConfigRuleNames=[rule_name] 
) rule = response["ConfigRules"] 
              logger.info("Got data for rule %s.", rule_name) 
         except ClientError: 
              logger.exception("Couldn't get data for rule %s.", rule_name) 
              raise 
         else: 
              return rule
```
• Weitere API-Informationen finden Sie unter [DescribeConfigRules](https://docs.aws.amazon.com/goto/boto3/config-2014-11-12/DescribeConfigRules) in der AWS API-Referenz zum -SDK für Python (Boto3).

#### Festlegen einer Regel

Das folgende Codebeispiel veranschaulicht, wie Sie eine AWS Config-Regel festlegen.

SDK für Python (Boto3)

#### **a** Note

```
class ConfigWrapper: 
     """ 
     Encapsulates AWS Config functions. 
     """ 
     def __init__(self, config_client): 
          """ 
          :param config_client: A Boto3 AWS Config client. 
          """ 
          self.config_client = config_client 
     def put_config_rule(self, rule_name): 
          """ 
          Sets a configuration rule that prohibits making Amazon S3 buckets publicly 
          readable. 
          :param rule_name: The name to give the rule. 
         ^{\mathrm{m}} ""
          try: 
              self.config_client.put_config_rule( 
                   ConfigRule={ 
                       "ConfigRuleName": rule_name, 
                       "Description": "S3 Public Read Prohibited Bucket Rule",
```
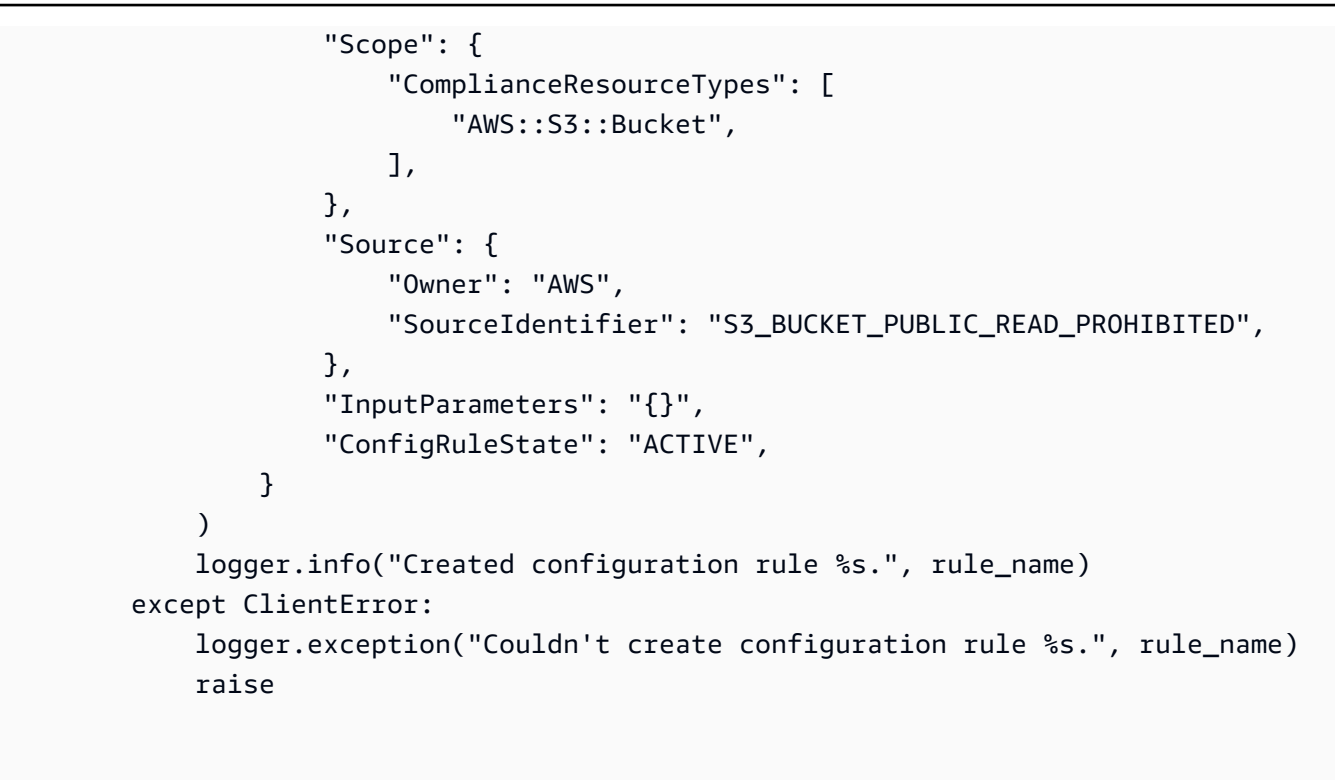

• Weitere API-Informationen finden Sie unter [PutConfigRule](https://docs.aws.amazon.com/goto/boto3/config-2014-11-12/PutConfigRule) in der AWS API-Referenz zum -SDK für Python (Boto3).

# Beispiele für Device Farm mit SDK for Python (Boto3)

Die folgenden Codebeispiele zeigen Ihnen, wie Sie Aktionen durchführen und gängige Szenarien implementieren, indem Sie mit AWS SDK for Python (Boto3) Device Farm verwenden.

Aktionen sind Codeauszüge aus größeren Programmen und müssen im Kontext ausgeführt werden. Während Aktionen Ihnen zeigen, wie Sie einzelne Servicefunktionen aufrufen, können Sie Aktionen im Kontext der zugehörigen Szenarien und serviceübergreifenden Beispiele sehen.

Szenarien sind Codebeispiele, die Ihnen zeigen, wie Sie eine bestimmte Aufgabe ausführen können, indem Sie mehrere Funktionen innerhalb desselben Services aufrufen.

Jedes Beispiel enthält einen Link zu GitHub, wo Sie Anweisungen zum Einrichten und Ausführen des Codes im Kontext finden.

## Themen

**[Szenarien](#page-8316-0)** 

#### Szenarien

Führen Sie Browsertests aus und machen Sie Screenshots

Das folgende Codebeispiel zeigt, wie Sie Browsertests mit Device Farm durchführen und Screenshots erstellen.

SDK für Python (Boto3)

## **a** Note

Auf gibt es mehr GitHub. Sie sehen das vollständige Beispiel und erfahren, wie Sie das [AWS-Code-Beispiel-Repository](https://github.com/awsdocs/aws-doc-sdk-examples/tree/main/python/example_code/devicefarm/browser_testing#code-examples) einrichten und ausführen.

Verwenden Sie PyTest und Selenium, um zu bestimmten Websites zu navigieren, Screenshots zu erstellen und den tatsächlichen Website-Inhalt mit dem erwarteten Inhalt zu vergleichen.

```
import datetime
import os
import subprocess
import boto3
import pytest
from selenium import webdriver
from selenium.webdriver import DesiredCapabilities
from selenium.webdriver.common.by import By
from selenium.webdriver.common.keys import Keys
from selenium.webdriver.support import expected_conditions
from selenium.webdriver.support.wait import WebDriverWait
def get_git_hash(): 
     """ 
     Get the short Git hash of the current commit of the repository 
     """ 
     try: 
         return ( 
              subprocess.check_output(["git", "rev-parse", "--short", "HEAD"]) 
              .decode("utf-8") 
              .strip() 
        \mathcal{L} except: 
         return "norepo"
```

```
class TestHelloSuite: 
    "" "
     Our test suite. 
     This style of test suite allows us to use setup_method and teardown_method. 
    "" "
     def save_screenshot(self, name): 
         self.driver.save_screenshot(os.path.join(self.screenshot_path, name)) 
     def setup_method(self, method): 
         """ 
         Set up a test. 
         This makes sure that the session for an individual test is ready. 
        The AWS credentials are read from the default \sim/.aws/credentials or from the
         command line by setting the AWS_ACCESS_KEY_ID and AWS_SECRET_KEY environment 
         variables. 
         The project Amazon Resource Name (ARN) is determined by the PROJECT_ARN 
         environment variable. 
 """ 
         devicefarm_client = boto3.client("devicefarm") 
         project_arn = os.environ.get("PROJECT_ARN", None) 
         if project_arn is None: 
             raise ValueError("Must set PROJECT_ARN") 
         # Request a driver hub URL for the Selenium client 
         testgrid_url_response = devicefarm_client.create_test_grid_url( 
             projectArn=project_arn, expiresInSeconds=300 
        \lambda # We want a directory to save our files into. We're going to make a 
  directory 
         # in the current directory that holds our results. 
         self.screenshot_path = os.path.join( 
             ".", "results", get_git_hash() + "-" + 
  (datetime.date.today().isoformat()) 
        \lambda if not os.path.exists(self.screenshot_path): 
             os.makedirs(self.screenshot_path, exist_ok=True)
```

```
 # We want a Firefox instance on Windows 
         desired_cap = DesiredCapabilities.FIREFOX 
         desired_cap["platform"] = "windows" 
         desired_cap["BrowserVersion"] = "latest" 
         # Configure the webdriver with the appropriate remote endpoint. 
         self.driver = webdriver.Remote(testgrid_url_response["url"], desired_cap) 
 # 
         # Auto-Tagging 
 # 
         # In order to get the Session ARN, we need to look up the session by the 
         # Project ARN and session ID (from the driver). 
         testgrid_session_arn_response = devicefarm_client.get_test_grid_session( 
             projectArn=project_arn, sessionId=self.driver.session_id 
         ) 
         # Save the session's ARN so we can tag the session. 
         self.session_arn = testgrid_session_arn_response["testGridSession"]["arn"] 
         # In order to tag it, we're going to use the resourcegroupstaggingapi client 
 to 
         # add a tag to the session ARN that we just got. 
         tag_client = boto3.client("resourcegroupstaggingapi") 
         tag_client.tag_resources( 
            ResourceARNList=[self.session_arn],
             Tags={"TestSuite": f"testsuite {method.__name__}", "GitId": 
 get_git_hash()}, 
\overline{\phantom{a}} def teardown_method(self, method): 
        "" "
         Clean up resources used by each method. 
 """ 
         # End the Selenium session so we're off the clock. 
         self.driver.quit() 
    @pytest.mark.parametrize( 
         "query,leading", 
        \Gamma pytest.param( 
                  "Seattle",
```

```
 "Seattle (/si#ætəl/ (listen) see-AT-əl) is a seaport city on the 
 West Coast of the United States.", 
             ), 
             pytest.param( 
                  "Selenium", 
                  "Selenium is a chemical element with the symbol Se and atomic number 
 34.", 
             ), 
             pytest.param( 
                  "Amazon Locker", 
                  "Amazon Locker is a self-service package delivery service offered by 
 online retailer Amazon.", 
             ), 
             pytest.param( 
                  "Kootenai Falls", 
                  "Kootenai Falls is a waterfall on the Kootenay River located in 
 Lincoln County, Montana, just off U.S. Route 2.", 
             ), 
             pytest.param( 
                  "Dorayaki", 
                  "Dorayaki (####, ####, ####, ####) is a type of Japanese 
 confection.", 
             ), 
             pytest.param("Robot Face", "<|°_°|> (also known as Robot Face or 
 Robot)"), 
         ], 
     ) 
     def test_first_paragraph_text(self, query, leading): 
 """ 
         This test looks at the first paragraph of a page on Wikipedia, comparing it 
 to 
         a known leading sentence. 
         If the leading sentence matches, the test passes. A screenshot is taken 
 before 
         the final assertion is made, letting us debug if something isn't right. 
        "" ""
         # Open the main page of Wikipedia 
         self.driver.get("https://en.wikipedia.org/wiki/Main_Page") 
         # Find the search box, enter a query, and press enter 
         search_input = self.driver.find_element(By.ID, "searchInput") 
         search_input.click() 
         search_input.send_keys(query) 
         search_input.send_keys(Keys.ENTER)
```

```
 # Wait for the search box to go stale -- This means we've navigated fully. 
         WebDriverWait(self.driver, 5).until( 
            expected conditions.staleness of(search input)
        \lambda # Get the leading paragraph of the article. 
         lead = leading.lower() 
         # Find the element... 
         lead_para = self.driver.find_element( 
             By.XPATH, "//div[@class='mw-parser-output']//p[not(@class)]" 
        \lambda # ... and copy out its text. 
         our_text = lead_para.text.lower() 
         our_text = our_text[: len(lead)] 
         # Take a screenshot and compare the strings. 
         self.save_screenshot(f"leadingpara_{query}.png") 
         assert our_text.startswith(lead) 
     @pytest.mark.parametrize( 
         "query,expected", 
        \Gamma pytest.param("Automation Testing", "Test Automation"), 
             pytest.param("DevOps", "DevOps"), 
             pytest.param("Jackdaws Love My Big Sphinx Of Quartz", "Pangram"), 
             pytest.param("EarthBound", "EarthBound"), 
             pytest.param("Covered Bridges Today", "Covered Bridges Today"), 
             pytest.param("Kurt Godel", "Kurt Gödel"), 
             pytest.param("N//ng language", "N#ng language"), 
             pytest.param( 
                  "Who the Frick Is Jackson Pollock?", "Who the $&% Is Jackson 
 Pollock?" 
             ), 
         ], 
    \lambda def test_redirect_titles(self, query, expected): 
 """ 
         A test comparing pages we expect to (or not to) redirect on Wikipedia. 
         This test checks to see that the page ("query") redirects (or doesn't) to 
 the 
         "expected" page title. Several of these are common synonyms ("Jackdaws...") 
         while others are because of characters untypable by most keyboards ("N#ng 
 language")
```
A screenshot is taken just before the final assertion is made to aid in

```
Aktionen und Szenarien 13891
```

```
 debugging and verification. 
 """ 
         # Open the main page of Wikipedia 
         self.driver.get("https://en.wikipedia.org/wiki/Main_Page") 
         # Find the search box, enter some text into it, and send an enter key. 
         search_input = self.driver.find_element(By.ID, "searchInput") 
         search_input.click() 
         search_input.send_keys(query) 
         search_input.send_keys(Keys.ENTER) 
         # wait until the page has rolled over -- once the search input handle is 
 stale, 
         # the browser has navigated. 
         WebDriverWait(self.driver, 5).until( 
             expected_conditions.staleness_of(search_input) 
\overline{\phantom{a}} # Get the first heading & take a screenshot 
         our_text = self.driver.find_element(By.ID, "firstHeading").text.lower() 
         self.save_screenshot(f"redirect_{query}.png") 
         # did it match? 
         assert our_text == expected.lower()
```
- Weitere API-Informationen finden Sie in den folgenden Themen der API-Referenz zum AWS-SDK für Python (Boto3).
	- [CreateTestGridUrl](https://docs.aws.amazon.com/goto/boto3/devicefarm-2015-06-23/CreateTestGridUrl)
	- [GetTestGridSession](https://docs.aws.amazon.com/goto/boto3/devicefarm-2015-06-23/GetTestGridSession)

Gerätepakete hochladen und testen

Das folgende Codebeispiel zeigt, wie Sie Pakete für Mobilgeräte mit Device Farm hochladen und testen.

SDK für Python (Boto3)

## **a** Note

Laden Sie kompilierte Android-Anwendungs- und Testpakete in Device Farm hoch, starten Sie einen Test, warten Sie auf den Abschluss des Tests und melden Sie die Ergebnisse.

```
import boto3
import os
import requests
import string
import random
import datetime
import time
# Update this dict with your own values before you run the example:
config = f # This is our app under test. 
     "appFilePath": "app-debug.apk", 
     "projectArn": "arn:aws:devicefarm:us-west-2:111222333444:project:581f5703-
e040-4ac9-b7ae-0ba007bfb8e6", 
     # Since we care about the most popular devices, we'll use a curated pool. 
     "testSpecArn": "arn:aws:devicefarm:us-west-2::upload:20fcf771-eae3-4137-
aa76-92e17fb3131b", 
     "poolArn": "arn:aws:devicefarm:us-
west-2::devicepool:4a869d91-6f17-491f-9a95-0a601aee2406", 
     "namePrefix": "MyAppTest", 
     # This is our test package. This tutorial won't go into how to make these. 
     "testPackage": "tests.zip",
}
client = boto3.client("devicefarm")
unique = (
     config["namePrefix"] 
    + " - " + (datetime.date.today().isoformat()) 
     + ("".join(random.sample(string.ascii_letters, 8)))
\lambdaprint( 
     f"The unique identifier for this run is '{unique}'. All uploads will be prefixed 
 ^{\prime} f"with this."
)
```

```
def upload_df_file(filename, type_, mime="application/octet-stream"): 
     upload_response = client.create_upload( 
         projectArn=config["projectArn"], 
         name=unique + "_" + os.path.basename(filename), 
         type=type_, 
         contentType=mime, 
    \lambda upload_arn = upload_response["upload"]["arn"] 
     # Extract the URL of the upload and use Requests to upload it. 
     upload_url = upload_response["upload"]["url"] 
     with open(filename, "rb") as file_stream: 
         print( 
             f"Uploading {filename} to Device Farm as " 
             f"{upload_response['upload']['name']}... ", 
             end="", 
        \lambda put_req = requests.put( 
             upload_url, data=file_stream, headers={"content-type": mime} 
         ) 
         print(" done") 
         if not put_req.ok: 
             raise Exception(f"Couldn't upload. Requests says: {put_req.reason}") 
     started = datetime.datetime.now() 
     while True: 
         print( 
             f"Upload of {filename} in state {upload_response['upload']['status']} " 
             f"after " + str(datetime.datetime.now() - started) 
\overline{\phantom{a}} if upload_response["upload"]["status"] == "FAILED": 
             raise Exception( 
                  f"The upload failed processing. Device Farm says the reason is: \n" 
                  f"{+upload_response['upload']['message']}" 
) if upload_response["upload"]["status"] == "SUCCEEDED": 
             break 
         time.sleep(5) 
         upload_response = client.get_upload(arn=upload_arn) 
     print("") 
     return upload_arn
our_upload_arn = upload_df_file(config["appFilePath"], "ANDROID_APP")
our_test_package_arn = upload_df_file( 
     config["testPackage"], "APPIUM_PYTHON_TEST_PACKAGE"
```

```
\lambdaprint(our_upload_arn, our_test_package_arn)
response = client.schedule_run( 
     projectArn=config["projectArn"], 
     appArn=our_upload_arn, 
     devicePoolArn=config["poolArn"], 
     name=unique, 
     test={ 
         "type": "APPIUM_PYTHON", 
         "testSpecArn": config["testSpecArn"], 
         "testPackageArn": our_test_package_arn, 
     },
)
run_arn = response["run"]["arn"]
start_time = datetime.datetime.now()
print(f"Run {unique} is scheduled as arn {run_arn} ")
state = "UNKNOWN"
try: 
     while True: 
         response = client.get_run(arn=run_arn) 
         state = response["run"]["status"] 
         if state == "COMPLETED" or state == "ERRORED": 
             break 
         else: 
             print( 
                 f" Run {unique} in state {state}, total " 
                 f"time {datetime.datetime.now() - start_time}" 
) time.sleep(10)
except: 
     client.stop_run(arn=run_arn) 
    exit(1)print(f"Tests finished in state {state} after {datetime.datetime.now() - 
  start_time}")
# Pull all the logs.
jobs_response = client.list_jobs(arn=run_arn)
# Save the output somewhere, using the unique value.
save_path = os.path.join(os.getcwd(), "results", unique)
os.mkdir(save_path)
# Save the last run information.
for job in jobs_response["jobs"]:
```

```
 job_name = job["name"] 
     os.makedirs(os.path.join(save_path, job_name), exist_ok=True) 
     # Get each suite within the job. 
     suites = client.list_suites(arn=job["arn"])["suites"] 
     for suite in suites: 
        for test in client.list tests(arn=suite["arn"])["tests"]:
             # Get the artifacts. 
             for artifact_type in ["FILE", "SCREENSHOT", "LOG"]: 
                 artifacts = client.list_artifacts(type=artifact_type, 
  arn=test["arn"])[ 
                     "artifacts" 
 ] 
                 for artifact in artifacts: 
                     # Replace `:` because it has a special meaning in Windows & 
  macOS. 
                     path_to = os.path.join( 
                         save_path, 
                         job_name, 
                         suite["name"], 
                         test["name"].replace(":", "_"), 
) os.makedirs(path_to, exist_ok=True) 
                     filename = ( 
                         artifact["type"] 
                        + - "- ""
                         + artifact["name"] 
                         + "." 
                         + artifact["extension"] 
) artifact_save_path = os.path.join(path_to, filename) 
                     print(f"Downloading {artifact_save_path}") 
                     with open(artifact_save_path, "wb") as fn: 
                         with requests.get( 
                              artifact["url"], allow_redirects=True 
                         ) as request: 
                             fn.write(request.content)
print("Finished")
```
- Weitere API-Informationen finden Sie in den folgenden Themen der API-Referenz zum AWS-SDK für Python (Boto3).
	- [CreateUpload](https://docs.aws.amazon.com/goto/boto3/devicefarm-2015-06-23/CreateUpload)
- [GetRun](https://docs.aws.amazon.com/goto/boto3/devicefarm-2015-06-23/GetRun)
- [GetUpload](https://docs.aws.amazon.com/goto/boto3/devicefarm-2015-06-23/GetUpload)
- [ListArtifacts](https://docs.aws.amazon.com/goto/boto3/devicefarm-2015-06-23/ListArtifacts)
- [ListJobs](https://docs.aws.amazon.com/goto/boto3/devicefarm-2015-06-23/ListJobs)
- [ListSuites](https://docs.aws.amazon.com/goto/boto3/devicefarm-2015-06-23/ListSuites)
- [ListTests](https://docs.aws.amazon.com/goto/boto3/devicefarm-2015-06-23/ListTests)
- [ScheduleRun](https://docs.aws.amazon.com/goto/boto3/devicefarm-2015-06-23/ScheduleRun)
- [StopRun](https://docs.aws.amazon.com/goto/boto3/devicefarm-2015-06-23/StopRun)

DynamoDB-Beispiele mit SDK for Python (Boto3)

Die folgenden Codebeispiele zeigen Ihnen, wie Sie Aktionen durchführen und gängige Szenarien implementieren, indem Sie die AWS SDK for Python (Boto3) mit DynamoDB verwenden.

Aktionen sind Codeauszüge aus größeren Programmen und müssen im Kontext ausgeführt werden. Während Aktionen Ihnen zeigen, wie Sie einzelne Servicefunktionen aufrufen, können Sie Aktionen im Kontext der zugehörigen Szenarien und serviceübergreifenden Beispiele sehen.

Szenarien sind Codebeispiele, die Ihnen zeigen, wie Sie eine bestimmte Aufgabe ausführen können, indem Sie mehrere Funktionen innerhalb desselben Services aufrufen.

Jedes Beispiel enthält einen Link zu GitHub, wo Sie Anweisungen zum Einrichten und Ausführen des Codes im Kontext finden.

Themen

- **[Aktionen](#page-8295-0)**
- **[Szenarien](#page-8316-0)**

Aktionen

Erstellen einer Tabelle

Im folgenden Codebeispiel wird gezeigt, wie eine DynamoDB-Tabelle erstellt wird.

#### SDK für Python (Boto3)

#### **a** Note

Auf gibt es mehr GitHub. Sie sehen das vollständige Beispiel und erfahren, wie Sie das [AWS-Code-Beispiel-Repository](https://github.com/awsdocs/aws-doc-sdk-examples/tree/main/python/example_code/dynamodb#code-examples) einrichten und ausführen.

Erstellen Sie eine Tabelle zum Speichern von Filmdaten.

```
class Movies: 
     """Encapsulates an Amazon DynamoDB table of movie data.""" 
     def __init__(self, dyn_resource): 
        "" "
         :param dyn_resource: A Boto3 DynamoDB resource. 
         """ 
         self.dyn_resource = dyn_resource 
         # The table variable is set during the scenario in the call to 
         # 'exists' if the table exists. Otherwise, it is set by 'create_table'. 
         self.table = None 
     def create_table(self, table_name): 
        "" "
         Creates an Amazon DynamoDB table that can be used to store movie data. 
         The table uses the release year of the movie as the partition key and the 
         title as the sort key. 
         :param table_name: The name of the table to create. 
         :return: The newly created table. 
         """ 
         try: 
             self.table = self.dyn_resource.create_table( 
                  TableName=table_name, 
                  KeySchema=[ 
                      {"AttributeName": "year", "KeyType": "HASH"}, # Partition key 
                      {"AttributeName": "title", "KeyType": "RANGE"}, # Sort key 
                  ], 
                  AttributeDefinitions=[ 
                      {"AttributeName": "year", "AttributeType": "N"}, 
                      {"AttributeName": "title", "AttributeType": "S"}, 
                  ],
```

```
 ProvisionedThroughput={ 
                     "ReadCapacityUnits": 10, 
                     "WriteCapacityUnits": 10, 
                 }, 
) self.table.wait_until_exists() 
         except ClientError as err: 
             logger.error( 
                 "Couldn't create table %s. Here's why: %s: %s", 
                 table_name, 
                 err.response["Error"]["Code"], 
                 err.response["Error"]["Message"], 
) raise 
         else: 
             return self.table
```
• Weitere API-Informationen finden Sie unter [CreateTable](https://docs.aws.amazon.com/goto/boto3/dynamodb-2012-08-10/CreateTable) in der AWS API-Referenz zum -SDK für Python (Boto3).

Löschen einer Tabelle

Im folgenden Codebeispiel wird gezeigt, wie eine DynamoDB-Tabelle gelöscht wird.

SDK für Python (Boto3)

**a** Note

```
class Movies: 
     """Encapsulates an Amazon DynamoDB table of movie data.""" 
     def __init__(self, dyn_resource): 
        "" "
          :param dyn_resource: A Boto3 DynamoDB resource. 
         "" "
```

```
 self.dyn_resource = dyn_resource 
         # The table variable is set during the scenario in the call to 
         # 'exists' if the table exists. Otherwise, it is set by 'create_table'. 
         self.table = None 
    def delete_table(self): 
 """ 
         Deletes the table. 
        "" ""
         try: 
             self.table.delete() 
             self.table = None 
         except ClientError as err: 
             logger.error( 
                 "Couldn't delete table. Here's why: %s: %s", 
                 err.response["Error"]["Code"], 
                 err.response["Error"]["Message"], 
) raise
```
• Weitere API-Informationen finden Sie unter [DeleteTable](https://docs.aws.amazon.com/goto/boto3/dynamodb-2012-08-10/DeleteTable) in der AWS API-Referenz zum -SDK für Python (Boto3).

Löschen eines Elements aus einer Tabelle

Im folgenden Codebeispiel wird gezeigt, wie ein Element aus einer DynamoDB-Tabelle gelöscht wird.

SDK für Python (Boto3)

```
a) Note
```

```
class Movies: 
     """Encapsulates an Amazon DynamoDB table of movie data."""
```

```
 def __init__(self, dyn_resource): 
 """ 
         :param dyn_resource: A Boto3 DynamoDB resource. 
         """ 
        self.dyn_resource = dyn_resource 
         # The table variable is set during the scenario in the call to 
         # 'exists' if the table exists. Otherwise, it is set by 'create_table'. 
         self.table = None 
    def delete_movie(self, title, year): 
 """ 
         Deletes a movie from the table. 
         :param title: The title of the movie to delete. 
         :param year: The release year of the movie to delete. 
         """ 
         try: 
             self.table.delete_item(Key={"year": year, "title": title}) 
         except ClientError as err: 
             logger.error( 
                 "Couldn't delete movie %s. Here's why: %s: %s", 
                 title, 
                 err.response["Error"]["Code"], 
                 err.response["Error"]["Message"], 
) raise
```
Sie können eine Bedingung angeben, damit ein Element nur gelöscht wird, wenn es bestimmte Kriterien erfüllt.

```
class UpdateQueryWrapper: 
     def __init__(self, table): 
         self.table = table 
     def delete_underrated_movie(self, title, year, rating): 
         """ 
         Deletes a movie only if it is rated below a specified value. By using a 
         condition expression in a delete operation, you can specify that an item is 
         deleted only when it meets certain criteria.
```

```
 :param title: The title of the movie to delete. 
         :param year: The release year of the movie to delete. 
         :param rating: The rating threshold to check before deleting the movie. 
        "" "
        try: 
            self.table.delete_item( 
                 Key={"year": year, "title": title}, 
                 ConditionExpression="info.rating <= :val", 
                 ExpressionAttributeValues={":val": Decimal(str(rating))}, 
) except ClientError as err: 
            if err.response["Error"]["Code"] == "ConditionalCheckFailedException": 
                 logger.warning( 
                     "Didn't delete %s because its rating is greater than %s.", 
                     title, 
                     rating, 
) else: 
                 logger.error( 
                     "Couldn't delete movie %s. Here's why: %s: %s", 
                     title, 
                     err.response["Error"]["Code"], 
                     err.response["Error"]["Message"], 
) raise
```
• Weitere API-Informationen finden Sie unter [DeleteItem](https://docs.aws.amazon.com/goto/boto3/dynamodb-2012-08-10/DeleteItem) in der AWS API-Referenz zum -SDK für Python (Boto3).

## Abrufen eines Element-Batchs

Im folgenden Codebeispiel wird gezeigt, wie ein DynamoDB-Element-Batch abgerufen wird.

#### SDK für Python (Boto3)

#### **a** Note

```
import decimal
import json
import logging
import os
import pprint
import time
import boto3
from botocore.exceptions import ClientError
logger = logging.getLogger(__name__)
dynamodb = boto3.resource("dynamodb")
MAX_GET_SIZE = 100 # Amazon DynamoDB rejects a get batch larger than 100 items.
def do_batch_get(batch_keys): 
    "" ""
     Gets a batch of items from Amazon DynamoDB. Batches can contain keys from 
     more than one table. 
     When Amazon DynamoDB cannot process all items in a batch, a set of unprocessed 
     keys is returned. This function uses an exponential backoff algorithm to retry 
     getting the unprocessed keys until all are retrieved or the specified 
     number of tries is reached. 
     :param batch_keys: The set of keys to retrieve. A batch can contain at most 100 
                         keys. Otherwise, Amazon DynamoDB returns an error. 
     :return: The dictionary of retrieved items grouped under their respective 
              table names. 
     """ 
    tries = \thetamax\_tries = 5 sleepy_time = 1 # Start with 1 second of sleep, then exponentially increase. 
     retrieved = {key: [] for key in batch_keys}
```

```
 while tries < max_tries: 
         response = dynamodb.batch_get_item(RequestItems=batch_keys) 
         # Collect any retrieved items and retry unprocessed keys. 
         for key in response.get("Responses", []): 
             retrieved[key] += response["Responses"][key] 
         unprocessed = response["UnprocessedKeys"] 
         if len(unprocessed) > 0: 
             batch_keys = unprocessed 
             unprocessed_count = sum( 
                 [len(batch_key["Keys"]) for batch_key in batch_keys.values()] 
) logger.info( 
                 "%s unprocessed keys returned. Sleep, then retry.", 
 unprocessed_count 
) tries += 1 
             if tries < max_tries: 
                 logger.info("Sleeping for %s seconds.", sleepy_time) 
                 time.sleep(sleepy_time) 
                sleepy_time = min(s \leq p_time * 2, 32)
         else: 
             break 
    return retrieved
```
• Weitere API-Informationen finden Sie unter [BatchGetItem](https://docs.aws.amazon.com/goto/boto3/dynamodb-2012-08-10/BatchGetItem) in der AWS API-Referenz zum -SDK für Python (Boto3).

Abrufen eines Elements aus einer Tabelle

Im folgenden Codebeispiel wird gezeigt, wie ein Element aus einer DynamoDB-Tabelle abgerufen wird.

## SDK für Python (Boto3)

## **a** Note

```
class Movies: 
     """Encapsulates an Amazon DynamoDB table of movie data.""" 
     def __init__(self, dyn_resource): 
 """ 
         :param dyn_resource: A Boto3 DynamoDB resource. 
         """ 
         self.dyn_resource = dyn_resource 
         # The table variable is set during the scenario in the call to 
         # 'exists' if the table exists. Otherwise, it is set by 'create_table'. 
         self.table = None 
     def get_movie(self, title, year): 
         """ 
         Gets movie data from the table for a specific movie. 
         :param title: The title of the movie. 
         :param year: The release year of the movie. 
         :return: The data about the requested movie. 
        "''" try: 
             response = self.table.get_item(Key={"year": year, "title": title}) 
         except ClientError as err: 
             logger.error( 
                  "Couldn't get movie %s from table %s. Here's why: %s: %s", 
                  title, 
                  self.table.name, 
                  err.response["Error"]["Code"], 
                  err.response["Error"]["Message"], 
) raise 
         else: 
             return response["Item"]
```
• Weitere API-Informationen finden Sie unter [GetItem](https://docs.aws.amazon.com/goto/boto3/dynamodb-2012-08-10/GetItem) in der AWS API-Referenz zum -SDK für Python (Boto3).

Abrufen von Informationen zu einer Tabelle

Im folgenden Codebeispiel wird gezeigt, wie Informationen zu einer DynamoDB-Tabelle abgerufen werden.

SDK für Python (Boto3)

## **a** Note

```
class Movies: 
     """Encapsulates an Amazon DynamoDB table of movie data.""" 
     def __init__(self, dyn_resource): 
         """ 
         :param dyn_resource: A Boto3 DynamoDB resource. 
         """ 
         self.dyn_resource = dyn_resource 
         # The table variable is set during the scenario in the call to 
         # 'exists' if the table exists. Otherwise, it is set by 'create_table'. 
         self.table = None 
     def exists(self, table_name): 
 """ 
         Determines whether a table exists. As a side effect, stores the table in 
         a member variable. 
         :param table_name: The name of the table to check. 
         :return: True when the table exists; otherwise, False. 
         """ 
         try:
```

```
 table = self.dyn_resource.Table(table_name) 
             table.load() 
             exists = True 
         except ClientError as err: 
             if err.response["Error"]["Code"] == "ResourceNotFoundException": 
                 exists = False 
             else: 
                 logger.error( 
                      "Couldn't check for existence of %s. Here's why: %s: %s", 
                    table name,
                     err.response["Error"]["Code"], 
                     err.response["Error"]["Message"], 
) raise 
         else: 
             self.table = table 
         return exists
```
• Weitere API-Informationen finden Sie unter [DescribeTable](https://docs.aws.amazon.com/goto/boto3/dynamodb-2012-08-10/DescribeTable) in der AWS API-Referenz zum -SDK für Python (Boto3).

Auflisten von Tabellen

Im folgenden Codebeispiel wird gezeigt, wie DynamoDB-Tabellen aufgelistet werden.

SDK für Python (Boto3)

#### **a** Note

```
class Movies: 
     """Encapsulates an Amazon DynamoDB table of movie data.""" 
     def __init__(self, dyn_resource): 
 """ 
         :param dyn_resource: A Boto3 DynamoDB resource.
```

```
 """ 
         self.dyn_resource = dyn_resource 
         # The table variable is set during the scenario in the call to 
         # 'exists' if the table exists. Otherwise, it is set by 'create_table'. 
         self.table = None 
    def list_tables(self): 
        "" "
         Lists the Amazon DynamoDB tables for the current account. 
         :return: The list of tables. 
 """ 
         try: 
            tables = [] for table in self.dyn_resource.tables.all(): 
                 print(table.name) 
                 tables.append(table) 
         except ClientError as err: 
             logger.error( 
                 "Couldn't list tables. Here's why: %s: %s", 
                 err.response["Error"]["Code"], 
                 err.response["Error"]["Message"], 
) raise 
         else: 
             return tables
```
• Weitere API-Informationen finden Sie unter [ListTables](https://docs.aws.amazon.com/goto/boto3/dynamodb-2012-08-10/ListTables) in der AWS API-Referenz zum -SDK für Python (Boto3).

Einfügen eines Elements in eine Tabelle

Im folgenden Codebeispiel wird gezeigt, wie Sie ein Element in eine DynamoDB-Tabelle einfügen.

## SDK für Python (Boto3)

## **a** Note

```
class Movies: 
     """Encapsulates an Amazon DynamoDB table of movie data.""" 
     def __init__(self, dyn_resource): 
 """ 
         :param dyn_resource: A Boto3 DynamoDB resource. 
        ^{\rm{m}} ""
         self.dyn_resource = dyn_resource 
         # The table variable is set during the scenario in the call to 
         # 'exists' if the table exists. Otherwise, it is set by 'create_table'. 
         self.table = None 
     def add_movie(self, title, year, plot, rating): 
        "" "
         Adds a movie to the table. 
         :param title: The title of the movie. 
         :param year: The release year of the movie. 
         :param plot: The plot summary of the movie. 
         :param rating: The quality rating of the movie. 
        \cdots try: 
             self.table.put_item( 
                 Item={ 
                      "year": year, 
                      "title": title, 
                      "info": {"plot": plot, "rating": Decimal(str(rating))}, 
 } 
) except ClientError as err: 
             logger.error( 
                  "Couldn't add movie %s to table %s. Here's why: %s: %s", 
                 title,
```

```
 self.table.name, 
                err.response["Error"]["Code"], 
                err.response["Error"]["Message"], 
) raise
```
• Weitere API-Informationen finden Sie unter [PutItem](https://docs.aws.amazon.com/goto/boto3/dynamodb-2012-08-10/PutItem) in der AWS API-Referenz zum -SDK für Python (Boto3).

#### Abfragen einer Tabelle

Im folgenden Codebeispiel wird gezeigt, wie DynamoDB-Tabellen abgefragt werden.

SDK für Python (Boto3)

**a** Note

Auf gibt es mehr GitHub. Sie sehen das vollständige Beispiel und erfahren, wie Sie das [AWS-Code-Beispiel-Repository](https://github.com/awsdocs/aws-doc-sdk-examples/tree/main/python/example_code/dynamodb#code-examples) einrichten und ausführen.

Fragen Sie Elemente mithilfe eines Schlüsselbedingungsausdrucks ab.

```
class Movies: 
     """Encapsulates an Amazon DynamoDB table of movie data.""" 
     def __init__(self, dyn_resource): 
 """ 
         :param dyn_resource: A Boto3 DynamoDB resource. 
         """ 
         self.dyn_resource = dyn_resource 
         # The table variable is set during the scenario in the call to 
         # 'exists' if the table exists. Otherwise, it is set by 'create_table'. 
         self.table = None 
     def query_movies(self, year): 
         """ 
         Queries for movies that were released in the specified year.
```

```
 :param year: The year to query. 
         :return: The list of movies that were released in the specified year. 
 """ 
         try: 
             response = self.table.query(KeyConditionExpression=Key("year").eq(year)) 
         except ClientError as err: 
             logger.error( 
                 "Couldn't query for movies released in %s. Here's why: %s: %s", 
                 year, 
                 err.response["Error"]["Code"], 
                 err.response["Error"]["Message"], 
) raise 
         else: 
             return response["Items"]
```
Fragen Sie Elemente ab und projizieren Sie sie, um eine Teilmenge von Daten zurückzugeben.

```
class UpdateQueryWrapper: 
     def __init__(self, table): 
         self.table = table 
     def query_and_project_movies(self, year, title_bounds): 
 """ 
         Query for movies that were released in a specified year and that have titles 
         that start within a range of letters. A projection expression is used 
         to return a subset of data for each movie. 
         :param year: The release year to query. 
         :param title_bounds: The range of starting letters to query. 
         :return: The list of movies. 
         """ 
         try: 
             response = self.table.query( 
                  ProjectionExpression="#yr, title, info.genres, info.actors[0]", 
                  ExpressionAttributeNames={"#yr": "year"}, 
                  KeyConditionExpression=( 
                      Key("year").eq(year) 
                      & Key("title").between( 
                          title_bounds["first"], title_bounds["second"]
```

```
) ), 
) except ClientError as err: 
            if err.response["Error"]["Code"] == "ValidationException": 
               logger.warning( 
                   "There's a validation error. Here's the message: %s: %s", 
                   err.response["Error"]["Code"], 
                   err.response["Error"]["Message"], 
) else: 
               logger.error( 
                   "Couldn't query for movies. Here's why: %s: %s", 
                   err.response["Error"]["Code"], 
                   err.response["Error"]["Message"], 
) raise 
        else: 
            return response["Items"]
```
• Weitere API-Informationen finden Sie unter [Query](https://docs.aws.amazon.com/goto/boto3/dynamodb-2012-08-10/Query) in der API-Referenz zum AWS-SDK für Python (Boto3).

Ausführen einer PartiQL-Anweisung

Das folgende Codebeispiel zeigt, wie Sie eine PartiQL-Anweisung für eine DynamoDB-Tabelle ausführen.

SDK für Python (Boto3)

```
a Note
   Auf gibt es mehr GitHub. Sie sehen das vollständige Beispiel und erfahren, wie Sie das
   AWS-Code-Beispiel-Repository einrichten und ausführen.
```

```
class PartiQLWrapper: 
     """ 
     Encapsulates a DynamoDB resource to run PartiQL statements.
```

```
"" "
    def __init__(self, dyn_resource): 
 """ 
         :param dyn_resource: A Boto3 DynamoDB resource. 
 """ 
        self.dyn_resource = dyn_resource 
    def run_partiql(self, statement, params): 
 """ 
        Runs a PartiQL statement. A Boto3 resource is used even though 
         `execute_statement` is called on the underlying `client` object because the 
        resource transforms input and output from plain old Python objects (POPOs) 
 to 
        the DynamoDB format. If you create the client directly, you must do these 
        transforms yourself. 
         :param statement: The PartiQL statement. 
         :param params: The list of PartiQL parameters. These are applied to the 
                        statement in the order they are listed. 
         :return: The items returned from the statement, if any. 
         """ 
        try: 
             output = self.dyn_resource.meta.client.execute_statement( 
                 Statement=statement, Parameters=params 
) except ClientError as err: 
             if err.response["Error"]["Code"] == "ResourceNotFoundException": 
                 logger.error( 
                     "Couldn't execute PartiQL '%s' because the table does not 
 exist.", 
                     statement, 
) else: 
                 logger.error( 
                     "Couldn't execute PartiQL '%s'. Here's why: %s: %s", 
                     statement, 
                     err.response["Error"]["Code"], 
                     err.response["Error"]["Message"], 
) raise 
        else: 
             return output
```
• Weitere API-Informationen finden Sie unter [ExecuteStatement](https://docs.aws.amazon.com/goto/boto3/dynamodb-2012-08-10/ExecuteStatement) in der AWS API-Referenz zum - SDK für Python (Boto3).

Ausühren von PartiQL-Anweisungsstapel

Das folgende Codebeispiel zeigt, wie Stapel von PartiQL-Anweisungen in einer DynamoDB-Tabelle ausgeführt werden.

SDK für Python (Boto3)

## **a** Note

```
class PartiQLBatchWrapper: 
     """ 
     Encapsulates a DynamoDB resource to run PartiQL statements. 
     """ 
     def __init__(self, dyn_resource): 
        "" "
         :param dyn_resource: A Boto3 DynamoDB resource. 
 """ 
         self.dyn_resource = dyn_resource 
     def run_partiql(self, statements, param_list): 
        ^{\mathrm{m}} ""
         Runs a PartiQL statement. A Boto3 resource is used even though 
         `execute_statement` is called on the underlying `client` object because the 
         resource transforms input and output from plain old Python objects (POPOs) 
  to 
         the DynamoDB format. If you create the client directly, you must do these 
         transforms yourself.
```

```
 :param statements: The batch of PartiQL statements. 
         :param param_list: The batch of PartiQL parameters that are associated with 
                            each statement. This list must be in the same order as 
 the 
                            statements. 
         :return: The responses returned from running the statements, if any. 
        "" ""
        try: 
             output = self.dyn_resource.meta.client.batch_execute_statement( 
                 Statements=[ 
                     {"Statement": statement, "Parameters": params} 
                     for statement, params in zip(statements, param_list) 
 ] 
) except ClientError as err: 
             if err.response["Error"]["Code"] == "ResourceNotFoundException": 
                 logger.error( 
                     "Couldn't execute batch of PartiQL statements because the table 
^{\prime} "does not exist." 
) else: 
                 logger.error( 
                     "Couldn't execute batch of PartiQL statements. Here's why: %s: 
^{\circ}s",
                     err.response["Error"]["Code"], 
                     err.response["Error"]["Message"], 
) raise 
        else: 
             return output
```
• Weitere API-Informationen finden Sie unter [BatchExecuteStatement](https://docs.aws.amazon.com/goto/boto3/dynamodb-2012-08-10/BatchExecuteStatement) in der AWS API-Referenz zum -SDK für Python (Boto3).

Scannen einer Tabelle

Im folgenden Codebeispiel wird gezeigt, wie eine DynamoDB-Tabelle gescannt wird.

## SDK für Python (Boto3)

## **a** Note

```
class Movies: 
     """Encapsulates an Amazon DynamoDB table of movie data.""" 
     def __init__(self, dyn_resource): 
 """ 
         :param dyn_resource: A Boto3 DynamoDB resource. 
         """ 
         self.dyn_resource = dyn_resource 
         # The table variable is set during the scenario in the call to 
         # 'exists' if the table exists. Otherwise, it is set by 'create_table'. 
         self.table = None 
     def scan_movies(self, year_range): 
         """ 
         Scans for movies that were released in a range of years. 
         Uses a projection expression to return a subset of data for each movie. 
         :param year_range: The range of years to retrieve. 
         :return: The list of movies released in the specified years. 
        "''" movies = [] 
        scan_kwargs = \{ "FilterExpression": Key("year").between( 
                  year_range["first"], year_range["second"] 
              ), 
              "ProjectionExpression": "#yr, title, info.rating", 
             "ExpressionAttributeNames": {"#yr": "year"}, 
         } 
         try: 
             done = False 
             start_key = None 
             while not done: 
                  if start_key:
```

```
 scan_kwargs["ExclusiveStartKey"] = start_key 
                 response = self.table.scan(**scan_kwargs) 
                 movies.extend(response.get("Items", [])) 
                 start_key = response.get("LastEvaluatedKey", None) 
                 done = start_key is None 
         except ClientError as err: 
             logger.error( 
                 "Couldn't scan for movies. Here's why: %s: %s", 
                 err.response["Error"]["Code"], 
                 err.response["Error"]["Message"], 
) raise 
         return movies
```
• Weitere API-Informationen finden Sie unter [Scan](https://docs.aws.amazon.com/goto/boto3/dynamodb-2012-08-10/Scan) in der API-Referenz zum AWS SDK für Python (Boto3).

Aktualisieren eines Elements in einer Tabelle

Im folgenden Codebeispiel wird gezeigt, wie Sie ein Element in einer DynamoDB-Tabelle aktualisieren.

SDK für Python (Boto3)

#### **a** Note

Auf gibt es mehr GitHub. Sie sehen das vollständige Beispiel und erfahren, wie Sie das [AWS-Code-Beispiel-Repository](https://github.com/awsdocs/aws-doc-sdk-examples/tree/main/python/example_code/dynamodb#code-examples) einrichten und ausführen.

Aktualisieren Sie ein Element mithilfe eines Aktualisierungsausdrucks.

```
class Movies: 
     """Encapsulates an Amazon DynamoDB table of movie data.""" 
     def __init__(self, dyn_resource): 
 """ 
         :param dyn_resource: A Boto3 DynamoDB resource.
```

```
 """ 
         self.dyn_resource = dyn_resource 
         # The table variable is set during the scenario in the call to 
         # 'exists' if the table exists. Otherwise, it is set by 'create_table'. 
         self.table = None 
    def update_movie(self, title, year, rating, plot): 
 """ 
         Updates rating and plot data for a movie in the table. 
         :param title: The title of the movie to update. 
         :param year: The release year of the movie to update. 
         :param rating: The updated rating to the give the movie. 
         :param plot: The updated plot summary to give the movie. 
         :return: The fields that were updated, with their new values. 
        "" "
         try: 
             response = self.table.update_item( 
                 Key={"year": year, "title": title}, 
                 UpdateExpression="set info.rating=:r, info.plot=:p", 
                 ExpressionAttributeValues={":r": Decimal(str(rating)), ":p": plot}, 
                 ReturnValues="UPDATED_NEW", 
) except ClientError as err: 
             logger.error( 
                 "Couldn't update movie %s in table %s. Here's why: %s: %s", 
                 title, 
                 self.table.name, 
                 err.response["Error"]["Code"], 
                 err.response["Error"]["Message"], 
) raise 
         else: 
             return response["Attributes"]
```
Aktualisieren Sie ein Element mithilfe eines Aktualisierungsausdrucks, der eine arithmetische Operation enthält.

```
class UpdateQueryWrapper: 
     def __init__(self, table):
```
self.table = table

```
 def update_rating(self, title, year, rating_change): 
        "" "
         Updates the quality rating of a movie in the table by using an arithmetic 
         operation in the update expression. By specifying an arithmetic operation, 
         you can adjust a value in a single request, rather than first getting its 
         value and then setting its new value. 
         :param title: The title of the movie to update. 
         :param year: The release year of the movie to update. 
         :param rating_change: The amount to add to the current rating for the movie. 
         :return: The updated rating. 
        "" "
         try: 
             response = self.table.update_item( 
                 Key={"year": year, "title": title}, 
                 UpdateExpression="set info.rating = info.rating + :val", 
                 ExpressionAttributeValues={":val": Decimal(str(rating_change))}, 
                 ReturnValues="UPDATED_NEW", 
) except ClientError as err: 
             logger.error( 
                 "Couldn't update movie %s in table %s. Here's why: %s: %s", 
                 title, 
                 self.table.name, 
                 err.response["Error"]["Code"], 
                 err.response["Error"]["Message"], 
) raise 
         else: 
             return response["Attributes"]
```
Aktualisieren Sie ein Element nur, wenn es bestimmte Bedingungen erfüllt.

```
class UpdateQueryWrapper: 
     def __init__(self, table): 
         self.table = table
```

```
 def remove_actors(self, title, year, actor_threshold): 
 """ 
        Removes an actor from a movie, but only when the number of actors is greater 
        than a specified threshold. If the movie does not list more than the 
 threshold, 
        no actors are removed. 
         :param title: The title of the movie to update. 
         :param year: The release year of the movie to update. 
        : param actor threshold: The threshold of actors to check.
         :return: The movie data after the update. 
        "" "
        try: 
             response = self.table.update_item( 
                 Key={"year": year, "title": title}, 
                 UpdateExpression="remove info.actors[0]", 
                 ConditionExpression="size(info.actors) > :num", 
                 ExpressionAttributeValues={":num": actor_threshold}, 
                 ReturnValues="ALL_NEW", 
) except ClientError as err: 
             if err.response["Error"]["Code"] == "ConditionalCheckFailedException": 
                 logger.warning( 
                     "Didn't update %s because it has fewer than %s actors.", 
                     title, 
                     actor_threshold + 1, 
) else: 
                 logger.error( 
                     "Couldn't update movie %s. Here's why: %s: %s", 
                     title, 
                     err.response["Error"]["Code"], 
                     err.response["Error"]["Message"], 
) raise 
        else: 
             return response["Attributes"]
```
• Weitere API-Informationen finden Sie unter [UpdateItem](https://docs.aws.amazon.com/goto/boto3/dynamodb-2012-08-10/UpdateItem) in der AWS API-Referenz zum -SDK für Python (Boto3).
#### Schreiben eines Element-Batchs

Im folgenden Codebeispiel wird gezeigt, wie ein DynamoDB-Element-Batch geschrieben wird.

SDK für Python (Boto3)

### **a** Note

Auf gibt es mehr GitHub. Sie sehen das vollständige Beispiel und erfahren, wie Sie das [AWS-Code-Beispiel-Repository](https://github.com/awsdocs/aws-doc-sdk-examples/tree/main/python/example_code/dynamodb#code-examples) einrichten und ausführen.

```
class Movies: 
     """Encapsulates an Amazon DynamoDB table of movie data.""" 
     def __init__(self, dyn_resource): 
 """ 
         :param dyn_resource: A Boto3 DynamoDB resource. 
 """ 
         self.dyn_resource = dyn_resource 
         # The table variable is set during the scenario in the call to 
         # 'exists' if the table exists. Otherwise, it is set by 'create_table'. 
         self.table = None 
     def write_batch(self, movies): 
        "" "
         Fills an Amazon DynamoDB table with the specified data, using the Boto3 
         Table.batch_writer() function to put the items in the table. 
         Inside the context manager, Table.batch_writer builds a list of 
         requests. On exiting the context manager, Table.batch_writer starts sending 
         batches of write requests to Amazon DynamoDB and automatically 
         handles chunking, buffering, and retrying. 
         :param movies: The data to put in the table. Each item must contain at least 
                         the keys required by the schema that was specified when the 
                         table was created. 
         """ 
         try: 
             with self.table.batch_writer() as writer: 
                 for movie in movies: 
                      writer.put_item(Item=movie) 
         except ClientError as err:
```

```
 logger.error( 
                 "Couldn't load data into table %s. Here's why: %s: %s", 
                 self.table.name, 
                 err.response["Error"]["Code"], 
                 err.response["Error"]["Message"], 
) raise
```
• Weitere API-Informationen finden Sie unter [BatchWriteItem](https://docs.aws.amazon.com/goto/boto3/dynamodb-2012-08-10/BatchWriteItem) in der AWS API-Referenz zum - SDK für Python (Boto3).

Szenarien

Beschleunigen von Lesevorgängen mit DAX

Wie das aussehen kann, sehen Sie am nachfolgenden Beispielcode:

- Erstellen und Schreiben von Daten in eine Tabelle mit sowohl den DAX- als auch den SDK-Clients.
- Abrufen, Abfragen und Scannen der Tabelle mit beiden Clients und Vergleichen ihrer Leistung.

Weitere Informationen finden Sie unter [Entwickeln mit dem DynamoDB-Accelerator-Client.](https://docs.aws.amazon.com/amazondynamodb/latest/developerguide/DAX.client.html)

SDK für Python (Boto3)

```
a Note
```
Auf gibt es mehr GitHub. Sie sehen das vollständige Beispiel und erfahren, wie Sie das [AWS-Code-Beispiel-Repository](https://github.com/awsdocs/aws-doc-sdk-examples/tree/main/python/example_code/dynamodb/TryDax#code-examples) einrichten und ausführen.

Erstellen Sie eine Tabelle mit dem DAX- oder Boto3-Client.

```
import boto3
def create_dax_table(dyn_resource=None): 
     """ 
     Creates a DynamoDB table.
```

```
 :param dyn_resource: Either a Boto3 or DAX resource. 
     :return: The newly created table. 
    "" "
     if dyn_resource is None: 
        dyn resource = boto3.resource("dynamodb")
     table_name = "TryDaxTable" 
    params = {
         "TableName": table_name, 
         "KeySchema": [ 
             {"AttributeName": "partition_key", "KeyType": "HASH"}, 
             {"AttributeName": "sort_key", "KeyType": "RANGE"}, 
         ], 
         "AttributeDefinitions": [ 
             {"AttributeName": "partition_key", "AttributeType": "N"}, 
             {"AttributeName": "sort_key", "AttributeType": "N"}, 
         ], 
         "ProvisionedThroughput": {"ReadCapacityUnits": 10, "WriteCapacityUnits": 
  10}, 
 } 
     table = dyn_resource.create_table(**params) 
     print(f"Creating {table_name}...") 
     table.wait_until_exists() 
     return table
if __name__ == '__main__": dax_table = create_dax_table() 
     print(f"Created table.")
```
Schreiben Sie Testdaten in die Tabelle.

```
import boto3
def write_data_to_dax_table(key_count, item_size, dyn_resource=None): 
    "" "
     Writes test data to the demonstration table. 
     :param key_count: The number of partition and sort keys to use to populate the 
                        table. The total number of items is key_count * key_count.
```

```
 :param item_size: The size of non-key data for each test item. 
     :param dyn_resource: Either a Boto3 or DAX resource. 
    "" "
     if dyn_resource is None: 
         dyn_resource = boto3.resource("dynamodb") 
     table = dyn_resource.Table("TryDaxTable") 
     some_data = "X" * item_size 
     for partition_key in range(1, key_count + 1): 
        for sort_key in range(1, \text{key\_count} + 1):
             table.put_item( 
                 Item={ 
                      "partition_key": partition_key, 
                      "sort_key": sort_key, 
                      "some_data": some_data, 
 } 
) print(f"Put item ({partition_key}, {sort_key}) succeeded.")
if __name__ == '__main__": write_key_count = 10 
     write_item_size = 1000 
     print( 
         f"Writing {write_key_count*write_key_count} items to the table. " 
         f"Each item is {write_item_size} characters." 
    \lambda write_data_to_dax_table(write_key_count, write_item_size)
```
Rufen Sie Elemente für eine Reihe von Iterationen sowohl für den DAX-Client als auch für den Boto3-Client ab und melden Sie die jeweils aufgewendete Zeit.

```
import argparse
import sys
import time
import amazondax
import boto3
def get_item_test(key_count, iterations, dyn_resource=None): 
     """
```

```
 Gets items from the table a specified number of times. The time before the 
     first iteration and the time after the last iteration are both captured 
     and reported. 
     :param key_count: The number of items to get from the table in each iteration. 
     :param iterations: The number of iterations to run. 
     :param dyn_resource: Either a Boto3 or DAX resource. 
     :return: The start and end times of the test. 
    "" "
     if dyn_resource is None: 
         dyn_resource = boto3.resource("dynamodb") 
     table = dyn_resource.Table("TryDaxTable") 
    start = time.perf counter()
     for _ in range(iterations): 
        for partition_key in range(1, key_count + 1):
            for sort_key in range(1, \text{key\_count} + 1):
                  table.get_item( 
                      Key={"partition_key": partition_key, "sort_key": sort_key} 
) print(".", end="") 
                  sys.stdout.flush() 
     print() 
     end = time.perf_counter() 
     return start, end
if __name__ == '__main__": # pylint: disable=not-context-manager 
     parser = argparse.ArgumentParser() 
     parser.add_argument( 
         "endpoint_url", 
         nargs="?", 
         help="When specified, the DAX cluster endpoint. Otherwise, DAX is not 
  used.", 
    \lambda args = parser.parse_args() 
     test_key_count = 10 
     test_iterations = 50 
     if args.endpoint_url: 
         print( 
             f"Getting each item from the table {test_iterations} times, " 
             f"using the DAX client."
```

```
\overline{\phantom{a}} # Use a with statement so the DAX client closes the cluster after 
 completion. 
        with amazondax.AmazonDaxClient.resource(endpoint_url=args.endpoint_url) as
 dax: 
            test start, test end = get item test(
                 test_key_count, test_iterations, dyn_resource=dax 
) else: 
         print( 
             f"Getting each item from the table {test_iterations} times, " 
             f"using the Boto3 client." 
        \lambda test_start, test_end = get_item_test(test_key_count, test_iterations) 
     print( 
         f"Total time: {test_end - test_start:.4f} sec. Average time: " 
         f"{(test_end - test_start)/ test_iterations}." 
     )
```
Fragen Sie die Tabelle im Hinblick auf eine Reihe von Iterationen sowohl für den DAX-Client als auch für den Boto3-Client ab und melden Sie die jeweils aufgewendete Zeit.

```
import argparse
import time
import sys
import amazondax
import boto3
from boto3.dynamodb.conditions import Key
def query_test(partition_key, sort_keys, iterations, dyn_resource=None): 
    \cdots Queries the table a specified number of times. The time before the 
     first iteration and the time after the last iteration are both captured 
     and reported. 
     :param partition_key: The partition key value to use in the query. The query 
                            returns items that have partition keys equal to this 
  value. 
     :param sort_keys: The range of sort key values for the query. The query returns 
                        items that have sort key values between these two values. 
     :param iterations: The number of iterations to run.
```

```
 :param dyn_resource: Either a Boto3 or DAX resource. 
     :return: The start and end times of the test. 
    "" ""
     if dyn_resource is None: 
         dyn_resource = boto3.resource("dynamodb") 
     table = dyn_resource.Table("TryDaxTable") 
     key_condition_expression = Key("partition_key").eq(partition_key) & Key( 
        "sort_key"
     ).between(*sort_keys) 
     start = time.perf_counter() 
     for _ in range(iterations): 
         table.query(KeyConditionExpression=key_condition_expression) 
         print(".", end="") 
         sys.stdout.flush() 
     print() 
     end = time.perf_counter() 
     return start, end
if __name__ == '__main__": # pylint: disable=not-context-manager 
     parser = argparse.ArgumentParser() 
     parser.add_argument( 
         "endpoint_url", 
         nargs="?", 
         help="When specified, the DAX cluster endpoint. Otherwise, DAX is not 
  used.", 
    \lambda args = parser.parse_args() 
     test_partition_key = 5 
    test sort keys = (2, 9)test iterations = 100
     if args.endpoint_url: 
         print(f"Querying the table {test_iterations} times, using the DAX client.") 
         # Use a with statement so the DAX client closes the cluster after 
  completion. 
        with amazondax.AmazonDaxClient.resource(endpoint_url=args.endpoint_url) as
  dax: 
             test_start, test_end = query_test( 
                  test_partition_key, test_sort_keys, test_iterations, 
  dyn_resource=dax
```

```
) else: 
         print(f"Querying the table {test_iterations} times, using the Boto3 
 client.") 
         test_start, test_end = query_test( 
             test_partition_key, test_sort_keys, test_iterations 
         ) 
    print( 
         f"Total time: {test_end - test_start:.4f} sec. Average time: " 
         f"{(test_end - test_start)/test_iterations}." 
    )
```
Scannen Sie die Tabelle auf eine Reihe von Iterationen sowohl für den DAX-Client als auch für den Boto3-Client und melden Sie die jeweils aufgewendete Zeit.

```
import argparse
import time
import sys
import amazondax
import boto3
def scan_test(iterations, dyn_resource=None): 
    ^{\rm{m}} ""
     Scans the table a specified number of times. The time before the 
     first iteration and the time after the last iteration are both captured 
     and reported. 
     :param iterations: The number of iterations to run. 
     :param dyn_resource: Either a Boto3 or DAX resource. 
     :return: The start and end times of the test. 
     """ 
     if dyn_resource is None: 
         dyn_resource = boto3.resource("dynamodb") 
     table = dyn_resource.Table("TryDaxTable") 
     start = time.perf_counter() 
     for _ in range(iterations): 
         table.scan() 
         print(".", end="") 
         sys.stdout.flush()
```

```
 print() 
     end = time.perf_counter() 
     return start, end
if name == " main ":
     # pylint: disable=not-context-manager 
     parser = argparse.ArgumentParser() 
     parser.add_argument( 
         "endpoint_url", 
         nargs="?", 
         help="When specified, the DAX cluster endpoint. Otherwise, DAX is not 
  used.", 
     ) 
     args = parser.parse_args() 
     test_iterations = 100 
     if args.endpoint_url: 
         print(f"Scanning the table {test_iterations} times, using the DAX client.") 
         # Use a with statement so the DAX client closes the cluster after 
  completion. 
        with amazondax.AmazonDaxClient.resource(endpoint_url=args.endpoint_url) as
  dax: 
             test_start, test_end = scan_test(test_iterations, dyn_resource=dax) 
     else: 
         print(f"Scanning the table {test_iterations} times, using the Boto3 
  client.") 
         test_start, test_end = scan_test(test_iterations) 
     print( 
         f"Total time: {test_end - test_start:.4f} sec. Average time: " 
         f"{(test_end - test_start)/test_iterations}." 
     )
```
Löschen Sie die Tabelle.

import boto3 def delete\_dax\_table(dyn\_resource=None): """ Deletes the demonstration table.

```
 :param dyn_resource: Either a Boto3 or DAX resource. 
    "" "
     if dyn_resource is None: 
         dyn_resource = boto3.resource("dynamodb") 
     table = dyn_resource.Table("TryDaxTable") 
     table.delete() 
     print(f"Deleting {table.name}...") 
     table.wait_until_not_exists()
if __name__ == '__main__": delete_dax_table() 
     print("Table deleted!")
```
- Weitere API-Informationen finden Sie in den folgenden Themen der API-Referenz zum AWS-SDK für Python (Boto3).
	- [CreateTable](https://docs.aws.amazon.com/goto/boto3/dynamodb-2012-08-10/CreateTable)
	- [DeleteTable](https://docs.aws.amazon.com/goto/boto3/dynamodb-2012-08-10/DeleteTable)
	- [GetItem](https://docs.aws.amazon.com/goto/boto3/dynamodb-2012-08-10/GetItem)
	- [PutItem](https://docs.aws.amazon.com/goto/boto3/dynamodb-2012-08-10/PutItem)
	- [Abfrage](https://docs.aws.amazon.com/goto/boto3/dynamodb-2012-08-10/Query)
	- **[Scan](https://docs.aws.amazon.com/goto/boto3/dynamodb-2012-08-10/Scan)**

Erste Schritte mit Tabellen, Elementen und Abfragen

Wie das aussehen kann, sehen Sie am nachfolgenden Beispielcode:

- Erstellen einer Tabelle, die Filmdaten enthalten kann.
- Einfügen, Abrufen und Aktualisieren eines einzelnen Films in der Tabelle.
- Schreiben von Filmdaten in die Tabelle anhand einer JSON-Beispieldatei.
- Abfragen nach Filmen, die in einem bestimmten Jahr veröffentlicht wurden.
- Scan nach Filmen, die in mehreren Jahren veröffentlicht wurden.
- Löschen eines Films aus der Tabelle und anschließendes Löschen der Tabelle.

## SDK für Python (Boto3)

# **a** Note

Auf gibt es mehr GitHub. Sie sehen das vollständige Beispiel und erfahren, wie Sie das [AWS-Code-Beispiel-Repository](https://github.com/awsdocs/aws-doc-sdk-examples/tree/main/python/example_code/dynamodb#code-examples) einrichten und ausführen.

Erstellen Sie eine Klasse, die eine DynamoDB-Tabelle enthält.

```
from decimal import Decimal
from io import BytesIO
import json
import logging
import os
from pprint import pprint
import requests
from zipfile import ZipFile
import boto3
from boto3.dynamodb.conditions import Key
from botocore.exceptions import ClientError
from question import Question
logger = logging.getLogger(__name__)
class Movies: 
     """Encapsulates an Amazon DynamoDB table of movie data.""" 
     def __init__(self, dyn_resource): 
        "" "
         :param dyn_resource: A Boto3 DynamoDB resource. 
        "" "
         self.dyn_resource = dyn_resource 
         # The table variable is set during the scenario in the call to 
         # 'exists' if the table exists. Otherwise, it is set by 'create_table'. 
         self.table = None 
     def exists(self, table_name): 
         """ 
         Determines whether a table exists. As a side effect, stores the table in 
         a member variable.
```

```
 :param table_name: The name of the table to check. 
         :return: True when the table exists; otherwise, False. 
 """ 
         try: 
             table = self.dyn_resource.Table(table_name) 
             table.load() 
             exists = True 
         except ClientError as err: 
             if err.response["Error"]["Code"] == "ResourceNotFoundException": 
                 exists = False 
             else: 
                 logger.error( 
                     "Couldn't check for existence of %s. Here's why: %s: %s", 
                    table name,
                     err.response["Error"]["Code"], 
                     err.response["Error"]["Message"], 
) raise 
         else: 
             self.table = table 
         return exists 
    def create_table(self, table_name): 
 """ 
         Creates an Amazon DynamoDB table that can be used to store movie data. 
         The table uses the release year of the movie as the partition key and the 
         title as the sort key. 
         :param table_name: The name of the table to create. 
         :return: The newly created table. 
        "" "
        try: 
             self.table = self.dyn_resource.create_table( 
                 TableName=table_name, 
                 KeySchema=[ 
                     {"AttributeName": "year", "KeyType": "HASH"}, # Partition key 
                     {"AttributeName": "title", "KeyType": "RANGE"}, # Sort key 
                 ], 
                 AttributeDefinitions=[ 
                     {"AttributeName": "year", "AttributeType": "N"}, 
                     {"AttributeName": "title", "AttributeType": "S"}, 
 ], 
                 ProvisionedThroughput={
```

```
 "ReadCapacityUnits": 10, 
                     "WriteCapacityUnits": 10, 
\qquad \qquad \text{ }) self.table.wait_until_exists() 
         except ClientError as err: 
             logger.error( 
                 "Couldn't create table %s. Here's why: %s: %s", 
                table name,
                 err.response["Error"]["Code"], 
                 err.response["Error"]["Message"], 
) raise 
         else: 
             return self.table 
    def list_tables(self): 
 """ 
         Lists the Amazon DynamoDB tables for the current account. 
         :return: The list of tables. 
         """ 
        try: 
            tables = \lceil \rceil for table in self.dyn_resource.tables.all(): 
                 print(table.name) 
                 tables.append(table) 
         except ClientError as err: 
             logger.error( 
                 "Couldn't list tables. Here's why: %s: %s", 
                 err.response["Error"]["Code"], 
                 err.response["Error"]["Message"], 
) raise 
         else: 
             return tables 
    def write_batch(self, movies): 
 """ 
         Fills an Amazon DynamoDB table with the specified data, using the Boto3 
         Table.batch_writer() function to put the items in the table. 
         Inside the context manager, Table.batch_writer builds a list of
```

```
 requests. On exiting the context manager, Table.batch_writer starts sending 
         batches of write requests to Amazon DynamoDB and automatically 
         handles chunking, buffering, and retrying. 
         :param movies: The data to put in the table. Each item must contain at least 
                        the keys required by the schema that was specified when the 
                        table was created. 
        "" ""
         try: 
             with self.table.batch_writer() as writer: 
                 for movie in movies: 
                     writer.put_item(Item=movie) 
         except ClientError as err: 
             logger.error( 
                 "Couldn't load data into table %s. Here's why: %s: %s", 
                 self.table.name, 
                 err.response["Error"]["Code"], 
                 err.response["Error"]["Message"], 
) raise 
    def add_movie(self, title, year, plot, rating): 
 """ 
         Adds a movie to the table. 
         :param title: The title of the movie. 
         :param year: The release year of the movie. 
         :param plot: The plot summary of the movie. 
         :param rating: The quality rating of the movie. 
        "" "
         try: 
             self.table.put_item( 
                 Item={ 
                     "year": year, 
                     "title": title, 
                     "info": {"plot": plot, "rating": Decimal(str(rating))}, 
 } 
) except ClientError as err: 
             logger.error( 
                 "Couldn't add movie %s to table %s. Here's why: %s: %s", 
                 title, 
                 self.table.name,
```

```
 err.response["Error"]["Code"], 
                 err.response["Error"]["Message"], 
) raise 
    def get_movie(self, title, year): 
         """ 
         Gets movie data from the table for a specific movie. 
         :param title: The title of the movie. 
         :param year: The release year of the movie. 
         :return: The data about the requested movie. 
         """ 
        try: 
             response = self.table.get_item(Key={"year": year, "title": title}) 
         except ClientError as err: 
             logger.error( 
                 "Couldn't get movie %s from table %s. Here's why: %s: %s", 
                 title, 
                 self.table.name, 
                 err.response["Error"]["Code"], 
                 err.response["Error"]["Message"], 
) raise 
         else: 
             return response["Item"] 
    def update_movie(self, title, year, rating, plot): 
 """ 
         Updates rating and plot data for a movie in the table. 
         :param title: The title of the movie to update. 
         :param year: The release year of the movie to update. 
         :param rating: The updated rating to the give the movie. 
         :param plot: The updated plot summary to give the movie. 
         :return: The fields that were updated, with their new values. 
 """ 
         try: 
             response = self.table.update_item( 
                 Key={"year": year, "title": title}, 
                 UpdateExpression="set info.rating=:r, info.plot=:p", 
                 ExpressionAttributeValues={":r": Decimal(str(rating)), ":p": plot},
```

```
 ReturnValues="UPDATED_NEW", 
) except ClientError as err: 
             logger.error( 
                 "Couldn't update movie %s in table %s. Here's why: %s: %s", 
                 title, 
                 self.table.name, 
                 err.response["Error"]["Code"], 
                 err.response["Error"]["Message"], 
) raise 
        else: 
             return response["Attributes"] 
    def query_movies(self, year): 
        "" "
        Queries for movies that were released in the specified year. 
         :param year: The year to query. 
         :return: The list of movies that were released in the specified year. 
 """ 
        try: 
             response = self.table.query(KeyConditionExpression=Key("year").eq(year)) 
        except ClientError as err: 
             logger.error( 
                 "Couldn't query for movies released in %s. Here's why: %s: %s", 
                 year, 
                 err.response["Error"]["Code"], 
                 err.response["Error"]["Message"], 
) raise 
        else: 
             return response["Items"] 
    def scan_movies(self, year_range): 
 """ 
        Scans for movies that were released in a range of years. 
        Uses a projection expression to return a subset of data for each movie. 
         :param year_range: The range of years to retrieve. 
         :return: The list of movies released in the specified years. 
 """
```

```
movies = \lceil]
         scan_kwargs = { 
             "FilterExpression": Key("year").between( 
                  year_range["first"], year_range["second"] 
             ), 
             "ProjectionExpression": "#yr, title, info.rating", 
             "ExpressionAttributeNames": {"#yr": "year"}, 
         } 
         try: 
             done = False 
             start_key = None 
             while not done: 
                  if start_key: 
                      scan_kwargs["ExclusiveStartKey"] = start_key 
                  response = self.table.scan(**scan_kwargs) 
                  movies.extend(response.get("Items", [])) 
                  start_key = response.get("LastEvaluatedKey", None) 
                  done = start_key is None 
         except ClientError as err: 
             logger.error( 
                  "Couldn't scan for movies. Here's why: %s: %s", 
                  err.response["Error"]["Code"], 
                  err.response["Error"]["Message"], 
) raise 
         return movies 
     def delete_movie(self, title, year): 
 """ 
         Deletes a movie from the table. 
         :param title: The title of the movie to delete. 
         :param year: The release year of the movie to delete. 
         """ 
         try: 
             self.table.delete_item(Key={"year": year, "title": title}) 
         except ClientError as err: 
             logger.error( 
                  "Couldn't delete movie %s. Here's why: %s: %s", 
                  title, 
                  err.response["Error"]["Code"], 
                  err.response["Error"]["Message"],
```

```
) raise 
    def delete_table(self): 
 """ 
        Deletes the table. 
 """ 
        try: 
            self.table.delete() 
            self.table = None 
        except ClientError as err: 
            logger.error( 
                "Couldn't delete table. Here's why: %s: %s", 
                err.response["Error"]["Code"], 
                err.response["Error"]["Message"], 
) raise
```
Erstellen Sie eine Helper-Funktion zum Herunterladen und Extrahieren der JSON-Beispieldatei.

```
def get_sample_movie_data(movie_file_name): 
    "''" Gets sample movie data, either from a local file or by first downloading it from 
     the Amazon DynamoDB developer guide. 
     :param movie_file_name: The local file name where the movie data is stored in 
  JSON format. 
     :return: The movie data as a dict. 
     """ 
     if not os.path.isfile(movie_file_name): 
         print(f"Downloading {movie_file_name}...") 
         movie_content = requests.get( 
              "https://docs.aws.amazon.com/amazondynamodb/latest/developerguide/
samples/moviedata.zip" 
\overline{\phantom{a}} movie_zip = ZipFile(BytesIO(movie_content.content)) 
         movie_zip.extractall()
```

```
 try: 
        with open(movie_file_name) as movie_file: 
            movie data = json.load(movie file, parse float=Decimal)
    except FileNotFoundError: 
        print( 
             f"File {movie_file_name} not found. You must first download the file to 
^{\rm{II}} "run this demo. See the README for instructions." 
       \lambda raise 
    else: 
        # The sample file lists over 4000 movies, return only the first 250. 
        return movie_data[:250]
```
Führen Sie ein interaktives Szenario aus, um die Tabelle zu erstellen und Aktionen darauf auszuführen.

```
def run_scenario(table_name, movie_file_name, dyn_resource): 
     logging.basicConfig(level=logging.INFO, format="%(levelname)s: %(message)s") 
     print("-" * 88) 
     print("Welcome to the Amazon DynamoDB getting started demo.") 
     print("-" * 88) 
     movies = Movies(dyn_resource) 
     movies_exists = movies.exists(table_name) 
     if not movies_exists: 
         print(f"\nCreating table {table_name}...") 
         movies.create_table(table_name) 
         print(f"\nCreated table {movies.table.name}.") 
     my_movie = Question.ask_questions( 
        \Gamma Question( 
                  "title", "Enter the title of a movie you want to add to the table: " 
              ), 
             Question("year", "What year was it released? ", Question.is_int), 
             Question( 
                  "rating", 
                 "On a scale of 1 - 10, how do you rate it? ",
```

```
 Question.is_float, 
                 Question.in_range(1, 10), 
             ), 
             Question("plot", "Summarize the plot for me: "), 
       \mathbf{I} ) 
    movies.add_movie(**my_movie) 
    print(f"\nAdded '{my_movie['title']}' to '{movies.table.name}'.") 
    print("-" * 88) 
    movie_update = Question.ask_questions( 
       \Gamma Question( 
                 "rating", 
                 f"\nLet's update your movie.\nYou rated it {my_movie['rating']}, 
 what new " 
                 f"rating would you give it? ", 
                 Question.is_float, 
                 Question.in_range(1, 10), 
             ), 
             Question( 
                 "plot", 
                 f"You summarized the plot as '{my_movie['plot']}'.\nWhat would you 
 say now? ", 
             ), 
       \mathbf{I}\lambda my_movie.update(movie_update) 
    updated = movies.update_movie(**my_movie) 
    print(f"\nUpdated '{my_movie['title']}' with new attributes:") 
    pprint(updated) 
    print("-" * 88) 
    if not movies_exists: 
        movie_data = get_sample_movie_data(movie_file_name) 
        print(f"\nReading data from '{movie_file_name}' into your table.") 
        movies.write_batch(movie_data) 
        print(f"\nWrote {len(movie_data)} movies into {movies.table.name}.") 
    print("-" * 88) 
    title = "The Lord of the Rings: The Fellowship of the Ring" 
    if Question.ask_question( 
       f"Let's move on...do you want to get info about '{title}'? (y/n) ",
        Question.is_yesno,
```

```
 ): 
         movie = movies.get_movie(title, 2001) 
         print("\nHere's what I found:") 
         pprint(movie) 
     print("-" * 88) 
     ask_for_year = True 
     while ask_for_year: 
         release_year = Question.ask_question( 
             f"\nLet's get a list of movies released in a given year. Enter a year 
 between " 
             f"1972 and 2018: ", 
             Question.is_int, 
             Question.in_range(1972, 2018), 
         ) 
         releases = movies.query_movies(release_year) 
         if releases: 
             print(f"There were {len(releases)} movies released in {release_year}:") 
             for release in releases: 
                  print(f"\t{release['title']}") 
             ask_for_year = False 
         else: 
             print(f"I don't know about any movies released in {release_year}!") 
             ask_for_year = Question.ask_question( 
                  "Try another year? (y/n) ", Question.is_yesno 
) print("-" * 88) 
     years = Question.ask_questions( 
        \Gamma Question( 
                  "first", 
                  f"\nNow let's scan for movies released in a range of years. Enter a 
 year: ", 
                  Question.is_int, 
                  Question.in_range(1972, 2018), 
             ), 
             Question( 
                  "second", 
                  "Now enter another year: ", 
                  Question.is_int, 
                  Question.in_range(1972, 2018), 
             ), 
         ]
```

```
\lambda releases = movies.scan_movies(years) 
     if releases: 
         count = Question.ask_question( 
              f"\nFound {len(releases)} movies. How many do you want to see? ", 
              Question.is_int, 
              Question.in_range(1, len(releases)), 
        \lambda print(f"\nHere are your {count} movies:\n") 
         pprint(releases[:count]) 
     else: 
         print( 
              f"I don't know about any movies released between {years['first']} " 
              f"and {years['second']}." 
\overline{\phantom{a}} print("-" * 88) 
     if Question.ask_question( 
         f"\nLet's remove your movie from the table. Do you want to remove " 
         f"'{my_movie['title']}'? (y/n)", 
         Question.is_yesno, 
     ): 
         movies.delete_movie(my_movie["title"], my_movie["year"]) 
         print(f"\nRemoved '{my_movie['title']}' from the table.") 
     print("-" * 88) 
     if Question.ask_question(f"\nDelete the table? (y/n) ", Question.is_yesno): 
         movies.delete_table() 
         print(f"Deleted {table_name}.") 
     else: 
         print( 
              "Don't forget to delete the table when you're done or you might incur " 
              "charges on your account." 
         ) 
     print("\nThanks for watching!") 
     print("-" * 88)
if __name__ == '__main__": try: 
         run_scenario( 
              "doc-example-table-movies", "moviedata.json", boto3.resource("dynamodb") 
         )
```

```
 except Exception as e: 
     print(f"Something went wrong with the demo! Here's what: {e}")
```
In diesem Szenario wird die folgende Helper-Klasse verwendet, um Fragen an einer Eingabeaufforderung zu stellen.

```
class Question: 
    \cdots A helper class to ask questions at a command prompt and validate and convert 
     the answers. 
    ^{\mathrm{m}} ""
     def __init__(self, key, question, *validators): 
        "" "
         :param key: The key that is used for storing the answer in a dict, when 
                      multiple questions are asked in a set. 
         :param question: The question to ask. 
         :param validators: The answer is passed through the list of validators until 
                              one fails or they all pass. Validators may also convert 
  the 
                              answer to another form, such as from a str to an int. 
        "" "
         self.key = key 
         self.question = question 
         self.validators = Question.non_empty, *validators 
     @staticmethod 
     def ask_questions(questions): 
 """ 
         Asks a set of questions and stores the answers in a dict. 
         :param questions: The list of questions to ask. 
         :return: A dict of answers. 
         """ 
        answers = \{\} for question in questions: 
              answers[question.key] = Question.ask_question( 
                  question.question, *question.validators 
) return answers 
     @staticmethod
```

```
 def ask_question(question, *validators): 
 """ 
         Asks a single question and validates it against a list of validators. 
         When an answer fails validation, the complaint is printed and the question 
         is asked again. 
         :param question: The question to ask. 
         :param validators: The list of validators that the answer must pass. 
         :return: The answer, converted to its final form by the validators. 
 """ 
         answer = None 
         while answer is None: 
             answer = input(question) 
             for validator in validators: 
                  answer, complaint = validator(answer) 
                  if answer is None: 
                      print(complaint) 
                      break 
         return answer 
     @staticmethod 
     def non_empty(answer): 
         """ 
         Validates that the answer is not empty. 
         :return: The non-empty answer, or None. 
 """ 
         return answer if answer != "" else None, "I need an answer. Please?" 
     @staticmethod 
     def is_yesno(answer): 
         """ 
         Validates a yes/no answer. 
         :return: True when the answer is 'y'; otherwise, False. 
         """ 
        return answer.lower() == "y", ""
     @staticmethod 
     def is_int(answer): 
         """ 
         Validates that the answer can be converted to an int. 
         :return: The int answer; otherwise, None. 
        ^{\mathrm{m}} ""
         try: 
             int_answer = int(answer)
```

```
 except ValueError: 
             int_answer = None 
         return int_answer, f"{answer} must be a valid integer." 
     @staticmethod 
     def is_letter(answer): 
 """ 
         Validates that the answer is a letter. 
         :return The letter answer, converted to uppercase; otherwise, None. 
         """ 
         return ( 
             answer.upper() if answer.isalpha() else None, 
             f"{answer} must be a single letter.", 
         ) 
     @staticmethod 
     def is_float(answer): 
        "" ""
         Validate that the answer can be converted to a float. 
         :return The float answer; otherwise, None. 
        ^{\mathrm{m}} ""
         try: 
             float_answer = float(answer) 
         except ValueError: 
             float_answer = None 
         return float_answer, f"{answer} must be a valid float." 
    @staticmethod 
     def in_range(lower, upper): 
         """ 
         Validate that the answer is within a range. The answer must be of a type 
 that can 
         be compared to the lower and upper bounds. 
         :return: The answer, if it is within the range; otherwise, None. 
 """ 
         def _validate(answer): 
             return ( 
                  answer if lower <= answer <= upper else None, 
                  f"{answer} must be between {lower} and {upper}.", 
) return _validate
```
- [BatchWriteItem](https://docs.aws.amazon.com/goto/boto3/dynamodb-2012-08-10/BatchWriteItem)
- [CreateTable](https://docs.aws.amazon.com/goto/boto3/dynamodb-2012-08-10/CreateTable)
- [DeleteItem](https://docs.aws.amazon.com/goto/boto3/dynamodb-2012-08-10/DeleteItem)
- [DeleteTable](https://docs.aws.amazon.com/goto/boto3/dynamodb-2012-08-10/DeleteTable)
- [DescribeTable](https://docs.aws.amazon.com/goto/boto3/dynamodb-2012-08-10/DescribeTable)
- [GetItem](https://docs.aws.amazon.com/goto/boto3/dynamodb-2012-08-10/GetItem)
- [PutItem](https://docs.aws.amazon.com/goto/boto3/dynamodb-2012-08-10/PutItem)
- [Abfrage](https://docs.aws.amazon.com/goto/boto3/dynamodb-2012-08-10/Query)
- [Scan](https://docs.aws.amazon.com/goto/boto3/dynamodb-2012-08-10/Scan)
- [UpdateItem](https://docs.aws.amazon.com/goto/boto3/dynamodb-2012-08-10/UpdateItem)

Abfragen einer Tabelle mithilfe von Stapeln von PartiQL-Anweisungen

Wie das aussehen kann, sehen Sie am nachfolgenden Beispielcode:

- Abrufen eines Stapels von Elementen mithilfe mehrerer SELECT-Anweisungen.
- Hinzufügen eines Stapels von Elementen hinzu, indem mehrere INSERT-Anweisungen ausgeführt werden.
- Aktualisieren eines Stapels von Elementen mithilfe mehrerer UPDATE-Anweisungen.
- Löschen eines Stapels von Elementen mithilfe mehrerer DELETE-Anweisungen.

# SDK für Python (Boto3)

### **a** Note

Auf gibt es mehr GitHub. Sie sehen das vollständige Beispiel und erfahren, wie Sie das [AWS-Code-Beispiel-Repository](https://github.com/awsdocs/aws-doc-sdk-examples/tree/main/python/example_code/dynamodb#code-examples) einrichten und ausführen.

Erstellen Sie eine Klasse, die Stapel von PartiQL-Anweisungen ausführen kann.

```
from datetime import datetime
from decimal import Decimal
import logging
from pprint import pprint
import boto3
from botocore.exceptions import ClientError
from scaffold import Scaffold
logger = logging.getLogger(__name__)
class PartiQLBatchWrapper: 
    "" "
     Encapsulates a DynamoDB resource to run PartiQL statements. 
    "" "
     def __init__(self, dyn_resource): 
 """ 
         :param dyn_resource: A Boto3 DynamoDB resource. 
         """ 
         self.dyn_resource = dyn_resource 
     def run_partiql(self, statements, param_list): 
 """ 
         Runs a PartiQL statement. A Boto3 resource is used even though 
         `execute_statement` is called on the underlying `client` object because the 
         resource transforms input and output from plain old Python objects (POPOs) 
  to 
         the DynamoDB format. If you create the client directly, you must do these 
         transforms yourself. 
         :param statements: The batch of PartiQL statements. 
         :param param_list: The batch of PartiQL parameters that are associated with 
                             each statement. This list must be in the same order as 
  the 
                             statements. 
         :return: The responses returned from running the statements, if any. 
         """ 
         try: 
             output = self.dyn_resource.meta.client.batch_execute_statement( 
                 Statements=[
```

```
 {"Statement": statement, "Parameters": params} 
                    for statement, params in zip(statements, param_list) 
 ] 
) except ClientError as err: 
            if err.response["Error"]["Code"] == "ResourceNotFoundException": 
                logger.error( 
                    "Couldn't execute batch of PartiQL statements because the table 
 " 
                    "does not exist." 
) else: 
                logger.error( 
                    "Couldn't execute batch of PartiQL statements. Here's why: %s: 
\frac{6}{6}s",
                    err.response["Error"]["Code"], 
                    err.response["Error"]["Message"], 
) raise 
        else: 
            return output
```
Führen Sie ein Szenario aus, das eine Tabelle erstellt und PartiQL-Abfragen in Stapeln ausführt.

```
def run_scenario(scaffold, wrapper, table_name): 
     logging.basicConfig(level=logging.INFO, format="%(levelname)s: %(message)s") 
     print("-" * 88) 
     print("Welcome to the Amazon DynamoDB PartiQL batch statement demo.") 
     print("-" * 88) 
     print(f"Creating table '{table_name}' for the demo...") 
     scaffold.create_table(table_name) 
     print("-" * 88) 
     movie_data = [ 
         { 
              "title": f"House PartiQL", 
              "year": datetime.now().year - 5,
```

```
 "info": { 
                 "plot": "Wacky high jinks result from querying a mysterious 
 database.", 
                 "rating": Decimal("8.5"), 
             }, 
        }, 
        { 
             "title": f"House PartiQL 2", 
             "year": datetime.now().year - 3, 
             "info": { 
                 "plot": "Moderate high jinks result from querying another mysterious 
 database.", 
                 "rating": Decimal("6.5"), 
             }, 
        }, 
        { 
             "title": f"House PartiQL 3", 
             "year": datetime.now().year - 1, 
             "info": { 
                 "plot": "Tepid high jinks result from querying yet another 
 mysterious database.", 
                 "rating": Decimal("2.5"), 
             }, 
        }, 
    ] 
    print(f"Inserting a batch of movies into table '{table_name}.") 
   statements = \Gamma f'INSERT INTO "{table_name}" ' f"VALUE {{'title': ?, 'year': ?, 'info': ?}}" 
    ] * len(movie_data) 
    params = [list(movie.values()) for movie in movie_data] 
    wrapper.run_partiql(statements, params) 
    print("Success!") 
    print("-" * 88) 
    print(f"Getting data for a batch of movies.") 
    statements = [f'SELECT * FROM "{table_name}" WHERE title=? AND year=?'] * len( 
        movie_data 
   \lambda params = [[movie["title"], movie["year"]] for movie in movie_data] 
    output = wrapper.run_partiql(statements, params) 
    for item in output["Responses"]: 
        print(f"\n{item['Item']['title']}, {item['Item']['year']}") 
        pprint(item["Item"])
```

```
 print("-" * 88) 
     ratings = [Decimal("7.7"), Decimal("5.5"), Decimal("1.3")] 
     print(f"Updating a batch of movies with new ratings.") 
    statements = \Gamma f'UPDATE "{table_name}" SET info.rating=? ' f"WHERE title=? AND year=?" 
     ] * len(movie_data) 
    params = <math>\lceil [rating, movie["title"], movie["year"]] 
         for rating, movie in zip(ratings, movie_data) 
     ] 
     wrapper.run_partiql(statements, params) 
     print("Success!") 
     print("-" * 88) 
     print(f"Getting projected data from the table to verify our update.") 
     output = wrapper.dyn_resource.meta.client.execute_statement( 
         Statement=f'SELECT title, info.rating FROM "{table_name}"' 
    \lambda pprint(output["Items"]) 
     print("-" * 88) 
     print(f"Deleting a batch of movies from the table.") 
     statements = [f'DELETE FROM "{table_name}" WHERE title=? AND year=?'] * len( 
         movie_data 
    \lambda params = [[movie["title"], movie["year"]] for movie in movie_data] 
     wrapper.run_partiql(statements, params) 
     print("Success!") 
     print("-" * 88) 
     print(f"Deleting table '{table_name}'...") 
     scaffold.delete_table() 
     print("-" * 88) 
     print("\nThanks for watching!") 
     print("-" * 88)
if __name__ == '__main__": try: 
         dyn_res = boto3.resource("dynamodb") 
         scaffold = Scaffold(dyn_res) 
         movies = PartiQLBatchWrapper(dyn_res)
```

```
 run_scenario(scaffold, movies, "doc-example-table-partiql-movies") 
 except Exception as e: 
     print(f"Something went wrong with the demo! Here's what: {e}")
```
• Weitere API-Informationen finden Sie unter [BatchExecuteStatement](https://docs.aws.amazon.com/goto/boto3/dynamodb-2012-08-10/BatchExecuteStatement) in der AWS API-Referenz zum -SDK für Python (Boto3).

Abfragen einer Tabelle mit PartiQL

Wie das aussehen kann, sehen Sie am nachfolgenden Beispielcode:

- Abrufen eines Elementes durch Ausführen einer SELECT-Anweisung.
- Hinzufügen eines Elementes durch Ausführung einer INSERT-Anweisung.
- Aktualisieren eines Elementes durch Ausführung einer UPDATE-Anweisung.
- Löschen eines Elementes durch Ausführung einer DELETE-Anweisung.

SDK für Python (Boto3)

```
a Note
```
Auf gibt es mehr GitHub. Sie sehen das vollständige Beispiel und erfahren, wie Sie das [AWS-Code-Beispiel-Repository](https://github.com/awsdocs/aws-doc-sdk-examples/tree/main/python/example_code/dynamodb#code-examples) einrichten und ausführen.

Erstellen Sie eine Klasse, die PartiQL-Anweisungen ausführen kann.

```
from datetime import datetime
from decimal import Decimal
import logging
from pprint import pprint
import boto3
from botocore.exceptions import ClientError
from scaffold import Scaffold
logger = logging.getLogger(__name__)
class PartiQLWrapper:
```

```
"" "
    Encapsulates a DynamoDB resource to run PartiQL statements. 
   "" ""
    def __init__(self, dyn_resource): 
 """ 
         :param dyn_resource: A Boto3 DynamoDB resource. 
 """ 
        self.dyn_resource = dyn_resource 
    def run_partiql(self, statement, params): 
 """ 
        Runs a PartiQL statement. A Boto3 resource is used even though 
         `execute_statement` is called on the underlying `client` object because the 
        resource transforms input and output from plain old Python objects (POPOs) 
 to 
        the DynamoDB format. If you create the client directly, you must do these 
        transforms yourself. 
         :param statement: The PartiQL statement. 
         :param params: The list of PartiQL parameters. These are applied to the 
                        statement in the order they are listed. 
         :return: The items returned from the statement, if any. 
 """ 
        try: 
            output = self.dyn_resource.meta.client.execute_statement( 
                Statement=statement, Parameters=params 
) except ClientError as err: 
            if err.response["Error"]["Code"] == "ResourceNotFoundException": 
                logger.error( 
                     "Couldn't execute PartiQL '%s' because the table does not 
 exist.", 
                     statement, 
) else: 
                logger.error( 
                     "Couldn't execute PartiQL '%s'. Here's why: %s: %s", 
                     statement, 
                     err.response["Error"]["Code"], 
                     err.response["Error"]["Message"], 
) raise
```
 else: return output

Führen Sie ein Szenario aus, das eine Tabelle erstellt und PartiQL-Abfragen ausführt.

```
def run_scenario(scaffold, wrapper, table_name): 
     logging.basicConfig(level=logging.INFO, format="%(levelname)s: %(message)s") 
     print("-" * 88) 
     print("Welcome to the Amazon DynamoDB PartiQL single statement demo.") 
     print("-" * 88) 
     print(f"Creating table '{table_name}' for the demo...") 
     scaffold.create_table(table_name) 
     print("-" * 88) 
     title = "24 Hour PartiQL People" 
     year = datetime.now().year 
     plot = "A group of data developers discover a new query language they can't stop 
  using." 
     rating = Decimal("9.9") 
     print(f"Inserting movie '{title}' released in {year}.") 
     wrapper.run_partiql( 
         f"INSERT INTO \"{table_name}\" VALUE {{'title': ?, 'year': ?, 'info': ?}}", 
        [title, year, {"plot": plot, "rating": rating}],
    \lambda print("Success!") 
     print("-" * 88) 
     print(f"Getting data for movie '{title}' released in {year}.") 
     output = wrapper.run_partiql( 
         f'SELECT * FROM "{table_name}" WHERE title=? AND year=?', [title, year] 
    \lambda for item in output["Items"]: 
         print(f"\n{item['title']}, {item['year']}") 
         pprint(output["Items"]) 
     print("-" * 88) 
     rating = Decimal("2.4")
```

```
 print(f"Updating movie '{title}' with a rating of {float(rating)}.") 
     wrapper.run_partiql( 
         f'UPDATE "{table_name}" SET info.rating=? WHERE title=? AND year=?', 
         [rating, title, year], 
    \lambda print("Success!") 
     print("-" * 88) 
     print(f"Getting data again to verify our update.") 
     output = wrapper.run_partiql( 
         f'SELECT * FROM "{table_name}" WHERE title=? AND year=?', [title, year] 
    \lambda for item in output["Items"]: 
         print(f"\n{item['title']}, {item['year']}") 
         pprint(output["Items"]) 
     print("-" * 88) 
     print(f"Deleting movie '{title}' released in {year}.") 
     wrapper.run_partiql( 
         f'DELETE FROM "{table_name}" WHERE title=? AND year=?', [title, year] 
\bigcup print("Success!") 
     print("-" * 88) 
     print(f"Deleting table '{table_name}'...") 
     scaffold.delete_table() 
     print("-" * 88) 
     print("\nThanks for watching!") 
     print("-" * 88)
if __name__ == '__main__": try: 
         dyn_res = boto3.resource("dynamodb") 
         scaffold = Scaffold(dyn_res) 
         movies = PartiQLWrapper(dyn_res) 
         run_scenario(scaffold, movies, "doc-example-table-partiql-movies") 
     except Exception as e: 
         print(f"Something went wrong with the demo! Here's what: {e}")
```
• Weitere API-Informationen finden Sie unter [ExecuteStatement](https://docs.aws.amazon.com/goto/boto3/dynamodb-2012-08-10/ExecuteStatement) in der AWS API-Referenz zum - SDK für Python (Boto3).

Amazon EC2-Beispiele mit SDK for Python (Boto3)

Die folgenden Codebeispiele zeigen Ihnen, wie Sie Aktionen durchführen und gängige Szenarien implementieren, indem Sie die AWS SDK for Python (Boto3) mit Amazon EC2 verwenden.

Aktionen sind Codeauszüge aus größeren Programmen und müssen im Kontext ausgeführt werden. Während Aktionen Ihnen zeigen, wie Sie einzelne Servicefunktionen aufrufen, können Sie Aktionen im Kontext der zugehörigen Szenarien und serviceübergreifenden Beispiele sehen.

Szenarien sind Codebeispiele, die Ihnen zeigen, wie Sie eine bestimmte Aufgabe ausführen können, indem Sie mehrere Funktionen innerhalb desselben Services aufrufen.

Jedes Beispiel enthält einen Link zu GitHub, wo Sie Anweisungen zum Einrichten und Ausführen des Codes im Kontext finden.

Erste Schritte

Hello Amazon EC2

Die folgenden Codebeispiele veranschaulichen die ersten Schritte mit Amazon EC2.

SDK für Python (Boto3)

### **a** Note

Auf gibt es mehr GitHub. Sie sehen das vollständige Beispiel und erfahren, wie Sie das [AWS-Code-Beispiel-Repository](https://github.com/awsdocs/aws-doc-sdk-examples/tree/main/python/example_code/ec2#code-examples) einrichten und ausführen.

```
import boto3
def hello_ec2(ec2_resource): 
    ^{\mathrm{m}} ""
     Use the AWS SDK for Python (Boto3) to create an Amazon Elastic Compute Cloud 
     (Amazon EC2) resource and list the security groups in your account. 
     This example uses the default settings specified in your shared credentials 
     and config files.
```

```
 :param ec2_resource: A Boto3 EC2 ServiceResource object. This object is a high-
level 
                           resource that wraps the low-level EC2 service API. 
     """ 
     print("Hello, Amazon EC2! Let's list up to 10 of your security groups:") 
     for sg in ec2_resource.security_groups.limit(10): 
         print(f"\t{sg.id}: {sg.group_name}")
if __name__ == '__main__": hello_ec2(boto3.resource("ec2"))
```
• Weitere API-Informationen finden Sie unter [DescribeSecurityGroups](https://docs.aws.amazon.com/goto/boto3/ec2-2016-11-15/DescribeSecurityGroups) in der AWS API-Referenz zum -SDK für Python (Boto3).

### Themen

- [Aktionen](#page-8295-0)
- [Szenarien](#page-8316-0)

Aktionen

```
Zuweisen einer Elastic-IP-Adresse
```
Das folgende Codebeispiel zeigt, wie Sie eine Elastic IP-Adresse für Amazon EC2 zuweisen.

```
SDK für Python (Boto3)
```
### **a** Note

Auf gibt es mehr GitHub. Sie sehen das vollständige Beispiel und erfahren, wie Sie das [AWS-Code-Beispiel-Repository](https://github.com/awsdocs/aws-doc-sdk-examples/tree/main/python/example_code/ec2#code-examples) einrichten und ausführen.

```
class ElasticIpWrapper: 
     """Encapsulates Amazon Elastic Compute Cloud (Amazon EC2) Elastic IP address 
  actions."""
```
def \_\_init\_\_(self, ec2\_resource, elastic\_ip=None):
```
 """ 
         :param ec2_resource: A Boto3 Amazon EC2 resource. This high-level resource 
                              is used to create additional high-level objects 
                              that wrap low-level Amazon EC2 service actions. 
         :param elastic_ip: A Boto3 VpcAddress object. This is a high-level object 
 that 
                            wraps Elastic IP actions. 
 """ 
        self.ec2_resource = ec2_resource 
        self.elastic_ip = elastic_ip 
    @classmethod 
   def from resource(cls):
        ec2_resource = boto3.resource("ec2") 
        return cls(ec2_resource) 
    def allocate(self): 
 """ 
        Allocates an Elastic IP address that can be associated with an Amazon EC2 
        instance. By using an Elastic IP address, you can keep the public IP address 
        constant even when you restart the associated instance. 
         :return: The newly created Elastic IP object. By default, the address is not 
                  associated with any instance. 
 """ 
        try: 
             response = self.ec2_resource.meta.client.allocate_address(Domain="vpc") 
            self.elastic_ip = self.ec2_resource.VpcAddress(response["AllocationId"])
        except ClientError as err: 
             logger.error( 
                 "Couldn't allocate Elastic IP. Here's why: %s: %s", 
                 err.response["Error"]["Code"], 
                 err.response["Error"]["Message"], 
) raise 
        else: 
             return self.elastic_ip
```
• Weitere API-Informationen finden Sie unter [AllocateAddress](https://docs.aws.amazon.com/goto/boto3/ec2-2016-11-15/AllocateAddress) in der AWS API-Referenz zum - SDK für Python (Boto3).

## Zuordnen einer Elastic-IP-Adresse zu einer Instance

Das folgende Codebeispiel zeigt, wie Sie eine Elastic IP-Adresse einer Amazon EC2-Instance zuordnen.

#### SDK für Python (Boto3)

## **a** Note

```
class ElasticIpWrapper: 
     """Encapsulates Amazon Elastic Compute Cloud (Amazon EC2) Elastic IP address 
  actions.""" 
     def __init__(self, ec2_resource, elastic_ip=None): 
 """ 
         :param ec2_resource: A Boto3 Amazon EC2 resource. This high-level resource 
                               is used to create additional high-level objects 
                               that wrap low-level Amazon EC2 service actions. 
         :param elastic_ip: A Boto3 VpcAddress object. This is a high-level object 
  that 
                             wraps Elastic IP actions. 
         """ 
         self.ec2_resource = ec2_resource 
         self.elastic_ip = elastic_ip 
     @classmethod 
     def from_resource(cls): 
         ec2_resource = boto3.resource("ec2") 
         return cls(ec2_resource) 
     def associate(self, instance): 
 """ 
         Associates an Elastic IP address with an instance. When this association is 
         created, the Elastic IP's public IP address is immediately used as the 
  public 
         IP address of the associated instance.
```

```
 :param instance: A Boto3 Instance object. This is a high-level object that 
 wraps 
                           Amazon EC2 instance actions. 
         :return: A response that contains the ID of the association. 
 """ 
         if self.elastic_ip is None: 
             logger.info("No Elastic IP to associate.") 
             return 
         try: 
             response = self.elastic_ip.associate(InstanceId=instance.id) 
         except ClientError as err: 
             logger.error( 
                 "Couldn't associate Elastic IP %s with instance %s. Here's why: %s: 
\frac{6}{6}s",
                 self.elastic_ip.allocation_id, 
                 instance.id, 
                 err.response["Error"]["Code"], 
                 err.response["Error"]["Message"], 
) raise 
         return response
```
• Weitere API-Informationen finden Sie unter [AssociateAddress](https://docs.aws.amazon.com/goto/boto3/ec2-2016-11-15/AssociateAddress) in der AWS API-Referenz zum - SDK für Python (Boto3).

Erstellen einer Startvorlage

Das folgende Codebeispiel zeigt, wie eine Amazon-EC2-Startvorlage erstellt wird.

SDK für Python (Boto3)

## **a** Note

In diesem Beispiel wird eine Startvorlage erstellt, die ein Instance-Profil enthält, das der Instance bestimmte Berechtigungen gewährt, und ein Benutzerdaten-Bash-Skript, das nach dem Start auf der Instance ausgeführt wird.

```
class AutoScaler: 
    "" "
     Encapsulates Amazon EC2 Auto Scaling and EC2 management actions. 
     """ 
     def __init__( 
         self, 
         resource_prefix, 
         inst_type, 
         ami_param, 
         autoscaling_client, 
         ec2_client, 
         ssm_client, 
         iam_client, 
     ): 
 """ 
         :param resource_prefix: The prefix for naming AWS resources that are created 
  by this class. 
         :param inst_type: The type of EC2 instance to create, such as t3.micro. 
         :param ami_param: The Systems Manager parameter used to look up the AMI that 
  is 
                             created. 
         :param autoscaling_client: A Boto3 EC2 Auto Scaling client. 
         :param ec2_client: A Boto3 EC2 client. 
         :param ssm_client: A Boto3 Systems Manager client. 
         :param iam_client: A Boto3 IAM client. 
        "" ""
         self.inst_type = inst_type 
         self.ami_param = ami_param 
         self.autoscaling_client = autoscaling_client 
         self.ec2_client = ec2_client 
         self.ssm_client = ssm_client 
         self.iam_client = iam_client 
         self.launch_template_name = f"{resource_prefix}-template" 
         self.group_name = f"{resource_prefix}-group" 
         self.instance_policy_name = f"{resource_prefix}-pol" 
         self.instance_role_name = f"{resource_prefix}-role" 
        self.instance profile name = f"{resource prefix}-prof"
         self.bad_creds_policy_name = f"{resource_prefix}-bc-pol"
```

```
 self.bad_creds_role_name = f"{resource_prefix}-bc-role" 
         self.bad_creds_profile_name = f"{resource_prefix}-bc-prof" 
         self.key_pair_name = f"{resource_prefix}-key-pair" 
    def create_template(self, server_startup_script_file, instance_policy_file): 
 """ 
         Creates an Amazon EC2 launch template to use with Amazon EC2 Auto Scaling. 
 The 
         launch template specifies a Bash script in its user data field that runs 
 after 
         the instance is started. This script installs Python packages and starts a 
         Python web server on the instance. 
         :param server_startup_script_file: The path to a Bash script file that is 
 run 
                                             when an instance starts. 
         :param instance_policy_file: The path to a file that defines a permissions 
 policy 
                                       to create and attach to the instance profile. 
         :return: Information about the newly created template. 
 """ 
        template = \{\} try: 
            self.create key pair(self.key pair name)
             self.create_instance_profile( 
                 instance_policy_file, 
                self.instance_policy_name,
                 self.instance_role_name, 
                 self.instance_profile_name, 
) with open(server_startup_script_file) as file: 
                 start_server_script = file.read() 
             ami_latest = self.ssm_client.get_parameter(Name=self.ami_param) 
             ami_id = ami_latest["Parameter"]["Value"] 
             lt_response = self.ec2_client.create_launch_template( 
                 LaunchTemplateName=self.launch_template_name, 
                 LaunchTemplateData={ 
                     "InstanceType": self.inst_type, 
                     "ImageId": ami_id, 
                     "IamInstanceProfile": {"Name": self.instance_profile_name}, 
                     "UserData": base64.b64encode( 
                          start_server_script.encode(encoding="utf-8") 
                     ).decode(encoding="utf-8"),
```

```
 "KeyName": self.key_pair_name, 
                }, 
) template = lt_response["LaunchTemplate"] 
            log.info( 
                "Created launch template %s for AMI %s on %s.", 
                self.launch_template_name, 
                ami_id, 
                self.inst_type, 
) except ClientError as err: 
            if ( 
                err.response["Error"]["Code"] 
                == "InvalidLaunchTemplateName.AlreadyExistsException" 
            ): 
                log.info( 
                    "Launch template %s already exists, nothing to do.", 
                    self.launch_template_name, 
) else: 
                raise AutoScalerError( 
                    f"Couldn't create launch template {self.launch_template_name}: 
 {err}." 
) return template
```
• Weitere API-Informationen finden Sie unter [CreateLaunchTemplate](https://docs.aws.amazon.com/goto/boto3/ec2-2016-11-15/CreateLaunchTemplate) in der AWS API-Referenz zum -SDK für Python (Boto3).

Eine Sicherheitsgruppe erstellen

Das folgende Codebeispiel zeigt, wie Sie eine Amazon EC2Sicherheitsgruppe erstellen.

SDK für Python (Boto3)

## **a** Note

```
class SecurityGroupWrapper: 
     """Encapsulates Amazon Elastic Compute Cloud (Amazon EC2) security group 
  actions.""" 
     def __init__(self, ec2_resource, security_group=None): 
 """ 
         :param ec2_resource: A Boto3 Amazon EC2 resource. This high-level resource 
                              is used to create additional high-level objects 
                              that wrap low-level Amazon EC2 service actions. 
         :param security_group: A Boto3 SecurityGroup object. This is a high-level 
  object 
                                that wraps security group actions. 
 """ 
         self.ec2_resource = ec2_resource 
         self.security_group = security_group 
     @classmethod 
     def from_resource(cls): 
        ec2 resource = boto3.resource("ec2")
         return cls(ec2_resource) 
     def create(self, group_name, group_description): 
 """ 
         Creates a security group in the default virtual private cloud (VPC) of the 
         current account. 
         :param group_name: The name of the security group to create. 
         :param group_description: The description of the security group to create. 
         :return: A Boto3 SecurityGroup object that represents the newly created 
  security group. 
        "''" try: 
             self.security_group = self.ec2_resource.create_security_group( 
                 GroupName=group_name, Description=group_description 
) except ClientError as err: 
             logger.error( 
                 "Couldn't create security group %s. Here's why: %s: %s", 
                 group_name, 
                 err.response["Error"]["Code"], 
                 err.response["Error"]["Message"], 
)
```

```
 raise 
 else: 
     return self.security_group
```
• Weitere API-Informationen finden Sie unter [CreateSecurityGroup](https://docs.aws.amazon.com/goto/boto3/ec2-2016-11-15/CreateSecurityGroup) in der AWS API-Referenz zum -SDK für Python (Boto3).

Erstellen eines Sicherheitsschlüsselpaares

Das folgende Codebeispiel zeigt, wie Sie ein Sicherheitsschlüsselpaar für Amazon EC2 erstellen.

SDK für Python (Boto3)

## **a** Note

```
class KeyPairWrapper: 
     """Encapsulates Amazon Elastic Compute Cloud (Amazon EC2) key pair actions.""" 
     def __init__(self, ec2_resource, key_file_dir, key_pair=None): 
 """ 
         :param ec2_resource: A Boto3 Amazon EC2 resource. This high-level resource 
                               is used to create additional high-level objects 
                               that wrap low-level Amazon EC2 service actions. 
         :param key_file_dir: The folder where the private key information is stored. 
                               This should be a secure folder. 
         :param key_pair: A Boto3 KeyPair object. This is a high-level object that 
                           wraps key pair actions. 
         """ 
         self.ec2_resource = ec2_resource 
         self.key_pair = key_pair 
         self.key_file_path = None 
         self.key_file_dir = key_file_dir 
     @classmethod 
     def from_resource(cls):
```

```
 ec2_resource = boto3.resource("ec2") 
         return cls(ec2_resource, tempfile.TemporaryDirectory()) 
    def create(self, key_name): 
 """ 
         Creates a key pair that can be used to securely connect to an EC2 instance. 
         The returned key pair contains private key information that cannot be 
 retrieved 
         again. The private key data is stored as a .pem file. 
         :param key_name: The name of the key pair to create. 
         :return: A Boto3 KeyPair object that represents the newly created key pair. 
         """ 
         try: 
             self.key_pair = self.ec2_resource.create_key_pair(KeyName=key_name) 
             self.key_file_path = os.path.join( 
                 self.key_file_dir.name, f"{self.key_pair.name}.pem" 
) with open(self.key_file_path, "w") as key_file: 
                 key_file.write(self.key_pair.key_material) 
         except ClientError as err: 
             logger.error( 
                 "Couldn't create key %s. Here's why: %s: %s", 
                 key_name, 
                 err.response["Error"]["Code"], 
                 err.response["Error"]["Message"], 
) raise 
         else: 
             return self.key_pair
```
• Weitere API-Informationen finden Sie unter [CreateKeyPair](https://docs.aws.amazon.com/goto/boto3/ec2-2016-11-15/CreateKeyPair) in der AWS API-Referenz zum -SDK für Python (Boto3).

Erstellen und Ausführen einer Instance

Das folgende Codebeispiel zeigt, wie Sie eine Amazon EC2 erstellen und ausführen.

# SDK für Python (Boto3)

## **a** Note

```
class InstanceWrapper: 
     """Encapsulates Amazon Elastic Compute Cloud (Amazon EC2) instance actions.""" 
     def __init__(self, ec2_resource, instance=None): 
 """ 
         :param ec2_resource: A Boto3 Amazon EC2 resource. This high-level resource 
                               is used to create additional high-level objects 
                               that wrap low-level Amazon EC2 service actions. 
         :param instance: A Boto3 Instance object. This is a high-level object that 
                             wraps instance actions. 
        "''" self.ec2_resource = ec2_resource 
         self.instance = instance 
     @classmethod 
     def from_resource(cls): 
         ec2_resource = boto3.resource("ec2") 
         return cls(ec2_resource) 
     def create(self, image, instance_type, key_pair, security_groups=None): 
        "" ""
         Creates a new EC2 instance. The instance starts immediately after 
         it is created. 
         The instance is created in the default VPC of the current account. 
         :param image: A Boto3 Image object that represents an Amazon Machine Image 
  (AMI) 
                        that defines attributes of the instance that is created. The 
  AMI 
                        defines things like the kind of operating system and the type 
  of 
                        storage used by the instance.
```

```
 :param instance_type: The type of instance to create, such as 't2.micro'. 
                                The instance type defines things like the number of 
 CPUs and 
                                the amount of memory. 
         :param key_pair: A Boto3 KeyPair or KeyPairInfo object that represents the 
 key 
                           pair that is used to secure connections to the instance. 
         :param security_groups: A list of Boto3 SecurityGroup objects that 
 represents the 
                                   security groups that are used to grant access to the 
                                   instance. When no security groups are specified, the 
                                   default security group of the VPC is used. 
         :return: A Boto3 Instance object that represents the newly created instance. 
         """ 
         try: 
             instance_params = { 
                  "ImageId": image.id, 
                  "InstanceType": instance_type, 
                  "KeyName": key_pair.name, 
 } 
             if security_groups is not None: 
                 instance_params["SecurityGroupIds"] = [sg.id for sg in 
 security_groups] 
             self.instance = self.ec2_resource.create_instances( 
                  **instance_params, MinCount=1, MaxCount=1 
             )[0] 
             self.instance.wait_until_running() 
         except ClientError as err: 
             logging.error( 
                  "Couldn't create instance with image %s, instance type %s, and key 
\frac{6}{6}S. "
                 "Here's why: %s: %s", 
                 image.id, 
                 instance_type, 
                 key_pair.name, 
                 err.response["Error"]["Code"], 
                 err.response["Error"]["Message"], 
) raise 
         else: 
             return self.instance
```
• Weitere API-Informationen finden Sie unter [RunInstances](https://docs.aws.amazon.com/goto/boto3/ec2-2016-11-15/RunInstances) in der AWS API-Referenz zum -SDK für Python (Boto3).

Löschen einer Startvorlage

Das folgende Code-Beispiel zeigt, wie Sie eine Amazon-SEC–Startvorlage löschen.

```
SDK für Python (Boto3)
```
#### **a** Note

```
class AutoScaler: 
    "" ""
     Encapsulates Amazon EC2 Auto Scaling and EC2 management actions. 
     """ 
     def __init__( 
         self, 
         resource_prefix, 
         inst_type, 
         ami_param, 
         autoscaling_client, 
         ec2_client, 
         ssm_client, 
         iam_client, 
     ): 
 """ 
          :param resource_prefix: The prefix for naming AWS resources that are created 
  by this class. 
          :param inst_type: The type of EC2 instance to create, such as t3.micro. 
          :param ami_param: The Systems Manager parameter used to look up the AMI that 
  is 
                             created. 
          :param autoscaling_client: A Boto3 EC2 Auto Scaling client. 
          :param ec2_client: A Boto3 EC2 client. 
          :param ssm_client: A Boto3 Systems Manager client. 
          :param iam_client: A Boto3 IAM client. 
         "" "
```

```
 self.inst_type = inst_type 
         self.ami_param = ami_param 
        self.autoscaling client = autoscaling client
         self.ec2_client = ec2_client 
         self.ssm_client = ssm_client 
         self.iam_client = iam_client 
         self.launch_template_name = f"{resource_prefix}-template" 
         self.group_name = f"{resource_prefix}-group" 
         self.instance_policy_name = f"{resource_prefix}-pol" 
         self.instance_role_name = f"{resource_prefix}-role" 
         self.instance_profile_name = f"{resource_prefix}-prof" 
         self.bad_creds_policy_name = f"{resource_prefix}-bc-pol" 
         self.bad_creds_role_name = f"{resource_prefix}-bc-role" 
         self.bad_creds_profile_name = f"{resource_prefix}-bc-prof" 
         self.key_pair_name = f"{resource_prefix}-key-pair" 
    def delete_template(self): 
 """ 
         Deletes a launch template. 
        ^{\mathrm{m}} ""
         try: 
             self.ec2_client.delete_launch_template( 
                 LaunchTemplateName=self.launch_template_name 
) self.delete_instance_profile( 
                 self.instance_profile_name, self.instance_role_name 
) log.info("Launch template %s deleted.", self.launch_template_name) 
         except ClientError as err: 
             if ( 
                 err.response["Error"]["Code"] 
                 == "InvalidLaunchTemplateName.NotFoundException" 
             ): 
                 log.info( 
                     "Launch template %s does not exist, nothing to do.", 
                     self.launch_template_name, 
) else: 
                 raise AutoScalerError( 
                     f"Couldn't delete launch template {self.launch_template_name}: 
 {err}." 
\overline{\phantom{a}}
```
• Weitere API-Informationen finden Sie unter [DeleteLaunchTemplate](https://docs.aws.amazon.com/goto/boto3/ec2-2016-11-15/DeleteLaunchTemplate) in der AWS API-Referenz zum -SDK für Python (Boto3).

Löschen einer Sicherheitsgruppe

Das folgende Codebeispiel zeigt, wie Sie eine Amazon EC2Sicherheitsgruppe löschen.

SDK für Python (Boto3)

## **a** Note

```
class SecurityGroupWrapper: 
     """Encapsulates Amazon Elastic Compute Cloud (Amazon EC2) security group 
  actions.""" 
     def __init__(self, ec2_resource, security_group=None): 
 """ 
         :param ec2_resource: A Boto3 Amazon EC2 resource. This high-level resource 
                               is used to create additional high-level objects 
                               that wrap low-level Amazon EC2 service actions. 
         :param security_group: A Boto3 SecurityGroup object. This is a high-level 
  object 
                                 that wraps security group actions. 
 """ 
         self.ec2_resource = ec2_resource 
         self.security_group = security_group 
     @classmethod 
     def from_resource(cls): 
         ec2_resource = boto3.resource("ec2") 
         return cls(ec2_resource) 
     def delete(self): 
        "" "
```

```
 Deletes the security group. 
 """ 
         if self.security_group is None: 
             logger.info("No security group to delete.") 
             return 
         group_id = self.security_group.id 
         try: 
             self.security_group.delete() 
         except ClientError as err: 
             logger.error( 
                 "Couldn't delete security group %s. Here's why: %s: %s", 
                 group_id, 
                 err.response["Error"]["Code"], 
                 err.response["Error"]["Message"], 
) raise
```
• Weitere API-Informationen finden Sie unter [DeleteSecurityGroup](https://docs.aws.amazon.com/goto/boto3/ec2-2016-11-15/DeleteSecurityGroup) in der AWS API-Referenz zum -SDK für Python (Boto3).

Löschen eines Sicherheitsschlüsselpaares

Das folgende Codebeispiel zeigt, wie Sie ein Amazon EC2-Sicherheitsschlüsselpaar löschen.

SDK für Python (Boto3)

#### **a** Note

```
class KeyPairWrapper: 
     """Encapsulates Amazon Elastic Compute Cloud (Amazon EC2) key pair actions.""" 
     def __init__(self, ec2_resource, key_file_dir, key_pair=None): 
 """ 
         :param ec2_resource: A Boto3 Amazon EC2 resource. This high-level resource
```

```
 is used to create additional high-level objects 
                               that wrap low-level Amazon EC2 service actions. 
         :param key_file_dir: The folder where the private key information is stored. 
                               This should be a secure folder. 
         :param key_pair: A Boto3 KeyPair object. This is a high-level object that 
                          wraps key pair actions. 
 """ 
         self.ec2_resource = ec2_resource 
         self.key_pair = key_pair 
         self.key_file_path = None 
         self.key_file_dir = key_file_dir 
    @classmethod 
   def from resource(cls):
         ec2_resource = boto3.resource("ec2") 
         return cls(ec2_resource, tempfile.TemporaryDirectory()) 
    def delete(self): 
 """ 
         Deletes a key pair. 
 """ 
         if self.key_pair is None: 
             logger.info("No key pair to delete.") 
             return 
         key_name = self.key_pair.name 
         try: 
             self.key_pair.delete() 
             self.key_pair = None 
         except ClientError as err: 
             logger.error( 
                 "Couldn't delete key %s. Here's why: %s : %s", 
                 key_name, 
                 err.response["Error"]["Code"], 
                 err.response["Error"]["Message"], 
) raise
```
• Weitere API-Informationen finden Sie unter [DeleteKeyPair](https://docs.aws.amazon.com/goto/boto3/ec2-2016-11-15/DeleteKeyPair) in der AWS API-Referenz zum -SDK für Python (Boto3).

Beschreiben von Availability Zones

Das folgende Codebeispiel zeigt, wie Sie Amazon EC2-Availability-Zones beschreiben.

SDK für Python (Boto3)

## **a** Note

```
class AutoScaler: 
     """ 
     Encapsulates Amazon EC2 Auto Scaling and EC2 management actions. 
    "" "
     def __init__( 
         self, 
         resource_prefix, 
         inst_type, 
         ami_param, 
         autoscaling_client, 
         ec2_client, 
         ssm_client, 
         iam_client, 
     ): 
         "" "
          :param resource_prefix: The prefix for naming AWS resources that are created 
  by this class. 
          :param inst_type: The type of EC2 instance to create, such as t3.micro. 
          :param ami_param: The Systems Manager parameter used to look up the AMI that 
  is 
                             created. 
          :param autoscaling_client: A Boto3 EC2 Auto Scaling client. 
          :param ec2_client: A Boto3 EC2 client. 
          :param ssm_client: A Boto3 Systems Manager client. 
          :param iam_client: A Boto3 IAM client. 
         "" "
         self.inst_type = inst_type 
         self.ami_param = ami_param 
         self.autoscaling_client = autoscaling_client 
         self.ec2_client = ec2_client
```

```
 self.ssm_client = ssm_client 
         self.iam_client = iam_client 
        self.launch template name = f"{resource prefix}-template"
         self.group_name = f"{resource_prefix}-group" 
         self.instance_policy_name = f"{resource_prefix}-pol" 
        self.instance role name = f"{resource prefix}-role"
         self.instance_profile_name = f"{resource_prefix}-prof" 
         self.bad_creds_policy_name = f"{resource_prefix}-bc-pol" 
         self.bad_creds_role_name = f"{resource_prefix}-bc-role" 
         self.bad_creds_profile_name = f"{resource_prefix}-bc-prof" 
         self.key_pair_name = f"{resource_prefix}-key-pair" 
    def get_availability_zones(self): 
        "" "
         Gets a list of Availability Zones in the AWS Region of the Amazon EC2 
 client. 
         :return: The list of Availability Zones for the client Region. 
 """ 
         try: 
             response = self.ec2_client.describe_availability_zones() 
             zones = [zone["ZoneName"] for zone in response["AvailabilityZones"]] 
         except ClientError as err: 
             raise AutoScalerError(f"Couldn't get availability zones: {err}.") 
         else: 
             return zones
```
• Weitere API-Informationen finden Sie unter [DescribeAvailabilityZones](https://docs.aws.amazon.com/goto/boto3/ec2-2016-11-15/DescribeAvailabilityZones) in der AWS API-Referenz zum -SDK für Python (Boto3).

## Beschreiben von Instances

Das folgende Codebeispiel zeigt, wie Amazon-ECAmazon EC2 beschrieben werden.

# SDK für Python (Boto3)

## **a** Note

```
class InstanceWrapper: 
     """Encapsulates Amazon Elastic Compute Cloud (Amazon EC2) instance actions.""" 
     def __init__(self, ec2_resource, instance=None): 
 """ 
         :param ec2_resource: A Boto3 Amazon EC2 resource. This high-level resource 
                                is used to create additional high-level objects 
                                that wrap low-level Amazon EC2 service actions. 
         :param instance: A Boto3 Instance object. This is a high-level object that 
                              wraps instance actions. 
        "''" self.ec2_resource = ec2_resource 
         self.instance = instance 
     @classmethod 
     def from_resource(cls): 
         ec2_resource = boto3.resource("ec2") 
         return cls(ec2_resource) 
     def display(self, indent=1): 
        "" ""
         Displays information about an instance. 
         :param indent: The visual indent to apply to the output. 
         """ 
         if self.instance is None: 
             logger.info("No instance to display.") 
             return 
         try: 
             self.instance.load() 
            ind = "\mathbf{t}" * indent
             print(f"{ind}ID: {self.instance.id}")
```
 print(f"{ind}Image ID: {self.instance.image\_id}") print(f"{ind}Instance type: {self.instance.instance\_type}") print(f"{ind}Key name: {self.instance.key\_name}") print(f"{ind}VPC ID: {self.instance.vpc\_id}") print(f"{ind}Public IP: {self.instance.public\_ip\_address}") print(f"{ind}State: {self.instance.state['Name']}") except ClientError as err: logger.error( "Couldn't display your instance. Here's why: %s: %s", err.response["Error"]["Code"], err.response["Error"]["Message"],  $)$ raise

• Weitere API-Informationen finden Sie unter [DescribeInstances](https://docs.aws.amazon.com/goto/boto3/ec2-2016-11-15/DescribeInstances) in der AWS API-Referenz zum - SDK für Python (Boto3).

Aufhebung der Zuordnung einer Elastic IP-Adresse zu einer Instance

Das folgende Codebeispiel zeigt, wie Sie eine Elastic IP-Adresse von einer Amazon EC2-Instance trennen.

SDK für Python (Boto3)

## **a** Note

```
class ElasticIpWrapper: 
     """Encapsulates Amazon Elastic Compute Cloud (Amazon EC2) Elastic IP address 
  actions.""" 
     def __init__(self, ec2_resource, elastic_ip=None): 
         """ 
         :param ec2_resource: A Boto3 Amazon EC2 resource. This high-level resource 
                               is used to create additional high-level objects 
                               that wrap low-level Amazon EC2 service actions.
```

```
 :param elastic_ip: A Boto3 VpcAddress object. This is a high-level object 
 that 
                             wraps Elastic IP actions. 
         """ 
         self.ec2_resource = ec2_resource 
         self.elastic_ip = elastic_ip 
    @classmethod 
   def from resource(cls):
         ec2_resource = boto3.resource("ec2") 
         return cls(ec2_resource) 
    def disassociate(self): 
 """ 
         Removes an association between an Elastic IP address and an instance. When 
 the 
         association is removed, the instance is assigned a new public IP address. 
 """ 
         if self.elastic_ip is None: 
             logger.info("No Elastic IP to disassociate.") 
             return 
         try: 
             self.elastic_ip.association.delete() 
         except ClientError as err: 
             logger.error( 
                 "Couldn't disassociate Elastic IP %s from its instance. Here's why: 
 %s: %s", 
                 self.elastic_ip.allocation_id, 
                 err.response["Error"]["Code"], 
                 err.response["Error"]["Message"], 
) raise
```
• Weitere API-Informationen finden Sie unter [DisassociateAddress](https://docs.aws.amazon.com/goto/boto3/ec2-2016-11-15/DisassociateAddress) in der AWS API-Referenz zum -SDK für Python (Boto3).

Abrufen von Daten zu Amazon Machine Images

Das folgende Codebeispiel zeigt, wie Sie Daten über Amazon Machine Images (AMIs ) abrufen.

# SDK für Python (Boto3)

# **a** Note

```
class InstanceWrapper: 
     """Encapsulates Amazon Elastic Compute Cloud (Amazon EC2) instance actions.""" 
     def __init__(self, ec2_resource, instance=None): 
 """ 
         :param ec2_resource: A Boto3 Amazon EC2 resource. This high-level resource 
                               is used to create additional high-level objects 
                               that wrap low-level Amazon EC2 service actions. 
         :param instance: A Boto3 Instance object. This is a high-level object that 
                             wraps instance actions. 
        "''" self.ec2_resource = ec2_resource 
         self.instance = instance 
     @classmethod 
     def from_resource(cls): 
         ec2_resource = boto3.resource("ec2") 
         return cls(ec2_resource) 
     def get_images(self, image_ids): 
        "" ""
         Gets information about Amazon Machine Images (AMIs) from a list of AMI IDs. 
         :param image_ids: The list of AMIs to look up. 
         :return: A list of Boto3 Image objects that represent the requested AMIs. 
        \cdots try: 
             images = list(self.ec2_resource.images.filter(ImageIds=image_ids)) 
         except ClientError as err: 
             logger.error( 
                  "Couldn't get images. Here's why: %s: %s", 
                  err.response["Error"]["Code"], 
                  err.response["Error"]["Message"],
```

```
) raise 
       else: 
          return images
```
• Weitere API-Informationen finden Sie unter [DescribeImages](https://docs.aws.amazon.com/goto/boto3/ec2-2016-11-15/DescribeImages) in der AWS API-Referenz zum - SDK für Python (Boto3).

Abrufen von Daten zu einer Sicherheitsgruppe

Das folgende Codebeispiel zeigt, wie Sie Daten zu einer Amazon EC2Sicherheitsgruppe abrufen.

SDK für Python (Boto3)

## **a** Note

```
class SecurityGroupWrapper: 
     """Encapsulates Amazon Elastic Compute Cloud (Amazon EC2) security group 
  actions.""" 
     def __init__(self, ec2_resource, security_group=None): 
        "" "
         :param ec2_resource: A Boto3 Amazon EC2 resource. This high-level resource 
                                is used to create additional high-level objects 
                                that wrap low-level Amazon EC2 service actions. 
         :param security_group: A Boto3 SecurityGroup object. This is a high-level 
  object 
                                  that wraps security group actions. 
        "" "
         self.ec2_resource = ec2_resource 
         self.security_group = security_group 
     @classmethod 
     def from_resource(cls): 
         ec2_resource = boto3.resource("ec2") 
         return cls(ec2_resource)
```

```
 def describe(self): 
 """ 
         Displays information about the security group. 
 """ 
         if self.security_group is None: 
             logger.info("No security group to describe.") 
             return 
         try: 
             print(f"Security group: {self.security_group.group_name}") 
             print(f"\tID: {self.security_group.id}") 
             print(f"\tVPC: {self.security_group.vpc_id}") 
             if self.security_group.ip_permissions: 
                 print(f"Inbound permissions:") 
                 pp(self.security_group.ip_permissions) 
         except ClientError as err: 
             logger.error( 
                 "Couldn't get data for security group %s. Here's why: %s: %s", 
                 self.security_group.id, 
                 err.response["Error"]["Code"], 
                 err.response["Error"]["Message"], 
) raise
```
• Weitere API-Informationen finden Sie unter [DescribeSecurityGroups](https://docs.aws.amazon.com/goto/boto3/ec2-2016-11-15/DescribeSecurityGroups) in der AWS API-Referenz zum -SDK für Python (Boto3).

Abrufen von Daten über Instance-Typen

Das folgende Codebeispiel zeigt, wie Sie Daten zu Amazon EC2-Typen abrufen.

SDK für Python (Boto3)

### **a** Note

```
class InstanceWrapper: 
     """Encapsulates Amazon Elastic Compute Cloud (Amazon EC2) instance actions.""" 
     def __init__(self, ec2_resource, instance=None): 
 """ 
         :param ec2_resource: A Boto3 Amazon EC2 resource. This high-level resource 
                              is used to create additional high-level objects 
                              that wrap low-level Amazon EC2 service actions. 
         :param instance: A Boto3 Instance object. This is a high-level object that 
                            wraps instance actions. 
         """ 
         self.ec2_resource = ec2_resource 
         self.instance = instance 
     @classmethod 
    def from resource(cls):
         ec2_resource = boto3.resource("ec2") 
         return cls(ec2_resource) 
     def get_instance_types(self, architecture): 
 """ 
         Gets instance types that support the specified architecture and are 
  designated 
         as either 'micro' or 'small'. When an instance is created, the instance type 
         you specify must support the architecture of the AMI you use. 
         :param architecture: The kind of architecture the instance types must 
  support, 
                              such as 'x86_64'. 
         :return: A list of instance types that support the specified architecture 
                  and are either 'micro' or 'small'. 
         """ 
         try: 
             inst_types = [] 
             it_paginator = self.ec2_resource.meta.client.get_paginator( 
                 "describe_instance_types" 
) for page in it_paginator.paginate( 
                 Filters=[ 
\{ "Name": "processor-info.supported-architecture", 
                          "Values": [architecture],
```

```
\}, \{ {"Name": "instance-type", "Values": ["*.micro", "*.small"]}, 
 ] 
            ): 
                inst_types += page["InstanceTypes"] 
        except ClientError as err: 
            logger.error( 
                "Couldn't get instance types. Here's why: %s: %s", 
                err.response["Error"]["Code"], 
                err.response["Error"]["Message"], 
) raise 
        else: 
            return inst_types
```
• Weitere API-Informationen finden Sie unter [DescribeInstanceTypes](https://docs.aws.amazon.com/goto/boto3/ec2-2016-11-15/DescribeInstanceTypes) in der AWS API-Referenz zum -SDK für Python (Boto3).

Abrufen von Daten über das mit einer Instance verknüpfte Instance-Profil

Das folgende Codebeispiel zeigt, wie Sie Daten über das Instance-Profil abrufen, das einer Amazon-SEC-Instance zugeordnet ist.

SDK für Python (Boto3)

```
a Note
```

```
class AutoScaler: 
    ^{\rm{m}} ""
     Encapsulates Amazon EC2 Auto Scaling and EC2 management actions. 
     """ 
     def __init__( 
          self, 
          resource_prefix,
```

```
 inst_type, 
         ami_param, 
        autoscaling client,
         ec2_client, 
         ssm_client, 
         iam_client, 
     ): 
 """ 
         :param resource_prefix: The prefix for naming AWS resources that are created 
 by this class. 
         :param inst_type: The type of EC2 instance to create, such as t3.micro. 
         :param ami_param: The Systems Manager parameter used to look up the AMI that 
 is 
                            created. 
         :param autoscaling_client: A Boto3 EC2 Auto Scaling client. 
         :param ec2_client: A Boto3 EC2 client. 
         :param ssm_client: A Boto3 Systems Manager client. 
         :param iam_client: A Boto3 IAM client. 
 """ 
         self.inst_type = inst_type 
         self.ami_param = ami_param 
         self.autoscaling_client = autoscaling_client 
         self.ec2_client = ec2_client 
         self.ssm_client = ssm_client 
        self.iam client = iam client
         self.launch_template_name = f"{resource_prefix}-template" 
         self.group_name = f"{resource_prefix}-group" 
        self.instance policy name = f"{resource prefix}-pol"
         self.instance_role_name = f"{resource_prefix}-role" 
         self.instance_profile_name = f"{resource_prefix}-prof" 
         self.bad_creds_policy_name = f"{resource_prefix}-bc-pol" 
        self.bad creds role name = f"{resource prefix}-bc-role"
         self.bad_creds_profile_name = f"{resource_prefix}-bc-prof" 
         self.key_pair_name = f"{resource_prefix}-key-pair" 
     def get_instance_profile(self, instance_id): 
 """ 
         Gets data about the profile associated with an instance. 
         :param instance_id: The ID of the instance to look up. 
         :return: The profile data. 
        "" "
         try:
```

```
 response = self.ec2_client.describe_iam_instance_profile_associations( 
                Filters=[{"Name": "instance-id", "Values": [instance_id]}] 
) except ClientError as err: 
            raise AutoScalerError( 
                f"Couldn't get instance profile association for instance 
 {instance_id}: {err}" 
) else: 
            return response["IamInstanceProfileAssociations"][0]
```
• Weitere API-Informationen finden Sie unter [DescribeIamInstanceProfileAssociations](https://docs.aws.amazon.com/goto/boto3/ec2-2016-11-15/DescribeIamInstanceProfileAssociations) in der AWS API-Referenz zum -SDK für Python (Boto3).

Standard-VPC abrufen

Das folgende Codebeispiel zeigt, wie Sie die Standard-VPC des Girokontos abrufen.

SDK für Python (Boto3)

## **a** Note

```
class AutoScaler: 
     """ 
     Encapsulates Amazon EC2 Auto Scaling and EC2 management actions. 
     """ 
     def __init__( 
          self, 
          resource_prefix, 
          inst_type, 
          ami_param, 
          autoscaling_client, 
          ec2_client, 
          ssm_client, 
          iam_client,
```

```
 ): 
 """ 
         :param resource_prefix: The prefix for naming AWS resources that are created 
 by this class. 
         :param inst_type: The type of EC2 instance to create, such as t3.micro. 
         :param ami_param: The Systems Manager parameter used to look up the AMI that 
 is 
                            created. 
         :param autoscaling_client: A Boto3 EC2 Auto Scaling client. 
         :param ec2_client: A Boto3 EC2 client. 
         :param ssm_client: A Boto3 Systems Manager client. 
         :param iam_client: A Boto3 IAM client. 
 """ 
         self.inst_type = inst_type 
         self.ami_param = ami_param 
         self.autoscaling_client = autoscaling_client 
         self.ec2_client = ec2_client 
         self.ssm_client = ssm_client 
         self.iam_client = iam_client 
         self.launch_template_name = f"{resource_prefix}-template" 
        self.group name = f"{resource prefix}-group"
         self.instance_policy_name = f"{resource_prefix}-pol" 
         self.instance_role_name = f"{resource_prefix}-role" 
         self.instance_profile_name = f"{resource_prefix}-prof" 
        self.bad creds policy name = f"{resource prefix}-bc-pol"
         self.bad_creds_role_name = f"{resource_prefix}-bc-role" 
         self.bad_creds_profile_name = f"{resource_prefix}-bc-prof" 
         self.key_pair_name = f"{resource_prefix}-key-pair" 
    def get_default_vpc(self): 
 """ 
         Gets the default VPC for the account. 
         :return: Data about the default VPC. 
        "" "
         try: 
             response = self.ec2_client.describe_vpcs( 
                 Filters=[{"Name": "is-default", "Values": ["true"]}] 
) except ClientError as err: 
             raise AutoScalerError(f"Couldn't get default VPC: {err}") 
         else: 
             return response["Vpcs"][0]
```
• Weitere API-Informationen finden Sie unter [DescribeVpcs](https://docs.aws.amazon.com/goto/boto3/ec2-2016-11-15/DescribeVpcs) in der AWS API-Referenz zum -SDK für Python (Boto3).

Abrufen der Standardsubnetze für eine VPC

Das folgende Codebeispiel zeigt, wie Sie die Standard-Subnetze für eine VPC abrufen.

SDK für Python (Boto3)

## **a** Note

```
class AutoScaler: 
     """ 
     Encapsulates Amazon EC2 Auto Scaling and EC2 management actions. 
     """ 
     def __init__( 
         self, 
         resource_prefix, 
         inst_type, 
         ami_param, 
         autoscaling_client, 
         ec2_client, 
         ssm_client, 
         iam_client, 
     ): 
 """ 
          :param resource_prefix: The prefix for naming AWS resources that are created 
  by this class. 
          :param inst_type: The type of EC2 instance to create, such as t3.micro. 
          :param ami_param: The Systems Manager parameter used to look up the AMI that 
  is 
                             created. 
          :param autoscaling_client: A Boto3 EC2 Auto Scaling client. 
          :param ec2_client: A Boto3 EC2 client.
```

```
 :param ssm_client: A Boto3 Systems Manager client. 
         :param iam_client: A Boto3 IAM client. 
 """ 
         self.inst_type = inst_type 
         self.ami_param = ami_param 
        self.autoscaling client = autoscaling client
         self.ec2_client = ec2_client 
         self.ssm_client = ssm_client 
         self.iam_client = iam_client 
         self.launch_template_name = f"{resource_prefix}-template" 
         self.group_name = f"{resource_prefix}-group" 
         self.instance_policy_name = f"{resource_prefix}-pol" 
         self.instance_role_name = f"{resource_prefix}-role" 
         self.instance_profile_name = f"{resource_prefix}-prof" 
         self.bad_creds_policy_name = f"{resource_prefix}-bc-pol" 
         self.bad_creds_role_name = f"{resource_prefix}-bc-role" 
         self.bad_creds_profile_name = f"{resource_prefix}-bc-prof" 
         self.key_pair_name = f"{resource_prefix}-key-pair" 
    def get_subnets(self, vpc_id, zones): 
 """ 
         Gets the default subnets in a VPC for a specified list of Availability 
 Zones. 
         :param vpc_id: The ID of the VPC to look up. 
         :param zones: The list of Availability Zones to look up. 
         :return: The list of subnets found. 
 """ 
         try: 
             response = self.ec2_client.describe_subnets( 
                 Filters=[ 
                     {"Name": "vpc-id", "Values": [vpc_id]}, 
                     {"Name": "availability-zone", "Values": zones}, 
                     {"Name": "default-for-az", "Values": ["true"]}, 
 ] 
) subnets = response["Subnets"] 
             log.info("Found %s subnets for the specified zones.", len(subnets)) 
         except ClientError as err: 
             raise AutoScalerError(f"Couldn't get subnets: {err}") 
         else: 
             return subnets
```
• Weitere API-Informationen finden Sie unter [DescribeSubnets](https://docs.aws.amazon.com/goto/boto3/ec2-2016-11-15/DescribeSubnets) in der AWS API-Referenz zum - SDK für Python (Boto3).

Sicherheitsschlüsselpaare auflisten

Das folgende Codebeispiel zeigt, wie Amazon EC2-Sicherheitsschlüsselpaare auflisten.

SDK für Python (Boto3)

#### **a** Note

```
class KeyPairWrapper: 
     """Encapsulates Amazon Elastic Compute Cloud (Amazon EC2) key pair actions.""" 
     def __init__(self, ec2_resource, key_file_dir, key_pair=None): 
        "" "
         :param ec2_resource: A Boto3 Amazon EC2 resource. This high-level resource 
                               is used to create additional high-level objects 
                               that wrap low-level Amazon EC2 service actions. 
         :param key_file_dir: The folder where the private key information is stored. 
                               This should be a secure folder. 
         :param key_pair: A Boto3 KeyPair object. This is a high-level object that 
                           wraps key pair actions. 
 """ 
         self.ec2_resource = ec2_resource 
         self.key_pair = key_pair 
         self.key_file_path = None 
         self.key_file_dir = key_file_dir 
     @classmethod 
     def from_resource(cls): 
         ec2_resource = boto3.resource("ec2") 
         return cls(ec2_resource, tempfile.TemporaryDirectory()) 
     def list(self, limit):
```

```
 """ 
         Displays a list of key pairs for the current account. 
         :param limit: The maximum number of key pairs to list. 
        "" "
         try: 
             for kp in self.ec2_resource.key_pairs.limit(limit): 
                 print(f"Found {kp.key_type} key {kp.name} with fingerprint:") 
                 print(f"\t{kp.key_fingerprint}") 
         except ClientError as err: 
             logger.error( 
                 "Couldn't list key pairs. Here's why: %s: %s", 
                 err.response["Error"]["Code"], 
                 err.response["Error"]["Message"], 
) raise
```
• Weitere API-Informationen finden Sie unter [DescribeKeyPairs](https://docs.aws.amazon.com/goto/boto3/ec2-2016-11-15/DescribeKeyPairs) in der AWS API-Referenz zum - SDK für Python (Boto3).

Neustarten einer Instance

Das folgende Codebeispiel zeigt, wie Sie eine Amazon EC2 neu starten.

SDK für Python (Boto3)

```
a Note
```

```
class AutoScaler: 
    ^{\rm{m}} ""
     Encapsulates Amazon EC2 Auto Scaling and EC2 management actions. 
     """ 
     def __init__( 
          self, 
          resource_prefix,
```

```
 inst_type, 
         ami_param, 
        autoscaling client,
         ec2_client, 
         ssm_client, 
         iam_client, 
     ): 
 """ 
         :param resource_prefix: The prefix for naming AWS resources that are created 
 by this class. 
         :param inst_type: The type of EC2 instance to create, such as t3.micro. 
         :param ami_param: The Systems Manager parameter used to look up the AMI that 
 is 
                            created. 
         :param autoscaling_client: A Boto3 EC2 Auto Scaling client. 
         :param ec2_client: A Boto3 EC2 client. 
         :param ssm_client: A Boto3 Systems Manager client. 
         :param iam_client: A Boto3 IAM client. 
 """ 
         self.inst_type = inst_type 
         self.ami_param = ami_param 
         self.autoscaling_client = autoscaling_client 
         self.ec2_client = ec2_client 
         self.ssm_client = ssm_client 
        self.iam client = iam client
         self.launch_template_name = f"{resource_prefix}-template" 
         self.group_name = f"{resource_prefix}-group" 
        self.instance policy name = f"{resource prefix}-pol"
         self.instance_role_name = f"{resource_prefix}-role" 
         self.instance_profile_name = f"{resource_prefix}-prof" 
         self.bad_creds_policy_name = f"{resource_prefix}-bc-pol" 
         self.bad_creds_role_name = f"{resource_prefix}-bc-role" 
         self.bad_creds_profile_name = f"{resource_prefix}-bc-prof" 
         self.key_pair_name = f"{resource_prefix}-key-pair" 
    def replace_instance_profile( 
         self, instance_id, new_instance_profile_name, profile_association_id 
     ): 
 """ 
         Replaces the profile associated with a running instance. After the profile 
 is 
         replaced, the instance is rebooted to ensure that it uses the new profile. 
 When
```

```
 the instance is ready, Systems Manager is used to restart the Python web 
 server. 
         :param instance_id: The ID of the instance to update. 
         :param new_instance_profile_name: The name of the new profile to associate 
 with 
                                           the specified instance. 
         :param profile_association_id: The ID of the existing profile association 
 for the 
                                        instance. 
        "" ""
        try: 
             self.ec2_client.replace_iam_instance_profile_association( 
                 IamInstanceProfile={"Name": new_instance_profile_name}, 
                 AssociationId=profile_association_id, 
) log.info( 
                 "Replaced instance profile for association %s with profile %s.", 
                 profile_association_id, 
                 new_instance_profile_name, 
) time.sleep(5) 
             inst_ready = False 
            tries = 0while not inst ready:
                 if tries % 6 == 0: 
                     self.ec2_client.reboot_instances(InstanceIds=[instance_id]) 
                     log.info( 
                         "Rebooting instance %s and waiting for it to to be ready.", 
                         instance_id, 
)tries += 1 time.sleep(10) 
                 response = self.ssm_client.describe_instance_information() 
                 for info in response["InstanceInformationList"]: 
                     if info["InstanceId"] == instance_id: 
                         inst_ready = True 
             self.ssm_client.send_command( 
                 InstanceIds=[instance_id], 
                 DocumentName="AWS-RunShellScript", 
                Parameters={"commands": ["cd / && sudo python3 server.py 80"]},
) log.info("Restarted the Python web server on instance %s.", instance_id) 
        except ClientError as err:
```

```
 raise AutoScalerError( 
                   f"Couldn't replace instance profile for association 
  {profile_association_id}: {err}" 
) and the state \mathcal{L}
```
• Weitere API-Informationen finden Sie unter [RebootInstances](https://docs.aws.amazon.com/goto/boto3/ec2-2016-11-15/RebootInstances) in der AWS API-Referenz zum - SDK für Python (Boto3).

Freigeben einer Elastic-IP-Adresse

Das folgende Codebeispiel zeigt, wie Sie eine Elastic IP-Adresse freigeben.

```
SDK für Python (Boto3)
```
## **a** Note

```
class ElasticIpWrapper: 
     """Encapsulates Amazon Elastic Compute Cloud (Amazon EC2) Elastic IP address 
  actions.""" 
     def __init__(self, ec2_resource, elastic_ip=None): 
         """ 
         :param ec2_resource: A Boto3 Amazon EC2 resource. This high-level resource 
                                is used to create additional high-level objects 
                                that wrap low-level Amazon EC2 service actions. 
         :param elastic_ip: A Boto3 VpcAddress object. This is a high-level object 
  that 
                             wraps Elastic IP actions. 
        "" "
         self.ec2_resource = ec2_resource 
         self.elastic_ip = elastic_ip 
     @classmethod 
     def from_resource(cls): 
         ec2_resource = boto3.resource("ec2")
```
return cls(ec2\_resource)

```
 def release(self): 
        .....
         Releases an Elastic IP address. After the Elastic IP address is released, 
         it can no longer be used. 
        "''" if self.elastic_ip is None: 
             logger.info("No Elastic IP to release.") 
             return 
         try: 
             self.elastic_ip.release() 
         except ClientError as err: 
             logger.error( 
                 "Couldn't release Elastic IP address %s. Here's why: %s: %s", 
                 self.elastic_ip.allocation_id, 
                 err.response["Error"]["Code"], 
                 err.response["Error"]["Message"], 
) raise
```
• Weitere API-Informationen finden Sie unter [ReleaseAddress](https://docs.aws.amazon.com/goto/boto3/ec2-2016-11-15/ReleaseAddress) in der AWS API-Referenz zum - SDK für Python (Boto3).

Ersetzen Sie das mit einer Instance verknüpfte Instance-Profil

Im folgenden Codebeispiel wird gezeigt, wie das Instance-Profil, das einer Amazon-EC2-Instance zugeordnet ist, ersetzt wird.

SDK für Python (Boto3)

```
G Note
```
Dieses Beispiel ersetzt das Instance-Profil einer laufenden Instance, startet die Instance neu und sendet nach dem Start einen Befehl an die Instance.

```
class AutoScaler: 
     """ 
     Encapsulates Amazon EC2 Auto Scaling and EC2 management actions. 
    "" "
     def __init__( 
         self, 
         resource_prefix, 
         inst_type, 
         ami_param, 
         autoscaling_client, 
         ec2_client, 
         ssm_client, 
         iam_client, 
     ): 
        "" ""
         :param resource_prefix: The prefix for naming AWS resources that are created 
  by this class. 
         :param inst_type: The type of EC2 instance to create, such as t3.micro. 
         :param ami_param: The Systems Manager parameter used to look up the AMI that 
  is 
                             created. 
         :param autoscaling_client: A Boto3 EC2 Auto Scaling client. 
         :param ec2_client: A Boto3 EC2 client. 
         :param ssm_client: A Boto3 Systems Manager client. 
         :param iam_client: A Boto3 IAM client. 
        "" ""
         self.inst_type = inst_type 
         self.ami_param = ami_param 
         self.autoscaling_client = autoscaling_client 
         self.ec2_client = ec2_client 
         self.ssm_client = ssm_client 
        self.iam client = iam client
         self.launch_template_name = f"{resource_prefix}-template" 
         self.group_name = f"{resource_prefix}-group" 
         self.instance_policy_name = f"{resource_prefix}-pol" 
         self.instance_role_name = f"{resource_prefix}-role" 
         self.instance_profile_name = f"{resource_prefix}-prof" 
         self.bad_creds_policy_name = f"{resource_prefix}-bc-pol" 
         self.bad_creds_role_name = f"{resource_prefix}-bc-role"
```

```
 self.bad_creds_profile_name = f"{resource_prefix}-bc-prof" 
         self.key_pair_name = f"{resource_prefix}-key-pair" 
    def replace_instance_profile( 
        self, instance id, new instance profile name, profile association id
    ): 
        "" ""
         Replaces the profile associated with a running instance. After the profile 
 is 
         replaced, the instance is rebooted to ensure that it uses the new profile. 
 When 
         the instance is ready, Systems Manager is used to restart the Python web 
 server. 
         :param instance_id: The ID of the instance to update. 
         :param new_instance_profile_name: The name of the new profile to associate 
 with 
                                            the specified instance. 
         :param profile_association_id: The ID of the existing profile association 
 for the 
                                         instance. 
 """ 
         try: 
            self.ec2 client.replace iam instance profile association(
                 IamInstanceProfile={"Name": new_instance_profile_name}, 
                 AssociationId=profile_association_id, 
) log.info( 
                 "Replaced instance profile for association %s with profile %s.", 
                 profile_association_id, 
                 new_instance_profile_name, 
) time.sleep(5) 
             inst_ready = False 
             tries = 0 
             while not inst_ready: 
                 if tries % 6 == 0: 
                     self.ec2_client.reboot_instances(InstanceIds=[instance_id]) 
                     log.info( 
                         "Rebooting instance %s and waiting for it to to be ready.", 
                         instance_id, 
) tries += 1
```

```
 time.sleep(10) 
                 response = self.ssm_client.describe_instance_information() 
                 for info in response["InstanceInformationList"]: 
                      if info["InstanceId"] == instance_id: 
                          inst_ready = True 
             self.ssm_client.send_command( 
                 InstanceIds=[instance_id], 
                 DocumentName="AWS-RunShellScript", 
                 Parameters={"commands": ["cd / && sudo python3 server.py 80"]}, 
) log.info("Restarted the Python web server on instance %s.", instance_id) 
         except ClientError as err: 
             raise AutoScalerError( 
                 f"Couldn't replace instance profile for association 
 {profile_association_id}: {err}" 
) and the state \mathcal{L}
```
• Weitere API-Informationen finden Sie unter [ReplaceIamInstanceProfileAssociation](https://docs.aws.amazon.com/goto/boto3/ec2-2016-11-15/ReplaceIamInstanceProfileAssociation) in der AWS API-Referenz zum -SDK für Python (Boto3).

Eingehende Regeln für eine Sicherheitsgruppe festlegen

Das folgende Codebeispiel zeigt, wie eingehende Regeln für eine Amazon EC2Sicherheitsgruppe festgelegt werden.

SDK für Python (Boto3)

### **a** Note

Auf gibt es mehr GitHub. Sie sehen das vollständige Beispiel und erfahren, wie Sie das [AWS-Code-Beispiel-Repository](https://github.com/awsdocs/aws-doc-sdk-examples/tree/main/python/example_code/ec2#code-examples) einrichten und ausführen.

```
class SecurityGroupWrapper: 
     """Encapsulates Amazon Elastic Compute Cloud (Amazon EC2) security group 
  actions.""" 
     def __init__(self, ec2_resource, security_group=None):
```
"""

```
 :param ec2_resource: A Boto3 Amazon EC2 resource. This high-level resource 
                              is used to create additional high-level objects 
                              that wrap low-level Amazon EC2 service actions. 
         :param security_group: A Boto3 SecurityGroup object. This is a high-level 
 object 
                                that wraps security group actions. 
        "''" self.ec2_resource = ec2_resource 
         self.security_group = security_group 
    @classmethod 
   def from resource(cls):
        ec2_resource = boto3.resource("ec2") 
        return cls(ec2_resource) 
    def authorize_ingress(self, ssh_ingress_ip): 
 """ 
        Adds a rule to the security group to allow access to SSH. 
         :param ssh_ingress_ip: The IP address that is granted inbound access to 
 connect 
                                to port 22 over TCP, used for SSH. 
         :return: The response to the authorization request. The 'Return' field of 
 the 
                  response indicates whether the request succeeded or failed. 
 """ 
        if self.security_group is None: 
             logger.info("No security group to update.") 
             return 
        try: 
             ip_permissions = [ 
\overline{a} # SSH ingress open to only the specified IP address. 
                     "IpProtocol": "tcp", 
                     "FromPort": 22, 
                     "ToPort": 22, 
                     "IpRanges": [{"CidrIp": f"{ssh_ingress_ip}/32"}], 
 } 
 ] 
             response = self.security_group.authorize_ingress( 
                 IpPermissions=ip_permissions 
)
```

```
 except ClientError as err: 
             logger.error( 
                 "Couldn't authorize inbound rules for %s. Here's why: %s: %s", 
                 self.security_group.id, 
                 err.response["Error"]["Code"], 
                 err.response["Error"]["Message"], 
) raise 
         else: 
             return response
```
• Weitere API-Informationen finden Sie unter [AuthorizeSecurityGroupIngress](https://docs.aws.amazon.com/goto/boto3/ec2-2016-11-15/AuthorizeSecurityGroupIngress) in der AWS API-Referenz zum -SDK für Python (Boto3).

Starten einer Instance

Das folgende Codebeispiel zeigt, wie Sie eine Amazon EC2 starten.

SDK für Python (Boto3)

## **a** Note

```
class InstanceWrapper: 
     """Encapsulates Amazon Elastic Compute Cloud (Amazon EC2) instance actions.""" 
     def __init__(self, ec2_resource, instance=None): 
 """ 
         :param ec2_resource: A Boto3 Amazon EC2 resource. This high-level resource 
                              is used to create additional high-level objects 
                              that wrap low-level Amazon EC2 service actions. 
         :param instance: A Boto3 Instance object. This is a high-level object that 
                            wraps instance actions. 
 """ 
         self.ec2_resource = ec2_resource 
         self.instance = instance
```

```
 @classmethod 
   def from resource(cls):
         ec2_resource = boto3.resource("ec2") 
         return cls(ec2_resource) 
    def start(self): 
         """ 
         Starts an instance and waits for it to be in a running state. 
         :return: The response to the start request. 
 """ 
         if self.instance is None: 
             logger.info("No instance to start.") 
             return 
         try: 
             response = self.instance.start() 
             self.instance.wait_until_running() 
         except ClientError as err: 
             logger.error( 
                 "Couldn't start instance %s. Here's why: %s: %s", 
                 self.instance.id, 
                err.response["Error"]["Code"],
                 err.response["Error"]["Message"], 
) raise 
         else: 
             return response
```
• Weitere API-Informationen finden Sie unter [StartInstances](https://docs.aws.amazon.com/goto/boto3/ec2-2016-11-15/StartInstances) in der AWS API-Referenz zum -SDK für Python (Boto3).

Anhalten einer Instance

Das folgende Codebeispiel zeigt, wie Sie eine Amazon EC2 anhalten.

# SDK für Python (Boto3)

## **a** Note

```
class InstanceWrapper: 
     """Encapsulates Amazon Elastic Compute Cloud (Amazon EC2) instance actions.""" 
     def __init__(self, ec2_resource, instance=None): 
 """ 
         :param ec2_resource: A Boto3 Amazon EC2 resource. This high-level resource 
                                is used to create additional high-level objects 
                                that wrap low-level Amazon EC2 service actions. 
         :param instance: A Boto3 Instance object. This is a high-level object that 
                              wraps instance actions. 
        "''" self.ec2_resource = ec2_resource 
         self.instance = instance 
     @classmethod 
     def from_resource(cls): 
         ec2_resource = boto3.resource("ec2") 
         return cls(ec2_resource) 
     def stop(self): 
        ^{\rm{m}} ""
         Stops an instance and waits for it to be in a stopped state. 
         :return: The response to the stop request. 
        "''" if self.instance is None: 
             logger.info("No instance to stop.") 
             return 
         try: 
             response = self.instance.stop() 
             self.instance.wait_until_stopped() 
         except ClientError as err:
```

```
 logger.error( 
                 "Couldn't stop instance %s. Here's why: %s: %s", 
                 self.instance.id, 
                 err.response["Error"]["Code"], 
                 err.response["Error"]["Message"], 
) raise 
         else: 
             return response
```
• Weitere API-Informationen finden Sie unter [StopInstances](https://docs.aws.amazon.com/goto/boto3/ec2-2016-11-15/StopInstances) in der AWS API-Referenz zum -SDK für Python (Boto3).

Beenden einer Instance

Das folgende Codebeispiel zeigt, wie Sie eine Amazon EC2 beenden.

SDK für Python (Boto3)

#### **a** Note

```
class InstanceWrapper: 
     """Encapsulates Amazon Elastic Compute Cloud (Amazon EC2) instance actions.""" 
     def __init__(self, ec2_resource, instance=None): 
 """ 
         :param ec2_resource: A Boto3 Amazon EC2 resource. This high-level resource 
                               is used to create additional high-level objects 
                               that wrap low-level Amazon EC2 service actions. 
         :param instance: A Boto3 Instance object. This is a high-level object that 
                             wraps instance actions. 
        "" "
         self.ec2_resource = ec2_resource 
         self.instance = instance
```

```
 @classmethod 
    def from_resource(cls): 
         ec2_resource = boto3.resource("ec2") 
         return cls(ec2_resource) 
    def terminate(self): 
 """ 
         Terminates an instance and waits for it to be in a terminated state. 
 """ 
         if self.instance is None: 
             logger.info("No instance to terminate.") 
             return 
         instance_id = self.instance.id 
         try: 
             self.instance.terminate() 
             self.instance.wait_until_terminated() 
             self.instance = None 
         except ClientError as err: 
             logging.error( 
                 "Couldn't terminate instance %s. Here's why: %s: %s", 
                 instance_id, 
                 err.response["Error"]["Code"], 
                 err.response["Error"]["Message"], 
) raise
```
• Weitere API-Informationen finden Sie unter [TerminateInstances](https://docs.aws.amazon.com/goto/boto3/ec2-2016-11-15/TerminateInstances) in der AWS API-Referenz zum - SDK für Python (Boto3).

## Szenarien

Erstellen und Verwalten eines ausfallsicheren Services

Das folgende Codebeispiel zeigt, wie Sie einen Webservice mit Load Balancing erstellen, der Buch-, Film- und Liedempfehlungen zurückgibt. Das Beispiel zeigt, wie der Service auf Fehler reagiert und wie der Service für mehr Ausfallsicherheit umstrukturiert werden kann.

- Verwenden Sie eine Gruppe von Amazon EC2 Auto Scaling, um Amazon Elastic Compute Cloud (Amazon EC2)-Instances basierend auf einer Startvorlage zu erstellen und die Anzahl der Instances in einem bestimmten Bereich zu halten.
- Verarbeiten und verteilen Sie HTTP-Anfragen mit Elastic Load Balancing.
- Überwachen Sie den Zustand von Instances in einer Auto-Scaling-Gruppe und leiten Sie Anfragen nur an fehlerfreie Instances weiter.
- Führen Sie auf jeder EC2-Instance einen Python-Webserver aus, um HTTP-Anfragen zu verarbeiten. Der Webserver reagiert mit Empfehlungen und Zustandsprüfungen.
- Simulieren Sie einen Empfehlungsservice mit einer Amazon DynamoDB-Tabelle.
- Steuern Sie die Reaktion des Webservers auf Anfragen und Zustandsprüfungen durch Aktualisierungen des AWS Systems Manager-Parameters.

## SDK für Python (Boto3)

### **a** Note

Auf gibt es mehr GitHub. Sie sehen das vollständige Beispiel und erfahren, wie Sie das [AWS-Code-Beispiel-Repository](https://github.com/awsdocs/aws-doc-sdk-examples/tree/main/python/cross_service/resilient_service#code-examples) einrichten und ausführen.

Führen Sie ein interaktives Szenario an einer Eingabeaufforderung aus.

```
class Runner: 
     def __init__( 
         self, resource_path, recommendation, autoscaler, loadbalancer, param_helper 
     ): 
         self.resource_path = resource_path 
         self.recommendation = recommendation 
         self.autoscaler = autoscaler 
         self.loadbalancer = loadbalancer 
         self.param_helper = param_helper 
         self.protocol = "HTTP" 
         self.port = 80 
         self.ssh_port = 22 
     def deploy(self): 
         recommendations_path = f"{self.resource_path}/recommendations.json" 
         startup_script = f"{self.resource_path}/server_startup_script.sh" 
         instance_policy = f"{self.resource_path}/instance_policy.json"
```

```
 print( 
              "\nFor this demo, we'll use the AWS SDK for Python (Boto3) to create 
 several AWS resources\n" 
              "to set up a load-balanced web service endpoint and explore some ways to 
 make it resilient\n" 
              "against various kinds of failures.\n\n" 
              "Some of the resources create by this demo are:\n" 
        \lambda print( 
              "\t* A DynamoDB table that the web service depends on to provide book, 
 movie, and song recommendations." 
\overline{\phantom{a}} print( 
              "\t* An EC2 launch template that defines EC2 instances that each contain 
 a Python web server." 
        \lambda print( 
              "\t* An EC2 Auto Scaling group that manages EC2 instances across several 
 Availability Zones." 
\overline{\phantom{a}} print( 
              "\t* An Elastic Load Balancing (ELB) load balancer that targets the Auto 
 Scaling group to distribute requests." 
\overline{\phantom{a}} print("-" * 88) 
         q.ask("Press Enter when you're ready to start deploying resources.") 
         print( 
              f"Creating and populating a DynamoDB table named 
  '{self.recommendation.table_name}'." 
        \lambda self.recommendation.create() 
         self.recommendation.populate(recommendations_path) 
         print("-" * 88) 
         print( 
              f"Creating an EC2 launch template that runs '{startup_script}' when an 
 instance starts.\n" 
              f"This script starts a Python web server defined in the `server.py` 
 script. The web server\n" 
              f"listens to HTTP requests on port 80 and responds to requests to '/' 
 and to '/healthcheck'.\n"
```

```
 f"For demo purposes, this server is run as the root user. In production, 
  the best practice is to\n" 
              f"run a web server, such as Apache, with least-privileged credentials.
\n\overline{n}"
        \lambda print( 
              f"The template also defines an IAM policy that each instance uses to 
  assume a role that grants\n" 
              f"permissions to access the DynamoDB recommendation table and Systems 
  Manager parameters\n" 
              f"that control the flow of the demo.\n" 
\overline{\phantom{a}} self.autoscaler.create_template(startup_script, instance_policy) 
         print("-" * 88) 
         print( 
              f"Creating an EC2 Auto Scaling group that maintains three EC2 instances, 
  each in a different\n" 
              f"Availability Zone." 
        \lambda zones = self.autoscaler.create_group(3) 
         print("-" * 88) 
         print( 
              "At this point, you have EC2 instances created. Once each instance 
  starts, it listens for\n" 
              "HTTP requests. You can see these instances in the console or continue 
  with the demo." 
\overline{\phantom{a}} print("-" * 88) 
         q.ask("Press Enter when you're ready to continue.") 
         print(f"Creating variables that control the flow of the demo.\n") 
         self.param_helper.reset() 
         print( 
              "\nCreating an Elastic Load Balancing target group and load balancer. 
  The target group\n" 
              "defines how the load balancer connects to instances. The load balancer 
  provides a\n" 
              "single endpoint where clients connect and dispatches requests to 
  instances in the group.\n" 
\overline{\phantom{a}} vpc = self.autoscaler.get_default_vpc() 
         subnets = self.autoscaler.get_subnets(vpc["VpcId"], zones)
```

```
 target_group = self.loadbalancer.create_target_group( 
             self.protocol, self.port, vpc["VpcId"] 
         ) 
         self.loadbalancer.create_load_balancer( 
             [subnet["SubnetId"] for subnet in subnets], target_group 
        \lambda self.autoscaler.attach_load_balancer_target_group(target_group) 
        print(f"Verifying access to the load balancer endpoint...") 
        lb_success = self.loadbalancer.verify_load_balancer_endpoint() 
        if not lb_success: 
            print( 
                 "Couldn't connect to the load balancer, verifying that the port is 
 open..." 
) current_ip_address = requests.get( 
                 "http://checkip.amazonaws.com" 
             ).text.strip() 
            sec_group, port_is_open = self.autoscaler.verify_inbound_port( 
                 vpc, self.port, current_ip_address 
) sec_group, ssh_port_is_open = self.autoscaler.verify_inbound_port( 
                 vpc, self.ssh_port, current_ip_address 
) if not port_is_open: 
                 print( 
                     "For this example to work, the default security group for your 
 default VPC must\n" 
                     "allows access from this computer. You can either add it 
 automatically from this\n" 
                     "example or add it yourself using the AWS Management Console.\n" 
) if q.ask( 
                     f"Do you want to add a rule to security group 
 {sec_group['GroupId']} to allow\n" 
                     f"inbound traffic on port {self.port} from your computer's IP 
 address of {current_ip_address}? (y/n) ", 
                     q.is_yesno, 
                 ): 
                     self.autoscaler.open_inbound_port( 
                         sec_group["GroupId"], self.port, current_ip_address 
) if not ssh_port_is_open: 
                 if q.ask(
```

```
 f"Do you want to add a rule to security group 
  {sec_group['GroupId']} to allow\n" 
                      f"inbound SSH traffic on port {self.ssh_port} for debugging from 
  your computer's IP address of {current_ip_address}? (y/n) ", 
                      q.is_yesno, 
                 ): 
                      self.autoscaler.open_inbound_port( 
                          sec_group["GroupId"], self.ssh_port, current_ip_address 
) lb_success = self.loadbalancer.verify_load_balancer_endpoint() 
         if lb_success: 
             print("Your load balancer is ready. You can access it by browsing to:
\langle n" \rangle print(f"\thttp://{self.loadbalancer.endpoint()}\n") 
         else: 
             print( 
                  "Couldn't get a successful response from the load balancer endpoint. 
  Troubleshoot by\n" 
                  "manually verifying that your VPC and security group are configured 
  correctly and that\n" 
                  "you can successfully make a GET request to the load balancer 
  endpoint:\n" 
) print(f"\thttp://{self.loadbalancer.endpoint()}\n") 
         print("-" * 88) 
         q.ask("Press Enter when you're ready to continue with the demo.") 
     def demo_choices(self): 
        actions = <math>\Gamma</math> "Send a GET request to the load balancer endpoint.", 
             "Check the health of load balancer targets.", 
             "Go to the next part of the demo.", 
 ] 
        choice = <math>0</math> while choice != 2: 
             print("-" * 88) 
             print( 
                  "\nSee the current state of the service by selecting one of the 
  following choices:\n" 
) choice = q.choose("\nWhich action would you like to take? ", actions) 
             print("-" * 88) 
            if choice == 0:
                  print("Request:\n")
```

```
 print(f"GET http://{self.loadbalancer.endpoint()}") 
                 response = requests.get(f"http://{self.loadbalancer.endpoint()}") 
                 print("\nResponse:\n") 
                 print(f"{response.status_code}") 
                 if response.headers.get("content-type") == "application/json": 
                     pp(response.json()) 
             elif choice == 1: 
                 print("\nChecking the health of load balancer targets:\n") 
                health = self.loadbalancer.check target health()
                 for target in health: 
                     state = target["TargetHealth"]["State"] 
                     print( 
                         f"\tTarget {target['Target']['Id']} on port 
 {target['Target']['Port']} is {state}" 
) if state != "healthy": 
                         print( 
                             f"\t\t{target['TargetHealth']['Reason']}: 
 {target['TargetHealth']['Description']}\n" 
) print( 
                     f"\nNote that it can take a minute or two for the health check 
 to update\n" 
                     f"after changes are made.\n" 
) elif choice == 2: 
                 print("\nOkay, let's move on.") 
                 print("-" * 88) 
    def demo(self): 
         ssm_only_policy = f"{self.resource_path}/ssm_only_policy.json" 
         print("\nResetting parameters to starting values for demo.\n") 
         self.param_helper.reset() 
         print( 
             "\nThis part of the demonstration shows how to toggle different parts of 
 the system\n" 
             "to create situations where the web service fails, and shows how using a 
 resilient\n" 
             "architecture can keep the web service running in spite of these 
 failures." 
\overline{\phantom{a}} print("-" * 88)
```

```
 print( 
              "At the start, the load balancer endpoint returns recommendations and 
 reports that all targets are healthy." 
\overline{\phantom{a}} self.demo_choices() 
         print( 
             f"The web service running on the EC2 instances gets recommendations by 
 querying a DynamoDB table.\n" 
             f"The table name is contained in a Systems Manager parameter named 
  '{self.param_helper.table}'.\n" 
             f"To simulate a failure of the recommendation service, let's set this 
 parameter to name a non-existent table.\n" 
\overline{\phantom{a}} self.param_helper.put(self.param_helper.table, "this-is-not-a-table") 
         print( 
              "\nNow, sending a GET request to the load balancer endpoint returns a 
 failure code. But, the service reports as\n" 
             "healthy to the load balancer because shallow health checks don't check 
 for failure of the recommendation service." 
\overline{\phantom{a}} self.demo_choices() 
         print( 
             f"Instead of failing when the recommendation service fails, the web 
 service can return a static response.\n" 
             f"While this is not a perfect solution, it presents the customer with a 
 somewhat better experience than failure.\n" 
\overline{\phantom{a}} self.param_helper.put(self.param_helper.failure_response, "static") 
         print( 
             f"\nNow, sending a GET request to the load balancer endpoint returns a 
 static response.\n" 
             f"The service still reports as healthy because health checks are still 
 shallow.\n" 
\overline{\phantom{a}} self.demo_choices() 
         print("Let's reinstate the recommendation service.\n") 
         self.param_helper.put(self.param_helper.table, 
self.recommendation.table_name)
         print(
```

```
 "\nLet's also substitute bad credentials for one of the instances in the 
 target group so that it can't\n" 
              "access the DynamoDB recommendation table.\n" 
\overline{\phantom{a}} self.autoscaler.create_instance_profile( 
            ssm_only_policy,
             self.autoscaler.bad_creds_policy_name, 
             self.autoscaler.bad_creds_role_name, 
            self.autoscaler.bad creds profile name,
              ["AmazonSSMManagedInstanceCore"], 
        \lambda instances = self.autoscaler.get_instances() 
         bad_instance_id = instances[0] 
         instance_profile = self.autoscaler.get_instance_profile(bad_instance_id) 
         print( 
             f"\nReplacing the profile for instance {bad_instance_id} with a profile 
 that contains\n" 
             f"bad credentials...\n" 
\overline{\phantom{a}} self.autoscaler.replace_instance_profile( 
             bad_instance_id, 
             self.autoscaler.bad_creds_profile_name, 
             instance_profile["AssociationId"], 
        \lambda print( 
              "Now, sending a GET request to the load balancer endpoint returns either 
 a recommendation or a static response,\n" 
              "depending on which instance is selected by the load balancer.\n" 
\overline{\phantom{a}} self.demo_choices() 
         print( 
              "\nLet's implement a deep health check. For this demo, a deep health 
 check tests whether\n" 
              "the web service can access the DynamoDB table that it depends on for 
 recommendations. Note that\n" 
              "the deep health check is only for ELB routing and not for Auto Scaling 
 instance health.\n" 
              "This kind of deep health check is not recommended for Auto Scaling 
 instance health, because it\n" 
              "risks accidental termination of all instances in the Auto Scaling group 
 when a dependent service fails.\n" 
        \lambda print(
```
 "By implementing deep health checks, the load balancer can detect when one of the instances is failing\n" "and take that instance out of rotation.\n"  $\overline{\phantom{a}}$  self.param\_helper.put(self.param\_helper.health\_check, "deep") print( f"\nNow, checking target health indicates that the instance with bad credentials ({bad\_instance\_id})\n" f"is unhealthy. Note that it might take a minute or two for the load balancer to detect the unhealthy \n" f"instance. Sending a GET request to the load balancer endpoint always returns a recommendation, because\n" "the load balancer takes unhealthy instances out of its rotation.\n"  $\overline{\phantom{a}}$  self.demo\_choices() print( "\nBecause the instances in this demo are controlled by an auto scaler, the simplest way to fix an unhealthy\n" "instance is to terminate it and let the auto scaler start a new instance to replace it.\n"  $\lambda$  self.autoscaler.terminate\_instance(bad\_instance\_id) print( "\nEven while the instance is terminating and the new instance is starting, sending a GET\n" "request to the web service continues to get a successful recommendation response because\n" "the load balancer routes requests to the healthy instances. After the replacement instance\n" "starts and reports as healthy, it is included in the load balancing rotation.\n" "\nNote that terminating and replacing an instance typically takes several minutes, during which time you\n" "can see the changing health check status until the new instance is running and healthy.\n"  $\overline{\phantom{a}}$  self.demo\_choices() print( "\nIf the recommendation service fails now, deep health checks mean all instances report as unhealthy.\n"  $\overline{\phantom{a}}$ self.param\_helper.put(self.param\_helper.table, "this-is-not-a-table")

```
 print( 
              "\nWhen all instances are unhealthy, the load balancer continues to 
  route requests even to\n" 
              "unhealthy instances, allowing them to fail open and return a static 
  response rather than fail\n" 
              "closed and report failure to the customer." 
        \lambda self.demo_choices() 
        self.param helper.reset()
     def destroy(self): 
         print( 
              "This concludes the demo of how to build and manage a resilient service.
\n\overline{\mathsf{h}}"
              "To keep things tidy and to avoid unwanted charges on your account, we 
  can clean up all AWS resources\n" 
              "that were created for this demo." 
\overline{\phantom{a}} if q.ask("Do you want to clean up all demo resources? (y/n) ", q.is_yesno): 
              self.loadbalancer.delete_load_balancer() 
              self.loadbalancer.delete_target_group() 
              self.autoscaler.delete_group() 
              self.autoscaler.delete_key_pair() 
              self.autoscaler.delete_template() 
             self.autoscaler.delete instance profile(
                  self.autoscaler.bad_creds_profile_name, 
                  self.autoscaler.bad_creds_role_name, 
) self.recommendation.destroy() 
         else: 
              print( 
                  "Okay, we'll leave the resources intact.\n" 
                  "Don't forget to delete them when you're done with them or you might 
  incur unexpected charges." 
) and the state \mathcal{L}def main(): 
     parser = argparse.ArgumentParser() 
     parser.add_argument( 
         "--action", 
         required=True, 
         choices=["all", "deploy", "demo", "destroy"],
```

```
 help="The action to take for the demo. When 'all' is specified, resources 
 are\n" 
        "deployed, the demo is run, and resources are destroyed.", 
   \lambda parser.add_argument( 
        "--resource_path", 
        default="../../../workflows/resilient_service/resources", 
        help="The path to resource files used by this example, such as IAM policies 
 and\n" 
        "instance scripts.", 
   \lambda args = parser.parse_args() 
    print("-" * 88) 
    print( 
        "Welcome to the demonstration of How to Build and Manage a Resilient 
 Service!" 
   \lambda print("-" * 88) 
    prefix = "doc-example-resilience" 
    recommendation = RecommendationService.from_client( 
        "doc-example-recommendation-service" 
   \lambdaautoscaler = AutoScaler.from client(prefix)
    loadbalancer = LoadBalancer.from_client(prefix) 
    param_helper = ParameterHelper.from_client(recommendation.table_name) 
    runner = Runner( 
        args.resource_path, recommendation, autoscaler, loadbalancer, param_helper 
   \lambda actions = [args.action] if args.action != "all" else ["deploy", "demo", 
 "destroy"] 
    for action in actions: 
        if action == "deploy": 
             runner.deploy() 
        elif action == "demo": 
             runner.demo() 
        elif action == "destroy": 
             runner.destroy() 
    print("-" * 88) 
    print("Thanks for watching!") 
    print("-" * 88)
```

```
if __name__ == '__main__": logging.basicConfig(level=logging.INFO, format="%(levelname)s: %(message)s") 
     main()
```
Erstellen Sie eine Klasse, die Auto-Scaling- und Amazon-EC2-Aktionen beinhaltet.

```
class AutoScaler: 
     """ 
     Encapsulates Amazon EC2 Auto Scaling and EC2 management actions. 
     """ 
     def __init__( 
         self, 
         resource_prefix, 
         inst_type, 
         ami_param, 
         autoscaling_client, 
         ec2_client, 
         ssm_client, 
         iam_client, 
     ): 
         """ 
          :param resource_prefix: The prefix for naming AWS resources that are created 
  by this class. 
          :param inst_type: The type of EC2 instance to create, such as t3.micro. 
          :param ami_param: The Systems Manager parameter used to look up the AMI that 
  is 
                             created. 
          :param autoscaling_client: A Boto3 EC2 Auto Scaling client. 
          :param ec2_client: A Boto3 EC2 client. 
          :param ssm_client: A Boto3 Systems Manager client. 
          :param iam_client: A Boto3 IAM client. 
          """ 
         self.inst_type = inst_type 
         self.ami_param = ami_param 
         self.autoscaling_client = autoscaling_client 
         self.ec2_client = ec2_client 
         self.ssm_client = ssm_client 
         self.iam_client = iam_client 
         self.launch_template_name = f"{resource_prefix}-template" 
         self.group_name = f"{resource_prefix}-group"
```

```
 self.instance_policy_name = f"{resource_prefix}-pol" 
         self.instance_role_name = f"{resource_prefix}-role" 
         self.instance_profile_name = f"{resource_prefix}-prof" 
         self.bad_creds_policy_name = f"{resource_prefix}-bc-pol" 
         self.bad_creds_role_name = f"{resource_prefix}-bc-role" 
        self.bad creds profile name = f"{resource prefix}-bc-prof"
         self.key_pair_name = f"{resource_prefix}-key-pair" 
    @classmethod 
    def from_client(cls, resource_prefix): 
 """ 
         Creates this class from Boto3 clients. 
         :param resource_prefix: The prefix for naming AWS resources that are created 
 by this class. 
         """ 
         as_client = boto3.client("autoscaling") 
         ec2_client = boto3.client("ec2") 
         ssm_client = boto3.client("ssm") 
        iam client = boto3.client("iam")
         return cls( 
             resource_prefix, 
             "t3.micro", 
             "/aws/service/ami-amazon-linux-latest/amzn2-ami-hvm-x86_64-gp2", 
             as_client, 
             ec2_client, 
             ssm_client, 
             iam_client, 
         ) 
   def create instance profile(
         self, policy_file, policy_name, role_name, profile_name, 
 aws_managed_policies=() 
    ): 
 """ 
         Creates a policy, role, and profile that is associated with instances 
 created by 
         this class. An instance's associated profile defines a role that is assumed 
 by the 
         instance. The role has attached policies that specify the AWS permissions 
 granted to 
         clients that run on the instance.
```

```
 :param policy_file: The name of a JSON file that contains the policy 
 definition to 
                              create and attach to the role. 
         :param policy_name: The name to give the created policy. 
         :param role_name: The name to give the created role. 
        : param profile name: The name to the created profile.
         :param aws_managed_policies: Additional AWS-managed policies that are 
 attached to 
                                       the role, such as AmazonSSMManagedInstanceCore 
 to grant 
                                       use of Systems Manager to send commands to the 
 instance. 
         :return: The ARN of the profile that is created. 
         """ 
        assume\_role\_doc = { "Version": "2012-10-17", 
             "Statement": [ 
\overline{a} "Effect": "Allow", 
                     "Principal": {"Service": "ec2.amazonaws.com"}, 
                     "Action": "sts:AssumeRole", 
 } 
             ], 
         } 
        with open(policy file) as file:
             instance_policy_doc = file.read() 
         policy_arn = None 
         try: 
             pol_response = self.iam_client.create_policy( 
                 PolicyName=policy_name, PolicyDocument=instance_policy_doc 
) policy_arn = pol_response["Policy"]["Arn"] 
             log.info("Created policy with ARN %s.", policy_arn) 
         except ClientError as err: 
             if err.response["Error"]["Code"] == "EntityAlreadyExists": 
                 log.info("Policy %s already exists, nothing to do.", policy_name) 
                 list_pol_response = self.iam_client.list_policies(Scope="Local") 
                 for pol in list_pol_response["Policies"]: 
                     if pol["PolicyName"] == policy_name: 
                          policy_arn = pol["Arn"] 
                          break 
             if policy_arn is None:
```

```
 raise AutoScalerError(f"Couldn't create policy {policy_name}: 
 {err}") 
        try: 
            self.iam_client.create_role( 
                RoleName=role_name, 
 AssumeRolePolicyDocument=json.dumps(assume_role_doc) 
) self.iam_client.attach_role_policy(RoleName=role_name, 
 PolicyArn=policy_arn) 
            for aws_policy in aws_managed_policies: 
                 self.iam_client.attach_role_policy( 
                     RoleName=role_name, 
                     PolicyArn=f"arn:aws:iam::aws:policy/{aws_policy}", 
) log.info("Created role %s and attached policy %s.", role_name, 
 policy_arn) 
        except ClientError as err: 
            if err.response["Error"]["Code"] == "EntityAlreadyExists": 
                log.info("Role %s already exists, nothing to do.", role_name) 
            else: 
                raise AutoScalerError(f"Couldn't create role {role_name}: {err}") 
        try: 
            profile_response = self.iam_client.create_instance_profile( 
                InstanceProfileName=profile_name 
)waiter = self.iam client.get waiter("instance profile exists")
            waiter.wait(InstanceProfileName=profile_name) 
            time.sleep(10) # wait a little longer 
            profile_arn = profile_response["InstanceProfile"]["Arn"] 
           self.iam client.add role to instance profile(
                InstanceProfileName=profile_name, RoleName=role_name 
) log.info("Created profile %s and added role %s.", profile_name, 
 role_name) 
        except ClientError as err: 
            if err.response["Error"]["Code"] == "EntityAlreadyExists": 
                prof_response = self.iam_client.get_instance_profile( 
                     InstanceProfileName=profile_name 
) profile_arn = prof_response["InstanceProfile"]["Arn"] 
                log.info(
```

```
 "Instance profile %s already exists, nothing to do.", 
  profile_name 
) else: 
                 raise AutoScalerError( 
                     f"Couldn't create profile {profile_name} and attach it to role
\n\vee<sup>"</sup>
                     f"{role_name}: {err}" 
) return profile_arn 
     def get_instance_profile(self, instance_id): 
 """ 
         Gets data about the profile associated with an instance. 
         :param instance_id: The ID of the instance to look up. 
         :return: The profile data. 
         """ 
         try: 
             response = self.ec2_client.describe_iam_instance_profile_associations( 
                 Filters=[{"Name": "instance-id", "Values": [instance_id]}] 
) except ClientError as err: 
             raise AutoScalerError( 
                 f"Couldn't get instance profile association for instance 
  {instance_id}: {err}" 
) else: 
             return response["IamInstanceProfileAssociations"][0] 
     def replace_instance_profile( 
         self, instance_id, new_instance_profile_name, profile_association_id 
     ): 
        .....
         Replaces the profile associated with a running instance. After the profile 
  is 
         replaced, the instance is rebooted to ensure that it uses the new profile. 
  When 
         the instance is ready, Systems Manager is used to restart the Python web 
  server.
```

```
 :param instance_id: The ID of the instance to update.
```

```
 :param new_instance_profile_name: The name of the new profile to associate 
 with 
                                           the specified instance. 
         :param profile_association_id: The ID of the existing profile association 
 for the 
                                        instance. 
        "" ""
        try: 
            self.ec2_client.replace_iam_instance_profile_association( 
                 IamInstanceProfile={"Name": new_instance_profile_name}, 
                 AssociationId=profile_association_id, 
) log.info( 
                 "Replaced instance profile for association %s with profile %s.", 
                 profile_association_id, 
                 new_instance_profile_name, 
) time.sleep(5) 
            inst_ready = False 
           tries = 0while not inst ready:
                 if tries % 6 == 0: 
                     self.ec2_client.reboot_instances(InstanceIds=[instance_id]) 
                     log.info( 
                         "Rebooting instance %s and waiting for it to to be ready.", 
                         instance_id, 
)tries += 1 time.sleep(10) 
                 response = self.ssm_client.describe_instance_information() 
                 for info in response["InstanceInformationList"]: 
                     if info["InstanceId"] == instance_id: 
                         inst_ready = True 
            self.ssm_client.send_command( 
                 InstanceIds=[instance_id], 
                 DocumentName="AWS-RunShellScript", 
                 Parameters={"commands": ["cd / && sudo python3 server.py 80"]}, 
) log.info("Restarted the Python web server on instance %s.", instance_id) 
         except ClientError as err: 
            raise AutoScalerError( 
                 f"Couldn't replace instance profile for association 
 {profile_association_id}: {err}" 
)
```

```
def delete instance profile(self, profile name, role name):
 """ 
        Detaches a role from an instance profile, detaches policies from the role, 
        and deletes all the resources. 
        :param profile_name: The name of the profile to delete. 
       : param role name: The name of the role to delete.
 """ 
        try: 
            self.iam_client.remove_role_from_instance_profile( 
                InstanceProfileName=profile_name, RoleName=role_name 
) self.iam_client.delete_instance_profile(InstanceProfileName=profile_name) 
            log.info("Deleted instance profile %s.", profile_name) 
            attached_policies = self.iam_client.list_attached_role_policies( 
                RoleName=role_name 
)for pol in attached policies["AttachedPolicies"]:
                self.iam_client.detach_role_policy( 
                    RoleName=role_name, PolicyArn=pol["PolicyArn"] 
) if not pol["PolicyArn"].startswith("arn:aws:iam::aws"): 
                    self.iam_client.delete_policy(PolicyArn=pol["PolicyArn"]) 
                log.info("Detached and deleted policy %s.", pol["PolicyName"]) 
           self.iam_client.delete_role(RoleName=role_name)
            log.info("Deleted role %s.", role_name) 
        except ClientError as err: 
            if err.response["Error"]["Code"] == "NoSuchEntity": 
                log.info( 
                    "Instance profile %s doesn't exist, nothing to do.", 
 profile_name 
) else: 
                raise AutoScalerError( 
                    f"Couldn't delete instance profile {profile_name} or detach " 
                    f"policies and delete role {role_name}: {err}" 
) def create_key_pair(self, key_pair_name): 
       "" ""
```

```
 Creates a new key pair. 
        : param key pair name: The name of the key pair to create.
         :return: The newly created key pair. 
        "" "
        try: 
             response = self.ec2_client.create_key_pair(KeyName=key_pair_name) 
             with open(f"{key_pair_name}.pem", "w") as file: 
                 file.write(response["KeyMaterial"]) 
             chmod(f"{key_pair_name}.pem", 0o600) 
             log.info("Created key pair %s.", key_pair_name) 
        except ClientError as err: 
             raise AutoScalerError(f"Couldn't create key pair {key_pair_name}: 
 {err}") 
    def delete_key_pair(self): 
 """ 
        Deletes a key pair. 
         :param key_pair_name: The name of the key pair to delete. 
 """ 
        try: 
             self.ec2_client.delete_key_pair(KeyName=self.key_pair_name) 
             remove(f"{self.key_pair_name}.pem") 
             log.info("Deleted key pair %s.", self.key_pair_name) 
        except ClientError as err: 
             raise AutoScalerError( 
                 f"Couldn't delete key pair {self.key_pair_name}: {err}" 
) except FileNotFoundError: 
             log.info("Key pair %s doesn't exist, nothing to do.", 
 self.key_pair_name) 
         except PermissionError: 
             log.info( 
                 "Inadequate permissions to delete key pair %s.", self.key_pair_name 
) except Exception as err: 
             raise AutoScalerError( 
                 f"Couldn't delete key pair {self.key_pair_name}: {err}" 
) def create_template(self, server_startup_script_file, instance_policy_file):
```

```
 """ 
         Creates an Amazon EC2 launch template to use with Amazon EC2 Auto Scaling. 
 The 
         launch template specifies a Bash script in its user data field that runs 
 after 
         the instance is started. This script installs Python packages and starts a 
         Python web server on the instance. 
         :param server_startup_script_file: The path to a Bash script file that is 
 run 
                                             when an instance starts. 
         :param instance_policy_file: The path to a file that defines a permissions 
 policy 
                                       to create and attach to the instance profile. 
         :return: Information about the newly created template. 
 """ 
        template = \{\} try: 
             self.create_key_pair(self.key_pair_name) 
             self.create_instance_profile( 
                 instance_policy_file, 
                 self.instance_policy_name, 
                 self.instance_role_name, 
                 self.instance_profile_name, 
) with open(server_startup_script_file) as file: 
                 start_server_script = file.read() 
             ami_latest = self.ssm_client.get_parameter(Name=self.ami_param) 
             ami_id = ami_latest["Parameter"]["Value"] 
             lt_response = self.ec2_client.create_launch_template( 
                 LaunchTemplateName=self.launch_template_name, 
                 LaunchTemplateData={ 
                     "InstanceType": self.inst_type, 
                     "ImageId": ami_id, 
                     "IamInstanceProfile": {"Name": self.instance_profile_name}, 
                     "UserData": base64.b64encode( 
                          start_server_script.encode(encoding="utf-8") 
                     ).decode(encoding="utf-8"), 
                     "KeyName": self.key_pair_name, 
\qquad \qquad \text{ }) template = lt_response["LaunchTemplate"] 
             log.info( 
                 "Created launch template %s for AMI %s on %s.",
```

```
 self.launch_template_name, 
                ami_id, 
                self.inst_type, 
) except ClientError as err: 
            if ( 
                err.response["Error"]["Code"] 
                == "InvalidLaunchTemplateName.AlreadyExistsException" 
            ): 
                log.info( 
                    "Launch template %s already exists, nothing to do.", 
                    self.launch_template_name, 
) else: 
                raise AutoScalerError( 
                    f"Couldn't create launch template {self.launch_template_name}: 
 {err}." 
) return template 
    def delete_template(self): 
 """ 
        Deletes a launch template. 
 """ 
        try: 
            self.ec2_client.delete_launch_template( 
                LaunchTemplateName=self.launch_template_name 
) self.delete_instance_profile( 
                self.instance_profile_name, self.instance_role_name 
) log.info("Launch template %s deleted.", self.launch_template_name) 
        except ClientError as err: 
            if ( 
                err.response["Error"]["Code"] 
                == "InvalidLaunchTemplateName.NotFoundException" 
            ): 
                log.info( 
                    "Launch template %s does not exist, nothing to do.", 
                    self.launch_template_name, 
) else: 
                raise AutoScalerError(
```

```
Aktionen und Szenarien 14023
```

```
 f"Couldn't delete launch template {self.launch_template_name}: 
 {err}." 
) def get_availability_zones(self): 
 """ 
         Gets a list of Availability Zones in the AWS Region of the Amazon EC2 
 client. 
         :return: The list of Availability Zones for the client Region. 
        "" "
         try: 
             response = self.ec2_client.describe_availability_zones() 
             zones = [zone["ZoneName"] for zone in response["AvailabilityZones"]] 
         except ClientError as err: 
             raise AutoScalerError(f"Couldn't get availability zones: {err}.") 
         else: 
             return zones 
    def create_group(self, group_size): 
         """ 
         Creates an EC2 Auto Scaling group with the specified size. 
         :param group_size: The number of instances to set for the minimum and 
 maximum in 
                             the group. 
         :return: The list of Availability Zones specified for the group. 
         """ 
        zones = \lceil \rceil try: 
             zones = self.get_availability_zones() 
             self.autoscaling_client.create_auto_scaling_group( 
                 AutoScalingGroupName=self.group_name, 
                 AvailabilityZones=zones, 
                 LaunchTemplate={ 
                      "LaunchTemplateName": self.launch_template_name, 
                      "Version": "$Default", 
                 }, 
                 MinSize=group_size, 
                 MaxSize=group_size, 
) log.info(
```

```
 "Created EC2 Auto Scaling group %s with availability zones %s.", 
                self.launch_template_name, 
                zones, 
) except ClientError as err: 
            if err.response["Error"]["Code"] == "AlreadyExists": 
                log.info( 
                     "EC2 Auto Scaling group %s already exists, nothing to do.", 
                    self.group_name, 
) else: 
                raise AutoScalerError( 
                    f"Couldn't create EC2 Auto Scaling group {self.group_name}: 
 {err}" 
) return zones 
    def get_instances(self): 
        """ 
        Gets data about the instances in the EC2 Auto Scaling group. 
        :return: Data about the instances. 
       \cdots try: 
            as_response = self.autoscaling_client.describe_auto_scaling_groups( 
                AutoScalingGroupNames=[self.group_name] 
) instance_ids = [ 
                i["InstanceId"] 
                for i in as_response["AutoScalingGroups"][0]["Instances"] 
 ] 
        except ClientError as err: 
            raise AutoScalerError( 
                f"Couldn't get instances for Auto Scaling group {self.group_name}: 
 {err}" 
) else: 
            return instance_ids 
    def terminate_instance(self, instance_id): 
        .....
        Terminates and instances in an EC2 Auto Scaling group. After an instance is
```

```
 terminated, it can no longer be accessed. 
         :param instance_id: The ID of the instance to terminate. 
         """ 
        try: 
             self.autoscaling_client.terminate_instance_in_auto_scaling_group( 
                 InstanceId=instance_id, ShouldDecrementDesiredCapacity=False 
) log.info("Terminated instance %s.", instance_id) 
         except ClientError as err: 
             raise AutoScalerError(f"Couldn't terminate instance {instance_id}: 
 {err}") 
    def attach_load_balancer_target_group(self, lb_target_group): 
        "" "
         Attaches an Elastic Load Balancing (ELB) target group to this EC2 Auto 
 Scaling group. 
         The target group specifies how the load balancer forward requests to the 
 instances 
         in the group. 
         :param lb_target_group: Data about the ELB target group to attach. 
         """ 
         try: 
             self.autoscaling_client.attach_load_balancer_target_groups( 
                 AutoScalingGroupName=self.group_name, 
                 TargetGroupARNs=[lb_target_group["TargetGroupArn"]], 
) log.info( 
                 "Attached load balancer target group %s to auto scaling group %s.", 
                 lb_target_group["TargetGroupName"], 
                 self.group_name, 
) except ClientError as err: 
             raise AutoScalerError( 
                 f"Couldn't attach load balancer target group 
 {lb_target_group['TargetGroupName']}\n" 
                 f"to auto scaling group {self.group_name}" 
) def _try_terminate_instance(self, inst_id): 
         stopping = False 
         log.info(f"Stopping {inst_id}.")
```

```
 while not stopping: 
            try: 
                self.autoscaling_client.terminate_instance_in_auto_scaling_group( 
                    InstanceId=inst_id, ShouldDecrementDesiredCapacity=True 
) stopping = True 
            except ClientError as err: 
                if err.response["Error"]["Code"] == "ScalingActivityInProgress": 
                    log.info("Scaling activity in progress for %s. Waiting...", 
 inst_id) 
                    time.sleep(10) 
                else: 
                    raise AutoScalerError(f"Couldn't stop instance {inst_id}: 
 {err}.") 
    def _try_delete_group(self): 
 """ 
        Tries to delete the EC2 Auto Scaling group. If the group is in use or in 
 progress, 
        the function waits and retries until the group is successfully deleted. 
 """ 
        stopped = False 
        while not stopped: 
            try: 
               self.autoscaling client.delete auto scaling group(
                    AutoScalingGroupName=self.group_name 
) stopped = True 
                log.info("Deleted EC2 Auto Scaling group %s.", self.group_name) 
            except ClientError as err: 
                if ( 
                    err.response["Error"]["Code"] == "ResourceInUse" 
                    or err.response["Error"]["Code"] == "ScalingActivityInProgress" 
                ): 
                    log.info( 
                         "Some instances are still running. Waiting for them to 
 stop..." 
) time.sleep(10) 
                else: 
                    raise AutoScalerError( 
                        f"Couldn't delete group {self.group_name}: {err}." 
)
```

```
 def delete_group(self): 
 """ 
        Terminates all instances in the group, deletes the EC2 Auto Scaling group. 
 """ 
        try: 
            response = self.autoscaling_client.describe_auto_scaling_groups( 
                AutoScalingGroupNames=[self.group_name] 
) groups = response.get("AutoScalingGroups", []) 
            if len(groups) > 0: 
                self.autoscaling_client.update_auto_scaling_group( 
                     AutoScalingGroupName=self.group_name, MinSize=0 
) instance_ids = [inst["InstanceId"] for inst in groups[0]
["Instances"]] 
                for inst_id in instance_ids: 
                     self._try_terminate_instance(inst_id) 
                self._try_delete_group() 
            else: 
                log.info("No groups found named %s, nothing to do.", 
  self.group_name) 
        except ClientError as err: 
            raise AutoScalerError(f"Couldn't delete group {self.group_name}: 
  {err}.") 
    def get_default_vpc(self): 
 """ 
        Gets the default VPC for the account. 
         :return: Data about the default VPC. 
 """ 
        try: 
            response = self.ec2_client.describe_vpcs( 
                Filters=[{"Name": "is-default", "Values": ["true"]}] 
) except ClientError as err: 
            raise AutoScalerError(f"Couldn't get default VPC: {err}") 
        else: 
            return response["Vpcs"][0] 
    def verify_inbound_port(self, vpc, port, ip_address): 
 """
```
```
 Verify the default security group of the specified VPC allows ingress from 
 this 
         computer. This can be done by allowing ingress from this computer's IP 
         address. In some situations, such as connecting from a corporate network, 
 you 
        must instead specify a prefix list ID. You can also temporarily open the 
 port to 
         any IP address while running this example. If you do, be sure to remove 
 public 
         access when you're done. 
         :param vpc: The VPC used by this example. 
         :param port: The port to verify. 
        : param ip address: This computer's IP address.
         :return: The default security group of the specific VPC, and a value that 
 indicates 
                  whether the specified port is open. 
 """ 
        try: 
             response = self.ec2_client.describe_security_groups( 
                 Filters=[ 
                     {"Name": "group-name", "Values": ["default"]}, 
                     {"Name": "vpc-id", "Values": [vpc["VpcId"]]}, 
 ] 
) sec_group = response["SecurityGroups"][0] 
             port_is_open = False 
             log.info("Found default security group %s.", sec_group["GroupId"]) 
             for ip_perm in sec_group["IpPermissions"]: 
                 if ip_perm.get("FromPort", 0) == port: 
                    log.info("Found inbound rule: %s", ip perm)
                     for ip_range in ip_perm["IpRanges"]: 
                          cidr = ip_range.get("CidrIp", "") 
                          if cidr.startswith(ip_address) or cidr == "0.0.0.0/0": 
                              port_is_open = True 
                     if ip_perm["PrefixListIds"]: 
                          port_is_open = True 
                     if not port_is_open: 
                         log.info( 
                              "The inbound rule does not appear to be open to either 
 this computer's IP\n" 
                              "address of %s, to all IP addresses (0.0.0.0/0), or to a 
 prefix list ID.", 
                              ip_address,
```

```
) else: 
                        break 
        except ClientError as err: 
            raise AutoScalerError( 
                f"Couldn't verify inbound rule for port {port} for VPC 
 {vpc['VpcId']}: {err}" 
) else: 
            return sec_group, port_is_open 
    def open_inbound_port(self, sec_group_id, port, ip_address): 
 """ 
        Add an ingress rule to the specified security group that allows access on 
 the 
        specified port from the specified IP address. 
         :param sec_group_id: The ID of the security group to modify. 
         :param port: The port to open. 
         :param ip_address: The IP address that is granted access. 
        """ 
        try: 
            self.ec2_client.authorize_security_group_ingress( 
                GroupId=sec_group_id, 
                CidrIp=f"{ip_address}/32", 
                FromPort=port, 
                ToPort=port, 
                IpProtocol="tcp", 
) log.info( 
               "Authorized ingress to %s on port %s from %s.",
                sec_group_id, 
                port, 
                ip_address, 
) except ClientError as err: 
            raise AutoScalerError( 
                f"Couldn't authorize ingress to {sec_group_id} on port {port} from 
 {ip_address}: {err}" 
) def get_subnets(self, vpc_id, zones):
```

```
 """ 
        Gets the default subnets in a VPC for a specified list of Availability 
 Zones. 
         :param vpc_id: The ID of the VPC to look up. 
         :param zones: The list of Availability Zones to look up. 
         :return: The list of subnets found. 
 """ 
        try: 
            response = self.ec2_client.describe_subnets( 
                Filters=[ 
                     {"Name": "vpc-id", "Values": [vpc_id]}, 
                    {"Name": "availability-zone", "Values": zones}, 
                    {"Name": "default-for-az", "Values": ["true"]}, 
 ] 
) subnets = response["Subnets"] 
            log.info("Found %s subnets for the specified zones.", len(subnets)) 
        except ClientError as err: 
            raise AutoScalerError(f"Couldn't get subnets: {err}") 
        else: 
            return subnets
```
Erstellen Sie eine Klasse, die Elastic-Load-Balancing-Aktionen beinhaltet.

```
class LoadBalancer: 
     """Encapsulates Elastic Load Balancing (ELB) actions.""" 
     def __init__(self, target_group_name, load_balancer_name, elb_client): 
 """ 
         :param target_group_name: The name of the target group associated with the 
  load balancer. 
         :param load_balancer_name: The name of the load balancer. 
         :param elb_client: A Boto3 Elastic Load Balancing client. 
        "" "
         self.target_group_name = target_group_name 
         self.load_balancer_name = load_balancer_name 
         self.elb_client = elb_client 
         self._endpoint = None
```

```
 @classmethod 
    def from_client(cls, resource_prefix): 
 """ 
        Creates this class from a Boto3 client. 
         :param resource_prefix: The prefix to give to AWS resources created by this 
 class. 
         """ 
        elb_client = boto3.client("elbv2") 
         return cls(f"{resource_prefix}-tg", f"{resource_prefix}-lb", elb_client) 
    def endpoint(self): 
         """ 
        Gets the HTTP endpoint of the load balancer. 
         :return: The endpoint. 
 """ 
        if self._endpoint is None: 
             try: 
                 response = self.elb_client.describe_load_balancers( 
                     Names=[self.load_balancer_name] 
)self. endpoint = response["LoadBalancers"][0]["DNSName"]
             except ClientError as err: 
                 raise LoadBalancerError( 
                     f"Couldn't get the endpoint for load balancer 
 {self.load_balancer_name}: {err}" 
) return self._endpoint 
    def create_target_group(self, protocol, port, vpc_id): 
 """ 
        Creates an Elastic Load Balancing target group. The target group specifies 
 how 
        the load balancer forward requests to instances in the group and how 
 instance 
        health is checked. 
        To speed up this demo, the health check is configured with shortened times 
 and
```

```
 lower thresholds. In production, you might want to decrease the sensitivity 
 of 
         your health checks to avoid unwanted failures. 
         :param protocol: The protocol to use to forward requests, such as 'HTTP'. 
         :param port: The port to use to forward requests, such as 80. 
         :param vpc_id: The ID of the VPC in which the load balancer exists. 
         :return: Data about the newly created target group. 
         """ 
         try: 
             response = self.elb_client.create_target_group( 
                 Name=self.target_group_name, 
                 Protocol=protocol, 
                 Port=port, 
                 HealthCheckPath="/healthcheck", 
                 HealthCheckIntervalSeconds=10, 
                 HealthCheckTimeoutSeconds=5, 
                 HealthyThresholdCount=2, 
                 UnhealthyThresholdCount=2, 
                 VpcId=vpc_id, 
) target_group = response["TargetGroups"][0] 
             log.info("Created load balancing target group %s.", 
 self.target_group_name) 
         except ClientError as err: 
             raise LoadBalancerError( 
                 f"Couldn't create load balancing target group 
 {self.target_group_name}: {err}" 
) else: 
             return target_group 
    def delete_target_group(self): 
 """ 
         Deletes the target group. 
        "" ""
         done = False 
         while not done: 
             try: 
                 response = self.elb_client.describe_target_groups( 
                     Names=[self.target_group_name] 
) tg_arn = response["TargetGroups"][0]["TargetGroupArn"]
```

```
 self.elb_client.delete_target_group(TargetGroupArn=tg_arn) 
                log.info( 
                    "Deleted load balancing target group %s.", 
 self.target_group_name 
) done = True 
            except ClientError as err: 
                if err.response["Error"]["Code"] == "TargetGroupNotFound": 
                    log.info( 
                       "Load balancer target group %s not found, nothing to do.",
                        self.target_group_name, 
) done = True 
                elif err.response["Error"]["Code"] == "ResourceInUse": 
                    log.info( 
                        "Target group not yet released from load balancer, 
 waiting..." 
) time.sleep(10) 
                else: 
                    raise LoadBalancerError( 
                        f"Couldn't delete load balancing target group 
 {self.target_group_name}: {err}" 
) def create_load_balancer(self, subnet_ids, target_group): 
 """ 
        Creates an Elastic Load Balancing load balancer that uses the specified 
 subnets 
        and forwards requests to the specified target group. 
        :param subnet_ids: A list of subnets to associate with the load balancer. 
        :param target_group: An existing target group that is added as a listener to 
 the 
                             load balancer. 
        :return: Data about the newly created load balancer. 
       "" "
        try: 
            response = self.elb_client.create_load_balancer( 
                Name=self.load_balancer_name, Subnets=subnet_ids 
)load balancer = response["LoadBalancers"][0]
            log.info("Created load balancer %s.", self.load_balancer_name)
```

```
 waiter = self.elb_client.get_waiter("load_balancer_available") 
            log.info("Waiting for load balancer to be available...") 
           waiter.wait(Names=[self.load balancer name])
            log.info("Load balancer is available!") 
            self.elb_client.create_listener( 
               LoadBalancerArn=load balancer["LoadBalancerArn"],
                Protocol=target_group["Protocol"], 
                Port=target_group["Port"], 
                DefaultActions=[ 
\{ "Type": "forward", 
                        "TargetGroupArn": target_group["TargetGroupArn"], 
1 1 1 1 1 1 1
 ], 
) log.info( 
                "Created listener to forward traffic from load balancer %s to target 
 group %s.", 
                self.load_balancer_name, 
                target_group["TargetGroupName"], 
) except ClientError as err: 
            raise LoadBalancerError( 
                f"Failed to create load balancer {self.load_balancer_name}" 
                f"and add a listener for target group 
 {target_group['TargetGroupName']}: {err}" 
) else: 
            self._endpoint = load_balancer["DNSName"] 
            return load_balancer 
    def delete_load_balancer(self): 
 """ 
        Deletes a load balancer. 
 """ 
        try: 
            response = self.elb_client.describe_load_balancers( 
                Names=[self.load_balancer_name] 
) lb_arn = response["LoadBalancers"][0]["LoadBalancerArn"] 
            self.elb_client.delete_load_balancer(LoadBalancerArn=lb_arn) 
            log.info("Deleted load balancer %s.", self.load_balancer_name) 
            waiter = self.elb_client.get_waiter("load_balancers_deleted")
```

```
 log.info("Waiting for load balancer to be deleted...") 
           waiter.wait(Names=[self.load balancer name])
        except ClientError as err: 
            if err.response["Error"]["Code"] == "LoadBalancerNotFound": 
                 log.info( 
                     "Load balancer %s does not exist, nothing to do.", 
                     self.load_balancer_name, 
) else: 
                 raise LoadBalancerError( 
                     f"Couldn't delete load balancer {self.load_balancer_name}: 
 {err}" 
) def verify_load_balancer_endpoint(self): 
 """ 
        Verify this computer can successfully send a GET request to the load 
 balancer endpoint. 
         """ 
        success = False 
        retries = 3 
       while not success and retries > 0:
            try: 
                 lb_response = requests.get(f"http://{self.endpoint()}") 
                 log.info( 
                     "Got response %s from load balancer endpoint.", 
                     lb_response.status_code, 
) if lb_response.status_code == 200: 
                     success = True 
                 else: 
                     retries = 0 
            except requests.exceptions.ConnectionError: 
                 log.info( 
                     "Got connection error from load balancer endpoint, retrying..." 
) retries -= 1 
                 time.sleep(10) 
         return success 
    def check_target_health(self): 
        .....
        Checks the health of the instances in the target group.
```

```
 :return: The health status of the target group. 
 """ 
        try: 
            tg_response = self.elb_client.describe_target_groups( 
                Names=[self.target_group_name] 
) health_response = self.elb_client.describe_target_health( 
                TargetGroupArn=tg_response["TargetGroups"][0]["TargetGroupArn"] 
) except ClientError as err: 
            raise LoadBalancerError( 
                f"Couldn't check health of {self.target_group_name} targets: {err}" 
) else: 
            return health_response["TargetHealthDescriptions"]
```
Erstellen Sie eine Klasse, die DynamoDB zum Simulieren eines Empfehlungsservices verwendet.

```
class RecommendationService: 
    "" ""
     Encapsulates a DynamoDB table to use as a service that recommends books, movies, 
     and songs. 
     """ 
     def __init__(self, table_name, dynamodb_client): 
        "" "
         :param table_name: The name of the DynamoDB recommendations table. 
         :param dynamodb_client: A Boto3 DynamoDB client. 
        ^{\rm{m}} ""
         self.table_name = table_name 
         self.dynamodb_client = dynamodb_client 
     @classmethod 
     def from_client(cls, table_name): 
 """ 
         Creates this class from a Boto3 client. 
         :param table_name: The name of the DynamoDB recommendations table.
```

```
 """ 
        ddb client = boto3.client("dynamodb")
        return cls(table name, ddb client)
    def create(self): 
 """ 
         Creates a DynamoDB table to use a recommendation service. The table has a 
         hash key named 'MediaType' that defines the type of media recommended, such 
 as 
         Book or Movie, and a range key named 'ItemId' that, combined with the 
 MediaType, 
         forms a unique identifier for the recommended item. 
         :return: Data about the newly created table. 
        "" "
         try: 
             response = self.dynamodb_client.create_table( 
                TableName=self.table_name,
                 AttributeDefinitions=[ 
                     {"AttributeName": "MediaType", "AttributeType": "S"}, 
                     {"AttributeName": "ItemId", "AttributeType": "N"}, 
                 ], 
                 KeySchema=[ 
                     {"AttributeName": "MediaType", "KeyType": "HASH"}, 
                     {"AttributeName": "ItemId", "KeyType": "RANGE"}, 
                 ], 
                 ProvisionedThroughput={"ReadCapacityUnits": 5, "WriteCapacityUnits": 
 5}, 
) log.info("Creating table %s...", self.table_name) 
             waiter = self.dynamodb_client.get_waiter("table_exists") 
            waiter.wait(TableName=self.table_name)
             log.info("Table %s created.", self.table_name) 
         except ClientError as err: 
             if err.response["Error"]["Code"] == "ResourceInUseException": 
                 log.info("Table %s exists, nothing to be do.", self.table_name) 
             else: 
                 raise RecommendationServiceError( 
                     self.table_name, f"ClientError when creating table: {err}." 
) else: 
             return response 
     def populate(self, data_file):
```

```
 """ 
         Populates the recommendations table from a JSON file. 
         :param data_file: The path to the data file. 
        "" "
        try: 
             with open(data_file) as data: 
                 items = json.load(data) 
             batch = [{"PutRequest": {"Item": item}} for item in items] 
             self.dynamodb_client.batch_write_item(RequestItems={self.table_name: 
 batch}) 
             log.info( 
                 "Populated table %s with items from %s.", self.table_name, data_file 
) except ClientError as err: 
             raise RecommendationServiceError( 
                 self.table_name, f"Couldn't populate table from {data_file}: {err}" 
) def destroy(self): 
 """ 
        Deletes the recommendations table. 
 """ 
        try: 
            self.dynamodb client.delete table(TableName=self.table name)
             log.info("Deleting table %s...", self.table_name) 
             waiter = self.dynamodb_client.get_waiter("table_not_exists") 
            waiter.wait(TableName=self.table name)
             log.info("Table %s deleted.", self.table_name) 
        except ClientError as err: 
             if err.response["Error"]["Code"] == "ResourceNotFoundException": 
                 log.info("Table %s does not exist, nothing to do.", self.table_name) 
             else: 
                 raise RecommendationServiceError( 
                     self.table_name, f"ClientError when deleting table: {err}." 
\overline{\phantom{a}}
```
Erstellen Sie eine Klasse, die Systems-Manager-Aktionen umschließt.

```
class ParameterHelper:
```

```
"" "
    Encapsulates Systems Manager parameters. This example uses these parameters to 
 drive 
    the demonstration of resilient architecture, such as failure of a dependency or 
    how the service responds to a health check. 
    "" "
    table = "doc-example-resilient-architecture-table" 
    failure_response = "doc-example-resilient-architecture-failure-response" 
    health_check = "doc-example-resilient-architecture-health-check" 
    def __init__(self, table_name, ssm_client): 
 """ 
         :param table_name: The name of the DynamoDB table that is used as a 
 recommendation 
                             service. 
         :param ssm_client: A Boto3 Systems Manager client. 
 """ 
         self.ssm_client = ssm_client 
         self.table_name = table_name 
    @classmethod 
    def from_client(cls, table_name): 
         ssm_client = boto3.client("ssm") 
         return cls(table_name, ssm_client) 
    def reset(self): 
 """ 
         Resets the Systems Manager parameters to starting values for the demo. 
         These are the name of the DynamoDB recommendation table, no response when a 
         dependency fails, and shallow health checks. 
        .....
         self.put(self.table, self.table_name) 
         self.put(self.failure_response, "none") 
         self.put(self.health_check, "shallow") 
    def put(self, name, value): 
 """ 
         Sets the value of a named Systems Manager parameter. 
         :param name: The name of the parameter. 
         :param value: The new value of the parameter. 
        "" "
         try:
```

```
 self.ssm_client.put_parameter( 
                 Name=name, Value=value, Overwrite=True, Type="String" 
) log.info("Setting demo parameter %s to '%s'.", name, value) 
         except ClientError as err: 
             raise ParameterHelperError( 
                 f"Couldn't set parameter {name} to {value}: {err}" 
) and the state \mathcal{L}
```
- Weitere API-Informationen finden Sie in den folgenden Themen der API-Referenz zum AWS-SDK für Python (Boto3).
	- [AttachLoadBalancerTargetGroups](https://docs.aws.amazon.com/goto/boto3/autoscaling-2011-01-01/AttachLoadBalancerTargetGroups)
	- [CreateAutoScalingGroup](https://docs.aws.amazon.com/goto/boto3/autoscaling-2011-01-01/CreateAutoScalingGroup)
	- [CreateInstanceProfile](https://docs.aws.amazon.com/goto/boto3/iam-2010-05-08/CreateInstanceProfile)
	- [CreateLaunchTemplate](https://docs.aws.amazon.com/goto/boto3/ec2-2016-11-15/CreateLaunchTemplate)
	- [CreateListener](https://docs.aws.amazon.com/goto/boto3/elasticloadbalancingv2-2015-12-01/CreateListener)
	- [CreateLoadBalancer](https://docs.aws.amazon.com/goto/boto3/elasticloadbalancingv2-2015-12-01/CreateLoadBalancer)
	- [CreateTargetGroup](https://docs.aws.amazon.com/goto/boto3/elasticloadbalancingv2-2015-12-01/CreateTargetGroup)
	- [DeleteAutoScalingGroup](https://docs.aws.amazon.com/goto/boto3/autoscaling-2011-01-01/DeleteAutoScalingGroup)
	- [DeleteInstanceProfile](https://docs.aws.amazon.com/goto/boto3/iam-2010-05-08/DeleteInstanceProfile)
	- [DeleteLaunchTemplate](https://docs.aws.amazon.com/goto/boto3/ec2-2016-11-15/DeleteLaunchTemplate)
	- [DeleteLoadBalancer](https://docs.aws.amazon.com/goto/boto3/elasticloadbalancingv2-2015-12-01/DeleteLoadBalancer)
	- [DeleteTargetGroup](https://docs.aws.amazon.com/goto/boto3/elasticloadbalancingv2-2015-12-01/DeleteTargetGroup)
	- [DescribeAutoScalingGroups](https://docs.aws.amazon.com/goto/boto3/autoscaling-2011-01-01/DescribeAutoScalingGroups)
	- [DescribeAvailabilityZones](https://docs.aws.amazon.com/goto/boto3/ec2-2016-11-15/DescribeAvailabilityZones)
	- [DescribeIamInstanceProfileAssociations](https://docs.aws.amazon.com/goto/boto3/ec2-2016-11-15/DescribeIamInstanceProfileAssociations)
	- [DescribeInstances](https://docs.aws.amazon.com/goto/boto3/ec2-2016-11-15/DescribeInstances)
	- [DescribeLoadBalancers](https://docs.aws.amazon.com/goto/boto3/elasticloadbalancingv2-2015-12-01/DescribeLoadBalancers)
	- [DescribeSubnets](https://docs.aws.amazon.com/goto/boto3/ec2-2016-11-15/DescribeSubnets)
	- [DescribeTargetGroups](https://docs.aws.amazon.com/goto/boto3/elasticloadbalancingv2-2015-12-01/DescribeTargetGroups)
- [DescribeVpcs](https://docs.aws.amazon.com/goto/boto3/ec2-2016-11-15/DescribeVpcs)
- [RebootInstances](https://docs.aws.amazon.com/goto/boto3/ec2-2016-11-15/RebootInstances)
- [ReplaceIamInstanceProfileAssociation](https://docs.aws.amazon.com/goto/boto3/ec2-2016-11-15/ReplaceIamInstanceProfileAssociation)
- [TerminateInstanceInAutoScalingGroup](https://docs.aws.amazon.com/goto/boto3/autoscaling-2011-01-01/TerminateInstanceInAutoScalingGroup)
- [UpdateAutoScalingGroup](https://docs.aws.amazon.com/goto/boto3/autoscaling-2011-01-01/UpdateAutoScalingGroup)

# Erste Schritte mit Instances

Wie das aussehen kann, sehen Sie am nachfolgenden Beispielcode:

- Erstellen Sie ein Schlüsselpaar und eine Sicherheitsgruppe.
- Wählen Sie ein Amazon Machine Image (AMI) und einen kompatiblen Instance-Typ aus und erstellen Sie anschließend eine Instance.
- Halten Sie die Instance an und starten Sie sie neu.
- Verknüpfen einer Elastic-IP-Adresse mit der Instance.
- Stellen Sie über SSH eine Verbindung zu Ihrer Instance her und bereinigen Sie dann die Ressourcen.

# SDK für Python (Boto3)

### **a** Note

Auf gibt es mehr GitHub. Sie sehen das vollständige Beispiel und erfahren, wie Sie das [AWS-Code-Beispiel-Repository](https://github.com/awsdocs/aws-doc-sdk-examples/tree/main/python/example_code/ec2#code-examples) einrichten und ausführen.

Führen Sie ein interaktives Szenario an einer Eingabeaufforderung aus.

```
class Ec2InstanceScenario: 
     """Runs an interactive scenario that shows how to get started using EC2 
  instances.""" 
     def __init__(self, inst_wrapper, key_wrapper, sg_wrapper, eip_wrapper, 
  ssm_client): 
 """ 
         :param inst_wrapper: An object that wraps instance actions. 
         :param key_wrapper: An object that wraps key pair actions.
```

```
 :param sg_wrapper: An object that wraps security group actions. 
         :param eip_wrapper: An object that wraps Elastic IP actions. 
         :param ssm_client: A Boto3 AWS Systems Manager client. 
        "" ""
         self.inst_wrapper = inst_wrapper 
        self.key wrapper = key wrapper
         self.sg_wrapper = sg_wrapper 
         self.eip_wrapper = eip_wrapper 
         self.ssm_client = ssm_client 
    @demo_func 
     def create_and_list_key_pairs(self): 
 """ 
         1. Creates an RSA key pair and saves its private key data as a .pem file in 
 secure 
            temporary storage. The private key data is deleted after the example 
 completes. 
         2. Lists the first five key pairs for the current account. 
 """ 
         print( 
              "Let's create an RSA key pair that you can be use to securely connect to 
^{\rm{II}} "your EC2 instance." 
\overline{\phantom{a}} key_name = q.ask("Enter a unique name for your key: ", q.non_empty) 
         self.key_wrapper.create(key_name) 
         print( 
             f"Created a key pair {self.key_wrapper.key_pair.key_name} and saved the 
^{\rm{II}} f"private key to {self.key_wrapper.key_file_path}.\n" 
\overline{\phantom{a}} if q.ask("Do you want to list some of your key pairs? (y/n) ", q.is_yesno): 
             self.key_wrapper.list(5) 
     @demo_func 
     def create_security_group(self): 
        "" ""
         1. Creates a security group for the default VPC. 
         2. Adds an inbound rule to allow SSH. The SSH rule allows only 
            inbound traffic from the current computer's public IPv4 address. 
         3. Displays information about the security group. 
         This function uses 'http://checkip.amazonaws.com' to get the current public 
 IP
```

```
 address of the computer that is running the example. This method works in 
 most 
         cases. However, depending on how your computer connects to the internet, you 
         might have to manually add your public IP address to the security group by 
 using 
         the AWS Management Console. 
 """ 
         print("Let's create a security group to manage access to your instance.") 
        sq name = q.ask("Enter a unique name for your security group: ",
 q.non_empty) 
         security_group = self.sg_wrapper.create( 
             sg_name, "Security group for example: get started with instances." 
        \lambda print( 
             f"Created security group {security_group.group_name} in your default " 
             f"VPC {security_group.vpc_id}.\n" 
        \lambda ip_response = urllib.request.urlopen("http://checkip.amazonaws.com") 
         current_ip_address = ip_response.read().decode("utf-8").strip() 
         print("Let's add a rule to allow SSH only from your current IP address.") 
         print(f"Your public IP address is {current_ip_address}.") 
         q.ask("Press Enter to add this rule to your security group.") 
         response = self.sg_wrapper.authorize_ingress(current_ip_address) 
         if response["Return"]: 
             print("Security group rules updated.") 
         else: 
             print("Couldn't update security group rules.") 
         self.sg_wrapper.describe() 
    @demo_func 
    def create_instance(self): 
 """ 
         1. Gets a list of Amazon Linux 2 AMIs from AWS Systems Manager. Specifying 
 the 
            '/aws/service/ami-amazon-linux-latest' path returns only the latest AMIs. 
         2. Gets and displays information about the available AMIs and lets you 
 select one. 
         3. Gets a list of instance types that are compatible with the selected AMI 
 and 
            lets you select one. 
         4. Creates an instance with the previously created key pair and security 
 group, 
            and the selected AMI and instance type.
```

```
 5. Waits for the instance to be running and then displays its information. 
 """ 
          ami_paginator = self.ssm_client.get_paginator("get_parameters_by_path") 
          ami_options = [] 
         for page in ami_paginator.paginate(Path="/aws/service/ami-amazon-linux-
latest"): 
              ami_options += page["Parameters"] 
         amzn2_images = self.inst_wrapper.get_images( 
              [opt["Value"] for opt in ami_options if "amzn2" in opt["Name"]] 
         \lambda print( 
              "Let's create an instance from an Amazon Linux 2 AMI. Here are some 
  options:" 
\overline{\phantom{a}} image_choice = q.choose( 
              "Which one do you want to use? ", [opt.description for opt in 
  amzn2_images] 
\overline{\phantom{a}} print("Great choice!\n") 
         print( 
              f"Here are some instance types that support the " 
              f"{amzn2_images[image_choice].architecture} architecture of the image:" 
         \lambda inst_types = self.inst_wrapper.get_instance_types( 
              amzn2_images[image_choice].architecture 
\overline{\phantom{a}} inst_type_choice = q.choose( 
              "Which one do you want to use? ", [it["InstanceType"] for it in 
  inst_types] 
\overline{\phantom{a}} print("Another great choice.\n") 
         print("Creating your instance and waiting for it to start...") 
         self.inst_wrapper.create( 
              amzn2_images[image_choice], 
              inst_types[inst_type_choice]["InstanceType"], 
              self.key_wrapper.key_pair, 
              [self.sg_wrapper.security_group], 
\overline{\phantom{a}} print(f"Your instance is ready:\n") 
          self.inst_wrapper.display() 
          print("You can use SSH to connect to your instance.")
```

```
 print( 
             "If the connection attempt times out, you might have to manually update 
^{\rm{II}} "the SSH ingress rule for your IP address in the AWS Management 
 Console." 
\overline{\phantom{a}} self._display_ssh_info() 
    def _display_ssh_info(self): 
 """ 
         Displays an SSH connection string that can be used to connect to a running 
         instance. 
 """ 
         print("To connect, open another command prompt and run the following 
 command:") 
         if self.eip_wrapper.elastic_ip is None: 
             print( 
                 f"\tssh -i {self.key_wrapper.key_file_path} " 
                 f"ec2-user@{self.inst_wrapper.instance.public_ip_address}" 
) else: 
             print( 
                 f"\tssh -i {self.key_wrapper.key_file_path} " 
                 f"ec2-user@{self.eip_wrapper.elastic_ip.public_ip}" 
) q.ask("Press Enter when you're ready to continue the demo.") 
    @demo_func 
    def associate_elastic_ip(self): 
 """ 
         1. Allocates an Elastic IP address and associates it with the instance. 
         2. Displays an SSH connection string that uses the Elastic IP address. 
         """ 
         print( 
             "You can allocate an Elastic IP address and associate it with your 
 instance\n" 
             "to keep a consistent IP address even when your instance restarts." 
\overline{\phantom{a}} elastic_ip = self.eip_wrapper.allocate() 
         print(f"Allocated static Elastic IP address: {elastic_ip.public_ip}.") 
         self.eip_wrapper.associate(self.inst_wrapper.instance) 
         print(f"Associated your Elastic IP with your instance.") 
         print(
```

```
 "You can now use SSH to connect to your instance by using the Elastic 
 IP." 
\overline{\phantom{a}} self._display_ssh_info() 
    @demo_func 
    def stop_and_start_instance(self): 
 """ 
         1. Stops the instance and waits for it to stop. 
         2. Starts the instance and waits for it to start. 
         3. Displays information about the instance. 
         4. Displays an SSH connection string. When an Elastic IP address is 
 associated 
            with the instance, the IP address stays consistent when the instance 
 stops 
            and starts. 
         """ 
         print("Let's stop and start your instance to see what changes.") 
         print("Stopping your instance and waiting until it's stopped...") 
         self.inst_wrapper.stop() 
         print("Your instance is stopped. Restarting...") 
         self.inst_wrapper.start() 
         print("Your instance is running.") 
         self.inst_wrapper.display() 
         if self.eip_wrapper.elastic_ip is None: 
             print( 
                 "Every time your instance is restarted, its public IP address 
 changes." 
) else: 
             print( 
                 "Because you have associated an Elastic IP with your instance, you 
 can \n" 
                 "connect by using a consistent IP address after the instance 
 restarts." 
) self._display_ssh_info() 
    @demo_func 
     def cleanup(self): 
 """ 
         1. Disassociate and delete the previously created Elastic IP. 
         2. Terminate the previously created instance. 
         3. Delete the previously created security group.
```

```
 4. Delete the previously created key pair. 
 """ 
         print("Let's clean everything up. This example created these resources:") 
         print(f"\tElastic IP: {self.eip_wrapper.elastic_ip.allocation_id}") 
         print(f"\tInstance: {self.inst_wrapper.instance.id}") 
         print(f"\tSecurity group: {self.sg_wrapper.security_group.id}") 
         print(f"\tKey pair: {self.key_wrapper.key_pair.name}") 
         if q.ask("Ready to delete these resources? (y/n) ", q.is_yesno): 
            self.eip wrapper.disassociate()
             print("Disassociated the Elastic IP from the instance.") 
             self.eip_wrapper.release() 
             print("Released the Elastic IP.") 
             print("Terminating the instance and waiting for it to terminate...") 
            self.inst wrapper.terminate()
             print("Instance terminated.") 
             self.sg_wrapper.delete() 
             print("Deleted security group.") 
             self.key_wrapper.delete() 
             print("Deleted key pair.") 
    def run scenario(self):
         logging.basicConfig(level=logging.INFO, format="%(levelname)s: %(message)s") 
         print("-" * 88) 
         print( 
             "Welcome to the Amazon Elastic Compute Cloud (Amazon EC2) get started 
  with instances demo." 
\overline{\phantom{a}} print("-" * 88) 
         self.create_and_list_key_pairs() 
         self.create_security_group() 
         self.create_instance() 
         self.stop_and_start_instance() 
         self.associate_elastic_ip() 
         self.stop_and_start_instance() 
         self.cleanup() 
         print("\nThanks for watching!") 
         print("-" * 88)
if name == " main ":
     try:
```

```
 scenario = Ec2InstanceScenario( 
              InstanceWrapper.from_resource(), 
              KeyPairWrapper.from_resource(), 
              SecurityGroupWrapper.from_resource(), 
              ElasticIpWrapper.from_resource(), 
              boto3.client("ssm"), 
\overline{\phantom{a}}scenario.run_scenario()
     except Exception: 
         logging.exception("Something went wrong with the demo.")
```
Definieren Sie eine Klasse, die Schlüsselpaar-Aktionen umschließt.

```
class KeyPairWrapper: 
     """Encapsulates Amazon Elastic Compute Cloud (Amazon EC2) key pair actions.""" 
     def __init__(self, ec2_resource, key_file_dir, key_pair=None): 
        "" ""
         :param ec2_resource: A Boto3 Amazon EC2 resource. This high-level resource 
                                is used to create additional high-level objects 
                                that wrap low-level Amazon EC2 service actions. 
         :param key_file_dir: The folder where the private key information is stored. 
                                This should be a secure folder. 
         :param key_pair: A Boto3 KeyPair object. This is a high-level object that 
                           wraps key pair actions. 
        ^{\mathrm{m}} ""
         self.ec2_resource = ec2_resource 
         self.key_pair = key_pair 
         self.key_file_path = None 
         self.key_file_dir = key_file_dir 
     @classmethod 
     def from_resource(cls): 
         ec2_resource = boto3.resource("ec2") 
         return cls(ec2_resource, tempfile.TemporaryDirectory()) 
     def create(self, key_name): 
 """ 
         Creates a key pair that can be used to securely connect to an EC2 instance. 
         The returned key pair contains private key information that cannot be 
  retrieved
```

```
 again. The private key data is stored as a .pem file. 
         :param key_name: The name of the key pair to create. 
         :return: A Boto3 KeyPair object that represents the newly created key pair. 
        "" "
         try: 
             self.key_pair = self.ec2_resource.create_key_pair(KeyName=key_name) 
             self.key_file_path = os.path.join( 
                 self.key_file_dir.name, f"{self.key_pair.name}.pem" 
) with open(self.key_file_path, "w") as key_file: 
                 key_file.write(self.key_pair.key_material) 
         except ClientError as err: 
             logger.error( 
                 "Couldn't create key %s. Here's why: %s: %s", 
                 key_name, 
                 err.response["Error"]["Code"], 
                 err.response["Error"]["Message"], 
) raise 
         else: 
             return self.key_pair 
    def list(self, limit): 
 """ 
         Displays a list of key pairs for the current account. 
         :param limit: The maximum number of key pairs to list. 
         """ 
         try: 
             for kp in self.ec2_resource.key_pairs.limit(limit): 
                 print(f"Found {kp.key_type} key {kp.name} with fingerprint:") 
                 print(f"\t{kp.key_fingerprint}") 
         except ClientError as err: 
             logger.error( 
                 "Couldn't list key pairs. Here's why: %s: %s", 
                 err.response["Error"]["Code"], 
                 err.response["Error"]["Message"], 
) raise 
    def delete(self):
```

```
 """ 
         Deletes a key pair. 
        "" "" ""
         if self.key_pair is None: 
             logger.info("No key pair to delete.") 
             return 
         key_name = self.key_pair.name 
         try: 
             self.key_pair.delete() 
             self.key_pair = None 
         except ClientError as err: 
             logger.error( 
                 "Couldn't delete key %s. Here's why: %s : %s", 
                 key_name, 
                 err.response["Error"]["Code"], 
                 err.response["Error"]["Message"], 
) raise
```
Definieren Sie eine Klasse, die Sicherheitsgruppen-Aktionen umschließt.

```
class SecurityGroupWrapper: 
     """Encapsulates Amazon Elastic Compute Cloud (Amazon EC2) security group 
  actions.""" 
     def __init__(self, ec2_resource, security_group=None): 
 """ 
         :param ec2_resource: A Boto3 Amazon EC2 resource. This high-level resource 
                               is used to create additional high-level objects 
                               that wrap low-level Amazon EC2 service actions. 
         :param security_group: A Boto3 SecurityGroup object. This is a high-level 
  object 
                                 that wraps security group actions. 
         """ 
         self.ec2_resource = ec2_resource 
         self.security_group = security_group 
     @classmethod
```

```
 def from_resource(cls): 
         ec2_resource = boto3.resource("ec2") 
         return cls(ec2_resource) 
   def create(self, group name, group description):
 """ 
         Creates a security group in the default virtual private cloud (VPC) of the 
         current account. 
         :param group_name: The name of the security group to create. 
         :param group_description: The description of the security group to create. 
         :return: A Boto3 SecurityGroup object that represents the newly created 
 security group. 
         """ 
         try: 
             self.security_group = self.ec2_resource.create_security_group( 
                 GroupName=group_name, Description=group_description 
) except ClientError as err: 
             logger.error( 
                 "Couldn't create security group %s. Here's why: %s: %s", 
                 group_name, 
                 err.response["Error"]["Code"], 
                 err.response["Error"]["Message"], 
) raise 
         else: 
             return self.security_group 
    def authorize_ingress(self, ssh_ingress_ip): 
        "''" Adds a rule to the security group to allow access to SSH. 
         :param ssh_ingress_ip: The IP address that is granted inbound access to 
 connect 
                                to port 22 over TCP, used for SSH. 
         :return: The response to the authorization request. The 'Return' field of 
 the 
                  response indicates whether the request succeeded or failed. 
 """ 
         if self.security_group is None: 
             logger.info("No security group to update.")
```

```
 return 
        try: 
            ip_permissions = [ 
\overline{a} # SSH ingress open to only the specified IP address. 
                     "IpProtocol": "tcp", 
                     "FromPort": 22, 
                     "ToPort": 22, 
                     "IpRanges": [{"CidrIp": f"{ssh_ingress_ip}/32"}], 
 } 
 ] 
            response = self.security_group.authorize_ingress( 
                 IpPermissions=ip_permissions 
) except ClientError as err: 
            logger.error( 
                 "Couldn't authorize inbound rules for %s. Here's why: %s: %s", 
                 self.security_group.id, 
                 err.response["Error"]["Code"], 
                 err.response["Error"]["Message"], 
) raise 
        else: 
            return response 
    def describe(self): 
 """ 
        Displays information about the security group. 
 """ 
        if self.security_group is None: 
            logger.info("No security group to describe.") 
            return 
        try: 
            print(f"Security group: {self.security_group.group_name}") 
            print(f"\tID: {self.security_group.id}") 
            print(f"\tVPC: {self.security_group.vpc_id}") 
            if self.security_group.ip_permissions: 
                 print(f"Inbound permissions:") 
                 pp(self.security_group.ip_permissions) 
        except ClientError as err: 
            logger.error(
```

```
 "Couldn't get data for security group %s. Here's why: %s: %s", 
                 self.security_group.id, 
                err.response["Error"]["Code"],
                 err.response["Error"]["Message"], 
) raise 
    def delete(self): 
        "" "
         Deletes the security group. 
 """ 
         if self.security_group is None: 
             logger.info("No security group to delete.") 
             return 
         group_id = self.security_group.id 
         try: 
             self.security_group.delete() 
         except ClientError as err: 
             logger.error( 
                 "Couldn't delete security group %s. Here's why: %s: %s", 
                 group_id, 
                 err.response["Error"]["Code"], 
                 err.response["Error"]["Message"], 
) raise
```
Definieren Sie eine Klasse, die Instance-Aktionen umschließt.

```
class InstanceWrapper: 
     """Encapsulates Amazon Elastic Compute Cloud (Amazon EC2) instance actions.""" 
     def __init__(self, ec2_resource, instance=None): 
 """ 
         :param ec2_resource: A Boto3 Amazon EC2 resource. This high-level resource 
                              is used to create additional high-level objects 
                              that wrap low-level Amazon EC2 service actions. 
         :param instance: A Boto3 Instance object. This is a high-level object that
```

```
 wraps instance actions. 
 """ 
         self.ec2_resource = ec2_resource 
         self.instance = instance 
    @classmethod 
    def from_resource(cls): 
         ec2_resource = boto3.resource("ec2") 
         return cls(ec2_resource) 
    def create(self, image, instance_type, key_pair, security_groups=None): 
 """ 
         Creates a new EC2 instance. The instance starts immediately after 
         it is created. 
         The instance is created in the default VPC of the current account. 
         :param image: A Boto3 Image object that represents an Amazon Machine Image 
 (AMI) 
                        that defines attributes of the instance that is created. The 
 AMI 
                       defines things like the kind of operating system and the type 
 of 
                        storage used by the instance. 
         :param instance_type: The type of instance to create, such as 't2.micro'. 
                                The instance type defines things like the number of 
 CPUs and 
                                the amount of memory. 
         :param key_pair: A Boto3 KeyPair or KeyPairInfo object that represents the 
 key 
                           pair that is used to secure connections to the instance. 
         :param security_groups: A list of Boto3 SecurityGroup objects that 
 represents the 
                                  security groups that are used to grant access to the 
                                  instance. When no security groups are specified, the 
                                  default security group of the VPC is used. 
         :return: A Boto3 Instance object that represents the newly created instance. 
 """ 
         try: 
             instance_params = { 
                 "ImageId": image.id, 
                 "InstanceType": instance_type, 
                 "KeyName": key_pair.name,
```

```
 } 
             if security_groups is not None: 
                instance params["SecurityGroupIds"] = [sq.id for sq in
 security_groups] 
             self.instance = self.ec2_resource.create_instances( 
                 **instance_params, MinCount=1, MaxCount=1 
             )[0] 
             self.instance.wait_until_running() 
         except ClientError as err: 
             logging.error( 
                 "Couldn't create instance with image %s, instance type %s, and key 
 %s. " 
                 "Here's why: %s: %s", 
                 image.id, 
                 instance_type, 
                 key_pair.name, 
                 err.response["Error"]["Code"], 
                 err.response["Error"]["Message"], 
) raise 
         else: 
             return self.instance 
    def display(self, indent=1): 
 """ 
         Displays information about an instance. 
         :param indent: The visual indent to apply to the output. 
        "" ""
         if self.instance is None: 
             logger.info("No instance to display.") 
             return 
         try: 
             self.instance.load() 
            ind = "\\t" * indent print(f"{ind}ID: {self.instance.id}") 
             print(f"{ind}Image ID: {self.instance.image_id}") 
             print(f"{ind}Instance type: {self.instance.instance_type}") 
             print(f"{ind}Key name: {self.instance.key_name}") 
             print(f"{ind}VPC ID: {self.instance.vpc_id}") 
             print(f"{ind}Public IP: {self.instance.public_ip_address}") 
             print(f"{ind}State: {self.instance.state['Name']}")
```

```
 except ClientError as err: 
             logger.error( 
                 "Couldn't display your instance. Here's why: %s: %s", 
                 err.response["Error"]["Code"], 
                 err.response["Error"]["Message"], 
) raise 
    def terminate(self): 
        "" ""
         Terminates an instance and waits for it to be in a terminated state. 
 """ 
         if self.instance is None: 
             logger.info("No instance to terminate.") 
             return 
         instance_id = self.instance.id 
        try: 
             self.instance.terminate() 
            self.instance.wait until terminated()
             self.instance = None 
         except ClientError as err: 
             logging.error( 
                 "Couldn't terminate instance %s. Here's why: %s: %s", 
                 instance_id, 
                 err.response["Error"]["Code"], 
                 err.response["Error"]["Message"], 
) raise 
    def start(self): 
 """ 
         Starts an instance and waits for it to be in a running state. 
         :return: The response to the start request. 
 """ 
         if self.instance is None: 
             logger.info("No instance to start.") 
             return 
         try: 
             response = self.instance.start()
```

```
 self.instance.wait_until_running() 
         except ClientError as err: 
             logger.error( 
                 "Couldn't start instance %s. Here's why: %s: %s", 
                 self.instance.id, 
                err.response["Error"]["Code"],
                 err.response["Error"]["Message"], 
) raise 
         else: 
             return response 
    def stop(self): 
        "''" Stops an instance and waits for it to be in a stopped state. 
         :return: The response to the stop request. 
 """ 
         if self.instance is None: 
             logger.info("No instance to stop.") 
             return 
         try: 
             response = self.instance.stop() 
             self.instance.wait_until_stopped() 
         except ClientError as err: 
             logger.error( 
                 "Couldn't stop instance %s. Here's why: %s: %s", 
                 self.instance.id, 
                 err.response["Error"]["Code"], 
                 err.response["Error"]["Message"], 
) raise 
         else: 
             return response 
    def get_images(self, image_ids): 
 """ 
         Gets information about Amazon Machine Images (AMIs) from a list of AMI IDs. 
         :param image_ids: The list of AMIs to look up. 
         :return: A list of Boto3 Image objects that represent the requested AMIs.
```

```
"" "
        try: 
            images = list(self.ec2_resource.images.filter(ImageIds=image_ids)) 
        except ClientError as err: 
            logger.error( 
                "Couldn't get images. Here's why: %s: %s", 
                err.response["Error"]["Code"], 
                err.response["Error"]["Message"], 
) raise 
        else: 
            return images 
    def get_instance_types(self, architecture): 
 """ 
        Gets instance types that support the specified architecture and are 
 designated 
        as either 'micro' or 'small'. When an instance is created, the instance type 
        you specify must support the architecture of the AMI you use. 
         :param architecture: The kind of architecture the instance types must 
 support, 
                             such as 'x86_64'. 
         :return: A list of instance types that support the specified architecture 
                 and are either 'micro' or 'small'. 
        "" "
        try: 
           inst_typees = [] it_paginator = self.ec2_resource.meta.client.get_paginator( 
                "describe_instance_types" 
) for page in it_paginator.paginate( 
                Filters=[ 
\{ "Name": "processor-info.supported-architecture", 
                         "Values": [architecture], 
\}, \{ {"Name": "instance-type", "Values": ["*.micro", "*.small"]}, 
 ] 
            ): 
                inst_types += page["InstanceTypes"] 
        except ClientError as err: 
            logger.error(
```

```
 "Couldn't get instance types. Here's why: %s: %s", 
                 err.response["Error"]["Code"], 
                 err.response["Error"]["Message"], 
) raise 
        else: 
            return inst_types
```
Definieren Sie eine Klasse, die Elastic-IP-Aktionen umschließt.

```
class ElasticIpWrapper: 
     """Encapsulates Amazon Elastic Compute Cloud (Amazon EC2) Elastic IP address 
  actions.""" 
     def __init__(self, ec2_resource, elastic_ip=None): 
 """ 
         :param ec2_resource: A Boto3 Amazon EC2 resource. This high-level resource 
                               is used to create additional high-level objects 
                               that wrap low-level Amazon EC2 service actions. 
         :param elastic_ip: A Boto3 VpcAddress object. This is a high-level object 
  that 
                             wraps Elastic IP actions. 
         """ 
         self.ec2_resource = ec2_resource 
         self.elastic_ip = elastic_ip 
     @classmethod 
     def from_resource(cls): 
         ec2_resource = boto3.resource("ec2") 
         return cls(ec2_resource) 
     def allocate(self): 
        "" "
         Allocates an Elastic IP address that can be associated with an Amazon EC2 
         instance. By using an Elastic IP address, you can keep the public IP address 
         constant even when you restart the associated instance. 
         :return: The newly created Elastic IP object. By default, the address is not
```

```
 associated with any instance. 
         """ 
         try: 
             response = self.ec2_resource.meta.client.allocate_address(Domain="vpc") 
            self.elastic_ip = self.ec2_resource.VpcAddress(response["AllocationId"])
         except ClientError as err: 
             logger.error( 
                 "Couldn't allocate Elastic IP. Here's why: %s: %s", 
                 err.response["Error"]["Code"], 
                 err.response["Error"]["Message"], 
) raise 
         else: 
             return self.elastic_ip 
    def associate(self, instance): 
 """ 
         Associates an Elastic IP address with an instance. When this association is 
         created, the Elastic IP's public IP address is immediately used as the 
 public 
         IP address of the associated instance. 
         :param instance: A Boto3 Instance object. This is a high-level object that 
 wraps 
                           Amazon EC2 instance actions. 
         :return: A response that contains the ID of the association. 
 """ 
         if self.elastic_ip is None: 
             logger.info("No Elastic IP to associate.") 
             return 
         try: 
             response = self.elastic_ip.associate(InstanceId=instance.id) 
         except ClientError as err: 
             logger.error( 
                 "Couldn't associate Elastic IP %s with instance %s. Here's why: %s: 
\frac{8}{3}s",
                 self.elastic_ip.allocation_id, 
                 instance.id, 
                 err.response["Error"]["Code"], 
                 err.response["Error"]["Message"], 
) raise
```

```
 return response 
    def disassociate(self): 
        .....
         Removes an association between an Elastic IP address and an instance. When 
 the 
         association is removed, the instance is assigned a new public IP address. 
        ^{\mathrm{m}} ""
         if self.elastic_ip is None: 
             logger.info("No Elastic IP to disassociate.") 
             return 
         try: 
             self.elastic_ip.association.delete() 
         except ClientError as err: 
             logger.error( 
                 "Couldn't disassociate Elastic IP %s from its instance. Here's why: 
 %s: %s", 
                 self.elastic_ip.allocation_id, 
                 err.response["Error"]["Code"], 
                 err.response["Error"]["Message"], 
) raise 
    def release(self): 
 """ 
         Releases an Elastic IP address. After the Elastic IP address is released, 
         it can no longer be used. 
 """ 
         if self.elastic_ip is None: 
             logger.info("No Elastic IP to release.") 
             return 
         try: 
             self.elastic_ip.release() 
         except ClientError as err: 
             logger.error( 
                 "Couldn't release Elastic IP address %s. Here's why: %s: %s", 
                 self.elastic_ip.allocation_id, 
                 err.response["Error"]["Code"], 
                 err.response["Error"]["Message"], 
)
```
raise

- Weitere API-Informationen finden Sie in den folgenden Themen der API-Referenz zum AWS-SDK für Python (Boto3).
	- [AllocateAddress](https://docs.aws.amazon.com/goto/boto3/ec2-2016-11-15/AllocateAddress)
	- [AssociateAddress](https://docs.aws.amazon.com/goto/boto3/ec2-2016-11-15/AssociateAddress)
	- [AuthorizeSecurityGroupIngress](https://docs.aws.amazon.com/goto/boto3/ec2-2016-11-15/AuthorizeSecurityGroupIngress)
	- [CreateKeyPair](https://docs.aws.amazon.com/goto/boto3/ec2-2016-11-15/CreateKeyPair)
	- [CreateSecurityGroup](https://docs.aws.amazon.com/goto/boto3/ec2-2016-11-15/CreateSecurityGroup)
	- [DeleteKeyPair](https://docs.aws.amazon.com/goto/boto3/ec2-2016-11-15/DeleteKeyPair)
	- [DeleteSecurityGroup](https://docs.aws.amazon.com/goto/boto3/ec2-2016-11-15/DeleteSecurityGroup)
	- [DescribeImages](https://docs.aws.amazon.com/goto/boto3/ec2-2016-11-15/DescribeImages)
	- [DescribeInstanceTypes](https://docs.aws.amazon.com/goto/boto3/ec2-2016-11-15/DescribeInstanceTypes)
	- [DescribeInstances](https://docs.aws.amazon.com/goto/boto3/ec2-2016-11-15/DescribeInstances)
	- [DescribeKeyPairs](https://docs.aws.amazon.com/goto/boto3/ec2-2016-11-15/DescribeKeyPairs)
	- [DescribeSecurityGroups](https://docs.aws.amazon.com/goto/boto3/ec2-2016-11-15/DescribeSecurityGroups)
	- [DisassociateAddress](https://docs.aws.amazon.com/goto/boto3/ec2-2016-11-15/DisassociateAddress)
	- [ReleaseAddress](https://docs.aws.amazon.com/goto/boto3/ec2-2016-11-15/ReleaseAddress)
	- [RunInstances](https://docs.aws.amazon.com/goto/boto3/ec2-2016-11-15/RunInstances)
	- [StartInstances](https://docs.aws.amazon.com/goto/boto3/ec2-2016-11-15/StartInstances)
	- [StopInstances](https://docs.aws.amazon.com/goto/boto3/ec2-2016-11-15/StopInstances)
	- [TerminateInstances](https://docs.aws.amazon.com/goto/boto3/ec2-2016-11-15/TerminateInstances)
	- [UnmonitorInstances](https://docs.aws.amazon.com/goto/boto3/ec2-2016-11-15/UnmonitorInstances)

Beispiele für Elastic Load Balancing mit SDK for Python (Boto3)

Die folgenden Codebeispiele zeigen Ihnen, wie Sie Aktionen durchführen und gängige Szenarien implementieren, indem Sie die AWS SDK for Python (Boto3) mit Elastic Load Balancing verwenden. Aktionen sind Codeauszüge aus größeren Programmen und müssen im Kontext ausgeführt werden. Während Aktionen Ihnen zeigen, wie Sie einzelne Servicefunktionen aufrufen, können Sie Aktionen im Kontext der zugehörigen Szenarien und serviceübergreifenden Beispiele sehen.

Szenarien sind Codebeispiele, die Ihnen zeigen, wie Sie eine bestimmte Aufgabe ausführen können, indem Sie mehrere Funktionen innerhalb desselben Services aufrufen.

Jedes Beispiel enthält einen Link zu GitHub, wo Sie Anweisungen zum Einrichten und Ausführen des Codes im Kontext finden.

Erste Schritte

Hallo Elastic Load Balancing

Die folgenden Codebeispiele veranschaulichen die ersten Schritte mit Elastic Load Balancing.

### SDK für Python (Boto3)

#### **a** Note

Auf gibt es mehr GitHub. Sie sehen das vollständige Beispiel und erfahren, wie Sie das [AWS-Code-Beispiel-Repository](https://github.com/awsdocs/aws-doc-sdk-examples/tree/main/python/example_code/elastic-load-balancing#code-examples) einrichten und ausführen.

```
import boto3
def hello_elbv2(elbv2_client): 
     """ 
     Use the AWS SDK for Python (Boto3) to create an Elastic Load Balancing V2 client 
  and list 
     up to ten of the load balancers for your account. 
     This example uses the default settings specified in your shared credentials 
     and config files. 
     :param elbv2_client: A Boto3 Elastic Load Balancing V2 client object. 
     """ 
     print("Hello, Elastic Load Balancing! Let's list some of your load balancers:") 
     load_balancers = elbv2_client.describe_load_balancers(PageSize=10).get( 
         "LoadBalancers", [] 
     ) 
     if load_balancers:
```
```
 for lb in load_balancers: 
             print(f"\t{lb['LoadBalancerName']}: {lb['DNSName']}") 
     else: 
         print("Your account doesn't have any load balancers.")
if __name__ == '__main__": hello_elbv2(boto3.client("elbv2"))
```
• Weitere API-Informationen finden Sie unter [DescribeLoadBalancers](https://docs.aws.amazon.com/goto/boto3/elasticloadbalancingv2-2015-12-01/DescribeLoadBalancers) in der AWS API-Referenz zum -SDK für Python (Boto3).

Themen

- **[Aktionen](#page-8295-0)**
- **[Szenarien](#page-8316-0)**

#### Aktionen

Erstellen eines Listeners für einen Load Balancer

Das folgende Codebeispiel zeigt, wie Sie einen Listener erstellen, der Anforderungen von einem ELB Load Balancer an eine Zielgruppe weiterleitet.

SDK für Python (Boto3)

#### **a** Note

```
class LoadBalancer: 
     """Encapsulates Elastic Load Balancing (ELB) actions.""" 
     def __init__(self, target_group_name, load_balancer_name, elb_client): 
         """ 
         :param target_group_name: The name of the target group associated with the 
  load balancer. 
         :param load_balancer_name: The name of the load balancer.
```

```
 :param elb_client: A Boto3 Elastic Load Balancing client. 
 """ 
        self.target_group_name = target_group_name 
        self.load_balancer_name = load_balancer_name 
        self.elb_client = elb_client 
       self. endpoint = None
    def create_load_balancer(self, subnet_ids, target_group): 
 """ 
        Creates an Elastic Load Balancing load balancer that uses the specified 
 subnets 
        and forwards requests to the specified target group. 
        :param subnet_ids: A list of subnets to associate with the load balancer. 
        :param target_group: An existing target group that is added as a listener to 
 the 
                             load balancer. 
        :return: Data about the newly created load balancer. 
 """ 
        try: 
            response = self.elb_client.create_load_balancer( 
                Name=self.load_balancer_name, Subnets=subnet_ids 
)load balancer = response["LoadBalancers"][0]
            log.info("Created load balancer %s.", self.load_balancer_name) 
            waiter = self.elb_client.get_waiter("load_balancer_available") 
            log.info("Waiting for load balancer to be available...") 
            waiter.wait(Names=[self.load_balancer_name]) 
            log.info("Load balancer is available!") 
           self.elb client.create listener(
               LoadBalancerArn=load balancer["LoadBalancerArn"],
                Protocol=target_group["Protocol"], 
                Port=target_group["Port"], 
                DefaultActions=[ 
\{ "Type": "forward", 
                        "TargetGroupArn": target_group["TargetGroupArn"], 
1 1 1 1 1 1 1
 ], 
) log.info( 
                "Created listener to forward traffic from load balancer %s to target 
 group %s.",
```

```
 self.load_balancer_name, 
                target_group["TargetGroupName"], 
) except ClientError as err: 
            raise LoadBalancerError( 
                f"Failed to create load balancer {self.load_balancer_name}" 
                f"and add a listener for target group 
 {target_group['TargetGroupName']}: {err}" 
) else: 
            self._endpoint = load_balancer["DNSName"] 
            return load_balancer
```
• Weitere API-Informationen finden Sie unter [CreateListener](https://docs.aws.amazon.com/goto/boto3/elasticloadbalancingv2-2015-12-01/CreateListener) in der AWS API-Referenz zum -SDK für Python (Boto3).

Erstellen einer Zielgruppe

Das folgende Codebeispiel zeigt, wie Sie eine ELB-Zielgruppe erstellen.

SDK für Python (Boto3)

### **a** Note

```
class LoadBalancer: 
     """Encapsulates Elastic Load Balancing (ELB) actions.""" 
     def __init__(self, target_group_name, load_balancer_name, elb_client): 
        "" "
         :param target_group_name: The name of the target group associated with the 
  load balancer. 
         :param load_balancer_name: The name of the load balancer. 
         :param elb_client: A Boto3 Elastic Load Balancing client. 
         """ 
         self.target_group_name = target_group_name 
         self.load_balancer_name = load_balancer_name
```

```
 self.elb_client = elb_client 
        self. endpoint = None
    def create_target_group(self, protocol, port, vpc_id): 
 """ 
         Creates an Elastic Load Balancing target group. The target group specifies 
 how 
         the load balancer forward requests to instances in the group and how 
 instance 
         health is checked. 
         To speed up this demo, the health check is configured with shortened times 
 and 
         lower thresholds. In production, you might want to decrease the sensitivity 
 of 
         your health checks to avoid unwanted failures. 
         :param protocol: The protocol to use to forward requests, such as 'HTTP'. 
         :param port: The port to use to forward requests, such as 80. 
         :param vpc_id: The ID of the VPC in which the load balancer exists. 
         :return: Data about the newly created target group. 
         """ 
         try: 
             response = self.elb_client.create_target_group( 
                 Name=self.target_group_name, 
                 Protocol=protocol, 
                 Port=port, 
                 HealthCheckPath="/healthcheck", 
                 HealthCheckIntervalSeconds=10, 
                 HealthCheckTimeoutSeconds=5, 
                 HealthyThresholdCount=2, 
                 UnhealthyThresholdCount=2, 
                 VpcId=vpc_id, 
) target_group = response["TargetGroups"][0] 
             log.info("Created load balancing target group %s.", 
 self.target_group_name) 
         except ClientError as err: 
             raise LoadBalancerError( 
                 f"Couldn't create load balancing target group 
 {self.target_group_name}: {err}" 
) else:
```
return target\_group

• Weitere API-Informationen finden Sie unter [CreateTargetGroup](https://docs.aws.amazon.com/goto/boto3/elasticloadbalancingv2-2015-12-01/CreateTargetGroup) in der AWS API-Referenz zum - SDK für Python (Boto3).

Erstellen eines Application Load Balancers

Das folgende Codebeispiel zeigt, wie Sie einen ELB Application Load Balancer erstellen.

SDK für Python (Boto3)

### **a** Note

```
class LoadBalancer: 
     """Encapsulates Elastic Load Balancing (ELB) actions.""" 
     def __init__(self, target_group_name, load_balancer_name, elb_client): 
 """ 
         :param target_group_name: The name of the target group associated with the 
  load balancer. 
         :param load_balancer_name: The name of the load balancer. 
         :param elb_client: A Boto3 Elastic Load Balancing client. 
        ^{\rm{m}} ""
         self.target_group_name = target_group_name 
         self.load_balancer_name = load_balancer_name 
         self.elb_client = elb_client 
         self._endpoint = None 
     def create_load_balancer(self, subnet_ids, target_group): 
        "" "
         Creates an Elastic Load Balancing load balancer that uses the specified 
  subnets 
         and forwards requests to the specified target group. 
         :param subnet_ids: A list of subnets to associate with the load balancer.
```

```
 :param target_group: An existing target group that is added as a listener to 
 the 
                             load balancer. 
        :return: Data about the newly created load balancer. 
       "" "
        try: 
            response = self.elb_client.create_load_balancer( 
                Name=self.load_balancer_name, Subnets=subnet_ids 
)load balancer = response["LoadBalancers"][0]
            log.info("Created load balancer %s.", self.load_balancer_name) 
            waiter = self.elb_client.get_waiter("load_balancer_available") 
            log.info("Waiting for load balancer to be available...") 
           waiter.wait(Names=[self.load balancer name])
            log.info("Load balancer is available!") 
            self.elb_client.create_listener( 
                LoadBalancerArn=load_balancer["LoadBalancerArn"], 
                Protocol=target_group["Protocol"], 
                Port=target_group["Port"], 
                DefaultActions=[ 
\{ "Type": "forward", 
                        "TargetGroupArn": target_group["TargetGroupArn"], 
1 1 1 1 1 1 1
 ], 
) log.info( 
                "Created listener to forward traffic from load balancer %s to target 
 group %s.", 
                self.load_balancer_name, 
                target_group["TargetGroupName"], 
) except ClientError as err: 
            raise LoadBalancerError( 
                f"Failed to create load balancer {self.load_balancer_name}" 
                f"and add a listener for target group 
 {target_group['TargetGroupName']}: {err}" 
) else: 
            self._endpoint = load_balancer["DNSName"] 
            return load_balancer
```
• Weitere API-Informationen finden Sie unter [CreateLoadBalancer](https://docs.aws.amazon.com/goto/boto3/elasticloadbalancingv2-2015-12-01/CreateLoadBalancer) in der AWS API-Referenz zum -SDK für Python (Boto3).

Löschen eines -Load Balancers

Das folgende Codebeispiel zeigt, wie Sie einen ELB Load Balancer löschen.

SDK für Python (Boto3)

#### **a** Note

```
class LoadBalancer: 
     """Encapsulates Elastic Load Balancing (ELB) actions.""" 
     def __init__(self, target_group_name, load_balancer_name, elb_client): 
 """ 
         :param target_group_name: The name of the target group associated with the 
  load balancer. 
         :param load_balancer_name: The name of the load balancer. 
         :param elb_client: A Boto3 Elastic Load Balancing client. 
        "" "
         self.target_group_name = target_group_name 
         self.load_balancer_name = load_balancer_name 
         self.elb_client = elb_client 
         self._endpoint = None 
     def delete_load_balancer(self): 
        "" ""
         Deletes a load balancer. 
        "" "
         try: 
             response = self.elb_client.describe_load_balancers( 
                 Names=[self.load_balancer_name] 
) lb_arn = response["LoadBalancers"][0]["LoadBalancerArn"] 
             self.elb_client.delete_load_balancer(LoadBalancerArn=lb_arn) 
             log.info("Deleted load balancer %s.", self.load_balancer_name)
```

```
 waiter = self.elb_client.get_waiter("load_balancers_deleted") 
             log.info("Waiting for load balancer to be deleted...") 
            waiter.wait(Names=[self.load balancer name])
         except ClientError as err: 
             if err.response["Error"]["Code"] == "LoadBalancerNotFound": 
                 log.info( 
                    "Load balancer %s does not exist, nothing to do.",
                     self.load_balancer_name, 
) else: 
                 raise LoadBalancerError( 
                     f"Couldn't delete load balancer {self.load_balancer_name}: 
 {err}" 
\overline{\phantom{a}}
```
• Weitere API-Informationen finden Sie unter [DeleteLoadBalancer](https://docs.aws.amazon.com/goto/boto3/elasticloadbalancingv2-2015-12-01/DeleteLoadBalancer) in der AWS API-Referenz zum -SDK für Python (Boto3).

Löschen einer Zielgruppe

Das folgende Codebeispiel zeigt, wie Sie eine ELB-Zielgruppe löschen.

SDK für Python (Boto3)

```
a Note
```

```
class LoadBalancer: 
     """Encapsulates Elastic Load Balancing (ELB) actions.""" 
     def __init__(self, target_group_name, load_balancer_name, elb_client): 
 """ 
         :param target_group_name: The name of the target group associated with the 
  load balancer. 
         :param load_balancer_name: The name of the load balancer. 
         :param elb_client: A Boto3 Elastic Load Balancing client. 
        "" "
```

```
 self.target_group_name = target_group_name 
        self.load_balancer_name = load_balancer_name 
       self.elb client = elb client
        self._endpoint = None 
    def delete_target_group(self): 
 """ 
        Deletes the target group. 
 """ 
        done = False 
        while not done: 
            try: 
                response = self.elb_client.describe_target_groups( 
                    Names=[self.target_group_name] 
) tg_arn = response["TargetGroups"][0]["TargetGroupArn"] 
                self.elb_client.delete_target_group(TargetGroupArn=tg_arn) 
                log.info( 
                     "Deleted load balancing target group %s.", 
 self.target_group_name 
) done = True 
            except ClientError as err: 
                if err.response["Error"]["Code"] == "TargetGroupNotFound": 
                    log.info( 
                         "Load balancer target group %s not found, nothing to do.", 
                         self.target_group_name, 
) done = True 
                elif err.response["Error"]["Code"] == "ResourceInUse": 
                    log.info( 
                         "Target group not yet released from load balancer, 
 waiting..." 
) time.sleep(10) 
                else: 
                    raise LoadBalancerError( 
                        f"Couldn't delete load balancing target group 
 {self.target_group_name}: {err}" 
) and the contract of \mathcal{L}
```
• Weitere API-Informationen finden Sie unter [DeleteTargetGroup](https://docs.aws.amazon.com/goto/boto3/elasticloadbalancingv2-2015-12-01/DeleteTargetGroup) in der AWS API-Referenz zum - SDK für Python (Boto3).

Abrufen des Endpunkts eines Load Balancers

Das folgende Codebeispiel zeigt, wie Sie den Endpunkt eines ELB Load Balancers abrufen.

SDK für Python (Boto3)

#### **a** Note

```
class LoadBalancer: 
     """Encapsulates Elastic Load Balancing (ELB) actions.""" 
     def __init__(self, target_group_name, load_balancer_name, elb_client): 
 """ 
         :param target_group_name: The name of the target group associated with the 
  load balancer. 
         :param load_balancer_name: The name of the load balancer. 
         :param elb_client: A Boto3 Elastic Load Balancing client. 
        "" "
         self.target_group_name = target_group_name 
         self.load_balancer_name = load_balancer_name 
         self.elb_client = elb_client 
         self._endpoint = None 
     def endpoint(self): 
        "" "
         Gets the HTTP endpoint of the load balancer. 
         :return: The endpoint. 
 """ 
         if self._endpoint is None: 
             try: 
                 response = self.elb_client.describe_load_balancers( 
                     Names=[self.load_balancer_name] 
) )
```

```
 self._endpoint = response["LoadBalancers"][0]["DNSName"] 
            except ClientError as err: 
                raise LoadBalancerError( 
                    f"Couldn't get the endpoint for load balancer 
 {self.load_balancer_name}: {err}" 
) return self._endpoint
```
• Weitere API-Informationen finden Sie unter [DescribeLoadBalancers](https://docs.aws.amazon.com/goto/boto3/elasticloadbalancingv2-2015-12-01/DescribeLoadBalancers) in der AWS API-Referenz zum -SDK für Python (Boto3).

Abrufen des Zustands einer Zielgruppe

Das folgende Codebeispiel zeigt, wie Sie den Zustand von Instances in einer ELB-Zielgruppe abrufen.

SDK für Python (Boto3)

## **a** Note

```
class LoadBalancer: 
     """Encapsulates Elastic Load Balancing (ELB) actions.""" 
     def __init__(self, target_group_name, load_balancer_name, elb_client): 
         """ 
         :param target_group_name: The name of the target group associated with the 
  load balancer. 
         :param load_balancer_name: The name of the load balancer. 
         :param elb_client: A Boto3 Elastic Load Balancing client. 
        "" "
         self.target_group_name = target_group_name 
         self.load_balancer_name = load_balancer_name 
         self.elb_client = elb_client 
         self._endpoint = None
```

```
 def check_target_health(self): 
 """ 
        Checks the health of the instances in the target group. 
        :return: The health status of the target group. 
 """ 
        try: 
            tg_response = self.elb_client.describe_target_groups( 
                Names=[self.target_group_name] 
) health_response = self.elb_client.describe_target_health( 
                TargetGroupArn=tg_response["TargetGroups"][0]["TargetGroupArn"] 
) except ClientError as err: 
            raise LoadBalancerError( 
                f"Couldn't check health of {self.target_group_name} targets: {err}" 
) else: 
            return health_response["TargetHealthDescriptions"]
```
• Weitere API-Informationen finden Sie unter [DescribeTargetHealth](https://docs.aws.amazon.com/goto/boto3/elasticloadbalancingv2-2015-12-01/DescribeTargetHealth) in der AWS API-Referenz zum -SDK für Python (Boto3).

## Szenarien

Erstellen und Verwalten eines ausfallsicheren Services

Das folgende Codebeispiel zeigt, wie Sie einen Webservice mit Load Balancing erstellen, der Buch-, Film- und Liedempfehlungen zurückgibt. Das Beispiel zeigt, wie der Service auf Fehler reagiert und wie der Service für mehr Ausfallsicherheit umstrukturiert werden kann.

- Verwenden Sie eine Gruppe von Amazon EC2 Auto Scaling, um Amazon Elastic Compute Cloud (Amazon EC2)-Instances basierend auf einer Startvorlage zu erstellen und die Anzahl der Instances in einem bestimmten Bereich zu halten.
- Verarbeiten und verteilen Sie HTTP-Anfragen mit Elastic Load Balancing.
- Überwachen Sie den Zustand von Instances in einer Auto-Scaling-Gruppe und leiten Sie Anfragen nur an fehlerfreie Instances weiter.
- Führen Sie auf jeder EC2-Instance einen Python-Webserver aus, um HTTP-Anfragen zu verarbeiten. Der Webserver reagiert mit Empfehlungen und Zustandsprüfungen.
- Simulieren Sie einen Empfehlungsservice mit einer Amazon DynamoDB-Tabelle.
- Steuern Sie die Reaktion des Webservers auf Anfragen und Zustandsprüfungen durch Aktualisierungen des AWS Systems Manager-Parameters.

SDK für Python (Boto3)

# **a** Note

Auf gibt es mehr GitHub. Sie sehen das vollständige Beispiel und erfahren, wie Sie das [AWS-Code-Beispiel-Repository](https://github.com/awsdocs/aws-doc-sdk-examples/tree/main/python/cross_service/resilient_service#code-examples) einrichten und ausführen.

Führen Sie ein interaktives Szenario an einer Eingabeaufforderung aus.

```
class Runner: 
     def __init__( 
         self, resource_path, recommendation, autoscaler, loadbalancer, param_helper 
     ): 
         self.resource_path = resource_path 
         self.recommendation = recommendation 
         self.autoscaler = autoscaler 
         self.loadbalancer = loadbalancer 
         self.param_helper = param_helper 
         self.protocol = "HTTP" 
         self.port = 80 
         self.ssh_port = 22 
     def deploy(self): 
         recommendations_path = f"{self.resource_path}/recommendations.json" 
         startup_script = f"{self.resource_path}/server_startup_script.sh" 
         instance_policy = f"{self.resource_path}/instance_policy.json" 
         print( 
              "\nFor this demo, we'll use the AWS SDK for Python (Boto3) to create 
  several AWS resources\n" 
              "to set up a load-balanced web service endpoint and explore some ways to 
  make it resilient\n" 
              "against various kinds of failures.\n\n" 
              "Some of the resources create by this demo are:\n"
```

```
\lambda print( 
              "\t* A DynamoDB table that the web service depends on to provide book, 
  movie, and song recommendations." 
\overline{\phantom{a}} print( 
             "\t* An EC2 launch template that defines EC2 instances that each contain
  a Python web server." 
\overline{\phantom{a}} print( 
              "\t* An EC2 Auto Scaling group that manages EC2 instances across several 
  Availability Zones." 
         \lambda print( 
              "\t* An Elastic Load Balancing (ELB) load balancer that targets the Auto 
  Scaling group to distribute requests." 
         \lambda print("-" * 88) 
          q.ask("Press Enter when you're ready to start deploying resources.") 
          print( 
              f"Creating and populating a DynamoDB table named 
  '{self.recommendation.table_name}'." 
\overline{\phantom{a}} self.recommendation.create() 
          self.recommendation.populate(recommendations_path) 
          print("-" * 88) 
          print( 
              f"Creating an EC2 launch template that runs '{startup_script}' when an 
  instance starts.\n" 
              f"This script starts a Python web server defined in the `server.py` 
  script. The web server\n" 
              f"listens to HTTP requests on port 80 and responds to requests to '/' 
  and to '/healthcheck'.\n" 
              f"For demo purposes, this server is run as the root user. In production, 
  the best practice is to\n" 
              f"run a web server, such as Apache, with least-privileged credentials.
\n\overline{\mathsf{h}''}\lambda print( 
              f"The template also defines an IAM policy that each instance uses to 
  assume a role that grants\n"
```

```
 f"permissions to access the DynamoDB recommendation table and Systems 
 Manager parameters\n" 
             f"that control the flow of the demo.\n" 
\overline{\phantom{a}} self.autoscaler.create_template(startup_script, instance_policy) 
         print("-" * 88) 
         print( 
             f"Creating an EC2 Auto Scaling group that maintains three EC2 instances, 
 each in a different\n" 
             f"Availability Zone." 
        \lambda zones = self.autoscaler.create_group(3) 
         print("-" * 88) 
         print( 
              "At this point, you have EC2 instances created. Once each instance 
 starts, it listens for\n" 
             "HTTP requests. You can see these instances in the console or continue 
 with the demo." 
\overline{\phantom{a}} print("-" * 88) 
         q.ask("Press Enter when you're ready to continue.") 
         print(f"Creating variables that control the flow of the demo.\n") 
        self.param helper.reset()
         print( 
              "\nCreating an Elastic Load Balancing target group and load balancer. 
 The target group\n" 
              "defines how the load balancer connects to instances. The load balancer 
 provides a\n" 
              "single endpoint where clients connect and dispatches requests to 
 instances in the group.\n" 
\overline{\phantom{a}} vpc = self.autoscaler.get_default_vpc() 
         subnets = self.autoscaler.get_subnets(vpc["VpcId"], zones) 
         target_group = self.loadbalancer.create_target_group( 
              self.protocol, self.port, vpc["VpcId"] 
\overline{\phantom{a}} self.loadbalancer.create_load_balancer( 
              [subnet["SubnetId"] for subnet in subnets], target_group 
        \lambda self.autoscaler.attach_load_balancer_target_group(target_group) 
         print(f"Verifying access to the load balancer endpoint...")
```

```
 lb_success = self.loadbalancer.verify_load_balancer_endpoint() 
        if not lb_success: 
            print( 
                "Couldn't connect to the load balancer, verifying that the port is 
 open..." 
) current_ip_address = requests.get( 
                "http://checkip.amazonaws.com" 
             ).text.strip() 
            sec_group, port_is_open = self.autoscaler.verify_inbound_port( 
                vpc, self.port, current_ip_address 
) sec_group, ssh_port_is_open = self.autoscaler.verify_inbound_port( 
                vpc, self.ssh_port, current_ip_address 
) if not port_is_open: 
                print( 
                    "For this example to work, the default security group for your 
 default VPC must\n" 
                    "allows access from this computer. You can either add it 
 automatically from this\n" 
                    "example or add it yourself using the AWS Management Console.\n" 
) if q.ask( 
                    f"Do you want to add a rule to security group 
 {sec_group['GroupId']} to allow\n" 
                    f"inbound traffic on port {self.port} from your computer's IP 
 address of {current_ip_address}? (y/n) ", 
                    q.is_yesno, 
                ): 
                    self.autoscaler.open_inbound_port( 
                        sec_group["GroupId"], self.port, current_ip_address 
) if not ssh_port_is_open: 
                if q.ask( 
                    f"Do you want to add a rule to security group 
 {sec_group['GroupId']} to allow\n" 
                    f"inbound SSH traffic on port {self.ssh_port} for debugging from 
 your computer's IP address of {current_ip_address}? (y/n) ", 
                    q.is_yesno, 
                ): 
                    self.autoscaler.open_inbound_port( 
                        sec_group["GroupId"], self.ssh_port, current_ip_address 
)
```

```
 lb_success = self.loadbalancer.verify_load_balancer_endpoint() 
         if lb_success: 
              print("Your load balancer is ready. You can access it by browsing to:
\langle n" \rangle print(f"\thttp://{self.loadbalancer.endpoint()}\n") 
         else: 
             print( 
                  "Couldn't get a successful response from the load balancer endpoint. 
  Troubleshoot by\n" 
                  "manually verifying that your VPC and security group are configured 
  correctly and that\n" 
                  "you can successfully make a GET request to the load balancer 
  endpoint:\n" 
) print(f"\thttp://{self.loadbalancer.endpoint()}\n") 
         print("-" * 88) 
         q.ask("Press Enter when you're ready to continue with the demo.") 
     def demo_choices(self): 
        actions = <math>\Gamma</math> "Send a GET request to the load balancer endpoint.", 
             "Check the health of load balancer targets.", 
             "Go to the next part of the demo.", 
        \mathbb{1}choice = \varnothing while choice != 2: 
             print("-" * 88) 
             print( 
                  "\nSee the current state of the service by selecting one of the 
  following choices:\n" 
) choice = q.choose("\nWhich action would you like to take? ", actions) 
             print("-" * 88) 
            if choice == 0:
                  print("Request:\n") 
                  print(f"GET http://{self.loadbalancer.endpoint()}") 
                  response = requests.get(f"http://{self.loadbalancer.endpoint()}") 
                  print("\nResponse:\n") 
                  print(f"{response.status_code}") 
                  if response.headers.get("content-type") == "application/json": 
                      pp(response.json()) 
             elif choice == 1: 
                  print("\nChecking the health of load balancer targets:\n") 
                  health = self.loadbalancer.check_target_health()
```

```
 for target in health: 
                     state = target["TargetHealth"]["State"] 
                     print( 
                         f"\tTarget {target['Target']['Id']} on port 
 {target['Target']['Port']} is {state}" 
) if state != "healthy": 
                         print( 
                             f"\t\t{target['TargetHealth']['Reason']}: 
 {target['TargetHealth']['Description']}\n" 
) print( 
                     f"\nNote that it can take a minute or two for the health check 
 to update\n" 
                     f"after changes are made.\n" 
) elif choice == 2: 
                 print("\nOkay, let's move on.") 
                 print("-" * 88) 
    def demo(self): 
         ssm_only_policy = f"{self.resource_path}/ssm_only_policy.json" 
         print("\nResetting parameters to starting values for demo.\n") 
         self.param_helper.reset() 
         print( 
             "\nThis part of the demonstration shows how to toggle different parts of 
 the system\n" 
             "to create situations where the web service fails, and shows how using a 
 resilient\n" 
             "architecture can keep the web service running in spite of these 
 failures." 
\overline{\phantom{a}} print("-" * 88) 
         print( 
             "At the start, the load balancer endpoint returns recommendations and 
 reports that all targets are healthy." 
         ) 
         self.demo_choices() 
         print(
```

```
 f"The web service running on the EC2 instances gets recommendations by 
 querying a DynamoDB table.\n" 
             f"The table name is contained in a Systems Manager parameter named 
  '{self.param_helper.table}'.\n" 
             f"To simulate a failure of the recommendation service, let's set this 
 parameter to name a non-existent table.\n" 
\overline{\phantom{a}} self.param_helper.put(self.param_helper.table, "this-is-not-a-table") 
         print( 
             "\nNow, sending a GET request to the load balancer endpoint returns a 
 failure code. But, the service reports as\n" 
              "healthy to the load balancer because shallow health checks don't check 
 for failure of the recommendation service." 
\overline{\phantom{a}} self.demo_choices() 
         print( 
             f"Instead of failing when the recommendation service fails, the web 
 service can return a static response.\n" 
             f"While this is not a perfect solution, it presents the customer with a 
 somewhat better experience than failure.\n" 
\overline{\phantom{a}} self.param_helper.put(self.param_helper.failure_response, "static") 
         print( 
             f"\nNow, sending a GET request to the load balancer endpoint returns a 
 static response.\n" 
             f"The service still reports as healthy because health checks are still 
 shallow.\n" 
        \lambda self.demo_choices() 
         print("Let's reinstate the recommendation service.\n") 
         self.param_helper.put(self.param_helper.table, 
self.recommendation.table_name)
         print( 
              "\nLet's also substitute bad credentials for one of the instances in the 
 target group so that it can't\n" 
             "access the DynamoDB recommendation table.\n" 
\overline{\phantom{a}} self.autoscaler.create_instance_profile( 
             ssm_only_policy, 
             self.autoscaler.bad_creds_policy_name, 
            self.autoscaler.bad creds role name,
             self.autoscaler.bad_creds_profile_name,
```

```
 ["AmazonSSMManagedInstanceCore"], 
         ) 
         instances = self.autoscaler.get_instances() 
         bad_instance_id = instances[0] 
         instance_profile = self.autoscaler.get_instance_profile(bad_instance_id) 
         print( 
             f"\nReplacing the profile for instance {bad_instance_id} with a profile 
 that contains\n" 
             f"bad credentials...\n" 
\overline{\phantom{a}} self.autoscaler.replace_instance_profile( 
             bad_instance_id, 
             self.autoscaler.bad_creds_profile_name, 
             instance_profile["AssociationId"], 
        \lambda print( 
              "Now, sending a GET request to the load balancer endpoint returns either 
 a recommendation or a static response,\n" 
              "depending on which instance is selected by the load balancer.\n" 
\overline{\phantom{a}} self.demo_choices() 
         print( 
              "\nLet's implement a deep health check. For this demo, a deep health 
 check tests whether\n" 
              "the web service can access the DynamoDB table that it depends on for 
 recommendations. Note that\n" 
              "the deep health check is only for ELB routing and not for Auto Scaling 
 instance health.\n" 
              "This kind of deep health check is not recommended for Auto Scaling 
 instance health, because it\n" 
             "risks accidental termination of all instances in the Auto Scaling group 
 when a dependent service fails.\n" 
         ) 
         print( 
              "By implementing deep health checks, the load balancer can detect when 
 one of the instances is failing\n" 
              "and take that instance out of rotation.\n" 
\overline{\phantom{a}} self.param_helper.put(self.param_helper.health_check, "deep") 
         print( 
             f"\nNow, checking target health indicates that the instance with bad 
 credentials ({bad_instance_id})\n"
```

```
 f"is unhealthy. Note that it might take a minute or two for the load 
 balancer to detect the unhealthy \n" 
             f"instance. Sending a GET request to the load balancer endpoint always 
 returns a recommendation, because\n" 
              "the load balancer takes unhealthy instances out of its rotation.\n" 
\overline{\phantom{a}} self.demo_choices() 
         print( 
             "\nBecause the instances in this demo are controlled by an auto scaler, 
 the simplest way to fix an unhealthy\n" 
              "instance is to terminate it and let the auto scaler start a new 
 instance to replace it.\n" 
\overline{\phantom{a}} self.autoscaler.terminate_instance(bad_instance_id) 
         print( 
             "\nEven while the instance is terminating and the new instance is 
 starting, sending a GET\n" 
             "request to the web service continues to get a successful recommendation 
 response because\n" 
             "the load balancer routes requests to the healthy instances. After the 
 replacement instance\n" 
             "starts and reports as healthy, it is included in the load balancing 
 rotation.\n" 
             "\nNote that terminating and replacing an instance typically takes 
 several minutes, during which time you\n" 
             "can see the changing health check status until the new instance is 
 running and healthy.\n" 
        \lambda self.demo_choices() 
         print( 
              "\nIf the recommendation service fails now, deep health checks mean all 
 instances report as unhealthy.\n" 
\overline{\phantom{a}} self.param_helper.put(self.param_helper.table, "this-is-not-a-table") 
         print( 
             "\nWhen all instances are unhealthy, the load balancer continues to 
 route requests even to\n" 
              "unhealthy instances, allowing them to fail open and return a static 
 response rather than fail\n" 
             "closed and report failure to the customer." 
\overline{\phantom{a}} self.demo_choices()
```

```
 self.param_helper.reset() 
     def destroy(self): 
         print( 
              "This concludes the demo of how to build and manage a resilient service.
\n\overline{\mathsf{h}} "To keep things tidy and to avoid unwanted charges on your account, we 
  can clean up all AWS resources\n" 
              "that were created for this demo." 
\overline{\phantom{a}} if q.ask("Do you want to clean up all demo resources? (y/n) ", q.is_yesno): 
              self.loadbalancer.delete_load_balancer() 
              self.loadbalancer.delete_target_group() 
              self.autoscaler.delete_group() 
              self.autoscaler.delete_key_pair() 
              self.autoscaler.delete_template() 
              self.autoscaler.delete_instance_profile( 
                  self.autoscaler.bad_creds_profile_name, 
                  self.autoscaler.bad_creds_role_name, 
) self.recommendation.destroy() 
         else: 
              print( 
                  "Okay, we'll leave the resources intact.\n" 
                  "Don't forget to delete them when you're done with them or you might 
  incur unexpected charges." 
) and the state \mathcal{L}def main(): 
     parser = argparse.ArgumentParser() 
     parser.add_argument( 
         "--action", 
         required=True, 
         choices=["all", "deploy", "demo", "destroy"], 
         help="The action to take for the demo. When 'all' is specified, resources 
  are\n" 
          "deployed, the demo is run, and resources are destroyed.", 
    \lambda parser.add_argument( 
          "--resource_path", 
         default="../../../workflows/resilient_service/resources", 
         help="The path to resource files used by this example, such as IAM policies 
  and\n"
```

```
 "instance scripts.", 
    \lambda args = parser.parse_args() 
     print("-" * 88) 
     print( 
          "Welcome to the demonstration of How to Build and Manage a Resilient 
  Service!" 
    \lambda print("-" * 88) 
     prefix = "doc-example-resilience" 
     recommendation = RecommendationService.from_client( 
          "doc-example-recommendation-service" 
    \lambda autoscaler = AutoScaler.from_client(prefix) 
     loadbalancer = LoadBalancer.from_client(prefix) 
     param_helper = ParameterHelper.from_client(recommendation.table_name) 
     runner = Runner( 
         args.resource_path, recommendation, autoscaler, loadbalancer, param_helper 
    \lambda actions = [args.action] if args.action != "all" else ["deploy", "demo", 
  "destroy"] 
     for action in actions: 
         if action == "deploy": 
              runner.deploy() 
         elif action == "demo": 
              runner.demo() 
         elif action == "destroy": 
              runner.destroy() 
     print("-" * 88) 
     print("Thanks for watching!") 
     print("-" * 88)
if __name__ == '__main__": logging.basicConfig(level=logging.INFO, format="%(levelname)s: %(message)s") 
     main()
```
Erstellen Sie eine Klasse, die Auto-Scaling- und Amazon-EC2-Aktionen beinhaltet.

```
class AutoScaler: 
    "" ""
     Encapsulates Amazon EC2 Auto Scaling and EC2 management actions. 
    "" ""
     def __init__( 
         self, 
         resource_prefix, 
         inst_type, 
         ami_param, 
         autoscaling_client, 
         ec2_client, 
         ssm_client, 
         iam_client, 
     ): 
 """ 
         :param resource_prefix: The prefix for naming AWS resources that are created 
  by this class. 
         :param inst_type: The type of EC2 instance to create, such as t3.micro. 
         :param ami_param: The Systems Manager parameter used to look up the AMI that 
  is 
                            created. 
         :param autoscaling_client: A Boto3 EC2 Auto Scaling client. 
         :param ec2_client: A Boto3 EC2 client. 
         :param ssm_client: A Boto3 Systems Manager client. 
         :param iam_client: A Boto3 IAM client. 
        "" ""
         self.inst_type = inst_type 
         self.ami_param = ami_param 
         self.autoscaling_client = autoscaling_client 
         self.ec2_client = ec2_client 
         self.ssm_client = ssm_client 
        self.iam client = iam client
        self.launch template name = f"{resource prefix}-template"
         self.group_name = f"{resource_prefix}-group" 
         self.instance_policy_name = f"{resource_prefix}-pol" 
         self.instance_role_name = f"{resource_prefix}-role" 
        self.instance profile name = f"{resource prefix}-prof"
         self.bad_creds_policy_name = f"{resource_prefix}-bc-pol" 
         self.bad_creds_role_name = f"{resource_prefix}-bc-role" 
        self.bad creds profile name = f"{resource prefix}-bc-prof"
         self.key_pair_name = f"{resource_prefix}-key-pair"
```

```
 @classmethod 
    def from client(cls, resource prefix):
 """ 
         Creates this class from Boto3 clients. 
         :param resource_prefix: The prefix for naming AWS resources that are created 
 by this class. 
         """ 
         as_client = boto3.client("autoscaling") 
         ec2_client = boto3.client("ec2") 
        ssm_client = boto3.client("ssm")
         iam_client = boto3.client("iam") 
         return cls( 
             resource_prefix, 
             "t3.micro", 
             "/aws/service/ami-amazon-linux-latest/amzn2-ami-hvm-x86_64-gp2", 
             as_client, 
             ec2_client, 
             ssm_client, 
             iam_client, 
        \lambda def create_instance_profile( 
         self, policy_file, policy_name, role_name, profile_name, 
 aws_managed_policies=() 
     ): 
 """ 
         Creates a policy, role, and profile that is associated with instances 
 created by 
         this class. An instance's associated profile defines a role that is assumed 
 by the 
         instance. The role has attached policies that specify the AWS permissions 
 granted to 
         clients that run on the instance. 
         :param policy_file: The name of a JSON file that contains the policy 
 definition to 
                              create and attach to the role. 
         :param policy_name: The name to give the created policy. 
         :param role_name: The name to give the created role. 
         :param profile_name: The name to the created profile. 
         :param aws_managed_policies: Additional AWS-managed policies that are 
 attached to
```

```
 the role, such as AmazonSSMManagedInstanceCore 
 to grant 
                                       use of Systems Manager to send commands to the 
 instance. 
         :return: The ARN of the profile that is created. 
 """ 
        assume\_role\_doc = { "Version": "2012-10-17", 
             "Statement": [ 
\overline{a} "Effect": "Allow", 
                     "Principal": {"Service": "ec2.amazonaws.com"}, 
                     "Action": "sts:AssumeRole", 
 } 
             ], 
         } 
         with open(policy_file) as file: 
             instance_policy_doc = file.read() 
         policy_arn = None 
         try: 
             pol_response = self.iam_client.create_policy( 
                 PolicyName=policy_name, PolicyDocument=instance_policy_doc 
) policy_arn = pol_response["Policy"]["Arn"] 
             log.info("Created policy with ARN %s.", policy_arn) 
         except ClientError as err: 
             if err.response["Error"]["Code"] == "EntityAlreadyExists": 
                 log.info("Policy %s already exists, nothing to do.", policy_name) 
                 list_pol_response = self.iam_client.list_policies(Scope="Local") 
                for pol in list pol response["Policies"]:
                     if pol["PolicyName"] == policy_name: 
                         policy_arn = pol["Arn"] 
                         break 
             if policy_arn is None: 
                 raise AutoScalerError(f"Couldn't create policy {policy_name}: 
 {err}") 
         try: 
             self.iam_client.create_role( 
                 RoleName=role_name, 
 AssumeRolePolicyDocument=json.dumps(assume_role_doc) 
)
```

```
 self.iam_client.attach_role_policy(RoleName=role_name, 
  PolicyArn=policy_arn) 
            for aws policy in aws managed policies:
                 self.iam_client.attach_role_policy( 
                     RoleName=role_name, 
                     PolicyArn=f"arn:aws:iam::aws:policy/{aws_policy}", 
) log.info("Created role %s and attached policy %s.", role_name, 
  policy_arn) 
         except ClientError as err: 
             if err.response["Error"]["Code"] == "EntityAlreadyExists": 
                 log.info("Role %s already exists, nothing to do.", role_name) 
             else: 
                 raise AutoScalerError(f"Couldn't create role {role_name}: {err}") 
         try: 
             profile_response = self.iam_client.create_instance_profile( 
                 InstanceProfileName=profile_name 
) waiter = self.iam_client.get_waiter("instance_profile_exists") 
            waiter.wait(InstanceProfileName=profile name)
             time.sleep(10) # wait a little longer 
             profile_arn = profile_response["InstanceProfile"]["Arn"] 
             self.iam_client.add_role_to_instance_profile( 
                 InstanceProfileName=profile_name, RoleName=role_name 
) log.info("Created profile %s and added role %s.", profile_name, 
  role_name) 
         except ClientError as err: 
             if err.response["Error"]["Code"] == "EntityAlreadyExists": 
                 prof_response = self.iam_client.get_instance_profile( 
                     InstanceProfileName=profile_name 
) profile_arn = prof_response["InstanceProfile"]["Arn"] 
                 log.info( 
                     "Instance profile %s already exists, nothing to do.", 
  profile_name 
) else: 
                 raise AutoScalerError( 
                     f"Couldn't create profile {profile_name} and attach it to role
\n\overline{n}"
                     f"{role_name}: {err}" 
)
```

```
 return profile_arn 
    def get_instance_profile(self, instance_id): 
 """ 
         Gets data about the profile associated with an instance. 
         :param instance_id: The ID of the instance to look up. 
         :return: The profile data. 
         """ 
         try: 
             response = self.ec2_client.describe_iam_instance_profile_associations( 
                 Filters=[{"Name": "instance-id", "Values": [instance_id]}] 
) except ClientError as err: 
             raise AutoScalerError( 
                 f"Couldn't get instance profile association for instance 
 {instance_id}: {err}" 
) else: 
             return response["IamInstanceProfileAssociations"][0] 
    def replace_instance_profile( 
        self, instance id, new instance profile name, profile association id
    ): 
 """ 
         Replaces the profile associated with a running instance. After the profile 
 is 
         replaced, the instance is rebooted to ensure that it uses the new profile. 
 When 
         the instance is ready, Systems Manager is used to restart the Python web 
 server. 
         :param instance_id: The ID of the instance to update. 
         :param new_instance_profile_name: The name of the new profile to associate 
 with 
                                            the specified instance. 
         :param profile_association_id: The ID of the existing profile association 
 for the 
                                         instance. 
 """ 
         try: 
             self.ec2_client.replace_iam_instance_profile_association(
```

```
 IamInstanceProfile={"Name": new_instance_profile_name}, 
               AssociationId=profile association id,
) log.info( 
                 "Replaced instance profile for association %s with profile %s.", 
                profile_association_id, 
                new_instance_profile_name, 
) time.sleep(5) 
            inst_ready = False 
            tries = 0 
            while not inst_ready: 
                if tries % 6 == 0: 
                     self.ec2_client.reboot_instances(InstanceIds=[instance_id]) 
                     log.info( 
                         "Rebooting instance %s and waiting for it to to be ready.", 
                        instance_id, 
) tries += 1 
                time.sleep(10) 
                response = self.ssm_client.describe_instance_information() 
                for info in response["InstanceInformationList"]: 
                     if info["InstanceId"] == instance_id: 
                         inst_ready = True 
            self.ssm_client.send_command( 
                InstanceIds=[instance_id], 
                DocumentName="AWS-RunShellScript", 
               Parameters={"commands": ["cd / && sudo python3 server.py 80"]},
) log.info("Restarted the Python web server on instance %s.", instance_id) 
        except ClientError as err: 
            raise AutoScalerError( 
                f"Couldn't replace instance profile for association 
 {profile_association_id}: {err}" 
) def delete_instance_profile(self, profile_name, role_name): 
 """ 
        Detaches a role from an instance profile, detaches policies from the role, 
        and deletes all the resources. 
        : param profile name: The name of the profile to delete.
         :param role_name: The name of the role to delete.
```

```
 """ 
        try: 
           self.iam client.remove role from instance profile(
                InstanceProfileName=profile_name, RoleName=role_name 
) self.iam_client.delete_instance_profile(InstanceProfileName=profile_name) 
            log.info("Deleted instance profile %s.", profile_name) 
           attached policies = self.iam client.list attached role policies(
                RoleName=role_name 
) for pol in attached_policies["AttachedPolicies"]: 
                self.iam_client.detach_role_policy( 
                    RoleName=role_name, PolicyArn=pol["PolicyArn"] 
) if not pol["PolicyArn"].startswith("arn:aws:iam::aws"): 
                    self.iam_client.delete_policy(PolicyArn=pol["PolicyArn"]) 
                log.info("Detached and deleted policy %s.", pol["PolicyName"]) 
            self.iam_client.delete_role(RoleName=role_name) 
            log.info("Deleted role %s.", role_name) 
        except ClientError as err: 
            if err.response["Error"]["Code"] == "NoSuchEntity": 
                log.info( 
                    "Instance profile %s doesn't exist, nothing to do.", 
 profile_name 
) else: 
                raise AutoScalerError( 
                    f"Couldn't delete instance profile {profile_name} or detach " 
                    f"policies and delete role {role_name}: {err}" 
) def create_key_pair(self, key_pair_name): 
 """ 
        Creates a new key pair. 
        :param key_pair_name: The name of the key pair to create. 
        :return: The newly created key pair. 
       "" "
        try: 
            response = self.ec2_client.create_key_pair(KeyName=key_pair_name) 
            with open(f"{key_pair_name}.pem", "w") as file: 
                file.write(response["KeyMaterial"])
```

```
 chmod(f"{key_pair_name}.pem", 0o600) 
            log.info("Created key pair %s.", key_pair_name) 
        except ClientError as err: 
            raise AutoScalerError(f"Couldn't create key pair {key_pair_name}: 
 {err}") 
    def delete_key_pair(self): 
 """ 
        Deletes a key pair. 
         :param key_pair_name: The name of the key pair to delete. 
 """ 
        try: 
            self.ec2_client.delete_key_pair(KeyName=self.key_pair_name) 
            remove(f"{self.key_pair_name}.pem") 
            log.info("Deleted key pair %s.", self.key_pair_name) 
         except ClientError as err: 
            raise AutoScalerError( 
                 f"Couldn't delete key pair {self.key_pair_name}: {err}" 
) except FileNotFoundError: 
            log.info("Key pair %s doesn't exist, nothing to do.", 
 self.key_pair_name) 
        except PermissionError: 
            log.info( 
                 "Inadequate permissions to delete key pair %s.", self.key_pair_name 
) except Exception as err: 
            raise AutoScalerError( 
                 f"Couldn't delete key pair {self.key_pair_name}: {err}" 
) def create_template(self, server_startup_script_file, instance_policy_file): 
 """ 
        Creates an Amazon EC2 launch template to use with Amazon EC2 Auto Scaling. 
 The 
        launch template specifies a Bash script in its user data field that runs 
 after 
        the instance is started. This script installs Python packages and starts a 
         Python web server on the instance.
```

```
 :param server_startup_script_file: The path to a Bash script file that is 
 run 
                                             when an instance starts. 
         :param instance_policy_file: The path to a file that defines a permissions 
 policy 
                                       to create and attach to the instance profile. 
         :return: Information about the newly created template. 
 """ 
        template = \{\} try: 
             self.create_key_pair(self.key_pair_name) 
             self.create_instance_profile( 
                 instance_policy_file, 
                self.instance_policy_name,
                 self.instance_role_name, 
                 self.instance_profile_name, 
) with open(server_startup_script_file) as file: 
                 start_server_script = file.read() 
             ami_latest = self.ssm_client.get_parameter(Name=self.ami_param) 
            ami id = ami latest["Parameter"]["Value"]
             lt_response = self.ec2_client.create_launch_template( 
                 LaunchTemplateName=self.launch_template_name, 
                 LaunchTemplateData={ 
                     "InstanceType": self.inst_type, 
                     "ImageId": ami_id, 
                     "IamInstanceProfile": {"Name": self.instance_profile_name}, 
                     "UserData": base64.b64encode( 
                         start_server_script.encode(encoding="utf-8") 
                     ).decode(encoding="utf-8"), 
                     "KeyName": self.key_pair_name, 
                 }, 
) template = lt_response["LaunchTemplate"] 
             log.info( 
                 "Created launch template %s for AMI %s on %s.", 
                 self.launch_template_name, 
                 ami_id, 
                 self.inst_type, 
) except ClientError as err: 
             if ( 
                 err.response["Error"]["Code"] 
                 == "InvalidLaunchTemplateName.AlreadyExistsException"
```

```
 ): 
                log.info( 
                    "Launch template %s already exists, nothing to do.", 
                    self.launch_template_name, 
) else: 
                raise AutoScalerError( 
                    f"Couldn't create launch template {self.launch_template_name}: 
 {err}." 
) return template 
    def delete_template(self): 
       "" "
        Deletes a launch template. 
        """ 
        try: 
            self.ec2_client.delete_launch_template( 
                LaunchTemplateName=self.launch_template_name 
) self.delete_instance_profile( 
                self.instance_profile_name, self.instance_role_name 
) log.info("Launch template %s deleted.", self.launch_template_name) 
        except ClientError as err: 
            if ( 
                err.response["Error"]["Code"] 
                == "InvalidLaunchTemplateName.NotFoundException" 
            ): 
                log.info( 
                    "Launch template %s does not exist, nothing to do.", 
                    self.launch_template_name, 
) else: 
                raise AutoScalerError( 
                    f"Couldn't delete launch template {self.launch_template_name}: 
 {err}." 
) def get_availability_zones(self): 
 """
```

```
 Gets a list of Availability Zones in the AWS Region of the Amazon EC2 
 client. 
         :return: The list of Availability Zones for the client Region. 
        "" "
         try: 
             response = self.ec2_client.describe_availability_zones() 
             zones = [zone["ZoneName"] for zone in response["AvailabilityZones"]] 
         except ClientError as err: 
             raise AutoScalerError(f"Couldn't get availability zones: {err}.") 
         else: 
             return zones 
    def create_group(self, group_size): 
 """ 
         Creates an EC2 Auto Scaling group with the specified size. 
         :param group_size: The number of instances to set for the minimum and 
 maximum in 
                             the group. 
         :return: The list of Availability Zones specified for the group. 
 """ 
        zones = \lceil \rceil try: 
             zones = self.get_availability_zones() 
             self.autoscaling_client.create_auto_scaling_group( 
                 AutoScalingGroupName=self.group_name, 
                 AvailabilityZones=zones, 
                 LaunchTemplate={ 
                      "LaunchTemplateName": self.launch_template_name, 
                      "Version": "$Default", 
                 }, 
                 MinSize=group_size, 
                 MaxSize=group_size, 
) log.info( 
                 "Created EC2 Auto Scaling group %s with availability zones %s.", 
                 self.launch_template_name, 
                 zones, 
) except ClientError as err: 
             if err.response["Error"]["Code"] == "AlreadyExists": 
                 log.info(
```

```
 "EC2 Auto Scaling group %s already exists, nothing to do.", 
                     self.group_name, 
) else: 
                raise AutoScalerError( 
                    f"Couldn't create EC2 Auto Scaling group {self.group_name}: 
 {err}" 
) return zones 
    def get_instances(self): 
 """ 
        Gets data about the instances in the EC2 Auto Scaling group. 
         :return: Data about the instances. 
        """ 
        try: 
            as_response = self.autoscaling_client.describe_auto_scaling_groups( 
                AutoScalingGroupNames=[self.group_name] 
) instance_ids = [ 
                i["InstanceId"] 
                for i in as_response["AutoScalingGroups"][0]["Instances"] 
 ] 
        except ClientError as err: 
            raise AutoScalerError( 
                f"Couldn't get instances for Auto Scaling group {self.group_name}: 
 {err}" 
) else: 
            return instance_ids 
    def terminate_instance(self, instance_id): 
        .....
        Terminates and instances in an EC2 Auto Scaling group. After an instance is 
        terminated, it can no longer be accessed. 
         :param instance_id: The ID of the instance to terminate. 
        """ 
        try: 
            self.autoscaling_client.terminate_instance_in_auto_scaling_group( 
                InstanceId=instance_id, ShouldDecrementDesiredCapacity=False
```

```
) log.info("Terminated instance %s.", instance_id) 
        except ClientError as err: 
            raise AutoScalerError(f"Couldn't terminate instance {instance_id}: 
 {err}") 
    def attach_load_balancer_target_group(self, lb_target_group): 
 """ 
        Attaches an Elastic Load Balancing (ELB) target group to this EC2 Auto 
 Scaling group. 
        The target group specifies how the load balancer forward requests to the 
 instances 
        in the group. 
         :param lb_target_group: Data about the ELB target group to attach. 
        """ 
        try: 
            self.autoscaling_client.attach_load_balancer_target_groups( 
                AutoScalingGroupName=self.group_name, 
                TargetGroupARNs=[lb_target_group["TargetGroupArn"]], 
) log.info( 
                 "Attached load balancer target group %s to auto scaling group %s.", 
                lb_target_group["TargetGroupName"], 
                self.group_name, 
) except ClientError as err: 
            raise AutoScalerError( 
                f"Couldn't attach load balancer target group 
 {lb_target_group['TargetGroupName']}\n" 
                f"to auto scaling group {self.group_name}" 
) def _try_terminate_instance(self, inst_id): 
        stopping = False 
        log.info(f"Stopping {inst_id}.") 
        while not stopping: 
            try: 
                self.autoscaling_client.terminate_instance_in_auto_scaling_group( 
                     InstanceId=inst_id, ShouldDecrementDesiredCapacity=True 
) stopping = True 
            except ClientError as err:
```
```
 if err.response["Error"]["Code"] == "ScalingActivityInProgress": 
                     log.info("Scaling activity in progress for %s. Waiting...", 
 inst_id) 
                     time.sleep(10) 
                 else: 
                     raise AutoScalerError(f"Couldn't stop instance {inst_id}: 
 {err}.") 
    def _try_delete_group(self): 
 """ 
        Tries to delete the EC2 Auto Scaling group. If the group is in use or in 
 progress, 
        the function waits and retries until the group is successfully deleted. 
         """ 
        stopped = False 
        while not stopped: 
             try: 
                 self.autoscaling_client.delete_auto_scaling_group( 
                     AutoScalingGroupName=self.group_name 
) stopped = True 
                 log.info("Deleted EC2 Auto Scaling group %s.", self.group_name) 
             except ClientError as err: 
                 if ( 
                     err.response["Error"]["Code"] == "ResourceInUse" 
                     or err.response["Error"]["Code"] == "ScalingActivityInProgress" 
                 ): 
                     log.info( 
                         "Some instances are still running. Waiting for them to 
 stop..." 
) time.sleep(10) 
                 else: 
                     raise AutoScalerError( 
                         f"Couldn't delete group {self.group_name}: {err}." 
) def delete_group(self): 
        "" "
        Terminates all instances in the group, deletes the EC2 Auto Scaling group. 
         """ 
        try: 
             response = self.autoscaling_client.describe_auto_scaling_groups( 
                 AutoScalingGroupNames=[self.group_name]
```

```
) groups = response.get("AutoScalingGroups", []) 
            if len(groups) > 0:
                 self.autoscaling_client.update_auto_scaling_group( 
                     AutoScalingGroupName=self.group_name, MinSize=0 
) instance_ids = [inst["InstanceId"] for inst in groups[0]
["Instances"]] 
                for inst id in instance ids:
                     self._try_terminate_instance(inst_id) 
                 self._try_delete_group() 
             else: 
                 log.info("No groups found named %s, nothing to do.", 
  self.group_name) 
         except ClientError as err: 
             raise AutoScalerError(f"Couldn't delete group {self.group_name}: 
  {err}.") 
    def get_default_vpc(self): 
 """ 
         Gets the default VPC for the account. 
         :return: Data about the default VPC. 
 """ 
        try: 
             response = self.ec2_client.describe_vpcs( 
                 Filters=[{"Name": "is-default", "Values": ["true"]}] 
) except ClientError as err: 
             raise AutoScalerError(f"Couldn't get default VPC: {err}") 
         else: 
             return response["Vpcs"][0] 
    def verify_inbound_port(self, vpc, port, ip_address): 
        "" "
         Verify the default security group of the specified VPC allows ingress from 
  this 
         computer. This can be done by allowing ingress from this computer's IP 
         address. In some situations, such as connecting from a corporate network, 
  you 
         must instead specify a prefix list ID. You can also temporarily open the 
  port to
```

```
 any IP address while running this example. If you do, be sure to remove 
 public 
         access when you're done. 
         :param vpc: The VPC used by this example. 
         :param port: The port to verify. 
         :param ip_address: This computer's IP address. 
         :return: The default security group of the specific VPC, and a value that 
 indicates 
                  whether the specified port is open. 
         """ 
        try: 
             response = self.ec2_client.describe_security_groups( 
                 Filters=[ 
                     {"Name": "group-name", "Values": ["default"]}, 
                     {"Name": "vpc-id", "Values": [vpc["VpcId"]]}, 
 ] 
) sec_group = response["SecurityGroups"][0] 
             port_is_open = False 
             log.info("Found default security group %s.", sec_group["GroupId"]) 
             for ip_perm in sec_group["IpPermissions"]: 
                 if ip_perm.get("FromPort", 0) == port: 
                     log.info("Found inbound rule: %s", ip_perm) 
                    for ip range in ip perm["IpRanges"]:
                         cidr = ip_range.get("CidrIp", "") 
                         if cidr.startswith(ip_address) or cidr == "0.0.0.0/0": 
                            port is open = True if ip_perm["PrefixListIds"]: 
                         port_is_open = True 
                     if not port_is_open: 
                         log.info( 
                              "The inbound rule does not appear to be open to either 
 this computer's IP\n" 
                             "address of %s, to all IP addresses (0.0.0.0/0), or to a 
 prefix list ID.", 
                             ip_address, 
) else: 
                         break 
         except ClientError as err: 
             raise AutoScalerError( 
                 f"Couldn't verify inbound rule for port {port} for VPC 
 {vpc['VpcId']}: {err}"
```

```
) else: 
             return sec_group, port_is_open 
    def open_inbound_port(self, sec_group_id, port, ip_address): 
 """ 
        Add an ingress rule to the specified security group that allows access on 
 the 
        specified port from the specified IP address. 
         :param sec_group_id: The ID of the security group to modify. 
         :param port: The port to open. 
         :param ip_address: The IP address that is granted access. 
        "" "
        try: 
             self.ec2_client.authorize_security_group_ingress( 
                 GroupId=sec_group_id, 
                 CidrIp=f"{ip_address}/32", 
                 FromPort=port, 
                 ToPort=port, 
                 IpProtocol="tcp", 
) log.info( 
                 "Authorized ingress to %s on port %s from %s.", 
                 sec_group_id, 
                 port, 
                 ip_address, 
) except ClientError as err: 
             raise AutoScalerError( 
                 f"Couldn't authorize ingress to {sec_group_id} on port {port} from 
 {ip_address}: {err}" 
) def get_subnets(self, vpc_id, zones): 
 """ 
        Gets the default subnets in a VPC for a specified list of Availability 
 Zones. 
         :param vpc_id: The ID of the VPC to look up. 
         :param zones: The list of Availability Zones to look up. 
         :return: The list of subnets found.
```

```
 """ 
        try: 
            response = self.ec2_client.describe_subnets( 
                Filters=[ 
                    {"Name": "vpc-id", "Values": [vpc_id]}, 
                    {"Name": "availability-zone", "Values": zones}, 
                    {"Name": "default-for-az", "Values": ["true"]}, 
 ] 
) subnets = response["Subnets"] 
            log.info("Found %s subnets for the specified zones.", len(subnets)) 
        except ClientError as err: 
            raise AutoScalerError(f"Couldn't get subnets: {err}") 
        else: 
            return subnets
```
Erstellen Sie eine Klasse, die Elastic-Load-Balancing-Aktionen beinhaltet.

```
class LoadBalancer: 
     """Encapsulates Elastic Load Balancing (ELB) actions.""" 
     def __init__(self, target_group_name, load_balancer_name, elb_client): 
 """ 
         :param target_group_name: The name of the target group associated with the 
  load balancer. 
         :param load_balancer_name: The name of the load balancer. 
         :param elb_client: A Boto3 Elastic Load Balancing client. 
        ^{\mathrm{m}} ""
         self.target_group_name = target_group_name 
         self.load_balancer_name = load_balancer_name 
         self.elb_client = elb_client 
         self._endpoint = None 
     @classmethod 
     def from_client(cls, resource_prefix): 
         """ 
         Creates this class from a Boto3 client.
```

```
 :param resource_prefix: The prefix to give to AWS resources created by this 
 class. 
 """ 
        elb_client = boto3.client("elbv2") 
        return cls(f"{resource_prefix}-tg", f"{resource_prefix}-lb", elb_client) 
    def endpoint(self): 
 """ 
        Gets the HTTP endpoint of the load balancer. 
         :return: The endpoint. 
 """ 
        if self._endpoint is None: 
            try: 
                 response = self.elb_client.describe_load_balancers( 
                     Names=[self.load_balancer_name] 
) self._endpoint = response["LoadBalancers"][0]["DNSName"] 
            except ClientError as err: 
                 raise LoadBalancerError( 
                     f"Couldn't get the endpoint for load balancer 
 {self.load_balancer_name}: {err}" 
) return self._endpoint 
    def create_target_group(self, protocol, port, vpc_id): 
 """ 
        Creates an Elastic Load Balancing target group. The target group specifies 
 how 
        the load balancer forward requests to instances in the group and how 
 instance 
        health is checked. 
        To speed up this demo, the health check is configured with shortened times 
 and 
        lower thresholds. In production, you might want to decrease the sensitivity 
 of 
        your health checks to avoid unwanted failures. 
         :param protocol: The protocol to use to forward requests, such as 'HTTP'. 
         :param port: The port to use to forward requests, such as 80. 
         :param vpc_id: The ID of the VPC in which the load balancer exists. 
         :return: Data about the newly created target group.
```

```
 """ 
        try: 
            response = self.elb_client.create_target_group( 
                 Name=self.target_group_name, 
                 Protocol=protocol, 
                 Port=port, 
                 HealthCheckPath="/healthcheck", 
                 HealthCheckIntervalSeconds=10, 
                 HealthCheckTimeoutSeconds=5, 
                 HealthyThresholdCount=2, 
                 UnhealthyThresholdCount=2, 
                 VpcId=vpc_id, 
) target_group = response["TargetGroups"][0] 
            log.info("Created load balancing target group %s.", 
 self.target_group_name) 
        except ClientError as err: 
            raise LoadBalancerError( 
                 f"Couldn't create load balancing target group 
 {self.target_group_name}: {err}" 
) else: 
            return target_group 
    def delete_target_group(self): 
 """ 
        Deletes the target group. 
 """ 
        done = False 
        while not done: 
            try: 
                 response = self.elb_client.describe_target_groups( 
                     Names=[self.target_group_name] 
) tg_arn = response["TargetGroups"][0]["TargetGroupArn"] 
                 self.elb_client.delete_target_group(TargetGroupArn=tg_arn) 
                 log.info( 
                     "Deleted load balancing target group %s.", 
 self.target_group_name 
) done = True 
            except ClientError as err: 
                 if err.response["Error"]["Code"] == "TargetGroupNotFound":
```

```
 log.info( 
                         "Load balancer target group %s not found, nothing to do.", 
                        self.target group name,
) done = True 
                elif err.response["Error"]["Code"] == "ResourceInUse": 
                     log.info( 
                         "Target group not yet released from load balancer, 
 waiting..." 
) time.sleep(10) 
                else: 
                    raise LoadBalancerError( 
                        f"Couldn't delete load balancing target group 
 {self.target_group_name}: {err}" 
) def create_load_balancer(self, subnet_ids, target_group): 
 """ 
        Creates an Elastic Load Balancing load balancer that uses the specified 
 subnets 
        and forwards requests to the specified target group. 
        : param subnet ids: A list of subnets to associate with the load balancer.
         :param target_group: An existing target group that is added as a listener to 
 the 
                              load balancer. 
         :return: Data about the newly created load balancer. 
        "" ""
        try: 
            response = self.elb_client.create_load_balancer( 
                Name=self.load_balancer_name, Subnets=subnet_ids 
) load_balancer = response["LoadBalancers"][0] 
            log.info("Created load balancer %s.", self.load_balancer_name) 
            waiter = self.elb_client.get_waiter("load_balancer_available") 
            log.info("Waiting for load balancer to be available...") 
            waiter.wait(Names=[self.load_balancer_name]) 
            log.info("Load balancer is available!") 
            self.elb_client.create_listener( 
                LoadBalancerArn=load_balancer["LoadBalancerArn"], 
                Protocol=target_group["Protocol"], 
                Port=target_group["Port"],
```

```
 DefaultActions=[ 
\{ "Type": "forward", 
                        "TargetGroupArn": target_group["TargetGroupArn"], 
1 1 1 1 1 1 1
 ], 
) log.info( 
                "Created listener to forward traffic from load balancer %s to target 
 group %s.", 
                self.load_balancer_name, 
                target_group["TargetGroupName"], 
) except ClientError as err: 
            raise LoadBalancerError( 
                f"Failed to create load balancer {self.load_balancer_name}" 
                f"and add a listener for target group 
 {target_group['TargetGroupName']}: {err}" 
) else: 
           self. endpoint = load balancer["DNSName"]
            return load_balancer 
   def delete load balancer(self):
 """ 
        Deletes a load balancer. 
 """ 
        try: 
            response = self.elb_client.describe_load_balancers( 
               Names=[self.load balancer name]
) lb_arn = response["LoadBalancers"][0]["LoadBalancerArn"] 
            self.elb_client.delete_load_balancer(LoadBalancerArn=lb_arn) 
            log.info("Deleted load balancer %s.", self.load_balancer_name) 
            waiter = self.elb_client.get_waiter("load_balancers_deleted") 
            log.info("Waiting for load balancer to be deleted...") 
            waiter.wait(Names=[self.load_balancer_name]) 
        except ClientError as err: 
            if err.response["Error"]["Code"] == "LoadBalancerNotFound": 
                log.info( 
                    "Load balancer %s does not exist, nothing to do.", 
                   self.load balancer name,
)
```

```
 else: 
                raise LoadBalancerError( 
                     f"Couldn't delete load balancer {self.load_balancer_name}: 
 {err}" 
) def verify_load_balancer_endpoint(self): 
 """ 
        Verify this computer can successfully send a GET request to the load 
 balancer endpoint. 
 """ 
        success = False 
        retries = 3 
       while not success and retries > 0:
            try: 
                lb_response = requests.get(f"http://{self.endpoint()}") 
                log.info( 
                     "Got response %s from load balancer endpoint.", 
                     lb_response.status_code, 
) if lb_response.status_code == 200: 
                     success = True 
                else: 
                    retries = \theta except requests.exceptions.ConnectionError: 
                log.info( 
                     "Got connection error from load balancer endpoint, retrying..." 
) retries -= 1 
                time.sleep(10) 
        return success 
    def check_target_health(self): 
        """ 
        Checks the health of the instances in the target group. 
        :return: The health status of the target group. 
        """ 
        try: 
            tg_response = self.elb_client.describe_target_groups( 
                Names=[self.target_group_name] 
) health_response = self.elb_client.describe_target_health(
```

```
 TargetGroupArn=tg_response["TargetGroups"][0]["TargetGroupArn"] 
) except ClientError as err: 
            raise LoadBalancerError( 
                f"Couldn't check health of {self.target_group_name} targets: {err}" 
) else: 
            return health_response["TargetHealthDescriptions"]
```
Erstellen Sie eine Klasse, die DynamoDB zum Simulieren eines Empfehlungsservices verwendet.

```
class RecommendationService: 
     """ 
     Encapsulates a DynamoDB table to use as a service that recommends books, movies, 
     and songs. 
     """ 
     def __init__(self, table_name, dynamodb_client): 
 """ 
         :param table_name: The name of the DynamoDB recommendations table. 
         :param dynamodb_client: A Boto3 DynamoDB client. 
        "" "
         self.table_name = table_name 
         self.dynamodb_client = dynamodb_client 
     @classmethod 
     def from_client(cls, table_name): 
 """ 
         Creates this class from a Boto3 client. 
         :param table_name: The name of the DynamoDB recommendations table. 
         """ 
         ddb_client = boto3.client("dynamodb") 
         return cls(table_name, ddb_client) 
     def create(self): 
         """ 
         Creates a DynamoDB table to use a recommendation service. The table has a
```

```
 hash key named 'MediaType' that defines the type of media recommended, such 
 as 
         Book or Movie, and a range key named 'ItemId' that, combined with the 
 MediaType, 
         forms a unique identifier for the recommended item. 
         :return: Data about the newly created table. 
 """ 
        try: 
             response = self.dynamodb_client.create_table( 
                 TableName=self.table_name, 
                 AttributeDefinitions=[ 
                     {"AttributeName": "MediaType", "AttributeType": "S"}, 
                     {"AttributeName": "ItemId", "AttributeType": "N"}, 
                 ], 
                 KeySchema=[ 
                     {"AttributeName": "MediaType", "KeyType": "HASH"}, 
                     {"AttributeName": "ItemId", "KeyType": "RANGE"}, 
                 ], 
                 ProvisionedThroughput={"ReadCapacityUnits": 5, "WriteCapacityUnits": 
 5}, 
) log.info("Creating table %s...", self.table_name) 
             waiter = self.dynamodb_client.get_waiter("table_exists") 
            waiter.wait(TableName=self.table_name)
             log.info("Table %s created.", self.table_name) 
         except ClientError as err: 
             if err.response["Error"]["Code"] == "ResourceInUseException": 
                 log.info("Table %s exists, nothing to be do.", self.table_name) 
             else: 
                 raise RecommendationServiceError( 
                     self.table_name, f"ClientError when creating table: {err}." 
) else: 
             return response 
    def populate(self, data_file): 
 """ 
         Populates the recommendations table from a JSON file. 
         :param data_file: The path to the data file. 
         """ 
         try: 
             with open(data_file) as data:
```

```
 items = json.load(data) 
             batch = [{"PutRequest": {"Item": item}} for item in items] 
            self.dynamodb_client.batch_write_item(RequestItems={self.table_name:
 batch}) 
             log.info( 
                 "Populated table %s with items from %s.", self.table_name, data_file 
) except ClientError as err: 
             raise RecommendationServiceError( 
                 self.table_name, f"Couldn't populate table from {data_file}: {err}" 
) def destroy(self): 
        .....
         Deletes the recommendations table. 
 """ 
         try: 
             self.dynamodb_client.delete_table(TableName=self.table_name) 
             log.info("Deleting table %s...", self.table_name) 
             waiter = self.dynamodb_client.get_waiter("table_not_exists") 
            waiter.wait(TableName=self.table_name)
             log.info("Table %s deleted.", self.table_name) 
         except ClientError as err: 
             if err.response["Error"]["Code"] == "ResourceNotFoundException": 
                 log.info("Table %s does not exist, nothing to do.", self.table_name) 
             else: 
                 raise RecommendationServiceError( 
                    self.table name, f"ClientError when deleting table: {err}."
\overline{\phantom{a}}
```
Erstellen Sie eine Klasse, die Systems-Manager-Aktionen umschließt.

```
class ParameterHelper: 
     """ 
     Encapsulates Systems Manager parameters. This example uses these parameters to 
  drive 
     the demonstration of resilient architecture, such as failure of a dependency or 
     how the service responds to a health check. 
     """
```

```
 table = "doc-example-resilient-architecture-table" 
    failure_response = "doc-example-resilient-architecture-failure-response" 
    health check = "doc-example-resilient-architecture-health-check"
    def __init__(self, table_name, ssm_client): 
 """ 
         :param table_name: The name of the DynamoDB table that is used as a 
 recommendation 
                            service. 
         :param ssm_client: A Boto3 Systems Manager client. 
 """ 
         self.ssm_client = ssm_client 
         self.table_name = table_name 
    @classmethod 
    def from_client(cls, table_name): 
         ssm_client = boto3.client("ssm") 
         return cls(table_name, ssm_client) 
    def reset(self): 
 """ 
         Resets the Systems Manager parameters to starting values for the demo. 
         These are the name of the DynamoDB recommendation table, no response when a 
         dependency fails, and shallow health checks. 
 """ 
         self.put(self.table, self.table_name) 
         self.put(self.failure_response, "none") 
         self.put(self.health_check, "shallow") 
    def put(self, name, value): 
 """ 
         Sets the value of a named Systems Manager parameter. 
         :param name: The name of the parameter. 
         :param value: The new value of the parameter. 
         """ 
         try: 
             self.ssm_client.put_parameter( 
                 Name=name, Value=value, Overwrite=True, Type="String" 
) log.info("Setting demo parameter %s to '%s'.", name, value) 
         except ClientError as err: 
             raise ParameterHelperError( 
                 f"Couldn't set parameter {name} to {value}: {err}"
```
) and the state  $\mathcal{L}$ 

- Weitere API-Informationen finden Sie in den folgenden Themen der API-Referenz zum AWS-SDK für Python (Boto3).
	- [AttachLoadBalancerTargetGroups](https://docs.aws.amazon.com/goto/boto3/autoscaling-2011-01-01/AttachLoadBalancerTargetGroups)
	- [CreateAutoScalingGroup](https://docs.aws.amazon.com/goto/boto3/autoscaling-2011-01-01/CreateAutoScalingGroup)
	- [CreateInstanceProfile](https://docs.aws.amazon.com/goto/boto3/iam-2010-05-08/CreateInstanceProfile)
	- [CreateLaunchTemplate](https://docs.aws.amazon.com/goto/boto3/ec2-2016-11-15/CreateLaunchTemplate)
	- [CreateListener](https://docs.aws.amazon.com/goto/boto3/elasticloadbalancingv2-2015-12-01/CreateListener)
	- [CreateLoadBalancer](https://docs.aws.amazon.com/goto/boto3/elasticloadbalancingv2-2015-12-01/CreateLoadBalancer)
	- [CreateTargetGroup](https://docs.aws.amazon.com/goto/boto3/elasticloadbalancingv2-2015-12-01/CreateTargetGroup)
	- [DeleteAutoScalingGroup](https://docs.aws.amazon.com/goto/boto3/autoscaling-2011-01-01/DeleteAutoScalingGroup)
	- [DeleteInstanceProfile](https://docs.aws.amazon.com/goto/boto3/iam-2010-05-08/DeleteInstanceProfile)
	- [DeleteLaunchTemplate](https://docs.aws.amazon.com/goto/boto3/ec2-2016-11-15/DeleteLaunchTemplate)
	- [DeleteLoadBalancer](https://docs.aws.amazon.com/goto/boto3/elasticloadbalancingv2-2015-12-01/DeleteLoadBalancer)
	- [DeleteTargetGroup](https://docs.aws.amazon.com/goto/boto3/elasticloadbalancingv2-2015-12-01/DeleteTargetGroup)
	- [DescribeAutoScalingGroups](https://docs.aws.amazon.com/goto/boto3/autoscaling-2011-01-01/DescribeAutoScalingGroups)
	- [DescribeAvailabilityZones](https://docs.aws.amazon.com/goto/boto3/ec2-2016-11-15/DescribeAvailabilityZones)
	- [DescribeIamInstanceProfileAssociations](https://docs.aws.amazon.com/goto/boto3/ec2-2016-11-15/DescribeIamInstanceProfileAssociations)
	- [DescribeInstances](https://docs.aws.amazon.com/goto/boto3/ec2-2016-11-15/DescribeInstances)
	- **[DescribeLoadBalancers](https://docs.aws.amazon.com/goto/boto3/elasticloadbalancingv2-2015-12-01/DescribeLoadBalancers)**
	- **[DescribeSubnets](https://docs.aws.amazon.com/goto/boto3/ec2-2016-11-15/DescribeSubnets)**
	- [DescribeTargetGroups](https://docs.aws.amazon.com/goto/boto3/elasticloadbalancingv2-2015-12-01/DescribeTargetGroups)
	- [DescribeTargetHealth](https://docs.aws.amazon.com/goto/boto3/elasticloadbalancingv2-2015-12-01/DescribeTargetHealth)
	- [DescribeVpcs](https://docs.aws.amazon.com/goto/boto3/ec2-2016-11-15/DescribeVpcs)
	- [RebootInstances](https://docs.aws.amazon.com/goto/boto3/ec2-2016-11-15/RebootInstances)
	- [ReplaceIamInstanceProfileAssociation](https://docs.aws.amazon.com/goto/boto3/ec2-2016-11-15/ReplaceIamInstanceProfileAssociation)
- ———• [TerminateInstanceInAutoScalingGroup](https://docs.aws.amazon.com/goto/boto3/autoscaling-2011-01-01/TerminateInstanceInAutoScalingGroup)<br><sup>Aktionen un<del>d Szenarien</del> 14115</sup>
	- [UpdateAutoScalingGroup](https://docs.aws.amazon.com/goto/boto3/autoscaling-2011-01-01/UpdateAutoScalingGroup)

# Amazon-EMR-Beispiele mit SDK for Python (Boto3)

Die folgenden Codebeispiele zeigen Ihnen, wie Sie Aktionen durchführen und gängige Szenarien implementieren, indem Sie die AWS SDK for Python (Boto3) mit Amazon EMR verwenden.

Aktionen sind Codeauszüge aus größeren Programmen und müssen im Kontext ausgeführt werden. Während Aktionen Ihnen zeigen, wie Sie einzelne Servicefunktionen aufrufen, können Sie Aktionen im Kontext der zugehörigen Szenarien und serviceübergreifenden Beispiele sehen.

Szenarien sind Codebeispiele, die Ihnen zeigen, wie Sie eine bestimmte Aufgabe ausführen können, indem Sie mehrere Funktionen innerhalb desselben Services aufrufen.

Jedes Beispiel enthält einen Link zu GitHub, wo Sie Anweisungen zum Einrichten und Ausführen des Codes im Kontext finden.

Themen

- [Aktionen](#page-8295-0)
- **[Szenarien](#page-8316-0)**

#### Aktionen

Hinzufügen von Schritten zu einem Auftragsablauf

Das folgende Codebeispiel zeigt, wie Sie einem Amazon-EMR-Auftragsablauf Schritte hinzufügen.

SDK für Python (Boto3)

#### **a** Note

Auf gibt es mehr GitHub. Sie sehen das vollständige Beispiel und erfahren, wie Sie das [AWS-Code-Beispiel-Repository](https://github.com/awsdocs/aws-doc-sdk-examples/tree/main/python/example_code/emr#code-examples) einrichten und ausführen.

Fügen Sie einen Spark-Schritt hinzu, der vom Cluster ausgeführt wird, sobald er hinzugefügt wird.

def add\_step(cluster\_id, name, script\_uri, script\_args, emr\_client): "" " Adds a job step to the specified cluster. This example adds a Spark step, which is run by the cluster as soon as it is added. :param cluster\_id: The ID of the cluster.

```
 :param name: The name of the step. 
     :param script_uri: The URI where the Python script is stored. 
     :param script_args: Arguments to pass to the Python script. 
     :param emr_client: The Boto3 EMR client object. 
     :return: The ID of the newly added step. 
    "" "
     try: 
         response = emr_client.add_job_flow_steps( 
             JobFlowId=cluster_id, 
             Steps=[ 
\overline{a} "Name": name, 
                      "ActionOnFailure": "CONTINUE", 
                      "HadoopJarStep": { 
                         "Jar": "command-runner.jar",
                          "Args": [ 
                              "spark-submit", 
                              "--deploy-mode", 
                              "cluster", 
                              script_uri, 
                              *script_args, 
, and the contract of \mathbf{I}, \mathbf{I}\}, \{ } 
             ], 
         ) 
         step_id = response["StepIds"][0] 
         logger.info("Started step with ID %s", step_id) 
     except ClientError: 
         logger.exception("Couldn't start step %s with URI %s.", name, script_uri) 
         raise 
     else: 
         return step_id
```
Führen Sie einen Amazon EMR File System (EMRFS)-Befehl als Auftragsschritt auf einem Cluster aus. Dies kann verwendet werden, um EMRFS-Befehle auf einem Cluster zu automatisieren, anstatt Befehle manuell über eine SSH-Verbindung auszuführen.

```
import boto3
from botocore.exceptions import ClientError
```

```
def add emrfs step(command, bucket url, cluster id, emr client):
    "" "
     Add an EMRFS command as a job flow step to an existing cluster. 
     :param command: The EMRFS command to run. 
     :param bucket_url: The URL of a bucket that contains tracking metadata. 
     :param cluster_id: The ID of the cluster to update. 
     :param emr_client: The Boto3 Amazon EMR client object. 
     :return: The ID of the added job flow step. Status can be tracked by calling 
               the emr_client.describe_step() function. 
     """ 
     job_flow_step = { 
         "Name": "Example EMRFS Command Step", 
         "ActionOnFailure": "CONTINUE", 
         "HadoopJarStep": { 
             "Jar": "command-runner.jar", 
             "Args": ["/usr/bin/emrfs", command, bucket_url], 
         }, 
     } 
     try: 
         response = emr_client.add_job_flow_steps( 
             JobFlowId=cluster_id, Steps=[job_flow_step] 
         ) 
         step_id = response["StepIds"][0] 
         print(f"Added step {step_id} to cluster {cluster_id}.") 
     except ClientError: 
         print(f"Couldn't add a step to cluster {cluster_id}.") 
         raise 
     else: 
         return step_id
def usage_demo(): 
     emr_client = boto3.client("emr") 
     # Assumes the first waiting cluster has EMRFS enabled and has created metadata 
     # with the default name of 'EmrFSMetadata'. 
     cluster = emr_client.list_clusters(ClusterStates=["WAITING"])["Clusters"][0] 
     add_emrfs_step( 
         "sync", "s3://elasticmapreduce/samples/cloudfront", cluster["Id"], 
  emr_client 
     )
```

```
if __name__ == '__main__": usage_demo()
```
• Weitere API-Informationen finden Sie unter [AddJobFlowSteps](https://docs.aws.amazon.com/goto/boto3/elasticmapreduce-2009-03-31/AddJobFlowSteps) in der AWS API-Referenz zum - SDK für Python (Boto3).

Beschreiben eines Clusters

Das folgende Codebeispiel zeigt, wie Sie einen Amazon-EMR-Cluster beschreiben.

SDK für Python (Boto3)

#### **a** Note

```
def describe_cluster(cluster_id, emr_client): 
     """ 
     Gets detailed information about a cluster. 
     :param cluster_id: The ID of the cluster to describe. 
     :param emr_client: The Boto3 EMR client object. 
     :return: The retrieved cluster information. 
     """ 
     try: 
         response = emr_client.describe_cluster(ClusterId=cluster_id) 
         cluster = response["Cluster"] 
         logger.info("Got data for cluster %s.", cluster["Name"]) 
     except ClientError: 
         logger.exception("Couldn't get data for cluster %s.", cluster_id) 
         raise 
     else: 
         return cluster
```
• Weitere API-Informationen finden Sie unter [DescribeCluster](https://docs.aws.amazon.com/goto/boto3/elasticmapreduce-2009-03-31/DescribeCluster) in der AWS API-Referenz zum - SDK für Python (Boto3).

Beschreiben eines Schritts

Das folgende Codebeispiel zeigt, wie Sie einen Schritt auf einem Amazon-EMR-Cluster beschreiben.

SDK für Python (Boto3)

#### **a** Note

Auf gibt es mehr GitHub. Sie sehen das vollständige Beispiel und erfahren, wie Sie das [AWS-Code-Beispiel-Repository](https://github.com/awsdocs/aws-doc-sdk-examples/tree/main/python/example_code/emr#code-examples) einrichten und ausführen.

```
def describe_step(cluster_id, step_id, emr_client): 
    "" ""
     Gets detailed information about the specified step, including the current state 
  of 
     the step. 
     :param cluster_id: The ID of the cluster. 
     :param step_id: The ID of the step. 
     :param emr_client: The Boto3 EMR client object. 
     :return: The retrieved information about the specified step. 
    ^{\mathrm{m}} ""
     try: 
         response = emr_client.describe_step(ClusterId=cluster_id, StepId=step_id) 
         step = response["Step"] 
          logger.info("Got data for step %s.", step_id) 
     except ClientError: 
         logger.exception("Couldn't get data for step %s.", step_id) 
         raise 
     else: 
         return step
```
• Weitere API-Informationen finden Sie unter [DescribeStep](https://docs.aws.amazon.com/goto/boto3/elasticmapreduce-2009-03-31/DescribeStep) in der AWS API-Referenz zum -SDK für Python (Boto3).

Auflisten der Schritte für einen Cluster

Das folgende Codebeispiel zeigt, wie Schritte für einen Amazon-EMR-Cluster aufgelistet werden.

SDK für Python (Boto3)

#### **a** Note

Auf gibt es mehr GitHub. Sie sehen das vollständige Beispiel und erfahren, wie Sie das [AWS-Code-Beispiel-Repository](https://github.com/awsdocs/aws-doc-sdk-examples/tree/main/python/example_code/emr#code-examples) einrichten und ausführen.

```
def list_steps(cluster_id, emr_client): 
    "" ""
     Gets a list of steps for the specified cluster. In this example, all steps are 
     returned, including completed and failed steps. 
     :param cluster_id: The ID of the cluster. 
     :param emr_client: The Boto3 EMR client object. 
     :return: The list of steps for the specified cluster. 
     """ 
     try: 
         response = emr_client.list_steps(ClusterId=cluster_id) 
         steps = response["Steps"] 
         logger.info("Got %s steps for cluster %s.", len(steps), cluster_id) 
     except ClientError: 
         logger.exception("Couldn't get steps for cluster %s.", cluster_id) 
         raise 
     else: 
         return steps
```
• Weitere API-Informationen finden Sie unter [ListSteps](https://docs.aws.amazon.com/goto/boto3/elasticmapreduce-2009-03-31/ListSteps) in der AWS API-Referenz zum -SDK für Python (Boto3).

#### Ausführen eines Auftragsablaufs

Das folgende Codebeispiel zeigt, wie Sie einen Amazon-EMR-Auftragsablauf ausführen.

## SDK für Python (Boto3)

## **a** Note

```
def run_job_flow( 
     name, 
     log_uri, 
     keep_alive, 
     applications, 
     job_flow_role, 
     service_role, 
     security_groups, 
     steps, 
     emr_client,
): 
    "''" Runs a job flow with the specified steps. A job flow creates a cluster of 
     instances and adds steps to be run on the cluster. Steps added to the cluster 
     are run as soon as the cluster is ready. 
     This example uses the 'emr-5.30.1' release. A list of recent releases can be 
     found here: 
         https://docs.aws.amazon.com/emr/latest/ReleaseGuide/emr-release-
components.html. 
     :param name: The name of the cluster. 
     :param log_uri: The URI where logs are stored. This can be an Amazon S3 bucket 
  URL, 
                      such as 's3://my-log-bucket'. 
     :param keep_alive: When True, the cluster is put into a Waiting state after all 
                         steps are run. When False, the cluster terminates itself when 
                         the step queue is empty. 
     :param applications: The applications to install on each instance in the 
  cluster, 
                           such as Hive or Spark. 
     :param job_flow_role: The IAM role assumed by the cluster. 
     :param service_role: The IAM role assumed by the service. 
     :param security_groups: The security groups to assign to the cluster instances.
```

```
 Amazon EMR adds all needed rules to these groups, so 
                               they can be empty if you require only the default rules. 
     :param steps: The job flow steps to add to the cluster. These are run in order 
                    when the cluster is ready. 
     :param emr_client: The Boto3 EMR client object. 
     :return: The ID of the newly created cluster. 
    "''" try: 
         response = emr_client.run_job_flow( 
             Name=name, 
             LogUri=log_uri, 
             ReleaseLabel="emr-5.30.1", 
             Instances={ 
                  "MasterInstanceType": "m5.xlarge", 
                  "SlaveInstanceType": "m5.xlarge", 
                  "InstanceCount": 3, 
                  "KeepJobFlowAliveWhenNoSteps": keep_alive, 
                  "EmrManagedMasterSecurityGroup": security_groups["manager"].id, 
                  "EmrManagedSlaveSecurityGroup": security_groups["worker"].id, 
             }, 
             Steps=[ 
\overline{a} "Name": step["name"], 
                      "ActionOnFailure": "CONTINUE", 
                      "HadoopJarStep": { 
                           "Jar": "command-runner.jar", 
                           "Args": [ 
                               "spark-submit", 
                               "--deploy-mode", 
                               "cluster", 
                               step["script_uri"], 
                               *step["script_args"], 
, and the contract of \mathbf{I}, \mathbf{I}\}, \{ } 
                  for step in steps 
             ], 
             Applications=[{"Name": app} for app in applications], 
             JobFlowRole=job_flow_role.name, 
             ServiceRole=service_role.name, 
             EbsRootVolumeSize=10, 
             VisibleToAllUsers=True, 
\overline{\phantom{a}} cluster_id = response["JobFlowId"]
```

```
 logger.info("Created cluster %s.", cluster_id) 
 except ClientError: 
     logger.exception("Couldn't create cluster.") 
     raise 
 else: 
     return cluster_id
```
• Weitere API-Informationen finden Sie unter [RunJobFlow](https://docs.aws.amazon.com/goto/boto3/elasticmapreduce-2009-03-31/RunJobFlow) in der AWS API-Referenz zum -SDK für Python (Boto3).

Beenden von Auftragsabläufen

Das folgende Codebeispiel zeigt, wie Sie Amazon-EMR-Auftragsabläufe beenden.

SDK für Python (Boto3)

#### **a** Note

```
def terminate_cluster(cluster_id, emr_client): 
    ^{\mathrm{m}} ""
     Terminates a cluster. This terminates all instances in the cluster and cannot 
     be undone. Any data not saved elsewhere, such as in an Amazon S3 bucket, is 
  lost. 
     :param cluster_id: The ID of the cluster to terminate. 
     :param emr_client: The Boto3 EMR client object. 
     """ 
     try: 
         emr_client.terminate_job_flows(JobFlowIds=[cluster_id]) 
         logger.info("Terminated cluster %s.", cluster_id) 
     except ClientError: 
         logger.exception("Couldn't terminate cluster %s.", cluster_id) 
         raise
```
• Weitere API-Informationen finden Sie unter [TerminateJobFlows](https://docs.aws.amazon.com/goto/boto3/elasticmapreduce-2009-03-31/TerminateJobFlows) in der AWS API-Referenz zum - SDK für Python (Boto3).

Szenarien

Erstellen Sie einen kurzlebigen Amazon EMR-Cluster und führen Sie einen Schritt aus

Das folgende Codebeispiel zeigt, wie Sie einen kurzlebigen Amazon EMR-Cluster erstellen, der einen Schritt ausführt und nach Abschluss des Schritts automatisch beendet wird.

SDK für Python (Boto3)

Erstellen Sie mithilfe von Apache Spark einen kurzlebigen Amazon EMR-Cluster, der den Wert von Pi schätzt, um eine große Anzahl von Berechnungen zu parallelisieren. Der Job schreibt Ausgaben in Amazon EMR-Protokolle und in einen Amazon Simple Storage Service (Amazon S3)-Bucket. Der Cluster beendet sich selbst, nachdem der Job abgeschlossen wurde.

- Erstellen Sie einen Amazon-S3-Bucket und uploaden Sie ein Job-Skript.
- Erstellen Sie AWS Identity and Access Management (IAM)-Rollen.
- Erstellen Sie Amazon Elastic Compute Cloud (Amazon EC2)-Sicherheitsgruppen.
- Erstellen Sie einen kurzlebigen Cluster und führen Sie einen einzelnen Arbeitsschritt aus.

Dieses Beispiel wird am besten auf angezeigt GitHub. Vollständiger Quellcode und Anweisungen zum Einrichten und Ausführen finden Sie im vollständigen Beispiel auf [GitHub.](https://github.com/awsdocs/aws-doc-sdk-examples/tree/main/python/example_code/emr)

In diesem Beispiel verwendete Dienste

• Amazon EMR

Ausführen eines Shell-Skripts zum Installieren von Bibliotheken

Das folgende Codebeispiel zeigt, wie Sie verwenden, AWS Systems Manager um ein Shell-Skript auf Amazon-EMR-Instances auszuführen, die zusätzliche Bibliotheken installieren. Auf diese Weise können Sie die Instance-Verwaltung automatisieren, anstatt Befehle manuell über eine SSH-Verbindung auszuführen.

## SDK für Python (Boto3)

## **a** Note

```
import argparse
import time
import boto3
def install_libraries_on_core_nodes(cluster_id, script_path, emr_client, 
  ssm_client): 
    \cdots Copies and runs a shell script on the core nodes in the cluster. 
     :param cluster_id: The ID of the cluster. 
     :param script_path: The path to the script, typically an Amazon S3 object URL. 
     :param emr_client: The Boto3 Amazon EMR client. 
     :param ssm_client: The Boto3 AWS Systems Manager client. 
    "''" core_nodes = emr_client.list_instances( 
         ClusterId=cluster_id, InstanceGroupTypes=["CORE"] 
     )["Instances"] 
     core_instance_ids = [node["Ec2InstanceId"] for node in core_nodes] 
     print(f"Found core instances: {core_instance_ids}.") 
     commands = [ 
         # Copy the shell script from Amazon S3 to each node instance. 
         f"aws s3 cp {script_path} /home/hadoop", 
         # Run the shell script to install libraries on each node instance. 
         "bash /home/hadoop/install_libraries.sh", 
    \mathbf 1 for command in commands: 
         print(f"Sending '{command}' to core instances...") 
         command_id = ssm_client.send_command( 
             InstanceIds=core_instance_ids, 
             DocumentName="AWS-RunShellScript", 
             Parameters={"commands": [command]}, 
             TimeoutSeconds=3600,
```

```
 )["Command"]["CommandId"] 
         while True: 
             # Verify the previous step succeeded before running the next step. 
             cmd_result = ssm_client.list_commands(CommandId=command_id)["Commands"]
[0] 
             if cmd_result["StatusDetails"] == "Success": 
                  print(f"Command succeeded.") 
                  break 
            elif cmd result["StatusDetails"] in ["Pending", "InProgress"]:
                  print(f"Command status is {cmd_result['StatusDetails']}, 
  waiting...") 
                  time.sleep(10) 
             else: 
                  print(f"Command status is {cmd_result['StatusDetails']}, quitting.") 
                  raise RuntimeError( 
                      f"Command {command} failed to run. " 
                      f"Details: {cmd_result['StatusDetails']}" 
\overline{\phantom{a}}def main(): 
     parser = argparse.ArgumentParser() 
     parser.add_argument("cluster_id", help="The ID of the cluster.") 
     parser.add_argument("script_path", help="The path to the script in Amazon S3.") 
     args = parser.parse_args() 
     emr_client = boto3.client("emr") 
    ssm_client = boto3.client("ssm")
     install_libraries_on_core_nodes( 
         args.cluster_id, args.script_path, emr_client, ssm_client 
    \lambdaif __name__ == '__main__": main()
```
• Weitere API-Informationen finden Sie unter [ListInstances](https://docs.aws.amazon.com/goto/boto3/elasticmapreduce-2009-03-31/ListInstances) in der AWS API-Referenz zum -SDK für Python (Boto3).

# AWS Glue -Beispiele mit SDK for Python (Boto3)

Die folgenden Codebeispiele zeigen Ihnen, wie Sie Aktionen durchführen und gängige Szenarien implementieren, indem Sie die AWS SDK for Python (Boto3) mit verwendenAWS Glue.

Aktionen sind Codeauszüge aus größeren Programmen und müssen im Kontext ausgeführt werden. Während Aktionen Ihnen zeigen, wie Sie einzelne Servicefunktionen aufrufen, können Sie Aktionen im Kontext der zugehörigen Szenarien und serviceübergreifenden Beispiele sehen.

Szenarien sind Codebeispiele, die Ihnen zeigen, wie Sie eine bestimmte Aufgabe ausführen können, indem Sie mehrere Funktionen innerhalb desselben Services aufrufen.

Jedes Beispiel enthält einen Link zu GitHub, wo Sie Anweisungen zum Einrichten und Ausführen des Codes im Kontext finden.

Themen

- [Aktionen](#page-8295-0)
- **[Szenarien](#page-8316-0)**

## Aktionen

Erstellen eines Crawlers

Das folgende Codebeispiel zeigt, wie Sie einen AWS Glue -Crawler erstellen.

SDK für Python (Boto3)

#### **a** Note

```
class GlueWrapper: 
     """Encapsulates AWS Glue actions.""" 
     def __init__(self, glue_client): 
 """ 
         :param glue_client: A Boto3 Glue client.
```

```
 """ 
         self.glue_client = glue_client 
    def create_crawler(self, name, role_arn, db_name, db_prefix, s3_target): 
 """ 
         Creates a crawler that can crawl the specified target and populate a 
         database in your AWS Glue Data Catalog with metadata that describes the data 
         in the target. 
         :param name: The name of the crawler. 
         :param role_arn: The Amazon Resource Name (ARN) of an AWS Identity and 
 Access 
                          Management (IAM) role that grants permission to let AWS 
 Glue 
                          access the resources it needs. 
         :param db_name: The name to give the database that is created by the 
 crawler. 
         :param db_prefix: The prefix to give any database tables that are created by 
                           the crawler. 
         :param s3_target: The URL to an S3 bucket that contains data that is 
                           the target of the crawler. 
         """ 
         try: 
             self.glue_client.create_crawler( 
                 Name=name, 
                 Role=role_arn, 
                 DatabaseName=db_name, 
                 TablePrefix=db_prefix, 
                 Targets={"S3Targets": [{"Path": s3_target}]}, 
) except ClientError as err: 
             logger.error( 
                 "Couldn't create crawler. Here's why: %s: %s", 
                 err.response["Error"]["Code"], 
                 err.response["Error"]["Message"], 
) raise
```
• Weitere API-Informationen finden Sie unter [CreateCrawler](https://docs.aws.amazon.com/goto/boto3/glue-2017-03-31/CreateCrawler) in der AWS API-Referenz zum -SDK für Python (Boto3).

Erstellen Sie eine Auftragsdefinition

Das folgende Codebeispiel zeigt, wie Sie eine -AWS GlueAuftragsdefinition erstellen.

SDK für Python (Boto3)

#### **a** Note

```
class GlueWrapper: 
     """Encapsulates AWS Glue actions.""" 
     def __init__(self, glue_client): 
 """ 
         :param glue_client: A Boto3 Glue client. 
 """ 
         self.glue_client = glue_client 
     def create_job(self, name, description, role_arn, script_location): 
 """ 
         Creates a job definition for an extract, transform, and load (ETL) job that 
  can 
         be run by AWS Glue. 
         :param name: The name of the job definition. 
         :param description: The description of the job definition. 
         :param role_arn: The ARN of an IAM role that grants AWS Glue the permissions 
                           it requires to run the job. 
         :param script_location: The Amazon S3 URL of a Python ETL script that is run 
  as 
                                  part of the job. The script defines how the data is 
                                  transformed. 
        "" "
         try: 
             self.glue_client.create_job( 
                 Name=name, 
                 Description=description, 
                 Role=role_arn, 
                 Command={
```

```
 "Name": "glueetl", 
                     "ScriptLocation": script_location, 
                     "PythonVersion": "3", 
                 }, 
                 GlueVersion="3.0", 
) except ClientError as err: 
             logger.error( 
                 "Couldn't create job %s. Here's why: %s: %s", 
                 name, 
                 err.response["Error"]["Code"], 
                 err.response["Error"]["Message"], 
) raise
```
• Weitere API-Informationen finden Sie unter [CreateJob](https://docs.aws.amazon.com/goto/boto3/glue-2017-03-31/CreateJob) in der AWS API-Referenz zum -SDK für Python (Boto3).

Einen Crawler löschen

Das folgende Codebeispiel zeigt, wie Sie einen AWS Glue -Crawler löschen.

SDK für Python (Boto3)

```
a Note
```

```
class GlueWrapper: 
     """Encapsulates AWS Glue actions.""" 
     def __init__(self, glue_client): 
 """ 
         :param glue_client: A Boto3 Glue client. 
         """ 
         self.glue_client = glue_client
```

```
 def delete_crawler(self, name): 
 """ 
        Deletes a crawler. 
         :param name: The name of the crawler to delete. 
 """ 
        try: 
            self.glue_client.delete_crawler(Name=name) 
        except ClientError as err: 
            logger.error( 
                 "Couldn't delete crawler %s. Here's why: %s: %s", 
                 name, 
                 err.response["Error"]["Code"], 
                 err.response["Error"]["Message"], 
) raise
```
• Weitere API-Informationen finden Sie unter [DeleteCrawler](https://docs.aws.amazon.com/goto/boto3/glue-2017-03-31/DeleteCrawler) in der AWS API-Referenz zum -SDK für Python (Boto3).

Löschen einer Datenbank aus dem Data Catalog

Das folgende Codebeispiel zeigt, wie Sie eine Datenbank aus dem löschenAWS Glue Data Catalog.

SDK für Python (Boto3)

**a** Note

```
class GlueWrapper: 
     """Encapsulates AWS Glue actions.""" 
     def __init__(self, glue_client): 
 """ 
         :param glue_client: A Boto3 Glue client. 
        "" "
```

```
 self.glue_client = glue_client 
     def delete_database(self, name): 
        .....
         Deletes a metadata database from your Data Catalog. 
         :param name: The name of the database to delete. 
         """ 
         try: 
             self.glue_client.delete_database(Name=name) 
         except ClientError as err: 
             logger.error( 
                 "Couldn't delete database %s. Here's why: %s: %s", 
                 name, 
                 err.response["Error"]["Code"], 
                 err.response["Error"]["Message"], 
) raise
```
• Weitere API-Informationen finden Sie unter [DeleteDatabase](https://docs.aws.amazon.com/goto/boto3/glue-2017-03-31/DeleteDatabase) in der AWS API-Referenz zum - SDK für Python (Boto3).

Löschen einer Auftragsdefinition

Das folgende Codebeispiel zeigt, wie Sie eine -AWS GlueAuftragsdefinition und alle zugehörigen Ausführungen löschen.

SDK für Python (Boto3)

```
a Note
   Auf gibt es mehr GitHub. Sie sehen das vollständige Beispiel und erfahren, wie Sie das
   AWS-Code-Beispiel-Repository einrichten und ausführen.
```

```
class GlueWrapper: 
     """Encapsulates AWS Glue actions."""
```

```
 def __init__(self, glue_client): 
 """ 
         :param glue_client: A Boto3 Glue client. 
 """ 
        self.glue_client = glue_client 
    def delete_job(self, job_name): 
 """ 
        Deletes a job definition. This also deletes data about all runs that are 
        associated with this job definition. 
         :param job_name: The name of the job definition to delete. 
         """ 
        try: 
             self.glue_client.delete_job(JobName=job_name) 
        except ClientError as err: 
             logger.error( 
                 "Couldn't delete job %s. Here's why: %s: %s", 
                 job_name, 
                 err.response["Error"]["Code"], 
                 err.response["Error"]["Message"], 
) raise
```
• Weitere API-Informationen finden Sie unter [DeleteJob](https://docs.aws.amazon.com/goto/boto3/glue-2017-03-31/DeleteJob) in der AWS API-Referenz zum -SDK für Python (Boto3).

Löschen einer Tabelle aus einer Datenbank

Das folgende Codebeispiel zeigt, wie Sie eine Tabelle aus einer -AWS Glue Data CatalogDatenbank löschen.

SDK für Python (Boto3)

#### **a** Note

```
class GlueWrapper: 
     """Encapsulates AWS Glue actions.""" 
     def __init__(self, glue_client): 
 """ 
         :param glue_client: A Boto3 Glue client. 
 """ 
         self.glue_client = glue_client 
     def delete_table(self, db_name, table_name): 
 """ 
         Deletes a table from a metadata database. 
         :param db_name: The name of the database that contains the table. 
        : param table name: The name of the table to delete.
         """ 
         try: 
             self.glue_client.delete_table(DatabaseName=db_name, Name=table_name) 
         except ClientError as err: 
             logger.error( 
                 "Couldn't delete table %s. Here's why: %s: %s", 
                table name,
                 err.response["Error"]["Code"], 
                 err.response["Error"]["Message"], 
) raise
```
• Weitere API-Informationen finden Sie unter [DeleteTable](https://docs.aws.amazon.com/goto/boto3/glue-2017-03-31/DeleteTable) in der AWS API-Referenz zum -SDK für Python (Boto3).

Holen Sie sich einen Crawler

Das folgende Codebeispiel zeigt, wie Sie einen AWS Glue -Crawler abrufen.

## SDK für Python (Boto3)

## **a** Note

```
class GlueWrapper: 
     """Encapsulates AWS Glue actions.""" 
     def __init__(self, glue_client): 
 """ 
         :param glue_client: A Boto3 Glue client. 
         """ 
         self.glue_client = glue_client 
     def get_crawler(self, name): 
 """ 
         Gets information about a crawler. 
         :param name: The name of the crawler to look up. 
         :return: Data about the crawler. 
        "''" crawler = None 
         try: 
             response = self.glue_client.get_crawler(Name=name) 
             crawler = response["Crawler"] 
         except ClientError as err: 
             if err.response["Error"]["Code"] == "EntityNotFoundException": 
                 logger.info("Crawler %s doesn't exist.", name) 
             else: 
                 logger.error( 
                      "Couldn't get crawler %s. Here's why: %s: %s", 
                      name, 
                      err.response["Error"]["Code"], 
                      err.response["Error"]["Message"], 
) raise 
         return crawler
```
• Weitere API-Informationen finden Sie unter [GetCrawler](https://docs.aws.amazon.com/goto/boto3/glue-2017-03-31/GetCrawler) in der AWS API-Referenz zum -SDK für Python (Boto3).

Holen Sie sich eine Datenbank aus dem Data Catalog

Das folgende Codebeispiel zeigt, wie Sie eine Datenbank aus der abrufenAWS Glue Data Catalog.

SDK für Python (Boto3)

### **a** Note

```
class GlueWrapper: 
     """Encapsulates AWS Glue actions.""" 
     def __init__(self, glue_client): 
          """ 
          :param glue_client: A Boto3 Glue client. 
 """ 
         self.glue_client = glue_client 
     def get_database(self, name): 
         ^{\rm{m}} ""
         Gets information about a database in your Data Catalog. 
          :param name: The name of the database to look up. 
          :return: Information about the database. 
        ^{\mathrm{m}} ""
         try: 
              response = self.glue_client.get_database(Name=name) 
         except ClientError as err: 
              logger.error( 
                   "Couldn't get database %s. Here's why: %s: %s", 
                  name, 
                  err.response["Error"]["Code"], 
                  err.response["Error"]["Message"],
```

```
) raise 
       else: 
           return response["Database"]
```
• Weitere API-Informationen finden Sie unter [GetDatabase](https://docs.aws.amazon.com/goto/boto3/glue-2017-03-31/GetDatabase) in der AWS API-Referenz zum -SDK für Python (Boto3).

#### Ausführen eines Auftrags

Das folgende Codebeispiel zeigt, wie Sie eine -AWS GlueAuftragsausführung abrufen.

```
SDK für Python (Boto3)
```
## **a** Note

```
class GlueWrapper: 
     """Encapsulates AWS Glue actions.""" 
     def __init__(self, glue_client): 
 """ 
         :param glue_client: A Boto3 Glue client. 
        "" "
         self.glue_client = glue_client 
     def get_job_run(self, name, run_id): 
        "" "
         Gets information about a single job run. 
         :param name: The name of the job definition for the run. 
         :param run_id: The ID of the run. 
         :return: Information about the run. 
         """ 
         try: 
             response = self.glue_client.get_job_run(JobName=name, RunId=run_id)
```

```
 except ClientError as err: 
             logger.error( 
                 "Couldn't get job run %s/%s. Here's why: %s: %s", 
                 name, 
                 run_id, 
                 err.response["Error"]["Code"], 
                 err.response["Error"]["Message"], 
) raise 
         else: 
             return response["JobRun"]
```
• Weitere API-Informationen finden Sie unter [GetJobRun](https://docs.aws.amazon.com/goto/boto3/glue-2017-03-31/GetJobRun) in der AWS API-Referenz zum -SDK für Python (Boto3).

Läufe eines Auftrags holen

Das folgende Codebeispiel zeigt, wie Sie Ausführungen eines -AWS GlueAuftrags abrufen.

SDK für Python (Boto3)

## **a** Note

```
class GlueWrapper: 
     """Encapsulates AWS Glue actions.""" 
     def __init__(self, glue_client): 
 """ 
         :param glue_client: A Boto3 Glue client. 
        "" "
         self.glue_client = glue_client 
     def get_job_runs(self, job_name): 
        "" "
         Gets information about runs that have been performed for a specific job
```

```
 definition. 
         :param job_name: The name of the job definition to look up. 
         :return: The list of job runs. 
        "" "
         try: 
             response = self.glue_client.get_job_runs(JobName=job_name) 
         except ClientError as err: 
             logger.error( 
                 "Couldn't get job runs for %s. Here's why: %s: %s", 
                 job_name, 
                 err.response["Error"]["Code"], 
                 err.response["Error"]["Message"], 
) raise 
         else: 
             return response["JobRuns"]
```
• Weitere API-Informationen finden Sie unter [GetJobRuns](https://docs.aws.amazon.com/goto/boto3/glue-2017-03-31/GetJobRuns) in der AWS API-Referenz zum -SDK für Python (Boto3).

Tabellen aus einer Datenbank abrufen

Das folgende Codebeispiel zeigt, wie Tabellen aus einer Datenbank in abgerufen werdenAWS Glue Data Catalog.

SDK für Python (Boto3)

## **a** Note

```
class GlueWrapper: 
     """Encapsulates AWS Glue actions.""" 
     def __init__(self, glue_client): 
         "" "
```

```
 :param glue_client: A Boto3 Glue client. 
 """ 
        self.glue_client = glue_client 
    def get_tables(self, db_name): 
 """ 
        Gets a list of tables in a Data Catalog database. 
         :param db_name: The name of the database to query. 
         :return: The list of tables in the database. 
 """ 
        try: 
             response = self.glue_client.get_tables(DatabaseName=db_name) 
        except ClientError as err: 
             logger.error( 
                 "Couldn't get tables %s. Here's why: %s: %s", 
                 db_name, 
                 err.response["Error"]["Code"], 
                 err.response["Error"]["Message"], 
) raise 
        else: 
             return response["TableList"]
```
• Weitere API-Informationen finden Sie unter [GetTables](https://docs.aws.amazon.com/goto/boto3/glue-2017-03-31/GetTables) in der AWS API-Referenz zum -SDK für Python (Boto3).

Liste der Auftragsdefinitionen

Das folgende Codebeispiel zeigt, wie Sie AWS Glue Auftragsdefinitionen auflisten.

SDK für Python (Boto3)

### **a** Note

```
class GlueWrapper: 
     """Encapsulates AWS Glue actions.""" 
     def __init__(self, glue_client): 
 """ 
         :param glue_client: A Boto3 Glue client. 
 """ 
         self.glue_client = glue_client 
     def list_jobs(self): 
 """ 
         Lists the names of job definitions in your account. 
         :return: The list of job definition names. 
         """ 
         try: 
             response = self.glue_client.list_jobs() 
         except ClientError as err: 
             logger.error( 
                 "Couldn't list jobs. Here's why: %s: %s", 
                 err.response["Error"]["Code"], 
                 err.response["Error"]["Message"], 
) raise 
         else: 
             return response["JobNames"]
```
• Weitere API-Informationen finden Sie unter [ListJobs](https://docs.aws.amazon.com/goto/boto3/glue-2017-03-31/ListJobs) in der AWS API-Referenz zum -SDK für Python (Boto3).

Starten eines Crawlers

Das folgende Codebeispiel zeigt, wie Sie einen AWS Glue -Crawler starten.

#### SDK für Python (Boto3)

## **a** Note

Auf gibt es mehr GitHub. Sie sehen das vollständige Beispiel und erfahren, wie Sie das [AWS-Code-Beispiel-Repository](https://github.com/awsdocs/aws-doc-sdk-examples/tree/main/python/example_code/glue#code-examples) einrichten und ausführen.

```
class GlueWrapper: 
     """Encapsulates AWS Glue actions.""" 
     def __init__(self, glue_client): 
 """ 
         :param glue_client: A Boto3 Glue client. 
         """ 
         self.glue_client = glue_client 
     def start_crawler(self, name): 
 """ 
         Starts a crawler. The crawler crawls its configured target and creates 
         metadata that describes the data it finds in the target data source. 
         :param name: The name of the crawler to start. 
         """ 
         try: 
             self.glue_client.start_crawler(Name=name) 
         except ClientError as err: 
             logger.error( 
                 "Couldn't start crawler %s. Here's why: %s: %s", 
                 name, 
                 err.response["Error"]["Code"], 
                 err.response["Error"]["Message"], 
) raise
```
• Weitere API-Informationen finden Sie unter [StartCrawler](https://docs.aws.amazon.com/goto/boto3/glue-2017-03-31/StartCrawler) in der AWS API-Referenz zum -SDK für Python (Boto3).

#### Starten einer Auftragsausführung

Das folgende Codebeispiel zeigt, wie Sie eine -AWS GlueAuftragsausführung starten.

SDK für Python (Boto3)

### **a** Note

```
class GlueWrapper: 
     """Encapsulates AWS Glue actions.""" 
     def __init__(self, glue_client): 
 """ 
         :param glue_client: A Boto3 Glue client. 
 """ 
         self.glue_client = glue_client 
     def start_job_run(self, name, input_database, input_table, output_bucket_name): 
 """ 
         Starts a job run. A job run extracts data from the source, transforms it, 
         and loads it to the output bucket. 
         :param name: The name of the job definition. 
         :param input_database: The name of the metadata database that contains 
  tables 
                                 that describe the source data. This is typically 
  created 
                                 by a crawler. 
         :param input_table: The name of the table in the metadata database that 
                              describes the source data. 
         :param output_bucket_name: The S3 bucket where the output is written. 
         :return: The ID of the job run. 
        "" "
         try: 
             # The custom Arguments that are passed to this function are used by the 
             # Python ETL script to determine the location of input and output data. 
             response = self.glue_client.start_job_run( 
                 JobName=name,
```

```
 Arguments={ 
                     "--input_database": input_database, 
                    "--input table": input table,
                     "--output_bucket_url": f"s3://{output_bucket_name}/", 
                 }, 
) except ClientError as err: 
             logger.error( 
                 "Couldn't start job run %s. Here's why: %s: %s", 
                 name, 
                 err.response["Error"]["Code"], 
                 err.response["Error"]["Message"], 
) raise 
        else: 
             return response["JobRunId"]
```
• Weitere API-Informationen finden Sie unter [StartJobRun](https://docs.aws.amazon.com/goto/boto3/glue-2017-03-31/StartJobRun) in der AWS API-Referenz zum -SDK für Python (Boto3).

Szenarien

Erste Schritte mit Crawlern und Aufträgen

Wie das aussehen kann, sehen Sie am nachfolgenden Beispielcode:

- Erstellen Sie einen Crawler, der einen öffentlichen Amazon-S3-Bucket crawlt und eine Datenbank mit CSV-formatierten Metadaten generiert.
- Listen Sie Informationen zu Datenbanken und Tabellen in Ihrem AWS Glue Data Catalog auf.
- Erstellen Sie einen Auftrag, um CSV-Daten aus dem S3-Bucket zu extrahieren, die Daten umzuwandeln und die JSON-formatierte Ausgabe in einen anderen S3-Bucket zu laden.
- Listen Sie Informationen zu Auftragsausführungen auf, zeigen Sie transformierte Daten an und bereinigen Sie Ressourcen.

Weitere Informationen finden Sie unter [Tutorial: Erste Schritte mit AWS Glue Studio](https://docs.aws.amazon.com/glue/latest/ug/tutorial-create-job.html).

## SDK für Python (Boto3)

## **a** Note

Auf gibt es mehr GitHub. Sie sehen das vollständige Beispiel und erfahren, wie Sie das [AWS-Code-Beispiel-Repository](https://github.com/awsdocs/aws-doc-sdk-examples/tree/main/python/example_code/glue#code-examples) einrichten und ausführen.

Erstellen Sie eine Klasse, die AWS Glue-Funktionen einschließt, die im Szenario verwendet werden.

```
class GlueWrapper: 
     """Encapsulates AWS Glue actions.""" 
     def __init__(self, glue_client): 
 """ 
         :param glue_client: A Boto3 Glue client. 
 """ 
         self.glue_client = glue_client 
     def get_crawler(self, name): 
        "''" Gets information about a crawler. 
         :param name: The name of the crawler to look up. 
         :return: Data about the crawler. 
 """ 
         crawler = None 
         try: 
             response = self.glue_client.get_crawler(Name=name) 
             crawler = response["Crawler"] 
         except ClientError as err: 
             if err.response["Error"]["Code"] == "EntityNotFoundException": 
                 logger.info("Crawler %s doesn't exist.", name) 
             else: 
                 logger.error( 
                     "Couldn't get crawler %s. Here's why: %s: %s", 
                     name, 
                     err.response["Error"]["Code"], 
                     err.response["Error"]["Message"], 
)
```

```
 raise 
         return crawler 
    def create_crawler(self, name, role_arn, db_name, db_prefix, s3_target): 
 """ 
         Creates a crawler that can crawl the specified target and populate a 
         database in your AWS Glue Data Catalog with metadata that describes the data 
         in the target. 
         :param name: The name of the crawler. 
         :param role_arn: The Amazon Resource Name (ARN) of an AWS Identity and 
 Access 
                          Management (IAM) role that grants permission to let AWS 
 Glue 
                           access the resources it needs. 
         :param db_name: The name to give the database that is created by the 
 crawler. 
         :param db_prefix: The prefix to give any database tables that are created by 
                           the crawler. 
         :param s3_target: The URL to an S3 bucket that contains data that is 
                           the target of the crawler. 
         """ 
         try: 
             self.glue_client.create_crawler( 
                 Name=name, 
                 Role=role_arn, 
                 DatabaseName=db_name, 
                 TablePrefix=db_prefix, 
                 Targets={"S3Targets": [{"Path": s3_target}]}, 
) except ClientError as err: 
             logger.error( 
                 "Couldn't create crawler. Here's why: %s: %s", 
                 err.response["Error"]["Code"], 
                 err.response["Error"]["Message"], 
) raise 
    def start_crawler(self, name): 
 """ 
         Starts a crawler. The crawler crawls its configured target and creates 
         metadata that describes the data it finds in the target data source.
```

```
 :param name: The name of the crawler to start. 
 """ 
         try: 
             self.glue_client.start_crawler(Name=name) 
         except ClientError as err: 
             logger.error( 
                 "Couldn't start crawler %s. Here's why: %s: %s", 
                 name, 
                 err.response["Error"]["Code"], 
                 err.response["Error"]["Message"], 
) raise 
    def get_database(self, name): 
        "" "
         Gets information about a database in your Data Catalog. 
         :param name: The name of the database to look up. 
         :return: Information about the database. 
 """ 
        try: 
             response = self.glue_client.get_database(Name=name) 
         except ClientError as err: 
             logger.error( 
                 "Couldn't get database %s. Here's why: %s: %s", 
                 name, 
                 err.response["Error"]["Code"], 
                 err.response["Error"]["Message"], 
) raise 
         else: 
             return response["Database"] 
    def get_tables(self, db_name): 
 """ 
        Gets a list of tables in a Data Catalog database. 
         :param db_name: The name of the database to query. 
         :return: The list of tables in the database. 
        .....
         try:
```

```
 response = self.glue_client.get_tables(DatabaseName=db_name) 
         except ClientError as err: 
             logger.error( 
                 "Couldn't get tables %s. Here's why: %s: %s", 
                 db_name, 
                 err.response["Error"]["Code"], 
                 err.response["Error"]["Message"], 
) raise 
         else: 
             return response["TableList"] 
     def create_job(self, name, description, role_arn, script_location): 
 """ 
         Creates a job definition for an extract, transform, and load (ETL) job that 
 can 
         be run by AWS Glue. 
         :param name: The name of the job definition. 
         :param description: The description of the job definition. 
         :param role_arn: The ARN of an IAM role that grants AWS Glue the permissions 
                           it requires to run the job. 
         :param script_location: The Amazon S3 URL of a Python ETL script that is run 
 as 
                                  part of the job. The script defines how the data is 
                                  transformed. 
         """ 
         try: 
             self.glue_client.create_job( 
                 Name=name, 
                 Description=description, 
                 Role=role_arn, 
                 Command={ 
                      "Name": "glueetl", 
                      "ScriptLocation": script_location, 
                      "PythonVersion": "3", 
                 }, 
                 GlueVersion="3.0", 
) except ClientError as err: 
             logger.error( 
                 "Couldn't create job %s. Here's why: %s: %s", 
                 name,
```

```
 err.response["Error"]["Code"], 
                 err.response["Error"]["Message"], 
) raise 
    def start_job_run(self, name, input_database, input_table, output_bucket_name): 
 """ 
         Starts a job run. A job run extracts data from the source, transforms it, 
         and loads it to the output bucket. 
         :param name: The name of the job definition. 
         :param input_database: The name of the metadata database that contains 
 tables 
                                that describe the source data. This is typically 
 created 
                                by a crawler. 
         :param input_table: The name of the table in the metadata database that 
                             describes the source data. 
         :param output_bucket_name: The S3 bucket where the output is written. 
         :return: The ID of the job run. 
 """ 
         try: 
             # The custom Arguments that are passed to this function are used by the 
             # Python ETL script to determine the location of input and output data. 
             response = self.glue_client.start_job_run( 
                 JobName=name, 
                 Arguments={ 
                     "--input_database": input_database, 
                     "--input_table": input_table, 
                     "--output_bucket_url": f"s3://{output_bucket_name}/", 
                 }, 
) except ClientError as err: 
             logger.error( 
                 "Couldn't start job run %s. Here's why: %s: %s", 
                 name, 
                 err.response["Error"]["Code"], 
                 err.response["Error"]["Message"], 
) raise 
         else: 
             return response["JobRunId"]
```

```
 def list_jobs(self): 
 """ 
         Lists the names of job definitions in your account. 
         :return: The list of job definition names. 
         """ 
         try: 
             response = self.glue_client.list_jobs() 
         except ClientError as err: 
             logger.error( 
                 "Couldn't list jobs. Here's why: %s: %s", 
                 err.response["Error"]["Code"], 
                 err.response["Error"]["Message"], 
) raise 
         else: 
             return response["JobNames"] 
    def get_job_runs(self, job_name): 
 """ 
         Gets information about runs that have been performed for a specific job 
         definition. 
         :param job_name: The name of the job definition to look up. 
         :return: The list of job runs. 
        ^{\mathrm{m}} ""
         try: 
             response = self.glue_client.get_job_runs(JobName=job_name) 
         except ClientError as err: 
             logger.error( 
                 "Couldn't get job runs for %s. Here's why: %s: %s", 
                 job_name, 
                 err.response["Error"]["Code"], 
                 err.response["Error"]["Message"], 
) raise 
         else: 
             return response["JobRuns"] 
    def get_job_run(self, name, run_id): 
 """
```

```
 Gets information about a single job run. 
         :param name: The name of the job definition for the run. 
         :param run_id: The ID of the run. 
         :return: Information about the run. 
 """ 
         try: 
             response = self.glue_client.get_job_run(JobName=name, RunId=run_id) 
         except ClientError as err: 
             logger.error( 
                 "Couldn't get job run %s/%s. Here's why: %s: %s", 
                 name, 
                 run_id, 
                 err.response["Error"]["Code"], 
                 err.response["Error"]["Message"], 
) raise 
         else: 
             return response["JobRun"] 
    def delete_job(self, job_name): 
        "" "
         Deletes a job definition. This also deletes data about all runs that are 
         associated with this job definition. 
         :param job_name: The name of the job definition to delete. 
         """ 
         try: 
             self.glue_client.delete_job(JobName=job_name) 
         except ClientError as err: 
             logger.error( 
                 "Couldn't delete job %s. Here's why: %s: %s", 
                 job_name, 
                 err.response["Error"]["Code"], 
                 err.response["Error"]["Message"], 
) raise 
    def delete_table(self, db_name, table_name): 
        "" "
         Deletes a table from a metadata database.
```

```
 :param db_name: The name of the database that contains the table. 
         :param table_name: The name of the table to delete. 
 """ 
         try: 
             self.glue_client.delete_table(DatabaseName=db_name, Name=table_name) 
         except ClientError as err: 
             logger.error( 
                 "Couldn't delete table %s. Here's why: %s: %s", 
                table name,
                 err.response["Error"]["Code"], 
                 err.response["Error"]["Message"], 
) raise 
    def delete_database(self, name): 
        "" "
         Deletes a metadata database from your Data Catalog. 
         :param name: The name of the database to delete. 
        \cdots try: 
             self.glue_client.delete_database(Name=name) 
         except ClientError as err: 
             logger.error( 
                 "Couldn't delete database %s. Here's why: %s: %s", 
                 name, 
                err.response["Error"]["Code"],
                 err.response["Error"]["Message"], 
) raise 
    def delete_crawler(self, name): 
 """ 
         Deletes a crawler. 
         :param name: The name of the crawler to delete. 
         """ 
         try: 
             self.glue_client.delete_crawler(Name=name) 
         except ClientError as err: 
             logger.error( 
                 "Couldn't delete crawler %s. Here's why: %s: %s",
```

```
 name, 
                err.response["Error"]["Code"], 
                err.response["Error"]["Message"], 
) raise
```
Erstellen Sie eine Klasse, die das Szenario ausführt.

```
class GlueCrawlerJobScenario: 
    "" "
     Encapsulates a scenario that shows how to create an AWS Glue crawler and job and 
  use 
     them to transform data from CSV to JSON format. 
    "" "
     def __init__(self, glue_client, glue_service_role, glue_bucket): 
 """ 
         :param glue_client: A Boto3 AWS Glue client. 
         :param glue_service_role: An AWS Identity and Access Management (IAM) role 
                                     that AWS Glue can assume to gain access to the 
                                     resources it requires. 
         :param glue_bucket: An S3 bucket that can hold a job script and output data 
                               from AWS Glue job runs. 
        ^{\mathrm{m}} ""
         self.glue_client = glue_client 
         self.glue_service_role = glue_service_role 
         self.glue_bucket = glue_bucket 
     @staticmethod 
     def wait(seconds, tick=12): 
         """ 
         Waits for a specified number of seconds, while also displaying an animated 
         spinner. 
         :param seconds: The number of seconds to wait. 
         :param tick: The number of frames per second used to animate the spinner. 
        "" ""
        progress = ||/-\1waited = \theta
```

```
 while waited < seconds: 
             for frame in range(tick): 
                 sys.stdout.write(f"\r{progress[frame % len(progress)]}") 
                 sys.stdout.flush() 
                 time.sleep(1 / tick) 
            waited += 1 def upload_job_script(self, job_script): 
 """ 
         Uploads a Python ETL script to an S3 bucket. The script is used by the AWS 
 Glue 
         job to transform data. 
         :param job_script: The relative path to the job script. 
        "" "
         try: 
             self.glue_bucket.upload_file(Filename=job_script, Key=job_script) 
             print(f"Uploaded job script '{job_script}' to the example bucket.") 
         except S3UploadFailedError as err: 
             logger.error("Couldn't upload job script. Here's why: %s", err) 
             raise 
    def run(self, crawler_name, db_name, db_prefix, data_source, job_script, 
 job_name): 
        .....
         Runs the scenario. This is an interactive experience that runs at a command 
         prompt and asks you for input throughout. 
         :param crawler_name: The name of the crawler used in the scenario. If the 
                               crawler does not exist, it is created. 
         :param db_name: The name to give the metadata database created by the 
 crawler. 
         :param db_prefix: The prefix to give tables added to the database by the 
                            crawler. 
         :param data_source: The location of the data source that is targeted by the 
                              crawler and extracted during job runs. 
         :param job_script: The job script that is used to transform data during job 
                             runs. 
         :param job_name: The name to give the job definition that is created during 
 the 
                           scenario. 
        "" "
         wrapper = GlueWrapper(self.glue_client) 
         print(f"Checking for crawler {crawler_name}.")
```

```
 crawler = wrapper.get_crawler(crawler_name) 
         if crawler is None: 
             print(f"Creating crawler {crawler_name}.") 
             wrapper.create_crawler( 
                 crawler_name, 
                self.glue service role.arn,
                 db_name, 
                 db_prefix, 
                 data_source, 
) print(f"Created crawler {crawler_name}.") 
             crawler = wrapper.get_crawler(crawler_name) 
         pprint(crawler) 
         print("-" * 88) 
         print( 
             f"When you run the crawler, it crawls data stored in {data_source} and " 
             f"creates a metadata database in the AWS Glue Data Catalog that 
 describes " 
             f"the data in the data source." 
\overline{\phantom{a}} print("In this example, the source data is in CSV format.") 
         ready = False 
         while not ready: 
             ready = Question.ask_question( 
                 "Ready to start the crawler? (y/n) ", Question.is_yesno 
) wrapper.start_crawler(crawler_name) 
         print("Let's wait for the crawler to run. This typically takes a few 
 minutes.") 
         crawler_state = None 
        while crawler state != "READY":
             self.wait(10) 
             crawler = wrapper.get_crawler(crawler_name) 
            crawler state = crawler["State"]
             print(f"Crawler is {crawler['State']}.") 
         print("-" * 88) 
         database = wrapper.get_database(db_name) 
         print(f"The crawler created database {db_name}:") 
         pprint(database) 
         print(f"The database contains these tables:") 
         tables = wrapper.get_tables(db_name) 
         for index, table in enumerate(tables):
```

```
 print(f"\t{index + 1}. {table['Name']}") 
         table_index = Question.ask_question( 
             f"Enter the number of a table to see more detail: ", 
             Question.is_int, 
             Question.in_range(1, len(tables)), 
\overline{\phantom{a}} pprint(tables[table_index - 1]) 
         print("-" * 88) 
         print(f"Creating job definition {job_name}.") 
         wrapper.create_job( 
             job_name, 
             "Getting started example job.", 
            self.glue service role.arn,
             f"s3://{self.glue_bucket.name}/{job_script}", 
        \lambda print("Created job definition.") 
         print( 
             f"When you run the job, it extracts data from {data_source}, transforms 
 it " 
             f"by using the {job_script} script, and loads the output into " 
             f"S3 bucket {self.glue_bucket.name}." 
        \lambda print( 
             "In this example, the data is transformed from CSV to JSON, and only a 
 few " 
             "fields are included in the output." 
\overline{\phantom{a}} job_run_status = None 
         if Question.ask_question(f"Ready to run? (y/n) ", Question.is_yesno): 
             job_run_id = wrapper.start_job_run( 
                  job_name, db_name, tables[0]["Name"], self.glue_bucket.name 
) print(f"Job {job_name} started. Let's wait for it to run.") 
             while job_run_status not in ["SUCCEEDED", "STOPPED", "FAILED", 
 "TIMEOUT"]: 
                  self.wait(10) 
                  job_run = wrapper.get_job_run(job_name, job_run_id) 
                  job_run_status = job_run["JobRunState"] 
                  print(f"Job {job_name}/{job_run_id} is {job_run_status}.") 
         print("-" * 88) 
         if job_run_status == "SUCCEEDED": 
             print(
```

```
 f"Data from your job run is stored in your S3 bucket 
  '{self.glue_bucket.name}':" 
) try: 
               keys = [ obj.key for obj in 
 self.glue_bucket.objects.filter(Prefix="run-") 
 ] 
                for index, key in enumerate(keys): 
                    print(f"\t{index + 1}: \{key\}")
               lines = 4 key_index = Question.ask_question( 
                     f"Enter the number of a block to download it and see the first 
 {lines} " 
                     f"lines of JSON output in the block: ", 
                     Question.is_int, 
                     Question.in_range(1, len(keys)), 
) job_data = io.BytesIO() 
                self.glue_bucket.download_fileobj(keys[key_index - 1], job_data) 
                job_data.seek(0) 
                for _ in range(lines): 
                     print(job_data.readline().decode("utf-8")) 
            except ClientError as err: 
                logger.error( 
                     "Couldn't get job run data. Here's why: %s: %s", 
                     err.response["Error"]["Code"], 
                     err.response["Error"]["Message"], 
) raise 
            print("-" * 88) 
        job_names = wrapper.list_jobs() 
        if job_names: 
            print(f"Your account has {len(job_names)} jobs defined:") 
            for index, job_name in enumerate(job_names): 
                print(f") \times + 1. {job_name}")
            job_index = Question.ask_question( 
                f"Enter a number between 1 and {len(job_names)} to see the list of 
 runs for " 
                f"a job: ", 
                Question.is_int, 
                Question.in_range(1, len(job_names)), 
)
```

```
 job_runs = wrapper.get_job_runs(job_names[job_index - 1]) 
             if job_runs: 
                 print(f"Found {len(job_runs)} runs for job {job_names[job_index - 
 1]}:") 
                 for index, job_run in enumerate(job_runs): 
                     print( 
                          f"\t{index + 1}. {job_run['JobRunState']} on " 
                          f"{job_run['CompletedOn']:%Y-%m-%d %H:%M:%S}" 
) run_index = Question.ask_question( 
                     f"Enter a number between 1 and {len(job_runs)} to see details 
 for a run: ", 
                     Question.is_int, 
                     Question.in_range(1, len(job_runs)), 
) pprint(job_runs[run_index - 1]) 
             else: 
                 print(f"No runs found for job {job_names[job_index - 1]}") 
         else: 
             print("Your account doesn't have any jobs defined.") 
         print("-" * 88) 
         print( 
             f"Let's clean up. During this example we created job definition 
  '{job_name}'." 
\overline{\phantom{a}} if Question.ask_question( 
            "Do you want to delete the definition and all runs? (y/n) ",
             Question.is_yesno, 
         ): 
            wrapper.delete job(job name)
             print(f"Job definition '{job_name}' deleted.") 
         tables = wrapper.get_tables(db_name) 
         print(f"We also created database '{db_name}' that contains these tables:") 
         for table in tables: 
             print(f"\t{table['Name']}") 
         if Question.ask_question( 
            "Do you want to delete the tables and the database? (y/n) ",
             Question.is_yesno, 
         ): 
             for table in tables: 
                 wrapper.delete_table(db_name, table["Name"]) 
                 print(f"Deleted table {table['Name']}.") 
             wrapper.delete_database(db_name)
```

```
 print(f"Deleted database {db_name}.") 
         print(f"We also created crawler '{crawler_name}'.") 
         if Question.ask_question( 
              "Do you want to delete the crawler? (y/n) ", Question.is_yesno 
         ): 
              wrapper.delete_crawler(crawler_name) 
              print(f"Deleted crawler {crawler_name}.") 
         print("-" * 88)
def parse_args(args): 
    ^{\mathrm{m}} ""
     Parse command line arguments. 
     :param args: The command line arguments. 
     :return: The parsed arguments. 
     """ 
     parser = argparse.ArgumentParser( 
         description="Runs the AWS Glue getting started with crawlers and jobs 
  scenario. " 
          "Before you run this scenario, set up scaffold resources by running " 
          "'python scaffold.py deploy'." 
    \lambda parser.add_argument( 
         "role_name", 
         help="The name of an IAM role that AWS Glue can assume. This role must grant 
  access " 
          "to Amazon S3 and to the permissions granted by the AWSGlueServiceRole " 
          "managed policy.", 
     ) 
     parser.add_argument( 
         "bucket_name", 
         help="The name of an S3 bucket that AWS Glue can access to get the job 
  script and " 
          "put job results.", 
     ) 
     parser.add_argument( 
         "--job_script", 
         default="flight_etl_job_script.py", 
         help="The name of the job script file that is used in the scenario.", 
     ) 
     return parser.parse_args(args)
```

```
def main(): 
    args = parse_{args}(sys.argv[1:]) try: 
         print("-" * 88) 
         print( 
              "Welcome to the AWS Glue getting started with crawlers and jobs 
  scenario." 
         \lambda print("-" * 88) 
         scenario = GlueCrawlerJobScenario( 
              boto3.client("glue"), 
              boto3.resource("iam").Role(args.role_name), 
              boto3.resource("s3").Bucket(args.bucket_name), 
          ) 
          scenario.upload_job_script(args.job_script) 
         scenario.run( 
              "doc-example-crawler", 
              "doc-example-database", 
              "doc-example-", 
              "s3://crawler-public-us-east-1/flight/2016/csv", 
              args.job_script, 
              "doc-example-job", 
          ) 
         print("-" * 88) 
         print( 
              "To destroy scaffold resources, including the IAM role and S3 bucket " 
              "used in this scenario, run 'python scaffold.py destroy'." 
         \lambda print("\nThanks for watching!") 
          print("-" * 88) 
     except Exception: 
         logging.exception("Something went wrong with the example.")
```
Erstellen Sie ein ETL-Skript, das von AWS Glue verwendet wird, um Daten während der Auftragsausführung zu extrahieren, zu transformieren und zu laden.

```
import sys
from awsglue.transforms import *
from awsglue.utils import getResolvedOptions
from pyspark.context import SparkContext
```

```
from awsglue.context import GlueContext
from awsglue.job import Job
"" ""
These custom arguments must be passed as Arguments to the StartJobRun request. 
    --input database The name of a metadata database that is contained in your
                          AWS Glue Data Catalog and that contains tables that 
  describe 
                          the data to be processed. 
    --input table The name of a table in the database that describes the data
 to 
                          be processed. 
     --output_bucket_url An S3 bucket that receives the transformed output data. 
"" ""
args = getResolvedOptions( 
     sys.argv, ["JOB_NAME", "input_database", "input_table", "output_bucket_url"]
\lambdasc = SparkContext()
glueContext = GlueContext(sc)
spark = glueContext.spark_session
job = Job(glueContext)
job.init(args["JOB_NAME"], args)
# Script generated for node S3 Flight Data.
S3FlightData node1 = glueContext.create dynamic frame.from catalog(
     database=args["input_database"], 
     table_name=args["input_table"], 
     transformation_ctx="S3FlightData_node1",
)
# This mapping performs two main functions:
# 1. It simplifies the output by removing most of the fields from the data.
# 2. It renames some fields. For example, `fl_date` is renamed to `flight_date`.
ApplyMapping_node2 = ApplyMapping.apply( 
     frame=S3FlightData_node1, 
     mappings=[ 
         ("year", "long", "year", "long"), 
         ("month", "long", "month", "tinyint"), 
         ("day_of_month", "long", "day", "tinyint"), 
         ("fl_date", "string", "flight_date", "string"), 
         ("carrier", "string", "carrier", "string"), 
         ("fl_num", "long", "flight_num", "long"), 
         ("origin_city_name", "string", "origin_city_name", "string"), 
         ("origin_state_abr", "string", "origin_state_abr", "string"),
```

```
 ("dest_city_name", "string", "dest_city_name", "string"), 
         ("dest_state_abr", "string", "dest_state_abr", "string"), 
         ("dep_time", "long", "departure_time", "long"), 
         ("wheels_off", "long", "wheels_off", "long"), 
         ("wheels_on", "long", "wheels_on", "long"), 
         ("arr_time", "long", "arrival_time", "long"), 
         ("mon", "string", "mon", "string"), 
     ], 
     transformation_ctx="ApplyMapping_node2",
)
# Script generated for node Revised Flight Data.
RevisedFlightData_node3 = glueContext.write_dynamic_frame.from_options( 
     frame=ApplyMapping_node2, 
     connection_type="s3", 
     format="json", 
     connection_options={"path": args["output_bucket_url"], "partitionKeys": []}, 
     transformation_ctx="RevisedFlightData_node3",
)
job.commit()
```
- Weitere API-Informationen finden Sie in den folgenden Themen der API-Referenz zum AWS-SDK für Python (Boto3).
	- [CreateCrawler](https://docs.aws.amazon.com/goto/boto3/glue-2017-03-31/CreateCrawler)
	- [CreateJob](https://docs.aws.amazon.com/goto/boto3/glue-2017-03-31/CreateJob)
	- [DeleteCrawler](https://docs.aws.amazon.com/goto/boto3/glue-2017-03-31/DeleteCrawler)
	- [DeleteDatabase](https://docs.aws.amazon.com/goto/boto3/glue-2017-03-31/DeleteDatabase)
	- [DeleteJob](https://docs.aws.amazon.com/goto/boto3/glue-2017-03-31/DeleteJob)
	- [DeleteTable](https://docs.aws.amazon.com/goto/boto3/glue-2017-03-31/DeleteTable)
	- [GetCrawler](https://docs.aws.amazon.com/goto/boto3/glue-2017-03-31/GetCrawler)
	- [GetDatabase](https://docs.aws.amazon.com/goto/boto3/glue-2017-03-31/GetDatabase)
	- [GetDatabases](https://docs.aws.amazon.com/goto/boto3/glue-2017-03-31/GetDatabases)
	- [GetJob](https://docs.aws.amazon.com/goto/boto3/glue-2017-03-31/GetJob)
	- [GetJobRun](https://docs.aws.amazon.com/goto/boto3/glue-2017-03-31/GetJobRun)
	- [GetJobRuns](https://docs.aws.amazon.com/goto/boto3/glue-2017-03-31/GetJobRuns)
	- [GetTables](https://docs.aws.amazon.com/goto/boto3/glue-2017-03-31/GetTables)
- [ListJobs](https://docs.aws.amazon.com/goto/boto3/glue-2017-03-31/ListJobs)
- [StartCrawler](https://docs.aws.amazon.com/goto/boto3/glue-2017-03-31/StartCrawler)
- **[StartJobRun](https://docs.aws.amazon.com/goto/boto3/glue-2017-03-31/StartJobRun)**

# HealthImaging -Beispiele mit SDK for Python (Boto3)

Die folgenden Codebeispiele zeigen Ihnen, wie Sie Aktionen durchführen und gängige Szenarien implementieren, indem Sie die AWS SDK for Python (Boto3) mit verwenden HealthImaging.

Aktionen sind Codeauszüge aus größeren Programmen und müssen im Kontext ausgeführt werden. Während Aktionen Ihnen zeigen, wie Sie einzelne Servicefunktionen aufrufen, können Sie Aktionen im Kontext der zugehörigen Szenarien und serviceübergreifenden Beispiele sehen.

Szenarien sind Codebeispiele, die Ihnen zeigen, wie Sie eine bestimmte Aufgabe ausführen können, indem Sie mehrere Funktionen innerhalb desselben Services aufrufen.

Jedes Beispiel enthält einen Link zu GitHub, wo Sie Anweisungen zum Einrichten und Ausführen des Codes im Kontext finden.

Themen

- [Aktionen](#page-8295-0)
- [Szenarien](#page-8316-0)

Aktionen

Hinzufügen eines Tags zu einer Ressource

Das folgende Codebeispiel zeigt, wie Sie einer HealthImaging Ressource ein Tag hinzufügen.

```
 def tag_resource(self, resource_arn, tags): 
 """ 
         Tag a resource. 
         :param resource_arn: The ARN of the resource. 
         :param tags: The tags to apply. 
        "" "
         try:
```

```
 self.health_imaging_client.tag_resource(resourceArn=resource_arn, 
 tags=tags) 
        except ClientError as err: 
             logger.error( 
                 "Couldn't tag resource. Here's why: %s: %s", 
                err.response["Error"]["Code"],
                 err.response["Error"]["Message"], 
) raise
```
• Weitere API-Informationen finden Sie unter [TagResource](https://docs.aws.amazon.com/goto/boto3/medical-imaging-2023-07-19/TagResource) in der AWS API-Referenz zum -SDK für Python (Boto3).

**a** Note

Auf gibt es mehr GitHub. Sie sehen das vollständige Beispiel und erfahren, wie Sie das [AWS-Code-Beispiel-Repository](https://github.com/awsdocs/aws-doc-sdk-examples/tree/main/python/example_code/medical-imaging#code-examples) einrichten und ausführen.

Kopieren eines Imagesatzes

Das folgende Codebeispiel zeigt, wie Sie einen HealthImaging Bildsatz kopieren.

SDK für Python (Boto3)

Hilfsfunktion zum Kopieren eines Imagesatzes.

```
 def copy_image_set( 
     self, 
     datastore_id, 
     image_set_id, 
     version_id, 
     destination_image_set_id=None, 
     destination_version_id=None, 
 ): 
    "" "
     Copy an image set. 
     :param datastore_id: The ID of the data store. 
     :param image_set_id: The ID of the image set.
```

```
 :param version_id: The ID of the image set version. 
         :param destination_image_set_id: The ID of the optional destination image 
 set. 
         :param destination_version_id: The ID of the optional destination image set 
 version. 
         :return: The copied image set ID. 
 """ 
        try: 
            copy_image_set_information = { 
                 "sourceImageSet": {"latestVersionId": version_id} 
 } 
            if destination_image_set_id and destination_version_id: 
                copy_image_set_information["destinationImageSet"] = { 
                    "imageSetId": destination image set id,
                     "latestVersionId": destination_version_id, 
 } 
            copy_results = self.health_imaging_client.copy_image_set( 
                datastoreId=datastore_id, 
                sourceImageSetId=image_set_id, 
                copyImageSetInformation=copy_image_set_information, 
) except ClientError as err: 
            logger.error( 
                 "Couldn't copy image set. Here's why: %s: %s", 
               err.response["Error"]["Code"],
                err.response["Error"]["Message"], 
) raise 
        else: 
            return copy_results["destinationImageSetProperties"]["imageSetId"]
```
Kopieren Sie einen Bildsatz ohne Ziel.

```
 copy_image_set_information = { 
                 "sourceImageSet": {"latestVersionId": version_id} 
 } 
             copy_results = self.health_imaging_client.copy_image_set( 
                 datastoreId=datastore_id, 
                 sourceImageSetId=image_set_id, 
                 copyImageSetInformation=copy_image_set_information,
```
) and the state  $\mathcal{L}$ 

Kopieren Sie einen Bildsatz mit einem Ziel.

```
 copy_image_set_information = { 
                 "sourceImageSet": {"latestVersionId": version_id} 
 } 
             if destination_image_set_id and destination_version_id: 
                 copy_image_set_information["destinationImageSet"] = { 
                     "imageSetId": destination_image_set_id, 
                     "latestVersionId": destination_version_id, 
 } 
             copy_results = self.health_imaging_client.copy_image_set( 
                 datastoreId=datastore_id, 
                 sourceImageSetId=image_set_id, 
                 copyImageSetInformation=copy_image_set_information, 
) and the state \mathcal{L}
```
• Weitere API-Informationen finden Sie unter [CopyImageSet](https://docs.aws.amazon.com/goto/boto3/medical-imaging-2023-07-19/CopyImageSet) in der AWS API-Referenz zum -SDK für Python (Boto3).

**a** Note

Auf gibt es mehr GitHub. Sie sehen das vollständige Beispiel und erfahren, wie Sie das [AWS-Code-Beispiel-Repository](https://github.com/awsdocs/aws-doc-sdk-examples/tree/main/python/example_code/medical-imaging#code-examples) einrichten und ausführen.

Einen Datenspeicher erstellen

Das folgende Codebeispiel zeigt, wie Sie einen HealthImaging Datenspeicher erstellen.

```
 def create_datastore(self, name): 
    "" "
     Create a data store. 
     :param name: The name of the data store to create.
```

```
 :return: The data store ID. 
        "" "
         try: 
             data_store = 
 self.health_imaging_client.create_datastore(datastoreName=name) 
         except ClientError as err: 
             logger.error( 
                  "Couldn't create data store %s. Here's why: %s: %s", 
                 name, 
                 err.response["Error"]["Code"], 
                 err.response["Error"]["Message"], 
) raise 
         else: 
             return data_store["datastoreId"]
```
• Weitere API-Informationen finden Sie unter [CreateDatastore](https://docs.aws.amazon.com/goto/boto3/medical-imaging-2023-07-19/CreateDatastore) in der AWS API-Referenz zum - SDK für Python (Boto3).

#### **a** Note

Auf gibt es mehr GitHub. Sie sehen das vollständige Beispiel und erfahren, wie Sie das [AWS-Code-Beispiel-Repository](https://github.com/awsdocs/aws-doc-sdk-examples/tree/main/python/example_code/medical-imaging#code-examples) einrichten und ausführen.

#### Löschen eines Datenspeichers

Das folgende Codebeispiel zeigt, wie Sie einen HealthImaging Datenspeicher löschen.

```
 def delete_datastore(self, datastore_id): 
    "" ""
     Delete a data store. 
     :param datastore_id: The ID of the data store. 
    ^{\rm{m}} ""
     try: 
          self.health_imaging_client.delete_datastore(datastoreId=datastore_id) 
     except ClientError as err:
```

```
 logger.error( 
                 "Couldn't delete data store %s. Here's why: %s: %s", 
                 datastore_id, 
                 err.response["Error"]["Code"], 
                 err.response["Error"]["Message"], 
) raise
```
• Weitere API-Informationen finden Sie unter [DeleteDatastore](https://docs.aws.amazon.com/goto/boto3/medical-imaging-2023-07-19/DeleteDatastore) in der AWS API-Referenz zum - SDK für Python (Boto3).

#### **a** Note

Auf gibt es mehr GitHub. Sie sehen das vollständige Beispiel und erfahren, wie Sie das [AWS-Code-Beispiel-Repository](https://github.com/awsdocs/aws-doc-sdk-examples/tree/main/python/example_code/medical-imaging#code-examples) einrichten und ausführen.

#### Löschen eines Imagesatzes

Das folgende Codebeispiel zeigt, wie Sie einen HealthImaging Imagesatz löschen.

```
 def delete_image_set(self, datastore_id, image_set_id): 
        "" "
         Delete an image set. 
         :param datastore_id: The ID of the data store. 
         :param image_set_id: The ID of the image set. 
         :return: The delete results. 
        ^{\rm{m}} ""
         try: 
             delete_results = self.health_imaging_client.delete_image_set( 
                 imageSetId=image_set_id, datastoreId=datastore_id 
) except ClientError as err: 
             logger.error( 
                  "Couldn't delete image set. Here's why: %s: %s", 
                 err.response["Error"]["Code"], 
                 err.response["Error"]["Message"],
```

```
) raise 
       else: 
           return delete_results
```
• Weitere API-Informationen finden Sie unter [DeleteImageSet](https://docs.aws.amazon.com/goto/boto3/medical-imaging-2023-07-19/DeleteImageSet) in der AWS API-Referenz zum - SDK für Python (Boto3).

```
a Note
```
Auf gibt es mehr GitHub. Sie sehen das vollständige Beispiel und erfahren, wie Sie das [AWS-Code-Beispiel-Repository](https://github.com/awsdocs/aws-doc-sdk-examples/tree/main/python/example_code/medical-imaging#code-examples) einrichten und ausführen.

#### Abrufen eines Image-Frames

Das folgende Codebeispiel zeigt, wie Sie einen Bildrahmen abrufen.

```
SDK für Python (Boto3)
```

```
 def get_pixel_data( 
         self, file_path_to_write, datastore_id, image_set_id, image_frame_id 
    ): 
        "" "
         Get an image frame's pixel data. 
         :param file_path_to_write: The path to write the image frame's HTJ2K encoded 
 pixel data. 
         :param datastore_id: The ID of the data store. 
         :param image_set_id: The ID of the image set. 
         :param image_frame_id: The ID of the image frame. 
         """ 
         try: 
             image_frame = self.health_imaging_client.get_image_frame( 
                 datastoreId=datastore_id, 
                 imageSetId=image_set_id, 
                 imageFrameInformation={"imageFrameId": image_frame_id}, 
) with open(file_path_to_write, "wb") as f: 
                 for chunk in image_frame["imageFrameBlob"].iter_chunks():
```

```
 if chunk: 
                         f.write(chunk) 
         except ClientError as err: 
             logger.error( 
                 "Couldn't get image frame. Here's why: %s: %s", 
                err.response["Error"]["Code"],
                 err.response["Error"]["Message"], 
) raise
```
• Weitere API-Informationen finden Sie unter [GetImageFrame](https://docs.aws.amazon.com/goto/boto3/medical-imaging-2023-07-19/GetImageFrame) in der AWS API-Referenz zum - SDK für Python (Boto3).

**a** Note

Auf gibt es mehr GitHub. Sie sehen das vollständige Beispiel und erfahren, wie Sie das [AWS-Code-Beispiel-Repository](https://github.com/awsdocs/aws-doc-sdk-examples/tree/main/python/example_code/medical-imaging#code-examples) einrichten und ausführen.

Eigenschaften des Datenspeichers abrufen

Das folgende Codebeispiel zeigt, wie Sie HealthImaging Datenspeichereigenschaften abrufen.

```
 def get_datastore_properties(self, datastore_id): 
         """ 
         Get the properties of a data store. 
         :param datastore_id: The ID of the data store. 
         :return: The data store properties. 
        ^{\rm{m}} ""
         try: 
             data_store = self.health_imaging_client.get_datastore( 
                  datastoreId=datastore_id 
) except ClientError as err: 
             logger.error( 
                  "Couldn't get data store %s. Here's why: %s: %s", 
                  id,
```

```
 err.response["Error"]["Code"], 
                err.response["Error"]["Message"], 
) raise 
        else: 
            return data_store["datastoreProperties"]
```
• Weitere API-Informationen finden Sie unter [GetDatastore](https://docs.aws.amazon.com/goto/boto3/medical-imaging-2023-07-19/GetDatastore) in der AWS API-Referenz zum -SDK für Python (Boto3).

#### **a** Note

Auf gibt es mehr GitHub. Sie sehen das vollständige Beispiel und erfahren, wie Sie das [AWS-Code-Beispiel-Repository](https://github.com/awsdocs/aws-doc-sdk-examples/tree/main/python/example_code/medical-imaging#code-examples) einrichten und ausführen.

#### Abrufen von Imagesatzeigenschaften

Das folgende Codebeispiel zeigt, wie Sie HealthImaging Imagesatzeigenschaften abrufen.

```
 def get_image_set(self, datastore_id, image_set_id, version_id=None): 
        "" "
         Get the properties of an image set. 
         :param datastore_id: The ID of the data store. 
         :param image_set_id: The ID of the image set. 
         :param version_id: The optional version of the image set. 
         :return: The image set properties. 
         """ 
         try: 
             if version_id: 
                 image_set = self.health_imaging_client.get_image_set( 
                      imageSetId=image_set_id, 
                     datastoreId=datastore_id, 
                     versionId=version_id, 
) )
             else: 
                 image_set = self.health_imaging_client.get_image_set(
```
```
 imageSetId=image_set_id, datastoreId=datastore_id 
) except ClientError as err: 
            logger.error( 
                "Couldn't get image set. Here's why: %s: %s", 
                err.response["Error"]["Code"], 
                err.response["Error"]["Message"], 
) raise 
        else: 
            return image_set
```
• Weitere API-Informationen finden Sie unter [GetImageSet](https://docs.aws.amazon.com/goto/boto3/medical-imaging-2023-07-19/GetImageSet) in der AWS API-Referenz zum -SDK für Python (Boto3).

**a** Note

Auf gibt es mehr GitHub. Sie sehen das vollständige Beispiel und erfahren, wie Sie das [AWS-Code-Beispiel-Repository](https://github.com/awsdocs/aws-doc-sdk-examples/tree/main/python/example_code/medical-imaging#code-examples) einrichten und ausführen.

Abrufen von Importauftragseigenschaften

Das folgende Codebeispiel zeigt, wie Sie die Eigenschaften des Importauftrags abrufen.

```
 def get_dicom_import_job(self, datastore_id, job_id): 
 """ 
        Get the properties of a DICOM import job. 
         :param datastore_id: The ID of the data store. 
         :param job_id: The ID of the job. 
         :return: The job properties. 
        "" "
        try: 
             job = self.health_imaging_client.get_dicom_import_job( 
                 jobId=job_id, datastoreId=datastore_id 
) except ClientError as err:
```

```
 logger.error( 
                 "Couldn't get DICOM import job. Here's why: %s: %s", 
                 err.response["Error"]["Code"], 
                 err.response["Error"]["Message"], 
) raise 
        else: 
             return job["jobProperties"]
```
• Weitere API-Informationen finden Sie unter [GetDICOMImportJob](https://docs.aws.amazon.com/goto/boto3/medical-imaging-2023-07-19/GetDICOMImportJob) in der AWS API-Referenz zum -SDK für Python (Boto3).

## **a** Note

Auf gibt es mehr GitHub. Sie sehen das vollständige Beispiel und erfahren, wie Sie das [AWS-Code-Beispiel-Repository](https://github.com/awsdocs/aws-doc-sdk-examples/tree/main/python/example_code/medical-imaging#code-examples) einrichten und ausführen.

Abrufen von Metadaten für einen Imagesatz

Das folgende Codebeispiel zeigt, wie Metadaten für einen HealthImaging Imagesatz abgerufen werden.

SDK für Python (Boto3)

Utility-Funktion zum Abrufen von Imagesatz-Metadaten.

```
 def get_image_set_metadata( 
     self, metadata_file, datastore_id, image_set_id, version_id=None 
 ): 
    "" "
     Get the metadata of an image set. 
     :param metadata_file: The file to store the JSON gzipped metadata. 
     :param datastore_id: The ID of the data store. 
     :param image_set_id: The ID of the image set. 
     :param version_id: The version of the image set. 
     """ 
     try: 
         if version_id:
```

```
 image_set_metadata = 
 self.health_imaging_client.get_image_set_metadata( 
                     imageSetId=image_set_id, 
                     datastoreId=datastore_id, 
                     versionId=version_id, 
) else: 
                image_set_metadata = 
 self.health_imaging_client.get_image_set_metadata( 
                     imageSetId=image_set_id, datastoreId=datastore_id 
) print(image_set_metadata) 
            with open(metadata_file, "wb") as f: 
                for chunk in 
 image_set_metadata["imageSetMetadataBlob"].iter_chunks(): 
                     if chunk: 
                         f.write(chunk) 
        except ClientError as err: 
            logger.error( 
                 "Couldn't get image metadata. Here's why: %s: %s", 
                err.response["Error"]["Code"], 
                err.response["Error"]["Message"], 
) raise
```
Abrufen von Imagesatz-Metadaten ohne Version.

```
 image_set_metadata = 
 self.health_imaging_client.get_image_set_metadata( 
                   imageSetId=image_set_id, datastoreId=datastore_id 
)
```
Abrufen von Imagesatz-Metadaten mit -Version.

```
 image_set_metadata = 
 self.health_imaging_client.get_image_set_metadata( 
                     imageSetId=image_set_id,
```
 $\overline{\phantom{a}}$ 

```
 datastoreId=datastore_id, 
 versionId=version_id,
```
• Weitere API-Informationen finden Sie unter [GetImageSetMetadata](https://docs.aws.amazon.com/goto/boto3/medical-imaging-2023-07-19/GetImageSetMetadata) in der AWS API-Referenz zum -SDK für Python (Boto3).

**a** Note

Auf gibt es mehr GitHub. Sie sehen das vollständige Beispiel und erfahren, wie Sie das [AWS-Code-Beispiel-Repository](https://github.com/awsdocs/aws-doc-sdk-examples/tree/main/python/example_code/medical-imaging#code-examples) einrichten und ausführen.

Importieren von Massendaten in einen Datenspeicher

Das folgende Codebeispiel zeigt, wie Massendaten in einen HealthImaging Datenspeicher importiert werden.

```
 def start_dicom_import_job( 
        self, job_name, datastore_id, role_arn, input_s3_uri, output_s3_uri 
    ): 
       "" "
        Start a DICOM import job. 
        :param job_name: The name of the job. 
        :param datastore_id: The ID of the data store. 
        :param role_arn: The Amazon Resource Name (ARN) of the role to use for the 
 job. 
        :param input_s3_uri: The S3 bucket input prefix path containing the DICOM 
 files. 
        :param output_s3_uri: The S3 bucket output prefix path for the result. 
        :return: The job ID. 
        """ 
        try: 
            job = self.health_imaging_client.start_dicom_import_job( 
                 jobName=job_name, 
                 datastoreId=datastore_id, 
                 dataAccessRoleArn=role_arn, 
                 inputS3Uri=input_s3_uri,
```

```
 outputS3Uri=output_s3_uri, 
) except ClientError as err: 
            logger.error( 
                "Couldn't start DICOM import job. Here's why: %s: %s", 
               err.response["Error"]["Code"],
                err.response["Error"]["Message"], 
) raise 
        else: 
            return job["jobId"]
```
• Weitere API-Informationen finden Sie unter [StartDICOMImportJob](https://docs.aws.amazon.com/goto/boto3/medical-imaging-2023-07-19/StartDICOMImportJob) in der AWS API-Referenz zum -SDK für Python (Boto3).

**a** Note

Auf gibt es mehr GitHub. Sie sehen das vollständige Beispiel und erfahren, wie Sie das [AWS-Code-Beispiel-Repository](https://github.com/awsdocs/aws-doc-sdk-examples/tree/main/python/example_code/medical-imaging#code-examples) einrichten und ausführen.

Datenspeicher auflisten

Das folgende Codebeispiel zeigt, wie Datenspeicher aufgelistet HealthImaging werden.

```
 def list_datastores(self): 
 """ 
         List the data stores. 
         :return: The list of data stores. 
        "" "
         try: 
             paginator = self.health_imaging_client.get_paginator("list_datastores") 
             page_iterator = paginator.paginate() 
             datastore_summaries = [] 
             for page in page_iterator: 
                 datastore_summaries.extend(page["datastoreSummaries"]) 
         except ClientError as err:
```

```
 logger.error( 
                 "Couldn't list data stores. Here's why: %s: %s", 
                 err.response["Error"]["Code"], 
                 err.response["Error"]["Message"], 
) raise 
        else: 
             return datastore_summaries
```
• Weitere API-Informationen finden Sie unter [ListDatastores](https://docs.aws.amazon.com/goto/boto3/medical-imaging-2023-07-19/ListDatastores) in der AWS API-Referenz zum -SDK für Python (Boto3).

# **a** Note

Auf gibt es mehr GitHub. Sie sehen das vollständige Beispiel und erfahren, wie Sie das [AWS-Code-Beispiel-Repository](https://github.com/awsdocs/aws-doc-sdk-examples/tree/main/python/example_code/medical-imaging#code-examples) einrichten und ausführen.

Auflisten von Imagesatzversionen

Das folgende Codebeispiel zeigt, wie HealthImaging Imagesatz-Versionen aufgelistet werden.

```
 def list_image_set_versions(self, datastore_id, image_set_id): 
        "" "
         List the image set versions. 
         :param datastore_id: The ID of the data store. 
         :param image_set_id: The ID of the image set. 
         :return: The list of image set versions. 
        ^{\rm{m}} ""
         try: 
             paginator = self.health_imaging_client.get_paginator( 
                 "list_image_set_versions" 
) page_iterator = paginator.paginate( 
                 imageSetId=image_set_id, datastoreId=datastore_id 
) image_set_properties_list = []
```

```
 for page in page_iterator: 
                 image_set_properties_list.extend(page["imageSetPropertiesList"]) 
         except ClientError as err: 
             logger.error( 
                 "Couldn't list image set versions. Here's why: %s: %s", 
                 err.response["Error"]["Code"], 
                 err.response["Error"]["Message"], 
) raise 
         else: 
             return image_set_properties_list
```
• Weitere API-Informationen finden Sie unter [ListImageSetVersions](https://docs.aws.amazon.com/goto/boto3/medical-imaging-2023-07-19/ListImageSetVersions) in der AWS API-Referenz zum -SDK für Python (Boto3).

**a** Note

Auf gibt es mehr GitHub. Sie sehen das vollständige Beispiel und erfahren, wie Sie das [AWS-Code-Beispiel-Repository](https://github.com/awsdocs/aws-doc-sdk-examples/tree/main/python/example_code/medical-imaging#code-examples) einrichten und ausführen.

Auflisten von Importaufträgen für einen Datenspeicher

Das folgende Codebeispiel zeigt, wie Importaufträge für einen HealthImaging Datenspeicher aufgelistet werden.

```
 def list_dicom_import_jobs(self, datastore_id): 
        "" "
         List the DICOM import jobs. 
         :param datastore_id: The ID of the data store. 
         :return: The list of jobs. 
        "" "
         try: 
             paginator = self.health_imaging_client.get_paginator( 
                 "list_dicom_import_jobs" 
) page_iterator = paginator.paginate(datastoreId=datastore_id)
```

```
 job_summaries = [] 
             for page in page_iterator: 
                 job_summaries.extend(page["jobSummaries"]) 
         except ClientError as err: 
             logger.error( 
                 "Couldn't list DICOM import jobs. Here's why: %s: %s", 
                 err.response["Error"]["Code"], 
                 err.response["Error"]["Message"], 
) raise 
         else: 
             return job_summaries
```
• Weitere API-Informationen finden Sie unter [ListDICOMImportJobs](https://docs.aws.amazon.com/goto/boto3/medical-imaging-2023-07-19/ListDICOMImportJobs) in der AWS API-Referenz zum -SDK für Python (Boto3).

**a** Note

Auf gibt es mehr GitHub. Sie sehen das vollständige Beispiel und erfahren, wie Sie das [AWS-Code-Beispiel-Repository](https://github.com/awsdocs/aws-doc-sdk-examples/tree/main/python/example_code/medical-imaging#code-examples) einrichten und ausführen.

Listet Tags für eine Ressource auf

Das folgende Codebeispiel zeigt, wie Sie Tags für eine HealthImaging Ressource auflisten.

```
 def list_tags_for_resource(self, resource_arn): 
 """ 
         List the tags for a resource. 
         :param resource_arn: The ARN of the resource. 
         :return: The list of tags. 
        ^{\mathrm{m}} ""
         try: 
             tags = self.health_imaging_client.list_tags_for_resource( 
                 resourceArn=resource_arn 
) except ClientError as err:
```

```
 logger.error( 
                 "Couldn't list tags for resource. Here's why: %s: %s", 
                err.response["Error"]["Code"],
                 err.response["Error"]["Message"], 
) raise 
        else: 
            return tags["tags"]
```
• Weitere API-Informationen finden Sie unter [ListTagsForResource](https://docs.aws.amazon.com/goto/boto3/medical-imaging-2023-07-19/ListTagsForResource) in der AWS API-Referenz zum -SDK für Python (Boto3).

## **a** Note

Auf gibt es mehr GitHub. Sie sehen das vollständige Beispiel und erfahren, wie Sie das [AWS-Code-Beispiel-Repository](https://github.com/awsdocs/aws-doc-sdk-examples/tree/main/python/example_code/medical-imaging#code-examples) einrichten und ausführen.

Entfernen eines Tags aus einer Ressource

Das folgende Codebeispiel zeigt, wie Sie ein Tag aus einer HealthImaging Ressource entfernen.

```
 def untag_resource(self, resource_arn, tag_keys): 
        "" "
         Untag a resource. 
         :param resource_arn: The ARN of the resource. 
         :param tag_keys: The tag keys to remove. 
        \cdots try: 
             self.health_imaging_client.untag_resource( 
                 resourceArn=resource_arn, tagKeys=tag_keys 
) except ClientError as err: 
             logger.error( 
                 "Couldn't untag resource. Here's why: %s: %s", 
                 err.response["Error"]["Code"], 
                 err.response["Error"]["Message"],
```
 $)$ raise

• Weitere API-Informationen finden Sie unter [UntagResource](https://docs.aws.amazon.com/goto/boto3/medical-imaging-2023-07-19/UntagResource) in der AWS API-Referenz zum - SDK für Python (Boto3).

**a** Note

Auf gibt es mehr GitHub. Sie sehen das vollständige Beispiel und erfahren, wie Sie das [AWS-Code-Beispiel-Repository](https://github.com/awsdocs/aws-doc-sdk-examples/tree/main/python/example_code/medical-imaging#code-examples) einrichten und ausführen.

Bildsätze durchsuchen

Das folgende Codebeispiel zeigt, wie Sie HealthImaging Bildsätze durchsuchen.

SDK für Python (Boto3)

Die Dienstprogrammfunktion für die Suche nach Bildsätzen.

```
 def search_image_sets(self, datastore_id, search_filter): 
 """ 
         Search for image sets. 
         :param datastore_id: The ID of the data store. 
         :param search_filter: The search filter. 
             For example: {"filters" : [{ "operator": "EQUAL", "values": 
 [{"DICOMPatientId": "3524578"}]}]}. 
         :return: The list of image sets. 
        "" "
         try: 
             paginator = 
 self.health_imaging_client.get_paginator("search_image_sets") 
             page_iterator = paginator.paginate( 
                 datastoreId=datastore_id, searchCriteria=search_filter 
) metadata_summaries = [] 
             for page in page_iterator: 
                 metadata_summaries.extend(page["imageSetsMetadataSummaries"]) 
         except ClientError as err: 
             logger.error(
```

```
 "Couldn't search image sets. Here's why: %s: %s", 
                err.response["Error"]["Code"], 
                err.response["Error"]["Message"], 
) raise 
        else: 
            return metadata_summaries
```
Anwendungsfall 1: EQUAL-Operator.

```
filter = \{ "filters": [ 
                {"operator": "EQUAL", "values": [{"DICOMPatientId": "3524578"}]} 
 ] 
        } 
        image_sets = self.search_image_sets(data_store_id, filter)
```
Anwendungsfall 2: BETWEEN-Operator unter Verwendung von Bol StudyDate und Bol StudyTime.

```
filter = \{ "filters": [ 
\overline{a} "operator": "BETWEEN", 
             "values": [ 
 { 
                   "DICOMStudyDateAndTime": { 
                     "DICOMStudyDate": "19900101", 
                     "DICOMStudyTime": "000000", 
 } 
\},
 { 
                   "DICOMStudyDateAndTime": { 
                     "DICOMStudyDate": "20230101", 
                     "DICOMStudyTime": "000000", 
 } 
\},
 ], 
 }
```

```
 ] 
        } 
        image_sets = self.search_image_sets(data_store_id, filter)
```
Anwendungsfall 3: BETWEEN-Operator mit createdAt. Zeitreihen wurden zuvor beibehalten.

```
filter = \{ "filters": [ 
\overline{a} "values": [ 
 { 
                    "createdAt": datetime.datetime( 
                      2021, 8, 4, 14, 49, 54, 429000 
 ) 
\},
 { 
                    "createdAt": datetime.datetime.now() 
                    + datetime.timedelta(days=1) 
\},
 ], 
              "operator": "BETWEEN", 
 } 
 ] 
      } 
      image_sets = self.search_image_sets(data_store_id, filter)
```
• Weitere API-Informationen finden Sie unter [SearchImageSets](https://docs.aws.amazon.com/goto/boto3/medical-imaging-2023-07-19/SearchImageSets) in der AWS API-Referenz zum - SDK für Python (Boto3).

```
a Note
```
Auf gibt es mehr GitHub. Sie sehen das vollständige Beispiel und erfahren, wie Sie das [AWS-Code-Beispiel-Repository](https://github.com/awsdocs/aws-doc-sdk-examples/tree/main/python/example_code/medical-imaging#code-examples) einrichten und ausführen.

Aktualisieren von Imagesatz-Metadaten

Das folgende Codebeispiel zeigt, wie Imagesatz- HealthImaging Metadaten aktualisiert werden.

SDK für Python (Boto3)

```
 def update_image_set_metadata( 
         self, datastore_id, image_set_id, version_id, metadata 
     ): 
 """ 
         Update the metadata of an image set. 
         :param datastore_id: The ID of the data store. 
         :param image_set_id: The ID of the image set. 
         :param version_id: The ID of the image set version. 
         :param metadata: The image set metadata as a dictionary. 
             For example {"DICOMUpdates": {"updatableAttributes": 
             "{\"SchemaVersion\":1.1,\"Patient\":{\"DICOM\":{\"PatientName\":
\"Garcia^Gloria\"}}}"}} 
         :return: The updated image set metadata. 
 """ 
         try: 
             updated_metadata = self.health_imaging_client.update_image_set_metadata( 
                 imageSetId=image_set_id, 
                 datastoreId=datastore_id, 
                 latestVersionId=version_id, 
                 updateImageSetMetadataUpdates=metadata, 
) except ClientError as err: 
             logger.error( 
                 "Couldn't update image set metadata. Here's why: %s: %s", 
                 err.response["Error"]["Code"], 
                 err.response["Error"]["Message"], 
) raise 
         else: 
             return updated_metadata
```
• Weitere API-Informationen finden Sie unter [UpdateImageSetMetadata](https://docs.aws.amazon.com/goto/boto3/medical-imaging-2023-07-19/UpdateImageSetMetadata) in der AWS API-Referenz zum -SDK für Python (Boto3).

### **a** Note

Auf gibt es mehr GitHub. Sie sehen das vollständige Beispiel und erfahren, wie Sie das [AWS-Code-Beispiel-Repository](https://github.com/awsdocs/aws-doc-sdk-examples/tree/main/python/example_code/medical-imaging#code-examples) einrichten und ausführen.

Szenarien

Markieren eines Datenspeichers

Das folgende Codebeispiel zeigt, wie ein HealthImaging Datenspeicher markiert wird.

```
SDK für Python (Boto3)
```
So markieren Sie einen Datenspeicher.

```
 a_data_store_arn = "arn:aws:medical-imaging:us-
east-1:123456789012:datastore/12345678901234567890123456789012" 
     medical_imaging_wrapper.tag_resource(data_store_arn, {"Deployment": 
  "Development"})
```
Die Hilfsprogrammfunktion zum Markieren einer Ressource.

```
 def tag_resource(self, resource_arn, tags): 
         """ 
         Tag a resource. 
         :param resource_arn: The ARN of the resource. 
         :param tags: The tags to apply. 
         """ 
         try: 
             self.health_imaging_client.tag_resource(resourceArn=resource_arn, 
 tags=tags) 
         except ClientError as err: 
             logger.error( 
                  "Couldn't tag resource. Here's why: %s: %s", 
                 err.response["Error"]["Code"], 
                 err.response["Error"]["Message"], 
) raise
```
So listen Sie Tags für einen Datenspeicher auf.

```
 a_data_store_arn = "arn:aws:medical-imaging:us-
east-1:123456789012:datastore/12345678901234567890123456789012" 
     medical_imaging_wrapper.list_tags_for_resource(data_store_arn)
```
Die Dienstprogrammfunktion zum Auflisten der Tags einer Ressource.

```
 def list_tags_for_resource(self, resource_arn): 
        "" ""
         List the tags for a resource. 
         :param resource_arn: The ARN of the resource. 
         :return: The list of tags. 
         """ 
         try: 
             tags = self.health_imaging_client.list_tags_for_resource( 
                 resourceArn=resource_arn 
) except ClientError as err: 
             logger.error( 
                 "Couldn't list tags for resource. Here's why: %s: %s", 
                 err.response["Error"]["Code"], 
                 err.response["Error"]["Message"], 
) raise 
         else: 
             return tags["tags"]
```
So heben Sie die Markierung eines Datenspeichers auf.

```
 a_data_store_arn = "arn:aws:medical-imaging:us-
east-1:123456789012:datastore/12345678901234567890123456789012" 
     medical_imaging_wrapper.untag_resource(data_store_arn, ["Deployment"])
```
Die Hilfsprogrammfunktion zum Aufheben der Markierung einer Ressource.

```
 def untag_resource(self, resource_arn, tag_keys): 
 """ 
        Untag a resource. 
         :param resource_arn: The ARN of the resource. 
         :param tag_keys: The tag keys to remove. 
        """ 
        try: 
            self.health_imaging_client.untag_resource( 
                resourceArn=resource_arn, tagKeys=tag_keys 
) except ClientError as err: 
            logger.error( 
                "Couldn't untag resource. Here's why: %s: %s", 
                err.response["Error"]["Code"], 
                err.response["Error"]["Message"], 
) raise
```
- Weitere API-Informationen finden Sie in den folgenden Themen der API-Referenz zum AWS-SDK für Python (Boto3).
	- [ListTagsForResource](https://docs.aws.amazon.com/goto/boto3/medical-imaging-2023-07-19/ListTagsForResource)
	- [TagResource](https://docs.aws.amazon.com/goto/boto3/medical-imaging-2023-07-19/TagResource)
	- [UntagResource](https://docs.aws.amazon.com/goto/boto3/medical-imaging-2023-07-19/UntagResource)
	- **a** Note

Auf gibt es mehr GitHub. Sie sehen das vollständige Beispiel und erfahren, wie Sie das [AWS-Code-Beispiel-Repository](https://github.com/awsdocs/aws-doc-sdk-examples/tree/main/javascriptv3/example_code/medical-imaging#code-examples) einrichten und ausführen.

# Markieren eines Imagesatzes

Das folgende Codebeispiel zeigt, wie Sie einen HealthImaging Imagesatz markieren.

### SDK für Python (Boto3)

So markieren Sie einen Image-Satz.

```
 an_image_set_arn = ( 
         "arn:aws:medical-imaging:us-
east-1:123456789012:datastore/12345678901234567890123456789012/" 
         "imageset/12345678901234567890123456789012" 
     ) 
     medical_imaging_wrapper.tag_resource(image_set_arn, {"Deployment": 
  "Development"})
```
Die Hilfsprogrammfunktion zum Markieren einer Ressource.

```
 def tag_resource(self, resource_arn, tags): 
         """ 
         Tag a resource. 
         :param resource_arn: The ARN of the resource. 
         :param tags: The tags to apply. 
         """ 
         try: 
             self.health_imaging_client.tag_resource(resourceArn=resource_arn, 
 tags=tags) 
         except ClientError as err: 
             logger.error( 
                 "Couldn't tag resource. Here's why: %s: %s", 
                 err.response["Error"]["Code"], 
                 err.response["Error"]["Message"], 
) raise
```
So listen Sie Tags für einen Image-Satz auf.

```
 an_image_set_arn = ( 
         "arn:aws:medical-imaging:us-
east-1:123456789012:datastore/12345678901234567890123456789012/" 
         "imageset/12345678901234567890123456789012"
```
)

```
 medical_imaging_wrapper.list_tags_for_resource(image_set_arn)
```
Die Dienstprogrammfunktion zum Auflisten der Tags einer Ressource.

```
 def list_tags_for_resource(self, resource_arn): 
 """ 
        List the tags for a resource. 
         :param resource_arn: The ARN of the resource. 
         :return: The list of tags. 
        "''" try: 
            tags = self.health_imaging_client.list_tags_for_resource( 
                 resourceArn=resource_arn 
) except ClientError as err: 
            logger.error( 
                 "Couldn't list tags for resource. Here's why: %s: %s", 
                 err.response["Error"]["Code"], 
                 err.response["Error"]["Message"], 
) raise 
        else: 
            return tags["tags"]
```
So heben Sie die Markierung eines Imagesatzes auf.

```
 an_image_set_arn = ( 
         "arn:aws:medical-imaging:us-
east-1:123456789012:datastore/12345678901234567890123456789012/" 
         "imageset/12345678901234567890123456789012" 
    \lambda medical_imaging_wrapper.untag_resource(image_set_arn, ["Deployment"])
```
Die Hilfsprogrammfunktion zum Aufheben der Markierung einer Ressource.

```
 def untag_resource(self, resource_arn, tag_keys): 
        "" ""
        Untag a resource. 
         :param resource_arn: The ARN of the resource. 
         :param tag_keys: The tag keys to remove. 
 """ 
        try: 
            self.health_imaging_client.untag_resource( 
                resourceArn=resource_arn, tagKeys=tag_keys 
) except ClientError as err: 
            logger.error( 
                 "Couldn't untag resource. Here's why: %s: %s", 
                err.response["Error"]["Code"], 
                err.response["Error"]["Message"], 
) raise
```
- Weitere API-Informationen finden Sie in den folgenden Themen der API-Referenz zum AWS-SDK für Python (Boto3).
	- [ListTagsForResource](https://docs.aws.amazon.com/goto/boto3/medical-imaging-2023-07-19/ListTagsForResource)
	- [TagResource](https://docs.aws.amazon.com/goto/boto3/medical-imaging-2023-07-19/TagResource)
	- [UntagResource](https://docs.aws.amazon.com/goto/boto3/medical-imaging-2023-07-19/UntagResource)

### **a** Note

Auf gibt es mehr GitHub. Sie sehen das vollständige Beispiel und erfahren, wie Sie das [AWS-Code-Beispiel-Repository](https://github.com/awsdocs/aws-doc-sdk-examples/tree/main/javascriptv3/example_code/medical-imaging#code-examples) einrichten und ausführen.

# IAM-Beispiele mit SDK for Python (Boto3)

Die folgenden Codebeispiele zeigen Ihnen, wie Sie Aktionen durchführen und gängige Szenarien implementieren, indem Sie die AWS SDK for Python (Boto3) mit IAM verwenden.

Aktionen sind Codeauszüge aus größeren Programmen und müssen im Kontext ausgeführt werden. Während Aktionen Ihnen zeigen, wie Sie einzelne Servicefunktionen aufrufen, können Sie Aktionen im Kontext der zugehörigen Szenarien und serviceübergreifenden Beispiele sehen.

Szenarien sind Codebeispiele, die Ihnen zeigen, wie Sie eine bestimmte Aufgabe ausführen können, indem Sie mehrere Funktionen innerhalb desselben Services aufrufen.

Jedes Beispiel enthält einen Link zu GitHub, wo Sie Anweisungen zum Einrichten und Ausführen des Codes im Kontext finden.

### Themen

- [Aktionen](#page-8295-0)
- **[Szenarien](#page-8316-0)**

### Aktionen

Anfügen einer Richtlinie an eine Rolle

Das folgende Codebeispiel veranschaulicht, wie Sie eine IAM-Richtlinie an eine Rolle anfügen.

SDK für Python (Boto3)

### **a** Note

Auf gibt es mehr GitHub. Sie sehen das vollständige Beispiel und erfahren, wie Sie das [AWS-Code-Beispiel-Repository](https://github.com/awsdocs/aws-doc-sdk-examples/tree/main/python/example_code/iam#code-examples) einrichten und ausführen.

Fügen Sie einer Rolle mithilfe des Boto3-Richtlinienobjekts eine Richtlinie an.

```
def attach_to_role(role_name, policy_arn): 
     """ 
     Attaches a policy to a role. 
     :param role_name: The name of the role. **Note** this is the name, not the ARN. 
     :param policy_arn: The ARN of the policy. 
     """ 
     try: 
         iam.Policy(policy_arn).attach_role(RoleName=role_name) 
         logger.info("Attached policy %s to role %s.", policy_arn, role_name) 
     except ClientError:
```

```
 logger.exception("Couldn't attach policy %s to role %s.", policy_arn, 
 role_name) 
        raise
```
Fügen Sie einer Rolle mithilfe des Boto3-Rollenobjekts eine Richtlinie an.

```
def attach_policy(role_name, policy_arn): 
    "" "
     Attaches a policy to a role. 
     :param role_name: The name of the role. **Note** this is the name, not the ARN. 
     :param policy_arn: The ARN of the policy. 
     """ 
     try: 
         iam.Role(role_name).attach_policy(PolicyArn=policy_arn) 
         logger.info("Attached policy %s to role %s.", policy_arn, role_name) 
     except ClientError: 
         logger.exception("Couldn't attach policy %s to role %s.", policy_arn, 
  role_name) 
         raise
```
• Weitere API-Informationen finden Sie unter [AttachRolePolicy](https://docs.aws.amazon.com/goto/boto3/iam-2010-05-08/AttachRolePolicy) in der AWS API-Referenz zum - SDK für Python (Boto3).

Anfügen einer Richtlinie an einen Benutzer

Das folgende Codebeispiel zeigt, wie Sie eine IAM-Richtlinie an einen Benutzer anfügen.

```
A Warning
```
Um Sicherheitsrisiken zu vermeiden, sollten Sie IAM-Benutzer nicht zur Authentifizierung verwenden, wenn Sie speziell entwickelte Software entwickeln oder mit echten Daten arbeiten. Verwenden Sie stattdessen den Verbund mit einem Identitätsanbieter wie [AWS IAM](https://docs.aws.amazon.com/singlesignon/latest/userguide/what-is.html) [Identity Center.](https://docs.aws.amazon.com/singlesignon/latest/userguide/what-is.html)

### SDK für Python (Boto3)

## **a** Note

Auf gibt es mehr GitHub. Sie sehen das vollständige Beispiel und erfahren, wie Sie das [AWS-Code-Beispiel-Repository](https://github.com/awsdocs/aws-doc-sdk-examples/tree/main/python/example_code/iam#code-examples) einrichten und ausführen.

```
def attach_policy(user_name, policy_arn): 
     """ 
     Attaches a policy to a user. 
     :param user_name: The name of the user. 
     :param policy_arn: The Amazon Resource Name (ARN) of the policy. 
    \cdots try: 
         iam.User(user_name).attach_policy(PolicyArn=policy_arn) 
         logger.info("Attached policy %s to user %s.", policy_arn, user_name) 
     except ClientError: 
         logger.exception("Couldn't attach policy %s to user %s.", policy_arn, 
  user_name) 
         raise
```
• Weitere API-Informationen finden Sie unter [AttachUserPolicy](https://docs.aws.amazon.com/goto/boto3/iam-2010-05-08/AttachUserPolicy) in der AWS API-Referenz zum - SDK für Python (Boto3).

Erstellen einer Richtlinie

Das folgende Codebeispiel veranschaulicht, wie Sie eine IAM-Richtlinie erstellen.

SDK für Python (Boto3)

## **a** Note

```
def create policy(name, description, actions, resource arn):
    "" "
     Creates a policy that contains a single statement. 
     :param name: The name of the policy to create. 
     :param description: The description of the policy. 
     :param actions: The actions allowed by the policy. These typically take the 
                      form of service:action, such as s3:PutObject. 
     :param resource_arn: The Amazon Resource Name (ARN) of the resource this policy 
                            applies to. This ARN can contain wildcards, such as 
                            'arn:aws:s3:::my-bucket/*' to allow actions on all objects 
                            in the bucket named 'my-bucket'. 
     :return: The newly created policy. 
    "" "
    policy\_doc = { "Version": "2012-10-17", 
         "Statement": [{"Effect": "Allow", "Action": actions, "Resource": 
  resource_arn}], 
     } 
     try: 
         policy = iam.create_policy( 
             PolicyName=name, 
             Description=description, 
             PolicyDocument=json.dumps(policy_doc), 
        \lambda logger.info("Created policy %s.", policy.arn) 
     except ClientError: 
         logger.exception("Couldn't create policy %s.", name) 
         raise 
     else: 
         return policy
```
• Weitere API-Informationen finden Sie unter [CreatePolicy](https://docs.aws.amazon.com/goto/boto3/iam-2010-05-08/CreatePolicy) in der AWS API-Referenz zum -SDK für Python (Boto3).

Erstellen einer Richtlinienversion

Das folgende Codebeispiel veranschaulicht, wie Sie eine IAM-Richtlinienversion erstellen.

# SDK für Python (Boto3)

## **a** Note

```
def create_policy_version(policy_arn, actions, resource_arn, set_as_default): 
    "''" Creates a policy version. Policies can have up to five versions. The default 
     version is the one that is used for all resources that reference the policy. 
     :param policy_arn: The ARN of the policy. 
     :param actions: The actions to allow in the policy version. 
     :param resource_arn: The ARN of the resource this policy version applies to. 
     :param set_as_default: When True, this policy version is set as the default 
                              version for the policy. Otherwise, the default 
                              is not changed. 
     :return: The newly created policy version. 
     """ 
    policy\_doc = { "Version": "2012-10-17", 
         "Statement": [{"Effect": "Allow", "Action": actions, "Resource": 
  resource_arn}], 
     } 
     try: 
         policy = iam.Policy(policy_arn) 
         policy_version = policy.create_version( 
              PolicyDocument=json.dumps(policy_doc), SetAsDefault=set_as_default 
\overline{\phantom{a}} logger.info( 
              "Created policy version %s for policy %s.", 
              policy_version.version_id, 
              policy_version.arn, 
        \lambda except ClientError: 
         logger.exception("Couldn't create a policy version for %s.", policy_arn) 
         raise 
     else: 
         return policy_version
```
• Weitere API-Informationen finden Sie unter [CreatePolicyVersion](https://docs.aws.amazon.com/goto/boto3/iam-2010-05-08/CreatePolicyVersion) in der AWS API-Referenz zum -SDK für Python (Boto3).

### Erstellen einer Rolle

Das folgende Codebeispiel veranschaulicht, wie Sie eine IAM-Rolle erstellen.

SDK für Python (Boto3)

## **a** Note

```
def create_role(role_name, allowed_services): 
     """ 
     Creates a role that lets a list of specified services assume the role. 
     :param role_name: The name of the role. 
     :param allowed_services: The services that can assume the role. 
     :return: The newly created role. 
     """ 
     trust_policy = { 
         "Version": "2012-10-17", 
         "Statement": [ 
              { 
                  "Effect": "Allow", 
                  "Principal": {"Service": service}, 
                  "Action": "sts:AssumeRole", 
 } 
              for service in allowed_services 
         ], 
     } 
     try: 
         role = iam.create_role( 
              RoleName=role_name, AssumeRolePolicyDocument=json.dumps(trust_policy) 
\overline{\phantom{a}}
```

```
 logger.info("Created role %s.", role.name) 
 except ClientError: 
     logger.exception("Couldn't create role %s.", role_name) 
     raise 
 else: 
     return role
```
• Weitere API-Informationen finden Sie unter [CreateRole](https://docs.aws.amazon.com/goto/boto3/iam-2010-05-08/CreateRole) in der AWS API-Referenz zum -SDK für Python (Boto3).

Erstellen einer serviceverknüpften Rolle

Das folgende Codebeispiel zeigt, wie Sie eine serviceverknüpfte IAM-Rolle erstellen.

```
SDK für Python (Boto3)
```
**a** Note

```
def create_service_linked_role(service_name, description): 
    "" "
     Creates a service-linked role. 
     :param service_name: The name of the service that owns the role. 
     :param description: A description to give the role. 
     :return: The newly created role. 
    \cdots try: 
         response = iam.meta.client.create_service_linked_role( 
             AWSServiceName=service_name, Description=description 
        \lambda role = iam.Role(response["Role"]["RoleName"]) 
         logger.info("Created service-linked role %s.", role.name) 
     except ClientError: 
         logger.exception("Couldn't create service-linked role for %s.", 
  service_name)
```

```
 raise 
 else: 
      return role
```
• Weitere API-Informationen finden Sie unter [CreateServiceLinkedRole](https://docs.aws.amazon.com/goto/boto3/iam-2010-05-08/CreateServiceLinkedRole) in der AWS API-Referenz zum -SDK für Python (Boto3).

### Erstellen eines Benutzers

Das folgende Codebeispiel veranschaulicht, wie Sie einen IAM-Benutzer erstellen.

## **A** Warning

Um Sicherheitsrisiken zu vermeiden, sollten Sie IAM-Benutzer nicht zur Authentifizierung verwenden, wenn Sie speziell entwickelte Software entwickeln oder mit echten Daten arbeiten. Verwenden Sie stattdessen den Verbund mit einem Identitätsanbieter wie [AWS IAM](https://docs.aws.amazon.com/singlesignon/latest/userguide/what-is.html) [Identity Center.](https://docs.aws.amazon.com/singlesignon/latest/userguide/what-is.html)

### SDK für Python (Boto3)

### **a** Note

```
def create_user(user_name): 
     """ 
     Creates a user. By default, a user has no permissions or access keys. 
     :param user_name: The name of the user. 
     :return: The newly created user. 
     """ 
     try: 
         user = iam.create_user(UserName=user_name) 
         logger.info("Created user %s.", user.name)
```

```
 except ClientError: 
     logger.exception("Couldn't create user %s.", user_name) 
     raise 
 else: 
     return user
```
• Weitere API-Informationen finden Sie unter [CreateUser](https://docs.aws.amazon.com/goto/boto3/iam-2010-05-08/CreateUser) in der AWS API-Referenz zum -SDK für Python (Boto3).

Erstellen eines Zugriffsschlüssels

Das folgende Codebeispiel veranschaulicht, wie Sie IAM-Zugriffsschlüssel erstellen.

**A** Warning

Um Sicherheitsrisiken zu vermeiden, sollten Sie IAM-Benutzer nicht zur Authentifizierung verwenden, wenn Sie speziell entwickelte Software entwickeln oder mit echten Daten arbeiten. Verwenden Sie stattdessen den Verbund mit einem Identitätsanbieter wie [AWS IAM](https://docs.aws.amazon.com/singlesignon/latest/userguide/what-is.html) [Identity Center.](https://docs.aws.amazon.com/singlesignon/latest/userguide/what-is.html)

SDK für Python (Boto3)

```
a Note
```

```
def create_key(user_name): 
    "" "
     Creates an access key for the specified user. Each user can have a 
     maximum of two keys. 
     :param user_name: The name of the user. 
     :return: The created access key. 
     """
```

```
 try: 
          key_pair = iam.User(user_name).create_access_key_pair() 
         logger.info( 
              "Created access key pair for %s. Key ID is %s.", 
              key_pair.user_name, 
              key_pair.id, 
\overline{\phantom{a}} except ClientError: 
          logger.exception("Couldn't create access key pair for %s.", user_name) 
         raise 
     else: 
         return key_pair
```
• Weitere API-Informationen finden Sie unter [CreateAccessKey](https://docs.aws.amazon.com/goto/boto3/iam-2010-05-08/CreateAccessKey) in der AWS API-Referenz zum - SDK für Python (Boto3).

Erstellen eines Alias für ein Konto

Das folgende Codebeispiel zeigt, wie Sie einen Alias für ein IAM-Konto erstellen.

SDK für Python (Boto3)

## **a** Note

```
def create_alias(alias): 
    "" "
     Creates an alias for the current account. The alias can be used in place of the 
     account ID in the sign-in URL. An account can have only one alias. When a new 
     alias is created, it replaces any existing alias. 
     :param alias: The alias to assign to the account. 
     """ 
     try: 
         iam.create_account_alias(AccountAlias=alias)
```

```
 logger.info("Created an alias '%s' for your account.", alias) 
 except ClientError: 
     logger.exception("Couldn't create alias '%s' for your account.", alias) 
     raise
```
• Weitere API-Informationen finden Sie unter [CreateAccountAlias](https://docs.aws.amazon.com/goto/boto3/iam-2010-05-08/CreateAccountAlias) in der AWS API-Referenz zum - SDK für Python (Boto3).

Erstellen eines Instance-Profils

Das folgende Codebeispiel zeigt, wie ein IAM-Instance-Profil erstellt wird.

```
SDK für Python (Boto3)
```
**a** Note

Auf gibt es mehr GitHub. Sie sehen das vollständige Beispiel und erfahren, wie Sie das [AWS-Code-Beispiel-Repository](https://github.com/awsdocs/aws-doc-sdk-examples/tree/main/python/example_code/iam#code-examples) einrichten und ausführen.

In diesem Beispiel werden eine Richtlinie, eine Rolle und ein Instance-Profil erstellt und alle miteinander verknüpft.

```
class AutoScaler: 
     ^{\mathrm{m}} ""
      Encapsulates Amazon EC2 Auto Scaling and EC2 management actions. 
      """ 
      def __init__( 
           self, 
           resource_prefix, 
           inst_type, 
           ami_param, 
           autoscaling_client, 
          ec2_client, 
           ssm_client, 
          iam_client, 
      ): 
          "" "
```

```
 :param resource_prefix: The prefix for naming AWS resources that are created 
 by this class. 
         :param inst_type: The type of EC2 instance to create, such as t3.micro. 
         :param ami_param: The Systems Manager parameter used to look up the AMI that 
 is 
                            created. 
         :param autoscaling_client: A Boto3 EC2 Auto Scaling client. 
         :param ec2_client: A Boto3 EC2 client. 
         :param ssm_client: A Boto3 Systems Manager client. 
         :param iam_client: A Boto3 IAM client. 
        "" ""
         self.inst_type = inst_type 
         self.ami_param = ami_param 
         self.autoscaling_client = autoscaling_client 
         self.ec2_client = ec2_client 
         self.ssm_client = ssm_client 
        self.iam client = iam client
         self.launch_template_name = f"{resource_prefix}-template" 
         self.group_name = f"{resource_prefix}-group" 
         self.instance_policy_name = f"{resource_prefix}-pol" 
         self.instance_role_name = f"{resource_prefix}-role" 
         self.instance_profile_name = f"{resource_prefix}-prof" 
         self.bad_creds_policy_name = f"{resource_prefix}-bc-pol" 
         self.bad_creds_role_name = f"{resource_prefix}-bc-role" 
        self.bad creds profile name = f"{resource prefix}-bc-prof"
         self.key_pair_name = f"{resource_prefix}-key-pair" 
    def create_instance_profile( 
         self, policy_file, policy_name, role_name, profile_name, 
 aws_managed_policies=() 
    ): 
 """ 
         Creates a policy, role, and profile that is associated with instances 
 created by 
         this class. An instance's associated profile defines a role that is assumed 
 by the 
         instance. The role has attached policies that specify the AWS permissions 
 granted to 
         clients that run on the instance. 
         :param policy_file: The name of a JSON file that contains the policy 
 definition to
```
create and attach to the role.

```
 :param policy_name: The name to give the created policy. 
         :param role_name: The name to give the created role. 
        : param profile name: The name to the created profile.
         :param aws_managed_policies: Additional AWS-managed policies that are 
 attached to 
                                       the role, such as AmazonSSMManagedInstanceCore 
 to grant 
                                       use of Systems Manager to send commands to the 
 instance. 
         :return: The ARN of the profile that is created. 
 """ 
        assume role doc = {} "Version": "2012-10-17", 
             "Statement": [ 
\overline{a} "Effect": "Allow", 
                     "Principal": {"Service": "ec2.amazonaws.com"}, 
                     "Action": "sts:AssumeRole", 
 } 
             ], 
 } 
         with open(policy_file) as file: 
             instance_policy_doc = file.read() 
         policy_arn = None 
         try: 
             pol_response = self.iam_client.create_policy( 
                 PolicyName=policy_name, PolicyDocument=instance_policy_doc 
) policy_arn = pol_response["Policy"]["Arn"] 
             log.info("Created policy with ARN %s.", policy_arn) 
         except ClientError as err: 
             if err.response["Error"]["Code"] == "EntityAlreadyExists": 
                 log.info("Policy %s already exists, nothing to do.", policy_name) 
                 list_pol_response = self.iam_client.list_policies(Scope="Local") 
                 for pol in list_pol_response["Policies"]: 
                     if pol["PolicyName"] == policy_name: 
                         policy_arn = pol["Arn"] 
                         break 
             if policy_arn is None: 
                 raise AutoScalerError(f"Couldn't create policy {policy_name}: 
 {err}") 
         try:
```

```
 self.iam_client.create_role( 
                RoleName=role_name, 
AssumeRolePolicyDocument=json.dumps(assume_role_doc)
) self.iam_client.attach_role_policy(RoleName=role_name, 
 PolicyArn=policy_arn) 
            for aws_policy in aws_managed_policies: 
                self.iam_client.attach_role_policy( 
                    RoleName=role_name, 
                    PolicyArn=f"arn:aws:iam::aws:policy/{aws_policy}", 
) log.info("Created role %s and attached policy %s.", role_name, 
 policy_arn) 
        except ClientError as err: 
            if err.response["Error"]["Code"] == "EntityAlreadyExists": 
                log.info("Role %s already exists, nothing to do.", role_name) 
            else: 
                raise AutoScalerError(f"Couldn't create role {role_name}: {err}") 
        try: 
            profile_response = self.iam_client.create_instance_profile( 
                InstanceProfileName=profile_name 
) waiter = self.iam_client.get_waiter("instance_profile_exists") 
            waiter.wait(InstanceProfileName=profile_name) 
            time.sleep(10) # wait a little longer 
            profile_arn = profile_response["InstanceProfile"]["Arn"] 
           self.iam client.add role to instance profile(
                InstanceProfileName=profile_name, RoleName=role_name 
) log.info("Created profile %s and added role %s.", profile_name, 
 role_name) 
        except ClientError as err: 
            if err.response["Error"]["Code"] == "EntityAlreadyExists": 
                prof_response = self.iam_client.get_instance_profile( 
                    InstanceProfileName=profile_name 
) profile_arn = prof_response["InstanceProfile"]["Arn"] 
                log.info( 
                     "Instance profile %s already exists, nothing to do.", 
 profile_name 
) else: 
                raise AutoScalerError(
```

```
 f"Couldn't create profile {profile_name} and attach it to role
\n\overline{\mathsf{h}}"
                      f"{role_name}: {err}" 
) return profile_arn
```
• Weitere API-Informationen finden Sie unter [CreateInstanceProfile](https://docs.aws.amazon.com/goto/boto3/iam-2010-05-08/CreateInstanceProfile) in der AWS API-Referenz zum -SDK für Python (Boto3).

Löschen Sie eine Richtlinie

Das folgende Codebeispiel veranschaulicht, wie Sie eine IAM-Richtlinie löschen.

SDK für Python (Boto3)

**a** Note

Auf gibt es mehr GitHub. Sie sehen das vollständige Beispiel und erfahren, wie Sie das [AWS-Code-Beispiel-Repository](https://github.com/awsdocs/aws-doc-sdk-examples/tree/main/python/example_code/iam#code-examples) einrichten und ausführen.

```
def delete_policy(policy_arn): 
    "" "
     Deletes a policy. 
     :param policy_arn: The ARN of the policy to delete. 
    ^{\mathrm{m}} ""
     try: 
          iam.Policy(policy_arn).delete() 
          logger.info("Deleted policy %s.", policy_arn) 
     except ClientError: 
          logger.exception("Couldn't delete policy %s.", policy_arn) 
          raise
```
• Weitere API-Informationen finden Sie unter [DeletePolicy](https://docs.aws.amazon.com/goto/boto3/iam-2010-05-08/DeletePolicy) in der AWS API-Referenz zum -SDK für Python (Boto3).

Löschen Sie eine Rolle

Das folgende Codebeispiel veranschaulicht, wie Sie eine IAM-Rolle löschen.

SDK für Python (Boto3)

## **a** Note

Auf gibt es mehr GitHub. Sie sehen das vollständige Beispiel und erfahren, wie Sie das [AWS-Code-Beispiel-Repository](https://github.com/awsdocs/aws-doc-sdk-examples/tree/main/python/example_code/iam#code-examples) einrichten und ausführen.

```
def delete_role(role_name): 
    "''" Deletes a role. 
     :param role_name: The name of the role to delete. 
    \cdots try: 
         iam.Role(role_name).delete() 
         logger.info("Deleted role %s.", role_name) 
     except ClientError: 
         logger.exception("Couldn't delete role %s.", role_name) 
         raise
```
• Weitere API-Informationen finden Sie unter [DeleteRole](https://docs.aws.amazon.com/goto/boto3/iam-2010-05-08/DeleteRole) in der AWS API-Referenz zum -SDK für Python (Boto3).

Löschen eines Benutzers

Das folgende Codebeispiel veranschaulicht, wie Sie einen IAM-Benutzer löschen.

## **A** Warning

Um Sicherheitsrisiken zu vermeiden, sollten Sie IAM-Benutzer nicht zur Authentifizierung verwenden, wenn Sie speziell entwickelte Software entwickeln oder mit echten Daten

arbeiten. Verwenden Sie stattdessen den Verbund mit einem Identitätsanbieter wie [AWS IAM](https://docs.aws.amazon.com/singlesignon/latest/userguide/what-is.html) [Identity Center.](https://docs.aws.amazon.com/singlesignon/latest/userguide/what-is.html)

## SDK für Python (Boto3)

## **a** Note

Auf gibt es mehr GitHub. Sie sehen das vollständige Beispiel und erfahren, wie Sie das [AWS-Code-Beispiel-Repository](https://github.com/awsdocs/aws-doc-sdk-examples/tree/main/python/example_code/iam#code-examples) einrichten und ausführen.

```
def delete_user(user_name): 
    "" "
     Deletes a user. Before a user can be deleted, all associated resources, 
     such as access keys and policies, must be deleted or detached. 
     :param user_name: The name of the user. 
    \cdots try: 
         iam.User(user_name).delete() 
         logger.info("Deleted user %s.", user_name) 
     except ClientError: 
         logger.exception("Couldn't delete user %s.", user_name) 
         raise
```
• Weitere API-Informationen finden Sie unter [DeleteUser](https://docs.aws.amazon.com/goto/boto3/iam-2010-05-08/DeleteUser) in der AWS API-Referenz zum -SDK für Python (Boto3).

Löschen eines Zugriffsschlüssels

Das folgende Codebeispiel veranschaulicht, wie Sie einen IAM-Zugriffsschlüssel löschen.

## **A** Warning

Um Sicherheitsrisiken zu vermeiden, sollten Sie IAM-Benutzer nicht zur Authentifizierung verwenden, wenn Sie speziell entwickelte Software entwickeln oder mit echten Daten
arbeiten. Verwenden Sie stattdessen den Verbund mit einem Identitätsanbieter wie [AWS IAM](https://docs.aws.amazon.com/singlesignon/latest/userguide/what-is.html) [Identity Center.](https://docs.aws.amazon.com/singlesignon/latest/userguide/what-is.html)

SDK für Python (Boto3)

## **a** Note

Auf gibt es mehr GitHub. Sie sehen das vollständige Beispiel und erfahren, wie Sie das [AWS-Code-Beispiel-Repository](https://github.com/awsdocs/aws-doc-sdk-examples/tree/main/python/example_code/iam#code-examples) einrichten und ausführen.

```
def delete_key(user_name, key_id): 
    "" "
     Deletes a user's access key. 
     :param user_name: The user that owns the key. 
     :param key_id: The ID of the key to delete. 
     """ 
     try: 
         key = iam.AccessKey(user_name, key_id) 
         key.delete() 
         logger.info("Deleted access key %s for %s.", key.id, key.user_name) 
     except ClientError: 
         logger.exception("Couldn't delete key %s for %s", key_id, user_name) 
         raise
```
• Weitere API-Informationen finden Sie unter [DeleteAccessKey](https://docs.aws.amazon.com/goto/boto3/iam-2010-05-08/DeleteAccessKey) in der AWS API-Referenz zum - SDK für Python (Boto3).

Löschen eines Konto-Alias

Das folgende Codebeispiel zeigt, wie Sie einen IAM-Konto-Alias löschen.

## SDK für Python (Boto3)

## **a** Note

Auf gibt es mehr GitHub. Sie sehen das vollständige Beispiel und erfahren, wie Sie das [AWS-Code-Beispiel-Repository](https://github.com/awsdocs/aws-doc-sdk-examples/tree/main/python/example_code/iam#code-examples) einrichten und ausführen.

```
def delete_alias(alias): 
    "''" Removes the alias from the current account. 
     :param alias: The alias to remove. 
     """ 
     try: 
         iam.meta.client.delete_account_alias(AccountAlias=alias) 
         logger.info("Removed alias '%s' from your account.", alias) 
     except ClientError: 
         logger.exception("Couldn't remove alias '%s' from your account.", alias) 
         raise
```
• Weitere API-Informationen finden Sie unter [DeleteAccountAlias](https://docs.aws.amazon.com/goto/boto3/iam-2010-05-08/DeleteAccountAlias) in der AWS API-Referenz zum - SDK für Python (Boto3).

Löschen eines Instance-Profils

Das folgende Codebeispiel zeigt, wie ein IAM-Instance-Profil gelöscht wird.

SDK für Python (Boto3)

## **a** Note

In diesem Beispiel wird die Rolle aus dem Instance-Profil entfernt, alle mit der Rolle verknüpften Richtlinien getrennt und alle Ressourcen gelöscht.

```
class AutoScaler: 
    "" "
     Encapsulates Amazon EC2 Auto Scaling and EC2 management actions. 
    "" "
     def __init__( 
         self, 
         resource_prefix, 
         inst_type, 
         ami_param, 
         autoscaling_client, 
         ec2_client, 
         ssm_client, 
         iam_client, 
     ): 
        "" "
         :param resource_prefix: The prefix for naming AWS resources that are created 
  by this class. 
         :param inst_type: The type of EC2 instance to create, such as t3.micro. 
         :param ami_param: The Systems Manager parameter used to look up the AMI that 
  is 
                             created. 
         :param autoscaling_client: A Boto3 EC2 Auto Scaling client. 
         :param ec2_client: A Boto3 EC2 client. 
         :param ssm_client: A Boto3 Systems Manager client. 
         :param iam_client: A Boto3 IAM client. 
        "" ""
         self.inst_type = inst_type 
         self.ami_param = ami_param 
         self.autoscaling_client = autoscaling_client 
         self.ec2_client = ec2_client 
         self.ssm_client = ssm_client 
        self.iam client = iam client
         self.launch_template_name = f"{resource_prefix}-template" 
         self.group_name = f"{resource_prefix}-group" 
         self.instance_policy_name = f"{resource_prefix}-pol" 
         self.instance_role_name = f"{resource_prefix}-role" 
         self.instance_profile_name = f"{resource_prefix}-prof" 
         self.bad_creds_policy_name = f"{resource_prefix}-bc-pol" 
         self.bad_creds_role_name = f"{resource_prefix}-bc-role"
```

```
 self.bad_creds_profile_name = f"{resource_prefix}-bc-prof" 
        self.key_pair_name = f"{resource_prefix}-key-pair" 
    def delete_instance_profile(self, profile_name, role_name): 
 """ 
        Detaches a role from an instance profile, detaches policies from the role, 
        and deletes all the resources. 
        : param profile name: The name of the profile to delete.
         :param role_name: The name of the role to delete. 
        "" "
        try: 
            self.iam_client.remove_role_from_instance_profile( 
                InstanceProfileName=profile_name, RoleName=role_name 
) self.iam_client.delete_instance_profile(InstanceProfileName=profile_name) 
            log.info("Deleted instance profile %s.", profile_name) 
            attached_policies = self.iam_client.list_attached_role_policies( 
                RoleName=role_name 
) for pol in attached_policies["AttachedPolicies"]: 
                self.iam_client.detach_role_policy( 
                    RoleName=role_name, PolicyArn=pol["PolicyArn"]
)if not pol["PolicyArn"].startswith("arn:aws:iam::aws"):
                    self.iam_client.delete_policy(PolicyArn=pol["PolicyArn"])
                log.info("Detached and deleted policy %s.", pol["PolicyName"]) 
            self.iam_client.delete_role(RoleName=role_name) 
            log.info("Deleted role %s.", role_name) 
        except ClientError as err: 
            if err.response["Error"]["Code"] == "NoSuchEntity": 
                log.info( 
                     "Instance profile %s doesn't exist, nothing to do.", 
 profile_name 
) else: 
                raise AutoScalerError( 
                     f"Couldn't delete instance profile {profile_name} or detach " 
                     f"policies and delete role {role_name}: {err}" 
\overline{\phantom{a}}
```
• Weitere API-Informationen finden Sie unter [DeleteInstanceProfile](https://docs.aws.amazon.com/goto/boto3/iam-2010-05-08/DeleteInstanceProfile) in der AWS API-Referenz zum -SDK für Python (Boto3).

Trennen Sie eine Richtlinie von einer Rolle

Das folgende Codebeispiel veranschaulicht, wie Sie eine IAM-Richtlinie von einer Rolle trennen.

SDK für Python (Boto3)

#### **a** Note

Auf gibt es mehr GitHub. Sie sehen das vollständige Beispiel und erfahren, wie Sie das [AWS-Code-Beispiel-Repository](https://github.com/awsdocs/aws-doc-sdk-examples/tree/main/python/example_code/iam#code-examples) einrichten und ausführen.

Trennen Sie eine Richtlinie von einer Rolle mithilfe des Boto3-Richtlinienobjekts.

```
def detach_from_role(role_name, policy_arn): 
     """ 
     Detaches a policy from a role. 
     :param role_name: The name of the role. **Note** this is the name, not the ARN. 
     :param policy_arn: The ARN of the policy. 
    \cdots try: 
         iam.Policy(policy_arn).detach_role(RoleName=role_name) 
         logger.info("Detached policy %s from role %s.", policy_arn, role_name) 
     except ClientError: 
         logger.exception( 
              "Couldn't detach policy %s from role %s.", policy_arn, role_name 
        \lambda raise
```
Trennen Sie eine Richtlinie von einer Rolle mithilfe des Boto3-Rollenobjekts.

```
def detach_policy(role_name, policy_arn):
```

```
"" "
     Detaches a policy from a role. 
     :param role_name: The name of the role. **Note** this is the name, not the ARN. 
     :param policy_arn: The ARN of the policy. 
    "" "
     try: 
         iam.Role(role_name).detach_policy(PolicyArn=policy_arn) 
         logger.info("Detached policy %s from role %s.", policy_arn, role_name) 
     except ClientError: 
         logger.exception( 
              "Couldn't detach policy %s from role %s.", policy_arn, role_name 
\overline{\phantom{a}} raise
```
• Weitere API-Informationen finden Sie unter [DetachRolePolicy](https://docs.aws.amazon.com/goto/boto3/iam-2010-05-08/DetachRolePolicy) in der AWS API-Referenz zum - SDK für Python (Boto3).

Trennen einer Richtlinie von einem Benutzer

Das folgende Codebeispiel zeigt, wie Sie eine IAM-Richtlinie von einem Benutzer trennen.

## **A** Warning

Um Sicherheitsrisiken zu vermeiden, sollten Sie IAM-Benutzer nicht zur Authentifizierung verwenden, wenn Sie speziell entwickelte Software entwickeln oder mit echten Daten arbeiten. Verwenden Sie stattdessen den Verbund mit einem Identitätsanbieter wie [AWS IAM](https://docs.aws.amazon.com/singlesignon/latest/userguide/what-is.html) [Identity Center.](https://docs.aws.amazon.com/singlesignon/latest/userguide/what-is.html)

#### SDK für Python (Boto3)

### **a** Note

```
def detach_policy(user_name, policy_arn): 
    "" "
     Detaches a policy from a user. 
    : param user name: The name of the user.
     :param policy_arn: The Amazon Resource Name (ARN) of the policy. 
    "" "
     try: 
         iam.User(user_name).detach_policy(PolicyArn=policy_arn) 
         logger.info("Detached policy %s from user %s.", policy_arn, user_name) 
     except ClientError: 
         logger.exception( 
              "Couldn't detach policy %s from user %s.", policy_arn, user_name 
        \lambda raise
```
• Weitere API-Informationen finden Sie unter [DetachUserPolicy](https://docs.aws.amazon.com/goto/boto3/iam-2010-05-08/DetachUserPolicy) in der AWS API-Referenz zum - SDK für Python (Boto3).

Generieren Sie einen Bericht über Anmeldeinformationen

Das folgende Codebeispiel veranschaulicht, wie Sie einen Bericht über Anmeldeinformationen aus IAM für das aktuelle Konto erstellen. Nachdem der Bericht generiert wurde, rufen Sie ihn mit der GetCredentialReport Aktion ab.

SDK für Python (Boto3)

#### **a**) Note

"""

```
def generate_credential_report():
```

```
 Starts generation of a credentials report about the current account. After 
 calling this function to generate the report, call get_credential_report 
 to get the latest report. A new report can be generated a minimum of four hours
```

```
 after the last one was generated. 
   ^{\mathrm{m}} ""
    try: 
         response = iam.meta.client.generate_credential_report() 
         logger.info( 
             "Generating credentials report for your account. " "Current state is 
 %s.", 
             response["State"], 
         ) 
    except ClientError: 
         logger.exception("Couldn't generate a credentials report for your account.") 
         raise 
    else: 
         return response
```
• Weitere API-Informationen finden Sie unter [GenerateCredentialReport](https://docs.aws.amazon.com/goto/boto3/iam-2010-05-08/GenerateCredentialReport) in der AWS API-Referenz zum -SDK für Python (Boto3).

Rufen Sie einen Bericht zu Anmeldeinformationen ab

Das folgende Codebeispiel veranschaulicht, wie Sie den zuletzt erstellten Bericht zu Anmeldeinformationen von IAM abrufen.

SDK für Python (Boto3)

**a** Note

```
def get_credential_report(): 
     """ 
     Gets the most recently generated credentials report about the current account. 
     :return: The credentials report. 
     """ 
     try:
```

```
 response = iam.meta.client.get_credential_report() 
     logger.debug(response["Content"]) 
 except ClientError: 
     logger.exception("Couldn't get credentials report.") 
     raise 
 else: 
     return response["Content"]
```
• Weitere API-Informationen finden Sie unter [GetCredentialReport](https://docs.aws.amazon.com/goto/boto3/iam-2010-05-08/GetCredentialReport) in der AWS API-Referenz zum -SDK für Python (Boto3).

Rufen Sie einen detaillierten Autorisierungsbericht für Ihr Konto ab

Das folgende Codebeispiel veranschaulicht, wie Sie einen detaillierten IAM-Autorisierungsbericht für Ihr Konto abrufen.

SDK für Python (Boto3)

### **a** Note

```
def get_authorization_details(response_filter): 
    "" "
     Gets an authorization detail report for the current account. 
     :param response_filter: A list of resource types to include in the report, such 
                               as users or roles. When not specified, all resources 
                               are included. 
     :return: The authorization detail report. 
     """ 
     try: 
         account_details = iam.meta.client.get_account_authorization_details( 
              Filter=response_filter 
\overline{\phantom{a}} logger.debug(account_details)
```

```
 except ClientError: 
     logger.exception("Couldn't get details for your account.") 
     raise 
 else: 
     return account_details
```
• Weitere API-Informationen finden Sie unter [GetAccountAuthorizationDetails](https://docs.aws.amazon.com/goto/boto3/iam-2010-05-08/GetAccountAuthorizationDetails) in der AWS API-Referenz zum -SDK für Python (Boto3).

Abrufen einer Richtlinie

Das folgende Codebeispiel zeigt, wie Sie eine IAM-Richtlinie abrufen.

```
SDK für Python (Boto3)
```
**a** Note

```
def get_default_policy_statement(policy_arn): 
     """ 
     Gets the statement of the default version of the specified policy. 
     :param policy_arn: The ARN of the policy to look up. 
     :return: The statement of the default policy version. 
     """ 
     try: 
         policy = iam.Policy(policy_arn) 
         # To get an attribute of a policy, the SDK first calls get_policy. 
         policy_doc = policy.default_version.document 
         policy_statement = policy_doc.get("Statement", None) 
         logger.info("Got default policy doc for %s.", policy.policy_name) 
         logger.info(policy_doc) 
     except ClientError: 
         logger.exception("Couldn't get default policy statement for %s.", 
  policy_arn) 
         raise
```

```
 else: 
     return policy_statement
```
• Weitere API-Informationen finden Sie unter [GetPolicy](https://docs.aws.amazon.com/goto/boto3/iam-2010-05-08/GetPolicy) in der AWS API-Referenz zum -SDK für Python (Boto3).

Abrufen einer Richtlinienversion

Das folgende Codebeispiel veranschaulicht, wie Sie eine IAM-Richtlinienversion abrufen.

SDK für Python (Boto3)

### **a** Note

```
def get_default_policy_statement(policy_arn): 
    "" "
     Gets the statement of the default version of the specified policy. 
     :param policy_arn: The ARN of the policy to look up. 
     :return: The statement of the default policy version. 
     """ 
     try: 
         policy = iam.Policy(policy_arn) 
         # To get an attribute of a policy, the SDK first calls get_policy. 
         policy_doc = policy.default_version.document 
         policy_statement = policy_doc.get("Statement", None) 
         logger.info("Got default policy doc for %s.", policy.policy_name) 
         logger.info(policy_doc) 
     except ClientError: 
         logger.exception("Couldn't get default policy statement for %s.", 
  policy_arn) 
         raise 
     else: 
         return policy_statement
```
• Weitere API-Informationen finden Sie unter [GetPolicyVersion](https://docs.aws.amazon.com/goto/boto3/iam-2010-05-08/GetPolicyVersion) in der AWS API-Referenz zum - SDK für Python (Boto3).

Rufen Sie eine Rolle ab

Das folgende Codebeispiel zeigt, wie Sie eine IAM-Rolle abrufen.

SDK für Python (Boto3)

#### **a** Note

Auf gibt es mehr GitHub. Sie sehen das vollständige Beispiel und erfahren, wie Sie das [AWS-Code-Beispiel-Repository](https://github.com/awsdocs/aws-doc-sdk-examples/tree/main/python/example_code/iam#code-examples) einrichten und ausführen.

```
def get_role(role_name): 
    ^{\rm{m}} ""
     Gets a role by name. 
     :param role_name: The name of the role to retrieve. 
     :return: The specified role. 
     """ 
     try: 
          role = iam.Role(role_name) 
          role.load() # calls GetRole to load attributes 
          logger.info("Got role with arn %s.", role.arn) 
     except ClientError: 
          logger.exception("Couldn't get role named %s.", role_name) 
         raise 
     else: 
          return role
```
• Weitere API-Informationen finden Sie unter [GetRole](https://docs.aws.amazon.com/goto/boto3/iam-2010-05-08/GetRole) in der AWS API-Referenz zum -SDK für Python (Boto3).

### Rufen Sie eine Zusammenfassung der Kontonutzung ab

Das folgende Codebeispiel veranschaulicht, wie Sie eine Zusammenfassung der Kontonutzung von IAM abrufen.

### SDK für Python (Boto3)

### **G** Note

Auf gibt es mehr GitHub. Sie sehen das vollständige Beispiel und erfahren, wie Sie das [AWS-Code-Beispiel-Repository](https://github.com/awsdocs/aws-doc-sdk-examples/tree/main/python/example_code/iam#code-examples) einrichten und ausführen.

```
def get_summary(): 
    \cdots Gets a summary of account usage. 
     :return: The summary of account usage. 
     """ 
     try: 
          summary = iam.AccountSummary() 
         logger.debug(summary.summary_map) 
     except ClientError: 
         logger.exception("Couldn't get a summary for your account.") 
         raise 
     else: 
         return summary.summary_map
```
• Weitere API-Informationen finden Sie unter [GetAccountSummary](https://docs.aws.amazon.com/goto/boto3/iam-2010-05-08/GetAccountSummary) in der AWS API-Referenz zum -SDK für Python (Boto3).

Rufen Sie Daten über die letzte Verwendung eines Zugriffsschlüssels ab

Das folgende Codebeispiel zeigt, wie Sie Daten über die letzte Verwendung eines IAM-Zugriffsschlüssels abrufen.

# **A** Warning

Um Sicherheitsrisiken zu vermeiden, sollten Sie IAM-Benutzer nicht zur Authentifizierung verwenden, wenn Sie speziell entwickelte Software entwickeln oder mit echten Daten arbeiten. Verwenden Sie stattdessen den Verbund mit einem Identitätsanbieter wie [AWS IAM](https://docs.aws.amazon.com/singlesignon/latest/userguide/what-is.html) [Identity Center.](https://docs.aws.amazon.com/singlesignon/latest/userguide/what-is.html)

### SDK für Python (Boto3)

### **a** Note

```
def get_last_use(key_id): 
     """ 
     Gets information about when and how a key was last used. 
     :param key_id: The ID of the key to look up. 
     :return: Information about the key's last use. 
    "" "
     try: 
         response = iam.meta.client.get_access_key_last_used(AccessKeyId=key_id) 
         last_used_date = response["AccessKeyLastUsed"].get("LastUsedDate", None) 
         last_service = response["AccessKeyLastUsed"].get("ServiceName", None) 
         logger.info( 
              "Key %s was last used by %s on %s to access %s.", 
              key_id, 
              response["UserName"], 
              last_used_date, 
              last_service, 
        \lambda except ClientError: 
         logger.exception("Couldn't get last use of key %s.", key_id) 
         raise 
     else: 
         return response
```
• Weitere API-Informationen finden Sie unter [GetAccessKeyLastUsed](https://docs.aws.amazon.com/goto/boto3/iam-2010-05-08/GetAccessKeyLastUsed) in der AWS API-Referenz zum -SDK für Python (Boto3).

Rufen Sie die Passwort-Richtlinie ab

Das folgende Codebeispiel zeigt, wie Sie die Passwortrichtlinie für das IAM-Konto abrufen.

SDK für Python (Boto3)

### **a** Note

```
def print_password_policy(): 
     """ 
     Prints the password policy for the account. 
     """ 
     try: 
         pw_policy = iam.AccountPasswordPolicy() 
         print("Current account password policy:") 
         print( 
              f"\tallow_users_to_change_password: 
  {pw_policy.allow_users_to_change_password}" 
\overline{\phantom{a}} print(f"\texpire_passwords: {pw_policy.expire_passwords}") 
         print(f"\thard_expiry: {pw_policy.hard_expiry}") 
         print(f"\tmax_password_age: {pw_policy.max_password_age}") 
         print(f"\tminimum_password_length: {pw_policy.minimum_password_length}") 
         print(f"\tpassword_reuse_prevention: {pw_policy.password_reuse_prevention}") 
         print( 
              f"\trequire_lowercase_characters: 
  {pw_policy.require_lowercase_characters}" 
\overline{\phantom{a}} print(f"\trequire_numbers: {pw_policy.require_numbers}") 
         print(f"\trequire_symbols: {pw_policy.require_symbols}") 
         print( 
              f"\trequire_uppercase_characters: 
  {pw_policy.require_uppercase_characters}"
```

```
\overline{\phantom{a}} printed = True 
     except ClientError as error: 
         if error.response["Error"]["Code"] == "NoSuchEntity": 
              print("The account does not have a password policy set.") 
         else: 
              logger.exception("Couldn't get account password policy.") 
              raise 
     else: 
         return printed
```
• Weitere API-Informationen finden Sie unter [GetAccountPasswordPolicy](https://docs.aws.amazon.com/goto/boto3/iam-2010-05-08/GetAccountPasswordPolicy) in der AWS API-Referenz zum -SDK für Python (Boto3).

Auflisten von SAML-Anbietern

Das folgende Codebeispiel zeigt, wie Sie SAML-Anbieter für IAM auflisten.

SDK für Python (Boto3)

## **a** Note

```
def list_saml_providers(count): 
    "" "
     Lists the SAML providers for the account. 
     :param count: The maximum number of providers to list. 
     """ 
     try: 
        found = \theta for provider in iam.saml_providers.limit(count): 
              logger.info("Got SAML provider %s.", provider.arn) 
            found += 1if found == 0:
              logger.info("Your account has no SAML providers.")
```

```
 except ClientError: 
     logger.exception("Couldn't list SAML providers.") 
     raise
```
• Weitere API-Informationen finden Sie unter [ListSAMLProviders](https://docs.aws.amazon.com/goto/boto3/iam-2010-05-08/ListSAMLProviders) in der API-Referenz zum AWS-SDK für Python (Boto3).

Listen Sie die Zugriffsschlüssel eines Benutzers auf

Das folgende Codebeispiel veranschaulicht, wie Sie die IAM-Zugriffsschlüssel eines Benutzers auflisten.

### **A** Warning

Um Sicherheitsrisiken zu vermeiden, sollten Sie IAM-Benutzer nicht zur Authentifizierung verwenden, wenn Sie speziell entwickelte Software entwickeln oder mit echten Daten arbeiten. Verwenden Sie stattdessen den Verbund mit einem Identitätsanbieter wie [AWS IAM](https://docs.aws.amazon.com/singlesignon/latest/userguide/what-is.html) [Identity Center.](https://docs.aws.amazon.com/singlesignon/latest/userguide/what-is.html)

#### SDK für Python (Boto3)

### **a** Note

```
def list_keys(user_name): 
    "" "
     Lists the keys owned by the specified user. 
     :param user_name: The name of the user. 
     :return: The list of keys owned by the user. 
     """ 
     try: 
         keys = list(iam.User(user_name).access_keys.all())
```

```
 logger.info("Got %s access keys for %s.", len(keys), user_name) 
 except ClientError: 
     logger.exception("Couldn't get access keys for %s.", user_name) 
     raise 
 else: 
     return keys
```
• Weitere API-Informationen finden Sie unter [ListAccessKeys](https://docs.aws.amazon.com/goto/boto3/iam-2010-05-08/ListAccessKeys) in der AWS API-Referenz zum - SDK für Python (Boto3).

Auflisten von Konto-Aliasnamen

Das folgende Codebeispiel zeigt, wie Sie IAM-Konto-Aliase auflisten.

SDK für Python (Boto3)

#### **a** Note

```
def list_aliases(): 
     """ 
     Gets the list of aliases for the current account. An account has at most one 
  alias. 
     :return: The list of aliases for the account. 
    ^{\rm{m}} ""
     try: 
         response = iam.meta.client.list_account_aliases() 
         aliases = response["AccountAliases"] 
         if len(aliases) > 0: 
              logger.info("Got aliases for your account: %s.", ",".join(aliases)) 
         else: 
              logger.info("Got no aliases for your account.") 
     except ClientError: 
         logger.exception("Couldn't list aliases for your account.")
```

```
 raise 
 else: 
     return response["AccountAliases"]
```
• Weitere API-Informationen finden Sie unter [ListAccountAliases](https://docs.aws.amazon.com/goto/boto3/iam-2010-05-08/ListAccountAliases) in der AWS API-Referenz zum - SDK für Python (Boto3).

Auflisten von Gruppen

Das folgende Codebeispiel zeigt, wie Sie IAM-Gruppen auflisten.

SDK für Python (Boto3)

**a** Note

Auf gibt es mehr GitHub. Sie sehen das vollständige Beispiel und erfahren, wie Sie das [AWS-Code-Beispiel-Repository](https://github.com/awsdocs/aws-doc-sdk-examples/tree/main/python/example_code/iam#code-examples) einrichten und ausführen.

```
def list_groups(count): 
    "" ""
     Lists the specified number of groups for the account. 
     :param count: The number of groups to list. 
    "''" try: 
         for group in iam.groups.limit(count): 
              logger.info("Group: %s", group.name) 
     except ClientError: 
         logger.exception("Couldn't list groups for the account.") 
         raise
```
• Weitere API-Informationen finden Sie unter [ListGroups](https://docs.aws.amazon.com/goto/boto3/iam-2010-05-08/ListGroups) in der AWS API-Referenz zum -SDK für Python (Boto3).

Auflisten von Inline-Richtlinien für eine Rolle

Das folgende Codebeispiel zeigt, wie Sie Inline-Richtlinien für eine IAM-Rolle auflisten.

SDK für Python (Boto3)

## **a** Note

Auf gibt es mehr GitHub. Sie sehen das vollständige Beispiel und erfahren, wie Sie das [AWS-Code-Beispiel-Repository](https://github.com/awsdocs/aws-doc-sdk-examples/tree/main/python/example_code/iam#code-examples) einrichten und ausführen.

```
def list_policies(role_name): 
    "''" Lists inline policies for a role. 
     :param role_name: The name of the role to query. 
    \cdots try: 
         role = iam.Role(role_name) 
         for policy in role.policies.all(): 
              logger.info("Got inline policy %s.", policy.name) 
     except ClientError: 
         logger.exception("Couldn't list inline policies for %s.", role_name) 
         raise
```
• Weitere API-Informationen finden Sie unter [ListRolePolicies](https://docs.aws.amazon.com/goto/boto3/iam-2010-05-08/ListRolePolicies) in der AWS API-Referenz zum - SDK für Python (Boto3).

Auflisten von Richtlinien

Das folgende Codebeispiel zeigt, wie Sie IAM-Richtlinien auflisten.

## SDK für Python (Boto3)

## **a** Note

Auf gibt es mehr GitHub. Sie sehen das vollständige Beispiel und erfahren, wie Sie das [AWS-Code-Beispiel-Repository](https://github.com/awsdocs/aws-doc-sdk-examples/tree/main/python/example_code/iam#code-examples) einrichten und ausführen.

```
def list_policies(scope): 
    "''" Lists the policies in the current account. 
     :param scope: Limits the kinds of policies that are returned. For example, 
                    'Local' specifies that only locally managed policies are returned. 
     :return: The list of policies. 
     """ 
     try: 
         policies = list(iam.policies.filter(Scope=scope)) 
         logger.info("Got %s policies in scope '%s'.", len(policies), scope) 
     except ClientError: 
         logger.exception("Couldn't get policies for scope '%s'.", scope) 
         raise 
     else: 
         return policies
```
• Weitere API-Informationen finden Sie unter [ListPolicies](https://docs.aws.amazon.com/goto/boto3/iam-2010-05-08/ListPolicies) in der AWS API-Referenz zum -SDK für Python (Boto3).

Auflisten von Richtlinien, die an eine Rolle angefügt sind

Das folgende Codebeispiel zeigt, wie Sie Richtlinien auflisten, die einer IAM-Rolle zugeordnet sind.

#### SDK für Python (Boto3)

## **a** Note

Auf gibt es mehr GitHub. Sie sehen das vollständige Beispiel und erfahren, wie Sie das [AWS-Code-Beispiel-Repository](https://github.com/awsdocs/aws-doc-sdk-examples/tree/main/python/example_code/iam#code-examples) einrichten und ausführen.

```
def list_attached_policies(role_name): 
    "''" Lists policies attached to a role. 
     :param role_name: The name of the role to query. 
     """ 
     try: 
         role = iam.Role(role_name) 
         for policy in role.attached_policies.all(): 
              logger.info("Got policy %s.", policy.arn) 
     except ClientError: 
         logger.exception("Couldn't list attached policies for %s.", role_name) 
         raise
```
• Weitere API-Informationen finden Sie unter [ListAttachedRolePolicies](https://docs.aws.amazon.com/goto/boto3/iam-2010-05-08/ListAttachedRolePolicies) in der AWS API-Referenz zum -SDK für Python (Boto3).

Auflisten von Rollen

Das folgende Codebeispiel zeigt, wie Sie IAM-Rollen auflisten.

```
SDK für Python (Boto3)
```
### **a** Note

```
def list_roles(count): 
     """ 
     Lists the specified number of roles for the account. 
     :param count: The number of roles to list. 
     """ 
     try: 
         roles = list(iam.roles.limit(count=count)) 
         for role in roles: 
              logger.info("Role: %s", role.name) 
     except ClientError: 
         logger.exception("Couldn't list roles for the account.") 
         raise 
     else: 
         return roles
```
• Weitere API-Informationen finden Sie unter [ListRoles](https://docs.aws.amazon.com/goto/boto3/iam-2010-05-08/ListRoles) in der AWS API-Referenz zum -SDK für Python (Boto3).

Auflisten von Benutzern

Das folgende Codebeispiel veranschaulicht, wie Sie IAM-Benutzer auflisten.

**A** Warning

Um Sicherheitsrisiken zu vermeiden, sollten Sie IAM-Benutzer nicht zur Authentifizierung verwenden, wenn Sie speziell entwickelte Software entwickeln oder mit echten Daten arbeiten. Verwenden Sie stattdessen den Verbund mit einem Identitätsanbieter wie [AWS IAM](https://docs.aws.amazon.com/singlesignon/latest/userguide/what-is.html) [Identity Center.](https://docs.aws.amazon.com/singlesignon/latest/userguide/what-is.html)

SDK für Python (Boto3)

### **a** Note

```
def list users():
    "''" Lists the users in the current account. 
     :return: The list of users. 
    "" "
     try: 
         users = list(iam.users.all()) 
         logger.info("Got %s users.", len(users)) 
     except ClientError: 
          logger.exception("Couldn't get users.") 
         raise 
     else: 
         return users
```
• Weitere API-Informationen finden Sie unter [ListUsers](https://docs.aws.amazon.com/goto/boto3/iam-2010-05-08/ListUsers) in der AWS API-Referenz zum -SDK für Python (Boto3).

Aktualisieren eines Benutzers

Das folgende Codebeispiel zeigt, wie Sie einen IAM-Benutzer aktualisieren.

# **A** Warning

Um Sicherheitsrisiken zu vermeiden, sollten Sie IAM-Benutzer nicht zur Authentifizierung verwenden, wenn Sie speziell entwickelte Software entwickeln oder mit echten Daten arbeiten. Verwenden Sie stattdessen den Verbund mit einem Identitätsanbieter wie [AWS IAM](https://docs.aws.amazon.com/singlesignon/latest/userguide/what-is.html) [Identity Center.](https://docs.aws.amazon.com/singlesignon/latest/userguide/what-is.html)

### SDK für Python (Boto3)

### **a** Note

```
def update user(user name, new user name):
     """ 
     Updates a user's name. 
     :param user_name: The current name of the user to update. 
     :param new_user_name: The new name to assign to the user. 
     :return: The updated user. 
     """ 
     try: 
         user = iam.User(user_name) 
         user.update(NewUserName=new_user_name) 
         logger.info("Renamed %s to %s.", user_name, new_user_name) 
     except ClientError: 
         logger.exception("Couldn't update name for user %s.", user_name) 
         raise 
     return user
```
• Weitere API-Informationen finden Sie unter [UpdateUser](https://docs.aws.amazon.com/goto/boto3/iam-2010-05-08/UpdateUser) in der AWS API-Referenz zum -SDK für Python (Boto3).

Aktualisieren eines Zugriffsschlüssels

Das folgende Codebeispiel zeigt, wie Sie einen IAM-Zugriffsschlüssel aktualisieren.

**A** Warning

Um Sicherheitsrisiken zu vermeiden, sollten Sie IAM-Benutzer nicht zur Authentifizierung verwenden, wenn Sie speziell entwickelte Software entwickeln oder mit echten Daten arbeiten. Verwenden Sie stattdessen den Verbund mit einem Identitätsanbieter wie [AWS IAM](https://docs.aws.amazon.com/singlesignon/latest/userguide/what-is.html) [Identity Center.](https://docs.aws.amazon.com/singlesignon/latest/userguide/what-is.html)

# SDK für Python (Boto3)

# **a** Note

Auf gibt es mehr GitHub. Sie sehen das vollständige Beispiel und erfahren, wie Sie das [AWS-Code-Beispiel-Repository](https://github.com/awsdocs/aws-doc-sdk-examples/tree/main/python/example_code/iam#code-examples) einrichten und ausführen.

```
def update_key(user_name, key_id, activate): 
    "''" Updates the status of a key. 
     :param user_name: The user that owns the key. 
     :param key_id: The ID of the key to update. 
     :param activate: When True, the key is activated. Otherwise, the key is 
  deactivated. 
    "" ""
     try: 
         key = iam.User(user_name).AccessKey(key_id) 
         if activate: 
              key.activate() 
         else: 
              key.deactivate() 
         logger.info("%s key %s.", "Activated" if activate else "Deactivated", 
  key_id) 
     except ClientError: 
         logger.exception( 
              "Couldn't %s key %s.", "Activate" if activate else "Deactivate", key_id 
        \lambda raise
```
• Weitere API-Informationen finden Sie unter [UpdateAccessKey](https://docs.aws.amazon.com/goto/boto3/iam-2010-05-08/UpdateAccessKey) in der AWS API-Referenz zum - SDK für Python (Boto3).

#### Szenarien

Erstellen und Verwalten eines ausfallsicheren Services

Das folgende Codebeispiel zeigt, wie Sie einen Webservice mit Load Balancing erstellen, der Buch-, Film- und Liedempfehlungen zurückgibt. Das Beispiel zeigt, wie der Service auf Fehler reagiert und wie der Service für mehr Ausfallsicherheit umstrukturiert werden kann.

- Verwenden Sie eine Gruppe von Amazon EC2 Auto Scaling, um Amazon Elastic Compute Cloud (Amazon EC2)-Instances basierend auf einer Startvorlage zu erstellen und die Anzahl der Instances in einem bestimmten Bereich zu halten.
- Verarbeiten und verteilen Sie HTTP-Anfragen mit Elastic Load Balancing.
- Überwachen Sie den Zustand von Instances in einer Auto-Scaling-Gruppe und leiten Sie Anfragen nur an fehlerfreie Instances weiter.
- Führen Sie auf jeder EC2-Instance einen Python-Webserver aus, um HTTP-Anfragen zu verarbeiten. Der Webserver reagiert mit Empfehlungen und Zustandsprüfungen.
- Simulieren Sie einen Empfehlungsservice mit einer Amazon DynamoDB-Tabelle.
- Steuern Sie die Reaktion des Webservers auf Anfragen und Zustandsprüfungen durch Aktualisierungen des AWS Systems Manager-Parameters.

SDK für Python (Boto3)

## **a** Note

Auf gibt es mehr GitHub. Sie sehen das vollständige Beispiel und erfahren, wie Sie das [AWS-Code-Beispiel-Repository](https://github.com/awsdocs/aws-doc-sdk-examples/tree/main/python/cross_service/resilient_service#code-examples) einrichten und ausführen.

Führen Sie ein interaktives Szenario an einer Eingabeaufforderung aus.

```
class Runner: 
     def __init__( 
         self, resource_path, recommendation, autoscaler, loadbalancer, param_helper 
     ): 
         self.resource_path = resource_path 
         self.recommendation = recommendation 
         self.autoscaler = autoscaler 
         self.loadbalancer = loadbalancer 
         self.param_helper = param_helper
```

```
 self.protocol = "HTTP" 
         self.port = 80 
         self.ssh_port = 22 
     def deploy(self): 
         recommendations_path = f"{self.resource_path}/recommendations.json" 
         startup_script = f"{self.resource_path}/server_startup_script.sh" 
         instance_policy = f"{self.resource_path}/instance_policy.json" 
         print( 
              "\nFor this demo, we'll use the AWS SDK for Python (Boto3) to create 
 several AWS resources\n" 
             "to set up a load-balanced web service endpoint and explore some ways to 
 make it resilient\n" 
              "against various kinds of failures.\n\n" 
             "Some of the resources create by this demo are:\n" 
        \lambda print( 
              "\t* A DynamoDB table that the web service depends on to provide book, 
 movie, and song recommendations." 
\overline{\phantom{a}} print( 
              "\t* An EC2 launch template that defines EC2 instances that each contain 
 a Python web server." 
        \lambda print( 
              "\t* An EC2 Auto Scaling group that manages EC2 instances across several 
 Availability Zones." 
         ) 
         print( 
              "\t* An Elastic Load Balancing (ELB) load balancer that targets the Auto 
 Scaling group to distribute requests." 
\overline{\phantom{a}} print("-" * 88) 
         q.ask("Press Enter when you're ready to start deploying resources.") 
         print( 
             f"Creating and populating a DynamoDB table named 
  '{self.recommendation.table_name}'." 
        \lambda self.recommendation.create() 
         self.recommendation.populate(recommendations_path) 
         print("-" * 88)
```

```
 print( 
              f"Creating an EC2 launch template that runs '{startup_script}' when an 
  instance starts.\n" 
              f"This script starts a Python web server defined in the `server.py` 
  script. The web server\n" 
              f"listens to HTTP requests on port 80 and responds to requests to '/' 
  and to '/healthcheck'.\n" 
              f"For demo purposes, this server is run as the root user. In production, 
  the best practice is to\n" 
              f"run a web server, such as Apache, with least-privileged credentials.
\n\overline{\mathsf{h}''}\lambda print( 
              f"The template also defines an IAM policy that each instance uses to 
  assume a role that grants\n" 
              f"permissions to access the DynamoDB recommendation table and Systems 
  Manager parameters\n" 
              f"that control the flow of the demo.\n" 
\overline{\phantom{a}} self.autoscaler.create_template(startup_script, instance_policy) 
         print("-" * 88) 
         print( 
              f"Creating an EC2 Auto Scaling group that maintains three EC2 instances, 
  each in a different\n" 
              f"Availability Zone." 
        \lambda zones = self.autoscaler.create_group(3) 
         print("-" * 88) 
         print( 
              "At this point, you have EC2 instances created. Once each instance 
  starts, it listens for\n" 
              "HTTP requests. You can see these instances in the console or continue 
  with the demo." 
\overline{\phantom{a}} print("-" * 88) 
         q.ask("Press Enter when you're ready to continue.") 
         print(f"Creating variables that control the flow of the demo.\n") 
         self.param_helper.reset() 
         print( 
              "\nCreating an Elastic Load Balancing target group and load balancer. 
  The target group\n"
```

```
 "defines how the load balancer connects to instances. The load balancer 
 provides a\n" 
             "single endpoint where clients connect and dispatches requests to 
 instances in the group.\n" 
        \lambda vpc = self.autoscaler.get_default_vpc() 
         subnets = self.autoscaler.get_subnets(vpc["VpcId"], zones) 
         target_group = self.loadbalancer.create_target_group( 
             self.protocol, self.port, vpc["VpcId"] 
\overline{\phantom{a}} self.loadbalancer.create_load_balancer( 
             [subnet["SubnetId"] for subnet in subnets], target_group 
        \lambda self.autoscaler.attach_load_balancer_target_group(target_group) 
         print(f"Verifying access to the load balancer endpoint...") 
         lb_success = self.loadbalancer.verify_load_balancer_endpoint() 
         if not lb_success: 
             print( 
                 "Couldn't connect to the load balancer, verifying that the port is 
 open..." 
) current_ip_address = requests.get( 
                 "http://checkip.amazonaws.com" 
             ).text.strip() 
            sec group, port is open = self.autoscaler.verify inbound port(
                 vpc, self.port, current_ip_address 
) sec_group, ssh_port_is_open = self.autoscaler.verify_inbound_port( 
                 vpc, self.ssh_port, current_ip_address 
) if not port_is_open: 
                 print( 
                     "For this example to work, the default security group for your 
 default VPC must\n" 
                     "allows access from this computer. You can either add it 
 automatically from this\n" 
                     "example or add it yourself using the AWS Management Console.\n" 
) if q.ask( 
                     f"Do you want to add a rule to security group 
 {sec_group['GroupId']} to allow\n" 
                     f"inbound traffic on port {self.port} from your computer's IP 
 address of {current_ip_address}? (y/n) ", 
                     q.is_yesno,
```

```
 ): 
                      self.autoscaler.open_inbound_port( 
                         sec group["GroupId"], self.port, current ip address
) if not ssh_port_is_open: 
                 if q.ask( 
                      f"Do you want to add a rule to security group 
  {sec_group['GroupId']} to allow\n" 
                      f"inbound SSH traffic on port {self.ssh_port} for debugging from 
  your computer's IP address of {current_ip_address}? (y/n) ", 
                      q.is_yesno, 
                 ): 
                      self.autoscaler.open_inbound_port( 
                          sec_group["GroupId"], self.ssh_port, current_ip_address 
) lb_success = self.loadbalancer.verify_load_balancer_endpoint() 
         if lb_success: 
             print("Your load balancer is ready. You can access it by browsing to:
\langle n" \rangle print(f"\thttp://{self.loadbalancer.endpoint()}\n") 
         else: 
             print( 
                  "Couldn't get a successful response from the load balancer endpoint. 
  Troubleshoot by\n" 
                  "manually verifying that your VPC and security group are configured 
  correctly and that\n" 
                  "you can successfully make a GET request to the load balancer 
  endpoint:\n" 
) print(f"\thttp://{self.loadbalancer.endpoint()}\n") 
         print("-" * 88) 
         q.ask("Press Enter when you're ready to continue with the demo.") 
     def demo_choices(self): 
        actions = <math>\Gamma</math> "Send a GET request to the load balancer endpoint.", 
             "Check the health of load balancer targets.", 
             "Go to the next part of the demo.", 
        \mathbb{I}choice = \theta while choice != 2: 
             print("-" * 88) 
             print(
```

```
 "\nSee the current state of the service by selecting one of the 
 following choices:\n" 
) choice = q.choose("\nWhich action would you like to take? ", actions) 
            print("-" * 88) 
           if choice == 0:
                print("Request:\n") 
                print(f"GET http://{self.loadbalancer.endpoint()}") 
                response = requests.get(f"http://{self.loadbalancer.endpoint()}") 
                print("\nResponse:\n") 
                print(f"{response.status_code}") 
                if response.headers.get("content-type") == "application/json": 
                     pp(response.json()) 
            elif choice == 1: 
                print("\nChecking the health of load balancer targets:\n") 
                health = self.loadbalancer.check_target_health() 
                for target in health: 
                     state = target["TargetHealth"]["State"] 
                     print( 
                         f"\tTarget {target['Target']['Id']} on port 
 {target['Target']['Port']} is {state}" 
) if state != "healthy": 
                         print( 
                            f"\t\t{target['TargetHealth']['Reason']}: 
 {target['TargetHealth']['Description']}\n" 
) print( 
                     f"\nNote that it can take a minute or two for the health check 
 to update\n" 
                     f"after changes are made.\n" 
) elif choice == 2: 
                 print("\nOkay, let's move on.") 
                print("-" * 88) 
    def demo(self): 
        ssm_only_policy = f"{self.resource_path}/ssm_only_policy.json" 
        print("\nResetting parameters to starting values for demo.\n") 
        self.param_helper.reset() 
        print(
```

```
 "\nThis part of the demonstration shows how to toggle different parts of 
 the system\n" 
              "to create situations where the web service fails, and shows how using a 
 resilient\n" 
              "architecture can keep the web service running in spite of these 
 failures." 
\overline{\phantom{a}} print("-" * 88) 
         print( 
              "At the start, the load balancer endpoint returns recommendations and 
 reports that all targets are healthy." 
\overline{\phantom{a}} self.demo_choices() 
         print( 
             f"The web service running on the EC2 instances gets recommendations by 
 querying a DynamoDB table.\n" 
             f"The table name is contained in a Systems Manager parameter named 
 '{self.param_helper.table}'.\n" 
             f"To simulate a failure of the recommendation service, let's set this 
 parameter to name a non-existent table.\n" 
\overline{\phantom{a}}self.param_helper.put(self.param_helper.table, "this-is-not-a-table")
         print( 
              "\nNow, sending a GET request to the load balancer endpoint returns a 
 failure code. But, the service reports as\n" 
              "healthy to the load balancer because shallow health checks don't check 
 for failure of the recommendation service." 
\overline{\phantom{a}} self.demo_choices() 
         print( 
             f"Instead of failing when the recommendation service fails, the web 
 service can return a static response.\n" 
             f"While this is not a perfect solution, it presents the customer with a 
 somewhat better experience than failure.\n" 
\overline{\phantom{a}} self.param_helper.put(self.param_helper.failure_response, "static") 
         print( 
             f"\nNow, sending a GET request to the load balancer endpoint returns a 
 static response.\n" 
             f"The service still reports as healthy because health checks are still 
 shallow.\n"
```

```
\lambda self.demo_choices() 
         print("Let's reinstate the recommendation service.\n") 
         self.param_helper.put(self.param_helper.table, 
self.recommendation.table name)
         print( 
              "\nLet's also substitute bad credentials for one of the instances in the 
 target group so that it can't\n" 
              "access the DynamoDB recommendation table.\n" 
\overline{\phantom{a}} self.autoscaler.create_instance_profile( 
              ssm_only_policy, 
              self.autoscaler.bad_creds_policy_name, 
              self.autoscaler.bad_creds_role_name, 
              self.autoscaler.bad_creds_profile_name, 
              ["AmazonSSMManagedInstanceCore"], 
        \lambda instances = self.autoscaler.get_instances() 
         bad_instance_id = instances[0] 
         instance_profile = self.autoscaler.get_instance_profile(bad_instance_id) 
         print( 
              f"\nReplacing the profile for instance {bad_instance_id} with a profile 
 that contains\n" 
              f"bad credentials...\n" 
\overline{\phantom{a}} self.autoscaler.replace_instance_profile( 
              bad_instance_id, 
              self.autoscaler.bad_creds_profile_name, 
              instance_profile["AssociationId"], 
        \lambda print( 
              "Now, sending a GET request to the load balancer endpoint returns either 
 a recommendation or a static response,\n" 
              "depending on which instance is selected by the load balancer.\n" 
\overline{\phantom{a}} self.demo_choices() 
         print( 
              "\nLet's implement a deep health check. For this demo, a deep health 
 check tests whether\n" 
              "the web service can access the DynamoDB table that it depends on for 
 recommendations. Note that\n"
```
 "the deep health check is only for ELB routing and not for Auto Scaling instance health.\n" "This kind of deep health check is not recommended for Auto Scaling instance health, because it\n" "risks accidental termination of all instances in the Auto Scaling group when a dependent service fails.\n"  $\overline{\phantom{a}}$  print( "By implementing deep health checks, the load balancer can detect when one of the instances is failing\n" "and take that instance out of rotation.\n"  $\overline{\phantom{a}}$  self.param\_helper.put(self.param\_helper.health\_check, "deep") print( f"\nNow, checking target health indicates that the instance with bad credentials ({bad\_instance\_id})\n" f"is unhealthy. Note that it might take a minute or two for the load balancer to detect the unhealthy \n" f"instance. Sending a GET request to the load balancer endpoint always returns a recommendation, because\n" "the load balancer takes unhealthy instances out of its rotation.\n"  $\overline{\phantom{a}}$  self.demo\_choices() print( "\nBecause the instances in this demo are controlled by an auto scaler, the simplest way to fix an unhealthy\n" "instance is to terminate it and let the auto scaler start a new instance to replace it.\n"  $\overline{\phantom{a}}$  self.autoscaler.terminate\_instance(bad\_instance\_id) print( "\nEven while the instance is terminating and the new instance is starting, sending a GET\n" "request to the web service continues to get a successful recommendation response because\n" "the load balancer routes requests to the healthy instances. After the replacement instance\n" "starts and reports as healthy, it is included in the load balancing rotation.\n" "\nNote that terminating and replacing an instance typically takes several minutes, during which time you\n" "can see the changing health check status until the new instance is running and healthy.\n"

```
\lambda self.demo_choices() 
         print( 
              "\nIf the recommendation service fails now, deep health checks mean all 
  instances report as unhealthy.\n" 
\overline{\phantom{a}} self.param_helper.put(self.param_helper.table, "this-is-not-a-table") 
         print( 
              "\nWhen all instances are unhealthy, the load balancer continues to 
  route requests even to\n" 
              "unhealthy instances, allowing them to fail open and return a static 
  response rather than fail\n" 
              "closed and report failure to the customer." 
\overline{\phantom{a}} self.demo_choices() 
         self.param_helper.reset() 
     def destroy(self): 
         print( 
              "This concludes the demo of how to build and manage a resilient service.
\n\overline{n}"
              "To keep things tidy and to avoid unwanted charges on your account, we 
  can clean up all AWS resources\n" 
              "that were created for this demo." 
\overline{\phantom{a}} if q.ask("Do you want to clean up all demo resources? (y/n) ", q.is_yesno): 
             self.loadbalancer.delete load balancer()
              self.loadbalancer.delete_target_group() 
              self.autoscaler.delete_group() 
              self.autoscaler.delete_key_pair() 
             self.autoscaler.delete template()
              self.autoscaler.delete_instance_profile( 
                  self.autoscaler.bad_creds_profile_name, 
                  self.autoscaler.bad_creds_role_name, 
) self.recommendation.destroy() 
         else: 
              print( 
                  "Okay, we'll leave the resources intact.\n" 
                  "Don't forget to delete them when you're done with them or you might 
  incur unexpected charges." 
) and the state \mathcal{L}
```
```
def main(): 
     parser = argparse.ArgumentParser() 
     parser.add_argument( 
          "--action", 
         required=True, 
         choices=["all", "deploy", "demo", "destroy"], 
         help="The action to take for the demo. When 'all' is specified, resources 
  are\n" 
          "deployed, the demo is run, and resources are destroyed.", 
    \lambda parser.add_argument( 
          "--resource_path", 
         default="../../../workflows/resilient_service/resources", 
          help="The path to resource files used by this example, such as IAM policies 
  and\n" 
          "instance scripts.", 
    \lambda args = parser.parse_args() 
     print("-" * 88) 
     print( 
          "Welcome to the demonstration of How to Build and Manage a Resilient 
  Service!" 
    \lambda print("-" * 88) 
     prefix = "doc-example-resilience" 
     recommendation = RecommendationService.from_client( 
          "doc-example-recommendation-service" 
    \lambda autoscaler = AutoScaler.from_client(prefix) 
     loadbalancer = LoadBalancer.from_client(prefix) 
     param_helper = ParameterHelper.from_client(recommendation.table_name) 
     runner = Runner( 
          args.resource_path, recommendation, autoscaler, loadbalancer, param_helper 
    \lambda actions = [args.action] if args.action != "all" else ["deploy", "demo", 
  "destroy"] 
     for action in actions: 
         if action == "deploy": 
              runner.deploy() 
         elif action == "demo": 
              runner.demo()
```

```
 elif action == "destroy": 
             runner.destroy() 
     print("-" * 88) 
     print("Thanks for watching!") 
     print("-" * 88)
if __name__ == '__main__": logging.basicConfig(level=logging.INFO, format="%(levelname)s: %(message)s") 
     main()
```
Erstellen Sie eine Klasse, die Auto-Scaling- und Amazon-EC2-Aktionen beinhaltet.

```
class AutoScaler: 
     """ 
     Encapsulates Amazon EC2 Auto Scaling and EC2 management actions. 
     """ 
     def __init__( 
         self, 
         resource_prefix, 
         inst_type, 
         ami_param, 
         autoscaling_client, 
         ec2_client, 
         ssm_client, 
         iam_client, 
     ): 
          """ 
          :param resource_prefix: The prefix for naming AWS resources that are created 
  by this class. 
          :param inst_type: The type of EC2 instance to create, such as t3.micro. 
          :param ami_param: The Systems Manager parameter used to look up the AMI that 
  is 
                             created. 
          :param autoscaling_client: A Boto3 EC2 Auto Scaling client. 
          :param ec2_client: A Boto3 EC2 client. 
          :param ssm_client: A Boto3 Systems Manager client. 
          :param iam_client: A Boto3 IAM client. 
         "" "
          self.inst_type = inst_type
```

```
 self.ami_param = ami_param 
         self.autoscaling_client = autoscaling_client 
         self.ec2_client = ec2_client 
         self.ssm_client = ssm_client 
         self.iam_client = iam_client 
        self.launch template name = f"{resource prefix}-template"
         self.group_name = f"{resource_prefix}-group" 
         self.instance_policy_name = f"{resource_prefix}-pol" 
        self.instance role name = f"{resource prefix}-role"
         self.instance_profile_name = f"{resource_prefix}-prof" 
         self.bad_creds_policy_name = f"{resource_prefix}-bc-pol" 
         self.bad_creds_role_name = f"{resource_prefix}-bc-role" 
         self.bad_creds_profile_name = f"{resource_prefix}-bc-prof" 
         self.key_pair_name = f"{resource_prefix}-key-pair" 
    @classmethod 
    def from_client(cls, resource_prefix): 
 """ 
         Creates this class from Boto3 clients. 
         :param resource_prefix: The prefix for naming AWS resources that are created 
 by this class. 
 """ 
        as client = boto3.client("autoscaling")
         ec2_client = boto3.client("ec2") 
         ssm_client = boto3.client("ssm") 
        iam client = boto3.client("iam")
         return cls( 
             resource_prefix, 
             "t3.micro", 
             "/aws/service/ami-amazon-linux-latest/amzn2-ami-hvm-x86_64-gp2", 
             as_client, 
             ec2_client, 
             ssm_client, 
             iam_client, 
         ) 
    def create_instance_profile( 
         self, policy_file, policy_name, role_name, profile_name, 
 aws_managed_policies=() 
     ): 
 """
```

```
 Creates a policy, role, and profile that is associated with instances 
 created by 
         this class. An instance's associated profile defines a role that is assumed 
 by the 
         instance. The role has attached policies that specify the AWS permissions 
 granted to 
         clients that run on the instance. 
         :param policy_file: The name of a JSON file that contains the policy 
 definition to 
                             create and attach to the role. 
         :param policy_name: The name to give the created policy. 
        : param role name: The name to give the created role.
        : param profile name: The name to the created profile.
         :param aws_managed_policies: Additional AWS-managed policies that are 
 attached to 
                                       the role, such as AmazonSSMManagedInstanceCore 
 to grant 
                                       use of Systems Manager to send commands to the 
 instance. 
         :return: The ARN of the profile that is created. 
 """ 
        assume\_role\_doc = { "Version": "2012-10-17", 
             "Statement": [ 
\overline{a} "Effect": "Allow", 
                     "Principal": {"Service": "ec2.amazonaws.com"}, 
                     "Action": "sts:AssumeRole", 
 } 
             ], 
         } 
         with open(policy_file) as file: 
             instance_policy_doc = file.read() 
         policy_arn = None 
         try: 
             pol_response = self.iam_client.create_policy( 
                 PolicyName=policy_name, PolicyDocument=instance_policy_doc 
) policy_arn = pol_response["Policy"]["Arn"] 
             log.info("Created policy with ARN %s.", policy_arn) 
         except ClientError as err: 
             if err.response["Error"]["Code"] == "EntityAlreadyExists":
```

```
 log.info("Policy %s already exists, nothing to do.", policy_name) 
                 list_pol_response = self.iam_client.list_policies(Scope="Local") 
                for pol in list pol response["Policies"]:
                     if pol["PolicyName"] == policy_name: 
                         policy_arn = pol["Arn"] 
                         break 
             if policy_arn is None: 
                 raise AutoScalerError(f"Couldn't create policy {policy_name}: 
 {err}") 
        try: 
             self.iam_client.create_role( 
                 RoleName=role_name, 
AssumeRolePolicyDocument=json.dumps(assume_role_doc)
) self.iam_client.attach_role_policy(RoleName=role_name, 
 PolicyArn=policy_arn) 
             for aws_policy in aws_managed_policies: 
                 self.iam_client.attach_role_policy( 
                     RoleName=role_name, 
                     PolicyArn=f"arn:aws:iam::aws:policy/{aws_policy}", 
) log.info("Created role %s and attached policy %s.", role_name, 
 policy_arn) 
        except ClientError as err: 
             if err.response["Error"]["Code"] == "EntityAlreadyExists": 
                 log.info("Role %s already exists, nothing to do.", role_name) 
             else: 
                 raise AutoScalerError(f"Couldn't create role {role_name}: {err}") 
        try: 
             profile_response = self.iam_client.create_instance_profile( 
                 InstanceProfileName=profile_name 
) waiter = self.iam_client.get_waiter("instance_profile_exists") 
             waiter.wait(InstanceProfileName=profile_name) 
             time.sleep(10) # wait a little longer 
             profile_arn = profile_response["InstanceProfile"]["Arn"] 
             self.iam_client.add_role_to_instance_profile( 
                 InstanceProfileName=profile_name, RoleName=role_name 
) log.info("Created profile %s and added role %s.", profile_name, 
 role_name) 
         except ClientError as err:
```

```
 if err.response["Error"]["Code"] == "EntityAlreadyExists": 
                 prof_response = self.iam_client.get_instance_profile( 
                     InstanceProfileName=profile_name 
) profile_arn = prof_response["InstanceProfile"]["Arn"] 
                 log.info( 
                     "Instance profile %s already exists, nothing to do.", 
  profile_name 
) else: 
                 raise AutoScalerError( 
                     f"Couldn't create profile {profile_name} and attach it to role
\n\overline{\mathsf{h}}"
                     f"{role_name}: {err}" 
) return profile_arn 
     def get_instance_profile(self, instance_id): 
 """ 
         Gets data about the profile associated with an instance. 
         :param instance_id: The ID of the instance to look up. 
         :return: The profile data. 
         """ 
         try: 
             response = self.ec2_client.describe_iam_instance_profile_associations( 
                 Filters=[{"Name": "instance-id", "Values": [instance_id]}] 
) except ClientError as err: 
             raise AutoScalerError( 
                 f"Couldn't get instance profile association for instance 
  {instance_id}: {err}" 
) else: 
             return response["IamInstanceProfileAssociations"][0] 
     def replace_instance_profile( 
         self, instance_id, new_instance_profile_name, profile_association_id 
     ): 
        "" "
         Replaces the profile associated with a running instance. After the profile 
  is
```

```
 replaced, the instance is rebooted to ensure that it uses the new profile. 
 When 
        the instance is ready, Systems Manager is used to restart the Python web 
 server. 
         :param instance_id: The ID of the instance to update. 
         :param new_instance_profile_name: The name of the new profile to associate 
 with 
                                           the specified instance. 
         :param profile_association_id: The ID of the existing profile association 
 for the 
                                        instance. 
 """ 
        try: 
             self.ec2_client.replace_iam_instance_profile_association( 
                 IamInstanceProfile={"Name": new_instance_profile_name}, 
                 AssociationId=profile_association_id, 
) log.info( 
                 "Replaced instance profile for association %s with profile %s.", 
                 profile_association_id, 
                 new_instance_profile_name, 
) time.sleep(5) 
            inst ready = False
             tries = 0 
             while not inst_ready: 
                 if tries % 6 == 0: 
                     self.ec2_client.reboot_instances(InstanceIds=[instance_id]) 
                     log.info( 
                         "Rebooting instance %s and waiting for it to to be ready.", 
                         instance_id, 
) tries += 1 
                 time.sleep(10) 
                 response = self.ssm_client.describe_instance_information() 
                 for info in response["InstanceInformationList"]: 
                     if info["InstanceId"] == instance_id: 
                         inst_ready = True 
             self.ssm_client.send_command( 
                 InstanceIds=[instance_id], 
                 DocumentName="AWS-RunShellScript", 
                 Parameters={"commands": ["cd / && sudo python3 server.py 80"]}, 
)
```

```
 log.info("Restarted the Python web server on instance %s.", instance_id) 
        except ClientError as err: 
            raise AutoScalerError( 
                f"Couldn't replace instance profile for association 
 {profile_association_id}: {err}" 
)def delete instance profile(self, profile name, role name):
 """ 
        Detaches a role from an instance profile, detaches policies from the role, 
        and deletes all the resources. 
        : param profile name: The name of the profile to delete.
         :param role_name: The name of the role to delete. 
        """ 
        try: 
            self.iam_client.remove_role_from_instance_profile( 
                InstanceProfileName=profile_name, RoleName=role_name 
) self.iam_client.delete_instance_profile(InstanceProfileName=profile_name) 
            log.info("Deleted instance profile %s.", profile_name) 
            attached_policies = self.iam_client.list_attached_role_policies( 
                RoleName=role_name 
) for pol in attached_policies["AttachedPolicies"]: 
               self.iam client.detach role policy(
                    RoleName=role_name, PolicyArn=pol["PolicyArn"] 
) if not pol["PolicyArn"].startswith("arn:aws:iam::aws"): 
                   self.iam_client.delete_policy(PolicyArn=pol["PolicyArn"])
                log.info("Detached and deleted policy %s.", pol["PolicyName"]) 
           self.iam_client.delete_role(RoleName=role_name)
            log.info("Deleted role %s.", role_name) 
        except ClientError as err: 
            if err.response["Error"]["Code"] == "NoSuchEntity": 
                log.info( 
                    "Instance profile %s doesn't exist, nothing to do.", 
 profile_name 
) else: 
                raise AutoScalerError( 
                    f"Couldn't delete instance profile {profile_name} or detach "
```

```
 f"policies and delete role {role_name}: {err}" 
) def create_key_pair(self, key_pair_name): 
 """ 
        Creates a new key pair. 
         :param key_pair_name: The name of the key pair to create. 
         :return: The newly created key pair. 
         """ 
        try: 
             response = self.ec2_client.create_key_pair(KeyName=key_pair_name) 
             with open(f"{key_pair_name}.pem", "w") as file: 
                 file.write(response["KeyMaterial"]) 
             chmod(f"{key_pair_name}.pem", 0o600) 
             log.info("Created key pair %s.", key_pair_name) 
        except ClientError as err: 
             raise AutoScalerError(f"Couldn't create key pair {key_pair_name}: 
 {err}") 
    def delete_key_pair(self): 
 """ 
        Deletes a key pair. 
         :param key_pair_name: The name of the key pair to delete. 
         """ 
        try: 
             self.ec2_client.delete_key_pair(KeyName=self.key_pair_name) 
             remove(f"{self.key_pair_name}.pem") 
             log.info("Deleted key pair %s.", self.key_pair_name) 
        except ClientError as err: 
             raise AutoScalerError( 
                 f"Couldn't delete key pair {self.key_pair_name}: {err}" 
) except FileNotFoundError: 
             log.info("Key pair %s doesn't exist, nothing to do.", 
 self.key_pair_name) 
         except PermissionError: 
             log.info( 
                 "Inadequate permissions to delete key pair %s.", self.key_pair_name 
) except Exception as err:
```

```
 raise AutoScalerError( 
                 f"Couldn't delete key pair {self.key_pair_name}: {err}" 
) def create_template(self, server_startup_script_file, instance_policy_file): 
 """ 
         Creates an Amazon EC2 launch template to use with Amazon EC2 Auto Scaling. 
 The 
         launch template specifies a Bash script in its user data field that runs 
 after 
         the instance is started. This script installs Python packages and starts a 
         Python web server on the instance. 
         :param server_startup_script_file: The path to a Bash script file that is 
 run 
                                             when an instance starts. 
         :param instance_policy_file: The path to a file that defines a permissions 
 policy 
                                       to create and attach to the instance profile. 
         :return: Information about the newly created template. 
 """ 
        template = \{\} try: 
            self.create key pair(self.key pair name)
             self.create_instance_profile( 
                 instance_policy_file, 
                self.instance_policy_name,
                 self.instance_role_name, 
                 self.instance_profile_name, 
) with open(server_startup_script_file) as file: 
                 start_server_script = file.read() 
             ami_latest = self.ssm_client.get_parameter(Name=self.ami_param) 
             ami_id = ami_latest["Parameter"]["Value"] 
             lt_response = self.ec2_client.create_launch_template( 
                 LaunchTemplateName=self.launch_template_name, 
                 LaunchTemplateData={ 
                     "InstanceType": self.inst_type, 
                     "ImageId": ami_id, 
                     "IamInstanceProfile": {"Name": self.instance_profile_name}, 
                     "UserData": base64.b64encode( 
                         start_server_script.encode(encoding="utf-8") 
                     ).decode(encoding="utf-8"),
```

```
 "KeyName": self.key_pair_name, 
                }, 
) template = lt_response["LaunchTemplate"] 
            log.info( 
                "Created launch template %s for AMI %s on %s.", 
                self.launch_template_name, 
                ami_id, 
                self.inst_type, 
) except ClientError as err: 
            if ( 
                err.response["Error"]["Code"] 
                == "InvalidLaunchTemplateName.AlreadyExistsException" 
            ): 
                log.info( 
                    "Launch template %s already exists, nothing to do.", 
                    self.launch_template_name, 
) else: 
                raise AutoScalerError( 
                    f"Couldn't create launch template {self.launch_template_name}: 
 {err}." 
) return template 
    def delete_template(self): 
 """ 
        Deletes a launch template. 
 """ 
        try: 
            self.ec2_client.delete_launch_template( 
                LaunchTemplateName=self.launch_template_name 
) self.delete_instance_profile( 
                self.instance_profile_name, self.instance_role_name 
) log.info("Launch template %s deleted.", self.launch_template_name) 
        except ClientError as err: 
            if ( 
                err.response["Error"]["Code"] 
                == "InvalidLaunchTemplateName.NotFoundException" 
            ):
```

```
 log.info( 
                     "Launch template %s does not exist, nothing to do.", 
                    self.launch template name,
) else: 
                 raise AutoScalerError( 
                     f"Couldn't delete launch template {self.launch_template_name}: 
 {err}." 
) def get_availability_zones(self): 
 """ 
        Gets a list of Availability Zones in the AWS Region of the Amazon EC2 
 client. 
         :return: The list of Availability Zones for the client Region. 
 """ 
        try: 
             response = self.ec2_client.describe_availability_zones() 
             zones = [zone["ZoneName"] for zone in response["AvailabilityZones"]] 
        except ClientError as err: 
             raise AutoScalerError(f"Couldn't get availability zones: {err}.") 
        else: 
            return zones 
    def create_group(self, group_size): 
 """ 
        Creates an EC2 Auto Scaling group with the specified size. 
         :param group_size: The number of instances to set for the minimum and 
 maximum in 
                            the group. 
         :return: The list of Availability Zones specified for the group. 
         """ 
       zones = [] try: 
             zones = self.get_availability_zones() 
             self.autoscaling_client.create_auto_scaling_group( 
                 AutoScalingGroupName=self.group_name, 
                 AvailabilityZones=zones, 
                 LaunchTemplate={ 
                     "LaunchTemplateName": self.launch_template_name,
```

```
 "Version": "$Default", 
                }, 
               MinSize=group size,
                MaxSize=group_size, 
) log.info( 
                "Created EC2 Auto Scaling group %s with availability zones %s.", 
                self.launch_template_name, 
                zones, 
) except ClientError as err: 
            if err.response["Error"]["Code"] == "AlreadyExists": 
                log.info( 
                    "EC2 Auto Scaling group %s already exists, nothing to do.", 
                    self.group_name, 
) else: 
                raise AutoScalerError( 
                    f"Couldn't create EC2 Auto Scaling group {self.group_name}: 
 {err}" 
) return zones 
   def get instances(self):
 """ 
        Gets data about the instances in the EC2 Auto Scaling group. 
        :return: Data about the instances. 
        """ 
        try: 
            as_response = self.autoscaling_client.describe_auto_scaling_groups( 
                AutoScalingGroupNames=[self.group_name] 
) instance_ids = [ 
                i["InstanceId"] 
                for i in as_response["AutoScalingGroups"][0]["Instances"] 
 ] 
        except ClientError as err: 
            raise AutoScalerError( 
                f"Couldn't get instances for Auto Scaling group {self.group_name}: 
 {err}" 
) else:
```

```
 return instance_ids 
    def terminate_instance(self, instance_id): 
 """ 
        Terminates and instances in an EC2 Auto Scaling group. After an instance is 
        terminated, it can no longer be accessed. 
         :param instance_id: The ID of the instance to terminate. 
         """ 
        try: 
             self.autoscaling_client.terminate_instance_in_auto_scaling_group( 
                 InstanceId=instance_id, ShouldDecrementDesiredCapacity=False 
) log.info("Terminated instance %s.", instance_id) 
        except ClientError as err: 
             raise AutoScalerError(f"Couldn't terminate instance {instance_id}: 
 {err}") 
    def attach_load_balancer_target_group(self, lb_target_group): 
 """ 
        Attaches an Elastic Load Balancing (ELB) target group to this EC2 Auto 
 Scaling group. 
        The target group specifies how the load balancer forward requests to the 
 instances 
        in the group. 
         :param lb_target_group: Data about the ELB target group to attach. 
         """ 
        try: 
             self.autoscaling_client.attach_load_balancer_target_groups( 
                AutoScalingGroupName=self.group_name,
                 TargetGroupARNs=[lb_target_group["TargetGroupArn"]], 
) log.info( 
                 "Attached load balancer target group %s to auto scaling group %s.", 
                 lb_target_group["TargetGroupName"], 
                 self.group_name, 
) except ClientError as err: 
             raise AutoScalerError( 
                 f"Couldn't attach load balancer target group 
 {lb_target_group['TargetGroupName']}\n" 
                 f"to auto scaling group {self.group_name}"
```
 $)$ 

```
 def _try_terminate_instance(self, inst_id): 
        stopping = False 
        log.info(f"Stopping {inst_id}.") 
        while not stopping: 
            try: 
                 self.autoscaling_client.terminate_instance_in_auto_scaling_group( 
                     InstanceId=inst_id, ShouldDecrementDesiredCapacity=True 
) stopping = True 
            except ClientError as err: 
                 if err.response["Error"]["Code"] == "ScalingActivityInProgress": 
                     log.info("Scaling activity in progress for %s. Waiting...", 
 inst_id) 
                     time.sleep(10) 
                 else: 
                     raise AutoScalerError(f"Couldn't stop instance {inst_id}: 
 {err}.") 
    def _try_delete_group(self): 
 """ 
        Tries to delete the EC2 Auto Scaling group. If the group is in use or in 
 progress, 
        the function waits and retries until the group is successfully deleted. 
 """ 
        stopped = False 
        while not stopped: 
            try: 
                 self.autoscaling_client.delete_auto_scaling_group( 
                     AutoScalingGroupName=self.group_name 
) stopped = True 
                 log.info("Deleted EC2 Auto Scaling group %s.", self.group_name) 
            except ClientError as err: 
                 if ( 
                     err.response["Error"]["Code"] == "ResourceInUse" 
                     or err.response["Error"]["Code"] == "ScalingActivityInProgress" 
                 ): 
                     log.info( 
                         "Some instances are still running. Waiting for them to 
 stop..." 
)
```

```
 time.sleep(10) 
                else: 
                    raise AutoScalerError( 
                        f"Couldn't delete group {self.group_name}: {err}." 
) def delete_group(self): 
 """ 
        Terminates all instances in the group, deletes the EC2 Auto Scaling group. 
         """ 
        try: 
            response = self.autoscaling_client.describe_auto_scaling_groups( 
                AutoScalingGroupNames=[self.group_name] 
) groups = response.get("AutoScalingGroups", []) 
           if len(groups) > 0:
                self.autoscaling_client.update_auto_scaling_group( 
                    AutoScalingGroupName=self.group_name, MinSize=0 
) instance_ids = [inst["InstanceId"] for inst in groups[0]
["Instances"]] 
                for inst_id in instance_ids: 
                     self._try_terminate_instance(inst_id) 
                self._try_delete_group() 
            else: 
                log.info("No groups found named %s, nothing to do.", 
  self.group_name) 
        except ClientError as err: 
            raise AutoScalerError(f"Couldn't delete group {self.group_name}: 
  {err}.") 
    def get_default_vpc(self): 
 """ 
        Gets the default VPC for the account. 
         :return: Data about the default VPC. 
 """ 
        try: 
            response = self.ec2_client.describe_vpcs( 
                Filters=[{"Name": "is-default", "Values": ["true"]}] 
) except ClientError as err: 
            raise AutoScalerError(f"Couldn't get default VPC: {err}")
```

```
 else: 
             return response["Vpcs"][0] 
    def verify_inbound_port(self, vpc, port, ip_address): 
 """ 
         Verify the default security group of the specified VPC allows ingress from 
 this 
         computer. This can be done by allowing ingress from this computer's IP 
         address. In some situations, such as connecting from a corporate network, 
 you 
         must instead specify a prefix list ID. You can also temporarily open the 
 port to 
         any IP address while running this example. If you do, be sure to remove 
 public 
         access when you're done. 
         :param vpc: The VPC used by this example. 
         :param port: The port to verify. 
         :param ip_address: This computer's IP address. 
         :return: The default security group of the specific VPC, and a value that 
 indicates 
                  whether the specified port is open. 
        "" "
         try: 
             response = self.ec2_client.describe_security_groups( 
                 Filters=[ 
                     {"Name": "group-name", "Values": ["default"]}, 
                     {"Name": "vpc-id", "Values": [vpc["VpcId"]]}, 
 ] 
) sec_group = response["SecurityGroups"][0] 
             port_is_open = False 
             log.info("Found default security group %s.", sec_group["GroupId"]) 
             for ip_perm in sec_group["IpPermissions"]: 
                 if ip_perm.get("FromPort", 0) == port: 
                     log.info("Found inbound rule: %s", ip_perm) 
                     for ip_range in ip_perm["IpRanges"]: 
                          cidr = ip_range.get("CidrIp", "") 
                         if cidr.startswith(ip_address) or cidr == "0.0.0.0/0": 
                              port_is_open = True 
                     if ip_perm["PrefixListIds"]: 
                          port_is_open = True 
                     if not port_is_open:
```

```
 log.info( 
                             "The inbound rule does not appear to be open to either 
 this computer's IP\n" 
                             "address of %s, to all IP addresses (0.0.0.0/0), or to a 
 prefix list ID.", 
                             ip_address, 
) else: 
                         break 
        except ClientError as err: 
             raise AutoScalerError( 
                 f"Couldn't verify inbound rule for port {port} for VPC 
 {vpc['VpcId']}: {err}" 
) else: 
             return sec_group, port_is_open 
    def open_inbound_port(self, sec_group_id, port, ip_address): 
 """ 
        Add an ingress rule to the specified security group that allows access on 
 the 
        specified port from the specified IP address. 
         :param sec_group_id: The ID of the security group to modify. 
         :param port: The port to open. 
         :param ip_address: The IP address that is granted access. 
         """ 
        try: 
             self.ec2_client.authorize_security_group_ingress( 
                 GroupId=sec_group_id, 
                 CidrIp=f"{ip_address}/32", 
                 FromPort=port, 
                 ToPort=port, 
                 IpProtocol="tcp", 
) log.info( 
                 "Authorized ingress to %s on port %s from %s.", 
                 sec_group_id, 
                 port, 
                 ip_address, 
) except ClientError as err: 
             raise AutoScalerError(
```

```
 f"Couldn't authorize ingress to {sec_group_id} on port {port} from 
 {ip_address}: {err}" 
) def get_subnets(self, vpc_id, zones): 
 """ 
        Gets the default subnets in a VPC for a specified list of Availability 
 Zones. 
         :param vpc_id: The ID of the VPC to look up. 
         :param zones: The list of Availability Zones to look up. 
         :return: The list of subnets found. 
        """ 
        try: 
            response = self.ec2_client.describe_subnets( 
                Filters=[ 
                     {"Name": "vpc-id", "Values": [vpc_id]}, 
                     {"Name": "availability-zone", "Values": zones}, 
                     {"Name": "default-for-az", "Values": ["true"]}, 
 ] 
) subnets = response["Subnets"] 
            log.info("Found %s subnets for the specified zones.", len(subnets)) 
        except ClientError as err: 
            raise AutoScalerError(f"Couldn't get subnets: {err}") 
        else: 
            return subnets
```
Erstellen Sie eine Klasse, die Elastic-Load-Balancing-Aktionen beinhaltet.

```
class LoadBalancer: 
     """Encapsulates Elastic Load Balancing (ELB) actions.""" 
     def __init__(self, target_group_name, load_balancer_name, elb_client): 
 """ 
         :param target_group_name: The name of the target group associated with the 
  load balancer. 
         :param load_balancer_name: The name of the load balancer.
```

```
 :param elb_client: A Boto3 Elastic Load Balancing client. 
        "" "
         self.target_group_name = target_group_name 
         self.load_balancer_name = load_balancer_name 
         self.elb_client = elb_client 
        self. endpoint = None
    @classmethod 
    def from_client(cls, resource_prefix): 
        "" ""
         Creates this class from a Boto3 client. 
         :param resource_prefix: The prefix to give to AWS resources created by this 
 class. 
         """ 
         elb_client = boto3.client("elbv2") 
         return cls(f"{resource_prefix}-tg", f"{resource_prefix}-lb", elb_client) 
    def endpoint(self): 
         """ 
         Gets the HTTP endpoint of the load balancer. 
         :return: The endpoint. 
 """ 
         if self._endpoint is None: 
             try: 
                 response = self.elb_client.describe_load_balancers( 
                     Names=[self.load_balancer_name] 
) self._endpoint = response["LoadBalancers"][0]["DNSName"] 
             except ClientError as err: 
                 raise LoadBalancerError( 
                     f"Couldn't get the endpoint for load balancer 
 {self.load_balancer_name}: {err}" 
) return self._endpoint 
    def create_target_group(self, protocol, port, vpc_id): 
 """ 
         Creates an Elastic Load Balancing target group. The target group specifies 
 how
```

```
 the load balancer forward requests to instances in the group and how 
 instance 
         health is checked. 
         To speed up this demo, the health check is configured with shortened times 
 and 
         lower thresholds. In production, you might want to decrease the sensitivity 
 of 
         your health checks to avoid unwanted failures. 
         :param protocol: The protocol to use to forward requests, such as 'HTTP'. 
         :param port: The port to use to forward requests, such as 80. 
         :param vpc_id: The ID of the VPC in which the load balancer exists. 
         :return: Data about the newly created target group. 
        "" "
         try: 
             response = self.elb_client.create_target_group( 
                 Name=self.target_group_name, 
                 Protocol=protocol, 
                 Port=port, 
                 HealthCheckPath="/healthcheck", 
                 HealthCheckIntervalSeconds=10, 
                 HealthCheckTimeoutSeconds=5, 
                 HealthyThresholdCount=2, 
                 UnhealthyThresholdCount=2, 
                 VpcId=vpc_id, 
) target_group = response["TargetGroups"][0] 
             log.info("Created load balancing target group %s.", 
 self.target_group_name) 
         except ClientError as err: 
             raise LoadBalancerError( 
                 f"Couldn't create load balancing target group 
 {self.target_group_name}: {err}" 
) else: 
             return target_group 
    def delete_target_group(self): 
 """ 
         Deletes the target group. 
        .....
         done = False
```

```
 while not done: 
            try: 
                response = self.elb_client.describe_target_groups( 
                    Names=[self.target_group_name] 
) tg_arn = response["TargetGroups"][0]["TargetGroupArn"] 
                self.elb_client.delete_target_group(TargetGroupArn=tg_arn) 
                log.info( 
                    "Deleted load balancing target group %s.", 
 self.target_group_name 
) done = True 
            except ClientError as err: 
                if err.response["Error"]["Code"] == "TargetGroupNotFound": 
                    log.info( 
                       "Load balancer target group %s not found, nothing to do.",
                        self.target_group_name, 
) done = True 
                elif err.response["Error"]["Code"] == "ResourceInUse": 
                    log.info( 
                        "Target group not yet released from load balancer, 
 waiting..." 
) time.sleep(10) 
                else: 
                    raise LoadBalancerError( 
                        f"Couldn't delete load balancing target group 
 {self.target_group_name}: {err}" 
) def create_load_balancer(self, subnet_ids, target_group): 
 """ 
        Creates an Elastic Load Balancing load balancer that uses the specified 
 subnets 
        and forwards requests to the specified target group. 
        :param subnet_ids: A list of subnets to associate with the load balancer. 
        :param target_group: An existing target group that is added as a listener to 
 the 
                             load balancer. 
        :return: Data about the newly created load balancer. 
 """
```

```
 try: 
            response = self.elb_client.create_load_balancer( 
               Name=self.load balancer name, Subnets=subnet ids
) load_balancer = response["LoadBalancers"][0] 
           log.info("Created load balancer %s.", self.load balancer name)
            waiter = self.elb_client.get_waiter("load_balancer_available") 
            log.info("Waiting for load balancer to be available...") 
           waiter.wait(Names=[self.load balancer name])
            log.info("Load balancer is available!") 
            self.elb_client.create_listener( 
                LoadBalancerArn=load_balancer["LoadBalancerArn"], 
                Protocol=target_group["Protocol"], 
                Port=target_group["Port"], 
                DefaultActions=[ 
\{ "Type": "forward", 
                        "TargetGroupArn": target_group["TargetGroupArn"], 
1 1 1 1 1 1 1
 ], 
) log.info( 
                "Created listener to forward traffic from load balancer %s to target 
 group %s.", 
               self.load balancer name,
                target_group["TargetGroupName"], 
) except ClientError as err: 
            raise LoadBalancerError( 
                f"Failed to create load balancer {self.load_balancer_name}" 
                f"and add a listener for target group 
 {target_group['TargetGroupName']}: {err}" 
) else: 
            self._endpoint = load_balancer["DNSName"] 
            return load_balancer 
    def delete_load_balancer(self): 
 """ 
        Deletes a load balancer. 
        """ 
        try: 
            response = self.elb_client.describe_load_balancers(
```

```
 Names=[self.load_balancer_name] 
) lb_arn = response["LoadBalancers"][0]["LoadBalancerArn"] 
            self.elb_client.delete_load_balancer(LoadBalancerArn=lb_arn) 
            log.info("Deleted load balancer %s.", self.load_balancer_name) 
            waiter = self.elb_client.get_waiter("load_balancers_deleted") 
            log.info("Waiting for load balancer to be deleted...") 
            waiter.wait(Names=[self.load_balancer_name]) 
        except ClientError as err: 
            if err.response["Error"]["Code"] == "LoadBalancerNotFound": 
                log.info( 
                    "Load balancer %s does not exist, nothing to do.", 
                    self.load_balancer_name, 
) else: 
                raise LoadBalancerError( 
                    f"Couldn't delete load balancer {self.load_balancer_name}: 
 {err}" 
) def verify_load_balancer_endpoint(self): 
 """ 
        Verify this computer can successfully send a GET request to the load 
 balancer endpoint. 
 """ 
        success = False 
        retries = 3 
       while not success and retries > 0:
            try: 
                lb_response = requests.get(f"http://{self.endpoint()}") 
                log.info( 
                    "Got response %s from load balancer endpoint.", 
                    lb_response.status_code, 
) if lb_response.status_code == 200: 
                    success = True 
                else: 
                    retries = 0 
            except requests.exceptions.ConnectionError: 
                log.info( 
                    "Got connection error from load balancer endpoint, retrying..." 
) retries -= 1
```

```
 time.sleep(10) 
        return success 
    def check_target_health(self): 
 """ 
        Checks the health of the instances in the target group. 
        :return: The health status of the target group. 
        """ 
        try: 
            tg_response = self.elb_client.describe_target_groups( 
                Names=[self.target_group_name] 
) health_response = self.elb_client.describe_target_health( 
                TargetGroupArn=tg_response["TargetGroups"][0]["TargetGroupArn"] 
) except ClientError as err: 
            raise LoadBalancerError( 
                f"Couldn't check health of {self.target_group_name} targets: {err}" 
) else: 
            return health_response["TargetHealthDescriptions"]
```
Erstellen Sie eine Klasse, die DynamoDB zum Simulieren eines Empfehlungsservices verwendet.

```
class RecommendationService: 
     """ 
     Encapsulates a DynamoDB table to use as a service that recommends books, movies, 
     and songs. 
    ^{\rm{m}} ""
     def __init__(self, table_name, dynamodb_client): 
         "" "
          :param table_name: The name of the DynamoDB recommendations table. 
          :param dynamodb_client: A Boto3 DynamoDB client. 
         """ 
         self.table_name = table_name 
         self.dynamodb_client = dynamodb_client
```

```
 @classmethod 
    def from_client(cls, table_name): 
 """ 
        Creates this class from a Boto3 client. 
         :param table_name: The name of the DynamoDB recommendations table. 
 """ 
        ddb_client = boto3.client("dynamodb") 
        return cls(table name, ddb client)
    def create(self): 
 """ 
        Creates a DynamoDB table to use a recommendation service. The table has a 
         hash key named 'MediaType' that defines the type of media recommended, such 
 as 
        Book or Movie, and a range key named 'ItemId' that, combined with the 
 MediaType, 
        forms a unique identifier for the recommended item. 
         :return: Data about the newly created table. 
        "" "
        try: 
             response = self.dynamodb_client.create_table( 
                TableName=self.table_name,
                 AttributeDefinitions=[ 
                     {"AttributeName": "MediaType", "AttributeType": "S"}, 
                     {"AttributeName": "ItemId", "AttributeType": "N"}, 
 ], 
                 KeySchema=[ 
                     {"AttributeName": "MediaType", "KeyType": "HASH"}, 
                     {"AttributeName": "ItemId", "KeyType": "RANGE"}, 
 ], 
                 ProvisionedThroughput={"ReadCapacityUnits": 5, "WriteCapacityUnits": 
 5}, 
) log.info("Creating table %s...", self.table_name) 
             waiter = self.dynamodb_client.get_waiter("table_exists") 
             waiter.wait(TableName=self.table_name) 
             log.info("Table %s created.", self.table_name) 
         except ClientError as err: 
             if err.response["Error"]["Code"] == "ResourceInUseException": 
                 log.info("Table %s exists, nothing to be do.", self.table_name) 
             else: 
                 raise RecommendationServiceError(
```

```
 self.table_name, f"ClientError when creating table: {err}." 
) else: 
             return response 
    def populate(self, data_file): 
 """ 
         Populates the recommendations table from a JSON file. 
        : param data file: The path to the data file.
         """ 
        try: 
             with open(data_file) as data: 
                 items = json.load(data) 
             batch = [{"PutRequest": {"Item": item}} for item in items] 
             self.dynamodb_client.batch_write_item(RequestItems={self.table_name: 
 batch}) 
             log.info( 
                 "Populated table %s with items from %s.", self.table_name, data_file 
) except ClientError as err: 
             raise RecommendationServiceError( 
                 self.table_name, f"Couldn't populate table from {data_file}: {err}" 
) def destroy(self): 
 """ 
        Deletes the recommendations table. 
 """ 
        try: 
             self.dynamodb_client.delete_table(TableName=self.table_name) 
             log.info("Deleting table %s...", self.table_name) 
             waiter = self.dynamodb_client.get_waiter("table_not_exists") 
            waiter.wait(TableName=self.table_name)
             log.info("Table %s deleted.", self.table_name) 
        except ClientError as err: 
             if err.response["Error"]["Code"] == "ResourceNotFoundException": 
                 log.info("Table %s does not exist, nothing to do.", self.table_name) 
             else: 
                 raise RecommendationServiceError( 
                     self.table_name, f"ClientError when deleting table: {err}." 
\overline{\phantom{a}}
```
Erstellen Sie eine Klasse, die Systems-Manager-Aktionen umschließt.

```
class ParameterHelper: 
     """ 
     Encapsulates Systems Manager parameters. This example uses these parameters to 
  drive 
     the demonstration of resilient architecture, such as failure of a dependency or 
     how the service responds to a health check. 
     """ 
     table = "doc-example-resilient-architecture-table" 
     failure_response = "doc-example-resilient-architecture-failure-response" 
     health_check = "doc-example-resilient-architecture-health-check" 
     def __init__(self, table_name, ssm_client): 
 """ 
         :param table_name: The name of the DynamoDB table that is used as a 
  recommendation 
                             service. 
         :param ssm_client: A Boto3 Systems Manager client. 
        "" "
         self.ssm_client = ssm_client 
         self.table_name = table_name 
     @classmethod 
     def from_client(cls, table_name): 
         ssm_client = boto3.client("ssm") 
         return cls(table_name, ssm_client) 
     def reset(self): 
        "" ""
         Resets the Systems Manager parameters to starting values for the demo. 
         These are the name of the DynamoDB recommendation table, no response when a 
         dependency fails, and shallow health checks. 
         """ 
         self.put(self.table, self.table_name) 
         self.put(self.failure_response, "none") 
         self.put(self.health_check, "shallow") 
     def put(self, name, value): 
         """
```

```
 Sets the value of a named Systems Manager parameter. 
         :param name: The name of the parameter. 
         :param value: The new value of the parameter. 
        "" "
         try: 
             self.ssm_client.put_parameter( 
                 Name=name, Value=value, Overwrite=True, Type="String" 
) log.info("Setting demo parameter %s to '%s'.", name, value) 
         except ClientError as err: 
             raise ParameterHelperError( 
                 f"Couldn't set parameter {name} to {value}: {err}" 
) and the state \mathcal{L}
```
- Weitere API-Informationen finden Sie in den folgenden Themen der API-Referenz zum AWS-SDK für Python (Boto3).
	- [AttachLoadBalancerTargetGroups](https://docs.aws.amazon.com/goto/boto3/autoscaling-2011-01-01/AttachLoadBalancerTargetGroups)
	- [CreateAutoScalingGroup](https://docs.aws.amazon.com/goto/boto3/autoscaling-2011-01-01/CreateAutoScalingGroup)
	- [CreateInstanceProfile](https://docs.aws.amazon.com/goto/boto3/iam-2010-05-08/CreateInstanceProfile)
	- [CreateLaunchTemplate](https://docs.aws.amazon.com/goto/boto3/ec2-2016-11-15/CreateLaunchTemplate)
	- [CreateListener](https://docs.aws.amazon.com/goto/boto3/elasticloadbalancingv2-2015-12-01/CreateListener)
	- [CreateLoadBalancer](https://docs.aws.amazon.com/goto/boto3/elasticloadbalancingv2-2015-12-01/CreateLoadBalancer)
	- [CreateTargetGroup](https://docs.aws.amazon.com/goto/boto3/elasticloadbalancingv2-2015-12-01/CreateTargetGroup)
	- [DeleteAutoScalingGroup](https://docs.aws.amazon.com/goto/boto3/autoscaling-2011-01-01/DeleteAutoScalingGroup)
	- [DeleteInstanceProfile](https://docs.aws.amazon.com/goto/boto3/iam-2010-05-08/DeleteInstanceProfile)
	- [DeleteLaunchTemplate](https://docs.aws.amazon.com/goto/boto3/ec2-2016-11-15/DeleteLaunchTemplate)
	- [DeleteLoadBalancer](https://docs.aws.amazon.com/goto/boto3/elasticloadbalancingv2-2015-12-01/DeleteLoadBalancer)
	- [DeleteTargetGroup](https://docs.aws.amazon.com/goto/boto3/elasticloadbalancingv2-2015-12-01/DeleteTargetGroup)
	- [DescribeAutoScalingGroups](https://docs.aws.amazon.com/goto/boto3/autoscaling-2011-01-01/DescribeAutoScalingGroups)
	- [DescribeAvailabilityZones](https://docs.aws.amazon.com/goto/boto3/ec2-2016-11-15/DescribeAvailabilityZones)
	- [DescribeIamInstanceProfileAssociations](https://docs.aws.amazon.com/goto/boto3/ec2-2016-11-15/DescribeIamInstanceProfileAssociations)

en des Entre des Entre des Entre des Entre des Entre des Entre des Entre des Entre des Entre des Entre des Entre de la maison de la maison de la maison de la maison de la maison de la maison de la maison de la maison de la

- [DescribeLoadBalancers](https://docs.aws.amazon.com/goto/boto3/elasticloadbalancingv2-2015-12-01/DescribeLoadBalancers)
- [DescribeSubnets](https://docs.aws.amazon.com/goto/boto3/ec2-2016-11-15/DescribeSubnets)
- [DescribeTargetGroups](https://docs.aws.amazon.com/goto/boto3/elasticloadbalancingv2-2015-12-01/DescribeTargetGroups)
- [DescribeTargetHealth](https://docs.aws.amazon.com/goto/boto3/elasticloadbalancingv2-2015-12-01/DescribeTargetHealth)
- [DescribeVpcs](https://docs.aws.amazon.com/goto/boto3/ec2-2016-11-15/DescribeVpcs)
- [RebootInstances](https://docs.aws.amazon.com/goto/boto3/ec2-2016-11-15/RebootInstances)
- [ReplaceIamInstanceProfileAssociation](https://docs.aws.amazon.com/goto/boto3/ec2-2016-11-15/ReplaceIamInstanceProfileAssociation)
- [TerminateInstanceInAutoScalingGroup](https://docs.aws.amazon.com/goto/boto3/autoscaling-2011-01-01/TerminateInstanceInAutoScalingGroup)
- [UpdateAutoScalingGroup](https://docs.aws.amazon.com/goto/boto3/autoscaling-2011-01-01/UpdateAutoScalingGroup)

Erstellen Sie einen Benutzer und nehmen Sie eine Rolle an

Das folgende Codebeispiel veranschaulicht, wie Sie einen Benutzer erstellen und eine Rolle annehmen lassen.

## **A** Warning

Um Sicherheitsrisiken zu vermeiden, sollten Sie IAM-Benutzer nicht zur Authentifizierung verwenden, wenn Sie speziell entwickelte Software entwickeln oder mit echten Daten arbeiten. Verwenden Sie stattdessen den Verbund mit einem Identitätsanbieter wie [AWS IAM](https://docs.aws.amazon.com/singlesignon/latest/userguide/what-is.html) [Identity Center.](https://docs.aws.amazon.com/singlesignon/latest/userguide/what-is.html)

- Erstellen Sie einen Benutzer ohne Berechtigungen.
- Erstellen einer Rolle, die die Berechtigung zum Auflisten von Amazon-S3-Buckets für das Konto erteilt.
- Hinzufügen einer Richtlinie, damit der Benutzer die Rolle übernehmen kann.
- Übernehmen Sie die Rolle und listen Sie S3-Buckets mit temporären Anmeldeinformationen auf, und bereinigen Sie dann die Ressourcen.

## SDK für Python (Boto3)

## **a** Note

Auf gibt es mehr GitHub. Sie sehen das vollständige Beispiel und erfahren, wie Sie das [AWS-Code-Beispiel-Repository](https://github.com/awsdocs/aws-doc-sdk-examples/tree/main/python/example_code/iam#code-examples) einrichten und ausführen.

Erstellen Sie einen IAM-Benutzer und eine Rolle, die die Berechtigung zum Auflisten von Amazon-S3-Buckets erteilt. Der Benutzer hat nur Rechte, um die Rolle anzunehmen. Nachdem Sie die Rolle übernommen haben, verwenden Sie temporäre Anmeldeinformationen, um Buckets für das Konto aufzulisten.

```
import json
import sys
import time
from uuid import uuid4
import boto3
from botocore.exceptions import ClientError
def progress_bar(seconds): 
     """Shows a simple progress bar in the command window.""" 
     for _ in range(seconds): 
         time.sleep(1) 
         print(".", end="") 
         sys.stdout.flush() 
     print()
def setup(iam_resource): 
     """ 
     Creates a new user with no permissions. 
     Creates an access key pair for the user. 
     Creates a role with a policy that lets the user assume the role. 
     Creates a policy that allows listing Amazon S3 buckets. 
     Attaches the policy to the role. 
     Creates an inline policy for the user that lets the user assume the role. 
     :param iam_resource: A Boto3 AWS Identity and Access Management (IAM) resource 
                           that has permissions to create users, roles, and policies
```

```
 in the account. 
    :return: The newly created user, user key, and role. 
   "" "
    try: 
        user = iam_resource.create_user(UserName=f"demo-user-{uuid4()}") 
        print(f"Created user {user.name}.") 
    except ClientError as error: 
        print( 
             f"Couldn't create a user for the demo. Here's why: " 
            f"{error.response['Error']['Message']}" 
        \lambda raise 
    try: 
        user_key = user.create_access_key_pair() 
         print(f"Created access key pair for user.") 
    except ClientError as error: 
        print( 
             f"Couldn't create access keys for user {user.name}. Here's why: " 
            f"{error.response['Error']['Message']}" 
        \lambda raise 
    print(f"Wait for user to be ready.", end="") 
    progress_bar(10) 
    try: 
        role = iam_resource.create_role( 
             RoleName=f"demo-role-{uuid4()}", 
             AssumeRolePolicyDocument=json.dumps( 
\overline{a} "Version": "2012-10-17", 
                     "Statement": [ 
 { 
                             "Effect": "Allow", 
                             "Principal": {"AWS": user.arn}, 
                             "Action": "sts:AssumeRole", 
 } 
 ], 
 } 
             ), 
\overline{\phantom{a}} print(f"Created role {role.name}.") 
    except ClientError as error:
```

```
 print( 
            f"Couldn't create a role for the demo. Here's why: " 
            f"{error.response['Error']['Message']}" 
       \lambda raise 
    try: 
        policy = iam_resource.create_policy( 
            PolicyName=f"demo-policy-{uuid4()}", 
            PolicyDocument=json.dumps( 
\overline{a} "Version": "2012-10-17", 
                    "Statement": [ 
 { 
                           "Effect": "Allow", 
                           "Action": "s3:ListAllMyBuckets", 
                           "Resource": "arn:aws:s3:::*", 
 } 
 ], 
 } 
            ), 
        ) 
        role.attach_policy(PolicyArn=policy.arn) 
        print(f"Created policy {policy.policy_name} and attached it to the role.") 
    except ClientError as error: 
        print( 
            f"Couldn't create a policy and attach it to role {role.name}. Here's 
 why: " 
            f"{error.response['Error']['Message']}" 
       \lambda raise 
    try: 
        user.create_policy( 
            PolicyName=f"demo-user-policy-{uuid4()}", 
            PolicyDocument=json.dumps( 
\overline{a} "Version": "2012-10-17", 
                    "Statement": [ 
 { 
                           "Effect": "Allow", 
                           "Action": "sts:AssumeRole", 
                           "Resource": role.arn, 
 }
```

```
 ], 
 } 
             ), 
\overline{\phantom{a}} print( 
             f"Created an inline policy for {user.name} that lets the user assume " 
             f"the role." 
\overline{\phantom{a}} except ClientError as error: 
         print( 
             f"Couldn't create an inline policy for user {user.name}. Here's why: " 
             f"{error.response['Error']['Message']}" 
        \lambda raise 
     print("Give AWS time to propagate these new resources and connections.", end="") 
     progress_bar(10) 
     return user, user_key, role
def show_access_denied_without_role(user_key): 
    "" "
     Shows that listing buckets without first assuming the role is not allowed. 
     :param user_key: The key of the user created during setup. This user does not 
                       have permission to list buckets in the account. 
     """ 
     print(f"Try to list buckets without first assuming the role.") 
     s3_denied_resource = boto3.resource( 
         "s3", aws_access_key_id=user_key.id, aws_secret_access_key=user_key.secret 
    \lambda try: 
         for bucket in s3_denied_resource.buckets.all(): 
             print(bucket.name) 
         raise RuntimeError("Expected to get AccessDenied error when listing 
  buckets!") 
     except ClientError as error: 
         if error.response["Error"]["Code"] == "AccessDenied": 
             print("Attempt to list buckets with no permissions: AccessDenied.") 
         else: 
             raise
```

```
def list_buckets_from_assumed_role(user_key, assume_role_arn, session_name): 
    "" "
     Assumes a role that grants permission to list the Amazon S3 buckets in the 
  account. 
     Uses the temporary credentials from the role to list the buckets that are owned 
     by the assumed role's account. 
     :param user_key: The access key of a user that has permission to assume the 
  role. 
     :param assume_role_arn: The Amazon Resource Name (ARN) of the role that 
                               grants access to list the other account's buckets. 
     :param session_name: The name of the STS session. 
    "" ""
    sts client = boto3.client(
         "sts", aws_access_key_id=user_key.id, aws_secret_access_key=user_key.secret 
     ) 
     try: 
         response = sts_client.assume_role( 
              RoleArn=assume_role_arn, RoleSessionName=session_name 
\overline{\phantom{a}} temp_credentials = response["Credentials"] 
         print(f"Assumed role {assume_role_arn} and got temporary credentials.") 
     except ClientError as error: 
         print( 
              f"Couldn't assume role {assume_role_arn}. Here's why: " 
              f"{error.response['Error']['Message']}" 
\overline{\phantom{a}} raise 
     # Create an S3 resource that can access the account with the temporary 
  credentials. 
     s3_resource = boto3.resource( 
         "s3", 
         aws_access_key_id=temp_credentials["AccessKeyId"], 
         aws_secret_access_key=temp_credentials["SecretAccessKey"], 
         aws_session_token=temp_credentials["SessionToken"], 
    \lambda print(f"Listing buckets for the assumed role's account:") 
     try: 
         for bucket in s3_resource.buckets.all(): 
              print(bucket.name) 
     except ClientError as error: 
         print( 
              f"Couldn't list buckets for the account. Here's why: "
```

```
 f"{error.response['Error']['Message']}" 
          ) 
          raise
def teardown(user, role): 
    ^{\mathrm{m}} ""
     Removes all resources created during setup. 
     :param user: The demo user. 
     :param role: The demo role. 
     """ 
     try: 
         for attached in role.attached_policies.all(): 
              policy_name = attached.policy_name 
              role.detach_policy(PolicyArn=attached.arn) 
              attached.delete() 
              print(f"Detached and deleted {policy_name}.") 
          role.delete() 
          print(f"Deleted {role.name}.") 
     except ClientError as error: 
          print( 
              "Couldn't detach policy, delete policy, or delete role. Here's why: " 
              f"{error.response['Error']['Message']}" 
\overline{\phantom{a}} raise 
     try: 
          for user_pol in user.policies.all(): 
             user pol.delete()
              print("Deleted inline user policy.") 
          for key in user.access_keys.all(): 
              key.delete() 
              print("Deleted user's access key.") 
          user.delete() 
          print(f"Deleted {user.name}.") 
     except ClientError as error: 
          print( 
              "Couldn't delete user policy or delete user. Here's why: " 
              f"{error.response['Error']['Message']}" 
          )
```
```
def usage_demo(): 
     """Drives the demonstration.""" 
     print("-" * 88) 
     print(f"Welcome to the IAM create user and assume role demo.") 
     print("-" * 88) 
     iam_resource = boto3.resource("iam") 
     user = None 
     role = None 
     try: 
         user, user_key, role = setup(iam_resource) 
         print(f"Created {user.name} and {role.name}.") 
         show_access_denied_without_role(user_key) 
         list_buckets_from_assumed_role(user_key, role.arn, "AssumeRoleDemoSession") 
     except Exception: 
         print("Something went wrong!") 
     finally: 
         if user is not None and role is not None: 
              teardown(user, role) 
         print("Thanks for watching!")
if __name__ == '__main__": usage_demo()
```
- Weitere API-Informationen finden Sie in den folgenden Themen der API-Referenz zum AWS-SDK für Python (Boto3).
	- [AttachRolePolicy](https://docs.aws.amazon.com/goto/boto3/iam-2010-05-08/AttachRolePolicy)
	- [CreateAccessKey](https://docs.aws.amazon.com/goto/boto3/iam-2010-05-08/CreateAccessKey)
	- [CreatePolicy](https://docs.aws.amazon.com/goto/boto3/iam-2010-05-08/CreatePolicy)
	- [CreateRole](https://docs.aws.amazon.com/goto/boto3/iam-2010-05-08/CreateRole)
	- [CreateUser](https://docs.aws.amazon.com/goto/boto3/iam-2010-05-08/CreateUser)
	- [DeleteAccessKey](https://docs.aws.amazon.com/goto/boto3/iam-2010-05-08/DeleteAccessKey)
	- [DeletePolicy](https://docs.aws.amazon.com/goto/boto3/iam-2010-05-08/DeletePolicy)
	- [DeleteRole](https://docs.aws.amazon.com/goto/boto3/iam-2010-05-08/DeleteRole)
	- [DeleteUser](https://docs.aws.amazon.com/goto/boto3/iam-2010-05-08/DeleteUser)
	- [DeleteUserPolicy](https://docs.aws.amazon.com/goto/boto3/iam-2010-05-08/DeleteUserPolicy)
	- [DetachRolePolicy](https://docs.aws.amazon.com/goto/boto3/iam-2010-05-08/DetachRolePolicy)

• [PutUserPolicy](https://docs.aws.amazon.com/goto/boto3/iam-2010-05-08/PutUserPolicy)

Erstellen von schreibgeschützten und schreib-und lesebereichtigten IAM-Benutzern

Das folgende Codebeispiel veranschaulicht, wie Sie Benutzer erstellen und ihnen Richtlinien zuweisen.

#### **A** Warning

Um Sicherheitsrisiken zu vermeiden, sollten Sie IAM-Benutzer nicht zur Authentifizierung verwenden, wenn Sie eigens entwickelte Software entwickeln oder mit echten Daten arbeiten. Verwenden Sie stattdessen den Verbund mit einem Identitätsanbieter wie [AWS IAM Identity](https://docs.aws.amazon.com/singlesignon/latest/userguide/what-is.html) [Center](https://docs.aws.amazon.com/singlesignon/latest/userguide/what-is.html).

- Erstellen Sie zwei IAM-Benutzer.
- Fügen Sie eine Richtlinie zu einem Benutzer hinzu und bringen Sie Objekte in einem Amazon S3- Bucket unter.
- Fügen Sie eine Richtlinie für den zweiten Benutzer hinzu, mit der dieser Objekte aus dem Bucket abrufen kann.
- Erhalten Sie unterschiedliche Berechtigungen für den Bucket basierend auf Anmeldeinformationen des Benutzers.

SDK für Python (Boto3)

**a** Note

Auf gibt es mehr GitHub. Sie sehen das vollständige Beispiel und erfahren, wie Sie das [AWS-Code-Beispiel-Repository](https://github.com/awsdocs/aws-doc-sdk-examples/tree/main/python/example_code/iam#code-examples) einrichten und ausführen.

Erstellen Sie Funktionen, die IAM-Benutzer-Aktionen umschließen.

```
import logging
import time
import boto3
from botocore.exceptions import ClientError
```

```
import access_key_wrapper
import policy_wrapper
logger = logging.getLogger(__name__)
iam = boto3.resource("iam")
def create_user(user_name): 
    "" "
     Creates a user. By default, a user has no permissions or access keys. 
     :param user_name: The name of the user. 
     :return: The newly created user. 
     """ 
     try: 
         user = iam.create_user(UserName=user_name) 
         logger.info("Created user %s.", user.name) 
     except ClientError: 
         logger.exception("Couldn't create user %s.", user_name) 
         raise 
     else: 
         return user
def update_user(user_name, new_user_name): 
    "" "
     Updates a user's name. 
     :param user_name: The current name of the user to update. 
     :param new_user_name: The new name to assign to the user. 
     :return: The updated user. 
     """ 
     try: 
         user = iam.User(user_name) 
         user.update(NewUserName=new_user_name) 
         logger.info("Renamed %s to %s.", user_name, new_user_name) 
     except ClientError: 
         logger.exception("Couldn't update name for user %s.", user_name) 
         raise 
     return user
```

```
def list_users(): 
    "" "
     Lists the users in the current account. 
     :return: The list of users. 
    "" "
     try: 
         users = list(iam.users.all()) 
         logger.info("Got %s users.", len(users)) 
     except ClientError: 
         logger.exception("Couldn't get users.") 
         raise 
     else: 
         return users
def delete_user(user_name): 
    "" ""
     Deletes a user. Before a user can be deleted, all associated resources, 
     such as access keys and policies, must be deleted or detached. 
     :param user_name: The name of the user. 
    \cdots try: 
         iam.User(user_name).delete() 
         logger.info("Deleted user %s.", user_name) 
     except ClientError: 
         logger.exception("Couldn't delete user %s.", user_name) 
         raise
def attach_policy(user_name, policy_arn): 
     """ 
     Attaches a policy to a user. 
     :param user_name: The name of the user. 
     :param policy_arn: The Amazon Resource Name (ARN) of the policy. 
     """ 
     try: 
         iam.User(user_name).attach_policy(PolicyArn=policy_arn) 
         logger.info("Attached policy %s to user %s.", policy_arn, user_name) 
     except ClientError:
```

```
 logger.exception("Couldn't attach policy %s to user %s.", policy_arn, 
  user_name) 
         raise
def detach_policy(user_name, policy_arn): 
    "" ""
     Detaches a policy from a user. 
     :param user_name: The name of the user. 
     :param policy_arn: The Amazon Resource Name (ARN) of the policy. 
     """ 
     try: 
         iam.User(user_name).detach_policy(PolicyArn=policy_arn) 
         logger.info("Detached policy %s from user %s.", policy_arn, user_name) 
     except ClientError: 
         logger.exception( 
              "Couldn't detach policy %s from user %s.", policy_arn, user_name 
\overline{\phantom{a}} raise
```
Erstellen Sie Funktionen, die IAM-Richtlinien-Aktionen umschließen.

```
import json
import logging
import operator
import pprint
import time
import boto3
from botocore.exceptions import ClientError
logger = logging.getLogger(__name__)
iam = boto3.resource("iam")
def create_policy(name, description, actions, resource_arn): 
     """ 
     Creates a policy that contains a single statement.
```

```
 :param name: The name of the policy to create. 
     :param description: The description of the policy. 
     :param actions: The actions allowed by the policy. These typically take the 
                      form of service:action, such as s3:PutObject. 
     :param resource_arn: The Amazon Resource Name (ARN) of the resource this policy 
                            applies to. This ARN can contain wildcards, such as 
                            'arn:aws:s3:::my-bucket/*' to allow actions on all objects 
                            in the bucket named 'my-bucket'. 
     :return: The newly created policy. 
    "" "
    policy\_doc = { "Version": "2012-10-17", 
         "Statement": [{"Effect": "Allow", "Action": actions, "Resource": 
  resource_arn}], 
     } 
     try: 
         policy = iam.create_policy( 
              PolicyName=name, 
              Description=description, 
              PolicyDocument=json.dumps(policy_doc), 
\overline{\phantom{a}} logger.info("Created policy %s.", policy.arn) 
     except ClientError: 
         logger.exception("Couldn't create policy %s.", name) 
         raise 
     else: 
         return policy
def delete_policy(policy_arn): 
    "" ""
     Deletes a policy. 
     :param policy_arn: The ARN of the policy to delete. 
     """ 
     try: 
         iam.Policy(policy_arn).delete() 
         logger.info("Deleted policy %s.", policy_arn) 
     except ClientError: 
         logger.exception("Couldn't delete policy %s.", policy_arn) 
         raise
```
Erstellen Sie Funktionen, die IAM-Zugriffsschlüssel-Aktionen umschließen.

```
import logging
import boto3
from botocore.exceptions import ClientError
logger = logging.getLogger(__name__)
iam = boto3.resource("iam")
def create_key(user_name): 
     """ 
     Creates an access key for the specified user. Each user can have a 
     maximum of two keys. 
     :param user_name: The name of the user. 
     :return: The created access key. 
     """ 
     try: 
         key_pair = iam.User(user_name).create_access_key_pair() 
         logger.info( 
              "Created access key pair for %s. Key ID is %s.", 
              key_pair.user_name, 
              key_pair.id, 
\overline{\phantom{a}} except ClientError: 
         logger.exception("Couldn't create access key pair for %s.", user_name) 
         raise 
     else: 
         return key_pair
def delete_key(user_name, key_id): 
     """ 
     Deletes a user's access key. 
     :param user_name: The user that owns the key. 
     :param key_id: The ID of the key to delete. 
     """
```

```
 try: 
     key = iam.AccessKey(user_name, key_id) 
     key.delete() 
     logger.info("Deleted access key %s for %s.", key.id, key.user_name) 
 except ClientError: 
     logger.exception("Couldn't delete key %s for %s", key_id, user_name) 
     raise
```
Verwenden Sie die Wrapper-Funktionen, um Benutzer mit unterschiedlichen Richtlinien zu erstellen, und verwenden Sie deren Anmeldeinformationen, um auf einen Amazon-S3-Bucket zuzugreifen.

```
def usage_demo(): 
     """ 
     Shows how to manage users, keys, and policies. 
     This demonstration creates two users: one user who can put and get objects in an 
     Amazon S3 bucket, and another user who can only get objects from the bucket. 
     The demo then shows how the users can perform only the actions they are 
  permitted 
     to perform. 
     """ 
     logging.basicConfig(level=logging.INFO, format="%(levelname)s: %(message)s") 
     print("-" * 88) 
     print("Welcome to the AWS Identity and Account Management user demo.") 
     print("-" * 88) 
     print( 
         "Users can have policies and roles attached to grant them specific " 
         "permissions." 
    \lambda s3 = boto3.resource("s3") 
     bucket = s3.create_bucket( 
         Bucket=f"demo-iam-bucket-{time.time_ns()}", 
         CreateBucketConfiguration={ 
              "LocationConstraint": s3.meta.client.meta.region_name 
         }, 
     ) 
     print(f"Created an Amazon S3 bucket named {bucket.name}.") 
     user_read_writer = create_user("demo-iam-read-writer") 
     user_reader = create_user("demo-iam-reader") 
     print(f"Created two IAM users: {user_read_writer.name} and {user_reader.name}")
```

```
 update_user(user_read_writer.name, "demo-iam-creator") 
    update_user(user_reader.name, "demo-iam-getter") 
   users = list users()
    user_read_writer = next( 
        user for user in users if user.user_id == user_read_writer.user_id 
   \lambdauser_reader = next(user for user in users if user user_id == user_reader.user_id) 
    print( 
        f"Changed the names of the users to {user_read_writer.name} " 
        f"and {user_reader.name}." 
    ) 
    read_write_policy = policy_wrapper.create_policy( 
        "demo-iam-read-write-policy", 
        "Grants rights to create and get an object in the demo bucket.", 
        ["s3:PutObject", "s3:GetObject"], 
        f"arn:aws:s3:::{bucket.name}/*", 
    ) 
    print( 
        f"Created policy {read_write_policy.policy_name} with ARN: 
 {read_write_policy.arn}" 
   \lambda print(read_write_policy.description) 
    read_policy = policy_wrapper.create_policy( 
        "demo-iam-read-policy", 
        "Grants rights to get an object from the demo bucket.", 
        "s3:GetObject", 
        f"arn:aws:s3:::{bucket.name}/*", 
   \lambda print(f"Created policy {read_policy.policy_name} with ARN: {read_policy.arn}") 
    print(read_policy.description) 
    attach_policy(user_read_writer.name, read_write_policy.arn) 
    print(f"Attached {read_write_policy.policy_name} to {user_read_writer.name}.") 
    attach_policy(user_reader.name, read_policy.arn) 
    print(f"Attached {read_policy.policy_name} to {user_reader.name}.") 
    user_read_writer_key = access_key_wrapper.create_key(user_read_writer.name) 
    print(f"Created access key pair for {user_read_writer.name}.") 
    user_reader_key = access_key_wrapper.create_key(user_reader.name) 
    print(f"Created access key pair for {user_reader.name}.") 
    s3_read_writer_resource = boto3.resource( 
        "s3",
```

```
 aws_access_key_id=user_read_writer_key.id, 
         aws_secret_access_key=user_read_writer_key.secret, 
     ) 
     demo_object_key = f"object-{time.time_ns()}" 
     demo_object = None 
     while demo_object is None: 
         try: 
             demo_object = s3_read_writer_resource.Bucket(bucket.name).put_object( 
                  Key=demo_object_key, Body=b"AWS IAM demo object content!" 
) except ClientError as error: 
             if error.response["Error"]["Code"] == "InvalidAccessKeyId": 
                  print("Access key not yet available. Waiting...") 
                 time.sleep(1) 
             else: 
                 raise 
     print( 
         f"Put {demo_object_key} into {bucket.name} using " 
         f"{user_read_writer.name}'s credentials." 
    \lambda read_writer_object = s3_read_writer_resource.Bucket(bucket.name).Object( 
         demo_object_key 
    \lambda read_writer_content = read_writer_object.get()["Body"].read() 
     print(f"Got object {read_writer_object.key} using read-writer user's 
 credentials.") 
     print(f"Object content: {read_writer_content}") 
     s3_reader_resource = boto3.resource( 
         "s3", 
         aws_access_key_id=user_reader_key.id, 
         aws_secret_access_key=user_reader_key.secret, 
    \lambda demo_content = None 
     while demo_content is None: 
         try: 
             demo_object = 
 s3_reader_resource.Bucket(bucket.name).Object(demo_object_key) 
             demo_content = demo_object.get()["Body"].read() 
             print(f"Got object {demo_object.key} using reader user's credentials.") 
             print(f"Object content: {demo_content}") 
         except ClientError as error: 
             if error.response["Error"]["Code"] == "InvalidAccessKeyId":
```

```
 print("Access key not yet available. Waiting...") 
                 time.sleep(1) 
             else: 
                 raise 
    try: 
         demo_object.delete() 
    except ClientError as error: 
         if error.response["Error"]["Code"] == "AccessDenied": 
             print("-" * 88) 
             print( 
                 "Tried to delete the object using the reader user's credentials. " 
                 "Got expected AccessDenied error because the reader is not " 
                 "allowed to delete objects." 
) print("-" * 88) 
     access_key_wrapper.delete_key(user_reader.name, user_reader_key.id) 
     detach_policy(user_reader.name, read_policy.arn) 
     policy_wrapper.delete_policy(read_policy.arn) 
    delete user(user reader.name)
     print(f"Deleted keys, detached and deleted policy, and deleted 
 {user_reader.name}.") 
    access key wrapper.delete key(user read writer.name, user read writer key.id)
    detach_policy(user_read_writer.name, read_write_policy.arn) 
     policy_wrapper.delete_policy(read_write_policy.arn) 
    delete_user(user_read_writer.name) 
    print( 
         f"Deleted keys, detached and deleted policy, and deleted 
 {user_read_writer.name}." 
    \lambda bucket.objects.delete() 
    bucket.delete() 
    print(f"Emptied and deleted {bucket.name}.") 
     print("Thanks for watching!")
```
• Weitere API-Informationen finden Sie in den folgenden Themen der API-Referenz zum AWS-SDK für Python (Boto3).

- [AttachUserPolicy](https://docs.aws.amazon.com/goto/boto3/iam-2010-05-08/AttachUserPolicy)
- [CreateAccessKey](https://docs.aws.amazon.com/goto/boto3/iam-2010-05-08/CreateAccessKey)
- [CreatePolicy](https://docs.aws.amazon.com/goto/boto3/iam-2010-05-08/CreatePolicy)
- [CreateUser](https://docs.aws.amazon.com/goto/boto3/iam-2010-05-08/CreateUser)
- [DeleteAccessKey](https://docs.aws.amazon.com/goto/boto3/iam-2010-05-08/DeleteAccessKey)
- [DeletePolicy](https://docs.aws.amazon.com/goto/boto3/iam-2010-05-08/DeletePolicy)
- [DeleteUser](https://docs.aws.amazon.com/goto/boto3/iam-2010-05-08/DeleteUser)
- [DetachUserPolicy](https://docs.aws.amazon.com/goto/boto3/iam-2010-05-08/DetachUserPolicy)
- [ListUsers](https://docs.aws.amazon.com/goto/boto3/iam-2010-05-08/ListUsers)
- [UpdateUser](https://docs.aws.amazon.com/goto/boto3/iam-2010-05-08/UpdateUser)

#### Verwalten von Zugriffsschlüsseln

Das folgende Codebeispiel veranschaulicht, wie Sie Zugriffsschlüssel verwalten.

# **A** Warning

Um Sicherheitsrisiken zu vermeiden, sollten Sie IAM-Benutzer nicht zur Authentifizierung verwenden, wenn Sie eigens entwickelte Software entwickeln oder mit echten Daten arbeiten. Verwenden Sie stattdessen den Verbund mit einem Identitätsanbieter wie [AWS IAM Identity](https://docs.aws.amazon.com/singlesignon/latest/userguide/what-is.html) [Center](https://docs.aws.amazon.com/singlesignon/latest/userguide/what-is.html).

- Erstellen und Listen Sie Zugriffsschlüssel auf.
- Finden Sie heraus, wann und wie ein Zugriffsschlüssel zuletzt verwendet wurde.
- Zugriffsschlüssel aktualisieren und löschen.

SDK für Python (Boto3)

### **a** Note

Auf gibt es mehr GitHub. Sie sehen das vollständige Beispiel und erfahren, wie Sie das [AWS-Code-Beispiel-Repository](https://github.com/awsdocs/aws-doc-sdk-examples/tree/main/python/example_code/iam#code-examples) einrichten und ausführen.

Erstellen Sie Funktionen, die IAM-Zugriffsschlüssel-Aktionen umschließen.

```
import logging
import boto3
from botocore.exceptions import ClientError
logger = logging.getLogger(__name__)
iam = boto3.resource("iam")
def list_keys(user_name): 
     """ 
     Lists the keys owned by the specified user. 
     :param user_name: The name of the user. 
     :return: The list of keys owned by the user. 
    \cdots try: 
         keys = list(iam.User(user_name).access_keys.all()) 
         logger.info("Got %s access keys for %s.", len(keys), user_name) 
     except ClientError: 
         logger.exception("Couldn't get access keys for %s.", user_name) 
         raise 
     else: 
         return keys
def create_key(user_name): 
     """ 
     Creates an access key for the specified user. Each user can have a 
     maximum of two keys. 
     :param user_name: The name of the user. 
     :return: The created access key. 
    \cdots try: 
         key_pair = iam.User(user_name).create_access_key_pair() 
         logger.info( 
              "Created access key pair for %s. Key ID is %s.", 
              key_pair.user_name, 
              key_pair.id, 
\overline{\phantom{a}} except ClientError:
```

```
 logger.exception("Couldn't create access key pair for %s.", user_name) 
         raise 
     else: 
         return key_pair
def get_last_use(key_id): 
     """ 
     Gets information about when and how a key was last used. 
     :param key_id: The ID of the key to look up. 
     :return: Information about the key's last use. 
     """ 
     try: 
         response = iam.meta.client.get_access_key_last_used(AccessKeyId=key_id) 
         last_used_date = response["AccessKeyLastUsed"].get("LastUsedDate", None) 
         last_service = response["AccessKeyLastUsed"].get("ServiceName", None) 
         logger.info( 
              "Key %s was last used by %s on %s to access %s.", 
              key_id, 
              response["UserName"], 
              last_used_date, 
             last_service, 
         ) 
     except ClientError: 
         logger.exception("Couldn't get last use of key %s.", key_id) 
         raise 
     else: 
         return response
def update_key(user_name, key_id, activate): 
    "''" Updates the status of a key. 
     :param user_name: The user that owns the key. 
     :param key_id: The ID of the key to update. 
     :param activate: When True, the key is activated. Otherwise, the key is 
  deactivated. 
     """ 
     try:
```

```
 key = iam.User(user_name).AccessKey(key_id) 
         if activate: 
              key.activate() 
         else: 
              key.deactivate() 
         logger.info("%s key %s.", "Activated" if activate else "Deactivated", 
  key_id) 
     except ClientError: 
         logger.exception( 
              "Couldn't %s key %s.", "Activate" if activate else "Deactivate", key_id 
        \lambda raise
def delete_key(user_name, key_id): 
    "" ""
     Deletes a user's access key. 
     :param user_name: The user that owns the key. 
     :param key_id: The ID of the key to delete. 
     """ 
     try: 
         key = iam.AccessKey(user_name, key_id) 
         key.delete() 
         logger.info("Deleted access key %s for %s.", key.id, key.user_name) 
     except ClientError: 
         logger.exception("Couldn't delete key %s for %s", key_id, user_name) 
         raise
```
Verwenden Sie die Wrapper-Funktionen, um Zugriffsschlüssel-Aktionen für den aktuellen Benutzer auszuführen.

```
def usage_demo(): 
     """Shows how to create and manage access keys.""" 
     def print_keys(): 
         """Gets and prints the current keys for a user.""" 
         current_keys = list_keys(current_user_name)
```

```
 print("The current user's keys are now:") 
        print(*[f"{key.id}: {key.status}" for key in current_keys], sep="\n") 
    logging.basicConfig(level=logging.INFO, format="%(levelname)s: %(message)s") 
    print("-" * 88) 
    print("Welcome to the AWS Identity and Account Management access key demo.") 
    print("-" * 88) 
    current_user_name = iam.CurrentUser().user_name 
    print( 
        f"This demo creates an access key for the current user " 
        f"({current_user_name}), manipulates the key in a few ways, and then " 
        f"deletes it." 
   \lambda all_keys = list_keys(current_user_name) 
   if len(all\_keys) == 2:
        print( 
            "The current user already has the maximum of 2 access keys. To run " 
            "this demo, either delete one of the access keys or use a user " 
            "that has only 1 access key." 
        ) 
    else: 
        new_key = create_key(current_user_name) 
        print(f"Created a new key with id {new_key.id} and secret 
 {new_key.secret}.") 
        print_keys() 
        existing_key = next(key for key in all_keys if key != new_key) 
        last_use = get_last_use(existing_key.id)["AccessKeyLastUsed"] 
        print( 
            f"Key {all_keys[0].id} was last used to access {last_use['ServiceName']} 
            f"on {last_use['LastUsedDate']}" 
       \lambda update_key(current_user_name, new_key.id, False) 
        print(f"Key {new_key.id} is now deactivated.") 
        print_keys() 
        delete_key(current_user_name, new_key.id) 
        print_keys() 
        print("Thanks for watching!")
```
 $^{\prime}$ 

- Weitere API-Informationen finden Sie in den folgenden Themen der API-Referenz zum AWS-SDK für Python (Boto3).
	- [CreateAccessKey](https://docs.aws.amazon.com/goto/boto3/iam-2010-05-08/CreateAccessKey)
	- [DeleteAccessKey](https://docs.aws.amazon.com/goto/boto3/iam-2010-05-08/DeleteAccessKey)
	- [GetAccessKeyLastUsed](https://docs.aws.amazon.com/goto/boto3/iam-2010-05-08/GetAccessKeyLastUsed)
	- [ListAccessKeys](https://docs.aws.amazon.com/goto/boto3/iam-2010-05-08/ListAccessKeys)
	- [UpdateAccessKey](https://docs.aws.amazon.com/goto/boto3/iam-2010-05-08/UpdateAccessKey)

## Verwalten von Richtlinien

Wie das aussehen kann, sehen Sie am nachfolgenden Beispielcode:

- Erstellen und Auflisten von Richtlinien.
- Erstellen und Abrufen von Richtlinienversionen.
- Zurücksetzen einer Richtlinie auf eine frühere Version.
- Löschen von Richtlinien.

# SDK für Python (Boto3)

## **a** Note

Auf gibt es mehr GitHub. Sie sehen das vollständige Beispiel und erfahren, wie Sie das [AWS-Code-Beispiel-Repository](https://github.com/awsdocs/aws-doc-sdk-examples/tree/main/python/example_code/iam#code-examples) einrichten und ausführen.

Erstellen Sie Funktionen, die IAM-Richtlinien-Aktionen umschließen.

```
import json
import logging
import operator
import pprint
import time
import boto3
from botocore.exceptions import ClientError
logger = logging.getLogger(__name__)
iam = boto3.resource("iam")
```

```
def create_policy(name, description, actions, resource_arn): 
    "" ""
     Creates a policy that contains a single statement. 
     :param name: The name of the policy to create. 
     :param description: The description of the policy. 
     :param actions: The actions allowed by the policy. These typically take the 
                      form of service:action, such as s3:PutObject. 
     :param resource_arn: The Amazon Resource Name (ARN) of the resource this policy 
                            applies to. This ARN can contain wildcards, such as 
                            'arn:aws:s3:::my-bucket/*' to allow actions on all objects 
                            in the bucket named 'my-bucket'. 
     :return: The newly created policy. 
     """ 
    policy\_doc = { "Version": "2012-10-17", 
         "Statement": [{"Effect": "Allow", "Action": actions, "Resource": 
  resource_arn}], 
     } 
     try: 
         policy = iam.create_policy( 
              PolicyName=name, 
              Description=description, 
             PolicyDocument=json.dumps(policy_doc),
\overline{\phantom{a}} logger.info("Created policy %s.", policy.arn) 
     except ClientError: 
         logger.exception("Couldn't create policy %s.", name) 
         raise 
     else: 
         return policy
def list_policies(scope): 
    "" ""
     Lists the policies in the current account. 
     :param scope: Limits the kinds of policies that are returned. For example, 
                     'Local' specifies that only locally managed policies are returned. 
     :return: The list of policies. 
     """ 
     try:
```

```
 policies = list(iam.policies.filter(Scope=scope)) 
         logger.info("Got %s policies in scope '%s'.", len(policies), scope) 
     except ClientError: 
         logger.exception("Couldn't get policies for scope '%s'.", scope) 
         raise 
     else: 
         return policies
def create_policy_version(policy_arn, actions, resource_arn, set_as_default): 
    "" ""
     Creates a policy version. Policies can have up to five versions. The default 
     version is the one that is used for all resources that reference the policy. 
     :param policy_arn: The ARN of the policy. 
     :param actions: The actions to allow in the policy version. 
     :param resource_arn: The ARN of the resource this policy version applies to. 
     :param set_as_default: When True, this policy version is set as the default 
                              version for the policy. Otherwise, the default 
                              is not changed. 
     :return: The newly created policy version. 
    "" "
    policy\_doc = { "Version": "2012-10-17", 
         "Statement": [{"Effect": "Allow", "Action": actions, "Resource": 
  resource_arn}], 
     } 
     try: 
         policy = iam.Policy(policy_arn) 
         policy_version = policy.create_version( 
              PolicyDocument=json.dumps(policy_doc), SetAsDefault=set_as_default 
\overline{\phantom{a}} logger.info( 
              "Created policy version %s for policy %s.", 
              policy_version.version_id, 
              policy_version.arn, 
\overline{\phantom{a}} except ClientError: 
         logger.exception("Couldn't create a policy version for %s.", policy_arn) 
         raise 
     else: 
         return policy_version
```

```
def get_default_policy_statement(policy_arn): 
     """ 
     Gets the statement of the default version of the specified policy. 
     :param policy_arn: The ARN of the policy to look up. 
     :return: The statement of the default policy version. 
     """ 
     try: 
         policy = iam.Policy(policy_arn) 
         # To get an attribute of a policy, the SDK first calls get_policy. 
         policy_doc = policy.default_version.document 
         policy_statement = policy_doc.get("Statement", None) 
         logger.info("Got default policy doc for %s.", policy.policy_name) 
         logger.info(policy_doc) 
     except ClientError: 
         logger.exception("Couldn't get default policy statement for %s.", 
  policy_arn) 
         raise 
     else: 
         return policy_statement
def rollback_policy_version(policy_arn): 
    "" "
     Rolls back to the previous default policy, if it exists. 
     1. Gets the list of policy versions in order by date. 
     2. Finds the default. 
     3. Makes the previous policy the default. 
     4. Deletes the old default version. 
     :param policy_arn: The ARN of the policy to roll back. 
     :return: The default version of the policy after the rollback. 
     """ 
     try: 
         policy_versions = sorted( 
              iam.Policy(policy_arn).versions.all(), 
              key=operator.attrgetter("create_date"), 
\overline{\phantom{a}} logger.info("Got %s versions for %s.", len(policy_versions), policy_arn) 
     except ClientError:
```

```
 logger.exception("Couldn't get versions for %s.", policy_arn) 
         raise 
     default_version = None 
     rollback_version = None 
     try: 
         while default_version is None: 
             ver = policy_versions.pop() 
            if ver.is default version:
                  default_version = ver 
         rollback_version = policy_versions.pop() 
         rollback_version.set_as_default() 
         logger.info("Set %s as the default version.", rollback_version.version_id) 
        default version.delete()
         logger.info("Deleted original default version %s.", 
  default_version.version_id) 
     except IndexError: 
         if default_version is None: 
             logger.warning("No default version found for %s.", policy_arn) 
         elif rollback_version is None: 
             logger.warning( 
                  "Default version %s found for %s, but no previous version exists, so 
 ^{\prime} "nothing to roll back to.", 
                 default version.version id,
                  policy_arn, 
) except ClientError: 
         logger.exception("Couldn't roll back version for %s.", policy_arn) 
         raise 
     else: 
         return rollback_version
def delete_policy(policy_arn): 
    "" ""
     Deletes a policy. 
     :param policy_arn: The ARN of the policy to delete. 
    "" "
     try: 
         iam.Policy(policy_arn).delete() 
         logger.info("Deleted policy %s.", policy_arn)
```

```
 except ClientError: 
     logger.exception("Couldn't delete policy %s.", policy_arn) 
     raise
```
Verwenden Sie die Wrapper-Funktionen, um Richtlinien zu erstellen, Versionen zu aktualisieren und Informationen über sie zu erhalten.

```
def usage_demo(): 
     """Shows how to use the policy functions.""" 
     logging.basicConfig(level=logging.INFO, format="%(levelname)s: %(message)s") 
     print("-" * 88) 
     print("Welcome to the AWS Identity and Account Management policy demo.") 
     print("-" * 88) 
     print( 
          "Policies let you define sets of permissions that can be attached to " 
          "other IAM resources, like users and roles." 
    \mathcal{L} bucket_arn = f"arn:aws:s3:::made-up-bucket-name" 
     policy = create_policy( 
         "demo-iam-policy", 
         "Policy for IAM demonstration.", 
         ["s3:ListObjects"], 
         bucket_arn, 
    \mathcal{L} print(f"Created policy {policy.policy_name}.") 
     policies = list_policies("Local") 
     print(f"Your account has {len(policies)} managed policies:") 
     print(*[pol.policy_name for pol in policies], sep=", ") 
     time.sleep(1) 
     policy_version = create_policy_version( 
         policy.arn, ["s3:PutObject"], bucket_arn, True 
    \lambda print( 
         f"Added policy version {policy_version.version_id} to policy " 
         f"{policy.policy_name}." 
    \lambda default_statement = get_default_policy_statement(policy.arn) 
     print(f"The default policy statement for {policy.policy_name} is:") 
     pprint.pprint(default_statement) 
     rollback_version = rollback_policy_version(policy.arn)
```

```
 print( 
     f"Rolled back to version {rollback_version.version_id} for " 
     f"{policy.policy_name}." 
\lambda default_statement = get_default_policy_statement(policy.arn) 
 print(f"The default policy statement for {policy.policy_name} is now:") 
 pprint.pprint(default_statement) 
 delete_policy(policy.arn) 
 print(f"Deleted policy {policy.policy_name}.") 
 print("Thanks for watching!")
```
- Weitere API-Informationen finden Sie in den folgenden Themen der API-Referenz zum AWS-SDK für Python (Boto3).
	- [CreatePolicy](https://docs.aws.amazon.com/goto/boto3/iam-2010-05-08/CreatePolicy)
	- [CreatePolicyVersion](https://docs.aws.amazon.com/goto/boto3/iam-2010-05-08/CreatePolicyVersion)
	- [DeletePolicy](https://docs.aws.amazon.com/goto/boto3/iam-2010-05-08/DeletePolicy)
	- [DeletePolicyVersion](https://docs.aws.amazon.com/goto/boto3/iam-2010-05-08/DeletePolicyVersion)
	- [GetPolicyVersion](https://docs.aws.amazon.com/goto/boto3/iam-2010-05-08/GetPolicyVersion)
	- [ListPolicies](https://docs.aws.amazon.com/goto/boto3/iam-2010-05-08/ListPolicies)
	- [ListPolicyVersions](https://docs.aws.amazon.com/goto/boto3/iam-2010-05-08/ListPolicyVersions)
	- [SetDefaultPolicyVersion](https://docs.aws.amazon.com/goto/boto3/iam-2010-05-08/SetDefaultPolicyVersion)

## Verwalten Sie Rollen

Wie das aussehen kann, sehen Sie am nachfolgenden Beispielcode:

- Erstellen Sie eine IAM-Rolle.
- Anfügen und Trennen von Richtlinien für eine Rolle.
- Löschen Sie eine Rolle.

# SDK für Python (Boto3)

# **a** Note

Auf gibt es mehr GitHub. Sie sehen das vollständige Beispiel und erfahren, wie Sie das [AWS-Code-Beispiel-Repository](https://github.com/awsdocs/aws-doc-sdk-examples/tree/main/python/example_code/iam#code-examples) einrichten und ausführen.

Erstellen Sie Funktionen, die IAM-Rollen-Aktionen umschließen.

```
import json
import logging
import pprint
import boto3
from botocore.exceptions import ClientError
logger = logging.getLogger(__name__)
iam = boto3.resource("iam")
def create_role(role_name, allowed_services): 
     """ 
     Creates a role that lets a list of specified services assume the role. 
     :param role_name: The name of the role. 
     :param allowed_services: The services that can assume the role. 
     :return: The newly created role. 
     """ 
     trust_policy = { 
         "Version": "2012-10-17", 
         "Statement": [ 
             { 
                  "Effect": "Allow", 
                  "Principal": {"Service": service}, 
                  "Action": "sts:AssumeRole", 
 } 
             for service in allowed_services 
         ], 
     } 
     try: 
         role = iam.create_role( 
             RoleName=role_name, AssumeRolePolicyDocument=json.dumps(trust_policy)
```

```
\overline{\phantom{a}} logger.info("Created role %s.", role.name) 
     except ClientError: 
         logger.exception("Couldn't create role %s.", role_name) 
         raise 
     else: 
         return role
def attach_policy(role_name, policy_arn): 
    "" ""
     Attaches a policy to a role. 
     :param role_name: The name of the role. **Note** this is the name, not the ARN. 
     :param policy_arn: The ARN of the policy. 
     """ 
     try: 
         iam.Role(role_name).attach_policy(PolicyArn=policy_arn) 
         logger.info("Attached policy %s to role %s.", policy_arn, role_name) 
     except ClientError: 
         logger.exception("Couldn't attach policy %s to role %s.", policy_arn, 
  role_name) 
         raise
def detach_policy(role_name, policy_arn): 
    "" ""
     Detaches a policy from a role. 
     :param role_name: The name of the role. **Note** this is the name, not the ARN. 
     :param policy_arn: The ARN of the policy. 
     """ 
     try: 
         iam.Role(role_name).detach_policy(PolicyArn=policy_arn) 
         logger.info("Detached policy %s from role %s.", policy_arn, role_name) 
     except ClientError: 
         logger.exception( 
              "Couldn't detach policy %s from role %s.", policy_arn, role_name 
         ) 
         raise
```

```
def delete_role(role_name): 
    "" ""
     Deletes a role. 
    : param role name: The name of the role to delete.
    "" ""
     try: 
        iam.Role(role name).delete()
         logger.info("Deleted role %s.", role_name) 
     except ClientError: 
         logger.exception("Couldn't delete role %s.", role_name) 
         raise
```
Verwenden Sie die Wrapper-Funktionen, um eine Rolle zu erstellen, und fügen Sie dann eine Richtlinie hinzu und trennen Sie sie.

```
def usage_demo(): 
     """Shows how to use the role functions.""" 
     logging.basicConfig(level=logging.INFO, format="%(levelname)s: %(message)s") 
     print("-" * 88) 
     print("Welcome to the AWS Identity and Account Management role demo.") 
     print("-" * 88) 
     print( 
         "Roles let you define sets of permissions and can be assumed by " 
         "other entities, like users and services." 
    \lambda print("The first 10 roles currently in your account are:") 
     roles = list_roles(10) 
     print(f"The inline policies for role {roles[0].name} are:") 
     list_policies(roles[0].name) 
     role = create_role( 
         "demo-iam-role", ["lambda.amazonaws.com", 
  "batchoperations.s3.amazonaws.com"] 
\overline{\phantom{a}} print(f"Created role {role.name}, with trust policy:") 
     pprint.pprint(role.assume_role_policy_document) 
     policy_arn = "arn:aws:iam::aws:policy/AmazonS3ReadOnlyAccess" 
     attach_policy(role.name, policy_arn) 
     print(f"Attached policy {policy_arn} to {role.name}.")
```

```
 print(f"Policies attached to role {role.name} are:") 
 list_attached_policies(role.name) 
 detach_policy(role.name, policy_arn) 
 print(f"Detached policy {policy_arn} from {role.name}.") 
 delete_role(role.name) 
 print(f"Deleted {role.name}.") 
 print("Thanks for watching!")
```
- Weitere API-Informationen finden Sie in den folgenden Themen der API-Referenz zum AWS-SDK für Python (Boto3).
	- [AttachRolePolicy](https://docs.aws.amazon.com/goto/boto3/iam-2010-05-08/AttachRolePolicy)
	- [CreateRole](https://docs.aws.amazon.com/goto/boto3/iam-2010-05-08/CreateRole)
	- [DeleteRole](https://docs.aws.amazon.com/goto/boto3/iam-2010-05-08/DeleteRole)
	- [DetachRolePolicy](https://docs.aws.amazon.com/goto/boto3/iam-2010-05-08/DetachRolePolicy)

### Verwalten Ihrer Konten

Wie das aussehen kann, sehen Sie am nachfolgenden Beispielcode:

- Rufen Sie den Konto-Alias ab und aktualisieren Sie ihn.
- Generieren Sie einen Bericht über Benutzer und Anmeldeinformationen.
- Rufen Sie eine Zusammenfassung der Kontonutzung ab.
- Rufen Sie Details zu allen Benutzern, Gruppen, Rollen und Richtlinien in Ihrem Konto ab, einschließlich deren Beziehungen untereinander.

## SDK für Python (Boto3)

### **a** Note

Auf gibt es mehr GitHub. Sie sehen das vollständige Beispiel und erfahren, wie Sie das [AWS-Code-Beispiel-Repository](https://github.com/awsdocs/aws-doc-sdk-examples/tree/main/python/example_code/iam#code-examples) einrichten und ausführen.

Erstellen Sie Funktionen, die IAM-Kontoaktionen umschließen.

```
import logging
import pprint
import sys
import time
import boto3
from botocore.exceptions import ClientError
logger = logging.getLogger(__name__)
iam = boto3.resource("iam")
def list_aliases(): 
    "" "
     Gets the list of aliases for the current account. An account has at most one 
  alias. 
     :return: The list of aliases for the account. 
     """ 
     try: 
         response = iam.meta.client.list_account_aliases() 
         aliases = response["AccountAliases"] 
         if len(aliases) > 0: 
             logger.info("Got aliases for your account: %s.", ",".join(aliases)) 
         else: 
             logger.info("Got no aliases for your account.") 
     except ClientError: 
         logger.exception("Couldn't list aliases for your account.") 
         raise 
     else: 
         return response["AccountAliases"]
def create_alias(alias): 
    .....
     Creates an alias for the current account. The alias can be used in place of the 
     account ID in the sign-in URL. An account can have only one alias. When a new 
     alias is created, it replaces any existing alias. 
     :param alias: The alias to assign to the account. 
    "" "
     try: 
         iam.create_account_alias(AccountAlias=alias)
```

```
 logger.info("Created an alias '%s' for your account.", alias) 
     except ClientError: 
         logger.exception("Couldn't create alias '%s' for your account.", alias) 
         raise
def delete_alias(alias): 
    "" "
     Removes the alias from the current account. 
     :param alias: The alias to remove. 
    "" "
     try: 
         iam.meta.client.delete_account_alias(AccountAlias=alias) 
         logger.info("Removed alias '%s' from your account.", alias) 
     except ClientError: 
         logger.exception("Couldn't remove alias '%s' from your account.", alias) 
         raise
def generate_credential_report(): 
    "" "
     Starts generation of a credentials report about the current account. After 
     calling this function to generate the report, call get_credential_report 
     to get the latest report. A new report can be generated a minimum of four hours 
     after the last one was generated. 
     """ 
     try: 
         response = iam.meta.client.generate_credential_report() 
         logger.info( 
              "Generating credentials report for your account. " "Current state is 
 %s." response["State"], 
\overline{\phantom{a}} except ClientError: 
         logger.exception("Couldn't generate a credentials report for your account.") 
         raise 
     else: 
         return response
```

```
def get_credential_report(): 
    "" "
     Gets the most recently generated credentials report about the current account. 
     :return: The credentials report. 
     """ 
     try: 
         response = iam.meta.client.get_credential_report() 
         logger.debug(response["Content"]) 
     except ClientError: 
         logger.exception("Couldn't get credentials report.") 
         raise 
     else: 
         return response["Content"]
def get_summary(): 
     """ 
     Gets a summary of account usage. 
     :return: The summary of account usage. 
     """ 
     try: 
         summary = iam.AccountSummary() 
         logger.debug(summary.summary_map) 
     except ClientError: 
         logger.exception("Couldn't get a summary for your account.") 
         raise 
     else: 
         return summary.summary_map
def get_authorization_details(response_filter): 
     """ 
     Gets an authorization detail report for the current account. 
     :param response_filter: A list of resource types to include in the report, such 
                               as users or roles. When not specified, all resources 
                               are included. 
     :return: The authorization detail report. 
    \cdots try:
```

```
 account_details = iam.meta.client.get_account_authorization_details( 
             Filter=response filter
\overline{\phantom{a}} logger.debug(account_details) 
     except ClientError: 
         logger.exception("Couldn't get details for your account.") 
         raise 
     else: 
         return account_details
```
Rufen Sie Wrapper-Funktionen auf, um den Konto-Alias zu ändern und Berichte über das Konto zu erhalten.

```
def usage_demo(): 
     """Shows how to use the account functions.""" 
     logging.basicConfig(level=logging.INFO, format="%(levelname)s: %(message)s") 
     print("-" * 88) 
     print("Welcome to the AWS Identity and Account Management account demo.") 
     print("-" * 88) 
     print( 
         "Setting an account alias lets you use the alias in your sign-in URL " 
         "instead of your account number." 
    \lambda old_aliases = list_aliases() 
     if len(old_aliases) > 0: 
         print(f"Your account currently uses '{old_aliases[0]}' as its alias.") 
     else: 
         print("Your account currently has no alias.") 
     for index in range(1, 3): 
         new_alias = f"alias-{index}-{time.time_ns()}" 
         print(f"Setting your account alias to {new_alias}") 
         create_alias(new_alias) 
     current_aliases = list_aliases() 
     print(f"Your account alias is now {current_aliases}.") 
     delete_alias(current_aliases[0]) 
     print(f"Your account now has no alias.") 
     if len(old_aliases) > 0: 
         print(f"Restoring your original alias back to {old_aliases[0]}...") 
         create_alias(old_aliases[0])
```

```
 print("-" * 88) 
     print("You can get various reports about your account.") 
     print("Let's generate a credentials report...") 
     report_state = None 
     while report_state != "COMPLETE": 
        cred report response = generate credential report()
         old_report_state = report_state 
         report_state = cred_report_response["State"] 
         if report_state != old_report_state: 
             print(report_state, sep="") 
         else: 
             print(".", sep="") 
         sys.stdout.flush() 
         time.sleep(1) 
     print() 
     cred_report = get_credential_report() 
    col count = 3
     print(f"Got credentials report. Showing only the first {col_count} columns.") 
    cred lines = \Gamma line.split(",")[:col_count] for line in 
  cred_report.decode("utf-8").split("\n") 
     ] 
     col_width = max([len(item) for line in cred_lines for item in line]) + 2 
     for line in cred_report.decode("utf-8").split("\n"): 
         print( 
             "".join(element.ljust(col_width) for element in line.split(",")
[:col_count]) 
\overline{\phantom{a}} print("-" * 88) 
     print("Let's get an account summary.") 
    summary = get_summary() print("Here's your summary:") 
     pprint.pprint(summary) 
     print("-" * 88) 
     print("Let's get authorization details!") 
     details = get_authorization_details([]) 
    see_details = input("These are pretty long, do you want to see them (y/n)? ")
    if see_details.lower() == "y": pprint.pprint(details) 
     print("-" * 88) 
     pw_policy_created = None
```

```
see_pw_policy = input("Want to see the password policy for the account (y/n)? ")
    if see_pw_policy.lower() == "y": while True: 
             if print_password_policy(): 
                 break 
             else: 
                answer = input( "Do you want to create a default password policy (y/n)? " 
)if answer.lower() == "v": pw_policy_created = iam.create_account_password_policy() 
                 else: 
                     break 
    if pw_policy_created is not None: 
        answer = input("Do you want to delete the password policy (y/n)? ")
        if answer.lower() == "y": pw_policy_created.delete() 
             print("Password policy deleted.") 
    print("The SAML providers for your account are:") 
    list_saml_providers(10) 
    print("-" * 88) 
     print("Thanks for watching.")
```
- Weitere API-Informationen finden Sie in den folgenden Themen der API-Referenz zum AWS-SDK für Python (Boto3).
	- [CreateAccountAlias](https://docs.aws.amazon.com/goto/boto3/iam-2010-05-08/CreateAccountAlias)
	- [DeleteAccountAlias](https://docs.aws.amazon.com/goto/boto3/iam-2010-05-08/DeleteAccountAlias)
	- [GenerateCredentialReport](https://docs.aws.amazon.com/goto/boto3/iam-2010-05-08/GenerateCredentialReport)
	- [GetAccountAuthorizationDetails](https://docs.aws.amazon.com/goto/boto3/iam-2010-05-08/GetAccountAuthorizationDetails)
	- [GetAccountSummary](https://docs.aws.amazon.com/goto/boto3/iam-2010-05-08/GetAccountSummary)
	- [GetCredentialReport](https://docs.aws.amazon.com/goto/boto3/iam-2010-05-08/GetCredentialReport)
	- [ListAccountAliases](https://docs.aws.amazon.com/goto/boto3/iam-2010-05-08/ListAccountAliases)

Zurücksetzen einer Richtlinienversion

Wie das aussehen kann, sehen Sie am nachfolgenden Beispielcode:

- Rufen Sie die Liste der Richtlinienversionen nach Datum sortiert ab.
- Suchen Sie die Standard-Richtlinienversion.
- Machen Sie die vorherige Version der Richtlinie zur Standardversion.
- Löschen Sie die alte Standardversion.

SDK für Python (Boto3)

## **a** Note

Auf gibt es mehr GitHub. Sie sehen das vollständige Beispiel und erfahren, wie Sie das [AWS-Code-Beispiel-Repository](https://github.com/awsdocs/aws-doc-sdk-examples/tree/main/python/example_code/iam#code-examples) einrichten und ausführen.

```
def rollback_policy_version(policy_arn): 
     """ 
     Rolls back to the previous default policy, if it exists. 
     1. Gets the list of policy versions in order by date. 
     2. Finds the default. 
     3. Makes the previous policy the default. 
     4. Deletes the old default version. 
     :param policy_arn: The ARN of the policy to roll back. 
     :return: The default version of the policy after the rollback. 
     """ 
     try: 
         policy_versions = sorted( 
              iam.Policy(policy_arn).versions.all(), 
              key=operator.attrgetter("create_date"), 
\overline{\phantom{a}} logger.info("Got %s versions for %s.", len(policy_versions), policy_arn) 
     except ClientError: 
         logger.exception("Couldn't get versions for %s.", policy_arn) 
         raise 
     default_version = None
```

```
 rollback_version = None 
     try: 
        while default version is None:
             ver = policy_versions.pop() 
             if ver.is_default_version: 
                 default_version = ver 
         rollback_version = policy_versions.pop() 
         rollback_version.set_as_default() 
         logger.info("Set %s as the default version.", rollback_version.version_id) 
         default_version.delete() 
         logger.info("Deleted original default version %s.", 
 default_version.version_id) 
     except IndexError: 
        if default version is None:
             logger.warning("No default version found for %s.", policy_arn) 
         elif rollback_version is None: 
             logger.warning( 
                  "Default version %s found for %s, but no previous version exists, so 
^{\prime} "nothing to roll back to.", 
                 default_version.version_id, 
                 policy_arn, 
) except ClientError: 
         logger.exception("Couldn't roll back version for %s.", policy_arn) 
         raise 
     else: 
         return rollback_version
```
- Weitere API-Informationen finden Sie in den folgenden Themen der API-Referenz zum AWS-SDK für Python (Boto3).
	- [DeletePolicyVersion](https://docs.aws.amazon.com/goto/boto3/iam-2010-05-08/DeletePolicyVersion)
	- [ListPolicyVersions](https://docs.aws.amazon.com/goto/boto3/iam-2010-05-08/ListPolicyVersions)
	- [SetDefaultPolicyVersion](https://docs.aws.amazon.com/goto/boto3/iam-2010-05-08/SetDefaultPolicyVersion)

# Beispiele für Amazon Keyspaces mit SDK for Python (Boto3)

Die folgenden Codebeispiele zeigen Ihnen, wie Sie Aktionen durchführen und gängige Szenarien implementieren, indem Sie die AWS SDK for Python (Boto3) mit Amazon Keyspaces verwenden.

Aktionen sind Codeauszüge aus größeren Programmen und müssen im Kontext ausgeführt werden. Während Aktionen Ihnen zeigen, wie Sie einzelne Servicefunktionen aufrufen, können Sie Aktionen im Kontext der zugehörigen Szenarien und serviceübergreifenden Beispiele sehen.

Szenarien sind Codebeispiele, die Ihnen zeigen, wie Sie eine bestimmte Aufgabe ausführen können, indem Sie mehrere Funktionen innerhalb desselben Services aufrufen.

Jedes Beispiel enthält einen Link zu GitHub, wo Sie Anweisungen zum Einrichten und Ausführen des Codes im Kontext finden.

Erste Schritte

Hallo Amazon Keyspaces

Die folgenden Codebeispiele veranschaulichen die ersten Schritte mit Amazon Keyspaces.

SDK für Python (Boto3)

#### **a** Note

Auf gibt es mehr GitHub. Sie sehen das vollständige Beispiel und erfahren, wie Sie das [AWS-Code-Beispiel-Repository](https://github.com/awsdocs/aws-doc-sdk-examples/tree/main/python/example_code/keyspaces#code-examples) einrichten und ausführen.

```
import boto3
def hello_keyspaces(keyspaces_client): 
    "" "
     Use the AWS SDK for Python (Boto3) to create an Amazon Keyspaces (for Apache 
  Cassandra) 
     client and list the keyspaces in your account. 
     This example uses the default settings specified in your shared credentials 
     and config files. 
     :param keyspaces_client: A Boto3 Amazon Keyspaces Client object. This object 
  wraps
```
```
 the low-level Amazon Keyspaces service API. 
    ^{\mathrm{m}} ""
     print("Hello, Amazon Keyspaces! Let's list some of your keyspaces:\n") 
     for ks in keyspaces_client.list_keyspaces(maxResults=5).get("keyspaces", []): 
         print(ks["keyspaceName"]) 
         print(f"\t{ks['resourceArn']}")
if __name__ == '__main__": hello_keyspaces(boto3.client("keyspaces"))
```
• Weitere API-Informationen finden Sie unter [ListKeyspaces](https://docs.aws.amazon.com/goto/boto3/keyspaces-2022-02-10/ListKeyspaces) in der AWS API-Referenz zum -SDK für Python (Boto3).

### Themen

- [Aktionen](#page-8295-0)
- **[Szenarien](#page-8316-0)**

#### Aktionen

Erstellen eines Keyspace

Das folgende Codebeispiel zeigt, wie Sie einen Amazon Keyspaces Keyspace erstellen.

```
SDK für Python (Boto3)
```
### **a** Note

```
class KeyspaceWrapper: 
     """Encapsulates Amazon Keyspaces (for Apache Cassandra) keyspace and table 
  actions."""
```

```
 def __init__(self, keyspaces_client): 
    "" "
```

```
 :param keyspaces_client: A Boto3 Amazon Keyspaces client. 
        "" "
         self.keyspaces_client = keyspaces_client 
         self.ks_name = None 
         self.ks_arn = None 
        self.table name = None
     @classmethod 
     def from_client(cls): 
         keyspaces_client = boto3.client("keyspaces") 
         return cls(keyspaces_client) 
     def create_keyspace(self, name): 
 """ 
         Creates a keyspace. 
         :param name: The name to give the keyspace. 
         :return: The Amazon Resource Name (ARN) of the new keyspace. 
         """ 
         try: 
             response = self.keyspaces_client.create_keyspace(keyspaceName=name) 
             self.ks_name = name 
             self.ks_arn = response["resourceArn"] 
         except ClientError as err: 
             logger.error( 
                  "Couldn't create %s. Here's why: %s: %s", 
                 name, 
                 err.response["Error"]["Code"], 
                 err.response["Error"]["Message"], 
) raise 
         else: 
             return self.ks_arn
```
• Weitere API-Informationen finden Sie unter [CreateKeyspace](https://docs.aws.amazon.com/goto/boto3/keyspaces-2022-02-10/CreateKeyspace) in der AWS API-Referenz zum - SDK für Python (Boto3).

### Erstellen einer Tabelle

Das folgende Codebeispiel zeigt, wie Sie eine Amazon Keyspaces-Tabelle erstellen.

# SDK für Python (Boto3)

## **a** Note

```
class KeyspaceWrapper: 
     """Encapsulates Amazon Keyspaces (for Apache Cassandra) keyspace and table 
  actions.""" 
     def __init__(self, keyspaces_client): 
        "''" :param keyspaces_client: A Boto3 Amazon Keyspaces client. 
         """ 
         self.keyspaces_client = keyspaces_client 
         self.ks_name = None 
         self.ks_arn = None 
         self.table_name = None 
     @classmethod 
     def from_client(cls): 
         keyspaces_client = boto3.client("keyspaces") 
         return cls(keyspaces_client) 
     def create_table(self, table_name): 
         "" ""
         Creates a table in the keyspace. 
         The table is created with a schema for storing movie data 
         and has point-in-time recovery enabled. 
         :param table_name: The name to give the table. 
          :return: The ARN of the new table. 
         """ 
         try: 
              response = self.keyspaces_client.create_table( 
                  keyspaceName=self.ks_name, 
                  tableName=table_name, 
                  schemaDefinition={ 
                       "allColumns": [
```

```
 {"name": "title", "type": "text"}, 
                        {"name": "year", "type": "int"}, 
                        {"name": "release_date", "type": "timestamp"}, 
                        {"name": "plot", "type": "text"}, 
 ], 
                    "partitionKeys": [{"name": "year"}, {"name": "title"}], 
                }, 
                pointInTimeRecovery={"status": "ENABLED"}, 
) except ClientError as err: 
            logger.error( 
                "Couldn't create table %s. Here's why: %s: %s", 
                table_name, 
                err.response["Error"]["Code"], 
                err.response["Error"]["Message"], 
) raise 
        else: 
            return response["resourceArn"]
```
• Weitere API-Informationen finden Sie unter [CreateTable](https://docs.aws.amazon.com/goto/boto3/keyspaces-2022-02-10/CreateTable) in der AWS API-Referenz zum -SDK für Python (Boto3).

Löschen eines Keyspace

Das folgende Codebeispiel zeigt, wie Sie einen Amazon Keyspaces Keyspace löschen.

SDK für Python (Boto3)

## **a** Note

```
class KeyspaceWrapper: 
     """Encapsulates Amazon Keyspaces (for Apache Cassandra) keyspace and table 
  actions."""
```

```
 def __init__(self, keyspaces_client): 
 """ 
         :param keyspaces_client: A Boto3 Amazon Keyspaces client. 
         """ 
         self.keyspaces_client = keyspaces_client 
         self.ks_name = None 
         self.ks_arn = None 
         self.table_name = None 
     @classmethod 
     def from_client(cls): 
         keyspaces_client = boto3.client("keyspaces") 
         return cls(keyspaces_client) 
     def delete_keyspace(self): 
        "" "
         Deletes the keyspace. 
        "''" try: 
             self.keyspaces_client.delete_keyspace(keyspaceName=self.ks_name) 
             self.ks_name = None 
         except ClientError as err: 
             logger.error( 
                 "Couldn't delete keyspace %s. Here's why: %s: %s", 
                 self.ks_name, 
                 err.response["Error"]["Code"], 
                 err.response["Error"]["Message"], 
) raise
```
• Weitere API-Informationen finden Sie unter [DeleteKeyspace](https://docs.aws.amazon.com/goto/boto3/keyspaces-2022-02-10/DeleteKeyspace) in der AWS API-Referenz zum - SDK für Python (Boto3).

Löschen einer Tabelle

Das folgende Codebeispiel zeigt, wie Sie eine Amazon Keyspaces-Tabelle löschen.

# SDK für Python (Boto3)

# **a** Note

```
class KeyspaceWrapper: 
     """Encapsulates Amazon Keyspaces (for Apache Cassandra) keyspace and table 
  actions.""" 
     def __init__(self, keyspaces_client): 
         """ 
         :param keyspaces_client: A Boto3 Amazon Keyspaces client. 
         """ 
         self.keyspaces_client = keyspaces_client 
         self.ks_name = None 
         self.ks_arn = None 
         self.table_name = None 
     @classmethod 
     def from_client(cls): 
         keyspaces_client = boto3.client("keyspaces") 
         return cls(keyspaces_client) 
     def delete_table(self): 
        "" ""
         Deletes the table from the keyspace. 
        "''" try: 
              self.keyspaces_client.delete_table( 
                  keyspaceName=self.ks_name, tableName=self.table_name 
) self.table_name = None 
         except ClientError as err: 
              logger.error( 
                  "Couldn't delete table %s. Here's why: %s: %s", 
                  self.table_name, 
                  err.response["Error"]["Code"], 
                  err.response["Error"]["Message"],
```
 $)$ raise

• Weitere API-Informationen finden Sie unter [DeleteTable](https://docs.aws.amazon.com/goto/boto3/keyspaces-2022-02-10/DeleteTable) in der AWS API-Referenz zum -SDK für Python (Boto3).

Abrufen von Daten zu einem Keyspace

Das folgende Codebeispiel zeigt, wie Sie Daten zu einem Amazon Keyspaces-Keyspace abrufen.

SDK für Python (Boto3)

### **G** Note

```
class KeyspaceWrapper: 
     """Encapsulates Amazon Keyspaces (for Apache Cassandra) keyspace and table 
  actions.""" 
     def __init__(self, keyspaces_client): 
         "" "
          :param keyspaces_client: A Boto3 Amazon Keyspaces client. 
         """ 
         self.keyspaces_client = keyspaces_client 
         self.ks_name = None 
         self.ks_arn = None 
         self.table_name = None 
     @classmethod 
     def from_client(cls): 
         keyspaces_client = boto3.client("keyspaces") 
         return cls(keyspaces_client) 
     def exists_keyspace(self, name): 
         "" "
         Checks whether a keyspace exists.
```

```
 :param name: The name of the keyspace to look up. 
         :return: True when the keyspace exists. Otherwise, False. 
         """ 
         try: 
             response = self.keyspaces_client.get_keyspace(keyspaceName=name) 
             self.ks_name = response["keyspaceName"] 
             self.ks_arn = response["resourceArn"] 
             exists = True 
         except ClientError as err: 
             if err.response["Error"]["Code"] == "ResourceNotFoundException": 
                 logger.info("Keyspace %s does not exist.", name) 
                 exists = False 
             else: 
                 logger.error( 
                      "Couldn't verify %s exists. Here's why: %s: %s", 
                      name, 
                      err.response["Error"]["Code"], 
                      err.response["Error"]["Message"], 
) raise 
         return exists
```
• Weitere API-Informationen finden Sie unter [GetKeyspace](https://docs.aws.amazon.com/goto/boto3/keyspaces-2022-02-10/GetKeyspace) in der AWS API-Referenz zum -SDK für Python (Boto3).

Abrufen von Daten zu einer Tabelle

Das folgende Codebeispiel zeigt, wie Sie Daten zu einer Amazon Keyspaces-Tabelle abrufen.

SDK für Python (Boto3)

**a** Note

Auf gibt es mehr GitHub. Sie sehen das vollständige Beispiel und erfahren, wie Sie das [AWS-Code-Beispiel-Repository](https://github.com/awsdocs/aws-doc-sdk-examples/tree/main/python/example_code/keyspaces#code-examples) einrichten und ausführen.

class KeyspaceWrapper:

```
 """Encapsulates Amazon Keyspaces (for Apache Cassandra) keyspace and table 
 actions.""" 
    def __init__(self, keyspaces_client): 
 """ 
         :param keyspaces_client: A Boto3 Amazon Keyspaces client. 
 """ 
         self.keyspaces_client = keyspaces_client 
         self.ks_name = None 
         self.ks_arn = None 
         self.table_name = None 
    @classmethod 
    def from_client(cls): 
         keyspaces_client = boto3.client("keyspaces") 
         return cls(keyspaces_client) 
    def get_table(self, table_name): 
 """ 
         Gets data about a table in the keyspace. 
         :param table_name: The name of the table to look up. 
         :return: Data about the table. 
         """ 
        try: 
             response = self.keyspaces_client.get_table( 
                 keyspaceName=self.ks_name, tableName=table_name 
) self.table_name = table_name 
         except ClientError as err: 
             if err.response["Error"]["Code"] == "ResourceNotFoundException": 
                 logger.info("Table %s does not exist.", table_name) 
                self.table name = None
                 response = None 
             else: 
                 logger.error( 
                     "Couldn't verify %s exists. Here's why: %s: %s", 
                    table name,
                     err.response["Error"]["Code"], 
                     err.response["Error"]["Message"], 
) raise 
         return response
```
• Weitere API-Informationen finden Sie unter [GetTable](https://docs.aws.amazon.com/goto/boto3/keyspaces-2022-02-10/GetTable) in der AWS API-Referenz zum -SDK für Python (Boto3).

### Auflisten von Keyspaces

Das folgende Codebeispiel zeigt, wie Sie Amazon Keyspaces Keyspaces auflisten.

SDK für Python (Boto3)

# **a** Note

```
class KeyspaceWrapper: 
     """Encapsulates Amazon Keyspaces (for Apache Cassandra) keyspace and table 
  actions.""" 
     def __init__(self, keyspaces_client): 
         """ 
         :param keyspaces_client: A Boto3 Amazon Keyspaces client. 
         """ 
         self.keyspaces_client = keyspaces_client 
         self.ks_name = None 
         self.ks_arn = None 
         self.table_name = None 
     @classmethod 
     def from_client(cls): 
         keyspaces_client = boto3.client("keyspaces") 
         return cls(keyspaces_client) 
     def list_keyspaces(self, limit): 
        "" "
         Lists the keyspaces in your account.
```

```
 :param limit: The maximum number of keyspaces to list. 
        "" "
         try: 
             ks_paginator = self.keyspaces_client.get_paginator("list_keyspaces") 
             for page in ks_paginator.paginate(PaginationConfig={"MaxItems": limit}): 
                 for ks in page["keyspaces"]: 
                     print(ks["keyspaceName"]) 
                     print(f"\t{ks['resourceArn']}") 
         except ClientError as err: 
             logger.error( 
                 "Couldn't list keyspaces. Here's why: %s: %s", 
                 err.response["Error"]["Code"], 
                 err.response["Error"]["Message"], 
) raise
```
• Weitere API-Informationen finden Sie unter [ListKeyspaces](https://docs.aws.amazon.com/goto/boto3/keyspaces-2022-02-10/ListKeyspaces) in der AWS API-Referenz zum -SDK für Python (Boto3).

Auflisten von Tabellen in einem Keyspace

Das folgende Codebeispiel zeigt, wie Sie Amazon-Keyspaces-Tabellen in einem Keyspace auflisten.

SDK für Python (Boto3)

#### **a** Note

Auf gibt es mehr GitHub. Sie sehen das vollständige Beispiel und erfahren, wie Sie das [AWS-Code-Beispiel-Repository](https://github.com/awsdocs/aws-doc-sdk-examples/tree/main/python/example_code/keyspaces#code-examples) einrichten und ausführen.

```
class KeyspaceWrapper: 
     """Encapsulates Amazon Keyspaces (for Apache Cassandra) keyspace and table 
  actions.""" 
     def __init__(self, keyspaces_client): 
 """ 
         :param keyspaces_client: A Boto3 Amazon Keyspaces client.
```
"" "

```
 self.keyspaces_client = keyspaces_client 
         self.ks_name = None 
         self.ks_arn = None 
         self.table_name = None 
    @classmethod 
    def from_client(cls): 
         keyspaces_client = boto3.client("keyspaces") 
         return cls(keyspaces_client) 
    def list_tables(self): 
 """ 
         Lists the tables in the keyspace. 
         """ 
         try: 
             table_paginator = self.keyspaces_client.get_paginator("list_tables") 
             for page in table_paginator.paginate(keyspaceName=self.ks_name): 
                 for table in page["tables"]: 
                      print(table["tableName"]) 
                      print(f"\t{table['resourceArn']}") 
         except ClientError as err: 
             logger.error( 
                 "Couldn't list tables in keyspace %s. Here's why: %s: %s", 
                 self.ks_name, 
                 err.response["Error"]["Code"], 
                 err.response["Error"]["Message"], 
) raise
```
• Weitere API-Informationen finden Sie unter [ListTables](https://docs.aws.amazon.com/goto/boto3/keyspaces-2022-02-10/ListTables) in der AWS API-Referenz zum -SDK für Python (Boto3).

Wiederherstellen einer Tabelle zu einem bestimmten Zeitpunkt

Das folgende Codebeispiel zeigt, wie eine Amazon Keyspaces-Tabelle zu einem bestimmten Zeitpunkt wiederhergestellt wird.

# SDK für Python (Boto3)

## **a** Note

```
class KeyspaceWrapper: 
     """Encapsulates Amazon Keyspaces (for Apache Cassandra) keyspace and table 
  actions.""" 
     def __init__(self, keyspaces_client): 
        "''" :param keyspaces_client: A Boto3 Amazon Keyspaces client. 
         """ 
         self.keyspaces_client = keyspaces_client 
         self.ks_name = None 
         self.ks_arn = None 
         self.table_name = None 
     @classmethod 
     def from_client(cls): 
         keyspaces_client = boto3.client("keyspaces") 
         return cls(keyspaces_client) 
     def restore_table(self, restore_timestamp): 
        "" ""
         Restores the table to a previous point in time. The table is restored 
         to a new table in the same keyspace. 
         :param restore_timestamp: The point in time to restore the table. This time 
                                     must be in UTC format. 
         :return: The name of the restored table. 
         """ 
         try: 
              restored_table_name = f"{self.table_name}_restored" 
              self.keyspaces_client.restore_table( 
                  sourceKeyspaceName=self.ks_name, 
                  sourceTableName=self.table_name, 
                  targetKeyspaceName=self.ks_name,
```

```
 targetTableName=restored_table_name, 
                restoreTimestamp=restore_timestamp, 
) except ClientError as err: 
            logger.error( 
                "Couldn't restore table %s. Here's why: %s: %s", 
                restore_timestamp, 
                err.response["Error"]["Code"], 
                err.response["Error"]["Message"], 
) raise 
        else: 
            return restored_table_name
```
• Weitere API-Informationen finden Sie unter [RestoreTable](https://docs.aws.amazon.com/goto/boto3/keyspaces-2022-02-10/RestoreTable) in der AWS API-Referenz zum -SDK für Python (Boto3).

Aktualisieren einer Tabelle

Das folgende Codebeispiel zeigt, wie Sie eine Amazon Keyspaces-Tabelle aktualisieren.

SDK für Python (Boto3)

#### **a** Note

```
class KeyspaceWrapper: 
     """Encapsulates Amazon Keyspaces (for Apache Cassandra) keyspace and table 
  actions.""" 
     def __init__(self, keyspaces_client): 
 """ 
         :param keyspaces_client: A Boto3 Amazon Keyspaces client. 
         """ 
         self.keyspaces_client = keyspaces_client 
         self.ks_name = None 
         self.ks_arn = None
```

```
 self.table_name = None 
    @classmethod 
    def from_client(cls): 
         keyspaces_client = boto3.client("keyspaces") 
        return cls(keyspaces_client) 
    def update_table(self): 
 """ 
        Updates the schema of the table. 
        This example updates a table of movie data by adding a new column 
        that tracks whether the movie has been watched. 
 """ 
        try: 
             self.keyspaces_client.update_table( 
                 keyspaceName=self.ks_name, 
                 tableName=self.table_name, 
                 addColumns=[{"name": "watched", "type": "boolean"}], 
) except ClientError as err: 
             logger.error( 
                 "Couldn't update table %s. Here's why: %s: %s", 
                self.table_name,
                 err.response["Error"]["Code"], 
                 err.response["Error"]["Message"], 
) raise
```
• Weitere API-Informationen finden Sie unter [UpdateTable](https://docs.aws.amazon.com/goto/boto3/keyspaces-2022-02-10/UpdateTable) in der AWS API-Referenz zum -SDK für Python (Boto3).

Szenarien

Erste Schritte mit Keyspaces und Tabellen

Wie das aussehen kann, sehen Sie am nachfolgenden Beispielcode:

• Erstellen Sie einen Keyspace und eine Tabelle. Das Tabellenschema enthält Filmdaten und die point-in-time Wiederherstellung ist aktiviert.

- Stellen Sie über eine sichere TLS-Verbindung mit SigV4-Authentifizierung eine Verbindung zum Keyspace her.
- Fragen Sie die Tabelle ab. Fügen Sie Filmdaten hinzu, rufen Sie sie ab und aktualisieren Sie sie.
- Aktualisieren Sie die Tabelle. Fügen Sie eine Spalte hinzu, um angesehene Filme zu verfolgen.
- Setzen Sie die Tabelle in den vorherigen Zustand zurück und bereinigen Sie Ressourcen.

## SDK für Python (Boto3)

## **a** Note

Auf gibt es mehr GitHub. Sie sehen das vollständige Beispiel und erfahren, wie Sie das [AWS-Code-Beispiel-Repository](https://github.com/awsdocs/aws-doc-sdk-examples/tree/main/python/example_code/keyspaces#code-examples) einrichten und ausführen.

Führen Sie ein interaktives Szenario an einer Eingabeaufforderung aus.

```
class KeyspaceScenario: 
     """Runs an interactive scenario that shows how to get started using Amazon 
  Keyspaces.""" 
     def __init__(self, ks_wrapper): 
 """ 
          :param ks_wrapper: An object that wraps Amazon Keyspace actions. 
         "" "
         self.ks_wrapper = ks_wrapper 
     @demo_func 
     def create_keyspace(self): 
         "" "
         1. Creates a keyspace. 
         2. Lists up to 10 keyspaces in your account. 
         """ 
         print("Let's create a keyspace.") 
        ks_name = q.ask( "Enter a name for your new keyspace.\nThe name can contain only letters, 
 ^{\prime} "numbers and underscores: ", 
              q.non_empty, 
\overline{\phantom{a}} if self.ks_wrapper.exists_keyspace(ks_name):
```

```
 print(f"A keyspace named {ks_name} exists.") 
         else: 
            ks arn = self.ks wrapper.create keyspace(ks name)
            ks exists = False
            while not ks exists:
                 wait(3) 
                 ks_exists = self.ks_wrapper.exists_keyspace(ks_name) 
             print(f"Created a new keyspace.\n\t{ks_arn}.") 
         print("The first 10 keyspaces in your account are:\n") 
         self.ks_wrapper.list_keyspaces(10) 
    @demo_func 
    def create_table(self): 
 """ 
         1. Creates a table in the keyspace. The table is configured with a schema to 
 hold 
            movie data and has point-in-time recovery enabled. 
         2. Waits for the table to be in an active state. 
         3. Displays schema information for the table. 
         4. Lists tables in the keyspace. 
 """ 
         print("Let's create a table for movies in your keyspace.") 
         table_name = q.ask("Enter a name for your table: ", q.non_empty) 
         table = self.ks_wrapper.get_table(table_name) 
         if table is not None: 
             print( 
                 f"A table named {table_name} already exists in keyspace " 
                 f"{self.ks_wrapper.ks_name}." 
) else: 
             table_arn = self.ks_wrapper.create_table(table_name) 
             print(f"Created table {table_name}:\n\t{table_arn}") 
             table = {"status": None} 
             print("Waiting for your table to be ready...") 
             while table["status"] != "ACTIVE": 
                 wait(5) 
                 table = self.ks_wrapper.get_table(table_name) 
         print(f"Your table is {table['status']}. Its schema is:") 
         pp(table["schemaDefinition"]) 
         print("\nThe tables in your keyspace are:\n") 
         self.ks_wrapper.list_tables() 
    @demo_func 
     def ensure_tls_cert(self):
```
"

```
 """ 
         Ensures you have a TLS certificate available to use to secure the connection 
         to the keyspace. This function downloads a default certificate or lets you 
         specify your own. 
        "" "
         print("To connect to your keyspace, you must have a TLS certificate.") 
         print("Checking for TLS certificate...") 
         cert_path = os.path.join( 
            os.path.dirname( file ), QueryManager.DEFAULT CERT FILE
\overline{\phantom{a}} if not os.path.exists(cert_path): 
             cert_choice = q.ask( 
                 f"Press enter to download a certificate from {QueryManager.CERT_URL} 
                 f"or enter the full path to the certificate you want to use: " 
) if cert_choice: 
                 cert_path = cert_choice 
             else: 
                 cert = requests.get(QueryManager.CERT_URL).text 
                 with open(cert_path, "w") as cert_file: 
                      cert_file.write(cert) 
         else: 
             q.ask(f"Certificate {cert_path} found. Press Enter to continue.") 
         print( 
             f"Certificate {cert_path} will be used to secure the connection to your 
 keyspace." 
\overline{\phantom{a}} return cert_path 
     @demo_func 
     def query_table(self, qm, movie_file): 
        "" ""
         1. Adds movies to the table from a sample movie data file. 
         2. Gets a list of movies from the table and lets you select one. 
         3. Displays more information about the selected movie. 
        "" ""
         qm.add_movies(self.ks_wrapper.table_name, movie_file) 
         movies = qm.get_movies(self.ks_wrapper.table_name) 
         print(f"Added {len(movies)} movies to the table:") 
         sel = q.choose("Pick one to learn more about it: ", [m.title for m in 
 movies]) 
         movie_choice = qm.get_movie( 
             self.ks_wrapper.table_name, movies[sel].title, movies[sel].year
```

```
\overline{\phantom{a}} print(movie_choice.title) 
        print(f"\tReleased: {movie choice.release date}")
         print(f"\tPlot: {movie_choice.plot}") 
     @demo_func 
     def update_and_restore_table(self, qm): 
 """ 
         1. Updates the table by adding a column to track watched movies. 
         2. Marks some of the movies as watched. 
         3. Gets the list of watched movies from the table. 
        4. Restores to a movies restored table at a previous point in time.
         5. Gets the list of movies from the restored table. 
 """ 
         print("Let's add a column to record which movies you've watched.") 
         pre_update_timestamp = datetime.utcnow() 
         print( 
             f"Recorded the current UTC time of {pre_update_timestamp} so we can 
  restore the table later." 
\overline{\phantom{a}}self.ks wrapper.update table()
         print("Waiting for your table to update...") 
         table = {"status": "UPDATING"} 
         while table["status"] != "ACTIVE": 
            wait(5) table = self.ks_wrapper.get_table(self.ks_wrapper.table_name) 
         print("Column 'watched' added to table.") 
         q.ask( 
              "Let's mark some of the movies as watched. Press Enter when you're 
  ready.\n" 
\overline{\phantom{a}} movies = qm.get_movies(self.ks_wrapper.table_name) 
         for movie in movies[:10]: 
             qm.watched_movie(self.ks_wrapper.table_name, movie.title, movie.year) 
             print(f"Marked {movie.title} as watched.") 
         movies = qm.get_movies(self.ks_wrapper.table_name, watched=True) 
         print("-" * 88) 
         print("The watched movies in our table are:\n") 
         for movie in movies: 
             print(movie.title) 
         print("-" * 88) 
         if q.ask( 
              "Do you want to restore the table to the way it was before all of these
\n"
```

```
"updates? Keep in mind, this can take up to 20 minutes. (y/n) ",
             q.is_yesno, 
         ): 
             starting_table_name = self.ks_wrapper.table_name 
             table_name_restored = 
self.ks wrapper.restore table(pre update timestamp)
             table = {"status": "RESTORING"} 
             while table["status"] != "ACTIVE": 
                 wait(10) 
                 table = self.ks_wrapper.get_table(table_name_restored) 
             print( 
                 f"Restored {starting_table_name} to {table_name_restored} " 
                 f"at a point in time of {pre_update_timestamp}." 
) movies = qm.get_movies(table_name_restored) 
             print("Now the movies in our table are:") 
             for movie in movies: 
                 print(movie.title) 
    def cleanup(self, cert_path): 
 """ 
         1. Deletes the table and waits for it to be removed. 
         2. Deletes the keyspace. 
         :param cert_path: The path of the TLS certificate used in the demo. If the 
                            certificate was downloaded during the demo, it is removed. 
 """ 
         if q.ask( 
             f"Do you want to delete your {self.ks_wrapper.table_name} table and " 
             f"{self.ks_wrapper.ks_name} keyspace? (y/n) ", 
             q.is_yesno, 
         ): 
             table_name = self.ks_wrapper.table_name 
             self.ks_wrapper.delete_table() 
             table = self.ks_wrapper.get_table(table_name) 
             print("Waiting for the table to be deleted.") 
             while table is not None: 
                 wait(5) 
                 table = self.ks_wrapper.get_table(table_name) 
             print("Table deleted.") 
             self.ks_wrapper.delete_keyspace() 
             print( 
                 "Keyspace deleted. If you chose to restore your table during the " 
                 "demo, the original table is also deleted."
```

```
) if cert_path == os.path.join( 
                 os.path.dirname(__file__), QueryManager.DEFAULT_CERT_FILE 
             ) and os.path.exists(cert_path): 
                 os.remove(cert_path) 
                 print("Removed certificate that was downloaded for this demo.") 
     def run_scenario(self): 
         logging.basicConfig(level=logging.INFO, format="%(levelname)s: %(message)s") 
         print("-" * 88) 
         print("Welcome to the Amazon Keyspaces (for Apache Cassandra) demo.") 
         print("-" * 88) 
         self.create_keyspace() 
         self.create_table() 
         cert_file_path = self.ensure_tls_cert() 
         # Use a context manager to ensure the connection to the keyspace is closed. 
         with QueryManager( 
             cert_file_path, boto3.DEFAULT_SESSION, self.ks_wrapper.ks_name 
         ) as qm: 
             self.query_table(qm, "../../../resources/sample_files/movies.json") 
             self.update_and_restore_table(qm) 
         self.cleanup(cert_file_path) 
         print("\nThanks for watching!") 
         print("-" * 88)
if __name__ == '__main__": try: 
         scenario = KeyspaceScenario(KeyspaceWrapper.from_client()) 
        scenario.run_scenario()
     except Exception: 
         logging.exception("Something went wrong with the demo.")
```
Definieren Sie eine Klasse, die Keyspace- und Tabellenaktionen umschließt.

```
class KeyspaceWrapper: 
     """Encapsulates Amazon Keyspaces (for Apache Cassandra) keyspace and table 
  actions."""
```

```
 def __init__(self, keyspaces_client): 
 """ 
         :param keyspaces_client: A Boto3 Amazon Keyspaces client. 
         """ 
         self.keyspaces_client = keyspaces_client 
         self.ks_name = None 
         self.ks_arn = None 
         self.table_name = None 
     @classmethod 
     def from_client(cls): 
         keyspaces_client = boto3.client("keyspaces") 
         return cls(keyspaces_client) 
     def create_keyspace(self, name): 
        .....
         Creates a keyspace. 
         :param name: The name to give the keyspace. 
         :return: The Amazon Resource Name (ARN) of the new keyspace. 
         """ 
         try: 
             response = self.keyspaces_client.create_keyspace(keyspaceName=name) 
            self.ks name = name
             self.ks_arn = response["resourceArn"] 
         except ClientError as err: 
             logger.error( 
                  "Couldn't create %s. Here's why: %s: %s", 
                 name, 
                 err.response["Error"]["Code"], 
                 err.response["Error"]["Message"], 
) raise 
         else: 
             return self.ks_arn 
     def exists_keyspace(self, name): 
        "''" Checks whether a keyspace exists. 
         :param name: The name of the keyspace to look up. 
         :return: True when the keyspace exists. Otherwise, False.
```

```
 """ 
         try: 
             response = self.keyspaces_client.get_keyspace(keyspaceName=name) 
             self.ks_name = response["keyspaceName"] 
             self.ks_arn = response["resourceArn"] 
             exists = True 
         except ClientError as err: 
             if err.response["Error"]["Code"] == "ResourceNotFoundException": 
                 logger.info("Keyspace %s does not exist.", name) 
                 exists = False 
             else: 
                 logger.error( 
                     "Couldn't verify %s exists. Here's why: %s: %s", 
                     name, 
                     err.response["Error"]["Code"], 
                     err.response["Error"]["Message"], 
) raise 
         return exists 
    def list_keyspaces(self, limit): 
 """ 
         Lists the keyspaces in your account. 
         :param limit: The maximum number of keyspaces to list. 
        "" "
         try: 
             ks_paginator = self.keyspaces_client.get_paginator("list_keyspaces") 
             for page in ks_paginator.paginate(PaginationConfig={"MaxItems": limit}): 
                 for ks in page["keyspaces"]: 
                     print(ks["keyspaceName"]) 
                     print(f"\t{ks['resourceArn']}") 
         except ClientError as err: 
             logger.error( 
                 "Couldn't list keyspaces. Here's why: %s: %s", 
                 err.response["Error"]["Code"], 
                 err.response["Error"]["Message"], 
) raise 
    def create_table(self, table_name): 
        "" ""
```

```
 Creates a table in the keyspace. 
         The table is created with a schema for storing movie data 
         and has point-in-time recovery enabled. 
         :param table_name: The name to give the table. 
         :return: The ARN of the new table. 
 """ 
         try: 
             response = self.keyspaces_client.create_table( 
                 keyspaceName=self.ks_name, 
                 tableName=table_name, 
                 schemaDefinition={ 
                     "allColumns": [ 
                         {"name": "title", "type": "text"}, 
                         {"name": "year", "type": "int"}, 
                         {"name": "release_date", "type": "timestamp"}, 
                         {"name": "plot", "type": "text"}, 
 ], 
                     "partitionKeys": [{"name": "year"}, {"name": "title"}], 
                 }, 
                 pointInTimeRecovery={"status": "ENABLED"}, 
) except ClientError as err: 
             logger.error( 
                 "Couldn't create table %s. Here's why: %s: %s", 
                 table_name, 
                 err.response["Error"]["Code"], 
                 err.response["Error"]["Message"], 
) raise 
         else: 
             return response["resourceArn"] 
    def get_table(self, table_name): 
         """ 
         Gets data about a table in the keyspace. 
         :param table_name: The name of the table to look up. 
         :return: Data about the table. 
 """ 
         try: 
             response = self.keyspaces_client.get_table( 
                 keyspaceName=self.ks_name, tableName=table_name
```

```
) self.table_name = table_name 
        except ClientError as err: 
             if err.response["Error"]["Code"] == "ResourceNotFoundException": 
                 logger.info("Table %s does not exist.", table_name) 
                self.table name = None
                 response = None 
             else: 
                 logger.error( 
                     "Couldn't verify %s exists. Here's why: %s: %s", 
                     table_name, 
                     err.response["Error"]["Code"], 
                     err.response["Error"]["Message"], 
) raise 
        return response 
    def list_tables(self): 
 """ 
        Lists the tables in the keyspace. 
 """ 
        try: 
             table_paginator = self.keyspaces_client.get_paginator("list_tables") 
             for page in table_paginator.paginate(keyspaceName=self.ks_name): 
                 for table in page["tables"]: 
                     print(table["tableName"]) 
                     print(f"\t{table['resourceArn']}") 
        except ClientError as err: 
             logger.error( 
                 "Couldn't list tables in keyspace %s. Here's why: %s: %s", 
                 self.ks_name, 
                 err.response["Error"]["Code"], 
                 err.response["Error"]["Message"], 
) raise 
    def update_table(self): 
 """ 
        Updates the schema of the table. 
        This example updates a table of movie data by adding a new column 
        that tracks whether the movie has been watched.
```

```
"" "
        try: 
            self.keyspaces client.update table(
                 keyspaceName=self.ks_name, 
                 tableName=self.table_name, 
                 addColumns=[{"name": "watched", "type": "boolean"}], 
) except ClientError as err: 
             logger.error( 
                 "Couldn't update table %s. Here's why: %s: %s", 
                 self.table_name, 
                 err.response["Error"]["Code"], 
                 err.response["Error"]["Message"], 
) raise 
    def restore_table(self, restore_timestamp): 
 """ 
        Restores the table to a previous point in time. The table is restored 
        to a new table in the same keyspace. 
         :param restore_timestamp: The point in time to restore the table. This time 
                                   must be in UTC format. 
         :return: The name of the restored table. 
 """ 
        try: 
            restored table name = f"{self.table name} restored"
             self.keyspaces_client.restore_table( 
                 sourceKeyspaceName=self.ks_name, 
                sourceTableName=self.table_name,
                 targetKeyspaceName=self.ks_name, 
                 targetTableName=restored_table_name, 
                 restoreTimestamp=restore_timestamp, 
) except ClientError as err: 
             logger.error( 
                 "Couldn't restore table %s. Here's why: %s: %s", 
                 restore_timestamp, 
                 err.response["Error"]["Code"], 
                 err.response["Error"]["Message"], 
) raise 
        else:
```
return restored\_table\_name

```
 def delete_table(self): 
         """ 
         Deletes the table from the keyspace. 
        "''" try: 
             self.keyspaces_client.delete_table( 
                 keyspaceName=self.ks_name, tableName=self.table_name 
)self.table name = None
         except ClientError as err: 
             logger.error( 
                 "Couldn't delete table %s. Here's why: %s: %s", 
                 self.table_name, 
                 err.response["Error"]["Code"], 
                 err.response["Error"]["Message"], 
) raise 
    def delete_keyspace(self): 
        \cdots Deletes the keyspace. 
         """ 
         try: 
             self.keyspaces_client.delete_keyspace(keyspaceName=self.ks_name) 
             self.ks_name = None 
         except ClientError as err: 
             logger.error( 
                 "Couldn't delete keyspace %s. Here's why: %s: %s", 
                 self.ks_name, 
                 err.response["Error"]["Code"], 
                 err.response["Error"]["Message"], 
) raise
```
Definieren Sie eine Klasse, die eine TLS-Verbindung zu einem Keyspace erstellt, sich bei SigV4 authentifiziert und CQL-Abfragen an eine Tabelle im Keyspace sendet.

```
class QueryManager: 
    "" "
     Manages queries to an Amazon Keyspaces (for Apache Cassandra) keyspace. 
     Queries are secured by TLS and authenticated by using the Signature V4 (SigV4) 
     AWS signing protocol. This is more secure than sending username and password 
     with a plain-text authentication provider. 
     This example downloads a default certificate to secure TLS, or lets you specify 
     your own. 
     This example uses a table of movie data to demonstrate basic queries. 
    "" "
     DEFAULT_CERT_FILE = "sf-class2-root.crt" 
     CERT_URL = f"https://certs.secureserver.net/repository/sf-class2-root.crt" 
     def __init__(self, cert_file_path, boto_session, keyspace_name): 
 """ 
         :param cert_file_path: The path and file name of the certificate used for 
  TLS. 
         :param boto_session: A Boto3 session. This is used to acquire your AWS 
  credentials. 
         :param keyspace_name: The name of the keyspace to connect. 
 """ 
         self.cert_file_path = cert_file_path 
        self.boto session = boto session
         self.ks_name = keyspace_name 
         self.cluster = None 
         self.session = None 
     def __enter__(self): 
 """ 
         Creates a session connection to the keyspace that is secured by TLS and 
         authenticated by SigV4. 
        "" "
         ssl_context = SSLContext(PROTOCOL_TLSv1_2) 
         ssl_context.load_verify_locations(self.cert_file_path) 
         ssl_context.verify_mode = CERT_REQUIRED 
         auth_provider = SigV4AuthProvider(self.boto_session) 
         contact_point = f"cassandra.{self.boto_session.region_name}.amazonaws.com"
```

```
 exec_profile = ExecutionProfile( 
             consistency_level=ConsistencyLevel.LOCAL_QUORUM, 
             load_balancing_policy=DCAwareRoundRobinPolicy(), 
\overline{\phantom{a}} self.cluster = Cluster( 
            [contact point],
             ssl_context=ssl_context, 
             auth_provider=auth_provider, 
             port=9142, 
             execution_profiles={EXEC_PROFILE_DEFAULT: exec_profile}, 
             protocol_version=4, 
         ) 
         self.cluster.__enter__() 
        self.session = self.cluster.connect(self.ks name)
         return self 
     def __exit__(self, *args): 
 """ 
         Exits the cluster. This shuts down all existing session connections. 
 """ 
         self.cluster.__exit__(*args) 
     def add_movies(self, table_name, movie_file_path): 
 """ 
         Gets movies from a JSON file and adds them to a table in the keyspace. 
         :param table_name: The name of the table. 
        : param movie file path: The path and file name of a JSON file that contains
  movie data. 
 """ 
         with open(movie_file_path, "r") as movie_file: 
            movies = ison.loads(movie file.read()) stmt = self.session.prepare( 
             f"INSERT INTO {table_name} (year, title, release_date, plot) VALUES 
  (?, ?, ?, ?);" 
        \lambda for movie in movies[:20]: 
             self.session.execute( 
                  stmt, 
                  parameters=[ 
                      movie["year"], 
                      movie["title"], 
                      date.fromisoformat(movie["info"]["release_date"].partition("T")
[0]),
```

```
 movie["info"]["plot"], 
 ], 
) def get_movies(self, table_name, watched=None): 
 """ 
        Gets the title and year of the full list of movies from the table. 
         :param table_name: The name of the movie table. 
         :param watched: When specified, the returned list of movies is filtered to 
                         either movies that have been watched or movies that have not 
                         been watched. Otherwise, all movies are returned. 
        :return: A list of movies in the table. 
 """ 
        if watched is None: 
            stmt = SimpleStatement(f"SELECT title, year from {table_name}") 
            params = None 
        else: 
            stmt = SimpleStatement( 
                f"SELECT title, year from {table_name} WHERE watched = %s ALLOW 
 FILTERING" 
) params = [watched] 
        return self.session.execute(stmt, parameters=params).all() 
    def get_movie(self, table_name, title, year): 
 """ 
        Gets a single movie from the table, by title and year. 
         :param table_name: The name of the movie table. 
         :param title: The title of the movie. 
         :param year: The year of the movie's release. 
         :return: The requested movie. 
 """ 
        return self.session.execute( 
            SimpleStatement( 
                f"SELECT * from {table_name} WHERE title = %s AND year = %s" 
             ), 
            parameters=[title, year], 
         ).one() 
    def watched_movie(self, table_name, title, year): 
 """ 
        Updates a movie as having been watched.
```

```
 :param table_name: The name of the movie table. 
         :param title: The title of the movie. 
         :param year: The year of the movie's release. 
 """ 
         self.session.execute( 
             SimpleStatement( 
                 f"UPDATE {table_name} SET watched=true WHERE title = %s AND year = 
 %s" 
             ), 
             parameters=[title, year], 
         )
```
- Weitere API-Informationen finden Sie in den folgenden Themen der API-Referenz zum AWS-SDK für Python (Boto3).
	- [CreateKeyspace](https://docs.aws.amazon.com/goto/boto3/keyspaces-2022-02-10/CreateKeyspace)
	- [CreateTable](https://docs.aws.amazon.com/goto/boto3/keyspaces-2022-02-10/CreateTable)
	- [DeleteKeyspace](https://docs.aws.amazon.com/goto/boto3/keyspaces-2022-02-10/DeleteKeyspace)
	- [DeleteTable](https://docs.aws.amazon.com/goto/boto3/keyspaces-2022-02-10/DeleteTable)
	- [GetKeyspace](https://docs.aws.amazon.com/goto/boto3/keyspaces-2022-02-10/GetKeyspace)
	- [GetTable](https://docs.aws.amazon.com/goto/boto3/keyspaces-2022-02-10/GetTable)
	- [ListKeyspaces](https://docs.aws.amazon.com/goto/boto3/keyspaces-2022-02-10/ListKeyspaces)
	- [ListTables](https://docs.aws.amazon.com/goto/boto3/keyspaces-2022-02-10/ListTables)
	- [RestoreTable](https://docs.aws.amazon.com/goto/boto3/keyspaces-2022-02-10/RestoreTable)
	- [UpdateTable](https://docs.aws.amazon.com/goto/boto3/keyspaces-2022-02-10/UpdateTable)

# Kinesis-Beispiele mit SDK for Python (Boto3)

Die folgenden Codebeispiele zeigen Ihnen, wie Sie Aktionen durchführen und gängige Szenarien implementieren, indem Sie die AWS SDK for Python (Boto3) mit Kinesis verwenden.

Aktionen sind Codeauszüge aus größeren Programmen und müssen im Kontext ausgeführt werden. Während Aktionen Ihnen zeigen, wie Sie einzelne Servicefunktionen aufrufen, können Sie Aktionen im Kontext der zugehörigen Szenarien und serviceübergreifenden Beispiele sehen.

Szenarien sind Codebeispiele, die Ihnen zeigen, wie Sie eine bestimmte Aufgabe ausführen können, indem Sie mehrere Funktionen innerhalb desselben Services aufrufen.

Jedes Beispiel enthält einen Link zu GitHub, wo Sie Anweisungen zum Einrichten und Ausführen des Codes im Kontext finden.

#### Themen

- [Aktionen](#page-8295-0)
- [Serverless-Beispiele](#page-9041-0)

#### Aktionen

Erstellen eines -Streams

Das folgende Codebeispiel zeigt, wie Sie einen Kinesis-Stream erstellen.

### SDK für Python (Boto3)

#### **a** Note

```
class KinesisStream: 
     """Encapsulates a Kinesis stream.""" 
     def __init__(self, kinesis_client): 
 """ 
         :param kinesis_client: A Boto3 Kinesis client. 
         """ 
         self.kinesis_client = kinesis_client 
         self.name = None 
         self.details = None 
         self.stream_exists_waiter = kinesis_client.get_waiter("stream_exists") 
     def create(self, name, wait_until_exists=True): 
         """ 
         Creates a stream.
```

```
 :param name: The name of the stream. 
         :param wait_until_exists: When True, waits until the service reports that 
                                    the stream exists, then queries for its metadata. 
 """ 
         try: 
             self.kinesis_client.create_stream(StreamName=name, ShardCount=1) 
             self.name = name 
             logger.info("Created stream %s.", name) 
            if wait until exists:
                 logger.info("Waiting until exists.") 
                 self.stream_exists_waiter.wait(StreamName=name) 
                 self.describe(name) 
         except ClientError: 
             logger.exception("Couldn't create stream %s.", name) 
             raise
```
• Weitere API-Informationen finden Sie unter [CreateStream](https://docs.aws.amazon.com/goto/boto3/kinesis-2013-12-02/CreateStream) in der AWS API-Referenz zum -SDK für Python (Boto3).

Löschen eines Streams

Das folgende Codebeispiel zeigt, wie Sie einen Kinesis-Stream löschen.

SDK für Python (Boto3)

```
a Note
```

```
class KinesisStream: 
     """Encapsulates a Kinesis stream.""" 
     def __init__(self, kinesis_client): 
 """ 
         :param kinesis_client: A Boto3 Kinesis client. 
         """ 
         self.kinesis_client = kinesis_client 
         self.name = None
```

```
 self.details = None 
         self.stream_exists_waiter = kinesis_client.get_waiter("stream_exists") 
    def delete(self): 
 """ 
         Deletes a stream. 
 """ 
         try: 
             self.kinesis_client.delete_stream(StreamName=self.name) 
             self._clear() 
             logger.info("Deleted stream %s.", self.name) 
         except ClientError: 
             logger.exception("Couldn't delete stream %s.", self.name) 
             raise
```
• Weitere API-Informationen finden Sie unter [DeleteStream](https://docs.aws.amazon.com/goto/boto3/kinesis-2013-12-02/DeleteStream) in der AWS API-Referenz zum -SDK für Python (Boto3).

Beschreiben eines Streams

Das folgende Codebeispiel zeigt, wie Sie einen Kinesis-Stream beschreiben.

SDK für Python (Boto3)

```
a Note
```

```
class KinesisStream: 
     """Encapsulates a Kinesis stream.""" 
     def __init__(self, kinesis_client): 
 """ 
          :param kinesis_client: A Boto3 Kinesis client. 
        ^{\rm{m}} ""
         self.kinesis_client = kinesis_client 
         self.name = None
```

```
 self.details = None 
         self.stream_exists_waiter = kinesis_client.get_waiter("stream_exists") 
    def describe(self, name): 
 """ 
         Gets metadata about a stream. 
         :param name: The name of the stream. 
         :return: Metadata about the stream. 
 """ 
         try: 
             response = self.kinesis_client.describe_stream(StreamName=name) 
             self.name = name 
             self.details = response["StreamDescription"] 
             logger.info("Got stream %s.", name) 
         except ClientError: 
             logger.exception("Couldn't get %s.", name) 
             raise 
         else: 
             return self.details
```
• Weitere API-Informationen finden Sie unter [DescribeStream](https://docs.aws.amazon.com/goto/boto3/kinesis-2013-12-02/DescribeStream) in der AWS API-Referenz zum - SDK für Python (Boto3).

Abrufen von Daten in Stapeln aus einem Stream

Das folgende Codebeispiel zeigt, wie Daten in Batches aus einem Kinesis-Stream abgerufen werden.

SDK für Python (Boto3)

```
a Note
   Auf gibt es mehr GitHub. Sie sehen das vollständige Beispiel und erfahren, wie Sie das
   AWS-Code-Beispiel-Repository einrichten und ausführen.
```

```
class KinesisStream: 
     """Encapsulates a Kinesis stream."""
```

```
 def __init__(self, kinesis_client): 
 """ 
         :param kinesis_client: A Boto3 Kinesis client. 
         """ 
        self.kinesis_client = kinesis_client 
        self.name = None 
        self.details = None 
        self.stream_exists_waiter = kinesis_client.get_waiter("stream_exists") 
    def get_records(self, max_records): 
 """ 
        Gets records from the stream. This function is a generator that first gets 
        a shard iterator for the stream, then uses the shard iterator to get records 
        in batches from the stream. Each batch of records is yielded back to the 
        caller until the specified maximum number of records has been retrieved. 
         :param max_records: The maximum number of records to retrieve. 
         :return: Yields the current batch of retrieved records. 
 """ 
        try: 
             response = self.kinesis_client.get_shard_iterator( 
                 StreamName=self.name, 
                 ShardId=self.details["Shards"][0]["ShardId"], 
                 ShardIteratorType="LATEST", 
) shard_iter = response["ShardIterator"] 
            record count = \theta while record_count < max_records: 
                 response = self.kinesis_client.get_records( 
                     ShardIterator=shard_iter, Limit=10 
) shard_iter = response["NextShardIterator"] 
                 records = response["Records"] 
                 logger.info("Got %s records.", len(records)) 
                 record_count += len(records) 
                 yield records 
        except ClientError: 
             logger.exception("Couldn't get records from stream %s.", self.name) 
             raise
```
- Weitere API-Informationen finden Sie in den folgenden Themen der API-Referenz zum AWS-SDK für Python (Boto3).
	- [GetRecords](https://docs.aws.amazon.com/goto/boto3/kinesis-2013-12-02/GetRecords)
	- [GetShardIterator](https://docs.aws.amazon.com/goto/boto3/kinesis-2013-12-02/GetShardIterator)

Einfügen von Daten in einen Stream

Das folgende Codebeispiel zeigt, wie Daten in einen Kinesis-Stream eingefügt werden.

SDK für Python (Boto3)

## **a** Note

```
class KinesisStream: 
     """Encapsulates a Kinesis stream.""" 
     def __init__(self, kinesis_client): 
 """ 
         :param kinesis_client: A Boto3 Kinesis client. 
         """ 
         self.kinesis_client = kinesis_client 
         self.name = None 
         self.details = None 
         self.stream_exists_waiter = kinesis_client.get_waiter("stream_exists") 
     def put_record(self, data, partition_key): 
         """ 
         Puts data into the stream. The data is formatted as JSON before it is passed 
         to the stream. 
         :param data: The data to put in the stream. 
         :param partition_key: The partition key to use for the data. 
         :return: Metadata about the record, including its shard ID and sequence 
  number. 
        "" "
         try:
```

```
 response = self.kinesis_client.put_record( 
                 StreamName=self.name, Data=json.dumps(data), 
 PartitionKey=partition_key 
) logger.info("Put record in stream %s.", self.name) 
         except ClientError: 
             logger.exception("Couldn't put record in stream %s.", self.name) 
             raise 
         else: 
             return response
```
• Weitere API-Informationen finden Sie unter [PutRecord](https://docs.aws.amazon.com/goto/boto3/kinesis-2013-12-02/PutRecord) in der AWS API-Referenz zum -SDK für Python (Boto3).

Serverless-Beispiele

Aufrufen einer Lambda-Funktion über einen Kinesis-Auslöser

Das folgende Codebeispiel zeigt, wie eine Lambda-Funktion implementiert wird, die ein Ereignis empfängt, das durch den Empfang von Datensätzen aus einem Kinesis-Stream ausgelöst wird. Die Funktion ruft die Kinesis-Nutzlast ab, dekodiert von Base64 und protokolliert den Datensatzinhalt.

SDK für Python (Boto3)

```
a Note
```
Auf gibt es mehr GitHub. Das vollständige Beispiel sowie eine Anleitung zum Einrichten und Ausführen finden Sie im Repository mit [Serverless-Beispielen.](https://github.com/aws-samples/serverless-snippets/tree/main/integration-kinesis-to-lambda)

Nutzen eines Kinesis-Ereignisses mit Lambda unter Verwendung von Python.

```
import base64
def lambda_handler(event, context): 
     for record in event['Records']: 
         try: 
             print(f"Processed Kinesis Event - EventID: {record['eventID']}") 
             record_data = base64.b64decode(record['kinesis']
['data']).decode('utf-8')
```

```
 print(f"Record Data: {record_data}") 
         # TODO: Do interesting work based on the new data 
     except Exception as e: 
         print(f"An error occurred {e}") 
         raise e 
 print(f"Successfully processed {len(event['Records'])} records.")
```
Melden von Batch-Elementfehlern für Lambda-Funktionen mit einem Kinesis-Auslöser

Das folgende Codebeispiel zeigt, wie eine partielle Batch-Antwort für Lambda-Funktionen implementiert wird, die Ereignisse aus einem Kinesis-Stream empfangen. Die Funktion meldet die Batch-Elementfehler in der Antwort und signalisiert Lambda, diese Nachrichten später erneut zu versuchen.

SDK für Python (Boto3)

**a** Note

Auf gibt es mehr GitHub. Das vollständige Beispiel sowie eine Anleitung zum Einrichten und Ausführen finden Sie im Repository mit [Serverless-Beispielen.](https://github.com/aws-samples/serverless-snippets/tree/main/integration-kinesis-to-lambda-with-batch-item-handling)

Melden von Fehlern bei Kinesis-Batchelementen mit Lambda unter Verwendung von Python.

```
def handler(event, context): 
     records = event.get("Records") 
     curRecordSequenceNumber = "" 
     for record in records: 
         try: 
             # Process your record 
             curRecordSequenceNumber = record["kinesis"]["sequenceNumber"] 
         except Exception as e: 
             # Return failed record's sequence number 
             return {"batchItemFailures":[{"itemIdentifier": 
  curRecordSequenceNumber}]} 
     return {"batchItemFailures":[]}
```
# AWS KMS -Beispiele mit SDK for Python (Boto3)

Die folgenden Codebeispiele zeigen Ihnen, wie Sie Aktionen durchführen und gängige Szenarien implementieren, indem Sie die AWS SDK for Python (Boto3) mit verwendenAWS KMS.

Aktionen sind Codeauszüge aus größeren Programmen und müssen im Kontext ausgeführt werden. Während Aktionen Ihnen zeigen, wie Sie einzelne Servicefunktionen aufrufen, können Sie Aktionen im Kontext der zugehörigen Szenarien und serviceübergreifenden Beispiele sehen.

Szenarien sind Codebeispiele, die Ihnen zeigen, wie Sie eine bestimmte Aufgabe ausführen können, indem Sie mehrere Funktionen innerhalb desselben Services aufrufen.

Jedes Beispiel enthält einen Link zu GitHub, wo Sie Anweisungen zum Einrichten und Ausführen des Codes im Kontext finden.

Themen

- [Aktionen](#page-8295-0)
- **[Szenarien](#page-8316-0)**

## Aktionen

Erstellen einer Erteilung für einen Schlüssel

Das folgende Codebeispiel zeigt, wie Sie eine Erteilung für einen KMS-Schlüssel erstellen.

SDK für Python (Boto3)

## **a** Note

```
class GrantManager: 
     def __init__(self, kms_client): 
         self.kms_client = kms_client 
     def create_grant(self, key_id):
```
 $^{\rm{II}}$ 

```
 """ 
         Creates a grant for a key that lets a principal generate a symmetric data 
         encryption key. 
         :param key_id: The ARN or ID of the key. 
         :return: The grant that is created. 
        "" ""
         principal = input( 
             f"Enter the ARN of a principal, such as an IAM role, to grant that role 
             f"GenerateDataKey permissions on key {key_id}: " 
         ) 
         if principal != "": 
             try: 
                 grant = self.kms_client.create_grant( 
                     KeyId=key_id, 
                     GranteePrincipal=principal, 
                     Operations=["GenerateDataKey"], 
) except ClientError as err: 
                 logger.error( 
                     "Couldn't create a grant on key %s. Here's why: %s", 
                     key_id, 
                     err.response["Error"]["Message"], 
) else: 
                 print(f"Grant created on key {key_id}.") 
                 return grant 
         else: 
             print("Skipping grant creation.")
```
• Weitere API-Informationen finden Sie unter [CreateGrant](https://docs.aws.amazon.com/goto/boto3/kms-2014-11-01/CreateGrant) in der AWS API-Referenz zum -SDK für Python (Boto3).

Erstellen eines -Schlüssels

Das folgende Codebeispiel zeigt, wie Sie ein erstellenAWS KMS key.

## SDK für Python (Boto3)

## **a** Note

Auf gibt es mehr GitHub. Sie sehen das vollständige Beispiel und erfahren, wie Sie das [AWS-Code-Beispiel-Repository](https://github.com/awsdocs/aws-doc-sdk-examples/tree/main/python/example_code/kms#code-examples) einrichten und ausführen.

```
class KeyManager: 
     def __init__(self, kms_client): 
         self.kms_client = kms_client 
         self.created_keys = [] 
     def create_key(self): 
 """ 
         Creates a key (or multiple keys) with a user-provided description. 
        "''"answer = "v"while answer.lower() == "v": key_desc = input("\nLet's create a key. Describe it for me: ") 
             if not key_desc: 
                 key_desc = "Key management demo key" 
             try: 
                 key = self.kms_client.create_key(Description=key_desc)
["KeyMetadata"] 
             except ClientError as err: 
                 logging.error( 
                     "Couldn't create your key. Here's why: %s", 
                     err.response["Error"]["Message"], 
) raise 
             else: 
                 print("Key created:") 
                 pprint(key) 
                 self.created_keys.append(key) 
                answer = input("Create another (y/n)? ")
```
• Weitere API-Informationen finden Sie unter [CreateKey](https://docs.aws.amazon.com/goto/boto3/kms-2014-11-01/CreateKey) in der AWS API-Referenz zum -SDK für Python (Boto3).

Erstellen eines Alias für einen Schlüssel

Das folgende Codebeispiel zeigt, wie Sie einen Alias für einen KMS-Schlüssel erstellen.

SDK für Python (Boto3)

## **a** Note

```
class AliasManager: 
     def __init__(self, kms_client): 
         self.kms_client = kms_client 
         self.created_key = None 
     def create_alias(self, key_id): 
 """ 
         Creates an alias for the specified key. 
         :param key_id: The ARN or ID of a key to give an alias. 
         :return: The alias given to the key. 
         """ 
        alias = ""
         while alias == "": 
             alias = input(f"What alias would you like to give to key {key_id}? ") 
         try: 
             self.kms_client.create_alias(AliasName=alias, TargetKeyId=key_id) 
         except ClientError as err: 
             logger.error( 
                 "Couldn't create alias %s. Here's why: %s", 
                 alias, 
                 err.response["Error"]["Message"], 
) else: 
             print(f"Created alias {alias} for key {key_id}.") 
             return alias
```
• Weitere API-Informationen finden Sie unter [CreateAlias](https://docs.aws.amazon.com/goto/boto3/kms-2014-11-01/CreateAlias) in der AWS API-Referenz zum -SDK für Python (Boto3).

Entschlüsseln von Geheimtext

Das folgende Codebeispiel zeigt, wie Geheimtext entschlüsselt wird, der mit einem KMS-Schlüssel verschlüsselt wurde.

SDK für Python (Boto3)

#### **a** Note

```
class KeyEncrypt: 
     def __init__(self, kms_client): 
         self.kms_client = kms_client 
     def decrypt(self, key_id, cipher_text): 
 """ 
         Decrypts text previously encrypted with a key. 
         :param key_id: The ARN or ID of the key used to decrypt the data. 
         :param cipher_text: The encrypted text to decrypt. 
        ^{\rm{m}} ""
        answer = input("Ready to decrypt your ciphertext (y/n)? ")
        if answer.lower() == "y": try: 
                 text = self.kms_client.decrypt( 
                      KeyId=key_id, CiphertextBlob=cipher_text 
                  )["Plaintext"] 
             except ClientError as err: 
                 logger.error( 
                      "Couldn't decrypt your ciphertext. Here's why: %s", 
                      err.response["Error"]["Message"], 
) )
             else: 
                 print(f"Your plaintext is {text.decode()}")
```
else:

```
 print("Skipping decryption demo.")
```
• Weitere API-Informationen finden Sie unter [Entschlüsseln](https://docs.aws.amazon.com/goto/boto3/kms-2014-11-01/Decrypt) in der AWS API-Referenz zum -SDK für Python (Boto3).

Löschen eines Alias

Das folgende Codebeispiel zeigt, wie Sie einen AWS KMS Alias löschen.

SDK für Python (Boto3)

## **a** Note

```
class AliasManager: 
     def __init__(self, kms_client): 
         self.kms_client = kms_client 
         self.created_key = None 
     def delete_alias(self): 
        "" "
         Deletes an alias. 
 """ 
         alias = input(f"Enter an alias that you'd like to delete: ") 
         if alias != "": 
             try: 
                 self.kms_client.delete_alias(AliasName=alias) 
             except ClientError as err: 
                 logger.error( 
                      "Couldn't delete alias %s. Here's why: %s", 
                      alias, 
                      err.response["Error"]["Message"], 
) )
             else:
```

```
 print(f"Deleted alias {alias}.") 
 else: 
     print("Skipping alias deletion.")
```
• Weitere API-Informationen finden Sie unter [DeleteAlias](https://docs.aws.amazon.com/goto/boto3/kms-2014-11-01/DeleteAlias) in der AWS API-Referenz zum -SDK für Python (Boto3).

Beschreiben eines Schlüssels

Das folgende Codebeispiel zeigt, wie Sie einen KMS-Schlüssel beschreiben.

```
SDK für Python (Boto3)
```
#### **a** Note

```
class KeyManager: 
     def __init__(self, kms_client): 
         self.kms_client = kms_client 
         self.created_keys = [] 
     def describe_key(self): 
 """ 
         Describes a key. 
         """ 
         key_id = input("Enter a key ID or ARN here to get information about the key: 
  ") 
         if key_id: 
              try: 
                  key = self.kms_client.describe_key(KeyId=key_id)["KeyMetadata"] 
              except ClientError as err: 
                  logging.error( 
                      "Couldn't get key '%s'. Here's why: %s", 
                      key_id,
```

```
 err.response["Error"]["Message"], 
) else: 
                print(f"Got key {key_id}:") 
                pprint(key) 
        return key_id
```
• Weitere API-Informationen finden Sie unter [DescribeKey](https://docs.aws.amazon.com/goto/boto3/kms-2014-11-01/DescribeKey) in der AWS API-Referenz zum -SDK für Python (Boto3).

Deaktivieren eines Schlüssels

Das folgende Codebeispiel zeigt, wie Sie einen KMS-Schlüssel deaktivieren.

```
SDK für Python (Boto3)
```
### **a** Note

```
class KeyManager: 
     def __init__(self, kms_client): 
         self.kms_client = kms_client 
         self.created_keys = [] 
     def enable_disable_key(self, key_id): 
        "" ""
         Disables and then enables a key. Gets the key state after each state change. 
         """ 
        answer = input("Do you want to disable and then enable that key (y/n)?")
        if answer.lower() == "y": try: 
                  self.kms_client.disable_key(KeyId=key_id) 
                  key = self.kms_client.describe_key(KeyId=key_id)["KeyMetadata"] 
             except ClientError as err: 
                  logging.error(
```

```
 "Couldn't disable key '%s'. Here's why: %s", 
                     key_id, 
                     err.response["Error"]["Message"], 
) else: 
                print(f"AWS KMS says your key state is: {key['KeyState']}.") 
            try: 
                self.kms_client.enable_key(KeyId=key_id) 
                key = self.kms_client.describe_key(KeyId=key_id)["KeyMetadata"] 
            except ClientError as err: 
                logging.error( 
                     "Couldn't enable key '%s'. Here's why: %s", 
                     key_id, 
                     err.response["Error"]["Message"], 
) else: 
                print(f"AWS KMS says your key state is: {key['KeyState']}.")
```
• Weitere API-Informationen finden Sie unter [DisableKey](https://docs.aws.amazon.com/goto/boto3/kms-2014-11-01/DisableKey) in der AWS API-Referenz zum -SDK für Python (Boto3).

Aktivieren eines Schlüssels

Das folgende Codebeispiel zeigt, wie Sie einen KMS-Schlüssel aktivieren.

SDK für Python (Boto3)

## **a** Note

```
class KeyManager: 
     def __init__(self, kms_client): 
         self.kms_client = kms_client 
         self.created_keys = []
```

```
 def enable_disable_key(self, key_id): 
 """ 
        Disables and then enables a key. Gets the key state after each state change. 
 """ 
       answer = input("Do you want to disable and then enable that key (y/n)?")
       if answer.lower() == "y": try: 
                self.kms_client.disable_key(KeyId=key_id) 
                key = self.kms_client.describe_key(KeyId=key_id)["KeyMetadata"] 
            except ClientError as err: 
                logging.error( 
                     "Couldn't disable key '%s'. Here's why: %s", 
                     key_id, 
                     err.response["Error"]["Message"], 
) else: 
                print(f"AWS KMS says your key state is: {key['KeyState']}.") 
            try: 
                self.kms_client.enable_key(KeyId=key_id) 
                key = self.kms_client.describe_key(KeyId=key_id)["KeyMetadata"] 
            except ClientError as err: 
                logging.error( 
                     "Couldn't enable key '%s'. Here's why: %s", 
                     key_id, 
                     err.response["Error"]["Message"], 
) else: 
                print(f"AWS KMS says your key state is: {key['KeyState']}.")
```
• Weitere API-Informationen finden Sie unter [EnableKey](https://docs.aws.amazon.com/goto/boto3/kms-2014-11-01/EnableKey) in der AWS API-Referenz zum -SDK für Python (Boto3).

Verschlüsseln von Text mit einem Schlüssel

Das folgende Codebeispiel zeigt, wie Sie Text mit einem KMS-Schlüssel verschlüsseln.

## SDK für Python (Boto3)

## **a** Note

Auf gibt es mehr GitHub. Sie sehen das vollständige Beispiel und erfahren, wie Sie das [AWS-Code-Beispiel-Repository](https://github.com/awsdocs/aws-doc-sdk-examples/tree/main/python/example_code/kms#code-examples) einrichten und ausführen.

```
class KeyEncrypt: 
     def __init__(self, kms_client): 
         self.kms_client = kms_client 
     def encrypt(self, key_id): 
        "" ""
         Encrypts text by using the specified key. 
         :param key_id: The ARN or ID of the key to use for encryption. 
         :return: The encrypted version of the text. 
         """ 
         text = input("Enter some text to encrypt: ") 
         try: 
             cipher_text = self.kms_client.encrypt( 
                  KeyId=key_id, Plaintext=text.encode() 
              )["CiphertextBlob"] 
         except ClientError as err: 
             logger.error( 
                  "Couldn't encrypt text. Here's why: %s", 
                  err.response["Error"]["Message"], 
) else: 
             print(f"Your ciphertext is: {cipher_text}") 
             return cipher_text
```
• Weitere API-Informationen finden Sie unter [Verschlüsselung](https://docs.aws.amazon.com/goto/boto3/kms-2014-11-01/Encrypt) in der AWS API-Referenz zum - SDK für Python (Boto3).

Generieren eines Klartext-Datenschlüssels für die clientseitige Verschlüsselung

Das folgende Codebeispiel zeigt, wie Sie einen eindeutigen symmetrischen Datenschlüssel für die clientseitige Verschlüsselung aus einem generierenAWS KMS key. Der Schlüssel enthält sowohl Klartext- als auch Geheimtextversionen.

#### SDK für Python (Boto3)

### **a** Note

```
class KeyManager: 
     def __init__(self, kms_client): 
         self.kms_client = kms_client 
         self.created_keys = [] 
     def generate_data_key(self, key_id): 
         """ 
         Generates a symmetric data key that can be used for client-side encryption. 
        "" ""
        answer = input( f"Do you want to generate a symmetric data key from key {key_id} (y/n)? 
 ^{\rm{II}} ) 
        if answer.lower() == "y": try: 
                 data_key = self.kms_client.generate_data_key( 
                      KeyId=key_id, KeySpec="AES_256" 
) )
             except ClientError as err: 
                 logger.error( 
                      "Couldn't generate a data key for key %s. Here's why: %s", 
                      key_id, 
                      err.response["Error"]["Message"], 
) )
             else: 
                 pprint(data_key)
```
• Weitere API-Informationen finden Sie unter [GenerateDataKey](https://docs.aws.amazon.com/goto/boto3/kms-2014-11-01/GenerateDataKey) in der AWS API-Referenz zum - SDK für Python (Boto3).

Abrufen einer Richtlinie für einen Schlüssel

Das folgende Codebeispiel zeigt, wie Sie eine Richtlinie nach Namen für einen KMS-Schlüssel abrufen.

SDK für Python (Boto3)

### **a** Note

```
class KeyPolicy: 
     def __init__(self, kms_client): 
         self.kms_client = kms_client 
     def get_policy(self, key_id): 
         """ 
         Gets the policy of a key. 
         :param key_id: The ARN or ID of the key to query. 
         :return: The key policy as a dict. 
 """ 
         if key_id != "": 
             try: 
                 response = self.kms_client.get_key_policy( 
                      KeyId=key_id, PolicyName="default" 
) )
                 policy = json.loads(response["Policy"]) 
             except ClientError as err: 
                 logger.error( 
                      "Couldn't get policy for key %s. Here's why: %s", 
                      key_id, 
                      err.response["Error"]["Message"],
```

```
) else: 
               pprint(policy) 
               return policy 
        else: 
            print("Skipping get policy demo.")
```
• Weitere API-Informationen finden Sie unter [GetKeyPolicy](https://docs.aws.amazon.com/goto/boto3/kms-2014-11-01/GetKeyPolicy) in der AWS API-Referenz zum -SDK für Python (Boto3).

Auflisten von Aliassen für einen Schlüssel

Das folgende Codebeispiel zeigt, wie Sie Aliase für einen KMS-Schlüssel auflisten.

```
SDK für Python (Boto3)
```
#### **a** Note

```
class AliasManager: 
     def __init__(self, kms_client): 
         self.kms_client = kms_client 
         self.created_key = None 
     def list_aliases(self): 
        "" "
         Lists aliases for the current account. 
        "" "
         answer = input("\nLet's list your key aliases. Ready (y/n)? ") 
        if answer.lower() == "y": try: 
                  page_size = 10 
                  alias_paginator = self.kms_client.get_paginator("list_aliases") 
                  for alias_page in alias_paginator.paginate(
```
"

```
 PaginationConfig={"PageSize": 10} 
                 ): 
                     print(f"Here are {page_size} aliases:") 
                     pprint(alias_page["Aliases"]) 
                     if alias_page["Truncated"]: 
                        answer = input( f"Do you want to see the next {page_size} aliases (y/n)? 
)if answer.lower() != "y":
                             break 
                     else: 
                         print("That's all your aliases!") 
             except ClientError as err: 
                 logging.error( 
                     "Couldn't list your aliases. Here's why: %s", 
                     err.response["Error"]["Message"], 
\overline{\phantom{a}}
```
• Weitere API-Informationen finden Sie unter [ListAliases](https://docs.aws.amazon.com/goto/boto3/kms-2014-11-01/ListAliases) in der AWS API-Referenz zum -SDK für Python (Boto3).

Auflisten von Erteilungen für einen Schlüssel

Das folgende Codebeispiel zeigt, wie Sie Erteilungen für einen KMS-Schlüssel auflisten.

SDK für Python (Boto3)

## **a** Note

```
class GrantManager: 
     def __init__(self, kms_client): 
         self.kms_client = kms_client
```

```
 def list_grants(self, key_id): 
 """ 
        Lists grants for a key. 
         :param key_id: The ARN or ID of the key to query. 
         :return: The grants for the key. 
 """ 
       answer = input(f"Ready to list grants on key \{key\_id\} (y/n)? ")
       if answer.lower() == "v": try: 
                 grants = self.kms_client.list_grants(KeyId=key_id)["Grants"] 
             except ClientError as err: 
                 logger.error( 
                     "Couldn't list grants for key %s. Here's why: %s", 
                     key_id, 
                     err.response["Error"]["Message"], 
) else: 
                 print(f"Grants for key {key_id}:") 
                 pprint(grants) 
                 return grants
```
• Weitere API-Informationen finden Sie unter [ListGrants](https://docs.aws.amazon.com/goto/boto3/kms-2014-11-01/ListGrants) in der AWS API-Referenz zum -SDK für Python (Boto3).

Auflisten von Schlüsseln

Das folgende Codebeispiel zeigt, wie Sie KMS-Schlüssel auflisten.

SDK für Python (Boto3)

```
a Note
```

```
class KeyManager: 
     def __init__(self, kms_client):
```

```
 self.kms_client = kms_client 
        self.created keys = []
    def list_keys(self): 
 """ 
         Lists the keys for the current account by using a paginator. 
         """ 
         try: 
             page_size = 10 
             print("\nLet's list your keys.") 
             key_paginator = self.kms_client.get_paginator("list_keys") 
             for key_page in key_paginator.paginate(PaginationConfig={"PageSize": 
 10}): 
                 print(f"Here are {len(key_page['Keys'])} keys:") 
                 pprint(key_page["Keys"]) 
                 if key_page["Truncated"]: 
                     answer = input( f"Do you want to see the next {page_size} keys (y/n)? " 
)if answer.lower() != "V":
                          break 
                 else: 
                     print("That's all your keys!") 
         except ClientError as err: 
             logging.error( 
                 "Couldn't list your keys. Here's why: %s", 
                 err.response["Error"]["Message"], 
) and the state \mathcal{L}
```
• Weitere API-Informationen finden Sie unter [ListKeys](https://docs.aws.amazon.com/goto/boto3/kms-2014-11-01/ListKeys) in der AWS API-Referenz zum -SDK für Python (Boto3).

Auflisten von Richtlinien für einen Schlüssel

Das folgende Codebeispiel zeigt, wie Richtlinien für einen KMS-Schlüssel aufgelistet werden.

## SDK für Python (Boto3)

## **a** Note

Auf gibt es mehr GitHub. Sie sehen das vollständige Beispiel und erfahren, wie Sie das [AWS-Code-Beispiel-Repository](https://github.com/awsdocs/aws-doc-sdk-examples/tree/main/python/example_code/kms#code-examples) einrichten und ausführen.

```
class KeyPolicy: 
     def __init__(self, kms_client): 
         self.kms_client = kms_client 
     def list_policies(self, key_id): 
        "" "
         Lists the names of the policies for a key. 
         :param key_id: The ARN or ID of the key to query. 
 """ 
         try: 
             policy_names = self.kms_client.list_key_policies(KeyId=key_id)[ 
                 "PolicyNames" 
 ] 
         except ClientError as err: 
             logging.error( 
                 "Couldn't list your policies. Here's why: %s", 
                 err.response["Error"]["Message"], 
) else: 
             print(f"The policies for key {key_id} are:") 
             pprint(policy_names)
```
• Weitere API-Informationen finden Sie unter [ListKeyPolicies](https://docs.aws.amazon.com/goto/boto3/kms-2014-11-01/ListKeyPolicies) in der AWS API-Referenz zum -SDK für Python (Boto3).

Verschlüsselungstext von einem Schlüssel in einen anderen recencrypt

Das folgende Codebeispiel zeigt, wie Geheimtext von einem KMS-Schlüssel in einen anderen neu verschlüsselt wird.

#### SDK für Python (Boto3)

### **a** Note

```
class KeyEncrypt: 
     def __init__(self, kms_client): 
         self.kms_client = kms_client 
     def re_encrypt(self, source_key_id, cipher_text): 
        "" ""
         Takes ciphertext previously encrypted with one key and reencrypt it by using 
         another key. 
         :param source_key_id: The ARN or ID of the original key used to encrypt the 
                                 ciphertext. 
         :param cipher_text: The encrypted ciphertext. 
         :return: The ciphertext encrypted by the second key. 
        "''" destination_key_id = input( 
             f"Your ciphertext is currently encrypted with key {source_key_id}. " 
             f"Enter another key ID or ARN to reencrypt it: " 
\overline{\phantom{a}} if destination_key_id != "": 
             try: 
                  cipher_text = self.kms_client.re_encrypt( 
                      SourceKeyId=source_key_id, 
                      DestinationKeyId=destination_key_id, 
                      CiphertextBlob=cipher_text, 
                  )["CiphertextBlob"] 
             except ClientError as err: 
                  logger.error( 
                      "Couldn't reencrypt your ciphertext. Here's why: %s", 
                      err.response["Error"]["Message"], 
) else: 
                  print(f"Reencrypted your ciphertext as: {cipher_text}") 
                  return cipher_text
```
else:

```
 print("Skipping reencryption demo.")
```
• Weitere API-Informationen finden Sie unter [ReEncrypt](https://docs.aws.amazon.com/goto/boto3/kms-2014-11-01/ReEncrypt) in der AWS API-Referenz zum -SDK für Python (Boto3).

Außerbetriebnahme einer Erteilung für einen Schlüssel

Das folgende Codebeispiel zeigt, wie Sie eine Erteilung für einen KMS-Schlüssel aufheben.

SDK für Python (Boto3)

### **a** Note

```
class GrantManager: 
     def __init__(self, kms_client): 
         self.kms_client = kms_client 
     def retire_grant(self, grant): 
        "" "
         Retires a grant so that it can no longer be used. 
         :param grant: The grant to retire. 
        \cdots try: 
             self.kms_client.retire_grant(GrantToken=grant["GrantToken"]) 
         except ClientError as err: 
             logger.error( 
                  "Couldn't retire grant %s. Here's why: %s", 
                  grant["GrantId"], 
                  err.response["Error"]["Message"], 
) else:
```
print(f"Grant {grant['GrantId']} retired.")

• Weitere API-Informationen finden Sie unter [RetireGrant](https://docs.aws.amazon.com/goto/boto3/kms-2014-11-01/RetireGrant) in der AWS API-Referenz zum -SDK für Python (Boto3).

Widerrufen einer Erteilung für einen Schlüssel

Das folgende Codebeispiel zeigt, wie Sie eine Erteilung für einen KMS-Schlüssel widerrufen.

SDK für Python (Boto3)

### **a** Note

```
class GrantManager: 
     def __init__(self, kms_client): 
         self.kms_client = kms_client 
     def revoke_grant(self, key_id, grant): 
         """ 
         Revokes a grant so that it can no longer be used. 
         :param key_id: The ARN or ID of the key associated with the grant. 
         :param grant: The grant to revoke. 
         """ 
         try: 
             self.kms_client.revoke_grant(KeyId=key_id, GrantId=grant["GrantId"]) 
         except ClientError as err: 
             logger.error( 
                  "Couldn't revoke grant %s. Here's why: %s", 
                  grant["GrantId"], 
                  err.response["Error"]["Message"], 
) else: 
             print(f"Grant {grant['GrantId']} revoked.")
```
• Weitere API-Informationen finden Sie unter [RevokeGrant](https://docs.aws.amazon.com/goto/boto3/kms-2014-11-01/RevokeGrant) in der AWS API-Referenz zum -SDK für Python (Boto3).

Planen des Löschens eines Schlüssels

Das folgende Codebeispiel zeigt, wie Sie das Löschen eines KMS-Schlüssels planen.

SDK für Python (Boto3)

### **a** Note

```
class KeyManager: 
     def __init__(self, kms_client): 
         self.kms_client = kms_client 
         self.created_keys = [] 
     def delete_keys(self, keys): 
         """ 
         Deletes a list of keys. 
         :param keys: The list of keys to delete. 
         """ 
         answer = input("Do you want to delete these keys (y/n)? ") 
        if answer.lower() == "y":window = 7 for key in keys: 
                 try: 
                     self.kms_client.schedule_key_deletion( 
                          KeyId=key["KeyId"], PendingWindowInDays=window 
) except ClientError as err: 
                     logging.error( 
                          "Couldn't delete key %s. Here's why: %s",
```

```
 key["KeyId"], 
                         err.response["Error"]["Message"], 
) else: 
                    print( 
                        f"Key {key['KeyId']} scheduled for deletion in {window} 
 days." 
) and the state \mathcal{L}
```
• Weitere API-Informationen finden Sie unter [ScheduleKeyDeletion](https://docs.aws.amazon.com/goto/boto3/kms-2014-11-01/ScheduleKeyDeletion) in der AWS API-Referenz zum -SDK für Python (Boto3).

Festlegen der Richtlinie für einen Schlüssel

Das folgende Codebeispiel zeigt, wie Sie die Richtlinie für einen KMS-Schlüssel festlegen.

SDK für Python (Boto3)

#### **a** Note

```
class KeyPolicy: 
     def __init__(self, kms_client): 
         self.kms_client = kms_client 
     def set_policy(self, key_id, policy): 
         """ 
         Sets the policy of a key. Setting a policy entirely overwrites the existing 
         policy, so care is taken to add a statement to the existing list of 
  statements 
         rather than simply writing a new policy. 
         :param key_id: The ARN or ID of the key to set the policy to. 
         :param policy: The existing policy of the key.
```

```
 """ 
       principal = input( "Enter the ARN of an IAM role to set as the principal on the policy: " 
\overline{\phantom{a}}if key_id != "" and principal != "":
            # The updated policy replaces the existing policy. Add a new statement 
 to 
            # the list along with the original policy statements. 
            policy["Statement"].append( 
\overline{a} "Sid": "Allow access for ExampleRole", 
                    "Effect": "Allow", 
                    "Principal": {"AWS": principal}, 
                    "Action": [ 
                        "kms:Encrypt", 
                        "kms:GenerateDataKey*", 
                        "kms:Decrypt", 
                        "kms:DescribeKey", 
                        "kms:ReEncrypt*", 
 ], 
                    "Resource": "*", 
 } 
) try: 
                self.kms_client.put_key_policy( 
                    KeyId=key_id, PolicyName="default", Policy=json.dumps(policy) 
) except ClientError as err: 
                logger.error( 
                    "Couldn't set policy for key %s. Here's why %s", 
                    key_id, 
                    err.response["Error"]["Message"], 
) else: 
                print(f"Set policy for key {key_id}.") 
        else: 
            print("Skipping set policy demo.")
```
• Weitere API-Informationen finden Sie unter [PutKeyPolicy](https://docs.aws.amazon.com/goto/boto3/kms-2014-11-01/PutKeyPolicy) in der AWS API-Referenz zum -SDK für Python (Boto3).

### Aktualisieren des Schlüssels, auf den ein Alias verweist

Das folgende Codebeispiel zeigt, wie Sie den KMS-Schlüssel aktualisieren, auf den ein Alias verweist.

### SDK für Python (Boto3)

### **a** Note

```
class AliasManager: 
     def __init__(self, kms_client): 
         self.kms_client = kms_client 
         self.created_key = None 
     def update_alias(self, alias, current_key_id): 
        "" "
         Updates an alias by assigning it to another key. 
         :param alias: The alias to reassign. 
         :param current_key_id: The ARN or ID of the key currently associated with 
  the alias. 
        "''" new_key_id = input( 
             f"Alias {alias} is currently associated with {current_key_id}. " 
             f"Enter another key ID or ARN that you want to associate with {alias}: " 
        \mathcal{L} if new_key_id != "": 
             try: 
                  self.kms_client.update_alias(AliasName=alias, 
  TargetKeyId=new_key_id) 
             except ClientError as err: 
                  logger.error( 
                      "Couldn't associate alias %s with key %s. Here's why: %s", 
                      alias, 
                      new_key_id, 
                      err.response["Error"]["Message"], 
) )
```

```
 else: 
         print(f"Alias {alias} is now associated with key {new_key_id}.") 
 else: 
     print("Skipping alias update.")
```
• Weitere API-Informationen finden Sie unter [UpdateAlias](https://docs.aws.amazon.com/goto/boto3/kms-2014-11-01/UpdateAlias) in der AWS API-Referenz zum -SDK für Python (Boto3).

### Szenarien

Verschlüsseln und Entschlüsseln von Text

Wie das aussehen kann, sehen Sie am nachfolgenden Beispielcode:

- Verschlüsseln Sie Klartext mit einem KMS-Schlüssel.
- Entschlüsseln Sie Geheimtext mit einem KMS-Schlüssel.
- Verschlüsseln Sie den Geheimtext erneut mit einem zweiten KMS-Schlüssel.

### SDK für Python (Boto3)

```
a Note
```

```
import logging
import boto3
from botocore.exceptions import ClientError
logger = logging.getLogger(__name__)
class KeyEncrypt: 
     def __init__(self, kms_client): 
         self.kms_client = kms_client
```

```
 def encrypt(self, key_id): 
 """ 
         Encrypts text by using the specified key. 
         :param key_id: The ARN or ID of the key to use for encryption. 
         :return: The encrypted version of the text. 
        "''" text = input("Enter some text to encrypt: ") 
         try: 
             cipher_text = self.kms_client.encrypt( 
                 KeyId=key_id, Plaintext=text.encode() 
             )["CiphertextBlob"] 
         except ClientError as err: 
             logger.error( 
                 "Couldn't encrypt text. Here's why: %s", 
                 err.response["Error"]["Message"], 
) else: 
             print(f"Your ciphertext is: {cipher_text}") 
             return cipher_text 
    def decrypt(self, key_id, cipher_text): 
 """ 
         Decrypts text previously encrypted with a key. 
         :param key_id: The ARN or ID of the key used to decrypt the data. 
        : param cipher text: The encrypted text to decrypt.
         """ 
        answer = input("Ready to decrypt your ciphertext (y/n)? ")
        if answer.lower() == "y": try: 
                 text = self.kms_client.decrypt( 
                     KeyId=key_id, CiphertextBlob=cipher_text 
                 )["Plaintext"] 
             except ClientError as err: 
                 logger.error( 
                     "Couldn't decrypt your ciphertext. Here's why: %s", 
                     err.response["Error"]["Message"], 
) else: 
                 print(f"Your plaintext is {text.decode()}") 
         else: 
             print("Skipping decryption demo.")
```

```
 def re_encrypt(self, source_key_id, cipher_text): 
 """ 
         Takes ciphertext previously encrypted with one key and reencrypt it by using 
         another key. 
         :param source_key_id: The ARN or ID of the original key used to encrypt the 
                                ciphertext. 
         :param cipher_text: The encrypted ciphertext. 
         :return: The ciphertext encrypted by the second key. 
 """ 
         destination_key_id = input( 
             f"Your ciphertext is currently encrypted with key {source_key_id}. " 
             f"Enter another key ID or ARN to reencrypt it: " 
        \lambda if destination_key_id != "": 
             try: 
                 cipher_text = self.kms_client.re_encrypt( 
                      SourceKeyId=source_key_id, 
                     DestinationKeyId=destination key id,
                      CiphertextBlob=cipher_text, 
                 )["CiphertextBlob"] 
             except ClientError as err: 
                 logger.error( 
                      "Couldn't reencrypt your ciphertext. Here's why: %s", 
                      err.response["Error"]["Message"], 
) else: 
                 print(f"Reencrypted your ciphertext as: {cipher_text}") 
                 return cipher_text 
         else: 
             print("Skipping reencryption demo.")
def key_encryption(kms_client): 
     logging.basicConfig(level=logging.INFO, format="%(levelname)s: %(message)s") 
     print("-" * 88) 
     print("Welcome to the AWS Key Management Service (AWS KMS) key encryption 
  demo.") 
     print("-" * 88)
```

```
 key_id = input("Enter a key ID or ARN to start the demo: ") 
    if key id == "": print("A key is required to run this demo.") 
         return 
     key_encrypt = KeyEncrypt(kms_client) 
     cipher_text = key_encrypt.encrypt(key_id) 
     print("-" * 88) 
     if cipher_text is not None: 
         key_encrypt.decrypt(key_id, cipher_text) 
         print("-" * 88) 
         key_encrypt.re_encrypt(key_id, cipher_text) 
     print("\nThanks for watching!") 
     print("-" * 88)
if __name__ == '__main__": try: 
         key_encryption(boto3.client("kms")) 
     except Exception: 
         logging.exception("Something went wrong with the demo!")
```
- Weitere API-Informationen finden Sie in den folgenden Themen der API-Referenz zum AWS-SDK für Python (Boto3).
	- [Decrypt](https://docs.aws.amazon.com/goto/boto3/kms-2014-11-01/Decrypt)
	- [Encrypt](https://docs.aws.amazon.com/goto/boto3/kms-2014-11-01/Encrypt)
	- [ReEncrypt](https://docs.aws.amazon.com/goto/boto3/kms-2014-11-01/ReEncrypt)

## Verwalten von -Schlüsseln

Wie das aussehen kann, sehen Sie am nachfolgenden Beispielcode:

- Erstellen eines KMS-Schlüssels.
- Listen Sie KMS-Schlüssel für Ihr Konto auf und erhalten Sie Details dazu.
- Aktivieren und Deaktivieren von KMS-Schlüsseln
- Generieren Sie einen symmetrischen Datenschlüssel, der für die clientseitige Verschlüsselung verwendet werden kann.

### • Löschen Sie KMS-Schlüssel.

### SDK für Python (Boto3)

## **a** Note

```
import logging
from pprint import pprint
import boto3
from botocore.exceptions import ClientError
logger = logging.getLogger(__name__)
class KeyManager: 
     def __init__(self, kms_client): 
         self.kms_client = kms_client 
         self.created_keys = [] 
     def create_key(self): 
        "" "
         Creates a key (or multiple keys) with a user-provided description. 
        ^{\mathrm{m}} ""
        answer = "y"while answer.lower() == "y": key_desc = input("\nLet's create a key. Describe it for me: ") 
             if not key_desc: 
                  key_desc = "Key management demo key" 
             try: 
                  key = self.kms_client.create_key(Description=key_desc)
["KeyMetadata"] 
             except ClientError as err: 
                  logging.error( 
                      "Couldn't create your key. Here's why: %s", 
                      err.response["Error"]["Message"], 
) )
                  raise
```

```
 else: 
                 print("Key created:") 
                 pprint(key) 
                 self.created_keys.append(key) 
                answer = input("Create another (y/n)? ")
    def list_keys(self): 
        "" "
         Lists the keys for the current account by using a paginator. 
         """ 
         try: 
             page_size = 10 
             print("\nLet's list your keys.") 
             key_paginator = self.kms_client.get_paginator("list_keys") 
             for key_page in key_paginator.paginate(PaginationConfig={"PageSize": 
 10}): 
                 print(f"Here are {len(key_page['Keys'])} keys:") 
                 pprint(key_page["Keys"]) 
                 if key_page["Truncated"]: 
                    answer = input( f"Do you want to see the next {page_size} keys (y/n)? " 
)if answer.lower() != "V":
                         break 
                 else: 
                     print("That's all your keys!") 
         except ClientError as err: 
             logging.error( 
                 "Couldn't list your keys. Here's why: %s", 
                 err.response["Error"]["Message"], 
) def describe_key(self): 
        .....
         Describes a key. 
 """ 
         key_id = input("Enter a key ID or ARN here to get information about the key: 
 ") 
         if key_id: 
             try: 
                 key = self.kms_client.describe_key(KeyId=key_id)["KeyMetadata"] 
             except ClientError as err:
```

```
 logging.error( 
                     "Couldn't get key '%s'. Here's why: %s", 
                     key_id, 
                     err.response["Error"]["Message"], 
) else: 
                 print(f"Got key {key_id}:") 
                 pprint(key) 
        return key_id 
    def generate_data_key(self, key_id): 
 """ 
        Generates a symmetric data key that can be used for client-side encryption. 
         """ 
       answer = input( f"Do you want to generate a symmetric data key from key {key_id} (y/n)? 
"
        \lambdaif answer.lower() == "y": try: 
                 data_key = self.kms_client.generate_data_key( 
                     KeyId=key_id, KeySpec="AES_256" 
) except ClientError as err: 
                 logger.error( 
                     "Couldn't generate a data key for key %s. Here's why: %s", 
                     key_id, 
                     err.response["Error"]["Message"], 
) else: 
                 pprint(data_key) 
    def enable_disable_key(self, key_id): 
        .....
        Disables and then enables a key. Gets the key state after each state change. 
 """ 
       answer = input("Do you want to disable and then enable that key (y/n)?")
       if answer.lower() == "y": try: 
                 self.kms_client.disable_key(KeyId=key_id) 
                 key = self.kms_client.describe_key(KeyId=key_id)["KeyMetadata"] 
            except ClientError as err:
```

```
 logging.error( 
                    "Couldn't disable key '%s'. Here's why: %s", 
                    key_id, 
                    err.response["Error"]["Message"], 
) else: 
                print(f"AWS KMS says your key state is: {key['KeyState']}.") 
            try: 
                self.kms_client.enable_key(KeyId=key_id) 
                key = self.kms_client.describe_key(KeyId=key_id)["KeyMetadata"] 
            except ClientError as err: 
                logging.error( 
                    "Couldn't enable key '%s'. Here's why: %s", 
                    key_id, 
                    err.response["Error"]["Message"], 
) else: 
                print(f"AWS KMS says your key state is: {key['KeyState']}.") 
    def delete_keys(self, keys): 
        """ 
        Deletes a list of keys. 
        :param keys: The list of keys to delete. 
 """ 
       answer = input("Do you want to delete these keys (y/n)? ")
       if answer.lower() == "y":window = 7 for key in keys: 
                try: 
                    self.kms_client.schedule_key_deletion( 
                        KeyId=key["KeyId"], PendingWindowInDays=window 
) except ClientError as err: 
                    logging.error( 
                        "Couldn't delete key %s. Here's why: %s", 
                        key["KeyId"], 
                        err.response["Error"]["Message"], 
) else: 
                    print(
```
```
 f"Key {key['KeyId']} scheduled for deletion in {window} 
  days." 
\overline{\phantom{a}}def key_management(kms_client): 
     logging.basicConfig(level=logging.INFO, format="%(levelname)s: %(message)s") 
     print("-" * 88) 
     print("Welcome to the AWS Key Management Service (AWS KMS) key management 
  demo.") 
     print("-" * 88) 
     key_manager = KeyManager(kms_client) 
     key_manager.create_key() 
     print("-" * 88) 
     key_manager.list_keys() 
     print("-" * 88) 
     key_id = key_manager.describe_key() 
     if key_id: 
         key_manager.enable_disable_key(key_id) 
         print("-" * 88) 
         key_manager.generate_data_key(key_id) 
     print("-" * 88) 
     print("For this demo, we created these keys:") 
    for key in key manager.created keys:
         print(f"\tKeyId: {key['KeyId']}") 
         print(f"\tDescription: {key['Description']}") 
         print("-" * 66) 
     key_manager.delete_keys(key_manager.created_keys) 
     print("\nThanks for watching!") 
     print("-" * 88)
if __name__ == '__main__": try: 
         key_management(boto3.client("kms")) 
     except Exception: 
         logging.exception("Something went wrong with the demo!")
```
- Weitere API-Informationen finden Sie in den folgenden Themen der API-Referenz zum AWS-SDK für Python (Boto3).
	- [CreateKey](https://docs.aws.amazon.com/goto/boto3/kms-2014-11-01/CreateKey)
	- [DescribeKey](https://docs.aws.amazon.com/goto/boto3/kms-2014-11-01/DescribeKey)
	- [DisableKey](https://docs.aws.amazon.com/goto/boto3/kms-2014-11-01/DisableKey)
	- [EnableKey](https://docs.aws.amazon.com/goto/boto3/kms-2014-11-01/EnableKey)
	- [GenerateDataKey](https://docs.aws.amazon.com/goto/boto3/kms-2014-11-01/GenerateDataKey)
	- [ListKeys](https://docs.aws.amazon.com/goto/boto3/kms-2014-11-01/ListKeys)
	- [ScheduleKeyDeletion](https://docs.aws.amazon.com/goto/boto3/kms-2014-11-01/ScheduleKeyDeletion)

# Lambda-Beispiele mit SDK for Python (Boto3)

Die folgenden Codebeispiele zeigen Ihnen, wie Sie Aktionen durchführen und gängige Szenarien implementieren, indem Sie die AWS SDK for Python (Boto3) mit Lambda verwenden.

Aktionen sind Codeauszüge aus größeren Programmen und müssen im Kontext ausgeführt werden. Während Aktionen Ihnen zeigen, wie Sie einzelne Servicefunktionen aufrufen, können Sie Aktionen im Kontext der zugehörigen Szenarien und serviceübergreifenden Beispiele sehen.

Szenarien sind Codebeispiele, die Ihnen zeigen, wie Sie eine bestimmte Aufgabe ausführen können, indem Sie mehrere Funktionen innerhalb desselben Services aufrufen.

Jedes Beispiel enthält einen Link zu GitHub, wo Sie Anweisungen zum Einrichten und Ausführen des Codes im Kontext finden.

Themen

- **[Aktionen](#page-8295-0)**
- **[Szenarien](#page-8316-0)**
- [Serverless-Beispiele](#page-9041-0)

# Aktionen

# Erstellen einer -Funktion

Das folgende Codebeispiel zeigt, wie Sie eine Lambda-Funktion erstellen.

# SDK für Python (Boto3)

### **a** Note

```
class LambdaWrapper: 
     def __init__(self, lambda_client, iam_resource): 
         self.lambda_client = lambda_client 
         self.iam_resource = iam_resource 
     def create_function( 
         self, function_name, handler_name, iam_role, deployment_package 
     ): 
        "" "
         Deploys a Lambda function. 
         :param function_name: The name of the Lambda function. 
         :param handler_name: The fully qualified name of the handler function. This 
                               must include the file name and the function name. 
         :param iam_role: The IAM role to use for the function. 
         :param deployment_package: The deployment package that contains the function 
                                      code in .zip format. 
         :return: The Amazon Resource Name (ARN) of the newly created function. 
        "''" try: 
             response = self.lambda_client.create_function( 
                  FunctionName=function_name, 
                  Description="AWS Lambda doc example", 
                  Runtime="python3.8", 
                  Role=iam_role.arn, 
                  Handler=handler_name, 
                  Code={"ZipFile": deployment_package}, 
                  Publish=True, 
) function_arn = response["FunctionArn"] 
             waiter = self.lambda_client.get_waiter("function_active_v2") 
             waiter.wait(FunctionName=function_name) 
             logger.info(
```

```
 "Created function '%s' with ARN: '%s'.", 
                 function_name, 
                 response["FunctionArn"], 
) except ClientError: 
             logger.error("Couldn't create function %s.", function_name) 
             raise 
         else: 
             return function_arn
```
• Weitere API-Informationen finden Sie unter [CreateFunction](https://docs.aws.amazon.com/goto/boto3/lambda-2015-03-31/CreateFunction) in der AWS API-Referenz zum - SDK für Python (Boto3).

Löschen einer -Funktion

Das folgende Codebeispiel zeigt, wie Sie eine Lambda-Funktion löschen.

SDK für Python (Boto3)

#### **a** Note

```
class LambdaWrapper: 
     def __init__(self, lambda_client, iam_resource): 
         self.lambda_client = lambda_client 
         self.iam_resource = iam_resource 
     def delete_function(self, function_name): 
        "" "
         Deletes a Lambda function. 
         :param function_name: The name of the function to delete. 
         """ 
         try: 
              self.lambda_client.delete_function(FunctionName=function_name)
```

```
 except ClientError: 
     logger.exception("Couldn't delete function %s.", function_name) 
     raise
```
• Weitere API-Informationen finden Sie unter [DeleteFunction](https://docs.aws.amazon.com/goto/boto3/lambda-2015-03-31/DeleteFunction) in der AWS API-Referenz zum -SDK für Python (Boto3).

Funktion abrufen

Das folgende Codebeispiel veranschaulicht, wie eine Lambda-Funktion aufgerufen wird.

SDK für Python (Boto3)

### **a** Note

```
class LambdaWrapper: 
     def __init__(self, lambda_client, iam_resource): 
         self.lambda_client = lambda_client 
         self.iam_resource = iam_resource 
     def get_function(self, function_name): 
        "" "
         Gets data about a Lambda function. 
         :param function_name: The name of the function. 
         :return: The function data. 
         """ 
         response = None 
         try: 
              response = self.lambda_client.get_function(FunctionName=function_name) 
         except ClientError as err: 
              if err.response["Error"]["Code"] == "ResourceNotFoundException": 
                  logger.info("Function %s does not exist.", function_name) 
              else: 
                  logger.error(
```

```
 "Couldn't get function %s. Here's why: %s: %s", 
                   function name,
                    err.response["Error"]["Code"], 
                    err.response["Error"]["Message"], 
) raise 
        return response
```
• Weitere API-Informationen finden Sie unter [GetFunction](https://docs.aws.amazon.com/goto/boto3/lambda-2015-03-31/GetFunction) in der AWS API-Referenz zum -SDK für Python (Boto3).

Aufruf einer -Funktion

Das folgende Codebeispiel zeigt, wie eine Lambda-Funktion aufgerufen wird.

SDK für Python (Boto3)

**a** Note

```
class LambdaWrapper: 
     def __init__(self, lambda_client, iam_resource): 
         self.lambda_client = lambda_client 
         self.iam_resource = iam_resource 
     def invoke_function(self, function_name, function_params, get_log=False): 
 """ 
         Invokes a Lambda function. 
         :param function_name: The name of the function to invoke. 
         :param function_params: The parameters of the function as a dict. This dict 
                                  is serialized to JSON before it is sent to Lambda. 
         :param get_log: When true, the last 4 KB of the execution log are included 
  in 
                          the response. 
         :return: The response from the function invocation.
```

```
 """ 
        try: 
             response = self.lambda_client.invoke( 
                 FunctionName=function_name, 
                 Payload=json.dumps(function_params), 
                 LogType="Tail" if get_log else "None", 
) logger.info("Invoked function %s.", function_name) 
         except ClientError: 
             logger.exception("Couldn't invoke function %s.", function_name) 
             raise 
        return response
```
• Weitere API-Informationen finden Sie unter [Invoke](https://docs.aws.amazon.com/goto/boto3/lambda-2015-03-31/Invoke) in der API-Referenz zum AWS-SDK für Python (Boto3).

Listenfunktionen

Im folgenden Codebeispiel wird veranschaulicht, wie Lambda-Funktionen aufgelistet werden.

SDK für Python (Boto3)

### **a** Note

```
class LambdaWrapper: 
     def __init__(self, lambda_client, iam_resource): 
         self.lambda_client = lambda_client 
         self.iam_resource = iam_resource 
     def list_functions(self): 
 """ 
         Lists the Lambda functions for the current account. 
         """ 
         try: 
             func_paginator = self.lambda_client.get_paginator("list_functions")
```

```
 for func_page in func_paginator.paginate(): 
                 for func in func_page["Functions"]: 
                      print(func["FunctionName"]) 
                     desc = func.get("Description") 
                     if desc: 
                          print(f"\t{desc}") 
                      print(f"\t{func['Runtime']}: {func['Handler']}") 
         except ClientError as err: 
             logger.error( 
                 "Couldn't list functions. Here's why: %s: %s", 
                 err.response["Error"]["Code"], 
                 err.response["Error"]["Message"], 
) raise
```
• Weitere API-Informationen finden Sie unter [ListFunctions](https://docs.aws.amazon.com/goto/boto3/lambda-2015-03-31/ListFunctions) in der AWS API-Referenz zum -SDK für Python (Boto3).

Funktionscode aktualisieren

Das folgende Codebeispiel veranschaulicht, wie eine Lambda-Funktion aktualisiert wird.

SDK für Python (Boto3)

### **a** Note

```
class LambdaWrapper: 
     def __init__(self, lambda_client, iam_resource): 
         self.lambda_client = lambda_client 
         self.iam_resource = iam_resource 
     def update_function_code(self, function_name, deployment_package): 
        "" ""
         Updates the code for a Lambda function by submitting a .zip archive that 
  contains
```

```
 the code for the function. 
        : param function name: The name of the function to update.
         :param deployment_package: The function code to update, packaged as bytes in 
                                     .zip format. 
         :return: Data about the update, including the status. 
        "''" try: 
             response = self.lambda_client.update_function_code( 
                 FunctionName=function_name, ZipFile=deployment_package 
) except ClientError as err: 
             logger.error( 
                 "Couldn't update function %s. Here's why: %s: %s", 
                 function_name, 
                 err.response["Error"]["Code"], 
                 err.response["Error"]["Message"], 
) raise 
         else: 
             return response
```
• Weitere API-Informationen finden Sie unter [UpdateFunctionCode](https://docs.aws.amazon.com/goto/boto3/lambda-2015-03-31/UpdateFunctionCode) in der AWS API-Referenz zum -SDK für Python (Boto3).

Funktionskonfiguration aktualisieren

Im folgenden Codebeispiel wird veranschaulicht, wie die Lambda-Funktionskonfiguration aktualisiert wird.

SDK für Python (Boto3)

**a** Note

Auf gibt es mehr GitHub. Sie sehen das vollständige Beispiel und erfahren, wie Sie das [AWS-Code-Beispiel-Repository](https://github.com/awsdocs/aws-doc-sdk-examples/tree/main/python/example_code/lambda#code-examples) einrichten und ausführen.

class LambdaWrapper:

```
 def __init__(self, lambda_client, iam_resource): 
         self.lambda_client = lambda_client 
        self.iam resource = iam resource
    def update_function_configuration(self, function_name, env_vars): 
 """ 
        Updates the environment variables for a Lambda function. 
         :param function_name: The name of the function to update. 
         :param env_vars: A dict of environment variables to update. 
         :return: Data about the update, including the status. 
 """ 
        try: 
            response = self.lambda_client.update_function_configuration( 
                 FunctionName=function_name, Environment={"Variables": env_vars} 
) except ClientError as err: 
            logger.error( 
                 "Couldn't update function configuration %s. Here's why: %s: %s", 
                function name,
                 err.response["Error"]["Code"], 
                 err.response["Error"]["Message"], 
) raise 
        else: 
            return response
```
• Weitere API-Informationen finden Sie unter [UpdateFunctionConfiguration](https://docs.aws.amazon.com/goto/boto3/lambda-2015-03-31/UpdateFunctionConfiguration) in der AWS API-Referenz zum -SDK für Python (Boto3).

### **Szenarien**

Erste Schritte mit Funktionen

Wie das aussehen kann, sehen Sie am nachfolgenden Beispielcode:

- Erstellen Sie eine IAM-Rolle und eine Lambda-Funktion und laden Sie den Handlercode hoch.
- Rufen Sie die Funktion mit einem einzigen Parameter auf und erhalten Sie Ergebnisse.
- Aktualisieren Sie den Funktionscode und konfigurieren Sie mit einer Umgebungsvariablen.
- Rufen Sie die Funktion mit neuen Parametern auf und erhalten Sie Ergebnisse. Zeigt das zurückgegebene Ausführungsprotokoll an.
- Listen Sie die Funktionen für Ihr Konto auf und bereinigen Sie dann die Ressourcen.

Weitere Informationen zur Verwendung von Lambda finden Sie unter [Erstellen einer Lambda-](https://docs.aws.amazon.com/lambda/latest/dg/getting-started-create-function.html)[Funktion mit der Konsole.](https://docs.aws.amazon.com/lambda/latest/dg/getting-started-create-function.html)

### SDK für Python (Boto3)

### **a** Note

Auf gibt es mehr GitHub. Sie sehen das vollständige Beispiel und erfahren, wie Sie das [AWS-Code-Beispiel-Repository](https://github.com/awsdocs/aws-doc-sdk-examples/tree/main/python/example_code/lambda#code-examples) einrichten und ausführen.

Definieren Sie einen Lambda-Handler, der eine Zahl inkrementiert.

```
import logging
logger = logging.getLogger()
logger.setLevel(logging.INFO)
def lambda_handler(event, context): 
 """ 
     Accepts an action and a single number, performs the specified action on the 
  number, 
     and returns the result. The only allowable action is 'increment'. 
     :param event: The event dict that contains the parameters sent when the function 
                    is invoked. 
     :param context: The context in which the function is called. 
     :return: The result of the action. 
     """ 
     result = None 
     action = event.get("action") 
     if action == "increment": 
        result = event.get("number", \emptyset) + 1
         logger.info("Calculated result of %s", result) 
     else: 
         logger.error("%s is not a valid action.", action)
```

```
 response = {"result": result} 
 return response
```
Definieren Sie einen zweiten Lambda-Handler, der arithmetische Operationen ausführt.

```
import logging
import os
logger = logging.getLogger()
# Define a list of Python lambda functions that are called by this AWS Lambda 
 function.
ACTIONS = f"plus": lambda x, y: x + y,
     "minus": lambda x, y: x - y, 
    "times": lambda x, y: x * y,
     "divided-by": lambda x, y: x / y,
}
def lambda_handler(event, context): 
     """ 
     Accepts an action and two numbers, performs the specified action on the numbers, 
     and returns the result. 
     :param event: The event dict that contains the parameters sent when the function 
                    is invoked. 
     :param context: The context in which the function is called. 
     :return: The result of the specified action. 
    ^{\rm{m}} ""
     # Set the log level based on a variable configured in the Lambda environment. 
     logger.setLevel(os.environ.get("LOG_LEVEL", logging.INFO)) 
     logger.debug("Event: %s", event) 
     action = event.get("action") 
     func = ACTIONS.get(action) 
    x = event.get("x")y = event.get('y")
```

```
 result = None 
 try: 
     if func is not None and x is not None and y is not None: 
        result = func(x, y) logger.info("%s %s %s is %s", x, action, y, result) 
     else: 
         logger.error("I can't calculate %s %s %s.", x, action, y) 
 except ZeroDivisionError: 
     logger.warning("I can't divide %s by 0!", x) 
 response = {"result": result} 
 return response
```
Erstellen Sie Funktionen, die Lambda-Aktionen umschließen.

```
class LambdaWrapper: 
     def __init__(self, lambda_client, iam_resource): 
         self.lambda_client = lambda_client 
         self.iam_resource = iam_resource 
     @staticmethod 
     def create_deployment_package(source_file, destination_file): 
        "" "
         Creates a Lambda deployment package in .zip format in an in-memory buffer. 
  This 
         buffer can be passed directly to Lambda when creating the function. 
         :param source_file: The name of the file that contains the Lambda handler 
                               function. 
         :param destination_file: The name to give the file when it's deployed to 
  Lambda. 
         :return: The deployment package. 
         """ 
        buffer = io.BytesI0() with zipfile.ZipFile(buffer, "w") as zipped: 
              zipped.write(source_file, destination_file) 
         buffer.seek(0) 
         return buffer.read()
```

```
 def get_iam_role(self, iam_role_name): 
 """ 
         Get an AWS Identity and Access Management (IAM) role. 
         :param iam_role_name: The name of the role to retrieve. 
         :return: The IAM role. 
 """ 
         role = None 
         try: 
             temp_role = self.iam_resource.Role(iam_role_name) 
             temp_role.load() 
             role = temp_role 
             logger.info("Got IAM role %s", role.name) 
         except ClientError as err: 
             if err.response["Error"]["Code"] == "NoSuchEntity": 
                 logger.info("IAM role %s does not exist.", iam_role_name) 
             else: 
                 logger.error( 
                     "Couldn't get IAM role %s. Here's why: %s: %s", 
                     iam_role_name, 
                     err.response["Error"]["Code"], 
                     err.response["Error"]["Message"], 
) raise 
         return role 
    def create_iam_role_for_lambda(self, iam_role_name): 
 """ 
         Creates an IAM role that grants the Lambda function basic permissions. If a 
         role with the specified name already exists, it is used for the demo. 
        : param iam role name: The name of the role to create.
         :return: The role and a value that indicates whether the role is newly 
 created. 
 """ 
         role = self.get_iam_role(iam_role_name) 
         if role is not None: 
             return role, False 
         lambda_assume_role_policy = { 
             "Version": "2012-10-17", 
             "Statement": [ 
\overline{a} "Effect": "Allow",
```

```
 "Principal": {"Service": "lambda.amazonaws.com"}, 
                     "Action": "sts:AssumeRole", 
 } 
             ], 
         } 
         policy_arn = "arn:aws:iam::aws:policy/service-role/
AWSLambdaBasicExecutionRole" 
         try: 
             role = self.iam_resource.create_role( 
                 RoleName=iam_role_name, 
                 AssumeRolePolicyDocument=json.dumps(lambda_assume_role_policy), 
) logger.info("Created role %s.", role.name) 
             role.attach_policy(PolicyArn=policy_arn) 
             logger.info("Attached basic execution policy to role %s.", role.name) 
         except ClientError as error: 
             if error.response["Error"]["Code"] == "EntityAlreadyExists": 
                 role = self.iam_resource.Role(iam_role_name) 
                 logger.warning("The role %s already exists. Using it.", 
 iam role name)
             else: 
                 logger.exception( 
                     "Couldn't create role %s or attach policy %s.", 
                    iam role name,
                     policy_arn, 
) raise 
         return role, True 
     def get_function(self, function_name): 
 """ 
         Gets data about a Lambda function. 
         :param function_name: The name of the function. 
         :return: The function data. 
 """ 
         response = None 
         try: 
             response = self.lambda_client.get_function(FunctionName=function_name) 
         except ClientError as err: 
             if err.response["Error"]["Code"] == "ResourceNotFoundException": 
                 logger.info("Function %s does not exist.", function_name)
```

```
 else: 
                 logger.error( 
                     "Couldn't get function %s. Here's why: %s: %s", 
                     function_name, 
                     err.response["Error"]["Code"], 
                     err.response["Error"]["Message"], 
) raise 
         return response 
    def create_function( 
         self, function_name, handler_name, iam_role, deployment_package 
     ): 
        "" ""
         Deploys a Lambda function. 
         :param function_name: The name of the Lambda function. 
         :param handler_name: The fully qualified name of the handler function. This 
                              must include the file name and the function name. 
         :param iam_role: The IAM role to use for the function. 
         :param deployment_package: The deployment package that contains the function 
                                     code in .zip format. 
         :return: The Amazon Resource Name (ARN) of the newly created function. 
 """ 
        try: 
             response = self.lambda_client.create_function( 
                FunctionName=function name,
                 Description="AWS Lambda doc example", 
                 Runtime="python3.8", 
                 Role=iam_role.arn, 
                Handler=handler name,
                 Code={"ZipFile": deployment_package}, 
                 Publish=True, 
) function_arn = response["FunctionArn"] 
             waiter = self.lambda_client.get_waiter("function_active_v2") 
             waiter.wait(FunctionName=function_name) 
             logger.info( 
                 "Created function '%s' with ARN: '%s'.", 
                 function_name, 
                 response["FunctionArn"], 
) except ClientError:
```

```
 logger.error("Couldn't create function %s.", function_name) 
             raise 
         else: 
             return function_arn 
    def delete_function(self, function_name): 
 """ 
         Deletes a Lambda function. 
         :param function_name: The name of the function to delete. 
        "" "
         try: 
            self.lambda client.delete function(FunctionName=function name)
         except ClientError: 
             logger.exception("Couldn't delete function %s.", function_name) 
             raise 
    def invoke_function(self, function_name, function_params, get_log=False): 
 """ 
         Invokes a Lambda function. 
        : param function name: The name of the function to invoke.
         :param function_params: The parameters of the function as a dict. This dict 
                                  is serialized to JSON before it is sent to Lambda. 
         :param get_log: When true, the last 4 KB of the execution log are included 
 in 
                         the response. 
         :return: The response from the function invocation. 
        "" "
         try: 
             response = self.lambda_client.invoke( 
                FunctionName=function name,
                 Payload=json.dumps(function_params), 
                 LogType="Tail" if get_log else "None", 
) logger.info("Invoked function %s.", function_name) 
         except ClientError: 
             logger.exception("Couldn't invoke function %s.", function_name) 
             raise 
         return response
```

```
 def update_function_code(self, function_name, deployment_package): 
 """ 
        Updates the code for a Lambda function by submitting a .zip archive that 
 contains 
        the code for the function. 
         :param function_name: The name of the function to update. 
         :param deployment_package: The function code to update, packaged as bytes in 
                                     .zip format. 
         :return: Data about the update, including the status. 
 """ 
        try: 
             response = self.lambda_client.update_function_code( 
                 FunctionName=function_name, ZipFile=deployment_package 
) except ClientError as err: 
             logger.error( 
                 "Couldn't update function %s. Here's why: %s: %s", 
                 function_name, 
                 err.response["Error"]["Code"], 
                 err.response["Error"]["Message"], 
) raise 
        else: 
             return response 
    def update_function_configuration(self, function_name, env_vars): 
 """ 
        Updates the environment variables for a Lambda function. 
         :param function_name: The name of the function to update. 
         :param env_vars: A dict of environment variables to update. 
         :return: Data about the update, including the status. 
         """ 
        try: 
             response = self.lambda_client.update_function_configuration( 
                 FunctionName=function_name, Environment={"Variables": env_vars} 
) except ClientError as err: 
             logger.error( 
                 "Couldn't update function configuration %s. Here's why: %s: %s", 
                function name,
                 err.response["Error"]["Code"],
```

```
 err.response["Error"]["Message"], 
) raise 
        else: 
            return response 
    def list_functions(self): 
 """ 
        Lists the Lambda functions for the current account. 
 """ 
        try: 
             func_paginator = self.lambda_client.get_paginator("list_functions") 
             for func_page in func_paginator.paginate(): 
                 for func in func_page["Functions"]: 
                     print(func["FunctionName"]) 
                     desc = func.get("Description") 
                     if desc: 
                         print(f"\t{desc}") 
                     print(f"\t{func['Runtime']}: {func['Handler']}") 
        except ClientError as err: 
             logger.error( 
                 "Couldn't list functions. Here's why: %s: %s", 
                 err.response["Error"]["Code"], 
                 err.response["Error"]["Message"], 
) raise
```
Erstellen Sie eine Funktion, die das Szenario ausführt.

```
class UpdateFunctionWaiter(CustomWaiter): 
     """A custom waiter that waits until a function is successfully updated.""" 
     def __init__(self, client): 
         super().__init__( 
              "UpdateSuccess", 
              "GetFunction", 
              "Configuration.LastUpdateStatus", 
              {"Successful": WaitState.SUCCESS, "Failed": WaitState.FAILURE},
```

```
 client, 
         ) 
     def wait(self, function_name): 
         self._wait(FunctionName=function_name)
def run_scenario(lambda_client, iam_resource, basic_file, calculator_file, 
  lambda_name): 
    "" ""
     Runs the scenario. 
     :param lambda_client: A Boto3 Lambda client. 
     :param iam_resource: A Boto3 IAM resource. 
     :param basic_file: The name of the file that contains the basic Lambda handler. 
     :param calculator_file: The name of the file that contains the calculator Lambda 
  handler. 
     :param lambda_name: The name to give resources created for the scenario, such as 
  the 
                          IAM role and the Lambda function. 
    "" "
     logging.basicConfig(level=logging.INFO, format="%(levelname)s: %(message)s") 
     print("-" * 88) 
     print("Welcome to the AWS Lambda getting started with functions demo.") 
     print("-" * 88) 
    wrapper = LambdaWrapper(lambda client, iam resource)
     print("Checking for IAM role for Lambda...") 
     iam_role, should_wait = wrapper.create_iam_role_for_lambda(lambda_name) 
     if should_wait: 
         logger.info("Giving AWS time to create resources...") 
         wait(10) 
     print(f"Looking for function {lambda_name}...") 
     function = wrapper.get_function(lambda_name) 
     if function is None: 
         print("Zipping the Python script into a deployment package...") 
         deployment_package = wrapper.create_deployment_package( 
             basic_file, f"{lambda_name}.py" 
\overline{\phantom{a}} print(f"...and creating the {lambda_name} Lambda function.") 
         wrapper.create_function(
```

```
 lambda_name, f"{lambda_name}.lambda_handler", iam_role, 
 deployment_package 
        ) 
    else: 
        print(f"Function {lambda_name} already exists.") 
    print("-" * 88) 
    print(f"Let's invoke {lambda_name}. This function increments a number.") 
   action params = \{ "action": "increment", 
        "number": q.ask("Give me a number to increment: ", q.is_int), 
    } 
    print(f"Invoking {lambda_name}...") 
    response = wrapper.invoke_function(lambda_name, action_params) 
    print( 
        f"Incrementing {action_params['number']} resulted in " 
        f"{json.load(response['Payload'])}" 
   \lambda print("-" * 88) 
    print(f"Let's update the function to an arithmetic calculator.") 
    q.ask("Press Enter when you're ready.") 
    print("Creating a new deployment package...") 
    deployment_package = wrapper.create_deployment_package( 
       calculator file, f"{lambda name}.py"
    ) 
    print(f"...and updating the {lambda_name} Lambda function.") 
    update_waiter = UpdateFunctionWaiter(lambda_client) 
    wrapper.update_function_code(lambda_name, deployment_package) 
    update_waiter.wait(lambda_name) 
    print(f"This function uses an environment variable to control logging level.") 
    print(f"Let's set it to DEBUG to get the most logging.") 
    wrapper.update_function_configuration( 
        lambda_name, {"LOG_LEVEL": logging.getLevelName(logging.DEBUG)} 
   \lambda actions = ["plus", "minus", "times", "divided-by"] 
   want invoke = Truewhile want invoke:
        print(f"Let's invoke {lambda_name}. You can invoke these actions:") 
        for index, action in enumerate(actions): 
            print(f"{index + 1}: {action}") 
       action params = {} { }
       action_index = q.ask(
```

```
 "Enter the number of the action you want to take: ", 
             q.is_int, 
             q.in_range(1, len(actions)), 
        \lambda action_params["action"] = actions[action_index - 1] 
         print(f"You've chosen to invoke 'x {action_params['action']} y'.") 
        action\_params['x"] = q.ask('Enter a value for x: ", q.is_info) action_params["y"] = q.ask("Enter a value for y: ", q.is_int) 
         print(f"Invoking {lambda_name}...") 
         response = wrapper.invoke_function(lambda_name, action_params, True) 
         print( 
             f"Calculating {action_params['x']} {action_params['action']} 
  {action_params['y']} " 
             f"resulted in {json.load(response['Payload'])}" 
         ) 
         q.ask("Press Enter to see the logs from the call.") 
         print(base64.b64decode(response["LogResult"]).decode()) 
        want_invoke = q.ask("That was fun. Shall we do it again? (y/n)",
  q.is_yesno) 
     print("-" * 88) 
     if q.ask( 
        "Do you want to list all of the functions in your account? (y/n) ",
  q.is_yesno 
     ): 
         wrapper.list_functions() 
     print("-" * 88) 
     if q.ask("Ready to delete the function and role? (y/n) ", q.is_yesno): 
         for policy in iam_role.attached_policies.all(): 
             policy.detach_role(RoleName=iam_role.name) 
        iam role.delete()
         print(f"Deleted role {lambda_name}.") 
         wrapper.delete_function(lambda_name) 
         print(f"Deleted function {lambda_name}.") 
     print("\nThanks for watching!") 
     print("-" * 88)
if __name__ == '__main__": try: 
         run_scenario( 
             boto3.client("lambda"),
```

```
 boto3.resource("iam"), 
             "lambda handler basic.py",
             "lambda handler calculator.py",
              "doc_example_lambda_calculator", 
\overline{\phantom{a}} except Exception: 
         logging.exception("Something went wrong with the demo!")
```
- Weitere API-Informationen finden Sie in den folgenden Themen der API-Referenz zum AWS-SDK für Python (Boto3).
	- [CreateFunction](https://docs.aws.amazon.com/goto/boto3/lambda-2015-03-31/CreateFunction)
	- [DeleteFunction](https://docs.aws.amazon.com/goto/boto3/lambda-2015-03-31/DeleteFunction)
	- [GetFunction](https://docs.aws.amazon.com/goto/boto3/lambda-2015-03-31/GetFunction)
	- [Aufrufen](https://docs.aws.amazon.com/goto/boto3/lambda-2015-03-31/Invoke)
	- [ListFunctions](https://docs.aws.amazon.com/goto/boto3/lambda-2015-03-31/ListFunctions)
	- [UpdateFunctionCode](https://docs.aws.amazon.com/goto/boto3/lambda-2015-03-31/UpdateFunctionCode)
	- [UpdateFunctionConfiguration](https://docs.aws.amazon.com/goto/boto3/lambda-2015-03-31/UpdateFunctionConfiguration)

#### Serverless-Beispiele

Aufrufen einer Lambda-Funktion über einen Kinesis-Auslöser

Das folgende Codebeispiel zeigt, wie eine Lambda-Funktion implementiert wird, die ein Ereignis empfängt, das durch den Empfang von Datensätzen aus einem Kinesis-Stream ausgelöst wird. Die Funktion ruft die Kinesis-Nutzlast ab, dekodiert von Base64 und protokolliert den Datensatzinhalt.

### SDK für Python (Boto3)

### **a** Note

Auf gibt es mehr GitHub. Das vollständige Beispiel sowie eine Anleitung zum Einrichten und Ausführen finden Sie im Repository mit [Serverless-Beispielen.](https://github.com/aws-samples/serverless-snippets/tree/main/integration-kinesis-to-lambda)

Nutzen eines Kinesis-Ereignisses mit Lambda unter Verwendung von Python.

import base64

```
def lambda_handler(event, context): 
     for record in event['Records']: 
         try: 
             print(f"Processed Kinesis Event - EventID: {record['eventID']}") 
             record_data = base64.b64decode(record['kinesis']
['data']).decode('utf-8') 
             print(f"Record Data: {record_data}") 
             # TODO: Do interesting work based on the new data 
         except Exception as e: 
             print(f"An error occurred {e}") 
             raise e 
     print(f"Successfully processed {len(event['Records'])} records.")
```
Aufrufen einer Lambda-Funktion über einen Amazon-S3-Auslöser

Das folgende Codebeispiel zeigt, wie eine Lambda-Funktion implementiert wird, die ein Ereignis empfängt, das durch Hochladen eines Objekts in einen S3-Bucket ausgelöst wird. Die Funktion ruft den Namen des S3-Buckets sowie den Objektschlüssel aus dem Ereignisparameter ab und ruft die Amazon-S3-API auf, um den Inhaltstyp des Objekts abzurufen und zu protokollieren.

SDK für Python (Boto3)

#### **G** Note

Auf gibt es mehr GitHub. Das vollständige Beispiel sowie eine Anleitung zum Einrichten und Ausführen finden Sie im Repository mit [Serverless-Beispielen.](https://github.com/aws-samples/serverless-snippets/tree/main/integration-s3-to-lambda)

Nutzen eines S3-Ereignisses mit Lambda unter Verwendung von Python

```
import json
import urllib.parse
import boto3
print('Loading function')
s3 = boto3.client('s3')
```

```
def lambda_handler(event, context): 
     #print("Received event: " + json.dumps(event, indent=2)) 
     # Get the object from the event and show its content type 
     bucket = event['Records'][0]['s3']['bucket']['name'] 
     key = urllib.parse.unquote_plus(event['Records'][0]['s3']['object']['key'], 
  encoding='utf-8') 
     try: 
         response = s3.get_object(Bucket=bucket, Key=key) 
         print("CONTENT TYPE: " + response['ContentType']) 
         return response['ContentType'] 
     except Exception as e: 
         print(e) 
         print('Error getting object {} from bucket {}. Make sure they exist and your 
  bucket is in the same region as this function.'.format(key, bucket)) 
         raise e
```
Eine Lambda-Funktion über einen Amazon-SNS-Trigger aufrufen

Das folgende Codebeispiel zeigt, wie eine Lambda-Funktion implementiert wird, die ein Ereignis empfängt, das durch den Empfang von Nachrichten von einem SNS-Thema ausgelöst wird. Die Funktion ruft die Nachrichten aus dem Ereignisparameter ab und protokolliert den Inhalt jeder Nachricht.

SDK für Python (Boto3)

```
a Note
```
Auf gibt es mehr GitHub. Das vollständige Beispiel sowie eine Anleitung zum Einrichten und Ausführen finden Sie im Repository mit [Serverless-Beispielen.](https://github.com/aws-samples/serverless-snippets/tree/main/integration-sns-to-lambda)

Nutzen eines SNS-Ereignisses mit Lambda unter Verwendung von Python.

```
def lambda_handler(event, context): 
     for record in event['Records']: 
         process_message(record) 
     print("done")
def process_message(record):
```

```
 try: 
     message = record['Sns']['Message'] 
     print(f"Processed message {message}") 
     # TODO; Process your record here 
 except Exception as e: 
     print("An error occurred") 
     raise e
```
Aufrufen einer Lambda-Funktion über einen Amazon-SQS-Auslöser

Das folgende Codebeispiel zeigt, wie eine Lambda-Funktion implementiert wird, die ein Ereignis empfängt, das durch den Empfang von Nachrichten aus einer SQS-Warteschlange ausgelöst wird. Die Funktion ruft die Nachrichten aus dem Ereignisparameter ab und protokolliert den Inhalt jeder Nachricht.

SDK für Python (Boto3)

**a** Note

Auf gibt es mehr GitHub. Das vollständige Beispiel sowie eine Anleitung zum Einrichten und Ausführen finden Sie im Repository mit [Serverless-Beispielen.](https://github.com/aws-samples/serverless-snippets/tree/main/integration-sqs-to-lambda)

Nutzen eines SQS-Ereignisses mit Lambda unter Verwendung von Python.

```
def lambda_handler(event, context): 
     for message in event['Records']: 
         process_message(message) 
     print("done")
def process_message(message): 
     try: 
         print(f"Processed message {message['body']}") 
         # TODO: Do interesting work based on the new message 
     except Exception as err: 
         print("An error occurred") 
         raise err
```
Melden von Batch-Elementfehlern für Lambda-Funktionen mit einem Kinesis-Auslöser

Das folgende Codebeispiel zeigt, wie eine partielle Batch-Antwort für Lambda-Funktionen implementiert wird, die Ereignisse aus einem Kinesis-Stream empfangen. Die Funktion meldet die Batch-Elementfehler in der Antwort und signalisiert Lambda, diese Nachrichten später erneut zu versuchen.

# SDK für Python (Boto3)

### **a** Note

Auf gibt es mehr GitHub. Das vollständige Beispiel sowie eine Anleitung zum Einrichten und Ausführen finden Sie im Repository mit [Serverless-Beispielen.](https://github.com/aws-samples/serverless-snippets/tree/main/integration-kinesis-to-lambda-with-batch-item-handling)

Melden von Fehlern bei Kinesis-Batchelementen mit Lambda unter Verwendung von Python.

```
def handler(event, context): 
     records = event.get("Records") 
     curRecordSequenceNumber = "" 
     for record in records: 
         try: 
              # Process your record 
              curRecordSequenceNumber = record["kinesis"]["sequenceNumber"] 
         except Exception as e: 
              # Return failed record's sequence number 
              return {"batchItemFailures":[{"itemIdentifier": 
  curRecordSequenceNumber}]} 
     return {"batchItemFailures":[]}
```
Melden von Batch-Elementfehlern für Lambda-Funktionen mit einem Amazon-SQS-Auslöser

Das folgende Codebeispiel zeigt, wie eine partielle Batch-Antwort für Lambda-Funktionen implementiert wird, die Ereignisse aus einer SQS-Warteschlange empfangen. Die Funktion meldet die Batch-Elementfehler in der Antwort und signalisiert Lambda, diese Nachrichten später erneut zu versuchen.

# SDK für Python (Boto3)

### **a** Note

Auf gibt es mehr GitHub. Das vollständige Beispiel sowie eine Anleitung zum Einrichten und Ausführen finden Sie im Repository mit [Serverless-Beispielen.](https://github.com/aws-samples/serverless-snippets/tree/main/lambda-function-sqs-report-batch-item-failures)

Melden von Fehlern bei SQS-Batchelementen mit Lambda unter Verwendung von Python.

```
import json
def lambda_handler(event, context): 
     if event: 
         batch_item_failures = [] 
         sqs_batch_response = {} 
         for record in event["Records"]: 
              try: 
                  # process message 
              except Exception as e: 
                  batch_item_failures.append({"itemIdentifier": record['messageId']}) 
         sqs_batch_response["batchItemFailures"] = batch_item_failures 
         return sqs_batch_response
```
Beispiele für Lookout for Vision mit SDK for Python (Boto3)

Die folgenden Codebeispiele zeigen Ihnen, wie Sie Aktionen durchführen und gängige Szenarien implementieren, indem Sie die AWS SDK for Python (Boto3) mit Lookout for Vision verwenden.

Aktionen sind Codeauszüge aus größeren Programmen und müssen im Kontext ausgeführt werden. Während Aktionen Ihnen zeigen, wie Sie einzelne Servicefunktionen aufrufen, können Sie Aktionen im Kontext der zugehörigen Szenarien und serviceübergreifenden Beispiele sehen.

Szenarien sind Codebeispiele, die Ihnen zeigen, wie Sie eine bestimmte Aufgabe ausführen können, indem Sie mehrere Funktionen innerhalb desselben Services aufrufen.

Jedes Beispiel enthält einen Link zu GitHub, wo Sie Anweisungen zum Einrichten und Ausführen des Codes im Kontext finden.

Erste Schritte

Hallo Lookout for Vision

Das folgende Codebeispiel veranschaulicht die ersten Schritte mit Lookout for Vision.

SDK für Python (Boto3)

### **a** Note

```
"""
This example shows how to list your Amazon Lookout for Vision projects.
If you haven't previously created a project in the current AWS Region,
the response is an empty list, however it confirms that you can call the
Lookout for Vision API.
"''"from botocore.exceptions import ClientError
import boto3
class Hello: 
     """Hello class for Amazon Lookout for Vision""" 
     @staticmethod 
     def list_projects(lookoutvision_client): 
         """ 
         Lists information about the projects that are in your AWS account 
         and in the current AWS Region. 
         : param lookoutvision_client: A Boto3 Lookout for Vision client. 
         """ 
         try: 
             response = lookoutvision_client.list_projects() 
             for project in response["Projects"]: 
                  print("Project: " + project["ProjectName"]) 
                  print("ARN: " + project["ProjectArn"]) 
                  print() 
             print("Done!") 
         except ClientError as err: 
             print(f"Couldn't list projects. \n{err}")
```
raise

```
def main(): 
     session = boto3.Session(profile_name="lookoutvision-access") 
     lookoutvision_client = session.client("lookoutvision") 
     Hello.list_projects(lookoutvision_client)
if __name__ == '__main__": main()
```
• Weitere API-Informationen finden Sie unter [ListProjects](https://docs.aws.amazon.com/goto/boto3/lookoutvision-2020-11-20/ListProjects) in der AWS API-Referenz zum -SDK für Python (Boto3).

#### Themen

- [Aktionen](#page-8295-0)
- [Szenarien](#page-8316-0)

### Aktionen

Erstellen eines Datensatzes

Das folgende Codebeispiel zeigt, wie Sie einen Lookout-for-Vision-Datensatz erstellen.

Weitere Informationen finden Sie unter [Erstellen Ihres Datensatzes](https://docs.aws.amazon.com/lookout-for-vision/latest/developer-guide/model-create-dataset.html).

SDK für Python (Boto3)

### **a** Note

Auf gibt es mehr GitHub. Sie sehen das vollständige Beispiel und erfahren, wie Sie das [AWS-Code-Beispiel-Repository](https://github.com/awsdocs/aws-doc-sdk-examples/tree/main/python/example_code/lookoutvision#code-examples) einrichten und ausführen.

class Datasets:

```
 @staticmethod 
    def create_dataset(lookoutvision_client, project_name, manifest_file, 
  dataset_type): 
 """ 
         Creates a new Lookout for Vision dataset 
         :param lookoutvision_client: A Lookout for Vision Boto3 client. 
         :param project_name: The name of the project in which you want to 
                              create a dataset. 
         :param bucket: The bucket that contains the manifest file. 
         :param manifest_file: The path and name of the manifest file. 
         :param dataset_type: The type of the dataset (train or test). 
        "" "
         try: 
             bucket, key = manifest_file.replace("s3://", "").split("/", 1) 
             logger.info("Creating %s dataset type...", dataset_type) 
            distance = f "GroundTruthManifest": {"S3Object": {"Bucket": bucket, "Key": key}} 
 } 
             response = lookoutvision_client.create_dataset( 
                 ProjectName=project_name, 
                 DatasetType=dataset_type, 
                 DatasetSource=dataset, 
) logger.info("Dataset Status: %s", response["DatasetMetadata"]["Status"]) 
             logger.info( 
                 "Dataset Status Message: %s", 
                 response["DatasetMetadata"]["StatusMessage"], 
) logger.info("Dataset Type: %s", response["DatasetMetadata"]
["DatasetType"]) 
             # Wait until either created or failed. 
             finished = False 
             status = "" 
            dataset description = {}{}
             while finished is False: 
                 dataset_description = lookoutvision_client.describe_dataset( 
                     ProjectName=project_name, DatasetType=dataset_type 
) status = dataset_description["DatasetDescription"]["Status"] 
                 if status == "CREATE_IN_PROGRESS": 
                     logger.info("Dataset creation in progress...")
```

```
 time.sleep(2) 
                 elif status == "CREATE_COMPLETE": 
                     logger.info("Dataset created.") 
                     finished = True 
                 else: 
                     logger.info( 
                         "Dataset creation failed: %s", 
                         dataset_description["DatasetDescription"]["StatusMessage"], 
) finished = True 
             if status != "CREATE_COMPLETE": 
                 message = dataset_description["DatasetDescription"]["StatusMessage"] 
                 logger.exception("Couldn't create dataset: %s", message) 
                 raise Exception(f"Couldn't create dataset: {message}") 
         except ClientError: 
             logger.exception("Service error: Couldn't create dataset.") 
             raise
```
• Weitere API-Informationen finden Sie unter [CreateDataset](https://docs.aws.amazon.com/goto/boto3/lookoutvision-2020-11-20/CreateDataset) in der AWS API-Referenz zum -SDK für Python (Boto3).

Erstellen eines Modells

Das folgende Codebeispiel zeigt, wie Sie ein Lookout-for-Vision-Modell erstellen.

Weitere Informationen finden Sie unter [Trainieren Ihres Modells](https://docs.aws.amazon.com/lookout-for-vision/latest/developer-guide/model-train.html).

SDK für Python (Boto3)

**a** Note

Auf gibt es mehr GitHub. Sie sehen das vollständige Beispiel und erfahren, wie Sie das [AWS-Code-Beispiel-Repository](https://github.com/awsdocs/aws-doc-sdk-examples/tree/main/python/example_code/lookoutvision#code-examples) einrichten und ausführen.

class Models:

@staticmethod

```
 def create_model( 
        lookoutvision_client, 
        project_name, 
        training_results, 
        tag_key=None, 
       tag_key_value=None,
    ): 
 """ 
        Creates a version of a Lookout for Vision model. 
         :param lookoutvision_client: A Boto3 Lookout for Vision client. 
         :param project_name: The name of the project in which you want to create a 
                              model. 
         :param training_results: The Amazon S3 location where training results are 
 stored. 
         :param tag_key: The key for a tag to add to the model. 
         :param tag_key_value - A value associated with the tag_key. 
         return: The model status and version. 
 """ 
        try: 
             logger.info("Training model...") 
             output_bucket, output_folder = training_results.replace("s3://", 
 "").split( 
                 "/", 1 
)output\_config = { "S3Location": {"Bucket": output_bucket, "Prefix": output_folder} 
 } 
            tags = [] if tag_key is not None: 
                 tags = [{"Key": tag_key, "Value": tag_key_value}] 
             response = lookoutvision_client.create_model( 
                 ProjectName=project_name, OutputConfig=output_config, Tags=tags 
) logger.info("ARN: %s", response["ModelMetadata"]["ModelArn"]) 
             logger.info("Version: %s", response["ModelMetadata"]["ModelVersion"]) 
             logger.info("Started training...") 
             print("Training started. Training might take several hours to 
 complete.") 
             # Wait until training completes.
```
Aktionen und Szenarien 14421

```
 finished = False 
             status = "UNKNOWN" 
             while finished is False: 
                 model_description = lookoutvision_client.describe_model( 
                     ProjectName=project_name, 
                     ModelVersion=response["ModelMetadata"]["ModelVersion"], 
) status = model_description["ModelDescription"]["Status"] 
                 if status == "TRAINING": 
                     logger.info("Model training in progress...") 
                     time.sleep(600) 
                     continue 
                 if status == "TRAINED": 
                     logger.info("Model was successfully trained.") 
                 else: 
                     logger.info( 
                         "Model training failed: %s ", 
                         model_description["ModelDescription"]["StatusMessage"], 
) finished = True 
         except ClientError: 
             logger.exception("Couldn't train model.") 
             raise 
        else: 
             return status, response["ModelMetadata"]["ModelVersion"]
```
• Weitere API-Informationen finden Sie unter [CreateModel](https://docs.aws.amazon.com/goto/boto3/lookoutvision-2020-11-20/CreateModel) in der AWS API-Referenz zum -SDK für Python (Boto3).

### Erstellen eines Projekts

Das folgende Codebeispiel zeigt, wie Sie ein Lookout-for-Vision-Projekt erstellen.

Weitere Informationen finden Sie unter [Erstellen Ihres Projekts.](https://docs.aws.amazon.com/lookout-for-vision/latest/developer-guide/model-create-project.html)

### SDK für Python (Boto3)

### **a** Note

Auf gibt es mehr GitHub. Sie sehen das vollständige Beispiel und erfahren, wie Sie das [AWS-Code-Beispiel-Repository](https://github.com/awsdocs/aws-doc-sdk-examples/tree/main/python/example_code/lookoutvision#code-examples) einrichten und ausführen.

```
class Projects: 
     @staticmethod 
     def create_project(lookoutvision_client, project_name): 
 """ 
         Creates a new Lookout for Vision project. 
         :param lookoutvision_client: A Boto3 Lookout for Vision client. 
         :param project_name: The name for the new project. 
         :return project_arn: The ARN of the new project. 
        "" ""
         try: 
             logger.info("Creating project: %s", project_name) 
             response = lookoutvision_client.create_project(ProjectName=project_name) 
             project_arn = response["ProjectMetadata"]["ProjectArn"] 
             logger.info("project ARN: %s", project_arn) 
         except ClientError: 
             logger.exception("Couldn't create project %s.", project_name) 
             raise 
         else: 
             return project_arn
```
• Weitere API-Informationen finden Sie unter [CreateProject](https://docs.aws.amazon.com/goto/boto3/lookoutvision-2020-11-20/CreateProject) in der AWS API-Referenz zum -SDK für Python (Boto3).

Löschen eines Datensatzes

Das folgende Codebeispiel zeigt, wie Sie einen Lookout-for-Vision-Datensatz löschen.

Weitere Informationen finden Sie unter [Löschen eines Datensatzes.](https://docs.aws.amazon.com/lookout-for-vision/latest/developer-guide/delete-dataset.html)

### SDK für Python (Boto3)

### **a** Note

Auf gibt es mehr GitHub. Sie sehen das vollständige Beispiel und erfahren, wie Sie das [AWS-Code-Beispiel-Repository](https://github.com/awsdocs/aws-doc-sdk-examples/tree/main/python/example_code/lookoutvision#code-examples) einrichten und ausführen.

```
class Datasets: 
     @staticmethod 
     def delete_dataset(lookoutvision_client, project_name, dataset_type): 
 """ 
         Deletes a Lookout for Vision dataset 
         :param lookoutvision_client: A Boto3 Lookout for Vision client. 
         :param project_name: The name of the project that contains the dataset that 
                              you want to delete. 
         :param dataset_type: The type (train or test) of the dataset that you 
                              want to delete. 
         """ 
         try: 
             logger.info( 
                 "Deleting the %s dataset for project %s.", dataset_type, 
  project_name 
) lookoutvision_client.delete_dataset( 
                 ProjectName=project_name, DatasetType=dataset_type 
) logger.info("Dataset deleted.") 
         except ClientError: 
             logger.exception("Service error: Couldn't delete dataset.") 
             raise
```
• Weitere API-Informationen finden Sie unter [DeleteDataset](https://docs.aws.amazon.com/goto/boto3/lookoutvision-2020-11-20/DeleteDataset) in der AWS API-Referenz zum -SDK für Python (Boto3).
Löschen eines Modells

Das folgende Codebeispiel zeigt, wie Sie ein Lookout-for-Vision-Modell löschen.

Weitere Informationen finden Sie unter [Löschen eines Modells.](https://docs.aws.amazon.com/lookout-for-vision/latest/developer-guide/delete-model.html)

```
SDK für Python (Boto3)
```
### **a** Note

```
class Models: 
     @staticmethod 
     def delete_model(lookoutvision_client, project_name, model_version): 
        "" "
         Deletes a Lookout for Vision model. The model must first be stopped and 
  can't 
         be in training. 
         :param lookoutvision_client: A Boto3 Lookout for Vision client. 
         :param project_name: The name of the project that contains the desired 
  model. 
         :param model_version: The version of the model that you want to delete. 
        "" "
         try: 
             logger.info("Deleting model: %s", model_version) 
             lookoutvision_client.delete_model( 
                  ProjectName=project_name, ModelVersion=model_version 
) model_exists = True 
             while model_exists: 
                  response = 
  lookoutvision_client.list_models(ProjectName=project_name) 
                  model_exists = False 
                  for model in response["Models"]: 
                      if model["ModelVersion"] == model_version: 
                          model_exists = True
```

```
 if model_exists is False: 
              logger.info("Model deleted") 
         else: 
              logger.info("Model is being deleted...") 
              time.sleep(2) 
     logger.info("Deleted Model: %s", model_version) 
 except ClientError: 
     logger.exception("Couldn't delete model.") 
     raise
```
• Weitere API-Informationen finden Sie unter [DeleteModel](https://docs.aws.amazon.com/goto/boto3/lookoutvision-2020-11-20/DeleteModel) in der AWS API-Referenz zum -SDK für Python (Boto3).

Projekt löschen

Das folgende Codebeispiel zeigt, wie Sie ein Lookout-for-Vision-Projekt löschen.

Weitere Informationen finden Sie unter [Löschen eines Projekts.](https://docs.aws.amazon.com/lookout-for-vision/latest/developer-guide/delete-project.html)

SDK für Python (Boto3)

### **a** Note

```
class Projects: 
     @staticmethod 
     def delete_project(lookoutvision_client, project_name): 
 """ 
         Deletes a Lookout for Vision Model 
         :param lookoutvision_client: A Boto3 Lookout for Vision client. 
         :param project_name: The name of the project that you want to delete. 
        "" "
```

```
 try: 
     logger.info("Deleting project: %s", project_name) 
     response = lookoutvision_client.delete_project(ProjectName=project_name) 
     logger.info("Deleted project ARN: %s ", response["ProjectArn"]) 
 except ClientError as err: 
     logger.exception("Couldn't delete project %s.", project_name) 
     raise
```
• Weitere API-Informationen finden Sie unter [DeleteProject](https://docs.aws.amazon.com/goto/boto3/lookoutvision-2020-11-20/DeleteProject) in der AWS API-Referenz zum -SDK für Python (Boto3).

Beschreiben eines Datensatzes

Das folgende Codebeispiel zeigt, wie Sie einen Lookout-for-Vision-Datensatz beschreiben.

Weitere Informationen finden Sie unter [Anzeigen Ihres Datensatzes.](https://docs.aws.amazon.com/lookout-for-vision/latest/developer-guide/view-datasets.html)

SDK für Python (Boto3)

### **a** Note

```
class Datasets: 
     @staticmethod 
     def describe_dataset(lookoutvision_client, project_name, dataset_type): 
 """ 
         Gets information about a Lookout for Vision dataset. 
         :param lookoutvision_client: A Boto3 Lookout for Vision client. 
         :param project_name: The name of the project that contains the dataset that 
                               you want to describe. 
         :param dataset_type: The type (train or test) of the dataset that you want 
                               to describe. 
        "" ""
         try: 
             response = lookoutvision_client.describe_dataset(
```

```
 ProjectName=project_name, DatasetType=dataset_type 
) print(f"Name: {response['DatasetDescription']['ProjectName']}") 
             print(f"Type: {response['DatasetDescription']['DatasetType']}") 
             print(f"Status: {response['DatasetDescription']['Status']}") 
             print(f"Message: {response['DatasetDescription']['StatusMessage']}") 
             print(f"Images: {response['DatasetDescription']['ImageStats']
['Total']}") 
             print(f"Labeled: {response['DatasetDescription']['ImageStats']
['Labeled']}") 
             print(f"Normal: {response['DatasetDescription']['ImageStats']
['Normal']}") 
             print(f"Anomaly: {response['DatasetDescription']['ImageStats']
['Anomaly']}") 
         except ClientError: 
             logger.exception("Service error: problem listing datasets.") 
             raise 
         print("Done.")
```
• Weitere API-Informationen finden Sie unter [DescribeDataset](https://docs.aws.amazon.com/goto/boto3/lookoutvision-2020-11-20/DescribeDataset) in der AWS API-Referenz zum - SDK für Python (Boto3).

Beschreiben eines Modells

Das folgende Codebeispiel zeigt, wie Sie ein Lookout-for-Vision-Modell beschreiben.

Weitere Informationen finden Sie unter [Anzeigen Ihrer Modelle.](https://docs.aws.amazon.com/lookout-for-vision/latest/developer-guide/view-models.html)

SDK für Python (Boto3)

```
a Note
```
Auf gibt es mehr GitHub. Sie sehen das vollständige Beispiel und erfahren, wie Sie das [AWS-Code-Beispiel-Repository](https://github.com/awsdocs/aws-doc-sdk-examples/tree/main/python/example_code/lookoutvision#code-examples) einrichten und ausführen.

```
class Models:
```
@staticmethod

```
 def describe_model(lookoutvision_client, project_name, model_version): 
 """ 
         Shows the performance metrics for a trained model. 
         :param lookoutvision_client: A Boto3 Amazon Lookout for Vision client. 
         :param project_name: The name of the project that contains the desired 
  model. 
         :param model_version: The version of the model. 
        "" "
         response = lookoutvision_client.describe_model( 
             ProjectName=project_name, ModelVersion=model_version 
         ) 
         model_description = response["ModelDescription"] 
         print(f"\tModel version: {model_description['ModelVersion']}") 
         print(f"\tARN: {model_description['ModelArn']}") 
         if "Description" in model_description: 
             print(f"\tDescription: {model_description['Description']}") 
         print(f"\tStatus: {model_description['Status']}") 
         print(f"\tMessage: {model_description['StatusMessage']}") 
         print(f"\tCreated: {str(model_description['CreationTimestamp'])}") 
         if model_description["Status"] in ("TRAINED", "HOSTED"): 
             training_start = model_description["CreationTimestamp"] 
             training_end = model_description["EvaluationEndTimestamp"] 
            duration = training end - training start
             print(f"\tTraining duration: {duration}") 
            print("\n\tPerformance metrics\n\t-------------------")
             print(f"\tRecall: {model_description['Performance']['Recall']}") 
             print(f"\tPrecision: {model_description['Performance']['Precision']}") 
             print(f"\tF1: {model_description['Performance']['F1Score']}") 
             training_output_bucket = model_description["OutputConfig"]["S3Location"]
\Gamma "Bucket" 
 ] 
             prefix = model_description["OutputConfig"]["S3Location"]["Prefix"] 
             print(f"\tTraining output: s3://{training_output_bucket}/{prefix}")
```
• Weitere API-Informationen finden Sie unter [DescribeModel](https://docs.aws.amazon.com/goto/boto3/lookoutvision-2020-11-20/DescribeModel) in der AWS API-Referenz zum -SDK für Python (Boto3).

Erkennen von Anomalien in einem Bild mit einem trainierten Modell

Das folgende Codebeispiel zeigt, wie Sie Anomalien in einem Bild mit einem trainierten Lookout-for-Vision-Modell erkennen.

Weitere Informationen finden Sie unter [Erkennen von Anomalien in einem Bild.](https://docs.aws.amazon.com/lookout-for-vision/latest/developer-guide/inference-detect-anomalies.html)

SDK für Python (Boto3)

### **a** Note

```
class Inference: 
    "" "
     Shows how to detect anomalies in an image using a trained Lookout for Vision 
  model. 
     """ 
     @staticmethod 
     def detect_anomalies(lookoutvision_client, project_name, model_version, photo): 
        "" "
         Calls DetectAnomalies using the supplied project, model version, and image. 
         :param lookoutvision_client: A Lookout for Vision Boto3 client. 
         :param project: The project that contains the model that you want to use. 
         :param model_version: The version of the model that you want to use. 
         :param photo: The photo that you want to analyze. 
         :return: The DetectAnomalyResult object that contains the analysis results. 
        "" "
         image_type = imghdr.what(photo) 
         if image_type == "jpeg": 
             content_type = "image/jpeg" 
         elif image_type == "png": 
             content_type = "image/png" 
         else: 
             logger.info("Image type not valid for %s", photo) 
             raise ValueError( 
                 f"File format not valid. Supply a jpeg or png format file: {photo}" 
)
```

```
 # Get images bytes for call to detect_anomalies. 
         with open(photo, "rb") as image: 
             response = lookoutvision_client.detect_anomalies( 
                 ProjectName=project_name, 
                 ContentType=content_type, 
                 Body=image.read(), 
                 ModelVersion=model_version, 
) return response["DetectAnomalyResult"] 
    @staticmethod 
    def download_from_s3(s3_resource, photo): 
        .....
         Downloads an image from an S3 bucket. 
         :param s3_resource: A Boto3 Amazon S3 resource. 
         :param photo: The Amazon S3 path of a photo to download. 
         return: The local path to the downloaded file. 
        "" "
         try: 
             bucket, key = photo.replace("s3://", "").split("/", 1) 
             local_file = os.path.basename(photo) 
         except ValueError: 
             logger.exception("Couldn't get S3 info for %s", photo) 
             raise 
         try: 
             logger.info("Downloading %s", photo) 
             s3_resource.Bucket(bucket).download_file(key, local_file) 
         except ClientError: 
             logger.exception("Couldn't download %s from S3.", photo) 
             raise 
         return local_file 
    @staticmethod 
    def reject_on_classification(image, prediction, confidence_limit): 
 """ 
         Returns True if the anomaly confidence is greater than or equal to 
         the supplied confidence limit. 
         :param image: The name of the image file that was analyzed. 
         :param prediction: The DetectAnomalyResult object returned from 
 DetectAnomalies.
```

```
: param confidence_limit: The minimum acceptable confidence (float 0 - 1).
         :return: True if the error condition indicates an anomaly, otherwise False. 
 """ 
         reject = False 
         logger.info("Checking classification for %s", image) 
         if prediction["IsAnomalous"] and prediction["Confidence"] >= 
 confidence_limit: 
             reject = True 
             reject_info = ( 
                 f"Rejected: Anomaly confidence ({prediction['Confidence']:.2%}) is 
 greater" 
                 f" than limit ({confidence_limit:.2%})" 
) logger.info("%s", reject_info) 
         if not reject: 
             logger.info("No anomalies found.") 
         return reject 
    @staticmethod 
    def reject_on_anomaly_types( 
         image, prediction, confidence_limit, anomaly_types_limit 
    ): 
 """ 
         Checks if the number of anomaly types is greater than the anomaly types 
         limit and if the prediction confidence is greater than the confidence limit. 
         :param image: The name of the image file that was analyzed. 
         :param prediction: The DetectAnomalyResult object returned from 
 DetectAnomalies. 
        : param confidence: The minimum acceptable confidence (float 0 - 1).
         :param anomaly_types_limit: The maximum number of allowable anomaly types 
 (int). 
         :return: True if the error condition indicates an anomaly, otherwise False. 
        "" ""
         logger.info("Checking number of anomaly types for %s", image) 
         reject = False 
         if prediction["IsAnomalous"] and prediction["Confidence"] >= 
 confidence_limit:
```

```
anomaly_types = { anomaly["Name"] 
                 for anomaly in prediction["Anomalies"] 
                 if anomaly["Name"] != "background" 
 } 
             if len(anomaly_types) > anomaly_types_limit: 
                 reject = True 
                 reject_info = ( 
                     f"Rejected: Anomaly confidence ({prediction['Confidence']:.2%}) 
^{\prime} f"is greater than limit ({confidence_limit:.2%}) and " 
                     f"the number of anomaly types ({len(anomaly_types)-1}) is " 
                     f"greater than the limit ({anomaly_types_limit})" 
) logger.info("%s", reject_info) 
         if not reject: 
             logger.info("No anomalies found.") 
         return reject 
    @staticmethod 
    def reject_on_coverage( 
         image, prediction, confidence_limit, anomaly_label, coverage_limit 
    ): 
 """ 
         Checks if the coverage area of an anomaly is greater than the coverage limit 
 and if 
         the prediction confidence is greater than the confidence limit. 
         :param image: The name of the image file that was analyzed. 
         :param prediction: The DetectAnomalyResult object returned from 
 DetectAnomalies. 
         :param confidence_limit: The minimum acceptable confidence (float 0-1). 
         :anomaly_label: The anomaly label for the type of anomaly that you want to 
 check. 
         :coverage_limit: The maximum acceptable percentage coverage of an anomaly 
 (float 0-1). 
         :return: True if the error condition indicates an anomaly, otherwise False. 
 """ 
         reject = False 
         logger.info("Checking coverage for %s", image)
```

```
 if prediction["IsAnomalous"] and prediction["Confidence"] >= 
  confidence_limit: 
             for anomaly in prediction["Anomalies"]: 
                 if anomaly["Name"] == anomaly_label and anomaly["PixelAnomaly"][ 
                     "TotalPercentageArea" 
                 ] > (coverage_limit): 
                     reject = True 
                    reject info = ( f"Rejected: Anomaly confidence 
  ({prediction['Confidence']:.2%}) " 
                         f"is greater than limit ({confidence_limit:.2%}) and 
  {anomaly['Name']} " 
                         f"coverage ({anomaly['PixelAnomaly']
['TotalPercentageArea']:.2%}) " 
                         f"is greater than limit ({coverage_limit:.2%})" 
) logger.info("%s", reject_info) 
         if not reject: 
             logger.info("No anomalies found.") 
         return reject 
     @staticmethod 
     def analyze_image(lookoutvision_client, image, config): 
 """ 
         Analyzes an image with an Amazon Lookout for Vision model. Also 
         runs a series of checks to determine if the contents of an image 
         should be rejected. 
         :param lookoutvision_client: A Lookout for Vision Boto3 client. 
         param image: A local image that you want to analyze. 
         param config: Configuration information for the model and reject 
         limits. 
 """ 
         project = config["project"] 
         model_version = config["model_version"] 
         confidence_limit = config["confidence_limit"] 
         coverage_limit = config["coverage_limit"] 
         anomaly_types_limit = config["anomaly_types_limit"] 
         anomaly_label = config["anomaly_label"]
```

```
 # Get analysis results. 
         print(f"Analyzing {image}.") 
         prediction = Inference.detect_anomalies( 
              lookoutvision_client, project, model_version, image 
        \lambda anomalies = [] 
         reject = Inference.reject_on_classification(image, prediction, 
  confidence_limit) 
         if reject: 
              anomalies.append("Classification: An anomaly was found.") 
         reject = Inference.reject_on_coverage( 
              image, prediction, confidence_limit, anomaly_label, coverage_limit 
         ) 
         if reject: 
              anomalies.append("Coverage: Anomaly coverage too high.") 
         reject = Inference.reject_on_anomaly_types( 
              image, prediction, confidence_limit, anomaly_types_limit 
         ) 
         if reject: 
              anomalies.append("Anomaly type count: Too many anomaly types found.") 
              print() 
         if len(anomalies) > 0: 
              print(f"Anomalies found in {image}") 
              for anomaly in anomalies: 
                  print(f"{anomaly}") 
         else: 
              print(f"No anomalies found in {image}")
def main(): 
    "" "
     Detects anomalies in an image file. 
    ^{\mathrm{m}} ""
     try: 
         logging.basicConfig(level=logging.INFO, format="%(levelname)s: %(message)s")
```

```
 parser = argparse.ArgumentParser( 
             description="Find anomalies with Amazon Lookout for Vision." 
\overline{\phantom{a}} parser.add_argument( 
             "image", 
             help="The file that you want to analyze. Supply a local file path or a " 
             "path to an S3 object.", 
\overline{\phantom{a}} parser.add_argument( 
             "config", 
             help=( 
                  "The configuration JSON file to use. " 
                  "See https://github.com/awsdocs/aws-doc-sdk-examples/blob/main/" 
                  "python/example_code/lookoutvision/README.md" 
             ), 
\overline{\phantom{a}} args = parser.parse_args() 
         session = boto3.Session(profile_name="lookoutvision-access") 
         lookoutvision_client = session.client("lookoutvision") 
         s3_resource = session.resource("s3") 
         # Get configuration information. 
         with open(args.config, encoding="utf-8") as config_file: 
             config = json.load(config_file) 
         # Download image if located in S3 bucket. 
         if args.image.startswith("s3://"): 
             image = Inference.download_from_s3(s3_resource, args.image) 
         else: 
             image = args.image 
         Inference.analyze_image(lookoutvision_client, image, config) 
         # Delete image, if downloaded from S3 bucket. 
         if args.image.startswith("s3://"): 
             os.remove(image) 
     except ClientError as err: 
         print(f"Service error: {err.response['Error']['Message']}") 
     except FileNotFoundError as err:
```

```
 print(f"The supplied file couldn't be found: {err.filename}.") 
     except ValueError as err: 
         print(f"A value error occurred: {err}.") 
     else: 
         print("\nSuccessfully completed analysis.")
if __name__ == '__main__": main()
```
• Weitere API-Informationen finden Sie unter [DetectAnomalies](https://docs.aws.amazon.com/goto/boto3/lookoutvision-2020-11-20/DetectAnomalies) in der AWS API-Referenz zum - SDK für Python (Boto3).

Auflisten von Modellen

Das folgende Codebeispiel zeigt, wie Lookout-for-Vision-Modelle aufgelistet werden.

Weitere Informationen finden Sie unter [Anzeigen Ihrer Modelle.](https://docs.aws.amazon.com/lookout-for-vision/latest/developer-guide/view-models.html)

SDK für Python (Boto3)

### **a** Note

```
class Models: 
     @staticmethod 
     def describe_models(lookoutvision_client, project_name): 
 """ 
         Gets information about all models in a Lookout for Vision project. 
         :param lookoutvision_client: A Boto3 Lookout for Vision client. 
         :param project_name: The name of the project that you want to use. 
         """ 
         try: 
             response = lookoutvision_client.list_models(ProjectName=project_name) 
             print("Project: " + project_name)
```

```
 for model in response["Models"]: 
                 Models.describe_model( 
                     lookoutvision_client, project_name, model["ModelVersion"] 
) print() 
            print("Done...") 
         except ClientError: 
            logger.exception("Couldn't list models.") 
            raise
```
• Weitere API-Informationen finden Sie unter [ListModels](https://docs.aws.amazon.com/goto/boto3/lookoutvision-2020-11-20/ListModels) in der AWS API-Referenz zum -SDK für Python (Boto3).

Projekte auflisten

Das folgende Codebeispiel zeigt, wie Lookout-for-Vision-Projekte aufgelistet werden.

Weitere Informationen finden Sie unter [Anzeigen Ihrer Projekte.](https://docs.aws.amazon.com/lookout-for-vision/latest/developer-guide/view-projects.html)

SDK für Python (Boto3)

### **a** Note

```
class Projects: 
     @staticmethod 
     def list_projects(lookoutvision_client): 
        "" "
         Lists information about the projects that are in in your AWS account 
         and in the current AWS Region. 
         :param lookoutvision_client: A Boto3 Lookout for Vision client. 
        \cdots try: 
              response = lookoutvision_client.list_projects()
```

```
 for project in response["Projects"]: 
                 print("Project: " + project["ProjectName"]) 
                 print("\tARN: " + project["ProjectArn"]) 
                 print("\tCreated: " + str(["CreationTimestamp"])) 
                 print("Datasets") 
                 project_description = lookoutvision_client.describe_project( 
                     ProjectName=project["ProjectName"] 
) if not project_description["ProjectDescription"]["Datasets"]: 
                     print("\tNo datasets") 
                 else: 
                     for dataset in project_description["ProjectDescription"][ 
                         "Datasets" 
\blacksquare:
                         print(f"\ttype: {dataset['DatasetType']}") 
                         print(f"\tStatus: {dataset['StatusMessage']}") 
                 print("Models") 
                 response_models = lookoutvision_client.list_models( 
                     ProjectName=project["ProjectName"] 
) if not response_models["Models"]: 
                     print("\tNo models") 
                 else: 
                    for model in response models["Models"]:
                         Models.describe_model( 
                             lookoutvision_client, 
                             project["ProjectName"], 
                             model["ModelVersion"], 
) print("------------------------------------------------------------
\langle n" \rangle print("Done!") 
         except ClientError: 
             logger.exception("Problem listing projects.") 
             raise
```
• Weitere API-Informationen finden Sie unter [ListProjects](https://docs.aws.amazon.com/goto/boto3/lookoutvision-2020-11-20/ListProjects) in der AWS API-Referenz zum -SDK für Python (Boto3).

Starten eines Modells

Das folgende Codebeispiel zeigt, wie Sie ein Lookout-for-Vision-Modell starten.

Weitere Informationen finden Sie unter [Starten Ihres Modells.](https://docs.aws.amazon.com/lookout-for-vision/latest/developer-guide/run-start-model.html)

```
SDK für Python (Boto3)
```
### **a** Note

```
class Hosting: 
     @staticmethod 
     def start_model( 
         lookoutvision_client, project_name, model_version, min_inference_units 
     ): 
 """ 
         Starts the hosting of a Lookout for Vision model. 
         :param lookoutvision_client: A Boto3 Lookout for Vision client. 
         :param project_name: The name of the project that contains the version of 
  the 
                                model that you want to start hosting. 
         :param model_version: The version of the model that you want to start 
  hosting. 
         :param min_inference_units: The number of inference units to use for 
  hosting. 
         """ 
         try: 
             logger.info( 
                 "Starting model version %s for project %s", model_version, 
  project_name 
) lookoutvision_client.start_model( 
                 ProjectName=project_name, 
                 ModelVersion=model_version, 
                 MinInferenceUnits=min_inference_units, 
)
```

```
 print("Starting hosting...") 
             status = "" 
             finished = False 
             # Wait until hosted or failed. 
             while finished is False: 
                 model_description = lookoutvision_client.describe_model( 
                      ProjectName=project_name, ModelVersion=model_version 
) status = model_description["ModelDescription"]["Status"] 
                 if status == "STARTING_HOSTING": 
                      logger.info("Host starting in progress...") 
                     time.sleep(10) 
                     continue 
                 if status == "HOSTED": 
                     logger.info("Model is hosted and ready for use.") 
                     finished = True 
                      continue 
                 logger.info("Model hosting failed and the model can't be used.") 
                 finished = True 
             if status != "HOSTED": 
                 logger.error("Error hosting model: %s", status) 
                 raise Exception(f"Error hosting model: {status}") 
         except ClientError: 
             logger.exception("Couldn't host model.") 
             raise
```
• Weitere API-Informationen finden Sie unter [StartModel](https://docs.aws.amazon.com/goto/boto3/lookoutvision-2020-11-20/StartModel) in der AWS API-Referenz zum -SDK für Python (Boto3).

Stoppen eines Modells

Das folgende Codebeispiel zeigt, wie Sie ein Lookout-for-Vision-Modell stoppen.

Weitere Informationen finden Sie unter [Stoppen Ihres Modells.](https://docs.aws.amazon.com/lookout-for-vision/latest/developer-guide/run-stop-model.html)

## SDK für Python (Boto3)

# **a** Note

```
class Hosting: 
     @staticmethod 
     def stop_model(lookoutvision_client, project_name, model_version): 
 """ 
         Stops a running Lookout for Vision Model. 
         :param lookoutvision_client: A Boto3 Lookout for Vision client. 
         :param project_name: The name of the project that contains the version of 
                              the model that you want to stop hosting. 
         :param model_version: The version of the model that you want to stop 
  hosting. 
 """ 
         try: 
             logger.info("Stopping model version %s for %s", model_version, 
  project_name) 
             response = lookoutvision_client.stop_model( 
                 ProjectName=project_name, ModelVersion=model_version 
) logger.info("Stopping hosting...") 
             status = response["Status"] 
             finished = False 
             # Wait until stopped or failed. 
             while finished is False: 
                 model_description = lookoutvision_client.describe_model( 
                     ProjectName=project_name, ModelVersion=model_version 
) status = model_description["ModelDescription"]["Status"] 
                 if status == "STOPPING_HOSTING": 
                     logger.info("Host stopping in progress...") 
                     time.sleep(10)
```

```
 if status == "TRAINED": 
              logger.info("Model is no longer hosted.") 
              finished = True 
              continue 
         logger.info("Failed to stop model: %s ", status) 
         finished = True 
     if status != "TRAINED": 
         logger.error("Error stopping model: %s", status) 
         raise Exception(f"Error stopping model: {status}") 
 except ClientError: 
     logger.exception("Couldn't stop hosting model.") 
     raise
```
• Weitere API-Informationen finden Sie unter [StopModel](https://docs.aws.amazon.com/goto/boto3/lookoutvision-2020-11-20/StopModel) in der AWS API-Referenz zum -SDK für Python (Boto3).

Szenarien

Erstellen einer Manifestdatei

Das folgende Codebeispiel zeigt, wie Sie eine Lookout-for-Vision-Manifestdatei erstellen und in Amazon S3 hochladen.

Weitere Informationen finden Sie unter [Erstellen einer Manifestdatei.](https://docs.aws.amazon.com/lookout-for-vision/latest/developer-guide/manifest-files.html)

continue

SDK für Python (Boto3)

```
a Note
```
Auf gibt es mehr GitHub. Sie sehen das vollständige Beispiel und erfahren, wie Sie das [AWS-Code-Beispiel-Repository](https://github.com/awsdocs/aws-doc-sdk-examples/tree/main/python/example_code/lookoutvision#code-examples) einrichten und ausführen.

class Datasets:

@staticmethod

```
 def create_manifest_file_s3(s3_resource, image_s3_path, manifest_s3_path): 
 """ 
         Creates a manifest file and uploads to Amazon S3. 
         :param s3_resource: A Boto3 Amazon S3 resource. 
         :param image_s3_path: The Amazon S3 path to the images referenced by the 
                                manifest file. The images must be in an Amazon S3 
 bucket 
                                with the following folder structure. 
                                  s3://doc-example-bucket/<train or test>/ 
                                       normal/ 
                                       anomaly/ 
                                Place normal images in the normal folder and anomalous 
                                images in the anomaly folder. 
         :param manifest_s3_path: The Amazon S3 location in which to store the 
 created 
                                   manifest file. 
        "" ""
         output_manifest_file = "temp.manifest" 
         try: 
             # Current date and time in manifest file format. 
             dttm = datetime.now().strftime("%Y-%m-%dT%H:%M:%S.%f") 
             # Get bucket and folder from image and manifest file paths. 
            bucket, prefix = image s3 path.replace("s3://", "").split("/", 1)
             if prefix[-1] != "/": 
                prefix += "/"
             manifest_bucket, manifest_prefix = manifest_s3_path.replace( 
                 "s3://", "" 
             ).split("/", 1) 
            with open(output manifest file, "w") as mfile:
                 logger.info("Creating manifest file") 
                 src_bucket = s3_resource.Bucket(bucket) 
                 # Create JSON lines for anomalous images. 
                 for obj in src_bucket.objects.filter( 
                      Prefix=prefix + "anomaly/", Delimiter="/" 
                 ): 
                      image_path = f"s3://{src_bucket.name}/{obj.key}" 
                      manifest = Datasets.create_json_line(image_path, "anomaly", 
 dttm) 
                     mfile.write(json.dumps(manifest) + "\n")
```

```
 # Create json lines for normal images. 
                 for obj in src_bucket.objects.filter( 
                      Prefix=prefix + "normal/", Delimiter="/" 
                 ): 
                      image_path = f"s3://{src_bucket.name}/{obj.key}" 
                      manifest = Datasets.create_json_line(image_path, "normal", dttm) 
                     mfile.write(json.dumps(manifest) + "n") logger.info("Uploading manifest file to %s", manifest_s3_path) 
             s3_resource.Bucket(manifest_bucket).upload_file( 
                 output_manifest_file, manifest_prefix 
) except ClientError: 
             logger.exception("Error uploading manifest.") 
             raise 
         except Exception: 
             logger.exception("Error uploading manifest.") 
             raise 
         else: 
             logger.info("Completed manifest file creation and upload.") 
         finally: 
             try: 
                 os.remove(output_manifest_file) 
             except FileNotFoundError: 
                  pass 
     @staticmethod 
     def create_json_line(image, class_name, dttm): 
 """ 
         Creates a single JSON line for an image. 
         :param image: The S3 location for the image. 
         :param class_name: The class of the image (normal or anomaly) 
         :param dttm: The date and time that the JSON is created. 
 """ 
        label = <math>0</math> if class_name == "normal": 
            label = <math>0</math> elif class_name == "anomaly": 
            label = 1 else: 
             logger.error("Unexpected label value: %s for %s", label, image) 
             raise Exception(f"Unexpected label value: {label} for {image}")
```

```
manifest = {
     "source-ref": image, 
     "anomaly-label": label, 
     "anomaly-label-metadata": { 
          "confidence": 1, 
          "job-name": "labeling-job/anomaly-label", 
          "class-name": class_name, 
          "human-annotated": "yes", 
          "creation-date": dttm, 
          "type": "groundtruth/image-classification", 
     }, 
 } 
 return manifest
```
Erstellen, Trainieren und Starten eines Modells

Das folgende Codebeispiel zeigt, wie Sie ein Lookout-for-Vision-Modell erstellen, trainieren und starten.

SDK für Python (Boto3)

Erstellt und startet optional ein Amazon Lookout for Vision-Modell mithilfe von Befehlszeilenargumenten. Der Beispielcode erstellt ein neues Projekt, einen Trainingsdatensatz, einen optionalen Testdatensatz und ein neues Modell. Nachdem das Modelltraining abgeschlossen ist, können Sie ein bereitgestelltes Skript verwenden, um Ihr Modell mit einem Bild auszuprobieren.

Dieses Beispiel erfordert eine Reihe von Bildern, um sein Modell zu trainieren. Sie finden Beispiele für Schaltkartenbilder auf GitHub , die Sie für Training und Tests verwenden können. Einzelheiten zum Kopieren dieser Bilder in einen Amazon Simple Storage Service (Amazon S3)- Bucket finden Sie unter [Vorbereiten von Beispielbildern](https://docs.aws.amazon.com/lookout-for-vision/latest/developer-guide/su-prepare-example-images.html).

Vollständiger Quellcode und Anweisungen zum Einrichten und Ausführen finden Sie im vollständigen Beispiel auf [GitHub.](https://github.com/awsdocs/aws-doc-sdk-examples/tree/main/python/example_code/lookoutvision#code-examples)

In diesem Beispiel verwendete Dienste

• Lookout for Vision

### Exportieren der Datensätze aus einem Projekt

Das folgende Codebeispiel zeigt, wie die Datensätze aus einem Lookout-for-Vision-Projekt exportiert werden.

Weitere Informationen finden Sie unter [Exportieren von Datensätzen aus einem Projekt \(SDK\).](https://docs.aws.amazon.com/lookout-for-vision/latest/developer-guide/export-dataset-sdk.html)

SDK für Python (Boto3)

### **a** Note

```
"""
Purpose
Shows how to export the datasets (manifest files and images)
from an Amazon Lookout for Vision project to a new Amazon 
S3 location.
"""
import argparse
import json
import logging
import boto3
from botocore.exceptions import ClientError
logger = logging.getLogger(__name__)
def copy_file(s3_resource, source_file, destination_file): 
     """ 
     Copies a file from a source Amazon S3 folder to a destination 
     Amazon S3 folder. 
     The destination can be in a different S3 bucket. 
     :param s3: An Amazon S3 Boto3 resource. 
     :param source_file: The Amazon S3 path to the source file. 
     :param destination_file: The destination Amazon S3 path for 
     the copy operation.
```
"""

```
source bucket, source key = source file.replace("s3://", "").split("/", 1)
     destination_bucket, destination_key = destination_file.replace("s3://", 
  "").split( 
         "/", 1 
    \lambda try: 
         bucket = s3_resource.Bucket(destination_bucket) 
         dest_object = bucket.Object(destination_key) 
         dest_object.copy_from(CopySource={"Bucket": source_bucket, "Key": 
  source_key}) 
         dest_object.wait_until_exists() 
         logger.info("Copied %s to %s", source_file, destination_file) 
     except ClientError as error: 
         if error.response["Error"]["Code"] == "404": 
             error_message = ( 
                 f"Failed to copy {source_file} to " 
                 f"{destination_file}. : {error.response['Error']['Message']}" 
) logger.warning(error_message) 
             error.response["Error"]["Message"] = error_message 
         raise
def upload_manifest_file(s3_resource, manifest_file, destination): 
    "" ""
     Uploads a manifest file to a destination Amazon S3 folder. 
     :param s3: An Amazon S3 Boto3 resource. 
     :param manifest_file: The manifest file that you want to upload. 
     :destination: The Amazon S3 folder location to upload the manifest 
     file to. 
    "" ""
     destination_bucket, destination_key = destination.replace("s3://", 
  "").split("/", 1) 
     bucket = s3_resource.Bucket(destination_bucket) 
     put_data = open(manifest_file, "rb") 
     obj = bucket.Object(destination_key + manifest_file) 
     try:
```

```
 obj.put(Body=put_data) 
         obj.wait_until_exists() 
         logger.info("Put manifest file '%s' to bucket '%s'.", obj.key, 
  obj.bucket_name) 
     except ClientError: 
         logger.exception( 
              "Couldn't put manifest file '%s' to bucket '%s'.", obj.key, 
  obj.bucket_name 
\overline{\phantom{a}} raise 
     finally: 
         if getattr(put_data, "close", None): 
              put_data.close()
def get_dataset_types(lookoutvision_client, project): 
    "" "
     Determines the types of the datasets (train or test) in an 
     Amazon Lookout for Vision project. 
     :param lookoutvision_client: A Lookout for Vision Boto3 client. 
     :param project: The Lookout for Vision project that you want to check. 
     :return: The dataset types in the project. 
    "" "
     try: 
         response = lookoutvision_client.describe_project(ProjectName=project) 
        datasets = \lceil]
         for dataset in response["ProjectDescription"]["Datasets"]: 
             if dataset["Status"] in ("CREATE COMPLETE", "UPDATE COMPLETE"):
                  datasets.append(dataset["DatasetType"]) 
         return datasets 
     except lookoutvision_client.exceptions.ResourceNotFoundException: 
         logger.exception("Project %s not found.", project) 
         raise
def process_json_line(s3_resource, entry, dataset_type, destination): 
     """ 
     Creates a JSON line for a new manifest file, copies image and mask to 
     destination. 
     :param s3_resource: An Amazon S3 Boto3 resource.
```

```
 :param entry: A JSON line from the manifest file. 
     :param dataset_type: The type (train or test) of the dataset that 
     you want to create the manifest file for. 
     :param destination: The destination Amazon S3 folder for the manifest 
     file and dataset images. 
     :return: A JSON line with details for the destination location. 
    "" "
     entry_json = json.loads(entry) 
     print(f"source: {entry_json['source-ref']}") 
     # Use existing folder paths to ensure console added image names don't clash. 
     bucket, key = entry_json["source-ref"].replace("s3://", "").split("/", 1) 
     logger.info("Source location: %s/%s", bucket, key) 
     destination_image_location = destination + dataset_type + "/images/" + key 
     copy_file(s3_resource, entry_json["source-ref"], destination_image_location) 
     # Update JSON for writing. 
     entry_json["source-ref"] = destination_image_location 
     if "anomaly-mask-ref" in entry_json: 
         source_anomaly_ref = entry_json["anomaly-mask-ref"] 
         mask_bucket, mask_key = source_anomaly_ref.replace("s3://", "").split("/", 
  1) 
         destination_mask_location = destination + dataset_type + "/masks/" + 
  mask_key 
         entry_json["anomaly-mask-ref"] = destination_mask_location 
         copy_file(s3_resource, source_anomaly_ref, entry_json["anomaly-mask-ref"]) 
     return entry_json
def write_manifest_file( 
     lookoutvision_client, s3_resource, project, dataset_type, destination
): 
    "" "
     Creates a manifest file for a dataset. Copies the manifest file and 
     dataset images (and masks, if present) to the specified Amazon S3 destination. 
    : param lookoutvision client: A Lookout for Vision Boto3 client.
     :param project: The Lookout for Vision project that you want to use.
```

```
 :param dataset_type: The type (train or test) of the dataset that 
     you want to create the manifest file for. 
     :param destination: The destination Amazon S3 folder for the manifest file 
     and dataset images. 
    "" "
    try: 
         # Create a reusable Paginator 
         paginator = lookoutvision_client.get_paginator("list_dataset_entries") 
         # Create a PageIterator from the Paginator 
         page_iterator = paginator.paginate( 
             ProjectName=project, 
             DatasetType=dataset_type, 
             PaginationConfig={"PageSize": 100}, 
        \lambda output_manifest_file = dataset_type + ".manifest" 
         # Create manifest file then upload to Amazon S3 with images. 
         with open(output_manifest_file, "w", encoding="utf-8") as manifest_file: 
             for page in page_iterator: 
                 for entry in page["DatasetEntries"]: 
                      try: 
                          entry_json = process_json_line( 
                              s3_resource, entry, dataset_type, destination 
) manifest_file.write(json.dumps(entry_json) + "\n") 
                      except ClientError as error: 
                          if error.response["Error"]["Code"] == "404": 
                              print(error.response["Error"]["Message"]) 
                              print(f"Excluded JSON line: {entry}") 
                          else: 
                              raise 
         upload_manifest_file( 
             s3_resource, output_manifest_file, destination + "datasets/" 
\overline{\phantom{a}} except ClientError: 
         logger.exception("Problem getting dataset_entries") 
         raise
```

```
def export_datasets(lookoutvision_client, s3_resource, project, destination): 
    "" ""
     Exports the datasets from an Amazon Lookout for Vision project to a specified 
     Amazon S3 destination. 
     :param project: The Lookout for Vision project that you want to use. 
     :param destination: The destination Amazon S3 folder for the exported datasets. 
    "" "
     # Add trailing backslash, if missing. 
    destination = destination if destination[-1] == \frac{1}{2} else destination + \frac{1}{2} print(f"Exporting project {project} datasets to {destination}.") 
     # Get each dataset and export to destination. 
     dataset_types = get_dataset_types(lookoutvision_client, project) 
     for dataset in dataset_types: 
         logger.info("Copying %s dataset to %s.", dataset, destination) 
         write_manifest_file( 
             lookoutvision_client, s3_resource, project, dataset, destination 
         ) 
     print("Exported dataset locations") 
    for dataset in dataset types:
         print(f" {dataset}: {destination}datasets/{dataset}.manifest") 
     print("Done.")
def add_arguments(parser): 
    "" "
     Adds command line arguments to the parser. 
     :param parser: The command line parser. 
     """ 
     parser.add_argument("project", help="The project that contains the dataset.") 
     parser.add_argument("destination", help="The destination Amazon S3 folder.")
def main(): 
    "" "
     Exports the datasets from an Amazon Lookout for Vision project to a 
     destination Amazon S3 location.
```

```
"" "
     logging.basicConfig(level=logging.INFO, format="%(levelname)s: %(message)s") 
     parser = argparse.ArgumentParser(usage=argparse.SUPPRESS) 
     add_arguments(parser) 
     args = parser.parse_args() 
     try: 
         session = boto3.Session(profile_name="lookoutvision-access") 
         lookoutvision_client = session.client("lookoutvision") 
         s3_resource = session.resource("s3") 
         export_datasets( 
              lookoutvision_client, s3_resource, args.project, args.destination 
\overline{\phantom{a}} except ClientError as err: 
         logger.exception(err) 
         print(f"Failed: {format(err)}")
if __name__ == '__main__": main()
```
Suchen eines Projekts mit einem bestimmten Tag

Das folgende Codebeispiel zeigt, wie Sie ein Lookout-for-Vision-Projekt mit einem bestimmten Tag finden.

Weitere Informationen finden Sie unter [Markieren von Modellen.](https://docs.aws.amazon.com/lookout-for-vision/latest/developer-guide/tagging-model.html)

SDK für Python (Boto3)

**a** Note

Auf gibt es mehr GitHub. Sie sehen das vollständige Beispiel und erfahren, wie Sie das [AWS-Code-Beispiel-Repository](https://github.com/awsdocs/aws-doc-sdk-examples/tree/main/python/example_code/lookoutvision#code-examples) einrichten und ausführen.

import logging

```
import argparse
import boto3
from botocore.exceptions import ClientError
logger = logging.getLogger(__name__)
def find_tag(tags, key, value): 
     """ 
     Finds a tag in the supplied list of tags. 
     :param tags: A list of tags associated with a Lookout for Vision model. 
     :param key: The tag to search for. 
     :param value: The tag key value to search for. 
     :return: True if the tag value exists, otherwise False. 
    "" ""
     found = False 
     for tag in tags: 
        if key == tag['Key'']:
             logger.info("\t\tMatch found for tag: %s value: %s.", key, value) 
            found = True break 
     return found
def find_tag_in_projects(lookoutvision_client, key, value): 
    "" "
     Finds Lookout for Vision models tagged with the supplied key and value. 
     :param lookoutvision_client: A Boto3 Lookout for Vision client. 
     :param key: The tag key to find. 
     :param value: The value of the tag that you want to find. 
     return: A list of matching model versions (and model projects) that were found. 
     """ 
     try: 
         found_tags = [] 
         found = False 
         projects = lookoutvision_client.list_projects() 
         # Iterate through each project and models within a project. 
         for project in projects["Projects"]: 
             logger.info("Searching project: %s ...", project["ProjectName"])
```

```
 response_models = lookoutvision_client.list_models( 
                ProjectName=project["ProjectName"] 
) for model in response_models["Models"]: 
               model_description = lookoutvision_client.describe_model( 
                   ProjectName=project["ProjectName"], 
                   ModelVersion=model["ModelVersion"], 
) tags = lookoutvision_client.list_tags_for_resource( 
                   ResourceArn=model_description["ModelDescription"]["ModelArn"] 
) logger.info( 
                   "\tSearching model: %s for tag: %s value: %s.", 
                   model_description["ModelDescription"]["ModelArn"], 
                   key, 
                   value, 
) if find_tag(tags["Tags"], key, value) is True: 
                  found = True logger.info( 
                       "\t\tMATCH: Project: %s: model version %s", 
                       project["ProjectName"], 
                       model_description["ModelDescription"]["ModelVersion"], 
) found_tags.append( 
 { 
                           "Project": project["ProjectName"], 
                           "ModelVersion": model_description["ModelDescription"][ 
                               "ModelVersion" 
\sim 1, \sim 1, \sim 1, \sim } 
) if found is False: 
            logger.info("No match for tag %s with value %s.", key, value) 
    except ClientError: 
        logger.exception("Problem finding tags.") 
        raise 
    else: 
        return found_tags
def main():
```

```
 logging.basicConfig(level=logging.INFO, format="%(levelname)s: %(message)s") 
     parser = argparse.ArgumentParser(usage=argparse.SUPPRESS) 
     parser.add_argument("tag", help="The tag that you want to find.") 
     parser.add_argument("value", help="The tag value that you want to find.") 
     args = parser.parse_args() 
     key = args.tag 
     value = args.value 
     session = boto3.Session(profile_name="lookoutvision-access") 
     lookoutvision_client = session.client("lookoutvision") 
     print(f"Searching your models for tag: {key} with value: {value}.") 
     tagged_models = find_tag_in_projects(lookoutvision_client, key, value) 
     print("Matched models\n--------------") 
     if len(tagged_models) > 0: 
         for model in tagged_models: 
             print(f"Project: {model['Project']}. model version:
{model['ModelVersion']}") 
     else: 
         print("No matches found.")
if name == " main ":
     main()
```
Auflisten von Modellen, die derzeit gehostet werden

Das folgende Codebeispiel zeigt, wie Lookout-for-Vision-Modelle aufgelistet werden, die derzeit gehostet werden.

SDK für Python (Boto3)

### **a** Note

```
class Hosting: 
    @staticmethod 
    def list_hosted(lookoutvision_client): 
         """ 
        Displays a list of models in your account that are currently hosted. 
         :param lookoutvision_client: A Boto3 Lookout for Vision client. 
 """ 
        try: 
            response = lookoutvision_client.list_projects() 
           hosted = \theta print("Hosted models\n-------------") 
            for project in response["Projects"]: 
                response_models = lookoutvision_client.list_models( 
                     ProjectName=project["ProjectName"] 
) for model in response_models["Models"]: 
                    model_description = lookoutvision_client.describe_model( 
                         ProjectName=project["ProjectName"], 
                        ModelVersion=model["ModelVersion"], 
) if model_description["ModelDescription"]["Status"] == "HOSTED": 
                        print( 
                            f"Project: {project['ProjectName']} Model version: " 
                            f"{model['ModelVersion']}" 
)hosted += 1 print(f"{hosted} model(s) hosted") 
         except ClientError: 
            logger.exception("Problem listing hosted models.") 
            raise
```
# Beispiele für Managed Service für Apache Flink mit SDK für Python (Boto3)

Die folgenden Codebeispiele zeigen Ihnen, wie Sie Aktionen durchführen und gängige Szenarien implementieren, indem Sie die AWS SDK for Python (Boto3) mit Managed Service für Apache Flink verwenden.

Aktionen sind Codeauszüge aus größeren Programmen und müssen im Kontext ausgeführt werden. Während Aktionen Ihnen zeigen, wie Sie einzelne Servicefunktionen aufrufen, können Sie Aktionen im Kontext der zugehörigen Szenarien und serviceübergreifenden Beispiele sehen.

Szenarien sind Codebeispiele, die Ihnen zeigen, wie Sie eine bestimmte Aufgabe ausführen können, indem Sie mehrere Funktionen innerhalb desselben Services aufrufen.

Jedes Beispiel enthält einen Link zu GitHub, wo Sie Anweisungen zum Einrichten und Ausführen des Codes im Kontext finden.

Themen

- [Aktionen](#page-8295-0)
- [Datengenerator](#page-14483-0)

#### Aktionen

Hinzufügen eines Eingabe-Streams zu einer Anwendung

Das folgende Codebeispiel zeigt, wie Sie einen Eingabe-Stream zu einer Anwendung von Managed Service für Apache Flink hinzufügen.

```
SDK für Python (Boto3)
```
### **a** Note

Auf gibt es mehr GitHub. Sie sehen das vollständige Beispiel und erfahren, wie Sie das [AWS-Code-Beispiel-Repository](https://github.com/awsdocs/aws-doc-sdk-examples/tree/main/python/example_code/kinesis-analytics-v2#code-examples) einrichten und ausführen.

```
class KinesisAnalyticsApplicationV2: 
     """Encapsulates Kinesis Data Analytics application functions.""" 
     def __init__(self, analytics_client):
```
"""

```
 :param analytics_client: A Boto3 Kinesis Data Analytics v2 client. 
 """ 
        self.analytics client = analytics client
         self.name = None 
         self.arn = None 
         self.version_id = None 
         self.create_timestamp = None 
    def add_input(self, input_prefix, stream_arn, input_schema): 
        "" ""
         Adds an input stream to the application. The input stream data is mapped 
         to an in-application stream that can be processed by your code running in 
         Kinesis Data Analytics. 
         :param input_prefix: The prefix prepended to in-application input stream 
 names. 
         :param stream_arn: The ARN of the input stream. 
         :param input_schema: A schema that maps the data in the input stream to the 
                               runtime environment. This can be automatically 
 generated 
                               by using `discover_input_schema` or you can create it 
                               yourself. 
         :return: Metadata about the newly added input. 
 """ 
        try: 
             response = self.analytics_client.add_application_input( 
                 ApplicationName=self.name, 
                 CurrentApplicationVersionId=self.version_id, 
                 Input={ 
                    "NamePrefix": input prefix,
                     "KinesisStreamsInput": {"ResourceARN": stream_arn}, 
                     "InputSchema": input_schema, 
                 }, 
) self.version_id = response["ApplicationVersionId"] 
             logger.info("Add input stream %s to application %s.", stream_arn, 
 self.name) 
         except ClientError: 
             logger.exception( 
                 "Couldn't add input stream %s to application %s.", stream_arn, 
 self.name 
) raise
```
 else: return response

• Weitere API-Informationen finden Sie unter [AddApplicationInput](https://docs.aws.amazon.com/goto/boto3/kinesisanalyticsv2-2018-05-23/AddApplicationInput) in der AWS API-Referenz zum -SDK für Python (Boto3).

Hinzufügen eines Ausgabe-Streams zu einer Anwendung

Das folgende Codebeispiel zeigt, wie Sie einer Managed Service für Apache Flink-Anwendung einen Ausgabe-Stream hinzufügen.

SDK für Python (Boto3)

### **a** Note

```
class KinesisAnalyticsApplicationV2: 
     """Encapsulates Kinesis Data Analytics application functions.""" 
     def __init__(self, analytics_client): 
 """ 
         :param analytics_client: A Boto3 Kinesis Data Analytics v2 client. 
        ^{\rm{m}} ""
         self.analytics_client = analytics_client 
         self.name = None 
         self.arn = None 
         self.version_id = None 
         self.create_timestamp = None 
     def add_output(self, in_app_stream_name, output_arn): 
 """ 
         Adds an output stream to the application. Kinesis Data Analytics maps data 
         from the specified in-application stream to the output stream. 
         :param in_app_stream_name: The name of the in-application stream to map
```
```
 to the output stream. 
         :param output_arn: The ARN of the output stream. 
         :return: A list of metadata about the output resources currently assigned 
                  to the application. 
        "" "
         try: 
             response = self.analytics_client.add_application_output( 
                 ApplicationName=self.name, 
                 CurrentApplicationVersionId=self.version_id, 
                 Output={ 
                     "Name": in_app_stream_name, 
                     "KinesisStreamsOutput": {"ResourceARN": output_arn}, 
                     "DestinationSchema": {"RecordFormatType": "JSON"}, 
                 }, 
) outputs = response["OutputDescriptions"] 
             self.version_id = response["ApplicationVersionId"] 
             logging.info( 
                "Added output %s to %s, which now has %s outputs.",
                 output_arn, 
                 self.name, 
                 len(outputs), 
) except ClientError: 
             logger.exception("Couldn't add output %s to %s.", output_arn, self.name) 
             raise 
         else: 
             return outputs
```
• Weitere API-Informationen finden Sie unter [AddApplicationOutput](https://docs.aws.amazon.com/goto/boto3/kinesisanalyticsv2-2018-05-23/AddApplicationOutput) in der AWS API-Referenz zum -SDK für Python (Boto3).

Erstellen einer Anwendung

Das folgende Codebeispiel zeigt, wie Sie eine Managed Service für Apache Flink-Anwendung erstellen.

# SDK für Python (Boto3)

## **a** Note

```
class KinesisAnalyticsApplicationV2: 
     """Encapsulates Kinesis Data Analytics application functions.""" 
     def __init__(self, analytics_client): 
 """ 
         :param analytics_client: A Boto3 Kinesis Data Analytics v2 client. 
         """ 
         self.analytics_client = analytics_client 
         self.name = None 
         self.arn = None 
         self.version_id = None 
         self.create_timestamp = None 
     def create(self, app_name, role_arn, env="SQL-1_0"): 
 """ 
         Creates a Kinesis Data Analytics application. 
         :param app_name: The name of the application. 
         :param role_arn: The ARN of a role that can be assumed by Kinesis Data 
                           Analytics and grants needed permissions. 
         :param env: The runtime environment of the application, such as SQL. Code 
                      uploaded to the application runs in this environment. 
         :return: Metadata about the newly created application. 
         """ 
         try: 
             response = self.analytics_client.create_application( 
                 ApplicationName=app_name, 
                 RuntimeEnvironment=env, 
                 ServiceExecutionRole=role_arn, 
) details = response["ApplicationDetail"] 
             self._update_details(details) 
             logger.info("Application %s created.", app_name)
```

```
 except ClientError: 
     logger.exception("Couldn't create application %s.", app_name) 
     raise 
 else: 
     return details
```
• Weitere API-Informationen finden Sie unter [CreateApplication](https://docs.aws.amazon.com/goto/boto3/kinesisanalyticsv2-2018-05-23/CreateApplication) in der AWS API-Referenz zum - SDK für Python (Boto3).

Löschen einer Anwendung

Das folgende Codebeispiel zeigt, wie Sie eine Managed Service für Apache Flink-Anwendung löschen.

SDK für Python (Boto3)

**a** Note

```
class KinesisAnalyticsApplicationV2: 
     """Encapsulates Kinesis Data Analytics application functions.""" 
     def __init__(self, analytics_client): 
 """ 
         :param analytics_client: A Boto3 Kinesis Data Analytics v2 client. 
         """ 
         self.analytics_client = analytics_client 
         self.name = None 
         self.arn = None 
         self.version_id = None 
         self.create_timestamp = None 
     def delete(self): 
        "" "
         Deletes an application.
```

```
 """ 
        try: 
            self.analytics_client.delete_application( 
                ApplicationName=self.name, CreateTimestamp=self.create_timestamp 
) logger.info("Deleted application %s.", self.name) 
        except ClientError: 
            logger.exception("Couldn't delete application %s.", self.name) 
            raise
```
• Weitere API-Informationen finden Sie unter [DeleteApplication](https://docs.aws.amazon.com/goto/boto3/kinesisanalyticsv2-2018-05-23/DeleteApplication) in der AWS API-Referenz zum - SDK für Python (Boto3).

Beschreiben einer Anwendung

Das folgende Codebeispiel zeigt, wie Sie eine Anwendung von Managed Service für Apache Flink beschreiben.

SDK für Python (Boto3)

## **a** Note

```
class KinesisAnalyticsApplicationV2: 
     """Encapsulates Kinesis Data Analytics application functions.""" 
     def __init__(self, analytics_client): 
 """ 
         :param analytics_client: A Boto3 Kinesis Data Analytics v2 client. 
         """ 
         self.analytics_client = analytics_client 
         self.name = None 
         self.arn = None 
         self.version_id = None 
         self.create_timestamp = None
```

```
 def describe(self, name): 
 """ 
         Gets metadata about an application. 
         :param name: The name of the application to look up. 
         :return: Metadata about the application. 
 """ 
         try: 
             response = 
 self.analytics_client.describe_application(ApplicationName=name) 
             details = response["ApplicationDetail"] 
             self._update_details(details) 
             logger.info("Got metadata for application %s.", name) 
         except ClientError: 
             logger.exception("Couldn't get metadata for application %s.", name) 
             raise 
         else: 
             return details
```
• Weitere API-Informationen finden Sie unter [DescribeApplication](https://docs.aws.amazon.com/goto/boto3/kinesisanalyticsv2-2018-05-23/DescribeApplication) in der AWS API-Referenz zum -SDK für Python (Boto3).

Beschreiben eines Anwendungs-Snapshots

Das folgende Codebeispiel zeigt, wie Sie einen Anwendungs-Snapshot von Managed Service für Apache Flink beschreiben.

SDK für Python (Boto3)

## **a** Note

Auf gibt es mehr GitHub. Sie sehen das vollständige Beispiel und erfahren, wie Sie das [AWS-Code-Beispiel-Repository](https://github.com/awsdocs/aws-doc-sdk-examples/tree/main/python/example_code/kinesis-analytics-v2#code-examples) einrichten und ausführen.

class KinesisAnalyticsApplicationV2: """Encapsulates Kinesis Data Analytics application functions."""

```
 def __init__(self, analytics_client): 
 """ 
         :param analytics_client: A Boto3 Kinesis Data Analytics v2 client. 
         """ 
        self.analytics_client = analytics_client 
        self.name = None 
        self.arn = None 
        self.version_id = None 
       self.create timestamp = None
    def describe_snapshot(self, application_name, snapshot_name): 
 """ 
        Gets metadata about a previously saved application snapshot. 
         :param application_name: The name of the application. 
         :param snapshot_name: The name of the snapshot. 
         :return: Metadata about the snapshot. 
 """ 
        try: 
            response = self.analytics_client.describe_application_snapshot( 
                 ApplicationName=application_name, SnapshotName=snapshot_name 
) snapshot = response["SnapshotDetails"] 
            logger.info( 
                 "Got metadata for snapshot %s of application %s.", 
                 snapshot_name, 
                 application_name, 
) except ClientError: 
            logger.exception( 
                 "Couldn't get metadata for snapshot %s of application %s.", 
                 snapshot_name, 
                 application_name, 
) raise 
        else: 
            return snapshot
```
• Weitere API-Informationen finden Sie unter [DescribeApplicationSnapshot](https://docs.aws.amazon.com/goto/boto3/kinesisanalyticsv2-2018-05-23/DescribeApplicationSnapshot) in der AWS API-Referenz zum -SDK für Python (Boto3).

## Erkennen eines Datenformats für einen Stream

Das folgende Codebeispiel zeigt, wie Sie ein Datenformat für einen Managed Service für Apache Flink-Stream ermitteln.

## SDK für Python (Boto3)

## **a** Note

```
class KinesisAnalyticsApplicationV2: 
     """Encapsulates Kinesis Data Analytics application functions.""" 
     def __init__(self, analytics_client): 
 """ 
         :param analytics_client: A Boto3 Kinesis Data Analytics v2 client. 
        "" "
         self.analytics_client = analytics_client 
         self.name = None 
         self.arn = None 
         self.version_id = None 
         self.create_timestamp = None 
     def discover_input_schema(self, stream_arn, role_arn): 
        "" "
         Discovers a schema that maps data in a stream to a format that is usable by 
         an application's runtime environment. The stream must be active and have 
         enough data moving through it for the service to sample. The returned schema 
         can be used when you add the stream as an input to the application or you 
  can 
         write your own schema. 
         :param stream_arn: The ARN of the stream to map. 
         :param role_arn: A role that lets Kinesis Data Analytics read from the 
  stream. 
         :return: The discovered schema of the data in the input stream. 
        "" "
         try:
```

```
 response = self.analytics_client.discover_input_schema( 
                ResourceARN=stream_arn, 
               ServiceExecutionRole=role_arn,
                InputStartingPositionConfiguration={"InputStartingPosition": "NOW"}, 
) schema = response["InputSchema"] 
            logger.info("Discovered input schema for stream %s.", stream_arn) 
        except ClientError: 
            logger.exception( 
                 "Couldn't discover input schema for stream %s.", stream_arn 
) raise 
        else: 
            return schema
```
• Weitere API-Informationen finden Sie unter [DiscoverInputSchema](https://docs.aws.amazon.com/goto/boto3/kinesisanalyticsv2-2018-05-23/DiscoverInputSchema) in der AWS API-Referenz zum -SDK für Python (Boto3).

Starten einer Anwendung

Das folgende Codebeispiel zeigt, wie Sie eine Anwendung von Managed Service für Apache Flink starten.

SDK für Python (Boto3)

## **a** Note

```
class KinesisAnalyticsApplicationV2: 
     """Encapsulates Kinesis Data Analytics application functions.""" 
    def __init_(self, analytics_client):
         """ 
         :param analytics_client: A Boto3 Kinesis Data Analytics v2 client. 
        "" "
         self.analytics_client = analytics_client
```

```
 self.name = None 
          self.arn = None 
          self.version_id = None 
          self.create_timestamp = None 
     def start(self, input_id): 
 """ 
          Starts an application. After the application is running, it reads from the 
          specified input stream and runs the application code on the incoming data. 
          :param input_id: The ID of the input to read. 
         "" "
          try: 
               self.analytics_client.start_application( 
                    ApplicationName=self.name, 
                    RunConfiguration={ 
                         "SqlRunConfigurations": [ 
 { 
                                  "InputId": input_id, 
                                   "InputStartingPositionConfiguration": { 
                                       "InputStartingPosition": "NOW" 
 }, 
 } 
\sim 100 \sim 100 \sim 100 \sim 100 \sim 100 \sim 100 \sim 100 \sim 100 \sim 100 \sim 100 \sim 100 \sim 100 \sim 100 \sim 100 \sim 100 \sim 100 \sim 100 \sim 100 \sim 100 \sim 100 \sim 100 \sim 100 \sim 100 \sim 100 \sim 
                    }, 
) logger.info("Started application %s.", self.name) 
          except ClientError: 
               logger.exception("Couldn't start application %s.", self.name) 
               raise
```
• Weitere API-Informationen finden Sie unter [StartApplication](https://docs.aws.amazon.com/goto/boto3/kinesisanalyticsv2-2018-05-23/StartApplication) in der AWS API-Referenz zum - SDK für Python (Boto3).

Anhalten einer Anwendung

Das folgende Codebeispiel zeigt, wie Sie eine Anwendung von Managed Service für Apache Flink stoppen.

# SDK für Python (Boto3)

## **a** Note

Auf gibt es mehr GitHub. Sie sehen das vollständige Beispiel und erfahren, wie Sie das [AWS-Code-Beispiel-Repository](https://github.com/awsdocs/aws-doc-sdk-examples/tree/main/python/example_code/kinesis-analytics-v2#code-examples) einrichten und ausführen.

```
class KinesisAnalyticsApplicationV2: 
     """Encapsulates Kinesis Data Analytics application functions.""" 
     def __init__(self, analytics_client): 
 """ 
         :param analytics_client: A Boto3 Kinesis Data Analytics v2 client. 
         """ 
         self.analytics_client = analytics_client 
         self.name = None 
         self.arn = None 
         self.version_id = None 
         self.create_timestamp = None 
     def stop(self): 
        "" "
         Stops an application. This stops the application from processing data but 
         does not delete any resources. 
         """ 
         try: 
             self.analytics_client.stop_application(ApplicationName=self.name) 
             logger.info("Stopping application %s.", self.name) 
         except ClientError: 
             logger.exception("Couldn't stop application %s.", self.name) 
             raise
```
• Weitere API-Informationen finden Sie unter [StopApplication](https://docs.aws.amazon.com/goto/boto3/kinesisanalyticsv2-2018-05-23/StopApplication) in der AWS API-Referenz zum - SDK für Python (Boto3).

### Aktualisieren einer Anwendung

Das folgende Codebeispiel zeigt, wie Sie eine Anwendung von Managed Service für Apache Flink aktualisieren.

## SDK für Python (Boto3)

## **a** Note

Auf gibt es mehr GitHub. Sie sehen das vollständige Beispiel und erfahren, wie Sie das [AWS-Code-Beispiel-Repository](https://github.com/awsdocs/aws-doc-sdk-examples/tree/main/python/example_code/kinesis-analytics-v2#code-examples) einrichten und ausführen.

In diesem Beispiel wird der Code aktualisiert, der in einer vorhandenen Anwendung ausgeführt wird.

```
class KinesisAnalyticsApplicationV2: 
     """Encapsulates Kinesis Data Analytics application functions.""" 
     def __init__(self, analytics_client): 
 """ 
         :param analytics_client: A Boto3 Kinesis Data Analytics v2 client. 
        "" "
         self.analytics_client = analytics_client 
         self.name = None 
         self.arn = None 
         self.version_id = None 
         self.create_timestamp = None 
     def update_code(self, code): 
        "" "
         Updates the code that runs in the application. The code must run in the 
         runtime environment of the application, such as SQL. Application code 
         typically reads data from in-application streams and transforms it in some 
  way. 
         :param code: The code to upload. This completely replaces any existing code 
                       in the application. 
         :return: Metadata about the application. 
        "" "
         try:
```

```
 response = self.analytics_client.update_application( 
                 ApplicationName=self.name, 
                 CurrentApplicationVersionId=self.version_id, 
                 ApplicationConfigurationUpdate={ 
                     "ApplicationCodeConfigurationUpdate": { 
                         "CodeContentTypeUpdate": "PLAINTEXT", 
                         "CodeContentUpdate": {"TextContentUpdate": code}, 
1 1 1 1 1 1 1
\qquad \qquad \text{ }) details = response["ApplicationDetail"] 
             self.version_id = details["ApplicationVersionId"] 
             logger.info("Update code for application %s.", self.name) 
         except ClientError: 
             logger.exception("Couldn't update code for application %s.", self.name) 
             raise 
         else: 
             return details
```
• Weitere API-Informationen finden Sie unter [UpdateApplication](https://docs.aws.amazon.com/goto/boto3/kinesisanalyticsv2-2018-05-23/UpdateApplication) in der AWS API-Referenz zum - SDK für Python (Boto3).

**Datengenerator** 

Generieren eines Streams mit einem Referrer

Das folgende Codebeispiel zeigt, wie Sie einen Kinesis-Stream mit einem Referrer generieren.

SDK für Python (Boto3)

### **a** Note

Auf gibt es mehr GitHub. Sie sehen das vollständige Beispiel und erfahren, wie Sie das [AWS-Code-Beispiel-Repository](https://github.com/awsdocs/aws-doc-sdk-examples/tree/main/python/example_code/kinesis#code-examples) einrichten und ausführen.

import json import boto3

```
def get_data(): 
     return {"REFERRER": "http://www.amazon.com"}
def generate(stream_name, kinesis_client): 
     while True: 
        data = get_data() print(data) 
         kinesis_client.put_record( 
              StreamName=stream_name, Data=json.dumps(data), 
  PartitionKey="partitionkey" 
\overline{\phantom{a}}if __name__ == '__main__": generate(STREAM_NAME, boto3.client("kinesis"))
```
Generieren eines Streams mit Stromdruckanomalien

STREAM\_NAME = "ExampleInputStream"

Das folgende Codebeispiel zeigt, wie Sie einen Kinesis-Stream mit Anomalien des Temperaturdrucks generieren.

SDK für Python (Boto3)

#### **a** Note

```
from enum import Enum
import json
import random
import boto3
```

```
STREAM_NAME = "ExampleInputStream"
```

```
class PressureType(Enum): 
    low = "LOW" normal = "NORMAL" 
    high = "HIGH"def get_blood_pressure(pressure_type): 
     pressure = {"BloodPressureLevel": pressure_type.value} 
     if pressure_type == PressureType.low: 
         pressure["Systolic"] = random.randint(50, 80) 
         pressure["Diastolic"] = random.randint(30, 50) 
     elif pressure_type == PressureType.normal: 
         pressure["Systolic"] = random.randint(90, 120) 
         pressure["Diastolic"] = random.randint(60, 80) 
     elif pressure_type == PressureType.high: 
         pressure["Systolic"] = random.randint(130, 200) 
         pressure["Diastolic"] = random.randint(90, 150) 
     else: 
         raise TypeError 
     return pressure
def generate(stream name, kinesis client):
     while True: 
         rnd = random.random() 
        pressure type = ( PressureType.low 
            if rnd < 0.005 else PressureType.high 
            if rnd > 0.995 else PressureType.normal 
        \lambda blood_pressure = get_blood_pressure(pressure_type) 
         print(blood_pressure) 
         kinesis_client.put_record( 
             StreamName=stream_name, 
             Data=json.dumps(blood_pressure), 
             PartitionKey="partitionkey", 
         )
if __name__ == '__main__":
```

```
 generate(STREAM_NAME, boto3.client("kinesis"))
```
Generieren eines Streams mit Daten in Spalten

Das folgende Codebeispiel zeigt, wie Sie einen Kinesis-Stream mit Daten in Spalten generieren.

SDK für Python (Boto3)

### **a** Note

```
import json
import boto3
STREAM_NAME = "ExampleInputStream"
def get_data(): 
     return {"Col_A": "a", "Col_B": "b", "Col_C": "c", "Col_E_Unstructured": "x,y,z"}
def generate(stream_name, kinesis_client): 
     while True: 
        data = get_data() print(data) 
         kinesis_client.put_record( 
             StreamName=stream_name, Data=json.dumps(data), 
  PartitionKey="partitionkey" 
\overline{\phantom{a}}if __name__ == '__main__": generate(STREAM_NAME, boto3.client("kinesis"))
```
## Generieren eines Streams mit Anomalien der Heart Rate

Das folgende Codebeispiel zeigt, wie Sie einen Kinesis-Stream mit Heart-Rate-Anomalien generieren.

## SDK für Python (Boto3)

# **a** Note

```
from enum import Enum
import json
import random
import boto3
STREAM_NAME = "ExampleInputStream"
class RateType(Enum): 
     normal = "NORMAL" 
    high = "HIGH"def get_heart_rate(rate_type): 
     if rate_type == RateType.normal: 
         rate = random.randint(60, 100) 
     elif rate_type == RateType.high: 
         rate = random.randint(150, 200) 
     else: 
         raise TypeError 
     return {"heartRate": rate, "rateType": rate_type.value}
def generate(stream_name, kinesis_client, output=True): 
     while True: 
         rnd = random.random() 
         rate_type = RateType.high if rnd < 0.01 else RateType.normal 
         heart_rate = get_heart_rate(rate_type)
```

```
 if output: 
             print(heart_rate) 
        kinesis client.put record(
             StreamName=stream_name, 
             Data=json.dumps(heart_rate), 
             PartitionKey="partitionkey", 
         )
if __name__ == '__main__": generate(STREAM_NAME, boto3.client("kinesis"))
```
Generieren eines Streams mit Telefonie

Das folgende Codebeispiel zeigt, wie Sie einen Kinesis-Stream mit Trichtern generieren.

SDK für Python (Boto3)

#### **a** Note

```
import json
from pprint import pprint
import random
import time
import boto3
STREAM_NAME = "ExampleInputStream"
def get_hotspot(field, spot_size): 
    hotspot = \{ "left": field["left"] + random.random() * (field["width"] - spot_size), 
         "width": spot_size, 
         "top": field["top"] + random.random() * (field["height"] - spot_size), 
         "height": spot_size,
```

```
 } 
     return hotspot
def get_record(field, hotspot, hotspot_weight): 
     rectangle = hotspot if random.random() < hotspot_weight else field 
    point = {
         "x": rectangle["left"] + random.random() * rectangle["width"], 
         "y": rectangle["top"] + random.random() * rectangle["height"], 
         "is_hot": "Y" if rectangle is hotspot else "N", 
     } 
     return {"Data": json.dumps(point), "PartitionKey": "partition_key"}
def generate( 
     stream_name, field, hotspot_size, hotspot_weight, batch_size, kinesis_client
): 
    "''" Generates points used as input to a hotspot detection algorithm. 
     With probability hotspot_weight (20%), a point is drawn from the hotspot; 
     otherwise, it is drawn from the base field. The location of the hotspot 
     changes for every 1000 points generated. 
    "" "
    points_generated = \theta hotspot = None 
     while True: 
        if points_generated % 1000 == 0:
             hotspot = get_hotspot(field, hotspot_size) 
         records = [ 
             get_record(field, hotspot, hotspot_weight) for _ in range(batch_size) 
         ] 
         points_generated += len(records) 
         pprint(records) 
         kinesis_client.put_records(StreamName=stream_name, Records=records) 
         time.sleep(0.1)
if __name__ == '__main__": generate( 
         stream_name=STREAM_NAME, 
         field={"left": 0, "width": 10, "top": 0, "height": 10}, 
        hotspot size=1,
         hotspot_weight=0.2,
```

```
 batch_size=10, 
     kinesis_client=boto3.client("kinesis"), 
 )
```
Generieren eines Streams mit Protokolleinträgen

Das folgende Codebeispiel zeigt, wie Sie einen Kinesis-Stream mit Protokolleinträgen generieren.

SDK für Python (Boto3)

## **a** Note

```
import json
import boto3
STREAM_NAME = "ExampleInputStream"
def get_data(): 
     return { 
          "LOGENTRY": "203.0.113.24 - - [25/Mar/2018:15:25:37 -0700] " 
          '"GET /index.php HTTP/1.1" 200 125 "-" ' 
          '"Mozilla/5.0 [en] Gecko/20100101 Firefox/52.0"' 
     }
def generate(stream_name, kinesis_client): 
     while True: 
        data = get_data() print(data) 
         kinesis_client.put_record( 
              StreamName=stream_name, Data=json.dumps(data), 
  PartitionKey="partitionkey" 
\overline{\phantom{a}}
```

```
if __name__ == '__main__": generate(STREAM_NAME, boto3.client("kinesis"))
```
Generieren eines Streams mit Stagger-Daten

Das folgende Codebeispiel zeigt, wie Sie einen Kinesis-Stream mit Stagger-Daten generieren.

SDK für Python (Boto3)

## **a** Note

```
import datetime
import json
import random
import time
import boto3
STREAM_NAME = "ExampleInputStream"
def get_data(): 
     event_time = datetime.datetime.utcnow() - datetime.timedelta(seconds=10) 
     return { 
         "EVENT_TIME": event_time.isoformat(), 
         "TICKER": random.choice(["AAPL", "AMZN", "MSFT", "INTC", "TBV"]), 
     }
def generate(stream_name, kinesis_client): 
     while True: 
        data = get_data() # Send six records, ten seconds apart, with the same event time and ticker 
        for \_ in range(6):
             print(data)
```

```
 kinesis_client.put_record( 
                 StreamName=stream_name, 
                 Data=json.dumps(data), 
                 PartitionKey="partitionkey", 
) time.sleep(10)
if __name__ == '__main__": generate(STREAM_NAME, boto3.client("kinesis"))
```
Generieren eines Streams mit Aktienticker-Daten

Das folgende Codebeispiel zeigt, wie Sie einen Kinesis-Stream mit Aktienticker-Daten generieren.

SDK für Python (Boto3)

### **a** Note

```
import datetime
import json
import random
import boto3
STREAM_NAME = "ExampleInputStream"
def get_data(): 
     return { 
         "EVENT_TIME": datetime.datetime.now().isoformat(), 
         "TICKER": random.choice(["AAPL", "AMZN", "MSFT", "INTC", "TBV"]), 
         "PRICE": round(random.random() * 100, 2), 
     }
```

```
def generate(stream_name, kinesis_client): 
     while True: 
        data = qet data() print(data) 
         kinesis_client.put_record( 
              StreamName=stream_name, Data=json.dumps(data), 
  PartitionKey="partitionkey" 
\overline{\phantom{a}}if __name__ == '__main__": generate(STREAM_NAME, boto3.client("kinesis"))
```
Generieren eines Streams mit zwei Datentypen

Das folgende Codebeispiel zeigt, wie Sie einen Kinesis-Stream mit zwei Datentypen generieren.

SDK für Python (Boto3)

## **a** Note

```
import json
import random
import boto3
STREAM_NAME = "OrdersAndTradesStream"
PARTITION_KEY = "partition_key"
def get_order(order_id, ticker): 
     return { 
         "RecordType": "Order", 
         "Oid": order_id, 
         "Oticker": ticker, 
         "Oprice": random.randint(500, 10000),
```

```
 "Otype": "Sell", 
     }
def get_trade(order_id, trade_id, ticker): 
     return { 
         "RecordType": "Trade", 
         "Tid": trade_id, 
         "Toid": order_id, 
         "Tticker": ticker, 
         "Tprice": random.randint(0, 3000), 
     }
def generate(stream_name, kinesis_client): 
    order_id = 1 while True: 
         ticker = random.choice(["AAAA", "BBBB", "CCCC"]) 
         order = get_order(order_id, ticker) 
         print(order) 
         kinesis_client.put_record( 
             StreamName=stream_name, Data=json.dumps(order), 
  PartitionKey=PARTITION_KEY 
\overline{\phantom{a}}for trade_id in range(1, random.randint(0, 6)):
             trade = get_trade(order_id, trade_id, ticker) 
             print(trade) 
             kinesis_client.put_record( 
                  StreamName=stream_name, 
                  Data=json.dumps(trade), 
                  PartitionKey=PARTITION_KEY, 
) order_id += 1
if __name__ == '__main__": generate(STREAM_NAME, boto3.client("kinesis"))
```
Generieren eines Streams mit Webprotokolldaten

Das folgende Codebeispiel zeigt, wie Sie einen Kinesis-Stream mit Webprotokolldaten generieren.

# SDK für Python (Boto3)

# **a** Note

Auf gibt es mehr GitHub. Sie sehen das vollständige Beispiel und erfahren, wie Sie das [AWS-Code-Beispiel-Repository](https://github.com/awsdocs/aws-doc-sdk-examples/tree/main/python/example_code/kinesis#code-examples) einrichten und ausführen.

```
import json
import boto3
STREAM_NAME = "ExampleInputStream"
def get_data(): 
     return { 
          "log": "192.168.254.30 - John [24/May/2004:22:01:02 -0700] " 
          '"GET /icons/apache_pb.gif HTTP/1.1" 304 0' 
     }
def generate(stream_name, kinesis_client): 
     while True: 
        data = get_data() print(data) 
         kinesis_client.put_record( 
              StreamName=stream_name, Data=json.dumps(data), 
  PartitionKey="partitionkey" 
\overline{\phantom{a}}if __name__ == '__main__": generate(STREAM_NAME, boto3.client("kinesis"))
```
# Beispiele für Organisationen mit SDK for Python (Boto3)

Die folgenden Codebeispiele zeigen Ihnen, wie Sie Aktionen durchführen und gängige Szenarien implementieren, indem Sie die AWS SDK for Python (Boto3) mit Organizations verwenden.

Aktionen sind Codeauszüge aus größeren Programmen und müssen im Kontext ausgeführt werden. Während Aktionen Ihnen zeigen, wie Sie einzelne Servicefunktionen aufrufen, können Sie Aktionen im Kontext der zugehörigen Szenarien und serviceübergreifenden Beispiele sehen.

Szenarien sind Codebeispiele, die Ihnen zeigen, wie Sie eine bestimmte Aufgabe ausführen können, indem Sie mehrere Funktionen innerhalb desselben Services aufrufen.

Jedes Beispiel enthält einen Link zu GitHub, wo Sie Anweisungen zum Einrichten und Ausführen des Codes im Kontext finden.

Themen

• [Aktionen](#page-8295-0)

## Aktionen

Anfügen einer Richtlinie an ein Ziel

Das folgende Codebeispiel zeigt, wie Sie eine Organizations-Richtlinie an ein Ziel anfügen.

SDK für Python (Boto3)

## **a** Note

```
def attach_policy(policy_id, target_id, orgs_client): 
     """ 
     Attaches a policy to a target. The target is an organization root, account, or 
     organizational unit. 
     :param policy_id: The ID of the policy to attach. 
     :param target_id: The ID of the resources to attach the policy to. 
     :param orgs_client: The Boto3 Organizations client. 
    ^{\rm{m}} ""
     try: 
         orgs_client.attach_policy(PolicyId=policy_id, TargetId=target_id) 
         logger.info("Attached policy %s to target %s.", policy_id, target_id) 
     except ClientError: 
         logger.exception(
```

```
 "Couldn't attach policy %s to target %s.", policy_id, target_id 
 ) 
 raise
```
• Weitere API-Informationen finden Sie unter [AttachPolicy](https://docs.aws.amazon.com/goto/boto3/organizations-2016-11-28/AttachPolicy) in der AWS API-Referenz zum -SDK für Python (Boto3).

Erstellen einer Richtlinie

Das folgende Codebeispiel zeigt, wie Sie eine Organizations-Richtlinie erstellen.

```
SDK für Python (Boto3)
```
## **a** Note

```
def create_policy(name, description, content, policy_type, orgs_client): 
    "" "
     Creates a policy. 
     :param name: The name of the policy. 
     :param description: The description of the policy. 
     :param content: The policy content as a dict. This is converted to JSON before 
                       it is sent to AWS. The specific format depends on the policy 
  type. 
     :param policy_type: The type of the policy. 
     :param orgs_client: The Boto3 Organizations client. 
     :return: The newly created policy. 
     """ 
     try: 
         response = orgs_client.create_policy( 
              Name=name, 
              Description=description, 
              Content=json.dumps(content), 
              Type=policy_type, 
\overline{\phantom{a}}
```

```
 policy = response["Policy"] 
     logger.info("Created policy %s.", name) 
 except ClientError: 
     logger.exception("Couldn't create policy %s.", name) 
     raise 
 else: 
     return policy
```
• Weitere API-Informationen finden Sie unter [CreatePolicy](https://docs.aws.amazon.com/goto/boto3/organizations-2016-11-28/CreatePolicy) in der AWS API-Referenz zum -SDK für Python (Boto3).

Löschen Sie eine Richtlinie

Das folgende Codebeispiel zeigt, wie Sie eine Organizations-Richtlinie löschen.

SDK für Python (Boto3)

## **a** Note

```
def delete_policy(policy_id, orgs_client): 
     """ 
     Deletes a policy. 
     :param policy_id: The ID of the policy to delete. 
     :param orgs_client: The Boto3 Organizations client. 
    \cdots try: 
         orgs_client.delete_policy(PolicyId=policy_id) 
         logger.info("Deleted policy %s.", policy_id) 
     except ClientError: 
         logger.exception("Couldn't delete policy %s.", policy_id) 
         raise
```
• Weitere API-Informationen finden Sie unter [DeletePolicy](https://docs.aws.amazon.com/goto/boto3/organizations-2016-11-28/DeletePolicy) in der AWS API-Referenz zum -SDK für Python (Boto3).

Beschreiben einer Richtlinie

Das folgende Codebeispiel zeigt, wie Sie eine Organizations-Richtlinie beschreiben.

SDK für Python (Boto3)

## **a** Note

Auf gibt es mehr GitHub. Sie sehen das vollständige Beispiel und erfahren, wie Sie das [AWS-Code-Beispiel-Repository](https://github.com/awsdocs/aws-doc-sdk-examples/tree/main/python/example_code/organizations#code-examples) einrichten und ausführen.

```
def describe_policy(policy_id, orgs_client): 
    "''" Describes a policy. 
     :param policy_id: The ID of the policy to describe. 
     :param orgs_client: The Boto3 Organizations client. 
     :return: The description of the policy. 
     """ 
     try: 
         response = orgs_client.describe_policy(PolicyId=policy_id) 
         policy = response["Policy"] 
         logger.info("Got policy %s.", policy_id) 
     except ClientError: 
         logger.exception("Couldn't get policy %s.", policy_id) 
         raise 
     else: 
         return policy
```
• Weitere API-Informationen finden Sie unter [DescribePolicy](https://docs.aws.amazon.com/goto/boto3/organizations-2016-11-28/DescribePolicy) in der AWS API-Referenz zum -SDK für Python (Boto3).

Trennen einer Richtlinie von einem Ziel

Das folgende Codebeispiel zeigt, wie Sie eine Organizations-Richtlinie von einem Ziel trennen.

SDK für Python (Boto3)

## **a** Note

Auf gibt es mehr GitHub. Sie sehen das vollständige Beispiel und erfahren, wie Sie das [AWS-Code-Beispiel-Repository](https://github.com/awsdocs/aws-doc-sdk-examples/tree/main/python/example_code/organizations#code-examples) einrichten und ausführen.

```
def detach_policy(policy_id, target_id, orgs_client): 
    "" ""
     Detaches a policy from a target. 
     :param policy_id: The ID of the policy to detach. 
     :param target_id: The ID of the resource where the policy is currently attached. 
     :param orgs_client: The Boto3 Organizations client. 
    ^{\rm{m}} ""
     try: 
         orgs_client.detach_policy(PolicyId=policy_id, TargetId=target_id) 
         logger.info("Detached policy %s from target %s.", policy_id, target_id) 
     except ClientError: 
         logger.exception( 
              "Couldn't detach policy %s from target %s.", policy_id, target_id 
\overline{\phantom{a}} raise
```
• Weitere API-Informationen finden Sie unter [DetachPolicy](https://docs.aws.amazon.com/goto/boto3/organizations-2016-11-28/DetachPolicy) in der AWS API-Referenz zum -SDK für Python (Boto3).

Auflisten von Richtlinien

Das folgende Codebeispiel zeigt, wie Sie -Organizations-Richtlinien auflisten.

### SDK für Python (Boto3)

## **a** Note

Auf gibt es mehr GitHub. Sie sehen das vollständige Beispiel und erfahren, wie Sie das [AWS-Code-Beispiel-Repository](https://github.com/awsdocs/aws-doc-sdk-examples/tree/main/python/example_code/organizations#code-examples) einrichten und ausführen.

```
def list_policies(policy_filter, orgs_client): 
     """ 
     Lists the policies for the account, limited to the specified filter. 
     :param policy_filter: The kind of policies to return. 
     :param orgs_client: The Boto3 Organizations client. 
     :return: The list of policies found. 
    "" "
     try: 
         response = orgs_client.list_policies(Filter=policy_filter) 
         policies = response["Policies"] 
         logger.info("Found %s %s policies.", len(policies), policy_filter) 
     except ClientError: 
         logger.exception("Couldn't get %s policies.", policy_filter) 
         raise 
     else: 
         return policies
```
• Weitere API-Informationen finden Sie unter [ListPolicies](https://docs.aws.amazon.com/goto/boto3/organizations-2016-11-28/ListPolicies) in der AWS API-Referenz zum -SDK für Python (Boto3).

# Amazon Pinpoint-Beispiele mit SDK for Python (Boto3)

Die folgenden Codebeispiele zeigen Ihnen, wie Sie Aktionen durchführen und gängige Szenarien implementieren, indem Sie die AWS SDK for Python (Boto3) mit Amazon Pinpoint verwenden.

Aktionen sind Codeauszüge aus größeren Programmen und müssen im Kontext ausgeführt werden. Während Aktionen Ihnen zeigen, wie Sie einzelne Servicefunktionen aufrufen, können Sie Aktionen im Kontext der zugehörigen Szenarien und serviceübergreifenden Beispiele sehen.

Szenarien sind Codebeispiele, die Ihnen zeigen, wie Sie eine bestimmte Aufgabe ausführen können, indem Sie mehrere Funktionen innerhalb desselben Services aufrufen.

Jedes Beispiel enthält einen Link zu GitHub, wo Sie Anweisungen zum Einrichten und Ausführen des Codes im Kontext finden.

Themen

• [Aktionen](#page-8295-0)

Aktionen

E-Mails und Textnachrichten senden

Das folgende Codebeispiel zeigt, wie E-Mail- und Textnachrichten mit Amazon Pinpoint gesendet werden.

SDK für Python (Boto3)

**a** Note

Auf gibt es mehr GitHub. Sie sehen das vollständige Beispiel und erfahren, wie Sie das [AWS-Code-Beispiel-Repository](https://github.com/awsdocs/aws-doc-sdk-examples/tree/main/python/example_code/pinpoint#code-examples) einrichten und ausführen.

Senden Sie eine E-Mail-Nachricht.

```
import logging
import boto3
from botocore.exceptions import ClientError
logger = logging.getLogger(__name__)
def send_email_message( 
     pinpoint_client, 
     app_id, 
     sender, 
     to_addresses, 
     char_set, 
     subject,
```

```
 html_message, 
     text_message,
): 
    "" "
     Sends an email message with HTML and plain text versions. 
     :param pinpoint_client: A Boto3 Pinpoint client. 
     :param app_id: The Amazon Pinpoint project ID to use when you send this message. 
     :param sender: The "From" address. This address must be verified in 
                     Amazon Pinpoint in the AWS Region you're using to send email. 
     :param to_addresses: The addresses on the "To" line. If your Amazon Pinpoint 
  account 
                           is in the sandbox, these addresses must be verified. 
     :param char_set: The character encoding to use for the subject line and message 
                       body of the email. 
     :param subject: The subject line of the email. 
     :param html_message: The body of the email for recipients whose email clients 
  can 
                           display HTML content. 
     :param text_message: The body of the email for recipients whose email clients 
                           don't support HTML content. 
     :return: A dict of to_addresses and their message IDs. 
    "" "
     try: 
         response = pinpoint_client.send_messages( 
             ApplicationId=app_id, 
             MessageRequest={ 
                  "Addresses": { 
                      to_address: {"ChannelType": "EMAIL"} for to_address in 
  to_addresses 
\qquad \qquad \text{ } "MessageConfiguration": { 
                      "EmailMessage": { 
                          "FromAddress": sender, 
                          "SimpleEmail": { 
                               "Subject": {"Charset": char_set, "Data": subject}, 
                              "HtmlPart": {"Charset": char_set, "Data": html_message}, 
                              "TextPart": {"Charset": char_set, "Data": text_message}, 
\}, \{1 1 1 1 1 1 1
\qquad \qquad \text{ } }, 
\overline{\phantom{a}} except ClientError:
```

```
 logger.exception("Couldn't send email.") 
         raise 
     else: 
         return { 
             to_address: message["MessageId"] 
             for to_address, message in response["MessageResponse"]["Result"].items() 
         }
def main(): 
     app_id = "ce796be37f32f178af652b26eexample" 
     sender = "sender@example.com" 
     to_address = "recipient@example.com" 
    char set = "UTF-8" subject = "Amazon Pinpoint Test (SDK for Python (Boto3))" 
     text_message = """Amazon Pinpoint Test (SDK for Python) 
     ------------------------------------- 
     This email was sent with Amazon Pinpoint using the AWS SDK for Python (Boto3). 
     For more information, see https://aws.amazon.com/sdk-for-python/ 
 """ 
     html_message = """<html> 
     <head></head> 
     <body> 
       <h1>Amazon Pinpoint Test (SDK for Python (Boto3)</h1> 
       <p>This email was sent with 
         <a href='https://aws.amazon.com/pinpoint/'>Amazon Pinpoint</a> using the 
         <a href='https://aws.amazon.com/sdk-for-python/'> 
           AWS SDK for Python (Boto3)</a>.</p> 
     </body> 
     </html> 
 """ 
     print("Sending email.") 
     message_ids = send_email_message( 
         boto3.client("pinpoint"), 
         app_id, 
         sender, 
         [to_address], 
         char_set, 
         subject, 
         html_message, 
         text_message, 
    \lambda print(f"Message sent! Message IDs: {message_ids}")
```

```
if __name__ == '__main__": main()
```
Senden Sie eine SMS-Nachricht.

```
import logging
import boto3
from botocore.exceptions import ClientError
logger = logging.getLogger(__name__)
def send_sms_message( 
     pinpoint_client, 
     app_id, 
     origination_number, 
     destination_number, 
     message, 
     message_type,
): 
    ^{\mathrm{m}} ""
     Sends an SMS message with Amazon Pinpoint. 
     :param pinpoint_client: A Boto3 Pinpoint client. 
     :param app_id: The Amazon Pinpoint project/application ID to use when you send 
                     this message. The SMS channel must be enabled for the project or 
                     application. 
     :param destination_number: The recipient's phone number in E.164 format. 
     :param origination_number: The phone number to send the message from. This phone 
                                  number must be associated with your Amazon Pinpoint 
                                  account and be in E.164 format. 
     :param message: The content of the SMS message. 
     :param message_type: The type of SMS message that you want to send. If you send 
                            time-sensitive content, specify TRANSACTIONAL. If you send 
                           marketing-related content, specify PROMOTIONAL. 
     :return: The ID of the message. 
     """ 
     try: 
         response = pinpoint_client.send_messages(
```

```
 ApplicationId=app_id, 
              MessageRequest={ 
                  "Addresses": {destination_number: {"ChannelType": "SMS"}}, 
                  "MessageConfiguration": { 
                       "SMSMessage": { 
                           "Body": message, 
                           "MessageType": message_type, 
                           "OriginationNumber": origination_number, 
1 1 1 1 1 1 1
\qquad \qquad \text{ } }, 
         ) 
     except ClientError: 
         logger.exception("Couldn't send message.") 
         raise 
     else: 
         return response["MessageResponse"]["Result"][destination_number]
["MessageId"]
def main(): 
     app_id = "ce796be37f32f178af652b26eexample" 
     origination_number = "+12065550199" 
     destination_number = "+14255550142" 
    messaqe = ( "This is a sample message sent from Amazon Pinpoint by using the AWS SDK for 
 \mathbf{u} "Python (Boto 3)." 
    \lambda message_type = "TRANSACTIONAL" 
     print("Sending SMS message.") 
     message_id = send_sms_message( 
         boto3.client("pinpoint"), 
         app_id, 
         origination_number, 
         destination_number, 
         message, 
         message_type, 
     ) 
     print(f"Message sent! Message ID: {message_id}.")
if __name__ == '__main__":
```
main()

• Weitere API-Informationen finden Sie unter [SendMessages](https://docs.aws.amazon.com/goto/boto3/pinpoint-2016-12-01/SendMessages) in der AWS API-Referenz zum - SDK für Python (Boto3).

Vorlagen-E-Mails und Textnachrichten senden

Das folgende Codebeispiel zeigt, wie Sie Vorlagen-E-Mails und -Textnachrichten mit Amazon Pinpoint senden.

SDK für Python (Boto3)

## **a** Note

Auf gibt es mehr GitHub. Sie sehen das vollständige Beispiel und erfahren, wie Sie das [AWS-Code-Beispiel-Repository](https://github.com/awsdocs/aws-doc-sdk-examples/tree/main/python/example_code/pinpoint#code-examples) einrichten und ausführen.

Senden Sie eine E-Mail-Nachricht mit einer vorhandenen E-Mail-Vorlage.

```
import logging
import boto3
from botocore.exceptions import ClientError
logger = logging.getLogger(__name__)
def send_templated_email_message( 
     pinpoint_client, project_id, sender, to_addresses, template_name, 
  template_version
): 
    "" "
     Sends an email message with HTML and plain text versions. 
     :param pinpoint_client: A Boto3 Pinpoint client. 
     :param project_id: The Amazon Pinpoint project ID to use when you send this 
  message. 
     :param sender: The "From" address. This address must be verified in 
                    Amazon Pinpoint in the AWS Region you're using to send email. 
     :param to_addresses: The addresses on the "To" line. If your Amazon Pinpoint
```
```
 account is in the sandbox, these addresses must be 
  verified. 
     :param template_name: The name of the email template to use when sending the 
  message. 
     :param template_version: The version number of the message template. 
     :return: A dict of to_addresses and their message IDs. 
    "" "
     try: 
         response = pinpoint_client.send_messages( 
              ApplicationId=project_id, 
              MessageRequest={ 
                  "Addresses": { 
                      to_address: {"ChannelType": "EMAIL"} for to_address in 
  to_addresses 
                  }, 
                  "MessageConfiguration": {"EmailMessage": {"FromAddress": sender}}, 
                  "TemplateConfiguration": { 
                      "EmailTemplate": { 
                           "Name": template_name, 
                          "Version": template version,
1 1 1 1 1 1 1
\qquad \qquad \text{ } }, 
         ) 
     except ClientError: 
         logger.exception("Couldn't send email.") 
         raise 
     else: 
         return { 
              to_address: message["MessageId"] 
              for to_address, message in response["MessageResponse"]["Result"].items() 
         }
def main(): 
     project_id = "296b04b342374fceb661bf494example" 
     sender = "sender@example.com" 
     to_addresses = ["recipient@example.com"] 
     template_name = "My_Email_Template" 
     template_version = "1" 
     print("Sending email.") 
     message_ids = send_templated_email_message(
```

```
 boto3.client("pinpoint"), 
          project_id, 
          sender, 
          to_addresses, 
          template_name, 
          template_version, 
     ) 
     print(f"Message sent! Message IDs: {message_ids}")
if __name__ == '__main__": main()
```
Senden Sie eine Textnachricht mit einer vorhandenen SMS-Vorlage.

```
import logging
import boto3
from botocore.exceptions import ClientError
logger = logging.getLogger(__name__)
def send_templated_sms_message( 
     pinpoint_client, 
     project_id, 
     destination_number, 
     message_type, 
     origination_number, 
     template_name, 
     template_version,
): 
     """ 
     Sends an SMS message to a specific phone number using a pre-defined template. 
     :param pinpoint_client: A Boto3 Pinpoint client. 
     :param project_id: An Amazon Pinpoint project (application) ID. 
     :param destination_number: The phone number to send the message to. 
     :param message_type: The type of SMS message (promotional or transactional). 
     :param origination_number: The phone number that the message is sent from. 
     :param template_name: The name of the SMS template to use when sending the 
  message. 
     :param template_version: The version number of the message template.
```

```
 :return The ID of the message. 
    "" ""
     try: 
         response = pinpoint_client.send_messages( 
              ApplicationId=project_id, 
              MessageRequest={ 
                  "Addresses": {destination_number: {"ChannelType": "SMS"}}, 
                  "MessageConfiguration": { 
                       "SMSMessage": { 
                           "MessageType": message_type, 
                           "OriginationNumber": origination_number, 
1 1 1 1 1 1 1
\qquad \qquad \text{ } "TemplateConfiguration": { 
                       "SMSTemplate": {"Name": template_name, "Version": 
  template_version} 
\qquad \qquad \text{ } }, 
         ) 
     except ClientError: 
         logger.exception("Couldn't send message.") 
         raise 
     else: 
         return response["MessageResponse"]["Result"][destination_number]
["MessageId"]
def main(): 
     region = "us-east-1" 
     origination_number = "+18555550001" 
     destination_number = "+14255550142" 
     project_id = "7353f53e6885409fa32d07cedexample" 
     message_type = "TRANSACTIONAL" 
     template_name = "My_SMS_Template" 
     template_version = "1" 
     message_id = send_templated_sms_message( 
         boto3.client("pinpoint", region_name=region), 
         project_id, 
         destination_number, 
         message_type, 
         origination_number, 
         template_name,
```

```
 template_version, 
    \lambda print(f"Message sent! Message ID: {message_id}.")
if name == " main ":
     main()
```
• Weitere API-Informationen finden Sie unter [SendMessages](https://docs.aws.amazon.com/goto/boto3/pinpoint-2016-12-01/SendMessages) in der AWS API-Referenz zum - SDK für Python (Boto3).

Amazon Pinpoint-SMS- und Sprachnachrichten-API-Beispiele mit SDK for Python (Boto3)

Die folgenden Codebeispiele zeigen Ihnen, wie Sie Aktionen durchführen und gängige Szenarien implementieren, indem Sie die AWS SDK for Python (Boto3) mit der Amazon Pinpoint-SMS- und Sprachnachrichten-API verwenden.

Aktionen sind Codeauszüge aus größeren Programmen und müssen im Kontext ausgeführt werden. Während Aktionen Ihnen zeigen, wie Sie einzelne Servicefunktionen aufrufen, können Sie Aktionen im Kontext der zugehörigen Szenarien und serviceübergreifenden Beispiele sehen.

Szenarien sind Codebeispiele, die Ihnen zeigen, wie Sie eine bestimmte Aufgabe ausführen können, indem Sie mehrere Funktionen innerhalb desselben Services aufrufen.

Jedes Beispiel enthält einen Link zu GitHub, wo Sie Anweisungen zum Einrichten und Ausführen des Codes im Kontext finden.

Themen

• [Aktionen](#page-8295-0)

Aktionen

Senden Sie eine Sprachnachricht mit Amazon-Pinpoint-SMS- und -Sprachnachrichten-API

Das folgende Codebeispiel zeigt, wie eine Sprachnachricht mit der Amazon Pinpoint-SMS- und Sprachnachrichten-API gesendet wird.

# SDK für Python (Boto3)

# **a** Note

```
import logging
import boto3
from botocore.exceptions import ClientError
logger = logging.getLogger(__name__)
def send_voice_message( 
     sms_voice_client, 
     origination_number, 
     caller_id, 
     destination_number, 
     language_code, 
     voice_id, 
     ssml_message,
): 
    "''" Sends a voice message using speech synthesis provided by Amazon Polly. 
     :param sms_voice_client: A Boto3 PinpointSMSVoice client. 
     :param origination_number: The phone number that the message is sent from. 
                                  The phone number must be associated with your Amazon 
                                  Pinpoint account and be in E.164 format. 
     :param caller_id: The phone number that you want to appear on the recipient's 
                        device. The phone number must be associated with your Amazon 
                        Pinpoint account and be in E.164 format. 
     :param destination_number: The recipient's phone number. Specify the phone 
                                  number in E.164 format. 
     :param language_code: The language to use when sending the message. 
     :param voice_id: The Amazon Polly voice that you want to use to send the 
  message. 
     :param ssml_message: The content of the message. This example uses SSML to 
  control
```

```
 certain aspects of the message, such as the volume and the 
                            speech rate. The message must not contain line breaks. 
     :return: The ID of the message. 
     """ 
     try: 
         response = sms_voice_client.send_voice_message( 
              DestinationPhoneNumber=destination_number, 
              OriginationPhoneNumber=origination_number, 
              CallerId=caller_id, 
              Content={ 
                  "SSMLMessage": { 
                       "LanguageCode": language_code, 
                       "VoiceId": voice_id, 
                       "Text": ssml_message, 
 } 
              }, 
\overline{\phantom{a}} except ClientError: 
         logger.exception( 
              "Couldn't send message from %s to %s.", 
             origination number,
              destination_number, 
        \lambda raise 
     else: 
         return response["MessageId"]
def main(): 
     origination_number = "+12065550110" 
     caller_id = "+12065550199" 
    destination number = "+12065550142" language_code = "en-US" 
     voice_id = "Matthew" 
     ssml_message = ( 
         "<speak>" 
         "This is a test message sent from <emphasis>Amazon Pinpoint</emphasis> " 
        "using the <break strength='weak'/>AWS SDK for Python (Boto3). "
          "<amazon:effect phonation='soft'>Thank you for listening." 
          "</amazon:effect>" 
         "</speak>" 
    \lambda print(f"Sending voice message from {origination_number} to 
  {destination_number}.")
```

```
 message_id = send_voice_message( 
          boto3.client("pinpoint-sms-voice"), 
          origination_number, 
          caller_id, 
          destination_number, 
          language_code, 
          voice_id, 
          ssml_message, 
    \lambda print(f"Message sent!\nMessage ID: {message_id}")
if __name__ == '__main__": main()
```
• Weitere API-Informationen finden Sie unter [SendVoiceMessage](https://docs.aws.amazon.com/goto/boto3/pinpoint-sms-voice-2018-09-05/SendVoiceMessage) in der AWS API-Referenz zum -SDK für Python (Boto3).

# Amazon Polly-Beispiele mit SDK for Python (Boto3)

Die folgenden Codebeispiele zeigen Ihnen, wie Sie Aktionen durchführen und gängige Szenarien implementieren, indem Sie die AWS SDK for Python (Boto3) mit Amazon Polly verwenden.

Aktionen sind Codeauszüge aus größeren Programmen und müssen im Kontext ausgeführt werden. Während Aktionen Ihnen zeigen, wie Sie einzelne Servicefunktionen aufrufen, können Sie Aktionen im Kontext der zugehörigen Szenarien und serviceübergreifenden Beispiele sehen.

Szenarien sind Codebeispiele, die Ihnen zeigen, wie Sie eine bestimmte Aufgabe ausführen können, indem Sie mehrere Funktionen innerhalb desselben Services aufrufen.

Jedes Beispiel enthält einen Link zu GitHub, wo Sie Anweisungen zum Einrichten und Ausführen des Codes im Kontext finden.

Themen

- **[Aktionen](#page-8295-0)**
- **[Szenarien](#page-8316-0)**

#### Aktionen

Holen Sie sich ein Lexikon

Das folgende Codebeispiel zeigt, wie Sie ein Amazon Polly-Lexikon abrufen.

```
SDK für Python (Boto3)
```
# **a** Note

```
class PollyWrapper: 
     """Encapsulates Amazon Polly functions.""" 
     def __init__(self, polly_client, s3_resource): 
 """ 
          :param polly_client: A Boto3 Amazon Polly client. 
          :param s3_resource: A Boto3 Amazon Simple Storage Service (Amazon S3) 
  resource. 
         """ 
         self.polly_client = polly_client 
         self.s3_resource = s3_resource 
         self.voice_metadata = None 
     def get_lexicon(self, name): 
        ^{\rm{m}} ""
         Gets metadata and contents of an existing lexicon. 
          :param name: The name of the lexicon to retrieve. 
          :return: The retrieved lexicon. 
         """ 
         try: 
              response = self.polly_client.get_lexicon(Name=name) 
              logger.info("Got lexicon %s.", name) 
         except ClientError: 
              logger.exception("Couldn't get lexicon %s.", name) 
              raise 
         else: 
              return response
```
• Weitere API-Informationen finden Sie unter [GetLexicon](https://docs.aws.amazon.com/goto/boto3/polly-2016-06-10/GetLexicon) in der AWS API-Referenz zum -SDK für Python (Boto3).

Abrufen von Daten zu einer Sprachsyntheseaufgabe

Das folgende Codebeispiel zeigt, wie Sie Daten zu einer vorhandenen asynchronen Amazon Polly-Sprachsyntheseaufgabe abrufen.

SDK für Python (Boto3)

# **a** Note

```
class PollyWrapper: 
     """Encapsulates Amazon Polly functions.""" 
     def __init__(self, polly_client, s3_resource): 
         ^{\mathrm{m}} ""
          :param polly_client: A Boto3 Amazon Polly client. 
          :param s3_resource: A Boto3 Amazon Simple Storage Service (Amazon S3) 
  resource. 
          """ 
         self.polly_client = polly_client 
         self.s3_resource = s3_resource 
         self.voice_metadata = None 
     def get_speech_synthesis_task(self, task_id): 
          """ 
         Gets metadata about an asynchronous speech synthesis task, such as its 
  status. 
          :param task_id: The ID of the task to retrieve. 
          :return: Metadata about the task. 
         "" "
```

```
 try: 
     response = self.polly_client.get_speech_synthesis_task(TaskId=task_id) 
     task = response["SynthesisTask"] 
     logger.info("Got synthesis task. Status is %s.", task["TaskStatus"]) 
 except ClientError: 
     logger.exception("Couldn't get synthesis task %s.", task_id) 
     raise 
 else: 
     return task
```
• Weitere API-Informationen finden Sie unter [GetSpeechSynthesisTask](https://docs.aws.amazon.com/goto/boto3/polly-2016-06-10/GetSpeechSynthesisTask) in der AWS API-Referenz zum -SDK für Python (Boto3).

Holen Sie sich Stimmen zur Generierung

Das folgende Codebeispiel zeigt, wie Sie Amazon Polly-Stimmen für die Synthetisierung zur Verfügung stellen.

SDK für Python (Boto3)

## **a** Note

```
class PollyWrapper: 
     """Encapsulates Amazon Polly functions.""" 
     def __init__(self, polly_client, s3_resource): 
 """ 
         :param polly_client: A Boto3 Amazon Polly client. 
         :param s3_resource: A Boto3 Amazon Simple Storage Service (Amazon S3) 
  resource. 
 """ 
         self.polly_client = polly_client 
         self.s3_resource = s3_resource 
         self.voice_metadata = None
```

```
 def describe_voices(self): 
 """ 
         Gets metadata about available voices. 
         :return: The list of voice metadata. 
 """ 
         try: 
             response = self.polly_client.describe_voices() 
             self.voice_metadata = response["Voices"] 
             logger.info("Got metadata about %s voices.", len(self.voice_metadata)) 
         except ClientError: 
             logger.exception("Couldn't get voice metadata.") 
             raise 
         else: 
             return self.voice_metadata
```
• Weitere API-Informationen finden Sie unter [DescribeVoices](https://docs.aws.amazon.com/goto/boto3/polly-2016-06-10/DescribeVoices) in der AWS API-Referenz zum - SDK für Python (Boto3).

Aussprachelexika auflisten

Das folgende Codebeispiel zeigt, wie Sie Amazon Polly-Aussprachelexika auflisten.

SDK für Python (Boto3)

```
G Note
```

```
class PollyWrapper: 
     """Encapsulates Amazon Polly functions.""" 
     def __init__(self, polly_client, s3_resource): 
         """ 
         :param polly_client: A Boto3 Amazon Polly client. 
         :param s3_resource: A Boto3 Amazon Simple Storage Service (Amazon S3) 
  resource.
```

```
 """ 
        self.polly_client = polly_client 
        self.s3_resource = s3_resource 
        self.voice_metadata = None 
    def list_lexicons(self): 
 """ 
        Lists lexicons in the current account. 
         :return: The list of lexicons. 
 """ 
        try: 
             response = self.polly_client.list_lexicons() 
             lexicons = response["Lexicons"] 
             logger.info("Got %s lexicons.", len(lexicons)) 
        except ClientError: 
             logger.exception( 
                 "Couldn't get %s.", 
) raise 
        else: 
             return lexicons
```
• Weitere API-Informationen finden Sie unter [ListLexicons](https://docs.aws.amazon.com/goto/boto3/polly-2016-06-10/ListLexicons) in der AWS API-Referenz zum -SDK für Python (Boto3).

Starten einer Sprachsyntheseaufgabe

Das folgende Codebeispiel zeigt, wie Sie eine asynchrone Amazon Polly-Sprachsyntheseaufgabe starten.

SDK für Python (Boto3)

# **a** Note

```
class PollyWrapper: 
     """Encapsulates Amazon Polly functions.""" 
     def __init__(self, polly_client, s3_resource): 
 """ 
         :param polly_client: A Boto3 Amazon Polly client. 
         :param s3_resource: A Boto3 Amazon Simple Storage Service (Amazon S3) 
  resource. 
 """ 
         self.polly_client = polly_client 
         self.s3_resource = s3_resource 
        self.voice metadata = None
     def do_synthesis_task( 
         self, 
         text, 
         engine, 
         voice, 
         audio_format, 
         s3_bucket, 
        lang_code=None,
         include_visemes=False, 
         wait_callback=None, 
     ): 
         """ 
         Start an asynchronous task to synthesize speech or speech marks, wait for 
         the task to complete, retrieve the output from Amazon S3, and return the 
         data. 
         An asynchronous task is required when the text is too long for near-real 
  time 
         synthesis. 
         :param text: The text to synthesize. 
         :param engine: The kind of engine used. Can be standard or neural. 
         :param voice: The ID of the voice to use. 
        : param audio format: The audio format to return for synthesized speech. When
                                speech marks are synthesized, the output format is 
  JSON. 
         :param s3_bucket: The name of an existing Amazon S3 bucket that you have 
                            write access to. Synthesis output is written to this 
  bucket.
```

```
 :param lang_code: The language code of the voice to use. This has an effect 
                           only when a bilingual voice is selected. 
         :param include_visemes: When True, a second request is made to Amazon Polly 
                                 to synthesize a list of visemes, using the specified 
                                  text and voice. A viseme represents the visual 
 position 
                                 of the face and mouth when saying part of a word. 
         :param wait_callback: A callback function that is called periodically during 
                                task processing, to give the caller an opportunity to 
                                take action, such as to display status. 
         :return: The audio stream that contains the synthesized speech and a list 
                  of visemes that are associated with the speech audio. 
 """ 
         try: 
            kwargs = \{ "Engine": engine, 
                 "OutputFormat": audio_format, 
                 "OutputS3BucketName": s3_bucket, 
                 "Text": text, 
                 "VoiceId": voice, 
 } 
             if lang_code is not None: 
                 kwargs["LanguageCode"] = lang_code 
             response = self.polly_client.start_speech_synthesis_task(**kwargs) 
            speech task = response["SynthesisTask"]
             logger.info("Started speech synthesis task %s.", speech_task["TaskId"]) 
            viseme task = None
             if include_visemes: 
                 kwargs["OutputFormat"] = "json" 
                 kwargs["SpeechMarkTypes"] = ["viseme"] 
                 response = self.polly_client.start_speech_synthesis_task(**kwargs) 
                 viseme_task = response["SynthesisTask"] 
                 logger.info("Started viseme synthesis task %s.", 
viseme_task["TaskId"])
         except ClientError: 
             logger.exception("Couldn't start synthesis task.") 
             raise 
         else: 
             bucket = self.s3_resource.Bucket(s3_bucket) 
             audio_stream = self._wait_for_task( 
                 10, speech_task["TaskId"], "speech", wait_callback, bucket 
)
```

```
 visemes = None 
            if include_visemes: 
               viseme_data = self._wait_for_task( 
                   10, viseme_task["TaskId"], "viseme", wait_callback, bucket 
) visemes = [ 
                   json.loads(v) for v in viseme_data.read().decode().split() if v 
 ] 
            return audio_stream, visemes
```
• Weitere API-Informationen finden Sie unter [StartSpeechSynthesisTask](https://docs.aws.amazon.com/goto/boto3/polly-2016-06-10/StartSpeechSynthesisTask) in der AWS API-Referenz zum -SDK für Python (Boto3).

Speichern eines Aussprachelexikons

Das folgende Codebeispiel zeigt, wie Sie ein Aussprachelexikon von Amazon Polly speichern.

SDK für Python (Boto3)

# **a** Note

```
class PollyWrapper: 
     """Encapsulates Amazon Polly functions.""" 
     def __init__(self, polly_client, s3_resource): 
 """ 
         :param polly_client: A Boto3 Amazon Polly client. 
         :param s3_resource: A Boto3 Amazon Simple Storage Service (Amazon S3) 
  resource. 
 """ 
         self.polly_client = polly_client 
         self.s3_resource = s3_resource 
         self.voice_metadata = None
```

```
 def create_lexicon(self, name, content): 
 """ 
         Creates a lexicon with the specified content. A lexicon contains custom 
         pronunciations. 
         :param name: The name of the lexicon. 
         :param content: The content of the lexicon. 
 """ 
         try: 
             self.polly_client.put_lexicon(Name=name, Content=content) 
             logger.info("Created lexicon %s.", name) 
         except ClientError: 
             logger.exception("Couldn't create lexicon %s.") 
             raise
```
• Weitere API-Informationen finden Sie unter [PutLexicon](https://docs.aws.amazon.com/goto/boto3/polly-2016-06-10/PutLexicon) in der AWS API-Referenz zum -SDK für Python (Boto3).

Synthetisieren von Sprache aus Text

Das folgende Codebeispiel zeigt, wie Sie Sprache aus Text mit Amazon Polly synthetisieren.

SDK für Python (Boto3)

```
G Note
```

```
class PollyWrapper: 
     """Encapsulates Amazon Polly functions.""" 
     def __init__(self, polly_client, s3_resource): 
 """ 
         :param polly_client: A Boto3 Amazon Polly client. 
         :param s3_resource: A Boto3 Amazon Simple Storage Service (Amazon S3) 
  resource. 
         """ 
         self.polly_client = polly_client
```

```
 self.s3_resource = s3_resource 
         self.voice_metadata = None 
    def synthesize( 
         self, text, engine, voice, audio_format, lang_code=None, 
 include_visemes=False 
    ): 
 """ 
         Synthesizes speech or speech marks from text, using the specified voice. 
         :param text: The text to synthesize. 
         :param engine: The kind of engine used. Can be standard or neural. 
         :param voice: The ID of the voice to use. 
         :param audio_format: The audio format to return for synthesized speech. When 
                               speech marks are synthesized, the output format is 
 JSON. 
         :param lang_code: The language code of the voice to use. This has an effect 
                            only when a bilingual voice is selected. 
         :param include_visemes: When True, a second request is made to Amazon Polly 
                                  to synthesize a list of visemes, using the specified 
                                  text and voice. A viseme represents the visual 
 position 
                                  of the face and mouth when saying part of a word. 
         :return: The audio stream that contains the synthesized speech and a list 
                  of visemes that are associated with the speech audio. 
 """ 
         try: 
            kwargs = \{ "Engine": engine, 
                 "OutputFormat": audio_format, 
                 "Text": text, 
                 "VoiceId": voice, 
 } 
             if lang_code is not None: 
                 kwargs["LanguageCode"] = lang_code 
             response = self.polly_client.synthesize_speech(**kwargs) 
             audio_stream = response["AudioStream"] 
             logger.info("Got audio stream spoken by %s.", voice) 
             visemes = None 
             if include_visemes: 
                 kwargs["OutputFormat"] = "json" 
                 kwargs["SpeechMarkTypes"] = ["viseme"] 
                 response = self.polly_client.synthesize_speech(**kwargs)
```

```
visemes = \Gamma json.loads(v) 
                     for v in response["AudioStream"].read().decode().split() 
                     if v 
 ] 
                 logger.info("Got %s visemes.", len(visemes)) 
         except ClientError: 
             logger.exception("Couldn't get audio stream.") 
             raise 
         else: 
             return audio_stream, visemes
```
• Weitere API-Informationen finden Sie unter [SynthesizeSpeech](https://docs.aws.amazon.com/goto/boto3/polly-2016-06-10/SynthesizeSpeech) in der AWS API-Referenz zum - SDK für Python (Boto3).

Szenarien

Erstellen einer sync-Anwendung

Das folgende Codebeispiel zeigt, wie Sie eine Bol-Sync-Anwendung mit Amazon Polly erstellen.

SDK für Python (Boto3)

Zeigt, wie man Amazon Polly und Tkinter verwendet, um eine sync-Anwendung zu erstellen, die ein animiertes Gesicht anzeigt, das zusammen mit der von Amazon Polly synthetisierten Sprache spricht. Die Bol-Synchronisierung wird erreicht, indem eine Liste von Visemes von Amazon Polly angefordert wird, die mit der synthetisierten Sprache übereinstimmen.

- Rufen Sie Sprachmetadaten von Amazon Polly ab und zeigen Sie sie in einer Tkinter-Anwendung an.
- Rufen Sie synthetisiertes Sprachaudio und übereinstimmende Viseme-Sprachzeichen von Amazon Polly ab.
- Abspielen des Audios mit synchronisierten Trichtern in einem animierten Gesicht.
- Senden Sie asynchrone Synthetisierungsaufgaben für Langtexte und rufen Sie die Ausgabe aus einem Amazon Simple Storage Service (Amazon S3)-Bucket ab.

Vollständiger Quellcode und Anweisungen zum Einrichten und Ausführen finden Sie im vollständigen Beispiel auf [GitHub.](https://github.com/awsdocs/aws-doc-sdk-examples/tree/main/python/example_code/polly#code-examples)

#### In diesem Beispiel verwendete Dienste

• Amazon Polly

# Amazon-RDS-Beispiele mit SDK for Python (Boto3)

Die folgenden Codebeispiele zeigen Ihnen, wie Sie Aktionen durchführen und gängige Szenarien implementieren, indem Sie die AWS SDK for Python (Boto3) mit Amazon RDS verwenden.

Aktionen sind Codeauszüge aus größeren Programmen und müssen im Kontext ausgeführt werden. Während Aktionen Ihnen zeigen, wie Sie einzelne Servicefunktionen aufrufen, können Sie Aktionen im Kontext der zugehörigen Szenarien und serviceübergreifenden Beispiele sehen.

Szenarien sind Codebeispiele, die Ihnen zeigen, wie Sie eine bestimmte Aufgabe ausführen können, indem Sie mehrere Funktionen innerhalb desselben Services aufrufen.

Jedes Beispiel enthält einen Link zu GitHub, wo Sie Anweisungen zum Einrichten und Ausführen des Codes im Kontext finden.

## Themen

- [Aktionen](#page-8295-0)
- **[Szenarien](#page-8316-0)**

### Aktionen

Erstellen einer DB-Instance.

Das folgende Codebeispiel zeigt, wie Sie eine Amazon RDS-DB-Instance erstellen und warten, bis sie verfügbar ist.

#### SDK für Python (Boto3)

## **a** Note

Auf gibt es mehr GitHub. Sie sehen das vollständige Beispiel und erfahren, wie Sie das [AWS-Code-Beispiel-Repository](https://github.com/awsdocs/aws-doc-sdk-examples/tree/main/python/example_code/rds#code-examples) einrichten und ausführen.

class InstanceWrapper: """Encapsulates Amazon RDS DB instance actions."""

```
 def __init__(self, rds_client): 
 """ 
         :param rds_client: A Boto3 Amazon RDS client. 
        ^{\mathrm{m}} ""
         self.rds_client = rds_client 
     @classmethod 
     def from_client(cls): 
 """ 
         Instantiates this class from a Boto3 client. 
 """ 
         rds_client = boto3.client("rds") 
         return cls(rds_client) 
     def create_db_instance( 
         self, 
         db_name, 
         instance_id, 
         parameter_group_name, 
         db_engine, 
         db_engine_version, 
         instance_class, 
        storage type,
         allocated_storage, 
         admin_name, 
         admin_password, 
     ): 
         """ 
         Creates a DB instance. 
         :param db_name: The name of the database that is created in the DB instance. 
         :param instance_id: The ID to give the newly created DB instance. 
         :param parameter_group_name: A parameter group to associate with the DB 
 instance. 
         :param db_engine: The database engine of a database to create in the DB 
 instance. 
         :param db_engine_version: The engine version for the created database. 
         :param instance_class: The DB instance class for the newly created DB 
 instance. 
         :param storage_type: The storage type of the DB instance. 
         :param allocated_storage: The amount of storage allocated on the DB 
 instance, in GiBs.
```

```
 :param admin_name: The name of the admin user for the created database. 
         :param admin_password: The admin password for the created database. 
         :return: Data about the newly created DB instance. 
        "" ""
         try: 
             response = self.rds_client.create_db_instance( 
                 DBName=db_name, 
                 DBInstanceIdentifier=instance_id, 
                 DBParameterGroupName=parameter_group_name, 
                 Engine=db_engine, 
                 EngineVersion=db_engine_version, 
                 DBInstanceClass=instance_class, 
                 StorageType=storage_type, 
                 AllocatedStorage=allocated_storage, 
                 MasterUsername=admin_name, 
                 MasterUserPassword=admin_password, 
) db_inst = response["DBInstance"] 
         except ClientError as err: 
             logger.error( 
                 "Couldn't create DB instance %s. Here's why: %s: %s", 
                 instance_id, 
                 err.response["Error"]["Code"], 
                 err.response["Error"]["Message"], 
) raise 
         else: 
             return db_inst
```
• Weitere API-Informationen finden Sie unter [CreateDBInstance](https://docs.aws.amazon.com/goto/boto3/rds-2014-10-31/CreateDBInstance) in der API-Referenz zum AWS SDK für Python (Boto3).

Erstellen einer DB-Parametergruppe

Das folgende Codebeispiel zeigt, wie Sie eine Amazon RDS-DB-Parametergruppe erstellen.

# SDK für Python (Boto3)

# **a** Note

```
class InstanceWrapper: 
     """Encapsulates Amazon RDS DB instance actions.""" 
     def __init__(self, rds_client): 
 """ 
         :param rds_client: A Boto3 Amazon RDS client. 
         """ 
         self.rds_client = rds_client 
     @classmethod 
     def from_client(cls): 
        "" "
         Instantiates this class from a Boto3 client. 
        "''" rds_client = boto3.client("rds") 
         return cls(rds_client) 
     def create_parameter_group( 
         self, parameter_group_name, parameter_group_family, description 
     ): 
        "" "
         Creates a DB parameter group that is based on the specified parameter group 
         family. 
         :param parameter_group_name: The name of the newly created parameter group. 
         :param parameter_group_family: The family that is used as the basis of the 
  new 
                                           parameter group. 
         :param description: A description given to the parameter group. 
         :return: Data about the newly created parameter group. 
        ^{\rm{m}} ""
         try: 
              response = self.rds_client.create_db_parameter_group(
```
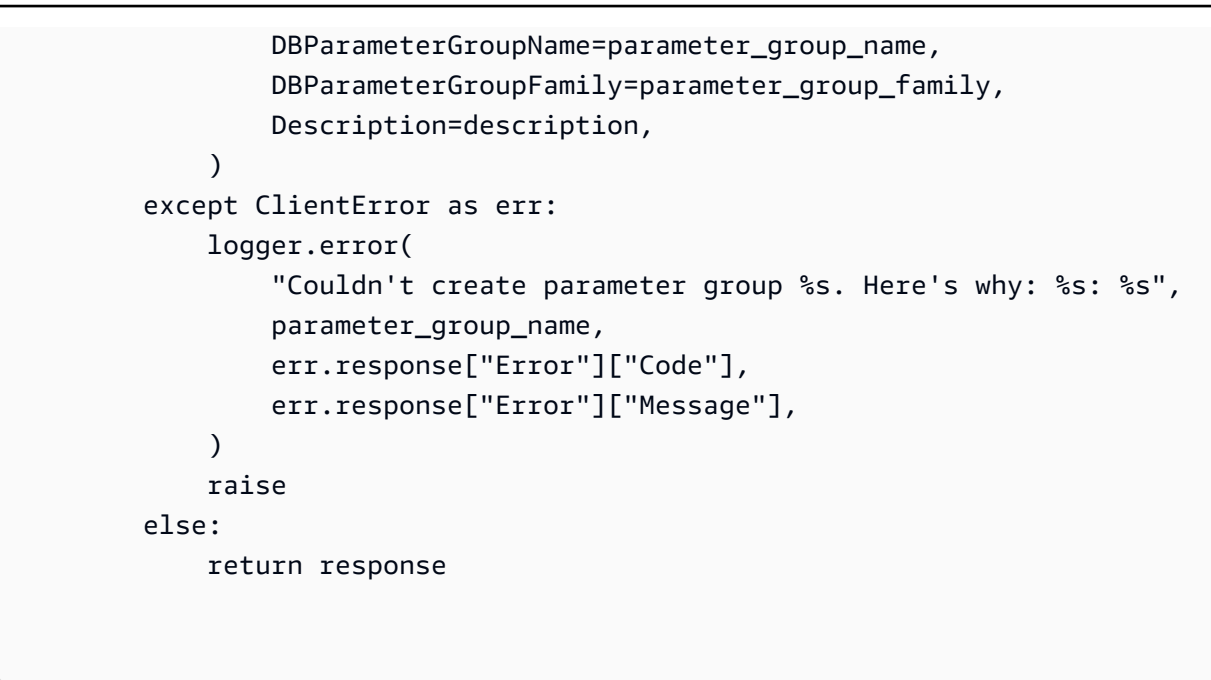

• Weitere API-Informationen finden Sie unter [CreateDBParameterGroup](https://docs.aws.amazon.com/goto/boto3/rds-2014-10-31/CreateDBParameterGroup) in der AWS API-Referenz zum -SDK für Python (Boto3).

So erstellen Sie einen Snapshot einer DB-Instance

Das folgende Codebeispiel zeigt, wie Sie einen Snapshot einer Amazon RDS-DB-Instance erstellen.

SDK für Python (Boto3)

## **a** Note

```
class InstanceWrapper: 
     """Encapsulates Amazon RDS DB instance actions.""" 
     def __init__(self, rds_client): 
 """ 
         :param rds_client: A Boto3 Amazon RDS client. 
         """ 
         self.rds_client = rds_client
```

```
 @classmethod 
    def from_client(cls): 
         """ 
         Instantiates this class from a Boto3 client. 
 """ 
         rds_client = boto3.client("rds") 
         return cls(rds_client) 
    def create_snapshot(self, snapshot_id, instance_id): 
 """ 
         Creates a snapshot of a DB instance. 
         :param snapshot_id: The ID to give the created snapshot. 
         :param instance_id: The ID of the DB instance to snapshot. 
         :return: Data about the newly created snapshot. 
         """ 
         try: 
             response = self.rds_client.create_db_snapshot( 
                 DBSnapshotIdentifier=snapshot_id, DBInstanceIdentifier=instance_id 
) snapshot = response["DBSnapshot"] 
         except ClientError as err: 
             logger.error( 
                 "Couldn't create snapshot of %s. Here's why: %s: %s", 
                 instance_id, 
                 err.response["Error"]["Code"], 
                 err.response["Error"]["Message"], 
) raise 
         else: 
             return snapshot
```
• Weitere API-Informationen finden Sie unter [CreateDBSnapshot](https://docs.aws.amazon.com/goto/boto3/rds-2014-10-31/CreateDBSnapshot) in der API-Referenz zum AWS SDK für Python (Boto3).

Löschen einer DB-Instance

Das folgende Codebeispiel zeigt, wie Sie eine Amazon RDS-DB-Instance löschen.

# SDK für Python (Boto3)

# **a** Note

```
class InstanceWrapper: 
     """Encapsulates Amazon RDS DB instance actions.""" 
     def __init__(self, rds_client): 
 """ 
         :param rds_client: A Boto3 Amazon RDS client. 
        ^{\rm{m}} ""
         self.rds_client = rds_client 
     @classmethod 
     def from_client(cls): 
        "" "
         Instantiates this class from a Boto3 client. 
        "''" rds_client = boto3.client("rds") 
         return cls(rds_client) 
     def delete_db_instance(self, instance_id): 
 """ 
         Deletes a DB instance. 
         :param instance_id: The ID of the DB instance to delete. 
         :return: Data about the deleted DB instance. 
        ^{\rm{m}} ""
         try: 
             response = self.rds_client.delete_db_instance( 
                  DBInstanceIdentifier=instance_id, 
                  SkipFinalSnapshot=True, 
                  DeleteAutomatedBackups=True, 
) db_inst = response["DBInstance"] 
         except ClientError as err: 
             logger.error(
```

```
 "Couldn't delete DB instance %s. Here's why: %s: %s", 
                 instance_id, 
                 err.response["Error"]["Code"], 
                 err.response["Error"]["Message"], 
) raise 
        else: 
             return db_inst
```
• Weitere API-Informationen finden Sie unter [DeleteDBInstance](https://docs.aws.amazon.com/goto/boto3/rds-2014-10-31/DeleteDBInstance) in der API-Referenz zum AWS SDK für Python (Boto3).

Löschen einer Parametergruppe

Das folgende Codebeispiel zeigt, wie Sie eine Amazon RDS-DB-Parametergruppe löschen.

SDK für Python (Boto3)

```
a Note
```

```
class InstanceWrapper: 
     """Encapsulates Amazon RDS DB instance actions.""" 
     def __init__(self, rds_client): 
 """ 
         :param rds_client: A Boto3 Amazon RDS client. 
         """ 
         self.rds_client = rds_client 
     @classmethod 
     def from_client(cls): 
         """ 
         Instantiates this class from a Boto3 client. 
        "''" rds_client = boto3.client("rds") 
         return cls(rds_client)
```

```
 def delete_parameter_group(self, parameter_group_name): 
 """ 
         Deletes a DB parameter group. 
         :param parameter_group_name: The name of the parameter group to delete. 
         :return: Data about the parameter group. 
        ^{\mathrm{m}} ""
         try: 
             self.rds_client.delete_db_parameter_group( 
                 DBParameterGroupName=parameter_group_name 
) except ClientError as err: 
             logger.error( 
                 "Couldn't delete parameter group %s. Here's why: %s: %s", 
                 parameter_group_name, 
                 err.response["Error"]["Code"], 
                 err.response["Error"]["Message"], 
) raise
```
• Weitere API-Informationen finden Sie unter [DeleteDBParameterGroup](https://docs.aws.amazon.com/goto/boto3/rds-2014-10-31/DeleteDBParameterGroup) in der AWS API-Referenz zum -SDK für Python (Boto3).

Beschreiben von DB-Instances

Das folgende Codebeispiel zeigt, wie Sie Amazon-RDS-DB-Instances beschreiben.

SDK für Python (Boto3)

```
a Note
   Auf gibt es mehr GitHub. Sie sehen das vollständige Beispiel und erfahren, wie Sie das
   AWS-Code-Beispiel-Repository einrichten und ausführen.
```

```
class InstanceWrapper: 
     """Encapsulates Amazon RDS DB instance actions."""
```

```
 def __init__(self, rds_client): 
 """ 
         :param rds_client: A Boto3 Amazon RDS client. 
         """ 
         self.rds_client = rds_client 
    @classmethod 
    def from_client(cls): 
         """ 
         Instantiates this class from a Boto3 client. 
 """ 
        rds_client = boto3.client("rds") 
        return cls(rds_client) 
    def get_db_instance(self, instance_id): 
        "" "
         Gets data about a DB instance. 
         :param instance_id: The ID of the DB instance to retrieve. 
         :return: The retrieved DB instance. 
 """ 
        try: 
             response = self.rds_client.describe_db_instances( 
                 DBInstanceIdentifier=instance_id 
) db_inst = response["DBInstances"][0] 
         except ClientError as err: 
             if err.response["Error"]["Code"] == "DBInstanceNotFound": 
                 logger.info("Instance %s does not exist.", instance_id) 
             else: 
                 logger.error( 
                     "Couldn't get DB instance %s. Here's why: %s: %s", 
                     instance_id, 
                     err.response["Error"]["Code"], 
                     err.response["Error"]["Message"], 
) raise 
         else: 
             return db_inst
```
• Weitere API-Informationen finden Sie unter [DescribeDBInstances](https://docs.aws.amazon.com/goto/boto3/rds-2014-10-31/DescribeDBInstances) in der API-Referenz zum AWS SDK für Phyton (Boto3).

Beschreiben von DB-Parametergruppen

Das folgende Codebeispiel zeigt, wie Sie Amazon-RDS-DB-Parametergruppen beschreiben.

SDK für Python (Boto3)

#### **a** Note

```
class InstanceWrapper: 
     """Encapsulates Amazon RDS DB instance actions.""" 
     def __init__(self, rds_client): 
 """ 
         :param rds_client: A Boto3 Amazon RDS client. 
         """ 
         self.rds_client = rds_client 
     @classmethod 
     def from_client(cls): 
 """ 
         Instantiates this class from a Boto3 client. 
         """ 
         rds_client = boto3.client("rds") 
         return cls(rds_client) 
     def get_parameter_group(self, parameter_group_name): 
         """ 
         Gets a DB parameter group. 
         :param parameter_group_name: The name of the parameter group to retrieve. 
         :return: The parameter group. 
         """ 
         try: 
             response = self.rds_client.describe_db_parameter_groups(
```

```
 DBParameterGroupName=parameter_group_name 
) parameter_group = response["DBParameterGroups"][0] 
        except ClientError as err: 
             if err.response["Error"]["Code"] == "DBParameterGroupNotFound": 
                 logger.info("Parameter group %s does not exist.", 
 parameter_group_name) 
             else: 
                 logger.error( 
                     "Couldn't get parameter group %s. Here's why: %s: %s", 
                     parameter_group_name, 
                     err.response["Error"]["Code"], 
                     err.response["Error"]["Message"], 
) raise 
        else: 
             return parameter_group
```
• Weitere API-Informationen finden Sie unter [DescribeDBParameterGroups](https://docs.aws.amazon.com/goto/boto3/rds-2014-10-31/DescribeDBParameterGroups) in der AWS API-Referenz zum -SDK für Python (Boto3).

Beschreiben der Datenbank-Engine-Versionen

Das folgende Codebeispiel zeigt, wie Sie Versionen der Amazon-RDS-Datenbank-Engine beschreiben.

SDK für Python (Boto3)

## **a** Note

```
class InstanceWrapper: 
     """Encapsulates Amazon RDS DB instance actions.""" 
     def __init__(self, rds_client): 
 """
```

```
 :param rds_client: A Boto3 Amazon RDS client. 
 """ 
         self.rds_client = rds_client 
    @classmethod 
    def from_client(cls): 
 """ 
         Instantiates this class from a Boto3 client. 
 """ 
         rds_client = boto3.client("rds") 
         return cls(rds_client) 
    def get_engine_versions(self, engine, parameter_group_family=None): 
         """ 
         Gets database engine versions that are available for the specified engine 
         and parameter group family. 
         :param engine: The database engine to look up. 
         :param parameter_group_family: When specified, restricts the returned list 
 of 
                                         engine versions to those that are compatible 
 with 
                                         this parameter group family. 
         :return: The list of database engine versions. 
 """ 
         try: 
             kwargs = {"Engine": engine} 
             if parameter_group_family is not None: 
                 kwargs["DBParameterGroupFamily"] = parameter_group_family 
             response = self.rds_client.describe_db_engine_versions(**kwargs) 
             versions = response["DBEngineVersions"] 
         except ClientError as err: 
             logger.error( 
                 "Couldn't get engine versions for %s. Here's why: %s: %s", 
                 engine, 
                 err.response["Error"]["Code"], 
                 err.response["Error"]["Message"], 
) raise 
         else: 
             return versions
```
• Weitere API-Informationen finden Sie unter [DescribeDBEngineVersions](https://docs.aws.amazon.com/goto/boto3/rds-2014-10-31/DescribeDBEngineVersions) in der AWS API-Referenz zum -SDK für Python (Boto3).

Beschreiben der Optionen für DB-Instances

Das folgende Codebeispiel zeigt, wie Optionen für Amazon RDS-DB-Instances beschrieben werden.

SDK für Python (Boto3)

## **a** Note

```
class InstanceWrapper: 
     """Encapsulates Amazon RDS DB instance actions.""" 
     def __init__(self, rds_client): 
         """ 
         :param rds_client: A Boto3 Amazon RDS client. 
        "" "
         self.rds_client = rds_client 
     @classmethod 
     def from_client(cls): 
         """ 
         Instantiates this class from a Boto3 client. 
 """ 
         rds_client = boto3.client("rds") 
         return cls(rds_client) 
     def get_orderable_instances(self, db_engine, db_engine_version): 
 """ 
         Gets DB instance options that can be used to create DB instances that are 
         compatible with a set of specifications. 
         :param db_engine: The database engine that must be supported by the DB 
  instance.
```

```
 :param db_engine_version: The engine version that must be supported by the 
 DB instance. 
         :return: The list of DB instance options that can be used to create a 
 compatible DB instance. 
 """ 
        try: 
            inst\_opts = [] paginator = self.rds_client.get_paginator( 
                "describe orderable db instance options"
) for page in paginator.paginate( 
                 Engine=db_engine, EngineVersion=db_engine_version 
             ): 
                 inst_opts += page["OrderableDBInstanceOptions"] 
         except ClientError as err: 
             logger.error( 
                 "Couldn't get orderable DB instances. Here's why: %s: %s", 
                 err.response["Error"]["Code"], 
                 err.response["Error"]["Message"], 
) raise 
        else: 
             return inst_opts
```
• Weitere API-Informationen finden Sie unter [DescribeOrderableDBInstanceOptions](https://docs.aws.amazon.com/goto/boto3/rds-2014-10-31/DescribeOrderableDBInstanceOptions) in der AWS API-Referenz zum -SDK für Python (Boto3).

Beschreiben von Parametern in einer DB-Parametergruppe

Das folgende Codebeispiel zeigt, wie Parameter in einer Amazon-RDS-DB-Parametergruppe beschrieben werden.

SDK für Python (Boto3)

# **a** Note

```
class InstanceWrapper: 
     """Encapsulates Amazon RDS DB instance actions.""" 
     def __init__(self, rds_client): 
 """ 
          :param rds_client: A Boto3 Amazon RDS client. 
 """ 
          self.rds_client = rds_client 
     @classmethod 
     def from_client(cls): 
 """ 
          Instantiates this class from a Boto3 client. 
          """ 
         rds_client = boto3.client("rds") 
          return cls(rds_client) 
     def get_parameters(self, parameter_group_name, name_prefix="", source=None): 
 """ 
          Gets the parameters that are contained in a DB parameter group. 
          :param parameter_group_name: The name of the parameter group to query. 
          :param name_prefix: When specified, the retrieved list of parameters is 
  filtered 
                                to contain only parameters that start with this prefix. 
          :param source: When specified, only parameters from this source are 
  retrieved. 
                          For example, a source of 'user' retrieves only parameters 
  that 
                          were set by a user. 
          :return: The list of requested parameters. 
          """ 
         try: 
              kwargs = {"DBParameterGroupName": parameter_group_name} 
              if source is not None: 
                   kwargs["Source"] = source 
              parameters = [] 
              paginator = self.rds_client.get_paginator("describe_db_parameters") 
              for page in paginator.paginate(**kwargs): 
                   parameters += [ 
particle in the property of the property of the property of the property of the property of the property of the
                       for p in page["Parameters"]
```

```
 if p["ParameterName"].startswith(name_prefix) 
 ] 
        except ClientError as err: 
            logger.error( 
                "Couldn't get parameters for %s. Here's why: %s: %s", 
                parameter_group_name, 
                err.response["Error"]["Code"], 
                err.response["Error"]["Message"], 
) raise 
        else: 
            return parameters
```
• Weitere API-Informationen finden Sie unter [DescribeDBParameters](https://docs.aws.amazon.com/goto/boto3/rds-2014-10-31/DescribeDBParameters) in der API-Referenz zum AWS SDK für Python (Boto3).

Beschreiben von Snapshots von DB-Instances

Das folgende Codebeispiel zeigt, wie Sie Snapshots von Amazon-RDS-DB-Instances beschreiben.

SDK für Python (Boto3)

## **a** Note

```
class InstanceWrapper: 
     """Encapsulates Amazon RDS DB instance actions.""" 
     def __init__(self, rds_client): 
         "" "
          :param rds_client: A Boto3 Amazon RDS client. 
         ^{\mathrm{m}} ""
          self.rds_client = rds_client 
     @classmethod 
     def from_client(cls):
```

```
"''" Instantiates this class from a Boto3 client. 
         """ 
         rds_client = boto3.client("rds") 
         return cls(rds_client) 
    def get_snapshot(self, snapshot_id): 
 """ 
         Gets a DB instance snapshot. 
         :param snapshot_id: The ID of the snapshot to retrieve. 
         :return: The retrieved snapshot. 
         """ 
         try: 
             response = self.rds_client.describe_db_snapshots( 
                 DBSnapshotIdentifier=snapshot_id 
) snapshot = response["DBSnapshots"][0] 
         except ClientError as err: 
             logger.error( 
                 "Couldn't get snapshot %s. Here's why: %s: %s", 
                 snapshot_id, 
                 err.response["Error"]["Code"], 
                 err.response["Error"]["Message"], 
) raise 
         else: 
             return snapshot
```
• Weitere API-Informationen finden Sie unter [DescribeDBSnapshots](https://docs.aws.amazon.com/goto/boto3/rds-2014-10-31/DescribeDBSnapshots) in der API-Referenz zum AWS SDK für Phyton (Boto3).

Aktualisieren von Parametern in einer DB-Parametergruppe

Das folgende Codebeispiel zeigt, wie Parameter in einer Amazon RDS-DB-Parametergruppe aktualisiert werden.
# SDK für Python (Boto3)

## **a** Note

```
class InstanceWrapper: 
     """Encapsulates Amazon RDS DB instance actions.""" 
     def __init__(self, rds_client): 
 """ 
         :param rds_client: A Boto3 Amazon RDS client. 
         """ 
         self.rds_client = rds_client 
     @classmethod 
     def from_client(cls): 
        "" "
         Instantiates this class from a Boto3 client. 
        "''" rds_client = boto3.client("rds") 
         return cls(rds_client) 
     def update_parameters(self, parameter_group_name, update_parameters): 
        "''" Updates parameters in a custom DB parameter group. 
         :param parameter_group_name: The name of the parameter group to update. 
         :param update_parameters: The parameters to update in the group. 
         :return: Data about the modified parameter group. 
        ^{\rm{m}} ""
         try: 
             response = self.rds_client.modify_db_parameter_group( 
                  DBParameterGroupName=parameter_group_name, 
  Parameters=update_parameters 
) except ClientError as err: 
             logger.error( 
                  "Couldn't update parameters in %s. Here's why: %s: %s",
```

```
 parameter_group_name, 
                 err.response["Error"]["Code"], 
                 err.response["Error"]["Message"], 
) raise 
        else: 
            return response
```
• Weitere API-Informationen finden Sie unter [ModifyDBParameterGroup](https://docs.aws.amazon.com/goto/boto3/rds-2014-10-31/ModifyDBParameterGroup) in der AWS API-Referenz zum -SDK für Python (Boto3).

Szenarien

Erste Schritte mit DB-Instances

Wie das aussehen kann, sehen Sie am nachfolgenden Beispielcode:

- Erstellen Sie eine benutzerdefinierte DB-Parametergruppe und legen Sie Parameterwerte fest.
- Erstellen Sie eine DB-Instance, die zur Verwendung der Parametergruppe konfiguriert ist. Die DB-Instance enthält auch eine Datenbank.
- Erstellen Sie einen Snapshot der Instance.
- Löschen Sie die Instance und die Parametergruppe.

SDK für Python (Boto3)

**a** Note

Auf gibt es mehr GitHub. Sie sehen das vollständige Beispiel und erfahren, wie Sie das [AWS-Code-Beispiel-Repository](https://github.com/awsdocs/aws-doc-sdk-examples/tree/main/python/example_code/rds#code-examples) einrichten und ausführen.

Führen Sie ein interaktives Szenario an einer Eingabeaufforderung aus.

```
class RdsInstanceScenario: 
     """Runs a scenario that shows how to get started using Amazon RDS DB 
  instances."""
```

```
 def __init__(self, instance_wrapper):
```

```
 """ 
         :param instance_wrapper: An object that wraps Amazon RDS DB instance 
 actions. 
 """ 
         self.instance_wrapper = instance_wrapper 
    def create_parameter_group(self, parameter_group_name, db_engine): 
 """ 
         Shows how to get available engine versions for a specified database engine 
 and 
         create a DB parameter group that is compatible with a selected engine 
 family. 
         :param parameter_group_name: The name given to the newly created parameter 
 group. 
         :param db_engine: The database engine to use as a basis. 
         :return: The newly created parameter group. 
 """ 
         print( 
             f"Checking for an existing DB instance parameter group named 
 {parameter_group_name}." 
         ) 
         parameter_group = self.instance_wrapper.get_parameter_group( 
             parameter_group_name 
\overline{\phantom{a}} if parameter_group is None: 
             print(f"Getting available database engine versions for {db_engine}.") 
             engine_versions = self.instance_wrapper.get_engine_versions(db_engine) 
             families = list({ver["DBParameterGroupFamily"] for ver in 
 engine_versions}) 
             family_index = q.choose("Which family do you want to use? ", families) 
             print(f"Creating a parameter group.") 
             self.instance_wrapper.create_parameter_group( 
                 parameter_group_name, families[family_index], "Example parameter 
 group." 
) parameter_group = self.instance_wrapper.get_parameter_group( 
                 parameter_group_name 
) print(f"Parameter group {parameter_group['DBParameterGroupName']}:") 
         pp(parameter_group) 
         print("-" * 88) 
         return parameter_group
```

```
 def update_parameters(self, parameter_group_name): 
 """ 
         Shows how to get the parameters contained in a custom parameter group and 
         update some of the parameter values in the group. 
        : param parameter group name: The name of the parameter group to query and
 modify. 
        "" ""
         print("Let's set some parameter values in your parameter group.") 
        auto inc parameters = self.instance wrapper.get parameters(
             parameter_group_name, name_prefix="auto_increment" 
\overline{\phantom{a}}update params = []
        for auto inc in auto inc parameters:
             if auto_inc["IsModifiable"] and auto_inc["DataType"] == "integer": 
                 print(f"The {auto_inc['ParameterName']} parameter is described as:") 
                 print(f"\t{auto_inc['Description']}") 
                 param_range = auto_inc["AllowedValues"].split("-") 
                 auto_inc["ParameterValue"] = str( 
                     q.ask( 
                         f"Enter a value between {param_range[0]} and 
 {param_range[1]}: ", 
                         q.is_int, 
                         q.in_range(int(param_range[0]), int(param_range[1])), 
)) update_params.append(auto_inc) 
         self.instance_wrapper.update_parameters(parameter_group_name, update_params) 
         print( 
             "You can get a list of parameters you've set by specifying a source of 
  'user'." 
        \lambda user_parameters = self.instance_wrapper.get_parameters( 
             parameter_group_name, source="user" 
\overline{\phantom{a}} pp(user_parameters) 
         print("-" * 88) 
    def create_instance(self, instance_name, db_name, db_engine, parameter_group): 
 """ 
         Shows how to create a DB instance that contains a database of a specified 
         type and is configured to use a custom DB parameter group. 
         :param instance_name: The name given to the newly created DB instance.
```

```
 :param db_name: The name given to the created database. 
        :param db_engine: The engine of the created database. 
        :param parameter_group: The parameter group that is associated with the DB 
 instance. 
        :return: The newly created DB instance. 
 """ 
        print("Checking for an existing DB instance.") 
        db_inst = self.instance_wrapper.get_db_instance(instance_name) 
        if db_inst is None: 
            print("Let's create a DB instance.") 
            admin_username = q.ask( 
                "Enter an administrator user name for the database: ", q.non_empty 
)admin password = q.ask( "Enter a password for the administrator (at least 8 characters): ", 
                q.non_empty, 
) engine_versions = self.instance_wrapper.get_engine_versions( 
                db_engine, parameter_group["DBParameterGroupFamily"] 
) engine_choices = [ver["EngineVersion"] for ver in engine_versions] 
            print("The available engines for your parameter group are:") 
            engine_index = q.choose("Which engine do you want to use? ", 
 engine_choices) 
            engine_selection = engine_versions[engine_index] 
            print( 
                "The available micro DB instance classes for your database engine 
 are:" 
) inst_opts = self.instance_wrapper.get_orderable_instances( 
                engine_selection["Engine"], engine_selection["EngineVersion"] 
) inst_choices = list( 
\overline{a} opt["DBInstanceClass"] 
                    for opt in inst_opts 
                    if "micro" in opt["DBInstanceClass"] 
 } 
) inst_index = q.choose( 
                "Which micro DB instance class do you want to use? ", inst_choices 
) group_name = parameter_group["DBParameterGroupName"] 
            storage_type = "standard"
```

```
 allocated_storage = 5 
             print( 
                 f"Creating a DB instance named {instance_name} and database 
  {db_name}.\n" 
                 f"The DB instance is configured to use your custom parameter group 
  {group_name},\n" 
                 f"selected engine {engine_selection['EngineVersion']},\n" 
                 f"selected DB instance class {inst_choices[inst_index]}," 
                 f"and {allocated_storage} GiB of {storage_type} storage.\n" 
                 f"This typically takes several minutes." 
) db_inst = self.instance_wrapper.create_db_instance( 
                 db_name, 
                 instance_name, 
                 group_name, 
                 engine_selection["Engine"], 
                 engine_selection["EngineVersion"], 
                 inst_choices[inst_index], 
                 storage_type, 
                 allocated_storage, 
                 admin_username, 
                 admin_password, 
) while db_inst.get("DBInstanceStatus") != "available": 
                 wait(10) 
                 db_inst = self.instance_wrapper.get_db_instance(instance_name) 
         print("Instance data:") 
         pp(db_inst) 
         print("-" * 88) 
         return db_inst 
     @staticmethod 
     def display_connection(db_inst): 
 """ 
         Displays connection information about a DB instance and tips on how to 
         connect to it. 
         :param db_inst: The DB instance to display. 
 """ 
         print( 
             "You can now connect to your database using your favorite MySql client.
\n\overline{n}"
             "One way to connect is by using the 'mysql' shell on an Amazon EC2 
  instance\n"
```

```
 "that is running in the same VPC as your DB instance. Pass the endpoint,
\n\overline{\ } "port, and administrator user name to 'mysql' and enter your password\n" 
             "when prompted:\n" 
        \lambda print( 
             f"\n\tmysql -h {db_inst['Endpoint']['Address']} -P {db_inst['Endpoint']
['Port']} " 
             f"-u {db_inst['MasterUsername']} -p\n" 
        \lambda print( 
             "For more information, see the User Guide for Amazon RDS:\n" 
             "\thttps://docs.aws.amazon.com/AmazonRDS/latest/UserGuide/
CHAP_GettingStarted.CreatingConnecting.MySQL.html#CHAP_GettingStarted.Connecting.MySQL" 
\overline{\phantom{a}} print("-" * 88) 
     def create_snapshot(self, instance_name): 
 """ 
         Shows how to create a DB instance snapshot and wait until it's available. 
         :param instance_name: The name of a DB instance to snapshot. 
         """ 
         if q.ask( 
            "Do you want to create a snapshot of your DB instance (y/n)?",
  q.is_yesno 
         ): 
            snapshot id = f''{instance name}-{uuid.uuid4()}"
             print( 
                  f"Creating a snapshot named {snapshot_id}. This typically takes a 
  few minutes." 
) snapshot = self.instance_wrapper.create_snapshot(snapshot_id, 
  instance_name) 
             while snapshot.get("Status") != "available": 
                  wait(10) 
                  snapshot = self.instance_wrapper.get_snapshot(snapshot_id) 
             pp(snapshot) 
             print("-" * 88) 
     def cleanup(self, db_inst, parameter_group_name): 
 """ 
         Shows how to clean up a DB instance and parameter group.
```

```
 Before the parameter group can be deleted, all associated DB instances must 
 first 
         be deleted. 
         :param db_inst: The DB instance to delete. 
        : param parameter group name: The DB parameter group to delete.
 """ 
         if q.ask( 
            "\nDo you want to delete the DB instance and parameter group (y/n)? ",
             q.is_yesno, 
         ): 
             print(f"Deleting DB instance {db_inst['DBInstanceIdentifier']}.") 
self.instance wrapper.delete db_instance(db_inst["DBInstanceIdentifier"])
             print( 
                 "Waiting for the DB instance to delete. This typically takes several 
 minutes." 
) while db_inst is not None: 
                wait(10) db_inst = self.instance_wrapper.get_db_instance( 
                     db_inst["DBInstanceIdentifier"] 
) print(f"Deleting parameter group {parameter_group_name}.") 
            self.instance wrapper.delete parameter group(parameter group name)
    def run_scenario(self, db_engine, parameter_group_name, instance_name, db_name): 
         logging.basicConfig(level=logging.INFO, format="%(levelname)s: %(message)s") 
         print("-" * 88) 
         print( 
             "Welcome to the Amazon Relational Database Service (Amazon RDS)\n" 
             "get started with DB instances demo." 
         ) 
         print("-" * 88) 
         parameter_group = self.create_parameter_group(parameter_group_name, 
 db_engine) 
         self.update_parameters(parameter_group_name) 
         db_inst = self.create_instance( 
             instance_name, db_name, db_engine, parameter_group 
        \lambda self.display_connection(db_inst) 
         self.create_snapshot(instance_name)
```

```
 self.cleanup(db_inst, parameter_group_name) 
         print("\nThanks for watching!") 
         print("-" * 88)
if __name__ == '__main__": try: 
         scenario = RdsInstanceScenario(InstanceWrapper.from_client()) 
         scenario.run_scenario( 
              "mysql", 
              "doc-example-parameter-group", 
              "doc-example-instance", 
              "docexampledb", 
         ) 
     except Exception: 
         logging.exception("Something went wrong with the demo.")
```
Definieren Sie Funktionen, die vom Szenario aufgerufen werden, um Amazon-RDS-Aktionen zu verwalten.

```
class InstanceWrapper: 
     """Encapsulates Amazon RDS DB instance actions.""" 
     def __init__(self, rds_client): 
 """ 
         :param rds_client: A Boto3 Amazon RDS client. 
        "" "
         self.rds_client = rds_client 
     @classmethod 
     def from_client(cls): 
 """ 
         Instantiates this class from a Boto3 client. 
 """ 
         rds_client = boto3.client("rds") 
         return cls(rds_client) 
     def get_parameter_group(self, parameter_group_name): 
        "" "
         Gets a DB parameter group.
```

```
 :param parameter_group_name: The name of the parameter group to retrieve. 
         :return: The parameter group. 
         """ 
         try: 
             response = self.rds_client.describe_db_parameter_groups( 
                 DBParameterGroupName=parameter_group_name 
) parameter_group = response["DBParameterGroups"][0] 
         except ClientError as err: 
             if err.response["Error"]["Code"] == "DBParameterGroupNotFound": 
                 logger.info("Parameter group %s does not exist.", 
 parameter_group_name) 
             else: 
                 logger.error( 
                     "Couldn't get parameter group %s. Here's why: %s: %s", 
                     parameter_group_name, 
                     err.response["Error"]["Code"], 
                     err.response["Error"]["Message"], 
) raise 
         else: 
             return parameter_group 
    def create_parameter_group( 
         self, parameter_group_name, parameter_group_family, description 
     ): 
 """ 
         Creates a DB parameter group that is based on the specified parameter group 
         family. 
         :param parameter_group_name: The name of the newly created parameter group. 
         :param parameter_group_family: The family that is used as the basis of the 
 new 
                                         parameter group. 
         :param description: A description given to the parameter group. 
         :return: Data about the newly created parameter group. 
 """ 
         try: 
             response = self.rds_client.create_db_parameter_group( 
                 DBParameterGroupName=parameter_group_name, 
                 DBParameterGroupFamily=parameter_group_family, 
                 Description=description,
```

```
) except ClientError as err: 
             logger.error( 
                 "Couldn't create parameter group %s. Here's why: %s: %s", 
                 parameter_group_name, 
                 err.response["Error"]["Code"], 
                 err.response["Error"]["Message"], 
) raise 
        else: 
             return response 
    def delete_parameter_group(self, parameter_group_name): 
 """ 
        Deletes a DB parameter group. 
         :param parameter_group_name: The name of the parameter group to delete. 
         :return: Data about the parameter group. 
         """ 
        try: 
             self.rds_client.delete_db_parameter_group( 
                 DBParameterGroupName=parameter_group_name 
) except ClientError as err: 
             logger.error( 
                 "Couldn't delete parameter group %s. Here's why: %s: %s", 
                parameter group name,
                 err.response["Error"]["Code"], 
                 err.response["Error"]["Message"], 
) raise 
    def get_parameters(self, parameter_group_name, name_prefix="", source=None): 
        "" "
        Gets the parameters that are contained in a DB parameter group. 
         :param parameter_group_name: The name of the parameter group to query. 
         :param name_prefix: When specified, the retrieved list of parameters is 
 filtered 
                             to contain only parameters that start with this prefix. 
         :param source: When specified, only parameters from this source are 
 retrieved.
```

```
 For example, a source of 'user' retrieves only parameters 
 that 
                          were set by a user. 
         :return: The list of requested parameters. 
        "" "
         try: 
              kwargs = {"DBParameterGroupName": parameter_group_name} 
              if source is not None: 
                  kwargs["Source"] = source 
              parameters = [] 
              paginator = self.rds_client.get_paginator("describe_db_parameters") 
              for page in paginator.paginate(**kwargs): 
                  parameters += [ 
particle in the property of the property of the property of the property of the property of the property of the
                       for p in page["Parameters"] 
                       if p["ParameterName"].startswith(name_prefix) 
 ] 
         except ClientError as err: 
              logger.error( 
                  "Couldn't get parameters for %s. Here's why: %s: %s", 
                 parameter group name,
                  err.response["Error"]["Code"], 
                  err.response["Error"]["Message"], 
) raise 
         else: 
              return parameters 
     def update_parameters(self, parameter_group_name, update_parameters): 
 """ 
         Updates parameters in a custom DB parameter group. 
         :param parameter_group_name: The name of the parameter group to update. 
         :param update_parameters: The parameters to update in the group. 
         :return: Data about the modified parameter group. 
        "" ""
         try: 
              response = self.rds_client.modify_db_parameter_group( 
                  DBParameterGroupName=parameter_group_name, 
 Parameters=update_parameters 
) except ClientError as err: 
              logger.error(
```

```
 "Couldn't update parameters in %s. Here's why: %s: %s", 
                 parameter_group_name, 
                 err.response["Error"]["Code"], 
                 err.response["Error"]["Message"], 
) raise 
         else: 
             return response 
    def create_snapshot(self, snapshot_id, instance_id): 
 """ 
         Creates a snapshot of a DB instance. 
         :param snapshot_id: The ID to give the created snapshot. 
         :param instance_id: The ID of the DB instance to snapshot. 
         :return: Data about the newly created snapshot. 
 """ 
        try: 
             response = self.rds_client.create_db_snapshot( 
                 DBSnapshotIdentifier=snapshot_id, DBInstanceIdentifier=instance_id 
) snapshot = response["DBSnapshot"] 
         except ClientError as err: 
             logger.error( 
                 "Couldn't create snapshot of %s. Here's why: %s: %s", 
                 instance_id, 
                 err.response["Error"]["Code"], 
                 err.response["Error"]["Message"], 
) raise 
         else: 
             return snapshot 
    def get_snapshot(self, snapshot_id): 
        "" "
         Gets a DB instance snapshot. 
         :param snapshot_id: The ID of the snapshot to retrieve. 
         :return: The retrieved snapshot. 
         """ 
         try: 
             response = self.rds_client.describe_db_snapshots(
```

```
 DBSnapshotIdentifier=snapshot_id 
) snapshot = response["DBSnapshots"][0] 
         except ClientError as err: 
             logger.error( 
                 "Couldn't get snapshot %s. Here's why: %s: %s", 
                 snapshot_id, 
                 err.response["Error"]["Code"], 
                 err.response["Error"]["Message"], 
) raise 
         else: 
             return snapshot 
    def get_engine_versions(self, engine, parameter_group_family=None): 
        "" "
         Gets database engine versions that are available for the specified engine 
         and parameter group family. 
         :param engine: The database engine to look up. 
         :param parameter_group_family: When specified, restricts the returned list 
 of 
                                         engine versions to those that are compatible 
 with 
                                         this parameter group family. 
         :return: The list of database engine versions. 
         """ 
         try: 
             kwargs = {"Engine": engine} 
             if parameter_group_family is not None: 
                 kwargs["DBParameterGroupFamily"] = parameter_group_family 
             response = self.rds_client.describe_db_engine_versions(**kwargs) 
             versions = response["DBEngineVersions"] 
         except ClientError as err: 
             logger.error( 
                 "Couldn't get engine versions for %s. Here's why: %s: %s", 
                 engine, 
                 err.response["Error"]["Code"], 
                 err.response["Error"]["Message"], 
) raise 
         else: 
             return versions
```

```
def get orderable instances(self, db engine, db engine version):
        "" ""
         Gets DB instance options that can be used to create DB instances that are 
         compatible with a set of specifications. 
         :param db_engine: The database engine that must be supported by the DB 
 instance. 
         :param db_engine_version: The engine version that must be supported by the 
 DB instance. 
         :return: The list of DB instance options that can be used to create a 
 compatible DB instance. 
        .....
         try: 
            inst\_opts = [] paginator = self.rds_client.get_paginator( 
                 "describe_orderable_db_instance_options" 
) for page in paginator.paginate( 
                 Engine=db_engine, EngineVersion=db_engine_version 
             ): 
                 inst_opts += page["OrderableDBInstanceOptions"] 
         except ClientError as err: 
             logger.error( 
                 "Couldn't get orderable DB instances. Here's why: %s: %s", 
                 err.response["Error"]["Code"], 
                 err.response["Error"]["Message"], 
) raise 
         else: 
             return inst_opts 
    def get_db_instance(self, instance_id): 
 """ 
         Gets data about a DB instance. 
         :param instance_id: The ID of the DB instance to retrieve. 
         :return: The retrieved DB instance. 
 """ 
         try: 
             response = self.rds_client.describe_db_instances( 
                 DBInstanceIdentifier=instance_id
```

```
) db_inst = response["DBInstances"][0] 
         except ClientError as err: 
             if err.response["Error"]["Code"] == "DBInstanceNotFound": 
                 logger.info("Instance %s does not exist.", instance_id) 
             else: 
                 logger.error( 
                      "Couldn't get DB instance %s. Here's why: %s: %s", 
                     instance_id, 
                     err.response["Error"]["Code"], 
                     err.response["Error"]["Message"], 
) raise 
         else: 
             return db_inst 
    def create_db_instance( 
         self, 
         db_name, 
         instance_id, 
         parameter_group_name, 
         db_engine, 
         db_engine_version, 
         instance_class, 
         storage_type, 
         allocated_storage, 
        admin name,
         admin_password, 
     ): 
 """ 
         Creates a DB instance. 
         :param db_name: The name of the database that is created in the DB instance. 
         :param instance_id: The ID to give the newly created DB instance. 
         :param parameter_group_name: A parameter group to associate with the DB 
 instance. 
         :param db_engine: The database engine of a database to create in the DB 
 instance. 
         :param db_engine_version: The engine version for the created database. 
         :param instance_class: The DB instance class for the newly created DB 
 instance. 
         :param storage_type: The storage type of the DB instance.
```

```
 :param allocated_storage: The amount of storage allocated on the DB 
 instance, in GiBs. 
        : param admin name: The name of the admin user for the created database.
         :param admin_password: The admin password for the created database. 
         :return: Data about the newly created DB instance. 
 """ 
         try: 
             response = self.rds_client.create_db_instance( 
                DBName=db_name,
                DBInstanceIdentifier=instance_id,
                 DBParameterGroupName=parameter_group_name, 
                 Engine=db_engine, 
                 EngineVersion=db_engine_version, 
                DBInstanceClass=instance_class,
                 StorageType=storage_type, 
                 AllocatedStorage=allocated_storage, 
                 MasterUsername=admin_name, 
                 MasterUserPassword=admin_password, 
) db_inst = response["DBInstance"] 
         except ClientError as err: 
             logger.error( 
                 "Couldn't create DB instance %s. Here's why: %s: %s", 
                 instance_id, 
                 err.response["Error"]["Code"], 
                 err.response["Error"]["Message"], 
) raise 
         else: 
             return db_inst 
    def delete_db_instance(self, instance_id): 
 """ 
         Deletes a DB instance. 
         :param instance_id: The ID of the DB instance to delete. 
         :return: Data about the deleted DB instance. 
         """ 
         try: 
             response = self.rds_client.delete_db_instance( 
                 DBInstanceIdentifier=instance_id, 
                 SkipFinalSnapshot=True, 
                 DeleteAutomatedBackups=True,
```

```
) db_inst = response["DBInstance"] 
        except ClientError as err: 
            logger.error( 
                "Couldn't delete DB instance %s. Here's why: %s: %s", 
                instance_id, 
                err.response["Error"]["Code"], 
                err.response["Error"]["Message"], 
) raise 
        else: 
            return db_inst
```
- Weitere API-Informationen finden Sie in den folgenden Themen der API-Referenz zum AWS-SDK für Python (Boto3).
	- [CreateDBInstance](https://docs.aws.amazon.com/goto/boto3/rds-2014-10-31/CreateDBInstance)
	- [CreateDBParameterGroup](https://docs.aws.amazon.com/goto/boto3/rds-2014-10-31/CreateDBParameterGroup)
	- [CreateDBSnapshot](https://docs.aws.amazon.com/goto/boto3/rds-2014-10-31/CreateDBSnapshot)
	- [DeleteDBInstance](https://docs.aws.amazon.com/goto/boto3/rds-2014-10-31/DeleteDBInstance)
	- [DeleteDBParameterGroup](https://docs.aws.amazon.com/goto/boto3/rds-2014-10-31/DeleteDBParameterGroup)
	- [DescribeDBEngineVersions](https://docs.aws.amazon.com/goto/boto3/rds-2014-10-31/DescribeDBEngineVersions)
	- [DescribeDBInstances](https://docs.aws.amazon.com/goto/boto3/rds-2014-10-31/DescribeDBInstances)
	- [DescribeDBParameterGroups](https://docs.aws.amazon.com/goto/boto3/rds-2014-10-31/DescribeDBParameterGroups)
	- [DescribeDBParameters](https://docs.aws.amazon.com/goto/boto3/rds-2014-10-31/DescribeDBParameters)
	- [DescribeDBSnapshots](https://docs.aws.amazon.com/goto/boto3/rds-2014-10-31/DescribeDBSnapshots)
	- [DescribeOrderableDBInstanceOptions](https://docs.aws.amazon.com/goto/boto3/rds-2014-10-31/DescribeOrderableDBInstanceOptions)
	- [ModifyDBParameterGroup](https://docs.aws.amazon.com/goto/boto3/rds-2014-10-31/ModifyDBParameterGroup)

Amazon Rekognition-Beispiele mit SDK for Python (Boto3)

Die folgenden Codebeispiele zeigen Ihnen, wie Sie Aktionen durchführen und gängige Szenarien implementieren, indem Sie die AWS SDK for Python (Boto3) mit Amazon Rekognition verwenden. Aktionen sind Codeauszüge aus größeren Programmen und müssen im Kontext ausgeführt werden. Während Aktionen Ihnen zeigen, wie Sie einzelne Servicefunktionen aufrufen, können Sie Aktionen im Kontext der zugehörigen Szenarien und serviceübergreifenden Beispiele sehen.

Szenarien sind Codebeispiele, die Ihnen zeigen, wie Sie eine bestimmte Aufgabe ausführen können, indem Sie mehrere Funktionen innerhalb desselben Services aufrufen.

Jedes Beispiel enthält einen Link zu GitHub, wo Sie Anweisungen zum Einrichten und Ausführen des Codes im Kontext finden.

### Themen

- [Aktionen](#page-8295-0)
- **[Szenarien](#page-8316-0)**

### Aktionen

Vergleichen Sie Gesichter in einem Bild mit einem Referenzbild

Das folgende Codebeispiel zeigt, wie Gesichter in einem Bild mit einem Referenzbild mit Amazon Rekognition verglichen werden.

Weitere Informationen finden Sie unter [Vergleich von Gesichtern in Bildern.](https://docs.aws.amazon.com/rekognition/latest/dg/faces-comparefaces.html)

SDK für Python (Boto3)

## **a** Note

```
class RekognitionImage: 
    "" "
     Encapsulates an Amazon Rekognition image. This class is a thin wrapper 
     around parts of the Boto3 Amazon Rekognition API. 
    "" "
     def __init__(self, image, image_name, rekognition_client): 
 """ 
         Initializes the image object.
```

```
 :param image: Data that defines the image, either the image bytes or 
                        an Amazon S3 bucket and object key. 
         :param image_name: The name of the image. 
         :param rekognition_client: A Boto3 Rekognition client. 
        "" "
         self.image = image 
         self.image_name = image_name 
         self.rekognition_client = rekognition_client 
    def compare_faces(self, target_image, similarity): 
 """ 
         Compares faces in the image with the largest face in the target image. 
         :param target_image: The target image to compare against. 
         :param similarity: Faces in the image must have a similarity value greater 
                             than this value to be included in the results. 
         :return: A tuple. The first element is the list of faces that match the 
                  reference image. The second element is the list of faces that have 
                  a similarity value below the specified threshold. 
        ^{\mathrm{m}} ""
         try: 
             response = self.rekognition_client.compare_faces( 
                 SourceImage=self.image, 
                 TargetImage=target_image.image, 
                 SimilarityThreshold=similarity, 
)matches = <math>\Gamma</math> RekognitionFace(match["Face"]) for match in response["FaceMatches"] 
 ] 
             unmatches = [RekognitionFace(face) for face in 
 response["UnmatchedFaces"]] 
             logger.info( 
                 "Found %s matched faces and %s unmatched faces.", 
                 len(matches), 
                 len(unmatches), 
) except ClientError: 
             logger.exception( 
                 "Couldn't match faces from %s to %s.", 
                 self.image_name, 
                 target_image.image_name, 
) raise
```
else:

return matches, unmatches

• Weitere API-Informationen finden Sie unter [CompareFaces](https://docs.aws.amazon.com/goto/boto3/rekognition-2016-06-27/CompareFaces) in der AWS API-Referenz zum - SDK für Python (Boto3).

Eine Sammlung erstellen

Das folgende Codebeispiel zeigt, wie Sie eine Amazon Rekognition-Sammlung erstellen.

Weitere Informationen finden Sie unter [Erstellen einer Sammlung.](https://docs.aws.amazon.com/rekognition/latest/dg/create-collection-procedure.html)

SDK für Python (Boto3)

# **a** Note

```
class RekognitionCollectionManager: 
    "" "
     Encapsulates Amazon Rekognition collection management functions. 
     This class is a thin wrapper around parts of the Boto3 Amazon Rekognition API. 
     """ 
     def __init__(self, rekognition_client): 
 """ 
         Initializes the collection manager object. 
         :param rekognition_client: A Boto3 Rekognition client. 
         """ 
         self.rekognition_client = rekognition_client 
     def create_collection(self, collection_id): 
        "" "
         Creates an empty collection. 
         :param collection_id: Text that identifies the collection.
```

```
 :return: The newly created collection. 
        "" "
         try: 
             response = self.rekognition_client.create_collection( 
                 CollectionId=collection_id 
) response["CollectionId"] = collection_id 
             collection = RekognitionCollection(response, self.rekognition_client) 
             logger.info("Created collection %s.", collection_id) 
         except ClientError: 
             logger.exception("Couldn't create collection %s.", collection_id) 
             raise 
         else: 
             return collection
```
• Weitere API-Informationen finden Sie unter [CreateCollection](https://docs.aws.amazon.com/goto/boto3/rekognition-2016-06-27/CreateCollection) in der AWS API-Referenz zum - SDK für Python (Boto3).

Löschen einer Sammlung.

Das folgende Codebeispiel zeigt, wie Sie eine Amazon Rekognition-Sammlung löschen.

Weitere Informationen finden Sie unter [Löschen einer Sammlung.](https://docs.aws.amazon.com/rekognition/latest/dg/delete-collection-procedure.html)

SDK für Python (Boto3)

### **a** Note

```
class RekognitionCollection: 
     """ 
     Encapsulates an Amazon Rekognition collection. This class is a thin wrapper 
     around parts of the Boto3 Amazon Rekognition API. 
     """ 
     def __init__(self, collection, rekognition_client): 
        "" "
```

```
 Initializes a collection object. 
         :param collection: Collection data in the format returned by a call to 
                             create_collection. 
         :param rekognition_client: A Boto3 Rekognition client. 
 """ 
         self.collection_id = collection["CollectionId"] 
         self.collection_arn, self.face_count, self.created = 
 self._unpack_collection( 
             collection 
         ) 
         self.rekognition_client = rekognition_client 
    @staticmethod 
     def _unpack_collection(collection): 
 """ 
         Unpacks optional parts of a collection that can be returned by 
         describe_collection. 
         :param collection: The collection data. 
         :return: A tuple of the data in the collection. 
         """ 
         return ( 
             collection.get("CollectionArn"), 
             collection.get("FaceCount", 0), 
             collection.get("CreationTimestamp"), 
         ) 
    def delete_collection(self): 
 """ 
         Deletes the collection. 
         """ 
         try: 
 self.rekognition_client.delete_collection(CollectionId=self.collection_id) 
             logger.info("Deleted collection %s.", self.collection_id) 
            self.collection id = None
         except ClientError: 
             logger.exception("Couldn't delete collection %s.", self.collection_id) 
             raise
```
• Weitere API-Informationen finden Sie unter [DeleteCollection](https://docs.aws.amazon.com/goto/boto3/rekognition-2016-06-27/DeleteCollection) in der AWS API-Referenz zum - SDK für Python (Boto3).

Löschen von Gesichtern aus einer Sammlung

Das folgende Codebeispiel zeigt, wie Gesichter aus einer Amazon Rekognition-Sammlung gelöscht werden.

Weitere Informationen finden Sie unter [Löschen von Gesichtern aus einer Sammlung](https://docs.aws.amazon.com/rekognition/latest/dg/delete-faces-procedure.html).

SDK für Python (Boto3)

## **a** Note

```
class RekognitionCollection: 
 """ 
     Encapsulates an Amazon Rekognition collection. This class is a thin wrapper 
     around parts of the Boto3 Amazon Rekognition API. 
     """ 
     def __init__(self, collection, rekognition_client): 
         "" "
         Initializes a collection object. 
          :param collection: Collection data in the format returned by a call to 
                              create_collection. 
          :param rekognition_client: A Boto3 Rekognition client. 
         "" "
         self.collection_id = collection["CollectionId"] 
         self.collection_arn, self.face_count, self.created = 
  self._unpack_collection( 
              collection 
\overline{\phantom{a}} self.rekognition_client = rekognition_client 
     @staticmethod 
     def _unpack_collection(collection): 
         "" "
```

```
 Unpacks optional parts of a collection that can be returned by 
         describe_collection. 
         :param collection: The collection data. 
         :return: A tuple of the data in the collection. 
 """ 
         return ( 
             collection.get("CollectionArn"), 
             collection.get("FaceCount", 0), 
             collection.get("CreationTimestamp"), 
        \lambda def delete_faces(self, face_ids): 
 """ 
         Deletes faces from the collection. 
         :param face_ids: The list of IDs of faces to delete. 
         :return: The list of IDs of faces that were deleted. 
        "" "
         try: 
             response = self.rekognition_client.delete_faces( 
                 CollectionId=self.collection_id, FaceIds=face_ids 
) deleted_ids = response["DeletedFaces"] 
             logger.info( 
                 "Deleted %s faces from %s.", len(deleted_ids), self.collection_id 
) except ClientError: 
             logger.exception("Couldn't delete faces from %s.", self.collection_id) 
             raise 
         else: 
             return deleted_ids
```
• Weitere API-Informationen finden Sie unter [DeleteFaces](https://docs.aws.amazon.com/goto/boto3/rekognition-2016-06-27/DeleteFaces) in der AWS API-Referenz zum -SDK für Python (Boto3).

## Beschreiben einer Sammlung

Das folgende Codebeispiel zeigt, wie Sie eine Amazon Rekognition-Sammlung beschreiben.

Weitere Informationen finden Sie unter [Beschreiben einer Sammlung.](https://docs.aws.amazon.com/rekognition/latest/dg/describe-collection-procedure.html)

SDK für Python (Boto3)

## **a** Note

```
class RekognitionCollection: 
     """ 
     Encapsulates an Amazon Rekognition collection. This class is a thin wrapper 
     around parts of the Boto3 Amazon Rekognition API. 
    "''" def __init__(self, collection, rekognition_client): 
 """ 
         Initializes a collection object. 
         :param collection: Collection data in the format returned by a call to 
                              create_collection. 
         :param rekognition_client: A Boto3 Rekognition client. 
        "" "
         self.collection_id = collection["CollectionId"] 
         self.collection_arn, self.face_count, self.created = 
  self._unpack_collection( 
              collection 
\overline{\phantom{a}} self.rekognition_client = rekognition_client 
     @staticmethod 
     def _unpack_collection(collection): 
        "''" Unpacks optional parts of a collection that can be returned by 
         describe_collection. 
         :param collection: The collection data. 
         :return: A tuple of the data in the collection. 
         """ 
         return ( 
              collection.get("CollectionArn"),
```

```
 collection.get("FaceCount", 0), 
             collection.get("CreationTimestamp"), 
         ) 
    def describe_collection(self): 
 """ 
         Gets data about the collection from the Amazon Rekognition service. 
         :return: The collection rendered as a dict. 
         """ 
         try: 
             response = self.rekognition_client.describe_collection( 
                 CollectionId=self.collection_id 
) # Work around capitalization of Arn vs. ARN 
             response["CollectionArn"] = response.get("CollectionARN") 
\overline{a} self.collection_arn, 
                 self.face_count, 
                 self.created, 
             ) = self._unpack_collection(response) 
             logger.info("Got data for collection %s.", self.collection_id) 
         except ClientError: 
             logger.exception("Couldn't get data for collection %s.", 
 self.collection_id) 
             raise 
         else: 
             return self.to_dict()
```
• Weitere API-Informationen finden Sie unter [DescribeCollection](https://docs.aws.amazon.com/goto/boto3/rekognition-2016-06-27/DescribeCollection) in der AWS API-Referenz zum - SDK für Python (Boto3).

Gesichter in einem Bild erkennen

Das folgende Codebeispiel zeigt, wie Sie Gesichter in einem Bild mit Amazon Rekognition erkennen.

Weitere Informationen finden Sie unter [Erkennen von Gesichtern in einem Bild.](https://docs.aws.amazon.com/rekognition/latest/dg/faces-detect-images.html)

## SDK für Python (Boto3)

### **a** Note

```
class RekognitionImage: 
    "''" Encapsulates an Amazon Rekognition image. This class is a thin wrapper 
     around parts of the Boto3 Amazon Rekognition API. 
    "" ""
     def __init__(self, image, image_name, rekognition_client): 
 """ 
         Initializes the image object. 
         :param image: Data that defines the image, either the image bytes or 
                        an Amazon S3 bucket and object key. 
         :param image_name: The name of the image. 
         :param rekognition_client: A Boto3 Rekognition client. 
         """ 
         self.image = image 
         self.image_name = image_name 
         self.rekognition_client = rekognition_client 
     def detect_faces(self): 
        "" ""
         Detects faces in the image. 
         :return: The list of faces found in the image. 
        \cdots try: 
             response = self.rekognition_client.detect_faces( 
                 Image=self.image, Attributes=["ALL"] 
) faces = [RekognitionFace(face) for face in response["FaceDetails"]] 
             logger.info("Detected %s faces.", len(faces)) 
         except ClientError: 
             logger.exception("Couldn't detect faces in %s.", self.image_name)
```
 raise else: return faces

• Weitere API-Informationen finden Sie unter [DetectFaces](https://docs.aws.amazon.com/goto/boto3/rekognition-2016-06-27/DetectFaces) in der AWS API-Referenz zum -SDK für Python (Boto3).

Erkennen von Labels in einem Bild

Das folgende Codebeispiel zeigt, wie Sie Labels in einem Bild mit Amazon Rekognition erkennen.

Weitere Informationen finden Sie unter [Erkennen von Labels in einem Bild](https://docs.aws.amazon.com/rekognition/latest/dg/labels-detect-labels-image.html).

SDK für Python (Boto3)

#### **a** Note

```
class RekognitionImage: 
     """ 
     Encapsulates an Amazon Rekognition image. This class is a thin wrapper 
     around parts of the Boto3 Amazon Rekognition API. 
    "" "
     def __init__(self, image, image_name, rekognition_client): 
 """ 
         Initializes the image object. 
         :param image: Data that defines the image, either the image bytes or 
                        an Amazon S3 bucket and object key. 
         :param image_name: The name of the image. 
         :param rekognition_client: A Boto3 Rekognition client. 
        "" "
         self.image = image 
         self.image_name = image_name 
         self.rekognition_client = rekognition_client
```

```
def detect labels(self, max labels):
 """ 
        Detects labels in the image. Labels are objects and people. 
         :param max_labels: The maximum number of labels to return. 
         :return: The list of labels detected in the image. 
 """ 
        try: 
            response = self.rekognition_client.detect_labels( 
                 Image=self.image, MaxLabels=max_labels 
) labels = [RekognitionLabel(label) for label in response["Labels"]] 
            logger.info("Found %s labels in %s.", len(labels), self.image_name) 
        except ClientError: 
            logger.info("Couldn't detect labels in %s.", self.image_name) 
            raise 
        else: 
            return labels
```
• Weitere API-Informationen finden Sie unter [DetectLabels](https://docs.aws.amazon.com/goto/boto3/rekognition-2016-06-27/DetectLabels) in der AWS API-Referenz zum -SDK für Python (Boto3).

Erkennen von Labels zur Moderation in einem Bild

Das folgende Codebeispiel zeigt, wie Sie Moderationslabels in einem Bild mit Amazon Rekognition erkennen. Moderationslabels kennzeichnen Inhalte, die für einige Zielgruppen möglicherweise unangemessen sind.

Weitere Informationen finden Sie unter [Erkennen von unangemessenen Bildern.](https://docs.aws.amazon.com/rekognition/latest/dg/procedure-moderate-images.html)

SDK für Python (Boto3)

### **a** Note

```
class RekognitionImage: 
     """ 
     Encapsulates an Amazon Rekognition image. This class is a thin wrapper 
     around parts of the Boto3 Amazon Rekognition API. 
    "''" def __init__(self, image, image_name, rekognition_client): 
 """ 
         Initializes the image object. 
         :param image: Data that defines the image, either the image bytes or 
                       an Amazon S3 bucket and object key. 
         :param image_name: The name of the image. 
         :param rekognition_client: A Boto3 Rekognition client. 
 """ 
         self.image = image 
         self.image_name = image_name 
         self.rekognition_client = rekognition_client 
     def detect_moderation_labels(self): 
 """ 
         Detects moderation labels in the image. Moderation labels identify content 
         that may be inappropriate for some audiences. 
         :return: The list of moderation labels found in the image. 
        "" ""
         try: 
             response = self.rekognition_client.detect_moderation_labels( 
                 Image=self.image 
)labels = <math>\Gamma</math> RekognitionModerationLabel(label) 
                 for label in response["ModerationLabels"] 
 ] 
             logger.info( 
                 "Found %s moderation labels in %s.", len(labels), self.image_name 
) except ClientError: 
             logger.exception( 
                 "Couldn't detect moderation labels in %s.", self.image_name 
) raise
```
 else: return labels

• Weitere API-Informationen finden Sie unter [DetectModerationLabels](https://docs.aws.amazon.com/goto/boto3/rekognition-2016-06-27/DetectModerationLabels) in der AWS API-Referenz zum -SDK für Python (Boto3).

Erkennen von Text in einem Bild

Das folgende Codebeispiel zeigt, wie Sie Text in einem Bild mit Amazon Rekognition erkennen.

Weitere Informationen finden Sie unter [Erkennen von Text in einem Bild](https://docs.aws.amazon.com/rekognition/latest/dg/text-detecting-text-procedure.html).

SDK für Python (Boto3)

### **a** Note

```
class RekognitionImage: 
    "" ""
     Encapsulates an Amazon Rekognition image. This class is a thin wrapper 
     around parts of the Boto3 Amazon Rekognition API. 
    "" "
     def __init__(self, image, image_name, rekognition_client): 
 """ 
         Initializes the image object. 
         :param image: Data that defines the image, either the image bytes or 
                        an Amazon S3 bucket and object key. 
         :param image_name: The name of the image. 
         :param rekognition_client: A Boto3 Rekognition client. 
        "" "
         self.image = image 
         self.image_name = image_name 
         self.rekognition_client = rekognition_client
```

```
 def detect_text(self): 
 """ 
         Detects text in the image. 
         :return The list of text elements found in the image. 
 """ 
         try: 
             response = self.rekognition_client.detect_text(Image=self.image) 
             texts = [RekognitionText(text) for text in response["TextDetections"]] 
             logger.info("Found %s texts in %s.", len(texts), self.image_name) 
         except ClientError: 
             logger.exception("Couldn't detect text in %s.", self.image_name) 
             raise 
         else: 
             return texts
```
• Weitere API-Informationen finden Sie unter [DetectText](https://docs.aws.amazon.com/goto/boto3/rekognition-2016-06-27/DetectText) in der AWS API-Referenz zum -SDK für Python (Boto3).

Gesichter einer Sammlung zuordnen

Das folgende Codebeispiel zeigt, wie Gesichter in einem Bild indiziert und zu einer Amazon Rekognition-Sammlung hinzugefügt werden.

Weitere Informationen finden Sie unter [Hinzufügen von Gesichtern zu einer Sammlung.](https://docs.aws.amazon.com/rekognition/latest/dg/add-faces-to-collection-procedure.html)

SDK für Python (Boto3)

## **a** Note

```
class RekognitionCollection: 
     """
```

```
 Encapsulates an Amazon Rekognition collection. This class is a thin wrapper 
 around parts of the Boto3 Amazon Rekognition API. 
 """
```

```
 def __init__(self, collection, rekognition_client): 
 """ 
         Initializes a collection object. 
         :param collection: Collection data in the format returned by a call to 
                             create_collection. 
         :param rekognition_client: A Boto3 Rekognition client. 
         """ 
         self.collection_id = collection["CollectionId"] 
         self.collection_arn, self.face_count, self.created = 
 self._unpack_collection( 
             collection 
\overline{\phantom{a}} self.rekognition_client = rekognition_client 
    @staticmethod 
    def _unpack_collection(collection): 
 """ 
         Unpacks optional parts of a collection that can be returned by 
         describe_collection. 
         :param collection: The collection data. 
         :return: A tuple of the data in the collection. 
 """ 
         return ( 
             collection.get("CollectionArn"), 
             collection.get("FaceCount", 0), 
             collection.get("CreationTimestamp"), 
         ) 
    def index_faces(self, image, max_faces): 
 """ 
         Finds faces in the specified image, indexes them, and stores them in the 
         collection. 
         :param image: The image to index. 
         :param max_faces: The maximum number of faces to index. 
         :return: A tuple. The first element is a list of indexed faces. 
                  The second element is a list of faces that couldn't be indexed. 
         """ 
         try: 
             response = self.rekognition_client.index_faces(
```

```
 CollectionId=self.collection_id, 
                Image=image.image, 
                ExternalImageId=image.image_name, 
                MaxFaces=max_faces, 
                DetectionAttributes=["ALL"], 
) indexed_faces = [ 
                RekognitionFace({**face["Face"], **face["FaceDetail"]}) 
                for face in response["FaceRecords"] 
 ] 
            unindexed_faces = [ 
                RekognitionFace(face["FaceDetail"]) 
                for face in response["UnindexedFaces"] 
 ] 
            logger.info( 
                 "Indexed %s faces in %s. Could not index %s faces.", 
                len(indexed_faces), 
                image.image_name, 
                len(unindexed_faces), 
) except ClientError: 
            logger.exception("Couldn't index faces in image %s.", image.image_name) 
            raise 
        else: 
            return indexed_faces, unindexed_faces
```
• Weitere API-Informationen finden Sie unter [IndexFaces](https://docs.aws.amazon.com/goto/boto3/rekognition-2016-06-27/IndexFaces) in der AWS API-Referenz zum -SDK für Python (Boto3).

# Auflisten von Sammlungen

Das folgende Codebeispiel zeigt, wie Sie Amazon Rekognition-Sammlungen auflisten.

Weitere Informationen finden Sie unter [Sammlungen auflisten](https://docs.aws.amazon.com/rekognition/latest/dg/list-collection-procedure.html).

# SDK für Python (Boto3)

# **a** Note

```
class RekognitionCollectionManager: 
    "''" Encapsulates Amazon Rekognition collection management functions. 
     This class is a thin wrapper around parts of the Boto3 Amazon Rekognition API. 
     """ 
     def __init__(self, rekognition_client): 
 """ 
         Initializes the collection manager object. 
         :param rekognition_client: A Boto3 Rekognition client. 
        "" "
         self.rekognition_client = rekognition_client 
     def list_collections(self, max_results): 
        "" ""
         Lists collections for the current account. 
         :param max_results: The maximum number of collections to return. 
         :return: The list of collections for the current account. 
         """ 
         try: 
             response = 
  self.rekognition_client.list_collections(MaxResults=max_results) 
             collections = [ 
                  RekognitionCollection({"CollectionId": col_id}, 
  self.rekognition_client) 
                  for col_id in response["CollectionIds"] 
 ] 
         except ClientError: 
             logger.exception("Couldn't list collections.") 
             raise 
         else:
```
#### return collections

• Weitere API-Informationen finden Sie unter [ListCollections](https://docs.aws.amazon.com/goto/boto3/rekognition-2016-06-27/ListCollections) in der AWS API-Referenz zum -SDK für Python (Boto3).

Auflisten von Gesichtern in einer Sammlung

Das folgende Codebeispiel zeigt, wie Gesichter in einer Amazon Rekognition-Sammlung aufgelistet werden.

Weitere Informationen finden Sie unter [Gesichter in einer Sammlung auflisten](https://docs.aws.amazon.com/rekognition/latest/dg/list-faces-in-collection-procedure.html).

#### SDK für Python (Boto3)

#### **a** Note

```
class RekognitionCollection: 
     """ 
     Encapsulates an Amazon Rekognition collection. This class is a thin wrapper 
     around parts of the Boto3 Amazon Rekognition API. 
    "" "
     def __init__(self, collection, rekognition_client): 
 """ 
         Initializes a collection object. 
         :param collection: Collection data in the format returned by a call to 
                             create_collection. 
         :param rekognition_client: A Boto3 Rekognition client. 
 """ 
         self.collection_id = collection["CollectionId"] 
         self.collection_arn, self.face_count, self.created = 
  self._unpack_collection( 
             collection
```

```
 ) 
         self.rekognition_client = rekognition_client 
    @staticmethod 
    def _unpack_collection(collection): 
 """ 
        Unpacks optional parts of a collection that can be returned by 
         describe_collection. 
         :param collection: The collection data. 
         :return: A tuple of the data in the collection. 
        "" "
         return ( 
             collection.get("CollectionArn"), 
             collection.get("FaceCount", 0), 
             collection.get("CreationTimestamp"), 
\overline{\phantom{a}} def list_faces(self, max_results): 
 """ 
         Lists the faces currently indexed in the collection. 
         :param max_results: The maximum number of faces to return. 
         :return: The list of faces in the collection. 
         """ 
         try: 
             response = self.rekognition_client.list_faces( 
                 CollectionId=self.collection_id, MaxResults=max_results 
) faces = [RekognitionFace(face) for face in response["Faces"]] 
             logger.info( 
                 "Found %s faces in collection %s.", len(faces), self.collection_id 
) except ClientError: 
             logger.exception( 
                 "Couldn't list faces in collection %s.", self.collection_id 
) raise 
         else: 
             return faces
```
• Weitere API-Informationen finden Sie unter [ListFaces](https://docs.aws.amazon.com/goto/boto3/rekognition-2016-06-27/ListFaces) in der AWS API-Referenz zum -SDK für Python (Boto3).

Erkennen von Prominenten in einem Bild

Das folgende Codebeispiel zeigt, wie Prominente in einem Bild mit Amazon Rekognition erkannt werden.

Weitere Informationen finden Sie unter [Erkennen von Prominenten in einem Bild.](https://docs.aws.amazon.com/rekognition/latest/dg/celebrities-procedure-image.html)

SDK für Python (Boto3)

# **a** Note

```
class RekognitionImage: 
     """ 
     Encapsulates an Amazon Rekognition image. This class is a thin wrapper 
     around parts of the Boto3 Amazon Rekognition API. 
     """ 
     def __init__(self, image, image_name, rekognition_client): 
 """ 
         Initializes the image object. 
         :param image: Data that defines the image, either the image bytes or 
                        an Amazon S3 bucket and object key. 
         :param image_name: The name of the image. 
         :param rekognition_client: A Boto3 Rekognition client. 
         """ 
         self.image = image 
         self.image_name = image_name 
         self.rekognition_client = rekognition_client 
     def recognize_celebrities(self): 
        "" "
         Detects celebrities in the image.
```

```
 :return: A tuple. The first element is the list of celebrities found in 
                  the image. The second element is the list of faces that were 
                  detected but did not match any known celebrities. 
        "" "
         try: 
             response = 
 self.rekognition_client.recognize_celebrities(Image=self.image) 
             celebrities = [ 
                 RekognitionCelebrity(celeb) for celeb in response["CelebrityFaces"] 
 ] 
            other faces = \Gamma RekognitionFace(face) for face in response["UnrecognizedFaces"] 
 ] 
             logger.info( 
                 "Found %s celebrities and %s other faces in %s.", 
                 len(celebrities), 
                 len(other_faces), 
                 self.image_name, 
) except ClientError: 
             logger.exception("Couldn't detect celebrities in %s.", self.image_name) 
             raise 
         else: 
             return celebrities, other_faces
```
• Weitere API-Informationen finden Sie unter [RecognizeCelebrities](https://docs.aws.amazon.com/goto/boto3/rekognition-2016-06-27/RecognizeCelebrities) in der AWS API-Referenz zum -SDK für Python (Boto3).

Suche nach Gesichtern in einer Sammlung

Das folgende Codebeispiel zeigt, wie Sie in einer Amazon Rekognition-Sammlung nach Gesichtern suchen, die mit einem anderen Gesicht aus der Sammlung übereinstimmen.

Weitere Informationen finden Sie unter [Nach einem Gesicht suchen \(Gesichts-ID\).](https://docs.aws.amazon.com/rekognition/latest/dg/search-face-with-id-procedure.html)

### SDK für Python (Boto3)

### **a** Note

```
class RekognitionCollection: 
     """ 
     Encapsulates an Amazon Rekognition collection. This class is a thin wrapper 
     around parts of the Boto3 Amazon Rekognition API. 
    "" ""
     def __init__(self, collection, rekognition_client): 
 """ 
         Initializes a collection object. 
         :param collection: Collection data in the format returned by a call to 
                              create_collection. 
         :param rekognition_client: A Boto3 Rekognition client. 
         """ 
         self.collection_id = collection["CollectionId"] 
         self.collection_arn, self.face_count, self.created = 
  self._unpack_collection( 
              collection 
\overline{\phantom{a}} self.rekognition_client = rekognition_client 
     @staticmethod 
     def _unpack_collection(collection): 
        "''" Unpacks optional parts of a collection that can be returned by 
         describe_collection. 
         :param collection: The collection data. 
         :return: A tuple of the data in the collection. 
        "''" return ( 
              collection.get("CollectionArn"), 
              collection.get("FaceCount", 0), 
              collection.get("CreationTimestamp"),
```
 $\overline{\phantom{a}}$ 

```
 def search_faces(self, face_id, threshold, max_faces): 
        .....
         Searches for faces in the collection that match another face from the 
         collection. 
         :param face_id: The ID of the face in the collection to search for. 
         :param threshold: The match confidence must be greater than this value 
                           for a face to be included in the results. 
         :param max_faces: The maximum number of faces to return. 
         :return: The list of matching faces found in the collection. This list does 
                  not contain the face specified by `face_id`. 
        "" ""
         try: 
             response = self.rekognition_client.search_faces( 
                 CollectionId=self.collection_id, 
                 FaceId=face_id, 
                 FaceMatchThreshold=threshold, 
                 MaxFaces=max_faces, 
) faces = [RekognitionFace(face["Face"]) for face in 
 response["FaceMatches"]] 
             logger.info( 
                 "Found %s faces in %s that match %s.", 
                 len(faces), 
                 self.collection_id, 
                 face_id, 
) except ClientError: 
             logger.exception( 
                 "Couldn't search for faces in %s that match %s.", 
                 self.collection_id, 
                 face_id, 
) raise 
         else: 
             return faces
```
• Weitere API-Informationen finden Sie unter [SearchFaces](https://docs.aws.amazon.com/goto/boto3/rekognition-2016-06-27/SearchFaces) in der AWS API-Referenz zum -SDK für Python (Boto3).

Suche nach Gesichtern in einer Sammlung im Vergleich zu einem Referenzbild

Das folgende Codebeispiel zeigt, wie Sie in einer Amazon Rekognition-Sammlung im Vergleich zu einem Referenzbild nach Gesichtern suchen.

Weitere Informationen finden Sie unter [Nach einem Gesicht suchen \(Bild\).](https://docs.aws.amazon.com/rekognition/latest/dg/search-face-with-image-procedure.html)

SDK für Python (Boto3)

# **a** Note

```
class RekognitionCollection: 
 """ 
     Encapsulates an Amazon Rekognition collection. This class is a thin wrapper 
     around parts of the Boto3 Amazon Rekognition API. 
     """ 
     def __init__(self, collection, rekognition_client): 
         "" "
         Initializes a collection object. 
          :param collection: Collection data in the format returned by a call to 
                              create_collection. 
          :param rekognition_client: A Boto3 Rekognition client. 
         "" "
         self.collection_id = collection["CollectionId"] 
         self.collection_arn, self.face_count, self.created = 
  self._unpack_collection( 
              collection 
\overline{\phantom{a}} self.rekognition_client = rekognition_client 
     @staticmethod 
     def _unpack_collection(collection): 
         "" "
```

```
 Unpacks optional parts of a collection that can be returned by 
        describe_collection. 
         :param collection: The collection data. 
         :return: A tuple of the data in the collection. 
 """ 
        return ( 
            collection.get("CollectionArn"), 
            collection.get("FaceCount", 0), 
            collection.get("CreationTimestamp"), 
         ) 
    def search_faces_by_image(self, image, threshold, max_faces): 
 """ 
        Searches for faces in the collection that match the largest face in the 
        reference image. 
         :param image: The image that contains the reference face to search for. 
         :param threshold: The match confidence must be greater than this value 
                           for a face to be included in the results. 
         :param max_faces: The maximum number of faces to return. 
         :return: A tuple. The first element is the face found in the reference 
 image. 
                  The second element is the list of matching faces found in the 
                  collection. 
        "" "
        try: 
            response = self.rekognition_client.search_faces_by_image( 
                 CollectionId=self.collection_id, 
                 Image=image.image, 
                 FaceMatchThreshold=threshold, 
                 MaxFaces=max_faces, 
) image_face = RekognitionFace( 
\overline{a} "BoundingBox": response["SearchedFaceBoundingBox"], 
                     "Confidence": response["SearchedFaceConfidence"], 
 } 
) collection_faces = [ 
                 RekognitionFace(face["Face"]) for face in response["FaceMatches"] 
 ] 
            logger.info(
```

```
 "Found %s faces in the collection that match the largest " 
                 "face in %s.", 
               len(collection faces),
                image.image_name, 
) except ClientError: 
            logger.exception( 
                 "Couldn't search for faces in %s that match %s.", 
                self.collection_id, 
                image.image_name, 
) raise 
        else: 
            return image_face, collection_faces
```
• Weitere API-Informationen finden Sie unter [SearchFacesByImage](https://docs.aws.amazon.com/goto/boto3/rekognition-2016-06-27/SearchFacesByImage) in der AWS API-Referenz zum -SDK für Python (Boto3).

### Szenarien

Erstellen Sie eine Sammlung und finden Sie Gesichter darin

Wie das aussehen kann, sehen Sie am nachfolgenden Beispielcode:

- Erstellen Sie eine Amazon-Rekognition-Sammlung.
- Fügen Sie der Sammlung Bilder hinzu und erkennen Sie Gesichter darin.
- Durchsuchen Sie die Sammlung nach Gesichtern, die einem Referenzbild entsprechen.
- Löschen einer Sammlung.

Weitere Informationen finden Sie unter [Gesichter in einer Sammlung suchen](https://docs.aws.amazon.com/rekognition/latest/dg/collections.html).

SDK für Python (Boto3)

## **a** Note

Erstellen Sie Klassen, die Amazon-Rekognition-Funktionen wrappen (verpacken).

```
import logging
from pprint import pprint
import boto3
from botocore.exceptions import ClientError
from rekognition_objects import RekognitionFace
from rekognition_image_detection import RekognitionImage
logger = logging.getLogger(__name__)
class RekognitionImage: 
    "" "
     Encapsulates an Amazon Rekognition image. This class is a thin wrapper 
     around parts of the Boto3 Amazon Rekognition API. 
     """ 
     def __init__(self, image, image_name, rekognition_client): 
 """ 
         Initializes the image object. 
         :param image: Data that defines the image, either the image bytes or 
                        an Amazon S3 bucket and object key. 
         :param image_name: The name of the image. 
         :param rekognition_client: A Boto3 Rekognition client. 
        "" "
         self.image = image 
         self.image_name = image_name 
         self.rekognition_client = rekognition_client 
     @classmethod 
     def from_file(cls, image_file_name, rekognition_client, image_name=None): 
        "" ""
         Creates a RekognitionImage object from a local file. 
         :param image_file_name: The file name of the image. The file is opened and 
  its 
                                  bytes are read. 
         :param rekognition_client: A Boto3 Rekognition client. 
         :param image_name: The name of the image. If this is not specified, the 
                             file name is used as the image name. 
         :return: The RekognitionImage object, initialized with image bytes from the
```

```
 file. 
 """ 
         with open(image_file_name, "rb") as img_file: 
            image = { "Bytes": img_file.read() } name = image_file_name if image_name is None else image_name 
         return cls(image, name, rekognition_client)
class RekognitionCollectionManager: 
    "" "
     Encapsulates Amazon Rekognition collection management functions. 
     This class is a thin wrapper around parts of the Boto3 Amazon Rekognition API. 
    "" ""
     def __init__(self, rekognition_client): 
 """ 
         Initializes the collection manager object. 
         :param rekognition_client: A Boto3 Rekognition client. 
 """ 
         self.rekognition_client = rekognition_client 
     def create_collection(self, collection_id): 
 """ 
         Creates an empty collection. 
         :param collection_id: Text that identifies the collection. 
         :return: The newly created collection. 
        "" ""
         try: 
             response = self.rekognition_client.create_collection( 
                 CollectionId=collection_id 
) response["CollectionId"] = collection_id 
             collection = RekognitionCollection(response, self.rekognition_client) 
             logger.info("Created collection %s.", collection_id) 
         except ClientError: 
             logger.exception("Couldn't create collection %s.", collection_id) 
             raise 
         else: 
             return collection
```

```
 def list_collections(self, max_results): 
 """ 
         Lists collections for the current account. 
         :param max_results: The maximum number of collections to return. 
         :return: The list of collections for the current account. 
 """ 
         try: 
             response = 
  self.rekognition_client.list_collections(MaxResults=max_results) 
             collections = [ 
                 RekognitionCollection({"CollectionId": col_id}, 
  self.rekognition_client) 
                 for col_id in response["CollectionIds"] 
 ] 
         except ClientError: 
             logger.exception("Couldn't list collections.") 
             raise 
         else: 
             return collections
class RekognitionCollection: 
    "" ""
     Encapsulates an Amazon Rekognition collection. This class is a thin wrapper 
     around parts of the Boto3 Amazon Rekognition API. 
    "" "
     def __init__(self, collection, rekognition_client): 
 """ 
         Initializes a collection object. 
         :param collection: Collection data in the format returned by a call to 
                             create_collection. 
         :param rekognition_client: A Boto3 Rekognition client. 
        "" ""
         self.collection_id = collection["CollectionId"] 
         self.collection_arn, self.face_count, self.created = 
  self._unpack_collection( 
             collection 
        \lambda self.rekognition_client = rekognition_client
```

```
 @staticmethod 
    def _unpack_collection(collection): 
        "" "" ""
         Unpacks optional parts of a collection that can be returned by 
         describe_collection. 
         :param collection: The collection data. 
         :return: A tuple of the data in the collection. 
         """ 
         return ( 
             collection.get("CollectionArn"), 
             collection.get("FaceCount", 0), 
             collection.get("CreationTimestamp"), 
         ) 
    def to_dict(self): 
 """ 
         Renders parts of the collection data to a dict. 
         :return: The collection data as a dict. 
 """ 
        rendering = {
             "collection_id": self.collection_id, 
             "collection_arn": self.collection_arn, 
             "face_count": self.face_count, 
             "created": self.created, 
         } 
         return rendering 
    def describe_collection(self): 
        "''" Gets data about the collection from the Amazon Rekognition service. 
         :return: The collection rendered as a dict. 
        "" ""
         try: 
             response = self.rekognition_client.describe_collection( 
                 CollectionId=self.collection_id 
) # Work around capitalization of Arn vs. ARN 
             response["CollectionArn"] = response.get("CollectionARN") 
\overline{a}
```

```
 self.collection_arn, 
                 self.face_count, 
                 self.created, 
             ) = self._unpack_collection(response) 
             logger.info("Got data for collection %s.", self.collection_id) 
         except ClientError: 
             logger.exception("Couldn't get data for collection %s.", 
 self.collection_id) 
             raise 
         else: 
             return self.to_dict() 
    def delete collection(self):
 """ 
         Deletes the collection. 
         """ 
         try: 
 self.rekognition_client.delete_collection(CollectionId=self.collection_id) 
             logger.info("Deleted collection %s.", self.collection_id) 
             self.collection_id = None 
         except ClientError: 
             logger.exception("Couldn't delete collection %s.", self.collection_id) 
             raise 
     def index_faces(self, image, max_faces): 
 """ 
         Finds faces in the specified image, indexes them, and stores them in the 
         collection. 
         :param image: The image to index. 
         :param max_faces: The maximum number of faces to index. 
         :return: A tuple. The first element is a list of indexed faces. 
                  The second element is a list of faces that couldn't be indexed. 
        "" ""
         try: 
             response = self.rekognition_client.index_faces( 
                 CollectionId=self.collection_id, 
                 Image=image.image, 
                 ExternalImageId=image.image_name, 
                 MaxFaces=max_faces, 
                 DetectionAttributes=["ALL"],
```

```
) indexed_faces = [ 
                RekognitionFace({**face["Face"], **face["FaceDetail"]}) 
                for face in response["FaceRecords"] 
 ] 
           unindexed faces = <math>\Gamma</math> RekognitionFace(face["FaceDetail"]) 
                for face in response["UnindexedFaces"] 
 ] 
            logger.info( 
                "Indexed %s faces in %s. Could not index %s faces.", 
                len(indexed_faces), 
                image.image_name, 
                len(unindexed_faces), 
) except ClientError: 
            logger.exception("Couldn't index faces in image %s.", image.image_name) 
            raise 
        else: 
            return indexed_faces, unindexed_faces 
    def list_faces(self, max_results): 
 """ 
        Lists the faces currently indexed in the collection. 
         :param max_results: The maximum number of faces to return. 
         :return: The list of faces in the collection. 
 """ 
        try: 
            response = self.rekognition_client.list_faces( 
                CollectionId=self.collection_id, MaxResults=max_results 
) faces = [RekognitionFace(face) for face in response["Faces"]] 
            logger.info( 
                "Found %s faces in collection %s.", len(faces), self.collection_id 
) except ClientError: 
            logger.exception( 
                "Couldn't list faces in collection %s.", self.collection_id 
) raise 
        else: 
            return faces
```

```
def search faces(self, face id, threshold, max faces):
 """ 
         Searches for faces in the collection that match another face from the 
         collection. 
         :param face_id: The ID of the face in the collection to search for. 
         :param threshold: The match confidence must be greater than this value 
                           for a face to be included in the results. 
         :param max_faces: The maximum number of faces to return. 
         :return: The list of matching faces found in the collection. This list does 
                  not contain the face specified by `face_id`. 
        "''" try: 
             response = self.rekognition_client.search_faces( 
                 CollectionId=self.collection_id, 
                 FaceId=face_id, 
                 FaceMatchThreshold=threshold, 
                 MaxFaces=max_faces, 
) faces = [RekognitionFace(face["Face"]) for face in 
 response["FaceMatches"]] 
             logger.info( 
                 "Found %s faces in %s that match %s.", 
                 len(faces), 
                 self.collection_id, 
                 face_id, 
) except ClientError: 
             logger.exception( 
                 "Couldn't search for faces in %s that match %s.", 
                 self.collection_id, 
                 face_id, 
) raise 
         else: 
             return faces 
    def search_faces_by_image(self, image, threshold, max_faces): 
        "" "
         Searches for faces in the collection that match the largest face in the 
         reference image.
```

```
 :param image: The image that contains the reference face to search for. 
         :param threshold: The match confidence must be greater than this value 
                           for a face to be included in the results. 
         :param max_faces: The maximum number of faces to return. 
         :return: A tuple. The first element is the face found in the reference 
  image. 
                  The second element is the list of matching faces found in the 
                  collection. 
 """ 
         try: 
             response = self.rekognition_client.search_faces_by_image( 
                 CollectionId=self.collection_id, 
                 Image=image.image, 
                 FaceMatchThreshold=threshold, 
                 MaxFaces=max_faces, 
) image_face = RekognitionFace( 
\overline{a} "BoundingBox": response["SearchedFaceBoundingBox"], 
                     "Confidence": response["SearchedFaceConfidence"], 
 } 
)collection faces = \Gamma RekognitionFace(face["Face"]) for face in response["FaceMatches"] 
 ] 
             logger.info( 
                 "Found %s faces in the collection that match the largest " 
                 "face in %s.", 
                 len(collection_faces), 
                 image.image_name, 
) except ClientError: 
             logger.exception( 
                 "Couldn't search for faces in %s that match %s.", 
                 self.collection_id, 
                 image.image_name, 
) raise 
         else: 
             return image_face, collection_faces
class RekognitionFace:
```

```
 """Encapsulates an Amazon Rekognition face.""" 
    def __init__(self, face, timestamp=None): 
 """ 
         Initializes the face object. 
         :param face: Face data, in the format returned by Amazon Rekognition 
                      functions. 
         :param timestamp: The time when the face was detected, if the face was 
                            detected in a video. 
        "''" self.bounding_box = face.get("BoundingBox") 
         self.confidence = face.get("Confidence") 
         self.landmarks = face.get("Landmarks") 
         self.pose = face.get("Pose") 
         self.quality = face.get("Quality") 
         age_range = face.get("AgeRange") 
         if age_range is not None: 
             self.age_range = (age_range.get("Low"), age_range.get("High")) 
         else: 
             self.age_range = None 
         self.smile = face.get("Smile", {}).get("Value") 
         self.eyeglasses = face.get("Eyeglasses", {}).get("Value") 
         self.sunglasses = face.get("Sunglasses", {}).get("Value") 
         self.gender = face.get("Gender", {}).get("Value", None) 
         self.beard = face.get("Beard", {}).get("Value") 
         self.mustache = face.get("Mustache", {}).get("Value") 
         self.eyes_open = face.get("EyesOpen", {}).get("Value") 
         self.mouth_open = face.get("MouthOpen", {}).get("Value") 
         self.emotions = [ 
             emo.get("Type") 
             for emo in face.get("Emotions", []) 
             if emo.get("Confidence", 0) > 50 
         ] 
         self.face_id = face.get("FaceId") 
         self.image_id = face.get("ImageId") 
         self.timestamp = timestamp 
    def to_dict(self): 
 """ 
         Renders some of the face data to a dict. 
         :return: A dict that contains the face data. 
 """
```

```
rendering = \{\} if self.bounding_box is not None: 
     rendering["bounding_box"] = self.bounding_box 
 if self.age_range is not None: 
     rendering["age"] = f"{self.age_range[0]} - {self.age_range[1]}" 
 if self.gender is not None: 
     rendering["gender"] = self.gender 
 if self.emotions: 
     rendering["emotions"] = self.emotions 
 if self.face_id is not None: 
     rendering["face_id"] = self.face_id 
 if self.image_id is not None: 
     rendering["image_id"] = self.image_id 
 if self.timestamp is not None: 
     rendering["timestamp"] = self.timestamp 
has = \lceil \rceil if self.smile: 
     has.append("smile") 
 if self.eyeglasses: 
     has.append("eyeglasses") 
 if self.sunglasses: 
     has.append("sunglasses") 
 if self.beard: 
     has.append("beard") 
 if self.mustache: 
     has.append("mustache") 
 if self.eyes_open: 
     has.append("open eyes") 
 if self.mouth_open: 
     has.append("open mouth") 
 if has: 
     rendering["has"] = has 
 return rendering
```
Verwenden Sie die Wrapper-Klassen, um eine Sammlung von Gesichtern aus einer Reihe von Bildern zu erstellen und dann nach Gesichtern in der Sammlung zu suchen.

```
def usage_demo(): 
     print("-" * 88) 
     print("Welcome to the Amazon Rekognition face collection demo!")
```

```
 print("-" * 88) 
 logging.basicConfig(level=logging.INFO, format="%(levelname)s: %(message)s") 
 rekognition_client = boto3.client("rekognition") 
images = <math>\lceil</math> RekognitionImage.from_file( 
         ".media/pexels-agung-pandit-wiguna-1128316.jpg", 
         rekognition_client, 
         image_name="sitting", 
     ), 
     RekognitionImage.from_file( 
         ".media/pexels-agung-pandit-wiguna-1128317.jpg", 
         rekognition_client, 
         image_name="hopping", 
     ), 
     RekognitionImage.from_file( 
          ".media/pexels-agung-pandit-wiguna-1128318.jpg", 
         rekognition_client, 
         image_name="biking", 
     ), 
 ] 
 collection_mgr = RekognitionCollectionManager(rekognition_client) 
 collection = collection_mgr.create_collection("doc-example-collection-demo") 
 print(f"Created collection {collection.collection_id}:") 
 pprint(collection.describe_collection()) 
 print("Indexing faces from three images:") 
 for image in images: 
     collection.index_faces(image, 10) 
 print("Listing faces in collection:") 
 faces = collection.list_faces(10) 
 for face in faces: 
     pprint(face.to_dict()) 
 input("Press Enter to continue.") 
 print( 
     f"Searching for faces in the collection that match the first face in the " 
     f"list (Face ID: {faces[0].face_id}." 
\lambda found_faces = collection.search_faces(faces[0].face_id, 80, 10) 
 print(f"Found {len(found_faces)} matching faces.") 
 for face in found_faces:
```

```
 pprint(face.to_dict()) 
 input("Press Enter to continue.") 
 print( 
     f"Searching for faces in the collection that match the largest face in " 
     f"{images[0].image_name}." 
\lambda image_face, match_faces = collection.search_faces_by_image(images[0], 80, 10) 
 print(f"The largest face in {images[0].image_name} is:") 
 pprint(image_face.to_dict()) 
 print(f"Found {len(match_faces)} matching faces.") 
 for face in match_faces: 
     pprint(face.to_dict()) 
 input("Press Enter to continue.") 
 collection.delete_collection() 
 print("Thanks for watching!") 
 print("-" * 88)
```
Elemente in Bildern erkennen und anzeigen

Wie das aussehen kann, sehen Sie am nachfolgenden Beispielcode:

- Erkennen von Elementen in Bildern mithilfe von Amazon Rekognition.
- Zeigen Sie Bilder an und zeichnen Sie Begrenzungsrahmen um die erkannten Elemente.

Weitere Informationen finden Sie unter [Anzeigen von Begrenzungsrahmen.](https://docs.aws.amazon.com/rekognition/latest/dg/images-displaying-bounding-boxes.html)

SDK für Python (Boto3)

**a** Note

Auf gibt es mehr GitHub. Sie sehen das vollständige Beispiel und erfahren, wie Sie das [AWS-Code-Beispiel-Repository](https://github.com/awsdocs/aws-doc-sdk-examples/tree/main/python/example_code/rekognition#code-examples) einrichten und ausführen.

Erstellen Sie Klassen, um Amazon-Rekognition-Funktionen zu umschließen.

```
import logging
from pprint import pprint
import boto3
from botocore.exceptions import ClientError
import requests
from rekognition_objects import ( 
     RekognitionFace, 
     RekognitionCelebrity, 
     RekognitionLabel, 
     RekognitionModerationLabel, 
     RekognitionText, 
     show_bounding_boxes, 
     show_polygons,
\lambdalogger = logging.getLogger(__name__)
class RekognitionImage: 
     """ 
     Encapsulates an Amazon Rekognition image. This class is a thin wrapper 
     around parts of the Boto3 Amazon Rekognition API. 
    "''" def __init__(self, image, image_name, rekognition_client): 
 """ 
         Initializes the image object. 
         :param image: Data that defines the image, either the image bytes or 
                        an Amazon S3 bucket and object key. 
         :param image_name: The name of the image. 
         :param rekognition_client: A Boto3 Rekognition client. 
        "" "
         self.image = image 
         self.image_name = image_name 
         self.rekognition_client = rekognition_client 
     @classmethod 
     def from_file(cls, image_file_name, rekognition_client, image_name=None): 
 """ 
         Creates a RekognitionImage object from a local file.
```

```
:param image file name: The file name of the image. The file is opened and
 its 
                                  bytes are read. 
         :param rekognition_client: A Boto3 Rekognition client. 
        : param image name: The name of the image. If this is not specified, the
                            file name is used as the image name. 
         :return: The RekognitionImage object, initialized with image bytes from the 
                  file. 
 """ 
         with open(image_file_name, "rb") as img_file: 
             image = {"Bytes": img_file.read()} 
         name = image_file_name if image_name is None else image_name 
         return cls(image, name, rekognition_client) 
    @classmethod 
    def from_bucket(cls, s3_object, rekognition_client): 
 """ 
         Creates a RekognitionImage object from an Amazon S3 object. 
         :param s3_object: An Amazon S3 object that identifies the image. The image 
                           is not retrieved until needed for a later call. 
         :param rekognition_client: A Boto3 Rekognition client. 
         :return: The RekognitionImage object, initialized with Amazon S3 object 
 data. 
 """ 
         image = {"S3Object": {"Bucket": s3_object.bucket_name, "Name": 
 s3_object.key}} 
         return cls(image, s3_object.key, rekognition_client) 
    def detect_faces(self): 
 """ 
         Detects faces in the image. 
         :return: The list of faces found in the image. 
        ^{\mathrm{m}} ""
         try: 
             response = self.rekognition_client.detect_faces( 
                 Image=self.image, Attributes=["ALL"] 
) faces = [RekognitionFace(face) for face in response["FaceDetails"]] 
             logger.info("Detected %s faces.", len(faces))
```

```
 except ClientError: 
             logger.exception("Couldn't detect faces in %s.", self.image_name) 
             raise 
        else: 
             return faces 
    def detect_labels(self, max_labels): 
 """ 
        Detects labels in the image. Labels are objects and people. 
         :param max_labels: The maximum number of labels to return. 
         :return: The list of labels detected in the image. 
         """ 
        try: 
             response = self.rekognition_client.detect_labels( 
                 Image=self.image, MaxLabels=max_labels 
) labels = [RekognitionLabel(label) for label in response["Labels"]] 
             logger.info("Found %s labels in %s.", len(labels), self.image_name) 
         except ClientError: 
             logger.info("Couldn't detect labels in %s.", self.image_name) 
             raise 
        else: 
             return labels 
   def recognize celebrities(self):
 """ 
        Detects celebrities in the image. 
         :return: A tuple. The first element is the list of celebrities found in 
                  the image. The second element is the list of faces that were 
                  detected but did not match any known celebrities. 
 """ 
        try: 
             response = 
 self.rekognition_client.recognize_celebrities(Image=self.image) 
             celebrities = [ 
                 RekognitionCelebrity(celeb) for celeb in response["CelebrityFaces"] 
 ] 
             other_faces = [ 
                 RekognitionFace(face) for face in response["UnrecognizedFaces"] 
 ]
```

```
 logger.info( 
                 "Found %s celebrities and %s other faces in %s.", 
                 len(celebrities), 
                 len(other_faces), 
                 self.image_name, 
) except ClientError: 
             logger.exception("Couldn't detect celebrities in %s.", self.image_name) 
             raise 
         else: 
             return celebrities, other_faces 
    def compare_faces(self, target_image, similarity): 
 """ 
         Compares faces in the image with the largest face in the target image. 
         :param target_image: The target image to compare against. 
         :param similarity: Faces in the image must have a similarity value greater 
                            than this value to be included in the results. 
         :return: A tuple. The first element is the list of faces that match the 
                  reference image. The second element is the list of faces that have 
                  a similarity value below the specified threshold. 
 """ 
         try: 
             response = self.rekognition_client.compare_faces( 
                 SourceImage=self.image, 
                 TargetImage=target_image.image, 
                 SimilarityThreshold=similarity, 
)matches = <math>\Gamma</math> RekognitionFace(match["Face"]) for match in response["FaceMatches"] 
 ] 
             unmatches = [RekognitionFace(face) for face in 
 response["UnmatchedFaces"]] 
             logger.info( 
                 "Found %s matched faces and %s unmatched faces.", 
                 len(matches), 
                 len(unmatches), 
) except ClientError: 
             logger.exception( 
                 "Couldn't match faces from %s to %s.",
```

```
 self.image_name, 
                 target_image.image_name, 
) raise 
         else: 
             return matches, unmatches 
    def detect_moderation_labels(self): 
 """ 
         Detects moderation labels in the image. Moderation labels identify content 
         that may be inappropriate for some audiences. 
         :return: The list of moderation labels found in the image. 
         """ 
         try: 
             response = self.rekognition_client.detect_moderation_labels( 
                 Image=self.image 
)labels = <math>\Gamma</math> RekognitionModerationLabel(label) 
                 for label in response["ModerationLabels"] 
 ] 
             logger.info( 
                 "Found %s moderation labels in %s.", len(labels), self.image_name 
) except ClientError: 
             logger.exception( 
                 "Couldn't detect moderation labels in %s.", self.image_name 
) raise 
         else: 
             return labels 
    def detect_text(self): 
        "" ""
         Detects text in the image. 
         :return The list of text elements found in the image. 
         """ 
         try: 
             response = self.rekognition_client.detect_text(Image=self.image) 
             texts = [RekognitionText(text) for text in response["TextDetections"]]
```

```
 logger.info("Found %s texts in %s.", len(texts), self.image_name) 
 except ClientError: 
     logger.exception("Couldn't detect text in %s.", self.image_name) 
     raise 
 else: 
     return texts
```
Erstellen Sie Hilfsfunktionen zum Zeichnen von Begrenzungsrahmen und Polygonen.

```
import io
import logging
from PIL import Image, ImageDraw
logger = logging.getLogger(__name__)
def show_bounding_boxes(image_bytes, box_sets, colors): 
     """ 
     Draws bounding boxes on an image and shows it with the default image viewer. 
     :param image_bytes: The image to draw, as bytes. 
     :param box_sets: A list of lists of bounding boxes to draw on the image. 
     :param colors: A list of colors to use to draw the bounding boxes. 
     """ 
     image = Image.open(io.BytesIO(image_bytes)) 
     draw = ImageDraw.Draw(image) 
     for boxes, color in zip(box_sets, colors): 
         for box in boxes: 
             left = image.width * box["Left"] 
             top = image.height * box["Top"] 
             right = (image.width * box["Width"]) + left 
             bottom = (image.height * box["Height"]) + top 
             draw.rectangle([left, top, right, bottom], outline=color, width=3) 
     image.show()
def show_polygons(image_bytes, polygons, color): 
     """ 
     Draws polygons on an image and shows it with the default image viewer.
```

```
 :param image_bytes: The image to draw, as bytes. 
     :param polygons: The list of polygons to draw on the image. 
     :param color: The color to use to draw the polygons. 
     """ 
     image = Image.open(io.BytesIO(image_bytes)) 
     draw = ImageDraw.Draw(image) 
     for polygon in polygons: 
         draw.polygon( 
 [ 
                  (image.width * point["X"], image.height * point["Y"]) 
                  for point in polygon 
             ], 
             outline=color, 
\overline{\phantom{a}} image.show()
```
Erstellen Sie Klassen, um von Amazon Rekognition zurückgegebene Objekte zu analysieren.

```
class RekognitionFace: 
     """Encapsulates an Amazon Rekognition face.""" 
     def __init__(self, face, timestamp=None): 
 """ 
         Initializes the face object. 
         :param face: Face data, in the format returned by Amazon Rekognition 
                       functions. 
         :param timestamp: The time when the face was detected, if the face was 
                            detected in a video. 
        "" "
         self.bounding_box = face.get("BoundingBox") 
         self.confidence = face.get("Confidence") 
         self.landmarks = face.get("Landmarks") 
         self.pose = face.get("Pose") 
         self.quality = face.get("Quality") 
         age_range = face.get("AgeRange") 
         if age_range is not None: 
             self.age_range = (age_range.get("Low"), age_range.get("High")) 
         else: 
             self.age_range = None
```

```
 self.smile = face.get("Smile", {}).get("Value") 
         self.eyeglasses = face.get("Eyeglasses", {}).get("Value") 
         self.sunglasses = face.get("Sunglasses", {}).get("Value") 
         self.gender = face.get("Gender", {}).get("Value", None) 
         self.beard = face.get("Beard", {}).get("Value") 
         self.mustache = face.get("Mustache", {}).get("Value") 
         self.eyes_open = face.get("EyesOpen", {}).get("Value") 
         self.mouth_open = face.get("MouthOpen", {}).get("Value") 
         self.emotions = [ 
             emo.get("Type") 
             for emo in face.get("Emotions", []) 
             if emo.get("Confidence", 0) > 50 
         ] 
         self.face_id = face.get("FaceId") 
         self.image_id = face.get("ImageId") 
         self.timestamp = timestamp 
     def to_dict(self): 
 """ 
         Renders some of the face data to a dict. 
         :return: A dict that contains the face data. 
 """ 
        rendering = \{\} if self.bounding_box is not None: 
             rendering["bounding_box"] = self.bounding_box 
         if self.age_range is not None: 
             rendering["age"] = f"{self.age_range[0]} - {self.age_range[1]}" 
         if self.gender is not None: 
             rendering["gender"] = self.gender 
         if self.emotions: 
             rendering["emotions"] = self.emotions 
         if self.face_id is not None: 
             rendering["face_id"] = self.face_id 
         if self.image_id is not None: 
             rendering["image_id"] = self.image_id 
         if self.timestamp is not None: 
             rendering["timestamp"] = self.timestamp 
        has = \lceil \rceil if self.smile: 
             has.append("smile") 
         if self.eyeglasses: 
             has.append("eyeglasses") 
         if self.sunglasses:
```

```
 has.append("sunglasses") 
         if self.beard: 
             has.append("beard") 
         if self.mustache: 
             has.append("mustache") 
         if self.eyes_open: 
             has.append("open eyes") 
         if self.mouth_open: 
             has.append("open mouth") 
         if has: 
             rendering["has"] = has 
         return rendering
class RekognitionCelebrity: 
     """Encapsulates an Amazon Rekognition celebrity.""" 
     def __init__(self, celebrity, timestamp=None): 
 """ 
         Initializes the celebrity object. 
         :param celebrity: Celebrity data, in the format returned by Amazon 
  Rekognition 
                            functions. 
         :param timestamp: The time when the celebrity was detected, if the celebrity 
                            was detected in a video. 
 """ 
         self.info_urls = celebrity.get("Urls") 
         self.name = celebrity.get("Name") 
         self.id = celebrity.get("Id") 
         self.face = RekognitionFace(celebrity.get("Face")) 
         self.confidence = celebrity.get("MatchConfidence") 
         self.bounding_box = celebrity.get("BoundingBox") 
         self.timestamp = timestamp 
     def to_dict(self): 
 """ 
         Renders some of the celebrity data to a dict. 
         :return: A dict that contains the celebrity data. 
         """ 
         rendering = self.face.to_dict() 
         if self.name is not None:
```

```
 rendering["name"] = self.name 
         if self.info_urls: 
             rendering["info URLs"] = self.info_urls 
         if self.timestamp is not None: 
             rendering["timestamp"] = self.timestamp 
         return rendering
class RekognitionPerson: 
     """Encapsulates an Amazon Rekognition person.""" 
     def __init__(self, person, timestamp=None): 
 """ 
         Initializes the person object. 
         :param person: Person data, in the format returned by Amazon Rekognition 
                         functions. 
         :param timestamp: The time when the person was detected, if the person 
                            was detected in a video. 
        "''" self.index = person.get("Index") 
         self.bounding_box = person.get("BoundingBox") 
         face = person.get("Face") 
         self.face = RekognitionFace(face) if face is not None else None 
         self.timestamp = timestamp 
     def to_dict(self): 
 """ 
         Renders some of the person data to a dict. 
         :return: A dict that contains the person data. 
        "''" rendering = self.face.to_dict() if self.face is not None else {} 
         if self.index is not None: 
             rendering["index"] = self.index 
         if self.bounding_box is not None: 
             rendering["bounding_box"] = self.bounding_box 
         if self.timestamp is not None: 
             rendering["timestamp"] = self.timestamp 
         return rendering
```

```
class RekognitionLabel: 
     """Encapsulates an Amazon Rekognition label.""" 
     def __init__(self, label, timestamp=None): 
 """ 
         Initializes the label object. 
         :param label: Label data, in the format returned by Amazon Rekognition 
                        functions. 
         :param timestamp: The time when the label was detected, if the label 
                            was detected in a video. 
 """ 
         self.name = label.get("Name") 
         self.confidence = label.get("Confidence") 
         self.instances = label.get("Instances") 
         self.parents = label.get("Parents") 
         self.timestamp = timestamp 
     def to_dict(self): 
         """ 
         Renders some of the label data to a dict. 
         :return: A dict that contains the label data. 
         """ 
        rendering = \{ \} if self.name is not None: 
             rendering["name"] = self.name 
         if self.timestamp is not None: 
             rendering["timestamp"] = self.timestamp 
         return rendering
class RekognitionModerationLabel: 
     """Encapsulates an Amazon Rekognition moderation label.""" 
     def __init__(self, label, timestamp=None): 
 """ 
         Initializes the moderation label object. 
         :param label: Label data, in the format returned by Amazon Rekognition 
                        functions. 
         :param timestamp: The time when the moderation label was detected, if the 
                            label was detected in a video.
```

```
 """ 
         self.name = label.get("Name") 
         self.confidence = label.get("Confidence") 
         self.parent_name = label.get("ParentName") 
         self.timestamp = timestamp 
     def to_dict(self): 
         """ 
         Renders some of the moderation label data to a dict. 
         :return: A dict that contains the moderation label data. 
 """ 
        rendering = \{\} if self.name is not None: 
             rendering["name"] = self.name 
         if self.parent_name is not None: 
             rendering["parent_name"] = self.parent_name 
         if self.timestamp is not None: 
             rendering["timestamp"] = self.timestamp 
         return rendering
class RekognitionText: 
     """Encapsulates an Amazon Rekognition text element.""" 
     def __init__(self, text_data): 
 """ 
         Initializes the text object. 
         :param text_data: Text data, in the format returned by Amazon Rekognition 
                            functions. 
        "''" self.text = text_data.get("DetectedText") 
         self.kind = text_data.get("Type") 
         self.id = text_data.get("Id") 
         self.parent_id = text_data.get("ParentId") 
         self.confidence = text_data.get("Confidence") 
         self.geometry = text_data.get("Geometry") 
     def to_dict(self): 
         """ 
         Renders some of the text data to a dict.
```

```
 :return: A dict that contains the text data. 
 """ 
        rendering = \{ \} if self.text is not None: 
             rendering["text"] = self.text 
         if self.kind is not None: 
             rendering["kind"] = self.kind 
         if self.geometry is not None: 
             rendering["polygon"] = self.geometry.get("Polygon") 
         return rendering
```
Verwenden Sie die Wrapper-Klassen, um Elemente in Bildern zu erkennen und ihre Begrenzungsrahmen anzuzeigen. Die in diesem Beispiel verwendeten Bilder finden Sie unter GitHub zusammen mit Anweisungen und mehr Code.

```
def usage_demo(): 
     print("-" * 88) 
     print("Welcome to the Amazon Rekognition image detection demo!") 
     print("-" * 88) 
     logging.basicConfig(level=logging.INFO, format="%(levelname)s: %(message)s") 
     rekognition_client = boto3.client("rekognition") 
     street_scene_file_name = ".media/pexels-kaique-rocha-109919.jpg" 
     celebrity_file_name = ".media/pexels-pixabay-53370.jpg" 
     one_girl_url = "https://dhei5unw3vrsx.cloudfront.net/images/source3_resized.jpg" 
     three_girls_url = "https://dhei5unw3vrsx.cloudfront.net/images/
target3_resized.jpg" 
     swimwear_object = boto3.resource("s3").Object( 
         "console-sample-images-pdx", "yoga_swimwear.jpg" 
    \lambda book_file_name = ".media/pexels-christina-morillo-1181671.jpg" 
     street_scene_image = RekognitionImage.from_file( 
         street_scene_file_name, rekognition_client 
     ) 
     print(f"Detecting faces in {street_scene_image.image_name}...") 
     faces = street_scene_image.detect_faces() 
     print(f"Found {len(faces)} faces, here are the first three.") 
     for face in faces[:3]: 
         pprint(face.to_dict())
```

```
 show_bounding_boxes( 
     street_scene_image.image["Bytes"], 
     [[face.bounding_box for face in faces]], 
     ["aqua"], 
\lambda input("Press Enter to continue.") 
 print(f"Detecting labels in {street_scene_image.image_name}...") 
labels = street scene image.detect labels(100)
 print(f"Found {len(labels)} labels.") 
 for label in labels: 
     pprint(label.to_dict()) 
names = \lceil]
box sets = []
 colors = ["aqua", "red", "white", "blue", "yellow", "green"] 
 for label in labels: 
     if label.instances: 
         names.append(label.name) 
         box_sets.append([inst["BoundingBox"] for inst in label.instances]) 
 print(f"Showing bounding boxes for {names} in {colors[:len(names)]}.") 
 show_bounding_boxes( 
     street_scene_image.image["Bytes"], box_sets, colors[: len(names)] 
\lambda input("Press Enter to continue.") 
 celebrity_image = RekognitionImage.from_file( 
     celebrity_file_name, rekognition_client 
\lambda print(f"Detecting celebrities in {celebrity_image.image_name}...") 
 celebs, others = celebrity_image.recognize_celebrities() 
 print(f"Found {len(celebs)} celebrities.") 
 for celeb in celebs: 
     pprint(celeb.to_dict()) 
 show_bounding_boxes( 
     celebrity_image.image["Bytes"], 
     [[celeb.face.bounding_box for celeb in celebs]], 
     ["aqua"], 
\lambda input("Press Enter to continue.") 
 girl_image_response = requests.get(one_girl_url) 
 girl_image = RekognitionImage( 
     {"Bytes": girl_image_response.content}, "one-girl", rekognition_client 
 )
```

```
 group_image_response = requests.get(three_girls_url) 
    group_image = RekognitionImage( 
        {"Bytes": group_image_response.content}, "three-girls", rekognition_client 
   \lambda print("Comparing reference face to group of faces...") 
    matches, unmatches = girl_image.compare_faces(group_image, 80) 
    print(f"Found {len(matches)} face matching the reference face.") 
    show_bounding_boxes( 
        group_image.image["Bytes"], 
        [[match.bounding_box for match in matches]], 
        ["aqua"], 
   \lambda input("Press Enter to continue.") 
    swimwear_image = RekognitionImage.from_bucket(swimwear_object, 
 rekognition_client) 
    print(f"Detecting suggestive content in {swimwear_object.key}...") 
    labels = swimwear_image.detect_moderation_labels() 
    print(f"Found {len(labels)} moderation labels.") 
    for label in labels: 
        pprint(label.to_dict()) 
    input("Press Enter to continue.") 
    book_image = RekognitionImage.from_file(book_file_name, rekognition_client) 
    print(f"Detecting text in {book_image.image_name}...") 
    texts = book_image.detect_text() 
    print(f"Found {len(texts)} text instances. Here are the first seven:") 
    for text in texts[:7]: 
        pprint(text.to_dict()) 
    show_polygons( 
        book_image.image["Bytes"], [text.geometry["Polygon"] for text in texts], 
 "aqua" 
   \lambda print("Thanks for watching!") 
    print("-" * 88)
```
# Amazon S3-Beispiele mit SDK for Python (Boto3)

Die folgenden Codebeispiele zeigen Ihnen, wie Sie Aktionen durchführen und gängige Szenarien implementieren, indem Sie die AWS SDK for Python (Boto3) mit Amazon S3 verwenden.

Aktionen sind Codeauszüge aus größeren Programmen und müssen im Kontext ausgeführt werden. Während Aktionen Ihnen zeigen, wie Sie einzelne Servicefunktionen aufrufen, können Sie Aktionen im Kontext der zugehörigen Szenarien und serviceübergreifenden Beispiele sehen.

Szenarien sind Codebeispiele, die Ihnen zeigen, wie Sie eine bestimmte Aufgabe ausführen können, indem Sie mehrere Funktionen innerhalb desselben Services aufrufen.

Jedes Beispiel enthält einen Link zu GitHub, wo Sie Anweisungen zum Einrichten und Ausführen des Codes im Kontext finden.

Erste Schritte

Hello Amazon S3

Die folgenden Codebeispiele veranschaulichen die ersten Schritte mit Amazon S3.

SDK für Python (Boto3)

#### **a** Note

```
import boto3
def hello_s3(): 
     """ 
     Use the AWS SDK for Python (Boto3) to create an Amazon Simple Storage Service 
     (Amazon S3) resource and list the buckets in your account. 
     This example uses the default settings specified in your shared credentials 
     and config files. 
     """ 
     s3_resource = boto3.resource("s3") 
     print("Hello, Amazon S3! Let's list your buckets:") 
     for bucket in s3_resource.buckets.all():
```

```
 print(f"\t{bucket.name}")
```

```
if __name__ == '__main__": hello_s3()
```
• Weitere API-Informationen finden Sie unter [ListBuckets](https://docs.aws.amazon.com/goto/boto3/s3-2006-03-01/ListBuckets) in der AWS API-Referenz zum -SDK für Python (Boto3).

## Themen

- **[Aktionen](#page-8295-0)**
- **[Szenarien](#page-8316-0)**
- [Serverless-Beispiele](#page-9041-0)

#### Aktionen

CORS-Regeln einem Bucket hinzufügen

Das folgende Codebeispiel zeigt, wie CORS-Regeln (Cross-Origin Resource Sharing) zu einem S3- Bucket hinzugefügt werden.

SDK für Python (Boto3)

## **a** Note

```
class BucketWrapper: 
     """Encapsulates S3 bucket actions.""" 
     def __init__(self, bucket): 
 """ 
         :param bucket: A Boto3 Bucket resource. This is a high-level resource in 
  Boto3 
                         that wraps bucket actions in a class-like structure. 
        "" "
```

```
 self.bucket = bucket 
         self.name = bucket.name 
    def put_cors(self, cors_rules): 
 """ 
        Apply CORS rules to the bucket. CORS rules specify the HTTP actions that are 
         allowed from other domains. 
        :param cors rules: The CORS rules to apply.
        "''" try: 
             self.bucket.Cors().put(CORSConfiguration={"CORSRules": cors_rules}) 
             logger.info( 
                 "Put CORS rules %s for bucket '%s'.", cors_rules, self.bucket.name 
) except ClientError: 
             logger.exception("Couldn't put CORS rules for bucket %s.", 
 self.bucket.name) 
             raise
```
• Weitere API-Informationen finden Sie unter [PutBucketCors](https://docs.aws.amazon.com/goto/boto3/s3-2006-03-01/PutBucketCors) in der AWS API-Referenz zum -SDK für Python (Boto3).

Einem Bucket eine Lebenszyklus-Konfiguration hinzufügen

Das folgende Codebeispiel zeigt, wie Sie einem S3-Bucket eine Lebenszykluskonfiguration hinzufügen.

SDK für Python (Boto3)

```
a Note
```

```
class BucketWrapper: 
     """Encapsulates S3 bucket actions."""
```

```
 def __init__(self, bucket): 
 """ 
         :param bucket: A Boto3 Bucket resource. This is a high-level resource in 
 Boto3 
                       that wraps bucket actions in a class-like structure. 
 """ 
        self.bucket = bucket 
        self.name = bucket.name 
    def put_lifecycle_configuration(self, lifecycle_rules): 
 """ 
        Apply a lifecycle configuration to the bucket. The lifecycle configuration 
 can 
        be used to archive or delete the objects in the bucket according to 
 specified 
        parameters, such as a number of days. 
         :param lifecycle_rules: The lifecycle rules to apply. 
       \cdots try: 
            self.bucket.LifecycleConfiguration().put( 
                LifecycleConfiguration={"Rules": lifecycle_rules} 
) logger.info( 
                 "Put lifecycle rules %s for bucket '%s'.", 
               lifecycle rules,
                self.bucket.name, 
) except ClientError: 
            logger.exception( 
                 "Couldn't put lifecycle rules for bucket '%s'.", self.bucket.name 
) raise
```
• Weitere API-Informationen finden Sie unter [PutBucketLifecycleConfiguration](https://docs.aws.amazon.com/goto/boto3/s3-2006-03-01/PutBucketLifecycleConfiguration) in der AWS API-Referenz zum -SDK für Python (Boto3).

Einem Bucket eine Richtlinie hinzufügen

Das folgende Codebeispiel zeigt, wie Sie einem S3-Bucket eine Richtlinie hinzufügen.

SDK für Python (Boto3)

## **a** Note

```
class BucketWrapper: 
     """Encapsulates S3 bucket actions.""" 
     def __init__(self, bucket): 
        "''" :param bucket: A Boto3 Bucket resource. This is a high-level resource in 
  Boto3 
                         that wraps bucket actions in a class-like structure. 
 """ 
         self.bucket = bucket 
         self.name = bucket.name 
     def put_policy(self, policy): 
 """ 
         Apply a security policy to the bucket. Policies control users' ability 
         to perform specific actions, such as listing the objects in the bucket. 
         :param policy: The policy to apply to the bucket. 
         """ 
         try: 
             self.bucket.Policy().put(Policy=json.dumps(policy)) 
             logger.info("Put policy %s for bucket '%s'.", policy, self.bucket.name) 
         except ClientError: 
             logger.exception("Couldn't apply policy to bucket '%s'.", 
  self.bucket.name) 
             raise
```
• Weitere API-Informationen finden Sie unter [PutBucketPolicy](https://docs.aws.amazon.com/goto/boto3/s3-2006-03-01/PutBucketPolicy) in der AWS API-Referenz zum - SDK für Python (Boto3).

Ein Objekt von einem Bucket in einen anderen Bucket kopieren

Im folgenden Codebeispiel wird demonstriert, wie Sie ein S3-Objekt von einem Bucket in einen anderen kopieren.

SDK für Python (Boto3)

#### **a** Note

```
class ObjectWrapper: 
     """Encapsulates S3 object actions.""" 
     def __init__(self, s3_object): 
        "" "
         :param s3_object: A Boto3 Object resource. This is a high-level resource in 
  Boto3 
                             that wraps object actions in a class-like structure. 
        "" "
         self.object = s3_object 
         self.key = self.object.key 
     def copy(self, dest_object): 
 """ 
         Copies the object to another bucket. 
         :param dest_object: The destination object initialized with a bucket and 
  key. 
                               This is a Boto3 Object resource. 
        "" "
         try: 
             dest_object.copy_from( 
                  CopySource={"Bucket": self.object.bucket_name, "Key": 
  self.object.key}
```

```
) dest_object.wait_until_exists() 
            logger.info( 
                "Copied object from %s:%s to %s:%s.", 
                self.object.bucket_name, 
                self.object.key, 
                dest_object.bucket_name, 
                dest_object.key, 
) except ClientError: 
            logger.exception( 
                "Couldn't copy object from %s/%s to %s/%s.", 
                self.object.bucket_name, 
                self.object.key, 
                dest_object.bucket_name, 
                dest_object.key, 
) raise
```
• Weitere API-Informationen finden Sie unter [CopyObject](https://docs.aws.amazon.com/goto/boto3/s3-2006-03-01/CopyObject) in der AWS API-Referenz zum -SDK für Python (Boto3).

Erstellen eines -Buckets

Das folgende Codebeispiel zeigen, wie Sie einen S3 Bucket erstellen.

SDK für Python (Boto3)

### **a** Note

Auf gibt es mehr GitHub. Sie sehen das vollständige Beispiel und erfahren, wie Sie das [AWS-Code-Beispiel-Repository](https://github.com/awsdocs/aws-doc-sdk-examples/tree/main/python/example_code/s3/s3_basics#code-examples) einrichten und ausführen.

Erstellen Sie einen Bucket mit Standardeinstellungen.

```
class BucketWrapper: 
     """Encapsulates S3 bucket actions."""
```

```
 def __init__(self, bucket):
```

```
"" "
         :param bucket: A Boto3 Bucket resource. This is a high-level resource in 
 Boto3 
                         that wraps bucket actions in a class-like structure. 
        .....
         self.bucket = bucket 
         self.name = bucket.name 
     def create(self, region_override=None): 
 """ 
         Create an Amazon S3 bucket in the default Region for the account or in the 
         specified Region. 
         :param region_override: The Region in which to create the bucket. If this is 
                                  not specified, the Region configured in your shared 
                                  credentials is used. 
        "" ""
         if region_override is not None: 
             region = region_override 
         else: 
             region = self.bucket.meta.client.meta.region_name 
         try: 
             self.bucket.create(CreateBucketConfiguration={"LocationConstraint": 
 region}) 
             self.bucket.wait_until_exists() 
             logger.info("Created bucket '%s' in region=%s", self.bucket.name, 
 region) 
         except ClientError as error: 
             logger.exception( 
                 "Couldn't create bucket named '%s' in region=%s.", 
                 self.bucket.name, 
                 region, 
) raise error
```
Erstellen Sie einen versionierten Bucket mit einer Lebenszyklus-Konfiguration.

```
def create_versioned_bucket(bucket_name, prefix): 
     """
```

```
 Creates an Amazon S3 bucket, enables it for versioning, and configures a 
 lifecycle 
    that expires noncurrent object versions after 7 days. 
    Adding a lifecycle configuration to a versioned bucket is a best practice. 
    It helps prevent objects in the bucket from accumulating a large number of 
    noncurrent versions, which can slow down request performance. 
    Usage is shown in the usage_demo_single_object function at the end of this 
 module. 
    :param bucket_name: The name of the bucket to create. 
    :param prefix: Identifies which objects are automatically expired under the 
                    configured lifecycle rules. 
    :return: The newly created bucket. 
    """ 
    try: 
        bucket = s3.create_bucket( 
            Bucket=bucket_name, 
            CreateBucketConfiguration={ 
                 "LocationConstraint": s3.meta.client.meta.region_name 
            }, 
       \lambda logger.info("Created bucket %s.", bucket.name) 
    except ClientError as error: 
        if error.response["Error"]["Code"] == "BucketAlreadyOwnedByYou": 
            logger.warning("Bucket %s already exists! Using it.", bucket_name) 
            bucket = s3.Bucket(bucket_name) 
        else: 
            logger.exception("Couldn't create bucket %s.", bucket_name) 
            raise 
    try: 
        bucket.Versioning().enable() 
        logger.info("Enabled versioning on bucket %s.", bucket.name) 
    except ClientError: 
        logger.exception("Couldn't enable versioning on bucket %s.", bucket.name) 
        raise 
    try: 
        expiration = 7 
        bucket.LifecycleConfiguration().put( 
            LifecycleConfiguration={ 
                 "Rules": [
```

```
\{ "Status": "Enabled", 
                         "Prefix": prefix, 
                         "NoncurrentVersionExpiration": {"NoncurrentDays": 
 expiration}, 
1 1 1 1 1 1 1
 ] 
 } 
\overline{\phantom{a}} logger.info( 
             "Configured lifecycle to expire noncurrent versions after %s days " 
             "on bucket %s.", 
             expiration, 
             bucket.name, 
\overline{\phantom{a}} except ClientError as error: 
         logger.warning( 
             "Couldn't configure lifecycle on bucket %s because %s. " 
             "Continuing anyway.", 
             bucket.name, 
             error, 
         ) 
    return bucket
```
• Weitere API-Informationen finden Sie unter [CreateBucket](https://docs.aws.amazon.com/goto/boto3/s3-2006-03-01/CreateBucket) in der AWS API-Referenz zum -SDK für Python (Boto3).

CORS-Regeln aus einem Bucket löschen

Das folgende Codebeispiel zeigt, wie CORS-Regeln aus einem S3-Bucket gelöscht werden.

SDK für Python (Boto3)

## **a** Note

```
class BucketWrapper: 
     """Encapsulates S3 bucket actions.""" 
     def __init__(self, bucket): 
 """ 
         :param bucket: A Boto3 Bucket resource. This is a high-level resource in 
  Boto3 
                         that wraps bucket actions in a class-like structure. 
        "" ""
         self.bucket = bucket 
         self.name = bucket.name 
     def delete_cors(self): 
         """ 
         Delete the CORS rules from the bucket. 
         :param bucket_name: The name of the bucket to update. 
         """ 
         try: 
              self.bucket.Cors().delete() 
              logger.info("Deleted CORS from bucket '%s'.", self.bucket.name) 
         except ClientError: 
              logger.exception("Couldn't delete CORS from bucket '%s'.", 
  self.bucket.name) 
              raise
```
• Weitere API-Informationen finden Sie unter [DeleteBucketCors](https://docs.aws.amazon.com/goto/boto3/s3-2006-03-01/DeleteBucketCors) in der AWS API-Referenz zum - SDK für Python (Boto3).

Eine Richtlinie aus einem Bucket löschen

Das folgende Codebeispiel zeigt, wie Sie eine Richtlinie aus einem S3-Bucket löschen.

# SDK für Python (Boto3)

# **a** Note

Auf gibt es mehr GitHub. Sie sehen das vollständige Beispiel und erfahren, wie Sie das [AWS-Code-Beispiel-Repository](https://github.com/awsdocs/aws-doc-sdk-examples/tree/main/python/example_code/s3/s3_basics#code-examples) einrichten und ausführen.

```
class BucketWrapper: 
     """Encapsulates S3 bucket actions.""" 
     def __init__(self, bucket): 
 """ 
         :param bucket: A Boto3 Bucket resource. This is a high-level resource in 
  Boto3 
                         that wraps bucket actions in a class-like structure. 
         """ 
         self.bucket = bucket 
         self.name = bucket.name 
     def delete_policy(self): 
         """ 
         Delete the security policy from the bucket. 
        "''" try: 
             self.bucket.Policy().delete() 
             logger.info("Deleted policy for bucket '%s'.", self.bucket.name) 
         except ClientError: 
             logger.exception( 
                 "Couldn't delete policy for bucket '%s'.", self.bucket.name 
) raise
```
• Weitere API-Informationen finden Sie unter [DeleteBucketPolicy](https://docs.aws.amazon.com/goto/boto3/s3-2006-03-01/DeleteBucketPolicy) in der AWS API-Referenz zum - SDK für Python (Boto3).

Einen leeren Bucket löschen

Im folgenden Codebeispiel wird demonstriert, wie Sie einen leeren S3 Bucket löschen.

SDK für Python (Boto3)

## **a** Note

Auf gibt es mehr GitHub. Sie sehen das vollständige Beispiel und erfahren, wie Sie das [AWS-Code-Beispiel-Repository](https://github.com/awsdocs/aws-doc-sdk-examples/tree/main/python/example_code/s3/s3_basics#code-examples) einrichten und ausführen.

```
class BucketWrapper: 
     """Encapsulates S3 bucket actions.""" 
     def __init__(self, bucket): 
        "''" :param bucket: A Boto3 Bucket resource. This is a high-level resource in 
  Boto3 
                         that wraps bucket actions in a class-like structure. 
 """ 
         self.bucket = bucket 
         self.name = bucket.name 
     def delete(self): 
        "" "
         Delete the bucket. The bucket must be empty or an error is raised. 
         """ 
         try: 
             self.bucket.delete() 
             self.bucket.wait_until_not_exists() 
             logger.info("Bucket %s successfully deleted.", self.bucket.name) 
         except ClientError: 
             logger.exception("Couldn't delete bucket %s.", self.bucket.name) 
             raise
```
• Weitere API-Informationen finden Sie unter [DeleteBucket](https://docs.aws.amazon.com/goto/boto3/s3-2006-03-01/DeleteBucket) in der AWS API-Referenz zum -SDK für Python (Boto3).

## Ein Objekt löschen

Im folgenden Codebeispiel wird demonstriert, wie Sie ein S3-Objekt löschen.

SDK für Python (Boto3)

## **a** Note

Auf gibt es mehr GitHub. Sie sehen das vollständige Beispiel und erfahren, wie Sie das [AWS-Code-Beispiel-Repository](https://github.com/awsdocs/aws-doc-sdk-examples/tree/main/python/example_code/s3/s3_basics#code-examples) einrichten und ausführen.

Löschen Sie ein Objekt.

```
class ObjectWrapper: 
     """Encapsulates S3 object actions.""" 
     def __init__(self, s3_object): 
 """ 
          :param s3_object: A Boto3 Object resource. This is a high-level resource in 
  Boto3 
                              that wraps object actions in a class-like structure. 
         ^{\mathrm{m}} ""
         self.object = s3_object 
         self.key = self.object.key 
     def delete(self): 
         ^{\mathrm{m}} ""
         Deletes the object. 
          """ 
         try: 
              self.object.delete() 
              self.object.wait_until_not_exists() 
              logger.info( 
                  "Deleted object '%s' from bucket '%s'.", 
                  self.object.key, 
                  self.object.bucket_name, 
) except ClientError: 
              logger.exception( 
                  "Couldn't delete object '%s' from bucket '%s'.", 
                  self.object.key,
```

```
 self.object.bucket_name, 
) raise
```
Setzen Sie ein Objekt auf eine vorherige Version zurück, indem Sie spätere Versionen des Objekts löschen.

```
def rollback_object(bucket, object_key, version_id): 
     """ 
     Rolls back an object to an earlier version by deleting all versions that 
     occurred after the specified rollback version. 
     Usage is shown in the usage_demo_single_object function at the end of this 
  module. 
     :param bucket: The bucket that holds the object to roll back. 
     :param object_key: The object to roll back. 
     :param version_id: The version ID to roll back to. 
     """ 
     # Versions must be sorted by last_modified date because delete markers are 
     # at the end of the list even when they are interspersed in time. 
     versions = sorted( 
         bucket.object_versions.filter(Prefix=object_key), 
         key=attrgetter("last_modified"), 
         reverse=True, 
     ) 
     logger.debug( 
         "Got versions:\n%s", 
         "\n".join( 
 [ 
                 f"\t{version.version_id}, last modified {version.last_modified}" 
                 for version in versions 
 ] 
         ), 
     ) 
     if version_id in [ver.version_id for ver in versions]: 
         print(f"Rolling back to version {version_id}") 
         for version in versions: 
             if version.version_id != version_id:
```

```
 version.delete() 
                   print(f"Deleted version {version.version_id}") 
              else: 
                   break 
         print(f"Active version is now {bucket.Object(object_key).version_id}") 
     else: 
         raise KeyError( 
              f"{version_id} was not found in the list of versions for " 
  f"{object_key}." 
\overline{\phantom{a}}
```
Reaktivieren Sie ein gelöschtes Objekt, indem Sie die aktive Löschmarke des Objekts entfernen.

```
def revive_object(bucket, object_key): 
    "" "
     Revives a versioned object that was deleted by removing the object's active 
     delete marker. 
     A versioned object presents as deleted when its latest version is a delete 
  marker. 
     By removing the delete marker, we make the previous version the latest version 
     and the object then presents as *not* deleted. 
     Usage is shown in the usage_demo_single_object function at the end of this 
  module. 
     :param bucket: The bucket that contains the object. 
     :param object_key: The object to revive. 
    ^{\rm{m}} ""
     # Get the latest version for the object. 
     response = s3.meta.client.list_object_versions( 
         Bucket=bucket.name, Prefix=object_key, MaxKeys=1 
    \mathcal{L} if "DeleteMarkers" in response: 
         latest_version = response["DeleteMarkers"][0] 
         if latest_version["IsLatest"]: 
              logger.info( 
                  "Object %s was indeed deleted on %s. Let's revive it.", 
                  object_key,
```

```
 latest_version["LastModified"], 
) obj = bucket.Object(object_key) 
            obj.Version(latest_version["VersionId"]).delete() 
            logger.info( 
                "Revived %s, active version is now %s with body '%s'", 
                object_key, 
                obj.version_id, 
                obj.get()["Body"].read(), 
) else: 
            logger.warning( 
                "Delete marker is not the latest version for %s!", object_key 
) elif "Versions" in response: 
        logger.warning("Got an active version for %s, nothing to do.", object_key) 
    else: 
        logger.error("Couldn't get any version info for %s.", object_key)
```
Erstellen Sie einen Lambda-Handler, der eine Löschmarke aus einem S3-Objekt entfernt. Dieser Handler kann verwendet werden, um irrelevante Löschmarkierungen in einem versionierten Bucket effizient zu bereinigen.

```
import logging
from urllib import parse
import boto3
from botocore.exceptions import ClientError
logger = logging.getLogger(__name__)
logger.setLevel("INFO")
s3 = boto3.client("s3")
def lambda_handler(event, context): 
    "" "
     Removes a delete marker from the specified versioned object. 
     :param event: The S3 batch event that contains the ID of the delete marker 
                   to remove.
```

```
 :param context: Context about the event. 
     :return: A result structure that Amazon S3 uses to interpret the result of the 
              operation. When the result code is TemporaryFailure, S3 retries the 
              operation. 
    "" "
     # Parse job parameters from Amazon S3 batch operations 
     invocation_id = event["invocationId"] 
     invocation_schema_version = event["invocationSchemaVersion"] 
   results = \lceil]
    result_code = None 
    result_string = None 
    task = event["tasks"][0] 
    task_id = task["taskId"] 
    try: 
         obj_key = parse.unquote(task["s3Key"], encoding="utf-8") 
         obj_version_id = task["s3VersionId"] 
         bucket_name = task["s3BucketArn"].split(":")[-1] 
         logger.info( 
             "Got task: remove delete marker %s from object %s.", obj_version_id, 
 obj_key 
         ) 
         try: 
             # If this call does not raise an error, the object version is not a 
 delete 
             # marker and should not be deleted. 
             response = s3.head_object( 
                 Bucket=bucket_name, Key=obj_key, VersionId=obj_version_id 
) result_code = "PermanentFailure" 
             result_string = ( 
                 f"Object {obj_key}, ID {obj_version_id} is not " f"a delete marker." 
) logger.debug(response) 
             logger.warning(result_string) 
         except ClientError as error: 
             delete_marker = error.response["ResponseMetadata"]["HTTPHeaders"].get( 
                 "x-amz-delete-marker", "false" 
)
```

```
 if delete_marker == "true": 
                logger.info( 
                    "Object %s, version %s is a delete marker.", obj_key, 
 obj_version_id 
) try: 
                    s3.delete_object( 
                        Bucket=bucket_name, Key=obj_key, VersionId=obj_version_id 
) result_code = "Succeeded" 
                    result_string = ( 
                        f"Successfully removed delete marker " 
                        f"{obj_version_id} from object {obj_key}." 
) logger.info(result_string) 
                except ClientError as error: 
                    # Mark request timeout as a temporary failure so it will be 
 retried. 
                    if error.response["Error"]["Code"] == "RequestTimeout": 
                        result_code = "TemporaryFailure" 
                       result string = (
                            f"Attempt to remove delete marker from " 
                            f"object {obj_key} timed out." 
) logger.info(result_string) 
                    else: 
                        raise 
            else: 
                raise ValueError( 
                    f"The x-amz-delete-marker header is either not " 
                    f"present or is not 'true'." 
) except Exception as error: 
        # Mark all other exceptions as permanent failures. 
        result_code = "PermanentFailure" 
        result_string = str(error) 
        logger.exception(error) 
    finally: 
        results.append( 
\{\hspace{.1cm} \} "taskId": task_id, 
                "resultCode": result_code, 
                "resultString": result_string, 
 }
```

```
 ) 
 return { 
     "invocationSchemaVersion": invocation_schema_version, 
     "treatMissingKeysAs": "PermanentFailure", 
     "invocationId": invocation_id, 
     "results": results, 
 }
```
• Weitere API-Informationen finden Sie unter [DeleteObject](https://docs.aws.amazon.com/goto/boto3/s3-2006-03-01/DeleteObject) in der AWS API-Referenz zum -SDK für Python (Boto3).

Mehrere Objekte löschen

Im folgenden Codebeispiel wird demonstriert, wie Sie mehrere Objekte aus einem S3 Bucket löschen.

SDK für Python (Boto3)

```
a Note
```
Auf gibt es mehr GitHub. Sie sehen das vollständige Beispiel und erfahren, wie Sie das [AWS-Code-Beispiel-Repository](https://github.com/awsdocs/aws-doc-sdk-examples/tree/main/python/example_code/s3/s3_basics#code-examples) einrichten und ausführen.

Löschen Sie eine Reihe von Objekten mithilfe einer Liste von Objektschlüsseln.

```
class ObjectWrapper: 
     """Encapsulates S3 object actions.""" 
     def __init__(self, s3_object): 
 """ 
         :param s3_object: A Boto3 Object resource. This is a high-level resource in 
  Boto3 
                            that wraps object actions in a class-like structure. 
         """ 
         self.object = s3_object 
         self.key = self.object.key 
     @staticmethod
```

```
 def delete_objects(bucket, object_keys): 
 """ 
         Removes a list of objects from a bucket. 
         This operation is done as a batch in a single request. 
         :param bucket: The bucket that contains the objects. This is a Boto3 Bucket 
                         resource. 
         :param object_keys: The list of keys that identify the objects to remove. 
         :return: The response that contains data about which objects were deleted 
                   and any that could not be deleted. 
        "''" try: 
             response = bucket.delete_objects( 
                  Delete={"Objects": [{"Key": key} for key in object_keys]} 
) if "Deleted" in response: 
                  logger.info( 
                      "Deleted objects '%s' from bucket '%s'.", 
                      [del_obj["Key"] for del_obj in response["Deleted"]], 
                      bucket.name, 
) if "Errors" in response: 
                  logger.warning( 
                      "Could not delete objects '%s' from bucket '%s'.", 
the contract of the contract of the contract of the contract of the contract of the contract of the contract of
                          f"{del_obj['Key']}: {del_obj['Code']}" 
                          for del_obj in response["Errors"] 
 ], 
                      bucket.name, 
) except ClientError: 
             logger.exception("Couldn't delete any objects from bucket %s.", 
 bucket.name) 
             raise 
         else: 
             return response
```
Löschen Sie alle Objekte im Bucket.

```
class ObjectWrapper: 
     """Encapsulates S3 object actions."""
```

```
 def __init__(self, s3_object): 
 """ 
         :param s3_object: A Boto3 Object resource. This is a high-level resource in 
 Boto3 
                           that wraps object actions in a class-like structure. 
 """ 
         self.object = s3_object 
         self.key = self.object.key 
    @staticmethod 
    def empty_bucket(bucket): 
         """ 
         Remove all objects from a bucket. 
         :param bucket: The bucket to empty. This is a Boto3 Bucket resource. 
 """ 
        try: 
             bucket.objects.delete() 
             logger.info("Emptied bucket '%s'.", bucket.name) 
         except ClientError: 
             logger.exception("Couldn't empty bucket '%s'.", bucket.name) 
             raise
```
Löschen Sie ein versioniertes Objekt dauerhaft, indem Sie alle seine Versionen löschen.

```
def permanently_delete_object(bucket, object_key): 
     """ 
     Permanently deletes a versioned object by deleting all of its versions. 
     Usage is shown in the usage_demo_single_object function at the end of this 
  module. 
     :param bucket: The bucket that contains the object. 
     :param object_key: The object to delete. 
    \cdots try: 
         bucket.object_versions.filter(Prefix=object_key).delete() 
         logger.info("Permanently deleted all versions of object %s.", object_key) 
     except ClientError:
```

```
 logger.exception("Couldn't delete all versions of %s.", object_key) 
 raise
```
• Weitere API-Informationen finden Sie unter [DeleteObjects](https://docs.aws.amazon.com/goto/boto3/s3-2006-03-01/DeleteObjects) in der AWS API-Referenz zum -SDK für Python (Boto3).

Die Lebenszyklus-Konfiguration eines Buckets löschen

Das folgende Beispiel veranschaulicht, wie Sie die Lebenszyklus-Konfiguration eines S3 Buckets löschen.

SDK für Python (Boto3)

#### **a** Note

```
class BucketWrapper: 
     """Encapsulates S3 bucket actions.""" 
     def __init__(self, bucket): 
         "" "
          :param bucket: A Boto3 Bucket resource. This is a high-level resource in 
  Boto3 
                          that wraps bucket actions in a class-like structure. 
         """ 
         self.bucket = bucket 
         self.name = bucket.name 
     def delete_lifecycle_configuration(self): 
         "" "
         Remove the lifecycle configuration from the specified bucket. 
         """ 
         try: 
              self.bucket.LifecycleConfiguration().delete()
```

```
 logger.info( 
                "Deleted lifecycle configuration for bucket '%s'.", self.bucket.name 
) except ClientError: 
            logger.exception( 
                "Couldn't delete lifecycle configuration for bucket '%s'.", 
                self.bucket.name, 
) raise
```
• Weitere API-Informationen finden Sie unter [DeleteBucketLifecycle](https://docs.aws.amazon.com/goto/boto3/s3-2006-03-01/DeleteBucketLifecycle) in der AWS API-Referenz zum -SDK für Python (Boto3).

Das Vorhandensein eines Buckets bestimmen

Das folgende Codebeispiel zeigt, wie Sie das Vorhandensein eines S3 Buckets ermitteln.

SDK für Python (Boto3)

## **a** Note

```
class BucketWrapper: 
     """Encapsulates S3 bucket actions.""" 
     def __init__(self, bucket): 
         """ 
          :param bucket: A Boto3 Bucket resource. This is a high-level resource in 
  Boto3 
                          that wraps bucket actions in a class-like structure. 
         "" "
         self.bucket = bucket 
         self.name = bucket.name 
     def exists(self): 
         "" "
```

```
 Determine whether the bucket exists and you have access to it. 
         :return: True when the bucket exists; otherwise, False. 
        "''" try: 
             self.bucket.meta.client.head_bucket(Bucket=self.bucket.name) 
             logger.info("Bucket %s exists.", self.bucket.name) 
             exists = True 
         except ClientError: 
             logger.warning( 
                 "Bucket %s doesn't exist or you don't have access to it.", 
                 self.bucket.name, 
) exists = False 
         return exists
```
• Weitere API-Informationen finden Sie unter [HeadBucket](https://docs.aws.amazon.com/goto/boto3/s3-2006-03-01/HeadBucket) in der AWS API-Referenz zum -SDK für Python (Boto3).

CORS-Regeln für einen Bucket abrufen

Das folgende Codebeispiel zeigt, wie CORS-Regeln (Cross-Origin Resource Sharing) für einen S3- Bucket abgerufen werden.

SDK für Python (Boto3)

```
a Note
```

```
class BucketWrapper: 
     """Encapsulates S3 bucket actions.""" 
     def __init__(self, bucket): 
 """ 
         :param bucket: A Boto3 Bucket resource. This is a high-level resource in 
  Boto3
```

```
 that wraps bucket actions in a class-like structure. 
 """ 
         self.bucket = bucket 
         self.name = bucket.name 
    def get_cors(self): 
 """ 
         Get the CORS rules for the bucket. 
         :return The CORS rules for the specified bucket. 
        "" "
         try: 
             cors = self.bucket.Cors() 
             logger.info( 
                 "Got CORS rules %s for bucket '%s'.", cors.cors_rules, 
 self.bucket.name 
) except ClientError: 
             logger.exception(("Couldn't get CORS for bucket %s.", self.bucket.name)) 
             raise 
         else: 
             return cors
```
• Weitere API-Informationen finden Sie unter [GetBucketCors](https://docs.aws.amazon.com/goto/boto3/s3-2006-03-01/GetBucketCors) in der AWS API-Referenz zum - SDK für Python (Boto3).

Ein Objekt aus einem Bucket abrufen

Im folgenden Codebeispiel wird veranschaulicht, wie Sie Daten aus einem Objekt in einem S3 Bucket lesen.

SDK für Python (Boto3)

#### **a** Note

```
class ObjectWrapper: 
     """Encapsulates S3 object actions.""" 
     def __init__(self, s3_object): 
 """ 
         :param s3_object: A Boto3 Object resource. This is a high-level resource in 
  Boto3 
                            that wraps object actions in a class-like structure. 
        "" ""
         self.object = s3_object 
         self.key = self.object.key 
     def get(self): 
        \cdots Gets the object. 
         :return: The object data in bytes. 
         """ 
         try: 
             body = self.object.get()["Body"].read() 
             logger.info( 
                  "Got object '%s' from bucket '%s'.", 
                  self.object.key, 
                  self.object.bucket_name, 
) except ClientError: 
             logger.exception( 
                  "Couldn't get object '%s' from bucket '%s'.", 
                  self.object.key, 
                  self.object.bucket_name, 
) raise 
         else: 
             return body
```
• Weitere API-Informationen finden Sie unter [GetObject](https://docs.aws.amazon.com/goto/boto3/s3-2006-03-01/GetObject) in der AWS API-Referenz zum -SDK für Python (Boto3).

Die ACL eines Buckets abrufen

Das folgende Codebeispiel zeigt, wie Sie die Zugriffssteuerungsliste (ACL) eines S3-Buckets abrufen.

SDK für Python (Boto3)

## **a** Note

```
class BucketWrapper: 
     """Encapsulates S3 bucket actions.""" 
     def __init__(self, bucket): 
        "''" :param bucket: A Boto3 Bucket resource. This is a high-level resource in 
  Boto3 
                         that wraps bucket actions in a class-like structure. 
        "''" self.bucket = bucket 
         self.name = bucket.name 
     def get_acl(self): 
        "" "
         Get the ACL of the bucket. 
         :return: The ACL of the bucket. 
        "''" try: 
             acl = self.bucket.Acl() 
             logger.info( 
                  "Got ACL for bucket %s. Owner is %s.", self.bucket.name, acl.owner 
) except ClientError: 
             logger.exception("Couldn't get ACL for bucket %s.", self.bucket.name) 
             raise 
         else: 
             return acl
```
• Weitere API-Informationen finden Sie unter [GetBucketAcl](https://docs.aws.amazon.com/goto/boto3/s3-2006-03-01/GetBucketAcl) in der AWS API-Referenz zum -SDK für Python (Boto3).

Die ACL eines Objekts abrufen

Das folgende Codebeispiel zeigt, wie Sie die Zugriffssteuerungsliste (ACL) eines S3-Objekts abrufen.

SDK für Python (Boto3)

#### **a** Note

```
class ObjectWrapper: 
     """Encapsulates S3 object actions.""" 
     def __init__(self, s3_object): 
         "" "
          :param s3_object: A Boto3 Object resource. This is a high-level resource in 
  Boto3 
                             that wraps object actions in a class-like structure. 
          """ 
         self.object = s3_object 
         self.key = self.object.key 
     def get_acl(self): 
          """ 
         Gets the ACL of the object. 
          :return: The ACL of the object. 
         "" "
         try: 
              acl = self.object.Acl() 
              logger.info( 
                  "Got ACL for object %s owned by %s.", 
                  self.object.key, 
                  acl.owner["DisplayName"],
```

```
) except ClientError: 
            logger.exception("Couldn't get ACL for object %s.", self.object.key) 
            raise 
        else: 
            return acl
```
• Weitere API-Informationen finden Sie unter [GetObjectAcl](https://docs.aws.amazon.com/goto/boto3/s3-2006-03-01/GetObjectAcl) in der AWS API-Referenz zum -SDK für Python (Boto3).

Die Lebenszyklus-Konfiguration eines Buckets abrufen

Das folgende Codebeispiel zeigt, wie Sie die Lebenszyklus-Konfiguration eines S3 Buckets abrufen.

SDK für Python (Boto3)

**a** Note

```
class BucketWrapper: 
     """Encapsulates S3 bucket actions.""" 
     def __init__(self, bucket): 
 """ 
         :param bucket: A Boto3 Bucket resource. This is a high-level resource in 
  Boto3 
                        that wraps bucket actions in a class-like structure. 
 """ 
         self.bucket = bucket 
         self.name = bucket.name 
     def get_lifecycle_configuration(self): 
         """ 
         Get the lifecycle configuration of the bucket.
```

```
 :return: The lifecycle rules of the specified bucket. 
        ^{\mathrm{m}} ""
         try: 
             config = self.bucket.LifecycleConfiguration() 
             logger.info( 
                 "Got lifecycle rules %s for bucket '%s'.", 
                 config.rules, 
                 self.bucket.name, 
) except: 
             logger.exception( 
                 "Couldn't get lifecycle rules for bucket '%s'.", self.bucket.name 
) raise 
         else: 
             return config.rules
```
• Weitere API-Informationen finden Sie unter [GetBucketLifecycleConfiguration](https://docs.aws.amazon.com/goto/boto3/s3-2006-03-01/GetBucketLifecycleConfiguration) in der AWS API-Referenz zum -SDK für Python (Boto3).

Die Richtlinie für einen Bucket abrufen

Das folgende Codebeispiel zeigt, wie Sie die Richtlinie für einen S3-Bucket abrufen.

SDK für Python (Boto3)

```
a Note
```

```
class BucketWrapper: 
     """Encapsulates S3 bucket actions.""" 
     def __init__(self, bucket): 
         """ 
         :param bucket: A Boto3 Bucket resource. This is a high-level resource in 
  Boto3 
                          that wraps bucket actions in a class-like structure.
```
 $"''"$ 

```
 self.bucket = bucket 
         self.name = bucket.name 
    def get_policy(self): 
 """ 
         Get the security policy of the bucket. 
         :return: The security policy of the specified bucket, in JSON format. 
        "''" try: 
             policy = self.bucket.Policy() 
             logger.info( 
                 "Got policy %s for bucket '%s'.", policy.policy, self.bucket.name 
) except ClientError: 
             logger.exception("Couldn't get policy for bucket '%s'.", 
 self.bucket.name) 
             raise 
         else: 
             return json.loads(policy.policy)
```
• Weitere API-Informationen finden Sie unter [GetBucketPolicy](https://docs.aws.amazon.com/goto/boto3/s3-2006-03-01/GetBucketPolicy) in der AWS API-Referenz zum - SDK für Python (Boto3).

Buckets auflisten

Das folgende Codebeispiel zeigt, wie Sie S3-Buckets auflisten.

SDK für Python (Boto3)

## **a** Note

Auf gibt es mehr GitHub. Sie sehen das vollständige Beispiel und erfahren, wie Sie das [AWS-Code-Beispiel-Repository](https://github.com/awsdocs/aws-doc-sdk-examples/tree/main/python/example_code/s3/s3_basics#code-examples) einrichten und ausführen.

class BucketWrapper:

```
 """Encapsulates S3 bucket actions.""" 
     def __init__(self, bucket): 
 """ 
         :param bucket: A Boto3 Bucket resource. This is a high-level resource in 
 Boto3 
                         that wraps bucket actions in a class-like structure. 
        "''" self.bucket = bucket 
         self.name = bucket.name 
     @staticmethod 
     def list(s3_resource): 
        "" "
         Get the buckets in all Regions for the current account. 
         :param s3_resource: A Boto3 S3 resource. This is a high-level resource in 
 Boto3 
                              that contains collections and factory methods to create 
                              other high-level S3 sub-resources. 
         :return: The list of buckets. 
 """ 
         try: 
             buckets = list(s3_resource.buckets.all()) 
             logger.info("Got buckets: %s.", buckets) 
         except ClientError: 
             logger.exception("Couldn't get buckets.") 
             raise 
         else: 
             return buckets
```
• Weitere API-Informationen finden Sie unter [ListBuckets](https://docs.aws.amazon.com/goto/boto3/s3-2006-03-01/ListBuckets) in der AWS API-Referenz zum -SDK für Python (Boto3).

Objekte in einem Bucket auflisten

Im folgenden Codebeispiel wird veranschaulicht, wie Sie Objekte in einem S3 Bucket auflisten.

# SDK für Python (Boto3)

# **a** Note

```
class ObjectWrapper: 
     """Encapsulates S3 object actions.""" 
     def __init__(self, s3_object): 
 """ 
         :param s3_object: A Boto3 Object resource. This is a high-level resource in 
  Boto3 
                            that wraps object actions in a class-like structure. 
        "" "
         self.object = s3_object 
         self.key = self.object.key 
     @staticmethod 
     def list(bucket, prefix=None): 
 """ 
         Lists the objects in a bucket, optionally filtered by a prefix. 
         :param bucket: The bucket to query. This is a Boto3 Bucket resource. 
         :param prefix: When specified, only objects that start with this prefix are 
  listed. 
         :return: The list of objects. 
 """ 
         try: 
             if not prefix: 
                 objects = list(bucket.objects.all()) 
             else: 
                 objects = list(bucket.objects.filter(Prefix=prefix)) 
             logger.info( 
                 "Got objects %s from bucket '%s'", [o.key for o in objects], 
  bucket.name 
) except ClientError: 
             logger.exception("Couldn't get objects for bucket '%s'.", bucket.name)
```

```
 raise 
 else: 
      return objects
```
• Weitere API-Informationen finden Sie unter [ListObjectsV2](https://docs.aws.amazon.com/goto/boto3/s3-2006-03-01/ListObjectsV2) in der AWS API-Referenz zum -SDK für Python (Boto3).

Eine neue ACL für einen Bucket festlegen

Das folgende Codebeispiel zeigt, wie Sie eine neue Zugriffssteuerungsliste (ACL) für einen S3- Bucket festlegen.

SDK für Python (Boto3)

#### **a** Note

```
class BucketWrapper: 
     """Encapsulates S3 bucket actions.""" 
     def __init__(self, bucket): 
        "" "
         :param bucket: A Boto3 Bucket resource. This is a high-level resource in 
  Boto3 
                         that wraps bucket actions in a class-like structure. 
         """ 
         self.bucket = bucket 
         self.name = bucket.name 
     def grant_log_delivery_access(self): 
 """ 
         Grant the AWS Log Delivery group write access to the bucket so that 
         Amazon S3 can deliver access logs to the bucket. This is the only 
  recommended 
         use of an S3 bucket ACL.
```

```
 """ 
        try: 
            acl = self.bucket.Acl() 
            # Putting an ACL overwrites the existing ACL. If you want to preserve 
            # existing grants, append new grants to the list of existing grants. 
            grants = acl.grants if acl.grants else [] 
            grants.append( 
\overline{a} "Grantee": { 
                        "Type": "Group", 
                        "URI": "http://acs.amazonaws.com/groups/s3/LogDelivery", 
\}, \{ "Permission": "WRITE", 
 } 
) acl.put(AccessControlPolicy={"Grants": grants, "Owner": acl.owner}) 
            logger.info("Granted log delivery access to bucket '%s'", 
 self.bucket.name) 
        except ClientError: 
            logger.exception("Couldn't add ACL to bucket '%s'.", self.bucket.name) 
            raise
```
• Weitere API-Informationen finden Sie unter [PutBucketAcl](https://docs.aws.amazon.com/goto/boto3/s3-2006-03-01/PutBucketAcl) in der AWS API-Referenz zum -SDK für Python (Boto3).

Die ACL eines Objekts festlegen

Das folgende Codebeispiel zeigt, wie Sie die Zugriffssteuerungsliste (Access Control List, ACL) eines S3-Objekts festlegen.

SDK für Python (Boto3)

```
a Note
```
Auf gibt es mehr GitHub. Sie sehen das vollständige Beispiel und erfahren, wie Sie das [AWS-Code-Beispiel-Repository](https://github.com/awsdocs/aws-doc-sdk-examples/tree/main/python/example_code/s3/s3_basics#code-examples) einrichten und ausführen.

class ObjectWrapper:
```
 """Encapsulates S3 object actions.""" 
    def __init__(self, s3_object): 
 """ 
         :param s3_object: A Boto3 Object resource. This is a high-level resource in 
 Boto3 
                           that wraps object actions in a class-like structure. 
 """ 
        self.object = s3_object 
        self.key = self.object.key 
    def put_acl(self, email): 
        "" "
        Applies an ACL to the object that grants read access to an AWS user 
 identified 
        by email address. 
         :param email: The email address of the user to grant access. 
        "" "
        try: 
             acl = self.object.Acl() 
             # Putting an ACL overwrites the existing ACL, so append new grants 
             # if you want to preserve existing grants. 
             grants = acl.grants if acl.grants else [] 
             grants.append( 
\overline{a} "Grantee": {"Type": "AmazonCustomerByEmail", "EmailAddress": 
 email}, 
                     "Permission": "READ", 
 } 
) acl.put(AccessControlPolicy={"Grants": grants, "Owner": acl.owner}) 
             logger.info("Granted read access to %s.", email) 
        except ClientError: 
             logger.exception("Couldn't add ACL to object '%s'.", self.object.key) 
             raise
```
• Weitere API-Informationen finden Sie unter [PutObjectAcl](https://docs.aws.amazon.com/goto/boto3/s3-2006-03-01/PutObjectAcl) in der AWS API-Referenz zum -SDK für Python (Boto3).

Ein Objekt in einen Bucket hochladen

Im folgenden Codebeispiel wird veranschaulicht, wie Sie ein Objekt in einen S3 Bucket hochladen.

SDK für Python (Boto3)

### **a** Note

```
class ObjectWrapper: 
     """Encapsulates S3 object actions.""" 
     def __init__(self, s3_object): 
 """ 
          :param s3_object: A Boto3 Object resource. This is a high-level resource in 
  Boto3 
                             that wraps object actions in a class-like structure. 
         "" "
         self.object = s3_object 
         self.key = self.object.key 
     def put(self, data): 
         "" "
         Upload data to the object. 
          :param data: The data to upload. This can either be bytes or a string. When 
  this 
                        argument is a string, it is interpreted as a file name, which 
  is 
                       opened in read bytes mode. 
         """ 
         put_data = data 
         if isinstance(data, str): 
              try: 
                  put_data = open(data, "rb") 
              except IOError: 
                  logger.exception("Expected file name or binary data, got '%s'.", 
  data) 
                  raise
```

```
 try: 
             self.object.put(Body=put_data) 
             self.object.wait_until_exists() 
             logger.info( 
                 "Put object '%s' to bucket '%s'.", 
                 self.object.key, 
                 self.object.bucket_name, 
) except ClientError: 
             logger.exception( 
                 "Couldn't put object '%s' to bucket '%s'.", 
                 self.object.key, 
                 self.object.bucket_name, 
) raise 
         finally: 
             if getattr(put_data, "close", None): 
                 put_data.close()
```
• Weitere API-Informationen finden Sie unter [PutObject](https://docs.aws.amazon.com/goto/boto3/s3-2006-03-01/PutObject) in der AWS API-Referenz zum -SDK für Python (Boto3).

**Szenarien** 

Eine vorsignierte URL erstellen

Das folgende Codebeispiel zeigt, wie Sie eine vorsignierte URL für Amazon S3 erstellen und ein Objekt hochladen.

SDK für Python (Boto3)

## **a** Note

Generieren Sie eine vorsignierte URL, die für einen begrenzten Zeitraum eine S3-Aktion ausführen kann. Verwenden Sie das Anforderungspaket, um eine Anforderung mit der URL zu stellen.

```
import argparse
import logging
import boto3
from botocore.exceptions import ClientError
import requests
logger = logging.getLogger(__name__)
def generate_presigned_url(s3_client, client_method, method_parameters, expires_in): 
    "" "
     Generate a presigned Amazon S3 URL that can be used to perform an action. 
     :param s3_client: A Boto3 Amazon S3 client. 
     :param client_method: The name of the client method that the URL performs. 
     :param method_parameters: The parameters of the specified client method. 
     :param expires_in: The number of seconds the presigned URL is valid for. 
     :return: The presigned URL. 
     """ 
     try: 
         url = s3_client.generate_presigned_url( 
              ClientMethod=client_method, Params=method_parameters, 
  ExpiresIn=expires_in 
\overline{\phantom{a}} logger.info("Got presigned URL: %s", url) 
     except ClientError: 
         logger.exception( 
              "Couldn't get a presigned URL for client method '%s'.", client_method 
\overline{\phantom{a}} raise 
     return url
def usage_demo(): 
     logging.basicConfig(level=logging.INFO, format="%(levelname)s: %(message)s") 
     print("-" * 88) 
     print("Welcome to the Amazon S3 presigned URL demo.") 
     print("-" * 88)
```

```
 parser = argparse.ArgumentParser() 
     parser.add_argument("bucket", help="The name of the bucket.") 
     parser.add_argument( 
         "key", 
         help="For a GET operation, the key of the object in Amazon S3. For a " 
         "PUT operation, the name of a file to upload.", 
    \lambda parser.add_argument("action", choices=("get", "put"), help="The action to 
  perform.") 
     args = parser.parse_args() 
     s3_client = boto3.client("s3") 
     client_action = "get_object" if args.action == "get" else "put_object" 
     url = generate_presigned_url( 
         s3_client, client_action, {"Bucket": args.bucket, "Key": args.key}, 1000 
    \lambda print("Using the Requests package to send a request to the URL.") 
     response = None 
     if args.action == "get": 
         response = requests.get(url) 
     elif args.action == "put": 
         print("Putting data to the URL.") 
         try: 
             with open(args.key, "r") as object_file: 
                  object_text = object_file.read() 
             response = requests.put(url, data=object_text) 
         except FileNotFoundError: 
             print( 
                  f"Couldn't find {args.key}. For a PUT operation, the key must be the 
 ^{\prime} f"name of a file that exists on your computer." 
) if response is not None: 
         print("Got response:") 
         print(f"Status: {response.status_code}") 
         print(response.text) 
     print("-" * 88)
if __name__ == '__main__":
```
usage\_demo()

Generieren Sie eine vorsignierte POST-Anforderung zum Hochladen einer Datei.

```
class BucketWrapper: 
     """Encapsulates S3 bucket actions.""" 
     def __init__(self, bucket): 
 """ 
         :param bucket: A Boto3 Bucket resource. This is a high-level resource in 
  Boto3 
                        that wraps bucket actions in a class-like structure. 
 """ 
         self.bucket = bucket 
         self.name = bucket.name 
     def generate_presigned_post(self, object_key, expires_in): 
 """ 
         Generate a presigned Amazon S3 POST request to upload a file. 
         A presigned POST can be used for a limited time to let someone without an 
  AWS 
         account upload a file to a bucket. 
         :param object_key: The object key to identify the uploaded object. 
         :param expires_in: The number of seconds the presigned POST is valid. 
         :return: A dictionary that contains the URL and form fields that contain 
                  required access data. 
         """ 
         try: 
             response = self.bucket.meta.client.generate_presigned_post( 
                 Bucket=self.bucket.name, Key=object_key, ExpiresIn=expires_in 
) logger.info("Got presigned POST URL: %s", response["url"]) 
         except ClientError: 
             logger.exception( 
                 "Couldn't get a presigned POST URL for bucket '%s' and object '%s'", 
                 self.bucket.name, 
                 object_key, 
) raise 
         return response
```
Erste Schritte mit Buckets und Objekten

Wie das aussehen kann, sehen Sie am nachfolgenden Beispielcode:

- Erstellen Sie einen Bucket und laden Sie eine Datei in ihn hoch.
- Laden Sie ein Objekt aus einem Bucket herunter.
- Kopieren Sie ein Objekt in einen Unterordner eines Buckets.
- Listen Sie die Objekte in einem Bucket auf.
- Löschen Sie die Bucket-Objekte und den Bucket.

#### SDK für Python (Boto3)

#### **a** Note

```
import io
import os
import uuid
import boto3
from boto3.s3.transfer import S3UploadFailedError
from botocore.exceptions import ClientError
def do_scenario(s3_resource): 
     print("-" * 88) 
     print("Welcome to the Amazon S3 getting started demo!") 
     print("-" * 88) 
     bucket_name = f"doc-example-bucket-{uuid.uuid4()}" 
     bucket = s3_resource.Bucket(bucket_name) 
     try:
```

```
 bucket.create( 
             CreateBucketConfiguration={ 
                  "LocationConstraint": s3_resource.meta.client.meta.region_name 
 } 
         ) 
         print(f"Created demo bucket named {bucket.name}.") 
     except ClientError as err: 
         print(f"Tried and failed to create demo bucket {bucket_name}.") 
         print(f"\t{err.response['Error']['Code']}:{err.response['Error']
['Message']}") 
         print(f"\nCan't continue the demo without a bucket!") 
         return 
     file_name = None 
     while file_name is None: 
         file_name = input("\nEnter a file you want to upload to your bucket: ") 
         if not os.path.exists(file_name): 
             print(f"Couldn't find file {file_name}. Are you sure it exists?") 
             file_name = None 
     obj = bucket.Object(os.path.basename(file_name)) 
     try: 
         obj.upload_file(file_name) 
         print( 
             f"Uploaded file {file_name} into bucket {bucket.name} with key 
  {obj.key}." 
\overline{\phantom{a}} except S3UploadFailedError as err: 
         print(f"Couldn't upload file {file_name} to {bucket.name}.") 
         print(f"\t{err}") 
    answer = input(f"\nDo you want to download {obj.key} into memory (y/n)? ")
    if answer.lower() == "y":data = io.BytesI0() try: 
             obj.download_fileobj(data) 
             data.seek(0) 
             print(f"Got your object. Here are the first 20 bytes:\n") 
             print(f"\t{data.read(20)}") 
         except ClientError as err: 
             print(f"Couldn't download {obj.key}.") 
             print( 
                  f"\t{err.response['Error']['Code']}:{err.response['Error']
['Message']}"
```

```
)answer = input( f"\nDo you want to copy {obj.key} to a subfolder in your bucket (y/n)? " 
    \lambdaif answer.lower() == "v": dest_obj = bucket.Object(f"demo-folder/{obj.key}") 
         try: 
             dest_obj.copy({"Bucket": bucket.name, "Key": obj.key}) 
             print(f"Copied {obj.key} to {dest_obj.key}.") 
         except ClientError as err: 
             print(f"Couldn't copy {obj.key} to {dest_obj.key}.") 
             print( 
                 f"\t{err.response['Error']['Code']}:{err.response['Error']
['Message']}" 
) print("\nYour bucket contains the following objects:") 
     try: 
         for o in bucket.objects.all(): 
             print(f"\t{o.key}") 
     except ClientError as err: 
         print(f"Couldn't list the objects in bucket {bucket.name}.") 
         print(f"\t{err.response['Error']['Code']}:{err.response['Error']
['Message']}") 
    answer = input( "\nDo you want to delete all of the objects as well as the bucket (y/n)? " 
    \lambdaif answer.lower() == "y": try: 
             bucket.objects.delete() 
             bucket.delete() 
             print(f"Emptied and deleted bucket {bucket.name}.\n") 
         except ClientError as err: 
             print(f"Couldn't empty and delete bucket {bucket.name}.") 
             print( 
                 f"\t{err.response['Error']['Code']}:{err.response['Error']
['Message']}" 
) print("Thanks for watching!") 
     print("-" * 88)
```

```
if __name__ == '__main__": do_scenario(boto3.resource("s3"))
```
- Weitere API-Informationen finden Sie in den folgenden Themen der API-Referenz zum AWS-SDK für Python (Boto3).
	- [CopyObject](https://docs.aws.amazon.com/goto/boto3/s3-2006-03-01/CopyObject)
	- [CreateBucket](https://docs.aws.amazon.com/goto/boto3/s3-2006-03-01/CreateBucket)
	- [DeleteBucket](https://docs.aws.amazon.com/goto/boto3/s3-2006-03-01/DeleteBucket)
	- [DeleteObjects](https://docs.aws.amazon.com/goto/boto3/s3-2006-03-01/DeleteObjects)
	- [GetObject](https://docs.aws.amazon.com/goto/boto3/s3-2006-03-01/GetObject)
	- [ListObjectsV2](https://docs.aws.amazon.com/goto/boto3/s3-2006-03-01/ListObjectsV2)
	- [PutObject](https://docs.aws.amazon.com/goto/boto3/s3-2006-03-01/PutObject)

Versionierte Objekte in Batches mit einer Lambda-Funktion verwalten

Das folgende Codebeispiel zeigt, wie versionierte S3-Objekte in Batches mit einer Lambda-Funktion verwaltet werden.

#### SDK für Python (Boto3)

Zeigt, wie mit Amazon Simple Storage Service (Amazon S3) versionierte Objekte in Batches manipuliert werden, indem Aufträge erstellt werden, die AWS Lambda-Funktionen zur Durchführung der Verarbeitung aufrufen. In diesem Beispiel wird ein versionsfähiger Bucket erstellt, der die Strophen des Gedichts You Are Old, Father William von Lewis Carroll hochlädt und Amazon-S3-Batch-Aufträge verwendet, um das Gedicht auf verschiedene Arten zu verdrehen.

Lernen Sie Folgendes:

- Erstellen Sie Lambda-Funktionen, die mit versionierten Objekten arbeiten.
- Erstellen Sie ein Manifest von zu aktualisierenden Objekten.
- Erstellen Sie Batch-Aufträge, die Lambda-Funktionen zum Aktualisieren von Objekten aufrufen.
- Löschen Sie Lambda-Funktionen.
- Leeren und löschen Sie einen versionierten Bucket.

Dieses Beispiel wird am besten auf angezeigt GitHub. Vollständiger Quellcode und Anweisungen zum Einrichten und Ausführen finden Sie im vollständigen Beispiel auf [GitHub.](https://github.com/awsdocs/aws-doc-sdk-examples/tree/main/python/example_code/s3/s3_versioning#batch-operation-demo)

In diesem Beispiel verwendete Dienste

• Amazon S3

Hoch- oder Herunterladen großer Dateien

Das folgende Codebeispiel zeigt, wie Sie große Dateien zu und von Amazon S3 hoch- oder herunterladen.

Weitere Informationen finden Sie unter [Hochladen eines Objekts mit Multipart-Upload.](https://docs.aws.amazon.com/AmazonS3/latest/userguide/mpu-upload-object.html)

SDK für Python (Boto3)

#### **a** Note

Auf gibt es mehr GitHub. Sie sehen das vollständige Beispiel und erfahren, wie Sie das [AWS-Code-Beispiel-Repository](https://github.com/awsdocs/aws-doc-sdk-examples/tree/main/python/example_code/s3/file_transfer#code-examples) einrichten und ausführen.

Erstellen Sie Funktionen, die Dateien mit mehreren der verfügbaren Transfer-Manager-Einstellungen übertragen. Verwenden Sie eine Callback-Klasse, um während der Dateiübertragung Callback-Fortschritte zu schreiben.

The transfer manager periodically calls the \_\_call\_\_ method throughout

```
import sys
import threading
import boto3
from boto3.s3.transfer import TransferConfig
MB = 1024 * 1024
s3 = boto3.resource("s3")
class TransferCallback: 
     """ 
     Handle callbacks from the transfer manager.
```

```
 the upload and download process so that it can take action, such as 
     displaying progress to the user and collecting data about the transfer. 
    "" ""
     def __init__(self, target_size): 
        self. target size = target size
        self._total_transferred = 0
         self._lock = threading.Lock() 
        self.thread info = {}{}
     def __call__(self, bytes_transferred): 
 """ 
         The callback method that is called by the transfer manager. 
         Display progress during file transfer and collect per-thread transfer 
         data. This method can be called by multiple threads, so shared instance 
         data is protected by a thread lock. 
 """ 
         thread = threading.current_thread() 
         with self._lock: 
             self._total_transferred += bytes_transferred 
             if thread.ident not in self.thread_info.keys(): 
                 self.thread_info[thread.ident] = bytes_transferred 
             else: 
                self.thread info[thread.ident] += bytes transferred
             target = self._target_size * MB 
             sys.stdout.write( 
                 f"\r{self._total_transferred} of {target} transferred " 
                 f"({(self._total_transferred / target) * 100:.2f}%)." 
) sys.stdout.flush()
def upload_with_default_configuration( 
     local_file_path, bucket_name, object_key, file_size_mb
): 
     """ 
     Upload a file from a local folder to an Amazon S3 bucket, using the default 
     configuration. 
     """ 
     transfer_callback = TransferCallback(file_size_mb) 
     s3.Bucket(bucket_name).upload_file( 
         local_file_path, object_key, Callback=transfer_callback
```

```
 ) 
    return transfer callback.thread info
def upload_with_chunksize_and_meta( 
     local_file_path, bucket_name, object_key, file_size_mb, metadata=None
): 
    "" "
     Upload a file from a local folder to an Amazon S3 bucket, setting a 
     multipart chunk size and adding metadata to the Amazon S3 object. 
     The multipart chunk size controls the size of the chunks of data that are 
     sent in the request. A smaller chunk size typically results in the transfer 
     manager using more threads for the upload. 
     The metadata is a set of key-value pairs that are stored with the object 
     in Amazon S3. 
    "" "
     transfer_callback = TransferCallback(file_size_mb) 
     config = TransferConfig(multipart_chunksize=1 * MB) 
     extra_args = {"Metadata": metadata} if metadata else None 
     s3.Bucket(bucket_name).upload_file( 
         local_file_path, 
         object_key, 
         Config=config, 
         ExtraArgs=extra_args, 
         Callback=transfer_callback, 
     ) 
     return transfer_callback.thread_info
def upload_with_high_threshold(local_file_path, bucket_name, object_key, 
 file size mb):
     """ 
     Upload a file from a local folder to an Amazon S3 bucket, setting a 
     multipart threshold larger than the size of the file. 
     Setting a multipart threshold larger than the size of the file results 
     in the transfer manager sending the file as a standard upload instead of 
     a multipart upload. 
     """ 
     transfer_callback = TransferCallback(file_size_mb) 
     config = TransferConfig(multipart_threshold=file_size_mb * 2 * MB)
```

```
 s3.Bucket(bucket_name).upload_file( 
         local_file_path, object_key, Config=config, Callback=transfer_callback 
     ) 
     return transfer_callback.thread_info
def upload_with_sse( 
     local_file_path, bucket_name, object_key, file_size_mb, sse_key=None
): 
    "" "
     Upload a file from a local folder to an Amazon S3 bucket, adding server-side 
     encryption with customer-provided encryption keys to the object. 
     When this kind of encryption is specified, Amazon S3 encrypts the object 
     at rest and allows downloads only when the expected encryption key is 
     provided in the download request. 
    "" "
     transfer_callback = TransferCallback(file_size_mb) 
     if sse_key: 
         extra_args = {"SSECustomerAlgorithm": "AES256", "SSECustomerKey": sse_key} 
     else: 
         extra_args = None 
     s3.Bucket(bucket_name).upload_file( 
         local_file_path, object_key, ExtraArgs=extra_args, 
  Callback=transfer_callback 
    \lambda return transfer_callback.thread_info
def download_with_default_configuration( 
     bucket_name, object_key, download_file_path, file_size_mb
): 
    "''" Download a file from an Amazon S3 bucket to a local folder, using the 
     default configuration. 
     """ 
     transfer_callback = TransferCallback(file_size_mb) 
     s3.Bucket(bucket_name).Object(object_key).download_file( 
         download_file_path, Callback=transfer_callback 
     ) 
     return transfer_callback.thread_info
def download_with_single_thread(
```

```
 bucket_name, object_key, download_file_path, file_size_mb
): 
    "" "
     Download a file from an Amazon S3 bucket to a local folder, using a 
     single thread. 
    "" "
     transfer_callback = TransferCallback(file_size_mb) 
     config = TransferConfig(use_threads=False) 
     s3.Bucket(bucket_name).Object(object_key).download_file( 
         download_file_path, Config=config, Callback=transfer_callback 
    \lambda return transfer_callback.thread_info
def download_with_high_threshold( 
     bucket_name, object_key, download_file_path, file_size_mb
): 
    "" ""
     Download a file from an Amazon S3 bucket to a local folder, setting a 
     multipart threshold larger than the size of the file. 
     Setting a multipart threshold larger than the size of the file results 
     in the transfer manager sending the file as a standard download instead 
     of a multipart download. 
    "" "
     transfer_callback = TransferCallback(file_size_mb) 
     config = TransferConfig(multipart_threshold=file_size_mb * 2 * MB) 
     s3.Bucket(bucket_name).Object(object_key).download_file( 
         download_file_path, Config=config, Callback=transfer_callback 
    \lambda return transfer_callback.thread_info
def download_with_sse( 
     bucket_name, object_key, download_file_path, file_size_mb, sse_key
): 
    "" ""
     Download a file from an Amazon S3 bucket to a local folder, adding a 
     customer-provided encryption key to the request. 
     When this kind of encryption is specified, Amazon S3 encrypts the object 
     at rest and allows downloads only when the expected encryption key is 
     provided in the download request. 
    "" "
```

```
 transfer_callback = TransferCallback(file_size_mb) 
 if sse_key: 
     extra_args = {"SSECustomerAlgorithm": "AES256", "SSECustomerKey": sse_key} 
 else: 
     extra_args = None 
 s3.Bucket(bucket_name).Object(object_key).download_file( 
     download_file_path, ExtraArgs=extra_args, Callback=transfer_callback 
 ) 
 return transfer_callback.thread_info
```
Demonstrieren Sie die Funktionen des Transfer-Managers und melden Sie Ergebnisse.

```
import hashlib
import os
import platform
import shutil
import time
import boto3
from boto3.s3.transfer import TransferConfig
from botocore.exceptions import ClientError
from botocore.exceptions import ParamValidationError
from botocore.exceptions import NoCredentialsError
import file_transfer
MB = 1024 * 1024# These configuration attributes affect both uploads and downloads.
CONFIG_ATTRS = ( 
     "multipart_threshold", 
     "multipart_chunksize", 
     "max_concurrency", 
     "use_threads",
)
# These configuration attributes affect only downloads.
DOWNLOAD_CONFIG_ATTRS = ("max_io_queue", "io_chunksize", "num_download_attempts")
```

```
class TransferDemoManager:
```

```
"" "
    Manages the demonstration. Collects user input from a command line, reports 
     transfer results, maintains a list of artifacts created during the 
     demonstration, and cleans them up after the demonstration is completed. 
    "" "
    def __init__(self): 
         self._s3 = boto3.resource("s3") 
        self. chore list = []
         self._create_file_cmd = None 
         self._size_multiplier = 0 
         self.file_size_mb = 30 
         self.demo_folder = None 
         self.demo_bucket = None 
         self._setup_platform_specific() 
         self._terminal_width = shutil.get_terminal_size(fallback=(80, 80))[0] 
    def collect_user_info(self): 
 """ 
         Collect local folder and Amazon S3 bucket name from the user. These 
         locations are used to store files during the demonstration. 
 """ 
        while not self.demo_folder: 
             self.demo_folder = input( 
                 "Which file folder do you want to use to store " "demonstration 
 files? " 
) if not os.path.isdir(self.demo_folder): 
                 print(f"{self.demo_folder} isn't a folder!") 
                 self.demo_folder = None 
       while not self.demo bucket:
             self.demo_bucket = input( 
                 "Which Amazon S3 bucket do you want to use to store " 
                 "demonstration files? " 
) try: 
                 self._s3.meta.client.head_bucket(Bucket=self.demo_bucket) 
             except ParamValidationError as err: 
                 print(err) 
                 self.demo_bucket = None 
             except ClientError as err: 
                 print(err) 
                 print(
```

```
 f"Either {self.demo_bucket} doesn't exist or you don't " 
                     f"have access to it." 
) self.demo_bucket = None 
    def demo( 
         self, question, upload_func, download_func, upload_args=None, 
 download_args=None 
    ): 
         """Run a demonstration. 
        Ask the user if they want to run this specific demonstration. 
        If they say yes, create a file on the local path, upload it 
        using the specified upload function, then download it using the 
        specified download function. 
 """ 
        if download_args is None: 
             download_args = {} 
        if upload_args is None: 
            upload_{args} = \{\} question = question.format(self.file_size_mb) 
        answer = input(f''{question} (y/n)'')
       if answer.lower() == "y": local_file_path, object_key, download_file_path = 
 self._create_demo_file() 
             file_transfer.TransferConfig = self._config_wrapper( 
                 TransferConfig, CONFIG_ATTRS 
) self._report_transfer_params( 
                 "Uploading", local_file_path, object_key, **upload_args 
) start_time = time.perf_counter() 
             thread_info = upload_func( 
                 local_file_path, 
                 self.demo_bucket, 
                 object_key, 
                 self.file_size_mb, 
                 **upload_args, 
) end_time = time.perf_counter() 
             self._report_transfer_result(thread_info, end_time - start_time) 
             file_transfer.TransferConfig = self._config_wrapper(
```

```
 TransferConfig, CONFIG_ATTRS + DOWNLOAD_CONFIG_ATTRS 
)self. report transfer params(
                 "Downloading", object_key, download_file_path, **download_args 
)start time = time.perf counter() thread_info = download_func( 
                 self.demo_bucket, 
                 object_key, 
                 download_file_path, 
                 self.file_size_mb, 
                 **download_args, 
) end_time = time.perf_counter() 
             self._report_transfer_result(thread_info, end_time - start_time) 
    def last_name_set(self): 
         """Get the name set used for the last demo.""" 
         return self._chore_list[-1] 
    def cleanup(self): 
 """ 
         Remove files from the demo folder, and uploaded objects from the 
         Amazon S3 bucket. 
 """ 
         print("-" * self._terminal_width) 
         for local_file_path, s3_object_key, downloaded_file_path in 
self. chore list:
             print(f"Removing {local_file_path}") 
             try: 
                 os.remove(local_file_path) 
             except FileNotFoundError as err: 
                 print(err) 
             print(f"Removing {downloaded_file_path}") 
             try: 
                 os.remove(downloaded_file_path) 
             except FileNotFoundError as err: 
                 print(err) 
             if self.demo_bucket: 
                 print(f"Removing {self.demo_bucket}:{s3_object_key}") 
                 try: 
                     self._s3.Bucket(self.demo_bucket).Object(s3_object_key).delete()
```

```
 except ClientError as err: 
                     print(err) 
    def _setup_platform_specific(self): 
         """Set up platform-specific command used to create a large file.""" 
         if platform.system() == "Windows": 
             self._create_file_cmd = "fsutil file createnew {} {}" 
             self._size_multiplier = MB 
         elif platform.system() == "Linux" or platform.system() == "Darwin": 
             self._create_file_cmd = f"dd if=/dev/urandom of={{}} " f"bs={MB} 
count={1} self._size_multiplier = 1 
         else: 
             raise EnvironmentError( 
                 f"Demo of platform {platform.system()} isn't supported." 
) def _create_demo_file(self): 
 """ 
         Create a file in the demo folder specified by the user. Store the local 
         path, object name, and download path for later cleanup. 
         Only the local file is created by this method. The Amazon S3 object and 
         download file are created later during the demonstration. 
         Returns: 
         A tuple that contains the local file path, object name, and download 
         file path. 
 """ 
         file_name_template = "TestFile{}-{}.demo" 
         local_suffix = "local" 
         object_suffix = "s3object" 
         download_suffix = "downloaded" 
         file_tag = len(self._chore_list) + 1 
         local_file_path = os.path.join( 
             self.demo_folder, file_name_template.format(file_tag, local_suffix) 
         ) 
         s3_object_key = file_name_template.format(file_tag, object_suffix) 
         downloaded_file_path = os.path.join( 
             self.demo_folder, file_name_template.format(file_tag, download_suffix) 
\overline{\phantom{a}}
```

```
 filled_cmd = self._create_file_cmd.format( 
         local_file_path, self.file_size_mb * self._size_multiplier 
     ) 
     print( 
         f"Creating file of size {self.file_size_mb} MB " 
         f"in {self.demo_folder} by running:" 
    \lambda print(f"{'':4}{filled_cmd}") 
     os.system(filled_cmd) 
     chore = (local_file_path, s3_object_key, downloaded_file_path) 
     self._chore_list.append(chore) 
     return chore 
 def _report_transfer_params(self, verb, source_name, dest_name, **kwargs): 
     """Report configuration and extra arguments used for a file transfer.""" 
     print("-" * self._terminal_width) 
     print(f"{verb} {source_name} ({self.file_size_mb} MB) to {dest_name}") 
     if kwargs: 
         print("With extra args:") 
         for arg, value in kwargs.items(): 
             print(f'{"":4}{arg:<20}: {value}') 
 @staticmethod 
 def ask_user(question): 
     """ 
     Ask the user a yes or no question. 
     Returns: 
     True when the user answers 'y' or 'Y'; otherwise, False. 
    "''"answer = input(f"{question} (y/n) ")
    return answer.lower() == "y" @staticmethod 
 def _config_wrapper(func, config_attrs): 
     def wrapper(*args, **kwargs): 
         config = func(*args, **kwargs) 
         print("With configuration:") 
         for attr in config_attrs: 
             print(f'{"":4}{attr:<20}: {getattr(config, attr)}') 
         return config
```

```
 return wrapper 
     @staticmethod 
     def _report_transfer_result(thread_info, elapsed): 
         """Report the result of a transfer, including per-thread data.""" 
         print(f"\nUsed {len(thread_info)} threads.") 
         for ident, byte_count in thread_info.items(): 
             print(f"{'':4}Thread {ident} copied {byte_count} bytes.") 
         print(f"Your transfer took {elapsed:.2f} seconds.")
def main(): 
     """ 
     Run the demonstration script for s3_file_transfer. 
    "" "
     demo_manager = TransferDemoManager() 
     demo_manager.collect_user_info() 
     # Upload and download with default configuration. Because the file is 30 MB 
     # and the default multipart_threshold is 8 MB, both upload and download are 
     # multipart transfers. 
     demo_manager.demo( 
         "Do you want to upload and download a {} MB file " 
         "using the default configuration?", 
         file_transfer.upload_with_default_configuration, 
         file_transfer.download_with_default_configuration, 
    \lambda # Upload and download with multipart_threshold set higher than the size of 
     # the file. This causes the transfer manager to use standard transfers 
     # instead of multipart transfers. 
     demo_manager.demo( 
         "Do you want to upload and download a {} MB file " 
         "as a standard (not multipart) transfer?", 
         file_transfer.upload_with_high_threshold, 
         file_transfer.download_with_high_threshold, 
     ) 
     # Upload with specific chunk size and additional metadata. 
     # Download with a single thread. 
     demo_manager.demo( 
         "Do you want to upload a {} MB file with a smaller chunk size and " 
         "then download the same file using a single thread?",
```

```
 file_transfer.upload_with_chunksize_and_meta, 
         file_transfer.download_with_single_thread, 
         upload_args={ 
             "metadata": { 
                 "upload_type": "chunky", 
                 "favorite_color": "aqua", 
                 "size": "medium", 
 } 
         }, 
    \lambda # Upload using server-side encryption with customer-provided 
    # encryption keys. 
    # Generate a 256-bit key from a passphrase. 
     sse_key = hashlib.sha256("demo_passphrase".encode("utf-8")).digest() 
     demo_manager.demo( 
         "Do you want to upload and download a {} MB file using " 
         "server-side encryption?", 
         file_transfer.upload_with_sse, 
         file_transfer.download_with_sse, 
         upload_args={"sse_key": sse_key}, 
         download_args={"sse_key": sse_key}, 
     ) 
     # Download without specifying an encryption key to show that the 
    # encryption key must be included to download an encrypted object. 
     if demo_manager.ask_user( 
         "Do you want to try to download the encrypted " 
         "object without sending the required key?" 
     ): 
         try: 
             _, object_key, download_file_path = demo_manager.last_name_set() 
             file_transfer.download_with_default_configuration( 
                 demo_manager.demo_bucket, 
                 object_key, 
                 download_file_path, 
                 demo_manager.file_size_mb, 
) except ClientError as err: 
             print( 
                 "Got expected error when trying to download an encrypted " 
                 "object without specifying encryption info:" 
) print(f"{'':4}{err}")
```

```
 # Remove all created and downloaded files, remove all objects from 
     # S3 storage. 
     if demo_manager.ask_user( 
         "Demonstration complete. Do you want to remove local files " "and S3 
  objects?" 
     ): 
         demo_manager.cleanup()
if __name__ == '__main__": try: 
         main() 
     except NoCredentialsError as error: 
         print(error) 
         print( 
              "To run this example, you must have valid credentials in " 
              "a shared credential file or set in environment variables." 
         )
```
Mit versionierten Objekten arbeiten

Wie das aussehen kann, sehen Sie am nachfolgenden Beispielcode:

- Erstellen Sie einen versionierten S3 Bucket.
- Rufen Sie alle Versionen eines Objekts ab.
- Setzen Sie eine Richtlinie auf eine frühere Version zurück.
- Löschen Sie ein versioniertes Objekt und stellen Sie es wieder her.
- Löschen Sie alle Versionen eines Objekts dauerhaft.

#### SDK für Python (Boto3)

## **a** Note

Erstellen Sie Funktionen, die S3-Aktionen umschließen.

```
def create_versioned_bucket(bucket_name, prefix): 
     """ 
     Creates an Amazon S3 bucket, enables it for versioning, and configures a 
  lifecycle 
     that expires noncurrent object versions after 7 days. 
     Adding a lifecycle configuration to a versioned bucket is a best practice. 
     It helps prevent objects in the bucket from accumulating a large number of 
     noncurrent versions, which can slow down request performance. 
     Usage is shown in the usage_demo_single_object function at the end of this 
  module. 
     :param bucket_name: The name of the bucket to create. 
     :param prefix: Identifies which objects are automatically expired under the 
                     configured lifecycle rules. 
     :return: The newly created bucket. 
     """ 
     try: 
         bucket = s3.create_bucket( 
              Bucket=bucket_name, 
              CreateBucketConfiguration={ 
                  "LocationConstraint": s3.meta.client.meta.region_name 
              }, 
\overline{\phantom{a}} logger.info("Created bucket %s.", bucket.name) 
     except ClientError as error: 
         if error.response["Error"]["Code"] == "BucketAlreadyOwnedByYou": 
              logger.warning("Bucket %s already exists! Using it.", bucket_name) 
              bucket = s3.Bucket(bucket_name) 
         else: 
              logger.exception("Couldn't create bucket %s.", bucket_name) 
              raise 
     try: 
         bucket.Versioning().enable() 
         logger.info("Enabled versioning on bucket %s.", bucket.name) 
     except ClientError: 
         logger.exception("Couldn't enable versioning on bucket %s.", bucket.name) 
         raise 
     try:
```

```
 expiration = 7 
         bucket.LifecycleConfiguration().put( 
             LifecycleConfiguration={ 
                  "Rules": [ 
\{ "Status": "Enabled", 
                          "Prefix": prefix, 
                          "NoncurrentVersionExpiration": {"NoncurrentDays": 
  expiration}, 
1 1 1 1 1 1 1
 ] 
 } 
\overline{\phantom{a}} logger.info( 
             "Configured lifecycle to expire noncurrent versions after %s days " 
             "on bucket %s.", 
             expiration, 
             bucket.name, 
\overline{\phantom{a}} except ClientError as error: 
         logger.warning( 
             "Couldn't configure lifecycle on bucket %s because %s. " 
             "Continuing anyway.", 
             bucket.name, 
             error, 
         ) 
     return bucket
def rollback_object(bucket, object_key, version_id): 
    "''" Rolls back an object to an earlier version by deleting all versions that 
     occurred after the specified rollback version. 
     Usage is shown in the usage_demo_single_object function at the end of this 
  module. 
     :param bucket: The bucket that holds the object to roll back. 
     :param object_key: The object to roll back. 
     :param version_id: The version ID to roll back to. 
    \cdots # Versions must be sorted by last_modified date because delete markers are
```

```
 # at the end of the list even when they are interspersed in time. 
      versions = sorted( 
            bucket.object_versions.filter(Prefix=object_key), 
            key=attrgetter("last_modified"), 
            reverse=True, 
      ) 
      logger.debug( 
            "Got versions:\n%s", 
            "\n".join( 
\blacksquare [ \blacksquare \blacksquare \ f"\t{version.version_id}, last modified {version.last_modified}" 
                        for version in versions 
 ] 
            ), 
      ) 
      if version_id in [ver.version_id for ver in versions]: 
            print(f"Rolling back to version {version_id}") 
            for version in versions: 
                  if version.version_id != version_id: 
                        version.delete() 
                        print(f"Deleted version {version.version_id}") 
                  else: 
                        break 
            print(f"Active version is now {bucket.Object(object_key).version_id}") 
      else: 
            raise KeyError( 
                  f"{version_id} was not found in the list of versions for " 
  f"{object_key}." 
\overline{\phantom{a}}def revive_object(bucket, object_key): 
     "''" Revives a versioned object that was deleted by removing the object's active 
      delete marker. 
      A versioned object presents as deleted when its latest version is a delete 
  marker. 
      By removing the delete marker, we make the previous version the latest version 
      and the object then presents as *not* deleted.
```

```
 Usage is shown in the usage_demo_single_object function at the end of this 
  module. 
     :param bucket: The bucket that contains the object. 
     :param object_key: The object to revive. 
    "" "
     # Get the latest version for the object. 
     response = s3.meta.client.list_object_versions( 
         Bucket=bucket.name, Prefix=object_key, MaxKeys=1 
    \lambda if "DeleteMarkers" in response: 
         latest_version = response["DeleteMarkers"][0] 
         if latest_version["IsLatest"]: 
             logger.info( 
                 "Object %s was indeed deleted on %s. Let's revive it.", 
                 object_key, 
                 latest_version["LastModified"], 
) obj = bucket.Object(object_key) 
             obj.Version(latest_version["VersionId"]).delete() 
             logger.info( 
                 "Revived %s, active version is now %s with body '%s'", 
                 object_key, 
                 obj.version_id, 
                 obj.get()["Body"].read(), 
) else: 
             logger.warning( 
                 "Delete marker is not the latest version for %s!", object_key 
) elif "Versions" in response: 
         logger.warning("Got an active version for %s, nothing to do.", object_key) 
     else: 
         logger.error("Couldn't get any version info for %s.", object_key)
def permanently_delete_object(bucket, object_key): 
    "''" Permanently deletes a versioned object by deleting all of its versions. 
     Usage is shown in the usage_demo_single_object function at the end of this 
  module.
```

```
 :param bucket: The bucket that contains the object. 
 :param object_key: The object to delete. 
"''" try: 
     bucket.object_versions.filter(Prefix=object_key).delete() 
     logger.info("Permanently deleted all versions of object %s.", object_key) 
 except ClientError: 
     logger.exception("Couldn't delete all versions of %s.", object_key) 
     raise
```
Laden Sie die Strophe eines Gedichts in ein versioniertes Objekt hoch und führen Sie eine Reihe von Aktionen dafür aus.

```
def usage_demo_single_object(obj_prefix="demo-versioning/"): 
     """ 
     Demonstrates usage of versioned object functions. This demo uploads a stanza 
     of a poem and performs a series of revisions, deletions, and revivals on it. 
     :param obj_prefix: The prefix to assign to objects created by this demo. 
     """ 
     with open("father_william.txt") as file: 
        stanzas = file.read().split("\n\n")
     width = get_terminal_size((80, 20))[0] 
     print("-" * width) 
     print("Welcome to the usage demonstration of Amazon S3 versioning.") 
     print( 
         "This demonstration uploads a single stanza of a poem to an Amazon " 
         "S3 bucket and then applies various revisions to it." 
    \lambda print("-" * width) 
     print("Creating a version-enabled bucket for the demo...") 
     bucket = create_versioned_bucket("bucket-" + str(uuid.uuid1()), obj_prefix) 
     print("\nThe initial version of our stanza:") 
     print(stanzas[0]) 
     # Add the first stanza and revise it a few times. 
     print("\nApplying some revisions to the stanza...")
```

```
 obj_stanza_1 = bucket.Object(f"{obj_prefix}stanza-1") 
     obj_stanza_1.put(Body=bytes(stanzas[0], "utf-8")) 
    obj stanza 1.put(Body=bytes(stanzas[0].upper(), "utf-8"))
     obj_stanza_1.put(Body=bytes(stanzas[0].lower(), "utf-8")) 
     obj_stanza_1.put(Body=bytes(stanzas[0][::-1], "utf-8")) 
     print( 
         "The latest version of the stanza is now:", 
         obj_stanza_1.get()["Body"].read().decode("utf-8"), 
         sep="\n", 
    \lambda # Versions are returned in order, most recent first. 
     obj_stanza_1_versions = bucket.object_versions.filter(Prefix=obj_stanza_1.key) 
     print( 
          "The version data of the stanza revisions:", 
        \overline{\ } f" {version.version_id}, last modified {version.last_modified}" 
              for version in obj_stanza_1_versions 
         ], 
         sep="\n", 
    \lambda # Rollback two versions. 
     print("\nRolling back two versions...") 
     rollback_object(bucket, obj_stanza_1.key, list(obj_stanza_1_versions)
[2].version_id) 
     print( 
         "The latest version of the stanza:", 
         obj_stanza_1.get()["Body"].read().decode("utf-8"), 
         sep="\n", 
    \lambda # Delete the stanza 
     print("\nDeleting the stanza...") 
     obj_stanza_1.delete() 
     try: 
         obj_stanza_1.get() 
     except ClientError as error: 
         if error.response["Error"]["Code"] == "NoSuchKey": 
              print("The stanza is now deleted (as expected).") 
         else: 
              raise 
     # Revive the stanza
```

```
 print("\nRestoring the stanza...") 
 revive_object(bucket, obj_stanza_1.key) 
 print( 
     "The stanza is restored! The latest version is again:", 
     obj_stanza_1.get()["Body"].read().decode("utf-8"), 
     sep="\n", 
 ) 
 # Permanently delete all versions of the object. This cannot be undone! 
 print("\nPermanently deleting all versions of the stanza...") 
 permanently_delete_object(bucket, obj_stanza_1.key) 
 obj_stanza_1_versions = bucket.object_versions.filter(Prefix=obj_stanza_1.key) 
 if len(list(obj_stanza_1_versions)) == 0: 
     print("The stanza has been permanently deleted and now has no versions.") 
 else: 
     print("Something went wrong. The stanza still exists!") 
 print(f"\nRemoving {bucket.name}...") 
 bucket.delete() 
 print(f"{bucket.name} deleted.") 
 print("Demo done!")
```
- Weitere API-Informationen finden Sie in den folgenden Themen der API-Referenz zum AWS-SDK für Python (Boto3).
	- [CreateBucket](https://docs.aws.amazon.com/goto/boto3/s3-2006-03-01/CreateBucket)
	- [DeleteObject](https://docs.aws.amazon.com/goto/boto3/s3-2006-03-01/DeleteObject)
	- [ListObjectVersions](https://docs.aws.amazon.com/goto/boto3/s3-2006-03-01/ListObjectVersions)
	- [PutBucketLifecycleConfiguration](https://docs.aws.amazon.com/goto/boto3/s3-2006-03-01/PutBucketLifecycleConfiguration)

# Serverless-Beispiele

Aufrufen einer Lambda-Funktion über einen Amazon-S3-Auslöser

Das folgende Codebeispiel zeigt, wie eine Lambda-Funktion implementiert wird, die ein Ereignis empfängt, das durch Hochladen eines Objekts in einen S3-Bucket ausgelöst wird. Die Funktion ruft den Namen des S3-Buckets sowie den Objektschlüssel aus dem Ereignisparameter ab und ruft die Amazon-S3-API auf, um den Inhaltstyp des Objekts abzurufen und zu protokollieren.

## SDK für Python (Boto3)

# **a** Note

Auf gibt es mehr GitHub. Das vollständige Beispiel sowie eine Anleitung zum Einrichten und Ausführen finden Sie im Repository mit [Serverless-Beispielen.](https://github.com/aws-samples/serverless-snippets/tree/main/integration-s3-to-lambda)

Nutzen eines S3-Ereignisses mit Lambda unter Verwendung von Python

```
import json
import urllib.parse
import boto3
print('Loading function')
s3 = boto3.client('s3')
def lambda_handler(event, context): 
     #print("Received event: " + json.dumps(event, indent=2)) 
     # Get the object from the event and show its content type 
     bucket = event['Records'][0]['s3']['bucket']['name'] 
     key = urllib.parse.unquote_plus(event['Records'][0]['s3']['object']['key'], 
  encoding='utf-8') 
     try: 
         response = s3.get_object(Bucket=bucket, Key=key) 
         print("CONTENT TYPE: " + response['ContentType']) 
         return response['ContentType'] 
     except Exception as e: 
         print(e) 
         print('Error getting object {} from bucket {}. Make sure they exist and your 
  bucket is in the same region as this function.'.format(key, bucket)) 
         raise e
```
# S3-Glacier-Beispiele mit SDK für Python (Boto3)

Die folgenden Codebeispiele zeigen Ihnen, wie Sie Aktionen durchführen und gängige Szenarien implementieren, indem Sie die AWS SDK for Python (Boto3) mit S3 Glacier verwenden.

Aktionen sind Codeauszüge aus größeren Programmen und müssen im Kontext ausgeführt werden. Während Aktionen Ihnen zeigen, wie Sie einzelne Servicefunktionen aufrufen, können Sie Aktionen im Kontext der zugehörigen Szenarien und serviceübergreifenden Beispiele sehen.

Szenarien sind Codebeispiele, die Ihnen zeigen, wie Sie eine bestimmte Aufgabe ausführen können, indem Sie mehrere Funktionen innerhalb desselben Services aufrufen.

Jedes Beispiel enthält einen Link zu GitHub, wo Sie Anweisungen zum Einrichten und Ausführen des Codes im Kontext finden.

#### Themen

- [Aktionen](#page-8295-0)
- [Szenarien](#page-8316-0)

## Aktionen

```
Erstellen eines Tresors
```
Das folgende Codebeispiel zeigt, wie Sie einen Amazon S3-Glacier-Tresor erstellen.

SDK für Python (Boto3)

# **a** Note

```
class GlacierWrapper: 
     """Encapsulates Amazon S3 Glacier API operations.""" 
     def __init__(self, glacier_resource): 
 """ 
         :param glacier_resource: A Boto3 Amazon S3 Glacier resource. 
         """ 
         self.glacier_resource = glacier_resource 
     def create_vault(self, vault_name): 
 """ 
         Creates a vault.
```

```
 :param vault_name: The name to give the vault. 
 :return: The newly created vault. 
"''" try: 
     vault = self.glacier_resource.create_vault(vaultName=vault_name) 
     logger.info("Created vault %s.", vault_name) 
 except ClientError: 
     logger.exception("Couldn't create vault %s.", vault_name) 
     raise 
 else: 
     return vault
```
• Weitere API-Informationen finden Sie unter [CreateVault](https://docs.aws.amazon.com/goto/boto3/glacier-2012-06-01/CreateVault) in der AWS API-Referenz zum -SDK für Python (Boto3).

Löschen eines Tresors

Das folgende Codebeispiel zeigt, wie Sie einen Amazon S3-Glacier-Tresor löschen.

SDK für Python (Boto3)

#### **a** Note

```
class GlacierWrapper: 
     """Encapsulates Amazon S3 Glacier API operations.""" 
     def __init__(self, glacier_resource): 
        "" "
         :param glacier_resource: A Boto3 Amazon S3 Glacier resource. 
 """ 
         self.glacier_resource = glacier_resource 
     @staticmethod 
     def delete_vault(vault):
```

```
"" "
 Deletes a vault. 
 :param vault: The vault to delete. 
"" "
 try: 
     vault.delete() 
     logger.info("Deleted vault %s.", vault.name) 
 except ClientError: 
     logger.exception("Couldn't delete vault %s.", vault.name) 
     raise
```
• Weitere API-Informationen finden Sie unter [DeleteVault](https://docs.aws.amazon.com/goto/boto3/glacier-2012-06-01/DeleteVault) in der AWS API-Referenz zum -SDK für Python (Boto3).

Löschen eines Archivs

Das folgende Codebeispiel zeigt, wie Sie ein Amazon S3-Glacier-Archiv löschen.

SDK für Python (Boto3)

## **a** Note

```
class GlacierWrapper: 
     """Encapsulates Amazon S3 Glacier API operations.""" 
     def __init__(self, glacier_resource): 
        "" ""
         :param glacier_resource: A Boto3 Amazon S3 Glacier resource. 
 """ 
         self.glacier_resource = glacier_resource 
     @staticmethod 
     def delete_archive(archive):
```

```
"" "
         Deletes an archive from a vault. 
         :param archive: The archive to delete. 
        "" "
         try: 
             archive.delete() 
             logger.info( 
                 "Deleted archive %s from vault %s.", archive.id, archive.vault_name 
) except ClientError: 
             logger.exception("Couldn't delete archive %s.", archive.id) 
             raise
```
• Weitere API-Informationen finden Sie unter [DeleteArchive](https://docs.aws.amazon.com/goto/boto3/glacier-2012-06-01/DeleteArchive) in der AWS API-Referenz zum -SDK für Python (Boto3).

Löschen von Tresorbenachrichtigungen

Das folgende Codebeispiel zeigt, wie Sie Amazon-S3-Glacier-Tresorbenachrichtigungen löschen.

SDK für Python (Boto3)

#### **a** Note

```
class GlacierWrapper: 
     """Encapsulates Amazon S3 Glacier API operations.""" 
     def __init__(self, glacier_resource): 
 """ 
         :param glacier_resource: A Boto3 Amazon S3 Glacier resource. 
         """ 
         self.glacier_resource = glacier_resource
```
```
 @staticmethod 
 def stop_notifications(notification): 
    "" ""
     Stops notifications to the configured Amazon SNS topic. 
     :param notification: The notification configuration to remove. 
    "" ""
     try: 
         notification.delete() 
         logger.info("Notifications stopped.") 
     except ClientError: 
         logger.exception("Couldn't stop notifications.") 
         raise
```
• Weitere API-Informationen finden Sie unter [DeleteVaultNotifications](https://docs.aws.amazon.com/goto/boto3/glacier-2012-06-01/DeleteVaultNotifications) in der AWS API-Referenz zum -SDK für Python (Boto3).

Beschreiben eines Auftrags

Das folgende Codebeispiel veranschaulicht, wie Amazon-S3-Glacier-Aufträge beschrieben werden.

SDK für Python (Boto3)

## **a** Note

```
class GlacierWrapper: 
     """Encapsulates Amazon S3 Glacier API operations.""" 
     def __init__(self, glacier_resource): 
 """ 
         :param glacier_resource: A Boto3 Amazon S3 Glacier resource. 
         """ 
         self.glacier_resource = glacier_resource
```

```
 @staticmethod 
     def get_job_status(job): 
         """ 
         Gets the status of a job. 
         :param job: The job to query. 
         :return: The current status of the job. 
         """ 
         try: 
             job.load() 
             logger.info( 
                  "Job %s is performing action %s and has status %s.", 
                  job.id, 
                  job.action, 
                  job.status_code, 
) except ClientError: 
             logger.exception("Couldn't get status for job %s.", job.id) 
             raise 
         else: 
             return job.status_code
```
• Weitere API-Informationen finden Sie unter [DescribeJob](https://docs.aws.amazon.com/goto/boto3/glacier-2012-06-01/DescribeJob) in der AWS API-Referenz zum -SDK für Python (Boto3).

Abrufen der Auftragsausgabe

Das folgende Codebeispiel zeigt, wie Sie Amazon-S3-Glacier-Auftragsausgaben abrufen.

SDK für Python (Boto3)

## **a** Note

Auf gibt es mehr GitHub. Sie sehen das vollständige Beispiel und erfahren, wie Sie das [AWS-Code-Beispiel-Repository](https://github.com/awsdocs/aws-doc-sdk-examples/tree/main/python/example_code/glacier#code-examples) einrichten und ausführen.

class GlacierWrapper:

```
 """Encapsulates Amazon S3 Glacier API operations.""" 
    def __init__(self, glacier_resource): 
 """ 
         :param glacier_resource: A Boto3 Amazon S3 Glacier resource. 
 """ 
         self.glacier_resource = glacier_resource 
    @staticmethod 
    def get_job_output(job): 
        "" "
         Gets the output of a job, such as a vault inventory or the contents of an 
         archive. 
         :param job: The job to get output from. 
         :return: The job output, in bytes. 
 """ 
         try: 
             response = job.get_output() 
             out_bytes = response["body"].read() 
             logger.info("Read %s bytes from job %s.", len(out_bytes), job.id) 
             if "archiveDescription" in response: 
                 logger.info( 
                    "These bytes are described as '%s'",
 response["archiveDescription"] 
) except ClientError: 
             logger.exception("Couldn't get output for job %s.", job.id) 
             raise 
         else: 
             return out_bytes
```
• Weitere API-Informationen finden Sie unter [GetJobOutput](https://docs.aws.amazon.com/goto/boto3/glacier-2012-06-01/GetJobOutput) in der AWS API-Referenz zum -SDK für Python (Boto3).

Abrufen der Konfiguration von Tresorbenachrichtigungen

Das folgende Codebeispiel zeigt, wie Sie die Konfiguration von Amazon-S3-Glacier-Tresorbenachrichtigungen abrufen.

## SDK für Python (Boto3)

## **a** Note

```
class GlacierWrapper: 
     """Encapsulates Amazon S3 Glacier API operations.""" 
     def __init__(self, glacier_resource): 
 """ 
         :param glacier_resource: A Boto3 Amazon S3 Glacier resource. 
         """ 
         self.glacier_resource = glacier_resource 
     @staticmethod 
     def get_notification(vault): 
         """ 
         Gets the currently notification configuration for a vault. 
         :param vault: The vault to query. 
         :return: The notification configuration for the specified vault. 
        ^{\mathrm{m}} ""
         try: 
              notification = vault.Notification() 
              logger.info( 
                  "Vault %s notifies %s on %s events.", 
                  vault.name, 
                  notification.sns_topic, 
                  notification.events, 
) except ClientError: 
              logger.exception("Couldn't get notification data for %s.", vault.name) 
              raise 
         else: 
              return notification
```
• Weitere API-Informationen finden Sie unter [GetVaultNotifications](https://docs.aws.amazon.com/goto/boto3/glacier-2012-06-01/GetVaultNotifications) in der AWS API-Referenz zum -SDK für Python (Boto3).

Auflisten von Aufträgen

Das folgende Codebeispiel zeigt, wie Sie Amazon S3-Glacier-Aufträge auflisten.

```
SDK für Python (Boto3)
```
### **a** Note

```
class GlacierWrapper: 
     """Encapsulates Amazon S3 Glacier API operations.""" 
     def __init__(self, glacier_resource): 
 """ 
          :param glacier_resource: A Boto3 Amazon S3 Glacier resource. 
         """ 
         self.glacier_resource = glacier_resource 
     @staticmethod 
     def list_jobs(vault, job_type): 
         "" "
         Lists jobs by type for the specified vault. 
          :param vault: The vault to query. 
          :param job_type: The type of job to list. 
          :return: The list of jobs of the requested type. 
        ^{\rm{m}} ""
         job_list = [] 
         try: 
             if job_type == "all": jobs = vault.jobs.all() 
              elif job_type == "in_progress": 
                  jobs = vault.jobs_in_progress.all() 
              elif job_type == "completed": 
                  jobs = vault.completed_jobs.all()
```

```
 elif job_type == "succeeded": 
         jobs = vault.succeeded_jobs.all() 
     elif job_type == "failed": 
         jobs = vault.failed_jobs.all() 
     else: 
        iobs = \lceil logger.warning("%s isn't a type of job I can get.", job_type) 
     for job in jobs: 
         job_list.append(job) 
         logger.info("Got %s %s job %s.", job_type, job.action, job.id) 
 except ClientError: 
     logger.exception("Couldn't get %s jobs from %s.", job_type, vault.name) 
     raise 
 else: 
     return job_list
```
• Weitere API-Informationen finden Sie unter [ListJobs](https://docs.aws.amazon.com/goto/boto3/glacier-2012-06-01/ListJobs) in der AWS API-Referenz zum -SDK für Python (Boto3).

Auflisten von Tresoren

Das folgende Codebeispiel zeigt, wie Sie Amazon S3-Glacier-Tresore auflisten.

SDK für Python (Boto3)

```
a Note
```

```
class GlacierWrapper: 
     """Encapsulates Amazon S3 Glacier API operations.""" 
     def __init__(self, glacier_resource): 
 """ 
         :param glacier_resource: A Boto3 Amazon S3 Glacier resource. 
         """ 
         self.glacier_resource = glacier_resource
```

```
 def list_vaults(self): 
 """ 
         Lists vaults for the current account. 
         """ 
         try: 
             for vault in self.glacier_resource.vaults.all(): 
                 logger.info("Got vault %s.", vault.name) 
         except ClientError: 
             logger.exception("Couldn't list vaults.") 
             raise
```
• Weitere API-Informationen finden Sie unter [ListVaults](https://docs.aws.amazon.com/goto/boto3/glacier-2012-06-01/ListVaults) in der AWS API-Referenz zum -SDK für Python (Boto3).

Abrufen einer Tresorinventur

Das folgende Codebeispiel zeigt, wie Sie ein Amazon S3-Glacier-Tresorinventar abrufen.

SDK für Python (Boto3)

## **a** Note

```
class GlacierWrapper: 
     """Encapsulates Amazon S3 Glacier API operations.""" 
     def __init__(self, glacier_resource): 
 """ 
         :param glacier_resource: A Boto3 Amazon S3 Glacier resource. 
        "" "
         self.glacier_resource = glacier_resource 
     @staticmethod 
     def initiate_inventory_retrieval(vault): 
        "" "
```

```
 Initiates an inventory retrieval job. The inventory describes the contents 
 of the vault. Standard retrievals typically complete within 3—5 hours. 
When the job completes, you can get the inventory by calling get_output().
 :param vault: The vault to inventory. 
 :return: The inventory retrieval job. 
"" ""
 try: 
     job = vault.initiate_inventory_retrieval() 
     logger.info("Started %s job with ID %s.", job.action, job.id) 
 except ClientError: 
     logger.exception("Couldn't start job on vault %s.", vault.name) 
     raise 
 else: 
     return job
```
• Weitere API-Informationen finden Sie unter [InitiateJob](https://docs.aws.amazon.com/goto/boto3/glacier-2012-06-01/InitiateJob) in der AWS API-Referenz zum -SDK für Python (Boto3).

Abrufen eines Archivs aus einem Tresor

Das folgende Codebeispiel zeigt, wie Sie ein Archiv aus einem Amazon-S3-Glacier-Tresor abrufen.

SDK für Python (Boto3)

```
a Note
```

```
class GlacierWrapper: 
     """Encapsulates Amazon S3 Glacier API operations.""" 
     def __init__(self, glacier_resource): 
 """ 
         :param glacier_resource: A Boto3 Amazon S3 Glacier resource. 
        "" "
         self.glacier_resource = glacier_resource
```

```
 @staticmethod 
   def initiate archive retrieval(archive):
 """ 
         Initiates an archive retrieval job. Standard retrievals typically complete 
         within 3—5 hours. When the job completes, you can get the archive contents 
         by calling get_output(). 
         :param archive: The archive to retrieve. 
         :return: The archive retrieval job. 
         """ 
         try: 
             job = archive.initiate_archive_retrieval() 
             logger.info("Started %s job with ID %s.", job.action, job.id) 
         except ClientError: 
             logger.exception("Couldn't start job on archive %s.", archive.id) 
             raise 
         else: 
             return job
```
• Weitere API-Informationen finden Sie unter [InitiateJob](https://docs.aws.amazon.com/goto/boto3/glacier-2012-06-01/InitiateJob) in der AWS API-Referenz zum -SDK für Python (Boto3).

Festlegen von Tresorbenachrichtigungen

Das folgende Codebeispiel zeigt, wie Sie Amazon-S3-Glacier-Tresorbenachrichtigungen einrichten.

SDK für Python (Boto3)

### **a** Note

```
class GlacierWrapper: 
     """Encapsulates Amazon S3 Glacier API operations.""" 
     def __init__(self, glacier_resource): 
        "" "
```

```
 :param glacier_resource: A Boto3 Amazon S3 Glacier resource. 
 """ 
        self.glacier_resource = glacier_resource 
    def set_notifications(self, vault, sns_topic_arn): 
 """ 
        Sets an Amazon Simple Notification Service (Amazon SNS) topic as a target 
        for notifications. Amazon S3 Glacier publishes messages to this topic for 
        the configured list of events. 
        :param vault: The vault to set up to publish notifications. 
        :param sns_topic_arn: The Amazon Resource Name (ARN) of the topic that 
                              receives notifications. 
        :return: Data about the new notification configuration. 
        """ 
        try: 
            notification = self.glacier_resource.Notification("-", vault.name) 
            notification.set( 
                vaultNotificationConfig={ 
                    "SNSTopic": sns_topic_arn, 
                    "Events": [ 
                        "ArchiveRetrievalCompleted", 
                        "InventoryRetrievalCompleted", 
 ], 
 } 
) logger.info( 
                "Notifications will be sent to %s for events %s from %s.", 
                notification.sns_topic, 
                notification.events, 
                notification.vault_name, 
) except ClientError: 
            logger.exception( 
                "Couldn't set notifications to %s on %s.", sns_topic_arn, vault.name 
) raise 
        else: 
            return notification
```
• Weitere API-Informationen finden Sie unter [SetVaultNotifications](https://docs.aws.amazon.com/goto/boto3/glacier-2012-06-01/SetVaultNotifications) in der AWS API-Referenz zum -SDK für Python (Boto3).

Hochladen eines Archivs in einen Tresor

Das folgende Codebeispiel zeigt, wie Sie ein Archiv in einen Amazon S3-Glacier-Tresor hochladen.

SDK für Python (Boto3)

#### **a** Note

```
class GlacierWrapper: 
     """Encapsulates Amazon S3 Glacier API operations.""" 
     def __init__(self, glacier_resource): 
 """ 
         :param glacier_resource: A Boto3 Amazon S3 Glacier resource. 
         """ 
         self.glacier_resource = glacier_resource 
     @staticmethod 
     def upload_archive(vault, archive_description, archive_file): 
        "" "
         Uploads an archive to a vault. 
         :param vault: The vault where the archive is put. 
         :param archive_description: A description of the archive. 
         :param archive_file: The archive file to put in the vault. 
         :return: The uploaded archive. 
         """ 
         try: 
             archive = vault.upload_archive( 
                 archiveDescription=archive_description, body=archive_file 
) logger.info( 
                  "Uploaded %s with ID %s to vault %s.", 
                 archive_description,
```

```
 archive.id, 
                vault.name, 
) except ClientError: 
            logger.exception( 
                "Couldn't upload %s to %s.", archive_description, vault.name 
) raise 
        else: 
            return archive
```
• Weitere API-Informationen finden Sie unter [UploadArchive](https://docs.aws.amazon.com/goto/boto3/glacier-2012-06-01/UploadArchive) in der AWS API-Referenz zum -SDK für Python (Boto3).

#### Szenarien

Archivieren einer Datei, Erhalten von Benachrichtigungen und Initiieren von Aufträgen

Wie das aussehen kann, sehen Sie am nachfolgenden Beispielcode:

- Erstellen eines Amazon-S3-Glacier-Tresors.
- Konfigurieren des Tresors, um Benachrichtigungen in einem Amazon-SNS-Thema zu veröffentlichen.
- Hochladen einer Archivdatei in den Tresor
- Initiieren eines Auftrags zum Abrufen eines Archivs

SDK für Python (Boto3)

## **a** Note

Auf gibt es mehr GitHub. Sie sehen das vollständige Beispiel und erfahren, wie Sie das [AWS-Code-Beispiel-Repository](https://github.com/awsdocs/aws-doc-sdk-examples/tree/main/python/example_code/glacier#code-examples) einrichten und ausführen.

Erstellen Sie eine Klasse, die S3-Glacier-Operationen einschließt.

import argparse import logging

```
import os
import boto3
from botocore.exceptions import ClientError
logger = logging.getLogger(__name__)
class GlacierWrapper: 
     """Encapsulates Amazon S3 Glacier API operations.""" 
     def __init__(self, glacier_resource): 
 """ 
         :param glacier_resource: A Boto3 Amazon S3 Glacier resource. 
         """ 
         self.glacier_resource = glacier_resource 
     def create_vault(self, vault_name): 
 """ 
         Creates a vault. 
         :param vault_name: The name to give the vault. 
         :return: The newly created vault. 
        "" "
         try: 
             vault = self.glacier_resource.create_vault(vaultName=vault_name) 
             logger.info("Created vault %s.", vault_name) 
         except ClientError: 
             logger.exception("Couldn't create vault %s.", vault_name) 
             raise 
         else: 
             return vault 
     def list_vaults(self): 
        "" "
         Lists vaults for the current account. 
 """ 
         try: 
             for vault in self.glacier_resource.vaults.all(): 
                 logger.info("Got vault %s.", vault.name) 
         except ClientError: 
             logger.exception("Couldn't list vaults.") 
             raise
```

```
 @staticmethod 
    def upload_archive(vault, archive_description, archive_file): 
 """ 
         Uploads an archive to a vault. 
         :param vault: The vault where the archive is put. 
         :param archive_description: A description of the archive. 
         :param archive_file: The archive file to put in the vault. 
         :return: The uploaded archive. 
        "" "
         try: 
             archive = vault.upload_archive( 
                 archiveDescription=archive_description, body=archive_file 
) logger.info( 
                "Uploaded %s with ID %s to vault %s.",
                 archive_description, 
                 archive.id, 
                 vault.name, 
) except ClientError: 
             logger.exception( 
                 "Couldn't upload %s to %s.", archive_description, vault.name 
) raise 
         else: 
             return archive 
    @staticmethod 
    def initiate_archive_retrieval(archive): 
 """ 
         Initiates an archive retrieval job. Standard retrievals typically complete 
        within 3—5 hours. When the job completes, you can get the archive contents 
         by calling get_output(). 
         :param archive: The archive to retrieve. 
         :return: The archive retrieval job. 
         """ 
         try: 
             job = archive.initiate_archive_retrieval() 
             logger.info("Started %s job with ID %s.", job.action, job.id)
```

```
 except ClientError: 
             logger.exception("Couldn't start job on archive %s.", archive.id) 
             raise 
         else: 
             return job 
     @staticmethod 
     def list_jobs(vault, job_type): 
 """ 
         Lists jobs by type for the specified vault. 
         :param vault: The vault to query. 
         :param job_type: The type of job to list. 
         :return: The list of jobs of the requested type. 
         """ 
        job\_list = [] try: 
             if job_type == "all": 
                 jobs = vault.jobs.all() 
             elif job_type == "in_progress": 
                 jobs = vault.jobs_in_progress.all() 
             elif job_type == "completed": 
                 jobs = vault.completed_jobs.all() 
            elif job type == "succeeded":
                 jobs = vault.succeeded_jobs.all() 
             elif job_type == "failed": 
                 jobs = vault.failed_jobs.all() 
             else: 
                jobs = [] logger.warning("%s isn't a type of job I can get.", job_type) 
             for job in jobs: 
                 job_list.append(job) 
                 logger.info("Got %s %s job %s.", job_type, job.action, job.id) 
         except ClientError: 
             logger.exception("Couldn't get %s jobs from %s.", job_type, vault.name) 
             raise 
         else: 
             return job_list 
     def set_notifications(self, vault, sns_topic_arn): 
 """ 
         Sets an Amazon Simple Notification Service (Amazon SNS) topic as a target
```

```
 for notifications. Amazon S3 Glacier publishes messages to this topic for 
        the configured list of events. 
        :param vault: The vault to set up to publish notifications. 
        :param sns_topic_arn: The Amazon Resource Name (ARN) of the topic that 
                              receives notifications. 
        :return: Data about the new notification configuration. 
 """ 
        try: 
            notification = self.glacier_resource.Notification("-", vault.name) 
            notification.set( 
                vaultNotificationConfig={ 
                    "SNSTopic": sns_topic_arn, 
                    "Events": [ 
                        "ArchiveRetrievalCompleted", 
                        "InventoryRetrievalCompleted", 
 ], 
 } 
) logger.info( 
                "Notifications will be sent to %s for events %s from %s.", 
                notification.sns_topic, 
                notification.events, 
                notification.vault_name, 
) except ClientError: 
            logger.exception( 
                "Couldn't set notifications to %s on %s.", sns_topic_arn, vault.name 
) raise 
        else: 
            return notification
```
Rufen Sie Funktionen in der Wrapper-Klasse auf, um einen Tresor zu erstellen und eine Datei hochzuladen. Konfigurieren Sie dann den Tresor so, dass er Benachrichtigungen veröffentlicht, und initiieren Sie einen Auftrag zum Abrufen des Archivs.

```
def upload_demo(glacier, vault_name, topic_arn): 
    "" "
     Shows how to: 
     * Create a vault.
```

```
 * Configure the vault to publish notifications to an Amazon SNS topic. 
     * Upload an archive. 
     * Start a job to retrieve the archive. 
     :param glacier: A Boto3 Amazon S3 Glacier resource. 
     :param vault_name: The name of the vault to create. 
     :param topic_arn: The ARN of an Amazon SNS topic that receives notification of 
                        Amazon S3 Glacier events. 
    "" "
    print(f"\nCreating vault {vault name}.")
     vault = glacier.create_vault(vault_name) 
     print("\nList of vaults in your account:") 
     glacier.list_vaults() 
     print(f"\nUploading glacier_basics.py to {vault.name}.") 
     with open("glacier_basics.py", "rb") as upload_file: 
         archive = glacier.upload_archive(vault, "glacier_basics.py", upload_file) 
     print( 
         "\nStarting an archive retrieval request to get the file back from the " 
         "vault." 
    \lambdaglacier.initiate archive retrieval(archive)
     print("\nListing in progress jobs:") 
     glacier.list_jobs(vault, "in_progress") 
     print( 
         "\nBecause Amazon S3 Glacier is intended for infrequent retrieval, an " 
         "archive request with Standard retrieval typically completes within 3–5 " 
         "hours." 
    \lambda if topic_arn: 
         notification = glacier.set_notifications(vault, topic_arn) 
         print( 
             f"\nVault {vault.name} is configured to notify the " 
             f"{notification.sns_topic} topic when {notification.events} " 
             f"events occur. You can subscribe to this topic to receive " 
             f"a message when the archive retrieval completes.\n" 
        \lambda else: 
         print( 
             f"\nVault {vault.name} is not configured to notify an Amazon SNS topic " 
             f"when the archive retrieval completes so wait a few hours." 
\overline{\phantom{a}} print("\nRetrieve your job output by running this script with the --retrieve 
 flag.")
```
- [CreateVault](https://docs.aws.amazon.com/goto/boto3/glacier-2012-06-01/CreateVault)
- [InitiateJob](https://docs.aws.amazon.com/goto/boto3/glacier-2012-06-01/InitiateJob)
- [ListJobs](https://docs.aws.amazon.com/goto/boto3/glacier-2012-06-01/ListJobs)
- [ListVaults](https://docs.aws.amazon.com/goto/boto3/glacier-2012-06-01/ListVaults)
- [SetVaultNotifications](https://docs.aws.amazon.com/goto/boto3/glacier-2012-06-01/SetVaultNotifications)
- [UploadArchive](https://docs.aws.amazon.com/goto/boto3/glacier-2012-06-01/UploadArchive)

Abrufen von Archivinhalten und Löschen des Archivs

Wie das aussehen kann, sehen Sie am nachfolgenden Beispielcode:

- Auflisten von Aufträgen für einen Amazon-S3-Glacier-Tresor und Abrufen des Auftragsstatus
- Abrufen der Ausgabe eines abgeschlossenen Auftrags zum Archivabruf
- Löschen eines Archivs
- Löschen eines Tresors

SDK für Python (Boto3)

Auf gibt es mehr GitHub. Sie sehen das vollständige Beispiel und erfahren, wie Sie das [AWS-Code-Beispiel-Repository](https://github.com/awsdocs/aws-doc-sdk-examples/tree/main/python/example_code/glacier#code-examples) einrichten und ausführen.

Erstellen Sie eine Klasse, die S3-Glacier-Operationen einschließt.

```
import argparse
import logging
import os
import boto3
from botocore.exceptions import ClientError
```
**a** Note

```
logger = logging.getLogger(__name__)
class GlacierWrapper: 
     """Encapsulates Amazon S3 Glacier API operations.""" 
     def __init__(self, glacier_resource): 
 """ 
         :param glacier_resource: A Boto3 Amazon S3 Glacier resource. 
 """ 
         self.glacier_resource = glacier_resource 
     @staticmethod 
     def list_jobs(vault, job_type): 
 """ 
         Lists jobs by type for the specified vault. 
         :param vault: The vault to query. 
         :param job_type: The type of job to list. 
         :return: The list of jobs of the requested type. 
 """ 
        job\_list = [] try: 
            if job type == "all":
                 jobs = vault.jobs.all() 
             elif job_type == "in_progress": 
                 jobs = vault.jobs_in_progress.all() 
             elif job_type == "completed": 
                 jobs = vault.completed_jobs.all() 
             elif job_type == "succeeded": 
                 jobs = vault.succeeded_jobs.all() 
             elif job_type == "failed": 
                 jobs = vault.failed_jobs.all() 
             else: 
                iobs = \lceil logger.warning("%s isn't a type of job I can get.", job_type) 
             for job in jobs: 
                 job_list.append(job) 
                 logger.info("Got %s %s job %s.", job_type, job.action, job.id) 
         except ClientError: 
             logger.exception("Couldn't get %s jobs from %s.", job_type, vault.name) 
             raise 
         else:
```
return job\_list

```
 @staticmethod 
     def get_job_output(job): 
 """ 
         Gets the output of a job, such as a vault inventory or the contents of an 
         archive. 
         :param job: The job to get output from. 
         :return: The job output, in bytes. 
        ^{\mathrm{m}} ""
         try: 
             response = job.get_output() 
             out_bytes = response["body"].read() 
             logger.info("Read %s bytes from job %s.", len(out_bytes), job.id) 
             if "archiveDescription" in response: 
                 logger.info( 
                     "These bytes are described as '%s'",
 response["archiveDescription"] 
) except ClientError: 
             logger.exception("Couldn't get output for job %s.", job.id) 
             raise 
         else: 
             return out_bytes 
     @staticmethod 
     def delete_archive(archive): 
 """ 
         Deletes an archive from a vault. 
         :param archive: The archive to delete. 
        ^{\mathrm{m}} ""
         try: 
             archive.delete() 
             logger.info( 
                 "Deleted archive %s from vault %s.", archive.id, archive.vault_name 
) except ClientError: 
             logger.exception("Couldn't delete archive %s.", archive.id) 
             raise
```

```
 @staticmethod 
   def delete vault(vault):
 """ 
         Deletes a vault. 
         :param vault: The vault to delete. 
 """ 
         try: 
             vault.delete() 
             logger.info("Deleted vault %s.", vault.name) 
         except ClientError: 
             logger.exception("Couldn't delete vault %s.", vault.name) 
             raise
```
Rufen Sie Funktionen der Wrapper-Klasse auf, um Archivinhalte aus einem abgeschlossenen Auftrag abzurufen, und löschen Sie dann das Archiv.

```
def retrieve_demo(glacier, vault_name): 
    ^{\mathrm{m}} ""
     Shows how to: 
     * List jobs for a vault and get job status. 
     * Get the output of a completed archive retrieval job. 
     * Delete an archive. 
     * Delete a vault. 
     :param glacier: A Boto3 Amazon S3 Glacier resource. 
     :param vault_name: The name of the vault to query for jobs. 
    "" "
     vault = glacier.glacier_resource.Vault("-", vault_name) 
     try: 
         vault.load() 
     except ClientError as err: 
         if err.response["Error"]["Code"] == "ResourceNotFoundException": 
              print( 
                  f"\nVault {vault_name} doesn't exist. You must first run this script 
  " 
                  f"with the --upload flag to create the vault." 
) return 
         else:
```

```
 raise 
 print(f"\nGetting completed jobs for {vault.name}.") 
 jobs = glacier.list_jobs(vault, "completed") 
 if not jobs: 
     print("\nNo completed jobs found. Give it some time and try again later.") 
     return 
 retrieval_job = None 
 for job in jobs: 
     if job.action == "ArchiveRetrieval" and job.status_code == "Succeeded": 
         retrieval_job = job 
         break 
 if retrieval_job is None: 
     print( 
         "\nNo ArchiveRetrieval jobs found. Give it some time and try again " 
         "later." 
    \lambda return 
 print(f"\nGetting output from job {retrieval_job.id}.") 
 archive_bytes = glacier.get_job_output(retrieval_job) 
 archive_str = archive_bytes.decode("utf-8") 
 print("\nGot archive data. Printing the first 10 lines.") 
 print(os.linesep.join(archive_str.split(os.linesep)[:10])) 
 print(f"\nDeleting the archive from {vault.name}.") 
 archive = glacier.glacier_resource.Archive( 
     "-", vault.name, retrieval_job.archive_id 
 ) 
 glacier.delete_archive(archive) 
 print(f"\nDeleting {vault.name}.") 
 glacier.delete_vault(vault)
```
- Weitere API-Informationen finden Sie in den folgenden Themen der API-Referenz zum AWS-SDK für Python (Boto3).
	- [DeleteArchive](https://docs.aws.amazon.com/goto/boto3/glacier-2012-06-01/DeleteArchive)
	- [DeleteVault](https://docs.aws.amazon.com/goto/boto3/glacier-2012-06-01/DeleteVault)
- [GetJobOutput](https://docs.aws.amazon.com/goto/boto3/glacier-2012-06-01/GetJobOutput)
- [ListJobs](https://docs.aws.amazon.com/goto/boto3/glacier-2012-06-01/ListJobs)

# Secrets-Manager-Beispiele mit SDK für Python (Boto3)

Die folgenden Codebeispiele zeigen Ihnen, wie Sie Aktionen durchführen und gängige Szenarien implementieren, indem Sie die AWS SDK for Python (Boto3) mit Secrets Manager verwenden.

Aktionen sind Codeauszüge aus größeren Programmen und müssen im Kontext ausgeführt werden. Während Aktionen Ihnen zeigen, wie Sie einzelne Servicefunktionen aufrufen, können Sie Aktionen im Kontext der zugehörigen Szenarien und serviceübergreifenden Beispiele sehen.

Szenarien sind Codebeispiele, die Ihnen zeigen, wie Sie eine bestimmte Aufgabe ausführen können, indem Sie mehrere Funktionen innerhalb desselben Services aufrufen.

Jedes Beispiel enthält einen Link zu GitHub, wo Sie Anweisungen zum Einrichten und Ausführen des Codes im Kontext finden.

## Themen

• [Aktionen](#page-8295-0)

## Aktionen

Abrufen eines Stapels von Secret-Werten

Das folgende Codebeispiel zeigt, wie Sie einen Stapel von Secrets-Manager-Secret-Werten abrufen.

SDK für Python (Boto3)

## **a** Note

```
class BatchGetSecretsWrapper: 
     def __init__(self, secretsmanager_client): 
         self.client = secretsmanager_client
```

```
 def batch_get_secrets(self, filter_name): 
 """ 
         Retrieve multiple secrets from AWS Secrets Manager using the 
 batch_get_secret_value API. 
         This function assumes the stack mentioned in the source code README has been 
 successfully deployed. 
         This stack includes 7 secrets, all of which have names beginning with 
 "mySecret". 
         :param filter_name: The full or partial name of secrets to be fetched. 
         :type filter_name: str 
        "" "
         try: 
             secrets = [] 
             response = self.client.batch_get_secret_value( 
                 Filters=[{"Key": "name", "Values": [f"{filter_name}"]}] 
) for secret in response["SecretValues"]: 
                 secrets.append(json.loads(secret["SecretString"])) 
             if secrets: 
                 logger.info("Secrets retrieved successfully.") 
             else: 
                 logger.info("Zero secrets returned without error.") 
             return secrets 
         except self.client.exceptions.ResourceNotFoundException: 
             msg = f"One or more requested secrets were not found with filter: 
 {filter_name}" 
             logger.info(msg) 
             return msg 
         except Exception as e: 
             logger.error(f"An unknown error occurred:\n{str(e)}.") 
             raise
```
• Weitere API-Informationen finden Sie unter [BatchGetSecretValue](https://docs.aws.amazon.com/goto/boto3/secretsmanager-2017-10-17/BatchGetSecretValue) in der AWS API-Referenz zum -SDK für Python (Boto3).

## Abrufen eines Secret-Werts

Das folgende Codebeispiel veranschaulicht, wie Sie einen Secrets-Manager-Geheimniswert abrufen.

## SDK für Python (Boto3)

## **a** Note

```
class GetSecretWrapper: 
     def __init__(self, secretsmanager_client): 
         self.client = secretsmanager_client 
     def get_secret(self, secret_name): 
        "" ""
         Retrieve individual secrets from AWS Secrets Manager using the 
  get_secret_value API. 
         This function assumes the stack mentioned in the source code README has been 
  successfully deployed. 
         This stack includes 7 secrets, all of which have names beginning with 
  "mySecret". 
         :param secret_name: The name of the secret fetched. 
         :type secret_name: str 
        "" ""
         try: 
             get_secret_value_response = self.client.get_secret_value( 
                 SecretId=secret_name 
) logging.info("Secret retrieved successfully.") 
             return get_secret_value_response["SecretString"] 
         except self.client.exceptions.ResourceNotFoundException: 
             msg = f"The requested secret {secret_name} was not found." 
             logger.info(msg) 
             return msg 
         except Exception as e: 
             logger.error(f"An unknown error occurred: {str(e)}.") 
             raise
```
• Weitere API-Informationen finden Sie unter [GetSecretValue](https://docs.aws.amazon.com/goto/boto3/secretsmanager-2017-10-17/GetSecretValue) in der AWS API-Referenz zum - SDK für Python (Boto3).

# Amazon SES-Beispiele mit SDK for Python (Boto3)

Die folgenden Codebeispiele zeigen Ihnen, wie Sie Aktionen durchführen und gängige Szenarien implementieren, indem Sie die AWS SDK for Python (Boto3) mit Amazon SES verwenden.

Aktionen sind Codeauszüge aus größeren Programmen und müssen im Kontext ausgeführt werden. Während Aktionen Ihnen zeigen, wie Sie einzelne Servicefunktionen aufrufen, können Sie Aktionen im Kontext der zugehörigen Szenarien und serviceübergreifenden Beispiele sehen.

Szenarien sind Codebeispiele, die Ihnen zeigen, wie Sie eine bestimmte Aufgabe ausführen können, indem Sie mehrere Funktionen innerhalb desselben Services aufrufen.

Jedes Beispiel enthält einen Link zu GitHub, wo Sie Anweisungen zum Einrichten und Ausführen des Codes im Kontext finden.

## Themen

- [Aktionen](#page-8295-0)
- **[Szenarien](#page-8316-0)**

### Aktionen

Erstellen eines Empfangsfilters

Das folgende Code-Beispiel zeigt, wie man einen Amazon-SES-Empfangsfilter erstellt, der eingehende E-Mails von einer IP-Adresse oder einem IP-Adressbereich blockiert.

## SDK für Python (Boto3)

## **a** Note

Auf gibt es mehr GitHub. Sie sehen das vollständige Beispiel und erfahren, wie Sie das [AWS-Code-Beispiel-Repository](https://github.com/awsdocs/aws-doc-sdk-examples/tree/main/python/example_code/ses#code-examples) einrichten und ausführen.

class SesReceiptHandler:

```
 """Encapsulates Amazon SES receipt handling functions.""" 
    def __init__(self, ses_client, s3_resource): 
 """ 
         :param ses_client: A Boto3 Amazon SES client. 
         :param s3_resource: A Boto3 Amazon S3 resource. 
 """ 
        self.ses_client = ses_client 
        self.s3_resource = s3_resource 
    def create_receipt_filter(self, filter_name, ip_address_or_range, allow): 
 """ 
        Creates a filter that allows or blocks incoming mail from an IP address or 
        range. 
         :param filter_name: The name to give the filter. 
         :param ip_address_or_range: The IP address or range to block or allow. 
         :param allow: When True, incoming mail is allowed from the specified IP 
                       address or range; otherwise, it is blocked. 
 """ 
        try: 
            policy = "Allow" if allow else "Block" 
            self.ses_client.create_receipt_filter( 
                Filter={ 
                     "Name": filter_name, 
                     "IpFilter": {"Cidr": ip_address_or_range, "Policy": policy}, 
 } 
) logger.info( 
                "Created receipt filter %s to %s IP of %s.", 
               filter name,
                policy, 
                ip_address_or_range, 
) except ClientError: 
            logger.exception("Couldn't create receipt filter %s.", filter_name) 
            raise
```
• Weitere API-Informationen finden Sie unter [CreateReceiptFilter](https://docs.aws.amazon.com/goto/boto3/email-2010-12-01/CreateReceiptFilter) in der AWS API-Referenz zum - SDK für Python (Boto3).

Erstellen einer Empfangsregel

Das folgende Code-Beispiel zeigt, wie Sie eine Amazon-SES-Empfangsregel erstellen.

SDK für Python (Boto3)

## **a** Note

Auf gibt es mehr GitHub. Sie sehen das vollständige Beispiel und erfahren, wie Sie das [AWS-Code-Beispiel-Repository](https://github.com/awsdocs/aws-doc-sdk-examples/tree/main/python/example_code/ses#code-examples) einrichten und ausführen.

Erstellen Sie einen Amazon-S3-Bucket, in dem Amazon SES Kopien eingehender E-Mails ablegen und eine Regel erstellen kann, die eingehende E-Mails für eine bestimmte Empfängerliste in den Bucket kopiert.

```
class SesReceiptHandler: 
     """Encapsulates Amazon SES receipt handling functions.""" 
     def __init__(self, ses_client, s3_resource): 
 """ 
         :param ses_client: A Boto3 Amazon SES client. 
         :param s3_resource: A Boto3 Amazon S3 resource. 
        "" ""
         self.ses_client = ses_client 
         self.s3_resource = s3_resource 
     def create_bucket_for_copy(self, bucket_name): 
 """ 
         Creates a bucket that can receive copies of emails from Amazon SES. This 
         includes adding a policy to the bucket that grants Amazon SES permission 
         to put objects in the bucket. 
         :param bucket_name: The name of the bucket to create. 
         :return: The newly created bucket. 
        "" "
         allow_ses_put_policy = { 
             "Version": "2012-10-17", 
             "Statement": [ 
\overline{a} "Sid": "AllowSESPut",
```

```
 "Effect": "Allow", 
                      "Principal": {"Service": "ses.amazonaws.com"}, 
                      "Action": "s3:PutObject", 
                      "Resource": f"arn:aws:s3:::{bucket_name}/*", 
 } 
             ], 
         } 
         bucket = None 
         try: 
             bucket = self.s3_resource.create_bucket( 
                 Bucket=bucket_name, 
                 CreateBucketConfiguration={ 
                     "LocationConstraint": 
self.s3 resource.meta.client.meta.region name
\qquad \qquad \text{ }) bucket.wait_until_exists() 
             bucket.Policy().put(Policy=json.dumps(allow_ses_put_policy)) 
             logger.info("Created bucket %s to receive copies of emails.", 
 bucket_name) 
         except ClientError: 
             logger.exception("Couldn't create bucket to receive copies of emails.") 
             if bucket is not None: 
                 bucket.delete() 
             raise 
         else: 
             return bucket 
    def create_s3_copy_rule( 
         self, rule_set_name, rule_name, recipients, bucket_name, prefix 
     ): 
        "" ""
         Creates a rule so that all emails received by the specified recipients are 
         copied to an Amazon S3 bucket. 
         :param rule_set_name: The name of a previously created rule set to contain 
                                this rule. 
         :param rule_name: The name to give the rule. 
         :param recipients: When an email is received by one of these recipients, it 
                             is copied to the Amazon S3 bucket. 
         :param bucket_name: The name of the bucket to receive email copies. This 
                              bucket must allow Amazon SES to put objects into it. 
         :param prefix: An object key prefix to give the emails copied to the bucket.
```

```
"" "
       try: 
           self.ses_client.create_receipt_rule( 
              RuleSetName=rule_set_name, 
              Rule={ 
                 "Name": rule name,
                  "Enabled": True, 
                  "Recipients": recipients, 
                  "Actions": [ 
 { 
                         "S3Action": { 
                             "BucketName": bucket_name, 
                             "ObjectKeyPrefix": prefix, 
 } 
 } 
 ], 
\qquad \qquad \text{ }) logger.info( 
              "Created rule %s to copy mail received by %s to bucket %s.",
             rule name,
              recipients, 
              bucket_name, 
) except ClientError: 
           logger.exception("Couldn't create rule %s.", rule_name) 
           raise
```
• Weitere API-Informationen finden Sie unter [CreateReceiptRule](https://docs.aws.amazon.com/goto/boto3/email-2010-12-01/CreateReceiptRule) in der AWS API-Referenz zum - SDK für Python (Boto3).

Erstellen eines Empfangsregelsatzes

Die folgenden Code-Beispiele zeigen, wie Sie eine Amazon-SES-Empfangsregel erstellen, um auf eingehende E-Mails angewandte Regeln zu organisieren.

## SDK für Python (Boto3)

## **a** Note

Auf gibt es mehr GitHub. Sie sehen das vollständige Beispiel und erfahren, wie Sie das [AWS-Code-Beispiel-Repository](https://github.com/awsdocs/aws-doc-sdk-examples/tree/main/python/example_code/ses#code-examples) einrichten und ausführen.

```
class SesReceiptHandler: 
     """Encapsulates Amazon SES receipt handling functions.""" 
     def __init__(self, ses_client, s3_resource): 
 """ 
         :param ses_client: A Boto3 Amazon SES client. 
         :param s3_resource: A Boto3 Amazon S3 resource. 
        ^{\rm{m}} ""
         self.ses_client = ses_client 
         self.s3_resource = s3_resource 
     def create_receipt_rule_set(self, rule_set_name): 
         """ 
         Creates an empty rule set. Rule sets contain individual rules and can be 
         used to organize rules. 
         :param rule_set_name: The name to give the rule set. 
        \cdots try: 
             self.ses_client.create_receipt_rule_set(RuleSetName=rule_set_name) 
             logger.info("Created receipt rule set %s.", rule_set_name) 
         except ClientError: 
             logger.exception("Couldn't create receipt rule set %s.", rule_set_name) 
             raise
```
• Weitere API-Informationen finden Sie unter [CreateReceiptRuleSet](https://docs.aws.amazon.com/goto/boto3/email-2010-12-01/CreateReceiptRuleSet) in der AWS API-Referenz zum -SDK für Python (Boto3).

### Erstellen einer E-Mail-Vorlage

Das folgende Code-Beispiel zeigt, wie Sie eine Amazon-SES-E-Mail-Vorlage erstellen.

SDK für Python (Boto3)

## **a** Note

```
class SesTemplate: 
     """Encapsulates Amazon SES template functions.""" 
     def __init__(self, ses_client): 
 """ 
         :param ses_client: A Boto3 Amazon SES client. 
        "" "
         self.ses_client = ses_client 
         self.template = None 
         self.template_tags = set() 
     def _extract_tags(self, subject, text, html): 
        "" "
         Extracts tags from a template as a set of unique values. 
         :param subject: The subject of the email. 
         :param text: The text version of the email. 
         :param html: The html version of the email. 
        "" "
         self.template_tags = set(re.findall(TEMPLATE_REGEX, subject + text + html)) 
         logger.info("Extracted template tags: %s", self.template_tags) 
     def create_template(self, name, subject, text, html): 
        "" "
         Creates an email template. 
         :param name: The name of the template. 
         :param subject: The subject of the email. 
         :param text: The plain text version of the email. 
         :param html: The HTML version of the email.
```

```
 """ 
         try: 
            template = \{ "TemplateName": name, 
                 "SubjectPart": subject, 
                 "TextPart": text, 
                 "HtmlPart": html, 
 } 
             self.ses_client.create_template(Template=template) 
             logger.info("Created template %s.", name) 
             self.template = template 
             self._extract_tags(subject, text, html) 
         except ClientError: 
             logger.exception("Couldn't create template %s.", name) 
             raise
```
• Weitere API-Informationen finden Sie unter [CreateTemplate](https://docs.aws.amazon.com/goto/boto3/email-2010-12-01/CreateTemplate) in der AWS API-Referenz zum - SDK für Python (Boto3).

Löschen eines Empfangsfilters

Das folgende Code-Beispiel zeigt, wie Sie einen Amazon-SES-Empfangsfilter löschen.

SDK für Python (Boto3)

**a** Note

```
class SesReceiptHandler: 
     """Encapsulates Amazon SES receipt handling functions.""" 
     def __init__(self, ses_client, s3_resource): 
         """ 
         :param ses_client: A Boto3 Amazon SES client. 
         :param s3_resource: A Boto3 Amazon S3 resource. 
        "" "
```

```
 self.ses_client = ses_client 
         self.s3_resource = s3_resource 
    def delete_receipt_filter(self, filter_name): 
 """ 
         Deletes a receipt filter. 
         :param filter_name: The name of the filter to delete. 
         """ 
         try: 
            self.ses_client.delete_receipt_filter(FilterName=filter_name)
             logger.info("Deleted receipt filter %s.", filter_name) 
         except ClientError: 
             logger.exception("Couldn't delete receipt filter %s.", filter_name) 
             raise
```
• Weitere API-Informationen finden Sie unter [DeleteReceiptFilter](https://docs.aws.amazon.com/goto/boto3/email-2010-12-01/DeleteReceiptFilter) in der AWS API-Referenz zum - SDK für Python (Boto3).

Löschen einer Empfangsregel

Das folgende Code-Beispiel zeigt, wie Sie eine Amazon-SES-Empfangsregel löschen.

SDK für Python (Boto3)

**a** Note

```
class SesReceiptHandler: 
     """Encapsulates Amazon SES receipt handling functions.""" 
     def __init__(self, ses_client, s3_resource): 
         """ 
         :param ses_client: A Boto3 Amazon SES client. 
         :param s3_resource: A Boto3 Amazon S3 resource.
```
"" "

```
 self.ses_client = ses_client 
        self.s3_resource = s3_resource 
    def delete_receipt_rule(self, rule_set_name, rule_name): 
 """ 
        Deletes a rule. 
         :param rule_set_name: The rule set that contains the rule to delete. 
         :param rule_name: The rule to delete. 
        "" "
        try: 
             self.ses_client.delete_receipt_rule( 
                 RuleSetName=rule_set_name, RuleName=rule_name 
) logger.info("Removed rule %s from rule set %s.", rule_name, 
 rule_set_name) 
        except ClientError: 
             logger.exception( 
                 "Couldn't remove rule %s from rule set %s.", rule_name, 
 rule_set_name 
) raise
```
• Weitere API-Informationen finden Sie unter [DeleteReceiptRule](https://docs.aws.amazon.com/goto/boto3/email-2010-12-01/DeleteReceiptRule) in der AWS API-Referenz zum - SDK für Python (Boto3).

Löschen eines Regelsatzes

Das folgende Code-Beispiel zeigt, wie Sie einen Amazon-SES-Regelsatz und alle darin enthaltenen Regeln löschen.

SDK für Python (Boto3)

## **a** Note

```
class SesReceiptHandler: 
     """Encapsulates Amazon SES receipt handling functions.""" 
     def __init__(self, ses_client, s3_resource): 
 """ 
         :param ses_client: A Boto3 Amazon SES client. 
         :param s3_resource: A Boto3 Amazon S3 resource. 
         """ 
         self.ses_client = ses_client 
         self.s3_resource = s3_resource 
     def delete_receipt_rule_set(self, rule_set_name): 
        "" "
         Deletes a rule set. When a rule set is deleted, all of the rules it contains 
         are also deleted. 
         :param rule_set_name: The name of the rule set to delete. 
         """ 
         try: 
             self.ses_client.delete_receipt_rule_set(RuleSetName=rule_set_name) 
             logger.info("Deleted rule set %s.", rule_set_name) 
         except ClientError: 
             logger.exception("Couldn't delete rule set %s.", rule_set_name) 
             raise
```
• Weitere API-Informationen finden Sie unter [DeleteReceiptRuleSet](https://docs.aws.amazon.com/goto/boto3/email-2010-12-01/DeleteReceiptRuleSet) in der AWS API-Referenz zum -SDK für Python (Boto3).

Löschen einer E-Mail-Vorlage

Das folgende Code-Beispiel zeigt, wie Sie eine Amazon-SES-E-Mail-Vorlage löschen.
# SDK für Python (Boto3)

## **a** Note

```
class SesTemplate: 
     """Encapsulates Amazon SES template functions.""" 
     def __init__(self, ses_client): 
 """ 
         :param ses_client: A Boto3 Amazon SES client. 
         """ 
         self.ses_client = ses_client 
         self.template = None 
         self.template_tags = set() 
     def _extract_tags(self, subject, text, html): 
         """ 
         Extracts tags from a template as a set of unique values. 
         :param subject: The subject of the email. 
         :param text: The text version of the email. 
         :param html: The html version of the email. 
        "" ""
         self.template_tags = set(re.findall(TEMPLATE_REGEX, subject + text + html)) 
         logger.info("Extracted template tags: %s", self.template_tags) 
     def delete_template(self): 
         """ 
         Deletes an email template. 
        "''" try: 
  self.ses_client.delete_template(TemplateName=self.template["TemplateName"]) 
             logger.info("Deleted template %s.", self.template["TemplateName"]) 
             self.template = None 
             self.template_tags = None 
         except ClientError:
```

```
 logger.exception( 
                "Couldn't delete template %s.", self.template["TemplateName"] 
) raise
```
• Weitere API-Informationen finden Sie unter [DeleteTemplate](https://docs.aws.amazon.com/goto/boto3/email-2010-12-01/DeleteTemplate) in der AWS API-Referenz zum - SDK für Python (Boto3).

Löschen einer Identität

Das folgende Code-Beispiel zeigt, wie Sie eine Amazon-SES-Identität löschen.

```
SDK für Python (Boto3)
```
#### **a** Note

```
class SesIdentity: 
     """Encapsulates Amazon SES identity functions.""" 
     def __init__(self, ses_client): 
          """ 
          :param ses_client: A Boto3 Amazon SES client. 
         "" "
         self.ses_client = ses_client 
     def delete_identity(self, identity): 
         "" ""
         Deletes an identity. 
          :param identity: The identity to remove. 
         ^{\rm{m}} ""
         try: 
              self.ses_client.delete_identity(Identity=identity) 
              logger.info("Deleted identity %s.", identity)
```

```
 except ClientError: 
     logger.exception("Couldn't delete identity %s.", identity) 
     raise
```
• Weitere API-Informationen finden Sie unter [DeleteIdentity](https://docs.aws.amazon.com/goto/boto3/email-2010-12-01/DeleteIdentity) in der AWS API-Referenz zum -SDK für Python (Boto3).

Beschreiben eines Empfangsregelsatzes

Das folgende Code-Beispiel zeigt, wie Sie einen Amazon-SES-Empfangsregelsatz beschreiben.

SDK für Python (Boto3)

## **a** Note

```
class SesReceiptHandler: 
     """Encapsulates Amazon SES receipt handling functions.""" 
     def __init__(self, ses_client, s3_resource): 
 """ 
         :param ses_client: A Boto3 Amazon SES client. 
         :param s3_resource: A Boto3 Amazon S3 resource. 
        "" "
         self.ses_client = ses_client 
         self.s3_resource = s3_resource 
     def describe_receipt_rule_set(self, rule_set_name): 
        "" "
         Gets data about a rule set. 
         :param rule_set_name: The name of the rule set to retrieve. 
         :return: Data about the rule set. 
        "" "
         try:
```

```
 response = self.ses_client.describe_receipt_rule_set( 
                 RuleSetName=rule_set_name 
) logger.info("Got data for rule set %s.", rule_set_name) 
        except ClientError: 
             logger.exception("Couldn't get data for rule set %s.", rule_set_name) 
             raise 
        else: 
             return response
```
• Weitere API-Informationen finden Sie unter [DescribeReceiptRuleSet](https://docs.aws.amazon.com/goto/boto3/email-2010-12-01/DescribeReceiptRuleSet) in der AWS API-Referenz zum -SDK für Python (Boto3).

Abrufen einer vorhandenen E-Mail-Vorlage

Das folgende Code-Beispiel zeigt, wie Sie eine Amazon-SES-E-Mail-Vorlage abrufen.

SDK für Python (Boto3)

#### **a** Note

```
class SesTemplate: 
     """Encapsulates Amazon SES template functions.""" 
     def __init__(self, ses_client): 
         "" ""
          :param ses_client: A Boto3 Amazon SES client. 
         """ 
         self.ses_client = ses_client 
         self.template = None 
         self.template_tags = set() 
     def _extract_tags(self, subject, text, html): 
         "" "
         Extracts tags from a template as a set of unique values.
```

```
 :param subject: The subject of the email. 
         :param text: The text version of the email. 
         :param html: The html version of the email. 
 """ 
         self.template_tags = set(re.findall(TEMPLATE_REGEX, subject + text + html)) 
         logger.info("Extracted template tags: %s", self.template_tags) 
    def get_template(self, name): 
         """ 
         Gets a previously created email template. 
         :param name: The name of the template to retrieve. 
         :return: The retrieved email template. 
 """ 
         try: 
             response = self.ses_client.get_template(TemplateName=name) 
             self.template = response["Template"] 
             logger.info("Got template %s.", name) 
             self._extract_tags( 
                 self.template["SubjectPart"], 
                 self.template["TextPart"], 
                 self.template["HtmlPart"], 
) except ClientError: 
             logger.exception("Couldn't get template %s.", name) 
             raise 
         else: 
             return self.template
```
• Weitere API-Informationen finden Sie unter [GetTemplate](https://docs.aws.amazon.com/goto/boto3/email-2010-12-01/GetTemplate) in der AWS API-Referenz zum -SDK für Python (Boto3).

Abrufen des Status einer Identität

Das folgende Code-Beispiel zeigt, wie Sie den Status einer Amazon-SES-Identität abrufen.

# SDK für Python (Boto3)

# **a** Note

```
class SesIdentity: 
     """Encapsulates Amazon SES identity functions.""" 
     def __init__(self, ses_client): 
 """ 
         :param ses_client: A Boto3 Amazon SES client. 
        ^{\rm{m}} ""
         self.ses_client = ses_client 
     def get_identity_status(self, identity): 
         """ 
         Gets the status of an identity. This can be used to discover whether 
         an identity has been successfully verified. 
         :param identity: The identity to query. 
         :return: The status of the identity. 
        "" "
         try: 
             response = self.ses_client.get_identity_verification_attributes( 
                  Identities=[identity] 
) status = response["VerificationAttributes"].get( 
                  identity, {"VerificationStatus": "NotFound"} 
             )["VerificationStatus"] 
             logger.info("Got status of %s for %s.", status, identity) 
         except ClientError: 
             logger.exception("Couldn't get status for %s.", identity) 
             raise 
         else: 
             return status
```
• Weitere API-Informationen finden Sie unter [GetIdentityVerificationAttributes](https://docs.aws.amazon.com/goto/boto3/email-2010-12-01/GetIdentityVerificationAttributes) in der AWS API-Referenz zum -SDK für Python (Boto3).

Auflisten von E-Mail-Vorlagen

Das folgende Code-Beispiel zeigt, wie Sie Amazon-SES-E-Mail-Vorlagen auflisten.

SDK für Python (Boto3)

#### **a** Note

```
class SesTemplate: 
     """Encapsulates Amazon SES template functions.""" 
     def __init__(self, ses_client): 
         "" "
          :param ses_client: A Boto3 Amazon SES client. 
         """ 
         self.ses_client = ses_client 
         self.template = None 
         self.template_tags = set() 
     def _extract_tags(self, subject, text, html): 
         """ 
         Extracts tags from a template as a set of unique values. 
          :param subject: The subject of the email. 
          :param text: The text version of the email. 
          :param html: The html version of the email. 
        ^{\rm{m}} ""
         self.template_tags = set(re.findall(TEMPLATE_REGEX, subject + text + html)) 
         logger.info("Extracted template tags: %s", self.template_tags) 
     def list_templates(self): 
        "" "
         Gets a list of all email templates for the current account.
```

```
 :return: The list of retrieved email templates. 
"" "
 try: 
     response = self.ses_client.list_templates() 
     templates = response["TemplatesMetadata"] 
     logger.info("Got %s templates.", len(templates)) 
 except ClientError: 
     logger.exception("Couldn't get templates.") 
     raise 
 else: 
     return templates
```
• Weitere API-Informationen finden Sie unter [ListTemplates](https://docs.aws.amazon.com/goto/boto3/email-2010-12-01/ListTemplates) in der AWS API-Referenz zum -SDK für Python (Boto3).

Auflisten von Identitäten

Das folgende Codebeispiel zeigt, wie Sie Amazon SES-Identitäten auflisten.

SDK für Python (Boto3)

## **a** Note

```
class SesIdentity: 
     """Encapsulates Amazon SES identity functions.""" 
     def __init__(self, ses_client): 
 """ 
         :param ses_client: A Boto3 Amazon SES client. 
        "" "
         self.ses_client = ses_client 
     def list_identities(self, identity_type, max_items): 
        "" "
         Gets the identities of the specified type for the current account.
```

```
 :param identity_type: The type of identity to retrieve, such as 
 EmailAddress. 
         :param max_items: The maximum number of identities to retrieve. 
         :return: The list of retrieved identities. 
        "" "
         try: 
             response = self.ses_client.list_identities( 
                 IdentityType=identity_type, MaxItems=max_items 
) identities = response["Identities"] 
             logger.info("Got %s identities for the current account.", 
 len(identities)) 
         except ClientError: 
             logger.exception("Couldn't list identities for the current account.") 
             raise 
         else: 
             return identities
```
• Weitere API-Informationen finden Sie unter [ListIdentities](https://docs.aws.amazon.com/goto/boto3/email-2010-12-01/ListIdentities) in der AWS API-Referenz zum -SDK für Python (Boto3).

Auflisten von Empfangsfiltern

Das folgende Code-Beispiel zeigt, wie Sie Amazon-SES-Empfangsfilter auflisten.

SDK für Python (Boto3)

#### **a** Note

```
class SesReceiptHandler: 
     """Encapsulates Amazon SES receipt handling functions.""" 
     def __init__(self, ses_client, s3_resource): 
 """
```

```
 :param ses_client: A Boto3 Amazon SES client. 
         :param s3_resource: A Boto3 Amazon S3 resource. 
 """ 
         self.ses_client = ses_client 
         self.s3_resource = s3_resource 
    def list_receipt_filters(self): 
 """ 
         Gets the list of receipt filters for the current account. 
         :return: The list of receipt filters. 
 """ 
         try: 
             response = self.ses_client.list_receipt_filters() 
             filters = response["Filters"] 
             logger.info("Got %s receipt filters.", len(filters)) 
         except ClientError: 
             logger.exception("Couldn't get receipt filters.") 
             raise 
         else: 
             return filters
```
• Weitere API-Informationen finden Sie unter [ListReceiptFilters](https://docs.aws.amazon.com/goto/boto3/email-2010-12-01/ListReceiptFilters) in der AWS API-Referenz zum - SDK für Python (Boto3).

E-Mail senden

Das folgende Codebeispiel zeigt, wie Sie E-Mails mit Amazon SES senden.

SDK für Python (Boto3)

```
a Note
```

```
class SesMailSender: 
     """Encapsulates functions to send emails with Amazon SES."""
```

```
 def __init__(self, ses_client): 
 """ 
         :param ses_client: A Boto3 Amazon SES client. 
        ^{\mathrm{m}} ""
        self.ses client = ses client
    def send_email(self, source, destination, subject, text, html, reply_tos=None): 
 """ 
         Sends an email. 
        Note: If your account is in the Amazon SES sandbox, the source and 
         destination email accounts must both be verified. 
         :param source: The source email account. 
         :param destination: The destination email account. 
         :param subject: The subject of the email. 
         :param text: The plain text version of the body of the email. 
         :param html: The HTML version of the body of the email. 
         :param reply_tos: Email accounts that will receive a reply if the recipient 
                           replies to the message. 
         :return: The ID of the message, assigned by Amazon SES. 
 """ 
        send args = \{ "Source": source, 
             "Destination": destination.to_service_format(), 
             "Message": { 
                 "Subject": {"Data": subject}, 
                 "Body": {"Text": {"Data": text}, "Html": {"Data": html}}, 
             }, 
         } 
         if reply_tos is not None: 
             send_args["ReplyToAddresses"] = reply_tos 
         try: 
             response = self.ses_client.send_email(**send_args) 
             message_id = response["MessageId"] 
             logger.info( 
                 "Sent mail %s from %s to %s.", message_id, source, destination.tos 
) except ClientError: 
             logger.exception( 
                 "Couldn't send mail from %s to %s.", source, destination.tos 
)
```

```
 raise 
 else: 
     return message_id
```
• Weitere API-Informationen finden Sie unter [SendEmail](https://docs.aws.amazon.com/goto/boto3/email-2010-12-01/SendEmail) in der AWS API-Referenz zum -SDK für Python (Boto3).

Senden einer Vorlage-E-Mail

Das folgende Code-Beispiel zeigt, wie man mit Amazon SES eine Vorlage-E-Mail sendet.

SDK für Python (Boto3)

### **a** Note

```
class SesMailSender: 
     """Encapsulates functions to send emails with Amazon SES.""" 
     def __init__(self, ses_client): 
 """ 
         :param ses_client: A Boto3 Amazon SES client. 
        ^{\rm{m}} ""
         self.ses_client = ses_client 
     def send_templated_email( 
         self, source, destination, template_name, template_data, reply_tos=None 
     ): 
        "" "
         Sends an email based on a template. A template contains replaceable tags 
         each enclosed in two curly braces, such as {{name}}. The template data 
  passed 
         in this function contains key-value pairs that define the values to insert 
         in place of the template tags.
```

```
 Note: If your account is in the Amazon SES sandbox, the source and 
         destination email accounts must both be verified. 
         :param source: The source email account. 
         :param destination: The destination email account. 
        : param template name: The name of a previously created template.
         :param template_data: JSON-formatted key-value pairs of replacement values 
                                that are inserted in the template before it is sent. 
         :return: The ID of the message, assigned by Amazon SES. 
 """ 
        send_args = \{ "Source": source, 
             "Destination": destination.to_service_format(), 
            "Template": template name,
             "TemplateData": json.dumps(template_data), 
         } 
         if reply_tos is not None: 
             send_args["ReplyToAddresses"] = reply_tos 
         try: 
             response = self.ses_client.send_templated_email(**send_args) 
             message_id = response["MessageId"] 
             logger.info( 
                 "Sent templated mail %s from %s to %s.", 
                 message_id, 
                 source, 
                 destination.tos, 
) except ClientError: 
             logger.exception( 
                 "Couldn't send templated mail from %s to %s.", source, 
 destination.tos 
) raise 
         else: 
             return message_id
```
• Weitere API-Informationen finden Sie unter [SendTemplatedEmail](https://docs.aws.amazon.com/goto/boto3/email-2010-12-01/SendTemplatedEmail) in der AWS API-Referenz zum -SDK für Python (Boto3).

Aktualisieren einer E-Mail-Vorlage

Das folgende Code-Beispiel zeigt, wie Sie eine Amazon-SES-E-Mail-Vorlage aktualisieren.

SDK für Python (Boto3)

### **a** Note

```
class SesTemplate: 
     """Encapsulates Amazon SES template functions.""" 
     def __init__(self, ses_client): 
 """ 
         :param ses_client: A Boto3 Amazon SES client. 
        "" "
         self.ses_client = ses_client 
         self.template = None 
         self.template_tags = set() 
     def _extract_tags(self, subject, text, html): 
        "" "
         Extracts tags from a template as a set of unique values. 
         :param subject: The subject of the email. 
         :param text: The text version of the email. 
         :param html: The html version of the email. 
        "" "
         self.template_tags = set(re.findall(TEMPLATE_REGEX, subject + text + html)) 
         logger.info("Extracted template tags: %s", self.template_tags) 
     def update_template(self, name, subject, text, html): 
         """ 
         Updates a previously created email template. 
         :param name: The name of the template. 
         :param subject: The subject of the email. 
         :param text: The plain text version of the email. 
         :param html: The HTML version of the email.
```

```
 """ 
         try: 
            template = \{ "TemplateName": name, 
                 "SubjectPart": subject, 
                 "TextPart": text, 
                 "HtmlPart": html, 
 } 
             self.ses_client.update_template(Template=template) 
             logger.info("Updated template %s.", name) 
             self.template = template 
             self._extract_tags(subject, text, html) 
         except ClientError: 
             logger.exception("Couldn't update template %s.", name) 
             raise
```
• Weitere API-Informationen finden Sie unter [UpdateTemplate](https://docs.aws.amazon.com/goto/boto3/email-2010-12-01/UpdateTemplate) in der AWS API-Referenz zum - SDK für Python (Boto3).

Verifizieren einer Domänenidentität

Das folgende Code-Beispiel zeigt, wie Sie eine Domänenidentiät mit Amazon SES verifizieren.

SDK für Python (Boto3)

**a** Note

```
class SesIdentity: 
     """Encapsulates Amazon SES identity functions.""" 
     def __init__(self, ses_client): 
        "" "
          :param ses_client: A Boto3 Amazon SES client. 
         "" "
```

```
 self.ses_client = ses_client 
     def verify_domain_identity(self, domain_name): 
 """ 
         Starts verification of a domain identity. To complete verification, you must 
         create a TXT record with a specific format through your DNS provider. 
         For more information, see *Verifying a domain with Amazon SES* in the 
         Amazon SES documentation: 
             https://docs.aws.amazon.com/ses/latest/DeveloperGuide/verify-domain-
procedure.html 
         :param domain_name: The name of the domain to verify. 
         :return: The token to include in the TXT record with your DNS provider. 
 """ 
         try: 
             response = self.ses_client.verify_domain_identity(Domain=domain_name) 
             token = response["VerificationToken"] 
             logger.info("Got domain verification token for %s.", domain_name) 
         except ClientError: 
             logger.exception("Couldn't verify domain %s.", domain_name) 
             raise 
         else: 
             return token
```
• Weitere API-Informationen finden Sie unter [VerifyDomainIdentity](https://docs.aws.amazon.com/goto/boto3/email-2010-12-01/VerifyDomainIdentity) in der AWS API-Referenz zum -SDK für Python (Boto3).

Verifizieren einer E-Mail-Identität

Das folgende Code-Beispiel zeigt, wie Sie eine E-Mail-Identität mit Amazon SES verifizieren.

SDK für Python (Boto3)

#### **G** Note

```
class SesIdentity: 
     """Encapsulates Amazon SES identity functions.""" 
     def __init__(self, ses_client): 
 """ 
         :param ses_client: A Boto3 Amazon SES client. 
 """ 
         self.ses_client = ses_client 
     def verify_email_identity(self, email_address): 
 """ 
         Starts verification of an email identity. This function causes an email 
         to be sent to the specified email address from Amazon SES. To complete 
         verification, follow the instructions in the email. 
         :param email_address: The email address to verify. 
         """ 
         try: 
             self.ses_client.verify_email_identity(EmailAddress=email_address) 
             logger.info("Started verification of %s.", email_address) 
         except ClientError: 
             logger.exception("Couldn't start verification of %s.", email_address) 
             raise
```
• Weitere API-Informationen finden Sie unter [VerifyEmailIdentity](https://docs.aws.amazon.com/goto/boto3/email-2010-12-01/VerifyEmailIdentity) in der AWS API-Referenz zum - SDK für Python (Boto3).

#### Szenarien

Kopieren von E-Mail- und Domain-Identitäten von Region zu Region

Das folgende Code-Beispiel zeigt, wie Sie Amazon-SES-E-Mails und Domänenidentitäten von einer AWS-Region zu einer anderen kopieren. Wenn Domänenidentitäten von Route 53 verwaltet werden, werden Überprüfungsdatensätze in die Domäne für die Zielregion kopiert.

#### SDK für Python (Boto3)

## **a** Note

```
import argparse
import json
import logging
from pprint import pprint
import boto3
from botocore.exceptions import ClientError
logger = logging.getLogger(__name__)
def get_identities(ses_client): 
     """ 
     Gets the identities for the current Region. The Region is specified in the 
     Boto3 Amazon SES client object. 
     :param ses_client: A Boto3 Amazon SES client. 
     :return: The list of email identities and the list of domain identities. 
    "''" email_identities = [] 
     domain_identities = [] 
     try: 
         identity_paginator = ses_client.get_paginator("list_identities") 
         identity_iterator = identity_paginator.paginate( 
              PaginationConfig={"PageSize": 20} 
\overline{\phantom{a}} for identity_page in identity_iterator: 
              for identity in identity_page["Identities"]: 
                  if "@" in identity: 
                      email_identities.append(identity) 
                  else: 
                      domain_identities.append(identity) 
         logger.info( 
              "Found %s email and %s domain identities.", 
              len(email_identities),
```

```
 len(domain_identities), 
\overline{\phantom{a}} except ClientError: 
         logger.exception("Couldn't get identities.") 
         raise 
     else: 
         return email_identities, domain_identities
def verify emails(email list, ses client):
    "" "
     Starts verification of a list of email addresses. Verification causes an email 
     to be sent to each address. To complete verification, the recipient must follow 
     the instructions in the email. 
     :param email_list: The list of email addresses to verify. 
     :param ses_client: A Boto3 Amazon SES client. 
     :return: The list of emails that were successfully submitted for verification. 
     """ 
    verified emails = []
     for email in email_list: 
         try: 
             ses_client.verify_email_identity(EmailAddress=email) 
             verified_emails.append(email) 
             logger.info("Started verification of %s.", email) 
         except ClientError: 
             logger.warning("Couldn't start verification of %s.", email) 
     return verified_emails
def verify_domains(domain_list, ses_client): 
    "" ""
     Starts verification for a list of domain identities. This returns a token for 
     each domain, which must be registered as a TXT record with the DNS provider for 
     the domain. 
     :param domain_list: The list of domains to verify. 
     :param ses_client: A Boto3 Amazon SES client. 
     :return: The generated domain tokens to use to completed verification. 
    "" "
     domain_tokens = {} 
     for domain in domain_list: 
         try: 
             response = ses_client.verify_domain_identity(Domain=domain)
```

```
 token = response["VerificationToken"] 
            domain tokens[domain] = token logger.info("Got verification token %s for domain %s.", token, domain) 
         except ClientError: 
             logger.warning("Couldn't get verification token for domain %s.", domain) 
     return domain_tokens
def get_hosted_zones(route53_client): 
    "" ""
     Gets the Amazon Route 53 hosted zones for the current account. 
     :param route53_client: A Boto3 Route 53 client. 
     :return: The list of hosted zones. 
    "" "
    zones = \lceil]
     try: 
         zone_paginator = route53_client.get_paginator("list_hosted_zones") 
         zone_iterator = zone_paginator.paginate(PaginationConfig={"PageSize": 20}) 
        zones = \Gamma zone for zone_page in zone_iterator for zone in zone_page["HostedZones"] 
         ] 
         logger.info("Found %s hosted zones.", len(zones)) 
     except ClientError: 
         logger.warning("Couldn't get hosted zones.") 
     return zones
def find_domain_zone_matches(domains, zones): 
    "" ""
     Finds matches between Amazon SES verified domains and Route 53 hosted zones. 
     Subdomain matches are taken when found, otherwise root domain matches are taken. 
     :param domains: The list of domains to match. 
     :param zones: The list of hosted zones to match. 
     :return: The set of matched domain-zone pairs. When a match is not found, the 
              domain is included in the set with a zone value of None. 
     """ 
    domain zones = {} { }
     for domain in domains: 
         domain_zones[domain] = None 
         # Start at the most specific sub-domain and walk up to the root domain until 
  a 
         # zone match is found.
```

```
 domain_split = domain.split(".") 
         for index in range(0, len(domain_split) - 1): 
            sub domain = ".".join(domain split[index:])
             for zone in zones: 
                  # Normalize the zone name from Route 53 by removing the trailing 
  '.'. 
                zone_name = zone["Name"][:-1] if sub_domain == zone_name: 
                     domain zones[domain] = zone break 
             if domain_zones[domain] is not None: 
                 break 
     return domain_zones
def add_route53_verification_record(domain, token, zone, route53_client): 
    "" ""
     Adds a domain verification TXT record to the specified Route 53 hosted zone. 
     When a TXT record already exists in the hosted zone for the specified domain, 
     the existing values are preserved and the new token is added to the list. 
     :param domain: The domain to add. 
     :param token: The verification token for the domain. 
     :param zone: The hosted zone where the domain verification record is added. 
     :param route53_client: A Boto3 Route 53 client. 
     """ 
     domain_token_record_set_name = f"_amazonses.{domain}" 
     record_set_paginator = route53_client.get_paginator("list_resource_record_sets") 
     record_set_iterator = record_set_paginator.paginate( 
         HostedZoneId=zone["Id"], PaginationConfig={"PageSize": 20} 
    \lambdarecords = \lceil]
     for record_set_page in record_set_iterator: 
         try: 
             txt_record_set = next( 
                 record_set 
                 for record_set in record_set_page["ResourceRecordSets"] 
                 if record_set["Name"][:-1] == domain_token_record_set_name 
                 and record_set["Type"] == "TXT" 
) records = txt_record_set["ResourceRecords"] 
             logger.info( 
                  "Existing TXT record found in set %s for zone %s.", 
                 domain_token_record_set_name,
```

```
 zone["Name"], 
) break 
         except StopIteration: 
              pass 
     records.append({"Value": json.dumps(token)}) 
    changes = [ { 
              "Action": "UPSERT", 
              "ResourceRecordSet": { 
                  "Name": domain_token_record_set_name, 
                  "Type": "TXT", 
                  "TTL": 1800, 
                  "ResourceRecords": records, 
              }, 
         } 
     ] 
     try: 
         route53_client.change_resource_record_sets( 
              HostedZoneId=zone["Id"], ChangeBatch={"Changes": changes} 
\overline{\phantom{a}} logger.info( 
              "Created or updated the TXT record in set %s for zone %s.", 
              domain_token_record_set_name, 
              zone["Name"], 
\overline{\phantom{a}} except ClientError as err: 
         logger.warning( 
              "Got error %s. Couldn't create or update the TXT record for zone %s.", 
              err.response["Error"]["Code"], 
              zone["Name"], 
          )
def generate_dkim_tokens(domain, ses_client): 
     """ 
     Generates DKIM tokens for a domain. These must be added as CNAME records to the 
     DNS provider for the domain. 
     :param domain: The domain to generate tokens for. 
     :param ses_client: A Boto3 Amazon SES client. 
     :return: The list of generated DKIM tokens. 
     """ 
     dkim_tokens = []
```

```
 try: 
         dkim_tokens = ses_client.verify_domain_dkim(Domain=domain)["DkimTokens"] 
         logger.info("Generated %s DKIM tokens for domain %s.", len(dkim_tokens), 
  domain) 
     except ClientError: 
         logger.warning("Couldn't generate DKIM tokens for domain %s.", domain) 
     return dkim_tokens
def add_dkim_domain_tokens(hosted_zone, domain, tokens, route53_client): 
    "" "
     Adds DKIM domain token CNAME records to a Route 53 hosted zone. 
     :param hosted_zone: The hosted zone where the records are added. 
     :param domain: The domain to add. 
     :param tokens: The DKIM tokens for the domain to add. 
     :param route53_client: A Boto3 Route 53 client. 
    "" "
     try: 
        changes = [\{\hspace{.1cm} \} "Action": "UPSERT", 
                  "ResourceRecordSet": { 
                       "Name": f"{token}._domainkey.{domain}", 
                       "Type": "CNAME", 
                       "TTL": 1800, 
                       "ResourceRecords": [{"Value": f"{token}.dkim.amazonses.com"}], 
\qquad \qquad \text{ } } 
              for token in tokens 
         ] 
         route53_client.change_resource_record_sets( 
              HostedZoneId=hosted_zone["Id"], ChangeBatch={"Changes": changes} 
\overline{\phantom{a}} logger.info( 
             "Added %s DKIM CNAME records to %s in zone %s.",
              len(tokens), 
              domain, 
              hosted_zone["Name"], 
\overline{\phantom{a}} except ClientError: 
         logger.warning( 
              "Couldn't add DKIM CNAME records for %s to zone %s.", 
              domain,
```

```
 hosted_zone["Name"], 
         )
def configure_sns_topics(identity, topics, ses_client): 
    "" ""
     Configures Amazon Simple Notification Service (Amazon SNS) notifications for 
     an identity. The Amazon SNS topics must already exist. 
     :param identity: The identity to configure. 
     :param topics: The list of topics to configure. The choices are Bounce, 
  Delivery, 
                     or Complaint. 
     :param ses_client: A Boto3 Amazon SES client. 
     """ 
     for topic in topics: 
         topic_arn = input( 
             f"Enter the Amazon Resource Name (ARN) of the {topic} topic or press " 
             f"Enter to skip: " 
        \lambda if topic_arn != "": 
             try: 
                  ses_client.set_identity_notification_topic( 
                      Identity=identity, NotificationType=topic, SnsTopic=topic_arn 
) logger.info("Configured %s for %s notifications.", identity, topic) 
             except ClientError: 
                  logger.warning( 
                      "Couldn't configure %s for %s notifications.", identity, topic 
\overline{\phantom{a}}def replicate(source_client, destination_client, route53_client): 
     logging.basicConfig(level=logging.INFO, format="%(levelname)s: %(message)s") 
     print("-" * 88) 
     print( 
         f"Replicating Amazon SES identities and other configuration from " 
         f"{source_client.meta.region_name} to 
  {destination_client.meta.region_name}." 
    \lambda print("-" * 88) 
     print(f"Retrieving identities from {source_client.meta.region_name}.")
```

```
 source_emails, source_domains = get_identities(source_client) 
     print("Email addresses found:") 
     print(*source_emails) 
     print("Domains found:") 
     print(*source_domains) 
    print("Starting verification for email identities.") 
    dest_emails = verify_emails(source_emails, destination_client) 
     print("Getting domain tokens for domain identities.") 
    dest_domain_tokens = verify_domains(source_domains, destination_client) 
     # Get Route 53 hosted zones and match them with Amazon SES domains. 
   answer = input("Is the DNS configuration for your domains managed by Amazon Route 53 (y/n)?
 " 
   \lambdause_route53 = answer.lower() == "y" hosted_zones = get_hosted_zones(route53_client) if use_route53 else [] 
    if use_route53: 
         print("Adding or updating Route 53 TXT records for your domains.") 
        domain zones = find domain zone matches(dest domain tokens.keys(),
 hosted_zones) 
         for domain in domain_zones: 
             add_route53_verification_record( 
                 domain, dest_domain_tokens[domain], domain_zones[domain], 
 route53_client 
) else: 
         print( 
             "Use these verification tokens to create TXT records through your DNS " 
             "provider:" 
\overline{\phantom{a}} pprint(dest_domain_tokens) 
   answer = input("Do you want to configure DKIM signing for your identities (y/n)?
 ") 
   if answer.lower() == "v":
         # Build a set of unique domains from email and domain identities. 
         domains = {email.split("@")[1] for email in dest_emails} 
         domains.update(dest_domain_tokens) 
         domain_zones = find_domain_zone_matches(domains, hosted_zones) 
         for domain, zone in domain_zones.items(): 
            answer = input( f"Do you want to configure DKIM signing for {domain} (y/n)? "
```

```
)if answer.lower() == "v":
                dkim tokens = generate dkim tokens(domain, destination client)
                 if use_route53 and zone is not None: 
                     add_dkim_domain_tokens(zone, domain, dkim_tokens, 
  route53_client) 
                 else: 
                     print( 
                         "Add the following DKIM tokens as CNAME records through your 
 ^{\prime} "DNS provider:" 
)print(*dkim tokens, sep="\n")
    answer = input( "Do you want to configure Amazon SNS notifications for your identities (y/
n)? " 
\bigcupif answer.lower() == "v":
         for identity in dest_emails + list(dest_domain_tokens.keys()): 
            answer = input( f"Do you want to configure Amazon SNS topics for {identity} (y/n)? " 
)if answer.lower() == "v": configure_sns_topics( 
                     identity, ["Bounce", "Delivery", "Complaint"], 
  destination_client 
) print(f"Replication complete for {destination_client.meta.region_name}.") 
     print("-" * 88)
def main(): 
     boto3_session = boto3.Session() 
     ses_regions = boto3_session.get_available_regions("ses") 
     parser = argparse.ArgumentParser( 
         description="Copies email address and domain identities from one AWS Region 
  to " 
         "another. Optionally adds records for domain verification and DKIM " 
         "signing to domains that are managed by Amazon Route 53, " 
         "and sets up Amazon SNS notifications for events of interest." 
    \lambda parser.add_argument(
```

```
 "source_region", choices=ses_regions, help="The region to copy from." 
    \lambda parser.add_argument( 
         "destination_region", choices=ses_regions, help="The region to copy to." 
    \lambda args = parser.parse_args() 
     source_client = boto3.client("ses", region_name=args.source_region) 
     destination_client = boto3.client("ses", region_name=args.destination_region) 
     route53_client = boto3.client("route53") 
     replicate(source_client, destination_client, route53_client)
if __name__ == '__main__": main()
```
- Weitere API-Informationen finden Sie in den folgenden Themen der API-Referenz zum AWS-SDK für Python (Boto3).
	- [ListIdentities](https://docs.aws.amazon.com/goto/boto3/email-2010-12-01/ListIdentities)
	- [SetIdentityNotificationTopic](https://docs.aws.amazon.com/goto/boto3/email-2010-12-01/SetIdentityNotificationTopic)
	- [VerifyDomainDkim](https://docs.aws.amazon.com/goto/boto3/email-2010-12-01/VerifyDomainDkim)
	- [VerifyDomainIdentity](https://docs.aws.amazon.com/goto/boto3/email-2010-12-01/VerifyDomainIdentity)
	- [VerifyEmailIdentity](https://docs.aws.amazon.com/goto/boto3/email-2010-12-01/VerifyEmailIdentity)

Generieren von Anmeldeinformationen für die Verbindung mit einem SMTP-Endpunkt

Das folgende Code-Beispiel zeigt, wie Sie Anmeldeinformationen erzeugen, um eine Verbindung mit einem Amazon-SES-SMTP-Endpunkt herzustellen.

SDK für Python (Boto3)

# **a** Note

Auf gibt es mehr GitHub. Sie sehen das vollständige Beispiel und erfahren, wie Sie das [AWS-Code-Beispiel-Repository](https://github.com/awsdocs/aws-doc-sdk-examples/tree/main/python/example_code/ses#code-examples) einrichten und ausführen.

#!/usr/bin/env python3

```
import hmac
import hashlib
import base64
import argparse
SMTP REGIONS = \Gamma "us-east-2", # US East (Ohio) 
     "us-east-1", # US East (N. Virginia) 
     "us-west-2", # US West (Oregon) 
     "ap-south-1", # Asia Pacific (Mumbai) 
     "ap-northeast-2", # Asia Pacific (Seoul) 
     "ap-southeast-1", # Asia Pacific (Singapore) 
     "ap-southeast-2", # Asia Pacific (Sydney) 
     "ap-northeast-1", # Asia Pacific (Tokyo) 
     "ca-central-1", # Canada (Central) 
     "eu-central-1", # Europe (Frankfurt) 
     "eu-west-1", # Europe (Ireland) 
     "eu-west-2", # Europe (London) 
     "eu-south-1", # Europe (Milan) 
     "eu-north-1", # Europe (Stockholm) 
     "sa-east-1", # South America (Sao Paulo) 
     "us-gov-west-1", # AWS GovCloud (US)
]
# These values are required to calculate the signature. Do not change them.
DATE = "11111111"
SERVICE = "ses"
MESSAGE = "SendRawEmail"
TERMINAL = "aws4_request"
VERSION = 0x04def sign(key, msg): 
     return hmac.new(key, msg.encode("utf-8"), hashlib.sha256).digest()
def calculate_key(secret_access_key, region): 
     if region not in SMTP_REGIONS: 
         raise ValueError(f"The {region} Region doesn't have an SMTP endpoint.") 
     signature = sign(("AWS4" + secret_access_key).encode("utf-8"), DATE) 
     signature = sign(signature, region) 
     signature = sign(signature, SERVICE) 
     signature = sign(signature, TERMINAL)
```

```
 signature = sign(signature, MESSAGE) 
     signature_and_version = bytes([VERSION]) + signature 
    smtp password = base64.b64encode(signature and version)
     return smtp_password.decode("utf-8")
def main(): 
     parser = argparse.ArgumentParser( 
         description="Convert a Secret Access Key to an SMTP password." 
    \lambda parser.add_argument("secret", help="The Secret Access Key to convert.") 
     parser.add_argument( 
         "region", 
         help="The AWS Region where the SMTP password will be used.", 
         choices=SMTP_REGIONS, 
    \lambda args = parser.parse_args() 
     print(calculate_key(args.secret, args.region))
if __name__ == '__main__": main()
```
Verifizieren einer E-Mail-Identität und Senden von Nachrichten

Wie das aussehen kann, sehen Sie am nachfolgenden Beispielcode:

- Hinzufügen und verifizieren einer E-Mail-Adresse mit Amazon SES.
- Senden einer standardmäßigen E-Mail-Nachricht.
- Erstellen Sie eine Vorlage und senden Sie eine E-Mail-Nachricht mit Vorlage.
- Senden einer Nachricht mithilfe eines Amazon-SES-SMTP-Servers.

SDK für Python (Boto3)

## **a** Note

Verifizieren einer E-Mail-Adresse mit Amazon SES und senden von Nachrichten.

```
def usage_demo(): 
     print("-" * 88) 
     print("Welcome to the Amazon Simple Email Service (Amazon SES) email demo!") 
     print("-" * 88) 
     logging.basicConfig(level=logging.INFO, format="%(levelname)s: %(message)s") 
     ses_client = boto3.client("ses") 
     ses_identity = SesIdentity(ses_client) 
     ses_mail_sender = SesMailSender(ses_client) 
     ses_template = SesTemplate(ses_client) 
     email = input("Enter an email address to send mail with Amazon SES: ") 
     status = ses_identity.get_identity_status(email) 
     verified = status == "Success" 
     if not verified: 
        answer = input( f"The address '{email}' is not verified with Amazon SES. Unless your " 
             f"Amazon SES account is out of sandbox, you can send mail only from " 
             f"and to verified accounts. Do you want to verify this account for use " 
             f"with Amazon SES? If yes, the address will receive a verification " 
             f"email (y/n): " 
        \lambdaif answer.lower() == "y": ses_identity.verify_email_identity(email) 
             print(f"Follow the steps in the email to {email} to complete 
  verification.") 
             print("Waiting for verification...") 
             try: 
                 ses_identity.wait_until_identity_exists(email) 
                 print(f"Identity verified for {email}.") 
                 verified = True 
             except WaiterError: 
                 print( 
                      f"Verification timeout exceeded. You must complete the " 
                      f"steps in the email sent to {email} to verify the address." 
) )
     if verified: 
         test_message_text = "Hello from the Amazon SES mail demo!" 
        test_message_html = "<p>Hello!</p>><p>From the <b>Amazon SES</b> mail demo!</
p>"
```
"

```
 print(f"Sending mail from {email} to {email}.") 
         ses_mail_sender.send_email( 
             email, 
             SesDestination([email]), 
             "Amazon SES demo", 
            test message text,
             test_message_html, 
        \lambda input("Mail sent. Check your inbox and press Enter to continue.") 
        template = \{ "name": "doc-example-template", 
             "subject": "Example of an email template.", 
             "text": "This is what {{name}} will {{action}} if {{name}} can't display 
             "HTML.", 
             "html": "<p><i>This</i> is what {{name}} will {{action}} if {{name}} " 
            "<b>can</b>display HTML.</p>",
         } 
         print("Creating a template and sending a templated email.") 
         ses_template.create_template(**template) 
         template_data = {"name": email.split("@")[0], "action": "read"} 
         if ses_template.verify_tags(template_data): 
             ses_mail_sender.send_templated_email( 
                 email, SesDestination([email]), ses_template.name(), template_data 
) input("Mail sent. Check your inbox and press Enter to continue.") 
         print("Sending mail through the Amazon SES SMTP server.") 
         boto3_session = boto3.Session() 
         region = boto3_session.region_name 
         credentials = boto3_session.get_credentials() 
         port = 587 
         smtp_server = f"email-smtp.{region}.amazonaws.com" 
         password = calculate_key(credentials.secret_key, region) 
        message = """"Subject: Hi there
This message is sent from the Amazon SES SMTP mail demo.""" 
         context = ssl.create_default_context() 
         with smtplib.SMTP(smtp_server, port) as server: 
             server.starttls(context=context) 
             server.login(credentials.access_key, password) 
             server.sendmail(email, email, message)
```

```
 print("Mail sent. Check your inbox!") 
if ses template.template is not None:
     print("Deleting demo template.") 
     ses_template.delete_template() 
 if verified: 
    answer = input(f"Do you want to remove {email} from Amazon SES (y/n)? ")
    if answer.lower() == "y": ses_identity.delete_identity(email) 
 print("Thanks for watching!") 
 print("-" * 88)
```
Erstellen von Funktionen zum Umschließen von Amazon-SES-Identitätsvorgängen.

```
class SesIdentity: 
     """Encapsulates Amazon SES identity functions.""" 
     def __init__(self, ses_client): 
        "" ""
         :param ses_client: A Boto3 Amazon SES client. 
         """ 
         self.ses_client = ses_client 
     def verify_domain_identity(self, domain_name): 
 """ 
         Starts verification of a domain identity. To complete verification, you must 
         create a TXT record with a specific format through your DNS provider. 
         For more information, see *Verifying a domain with Amazon SES* in the 
         Amazon SES documentation: 
             https://docs.aws.amazon.com/ses/latest/DeveloperGuide/verify-domain-
procedure.html 
         :param domain_name: The name of the domain to verify. 
         :return: The token to include in the TXT record with your DNS provider. 
         """ 
         try: 
             response = self.ses_client.verify_domain_identity(Domain=domain_name) 
             token = response["VerificationToken"]
```

```
 logger.info("Got domain verification token for %s.", domain_name) 
         except ClientError: 
             logger.exception("Couldn't verify domain %s.", domain_name) 
             raise 
         else: 
             return token 
   def verify email identity(self, email address):
 """ 
         Starts verification of an email identity. This function causes an email 
         to be sent to the specified email address from Amazon SES. To complete 
         verification, follow the instructions in the email. 
         :param email_address: The email address to verify. 
         """ 
         try: 
             self.ses_client.verify_email_identity(EmailAddress=email_address) 
             logger.info("Started verification of %s.", email_address) 
         except ClientError: 
             logger.exception("Couldn't start verification of %s.", email_address) 
             raise 
   def wait until identity exists(self, identity):
 """ 
         Waits until an identity exists. The waiter polls Amazon SES until the 
         identity has been successfully verified or until it exceeds its maximum 
 time. 
         :param identity: The identity to wait for. 
 """ 
         try: 
             waiter = self.ses_client.get_waiter("identity_exists") 
             logger.info("Waiting until %s exists.", identity) 
             waiter.wait(Identities=[identity]) 
         except WaiterError: 
             logger.error("Waiting for identity %s failed or timed out.", identity) 
             raise 
    def get_identity_status(self, identity): 
 """ 
         Gets the status of an identity. This can be used to discover whether
```

```
 an identity has been successfully verified. 
         :param identity: The identity to query. 
         :return: The status of the identity. 
 """ 
         try: 
             response = self.ses_client.get_identity_verification_attributes( 
                 Identities=[identity] 
) status = response["VerificationAttributes"].get( 
                 identity, {"VerificationStatus": "NotFound"} 
             )["VerificationStatus"] 
             logger.info("Got status of %s for %s.", status, identity) 
         except ClientError: 
             logger.exception("Couldn't get status for %s.", identity) 
             raise 
         else: 
             return status 
     def delete_identity(self, identity): 
 """ 
         Deletes an identity. 
         :param identity: The identity to remove. 
 """ 
         try: 
             self.ses_client.delete_identity(Identity=identity) 
             logger.info("Deleted identity %s.", identity) 
         except ClientError: 
             logger.exception("Couldn't delete identity %s.", identity) 
             raise 
    def list_identities(self, identity_type, max_items): 
        .....
         Gets the identities of the specified type for the current account. 
         :param identity_type: The type of identity to retrieve, such as 
 EmailAddress. 
         :param max_items: The maximum number of identities to retrieve. 
         :return: The list of retrieved identities. 
        "" "
         try:
```

```
 response = self.ses_client.list_identities( 
                 IdentityType=identity_type, MaxItems=max_items 
) identities = response["Identities"] 
             logger.info("Got %s identities for the current account.", 
 len(identities)) 
         except ClientError: 
             logger.exception("Couldn't list identities for the current account.") 
             raise 
         else: 
             return identities
```
Erstellen von Funktionen zum Umschließen von Amazon-SES-Vorlagenvorgängen.

```
class SesTemplate: 
     """Encapsulates Amazon SES template functions.""" 
     def __init__(self, ses_client): 
        "" "
         :param ses_client: A Boto3 Amazon SES client. 
         """ 
         self.ses_client = ses_client 
         self.template = None 
         self.template_tags = set() 
     def _extract_tags(self, subject, text, html): 
         """ 
         Extracts tags from a template as a set of unique values. 
         :param subject: The subject of the email. 
         :param text: The text version of the email. 
         :param html: The html version of the email. 
 """ 
         self.template_tags = set(re.findall(TEMPLATE_REGEX, subject + text + html)) 
         logger.info("Extracted template tags: %s", self.template_tags) 
     def create_template(self, name, subject, text, html): 
        "" "
         Creates an email template.
```

```
 :param name: The name of the template. 
         :param subject: The subject of the email. 
         :param text: The plain text version of the email. 
         :param html: The HTML version of the email. 
 """ 
         try: 
            template = \{ "TemplateName": name, 
                 "SubjectPart": subject, 
                 "TextPart": text, 
                 "HtmlPart": html, 
 } 
             self.ses_client.create_template(Template=template) 
             logger.info("Created template %s.", name) 
             self.template = template 
             self._extract_tags(subject, text, html) 
         except ClientError: 
             logger.exception("Couldn't create template %s.", name) 
             raise 
    def delete_template(self): 
 """ 
         Deletes an email template. 
 """ 
         try: 
 self.ses_client.delete_template(TemplateName=self.template["TemplateName"]) 
             logger.info("Deleted template %s.", self.template["TemplateName"]) 
             self.template = None 
            self.template tags = None
         except ClientError: 
             logger.exception( 
                 "Couldn't delete template %s.", self.template["TemplateName"] 
) raise 
    def get_template(self, name): 
         """ 
         Gets a previously created email template. 
         :param name: The name of the template to retrieve.
```
```
 :return: The retrieved email template. 
        ^{\mathrm{m}} ""
         try: 
             response = self.ses_client.get_template(TemplateName=name) 
             self.template = response["Template"] 
             logger.info("Got template %s.", name) 
             self._extract_tags( 
                 self.template["SubjectPart"], 
                 self.template["TextPart"], 
                 self.template["HtmlPart"], 
) except ClientError: 
             logger.exception("Couldn't get template %s.", name) 
             raise 
         else: 
             return self.template 
     def list_templates(self): 
 """ 
         Gets a list of all email templates for the current account. 
         :return: The list of retrieved email templates. 
        "" "
         try: 
             response = self.ses_client.list_templates() 
             templates = response["TemplatesMetadata"] 
             logger.info("Got %s templates.", len(templates)) 
         except ClientError: 
             logger.exception("Couldn't get templates.") 
             raise 
         else: 
             return templates 
     def update_template(self, name, subject, text, html): 
        "" ""
         Updates a previously created email template. 
         :param name: The name of the template. 
         :param subject: The subject of the email. 
         :param text: The plain text version of the email. 
         :param html: The HTML version of the email. 
 """
```

```
 try: 
    template = \{ "TemplateName": name, 
         "SubjectPart": subject, 
         "TextPart": text, 
         "HtmlPart": html, 
     } 
     self.ses_client.update_template(Template=template) 
     logger.info("Updated template %s.", name) 
     self.template = template 
     self._extract_tags(subject, text, html) 
 except ClientError: 
     logger.exception("Couldn't update template %s.", name) 
     raise
```
Erstellen von Funktionen zum Umschließen von Amazon-SES-E-Mail-Vorgängen.

```
class SesDestination: 
     """Contains data about an email destination.""" 
     def __init__(self, tos, ccs=None, bccs=None): 
 """ 
         :param tos: The list of recipients on the 'To:' line. 
         :param ccs: The list of recipients on the 'CC:' line. 
         :param bccs: The list of recipients on the 'BCC:' line. 
        \cdots self.tos = tos 
         self.ccs = ccs 
         self.bccs = bccs 
     def to_service_format(self): 
         """ 
         :return: The destination data in the format expected by Amazon SES. 
         """ 
         svc_format = {"ToAddresses": self.tos} 
         if self.ccs is not None: 
             svc_format["CcAddresses"] = self.ccs 
         if self.bccs is not None: 
             svc_format["BccAddresses"] = self.bccs 
         return svc_format
```

```
class SesMailSender: 
     """Encapsulates functions to send emails with Amazon SES.""" 
     def __init__(self, ses_client): 
 """ 
         :param ses_client: A Boto3 Amazon SES client. 
 """ 
         self.ses_client = ses_client 
     def send_email(self, source, destination, subject, text, html, reply_tos=None): 
 """ 
         Sends an email. 
         Note: If your account is in the Amazon SES sandbox, the source and 
         destination email accounts must both be verified. 
         :param source: The source email account. 
         :param destination: The destination email account. 
         :param subject: The subject of the email. 
         :param text: The plain text version of the body of the email. 
         :param html: The HTML version of the body of the email. 
         :param reply_tos: Email accounts that will receive a reply if the recipient 
                            replies to the message. 
         :return: The ID of the message, assigned by Amazon SES. 
        "''" send_args = { 
             "Source": source, 
             "Destination": destination.to_service_format(), 
             "Message": { 
                  "Subject": {"Data": subject}, 
                  "Body": {"Text": {"Data": text}, "Html": {"Data": html}}, 
             }, 
         } 
         if reply_tos is not None: 
             send_args["ReplyToAddresses"] = reply_tos 
         try: 
             response = self.ses_client.send_email(**send_args) 
             message_id = response["MessageId"] 
             logger.info( 
                  "Sent mail %s from %s to %s.", message_id, source, destination.tos
```

```
) except ClientError: 
             logger.exception( 
                 "Couldn't send mail from %s to %s.", source, destination.tos 
) raise 
         else: 
             return message_id 
    def send_templated_email( 
         self, source, destination, template_name, template_data, reply_tos=None 
     ): 
         """ 
         Sends an email based on a template. A template contains replaceable tags 
         each enclosed in two curly braces, such as {{name}}. The template data 
 passed 
         in this function contains key-value pairs that define the values to insert 
         in place of the template tags. 
         Note: If your account is in the Amazon SES sandbox, the source and 
         destination email accounts must both be verified. 
         :param source: The source email account. 
         :param destination: The destination email account. 
         :param template_name: The name of a previously created template. 
         :param template_data: JSON-formatted key-value pairs of replacement values 
                                that are inserted in the template before it is sent. 
         :return: The ID of the message, assigned by Amazon SES. 
        "" ""
        send_args = \{ "Source": source, 
             "Destination": destination.to_service_format(), 
             "Template": template_name, 
             "TemplateData": json.dumps(template_data), 
         } 
         if reply_tos is not None: 
             send_args["ReplyToAddresses"] = reply_tos 
         try: 
             response = self.ses_client.send_templated_email(**send_args) 
             message_id = response["MessageId"] 
             logger.info( 
                 "Sent templated mail %s from %s to %s.", 
                 message_id,
```

```
 source, 
                destination.tos, 
) except ClientError: 
            logger.exception( 
                "Couldn't send templated mail from %s to %s.", source, 
 destination.tos 
) raise 
        else: 
            return message_id
```
- Weitere API-Informationen finden Sie in den folgenden Themen der API-Referenz zum AWS-SDK für Python (Boto3).
	- [CreateTemplate](https://docs.aws.amazon.com/goto/boto3/email-2010-12-01/CreateTemplate)
	- [DeleteIdentity](https://docs.aws.amazon.com/goto/boto3/email-2010-12-01/DeleteIdentity)
	- [DeleteTemplate](https://docs.aws.amazon.com/goto/boto3/email-2010-12-01/DeleteTemplate)
	- [GetIdentityVerificationAttributes](https://docs.aws.amazon.com/goto/boto3/email-2010-12-01/GetIdentityVerificationAttributes)
	- [GetTemplate](https://docs.aws.amazon.com/goto/boto3/email-2010-12-01/GetTemplate)
	- [ListIdentities](https://docs.aws.amazon.com/goto/boto3/email-2010-12-01/ListIdentities)
	- [ListTemplates](https://docs.aws.amazon.com/goto/boto3/email-2010-12-01/ListTemplates)
	- [SendEmail](https://docs.aws.amazon.com/goto/boto3/email-2010-12-01/SendEmail)
	- [SendTemplatedEmail](https://docs.aws.amazon.com/goto/boto3/email-2010-12-01/SendTemplatedEmail)
	- [UpdateTemplate](https://docs.aws.amazon.com/goto/boto3/email-2010-12-01/UpdateTemplate)
	- [VerifyDomainIdentity](https://docs.aws.amazon.com/goto/boto3/email-2010-12-01/VerifyDomainIdentity)
	- [VerifyEmailIdentity](https://docs.aws.amazon.com/goto/boto3/email-2010-12-01/VerifyEmailIdentity)

# Amazon SNS-Beispiele mit SDK for Python (Boto3)

Die folgenden Codebeispiele zeigen Ihnen, wie Sie Aktionen durchführen und gängige Szenarien implementieren, indem Sie die AWS SDK for Python (Boto3) mit Amazon SNS verwenden.

Aktionen sind Codeauszüge aus größeren Programmen und müssen im Kontext ausgeführt werden. Während Aktionen Ihnen zeigen, wie Sie einzelne Servicefunktionen aufrufen, können Sie Aktionen im Kontext der zugehörigen Szenarien und serviceübergreifenden Beispiele sehen.

Szenarien sind Codebeispiele, die Ihnen zeigen, wie Sie eine bestimmte Aufgabe ausführen können, indem Sie mehrere Funktionen innerhalb desselben Services aufrufen.

Jedes Beispiel enthält einen Link zu GitHub, wo Sie Anweisungen zum Einrichten und Ausführen des Codes im Kontext finden.

### Themen

- [Aktionen](#page-8295-0)
- **[Szenarien](#page-8316-0)**
- [Serverless-Beispiele](#page-9041-0)

## Aktionen

Erstellen eines Themas

Das folgende Codebeispiel zeigt, wie Sie ein Amazon SNS-Thema erstellen.

SDK für Python (Boto3)

## **G** Note

Auf gibt es mehr GitHub. Sie sehen das vollständige Beispiel und erfahren, wie Sie das [AWS-Code-Beispiel-Repository](https://github.com/awsdocs/aws-doc-sdk-examples/tree/main/python/example_code/sns#code-examples) einrichten und ausführen.

```
class SnsWrapper: 
     """Encapsulates Amazon SNS topic and subscription functions.""" 
     def __init__(self, sns_resource): 
         """ 
         :param sns_resource: A Boto3 Amazon SNS resource. 
 """ 
         self.sns_resource = sns_resource
```
def create\_topic(self, name):

```
 """ 
         Creates a notification topic. 
         :param name: The name of the topic to create. 
         :return: The newly created topic. 
 """ 
         try: 
             topic = self.sns_resource.create_topic(Name=name) 
             logger.info("Created topic %s with ARN %s.", name, topic.arn) 
         except ClientError: 
             logger.exception("Couldn't create topic %s.", name) 
             raise 
         else: 
             return topic
```
• Weitere API-Informationen finden Sie unter [CreateTopic](https://docs.aws.amazon.com/goto/boto3/sns-2010-03-31/CreateTopic) in der AWS API-Referenz zum -SDK für Python (Boto3).

Löschen von Abonnements

Das folgende Codebeispiel zeigt, wie Sie ein Amazon SNS-Abonnement löschen.

SDK für Python (Boto3)

```
G Note
```

```
class SnsWrapper: 
     """Encapsulates Amazon SNS topic and subscription functions.""" 
     def __init__(self, sns_resource): 
 """ 
         :param sns_resource: A Boto3 Amazon SNS resource. 
         """ 
         self.sns_resource = sns_resource
```

```
 @staticmethod 
 def delete_subscription(subscription): 
    "" ""
     Unsubscribes and deletes a subscription. 
     """ 
     try: 
         subscription.delete() 
         logger.info("Deleted subscription %s.", subscription.arn) 
     except ClientError: 
         logger.exception("Couldn't delete subscription %s.", subscription.arn) 
         raise
```
• Details zu API finden Sie unter [Abmelden](https://docs.aws.amazon.com/goto/boto3/sns-2010-03-31/Unsubscribe) in der AWSAPI-Referenz zu SDK for Python (Boto3).

Löschen eines Themas

Das folgende Codebeispiel zeigt, wie Sie ein Amazon SNS-Thema und alle Abonnements für dieses Thema löschen.

SDK für Python (Boto3)

# **a** Note

```
class SnsWrapper: 
     """Encapsulates Amazon SNS topic and subscription functions.""" 
     def __init__(self, sns_resource): 
 """ 
         :param sns_resource: A Boto3 Amazon SNS resource. 
        "" "
         self.sns_resource = sns_resource 
     @staticmethod 
     def delete_topic(topic): 
        "" "
```

```
 Deletes a topic. All subscriptions to the topic are also deleted. 
^{\mathrm{m}} ""
 try: 
     topic.delete() 
     logger.info("Deleted topic %s.", topic.arn) 
 except ClientError: 
     logger.exception("Couldn't delete topic %s.", topic.arn) 
     raise
```
• Weitere API-Informationen finden Sie unter [DeleteTopic](https://docs.aws.amazon.com/goto/boto3/sns-2010-03-31/DeleteTopic) in der AWS API-Referenz zum -SDK für Python (Boto3).

Listen der Abonnenten eines Themas

Das folgende Codebeispiel zeigt, wie Sie die Liste der Abonnenten eines Amazon SNS-Themas abrufen.

SDK für Python (Boto3)

```
a Note
```

```
class SnsWrapper: 
     """Encapsulates Amazon SNS topic and subscription functions.""" 
     def __init__(self, sns_resource): 
         "" ""
          :param sns_resource: A Boto3 Amazon SNS resource. 
         """ 
         self.sns_resource = sns_resource 
     def list_subscriptions(self, topic=None): 
         """ 
         Lists subscriptions for the current account, optionally limited to a 
         specific topic.
```

```
 :param topic: When specified, only subscriptions to this topic are returned. 
 :return: An iterator that yields the subscriptions. 
"''" try: 
     if topic is None: 
         subs_iter = self.sns_resource.subscriptions.all() 
     else: 
         subs_iter = topic.subscriptions.all() 
     logger.info("Got subscriptions.") 
 except ClientError: 
     logger.exception("Couldn't get subscriptions.") 
     raise 
 else: 
     return subs_iter
```
• Weitere API-Informationen finden Sie unter [ListSubscriptions](https://docs.aws.amazon.com/goto/boto3/sns-2010-03-31/ListSubscriptions) in der AWS API-Referenz zum - SDK für Python (Boto3).

Auflisten von Themen

Das folgende Codebeispiel zeigt, wie Sie Amazon SNS-Themen auflisten.

SDK für Python (Boto3)

```
a Note
```

```
class SnsWrapper: 
     """Encapsulates Amazon SNS topic and subscription functions.""" 
     def __init__(self, sns_resource): 
 """ 
         :param sns_resource: A Boto3 Amazon SNS resource. 
         """ 
         self.sns_resource = sns_resource
```

```
 def list_topics(self): 
 """ 
         Lists topics for the current account. 
         :return: An iterator that yields the topics. 
        "''" try: 
             topics_iter = self.sns_resource.topics.all() 
             logger.info("Got topics.") 
         except ClientError: 
             logger.exception("Couldn't get topics.") 
             raise 
         else: 
             return topics_iter
```
• Weitere API-Informationen finden Sie unter [ListTopics](https://docs.aws.amazon.com/goto/boto3/sns-2010-03-31/ListTopics) in der AWS API-Referenz zum -SDK für Python (Boto3).

Veröffentlichen einer SMS-Nachricht

Das folgende Codebeispiel zeigt, wie SMS-Nachrichten mit Amazon SNS veröffentlicht werden.

SDK für Python (Boto3)

```
a Note
```

```
class SnsWrapper: 
     """Encapsulates Amazon SNS topic and subscription functions.""" 
     def __init__(self, sns_resource): 
 """ 
         :param sns_resource: A Boto3 Amazon SNS resource. 
         """ 
         self.sns_resource = sns_resource
```

```
 def publish_text_message(self, phone_number, message): 
 """ 
         Publishes a text message directly to a phone number without need for a 
         subscription. 
         :param phone_number: The phone number that receives the message. This must 
 be 
                               in E.164 format. For example, a United States phone 
                               number might be +12065550101. 
         :param message: The message to send. 
         :return: The ID of the message. 
        "" "
         try: 
             response = self.sns_resource.meta.client.publish( 
                 PhoneNumber=phone_number, Message=message 
) message_id = response["MessageId"] 
             logger.info("Published message to %s.", phone_number) 
         except ClientError: 
             logger.exception("Couldn't publish message to %s.", phone_number) 
             raise 
         else: 
             return message_id
```
• Details zu API finden Sie unter [Veröffentlichen](https://docs.aws.amazon.com/goto/boto3/sns-2010-03-31/Publish) in der AWS-API-Referenz zu SDK for Python (Boto3).

Veröffentlichung für ein Thema

Das folgende Codebeispiel zeigt, wie Nachrichten in einem Amazon SNS-Thema veröffentlicht werden.

SDK für Python (Boto3)

# **a** Note

Veröffentlichen Sie eine Nachricht mit Attributen, damit ein Abonnement basierend auf Attributen filtern kann.

```
class SnsWrapper: 
     """Encapsulates Amazon SNS topic and subscription functions.""" 
     def __init__(self, sns_resource): 
 """ 
         :param sns_resource: A Boto3 Amazon SNS resource. 
 """ 
         self.sns_resource = sns_resource 
     @staticmethod 
     def publish_message(topic, message, attributes): 
 """ 
         Publishes a message, with attributes, to a topic. Subscriptions can be 
  filtered 
         based on message attributes so that a subscription receives messages only 
         when specified attributes are present. 
         :param topic: The topic to publish to. 
         :param message: The message to publish. 
         :param attributes: The key-value attributes to attach to the message. Values 
                             must be either `str` or `bytes`. 
         :return: The ID of the message. 
 """ 
         try: 
            att dict = {}_{\{}</math> for key, value in attributes.items(): 
                 if isinstance(value, str): 
                      att_dict[key] = {"DataType": "String", "StringValue": value} 
                 elif isinstance(value, bytes): 
                      att_dict[key] = {"DataType": "Binary", "BinaryValue": value} 
             response = topic.publish(Message=message, MessageAttributes=att_dict) 
             message_id = response["MessageId"] 
             logger.info( 
                 "Published message with attributes %s to topic %s.", 
                 attributes, 
                 topic.arn, 
) except ClientError: 
             logger.exception("Couldn't publish message to topic %s.", topic.arn)
```

```
 raise 
 else: 
     return message_id
```
Veröffentlichen Sie eine Nachricht, die basierend auf dem Protokoll des Abonnenten unterschiedliche Formen annimmt.

```
class SnsWrapper: 
     """Encapsulates Amazon SNS topic and subscription functions.""" 
     def __init__(self, sns_resource): 
 """ 
         :param sns_resource: A Boto3 Amazon SNS resource. 
        "" "
         self.sns_resource = sns_resource 
     @staticmethod 
     def publish_multi_message( 
         topic, subject, default_message, sms_message, email_message 
     ): 
         """ 
         Publishes a multi-format message to a topic. A multi-format message takes 
         different forms based on the protocol of the subscriber. For example, 
         an SMS subscriber might receive a short version of the message 
         while an email subscriber could receive a longer version. 
         :param topic: The topic to publish to. 
         :param subject: The subject of the message. 
         :param default_message: The default version of the message. This version is 
                                   sent to subscribers that have protocols that are not 
                                   otherwise specified in the structured message. 
         :param sms_message: The version of the message sent to SMS subscribers. 
         :param email_message: The version of the message sent to email subscribers. 
         :return: The ID of the message. 
        ^{\rm{m}} ""
         try: 
            message = \{ "default": default_message, 
                  "sms": sms_message, 
                  "email": email_message,
```

```
 } 
            response = topic.publish( 
                Message=json.dumps(message), Subject=subject, 
 MessageStructure="json" 
)message id = response["MessageId"]
            logger.info("Published multi-format message to topic %s.", topic.arn) 
        except ClientError: 
            logger.exception("Couldn't publish message to topic %s.", topic.arn) 
            raise 
        else: 
            return message_id
```
• Details zu API finden Sie unter [Veröffentlichen](https://docs.aws.amazon.com/goto/boto3/sns-2010-03-31/Publish) in der AWS-API-Referenz zu SDK for Python (Boto3).

Festlegen einer Filterrichtlinie

Das folgende Codebeispiel zeigt, wie Sie eine Amazon SNS-Filterrichtlinie festlegen.

SDK für Python (Boto3)

## **a** Note

Auf gibt es mehr GitHub. Sie sehen das vollständige Beispiel und erfahren, wie Sie das [AWS-Code-Beispiel-Repository](https://github.com/awsdocs/aws-doc-sdk-examples/tree/main/python/example_code/sns#code-examples) einrichten und ausführen.

```
class SnsWrapper: 
     """Encapsulates Amazon SNS topic and subscription functions.""" 
     def __init__(self, sns_resource): 
          """ 
         :param sns_resource: A Boto3 Amazon SNS resource. 
         """ 
         self.sns_resource = sns_resource
```
@staticmethod

```
 def add_subscription_filter(subscription, attributes): 
 """ 
        Adds a filter policy to a subscription. A filter policy is a key and a 
        list of values that are allowed. When a message is published, it must have 
 an 
        attribute that passes the filter or it will not be sent to the subscription. 
         :param subscription: The subscription the filter policy is attached to. 
         :param attributes: A dictionary of key-value pairs that define the filter. 
        "" "
        try: 
            att_policy = {key: [value] for key, value in attributes.items()} 
            subscription.set_attributes( 
                AttributeName="FilterPolicy", AttributeValue=json.dumps(att_policy) 
) logger.info("Added filter to subscription %s.", subscription.arn) 
        except ClientError: 
            logger.exception( 
                 "Couldn't add filter to subscription %s.", subscription.arn 
) raise
```
• Weitere API-Informationen finden Sie unter [SetSubscriptionAttributes](https://docs.aws.amazon.com/goto/boto3/sns-2010-03-31/SetSubscriptionAttributes) in der AWS API-Referenz zum -SDK für Python (Boto3).

Abonnieren einer E-Mail-Adresse für ein Thema

Das folgende Codebeispiel zeigt, wie Sie eine E-Mail-Adresse für ein Amazon SNS-Thema abonnieren.

SDK für Python (Boto3)

**a** Note

Auf gibt es mehr GitHub. Sie sehen das vollständige Beispiel und erfahren, wie Sie das [AWS-Code-Beispiel-Repository](https://github.com/awsdocs/aws-doc-sdk-examples/tree/main/python/example_code/sns#code-examples) einrichten und ausführen.

class SnsWrapper:

```
 """Encapsulates Amazon SNS topic and subscription functions.""" 
    def __init__(self, sns_resource): 
 """ 
         :param sns_resource: A Boto3 Amazon SNS resource. 
 """ 
        self.sns_resource = sns_resource 
    @staticmethod 
    def subscribe(topic, protocol, endpoint): 
 """ 
        Subscribes an endpoint to the topic. Some endpoint types, such as email, 
        must be confirmed before their subscriptions are active. When a subscription 
        is not confirmed, its Amazon Resource Number (ARN) is set to 
         'PendingConfirmation'. 
         :param topic: The topic to subscribe to. 
         :param protocol: The protocol of the endpoint, such as 'sms' or 'email'. 
         :param endpoint: The endpoint that receives messages, such as a phone number 
                          (in E.164 format) for SMS messages, or an email address for 
                          email messages. 
         :return: The newly added subscription. 
        "" "
        try: 
             subscription = topic.subscribe( 
                 Protocol=protocol, Endpoint=endpoint, ReturnSubscriptionArn=True 
) logger.info("Subscribed %s %s to topic %s.", protocol, endpoint, 
 topic.arn) 
         except ClientError: 
             logger.exception( 
                 "Couldn't subscribe %s %s to topic %s.", protocol, endpoint, 
 topic.arn 
) raise 
        else: 
             return subscription
```
• Details zu API finden Sie unter [Abonnieren](https://docs.aws.amazon.com/goto/boto3/sns-2010-03-31/Subscribe) in der AWSAPI-Referenz zu SDK for Python (Boto3).

## Szenarien

Erstellen und veröffentlichen zu einem FIFO-Thema

Die folgenden Code-Beispiele zeigen, wie man ein Amazon-SNS-Thema erstellt.

```
SDK für Python (Boto3)
```
## **a** Note

Auf gibt es mehr GitHub. Sie sehen das vollständige Beispiel und erfahren, wie Sie das [AWS-Code-Beispiel-Repository](https://github.com/awsdocs/aws-doc-sdk-examples/tree/main/python/example_code/sns#code-examples) einrichten und ausführen.

Erstellen Sie ein Amazon-SNS-FIFO-Thema, abonnieren Sie eine Amazon-SQS-FIFO- und eine Standard-Warteschlange für das Thema und veröffentlichen Sie eine Nachricht zu dem Thema.

```
def usage_demo(): 
     """Shows how to subscribe queues to a FIFO topic.""" 
     print("-" * 88) 
     print("Welcome to the `Subscribe queues to a FIFO topic` demo!") 
     print("-" * 88) 
     sns = boto3.resource("sns") 
     sqs = boto3.resource("sqs") 
     fifo_topic_wrapper = FifoTopicWrapper(sns) 
     sns_wrapper = SnsWrapper(sns) 
     prefix = "sqs-subscribe-demo-" 
    queues = set() subscriptions = set() 
     wholesale_queue = sqs.create_queue( 
         QueueName=prefix + "wholesale.fifo", 
         Attributes={ 
              "MaximumMessageSize": str(4096), 
              "ReceiveMessageWaitTimeSeconds": str(10), 
              "VisibilityTimeout": str(300), 
              "FifoQueue": str(True), 
              "ContentBasedDeduplication": str(True), 
         }, 
     ) 
     queues.add(wholesale_queue)
```

```
 print(f"Created FIFO queue with URL: {wholesale_queue.url}.") 
     retail_queue = sqs.create_queue( 
         QueueName=prefix + "retail.fifo", 
         Attributes={ 
             "MaximumMessageSize": str(4096), 
             "ReceiveMessageWaitTimeSeconds": str(10), 
             "VisibilityTimeout": str(300), 
             "FifoQueue": str(True), 
             "ContentBasedDeduplication": str(True), 
         }, 
    \lambda queues.add(retail_queue) 
     print(f"Created FIFO queue with URL: {retail_queue.url}.") 
     analytics_queue = sqs.create_queue(QueueName=prefix + "analytics", 
 Attributes={}) 
     queues.add(analytics_queue) 
     print(f"Created standard queue with URL: {analytics_queue.url}.") 
     topic = fifo_topic_wrapper.create_fifo_topic("price-updates-topic.fifo") 
     print(f"Created FIFO topic: {topic.attributes['TopicArn']}.") 
     for q in queues: 
         fifo_topic_wrapper.add_access_policy(q, topic.attributes["TopicArn"]) 
     print(f"Added access policies for topic: {topic.attributes['TopicArn']}.") 
     for q in queues: 
         sub = fifo_topic_wrapper.subscribe_queue_to_topic( 
             topic, q.attributes["QueueArn"] 
\overline{\phantom{a}} subscriptions.add(sub) 
     print(f"Subscribed queues to topic: {topic.attributes['TopicArn']}.") 
     input("Press Enter to publish a message to the topic.") 
    message_id = fifo_topic_wrapper.publish_price_update( 
         topic, '{"product": 214, "price": 79.99}', "Consumables" 
     ) 
     print(f"Published price update with message ID: {message_id}.")
```

```
 # Clean up the subscriptions, queues, and topic. 
     input("Press Enter to clean up resources.") 
     for s in subscriptions: 
         sns_wrapper.delete_subscription(s) 
     sns_wrapper.delete_topic(topic) 
     for q in queues: 
         fifo_topic_wrapper.delete_queue(q) 
     print(f"Deleted subscriptions, queues, and topic.") 
     print("Thanks for watching!") 
     print("-" * 88)
class FifoTopicWrapper: 
     """Encapsulates Amazon SNS FIFO topic and subscription functions.""" 
     def __init__(self, sns_resource): 
 """ 
         :param sns_resource: A Boto3 Amazon SNS resource. 
 """ 
        self.sns resource = sns resource
     def create_fifo_topic(self, topic_name): 
         """ 
         Create a FIFO topic. 
         Topic names must be made up of only uppercase and lowercase ASCII letters, 
         numbers, underscores, and hyphens, and must be between 1 and 256 characters 
  long. 
         For a FIFO topic, the name must end with the .fifo suffix. 
         :param topic_name: The name for the topic. 
         :return: The new topic. 
        "" ""
         try: 
             topic = self.sns_resource.create_topic( 
                  Name=topic_name, 
                  Attributes={ 
                      "FifoTopic": str(True), 
                      "ContentBasedDeduplication": str(False), 
\qquad \qquad \text{ }
```

```
) logger.info("Created FIFO topic with name=%s.", topic_name) 
           return topic 
       except ClientError as error: 
           logger.exception("Couldn't create topic with name=%s!", topic_name) 
           raise error 
    @staticmethod 
    def add_access_policy(queue, topic_arn): 
       "" ""
       Add the necessary access policy to a queue, so 
       it can receive messages from a topic. 
        :param queue: The queue resource. 
        :param topic_arn: The ARN of the topic. 
        :return: None. 
       "" "
       try: 
           queue.set_attributes( 
               Attributes={ 
                  "Policy": json.dumps( 
 { 
                         "Version": "2012-10-17", 
                         "Statement": [ 
\{ "Sid": "test-sid", 
                                "Effect": "Allow", 
                                "Principal": {"AWS": "*"}, 
                                "Action": "SQS:SendMessage", 
                                "Resource": queue.attributes["QueueArn"], 
                                "Condition": { 
                                    "ArnLike": {"aws:SourceArn": topic_arn} 
 }, 
 } 
\sim 1, \sim 1, \sim 1, \sim } 
) } 
) logger.info("Added trust policy to the queue.") 
        except ClientError as error: 
           logger.exception("Couldn't add trust policy to the queue!") 
           raise error
```

```
 @staticmethod 
    def subscribe_queue_to_topic(topic, queue_arn): 
 """ 
         Subscribe a queue to a topic. 
         :param topic: The topic resource. 
         :param queue_arn: The ARN of the queue. 
         :return: The subscription resource. 
        "''" try: 
             subscription = topic.subscribe( 
                 Protocol="sqs", 
                 Endpoint=queue_arn, 
) logger.info("The queue is subscribed to the topic.") 
             return subscription 
         except ClientError as error: 
             logger.exception("Couldn't subscribe queue to topic!") 
             raise error 
    @staticmethod 
    def publish_price_update(topic, payload, group_id): 
 """ 
         Compose and publish a message that updates the wholesale price. 
         :param topic: The topic to publish to. 
         :param payload: The message to publish. 
         :param group_id: The group ID for the message. 
         :return: The ID of the message. 
        "''" try: 
             att_dict = {"business": {"DataType": "String", "StringValue": 
 "wholesale"}} 
            dedup_id = <math>uuid.uuid( ) response = topic.publish( 
                 Subject="Price Update", 
                 Message=payload, 
                 MessageAttributes=att_dict, 
                 MessageGroupId=group_id, 
                 MessageDeduplicationId=str(dedup_id), 
)
```

```
 message_id = response["MessageId"] 
         logger.info("Published message to topic %s.", topic.arn) 
     except ClientError as error: 
         logger.exception("Couldn't publish message to topic %s.", topic.arn) 
         raise error 
     return message_id 
 @staticmethod 
 def delete_queue(queue): 
    "" ""
     Removes an SQS queue. When run against an AWS account, it can take up to 
     60 seconds before the queue is actually deleted. 
     :param queue: The queue to delete. 
     :return: None 
     """ 
     try: 
         queue.delete() 
         logger.info("Deleted queue with URL=%s.", queue.url) 
     except ClientError as error: 
         logger.exception("Couldn't delete queue with URL=%s!", queue.url) 
         raise error
```
- Weitere API-Informationen finden Sie in den folgenden Themen der API-Referenz zum AWS-SDK für Python (Boto3).
	- [CreateTopic](https://docs.aws.amazon.com/goto/boto3/sns-2010-03-31/CreateTopic)
	- [Veröffentlichen](https://docs.aws.amazon.com/goto/boto3/sns-2010-03-31/Publish)
	- [Abonnieren](https://docs.aws.amazon.com/goto/boto3/sns-2010-03-31/Subscribe)

Serverless-Beispiele

Eine Lambda-Funktion über einen Amazon-SNS-Trigger aufrufen

Das folgende Codebeispiel zeigt, wie eine Lambda-Funktion implementiert wird, die ein Ereignis empfängt, das durch den Empfang von Nachrichten aus einem SNS-Thema ausgelöst wird. Die

Funktion ruft die Nachrichten aus dem Ereignisparameter ab und protokolliert den Inhalt jeder Nachricht.

SDK für Python (Boto3)

# **a** Note

Auf gibt es mehr GitHub. Das vollständige Beispiel sowie eine Anleitung zum Einrichten und Ausführen finden Sie im Repository mit [Serverless-Beispielen.](https://github.com/aws-samples/serverless-snippets/tree/main/integration-sns-to-lambda)

Nutzen eines SNS-Ereignisses mit Lambda unter Verwendung von Python.

```
def lambda_handler(event, context): 
     for record in event['Records']: 
         process_message(record) 
     print("done")
def process_message(record): 
     try: 
         message = record['Sns']['Message'] 
         print(f"Processed message {message}") 
         # TODO; Process your record here 
     except Exception as e: 
         print("An error occurred") 
         raise e
```
Amazon SQS-Beispiele mit SDK for Python (Boto3)

Die folgenden Codebeispiele zeigen Ihnen, wie Sie Aktionen durchführen und gängige Szenarien implementieren, indem Sie die AWS SDK for Python (Boto3) mit Amazon SQS verwenden.

Aktionen sind Codeauszüge aus größeren Programmen und müssen im Kontext ausgeführt werden. Während Aktionen Ihnen zeigen, wie Sie einzelne Servicefunktionen aufrufen, können Sie Aktionen im Kontext der zugehörigen Szenarien und serviceübergreifenden Beispiele sehen.

Szenarien sind Codebeispiele, die Ihnen zeigen, wie Sie eine bestimmte Aufgabe ausführen können, indem Sie mehrere Funktionen innerhalb desselben Services aufrufen.

Jedes Beispiel enthält einen Link zu GitHub, wo Sie Anweisungen zum Einrichten und Ausführen des Codes im Kontext finden.

## Themen

- [Aktionen](#page-8295-0)
- [Szenarien](#page-8316-0)
- [Serverless-Beispiele](#page-9041-0)

## Aktionen

Erstellen einer Warteschlange

Das folgende Codebeispiel zeigt, wie Sie eine Amazon SQS-Warteschlange erstellen.

## SDK für Python (Boto3)

## **a** Note

```
def create_queue(name, attributes=None): 
     """ 
     Creates an Amazon SQS queue. 
     :param name: The name of the queue. This is part of the URL assigned to the 
  queue. 
     :param attributes: The attributes of the queue, such as maximum message size or 
                         whether it's a FIFO queue. 
     :return: A Queue object that contains metadata about the queue and that can be 
  used 
              to perform queue operations like sending and receiving messages. 
     """ 
     if not attributes: 
        attributes = {} try: 
         queue = sqs.create_queue(QueueName=name, Attributes=attributes) 
         logger.info("Created queue '%s' with URL=%s", name, queue.url)
```

```
 except ClientError as error: 
     logger.exception("Couldn't create queue named '%s'.", name) 
     raise error 
 else: 
     return queue
```
• Weitere API-Informationen finden Sie unter [CreateQueue](https://docs.aws.amazon.com/goto/boto3/sqs-2012-11-05/CreateQueue) in der AWS API-Referenz zum -SDK für Python (Boto3).

Löschen eines Nachrichtenstapels aus einer Warteschlange

Das folgende Codebeispiel zeigt, wie Sie einen Stapel von Nachrichten aus einer Amazon SQS-Warteschlange löschen.

SDK für Python (Boto3)

#### **a** Note

```
def delete_messages(queue, messages): 
    ^{\mathrm{m}} ""
     Delete a batch of messages from a queue in a single request. 
     :param queue: The queue from which to delete the messages. 
     :param messages: The list of messages to delete. 
     :return: The response from SQS that contains the list of successful and failed 
               message deletions. 
     """ 
     try: 
         entries = [ 
              {"Id": str(ind), "ReceiptHandle": msg.receipt_handle} 
              for ind, msg in enumerate(messages) 
         ] 
         response = queue.delete_messages(Entries=entries) 
         if "Successful" in response:
```

```
 for msg_meta in response["Successful"]: 
                 logger.info("Deleted %s", 
 messages[int(msg_meta["Id"])].receipt_handle) 
         if "Failed" in response: 
             for msg_meta in response["Failed"]: 
                 logger.warning( 
                     "Could not delete %s", 
 messages[int(msg_meta["Id"])].receipt_handle 
) except ClientError: 
         logger.exception("Couldn't delete messages from queue %s", queue) 
    else: 
         return response
```
• Weitere API-Informationen finden Sie unter [DeleteMessageBatch](https://docs.aws.amazon.com/goto/boto3/sqs-2012-11-05/DeleteMessageBatch) in der AWS API-Referenz zum -SDK für Python (Boto3).

Löschen einer Nachricht aus einer Warteschlange

Das folgende Codebeispiel zeigt, wie Sie eine Nachricht aus einer Amazon SQS-Warteschlange löschen.

SDK für Python (Boto3)

```
a Note
```

```
def delete_message(message): 
     """ 
     Delete a message from a queue. Clients must delete messages after they 
     are received and processed to remove them from the queue. 
     :param message: The message to delete. The message's queue URL is contained in 
                      the message's metadata. 
     :return: None
```

```
"" "
 try: 
     message.delete() 
     logger.info("Deleted message: %s", message.message_id) 
 except ClientError as error: 
     logger.exception("Couldn't delete message: %s", message.message_id) 
     raise error
```
• Weitere API-Informationen finden Sie unter [DeleteMessage](https://docs.aws.amazon.com/goto/boto3/sqs-2012-11-05/DeleteMessage) in der AWS API-Referenz zum - SDK für Python (Boto3).

Löschen einer Warteschlange

Das folgende Codebeispiel zeigt, wie Sie eine Amazon SQS-Warteschlange löschen.

SDK für Python (Boto3)

### **a** Note

```
def remove_queue(queue): 
     """ 
     Removes an SQS queue. When run against an AWS account, it can take up to 
     60 seconds before the queue is actually deleted. 
     :param queue: The queue to delete. 
     :return: None 
     """ 
     try: 
         queue.delete() 
         logger.info("Deleted queue with URL=%s.", queue.url) 
     except ClientError as error: 
         logger.exception("Couldn't delete queue with URL=%s!", queue.url) 
         raise error
```
• Weitere API-Informationen finden Sie unter [DeleteQueue](https://docs.aws.amazon.com/goto/boto3/sqs-2012-11-05/DeleteQueue) in der AWS API-Referenz zum -SDK für Python (Boto3).

Abrufen der URL einer Warteschlange

Das folgende Codebeispiel zeigt, wie Sie die URL einer Amazon SQS-Warteschlange abrufen.

SDK für Python (Boto3)

## **a** Note

Auf gibt es mehr GitHub. Sie sehen das vollständige Beispiel und erfahren, wie Sie das [AWS-Code-Beispiel-Repository](https://github.com/awsdocs/aws-doc-sdk-examples/tree/main/python/example_code/sqs#code-examples) einrichten und ausführen.

```
def get_queue(name): 
     """ 
     Gets an SQS queue by name. 
     :param name: The name that was used to create the queue. 
     :return: A Queue object. 
     """ 
     try: 
         queue = sqs.get_queue_by_name(QueueName=name) 
         logger.info("Got queue '%s' with URL=%s", name, queue.url) 
     except ClientError as error: 
         logger.exception("Couldn't get queue named %s.", name) 
         raise error 
     else: 
         return queue
```
• Weitere API-Informationen finden Sie unter [GetQueueUrl](https://docs.aws.amazon.com/goto/boto3/sqs-2012-11-05/GetQueueUrl) in der AWS API-Referenz zum -SDK für Python (Boto3).

## Auflisten von Warteschlangen

Das folgende Codebeispiel zeigt, wie Sie Amazon SQS-Warteschlangen auflisten.

SDK für Python (Boto3)

# **a** Note

Auf gibt es mehr GitHub. Sie sehen das vollständige Beispiel und erfahren, wie Sie das [AWS-Code-Beispiel-Repository](https://github.com/awsdocs/aws-doc-sdk-examples/tree/main/python/example_code/sqs#code-examples) einrichten und ausführen.

```
def get_queues(prefix=None): 
     """ 
     Gets a list of SQS queues. When a prefix is specified, only queues with names 
     that start with the prefix are returned. 
     :param prefix: The prefix used to restrict the list of returned queues. 
     :return: A list of Queue objects. 
     """ 
     if prefix: 
         queue_iter = sqs.queues.filter(QueueNamePrefix=prefix) 
     else: 
         queue_iter = sqs.queues.all() 
     queues = list(queue_iter) 
     if queues: 
         logger.info("Got queues: %s", ", ".join([q.url for q in queues])) 
     else: 
         logger.warning("No queues found.") 
     return queues
```
• Weitere API-Informationen finden Sie unter [ListQueues](https://docs.aws.amazon.com/goto/boto3/sqs-2012-11-05/ListQueues) in der AWS API-Referenz zum -SDK für Python (Boto3).

Empfangen von Nachrichten aus einer Warteschlange

Das folgende Codebeispiel zeigt, wie Nachrichten aus einer Amazon SQS-Warteschlange empfangen werden.

## SDK für Python (Boto3)

## **a** Note

Auf gibt es mehr GitHub. Sie sehen das vollständige Beispiel und erfahren, wie Sie das [AWS-Code-Beispiel-Repository](https://github.com/awsdocs/aws-doc-sdk-examples/tree/main/python/example_code/sqs#code-examples) einrichten und ausführen.

```
def receive_messages(queue, max_number, wait_time): 
     """ 
     Receive a batch of messages in a single request from an SQS queue. 
     :param queue: The queue from which to receive messages. 
     :param max_number: The maximum number of messages to receive. The actual number 
                         of messages received might be less. 
     :param wait_time: The maximum time to wait (in seconds) before returning. When 
                        this number is greater than zero, long polling is used. This 
                        can result in reduced costs and fewer false empty responses. 
     :return: The list of Message objects received. These each contain the body 
               of the message and metadata and custom attributes. 
     """ 
     try: 
         messages = queue.receive_messages( 
             MessageAttributeNames=["All"], 
             MaxNumberOfMessages=max_number, 
             WaitTimeSeconds=wait_time, 
\overline{\phantom{a}} for msg in messages: 
             logger.info("Received message: %s: %s", msg.message_id, msg.body) 
     except ClientError as error: 
         logger.exception("Couldn't receive messages from queue: %s", queue) 
         raise error 
     else: 
         return messages
```
• Weitere API-Informationen finden Sie unter [ReceiveMessage](https://docs.aws.amazon.com/goto/boto3/sqs-2012-11-05/ReceiveMessage) in der AWS API-Referenz zum - SDK für Python (Boto3).

### Senden eines Stapels von Nachrichten an eine Warteschlange

Das folgende Codebeispiel zeigt, wie Sie einen Stapel von Nachrichten an eine Amazon SQS-Warteschlange senden.

## SDK für Python (Boto3)

## **a** Note

```
def send_messages(queue, messages): 
     """ 
     Send a batch of messages in a single request to an SQS queue. 
     This request may return overall success even when some messages were not sent. 
     The caller must inspect the Successful and Failed lists in the response and 
     resend any failed messages. 
     :param queue: The queue to receive the messages. 
     :param messages: The messages to send to the queue. These are simplified to 
                       contain only the message body and attributes. 
     :return: The response from SQS that contains the list of successful and failed 
              messages. 
     """ 
     try: 
         entries = [ 
\{\hspace{.1cm} \} "Id": str(ind), 
                  "MessageBody": msg["body"], 
                  "MessageAttributes": msg["attributes"], 
 } 
             for ind, msg in enumerate(messages) 
 ] 
         response = queue.send_messages(Entries=entries) 
         if "Successful" in response: 
             for msg_meta in response["Successful"]: 
                  logger.info( 
                      "Message sent: %s: %s", 
                      msg_meta["MessageId"], 
                      messages[int(msg_meta["Id"])]["body"],
```

```
) if "Failed" in response: 
           for msq meta in response["Failed"]:
                logger.warning( 
                    "Failed to send: %s: %s", 
                   msg_meta["MessageId"],
                    messages[int(msg_meta["Id"])]["body"], 
) except ClientError as error: 
        logger.exception("Send messages failed to queue: %s", queue) 
        raise error 
    else: 
        return response
```
• Weitere API-Informationen finden Sie unter [SendMessageBatch](https://docs.aws.amazon.com/goto/boto3/sqs-2012-11-05/SendMessageBatch) in der AWS API-Referenz zum -SDK für Python (Boto3).

Senden einer Nachricht an eine Warteschlange

Das folgende Codebeispiel zeigt, wie Sie eine Nachricht an eine Amazon SQS-Warteschlange senden.

SDK für Python (Boto3)

**a** Note

```
def send_message(queue, message_body, message_attributes=None): 
    ^{\rm{m}} ""
     Send a message to an Amazon SQS queue. 
     :param queue: The queue that receives the message. 
     :param message_body: The body text of the message. 
     :param message_attributes: Custom attributes of the message. These are key-value 
                                  pairs that can be whatever you want.
```

```
 :return: The response from SQS that contains the assigned message ID. 
    "" ""
    if not message attributes:
         message_attributes = {} 
     try: 
         response = queue.send_message( 
              MessageBody=message_body, MessageAttributes=message_attributes 
\overline{\phantom{a}} except ClientError as error: 
         logger.exception("Send message failed: %s", message_body) 
         raise error 
     else: 
         return response
```
• Weitere API-Informationen finden Sie unter [SendMessage](https://docs.aws.amazon.com/goto/boto3/sqs-2012-11-05/SendMessage) in der AWS API-Referenz zum -SDK für Python (Boto3).

Szenarien

Erstellen und veröffentlichen zu einem FIFO-Thema

Die folgenden Code-Beispiele zeigen, wie man ein Amazon-SNS-Thema erstellt.

SDK für Python (Boto3)

#### **G** Note

Auf gibt es mehr GitHub. Sie sehen das vollständige Beispiel und erfahren, wie Sie das [AWS-Code-Beispiel-Repository](https://github.com/awsdocs/aws-doc-sdk-examples/tree/main/python/example_code/sns#code-examples) einrichten und ausführen.

Erstellen Sie ein Amazon-SNS-FIFO-Thema, abonnieren Sie eine Amazon-SQS-FIFO- und eine Standard-Warteschlange für das Thema und veröffentlichen Sie eine Nachricht zu dem Thema.

```
def usage_demo(): 
     """Shows how to subscribe queues to a FIFO topic.""" 
     print("-" * 88) 
     print("Welcome to the `Subscribe queues to a FIFO topic` demo!")
```

```
 print("-" * 88) 
    sns = boto3.resource("sns") 
    sqs = boto3.resource("sqs") 
    fifo_topic_wrapper = FifoTopicWrapper(sns) 
   sns wrapper = SnsWrapper(sns)
    prefix = "sqs-subscribe-demo-" 
   queues = set() subscriptions = set() 
    wholesale_queue = sqs.create_queue( 
        QueueName=prefix + "wholesale.fifo", 
        Attributes={ 
             "MaximumMessageSize": str(4096), 
             "ReceiveMessageWaitTimeSeconds": str(10), 
            "VisibilityTimeout": str(300), 
             "FifoQueue": str(True), 
            "ContentBasedDeduplication": str(True), 
        }, 
   \lambda queues.add(wholesale_queue) 
    print(f"Created FIFO queue with URL: {wholesale_queue.url}.") 
    retail_queue = sqs.create_queue( 
        QueueName=prefix + "retail.fifo", 
        Attributes={ 
             "MaximumMessageSize": str(4096), 
            "ReceiveMessageWaitTimeSeconds": str(10), 
             "VisibilityTimeout": str(300), 
            "FifoQueue": str(True), 
             "ContentBasedDeduplication": str(True), 
        }, 
   \lambda queues.add(retail_queue) 
    print(f"Created FIFO queue with URL: {retail_queue.url}.") 
    analytics_queue = sqs.create_queue(QueueName=prefix + "analytics", 
 Attributes={}) 
    queues.add(analytics_queue) 
    print(f"Created standard queue with URL: {analytics_queue.url}.") 
    topic = fifo_topic_wrapper.create_fifo_topic("price-updates-topic.fifo") 
    print(f"Created FIFO topic: {topic.attributes['TopicArn']}.")
```

```
 for q in queues: 
         fifo_topic_wrapper.add_access_policy(q, topic.attributes["TopicArn"]) 
     print(f"Added access policies for topic: {topic.attributes['TopicArn']}.") 
     for q in queues: 
         sub = fifo_topic_wrapper.subscribe_queue_to_topic( 
             topic, q.attributes["QueueArn"] 
        \lambda subscriptions.add(sub) 
     print(f"Subscribed queues to topic: {topic.attributes['TopicArn']}.") 
     input("Press Enter to publish a message to the topic.") 
     message_id = fifo_topic_wrapper.publish_price_update( 
         topic, '{"product": 214, "price": 79.99}', "Consumables" 
     ) 
     print(f"Published price update with message ID: {message_id}.") 
     # Clean up the subscriptions, queues, and topic. 
     input("Press Enter to clean up resources.") 
     for s in subscriptions: 
         sns_wrapper.delete_subscription(s) 
     sns_wrapper.delete_topic(topic) 
     for q in queues: 
         fifo_topic_wrapper.delete_queue(q) 
     print(f"Deleted subscriptions, queues, and topic.") 
     print("Thanks for watching!") 
     print("-" * 88)
class FifoTopicWrapper: 
     """Encapsulates Amazon SNS FIFO topic and subscription functions.""" 
     def __init__(self, sns_resource): 
 """
```
```
 :param sns_resource: A Boto3 Amazon SNS resource. 
 """ 
        self.sns resource = sns resource
     def create_fifo_topic(self, topic_name): 
 """ 
         Create a FIFO topic. 
         Topic names must be made up of only uppercase and lowercase ASCII letters, 
         numbers, underscores, and hyphens, and must be between 1 and 256 characters 
 long. 
         For a FIFO topic, the name must end with the .fifo suffix. 
         :param topic_name: The name for the topic. 
         :return: The new topic. 
         """ 
         try: 
             topic = self.sns_resource.create_topic( 
                 Name=topic_name, 
                 Attributes={ 
                      "FifoTopic": str(True), 
                      "ContentBasedDeduplication": str(False), 
                 }, 
) logger.info("Created FIFO topic with name=%s.", topic_name) 
             return topic 
         except ClientError as error: 
             logger.exception("Couldn't create topic with name=%s!", topic_name) 
             raise error 
     @staticmethod 
     def add_access_policy(queue, topic_arn): 
        "" ""
         Add the necessary access policy to a queue, so 
         it can receive messages from a topic. 
         :param queue: The queue resource. 
         :param topic_arn: The ARN of the topic. 
         :return: None. 
         """ 
         try: 
             queue.set_attributes( 
                 Attributes={ 
                      "Policy": json.dumps(
```

```
 { 
                         "Version": "2012-10-17", 
                         "Statement": [ 
\{ "Sid": "test-sid", 
                                "Effect": "Allow", 
                                "Principal": {"AWS": "*"}, 
                                "Action": "SQS:SendMessage", 
                                "Resource": queue.attributes["QueueArn"], 
                                "Condition": { 
                                    "ArnLike": {"aws:SourceArn": topic_arn} 
 }, 
 } 
\sim 1, \sim 1, \sim 1, \sim } 
) } 
) logger.info("Added trust policy to the queue.") 
       except ClientError as error: 
           logger.exception("Couldn't add trust policy to the queue!") 
           raise error 
    @staticmethod 
    def subscribe_queue_to_topic(topic, queue_arn): 
 """ 
       Subscribe a queue to a topic. 
        :param topic: The topic resource. 
        :param queue_arn: The ARN of the queue. 
        :return: The subscription resource. 
       """ 
       try: 
           subscription = topic.subscribe( 
              Protocol="sqs", 
              Endpoint=queue_arn, 
) logger.info("The queue is subscribed to the topic.") 
           return subscription 
       except ClientError as error: 
           logger.exception("Couldn't subscribe queue to topic!") 
           raise error
```

```
 @staticmethod 
    def publish_price_update(topic, payload, group_id): 
 """ 
         Compose and publish a message that updates the wholesale price. 
         :param topic: The topic to publish to. 
         :param payload: The message to publish. 
        : param group id: The group ID for the message.
         :return: The ID of the message. 
        "''" try: 
             att_dict = {"business": {"DataType": "String", "StringValue": 
 "wholesale"}} 
            dedup_id = <math>uuid.uuid( ) response = topic.publish( 
                 Subject="Price Update", 
                 Message=payload, 
                 MessageAttributes=att_dict, 
                 MessageGroupId=group_id, 
                MessageDeduplicationId=str(dedup id),
) message_id = response["MessageId"] 
             logger.info("Published message to topic %s.", topic.arn) 
         except ClientError as error: 
             logger.exception("Couldn't publish message to topic %s.", topic.arn) 
             raise error 
         return message_id 
    @staticmethod 
    def delete_queue(queue): 
 """ 
         Removes an SQS queue. When run against an AWS account, it can take up to 
         60 seconds before the queue is actually deleted. 
         :param queue: The queue to delete. 
         :return: None 
         """ 
         try: 
             queue.delete() 
             logger.info("Deleted queue with URL=%s.", queue.url) 
         except ClientError as error: 
             logger.exception("Couldn't delete queue with URL=%s!", queue.url)
```
raise error

- Weitere API-Informationen finden Sie in den folgenden Themen der API-Referenz zum AWS-SDK für Python (Boto3).
	- [CreateTopic](https://docs.aws.amazon.com/goto/boto3/sns-2010-03-31/CreateTopic)
	- [Veröffentlichen](https://docs.aws.amazon.com/goto/boto3/sns-2010-03-31/Publish)
	- [Abonnieren](https://docs.aws.amazon.com/goto/boto3/sns-2010-03-31/Subscribe)

Senden und Empfangen von Nachrichten-Batches

Wie das aussehen kann, sehen Sie am nachfolgenden Beispielcode:

- Erstellen einer Amazon SQS-Warteschlange
- Senden Sie Stapel von Nachrichten an die Warteschlange.
- Empfangen Sie Stapel von Nachrichten aus der Warteschlange.
- Löschen Sie Stapel von Nachrichten aus der Warteschlange.

### SDK für Python (Boto3)

Auf gibt es mehr GitHub. Sie sehen das vollständige Beispiel und erfahren, wie Sie das [AWS-Code-Beispiel-Repository](https://github.com/awsdocs/aws-doc-sdk-examples/tree/main/python/example_code/sqs#code-examples) einrichten und ausführen.

Erstellen Sie Funktionen zum Umschließen von Amazon SQS-Nachrichtenfunktionen.

```
import logging
import sys
import boto3
from botocore.exceptions import ClientError
import queue_wrapper
```
**a** Note

```
logger = logging.getLogger(__name__)
sqs = boto3.resource("sqs")
def send_messages(queue, messages): 
    "" ""
     Send a batch of messages in a single request to an SQS queue. 
     This request may return overall success even when some messages were not sent. 
     The caller must inspect the Successful and Failed lists in the response and 
     resend any failed messages. 
     :param queue: The queue to receive the messages. 
     :param messages: The messages to send to the queue. These are simplified to 
                      contain only the message body and attributes. 
     :return: The response from SQS that contains the list of successful and failed 
              messages. 
     """ 
     try: 
        entries = \Gamma\{\hspace{.1cm} \} "Id": str(ind), 
                 "MessageBody": msg["body"], 
                 "MessageAttributes": msg["attributes"], 
 } 
             for ind, msg in enumerate(messages) 
 ] 
         response = queue.send_messages(Entries=entries) 
         if "Successful" in response: 
             for msg_meta in response["Successful"]: 
                 logger.info( 
                     "Message sent: %s: %s", 
                     msg_meta["MessageId"], 
                     messages[int(msg_meta["Id"])]["body"], 
) if "Failed" in response: 
             for msg_meta in response["Failed"]: 
                 logger.warning( 
                     "Failed to send: %s: %s", 
                     msg_meta["MessageId"], 
                     messages[int(msg_meta["Id"])]["body"], 
) except ClientError as error: 
         logger.exception("Send messages failed to queue: %s", queue) 
         raise error
```

```
 else: 
         return response
def receive_messages(queue, max_number, wait_time): 
    "" ""
     Receive a batch of messages in a single request from an SQS queue. 
     :param queue: The queue from which to receive messages. 
     :param max_number: The maximum number of messages to receive. The actual number 
                         of messages received might be less. 
     :param wait_time: The maximum time to wait (in seconds) before returning. When 
                        this number is greater than zero, long polling is used. This 
                        can result in reduced costs and fewer false empty responses. 
     :return: The list of Message objects received. These each contain the body 
              of the message and metadata and custom attributes. 
    "''" try: 
         messages = queue.receive_messages( 
            MessageAttributeNames=["All"],
             MaxNumberOfMessages=max_number, 
             WaitTimeSeconds=wait_time, 
        \lambda for msg in messages: 
             logger.info("Received message: %s: %s", msg.message_id, msg.body) 
     except ClientError as error: 
         logger.exception("Couldn't receive messages from queue: %s", queue) 
         raise error 
     else: 
         return messages
def delete_messages(queue, messages): 
    "" "
     Delete a batch of messages from a queue in a single request. 
     :param queue: The queue from which to delete the messages. 
     :param messages: The list of messages to delete. 
     :return: The response from SQS that contains the list of successful and failed 
              message deletions. 
    "" "
     try:
```

```
 entries = [ 
             {"Id": str(ind), "ReceiptHandle": msg.receipt_handle} 
             for ind, msg in enumerate(messages) 
         ] 
         response = queue.delete_messages(Entries=entries) 
         if "Successful" in response: 
             for msg_meta in response["Successful"]: 
                 logger.info("Deleted %s", 
 messages[int(msg_meta["Id"])].receipt_handle) 
         if "Failed" in response: 
             for msg_meta in response["Failed"]: 
                 logger.warning( 
                     "Could not delete %s", 
 messages[int(msg_meta["Id"])].receipt_handle 
) except ClientError: 
         logger.exception("Couldn't delete messages from queue %s", queue) 
    else: 
         return response
```
Verwenden Sie die Wrapper-Funktionen, um Nachrichten in Batches zu senden und zu empfangen.

```
def usage_demo(): 
     """ 
     Shows how to: 
     * Read the lines from this Python file and send the lines in 
       batches of 10 as messages to a queue. 
     * Receive the messages in batches until the queue is empty. 
     * Reassemble the lines of the file and verify they match the original file. 
     """ 
     def pack_message(msg_path, msg_body, msg_line): 
         return { 
              "body": msg_body, 
              "attributes": { 
                  "path": {"StringValue": msg_path, "DataType": "String"}, 
                  "line": {"StringValue": str(msg_line), "DataType": "String"}, 
              }, 
         }
```

```
 def unpack_message(msg): 
     return ( 
         msg.message_attributes["path"]["StringValue"], 
         msg.body, 
         int(msg.message_attributes["line"]["StringValue"]), 
     ) 
 print("-" * 88) 
 print("Welcome to the Amazon Simple Queue Service (Amazon SQS) demo!") 
 print("-" * 88) 
 queue = queue_wrapper.create_queue("sqs-usage-demo-message-wrapper") 
with open( __ file__) as file:
     lines = file.readlines() 
line = 0 batch_size = 10 
 received_lines = [None] * len(lines) 
 print(f"Sending file lines in batches of {batch_size} as messages.") 
 while line < len(lines): 
    messages = [ pack_message(__file__, lines[index], index) 
         for index in range(line, min(line + batch_size, len(lines))) 
     ] 
     line = line + batch_size 
     send_messages(queue, messages) 
     print(".", end="") 
     sys.stdout.flush() 
 print(f"Done. Sent {len(lines) - 1} messages.") 
 print(f"Receiving, handling, and deleting messages in batches of {batch_size}.") 
 more_messages = True 
 while more_messages: 
     received_messages = receive_messages(queue, batch_size, 2) 
     print(".", end="") 
     sys.stdout.flush() 
     for message in received_messages: 
         path, body, line = unpack_message(message) 
         received_lines[line] = body 
     if received_messages: 
         delete_messages(queue, received_messages) 
     else:
```

```
 more_messages = False 
 print("Done.") 
 if all([lines[index] == received_lines[index] for index in range(len(lines))]): 
     print(f"Successfully reassembled all file lines!") 
 else: 
     print(f"Uh oh, some lines were missed!") 
 queue.delete() 
 print("Thanks for watching!") 
 print("-" * 88)
```
- Weitere API-Informationen finden Sie in den folgenden Themen der API-Referenz zum AWS-SDK für Python (Boto3).
	- [CreateQueue](https://docs.aws.amazon.com/goto/boto3/sqs-2012-11-05/CreateQueue)
	- [DeleteMessageBatch](https://docs.aws.amazon.com/goto/boto3/sqs-2012-11-05/DeleteMessageBatch)
	- [DeleteQueue](https://docs.aws.amazon.com/goto/boto3/sqs-2012-11-05/DeleteQueue)
	- [ReceiveMessage](https://docs.aws.amazon.com/goto/boto3/sqs-2012-11-05/ReceiveMessage)
	- [SendMessageBatch](https://docs.aws.amazon.com/goto/boto3/sqs-2012-11-05/SendMessageBatch)

# Serverless-Beispiele

Aufrufen einer Lambda-Funktion über einen Amazon-SQS-Auslöser

Das folgende Codebeispiel zeigt, wie eine Lambda-Funktion implementiert wird, die ein Ereignis empfängt, das durch den Empfang von Nachrichten aus einer SQS-Warteschlange ausgelöst wird. Die Funktion ruft die Nachrichten aus dem Ereignisparameter ab und protokolliert den Inhalt jeder Nachricht.

SDK für Python (Boto3)

# **a** Note

Auf gibt es mehr GitHub. Das vollständige Beispiel sowie eine Anleitung zum Einrichten und Ausführen finden Sie im Repository mit [Serverless-Beispielen.](https://github.com/aws-samples/serverless-snippets/tree/main/integration-sqs-to-lambda)

Nutzen eines SQS-Ereignisses mit Lambda unter Verwendung von Python.

```
def lambda_handler(event, context): 
     for message in event['Records']: 
         process_message(message) 
     print("done")
def process_message(message): 
     try: 
         print(f"Processed message {message['body']}") 
         # TODO: Do interesting work based on the new message 
     except Exception as err: 
         print("An error occurred") 
         raise err
```
Melden von Batch-Elementfehlern für Lambda-Funktionen mit einem Amazon-SQS-Auslöser

Das folgende Codebeispiel zeigt, wie eine partielle Batch-Antwort für Lambda-Funktionen implementiert wird, die Ereignisse aus einer SQS-Warteschlange empfangen. Die Funktion meldet die Batch-Elementfehler in der Antwort und signalisiert Lambda, diese Nachrichten später erneut zu versuchen.

SDK für Python (Boto3)

#### **a** Note

Auf gibt es mehr GitHub. Das vollständige Beispiel sowie eine Anleitung zum Einrichten und Ausführen finden Sie im Repository mit [Serverless-Beispielen.](https://github.com/aws-samples/serverless-snippets/tree/main/lambda-function-sqs-report-batch-item-failures)

Melden von Fehlern bei SQS-Batchelementen mit Lambda unter Verwendung von Python.

```
import json
def lambda_handler(event, context): 
     if event: 
         batch_item_failures = [] 
          sqs_batch_response = {} 
         for record in event["Records"]: 
              try:
```

```
 # process message 
     except Exception as e: 
         batch_item_failures.append({"itemIdentifier": record['messageId']}) 
 sqs_batch_response["batchItemFailures"] = batch_item_failures
```
return sqs\_batch\_response

Step Functions-Beispiele mit SDK for Python (Boto3)

Die folgenden Codebeispiele zeigen Ihnen, wie Sie Aktionen ausführen und gängige Szenarien implementieren, indem Sie die AWS SDK for Python (Boto3) mit Step Functions verwenden.

Aktionen sind Codeauszüge aus größeren Programmen und müssen im Kontext ausgeführt werden. Während Aktionen Ihnen zeigen, wie Sie einzelne Servicefunktionen aufrufen, können Sie Aktionen im Kontext der zugehörigen Szenarien und serviceübergreifenden Beispiele sehen.

Szenarien sind Codebeispiele, die Ihnen zeigen, wie Sie eine bestimmte Aufgabe ausführen können, indem Sie mehrere Funktionen innerhalb desselben Services aufrufen.

Jedes Beispiel enthält einen Link zu GitHub, wo Sie Anweisungen zum Einrichten und Ausführen des Codes im Kontext finden.

Erste Schritte

Hallo Step Functions

Die folgenden Codebeispiele veranschaulichen die ersten Schritte mit Step Functions.

SDK für Python (Boto3)

# **a** Note

Auf gibt es mehr GitHub. Sie sehen das vollständige Beispiel und erfahren, wie Sie das [AWS-Code-Beispiel-Repository](https://github.com/awsdocs/aws-doc-sdk-examples/tree/main/python/example_code/stepfunctions#code-examples) einrichten und ausführen.

import boto3

def hello\_stepfunctions(stepfunctions\_client):

```
"" "
     Use the AWS SDK for Python (Boto3) to create an AWS Step Functions client and 
  list 
     the state machines in your account. This list might be empty if you haven't 
  created 
     any state machines. 
     This example uses the default settings specified in your shared credentials 
     and config files. 
     :param stepfunctions_client: A Boto3 Step Functions Client object. 
    "''" print("Hello, Step Functions! Let's list up to 10 of your state machines:") 
     state_machines = stepfunctions_client.list_state_machines(maxResults=10) 
    for sm in state machines["stateMachines"]:
         print(f"\t{sm['name']}: {sm['stateMachineArn']}")
if __name__ == '__main__": hello_stepfunctions(boto3.client("stepfunctions"))
```
• Weitere API-Informationen finden Sie unter [ListStateMachines](https://docs.aws.amazon.com/goto/boto3/states-2016-11-23/ListStateMachines) in der AWS API-Referenz zum - SDK für Python (Boto3).

### Themen

- [Aktionen](#page-8295-0)
- [Szenarien](#page-8316-0)

# Aktionen

Erstellen eines Zustandsautomaten

Das folgende Codebeispiel zeigt, wie Sie einen Step-Functions-Zustandsautomaten erstellen.

SDK für Python (Boto3)

### **a** Note

```
class StateMachine: 
     """Encapsulates Step Functions state machine actions.""" 
     def __init__(self, stepfunctions_client): 
 """ 
         :param stepfunctions_client: A Boto3 Step Functions client. 
 """ 
         self.stepfunctions_client = stepfunctions_client 
     def create(self, name, definition, role_arn): 
 """ 
         Creates a state machine with the specific definition. The state machine 
  assumes 
         the provided role before it starts a run. 
         :param name: The name to give the state machine. 
         :param definition: The Amazon States Language definition of the steps in the 
                            the state machine. 
         :param role_arn: The Amazon Resource Name (ARN) of the role that is assumed 
  by 
                          Step Functions when the state machine is run. 
         :return: The ARN of the newly created state machine. 
        "" ""
         try: 
             response = self.stepfunctions_client.create_state_machine( 
                 name=name, definition=definition, roleArn=role_arn 
) except ClientError as err: 
             logger.error( 
                 "Couldn't create state machine %s. Here's why: %s: %s", 
                 name, 
                 err.response["Error"]["Code"], 
                 err.response["Error"]["Message"], 
) raise 
         else: 
             return response["stateMachineArn"]
```
• Weitere API-Informationen finden Sie unter [CreateStateMachine](https://docs.aws.amazon.com/goto/boto3/states-2016-11-23/CreateStateMachine) in der AWS API-Referenz zum -SDK für Python (Boto3).

Erstellen einer Aktivität

Das folgende Codebeispiel zeigt, wie Sie eine Step-Functions-Aktivität erstellen.

SDK für Python (Boto3)

# **a** Note

```
class Activity: 
     """Encapsulates Step Function activity actions.""" 
     def __init__(self, stepfunctions_client): 
 """ 
         :param stepfunctions_client: A Boto3 Step Functions client. 
        "''" self.stepfunctions_client = stepfunctions_client 
     def create(self, name): 
 """ 
         Create an activity. 
         :param name: The name of the activity to create. 
         :return: The Amazon Resource Name (ARN) of the newly created activity. 
         """ 
         try: 
             response = self.stepfunctions_client.create_activity(name=name) 
         except ClientError as err: 
             logger.error( 
                 "Couldn't create activity %s. Here's why: %s: %s", 
                 name, 
                 err.response["Error"]["Code"], 
                 err.response["Error"]["Message"], 
) raise 
         else: 
             return response["activityArn"]
```
• Weitere API-Informationen finden Sie unter [CreateActivity](https://docs.aws.amazon.com/goto/boto3/states-2016-11-23/CreateActivity) in der AWS API-Referenz zum -SDK für Python (Boto3).

Löschen eines Zustandsautomaten

Das folgende Codebeispiel zeigt, wie Sie einen Step-Functions-Zustandsautomaten löschen.

SDK für Python (Boto3)

### **a** Note

```
class StateMachine: 
     """Encapsulates Step Functions state machine actions.""" 
     def __init__(self, stepfunctions_client): 
 """ 
         :param stepfunctions_client: A Boto3 Step Functions client. 
        "" "
         self.stepfunctions_client = stepfunctions_client 
     def delete(self, state_machine_arn): 
 """ 
         Delete a state machine and all of its run data. 
         :param state_machine_arn: The ARN of the state machine to delete. 
        ^{\rm{m}} ""
         try: 
             response = self.stepfunctions_client.delete_state_machine( 
                 stateMachineArn=state_machine_arn 
) except ClientError as err: 
             logger.error( 
                 "Couldn't delete state machine %s. Here's why: %s: %s", 
                 state_machine_arn,
```

```
 err.response["Error"]["Code"], 
                err.response["Error"]["Message"], 
) raise 
        else: 
            return response
```
• Weitere API-Informationen finden Sie unter [DeleteStateMachine](https://docs.aws.amazon.com/goto/boto3/states-2016-11-23/DeleteStateMachine) in der AWS API-Referenz zum -SDK für Python (Boto3).

Löschen einer Aktivität

Das folgende Codebeispiel zeigt, wie Sie eine Step-Functions-Aktivität löschen.

```
SDK für Python (Boto3)
```
**a** Note

```
class Activity: 
     """Encapsulates Step Function activity actions.""" 
     def __init__(self, stepfunctions_client): 
 """ 
         :param stepfunctions_client: A Boto3 Step Functions client. 
        "" "
         self.stepfunctions_client = stepfunctions_client 
     def delete(self, activity_arn): 
 """ 
         Delete an activity. 
         :param activity_arn: The ARN of the activity to delete. 
         """ 
         try:
```

```
 response = self.stepfunctions_client.delete_activity( 
                 activityArn=activity_arn 
) except ClientError as err: 
            logger.error( 
                "Couldn't delete activity %s. Here's why: %s: %s", 
                activity_arn, 
                err.response["Error"]["Code"], 
                err.response["Error"]["Message"], 
) raise 
        else: 
            return response
```
• Weitere API-Informationen finden Sie unter [DeleteActivity](https://docs.aws.amazon.com/goto/boto3/states-2016-11-23/DeleteActivity) in der AWS API-Referenz zum -SDK für Python (Boto3).

Beschreiben eines Zustandsautomaten

Das folgende Codebeispiel zeigt, wie ein Step-Functions-Zustandsautomat beschrieben wird.

SDK für Python (Boto3)

```
a Note
```

```
class StateMachine: 
     """Encapsulates Step Functions state machine actions.""" 
     def __init__(self, stepfunctions_client): 
 """ 
         :param stepfunctions_client: A Boto3 Step Functions client. 
         """ 
         self.stepfunctions_client = stepfunctions_client
```

```
 def describe(self, state_machine_arn): 
 """ 
        Get data about a state machine. 
         :param state_machine_arn: The ARN of the state machine to look up. 
         :return: The retrieved state machine data. 
 """ 
        try: 
            response = self.stepfunctions_client.describe_state_machine( 
                stateMachineArn=state_machine_arn 
) except ClientError as err: 
            logger.error( 
                 "Couldn't describe state machine %s. Here's why: %s: %s", 
                state_machine_arn, 
                err.response["Error"]["Code"], 
                err.response["Error"]["Message"], 
) raise 
        else: 
            return response
```
• Weitere API-Informationen finden Sie unter [DescribeStateMachine](https://docs.aws.amazon.com/goto/boto3/states-2016-11-23/DescribeStateMachine) in der AWS API-Referenz zum -SDK für Python (Boto3).

Beschreiben einer Ausführung eines Zustandsautomaten

Das folgende Codebeispiel zeigt, wie Sie eine Ausführung eines Step Functions-Zustandsautomaten beschreiben.

SDK für Python (Boto3)

**a** Note

Auf gibt es mehr GitHub. Sie sehen das vollständige Beispiel und erfahren, wie Sie das [AWS-Code-Beispiel-Repository](https://github.com/awsdocs/aws-doc-sdk-examples/tree/main/python/example_code/stepfunctions#code-examples) einrichten und ausführen.

def describe\_run(self, run\_arn):

```
"" "
        Get data about a state machine run, such as its current status or final 
 output. 
         :param run_arn: The ARN of the run to look up. 
         :return: The retrieved run data. 
 """ 
        try: 
             response = self.stepfunctions_client.describe_execution( 
                 executionArn=run_arn 
) except ClientError as err: 
             logger.error( 
                 "Couldn't describe run %s. Here's why: %s: %s", 
                 run_arn, 
                 err.response["Error"]["Code"], 
                 err.response["Error"]["Message"], 
) raise 
        else: 
             return response
```
• Weitere API-Informationen finden Sie unter [DescribeExecution](https://docs.aws.amazon.com/goto/boto3/states-2016-11-23/DescribeExecution) in der AWS API-Referenz zum - SDK für Python (Boto3).

Abrufen von Aufgabendaten für eine Aktivität

Das folgende Codebeispiel zeigt, wie Sie Aufgabendaten für eine Step-Functions-Aktivität abrufen.

SDK für Python (Boto3)

```
a Note
```
Auf gibt es mehr GitHub. Sie sehen das vollständige Beispiel und erfahren, wie Sie das [AWS-Code-Beispiel-Repository](https://github.com/awsdocs/aws-doc-sdk-examples/tree/main/python/example_code/stepfunctions#code-examples) einrichten und ausführen.

class Activity: """Encapsulates Step Function activity actions."""

```
 def __init__(self, stepfunctions_client): 
 """ 
         :param stepfunctions_client: A Boto3 Step Functions client. 
 """ 
       self.stepfunctions client = stepfunctions client
    def get_task(self, activity_arn): 
 """ 
        Gets task data for an activity. When a state machine is waiting for the 
         specified activity, a response is returned with data from the state machine. 
        When a state machine is not waiting, this call blocks for 60 seconds. 
         :param activity_arn: The ARN of the activity to get task data for. 
         :return: The task data for the activity. 
         """ 
        try: 
            response = self.stepfunctions_client.get_activity_task( 
                 activityArn=activity_arn 
) except ClientError as err: 
            logger.error( 
                 "Couldn't get a task for activity %s. Here's why: %s: %s", 
                 activity_arn, 
                 err.response["Error"]["Code"], 
                 err.response["Error"]["Message"], 
) raise 
        else: 
            return response
```
• Weitere API-Informationen finden Sie unter [GetActivityTask](https://docs.aws.amazon.com/goto/boto3/states-2016-11-23/GetActivityTask) in der AWS API-Referenz zum - SDK für Python (Boto3).

Auflisten von Aktivitäten

Das folgende Codebeispiel zeigt, wie Step-Functions-Aktivitäten aufgelistet werden.

# SDK für Python (Boto3)

# **a** Note

```
class Activity: 
     """Encapsulates Step Function activity actions.""" 
     def __init__(self, stepfunctions_client): 
 """ 
         :param stepfunctions_client: A Boto3 Step Functions client. 
         """ 
         self.stepfunctions_client = stepfunctions_client 
     def find(self, name): 
 """ 
         Find an activity by name. This requires listing activities until one is 
  found 
         with a matching name. 
         :param name: The name of the activity to search for. 
         :return: If found, the ARN of the activity; otherwise, None. 
        ^{\mathrm{m}} ""
         try: 
             paginator = self.stepfunctions_client.get_paginator("list_activities") 
             for page in paginator.paginate(): 
                  for activity in page.get("activities", []): 
                      if activity["name"] == name: 
                          return activity["activityArn"] 
         except ClientError as err: 
             logger.error( 
                  "Couldn't list activities. Here's why: %s: %s", 
                  err.response["Error"]["Code"], 
                  err.response["Error"]["Message"], 
) raise
```
• Weitere API-Informationen finden Sie unter [ListActivities](https://docs.aws.amazon.com/goto/boto3/states-2016-11-23/ListActivities) in der AWS API-Referenz zum -SDK für Python (Boto3).

Auflisten von Zustandsautomaten

Das folgende Codebeispiel zeigt, wie Step-Functions-Zustandsautomaten aufgelistet werden.

SDK für Python (Boto3)

#### **a** Note

Auf gibt es mehr GitHub. Sie sehen das vollständige Beispiel und erfahren, wie Sie das [AWS-Code-Beispiel-Repository](https://github.com/awsdocs/aws-doc-sdk-examples/tree/main/python/example_code/stepfunctions#code-examples) einrichten und ausführen.

Suchen Sie nach einem Zustandsautomaten anhand des Namens, indem Sie die Liste der Zustandsautomaten für das Konto durchsuchen.

```
class StateMachine: 
     """Encapsulates Step Functions state machine actions.""" 
     def __init__(self, stepfunctions_client): 
 """ 
         :param stepfunctions_client: A Boto3 Step Functions client. 
        "" "
         self.stepfunctions_client = stepfunctions_client 
     def find(self, name): 
        "" "
         Find a state machine by name. This requires listing the state machines until 
         one is found with a matching name. 
         :param name: The name of the state machine to search for. 
         :return: The ARN of the state machine if found; otherwise, None. 
         """ 
         try: 
             paginator = 
  self.stepfunctions_client.get_paginator("list_state_machines") 
             for page in paginator.paginate(): 
                  for state_machine in page.get("stateMachines", []): 
                      if state_machine["name"] == name:
```

```
 return state_machine["stateMachineArn"] 
         except ClientError as err: 
             logger.error( 
                 "Couldn't list state machines. Here's why: %s: %s", 
                 err.response["Error"]["Code"], 
                 err.response["Error"]["Message"], 
) raise
```
• Weitere API-Informationen finden Sie unter [ListStateMachines](https://docs.aws.amazon.com/goto/boto3/states-2016-11-23/ListStateMachines) in der AWS API-Referenz zum - SDK für Python (Boto3).

Senden einer Erfolgsantwort an eine Aufgabe

Das folgende Codebeispiel zeigt, wie Sie eine Erfolgsantwort an eine Step-Functions-Aufgabe senden.

SDK für Python (Boto3)

#### **a** Note

```
class Activity: 
     """Encapsulates Step Function activity actions.""" 
     def __init__(self, stepfunctions_client): 
        "" ""
         :param stepfunctions_client: A Boto3 Step Functions client. 
        "" "
         self.stepfunctions_client = stepfunctions_client 
     def send_task_success(self, task_token, task_response): 
         """ 
         Sends a success response to a waiting activity step. A state machine with an 
         activity step waits for the activity to get task data and then respond with
```

```
 either success or failure before it resumes processing. 
         :param task_token: The token associated with the task. This is included in 
 the 
                            response to the get_activity_task action and must be sent 
                            without modification. 
         :param task_response: The response data from the activity. This data is 
                               received and processed by the state machine. 
 """ 
        try: 
            self.stepfunctions_client.send_task_success( 
                 taskToken=task_token, output=task_response 
) except ClientError as err: 
            logger.error( 
                 "Couldn't send task success. Here's why: %s: %s", 
                 err.response["Error"]["Code"], 
                 err.response["Error"]["Message"], 
) raise
```
• Weitere API-Informationen finden Sie unter [SendTaskSuccess](https://docs.aws.amazon.com/goto/boto3/states-2016-11-23/SendTaskSuccess) in der AWS API-Referenz zum - SDK für Python (Boto3).

Starten einer Ausführung eines Zustandsautomaten

Das folgende Codebeispiel zeigt, wie Sie eine Ausführung eines Step Functions-Zustandsautomaten starten.

SDK für Python (Boto3)

```
a) Note
```
Auf gibt es mehr GitHub. Sie sehen das vollständige Beispiel und erfahren, wie Sie das [AWS-Code-Beispiel-Repository](https://github.com/awsdocs/aws-doc-sdk-examples/tree/main/python/example_code/stepfunctions#code-examples) einrichten und ausführen.

class StateMachine: """Encapsulates Step Functions state machine actions."""

```
 def __init__(self, stepfunctions_client): 
 """ 
         :param stepfunctions_client: A Boto3 Step Functions client. 
        ^{\mathrm{m}} ""
        self.stepfunctions client = stepfunctions client
    def start(self, state_machine_arn, run_input): 
 """ 
         Start a run of a state machine with a specified input. A run is also known 
         as an "execution" in Step Functions. 
         :param state_machine_arn: The ARN of the state machine to run. 
         :param run_input: The input to the state machine, in JSON format. 
         :return: The ARN of the run. This can be used to get information about the 
 run, 
                  including its current status and final output. 
         """ 
         try: 
             response = self.stepfunctions_client.start_execution( 
                 stateMachineArn=state_machine_arn, input=run_input 
) except ClientError as err: 
             logger.error( 
                 "Couldn't start state machine %s. Here's why: %s: %s", 
                 state_machine_arn, 
                 err.response["Error"]["Code"], 
                 err.response["Error"]["Message"], 
) raise 
         else: 
             return response["executionArn"]
```
• Weitere API-Informationen finden Sie unter [StartExecution](https://docs.aws.amazon.com/goto/boto3/states-2016-11-23/StartExecution) in der AWS API-Referenz zum -SDK für Python (Boto3).

#### **Szenarien**

Erste Schritte mit Zustandsautomaten

Wie das aussehen kann, sehen Sie am nachfolgenden Beispielcode:

- Erstellen Sie eine -Aktivität.
- Erstellen Sie einen Zustandsautomaten aus einer Amazon States Language-Definition, die die zuvor erstellte Aktivität als Schritt enthält.
- Führen Sie den Zustandsautomaten aus und reagieren Sie auf die Aktivität mit Benutzereingabe.
- Rufen Sie nach Abschluss der Ausführung den endgültigen Status und die Ausgabe ab und bereinigen Sie dann die Ressourcen.

### SDK für Python (Boto3)

#### **a** Note

Auf gibt es mehr GitHub. Sie sehen das vollständige Beispiel und erfahren, wie Sie das [AWS-Code-Beispiel-Repository](https://github.com/awsdocs/aws-doc-sdk-examples/tree/main/python/example_code/stepfunctions#code-examples) einrichten und ausführen.

Führen Sie ein interaktives Szenario an einer Eingabeaufforderung aus.

```
class StateMachineScenario: 
     """Runs an interactive scenario that shows how to get started using Step 
  Functions.""" 
     def __init__(self, activity, state_machine, iam_client): 
 """ 
         :param activity: An object that wraps activity actions. 
         :param state_machine: An object that wraps state machine actions. 
         :param iam_client: A Boto3 AWS Identity and Access Management (IAM) client. 
         """ 
         self.activity = activity 
         self.state_machine = state_machine 
         self.iam_client = iam_client 
         self.state_machine_role = None 
     def prerequisites(self, state_machine_role_name): 
        "" "
```

```
 Finds or creates an IAM role that can be assumed by Step Functions. 
         A role of this kind is required to create a state machine. 
         The state machine used in this example does not call any additional 
 services, 
         so it needs no additional permissions. 
         :param state_machine_role_name: The name of the role. 
         :return: Data about the role. 
 """ 
        trust policy = \{ "Version": "2012-10-17", 
             "Statement": [ 
\overline{a} "Sid": "", 
                     "Effect": "Allow", 
                     "Principal": {"Service": "states.amazonaws.com"}, 
                     "Action": "sts:AssumeRole", 
 } 
             ], 
         } 
         try: 
             role = self.iam_client.get_role(RoleName=state_machine_role_name) 
             print(f"Prerequisite IAM role {state_machine_role_name} already 
 exists.") 
         except ClientError as err: 
             if err.response["Error"]["Code"] == "NoSuchEntity": 
                 role = None 
             else: 
                 logger.error( 
                     "Couldn't get prerequisite IAM role %s. Here's why: %s: %s", 
                    state machine role name,
                     err.response["Error"]["Code"], 
                     err.response["Error"]["Message"], 
) raise 
         if role is None: 
             try: 
                 role = self.iam_client.create_role( 
                     RoleName=state_machine_role_name, 
                     AssumeRolePolicyDocument=json.dumps(trust_policy), 
) except ClientError as err: 
                 logger.error( 
                     "Couldn't create prerequisite IAM role %s. Here's why: %s: %s",
```

```
 state_machine_role_name, 
                     err.response["Error"]["Code"], 
                     err.response["Error"]["Message"], 
) raise 
        self.state machine role = role["Role"]
    def find_or_create_activity(self, activity_name): 
 """ 
        Finds or creates a Step Functions activity. 
         :param activity_name: The name of the activity. 
         :return: The Amazon Resource Name (ARN) of the activity. 
 """ 
        print("First, let's set up an activity and state machine.") 
        activity_arn = self.activity.find(activity_name) 
        if activity_arn is None: 
             activity_arn = self.activity.create(activity_name) 
             print( 
                 f"Activity {activity_name} created. Its Amazon Resource Name (ARN) 
 is " 
                 f"{activity_arn}." 
) else: 
             print(f"Activity {activity_name} already exists.") 
        return activity_arn 
    def find_or_create_state_machine( 
         self, state_machine_name, activity_arn, state_machine_file 
    ): 
 """ 
        Finds or creates a Step Functions state machine. 
         :param state_machine_name: The name of the state machine. 
         :param activity_arn: The ARN of an activity that is used as a step in the 
 state 
                              machine. This ARN is injected into the state machine 
                              definition that's used to create the state machine. 
         :param state_machine_file: The path to a file containing the state machine 
                                    definition. 
         :return: The ARN of the state machine. 
 """ 
        state_machine_arn = self.state_machine.find(state_machine_name) 
        if state_machine_arn is None:
```

```
 with open(state_machine_file) as state_machine_file: 
                 state_machine_def = state_machine_file.read().replace( 
                    "{{DOC_EXAMPLE_ACTIVITY_ARN}}", activity_arn
) state_machine_arn = self.state_machine.create( 
                    state machine name,
                     state_machine_def, 
                     self.state_machine_role["Arn"], 
) print(f"State machine {state_machine_name} created.") 
         else: 
             print(f"State machine {state_machine_name} already exists.") 
         print("-" * 88) 
         print(f"Here's some information about state machine {state_machine_name}:") 
         state_machine_info = self.state_machine.describe(state_machine_arn) 
         for field in ["name", "status", "stateMachineArn", "roleArn"]: 
             print(f"\t{field}: {state_machine_info[field]}") 
         return state_machine_arn 
    def run_state_machine(self, state_machine_arn, activity_arn): 
 """ 
         Run the state machine. The state machine used in this example is a simple 
         chat simulation. It contains an activity step in a loop that is used for 
 user 
         interaction. When the state machine gets to the activity step, it waits for 
         an external application to get task data and submit a response. This 
 function 
         acts as the activity application by getting task input and responding with 
         user input. 
         :param state_machine_arn: The ARN of the state machine. 
         :param activity_arn: The ARN of the activity used as a step in the state 
 machine. 
         :return: The ARN of the run. 
 """ 
         print( 
             f"Let's run the state machine. It's a simplistic, non-AI chat simulator 
^{\prime} f"we'll call ChatSFN." 
        \mathcal{L} user_name = q.ask("What should ChatSFN call you? ", q.non_empty) 
        run input = {'}"name": user name}
         print("Starting state machine...") 
         run_arn = self.state_machine.start(state_machine_arn, json.dumps(run_input))
```

```
 action = None 
         while action != "done": 
             activity_task = self.activity.get_task(activity_arn) 
             task_input = json.loads(activity_task["input"]) 
             print(f"ChatSFN: {task_input['message']}") 
             action = task_input["actions"][ 
                 q.choose("What now? ", task_input["actions"]) 
 ] 
             task_response = {"action": action} 
             self.activity.send_task_success( 
                 activity_task["taskToken"], json.dumps(task_response) 
) return run_arn 
    def finish_state_machine_run(self, run_arn): 
 """ 
        Wait for the state machine run to finish, then print final status and 
 output. 
         :param run_arn: The ARN of the run to retrieve. 
 """ 
         print(f"Let's get the final output from the state machine:") 
         status = "RUNNING" 
         while status == "RUNNING": 
             run_output = self.state_machine.describe_run(run_arn) 
             status = run_output["status"] 
             if status == "RUNNING": 
                 print( 
                     "The state machine is still running, let's wait for it to 
 finish." 
) wait(1) 
             elif status == "SUCCEEDED": 
                 print(f"ChatSFN: {json.loads(run_output['output'])['message']}") 
             else: 
                 print(f"Run status: {status}.") 
    def cleanup( 
         self, 
         state_machine_name, 
         state_machine_arn, 
         activity_name, 
         activity_arn, 
         state_machine_role_name,
```

```
 ): 
        "" "
         Clean up resources created by this example. 
         :param state_machine_name: The name of the state machine. 
         :param state_machine_arn: The ARN of the state machine. 
         :param activity_name: The name of the activity. 
         :param activity_arn: The ARN of the activity. 
         :param state_machine_role_name: The name of the role used by the state 
 machine. 
 """ 
         if q.ask( 
             "Do you want to delete the state machine, activity, and role created for 
 this " 
             "example? (y/n) ", 
             q.is_yesno, 
         ): 
             self.state_machine.delete(state_machine_arn) 
             print(f"Deleted state machine {state_machine_name}.") 
             self.activity.delete(activity_arn) 
             print(f"Deleted activity {activity_name}.") 
             self.iam_client.delete_role(RoleName=state_machine_role_name) 
             print(f"Deleted role {state_machine_role_name}.") 
    def run scenario(self, activity name, state machine name):
         print("-" * 88) 
         print("Welcome to the AWS Step Functions state machines demo.") 
         print("-" * 88) 
         activity_arn = self.find_or_create_activity(activity_name) 
         state_machine_arn = self.find_or_create_state_machine( 
             state_machine_name, 
             activity_arn, 
             "../../../resources/sample_files/chat_sfn_state_machine.json", 
        \lambda print("-" * 88) 
         run_arn = self.run_state_machine(state_machine_arn, activity_arn) 
         print("-" * 88) 
         self.finish_state_machine_run(run_arn) 
         print("-" * 88) 
         self.cleanup( 
             state_machine_name, 
             state_machine_arn, 
             activity_name,
```

```
 activity_arn, 
             self.state_machine_role["RoleName"], 
         ) 
         print("-" * 88) 
         print("\nThanks for watching!") 
         print("-" * 88)
if __name__ == '__main__": logging.basicConfig(level=logging.INFO, format="%(levelname)s: %(message)s") 
     try: 
         stepfunctions_client = boto3.client("stepfunctions") 
        iam client = boto3.client("iam")
         scenario = StateMachineScenario( 
             Activity(stepfunctions_client), 
             StateMachine(stepfunctions_client), 
             iam_client, 
         ) 
         scenario.prerequisites("doc-example-state-machine-chat") 
         scenario.run_scenario("doc-example-activity", "doc-example-state-machine") 
     except Exception: 
         logging.exception("Something went wrong with the demo.")
```
Definieren Sie eine Klasse, die Zustandsautomaten-Aktionen umschließt.

```
class StateMachine: 
     """Encapsulates Step Functions state machine actions.""" 
     def __init__(self, stepfunctions_client): 
 """ 
         :param stepfunctions_client: A Boto3 Step Functions client. 
         """ 
         self.stepfunctions_client = stepfunctions_client 
     def create(self, name, definition, role_arn): 
 """ 
         Creates a state machine with the specific definition. The state machine 
  assumes 
         the provided role before it starts a run.
```

```
 :param name: The name to give the state machine. 
         :param definition: The Amazon States Language definition of the steps in the 
                             the state machine. 
         :param role_arn: The Amazon Resource Name (ARN) of the role that is assumed 
 by 
                          Step Functions when the state machine is run. 
         :return: The ARN of the newly created state machine. 
 """ 
         try: 
             response = self.stepfunctions_client.create_state_machine( 
                 name=name, definition=definition, roleArn=role_arn 
) except ClientError as err: 
             logger.error( 
                 "Couldn't create state machine %s. Here's why: %s: %s", 
                 name, 
                 err.response["Error"]["Code"], 
                 err.response["Error"]["Message"], 
) raise 
         else: 
             return response["stateMachineArn"] 
    def find(self, name): 
 """ 
         Find a state machine by name. This requires listing the state machines until 
         one is found with a matching name. 
         :param name: The name of the state machine to search for. 
         :return: The ARN of the state machine if found; otherwise, None. 
        "" "
         try: 
             paginator = 
 self.stepfunctions_client.get_paginator("list_state_machines") 
             for page in paginator.paginate(): 
                 for state_machine in page.get("stateMachines", []): 
                     if state_machine["name"] == name: 
                         return state_machine["stateMachineArn"] 
         except ClientError as err: 
             logger.error( 
                 "Couldn't list state machines. Here's why: %s: %s", 
                 err.response["Error"]["Code"], 
                 err.response["Error"]["Message"],
```

```
) raise 
    def describe(self, state_machine_arn): 
 """ 
        Get data about a state machine. 
         :param state_machine_arn: The ARN of the state machine to look up. 
         :return: The retrieved state machine data. 
        "''" try: 
            response = self.stepfunctions_client.describe_state_machine( 
                 stateMachineArn=state_machine_arn 
) except ClientError as err: 
            logger.error( 
                 "Couldn't describe state machine %s. Here's why: %s: %s", 
                 state_machine_arn, 
                 err.response["Error"]["Code"], 
                 err.response["Error"]["Message"], 
) raise 
        else: 
            return response 
    def start(self, state_machine_arn, run_input): 
 """ 
        Start a run of a state machine with a specified input. A run is also known 
        as an "execution" in Step Functions. 
         :param state_machine_arn: The ARN of the state machine to run. 
         :param run_input: The input to the state machine, in JSON format. 
         :return: The ARN of the run. This can be used to get information about the 
 run, 
                  including its current status and final output. 
         """ 
        try: 
            response = self.stepfunctions_client.start_execution( 
                 stateMachineArn=state_machine_arn, input=run_input 
) except ClientError as err: 
            logger.error(
```

```
 "Couldn't start state machine %s. Here's why: %s: %s", 
                 state_machine_arn, 
                err.response["Error"]["Code"],
                 err.response["Error"]["Message"], 
) raise 
        else: 
             return response["executionArn"] 
    def describe_run(self, run_arn): 
 """ 
        Get data about a state machine run, such as its current status or final 
 output. 
         :param run_arn: The ARN of the run to look up. 
         :return: The retrieved run data. 
        "" ""
        try: 
             response = self.stepfunctions_client.describe_execution( 
                 executionArn=run_arn 
) except ClientError as err: 
             logger.error( 
                 "Couldn't describe run %s. Here's why: %s: %s", 
                 run_arn, 
                 err.response["Error"]["Code"], 
                 err.response["Error"]["Message"], 
) raise 
        else: 
             return response 
    def delete(self, state_machine_arn): 
 """ 
        Delete a state machine and all of its run data. 
         :param state_machine_arn: The ARN of the state machine to delete. 
         """ 
        try: 
             response = self.stepfunctions_client.delete_state_machine( 
                 stateMachineArn=state_machine_arn 
)
```

```
 except ClientError as err: 
             logger.error( 
                 "Couldn't delete state machine %s. Here's why: %s: %s", 
                 state_machine_arn, 
                 err.response["Error"]["Code"], 
                 err.response["Error"]["Message"], 
) raise 
         else: 
             return response
```
Definieren Sie eine Klasse, die Aktivitätsaktionen umschließt.

```
class Activity: 
     """Encapsulates Step Function activity actions.""" 
     def __init__(self, stepfunctions_client): 
         """ 
         :param stepfunctions_client: A Boto3 Step Functions client. 
         """ 
         self.stepfunctions_client = stepfunctions_client 
     def create(self, name): 
 """ 
         Create an activity. 
         :param name: The name of the activity to create. 
         :return: The Amazon Resource Name (ARN) of the newly created activity. 
        \cdots try: 
             response = self.stepfunctions_client.create_activity(name=name) 
         except ClientError as err: 
             logger.error( 
                 "Couldn't create activity %s. Here's why: %s: %s", 
                 name, 
                 err.response["Error"]["Code"], 
                 err.response["Error"]["Message"], 
)
```
```
 raise 
         else: 
             return response["activityArn"] 
    def find(self, name): 
 """ 
         Find an activity by name. This requires listing activities until one is 
 found 
        with a matching name. 
         :param name: The name of the activity to search for. 
         :return: If found, the ARN of the activity; otherwise, None. 
         """ 
         try: 
             paginator = self.stepfunctions_client.get_paginator("list_activities") 
             for page in paginator.paginate(): 
                 for activity in page.get("activities", []): 
                     if activity["name"] == name: 
                         return activity["activityArn"] 
         except ClientError as err: 
             logger.error( 
                 "Couldn't list activities. Here's why: %s: %s", 
                err.response["Error"]["Code"],
                 err.response["Error"]["Message"], 
) raise 
    def get_task(self, activity_arn): 
 """ 
         Gets task data for an activity. When a state machine is waiting for the 
         specified activity, a response is returned with data from the state machine. 
         When a state machine is not waiting, this call blocks for 60 seconds. 
         :param activity_arn: The ARN of the activity to get task data for. 
         :return: The task data for the activity. 
        \cdots try: 
             response = self.stepfunctions_client.get_activity_task( 
                 activityArn=activity_arn 
) except ClientError as err: 
             logger.error(
```

```
 "Couldn't get a task for activity %s. Here's why: %s: %s", 
                 activity_arn, 
                err.response["Error"]["Code"],
                 err.response["Error"]["Message"], 
) raise 
        else: 
             return response 
    def send_task_success(self, task_token, task_response): 
 """ 
        Sends a success response to a waiting activity step. A state machine with an 
        activity step waits for the activity to get task data and then respond with 
         either success or failure before it resumes processing. 
         :param task_token: The token associated with the task. This is included in 
 the 
                            response to the get_activity_task action and must be sent 
                            without modification. 
         :param task_response: The response data from the activity. This data is 
                               received and processed by the state machine. 
         """ 
        try: 
            self.stepfunctions client.send task success(
                 taskToken=task_token, output=task_response 
) except ClientError as err: 
             logger.error( 
                 "Couldn't send task success. Here's why: %s: %s", 
                err.response["Error"]["Code"],
                 err.response["Error"]["Message"], 
) raise 
    def delete(self, activity_arn): 
 """ 
        Delete an activity. 
         :param activity_arn: The ARN of the activity to delete. 
         """ 
        try: 
             response = self.stepfunctions_client.delete_activity(
```

```
 activityArn=activity_arn 
) except ClientError as err: 
            logger.error( 
                "Couldn't delete activity %s. Here's why: %s: %s", 
                activity_arn, 
                err.response["Error"]["Code"], 
                err.response["Error"]["Message"], 
) raise 
        else: 
            return response
```
- Weitere API-Informationen finden Sie in den folgenden Themen der API-Referenz zum AWS-SDK für Python (Boto3).
	- [CreateActivity](https://docs.aws.amazon.com/goto/boto3/states-2016-11-23/CreateActivity)
	- [CreateStateMachine](https://docs.aws.amazon.com/goto/boto3/states-2016-11-23/CreateStateMachine)
	- [DeleteActivity](https://docs.aws.amazon.com/goto/boto3/states-2016-11-23/DeleteActivity)
	- [DeleteStateMachine](https://docs.aws.amazon.com/goto/boto3/states-2016-11-23/DeleteStateMachine)
	- [DescribeExecution](https://docs.aws.amazon.com/goto/boto3/states-2016-11-23/DescribeExecution)
	- [DescribeStateMachine](https://docs.aws.amazon.com/goto/boto3/states-2016-11-23/DescribeStateMachine)
	- [GetActivityTask](https://docs.aws.amazon.com/goto/boto3/states-2016-11-23/GetActivityTask)
	- [ListActivities](https://docs.aws.amazon.com/goto/boto3/states-2016-11-23/ListActivities)
	- [ListStateMachines](https://docs.aws.amazon.com/goto/boto3/states-2016-11-23/ListStateMachines)
	- [SendTaskSuccess](https://docs.aws.amazon.com/goto/boto3/states-2016-11-23/SendTaskSuccess)
	- [StartExecution](https://docs.aws.amazon.com/goto/boto3/states-2016-11-23/StartExecution)
	- [StopExecution](https://docs.aws.amazon.com/goto/boto3/states-2016-11-23/StopExecution)

Orchestrieren Sie generative KI-Anwendungen mit Step Functions

Das folgende Codebeispiel zeigt, wie generative KI-Anwendungen mit Amazon Bedrock und Step Functions erstellt und orchestriert werden.

# SDK für Python (Boto3)

Das Amazon-Bedrock-Szenario zur Eingabeaufforderungsverkettung zeig[tAWS Step Functions,](https://docs.aws.amazon.com/step-functions/latest/dg/welcome.html) wie , [Amazon Bedrock](https://docs.aws.amazon.com/bedrock/latest/userguide/what-is-bedrock.html) und -[Agenten für Amazon Bedrock](https://docs.aws.amazon.com/bedrock/latest/userguide/agents.html) verwendet werden können, um komplexe, serverlose und hoch skalierbare generative KI-Anwendungen zu erstellen und zu orchestrieren. Es enthält die folgenden funktionierenden Beispiele:

- Schreiben Sie eine Analyse eines bestimmten Neuanfangs für einen Kerblog. Dieses Beispiel veranschaulicht eine einfache, sequenzielle Kette von Eingabeaufforderungen.
- Generieren Sie eine kurze Geschichte zu einem bestimmten Thema. Dieses Beispiel zeigt, wie die KI iterativ eine Liste von Elementen verarbeiten kann, die zuvor generiert wurden.
- Erstellen Sie eine Warteschlange für einen Wochenendenabgang zu einem bestimmten Ziel. Dieses Beispiel veranschaulicht, wie Sie mehrere unterschiedliche Eingabeaufforderungen parallelisieren.
- Veröffentlichen Sie Filmideen mit einem menschlichen Benutzer, der als Filmproduzent fungiert. Dieses Beispiel veranschaulicht, wie Sie dieselbe Eingabeaufforderung mit verschiedenen Inferenzparametern parallelisieren, wie Sie auf einen vorherigen Schritt in der Kette zurückgehen und wie Sie menschliche Eingaben als Teil des Workflows einbeziehen.
- Planen Sie ein Rezept auf der Grundlage von Artikeln, die der Benutzer zur Verfügung hat. Dieses Beispiel zeigt, wie Prompt-Ketten zwei unterschiedliche KI-Unterhaltungen beinhalten können, wobei zwei KI-Personas sich an einer Diskussion untereinander beteiligen, um das Endergebnis zu verbessern.
- Finden und fassen Sie das aktuelle am stärksten trendende GitHub Repository zusammen. Dieses Beispiel veranschaulicht die Verkettung mehrerer KI-Agenten, die mit externen APIs interagieren.

Vollständiger Quellcode und Anweisungen zum Einrichten und Ausführen finden Sie im vollständigen Projekt auf [GitHub](https://github.com/aws-samples/amazon-bedrock-serverless-prompt-chaining).

In diesem Beispiel verwendete Dienste

- Amazon Bedrock
- Amazon-Bedrock-Laufzeit
- Agents für Amazon Bedrock
- Agenten für Amazon Bedrock Runtime
- Step Functions

# AWS STS -Beispiele mit SDK for Python (Boto3)

Die folgenden Codebeispiele zeigen Ihnen, wie Sie Aktionen durchführen und gängige Szenarien implementieren, indem Sie die AWS SDK for Python (Boto3) mit verwendenAWS STS.

Aktionen sind Codeauszüge aus größeren Programmen und müssen im Kontext ausgeführt werden. Während Aktionen Ihnen zeigen, wie Sie einzelne Servicefunktionen aufrufen, können Sie Aktionen im Kontext der zugehörigen Szenarien und serviceübergreifenden Beispiele sehen.

Szenarien sind Codebeispiele, die Ihnen zeigen, wie Sie eine bestimmte Aufgabe ausführen können, indem Sie mehrere Funktionen innerhalb desselben Services aufrufen.

Jedes Beispiel enthält einen Link zu GitHub, wo Sie Anweisungen zum Einrichten und Ausführen des Codes im Kontext finden.

Themen

- [Aktionen](#page-8295-0)
- **[Szenarien](#page-8316-0)**

## Aktionen

Übernehmen einer Rolle

Das folgende Codebeispiel veranschaulichen, wie Sie eine Rolle mit AWS STS übernehmen.

SDK für Python (Boto3)

#### **a** Note

Auf gibt es mehr GitHub. Sie sehen das vollständige Beispiel und erfahren, wie Sie das [AWS-Code-Beispiel-Repository](https://github.com/awsdocs/aws-doc-sdk-examples/tree/main/python/example_code/sts#code-examples) einrichten und ausführen.

Übernehmen Sie eine IAM-Rolle, die ein MFA-Token erfordert, und verwenden Sie temporäre Anmeldeinformationen, um Amazon-S3-Buckets für das Konto aufzulisten.

```
def list_buckets_from_assumed_role_with_mfa( 
     assume_role_arn, session_name, mfa_serial_number, mfa_totp, sts_client
): 
     """ 
     Assumes a role from another account and uses the temporary credentials from
```

```
 that role to list the Amazon S3 buckets that are owned by the other account. 
 Requires an MFA device serial number and token. 
 The assumed role must grant permission to list the buckets in the other account. 
 :param assume_role_arn: The Amazon Resource Name (ARN) of the role that 
                          grants access to list the other account's buckets. 
 :param session_name: The name of the STS session. 
 :param mfa_serial_number: The serial number of the MFA device. For a virtual MFA 
                            device, this is an ARN. 
 :param mfa_totp: A time-based, one-time password issued by the MFA device. 
 :param sts_client: A Boto3 STS instance that has permission to assume the role. 
"" "
 response = sts_client.assume_role( 
     RoleArn=assume_role_arn, 
     RoleSessionName=session_name, 
     SerialNumber=mfa_serial_number, 
     TokenCode=mfa_totp, 
 ) 
 temp_credentials = response["Credentials"] 
 print(f"Assumed role {assume_role_arn} and got temporary credentials.") 
 s3_resource = boto3.resource( 
     "s3", 
    aws access key id=temp credentials["AccessKeyId"],
     aws_secret_access_key=temp_credentials["SecretAccessKey"], 
     aws_session_token=temp_credentials["SessionToken"], 
\lambda print(f"Listing buckets for the assumed role's account:") 
 for bucket in s3_resource.buckets.all(): 
     print(bucket.name)
```
• Weitere API-Informationen finden Sie unter [AssumeRole](https://docs.aws.amazon.com/goto/boto3/sts-2011-06-15/AssumeRole) in der AWS API-Referenz zum -SDK für Python (Boto3).

Abrufen eines Sitzungs-Tokens

Das folgende Codebeispiel veranschaulicht, wie Sie ein Sitzungs-Token mit AWS STS abrufen und es verwenden, um eine Serviceaktion durchzuführen, die ein MFA-Token erfordert.

## SDK für Python (Boto3)

## **a** Note

Auf gibt es mehr GitHub. Sie sehen das vollständige Beispiel und erfahren, wie Sie das [AWS-Code-Beispiel-Repository](https://github.com/awsdocs/aws-doc-sdk-examples/tree/main/python/example_code/sts#code-examples) einrichten und ausführen.

Rufen Sie ein Sitzungs-Token ab, indem Sie ein MFA-Token übergeben, und verwenden Sie es, um Amazon-S3-Buckets für das Konto aufzulisten.

```
def list_buckets_with_session_token_with_mfa(mfa_serial_number, mfa_totp, 
  sts_client): 
     """ 
     Gets a session token with MFA credentials and uses the temporary session 
     credentials to list Amazon S3 buckets. 
     Requires an MFA device serial number and token. 
     :param mfa_serial_number: The serial number of the MFA device. For a virtual MFA 
                                 device, this is an Amazon Resource Name (ARN). 
     :param mfa_totp: A time-based, one-time password issued by the MFA device. 
     :param sts_client: A Boto3 STS instance that has permission to assume the role. 
    "''" if mfa_serial_number is not None: 
         response = sts_client.get_session_token( 
             SerialNumber=mfa_serial_number, TokenCode=mfa_totp 
\overline{\phantom{a}} else: 
         response = sts_client.get_session_token() 
     temp_credentials = response["Credentials"] 
     s3_resource = boto3.resource( 
         "s3", 
         aws_access_key_id=temp_credentials["AccessKeyId"], 
         aws_secret_access_key=temp_credentials["SecretAccessKey"], 
         aws_session_token=temp_credentials["SessionToken"], 
     ) 
     print(f"Buckets for the account:") 
     for bucket in s3_resource.buckets.all(): 
         print(bucket.name)
```
• Weitere API-Informationen finden Sie unter [GetSessionToken](https://docs.aws.amazon.com/goto/boto3/sts-2011-06-15/GetSessionToken) in der AWS API-Referenz zum - SDK für Python (Boto3).

Szenarien

Übernehmen Sie eine IAM-Rolle, die ein MFA-Token erfordert

Das folgende Code-Beispiel veranschaulicht, wie Sie eine Rolle anfügen, die ein MFA-Token erfordert.

#### **A** Warning

Um Sicherheitsrisiken zu vermeiden, sollten Sie IAM-Benutzer nicht zur Authentifizierung verwenden, wenn Sie eigens entwickelte Software entwickeln oder mit echten Daten arbeiten. Verwenden Sie stattdessen den Verbund mit einem Identitätsanbieter wie [AWS IAM Identity](https://docs.aws.amazon.com/singlesignon/latest/userguide/what-is.html) [Center](https://docs.aws.amazon.com/singlesignon/latest/userguide/what-is.html).

- Erstellen Sie eine IAM-Rolle, die die Berechtigung zum Auflisten von Amazon-S3-Buckets erteilt.
- Erstellen Sie einen IAM-Benutzer, der nur dann berechtigt ist, die Rolle zu übernehmen, wenn MFA-Anmeldeinformationen bereitgestellt werden.
- Registrieren Sie ein MFA-Gerät für den Benutzer.
- Übernehmen der Rolle und Verwendung von temporären Anmeldeinformationen zum Auflisten von Amazon-S3-Buckets.

SDK für Python (Boto3)

#### **a** Note

Erstellen Sie einen IAM-Benutzer, registrieren Sie ein MFA-Gerät, und erstellen Sie eine Rolle, die die Berechtigung zum Auflisten von S3-Buckets gewährt. Der Benutzer hat nur Rechte, um die Rolle anzunehmen.

```
def setup(iam_resource): 
    "''" Creates a new user with no permissions. 
     Creates a new virtual MFA device. 
     Displays the QR code to seed the device. 
     Asks for two codes from the MFA device. 
     Registers the MFA device for the user. 
     Creates an access key pair for the user. 
     Creates a role with a policy that lets the user assume the role and requires 
 MFA. 
     Creates a policy that allows listing Amazon S3 buckets. 
     Attaches the policy to the role. 
     Creates an inline policy for the user that lets the user assume the role. 
     For demonstration purposes, the user is created in the same account as the role, 
     but in practice the user would likely be from another account. 
     Any MFA device that can scan a QR code will work with this demonstration. 
     Common choices are mobile apps like LastPass Authenticator, 
     Microsoft Authenticator, or Google Authenticator. 
     :param iam_resource: A Boto3 AWS Identity and Access Management (IAM) resource 
                           that has permissions to create users, roles, and policies 
                           in the account. 
     :return: The newly created user, user key, virtual MFA device, and role. 
     """ 
    user = iam resource.create user(UserName=unique name("user"))
     print(f"Created user {user.name}.") 
     virtual_mfa_device = iam_resource.create_virtual_mfa_device( 
         VirtualMFADeviceName=unique_name("mfa") 
    \lambda print(f"Created virtual MFA device {virtual_mfa_device.serial_number}") 
     print( 
         f"Showing the QR code for the device. Scan this in the MFA app of your " 
         f"choice." 
     ) 
     with open("qr.png", "wb") as qr_file:
```

```
 qr_file.write(virtual_mfa_device.qr_code_png) 
    webbrowser.open(qr_file.name) 
    print(f"Enter two consecutive code from your MFA device.") 
    mfa_code_1 = input("Enter the first code: ") 
   mfa code 2 = input("Enter the second code: ") user.enable_mfa( 
         SerialNumber=virtual_mfa_device.serial_number, 
         AuthenticationCode1=mfa_code_1, 
         AuthenticationCode2=mfa_code_2, 
    \lambda os.remove(qr_file.name) 
     print(f"MFA device is registered with the user.") 
    user_key = user.create_access_key_pair() 
     print(f"Created access key pair for user.") 
     print(f"Wait for user to be ready.", end="") 
     progress_bar(10) 
    role = iam_resource.create_role( 
         RoleName=unique_name("role"), 
         AssumeRolePolicyDocument=json.dumps( 
\{\hspace{.1cm} \} "Version": "2012-10-17", 
                 "Statement": [ 
\{ "Effect": "Allow", 
                         "Principal": {"AWS": user.arn}, 
                         "Action": "sts:AssumeRole", 
                          "Condition": {"Bool": {"aws:MultiFactorAuthPresent": True}}, 
1 1 1 1 1 1 1
 ], 
 } 
         ), 
    \lambda print(f"Created role {role.name} that requires MFA.") 
    policy = iam_resource.create_policy( 
         PolicyName=unique_name("policy"), 
         PolicyDocument=json.dumps( 
\{\hspace{.1cm} \} "Version": "2012-10-17", 
                 "Statement": [
```

```
\{ "Effect": "Allow", 
                        "Action": "s3:ListAllMyBuckets", 
                        "Resource": "arn:aws:s3:::*", 
1 1 1 1 1 1 1
 ], 
 } 
        ), 
   \lambda role.attach_policy(PolicyArn=policy.arn) 
    print(f"Created policy {policy.policy_name} and attached it to the role.") 
    user.create_policy( 
        PolicyName=unique_name("user-policy"), 
        PolicyDocument=json.dumps( 
            { 
                "Version": "2012-10-17", 
                "Statement": [ 
\{ "Effect": "Allow", 
                        "Action": "sts:AssumeRole", 
                        "Resource": role.arn, 
1 1 1 1 1 1 1
                ], 
 } 
        ), 
    ) 
    print( 
        f"Created an inline policy for {user.name} that lets the user assume " 
        f"the role." 
    ) 
    print("Give AWS time to propagate these new resources and connections.", end="") 
    progress_bar(10) 
    return user, user_key, virtual_mfa_device, role
```
Zeigen Sie, dass die Annahme der Rolle ohne MFA-Token nicht zulässig ist.

def try\_to\_assume\_role\_without\_mfa(assume\_role\_arn, session\_name, sts\_client):

```
"" "
    Shows that attempting to assume the role without sending MFA credentials results 
    in an AccessDenied error. 
    :param assume_role_arn: The Amazon Resource Name (ARN) of the role to assume. 
   : param session name: The name of the STS session.
    :param sts_client: A Boto3 STS instance that has permission to assume the role. 
    """ 
    print(f"Trying to assume the role without sending MFA credentials...") 
    try: 
        sts_client.assume_role(RoleArn=assume_role_arn, 
 RoleSessionName=session_name) 
        raise RuntimeError("Expected AccessDenied error.") 
    except ClientError as error: 
        if error.response["Error"]["Code"] == "AccessDenied": 
            print("Got AccessDenied.") 
        else: 
            raise
```
Übernehmen Sie die Rolle, die die Berechtigung zum Auflisten von S3-Buckets erteilt, indem Sie das erforderliche MFA-Token übergeben, und zeigen Sie, dass Buckets aufgelistet werden können.

```
def list_buckets_from_assumed_role_with_mfa( 
     assume_role_arn, session_name, mfa_serial_number, mfa_totp, sts_client
): 
     """ 
     Assumes a role from another account and uses the temporary credentials from 
     that role to list the Amazon S3 buckets that are owned by the other account. 
     Requires an MFA device serial number and token. 
     The assumed role must grant permission to list the buckets in the other account. 
     :param assume_role_arn: The Amazon Resource Name (ARN) of the role that 
                              grants access to list the other account's buckets. 
     :param session_name: The name of the STS session. 
     :param mfa_serial_number: The serial number of the MFA device. For a virtual MFA 
                                device, this is an ARN. 
     :param mfa_totp: A time-based, one-time password issued by the MFA device. 
     :param sts_client: A Boto3 STS instance that has permission to assume the role.
```

```
"" "
 response = sts_client.assume_role( 
     RoleArn=assume_role_arn, 
     RoleSessionName=session_name, 
     SerialNumber=mfa_serial_number, 
     TokenCode=mfa_totp, 
 ) 
 temp_credentials = response["Credentials"] 
 print(f"Assumed role {assume_role_arn} and got temporary credentials.") 
 s3_resource = boto3.resource( 
     "s3", 
     aws_access_key_id=temp_credentials["AccessKeyId"], 
     aws_secret_access_key=temp_credentials["SecretAccessKey"], 
     aws_session_token=temp_credentials["SessionToken"], 
 ) 
 print(f"Listing buckets for the assumed role's account:") 
 for bucket in s3_resource.buckets.all(): 
     print(bucket.name)
```
Zerstören Sie die für das Demo erstellten Ressourcen.

```
def teardown(user, virtual_mfa_device, role): 
     """ 
     Removes all resources created during setup. 
     :param user: The demo user. 
     :param role: The demo role. 
     """ 
     for attached in role.attached_policies.all(): 
         policy_name = attached.policy_name 
         role.detach_policy(PolicyArn=attached.arn) 
         attached.delete() 
         print(f"Detached and deleted {policy_name}.") 
     role.delete() 
     print(f"Deleted {role.name}.") 
     for user_pol in user.policies.all(): 
         user_pol.delete() 
         print("Deleted inline user policy.")
```

```
 for key in user.access_keys.all(): 
     key.delete() 
     print("Deleted user's access key.") 
 for mfa in user.mfa_devices.all(): 
     mfa.disassociate() 
virtual mfa device.delete()
 user.delete() 
 print(f"Deleted {user.name}.")
```
Führen Sie dieses Szenario aus, indem Sie die zuvor definierten Funktionen verwenden.

```
def usage_demo(): 
     """Drives the demonstration.""" 
     print("-" * 88) 
     print( 
         f"Welcome to the AWS Security Token Service assume role demo, " 
         f"starring multi-factor authentication (MFA)!" 
    \lambda print("-" * 88) 
     iam_resource = boto3.resource("iam") 
     user, user_key, virtual_mfa_device, role = setup(iam_resource) 
     print(f"Created {user.name} and {role.name}.") 
     try: 
         sts_client = boto3.client( 
              "sts", aws_access_key_id=user_key.id, 
  aws_secret_access_key=user_key.secret 
\overline{\phantom{a}} try_to_assume_role_without_mfa(role.arn, "demo-sts-session", sts_client) 
         mfa_totp = input("Enter the code from your registered MFA device: ") 
         list_buckets_from_assumed_role_with_mfa( 
              role.arn, 
              "demo-sts-session", 
              virtual_mfa_device.serial_number, 
              mfa_totp, 
              sts_client, 
         \lambda finally: 
         teardown(user, virtual_mfa_device, role) 
          print("Thanks for watching!")
```
• Weitere API-Informationen finden Sie unter [AssumeRole](https://docs.aws.amazon.com/goto/boto3/sts-2011-06-15/AssumeRole) in der AWS API-Referenz zum -SDK für Python (Boto3).

Erstellen einer URL mit für Verbundbenutzer

Wie das aussehen kann, sehen Sie am nachfolgenden Beispielcode:

- Erstellen Sie eine IAM-Rolle, die nur Lesezugriff auf die Amazon-S3-Ressourcen des aktuellen Kontos gewährt.
- Rufen Sie ein Sicherheitstoken aus dem AWS-Verbund-Endpunkt ab.
- Erstellen Sie eine URL, die für den Zugriff auf die Konsole mit Verbund-Anmeldeinformationen verwendet werden kann.

SDK für Python (Boto3)

## **a** Note

Auf gibt es mehr GitHub. Sie sehen das vollständige Beispiel und erfahren, wie Sie das [AWS-Code-Beispiel-Repository](https://github.com/awsdocs/aws-doc-sdk-examples/tree/main/python/example_code/sts#code-examples) einrichten und ausführen.

Erstellen Sie eine Rolle, die nur Lesezugriff auf die S3-Ressourcen des aktuellen Kontos gewährt.

```
def setup(iam_resource): 
     """ 
     Creates a role that can be assumed by the current user. 
     Attaches a policy that allows only Amazon S3 read-only access. 
     :param iam_resource: A Boto3 AWS Identity and Access Management (IAM) instance 
                           that has the permission to create a role. 
     :return: The newly created role. 
    "" "
     role = iam_resource.create_role( 
         RoleName=unique_name("role"), 
         AssumeRolePolicyDocument=json.dumps( 
\{\hspace{.1cm} \}
```

```
 "Version": "2012-10-17", 
                 "Statement": [ 
\{ "Effect": "Allow", 
                         "Principal": {"AWS": iam_resource.CurrentUser().arn}, 
                         "Action": "sts:AssumeRole", 
1 1 1 1 1 1 1
                ], 
 } 
        ), 
   \lambda role.attach_policy(PolicyArn="arn:aws:iam::aws:policy/AmazonS3ReadOnlyAccess") 
    print(f"Created role {role.name}.") 
    print("Give AWS time to propagate these new resources and connections.", end="") 
    progress_bar(10) 
    return role
```
Rufen Sie ein Sicherheits-Token vom AWS-Verbund-Endpunkt ab und erstellen Sie eine URL, die für den Zugriff auf die Konsole mit Verbund-Anmeldeinformationen verwendet werden kann.

```
def construct_federated_url(assume_role_arn, session_name, issuer, sts_client): 
    "" "
     Constructs a URL that gives federated users direct access to the AWS Management 
     Console. 
     1. Acquires temporary credentials from AWS Security Token Service (AWS STS) that 
        can be used to assume a role with limited permissions. 
     2. Uses the temporary credentials to request a sign-in token from the 
        AWS federation endpoint. 
     3. Builds a URL that can be used in a browser to navigate to the AWS federation 
        endpoint, includes the sign-in token for authentication, and redirects to 
        the AWS Management Console with permissions defined by the role that was 
        specified in step 1. 
     :param assume_role_arn: The role that specifies the permissions that are 
  granted. 
                              The current user must have permission to assume the 
  role.
```

```
 :param session_name: The name for the STS session. 
    :param issuer: The organization that issues the URL. 
   : param sts client: A Boto3 STS instance that can assume the role.
    :return: The federated URL. 
   "" "
    response = sts_client.assume_role( 
        RoleArn=assume_role_arn, RoleSessionName=session_name 
   \lambda temp_credentials = response["Credentials"] 
    print(f"Assumed role {assume_role_arn} and got temporary credentials.") 
   session_data = \{ "sessionId": temp_credentials["AccessKeyId"], 
        "sessionKey": temp_credentials["SecretAccessKey"], 
        "sessionToken": temp_credentials["SessionToken"], 
    } 
    aws_federated_signin_endpoint = "https://signin.aws.amazon.com/federation" 
    # Make a request to the AWS federation endpoint to get a sign-in token. 
    # The requests.get function URL-encodes the parameters and builds the query 
 string 
    # before making the request. 
    response = requests.get( 
        aws_federated_signin_endpoint, 
        params={ 
            "Action": "getSigninToken", 
            "SessionDuration": str(datetime.timedelta(hours=12).seconds), 
            "Session": json.dumps(session_data), 
        }, 
   \lambda signin_token = json.loads(response.text) 
    print(f"Got a sign-in token from the AWS sign-in federation endpoint.") 
    # Make a federated URL that can be used to sign into the AWS Management Console. 
    query_string = urllib.parse.urlencode( 
        { 
            "Action": "login", 
            "Issuer": issuer, 
            "Destination": "https://console.aws.amazon.com/", 
            "SigninToken": signin_token["SigninToken"], 
        } 
   \lambda federated_url = f"{aws_federated_signin_endpoint}?{query_string}" 
    return federated_url
```
Zerstören Sie die für das Demo erstellten Ressourcen.

```
def teardown(role): 
    "''" Removes all resources created during setup. 
     :param role: The demo role. 
    "''" for attached in role.attached_policies.all(): 
         role.detach_policy(PolicyArn=attached.arn) 
         print(f"Detached {attached.policy_name}.") 
     role.delete() 
     print(f"Deleted {role.name}.")
```
Führen Sie dieses Szenario aus, indem Sie die zuvor definierten Funktionen verwenden.

```
def usage_demo(): 
     """Drives the demonstration.""" 
     print("-" * 88) 
     print(f"Welcome to the AWS Security Token Service federated URL demo.") 
     print("-" * 88) 
     iam_resource = boto3.resource("iam") 
     role = setup(iam_resource) 
     sts_client = boto3.client("sts") 
     try: 
         federated_url = construct_federated_url( 
              role.arn, "AssumeRoleDemoSession", "example.org", sts_client 
         \lambda print( 
              "Constructed a federated URL that can be used to connect to the " 
              "AWS Management Console with role-defined permissions:" 
         \mathcal{L} print("-" * 88) 
         print(federated_url) 
         print("-" * 88) 
         \_ = input(
```

```
 "Copy and paste the above URL into a browser to open the AWS " 
              "Management Console with limited permissions. When done, press " 
              "Enter to clean up and complete this demo." 
\overline{\phantom{a}} finally: 
         teardown(role) 
         print("Thanks for watching!")
```
• Weitere API-Informationen finden Sie unter [AssumeRole](https://docs.aws.amazon.com/goto/boto3/sts-2011-06-15/AssumeRole) in der AWS API-Referenz zum -SDK für Python (Boto3).

Abrufen eines Sitzungs-Tokens, das ein MFA-Token erfordert

Das folgende Code-Beispiel veranschaulicht, wie Sie ein Sitzungstoken erhalten, das ein MFA-Token erfordert.

## **A** Warning

Um Sicherheitsrisiken zu vermeiden, sollten Sie IAM-Benutzer nicht zur Authentifizierung verwenden, wenn Sie eigens entwickelte Software entwickeln oder mit echten Daten arbeiten. Verwenden Sie stattdessen den Verbund mit einem Identitätsanbieter wie [AWS IAM Identity](https://docs.aws.amazon.com/singlesignon/latest/userguide/what-is.html) [Center](https://docs.aws.amazon.com/singlesignon/latest/userguide/what-is.html).

- Erstellen Sie eine IAM-Rolle, die die Berechtigung zum Auflisten von Amazon-S3-Buckets erteilt.
- Erstellen Sie einen IAM-Benutzer, der nur dann berechtigt ist, die Rolle zu übernehmen, wenn MFA-Anmeldeinformationen bereitgestellt werden.
- Registrieren Sie ein MFA-Gerät für den Benutzer.
- Stellen Sie MFA-Anmeldeinformationen bereit, um ein Sitzungstoken abzurufen, und verwenden Sie temporäre Anmeldeinformationen, um S3-Buckets aufzulisten.

## SDK für Python (Boto3)

## **a** Note

Auf gibt es mehr GitHub. Sie sehen das vollständige Beispiel und erfahren, wie Sie das [AWS-Code-Beispiel-Repository](https://github.com/awsdocs/aws-doc-sdk-examples/tree/main/python/example_code/sts#code-examples) einrichten und ausführen.

Erstellen Sie einen IAM-Benutzer, registrieren Sie ein MFA-Gerät und erstellen Sie eine Rolle, die dem Benutzer die Berechtigung erteilt, S3-Buckets nur aufzulisten, wenn MFA-Anmeldeinformationen verwendet werden.

```
def setup(iam_resource): 
    ^{\rm{m}} ""
     Creates a new user with no permissions. 
     Creates a new virtual multi-factor authentication (MFA) device. 
     Displays the QR code to seed the device. 
     Asks for two codes from the MFA device. 
     Registers the MFA device for the user. 
     Creates an access key pair for the user. 
     Creates an inline policy for the user that lets the user list Amazon S3 buckets, 
     but only when MFA credentials are used. 
     Any MFA device that can scan a QR code will work with this demonstration. 
     Common choices are mobile apps like LastPass Authenticator, 
     Microsoft Authenticator, or Google Authenticator. 
     :param iam_resource: A Boto3 AWS Identity and Access Management (IAM) resource 
                           that has permissions to create users, MFA devices, and 
                           policies in the account. 
     :return: The newly created user, user key, and virtual MFA device. 
     """ 
     user = iam_resource.create_user(UserName=unique_name("user")) 
     print(f"Created user {user.name}.") 
     virtual_mfa_device = iam_resource.create_virtual_mfa_device( 
         VirtualMFADeviceName=unique_name("mfa") 
    \lambda print(f"Created virtual MFA device {virtual_mfa_device.serial_number}") 
     print( 
         f"Showing the QR code for the device. Scan this in the MFA app of your "
```

```
 f"choice." 
    \lambda with open("qr.png", "wb") as qr_file: 
         qr_file.write(virtual_mfa_device.qr_code_png) 
    webbrowser.open(qr_file.name) 
    print(f"Enter two consecutive code from your MFA device.") 
    mfa_code_1 = input("Enter the first code: ") 
    mfa_code_2 = input("Enter the second code: ") 
    user.enable_mfa( 
         SerialNumber=virtual_mfa_device.serial_number, 
         AuthenticationCode1=mfa_code_1, 
         AuthenticationCode2=mfa_code_2, 
    \lambda os.remove(qr_file.name) 
     print(f"MFA device is registered with the user.") 
    user_key = user.create_access_key_pair() 
     print(f"Created access key pair for user.") 
     print(f"Wait for user to be ready.", end="") 
     progress_bar(10) 
    user.create_policy( 
        PolicyName=unique name("user-policy"),
         PolicyDocument=json.dumps( 
\{\hspace{.1cm} \} "Version": "2012-10-17", 
                 "Statement": [ 
\{ "Effect": "Allow", 
                          "Action": "s3:ListAllMyBuckets", 
                          "Resource": "arn:aws:s3:::*", 
                          "Condition": {"Bool": {"aws:MultiFactorAuthPresent": True}}, 
1 1 1 1 1 1 1
 ], 
 } 
         ), 
     ) 
     print( 
         f"Created an inline policy for {user.name} that lets the user list buckets, 
^{\prime} f"but only when MFA credentials are present." 
     )
```

```
 print("Give AWS time to propagate these new resources and connections.", end="") 
 progress_bar(10) 
 return user, user_key, virtual_mfa_device
```
Rufen Sie temporäre Sitzungs-Anmeldeinformationen ab, indem Sie ein MFA-Token übergeben, und verwenden Sie die Anmeldeinformationen, um S3-Buckets für das Konto aufzulisten.

```
def list_buckets_with_session_token_with_mfa(mfa_serial_number, mfa_totp, 
  sts_client): 
    ^{\mathrm{m}} ""
     Gets a session token with MFA credentials and uses the temporary session 
     credentials to list Amazon S3 buckets. 
     Requires an MFA device serial number and token. 
     :param mfa_serial_number: The serial number of the MFA device. For a virtual MFA 
                                 device, this is an Amazon Resource Name (ARN). 
     :param mfa_totp: A time-based, one-time password issued by the MFA device. 
     :param sts_client: A Boto3 STS instance that has permission to assume the role. 
     """ 
     if mfa_serial_number is not None: 
         response = sts_client.get_session_token( 
              SerialNumber=mfa_serial_number, TokenCode=mfa_totp 
\overline{\phantom{a}} else: 
         response = sts_client.get_session_token() 
     temp_credentials = response["Credentials"] 
     s3_resource = boto3.resource( 
         "s3", 
         aws_access_key_id=temp_credentials["AccessKeyId"], 
         aws_secret_access_key=temp_credentials["SecretAccessKey"], 
         aws_session_token=temp_credentials["SessionToken"], 
     ) 
     print(f"Buckets for the account:") 
     for bucket in s3_resource.buckets.all(): 
         print(bucket.name)
```
Zerstören Sie die für das Demo erstellten Ressourcen.

```
def teardown(user, virtual_mfa_device): 
    "''" Removes all resources created during setup. 
     :param user: The demo user. 
     :param role: The demo MFA device. 
     """ 
     for user_pol in user.policies.all(): 
         user_pol.delete() 
         print("Deleted inline user policy.") 
     for key in user.access_keys.all(): 
         key.delete() 
         print("Deleted user's access key.") 
     for mfa in user.mfa_devices.all(): 
         mfa.disassociate() 
     virtual_mfa_device.delete() 
     user.delete() 
     print(f"Deleted {user.name}.")
```
Führen Sie dieses Szenario aus, indem Sie die zuvor definierten Funktionen verwenden.

```
def usage_demo(): 
     """Drives the demonstration.""" 
     print("-" * 88) 
     print( 
         f"Welcome to the AWS Security Token Service assume role demo, " 
         f"starring multi-factor authentication (MFA)!" 
    \lambda print("-" * 88) 
     iam_resource = boto3.resource("iam") 
     user, user_key, virtual_mfa_device = setup(iam_resource) 
     try: 
         sts_client = boto3.client(
```

```
 "sts", aws_access_key_id=user_key.id, 
 aws_secret_access_key=user_key.secret 
\overline{\phantom{a}} try: 
             print("Listing buckets without specifying MFA credentials.") 
            list buckets with session token with mfa(None, None, sts client)
         except ClientError as error: 
             if error.response["Error"]["Code"] == "AccessDenied": 
                  print("Got expected AccessDenied error.") 
         mfa_totp = input("Enter the code from your registered MFA device: ") 
         list_buckets_with_session_token_with_mfa( 
             virtual_mfa_device.serial_number, mfa_totp, sts_client 
\overline{\phantom{a}} finally: 
         teardown(user, virtual_mfa_device) 
         print("Thanks for watching!")
```
• Weitere API-Informationen finden Sie unter [GetSessionToken](https://docs.aws.amazon.com/goto/boto3/sts-2011-06-15/GetSessionToken) in der AWS API-Referenz zum - SDK für Python (Boto3).

# AWS Support -Beispiele mit SDK for Python (Boto3)

Die folgenden Codebeispiele zeigen Ihnen, wie Sie Aktionen durchführen und gängige Szenarien implementieren, indem Sie die AWS SDK for Python (Boto3) mit verwendenAWS Support.

Aktionen sind Codeauszüge aus größeren Programmen und müssen im Kontext ausgeführt werden. Während Aktionen Ihnen zeigen, wie Sie einzelne Servicefunktionen aufrufen, können Sie Aktionen im Kontext der zugehörigen Szenarien und serviceübergreifenden Beispiele sehen.

Szenarien sind Codebeispiele, die Ihnen zeigen, wie Sie eine bestimmte Aufgabe ausführen können, indem Sie mehrere Funktionen innerhalb desselben Services aufrufen.

Jedes Beispiel enthält einen Link zu GitHub, wo Sie Anweisungen zum Einrichten und Ausführen des Codes im Kontext finden.

Erste Schritte

#### Hallo AWS Support

Die folgenden Codebeispiele veranschaulichen, wie Sie mit der Verwendung von AWS Support beginnen.

#### SDK für Python (Boto3)

## **a** Note

```
import logging
import boto3
from botocore.exceptions import ClientError
logger = logging.getLogger(__name__)
def hello_support(support_client): 
     """ 
     Use the AWS SDK for Python (Boto3) to create an AWS Support client and count 
     the available services in your account. 
     This example uses the default settings specified in your shared credentials 
     and config files. 
     :param support_client: A Boto3 Support Client object. 
    ^{\rm{m}} ""
     try: 
         print("Hello, AWS Support! Let's count the available Support services:") 
         response = support_client.describe_services() 
         print(f"There are {len(response['services'])} services available.") 
     except ClientError as err: 
         if err.response["Error"]["Code"] == "SubscriptionRequiredException": 
             logger.info( 
                  "You must have a Business, Enterprise On-Ramp, or Enterprise Support 
 ^{\rm{II}} "plan to use the AWS Support API. \n\tPlease upgrade your 
  subscription to run these " 
                  "examples." 
)
```

```
 else: 
             logger.error( 
                 "Couldn't count services. Here's why: %s: %s", 
                 err.response["Error"]["Code"], 
                 err.response["Error"]["Message"], 
) raise
if __name__ == '__main__": hello_support(boto3.client("support"))
```
• Weitere API-Informationen finden Sie unter [DescribeServices](https://docs.aws.amazon.com/goto/boto3/support-2013-04-15/DescribeServices) in der AWS API-Referenz zum - SDK für Python (Boto3).

#### Themen

- [Aktionen](#page-8295-0)
- [Szenarien](#page-8316-0)

## Aktionen

```
Hinzufügen einer Mitteilung zu einem Fall
```
Das folgende Codebeispiel zeigt, wie Sie einem Support-Fall eine -AWS SupportKommunikation mit einem Anhang hinzufügen.

```
SDK für Python (Boto3)
```
## **a** Note

```
class SupportWrapper: 
     """Encapsulates Support actions.""" 
     def __init__(self, support_client): 
         "" "
```

```
 :param support_client: A Boto3 Support client. 
 """ 
        self.support_client = support_client 
    @classmethod 
    def from_client(cls): 
 """ 
        Instantiates this class from a Boto3 client. 
 """ 
       support client = boto3.client("support")
        return cls(support_client) 
    def add_communication_to_case(self, attachment_set_id, case_id): 
 """ 
        Add a communication and an attachment set to a case. 
        :param attachment_set_id: The ID of an existing attachment set. 
         :param case_id: The ID of the case. 
        """ 
        try: 
            self.support_client.add_communication_to_case( 
                caseId=case_id, 
                communicationBody="This is an example communication added to a 
 support case.", 
                attachmentSetId=attachment_set_id, 
) except ClientError as err: 
            if err.response["Error"]["Code"] == "SubscriptionRequiredException": 
                logger.info( 
                     "You must have a Business, Enterprise On-Ramp, or Enterprise 
 Support " 
                     "plan to use the AWS Support API. \n\tPlease upgrade your 
 subscription to run these " 
                     "examples." 
) else: 
                logger.error( 
                     "Couldn't add communication. Here's why: %s: %s", 
                    err.response["Error"]["Code"], 
                    err.response["Error"]["Message"], 
) raise
```
• Weitere API-Informationen finden Sie unter [AddCommunicationToCase](https://docs.aws.amazon.com/goto/boto3/support-2013-04-15/AddCommunicationToCase) in der AWS API-Referenz zum -SDK für Python (Boto3).

Hinzufügen eines Anhangs zu einem Set

Das folgende Codebeispiel zeigt, wie Sie einem Anhangssatz einen AWS Support Anhang hinzufügen.

SDK für Python (Boto3)

#### **a** Note

```
class SupportWrapper: 
     """Encapsulates Support actions.""" 
     def __init__(self, support_client): 
 """ 
         :param support_client: A Boto3 Support client. 
         """ 
         self.support_client = support_client 
     @classmethod 
     def from_client(cls): 
 """ 
         Instantiates this class from a Boto3 client. 
         """ 
         support_client = boto3.client("support") 
         return cls(support_client) 
     def add_attachment_to_set(self): 
         """ 
         Add an attachment to a set, or create a new attachment set if one does not 
  exist.
```

```
 :return: The attachment set ID. 
       ^{\mathrm{m}} ""
        try: 
            response = self.support_client.add_attachments_to_set( 
                attachments=[ 
\{ "fileName": "attachment_file.txt", 
                        "data": b"This is a sample file for attachment to a support 
 case.", 
1 1 1 1 1 1 1
 ] 
) new_set_id = response["attachmentSetId"] 
        except ClientError as err: 
            if err.response["Error"]["Code"] == "SubscriptionRequiredException": 
                logger.info( 
                    "You must have a Business, Enterprise On-Ramp, or Enterprise 
 Support " 
                    "plan to use the AWS Support API. \n\tPlease upgrade your 
 subscription to run these " 
                    "examples." 
) else: 
                logger.error( 
                    "Couldn't add attachment. Here's why: %s: %s", 
                    err.response["Error"]["Code"], 
                    err.response["Error"]["Message"], 
) raise 
        else: 
            return new_set_id
```
• Weitere API-Informationen finden Sie unter [AddAttachmentsToSet](https://docs.aws.amazon.com/goto/boto3/support-2013-04-15/AddAttachmentsToSet) in der AWS API-Referenz zum -SDK für Python (Boto3).

Erstellen eines Falls

Das folgende Codebeispiel zeigt, wie Sie einen neuen AWS Support Fall erstellen.

# SDK für Python (Boto3)

## **a** Note

```
class SupportWrapper: 
     """Encapsulates Support actions.""" 
     def __init__(self, support_client): 
 """ 
         :param support_client: A Boto3 Support client. 
         """ 
         self.support_client = support_client 
     @classmethod 
     def from_client(cls): 
        "" "
         Instantiates this class from a Boto3 client. 
        "''" support_client = boto3.client("support") 
         return cls(support_client) 
     def create_case(self, service, category, severity): 
        "''" Create a new support case. 
         :param service: The service to use for the new case. 
         :param category: The category to use for the new case. 
         :param severity: The severity to use for the new case. 
         :return: The caseId of the new case. 
 """ 
         try: 
             response = self.support_client.create_case( 
                  subject="Example case for testing, ignore.", 
                  serviceCode=service["code"], 
                  severityCode=severity["code"], 
                  categoryCode=category["code"], 
                  communicationBody="Example support case body.",
```

```
 language="en", 
                issueType="customer-service", 
) case_id = response["caseId"] 
        except ClientError as err: 
            if err.response["Error"]["Code"] == "SubscriptionRequiredException": 
                logger.info( 
                     "You must have a Business, Enterprise On-Ramp, or Enterprise 
 Support " 
                     "plan to use the AWS Support API. \n\tPlease upgrade your 
 subscription to run these " 
                     "examples." 
) else: 
                logger.error( 
                     "Couldn't create case. Here's why: %s: %s", 
                    err.response["Error"]["Code"], 
                    err.response["Error"]["Message"], 
) raise 
        else: 
            return case_id
```
• Weitere API-Informationen finden Sie unter [CreateCase](https://docs.aws.amazon.com/goto/boto3/support-2013-04-15/CreateCase) in der AWS API-Referenz zum -SDK für Python (Boto3).

Beschreiben eines Anhangs

Das folgende Codebeispiel zeigt, wie Sie einen Anhang für einen -AWS SupportFall beschreiben.

SDK für Python (Boto3)

```
a Note
   Auf gibt es mehr GitHub. Sie sehen das vollständige Beispiel und erfahren, wie Sie das
   AWS-Code-Beispiel-Repository einrichten und ausführen.
```

```
class SupportWrapper: 
     """Encapsulates Support actions."""
```

```
 def __init__(self, support_client): 
 """ 
         :param support_client: A Boto3 Support client. 
        ^{\mathrm{m}} ""
        self.support_client = support_client 
    @classmethod 
    def from_client(cls): 
 """ 
        Instantiates this class from a Boto3 client. 
 """ 
        support_client = boto3.client("support") 
        return cls(support_client) 
    def describe_attachment(self, attachment_id): 
 """ 
        Get information about an attachment by its attachmentID. 
        : param attachment id: The ID of the attachment.
         :return: The name of the attached file. 
         """ 
        try: 
             response = self.support_client.describe_attachment( 
                 attachmentId=attachment_id 
) attached_file = response["attachment"]["fileName"] 
        except ClientError as err: 
             if err.response["Error"]["Code"] == "SubscriptionRequiredException": 
                 logger.info( 
                     "You must have a Business, Enterprise On-Ramp, or Enterprise 
 Support " 
                     "plan to use the AWS Support API. \n\tPlease upgrade your 
 subscription to run these " 
                     "examples." 
) else: 
                 logger.error( 
                     "Couldn't get attachment description. Here's why: %s: %s", 
                     err.response["Error"]["Code"], 
                     err.response["Error"]["Message"], 
) raise
```
 else: return attached\_file

• Weitere API-Informationen finden Sie unter [DescribeAttachment](https://docs.aws.amazon.com/goto/boto3/support-2013-04-15/DescribeAttachment) in der AWS API-Referenz zum -SDK für Python (Boto3).

Beschreiben von Fällen

Das folgende Codebeispiel zeigt, wie Sie -AWS SupportFälle beschreiben.

SDK für Python (Boto3)

### **a** Note

```
class SupportWrapper: 
     """Encapsulates Support actions.""" 
     def __init__(self, support_client): 
         "" "
          :param support_client: A Boto3 Support client. 
         """ 
         self.support_client = support_client 
     @classmethod 
     def from_client(cls): 
         """ 
         Instantiates this class from a Boto3 client. 
         """ 
         support_client = boto3.client("support") 
         return cls(support_client) 
     def describe_cases(self, after_time, before_time, resolved): 
         "" "
         Describe support cases over a period of time, optionally filtering
```

```
 by status. 
        : param after time: The start time to include for cases.
         :param before_time: The end time to include for cases. 
         :param resolved: True to include resolved cases in the results, 
             otherwise results are open cases. 
         :return: The final status of the case. 
 """ 
         try: 
            cases = \lceil paginator = self.support_client.get_paginator("describe_cases") 
             for page in paginator.paginate( 
                 afterTime=after_time, 
                 beforeTime=before_time, 
                 includeResolvedCases=resolved, 
                 language="en", 
             ): 
                 cases += page["cases"] 
         except ClientError as err: 
             if err.response["Error"]["Code"] == "SubscriptionRequiredException": 
                 logger.info( 
                     "You must have a Business, Enterprise On-Ramp, or Enterprise 
 Support " 
                     "plan to use the AWS Support API. \n\tPlease upgrade your 
 subscription to run these " 
                     "examples." 
) else: 
                 logger.error( 
                     "Couldn't describe cases. Here's why: %s: %s", 
                     err.response["Error"]["Code"], 
                     err.response["Error"]["Message"], 
) raise 
         else: 
             if resolved: 
                 cases = filter(lambda case: case["status"] == "resolved", cases) 
             return cases
```
• Weitere API-Informationen finden Sie unter [DescribeCases](https://docs.aws.amazon.com/goto/boto3/support-2013-04-15/DescribeCases) in der AWS API-Referenz zum - SDK für Python (Boto3).

Beschreiben von Mitteilungen

Das folgende Codebeispiel zeigt, wie Sie die AWS Support Kommunikation für einen Fall beschreiben.

#### SDK für Python (Boto3)

## **a** Note

```
class SupportWrapper: 
     """Encapsulates Support actions.""" 
     def __init__(self, support_client): 
 """ 
         :param support_client: A Boto3 Support client. 
         """ 
         self.support_client = support_client 
     @classmethod 
     def from_client(cls): 
         """ 
         Instantiates this class from a Boto3 client. 
        "''" support_client = boto3.client("support") 
         return cls(support_client) 
     def describe_all_case_communications(self, case_id): 
        "" ""
         Describe all the communications for a case using a paginator. 
         :param case_id: The ID of the case. 
         :return: The communications for the case. 
         """ 
         try: 
             communications = [] 
             paginator = self.support_client.get_paginator("describe_communications") 
             for page in paginator.paginate(caseId=case_id):
```

```
 communications += page["communications"] 
        except ClientError as err: 
            if err.response["Error"]["Code"] == "SubscriptionRequiredException": 
                 logger.info( 
                     "You must have a Business, Enterprise On-Ramp, or Enterprise 
 Support " 
                     "plan to use the AWS Support API. \n\tPlease upgrade your 
 subscription to run these " 
                     "examples." 
) else: 
                 logger.error( 
                     "Couldn't describe communications. Here's why: %s: %s", 
                     err.response["Error"]["Code"], 
                     err.response["Error"]["Message"], 
) raise 
        else: 
            return communications
```
• Weitere API-Informationen finden Sie unter [DescribeCommunications](https://docs.aws.amazon.com/goto/boto3/support-2013-04-15/DescribeCommunications) in der AWS API-Referenz zum -SDK für Python (Boto3).

Beschreiben von Services

Das folgende Codebeispiel zeigt, wie Sie die Liste der -AWSServices beschreiben.

SDK für Python (Boto3)

#### **a** Note

```
class SupportWrapper: 
     """Encapsulates Support actions.""" 
     def __init__(self, support_client): 
         "" "
```
```
 :param support_client: A Boto3 Support client. 
 """ 
         self.support_client = support_client 
    @classmethod 
    def from_client(cls): 
 """ 
         Instantiates this class from a Boto3 client. 
 """ 
        support client = boto3.client("support")
         return cls(support_client) 
    def describe_services(self, language): 
 """ 
         Get the descriptions of AWS services available for support for a language. 
         :param language: The language for support services. 
         Currently, only "en" (English) and "ja" (Japanese) are supported. 
         :return: The list of AWS service descriptions. 
        \cdots try: 
             response = self.support_client.describe_services(language=language) 
             services = response["services"] 
         except ClientError as err: 
             if err.response["Error"]["Code"] == "SubscriptionRequiredException": 
                 logger.info( 
                     "You must have a Business, Enterprise On-Ramp, or Enterprise 
 Support " 
                     "plan to use the AWS Support API. \n\tPlease upgrade your 
 subscription to run these " 
                     "examples." 
) else: 
                 logger.error( 
                     "Couldn't get Support services for language %s. Here's why: %s: 
\frac{6}{6}s",
                     language, 
                     err.response["Error"]["Code"], 
                     err.response["Error"]["Message"], 
) raise 
         else: 
             return services
```
• Weitere API-Informationen finden Sie unter [DescribeServices](https://docs.aws.amazon.com/goto/boto3/support-2013-04-15/DescribeServices) in der AWS API-Referenz zum - SDK für Python (Boto3).

Beschreiben der Schweregrade

Das folgende Codebeispiel zeigt, wie Sie AWS Support Schweregrade beschreiben.

SDK für Python (Boto3)

## **a** Note

```
class SupportWrapper: 
     """Encapsulates Support actions.""" 
     def __init__(self, support_client): 
 """ 
         :param support_client: A Boto3 Support client. 
         """ 
         self.support_client = support_client 
     @classmethod 
     def from_client(cls): 
 """ 
         Instantiates this class from a Boto3 client. 
        "''" support_client = boto3.client("support") 
         return cls(support_client) 
     def describe_severity_levels(self, language): 
         """ 
         Get the descriptions of available severity levels for support cases for a 
  language.
```

```
 :param language: The language for support severity levels. 
         Currently, only "en" (English) and "ja" (Japanese) are supported. 
         :return: The list of severity levels. 
         """ 
         try: 
             response = 
 self.support_client.describe_severity_levels(language=language) 
             severity_levels = response["severityLevels"] 
         except ClientError as err: 
             if err.response["Error"]["Code"] == "SubscriptionRequiredException": 
                 logger.info( 
                      "You must have a Business, Enterprise On-Ramp, or Enterprise 
 Support " 
                     "plan to use the AWS Support API. \n\tPlease upgrade your 
 subscription to run these " 
                      "examples." 
) else: 
                 logger.error( 
                      "Couldn't get severity levels for language %s. Here's why: %s: 
\frac{8}{3}s",
                     language, 
                     err.response["Error"]["Code"], 
                     err.response["Error"]["Message"], 
) raise 
         else: 
             return severity_levels
```
• Weitere API-Informationen finden Sie unter [DescribeSeverityLevels](https://docs.aws.amazon.com/goto/boto3/support-2013-04-15/DescribeSeverityLevels) in der AWS API-Referenz zum -SDK für Python (Boto3).

Lösen eines Falls

Das folgende Codebeispiel zeigt, wie Sie einen -AWS SupportFall lösen.

# SDK für Python (Boto3)

## **a** Note

```
class SupportWrapper: 
     """Encapsulates Support actions.""" 
     def __init__(self, support_client): 
 """ 
         :param support_client: A Boto3 Support client. 
         """ 
         self.support_client = support_client 
     @classmethod 
     def from_client(cls): 
        "" "
         Instantiates this class from a Boto3 client. 
        "''" support_client = boto3.client("support") 
         return cls(support_client) 
     def resolve_case(self, case_id): 
 """ 
         Resolve a support case by its caseId. 
         :param case_id: The ID of the case to resolve. 
         :return: The final status of the case. 
         """ 
         try: 
             response = self.support_client.resolve_case(caseId=case_id) 
             final_status = response["finalCaseStatus"] 
         except ClientError as err: 
             if err.response["Error"]["Code"] == "SubscriptionRequiredException": 
                  logger.info( 
                      "You must have a Business, Enterprise On-Ramp, or Enterprise 
  Support "
```

```
 "plan to use the AWS Support API. \n\tPlease upgrade your 
 subscription to run these " 
                    "examples." 
) else: 
                logger.error( 
                    "Couldn't resolve case. Here's why: %s: %s", 
                    err.response["Error"]["Code"], 
                    err.response["Error"]["Message"], 
) raise 
        else: 
            return final_status
```
• Weitere API-Informationen finden Sie unter [ResolveCase](https://docs.aws.amazon.com/goto/boto3/support-2013-04-15/ResolveCase) in der AWS API-Referenz zum -SDK für Python (Boto3).

#### Szenarien

Erste Schritte mit Fällen

Wie das aussehen kann, sehen Sie am nachfolgenden Beispielcode:

- Rufen Sie verfügbare Services und Schweregrade für Fälle ab und zeigen Sie sie an.
- Erstellen Sie einen Supportfall mit einem ausgewählten Service, einer ausgewählten Kategorie und einem ausgewählten Schweregrad.
- Rufen Sie eine Liste der offenen Fälle für den aktuellen Tag ab und zeigen Sie sie an.
- Fügen Sie dem neuen Fall einen Anhangssatz und eine Mitteilung hinzu.
- Beschreiben Sie den neuen Anhang und die Mitteilung für den Fall.
- Lösen Sie den Fall.
- Rufen Sie eine Liste der gelösten Fälle für den aktuellen Tag ab und zeigen Sie sie an.

### SDK für Python (Boto3)

## **a** Note

Auf gibt es mehr GitHub. Sie sehen das vollständige Beispiel und erfahren, wie Sie das [AWS-Code-Beispiel-Repository](https://github.com/awsdocs/aws-doc-sdk-examples/tree/main/python/example_code/support#code-examples) einrichten und ausführen.

Führen Sie ein interaktives Szenario an einer Eingabeaufforderung aus.

```
class SupportCasesScenario: 
     """Runs an interactive scenario that shows how to get started using AWS 
  Support.""" 
     def __init__(self, support_wrapper): 
 """ 
         :param support_wrapper: An object that wraps AWS Support actions. 
         """ 
         self.support_wrapper = support_wrapper 
     def display_and_select_service(self): 
         """ 
         Lists support services and prompts the user to select one. 
         :return: The support service selected by the user. 
        "" "
         print("-" * 88) 
         services_list = self.support_wrapper.describe_services("en") 
         print(f"AWS Support client returned {len(services_list)} services.") 
         print("Displaying first 10 services:") 
         service_choices = [svc["name"] for svc in services_list[:10]] 
         selected_index = q.choose( 
             "Select an example support service by entering a number from the 
  preceding list:", 
             service_choices, 
         ) 
         selected_service = services_list[selected_index] 
         print("-" * 88) 
         return selected_service 
     def display_and_select_category(self, service): 
        "" "
```

```
 Lists categories for a support service and prompts the user to select one. 
         :param service: The service of the categories. 
         :return: The selected category. 
        "" "
         print("-" * 88) 
         print( 
             f"Available support categories for Service {service['name']} 
 {len(service['categories'])}:" 
\overline{\phantom{a}} categories_choices = [category["name"] for category in 
 service["categories"]] 
         selected_index = q.choose( 
             "Select an example support category by entering a number from the 
 preceding list:", 
             categories_choices, 
        \lambda selected_category = service["categories"][selected_index] 
         print("-" * 88) 
         return selected_category 
    def display_and_select_severity(self): 
 """ 
         Lists available severity levels and prompts the user to select one. 
         :return: The selected severity level. 
 """ 
         print("-" * 88) 
         severity_levels_list = self.support_wrapper.describe_severity_levels("en") 
         print(f"Available severity levels:") 
         severity_choices = [level["name"] for level in severity_levels_list] 
        selected index = q.choose(
             "Select an example severity level by entering a number from the 
 preceding list:", 
             severity_choices, 
         ) 
         selected_severity = severity_levels_list[selected_index] 
         print("-" * 88) 
         return selected_severity 
    def create_example_case(self, service, category, severity_level): 
 """ 
         Creates an example support case with the user's selections.
```

```
 :param service: The service for the new case. 
         :param category: The category for the new case. 
        : param severity level: The severity level for the new case.
         :return: The caseId of the new support case. 
 """ 
         print("-" * 88) 
         print(f"Creating new case for service {service['name']}.") 
         case_id = self.support_wrapper.create_case(service, category, 
severity level)
         print(f"\tNew case created with ID {case_id}.") 
         print("-" * 88) 
         return case_id 
    def list_open_cases(self): 
         """ 
         List the open cases for the current day. 
 """ 
         print("-" * 88) 
         print("Let's list the open cases for the current day.") 
         start_time = str(datetime.utcnow().date()) 
         end_time = str(datetime.utcnow().date() + timedelta(days=1)) 
         open_cases = self.support_wrapper.describe_cases(start_time, end_time, 
 False) 
         for case in open_cases: 
             print(f"\tCase: {case['caseId']}: status {case['status']}.") 
         print("-" * 88) 
   def create attachment set(self):
 """ 
         Create an attachment set with a sample file. 
         :return: The attachment set ID of the new attachment set. 
        "''" print("-" * 88) 
         print("Creating attachment set with a sample file.") 
         attachment_set_id = self.support_wrapper.add_attachment_to_set() 
         print(f"\tNew attachment set created with ID {attachment_set_id}.") 
         print("-" * 88) 
         return attachment_set_id 
    def add_communication(self, case_id, attachment_set_id): 
         """ 
         Add a communication with an attachment set to the case.
```

```
 :param case_id: The ID of the case for the communication. 
         :param attachment_set_id: The ID of the attachment set to 
         add to the communication. 
 """ 
         print("-" * 88) 
         print(f"Adding a communication and attachment set to the case.") 
         self.support_wrapper.add_communication_to_case(attachment_set_id, case_id) 
         print( 
             f"Added a communication and attachment set {attachment_set_id} to the 
 case {case_id}." 
\overline{\phantom{a}} print("-" * 88) 
   def list communications(self, case id):
 """ 
         List the communications associated with a case. 
         :param case_id: The ID of the case. 
         :return: The attachment ID of an attachment. 
 """ 
         print("-" * 88) 
         print("Let's list the communications for our case.") 
        attachment id = "" communications = 
self.support wrapper.describe all case communications(case id)
         for communication in communications: 
             print( 
                 f"\tCommunication created on {communication['timeCreated']} " 
                 f"has {len(communication['attachmentSet'])} attachments." 
) if len(communication["attachmentSet"]) > 0: 
                 attachment_id = communication["attachmentSet"][0]["attachmentId"] 
         print("-" * 88) 
         return attachment_id 
    def describe_case_attachment(self, attachment_id): 
        "" "
         Describe an attachment associated with a case. 
         :param attachment_id: The ID of the attachment. 
         """ 
         print("-" * 88) 
         print("Let's list the communications for our case.") 
         attached_file = self.support_wrapper.describe_attachment(attachment_id)
```

```
 print(f"\tAttachment includes file {attached_file}.") 
         print("-" * 88) 
    def resolve_case(self, case_id): 
 """ 
         Shows how to resolve an AWS Support case by its ID. 
         :param case_id: The ID of the case to resolve. 
         """ 
         print("-" * 88) 
         print(f"Resolving case with ID {case_id}.") 
         case_status = self.support_wrapper.resolve_case(case_id) 
         print(f"\tFinal case status is {case_status}.") 
         print("-" * 88) 
    def list_resolved_cases(self): 
 """ 
         List the resolved cases for the current day. 
 """ 
         print("-" * 88) 
         print("Let's list the resolved cases for the current day.") 
         start_time = str(datetime.utcnow().date()) 
         end_time = str(datetime.utcnow().date() + timedelta(days=1)) 
         resolved_cases = self.support_wrapper.describe_cases(start_time, end_time, 
 True) 
         for case in resolved_cases: 
             print(f"\tCase: {case['caseId']}: status {case['status']}.") 
         print("-" * 88) 
    def run_scenario(self): 
         logging.basicConfig(level=logging.INFO, format="%(levelname)s: %(message)s") 
         print("-" * 88) 
         print("Welcome to the AWS Support get started with support cases demo.") 
         print("-" * 88) 
         selected_service = self.display_and_select_service() 
         selected_category = self.display_and_select_category(selected_service) 
         selected_severity = self.display_and_select_severity() 
         new_case_id = self.create_example_case( 
             selected_service, selected_category, selected_severity 
        \lambdawait(10) self.list_open_cases()
```

```
 new_attachment_set_id = self.create_attachment_set() 
         self.add_communication(new_case_id, new_attachment_set_id) 
        new attachment id = self.list communications(new case id)
         self.describe_case_attachment(new_attachment_id) 
         self.resolve_case(new_case_id) 
         wait(10) 
         self.list_resolved_cases() 
         print("\nThanks for watching!") 
         print("-" * 88)
if __name__ == '__main__": try: 
         scenario = SupportCasesScenario(SupportWrapper.from_client()) 
        scenario.run_scenario()
     except Exception: 
         logging.exception("Something went wrong with the demo.")
```
Definieren Sie eine Klasse, die unterstützende Client-Aktionen umschließt.

```
class SupportWrapper: 
     """Encapsulates Support actions.""" 
     def __init__(self, support_client): 
 """ 
         :param support_client: A Boto3 Support client. 
         """ 
         self.support_client = support_client 
     @classmethod 
     def from_client(cls): 
         """ 
         Instantiates this class from a Boto3 client. 
 """ 
         support_client = boto3.client("support") 
         return cls(support_client) 
     def describe_services(self, language): 
         """ 
         Get the descriptions of AWS services available for support for a language.
```

```
 :param language: The language for support services. 
         Currently, only "en" (English) and "ja" (Japanese) are supported. 
         :return: The list of AWS service descriptions. 
        "" "
         try: 
             response = self.support_client.describe_services(language=language) 
             services = response["services"] 
         except ClientError as err: 
             if err.response["Error"]["Code"] == "SubscriptionRequiredException": 
                 logger.info( 
                     "You must have a Business, Enterprise On-Ramp, or Enterprise 
 Support " 
                     "plan to use the AWS Support API. \n\tPlease upgrade your 
 subscription to run these " 
                     "examples." 
) else: 
                 logger.error( 
                     "Couldn't get Support services for language %s. Here's why: %s: 
\mathcal{S}s",
                     language, 
                     err.response["Error"]["Code"], 
                     err.response["Error"]["Message"], 
) raise 
         else: 
             return services 
    def describe_severity_levels(self, language): 
 """ 
         Get the descriptions of available severity levels for support cases for a 
 language. 
         :param language: The language for support severity levels. 
         Currently, only "en" (English) and "ja" (Japanese) are supported. 
         :return: The list of severity levels. 
         """ 
         try: 
             response = 
 self.support_client.describe_severity_levels(language=language) 
             severity_levels = response["severityLevels"] 
         except ClientError as err:
```

```
 if err.response["Error"]["Code"] == "SubscriptionRequiredException": 
                 logger.info( 
                     "You must have a Business, Enterprise On-Ramp, or Enterprise 
 Support " 
                     "plan to use the AWS Support API. \n\tPlease upgrade your 
 subscription to run these " 
                     "examples." 
) else: 
                 logger.error( 
                     "Couldn't get severity levels for language %s. Here's why: %s: 
\frac{8}{3}s",
                     language, 
                     err.response["Error"]["Code"], 
                     err.response["Error"]["Message"], 
) raise 
         else: 
             return severity_levels 
    def create_case(self, service, category, severity): 
 """ 
         Create a new support case. 
         :param service: The service to use for the new case. 
         :param category: The category to use for the new case. 
         :param severity: The severity to use for the new case. 
         :return: The caseId of the new case. 
        "" ""
         try: 
             response = self.support_client.create_case( 
                 subject="Example case for testing, ignore.", 
                 serviceCode=service["code"], 
                 severityCode=severity["code"], 
                 categoryCode=category["code"], 
                 communicationBody="Example support case body.", 
                 language="en", 
                 issueType="customer-service", 
) case_id = response["caseId"] 
         except ClientError as err: 
             if err.response["Error"]["Code"] == "SubscriptionRequiredException": 
                 logger.info(
```

```
 "You must have a Business, Enterprise On-Ramp, or Enterprise 
 Support " 
                    "plan to use the AWS Support API. \n\tPlease upgrade your 
 subscription to run these " 
                    "examples." 
) else: 
                logger.error( 
                    "Couldn't create case. Here's why: %s: %s", 
                    err.response["Error"]["Code"], 
                    err.response["Error"]["Message"], 
) raise 
        else: 
            return case_id 
    def add_attachment_to_set(self): 
 """ 
        Add an attachment to a set, or create a new attachment set if one does not 
 exist. 
        :return: The attachment set ID. 
       "" "
        try: 
            response = self.support_client.add_attachments_to_set( 
                attachments=[ 
\{ "fileName": "attachment_file.txt", 
                        "data": b"This is a sample file for attachment to a support 
 case.", 
1 1 1 1 1 1 1
 ] 
) new_set_id = response["attachmentSetId"] 
        except ClientError as err: 
            if err.response["Error"]["Code"] == "SubscriptionRequiredException": 
                logger.info( 
                    "You must have a Business, Enterprise On-Ramp, or Enterprise 
 Support " 
                    "plan to use the AWS Support API. \n\tPlease upgrade your 
 subscription to run these " 
                    "examples." 
)
```

```
 else: 
                 logger.error( 
                     "Couldn't add attachment. Here's why: %s: %s", 
                     err.response["Error"]["Code"], 
                     err.response["Error"]["Message"], 
) raise 
        else: 
            return new_set_id 
    def add_communication_to_case(self, attachment_set_id, case_id): 
 """ 
        Add a communication and an attachment set to a case. 
         :param attachment_set_id: The ID of an existing attachment set. 
        :param case id: The ID of the case.
        "" ""
        try: 
            self.support_client.add_communication_to_case( 
                 caseId=case_id, 
                 communicationBody="This is an example communication added to a 
 support case.", 
                 attachmentSetId=attachment_set_id, 
) except ClientError as err: 
            if err.response["Error"]["Code"] == "SubscriptionRequiredException": 
                 logger.info( 
                     "You must have a Business, Enterprise On-Ramp, or Enterprise 
 Support " 
                     "plan to use the AWS Support API. \n\tPlease upgrade your 
 subscription to run these " 
                     "examples." 
) else: 
                 logger.error( 
                     "Couldn't add communication. Here's why: %s: %s", 
                     err.response["Error"]["Code"], 
                     err.response["Error"]["Message"], 
) raise 
    def describe_all_case_communications(self, case_id):
```

```
 """ 
        Describe all the communications for a case using a paginator. 
         :param case_id: The ID of the case. 
         :return: The communications for the case. 
 """ 
        try: 
             communications = [] 
             paginator = self.support_client.get_paginator("describe_communications") 
             for page in paginator.paginate(caseId=case_id): 
                 communications += page["communications"] 
        except ClientError as err: 
             if err.response["Error"]["Code"] == "SubscriptionRequiredException": 
                 logger.info( 
                     "You must have a Business, Enterprise On-Ramp, or Enterprise 
 Support " 
                     "plan to use the AWS Support API. \n\tPlease upgrade your 
 subscription to run these " 
                     "examples." 
) else: 
                 logger.error( 
                     "Couldn't describe communications. Here's why: %s: %s", 
                     err.response["Error"]["Code"], 
                     err.response["Error"]["Message"], 
) raise 
        else: 
             return communications 
    def describe_attachment(self, attachment_id): 
 """ 
        Get information about an attachment by its attachmentID. 
        : param attachment id: The ID of the attachment.
         :return: The name of the attached file. 
         """ 
        try: 
             response = self.support_client.describe_attachment( 
                 attachmentId=attachment_id 
) attached_file = response["attachment"]["fileName"] 
        except ClientError as err:
```

```
 if err.response["Error"]["Code"] == "SubscriptionRequiredException": 
                 logger.info( 
                     "You must have a Business, Enterprise On-Ramp, or Enterprise 
 Support " 
                     "plan to use the AWS Support API. \n\tPlease upgrade your 
 subscription to run these " 
                     "examples." 
) else: 
                 logger.error( 
                     "Couldn't get attachment description. Here's why: %s: %s", 
                     err.response["Error"]["Code"], 
                     err.response["Error"]["Message"], 
) raise 
        else: 
            return attached_file 
    def resolve_case(self, case_id): 
 """ 
        Resolve a support case by its caseId. 
         :param case_id: The ID of the case to resolve. 
         :return: The final status of the case. 
         """ 
        try: 
            response = self.support_client.resolve_case(caseId=case_id) 
            final_status = response["finalCaseStatus"] 
        except ClientError as err: 
            if err.response["Error"]["Code"] == "SubscriptionRequiredException": 
                 logger.info( 
                     "You must have a Business, Enterprise On-Ramp, or Enterprise 
 Support " 
                     "plan to use the AWS Support API. \n\tPlease upgrade your 
 subscription to run these " 
                     "examples." 
) else: 
                 logger.error( 
                     "Couldn't resolve case. Here's why: %s: %s", 
                     err.response["Error"]["Code"], 
                     err.response["Error"]["Message"], 
)
```

```
 raise 
         else: 
             return final_status 
    def describe_cases(self, after_time, before_time, resolved): 
 """ 
         Describe support cases over a period of time, optionally filtering 
         by status. 
         :param after_time: The start time to include for cases. 
         :param before_time: The end time to include for cases. 
         :param resolved: True to include resolved cases in the results, 
             otherwise results are open cases. 
         :return: The final status of the case. 
 """ 
         try: 
            cases = [] paginator = self.support_client.get_paginator("describe_cases") 
             for page in paginator.paginate( 
                 afterTime=after_time, 
                 beforeTime=before_time, 
                 includeResolvedCases=resolved, 
                 language="en", 
             ): 
                 cases += page["cases"] 
         except ClientError as err: 
             if err.response["Error"]["Code"] == "SubscriptionRequiredException": 
                 logger.info( 
                     "You must have a Business, Enterprise On-Ramp, or Enterprise 
 Support " 
                     "plan to use the AWS Support API. \n\tPlease upgrade your 
 subscription to run these " 
                     "examples." 
) else: 
                 logger.error( 
                     "Couldn't describe cases. Here's why: %s: %s", 
                     err.response["Error"]["Code"], 
                     err.response["Error"]["Message"], 
) raise 
         else: 
             if resolved:
```

```
 cases = filter(lambda case: case["status"] == "resolved", cases) 
 return cases
```
- Weitere API-Informationen finden Sie in den folgenden Themen der API-Referenz zum AWS-SDK für Python (Boto3).
	- [AddAttachmentsToSet](https://docs.aws.amazon.com/goto/boto3/support-2013-04-15/AddAttachmentsToSet)
	- [AddCommunicationToCase](https://docs.aws.amazon.com/goto/boto3/support-2013-04-15/AddCommunicationToCase)
	- [CreateCase](https://docs.aws.amazon.com/goto/boto3/support-2013-04-15/CreateCase)
	- [DescribeAttachment](https://docs.aws.amazon.com/goto/boto3/support-2013-04-15/DescribeAttachment)
	- [DescribeCases](https://docs.aws.amazon.com/goto/boto3/support-2013-04-15/DescribeCases)
	- [DescribeCommunications](https://docs.aws.amazon.com/goto/boto3/support-2013-04-15/DescribeCommunications)
	- [DescribeServices](https://docs.aws.amazon.com/goto/boto3/support-2013-04-15/DescribeServices)
	- [DescribeSeverityLevels](https://docs.aws.amazon.com/goto/boto3/support-2013-04-15/DescribeSeverityLevels)
	- [ResolveCase](https://docs.aws.amazon.com/goto/boto3/support-2013-04-15/ResolveCase)

# Amazon-Textract-Beispiele mit SDK for Python (Boto3)

Die folgenden Codebeispiele zeigen Ihnen, wie Sie Aktionen durchführen und gängige Szenarien implementieren, indem Sie die AWS SDK for Python (Boto3) mit Amazon Textract verwenden.

Aktionen sind Codeauszüge aus größeren Programmen und müssen im Kontext ausgeführt werden. Während Aktionen Ihnen zeigen, wie Sie einzelne Servicefunktionen aufrufen, können Sie Aktionen im Kontext der zugehörigen Szenarien und serviceübergreifenden Beispiele sehen.

Szenarien sind Codebeispiele, die Ihnen zeigen, wie Sie eine bestimmte Aufgabe ausführen können, indem Sie mehrere Funktionen innerhalb desselben Services aufrufen.

Jedes Beispiel enthält einen Link zu GitHub, wo Sie Anweisungen zum Einrichten und Ausführen des Codes im Kontext finden.

#### Themen

• [Aktionen](#page-8295-0)

#### Aktionen

Analysieren eines Dokuments

Das folgende Codebeispiel zeigt, wie Sie ein Dokument mit Amazon Textract analysieren.

```
SDK für Python (Boto3)
```
## **a** Note

```
class TextractWrapper: 
     """Encapsulates Textract functions.""" 
     def __init__(self, textract_client, s3_resource, sqs_resource): 
 """ 
         :param textract_client: A Boto3 Textract client. 
         :param s3_resource: A Boto3 Amazon S3 resource. 
         :param sqs_resource: A Boto3 Amazon SQS resource. 
        "" "
         self.textract_client = textract_client 
         self.s3_resource = s3_resource 
         self.sqs_resource = sqs_resource 
     def analyze_file( 
         self, feature_types, *, document_file_name=None, document_bytes=None 
     ): 
        "" "
         Detects text and additional elements, such as forms or tables, in a local 
  image 
         file or from in-memory byte data. 
         The image must be in PNG or JPG format. 
         :param feature_types: The types of additional document features to detect. 
         :param document_file_name: The name of a document image file. 
         :param document_bytes: In-memory byte data of a document image. 
         :return: The response from Amazon Textract, including a list of blocks 
                   that describe elements detected in the image.
```

```
 """ 
        if document_file_name is not None: 
            with open(document file name, "rb") as document file:
                 document_bytes = document_file.read() 
        try: 
             response = self.textract_client.analyze_document( 
                 Document={"Bytes": document_bytes}, FeatureTypes=feature_types 
) logger.info("Detected %s blocks.", len(response["Blocks"])) 
         except ClientError: 
             logger.exception("Couldn't detect text.") 
             raise 
        else: 
             return response
```
• Weitere API-Informationen finden Sie unter [AnalyzeDocument](https://docs.aws.amazon.com/goto/boto3/textract-2018-06-27/AnalyzeDocument) in der AWS API-Referenz zum - SDK für Python (Boto3).

Erkennen von Text in einem Dokument

Das folgende Codebeispiel zeigt, wie Sie mit Amazon Textract Text in einem Dokument erkennen.

SDK für Python (Boto3)

#### **a** Note

```
class TextractWrapper: 
     """Encapsulates Textract functions.""" 
     def __init__(self, textract_client, s3_resource, sqs_resource): 
 """ 
         :param textract_client: A Boto3 Textract client. 
         :param s3_resource: A Boto3 Amazon S3 resource. 
         :param sqs_resource: A Boto3 Amazon SQS resource. 
        "" "
```

```
 self.textract_client = textract_client 
         self.s3_resource = s3_resource 
         self.sqs_resource = sqs_resource 
    def detect_file_text(self, *, document_file_name=None, document_bytes=None): 
 """ 
         Detects text elements in a local image file or from in-memory byte data. 
         The image must be in PNG or JPG format. 
         :param document_file_name: The name of a document image file. 
         :param document_bytes: In-memory byte data of a document image. 
         :return: The response from Amazon Textract, including a list of blocks 
                  that describe elements detected in the image. 
        "" ""
         if document_file_name is not None: 
             with open(document_file_name, "rb") as document_file: 
                 document_bytes = document_file.read() 
         try: 
             response = self.textract_client.detect_document_text( 
                 Document={"Bytes": document_bytes} 
) logger.info("Detected %s blocks.", len(response["Blocks"])) 
         except ClientError: 
             logger.exception("Couldn't detect text.") 
             raise 
         else: 
             return response
```
• Weitere API-Informationen finden Sie unter [DetectDocumentText](https://docs.aws.amazon.com/goto/boto3/textract-2018-06-27/DetectDocumentText) in der AWS API-Referenz zum -SDK für Python (Boto3).

Abrufen von Daten zu einem Dokumentanalyseauftrag

Das folgende Codebeispiel zeigt, wie Sie Daten zu einem Amazon Textract-Dokumentanalyseauftrag abrufen.

# SDK für Python (Boto3)

### **a** Note

```
class TextractWrapper: 
     """Encapsulates Textract functions.""" 
     def __init__(self, textract_client, s3_resource, sqs_resource): 
 """ 
         :param textract_client: A Boto3 Textract client. 
         :param s3_resource: A Boto3 Amazon S3 resource. 
         :param sqs_resource: A Boto3 Amazon SQS resource. 
         """ 
         self.textract_client = textract_client 
         self.s3_resource = s3_resource 
         self.sqs_resource = sqs_resource 
     def get_analysis_job(self, job_id): 
        "''" Gets data for a previously started detection job that includes additional 
         elements. 
         :param job_id: The ID of the job to retrieve. 
         :return: The job data, including a list of blocks that describe elements 
                   detected in the image. 
        "" ""
         try: 
             response = self.textract_client.get_document_analysis(JobId=job_id) 
             job_status = response["JobStatus"] 
             logger.info("Job %s status is %s.", job_id, job_status) 
         except ClientError: 
             logger.exception("Couldn't get data for job %s.", job_id) 
             raise 
         else: 
             return response
```
• Weitere API-Informationen finden Sie unter [GetDocumentAnalysis](https://docs.aws.amazon.com/goto/boto3/textract-2018-06-27/GetDocumentAnalysis) in der AWS API-Referenz zum -SDK für Python (Boto3).

Starten der asynchronen Analyse eines Dokuments

Das folgende Codebeispiel zeigt, wie Sie die asynchrone Analyse eines Dokuments mit Amazon Textract starten.

SDK für Python (Boto3)

## **a** Note

Auf gibt es mehr GitHub. Sie sehen das vollständige Beispiel und erfahren, wie Sie das [AWS-Code-Beispiel-Repository](https://github.com/awsdocs/aws-doc-sdk-examples/tree/main/python/example_code/textract#code-examples) einrichten und ausführen.

Starten Sie einen asynchronen Auftrag, um ein Dokument zu analysieren.

```
class TextractWrapper: 
     """Encapsulates Textract functions.""" 
     def __init__(self, textract_client, s3_resource, sqs_resource): 
         ^{\mathrm{m}} ""
          :param textract_client: A Boto3 Textract client. 
          :param s3_resource: A Boto3 Amazon S3 resource. 
          :param sqs_resource: A Boto3 Amazon SQS resource. 
         ^{\rm{m}} ""
          self.textract_client = textract_client 
          self.s3_resource = s3_resource 
          self.sqs_resource = sqs_resource 
     def start_analysis_job( 
          self, 
          bucket_name, 
          document_file_name, 
          feature_types, 
          sns_topic_arn, 
          sns_role_arn, 
     ):
```

```
"" "
         Starts an asynchronous job to detect text and additional elements, such as 
         forms or tables, in an image stored in an Amazon S3 bucket. Textract 
 publishes 
         a notification to the specified Amazon SNS topic when the job completes. 
         The image must be in PNG, JPG, or PDF format. 
         :param bucket_name: The name of the Amazon S3 bucket that contains the 
 image. 
         :param document_file_name: The name of the document image stored in Amazon 
 S3. 
         :param feature_types: The types of additional document features to detect. 
         :param sns_topic_arn: The Amazon Resource Name (ARN) of an Amazon SNS topic 
                                where job completion notification is published. 
         :param sns_role_arn: The ARN of an AWS Identity and Access Management (IAM) 
                               role that can be assumed by Textract and grants 
 permission 
                               to publish to the Amazon SNS topic. 
         :return: The ID of the job. 
 """ 
         try: 
             response = self.textract_client.start_document_analysis( 
                 DocumentLocation={ 
                     "S3Object": {"Bucket": bucket_name, "Name": document_file_name} 
\qquad \qquad \text{ } NotificationChannel={ 
                     "SNSTopicArn": sns_topic_arn, 
                    "RoleArn": sns role arn,
                 }, 
                 FeatureTypes=feature_types, 
) job_id = response["JobId"] 
             logger.info( 
                 "Started text analysis job %s on %s.", job_id, document_file_name 
) except ClientError: 
             logger.exception("Couldn't analyze text in %s.", document_file_name) 
             raise 
         else: 
             return job_id
```
• Weitere API-Informationen finden Sie unter [StartDocumentAnalysis](https://docs.aws.amazon.com/goto/boto3/textract-2018-06-27/StartDocumentAnalysis) in der AWS API-Referenz zum -SDK für Python (Boto3).

Starten der asynchronen Texterkennung

Das folgende Codebeispiel zeigt, wie Sie die asynchrone Texterkennung in einem Dokument mit Amazon Textract starten.

SDK für Python (Boto3)

**a** Note

Auf gibt es mehr GitHub. Sie sehen das vollständige Beispiel und erfahren, wie Sie das [AWS-Code-Beispiel-Repository](https://github.com/awsdocs/aws-doc-sdk-examples/tree/main/python/example_code/textract#code-examples) einrichten und ausführen.

Starten Sie einen asynchronen Auftrag, um Text in einem Dokument zu erkennen.

```
class TextractWrapper: 
     """Encapsulates Textract functions.""" 
     def __init__(self, textract_client, s3_resource, sqs_resource): 
 """ 
         :param textract_client: A Boto3 Textract client. 
         :param s3_resource: A Boto3 Amazon S3 resource. 
         :param sqs_resource: A Boto3 Amazon SQS resource. 
         """ 
         self.textract_client = textract_client 
         self.s3_resource = s3_resource 
         self.sqs_resource = sqs_resource 
     def start_detection_job( 
         self, bucket_name, document_file_name, sns_topic_arn, sns_role_arn 
     ): 
        "" "
         Starts an asynchronous job to detect text elements in an image stored in an 
         Amazon S3 bucket. Textract publishes a notification to the specified Amazon 
  SNS 
         topic when the job completes. 
         The image must be in PNG, JPG, or PDF format.
```

```
 :param bucket_name: The name of the Amazon S3 bucket that contains the 
 image. 
         :param document_file_name: The name of the document image stored in Amazon 
 S3. 
         :param sns_topic_arn: The Amazon Resource Name (ARN) of an Amazon SNS topic 
                                where the job completion notification is published. 
         :param sns_role_arn: The ARN of an AWS Identity and Access Management (IAM) 
                              role that can be assumed by Textract and grants 
 permission 
                              to publish to the Amazon SNS topic. 
         :return: The ID of the job. 
 """ 
         try: 
             response = self.textract_client.start_document_text_detection( 
                 DocumentLocation={ 
                     "S3Object": {"Bucket": bucket_name, "Name": document_file_name} 
\qquad \qquad \text{ } NotificationChannel={ 
                     "SNSTopicArn": sns_topic_arn, 
                    "RoleArn": sns role arn,
\qquad \qquad \text{ }) job_id = response["JobId"] 
             logger.info( 
                 "Started text detection job %s on %s.", job_id, document_file_name 
) except ClientError: 
             logger.exception("Couldn't detect text in %s.", document_file_name) 
             raise 
         else: 
             return job_id
```
• Weitere API-Informationen finden Sie unter [StartDocumentTextDetection](https://docs.aws.amazon.com/goto/boto3/textract-2018-06-27/StartDocumentTextDetection) in der AWS API-Referenz zum -SDK für Python (Boto3).

Amazon TranscribeBeispiele mit SDK for Python (Boto3)

Die folgenden Codebeispiele zeigen Ihnen, wie Sie Aktionen durchführen und gängige Szenarien implementieren, indem Sie die AWS SDK for Python (Boto3) mit Amazon Transcribe verwenden.

Aktionen sind Codeauszüge aus größeren Programmen und müssen im Kontext ausgeführt werden. Während Aktionen Ihnen zeigen, wie Sie einzelne Servicefunktionen aufrufen, können Sie Aktionen im Kontext der zugehörigen Szenarien und serviceübergreifenden Beispiele sehen.

Szenarien sind Codebeispiele, die Ihnen zeigen, wie Sie eine bestimmte Aufgabe ausführen können, indem Sie mehrere Funktionen innerhalb desselben Services aufrufen.

Jedes Beispiel enthält einen Link zu GitHub, wo Sie Anweisungen zum Einrichten und Ausführen des Codes im Kontext finden.

Themen

- [Aktionen](#page-8295-0)
- [Szenarien](#page-8316-0)

#### Aktionen

Erstellen eines benutzerdefinierten Vokabulars

Das folgende Codebeispiel zeigt, wie Sie ein benutzerdefiniertes Amazon Transcribe-Vokabular erstellen.

SDK für Python (Boto3)

#### **a** Note

```
def create_vocabulary( 
     vocabulary_name, language_code, transcribe_client, phrases=None, table_uri=None
): 
     """ 
     Creates a custom vocabulary that can be used to improve the accuracy of 
     transcription jobs. This function returns as soon as the vocabulary processing 
     is started. Call get_vocabulary to get the current status of the vocabulary. 
     The vocabulary is ready to use when its status is 'READY'. 
     :param vocabulary_name: The name of the custom vocabulary. 
     :param language_code: The language code of the vocabulary.
```

```
 For example, en-US or nl-NL. 
    :param transcribe_client: The Boto3 Transcribe client. 
    :param phrases: A list of comma-separated phrases to include in the vocabulary. 
    :param table_uri: A table of phrases and pronunciation hints to include in the 
                       vocabulary. 
    :return: Information about the newly created vocabulary. 
   "" "
    try: 
        vocab_args = {"VocabularyName": vocabulary_name, "LanguageCode": 
 language_code} 
        if phrases is not None: 
            vocab_args["Phrases"] = phrases 
        elif table_uri is not None: 
            vocab_args["VocabularyFileUri"] = table_uri 
        response = transcribe_client.create_vocabulary(**vocab_args) 
        logger.info("Created custom vocabulary %s.", response["VocabularyName"]) 
    except ClientError: 
        logger.exception("Couldn't create custom vocabulary %s.", vocabulary_name) 
        raise 
    else: 
        return response
```
• Weitere API-Informationen finden Sie unter [CreateVocabulary](https://docs.aws.amazon.com/goto/boto3/transcribe-2017-10-26/CreateVocabulary) in der AWS API-Referenz zum - SDK für Python (Boto3).

Löschen eines benutzerdefinierten Vokabulars

Das folgende Codebeispiel zeigt, wie Sie ein Amazon Transcribe-Vokabular löschen.

SDK für Python (Boto3)

**a** Note

Auf gibt es mehr GitHub. Sie sehen das vollständige Beispiel und erfahren, wie Sie das [AWS-Code-Beispiel-Repository](https://github.com/awsdocs/aws-doc-sdk-examples/tree/main/python/example_code/transcribe#code-examples) einrichten und ausführen.

def delete\_vocabulary(vocabulary\_name, transcribe\_client):

```
"" "
 Deletes a custom vocabulary. 
 :param vocabulary_name: The name of the vocabulary to delete. 
 :param transcribe_client: The Boto3 Transcribe client. 
"" "
 try: 
     transcribe_client.delete_vocabulary(VocabularyName=vocabulary_name) 
     logger.info("Deleted vocabulary %s.", vocabulary_name) 
 except ClientError: 
     logger.exception("Couldn't delete vocabulary %s.", vocabulary_name) 
     raise
```
• Weitere API-Informationen finden Sie unter [DeleteVocabulary](https://docs.aws.amazon.com/goto/boto3/transcribe-2017-10-26/DeleteVocabulary) in der AWS API-Referenz zum - SDK für Python (Boto3).

Löschen eines Transkriptionsauftrags

Das folgende Codebeispiel zeigt, wie Sie einen Amazon Transcribe-Transkriptionsauftrag löschen.

SDK für Python (Boto3)

**a** Note

```
def delete_job(job_name, transcribe_client): 
    "" "
     Deletes a transcription job. This also deletes the transcript associated with 
     the job. 
     :param job_name: The name of the job to delete. 
     :param transcribe_client: The Boto3 Transcribe client. 
    \cdots try: 
         transcribe_client.delete_transcription_job(TranscriptionJobName=job_name)
```

```
 logger.info("Deleted job %s.", job_name) 
 except ClientError: 
     logger.exception("Couldn't delete job %s.", job_name) 
     raise
```
• Weitere API-Informationen finden Sie unter [DeleteTranscriptionJob](https://docs.aws.amazon.com/goto/boto3/transcribe-2017-10-26/DeleteTranscriptionJob) in der AWS API-Referenz zum -SDK für Python (Boto3).

Ein benutzerdefiniertes Vokabular erhalten

Das folgende Codebeispiel zeigt, wie Sie ein benutzerdefiniertes Amazon Transcribe-Vokabular abrufen.

SDK für Python (Boto3)

**a** Note

```
def get_vocabulary(vocabulary_name, transcribe_client): 
     """ 
     Gets information about a custom vocabulary. 
     :param vocabulary_name: The name of the vocabulary to retrieve. 
     :param transcribe_client: The Boto3 Transcribe client. 
     :return: Information about the vocabulary. 
    \cdots try: 
         response = transcribe_client.get_vocabulary(VocabularyName=vocabulary_name) 
         logger.info("Got vocabulary %s.", response["VocabularyName"]) 
     except ClientError: 
         logger.exception("Couldn't get vocabulary %s.", vocabulary_name) 
         raise 
     else: 
         return response
```
• Weitere API-Informationen finden Sie unter [GetVocabulary](https://docs.aws.amazon.com/goto/boto3/transcribe-2017-10-26/GetVocabulary) in der AWS API-Referenz zum -SDK für Python (Boto3).

Einen Transkriptionsauftrag erhalten

Das folgende Codebeispiel zeigt, wie Sie einen Amazon Transcribe-Transkriptionsauftrag abrufen.

SDK für Python (Boto3)

#### **a** Note

```
def get_job(job_name, transcribe_client): 
     """ 
     Gets details about a transcription job. 
     :param job_name: The name of the job to retrieve. 
     :param transcribe_client: The Boto3 Transcribe client. 
     :return: The retrieved transcription job. 
     """ 
     try: 
         response = transcribe_client.get_transcription_job( 
              TranscriptionJobName=job_name 
        \lambda job = response["TranscriptionJob"] 
         logger.info("Got job %s.", job["TranscriptionJobName"]) 
     except ClientError: 
         logger.exception("Couldn't get job %s.", job_name) 
         raise 
     else: 
         return job
```
• Weitere API-Informationen finden Sie unter [GetTranscriptionJob](https://docs.aws.amazon.com/goto/boto3/transcribe-2017-10-26/GetTranscriptionJob) in der AWS API-Referenz zum -SDK für Python (Boto3).

Benutzerdefinierte Vokabulare auflisten

Das folgende Codebeispiel zeigt, wie Sie benutzerdefinierte Amazon Transcribe-Vokabulare auflisten.

SDK für Python (Boto3)

#### **a** Note

```
def list_vocabularies(vocabulary_filter, transcribe_client): 
    "" "
     Lists the custom vocabularies created for this AWS account. 
     :param vocabulary_filter: The returned vocabularies must contain this string in 
                                 their names. 
     :param transcribe_client: The Boto3 Transcribe client. 
     :return: The list of retrieved vocabularies. 
    "" "
     try: 
         response = 
  transcribe_client.list_vocabularies(NameContains=vocabulary_filter) 
         vocabs = response["Vocabularies"] 
         next_token = response.get("NextToken") 
         while next_token is not None: 
             response = transcribe_client.list_vocabularies( 
                  NameContains=vocabulary_filter, NextToken=next_token 
) vocabs += response["Vocabularies"] 
             next_token = response.get("NextToken") 
         logger.info( 
             "Got %s vocabularies with filter %s.", len(vocabs), vocabulary_filter 
\overline{\phantom{a}} except ClientError: 
         logger.exception( 
              "Couldn't list vocabularies with filter %s.", vocabulary_filter 
\overline{\phantom{a}}
```

```
 raise 
 else: 
      return vocabs
```
• Weitere API-Informationen finden Sie unter [ListVocabularies](https://docs.aws.amazon.com/goto/boto3/transcribe-2017-10-26/ListVocabularies) in der AWS API-Referenz zum - SDK für Python (Boto3).

Auflisten von Transkriptionsaufträgen

Das folgende Codebeispiel zeigt, wie AmazonAmazon TranscribeTranskriptionsaufträge aufgelistet werden.

SDK für Python (Boto3)

#### **a** Note

```
def list_jobs(job_filter, transcribe_client): 
 """ 
     Lists summaries of the transcription jobs for the current AWS account. 
     :param job_filter: The list of returned jobs must contain this string in their 
                         names. 
     :param transcribe_client: The Boto3 Transcribe client. 
     :return: The list of retrieved transcription job summaries. 
    ^{\rm{m}} ""
     try: 
         response = 
  transcribe_client.list_transcription_jobs(JobNameContains=job_filter) 
         jobs = response["TranscriptionJobSummaries"] 
         next_token = response.get("NextToken") 
         while next_token is not None: 
             response = transcribe_client.list_transcription_jobs( 
                 JobNameContains=job_filter, NextToken=next_token 
)
```

```
 jobs += response["TranscriptionJobSummaries"] 
         next_token = response.get("NextToken") 
     logger.info("Got %s jobs with filter %s.", len(jobs), job_filter) 
 except ClientError: 
     logger.exception("Couldn't get jobs with filter %s.", job_filter) 
     raise 
 else: 
     return jobs
```
• Weitere API-Informationen finden Sie unter [ListTranscriptionJobs](https://docs.aws.amazon.com/goto/boto3/transcribe-2017-10-26/ListTranscriptionJobs) in der AWS API-Referenz zum -SDK für Python (Boto3).

Einen Transkriptionsauftrag starten

Das folgende Codebeispiel zeigt, wie Sie einen Amazon Transcribe-Transkriptionsauftrag starten.

SDK für Python (Boto3)

```
a Note
```
Auf gibt es mehr GitHub. Sie sehen das vollständige Beispiel und erfahren, wie Sie das [AWS-Code-Beispiel-Repository](https://github.com/awsdocs/aws-doc-sdk-examples/tree/main/python/example_code/transcribe#code-examples) einrichten und ausführen.

```
def start_job( 
     job_name, 
     media_uri, 
     media_format, 
     language_code, 
     transcribe_client, 
     vocabulary_name=None,
): 
    ^{\rm{m}} ""
     Starts a transcription job. This function returns as soon as the job is started. 
     To get the current status of the job, call get_transcription_job. The job is 
     successfully completed when the job status is 'COMPLETED'.
```
:param job\_name: The name of the transcription job. This must be unique for

```
 your AWS account. 
 :param media_uri: The URI where the audio file is stored. This is typically 
                    in an Amazon S3 bucket. 
 :param media_format: The format of the audio file. For example, mp3 or wav. 
 :param language_code: The language code of the audio file. 
                        For example, en-US or ja-JP 
 :param transcribe_client: The Boto3 Transcribe client. 
 :param vocabulary_name: The name of a custom vocabulary to use when transcribing 
                          the audio file. 
 :return: Data about the job. 
 """ 
 try: 
    job_{args} = { "TranscriptionJobName": job_name, 
         "Media": {"MediaFileUri": media_uri}, 
         "MediaFormat": media_format, 
         "LanguageCode": language_code, 
     } 
     if vocabulary_name is not None: 
         job_args["Settings"] = {"VocabularyName": vocabulary_name} 
     response = transcribe_client.start_transcription_job(**job_args) 
     job = response["TranscriptionJob"] 
     logger.info("Started transcription job %s.", job_name) 
 except ClientError: 
     logger.exception("Couldn't start transcription job %s.", job_name) 
     raise 
 else: 
     return job
```
• Weitere API-Informationen finden Sie unter [StartTranscriptionJob](https://docs.aws.amazon.com/goto/boto3/transcribe-2017-10-26/StartTranscriptionJob) in der AWS API-Referenz zum -SDK für Python (Boto3).

Ein benutzerdefiniertes Vokabular aktualisieren

Das folgende Codebeispiel zeigt, wie Sie ein benutzerdefiniertes Amazon Transcribe-Vokabular aktualisieren.
## SDK für Python (Boto3)

### **a** Note

Auf gibt es mehr GitHub. Sie sehen das vollständige Beispiel und erfahren, wie Sie das [AWS-Code-Beispiel-Repository](https://github.com/awsdocs/aws-doc-sdk-examples/tree/main/python/example_code/transcribe#code-examples) einrichten und ausführen.

```
def update_vocabulary( 
     vocabulary_name, language_code, transcribe_client, phrases=None, table_uri=None
): 
    "''" Updates an existing custom vocabulary. The entire vocabulary is replaced with 
     the contents of the update. 
     :param vocabulary_name: The name of the vocabulary to update. 
     :param language_code: The language code of the vocabulary. 
     :param transcribe_client: The Boto3 Transcribe client. 
     :param phrases: A list of comma-separated phrases to include in the vocabulary. 
     :param table_uri: A table of phrases and pronunciation hints to include in the 
                        vocabulary. 
    "''" try: 
         vocab_args = {"VocabularyName": vocabulary_name, "LanguageCode": 
  language_code} 
         if phrases is not None: 
             vocab_args["Phrases"] = phrases 
         elif table_uri is not None: 
             vocab_args["VocabularyFileUri"] = table_uri 
         response = transcribe_client.update_vocabulary(**vocab_args) 
         logger.info("Updated custom vocabulary %s.", response["VocabularyName"]) 
     except ClientError: 
         logger.exception("Couldn't update custom vocabulary %s.", vocabulary_name) 
         raise
```
• Weitere API-Informationen finden Sie unter [UpdateVocabulary](https://docs.aws.amazon.com/goto/boto3/transcribe-2017-10-26/UpdateVocabulary) in der AWS API-Referenz zum - SDK für Python (Boto3).

#### Szenarien

Erstellen und Verfeinern eines benutzerdefinierten Vokabulars

Wie das aussehen kann, sehen Sie am nachfolgenden Beispielcode:

- Laden Sie eine Audiodatei auf Amazon S3 hoch.
- Führen Sie einen Amazon Transcribe-Auftrag aus, um die Datei zu transkribieren und die Ergebnisse zu erhalten.
- Erstellen und verfeinern Sie ein benutzerdefiniertes Vokabular, um die Transkriptionsgenauigkeit zu verbessern.
- Führen Sie Aufträge mit benutzerdefinierten Vokabularen aus und erhalten Sie die Ergebnisse.

### SDK für Python (Boto3)

#### **a** Note

Auf gibt es mehr GitHub. Sie sehen das vollständige Beispiel und erfahren, wie Sie das [AWS-Code-Beispiel-Repository](https://github.com/awsdocs/aws-doc-sdk-examples/tree/main/python/example_code/transcribe#code-examples) einrichten und ausführen.

Transkribieren Sie eine Audiodatei, die eine Lesung von Jabberwocky von Lewis Carroll enthält. Beginnen Sie damit, Funktionen zu erstellen, die Amazon Transcribe-Aktionen wrappen.

```
def start_job( 
     job_name, 
     media_uri, 
     media_format, 
     language_code, 
     transcribe_client, 
     vocabulary_name=None,
): 
     """ 
     Starts a transcription job. This function returns as soon as the job is started. 
     To get the current status of the job, call get_transcription_job. The job is 
     successfully completed when the job status is 'COMPLETED'. 
     :param job_name: The name of the transcription job. This must be unique for 
                       your AWS account. 
     :param media_uri: The URI where the audio file is stored. This is typically
```

```
 in an Amazon S3 bucket. 
     :param media_format: The format of the audio file. For example, mp3 or wav. 
     :param language_code: The language code of the audio file. 
                             For example, en-US or ja-JP 
     :param transcribe_client: The Boto3 Transcribe client. 
    : param vocabulary name: The name of a custom vocabulary to use when transcribing
                               the audio file. 
     :return: Data about the job. 
     """ 
     try: 
        job\_args = { "TranscriptionJobName": job_name, 
             "Media": {"MediaFileUri": media uri},
              "MediaFormat": media_format, 
              "LanguageCode": language_code, 
         } 
         if vocabulary_name is not None: 
              job_args["Settings"] = {"VocabularyName": vocabulary_name} 
         response = transcribe_client.start_transcription_job(**job_args) 
         job = response["TranscriptionJob"] 
         logger.info("Started transcription job %s.", job_name) 
     except ClientError: 
         logger.exception("Couldn't start transcription job %s.", job_name) 
         raise 
     else: 
         return job
def get_job(job_name, transcribe_client): 
    "" ""
     Gets details about a transcription job. 
     :param job_name: The name of the job to retrieve. 
     :param transcribe_client: The Boto3 Transcribe client. 
     :return: The retrieved transcription job. 
     """ 
     try: 
         response = transcribe_client.get_transcription_job( 
              TranscriptionJobName=job_name 
\overline{\phantom{a}} job = response["TranscriptionJob"] 
         logger.info("Got job %s.", job["TranscriptionJobName"]) 
     except ClientError:
```

```
 logger.exception("Couldn't get job %s.", job_name) 
         raise 
     else: 
         return job
def delete_job(job_name, transcribe_client): 
    "" "
     Deletes a transcription job. This also deletes the transcript associated with 
     the job. 
     :param job_name: The name of the job to delete. 
     :param transcribe_client: The Boto3 Transcribe client. 
     """ 
     try: 
         transcribe_client.delete_transcription_job(TranscriptionJobName=job_name) 
         logger.info("Deleted job %s.", job_name) 
     except ClientError: 
         logger.exception("Couldn't delete job %s.", job_name) 
         raise
def create_vocabulary( 
     vocabulary_name, language_code, transcribe_client, phrases=None, table_uri=None
): 
    "" "
     Creates a custom vocabulary that can be used to improve the accuracy of 
     transcription jobs. This function returns as soon as the vocabulary processing 
     is started. Call get_vocabulary to get the current status of the vocabulary. 
     The vocabulary is ready to use when its status is 'READY'. 
     :param vocabulary_name: The name of the custom vocabulary. 
     :param language_code: The language code of the vocabulary. 
                            For example, en-US or nl-NL. 
    : param transcribe client: The Boto3 Transcribe client.
     :param phrases: A list of comma-separated phrases to include in the vocabulary. 
     :param table_uri: A table of phrases and pronunciation hints to include in the 
                        vocabulary. 
     :return: Information about the newly created vocabulary. 
     """ 
     try:
```

```
 vocab_args = {"VocabularyName": vocabulary_name, "LanguageCode": 
  language_code} 
         if phrases is not None: 
             vocab_args["Phrases"] = phrases 
         elif table_uri is not None: 
            vocab args["VocabularyFileUri"] = table uri
         response = transcribe_client.create_vocabulary(**vocab_args) 
         logger.info("Created custom vocabulary %s.", response["VocabularyName"]) 
     except ClientError: 
         logger.exception("Couldn't create custom vocabulary %s.", vocabulary_name) 
         raise 
     else: 
         return response
def get_vocabulary(vocabulary_name, transcribe_client): 
    "" ""
     Gets information about a custom vocabulary. 
     :param vocabulary_name: The name of the vocabulary to retrieve. 
     :param transcribe_client: The Boto3 Transcribe client. 
     :return: Information about the vocabulary. 
     """ 
     try: 
         response = transcribe_client.get_vocabulary(VocabularyName=vocabulary_name) 
         logger.info("Got vocabulary %s.", response["VocabularyName"]) 
     except ClientError: 
         logger.exception("Couldn't get vocabulary %s.", vocabulary_name) 
         raise 
     else: 
         return response
def update_vocabulary( 
     vocabulary_name, language_code, transcribe_client, phrases=None, table_uri=None
): 
     """ 
     Updates an existing custom vocabulary. The entire vocabulary is replaced with 
     the contents of the update. 
     :param vocabulary_name: The name of the vocabulary to update. 
     :param language_code: The language code of the vocabulary.
```

```
 :param transcribe_client: The Boto3 Transcribe client. 
     :param phrases: A list of comma-separated phrases to include in the vocabulary. 
     :param table_uri: A table of phrases and pronunciation hints to include in the 
                        vocabulary. 
    "" "
     try: 
         vocab_args = {"VocabularyName": vocabulary_name, "LanguageCode": 
  language_code} 
         if phrases is not None: 
             vocab_args["Phrases"] = phrases 
         elif table_uri is not None: 
             vocab_args["VocabularyFileUri"] = table_uri 
         response = transcribe_client.update_vocabulary(**vocab_args) 
         logger.info("Updated custom vocabulary %s.", response["VocabularyName"]) 
     except ClientError: 
         logger.exception("Couldn't update custom vocabulary %s.", vocabulary_name) 
         raise
def list_vocabularies(vocabulary_filter, transcribe_client): 
    "" ""
     Lists the custom vocabularies created for this AWS account. 
     :param vocabulary_filter: The returned vocabularies must contain this string in 
                                 their names. 
     :param transcribe_client: The Boto3 Transcribe client. 
     :return: The list of retrieved vocabularies. 
    "" ""
     try: 
         response = 
  transcribe_client.list_vocabularies(NameContains=vocabulary_filter) 
         vocabs = response["Vocabularies"] 
         next_token = response.get("NextToken") 
         while next_token is not None: 
             response = transcribe_client.list_vocabularies( 
                  NameContains=vocabulary_filter, NextToken=next_token 
) vocabs += response["Vocabularies"] 
             next_token = response.get("NextToken") 
         logger.info( 
             "Got %s vocabularies with filter %s.", len(vocabs), vocabulary_filter 
\overline{\phantom{a}} except ClientError:
```

```
 logger.exception( 
              "Couldn't list vocabularies with filter %s.", vocabulary_filter 
        \lambda raise 
     else: 
         return vocabs
def delete_vocabulary(vocabulary_name, transcribe_client): 
    "" "
     Deletes a custom vocabulary. 
     :param vocabulary_name: The name of the vocabulary to delete. 
     :param transcribe_client: The Boto3 Transcribe client. 
     """ 
     try: 
         transcribe_client.delete_vocabulary(VocabularyName=vocabulary_name) 
         logger.info("Deleted vocabulary %s.", vocabulary_name) 
     except ClientError: 
         logger.exception("Couldn't delete vocabulary %s.", vocabulary_name) 
         raise
```
Rufen Sie die Wrapper-Funktionen auf, um Audio ohne ein benutzerdefiniertes Vokabular und anschließend mit verschiedenen Versionen eines benutzerdefinierten Vokabulars zu transkribieren, um bessere Ergebnisse zu erzielen.

```
def usage_demo(): 
     """Shows how to use the Amazon Transcribe service.""" 
     logging.basicConfig(level=logging.INFO, format="%(levelname)s: %(message)s") 
     s3_resource = boto3.resource("s3") 
     transcribe_client = boto3.client("transcribe") 
     print("-" * 88) 
     print("Welcome to the Amazon Transcribe demo!") 
     print("-" * 88) 
     bucket_name = f"jabber-bucket-{time.time_ns()}" 
     print(f"Creating bucket {bucket_name}.")
```

```
 bucket = s3_resource.create_bucket( 
     Bucket=bucket_name, 
     CreateBucketConfiguration={ 
         "LocationConstraint": transcribe_client.meta.region_name 
     }, 
\lambda media_file_name = ".media/Jabberwocky.mp3" 
 media_object_key = "Jabberwocky.mp3" 
 print(f"Uploading media file {media_file_name}.") 
 bucket.upload_file(media_file_name, media_object_key) 
 media_uri = f"s3://{bucket.name}/{media_object_key}" 
 job_name_simple = f"Jabber-{time.time_ns()}" 
 print(f"Starting transcription job {job_name_simple}.") 
 start_job( 
     job_name_simple, 
     f"s3://{bucket_name}/{media_object_key}", 
     "mp3", 
     "en-US", 
     transcribe_client, 
\lambda transcribe_waiter = TranscribeCompleteWaiter(transcribe_client) 
 transcribe_waiter.wait(job_name_simple) 
 job_simple = get_job(job_name_simple, transcribe_client) 
transcript simple = requests.get(
     job_simple["Transcript"]["TranscriptFileUri"] 
),json() print(f"Transcript for job {transcript_simple['jobName']}:") 
 print(transcript_simple["results"]["transcripts"][0]["transcript"]) 
 print("-" * 88) 
 print( 
     "Creating a custom vocabulary that lists the nonsense words to try to " 
     "improve the transcription." 
\lambda vocabulary_name = f"Jabber-vocabulary-{time.time_ns()}" 
 create_vocabulary( 
     vocabulary_name, 
     "en-US", 
     transcribe_client, 
     phrases=[ 
         "brillig", 
         "slithy", 
         "borogoves",
```

```
 "mome", 
          "raths", 
          "Jub-Jub", 
          "frumious", 
          "manxome", 
          "Tumtum", 
         "uffish", 
          "whiffling", 
          "tulgey", 
         "thou", 
          "frabjous", 
         "callooh", 
         "callay", 
         "chortled", 
     ], 
\lambda vocabulary_ready_waiter = VocabularyReadyWaiter(transcribe_client) 
 vocabulary_ready_waiter.wait(vocabulary_name) 
 job_name_vocabulary_list = f"Jabber-vocabulary-list-{time.time_ns()}" 
 print(f"Starting transcription job {job_name_vocabulary_list}.") 
 start_job( 
     job_name_vocabulary_list, 
     media_uri, 
     "mp3", 
     "en-US", 
     transcribe_client, 
     vocabulary_name, 
 ) 
 transcribe_waiter.wait(job_name_vocabulary_list) 
 job_vocabulary_list = get_job(job_name_vocabulary_list, transcribe_client) 
 transcript_vocabulary_list = requests.get( 
     job_vocabulary_list["Transcript"]["TranscriptFileUri"] 
), json() print(f"Transcript for job {transcript_vocabulary_list['jobName']}:") 
 print(transcript_vocabulary_list["results"]["transcripts"][0]["transcript"]) 
 print("-" * 88) 
 print( 
     "Updating the custom vocabulary with table data that provides additional " 
     "pronunciation hints." 
\lambda table_vocab_file = "jabber-vocabulary-table.txt" 
 bucket.upload_file(table_vocab_file, table_vocab_file)
```

```
 update_vocabulary( 
     vocabulary_name, 
     "en-US", 
     transcribe_client, 
     table_uri=f"s3://{bucket.name}/{table_vocab_file}", 
\lambda vocabulary_ready_waiter.wait(vocabulary_name) 
job name vocab table = f"Jabber-vocab-table-{time.time ns()"
 print(f"Starting transcription job {job_name_vocab_table}.") 
 start_job( 
     job_name_vocab_table, 
     media_uri, 
     "mp3", 
     "en-US", 
     transcribe_client, 
     vocabulary_name=vocabulary_name, 
 ) 
 transcribe_waiter.wait(job_name_vocab_table) 
 job_vocab_table = get_job(job_name_vocab_table, transcribe_client) 
 transcript_vocab_table = requests.get( 
     job_vocab_table["Transcript"]["TranscriptFileUri"] 
),json() print(f"Transcript for job {transcript_vocab_table['jobName']}:") 
 print(transcript_vocab_table["results"]["transcripts"][0]["transcript"]) 
 print("-" * 88) 
 print("Getting data for jobs and vocabularies.") 
 jabber_jobs = list_jobs("Jabber", transcribe_client) 
 print(f"Found {len(jabber_jobs)} jobs:") 
 for job_sum in jabber_jobs: 
     job = get_job(job_sum["TranscriptionJobName"], transcribe_client) 
     print( 
         f"\t{job['TranscriptionJobName']}, {job['Media']['MediaFileUri']}, " 
         f"{job['Settings'].get('VocabularyName')}" 
     ) 
 jabber_vocabs = list_vocabularies("Jabber", transcribe_client) 
 print(f"Found {len(jabber_vocabs)} vocabularies:") 
 for vocab_sum in jabber_vocabs: 
     vocab = get_vocabulary(vocab_sum["VocabularyName"], transcribe_client) 
     vocab_content = requests.get(vocab["DownloadUri"]).text 
     print(f"\t{vocab['VocabularyName']} contents:") 
     print(vocab_content)
```

```
 print("-" * 88) 
    print("Deleting demo jobs.") 
    for job_name in [job_name_simple, job_name_vocabulary_list, 
 job_name_vocab_table]: 
        delete_job(job_name, transcribe_client) 
    print("Deleting demo vocabulary.") 
    delete_vocabulary(vocabulary_name, transcribe_client) 
    print("Deleting demo bucket.") 
    bucket.objects.delete() 
    bucket.delete() 
    print("Thanks for watching!")
```
- Weitere API-Informationen finden Sie in den folgenden Themen der API-Referenz zum AWS-SDK für Python (Boto3).
	- [CreateVocabulary](https://docs.aws.amazon.com/goto/boto3/transcribe-2017-10-26/CreateVocabulary)
	- [DeleteTranscriptionJob](https://docs.aws.amazon.com/goto/boto3/transcribe-2017-10-26/DeleteTranscriptionJob)
	- [DeleteVocabulary](https://docs.aws.amazon.com/goto/boto3/transcribe-2017-10-26/DeleteVocabulary)
	- [GetTranscriptionJob](https://docs.aws.amazon.com/goto/boto3/transcribe-2017-10-26/GetTranscriptionJob)
	- [GetVocabulary](https://docs.aws.amazon.com/goto/boto3/transcribe-2017-10-26/GetVocabulary)
	- [ListVocabularies](https://docs.aws.amazon.com/goto/boto3/transcribe-2017-10-26/ListVocabularies)
	- [StartTranscriptionJob](https://docs.aws.amazon.com/goto/boto3/transcribe-2017-10-26/StartTranscriptionJob)
	- [UpdateVocabulary](https://docs.aws.amazon.com/goto/boto3/transcribe-2017-10-26/UpdateVocabulary)

Audio transkribieren und Auftragsdaten abrufen

Wie das aussehen kann, sehen Sie am nachfolgenden Beispielcode:

- Starten Sie einen Transkriptionsauftrag mit Amazon Transcribe.
- Warten Sie, bis der -Auftrag abgeschlossen wurde.
- Ermitteln Sie die URI, unter der das Transkript gespeichert ist.

Weitere Informationen finden Sie unter [Erste Schritte mit Amazon Transcribe](https://docs.aws.amazon.com/transcribe/latest/dg/getting-started.html).

## SDK für Python (Boto3)

## **a** Note

```
import time
import boto3
def transcribe_file(job_name, file_uri, transcribe_client): 
     transcribe_client.start_transcription_job( 
         TranscriptionJobName=job_name, 
         Media={"MediaFileUri": file_uri}, 
         MediaFormat="wav", 
         LanguageCode="en-US", 
     ) 
     max_tries = 60 
     while max_tries > 0: 
         max_tries -= 1 
         job = transcribe_client.get_transcription_job(TranscriptionJobName=job_name) 
         job_status = job["TranscriptionJob"]["TranscriptionJobStatus"] 
         if job_status in ["COMPLETED", "FAILED"]: 
             print(f"Job {job_name} is {job_status}.") 
             if job_status == "COMPLETED": 
                 print( 
                      f"Download the transcript from\n" 
                      f"\t{job['TranscriptionJob']['Transcript']
['TranscriptFileUri']}." 
) break 
         else: 
             print(f"Waiting for {job_name}. Current status is {job_status}.") 
         time.sleep(10)
def main(): 
     transcribe_client = boto3.client("transcribe") 
     file_uri = "s3://test-transcribe/answer2.wav"
```

```
 transcribe_file("Example-job", file_uri, transcribe_client)
if __name__ == '__main__": main()
```
- Weitere API-Informationen finden Sie in den folgenden Themen der API-Referenz zum AWS-SDK für Python (Boto3).
	- [GetTranscriptionJob](https://docs.aws.amazon.com/goto/boto3/transcribe-2017-10-26/GetTranscriptionJob)
	- [StartTranscriptionJob](https://docs.aws.amazon.com/goto/boto3/transcribe-2017-10-26/StartTranscriptionJob)

## Serviceübergreifende Beispiele mit SDK for Python (Boto3)

Die folgenden Beispielanwendungen verwenden die AWS SDK for Python (Boto3), um über mehrere hinweg zu arbeitenAWS-Services.

Serviceübergreifende Beispiele zielen auf eine fortgeschrittene Erfahrung ab, die Ihnen beim Erstellen von Anwendungen hilft.

#### Beispiele

- [Erstellen einer API-Gateway-REST-API zur Verfolgung von COVID-19-Daten](#page-14917-0)
- [Leihbibliothek-REST-API erstellen](#page-14917-1)
- [Erstellen einer Messenger-Anwendung mit Step Functions](#page-14918-0)
- [Erstellen einer Webanwendung zur Verfolgung von DynamoDB-Daten](#page-14919-0)
- [Erstellen einer Websocket-Chat-Anwendung mit API Gateway](#page-14919-1)
- [Erstellen eines Trackers für Aurora-Serverless-Arbeitsaufgaben](#page-14920-0)
- [Erstellen Sie eine Amazon-Textract-Explorer-Anwendung](#page-14921-0)
- [Entitäten mithilfe eines AWS-SDK in Text erkennen, der aus einem Bild extrahiert wurde](#page-14921-1)
- [Erkennen von Objekten in Bildern mit Amazon Rekognition mithilfe eines AWS-SDKs](#page-14922-0)
- [Erkennen Sie Personen und Objekte in einem Video mit Amazon Rekognition mithilfe eines AWS-](#page-14923-0)[SDKs](#page-14923-0)
- [Verwenden von API Gateway zum Aufrufen einer Lambda-Funktion](#page-14924-0)
- [Verwendung geplanter Ereignisse zum Aufrufen einer Lambda-Funktion](#page-14924-1)

## <span id="page-14917-0"></span>Erstellen einer API-Gateway-REST-API zur Verfolgung von COVID-19-Daten

SDK für Python (Boto3)

Zeigt die Verwendung von AWS Chalice mit AWS SDK for Python (Boto3), um eine Serverless-REST-API zu erstellen, die Amazon API Gateway, AWS Lambda und Amazon DynamoDB verwendet. Die REST-API simuliert ein System, das die täglichen COVID-19-Fälle in den Vereinigten Staaten unter Verwendung fiktiver Daten simuliert. Lernen Sie Folgendes:

- Verwenden von AWS Chalice zum Definieren von Routen in Lambda-Funktionen, die zur Bearbeitung von über API Gateway erfolgenden REST-Anfragen aufgerufen werden.
- Verwenden Sie Lambda-Funktionen zum Abrufen und Speichern von Daten in einer DynamoDB-Tabelle, um REST-Anforderungen zu bearbeiten.
- Definieren Sie Tabellenstruktur und Sicherheitsrollenressourcen in einer AWS CloudFormation-Vorlage.
- Verwenden Sie AWS Chalice und CloudFormation , um alle erforderlichen Ressourcen zu verpacken und bereitzustellen.
- Verwenden Sie CloudFormation , um alle erstellten Ressourcen zu bereinigen.

Vollständiger Quellcode und Anweisungen zum Einrichten und Ausführen finden Sie im vollständigen Beispiel auf [GitHub.](https://github.com/awsdocs/aws-doc-sdk-examples/tree/main/python/cross_service/apigateway_covid-19_tracker)

In diesem Beispiel verwendete Dienste

- API Gateway
- AWS CloudFormation
- DynamoDB
- Lambda

<span id="page-14917-1"></span>Leihbibliothek-REST-API erstellen

## SDK für Python (Boto3)

Veranschaulicht, wie man AWS SDK for Python (Boto3) mit der API von Amazon Relational Database Service (Amazon RDS) und AWS Chalice verwendet, um eine REST-API zu erstellen, die von einer Amazon-Aurora-Datenbank unterstützt wird. Der Webservice ist vollständig Serverless und stellt eine einfache Leihbibliothek dar, in der die Kunden Bücher ausleihen und zurückgeben können. Lernen Sie Folgendes:

- Erstellen und verwalten Sie einen Serverless-Aurora-Datenbank-Cluster.
- Verwenden Sie AWS Secrets Manager, um Datenbankanmeldeinformationen zu verwalten.
- Implementieren Sie einen Datenspeicher-Layer, der Amazon RDS verwendet, um Daten in die und aus der Datenbank zu verschieben.
- Verwenden Sie AWS Chalice zur Bereitstellung einer Serverless-REST-API auf Amazon API Gateway und AWS Lambda.
- Verwenden Sie das Anforderungspaket, um Anfragen an den Webservice zu senden.

Vollständiger Quellcode und Anweisungen zum Einrichten und Ausführen finden Sie im vollständigen Beispiel auf [GitHub.](https://github.com/awsdocs/aws-doc-sdk-examples/tree/main/python/cross_service/aurora_rest_lending_library)

In diesem Beispiel verwendete Dienste

- API Gateway
- Aurora
- Lambda
- Secrets Manager

### <span id="page-14918-0"></span>Erstellen einer Messenger-Anwendung mit Step Functions

#### SDK für Python (Boto3)

Veranschaulicht die Verwendung von AWS SDK for Python (Boto3) mit AWS Step Functions, um eine Messenger-Anwendung zu erstellen, die Nachrichtendatensätze aus einer Amazon-DynamoDB-Tabelle abruft und mit Amazon Simple Queue Service (Amazon SQS) sendet. Der Zustandsautomat kann in Verbindung mit einer AWS Lambda-Funktion verwendet werden, um die Datenbank auf nicht gesendete Nachrichten zu scannen.

- Erstellen Sie einen Zustandsautomaten, der Nachrichtendatensätze aus einer Amazon-DynamoDB-Tabelle abruft und aktualisiert.
- Aktualisieren Sie die Definition des Zustandsautomaten, um auch Nachrichten an Amazon Simple Queue Service (Amazon SQS) zu senden.
- Starten und stoppen Sie Ausführungen des Zustandsautomaten.
- Stellen Sie vom Zustandsautomaten aus über Serviceintegrationen eine Verbindung zu Lambda, DynamoDB und Amazon SQS her.

Vollständiger Quellcode und Anweisungen zum Einrichten und Ausführen finden Sie im vollständigen Beispiel auf [GitHub.](https://github.com/awsdocs/aws-doc-sdk-examples/tree/main/python/cross_service/stepfunctions_messenger)

In diesem Beispiel verwendete Dienste

- DynamoDB
- Lambda
- Amazon SQS
- Step Functions

## <span id="page-14919-0"></span>Erstellen einer Webanwendung zur Verfolgung von DynamoDB-Daten

SDK für Python (Boto3)

Zeigt, wie mit AWS SDK for Python (Boto3) ein REST-Service erstellt wird, der Arbeitselemente in Amazon DynamoDB verfolgt und mithilfe von Amazon Simple Email Service (Amazon SES) Berichte per E-Mail sendet. In diesem Beispiel wird das Flask-Web-Framework für das HTTP-Routing verwendet und in eine React-Webseite integriert, um eine voll funktionsfähige Webanwendung zu präsentieren.

- Erstellen Sie einen Flask-REST-Dienst, der sich in AWS-Services integrieren lässt.
- Lesen, schreiben und aktualisieren Sie Arbeitsaufgaben, die in einer DynamoDB-Tabelle gespeichert sind.
- Verwenden Sie Amazon SES, um E-Mail-Berichte über Arbeitsaufgaben zu senden.

Vollständiger Quellcode und Anweisungen zum Einrichten und Ausführen finden Sie im vollständigen Beispiel im [AWS Code Examples Repository](https://github.com/awsdocs/aws-doc-sdk-examples/tree/main/python/cross_service/dynamodb_item_tracker) auf GitHub.

In diesem Beispiel verwendete Dienste

- DynamoDB
- Amazon SES

## <span id="page-14919-1"></span>Erstellen einer Websocket-Chat-Anwendung mit API Gateway

#### SDK für Python (Boto3)

Veranschaulicht die Verwendung von AWS SDK for Python (Boto3) mit Amazon API Gateway V2, um eine Websocket-API zu erstellen, die mit AWS Lambda und Amazon DynamoDB integriert werden kann.

• Erstellen Sie eine WebSocket-API, die von API Gateway bereitgestellt wird.

- Definieren Sie einen Lambda-Handler, der Verbindungen in DynamoDB speichert und Nachrichten an andere Chat-Teilnehmer sendet.
- Stellen Sie eine Verbindung zur Websocket-Chat-Anwendung her und senden Sie Nachrichten mit dem Websockets-Paket.

Vollständiger Quellcode und Anweisungen zum Einrichten und Ausführen finden Sie im vollständigen Beispiel auf [GitHub.](https://github.com/awsdocs/aws-doc-sdk-examples/tree/main/python/cross_service/apigateway_websocket_chat)

In diesem Beispiel verwendete Dienste

- API Gateway
- DynamoDB
- Lambda

## <span id="page-14920-0"></span>Erstellen eines Trackers für Aurora-Serverless-Arbeitsaufgaben

## SDK für Python (Boto3)

Zeigt, wie man mit AWS SDK for Python (Boto3) einen REST-Service erstellt, die Arbeitselemente in einer Amazon-Aurora-Serverless-Datenbank verfolgt und Berichte mit Amazon Simple Email Service (Amazon SES) per E-Mail versendet. In diesem Beispiel wird das Flask-Web-Framework für das HTTP-Routing verwendet und in eine React-Webseite integriert, um eine voll funktionsfähige Webanwendung zu präsentieren.

- Erstellen Sie einen Flask-REST-Dienst, der sich in AWS-Services integrieren lässt.
- Lesen, schreiben und aktualisieren Sie Arbeitsaufgaben, die in einer Aurora-Serverless-Datenbank gespeichert sind.
- Erstellen Sie ein AWS Secrets Manager-Secret, das Datenbankanmeldeinformationen enthält, und verwenden Sie es, um Aufrufe an die Datenbank zu authentifizieren.
- Verwenden Sie Amazon SES, um E-Mail-Berichte über Arbeitsaufgaben zu senden.

Vollständiger Quellcode und Anweisungen zum Einrichten und Ausführen finden Sie im vollständigen Beispiel auf [GitHub.](https://github.com/awsdocs/aws-doc-sdk-examples/tree/main/python/cross_service/aurora_item_tracker)

In diesem Beispiel verwendete Dienste

- Aurora
- Amazon RDS
- Amazon RDS Data Service
- Amazon SES

## <span id="page-14921-0"></span>Erstellen Sie eine Amazon-Textract-Explorer-Anwendung

#### SDK für Python (Boto3)

Zeigt, wie man AWS SDK for Python (Boto3) mit Amazon Textract verwendet, um Text-, Formularund Tabellenelemente in einem Dokument-Image zu erkennen. Das Eingabe-Image und die Amazon-Textract-Ausgabe werden in einer Tkinter-Anwendung angezeigt, mit der Sie die erkannten Elemente untersuchen können.

- Senden Sie ein Dokument-Image an Amazon Textract und untersuchen Sie die Ausgabe erkannter Elemente.
- Senden Sie Images direkt an Amazon Textract oder über einen Amazon Simple Storage Service (Amazon S3)-Bucket.
- Verwenden Sie asynchrone APIs, um einen Auftrag zu starten, der eine Benachrichtigung an ein Amazon Simple Notification Service (Amazon SNS)-Thema veröffentlicht.
- Stellen Sie eine Amazon Simple Queue Service (Amazon SQS)-Warteschlange ab, um eine Meldung zum Abschluss des Auftrags zu erhalten.

Vollständiger Quellcode und Anweisungen zum Einrichten und Ausführen finden Sie im vollständigen Beispiel auf [GitHub.](https://github.com/awsdocs/aws-doc-sdk-examples/tree/main/python/cross_service/textract_explorer)

In diesem Beispiel verwendete Dienste

- Amazon S3
- Amazon SNS
- Amazon SQS
- Amazon Textract

<span id="page-14921-1"></span>Entitäten mithilfe eines AWS-SDK in Text erkennen, der aus einem Bild extrahiert wurde

#### SDK für Python (Boto3)

Veranschaulicht, wie Sie AWS SDK for Python (Boto3) in einem Jupyter Notebook verwenden, um Entitäten in Text zu erkennen, der aus einem Bild extrahiert wurde. In diesem Beispiel extrahiert

Amazon Textract Text aus einem Bild, das in Amazon Simple Storage Service (Amazon S3) und Amazon Comprehend gespeichert ist, um Entitäten im extrahierten Text zu erkennen.

Dieses Beispiel ist ein Jupyter Notebook und muss in einer Umgebung ausgeführt werden, die Notebooks hosten kann. Anweisungen zum Ausführen des Beispiels mit Amazon SageMakerfinden Sie in den Anweisungen unter [TextractAndComprehendNotebook.ipynb](https://github.com/awsdocs/aws-doc-sdk-examples/tree/main/python/cross_service/textract_comprehend_notebook/TextractAndComprehendNotebook.ipynb) .

Vollständiger Quellcode und Anweisungen zum Einrichten und Ausführen finden Sie im vollständigen Beispiel auf [GitHub.](https://github.com/awsdocs/aws-doc-sdk-examples/tree/main/python/cross_service/textract_comprehend_notebook#readme)

In diesem Beispiel verwendete Dienste

- Amazon Comprehend
- Amazon S3
- Amazon Textract

<span id="page-14922-0"></span>Erkennen von Objekten in Bildern mit Amazon Rekognition mithilfe eines AWS-SDKs

SDK für Python (Boto3)

Veranschaulicht, wie Sie mit AWS SDK for Python (Boto3) eine Webanwendung erstellen können, mit der Sie Folgendes ausführen können:

- Laden Sie Fotos in einen Bucket von Amazon Simple Storage Service (Amazon S3) hoch.
- Verwenden Sie Amazon Rekognition, um die Fotos zu analysieren und zu markieren.
- Verwenden Sie Amazon Simple Email Service (Amazon SES), um E-Mail-Berichte von Bildanalysen zu senden.

Dieses Beispiel enthält zwei Hauptkomponenten: eine in geschriebene Webseite JavaScript , die mit React erstellt wurde, und einen in Python geschriebenen REST-Service, der mit Flask-RESTful erstellt wurde.

Sie können die React-Webseite verwenden, um Folgendes auszuführen:

- Zeigen Sie eine Liste der Bilder an, die in Ihrem S3-Bucket gespeichert sind.
- Laden Sie Bilder von Ihrem Computer in Ihren S3-Bucket hoch.
- Zeigen Sie Bilder und Markierungen an, die Elemente identifizieren, welche im Bild erkannt werden.
- Rufen Sie einen Bericht über alle Bilder in Ihrem S3-Bucket ab und senden Sie eine E-Mail mit dem Bericht.

Die Webseite ruft den REST-Service auf. Der Service sendet Anforderungen an AWS, um die folgenden Aktionen durchzuführen:

- Die Liste der Bilder abrufen und in Ihrem S3-Bucket filtern.
- Fotos in Ihren S3-Bucket hochladen.
- Verwenden Sie Amazon Rekognition, um einzelne Fotos zu analysieren und eine Liste von Markierungen zu erhalten, die die auf dem Foto erkannten Elemente identifizieren.
- Analysieren Sie alle Fotos in Ihrem S3-Bucket und verwenden Sie Amazon SES, um einen Bericht per E-Mail zu senden.

Vollständiger Quellcode und Anweisungen zum Einrichten und Ausführen finden Sie im vollständigen Beispiel auf [GitHub.](https://github.com/awsdocs/aws-doc-sdk-examples/tree/main/python/cross_service/photo_analyzer)

In diesem Beispiel verwendete Dienste

- Amazon Rekognition
- Amazon S3
- Amazon SES

<span id="page-14923-0"></span>Erkennen Sie Personen und Objekte in einem Video mit Amazon Rekognition mithilfe eines AWS-SDKs

#### SDK für Python (Boto3)

Verwenden Sie Amazon Rekognition, um Gesichter, Objekte und Personen in Videos zu erkennen, indem Sie asynchrone Erkennungsaufträge starten. In diesem Beispiel wird Amazon Rekognition auch so konfiguriert, dass es ein Amazon Simple Notification Service (Amazon SNS)- Thema benachrichtigt, wenn Aufträge abgeschlossen sind, und eine Amazon Simple Queue Service (Amazon SQS)-Warteschlange bei dem Thema abonniert. Wenn die Warteschlange eine Meldung über einen Job erhält, wird der Job abgerufen und die Ergebnisse werden ausgegeben.

Dieses Beispiel wird am besten auf angezeigt GitHub. Vollständiger Quellcode und Anweisungen zum Einrichten und Ausführen finden Sie im vollständigen Beispiel auf [GitHub.](https://github.com/awsdocs/aws-doc-sdk-examples/tree/main/python/example_code/rekognition)

In diesem Beispiel verwendete Dienste

- Amazon Rekognition
- Amazon SNS

• Amazon SQS

## <span id="page-14924-0"></span>Verwenden von API Gateway zum Aufrufen einer Lambda-Funktion

SDK für Python (Boto3)

Dieses Beispiel veranschaulicht, wie eine REST-API für Amazon API Gateway erstellt und verwendet wird, die auf eine AWS Lambda-Funktion verweist. Der Lambda-Handler veranschaulicht, wie basierend auf HTTP-Methoden weitergeleitet wird, wie Daten aus der Abfragezeichenfolge, dem Header und dem Text abgerufen werden und wie eine JSON-Antwort zurückgegeben wird.

- Stellen Sie eine Lambda-Funktion bereit.
- REST-API für API Gateway erstellen
- Erstellen Sie eine REST-Ressource, die auf die Lambda-Funktion verweist.
- Erteilen Sie API Gateway die Berechtigung, die Lambda-Funktion aufzurufen.
- Verwenden Sie das Anforderungspaket, um Anforderungen an die REST-API zu senden.
- Bereinigen Sie alle Ressourcen, die während der Demo erstellt wurden.

Dieses Beispiel wird am besten auf angezeigt GitHub. Vollständiger Quellcode und Anweisungen zum Einrichten und Ausführen finden Sie im vollständigen Beispiel auf [GitHub.](https://github.com/awsdocs/aws-doc-sdk-examples/tree/main/python/example_code/lambda#readme)

In diesem Beispiel verwendete Dienste

- API Gateway
- Lambda

## <span id="page-14924-1"></span>Verwendung geplanter Ereignisse zum Aufrufen einer Lambda-Funktion

#### SDK für Python (Boto3)

Dieses Beispiel zeigt, wie eine -AWS LambdaFunktion als Ziel eines geplanten Amazon-EventBridge Ereignisses registriert wird. Der Lambda-Handler schreibt eine benutzerfreundliche Nachricht und die vollständigen Ereignisdaten für einen späteren Abruf in Amazon CloudWatch Logs.

- Stellt eine Lambda-Funktion bereit.
- Erstellt ein EventBridge geplantes Ereignis und macht die Lambda-Funktion zum Ziel.
- Gewährt die Berechtigung zum EventBridge Aufrufen der Lambda-Funktion.
- Druckt die neuesten Daten aus CloudWatch Protokollen, um das Ergebnis der geplanten Aufrufe anzuzeigen.
- Bereinigt alle Ressourcen, die während der Demo erstellt wurden.

Dieses Beispiel wird am besten auf angezeigt GitHub. Vollständiger Quellcode und Anweisungen zum Einrichten und Ausführen finden Sie im vollständigen Beispiel auf [GitHub.](https://github.com/awsdocs/aws-doc-sdk-examples/tree/main/python/example_code/lambda#readme)

In diesem Beispiel verwendete Dienste

- CloudWatch Protokolle
- EventBridge
- Lambda

# Codebeispiele für SDK for Ruby

Die folgenden Codebeispiele veranschaulichen, wie Sie AWS SDK for Ruby mit verwendenAWS.

Aktionen sind Codeauszüge aus größeren Programmen und müssen im Kontext ausgeführt werden. Während Aktionen Ihnen zeigen, wie Sie einzelne Servicefunktionen aufrufen, können Sie Aktionen im Kontext der zugehörigen Szenarien und serviceübergreifenden Beispiele sehen.

Szenarien sind Codebeispiele, die Ihnen zeigen, wie Sie eine bestimmte Aufgabe ausführen können, indem Sie mehrere Funktionen innerhalb desselben Services aufrufen.

Serviceübergreifende Beispiele sind Beispielanwendungen, die über mehrere AWS-Services hinweg arbeiten.

#### Weitere -Quellen

- [SDK for Ruby-Entwicklerhandbuch](https://docs.aws.amazon.com/sdk-for-ruby/v3/developer-guide/welcome.html)  Weitere Informationen zur Verwendung von Ruby mit AWS.
- [AWS Entwicklerzentrum](https://aws.amazon.com/developer/code-examples/?awsf.sdk-code-examples-programming-language=programming-language%23ruby)  Codebeispiele, die Sie nach Kategorien oder Volltextsuchen filtern können.
- [AWS SDK Examples](https://github.com/awsdocs/aws-doc-sdk-examples) GitHub Repository mit vollständigem Code in bevorzugten Sprachen. Enthält Anweisungen zum Einrichten und Ausführen des Codes.

#### Beispiele

• [Aktionen und Szenarien mit SDK for Ruby](#page-14926-0)

• [Serviceübergreifende Beispiele mit SDK for Ruby](#page-15214-0)

## <span id="page-14926-0"></span>Aktionen und Szenarien mit SDK for Ruby

Die folgenden Codebeispiele zeigen, wie Sie Aktionen durchführen und gängige Szenarien implementieren, indem Sie die AWS SDK for Ruby mit verwendenAWS-Services.

Aktionen sind Codeauszüge aus größeren Programmen und müssen im Kontext ausgeführt werden. Während Aktionen Ihnen zeigen, wie Sie einzelne Servicefunktionen aufrufen, können Sie Aktionen im Kontext der zugehörigen Szenarien und serviceübergreifenden Beispiele sehen.

Szenarien sind Codebeispiele, die Ihnen zeigen, wie Sie eine bestimmte Aufgabe ausführen können, indem Sie mehrere Funktionen innerhalb desselben Services aufrufen.

#### **Services**

- [CloudTrail -Beispiele mit SDK for Ruby](#page-14927-0)
- [CloudWatch -Beispiele mit SDK for Ruby](#page-14931-0)
- [DynamoDB-Beispiele mit SDK for Ruby](#page-14944-0)
- [Amazon EC2-Beispiele mit SDK for Ruby](#page-14970-0)
- [Elastic Beanstalk-Beispiele mit SDK for Ruby](#page-15004-0)
- [EventBridge -Beispiele mit SDK for Ruby](#page-15010-0)
- [AWS Glue -Beispiele mit SDK for Ruby](#page-15031-0)
- [IAM-Beispiele unter Verwendung des SDK for Ruby](#page-15059-0)
- [AWS KMS -Beispiele mit SDK for Ruby](#page-15118-0)
- [Lambda-Beispiele mit SDK for Ruby](#page-15122-0)
- [Amazon Polly-Beispiele mit SDK für Ruby](#page-15141-0)
- [Amazon-RDS-Beispiele mit SDK für Ruby](#page-15145-0)
- [Amazon S3-Beispiele mit SDK for Ruby](#page-15149-0)
- [Amazon SES-Beispiele mit SDK für Ruby](#page-15179-0)
- [Amazon SES-API-v2-Beispiele mit SDK für Ruby](#page-15185-0)
- [Amazon SNS-Beispiele mit SDK for Ruby](#page-15186-0)
- [Amazon SQS-Beispiele mit SDK for Ruby](#page-15196-0)
- [AWS STS -Beispiele mit SDK for Ruby](#page-15210-0)
- [Amazon- WorkDocs Beispiele mit SDK for Ruby](#page-15211-0)

## <span id="page-14927-0"></span>CloudTrail -Beispiele mit SDK for Ruby

Die folgenden Codebeispiele zeigen Ihnen, wie Sie Aktionen durchführen und gängige Szenarien implementieren, indem Sie die AWS SDK for Ruby mit verwenden CloudTrail.

Aktionen sind Codeauszüge aus größeren Programmen und müssen im Kontext ausgeführt werden. Während Aktionen Ihnen zeigen, wie Sie einzelne Servicefunktionen aufrufen, können Sie Aktionen im Kontext der zugehörigen Szenarien und serviceübergreifenden Beispiele sehen.

Szenarien sind Codebeispiele, die Ihnen zeigen, wie Sie eine bestimmte Aufgabe ausführen können, indem Sie mehrere Funktionen innerhalb desselben Services aufrufen.

Jedes Beispiel enthält einen Link zu GitHub, wo Sie Anweisungen zum Einrichten und Ausführen des Codes im Kontext finden.

Themen

• [Aktionen](#page-8295-0)

Aktionen

Trails erstellen

Das folgende Codebeispiel zeigt, wie Sie einen AWS CloudTrail Trail erstellen.

SDK für Ruby

#### **a** Note

```
require "aws-sdk-cloudtrail" # v2: require 'aws-sdk'
require "aws-sdk-s3"
require "aws-sdk-sts"
def create_trail_example(s3_client, sts_client, cloudtrail_client, trail_name, 
  bucket_name) 
   resp = sts_client.get_caller_identity({}) 
   account_id = resp.account
```

```
 # Attach policy to an Amazon Simple Storage Service (S3) bucket. 
  s3 client.create bucket(bucket: bucket name)
  begin 
    policy = \{ "Version" => "2012-10-17", 
       "Statement" => [ 
         { 
            "Sid" => "AWSCloudTrailAclCheck20150319", 
           "Effect" => "Allow", 
            "Principal" => { 
              "Service" => "cloudtrail.amazonaws.com" 
           }, 
           "Action" => "s3:GetBucketAcl", 
           "Resource" => "arn:aws:s3:::#{bucket_name}" 
         }, 
        \mathcal{L} "Sid" => "AWSCloudTrailWrite20150319", 
           "Effect" => "Allow", 
           "Principal" => { 
              "Service" => "cloudtrail.amazonaws.com" 
           }, 
           "Action" => "s3: PutObject",
            "Resource" => "arn:aws:s3:::#{bucket_name}/AWSLogs/#{account_id}/*", 
            "Condition" => { 
              "StringEquals" => { 
                "s3:x-amz-acl" => "bucket-owner-full-control" 
 } 
           } 
         } 
      \mathbb{I} }.to_json 
     s3_client.put_bucket_policy( 
       bucket: bucket_name, 
       policy: policy 
    \lambda puts "Successfully added policy to bucket #{bucket_name}" 
  end 
  begin 
     cloudtrail_client.create_trail({ 
                                           name: trail_name, # required 
                                           s3_bucket_name: bucket_name # required
```
})

```
 puts "Successfully created trail: #{trail_name}." 
 rescue StandardError => e 
   puts "Got error trying to create trail #{trail_name}:\n #{e}" 
   puts e 
   exit 1 
 end
```
• Weitere API-Informationen finden Sie unter [CreateTrail](https://docs.aws.amazon.com/goto/SdkForRubyV3/2013-11-01/CreateTrail) in der APIAWS SDK for Ruby-Referenz für .

Trail löschen

Das folgende Codebeispiel zeigt, wie Sie einen AWS CloudTrail Trail löschen.

SDK für Ruby

#### **a** Note

Auf gibt es mehr GitHub. Sie sehen das vollständige Beispiel und erfahren, wie Sie das [AWS-Code-Beispiel-Repository](https://github.com/awsdocs/aws-doc-sdk-examples/tree/main/ruby/example_code/cloudtrail#code-examples) einrichten und ausführen.

```
 client.delete_trail({ 
                        name: trail_name # required 
 }) 
  puts "Successfully deleted trail: " + trail_name
rescue StandardError => err 
  puts "Got error trying to delete trail: " + trail_name + ":" 
  puts err 
  exit 1
end
```
• Weitere API-Informationen finden Sie unter [DeleteTrail](https://docs.aws.amazon.com/goto/SdkForRubyV3/2013-11-01/DeleteTrail) in der APIAWS SDK for Ruby-Referenz für .

#### Auflisten von Trail-Ereignissen

Das folgende Codebeispiel zeigt, wie TrailAWS CloudTrail-Ereignisse aufgelistet werden.

#### SDK für Ruby

### **a** Note

Auf gibt es mehr GitHub. Sie sehen das vollständige Beispiel und erfahren, wie Sie das [AWS-Code-Beispiel-Repository](https://github.com/awsdocs/aws-doc-sdk-examples/tree/main/ruby/example_code/cloudtrail#code-examples) einrichten und ausführen.

```
require "aws-sdk-cloudtrail" # v2: require 'aws-sdk'
# @param [Object] client
def lookup_events_example(client) 
   resp = client.lookup_events 
   puts "Found #{resp.events.count} events:" 
   resp.events.each do |e| 
     puts "Event name: #{e.event_name}" 
     puts "Event ID: #{e.event_id}" 
     puts "Event time: #{e.event_time}" 
     puts "Resources:" 
     e.resources.each do |r| 
      puts " Name: #{r.resource_name}"
      puts " Type: #{r.resource_type}"
       puts "" 
     end 
   end
end
```
• Weitere API-Informationen finden Sie unter [LookupEvents](https://docs.aws.amazon.com/goto/SdkForRubyV3/2013-11-01/LookupEvents) in der APIAWS SDK for Ruby-Referenz für .

Auflisten von Trails

Das folgende Codebeispiel zeigt, wie Sie AWS CloudTrail Trails auflisten.

#### SDK für Ruby

## **a** Note

Auf gibt es mehr GitHub. Sie sehen das vollständige Beispiel und erfahren, wie Sie das [AWS-Code-Beispiel-Repository](https://github.com/awsdocs/aws-doc-sdk-examples/tree/main/ruby/example_code/cloudtrail#code-examples) einrichten und ausführen.

```
require "aws-sdk-cloudtrail" # v2: require 'aws-sdk'
def describe_trails_example(client) 
  resp = client.describe_trains({}) puts "Found #{resp.trail_list.count} trail(s)." 
   resp.trail_list.each do |trail| 
     puts "Name: " + trail.name 
     puts "S3 bucket name: " + trail.s3_bucket_name 
     puts 
   end
```
• Weitere API-Informationen finden Sie unter [ListTrails](https://docs.aws.amazon.com/goto/SdkForRubyV3/2013-11-01/ListTrails) in der APIAWS SDK for Ruby-Referenz für

## <span id="page-14931-0"></span>CloudWatch -Beispiele mit SDK for Ruby

Die folgenden Codebeispiele zeigen Ihnen, wie Sie Aktionen durchführen und gängige Szenarien implementieren, indem Sie die AWS SDK for Ruby mit verwenden CloudWatch.

Aktionen sind Codeauszüge aus größeren Programmen und müssen im Kontext ausgeführt werden. Während Aktionen Ihnen zeigen, wie Sie einzelne Servicefunktionen aufrufen, können Sie Aktionen im Kontext der zugehörigen Szenarien und serviceübergreifenden Beispiele sehen.

Szenarien sind Codebeispiele, die Ihnen zeigen, wie Sie eine bestimmte Aufgabe ausführen können, indem Sie mehrere Funktionen innerhalb desselben Services aufrufen.

Jedes Beispiel enthält einen Link zu GitHub, wo Sie Anweisungen zum Einrichten und Ausführen des Codes im Kontext finden.

#### Themen

.

#### • [Aktionen](#page-8295-0)

#### Aktionen

Metrik-Alarm erstellen

Das folgende Codebeispiel zeigt, wie Sie einen Amazon- CloudWatch Alarm erstellen oder aktualisieren und ihn der angegebenen Metrik, dem mathematischen Metrikausdruck, dem Anomalieerkennungsmodell oder der Metrics-Insights-Abfrage zuordnen.

SDK für Ruby

### **a** Note

```
# Creates or updates an alarm in Amazon CloudWatch.
#
# @param cloudwatch_client [Aws::CloudWatch::Client]
# An initialized CloudWatch client.
# @param alarm_name [String] The name of the alarm.
# @param alarm_description [String] A description about the alarm.
# @param metric_name [String] The name of the metric associated with the alarm.
# @param alarm_actions [Array] A list of Strings representing the
# Amazon Resource Names (ARNs) to execute when the alarm transitions to the
# ALARM state.
# @param namespace [String] The namespace for the metric to alarm on.
# @param statistic [String] The statistic for the metric.
# @param dimensions [Array] A list of dimensions for the metric, specified as
# Aws::CloudWatch::Types::Dimension.
# @param period [Integer] The number of seconds before re-evaluating the metric.
# @param unit [String] The unit of measure for the statistic.
# @param evaluation_periods [Integer] The number of periods over which data is
    compared to the specified threshold.
# @param theshold [Float] The value against which the specified statistic is 
  compared.
# @param comparison_operator [String] The arithmetic operation to use when
# comparing the specified statistic and threshold.
# @return [Boolean] true if the alarm was created or updated; otherwise, false.
# @example
```

```
# exit 1 unless alarm_created_or_updated?(
# Aws::CloudWatch::Client.new(region: 'us-east-1'),
# 'ObjectsInBucket',
# 'Objects exist in this bucket for more than 1 day.',
# 'NumberOfObjects',
# ['arn:aws:sns:us-east-1:111111111111:Default_CloudWatch_Alarms_Topic'],
# 'AWS/S3',
# 'Average',
# \Gamma# {
# name: 'BucketName',
# value: 'doc-example-bucket'
\# },
# {
# name: 'StorageType',
# value: 'AllStorageTypes'
# }
# ],
# 86_400,
# 'Count',
# 1,
# 1,
# 'GreaterThanThreshold'
# )
def alarm created or updated?(
  cloudwatch_client, 
  alarm_name, 
  alarm_description, 
  metric_name, 
  alarm_actions, 
  namespace, 
  statistic, 
  dimensions, 
  period, 
  unit, 
  evaluation_periods, 
  threshold, 
  comparison_operator
\lambda cloudwatch_client.put_metric_alarm( 
    alarm_name: alarm_name, 
    alarm_description: alarm_description, 
    metric_name: metric_name, 
    alarm_actions: alarm_actions,
```

```
 namespace: namespace, 
     statistic: statistic, 
     dimensions: dimensions, 
     period: period, 
     unit: unit, 
     evaluation_periods: evaluation_periods, 
     threshold: threshold, 
     comparison_operator: comparison_operator 
  \lambda return true
rescue StandardError => e 
   puts "Error creating alarm: #{e.message}" 
   return false
end
```
• Weitere API-Informationen finden Sie unter [PutMetricAlarm](https://docs.aws.amazon.com/goto/SdkForRubyV3/monitoring-2010-08-01/PutMetricAlarm) in der APIAWS SDK for Ruby-Referenz für .

Alarme beschreiben

Das folgende Codebeispiel zeigt, wie Sie Amazon- CloudWatch Alarme beschreiben.

SDK für Ruby

#### **a** Note

```
require "aws-sdk-cloudwatch"
# Lists the names of available Amazon CloudWatch alarms.
#
# @param cloudwatch_client [Aws::CloudWatch::Client]
# An initialized CloudWatch client.
# @example
# list_alarms(Aws::CloudWatch::Client.new(region: 'us-east-1'))
def list_alarms(cloudwatch_client) 
   response = cloudwatch_client.describe_alarms 
   if response.metric_alarms.count.positive?
```

```
 response.metric_alarms.each do |alarm| 
       puts alarm.alarm_name 
     end 
   else 
     puts "No alarms found." 
   end
rescue StandardError => e 
   puts "Error getting information about alarms: #{e.message}"
end
```
• Weitere API-Informationen finden Sie unter [DescribeAlarms](https://docs.aws.amazon.com/goto/SdkForRubyV3/monitoring-2010-08-01/DescribeAlarms) in der APIAWS SDK for Ruby-Referenz für .

Beschreiben von Alarmen für eine Metrik

Das folgende Codebeispiel zeigt, wie Sie Amazon- CloudWatch Alarme für eine Metrik beschreiben.

SDK für Ruby

```
a Note
```

```
#
# @param cloudwatch_client [Aws::CloudWatch::Client]
# An initialized CloudWatch client.
# @example
# describe_metric_alarms(Aws::CloudWatch::Client.new(region: 'us-east-1'))
def describe_metric_alarms(cloudwatch_client) 
   response = cloudwatch_client.describe_alarms 
  if response.metric_alarms.count.positive? 
    response.metric_alarms.each do |alarm| 
       puts "-" * 16 
       puts "Name: " + alarm.alarm_name 
       puts "State value: " + alarm.state_value 
       puts "State reason: " + alarm.state_reason 
       puts "Metric: " + alarm.metric_name
```

```
 puts "Namespace: " + alarm.namespace 
       puts "Statistic: " + alarm.statistic 
       puts "Period: " + alarm.period.to_s 
      puts "Unit: " + alarm.unit.to_s
       puts "Eval. periods: " + alarm.evaluation_periods.to_s 
       puts "Threshold: " + alarm.threshold.to_s 
       puts "Comp. operator: " + alarm.comparison_operator 
       if alarm.key?(:ok_actions) && alarm.ok_actions.count.positive? 
         puts "OK actions:" 
         alarm.ok_actions.each do |a| 
          puts " " + a end 
       end 
       if alarm.key?(:alarm_actions) && alarm.alarm_actions.count.positive? 
         puts "Alarm actions:" 
         alarm.alarm_actions.each do |a| 
          puts " " + a end 
       end 
       if alarm.key?(:insufficient_data_actions) && 
           alarm.insufficient_data_actions.count.positive? 
         puts "Insufficient data actions:" 
         alarm.insufficient_data_actions.each do |a| 
           puts " " + a 
         end 
       end 
       puts "Dimensions:" 
       if alarm.key?(:dimensions) && alarm.dimensions.count.positive? 
         alarm.dimensions.each do |d| 
           puts " Name: " + d.name + ", Value: " + d.value 
         end 
       else 
         puts " None for this alarm." 
       end 
     end 
   else 
     puts "No alarms found." 
   end
rescue StandardError => e 
   puts "Error getting information about alarms: #{e.message}"
```
end

```
# Example usage:
def run_me 
  region = "" 
  # Print usage information and then stop. 
  if \; ARGV[0] == "--help" || ARGV[0] == "--h" puts "Usage: ruby cw-ruby-example-show-alarms.rb REGION" 
     puts "Example: ruby cw-ruby-example-show-alarms.rb us-east-1" 
     exit 1 
   # If no values are specified at the command prompt, use these default values. 
  elsif ARGV.count.zero? 
     region = "us-east-1" 
  # Otherwise, use the values as specified at the command prompt. 
   else 
    region = ARGV[0] end 
   cloudwatch_client = Aws::CloudWatch::Client.new(region: region) 
   puts "Available alarms:" 
   describe_metric_alarms(cloudwatch_client)
end
run me if $PROGRAM NAME == FILE
```
• Weitere API-Informationen finden Sie unter [DescribeAlarmsForMetric](https://docs.aws.amazon.com/goto/SdkForRubyV3/monitoring-2010-08-01/DescribeAlarmsForMetric) in der APIAWS SDK for Ruby-Referenz für .

Deaktivieren von Alarmaktionen

Das folgende Codebeispiel zeigt, wie Sie Amazon- CloudWatch Alarmaktionen deaktivieren.

SDK für Ruby

#### **G** Note

```
# Disables an alarm in Amazon CloudWatch.
#
# Prerequisites.
#
# - The alarm to disable.
#
# @param cloudwatch_client [Aws::CloudWatch::Client]
# An initialized CloudWatch client.
# @param alarm name [String] The name of the alarm to disable.
# @return [Boolean] true if the alarm was disabled; otherwise, false.
# @example
# exit 1 unless alarm actions disabled?(
# Aws::CloudWatch::Client.new(region: 'us-east-1'),
# 'ObjectsInBucket'
# \qquaddef alarm_actions_disabled?(cloudwatch_client, alarm_name) 
   cloudwatch_client.disable_alarm_actions(alarm_names: [alarm_name]) 
   return true
rescue StandardError => e 
   puts "Error disabling alarm actions: #{e.message}" 
  return false
end
# Example usage:
def run_me 
   alarm_name = "ObjectsInBucket" 
   alarm_description = "Objects exist in this bucket for more than 1 day." 
  metric_name = "NumberOfObjects" 
   # Notify this Amazon Simple Notification Service (Amazon SNS) topic when 
  # the alarm transitions to the ALARM state. 
  alarm actions = ["arn:aws:sns:us-
east-1:111111111111:Default_CloudWatch_Alarms_Topic"] 
   namespace = "AWS/S3" 
   statistic = "Average" 
   dimensions = [ 
    \left\{ \right. name: "BucketName", 
       value: "doc-example-bucket" 
     }, 
    \mathcal{L} name: "StorageType", 
       value: "AllStorageTypes" 
     }
```

```
 ] 
  period = 86\_400 # Daily (24 hours * 60 minutes * 60 seconds = 86400 seconds).
   unit = "Count" 
  evaluation_periods = 1 # More than one day.
   threshold = 1 # One object. 
   comparison_operator = "GreaterThanThreshold" # More than one object. 
   # Replace us-west-2 with the AWS Region you're using for Amazon CloudWatch. 
   region = "us-east-1" 
   cloudwatch_client = Aws::CloudWatch::Client.new(region: region) 
   if alarm_created_or_updated?( 
     cloudwatch_client, 
     alarm_name, 
     alarm_description, 
     metric_name, 
     alarm_actions, 
     namespace, 
     statistic, 
     dimensions, 
     period, 
     unit, 
     evaluation_periods, 
     threshold, 
     comparison_operator 
  \lambda puts "Alarm '#{alarm_name}' created or updated." 
   else 
     puts "Could not create or update alarm '#{alarm_name}'." 
   end 
   if alarm_actions_disabled?(cloudwatch_client, alarm_name) 
     puts "Alarm '#{alarm_name}' disabled." 
   else 
     puts "Could not disable alarm '#{alarm_name}'." 
   end
end
run_me if $PROGRAM_NAME == __FILE__
```
• Weitere API-Informationen finden Sie unter [DisableAlarmActions](https://docs.aws.amazon.com/goto/SdkForRubyV3/monitoring-2010-08-01/DisableAlarmActions) in der APIAWS SDK for Ruby-Referenz für .
## Auflisten von Metriken

Das folgende Codebeispiel zeigt, wie Sie die Metadaten für Amazon- CloudWatch Metriken auflisten. Um Daten für eine Metrik abzurufen, verwenden Sie die GetMetricStatistics Aktionen GetMetricData oder .

## SDK für Ruby

## **a** Note

```
# Lists available metrics for a metric namespace in Amazon CloudWatch.
#
# @param cloudwatch_client [Aws::CloudWatch::Client]
# An initialized CloudWatch client.
# @param metric_namespace [String] The namespace of the metric.
# @example
# list_metrics_for_namespace(
# Aws::CloudWatch::Client.new(region: 'us-east-1'),
# 'SITE/TRAFFIC'
# )
def list_metrics_for_namespace(cloudwatch_client, metric_namespace) 
   response = cloudwatch_client.list_metrics(namespace: metric_namespace) 
   if response.metrics.count.positive? 
     response.metrics.each do |metric| 
       puts " Metric name: #{metric.metric_name}" 
       if metric.dimensions.count.positive? 
         puts " Dimensions:" 
         metric.dimensions.each do |dimension| 
           puts " Name: #{dimension.name}, Value: #{dimension.value}" 
         end 
       else 
         puts "No dimensions found." 
       end 
     end 
   else 
     puts "No metrics found for namespace '#{metric_namespace}'. " \ 
      "Note that it could take up to 15 minutes for recently-added metrics " \setminus
```

```
 "to become available." 
   end
end
# Example usage:
def run_me 
   metric_namespace = "SITE/TRAFFIC" 
   # Replace us-west-2 with the AWS Region you're using for Amazon CloudWatch. 
   region = "us-east-1" 
   cloudwatch_client = Aws::CloudWatch::Client.new(region: region) 
   # Add three datapoints. 
   puts "Continuing..." unless datapoint_added_to_metric?( 
     cloudwatch_client, 
     metric_namespace, 
     "UniqueVisitors", 
     "SiteName", 
     "example.com", 
     5_885.0, 
     "Count" 
  \lambda puts "Continuing..." unless datapoint_added_to_metric?( 
     cloudwatch_client, 
     metric_namespace, 
     "UniqueVisits", 
     "SiteName", 
     "example.com", 
     8_628.0, 
     "Count" 
  \lambda puts "Continuing..." unless datapoint_added_to_metric?( 
     cloudwatch_client, 
     metric_namespace, 
     "PageViews", 
     "PageURL", 
     "example.html", 
     18_057.0, 
     "Count" 
  \lambda puts "Metrics for namespace '#{metric_namespace}':"
```

```
 list_metrics_for_namespace(cloudwatch_client, metric_namespace)
end
run_me if $PROGRAM_NAME == __FILE__
```
• Weitere API-Informationen finden Sie unter [ListMetrics](https://docs.aws.amazon.com/goto/SdkForRubyV3/monitoring-2010-08-01/ListMetrics) in der APIAWS SDK for Ruby-Referenz für .

Einfügen von Daten in eine Metrik

Das folgende Codebeispiel zeigt, wie Metrikdatenpunkte in Amazon veröffentlicht werden CloudWatch.

SDK für Ruby

#### **a** Note

```
require "aws-sdk-cloudwatch"
# Adds a datapoint to a metric in Amazon CloudWatch.
#
# @param cloudwatch_client [Aws::CloudWatch::Client]
# An initialized CloudWatch client.
# @param metric_namespace [String] The namespace of the metric to add the
# datapoint to.
# @param metric_name [String] The name of the metric to add the datapoint to.
# @param dimension_name [String] The name of the dimension to add the
# datapoint to.
# @param dimension_value [String] The value of the dimension to add the
# datapoint to.
# @param metric_value [Float] The value of the datapoint.
# @param metric_unit [String] The unit of measurement for the datapoint.
# @return [Boolean]
# @example
# exit 1 unless datapoint_added_to_metric?(
# Aws::CloudWatch::Client.new(region: 'us-east-1'),
```

```
# 'SITE/TRAFFIC',
# 'UniqueVisitors',
# 'SiteName',
# 'example.com',
# 5_885.0,
# 'Count'
# )
def datapoint_added_to_metric?( 
   cloudwatch_client, 
   metric_namespace, 
   metric_name, 
   dimension_name, 
   dimension_value, 
  metric_value, 
   metric_unit
) 
   cloudwatch_client.put_metric_data( 
     namespace: metric_namespace, 
     metric_data: [ 
      \mathcal{L} metric_name: metric_name, 
         dimensions: [ 
            { 
              name: dimension_name, 
              value: dimension_value 
           } 
         ], 
         value: metric_value, 
         unit: metric_unit 
       } 
    \mathbf{I} ) 
   puts "Added data about '#{metric_name}' to namespace " \ 
     "'#{metric_namespace}'." 
   return true
rescue StandardError => e 
   puts "Error adding data about '#{metric_name}' to namespace " \ 
     "'#{metric_namespace}': #{e.message}" 
   return false
end
```
• Weitere API-Informationen finden Sie unter [PutMetricData](https://docs.aws.amazon.com/goto/SdkForRubyV3/monitoring-2010-08-01/PutMetricData) in der APIAWS SDK for Ruby-Referenz für .

# DynamoDB-Beispiele mit SDK for Ruby

Die folgenden Codebeispiele zeigen Ihnen, wie Sie Aktionen durchführen und gängige Szenarien implementieren, indem Sie die AWS SDK for Ruby mit DynamoDB verwenden.

Aktionen sind Codeauszüge aus größeren Programmen und müssen im Kontext ausgeführt werden. Während Aktionen Ihnen zeigen, wie Sie einzelne Servicefunktionen aufrufen, können Sie Aktionen im Kontext der zugehörigen Szenarien und serviceübergreifenden Beispiele sehen.

Szenarien sind Codebeispiele, die Ihnen zeigen, wie Sie eine bestimmte Aufgabe ausführen können, indem Sie mehrere Funktionen innerhalb desselben Services aufrufen.

Jedes Beispiel enthält einen Link zu GitHub, wo Sie Anweisungen zum Einrichten und Ausführen des Codes im Kontext finden.

## Themen

- [Aktionen](#page-8295-0)
- [Szenarien](#page-8316-0)

### Aktionen

Erstellen einer Tabelle

Im folgenden Codebeispiel wird gezeigt, wie eine DynamoDB-Tabelle erstellt wird.

SDK für Ruby

## **a** Note

```
# Encapsulates an Amazon DynamoDB table of movie data.
class Scaffold 
   attr_reader :dynamo_resource 
   attr_reader :table_name
```

```
 attr_reader :table 
 def initialize(table_name) 
   client = Aws::DynamoDB::Client.new(region: "us-east-1") 
   @dynamo_resource = Aws::DynamoDB::Resource.new(client: client) 
   @table_name = table_name 
   @table = nil 
   @logger = Logger.new($stdout) 
   @logger.level = Logger::DEBUG 
 end 
 # Creates an Amazon DynamoDB table that can be used to store movie data. 
 # The table uses the release year of the movie as the partition key and the 
 # title as the sort key. 
 # 
 # @param table_name [String] The name of the table to create. 
 # @return [Aws::DynamoDB::Table] The newly created table. 
 def create_table(table_name) 
   @table = @dynamo_resource.create_table( 
     table_name: table_name, 
     key_schema: [ 
       {attribute_name: "year", key_type: "HASH"}, # Partition key 
       {attribute_name: "title", key_type: "RANGE"} # Sort key 
     ], 
    attribute definitions: [
       {attribute_name: "year", attribute_type: "N"}, 
       {attribute_name: "title", attribute_type: "S"} 
     ], 
     provisioned_throughput: {read_capacity_units: 10, write_capacity_units: 10}) 
   @dynamo_resource.client.wait_until(:table_exists, table_name: table_name) 
   @table 
 rescue Aws::DynamoDB::Errors::ServiceError => e 
   @logger.error("Failed create table #{table_name}:\n#{e.code}: #{e.message}") 
   raise 
 end
```
• Weitere API-Informationen finden Sie unter [CreateTable](https://docs.aws.amazon.com/goto/SdkForRubyV3/dynamodb-2012-08-10/CreateTable) in der APIAWS SDK for Ruby-Referenz für .

#### Löschen einer Tabelle

Im folgenden Codebeispiel wird gezeigt, wie eine DynamoDB-Tabelle gelöscht wird.

# **a** Note

Auf gibt es mehr GitHub. Sie sehen das vollständige Beispiel und erfahren, wie Sie das [AWS-Code-Beispiel-Repository](https://github.com/awsdocs/aws-doc-sdk-examples/tree/main/ruby/example_code/dynamodb#code-examples) einrichten und ausführen.

```
# Encapsulates an Amazon DynamoDB table of movie data.
class Scaffold 
   attr_reader :dynamo_resource 
   attr_reader :table_name 
   attr_reader :table 
   def initialize(table_name) 
     client = Aws::DynamoDB::Client.new(region: "us-east-1") 
     @dynamo_resource = Aws::DynamoDB::Resource.new(client: client) 
     @table_name = table_name 
     @table = nil 
     @logger = Logger.new($stdout) 
     @logger.level = Logger::DEBUG 
   end 
   # Deletes the table. 
   def delete_table 
     @table.delete 
     @table = nil 
   rescue Aws::DynamoDB::Errors::ServiceError => e 
     puts("Couldn't delete table. Here's why:") 
     puts("\t#{e.code}: #{e.message}") 
     raise 
   end
```
• Weitere API-Informationen finden Sie unter [DeleteTable](https://docs.aws.amazon.com/goto/SdkForRubyV3/dynamodb-2012-08-10/DeleteTable) in der APIAWS SDK for Ruby-Referenz für .

Löschen eines Elements aus einer Tabelle

Im folgenden Codebeispiel wird gezeigt, wie ein Element aus einer DynamoDB-Tabelle gelöscht wird.

## **a** Note

Auf gibt es mehr GitHub. Sie sehen das vollständige Beispiel und erfahren, wie Sie das [AWS-Code-Beispiel-Repository](https://github.com/awsdocs/aws-doc-sdk-examples/tree/main/ruby/example_code/dynamodb#code-examples) einrichten und ausführen.

```
class DynamoDBBasics 
   attr_reader :dynamo_resource 
   attr_reader :table 
   def initialize(table_name) 
     client = Aws::DynamoDB::Client.new(region: "us-east-1") 
     @dynamo_resource = Aws::DynamoDB::Resource.new(client: client) 
     @table = @dynamo_resource.table(table_name) 
   end 
   # Deletes a movie from the table. 
   # 
   # @param title [String] The title of the movie to delete. 
   # @param year [Integer] The release year of the movie to delete. 
   def delete_item(title, year) 
     @table.delete_item(key: {"year" => year, "title" => title}) 
   rescue Aws::DynamoDB::Errors::ServiceError => e 
     puts("Couldn't delete movie #{title}. Here's why:") 
     puts("\t#{e.code}: #{e.message}") 
     raise 
   end
```
• Weitere API-Informationen finden Sie unter [DeleteItem](https://docs.aws.amazon.com/goto/SdkForRubyV3/dynamodb-2012-08-10/DeleteItem) in der APIAWS SDK for Ruby-Referenz für .

Abrufen eines Elements aus einer Tabelle

Im folgenden Codebeispiel wird gezeigt, wie ein Element aus einer DynamoDB-Tabelle abgerufen wird.

## **a** Note

Auf gibt es mehr GitHub. Sie sehen das vollständige Beispiel und erfahren, wie Sie das [AWS-Code-Beispiel-Repository](https://github.com/awsdocs/aws-doc-sdk-examples/tree/main/ruby/example_code/dynamodb#code-examples) einrichten und ausführen.

```
class DynamoDBBasics 
   attr_reader :dynamo_resource 
   attr_reader :table 
   def initialize(table_name) 
     client = Aws::DynamoDB::Client.new(region: "us-east-1") 
     @dynamo_resource = Aws::DynamoDB::Resource.new(client: client) 
     @table = @dynamo_resource.table(table_name) 
   end 
   # Gets movie data from the table for a specific movie. 
   # 
   # @param title [String] The title of the movie. 
   # @param year [Integer] The release year of the movie. 
   # @return [Hash] The data about the requested movie. 
   def get_item(title, year) 
     @table.get_item(key: {"year" => year, "title" => title}) 
   rescue Aws::DynamoDB::Errors::ServiceError => e 
     puts("Couldn't get movie #{title} (#{year}) from table #{@table.name}:\n") 
     puts("\t#{e.code}: #{e.message}") 
     raise 
   end
```
• Weitere API-Informationen finden Sie unter [GetItem](https://docs.aws.amazon.com/goto/SdkForRubyV3/dynamodb-2012-08-10/GetItem) in der APIAWS SDK for Ruby-Referenz für

Abrufen von Informationen zu einer Tabelle

Im folgenden Codebeispiel wird gezeigt, wie Informationen zu einer DynamoDB-Tabelle abgerufen werden.

.

# **a** Note

```
# Encapsulates an Amazon DynamoDB table of movie data.
class Scaffold 
   attr_reader :dynamo_resource 
   attr_reader :table_name 
   attr_reader :table 
   def initialize(table_name) 
     client = Aws::DynamoDB::Client.new(region: "us-east-1") 
     @dynamo_resource = Aws::DynamoDB::Resource.new(client: client) 
     @table_name = table_name 
     @table = nil 
     @logger = Logger.new($stdout) 
     @logger.level = Logger::DEBUG 
   end 
   # Determines whether a table exists. As a side effect, stores the table in 
   # a member variable. 
   # 
   # @param table_name [String] The name of the table to check. 
   # @return [Boolean] True when the table exists; otherwise, False. 
   def exists?(table_name) 
     @dynamo_resource.client.describe_table(table_name: table_name) 
     @logger.debug("Table #{table_name} exists") 
   rescue Aws::DynamoDB::Errors::ResourceNotFoundException 
     @logger.debug("Table #{table_name} doesn't exist") 
     false 
   rescue Aws::DynamoDB::Errors::ServiceError => e 
     puts("Couldn't check for existence of #{table_name}:\n") 
     puts("\t#{e.code}: #{e.message}") 
     raise 
   end
```
• Weitere API-Informationen finden Sie unter [DescribeTable](https://docs.aws.amazon.com/goto/SdkForRubyV3/dynamodb-2012-08-10/DescribeTable) in der APIAWS SDK for Ruby-Referenz für .

#### Auflisten von Tabellen

Im folgenden Codebeispiel wird gezeigt, wie DynamoDB-Tabellen aufgelistet werden.

#### SDK für Ruby

### **a** Note

Auf gibt es mehr GitHub. Sie sehen das vollständige Beispiel und erfahren, wie Sie das [AWS-Code-Beispiel-Repository](https://github.com/awsdocs/aws-doc-sdk-examples/tree/main/python/example_code/dynamodb#code-examples) einrichten und ausführen.

Finden Sie heraus, ob eine Tabelle vorhanden ist.

```
# Encapsulates an Amazon DynamoDB table of movie data.
class Scaffold 
   attr_reader :dynamo_resource 
   attr_reader :table_name 
   attr_reader :table 
   def initialize(table_name) 
     client = Aws::DynamoDB::Client.new(region: "us-east-1") 
     @dynamo_resource = Aws::DynamoDB::Resource.new(client: client) 
     @table_name = table_name 
     @table = nil 
     @logger = Logger.new($stdout) 
     @logger.level = Logger::DEBUG 
   end 
   # Determines whether a table exists. As a side effect, stores the table in 
   # a member variable. 
   # 
   # @param table_name [String] The name of the table to check. 
   # @return [Boolean] True when the table exists; otherwise, False. 
   def exists?(table_name) 
     @dynamo_resource.client.describe_table(table_name: table_name) 
     @logger.debug("Table #{table_name} exists") 
   rescue Aws::DynamoDB::Errors::ResourceNotFoundException 
     @logger.debug("Table #{table_name} doesn't exist")
```

```
 false 
 rescue Aws::DynamoDB::Errors::ServiceError => e 
  puts("Couldn't check for existence of #{table name}:\n")
   puts("\t#{e.code}: #{e.message}") 
   raise 
 end
```
• Weitere API-Informationen finden Sie unter [ListTables](https://docs.aws.amazon.com/goto/SdkForRubyV3/dynamodb-2012-08-10/ListTables) in der APIAWS SDK for Ruby-Referenz für .

Einfügen eines Elements in eine Tabelle

Im folgenden Codebeispiel wird gezeigt, wie Sie ein Element in eine DynamoDB-Tabelle einfügen.

SDK für Ruby

## **a** Note

```
class DynamoDBBasics 
   attr_reader :dynamo_resource 
   attr_reader :table 
   def initialize(table_name) 
     client = Aws::DynamoDB::Client.new(region: "us-east-1") 
     @dynamo_resource = Aws::DynamoDB::Resource.new(client: client) 
     @table = @dynamo_resource.table(table_name) 
   end 
   # Adds a movie to the table. 
   # 
   # @param movie [Hash] The title, year, plot, and rating of the movie. 
   def add_item(movie) 
     @table.put_item( 
       item: { 
          "year" => movie[:year], 
         "title" => movie[:title],
```

```
"info" => {\text{``plot''}} => \text{movie[:plot]}, "rating" => \text{movie[:rating]}} rescue Aws::DynamoDB::Errors::ServiceError => e 
   puts("Couldn't add movie #{title} to table #{@table.name}. Here's why:") 
   puts("\t#{e.code}: #{e.message}") 
   raise 
 end
```
• Weitere API-Informationen finden Sie unter [PutItem](https://docs.aws.amazon.com/goto/SdkForRubyV3/dynamodb-2012-08-10/PutItem) in der APIAWS SDK for Ruby-Referenz für .

#### Abfragen einer Tabelle

Im folgenden Codebeispiel wird gezeigt, wie DynamoDB-Tabellen abgefragt werden.

## SDK für Ruby

## **a** Note

```
class DynamoDBBasics 
   attr_reader :dynamo_resource 
   attr_reader :table 
   def initialize(table_name) 
     client = Aws::DynamoDB::Client.new(region: "us-east-1") 
     @dynamo_resource = Aws::DynamoDB::Resource.new(client: client) 
     @table = @dynamo_resource.table(table_name) 
   end 
   # Queries for movies that were released in the specified year. 
   # 
   # @param year [Integer] The year to query. 
   # @return [Array] The list of movies that were released in the specified year. 
   def query_items(year) 
     response = @table.query( 
       key_condition_expression: "#yr = :year", 
       expression_attribute_names: {"#yr" => "year"}, 
       expression_attribute_values: {":year" => year}) 
   rescue Aws::DynamoDB::Errors::ServiceError => e
```

```
 puts("Couldn't query for movies released in #{year}. Here's why:") 
   puts("\t#{e.code}: #{e.message}") 
   raise 
 else 
   response.items 
 end
```
• Weitere API-Informationen finden Sie unter [Query](https://docs.aws.amazon.com/goto/SdkForRubyV3/dynamodb-2012-08-10/Query) in der AWS SDK for Ruby-API-Referenz.

Ausführen einer PartiQL-Anweisung

Das folgende Codebeispiel zeigt, wie Sie eine PartiQL-Anweisung für eine DynamoDB-Tabelle ausführen.

SDK für Ruby

**a** Note

Auf gibt es mehr GitHub. Sie sehen das vollständige Beispiel und erfahren, wie Sie das [AWS-Code-Beispiel-Repository](https://github.com/awsdocs/aws-doc-sdk-examples/tree/main/ruby/example_code/dynamodb#code-examples) einrichten und ausführen.

Wählen Sie ein einzelnes Element mithilfe von PartiQL aus.

```
class DynamoDBPartiQLSingle 
   attr_reader :dynamo_resource 
   attr_reader :table 
   def initialize(table_name) 
     client = Aws::DynamoDB::Client.new(region: "us-east-1") 
     @dynamodb = Aws::DynamoDB::Resource.new(client: client) 
     @table = @dynamodb.table(table_name) 
   end 
   # Gets a single record from a table using PartiQL. 
   # Note: To perform more fine-grained selects, 
   # use the Client.query instance method instead. 
   # 
   # @param title [String] The title of the movie to search. 
   # @return [Aws::DynamoDB::Types::ExecuteStatementOutput]
```

```
 def select_item_by_title(title) 
  request = \{ statement: "SELECT * FROM \"#{@table.name}\" WHERE title=?", 
     parameters: [title] 
   } 
   @dynamodb.client.execute_statement(request) 
 end
```
Aktualisieren Sie ein einzelnes Element mithilfe von PartiQL.

```
class DynamoDBPartiQLSingle 
   attr_reader :dynamo_resource 
   attr_reader :table 
   def initialize(table_name) 
     client = Aws::DynamoDB::Client.new(region: "us-east-1") 
     @dynamodb = Aws::DynamoDB::Resource.new(client: client) 
     @table = @dynamodb.table(table_name) 
   end 
   # Updates a single record from a table using PartiQL. 
   # 
   # @param title [String] The title of the movie to update. 
   # @param year [Integer] The year the movie was released. 
   # @param rating [Float] The new rating to assign the title. 
   # @return [Aws::DynamoDB::Types::ExecuteStatementOutput] 
   def update_rating_by_title(title, year, rating) 
    request = \{ statement: "UPDATE \"#{@table.name}\" SET info.rating=? WHERE title=? and 
  year=?", 
       parameters: [{ "N": rating }, title, year] 
     } 
     @dynamodb.client.execute_statement(request) 
   end
```
Fügen Sie ein einzelnes Element mithilfe von PartiQL hinzu.

class DynamoDBPartiQLSingle

attr\_reader :dynamo\_resource

```
 attr_reader :table 
 def initialize(table_name) 
   client = Aws::DynamoDB::Client.new(region: "us-east-1") 
   @dynamodb = Aws::DynamoDB::Resource.new(client: client) 
   @table = @dynamodb.table(table_name) 
 end 
 # Adds a single record to a table using PartiQL. 
 # 
 # @param title [String] The title of the movie to update. 
 # @param year [Integer] The year the movie was released. 
 # @param plot [String] The plot of the movie. 
 # @param rating [Float] The new rating to assign the title. 
 # @return [Aws::DynamoDB::Types::ExecuteStatementOutput] 
 def insert_item(title, year, plot, rating) 
  request = \{ statement: "INSERT INTO \"#{@table.name}\" VALUE {'title': ?, 'year': ?, 
 'info': ?}", 
      parameters: [title, year, {'plot': plot, 'rating': rating}] 
   } 
   @dynamodb.client.execute_statement(request) 
 end
```
Löschen Sie ein einzelnes Element mithilfe von PartiQL.

```
class DynamoDBPartiQLSingle 
   attr_reader :dynamo_resource 
   attr_reader :table 
   def initialize(table_name) 
     client = Aws::DynamoDB::Client.new(region: "us-east-1") 
     @dynamodb = Aws::DynamoDB::Resource.new(client: client) 
     @table = @dynamodb.table(table_name) 
   end 
   # Deletes a single record from a table using PartiQL. 
   # 
   # @param title [String] The title of the movie to update. 
   # @param year [Integer] The year the movie was released. 
   # @return [Aws::DynamoDB::Types::ExecuteStatementOutput]
```

```
 def delete_item_by_title(title, year) 
  request = \{ statement: "DELETE FROM \"#{@table.name}\" WHERE title=? and year=?", 
     parameters: [title, year] 
   } 
   @dynamodb.client.execute_statement(request) 
 end
```
• Weitere API-Informationen finden Sie unter [ExecuteStatement](https://docs.aws.amazon.com/goto/SdkForRubyV3/dynamodb-2012-08-10/ExecuteStatement) in der APIAWS SDK for Ruby-Referenz für .

Ausühren von PartiQL-Anweisungsstapel

Das folgende Codebeispiel zeigt, wie Stapel von PartiQL-Anweisungen in einer DynamoDB-Tabelle ausgeführt werden.

#### SDK für Ruby

**G** Note

Auf gibt es mehr GitHub. Sie sehen das vollständige Beispiel und erfahren, wie Sie das [AWS-Code-Beispiel-Repository](https://github.com/awsdocs/aws-doc-sdk-examples/tree/main/ruby/example_code/dynamodb#code-examples) einrichten und ausführen.

Lesen Sie einen Stapel von Elementen mithilfe von PartiQL.

```
class DynamoDBPartiQLBatch 
   attr_reader :dynamo_resource 
   attr_reader :table 
   def initialize(table_name) 
     client = Aws::DynamoDB::Client.new(region: "us-east-1") 
     @dynamodb = Aws::DynamoDB::Resource.new(client: client) 
     @table = @dynamodb.table(table_name) 
   end 
   # Selects a batch of items from a table using PartiQL 
   # 
   # @param batch_titles [Array] Collection of movie titles
```

```
 # @return [Aws::DynamoDB::Types::BatchExecuteStatementOutput] 
def batch execute select(batch titles)
   request_items = batch_titles.map do |title, year| 
     { 
       statement: "SELECT * FROM \"#{@table.name}\" WHERE title=? and year=?", 
       parameters: [title, year] 
     } 
   end 
   @dynamodb.client.batch_execute_statement({statements: request_items}) 
 end
```
Löschen Sie mithilfe von PartiQL einen Stapel von Elementen.

```
class DynamoDBPartiQLBatch 
   attr_reader :dynamo_resource 
   attr_reader :table 
   def initialize(table_name) 
     client = Aws::DynamoDB::Client.new(region: "us-east-1") 
     @dynamodb = Aws::DynamoDB::Resource.new(client: client) 
     @table = @dynamodb.table(table_name) 
   end 
   # Deletes a batch of items from a table using PartiQL 
   # 
   # @param batch_titles [Array] Collection of movie titles 
   # @return [Aws::DynamoDB::Types::BatchExecuteStatementOutput] 
   def batch_execute_write(batch_titles) 
     request_items = batch_titles.map do |title, year| 
       { 
         statement: "DELETE FROM \"#{@table.name}\" WHERE title=? and year=?", 
         parameters: [title, year] 
       } 
     end 
     @dynamodb.client.batch_execute_statement({statements: request_items}) 
   end
```
• Weitere API-Informationen finden Sie unter [BatchExecuteStatement](https://docs.aws.amazon.com/goto/SdkForRubyV3/dynamodb-2012-08-10/BatchExecuteStatement) in der APIAWS SDK for Ruby-Referenz für .

#### Scannen einer Tabelle

Im folgenden Codebeispiel wird gezeigt, wie eine DynamoDB-Tabelle gescannt wird.

### SDK für Ruby

## **a** Note

```
class DynamoDBBasics 
   attr_reader :dynamo_resource 
   attr_reader :table 
   def initialize(table_name) 
     client = Aws::DynamoDB::Client.new(region: "us-east-1") 
     @dynamo_resource = Aws::DynamoDB::Resource.new(client: client) 
     @table = @dynamo_resource.table(table_name) 
   end 
   # Scans for movies that were released in a range of years. 
   # Uses a projection expression to return a subset of data for each movie. 
   # 
   # @param year_range [Hash] The range of years to retrieve. 
   # @return [Array] The list of movies released in the specified years. 
   def scan_items(year_range) 
     movies = [] 
    scan_hash = \{ filter_expression: "#yr between :start_yr and :end_yr", 
       projection_expression: "#yr, title, info.rating", 
       expression_attribute_names: {"#yr" => "year"}, 
       expression_attribute_values: { 
         ":start_yr" => year_range[:start], ":end_yr" => year_range[:end]} 
     } 
     done = false 
     start_key = nil 
     until done 
       scan_hash[:exclusive_start_key] = start_key unless start_key.nil? 
       response = @table.scan(scan_hash) 
       movies.concat(response.items) unless response.items.empty? 
       start_key = response.last_evaluated_key
```

```
 done = start_key.nil? 
   end 
 rescue Aws::DynamoDB::Errors::ServiceError => e 
   puts("Couldn't scan for movies. Here's why:") 
   puts("\t#{e.code}: #{e.message}") 
   raise 
 else 
   movies 
 end
```
• Weitere API-Informationen finden Sie unter [Scan](https://docs.aws.amazon.com/goto/SdkForRubyV3/dynamodb-2012-08-10/Scan) in der AWS SDK for Ruby-API-Referenz.

Aktualisieren eines Elements in einer Tabelle

Im folgenden Codebeispiel wird gezeigt, wie Sie ein Element in einer DynamoDB-Tabelle aktualisieren.

SDK für Ruby

## **a** Note

```
class DynamoDBBasics 
   attr_reader :dynamo_resource 
   attr_reader :table 
   def initialize(table_name) 
     client = Aws::DynamoDB::Client.new(region: "us-east-1") 
     @dynamo_resource = Aws::DynamoDB::Resource.new(client: client) 
     @table = @dynamo_resource.table(table_name) 
   end 
   # Updates rating and plot data for a movie in the table. 
   # 
   # @param movie [Hash] The title, year, plot, rating of the movie. 
   def update_item(movie)
```

```
 response = @table.update_item( 
      key: {"year" => movie[:year], "title" => movie[:title]}, 
      update_expression: "set info.rating=:r", 
      expression_attribute_values: { ":r" => movie[:rating] }, 
      return_values: "UPDATED_NEW") 
  rescue Aws::DynamoDB::Errors::ServiceError => e 
    puts("Couldn't update movie #{movie[:title]} (#{movie[:year]}) in table 
 #{@table.name}\n") 
    puts("\t#{e.code}: #{e.message}") 
    raise 
 else 
    response.attributes 
 end
```
• Weitere API-Informationen finden Sie unter [UpdateItem](https://docs.aws.amazon.com/goto/SdkForRubyV3/dynamodb-2012-08-10/UpdateItem) in der APIAWS SDK for Ruby-Referenz für .

Schreiben eines Element-Batchs

Im folgenden Codebeispiel wird gezeigt, wie ein DynamoDB-Element-Batch geschrieben wird.

SDK für Ruby

## **a** Note

```
class DynamoDBBasics 
   attr_reader :dynamo_resource 
   attr_reader :table 
   def initialize(table_name) 
     client = Aws::DynamoDB::Client.new(region: "us-east-1") 
     @dynamo_resource = Aws::DynamoDB::Resource.new(client: client) 
     @table = @dynamo_resource.table(table_name) 
   end 
   # Fills an Amazon DynamoDB table with the specified data. Items are sent in
```

```
 # batches of 25 until all items are written. 
  # 
  # @param movies [Enumerable] The data to put in the table. Each item must contain 
 at least 
  # the keys required by the schema that was specified 
 when the 
  # table was created. 
 def write_batch(movies) 
   index = 0 slice_size = 25 
   while index < movies.length 
    movie items = []
     movies[index, slice_size].each do |movie| 
        movie_items.append({put_request: { item: movie }}) 
      end 
      @dynamo_resource.client.batch_write_item({request_items: { @table.name => 
 movie_items }}) 
      index += slice_size 
    end 
  rescue Aws::DynamoDB::Errors::ServiceError => e 
    puts( 
      "Couldn't load data into table #{@table.name}. Here's why:") 
    puts("\t#{e.code}: #{e.message}") 
   raise 
  end
```
• Weitere API-Informationen finden Sie unter [BatchWriteItem](https://docs.aws.amazon.com/goto/SdkForRubyV3/dynamodb-2012-08-10/BatchWriteItem) in der APIAWS SDK for Ruby-Referenz für .

**Szenarien** 

Erste Schritte mit Tabellen, Elementen und Abfragen

Wie das aussehen kann, sehen Sie am nachfolgenden Beispielcode:

- Erstellen einer Tabelle, die Filmdaten enthalten kann.
- Einfügen, Abrufen und Aktualisieren eines einzelnen Films in der Tabelle.
- Schreiben von Filmdaten in die Tabelle anhand einer JSON-Beispieldatei.
- Abfragen nach Filmen, die in einem bestimmten Jahr veröffentlicht wurden.
- Scan nach Filmen, die in mehreren Jahren veröffentlicht wurden.

• Löschen eines Films aus der Tabelle und anschließendes Löschen der Tabelle.

#### SDK für Ruby

#### **a** Note

Auf gibt es mehr GitHub. Sie sehen das vollständige Beispiel und erfahren, wie Sie das [AWS-Code-Beispiel-Repository](https://github.com/awsdocs/aws-doc-sdk-examples/tree/main/ruby/example_code/dynamodb#code-examples) einrichten und ausführen.

Erstellen Sie eine Klasse, die eine DynamoDB-Tabelle enthält.

```
 # Creates an Amazon DynamoDB table that can be used to store movie data. 
 # The table uses the release year of the movie as the partition key and the 
 # title as the sort key. 
 # 
 # @param table_name [String] The name of the table to create. 
 # @return [Aws::DynamoDB::Table] The newly created table. 
 def create_table(table_name) 
   @table = @dynamo_resource.create_table( 
     table_name: table_name, 
     key_schema: [ 
       {attribute_name: "year", key_type: "HASH"}, # Partition key 
       {attribute_name: "title", key_type: "RANGE"} # Sort key 
     ], 
     attribute_definitions: [ 
       {attribute_name: "year", attribute_type: "N"}, 
       {attribute_name: "title", attribute_type: "S"} 
     ], 
     provisioned_throughput: {read_capacity_units: 10, write_capacity_units: 10}) 
   @dynamo_resource.client.wait_until(:table_exists, table_name: table_name) 
   @table 
 rescue Aws::DynamoDB::Errors::ServiceError => e 
   @logger.error("Failed create table #{table_name}:\n#{e.code}: #{e.message}") 
   raise 
 end
```
Erstellen Sie eine Helper-Funktion zum Herunterladen und Extrahieren der JSON-Beispieldatei.

# Gets sample movie data, either from a local file or by first downloading it from

```
 # the Amazon DynamoDB Developer Guide. 
   # 
  # @param movie file name [String] The local file name where the movie data is
  stored in JSON format. 
   # @return [Hash] The movie data as a Hash. 
  def fetch movie data(movie file name)
     if !File.file?(movie_file_name) 
       @logger.debug("Downloading #{movie_file_name}...") 
       movie_content = URI.open( 
         "https://docs.aws.amazon.com/amazondynamodb/latest/developerguide/samples/
moviedata.zip" 
      \lambdamovie ison = ""
       Zip::File.open_buffer(movie_content) do |zip| 
         zip.each do |entry| 
           movie_json = entry.get_input_stream.read 
         end 
       end 
     else 
       movie_json = File.read(movie_file_name) 
     end 
     movie_data = JSON.parse(movie_json) 
     # The sample file lists over 4000 movies. This returns only the first 250. 
     movie_data.slice(0, 250) 
   rescue StandardError => e 
     puts("Failure downloading movie data:\n#{e}") 
     raise 
   end
```
Führen Sie ein interaktives Szenario aus, um die Tabelle zu erstellen und Aktionen darauf auszuführen.

```
 table_name = "doc-example-table-movies-#{rand(10**4)}" 
 scaffold = Scaffold.new(table_name) 
 dynamodb_wrapper = DynamoDBBasics.new(table_name) 
 new_step(1, "Create a new DynamoDB table if none already exists.") 
 unless scaffold.exists?(table_name) 
   puts("\nNo such table: #{table_name}. Creating it...") 
   scaffold.create_table(table_name) 
   print "Done!\n".green 
 end
```

```
 new_step(2, "Add a new record to the DynamoDB table.") 
my movie = {}^{\frown} my_movie[:title] = CLI::UI::Prompt.ask("Enter the title of a movie to add to the 
 table. E.g. The Matrix") 
 my_movie[:year] = CLI::UI::Prompt.ask("What year was it released? E.g. 1989").to_i 
 my_movie[:rating] = CLI::UI::Prompt.ask("On a scale of 1 - 10, how do you rate it? 
 E.g. 7").to_i 
 my_movie[:plot] = CLI::UI::Prompt.ask("Enter a brief summary of the plot. E.g. A 
 man awakens to a new reality.") 
 dynamodb_wrapper.add_item(my_movie) 
 puts("\nNew record added:") 
 puts JSON.pretty_generate(my_movie).green 
 print "Done!\n".green 
 new_step(3, "Update a record in the DynamoDB table.") 
 my_movie[:rating] = CLI::UI::Prompt.ask("Let's update the movie you added with a 
 new rating, e.g. 3:").to_i 
  response = dynamodb_wrapper.update_item(my_movie) 
  puts("Updated '#{my_movie[:title]}' with new attributes:") 
  puts JSON.pretty_generate(response).green 
  print "Done!\n".green 
 new_step(4, "Get a record from the DynamoDB table.") 
  puts("Searching for #{my_movie[:title]} (#{my_movie[:year]})...") 
 response = dynamodb_wrapper.get_item(my_movie[:title], my_movie[:year]) 
  puts JSON.pretty_generate(response).green 
  print "Done!\n".green 
 new_step(5, "Write a batch of items into the DynamoDB table.") 
 download_file = "moviedata.json" 
  puts("Downloading movie database to #{download_file}...") 
 movie_data = scaffold.fetch_movie_data(download_file) 
  puts("Writing movie data from #{download_file} into your table...") 
 scaffold.write batch(movie data)
 puts("Records added: #{movie_data.length}.") 
  print "Done!\n".green 
 new_step(5, "Query for a batch of items by key.") 
 loop do 
    release_year = CLI::UI::Prompt.ask("Enter a year between 1972 and 2018, e.g. 
 1999:").to_i 
    results = dynamodb_wrapper.query_items(release_year) 
    if results.any?
```

```
 puts("There were #{results.length} movies released in #{release_year}:") 
      results.each do |movie| 
        print "\t #{movie["title"]}".green 
      end 
      break 
    else 
     continue = CLI::UI::Prompt.ask("Found no movies released in #{release_year}!
 Try another year? (y/n)") 
      break if !continue.eql?("y") 
    end 
  end 
  print "\nDone!\n".green 
  new_step(6, "Scan for a batch of items using a filter expression.") 
years = {} years[:start] = CLI::UI::Prompt.ask("Enter a starting year between 1972 and 
 2018:") 
 years[:end] = CLI::UI::Prompt.ask("Enter an ending year between 1972 and 2018:") 
 releases = dynamodb_wrapper.scan_items(years) 
 if !releases.empty? 
    puts("Found #{releases.length} movies.") 
    count = Question.ask( 
      "How many do you want to see? ", method(:is_int), in_range(1, 
 releases.length)) 
    puts("Here are your #{count} movies:") 
    releases.take(count).each do |release| 
      puts("\t#{release["title"]}") 
    end 
  else 
    puts("I don't know about any movies released between #{years[:start]} "\ 
         "and #{years[:end]}.") 
  end 
  print "\nDone!\n".green 
  new_step(7, "Delete an item from the DynamoDB table.") 
 answer = CLI::UI::Prompt.ask("Do you want to remove '#{my_movie[:title]}'? (y/n) 
 ") 
 if answer.eql?("y") 
    dynamodb_wrapper.delete_item(my_movie[:title], my_movie[:year]) 
    puts("Removed '#{my_movie[:title]}' from the table.") 
    print "\nDone!\n".green 
  end 
  new_step(8, "Delete the DynamoDB table.")
```

```
 answer = CLI::UI::Prompt.ask("Delete the table? (y/n)") 
   if answer.eql?("y") 
     scaffold.delete_table 
     puts("Deleted #{table_name}.") 
   else 
     puts("Don't forget to delete the table when you're done!") 
   end 
   print "\nThanks for watching!\n".green
rescue Aws::Errors::ServiceError 
   puts("Something went wrong with the demo.")
rescue Errno::ENOENT 
   true
end
```
- API-Details finden Sie in den folgenden Themen der AWS SDK for Ruby-API-Referenz.
	- [BatchWriteItem](https://docs.aws.amazon.com/goto/SdkForRubyV3/dynamodb-2012-08-10/BatchWriteItem)
	- [CreateTable](https://docs.aws.amazon.com/goto/SdkForRubyV3/dynamodb-2012-08-10/CreateTable)
	- [DeleteItem](https://docs.aws.amazon.com/goto/SdkForRubyV3/dynamodb-2012-08-10/DeleteItem)
	- [DeleteTable](https://docs.aws.amazon.com/goto/SdkForRubyV3/dynamodb-2012-08-10/DeleteTable)
	- [DescribeTable](https://docs.aws.amazon.com/goto/SdkForRubyV3/dynamodb-2012-08-10/DescribeTable)
	- [GetItem](https://docs.aws.amazon.com/goto/SdkForRubyV3/dynamodb-2012-08-10/GetItem)
	- [PutItem](https://docs.aws.amazon.com/goto/SdkForRubyV3/dynamodb-2012-08-10/PutItem)
	- [Abfrage](https://docs.aws.amazon.com/goto/SdkForRubyV3/dynamodb-2012-08-10/Query)
	- [Scan](https://docs.aws.amazon.com/goto/SdkForRubyV3/dynamodb-2012-08-10/Scan)
	- [UpdateItem](https://docs.aws.amazon.com/goto/SdkForRubyV3/dynamodb-2012-08-10/UpdateItem)

Abfragen einer Tabelle mithilfe von Stapeln von PartiQL-Anweisungen

Wie das aussehen kann, sehen Sie am nachfolgenden Beispielcode:

- Abrufen eines Stapels von Elementen mithilfe mehrerer SELECT-Anweisungen.
- Hinzufügen eines Stapels von Elementen hinzu, indem mehrere INSERT-Anweisungen ausgeführt werden.
- Aktualisieren eines Stapels von Elementen mithilfe mehrerer UPDATE-Anweisungen.
- Löschen eines Stapels von Elementen mithilfe mehrerer DELETE-Anweisungen.

## **a** Note

Auf gibt es mehr GitHub. Sie sehen das vollständige Beispiel und erfahren, wie Sie das [AWS-Code-Beispiel-Repository](https://github.com/awsdocs/aws-doc-sdk-examples/tree/main/ruby/example_code/dynamodb#code-examples) einrichten und ausführen.

Führen Sie ein Szenario aus, in dem eine Tabelle erstellt wird und PartiQL-Stapelabfragen ausgeführt werden.

```
 table_name = "doc-example-table-movies-partiql-#{rand(10**4)}" 
 scaffold = Scaffold.new(table_name) 
 sdk = DynamoDBPartiQLBatch.new(table_name) 
  new_step(1, "Create a new DynamoDB table if none already exists.") 
 unless scaffold.exists?(table_name) 
    puts("\nNo such table: #{table_name}. Creating it...") 
    scaffold.create_table(table_name) 
    print "Done!\n".green 
 end 
  new_step(2, "Populate DynamoDB table with movie data.") 
 download_file = "moviedata.json" 
  puts("Downloading movie database to #{download_file}...") 
 movie_data = scaffold.fetch_movie_data(download_file) 
  puts("Writing movie data from #{download_file} into your table...") 
 scaffold.write_batch(movie_data) 
  puts("Records added: #{movie_data.length}.") 
  print "Done!\n".green 
 new_step(3, "Select a batch of items from the movies table.") 
 puts "Let's select some popular movies for side-by-side comparison." 
 response = sdk.batch_execute_select([["Mean Girls", 2004], ["Goodfellas", 1977], 
 ["The Prancing of the Lambs", 2005]]) 
 puts("Items selected: #{response['responses'].length}\n") 
  print "\nDone!\n".green 
 new_step(4, "Delete a batch of items from the movies table.") 
 sdk.batch_execute_write([["Mean Girls", 2004], ["Goodfellas", 1977], ["The 
 Prancing of the Lambs", 2005]]) 
  print "\nDone!\n".green
```

```
 new_step(5, "Delete the table.") 
   if scaffold.exists?(table_name) 
     scaffold.delete_table 
   end
end
```
• Weitere API-Informationen finden Sie unter [BatchExecuteStatement](https://docs.aws.amazon.com/goto/SdkForRubyV3/dynamodb-2012-08-10/BatchExecuteStatement) in der APIAWS SDK for Ruby-Referenz für .

Abfragen einer Tabelle mit PartiQL

Wie das aussehen kann, sehen Sie am nachfolgenden Beispielcode:

- Abrufen eines Elementes durch Ausführen einer SELECT-Anweisung.
- Hinzufügen eines Elementes durch Ausführung einer INSERT-Anweisung.
- Aktualisieren eines Elementes durch Ausführung einer UPDATE-Anweisung.
- Löschen eines Elementes durch Ausführung einer DELETE-Anweisung.

#### SDK für Ruby

## a Note

Auf gibt es mehr GitHub. Sie sehen das vollständige Beispiel und erfahren, wie Sie das [AWS-Code-Beispiel-Repository](https://github.com/awsdocs/aws-doc-sdk-examples/tree/main/ruby/example_code/dynamodb#code-examples) einrichten und ausführen.

Führen Sie ein Szenario aus, das eine Tabelle erstellt und PartiQL-Abfragen ausführt.

```
 table_name = "doc-example-table-movies-partiql-#{rand(10**8)}" 
 scaffold = Scaffold.new(table_name) 
 sdk = DynamoDBPartiQLSingle.new(table_name) 
 new_step(1, "Create a new DynamoDB table if none already exists.") 
 unless scaffold.exists?(table_name) 
   puts("\nNo such table: #{table_name}. Creating it...") 
   scaffold.create_table(table_name) 
   print "Done!\n".green
```

```
 end 
  new step(2, "Populate DynamoDB table with movie data.")
   download_file = "moviedata.json" 
   puts("Downloading movie database to #{download_file}...") 
  movie data = scaffold.fetch movie data(download file)
   puts("Writing movie data from #{download_file} into your table...") 
   scaffold.write_batch(movie_data) 
   puts("Records added: #{movie_data.length}.") 
   print "Done!\n".green 
   new_step(3, "Select a single item from the movies table.") 
   response = sdk.select_item_by_title("Star Wars") 
   puts("Items selected for title 'Star Wars': #{response.items.length}\n") 
   print "#{response.items.first}".yellow 
   print "\n\nDone!\n".green 
   new_step(4, "Update a single item from the movies table.") 
   puts "Let's correct the rating on The Big Lebowski to 10.0." 
   sdk.update_rating_by_title("The Big Lebowski", 1998, 10.0) 
   print "\nDone!\n".green 
   new_step(5, "Delete a single item from the movies table.") 
   puts "Let's delete The Silence of the Lambs because it's just too scary." 
  sdk.delete item by title("The Silence of the Lambs", 1991)
   print "\nDone!\n".green 
  new step(6, "Insert a new item into the movies table.")
   puts "Let's create a less-scary movie called The Prancing of the Lambs." 
   sdk.insert_item("The Prancing of the Lambs", 2005, "A movie about happy 
  livestock.", 5.0) 
   print "\nDone!\n".green 
  new step(7, "Delete the table.")
   if scaffold.exists?(table_name) 
     scaffold.delete_table 
   end
end
```
• Weitere API-Informationen finden Sie unter [ExecuteStatement](https://docs.aws.amazon.com/goto/SdkForRubyV3/dynamodb-2012-08-10/ExecuteStatement) in der APIAWS SDK for Ruby-Referenz für .

# Amazon EC2-Beispiele mit SDK for Ruby

Die folgenden Codebeispiele zeigen Ihnen, wie Sie Aktionen durchführen und gängige Szenarien implementieren, indem Sie die AWS SDK for Ruby mit Amazon EC2 verwenden.

Aktionen sind Codeauszüge aus größeren Programmen und müssen im Kontext ausgeführt werden. Während Aktionen Ihnen zeigen, wie Sie einzelne Servicefunktionen aufrufen, können Sie Aktionen im Kontext der zugehörigen Szenarien und serviceübergreifenden Beispiele sehen.

Szenarien sind Codebeispiele, die Ihnen zeigen, wie Sie eine bestimmte Aufgabe ausführen können, indem Sie mehrere Funktionen innerhalb desselben Services aufrufen.

Jedes Beispiel enthält einen Link zu GitHub, wo Sie Anweisungen zum Einrichten und Ausführen des Codes im Kontext finden.

Themen

• [Aktionen](#page-8295-0)

Aktionen

Zuweisen einer Elastic-IP-Adresse

Das folgende Codebeispiel zeigt, wie Sie eine Elastic IP-Adresse für Amazon EC2 zuweisen.

SDK für Ruby

## **a** Note

```
# Creates an Elastic IP address in Amazon Virtual Private Cloud (Amazon VPC).
#
# @param ec2_client [Aws::EC2::Client] An initialized EC2 client.
# @return [String] The allocation ID corresponding to the Elastic IP address.
# @example
    puts allocate_elastic_ip_address(Aws::EC2::Client.new(region: 'us-west-2'))
def allocate_elastic_ip_address(ec2_client) 
   response = ec2_client.allocate_address(domain: "vpc") 
   return response.allocation_id
```

```
rescue StandardError => e 
   puts "Error allocating Elastic IP address: #{e.message}" 
   return "Error"
end
```
• Weitere API-Informationen finden Sie unter [AllocateAddress](https://docs.aws.amazon.com/goto/SdkForRubyV3/ec2-2016-11-15/AllocateAddress) in der APIAWS SDK for Ruby-Referenz für .

Zuordnen einer Elastic-IP-Adresse zu einer Instance

Das folgende Codebeispiel zeigt, wie Sie eine Elastic IP-Adresse einer Amazon EC2-Instance zuordnen.

#### SDK für Ruby

#### **a** Note

```
# Associates an Elastic IP address with an Amazon Elastic Compute Cloud
# (Amazon EC2) instance.
#
# Prerequisites:
#
# - The allocation ID corresponding to the Elastic IP address.
# - The Amazon EC2 instance.
#
# @param ec2_client [Aws::EC2::Client] An initialized EC2 client.
# @param allocation_id [String] The ID of the allocation corresponding to
# the Elastic IP address.
# @param instance_id [String] The ID of the instance.
# @return [String] The assocation ID corresponding to the association of the
# Elastic IP address to the instance.
# @example
# puts allocate_elastic_ip_address(
# Aws::EC2::Client.new(region: 'us-west-2'),
# 'eipalloc-04452e528a66279EX',
# 'i-033c48ef067af3dEX')
```

```
def associate_elastic_ip_address_with_instance( 
   ec2_client, 
   allocation_id, 
   instance_id
\lambda response = ec2_client.associate_address( 
     allocation_id: allocation_id, 
     instance_id: instance_id, 
  \lambda return response.association_id
rescue StandardError => e 
   puts "Error associating Elastic IP address with instance: #{e.message}" 
   return "Error"
end
```
• Weitere API-Informationen finden Sie unter [AssociateAddress](https://docs.aws.amazon.com/goto/SdkForRubyV3/ec2-2016-11-15/AssociateAddress) in der APIAWS SDK for Ruby-Referenz für .

Erstellen einer Amazon Virtual Private Cloud (Amazon VPC)

Das folgende Codebeispiel zeigt, wie eine Amazon Virtual Private Cloud (Amazon VPC) erstellt wird.

SDK für Ruby

#### **a** Note

```
require "aws-sdk-ec2"
# Creates a virtual private cloud (VPC) in
# Amazon Virtual Private Cloud (Amazon VPC) and then tags
# the VPC.
#
# @param ec2_resource [Aws::EC2::Resource] An initialized
# Amazon Elastic Compute Cloud (Amazon EC2) resource object.
# @param cidr_block [String] The IPv4 CIDR block for the subnet.
# @param tag_key [String] The key portion of the tag for the VPC.
```

```
# @param tag_value [String] The value portion of the tag for the VPC.
# @return [Boolean] true if the VPC was created and tagged;
# otherwise, false.
# @example
# exit 1 unless vpc_created_and_tagged?(
# Aws::EC2::Resource.new(region: 'us-west-2'),
# '10.0.0.0/24',
# 'my-key',
# 'my-value'
# )
def vpc_created_and_tagged?( 
  ec2_resource, 
  cidr_block, 
  tag_key, 
  tag_value
\lambda vpc = ec2_resource.create_vpc(cidr_block: cidr_block) 
   # Create a public DNS by enabling DNS support and DNS hostnames. 
  vpc.modify_attribute(enable_dns_support: { value: true }) 
   vpc.modify_attribute(enable_dns_hostnames: { value: true }) 
  vpc.create_tags(tags: [{ key: tag_key, value: tag_value }]) 
  puts "Created VPC with ID '#{vpc.id}' and tagged with key " \setminus "'#{tag_key}' and value '#{tag_value}'." 
   return true
rescue StandardError => e 
   puts "#{e.message}" 
  return false
end
# Example usage:
def run_me 
  cidr_block = "" 
 tagtag value = " region = "" 
  # Print usage information and then stop. 
   if ARGV[0] == "--help" || ARGV[0] == "-h" 
    puts "Usage: ruby ec2-ruby-example-create-vpc.rb " \setminus "CIDR_BLOCK TAG_KEY TAG_VALUE REGION" 
     # Replace us-west-2 with the AWS Region you're using for Amazon EC2. 
     puts "Example: ruby ec2-ruby-example-create-vpc.rb " \
```

```
 "10.0.0.0/24 my-key my-value us-west-2" 
     exit 1 
   # If no values are specified at the command prompt, use these default values. 
   elsif ARGV.count.zero? 
    cidr block = "10.0.0.0/24"
    tag key = "my-key" tag_value = "my-value" 
     # Replace us-west-2 with the AWS Region you're using for Amazon EC2. 
     region = "us-west-2" 
   # Otherwise, use the values as specified at the command prompt. 
   else 
    cidr_block = ARGV[0]tag_key = ARGV[1]
    tag_value = ARGV[2]region = ARGV[3] end 
   ec2_resource = Aws::EC2::Resource.new(region: region) 
   if vpc_created_and_tagged?( 
     ec2_resource, 
     cidr_block, 
     tag_key, 
     tag_value 
  \lambda puts "VPC created and tagged." 
   else 
     puts "VPC not created or not tagged." 
   end
end
run_me if $PROGRAM_NAME == __FILE__
```
• Weitere API-Informationen finden Sie unter [CreateVpc](https://docs.aws.amazon.com/goto/SdkForRubyV3/ec2-2016-11-15/CreateVpc) in der APIAWS SDK for Ruby-Referenz für .

Erstellen einer Routing-Tabelle

Das folgende Codebeispiel zeigt, wie eine Routing-Tabelle erstellt und einem Amazon-EC2-Subnetz zugeordnet wird.

## **a** Note

```
require "aws-sdk-ec2"
# Prerequisites:
#
# - A VPC in Amazon VPC.
# - A subnet in that VPC.
# - A gateway attached to that subnet.
#
# @param ec2_resource [Aws::EC2::Resource] An initialized
# Amazon Elastic Compute Cloud (Amazon EC2) resource object.
# @param vpc_id [String] The ID of the VPC for the route table.
# @param subnet_id [String] The ID of the subnet for the route table.
# @param gateway_id [String] The ID of the gateway for the route.
# @param destination_cidr_block [String] The destination CIDR block
# for the route.
# @param tag_key [String] The key portion of the tag for the route table.
# @param tag_value [String] The value portion of the tag for the route table.
# @return [Boolean] true if the route table was created and associated;
# otherwise, false.
# @example
# exit 1 unless route_table_created_and_associated?(
# Aws::EC2::Resource.new(region: 'us-west-2'),
# 'vpc-0b6f769731EXAMPLE',
# 'subnet-03d9303b57EXAMPLE',
# 'igw-06ca90c011EXAMPLE',
# '0.0.0.0/0',
# 'my-key',
# 'my-value'
# )
def route_table_created_and_associated?( 
  ec2_resource, 
  vpc_id, 
  subnet_id, 
  gateway_id,
```
```
 destination_cidr_block, 
   tag_key, 
   tag_value
\lambda route_table = ec2_resource.create_route_table(vpc_id: vpc_id) 
   puts "Created route table with ID '#{route_table.id}'." 
   route_table.create_tags( 
     tags: [ 
       { 
         key: tag_key, 
         value: tag_value 
       } 
     ] 
  \lambda puts "Added tags to route table." 
   route_table.create_route( 
     destination_cidr_block: destination_cidr_block, 
     gateway_id: gateway_id 
  \lambda puts "Created route with destination CIDR block " \ 
     "'#{destination_cidr_block}' and associated with gateway " \ 
     "with ID '#{gateway_id}'." 
   route_table.associate_with_subnet(subnet_id: subnet_id) 
   puts "Associated route table with subnet with ID '#{subnet_id}'." 
   return true
rescue StandardError => e 
   puts "Error creating or associating route table: #{e.message}" 
  puts "If the route table was created but not associated, you should " \setminus "clean up by deleting the route table." 
   return false
end
# Example usage:
def run_me 
  vpc id = ""
  subnet id = "" gateway_id = "" 
   destination_cidr_block = "" 
  tagtag value = " region = "" 
   # Print usage information and then stop. 
  if ARGV[0] == "--help" || ARGV[0] == "--h" puts "Usage: ruby ec2-ruby-example-create-route-table.rb " \
```

```
 "VPC_ID SUBNET_ID GATEWAY_ID DESTINATION_CIDR_BLOCK " \ 
       "TAG_KEY TAG_VALUE REGION" 
   # Replace us-west-2 with the AWS Region you're using for Amazon EC2. 
     puts "Example: ruby ec2-ruby-example-create-route-table.rb " \ 
       "vpc-0b6f769731EXAMPLE subnet-03d9303b57EXAMPLE igw-06ca90c011EXAMPLE " \ 
       "'0.0.0.0/0' my-key my-value us-west-2" 
     exit 1 
   # If no values are specified at the command prompt, use these default values. 
   elsif ARGV.count.zero? 
     vpc_id = "vpc-0b6f769731EXAMPLE" 
     subnet_id = "subnet-03d9303b57EXAMPLE" 
     gateway_id = "igw-06ca90c011EXAMPLE" 
    destination cidr block = "0.0.0.0/0" tag_key = "my-key" 
     tag_value = "my-value" 
     # Replace us-west-2 with the AWS Region you're using for Amazon EC2. 
     region = "us-west-2" 
   # Otherwise, use the values as specified at the command prompt. 
   else 
    vpc\_id = ARGV[0]
    subnet id = ARGV[1] gateway_id = ARGV[2] 
     destination_cidr_block = ARGV[3] 
    tagtag value = ARGV[5]region = ARGV[6] end 
   ec2_resource = Aws::EC2::Resource.new(region: region) 
   if route_table_created_and_associated?( 
     ec2_resource, 
     vpc_id, 
     subnet_id, 
     gateway_id, 
     destination_cidr_block, 
     tag_key, 
     tag_value 
  \lambda puts "Route table created and associated." 
   else 
     puts "Route table not created or not associated." 
   end
end
```

```
run_me if $PROGRAM_NAME == __FILE__
```
• Weitere API-Informationen finden Sie unter [CreateRouteTable](https://docs.aws.amazon.com/goto/SdkForRubyV3/ec2-2016-11-15/CreateRouteTable) in der APIAWS SDK for Ruby-Referenz für .

Eine Sicherheitsgruppe erstellen

Das folgende Codebeispiel zeigt, wie Sie eine Amazon EC2Sicherheitsgruppe erstellen.

SDK für Ruby

### **a** Note

```
# This code example does the following:
# 1. Creates an Amazon Elastic Compute Cloud (Amazon EC2) security group.
# 2. Adds inbound rules to the security group.
# 3. Displays information about available security groups.
# 4. Deletes the security group.
require "aws-sdk-ec2"
# Creates an Amazon Elastic Compute Cloud (Amazon EC2) security group.
#
# Prerequisites:
#
# - A VPC in Amazon Virtual Private Cloud (Amazon VPC).
#
# @param ec2_client [Aws::EC2::Client] An initialized
# Amazon EC2 client.
# @param group_name [String] A name for the security group.
# @param description [String] A description for the security group.
# @param vpc_id [String] The ID of the VPC for the security group.
# @return [String] The ID of security group that was created.
# @example
```

```
# puts create_security_group(
# Aws::EC2::Client.new(region: 'us-west-2'),
# 'my-security-group',
# 'This is my security group.',
# 'vpc-6713dfEX'
# )
def create_security_group( 
  ec2_client, 
  group_name, 
  description, 
  vpc_id
\lambda security_group = ec2_client.create_security_group( 
     group_name: group_name, 
    description: description, 
     vpc_id: vpc_id 
  \lambda puts "Created security group '#{group_name}' with ID " \ 
     "'#{security_group.group_id}' in VPC with ID '#{vpc_id}'." 
  return security_group.group_id
rescue StandardError => e 
   puts "Error creating security group: #{e.message}" 
  return "Error"
end
# Adds an inbound rule to an Amazon Elastic Compute Cloud (Amazon EC2)
# security group.
#
# Prerequisites:
#
# - The security group.
#
# @param ec2_client [Aws::EC2::Client] An initialized Amazon EC2 client.
# @param security_group_id [String] The ID of the security group.
# @param ip_protocol [String] The network protocol for the inbound rule.
# @param from_port [String] The originating port for the inbound rule.
# @param to_port [String] The destination port for the inbound rule.
# @param cidr_ip_range [String] The CIDR IP range for the inbound rule.
# @return
# @example
# exit 1 unless security_group_ingress_authorized?(
# Aws::EC2::Client.new(region: 'us-west-2'),
# 'sg-030a858e078f1b9EX',
# 'tcp',
```

```
# '80',
# '80',
# '0.0.0.0/0'
# )
def security_group_ingress_authorized?( 
   ec2_client, 
   security_group_id, 
   ip_protocol, 
   from_port, 
  to_port, 
   cidr_ip_range
\lambda ec2_client.authorize_security_group_ingress( 
     group_id: security_group_id, 
     ip_permissions: [ 
       { 
         ip_protocol: ip_protocol, 
         from_port: from_port, 
         to_port: to_port, 
         ip_ranges: [ 
\overline{a} cidr_ip: cidr_ip_range 
 } 
         ] 
       } 
    \mathbf{I}\lambda puts "Added inbound rule to security group '#{security_group_id}' for protocol " \ 
    "'#{ip_protocol}' from port '#{from_port}' to port '#{to_port}' " \setminus "with CIDR IP range '#{cidr_ip_range}'." 
   return true
rescue StandardError => e 
   puts "Error adding inbound rule to security group: #{e.message}" 
   return false
end
# Displays information about a security group's IP permissions set in
# Amazon Elastic Compute Cloud (Amazon EC2).
#
# Prerequisites:
#
# - A security group with inbound rules, outbound rules, or both.
#
# @param p [Aws::EC2::Types::IpPermission] The IP permissions set.
```

```
# @example
# ec2_client = Aws::EC2::Client.new(region: 'us-west-2')
# response = ec2_client.describe_security_groups
# unless sg.ip_permissions.empty?
# describe_security_group_permissions(
# response.security_groups[0].ip_permissions[0]
# )
# end
def describe_security_group_permissions(perm) 
   print " Protocol: #{perm.ip_protocol == '-1' ? 'All' : perm.ip_protocol}" 
  unless perm.from_port.nil? 
    if perm.from_port == " -1" || perm.from\_port = -1 print ", From: All" 
     else 
       print ", From: #{perm.from_port}" 
     end 
   end 
   unless perm.to_port.nil? 
    if perm.to_port == " -1" || perm.to_port == -1 print ", To: All" 
     else 
       print ", To: #{perm.to_port}" 
     end 
   end 
   if perm.key?(:ipv_6_ranges) && perm.ipv_6_ranges.count.positive? 
     print ", CIDR IPv6: #{perm.ipv_6_ranges[0].cidr_ipv_6}" 
   end 
   if perm.key?(:ip_ranges) && perm.ip_ranges.count.positive? 
     print ", CIDR IPv4: #{perm.ip_ranges[0].cidr_ip}" 
   end 
   print "\n"
end
# Displays information about available security groups in
# Amazon Elastic Compute Cloud (Amazon EC2).
#
# @param ec2_client [Aws::EC2::Client] An initialized Amazon EC2 client.
# @example
    describe_security_groups(Aws::EC2::Client.new(region: 'us-west-2'))
```

```
def describe_security_groups(ec2_client) 
   response = ec2_client.describe_security_groups 
   if response.security_groups.count.positive? 
     response.security_groups.each do |sg| 
       puts "-" * (sg.group_name.length + 13) 
       puts "Name: #{sg.group_name}" 
       puts "Description: #{sg.description}" 
       puts "Group ID: #{sg.group_id}" 
      puts "Owner ID: #{sq.owner_id}"
      puts "VPC ID: #{sq.vpc_id}"
       if sg.tags.count.positive? 
         puts "Tags:" 
         sg.tags.each do |tag| 
           puts " Key: #{tag.key}, Value: #{tag.value}" 
         end 
       end 
       unless sg.ip_permissions.empty? 
         puts "Inbound rules:" if sg.ip_permissions.count.positive? 
         sg.ip_permissions.each do |p| 
           describe_security_group_permissions(p) 
         end 
       end 
       unless sg.ip_permissions_egress.empty? 
         puts "Outbound rules:" if sg.ip_permissions.count.positive? 
         sg.ip_permissions_egress.each do |p| 
           describe_security_group_permissions(p) 
         end 
       end 
     end 
   else 
     puts "No security groups found." 
   end
rescue StandardError => e 
   puts "Error getting information about security groups: #{e.message}"
end
# Deletes an Amazon Elastic Compute Cloud (Amazon EC2)
# security group.
#
# Prerequisites:
```

```
#
# - The security group.
#
# @param ec2_client [Aws::EC2::Client] An initialized
# Amazon EC2 client.
# @param security_group_id [String] The ID of the security group to delete.
# @return [Boolean] true if the security group was deleted; otherwise, false.
# @example
# exit 1 unless security_group_deleted?(
# Aws::EC2::Client.new(region: 'us-west-2'),
# 'sg-030a858e078f1b9EX'
# )
def security_group_deleted?(ec2_client, security_group_id) 
   ec2_client.delete_security_group(group_id: security_group_id) 
   puts "Deleted security group '#{security_group_id}'." 
   return true
rescue StandardError => e 
   puts "Error deleting security group: #{e.message}" 
  return false
end
# Example usage:
def run_me 
  group_name = "" 
  description = "" 
 vpc_id = "" ip_protocol_http = "" 
   from_port_http = "" 
  to_port_http = "" 
   cidr_ip_range_http = "" 
   ip_protocol_ssh = "" 
  from_port_ssh = "" 
   to_port_ssh = "" 
   cidr_ip_range_ssh = "" 
   region = "" 
   # Print usage information and then stop. 
  if ARGV[0] == "--help" || ARGV[0] == "-h" puts "Usage: ruby ec2-ruby-example-security-group.rb " \ 
       "GROUP_NAME DESCRIPTION VPC_ID IP_PROTOCOL_1 FROM_PORT_1 TO_PORT_1 " \ 
       "CIDR_IP_RANGE_1 IP_PROTOCOL_2 FROM_PORT_2 TO_PORT_2 " \ 
       "CIDR_IP_RANGE_2 REGION" 
     puts "Example: ruby ec2-ruby-example-security-group.rb " \ 
      "my-security-group 'This is my security group.' vpc-6713dfEX " \setminus "tcp 80 80 '0.0.0.0/0' tcp 22 22 '0.0.0.0/0' us-west-2"
```

```
 exit 1 
 # If no values are specified at the command prompt, use these default values. 
 elsif ARGV.count.zero? 
   group_name = "my-security-group" 
   description = "This is my security group." 
  vpc id = "vpc-6713dfEX" ip_protocol_http = "tcp" 
   from_port_http = "80" 
  to port http = "80" cidr_ip_range_http = "0.0.0.0/0" 
   ip_protocol_ssh = "tcp" 
  from port ssh = "22"to\_port\_ssh = "22"cidr_iip_range_ssh = "0.0.0.0/0"
   # Replace us-west-2 with the AWS Region you're using for Amazon EC2. 
   region = "us-west-2" 
 # Otherwise, use the values as specified at the command prompt. 
 else 
   group_name = ARGV[0] 
   description = ARGV[1] 
  vpc id = ARGV[2]
  ip\_protocol\_http = ARGV[3]from\_port\_http = ARGV[4]to\_port\_http = ARGV[5]cidr ip range http = ARGV[6] ip_protocol_ssh = ARGV[7] 
   from_port_ssh = ARGV[8] 
  to port ssh = ARGV[9] cidr_ip_range_ssh = ARGV[10] 
  region = ARGV[11] end 
 security_group_id = "" 
 security_group_exists = false 
 ec2_client = Aws::EC2::Client.new(region: region) 
 puts "Attempting to create security group..." 
 security_group_id = create_security_group( 
   ec2_client, 
   group_name, 
   description, 
   vpc_id 
\lambda if security_group_id == "Error"
```

```
 puts "Could not create security group. Skipping this step." 
   else 
     security_group_exists = true 
   end 
   if security_group_exists 
     puts "Attempting to add inbound rules to security group..." 
     unless security_group_ingress_authorized?( 
       ec2_client, 
       security_group_id, 
       ip_protocol_http, 
       from_port_http, 
       to_port_http, 
       cidr_ip_range_http 
    \lambda puts "Could not add inbound HTTP rule to security group. " \ 
          "Skipping this step." 
     end 
     unless security_group_ingress_authorized?( 
       ec2_client, 
       security_group_id, 
       ip_protocol_ssh, 
       from_port_ssh, 
       to_port_ssh, 
       cidr_ip_range_ssh 
    \lambda puts "Could not add inbound SSH rule to security group. " \ 
          "Skipping this step." 
     end 
   end 
   puts "\nInformation about available security groups:" 
   describe_security_groups(ec2_client) 
   if security_group_exists 
     puts "\nAttempting to delete security group..." 
     unless security_group_deleted?(ec2_client, security_group_id) 
       puts "Could not delete security group. You must delete it yourself." 
     end 
   end
end
run_me if $PROGRAM_NAME == __FILE__
```
• Weitere API-Informationen finden Sie unter [CreateSecurityGroup](https://docs.aws.amazon.com/goto/SdkForRubyV3/ec2-2016-11-15/CreateSecurityGroup) in der APIAWS SDK for Ruby-Referenz für .

Erstellen eines Sicherheitsschlüsselpaares

Das folgende Codebeispiel zeigt, wie Sie ein Sicherheitsschlüsselpaar für Amazon EC2 erstellen.

SDK für Ruby

### **a** Note

```
# This code example does the following:
# 1. Creates a key pair in Amazon Elastic Compute Cloud (Amazon EC2).
# 2. Displays information about available key pairs.
# 3. Deletes the key pair.
require "aws-sdk-ec2"
# @param ec2_client [Aws::EC2::Client] An initialized EC2 client.
# @param key_pair_name [String] The name for the key pair and private
# key file.
# @return [Boolean] true if the key pair and private key file were
# created; otherwise, false.
# @example
# exit 1 unless key_pair_created?(
# Aws::EC2::Client.new(region: 'us-west-2'),
# 'my-key-pair'
# )
def key_pair_created?(ec2_client, key_pair_name) 
   key_pair = ec2_client.create_key_pair(key_name: key_pair_name) 
   puts "Created key pair '#{key_pair.key_name}' with fingerprint " \ 
     "'#{key_pair.key_fingerprint}' and ID '#{key_pair.key_pair_id}'." 
  filename = File.join(Dir.home, key_pair_name + ".pem") 
   File.open(filename, "w") { |file| file.write(key_pair.key_material) } 
   puts "Private key file saved locally as '#{filename}'."
```

```
 return true
rescue Aws::EC2::Errors::InvalidKeyPairDuplicate 
   puts "Error creating key pair: a key pair named '#{key_pair_name}' " \ 
     "already exists." 
  return false
rescue StandardError => e 
   puts "Error creating key pair or saving private key file: #{e.message}" 
   return false
end
# Displays information about available key pairs in
# Amazon Elastic Compute Cloud (Amazon EC2).
#
# @param ec2_client [Aws::EC2::Client] An initialized EC2 client.
# @example
# describe_key_pairs(Aws::EC2::Client.new(region: 'us-west-2'))
def describe_key_pairs(ec2_client) 
  result = ec2_client.describe_key_pairs 
   if result.key_pairs.count.zero? 
     puts "No key pairs found." 
   else 
     puts "Key pair names:" 
     result.key_pairs.each do |key_pair| 
       puts key_pair.key_name 
     end 
   end
rescue StandardError => e 
   puts "Error getting information about key pairs: #{e.message}"
end
# Deletes a key pair in Amazon Elastic Compute Cloud (Amazon EC2).
#
# Prerequisites:
#
# - The key pair to delete.
#
# @param ec2_client [Aws::EC2::Client] An initialized EC2 client.
# @param key_pair_name [String] The name of the key pair to delete.
# @return [Boolean] true if the key pair was deleted; otherwise, false.
# @example
# exit 1 unless key_pair_deleted?(
# Aws::EC2::Client.new(region: 'us-west-2'),
# 'my-key-pair'
# )
```

```
def key_pair_deleted?(ec2_client, key_pair_name) 
   ec2_client.delete_key_pair(key_name: key_pair_name) 
   return true
rescue StandardError => e 
   puts "Error deleting key pair: #{e.message}" 
  return false
end
# Example usage:
def run_me 
   key_pair_name = "" 
  region = "" 
  # Print usage information and then stop. 
  if \; ARGV[0] == "--help" || ARGV[0] == "--h"puts "Usage: ruby ec2-ruby-example-key-pairs.rb KEY_PAIR_NAME REGION"
     puts "Example: ruby ec2-ruby-example-key-pairs.rb my-key-pair us-west-2" 
     exit 1 
  # If no values are specified at the command prompt, use these default values.
   # Replace us-west-2 with the AWS Region you're using for Amazon EC2. 
  elsif ARGV.count.zero? 
     key_pair_name = "my-key-pair" 
     region = "us-west-2" 
   # Otherwise, use the values as specified at the command prompt. 
   else 
    key\_pair\_name = ARGV[0]region = ARGV[1] end 
   ec2_client = Aws::EC2::Client.new(region: region) 
   puts "Displaying existing key pair names before creating this key pair..." 
  describe_key_pairs(ec2_client) 
   puts "-" * 10 
   puts "Creating key pair..." 
   unless key_pair_created?(ec2_client, key_pair_name) 
     puts "Stopping program." 
    exit 1 
   end 
   puts "-" * 10 
   puts "Displaying existing key pair names after creating this key pair..." 
   describe_key_pairs(ec2_client)
```

```
 puts "-" * 10 
   puts "Deleting key pair..." 
   unless key_pair_deleted?(ec2_client, key_pair_name) 
     puts "Stopping program. You must delete the key pair yourself." 
     exit 1 
   end 
   puts "Key pair deleted." 
   puts "-" * 10 
  puts "Now that the key pair is deleted, " \setminus "also deleting the related private key pair file..." 
   filename = File.join(Dir.home, key_pair_name + ".pem") 
   File.delete(filename) 
   if File.exist?(filename) 
     puts "Could not delete file at '#{filename}'. You must delete it yourself." 
   else 
     puts "File deleted." 
   end 
   puts "-" * 10 
   puts "Displaying existing key pair names after deleting this key pair..." 
   describe_key_pairs(ec2_client)
end
run_me if $PROGRAM_NAME == __FILE__
```
• Weitere API-Informationen finden Sie unter [CreateKeyPair](https://docs.aws.amazon.com/goto/SdkForRubyV3/ec2-2016-11-15/CreateKeyPair) in der APIAWS SDK for Ruby-Referenz für .

Erstellen eines Subnetzes

Das folgende Codebeispiel zeigt, wie ein Amazon-EC2-Subnetz erstellt wird.

SDK für Ruby

### **a** Note

```
require "aws-sdk-ec2"
# Creates a subnet within a virtual private cloud (VPC) in
# Amazon Virtual Private Cloud (Amazon VPC) and then tags
# the subnet.
#
# Prerequisites:
#
# - A VPC in Amazon VPC.
#
# @param ec2_resource [Aws::EC2::Resource] An initialized
# Amazon Elastic Compute Cloud (Amazon EC2) resource object.
# @param vpc_id [String] The ID of the VPC for the subnet.
# @param cidr_block [String] The IPv4 CIDR block for the subnet.
# @param availability_zone [String] The ID of the Availability Zone
# for the subnet.
# @param tag_key [String] The key portion of the tag for the subnet.
# @param tag_vlue [String] The value portion of the tag for the subnet.
# @return [Boolean] true if the subnet was created and tagged;
# otherwise, false.
# @example
# exit 1 unless subnet_created_and_tagged?(
# Aws::EC2::Resource.new(region: 'us-west-2'),
# 'vpc-6713dfEX',
# '10.0.0.0/24',
# 'us-west-2a',
# 'my-key',
# 'my-value'
# )
def subnet_created_and_tagged?( 
  ec2_resource, 
  vpc_id, 
  cidr_block, 
  availability_zone, 
  tag_key, 
  tag_value
\lambda subnet = ec2_resource.create_subnet( 
    vpc_id: vpc_id, 
    cidr_block: cidr_block, 
     availability_zone: availability_zone 
  \lambda
```

```
 subnet.create_tags( 
     tags: [ 
       { 
         key: tag_key, 
         value: tag_value 
       } 
    \mathbf{I} ) 
  puts "Subnet created with ID '#{subnet.id}' in VPC with ID '#{vpc_id}' " \setminus "and CIDR block '#{cidr_block}' in availability zone " \ 
    "'#{availability_zone}' and tagged with key '#{tag_key}' and " \setminus "value '#{tag_value}'." 
   return true
rescue StandardError => e 
   puts "Error creating or tagging subnet: #{e.message}" 
   return false
end
# Example usage:
def run_me 
  vpc id = "" cidr_block = "" 
   availability_zone = "" 
  tagtag value = " region = "" 
   # Print usage information and then stop. 
  if ARGV[0] == "--help" || ARGV[0] == "--h"puts "Usage: ruby ec2-ruby-example-create-subnet.rb " \
       "VPC_ID CIDR_BLOCK AVAILABILITY_ZONE TAG_KEY TAG_VALUE REGION" 
     # Replace us-west-2 with the AWS Region you're using for Amazon EC2. 
     puts "Example: ruby ec2-ruby-example-create-subnet.rb " \ 
       "vpc-6713dfEX 10.0.0.0/24 us-west-2a my-key my-value us-west-2" 
     exit 1 
  # If no values are specified at the command prompt, use these default values.
   elsif ARGV.count.zero? 
    vpc\_id = "vpc-6713dfEX"cidr block = "10.0.0.0/24" availability_zone = "us-west-2a" 
     tag_key = "my-key" 
     tag_value = "my-value" 
     # Replace us-west-2 with the AWS Region you're using for Amazon EC2. 
     region = "us-west-2" 
   # Otherwise, use the values as specified at the command prompt.
```

```
 else 
    vpc\_id = ARGV[0]
    cidr block = ARGV[1]
     availability_zone = ARGV[2] 
    tag\_key = ARGV[3]tag_value = ARGV[4]region = ARGV[5] end 
   ec2_resource = Aws::EC2::Resource.new(region: region) 
   if subnet_created_and_tagged?( 
     ec2_resource, 
     vpc_id, 
     cidr_block, 
     availability_zone, 
     tag_key, 
     tag_value 
  \lambda puts "Subnet created and tagged." 
   else 
     puts "Subnet not created or not tagged." 
   end
end
run_me if $PROGRAM_NAME == __FILE__
```
• Weitere API-Informationen finden Sie unter [CreateSubnet](https://docs.aws.amazon.com/goto/SdkForRubyV3/ec2-2016-11-15/CreateSubnet) in der APIAWS SDK for Ruby-Referenz für .

Beschreiben von Regionen

Das folgende Codebeispiel zeigt, wie Sie Amazon EC2Regionen beschreiben.

SDK für Ruby

### **a** Note

```
require "aws-sdk-ec2"
# @param ec2_client [Aws::EC2::Client] An initialized EC2 client.
# @example
# list_regions_endpoints(Aws::EC2::Client.new(region: 'us-west-2'))
def list_regions_endpoints(ec2_client) 
  result = ec2_client.describe_regions 
   # Enable pretty printing. 
  max_region_string_length = 16 
  max_endpoint_string_length = 33 
  # Print header. 
   print "Region" 
   print " " * (max_region_string_length - "Region".length) 
   print " Endpoint\n" 
  print "-" * max region string length
   print " " 
   print "-" * max_endpoint_string_length 
   print "\n" 
  # Print Regions and their endpoints. 
  result.regions.each do |region| 
     print region.region_name 
     print " " * (max_region_string_length - region.region_name.length) 
     print " " 
     print region.endpoint 
     print "\n" 
   end
end
# Displays a list of Amazon Elastic Compute Cloud (Amazon EC2)
# Availability Zones available to you depending on the AWS Region
# of the Amazon EC2 client.
#
# @param ec2_client [Aws::EC2::Client] An initialized EC2 client.
# @example
# list_availability_zones(Aws::EC2::Client.new(region: 'us-west-2'))
def list_availability_zones(ec2_client) 
   result = ec2_client.describe_availability_zones 
  # Enable pretty printing. 
  max_region_string_length = 16 
 max zone string length = 18 max_state_string_length = 9 
   # Print header.
```

```
 print "Region" 
   print " " * (max_region_string_length - "Region".length) 
   print " Zone" 
   print " " * (max_zone_string_length - "Zone".length) 
   print " State\n" 
  print "-" * max region string length
   print " " 
   print "-" * max_zone_string_length 
   print " " 
   print "-" * max_state_string_length 
   print "\n" 
   # Print Regions, Availability Zones, and their states. 
  result.availability_zones.each do |zone| 
     print zone.region_name 
     print " " * (max_region_string_length - zone.region_name.length) 
     print " " 
     print zone.zone_name 
     print " " * (max_zone_string_length - zone.zone_name.length) 
     print " " 
     print zone.state 
     # Print any messages for this Availability Zone. 
     if zone.messages.count.positive? 
       print "\n" 
       puts " Messages for this zone:" 
       zone.messages.each do |message| 
        print " #{message.message}\n"
       end 
     end 
     print "\n" 
   end
end
# Example usage:
def run_me 
  region = "" 
  # Print usage information and then stop. 
  if ARGV[0] == "--help" || ARGV[0] == "-h" puts "Usage: ruby ec2-ruby-example-regions-availability-zones.rb REGION" 
     # Replace us-west-2 with the AWS Region you're using for Amazon EC2. 
     puts "Example: ruby ec2-ruby-example-regions-availability-zones.rb us-west-2" 
     exit 1 
   # If no values are specified at the command prompt, use these default values. 
   # Replace us-west-2 with the AWS Region you're using for Amazon EC2. 
   elsif ARGV.count.zero?
```

```
 region = "us-west-2" 
   # Otherwise, use the values as specified at the command prompt. 
   else 
    region = ARGV[0] end 
   ec2_client = Aws::EC2::Client.new(region: region) 
   puts "AWS Regions for Amazon EC2 that are available to you:" 
  list_regions_endpoints(ec2_client) 
   puts "\n\nAmazon EC2 Availability Zones that are available to you for AWS Region 
  '#{region}':" 
  list_availability_zones(ec2_client)
end
run_me if $PROGRAM_NAME ==  FILE_
```
• Weitere API-Informationen finden Sie unter [DescribeRegions](https://docs.aws.amazon.com/goto/SdkForRubyV3/ec2-2016-11-15/DescribeRegions) in der APIAWS SDK for Ruby-Referenz für .

Beschreiben von Instances

Das folgende Codebeispiel zeigt, wie Amazon-ECAmazon EC2 beschrieben werden.

SDK für Ruby

## **a** Note

```
require "aws-sdk-ec2"
# @param ec2_resource [Aws::EC2::Resource] An initialized EC2 resource object.
# @example
# list_instance_ids_states(Aws::EC2::Resource.new(region: 'us-west-2'))
def list_instance_ids_states(ec2_resource) 
  response = ec2_resource.instances
```

```
 if response.count.zero? 
     puts "No instances found." 
   else 
     puts "Instances -- ID, state:" 
     response.each do |instance| 
       puts "#{instance.id}, #{instance.state.name}" 
     end 
   end
rescue StandardError => e 
   puts "Error getting information about instances: #{e.message}"
end
# Example usage:
def run_me 
   region = "" 
   # Print usage information and then stop. 
  if \; ARGV[0] == "--help" || ARGV[0] == "--h" puts "Usage: ruby ec2-ruby-example-get-all-instance-info.rb REGION" 
     # Replace us-west-2 with the AWS Region you're using for Amazon EC2. 
     puts "Example: ruby ec2-ruby-example-get-all-instance-info.rb us-west-2" 
     exit 1 
   # If no values are specified at the command prompt, use these default values. 
   # Replace us-west-2 with the AWS Region you're using for Amazon EC2. 
   elsif ARGV.count.zero? 
     region = "us-west-2" 
   # Otherwise, use the values as specified at the command prompt. 
   else 
    region = ARGV[0] end 
   ec2_resource = Aws::EC2::Resource.new(region: region) 
   list_instance_ids_states(ec2_resource)
end
run_me if $PROGRAM_NAME == __FILE__
```
• Weitere API-Informationen finden Sie unter [DescribeInstances](https://docs.aws.amazon.com/goto/SdkForRubyV3/ec2-2016-11-15/DescribeInstances) in der APIAWS SDK for Ruby-Referenz für .

Freigeben einer Elastic-IP-Adresse

Das folgende Codebeispiel zeigt, wie Sie eine Elastic IP-Adresse freigeben.

## SDK für Ruby

## **a** Note

Auf gibt es mehr GitHub. Sie sehen das vollständige Beispiel und erfahren, wie Sie das [AWS-Code-Beispiel-Repository](https://github.com/awsdocs/aws-doc-sdk-examples/tree/main/ruby/example_code/ec2#code-examples) einrichten und ausführen.

```
# Releases an Elastic IP address from an
# Amazon Elastic Compute Cloud (Amazon EC2) instance.
#
# Prerequisites:
#
# - An Amazon EC2 instance with an associated Elastic IP address.
#
# @param ec2_client [Aws::EC2::Client] An initialized EC2 client.
# @param allocation_id [String] The ID of the allocation corresponding to
# the Elastic IP address.
# @return [Boolean] true if the Elastic IP address was released;
# otherwise, false.
# @example
# exit 1 unless elastic_ip_address_released?(
# Aws::EC2::Client.new(region: 'us-west-2'),
# 'eipalloc-04452e528a66279EX'
# )
def elastic_ip_address_released?(ec2_client, allocation_id) 
   ec2_client.release_address(allocation_id: allocation_id) 
   return true
rescue StandardError => e 
   puts("Error releasing Elastic IP address: #{e.message}") 
  return false
end
```
• Weitere API-Informationen finden Sie unter [ReleaseAddress](https://docs.aws.amazon.com/goto/SdkForRubyV3/ec2-2016-11-15/ReleaseAddress) in der APIAWS SDK for Ruby-Referenz für .

Starten einer Instance

Das folgende Codebeispiel zeigt, wie Sie eine Amazon EC2 starten.

## SDK für Ruby

## **a** Note

```
require "aws-sdk-ec2"
# Attempts to start an Amazon Elastic Compute Cloud (Amazon EC2) instance.
#
# Prerequisites:
#
# - The Amazon EC2 instance.
#
# @param ec2_client [Aws::EC2::Client] An initialized EC2 client.
# @param instance_id [String] The ID of the instance.
# @return [Boolean] true if the instance was started; otherwise, false.
# @example
# exit 1 unless instance_started?(
# Aws::EC2::Client.new(region: 'us-west-2'),
# 'i-123abc'
# )
def instance_started?(ec2_client, instance_id) 
   response = ec2_client.describe_instance_status(instance_ids: [instance_id]) 
   if response.instance_statuses.count.positive? 
     state = response.instance_statuses[0].instance_state.name 
     case state 
     when "pending" 
       puts "Error starting instance: the instance is pending. Try again later." 
       return false 
     when "running" 
       puts "The instance is already running." 
       return true 
     when "terminated" 
       puts "Error starting instance: " \ 
         "the instance is terminated, so you cannot start it." 
       return false 
     end
```

```
ec2 client.start instances(instance ids: [instance id])
  ec2_client.wait_until(:instance_running, instance_ids: [instance_id]) 
  puts "Instance started." 
  return true
rescue StandardError => e 
   puts "Error starting instance: #{e.message}" 
  return false
end
# Example usage:
def run_me 
  instance_id = "" 
  region = "" 
  # Print usage information and then stop. 
 if \; ARGV[0] == "--help" || ARGV[0] == "--h" puts "Usage: ruby ec2-ruby-example-start-instance-i-123abc.rb " \ 
       "INSTANCE_ID REGION " 
  # Replace us-west-2 with the AWS Region you're using for Amazon EC2. 
     puts "Example: ruby ec2-ruby-example-start-instance-i-123abc.rb " \ 
       "i-123abc us-west-2" 
     exit 1 
  # If no values are specified at the command prompt, use these default values. 
   # Replace us-west-2 with the AWS Region you're using for Amazon EC2. 
   elsif ARGV.count.zero? 
     instance_id = "i-123abc" 
     region = "us-west-2" 
  # Otherwise, use the values as specified at the command prompt. 
   else 
    instance id = ARGV[0]
   region = ARGV[1] end 
   ec2_client = Aws::EC2::Client.new(region: region) 
   puts "Attempting to start instance '#{instance_id}' " \ 
     "(this might take a few minutes)..." 
   unless instance_started?(ec2_client, instance_id) 
     puts "Could not start instance." 
   end
end
run_me if $PROGRAM_NAME == __FILE__
```
• Weitere API-Informationen finden Sie unter [StartInstances](https://docs.aws.amazon.com/goto/SdkForRubyV3/ec2-2016-11-15/StartInstances) in der APIAWS SDK for Ruby-Referenz für .

Anhalten einer Instance

Das folgende Codebeispiel zeigt, wie Sie eine Amazon EC2 anhalten.

SDK für Ruby

### **a** Note

```
require "aws-sdk-ec2"
# Prerequisites:
#
# - The Amazon EC2 instance.
#
# @param ec2_client [Aws::EC2::Client] An initialized EC2 client.
# @param instance_id [String] The ID of the instance.
# @return [Boolean] true if the instance was stopped; otherwise, false.
# @example
# exit 1 unless instance_stopped?(
# Aws::EC2::Client.new(region: 'us-west-2'),
# 'i-123abc'
# )
def instance_stopped?(ec2_client, instance_id) 
   response = ec2_client.describe_instance_status(instance_ids: [instance_id]) 
   if response.instance_statuses.count.positive? 
     state = response.instance_statuses[0].instance_state.name 
     case state 
     when "stopping" 
       puts "The instance is already stopping." 
       return true 
     when "stopped"
```

```
 puts "The instance is already stopped." 
       return true 
     when "terminated" 
       puts "Error stopping instance: " \ 
         "the instance is terminated, so you cannot stop it." 
       return false 
     end 
   end 
   ec2_client.stop_instances(instance_ids: [instance_id]) 
  ec2_client.wait_until(:instance_stopped, instance_ids: [instance_id]) 
  puts "Instance stopped." 
  return true
rescue StandardError => e 
   puts "Error stopping instance: #{e.message}" 
  return false
end
# Example usage:
def run_me 
 instance id = "" region = "" 
   # Print usage information and then stop. 
  if \; ARGV[0] == "--help" || ARGV[0] == "--h" puts "Usage: ruby ec2-ruby-example-stop-instance-i-123abc.rb " \ 
       "INSTANCE_ID REGION " 
     # Replace us-west-2 with the AWS Region you're using for Amazon EC2. 
     puts "Example: ruby ec2-ruby-example-start-instance-i-123abc.rb " \ 
       "i-123abc us-west-2" 
     exit 1 
   # If no values are specified at the command prompt, use these default values. 
   # Replace us-west-2 with the AWS Region you're using for Amazon EC2. 
   elsif ARGV.count.zero? 
    instance id = "i-123abc"
     region = "us-west-2" 
   # Otherwise, use the values as specified at the command prompt. 
   else 
    instead = ARGV[0]region = ARGV[1] end 
   ec2_client = Aws::EC2::Client.new(region: region) 
   puts "Attempting to stop instance '#{instance_id}' " \
```

```
 "(this might take a few minutes)..." 
   unless instance_stopped?(ec2_client, instance_id) 
     puts "Could not stop instance." 
   end
end
run_me if $PROGRAM_NAME == __FILE__
```
• Weitere API-Informationen finden Sie unter [StopInstances](https://docs.aws.amazon.com/goto/SdkForRubyV3/ec2-2016-11-15/StopInstances) in der APIAWS SDK for Ruby-Referenz für .

### Beenden einer Instance

Das folgende Codebeispiel zeigt, wie Sie eine Amazon EC2 beenden.

### SDK für Ruby

### **a** Note

```
require "aws-sdk-ec2"
# Prerequisites:
#
# - The Amazon EC2 instance.
#
# @param ec2_client [Aws::EC2::Client] An initialized EC2 client.
# @param instance_id [String] The ID of the instance.
# @return [Boolean] true if the instance was terminated; otherwise, false.
# @example
# exit 1 unless instance_terminated?(
# Aws::EC2::Client.new(region: 'us-west-2'),
# 'i-123abc'
# )
def instance_terminated?(ec2_client, instance_id) 
   response = ec2_client.describe_instance_status(instance_ids: [instance_id])
```

```
 if response.instance_statuses.count.positive? && 
     response.instance_statuses[0].instance_state.name == "terminated" 
     puts "The instance is already terminated." 
     return true 
   end 
   ec2_client.terminate_instances(instance_ids: [instance_id]) 
   ec2_client.wait_until(:instance_terminated, instance_ids: [instance_id]) 
   puts "Instance terminated." 
   return true
rescue StandardError => e 
   puts "Error terminating instance: #{e.message}" 
   return false
end
# Example usage:
def run_me 
  instance id = "" region = "" 
   # Print usage information and then stop. 
  if \; ARGV[0] == "--help" || ARGV[0] == "--h"puts "Usage: ruby ec2-ruby-example-terminate-instance-i-123abc.rb " \setminus "INSTANCE_ID REGION " 
    # Replace us-west-2 with the AWS Region you're using for Amazon EC2. 
     puts "Example: ruby ec2-ruby-example-terminate-instance-i-123abc.rb " \ 
       "i-123abc us-west-2" 
     exit 1 
   # If no values are specified at the command prompt, use these default values. 
   # Replace us-west-2 with the AWS Region you're using for Amazon EC2. 
   elsif ARGV.count.zero? 
    instance id = "i-123abc"
     region = "us-west-2" 
   # Otherwise, use the values as specified at the command prompt. 
   else 
     instance_id = ARGV[0] 
    region = ARGV[1] end 
   ec2_client = Aws::EC2::Client.new(region: region) 
  puts "Attempting to terminate instance '#{instance_id}' " \setminus "(this might take a few minutes)..." 
   unless instance_terminated?(ec2_client, instance_id)
```

```
 puts "Could not terminate instance." 
   end
end
run_me if $PROGRAM_NAME == __FILE__
```
• Weitere API-Informationen finden Sie unter [TerminateInstances](https://docs.aws.amazon.com/goto/SdkForRubyV3/ec2-2016-11-15/TerminateInstances) in der APIAWS SDK for Ruby-Referenz für .

## Elastic Beanstalk-Beispiele mit SDK for Ruby

Die folgenden Codebeispiele zeigen Ihnen, wie Sie Aktionen durchführen und gängige Szenarien implementieren, indem Sie die AWS SDK for Ruby mit Elastic Beanstalk verwenden.

Aktionen sind Codeauszüge aus größeren Programmen und müssen im Kontext ausgeführt werden. Während Aktionen Ihnen zeigen, wie Sie einzelne Servicefunktionen aufrufen, können Sie Aktionen im Kontext der zugehörigen Szenarien und serviceübergreifenden Beispiele sehen.

Szenarien sind Codebeispiele, die Ihnen zeigen, wie Sie eine bestimmte Aufgabe ausführen können, indem Sie mehrere Funktionen innerhalb desselben Services aufrufen.

Jedes Beispiel enthält einen Link zu GitHub, wo Sie Anweisungen zum Einrichten und Ausführen des Codes im Kontext finden.

Themen

• [Aktionen](#page-8295-0)

## Aktionen

Beschreiben einer App

Das folgende Codebeispiel zeigt, wie Sie eine AWS Elastic Beanstalk App beschreiben.

SDK für Ruby

## **a** Note

```
# Class to manage Elastic Beanstalk applications
class ElasticBeanstalkManager 
   def initialize(eb_client, logger: Logger.new($stdout)) 
     @eb_client = eb_client 
     @logger = logger 
   end 
   # Lists applications and their environments 
   def list_applications 
     @eb_client.describe_applications.applications.each do |application| 
       log_application_details(application) 
      list environments(application.application name)
     end 
   rescue Aws::ElasticBeanstalk::Errors::ServiceError => e 
     @logger.error("Elastic Beanstalk Service Error: #{e.message}") 
   end 
   private 
   # Logs application details 
   def log_application_details(application) 
     @logger.info("Name: #{application.application_name}") 
     @logger.info("Description: #{application.description}") 
   end 
   # Lists and logs details of environments for a given application 
   def list_environments(application_name) 
     @eb_client.describe_environments(application_name: 
  application_name).environments.each do |env| 
       @logger.info(" Environment: #{env.environment_name}") 
       @logger.info(" URL: #{env.cname}") 
       @logger.info(" Health: #{env.health}") 
     end 
   rescue Aws::ElasticBeanstalk::Errors::ServiceError => e 
     @logger.error("Error listing environments for application #{application_name}: 
  #{e.message}") 
   end
end
```
• Weitere API-Informationen finden Sie unter [DescribeApplications](https://docs.aws.amazon.com/goto/SdkForRubyV3/2010-12-01/DescribeApplications) in der APIAWS SDK for Ruby-Referenz für .

### Auflisten von Stacks

Das folgende Codebeispiel zeigt, wie AWS Elastic BeanstalkStacks aufgelistet werden.

### SDK für Ruby

## **a** Note

```
# Manages listing of AWS Elastic Beanstalk solution stacks
# @param [Aws::ElasticBeanstalk::Client] eb_client
# @param [String] filter - Returns subset of results based on match
# @param [Logger] logger
class StackLister 
   # Initialize with AWS Elastic Beanstalk client 
   def initialize(eb_client, filter, logger: Logger.new($stdout)) 
     @eb_client = eb_client 
     @filter = filter.downcase 
     @logger = logger 
   end 
   # Lists and logs Elastic Beanstalk solution stacks 
   def list_stacks 
     stacks = @eb_client.list_available_solution_stacks.solution_stacks 
     orig_length = stacks.length 
     filtered_length = 0 
     stacks.each do |stack| 
       if @filter.empty? || stack.downcase.include?(@filter) 
         @logger.info(stack) 
         filtered_length += 1 
       end 
     end 
     log_summary(filtered_length, orig_length) 
   rescue Aws::Errors::ServiceError => e 
     @logger.error("Error listing solution stacks: #{e.message}") 
   end 
   private
```

```
 # Logs summary of listed stacks 
   def log_summary(filtered_length, orig_length) 
     if @filter.empty? 
       @logger.info("Showed #{orig_length} stack(s)") 
     else 
       @logger.info("Showed #{filtered_length} stack(s) of #{orig_length}") 
     end 
   end
end
```
• Weitere API-Informationen finden Sie unter [ListAvailableSolutionStacks](https://docs.aws.amazon.com/goto/SdkForRubyV3/2010-12-01/ListAvailableSolutionStacks) in der APIAWS SDK for Ruby-Referenz für .

### App aktualisieren

Das folgende Codebeispiel zeigt, wie Sie eine AWS Elastic Beanstalk App aktualisieren.

SDK für Ruby

### **G** Note

```
# Manages deployment of Rails applications to AWS Elastic Beanstalk
class RailsAppDeployer 
   def initialize(eb_client, s3_client, app_name, logger: Logger.new($stdout)) 
     @eb_client = eb_client 
     @s3_client = s3_client 
     @app_name = app_name 
     @logger = logger 
   end 
   # Deploys the latest application version to Elastic Beanstalk 
   def deploy 
     create_storage_location 
     zip_file_name = create_zip_file 
     upload_zip_to_s3(zip_file_name) 
     create_and_deploy_new_application_version(zip_file_name)
```

```
 end 
  private 
 # Creates a new S3 storage location for the application 
 def create_storage_location 
    resp = @eb_client.create_storage_location 
    @logger.info("Created storage location in bucket #{resp.s3_bucket}") 
 rescue Aws::Errors::ServiceError => e 
    @logger.error("Failed to create storage location: #{e.message}") 
 end 
 # Creates a ZIP file of the application using git 
 def create_zip_file 
    zip_file_basename = SecureRandom.urlsafe_base64 
    zip_file_name = "#{zip_file_basename}.zip" 
    `git archive --format=zip -o #{zip_file_name} HEAD` 
   zip_file_name 
 end 
 # Uploads the ZIP file to the S3 bucket 
 def upload_zip_to_s3(zip_file_name) 
    zip_contents = File.read(zip_file_name) 
    key = "#{@app_name}/#{zip_file_name}" 
    @s3_client.put_object(body: zip_contents, bucket: fetch_bucket_name, key: key) 
 rescue Aws::Errors::ServiceError => e 
    @logger.error("Failed to upload ZIP file to S3: #{e.message}") 
  end 
 # Fetches the S3 bucket name from Elastic Beanstalk application versions 
 def fetch_bucket_name 
    app_versions = @eb_client.describe_application_versions(application_name: 
 @app_name) 
    av = app_versions.application_versions.first 
    av.source_bundle.s3_bucket 
 rescue Aws::Errors::ServiceError => e 
    @logger.error("Failed to fetch bucket name: #{e.message}") 
   raise 
 end 
 # Creates a new application version and deploys it 
 def create_and_deploy_new_application_version(zip_file_name) 
    version_label = File.basename(zip_file_name, ".zip") 
    @eb_client.create_application_version(
```

```
 process: false, 
       application_name: @app_name, 
      version label: version label,
       source_bundle: { 
         s3_bucket: fetch_bucket_name, 
         s3_key: "#{@app_name}/#{zip_file_name}" 
       }, 
       description: "Updated #{Time.now.strftime('%d/%m/%Y')}" 
    \lambda update_environment(version_label) 
   rescue Aws::Errors::ServiceError => e 
     @logger.error("Failed to create or deploy application version: #{e.message}") 
   end 
   # Updates the environment to the new application version 
   def update_environment(version_label) 
     env_name = fetch_environment_name 
     @eb_client.update_environment( 
       environment_name: env_name, 
       version_label: version_label 
    \lambda rescue Aws::Errors::ServiceError => e 
     @logger.error("Failed to update environment: #{e.message}") 
   end 
   # Fetches the environment name of the application 
   def fetch_environment_name 
     envs = @eb_client.describe_environments(application_name: @app_name) 
     envs.environments.first.environment_name 
   rescue Aws::Errors::ServiceError => e 
     @logger.error("Failed to fetch environment name: #{e.message}") 
     raise 
   end
end
```
• Weitere API-Informationen finden Sie unter [UpdateApplication](https://docs.aws.amazon.com/goto/SdkForRubyV3/2010-12-01/UpdateApplication) in der APIAWS SDK for Ruby-Referenz für .

# EventBridge -Beispiele mit SDK for Ruby

Die folgenden Codebeispiele zeigen Ihnen, wie Sie Aktionen durchführen und gängige Szenarien implementieren, indem Sie die AWS SDK for Ruby mit verwenden EventBridge.

Aktionen sind Codeauszüge aus größeren Programmen und müssen im Kontext ausgeführt werden. Während Aktionen Ihnen zeigen, wie Sie einzelne Servicefunktionen aufrufen, können Sie Aktionen im Kontext der zugehörigen Szenarien und serviceübergreifenden Beispiele sehen.

Szenarien sind Codebeispiele, die Ihnen zeigen, wie Sie eine bestimmte Aufgabe ausführen können, indem Sie mehrere Funktionen innerhalb desselben Services aufrufen.

Jedes Beispiel enthält einen Link zu GitHub, wo Sie Anweisungen zum Einrichten und Ausführen des Codes im Kontext finden.

### Themen

• [Szenarien](#page-8316-0)

### **Szenarien**

Erstellen und Auslösen einer Regel

Das folgende Codebeispiel zeigt, wie Sie eine Regel in Amazon erstellen und auslösen EventBridge.

SDK für Ruby

### **a** Note

Auf gibt es mehr GitHub. Sie sehen das vollständige Beispiel und erfahren, wie Sie das [AWS-Code-Beispiel-Repository](https://github.com/awsdocs/aws-doc-sdk-examples/tree/main/ruby/example_code/eventbridge#code-examples) einrichten und ausführen.

Rufen Sie die Funktionen in der richtigen Reihenfolge auf.

```
require "aws-sdk-sns"
require "aws-sdk-iam"
require "aws-sdk-cloudwatchevents"
require "aws-sdk-ec2"
require "aws-sdk-cloudwatch"
require "aws-sdk-cloudwatchlogs"
```

```
AWS SDK-Codebeispiele Codebibliothek Codebibliothek Codebibliothek Codebibliothek Codebibliothek Codebibliothek
```
Überprüfen Sie, ob das angegebene Amazon Simple Notification Service (Amazon SNS)-Thema unter den für diese Funktion bereitgestellten Themen vorhanden ist.

```
# Checks whether the specified Amazon SNS
# topic exists among those provided to this function.
# This is a helper function that is called by the topic_exists? function.
#
# @param topics [Array] An array of Aws::SNS::Types::Topic objects.
# @param topic_arn [String] The ARN of the topic to find.
# @return [Boolean] true if the topic ARN was found; otherwise, false.
# @example
# sns_client = Aws::SNS::Client.new(region: 'us-east-1')
# response = sns_client.list_topics
# if topic_found?(
# response.topics,
# 'arn:aws:sns:us-east-1:111111111111:aws-doc-sdk-examples-topic'
# )
# puts 'Topic found.'
# end
def topic_found?(topics, topic_arn) 
  topics.each do |topic| 
     return true if topic.topic_arn == topic_arn 
   end 
   return false
end
```
Überprüfen Sie, ob das angegebene Thema unter den für den Aufrufer in Amazon SNS verfügbaren Themen vorhanden ist.

```
# Checks whether the specified topic exists among those available to the
# caller in Amazon SNS.
#
# @param sns_client [Aws::SNS::Client] An initialized Amazon SNS client.
# @param topic_arn [String] The ARN of the topic to find.
# @return [Boolean] true if the topic ARN was found; otherwise, false.
# @example
# exit 1 unless topic_exists?(
```
```
# Aws::SNS::Client.new(region: 'us-east-1'),
# 'arn:aws:sns:us-east-1:111111111111:aws-doc-sdk-examples-topic'
# )
def topic_exists?(sns_client, topic_arn) 
   puts "Searching for topic with ARN '#{topic_arn}'..." 
   response = sns_client.list_topics 
   if response.topics.count.positive? 
     if topic_found?(response.topics, topic_arn) 
       puts "Topic found." 
       return true 
     end 
     while response.next_page? do 
       response = response.next_page 
       if response.topics.count.positive? 
         if topic_found?(response.topics, topic_arn) 
           puts "Topic found." 
           return true 
         end 
       end 
     end 
   end 
   puts "Topic not found." 
   return false
rescue StandardError => e 
   puts "Topic not found: #{e.message}" 
   return false
end
```
Erstellen Sie ein Thema in Amazon SNS und abonnieren Sie dann eine E-Mail-Adresse, um Benachrichtigungen zu diesem Thema zu erhalten.

```
# Creates a topic in Amazon SNS
# and then subscribes an email address to receive notifications to that topic.
#
# @param sns_client [Aws::SNS::Client] An initialized Amazon SNS client.
# @param topic_name [String] The name of the topic to create.
# @param email_address [String] The email address of the recipient to notify.
# @return [String] The ARN of the topic that was created.
# @example
# puts create_topic(
# Aws::SNS::Client.new(region: 'us-east-1'),
# 'aws-doc-sdk-examples-topic',
```

```
# 'mary@example.com'
# )
def create topic(sns client, topic name, email address)
   puts "Creating the topic named '#{topic_name}'..." 
   topic_response = sns_client.create_topic(name: topic_name) 
   puts "Topic created with ARN '#{topic_response.topic_arn}'." 
   subscription_response = sns_client.subscribe( 
     topic_arn: topic_response.topic_arn, 
     protocol: "email", 
     endpoint: email_address, 
     return_subscription_arn: true 
  \lambda puts "Subscription created with ARN " \ 
    "'#{subscription_response.subscription_arn}'. Have the owner of the " \setminus"email address '#{email_address}' check their inbox in a few minutes " \setminus "and confirm the subscription to start receiving notification emails." 
   return topic_response.topic_arn
rescue StandardError => e 
   puts "Error creating or subscribing to topic: #{e.message}" 
   return "Error"
end
```
Überprüfen Sie, ob die angegebene AWS Identity and Access Management (IAM)-Rolle unter den für diese Funktion bereitgestellten Rollen vorhanden ist.

```
# Checks whether the specified AWS Identity and Access Management (IAM)
# role exists among those provided to this function.
# This is a helper function that is called by the role_exists? function.
#
# @param roles [Array] An array of Aws::IAM::Role objects.
# @param role_arn [String] The ARN of the role to find.
# @return [Boolean] true if the role ARN was found; otherwise, false.
# @example
# iam_client = Aws::IAM::Client.new(region: 'us-east-1')
# response = iam_client.list_roles
# if role_found?(
# response.roles,
# 'arn:aws:iam::111111111111:role/aws-doc-sdk-examples-ec2-state-change'
# )
# puts 'Role found.'
# end
def role_found?(roles, role_arn)
```

```
 roles.each do |role| 
     return true if role.arn == role_arn 
   end 
   return false
end
```
Überprüfen Sie, ob die angegebene Rolle unter den für den Aufrufer in IAM verfügbaren Rollen vorhanden ist.

```
# Checks whether the specified role exists among those available to the
# caller in AWS Identity and Access Management (IAM).
#
# @param iam_client [Aws::IAM::Client] An initialized IAM client.
# @param role_arn [String] The ARN of the role to find.
# @return [Boolean] true if the role ARN was found; otherwise, false.
# @example
# exit 1 unless role_exists?(
# Aws::IAM::Client.new(region: 'us-east-1'),
# 'arn:aws:iam::111111111111:role/aws-doc-sdk-examples-ec2-state-change'
# )
def role_exists?(iam_client, role_arn) 
   puts "Searching for role with ARN '#{role_arn}'..." 
   response = iam_client.list_roles 
   if response.roles.count.positive? 
     if role_found?(response.roles, role_arn) 
       puts "Role found." 
       return true 
     end 
     while response.next_page? do 
       response = response.next_page 
       if response.roles.count.positive? 
         if role_found?(response.roles, role_arn) 
           puts "Role found." 
           return true 
         end 
       end 
     end 
   end 
   puts "Role not found." 
   return false
rescue StandardError => e 
   puts "Role not found: #{e.message}"
```
 return false end

Erstellen Sie eine Rolle in IAM.

```
# Creates a role in AWS Identity and Access Management (IAM).
# This role is used by a rule in Amazon EventBridge to allow
# that rule to operate within the caller's account.
# This role is designed to be used specifically by this code example.
#
# @param iam_client [Aws::IAM::Client] An initialized IAM client.
# @param role_name [String] The name of the role to create.
# @return [String] The ARN of the role that was created.
# @example
# puts create_role(
# Aws::IAM::Client.new(region: 'us-east-1'),
# 'aws-doc-sdk-examples-ec2-state-change'
# )
def create_role(iam_client, role_name) 
   puts "Creating the role named '#{role_name}'..." 
   response = iam_client.create_role( 
     assume_role_policy_document: { 
       'Version': "2012-10-17", 
       'Statement': [ 
         { 
           'Sid': "", 
           'Effect': "Allow", 
           'Principal': { 
              'Service': "events.amazonaws.com" 
           }, 
           'Action': "sts:AssumeRole" 
         } 
       ] 
     }.to_json, 
     path: "/", 
     role_name: role_name 
  \lambda puts "Role created with ARN '#{response.role.arn}'." 
   puts "Adding access policy to role..." 
   iam_client.put_role_policy( 
     policy_document: { 
       'Version': "2012-10-17",
```

```
 'Statement': [ 
         \mathcal{L} 'Sid': "CloudWatchEventsFullAccess", 
            'Effect': "Allow", 
            'Resource': "*", 
            'Action': "events:*" 
          }, 
          { 
            'Sid': "IAMPassRoleForCloudWatchEvents", 
            'Effect': "Allow", 
            'Resource': "arn:aws:iam::*:role/AWS_Events_Invoke_Targets", 
            'Action': "iam:PassRole" 
         } 
       ] 
     }.to_json, 
     policy_name: "CloudWatchEventsPolicy", 
     role_name: role_name 
  \lambda puts "Access policy added to role." 
   return response.role.arn
rescue StandardError => e 
   puts "Error creating role or adding policy to it: #{e.message}" 
  puts "If the role was created, you must add the access policy " \setminus "to the role yourself, or delete the role yourself and try again." 
   return "Error"
end
```
Prüft, ob die angegebene EventBridge Regel unter den für diese Funktion bereitgestellten Regel vorhanden ist.

```
# Checks whether the specified Amazon EventBridge rule exists among
# those provided to this function.
# This is a helper function that is called by the rule_exists? function.
#
# @param rules [Array] An array of Aws::CloudWatchEvents::Types::Rule objects.
# @param rule_arn [String] The name of the rule to find.
# @return [Boolean] true if the name of the rule was found; otherwise, false.
# @example
# cloudwatchevents_client = Aws::CloudWatch::Client.new(region: 'us-east-1')
# response = cloudwatchevents_client.list_rules
# if rule_found?(response.rules, 'aws-doc-sdk-examples-ec2-state-change')
# puts 'Rule found.'
```

```
# end
def rule_found?(rules, rule_name) 
   rules.each do |rule| 
     return true if rule.name == rule_name 
   end 
   return false
end
```
Prüft, ob die angegebene Regel unter den Regeln vorhanden ist, die dem Aufrufer in zur Verfügung stehen EventBridge.

```
# Checks whether the specified rule exists among those available to the
# caller in Amazon EventBridge.
#
# @param cloudwatchevents_client [Aws::CloudWatchEvents::Client]
# An initialized Amazon EventBridge client.
# @param rule_name [String] The name of the rule to find.
# @return [Boolean] true if the rule name was found; otherwise, false.
# @example
# exit 1 unless rule_exists?(
# Aws::CloudWatch::Client.new(region: 'us-east-1')
# 'aws-doc-sdk-examples-ec2-state-change'
# )
def rule_exists?(cloudwatchevents_client, rule_name) 
   puts "Searching for rule with name '#{rule_name}'..." 
   response = cloudwatchevents_client.list_rules 
   if response.rules.count.positive? 
     if rule_found?(response.rules, rule_name) 
       puts "Rule found." 
       return true 
     end 
     while response.next_page? do 
       response = response.next_page 
       if response.rules.count.positive? 
         if rule_found?(response.rules, rule_name) 
           puts "Rule found." 
           return true 
         end 
       end 
     end 
   end 
   puts "Rule not found."
```

```
 return false
rescue StandardError => e 
   puts "Rule not found: #{e.message}" 
   return false
end
```
Erstellen Sie eine Regel in EventBridge.

```
# Creates a rule in Amazon EventBridge.
# This rule is triggered whenever an available instance in
# Amazon EC2 changes to the specified state.
# This rule is designed to be used specifically by this code example.
#
# Prerequisites:
#
# - A role in AWS Identity and Access Management (IAM) that is designed
# to be used specifically by this code example.
# - A topic in Amazon SNS.
#
# @param cloudwatchevents_client [Aws::CloudWatchEvents::Client]
# An initialized Amazon EventBridge client.
# @param rule_name [String] The name of the rule to create.
# @param rule_description [String] Some description for this rule.
# @param instance_state [String] The state that available instances in
# Amazon EC2 must change to, to
# trigger this rule.
# @param role_arn [String] The Amazon Resource Name (ARN) of the IAM role.
# @param target_id [String] Some identifying string for the rule's target.
# @param topic_arn [String] The ARN of the Amazon SNS topic.
# @return [Boolean] true if the rule was created; otherwise, false.
# @example
# exit 1 unless rule_created?(
# Aws::CloudWatch::Client.new(region: 'us-east-1'),
# 'aws-doc-sdk-examples-ec2-state-change',
# 'Triggers when any available EC2 instance starts.',
# 'running',
# 'arn:aws:iam::111111111111:role/aws-doc-sdk-examples-ec2-state-change',
# 'sns-topic',
# 'arn:aws:sns:us-east-1:111111111111:aws-doc-sdk-examples-topic'
# )
def rule_created?( 
  cloudwatchevents_client,
```

```
 rule_name, 
   rule_description, 
   instance_state, 
   role_arn, 
   target_id, 
   topic_arn
\lambda puts "Creating rule with name '#{rule_name}'..." 
   put_rule_response = cloudwatchevents_client.put_rule( 
     name: rule_name, 
     description: rule_description, 
     event_pattern: { 
        'source': [ 
          "aws.ec2" 
       ], 
        'detail-type': [ 
          "EC2 Instance State-change Notification" 
        ], 
        'detail': { 
          'state': [ 
            instance_state 
          ] 
        } 
     }.to_json, 
     state: "ENABLED", 
     role_arn: role_arn 
  \lambda puts "Rule created with ARN '#{put_rule_response.rule_arn}'." 
   put_targets_response = cloudwatchevents_client.put_targets( 
     rule: rule_name, 
     targets: [ 
       { 
          id: target_id, 
          arn: topic_arn 
       } 
     ] 
  \lambda if put_targets_response.key?(:failed_entry_count) && 
        put_targets_response.failed_entry_count > 0 
     puts "Error(s) adding target to rule:" 
     put_targets_response.failed_entries.each do |failure| 
       puts failure.error message
     end
```

```
 return false 
   else 
     return true 
   end
rescue StandardError => e 
   puts "Error creating rule or adding target to rule: #{e.message}" 
  puts "If the rule was created, you must add the target " \setminus "to the rule yourself, or delete the rule yourself and try again." 
   return false
end
```
Überprüfen Sie, ob die angegebene Protokollgruppe unter den für den Aufrufer in Amazon CloudWatch Logs verfügbaren Protokollgruppen vorhanden ist.

```
# Checks to see whether the specified log group exists among those available
# to the caller in Amazon CloudWatch Logs.
#
# @param cloudwatchlogs_client [Aws::CloudWatchLogs::Client] An initialized
# Amazon CloudWatch Logs client.
# @param log_group_name [String] The name of the log group to find.
# @return [Boolean] true if the log group name was found; otherwise, false.
# @example
# exit 1 unless log_group_exists?(
# Aws::CloudWatchLogs::Client.new(region: 'us-east-1'),
# 'aws-doc-sdk-examples-cloudwatch-log'
# )
def log_group_exists?(cloudwatchlogs_client, log_group_name) 
   puts "Searching for log group with name '#{log_group_name}'..." 
  response = cloudwatchlogs_client.describe_log_groups( 
     log_group_name_prefix: log_group_name 
  \lambda if response.log_groups.count.positive? 
     response.log_groups.each do |log_group| 
       if log_group.log_group_name == log_group_name 
         puts "Log group found." 
         return true 
       end 
     end 
   end 
   puts "Log group not found." 
   return false
rescue StandardError => e
```

```
 puts "Log group not found: #{e.message}" 
   return false
end
```
Erstellen Sie eine Protokollgruppe in CloudWatch Logs.

```
# Creates a log group in Amazon CloudWatch Logs.
#
# @param cloudwatchlogs_client [Aws::CloudWatchLogs::Client] An initialized
# Amazon CloudWatch Logs client.
# @param log_group_name [String] The name of the log group to create.
# @return [Boolean] true if the log group name was created; otherwise, false.
# @example
# exit 1 unless log_group_created?(
# Aws::CloudWatchLogs::Client.new(region: 'us-east-1'),
# 'aws-doc-sdk-examples-cloudwatch-log'
# )
def log_group_created?(cloudwatchlogs_client, log_group_name) 
   puts "Attempting to create log group with the name '#{log_group_name}'..." 
   cloudwatchlogs_client.create_log_group(log_group_name: log_group_name) 
   puts "Log group created." 
   return true
rescue StandardError => e 
   puts "Error creating log group: #{e.message}" 
   return false
end
```
Schreiben Sie ein Ereignis in einen Protokollstream in - CloudWatch Protokolle.

```
# Writes an event to a log stream in Amazon CloudWatch Logs.
#
# Prerequisites:
#
# - A log group in Amazon CloudWatch Logs.
# - A log stream within the log group.
#
# @param cloudwatchlogs_client [Aws::CloudWatchLogs::Client] An initialized
# Amazon CloudWatch Logs client.
# @param log_group_name [String] The name of the log group.
# @param log_stream_name [String] The name of the log stream within
# the log group.
```

```
# @param message [String] The message to write to the log stream.
# @param sequence_token [String] If available, the sequence token from the
# message that was written immediately before this message. This sequence
# token is returned by Amazon CloudWatch Logs whenever you programmatically
# write a message to the log stream.
# @return [String] The sequence token that is returned by
# Amazon CloudWatch Logs after successfully writing the message to the
# log stream.
# @example
# puts log_event(
# Aws::EC2::Client.new(region: 'us-east-1'),
# 'aws-doc-sdk-examples-cloudwatch-log'
# '2020/11/19/53f985be-199f-408e-9a45-fc242df41fEX',
# "Instance 'i-033c48ef067af3dEX' restarted.",
# '495426724868310740095796045676567882148068632824696073EX'
# )
def log_event( 
   cloudwatchlogs_client, 
  log_group_name, 
  log_stream_name, 
  message, 
  sequence_token
) 
   puts "Attempting to log '#{message}' to log stream '#{log_stream_name}'..." 
  event = \{ log_group_name: log_group_name, 
     log_stream_name: log_stream_name, 
    log events: [
       { 
         timestamp: (Time.now.utc.to_f.round(3) * 1_000).to_i, 
         message: message 
       } 
    \mathbf{I} } 
   unless sequence_token.empty? 
     event[:sequence_token] = sequence_token 
   end 
  response = cloudwatchlogs_client.put_log_events(event) 
   puts "Message logged." 
   return response.next_sequence_token
rescue StandardError => e 
   puts "Message not logged: #{e.message}"
end
```
Starten Sie eine Amazon Elastic Compute Cloud (Amazon EC2)-Instance neu und fügen Sie Informationen über die zugehörige Aktivität zu einem Protokollstream in CloudWatch Logs hinzu.

```
# Restarts an Amazon EC2 instance
# and adds information about the related activity to a log stream
# in Amazon CloudWatch Logs.
#
# Prerequisites:
#
# - The Amazon EC2 instance to restart.
# - The log group in Amazon CloudWatch Logs to add related activity
# information to.
#
# @param ec2_client [Aws::EC2::Client] An initialized Amazon EC2 client.
# @param cloudwatchlogs_client [Aws::CloudWatchLogs::Client]
# An initialized Amazon CloudWatch Logs client.
# @param instance_id [String] The ID of the instance.
# @param log_group_name [String] The name of the log group.
# @return [Boolean] true if the instance was restarted and the information
# was written to the log stream; otherwise, false.
# @example
# exit 1 unless instance_restarted?(
# Aws::EC2::Client.new(region: 'us-east-1'),
# Aws::CloudWatchLogs::Client.new(region: 'us-east-1'),
# 'i-033c48ef067af3dEX',
# 'aws-doc-sdk-examples-cloudwatch-log'
# )
def instance_restarted?( 
  ec2_client, 
   cloudwatchlogs_client, 
   instance_id, 
   log_group_name
\lambdalog\_stream\_name = "#{Time.now.year} / #{Time.now.month} / #{Time.now.day} / " \ "#{SecureRandom.uuid}" 
   cloudwatchlogs_client.create_log_stream( 
     log_group_name: log_group_name, 
     log_stream_name: log_stream_name 
  \lambda sequence_token = ""
```

```
puts "Attempting to stop the instance with the ID '#{instance_id}'. " \setminus "This might take a few minutes..." 
   ec2_client.stop_instances(instance_ids: [instance_id]) 
   ec2_client.wait_until(:instance_stopped, instance_ids: [instance_id]) 
   puts "Instance stopped." 
   sequence_token = log_event( 
     cloudwatchlogs_client, 
     log_group_name, 
     log_stream_name, 
     "Instance '#{instance_id}' stopped.", 
     sequence_token 
  \lambda puts "Attempting to restart the instance. This might take a few minutes..." 
   ec2_client.start_instances(instance_ids: [instance_id]) 
   ec2_client.wait_until(:instance_running, instance_ids: [instance_id]) 
   puts "Instance restarted." 
   sequence_token = log_event( 
     cloudwatchlogs_client, 
     log_group_name, 
     log_stream_name, 
     "Instance '#{instance_id}' restarted.", 
     sequence_token 
   ) 
   return true
rescue StandardError => e 
  puts "Error creating log stream or stopping or restarting the instance: "\setminus "#{e.message}" 
   log_event( 
     cloudwatchlogs_client, 
     log_group_name, 
     log_stream_name, 
     "Error stopping or starting instance '#{instance_id}': #{e.message}", 
     sequence_token 
  \lambda return false
end
```
Zeigen Sie Informationen zu Aktivitäten für eine Regel in an EventBridge.

```
# Displays information about activity for a rule in Amazon EventBridge.
#
# Prerequisites:
#
# - A rule in Amazon EventBridge.
#
# @param cloudwatch_client [Amazon::CloudWatch::Client] An initialized
# Amazon CloudWatch client.
# @param rule_name [String] The name of the rule.
# @param start_time [Time] The timestamp that determines the first datapoint
# to return. Can also be expressed as DateTime, Date, Integer, or String.
# @param end time [Time] The timestamp that determines the last datapoint
# to return. Can also be expressed as DateTime, Date, Integer, or String.
# @param period [Integer] The interval, in seconds, to check for activity.
# @example
# display rule activity(
# Aws::CloudWatch::Client.new(region: 'us-east-1'),
# 'aws-doc-sdk-examples-ec2-state-change',
# Time.now - 600, # Start checking from 10 minutes ago.
# Time.now, # Check up until now.
# 60 # Check every minute during those 10 minutes.
# )
def display_rule_activity( 
   cloudwatch_client, 
  rule_name, 
  start_time, 
  end_time, 
   period
\lambda puts "Attempting to display rule activity..." 
   response = cloudwatch_client.get_metric_statistics( 
     namespace: "AWS/Events", 
     metric_name: "Invocations", 
     dimensions: [ 
       { 
         name: "RuleName", 
         value: rule_name 
       } 
     ], 
     start_time: start_time, 
     end_time: end_time, 
     period: period, 
     statistics: ["Sum"],
```

```
 unit: "Count" 
  \lambda if response.key?(:datapoints) && response.datapoints.count.positive? 
     puts "The event rule '#{rule_name}' was triggered:" 
     response.datapoints.each do |datapoint| 
       puts " #{datapoint.sum} time(s) at #{datapoint.timestamp}" 
     end 
   else 
    puts "The event rule '#{rule_name}' was not triggered during the " \setminus "specified time period." 
   end
rescue StandardError => e 
   puts "Error getting information about event rule activity: #{e.message}"
end
```
Zeigen Sie Protokollinformationen für alle Protokollstreams in einer CloudWatch Protokollgruppe an.

```
# Displays log information for all of the log streams in a log group in
# Amazon CloudWatch Logs.
#
# Prerequisites:
#
# - A log group in Amazon CloudWatch Logs.
#
# @param cloudwatchlogs_client [Amazon::CloudWatchLogs::Client] An initialized
# Amazon CloudWatch Logs client.
# @param log_group_name [String] The name of the log group.
# @example
# display_log_data(
# Amazon::CloudWatchLogs::Client.new(region: 'us-east-1'),
# 'aws-doc-sdk-examples-cloudwatch-log'
# )
def display_log_data(cloudwatchlogs_client, log_group_name) 
   puts "Attempting to display log stream data for the log group " \ 
     "named '#{log_group_name}'..." 
   describe_log_streams_response = cloudwatchlogs_client.describe_log_streams( 
     log_group_name: log_group_name, 
     order_by: "LastEventTime", 
     descending: true 
  \left( \right)
```

```
 if describe_log_streams_response.key?(:log_streams) && 
       describe_log_streams_response.log_streams.count.positive? 
    describe log streams response.log streams.each do |log stream|
       get_log_events_response = cloudwatchlogs_client.get_log_events( 
         log_group_name: log_group_name, 
         log_stream_name: log_stream.log_stream_name 
      \lambda puts "\nLog messages for '#{log_stream.log_stream_name}':" 
      puts "-" * (log stream.log stream name.length + 20)
       if get_log_events_response.key?(:events) && 
           get_log_events_response.events.count.positive? 
         get_log_events_response.events.each do |event| 
           puts event.message 
         end 
       else 
         puts "No log messages for this log stream." 
       end 
     end 
   end
rescue StandardError => e 
  puts "Error getting information about the log streams or their messages: "\setminus "#{e.message}"
end
```
Zeigen Sie dem Aufrufer eine Erinnerung an, alle zugehörigen AWS-Ressourcen, die er nicht mehr benötigt, manuell zu bereinigen.

```
# Displays a reminder to the caller to manually clean up any associated
# AWS resources that they no longer need.
#
# @param topic_name [String] The name of the Amazon SNS topic.
# @param role_name [String] The name of the IAM role.
# @param rule_name [String] The name of the Amazon EventBridge rule.
# @param log_group_name [String] The name of the Amazon CloudWatch Logs log group.
# @param instance_id [String] The ID of the Amazon EC2 instance.
# @example
# manual_cleanup_notice(
# 'aws-doc-sdk-examples-topic',
# 'aws-doc-sdk-examples-cloudwatch-events-rule-role',
# 'aws-doc-sdk-examples-ec2-state-change',
# 'aws-doc-sdk-examples-cloudwatch-log',
```

```
# 'i-033c48ef067af3dEX'
# )
def manual_cleanup_notice( 
  topic_name, role_name, rule_name, log_group_name, instance_id
\lambda puts "-" * 10 
   puts "Some of the following AWS resources might still exist in your account." 
   puts "If you no longer want to use this code example, then to clean up" 
   puts "your AWS account and avoid unexpected costs, you might want to" 
   puts "manually delete any of the following resources if they exist:" 
   puts "- The Amazon SNS topic named '#{topic_name}'." 
   puts "- The IAM role named '#{role_name}'." 
   puts "- The Amazon EventBridge rule named '#{rule_name}'." 
   puts "- The Amazon CloudWatch Logs log group named '#{log_group_name}'." 
   puts "- The Amazon EC2 instance with the ID '#{instance_id}'."
end
# Example usage:
def run_me 
   # Properties for the Amazon SNS topic. 
   topic_name = "aws-doc-sdk-examples-topic" 
   email_address = "mary@example.com" 
   # Properties for the IAM role. 
  role_name = "aws-doc-sdk-examples-cloudwatch-events-rule-role" 
   # Properties for the Amazon EventBridge rule. 
   rule_name = "aws-doc-sdk-examples-ec2-state-change" 
   rule_description = "Triggers when any available EC2 instance starts." 
   instance_state = "running" 
 target id = "sns-topic"
   # Properties for the Amazon EC2 instance. 
  instance id = "i-033c48ef067af3dEX" # Properties for displaying the event rule's activity. 
   start_time = Time.now - 600 # Go back over the past 10 minutes 
                                # (10 minutes * 60 seconds = 600 seconds). 
   end_time = Time.now 
   period = 60 # Look back every 60 seconds over the past 10 minutes. 
   # Properties for the Amazon CloudWatch Logs log group. 
   log_group_name = "aws-doc-sdk-examples-cloudwatch-log" 
   # AWS service clients for this code example. 
   region = "us-east-1" 
   sts_client = Aws::STS::Client.new(region: region) 
   sns_client = Aws::SNS::Client.new(region: region) 
   iam_client = Aws::IAM::Client.new(region: region) 
   cloudwatchevents_client = Aws::CloudWatchEvents::Client.new(region: region)
```

```
 ec2_client = Aws::EC2::Client.new(region: region) 
 cloudwatch_client = Aws::CloudWatch::Client.new(region: region) 
 cloudwatchlogs_client = Aws::CloudWatchLogs::Client.new(region: region) 
 # Get the caller's account ID for use in forming 
 # Amazon Resource Names (ARNs) that this code relies on later. 
 account_id = sts_client.get_caller_identity.account 
 # If the Amazon SNS topic doesn't exist, create it. 
 topic_arn = "arn:aws:sns:#{region}:#{account_id}:#{topic_name}" 
 unless topic_exists?(sns_client, topic_arn) 
   topic_arn = create_topic(sns_client, topic_name, email_address) 
   if topic_arn == "Error" 
     puts "Could not create the Amazon SNS topic correctly. Program stopped." 
     manual_cleanup_notice( 
       topic_name, role_name, rule_name, log_group_name, instance_id 
    \lambda exit 1 
   end 
 end 
 # If the IAM role doesn't exist, create it. 
 role_arn = "arn:aws:iam::#{account_id}:role/#{role_name}" 
 unless role_exists?(iam_client, role_arn) 
   role_arn = create_role(iam_client, role_name) 
   if role_arn == "Error" 
     puts "Could not create the IAM role correctly. Program stopped." 
    manual cleanup notice(
       topic_name, role_name, rule_name, log_group_name, instance_id 
    \lambda end 
 end 
 # If the Amazon EventBridge rule doesn't exist, create it. 
 unless rule_exists?(cloudwatchevents_client, rule_name) 
   unless rule_created?( 
     cloudwatchevents_client, 
     rule_name, 
     rule_description, 
     instance_state, 
     role_arn, 
     target_id, 
     topic_arn 
   )
```

```
 puts "Could not create the Amazon EventBridge rule correctly. " \ 
       "Program stopped." 
    manual cleanup notice(
       topic_name, role_name, rule_name, log_group_name, instance_id 
    \lambda end 
 end 
 # If the Amazon CloudWatch Logs log group doesn't exist, create it. 
 unless log_group_exists?(cloudwatchlogs_client, log_group_name) 
   unless log_group_created?(cloudwatchlogs_client, log_group_name) 
     puts "Could not create the Amazon CloudWatch Logs log group " \ 
     "correctly. Program stopped." 
     manual_cleanup_notice( 
       topic_name, role_name, rule_name, log_group_name, instance_id 
    \lambda end 
 end 
 # Restart the Amazon EC2 instance, which triggers the rule. 
 unless instance_restarted?( 
   ec2_client, 
   cloudwatchlogs_client, 
   instance_id, 
   log_group_name 
 ) 
  puts "Could not restart the instance to trigger the rule. " \setminus "Continuing anyway to show information about the rule and logs..." 
 end 
 # Display how many times the rule was triggered over the past 10 minutes. 
 display_rule_activity( 
   cloudwatch_client, 
   rule_name, 
   start_time, 
   end_time, 
   period 
\lambda # Display related log data in Amazon CloudWatch Logs. 
 display_log_data(cloudwatchlogs_client, log_group_name) 
 # Reminder the caller to clean up any AWS resources that are used 
 # by this code example and are no longer needed.
```

```
 manual_cleanup_notice( 
     topic_name, role_name, rule_name, log_group_name, instance_id 
   )
end
run_me if $PROGRAM_NAME == __FILE__
```
- API-Details finden Sie in den folgenden Themen der AWS SDK for Ruby-API-Referenz.
	- [PutEvents](https://docs.aws.amazon.com/goto/SdkForRubyV3/eventbridge-2015-10-07/PutEvents)
	- [PutRule](https://docs.aws.amazon.com/goto/SdkForRubyV3/eventbridge-2015-10-07/PutRule)

# AWS Glue -Beispiele mit SDK for Ruby

Die folgenden Codebeispiele zeigen Ihnen, wie Sie Aktionen durchführen und gängige Szenarien implementieren, indem Sie die AWS SDK for Ruby mit verwendenAWS Glue.

Aktionen sind Codeauszüge aus größeren Programmen und müssen im Kontext ausgeführt werden. Während Aktionen Ihnen zeigen, wie Sie einzelne Servicefunktionen aufrufen, können Sie Aktionen im Kontext der zugehörigen Szenarien und serviceübergreifenden Beispiele sehen.

Szenarien sind Codebeispiele, die Ihnen zeigen, wie Sie eine bestimmte Aufgabe ausführen können, indem Sie mehrere Funktionen innerhalb desselben Services aufrufen.

Jedes Beispiel enthält einen Link zu GitHub, wo Sie Anweisungen zum Einrichten und Ausführen des Codes im Kontext finden.

Themen

- [Aktionen](#page-8295-0)
- **[Szenarien](#page-8316-0)**

Aktionen

Erstellen eines Crawlers

Das folgende Codebeispiel zeigt, wie Sie einen AWS Glue -Crawler erstellen.

# SDK für Ruby

# **a** Note

```
# The `GlueWrapper` class serves as a wrapper around the AWS Glue API, providing a 
  simplified interface for common operations.
# It encapsulates the functionality of the AWS SDK for Glue and provides methods for 
  interacting with Glue crawlers, databases, tables, jobs, and S3 resources.
# The class initializes with a Glue client and a logger, allowing it to make API 
  calls and log any errors or informational messages.
class GlueWrapper 
  def initialize(glue_client, logger) 
     @glue_client = glue_client 
    @logger = logger 
   end 
   # Creates a new crawler with the specified configuration. 
   # 
  # @param name [String] The name of the crawler. 
   # @param role_arn [String] The ARN of the IAM role to be used by the crawler. 
   # @param db_name [String] The name of the database where the crawler stores its 
  metadata. 
   # @param db_prefix [String] The prefix to be added to the names of tables that the 
  crawler creates. 
   # @param s3_target [String] The S3 path that the crawler will crawl. 
  # @return [void] 
  def create_crawler(name, role_arn, db_name, db_prefix, s3_target) 
     @glue_client.create_crawler( 
       name: name, 
       role: role_arn, 
       database_name: db_name, 
       targets: { 
         s3_targets: [ 
\overline{a} path: s3_target 
           } 
         ]
```

```
 } 
  \lambda rescue Aws::Glue::Errors::GlueException => e 
   @logger.error("Glue could not create crawler: \n#{e.message}") 
   raise 
 end
```
• Weitere API-Informationen finden Sie unter [CreateCrawler](https://docs.aws.amazon.com/goto/SdkForRubyV3/glue-2017-03-31/CreateCrawler) in der APIAWS SDK for Ruby-Referenz für .

Erstellen Sie eine Auftragsdefinition

Das folgende Codebeispiel zeigt, wie Sie eine -AWS GlueAuftragsdefinition erstellen.

#### SDK für Ruby

#### **a** Note

```
# The `GlueWrapper` class serves as a wrapper around the AWS Glue API, providing a 
  simplified interface for common operations.
# It encapsulates the functionality of the AWS SDK for Glue and provides methods for 
  interacting with Glue crawlers, databases, tables, jobs, and S3 resources.
# The class initializes with a Glue client and a logger, allowing it to make API 
  calls and log any errors or informational messages.
class GlueWrapper 
  def initialize(glue_client, logger) 
     @glue_client = glue_client 
    @logger = logger 
   end 
   # Creates a new job with the specified configuration. 
   # 
   # @param name [String] The name of the job. 
   # @param description [String] The description of the job. 
   # @param role_arn [String] The ARN of the IAM role to be used by the job.
```

```
 # @param script_location [String] The location of the ETL script for the job. 
 # @return [void] 
 def create_job(name, description, role_arn, script_location) 
   @glue_client.create_job( 
     name: name, 
     description: description, 
     role: role_arn, 
     command: { 
       name: "glueetl", 
       script_location: script_location, 
       python_version: "3" 
     }, 
     glue_version: "3.0" 
  \lambda rescue Aws::Glue::Errors::GlueException => e 
   @logger.error("Glue could not create job #{name}: \n#{e.message}") 
   raise 
 end
```
• Weitere API-Informationen finden Sie unter [CreateJob](https://docs.aws.amazon.com/goto/SdkForRubyV3/glue-2017-03-31/CreateJob) in der APIAWS SDK for Ruby-Referenz für .

Einen Crawler löschen

Das folgende Codebeispiel zeigt, wie Sie einen AWS Glue -Crawler löschen.

SDK für Ruby

**a** Note

Auf gibt es mehr GitHub. Sie sehen das vollständige Beispiel und erfahren, wie Sie das [AWS-Code-Beispiel-Repository](https://github.com/awsdocs/aws-doc-sdk-examples/tree/main/ruby/example_code/glue#code-examples) einrichten und ausführen.

# The `GlueWrapper` class serves as a wrapper around the AWS Glue API, providing a simplified interface for common operations.

- # It encapsulates the functionality of the AWS SDK for Glue and provides methods for interacting with Glue crawlers, databases, tables, jobs, and S3 resources.
- # The class initializes with a Glue client and a logger, allowing it to make API calls and log any errors or informational messages.

```
class GlueWrapper 
   def initialize(glue_client, logger) 
     @glue_client = glue_client 
     @logger = logger 
   end 
   # Deletes a crawler with the specified name. 
   # 
   # @param name [String] The name of the crawler to delete. 
   # @return [void] 
   def delete_crawler(name) 
     @glue_client.delete_crawler(name: name) 
   rescue Aws::Glue::Errors::ServiceError => e 
     @logger.error("Glue could not delete crawler #{name}: \n#{e.message}") 
     raise 
   end
```
• Weitere API-Informationen finden Sie unter [DeleteCrawler](https://docs.aws.amazon.com/goto/SdkForRubyV3/glue-2017-03-31/DeleteCrawler) in der APIAWS SDK for Ruby-Referenz für .

Löschen einer Datenbank aus dem Data Catalog

Das folgende Codebeispiel zeigt, wie Sie eine Datenbank aus dem löschenAWS Glue Data Catalog.

SDK für Ruby

## **a** Note

```
# The `GlueWrapper` class serves as a wrapper around the AWS Glue API, providing a 
  simplified interface for common operations.
# It encapsulates the functionality of the AWS SDK for Glue and provides methods for 
  interacting with Glue crawlers, databases, tables, jobs, and S3 resources.
# The class initializes with a Glue client and a logger, allowing it to make API 
  calls and log any errors or informational messages.
class GlueWrapper 
  def initialize(glue_client, logger)
```

```
 @glue_client = glue_client 
   @logger = logger 
 end 
 # Removes a specified database from a Data Catalog. 
 # 
 # @param database_name [String] The name of the database to delete. 
 # @return [void] 
def delete database(database name)
   @glue_client.delete_database(name: database_name) 
 rescue Aws::Glue::Errors::ServiceError => e 
   @logger.error("Glue could not delete database: \n#{e.message}") 
 end
```
• Weitere API-Informationen finden Sie unter [DeleteDatabase](https://docs.aws.amazon.com/goto/SdkForRubyV3/glue-2017-03-31/DeleteDatabase) in der APIAWS SDK for Ruby-Referenz für .

Löschen einer Auftragsdefinition

Das folgende Codebeispiel zeigt, wie Sie eine -AWS GlueAuftragsdefinition und alle zugehörigen Ausführungen löschen.

#### SDK für Ruby

### **a** Note

```
# The `GlueWrapper` class serves as a wrapper around the AWS Glue API, providing a 
  simplified interface for common operations.
# It encapsulates the functionality of the AWS SDK for Glue and provides methods for 
  interacting with Glue crawlers, databases, tables, jobs, and S3 resources.
# The class initializes with a Glue client and a logger, allowing it to make API 
  calls and log any errors or informational messages.
class GlueWrapper 
   def initialize(glue_client, logger) 
     @glue_client = glue_client
```

```
 @logger = logger 
 end 
 # Deletes a job with the specified name. 
 # 
 # @param job_name [String] The name of the job to delete. 
 # @return [void] 
 def delete_job(job_name) 
   @glue_client.delete_job(job_name: job_name) 
 rescue Aws::Glue::Errors::ServiceError => e 
   @logger.error("Glue could not delete job: \n#{e.message}") 
 end
```
• Weitere API-Informationen finden Sie unter [DeleteJob](https://docs.aws.amazon.com/goto/SdkForRubyV3/glue-2017-03-31/DeleteJob) in der APIAWS SDK for Ruby-Referenz für .

Löschen einer Tabelle aus einer Datenbank

Das folgende Codebeispiel zeigt, wie Sie eine Tabelle aus einer -AWS Glue Data CatalogDatenbank löschen.

### SDK für Ruby

### **a** Note

```
# The `GlueWrapper` class serves as a wrapper around the AWS Glue API, providing a 
  simplified interface for common operations.
# It encapsulates the functionality of the AWS SDK for Glue and provides methods for 
  interacting with Glue crawlers, databases, tables, jobs, and S3 resources.
# The class initializes with a Glue client and a logger, allowing it to make API 
  calls and log any errors or informational messages.
class GlueWrapper 
  def initialize(glue_client, logger) 
     @glue_client = glue_client 
     @logger = logger
```

```
 end 
  # Deletes a table with the specified name. 
 # 
 # @param database_name [String] The name of the catalog database in which the 
 table resides. 
 # @param table_name [String] The name of the table to be deleted. 
 # @return [void] 
 def delete_table(database_name, table_name) 
    @glue_client.delete_table(database_name: database_name, name: table_name) 
 rescue Aws::Glue::Errors::ServiceError => e 
    @logger.error("Glue could not delete job: \n#{e.message}") 
 end
```
• Weitere API-Informationen finden Sie unter [DeleteTable](https://docs.aws.amazon.com/goto/SdkForRubyV3/glue-2017-03-31/DeleteTable) in der APIAWS SDK for Ruby-Referenz für .

Holen Sie sich einen Crawler

Das folgende Codebeispiel zeigt, wie Sie einen AWS Glue -Crawler abrufen.

SDK für Ruby

## **a** Note

```
# The `GlueWrapper` class serves as a wrapper around the AWS Glue API, providing a 
  simplified interface for common operations.
# It encapsulates the functionality of the AWS SDK for Glue and provides methods for 
  interacting with Glue crawlers, databases, tables, jobs, and S3 resources.
# The class initializes with a Glue client and a logger, allowing it to make API 
  calls and log any errors or informational messages.
class GlueWrapper 
  def initialize(glue_client, logger) 
     @glue_client = glue_client 
     @logger = logger
```

```
 end 
  # Retrieves information about a specific crawler. 
  # 
 # @param name [String] The name of the crawler to retrieve information about. 
  # @return [Aws::Glue::Types::Crawler, nil] The crawler object if found, or nil if 
 not found. 
 def get_crawler(name) 
    @glue_client.get_crawler(name: name) 
 rescue Aws::Glue::Errors::EntityNotFoundException 
    @logger.info("Crawler #{name} doesn't exist.") 
   false 
 rescue Aws::Glue::Errors::GlueException => e 
    @logger.error("Glue could not get crawler #{name}: \n#{e.message}") 
    raise 
  end
```
• Weitere API-Informationen finden Sie unter [GetCrawler](https://docs.aws.amazon.com/goto/SdkForRubyV3/glue-2017-03-31/GetCrawler) in der APIAWS SDK for Ruby-Referenz für .

Holen Sie sich eine Datenbank aus dem Data Catalog

Das folgende Codebeispiel zeigt, wie Sie eine Datenbank aus der abrufenAWS Glue Data Catalog.

SDK für Ruby

### **a** Note

- # The `GlueWrapper` class serves as a wrapper around the AWS Glue API, providing a simplified interface for common operations.
- # It encapsulates the functionality of the AWS SDK for Glue and provides methods for interacting with Glue crawlers, databases, tables, jobs, and S3 resources.
- # The class initializes with a Glue client and a logger, allowing it to make API calls and log any errors or informational messages.
- class GlueWrapper

```
 def initialize(glue_client, logger) 
     @glue_client = glue_client 
     @logger = logger 
   end 
   # Retrieves information about a specific database. 
   # 
   # @param name [String] The name of the database to retrieve information about. 
   # @return [Aws::Glue::Types::Database, nil] The database object if found, or nil 
  if not found. 
   def get_database(name) 
     response = @glue_client.get_database(name: name) 
     response.database
rescue Aws::Glue::Errors::GlueException => e 
   @logger.error("Glue could not get database #{name}: \n#{e.message}") 
   raise 
   end
```
• Weitere API-Informationen finden Sie unter [GetDatabase](https://docs.aws.amazon.com/goto/SdkForRubyV3/glue-2017-03-31/GetDatabase) in der APIAWS SDK for Ruby-Referenz für .

Ausführen eines Auftrags

Das folgende Codebeispiel zeigt, wie Sie eine -AWS GlueAuftragsausführung abrufen.

SDK für Ruby

**a** Note

Auf gibt es mehr GitHub. Sie sehen das vollständige Beispiel und erfahren, wie Sie das [AWS-Code-Beispiel-Repository](https://github.com/awsdocs/aws-doc-sdk-examples/tree/main/ruby/example_code/glue#code-examples) einrichten und ausführen.

# The `GlueWrapper` class serves as a wrapper around the AWS Glue API, providing a simplified interface for common operations.

- # It encapsulates the functionality of the AWS SDK for Glue and provides methods for interacting with Glue crawlers, databases, tables, jobs, and S3 resources.
- # The class initializes with a Glue client and a logger, allowing it to make API calls and log any errors or informational messages.

```
class GlueWrapper 
   def initialize(glue_client, logger) 
     @glue_client = glue_client 
     @logger = logger 
   end 
   # Retrieves data for a specific job run. 
   # 
   # @param job_name [String] The name of the job run to retrieve data for. 
   # @return [Glue::Types::GetJobRunResponse] 
   def get_job_run(job_name, run_id) 
     @glue_client.get_job_run(job_name: job_name, run_id: run_id) 
   rescue Aws::Glue::Errors::GlueException => e 
     @logger.error("Glue could not get job runs: \n#{e.message}") 
   end
```
• Weitere API-Informationen finden Sie unter [GetJobRun](https://docs.aws.amazon.com/goto/SdkForRubyV3/glue-2017-03-31/GetJobRun) in der APIAWS SDK for Ruby-Referenz für .

Läufe eines Auftrags holen

Das folgende Codebeispiel zeigt, wie Sie Ausführungen eines -AWS GlueAuftrags abrufen.

SDK für Ruby

#### **G** Note

```
# The `GlueWrapper` class serves as a wrapper around the AWS Glue API, providing a 
  simplified interface for common operations.
# It encapsulates the functionality of the AWS SDK for Glue and provides methods for 
  interacting with Glue crawlers, databases, tables, jobs, and S3 resources.
# The class initializes with a Glue client and a logger, allowing it to make API 
  calls and log any errors or informational messages.
class GlueWrapper 
  def initialize(glue_client, logger)
```

```
 @glue_client = glue_client 
   @logger = logger 
 end 
 # Retrieves a list of job runs for the specified job. 
 # 
 # @param job_name [String] The name of the job to retrieve job runs for. 
 # @return [Array<Aws::Glue::Types::JobRun>] 
 def get_job_runs(job_name) 
   response = @glue_client.get_job_runs(job_name: job_name) 
   response.job_runs 
 rescue Aws::Glue::Errors::GlueException => e 
   @logger.error("Glue could not get job runs: \n#{e.message}") 
 end
```
• Weitere API-Informationen finden Sie unter [GetJobRuns](https://docs.aws.amazon.com/goto/SdkForRubyV3/glue-2017-03-31/GetJobRuns) in der APIAWS SDK for Ruby-Referenz für .

Tabellen aus einer Datenbank abrufen

Das folgende Codebeispiel zeigt, wie Tabellen aus einer Datenbank in der abgerufen werdenAWS Glue Data Catalog.

SDK für Ruby

#### **a** Note

```
# The `GlueWrapper` class serves as a wrapper around the AWS Glue API, providing a 
  simplified interface for common operations.
# It encapsulates the functionality of the AWS SDK for Glue and provides methods for 
  interacting with Glue crawlers, databases, tables, jobs, and S3 resources.
# The class initializes with a Glue client and a logger, allowing it to make API 
  calls and log any errors or informational messages.
class GlueWrapper 
  def initialize(glue_client, logger)
```

```
 @glue_client = glue_client 
   @logger = logger 
 end 
 # Retrieves a list of tables in the specified database. 
 # 
 # @param db_name [String] The name of the database to retrieve tables from. 
 # @return [Array<Aws::Glue::Types::Table>] 
def get tables(db name)
   response = @glue_client.get_tables(database_name: db_name) 
   response.table_list 
 rescue Aws::Glue::Errors::GlueException => e 
   @logger.error("Glue could not get tables #{db_name}: \n#{e.message}") 
   raise 
 end
```
• Weitere API-Informationen finden Sie unter [GetTables](https://docs.aws.amazon.com/goto/SdkForRubyV3/glue-2017-03-31/GetTables) in der APIAWS SDK for Ruby-Referenz für .

Liste der Auftragsdefinitionen

Das folgende Codebeispiel zeigt, wie Sie AWS Glue Auftragsdefinitionen auflisten.

SDK für Ruby

### **G** Note

```
# The `GlueWrapper` class serves as a wrapper around the AWS Glue API, providing a 
  simplified interface for common operations.
# It encapsulates the functionality of the AWS SDK for Glue and provides methods for 
  interacting with Glue crawlers, databases, tables, jobs, and S3 resources.
# The class initializes with a Glue client and a logger, allowing it to make API 
  calls and log any errors or informational messages.
class GlueWrapper 
  def initialize(glue_client, logger)
```

```
 @glue_client = glue_client 
   @logger = logger 
 end 
 # Retrieves a list of jobs in AWS Glue. 
 # 
 # @return [Aws::Glue::Types::ListJobsResponse] 
 def list_jobs 
   @glue_client.list_jobs 
 rescue Aws::Glue::Errors::GlueException => e 
   @logger.error("Glue could not list jobs: \n#{e.message}") 
   raise 
 end
```
• Weitere API-Informationen finden Sie unter [ListJobs](https://docs.aws.amazon.com/goto/SdkForRubyV3/glue-2017-03-31/ListJobs) in der APIAWS SDK for Ruby-Referenz für

## Starten eines Crawlers

Das folgende Codebeispiel zeigt, wie Sie einen AWS Glue -Crawler starten.

SDK für Ruby

.

### **a** Note

```
# The `GlueWrapper` class serves as a wrapper around the AWS Glue API, providing a 
  simplified interface for common operations.
# It encapsulates the functionality of the AWS SDK for Glue and provides methods for 
  interacting with Glue crawlers, databases, tables, jobs, and S3 resources.
# The class initializes with a Glue client and a logger, allowing it to make API 
  calls and log any errors or informational messages.
class GlueWrapper 
   def initialize(glue_client, logger) 
     @glue_client = glue_client 
     @logger = logger 
   end
```

```
 # Starts a crawler with the specified name. 
 # 
 # @param name [String] The name of the crawler to start. 
 # @return [void] 
 def start_crawler(name) 
   @glue_client.start_crawler(name: name) 
 rescue Aws::Glue::Errors::ServiceError => e 
   @logger.error("Glue could not start crawler #{name}: \n#{e.message}") 
   raise 
 end
```
• Weitere API-Informationen finden Sie unter [StartCrawler](https://docs.aws.amazon.com/goto/SdkForRubyV3/glue-2017-03-31/StartCrawler) in der APIAWS SDK for Ruby-Referenz für .

Starten einer Auftragsausführung

Das folgende Codebeispiel zeigt, wie Sie eine -AWS GlueAuftragsausführung starten.

SDK für Ruby

### **a** Note

```
# The `GlueWrapper` class serves as a wrapper around the AWS Glue API, providing a 
  simplified interface for common operations.
# It encapsulates the functionality of the AWS SDK for Glue and provides methods for 
  interacting with Glue crawlers, databases, tables, jobs, and S3 resources.
# The class initializes with a Glue client and a logger, allowing it to make API 
  calls and log any errors or informational messages.
class GlueWrapper 
   def initialize(glue_client, logger) 
     @glue_client = glue_client 
     @logger = logger 
   end 
   # Starts a job run for the specified job.
```

```
 # 
 # @param name [String] The name of the job to start the run for. 
# @param input database [String] The name of the input database for the job.
 # @param input_table [String] The name of the input table for the job. 
 # @param output_bucket_name [String] The name of the output S3 bucket for the job. 
 # @return [String] The ID of the started job run. 
 def start_job_run(name, input_database, input_table, output_bucket_name) 
   response = @glue_client.start_job_run( 
     job_name: name, 
     arguments: { 
       '--input_database': input_database, 
       '--input_table': input_table, 
       '--output_bucket_url': "s3://#{output_bucket_name}/" 
     } 
   ) 
   response.job_run_id 
 rescue Aws::Glue::Errors::GlueException => e 
   @logger.error("Glue could not start job run #{name}: \n#{e.message}") 
   raise 
 end
```
• Weitere API-Informationen finden Sie unter [StartJobRun](https://docs.aws.amazon.com/goto/SdkForRubyV3/glue-2017-03-31/StartJobRun) in der APIAWS SDK for Ruby-Referenz für .

### Szenarien

Erste Schritte mit Crawlern und Aufträgen

Wie das aussehen kann, sehen Sie am nachfolgenden Beispielcode:

- Erstellen Sie einen Crawler, der einen öffentlichen Amazon-S3-Bucket crawlt und eine Datenbank mit CSV-formatierten Metadaten generiert.
- Listen Sie Informationen zu Datenbanken und Tabellen in Ihrem AWS Glue Data Catalog auf.
- Erstellen Sie einen Auftrag, um CSV-Daten aus dem S3-Bucket zu extrahieren, die Daten umzuwandeln und die JSON-formatierte Ausgabe in einen anderen S3-Bucket zu laden.
- Listen Sie Informationen zu Auftragsausführungen auf, zeigen Sie transformierte Daten an und bereinigen Sie Ressourcen.

Weitere Informationen finden Sie unter [Tutorial: Erste Schritte mit AWS Glue Studio](https://docs.aws.amazon.com/glue/latest/ug/tutorial-create-job.html).

# SDK für Ruby

# **a** Note

Auf gibt es mehr GitHub. Sie sehen das vollständige Beispiel und erfahren, wie Sie das [AWS-Code-Beispiel-Repository](https://github.com/awsdocs/aws-doc-sdk-examples/tree/main/ruby/example_code/glue#code-examples) einrichten und ausführen.

Erstellen Sie eine Klasse, die AWS Glue-Funktionen einschließt, die im Szenario verwendet werden.

```
# The `GlueWrapper` class serves as a wrapper around the AWS Glue API, providing a 
  simplified interface for common operations.
# It encapsulates the functionality of the AWS SDK for Glue and provides methods for 
  interacting with Glue crawlers, databases, tables, jobs, and S3 resources.
# The class initializes with a Glue client and a logger, allowing it to make API 
  calls and log any errors or informational messages.
class GlueWrapper 
   def initialize(glue_client, logger) 
     @glue_client = glue_client 
     @logger = logger 
   end 
   # Retrieves information about a specific crawler. 
   # 
   # @param name [String] The name of the crawler to retrieve information about. 
   # @return [Aws::Glue::Types::Crawler, nil] The crawler object if found, or nil if 
  not found. 
   def get_crawler(name) 
     @glue_client.get_crawler(name: name) 
   rescue Aws::Glue::Errors::EntityNotFoundException 
     @logger.info("Crawler #{name} doesn't exist.") 
     false 
   rescue Aws::Glue::Errors::GlueException => e 
     @logger.error("Glue could not get crawler #{name}: \n#{e.message}") 
     raise 
   end 
   # Creates a new crawler with the specified configuration. 
   # 
   # @param name [String] The name of the crawler.
```
```
 # @param role_arn [String] The ARN of the IAM role to be used by the crawler. 
  # @param db_name [String] The name of the database where the crawler stores its 
 metadata. 
  # @param db_prefix [String] The prefix to be added to the names of tables that the 
 crawler creates. 
 # @param s3 target [String] The S3 path that the crawler will crawl.
  # @return [void] 
  def create_crawler(name, role_arn, db_name, db_prefix, s3_target) 
     @glue_client.create_crawler( 
       name: name, 
       role: role_arn, 
       database_name: db_name, 
       targets: { 
         s3_targets: [ 
           { 
             path: s3_target 
 } 
         ] 
       } 
    \lambda rescue Aws::Glue::Errors::GlueException => e 
    @logger.error("Glue could not create crawler: \n#{e.message}") 
    raise 
  end 
  # Starts a crawler with the specified name. 
  # 
   # @param name [String] The name of the crawler to start. 
  # @return [void] 
  def start_crawler(name) 
     @glue_client.start_crawler(name: name) 
  rescue Aws::Glue::Errors::ServiceError => e 
     @logger.error("Glue could not start crawler #{name}: \n#{e.message}") 
     raise 
  end 
  # Deletes a crawler with the specified name. 
  # 
  # @param name [String] The name of the crawler to delete. 
  # @return [void] 
  def delete_crawler(name) 
     @glue_client.delete_crawler(name: name) 
  rescue Aws::Glue::Errors::ServiceError => e 
     @logger.error("Glue could not delete crawler #{name}: \n#{e.message}")
```

```
 raise 
   end 
   # Retrieves information about a specific database. 
   # 
   # @param name [String] The name of the database to retrieve information about. 
   # @return [Aws::Glue::Types::Database, nil] The database object if found, or nil 
  if not found. 
   def get_database(name) 
     response = @glue_client.get_database(name: name) 
     response.database
rescue Aws::Glue::Errors::GlueException => e 
   @logger.error("Glue could not get database #{name}: \n#{e.message}") 
   raise 
   end 
   # Retrieves a list of tables in the specified database. 
   # 
   # @param db_name [String] The name of the database to retrieve tables from. 
   # @return [Array<Aws::Glue::Types::Table>] 
   def get_tables(db_name) 
     response = @glue_client.get_tables(database_name: db_name) 
     response.table_list 
   rescue Aws::Glue::Errors::GlueException => e 
     @logger.error("Glue could not get tables #{db_name}: \n#{e.message}") 
     raise 
   end 
   # Creates a new job with the specified configuration. 
   # 
   # @param name [String] The name of the job. 
   # @param description [String] The description of the job. 
   # @param role_arn [String] The ARN of the IAM role to be used by the job. 
   # @param script_location [String] The location of the ETL script for the job. 
   # @return [void] 
   def create_job(name, description, role_arn, script_location) 
     @glue_client.create_job( 
       name: name, 
       description: description, 
       role: role_arn, 
       command: { 
         name: "glueetl", 
         script_location: script_location, 
         python_version: "3"
```

```
 }, 
     glue_version: "3.0" 
   ) 
 rescue Aws::Glue::Errors::GlueException => e 
   @logger.error("Glue could not create job #{name}: \n#{e.message}") 
   raise 
 end 
 # Starts a job run for the specified job. 
 # 
 # @param name [String] The name of the job to start the run for. 
 # @param input_database [String] The name of the input database for the job. 
 # @param input_table [String] The name of the input table for the job. 
 # @param output_bucket_name [String] The name of the output S3 bucket for the job. 
 # @return [String] The ID of the started job run. 
 def start_job_run(name, input_database, input_table, output_bucket_name) 
   response = @glue_client.start_job_run( 
     job_name: name, 
     arguments: { 
       '--input_database': input_database, 
       '--input_table': input_table, 
       '--output_bucket_url': "s3://#{output_bucket_name}/" 
     } 
  \lambda response.job_run_id 
 rescue Aws::Glue::Errors::GlueException => e 
   @logger.error("Glue could not start job run #{name}: \n#{e.message}") 
   raise 
 end 
 # Retrieves a list of jobs in AWS Glue. 
 # 
 # @return [Aws::Glue::Types::ListJobsResponse] 
 def list_jobs 
   @glue_client.list_jobs 
 rescue Aws::Glue::Errors::GlueException => e 
   @logger.error("Glue could not list jobs: \n#{e.message}") 
   raise 
 end 
 # Retrieves a list of job runs for the specified job. 
 # 
 # @param job_name [String] The name of the job to retrieve job runs for. 
 # @return [Array<Aws::Glue::Types::JobRun>]
```

```
 def get_job_runs(job_name) 
    response = @glue_client.get_job_runs(job_name: job_name) 
    response.job_runs 
  rescue Aws::Glue::Errors::GlueException => e 
   @logger.error("Glue could not get job runs: \n#{e.message}") 
 end 
 # Retrieves data for a specific job run. 
  # 
 # @param job_name [String] The name of the job run to retrieve data for. 
 # @return [Glue::Types::GetJobRunResponse] 
 def get_job_run(job_name, run_id) 
    @glue_client.get_job_run(job_name: job_name, run_id: run_id) 
 rescue Aws::Glue::Errors::GlueException => e 
    @logger.error("Glue could not get job runs: \n#{e.message}") 
  end 
 # Deletes a job with the specified name. 
  # 
 # @param job_name [String] The name of the job to delete. 
 # @return [void] 
 def delete_job(job_name) 
    @glue_client.delete_job(job_name: job_name) 
 rescue Aws::Glue::Errors::ServiceError => e 
    @logger.error("Glue could not delete job: \n#{e.message}") 
 end 
  # Deletes a table with the specified name. 
 # 
 # @param database_name [String] The name of the catalog database in which the 
 table resides. 
 # @param table_name [String] The name of the table to be deleted. 
 # @return [void] 
 def delete_table(database_name, table_name) 
    @glue_client.delete_table(database_name: database_name, name: table_name) 
 rescue Aws::Glue::Errors::ServiceError => e 
    @logger.error("Glue could not delete job: \n#{e.message}") 
 end 
 # Removes a specified database from a Data Catalog. 
  # 
 # @param database_name [String] The name of the database to delete. 
 # @return [void] 
 def delete_database(database_name)
```

```
 @glue_client.delete_database(name: database_name) 
   rescue Aws::Glue::Errors::ServiceError => e 
     @logger.error("Glue could not delete database: \n#{e.message}") 
   end 
   # Uploads a job script file to an S3 bucket. 
   # 
   # @param file_path [String] The local path of the job script file. 
   # @param bucket_resource [Aws::S3::Bucket] The S3 bucket resource to upload the 
  file to. 
   # @return [void] 
   def upload_job_script(file_path, bucket_resource) 
     File.open(file_path) do |file| 
       bucket_resource.client.put_object({ 
        body: file, 
        bucket: bucket_resource.name, 
        key: file_path 
      }) 
     end 
   rescue Aws::S3::Errors::S3UploadFailedError => e 
     @logger.error("S3 could not upload job script: \n#{e.message}") 
     raise 
   end
end
```
Erstellen Sie eine Klasse, die das Szenario ausführt.

```
class GlueCrawlerJobScenario 
   def initialize(glue_client, glue_service_role, glue_bucket, logger) 
     @glue_client = glue_client 
     @glue_service_role = glue_service_role 
     @glue_bucket = glue_bucket 
     @logger = logger 
   end 
   def run(crawler_name, db_name, db_prefix, data_source, job_script, job_name) 
     wrapper = GlueWrapper.new(@glue_client, @logger) 
     new_step(1, "Create a crawler") 
     puts "Checking for crawler #{crawler_name}." 
     crawler = wrapper.get_crawler(crawler_name)
```

```
 if crawler == false 
     puts "Creating crawler #{crawler name}."
     wrapper.create crawler(crawler name, @glue service role.arn, db name,
 db_prefix, data_source) 
      puts "Successfully created #{crawler_name}:" 
      crawler = wrapper.get_crawler(crawler_name) 
      puts JSON.pretty_generate(crawler).yellow 
    end 
    print "\nDone!\n".green 
    new_step(2, "Run a crawler to output a database.") 
    puts "Location of input data analyzed by crawler: #{data_source}" 
    puts "Outputs: a Data Catalog database in CSV format containing metadata on 
 input." 
    wrapper.start_crawler(crawler_name) 
    puts "Starting crawler... (this typically takes a few minutes)" 
    crawler_state = nil 
    while crawler_state != "READY" 
      custom_wait(15) 
      crawler = wrapper.get_crawler(crawler_name) 
     crawler state = crawler[0]["state"]
      print "Status check: #{crawler_state}.".yellow 
    end 
    print "\nDone!\n".green 
    new_step(3, "Query the database.") 
    database = wrapper.get_database(db_name) 
    puts "The crawler created database #{db_name}:" 
    print "#{database}".yellow 
    puts "\nThe database contains these tables:" 
    tables = wrapper.get_tables(db_name) 
    tables.each_with_index do |table, index| 
      print "\t#{index + 1}. #{table['name']}".yellow 
    end 
    print "\nDone!\n".green 
    new_step(4, "Create a job definition that runs an ETL script.") 
    puts "Uploading Python ETL script to S3..." 
    wrapper.upload_job_script(job_script, @glue_bucket) 
    puts "Creating job definition #{job_name}:\n" 
    response = wrapper.create_job(job_name, "Getting started example job.", 
 @glue_service_role.arn, "s3://#{@glue_bucket.name}/#{job_script}") 
    puts JSON.pretty_generate(response).yellow 
    print "\nDone!\n".green
```

```
 new_step(5, "Start a new job") 
   job_run_status = nil 
   job_run_id = wrapper.start_job_run( 
      job_name, 
      db_name, 
     tables[0]["name"], 
     @glue_bucket.name 
  \lambda puts "Job #{job_name} started. Let's wait for it to run." 
   until ["SUCCEEDED", "STOPPED", "FAILED", "TIMEOUT"].include?(job_run_status) 
      custom_wait(10) 
      job_run = wrapper.get_job_runs(job_name) 
      job_run_status = job_run[0]["job_run_state"] 
      print "Status check: #{job_name}/#{job_run_id} - #{job_run_status}.".yellow 
   end 
   print "\nDone!\n".green 
   new_step(6, "View results from a successful job run.") 
   if job_run_status == "SUCCEEDED" 
      puts "Data from your job run is stored in your S3 bucket 
 '#{@glue_bucket.name}'. Files include:" 
      begin 
        # Print the key name of each object in the bucket. 
        @glue_bucket.objects.each do |object_summary| 
          if object_summary.key.include?("run-") 
            print "#{object_summary.key}".yellow 
          end 
        end 
        # Print the first 256 bytes of a run file 
        desired_sample_objects = 1 
        @glue_bucket.objects.each do |object_summary| 
          if object_summary.key.include?("run-") 
            if desired_sample_objects > 0 
              sample_object = @glue_bucket.object(object_summary.key) 
              sample = sample_object.get(range: "bytes=0-255").body.read 
              puts "\nSample run file contents:" 
              print "#{sample}".yellow 
              desired_sample_objects -= 1 
            end 
          end 
        end
```

```
 rescue Aws::S3::Errors::ServiceError => e 
         logger.error( 
           "Couldn't get job run data. Here's why: %s: %s", 
           e.response.error.code, e.response.error.message 
        \lambda raise 
       end 
     end 
     print "\nDone!\n".green 
     new_step(7, "Delete job definition and crawler.") 
     wrapper.delete_job(job_name) 
     puts "Job deleted: #{job_name}." 
    wrapper.delete crawler(crawler name)
     puts "Crawler deleted: #{crawler_name}." 
     wrapper.delete_table(db_name, tables[0]["name"]) 
     puts "Table deleted: #{tables[0]["name"]} in #{db_name}." 
     wrapper.delete_database(db_name) 
     puts "Database deleted: #{db_name}." 
     print "\nDone!\n".green 
   end
end
def main 
   banner("../../helpers/banner.txt") 
   puts 
  "######################################################################################################".yellow 
   puts "# 
                           #".yellow 
  puts "# EXAMPLE CODE DEMO:
                           #".yellow 
  puts "# AWS Glue
                           #".yellow 
   puts "# 
                           #".yellow 
   puts 
  "######################################################################################################".yellow 
  puts "" 
   puts "You have launched a demo of AWS Glue using the AWS for Ruby v3 SDK. Over the 
  next 60 seconds, it will" 
   puts "do the following:" 
   puts " 1. Create a crawler." 
   puts " 2. Run a crawler to output a database."
```

```
 puts " 3. Query the database." 
 puts " 4. Create a job definition that runs an ETL script." 
 puts " 5. Start a new job." 
 puts " 6. View results from a successful job run." 
 puts " 7. Delete job definition and crawler." 
 puts "" 
 confirm_begin 
 billing 
 security 
 puts "\e[H\e[2J" 
 # Set input file names 
 job_script_filepath = "job_script.py" 
 resource_names = YAML.load_file("resource_names.yaml") 
 # Instantiate existing IAM role. 
 iam = Aws::IAM::Resource.new(region: "us-east-1") 
 iam_role_name = resource_names["glue_service_role"] 
 iam_role = iam.role(iam_role_name) 
 # Instantiate existing S3 bucket. 
 s3 = Aws::S3::Resource.new(region: "us-east-1") 
 s3_bucket_name = resource_names["glue_bucket"] 
 s3_bucket = s3.bucket(s3_bucket_name) 
 scenario = GlueCrawlerJobScenario.new( 
   Aws::Glue::Client.new(region: "us-east-1"), 
   iam_role, 
   s3_bucket, 
   @logger 
\lambdarandom_int = rand(10 ** 4) scenario.run( 
   "doc-example-crawler-#{random_int}", 
   "doc-example-database-#{random_int}", 
   "doc-example-#{random_int}-", 
   "s3://crawler-public-us-east-1/flight/2016/csv", 
   job_script_filepath, 
   "doc-example-job-#{random_int}" 
\lambda puts "-" * 88
```

```
 puts "You have reached the end of this tour of AWS Glue." 
   puts "To destroy CDK-created resources, run:\n cdk destroy" 
   puts "-" * 88
end
```
Erstellen Sie ein ETL-Skript, das von AWS Glue verwendet wird, um Daten während der Auftragsausführung zu extrahieren, zu transformieren und zu laden.

```
import sys
from awsglue.transforms import *
from awsglue.utils import getResolvedOptions
from pyspark.context import SparkContext
from awsglue.context import GlueContext
from awsglue.job import Job
^{\rm{m}} ""
These custom arguments must be passed as Arguments to the StartJobRun request. 
     --input_database The name of a metadata database that is contained in your 
                          AWS Glue Data Catalog and that contains tables that 
  describe 
                          the data to be processed. 
    --input_table The name of a table in the database that describes the data
  to 
                          be processed. 
     --output_bucket_url An S3 bucket that receives the transformed output data. 
"""
args = getResolvedOptions( 
     sys.argv, ["JOB_NAME", "input_database", "input_table", "output_bucket_url"]
\lambdasc = SparkContext()
glueContext = GlueContext(sc)
spark = glueContext.spark_session
job = Job(glueContext)
job.init(args["JOB_NAME"], args)
# Script generated for node S3 Flight Data.
S3FlightData_node1 = glueContext.create_dynamic_frame.from_catalog( 
     database=args["input_database"], 
     table_name=args["input_table"], 
     transformation_ctx="S3FlightData_node1",
)
```

```
# This mapping performs two main functions:
# 1. It simplifies the output by removing most of the fields from the data.
# 2. It renames some fields. For example, `fl_date` is renamed to `flight_date`.
ApplyMapping_node2 = ApplyMapping.apply( 
     frame=S3FlightData_node1, 
     mappings=[ 
         ("year", "long", "year", "long"), 
         ("month", "long", "month", "tinyint"), 
         ("day_of_month", "long", "day", "tinyint"), 
         ("fl_date", "string", "flight_date", "string"), 
         ("carrier", "string", "carrier", "string"), 
         ("fl_num", "long", "flight_num", "long"), 
         ("origin_city_name", "string", "origin_city_name", "string"), 
         ("origin_state_abr", "string", "origin_state_abr", "string"), 
         ("dest_city_name", "string", "dest_city_name", "string"), 
         ("dest_state_abr", "string", "dest_state_abr", "string"), 
         ("dep_time", "long", "departure_time", "long"), 
         ("wheels_off", "long", "wheels_off", "long"), 
         ("wheels_on", "long", "wheels_on", "long"), 
         ("arr_time", "long", "arrival_time", "long"), 
         ("mon", "string", "mon", "string"), 
     ], 
     transformation_ctx="ApplyMapping_node2",
)
# Script generated for node Revised Flight Data.
RevisedFlightData_node3 = glueContext.write_dynamic_frame.from_options( 
     frame=ApplyMapping_node2, 
     connection_type="s3", 
     format="json", 
     connection_options={"path": args["output_bucket_url"], "partitionKeys": []}, 
     transformation_ctx="RevisedFlightData_node3",
)
job.commit()
```
- API-Details finden Sie in den folgenden Themen der AWS SDK for Ruby-API-Referenz.
	- [CreateCrawler](https://docs.aws.amazon.com/goto/SdkForRubyV3/glue-2017-03-31/CreateCrawler)
	- [CreateJob](https://docs.aws.amazon.com/goto/SdkForRubyV3/glue-2017-03-31/CreateJob)
	- [DeleteCrawler](https://docs.aws.amazon.com/goto/SdkForRubyV3/glue-2017-03-31/DeleteCrawler)
- [DeleteDatabase](https://docs.aws.amazon.com/goto/SdkForRubyV3/glue-2017-03-31/DeleteDatabase)
- [DeleteJob](https://docs.aws.amazon.com/goto/SdkForRubyV3/glue-2017-03-31/DeleteJob)
- [DeleteTable](https://docs.aws.amazon.com/goto/SdkForRubyV3/glue-2017-03-31/DeleteTable)
- [GetCrawler](https://docs.aws.amazon.com/goto/SdkForRubyV3/glue-2017-03-31/GetCrawler)
- [GetDatabase](https://docs.aws.amazon.com/goto/SdkForRubyV3/glue-2017-03-31/GetDatabase)
- [GetDatabases](https://docs.aws.amazon.com/goto/SdkForRubyV3/glue-2017-03-31/GetDatabases)
- [GetJob](https://docs.aws.amazon.com/goto/SdkForRubyV3/glue-2017-03-31/GetJob)
- [GetJobRun](https://docs.aws.amazon.com/goto/SdkForRubyV3/glue-2017-03-31/GetJobRun)
- [GetJobRuns](https://docs.aws.amazon.com/goto/SdkForRubyV3/glue-2017-03-31/GetJobRuns)
- [GetTables](https://docs.aws.amazon.com/goto/SdkForRubyV3/glue-2017-03-31/GetTables)
- [ListJobs](https://docs.aws.amazon.com/goto/SdkForRubyV3/glue-2017-03-31/ListJobs)
- [StartCrawler](https://docs.aws.amazon.com/goto/SdkForRubyV3/glue-2017-03-31/StartCrawler)
- [StartJobRun](https://docs.aws.amazon.com/goto/SdkForRubyV3/glue-2017-03-31/StartJobRun)

# IAM-Beispiele unter Verwendung des SDK for Ruby

Die folgenden Codebeispiele zeigen Ihnen, wie Sie Aktionen durchführen und gängige Szenarien implementieren, indem Sie die AWS SDK for Ruby mit IAM verwenden.

Aktionen sind Codeauszüge aus größeren Programmen und müssen im Kontext ausgeführt werden. Während Aktionen Ihnen zeigen, wie Sie einzelne Servicefunktionen aufrufen, können Sie Aktionen im Kontext der zugehörigen Szenarien und serviceübergreifenden Beispiele sehen.

Szenarien sind Codebeispiele, die Ihnen zeigen, wie Sie eine bestimmte Aufgabe ausführen können, indem Sie mehrere Funktionen innerhalb desselben Services aufrufen.

Jedes Beispiel enthält einen Link zu GitHub, wo Sie Anweisungen zum Einrichten und Ausführen des Codes im Kontext finden.

## Themen

- [Aktionen](#page-8295-0)
- **[Szenarien](#page-8316-0)**

### Aktionen

Anfügen einer Richtlinie an eine Rolle

Das folgende Codebeispiel veranschaulicht, wie Sie eine IAM-Richtlinie an eine Rolle anfügen.

## SDK für Ruby

# **a** Note

Auf gibt es mehr GitHub. Sie sehen das vollständige Beispiel und erfahren, wie Sie das [AWS-Code-Beispiel-Repository](https://github.com/awsdocs/aws-doc-sdk-examples/tree/main/ruby/example_code/iam#code-examples) einrichten und ausführen.

Dieses Beispielmodul listet Rollenrichtlinien auf, erstellt, fügt sie an und trennt sie.

```
# Manages policies in AWS Identity and Access Management (IAM)
class RolePolicyManager 
   # Initialize with an AWS IAM client 
   # 
   # @param iam_client [Aws::IAM::Client] An initialized IAM client 
   def initialize(iam_client, logger: Logger.new($stdout)) 
     @iam_client = iam_client 
     @logger = logger 
     @logger.progname = "PolicyManager" 
   end 
   # Creates a policy 
   # 
   # @param policy_name [String] The name of the policy 
   # @param policy_document [Hash] The policy document 
   # @return [String] The policy ARN if successful, otherwise nil 
   def create_policy(policy_name, policy_document) 
     response = @iam_client.create_policy( 
       policy_name: policy_name, 
       policy_document: policy_document.to_json 
     ) 
     response.policy.arn 
   rescue Aws::IAM::Errors::ServiceError => e 
     @logger.error("Error creating policy: #{e.message}") 
     nil 
   end
```

```
 # Fetches an IAM policy by its ARN 
  # @param policy_arn [String] the ARN of the IAM policy to retrieve 
 # @return [Aws::IAM::Types::GetPolicyResponse] the policy object if found 
 def get_policy(policy_arn) 
    response = @iam_client.get_policy(policy_arn: policy_arn) 
    policy = response.policy 
    @logger.info("Got policy '#{policy.policy_name}'. Its ID is: 
 #{policy.policy_id}.") 
    policy 
 rescue Aws::IAM::Errors::NoSuchEntity 
    @logger.error("Couldn't get policy '#{policy_arn}'. The policy does not exist.") 
    raise 
 rescue Aws::IAM::Errors::ServiceError => e 
    @logger.error("Couldn't get policy '#{policy_arn}'. Here's why: #{e.code}: 
 #{e.message}") 
    raise 
 end 
 # Attaches a policy to a role 
  # 
 # @param role_name [String] The name of the role 
  # @param policy_arn [String] The policy ARN 
  # @return [Boolean] true if successful, false otherwise 
 def attach_policy_to_role(role_name, policy_arn) 
    @iam_client.attach_role_policy( 
      role_name: role_name, 
      policy_arn: policy_arn 
   \lambda true 
  rescue Aws::IAM::Errors::ServiceError => e 
    @logger.error("Error attaching policy to role: #{e.message}") 
   false 
  end 
  # Lists policy ARNs attached to a role 
  # 
 # @param role_name [String] The name of the role 
 # @return [Array<String>] List of policy ARNs 
 def list_attached_policy_arns(role_name) 
    response = @iam_client.list_attached_role_policies(role_name: role_name) 
    response.attached_policies.map(&:policy_arn) 
 rescue Aws::IAM::Errors::ServiceError => e 
    @logger.error("Error listing policies attached to role: #{e.message}") 
    []
```

```
 end 
   # Detaches a policy from a role 
   # 
   # @param role_name [String] The name of the role 
  # @param policy arn [String] The policy ARN
   # @return [Boolean] true if successful, false otherwise 
   def detach_policy_from_role(role_name, policy_arn) 
     @iam_client.detach_role_policy( 
       role_name: role_name, 
       policy_arn: policy_arn 
     ) 
     true 
   rescue Aws::IAM::Errors::ServiceError => e 
     @logger.error("Error detaching policy from role: #{e.message}") 
     false 
   end
end
```
• Weitere API-Informationen finden Sie unter [AttachRolePolicy](https://docs.aws.amazon.com/goto/SdkForRubyV3/iam-2010-05-08/AttachRolePolicy) in der APIAWS SDK for Ruby-Referenz für .

Anfügen einer Richtlinie an einen Benutzer

Das folgende Codebeispiel zeigt, wie Sie eine IAM-Richtlinie an einen Benutzer anfügen.

**A** Warning

Um Sicherheitsrisiken zu vermeiden, sollten Sie IAM-Benutzer nicht zur Authentifizierung verwenden, wenn Sie speziell entwickelte Software entwickeln oder mit echten Daten arbeiten. Verwenden Sie stattdessen den Verbund mit einem Identitätsanbieter wie [AWS IAM](https://docs.aws.amazon.com/singlesignon/latest/userguide/what-is.html) [Identity Center.](https://docs.aws.amazon.com/singlesignon/latest/userguide/what-is.html)

# SDK für Ruby

# **a** Note

Auf gibt es mehr GitHub. Sie sehen das vollständige Beispiel und erfahren, wie Sie das [AWS-Code-Beispiel-Repository](https://github.com/awsdocs/aws-doc-sdk-examples/tree/main/ruby/example_code/iam#code-examples) einrichten und ausführen.

```
 # Attaches a policy to a user 
 # 
 # @param user_name [String] The name of the user 
 # @param policy_arn [String] The Amazon Resource Name (ARN) of the policy 
 # @return [Boolean] true if successful, false otherwise 
 def attach_policy_to_user(user_name, policy_arn) 
   @iam_client.attach_user_policy( 
     user_name: user_name, 
     policy_arn: policy_arn 
  \lambda true 
 rescue Aws::IAM::Errors::ServiceError => e 
   @logger.error("Error attaching policy to user: #{e.message}") 
   false 
 end
```
• Weitere API-Informationen finden Sie unter [AttachUserPolicy](https://docs.aws.amazon.com/goto/SdkForRubyV3/iam-2010-05-08/AttachUserPolicy) in der APIAWS SDK for Ruby-Referenz für .

Erstellen einer Richtlinie

Das folgende Codebeispiel veranschaulicht, wie Sie eine IAM-Richtlinie erstellen.

SDK für Ruby

# **a** Note

Dieses Beispielmodul listet Rollenrichtlinien auf, erstellt, fügt sie an und trennt sie.

```
# Manages policies in AWS Identity and Access Management (IAM)
class RolePolicyManager 
   # Initialize with an AWS IAM client 
   # 
   # @param iam_client [Aws::IAM::Client] An initialized IAM client 
   def initialize(iam_client, logger: Logger.new($stdout)) 
     @iam_client = iam_client 
     @logger = logger 
     @logger.progname = "PolicyManager" 
   end 
   # Creates a policy 
 # 
   # @param policy_name [String] The name of the policy 
   # @param policy_document [Hash] The policy document 
   # @return [String] The policy ARN if successful, otherwise nil 
   def create_policy(policy_name, policy_document) 
     response = @iam_client.create_policy( 
       policy_name: policy_name, 
       policy_document: policy_document.to_json 
     ) 
     response.policy.arn 
   rescue Aws::IAM::Errors::ServiceError => e 
     @logger.error("Error creating policy: #{e.message}") 
     nil 
   end 
   # Fetches an IAM policy by its ARN 
   # @param policy_arn [String] the ARN of the IAM policy to retrieve 
   # @return [Aws::IAM::Types::GetPolicyResponse] the policy object if found 
   def get_policy(policy_arn) 
     response = @iam_client.get_policy(policy_arn: policy_arn) 
     policy = response.policy 
     @logger.info("Got policy '#{policy.policy_name}'. Its ID is: 
  #{policy.policy_id}.") 
     policy 
   rescue Aws::IAM::Errors::NoSuchEntity 
     @logger.error("Couldn't get policy '#{policy_arn}'. The policy does not exist.") 
     raise 
   rescue Aws::IAM::Errors::ServiceError => e 
     @logger.error("Couldn't get policy '#{policy_arn}'. Here's why: #{e.code}: 
  #{e.message}")
```

```
 raise 
 end 
 # Attaches a policy to a role 
 # 
# @param role name [String] The name of the role
 # @param policy_arn [String] The policy ARN 
 # @return [Boolean] true if successful, false otherwise 
 def attach_policy_to_role(role_name, policy_arn) 
   @iam_client.attach_role_policy( 
     role_name: role_name, 
     policy_arn: policy_arn 
  \lambda true 
 rescue Aws::IAM::Errors::ServiceError => e 
   @logger.error("Error attaching policy to role: #{e.message}") 
   false 
 end 
 # Lists policy ARNs attached to a role 
 # 
 # @param role_name [String] The name of the role 
 # @return [Array<String>] List of policy ARNs 
 def list_attached_policy_arns(role_name) 
   response = @iam_client.list_attached_role_policies(role_name: role_name) 
   response.attached_policies.map(&:policy_arn) 
 rescue Aws::IAM::Errors::ServiceError => e 
   @logger.error("Error listing policies attached to role: #{e.message}") 
  [1] end 
 # Detaches a policy from a role 
 # 
 # @param role_name [String] The name of the role 
 # @param policy_arn [String] The policy ARN 
 # @return [Boolean] true if successful, false otherwise 
 def detach_policy_from_role(role_name, policy_arn) 
   @iam_client.detach_role_policy( 
     role_name: role_name, 
     policy_arn: policy_arn 
   ) 
   true 
 rescue Aws::IAM::Errors::ServiceError => e 
   @logger.error("Error detaching policy from role: #{e.message}")
```
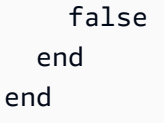

• Weitere API-Informationen finden Sie unter [CreatePolicy](https://docs.aws.amazon.com/goto/SdkForRubyV3/iam-2010-05-08/CreatePolicy) in der APIAWS SDK for Ruby-Referenz für .

## Erstellen einer Rolle

Das folgende Codebeispiel veranschaulicht, wie Sie eine IAM-Rolle erstellen.

SDK für Ruby

# **a** Note

```
 # Creates a role and attaches policies to it. 
 # 
  # @param role_name [String] The name of the role. 
 # @param assume_role_policy_document [Hash] The trust relationship policy 
 document. 
  # @param policy_arns [Array<String>] The ARNs of the policies to attach. 
 # @return [String, nil] The ARN of the new role if successful, or nil if an error 
 occurred. 
 def create_role(role_name, assume_role_policy_document, policy_arns) 
    response = @iam_client.create_role( 
      role_name: role_name, 
      assume_role_policy_document: assume_role_policy_document.to_json 
    ) 
    role_arn = response.role.arn 
    policy_arns.each do |policy_arn| 
      @iam_client.attach_role_policy( 
        role_name: role_name, 
        policy_arn: policy_arn 
      ) 
    end
```

```
 role_arn 
 rescue Aws::IAM::Errors::ServiceError => e 
   @logger.error("Error creating role: #{e.message}") 
   nil 
 end
```
• Weitere API-Informationen finden Sie unter [CreateRole](https://docs.aws.amazon.com/goto/SdkForRubyV3/iam-2010-05-08/CreateRole) in der APIAWS SDK for Ruby-Referenz für .

Erstellen einer serviceverknüpften Rolle

Das folgende Codebeispiel zeigt, wie Sie eine serviceverknüpfte IAM-Rolle erstellen.

#### SDK für Ruby

#### **a** Note

```
 # Creates a service-linked role 
  # 
 # @param service_name [String] The service name to create the role for. 
  # @param description [String] The description of the service-linked role. 
  # @param suffix [String] Suffix for customizing role name. 
  # @return [String] The name of the created role 
 def create_service_linked_role(service_name, description, suffix) 
    response = @iam_client.create_service_linked_role( 
      aws_service_name: service_name, description: description, custom_suffix: 
 suffix,) 
    role_name = response.role.role_name 
    @logger.info("Created service-linked role #{role_name}.") 
    role_name 
  rescue Aws::Errors::ServiceError => e 
    @logger.error("Couldn't create service-linked role for #{service_name}. Here's 
why:") @logger.error("\t#{e.code}: #{e.message}") 
    raise 
  end
```
• Weitere API-Informationen finden Sie unter [CreateServiceLinkedRole](https://docs.aws.amazon.com/goto/SdkForRubyV3/iam-2010-05-08/CreateServiceLinkedRole) in der APIAWS SDK for Ruby-Referenz für .

#### Erstellen eines Benutzers

Das folgende Codebeispiel veranschaulicht, wie Sie einen IAM-Benutzer erstellen.

# **A** Warning

Um Sicherheitsrisiken zu vermeiden, sollten Sie IAM-Benutzer nicht zur Authentifizierung verwenden, wenn Sie speziell entwickelte Software entwickeln oder mit echten Daten arbeiten. Verwenden Sie stattdessen den Verbund mit einem Identitätsanbieter wie [AWS IAM](https://docs.aws.amazon.com/singlesignon/latest/userguide/what-is.html) [Identity Center.](https://docs.aws.amazon.com/singlesignon/latest/userguide/what-is.html)

## SDK für Ruby

## **a** Note

```
 # Creates a user and their login profile 
 # 
 # @param user_name [String] The name of the user 
 # @param initial_password [String] The initial password for the user 
 # @return [String, nil] The ID of the user if created, or nil if an error occurred 
 def create_user(user_name, initial_password) 
   response = @iam_client.create_user(user_name: user_name) 
   @iam_client.wait_until(:user_exists, user_name: user_name) 
   @iam_client.create_login_profile( 
     user_name: user_name, 
     password: initial_password, 
     password_reset_required: true 
   ) 
   @logger.info("User '#{user_name}' created successfully.") 
   response.user.user_id
```

```
 rescue Aws::IAM::Errors::EntityAlreadyExists 
   @logger.error("Error creating user '#{user_name}': user already exists.") 
   nil 
 rescue Aws::IAM::Errors::ServiceError => e 
   @logger.error("Error creating user '#{user_name}': #{e.message}") 
   nil 
 end
```
• Weitere API-Informationen finden Sie unter [CreateUser](https://docs.aws.amazon.com/goto/SdkForRubyV3/iam-2010-05-08/CreateUser) in der APIAWS SDK for Ruby-Referenz für .

Erstellen eines Zugriffsschlüssels

Das folgende Codebeispiel veranschaulicht, wie Sie IAM-Zugriffsschlüssel erstellen.

**A** Warning

Um Sicherheitsrisiken zu vermeiden, sollten Sie IAM-Benutzer nicht zur Authentifizierung verwenden, wenn Sie speziell entwickelte Software entwickeln oder mit echten Daten arbeiten. Verwenden Sie stattdessen den Verbund mit einem Identitätsanbieter wie [AWS IAM](https://docs.aws.amazon.com/singlesignon/latest/userguide/what-is.html) [Identity Center.](https://docs.aws.amazon.com/singlesignon/latest/userguide/what-is.html)

#### SDK für Ruby

#### **a** Note

Auf gibt es mehr GitHub. Sie sehen das vollständige Beispiel und erfahren, wie Sie das [AWS-Code-Beispiel-Repository](https://github.com/awsdocs/aws-doc-sdk-examples/tree/main/ruby/example_code/iam#code-examples) einrichten und ausführen.

Dieses Beispielmodul listet Zugriffsschlüssel auf, erstellt, deaktiviert und löscht sie.

```
# Manages access keys for IAM users
class AccessKeyManager 
   def initialize(iam_client, logger: Logger.new($stdout)) 
     @iam_client = iam_client 
     @logger = logger 
     @logger.progname = "AccessKeyManager"
```

```
 end 
  # Lists access keys for a user 
  # 
 # @param user_name [String] The name of the user. 
def list access keys(user name)
    response = @iam_client.list_access_keys(user_name: user_name) 
    if response.access_key_metadata.empty? 
      @logger.info("No access keys found for user '#{user_name}'.") 
    else 
      response.access_key_metadata.map(&:access_key_id) 
    end 
 rescue Aws::IAM::Errors::NoSuchEntity => e 
    @logger.error("Error listing access keys: cannot find user '#{user_name}'.") 
   \lceil]
 rescue StandardError => e 
   @logger.error("Error listing access keys: #{e.message}") 
   \lceil end 
 # Creates an access key for a user 
 # 
 # @param user_name [String] The name of the user. 
 # @return [Boolean] 
def create access key(user name)
    response = @iam_client.create_access_key(user_name: user_name) 
    access_key = response.access_key 
    @logger.info("Access key created for user '#{user_name}': 
 #{access_key.access_key_id}") 
    access_key 
 rescue Aws::IAM::Errors::LimitExceeded => e 
    @logger.error("Error creating access key: limit exceeded. Cannot create more.") 
    nil 
 rescue StandardError => e 
    @logger.error("Error creating access key: #{e.message}") 
   nil 
  end 
 # Deactivates an access key 
  # 
 # @param user_name [String] The name of the user. 
 # @param access_key_id [String] The ID for the access key. 
 # @return [Boolean] 
 def deactivate_access_key(user_name, access_key_id)
```

```
 @iam_client.update_access_key( 
       user_name: user_name, 
       access_key_id: access_key_id, 
       status: "Inactive" 
    \lambda true 
   rescue StandardError => e 
     @logger.error("Error deactivating access key: #{e.message}") 
     false 
   end 
   # Deletes an access key 
   # 
   # @param user_name [String] The name of the user. 
   # @param access_key_id [String] The ID for the access key. 
   # @return [Boolean] 
   def delete_access_key(user_name, access_key_id) 
     @iam_client.delete_access_key( 
       user_name: user_name, 
       access_key_id: access_key_id 
    \lambda true 
   rescue StandardError => e 
     @logger.error("Error deleting access key: #{e.message}") 
     false 
   end
end
```
• Weitere API-Informationen finden Sie unter [CreateAccessKey](https://docs.aws.amazon.com/goto/SdkForRubyV3/iam-2010-05-08/CreateAccessKey) in der APIAWS SDK for Ruby-Referenz für .

Erstellen eines Alias für ein Konto

Das folgende Codebeispiel zeigt, wie Sie einen Alias für ein IAM-Konto erstellen.

## SDK für Ruby

# **G** Note

Auf gibt es mehr GitHub. Sie sehen das vollständige Beispiel und erfahren, wie Sie das [AWS-Code-Beispiel-Repository](https://github.com/awsdocs/aws-doc-sdk-examples/tree/main/ruby/example_code/iam#code-examples) einrichten und ausführen.

Auflisten, Erstellen und Löschen von Konto-Aliassen.

```
class IAMAliasManager 
   # Initializes the IAM client and logger 
   # 
   # @param iam_client [Aws::IAM::Client] An initialized IAM client. 
   def initialize(iam_client, logger: Logger.new($stdout)) 
     @iam_client = iam_client 
     @logger = logger 
   end 
   # Lists available AWS account aliases. 
   def list_aliases 
     response = @iam_client.list_account_aliases 
     if response.account_aliases.count.positive? 
       @logger.info("Account aliases are:") 
       response.account_aliases.each { |account_alias| @logger.info(" 
  #{account_alias}") } 
     else 
       @logger.info("No account aliases found.") 
     end 
   rescue Aws::IAM::Errors::ServiceError => e 
     @logger.error("Error listing account aliases: #{e.message}") 
   end 
   # Creates an AWS account alias. 
   # 
   # @param account_alias [String] The name of the account alias to create. 
   # @return [Boolean] true if the account alias was created; otherwise, false. 
   def create_account_alias(account_alias) 
     @iam_client.create_account_alias(account_alias: account_alias) 
     true 
   rescue Aws::IAM::Errors::ServiceError => e 
     @logger.error("Error creating account alias: #{e.message}")
```

```
 false 
   end 
   # Deletes an AWS account alias. 
   # 
  # @param account alias [String] The name of the account alias to delete.
   # @return [Boolean] true if the account alias was deleted; otherwise, false. 
   def delete_account_alias(account_alias) 
     @iam_client.delete_account_alias(account_alias: account_alias) 
     true 
   rescue Aws::IAM::Errors::ServiceError => e 
     @logger.error("Error deleting account alias: #{e.message}") 
     false 
   end
end
```
• Weitere API-Informationen finden Sie unter [CreateAccountAlias](https://docs.aws.amazon.com/goto/SdkForRubyV3/iam-2010-05-08/CreateAccountAlias) in der APIAWS SDK for Ruby-Referenz für .

Erstellen einer Inline-Richtlinie für einen Benutzer

Das folgende Codebeispiel veranschaulicht, wie Sie eine Inline-IAM-Richtlinie für einen Benutzer erstellen.

# **A** Warning

Um Sicherheitsrisiken zu vermeiden, sollten Sie IAM-Benutzer nicht zur Authentifizierung verwenden, wenn Sie speziell entwickelte Software entwickeln oder mit echten Daten arbeiten. Verwenden Sie stattdessen den Verbund mit einem Identitätsanbieter wie [AWS IAM](https://docs.aws.amazon.com/singlesignon/latest/userguide/what-is.html) [Identity Center.](https://docs.aws.amazon.com/singlesignon/latest/userguide/what-is.html)

# SDK für Ruby

# **a** Note

```
 # Creates an inline policy for a specified user. 
  # @param username [String] The name of the IAM user. 
  # @param policy_name [String] The name of the policy to create. 
 # @param policy_document [String] The JSON policy document. 
 # @return [Boolean] 
 def create_user_policy(username, policy_name, policy_document) 
    @iam_client.put_user_policy({ 
      user_name: username, 
      policy_name: policy_name, 
      policy_document: policy_document 
    }) 
    @logger.info("Policy #{policy_name} created for user #{username}.") 
    true 
 rescue Aws::IAM::Errors::ServiceError => e 
    @logger.error("Couldn't create policy #{policy_name} for user #{username}. 
 Here's why:") 
    @logger.error("\t#{e.code}: #{e.message}") 
    false 
  end
```
• Weitere API-Informationen finden Sie unter [PutUserPolicy](https://docs.aws.amazon.com/goto/SdkForRubyV3/iam-2010-05-08/PutUserPolicy) in der APIAWS SDK for Ruby-Referenz für .

Löschen Sie eine Rolle

Das folgende Codebeispiel veranschaulicht, wie Sie eine IAM-Rolle löschen.

```
SDK für Ruby
```
#### **a** Note

```
 # Deletes a role and its attached policies. 
 # 
 # @param role_name [String] The name of the role to delete. 
 def delete_role(role_name) 
   begin
```

```
 # Detach and delete attached policies 
       @iam_client.list_attached_role_policies(role_name: role_name).each do |
response| 
         response.attached_policies.each do |policy| 
           @iam_client.detach_role_policy({ 
                                      role_name: role_name, 
                                      policy_arn: policy.policy_arn 
 }) 
           # Check if the policy is a customer managed policy (not AWS managed) 
           unless policy.policy_arn.include?("aws:policy/") 
             @iam_client.delete_policy({ policy_arn: policy.policy_arn }) 
             @logger.info("Deleted customer managed policy #{policy.policy_name}.") 
           end 
         end 
       end 
       # Delete the role 
       @iam_client.delete_role({ role_name: role_name }) 
       @logger.info("Deleted role #{role_name}.") 
     rescue Aws::IAM::Errors::ServiceError => e 
       @logger.error("Couldn't detach policies and delete role #{role_name}. Here's 
  why:") 
       @logger.error("\t#{e.code}: #{e.message}") 
       raise 
     end 
   end
```
• Weitere API-Informationen finden Sie unter [DeleteRole](https://docs.aws.amazon.com/goto/SdkForRubyV3/iam-2010-05-08/DeleteRole) in der APIAWS SDK for Ruby-Referenz für .

Löschen eines Serverzertifikats

Das folgende Codebeispiel veranschaulicht, wie Sie ein IAM-Serverzertifikat löschen.

SDK für Ruby

## **a** Note

Auflisten, Aktualisieren und Löschen von Serverzertifikaten.

```
class ServerCertificateManager 
   def initialize(iam_client, logger: Logger.new($stdout)) 
     @iam_client = iam_client 
     @logger = logger 
     @logger.progname = "ServerCertificateManager" 
   end 
   # Creates a new server certificate. 
   # @param name [String] the name of the server certificate 
   # @param certificate_body [String] the contents of the certificate 
   # @param private_key [String] the private key contents 
   # @return [Boolean] returns true if the certificate was successfully created 
   def create_server_certificate(name, certificate_body, private_key) 
     @iam_client.upload_server_certificate({ 
                                              server_certificate_name: name, 
                                              certificate_body: certificate_body, 
                                              private_key: private_key, 
 }) 
     true 
   rescue Aws::IAM::Errors::ServiceError => e 
     puts "Failed to create server certificate: #{e.message}" 
    false 
   end 
   # Lists available server certificate names. 
  def list_server_certificate_names 
     response = @iam_client.list_server_certificates 
     if response.server_certificate_metadata_list.empty? 
       @logger.info("No server certificates found.") 
       return 
     end 
     response.server_certificate_metadata_list.each do |certificate_metadata| 
       @logger.info("Certificate Name: 
  #{certificate_metadata.server_certificate_name}") 
     end 
   rescue Aws::IAM::Errors::ServiceError => e 
     @logger.error("Error listing server certificates: #{e.message}") 
   end 
   # Updates the name of a server certificate.
```

```
 def update_server_certificate_name(current_name, new_name) 
     @iam_client.update_server_certificate( 
      server certificate name: current name,
       new_server_certificate_name: new_name 
    \lambda @logger.info("Server certificate name updated from '#{current_name}' to 
  '#{new_name}'.") 
     true 
   rescue Aws::IAM::Errors::ServiceError => e 
     @logger.error("Error updating server certificate name: #{e.message}") 
     false 
   end 
   # Deletes a server certificate. 
  def delete server certificate(name)
     @iam_client.delete_server_certificate(server_certificate_name: name) 
     @logger.info("Server certificate '#{name}' deleted.") 
     true 
   rescue Aws::IAM::Errors::ServiceError => e 
     @logger.error("Error deleting server certificate: #{e.message}") 
     false 
   end
end
```
• Weitere API-Informationen finden Sie unter [DeleteServerCertificate](https://docs.aws.amazon.com/goto/SdkForRubyV3/iam-2010-05-08/DeleteServerCertificate) in der APIAWS SDK for Ruby-Referenz für .

Löschen Sie eine serviceverknüpfte Rolle

Das folgende Codebeispiel zeigt, wie Sie eine serviceverknüpfte IAM-Rolle löschen.

SDK für Ruby

**a** Note

Auf gibt es mehr GitHub. Sie sehen das vollständige Beispiel und erfahren, wie Sie das [AWS-Code-Beispiel-Repository](https://github.com/awsdocs/aws-doc-sdk-examples/tree/main/ruby/example_code/iam#code-examples) einrichten und ausführen.

# Deletes a service-linked role.

```
 # 
 # @param role_name [String] The name of the role to delete. 
def delete service linked role(role name)
   response = @iam_client.delete_service_linked_role(role_name: role_name) 
   task_id = response.deletion_task_id 
  check deletion status(role name, task id)
 rescue Aws::Errors::ServiceError => e 
   handle_deletion_error(e, role_name) 
 end 
 private 
 # Checks the deletion status of a service-linked role 
 # 
 # @param role_name [String] The name of the role being deleted 
 # @param task_id [String] The task ID for the deletion process 
 def check_deletion_status(role_name, task_id) 
   loop do 
     response = @iam_client.get_service_linked_role_deletion_status( 
       deletion_task_id: task_id) 
     status = response.status 
     @logger.info("Deletion of #{role_name} #{status}.") 
     break if %w[SUCCEEDED FAILED].include?(status) 
     sleep(3) 
   end 
 end 
 # Handles deletion error 
 # 
 # @param e [Aws::Errors::ServiceError] The error encountered during deletion 
 # @param role_name [String] The name of the role attempted to delete 
 def handle_deletion_error(e, role_name) 
   unless e.code == "NoSuchEntity" 
     @logger.error("Couldn't delete #{role_name}. Here's why:") 
     @logger.error("\t#{e.code}: #{e.message}") 
     raise 
   end 
 end
```
• Weitere API-Informationen finden Sie unter [DeleteServiceLinkedRole](https://docs.aws.amazon.com/goto/SdkForRubyV3/iam-2010-05-08/DeleteServiceLinkedRole) in der APIAWS SDK for Ruby-Referenz für .

#### Löschen eines Benutzers

Das folgende Codebeispiel veranschaulicht, wie Sie einen IAM-Benutzer löschen.

# **A** Warning

Um Sicherheitsrisiken zu vermeiden, sollten Sie IAM-Benutzer nicht zur Authentifizierung verwenden, wenn Sie speziell entwickelte Software entwickeln oder mit echten Daten arbeiten. Verwenden Sie stattdessen den Verbund mit einem Identitätsanbieter wie [AWS IAM](https://docs.aws.amazon.com/singlesignon/latest/userguide/what-is.html) [Identity Center.](https://docs.aws.amazon.com/singlesignon/latest/userguide/what-is.html)

# SDK für Ruby

# **a** Note

Auf gibt es mehr GitHub. Sie sehen das vollständige Beispiel und erfahren, wie Sie das [AWS-Code-Beispiel-Repository](https://github.com/awsdocs/aws-doc-sdk-examples/tree/main/ruby/example_code/iam#code-examples) einrichten und ausführen.

```
 # Deletes a user and their associated resources 
  # 
  # @param user_name [String] The name of the user to delete 
 def delete_user(user_name) 
    user = @iam_client.list_access_keys(user_name: user_name).access_key_metadata 
    user.each do |key| 
      @iam_client.delete_access_key({ access_key_id: key.access_key_id, user_name: 
 user_name }) 
      @logger.info("Deleted access key #{key.access_key_id} for user 
 '#{user_name}'.") 
    end 
    @iam_client.delete_user(user_name: user_name) 
    @logger.info("Deleted user '#{user_name}'.") 
  rescue Aws::IAM::Errors::ServiceError => e 
    @logger.error("Error deleting user '#{user_name}': #{e.message}") 
  end
```
• Weitere API-Informationen finden Sie unter [DeleteUser](https://docs.aws.amazon.com/goto/SdkForRubyV3/iam-2010-05-08/DeleteUser) in der APIAWS SDK for Ruby-Referenz für .

#### Löschen eines Zugriffsschlüssels

Das folgende Codebeispiel veranschaulicht, wie Sie einen IAM-Zugriffsschlüssel löschen.

## **A** Warning

Um Sicherheitsrisiken zu vermeiden, sollten Sie IAM-Benutzer nicht zur Authentifizierung verwenden, wenn Sie speziell entwickelte Software entwickeln oder mit echten Daten arbeiten. Verwenden Sie stattdessen den Verbund mit einem Identitätsanbieter wie [AWS IAM](https://docs.aws.amazon.com/singlesignon/latest/userguide/what-is.html) [Identity Center.](https://docs.aws.amazon.com/singlesignon/latest/userguide/what-is.html)

## SDK für Ruby

## **a** Note

Auf gibt es mehr GitHub. Sie sehen das vollständige Beispiel und erfahren, wie Sie das [AWS-Code-Beispiel-Repository](https://github.com/awsdocs/aws-doc-sdk-examples/tree/main/ruby/example_code/iam#code-examples) einrichten und ausführen.

Dieses Beispielmodul listet Zugriffsschlüssel auf, erstellt, deaktiviert und löscht sie.

```
# Manages access keys for IAM users
class AccessKeyManager 
   def initialize(iam_client, logger: Logger.new($stdout)) 
     @iam_client = iam_client 
     @logger = logger 
     @logger.progname = "AccessKeyManager" 
   end 
   # Lists access keys for a user 
   # 
   # @param user_name [String] The name of the user. 
   def list_access_keys(user_name) 
     response = @iam_client.list_access_keys(user_name: user_name) 
     if response.access_key_metadata.empty? 
       @logger.info("No access keys found for user '#{user_name}'.") 
     else 
       response.access_key_metadata.map(&:access_key_id) 
     end 
   rescue Aws::IAM::Errors::NoSuchEntity => e 
     @logger.error("Error listing access keys: cannot find user '#{user_name}'.")
```

```
\lceil]
 rescue StandardError => e 
    @logger.error("Error listing access keys: #{e.message}") 
   \lceil end 
 # Creates an access key for a user 
 # 
 # @param user_name [String] The name of the user. 
 # @return [Boolean] 
 def create_access_key(user_name) 
    response = @iam_client.create_access_key(user_name: user_name) 
    access_key = response.access_key 
    @logger.info("Access key created for user '#{user_name}': 
 #{access_key.access_key_id}") 
    access_key 
 rescue Aws::IAM::Errors::LimitExceeded => e 
    @logger.error("Error creating access key: limit exceeded. Cannot create more.") 
    nil 
 rescue StandardError => e 
    @logger.error("Error creating access key: #{e.message}") 
    nil 
 end 
 # Deactivates an access key 
  # 
 # @param user_name [String] The name of the user. 
 # @param access_key_id [String] The ID for the access key. 
 # @return [Boolean] 
 def deactivate_access_key(user_name, access_key_id) 
    @iam_client.update_access_key( 
      user_name: user_name, 
      access_key_id: access_key_id, 
      status: "Inactive" 
   \lambda true 
 rescue StandardError => e 
    @logger.error("Error deactivating access key: #{e.message}") 
    false 
  end 
 # Deletes an access key 
 # 
  # @param user_name [String] The name of the user.
```

```
 # @param access_key_id [String] The ID for the access key. 
   # @return [Boolean] 
   def delete_access_key(user_name, access_key_id) 
     @iam_client.delete_access_key( 
       user_name: user_name, 
       access_key_id: access_key_id 
    \lambda true 
   rescue StandardError => e 
     @logger.error("Error deleting access key: #{e.message}") 
     false 
   end
end
```
• Weitere API-Informationen finden Sie unter [DeleteAccessKey](https://docs.aws.amazon.com/goto/SdkForRubyV3/iam-2010-05-08/DeleteAccessKey) in der APIAWS SDK for Ruby-Referenz für .

Löschen eines Konto-Alias

Das folgende Codebeispiel zeigt, wie Sie einen IAM-Konto-Alias löschen.

SDK für Ruby

## **a** Note

Auf gibt es mehr GitHub. Sie sehen das vollständige Beispiel und erfahren, wie Sie das [AWS-Code-Beispiel-Repository](https://github.com/awsdocs/aws-doc-sdk-examples/tree/main/ruby/example_code/iam#code-examples) einrichten und ausführen.

Auflisten, Erstellen und Löschen von Konto-Aliassen.

```
class IAMAliasManager 
   # Initializes the IAM client and logger 
   # 
   # @param iam_client [Aws::IAM::Client] An initialized IAM client. 
   def initialize(iam_client, logger: Logger.new($stdout)) 
     @iam_client = iam_client 
     @logger = logger 
   end
```

```
 # Lists available AWS account aliases. 
   def list_aliases 
     response = @iam_client.list_account_aliases 
     if response.account_aliases.count.positive? 
       @logger.info("Account aliases are:") 
       response.account_aliases.each { |account_alias| @logger.info(" 
  #{account_alias}") } 
     else 
       @logger.info("No account aliases found.") 
     end 
   rescue Aws::IAM::Errors::ServiceError => e 
     @logger.error("Error listing account aliases: #{e.message}") 
   end 
   # Creates an AWS account alias. 
   # 
   # @param account_alias [String] The name of the account alias to create. 
   # @return [Boolean] true if the account alias was created; otherwise, false. 
   def create_account_alias(account_alias) 
     @iam_client.create_account_alias(account_alias: account_alias) 
     true 
   rescue Aws::IAM::Errors::ServiceError => e 
     @logger.error("Error creating account alias: #{e.message}") 
     false 
   end 
   # Deletes an AWS account alias. 
   # 
   # @param account_alias [String] The name of the account alias to delete. 
   # @return [Boolean] true if the account alias was deleted; otherwise, false. 
  def delete account alias(account alias)
     @iam_client.delete_account_alias(account_alias: account_alias) 
     true 
   rescue Aws::IAM::Errors::ServiceError => e 
     @logger.error("Error deleting account alias: #{e.message}") 
     false 
   end
end
```
• Weitere API-Informationen finden Sie unter [DeleteAccountAlias](https://docs.aws.amazon.com/goto/SdkForRubyV3/iam-2010-05-08/DeleteAccountAlias) in der APIAWS SDK for Ruby-Referenz für .
Löschen Sie eine Inline-Richtlinie von einem Benutzer

Das folgende Codebeispiel zeigt, wie Sie eine Inline-IAM-Richtlinie von einem Benutzer löschen.

### **A** Warning

Um Sicherheitsrisiken zu vermeiden, sollten Sie IAM-Benutzer nicht zur Authentifizierung verwenden, wenn Sie speziell entwickelte Software entwickeln oder mit echten Daten arbeiten. Verwenden Sie stattdessen den Verbund mit einem Identitätsanbieter wie [AWS IAM](https://docs.aws.amazon.com/singlesignon/latest/userguide/what-is.html) [Identity Center.](https://docs.aws.amazon.com/singlesignon/latest/userguide/what-is.html)

### SDK für Ruby

#### **a** Note

Auf gibt es mehr GitHub. Sie sehen das vollständige Beispiel und erfahren, wie Sie das [AWS-Code-Beispiel-Repository](https://github.com/awsdocs/aws-doc-sdk-examples/tree/main/ruby/example_code/iam#code-examples) einrichten und ausführen.

```
 # Deletes a user and their associated resources 
  # 
  # @param user_name [String] The name of the user to delete 
 def delete_user(user_name) 
    user = @iam_client.list_access_keys(user_name: user_name).access_key_metadata 
    user.each do |key| 
      @iam_client.delete_access_key({ access_key_id: key.access_key_id, user_name: 
 user_name }) 
      @logger.info("Deleted access key #{key.access_key_id} for user 
 '#{user_name}'.") 
    end 
    @iam_client.delete_user(user_name: user_name) 
    @logger.info("Deleted user '#{user_name}'.") 
  rescue Aws::IAM::Errors::ServiceError => e 
    @logger.error("Error deleting user '#{user_name}': #{e.message}") 
  end
```
• Weitere API-Informationen finden Sie unter [DeleteUserPolicy](https://docs.aws.amazon.com/goto/SdkForRubyV3/iam-2010-05-08/DeleteUserPolicy) in der APIAWS SDK for Ruby-Referenz für .

Trennen Sie eine Richtlinie von einer Rolle

Das folgende Codebeispiel veranschaulicht, wie Sie eine IAM-Richtlinie von einer Rolle trennen.

#### SDK für Ruby

#### **a** Note

Auf gibt es mehr GitHub. Sie sehen das vollständige Beispiel und erfahren, wie Sie das [AWS-Code-Beispiel-Repository](https://github.com/awsdocs/aws-doc-sdk-examples/tree/main/ruby/example_code/iam#code-examples) einrichten und ausführen.

Dieses Beispielmodul listet Rollenrichtlinien auf, erstellt, fügt sie an und trennt sie.

```
# Manages policies in AWS Identity and Access Management (IAM)
class RolePolicyManager 
   # Initialize with an AWS IAM client 
   # 
   # @param iam_client [Aws::IAM::Client] An initialized IAM client 
   def initialize(iam_client, logger: Logger.new($stdout)) 
     @iam_client = iam_client 
     @logger = logger 
     @logger.progname = "PolicyManager" 
   end 
   # Creates a policy 
   # 
   # @param policy_name [String] The name of the policy 
   # @param policy_document [Hash] The policy document 
   # @return [String] The policy ARN if successful, otherwise nil 
   def create_policy(policy_name, policy_document) 
     response = @iam_client.create_policy( 
       policy_name: policy_name, 
       policy_document: policy_document.to_json 
    \lambda response.policy.arn 
   rescue Aws::IAM::Errors::ServiceError => e 
     @logger.error("Error creating policy: #{e.message}") 
     nil 
   end 
   # Fetches an IAM policy by its ARN 
   # @param policy_arn [String] the ARN of the IAM policy to retrieve
```

```
 # @return [Aws::IAM::Types::GetPolicyResponse] the policy object if found 
 def get_policy(policy_arn) 
    response = @iam_client.get_policy(policy_arn: policy_arn) 
    policy = response.policy 
    @logger.info("Got policy '#{policy.policy_name}'. Its ID is: 
 #{policy.policy_id}.") 
    policy 
 rescue Aws::IAM::Errors::NoSuchEntity 
    @logger.error("Couldn't get policy '#{policy_arn}'. The policy does not exist.") 
    raise 
 rescue Aws::IAM::Errors::ServiceError => e 
    @logger.error("Couldn't get policy '#{policy_arn}'. Here's why: #{e.code}: 
 #{e.message}") 
    raise 
 end 
 # Attaches a policy to a role 
 # 
  # @param role_name [String] The name of the role 
 # @param policy_arn [String] The policy ARN 
 # @return [Boolean] true if successful, false otherwise 
 def attach_policy_to_role(role_name, policy_arn) 
   @iam_client.attach_role_policy( 
      role_name: role_name, 
      policy_arn: policy_arn 
   \lambda true 
  rescue Aws::IAM::Errors::ServiceError => e 
   @logger.error("Error attaching policy to role: #{e.message}") 
   false 
  end 
 # Lists policy ARNs attached to a role 
  # 
  # @param role_name [String] The name of the role 
 # @return [Array<String>] List of policy ARNs 
 def list_attached_policy_arns(role_name) 
    response = @iam_client.list_attached_role_policies(role_name: role_name) 
    response.attached_policies.map(&:policy_arn) 
 rescue Aws::IAM::Errors::ServiceError => e 
    @logger.error("Error listing policies attached to role: #{e.message}") 
   \Box end
```

```
 # Detaches a policy from a role 
   # 
  # @param role name [String] The name of the role
   # @param policy_arn [String] The policy ARN 
   # @return [Boolean] true if successful, false otherwise 
  def detach policy from role(role name, policy arn)
     @iam_client.detach_role_policy( 
       role_name: role_name, 
       policy_arn: policy_arn 
    \lambda true 
   rescue Aws::IAM::Errors::ServiceError => e 
     @logger.error("Error detaching policy from role: #{e.message}") 
     false 
   end
end
```
• Weitere API-Informationen finden Sie unter [DetachRolePolicy](https://docs.aws.amazon.com/goto/SdkForRubyV3/iam-2010-05-08/DetachRolePolicy) in der APIAWS SDK for Ruby-Referenz für .

Trennen einer Richtlinie von einem Benutzer

Das folgende Codebeispiel zeigt, wie Sie eine IAM-Richtlinie von einem Benutzer trennen.

# **A** Warning

Um Sicherheitsrisiken zu vermeiden, sollten Sie IAM-Benutzer nicht zur Authentifizierung verwenden, wenn Sie speziell entwickelte Software entwickeln oder mit echten Daten arbeiten. Verwenden Sie stattdessen den Verbund mit einem Identitätsanbieter wie [AWS IAM](https://docs.aws.amazon.com/singlesignon/latest/userguide/what-is.html) [Identity Center.](https://docs.aws.amazon.com/singlesignon/latest/userguide/what-is.html)

#### SDK für Ruby

#### **a** Note

```
 # Detaches a policy from a user 
 # 
 # @param user_name [String] The name of the user 
 # @param policy_arn [String] The ARN of the policy to detach 
 # @return [Boolean] true if the policy was successfully detached, false otherwise 
 def detach_user_policy(user_name, policy_arn) 
    @iam_client.detach_user_policy( 
      user_name: user_name, 
      policy_arn: policy_arn 
    ) 
    @logger.info("Policy '#{policy_arn}' detached from user '#{user_name}' 
 successfully.") 
   true 
 rescue Aws::IAM::Errors::NoSuchEntity 
    @logger.error("Error detaching policy: Policy or user does not exist.") 
    false 
 rescue Aws::IAM::Errors::ServiceError => e 
    @logger.error("Error detaching policy from user '#{user_name}': #{e.message}") 
   false 
  end
```
• Weitere API-Informationen finden Sie unter [DetachUserPolicy](https://docs.aws.amazon.com/goto/SdkForRubyV3/iam-2010-05-08/DetachUserPolicy) in der APIAWS SDK for Ruby-Referenz für .

Abrufen einer Richtlinie

Das folgende Codebeispiel zeigt, wie Sie eine IAM-Richtlinie abrufen.

SDK für Ruby

### **a** Note

```
 # Fetches an IAM policy by its ARN 
 # @param policy_arn [String] the ARN of the IAM policy to retrieve 
 # @return [Aws::IAM::Types::GetPolicyResponse] the policy object if found 
 def get_policy(policy_arn)
```

```
 response = @iam_client.get_policy(policy_arn: policy_arn) 
    policy = response.policy 
    @logger.info("Got policy '#{policy.policy_name}'. Its ID is: 
 #{policy.policy_id}.") 
    policy 
 rescue Aws::IAM::Errors::NoSuchEntity 
    @logger.error("Couldn't get policy '#{policy_arn}'. The policy does not exist.") 
    raise 
 rescue Aws::IAM::Errors::ServiceError => e 
    @logger.error("Couldn't get policy '#{policy_arn}'. Here's why: #{e.code}: 
 #{e.message}") 
    raise 
 end
```
• Weitere API-Informationen finden Sie unter [GetPolicy](https://docs.aws.amazon.com/goto/SdkForRubyV3/iam-2010-05-08/GetPolicy) in der APIAWS SDK for Ruby-Referenz für .

Rufen Sie eine Rolle ab

Das folgende Codebeispiel zeigt, wie Sie eine IAM-Rolle abrufen.

SDK für Ruby

#### **a** Note

```
 # Gets data about a role. 
 # 
 # @param name [String] The name of the role to look up. 
 # @return [Aws::IAM::Role] The retrieved role. 
 def get_role(name) 
   role = @iam_client.get_role({ 
                                   role_name: name, 
                                 }).role 
   puts("Got data for role '#{role.role_name}'. Its ARN is '#{role.arn}'.") 
 rescue Aws::Errors::ServiceError => e 
   puts("Couldn't get data for role '#{name}' Here's why:") 
   puts("\t#{e.code}: #{e.message}")
```

```
 raise 
 else 
    role 
 end
```
• Weitere API-Informationen finden Sie unter [GetRole](https://docs.aws.amazon.com/goto/SdkForRubyV3/iam-2010-05-08/GetRole) in der APIAWS SDK for Ruby-Referenz für

# Abrufen eines Benutzers

Das folgenden Codebeispiel veranschaulicht, wie Sie einen IAM-Benutzer abrufen.

# **A** Warning

.

Um Sicherheitsrisiken zu vermeiden, sollten Sie IAM-Benutzer nicht zur Authentifizierung verwenden, wenn Sie speziell entwickelte Software entwickeln oder mit echten Daten arbeiten. Verwenden Sie stattdessen den Verbund mit einem Identitätsanbieter wie [AWS IAM](https://docs.aws.amazon.com/singlesignon/latest/userguide/what-is.html) [Identity Center.](https://docs.aws.amazon.com/singlesignon/latest/userguide/what-is.html)

# SDK für Ruby

#### **a** Note

```
 # Retrieves a user's details 
 # 
 # @param user_name [String] The name of the user to retrieve 
 # @return [Aws::IAM::Types::User, nil] The user object if found, or nil if an 
 error occurred 
 def get_user(user_name) 
    response = @iam_client.get_user(user_name: user_name) 
    response.user 
 rescue Aws::IAM::Errors::NoSuchEntity 
    @logger.error("User '#{user_name}' not found.") 
    nil
```

```
 rescue Aws::IAM::Errors::ServiceError => e 
   @logger.error("Error retrieving user '#{user_name}': #{e.message}") 
   nil 
 end
```
• Weitere API-Informationen finden Sie unter [GetUser](https://docs.aws.amazon.com/goto/SdkForRubyV3/iam-2010-05-08/GetUser) in der APIAWS SDK for Ruby-Referenz für

Rufen Sie die Passwort-Richtlinie ab

Das folgende Codebeispiel zeigt, wie Sie die Passwortrichtlinie für das IAM-Konto abrufen.

SDK für Ruby

.

### **a** Note

```
# Class to manage IAM account password policies
class PasswordPolicyManager 
   attr_accessor :iam_client, :logger 
   def initialize(iam_client, logger: Logger.new($stdout)) 
     @iam_client = iam_client 
     @logger = logger 
     @logger.progname = "IAMPolicyManager" 
   end 
   # Retrieves and logs the account password policy 
   def print_account_password_policy 
     begin 
       response = @iam_client.get_account_password_policy 
       @logger.info("The account password policy is: 
  #{response.password_policy.to_h}") 
     rescue Aws::IAM::Errors::NoSuchEntity 
       @logger.info("The account does not have a password policy.") 
     rescue Aws::Errors::ServiceError => e 
       @logger.error("Couldn't print the account password policy. Error: #{e.code} - 
  #{e.message}")
```
end

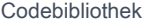

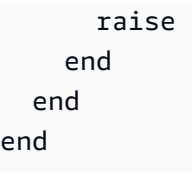

• Weitere API-Informationen finden Sie unter [GetAccountPasswordPolicy](https://docs.aws.amazon.com/goto/SdkForRubyV3/iam-2010-05-08/GetAccountPasswordPolicy) in der APIAWS SDK for Ruby-Referenz für .

Auflisten von SAML-Anbietern

Das folgende Codebeispiel zeigt, wie Sie SAML-Anbieter für IAM auflisten.

SDK für Ruby

#### **a** Note

```
class SamlProviderLister 
   # Initializes the SamlProviderLister with IAM client and a logger. 
   # @param iam_client [Aws::IAM::Client] The IAM client object. 
   # @param logger [Logger] The logger object for logging output. 
  def initialize(iam_client, logger = Logger.new($stdout)) 
     @iam_client = iam_client 
     @logger = logger 
   end 
   # Lists up to a specified number of SAML providers for the account. 
   # @param count [Integer] The maximum number of providers to list. 
   # @return [Aws::IAM::Client::Response] 
   def list_saml_providers(count) 
     response = @iam_client.list_saml_providers 
     response.saml_provider_list.take(count).each do |provider| 
       @logger.info("\t#{provider.arn}") 
     end 
     response 
   rescue Aws::Errors::ServiceError => e 
     @logger.error("Couldn't list SAML providers. Here's why:") 
     @logger.error("\t#{e.code}: #{e.message}")
```

```
 raise 
   end
end
```
• Weitere API-Informationen finden Sie unter [ListSAMLProviders](https://docs.aws.amazon.com/goto/SdkForRubyV3/iam-2010-05-08/ListSAMLProviders) in der API-Referenz für AWS SDK for Ruby.

Listen Sie die Zugriffsschlüssel eines Benutzers auf

Das folgende Codebeispiel veranschaulicht, wie Sie die IAM-Zugriffsschlüssel eines Benutzers auflisten.

# **A** Warning

Um Sicherheitsrisiken zu vermeiden, sollten Sie IAM-Benutzer nicht zur Authentifizierung verwenden, wenn Sie speziell entwickelte Software entwickeln oder mit echten Daten arbeiten. Verwenden Sie stattdessen den Verbund mit einem Identitätsanbieter wie [AWS IAM](https://docs.aws.amazon.com/singlesignon/latest/userguide/what-is.html) [Identity Center.](https://docs.aws.amazon.com/singlesignon/latest/userguide/what-is.html)

# SDK für Ruby

# **a** Note

Auf gibt es mehr GitHub. Sie sehen das vollständige Beispiel und erfahren, wie Sie das [AWS-Code-Beispiel-Repository](https://github.com/awsdocs/aws-doc-sdk-examples/tree/main/ruby/example_code/iam#code-examples) einrichten und ausführen.

Dieses Beispielmodul listet Zugriffsschlüssel auf, erstellt, deaktiviert und löscht sie.

```
# Manages access keys for IAM users
class AccessKeyManager 
   def initialize(iam_client, logger: Logger.new($stdout)) 
     @iam_client = iam_client 
     @logger = logger 
     @logger.progname = "AccessKeyManager" 
   end 
   # Lists access keys for a user
```

```
 # 
 # @param user_name [String] The name of the user. 
def list access keys(user name)
    response = @iam_client.list_access_keys(user_name: user_name) 
    if response.access_key_metadata.empty? 
      @logger.info("No access keys found for user '#{user_name}'.") 
    else 
      response.access_key_metadata.map(&:access_key_id) 
    end 
 rescue Aws::IAM::Errors::NoSuchEntity => e 
   @logger.error("Error listing access keys: cannot find user '#{user_name}'.") 
   \lceil]
 rescue StandardError => e 
    @logger.error("Error listing access keys: #{e.message}") 
   \lceil end 
 # Creates an access key for a user 
  # 
 # @param user_name [String] The name of the user. 
 # @return [Boolean] 
 def create_access_key(user_name) 
    response = @iam_client.create_access_key(user_name: user_name) 
    access_key = response.access_key 
    @logger.info("Access key created for user '#{user_name}': 
 #{access_key.access_key_id}") 
    access_key 
 rescue Aws::IAM::Errors::LimitExceeded => e 
    @logger.error("Error creating access key: limit exceeded. Cannot create more.") 
    nil 
 rescue StandardError => e 
    @logger.error("Error creating access key: #{e.message}") 
    nil 
  end 
 # Deactivates an access key 
  # 
 # @param user_name [String] The name of the user. 
 # @param access_key_id [String] The ID for the access key. 
 # @return [Boolean] 
 def deactivate_access_key(user_name, access_key_id) 
    @iam_client.update_access_key( 
      user_name: user_name, 
      access_key_id: access_key_id,
```

```
 status: "Inactive" 
    \lambda true 
   rescue StandardError => e 
     @logger.error("Error deactivating access key: #{e.message}") 
     false 
   end 
   # Deletes an access key 
   # 
   # @param user_name [String] The name of the user. 
   # @param access_key_id [String] The ID for the access key. 
   # @return [Boolean] 
   def delete_access_key(user_name, access_key_id) 
     @iam_client.delete_access_key( 
       user_name: user_name, 
       access_key_id: access_key_id 
    \lambda true 
   rescue StandardError => e 
     @logger.error("Error deleting access key: #{e.message}") 
     false 
   end
end
```
• Weitere API-Informationen finden Sie unter [ListAccessKeys](https://docs.aws.amazon.com/goto/SdkForRubyV3/iam-2010-05-08/ListAccessKeys) in der APIAWS SDK for Ruby-Referenz für .

Auflisten von Konto-Aliasnamen

Das folgende Codebeispiel zeigt, wie Sie IAM-Konto-Aliase auflisten.

SDK für Ruby

### **a** Note

Auf gibt es mehr GitHub. Sie sehen das vollständige Beispiel und erfahren, wie Sie das [AWS-Code-Beispiel-Repository](https://github.com/awsdocs/aws-doc-sdk-examples/tree/main/ruby/example_code/iam#code-examples) einrichten und ausführen.

Auflisten, Erstellen und Löschen von Konto-Aliassen.

```
class IAMAliasManager 
   # Initializes the IAM client and logger 
   # 
   # @param iam_client [Aws::IAM::Client] An initialized IAM client. 
   def initialize(iam_client, logger: Logger.new($stdout)) 
     @iam_client = iam_client 
     @logger = logger 
   end 
   # Lists available AWS account aliases. 
   def list_aliases 
     response = @iam_client.list_account_aliases 
     if response.account_aliases.count.positive? 
       @logger.info("Account aliases are:") 
       response.account_aliases.each { |account_alias| @logger.info(" 
  #{account_alias}") } 
     else 
       @logger.info("No account aliases found.") 
     end 
   rescue Aws::IAM::Errors::ServiceError => e 
     @logger.error("Error listing account aliases: #{e.message}") 
   end 
   # Creates an AWS account alias. 
   # 
   # @param account_alias [String] The name of the account alias to create. 
   # @return [Boolean] true if the account alias was created; otherwise, false. 
   def create_account_alias(account_alias) 
     @iam_client.create_account_alias(account_alias: account_alias) 
     true 
   rescue Aws::IAM::Errors::ServiceError => e 
     @logger.error("Error creating account alias: #{e.message}") 
     false 
   end 
   # Deletes an AWS account alias. 
   # 
   # @param account_alias [String] The name of the account alias to delete. 
   # @return [Boolean] true if the account alias was deleted; otherwise, false. 
  def delete account alias(account alias)
     @iam_client.delete_account_alias(account_alias: account_alias) 
     true
```

```
 rescue Aws::IAM::Errors::ServiceError => e 
     @logger.error("Error deleting account alias: #{e.message}") 
     false 
   end
end
```
• Weitere API-Informationen finden Sie unter [ListAccountAliases](https://docs.aws.amazon.com/goto/SdkForRubyV3/iam-2010-05-08/ListAccountAliases) in der APIAWS SDK for Ruby-Referenz für .

#### Auflisten von Gruppen

Das folgende Codebeispiel zeigt, wie Sie IAM-Gruppen auflisten.

### SDK für Ruby

# **a** Note

```
# A class to manage IAM operations via the AWS SDK client
class IamGroupManager 
   # Initializes the IamGroupManager class 
   # @param iam_client [Aws::IAM::Client] An instance of the IAM client 
   def initialize(iam_client, logger: Logger.new($stdout)) 
     @iam_client = iam_client 
     @logger = logger 
   end 
   # Lists up to a specified number of groups for the account. 
   # @param count [Integer] The maximum number of groups to list. 
   # @return [Aws::IAM::Client::Response] 
   def list_groups(count) 
     response = @iam_client.list_groups(max_items: count) 
     response.groups.each do |group| 
       @logger.info("\t#{group.group_name}") 
     end 
     response 
   rescue Aws::Errors::ServiceError => e 
     @logger.error("Couldn't list groups for the account. Here's why:")
```

```
 @logger.error("\t#{e.code}: #{e.message}") 
     raise 
   end
end
```
• Weitere API-Informationen finden Sie unter [ListGroups](https://docs.aws.amazon.com/goto/SdkForRubyV3/iam-2010-05-08/ListGroups) in der APIAWS SDK for Ruby-Referenz für .

Auflisten von Inline-Richtlinien für eine Rolle

Das folgende Codebeispiel zeigt, wie Sie Inline-Richtlinien für eine IAM-Rolle auflisten.

SDK für Ruby

# **a** Note

Auf gibt es mehr GitHub. Sie sehen das vollständige Beispiel und erfahren, wie Sie das [AWS-Code-Beispiel-Repository](https://github.com/awsdocs/aws-doc-sdk-examples/tree/main/ruby/example_code/iam#code-examples) einrichten und ausführen.

```
 # Lists policy ARNs attached to a role 
 # 
 # @param role_name [String] The name of the role 
 # @return [Array<String>] List of policy ARNs 
 def list_attached_policy_arns(role_name) 
   response = @iam_client.list_attached_role_policies(role_name: role_name) 
   response.attached_policies.map(&:policy_arn) 
 rescue Aws::IAM::Errors::ServiceError => e 
   @logger.error("Error listing policies attached to role: #{e.message}") 
  \lceil]
 end
```
• Weitere API-Informationen finden Sie unter [ListRolePolicies](https://docs.aws.amazon.com/goto/SdkForRubyV3/iam-2010-05-08/ListRolePolicies) in der APIAWS SDK for Ruby-Referenz für .

#### Auflisten von Richtlinien

Das folgende Codebeispiel zeigt, wie Sie IAM-Richtlinien auflisten.

### SDK für Ruby

# **G** Note

Auf gibt es mehr GitHub. Sie sehen das vollständige Beispiel und erfahren, wie Sie das [AWS-Code-Beispiel-Repository](https://github.com/awsdocs/aws-doc-sdk-examples/tree/main/ruby/example_code/iam#code-examples) einrichten und ausführen.

Dieses Beispielmodul listet Rollenrichtlinien auf, erstellt, fügt sie an und trennt sie.

```
# Manages policies in AWS Identity and Access Management (IAM)
class RolePolicyManager 
   # Initialize with an AWS IAM client 
   # 
   # @param iam_client [Aws::IAM::Client] An initialized IAM client 
   def initialize(iam_client, logger: Logger.new($stdout)) 
     @iam_client = iam_client 
     @logger = logger 
     @logger.progname = "PolicyManager" 
   end 
   # Creates a policy 
   # 
   # @param policy_name [String] The name of the policy 
   # @param policy_document [Hash] The policy document 
   # @return [String] The policy ARN if successful, otherwise nil 
   def create_policy(policy_name, policy_document) 
     response = @iam_client.create_policy( 
       policy_name: policy_name, 
       policy_document: policy_document.to_json 
    \lambda response.policy.arn 
   rescue Aws::IAM::Errors::ServiceError => e 
     @logger.error("Error creating policy: #{e.message}") 
     nil 
   end 
   # Fetches an IAM policy by its ARN 
   # @param policy_arn [String] the ARN of the IAM policy to retrieve 
   # @return [Aws::IAM::Types::GetPolicyResponse] the policy object if found 
   def get_policy(policy_arn) 
     response = @iam_client.get_policy(policy_arn: policy_arn) 
     policy = response.policy
```

```
 @logger.info("Got policy '#{policy.policy_name}'. Its ID is: 
 #{policy.policy_id}.") 
    policy 
 rescue Aws::IAM::Errors::NoSuchEntity 
    @logger.error("Couldn't get policy '#{policy_arn}'. The policy does not exist.") 
    raise 
 rescue Aws::IAM::Errors::ServiceError => e 
    @logger.error("Couldn't get policy '#{policy_arn}'. Here's why: #{e.code}: 
 #{e.message}") 
    raise 
 end 
 # Attaches a policy to a role 
 # 
 # @param role_name [String] The name of the role 
 # @param policy_arn [String] The policy ARN 
 # @return [Boolean] true if successful, false otherwise 
 def attach_policy_to_role(role_name, policy_arn) 
   @iam_client.attach_role_policy( 
      role_name: role_name, 
      policy_arn: policy_arn 
    ) 
   true 
 rescue Aws::IAM::Errors::ServiceError => e 
    @logger.error("Error attaching policy to role: #{e.message}") 
   false 
 end 
 # Lists policy ARNs attached to a role 
  # 
 # @param role_name [String] The name of the role 
 # @return [Array<String>] List of policy ARNs 
 def list_attached_policy_arns(role_name) 
    response = @iam_client.list_attached_role_policies(role_name: role_name) 
    response.attached_policies.map(&:policy_arn) 
 rescue Aws::IAM::Errors::ServiceError => e 
    @logger.error("Error listing policies attached to role: #{e.message}") 
   \lceil end 
 # Detaches a policy from a role 
 # 
 # @param role_name [String] The name of the role 
  # @param policy_arn [String] The policy ARN
```

```
 # @return [Boolean] true if successful, false otherwise 
   def detach_policy_from_role(role_name, policy_arn) 
     @iam_client.detach_role_policy( 
       role_name: role_name, 
       policy_arn: policy_arn 
    \lambda true 
   rescue Aws::IAM::Errors::ServiceError => e 
     @logger.error("Error detaching policy from role: #{e.message}") 
     false 
   end
end
```
• Weitere API-Informationen finden Sie unter [ListPolicies](https://docs.aws.amazon.com/goto/SdkForRubyV3/iam-2010-05-08/ListPolicies) in der APIAWS SDK for Ruby-Referenz für .

Auflisten von Richtlinien, die an eine Rolle angefügt sind

Das folgende Codebeispiel zeigt, wie Sie Richtlinien auflisten, die einer IAM-Rolle zugeordnet sind.

SDK für Ruby

#### **a** Note

Auf gibt es mehr GitHub. Sie sehen das vollständige Beispiel und erfahren, wie Sie das [AWS-Code-Beispiel-Repository](https://github.com/awsdocs/aws-doc-sdk-examples/tree/main/ruby/example_code/iam#code-examples) einrichten und ausführen.

Dieses Beispielmodul listet Rollenrichtlinien auf, erstellt, fügt sie an und trennt sie.

```
# Manages policies in AWS Identity and Access Management (IAM)
class RolePolicyManager 
   # Initialize with an AWS IAM client 
   # 
   # @param iam_client [Aws::IAM::Client] An initialized IAM client 
   def initialize(iam_client, logger: Logger.new($stdout)) 
     @iam_client = iam_client 
     @logger = logger 
     @logger.progname = "PolicyManager" 
   end
```

```
 # Creates a policy 
  # 
# @param policy name [String] The name of the policy
  # @param policy_document [Hash] The policy document 
 # @return [String] The policy ARN if successful, otherwise nil 
def create policy(policy name, policy document)
    response = @iam_client.create_policy( 
      policy_name: policy_name, 
      policy_document: policy_document.to_json 
   \lambda response.policy.arn 
 rescue Aws::IAM::Errors::ServiceError => e 
    @logger.error("Error creating policy: #{e.message}") 
    nil 
  end 
 # Fetches an IAM policy by its ARN 
 # @param policy_arn [String] the ARN of the IAM policy to retrieve 
  # @return [Aws::IAM::Types::GetPolicyResponse] the policy object if found 
 def get_policy(policy_arn) 
    response = @iam_client.get_policy(policy_arn: policy_arn) 
    policy = response.policy 
    @logger.info("Got policy '#{policy.policy_name}'. Its ID is: 
 #{policy.policy_id}.") 
    policy 
 rescue Aws::IAM::Errors::NoSuchEntity 
    @logger.error("Couldn't get policy '#{policy_arn}'. The policy does not exist.") 
    raise 
 rescue Aws::IAM::Errors::ServiceError => e 
    @logger.error("Couldn't get policy '#{policy_arn}'. Here's why: #{e.code}: 
 #{e.message}") 
    raise 
 end 
 # Attaches a policy to a role 
 # 
 # @param role_name [String] The name of the role 
 # @param policy_arn [String] The policy ARN 
 # @return [Boolean] true if successful, false otherwise 
 def attach_policy_to_role(role_name, policy_arn) 
   @iam_client.attach_role_policy( 
      role_name: role_name, 
      policy_arn: policy_arn 
    )
```

```
 true 
   rescue Aws::IAM::Errors::ServiceError => e 
     @logger.error("Error attaching policy to role: #{e.message}") 
     false 
   end 
   # Lists policy ARNs attached to a role 
   # 
   # @param role_name [String] The name of the role 
   # @return [Array<String>] List of policy ARNs 
   def list_attached_policy_arns(role_name) 
     response = @iam_client.list_attached_role_policies(role_name: role_name) 
     response.attached_policies.map(&:policy_arn) 
   rescue Aws::IAM::Errors::ServiceError => e 
     @logger.error("Error listing policies attached to role: #{e.message}") 
    \lceil]
   end 
   # Detaches a policy from a role 
   # 
   # @param role_name [String] The name of the role 
   # @param policy_arn [String] The policy ARN 
   # @return [Boolean] true if successful, false otherwise 
   def detach_policy_from_role(role_name, policy_arn) 
     @iam_client.detach_role_policy( 
       role_name: role_name, 
       policy_arn: policy_arn 
    \lambda true 
   rescue Aws::IAM::Errors::ServiceError => e 
     @logger.error("Error detaching policy from role: #{e.message}") 
     false 
   end
end
```
• Weitere API-Informationen finden Sie unter [ListAttachedRolePolicies](https://docs.aws.amazon.com/goto/SdkForRubyV3/iam-2010-05-08/ListAttachedRolePolicies) in der APIAWS SDK for Ruby-Referenz für .

Auflisten von Rollen

Das folgende Codebeispiel zeigt, wie Sie IAM-Rollen auflisten.

# SDK für Ruby

# **a** Note

Auf gibt es mehr GitHub. Sie sehen das vollständige Beispiel und erfahren, wie Sie das [AWS-Code-Beispiel-Repository](https://github.com/awsdocs/aws-doc-sdk-examples/tree/main/ruby/example_code/iam#code-examples) einrichten und ausführen.

```
 # Lists IAM roles up to a specified count. 
 # @param count [Integer] the maximum number of roles to list. 
 # @return [Array<String>] the names of the roles. 
 def list_roles(count) 
   role_names = [] 
   roles_counted = 0 
   @iam_client.list_roles.each_page do |page| 
     page.roles.each do |role| 
       break if roles_counted >= count 
       @logger.info("\t#{roles_counted + 1}: #{role.role_name}") 
       role_names << role.role_name 
       roles_counted += 1 
     end 
     break if roles_counted >= count 
   end 
   role_names 
 rescue Aws::IAM::Errors::ServiceError => e 
   @logger.error("Couldn't list roles for the account. Here's why:") 
   @logger.error("\t#{e.code}: #{e.message}") 
   raise 
 end
```
• Weitere API-Informationen finden Sie unter [ListRoles](https://docs.aws.amazon.com/goto/SdkForRubyV3/iam-2010-05-08/ListRoles) in der APIAWS SDK for Ruby-Referenz für .

# Auflisten von Serverzertifikaten

Die folgenden Codebeispiele veranschaulichen, wie Sie IAM-Serverzertifikate auflisten.

### SDK für Ruby

# **A** Note

Auf gibt es mehr GitHub. Sie sehen das vollständige Beispiel und erfahren, wie Sie das [AWS-Code-Beispiel-Repository](https://github.com/awsdocs/aws-doc-sdk-examples/tree/main/ruby/example_code/iam#code-examples) einrichten und ausführen.

Auflisten, Aktualisieren und Löschen von Serverzertifikaten.

```
class ServerCertificateManager 
   def initialize(iam_client, logger: Logger.new($stdout)) 
     @iam_client = iam_client 
    @logger = logger 
     @logger.progname = "ServerCertificateManager" 
   end 
   # Creates a new server certificate. 
   # @param name [String] the name of the server certificate 
   # @param certificate_body [String] the contents of the certificate 
   # @param private_key [String] the private key contents 
   # @return [Boolean] returns true if the certificate was successfully created 
   def create_server_certificate(name, certificate_body, private_key) 
     @iam_client.upload_server_certificate({ 
                                              server_certificate_name: name, 
                                              certificate_body: certificate_body, 
                                              private_key: private_key, 
 }) 
     true 
   rescue Aws::IAM::Errors::ServiceError => e 
     puts "Failed to create server certificate: #{e.message}" 
    false 
   end 
   # Lists available server certificate names. 
   def list_server_certificate_names 
     response = @iam_client.list_server_certificates 
     if response.server_certificate_metadata_list.empty? 
       @logger.info("No server certificates found.") 
       return 
     end
```

```
 response.server_certificate_metadata_list.each do |certificate_metadata| 
       @logger.info("Certificate Name: 
  #{certificate_metadata.server_certificate_name}") 
     end 
   rescue Aws::IAM::Errors::ServiceError => e 
     @logger.error("Error listing server certificates: #{e.message}") 
   end 
   # Updates the name of a server certificate. 
  def update server certificate name(current name, new name)
     @iam_client.update_server_certificate( 
       server_certificate_name: current_name, 
       new_server_certificate_name: new_name 
    \lambda @logger.info("Server certificate name updated from '#{current_name}' to 
  '#{new_name}'.") 
     true 
   rescue Aws::IAM::Errors::ServiceError => e 
     @logger.error("Error updating server certificate name: #{e.message}") 
     false 
   end 
   # Deletes a server certificate. 
   def delete_server_certificate(name) 
     @iam_client.delete_server_certificate(server_certificate_name: name) 
     @logger.info("Server certificate '#{name}' deleted.") 
     true 
   rescue Aws::IAM::Errors::ServiceError => e 
     @logger.error("Error deleting server certificate: #{e.message}") 
     false 
   end
end
```
• Weitere API-Informationen finden Sie unter [ListServerCertificates](https://docs.aws.amazon.com/goto/SdkForRubyV3/iam-2010-05-08/ListServerCertificates) in der APIAWS SDK for Ruby-Referenz für .

Auflisten von Benutzern

Das folgende Codebeispiel veranschaulicht, wie Sie IAM-Benutzer auflisten.

# **A** Warning

Um Sicherheitsrisiken zu vermeiden, sollten Sie IAM-Benutzer nicht zur Authentifizierung verwenden, wenn Sie speziell entwickelte Software entwickeln oder mit echten Daten arbeiten. Verwenden Sie stattdessen den Verbund mit einem Identitätsanbieter wie [AWS IAM](https://docs.aws.amazon.com/singlesignon/latest/userguide/what-is.html) [Identity Center.](https://docs.aws.amazon.com/singlesignon/latest/userguide/what-is.html)

# SDK für Ruby

#### **a** Note

Auf gibt es mehr GitHub. Sie sehen das vollständige Beispiel und erfahren, wie Sie das [AWS-Code-Beispiel-Repository](https://github.com/awsdocs/aws-doc-sdk-examples/tree/main/ruby/example_code/iam#code-examples) einrichten und ausführen.

```
 # Lists all users in the AWS account 
 # 
 # @return [Array<Aws::IAM::Types::User>] An array of user objects 
 def list_users 
 users = [] @iam_client.list_users.each_page do |page| 
     page.users.each do |user| 
       users << user 
     end 
   end 
   users 
 rescue Aws::IAM::Errors::ServiceError => e 
   @logger.error("Error listing users: #{e.message}") 
  \Box end
```
• Weitere API-Informationen finden Sie unter [ListUsers](https://docs.aws.amazon.com/goto/SdkForRubyV3/iam-2010-05-08/ListUsers) in der APIAWS SDK for Ruby-Referenz für .

#### Aktualisieren eines Serverzertifikats

Das folgende Codebeispiel veranschaulicht, wie Sie ein IAM-Serverzertifikat aktualisieren.

### SDK für Ruby

# **A** Note

Auf gibt es mehr GitHub. Sie sehen das vollständige Beispiel und erfahren, wie Sie das [AWS-Code-Beispiel-Repository](https://github.com/awsdocs/aws-doc-sdk-examples/tree/main/ruby/example_code/iam#code-examples) einrichten und ausführen.

Auflisten, Aktualisieren und Löschen von Serverzertifikaten.

```
class ServerCertificateManager 
   def initialize(iam_client, logger: Logger.new($stdout)) 
     @iam_client = iam_client 
    @logger = logger 
     @logger.progname = "ServerCertificateManager" 
   end 
   # Creates a new server certificate. 
   # @param name [String] the name of the server certificate 
   # @param certificate_body [String] the contents of the certificate 
   # @param private_key [String] the private key contents 
   # @return [Boolean] returns true if the certificate was successfully created 
   def create_server_certificate(name, certificate_body, private_key) 
     @iam_client.upload_server_certificate({ 
                                              server_certificate_name: name, 
                                              certificate_body: certificate_body, 
                                              private_key: private_key, 
 }) 
     true 
   rescue Aws::IAM::Errors::ServiceError => e 
     puts "Failed to create server certificate: #{e.message}" 
    false 
   end 
   # Lists available server certificate names. 
   def list_server_certificate_names 
     response = @iam_client.list_server_certificates 
     if response.server_certificate_metadata_list.empty? 
       @logger.info("No server certificates found.") 
       return 
     end
```

```
 response.server_certificate_metadata_list.each do |certificate_metadata| 
       @logger.info("Certificate Name: 
  #{certificate_metadata.server_certificate_name}") 
     end 
   rescue Aws::IAM::Errors::ServiceError => e 
     @logger.error("Error listing server certificates: #{e.message}") 
   end 
   # Updates the name of a server certificate. 
  def update server certificate name(current name, new name)
     @iam_client.update_server_certificate( 
       server_certificate_name: current_name, 
       new_server_certificate_name: new_name 
    \lambda @logger.info("Server certificate name updated from '#{current_name}' to 
  '#{new_name}'.") 
     true 
   rescue Aws::IAM::Errors::ServiceError => e 
     @logger.error("Error updating server certificate name: #{e.message}") 
     false 
   end 
   # Deletes a server certificate. 
   def delete_server_certificate(name) 
     @iam_client.delete_server_certificate(server_certificate_name: name) 
     @logger.info("Server certificate '#{name}' deleted.") 
     true 
   rescue Aws::IAM::Errors::ServiceError => e 
     @logger.error("Error deleting server certificate: #{e.message}") 
     false 
   end
end
```
• Weitere API-Informationen finden Sie unter [UpdateServerCertificate](https://docs.aws.amazon.com/goto/SdkForRubyV3/iam-2010-05-08/UpdateServerCertificate) in der APIAWS SDK for Ruby-Referenz für .

Aktualisieren eines Benutzers

Das folgende Codebeispiel zeigt, wie Sie einen IAM-Benutzer aktualisieren.

# **A** Warning

Um Sicherheitsrisiken zu vermeiden, sollten Sie IAM-Benutzer nicht zur Authentifizierung verwenden, wenn Sie speziell entwickelte Software entwickeln oder mit echten Daten arbeiten. Verwenden Sie stattdessen den Verbund mit einem Identitätsanbieter wie [AWS IAM](https://docs.aws.amazon.com/singlesignon/latest/userguide/what-is.html) [Identity Center.](https://docs.aws.amazon.com/singlesignon/latest/userguide/what-is.html)

# SDK für Ruby

### **a** Note

Auf gibt es mehr GitHub. Sie sehen das vollständige Beispiel und erfahren, wie Sie das [AWS-Code-Beispiel-Repository](https://github.com/awsdocs/aws-doc-sdk-examples/tree/main/ruby/example_code/iam#code-examples) einrichten und ausführen.

```
 # Updates an IAM user's name 
  # 
 # @param current_name [String] The current name of the user 
 # @param new_name [String] The new name of the user 
 def update_user_name(current_name, new_name) 
    @iam_client.update_user(user_name: current_name, new_user_name: new_name) 
    true 
 rescue StandardError => e 
    @logger.error("Error updating user name from '#{current_name}' to '#{new_name}': 
 #{e.message}") 
    false 
  end
```
• Weitere API-Informationen finden Sie unter [UpdateUser](https://docs.aws.amazon.com/goto/SdkForRubyV3/iam-2010-05-08/UpdateUser) in der APIAWS SDK for Ruby-Referenz für .

#### **Szenarien**

Erstellen Sie einen Benutzer und nehmen Sie eine Rolle an

Das folgende Codebeispiel veranschaulicht, wie Sie einen Benutzer erstellen und eine Rolle annehmen lassen.

# **A** Warning

Um Sicherheitsrisiken zu vermeiden, sollten Sie IAM-Benutzer nicht zur Authentifizierung verwenden, wenn Sie speziell entwickelte Software entwickeln oder mit echten Daten arbeiten. Verwenden Sie stattdessen den Verbund mit einem Identitätsanbieter wie [AWS IAM](https://docs.aws.amazon.com/singlesignon/latest/userguide/what-is.html) [Identity Center.](https://docs.aws.amazon.com/singlesignon/latest/userguide/what-is.html)

- Erstellen Sie einen Benutzer ohne Berechtigungen.
- Erstellen einer Rolle, die die Berechtigung zum Auflisten von Amazon-S3-Buckets für das Konto erteilt.
- Hinzufügen einer Richtlinie, damit der Benutzer die Rolle übernehmen kann.
- Übernehmen Sie die Rolle und listen Sie S3-Buckets mit temporären Anmeldeinformationen auf, und bereinigen Sie dann die Ressourcen.

# SDK für Ruby

# **a** Note

Auf gibt es mehr GitHub. Sie sehen das vollständige Beispiel und erfahren, wie Sie das [AWS-Code-Beispiel-Repository](https://github.com/awsdocs/aws-doc-sdk-examples/tree/main/ruby/example_code/iam#code-examples) einrichten und ausführen.

Erstellen Sie einen IAM-Benutzer und eine Rolle, die die Berechtigung zum Auflisten von Amazon-S3-Buckets erteilt. Der Benutzer hat nur Rechte, um die Rolle anzunehmen. Nachdem Sie die Rolle übernommen haben, verwenden Sie temporäre Anmeldeinformationen, um Buckets für das Konto aufzulisten.

```
# Wraps the scenario actions.
class ScenarioCreateUserAssumeRole 
   attr_reader :iam_client 
   # @param [Aws::IAM::Client] iam_client: The AWS IAM client. 
   def initialize(iam_client, logger: Logger.new($stdout)) 
     @iam_client = iam_client 
     @logger = logger 
   end
```

```
 # Waits for the specified number of seconds. 
  # 
 # @param duration [Integer] The number of seconds to wait. 
 def wait(duration) 
    puts("Give AWS time to propagate resources...") 
    sleep(duration) 
  end 
 # Creates a user. 
 # 
 # @param user_name [String] The name to give the user. 
 # @return [Aws::IAM::User] The newly created user. 
 def create_user(user_name) 
    user = @iam_client.create_user(user_name: user_name).user 
    @logger.info("Created demo user named #{user.user_name}.") 
 rescue Aws::Errors::ServiceError => e 
    @logger.info("Tried and failed to create demo user.") 
    @logger.info("\t#{e.code}: #{e.message}") 
    @logger.info("\nCan't continue the demo without a user!") 
   raise 
  else 
    user 
 end 
  # Creates an access key for a user. 
  # 
 # @param user [Aws::IAM::User] The user that owns the key. 
  # @return [Aws::IAM::AccessKeyPair] The newly created access key. 
 def create_access_key_pair(user) 
    user_key = @iam_client.create_access_key(user_name: user.user_name).access_key 
    @logger.info("Created accesskey pair for user #{user.user_name}.") 
 rescue Aws::Errors::ServiceError => e 
    @logger.info("Couldn't create access keys for user #{user.user_name}.") 
    @logger.info("\t#{e.code}: #{e.message}") 
    raise 
 else 
    user_key 
 end 
 # Creates a role that can be assumed by a user. 
 # 
  # @param role_name [String] The name to give the role. 
 # @param user [Aws::IAM::User] The user who is granted permission to assume the 
 role.
```

```
 # @return [Aws::IAM::Role] The newly created role. 
  def create_role(role_name, user) 
    trust_policy = { 
       Version: "2012-10-17", 
       Statement: [{ 
                     Effect: "Allow", 
                    Principal: {'AWS': user.arn},
                     Action: "sts:AssumeRole" 
 }] 
    }.to_json 
    role = @iam_client.create_role( 
       role_name: role_name, 
       assume_role_policy_document: trust_policy 
     ).role 
    @logger.info("Created role #{role.role_name}.") 
  rescue Aws::Errors::ServiceError => e 
    @logger.info("Couldn't create a role for the demo. Here's why: ") 
    @logger.info("\t#{e.code}: #{e.message}") 
    raise 
  else 
    role 
  end 
  # Creates a policy that grants permission to list S3 buckets in the account, and 
  # then attaches the policy to a role. 
  # 
  # @param policy_name [String] The name to give the policy. 
  # @param role [Aws::IAM::Role] The role that the policy is attached to. 
  # @return [Aws::IAM::Policy] The newly created policy. 
  def create_and_attach_role_policy(policy_name, role) 
    policy_document = { 
      Version: "2012-10-17", 
      Statement: [{
                     Effect: "Allow", 
                     Action: "s3:ListAllMyBuckets", 
                     Resource: "arn:aws:s3:::*" 
 }] 
    }.to_json 
    policy = @iam_client.create_policy( 
       policy_name: policy_name, 
       policy_document: policy_document 
     ).policy 
    @iam_client.attach_role_policy( 
       role_name: role.role_name,
```

```
 policy_arn: policy.arn 
    \lambda @logger.info("Created policy #{policy.policy_name} and attached it to role 
 #{role.role_name}.") 
  rescue Aws::Errors::ServiceError => e 
     @logger.info("Couldn't create a policy and attach it to role #{role.role_name}. 
 Here's why: ") 
    @logger.info("\t#{e.code}: #{e.message}") 
    raise 
  end 
  # Creates an inline policy for a user that lets the user assume a role. 
  # 
  # @param policy_name [String] The name to give the policy. 
  # @param user [Aws::IAM::User] The user that owns the policy. 
   # @param role [Aws::IAM::Role] The role that can be assumed. 
  # @return [Aws::IAM::UserPolicy] The newly created policy. 
  def create_user_policy(policy_name, user, role) 
     policy_document = { 
       Version: "2012-10-17", 
       Statement: [{ 
                      Effect: "Allow", 
                      Action: "sts:AssumeRole", 
                      Resource: role.arn 
 }] 
     }.to_json 
     @iam_client.put_user_policy( 
      user name: user.user name,
       policy_name: policy_name, 
       policy_document: policy_document 
    \lambda puts("Created an inline policy for #{user.user_name} that lets the user assume 
 role #{role.role_name}.") 
  rescue Aws::Errors::ServiceError => e 
     @logger.info("Couldn't create an inline policy for user #{user.user_name}. 
 Here's why: ") 
     @logger.info("\t#{e.code}: #{e.message}") 
    raise 
  end 
  # Creates an Amazon S3 resource with specified credentials. This is separated into 
 a 
  # factory function so that it can be mocked for unit testing. 
   #
```

```
 # @param credentials [Aws::Credentials] The credentials used by the Amazon S3 
 resource. 
 def create s3 resource(credentials)
    Aws::S3::Resource.new(client: Aws::S3::Client.new(credentials: credentials)) 
  end 
  # Lists the S3 buckets for the account, using the specified Amazon S3 resource. 
  # Because the resource uses credentials with limited access, it may not be able to 
  # list the S3 buckets. 
  # 
  # @param s3_resource [Aws::S3::Resource] An Amazon S3 resource. 
  def list_buckets(s3_resource) 
   count = 10 s3_resource.buckets.each do |bucket| 
      @logger.info "\t#{bucket.name}" 
     count -= 1
      break if count.zero? 
    end 
 rescue Aws::Errors::ServiceError => e 
    if e.code == "AccessDenied" 
      puts("Attempt to list buckets with no permissions: AccessDenied.") 
    else 
      @logger.info("Couldn't list buckets for the account. Here's why: ") 
      @logger.info("\t#{e.code}: #{e.message}") 
      raise 
    end 
  end 
 # Creates an AWS Security Token Service (AWS STS) client with specified 
 credentials. 
  # This is separated into a factory function so that it can be mocked for unit 
 testing. 
  # 
  # @param key_id [String] The ID of the access key used by the STS client. 
  # @param key_secret [String] The secret part of the access key used by the STS 
 client. 
  def create_sts_client(key_id, key_secret) 
    Aws::STS::Client.new(access_key_id: key_id, secret_access_key: key_secret) 
  end 
  # Gets temporary credentials that can be used to assume a role. 
  # 
  # @param role_arn [String] The ARN of the role that is assumed when these 
 credentials
```

```
 # are used. 
 # @param sts_client [AWS::STS::Client] An AWS STS client. 
  # @return [Aws::AssumeRoleCredentials] The credentials that can be used to assume 
 the role. 
 def assume_role(role_arn, sts_client) 
    credentials = Aws::AssumeRoleCredentials.new( 
      client: sts_client, 
      role_arn: role_arn, 
      role_session_name: "create-use-assume-role-scenario" 
   \lambda @logger.info("Assumed role '#{role_arn}', got temporary credentials.") 
    credentials 
 end 
 # Deletes a role. If the role has policies attached, they are detached and 
 # deleted before the role is deleted. 
 # 
 # @param role_name [String] The name of the role to delete. 
 def delete_role(role_name) 
    @iam_client.list_attached_role_policies(role_name: 
 role_name).attached_policies.each do |policy| 
      @iam_client.detach_role_policy(role_name: role_name, policy_arn: 
 policy.policy_arn) 
      @iam_client.delete_policy(policy_arn: policy.policy_arn) 
      @logger.info("Detached and deleted policy #{policy.policy_name}.") 
    end 
    @iam_client.delete_role({ role_name: role_name }) 
    @logger.info("Role deleted: #{role_name}.") 
 rescue Aws::Errors::ServiceError => e 
    @logger.info("Couldn't detach policies and delete role #{role.name}. Here's 
 why:") 
   @logger.info("\t#{e.code}: #{e.message}") 
    raise 
  end 
 # Deletes a user. If the user has inline policies or access keys, they are deleted 
 # before the user is deleted. 
 # 
 # @param user [Aws::IAM::User] The user to delete. 
 def delete_user(user_name) 
    user = @iam_client.list_access_keys(user_name: user_name).access_key_metadata 
    user.each do |key| 
      @iam_client.delete_access_key({ access_key_id: key.access_key_id, user_name: 
 user_name })
```

```
 @logger.info("Deleted access key #{key.access_key_id} for user 
  '#{user_name}'.") 
     end 
     @iam_client.delete_user(user_name: user_name) 
     @logger.info("Deleted user '#{user_name}'.") 
   rescue Aws::IAM::Errors::ServiceError => e 
     @logger.error("Error deleting user '#{user_name}': #{e.message}") 
   end
end
# Runs the IAM create a user and assume a role scenario.
def run_scenario(scenario) 
   puts("-" * 88) 
   puts("Welcome to the IAM create a user and assume a role demo!") 
   puts("-" * 88) 
   user = scenario.create_user("doc-example-user-#{Random.uuid}") 
   user_key = scenario.create_access_key_pair(user) 
   scenario.wait(10) 
   role = scenario.create_role("doc-example-role-#{Random.uuid}", user) 
   scenario.create_and_attach_role_policy("doc-example-role-policy-#{Random.uuid}", 
  role) 
   scenario.create_user_policy("doc-example-user-policy-#{Random.uuid}", user, role) 
   scenario.wait(10) 
   puts("Try to list buckets with credentials for a user who has no permissions.") 
   puts("Expect AccessDenied from this call.") 
   scenario.list_buckets( 
     scenario.create_s3_resource(Aws::Credentials.new(user_key.access_key_id, 
 user key.secret access key)))
   puts("Now, assume the role that grants permission.") 
  temp credentials = scenario.assume role( role.arn, scenario.create_sts_client(user_key.access_key_id, 
  user_key.secret_access_key)) 
   puts("Here are your buckets:") 
   scenario.list_buckets(scenario.create_s3_resource(temp_credentials)) 
   puts("Deleting role '#{role.role_name}' and attached policies.") 
   scenario.delete_role(role.role_name) 
   puts("Deleting user '#{user.user_name}', policies, and keys.") 
  scenario.delete user(user.user name)
   puts("Thanks for watching!") 
   puts("-" * 88)
rescue Aws::Errors::ServiceError => e 
   puts("Something went wrong with the demo.") 
   puts("\t#{e.code}: #{e.message}")
```
end

```
run_scenario(ScenarioCreateUserAssumeRole.new(Aws::IAM::Client.new)) if 
  $PROGRAM_NAME == __FILE__
```
- API-Details finden Sie in den folgenden Themen der AWS SDK for Ruby-API-Referenz.
	- [AttachRolePolicy](https://docs.aws.amazon.com/goto/SdkForRubyV3/iam-2010-05-08/AttachRolePolicy)
	- [CreateAccessKey](https://docs.aws.amazon.com/goto/SdkForRubyV3/iam-2010-05-08/CreateAccessKey)
	- [CreatePolicy](https://docs.aws.amazon.com/goto/SdkForRubyV3/iam-2010-05-08/CreatePolicy)
	- [CreateRole](https://docs.aws.amazon.com/goto/SdkForRubyV3/iam-2010-05-08/CreateRole)
	- [CreateUser](https://docs.aws.amazon.com/goto/SdkForRubyV3/iam-2010-05-08/CreateUser)
	- [DeleteAccessKey](https://docs.aws.amazon.com/goto/SdkForRubyV3/iam-2010-05-08/DeleteAccessKey)
	- [DeletePolicy](https://docs.aws.amazon.com/goto/SdkForRubyV3/iam-2010-05-08/DeletePolicy)
	- [DeleteRole](https://docs.aws.amazon.com/goto/SdkForRubyV3/iam-2010-05-08/DeleteRole)
	- [DeleteUser](https://docs.aws.amazon.com/goto/SdkForRubyV3/iam-2010-05-08/DeleteUser)
	- [DeleteUserPolicy](https://docs.aws.amazon.com/goto/SdkForRubyV3/iam-2010-05-08/DeleteUserPolicy)
	- [DetachRolePolicy](https://docs.aws.amazon.com/goto/SdkForRubyV3/iam-2010-05-08/DetachRolePolicy)
	- [PutUserPolicy](https://docs.aws.amazon.com/goto/SdkForRubyV3/iam-2010-05-08/PutUserPolicy)

# AWS KMS -Beispiele mit SDK for Ruby

Die folgenden Codebeispiele zeigen Ihnen, wie Sie Aktionen durchführen und gängige Szenarien implementieren, indem Sie die AWS SDK for Ruby mit verwendenAWS KMS.

Aktionen sind Codeauszüge aus größeren Programmen und müssen im Kontext ausgeführt werden. Während Aktionen Ihnen zeigen, wie Sie einzelne Servicefunktionen aufrufen, können Sie Aktionen im Kontext der zugehörigen Szenarien und serviceübergreifenden Beispiele sehen.

Szenarien sind Codebeispiele, die Ihnen zeigen, wie Sie eine bestimmte Aufgabe ausführen können, indem Sie mehrere Funktionen innerhalb desselben Services aufrufen.

Jedes Beispiel enthält einen Link zu GitHub, wo Sie Anweisungen zum Einrichten und Ausführen des Codes im Kontext finden.

• [Aktionen](#page-8295-0)

#### Aktionen

Erstellen eines -Schlüssels

Das folgende Codebeispiel zeigt, wie Sie ein erstellenAWS KMS key.

#### SDK für Ruby

# **a** Note

Auf gibt es mehr GitHub. Sie sehen das vollständige Beispiel und erfahren, wie Sie das [AWS-Code-Beispiel-Repository](https://github.com/awsdocs/aws-doc-sdk-examples/tree/main/ruby/example_code/kms#code-examples) einrichten und ausführen.

```
require "aws-sdk-kms" # v2: require 'aws-sdk'
# Create a AWS KMS key.
# As long we are only encrypting small amounts of data (4 KiB or less) directly,
# a KMS key is fine for our purposes.
# For larger amounts of data,
# use the KMS key to encrypt a data encryption key (DEK).
client = Aws::KMS::Client.new
resp = client.create_key({ 
                                  tags: [ 
\{ tag_key: "CreatedBy", 
                                       tag_value: "ExampleUser" 
 } 
\sim 100 \sim 100 \sim 100 \sim 100 \sim 100 \sim 100 \sim 100 \sim 100 \sim 100 \sim 100 \sim 100 \sim 100 \sim 100 \sim 100 \sim 100 \sim 100 \sim 100 \sim 100 \sim 100 \sim 100 \sim 100 \sim 100 \sim 100 \sim 100 \sim 
 })
puts resp.key_metadata.key_id
```
• Weitere API-Informationen finden Sie unter [CreateKey](https://docs.aws.amazon.com/goto/SdkForRubyV3/kms-2014-11-01/CreateKey) in der APIAWS SDK for Ruby-Referenz für .
#### Entschlüsseln von Geheimtext

Das folgende Codebeispiel zeigt, wie Geheimtext entschlüsselt wird, der mit einem KMS-Schlüssel verschlüsselt wurde.

SDK für Ruby

### **G** Note

Auf gibt es mehr GitHub. Sie sehen das vollständige Beispiel und erfahren, wie Sie das [AWS-Code-Beispiel-Repository](https://github.com/awsdocs/aws-doc-sdk-examples/tree/main/ruby/example_code/kms#code-examples) einrichten und ausführen.

```
require "aws-sdk-kms" # v2: require 'aws-sdk'
# Decrypted blob
b \, \text{lob} ="01020200785d68faeec386af1057904926253051eb2919d3c16078badf65b808b26dd057c101747cadf3593596
blob_packed = [blob].pack("H*")
client = Aws::KMS::Client.new(region: "us-west-2")
resp = client.decrypt({ 
                         ciphertext_blob: blob_packed 
 })
puts "Raw text: "
puts resp.plaintext
```
• Weitere API-Informationen finden Sie unter [Entschlüsseln](https://docs.aws.amazon.com/goto/SdkForRubyV3/kms-2014-11-01/Decrypt) in der APIAWS SDK for Ruby-Referenz für .

Verschlüsseln von Text mit einem Schlüssel

Das folgende Codebeispiel zeigt, wie Sie Text mit einem KMS-Schlüssel verschlüsseln.

# **a** Note

Auf gibt es mehr GitHub. Sie sehen das vollständige Beispiel und erfahren, wie Sie das [AWS-Code-Beispiel-Repository](https://github.com/awsdocs/aws-doc-sdk-examples/tree/main/ruby/example_code/kms#code-examples) einrichten und ausführen.

```
require "aws-sdk-kms" # v2: require 'aws-sdk'
# ARN of the AWS KMS key.
#
# Replace the fictitious key ARN with a valid key ID
keyId = "arn:aws:kms:us-
west-2:111122223333:key/1234abcd-12ab-34cd-56ef-1234567890ab"
text = "1234567890"
client = Aws::KMS::Client.new(region: "us-west-2")
resp = client.encrypt({ 
   key_id: keyId, 
  plaintext: text,
})
# Display a readable version of the resulting encrypted blob.
puts "Blob:"
puts resp.ciphertext_blob.unpack("H*")
```
• Weitere API-Informationen finden Sie unter [Verschlüsseln](https://docs.aws.amazon.com/goto/SdkForRubyV3/kms-2014-11-01/Encrypt) in der APIAWS SDK for Ruby-Referenz für .

Verschlüsselungstext von einem Schlüssel in einen anderen recencrypt

Das folgende Codebeispiel zeigt, wie Geheimtext von einem KMS-Schlüssel in einen anderen neu verschlüsselt wird.

# **a** Note

Auf gibt es mehr GitHub. Sie sehen das vollständige Beispiel und erfahren, wie Sie das [AWS-Code-Beispiel-Repository](https://github.com/awsdocs/aws-doc-sdk-examples/tree/main/ruby/example_code/kms#code-examples) einrichten und ausführen.

```
require "aws-sdk-kms" # v2: require 'aws-sdk'
# Human-readable version of the ciphertext of the data to reencrypt.
b \, \text{lob} ="01020200785d68faeec386af1057904926253051eb2919d3c16078badf65b808b26dd057c101747cadf3593596
sourceCiphertextBlob = [blob].pack("H*")
# Replace the fictitious key ARN with a valid key ID
destinationKeyId = "arn:aws:kms:us-west-2:111122223333:key/0987dcba-09fe-87dc-65ba-
ab0987654321"
client = Aws::KMS::Client.new(region: "us-west-2")
resp = client.re_encrypt({ 
   ciphertext_blob: sourceCiphertextBlob, 
  destination_key_id: destinationKeyId
})
# Display a readable version of the resulting re-encrypted blob.
puts "Blob:"
puts resp.ciphertext_blob.unpack("H*")
```
• Weitere API-Informationen finden Sie unter [ReEncrypt](https://docs.aws.amazon.com/goto/SdkForRubyV3/kms-2014-11-01/ReEncrypt) in der APIAWS SDK for Ruby-Referenz für .

# Lambda-Beispiele mit SDK for Ruby

Die folgenden Codebeispiele zeigen Ihnen, wie Sie Aktionen durchführen und gängige Szenarien implementieren, indem Sie die AWS SDK for Ruby mit Lambda verwenden.

Aktionen sind Codeauszüge aus größeren Programmen und müssen im Kontext ausgeführt werden. Während Aktionen Ihnen zeigen, wie Sie einzelne Servicefunktionen aufrufen, können Sie Aktionen im Kontext der zugehörigen Szenarien und serviceübergreifenden Beispiele sehen.

Szenarien sind Codebeispiele, die Ihnen zeigen, wie Sie eine bestimmte Aufgabe ausführen können, indem Sie mehrere Funktionen innerhalb desselben Services aufrufen.

Jedes Beispiel enthält einen Link zu GitHub, wo Sie Anweisungen zum Einrichten und Ausführen des Codes im Kontext finden.

## Themen

- [Aktionen](#page-8295-0)
- [Szenarien](#page-8316-0)
- [Serverless-Beispiele](#page-9041-0)

## Aktionen

Erstellen einer -Funktion

Das folgende Codebeispiel zeigt, wie Sie eine Lambda-Funktion erstellen.

### SDK für Ruby

## **a** Note

```
class LambdaWrapper 
   attr_accessor :lambda_client 
   def initialize 
     @lambda_client = Aws::Lambda::Client.new 
     @logger = Logger.new($stdout) 
     @logger.level = Logger::WARN 
   end 
   # Deploys a Lambda function.
```

```
 # 
 # @param function name: The name of the Lambda function.
 # @param handler name: The fully qualified name of the handler function. This
  # must include the file name and the function name. 
  # @param role_arn: The IAM role to use for the function. 
  # @param deployment_package: The deployment package that contains the function 
  # code in .zip format. 
  # @return: The Amazon Resource Name (ARN) of the newly created function. 
  def create_function(function_name, handler_name, role_arn, deployment_package) 
    response = @lambda_client.create_function({ 
                                             role: role_arn.to_s, 
                                             function_name: function_name, 
                                             handler: handler_name, 
                                             runtime: "ruby2.7", 
                                             code: { 
                                               zip_file: deployment_package 
\} , and the contract of \} , and the contract of \} , and the contract of \} ,
                                             environment: { 
                                               variables: { 
                                                 "LOG_LEVEL" => "info" 
 } 
 } 
\})
    @lambda_client.wait_until(:function_active_v2, { function_name: function_name}) 
 do |w| 
      w.max_attempts = 5 
     w.delay = 5
    end 
    response 
  rescue Aws::Lambda::Errors::ServiceException => e 
    @logger.error("There was an error creating #{function_name}:\n #{e.message}") 
  rescue Aws::Waiters::Errors::WaiterFailed => e 
    @logger.error("Failed waiting for #{function_name} to activate:\n #{e.message}") 
  end
```
• Weitere API-Informationen finden Sie unter [CreateFunction](https://docs.aws.amazon.com/goto/SdkForRubyV3/lambda-2015-03-31/CreateFunction) in der APIAWS SDK for Ruby-Referenz für .

Löschen einer -Funktion

Das folgende Codebeispiel zeigt, wie Sie eine Lambda-Funktion löschen.

# **a** Note

Auf gibt es mehr GitHub. Sie sehen das vollständige Beispiel und erfahren, wie Sie das [AWS-Code-Beispiel-Repository](https://github.com/awsdocs/aws-doc-sdk-examples/tree/main/ruby/example_code/lambda#code-examples) einrichten und ausführen.

```
class LambdaWrapper 
   attr_accessor :lambda_client 
   def initialize 
     @lambda_client = Aws::Lambda::Client.new 
     @logger = Logger.new($stdout) 
     @logger.level = Logger::WARN 
   end 
   # Deletes a Lambda function. 
   # @param function_name: The name of the function to delete. 
   def delete_function(function_name) 
     print "Deleting function: #{function_name}..." 
     @lambda_client.delete_function( 
       function_name: function_name 
    \mathcal{L} print "Done!".green 
   rescue Aws::Lambda::Errors::ServiceException => e 
     @logger.error("There was an error deleting #{function_name}:\n #{e.message}") 
   end
```
• Weitere API-Informationen finden Sie unter [DeleteFunction](https://docs.aws.amazon.com/goto/SdkForRubyV3/lambda-2015-03-31/DeleteFunction) in der APIAWS SDK for Ruby-Referenz für .

Funktion abrufen

Das folgende Codebeispiel veranschaulicht, wie eine Lambda-Funktion aufgerufen wird.

## **a** Note

Auf gibt es mehr GitHub. Sie sehen das vollständige Beispiel und erfahren, wie Sie das [AWS-Code-Beispiel-Repository](https://github.com/awsdocs/aws-doc-sdk-examples/tree/main/ruby/example_code/lambda#code-examples) einrichten und ausführen.

```
class LambdaWrapper 
   attr_accessor :lambda_client 
   def initialize 
     @lambda_client = Aws::Lambda::Client.new 
     @logger = Logger.new($stdout) 
     @logger.level = Logger::WARN 
   end 
   # Gets data about a Lambda function. 
   # 
   # @param function_name: The name of the function. 
   # @return response: The function data, or nil if no such function exists. 
   def get_function(function_name) 
     @lambda_client.get_function( 
       { 
         function_name: function_name 
       } 
     ) 
   rescue Aws::Lambda::Errors::ResourceNotFoundException => e 
     @logger.debug("Could not find function: #{function_name}:\n #{e.message}") 
     nil 
   end
```
• Weitere API-Informationen finden Sie unter [GetFunction](https://docs.aws.amazon.com/goto/SdkForRubyV3/lambda-2015-03-31/GetFunction) in der APIAWS SDK for Ruby-Referenz für .

## Aufruf einer -Funktion

Das folgende Codebeispiel zeigt, wie eine Lambda-Funktion aufgerufen wird.

# **a** Note

Auf gibt es mehr GitHub. Sie sehen das vollständige Beispiel und erfahren, wie Sie das [AWS-Code-Beispiel-Repository](https://github.com/awsdocs/aws-doc-sdk-examples/tree/main/ruby/example_code/lambda#code-examples) einrichten und ausführen.

```
class LambdaWrapper 
   attr_accessor :lambda_client 
   def initialize 
     @lambda_client = Aws::Lambda::Client.new 
     @logger = Logger.new($stdout) 
     @logger.level = Logger::WARN 
   end 
   # Invokes a Lambda function. 
   # @param function_name [String] The name of the function to invoke. 
   # @param payload [nil] Payload containing runtime parameters. 
   # @return [Object] The response from the function invocation. 
   def invoke_function(function_name, payload = nil) 
     params = { function_name: function_name} 
     params[:payload] = payload unless payload.nil? 
     @lambda_client.invoke(params) 
   rescue Aws::Lambda::Errors::ServiceException => e 
     @logger.error("There was an error executing #{function_name}:\n #{e.message}") 
   end
```
• Weitere API-Informationen finden Sie unter [Invoke](https://docs.aws.amazon.com/goto/SdkForRubyV3/lambda-2015-03-31/Invoke) in der AWS SDK for Ruby-API-Referenz.

## Listenfunktionen

Im folgenden Codebeispiel wird veranschaulicht, wie Lambda-Funktionen aufgelistet werden.

# **a** Note

Auf gibt es mehr GitHub. Sie sehen das vollständige Beispiel und erfahren, wie Sie das [AWS-Code-Beispiel-Repository](https://github.com/awsdocs/aws-doc-sdk-examples/tree/main/ruby/example_code/lambda#code-examples) einrichten und ausführen.

```
class LambdaWrapper 
   attr_accessor :lambda_client 
   def initialize 
     @lambda_client = Aws::Lambda::Client.new 
     @logger = Logger.new($stdout) 
     @logger.level = Logger::WARN 
   end 
   # Lists the Lambda functions for the current account. 
   def list_functions 
     functions = [] 
     @lambda_client.list_functions.each do |response| 
       response["functions"].each do |function| 
         functions.append(function["function_name"]) 
       end 
     end 
     functions 
   rescue Aws::Lambda::Errors::ServiceException => e 
     @logger.error("There was an error executing #{function_name}:\n #{e.message}") 
   end
```
• Weitere API-Informationen finden Sie unter [ListFunctions](https://docs.aws.amazon.com/goto/SdkForRubyV3/lambda-2015-03-31/ListFunctions) in der APIAWS SDK for Ruby-Referenz für .

Funktionscode aktualisieren

Das folgende Codebeispiel veranschaulicht, wie eine Lambda-Funktion aktualisiert wird.

# **a** Note

```
class LambdaWrapper 
   attr_accessor :lambda_client 
  def initialize 
     @lambda_client = Aws::Lambda::Client.new 
     @logger = Logger.new($stdout) 
     @logger.level = Logger::WARN 
   end 
   # Updates the code for a Lambda function by submitting a .zip archive that 
  contains 
   # the code for the function. 
   # @param function_name: The name of the function to update. 
   # @param deployment_package: The function code to update, packaged as bytes in 
   # .zip format. 
   # @return: Data about the update, including the status. 
   def update_function_code(function_name, deployment_package) 
     @lambda_client.update_function_code( 
       function_name: function_name, 
       zip_file: deployment_package 
    \lambda @lambda_client.wait_until(:function_updated_v2, { function_name: function_name}) 
  do |w| 
       w.max_attempts = 5 
      w.delay = 5 end 
   rescue Aws::Lambda::Errors::ServiceException => e 
     @logger.error("There was an error updating function code for: #{function_name}:
\n #{e.message}") 
     nil 
   rescue Aws::Waiters::Errors::WaiterFailed => e 
     @logger.error("Failed waiting for #{function_name} to update:\n #{e.message}") 
   end
```
• Weitere API-Informationen finden Sie unter [UpdateFunctionCode](https://docs.aws.amazon.com/goto/SdkForRubyV3/lambda-2015-03-31/UpdateFunctionCode) in der APIAWS SDK for Ruby-Referenz für .

Funktionskonfiguration aktualisieren

Im folgenden Codebeispiel wird veranschaulicht, wie die Lambda-Funktionskonfiguration aktualisiert wird.

SDK für Ruby

## **a** Note

```
class LambdaWrapper 
  attr_accessor :lambda_client 
  def initialize 
    @lambda_client = Aws::Lambda::Client.new 
    @logger = Logger.new($stdout) 
    @logger.level = Logger::WARN 
  end 
  # Updates the environment variables for a Lambda function. 
  # @param function_name: The name of the function to update. 
  # @param log_level: The log level of the function. 
  # @return: Data about the update, including the status. 
  def update_function_configuration(function_name, log_level) 
    @lambda_client.update_function_configuration({ 
                                            function_name: function_name, 
                                            environment: { 
                                              variables: { 
                                                "LOG_LEVEL" => log_level 
 } 
 } 
\})
```

```
 @lambda_client.wait_until(:function_updated_v2, { function_name: function_name}) 
  do |w| 
      w.max attempts = 5w.delay = 5
     end 
   rescue Aws::Lambda::Errors::ServiceException => e 
     @logger.error("There was an error updating configurations for #{function_name}:
\n #{e.message}") 
   rescue Aws::Waiters::Errors::WaiterFailed => e 
     @logger.error("Failed waiting for #{function_name} to activate:\n #{e.message}") 
   end
```
• Weitere API-Informationen finden Sie unter [UpdateFunctionConfiguration](https://docs.aws.amazon.com/goto/SdkForRubyV3/lambda-2015-03-31/UpdateFunctionConfiguration) in der APIAWS SDK for Ruby-Referenz für .

#### **Szenarien**

Erste Schritte mit Funktionen

Wie das aussehen kann, sehen Sie am nachfolgenden Beispielcode:

- Erstellen Sie eine IAM-Rolle und eine Lambda-Funktion und laden Sie den Handlercode hoch.
- Rufen Sie die Funktion mit einem einzigen Parameter auf und erhalten Sie Ergebnisse.
- Aktualisieren Sie den Funktionscode und konfigurieren Sie mit einer Umgebungsvariablen.
- Rufen Sie die Funktion mit neuen Parametern auf und erhalten Sie Ergebnisse. Zeigt das zurückgegebene Ausführungsprotokoll an.
- Listen Sie die Funktionen für Ihr Konto auf und bereinigen Sie dann die Ressourcen.

Weitere Informationen zur Verwendung von Lambda finden Sie unter [Erstellen einer Lambda-](https://docs.aws.amazon.com/lambda/latest/dg/getting-started-create-function.html)[Funktion mit der Konsole.](https://docs.aws.amazon.com/lambda/latest/dg/getting-started-create-function.html)

#### SDK für Ruby

### **a** Note

Richten Sie die erforderlichen IAM-Berechtigungen für eine Lambda-Funktion ein, die Protokolle schreiben kann.

```
 # Get an AWS Identity and Access Management (IAM) role. 
   # 
   # @param iam_role_name: The name of the role to retrieve. 
   # @param action: Whether to create or destroy the IAM apparatus. 
   # @return: The IAM role. 
   def manage_iam(iam_role_name, action) 
    role policy = \{ 'Version': "2012-10-17", 
       'Statement': [ 
         \mathcal{L} 'Effect': "Allow", 
            'Principal': { 
              'Service': "lambda.amazonaws.com" 
            }, 
            'Action': "sts:AssumeRole" 
          } 
      \mathbf{I} } 
     case action 
     when "create" 
       role = $iam_client.create_role( 
          role_name: iam_role_name, 
          assume_role_policy_document: role_policy.to_json 
      \lambda $iam_client.attach_role_policy( 
          { 
            policy_arn: "arn:aws:iam::aws:policy/service-role/
AWSLambdaBasicExecutionRole", 
            role_name: iam_role_name 
          } 
      \lambda $iam_client.wait_until(:role_exists, { role_name: iam_role_name }) do |w| 
         w.max_attempts = 5 
        w.delay = 5
       end 
       @logger.debug("Successfully created IAM role: #{role['role']['arn']}") 
       @logger.debug("Enforcing a 10-second sleep to allow IAM role to activate 
  fully.") 
       sleep(10) 
       return role, role_policy.to_json
```

```
 when "destroy" 
       $iam_client.detach_role_policy( 
          { 
            policy_arn: "arn:aws:iam::aws:policy/service-role/
AWSLambdaBasicExecutionRole", 
           role_name: iam_role_name 
          } 
      \lambda $iam_client.delete_role( 
         role_name: iam_role_name 
      \lambda @logger.debug("Detached policy & deleted IAM role: #{iam_role_name}") 
     else 
       raise "Incorrect action provided. Must provide 'create' or 'destroy'" 
     end 
   rescue Aws::Lambda::Errors::ServiceException => e 
     @logger.error("There was an error creating role or attaching policy:\n 
  #{e.message}") 
   end
```
Definieren Sie einen Lambda-Handler, der eine als Aufrufparameter bereitgestellte Zahl inkrementiert.

```
require "logger"
# A function that increments a whole number by one (1) and logs the result.
# Requires a manually-provided runtime parameter, 'number', which must be Int
#
# @param event [Hash] Parameters sent when the function is invoked
# @param context [Hash] Methods and properties that provide information
# about the invocation, function, and execution environment.
# @return incremented_number [String] The incremented number.
def lambda_handler(event:, context:) 
   logger = Logger.new($stdout) 
  log_level = ENV["LOG_LEVEL"] 
   logger.level = case log_level 
                  when "debug" 
                     Logger::DEBUG 
                  when "info" 
                    Logger::INFO 
                  else 
                    Logger::ERROR
```

```
end and state of the state of the state of the state of the state of the state of the state of the state of th
   logger.debug("This is a debug log message.") 
   logger.info("This is an info log message. Code executed successfully!") 
   number = event["number"].to_i 
   incremented_number = number + 1 
   logger.info("You provided #{number.round} and it was incremented to 
  #{incremented_number.round}") 
   incremented_number.round.to_s
end
```
Komprimieren (ZIP) Sie Ihre Lambda-Funktion in ein Bereitstellungspaket.

```
 # Creates a Lambda deployment package in .zip format. 
 # This zip can be passed directly as a string to Lambda when creating the 
 function. 
  # 
 # @param source_file: The name of the object, without suffix, for the Lambda file 
 and zip. 
 # @return: The deployment package. 
 def create_deployment_package(source_file) 
    Dir.chdir(File.dirname(__FILE__)) 
    if File.exist?("lambda_function.zip") 
      File.delete("lambda_function.zip") 
      @logger.debug("Deleting old zip: lambda_function.zip") 
    end 
    Zip::File.open("lambda_function.zip", create: true) { 
      |zipfile| 
      zipfile.add("lambda_function.rb", "#{source_file}.rb") 
    } 
    @logger.debug("Zipping #{source_file}.rb into: lambda_function.zip.") 
    File.read("lambda_function.zip").to_s 
  rescue StandardError => e 
    @logger.error("There was an error creating deployment package:\n #{e.message}") 
  end
```
Erstellen Sie eine neue Lambda-Funktion.

```
 # Deploys a Lambda function. 
 # 
 # @param function_name: The name of the Lambda function. 
 # @param handler_name: The fully qualified name of the handler function. This
```

```
 # must include the file name and the function name. 
  # @param role_arn: The IAM role to use for the function. 
  # @param deployment_package: The deployment package that contains the function 
  # code in .zip format. 
  # @return: The Amazon Resource Name (ARN) of the newly created function. 
  def create_function(function_name, handler_name, role_arn, deployment_package) 
    response = @lambda_client.create_function({ 
                                             role: role_arn.to_s, 
                                             function_name: function_name, 
                                             handler: handler_name, 
                                             runtime: "ruby2.7", 
                                             code: { 
                                               zip_file: deployment_package 
\} , and the contract of \} , and the contract of \} , and the contract of \} ,
                                             environment: { 
                                               variables: { 
                                                 "LOG_LEVEL" => "info" 
 } 
 } 
\})
    @lambda_client.wait_until(:function_active_v2, { function_name: function_name}) 
 do |w| 
      w.max_attempts = 5 
     w.delay = 5
    end 
    response 
  rescue Aws::Lambda::Errors::ServiceException => e 
    @logger.error("There was an error creating #{function_name}:\n #{e.message}") 
  rescue Aws::Waiters::Errors::WaiterFailed => e 
    @logger.error("Failed waiting for #{function_name} to activate:\n #{e.message}") 
  end
```
Rufen Sie Ihre Lambda-Funktion mit optionalen Laufzeitparametern auf.

```
 # Invokes a Lambda function. 
 # @param function_name [String] The name of the function to invoke. 
 # @param payload [nil] Payload containing runtime parameters. 
 # @return [Object] The response from the function invocation. 
 def invoke_function(function_name, payload = nil) 
   params = { function_name: function_name} 
   params[:payload] = payload unless payload.nil? 
   @lambda_client.invoke(params)
```

```
 rescue Aws::Lambda::Errors::ServiceException => e 
  @logger.error("There was an error executing #{function_name}:\n #{e.message}") 
 end
```
Aktualisieren Sie die Konfiguration Ihrer Lambda-Funktion, um eine neue Umgebungsvariable einzufügen.

```
 # Updates the environment variables for a Lambda function. 
  # @param function_name: The name of the function to update. 
  # @param log_level: The log level of the function. 
  # @return: Data about the update, including the status. 
  def update_function_configuration(function_name, log_level) 
    @lambda_client.update_function_configuration({ 
                                              function_name: function_name, 
                                              environment: { 
                                                variables: { 
                                                  "LOG_LEVEL" => log_level 
 } 
 } 
\})
    @lambda_client.wait_until(:function_updated_v2, { function_name: function_name}) 
 do |w| 
      w.max_attempts = 5 
     w.delay = 5
    end 
  rescue Aws::Lambda::Errors::ServiceException => e 
    @logger.error("There was an error updating configurations for #{function_name}:
\n #{e.message}") 
  rescue Aws::Waiters::Errors::WaiterFailed => e 
    @logger.error("Failed waiting for #{function_name} to activate:\n #{e.message}") 
  end
```
Aktualisieren Sie den Code Ihrer Lambda-Funktion mit einem anderen Bereitstellungspaket, das anderen Code enthält.

```
 # Updates the code for a Lambda function by submitting a .zip archive that 
 contains 
  # the code for the function. 
  # @param function_name: The name of the function to update. 
  # @param deployment_package: The function code to update, packaged as bytes in
```

```
 # .zip format. 
   # @return: Data about the update, including the status. 
  def update function code(function name, deployment package)
     @lambda_client.update_function_code( 
       function_name: function_name, 
       zip_file: deployment_package 
    \lambda @lambda_client.wait_until(:function_updated_v2, { function_name: function_name}) 
  do |w| 
       w.max_attempts = 5 
      w.delay = 5
     end 
   rescue Aws::Lambda::Errors::ServiceException => e 
     @logger.error("There was an error updating function code for: #{function_name}:
\n #{e.message}") 
     nil 
   rescue Aws::Waiters::Errors::WaiterFailed => e 
     @logger.error("Failed waiting for #{function_name} to update:\n #{e.message}") 
   end
```
Listen Sie alle vorhandenen Lambda-Funktionen mithilfe des eingebauten Paginators auf.

```
 # Lists the Lambda functions for the current account. 
 def list_functions 
   functions = [] 
   @lambda_client.list_functions.each do |response| 
     response["functions"].each do |function| 
       functions.append(function["function_name"]) 
     end 
   end 
   functions 
 rescue Aws::Lambda::Errors::ServiceException => e 
   @logger.error("There was an error executing #{function_name}:\n #{e.message}") 
 end
```
Löschen Sie eine bestimmte Lambda-Funktion.

```
 # Deletes a Lambda function. 
 # @param function_name: The name of the function to delete. 
 def delete_function(function_name) 
   print "Deleting function: #{function_name}..."
```

```
 @lambda_client.delete_function( 
     function_name: function_name 
   ) 
   print "Done!".green 
 rescue Aws::Lambda::Errors::ServiceException => e 
   @logger.error("There was an error deleting #{function_name}:\n #{e.message}") 
 end
```
- API-Details finden Sie in den folgenden Themen der AWS SDK for Ruby-API-Referenz.
	- [CreateFunction](https://docs.aws.amazon.com/goto/SdkForRubyV3/lambda-2015-03-31/CreateFunction)
	- [DeleteFunction](https://docs.aws.amazon.com/goto/SdkForRubyV3/lambda-2015-03-31/DeleteFunction)
	- [GetFunction](https://docs.aws.amazon.com/goto/SdkForRubyV3/lambda-2015-03-31/GetFunction)
	- [Aufrufen](https://docs.aws.amazon.com/goto/SdkForRubyV3/lambda-2015-03-31/Invoke)
	- [ListFunctions](https://docs.aws.amazon.com/goto/SdkForRubyV3/lambda-2015-03-31/ListFunctions)
	- [UpdateFunctionCode](https://docs.aws.amazon.com/goto/SdkForRubyV3/lambda-2015-03-31/UpdateFunctionCode)
	- [UpdateFunctionConfiguration](https://docs.aws.amazon.com/goto/SdkForRubyV3/lambda-2015-03-31/UpdateFunctionConfiguration)

#### Serverless-Beispiele

Eine Lambda-Funktion über einen Amazon-SNS-Trigger aufrufen

Das folgende Codebeispiel zeigt, wie eine Lambda-Funktion implementiert wird, die ein Ereignis empfängt, das durch den Empfang von Nachrichten von einem SNS-Thema ausgelöst wird. Die Funktion ruft die Nachrichten aus dem Ereignisparameter ab und protokolliert den Inhalt jeder Nachricht.

#### SDK für Ruby

## **a** Note

Auf gibt es mehr GitHub. Das vollständige Beispiel sowie eine Anleitung zum Einrichten und Ausführen finden Sie im Repository mit [Serverless-Beispielen.](https://github.com/aws-samples/serverless-snippets/tree/main/integration-sns-to-lambda)

Nutzen eines SNS-Ereignisses mit Lambda unter Verwendung von Ruby.

```
def lambda_handler(event:, context:)
```

```
 event['Records'].map { |record| process_message(record) }
end
def process_message(record) 
  message = record['Sns']['Message'] 
   puts("Processing message: #{message}")
rescue StandardError => e 
   puts("Error processing message: #{e}") 
   raise
end
```
Aufrufen einer Lambda-Funktion über einen Amazon-SQS-Auslöser

Das folgende Codebeispiel zeigt, wie eine Lambda-Funktion implementiert wird, die ein Ereignis empfängt, das durch den Empfang von Nachrichten aus einer SQS-Warteschlange ausgelöst wird. Die Funktion ruft die Nachrichten aus dem Ereignisparameter ab und protokolliert den Inhalt jeder Nachricht.

SDK für Ruby

## a Note

Auf gibt es mehr GitHub. Das vollständige Beispiel sowie eine Anleitung zum Einrichten und Ausführen finden Sie im Repository mit [Serverless-Beispielen.](https://github.com/aws-samples/serverless-snippets/tree/main/integration-sqs-to-lambda)

Nutzen eines SQS-Ereignisses mit Lambda unter Verwendung von Ruby.

```
def lambda_handler(event:, context:) 
   event['Records'].each do |message| 
     process_message(message) 
   end 
   puts "done"
end
def process_message(message) 
   begin 
     puts "Processed message #{message['body']}" 
     # TODO: Do interesting work based on the new message 
   rescue StandardError => err
```

```
 puts "An error occurred" 
     raise err 
   end
end
```
Melden von Batch-Elementfehlern für Lambda-Funktionen mit einem Amazon-SQS-Auslöser

Das folgende Codebeispiel zeigt, wie eine partielle Batch-Antwort für Lambda-Funktionen implementiert wird, die Ereignisse aus einer SQS-Warteschlange empfangen. Die Funktion meldet die Batch-Elementfehler in der Antwort und signalisiert Lambda, diese Nachrichten später erneut zu versuchen.

SDK für Ruby

## **a** Note

Auf gibt es mehr GitHub. Das vollständige Beispiel sowie eine Anleitung zum Einrichten und Ausführen finden Sie im Repository mit [Serverless-Beispielen.](https://github.com/aws-samples/serverless-snippets/tree/main/integration-sqs-to-lambda-with-batch-item-handling)

Melden von Fehlern bei SQS-Batchelementen mit Lambda unter Verwendung von Ruby.

```
require 'json'
def lambda_handler(event:, context:) 
   if event 
     batch_item_failures = [] 
     sqs_batch_response = {} 
     event["Records"].each do |record| 
       begin 
         # process message 
       rescue StandardError => e 
         batch_item_failures << {"itemIdentifier" => record['messageId']} 
       end 
     end 
     sqs_batch_response["batchItemFailures"] = batch_item_failures 
     return sqs_batch_response 
   end
end
```
# Amazon Polly-Beispiele mit SDK für Ruby

Die folgenden Codebeispiele zeigen Ihnen, wie Sie Aktionen durchführen und gängige Szenarien implementieren, indem Sie die AWS SDK for Ruby mit Amazon Polly verwenden.

Aktionen sind Codeauszüge aus größeren Programmen und müssen im Kontext ausgeführt werden. Während Aktionen Ihnen zeigen, wie Sie einzelne Servicefunktionen aufrufen, können Sie Aktionen im Kontext der zugehörigen Szenarien und serviceübergreifenden Beispiele sehen.

Szenarien sind Codebeispiele, die Ihnen zeigen, wie Sie eine bestimmte Aufgabe ausführen können, indem Sie mehrere Funktionen innerhalb desselben Services aufrufen.

Jedes Beispiel enthält einen Link zu GitHub, wo Sie Anweisungen zum Einrichten und Ausführen des Codes im Kontext finden.

Themen

• [Aktionen](#page-8295-0)

Aktionen

Holen Sie sich Stimmen zur Generierung

Das folgende Codebeispiel zeigt, wie Sie Amazon Polly-Stimmen für die Synthetisierung zur Verfügung stellen.

SDK für Ruby

## **a** Note

Auf gibt es mehr GitHub. Sie sehen das vollständige Beispiel und erfahren, wie Sie das [AWS-Code-Beispiel-Repository](https://github.com/awsdocs/aws-doc-sdk-examples/tree/main/ruby/example_code/polly#code-examples) einrichten und ausführen.

require "aws-sdk-polly" # In v2: require 'aws-sdk'

begin

```
 # Create an Amazon Polly client using
```

```
 # credentials from the shared credentials file ~/.aws/credentials 
  # and the configuration (region) from the shared configuration file \gamma, aws/config
   polly = Aws::Polly::Client.new 
   # Get US English voices 
   resp = polly.describe_voices(language_code: "en-US") 
   resp.voices.each do |v| 
     puts v.name 
     puts " " + v.gender 
     puts 
   end
rescue StandardError => ex 
   puts "Could not get voices" 
   puts "Error message:" 
   puts ex.message
end
```
• Weitere API-Informationen finden Sie unter [DescribeVoices](https://docs.aws.amazon.com/goto/SdkForRubyV3/polly-2016-06-10/DescribeVoices) in der APIAWS SDK for Ruby-Referenz für .

Aussprachelexika auflisten

Das folgende Codebeispiel zeigt, wie Sie Amazon Polly-Aussprachelexika auflisten.

SDK für Ruby

**a** Note

```
require "aws-sdk-polly" # In v2: require 'aws-sdk'
begin 
   # Create an Amazon Polly client using 
 # credentials from the shared credentials file \sim/.aws/credentials
   # and the configuration (region) from the shared configuration file ~/.aws/config 
   polly = Aws::Polly::Client.new
```

```
 resp = polly.list_lexicons 
   resp.lexicons.each do |l| 
     puts l.name 
     puts " Alphabet:" + l.attributes.alphabet 
     puts " Language:" + l.attributes.language 
     puts 
   end
rescue StandardError => ex 
   puts "Could not get lexicons" 
   puts "Error message:" 
   puts ex.message
end
```
• Weitere API-Informationen finden Sie unter [ListLexicons](https://docs.aws.amazon.com/goto/SdkForRubyV3/polly-2016-06-10/ListLexicons) in der APIAWS SDK for Ruby-Referenz für .

Synthetisieren von Sprache aus Text

Das folgende Codebeispiel zeigt, wie Sie Sprache aus Text mit Amazon Polly synthetisieren.

SDK für Ruby

**a** Note

```
require "aws-sdk-polly" # In v2: require 'aws-sdk'
begin 
   # Get the filename from the command line 
   if ARGV.empty? 
     puts "You must supply a filename" 
     exit 1 
   end
```

```
 filename = ARGV[0] 
   # Open file and get the contents as a string 
   if File.exist?(filename) 
     contents = IO.read(filename) 
   else 
     puts "No such file: " + filename 
     exit 1 
   end 
   # Create an Amazon Polly client using 
   # credentials from the shared credentials file ~/.aws/credentials 
  # and the configuration (region) from the shared configuration file \gamma, aws/config
   polly = Aws::Polly::Client.new 
   resp = polly.synthesize_speech({ 
     output_format: "mp3", 
    text: contents, 
     voice_id: "Joanna", 
   }) 
   # Save output 
   # Get just the file name 
   # abc/xyz.txt -> xyx.txt 
   name = File.basename(filename) 
   # Split up name so we get just the xyz part 
   parts = name.split(".") 
   first_part = parts[0] 
   mp3_file = first_part + ".mp3" 
   IO.copy_stream(resp.audio_stream, mp3_file) 
   puts "Wrote MP3 content to: " + mp3_file
rescue StandardError => ex 
   puts "Got error:" 
   puts "Error message:" 
   puts ex.message
end
```
• Weitere API-Informationen finden Sie unter [SynthesizeSpeech](https://docs.aws.amazon.com/goto/SdkForRubyV3/polly-2016-06-10/SynthesizeSpeech) in der APIAWS SDK for Ruby-Referenz für .

# Amazon-RDS-Beispiele mit SDK für Ruby

Die folgenden Codebeispiele zeigen Ihnen, wie Sie Aktionen durchführen und gängige Szenarien implementieren, indem Sie die AWS SDK for Ruby mit Amazon RDS verwenden.

Aktionen sind Codeauszüge aus größeren Programmen und müssen im Kontext ausgeführt werden. Während Aktionen Ihnen zeigen, wie Sie einzelne Servicefunktionen aufrufen, können Sie Aktionen im Kontext der zugehörigen Szenarien und serviceübergreifenden Beispiele sehen.

Szenarien sind Codebeispiele, die Ihnen zeigen, wie Sie eine bestimmte Aufgabe ausführen können, indem Sie mehrere Funktionen innerhalb desselben Services aufrufen.

Jedes Beispiel enthält einen Link zu GitHub, wo Sie Anweisungen zum Einrichten und Ausführen des Codes im Kontext finden.

Themen

• [Aktionen](#page-8295-0)

## Aktionen

So erstellen Sie einen Snapshot einer DB-Instance

Das folgende Codebeispiel zeigt, wie Sie einen Snapshot einer Amazon RDS-DB-Instance erstellen.

SDK für Ruby

## **a** Note

```
require "aws-sdk-rds" # v2: require 'aws-sdk'
# Create a snapshot for an Amazon Relational Database Service (Amazon RDS)
# DB instance.
#
# @param rds_resource [Aws::RDS::Resource] The resource containing SDK logic.
# @param db_instance_name [String] The name of the Amazon RDS DB instance.
# @return [Aws::RDS::DBSnapshot, nil] The snapshot created, or nil if error.
def create_snapshot(rds_resource, db_instance_name)
```

```
id = "snapshot - #{rand(10**6)}" db_instance = rds_resource.db_instance(db_instance_name) 
  db instance.create snapshot({
                               db_snapshot_identifier: id 
 })
rescue Aws::Errors::ServiceError => e 
   puts "Couldn't create DB instance snapshot #{id}:\n #{e.message}"
end
```
• Weitere API-Informationen finden Sie unter [CreateDBSnapshot](https://docs.aws.amazon.com/goto/SdkForRubyV3/rds-2014-10-31/CreateDBSnapshot) in der AWS SDK for Ruby-API-Referenz.

Beschreiben von DB-Instances

Das folgende Codebeispiel zeigt, wie Sie Amazon-RDS-DB-Instances beschreiben.

```
SDK für Ruby
```
**a** Note

```
require "aws-sdk-rds" # v2: require 'aws-sdk'
# List all Amazon Relational Database Service (Amazon RDS) DB instances.
#
# @param rds_resource [Aws::RDS::Resource] An SDK for Ruby Amazon RDS resource.
# @return [Array, nil] List of all DB instances, or nil if error.
def list_instances(rds_resource) 
  db_instances = [] 
  rds_resource.db_instances.each do |i| 
     db_instances.append({ 
                           "name": i.id, 
                           "status": i.db_instance_status 
 }) 
   end 
  db_instances
rescue Aws::Errors::ServiceError => e 
   puts "Couldn't list instances:\n#{e.message}"
```
end

• Weitere API-Informationen finden Sie unter [DescribeDBInstances](https://docs.aws.amazon.com/goto/SdkForRubyV3/rds-2014-10-31/DescribeDBInstances) in der API-Referenz zu AWS SDK for Ruby.

Beschreiben von DB-Parametergruppen

Das folgende Codebeispiel zeigt, wie Sie Amazon-RDS-DB-Parametergruppen beschreiben.

SDK für Ruby

## **a** Note

Auf gibt es mehr GitHub. Sie sehen das vollständige Beispiel und erfahren, wie Sie das [AWS-Code-Beispiel-Repository](https://github.com/awsdocs/aws-doc-sdk-examples/tree/main/ruby/example_code/rds#code-examples) einrichten und ausführen.

```
require "aws-sdk-rds" # v2: require 'aws-sdk'
# List all Amazon Relational Database Service (Amazon RDS) parameter groups.
#
# @param rds_resource [Aws::RDS::Resource] An SDK for Ruby Amazon RDS resource.
# @return [Array, nil] List of all parameter groups, or nil if error.
def list_parameter_groups(rds_resource) 
   parameter_groups = [] 
  rds_resource.db_parameter_groups.each do |p| 
     parameter_groups.append({ 
                               "name": p.db_parameter_group_name, 
                               "description": p.description 
 }) 
   end 
   parameter_groups
rescue Aws::Errors::ServiceError => e 
   puts "Couldn't list parameter groups:\n #{e.message}"
end
```
• Weitere API-Informationen finden Sie unter [DescribeDBParameterGroups](https://docs.aws.amazon.com/goto/SdkForRubyV3/rds-2014-10-31/DescribeDBParameterGroups) in der APIAWS SDK for Ruby-Referenz für .

### Beschreiben von Parametern in einer DB-Parametergruppe

Das folgende Codebeispiel zeigt, wie Parameter in einer Amazon-RDS-DB-Parametergruppe beschrieben werden.

### SDK für Ruby

### **a** Note

Auf gibt es mehr GitHub. Sie sehen das vollständige Beispiel und erfahren, wie Sie das [AWS-Code-Beispiel-Repository](https://github.com/awsdocs/aws-doc-sdk-examples/tree/main/ruby/example_code/rds#code-examples) einrichten und ausführen.

```
require "aws-sdk-rds" # v2: require 'aws-sdk'
# List all Amazon Relational Database Service (Amazon RDS) parameter groups.
#
# @param rds_resource [Aws::RDS::Resource] An SDK for Ruby Amazon RDS resource.
# @return [Array, nil] List of all parameter groups, or nil if error.
def list_parameter_groups(rds_resource) 
   parameter_groups = [] 
   rds_resource.db_parameter_groups.each do |p| 
     parameter_groups.append({ 
                               "name": p.db_parameter_group_name, 
                               "description": p.description 
 }) 
   end 
   parameter_groups
rescue Aws::Errors::ServiceError => e 
   puts "Couldn't list parameter groups:\n #{e.message}"
end
```
• Weitere API-Informationen finden Sie unter [DescribeDBParameters](https://docs.aws.amazon.com/goto/SdkForRubyV3/rds-2014-10-31/DescribeDBParameters) in der API-Referenz zu AWS SDK for Ruby.

Beschreiben von Snapshots von DB-Instances

Das folgende Codebeispiel zeigt, wie Sie Snapshots von Amazon-RDS-DB-Instances beschreiben.

# **a** Note

Auf gibt es mehr GitHub. Sie sehen das vollständige Beispiel und erfahren, wie Sie das [AWS-Code-Beispiel-Repository](https://github.com/awsdocs/aws-doc-sdk-examples/tree/main/ruby/example_code/rds#code-examples) einrichten und ausführen.

```
require "aws-sdk-rds" # v2: require 'aws-sdk'
# List all Amazon Relational Database Service (Amazon RDS) DB instance
# snapshots.
#
# @param rds resource [Aws::RDS::Resource] An SDK for Ruby Amazon RDS resource.
# @return instance_snapshots [Array, nil] All instance snapshots, or nil if error.
def list_instance_snapshots(rds_resource) 
 instance snapshots = [1] rds_resource.db_snapshots.each do |s| 
     instance_snapshots.append({ 
                                 "id": s.snapshot_id, 
                                 "status": s.status 
 }) 
   end 
  instance_snapshots
rescue Aws::Errors::ServiceError => e 
   puts "Couldn't list instance snapshots:\n #{e.message}"
end
```
• Weitere API-Informationen finden Sie unter [DescribeDBSnapshots](https://docs.aws.amazon.com/goto/SdkForRubyV3/rds-2014-10-31/DescribeDBSnapshots) in der API-Referenz zu AWS SDK for Ruby.

# Amazon S3-Beispiele mit SDK for Ruby

Die folgenden Codebeispiele zeigen Ihnen, wie Sie Aktionen durchführen und gängige Szenarien implementieren, indem Sie die AWS SDK for Ruby mit Amazon S3 verwenden.

Aktionen sind Codeauszüge aus größeren Programmen und müssen im Kontext ausgeführt werden. Während Aktionen Ihnen zeigen, wie Sie einzelne Servicefunktionen aufrufen, können Sie Aktionen im Kontext der zugehörigen Szenarien und serviceübergreifenden Beispiele sehen.

Szenarien sind Codebeispiele, die Ihnen zeigen, wie Sie eine bestimmte Aufgabe ausführen können, indem Sie mehrere Funktionen innerhalb desselben Services aufrufen.

Jedes Beispiel enthält einen Link zu GitHub, wo Sie Anweisungen zum Einrichten und Ausführen des Codes im Kontext finden.

#### Themen

- [Aktionen](#page-8295-0)
- [Szenarien](#page-8316-0)

#### Aktionen

CORS-Regeln einem Bucket hinzufügen

Das folgende Codebeispiel zeigt, wie CORS-Regeln (Cross-Origin Resource Sharing) zu einem S3- Bucket hinzugefügt werden.

#### SDK für Ruby

#### **a** Note

```
require "aws-sdk-s3"
# Wraps Amazon S3 bucket CORS configuration.
class BucketCorsWrapper 
   attr_reader :bucket_cors 
   # @param bucket_cors [Aws::S3::BucketCors] A bucket CORS object configured with an 
  existing bucket. 
   def initialize(bucket_cors) 
     @bucket_cors = bucket_cors 
   end 
   # Sets CORS rules on a bucket. 
   # 
   # @param allowed_methods [Array<String>] The types of HTTP requests to allow. 
   # @param allowed_origins [Array<String>] The origins to allow.
```

```
 # @returns [Boolean] True if the CORS rules were set; otherwise, false. 
   def set_cors(allowed_methods, allowed_origins) 
     @bucket_cors.put( 
        cors_configuration: { 
          cors_rules: [ 
           \mathcal{L} allowed_methods: allowed_methods, 
              allowed_origins: allowed_origins, 
              allowed_headers: %w[*], 
              max_age_seconds: 3600 
            } 
         \mathbf{I} } 
    \lambda true 
   rescue Aws::Errors::ServiceError => e 
     puts "Couldn't set CORS rules for #{@bucket_cors.bucket.name}. Here's why: 
  #{e.message}" 
     false 
   end
end
```
• Weitere API-Informationen finden Sie unter [PutBucketCors](https://docs.aws.amazon.com/goto/SdkForRubyV3/s3-2006-03-01/PutBucketCors) in der APIAWS SDK for Ruby-Referenz für .

Einem Bucket eine Richtlinie hinzufügen

Das folgende Codebeispiel zeigt, wie Sie einem S3-Bucket eine Richtlinie hinzufügen.

SDK für Ruby

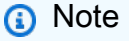

```
# Wraps an Amazon S3 bucket policy.
class BucketPolicyWrapper 
   attr_reader :bucket_policy
```

```
 # @param bucket_policy [Aws::S3::BucketPolicy] A bucket policy object configured 
  with an existing bucket. 
   def initialize(bucket_policy) 
     @bucket_policy = bucket_policy 
   end 
   # Sets a policy on a bucket. 
   # 
   def set_policy(policy) 
     @bucket_policy.put(policy: policy) 
     true 
   rescue Aws::Errors::ServiceError => e 
     puts "Couldn't set the policy for #{@bucket_policy.bucket.name}. Here's why: 
  #{e.message}" 
     false 
   end
end
```
• Weitere API-Informationen finden Sie unter [PutBucketPolicy](https://docs.aws.amazon.com/goto/SdkForRubyV3/s3-2006-03-01/PutBucketPolicy) in der APIAWS SDK for Ruby-Referenz für .

Ein Objekt von einem Bucket in einen anderen Bucket kopieren

Im folgenden Codebeispiel wird demonstriert, wie Sie ein S3-Objekt von einem Bucket in einen anderen kopieren.

SDK für Ruby

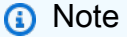

Auf gibt es mehr GitHub. Sie sehen das vollständige Beispiel und erfahren, wie Sie das [AWS-Code-Beispiel-Repository](https://github.com/awsdocs/aws-doc-sdk-examples/tree/main/ruby/example_code/s3#code-examples) einrichten und ausführen.

Kopieren Sie ein Objekt.

```
require "aws-sdk-s3"
```
# Wraps Amazon S3 object actions.

```
class ObjectCopyWrapper 
   attr_reader :source_object 
   # @param source_object [Aws::S3::Object] An existing Amazon S3 object. This is 
  used as the source object for 
   # copy actions. 
   def initialize(source_object) 
     @source_object = source_object 
   end 
   # Copy the source object to the specified target bucket and rename it with the 
  target key. 
   # 
   # @param target_bucket [Aws::S3::Bucket] An existing Amazon S3 bucket where the 
  object is copied. 
   # @param target_object_key [String] The key to give the copy of the object. 
  # @return [Aws::S3::Object, nil] The copied object when successful; otherwise, 
  nil. 
   def copy_object(target_bucket, target_object_key) 
     @source_object.copy_to(bucket: target_bucket.name, key: target_object_key) 
     target_bucket.object(target_object_key) 
   rescue Aws::Errors::ServiceError => e 
     puts "Couldn't copy #{@source_object.key} to #{target_object_key}. Here's why: 
  #{e.message}" 
   end
end
# Example usage:
def run_demo 
   source_bucket_name = "doc-example-bucket1" 
   source_key = "my-source-file.txt" 
  target_bucket_name = "doc-example-bucket2" 
   target_key = "my-target-file.txt" 
   source_bucket = Aws::S3::Bucket.new(source_bucket_name) 
  wrapper = ObjectCopyWrapper.new(source_bucket.object(source_key)) 
   target_bucket = Aws::S3::Bucket.new(target_bucket_name) 
   target_object = wrapper.copy_object(target_bucket, target_key) 
   return unless target_object 
   puts "Copied #{source_key} from #{source_bucket_name} to 
  #{target_object.bucket_name}:#{target_object.key}."
end
```
run\_demo if \$PROGRAM\_NAME == \_\_FILE\_\_

Kopieren Sie ein Objekt und fügen Sie dem Zielobjekt eine serverseitige Verschlüsselung hinzu.

```
require "aws-sdk-s3"
# Wraps Amazon S3 object actions.
class ObjectCopyEncryptWrapper 
   attr_reader :source_object 
   # @param source_object [Aws::S3::Object] An existing Amazon S3 object. This is 
  used as the source object for 
   # copy actions. 
   def initialize(source_object) 
     @source_object = source_object 
   end 
  # Copy the source object to the specified target bucket, rename it with the target 
  key, and encrypt it. 
   # 
   # @param target_bucket [Aws::S3::Bucket] An existing Amazon S3 bucket where the 
  object is copied. 
   # @param target_object_key [String] The key to give the copy of the object. 
  # @return [Aws::S3::Object, nil] The copied object when successful; otherwise, 
  nil. 
   def copy_object(target_bucket, target_object_key, encryption) 
     @source_object.copy_to(bucket: target_bucket.name, key: target_object_key, 
  server_side_encryption: encryption) 
     target_bucket.object(target_object_key) 
   rescue Aws::Errors::ServiceError => e 
     puts "Couldn't copy #{@source_object.key} to #{target_object_key}. Here's why: 
  #{e.message}" 
   end
end
# Example usage:
def run_demo 
   source_bucket_name = "doc-example-bucket1" 
  source_key = "my-source-file.txt" 
  target_bucket_name = "doc-example-bucket2" 
  target_key = "my-target-file.txt" 
   target_encryption = "AES256"
```

```
 source_bucket = Aws::S3::Bucket.new(source_bucket_name) 
   wrapper = ObjectCopyEncryptWrapper.new(source_bucket.object(source_key)) 
   target_bucket = Aws::S3::Bucket.new(target_bucket_name) 
  target_object = wrapper.copy_object(target_bucket, target_key, target_encryption) 
   return unless target_object 
   puts "Copied #{source_key} from #{source_bucket_name} to 
  #{target_object.bucket_name}:#{target_object.key} and "\ 
        "encrypted the target with #{target_object.server_side_encryption} 
  encryption."
end
run_demo if $PROGRAM_NAME == __FILE__
```
• Weitere API-Informationen finden Sie unter [CopyObject](https://docs.aws.amazon.com/goto/SdkForRubyV3/s3-2006-03-01/CopyObject) in der APIAWS SDK for Ruby-Referenz für .

Erstellen eines -Buckets

Das folgende Codebeispiel zeigen, wie Sie einen S3 Bucket erstellen.

SDK für Ruby

#### **a** Note

```
require "aws-sdk-s3"
# Wraps Amazon S3 bucket actions.
class BucketCreateWrapper 
   attr_reader :bucket 
  # @param bucket [Aws::S3::Bucket] An Amazon S3 bucket initialized with a name. 
 This is a client-side object until 
  # create is called. 
  def initialize(bucket) 
    @bucket = bucket
```
```
 # Creates an Amazon S3 bucket in the specified AWS Region. 
   # 
   # @param region [String] The Region where the bucket is created. 
   # @return [Boolean] True when the bucket is created; otherwise, false. 
   def create?(region) 
     @bucket.create(create_bucket_configuration: { location_constraint: region }) 
     true 
   rescue Aws::Errors::ServiceError => e 
     puts "Couldn't create bucket. Here's why: #{e.message}" 
     false 
   end 
   # Gets the Region where the bucket is located. 
   # 
   # @return [String] The location of the bucket. 
   def location 
     if @bucket.nil? 
       "None. You must create a bucket before you can get its location!" 
     else 
       @bucket.client.get_bucket_location(bucket: @bucket.name).location_constraint 
     end 
   rescue Aws::Errors::ServiceError => e 
     "Couldn't get the location of #{@bucket.name}. Here's why: #{e.message}" 
   end
end
# Example usage:
def run_demo 
   region = "us-west-2" 
   wrapper = BucketCreateWrapper.new(Aws::S3::Bucket.new("doc-example-bucket-
#{Random.uuid}")) 
   return unless wrapper.create?(region) 
   puts "Created bucket #{wrapper.bucket.name}." 
   puts "Your bucket's region is: #{wrapper.location}"
end
run_demo if $PROGRAM_NAME == __FILE__
```
• Weitere API-Informationen finden Sie unter [CreateBucket](https://docs.aws.amazon.com/goto/SdkForRubyV3/s3-2006-03-01/CreateBucket) in der APIAWS SDK for Ruby-Referenz für .

CORS-Regeln aus einem Bucket löschen

Das folgende Codebeispiel zeigt, wie CORS-Regeln aus einem S3-Bucket gelöscht werden.

SDK für Ruby

## **a** Note

```
require "aws-sdk-s3"
# Wraps Amazon S3 bucket CORS configuration.
class BucketCorsWrapper 
   attr_reader :bucket_cors 
   # @param bucket_cors [Aws::S3::BucketCors] A bucket CORS object configured with an 
  existing bucket. 
   def initialize(bucket_cors) 
     @bucket_cors = bucket_cors 
   end 
   # Deletes the CORS configuration of a bucket. 
   # 
   # @return [Boolean] True if the CORS rules were deleted; otherwise, false. 
   def delete_cors 
     @bucket_cors.delete 
     true 
   rescue Aws::Errors::ServiceError => e 
     puts "Couldn't delete CORS rules for #{@bucket_cors.bucket.name}. Here's why: 
  #{e.message}" 
     false 
   end
end
```
• Weitere API-Informationen finden Sie unter [DeleteBucketCors](https://docs.aws.amazon.com/goto/SdkForRubyV3/s3-2006-03-01/DeleteBucketCors) in der APIAWS SDK for Ruby-Referenz für .

Eine Richtlinie aus einem Bucket löschen

Das folgende Codebeispiel zeigt, wie Sie eine Richtlinie aus einem S3-Bucket löschen.

SDK für Ruby

## **a** Note

Auf gibt es mehr GitHub. Sie sehen das vollständige Beispiel und erfahren, wie Sie das [AWS-Code-Beispiel-Repository](https://github.com/awsdocs/aws-doc-sdk-examples/tree/main/ruby/example_code/s3#code-examples) einrichten und ausführen.

```
# Wraps an Amazon S3 bucket policy.
class BucketPolicyWrapper 
   attr_reader :bucket_policy 
   # @param bucket_policy [Aws::S3::BucketPolicy] A bucket policy object configured 
  with an existing bucket. 
   def initialize(bucket_policy) 
     @bucket_policy = bucket_policy 
   end 
   def delete_policy 
     @bucket_policy.delete 
     true 
   rescue Aws::Errors::ServiceError => e 
     puts "Couldn't delete the policy from #{@bucket_policy.bucket.name}. Here's why: 
  #{e.message}" 
     false 
   end
end
```
• Weitere API-Informationen finden Sie unter [DeleteBucketPolicy](https://docs.aws.amazon.com/goto/SdkForRubyV3/s3-2006-03-01/DeleteBucketPolicy) in der APIAWS SDK for Ruby-Referenz für .

## Einen leeren Bucket löschen

Im folgenden Codebeispiel wird demonstriert, wie Sie einen leeren S3 Bucket löschen.

# SDK für Ruby

# **a** Note

Auf gibt es mehr GitHub. Sie sehen das vollständige Beispiel und erfahren, wie Sie das [AWS-Code-Beispiel-Repository](https://github.com/awsdocs/aws-doc-sdk-examples/tree/main/ruby/example_code/s3#code-examples) einrichten und ausführen.

```
 # Deletes the objects in an Amazon S3 bucket and deletes the bucket. 
 # 
 # @param bucket [Aws::S3::Bucket] The bucket to empty and delete. 
 def delete_bucket(bucket) 
   puts("\nDo you want to delete all of the objects as well as the bucket (y/n)? ") 
   answer = gets.chomp.downcase 
  if answer == "y" bucket.objects.batch_delete! 
     bucket.delete 
     puts("Emptied and deleted bucket #{bucket.name}.\n") 
   end 
 rescue Aws::Errors::ServiceError => e 
   puts("Couldn't empty and delete bucket #{bucket.name}.") 
   puts("\t#{e.code}: #{e.message}") 
   raise 
 end
```
• Weitere API-Informationen finden Sie unter [DeleteBucket](https://docs.aws.amazon.com/goto/SdkForRubyV3/s3-2006-03-01/DeleteBucket) in der APIAWS SDK for Ruby-Referenz für .

Mehrere Objekte löschen

Im folgenden Codebeispiel wird demonstriert, wie Sie mehrere Objekte aus einem S3 Bucket löschen.

# SDK für Ruby

# **a** Note

Auf gibt es mehr GitHub. Sie sehen das vollständige Beispiel und erfahren, wie Sie das [AWS-Code-Beispiel-Repository](https://github.com/awsdocs/aws-doc-sdk-examples/tree/main/ruby/example_code/s3#code-examples) einrichten und ausführen.

```
 # Deletes the objects in an Amazon S3 bucket and deletes the bucket. 
 # 
 # @param bucket [Aws::S3::Bucket] The bucket to empty and delete. 
 def delete_bucket(bucket) 
   puts("\nDo you want to delete all of the objects as well as the bucket (y/n)? ") 
   answer = gets.chomp.downcase 
  if answer == "v" bucket.objects.batch_delete! 
     bucket.delete 
     puts("Emptied and deleted bucket #{bucket.name}.\n") 
   end 
 rescue Aws::Errors::ServiceError => e 
   puts("Couldn't empty and delete bucket #{bucket.name}.") 
   puts("\t#{e.code}: #{e.message}") 
   raise 
 end
```
• Weitere API-Informationen finden Sie unter [DeleteObjects](https://docs.aws.amazon.com/goto/SdkForRubyV3/s3-2006-03-01/DeleteObjects) in der APIAWS SDK for Ruby-Referenz für .

Das Vorhandensein und den Inhaltstyp eines Objekts bestimmen

Das folgende Codebeispiel zeigt, wie Sie das Vorhandensein und den Inhaltstyp eines Objekts in einem S3-Bucket bestimmen.

SDK für Ruby

## **a** Note

```
require "aws-sdk-s3"
# Wraps Amazon S3 object actions.
class ObjectExistsWrapper 
   attr_reader :object 
   # @param object [Aws::S3::Object] An Amazon S3 object. 
   def initialize(object) 
     @object = object 
   end 
   # Checks whether the object exists. 
   # 
   # @return [Boolean] True if the object exists; otherwise false. 
   def exists? 
     @object.exists? 
   rescue Aws::Errors::ServiceError => e 
     puts "Couldn't check existence of object #{@object.bucket.name}:#{@object.key}. 
  Here's why: #{e.message}" 
     false 
   end
end
# Example usage:
def run_demo 
   bucket_name = "doc-example-bucket" 
   object_key = "my-object.txt" 
   wrapper = ObjectExistsWrapper.new(Aws::S3::Object.new(bucket_name, object_key)) 
   exists = wrapper.exists? 
   puts "Object #{object_key} #{exists ? 'does' : 'does not'} exist."
end
run_demo if $PROGRAM_NAME == __FILE__
```
• Weitere API-Informationen finden Sie unter [HeadObject](https://docs.aws.amazon.com/goto/SdkForRubyV3/s3-2006-03-01/HeadObject) in der APIAWS SDK for Ruby-Referenz für .

# CORS-Regeln für einen Bucket abrufen

Das folgende Codebeispiel zeigt, wie CORS-Regeln (Cross-Origin Resource Sharing) für einen S3- Bucket abgerufen werden.

```
SDK für Ruby
```
## **a** Note

Auf gibt es mehr GitHub. Sie sehen das vollständige Beispiel und erfahren, wie Sie das [AWS-Code-Beispiel-Repository](https://github.com/awsdocs/aws-doc-sdk-examples/tree/main/ruby/example_code/s3#code-examples) einrichten und ausführen.

```
require "aws-sdk-s3"
# Wraps Amazon S3 bucket CORS configuration.
class BucketCorsWrapper 
   attr_reader :bucket_cors 
   # @param bucket_cors [Aws::S3::BucketCors] A bucket CORS object configured with an 
  existing bucket. 
   def initialize(bucket_cors) 
     @bucket_cors = bucket_cors 
   end 
   # Gets the CORS configuration of a bucket. 
   # 
   # @return [Aws::S3::Type::GetBucketCorsOutput, nil] The current CORS configuration 
  for the bucket. 
   def get_cors 
     @bucket_cors.data 
   rescue Aws::Errors::ServiceError => e 
     puts "Couldn't get CORS configuration for #{@bucket_cors.bucket.name}. Here's 
  why: #{e.message}" 
     nil 
   end
end
```
• Weitere API-Informationen finden Sie unter [GetBucketCors](https://docs.aws.amazon.com/goto/SdkForRubyV3/s3-2006-03-01/GetBucketCors) in der APIAWS SDK for Ruby-Referenz für .

## Ein Objekt aus einem Bucket abrufen

Im folgenden Codebeispiel wird veranschaulicht, wie Sie Daten aus einem Objekt in einem S3 Bucket lesen.

SDK für Ruby

## **a** Note

Auf gibt es mehr GitHub. Sie sehen das vollständige Beispiel und erfahren, wie Sie das [AWS-Code-Beispiel-Repository](https://github.com/awsdocs/aws-doc-sdk-examples/tree/main/ruby/example_code/s3#code-examples) einrichten und ausführen.

Rufen Sie ein Objekt ab.

```
require "aws-sdk-s3"
# Wraps Amazon S3 object actions.
class ObjectGetWrapper 
   attr_reader :object 
   # @param object [Aws::S3::Object] An existing Amazon S3 object. 
   def initialize(object) 
     @object = object 
   end 
   # Gets the object directly to a file. 
   # 
   # @param target_path [String] The path to the file where the object is downloaded. 
   # @return [Aws::S3::Types::GetObjectOutput, nil] The retrieved object data if 
  successful; otherwise nil. 
   def get_object(target_path) 
     @object.get(response_target: target_path) 
   rescue Aws::Errors::ServiceError => e 
     puts "Couldn't get object #{@object.key}. Here's why: #{e.message}" 
   end
end
# Example usage:
def run_demo 
   bucket_name = "doc-example-bucket" 
   object_key = "my-object.txt" 
   target_path = "my-object-as-file.txt"
```

```
 wrapper = ObjectGetWrapper.new(Aws::S3::Object.new(bucket_name, object_key)) 
   obj_data = wrapper.get_object(target_path) 
   return unless obj_data 
   puts "Object #{object_key} (#{obj_data.content_length} bytes} downloaded to 
  #{target_path}."
end
run_demo if $PROGRAM_NAME == __FILE__
```
Rufen Sie ein Objekt ab und melden Sie seinen serverseitigen Verschlüsselungsstatus.

```
require "aws-sdk-s3"
# Wraps Amazon S3 object actions.
class ObjectGetEncryptionWrapper 
   attr_reader :object 
   # @param object [Aws::S3::Object] An existing Amazon S3 object. 
   def initialize(object) 
     @object = object 
   end 
   # Gets the object into memory. 
   # 
   # @return [Aws::S3::Types::GetObjectOutput, nil] The retrieved object data if 
  successful; otherwise nil. 
  def get_object 
     @object.get 
   rescue Aws::Errors::ServiceError => e 
     puts "Couldn't get object #{@object.key}. Here's why: #{e.message}" 
   end
end
# Example usage:
def run_demo 
   bucket_name = "doc-example-bucket" 
   object_key = "my-object.txt" 
   wrapper = ObjectGetEncryptionWrapper.new(Aws::S3::Object.new(bucket_name, 
  object_key))
```

```
 obj_data = wrapper.get_object 
   return unless obj_data 
   encryption = obj_data.server_side_encryption.nil? ? "no" : 
  obj_data.server_side_encryption 
   puts "Object #{object_key} uses #{encryption} encryption."
end
run_demo if $PROGRAM_NAME == __FILE__
```
• Weitere API-Informationen finden Sie unter [GetObject](https://docs.aws.amazon.com/goto/SdkForRubyV3/s3-2006-03-01/GetObject) in der APIAWS SDK for Ruby-Referenz für .

Die Richtlinie für einen Bucket abrufen

Das folgende Codebeispiel zeigt, wie Sie die Richtlinie für einen S3-Bucket abrufen.

SDK für Ruby

## **a** Note

```
# Wraps an Amazon S3 bucket policy.
class BucketPolicyWrapper 
   attr_reader :bucket_policy 
   # @param bucket_policy [Aws::S3::BucketPolicy] A bucket policy object configured 
  with an existing bucket. 
   def initialize(bucket_policy) 
     @bucket_policy = bucket_policy 
   end 
   # Gets the policy of a bucket. 
   # 
   # @return [Aws::S3::GetBucketPolicyOutput, nil] The current bucket policy. 
   def get_policy 
     policy = @bucket_policy.data.policy
```

```
 policy.respond_to?(:read) ? policy.read : policy 
   rescue Aws::Errors::ServiceError => e 
     puts "Couldn't get the policy for #{@bucket_policy.bucket.name}. Here's why: 
  #{e.message}" 
     nil 
   end
end
```
• Weitere API-Informationen finden Sie unter [GetBucketPolicy](https://docs.aws.amazon.com/goto/SdkForRubyV3/s3-2006-03-01/GetBucketPolicy) in der APIAWS SDK for Ruby-Referenz für .

## Buckets auflisten

Das folgende Codebeispiel zeigt, wie Sie S3-Buckets auflisten.

SDK für Ruby

## **a** Note

```
require "aws-sdk-s3"
# Wraps Amazon S3 resource actions.
class BucketListWrapper 
   attr_reader :s3_resource 
   # @param s3_resource [Aws::S3::Resource] An Amazon S3 resource. 
   def initialize(s3_resource) 
     @s3_resource = s3_resource 
   end 
   # Lists buckets for the current account. 
   # 
   # @param count [Integer] The maximum number of buckets to list. 
   def list_buckets(count) 
     puts "Found these buckets:"
```

```
 @s3_resource.buckets.each do |bucket| 
       puts "\t#{bucket.name}" 
      count -= 1
       break if count.zero? 
     end 
     true 
   rescue Aws::Errors::ServiceError => e 
     puts "Couldn't list buckets. Here's why: #{e.message}" 
     false 
   end
end
# Example usage:
def run_demo 
   wrapper = BucketListWrapper.new(Aws::S3::Resource.new) 
   wrapper.list_buckets(25)
end
run_demo if $PROGRAM_NAME == __FILE__
```
• Weitere API-Informationen finden Sie unter [ListBuckets](https://docs.aws.amazon.com/goto/SdkForRubyV3/s3-2006-03-01/ListBuckets) in der APIAWS SDK for Ruby-Referenz für .

Objekte in einem Bucket auflisten

Im folgenden Codebeispiel wird veranschaulicht, wie Sie Objekte in einem S3 Bucket auflisten.

SDK für Ruby

## **a** Note

```
require "aws-sdk-s3"
```

```
# Wraps Amazon S3 bucket actions.
class BucketListObjectsWrapper 
   attr_reader :bucket
```

```
 # @param bucket [Aws::S3::Bucket] An existing Amazon S3 bucket. 
   def initialize(bucket) 
     @bucket = bucket 
   end 
   # Lists object in a bucket. 
   # 
   # @param max_objects [Integer] The maximum number of objects to list. 
   # @return [Integer] The number of objects listed. 
   def list_objects(max_objects) 
    count = 0 puts "The objects in #{@bucket.name} are:" 
     @bucket.objects.each do |obj| 
       puts "\t#{obj.key}" 
      count += 1 break if count == max_objects 
     end 
     count 
   rescue Aws::Errors::ServiceError => e 
     puts "Couldn't list objects in bucket #{bucket.name}. Here's why: #{e.message}" 
     0 
   end
end
# Example usage:
def run_demo 
   bucket_name = "doc-example-bucket" 
   wrapper = BucketListObjectsWrapper.new(Aws::S3::Bucket.new(bucket_name)) 
   count = wrapper.list_objects(25) 
   puts "Listed #{count} objects."
end
run_demo if $PROGRAM_NAME == __FILE__
```
• Weitere API-Informationen finden Sie unter [ListObjectsV2](https://docs.aws.amazon.com/goto/SdkForRubyV3/s3-2006-03-01/ListObjectsV2) in der APIAWS SDK for Ruby-Referenz für .

Die Website-Konfiguration für einen Bucket festlegen

Das folgende Codebeispiel zeigt, wie Sie die Website-Konfiguration für einen S3-Bucket festlegen.

### SDK für Ruby

## **a** Note

```
require "aws-sdk-s3"
# Wraps Amazon S3 bucket website actions.
class BucketWebsiteWrapper 
   attr_reader :bucket_website 
   # @param bucket_website [Aws::S3::BucketWebsite] A bucket website object 
  configured with an existing bucket. 
   def initialize(bucket_website) 
     @bucket_website = bucket_website 
   end 
   # Sets a bucket as a static website. 
   # 
   # @param index_document [String] The name of the index document for the website. 
   # @param error_document [String] The name of the error document to show for 4XX 
  errors. 
   # @return [Boolean] True when the bucket is configured as a website; otherwise, 
  false. 
   def set_website(index_document, error_document) 
     @bucket_website.put( 
       website_configuration: { 
         index_document: { suffix: index_document }, 
         error_document: { key: error_document } 
       } 
     ) 
     true 
   rescue Aws::Errors::ServiceError => e 
     puts "Couldn't configure #{@bucket_website.bucket.name} as a website. Here's 
  why: #{e.message}" 
     false 
   end
end
```

```
# Example usage:
def run_demo 
   bucket_name = "doc-example-bucket" 
   index_document = "index.html" 
   error_document = "404.html" 
  wrapper = BucketWebsiteWrapper.new(Aws::S3::BucketWebsite.new(bucket_name)) 
   return unless wrapper.set_website(index_document, error_document) 
   puts "Successfully configured bucket #{bucket_name} as a static website."
end
run_demo if $PROGRAM_NAME == __FILE__
```
• Weitere API-Informationen finden Sie unter [PutBucketWebsite](https://docs.aws.amazon.com/goto/SdkForRubyV3/s3-2006-03-01/PutBucketWebsite) in der APIAWS SDK for Ruby-Referenz für .

Ein Objekt in einen Bucket hochladen

Im folgenden Codebeispiel wird veranschaulicht, wie Sie ein Objekt in einen S3 Bucket hochladen.

SDK für Ruby

## **a** Note

Auf gibt es mehr GitHub. Sie sehen das vollständige Beispiel und erfahren, wie Sie das [AWS-Code-Beispiel-Repository](https://github.com/awsdocs/aws-doc-sdk-examples/tree/main/ruby/example_code/s3#code-examples) einrichten und ausführen.

Laden Sie eine Datei mit einem verwalteten Uploader (Object.upload\_file) hoch.

```
require "aws-sdk-s3"
# Wraps Amazon S3 object actions.
class ObjectUploadFileWrapper 
   attr_reader :object 
   # @param object [Aws::S3::Object] An existing Amazon S3 object. 
   def initialize(object) 
     @object = object 
   end
```

```
 # Uploads a file to an Amazon S3 object by using a managed uploader. 
   # 
   # @param file_path [String] The path to the file to upload. 
  # @return [Boolean] True when the file is uploaded; otherwise false. 
 def upload file(file path)
     @object.upload_file(file_path) 
     true 
   rescue Aws::Errors::ServiceError => e 
     puts "Couldn't upload file #{file_path} to #{@object.key}. Here's why: 
  #{e.message}" 
     false 
  end
end
# Example usage:
def run_demo 
   bucket_name = "doc-example-bucket" 
  object_key = "my-uploaded-file" 
  file_path = "object_upload_file.rb" 
  wrapper = ObjectUploadFileWrapper.new(Aws::S3::Object.new(bucket_name, 
  object_key)) 
  return unless wrapper.upload_file(file_path) 
   puts "File #{file_path} successfully uploaded to #{bucket_name}:#{object_key}."
end
run_demo if $PROGRAM_NAME == __FILE__
```
Laden Sie eine Datei mithilfe von Object.put hoch.

```
require "aws-sdk-s3"
# Wraps Amazon S3 object actions.
class ObjectPutWrapper 
   attr_reader :object 
   # @param object [Aws::S3::Object] An existing Amazon S3 object. 
   def initialize(object) 
     @object = object 
   end
```

```
 def put_object(source_file_path) 
     File.open(source_file_path, "rb") do |file| 
       @object.put(body: file) 
     end 
     true 
   rescue Aws::Errors::ServiceError => e 
     puts "Couldn't put #{source_file_path} to #{object.key}. Here's why: 
  #{e.message}" 
     false 
   end
end
# Example usage:
def run_demo 
   bucket_name = "doc-example-bucket" 
   object_key = "my-object-key" 
   file_path = "my-local-file.txt" 
   wrapper = ObjectPutWrapper.new(Aws::S3::Object.new(bucket_name, object_key)) 
   success = wrapper.put_object(file_path) 
   return unless success 
   puts "Put file #{file_path} into #{object_key} in #{bucket_name}."
end
run_demo if $PROGRAM_NAME == __FILE__
```
Laden Sie eine Datei mithilfe von Object.put hoch und fügen Sie eine serverseitige Verschlüsselung hinzu.

```
require "aws-sdk-s3"
# Wraps Amazon S3 object actions.
class ObjectPutSseWrapper 
   attr_reader :object 
   # @param object [Aws::S3::Object] An existing Amazon S3 object. 
   def initialize(object) 
     @object = object 
   end
```

```
 def put_object_encrypted(object_content, encryption) 
     @object.put(body: object_content, server_side_encryption: encryption) 
     true 
   rescue Aws::Errors::ServiceError => e 
     puts "Couldn't put your content to #{object.key}. Here's why: #{e.message}" 
     false 
   end
end
# Example usage:
def run_demo 
   bucket_name = "doc-example-bucket" 
   object_key = "my-encrypted-content" 
   object_content = "This is my super-secret content." 
   encryption = "AES256" 
  wrapper = ObjectPutSseWrapper.new(Aws::S3::Object.new(bucket_name, 
  object_content)) 
   return unless wrapper.put_object_encrypted(object_content, encryption) 
   puts "Put your content into #{bucket_name}:#{object_key} and encrypted it with 
  #{encryption}."
end
run_demo if $PROGRAM_NAME == __FILE__
```
• Weitere API-Informationen finden Sie unter [PutObject](https://docs.aws.amazon.com/goto/SdkForRubyV3/s3-2006-03-01/PutObject) in der APIAWS SDK for Ruby-Referenz für .

## Szenarien

Eine vorsignierte URL erstellen

Das folgende Codebeispiel zeigt, wie Sie eine vorsignierte URL für Amazon S3 erstellen und ein Objekt hochladen.

## SDK für Ruby

## **a** Note

```
require "aws-sdk-s3"
require "net/http"
# Creates a presigned URL that can be used to upload content to an object.
#
# @param bucket [Aws::S3::Bucket] An existing Amazon S3 bucket.
# @param object_key [String] The key to give the uploaded object.
# @return [URI, nil] The parsed URI if successful; otherwise nil.
def get_presigned_url(bucket, object_key) 
   url = bucket.object(object_key).presigned_url(:put) 
   puts "Created presigned URL: #{url}" 
  URI(url)
rescue Aws::Errors::ServiceError => e 
   puts "Couldn't create presigned URL for #{bucket.name}:#{object_key}. Here's why: 
 #{e.message}"
end
# Example usage:
def run_demo 
   bucket_name = "doc-example-bucket" 
  object_key = "my-file.txt" 
   object_content = "This is the content of my-file.txt." 
   bucket = Aws::S3::Bucket.new(bucket_name) 
   presigned_url = get_presigned_url(bucket, object_key) 
   return unless presigned_url 
  response = Net::HTTP.start(presigned_url.host) do |http| 
     http.send_request("PUT", presigned_url.request_uri, object_content, 
  "content_type" => "") 
   end 
   case response 
   when Net::HTTPSuccess
```

```
 puts "Content uploaded!" 
   else 
     puts response.value 
   end
end
run_demo if $PROGRAM_NAME == __FILE__
```
Erste Schritte mit Buckets und Objekten

Wie das aussehen kann, sehen Sie am nachfolgenden Beispielcode:

- Erstellen Sie einen Bucket und laden Sie eine Datei in ihn hoch.
- Laden Sie ein Objekt aus einem Bucket herunter.
- Kopieren Sie ein Objekt in einen Unterordner eines Buckets.
- Listen Sie die Objekte in einem Bucket auf.
- Löschen Sie die Bucket-Objekte und den Bucket.

## SDK für Ruby

## **a** Note

Auf gibt es mehr GitHub. Sie sehen das vollständige Beispiel und erfahren, wie Sie das [AWS-Code-Beispiel-Repository](https://github.com/awsdocs/aws-doc-sdk-examples/tree/main/ruby/example_code/s3#code-examples) einrichten und ausführen.

```
require "aws-sdk-s3"
# Wraps the getting started scenario actions.
class ScenarioGettingStarted 
   attr_reader :s3_resource 
   # @param s3_resource [Aws::S3::Resource] An Amazon S3 resource. 
   def initialize(s3_resource) 
     @s3_resource = s3_resource 
   end
```
# Creates a bucket with a random name in the currently configured account and

```
 # AWS Region. 
  # 
 # @return [Aws::S3::Bucket] The newly created bucket. 
 def create_bucket 
    bucket = @s3_resource.create_bucket( 
      bucket: "doc-example-bucket-#{Random.uuid}", 
      create_bucket_configuration: { 
        location_constraint: "us-east-1" # Note: only certain regions permitted 
      } 
   \lambda puts("Created demo bucket named #{bucket.name}.") 
 rescue Aws::Errors::ServiceError => e 
    puts("Tried and failed to create demo bucket.") 
    puts("\t#{e.code}: #{e.message}") 
    puts("\nCan't continue the demo without a bucket!") 
    raise 
 else 
    bucket 
 end 
 # Requests a file name from the user. 
 # 
 # @return The name of the file. 
 def create_file 
    File.open("demo.txt", w) { |f| f.write("This is a demo file.") } 
 end 
  # Uploads a file to an Amazon S3 bucket. 
 # 
 # @param bucket [Aws::S3::Bucket] The bucket object representing the upload 
 destination 
 # @return [Aws::S3::Object] The Amazon S3 object that contains the uploaded file. 
 def upload_file(bucket) 
    File.open("demo.txt", "w+") { |f| f.write("This is a demo file.") } 
    s3_object = bucket.object(File.basename("demo.txt")) 
    s3_object.upload_file("demo.txt") 
    puts("Uploaded file demo.txt into bucket #{bucket.name} with key 
 #{s3_object.key}.") 
 rescue Aws::Errors::ServiceError => e 
    puts("Couldn't upload file demo.txt to #{bucket.name}.") 
    puts("\t#{e.code}: #{e.message}") 
    raise 
 else 
    s3_object
```

```
 end 
  # Downloads an Amazon S3 object to a file. 
  # 
 # @param s3_object [Aws::S3::Object] The object to download. 
def download file(s3 object)
    puts("\nDo you want to download #{s3_object.key} to a local file (y/n)? ") 
    answer = gets.chomp.downcase 
   if answer == "v" puts("Enter a name for the downloaded file: ") 
      file_name = gets.chomp 
      s3_object.download_file(file_name) 
      puts("Object #{s3_object.key} successfully downloaded to #{file_name}.") 
    end 
  rescue Aws::Errors::ServiceError => e 
    puts("Couldn't download #{s3_object.key}.") 
    puts("\t#{e.code}: #{e.message}") 
   raise 
 end 
 # Copies an Amazon S3 object to a subfolder within the same bucket. 
 # 
  # @param source_object [Aws::S3::Object] The source object to copy. 
 # @return [Aws::S3::Object, nil] The destination object. 
 def copy_object(source_object) 
    dest_object = nil 
    puts("\nDo you want to copy #{source_object.key} to a subfolder in your bucket 
(y/n)? ")
    answer = gets.chomp.downcase 
   if answer == "v" dest_object = source_object.bucket.object("demo-folder/#{source_object.key}") 
      dest_object.copy_from(source_object) 
      puts("Copied #{source_object.key} to #{dest_object.key}.") 
    end 
 rescue Aws::Errors::ServiceError => e 
    puts("Couldn't copy #{source_object.key}.") 
    puts("\t#{e.code}: #{e.message}") 
   raise 
 else 
    dest_object 
 end 
 # Lists the objects in an Amazon S3 bucket. 
  #
```

```
 # @param bucket [Aws::S3::Bucket] The bucket to query. 
   def list_objects(bucket) 
     puts("\nYour bucket contains the following objects:") 
     bucket.objects.each do |obj| 
       puts("\t#{obj.key}") 
     end 
   rescue Aws::Errors::ServiceError => e 
     puts("Couldn't list the objects in bucket #{bucket.name}.") 
     puts("\t#{e.code}: #{e.message}") 
     raise 
   end 
   # Deletes the objects in an Amazon S3 bucket and deletes the bucket. 
   # 
   # @param bucket [Aws::S3::Bucket] The bucket to empty and delete. 
   def delete_bucket(bucket) 
    puts("\nDo you want to delete all of the objects as well as the bucket (y/n)? ")
     answer = gets.chomp.downcase 
    if answer == "v" bucket.objects.batch_delete! 
       bucket.delete 
       puts("Emptied and deleted bucket #{bucket.name}.\n") 
     end 
   rescue Aws::Errors::ServiceError => e 
     puts("Couldn't empty and delete bucket #{bucket.name}.") 
     puts("\t#{e.code}: #{e.message}") 
     raise 
   end
end
# Runs the Amazon S3 getting started scenario.
def run_scenario(scenario) 
   puts("-" * 88) 
   puts("Welcome to the Amazon S3 getting started demo!") 
   puts("-" * 88) 
   bucket = scenario.create_bucket 
   s3_object = scenario.upload_file(bucket) 
   scenario.download_file(s3_object) 
   scenario.copy_object(s3_object) 
   scenario.list_objects(bucket) 
   scenario.delete_bucket(bucket) 
   puts("Thanks for watching!")
```

```
 puts("-" * 88)
rescue Aws::Errors::ServiceError 
   puts("Something went wrong with the demo!")
end
run_scenario(ScenarioGettingStarted.new(Aws::S3::Resource.new)) if $PROGRAM_NAME == 
 \_FILE\_
```
- API-Details finden Sie in den folgenden Themen der AWS SDK for Ruby-API-Referenz.
	- [CopyObject](https://docs.aws.amazon.com/goto/SdkForRubyV3/s3-2006-03-01/CopyObject)
	- [CreateBucket](https://docs.aws.amazon.com/goto/SdkForRubyV3/s3-2006-03-01/CreateBucket)
	- [DeleteBucket](https://docs.aws.amazon.com/goto/SdkForRubyV3/s3-2006-03-01/DeleteBucket)
	- [DeleteObjects](https://docs.aws.amazon.com/goto/SdkForRubyV3/s3-2006-03-01/DeleteObjects)
	- [GetObject](https://docs.aws.amazon.com/goto/SdkForRubyV3/s3-2006-03-01/GetObject)
	- [ListObjectsV2](https://docs.aws.amazon.com/goto/SdkForRubyV3/s3-2006-03-01/ListObjectsV2)
	- **[PutObject](https://docs.aws.amazon.com/goto/SdkForRubyV3/s3-2006-03-01/PutObject)**

# Amazon SES-Beispiele mit SDK für Ruby

Die folgenden Codebeispiele zeigen Ihnen, wie Sie Aktionen durchführen und gängige Szenarien implementieren, indem Sie die AWS SDK for Ruby mit Amazon SES verwenden.

Aktionen sind Codeauszüge aus größeren Programmen und müssen im Kontext ausgeführt werden. Während Aktionen Ihnen zeigen, wie Sie einzelne Servicefunktionen aufrufen, können Sie Aktionen im Kontext der zugehörigen Szenarien und serviceübergreifenden Beispiele sehen.

Szenarien sind Codebeispiele, die Ihnen zeigen, wie Sie eine bestimmte Aufgabe ausführen können, indem Sie mehrere Funktionen innerhalb desselben Services aufrufen.

Jedes Beispiel enthält einen Link zu GitHub, wo Sie Anweisungen zum Einrichten und Ausführen des Codes im Kontext finden.

Themen

• [Aktionen](#page-8295-0)

## Aktionen

Abrufen des Status einer Identität

Das folgende Code-Beispiel zeigt, wie Sie den Status einer Amazon-SES-Identität abrufen.

SDK für Ruby

# **a** Note

Auf gibt es mehr GitHub. Sie sehen das vollständige Beispiel und erfahren, wie Sie das [AWS-Code-Beispiel-Repository](https://github.com/awsdocs/aws-doc-sdk-examples/tree/main/ruby/example_code/ses/v1#code-examples) einrichten und ausführen.

```
require "aws-sdk-ses" # v2: require 'aws-sdk'
# Create client in us-west-2 region
# Replace us-west-2 with the AWS Region you're using for Amazon SES.
client = Aws::SES::Client.new(region: "us-west-2")
# Get up to 1000 identities
ids = client.list_identities({ 
   identity_type: "EmailAddress"
})
ids.identities.each do |email| 
   attrs = client.get_identity_verification_attributes({ 
     identities: [email] 
   }) 
   status = attrs.verification_attributes[email].verification_status 
   # Display email addresses that have been verified 
   if status == "Success" 
     puts email 
   end
end
```
• Weitere API-Informationen finden Sie unter [GetIdentityVerificationAttributes](https://docs.aws.amazon.com/goto/SdkForRubyV3/email-2010-12-01/GetIdentityVerificationAttributes) in der APIAWS SDK for Ruby-Referenz für .

## Auflisten von Identitäten

Das folgende Codebeispiel zeigt, wie Sie Amazon SES-Identitäten auflisten.

## SDK für Ruby

# **G** Note

Auf gibt es mehr GitHub. Sie sehen das vollständige Beispiel und erfahren, wie Sie das [AWS-Code-Beispiel-Repository](https://github.com/awsdocs/aws-doc-sdk-examples/tree/main/ruby/example_code/ses/v1#code-examples) einrichten und ausführen.

```
require "aws-sdk-ses" # v2: require 'aws-sdk'
# Create client in us-west-2 region
# Replace us-west-2 with the AWS Region you're using for Amazon SES.
client = Aws::SES::Client.new(region: "us-west-2")
# Get up to 1000 identities
ids = client.list_identities({ 
   identity_type: "EmailAddress"
})
ids.identities.each do |email| 
   attrs = client.get_identity_verification_attributes({ 
     identities: [email] 
  }) 
   status = attrs.verification_attributes[email].verification_status 
  # Display email addresses that have been verified 
   if status == "Success" 
     puts email 
   end
end
```
• Weitere API-Informationen finden Sie unter [ListIdentities](https://docs.aws.amazon.com/goto/SdkForRubyV3/email-2010-12-01/ListIdentities) in der APIAWS SDK for Ruby-Referenz für .

## E-Mail senden

Das folgende Codebeispiel zeigt, wie Sie E-Mails mit Amazon SES senden.

## SDK für Ruby

# **a** Note

```
require "aws-sdk-ses" # v2: require 'aws-sdk'
# Replace sender@example.com with your "From" address.
# This address must be verified with Amazon SES.
sender = "sender@example.com"
# Replace recipient@example.com with a "To" address. If your account
# is still in the sandbox, this address must be verified.
recipient = "recipient@example.com"
# Specify a configuration set. To use a configuration
# set, uncomment the next line and line 74.
# configsetname = "ConfigSet"
# The subject line for the email.
subject = "Amazon SES test (AWS SDK for Ruby)"
# The HTML body of the email.
htmlbody = 
   "<h1>Amazon SES test (AWS SDK for Ruby)</h1>"\ 
   '<p>This email was sent with <a href="https://aws.amazon.com/ses/">'\ 
   'Amazon SES</a> using the <a href="https://aws.amazon.com/sdk-for-ruby/">'\ 
   "AWS SDK for Ruby</a>."
# The email body for recipients with non-HTML email clients.
textbody = "This email was sent with Amazon SES using the AWS SDK for Ruby."
# Specify the text encoding scheme.
encoding = "UTF-8"
```

```
# Create a new SES client in the us-west-2 region.
# Replace us-west-2 with the AWS Region you're using for Amazon SES.
ses = Aws::SES::Client.new(region: "us-west-2")
# Try to send the email.
begin 
   # Provide the contents of the email. 
   ses.send_email( 
     destination: { 
       to_addresses: [ 
         recipient 
       ] 
     }, 
     message: { 
       body: { 
         html: { 
           charset: encoding, 
           data: htmlbody 
         }, 
         text: { 
           charset: encoding, 
           data: textbody 
         } 
       }, 
       subject: { 
         charset: encoding, 
         data: subject 
       } 
     }, 
     source: sender, 
     # Uncomment the following line to use a configuration set. 
     # configuration_set_name: configsetname, 
     ) 
   puts "Email sent to " + recipient
# If something goes wrong, display an error message.
rescue Aws::SES::Errors::ServiceError => error 
   puts "Email not sent. Error message: #{error}"
end
```
• Weitere API-Informationen finden Sie unter [SendEmail](https://docs.aws.amazon.com/goto/SdkForRubyV3/email-2010-12-01/SendEmail) in der APIAWS SDK for Ruby-Referenz für .

Verifizieren einer E-Mail-Identität

Das folgende Code-Beispiel zeigt, wie Sie eine E-Mail-Identität mit Amazon SES verifizieren.

## SDK für Ruby

## **a** Note

Auf gibt es mehr GitHub. Sie sehen das vollständige Beispiel und erfahren, wie Sie das [AWS-Code-Beispiel-Repository](https://github.com/awsdocs/aws-doc-sdk-examples/tree/main/ruby/example_code/ses/v1#code-examples) einrichten und ausführen.

```
require "aws-sdk-ses" # v2: require 'aws-sdk'
# Replace recipient@example.com with a "To" address.
recipient = "recipient@example.com"
# Create a new SES resource in the us-west-2 region.
# Replace us-west-2 with the AWS Region you're using for Amazon SES.
ses = Aws::SES::Client.new(region: "us-west-2")
# Try to verify email address.
begin 
   ses.verify_email_identity({ 
     email_address: recipient 
  }) 
   puts "Email sent to " + recipient
# If something goes wrong, display an error message.
rescue Aws::SES::Errors::ServiceError => error 
   puts "Email not sent. Error message: #{error}"
end
```
• Weitere API-Informationen finden Sie unter [VerifyEmailIdentity](https://docs.aws.amazon.com/goto/SdkForRubyV3/email-2010-12-01/VerifyEmailIdentity) in der APIAWS SDK for Ruby-Referenz für .

# Amazon SES-API-v2-Beispiele mit SDK für Ruby

Die folgenden Codebeispiele zeigen Ihnen, wie Sie Aktionen durchführen und gängige Szenarien implementieren, indem Sie die AWS SDK for Ruby mit Amazon SES-API v2 verwenden.

Aktionen sind Codeauszüge aus größeren Programmen und müssen im Kontext ausgeführt werden. Während Aktionen Ihnen zeigen, wie Sie einzelne Servicefunktionen aufrufen, können Sie Aktionen im Kontext der zugehörigen Szenarien und serviceübergreifenden Beispiele sehen.

Szenarien sind Codebeispiele, die Ihnen zeigen, wie Sie eine bestimmte Aufgabe ausführen können, indem Sie mehrere Funktionen innerhalb desselben Services aufrufen.

Jedes Beispiel enthält einen Link zu GitHub, wo Sie Anweisungen zum Einrichten und Ausführen des Codes im Kontext finden.

Themen

• [Aktionen](#page-8295-0)

Aktionen

E-Mail senden

Das folgende Code-Beispiel zeigt, wie eine Amazon-SES-API-v2-E-Mail gesendet wird.

SDK für Ruby

## **a** Note

```
require "aws-sdk-sesv2"
require_relative "config" # Recipient and sender email addresses.
# Set up the SESv2 client.
client = Aws::SESV2::Client.new(region: AWS_REGION)
def send_email(client, sender_email, recipient_email) 
   response = client.send_email( 
     {
```

```
 from_email_address: sender_email, 
        destination: { 
          to_addresses: [recipient_email] 
        }, 
        content: { 
          simple: { 
            subject: { 
               data: "Test email subject" 
            }, 
            body: { 
               text: { 
                 data: "Test email body" 
 } 
 } 
          } 
        } 
     } 
  \lambda puts "Email sent from #{SENDER_EMAIL} to #{RECIPIENT_EMAIL} with message ID: 
  #{response.message_id}"
end
send_email(client, SENDER_EMAIL, RECIPIENT_EMAIL)
```
• Weitere API-Informationen finden Sie unter [SendEmail](https://docs.aws.amazon.com/goto/SdkForRubyV3/sesv2-2019-09-27/SendEmail) in der APIAWS SDK for Ruby-Referenz für .

# Amazon SNS-Beispiele mit SDK for Ruby

Die folgenden Codebeispiele zeigen Ihnen, wie Sie Aktionen durchführen und gängige Szenarien implementieren, indem Sie die AWS SDK for Ruby mit Amazon SNS verwenden.

Aktionen sind Codeauszüge aus größeren Programmen und müssen im Kontext ausgeführt werden. Während Aktionen Ihnen zeigen, wie Sie einzelne Servicefunktionen aufrufen, können Sie Aktionen im Kontext der zugehörigen Szenarien und serviceübergreifenden Beispiele sehen.

Szenarien sind Codebeispiele, die Ihnen zeigen, wie Sie eine bestimmte Aufgabe ausführen können, indem Sie mehrere Funktionen innerhalb desselben Services aufrufen.

Jedes Beispiel enthält einen Link zu GitHub, wo Sie Anweisungen zum Einrichten und Ausführen des Codes im Kontext finden.

## Themen

- [Aktionen](#page-8295-0)
- [Serverless-Beispiele](#page-9041-0)

Aktionen

Erstellen eines Themas

Das folgende Codebeispiel zeigt, wie Sie ein Amazon SNS-Thema erstellen.

SDK für Ruby

# **a** Note

```
# This class demonstrates how to create an Amazon Simple Notification Service (SNS) 
 topic.
class SNSTopicCreator 
   # Initializes an SNS client. 
 # 
   # Utilizes the default AWS configuration for region and credentials. 
   def initialize 
     @sns_client = Aws::SNS::Client.new 
   end 
   # Attempts to create an SNS topic with the specified name. 
   # 
   # @param topic_name [String] The name of the SNS topic to create. 
   # @return [Boolean] true if the topic was successfully created, false otherwise. 
   def create_topic(topic_name) 
     @sns_client.create_topic(name: topic_name) 
     puts "The topic '#{topic_name}' was successfully created." 
     true 
   rescue Aws::SNS::Errors::ServiceError => e 
     # Handles SNS service errors gracefully. 
     puts "Error while creating the topic named '#{topic_name}': #{e.message}" 
     false
```

```
 end
end
# Example usage:
if $PROGRAM_NAME == __FILE__ topic_name = "YourTopicName" # Replace with your topic name 
   sns_topic_creator = SNSTopicCreator.new 
   puts "Creating the topic '#{topic_name}'..." 
   unless sns_topic_creator.create_topic(topic_name) 
     puts "The topic was not created. Stopping program." 
     exit 1 
   end
end
```
- Weitere Informationen finden Sie im [AWS SDK for Ruby-Entwicklerhandbuch](https://docs.aws.amazon.com/sdk-for-ruby/v3/developer-guide/sns-example-create-topic.html).
- Weitere API-Informationen finden Sie unter [CreateTopic](https://docs.aws.amazon.com/goto/SdkForRubyV3/sns-2010-03-31/CreateTopic) in der APIAWS SDK for Ruby-Referenz für .

Listen der Abonnenten eines Themas

Das folgende Codebeispiel zeigt, wie Sie die Liste der Abonnenten eines Amazon SNS-Themas abrufen.

### SDK für Ruby

**a** Note

```
# This class demonstrates how to list subscriptions to an Amazon Simple Notification 
  Service (SNS) topic
class SnsSubscriptionLister 
   def initialize(sns_client) 
     @sns_client = sns_client 
     @logger = Logger.new($stdout) 
   end
```

```
 # Lists subscriptions for a given SNS topic 
   # @param topic_arn [String] The ARN of the SNS topic 
   # @return [Types::ListSubscriptionsResponse] subscriptions: The response object 
   def list_subscriptions(topic_arn) 
     @logger.info("Listing subscriptions for topic: #{topic_arn}") 
     subscriptions = @sns_client.list_subscriptions_by_topic(topic_arn: topic_arn) 
     subscriptions.subscriptions.each do |subscription| 
       @logger.info("Subscription endpoint: #{subscription.endpoint}") 
     end 
     subscriptions 
   rescue Aws::SNS::Errors::ServiceError => e 
     @logger.error("Error listing subscriptions: #{e.message}") 
     raise 
   end
end
# Example usage:
if $PROGRAM_NAME == __FILE__ 
   sns_client = Aws::SNS::Client.new 
   topic_arn = "SNS_TOPIC_ARN" # Replace with your SNS topic ARN 
   lister = SnsSubscriptionLister.new(sns_client) 
   begin 
    lister.list subscriptions(topic arn)
   rescue StandardError => e 
     puts "Failed to list subscriptions: #{e.message}" 
     exit 1 
   end
end
```
- Weitere Informationen finden Sie im [AWS SDK for Ruby-Entwicklerhandbuch](https://docs.aws.amazon.com/sdk-for-ruby/v3/developer-guide/sns-example-show-subscriptions.html).
- Weitere API-Informationen finden Sie unter [ListSubscriptions](https://docs.aws.amazon.com/goto/SdkForRubyV3/sns-2010-03-31/ListSubscriptions) in der APIAWS SDK for Ruby-Referenz für .

Auflisten von Themen

Das folgende Codebeispiel zeigt, wie Sie Amazon SNS-Themen auflisten.

# SDK für Ruby

# **a** Note

```
require "aws-sdk-sns" # v2: require 'aws-sdk'
def list_topics?(sns_client) 
   sns_client.topics.each do |topic| 
     puts topic.arn
rescue StandardError => e 
   puts "Error while listing the topics: #{e.message}" 
   end
end
def run_me 
   region = "REGION" 
   sns_client = Aws::SNS::Resource.new(region: region) 
   puts "Listing the topics." 
   if list_topics?(sns_client) 
   else 
     puts "The bucket was not created. Stopping program." 
     exit 1 
   end
end
# Example usage:
run_me if $PROGRAM_NAME == __FILE__
```
- Weitere Informationen finden Sie im [AWS SDK for Ruby-Entwicklerhandbuch](https://docs.aws.amazon.com/sdk-for-ruby/v3/developer-guide/sns-example-show-topics.html).
- Weitere API-Informationen finden Sie unter [ListTopics](https://docs.aws.amazon.com/goto/SdkForRubyV3/sns-2010-03-31/ListTopics) in der APIAWS SDK for Ruby-Referenz für .

## Veröffentlichung für ein Thema

Das folgende Codebeispiel zeigt, wie Nachrichten in einem Amazon SNS-Thema veröffentlicht werden.

## SDK für Ruby

## **a** Note

```
# Service class for sending messages using Amazon Simple Notification Service (SNS)
class SnsMessageSender 
   # Initializes the SnsMessageSender with an SNS client 
   # 
   # @param sns_client [Aws::SNS::Client] The SNS client 
  def initialize(sns_client) 
     @sns_client = sns_client 
     @logger = Logger.new($stdout) 
   end 
   # Sends a message to a specified SNS topic 
   # 
   # @param topic_arn [String] The ARN of the SNS topic 
   # @param message [String] The message to send 
   # @return [Boolean] true if message was successfully sent, false otherwise 
   def send_message(topic_arn, message) 
     @sns_client.publish(topic_arn: topic_arn, message: message) 
     @logger.info("Message sent successfully to #{topic_arn}.") 
     true 
   rescue Aws::SNS::Errors::ServiceError => e 
     @logger.error("Error while sending the message: #{e.message}") 
     false 
   end
end
# Example usage:
if $PROGRAM_NAME == If topic_arn = "SNS_TOPIC_ARN" # Should be replaced with a real topic ARN 
 message = "MESSAGE" # Should be replaced with the actual message content
```
```
sns client = Aws::SNS::Client.new
  message_sender = SnsMessageSender.new(sns_client) 
   @logger.info("Sending message.") 
   unless message_sender.send_message(topic_arn, message) 
     @logger.error("Message sending failed. Stopping program.") 
     exit 1 
   end
end
```
- Weitere Informationen finden Sie im [AWS SDK for Ruby-Entwicklerhandbuch](https://docs.aws.amazon.com/sdk-for-ruby/v3/developer-guide/sns-example-send-message.html).
- Details zu API finden Sie unter [Veröffentlichen](https://docs.aws.amazon.com/goto/SdkForRubyV3/sns-2010-03-31/Publish) in der AWS SDK for Ruby-API-Referenz.

Festlegen von Themenattributen

Das folgende Codebeispiel zeigt, wie Sie Amazon SNS-Themenattribute festlegen.

SDK für Ruby

#### **a** Note

```
# Service class to enable an SNS resource with a specified policy
class SnsResourceEnabler 
   # Initializes the SnsResourceEnabler with an SNS resource client 
   # 
   # @param sns_resource [Aws::SNS::Resource] The SNS resource client 
   def initialize(sns_resource) 
    @sns_resource = sns_resource 
     @logger = Logger.new($stdout) 
   end 
   # Sets a policy on a specified SNS topic 
   # 
   # @param topic_arn [String] The ARN of the SNS topic 
   # @param resource_arn [String] The ARN of the resource to include in the policy
```

```
 # @param policy_name [String] The name of the policy attribute to set 
   def enable_resource(topic_arn, resource_arn, policy_name) 
     policy = generate_policy(topic_arn, resource_arn) 
     topic = @sns_resource.topic(topic_arn) 
     topic.set_attributes({ 
                            attribute_name: policy_name, 
                            attribute_value: policy 
 }) 
     @logger.info("Policy #{policy_name} set successfully for topic #{topic_arn}.") 
   rescue Aws::SNS::Errors::ServiceError => e 
    @logger.error("Failed to set policy: #{e.message}") 
   end 
   private 
   # Generates a policy string with dynamic resource ARNs 
   # 
   # @param topic_arn [String] The ARN of the SNS topic 
   # @param resource_arn [String] The ARN of the resource 
   # @return [String] The policy as a JSON string 
   def generate_policy(topic_arn, resource_arn) 
     { 
      Version: "2008-10-17", 
      Id: "__default_policy_ID", 
       Statement: [{ 
                     Sid: "__default_statement_ID", 
                     Effect: "Allow", 
                     Principal: { "AWS": "*" }, 
                     Action: ["SNS:Publish"], 
                     Resource: topic_arn, 
                     Condition: { 
                       ArnEquals: { 
                         "AWS:SourceArn": resource_arn 
 } 
1 1 1 1 1 1 1
 }] 
     }.to_json 
   end
end
# Example usage:
if $PROGRAM_NAME == IFLE topic_arn = "MY_TOPIC_ARN" # Should be replaced with a real topic ARN
```

```
 resource_arn = "MY_RESOURCE_ARN" # Should be replaced with a real resource ARN 
   policy_name = "POLICY_NAME" # Typically, this is "Policy" 
  sns_resource = Aws::SNS::Resource.new
  enabler = SnsResourceEnabler.new(sns resource)
   enabler.enable_resource(topic_arn, resource_arn, policy_name)
end
```
- Weitere Informationen finden Sie im [AWS SDK for Ruby-Entwicklerhandbuch](https://docs.aws.amazon.com/sdk-for-ruby/v3/developer-guide/sns-example-enable-resource.html).
- Weitere API-Informationen finden Sie unter [SetTopicAttributes](https://docs.aws.amazon.com/goto/SdkForRubyV3/sns-2010-03-31/SetTopicAttributes) in der APIAWS SDK for Ruby-Referenz für .

Abonnieren einer E-Mail-Adresse für ein Thema

Das folgende Codebeispiel zeigt, wie Sie eine E-Mail-Adresse für ein Amazon SNS-Thema abonnieren.

SDK für Ruby

# **a** Note

```
require "aws-sdk-sns"
require "logger"
# Represents a service for creating subscriptions in Amazon Simple Notification 
  Service (SNS)
class SubscriptionService 
   # Initializes the SubscriptionService with an SNS client 
   # 
  # @param sns_client [Aws::SNS::Client] The SNS client 
  def initialize(sns_client) 
     @sns_client = sns_client 
     @logger = Logger.new($stdout) 
   end
```

```
 # Attempts to create a subscription to a topic 
   # 
   # @param topic_arn [String] The ARN of the SNS topic 
   # @param protocol [String] The subscription protocol (e.g., email) 
   # @param endpoint [String] The endpoint that receives the notifications (email 
  address) 
   # @return [Boolean] true if subscription was successfully created, false otherwise 
   def create_subscription(topic_arn, protocol, endpoint) 
     @sns_client.subscribe(topic_arn: topic_arn, protocol: protocol, endpoint: 
  endpoint) 
     @logger.info("Subscription created successfully.") 
     true 
   rescue Aws::SNS::Errors::ServiceError => e 
     @logger.error("Error while creating the subscription: #{e.message}") 
     false 
   end
end
# Main execution if the script is run directly
if $PROGRAM_NAME == __FILE__ 
   protocol = "email" 
   endpoint = "EMAIL_ADDRESS" # Should be replaced with a real email address 
   topic_arn = "TOPIC_ARN" # Should be replaced with a real topic ARN 
   sns_client = Aws::SNS::Client.new 
   subscription_service = SubscriptionService.new(sns_client) 
  @logger.info("Creating the subscription.") 
   unless subscription_service.create_subscription(topic_arn, protocol, endpoint) 
     @logger.error("Subscription creation failed. Stopping program.") 
     exit 1 
   end
end
```
- Weitere Informationen finden Sie im [AWS SDK for Ruby-Entwicklerhandbuch](https://docs.aws.amazon.com/sdk-for-ruby/v3/developer-guide/sns-example-create-subscription.html).
- Details zu API finden Sie unter [Abonnieren](https://docs.aws.amazon.com/goto/SdkForRubyV3/sns-2010-03-31/Subscribe) in der AWS SDK for Ruby-API-Referenz.

# Serverless-Beispiele

Eine Lambda-Funktion über einen Amazon-SNS-Trigger aufrufen

Das folgende Codebeispiel zeigt, wie eine Lambda-Funktion implementiert wird, die ein Ereignis empfängt, das durch den Empfang von Nachrichten von einem SNS-Thema ausgelöst wird. Die Funktion ruft die Nachrichten aus dem Ereignisparameter ab und protokolliert den Inhalt jeder Nachricht.

SDK für Ruby

# **a** Note

Auf gibt es mehr GitHub. Das vollständige Beispiel sowie eine Anleitung zum Einrichten und Ausführen finden Sie im Repository mit [Serverless-Beispielen.](https://github.com/aws-samples/serverless-snippets/tree/main/integration-sns-to-lambda)

Nutzen eines SNS-Ereignisses mit Lambda unter Verwendung von Ruby.

```
def lambda_handler(event:, context:) 
   event['Records'].map { |record| process_message(record) }
end
def process_message(record) 
   message = record['Sns']['Message'] 
   puts("Processing message: #{message}")
rescue StandardError => e 
   puts("Error processing message: #{e}") 
   raise
end
```
Amazon SQS-Beispiele mit SDK for Ruby

Die folgenden Codebeispiele zeigen Ihnen, wie Sie Aktionen durchführen und gängige Szenarien implementieren, indem Sie die AWS SDK for Ruby mit Amazon SQS verwenden.

Aktionen sind Codeauszüge aus größeren Programmen und müssen im Kontext ausgeführt werden. Während Aktionen Ihnen zeigen, wie Sie einzelne Servicefunktionen aufrufen, können Sie Aktionen im Kontext der zugehörigen Szenarien und serviceübergreifenden Beispiele sehen.

Szenarien sind Codebeispiele, die Ihnen zeigen, wie Sie eine bestimmte Aufgabe ausführen können, indem Sie mehrere Funktionen innerhalb desselben Services aufrufen.

Jedes Beispiel enthält einen Link zu GitHub, wo Sie Anweisungen zum Einrichten und Ausführen des Codes im Kontext finden.

# Themen

- [Aktionen](#page-8295-0)
- [Serverless-Beispiele](#page-9041-0)

# Aktionen

Sichtbarkeit des Timeouts für Änderungsnachrichten

Das folgende Codebeispiel zeigt, wie Sie die Sichtbarkeit eines Amazon SQS-Nachrichten-Timeouts ändern.

# SDK für Ruby

# **a** Note

```
require "aws-sdk-sqs" # v2: require 'aws-sdk'
# Replace us-west-2 with the AWS Region you're using for Amazon SQS.
sqs = Aws::SQS::Client.new(region: "us-west-2")
begin 
   queue_name = "my-queue" 
   queue_url = sqs.get_queue_url(queue_name: queue_name).queue_url 
  receive_message_result_before = sqs.receive_message({ 
     queue_url: queue_url, 
     max_number_of_messages: 10 # Receive up to 10 messages, if there are that many. 
   }) 
   puts "Before attempting to change message visibility timeout: received 
  #{receive_message_result_before.messages.count} message(s)."
```

```
 receive_message_result_before.messages.each do |message| 
    sqs.change message visibility({
       queue_url: queue_url, 
       receipt_handle: message.receipt_handle, 
      visibility timeout: 30 # This message will not be visible for 30 seconds after
  first receipt. 
     }) 
   end 
  # Try to retrieve the original messages after setting their visibility timeout. 
  receive_message_result_after = sqs.receive_message({ 
     queue_url: queue_url, 
    max_number_of_messages: 10 
  }) 
   puts "\nAfter attempting to change message visibility timeout: received 
  #{receive_message_result_after.messages.count} message(s)."
rescue Aws::SQS::Errors::NonExistentQueue 
   puts "Cannot receive messages for a queue named '#{receive_queue_name}', as it 
  does not exist."
end
```
• Weitere API-Informationen finden Sie unter [ChangeMessageVisibility](https://docs.aws.amazon.com/goto/SdkForRubyV3/sqs-2012-11-05/ChangeMessageVisibility) in der APIAWS SDK for Ruby-Referenz für .

Erstellen einer Warteschlange

Das folgende Codebeispiel zeigt, wie Sie eine Amazon SQS-Warteschlange erstellen.

SDK für Ruby

**a** Note

Auf gibt es mehr GitHub. Sie sehen das vollständige Beispiel und erfahren, wie Sie das [AWS-Code-Beispiel-Repository](https://github.com/awsdocs/aws-doc-sdk-examples/tree/main/ruby/example_code/sqs#code-examples) einrichten und ausführen.

# This code example demonstrates how to create a queue in Amazon Simple Queue Service (Amazon SQS).

```
require "aws-sdk-sqs"
# @param sqs_client [Aws::SQS::Client] An initialized Amazon SQS client.
# @param queue_name [String] The name of the queue.
# @return [Boolean] true if the queue was created; otherwise, false.
# @example
# exit 1 unless queue_created?(
# Aws::SQS::Client.new(region: 'us-west-2'),
# 'my-queue'
# )
def queue_created?(sqs_client, queue_name) 
   sqs_client.create_queue(queue_name: queue_name) 
   true
rescue StandardError => e 
   puts "Error creating queue: #{e.message}" 
  false
end
# Full example call:
# Replace us-west-2 with the AWS Region you're using for Amazon SQS.
def run_me 
  region = "us-west-2" 
  queue_name = "my-queue" 
   sqs_client = Aws::SQS::Client.new(region: region) 
   puts "Creating the queue named '#{queue_name}'..." 
   if queue_created?(sqs_client, queue_name) 
     puts "Queue created." 
   else 
     puts "Queue not created." 
   end
end
# Example usage:
run_me if $PROGRAM_NAME == __FILE__
```
• Weitere API-Informationen finden Sie unter [CreateQueue](https://docs.aws.amazon.com/goto/SdkForRubyV3/sqs-2012-11-05/CreateQueue) in der APIAWS SDK for Ruby-Referenz für .

Löschen einer Warteschlange

Das folgende Codebeispiel zeigt, wie Sie eine Amazon SQS-Warteschlange löschen.

# SDK für Ruby

# **a** Note

Auf gibt es mehr GitHub. Sie sehen das vollständige Beispiel und erfahren, wie Sie das [AWS-Code-Beispiel-Repository](https://github.com/awsdocs/aws-doc-sdk-examples/tree/main/ruby/example_code/sqs#code-examples) einrichten und ausführen.

```
require "aws-sdk-sqs" # v2: require 'aws-sdk'
# Replace us-west-2 with the AWS Region you're using for Amazon SQS.
sqs = Aws::SQS::Client.new(region: "us-west-2")
```

```
sqs.delete_queue(queue_url: URL)
```
• Weitere API-Informationen finden Sie unter [DeleteQueue](https://docs.aws.amazon.com/goto/SdkForRubyV3/sqs-2012-11-05/DeleteQueue) in der APIAWS SDK for Ruby-Referenz für .

Auflisten von Warteschlangen

Das folgende Codebeispiel zeigt, wie Sie Amazon SQS-Warteschlangen auflisten.

SDK für Ruby

# **a** Note

```
require "aws-sdk-sqs"
require "aws-sdk-sts"
# @param sqs_client [Aws::SQS::Client] An initialized Amazon SQS client.
# @example
```

```
# list_queue_urls(Aws::SQS::Client.new(region: 'us-west-2'))
def list_queue_urls(sqs_client) 
   queues = sqs_client.list_queues 
   queues.queue_urls.each do |url| 
     puts url 
   end
rescue StandardError => e 
   puts "Error listing queue URLs: #{e.message}"
end
# Lists the attributes of a queue in Amazon Simple Queue Service (Amazon SQS).
#
# @param sqs_client [Aws::SQS::Client] An initialized Amazon SQS client.
# @param queue_url [String] The URL of the queue.
# @example
# list_queue_attributes(
# Aws::SQS::Client.new(region: 'us-west-2'),
# 'https://sqs.us-west-2.amazonaws.com/111111111111/my-queue'
# )
def list_queue_attributes(sqs_client, queue_url) 
   attributes = sqs_client.get_queue_attributes( 
     queue_url: queue_url, 
     attribute_names: ["All"] 
   ) 
   attributes.attributes.each do |key, value| 
     puts "#{key}: #{value}" 
   end
rescue StandardError => e 
   puts "Error getting queue attributes: #{e.message}"
end
# Full example call:
# Replace us-west-2 with the AWS Region you're using for Amazon SQS.
def run_me 
  region = "us-west-2" 
  queue_name = "my-queue" 
   sqs_client = Aws::SQS::Client.new(region: region) 
   puts "Listing available queue URLs..." 
   list_queue_urls(sqs_client)
```

```
 sts_client = Aws::STS::Client.new(region: region) 
   # For example: 
   # 'https://sqs.us-west-2.amazonaws.com/111111111111/my-queue' 
  queue url = "https://sgs." + region + ".amazonaws.com/" + sts_client.get_caller_identity.account + "/" + queue_name 
   puts "\nGetting information about queue '#{queue_name}'..." 
   list_queue_attributes(sqs_client, queue_url)
end
```
• Weitere API-Informationen finden Sie unter [ListQueues](https://docs.aws.amazon.com/goto/SdkForRubyV3/sqs-2012-11-05/ListQueues) in der APIAWS SDK for Ruby-Referenz für .

Empfangen von Nachrichten aus einer Warteschlange

Das folgende Codebeispiel zeigt, wie Nachrichten aus einer Amazon SQS-Warteschlange empfangen werden.

SDK für Ruby

# **a** Note

```
require "aws-sdk-sqs"
require "aws-sdk-sts"
# Receives messages in a queue in Amazon Simple Queue Service (Amazon SQS).
#
# @param sqs_client [Aws::SQS::Client] An initialized Amazon SQS client.
# @param queue_url [String] The URL of the queue.
# @param max_number_of_messages [Integer] The maximum number of messages
# to receive. This number must be 10 or less. The default is 10.
# @example
```

```
# receive_messages(
# Aws::SQS::Client.new(region: 'us-west-2'),
# 'https://sqs.us-west-2.amazonaws.com/111111111111/my-queue',
# 10
# )
def receive_messages(sqs_client, queue_url, max_number_of_messages = 10) 
   if max_number_of_messages > 10 
    puts "Maximum number of messages to receive must be 10 or less. "\setminus "Stopping program." 
    return 
   end 
  response = sqs_client.receive_message( 
     queue_url: queue_url, 
    max_number_of_messages: max_number_of_messages 
  \lambda if response.messages.count.zero? 
     puts "No messages to receive, or all messages have already " \ 
       "been previously received." 
     return 
   end 
   response.messages.each do |message| 
     puts "-" * 20 
     puts "Message body: #{message.body}" 
     puts "Message ID: #{message.message_id}" 
   end
rescue StandardError => e 
   puts "Error receiving messages: #{e.message}"
end
# Full example call:
# Replace us-west-2 with the AWS Region you're using for Amazon SQS.
def run_me 
   region = "us-west-2" 
  queue_name = "my-queue" 
  max_number_of_messages = 10 
  sts_client = Aws::STS::Client.new(region: region) 
   # For example:
```

```
 # 'https://sqs.us-west-2.amazonaws.com/111111111111/my-queue' 
   queue_url = "https://sqs." + region + ".amazonaws.com/" + 
     sts_client.get_caller_identity.account + "/" + queue_name 
   sqs_client = Aws::SQS::Client.new(region: region) 
   puts "Receiving messages from queue '#{queue_name}'..." 
   receive_messages(sqs_client, queue_url, max_number_of_messages)
end
# Example usage:
run_me if $PROGRAM_NAME == __FILE__
```
• Weitere API-Informationen finden Sie unter [ReceiveMessage](https://docs.aws.amazon.com/goto/SdkForRubyV3/sqs-2012-11-05/ReceiveMessage) in der APIAWS SDK for Ruby-Referenz für .

Senden eines Stapels von Nachrichten an eine Warteschlange

Das folgende Codebeispiel zeigt, wie Sie einen Stapel von Nachrichten an eine Amazon SQS-Warteschlange senden.

SDK für Ruby

**a** Note

```
require "aws-sdk-sqs"
require "aws-sdk-sts"
#
# @param sqs_client [Aws::SQS::Client] An initialized Amazon SQS client.
# @param queue_url [String] The URL of the queue.
# @param entries [Hash] The contents of the messages to be sent,
# in the correct format.
# @return [Boolean] true if the messages were sent; otherwise, false.
```

```
# @example
# exit 1 unless messages_sent?(
# Aws::SQS::Client.new(region: 'us-west-2'),
# 'https://sqs.us-west-2.amazonaws.com/111111111111/my-queue',
# [
# {
# id: 'Message1',
# message_body: 'This is the first message.'
\# },
# {
# id: 'Message2',
# message_body: 'This is the second message.'
# }
# ]
# )
def messages_sent?(sqs_client, queue_url, entries) 
  sqs_client.send_message_batch( 
    queue_url: queue_url, 
    entries: entries 
 \lambda true
rescue StandardError => e 
  puts "Error sending messages: #{e.message}" 
  false
end
# Full example call:
# Replace us-west-2 with the AWS Region you're using for Amazon SQS.
def run_me 
  region = "us-west-2" 
  queue_name = "my-queue" 
 entries = \Gamma { 
      id: "Message1", 
      message_body: "This is the first message." 
    }, 
    { 
      id: "Message2", 
      message_body: "This is the second message." 
    } 
  ] 
  sts_client = Aws::STS::Client.new(region: region)
```

```
 # For example: 
   # 'https://sqs.us-west-2.amazonaws.com/111111111111/my-queue' 
   queue_url = "https://sqs." + region + ".amazonaws.com/" + 
     sts_client.get_caller_identity.account + "/" + queue_name 
   sqs_client = Aws::SQS::Client.new(region: region) 
   puts "Sending messages to the queue named '#{queue_name}'..." 
   if messages_sent?(sqs_client, queue_url, entries) 
     puts "Messages sent." 
   else 
     puts "Messages not sent." 
   end
end
```
• Weitere API-Informationen finden Sie unter [SendMessageBatch](https://docs.aws.amazon.com/goto/SdkForRubyV3/sqs-2012-11-05/SendMessageBatch) in der APIAWS SDK for Ruby-Referenz für .

Senden einer Nachricht an eine Warteschlange

Das folgende Codebeispiel zeigt, wie Sie eine Nachricht an eine Amazon SQS-Warteschlange senden.

SDK für Ruby

**a** Note

```
require "aws-sdk-sqs"
require "aws-sdk-sts"
# @param sqs_client [Aws::SQS::Client] An initialized Amazon SQS client.
# @param queue_url [String] The URL of the queue.
# @param message_body [String] The contents of the message to be sent.
```

```
# @return [Boolean] true if the message was sent; otherwise, false.
# @example
# exit 1 unless message sent?(
# Aws::SQS::Client.new(region: 'us-west-2'),
# 'https://sqs.us-west-2.amazonaws.com/111111111111/my-queue',
# 'This is my message.'
# )
def message_sent?(sqs_client, queue_url, message_body) 
   sqs_client.send_message( 
     queue_url: queue_url, 
     message_body: message_body 
  \lambda true
rescue StandardError => e 
   puts "Error sending message: #{e.message}" 
  false
end
# Full example call:
# Replace us-west-2 with the AWS Region you're using for Amazon SQS.
def run_me 
  region = "us-west-2" 
  queue_name = "my-queue" 
  message_body = "This is my message." 
   sts_client = Aws::STS::Client.new(region: region) 
   # For example: 
   # 'https://sqs.us-west-2.amazonaws.com/111111111111/my-queue' 
   queue_url = "https://sqs." + region + ".amazonaws.com/" + 
     sts_client.get_caller_identity.account + "/" + queue_name 
   sqs_client = Aws::SQS::Client.new(region: region) 
   puts "Sending a message to the queue named '#{queue_name}'..." 
  if message_sent?(sqs_client, queue_url, message_body) 
     puts "Message sent." 
   else 
     puts "Message not sent." 
   end
end
# Example usage:
```
run\_me if \$PROGRAM\_NAME == \_\_FILE\_\_

• Weitere API-Informationen finden Sie unter [SendMessage](https://docs.aws.amazon.com/goto/SdkForRubyV3/sqs-2012-11-05/SendMessage) in der APIAWS SDK for Ruby-Referenz für .

#### Serverless-Beispiele

Aufrufen einer Lambda-Funktion über einen Amazon-SQS-Auslöser

Das folgende Codebeispiel zeigt, wie eine Lambda-Funktion implementiert wird, die ein Ereignis empfängt, das durch den Empfang von Nachrichten aus einer SQS-Warteschlange ausgelöst wird. Die Funktion ruft die Nachrichten aus dem Ereignisparameter ab und protokolliert den Inhalt jeder Nachricht.

# SDK für Ruby

#### **a** Note

Auf gibt es mehr GitHub. Das vollständige Beispiel sowie eine Anleitung zum Einrichten und Ausführen finden Sie im Repository mit [Serverless-Beispielen.](https://github.com/aws-samples/serverless-snippets/tree/main/integration-sqs-to-lambda)

Nutzen eines SQS-Ereignisses mit Lambda unter Verwendung von Ruby.

```
def lambda_handler(event:, context:) 
   event['Records'].each do |message| 
     process_message(message) 
   end 
   puts "done"
end
def process_message(message) 
   begin 
     puts "Processed message #{message['body']}" 
     # TODO: Do interesting work based on the new message 
   rescue StandardError => err 
     puts "An error occurred" 
     raise err 
   end
end
```
Melden von Batch-Elementfehlern für Lambda-Funktionen mit einem Amazon-SQS-Auslöser

Das folgende Codebeispiel zeigt, wie eine partielle Batch-Antwort für Lambda-Funktionen implementiert wird, die Ereignisse aus einer SQS-Warteschlange empfangen. Die Funktion meldet die Batch-Elementfehler in der Antwort und signalisiert Lambda, diese Nachrichten später erneut zu versuchen.

# SDK für Ruby

# **a** Note

Auf gibt es mehr GitHub. Das vollständige Beispiel sowie eine Anleitung zum Einrichten und Ausführen finden Sie im Repository mit [Serverless-Beispielen.](https://github.com/aws-samples/serverless-snippets/tree/main/integration-sqs-to-lambda-with-batch-item-handling)

Melden von Fehlern bei SQS-Batchelementen mit Lambda unter Verwendung von Ruby.

```
require 'json'
def lambda_handler(event:, context:) 
   if event 
     batch_item_failures = [] 
     sqs_batch_response = {} 
     event["Records"].each do |record| 
       begin 
         # process message 
       rescue StandardError => e 
         batch_item_failures << {"itemIdentifier" => record['messageId']} 
       end 
     end 
     sqs_batch_response["batchItemFailures"] = batch_item_failures 
     return sqs_batch_response 
   end
end
```
# AWS STS -Beispiele mit SDK for Ruby

Die folgenden Codebeispiele zeigen Ihnen, wie Sie Aktionen durchführen und gängige Szenarien implementieren, indem Sie die AWS SDK for Ruby mit verwendenAWS STS.

Aktionen sind Codeauszüge aus größeren Programmen und müssen im Kontext ausgeführt werden. Während Aktionen Ihnen zeigen, wie Sie einzelne Servicefunktionen aufrufen, können Sie Aktionen im Kontext der zugehörigen Szenarien und serviceübergreifenden Beispiele sehen.

Szenarien sind Codebeispiele, die Ihnen zeigen, wie Sie eine bestimmte Aufgabe ausführen können, indem Sie mehrere Funktionen innerhalb desselben Services aufrufen.

Jedes Beispiel enthält einen Link zu GitHub, wo Sie Anweisungen zum Einrichten und Ausführen des Codes im Kontext finden.

Themen

• [Aktionen](#page-8295-0)

Aktionen

Übernehmen einer Rolle

Das folgende Codebeispiel veranschaulichen, wie Sie eine Rolle mit AWS STS übernehmen.

SDK für Ruby

# **a** Note

```
 # Creates an AWS Security Token Service (AWS STS) client with specified 
 credentials. 
  # This is separated into a factory function so that it can be mocked for unit 
 testing. 
  # 
  # @param key_id [String] The ID of the access key used by the STS client. 
  # @param key_secret [String] The secret part of the access key used by the STS 
 client.
```

```
 def create_sts_client(key_id, key_secret) 
   Aws::STS::Client.new(access_key_id: key_id, secret_access_key: key_secret) 
  end 
 # Gets temporary credentials that can be used to assume a role. 
  # 
 # @param role_arn [String] The ARN of the role that is assumed when these 
 credentials 
  # are used. 
# @param sts client [AWS::STS::Client] An AWS STS client.
  # @return [Aws::AssumeRoleCredentials] The credentials that can be used to assume 
 the role. 
 def assume_role(role_arn, sts_client) 
   credentials = Aws::AssumeRoleCredentials.new( 
      client: sts_client, 
      role_arn: role_arn, 
     role_session_name: "create-use-assume-role-scenario" 
    ) 
   @logger.info("Assumed role '#{role_arn}', got temporary credentials.") 
   credentials 
  end
```
• Weitere API-Informationen finden Sie unter [AssumeRole](https://docs.aws.amazon.com/goto/SdkForRubyV3/sts-2011-06-15/AssumeRole) in der APIAWS SDK for Ruby-Referenz für .

# Amazon- WorkDocs Beispiele mit SDK for Ruby

Die folgenden Codebeispiele zeigen Ihnen, wie Sie Aktionen durchführen und gängige Szenarien implementieren, indem Sie die AWS SDK for Ruby mit Amazon verwenden WorkDocs.

Aktionen sind Codeauszüge aus größeren Programmen und müssen im Kontext ausgeführt werden. Während Aktionen Ihnen zeigen, wie Sie einzelne Servicefunktionen aufrufen, können Sie Aktionen im Kontext der zugehörigen Szenarien und serviceübergreifenden Beispiele sehen.

Szenarien sind Codebeispiele, die Ihnen zeigen, wie Sie eine bestimmte Aufgabe ausführen können, indem Sie mehrere Funktionen innerhalb desselben Services aufrufen.

Jedes Beispiel enthält einen Link zu GitHub, wo Sie Anweisungen zum Einrichten und Ausführen des Codes im Kontext finden.

# Themen

• [Aktionen](#page-8295-0)

# Aktionen

Beschreiben des Stammordnerinhalts

Das folgende Codebeispiel zeigt, wie Sie den Inhalt des Amazon- WorkDocs Root-Ordners beschreiben.

SDK für Ruby

# **a** Note

```
 # Retrieves the root folder for a user by email 
  # @param users [Array<Types::User>] A list of users selected from API response 
  # @param user_email [String] The email of the user. 
  def get_user_folder(users, user_email) 
    user = users.find { |user| user.email_address == user_email } 
    if user 
      user.root_folder_id 
    else 
      @logger.error "Could not get root folder for user with email address 
 #{user_email}" 
      exit(1) 
    end 
  end 
  # Describes the contents of a folder 
  # @param [String] folder_id - The Id of the folder to describe. 
  def describe_folder_contents(folder_id) 
    resp = @client.describe_folder_contents({ 
                                               folder_id: folder_id, # required 
                                               sort: "NAME", # accepts DATE, NAME 
                                               order: "ASCENDING", # accepts 
 ASCENDING, DESCENDING 
 }) 
    resp.documents.each do |doc| 
      md = doc.latest_version_metadata
```

```
 @logger.info "Name: #{md.name}" 
     @logger.info "Size (bytes): #{md.size}" 
     @logger.info "Last modified: #{doc.modified_timestamp}" 
     @logger.info "Doc ID: #{doc.id}" 
     @logger.info "Version ID: #{md.id}" 
    @logger.info "" 
   end 
 rescue Aws::WorkDocs::Errors::ServiceError => e 
   @logger.error "Error listing folder contents: #{e.message}" 
  exit(1) end
```
• Weitere API-Informationen finden Sie unter [DescribeRootFolders](https://docs.aws.amazon.com/goto/SdkForRubyV3/2016-05-01/DescribeRootFolders) in der APIAWS SDK for Ruby-Referenz für .

Beschreiben von Benutzern

Das folgende Codebeispiel zeigt, wie Sie Amazon- WorkDocs Benutzer beschreiben.

SDK für Ruby

# **a** Note

```
 # Describes users within an organization 
  # @param [String] org_id: The ID of the org. 
  def describe_users(org_id) 
    resp = @client.describe_users({ 
                                    organization_id: org_id, 
                                    include: "ALL", # accepts ALL, ACTIVE_PENDING 
                                    order: "ASCENDING", # accepts ASCENDING, 
 DESCENDING 
                                    sort: "USER_NAME", # accepts USER_NAME, 
 FULL_NAME, STORAGE_LIMIT, USER_STATUS, STORAGE_USED 
 }) 
    resp.users.each do |user| 
      @logger.info "First name: #{user.given_name}"
```

```
 @logger.info "Last name: #{user.surname}" 
     @logger.info "Email: #{user.email_address}" 
     @logger.info "Root folder: #{user.root_folder_id}" 
     @logger.info "" 
   end 
   resp.users 
 rescue Aws::WorkDocs::Errors::ServiceError => e 
   @logger.error "AWS WorkDocs Service Error: #{e.message}" 
  exit(1) end
```
• Weitere API-Informationen finden Sie unter [DescribeUsers](https://docs.aws.amazon.com/goto/SdkForRubyV3/2016-05-01/DescribeUsers) in der APIAWS SDK for Ruby-Referenz für .

# Serviceübergreifende Beispiele mit SDK for Ruby

Die folgenden Beispielanwendungen verwenden die AWS SDK for Ruby, um über mehrere hinweg zu arbeitenAWS-Services.

Serviceübergreifende Beispiele zielen auf eine fortgeschrittene Erfahrung ab, um Sie beim Erstellen von Anwendungen zu unterstützen.

# Beispiele

• [Erstellen einer Anwendung, die Kundenfeedback analysiert und Audio generiert](#page-15214-0)

# <span id="page-15214-0"></span>Erstellen einer Anwendung, die Kundenfeedback analysiert und Audio generiert

# SDK für Ruby

Diese Beispielanwendung analysiert und speichert Kundenfeedback-Karten. Sie ist auf die Anforderungen eines fiktiven Hotels in New York City zugeschnitten. Das Hotel erhält Feedback von Gästen in Form von physischen Kommentarkarten in verschiedenen Sprachen. Dieses Feedback wird über einen Webclient in die App hochgeladen. Nachdem ein Bild einer Kommentarkarte hochgeladen wurde, werden folgende Schritte ausgeführt:

- Der Text wird mithilfe von Amazon Textract aus dem Bild extrahiert.
- Amazon Comprehend ermittelt die Stimmung und die Sprache des extrahierten Textes.
- Der extrahierte Text wird mithilfe von Amazon Translate ins Englische übersetzt.

• Amazon Polly generiert auf der Grundlage des extrahierten Texts eine Audiodatei.

Die vollständige App kann mithilfe des AWS CDK bereitgestellt werden. Quellcode und Bereitstellungsanweisungen finden Sie im Projekt unter [GitHub](https://github.com/awsdocs/aws-doc-sdk-examples/tree/main/ruby/cross_service_examples/feedback_sentiment_analyzer).

In diesem Beispiel verwendete Dienste

- Amazon Comprehend
- Lambda
- Amazon Polly
- Amazon Textract
- Amazon Translate

# Codebeispiele für SDK for Rust

Die folgenden Codebeispiele veranschaulichen, wie Sie das AWS SDK für Rust mit verwendenAWS.

Aktionen sind Codeauszüge aus größeren Programmen und müssen im Kontext ausgeführt werden. Während Aktionen Ihnen zeigen, wie Sie einzelne Servicefunktionen aufrufen, können Sie Aktionen im Kontext der zugehörigen Szenarien und serviceübergreifenden Beispiele sehen.

Szenarien sind Codebeispiele, die Ihnen zeigen, wie Sie eine bestimmte Aufgabe ausführen können, indem Sie mehrere Funktionen innerhalb desselben Services aufrufen.

Serviceübergreifende Beispiele sind Beispielanwendungen, die über mehrere AWS-Services hinweg arbeiten.

# Weitere -Quellen

- [SDK for Rust Developer Guide](https://docs.aws.amazon.com/sdk-for-rust/latest/dg/welcome.html)  Weitere Informationen zur Verwendung von Rust mit AWS.
- [AWS Entwicklerzentrum](https://aws.amazon.com/developer/code-examples/?awsf.sdk-code-examples-programming-language=programming-language%23rust)  Codebeispiele, die Sie nach Kategorien oder Volltextsuchen filtern können.
- [AWS SDK-Beispiele](https://github.com/awsdocs/aws-doc-sdk-examples) GitHub Repository mit vollständigem Code in bevorzugten Sprachen. Enthält Anweisungen zum Einrichten und Ausführen des Codes.

# Beispiele

• [Aktionen und Szenarien mit dem -SDK für Rust](#page-15216-0)

• [Serviceübergreifende Beispiele mit SDK für Rust](#page-15622-0)

# <span id="page-15216-0"></span>Aktionen und Szenarien mit dem -SDK für Rust

Die folgenden Codebeispiele zeigen, wie Sie Aktionen durchführen und gängige Szenarien implementieren, indem Sie das AWS SDK for Rust mit verwendenAWS-Services.

Aktionen sind Codeauszüge aus größeren Programmen und müssen im Kontext ausgeführt werden. Während Aktionen Ihnen zeigen, wie Sie einzelne Servicefunktionen aufrufen, können Sie Aktionen im Kontext der zugehörigen Szenarien und serviceübergreifenden Beispiele sehen.

Szenarien sind Codebeispiele, die Ihnen zeigen, wie Sie eine bestimmte Aufgabe ausführen können, indem Sie mehrere Funktionen innerhalb desselben Services aufrufen.

# Services

- [API Gateway-Beispiele mit -SDK für Rust](#page-15217-0)
- [API-Gateway-Management-API-Beispiele mit -SDK für Rust](#page-15219-0)
- [Beispiele für Application Auto Scaling unter Verwendung des -SDK für Rust](#page-15220-0)
- [Aurora-Beispiele unter Verwendung des -SDK für Rust](#page-15221-0)
- [Auto Scaling-Beispiele unter Verwendung des -SDK für Rust](#page-15371-0)
- [AWS Batch -Beispiele unter Verwendung des -SDK für Rust](#page-15406-0)
- [Beispiele für Amazon Cognito-Identitätsanbieter unter Verwendung des -SDK für Rust](#page-15407-0)
- [Amazon Cognito-Sync-Beispiele mit -SDK für Rust](#page-15409-0)
- [DynamoDB-Beispiele unter Verwendung des -SDK für Rust](#page-15410-0)
- [Amazon-EBS-Beispiele mit -SDK für Rust](#page-15422-0)
- [Amazon EC2-Beispiele mit -SDK für Rust](#page-15425-0)
- [Amazon-ECR-Beispiele mit -SDK für Rust](#page-15432-0)
- [Amazon-ECS-Beispiele mit -SDK für Rust](#page-15435-0)
- [Amazon-EKS-Beispiele mit -SDK für Rust](#page-15437-0)
- [AWS Glue -Beispiele unter Verwendung des -SDK für Rust](#page-15439-0)
- [IAM-Beispiele unter Verwendung des -SDK für Rust](#page-15455-0)
- [AWS IoT -Beispiele mit -SDK für Rust](#page-15484-0)
- [Kinesis-Beispiele unter Verwendung des -SDK für Rust](#page-15487-0)
- [Firehose-Beispiele unter Verwendung des -SDK für Rust](#page-15495-0)
- [AWS KMS -Beispiele unter Verwendung des -SDK für Rust](#page-15496-0)
- [Lambda-Beispiele unter Verwendung des -SDK für Rust](#page-15504-0)
- [MediaLive -Beispiele mit -SDK für Rust](#page-15544-0)
- [MediaPackage -Beispiele unter Verwendung des -SDK für Rust](#page-15545-0)
- [Amazon Polly-Beispiele mit -SDK für Rust](#page-15548-0)
- [QLDB-Beispiele unter Verwendung des -SDK für Rust](#page-15552-0)
- [Beispiele für Amazon RDS Data Service unter Verwendung des SDK für Rust](#page-15554-0)
- [Route 53-Beispiele mit dem -SDK für Rust](#page-15556-0)
- [Amazon S3-Beispiele unter Verwendung des -SDK für Rust](#page-15557-0)
- [SageMaker -Beispiele mit -SDK für Rust](#page-15597-0)
- [Secrets-Manager-Beispiele unter Verwendung des -SDK für Rust](#page-15599-0)
- [Amazon SES-API-v2-Beispiele mit -SDK für Rust](#page-15602-0)
- [Amazon SNS-Beispiele mit -SDK für Rust](#page-15608-0)
- [Amazon SQS-Beispiele mit -SDK für Rust](#page-15613-0)
- [AWS STS -Beispiele unter Verwendung des -SDK für Rust](#page-15619-0)
- [Systems Manager-Beispiele mit dem -SDK für Rust](#page-15620-0)

# <span id="page-15217-0"></span>API Gateway-Beispiele mit -SDK für Rust

Die folgenden Codebeispiele zeigen Ihnen, wie Sie Aktionen durchführen und gängige Szenarien implementieren, indem Sie das AWS SDK for Rust mit API Gateway verwenden.

Aktionen sind Codeauszüge aus größeren Programmen und müssen im Kontext ausgeführt werden. Während Aktionen Ihnen zeigen, wie Sie einzelne Servicefunktionen aufrufen, können Sie Aktionen im Kontext der zugehörigen Szenarien und serviceübergreifenden Beispiele sehen.

Szenarien sind Codebeispiele, die Ihnen zeigen, wie Sie eine bestimmte Aufgabe ausführen können, indem Sie mehrere Funktionen innerhalb desselben Services aufrufen.

Jedes Beispiel enthält einen Link zu GitHub, wo Sie Anweisungen zum Einrichten und Ausführen des Codes im Kontext finden.

# Themen

• [Aktionen](#page-8295-0)

# Aktionen

Auflisten von REST-APIs

Das folgende Codebeispiel zeigt, wie API Gateway-REST-APIs aufgelistet werden.

SDK für Rust

# **a** Note

Auf gibt es mehr GitHub. Sie sehen das vollständige Beispiel und erfahren, wie Sie das [AWS-Code-Beispiel-Repository](https://github.com/awsdocs/aws-doc-sdk-examples/tree/main/rustv1/examples/apigateway#code-examples) einrichten und ausführen.

Zeigt die Amazon API Gateway-REST-APIs in der Region an.

```
async fn show_apis(client: &Client) -> Result<(), Error> { 
     let resp = client.get_rest_apis().send().await?; 
     for api in resp.items() { 
         println!("ID: {}", api.id().unwrap_or_default()); 
         println!("Name: {}", api.name().unwrap_or_default()); 
         println!("Description: {}", api.description().unwrap_or_default()); 
         println!("Version: {}", api.version().unwrap_or_default()); 
         println!( 
             "Created: {}", 
             api.created_date().unwrap().to_chrono_utc()? 
         ); 
         println!(); 
     } 
    0k(())}
```
• Weitere API-Informationen finden Sie unter [GetRestApis](https://docs.rs/releases/search?query=aws-sdk) in der AWS API-Referenz zum -SDK für Rust.

# <span id="page-15219-0"></span>API-Gateway-Management-API-Beispiele mit -SDK für Rust

Die folgenden Codebeispiele zeigen Ihnen, wie Sie Aktionen durchführen und gängige Szenarien implementieren, indem Sie das AWS SDK for Rust mit der API Gateway Management API verwenden.

Aktionen sind Codeauszüge aus größeren Programmen und müssen im Kontext ausgeführt werden. Während Aktionen Ihnen zeigen, wie Sie einzelne Servicefunktionen aufrufen, können Sie Aktionen im Kontext der zugehörigen Szenarien und serviceübergreifenden Beispiele sehen.

Szenarien sind Codebeispiele, die Ihnen zeigen, wie Sie eine bestimmte Aufgabe ausführen können, indem Sie mehrere Funktionen innerhalb desselben Services aufrufen.

Jedes Beispiel enthält einen Link zu GitHub, wo Sie Anweisungen zum Einrichten und Ausführen des Codes im Kontext finden.

Themen

• [Aktionen](#page-8295-0)

# Aktionen

Senden von Daten an eine Verbindung

Das folgende Codebeispiel zeigt, wie Daten an eine Verbindung gesendet werden.

SDK für Rust

# **a** Note

```
async fn send_data( 
     client: &aws_sdk_apigatewaymanagement::Client, 
     con_id: &str, 
     data: &str,
) -> Result<(), aws_sdk_apigatewaymanagement::Error> { 
     client
```

```
 .post_to_connection() 
         .connection_id(con_id) 
         .data(Blob::new(data)) 
         .send() 
         .await?; 
    0k(())} 
    let endpoint url = format!(
         "https://{api_id}.execute-api.{region}.amazonaws.com/{stage}", 
        api_id = api_id, region = region, 
         stage = stage 
     ); 
     let shared_config = aws_config::from_env().region(region_provider).load().await; 
     let api_management_config = config::Builder::from(&shared_config) 
         .endpoint_url(endpoint_url) 
        .build();
    let client = Client::from conf(api management config);
```
• Weitere API-Informationen finden Sie unter [PostToConnection](https://docs.rs/releases/search?query=aws-sdk) in der AWS API-Referenz zum - SDK für Rust.

<span id="page-15220-0"></span>Beispiele für Application Auto Scaling unter Verwendung des -SDK für Rust

Die folgenden Codebeispiele zeigen Ihnen, wie Sie Aktionen durchführen und gängige Szenarien implementieren, indem Sie das AWS SDK for Rust mit Application Auto Scaling verwenden.

Aktionen sind Codeauszüge aus größeren Programmen und müssen im Kontext ausgeführt werden. Während Aktionen Ihnen zeigen, wie Sie einzelne Servicefunktionen aufrufen, können Sie Aktionen im Kontext der zugehörigen Szenarien und serviceübergreifenden Beispiele sehen.

Szenarien sind Codebeispiele, die Ihnen zeigen, wie Sie eine bestimmte Aufgabe ausführen können, indem Sie mehrere Funktionen innerhalb desselben Services aufrufen.

Jedes Beispiel enthält einen Link zu GitHub, wo Sie Anweisungen zum Einrichten und Ausführen des Codes im Kontext finden.

# Themen

• [Aktionen](#page-8295-0)

# Aktionen

Beschreibt Skalierungsrichtlinien

Das folgende Codebeispiel zeigt, wie Sie Skalierungsrichtlinien für Application Auto Scaling für den angegebenen Service-Namespace beschreiben.

SDK für Rust

# **a** Note

Auf gibt es mehr GitHub. Sie sehen das vollständige Beispiel und erfahren, wie Sie das [AWS-Code-Beispiel-Repository](https://github.com/awsdocs/aws-doc-sdk-examples/tree/main/rustv1/examples/applicationautoscaling#code-examples) einrichten und ausführen.

```
async fn show_policies(client: &Client) -> Result<(), Error> { 
     let response = client 
         .describe_scaling_policies() 
         .service_namespace(ServiceNamespace::Ec2) 
         .send() 
         .await?; 
     println!("Auto Scaling Policies:"); 
     for policy in response.scaling_policies() { 
         println!("{:?}\n", policy); 
     } 
     println!("Next token: {:?}", response.next_token()); 
    0k(())}
```
• Weitere API-Informationen finden Sie unter [DescribeScalingPolicies](https://docs.rs/releases/search?query=aws-sdk) in der API-AWSReferenz zum -SDK für Rust.

<span id="page-15221-0"></span>Aurora-Beispiele unter Verwendung des -SDK für Rust

Die folgenden Codebeispiele zeigen Ihnen, wie Sie Aktionen durchführen und gängige Szenarien implementieren, indem Sie das AWS SDK für Rust mit Aurora verwenden.

Aktionen sind Codeauszüge aus größeren Programmen und müssen im Kontext ausgeführt werden. Während Aktionen Ihnen zeigen, wie Sie einzelne Servicefunktionen aufrufen, können Sie Aktionen im Kontext der zugehörigen Szenarien und serviceübergreifenden Beispiele sehen.

Szenarien sind Codebeispiele, die Ihnen zeigen, wie Sie eine bestimmte Aufgabe ausführen können, indem Sie mehrere Funktionen innerhalb desselben Services aufrufen.

Jedes Beispiel enthält einen Link zu GitHub, wo Sie Anweisungen zum Einrichten und Ausführen des Codes im Kontext finden.

Erste Schritte

Hello Aurora

Die folgenden Codebeispiele veranschaulichen die ersten Schritte mit Aurora.

# SDK für Rust

# **a** Note

```
// Copyright Amazon.com, Inc. or its affiliates. All Rights Reserved.
// SPDX-License-Identifier: Apache-2.0
use aws_sdk_rds::Client;
#[derive(Debug)]
struct Error(String);
impl std::fmt::Display for Error { 
     fn fmt(&self, f: &mut std::fmt::Formatter<'_>) -> std::fmt::Result { 
         write!(f, "{}", self.0) 
     }
}
impl std::error::Error for Error {}
#[tokio::main]
async fn main() -> Result<(), Error> {
     tracing_subscriber::fmt::init(); 
     let sdk_config = aws_config::from_env().load().await;
```

```
 let client = Client::new(&sdk_config); 
     let describe_db_clusters_output = client 
         .describe_db_clusters() 
         .send() 
         .await 
         .map_err(|e| Error(e.to_string()))?; 
     println!( 
         "Found {} clusters:", 
         describe_db_clusters_output.db_clusters().len() 
     ); 
     for cluster in describe_db_clusters_output.db_clusters() { 
         let name = cluster.database_name().unwrap_or("Unknown"); 
         let engine = cluster.engine().unwrap_or("Unknown"); 
         let id = cluster.db_cluster_identifier().unwrap_or("Unknown"); 
         let class = cluster.db_cluster_instance_class().unwrap_or("Unknown"); 
         println!("\tDatabase: {name}",); 
         println!("\t Engine: {engine}",); 
         println!("\t ID: {id}",); 
         println!("\tInstance: {class}",); 
     } 
    0k(())}
```
• Informationen zu APIs finden Sie unter [DescribeDBClusters](https://docs.rs/releases/search?query=aws-sdk) in der API-Referenz zum AWS-SDK für Rust.

# Themen

- [Aktionen](#page-8295-0)
- **[Szenarien](#page-8316-0)**

Aktionen

DB-Cluster erstellen

Das folgende Codebeispiel zeigt, wie Sie einen Aurora-DB-Cluster erstellen.

#### SDK für Rust

# **a** Note

```
 // Get a list of allowed engine versions. 
 rds.DescribeDbEngineVersions(Engine='aurora-mysql', DBParameterGroupFamily=<the 
 family used to create your parameter group in step 2>) 
    // Create an Aurora DB cluster database cluster that contains a MySql database 
 and uses the parameter group you created. 
    // Wait for DB cluster to be ready. Call rds.DescribeDBClusters and check for 
 Status == 'available'. 
    // Get a list of instance classes available for the selected engine and engine 
 version. rds.DescribeOrderableDbInstanceOptions(Engine='mysql', EngineVersion=). 
    // Create a database instance in the cluster. 
    // Wait for DB instance to be ready. Call rds.DescribeDbInstances and check for 
 DBInstanceStatus == 'available'. 
     pub async fn start_cluster_and_instance(&mut self) -> Result<(), ScenarioError> 
 { 
         if self.password.is_none() { 
             return Err(ScenarioError::with( 
                 "Must set Secret Password before starting a cluster", 
             )); 
         } 
         let create_db_cluster = self 
             .rds 
             .create_db_cluster( 
                 DB_CLUSTER_IDENTIFIER, 
                 DB_CLUSTER_PARAMETER_GROUP_NAME, 
                 DB_ENGINE, 
                 self.engine_version.as_deref().expect("engine version"), 
                 self.username.as_deref().expect("username"), 
                 self.password 
                      .replace(SecretString::new("".to_string())) 
                      .expect("password"), 
) .await; 
         if let Err(err) = create_db_cluster {
```

```
 return Err(ScenarioError::new( 
                  "Failed to create DB Cluster with cluster group", 
                  &err, 
             )); 
         } 
         self.db_cluster_identifier = create_db_cluster 
              .unwrap() 
              .db_cluster 
              .and_then(|c| c.db_cluster_identifier); 
         if self.db_cluster_identifier.is_none() { 
             return Err(ScenarioError::with("Created DB Cluster missing 
 Identifier")); 
         } 
         info!( 
             "Started a db cluster: {}", 
             self.db_cluster_identifier 
                  .as_deref() 
                  .unwrap_or("Missing ARN") 
         ); 
         let create_db_instance = self 
              .rds 
              .create_db_instance( 
                  self.db_cluster_identifier.as_deref().expect("cluster name"), 
                 DB_INSTANCE_IDENTIFIER,
                  self.instance_class.as_deref().expect("instance class"), 
                  DB_ENGINE, 
) .await; 
         if let Err(err) = create_db_instance { 
             return Err(ScenarioError::new( 
                  "Failed to create Instance in DB Cluster", 
                  &err, 
             )); 
         } 
         self.db_instance_identifier = create_db_instance 
              .unwrap() 
              .db_instance 
              .and_then(|i| i.db_instance_identifier);
```

```
 // Cluster creation can take up to 20 minutes to become available 
        let cluster_max_wait = Duration::from_secs(20 * 60); 
        let waiter = Waiter::builder().max(cluster max wait).build();
       while waiter.sleep().await.is_ok() {
             let cluster = self 
                 .rds 
                 .describe_db_clusters( 
                     self.db_cluster_identifier 
                        .as deref()
                         .expect("cluster identifier"), 
) .await; 
             if let Err(err) = cluster { 
                 warn!(?err, "Failed to describe cluster while waiting for ready"); 
                 continue; 
 } 
             let instance = self 
                 .rds 
                 .describe_db_instance( 
                     self.db_instance_identifier 
                         .as_deref() 
                         .expect("instance identifier"), 
) .await; 
             if let Err(err) = instance { 
                 return Err(ScenarioError::new( 
                     "Failed to find instance for cluster", 
                     &err, 
                 )); 
 } 
             let instances_available = instance 
                 .unwrap() 
                 .db_instances() 
                 .iter() 
                 .all(|instance| instance.db_instance_status() == Some("Available")); 
             let endpoints = self 
                 .rds 
                 .describe_db_cluster_endpoints( 
                     self.db_cluster_identifier 
                         .as_deref()
```

```
 .expect("cluster identifier"), 
) .await; 
             if let Err(err) = endpoints { 
                 return Err(ScenarioError::new( 
                      "Failed to find endpoint for cluster", 
                      &err, 
                 )); 
 } 
             let endpoints_available = endpoints 
                  .unwrap() 
                  .db_cluster_endpoints() 
                 .iter() 
                  .all(|endpoint| endpoint.status() == Some("available")); 
             if instances_available && endpoints_available { 
                return 0k(());
 } 
         } 
         Err(ScenarioError::with("timed out waiting for cluster")) 
     } 
     pub async fn create_db_cluster( 
         &self, 
         name: &str, 
         parameter_group: &str, 
         engine: &str, 
         version: &str, 
         username: &str, 
         password: SecretString, 
     ) -> Result<CreateDbClusterOutput, SdkError<CreateDBClusterError>> { 
         self.inner 
             .create_db_cluster() 
             .db_cluster_identifier(name) 
             .db_cluster_parameter_group_name(parameter_group) 
             .engine(engine) 
             .engine_version(version) 
             .master_username(username) 
             .master_user_password(password.expose_secret()) 
             .send() 
             .await
```
```
#[tokio::test]
async fn test_start_cluster_and_instance() { 
     let mut mock_rds = MockRdsImpl::default(); 
     mock_rds 
         .expect_create_db_cluster() 
         .withf(|id, params, engine, version, username, password| { 
             assert_eq!(id, "RustSDKCodeExamplesDBCluster"); 
             assert_eq!(params, "RustSDKCodeExamplesDBParameterGroup"); 
             assert_eq!(engine, "aurora-mysql"); 
             assert_eq!(version, "aurora-mysql8.0"); 
             assert_eq!(username, "test username"); 
             assert_eq!(password.expose_secret(), "test password"); 
             true 
         }) 
        .return_once(|id, -, -, -, -, -, - Ok(CreateDbClusterOutput::builder() 
                  .db_cluster(DbCluster::builder().db_cluster_identifier(id).build()) 
                 .build() }); 
     mock_rds 
         .expect_create_db_instance() 
         .withf(|cluster, name, class, engine| { 
             assert_eq!(cluster, "RustSDKCodeExamplesDBCluster"); 
             assert_eq!(name, "RustSDKCodeExamplesDBInstance"); 
             assert_eq!(class, "m5.large"); 
             assert_eq!(engine, "aurora-mysql"); 
             true 
         }) 
         .return_once(|cluster, name, class, _| { 
             Ok(CreateDbInstanceOutput::builder() 
                  .db_instance( 
                      DbInstance::builder() 
                          .db_cluster_identifier(cluster) 
                          .db_instance_identifier(name) 
                          .db_instance_class(class) 
                          .build(), 
).build() });
```

```
 mock_rds 
         .expect_describe_db_clusters() 
         .with(eq("RustSDKCodeExamplesDBCluster")) 
         .return_once(|id| { 
             Ok(DescribeDbClustersOutput::builder() 
                  .db_clusters(DbCluster::builder().db_cluster_identifier(id).build()) 
                 .build() }); 
    mock_rds 
         .expect_describe_db_instance() 
         .with(eq("RustSDKCodeExamplesDBInstance")) 
         .return_once(|name| { 
             Ok(DescribeDbInstancesOutput::builder() 
                  .db_instances( 
                     DbInstance::builder() 
                          .db_instance_identifier(name) 
                          .db_instance_status("Available") 
                          .build(), 
).buid() }); 
    mock_rds 
         .expect_describe_db_cluster_endpoints() 
         .with(eq("RustSDKCodeExamplesDBCluster")) 
         .return_once(|_| { 
             Ok(DescribeDbClusterEndpointsOutput::builder() 
  .db_cluster_endpoints(DbClusterEndpoint::builder().status("available").build()) 
                 .build() }); 
    let mut scenario = AuroraScenario::new(mock_rds); 
    scenario.engine_version = Some("aurora-mysql8.0".into()); 
     scenario.instance_class = Some("m5.large".into()); 
     scenario.username = Some("test username".into()); 
     scenario.password = Some(SecretString::new("test password".into())); 
    tokio::time::pause(); 
     let assertions = tokio::spawn(async move { 
         let create = scenario.start_cluster_and_instance().await; 
        assert!(create.is ok());
         assert!(scenario
```

```
 .password 
              .replace(SecretString::new("BAD SECRET".into())) 
              .unwrap() 
              .expose_secret() 
             .is\_empty();
         assert_eq!( 
             scenario.db_cluster_identifier, 
             Some("RustSDKCodeExamplesDBCluster".into()) 
         ); 
     }); 
     tokio::time::advance(Duration::from_secs(1)).await; 
     tokio::time::resume(); 
     let _ = assertions.await;
}
#[tokio::test]
async fn test_start_cluster_and_instance_cluster_create_error() { 
     let mut mock_rds = MockRdsImpl::default(); 
     mock_rds 
         .expect_create_db_cluster() 
        .return_once(|_, _, _, _, _, _| {
             Err(SdkError::service_error( 
                  CreateDBClusterError::unhandled(Box::new(Error::new( 
                      ErrorKind::Other, 
                      "create db cluster error", 
                  ))), 
                  Response::new(StatusCode::try_from(400).unwrap(), SdkBody::empty()), 
             )) 
         }); 
     let mut scenario = AuroraScenario::new(mock_rds); 
     scenario.engine_version = Some("aurora-mysql8.0".into()); 
     scenario.instance_class = Some("m5.large".into()); 
     scenario.username = Some("test username".into()); 
     scenario.password = Some(SecretString::new("test password".into())); 
     let create = scenario.start_cluster_and_instance().await; 
     assert_matches!(create, Err(ScenarioError { message, context: _}) if message == 
  "Failed to create DB Cluster with cluster group")
}
#[tokio::test]
async fn test_start_cluster_and_instance_cluster_create_missing_id() {
```

```
 let mut mock_rds = MockRdsImpl::default(); 
     mock_rds 
         .expect_create_db_cluster() 
        .return_once(|_, _, _, _, _, _| {
             Ok(CreateDbClusterOutput::builder() 
                  .db_cluster(DbCluster::builder().build()) 
                 .build() }); 
     let mut scenario = AuroraScenario::new(mock_rds); 
     scenario.engine_version = Some("aurora-mysql8.0".into()); 
     scenario.instance_class = Some("m5.large".into()); 
     scenario.username = Some("test username".into()); 
     scenario.password = Some(SecretString::new("test password".into())); 
     let create = scenario.start_cluster_and_instance().await; 
     assert_matches!(create, Err(ScenarioError { message, context:_ }) if message == 
  "Created DB Cluster missing Identifier");
}
#[tokio::test]
async fn test_start_cluster_and_instance_instance_create_error() { 
     let mut mock_rds = MockRdsImpl::default(); 
     mock_rds 
         .expect_create_db_cluster() 
         .withf(|id, params, engine, version, username, password| { 
            assert eq!(id, "RustSDKCodeExamplesDBCluster");
             assert_eq!(params, "RustSDKCodeExamplesDBParameterGroup"); 
             assert_eq!(engine, "aurora-mysql"); 
             assert_eq!(version, "aurora-mysql8.0"); 
             assert_eq!(username, "test username"); 
             assert_eq!(password.expose_secret(), "test password"); 
             true 
         }) 
        .return_once(|id, _, _, _, _, _| {
             Ok(CreateDbClusterOutput::builder() 
                  .db_cluster(DbCluster::builder().db_cluster_identifier(id).build()) 
                 .build() }); 
     mock_rds 
         .expect_create_db_instance()
```

```
.return_once(|, |, |, |, | {
             Err(SdkError::service_error( 
                  CreateDBInstanceError::unhandled(Box::new(Error::new( 
                      ErrorKind::Other, 
                      "create db instance error", 
                  ))), 
                 Response::new(StatusCode::try_from(400).unwrap(), SdkBody::empty()),
             )) 
         }); 
     let mut scenario = AuroraScenario::new(mock_rds); 
     scenario.engine_version = Some("aurora-mysql8.0".into()); 
     scenario.instance_class = Some("m5.large".into()); 
     scenario.username = Some("test username".into()); 
     scenario.password = Some(SecretString::new("test password".into())); 
     let create = scenario.start_cluster_and_instance().await; 
     assert_matches!(create, Err(ScenarioError { message, context: _ }) if message == 
  "Failed to create Instance in DB Cluster")
}
#[tokio::test]
async fn test_start_cluster_and_instance_wait_hiccup() { 
     let mut mock_rds = MockRdsImpl::default(); 
     mock_rds 
         .expect_create_db_cluster() 
         .withf(|id, params, engine, version, username, password| { 
             assert_eq!(id, "RustSDKCodeExamplesDBCluster"); 
             assert_eq!(params, "RustSDKCodeExamplesDBParameterGroup"); 
             assert_eq!(engine, "aurora-mysql"); 
             assert_eq!(version, "aurora-mysql8.0"); 
             assert_eq!(username, "test username"); 
             assert_eq!(password.expose_secret(), "test password"); 
             true 
         }) 
        .return_once(|id, _, _, _, _, _| {
             Ok(CreateDbClusterOutput::builder() 
                  .db_cluster(DbCluster::builder().db_cluster_identifier(id).build()) 
                 .build() }); 
     mock_rds 
         .expect_create_db_instance()
```

```
 .withf(|cluster, name, class, engine| { 
             assert_eq!(cluster, "RustSDKCodeExamplesDBCluster"); 
            assert eq!(name, "RustSDKCodeExamplesDBInstance");
             assert_eq!(class, "m5.large"); 
             assert_eq!(engine, "aurora-mysql"); 
             true 
         }) 
         .return_once(|cluster, name, class, _| { 
             Ok(CreateDbInstanceOutput::builder() 
                  .db_instance( 
                      DbInstance::builder() 
                         .db cluster identifier(cluster)
                          .db_instance_identifier(name) 
                          .db_instance_class(class) 
                          .build(), 
).buid() }); 
    mock_rds 
         .expect_describe_db_clusters() 
         .with(eq("RustSDKCodeExamplesDBCluster")) 
         .times(1) 
         .returning(|_| { 
             Err(SdkError::service_error( 
                 DescribeDBClustersError::unhandled(Box::new(Error::new( 
                      ErrorKind::Other, 
                      "describe cluster error", 
                 ))), 
                Response::new(StatusCode::try_from(400).unwrap(), SdkBody::empty()),
             )) 
         }) 
         .with(eq("RustSDKCodeExamplesDBCluster")) 
         .times(1) 
         .returning(|id| { 
             Ok(DescribeDbClustersOutput::builder() 
                  .db_clusters(DbCluster::builder().db_cluster_identifier(id).build()) 
                 .build() }); 
     mock_rds.expect_describe_db_instance().return_once(|name| { 
         Ok(DescribeDbInstancesOutput::builder() 
             .db_instances( 
                 DbInstance::builder()
```

```
 .db_instance_identifier(name) 
                      .db_instance_status("Available") 
                      .build(), 
).build() }); 
     mock_rds 
         .expect_describe_db_cluster_endpoints() 
         .return_once(|_| { 
             Ok(DescribeDbClusterEndpointsOutput::builder() 
  .db_cluster_endpoints(DbClusterEndpoint::builder().status("available").build()) 
                 .build() }); 
     let mut scenario = AuroraScenario::new(mock_rds); 
     scenario.engine_version = Some("aurora-mysql8.0".into()); 
     scenario.instance_class = Some("m5.large".into()); 
     scenario.username = Some("test username".into()); 
     scenario.password = Some(SecretString::new("test password".into())); 
     tokio::time::pause(); 
     let assertions = tokio::spawn(async move { 
        let create = scenario.start cluster and instance().await;
         assert!(create.is_ok()); 
     }); 
     tokio::time::advance(Duration::from_secs(1)).await; 
     tokio::time::advance(Duration::from_secs(1)).await; 
     tokio::time::resume(); 
     let _ = assertions.await;
}
```
• Informationen zu APIs finden Sie unter [CreateDBCluster](https://docs.rs/releases/search?query=aws-sdk) in der API-Referenz zum AWS-SDK für Rust.

Erstellen einer DB-Cluster-Parametergruppe

Das folgende Codebeispiel zeigt, wie Sie eine Aurora-DB-Cluster-Parametergruppe erstellen.

## SDK für Rust

# **a** Note

Auf gibt es mehr GitHub. Sie sehen das vollständige Beispiel und erfahren, wie Sie das [AWS-Code-Beispiel-Repository](https://github.com/awsdocs/aws-doc-sdk-examples/tree/main/rustv1/examples/aurora#code-examples) einrichten und ausführen.

```
 // Select an engine family and create a custom DB cluster parameter group. 
 rds.CreateDbClusterParameterGroup(DBParameterGroupFamily='aurora-mysql8.0') 
    pub async fn set_engine(&mut self, engine: &str, version: &str) -> Result<(), 
 ScenarioError> { 
        self.engine_family = Some(engine.to_string()); 
         self.engine_version = Some(version.to_string()); 
        let create_db_cluster_parameter_group = self 
             .rds 
             .create_db_cluster_parameter_group( 
                 DB_CLUSTER_PARAMETER_GROUP_NAME, 
                 DB_CLUSTER_PARAMETER_GROUP_DESCRIPTION, 
                 engine, 
) .await; 
        match create_db_cluster_parameter_group { 
            Ok(CreateDbClusterParameterGroupOutput { 
                 db_cluster_parameter_group: None, 
 .. 
           }) => {
                 return Err(ScenarioError::with( 
                     "CreateDBClusterParameterGroup had empty response", 
                 )); 
 } 
           Err(error) \Rightarrow if error.code() == Some("DBParameterGroupAlreadyExists") { 
                     info!("Cluster Parameter Group already exists, nothing to do"); 
                 } else { 
                     return Err(ScenarioError::new( 
                         "Could not create Cluster Parameter Group", 
                         &error, 
                     )); 
 } 
 }
```

```
\_ => {
                  info!("Created Cluster Parameter Group"); 
 } 
         } 
        0k(()) } 
     pub async fn create_db_cluster_parameter_group( 
         &self, 
         name: &str, 
         description: &str, 
         family: &str, 
     ) -> Result<CreateDbClusterParameterGroupOutput, 
  SdkError<CreateDBClusterParameterGroupError>> 
     { 
         self.inner 
              .create_db_cluster_parameter_group() 
              .db_cluster_parameter_group_name(name) 
              .description(description) 
              .db_parameter_group_family(family) 
              .send() 
              .await 
     }
#[tokio::test]
async fn test_scenario_set_engine() { 
     let mut mock_rds = MockRdsImpl::default(); 
     mock_rds 
         .expect_create_db_cluster_parameter_group() 
         .with( 
             eq("RustSDKCodeExamplesDBParameterGroup"), 
             eq("Parameter Group created by Rust SDK Code Example"), 
             eq("aurora-mysql"), 
         ) 
        .return_once(|, |, | Ok(CreateDbClusterParameterGroupOutput::builder() 
  .db_cluster_parameter_group(DbClusterParameterGroup::builder().build()) 
                 .buid() }); 
     let mut scenario = AuroraScenario::new(mock_rds);
```

```
 let set_engine = scenario.set_engine("aurora-mysql", "aurora-mysql8.0").await; 
     assert_eq!(set_engine, Ok(())); 
     assert_eq!(Some("aurora-mysql"), scenario.engine_family.as_deref()); 
     assert_eq!(Some("aurora-mysql8.0"), scenario.engine_version.as_deref());
}
#[tokio::test]
async fn test_scenario_set_engine_not_create() { 
     let mut mock_rds = MockRdsImpl::default(); 
     mock_rds 
         .expect_create_db_cluster_parameter_group() 
         .with( 
             eq("RustSDKCodeExamplesDBParameterGroup"), 
             eq("Parameter Group created by Rust SDK Code Example"), 
             eq("aurora-mysql"), 
         ) 
        .return_once(|, |, | Ok(CreateDbClusterParameterGroupOutput::builder().build())); 
     let mut scenario = AuroraScenario::new(mock_rds); 
    let set engine = scenario.set engine("aurora-mysql", "aurora-mysql8.0").await;
     assert!(set_engine.is_err());
}
#[tokio::test]
async fn test_scenario_set_engine_param_group_exists() { 
     let mut mock_rds = MockRdsImpl::default(); 
     mock_rds 
         .expect_create_db_cluster_parameter_group() 
        .withf(|_{-1}, _{-1} = | true)
        .return_once(|, |, | Err(SdkError::service_error( 
  CreateDBClusterParameterGroupError::DbParameterGroupAlreadyExistsFault( 
                      DbParameterGroupAlreadyExistsFault::builder().build(), 
\qquad \qquad Response::new(StatusCode::try_from(400).unwrap(), SdkBody::empty()), 
             ))
```

```
 }); 
 let mut scenario = AuroraScenario::new(mock_rds); 
 let set_engine = scenario.set_engine("aurora-mysql", "aurora-mysql8.0").await; 
 assert!(set_engine.is_err());
```
• Weitere API-Informationen finden Sie unter [CreateDBClusterParameterGroup](https://docs.rs/releases/search?query=aws-sdk) in der AWS API-Referenz zum -SDK für Rust.

Erstellen eines DB-Cluster-Snapshots

Das folgende Codebeispiel zeigt, wie Sie einen Aurora-DB-Cluster-Snapshot erstellen.

## SDK für Rust

}

### **a** Note

Auf gibt es mehr GitHub. Sie sehen das vollständige Beispiel und erfahren, wie Sie das [AWS-Code-Beispiel-Repository](https://github.com/awsdocs/aws-doc-sdk-examples/tree/main/rustv1/examples/aurora#code-examples) einrichten und ausführen.

// Get a list of allowed engine versions.

 rds.DescribeDbEngineVersions(Engine='aurora-mysql', DBParameterGroupFamily=<the family used to create your parameter group in step 2>)

 // Create an Aurora DB cluster database cluster that contains a MySql database and uses the parameter group you created.

 // Wait for DB cluster to be ready. Call rds.DescribeDBClusters and check for Status == 'available'.

 // Get a list of instance classes available for the selected engine and engine version. rds.DescribeOrderableDbInstanceOptions(Engine='mysql', EngineVersion=).

// Create a database instance in the cluster.

 // Wait for DB instance to be ready. Call rds.DescribeDbInstances and check for DBInstanceStatus == 'available'.

```
 pub async fn start_cluster_and_instance(&mut self) -> Result<(), ScenarioError> 
 {
```

```
 if self.password.is_none() {
```
return Err(ScenarioError::with(

```
 "Must set Secret Password before starting a cluster", 
              )); 
         } 
         let create_db_cluster = self 
              .rds 
              .create_db_cluster( 
                  DB_CLUSTER_IDENTIFIER, 
                  DB_CLUSTER_PARAMETER_GROUP_NAME, 
                  DB_ENGINE, 
                  self.engine_version.as_deref().expect("engine version"), 
                  self.username.as_deref().expect("username"), 
                  self.password 
                       .replace(SecretString::new("".to_string())) 
                       .expect("password"), 
) .await; 
         if let Err(err) = create_db_cluster { 
             return Err(ScenarioError::new( 
                  "Failed to create DB Cluster with cluster group", 
                  &err, 
             )); 
         } 
         self.db_cluster_identifier = create_db_cluster 
              .unwrap() 
              .db_cluster 
              .and_then(|c| c.db_cluster_identifier); 
         if self.db_cluster_identifier.is_none() { 
             return Err(ScenarioError::with("Created DB Cluster missing 
 Identifier")); 
         } 
         info!( 
             "Started a db cluster: {}", 
             self.db_cluster_identifier 
                  .as_deref() 
                  .unwrap_or("Missing ARN") 
         ); 
         let create_db_instance = self 
              .rds 
              .create_db_instance( 
                  self.db_cluster_identifier.as_deref().expect("cluster name"),
```

```
 DB_INSTANCE_IDENTIFIER, 
                 self.instance_class.as_deref().expect("instance class"), 
                DB_ENGINE,
) .await; 
         if let Err(err) = create_db_instance { 
             return Err(ScenarioError::new( 
                 "Failed to create Instance in DB Cluster", 
                 &err, 
             )); 
         } 
         self.db_instance_identifier = create_db_instance 
             .unwrap() 
             .db_instance 
             .and_then(|i| i.db_instance_identifier); 
        // Cluster creation can take up to 20 minutes to become available 
         let cluster_max_wait = Duration::from_secs(20 * 60); 
        let waiter = Waiter::builder().max(cluster_max_wait).build(); 
       while waiter.sleep().await.is_ok() {
             let cluster = self 
                 .rds 
                 .describe_db_clusters( 
                    self.db cluster identifier
                         .as_deref() 
                         .expect("cluster identifier"), 
) .await; 
             if let Err(err) = cluster { 
                 warn!(?err, "Failed to describe cluster while waiting for ready"); 
                 continue; 
 } 
             let instance = self 
                 .rds 
                 .describe_db_instance( 
                     self.db_instance_identifier 
                         .as_deref() 
                         .expect("instance identifier"), 
) .await; 
             if let Err(err) = instance {
```

```
 return Err(ScenarioError::new( 
                     "Failed to find instance for cluster", 
                     &err, 
                 )); 
 } 
             let instances_available = instance 
                 .unwrap() 
                 .db_instances() 
                 .iter() 
                 .all(|instance| instance.db_instance_status() == Some("Available")); 
             let endpoints = self 
                 .rds 
                 .describe_db_cluster_endpoints( 
                     self.db_cluster_identifier 
                          .as_deref() 
                          .expect("cluster identifier"), 
) .await; 
             if let Err(err) = endpoints { 
                 return Err(ScenarioError::new( 
                     "Failed to find endpoint for cluster", 
                     &err, 
                 )); 
 } 
             let endpoints_available = endpoints 
                 .unwrap() 
                 .db_cluster_endpoints() 
                 .iter() 
                 .all(|endpoint| endpoint.status() == Some("available")); 
             if instances_available && endpoints_available { 
                 return Ok(()); 
 } 
         } 
         Err(ScenarioError::with("timed out waiting for cluster")) 
    pub async fn snapshot_cluster( 
         &self,
```

```
 db_cluster_identifier: &str, 
         snapshot_name: &str, 
     ) -> Result<CreateDbClusterSnapshotOutput, 
  SdkError<CreateDBClusterSnapshotError>> { 
         self.inner 
              .create_db_cluster_snapshot() 
              .db_cluster_identifier(db_cluster_identifier) 
              .db_cluster_snapshot_identifier(snapshot_name) 
              .send() 
              .await 
     }
#[tokio::test]
async fn test_start_cluster_and_instance() { 
     let mut mock_rds = MockRdsImpl::default(); 
     mock_rds 
         .expect_create_db_cluster() 
         .withf(|id, params, engine, version, username, password| { 
              assert_eq!(id, "RustSDKCodeExamplesDBCluster"); 
             assert_eq!(params, "RustSDKCodeExamplesDBParameterGroup"); 
              assert_eq!(engine, "aurora-mysql"); 
             assert_eq!(version, "aurora-mysql8.0"); 
             assert_eq!(username, "test username"); 
            assert eq!(password.expose secret(), "test password");
             true 
         }) 
        .return_once(|id, _, _, _, _, _| {
             Ok(CreateDbClusterOutput::builder() 
                  .db_cluster(DbCluster::builder().db_cluster_identifier(id).build()) 
                 .build() }); 
     mock_rds 
         .expect_create_db_instance() 
         .withf(|cluster, name, class, engine| { 
              assert_eq!(cluster, "RustSDKCodeExamplesDBCluster"); 
             assert_eq!(name, "RustSDKCodeExamplesDBInstance"); 
             assert_eq!(class, "m5.large"); 
             assert_eq!(engine, "aurora-mysql"); 
             true 
         }) 
         .return_once(|cluster, name, class, _| { 
             Ok(CreateDbInstanceOutput::builder()
```

```
 .db_instance( 
                     DbInstance::builder() 
                         .db cluster identifier(cluster)
                          .db_instance_identifier(name) 
                          .db_instance_class(class) 
                          .build(), 
).build() }); 
    mock_rds 
         .expect_describe_db_clusters() 
         .with(eq("RustSDKCodeExamplesDBCluster")) 
         .return_once(|id| { 
             Ok(DescribeDbClustersOutput::builder() 
                 .db_clusters(DbCluster::builder().db_cluster_identifier(id).build()) 
                .buid() }); 
    mock_rds 
         .expect_describe_db_instance() 
         .with(eq("RustSDKCodeExamplesDBInstance")) 
         .return_once(|name| { 
             Ok(DescribeDbInstancesOutput::builder() 
                 .db_instances( 
                     DbInstance::builder() 
                          .db_instance_identifier(name) 
                          .db_instance_status("Available") 
                          .build(), 
).build() }); 
    mock_rds 
         .expect_describe_db_cluster_endpoints() 
         .with(eq("RustSDKCodeExamplesDBCluster")) 
         .return_once(|_| { 
             Ok(DescribeDbClusterEndpointsOutput::builder() 
  .db_cluster_endpoints(DbClusterEndpoint::builder().status("available").build()) 
                .buid() }); 
    let mut scenario = AuroraScenario::new(mock_rds);
```

```
 scenario.engine_version = Some("aurora-mysql8.0".into()); 
     scenario.instance_class = Some("m5.large".into()); 
     scenario.username = Some("test username".into()); 
     scenario.password = Some(SecretString::new("test password".into())); 
     tokio::time::pause(); 
     let assertions = tokio::spawn(async move { 
         let create = scenario.start_cluster_and_instance().await; 
        assert!(create.is ok());
         assert!(scenario 
              .password 
              .replace(SecretString::new("BAD SECRET".into())) 
              .unwrap() 
              .expose_secret() 
             .is\_empty();
         assert_eq!( 
             scenario.db_cluster_identifier, 
             Some("RustSDKCodeExamplesDBCluster".into()) 
         ); 
     }); 
     tokio::time::advance(Duration::from_secs(1)).await; 
     tokio::time::resume(); 
     let _ = assertions.await;
}
#[tokio::test]
async fn test_start_cluster_and_instance_cluster_create_error() { 
     let mut mock_rds = MockRdsImpl::default(); 
     mock_rds 
         .expect_create_db_cluster() 
        .return_once(|_, _, _, _, _, _| {
              Err(SdkError::service_error( 
                  CreateDBClusterError::unhandled(Box::new(Error::new( 
                      ErrorKind::Other, 
                      "create db cluster error", 
                  ))), 
                 Response::new(StatusCode::try_from(400).unwrap(), SdkBody::empty()),
             )) 
         }); 
     let mut scenario = AuroraScenario::new(mock_rds); 
     scenario.engine_version = Some("aurora-mysql8.0".into()); 
     scenario.instance_class = Some("m5.large".into());
```

```
 scenario.username = Some("test username".into()); 
     scenario.password = Some(SecretString::new("test password".into())); 
     let create = scenario.start_cluster_and_instance().await; 
     assert_matches!(create, Err(ScenarioError { message, context: _}) if message == 
  "Failed to create DB Cluster with cluster group")
}
#[tokio::test]
async fn test_start_cluster_and_instance_cluster_create_missing_id() { 
     let mut mock_rds = MockRdsImpl::default(); 
     mock_rds 
         .expect_create_db_cluster() 
        .return_once(|_, _, _, _, _, _| {
             Ok(CreateDbClusterOutput::builder() 
                  .db_cluster(DbCluster::builder().build()) 
                 .build() }); 
     let mut scenario = AuroraScenario::new(mock_rds); 
     scenario.engine_version = Some("aurora-mysql8.0".into()); 
     scenario.instance_class = Some("m5.large".into()); 
     scenario.username = Some("test username".into()); 
     scenario.password = Some(SecretString::new("test password".into())); 
     let create = scenario.start_cluster_and_instance().await; 
     assert_matches!(create, Err(ScenarioError { message, context:_ }) if message == 
  "Created DB Cluster missing Identifier");
}
#[tokio::test]
async fn test_start_cluster_and_instance_instance_create_error() { 
     let mut mock_rds = MockRdsImpl::default(); 
     mock_rds 
         .expect_create_db_cluster() 
         .withf(|id, params, engine, version, username, password| { 
             assert_eq!(id, "RustSDKCodeExamplesDBCluster"); 
             assert_eq!(params, "RustSDKCodeExamplesDBParameterGroup"); 
             assert_eq!(engine, "aurora-mysql"); 
             assert_eq!(version, "aurora-mysql8.0"); 
             assert_eq!(username, "test username"); 
             assert_eq!(password.expose_secret(), "test password");
```

```
 true 
         }) 
        .return_once(|id, _, _, _, _, _| {
             Ok(CreateDbClusterOutput::builder() 
                  .db_cluster(DbCluster::builder().db_cluster_identifier(id).build()) 
                 .build() }); 
     mock_rds 
         .expect_create_db_instance() 
        .return_once(|, |, |, |, | Err(SdkError::service_error( 
                  CreateDBInstanceError::unhandled(Box::new(Error::new( 
                      ErrorKind::Other, 
                      "create db instance error", 
                  ))), 
                  Response::new(StatusCode::try_from(400).unwrap(), SdkBody::empty()), 
             )) 
         }); 
     let mut scenario = AuroraScenario::new(mock_rds); 
     scenario.engine_version = Some("aurora-mysql8.0".into()); 
     scenario.instance_class = Some("m5.large".into()); 
     scenario.username = Some("test username".into()); 
     scenario.password = Some(SecretString::new("test password".into())); 
     let create = scenario.start_cluster_and_instance().await; 
     assert_matches!(create, Err(ScenarioError { message, context: _ }) if message == 
  "Failed to create Instance in DB Cluster")
}
#[tokio::test]
async fn test_start_cluster_and_instance_wait_hiccup() { 
     let mut mock_rds = MockRdsImpl::default(); 
     mock_rds 
         .expect_create_db_cluster() 
         .withf(|id, params, engine, version, username, password| { 
             assert_eq!(id, "RustSDKCodeExamplesDBCluster"); 
             assert_eq!(params, "RustSDKCodeExamplesDBParameterGroup"); 
             assert_eq!(engine, "aurora-mysql"); 
             assert_eq!(version, "aurora-mysql8.0"); 
             assert_eq!(username, "test username"); 
             assert_eq!(password.expose_secret(), "test password");
```

```
 true 
         }) 
        .return_once(|id, _, _, _, _, _| {
             Ok(CreateDbClusterOutput::builder() 
                  .db_cluster(DbCluster::builder().db_cluster_identifier(id).build()) 
                 .build() }); 
     mock_rds 
         .expect_create_db_instance() 
         .withf(|cluster, name, class, engine| { 
             assert_eq!(cluster, "RustSDKCodeExamplesDBCluster"); 
             assert_eq!(name, "RustSDKCodeExamplesDBInstance"); 
             assert_eq!(class, "m5.large"); 
             assert_eq!(engine, "aurora-mysql"); 
             true 
         }) 
         .return_once(|cluster, name, class, _| { 
             Ok(CreateDbInstanceOutput::builder() 
                  .db_instance( 
                      DbInstance::builder() 
                           .db_cluster_identifier(cluster) 
                           .db_instance_identifier(name) 
                           .db_instance_class(class) 
                           .build(), 
).build() }); 
     mock_rds 
         .expect_describe_db_clusters() 
         .with(eq("RustSDKCodeExamplesDBCluster")) 
         .times(1) 
         .returning(|_| { 
             Err(SdkError::service_error( 
                  DescribeDBClustersError::unhandled(Box::new(Error::new( 
                      ErrorKind::Other, 
                      "describe cluster error", 
                  ))), 
                 Response::new(StatusCode::try_from(400).unwrap(), SdkBody::empty()),
             )) 
         }) 
         .with(eq("RustSDKCodeExamplesDBCluster")) 
         .times(1)
```

```
 .returning(|id| { 
             Ok(DescribeDbClustersOutput::builder() 
                 .db clusters(DbCluster::builder().db cluster identifier(id).build())
                .build() }); 
    mock_rds.expect_describe_db_instance().return_once(|name| { 
         Ok(DescribeDbInstancesOutput::builder() 
             .db_instances( 
                 DbInstance::builder() 
                      .db_instance_identifier(name) 
                      .db_instance_status("Available") 
                      .build(), 
).build() }); 
    mock_rds 
         .expect_describe_db_cluster_endpoints() 
         .return_once(|_| { 
             Ok(DescribeDbClusterEndpointsOutput::builder() 
  .db_cluster_endpoints(DbClusterEndpoint::builder().status("available").build()) 
                .buid() }); 
    let mut scenario = AuroraScenario::new(mock_rds); 
   scenario.engine_version = Some("aurora-mysql8.0".into());
     scenario.instance_class = Some("m5.large".into()); 
     scenario.username = Some("test username".into()); 
     scenario.password = Some(SecretString::new("test password".into())); 
    tokio::time::pause(); 
     let assertions = tokio::spawn(async move { 
         let create = scenario.start_cluster_and_instance().await; 
         assert!(create.is_ok()); 
    }); 
    tokio::time::advance(Duration::from_secs(1)).await; 
    tokio::time::advance(Duration::from_secs(1)).await; 
    tokio::time::resume(); 
    let _ = assertions.await;
```
• Weitere API-Informationen finden Sie unter [CreateDBClusterSnapshot](https://docs.rs/releases/search?query=aws-sdk) in der AWS API-Referenz zum -SDK für Rust.

Erstellen einer DB-Instance in einem DB-Cluster

Das folgende Codebeispiel zeigt, wie Sie eine DB-Instance in einem Aurora-DB-Cluster erstellen.

SDK für Rust

#### **a** Note

Auf gibt es mehr GitHub. Sie sehen das vollständige Beispiel und erfahren, wie Sie das [AWS-Code-Beispiel-Repository](https://github.com/awsdocs/aws-doc-sdk-examples/tree/main/rustv1/examples/aurora#code-examples) einrichten und ausführen.

```
 // Get a list of allowed engine versions. 
 rds.DescribeDbEngineVersions(Engine='aurora-mysql', DBParameterGroupFamily=<the 
 family used to create your parameter group in step 2>) 
    // Create an Aurora DB cluster database cluster that contains a MySql database 
 and uses the parameter group you created. 
   // Wait for DB cluster to be ready. Call rds.DescribeDBClusters and check for 
 Status == 'available'. 
    // Get a list of instance classes available for the selected engine and engine 
 version. rds.DescribeOrderableDbInstanceOptions(Engine='mysql', EngineVersion=). 
    // Create a database instance in the cluster. 
    // Wait for DB instance to be ready. Call rds.DescribeDbInstances and check for 
 DBInstanceStatus == 'available'. 
    pub async fn start_cluster_and_instance(&mut self) -> Result<(), ScenarioError> 
 { 
        if self.password.is_none() { 
            return Err(ScenarioError::with( 
                 "Must set Secret Password before starting a cluster", 
            )); 
        } 
        let create_db_cluster = self 
            .rds 
            .create_db_cluster( 
                DB_CLUSTER_IDENTIFIER, 
                DB_CLUSTER_PARAMETER_GROUP_NAME,
```

```
 DB_ENGINE, 
                 self.engine_version.as_deref().expect("engine version"), 
                 self.username.as_deref().expect("username"), 
                 self.password 
                      .replace(SecretString::new("".to_string())) 
                      .expect("password"), 
) .await; 
         if let Err(err) = create_db_cluster { 
             return Err(ScenarioError::new( 
                  "Failed to create DB Cluster with cluster group", 
                 &err, 
             )); 
         } 
         self.db_cluster_identifier = create_db_cluster 
             .unwrap() 
             .db_cluster 
             .and_then(|c| c.db_cluster_identifier); 
         if self.db_cluster_identifier.is_none() { 
             return Err(ScenarioError::with("Created DB Cluster missing 
 Identifier")); 
         } 
         info!( 
             "Started a db cluster: {}", 
             self.db_cluster_identifier 
                  .as_deref() 
                  .unwrap_or("Missing ARN") 
         ); 
         let create_db_instance = self 
             .rds 
             .create_db_instance( 
                 self.db_cluster_identifier.as_deref().expect("cluster name"), 
                 DB_INSTANCE_IDENTIFIER, 
                 self.instance_class.as_deref().expect("instance class"), 
                 DB_ENGINE, 
) .await; 
         if let Err(err) = create_db_instance { 
             return Err(ScenarioError::new( 
                  "Failed to create Instance in DB Cluster",
```

```
 &err, 
             )); 
        } 
         self.db_instance_identifier = create_db_instance 
             .unwrap() 
             .db_instance 
             .and_then(|i| i.db_instance_identifier); 
        // Cluster creation can take up to 20 minutes to become available 
        let cluster_max_wait = Duration::from_secs(20 * 60); 
         let waiter = Waiter::builder().max(cluster_max_wait).build(); 
       while waiter.sleep().await.is_ok() {
             let cluster = self 
                 .rds 
                 .describe_db_clusters( 
                     self.db_cluster_identifier 
                          .as_deref() 
                          .expect("cluster identifier"), 
) .await; 
             if let Err(err) = cluster { 
                 warn!(?err, "Failed to describe cluster while waiting for ready"); 
                 continue; 
 } 
             let instance = self 
                 .rds 
                 .describe_db_instance( 
                     self.db_instance_identifier 
                         .as_deref() 
                          .expect("instance identifier"), 
) .await; 
             if let Err(err) = instance { 
                 return Err(ScenarioError::new( 
                     "Failed to find instance for cluster", 
                     &err, 
                 )); 
 } 
             let instances_available = instance 
                 .unwrap()
```

```
 .db_instances() 
                  .iter() 
                  .all(|instance| instance.db_instance_status() == Some("Available")); 
             let endpoints = self 
                  .rds 
                  .describe_db_cluster_endpoints( 
                      self.db_cluster_identifier 
                         .as deref()
                          .expect("cluster identifier"), 
) .await; 
             if let Err(err) = endpoints { 
                 return Err(ScenarioError::new( 
                      "Failed to find endpoint for cluster", 
                      &err, 
                 )); 
 } 
             let endpoints_available = endpoints 
                  .unwrap() 
                  .db_cluster_endpoints() 
                  .iter() 
                  .all(|endpoint| endpoint.status() == Some("available")); 
             if instances_available && endpoints_available { 
                return Ok(());
             } 
         } 
         Err(ScenarioError::with("timed out waiting for cluster")) 
     pub async fn create_db_instance( 
         &self, 
         cluster_name: &str, 
         instance_name: &str, 
         instance_class: &str, 
         engine: &str, 
     ) -> Result<CreateDbInstanceOutput, SdkError<CreateDBInstanceError>> { 
         self.inner 
             .create_db_instance() 
             .db_cluster_identifier(cluster_name)
```

```
 .db_instance_identifier(instance_name) 
              .db_instance_class(instance_class) 
              .engine(engine) 
              .send() 
              .await 
     }
#[tokio::test]
async fn test_start_cluster_and_instance() { 
     let mut mock_rds = MockRdsImpl::default(); 
     mock_rds 
         .expect_create_db_cluster() 
         .withf(|id, params, engine, version, username, password| { 
              assert_eq!(id, "RustSDKCodeExamplesDBCluster"); 
              assert_eq!(params, "RustSDKCodeExamplesDBParameterGroup"); 
              assert_eq!(engine, "aurora-mysql"); 
              assert_eq!(version, "aurora-mysql8.0"); 
              assert_eq!(username, "test username"); 
              assert_eq!(password.expose_secret(), "test password"); 
              true 
         }) 
        .return_once(|id, _, _, _, _, _| {
              Ok(CreateDbClusterOutput::builder() 
                 .db cluster(DbCluster::builder().db cluster identifier(id).build())
                 .build() }); 
     mock_rds 
         .expect_create_db_instance() 
         .withf(|cluster, name, class, engine| { 
              assert_eq!(cluster, "RustSDKCodeExamplesDBCluster"); 
              assert_eq!(name, "RustSDKCodeExamplesDBInstance"); 
              assert_eq!(class, "m5.large"); 
              assert_eq!(engine, "aurora-mysql"); 
              true 
         }) 
         .return_once(|cluster, name, class, _| { 
              Ok(CreateDbInstanceOutput::builder() 
                  .db_instance( 
                      DbInstance::builder() 
                           .db_cluster_identifier(cluster) 
                           .db_instance_identifier(name) 
                           .db_instance_class(class)
```

```
 .build(), 
).build() }); 
    mock_rds 
         .expect_describe_db_clusters() 
         .with(eq("RustSDKCodeExamplesDBCluster")) 
         .return_once(|id| { 
             Ok(DescribeDbClustersOutput::builder() 
                 .db_clusters(DbCluster::builder().db_cluster_identifier(id).build()) 
                .build() }); 
    mock_rds 
         .expect_describe_db_instance() 
         .with(eq("RustSDKCodeExamplesDBInstance")) 
         .return_once(|name| { 
             Ok(DescribeDbInstancesOutput::builder() 
                 .db_instances( 
                     DbInstance::builder() 
                          .db_instance_identifier(name) 
                          .db_instance_status("Available") 
                          .build(), 
).build() }); 
    mock_rds 
         .expect_describe_db_cluster_endpoints() 
         .with(eq("RustSDKCodeExamplesDBCluster")) 
         .return_once(|_| { 
             Ok(DescribeDbClusterEndpointsOutput::builder() 
  .db_cluster_endpoints(DbClusterEndpoint::builder().status("available").build()) 
                .build() }); 
    let mut scenario = AuroraScenario::new(mock_rds); 
     scenario.engine_version = Some("aurora-mysql8.0".into()); 
     scenario.instance_class = Some("m5.large".into()); 
    scenario.username = Some("test username".into()); 
     scenario.password = Some(SecretString::new("test password".into()));
```

```
 tokio::time::pause(); 
     let assertions = tokio::spawn(async move { 
        let create = scenario.start cluster and instance().await;
         assert!(create.is_ok()); 
         assert!(scenario 
              .password 
              .replace(SecretString::new("BAD SECRET".into())) 
              .unwrap() 
              .expose_secret() 
             .is\_empty();
         assert_eq!( 
             scenario.db_cluster_identifier, 
             Some("RustSDKCodeExamplesDBCluster".into()) 
         ); 
     }); 
     tokio::time::advance(Duration::from_secs(1)).await; 
     tokio::time::resume(); 
     let _ = assertions.await;
}
#[tokio::test]
async fn test_start_cluster_and_instance_cluster_create_error() { 
     let mut mock_rds = MockRdsImpl::default(); 
     mock_rds 
         .expect_create_db_cluster() 
        .return_once(|_, _, _, _, _, _| {
             Err(SdkError::service_error( 
                  CreateDBClusterError::unhandled(Box::new(Error::new( 
                      ErrorKind::Other, 
                      "create db cluster error", 
                  ))), 
                 Response::new(StatusCode::try_from(400).unwrap(), SdkBody::empty()),
             )) 
         }); 
     let mut scenario = AuroraScenario::new(mock_rds); 
     scenario.engine_version = Some("aurora-mysql8.0".into()); 
     scenario.instance_class = Some("m5.large".into()); 
     scenario.username = Some("test username".into()); 
     scenario.password = Some(SecretString::new("test password".into())); 
     let create = scenario.start_cluster_and_instance().await;
```

```
 assert_matches!(create, Err(ScenarioError { message, context: _}) if message == 
  "Failed to create DB Cluster with cluster group")
}
#[tokio::test]
async fn test_start_cluster_and_instance_cluster_create_missing_id() { 
     let mut mock_rds = MockRdsImpl::default(); 
     mock_rds 
         .expect_create_db_cluster() 
        .return_once(|_, _, _, _, _, _| {
             Ok(CreateDbClusterOutput::builder() 
                  .db_cluster(DbCluster::builder().build()) 
                 .build() }); 
     let mut scenario = AuroraScenario::new(mock_rds); 
     scenario.engine_version = Some("aurora-mysql8.0".into()); 
     scenario.instance_class = Some("m5.large".into()); 
     scenario.username = Some("test username".into()); 
     scenario.password = Some(SecretString::new("test password".into())); 
     let create = scenario.start_cluster_and_instance().await; 
     assert_matches!(create, Err(ScenarioError { message, context:_ }) if message == 
  "Created DB Cluster missing Identifier");
}
#[tokio::test]
async fn test_start_cluster_and_instance_instance_create_error() { 
     let mut mock_rds = MockRdsImpl::default(); 
     mock_rds 
         .expect_create_db_cluster() 
         .withf(|id, params, engine, version, username, password| { 
             assert_eq!(id, "RustSDKCodeExamplesDBCluster"); 
             assert_eq!(params, "RustSDKCodeExamplesDBParameterGroup"); 
             assert_eq!(engine, "aurora-mysql"); 
             assert_eq!(version, "aurora-mysql8.0"); 
             assert_eq!(username, "test username"); 
             assert_eq!(password.expose_secret(), "test password"); 
             true 
         }) 
        .return_once(|id, _, _, _, _, _| {
             Ok(CreateDbClusterOutput::builder()
```

```
 .db_cluster(DbCluster::builder().db_cluster_identifier(id).build()) 
                 .build() }); 
     mock_rds 
         .expect_create_db_instance() 
         .return_once(|_, _, _, _| { 
             Err(SdkError::service_error( 
                  CreateDBInstanceError::unhandled(Box::new(Error::new( 
                      ErrorKind::Other, 
                      "create db instance error", 
                  ))), 
                  Response::new(StatusCode::try_from(400).unwrap(), SdkBody::empty()), 
             )) 
         }); 
     let mut scenario = AuroraScenario::new(mock_rds); 
     scenario.engine_version = Some("aurora-mysql8.0".into()); 
     scenario.instance_class = Some("m5.large".into()); 
     scenario.username = Some("test username".into()); 
     scenario.password = Some(SecretString::new("test password".into())); 
     let create = scenario.start_cluster_and_instance().await; 
     assert_matches!(create, Err(ScenarioError { message, context: _ }) if message == 
  "Failed to create Instance in DB Cluster")
}
#[tokio::test]
async fn test_start_cluster_and_instance_wait_hiccup() { 
     let mut mock_rds = MockRdsImpl::default(); 
     mock_rds 
         .expect_create_db_cluster() 
         .withf(|id, params, engine, version, username, password| { 
             assert_eq!(id, "RustSDKCodeExamplesDBCluster"); 
             assert_eq!(params, "RustSDKCodeExamplesDBParameterGroup"); 
             assert_eq!(engine, "aurora-mysql"); 
             assert_eq!(version, "aurora-mysql8.0"); 
             assert_eq!(username, "test username"); 
             assert_eq!(password.expose_secret(), "test password"); 
             true 
         }) 
        .return_once(|id, _, _, _, _, _| {
             Ok(CreateDbClusterOutput::builder()
```

```
 .db_cluster(DbCluster::builder().db_cluster_identifier(id).build()) 
                 .build() }); 
     mock_rds 
         .expect_create_db_instance() 
         .withf(|cluster, name, class, engine| { 
             assert_eq!(cluster, "RustSDKCodeExamplesDBCluster"); 
             assert_eq!(name, "RustSDKCodeExamplesDBInstance"); 
             assert_eq!(class, "m5.large"); 
             assert_eq!(engine, "aurora-mysql"); 
             true 
         }) 
         .return_once(|cluster, name, class, _| { 
             Ok(CreateDbInstanceOutput::builder() 
                  .db_instance( 
                      DbInstance::builder() 
                          .db_cluster_identifier(cluster) 
                          .db_instance_identifier(name) 
                          .db_instance_class(class) 
                          .build(), 
).build() }); 
     mock_rds 
         .expect_describe_db_clusters() 
         .with(eq("RustSDKCodeExamplesDBCluster")) 
         .times(1) 
         .returning(|_| { 
             Err(SdkError::service_error( 
                  DescribeDBClustersError::unhandled(Box::new(Error::new( 
                      ErrorKind::Other, 
                      "describe cluster error", 
                  ))), 
                  Response::new(StatusCode::try_from(400).unwrap(), SdkBody::empty()), 
             )) 
         }) 
         .with(eq("RustSDKCodeExamplesDBCluster")) 
         .times(1) 
         .returning(|id| { 
             Ok(DescribeDbClustersOutput::builder() 
                  .db_clusters(DbCluster::builder().db_cluster_identifier(id).build()) 
                 .build()
```

```
 }); 
    mock_rds.expect_describe_db_instance().return_once(|name| { 
         Ok(DescribeDbInstancesOutput::builder() 
             .db_instances( 
                 DbInstance::builder() 
                      .db_instance_identifier(name) 
                      .db_instance_status("Available") 
                      .build(), 
).buid() }); 
    mock_rds 
         .expect_describe_db_cluster_endpoints() 
         .return_once(|_| { 
             Ok(DescribeDbClusterEndpointsOutput::builder() 
  .db_cluster_endpoints(DbClusterEndpoint::builder().status("available").build()) 
                .build() }); 
    let mut scenario = AuroraScenario::new(mock_rds); 
     scenario.engine_version = Some("aurora-mysql8.0".into()); 
    scenario.instance class = Some("m5.large".into());
     scenario.username = Some("test username".into()); 
     scenario.password = Some(SecretString::new("test password".into())); 
    tokio::time::pause(); 
    let assertions = tokio::spawn(async move { 
         let create = scenario.start_cluster_and_instance().await; 
         assert!(create.is_ok()); 
    }); 
    tokio::time::advance(Duration::from_secs(1)).await; 
    tokio::time::advance(Duration::from_secs(1)).await; 
    tokio::time::resume(); 
   let - s sexertions.await;
```
• Informationen zu APIs finden Sie unter [CreateDBInstance](https://docs.rs/releases/search?query=aws-sdk) in der API-Referenz zum AWS-SDK für Rust.

### Löschen eines DB-Clusters

Das folgende Codebeispiel zeigt, wie Sie einen Aurora-DB-Cluster löschen.

## SDK für Rust

## **a** Note

Auf gibt es mehr GitHub. Sie sehen das vollständige Beispiel und erfahren, wie Sie das [AWS-Code-Beispiel-Repository](https://github.com/awsdocs/aws-doc-sdk-examples/tree/main/rustv1/examples/aurora#code-examples) einrichten und ausführen.

```
 pub async fn clean_up(self) -> Result<(), Vec<ScenarioError>> { 
         let mut clean_up_errors: Vec<ScenarioError> = vec![]; 
         // Delete the instance. rds.DeleteDbInstance. 
         let delete_db_instance = self 
             .rds 
             .delete_db_instance( 
                 self.db_instance_identifier 
                      .as_deref() 
                      .expect("instance identifier"), 
) .await; 
         if let Err(err) = delete_db_instance { 
             let identifier = self 
                 .db_instance_identifier 
                 .as_deref() 
                  .unwrap_or("Missing Instance Identifier"); 
             let message = format!("failed to delete db instance {identifier}"); 
             clean_up_errors.push(ScenarioError::new(message, &err)); 
         } else { 
             // Wait for the instance to delete 
             let waiter = Waiter::default(); 
             while waiter.sleep().await.is_ok() { 
                 let describe_db_instances = self.rds.describe_db_instances().await; 
                 if let Err(err) = describe_db_instances { 
                     clean_up_errors.push(ScenarioError::new( 
                          "Failed to check instance state during deletion", 
                          &err, 
                     )); 
                     break; 
 }
```

```
 let db_instances = describe_db_instances 
                     .unwrap() 
                     .db_instances() 
                     .iter() 
                     .filter(|instance| instance.db_cluster_identifier == 
 self.db_cluster_identifier) 
                     .cloned() 
                     .collect::<Vec<DbInstance>>(); 
                 if db_instances.is_empty() { 
                     trace!("Delete Instance waited and no instances were found"); 
                     break; 
 } 
                 match db_instances.first().unwrap().db_instance_status() { 
                     Some("Deleting") => continue, 
                    Some(status) => \{ info!("Attempting to delete but instances is in {status}"); 
                         continue; 
1 1 1 1 1 1 1
                    None \Rightarrow {
                         warn!("No status for DB instance"); 
                         break; 
1 1 1 1 1 1 1
 } 
 } 
        } 
        // Delete the DB cluster. rds.DeleteDbCluster. 
       let delete db cluster = self
             .rds 
             .delete_db_cluster( 
                 self.db_cluster_identifier 
                     .as_deref() 
                     .expect("cluster identifier"), 
) .await; 
        if let Err(err) = delete_db_cluster { 
             let identifier = self 
                 .db_cluster_identifier 
                 .as_deref() 
                 .unwrap_or("Missing DB Cluster Identifier"); 
             let message = format!("failed to delete db cluster {identifier}"); 
             clean_up_errors.push(ScenarioError::new(message, &err));
```

```
 } else { 
            // Wait for the instance and cluster to fully delete. 
 rds.DescribeDbInstances and rds.DescribeDbClusters until both are not found. 
            let waiter = Waiter::default(); 
            while waiter.sleep().await.is_ok() { 
                let describe_db_clusters = self 
                     .rds 
                     .describe_db_clusters( 
                         self.db_cluster_identifier 
                             .as_deref() 
                             .expect("cluster identifier"), 
) .await; 
                if let Err(err) = describe_db_clusters { 
                     clean_up_errors.push(ScenarioError::new( 
                         "Failed to check cluster state during deletion", 
                        &err, 
                    )); 
                    break; 
 } 
                let describe_db_clusters = describe_db_clusters.unwrap(); 
                let db_clusters = describe_db_clusters.db_clusters(); 
                if db_clusters.is_empty() { 
                    trace!("Delete cluster waited and no clusters were found"); 
                    break; 
 } 
                match db_clusters.first().unwrap().status() { 
                     Some("Deleting") => continue, 
                   Some(status) => {
                         info!("Attempting to delete but clusters is in {status}"); 
                         continue; 
1 1 1 1 1 1 1
                   None \Rightarrow {
                         warn!("No status for DB cluster"); 
                         break; 
1 1 1 1 1 1 1
 } 
 } 
        } 
        // Delete the DB cluster parameter group. rds.DeleteDbClusterParameterGroup. 
        let delete_db_cluster_parameter_group = self 
             .rds 
             .delete_db_cluster_parameter_group(
```

```
 self.db_cluster_parameter_group 
                      .map(|g| { 
                          g.db_cluster_parameter_group_name 
                               .unwrap_or_else(|| 
  DB_CLUSTER_PARAMETER_GROUP_NAME.to_string()) 
 }) 
                      .as_deref() 
                      .expect("cluster parameter group name"), 
) .await; 
         if let Err(error) = delete_db_cluster_parameter_group { 
             clean_up_errors.push(ScenarioError::new( 
                  "Failed to delete the db cluster parameter group", 
                  &error, 
             )) 
         } 
         if clean_up_errors.is_empty() { 
            0k(()) } else { 
             Err(clean_up_errors) 
         } 
     } 
     pub async fn delete_db_cluster( 
         &self, 
         cluster_identifier: &str, 
     ) -> Result<DeleteDbClusterOutput, SdkError<DeleteDBClusterError>> { 
         self.inner 
              .delete_db_cluster() 
              .db_cluster_identifier(cluster_identifier) 
              .skip_final_snapshot(true) 
              .send() 
              .await 
     }
#[tokio::test]
async fn test_scenario_clean_up() { 
     let mut mock_rds = MockRdsImpl::default(); 
     mock_rds 
         .expect_delete_db_instance() 
         .with(eq("MockInstance")) 
         .return_once(|_| Ok(DeleteDbInstanceOutput::builder().build()));
```
```
 mock_rds 
         .expect_describe_db_instances() 
         .with() 
         .times(1) 
         .returning(|| { 
             Ok(DescribeDbInstancesOutput::builder() 
                  .db_instances( 
                      DbInstance::builder() 
                          .db_cluster_identifier("MockCluster") 
                          .db_instance_status("Deleting") 
                          .build(), 
).build() }) 
         .with() 
         .times(1) 
         .returning(|| Ok(DescribeDbInstancesOutput::builder().build())); 
    mock_rds 
         .expect_delete_db_cluster() 
         .with(eq("MockCluster")) 
         .return_once(|_| Ok(DeleteDbClusterOutput::builder().build())); 
    mock_rds 
         .expect_describe_db_clusters() 
         .with(eq("MockCluster")) 
         .times(1) 
         .returning(|id| { 
             Ok(DescribeDbClustersOutput::builder() 
                  .db_clusters( 
                      DbCluster::builder() 
                          .db_cluster_identifier(id) 
                          .status("Deleting") 
                          .build(), 
).build() }) 
         .with(eq("MockCluster")) 
         .times(1) 
         .returning(|_| Ok(DescribeDbClustersOutput::builder().build())); 
     mock_rds 
         .expect_delete_db_cluster_parameter_group()
```

```
 .with(eq("MockParamGroup")) 
         .return_once(|_| 
  Ok(DeleteDbClusterParameterGroupOutput::builder().build())); 
     let mut scenario = AuroraScenario::new(mock_rds); 
    scenario.db cluster identifier = Some(String::from("MockCluster"));
     scenario.db_instance_identifier = Some(String::from("MockInstance")); 
     scenario.db_cluster_parameter_group = Some( 
         DbClusterParameterGroup::builder() 
              .db_cluster_parameter_group_name("MockParamGroup") 
              .build(), 
     ); 
     tokio::time::pause(); 
     let assertions = tokio::spawn(async move { 
         let clean_up = scenario.clean_up().await; 
         assert!(clean_up.is_ok()); 
     }); 
     tokio::time::advance(Duration::from_secs(1)).await; // Wait for first Describe 
  Instances 
     tokio::time::advance(Duration::from_secs(1)).await; // Wait for second Describe 
  Instances 
     tokio::time::advance(Duration::from_secs(1)).await; // Wait for first Describe 
  Cluster 
     tokio::time::advance(Duration::from_secs(1)).await; // Wait for second Describe 
  Cluster 
     tokio::time::resume(); 
     let _ = assertions.await;
}
#[tokio::test]
async fn test_scenario_clean_up_errors() { 
     let mut mock_rds = MockRdsImpl::default(); 
     mock_rds 
         .expect_delete_db_instance() 
         .with(eq("MockInstance")) 
         .return_once(|_| Ok(DeleteDbInstanceOutput::builder().build())); 
     mock_rds 
         .expect_describe_db_instances() 
         .with() 
         .times(1)
```

```
 .returning(|| { 
             Ok(DescribeDbInstancesOutput::builder() 
                  .db_instances( 
                      DbInstance::builder() 
                          .db_cluster_identifier("MockCluster") 
                          .db_instance_status("Deleting") 
                          .build(), 
).build() }) 
         .with() 
         .times(1) 
         .returning(|| { 
             Err(SdkError::service_error( 
                 DescribeDBInstancesError::unhandled(Box::new(Error::new( 
                      ErrorKind::Other, 
                      "describe db instances error", 
                 ))), 
                Response::new(StatusCode::try_from(400).unwrap(), SdkBody::empty()),
             )) 
         }); 
     mock_rds 
         .expect_delete_db_cluster() 
         .with(eq("MockCluster")) 
         .return_once(|_| Ok(DeleteDbClusterOutput::builder().build())); 
     mock_rds 
         .expect_describe_db_clusters() 
         .with(eq("MockCluster")) 
         .times(1) 
         .returning(|id| { 
             Ok(DescribeDbClustersOutput::builder() 
                  .db_clusters( 
                      DbCluster::builder() 
                          .db_cluster_identifier(id) 
                          .status("Deleting") 
                          .build(), 
).build() }) 
         .with(eq("MockCluster")) 
         .times(1) 
         .returning(|_| {
```

```
 Err(SdkError::service_error( 
                DescribeDBClustersError::unhandled(Box::new(Error::new( 
                     ErrorKind::Other, 
                     "describe db clusters error", 
                ))), 
               Response::new(StatusCode::try from(400).unwrap(), SdkBody::empty()),
            )) 
        }); 
    mock_rds 
        .expect_delete_db_cluster_parameter_group() 
        .with(eq("MockParamGroup")) 
        .return_once(|_| 
 Ok(DeleteDbClusterParameterGroupOutput::builder().build())); 
    let mut scenario = AuroraScenario::new(mock_rds); 
    scenario.db_cluster_identifier = Some(String::from("MockCluster")); 
    scenario.db_instance_identifier = Some(String::from("MockInstance")); 
    scenario.db_cluster_parameter_group = Some( 
        DbClusterParameterGroup::builder() 
            .db_cluster_parameter_group_name("MockParamGroup") 
            .build(), 
    ); 
    tokio::time::pause(); 
    let assertions = tokio::spawn(async move { 
        let clean_up = scenario.clean_up().await; 
       assert!(clean up.is err());
       let errs = clean up.unwrap err();
        assert_eq!(errs.len(), 2); 
        assert_matches!(errs.get(0), Some(ScenarioError {message, context: _}) if 
 message == "Failed to check instance state during deletion"); 
        assert_matches!(errs.get(1), Some(ScenarioError {message, context: _}) if 
 message == "Failed to check cluster state during deletion"); 
    }); 
    tokio::time::advance(Duration::from_secs(1)).await; // Wait for first Describe 
 Instances 
    tokio::time::advance(Duration::from_secs(1)).await; // Wait for second Describe 
 Instances 
    tokio::time::advance(Duration::from_secs(1)).await; // Wait for first Describe 
 Cluster 
    tokio::time::advance(Duration::from_secs(1)).await; // Wait for second Describe 
 Cluster
```

```
 tokio::time::resume(); 
     let _ = assertions.await;
}
```
• Informationen zu APIs finden Sie unter [DeleteDBCluster](https://docs.rs/releases/search?query=aws-sdk) in der API-Referenz zum AWS-SDK für Rust.

Löschen einer DB-Cluster-Parametergruppe

Das folgende Codebeispiel zeigt, wie Sie eine Aurora-DB-Cluster-Parametergruppe löschen.

SDK für Rust

# **a** Note

```
 pub async fn clean_up(self) -> Result<(), Vec<ScenarioError>> { 
         let mut clean_up_errors: Vec<ScenarioError> = vec![]; 
         // Delete the instance. rds.DeleteDbInstance. 
         let delete_db_instance = self 
             .rds 
             .delete_db_instance( 
                 self.db_instance_identifier 
                      .as_deref() 
                      .expect("instance identifier"), 
) .await; 
         if let Err(err) = delete_db_instance { 
             let identifier = self 
                  .db_instance_identifier 
                  .as_deref() 
                  .unwrap_or("Missing Instance Identifier"); 
             let message = format!("failed to delete db instance {identifier}"); 
             clean_up_errors.push(ScenarioError::new(message, &err)); 
         } else { 
             // Wait for the instance to delete 
             let waiter = Waiter::default();
```

```
 while waiter.sleep().await.is_ok() { 
                 let describe_db_instances = self.rds.describe_db_instances().await; 
                if let Err(err) = describe db instances {
                     clean_up_errors.push(ScenarioError::new( 
                         "Failed to check instance state during deletion", 
                         &err, 
                     )); 
                     break; 
 } 
                 let db_instances = describe_db_instances 
                     .unwrap() 
                     .db_instances() 
                     .iter() 
                     .filter(|instance| instance.db_cluster_identifier == 
 self.db_cluster_identifier) 
                     .cloned() 
                     .collect::<Vec<DbInstance>>(); 
                 if db_instances.is_empty() { 
                     trace!("Delete Instance waited and no instances were found"); 
                     break; 
 } 
                 match db_instances.first().unwrap().db_instance_status() { 
                     Some("Deleting") => continue, 
                    Some(status) => \{ info!("Attempting to delete but instances is in {status}"); 
                         continue; 
1 1 1 1 1 1 1
                    None \Rightarrow {
                         warn!("No status for DB instance"); 
                         break; 
1 1 1 1 1 1 1
 } 
             } 
        } 
        // Delete the DB cluster. rds.DeleteDbCluster. 
        let delete_db_cluster = self 
             .rds 
             .delete_db_cluster( 
                 self.db_cluster_identifier 
                     .as_deref() 
                     .expect("cluster identifier"), 
)
```

```
 .await; 
        if let Err(err) = delete db cluster {
             let identifier = self 
                .db cluster identifier
                .as deref()
                 .unwrap_or("Missing DB Cluster Identifier"); 
             let message = format!("failed to delete db cluster {identifier}"); 
             clean_up_errors.push(ScenarioError::new(message, &err)); 
         } else { 
             // Wait for the instance and cluster to fully delete. 
 rds.DescribeDbInstances and rds.DescribeDbClusters until both are not found. 
             let waiter = Waiter::default(); 
            while waiter.sleep().await.is ok() {
                 let describe_db_clusters = self 
                     .rds 
                     .describe_db_clusters( 
                         self.db_cluster_identifier 
                              .as_deref() 
                              .expect("cluster identifier"), 
) .await; 
                 if let Err(err) = describe_db_clusters { 
                     clean_up_errors.push(ScenarioError::new( 
                         "Failed to check cluster state during deletion", 
                         &err, 
                     )); 
                     break; 
 } 
                 let describe_db_clusters = describe_db_clusters.unwrap(); 
                 let db_clusters = describe_db_clusters.db_clusters(); 
                if db clusters. is empty() \{ trace!("Delete cluster waited and no clusters were found"); 
                     break; 
 } 
                 match db_clusters.first().unwrap().status() { 
                     Some("Deleting") => continue, 
                    Some(status) => {
                         info!("Attempting to delete but clusters is in {status}"); 
                         continue; 
1 1 1 1 1 1 1
                    None \Rightarrow {
                         warn!("No status for DB cluster"); 
                         break;
```

```
1 1 1 1 1 1 1
 } 
             } 
         } 
        // Delete the DB cluster parameter group. rds.DeleteDbClusterParameterGroup. 
         let delete_db_cluster_parameter_group = self 
             .rds 
             .delete_db_cluster_parameter_group( 
                 self.db_cluster_parameter_group 
                     .map(|q| {
                         g.db_cluster_parameter_group_name 
                              .unwrap_or_else(|| 
 DB_CLUSTER_PARAMETER_GROUP_NAME.to_string()) 
 }) 
                    .as deref()
                     .expect("cluster parameter group name"), 
) .await; 
         if let Err(error) = delete_db_cluster_parameter_group { 
             clean_up_errors.push(ScenarioError::new( 
                 "Failed to delete the db cluster parameter group", 
                 &error, 
             )) 
         } 
         if clean_up_errors.is_empty() { 
            0k(()) } else { 
             Err(clean_up_errors) 
        } 
    } 
     pub async fn delete_db_cluster_parameter_group( 
         &self, 
         name: &str, 
     ) -> Result<DeleteDbClusterParameterGroupOutput, 
 SdkError<DeleteDBClusterParameterGroupError>> 
   \sqrt{ } self.inner 
             .delete_db_cluster_parameter_group() 
             .db_cluster_parameter_group_name(name) 
             .send() 
             .await
```

```
 }
#[tokio::test]
async fn test_scenario_clean_up() { 
     let mut mock_rds = MockRdsImpl::default(); 
     mock_rds 
         .expect_delete_db_instance() 
         .with(eq("MockInstance")) 
         .return_once(|_| Ok(DeleteDbInstanceOutput::builder().build())); 
     mock_rds 
         .expect_describe_db_instances() 
         .with() 
         .times(1) 
         .returning(|| { 
              Ok(DescribeDbInstancesOutput::builder() 
                  .db_instances( 
                      DbInstance::builder() 
                           .db_cluster_identifier("MockCluster") 
                           .db_instance_status("Deleting") 
                           .build(), 
).build() }) 
         .with() 
         .times(1) 
         .returning(|| Ok(DescribeDbInstancesOutput::builder().build())); 
     mock_rds 
         .expect_delete_db_cluster() 
         .with(eq("MockCluster")) 
         .return_once(|_| Ok(DeleteDbClusterOutput::builder().build())); 
     mock_rds 
         .expect_describe_db_clusters() 
         .with(eq("MockCluster")) 
         .times(1) 
         .returning(|id| { 
              Ok(DescribeDbClustersOutput::builder() 
                  .db_clusters( 
                      DbCluster::builder() 
                          .db cluster identifier(id)
```

```
 .status("Deleting")
```

```
 .build(), 
).build() }) 
         .with(eq("MockCluster")) 
         .times(1) 
         .returning(|_| Ok(DescribeDbClustersOutput::builder().build())); 
     mock_rds 
         .expect_delete_db_cluster_parameter_group() 
         .with(eq("MockParamGroup")) 
         .return_once(|_| 
  Ok(DeleteDbClusterParameterGroupOutput::builder().build())); 
     let mut scenario = AuroraScenario::new(mock_rds); 
     scenario.db_cluster_identifier = Some(String::from("MockCluster")); 
     scenario.db_instance_identifier = Some(String::from("MockInstance")); 
     scenario.db_cluster_parameter_group = Some( 
         DbClusterParameterGroup::builder() 
             .db_cluster_parameter_group_name("MockParamGroup") 
             .build(), 
     ); 
     tokio::time::pause(); 
     let assertions = tokio::spawn(async move { 
         let clean_up = scenario.clean_up().await; 
         assert!(clean_up.is_ok()); 
     }); 
     tokio::time::advance(Duration::from_secs(1)).await; // Wait for first Describe 
  Instances 
     tokio::time::advance(Duration::from_secs(1)).await; // Wait for second Describe 
  Instances 
     tokio::time::advance(Duration::from_secs(1)).await; // Wait for first Describe 
  Cluster 
     tokio::time::advance(Duration::from_secs(1)).await; // Wait for second Describe 
  Cluster 
     tokio::time::resume(); 
     let _ = assertions.await;
}
#[tokio::test]
async fn test_scenario_clean_up_errors() { 
     let mut mock_rds = MockRdsImpl::default();
```

```
 mock_rds 
        .expect delete db instance()
         .with(eq("MockInstance")) 
         .return_once(|_| Ok(DeleteDbInstanceOutput::builder().build())); 
    mock_rds 
         .expect_describe_db_instances() 
         .with() 
         .times(1) 
         .returning(|| { 
             Ok(DescribeDbInstancesOutput::builder() 
                  .db_instances( 
                      DbInstance::builder() 
                           .db_cluster_identifier("MockCluster") 
                           .db_instance_status("Deleting") 
                           .build(), 
).build() }) 
         .with() 
         .times(1) 
         .returning(|| { 
             Err(SdkError::service_error( 
                  DescribeDBInstancesError::unhandled(Box::new(Error::new( 
                      ErrorKind::Other, 
                      "describe db instances error", 
                  ))), 
                 Response::new(StatusCode::try_from(400).unwrap(), SdkBody::empty()),
             )) 
         }); 
     mock_rds 
         .expect_delete_db_cluster() 
         .with(eq("MockCluster")) 
         .return_once(|_| Ok(DeleteDbClusterOutput::builder().build())); 
    mock_rds 
         .expect_describe_db_clusters() 
         .with(eq("MockCluster")) 
         .times(1) 
         .returning(|id| { 
             Ok(DescribeDbClustersOutput::builder() 
                  .db_clusters(
```

```
 DbCluster::builder() 
                          .db_cluster_identifier(id) 
                          .status("Deleting") 
                          .build(), 
).build() }) 
         .with(eq("MockCluster")) 
         .times(1) 
         .returning(|_| { 
             Err(SdkError::service_error( 
                 DescribeDBClustersError::unhandled(Box::new(Error::new( 
                      ErrorKind::Other, 
                      "describe db clusters error", 
                 ))), 
                 Response::new(StatusCode::try_from(400).unwrap(), SdkBody::empty()), 
             )) 
         }); 
    mock_rds 
         .expect_delete_db_cluster_parameter_group() 
         .with(eq("MockParamGroup")) 
         .return_once(|_| 
 Ok(DeleteDbClusterParameterGroupOutput::builder().build())); 
     let mut scenario = AuroraScenario::new(mock_rds); 
     scenario.db_cluster_identifier = Some(String::from("MockCluster")); 
    scenario.db instance identifier = Some(String::from("MockInstance"));
    scenario.db cluster parameter group = Some(
         DbClusterParameterGroup::builder() 
             .db_cluster_parameter_group_name("MockParamGroup") 
             .build(), 
     ); 
     tokio::time::pause(); 
     let assertions = tokio::spawn(async move { 
         let clean_up = scenario.clean_up().await; 
         assert!(clean_up.is_err()); 
         let errs = clean_up.unwrap_err(); 
         assert_eq!(errs.len(), 2); 
         assert_matches!(errs.get(0), Some(ScenarioError {message, context: _}) if 
 message == "Failed to check instance state during deletion"); 
         assert_matches!(errs.get(1), Some(ScenarioError {message, context: _}) if 
 message == "Failed to check cluster state during deletion");
```

```
 }); 
     tokio::time::advance(Duration::from_secs(1)).await; // Wait for first Describe 
  Instances 
     tokio::time::advance(Duration::from_secs(1)).await; // Wait for second Describe 
  Instances 
     tokio::time::advance(Duration::from_secs(1)).await; // Wait for first Describe 
  Cluster 
     tokio::time::advance(Duration::from_secs(1)).await; // Wait for second Describe 
  Cluster 
     tokio::time::resume(); 
    let = assertions.await;
}
```
• Weitere API-Informationen finden Sie unter [DeleteDBClusterParameterGroup](https://docs.rs/releases/search?query=aws-sdk) in der AWS API-Referenz zum -SDK für Rust.

Löschen einer DB-Instance

Das folgende Codebeispiel zeigt, wie Sie eine Aurora-DB-Instance löschen.

SDK für Rust

#### **a** Note

```
 pub async fn clean_up(self) -> Result<(), Vec<ScenarioError>> { 
         let mut clean_up_errors: Vec<ScenarioError> = vec![]; 
        // Delete the instance. rds.DeleteDbInstance. 
         let delete_db_instance = self 
             .rds 
             .delete_db_instance( 
                 self.db_instance_identifier 
                     .as_deref() 
                     .expect("instance identifier"), 
) .await;
```

```
 if let Err(err) = delete_db_instance { 
             let identifier = self 
                 .db_instance_identifier 
                 .as_deref() 
                 .unwrap_or("Missing Instance Identifier"); 
             let message = format!("failed to delete db instance {identifier}"); 
             clean_up_errors.push(ScenarioError::new(message, &err)); 
        } else { 
             // Wait for the instance to delete 
             let waiter = Waiter::default(); 
             while waiter.sleep().await.is_ok() { 
                 let describe_db_instances = self.rds.describe_db_instances().await; 
                 if let Err(err) = describe_db_instances { 
                     clean_up_errors.push(ScenarioError::new( 
                         "Failed to check instance state during deletion", 
                         &err, 
                     )); 
                     break; 
 } 
                 let db_instances = describe_db_instances 
                     .unwrap() 
                     .db_instances() 
                     .iter() 
                     .filter(|instance| instance.db_cluster_identifier == 
self.db cluster identifier)
                     .cloned() 
                     .collect::<Vec<DbInstance>>(); 
                if db instances.is empty() {
                     trace!("Delete Instance waited and no instances were found"); 
                     break; 
 } 
                 match db_instances.first().unwrap().db_instance_status() { 
                     Some("Deleting") => continue, 
                    Some(status) => \{ info!("Attempting to delete but instances is in {status}"); 
                         continue; 
1 1 1 1 1 1 1
                    None \Rightarrow {
                         warn!("No status for DB instance"); 
                         break; 
1 1 1 1 1 1 1
 } 
 }
```

```
 } 
         // Delete the DB cluster. rds.DeleteDbCluster. 
         let delete_db_cluster = self 
             .rds 
             .delete_db_cluster( 
                 self.db_cluster_identifier 
                     .as_deref() 
                     .expect("cluster identifier"), 
) .await; 
         if let Err(err) = delete_db_cluster { 
             let identifier = self 
                .db cluster identifier
                 .as_deref() 
                 .unwrap_or("Missing DB Cluster Identifier"); 
             let message = format!("failed to delete db cluster {identifier}"); 
             clean_up_errors.push(ScenarioError::new(message, &err)); 
         } else { 
             // Wait for the instance and cluster to fully delete. 
 rds.DescribeDbInstances and rds.DescribeDbClusters until both are not found. 
             let waiter = Waiter::default(); 
             while waiter.sleep().await.is_ok() { 
                 let describe_db_clusters = self 
                     .rds 
                     .describe_db_clusters( 
                        self.db cluster identifier
                              .as_deref() 
                              .expect("cluster identifier"), 
) .await; 
                 if let Err(err) = describe_db_clusters { 
                     clean_up_errors.push(ScenarioError::new( 
                         "Failed to check cluster state during deletion", 
                         &err, 
                     )); 
                     break; 
 } 
                 let describe_db_clusters = describe_db_clusters.unwrap(); 
                 let db_clusters = describe_db_clusters.db_clusters(); 
                 if db_clusters.is_empty() { 
                     trace!("Delete cluster waited and no clusters were found"); 
                     break;
```

```
 } 
                match db_clusters.first().unwrap().status() { 
                     Some("Deleting") => continue, 
                    Some(status) => {
                         info!("Attempting to delete but clusters is in {status}"); 
                         continue; 
1 1 1 1 1 1 1
                   None \Rightarrow {
                        warn!("No status for DB cluster"); 
                        break; 
1 1 1 1 1 1 1
 } 
 } 
        } 
        // Delete the DB cluster parameter group. rds.DeleteDbClusterParameterGroup. 
        let delete_db_cluster_parameter_group = self 
             .rds 
             .delete_db_cluster_parameter_group( 
                self.db_cluster_parameter_group 
                    .map(|q| {
                         g.db_cluster_parameter_group_name 
                             .unwrap_or_else(|| 
 DB_CLUSTER_PARAMETER_GROUP_NAME.to_string()) 
 }) 
                     .as_deref() 
                     .expect("cluster parameter group name"), 
) .await; 
        if let Err(error) = delete_db_cluster_parameter_group { 
            clean_up_errors.push(ScenarioError::new( 
                "Failed to delete the db cluster parameter group", 
                &error, 
            )) 
        } 
        if clean_up_errors.is_empty() { 
           0k(()) } else { 
            Err(clean_up_errors) 
        } 
    } 
    pub async fn delete_db_instance(
```

```
 &self, 
         instance_identifier: &str, 
     ) -> Result<DeleteDbInstanceOutput, SdkError<DeleteDBInstanceError>> { 
         self.inner 
              .delete_db_instance() 
              .db_instance_identifier(instance_identifier) 
              .skip_final_snapshot(true) 
              .send() 
              .await 
     }
#[tokio::test]
async fn test_scenario_clean_up() { 
     let mut mock_rds = MockRdsImpl::default(); 
     mock_rds 
         .expect_delete_db_instance() 
         .with(eq("MockInstance")) 
         .return_once(|_| Ok(DeleteDbInstanceOutput::builder().build())); 
     mock_rds 
         .expect_describe_db_instances() 
         .with() 
         .times(1) 
         .returning(|| { 
              Ok(DescribeDbInstancesOutput::builder() 
                  .db_instances( 
                      DbInstance::builder() 
                           .db_cluster_identifier("MockCluster") 
                           .db_instance_status("Deleting") 
                           .build(), 
).build() }) 
         .with() 
         .times(1) 
         .returning(|| Ok(DescribeDbInstancesOutput::builder().build())); 
     mock_rds 
         .expect_delete_db_cluster() 
         .with(eq("MockCluster")) 
         .return_once(|_| Ok(DeleteDbClusterOutput::builder().build())); 
     mock_rds
```

```
 .expect_describe_db_clusters() 
         .with(eq("MockCluster")) 
         .times(1) 
         .returning(|id| { 
             Ok(DescribeDbClustersOutput::builder() 
                  .db_clusters( 
                      DbCluster::builder() 
                          .db_cluster_identifier(id) 
                          .status("Deleting") 
                          .build(), 
).build() }) 
         .with(eq("MockCluster")) 
         .times(1) 
         .returning(|_| Ok(DescribeDbClustersOutput::builder().build())); 
     mock_rds 
         .expect_delete_db_cluster_parameter_group() 
         .with(eq("MockParamGroup")) 
         .return_once(|_| 
 Ok(DeleteDbClusterParameterGroupOutput::builder().build())); 
     let mut scenario = AuroraScenario::new(mock_rds); 
    scenario.db cluster identifier = Some(String::from("MockCluster"));
     scenario.db_instance_identifier = Some(String::from("MockInstance")); 
     scenario.db_cluster_parameter_group = Some( 
         DbClusterParameterGroup::builder() 
             .db_cluster_parameter_group_name("MockParamGroup") 
             .build(), 
     ); 
     tokio::time::pause(); 
     let assertions = tokio::spawn(async move { 
         let clean_up = scenario.clean_up().await; 
         assert!(clean_up.is_ok()); 
     }); 
     tokio::time::advance(Duration::from_secs(1)).await; // Wait for first Describe 
 Instances 
     tokio::time::advance(Duration::from_secs(1)).await; // Wait for second Describe 
 Instances 
     tokio::time::advance(Duration::from_secs(1)).await; // Wait for first Describe 
 Cluster
```

```
 tokio::time::advance(Duration::from_secs(1)).await; // Wait for second Describe 
  Cluster 
     tokio::time::resume(); 
    let - s sertions.await;
}
#[tokio::test]
async fn test_scenario_clean_up_errors() { 
     let mut mock_rds = MockRdsImpl::default(); 
     mock_rds 
         .expect_delete_db_instance() 
         .with(eq("MockInstance")) 
         .return_once(|_| Ok(DeleteDbInstanceOutput::builder().build())); 
     mock_rds 
         .expect_describe_db_instances() 
         .with() 
         .times(1) 
         .returning(|| { 
             Ok(DescribeDbInstancesOutput::builder() 
                  .db_instances( 
                      DbInstance::builder() 
                           .db_cluster_identifier("MockCluster") 
                           .db_instance_status("Deleting") 
                           .build(), 
).build() }) 
         .with() 
         .times(1) 
         .returning(|| { 
             Err(SdkError::service_error( 
                  DescribeDBInstancesError::unhandled(Box::new(Error::new( 
                      ErrorKind::Other, 
                      "describe db instances error", 
                  ))), 
                 Response::new(StatusCode::try_from(400).unwrap(), SdkBody::empty()),
             )) 
         }); 
     mock_rds 
         .expect_delete_db_cluster() 
         .with(eq("MockCluster"))
```

```
 .return_once(|_| Ok(DeleteDbClusterOutput::builder().build())); 
     mock_rds 
         .expect_describe_db_clusters() 
         .with(eq("MockCluster")) 
         .times(1) 
         .returning(|id| { 
             Ok(DescribeDbClustersOutput::builder() 
                  .db_clusters( 
                      DbCluster::builder() 
                          .db_cluster_identifier(id) 
                          .status("Deleting") 
                          .build(), 
).build() }) 
         .with(eq("MockCluster")) 
         .times(1) 
         .returning(|_| { 
             Err(SdkError::service_error( 
                  DescribeDBClustersError::unhandled(Box::new(Error::new( 
                      ErrorKind::Other, 
                      "describe db clusters error", 
                  ))), 
                 Response::new(StatusCode::try from(400).unwrap(), SdkBody::empty()),
             )) 
         }); 
     mock_rds 
         .expect_delete_db_cluster_parameter_group() 
         .with(eq("MockParamGroup")) 
         .return_once(|_| 
 Ok(DeleteDbClusterParameterGroupOutput::builder().build())); 
     let mut scenario = AuroraScenario::new(mock_rds); 
     scenario.db_cluster_identifier = Some(String::from("MockCluster")); 
     scenario.db_instance_identifier = Some(String::from("MockInstance")); 
     scenario.db_cluster_parameter_group = Some( 
         DbClusterParameterGroup::builder() 
             .db_cluster_parameter_group_name("MockParamGroup") 
             .build(), 
     ); 
     tokio::time::pause();
```

```
 let assertions = tokio::spawn(async move { 
         let clean_up = scenario.clean_up().await; 
        assert!(clean up.is err());
         let errs = clean_up.unwrap_err(); 
         assert_eq!(errs.len(), 2); 
         assert_matches!(errs.get(0), Some(ScenarioError {message, context: _}) if 
  message == "Failed to check instance state during deletion"); 
         assert_matches!(errs.get(1), Some(ScenarioError {message, context: _}) if 
  message == "Failed to check cluster state during deletion"); 
     }); 
     tokio::time::advance(Duration::from_secs(1)).await; // Wait for first Describe 
  Instances 
     tokio::time::advance(Duration::from_secs(1)).await; // Wait for second Describe 
  Instances 
     tokio::time::advance(Duration::from_secs(1)).await; // Wait for first Describe 
  Cluster 
     tokio::time::advance(Duration::from_secs(1)).await; // Wait for second Describe 
  Cluster 
     tokio::time::resume(); 
    let = assertions.await;
}
```
• Informationen zu APIs finden Sie unter [DeleteDBInstance](https://docs.rs/releases/search?query=aws-sdk) in der API-Referenz zum AWS-SDK für Rust.

Beschreiben von DB-Clustern

Das folgende Codebeispiel zeigt, wie Sie Aurora-DB-Cluster beschreiben.

#### SDK für Rust

### **a** Note

```
 // Get a list of allowed engine versions. 
 rds.DescribeDbEngineVersions(Engine='aurora-mysql', DBParameterGroupFamily=<the 
 family used to create your parameter group in step 2>)
```

```
 // Create an Aurora DB cluster database cluster that contains a MySql database 
 and uses the parameter group you created. 
     // Wait for DB cluster to be ready. Call rds.DescribeDBClusters and check for 
 Status == 'available'. 
    // Get a list of instance classes available for the selected engine and engine 
 version. rds.DescribeOrderableDbInstanceOptions(Engine='mysql', EngineVersion=). 
    // Create a database instance in the cluster. 
     // Wait for DB instance to be ready. Call rds.DescribeDbInstances and check for 
 DBInstanceStatus == 'available'. 
     pub async fn start_cluster_and_instance(&mut self) -> Result<(), ScenarioError> 
 { 
         if self.password.is_none() { 
             return Err(ScenarioError::with( 
                 "Must set Secret Password before starting a cluster", 
             )); 
         } 
         let create_db_cluster = self 
             .rds 
             .create_db_cluster( 
                DB_CLUSTER_IDENTIFIER,
                 DB_CLUSTER_PARAMETER_GROUP_NAME, 
                 DB_ENGINE, 
                 self.engine_version.as_deref().expect("engine version"), 
                 self.username.as_deref().expect("username"), 
                 self.password 
                      .replace(SecretString::new("".to_string())) 
                      .expect("password"), 
) .await; 
         if let Err(err) = create_db_cluster { 
             return Err(ScenarioError::new( 
                 "Failed to create DB Cluster with cluster group", 
                 &err, 
             )); 
         } 
         self.db_cluster_identifier = create_db_cluster 
             .unwrap() 
             .db_cluster 
             .and_then(|c| c.db_cluster_identifier); 
         if self.db_cluster_identifier.is_none() {
```

```
 return Err(ScenarioError::with("Created DB Cluster missing 
 Identifier")); 
         } 
         info!( 
             "Started a db cluster: {}", 
             self.db_cluster_identifier 
                  .as_deref() 
                  .unwrap_or("Missing ARN") 
         ); 
         let create_db_instance = self 
             .rds 
             .create_db_instance( 
                 self.db_cluster_identifier.as_deref().expect("cluster name"), 
                 DB_INSTANCE_IDENTIFIER, 
                 self.instance_class.as_deref().expect("instance class"), 
                 DB_ENGINE, 
) .await; 
         if let Err(err) = create_db_instance { 
             return Err(ScenarioError::new( 
                  "Failed to create Instance in DB Cluster", 
                 &err, 
             )); 
         } 
         self.db_instance_identifier = create_db_instance 
             .unwrap() 
             .db_instance 
             .and_then(|i| i.db_instance_identifier); 
         // Cluster creation can take up to 20 minutes to become available 
         let cluster_max_wait = Duration::from_secs(20 * 60); 
         let waiter = Waiter::builder().max(cluster_max_wait).build(); 
        while waiter.sleep().await.is_ok() {
             let cluster = self 
                  .rds 
                  .describe_db_clusters( 
                      self.db_cluster_identifier 
                          .as_deref() 
                          .expect("cluster identifier"), 
) .await;
```

```
 if let Err(err) = cluster { 
                 warn!(?err, "Failed to describe cluster while waiting for ready"); 
                 continue; 
 } 
             let instance = self 
                 .rds 
                 .describe_db_instance( 
                     self.db_instance_identifier 
                         .as_deref() 
                         .expect("instance identifier"), 
) .await; 
             if let Err(err) = instance { 
                 return Err(ScenarioError::new( 
                     "Failed to find instance for cluster", 
                     &err, 
                 )); 
 } 
             let instances_available = instance 
                 .unwrap() 
                 .db_instances() 
                 .iter() 
                 .all(|instance| instance.db_instance_status() == Some("Available")); 
             let endpoints = self 
                 .rds 
                 .describe_db_cluster_endpoints( 
                     self.db_cluster_identifier 
                         .as_deref() 
                         .expect("cluster identifier"), 
) .await; 
             if let Err(err) = endpoints { 
                 return Err(ScenarioError::new( 
                     "Failed to find endpoint for cluster", 
                     &err, 
                 )); 
 } 
             let endpoints_available = endpoints
```

```
 .unwrap() 
                  .db_cluster_endpoints() 
                  .iter() 
                  .all(|endpoint| endpoint.status() == Some("available")); 
             if instances_available && endpoints_available { 
                 return 0k(());
 } 
         } 
         Err(ScenarioError::with("timed out waiting for cluster")) 
     } 
     pub async fn describe_db_clusters( 
         &self, 
         id: &str, 
     ) -> Result<DescribeDbClustersOutput, SdkError<DescribeDBClustersError>> { 
         self.inner 
              .describe_db_clusters() 
              .db_cluster_identifier(id) 
              .send() 
              .await 
     }
#[tokio::test]
async fn test_start_cluster_and_instance() { 
     let mut mock_rds = MockRdsImpl::default(); 
     mock_rds 
         .expect_create_db_cluster() 
         .withf(|id, params, engine, version, username, password| { 
             assert_eq!(id, "RustSDKCodeExamplesDBCluster"); 
             assert_eq!(params, "RustSDKCodeExamplesDBParameterGroup"); 
             assert_eq!(engine, "aurora-mysql"); 
             assert_eq!(version, "aurora-mysql8.0"); 
             assert_eq!(username, "test username"); 
             assert_eq!(password.expose_secret(), "test password"); 
             true 
         }) 
        .return_once(|id, _, _, _, _, _| {
             Ok(CreateDbClusterOutput::builder() 
                  .db_cluster(DbCluster::builder().db_cluster_identifier(id).build()) 
                 .buid() });
```

```
Aktionen und Szenarien 15277
```

```
 mock_rds 
        .expect create db instance()
         .withf(|cluster, name, class, engine| { 
             assert_eq!(cluster, "RustSDKCodeExamplesDBCluster"); 
            assert eq!(name, "RustSDKCodeExamplesDBInstance");
             assert_eq!(class, "m5.large"); 
             assert_eq!(engine, "aurora-mysql"); 
             true 
         }) 
         .return_once(|cluster, name, class, _| { 
             Ok(CreateDbInstanceOutput::builder() 
                 .db_instance( 
                     DbInstance::builder() 
                          .db_cluster_identifier(cluster) 
                          .db_instance_identifier(name) 
                          .db_instance_class(class) 
                          .build(), 
).build() }); 
    mock_rds 
         .expect_describe_db_clusters() 
         .with(eq("RustSDKCodeExamplesDBCluster")) 
         .return_once(|id| { 
             Ok(DescribeDbClustersOutput::builder() 
                 .db clusters(DbCluster::builder().db cluster identifier(id).build())
                .buid() }); 
    mock_rds 
         .expect_describe_db_instance() 
         .with(eq("RustSDKCodeExamplesDBInstance")) 
         .return_once(|name| { 
             Ok(DescribeDbInstancesOutput::builder() 
                  .db_instances( 
                     DbInstance::builder() 
                          .db_instance_identifier(name) 
                          .db_instance_status("Available") 
                          .build(), 
).buid() });
```

```
 mock_rds 
        .expect describe db cluster endpoints()
         .with(eq("RustSDKCodeExamplesDBCluster")) 
         .return_once(|_| { 
             Ok(DescribeDbClusterEndpointsOutput::builder() 
  .db_cluster_endpoints(DbClusterEndpoint::builder().status("available").build()) 
                 .build() }); 
     let mut scenario = AuroraScenario::new(mock_rds); 
     scenario.engine_version = Some("aurora-mysql8.0".into()); 
     scenario.instance_class = Some("m5.large".into()); 
     scenario.username = Some("test username".into()); 
     scenario.password = Some(SecretString::new("test password".into())); 
     tokio::time::pause(); 
     let assertions = tokio::spawn(async move { 
         let create = scenario.start_cluster_and_instance().await; 
        assert!(create.is ok());
         assert!(scenario 
              .password 
              .replace(SecretString::new("BAD SECRET".into())) 
              .unwrap() 
              .expose_secret() 
             .is\_empty();
         assert_eq!( 
             scenario.db_cluster_identifier, 
             Some("RustSDKCodeExamplesDBCluster".into()) 
         ); 
     }); 
     tokio::time::advance(Duration::from_secs(1)).await; 
     tokio::time::resume(); 
     let _ = assertions.await;
}
#[tokio::test]
async fn test_start_cluster_and_instance_cluster_create_error() { 
     let mut mock_rds = MockRdsImpl::default(); 
     mock_rds 
         .expect_create_db_cluster() 
        .return_once(|_, _, _, _, _, _| {
```

```
 Err(SdkError::service_error( 
                 CreateDBClusterError::unhandled(Box::new(Error::new( 
                      ErrorKind::Other, 
                      "create db cluster error", 
                 ))), 
                Response::new(StatusCode::try from(400).unwrap(), SdkBody::empty()),
             )) 
         }); 
     let mut scenario = AuroraScenario::new(mock_rds); 
     scenario.engine_version = Some("aurora-mysql8.0".into()); 
     scenario.instance_class = Some("m5.large".into()); 
     scenario.username = Some("test username".into()); 
     scenario.password = Some(SecretString::new("test password".into())); 
     let create = scenario.start_cluster_and_instance().await; 
     assert_matches!(create, Err(ScenarioError { message, context: _}) if message == 
  "Failed to create DB Cluster with cluster group")
}
#[tokio::test]
async fn test_start_cluster_and_instance_cluster_create_missing_id() { 
     let mut mock_rds = MockRdsImpl::default(); 
     mock_rds 
         .expect_create_db_cluster() 
        .return_once(|_, _, _, _, _, _| {
             Ok(CreateDbClusterOutput::builder() 
                  .db_cluster(DbCluster::builder().build()) 
                 .build() }); 
     let mut scenario = AuroraScenario::new(mock_rds); 
     scenario.engine_version = Some("aurora-mysql8.0".into()); 
     scenario.instance_class = Some("m5.large".into()); 
     scenario.username = Some("test username".into()); 
     scenario.password = Some(SecretString::new("test password".into())); 
     let create = scenario.start_cluster_and_instance().await; 
     assert_matches!(create, Err(ScenarioError { message, context:_ }) if message == 
  "Created DB Cluster missing Identifier");
}
#[tokio::test]
```

```
async fn test_start_cluster_and_instance_instance_create_error() { 
     let mut mock_rds = MockRdsImpl::default(); 
     mock_rds 
         .expect_create_db_cluster() 
         .withf(|id, params, engine, version, username, password| { 
              assert_eq!(id, "RustSDKCodeExamplesDBCluster"); 
             assert_eq!(params, "RustSDKCodeExamplesDBParameterGroup"); 
             assert_eq!(engine, "aurora-mysql"); 
             assert_eq!(version, "aurora-mysql8.0"); 
             assert_eq!(username, "test username"); 
             assert_eq!(password.expose_secret(), "test password"); 
             true 
         }) 
        .return_once(|id, _, _, _, _, _| {
             Ok(CreateDbClusterOutput::builder() 
                  .db_cluster(DbCluster::builder().db_cluster_identifier(id).build()) 
                 .build() }); 
     mock_rds 
         .expect_create_db_instance() 
        .return_once(|, |, |, |, | {
             Err(SdkError::service_error( 
                  CreateDBInstanceError::unhandled(Box::new(Error::new( 
                      ErrorKind::Other, 
                      "create db instance error", 
                  ))), 
                  Response::new(StatusCode::try_from(400).unwrap(), SdkBody::empty()), 
             )) 
         }); 
     let mut scenario = AuroraScenario::new(mock_rds); 
     scenario.engine_version = Some("aurora-mysql8.0".into()); 
     scenario.instance_class = Some("m5.large".into()); 
     scenario.username = Some("test username".into()); 
     scenario.password = Some(SecretString::new("test password".into())); 
     let create = scenario.start_cluster_and_instance().await; 
     assert_matches!(create, Err(ScenarioError { message, context: _ }) if message == 
  "Failed to create Instance in DB Cluster")
}
#[tokio::test]
```

```
async fn test_start_cluster_and_instance_wait_hiccup() { 
    let mut mock rds = MockRdsImpl::default();
     mock_rds 
         .expect_create_db_cluster() 
         .withf(|id, params, engine, version, username, password| { 
              assert_eq!(id, "RustSDKCodeExamplesDBCluster"); 
             assert_eq!(params, "RustSDKCodeExamplesDBParameterGroup"); 
             assert_eq!(engine, "aurora-mysql"); 
             assert_eq!(version, "aurora-mysql8.0"); 
             assert_eq!(username, "test username"); 
             assert_eq!(password.expose_secret(), "test password"); 
             true 
         }) 
        .return_once(|id, _, _, _, _, _| {
             Ok(CreateDbClusterOutput::builder() 
                  .db_cluster(DbCluster::builder().db_cluster_identifier(id).build()) 
                 .build() }); 
     mock_rds 
         .expect_create_db_instance() 
         .withf(|cluster, name, class, engine| { 
             assert_eq!(cluster, "RustSDKCodeExamplesDBCluster"); 
            assert eq!(name, "RustSDKCodeExamplesDBInstance");
             assert_eq!(class, "m5.large"); 
             assert_eq!(engine, "aurora-mysql"); 
             true 
         }) 
         .return_once(|cluster, name, class, _| { 
             Ok(CreateDbInstanceOutput::builder() 
                  .db_instance( 
                      DbInstance::builder() 
                          .db_cluster_identifier(cluster) 
                          .db_instance_identifier(name) 
                          .db_instance_class(class) 
                          .build(), 
).buid() }); 
     mock_rds 
         .expect_describe_db_clusters() 
         .with(eq("RustSDKCodeExamplesDBCluster"))
```

```
 .times(1) 
         .returning(|_| { 
             Err(SdkError::service_error( 
                 DescribeDBClustersError::unhandled(Box::new(Error::new( 
                      ErrorKind::Other, 
                      "describe cluster error", 
                 ))), 
                Response::new(StatusCode::try_from(400).unwrap(), SdkBody::empty()),
             )) 
         }) 
         .with(eq("RustSDKCodeExamplesDBCluster")) 
         .times(1) 
         .returning(|id| { 
             Ok(DescribeDbClustersOutput::builder() 
                  .db_clusters(DbCluster::builder().db_cluster_identifier(id).build()) 
                 .build() }); 
     mock_rds.expect_describe_db_instance().return_once(|name| { 
         Ok(DescribeDbInstancesOutput::builder() 
             .db_instances( 
                 DbInstance::builder() 
                      .db_instance_identifier(name) 
                      .db_instance_status("Available") 
                      .build(), 
).build() }); 
     mock_rds 
         .expect_describe_db_cluster_endpoints() 
         .return_once(|_| { 
             Ok(DescribeDbClusterEndpointsOutput::builder() 
  .db_cluster_endpoints(DbClusterEndpoint::builder().status("available").build()) 
                 .buid() }); 
     let mut scenario = AuroraScenario::new(mock_rds); 
     scenario.engine_version = Some("aurora-mysql8.0".into()); 
     scenario.instance_class = Some("m5.large".into()); 
     scenario.username = Some("test username".into()); 
     scenario.password = Some(SecretString::new("test password".into()));
```

```
 tokio::time::pause(); 
 let assertions = tokio::spawn(async move { 
    let create = scenario.start cluster and instance().await;
     assert!(create.is_ok()); 
 }); 
 tokio::time::advance(Duration::from_secs(1)).await; 
 tokio::time::advance(Duration::from_secs(1)).await; 
 tokio::time::resume(); 
let - s sertions.await;
```
• Informationen zu APIs finden Sie unter [DescribeDBClusters](https://docs.rs/releases/search?query=aws-sdk) in der API-Referenz zum AWS-SDK für Rust.

Beschreiben von DB-Instances

Das folgende Codebeispiel zeigt, wie Sie Aurora-DB-Instances beschreiben.

```
SDK für Rust
```
}

## **a** Note

```
 pub async fn clean_up(self) -> Result<(), Vec<ScenarioError>> { 
         let mut clean_up_errors: Vec<ScenarioError> = vec![]; 
         // Delete the instance. rds.DeleteDbInstance. 
         let delete_db_instance = self 
             .rds 
             .delete_db_instance( 
                 self.db_instance_identifier 
                      .as_deref() 
                      .expect("instance identifier"), 
) .await; 
         if let Err(err) = delete_db_instance { 
             let identifier = self
```

```
 .db_instance_identifier 
                 .as_deref() 
                 .unwrap_or("Missing Instance Identifier"); 
             let message = format!("failed to delete db instance {identifier}"); 
             clean_up_errors.push(ScenarioError::new(message, &err)); 
        } else { 
            // Wait for the instance to delete 
             let waiter = Waiter::default(); 
             while waiter.sleep().await.is_ok() { 
                 let describe_db_instances = self.rds.describe_db_instances().await; 
                 if let Err(err) = describe_db_instances { 
                     clean_up_errors.push(ScenarioError::new( 
                         "Failed to check instance state during deletion", 
                         &err, 
                     )); 
                     break; 
 } 
                 let db_instances = describe_db_instances 
                     .unwrap() 
                     .db_instances() 
                     .iter() 
                     .filter(|instance| instance.db_cluster_identifier == 
 self.db_cluster_identifier) 
                     .cloned() 
                     .collect::<Vec<DbInstance>>(); 
                 if db_instances.is_empty() { 
                     trace!("Delete Instance waited and no instances were found"); 
                     break; 
 } 
                 match db_instances.first().unwrap().db_instance_status() { 
                     Some("Deleting") => continue, 
                    Some(status) => {
                         info!("Attempting to delete but instances is in {status}"); 
                         continue; 
1 1 1 1 1 1 1
                    None \Rightarrow {
                         warn!("No status for DB instance"); 
                         break; 
1 1 1 1 1 1 1
 } 
 } 
        }
```

```
 // Delete the DB cluster. rds.DeleteDbCluster. 
         let delete_db_cluster = self 
             .rds 
             .delete_db_cluster( 
                 self.db_cluster_identifier 
                    .as deref()
                     .expect("cluster identifier"), 
) .await; 
         if let Err(err) = delete_db_cluster { 
             let identifier = self 
                 .db_cluster_identifier 
                .as deref()
                 .unwrap_or("Missing DB Cluster Identifier"); 
             let message = format!("failed to delete db cluster {identifier}"); 
             clean_up_errors.push(ScenarioError::new(message, &err)); 
         } else { 
             // Wait for the instance and cluster to fully delete. 
 rds.DescribeDbInstances and rds.DescribeDbClusters until both are not found. 
             let waiter = Waiter::default(); 
             while waiter.sleep().await.is_ok() { 
                 let describe_db_clusters = self 
                     .rds 
                     .describe_db_clusters( 
                         self.db_cluster_identifier 
                             .as_deref() 
                             .expect("cluster identifier"), 
) .await; 
                 if let Err(err) = describe_db_clusters { 
                     clean_up_errors.push(ScenarioError::new( 
                         "Failed to check cluster state during deletion", 
                         &err, 
                     )); 
                     break; 
 } 
                 let describe_db_clusters = describe_db_clusters.unwrap(); 
                 let db_clusters = describe_db_clusters.db_clusters(); 
                 if db_clusters.is_empty() { 
                     trace!("Delete cluster waited and no clusters were found"); 
                     break; 
 } 
                 match db_clusters.first().unwrap().status() {
```

```
 Some("Deleting") => continue, 
                    Some(status) => \{ info!("Attempting to delete but clusters is in {status}"); 
                         continue; 
1 1 1 1 1 1 1
                    None \Rightarrow {
                         warn!("No status for DB cluster"); 
                         break; 
1 1 1 1 1 1 1
 } 
 } 
        } 
        // Delete the DB cluster parameter group. rds.DeleteDbClusterParameterGroup. 
        let delete_db_cluster_parameter_group = self 
             .rds 
             .delete_db_cluster_parameter_group( 
                 self.db_cluster_parameter_group 
                    .map(|q| {
                         g.db_cluster_parameter_group_name 
                             .unwrap_or_else(|| 
 DB_CLUSTER_PARAMETER_GROUP_NAME.to_string()) 
 }) 
                     .as_deref() 
                     .expect("cluster parameter group name"), 
) .await; 
        if let Err(error) = delete_db_cluster_parameter_group { 
             clean_up_errors.push(ScenarioError::new( 
                 "Failed to delete the db cluster parameter group", 
                 &error, 
             )) 
        } 
        if clean_up_errors.is_empty() { 
            0k(()) } else { 
             Err(clean_up_errors) 
        } 
    } 
    pub async fn describe_db_instances( 
        &self, 
    ) -> Result<DescribeDbInstancesOutput, SdkError<DescribeDBInstancesError>> {
```

```
 self.inner.describe_db_instances().send().await 
     }
#[tokio::test]
async fn test_scenario_clean_up() { 
    let mut mock rds = MockRdsImpl::default();
     mock_rds 
        .expect delete db instance()
         .with(eq("MockInstance")) 
         .return_once(|_| Ok(DeleteDbInstanceOutput::builder().build())); 
     mock_rds 
         .expect_describe_db_instances() 
         .with() 
         .times(1) 
         .returning(|| { 
             Ok(DescribeDbInstancesOutput::builder() 
                  .db_instances( 
                      DbInstance::builder() 
                          .db cluster identifier("MockCluster")
                           .db_instance_status("Deleting") 
                           .build(), 
).buid() }) 
         .with() 
         .times(1) 
         .returning(|| Ok(DescribeDbInstancesOutput::builder().build())); 
     mock_rds 
         .expect_delete_db_cluster() 
         .with(eq("MockCluster")) 
         .return_once(|_| Ok(DeleteDbClusterOutput::builder().build())); 
     mock_rds 
         .expect_describe_db_clusters() 
         .with(eq("MockCluster")) 
         .times(1) 
         .returning(|id| { 
             Ok(DescribeDbClustersOutput::builder() 
                  .db_clusters( 
                      DbCluster::builder() 
                           .db_cluster_identifier(id)
```
```
 .status("Deleting") 
                          .build(), 
).build() }) 
         .with(eq("MockCluster")) 
         .times(1) 
         .returning(|_| Ok(DescribeDbClustersOutput::builder().build())); 
     mock_rds 
         .expect_delete_db_cluster_parameter_group() 
         .with(eq("MockParamGroup")) 
         .return_once(|_| 
  Ok(DeleteDbClusterParameterGroupOutput::builder().build())); 
     let mut scenario = AuroraScenario::new(mock_rds); 
     scenario.db_cluster_identifier = Some(String::from("MockCluster")); 
     scenario.db_instance_identifier = Some(String::from("MockInstance")); 
     scenario.db_cluster_parameter_group = Some( 
         DbClusterParameterGroup::builder() 
             .db_cluster_parameter_group_name("MockParamGroup") 
             .build(), 
     ); 
     tokio::time::pause(); 
     let assertions = tokio::spawn(async move { 
         let clean_up = scenario.clean_up().await; 
        assert!(clean up.is ok());
     }); 
     tokio::time::advance(Duration::from_secs(1)).await; // Wait for first Describe 
  Instances 
     tokio::time::advance(Duration::from_secs(1)).await; // Wait for second Describe 
  Instances 
     tokio::time::advance(Duration::from_secs(1)).await; // Wait for first Describe 
  Cluster 
     tokio::time::advance(Duration::from_secs(1)).await; // Wait for second Describe 
  Cluster 
     tokio::time::resume(); 
     let _ = assertions.await;
}
#[tokio::test]
async fn test_scenario_clean_up_errors() {
```

```
 let mut mock_rds = MockRdsImpl::default(); 
     mock_rds 
         .expect_delete_db_instance() 
         .with(eq("MockInstance")) 
        .return_once(| | Ok(DeleteDbInstanceOutput::builder().build()));
     mock_rds 
         .expect_describe_db_instances() 
         .with() 
         .times(1) 
         .returning(|| { 
             Ok(DescribeDbInstancesOutput::builder() 
                  .db_instances( 
                      DbInstance::builder() 
                           .db_cluster_identifier("MockCluster") 
                           .db_instance_status("Deleting") 
                           .build(), 
).build() }) 
         .with() 
         .times(1) 
         .returning(|| { 
             Err(SdkError::service_error( 
                  DescribeDBInstancesError::unhandled(Box::new(Error::new( 
                      ErrorKind::Other, 
                      "describe db instances error", 
                  ))), 
                 Response::new(StatusCode::try_from(400).unwrap(), SdkBody::empty()),
             )) 
         }); 
     mock_rds 
         .expect_delete_db_cluster() 
         .with(eq("MockCluster")) 
         .return_once(|_| Ok(DeleteDbClusterOutput::builder().build())); 
    mock_rds 
         .expect_describe_db_clusters() 
         .with(eq("MockCluster")) 
         .times(1) 
         .returning(|id| { 
             Ok(DescribeDbClustersOutput::builder()
```

```
 .db_clusters( 
                      DbCluster::builder() 
                         .db cluster identifier(id)
                          .status("Deleting") 
                          .build(), 
).build() }) 
         .with(eq("MockCluster")) 
         .times(1) 
         .returning(|_| { 
             Err(SdkError::service_error( 
                 DescribeDBClustersError::unhandled(Box::new(Error::new( 
                      ErrorKind::Other, 
                      "describe db clusters error", 
                 ))), 
                 Response::new(StatusCode::try_from(400).unwrap(), SdkBody::empty()), 
             )) 
         }); 
     mock_rds 
         .expect_delete_db_cluster_parameter_group() 
         .with(eq("MockParamGroup")) 
         .return_once(|_| 
 Ok(DeleteDbClusterParameterGroupOutput::builder().build())); 
     let mut scenario = AuroraScenario::new(mock_rds); 
    scenario.db cluster identifier = Some(String::from("MockCluster"));
     scenario.db_instance_identifier = Some(String::from("MockInstance")); 
     scenario.db_cluster_parameter_group = Some( 
         DbClusterParameterGroup::builder() 
             .db_cluster_parameter_group_name("MockParamGroup") 
             .build(), 
     ); 
     tokio::time::pause(); 
     let assertions = tokio::spawn(async move { 
         let clean_up = scenario.clean_up().await; 
         assert!(clean_up.is_err()); 
         let errs = clean_up.unwrap_err(); 
         assert_eq!(errs.len(), 2); 
         assert_matches!(errs.get(0), Some(ScenarioError {message, context: _}) if 
 message == "Failed to check instance state during deletion");
```

```
 assert_matches!(errs.get(1), Some(ScenarioError {message, context: _}) if 
  message == "Failed to check cluster state during deletion"); 
     }); 
     tokio::time::advance(Duration::from_secs(1)).await; // Wait for first Describe 
  Instances 
     tokio::time::advance(Duration::from_secs(1)).await; // Wait for second Describe 
  Instances 
     tokio::time::advance(Duration::from_secs(1)).await; // Wait for first Describe 
  Cluster 
     tokio::time::advance(Duration::from_secs(1)).await; // Wait for second Describe 
  Cluster 
     tokio::time::resume(); 
    let - s sertions.await;
}
```
• Informationen zu APIs finden Sie unter [DescribeDBInstances](https://docs.rs/releases/search?query=aws-sdk) in der API-Referenz zum AWS-SDK für Rust.

Beschreiben der Datenbank-Engine-Versionen

Das folgende Codebeispiel zeigt, wie Versionen der Aurora-Datenbank-Engine beschrieben werden.

SDK für Rust

```
a Note
```

```
 // Get available engine families for Aurora MySql. 
 rds.DescribeDbEngineVersions(Engine='aurora-mysql') and build a set of the 
 'DBParameterGroupFamily' field values. I get {aurora-mysql8.0, aurora-mysql5.7}. 
    pub async fn get_engines(&self) -> Result<HashMap<String, Vec<String>>, 
 ScenarioError> { 
        let describe_db_engine_versions = 
 self.rds.describe_db_engine_versions(DB_ENGINE).await; 
        trace!(versions=?describe_db_engine_versions, "full list of versions"); 
        if let Err(err) = describe_db_engine_versions {
```

```
 return Err(ScenarioError::new( 
                  "Failed to retrieve DB Engine Versions", 
                  &err, 
              )); 
         }; 
         let version_count = describe_db_engine_versions 
              .as_ref() 
              .map(|o| o.db_engine_versions().len()) 
              .unwrap_or_default(); 
         info!(version_count, "got list of versions"); 
         // Create a map of engine families to their available versions. 
         let mut versions = HashMap::<String, Vec<String>>::new(); 
         describe_db_engine_versions 
              .unwrap() 
              .db_engine_versions() 
              .iter() 
              .filter_map( 
                  |v| match (&v.db_parameter_group_family, &v.engine_version) { 
                      (Some(family), Some(version)) => Some((family.clone(), 
  version.clone())), 
                     = > None,
                  }, 
) .for_each(|(family, version)| 
  versions.entry(family).or_default().push(version)); 
         Ok(versions) 
     } 
     pub async fn describe_db_engine_versions( 
         &self, 
         engine: &str, 
     ) -> Result<DescribeDbEngineVersionsOutput, 
  SdkError<DescribeDBEngineVersionsError>> { 
         self.inner 
              .describe_db_engine_versions() 
              .engine(engine) 
              .send() 
              .await 
     }
#[tokio::test]
```

```
async fn test_scenario_get_engines() { 
     let mut mock_rds = MockRdsImpl::default(); 
     mock_rds 
         .expect_describe_db_engine_versions() 
         .with(eq("aurora-mysql")) 
         .return_once(|_| { 
             Ok(DescribeDbEngineVersionsOutput::builder() 
                  .db_engine_versions( 
                     DbEngineVersion::builder() 
                          .db_parameter_group_family("f1") 
                          .engine_version("f1a") 
                          .build(), 
) .db_engine_versions( 
                     DbEngineVersion::builder() 
                          .db_parameter_group_family("f1") 
                          .engine_version("f1b") 
                          .build(), 
) .db_engine_versions( 
                     DbEngineVersion::builder() 
                          .db_parameter_group_family("f2") 
                          .engine_version("f2a") 
                          .build(), 
) .db_engine_versions(DbEngineVersion::builder().build()) 
                .build() }); 
     let scenario = AuroraScenario::new(mock_rds); 
     let versions_map = scenario.get_engines().await; 
     assert_eq!( 
         versions_map, 
         Ok(HashMap::from([ 
             ("f1".into(), vec!["f1a".into(), "f1b".into()]), 
             ("f2".into(), vec!["f2a".into()]) 
         ])) 
     );
}
#[tokio::test]
```

```
async fn test_scenario_get_engines_failed() { 
     let mut mock_rds = MockRdsImpl::default(); 
     mock_rds 
         .expect_describe_db_engine_versions() 
         .with(eq("aurora-mysql")) 
         .return_once(|_| { 
              Err(SdkError::service_error( 
                  DescribeDBEngineVersionsError::unhandled(Box::new(Error::new( 
                      ErrorKind::Other, 
                      "describe_db_engine_versions error", 
                  ))), 
                 Response::new(StatusCode::try_from(400).unwrap(), SdkBody::empty()),
              )) 
         }); 
     let scenario = AuroraScenario::new(mock_rds); 
     let versions_map = scenario.get_engines().await; 
     assert_matches!( 
         versions_map, 
         Err(ScenarioError { message, context: _ }) if message == "Failed to retrieve 
  DB Engine Versions" 
     );
}
```
• Weitere API-Informationen finden Sie unter [DescribeDBEngineVersions](https://docs.rs/releases/search?query=aws-sdk) in der AWS API-Referenz zum -SDK für Rust.

Beschreiben der Optionen für DB-Instances

Das folgende Codebeispiel zeigt, wie Optionen für Aurora-DB-Instances beschrieben werden.

SDK für Rust

# **a** Note

```
pub async fn get instance classes(&self) -> Result<Vec<String>, ScenarioError> {
         let describe_orderable_db_instance_options_items = self 
              .rds 
              .describe_orderable_db_instance_options( 
                 DB_ENGINE,
                  self.engine_version 
                       .as_ref() 
                       .expect("engine version for db instance options") 
                      .as_str(),) .await; 
         describe_orderable_db_instance_options_items 
              .map(|options| { 
                  options 
                       .iter() 
                       .map(|o| o.db_instance_class().unwrap_or_default().to_string()) 
                       .collect::<Vec<String>>() 
              }) 
              .map_err(|err| ScenarioError::new("Could not get available instance 
  classes", &err)) 
     } 
     pub async fn describe_orderable_db_instance_options( 
         &self, 
         engine: &str, 
         engine_version: &str, 
     ) -> Result<Vec<OrderableDbInstanceOption>, 
  SdkError<DescribeOrderableDBInstanceOptionsError>> 
    \mathcal{L} self.inner 
              .describe_orderable_db_instance_options() 
              .engine(engine) 
              .engine_version(engine_version) 
              .into_paginator() 
              .items() 
              .send() 
              .try_collect() 
              .await 
     }
#[tokio::test]
async fn test_scenario_get_instance_classes() {
```

```
 let mut mock_rds = MockRdsImpl::default(); 
     mock_rds 
         .expect_create_db_cluster_parameter_group() 
        .return_once(|, |, | Ok(CreateDbClusterParameterGroupOutput::builder() 
  .db_cluster_parameter_group(DbClusterParameterGroup::builder().build()) 
                 .build() }); 
     mock_rds 
         .expect_describe_orderable_db_instance_options() 
         .with(eq("aurora-mysql"), eq("aurora-mysql8.0")) 
        .return_once(|, | | | \{ Ok(vec![ 
                  OrderableDbInstanceOption::builder() 
                       .db_instance_class("t1") 
                       .build(), 
                  OrderableDbInstanceOption::builder() 
                       .db_instance_class("t2") 
                       .build(), 
                  OrderableDbInstanceOption::builder() 
                       .db_instance_class("t3") 
                       .build(), 
              ]) 
         }); 
     let mut scenario = AuroraScenario::new(mock_rds); 
     scenario 
         .set_engine("aurora-mysql", "aurora-mysql8.0") 
         .await 
         .expect("set engine"); 
     let instance_classes = scenario.get_instance_classes().await; 
     assert_eq!( 
         instance_classes, 
         Ok(vec!["t1".into(), "t2".into(), "t3".into()]) 
     );
}
#[tokio::test]
async fn test_scenario_get_instance_classes_error() {
```

```
 let mut mock_rds = MockRdsImpl::default(); 
     mock_rds 
         .expect_describe_orderable_db_instance_options() 
         .with(eq("aurora-mysql"), eq("aurora-mysql8.0")) 
        .return_once(|, | {
             Err(SdkError::service_error( 
  DescribeOrderableDBInstanceOptionsError::unhandled(Box::new(Error::new( 
                      ErrorKind::Other, 
                      "describe_orderable_db_instance_options_error", 
                  ))), 
                 Response::new(StatusCode::try_from(400).unwrap(), SdkBody::empty()),
             )) 
         }); 
     let mut scenario = AuroraScenario::new(mock_rds); 
     scenario.engine_family = Some("aurora-mysql".into()); 
     scenario.engine_version = Some("aurora-mysql8.0".into()); 
     let instance_classes = scenario.get_instance_classes().await; 
     assert_matches!( 
         instance_classes, 
        Err(ScenarioError {message, context: \}) if message == "Could not get
  available instance classes" 
     );
}
```
• Weitere API-Informationen finden Sie unter [DescribeOrderableDBInstanceOptions](https://docs.rs/releases/search?query=aws-sdk) in der API-AWSReferenz zum -SDK für Rust.

Beschreiben von Parametern von einer DB-Cluster-Parametergruppe aus

Das folgende Codebeispiel zeigt, wie Parameter aus einer Aurora-DB-Cluster-Parametergruppe beschrieben werden.

### SDK für Rust

# **a** Note

```
 // Get the parameter group. rds.DescribeDbClusterParameterGroups 
   // Get parameters in the group. This is a long list so you will have to 
 paginate. Find the auto_increment_offset and auto_increment_increment parameters 
 (by ParameterName). rds.DescribeDbClusterParameters 
   // Parse the ParameterName, Description, and AllowedValues values and display 
 them. 
    pub async fn cluster_parameters(&self) -> Result<Vec<AuroraScenarioParameter>, 
 ScenarioError> { 
        let parameters_output = self 
             .rds 
             .describe_db_cluster_parameters(DB_CLUSTER_PARAMETER_GROUP_NAME) 
             .await; 
        if let Err(err) = parameters_output { 
            return Err(ScenarioError::new( 
                 format!("Failed to retrieve parameters for 
 {DB_CLUSTER_PARAMETER_GROUP_NAME}"), 
                 &err, 
             )); 
        } 
        let parameters = parameters_output 
             .unwrap() 
             .into_iter() 
             .flat_map(|p| p.parameters.unwrap_or_default().into_iter()) 
             .filter(|p| 
 FILTER_PARAMETER_NAMES.contains(p.parameter_name().unwrap_or_default())) 
             .map(AuroraScenarioParameter::from) 
             .collect::<Vec<_>>(); 
        Ok(parameters) 
    } 
    pub async fn describe_db_cluster_parameters(
```

```
 &self, 
         name: &str, 
     ) -> Result<Vec<DescribeDbClusterParametersOutput>, 
  SdkError<DescribeDBClusterParametersError>> 
    \mathcal{L} self.inner 
              .describe_db_cluster_parameters() 
              .db_cluster_parameter_group_name(name) 
              .into_paginator() 
              .send() 
              .try_collect() 
              .await 
     }
#[tokio::test]
async fn test_scenario_cluster_parameters() { 
     let mut mock_rds = MockRdsImpl::default(); 
     mock_rds 
         .expect_describe_db_cluster_parameters() 
         .with(eq("RustSDKCodeExamplesDBParameterGroup")) 
         .return_once(|_| { 
             Ok(vec![DescribeDbClusterParametersOutput::builder() 
                  .parameters(Parameter::builder().parameter_name("a").build()) 
                  .parameters(Parameter::builder().parameter_name("b").build()) 
                  .parameters( 
                      Parameter::builder() 
                         .parameter name("auto increment offset")
                          .build(), 
) .parameters(Parameter::builder().parameter_name("c").build()) 
                  .parameters( 
                      Parameter::builder() 
                          .parameter_name("auto_increment_increment") 
                          .build(), 
) .parameters(Parameter::builder().parameter_name("d").build()) 
                 .build()])
         }); 
     let mut scenario = AuroraScenario::new(mock_rds); 
     scenario.db_cluster_identifier = Some("RustSDKCodeExamplesDBCluster".into());
```
let params = scenario.cluster\_parameters().await.expect("cluster params");

```
 let names: Vec<String> = params.into_iter().map(|p| p.name).collect(); 
     assert_eq!( 
         names, 
         vec!["auto_increment_offset", "auto_increment_increment"] 
     );
}
#[tokio::test]
async fn test_scenario_cluster_parameters_error() { 
     let mut mock_rds = MockRdsImpl::default(); 
     mock_rds 
         .expect_describe_db_cluster_parameters() 
         .with(eq("RustSDKCodeExamplesDBParameterGroup")) 
         .return_once(|_| { 
             Err(SdkError::service_error( 
                  DescribeDBClusterParametersError::unhandled(Box::new(Error::new( 
                      ErrorKind::Other, 
                      "describe_db_cluster_parameters_error", 
                  ))), 
                  Response::new(StatusCode::try_from(400).unwrap(), SdkBody::empty()), 
             )) 
         }); 
     let mut scenario = AuroraScenario::new(mock_rds); 
     scenario.db_cluster_identifier = Some("RustSDKCodeExamplesDBCluster".into()); 
     let params = scenario.cluster_parameters().await; 
     assert_matches!(params, Err(ScenarioError { message, context: _ }) if message == 
  "Failed to retrieve parameters for RustSDKCodeExamplesDBParameterGroup");
}
```
• Weitere API-Informationen finden Sie unter [DescribeDBClusterParameters](https://docs.rs/releases/search?query=aws-sdk) in der AWS API-Referenz zum -SDK für Rust.

Aktualisieren von Parametern in einer DB-Cluster-Parametergruppe

Das folgende Codebeispiel zeigt, wie Parameter in einer Aurora-DB-Cluster-Parametergruppe aktualisiert werden.

## SDK für Rust

# **a** Note

```
 // Modify both the auto_increment_offset and auto_increment_increment parameters 
 in one call in the custom parameter group. Set their ParameterValue fields to a new 
 allowable value. rds.ModifyDbClusterParameterGroup. 
     pub async fn update_auto_increment( 
         &self, 
         offset: u8, 
         increment: u8, 
     ) -> Result<(), ScenarioError> { 
         let modify_db_cluster_parameter_group = self 
             .rds 
             .modify_db_cluster_parameter_group( 
                  DB_CLUSTER_PARAMETER_GROUP_NAME, 
                  vec![ 
                      Parameter::builder() 
                          .parameter_name("auto_increment_offset") 
                          .parameter_value(format!("{offset}")) 
                          .apply_method(aws_sdk_rds::types::ApplyMethod::Immediate) 
                          .build(), 
                      Parameter::builder() 
                          .parameter_name("auto_increment_increment") 
                          .parameter_value(format!("{increment}")) 
                          .apply_method(aws_sdk_rds::types::ApplyMethod::Immediate) 
                          .build(), 
                  ], 
) .await; 
         if let Err(error) = modify_db_cluster_parameter_group { 
             return Err(ScenarioError::new( 
                  "Failed to modify cluster parameter group", 
                  &error, 
             )); 
         }
```

```
0k(()) } 
     pub async fn modify_db_cluster_parameter_group( 
         &self, 
         name: &str, 
         parameters: Vec<Parameter>, 
     ) -> Result<ModifyDbClusterParameterGroupOutput, 
  SdkError<ModifyDBClusterParameterGroupError>> 
     { 
         self.inner 
              .modify_db_cluster_parameter_group() 
              .db_cluster_parameter_group_name(name) 
              .set_parameters(Some(parameters)) 
              .send() 
              .await 
     }
#[tokio::test]
async fn test_scenario_update_auto_increment() { 
     let mut mock_rds = MockRdsImpl::default(); 
     mock_rds 
          .expect_modify_db_cluster_parameter_group() 
          .withf(|name, params| { 
              assert_eq!(name, "RustSDKCodeExamplesDBParameterGroup"); 
              assert_eq!( 
                  params, 
                  &vec![ 
                       Parameter::builder() 
                           .parameter_name("auto_increment_offset") 
                           .parameter_value("10") 
                           .apply_method(aws_sdk_rds::types::ApplyMethod::Immediate) 
                           .build(), 
                       Parameter::builder() 
                           .parameter_name("auto_increment_increment") 
                           .parameter_value("20") 
                           .apply_method(aws_sdk_rds::types::ApplyMethod::Immediate) 
                           .build(), 
 ] 
              ); 
              true 
         })
```

```
.return_once(|, | Ok(ModifyDbClusterParameterGroupOutput::builder().build())); 
     let scenario = AuroraScenario::new(mock_rds); 
     scenario 
         .update_auto_increment(10, 20) 
         .await 
         .expect("update auto increment");
}
#[tokio::test]
async fn test_scenario_update_auto_increment_error() { 
     let mut mock_rds = MockRdsImpl::default(); 
     mock_rds 
         .expect_modify_db_cluster_parameter_group() 
        .return_once(|, | {
             Err(SdkError::service_error( 
                  ModifyDBClusterParameterGroupError::unhandled(Box::new(Error::new( 
                      ErrorKind::Other, 
                      "modify_db_cluster_parameter_group_error", 
                  ))), 
                 Response::new(StatusCode::try_from(400).unwrap(), SdkBody::empty()),
             )) 
         }); 
     let scenario = AuroraScenario::new(mock_rds); 
     let update = scenario.update_auto_increment(10, 20).await; 
     assert_matches!(update, Err(ScenarioError { message, context: _}) if message == 
  "Failed to modify cluster parameter group");
}
```
• Weitere API-Informationen finden Sie unter [ModifyDBClusterParameterGroup](https://docs.rs/releases/search?query=aws-sdk) in der AWS API-Referenz zum -SDK für Rust.

**Szenarien** 

Erste Schritte mit DB-Clustern

Wie das aussehen kann, sehen Sie am nachfolgenden Beispielcode:

- Erstellen Sie eine benutzerdefinierte Aurora-DB-Cluster-Parametergruppe und legen Sie Parameterwerte fest.
- Erstellen Sie einen DB-Cluster, der die Parametergruppe verwendet.
- Erstellen Sie eine DB-Instance, die eine Datenbank enthält.
- Erstellen Sie einen Snapshot des DB-Clusters und bereinigen Sie dann die Ressourcen.

#### SDK für Rust

#### **a** Note

Auf gibt es mehr GitHub. Sie sehen das vollständige Beispiel und erfahren, wie Sie das [AWS-Code-Beispiel-Repository](https://github.com/awsdocs/aws-doc-sdk-examples/tree/main/rustv1/examples/aurora#code-examples) einrichten und ausführen.

Eine Bibliothek, die die szenariospezifischen Funktionen für das Aurora-Szenario enthält.

```
// Copyright Amazon.com, Inc. or its affiliates. All Rights Reserved.
// SPDX-License-Identifier: Apache-2.0
use phf::{phf_set, Set};
use secrecy::SecretString;
use std::{collections::HashMap, fmt::Display, time::Duration};
use aws_sdk_rds::{ 
     error::ProvideErrorMetadata, 
  operation::create_db_cluster_parameter_group::CreateDbClusterParameterGroupOutput, 
     types::{DbCluster, DbClusterParameterGroup, DbClusterSnapshot, DbInstance, 
  Parameter},
};
use sdk_examples_test_utils::waiter::Waiter;
use tracing::{info, trace, warn};
const DB_ENGINE: &str = "aurora-mysql";
const DB_CLUSTER_PARAMETER_GROUP_NAME: &str = "RustSDKCodeExamplesDBParameterGroup";
const DB_CLUSTER_PARAMETER_GROUP_DESCRIPTION: &str = 
     "Parameter Group created by Rust SDK Code Example";
const DB_CLUSTER_IDENTIFIER: &str = "RustSDKCodeExamplesDBCluster";
const DB_INSTANCE_IDENTIFIER: &str = "RustSDKCodeExamplesDBInstance";
```

```
static FILTER_PARAMETER_NAMES: Set<&'static str> = phf_set! { 
     "auto_increment_offset", 
     "auto_increment_increment",
};
#[derive(Debug, PartialEq, Eq)]
struct MetadataError { 
     message: Option<String>, 
     code: Option<String>,
}
impl MetadataError { 
     fn from(err: &dyn ProvideErrorMetadata) -> Self { 
         MetadataError { 
              message: err.message().map(String::from), 
              code: err.code().map(String::from), 
         } 
     }
}
impl Display for MetadataError { 
     fn fmt(&self, f: &mut std::fmt::Formatter<'_>) -> std::fmt::Result { 
         let display = match (&self.message, &self.code) { 
              (None, None) => "Unknown".to_string(), 
             (None, Some(code)) \Rightarrow format!('(fcode)')'. (Some(message), None) => message.to_string(), 
              (Some(message), Some(code)) => format!("{message} ({code})"), 
         }; 
         write!(f, "{display}") 
     }
}
#[derive(Debug, PartialEq, Eq)]
pub struct ScenarioError { 
     message: String, 
     context: Option<MetadataError>,
}
impl ScenarioError { 
     pub fn with(message: impl Into<String>) -> Self { 
         ScenarioError { 
              message: message.into(), 
              context: None, 
         }
```
}

```
 pub fn new(message: impl Into<String>, err: &dyn ProvideErrorMetadata) -> Self { 
         ScenarioError { 
             message: message.into(), 
             context: Some(MetadataError::from(err)), 
         } 
     }
}
impl std::error::Error for ScenarioError {}
impl Display for ScenarioError { 
     fn fmt(&self, f: &mut std::fmt::Formatter<'_>) -> std::fmt::Result { 
         match &self.context { 
            Some(c) => write!(f, "\{\}: \{\}", self.message, c),
            None => write!(f, "{}]', self.message),
         } 
     }
}
// Parse the ParameterName, Description, and AllowedValues values and display them.
#[derive(Debug)]
pub struct AuroraScenarioParameter { 
     name: String, 
    allowed values: String,
     current_value: String,
}
impl Display for AuroraScenarioParameter { 
     fn fmt(&self, f: &mut std::fmt::Formatter<'_>) -> std::fmt::Result { 
         write!( 
             f, 
             "{}: {} (allowed: {})", 
             self.name, self.current_value, self.allowed_values 
         ) 
     }
}
impl From<aws_sdk_rds::types::Parameter> for AuroraScenarioParameter {
     fn from(value: aws_sdk_rds::types::Parameter) -> Self { 
         AuroraScenarioParameter { 
             name: value.parameter_name.unwrap_or_default(), 
             allowed_values: value.allowed_values.unwrap_or_default(), 
              current_value: value.parameter_value.unwrap_or_default(),
```

```
 } 
     }
}
pub struct AuroraScenario { 
     rds: crate::rds::Rds, 
     engine_family: Option<String>, 
     engine_version: Option<String>, 
     instance_class: Option<String>, 
     db_cluster_parameter_group: Option<DbClusterParameterGroup>, 
     db_cluster_identifier: Option<String>, 
     db_instance_identifier: Option<String>, 
     username: Option<String>, 
     password: Option<SecretString>,
}
impl AuroraScenario { 
     pub fn new(client: crate::rds::Rds) -> Self { 
         AuroraScenario { 
             rds: client, 
            engine family: None,
             engine_version: None, 
             instance_class: None, 
             db_cluster_parameter_group: None, 
            db cluster identifier: None,
             db_instance_identifier: None, 
             username: None, 
             password: None, 
         } 
     } 
     // snippet-start:[rust.aurora.get_engines.usage] 
     // Get available engine families for Aurora MySql. 
  rds.DescribeDbEngineVersions(Engine='aurora-mysql') and build a set of the 
  'DBParameterGroupFamily' field values. I get {aurora-mysql8.0, aurora-mysql5.7}. 
     pub async fn get_engines(&self) -> Result<HashMap<String, Vec<String>>, 
  ScenarioError> { 
         let describe_db_engine_versions = 
  self.rds.describe_db_engine_versions(DB_ENGINE).await; 
         trace!(versions=?describe_db_engine_versions, "full list of versions"); 
         if let Err(err) = describe_db_engine_versions { 
             return Err(ScenarioError::new( 
                  "Failed to retrieve DB Engine Versions",
```

```
 &err, 
             )); 
         }; 
         let version_count = describe_db_engine_versions 
            .as ref() .map(|o| o.db_engine_versions().len()) 
             .unwrap_or_default(); 
         info!(version_count, "got list of versions"); 
         // Create a map of engine families to their available versions. 
         let mut versions = HashMap::<String, Vec<String>>::new(); 
         describe_db_engine_versions 
             .unwrap() 
             .db_engine_versions() 
             .iter() 
             .filter_map( 
                 |v| match (&v.db_parameter_group_family, &v.engine_version) { 
                      (Some(family), Some(version)) => Some((family.clone(), 
 version.clone())), 
                    = > None,
\qquad \qquad \text{ }) .for_each(|(family, version)| 
 versions.entry(family).or_default().push(version)); 
         Ok(versions) 
    } 
    // snippet-end:[rust.aurora.get_engines.usage] 
    // snippet-start:[rust.aurora.get_instance_classes.usage] 
    pub async fn get_instance_classes(&self) -> Result<Vec<String>, ScenarioError> { 
         let describe_orderable_db_instance_options_items = self 
             .rds 
             .describe_orderable_db_instance_options( 
                 DB_ENGINE, 
                 self.engine_version 
                     .as ref() .expect("engine version for db instance options") 
                     .as_str(),) .await; 
         describe_orderable_db_instance_options_items
```

```
 .map(|options| { 
                 options 
                      .iter() 
                      .map(|o| o.db_instance_class().unwrap_or_default().to_string()) 
                      .collect::<Vec<String>>() 
             }) 
             .map_err(|err| ScenarioError::new("Could not get available instance 
 classes", &err)) 
     } 
    // snippet-end:[rust.aurora.get_instance_classes.usage] 
    // snippet-start:[rust.aurora.set_engine.usage] 
    // Select an engine family and create a custom DB cluster parameter group. 
 rds.CreateDbClusterParameterGroup(DBParameterGroupFamily='aurora-mysql8.0') 
     pub async fn set_engine(&mut self, engine: &str, version: &str) -> Result<(), 
 ScenarioError> { 
         self.engine_family = Some(engine.to_string()); 
         self.engine_version = Some(version.to_string()); 
         let create_db_cluster_parameter_group = self 
             .rds 
             .create_db_cluster_parameter_group( 
                 DB_CLUSTER_PARAMETER_GROUP_NAME, 
                 DB_CLUSTER_PARAMETER_GROUP_DESCRIPTION, 
                 engine, 
) .await; 
        match create db cluster parameter group {
             Ok(CreateDbClusterParameterGroupOutput { 
                 db_cluster_parameter_group: None, 
 .. 
            ) => {
                 return Err(ScenarioError::with( 
                     "CreateDBClusterParameterGroup had empty response", 
                 )); 
 } 
            Err(error) \Rightarrow if error.code() == Some("DBParameterGroupAlreadyExists") { 
                     info!("Cluster Parameter Group already exists, nothing to do"); 
                 } else { 
                     return Err(ScenarioError::new( 
                          "Could not create Cluster Parameter Group", 
                         &error, 
                     ));
```

```
 } 
 } 
            \Rightarrow {
                 info!("Created Cluster Parameter Group"); 
 } 
         } 
       0k(()) } 
    // snippet-end:[rust.aurora.set_engine.usage] 
    pub fn set_instance_class(&mut self, instance_class: Option<String>) { 
         self.instance_class = instance_class; 
    } 
     pub fn set_login(&mut self, username: Option<String>, password: 
 Option<SecretString>) { 
         self.username = username; 
         self.password = password; 
    } 
     pub async fn connection_string(&self) -> Result<String, ScenarioError> { 
         let cluster = self.get_cluster().await?; 
         let endpoint = cluster.endpoint().unwrap_or_default(); 
        let port = cluster.port().unwrap or default();
         let username = cluster.master_username().unwrap_or_default(); 
         Ok(format!("mysql -h {endpoint} -P {port} -u {username} -p")) 
    } 
    // snippet-start:[rust.aurora.get_cluster.usage] 
    pub async fn get_cluster(&self) -> Result<DbCluster, ScenarioError> { 
         let describe_db_clusters_output = self 
             .rds 
             .describe_db_clusters( 
                 self.db_cluster_identifier 
                    .as ref() .expect("cluster identifier") 
                    .as_str(),) .await; 
         if let Err(err) = describe_db_clusters_output { 
             return Err(ScenarioError::new("Failed to get cluster", &err)); 
        }
```

```
 let db_cluster = describe_db_clusters_output 
             .unwrap() 
             .db_clusters 
             .and_then(|output| output.first().cloned()); 
        db_cluster.ok_or_else(|| ScenarioError::with("Did not find the cluster")) 
    } 
    // snippet-end:[rust.aurora.get_cluster.usage] 
   // snippet-start:[rust.aurora.cluster_parameters.usage] 
   // Get the parameter group. rds.DescribeDbClusterParameterGroups 
    // Get parameters in the group. This is a long list so you will have to 
 paginate. Find the auto_increment_offset and auto_increment_increment parameters 
 (by ParameterName). rds.DescribeDbClusterParameters 
    // Parse the ParameterName, Description, and AllowedValues values and display 
 them. 
    pub async fn cluster_parameters(&self) -> Result<Vec<AuroraScenarioParameter>, 
 ScenarioError> { 
        let parameters_output = self 
             .rds 
             .describe_db_cluster_parameters(DB_CLUSTER_PARAMETER_GROUP_NAME) 
             .await; 
        if let Err(err) = parameters_output { 
            return Err(ScenarioError::new( 
                 format!("Failed to retrieve parameters for 
 {DB_CLUSTER_PARAMETER_GROUP_NAME}"), 
                 &err, 
            )); 
        } 
        let parameters = parameters_output 
             .unwrap() 
             .into_iter() 
             .flat_map(|p| p.parameters.unwrap_or_default().into_iter()) 
             .filter(|p| 
 FILTER_PARAMETER_NAMES.contains(p.parameter_name().unwrap_or_default())) 
             .map(AuroraScenarioParameter::from) 
             .collect::<Vec<_>>(); 
        Ok(parameters) 
    } 
    // snippet-end:[rust.aurora.cluster_parameters.usage]
```

```
 // snippet-start:[rust.aurora.update_auto_increment.usage] 
    // Modify both the auto_increment_offset and auto_increment_increment parameters 
 in one call in the custom parameter group. Set their ParameterValue fields to a new 
 allowable value. rds.ModifyDbClusterParameterGroup. 
     pub async fn update_auto_increment( 
         &self, 
         offset: u8, 
         increment: u8, 
     ) -> Result<(), ScenarioError> { 
         let modify_db_cluster_parameter_group = self 
             .rds 
             .modify_db_cluster_parameter_group( 
                 DB_CLUSTER_PARAMETER_GROUP_NAME, 
                 vec![ 
                     Parameter::builder() 
                          .parameter_name("auto_increment_offset") 
                          .parameter_value(format!("{offset}")) 
                          .apply_method(aws_sdk_rds::types::ApplyMethod::Immediate) 
                          .build(), 
                     Parameter::builder() 
                         .parameter name("auto increment increment")
                          .parameter_value(format!("{increment}")) 
                          .apply_method(aws_sdk_rds::types::ApplyMethod::Immediate) 
                          .build(), 
 ], 
) .await; 
        if let Err(error) = modify db cluster parameter group {
             return Err(ScenarioError::new( 
                 "Failed to modify cluster parameter group", 
                 &error, 
             )); 
         } 
        0k(()) } 
    // snippet-end:[rust.aurora.update_auto_increment.usage] 
    // snippet-start:[rust.aurora.start_cluster_and_instance.usage] 
    // Get a list of allowed engine versions. 
 rds.DescribeDbEngineVersions(Engine='aurora-mysql', DBParameterGroupFamily=<the 
 family used to create your parameter group in step 2>)
```

```
 // Create an Aurora DB cluster database cluster that contains a MySql database 
 and uses the parameter group you created. 
     // Wait for DB cluster to be ready. Call rds.DescribeDBClusters and check for 
 Status == 'available'. 
    // Get a list of instance classes available for the selected engine and engine 
 version. rds.DescribeOrderableDbInstanceOptions(Engine='mysql', EngineVersion=). 
    // Create a database instance in the cluster. 
     // Wait for DB instance to be ready. Call rds.DescribeDbInstances and check for 
 DBInstanceStatus == 'available'. 
     pub async fn start_cluster_and_instance(&mut self) -> Result<(), ScenarioError> 
 { 
         if self.password.is_none() { 
             return Err(ScenarioError::with( 
                 "Must set Secret Password before starting a cluster", 
             )); 
         } 
         let create_db_cluster = self 
             .rds 
             .create_db_cluster( 
                DB_CLUSTER_IDENTIFIER,
                 DB_CLUSTER_PARAMETER_GROUP_NAME, 
                 DB_ENGINE, 
                 self.engine_version.as_deref().expect("engine version"), 
                 self.username.as_deref().expect("username"), 
                 self.password 
                      .replace(SecretString::new("".to_string())) 
                      .expect("password"), 
) .await; 
         if let Err(err) = create_db_cluster { 
             return Err(ScenarioError::new( 
                 "Failed to create DB Cluster with cluster group", 
                 &err, 
             )); 
         } 
         self.db_cluster_identifier = create_db_cluster 
             .unwrap() 
             .db_cluster 
             .and_then(|c| c.db_cluster_identifier); 
         if self.db_cluster_identifier.is_none() {
```

```
 return Err(ScenarioError::with("Created DB Cluster missing 
 Identifier")); 
         } 
         info!( 
             "Started a db cluster: {}", 
             self.db_cluster_identifier 
                  .as_deref() 
                  .unwrap_or("Missing ARN") 
         ); 
         let create_db_instance = self 
             .rds 
             .create_db_instance( 
                 self.db_cluster_identifier.as_deref().expect("cluster name"), 
                 DB_INSTANCE_IDENTIFIER, 
                 self.instance_class.as_deref().expect("instance class"), 
                 DB_ENGINE, 
) .await; 
         if let Err(err) = create_db_instance { 
             return Err(ScenarioError::new( 
                  "Failed to create Instance in DB Cluster", 
                 &err, 
             )); 
         } 
         self.db_instance_identifier = create_db_instance 
             .unwrap() 
             .db_instance 
             .and_then(|i| i.db_instance_identifier); 
         // Cluster creation can take up to 20 minutes to become available 
         let cluster_max_wait = Duration::from_secs(20 * 60); 
         let waiter = Waiter::builder().max(cluster_max_wait).build(); 
        while waiter.sleep().await.is_ok() {
             let cluster = self 
                  .rds 
                  .describe_db_clusters( 
                      self.db_cluster_identifier 
                          .as_deref() 
                          .expect("cluster identifier"), 
) .await;
```

```
 if let Err(err) = cluster { 
                 warn!(?err, "Failed to describe cluster while waiting for ready"); 
                 continue; 
 } 
             let instance = self 
                 .rds 
                 .describe_db_instance( 
                     self.db_instance_identifier 
                         .as_deref() 
                         .expect("instance identifier"), 
) .await; 
             if let Err(err) = instance { 
                 return Err(ScenarioError::new( 
                     "Failed to find instance for cluster", 
                     &err, 
                 )); 
 } 
             let instances_available = instance 
                 .unwrap() 
                 .db_instances() 
                 .iter() 
                 .all(|instance| instance.db_instance_status() == Some("Available")); 
             let endpoints = self 
                 .rds 
                 .describe_db_cluster_endpoints( 
                     self.db_cluster_identifier 
                         .as_deref() 
                         .expect("cluster identifier"), 
) .await; 
             if let Err(err) = endpoints { 
                 return Err(ScenarioError::new( 
                     "Failed to find endpoint for cluster", 
                     &err, 
                 )); 
 } 
             let endpoints_available = endpoints
```

```
 .unwrap() 
                  .db_cluster_endpoints() 
                  .iter() 
                  .all(|endpoint| endpoint.status() == Some("available")); 
            if instances available && endpoints available {
                return 0k(());
 } 
         } 
         Err(ScenarioError::with("timed out waiting for cluster")) 
    } 
    // snippet-end:[rust.aurora.start_cluster_and_instance.usage] 
    // snippet-start:[rust.aurora.snapshot.usage] 
    // Create a snapshot of the DB cluster. rds.CreateDbClusterSnapshot. 
    // Wait for the snapshot to create. rds.DescribeDbClusterSnapshots until Status 
 == 'available'. 
     pub async fn snapshot(&self, name: &str) -> Result<DbClusterSnapshot, 
 ScenarioError> { 
         let id = self.db_cluster_identifier.as_deref().unwrap_or_default(); 
         let snapshot = self 
             .rds 
             .snapshot_cluster(id, format!("{id}_{name}").as_str()) 
             .await; 
         match snapshot { 
             Ok(output) => match output.db_cluster_snapshot { 
                Some(snapshot) => 0k(snapshot),
                 None => Err(ScenarioError::with("Missing Snapshot")), 
             }, 
             Err(err) => Err(ScenarioError::new("Failed to create snapshot", &err)), 
         } 
     } 
    // snippet-end:[rust.aurora.snapshot.usage] 
    // snippet-start:[rust.aurora.clean_up.usage] 
     pub async fn clean_up(self) -> Result<(), Vec<ScenarioError>> { 
         let mut clean_up_errors: Vec<ScenarioError> = vec![]; 
         // Delete the instance. rds.DeleteDbInstance. 
         let delete_db_instance = self 
             .rds 
             .delete_db_instance( 
                 self.db_instance_identifier
```

```
 .as_deref() 
                      .expect("instance identifier"), 
) .await; 
         if let Err(err) = delete_db_instance { 
             let identifier = self 
                 .db_instance_identifier 
                 .as_deref() 
                  .unwrap_or("Missing Instance Identifier"); 
             let message = format!("failed to delete db instance {identifier}"); 
             clean_up_errors.push(ScenarioError::new(message, &err)); 
         } else { 
             // Wait for the instance to delete 
             let waiter = Waiter::default(); 
             while waiter.sleep().await.is_ok() { 
                 let describe_db_instances = self.rds.describe_db_instances().await; 
                 if let Err(err) = describe_db_instances { 
                      clean_up_errors.push(ScenarioError::new( 
                          "Failed to check instance state during deletion", 
                          &err, 
                      )); 
                     break; 
 } 
                 let db_instances = describe_db_instances 
                      .unwrap() 
                      .db_instances() 
                      .iter() 
                      .filter(|instance| instance.db_cluster_identifier == 
self.db cluster identifier)
                      .cloned() 
                      .collect::<Vec<DbInstance>>(); 
                 if db_instances.is_empty() { 
                      trace!("Delete Instance waited and no instances were found"); 
                     break; 
 } 
                 match db_instances.first().unwrap().db_instance_status() { 
                      Some("Deleting") => continue, 
                     Some(status) => \{ info!("Attempting to delete but instances is in {status}"); 
                          continue; 
1999 1999 1999 1999 1999
                    None \Rightarrow {
                          warn!("No status for DB instance");
```

```
 break; 
1999 1999 1999 1999 1999
 } 
 } 
        } 
        // Delete the DB cluster. rds.DeleteDbCluster. 
        let delete_db_cluster = self 
             .rds 
             .delete_db_cluster( 
                 self.db_cluster_identifier 
                    .as deref()
                     .expect("cluster identifier"), 
) .await; 
        if let Err(err) = delete_db_cluster { 
             let identifier = self 
                 .db_cluster_identifier 
                 .as_deref() 
                 .unwrap_or("Missing DB Cluster Identifier"); 
             let message = format!("failed to delete db cluster {identifier}"); 
             clean_up_errors.push(ScenarioError::new(message, &err)); 
        } else { 
            // Wait for the instance and cluster to fully delete. 
 rds.DescribeDbInstances and rds.DescribeDbClusters until both are not found. 
             let waiter = Waiter::default(); 
            while waiter.sleep().await.is ok() {
                 let describe_db_clusters = self 
                     .rds 
                     .describe_db_clusters( 
                         self.db_cluster_identifier 
                             .as_deref() 
                             .expect("cluster identifier"), 
) .await; 
                 if let Err(err) = describe_db_clusters { 
                     clean_up_errors.push(ScenarioError::new( 
                         "Failed to check cluster state during deletion", 
                         &err, 
                     )); 
                     break; 
 } 
                 let describe_db_clusters = describe_db_clusters.unwrap();
```

```
 let db_clusters = describe_db_clusters.db_clusters(); 
                if db clusters.is empty() {
                     trace!("Delete cluster waited and no clusters were found"); 
                     break; 
 } 
                match db clusters.first().unwrap().status() {
                     Some("Deleting") => continue, 
                    Some(status) => {
                         info!("Attempting to delete but clusters is in {status}"); 
                         continue; 
1999 1999 1999 1999 1999
                    None \Rightarrow {
                         warn!("No status for DB cluster"); 
                         break; 
1999 1999 1999 1999 1999
 } 
 } 
        } 
        // Delete the DB cluster parameter group. rds.DeleteDbClusterParameterGroup. 
       let delete db cluster parameter group = self
             .rds 
             .delete_db_cluster_parameter_group( 
                 self.db_cluster_parameter_group 
                    .map(|q| {
                         g.db_cluster_parameter_group_name 
                             .unwrap_or_else(|| 
 DB_CLUSTER_PARAMETER_GROUP_NAME.to_string()) 
 }) 
                     .as_deref() 
                     .expect("cluster parameter group name"), 
) .await; 
        if let Err(error) = delete_db_cluster_parameter_group { 
             clean_up_errors.push(ScenarioError::new( 
                 "Failed to delete the db cluster parameter group", 
                 &error, 
             )) 
        } 
        if clean_up_errors.is_empty() { 
           0k(()) } else { 
             Err(clean_up_errors)
```

```
 } 
     } 
     // snippet-end:[rust.aurora.clean_up.usage]
}
#[cfg(test)]
pub mod tests;
```
Tests für die Bibliothek, die Automocks für den RDS-Client-Wrapper nutzen.

```
// Copyright Amazon.com, Inc. or its affiliates. All Rights Reserved.
// SPDX-License-Identifier: Apache-2.0
use crate::rds::MockRdsImpl;
use super::*;
use std::io::{Error, ErrorKind};
use assert_matches::assert_matches;
use aws_sdk_rds::{ 
     error::SdkError, 
     operation::{ 
         create_db_cluster::{CreateDBClusterError, CreateDbClusterOutput}, 
         create_db_cluster_parameter_group::CreateDBClusterParameterGroupError, 
         create_db_cluster_snapshot::{CreateDBClusterSnapshotError, 
  CreateDbClusterSnapshotOutput}, 
         create_db_instance::{CreateDBInstanceError, CreateDbInstanceOutput}, 
         delete_db_cluster::DeleteDbClusterOutput, 
         delete_db_cluster_parameter_group::DeleteDbClusterParameterGroupOutput, 
         delete_db_instance::DeleteDbInstanceOutput, 
         describe_db_cluster_endpoints::DescribeDbClusterEndpointsOutput, 
         describe_db_cluster_parameters::{ 
             DescribeDBClusterParametersError, DescribeDbClusterParametersOutput, 
         }, 
         describe_db_clusters::{DescribeDBClustersError, DescribeDbClustersOutput}, 
         describe_db_engine_versions::{ 
             DescribeDBEngineVersionsError, DescribeDbEngineVersionsOutput, 
         }, 
         describe_db_instances::{DescribeDBInstancesError, 
  DescribeDbInstancesOutput},
```

```
 describe_orderable_db_instance_options::DescribeOrderableDBInstanceOptionsError, 
        modify db cluster parameter group::{
             ModifyDBClusterParameterGroupError, ModifyDbClusterParameterGroupOutput, 
         }, 
     }, 
     types::{ 
        error::DbParameterGroupAlreadyExistsFault, DbClusterEndpoint,
  DbEngineVersion, 
         OrderableDbInstanceOption, 
     },
};
use aws_smithy_runtime_api::http::{Response, StatusCode};
use aws_smithy_types::body::SdkBody;
use mockall::predicate::eq;
use secrecy::ExposeSecret;
// snippet-start:[rust.aurora.set_engine.test]
#[tokio::test]
async fn test_scenario_set_engine() { 
     let mut mock_rds = MockRdsImpl::default(); 
     mock_rds 
         .expect_create_db_cluster_parameter_group() 
         .with( 
             eq("RustSDKCodeExamplesDBParameterGroup"), 
             eq("Parameter Group created by Rust SDK Code Example"), 
             eq("aurora-mysql"), 
         ) 
        .return_once(|, |, | Ok(CreateDbClusterParameterGroupOutput::builder() 
  .db_cluster_parameter_group(DbClusterParameterGroup::builder().build()) 
                 .build() }); 
     let mut scenario = AuroraScenario::new(mock_rds); 
     let set_engine = scenario.set_engine("aurora-mysql", "aurora-mysql8.0").await; 
     assert_eq!(set_engine, Ok(())); 
     assert_eq!(Some("aurora-mysql"), scenario.engine_family.as_deref()); 
     assert_eq!(Some("aurora-mysql8.0"), scenario.engine_version.as_deref());
}
```

```
#[tokio::test]
async fn test_scenario_set_engine_not_create() { 
     let mut mock_rds = MockRdsImpl::default(); 
     mock_rds 
         .expect_create_db_cluster_parameter_group() 
         .with( 
             eq("RustSDKCodeExamplesDBParameterGroup"), 
             eq("Parameter Group created by Rust SDK Code Example"), 
             eq("aurora-mysql"), 
         ) 
        .return_once(|, |, | Ok(CreateDbClusterParameterGroupOutput::builder().build())); 
     let mut scenario = AuroraScenario::new(mock_rds); 
     let set_engine = scenario.set_engine("aurora-mysql", "aurora-mysql8.0").await; 
     assert!(set_engine.is_err());
}
#[tokio::test]
async fn test_scenario_set_engine_param_group_exists() { 
    let mut mock rds = MockRdsImpl::default();
     mock_rds 
         .expect_create_db_cluster_parameter_group() 
         .withf(|_, _, _| true) 
        .return_once(|, |, | Err(SdkError::service_error( 
  CreateDBClusterParameterGroupError::DbParameterGroupAlreadyExistsFault( 
                     DbParameterGroupAlreadyExistsFault::builder().build(), 
\qquad \qquadResponse::new(StatusCode::try_from(400).unwrap(), SdkBody::empty()),
             )) 
         }); 
     let mut scenario = AuroraScenario::new(mock_rds); 
     let set_engine = scenario.set_engine("aurora-mysql", "aurora-mysql8.0").await; 
     assert!(set_engine.is_err());
```

```
}
// snippet-end:[rust.aurora.set_engine.test]
// snippet-start:[rust.aurora.get_engines.test]
#[tokio::test]
async fn test scenario get engines() {
     let mut mock_rds = MockRdsImpl::default(); 
     mock_rds 
         .expect_describe_db_engine_versions() 
         .with(eq("aurora-mysql")) 
         .return_once(|_| { 
             Ok(DescribeDbEngineVersionsOutput::builder() 
                 .db_engine_versions( 
                     DbEngineVersion::builder() 
                          .db_parameter_group_family("f1") 
                          .engine_version("f1a") 
                          .build(), 
) .db_engine_versions( 
                     DbEngineVersion::builder() 
                          .db_parameter_group_family("f1") 
                          .engine_version("f1b") 
                          .build(), 
) .db_engine_versions( 
                     DbEngineVersion::builder() 
                          .db_parameter_group_family("f2") 
                          .engine_version("f2a") 
                          .build(), 
) .db_engine_versions(DbEngineVersion::builder().build()) 
                .build() }); 
     let scenario = AuroraScenario::new(mock_rds); 
     let versions_map = scenario.get_engines().await; 
     assert_eq!( 
         versions_map, 
         Ok(HashMap::from([ 
             ("f1".into(), vec!["f1a".into(), "f1b".into()]), 
             ("f2".into(), vec!["f2a".into()])
```
```
 ])) 
     );
}
#[tokio::test]
async fn test_scenario_get_engines_failed() { 
     let mut mock_rds = MockRdsImpl::default(); 
     mock_rds 
         .expect_describe_db_engine_versions() 
         .with(eq("aurora-mysql")) 
         .return_once(|_| { 
             Err(SdkError::service_error( 
                  DescribeDBEngineVersionsError::unhandled(Box::new(Error::new( 
                      ErrorKind::Other, 
                      "describe_db_engine_versions error", 
                  ))), 
                 Response::new(StatusCode::try_from(400).unwrap(), SdkBody::empty()),
             )) 
         }); 
     let scenario = AuroraScenario::new(mock_rds); 
     let versions_map = scenario.get_engines().await; 
     assert_matches!( 
         versions_map, 
        Err(ScenarioError { message, context: \_ }) if message == "Failed to retrieve
  DB Engine Versions" 
     );
}
// snippet-end:[rust.aurora.get_engines.test]
// snippet-start:[rust.aurora.get_instance_classes.test]
#[tokio::test]
async fn test_scenario_get_instance_classes() { 
     let mut mock_rds = MockRdsImpl::default(); 
     mock_rds 
         .expect_create_db_cluster_parameter_group() 
        .return_once(|, |, | Ok(CreateDbClusterParameterGroupOutput::builder() 
  .db_cluster_parameter_group(DbClusterParameterGroup::builder().build()) 
                 .build()
```

```
 }); 
     mock_rds 
          .expect_describe_orderable_db_instance_options() 
          .with(eq("aurora-mysql"), eq("aurora-mysql8.0")) 
         .return_once(|, | | {
              Ok(vec![ 
                  OrderableDbInstanceOption::builder() 
                       .db_instance_class("t1") 
                       .build(), 
                  OrderableDbInstanceOption::builder() 
                       .db_instance_class("t2") 
                       .build(), 
                  OrderableDbInstanceOption::builder() 
                       .db_instance_class("t3") 
                       .build(), 
              ]) 
         }); 
     let mut scenario = AuroraScenario::new(mock_rds); 
     scenario 
          .set_engine("aurora-mysql", "aurora-mysql8.0") 
          .await 
          .expect("set engine"); 
     let instance_classes = scenario.get_instance_classes().await; 
     assert_eq!( 
         instance_classes, 
         Ok(vec!["t1".into(), "t2".into(), "t3".into()]) 
     );
}
#[tokio::test]
async fn test_scenario_get_instance_classes_error() { 
     let mut mock_rds = MockRdsImpl::default(); 
     mock_rds 
          .expect_describe_orderable_db_instance_options() 
          .with(eq("aurora-mysql"), eq("aurora-mysql8.0")) 
         .return_once(|, | | | Err(SdkError::service_error(
```
DescribeOrderableDBInstanceOptionsError::unhandled(Box::new(Error::new(

```
 ErrorKind::Other, 
                      "describe_orderable_db_instance_options_error", 
                  ))), 
                  Response::new(StatusCode::try_from(400).unwrap(), SdkBody::empty()), 
             )) 
         }); 
     let mut scenario = AuroraScenario::new(mock_rds); 
     scenario.engine_family = Some("aurora-mysql".into()); 
     scenario.engine_version = Some("aurora-mysql8.0".into()); 
     let instance_classes = scenario.get_instance_classes().await; 
     assert_matches!( 
         instance_classes, 
         Err(ScenarioError {message, context: _}) if message == "Could not get 
  available instance classes" 
     );
}
// snippet-end:[rust.aurora.get_instance_classes.test]
// snippet-start:[rust.aurora.get_cluster.test]
#[tokio::test]
async fn test_scenario_get_cluster() { 
    let mut mock rds = MockRdsImpl::default();
     mock_rds 
         .expect_describe_db_clusters() 
         .with(eq("RustSDKCodeExamplesDBCluster")) 
         .return_once(|_| { 
             Ok(DescribeDbClustersOutput::builder() 
                 .db clusters(DbCluster::builder().build())
                 .build() }); 
     let mut scenario = AuroraScenario::new(mock_rds); 
     scenario.db_cluster_identifier = Some("RustSDKCodeExamplesDBCluster".into()); 
     let cluster = scenario.get_cluster().await; 
     assert!(cluster.is_ok());
}
#[tokio::test]
async fn test_scenario_get_cluster_missing_cluster() {
```

```
 let mut mock_rds = MockRdsImpl::default(); 
     mock_rds 
         .expect_create_db_cluster_parameter_group() 
        .return_once(|, |, | Ok(CreateDbClusterParameterGroupOutput::builder() 
  .db_cluster_parameter_group(DbClusterParameterGroup::builder().build()) 
                 .build() }); 
     mock_rds 
         .expect_describe_db_clusters() 
         .with(eq("RustSDKCodeExamplesDBCluster")) 
         .return_once(|_| Ok(DescribeDbClustersOutput::builder().build())); 
     let mut scenario = AuroraScenario::new(mock_rds); 
     scenario.db_cluster_identifier = Some("RustSDKCodeExamplesDBCluster".into()); 
     let cluster = scenario.get_cluster().await; 
     assert_matches!(cluster, Err(ScenarioError { message, context: _ }) if message 
  == "Did not find the cluster");
}
#[tokio::test]
async fn test_scenario_get_cluster_error() { 
     let mut mock_rds = MockRdsImpl::default(); 
     mock_rds 
         .expect_create_db_cluster_parameter_group() 
        .return_once(|, |, | Ok(CreateDbClusterParameterGroupOutput::builder() 
  .db_cluster_parameter_group(DbClusterParameterGroup::builder().build()) 
                 .build() }); 
     mock_rds 
         .expect_describe_db_clusters() 
         .with(eq("RustSDKCodeExamplesDBCluster")) 
         .return_once(|_| { 
             Err(SdkError::service_error( 
                 DescribeDBClustersError::unhandled(Box::new(Error::new( 
                      ErrorKind::Other,
```

```
 "describe_db_clusters_error", 
                  ))), 
                Response::new(StatusCode::try from(400).unwrap(), SdkBody::empty()),
             )) 
         }); 
     let mut scenario = AuroraScenario::new(mock_rds); 
     scenario.db_cluster_identifier = Some("RustSDKCodeExamplesDBCluster".into()); 
     let cluster = scenario.get_cluster().await; 
     assert_matches!(cluster, Err(ScenarioError { message, context: _ }) if message 
  == "Failed to get cluster");
}
// snippet-end:[rust.aurora.get_cluster.test]
#[tokio::test]
async fn test_scenario_connection_string() { 
     let mut mock_rds = MockRdsImpl::default(); 
     mock_rds 
         .expect_describe_db_clusters() 
         .with(eq("RustSDKCodeExamplesDBCluster")) 
         .return_once(|_| { 
             Ok(DescribeDbClustersOutput::builder() 
                  .db_clusters( 
                      DbCluster::builder() 
                          .endpoint("test_endpoint") 
                          .port(3306) 
                          .master_username("test_username") 
                          .build(), 
).build() }); 
     let mut scenario = AuroraScenario::new(mock_rds); 
     scenario.db_cluster_identifier = Some("RustSDKCodeExamplesDBCluster".into()); 
     let connection_string = scenario.connection_string().await; 
     assert_eq!( 
         connection_string, 
         Ok("mysql -h test_endpoint -P 3306 -u test_username -p".into()) 
     );
}
```

```
// snippet-start:[rust.aurora.cluster_parameters.test]
#[tokio::test]
async fn test scenario cluster parameters() {
     let mut mock_rds = MockRdsImpl::default(); 
     mock_rds 
         .expect_describe_db_cluster_parameters() 
         .with(eq("RustSDKCodeExamplesDBParameterGroup")) 
        .return once(| | {
             Ok(vec![DescribeDbClusterParametersOutput::builder() 
                  .parameters(Parameter::builder().parameter_name("a").build()) 
                 .parameters(Parameter::builder().parameter_name("b").build()) 
                 .parameters( 
                     Parameter::builder() 
                          .parameter_name("auto_increment_offset") 
                          .build(), 
) .parameters(Parameter::builder().parameter_name("c").build()) 
                  .parameters( 
                     Parameter::builder() 
                          .parameter_name("auto_increment_increment") 
                          .build(), 
) .parameters(Parameter::builder().parameter_name("d").build()) 
                 .build()])
         }); 
     let mut scenario = AuroraScenario::new(mock_rds); 
    scenario.db cluster identifier = Some("RustSDKCodeExamplesDBCluster".into());
     let params = scenario.cluster_parameters().await.expect("cluster params"); 
     let names: Vec<String> = params.into_iter().map(|p| p.name).collect(); 
     assert_eq!( 
         names, 
         vec!["auto_increment_offset", "auto_increment_increment"] 
     );
}
#[tokio::test]
async fn test_scenario_cluster_parameters_error() { 
     let mut mock_rds = MockRdsImpl::default(); 
     mock_rds 
         .expect_describe_db_cluster_parameters()
```

```
 .with(eq("RustSDKCodeExamplesDBParameterGroup")) 
         .return_once(|_| { 
             Err(SdkError::service_error( 
                 DescribeDBClusterParametersError::unhandled(Box::new(Error::new( 
                      ErrorKind::Other, 
                     "describe db cluster parameters error",
                 ))), 
                Response::new(StatusCode::try_from(400).unwrap(), SdkBody::empty()),
             )) 
         }); 
     let mut scenario = AuroraScenario::new(mock_rds); 
    scenario.db cluster identifier = Some("RustSDKCodeExamplesDBCluster".into());
    let params = scenario.cluster parameters().await;
     assert_matches!(params, Err(ScenarioError { message, context: _ }) if message == 
  "Failed to retrieve parameters for RustSDKCodeExamplesDBParameterGroup");
}
// snippet-end:[rust.aurora.cluster_parameters.test]
// snippet-start:[rust.aurora.update_auto_increment.test]
#[tokio::test]
async fn test_scenario_update_auto_increment() { 
     let mut mock_rds = MockRdsImpl::default(); 
     mock_rds 
         .expect_modify_db_cluster_parameter_group() 
         .withf(|name, params| { 
             assert_eq!(name, "RustSDKCodeExamplesDBParameterGroup"); 
             assert_eq!( 
                 params, 
                 &vec![ 
                      Parameter::builder() 
                          .parameter_name("auto_increment_offset") 
                          .parameter_value("10") 
                          .apply_method(aws_sdk_rds::types::ApplyMethod::Immediate) 
                          .build(), 
                      Parameter::builder() 
                          .parameter_name("auto_increment_increment") 
                          .parameter_value("20") 
                          .apply_method(aws_sdk_rds::types::ApplyMethod::Immediate) 
                          .build(), 
 ] 
             ); 
             true
```

```
 }) 
        .return_once(|, | Ok(ModifyDbClusterParameterGroupOutput::builder().build())); 
     let scenario = AuroraScenario::new(mock_rds); 
     scenario 
         .update_auto_increment(10, 20) 
         .await 
         .expect("update auto increment");
}
#[tokio::test]
async fn test_scenario_update_auto_increment_error() { 
     let mut mock_rds = MockRdsImpl::default(); 
     mock_rds 
         .expect_modify_db_cluster_parameter_group() 
        .return_once(|, | {
             Err(SdkError::service_error( 
                 ModifyDBClusterParameterGroupError::unhandled(Box::new(Error::new( 
                      ErrorKind::Other, 
                      "modify_db_cluster_parameter_group_error", 
                  ))), 
                Response::new(StatusCode::try from(400).unwrap(), SdkBody::empty()),
             )) 
         }); 
     let scenario = AuroraScenario::new(mock_rds); 
     let update = scenario.update_auto_increment(10, 20).await; 
     assert_matches!(update, Err(ScenarioError { message, context: _}) if message == 
  "Failed to modify cluster parameter group");
}
// snippet-end:[rust.aurora.update_auto_increment.test]
// snippet-start:[rust.aurora.start_cluster_and_instance.test]
#[tokio::test]
async fn test_start_cluster_and_instance() { 
     let mut mock_rds = MockRdsImpl::default(); 
     mock_rds 
         .expect_create_db_cluster() 
         .withf(|id, params, engine, version, username, password| {
```

```
 assert_eq!(id, "RustSDKCodeExamplesDBCluster"); 
             assert_eq!(params, "RustSDKCodeExamplesDBParameterGroup"); 
             assert_eq!(engine, "aurora-mysql"); 
             assert_eq!(version, "aurora-mysql8.0"); 
             assert_eq!(username, "test username"); 
            assert eq!(password.expose secret(), "test password");
             true 
         }) 
        .return_once(|id, _, _, _, _, _| {
             Ok(CreateDbClusterOutput::builder() 
                  .db_cluster(DbCluster::builder().db_cluster_identifier(id).build()) 
                 .build() }); 
     mock_rds 
         .expect_create_db_instance() 
         .withf(|cluster, name, class, engine| { 
             assert_eq!(cluster, "RustSDKCodeExamplesDBCluster"); 
             assert_eq!(name, "RustSDKCodeExamplesDBInstance"); 
             assert_eq!(class, "m5.large"); 
             assert_eq!(engine, "aurora-mysql"); 
             true 
         }) 
         .return_once(|cluster, name, class, _| { 
             Ok(CreateDbInstanceOutput::builder() 
                  .db_instance( 
                      DbInstance::builder() 
                         .db cluster identifier(cluster)
                          .db_instance_identifier(name) 
                          .db_instance_class(class) 
                          .build(), 
).build() }); 
     mock_rds 
         .expect_describe_db_clusters() 
         .with(eq("RustSDKCodeExamplesDBCluster")) 
         .return_once(|id| { 
             Ok(DescribeDbClustersOutput::builder() 
                  .db_clusters(DbCluster::builder().db_cluster_identifier(id).build()) 
                 .build() });
```

```
 mock_rds 
         .expect_describe_db_instance() 
         .with(eq("RustSDKCodeExamplesDBInstance")) 
         .return_once(|name| { 
             Ok(DescribeDbInstancesOutput::builder() 
                  .db_instances( 
                      DbInstance::builder() 
                          .db_instance_identifier(name) 
                          .db_instance_status("Available") 
                          .build(), 
).build() }); 
     mock_rds 
         .expect_describe_db_cluster_endpoints() 
         .with(eq("RustSDKCodeExamplesDBCluster")) 
         .return_once(|_| { 
             Ok(DescribeDbClusterEndpointsOutput::builder() 
  .db_cluster_endpoints(DbClusterEndpoint::builder().status("available").build()) 
                 .build() }); 
     let mut scenario = AuroraScenario::new(mock_rds); 
     scenario.engine_version = Some("aurora-mysql8.0".into()); 
     scenario.instance_class = Some("m5.large".into()); 
     scenario.username = Some("test username".into()); 
     scenario.password = Some(SecretString::new("test password".into())); 
     tokio::time::pause(); 
     let assertions = tokio::spawn(async move { 
         let create = scenario.start_cluster_and_instance().await; 
        assert!(create.is ok());
         assert!(scenario 
             .password 
             .replace(SecretString::new("BAD SECRET".into())) 
             .unwrap() 
             .expose_secret() 
            .is\_empty();
         assert_eq!( 
             scenario.db_cluster_identifier, 
             Some("RustSDKCodeExamplesDBCluster".into()) 
         );
```

```
 }); 
     tokio::time::advance(Duration::from_secs(1)).await; 
     tokio::time::resume(); 
    let - s sertions.await;
}
#[tokio::test]
async fn test_start_cluster_and_instance_cluster_create_error() { 
     let mut mock_rds = MockRdsImpl::default(); 
     mock_rds 
         .expect_create_db_cluster() 
        .return_once(|_, _, _, _, _, _| {
             Err(SdkError::service_error( 
                  CreateDBClusterError::unhandled(Box::new(Error::new( 
                      ErrorKind::Other, 
                      "create db cluster error", 
                  ))), 
                  Response::new(StatusCode::try_from(400).unwrap(), SdkBody::empty()), 
             )) 
         }); 
     let mut scenario = AuroraScenario::new(mock_rds); 
     scenario.engine_version = Some("aurora-mysql8.0".into()); 
    scenario.instance class = Some("m5.large".into());
     scenario.username = Some("test username".into()); 
     scenario.password = Some(SecretString::new("test password".into())); 
     let create = scenario.start_cluster_and_instance().await; 
     assert_matches!(create, Err(ScenarioError { message, context: _}) if message == 
  "Failed to create DB Cluster with cluster group")
}
#[tokio::test]
async fn test_start_cluster_and_instance_cluster_create_missing_id() { 
     let mut mock_rds = MockRdsImpl::default(); 
     mock_rds 
         .expect_create_db_cluster() 
        .return_once(|_, _, _, _, _, _| {
             Ok(CreateDbClusterOutput::builder() 
                  .db_cluster(DbCluster::builder().build()) 
                 .buid() });
```

```
 let mut scenario = AuroraScenario::new(mock_rds); 
    scenario.engine version = Some("aurora-mysql8.0".into());
     scenario.instance_class = Some("m5.large".into()); 
     scenario.username = Some("test username".into()); 
     scenario.password = Some(SecretString::new("test password".into())); 
     let create = scenario.start_cluster_and_instance().await; 
     assert_matches!(create, Err(ScenarioError { message, context:_ }) if message == 
  "Created DB Cluster missing Identifier");
}
#[tokio::test]
async fn test_start_cluster_and_instance_instance_create_error() { 
     let mut mock_rds = MockRdsImpl::default(); 
     mock_rds 
         .expect_create_db_cluster() 
         .withf(|id, params, engine, version, username, password| { 
             assert_eq!(id, "RustSDKCodeExamplesDBCluster"); 
             assert_eq!(params, "RustSDKCodeExamplesDBParameterGroup"); 
             assert_eq!(engine, "aurora-mysql"); 
             assert_eq!(version, "aurora-mysql8.0"); 
             assert_eq!(username, "test username"); 
            assert eq!(password.expose secret(), "test password");
             true 
         }) 
        .return_once(|id, _, _, _, _, _| {
             Ok(CreateDbClusterOutput::builder() 
                  .db_cluster(DbCluster::builder().db_cluster_identifier(id).build()) 
                 .build() }); 
     mock_rds 
         .expect_create_db_instance() 
        .return_once(|, |, |, |, | | {
             Err(SdkError::service_error( 
                  CreateDBInstanceError::unhandled(Box::new(Error::new( 
                      ErrorKind::Other, 
                      "create db instance error", 
                  ))), 
                 Response::new(StatusCode::try_from(400).unwrap(), SdkBody::empty()),
             )) 
         });
```

```
 let mut scenario = AuroraScenario::new(mock_rds); 
    scenario.engine version = Some("aurora-mysql8.0".into());
     scenario.instance_class = Some("m5.large".into()); 
     scenario.username = Some("test username".into()); 
     scenario.password = Some(SecretString::new("test password".into())); 
     let create = scenario.start_cluster_and_instance().await; 
     assert_matches!(create, Err(ScenarioError { message, context: _ }) if message == 
  "Failed to create Instance in DB Cluster")
}
#[tokio::test]
async fn test_start_cluster_and_instance_wait_hiccup() { 
     let mut mock_rds = MockRdsImpl::default(); 
     mock_rds 
         .expect_create_db_cluster() 
         .withf(|id, params, engine, version, username, password| { 
             assert_eq!(id, "RustSDKCodeExamplesDBCluster"); 
             assert_eq!(params, "RustSDKCodeExamplesDBParameterGroup"); 
             assert_eq!(engine, "aurora-mysql"); 
             assert_eq!(version, "aurora-mysql8.0"); 
             assert_eq!(username, "test username"); 
            assert eq!(password.expose secret(), "test password");
             true 
         }) 
        .return_once(|id, _, _, _, _, _| {
             Ok(CreateDbClusterOutput::builder() 
                  .db_cluster(DbCluster::builder().db_cluster_identifier(id).build()) 
                 .build() }); 
     mock_rds 
         .expect_create_db_instance() 
         .withf(|cluster, name, class, engine| { 
             assert_eq!(cluster, "RustSDKCodeExamplesDBCluster"); 
             assert_eq!(name, "RustSDKCodeExamplesDBInstance"); 
             assert_eq!(class, "m5.large"); 
             assert_eq!(engine, "aurora-mysql"); 
             true 
         }) 
         .return_once(|cluster, name, class, _| { 
             Ok(CreateDbInstanceOutput::builder()
```

```
 .db_instance( 
                      DbInstance::builder() 
                         .db cluster identifier(cluster)
                          .db_instance_identifier(name) 
                          .db_instance_class(class) 
                          .build(), 
).build() }); 
     mock_rds 
         .expect_describe_db_clusters() 
         .with(eq("RustSDKCodeExamplesDBCluster")) 
         .times(1) 
         .returning(|_| { 
             Err(SdkError::service_error( 
                 DescribeDBClustersError::unhandled(Box::new(Error::new( 
                      ErrorKind::Other, 
                      "describe cluster error", 
                 ))), 
                Response::new(StatusCode::try_from(400).unwrap(), SdkBody::empty()),
             )) 
         }) 
         .with(eq("RustSDKCodeExamplesDBCluster")) 
         .times(1) 
         .returning(|id| { 
             Ok(DescribeDbClustersOutput::builder() 
                  .db_clusters(DbCluster::builder().db_cluster_identifier(id).build()) 
                 .build() }); 
    mock_rds.expect_describe_db_instance().return_once(|name| { 
         Ok(DescribeDbInstancesOutput::builder() 
             .db_instances( 
                 DbInstance::builder() 
                      .db_instance_identifier(name) 
                      .db_instance_status("Available") 
                      .build(), 
).build() }); 
     mock_rds 
         .expect_describe_db_cluster_endpoints()
```

```
 .return_once(|_| { 
             Ok(DescribeDbClusterEndpointsOutput::builder() 
  .db_cluster_endpoints(DbClusterEndpoint::builder().status("available").build()) 
                 .build() }); 
     let mut scenario = AuroraScenario::new(mock_rds); 
     scenario.engine_version = Some("aurora-mysql8.0".into()); 
     scenario.instance_class = Some("m5.large".into()); 
     scenario.username = Some("test username".into()); 
     scenario.password = Some(SecretString::new("test password".into())); 
     tokio::time::pause(); 
     let assertions = tokio::spawn(async move { 
         let create = scenario.start_cluster_and_instance().await; 
         assert!(create.is_ok()); 
     }); 
     tokio::time::advance(Duration::from_secs(1)).await; 
     tokio::time::advance(Duration::from_secs(1)).await; 
     tokio::time::resume(); 
     let _ = assertions.await;
}
// snippet-end:[rust.aurora.start_cluster_and_instance.test]
// snippet-start:[rust.aurora.clean_up.test]
#[tokio::test]
async fn test_scenario_clean_up() { 
     let mut mock_rds = MockRdsImpl::default(); 
     mock_rds 
         .expect_delete_db_instance() 
         .with(eq("MockInstance")) 
         .return_once(|_| Ok(DeleteDbInstanceOutput::builder().build())); 
     mock_rds 
         .expect_describe_db_instances() 
         .with() 
         .times(1) 
         .returning(|| { 
             Ok(DescribeDbInstancesOutput::builder() 
                  .db_instances( 
                      DbInstance::builder()
```

```
 .db_cluster_identifier("MockCluster") 
                          .db_instance_status("Deleting") 
                          .build(), 
).build() }) 
         .with() 
         .times(1) 
         .returning(|| Ok(DescribeDbInstancesOutput::builder().build())); 
    mock_rds 
         .expect_delete_db_cluster() 
         .with(eq("MockCluster")) 
         .return_once(|_| Ok(DeleteDbClusterOutput::builder().build())); 
    mock_rds 
         .expect_describe_db_clusters() 
         .with(eq("MockCluster")) 
         .times(1) 
         .returning(|id| { 
             Ok(DescribeDbClustersOutput::builder() 
                 .db_clusters( 
                      DbCluster::builder() 
                          .db_cluster_identifier(id) 
                          .status("Deleting") 
                          .build(), 
).build() }) 
         .with(eq("MockCluster")) 
         .times(1) 
         .returning(|_| Ok(DescribeDbClustersOutput::builder().build())); 
    mock_rds 
         .expect_delete_db_cluster_parameter_group() 
         .with(eq("MockParamGroup")) 
         .return_once(|_| 
 Ok(DeleteDbClusterParameterGroupOutput::builder().build())); 
     let mut scenario = AuroraScenario::new(mock_rds); 
     scenario.db_cluster_identifier = Some(String::from("MockCluster")); 
    scenario.db_instance_identifier = Some(String::from("MockInstance")); 
     scenario.db_cluster_parameter_group = Some( 
         DbClusterParameterGroup::builder()
```

```
 .db_cluster_parameter_group_name("MockParamGroup") 
              .build(), 
     ); 
     tokio::time::pause(); 
     let assertions = tokio::spawn(async move { 
         let clean_up = scenario.clean_up().await; 
         assert!(clean_up.is_ok()); 
     }); 
     tokio::time::advance(Duration::from_secs(1)).await; // Wait for first Describe 
  Instances 
     tokio::time::advance(Duration::from_secs(1)).await; // Wait for second Describe 
  Instances 
     tokio::time::advance(Duration::from_secs(1)).await; // Wait for first Describe 
  Cluster 
     tokio::time::advance(Duration::from_secs(1)).await; // Wait for second Describe 
  Cluster 
     tokio::time::resume(); 
     let _ = assertions.await;
}
#[tokio::test]
async fn test_scenario_clean_up_errors() { 
    let mut mock rds = MockRdsImpl::default();
     mock_rds 
        .expect delete db instance()
         .with(eq("MockInstance")) 
         .return_once(|_| Ok(DeleteDbInstanceOutput::builder().build())); 
     mock_rds 
         .expect_describe_db_instances() 
         .with() 
         .times(1) 
         .returning(|| { 
             Ok(DescribeDbInstancesOutput::builder() 
                  .db_instances( 
                      DbInstance::builder() 
                          .db_cluster_identifier("MockCluster") 
                          .db_instance_status("Deleting") 
                          .build(), 
).build()
```

```
 }) 
         .with() 
         .times(1) 
         .returning(|| { 
             Err(SdkError::service_error( 
                  DescribeDBInstancesError::unhandled(Box::new(Error::new( 
                      ErrorKind::Other, 
                      "describe db instances error", 
                  ))), 
                 Response::new(StatusCode::try_from(400).unwrap(), SdkBody::empty()),
             )) 
         }); 
     mock_rds 
         .expect_delete_db_cluster() 
         .with(eq("MockCluster")) 
         .return_once(|_| Ok(DeleteDbClusterOutput::builder().build())); 
     mock_rds 
         .expect_describe_db_clusters() 
         .with(eq("MockCluster")) 
         .times(1) 
         .returning(|id| { 
             Ok(DescribeDbClustersOutput::builder() 
                  .db_clusters( 
                      DbCluster::builder() 
                           .db_cluster_identifier(id) 
                           .status("Deleting") 
                           .build(), 
).build() }) 
         .with(eq("MockCluster")) 
         .times(1) 
         .returning(|_| { 
             Err(SdkError::service_error( 
                  DescribeDBClustersError::unhandled(Box::new(Error::new( 
                      ErrorKind::Other, 
                      "describe db clusters error", 
                  ))), 
                 Response::new(StatusCode::try_from(400).unwrap(), SdkBody::empty()),
             )) 
         });
```

```
 mock_rds 
         .expect_delete_db_cluster_parameter_group() 
         .with(eq("MockParamGroup")) 
         .return_once(|_| 
  Ok(DeleteDbClusterParameterGroupOutput::builder().build())); 
     let mut scenario = AuroraScenario::new(mock_rds); 
     scenario.db_cluster_identifier = Some(String::from("MockCluster")); 
    scenario.db instance identifier = Some(String::from("MockInstance"));
    scenario.db cluster parameter group = Some(
         DbClusterParameterGroup::builder() 
             .db_cluster_parameter_group_name("MockParamGroup") 
             .build(), 
     ); 
     tokio::time::pause(); 
     let assertions = tokio::spawn(async move { 
         let clean_up = scenario.clean_up().await; 
         assert!(clean_up.is_err()); 
         let errs = clean_up.unwrap_err(); 
        assert eq!(errs.len(), 2);
         assert_matches!(errs.get(0), Some(ScenarioError {message, context: _}) if 
  message == "Failed to check instance state during deletion"); 
         assert_matches!(errs.get(1), Some(ScenarioError {message, context: _}) if 
  message == "Failed to check cluster state during deletion"); 
     }); 
     tokio::time::advance(Duration::from_secs(1)).await; // Wait for first Describe 
  Instances 
     tokio::time::advance(Duration::from_secs(1)).await; // Wait for second Describe 
  Instances 
     tokio::time::advance(Duration::from_secs(1)).await; // Wait for first Describe 
  Cluster 
     tokio::time::advance(Duration::from_secs(1)).await; // Wait for second Describe 
  Cluster 
     tokio::time::resume(); 
     let _ = assertions.await;
}
// snippet-end:[rust.aurora.clean_up.test]
// snippet-start:[rust.aurora.snapshot.test]
#[tokio::test]
async fn test_scenario_snapshot() { 
     let mut mock_rds = MockRdsImpl::default();
```

```
 mock_rds 
        .expect snapshot cluster()
         .with(eq("MockCluster"), eq("MockCluster_MockSnapshot")) 
         .times(1) 
        .return_once(|, | | {
             Ok(CreateDbClusterSnapshotOutput::builder() 
                  .db_cluster_snapshot( 
                      DbClusterSnapshot::builder() 
                         .db cluster identifier("MockCluster")
                          .db_cluster_snapshot_identifier("MockCluster_MockSnapshot") 
                          .build(), 
).build() }); 
     let mut scenario = AuroraScenario::new(mock_rds); 
     scenario.db_cluster_identifier = Some("MockCluster".into()); 
     let create_snapshot = scenario.snapshot("MockSnapshot").await; 
     assert!(create_snapshot.is_ok());
}
#[tokio::test]
async fn test_scenario_snapshot_error() { 
    let mut mock rds = MockRdsImpl::default();
     mock_rds 
         .expect_snapshot_cluster() 
         .with(eq("MockCluster"), eq("MockCluster_MockSnapshot")) 
         .times(1) 
        .return_once(|, | | {
             Err(SdkError::service_error( 
                 CreateDBClusterSnapshotError::unhandled(Box::new(Error::new( 
                      ErrorKind::Other, 
                      "create snapshot error", 
                 ))), 
                Response::new(StatusCode::try_from(400).unwrap(), SdkBody::empty()),
             )) 
         }); 
     let mut scenario = AuroraScenario::new(mock_rds); 
     scenario.db_cluster_identifier = Some("MockCluster".into()); 
     let create_snapshot = scenario.snapshot("MockSnapshot").await;
```

```
 assert_matches!(create_snapshot, Err(ScenarioError { message, context: _}) if 
 message == "Failed to create snapshot");
}
#[tokio::test]
async fn test_scenario_snapshot_invalid() { 
     let mut mock_rds = MockRdsImpl::default(); 
     mock_rds 
         .expect_snapshot_cluster() 
         .with(eq("MockCluster"), eq("MockCluster_MockSnapshot")) 
         .times(1) 
         .return_once(|_, _| Ok(CreateDbClusterSnapshotOutput::builder().build())); 
     let mut scenario = AuroraScenario::new(mock_rds); 
     scenario.db_cluster_identifier = Some("MockCluster".into()); 
     let create_snapshot = scenario.snapshot("MockSnapshot").await; 
     assert_matches!(create_snapshot, Err(ScenarioError { message, context: _}) if 
  message == "Missing Snapshot");
}
// snippet-end:[rust.aurora.snapshot.test]
```
Eine Binärdatei zum vollständigen Ausführen des Szenarios, wobei Inquirer verwendet wird, damit der Benutzer einige Entscheidungen treffen kann.

```
// Copyright Amazon.com, Inc. or its affiliates. All Rights Reserved.
// SPDX-License-Identifier: Apache-2.0
use std::fmt::Display;
use anyhow::anyhow;
use aurora_code_examples::{ 
     aurora_scenario::{AuroraScenario, ScenarioError}, 
     rds::Rds as RdsClient,
};
use aws_sdk_rds::Client;
use inquire::{validator::StringValidator, CustomUserError};
use secrecy::SecretString;
use tracing::warn;
#[derive(Default, Debug)]
struct Warnings(Vec<String>);
```

```
impl Warnings { 
    fn new() \rightarrow Self {
         Warnings(Vec::with_capacity(5)) 
     } 
     fn push(&mut self, warning: &str, error: ScenarioError) { 
         let formatted = format!("{warning}: {error}"); 
         warn!("{formatted}"); 
         self.0.push(formatted); 
     } 
     fn is_empty(&self) -> bool { 
         self.0.is_empty() 
     }
}
impl Display for Warnings { 
     fn fmt(&self, f: &mut std::fmt::Formatter<'_>) -> std::fmt::Result { 
         writeln!(f, "Warnings:")?; 
         for warning in &self.0 { 
              writeln!(f, "{: >4}- {warning}", "")?; 
         } 
        0k(()) }
}
fn select( 
     prompt: &str, 
     choices: Vec<String>, 
     error_message: &str,
) -> Result<String, anyhow::Error> { 
     inquire::Select::new(prompt, choices) 
          .prompt() 
          .map_err(|error| anyhow!("{error_message}: {error}"))
}
// Prepare the Aurora Scenario. Prompt for several settings that are optional to the 
  Scenario, but that the user should choose for the demo.
// This includes the engine, engine version, and instance class.
async fn prepare_scenario(rds: RdsClient) -> Result<AuroraScenario, anyhow::Error> { 
     let mut scenario = AuroraScenario::new(rds);
```

```
 // Get available engine families for Aurora MySql. 
  rds.DescribeDbEngineVersions(Engine='aurora-mysql') and build a set of the 
  'DBParameterGroupFamily' field values. I get {aurora-mysql8.0, aurora-mysql5.7}. 
     let available_engines = scenario.get_engines().await; 
     if let Err(error) = available_engines { 
         return Err(anyhow!("Failed to get available engines: {}", error)); 
     } 
     let available_engines = available_engines.unwrap(); 
     // Select an engine family and create a custom DB cluster parameter group. 
  rds.CreateDbClusterParameterGroup(DBParameterGroupFamily='aurora-mysql8.0') 
     let engine = select( 
         "Select an Aurora engine family", 
         available_engines.keys().cloned().collect::<Vec<String>>(), 
         "Invalid engine selection", 
     )?; 
     let version = select( 
         format!("Select an Aurora engine version for {engine}").as_str(), 
         available_engines.get(&engine).cloned().unwrap_or_default(), 
         "Invalid engine version selection", 
     )?; 
     let set_engine = scenario.set_engine(engine.as_str(), version.as_str()).await; 
    if let Err(error) = set engine {
         return Err(anyhow!("Could not set engine: {}", error)); 
     } 
     let instance_classes = scenario.get_instance_classes().await; 
     match instance_classes { 
        Ok(classes) => {
             let instance_class = select( 
                  format!("Select an Aurora instance class for {engine}").as_str(), 
                  classes, 
                  "Invalid instance class selection", 
             )?; 
             scenario.set_instance_class(Some(instance_class)) 
         } 
         Err(err) => return Err(anyhow!("Failed to get instance classes for engine: 
  {err}")), 
     } 
     Ok(scenario)
}
```

```
// Prepare the cluster, creating a custom parameter group overriding some group 
  parameters based on user input.
async fn prepare_cluster(scenario: &mut AuroraScenario, warnings: &mut Warnings) -> 
 Result<(), ()> {
     show_parameters(scenario, warnings).await; 
     let offset = prompt_number_or_default(warnings, "auto_increment_offset", 5); 
     let increment = prompt_number_or_default(warnings, "auto_increment_increment", 
  3); 
     // Modify both the auto_increment_offset and auto_increment_increment parameters 
  in one call in the custom parameter group. Set their ParameterValue fields to a new 
  allowable value. rds.ModifyDbClusterParameterGroup. 
     let update_auto_increment = scenario.update_auto_increment(offset, 
  increment).await; 
     if let Err(error) = update_auto_increment { 
         warnings.push("Failed to update auto increment", error); 
        return Err(());
     } 
     // Get and display the updated parameters. Specify Source of 'user' to get just 
  the modified parameters. rds.DescribeDbClusterParameters(Source='user') 
     show_parameters(scenario, warnings).await; 
     let username = inquire::Text::new("Username for the database (default 
  'testuser')") 
         .with_default("testuser") 
         .with_initial_value("testuser") 
         .prompt(); 
     if let Err(error) = username { 
         warnings.push( 
             "Failed to get username, using default", 
            ScenarioError::with(format!("Error from inquirer: {error}")),
         ); 
         return Err(()); 
     } 
    let username = username.unwrap();
     let password = inquire::Text::new("Password for the database (minimum 8 
  characters)") 
         .with_validator(|i: &str| {
```

```
if i.len() >= 8 {
                 Ok(inquire::validator::Validation::Valid) 
             } else { 
                 Ok(inquire::validator::Validation::Invalid( 
                      "Password must be at least 8 characters".into(), 
                 )) 
 } 
         }) 
         .prompt(); 
     let password: Option<SecretString> = match password { 
         Ok(password) => Some(SecretString::from(password)), 
        Err(error) \Rightarrow {
             warnings.push( 
                  "Failed to get password, using none (and not starting a DB)", 
                ScenarioError::with(format!("Error from inquirer: {error}")),
             ); 
             return Err(()); 
         } 
     }; 
     scenario.set_login(Some(username), password); 
    0k(())}
// Start a single instance in the cluster,
async fn run_instance(scenario: &mut AuroraScenario) -> Result<(), ScenarioError> { 
     // Create an Aurora DB cluster database cluster that contains a MySql database 
  and uses the parameter group you created. 
     // Create a database instance in the cluster. 
     // Wait for DB instance to be ready. Call rds.DescribeDbInstances and check for 
  DBInstanceStatus == 'available'. 
     scenario.start_cluster_and_instance().await?; 
     let connection_string = scenario.connection_string().await?; 
     println!("Database ready: {connection_string}",); 
     let _ = inquire::Text::new("Use the database with the connection string. When 
  you're finished, press enter key to continue.").prompt(); 
     // Create a snapshot of the DB cluster. rds.CreateDbClusterSnapshot.
```

```
 // Wait for the snapshot to create. rds.DescribeDbClusterSnapshots until Status 
  == 'available'. 
    let snapshot name = inquire::Text::new("Provide a name for the snapshot")
         .prompt() 
         .unwrap_or(String::from("ScenarioRun")); 
    let snapshot = scenario.snapshot(snapshot name.as str()).await?;
     println!( 
         "Snapshot is available: {}", 
         snapshot.db_cluster_snapshot_arn().unwrap_or("Missing ARN") 
     ); 
    0k(())}
#[tokio::main]
async fn main() -> Result<(), anyhow::Error> { 
     tracing_subscriber::fmt::init(); 
     let sdk_config = aws_config::from_env().load().await; 
     let client = Client::new(&sdk_config); 
     let rds = RdsClient::new(client); 
     let mut scenario = prepare_scenario(rds).await?; 
     // At this point, the scenario has things in AWS and needs to get cleaned up. 
    let mut warnings = Warnings::new();
     if prepare_cluster(&mut scenario, &mut warnings).await.is_ok() { 
         println!("Configured database cluster, starting an instance."); 
        if let Err(err) = run instance(\& mut scenario).await {\} warnings.push("Problem running instance", err); 
         } 
     } 
     // Clean up the instance, cluster, and parameter group, waiting for the instance 
  and cluster to delete before moving on. 
     let clean_up = scenario.clean_up().await; 
     if let Err(errors) = clean_up { 
         for error in errors { 
             warnings.push("Problem cleaning up scenario", error); 
         } 
     } 
     if warnings.is_empty() { 
        0k(()) } else {
```

```
 println!("There were problems running the scenario:"); 
         println!("{warnings}"); 
         Err(anyhow!("There were problems running the scenario")) 
     }
}
#[derive(Clone)]
struct U8Validator {}
impl StringValidator for U8Validator { 
     fn validate(&self, input: &str) -> Result<inquire::validator::Validation, 
  CustomUserError> { 
         if input.parse::<u8>().is_err() { 
             Ok(inquire::validator::Validation::Invalid( 
                  "Can't parse input as number".into(), 
             )) 
         } else { 
             Ok(inquire::validator::Validation::Valid) 
         } 
     }
}
async fn show_parameters(scenario: &AuroraScenario, warnings: &mut Warnings) { 
     let parameters = scenario.cluster_parameters().await; 
     match parameters { 
         Ok(parameters) => { 
             println!("Current parameters"); 
             for parameter in parameters { 
                  println!("\t{parameter}"); 
 } 
         } 
         Err(error) => warnings.push("Could not find cluster parameters", error), 
     }
}
fn prompt_number_or_default(warnings: &mut Warnings, name: &str, default: u8) -> u8 
  { 
     let input = inquire::Text::new(format!("Updated {name}:").as_str()) 
         .with_validator(U8Validator {}) 
         .prompt(); 
     match input { 
         Ok(increment) => match increment.parse::<u8>() { 
             Ok(increment) => increment,
```

```
Err(error) \Rightarrow warnings.push( 
                       format!("Invalid updated {name} (using {default} 
  instead)").as_str(), 
                       ScenarioError::with(format!("{error}")), 
\hspace{1.6cm});
                  default 
 } 
         }, 
        Err(error) \Rightarrow warnings.push( 
                  format!("Invalid updated {name} (using {default} 
  instead)").as_str(), 
                  ScenarioError::with(format!("{error}")), 
              ); 
              default 
         } 
     }
}
```
Ein Wrapper für den Service Amazon RDS, der Automocking für Tests ermöglicht.

```
// Copyright Amazon.com, Inc. or its affiliates. All Rights Reserved.
// SPDX-License-Identifier: Apache-2.0
use aws_sdk_rds::{ 
     error::SdkError, 
     operation::{ 
         create_db_cluster::{CreateDBClusterError, CreateDbClusterOutput}, 
         create_db_cluster_parameter_group::CreateDBClusterParameterGroupError, 
         create_db_cluster_parameter_group::CreateDbClusterParameterGroupOutput, 
         create_db_cluster_snapshot::{CreateDBClusterSnapshotError, 
  CreateDbClusterSnapshotOutput}, 
         create_db_instance::{CreateDBInstanceError, CreateDbInstanceOutput}, 
         delete_db_cluster::{DeleteDBClusterError, DeleteDbClusterOutput}, 
         delete_db_cluster_parameter_group::{ 
             DeleteDBClusterParameterGroupError, DeleteDbClusterParameterGroupOutput, 
         }, 
         delete_db_instance::{DeleteDBInstanceError, DeleteDbInstanceOutput}, 
         describe_db_cluster_endpoints::{ 
             DescribeDBClusterEndpointsError, DescribeDbClusterEndpointsOutput, 
         },
```

```
 describe_db_cluster_parameters::{ 
             DescribeDBClusterParametersError, DescribeDbClusterParametersOutput, 
         }, 
         describe_db_clusters::{DescribeDBClustersError, DescribeDbClustersOutput}, 
         describe_db_engine_versions::{ 
             DescribeDBEngineVersionsError, DescribeDbEngineVersionsOutput, 
         }, 
         describe_db_instances::{DescribeDBInstancesError, 
  DescribeDbInstancesOutput}, 
  describe_orderable_db_instance_options::DescribeOrderableDBInstanceOptionsError, 
         modify_db_cluster_parameter_group::{ 
             ModifyDBClusterParameterGroupError, ModifyDbClusterParameterGroupOutput, 
         }, 
     }, 
     types::{OrderableDbInstanceOption, Parameter}, 
     Client as RdsClient,
};
use secrecy::{ExposeSecret, SecretString};
#[cfg(test)]
use mockall::automock;
#[cfg(test)]
pub use MockRdsImpl as Rds;
#[cfg(not(test))]
pub use RdsImpl as Rds;
pub struct RdsImpl { 
     pub inner: RdsClient,
}
#[cfg_attr(test, automock)]
impl RdsImpl { 
     pub fn new(inner: RdsClient) -> Self { 
         RdsImpl { inner } 
     } 
     // snippet-start:[rust.aurora.describe_db_engine_versions.wrapper] 
     pub async fn describe_db_engine_versions( 
         &self, 
         engine: &str, 
     ) -> Result<DescribeDbEngineVersionsOutput, 
  SdkError<DescribeDBEngineVersionsError>> {
```

```
 self.inner 
             .describe_db_engine_versions() 
             .engine(engine) 
             .send() 
             .await 
    } 
    // snippet-end:[rust.aurora.describe_db_engine_versions.wrapper] 
    // snippet-start:[rust.aurora.describe_orderable_db_instance_options.wrapper] 
    pub async fn describe_orderable_db_instance_options( 
        &self, 
        engine: &str, 
        engine_version: &str, 
    ) -> Result<Vec<OrderableDbInstanceOption>, 
 SdkError<DescribeOrderableDBInstanceOptionsError>> 
    { 
        self.inner 
             .describe_orderable_db_instance_options() 
             .engine(engine) 
             .engine_version(engine_version) 
             .into_paginator() 
             .items() 
             .send() 
             .try_collect() 
             .await 
    } 
    // snippet-end:[rust.aurora.describe_orderable_db_instance_options.wrapper] 
    // snippet-start:[rust.aurora.create_db_cluster_parameter_group.wrapper] 
    pub async fn create_db_cluster_parameter_group( 
        &self, 
        name: &str, 
        description: &str, 
        family: &str, 
    ) -> Result<CreateDbClusterParameterGroupOutput, 
 SdkError<CreateDBClusterParameterGroupError>> 
    { 
        self.inner 
             .create_db_cluster_parameter_group() 
             .db_cluster_parameter_group_name(name) 
             .description(description) 
             .db_parameter_group_family(family) 
             .send() 
             .await
```

```
 } 
    // snippet-end:[rust.aurora.create_db_cluster_parameter_group.wrapper] 
    // snippet-start:[rust.aurora.describe_db_clusters.wrapper] 
    pub async fn describe_db_clusters( 
        &self, 
        id: &str, 
    ) -> Result<DescribeDbClustersOutput, SdkError<DescribeDBClustersError>> { 
        self.inner 
             .describe_db_clusters() 
             .db_cluster_identifier(id) 
             .send() 
             .await 
    } 
    // snippet-end:[rust.aurora.describe_db_clusters.wrapper] 
    // snippet-start:[rust.aurora.describe_db_cluster_parameters.wrapper] 
    pub async fn describe_db_cluster_parameters( 
        &self, 
        name: &str, 
    ) -> Result<Vec<DescribeDbClusterParametersOutput>, 
 SdkError<DescribeDBClusterParametersError>> 
    { 
        self.inner 
            .describe db cluster parameters()
             .db_cluster_parameter_group_name(name) 
             .into_paginator() 
             .send() 
             .try_collect() 
             .await 
    } 
    // snippet-end:[rust.aurora.describe_db_cluster_parameters.wrapper] 
    // snippet-start:[rust.aurora.modify_db_cluster_parameter_group.wrapper] 
    pub async fn modify_db_cluster_parameter_group( 
        &self, 
        name: &str, 
        parameters: Vec<Parameter>, 
    ) -> Result<ModifyDbClusterParameterGroupOutput, 
 SdkError<ModifyDBClusterParameterGroupError>> 
    { 
        self.inner 
             .modify_db_cluster_parameter_group() 
             .db_cluster_parameter_group_name(name)
```

```
 .set_parameters(Some(parameters)) 
          .send() 
          .await 
 } 
 // snippet-end:[rust.aurora.modify_db_cluster_parameter_group.wrapper] 
 // snippet-start:[rust.aurora.create_db_cluster.wrapper] 
 pub async fn create_db_cluster( 
     &self, 
     name: &str, 
     parameter_group: &str, 
     engine: &str, 
     version: &str, 
     username: &str, 
     password: SecretString, 
 ) -> Result<CreateDbClusterOutput, SdkError<CreateDBClusterError>> { 
     self.inner 
          .create_db_cluster() 
          .db_cluster_identifier(name) 
          .db_cluster_parameter_group_name(parameter_group) 
          .engine(engine) 
          .engine_version(version) 
          .master_username(username) 
          .master_user_password(password.expose_secret()) 
          .send() 
          .await 
 } 
 // snippet-end:[rust.aurora.create_db_cluster.wrapper] 
 // snippet-start:[rust.aurora.create_db_instance.wrapper] 
 pub async fn create_db_instance( 
     &self, 
     cluster_name: &str, 
     instance_name: &str, 
     instance_class: &str, 
     engine: &str, 
 ) -> Result<CreateDbInstanceOutput, SdkError<CreateDBInstanceError>> { 
     self.inner 
          .create_db_instance() 
          .db_cluster_identifier(cluster_name) 
          .db_instance_identifier(instance_name) 
          .db_instance_class(instance_class) 
          .engine(engine) 
          .send()
```

```
 .await 
    } 
    // snippet-end:[rust.aurora.create_db_instance.wrapper] 
   // snippet-start:[rust.aurora.describe_db_instance.wrapper] 
    pub async fn describe_db_instance( 
        &self, 
        instance_identifier: &str, 
    ) -> Result<DescribeDbInstancesOutput, SdkError<DescribeDBInstancesError>> { 
        self.inner 
             .describe_db_instances() 
             .db_instance_identifier(instance_identifier) 
             .send() 
             .await 
    } 
    // snippet-end:[rust.aurora.describe_db_instance.wrapper] 
    // snippet-start:[rust.aurora.create_db_cluster_snapshot.wrapper] 
    pub async fn snapshot_cluster( 
        &self, 
        db_cluster_identifier: &str, 
        snapshot_name: &str, 
    ) -> Result<CreateDbClusterSnapshotOutput, 
 SdkError<CreateDBClusterSnapshotError>> { 
        self.inner 
             .create_db_cluster_snapshot() 
             .db_cluster_identifier(db_cluster_identifier) 
            .db cluster snapshot identifier(snapshot name)
             .send() 
             .await 
    } 
    // snippet-end:[rust.aurora.create_db_cluster_snapshot.wrapper] 
    // snippet-start:[rust.aurora.describe_db_instances.wrapper] 
    pub async fn describe_db_instances( 
        &self, 
    ) -> Result<DescribeDbInstancesOutput, SdkError<DescribeDBInstancesError>> { 
        self.inner.describe_db_instances().send().await 
    } 
    // snippet-end:[rust.aurora.describe_db_instances.wrapper] 
    // snippet-start:[rust.aurora.describe_db_cluster_endpoints.wrapper] 
    pub async fn describe_db_cluster_endpoints( 
        &self,
```

```
 cluster_identifier: &str, 
    ) -> Result<DescribeDbClusterEndpointsOutput, 
 SdkError<DescribeDBClusterEndpointsError>> { 
        self.inner 
             .describe_db_cluster_endpoints() 
             .db_cluster_identifier(cluster_identifier) 
             .send() 
             .await 
    } 
    // snippet-end:[rust.aurora.describe_db_cluster_endpoints.wrapper] 
    // snippet-start:[rust.aurora.delete_db_instance.wrapper] 
    pub async fn delete_db_instance( 
        &self, 
        instance_identifier: &str, 
    ) -> Result<DeleteDbInstanceOutput, SdkError<DeleteDBInstanceError>> { 
        self.inner 
             .delete_db_instance() 
             .db_instance_identifier(instance_identifier) 
             .skip_final_snapshot(true) 
             .send() 
             .await 
    } 
    // snippet-end:[rust.aurora.delete_db_instance.wrapper] 
    // snippet-start:[rust.aurora.delete_db_cluster.wrapper] 
    pub async fn delete_db_cluster( 
        &self, 
        cluster_identifier: &str, 
    ) -> Result<DeleteDbClusterOutput, SdkError<DeleteDBClusterError>> { 
        self.inner 
             .delete_db_cluster() 
             .db_cluster_identifier(cluster_identifier) 
             .skip_final_snapshot(true) 
             .send() 
             .await 
    } 
    // snippet-end:[rust.aurora.delete_db_cluster.wrapper] 
    // snippet-start:[rust.aurora.delete_db_cluster_parameter_group.wrapper] 
    pub async fn delete_db_cluster_parameter_group( 
        &self, 
        name: &str,
```

```
 ) -> Result<DeleteDbClusterParameterGroupOutput, 
  SdkError<DeleteDBClusterParameterGroupError>> 
     { 
         self.inner 
              .delete_db_cluster_parameter_group() 
              .db_cluster_parameter_group_name(name) 
              .send() 
              .await 
     } 
     // snippet-end:[rust.aurora.delete_db_cluster_parameter_group.wrapper]
}
```
Die Datei "Cargo.toml" mit in diesem Szenario verwendeten Abhängigkeiten.

```
[package]
name = "aurora-code-examples"
authors = [ "David Souther <dpsouth@amazon.com>", 
\mathbb{1}edition = "2021"
version = "0.1.0"
# See more keys and their definitions at https://doc.rust-lang.org/cargo/reference/
manifest.html
[dependencies]
anyhow = "1.0.75"
assert_matches = "1.5.0"
aws-config = { version = "1.0.1", features = ["behavior-version-latest"] }
aws-smithy-types = \{ version = "1.0.1" \}aws-smithy-runtime-api = \{ version = "1.0.1" \}aws-sdk-rds = \{ version = "1.3.0" \}inquire = "0.6.2"mockall = "0.11.4"phf = { version = "0.11.2", features = ["std", "macros"] }
sdk-examples-test-utils = { path = "../../test-utils" }
s secrecy = "0.8.0"tokio = \{ version = "1.20.1", features = ['full", 'test-util'] \}tracing = "0.1.37"
tracing-subscriber = { version = "0.3.15", features = ["env-filter"] }
```
- Weitere API-Informationen finden Sie in den folgenden Themen der API-Referenz zu AWS-SDK für Rust.
	- [CreateDBCluster](https://docs.rs/releases/search?query=aws-sdk)
	- [CreateDBClusterParameterGroup](https://docs.rs/releases/search?query=aws-sdk)
	- [CreateDBClusterSnapshot](https://docs.rs/releases/search?query=aws-sdk)
	- [CreateDBInstance](https://docs.rs/releases/search?query=aws-sdk)
	- [DeleteDBCluster](https://docs.rs/releases/search?query=aws-sdk)
	- [DeleteDBClusterParameterGroup](https://docs.rs/releases/search?query=aws-sdk)
	- [DeleteDBInstance](https://docs.rs/releases/search?query=aws-sdk)
	- [DescribeDBClusterParameterGroups](https://docs.rs/releases/search?query=aws-sdk)
	- [DescribeDBClusterParameters](https://docs.rs/releases/search?query=aws-sdk)
	- [DescribeDBClusterSnapshots](https://docs.rs/releases/search?query=aws-sdk)
	- [DescribeDBClusters](https://docs.rs/releases/search?query=aws-sdk)
	- [DescribeDBEngineVersions](https://docs.rs/releases/search?query=aws-sdk)
	- [DescribeDBInstances](https://docs.rs/releases/search?query=aws-sdk)
	- [DescribeOrderableDBInstanceOptions](https://docs.rs/releases/search?query=aws-sdk)
	- [ModifyDBClusterParameterGroup](https://docs.rs/releases/search?query=aws-sdk)

## Auto Scaling-Beispiele unter Verwendung des -SDK für Rust

Die folgenden Codebeispiele zeigen Ihnen, wie Sie Aktionen durchführen und gängige Szenarien implementieren, indem Sie das AWS SDK for Rust mit Auto Scaling verwenden.

Aktionen sind Codeauszüge aus größeren Programmen und müssen im Kontext ausgeführt werden. Während Aktionen Ihnen zeigen, wie Sie einzelne Servicefunktionen aufrufen, können Sie Aktionen im Kontext der zugehörigen Szenarien und serviceübergreifenden Beispiele sehen.

Szenarien sind Codebeispiele, die Ihnen zeigen, wie Sie eine bestimmte Aufgabe ausführen können, indem Sie mehrere Funktionen innerhalb desselben Services aufrufen.

Jedes Beispiel enthält einen Link zu GitHub, wo Sie Anweisungen zum Einrichten und Ausführen des Codes im Kontext finden.
#### Hallo Auto Scaling

Die folgenden Codebeispiele veranschaulichen die ersten Schritte mit Auto Scaling.

### SDK für Rust

### **a** Note

Auf gibt es mehr GitHub. Sie sehen das vollständige Beispiel und erfahren, wie Sie das [AWS-Code-Beispiel-Repository](https://github.com/awsdocs/aws-doc-sdk-examples/tree/main/rustv1/examples/auto-scaling#code-examples) einrichten und ausführen.

```
async fn list_groups(client: &Client) -> Result<(), Error> { 
     let resp = client.describe_auto_scaling_groups().send().await?; 
     println!("Groups:"); 
     let groups = resp.auto_scaling_groups(); 
     for group in groups { 
         println!( 
              "Name: {}", 
              group.auto_scaling_group_name().unwrap_or("Unknown") 
         ); 
         println!( 
              "Arn: {}", 
              group.auto_scaling_group_arn().unwrap_or("unknown"), 
         ); 
         println!("Zones: {:?}", group.availability_zones(),); 
         println!(); 
     } 
     println!("Found {} group(s)", groups.len()); 
    0k(())}
```
• Weitere API-Informationen finden Sie unter [DescribeAutoScalingGroups](https://docs.rs/releases/search?query=aws-sdk) in der API-AWSReferenz zum -SDK für Rust.

### Themen

- [Aktionen](#page-8295-0)
- [Szenarien](#page-8316-0)

Aktionen

Erstellen einer Gruppe

Das folgende Codebeispiel zeigt, wie Sie eine Auto Scaling-Gruppe erstellen.

### SDK für Rust

# **a** Note

Auf gibt es mehr GitHub. Sie sehen das vollständige Beispiel und erfahren, wie Sie das [AWS-Code-Beispiel-Repository](https://github.com/awsdocs/aws-doc-sdk-examples/tree/main/rustv1/examples/auto-scaling#code-examples) einrichten und ausführen.

```
async fn create_group(client: &Client, name: &str, id: &str) -> Result<(), Error> { 
     client 
          .create_auto_scaling_group() 
          .auto_scaling_group_name(name) 
          .instance_id(id) 
          .min_size(1) 
          .max_size(5) 
          .send() 
          .await?; 
     println!("Created AutoScaling group"); 
    0k(())}
```
• Weitere API-Informationen finden Sie unter [CreateAutoScalingGroup](https://docs.rs/releases/search?query=aws-sdk) in der API-AWSReferenz zum -SDK für Rust.

### Löschen einer Gruppe

Das folgende Codebeispiel zeigt, wie Sie eine Auto Scaling-Gruppe löschen.

# **a** Note

Auf gibt es mehr GitHub. Sie sehen das vollständige Beispiel und erfahren, wie Sie das [AWS-Code-Beispiel-Repository](https://github.com/awsdocs/aws-doc-sdk-examples/tree/main/rustv1/examples/auto-scaling#code-examples) einrichten und ausführen.

```
async fn delete_group(client: &Client, name: &str, force: bool) -> Result<(), Error> 
  { 
     client 
         .delete_auto_scaling_group() 
         .auto_scaling_group_name(name) 
         .set_force_delete(if force { Some(true) } else { None }) 
         .send() 
         .await?; 
     println!("Deleted Auto Scaling group"); 
    0k(())}
```
• Weitere API-Informationen finden Sie unter [DeleteAutoScalingGroup](https://docs.rs/releases/search?query=aws-sdk) in der API-AWSReferenz zum -SDK für Rust.

Deaktivieren der Erfassung von Metriken für eine Gruppe

Das folgende Codebeispiel zeigt, wie Sie die Erfassung von CloudWatch Metriken für eine Auto Scaling-Gruppe deaktivieren.

SDK für Rust

# **a** Note

```
 // If this fails it's fine, just means there are extra cloudwatch metrics 
 events for the scale-down. 
       let = self .autoscaling 
            .disable_metrics_collection() 
            .auto_scaling_group_name(self.auto_scaling_group_name.clone()) 
            .send() 
            .await;
```
• Weitere API-Informationen finden Sie unter [DisableMetricsCollection](https://docs.rs/releases/search?query=aws-sdk) in der API-AWSReferenz zum -SDK für Rust.

Aktivieren der Erfassung von Metriken für eine Gruppe

Das folgende Codebeispiel zeigt, wie Sie die Erfassung von CloudWatch Metriken für eine Auto Scaling-Gruppe aktivieren.

SDK für Rust

#### **a** Note

```
 let enable_metrics_collection = autoscaling 
     .enable_metrics_collection() 
     .auto_scaling_group_name(auto_scaling_group_name.as_str()) 
     .granularity("1Minute") 
     .set_metrics(Some(vec![ 
         String::from("GroupMinSize"), 
         String::from("GroupMaxSize"), 
         String::from("GroupDesiredCapacity"), 
         String::from("GroupInServiceInstances"), 
         String::from("GroupTotalInstances"), 
     ])) 
     .send() 
     .await;
```
• Weitere API-Informationen finden Sie unter [EnableMetricsCollection](https://docs.rs/releases/search?query=aws-sdk) in der API-AWSReferenz zum -SDK für Rust.

Abrufen von Informationen zu Gruppen

Das folgende Codebeispiel zeigt, wie Sie Informationen zu Auto Scaling-Gruppen abrufen.

SDK für Rust

#### **a** Note

```
async fn list_groups(client: &Client) -> Result<(), Error> { 
     let resp = client.describe_auto_scaling_groups().send().await?; 
     println!("Groups:"); 
     let groups = resp.auto_scaling_groups(); 
     for group in groups { 
         println!( 
              "Name: {}", 
              group.auto_scaling_group_name().unwrap_or("Unknown") 
         ); 
         println!( 
              "Arn: {}", 
              group.auto_scaling_group_arn().unwrap_or("unknown"), 
         ); 
         println!("Zones: {:?}", group.availability_zones(),); 
         println!(); 
     } 
     println!("Found {} group(s)", groups.len()); 
    0k(())}
```
• Weitere API-Informationen finden Sie unter [DescribeAutoScalingGroups](https://docs.rs/releases/search?query=aws-sdk) in der API-AWSReferenz zum -SDK für Rust.

Abrufen von Informationen zu Instances

Das folgende Codebeispiel zeigt, wie Sie Informationen zu Auto Scaling-Instances abrufen.

#### SDK für Rust

#### **a** Note

Auf gibt es mehr GitHub. Sie sehen das vollständige Beispiel und erfahren, wie Sie das [AWS-Code-Beispiel-Repository](https://github.com/awsdocs/aws-doc-sdk-examples/tree/main/rustv1/examples/auto-scaling#code-examples) einrichten und ausführen.

```
 pub async fn list_instances(&self) -> Result<Vec<String>, ScenarioError> { 
        // The direct way to list instances is by using DescribeAutoScalingGroup's 
 instances property. However, this returns a Vec<Instance>, as opposed to a 
 Vec<AutoScalingInstanceDetails>.
```

```
 // Ok(self.get_group().await?.instances.unwrap_or_default().map(|i| 
 i.instance_id.clone().unwrap_or_default()).filter(|id| !id.is_empty()).collect())
```
 // Alternatively, and for the sake of example, DescribeAutoScalingInstances returns a list that can be filtered by the client.

```
 self.autoscaling 
             .describe_auto_scaling_instances() 
             .into_paginator() 
             .items() 
             .send() 
             .try_collect() 
             .await 
             .map(|items| { 
                  items 
                      .into_iter() 
                      .filter(|i| { 
                          i.auto_scaling_group_name.as_deref() 
                               == Some(self.auto_scaling_group_name.as_str()) 
 }) 
                      .map(|i| i.instance_id.unwrap_or_default()) 
                      .filter(|id| !id.is_empty()) 
                      .collect::<Vec<String>>() 
             })
```

```
 .map_err(|err| ScenarioError::new("Failed to get list of auto scaling 
 instances", &err)) 
    }
```
• Weitere API-Informationen finden Sie unter [DescribeAutoScalingInstances](https://docs.rs/releases/search?query=aws-sdk) in der API-AWSReferenz zum -SDK für Rust.

Informationen zu Skalierungsaktivitäten abrufen

Das folgende Codebeispiel zeigt, wie Sie Informationen zu Auto Scaling-Aktivitäten abrufen.

SDK für Rust

#### **a** Note

```
 pub async fn describe_scenario(&self) -> AutoScalingScenarioDescription { 
         let group = self 
             .autoscaling 
             .describe_auto_scaling_groups() 
             .auto_scaling_group_names(self.auto_scaling_group_name.clone()) 
             .send() 
             .await 
             .map(|s| { 
                 s.auto_scaling_groups() 
                     .iter() 
                     .map(|s| { 
                         format!( 
                             "{}: {}", 
                             s.auto_scaling_group_name().unwrap_or("Unknown"), 
                             s.status().unwrap_or("Unknown") 
) }) 
                     .collect::<Vec<String>>() 
             }) 
             .map_err(|e| { 
                 ScenarioError::new("Failed to describe auto scaling groups for 
 scenario", &e)
```

```
 }); 
         let instances = self 
            .list instances()
             .await 
             .map_err(|e| anyhow!("There was an error listing instances: {e}",)); 
         // 10. DescribeScalingActivities: list the scaling activities that have 
 occurred for the group so far. 
         // Bonus: use CloudWatch API to get and show some metrics collected for 
 the group. 
         // CW.ListMetrics with Namespace='AWS/AutoScaling' and 
 Dimensions=[{'Name': 'AutoScalingGroupName', 'Value': }] 
         // CW.GetMetricStatistics with Statistics='Sum'. Start and End times must 
 be in UTC! 
         let activities = self 
             .autoscaling 
             .describe_scaling_activities() 
             .auto_scaling_group_name(self.auto_scaling_group_name.clone()) 
             .into_paginator() 
             .items() 
             .send() 
             .collect::<Result<Vec<_>, _>>() 
             .await 
             .map_err(|e| { 
                 anyhow!( 
                      "There was an error retrieving scaling activities: {}", 
                      DisplayErrorContext(&e) 
) }); 
         AutoScalingScenarioDescription { 
             group, 
             instances, 
             activities, 
         } 
     }
```
• Weitere API-Informationen finden Sie unter [DescribeScalingActivities](https://docs.rs/releases/search?query=aws-sdk) in der API-AWSReferenz zum -SDK für Rust.

### Festlegen der gewünschten Kapazität einer Gruppe

Das folgende Codebeispiel zeigt, wie Sie die gewünschte Kapazität einer Auto Scaling-Gruppe festlegen.

SDK für Rust

# **a** Note

Auf gibt es mehr GitHub. Sie sehen das vollständige Beispiel und erfahren, wie Sie das [AWS-Code-Beispiel-Repository](https://github.com/awsdocs/aws-doc-sdk-examples/tree/main/rustv1/examples/auto-scaling#code-examples) einrichten und ausführen.

```
 pub async fn scale_desired_capacity(&self, capacity: i32) -> Result<(), 
 ScenarioError> { 
        // 7. SetDesiredCapacity: set desired capacity to 2. 
        // Wait for a second instance to launch. 
        let update_group = self 
             .autoscaling 
             .set_desired_capacity() 
             .auto_scaling_group_name(self.auto_scaling_group_name.clone()) 
             .desired_capacity(capacity) 
             .send() 
             .await; 
        if let Err(err) = update_group { 
            return Err(ScenarioError::new( 
                 format!("Failed to update group to desired capacity 
 ({capacity}))").as_str(), 
                 &err, 
             )); 
        } 
       0k(()) }
```
• Weitere API-Informationen finden Sie unter [SetDesiredCapacity](https://docs.rs/releases/search?query=aws-sdk) in der API-AWSReferenz zum - SDK für Rust.

Beenden einer Instance in einer Gruppe

Das folgende Codebeispiel zeigt, wie Sie eine Instance in einer Auto Scaling-Gruppe beenden.

# **a** Note

```
 pub async fn terminate_some_instance(&self) -> Result<(), ScenarioError> { 
         // Retrieve a list of instances in the auto scaling group. 
         let auto_scaling_group = self.get_group().await?; 
         let instances = auto_scaling_group.instances(); 
         // Or use other logic to find an instance to terminate. 
         let instance = instances.first(); 
         if let Some(instance) = instance { 
             let instance_id = if let Some(instance_id) = instance.instance_id() { 
                 instance_id 
             } else { 
                 return Err(ScenarioError::with("Missing instance id")); 
             }; 
             let termination = self 
                  .ec2 
                  .terminate_instances() 
                  .instance_ids(instance_id) 
                  .send() 
                  .await; 
             if let Err(err) = termination { 
                  Err(ScenarioError::new( 
                      "There was a problem terminating an instance", 
                      &err, 
                 )) 
             } else { 
                0k(()) } 
         } else { 
             Err(ScenarioError::with("There was no instance to terminate")) 
         } 
     } 
     async fn get_group(&self) -> Result<AutoScalingGroup, ScenarioError> { 
         let describe_auto_scaling_groups = self 
             .autoscaling
```

```
 .describe_auto_scaling_groups() 
             .auto_scaling_group_names(self.auto_scaling_group_name.clone()) 
             .send() 
             .await; 
        if let Err(err) = describe auto scaling groups {
             return Err(ScenarioError::new( 
                 format!( 
                      "Failed to get status of autoscaling group {}", 
                      self.auto_scaling_group_name.clone() 
).as_str(), &err, 
             )); 
         } 
         let describe_auto_scaling_groups_output = 
 describe_auto_scaling_groups.unwrap(); 
         let auto_scaling_groups = 
 describe_auto_scaling_groups_output.auto_scaling_groups(); 
         let auto_scaling_group = auto_scaling_groups.first(); 
         if auto_scaling_group.is_none() { 
             return Err(ScenarioError::with(format!( 
                 "Could not find autoscaling group {}", 
                 self.auto_scaling_group_name.clone() 
             ))); 
         } 
         Ok(auto_scaling_group.unwrap().clone()) 
    }
```
• Weitere API-Informationen finden Sie unter [TerminateInstanceInAutoScalingGroup](https://docs.rs/releases/search?query=aws-sdk) in der API-AWSReferenz zum -SDK für Rust.

Aktualisieren einer Gruppe

Das folgende Codebeispiel zeigt, wie Sie die Konfiguration für eine Auto Scaling-Gruppe aktualisieren.

# **a** Note

Auf gibt es mehr GitHub. Sie sehen das vollständige Beispiel und erfahren, wie Sie das [AWS-Code-Beispiel-Repository](https://github.com/awsdocs/aws-doc-sdk-examples/tree/main/rustv1/examples/auto-scaling#code-examples) einrichten und ausführen.

```
async fn update_group(client: &Client, name: &str, size: i32) -> Result<(), Error> { 
     client 
          .update_auto_scaling_group() 
          .auto_scaling_group_name(name) 
          .max_size(size) 
          .send() 
          .await?; 
     println!("Updated AutoScaling group"); 
    0k(())}
```
• Weitere API-Informationen finden Sie unter [UpdateAutoScalingGroup](https://docs.rs/releases/search?query=aws-sdk) in der API-AWSReferenz zum -SDK für Rust.

### Szenarien

Verwalten von Gruppen und Instances

Wie das aussehen kann, sehen Sie am nachfolgenden Beispielcode:

- Erstellen Sie eine Amazon EC2 Auto Scaling-Gruppe mit einer Startvorlage und Availability Zones und erhalten Sie Informationen über laufende Instances.
- Aktivieren Sie die Erfassung von Amazon- CloudWatch Metriken.
- Aktualisieren Sie die gewünschte Kapazität der Gruppe und warten Sie, bis eine Instance gestartet wird.
- Beenden Sie eine Instance in der Gruppe.
- Auflisten von Skalierungsaktivitäten, die als Reaktion auf Benutzeranfragen und Kapazitätsänderungen auftreten.

• Rufen Sie Statistiken für CloudWatch Metriken ab und bereinigen Sie dann Ressourcen.

### SDK für Rust

```
a Note
```

```
[package]
name = "autoscaling-code-examples"
version = "0.1.0"
authors = ["Doug Schwartz <dougsch@amazon.com>", "David Souther 
  <dpsouth@amazon.com>"]
edition = "2021"
# See more keys and their definitions at https://doc.rust-lang.org/cargo/reference/
manifest.html
[dependencies]
aws-config = { version = "1.0.1", features = ["behavior-version-latest"] }
aws-sdk-autoscaling = \{ version = "1.3.0" \}aws-sdk-ec2 = { version = "1.3.0" }
aws-types = \{ version = "1.0.1" \}tokio = { version = "1.20.1", features = ["full"] }
clap = { version = "~4.4", features = ["derive"] }
tracing-subscriber = { version = "0.3.15", features = ["env-filter"] }
anyhow = "1.0.75"tracing = "0.1.37"
tokio-stream = "0.1.14"// Copyright Amazon.com, Inc. or its affiliates. All Rights Reserved.
// SPDX-License-Identifier: Apache-2.0
use std::{collections::BTreeSet, fmt::Display};
use anyhow::anyhow;
use autoscaling_code_examples::scenario::{AutoScalingScenario, ScenarioError};
use tracing::{info, warn};
async fn show_scenario_description(scenario: &AutoScalingScenario, event: &str) {
```

```
 let description = scenario.describe_scenario().await; 
     info!("DescribeAutoScalingInstances: {event}\n{description}");
}
#[derive(Default, Debug)]
struct Warnings(Vec<String>);
impl Warnings { 
     pub fn push(&mut self, warning: &str, error: ScenarioError) { 
         let formatted = format!("{warning}: {error}"); 
         warn!("{formatted}"); 
         self.0.push(formatted); 
     } 
     pub fn is_empty(&self) -> bool { 
         self.0.is_empty() 
     }
}
impl Display for Warnings { 
     fn fmt(&self, f: &mut std::fmt::Formatter<'_>) -> std::fmt::Result { 
         writeln!(f, "Warnings:")?; 
         for warning in &self.0 { 
             writeln!(f, "{: >4}- {warning}", "")?; 
         } 
        0k(()) }
}
#[tokio::main]
async fn main() -> Result<(), anyhow::Error>[ tracing_subscriber::fmt::init(); 
     let shared_config = aws_config::from_env().load().await; 
     let mut warnings = Warnings::default(); 
     // 1. Create an EC2 launch template that you'll use to create an auto scaling 
  group. Bonus: use SDK with EC2.CreateLaunchTemplate to create the launch template. 
     // 2. CreateAutoScalingGroup: pass it the launch template you created in step 0. 
  Give it min/max of 1 instance. 
     // 4. EnableMetricsCollection: enable all metrics or a subset. 
     let scenario = match AutoScalingScenario::prepare_scenario(&shared_config).await 
  {
```

```
 Ok(scenario) => scenario, 
    Err(errs) => {
         let err_str = errs 
              .into_iter() 
              .map(|e| e.to_string()) 
              .collect::<Vec<String>>() 
              .join(", "); 
         return Err(anyhow!("Failed to initialize scenario: {err_str}")); 
     } 
 }; 
 info!("Prepared autoscaling scenario:\n{scenario}"); 
 let stable = scenario.wait_for_stable(1).await; 
 if let Err(err) = stable { 
     warnings.push( 
         "There was a problem while waiting for group to be stable", 
         err, 
     ); 
 } 
 // 3. DescribeAutoScalingInstances: show that one instance has launched. 
 show_scenario_description( 
     &scenario, 
     "show that the group was created and one instance has launched", 
 ) 
 .await; 
 // 5. UpdateAutoScalingGroup: update max size to 3. 
 let scale_max_size = scenario.scale_max_size(3).await; 
 if let Err(err) = scale_max_size { 
     warnings.push("There was a problem scaling max size", err); 
 } 
 // 6. DescribeAutoScalingGroups: the current state of the group 
 show_scenario_description( 
     &scenario, 
     "show the current state of the group after setting max size", 
\lambda .await; 
 // 7. SetDesiredCapacity: set desired capacity to 2. 
 let scale_desired_capacity = scenario.scale_desired_capacity(2).await; 
 if let Err(err) = scale_desired_capacity {
```

```
 warnings.push("There was a problem setting desired capacity", err); 
    } 
    // Wait for a second instance to launch. 
    let stable = scenario.wait_for_stable(2).await; 
    if let Err(err) = stable { 
        warnings.push( 
            "There was a problem while waiting for group to be stable", 
            err, 
        ); 
    } 
    // 8. DescribeAutoScalingInstances: show that two instances are launched. 
    show_scenario_description( 
        &scenario, 
        "show that two instances are launched after setting desired capacity", 
   \lambda .await; 
    let ids_before = scenario 
       .list instances()
        .await 
        .map(|v| v.into_iter().collect::<BTreeSet<_>>()) 
        .unwrap_or_default(); 
   // 9. TerminateInstanceInAutoScalingGroup: terminate one of the instances in the 
 group. 
    let terminate_some_instance = scenario.terminate_some_instance().await; 
    if let Err(err) = terminate_some_instance { 
        warnings.push("There was a problem replacing an instance", err); 
    } 
    let wait_after_terminate = scenario.wait_for_stable(1).await; 
    if let Err(err) = wait_after_terminate { 
        warnings.push( 
            "There was a problem waiting after terminating an instance", 
            err, 
        ); 
    } 
    let wait_scale_up_after_terminate = scenario.wait_for_stable(2).await; 
    if let Err(err) = wait_scale_up_after_terminate { 
        warnings.push(
```

```
 "There was a problem waiting for scale up after terminating an 
 instance", 
             err, 
         ); 
     } 
     let ids_after = scenario 
         .list_instances() 
         .await 
         .map(|v| v.into_iter().collect::<BTreeSet<_>>()) 
         .unwrap_or_default(); 
     let difference = ids_after.intersection(&ids_before).count(); 
     if !(difference == 1 && ids_before.len() == 2 && ids_after.len() == 2) { 
         warnings.push( 
             "Before and after set not different", 
             ScenarioError::with(format!("{difference}")), 
         ); 
     } 
     // 10. DescribeScalingActivities: list the scaling activities that have occurred 
 for the group so far. 
     show_scenario_description( 
         &scenario, 
         "list the scaling activities that have occurred for the group so far", 
     ) 
     .await; 
    // 11. DisableMetricsCollection 
     let scale_group = scenario.scale_group_to_zero().await; 
     if let Err(err) = scale_group { 
        warnings.push("There was a problem scaling the group to 0", err);
     } 
     show_scenario_description(&scenario, "Scenario scaled to 0").await; 
    // 12. DeleteAutoScalingGroup (to delete the group you must stop all instances): 
    // 13. Delete LaunchTemplate. 
    let clean_scenario = scenario.clean_scenario().await; 
     if let Err(errs) = clean_scenario { 
         for err in errs { 
             warnings.push("There was a problem cleaning the scenario", err); 
 } 
     } else { 
         info!("The scenario has been cleaned up!");
```
}

```
 if warnings.is_empty() { 
        0k(()) } else { 
         Err(anyhow!( 
             "There were warnings during scenario execution:\n{warnings}" 
         )) 
     }
}
pub mod scenario;
// Copyright Amazon.com, Inc. or its affiliates. All Rights Reserved.
// SPDX-License-Identifier: Apache-2.0
use std::{ 
     error::Error, 
     fmt::{Debug, Display}, 
     time::{Duration, SystemTime},
};
use anyhow::anyhow;
use aws_config::SdkConfig;
use aws sdk autoscaling:: {
     error::{DisplayErrorContext, ProvideErrorMetadata}, 
     types::{Activity, AutoScalingGroup, LaunchTemplateSpecification},
};
use aws_sdk_ec2::types::RequestLaunchTemplateData;
use tracing::trace;
const LAUNCH TEMPLATE NAME: &str =
  "SDK_Code_Examples_EC2_Autoscaling_template_from_Rust_SDK";
const AUTOSCALING_GROUP_NAME: &str = 
  "SDK_Code_Examples_EC2_Autoscaling_Group_from_Rust_SDK";
const MAX_WAIT: Duration = Duration::from_secs(5 * 60); // Wait at most 25 seconds.
const WAIT_TIME: Duration = Duration::from_millis(500); // Wait half a second at a 
  time.
struct Waiter { 
     start: SystemTime, 
     max: Duration,
}
```

```
impl Waiter { 
    fn new() -> Self \{ Waiter { 
              start: SystemTime::now(), 
              max: MAX_WAIT, 
         } 
     } 
     async fn sleep(&self) -> Result<(), ScenarioError> { 
          if SystemTime::now() 
              .duration_since(self.start) 
              .unwrap_or(Duration::MAX) 
              > self.max 
         { 
              Err(ScenarioError::with( 
                  "Exceeded maximum wait duration for stable group", 
              )) 
         } else { 
              tokio::time::sleep(WAIT_TIME).await; 
             0k(()) } 
     }
}
pub struct AutoScalingScenario { 
     ec2: aws_sdk_ec2::Client, 
     autoscaling: aws_sdk_autoscaling::Client, 
     launch_template_arn: String, 
     auto_scaling_group_name: String,
}
impl Display for AutoScalingScenario { 
     fn fmt(&self, f: &mut std::fmt::Formatter<'_>) -> std::fmt::Result { 
         f.write_fmt(format_args!( 
              "\tLaunch Template ID: {}\n", 
              self.launch_template_arn 
          ))?; 
         f.write_fmt(format_args!( 
              "\tScaling Group Name: {}\n", 
              self.auto_scaling_group_name 
         ))?; 
        0k(()) }
```
}

```
pub struct AutoScalingScenarioDescription { 
    group: Result<Vec<String>, ScenarioError>, 
    instances: Result<Vec<String>, anyhow::Error>, 
    activities: Result<Vec<Activity>, anyhow::Error>,
}
impl Display for AutoScalingScenarioDescription { 
    fn fmt(&self, f: &mut std::fmt::Formatter<'_>) -> std::fmt::Result { 
       writeln!(f, "\t Group status:")?;
        match &self.group { 
           Ok(qroups) => {
                for status in groups { 
                    writeln!(f, "\t\t- {status}")?; 
 } 
 } 
           Err(e) => writeln!(f, "\t\t! - {e}")?,
        } 
       writeln!(f, "\t Instances:")?;
        match &self.instances { 
           Ok(instances) => \{ for instance in instances { 
                    writeln!(f, "\t\t- {instance}")?; 
 } 
 } 
           Err(e) => writeln!(f, "\t\t! {e}")?,
        } 
       writeln!(f, "\t Activities:")?;
        match &self.activities { 
           Ok(activities) => \{ for activity in activities { 
                    writeln!( 
f, the contract of \mathsf{f}, \mathsf{f} "\t\t- {} Progress: {}% Status: {:?} End: {:?}", 
                        activity.cause().unwrap_or("Unknown"), 
                        activity.progress.unwrap_or(-1), 
                        activity.status_code(), 
                        // activity.status_message().unwrap_or_default() 
                        activity.end_time(), 
                    )?; 
 } 
 }
```

```
Err(e) => writeln!(f, "\t\t! {e}")?,
         } 
        0k(()) }
}
#[derive(Debug)]
struct MetadataError { 
     message: Option<String>, 
     code: Option<String>,
}
impl MetadataError { 
     fn from(err: &dyn ProvideErrorMetadata) -> Self { 
         MetadataError { 
              message: err.message().map(|s| s.to_string()), 
              code: err.code().map(|s| s.to_string()), 
         } 
     }
}
impl Display for MetadataError { 
     fn fmt(&self, f: &mut std::fmt::Formatter<'_>) -> std::fmt::Result { 
         let display = match (&self.message, &self.code) { 
              (None, None) => "Unknown".to_string(), 
             (None, Some(code)) \Rightarrow format! ("({code})"). (Some(message), None) => message.to_string(), 
              (Some(message), Some(code)) => format!("{message} ({code})"), 
         }; 
         write!(f, "{display}") 
     }
}
#[derive(Debug)]
pub struct ScenarioError { 
     message: String, 
     context: Option<MetadataError>,
}
impl ScenarioError { 
     pub fn with(message: impl Into<String>) -> Self { 
         ScenarioError { 
              message: message.into(),
```

```
 context: None, 
         } 
     } 
     pub fn new(message: impl Into<String>, err: &dyn ProvideErrorMetadata) -> Self { 
         ScenarioError { 
             message: message.into(), 
             context: Some(MetadataError::from(err)), 
         } 
     }
}
impl Error for ScenarioError { 
     // While `Error` can capture `source` information about the underlying error, 
  for this example 
     // the ScenarioError captures the underlying information in MetadataError and 
  treats it as a 
     // single Error from this Crate. In other contexts, it may be appropriate to 
 model the error 
     // as including the SdkError as its source.
}
impl Display for ScenarioError { 
     fn fmt(&self, f: &mut std::fmt::Formatter<'_>) -> std::fmt::Result { 
         match &self.context { 
            Some(c) => write!(f, "\{\}: \{\}", self.message, c),
             None => write!(f, "{}", self.message), 
         } 
     }
}
impl AutoScalingScenario { 
     pub async fn prepare_scenario(sdk_config: &SdkConfig) -> Result<Self, 
 Vec<ScenarioError>> { 
         let ec2 = aws_sdk_ec2::Client::new(sdk_config); 
         let autoscaling = aws_sdk_autoscaling::Client::new(sdk_config); 
         let auto_scaling_group_name = String::from(AUTOSCALING_GROUP_NAME); 
         // Before creating any resources, prepare the list of AZs 
         let availablity_zones = ec2.describe_availability_zones().send().await; 
         if let Err(err) = availablity_zones { 
             return Err(vec![ScenarioError::new("Failed to find AZs", &err)]); 
         }
```

```
 let availability_zones: Vec<String> = availablity_zones 
             .unwrap() 
             .availability_zones 
             .unwrap_or_default() 
             .iter() 
            .\n  take(3) .map(|z| z.zone_name.clone().unwrap()) 
             .collect(); 
         // 1. Create an EC2 launch template that you'll use to create an auto 
 scaling group. Bonus: use SDK with EC2.CreateLaunchTemplate to create the launch 
 template. 
         // * Recommended: InstanceType='t1.micro', ImageId='ami-0ca285d4c2cda3300' 
        let create launch template = ec2
             .create_launch_template() 
             .launch_template_name(LAUNCH_TEMPLATE_NAME) 
             .launch_template_data( 
                 RequestLaunchTemplateData::builder() 
                      .instance_type(aws_sdk_ec2::types::InstanceType::T1Micro) 
                      .image_id("ami-0ca285d4c2cda3300") 
                      .build(), 
) .send() 
             .await 
             .map_err(|err| vec![ScenarioError::new("Failed to create launch 
 template", &err)])?; 
         let launch_template_arn = match create_launch_template.launch_template { 
            Some(launch template) =>
 launch_template.launch_template_id.unwrap_or_default(), 
            None \Rightarrow {
                 // Try to delete the launch template 
                let = ec2 .delete_launch_template() 
                      .launch_template_name(LAUNCH_TEMPLATE_NAME) 
                      .send() 
                      .await; 
                 return Err(vec![ScenarioError::with("Failed to load launch 
 template")]); 
 } 
         }; 
         // 2. CreateAutoScalingGroup: pass it the launch template you created in 
step 0. Give it min/max of 1 instance.
```

```
 // You can use EC2.describe_availability_zones() to get a list of AZs (you 
 have to specify an AZ when you create the group). 
         // Wait for instance to launch. Use a waiter if you have one, otherwise 
 DescribeAutoScalingInstances until LifecycleState='InService' 
         if let Err(err) = autoscaling 
             .create_auto_scaling_group() 
             .auto_scaling_group_name(auto_scaling_group_name.as_str()) 
             .launch_template( 
                 LaunchTemplateSpecification::builder() 
                      .launch_template_id(launch_template_arn.clone()) 
                      .version("$Latest") 
                      .build(), 
) .max_size(1) 
             .min_size(1) 
             .set_availability_zones(Some(availability_zones)) 
             .send() 
             .await 
         { 
             let mut errs = vec![ScenarioError::new( 
                  "Failed to create autoscaling group", 
                 &err, 
             )]; 
             if let Err(err) = autoscaling 
                  .delete_auto_scaling_group() 
                  .auto_scaling_group_name(auto_scaling_group_name.as_str()) 
                  .send() 
                 .await 
             { 
                 errs.push(ScenarioError::new( 
                      "Failed to clean up autoscaling group", 
                      &err, 
                 )); 
 } 
             if let Err(err) = ec2 
                  .delete_launch_template() 
                  .launch_template_id(launch_template_arn.clone()) 
                  .send() 
                  .await 
             { 
                 errs.push(ScenarioError::new( 
                      "Failed to clean up launch template",
```

```
 &err, 
                  )); 
 } 
             return Err(errs); 
         } 
         let scenario = AutoScalingScenario { 
             ec2, 
            autoscaling: autoscaling.clone(), \frac{1}{2} Clients are cheap so cloning here
 to prevent a move is ok. 
             auto_scaling_group_name: auto_scaling_group_name.clone(), 
             launch_template_arn, 
         }; 
         // snippet-start:[rust.auto-scaling.scenario.enable_metrics_collection] 
         let enable_metrics_collection = autoscaling 
             .enable_metrics_collection() 
             .auto_scaling_group_name(auto_scaling_group_name.as_str()) 
             .granularity("1Minute") 
             .set_metrics(Some(vec![ 
                 String::from("GroupMinSize"), 
                 String::from("GroupMaxSize"), 
                 String::from("GroupDesiredCapacity"), 
                 String::from("GroupInServiceInstances"), 
                 String::from("GroupTotalInstances"), 
             ])) 
             .send() 
             .await; 
         // snippet-end:[rust.auto-scaling.scenario.enable_metrics_collection] 
         match enable_metrics_collection { 
            0k(\_) => 0k(scenario),
            Err(err) => {
                 scenario.clean_scenario().await?; 
                 Err(vec![ScenarioError::new( 
                      "Failed to enable metrics collections for group", 
                      &err, 
                 )]) 
 } 
         } 
     } 
     pub async fn clean_scenario(self) -> Result<(), Vec<ScenarioError>> { 
        let = self.wait_for_no_scaling().await;
```

```
 let delete_group = self 
              .autoscaling 
             .delete auto scaling group()
              .auto_scaling_group_name(self.auto_scaling_group_name.clone()) 
              .send() 
              .await; 
         // 14. Delete LaunchTemplate. 
        let delete launch template = self
              .ec2 
              .delete_launch_template() 
              .launch_template_id(self.launch_template_arn.clone()) 
              .send() 
              .await; 
         let early_exit = match (delete_group, delete_launch_template) { 
             (0k(\_), 0k(\_)) \implies 0k(()),
              (Ok(_), Err(e)) => Err(vec![ScenarioError::new( 
                  "There was an error cleaning the launch template", 
                  &e, 
              )]), 
             (Err(e), \ 0k(\_)) => Err(vec![ScenarioError::new( "There was an error cleaning the scale group", 
                  &e, 
              )]), 
             (Err(e1), Err(e2)) \Rightarrow Err(vec)[ ScenarioError::new("Multiple error cleaning the scenario Scale 
 Group", &e1), 
                  ScenarioError::new("Multiple error cleaning the scenario Launch 
 Template", &e2), 
             ]), 
         }; 
         if early_exit.is_err() { 
             early_exit 
         } else { 
             // Wait for delete_group to finish 
            let water = Waiter::new();
             let mut errors = Vec::<ScenarioError>::new(); 
            while errors.length() < 3 {
                 if let Err(e) = waiter.sleep().await { errors.push(e); 
                      continue; 
 }
```

```
 let describe_group = self 
                    .autoscaling 
                   .describe auto scaling groups()
                    .auto_scaling_group_names(self.auto_scaling_group_name.clone()) 
                    .send() 
                    .await; 
                match describe_group { 
                   Ok(group) => match group.auto_scaling_groups().first() { 
                      Some(qroup) => {
                           if group.status() != Some("Delete in progress") { 
                               errors.push(ScenarioError::with(format!( 
                                   "Group in an unknown state while deleting: {}", 
                                   group.status().unwrap_or("unknown error") 
 ))); 
                               return Err(errors); 
 } 
 } 
                      None => return Ok(()),
\}, \{Err(err) => {
                       errors.push(ScenarioError::new("Failed to describe 
 autoscaling group during cleanup 3 times, last error", &err)); 
1 1 1 1 1 1 1
 } 
               if errors.len() > 3 {
                   return Err(errors); 
 } 
 } 
            Err(vec![ScenarioError::with( 
                "Exited cleanup wait loop without retuning success or failing after 
 three rounds", 
            )]) 
        } 
    } 
    // snippet-start:[rust.auto-scaling.scenario.describe_scenario] 
    pub async fn describe_scenario(&self) -> AutoScalingScenarioDescription { 
        let group = self 
            .autoscaling 
            .describe_auto_scaling_groups() 
            .auto_scaling_group_names(self.auto_scaling_group_name.clone()) 
            .send() 
            .await 
            .map(|s| {
```

```
 s.auto_scaling_groups() 
                     .iter() 
                     .map(|s| { 
                         format!( 
                             "{}: {}", 
                             s.auto_scaling_group_name().unwrap_or("Unknown"), 
                             s.status().unwrap_or("Unknown") 
) }) 
                     .collect::<Vec<String>>() 
             }) 
             .map_err(|e| { 
                 ScenarioError::new("Failed to describe auto scaling groups for 
 scenario", &e) 
             }); 
        let instances = self 
            .list instances()
             .await 
             .map_err(|e| anyhow!("There was an error listing instances: {e}",)); 
        // 10. DescribeScalingActivities: list the scaling activities that have 
 occurred for the group so far. 
        // Bonus: use CloudWatch API to get and show some metrics collected for 
 the group. 
        // CW.ListMetrics with Namespace='AWS/AutoScaling' and 
 Dimensions=[{'Name': 'AutoScalingGroupName', 'Value': }] 
        // CW.GetMetricStatistics with Statistics='Sum'. Start and End times must 
 be in UTC! 
        let activities = self 
             .autoscaling 
            .describe scaling activities()
             .auto_scaling_group_name(self.auto_scaling_group_name.clone()) 
             .into_paginator() 
             .items() 
             .send() 
             .collect::<Result<Vec<_>, _>>() 
             .await 
             .map_err(|e| { 
                 anyhow!( 
                     "There was an error retrieving scaling activities: {}", 
                     DisplayErrorContext(&e) 
) });
```

```
 AutoScalingScenarioDescription { 
             group, 
             instances, 
             activities, 
         } 
     } 
    // snippet-end:[rust.auto-scaling.scenario.describe_scenario] 
    // snippet-start:[rust.auto-scaling.scenario.get_group] 
     async fn get_group(&self) -> Result<AutoScalingGroup, ScenarioError> { 
         let describe_auto_scaling_groups = self 
             .autoscaling 
             .describe_auto_scaling_groups() 
             .auto_scaling_group_names(self.auto_scaling_group_name.clone()) 
             .send() 
             .await; 
         if let Err(err) = describe_auto_scaling_groups { 
             return Err(ScenarioError::new( 
                 format!( 
                      "Failed to get status of autoscaling group {}", 
                      self.auto_scaling_group_name.clone() 
).as str(),
                 &err, 
             )); 
         } 
         let describe_auto_scaling_groups_output = 
 describe_auto_scaling_groups.unwrap(); 
         let auto_scaling_groups = 
 describe_auto_scaling_groups_output.auto_scaling_groups(); 
         let auto_scaling_group = auto_scaling_groups.first(); 
         if auto_scaling_group.is_none() { 
             return Err(ScenarioError::with(format!( 
                 "Could not find autoscaling group {}", 
                 self.auto_scaling_group_name.clone() 
             ))); 
         } 
         Ok(auto_scaling_group.unwrap().clone()) 
     }
```

```
 // snippet-end:[rust.auto-scaling.scenario.get_group] 
    pub async fn wait_for_no_scaling(&self) -> Result<(), ScenarioError> { 
        let waiter = Waiter::new(); 
        let mut scaling = true; 
        while scaling { 
            waiter.sleep().await?; 
            let describe_activities = self 
                 .autoscaling 
                 .describe_scaling_activities() 
                 .auto_scaling_group_name(self.auto_scaling_group_name.clone()) 
                 .send() 
                 .await 
                 .map_err(|e| { 
                     ScenarioError::new("Failed to get autoscaling activities for 
 group", &e) 
                 })?; 
            let activities = describe_activities.activities(); 
            trace!( 
                 "Waiting for no scaling found {} activities", 
                 activities.len() 
            ); 
            scaling = activities.iter().any(|a| a.progress() < Some(100)); 
        } 
       0k(()) } 
    pub async fn wait_for_stable(&self, size: usize) -> Result<(), ScenarioError> { 
        self.wait_for_no_scaling().await?; 
        let mut group = self.get_group().await?; 
        let mut count = count_group_instances(&group); 
        let waiter = Waiter::new(); 
       while count != size \{ trace!("Waiting for stable {size} (current: {count})"); 
            waiter.sleep().await?; 
            group = self.get_group().await?; 
            count = count_group_instances(&group); 
        } 
       0k(()) }
```

```
 // snippet-start:[rust.auto-scaling.scenario.list_instances] 
    pub async fn list instances(&self) -> Result<Vec<String>, ScenarioError> {
         // The direct way to list instances is by using DescribeAutoScalingGroup's 
 instances property. However, this returns a Vec<Instance>, as opposed to a 
 Vec<AutoScalingInstanceDetails>. 
         // Ok(self.get_group().await?.instances.unwrap_or_default().map(|i| 
 i.instance_id.clone().unwrap_or_default()).filter(|id| !id.is_empty()).collect()) 
         // Alternatively, and for the sake of example, DescribeAutoScalingInstances 
 returns a list that can be filtered by the client. 
         self.autoscaling 
             .describe_auto_scaling_instances() 
             .into_paginator() 
             .items() 
             .send() 
             .try_collect() 
             .await 
             .map(|items| { 
                 items 
                      .into_iter() 
                      .filter(|i| { 
                          i.auto_scaling_group_name.as_deref() 
                              == Some(self.auto_scaling_group_name.as_str()) 
 }) 
                     .map(|i| i.instance id.unwrap or default())
                      .filter(|id| !id.is_empty()) 
                      .collect::<Vec<String>>() 
             }) 
             .map_err(|err| ScenarioError::new("Failed to get list of auto scaling 
 instances", &err)) 
    } 
    // snippet-end:[rust.auto-scaling.scenario.list_instances] 
     pub async fn scale_min_size(&self, size: i32) -> Result<(), ScenarioError> { 
         let update_group = self 
             .autoscaling 
             .update_auto_scaling_group() 
             .auto_scaling_group_name(self.auto_scaling_group_name.clone()) 
             .min_size(size) 
             .send() 
             .await; 
        if let Err(err) = update group {
             return Err(ScenarioError::new( 
                 format!("Failer to update group to min size ({size}))").as_str(),
```

```
 &err, 
             )); 
        } 
       0k(()) } 
    pub async fn scale_max_size(&self, size: i32) -> Result<(), ScenarioError> { 
        // 5. UpdateAutoScalingGroup: update max size to 3. 
       let update group = self
             .autoscaling 
             .update_auto_scaling_group() 
             .auto_scaling_group_name(self.auto_scaling_group_name.clone()) 
             .max_size(size) 
             .send() 
             .await; 
        if let Err(err) = update_group { 
             return Err(ScenarioError::new( 
                 format!("Failed to update group to max size ({size})").as_str(), 
                 &err, 
             )); 
        } 
       0k(()) } 
    // snippet-start:[rust.auto-scaling.scenario.scale_desired_capacity] 
    pub async fn scale_desired_capacity(&self, capacity: i32) -> Result<(), 
 ScenarioError> { 
        // 7. SetDesiredCapacity: set desired capacity to 2. 
        // Wait for a second instance to launch. 
        let update_group = self 
             .autoscaling 
             .set_desired_capacity() 
             .auto_scaling_group_name(self.auto_scaling_group_name.clone()) 
             .desired_capacity(capacity) 
             .send() 
             .await; 
        if let Err(err) = update_group { 
             return Err(ScenarioError::new( 
                 format!("Failed to update group to desired capacity 
({\text{capacity}}))").as_str(),
                 &err, 
             )); 
        } 
       0k(())
```

```
 } 
    // snippet-end:[rust.auto-scaling.scenario.scale_desired_capacity] 
    pub async fn scale_group_to_zero(&self) -> Result<(), ScenarioError> { 
        // snippet-start:[rust.auto-scaling.scenario.disable_metrics_collection] 
        // If this fails it's fine, just means there are extra cloudwatch metrics 
 events for the scale-down. 
       let = self .autoscaling 
             .disable_metrics_collection() 
             .auto_scaling_group_name(self.auto_scaling_group_name.clone()) 
             .send() 
             .await; 
        // snippet-end:[rust.auto-scaling.scenario.disable_metrics_collection] 
        // 12. DeleteAutoScalingGroup (to delete the group you must stop all 
 instances): 
        // UpdateAutoScalingGroup with MinSize=0 
        let update_group = self 
             .autoscaling 
             .update_auto_scaling_group() 
             .auto_scaling_group_name(self.auto_scaling_group_name.clone()) 
             .min_size(0) 
             .desired_capacity(0) 
             .send() 
             .await; 
        if let Err(err) = update_group { 
            return Err(ScenarioError::new( 
                 "Failed to update group for scaling down&", 
                 &err, 
            )); 
        } 
        let stable = self.wait_for_stable(0).await; 
        if let Err(err) = stable { 
            return Err(ScenarioError::with(format!( 
                 "Error while waiting for group to be stable on scale down: {err}" 
            ))); 
        } 
       0k(()) } 
    // snippet-start:[rust.auto-scaling.scenario.terminate_some_instance]
```

```
 pub async fn terminate_some_instance(&self) -> Result<(), ScenarioError> { 
         // Retrieve a list of instances in the auto scaling group. 
         let auto_scaling_group = self.get_group().await?; 
         let instances = auto_scaling_group.instances(); 
         // Or use other logic to find an instance to terminate. 
         let instance = instances.first(); 
         if let Some(instance) = instance { 
             let instance_id = if let Some(instance_id) = instance.instance_id() { 
                  instance_id 
             } else { 
                  return Err(ScenarioError::with("Missing instance id")); 
             }; 
             let termination = self 
                  .ec2 
                  .terminate_instances() 
                  .instance_ids(instance_id) 
                  .send() 
                  .await; 
             if let Err(err) = termination { 
                  Err(ScenarioError::new( 
                      "There was a problem terminating an instance", 
                      &err, 
                  )) 
             } else { 
                 0k(()) } 
         } else { 
             Err(ScenarioError::with("There was no instance to terminate")) 
         } 
     } 
     // snippet-end:[rust.auto-scaling.scenario.terminate_some_instance]
fn count_group_instances(group: &AutoScalingGroup) -> usize { 
     group.instances.as_ref().map(|i| i.len()).unwrap_or(0)
```
- Weitere API-Informationen finden Sie in den folgenden Themen der API-Referenz zu AWS-SDK für Rust.
	- [CreateAutoScalingGroup](https://docs.rs/releases/search?query=aws-sdk)
	- [DeleteAutoScalingGroup](https://docs.rs/releases/search?query=aws-sdk)

}

}

- [DescribeAutoScalingGroups](https://docs.rs/releases/search?query=aws-sdk)
- [DescribeAutoScalingInstances](https://docs.rs/releases/search?query=aws-sdk)
- [DescribeScalingActivities](https://docs.rs/releases/search?query=aws-sdk)
- [DisableMetricsCollection](https://docs.rs/releases/search?query=aws-sdk)
- [EnableMetricsCollection](https://docs.rs/releases/search?query=aws-sdk)
- [SetDesiredCapacity](https://docs.rs/releases/search?query=aws-sdk)
- [TerminateInstanceInAutoScalingGroup](https://docs.rs/releases/search?query=aws-sdk)
- [UpdateAutoScalingGroup](https://docs.rs/releases/search?query=aws-sdk)

# AWS Batch -Beispiele unter Verwendung des -SDK für Rust

Die folgenden Codebeispiele zeigen Ihnen, wie Sie Aktionen durchführen und gängige Szenarien implementieren, indem Sie das AWS SDK for Rust mit verwendenAWS Batch.

Aktionen sind Codeauszüge aus größeren Programmen und müssen im Kontext ausgeführt werden. Während Aktionen Ihnen zeigen, wie Sie einzelne Servicefunktionen aufrufen, können Sie Aktionen im Kontext der zugehörigen Szenarien und serviceübergreifenden Beispiele sehen.

Szenarien sind Codebeispiele, die Ihnen zeigen, wie Sie eine bestimmte Aufgabe ausführen können, indem Sie mehrere Funktionen innerhalb desselben Services aufrufen.

Jedes Beispiel enthält einen Link zu GitHub, wo Sie Anweisungen zum Einrichten und Ausführen des Codes im Kontext finden.

Themen

• [Aktionen](#page-8295-0)

### Aktionen

Beschreiben von Datenverarbeitungsumgebungen

Das folgende Codebeispiel zeigt, wie Sie eine oder mehrere AWS Batch Datenverarbeitungsumgebungen beschreiben.

# **a** Note

Auf gibt es mehr GitHub. Sie sehen das vollständige Beispiel und erfahren, wie Sie das [AWS-Code-Beispiel-Repository](https://github.com/awsdocs/aws-doc-sdk-examples/tree/main/rustv1/examples/batch#code-examples) einrichten und ausführen.

```
async fn show_envs(client: &Client) -> Result<(), Error> { 
     let rsp = client.describe_compute_environments().send().await?; 
     let compute_envs = rsp.compute_environments(); 
     println!("Found {} compute environments:", compute_envs.len()); 
     for env in compute_envs { 
         let arn = env.compute_environment_arn(); 
         let name = env.compute_environment_name(); 
         println!(" Name: {}", name.unwrap_or("Unknown")); 
         println!(" ARN: {}", arn.unwrap_or("Unknown")); 
         println!(); 
     } 
    0k(())}
```
• Weitere API-Informationen finden Sie unter [DescribeComputeEnvironments](https://docs.rs/releases/search?query=aws-sdk) in der API-AWSReferenz zum -SDK für Rust.

Beispiele für Amazon Cognito-Identitätsanbieter unter Verwendung des -SDK für Rust

Die folgenden Codebeispiele zeigen Ihnen, wie Sie Aktionen durchführen und gängige Szenarien implementieren, indem Sie das AWS SDK for Rust mit Amazon Cognito Identity Provider verwenden.

Aktionen sind Codeauszüge aus größeren Programmen und müssen im Kontext ausgeführt werden. Während Aktionen Ihnen zeigen, wie Sie einzelne Servicefunktionen aufrufen, können Sie Aktionen im Kontext der zugehörigen Szenarien und serviceübergreifenden Beispiele sehen.

Szenarien sind Codebeispiele, die Ihnen zeigen, wie Sie eine bestimmte Aufgabe ausführen können, indem Sie mehrere Funktionen innerhalb desselben Services aufrufen.
Jedes Beispiel enthält einen Link zu GitHub, wo Sie Anweisungen zum Einrichten und Ausführen des Codes im Kontext finden.

#### Themen

• [Aktionen](#page-8295-0)

#### Aktionen

Auflisten der Benutzerpools

Das folgende Code-Beispiel veranschaulicht, wie Amazon Cognito–Benutzerpools aufgelistet werden.

#### SDK für Rust

## **a** Note

```
async fn show_pools(client: &Client) -> Result<(), Error> { 
     let response = client.list_user_pools().max_results(10).send().await?; 
     let pools = response.user_pools(); 
     println!("User pools:"); 
     for pool in pools { 
         println!(" ID: {}", pool.id().unwrap_or_default()); 
        println!(" Name: {}", pool.name().unwrap_or_default());
         println!(" Lambda Config: {:?}", pool.lambda_config().unwrap()); 
         println!( 
             " Last modified: {}", 
             pool.last_modified_date().unwrap().to_chrono_utc()? 
         ); 
         println!( 
             " Creation date: {:?}", 
             pool.creation_date().unwrap().to_chrono_utc() 
         ); 
         println!(); 
     } 
     println!("Next token: {}", response.next_token().unwrap_or_default()); 
    0k(())
```
}

• Weitere API-Informationen finden Sie unter [ListUserPools](https://docs.rs/releases/search?query=aws-sdk) in der API-AWSReferenz zum -SDK für Rust.

# Amazon Cognito-Sync-Beispiele mit -SDK für Rust

Die folgenden Codebeispiele zeigen Ihnen, wie Sie Aktionen durchführen und gängige Szenarien implementieren, indem Sie das AWS SDK for Rust mit Amazon Cognito Sync verwenden.

Aktionen sind Codeauszüge aus größeren Programmen und müssen im Kontext ausgeführt werden. Während Aktionen Ihnen zeigen, wie Sie einzelne Servicefunktionen aufrufen, können Sie Aktionen im Kontext der zugehörigen Szenarien und serviceübergreifenden Beispiele sehen.

Szenarien sind Codebeispiele, die Ihnen zeigen, wie Sie eine bestimmte Aufgabe ausführen können, indem Sie mehrere Funktionen innerhalb desselben Services aufrufen.

Jedes Beispiel enthält einen Link zu GitHub, wo Sie Anweisungen zum Einrichten und Ausführen des Codes im Kontext finden.

Themen

• [Aktionen](#page-8295-0)

Aktionen

Auflisten von Identitätspools

Die folgenden Code-Beispiele zeigen, wie Amazon-Cognito-Identitätspools aufgelistet werden.

SDK für Rust

# **a** Note

Auf gibt es mehr GitHub. Sie sehen das vollständige Beispiel und erfahren, wie Sie das [AWS-Code-Beispiel-Repository](https://github.com/awsdocs/aws-doc-sdk-examples/tree/main/rustv1/examples/cognitosync#code-examples) einrichten und ausführen.

async fn show\_pools(client: &Client) -> Result<(), Error> {

```
 let response = client 
          .list_identity_pool_usage() 
          .max_results(10) 
          .send() 
          .await?; 
     let pools = response.identity_pool_usages(); 
     println!("Identity pools:"); 
     for pool in pools { 
         println!( 
              " Identity pool ID: {}", 
              pool.identity_pool_id().unwrap_or_default() 
         ); 
         println!( 
              " Data storage: {}", 
              pool.data_storage().unwrap_or_default() 
         ); 
         println!( 
              " Sync sessions count: {}", 
              pool.sync_sessions_count().unwrap_or_default() 
         ); 
         println!( 
              " Last modified: {}", 
              pool.last_modified_date().unwrap().to_chrono_utc()? 
         ); 
         println!(); 
     } 
     println!("Next token: {}", response.next_token().unwrap_or_default()); 
    0k(())}
```
• Weitere API-Informationen finden Sie unter [ListIdentityPoolUsage](https://docs.rs/releases/search?query=aws-sdk) in der API-AWSReferenz zum -SDK für Rust.

DynamoDB-Beispiele unter Verwendung des -SDK für Rust

Die folgenden Codebeispiele zeigen Ihnen, wie Sie Aktionen durchführen und gängige Szenarien implementieren, indem Sie das AWS SDK for Rust mit DynamoDB verwenden.

Aktionen sind Codeauszüge aus größeren Programmen und müssen im Kontext ausgeführt werden. Während Aktionen Ihnen zeigen, wie Sie einzelne Servicefunktionen aufrufen, können Sie Aktionen im Kontext der zugehörigen Szenarien und serviceübergreifenden Beispiele sehen.

Szenarien sind Codebeispiele, die Ihnen zeigen, wie Sie eine bestimmte Aufgabe ausführen können, indem Sie mehrere Funktionen innerhalb desselben Services aufrufen.

Jedes Beispiel enthält einen Link zu GitHub, wo Sie Anweisungen zum Einrichten und Ausführen des Codes im Kontext finden.

Themen

- [Aktionen](#page-8295-0)
- **[Szenarien](#page-8316-0)**

#### Aktionen

Erstellen einer Tabelle

Im folgenden Codebeispiel wird gezeigt, wie eine DynamoDB-Tabelle erstellt wird.

SDK für Rust

#### **a** Note

```
pub async fn create_table( 
     client: &Client, 
     table: &str, 
     key: &str,
) -> Result<CreateTableOutput, Error> { 
     let a_name: String = key.into(); 
     let table_name: String = table.into(); 
     let ad = AttributeDefinition::builder() 
          .attribute_name(&a_name) 
          .attribute_type(ScalarAttributeType::S) 
          .build()
```

```
 .map_err(Error::BuildError)?; 
     let ks = KeySchemaElement::builder() 
          .attribute_name(&a_name) 
          .key_type(KeyType::Hash) 
          .build() 
          .map_err(Error::BuildError)?; 
     let pt = ProvisionedThroughput::builder() 
          .read_capacity_units(10) 
          .write_capacity_units(5) 
          .build() 
          .map_err(Error::BuildError)?; 
     let create_table_response = client 
          .create_table() 
          .table_name(table_name) 
          .key_schema(ks) 
          .attribute_definitions(ad) 
          .provisioned_throughput(pt) 
          .send() 
          .await; 
     match create_table_response { 
         0k(out) => {
              println!("Added table {} with key {}", table, key); 
              Ok(out) 
          } 
         Err(e) \Rightarrow f eprintln!("Got an error creating table:"); 
              eprintln!("{}", e); 
              Err(Error::unhandled(e)) 
          } 
     }
}
```
• Weitere API-Informationen finden Sie unter [CreateTable](https://docs.rs/releases/search?query=aws-sdk) in der API-AWSReferenz zum -SDK für Rust.

#### Löschen einer Tabelle

Im folgenden Codebeispiel wird gezeigt, wie eine DynamoDB-Tabelle gelöscht wird.

# SDK für Rust

# **a** Note

Auf gibt es mehr GitHub. Sie sehen das vollständige Beispiel und erfahren, wie Sie das [AWS-Code-Beispiel-Repository](https://github.com/awsdocs/aws-doc-sdk-examples/tree/main/rustv1/examples/dynamodb#code-examples) einrichten und ausführen.

```
pub async fn delete_table(client: &Client, table: &str) -> Result<DeleteTableOutput, 
  Error> { 
     let resp = client.delete_table().table_name(table).send().await; 
     match resp { 
        0k(out) => {
              println!("Deleted table"); 
              Ok(out) 
         } 
         Err(e) => Err(Error::Unhandled(e.into())), 
     }
}
```
• Weitere API-Informationen finden Sie unter [DeleteTable](https://docs.rs/releases/search?query=aws-sdk) in der API-AWSReferenz zum -SDK für Rust.

Löschen eines Elements aus einer Tabelle

Im folgenden Codebeispiel wird gezeigt, wie ein Element aus einer DynamoDB-Tabelle gelöscht wird.

SDK für Rust

```
a Note
```

```
pub async fn delete_item( 
     client: &Client,
```

```
 table: &str, 
     key: &str, 
     value: &str,
) -> Result<DeleteItemOutput, Error> { 
     match client 
         .delete item()
          .table_name(table) 
          .key(key, AttributeValue::S(value.into())) 
          .send() 
          .await 
     { 
         Ok(out) \Rightarrow f println!("Deleted item from table"); 
               Ok(out) 
          } 
          Err(e) => Err(Error::unhandled(e)), 
     }
}
```
• Weitere API-Informationen finden Sie unter [DeleteItem](https://docs.rs/releases/search?query=aws-sdk) in der API-AWSReferenz zum -SDK für Rust.

Auflisten von Tabellen

Im folgenden Codebeispiel wird gezeigt, wie DynamoDB-Tabellen aufgelistet werden.

SDK für Rust

#### **a** Note

```
pub async fn list_tables(client: &Client) -> Result<Vec<String>, Error> { 
     let paginator = client.list_tables().into_paginator().items().send(); 
     let table_names = paginator.collect::<Result<Vec<_>, _>>().await?; 
     println!("Tables:");
```

```
 for name in &table_names { 
         println!(" {}", name); 
     } 
     println!("Found {} tables", table_names.len()); 
     Ok(table_names)
}
```
Finden Sie heraus, ob eine Tabelle vorhanden ist.

```
pub async fn table_exists(client: &Client, table: &str) -> Result<bool, Error> { 
     debug!("Checking for table: {table}"); 
     let table_list = client.list_tables().send().await; 
     match table_list { 
         Ok(list) => Ok(list.table_names().contains(&table.into())), 
        Err(e) \Rightarrow Err(e.into()); }
}
```
• Weitere API-Informationen finden Sie unter [ListTables](https://docs.rs/releases/search?query=aws-sdk) in der API-AWSReferenz zum -SDK für Rust.

Einfügen eines Elements in eine Tabelle

Im folgenden Codebeispiel wird gezeigt, wie Sie ein Element in eine DynamoDB-Tabelle einfügen.

SDK für Rust

#### **a** Note

```
pub async fn add_item(client: &Client, item: Item, table: &String) -> 
  Result<ItemOut, Error> { 
     let user_av = AttributeValue::S(item.username);
```

```
 let type_av = AttributeValue::S(item.p_type); 
 let age_av = AttributeValue::S(item.age); 
 let first_av = AttributeValue::S(item.first); 
 let last_av = AttributeValue::S(item.last); 
 let request = client 
     .put_item() 
     .table_name(table) 
     .item("username", user_av) 
     .item("account_type", type_av) 
     .item("age", age_av) 
     .item("first_name", first_av) 
     .item("last_name", last_av); 
 println!("Executing request [{request:?}] to add item..."); 
 let resp = request.send().await?; 
 let attributes = resp.attributes().unwrap(); 
 let username = attributes.get("username").cloned(); 
 let first_name = attributes.get("first_name").cloned(); 
 let last_name = attributes.get("last_name").cloned(); 
 let age = attributes.get("age").cloned(); 
 let p_type = attributes.get("p_type").cloned(); 
 println!( 
     "Added user {:?}, {:?} {:?}, age {:?} as {:?} user", 
     username, first_name, last_name, age, p_type 
 ); 
 Ok(ItemOut { 
     p_type, 
     age, 
     username, 
     first_name, 
     last_name, 
 })
```
• Weitere API-Informationen finden Sie unter [PutItem](https://docs.rs/releases/search?query=aws-sdk) in der API-AWSReferenz zum -SDK für Rust.

}

#### Abfragen einer Tabelle

Im folgenden Codebeispiel wird gezeigt, wie DynamoDB-Tabellen abgefragt werden.

## SDK für Rust

# **a** Note

Auf gibt es mehr GitHub. Sie sehen das vollständige Beispiel und erfahren, wie Sie das [AWS-Code-Beispiel-Repository](https://github.com/awsdocs/aws-doc-sdk-examples/tree/main/rustv1/examples/dynamodb#code-examples) einrichten und ausführen.

Finden Sie die Filme, die im angegebenen Jahr gedreht wurden.

```
pub async fn movies_in_year( 
     client: &Client, 
     table_name: &str, 
     year: u16,
) -> Result<Vec<Movie>, MovieError> { 
     let results = client 
          .query() 
          .table_name(table_name) 
         .key condition expression("#yr = : yyyy")
          .expression_attribute_names("#yr", "year") 
          .expression_attribute_values(":yyyy", AttributeValue::N(year.to_string())) 
          .send() 
          .await?; 
     if let Some(items) = results.items { 
        let movies = items.iter().map(|v| v.into()).collect();
         Ok(movies) 
     } else { 
         Ok(vec![]) 
     }
}
```
• Weitere API-Informationen finden Sie unter [Query](https://docs.rs/releases/search?query=aws-sdk) in der API-Referenz zum AWS-SDK für Rust.

## Scannen einer Tabelle

Im folgenden Codebeispiel wird gezeigt, wie eine DynamoDB-Tabelle gescannt wird.

# SDK für Rust

# **a** Note

Auf gibt es mehr GitHub. Sie sehen das vollständige Beispiel und erfahren, wie Sie das [AWS-Code-Beispiel-Repository](https://github.com/awsdocs/aws-doc-sdk-examples/tree/main/rustv1/examples/dynamodb#code-examples) einrichten und ausführen.

```
pub async fn list_items(client: &Client, table: &str, page_size: Option<i32>) -> 
  Result<(), Error> { 
    let page_size = page_size.unwrap_or(10);
     let items: Result<Vec<_>, _> = client 
          .scan() 
         .table_name(table) 
         .limit(page size)
          .into_paginator() 
         .items() 
          .send() 
          .collect() 
          .await; 
     println!("Items in table (up to {page_size}):"); 
     for item in items? { 
         println!(" {:?}", item); 
     } 
    0k(())}
```
• Weitere API-Informationen finden Sie unter [Scan](https://docs.rs/releases/search?query=aws-sdk) in der API-Referenz zum AWS-SDK für Rust.

# **Szenarien**

Abfragen einer Tabelle mit PartiQL

Wie das aussehen kann, sehen Sie am nachfolgenden Beispielcode:

- Abrufen eines Elementes durch Ausführen einer SELECT-Anweisung.
- Hinzufügen eines Elementes durch Ausführung einer INSERT-Anweisung.
- Aktualisieren eines Elementes durch Ausführung einer UPDATE-Anweisung.

• Löschen eines Elementes durch Ausführung einer DELETE-Anweisung.

## SDK für Rust

# **a** Note

```
async fn make_table( 
     client: &Client, 
     table: &str, 
     key: &str,
) -> Result<(), SdkError<CreateTableError>> { 
     let ad = AttributeDefinition::builder() 
          .attribute_name(key) 
          .attribute_type(ScalarAttributeType::S) 
          .build() 
          .expect("creating AttributeDefinition"); 
     let ks = KeySchemaElement::builder() 
          .attribute_name(key) 
          .key_type(KeyType::Hash) 
          .build() 
          .expect("creating KeySchemaElement"); 
     let pt = ProvisionedThroughput::builder() 
          .read_capacity_units(10) 
          .write_capacity_units(5) 
          .build() 
          .expect("creating ProvisionedThroughput"); 
     match client 
          .create_table() 
          .table_name(table) 
          .key_schema(ks) 
          .attribute_definitions(ad) 
          .provisioned_throughput(pt) 
          .send() 
          .await 
     {
```

```
0k(\_) => 0k(()),
         Err(e) \Rightarrow Err(e),
     }
}
async fn add_item(client: &Client, item: Item) -> Result<(), 
  SdkError<ExecuteStatementError>> { 
     match client 
          .execute_statement() 
          .statement(format!( 
              r#"INSERT INTO "{}" VALUE {{ 
                   "{}": ?, 
                   "acount_type": ?, 
                   "age": ?, 
                   "first_name": ?, 
                  "last name": ?
          }} "#, 
              item.table, item.key 
          )) 
          .set_parameters(Some(vec![ 
              AttributeValue::S(item.utype), 
              AttributeValue::S(item.age), 
              AttributeValue::S(item.first_name), 
              AttributeValue::S(item.last_name), 
          ])) 
          .send() 
          .await 
     { 
         0k(\_) => 0k(()),
         Err(e) \Rightarrow Err(e),
     }
}
async fn query_item(client: &Client, item: Item) -> bool { 
     match client 
          .execute_statement() 
          .statement(format!( 
              r#"SELECT * FROM "{}" WHERE "{}" = ?"#, 
              item.table, item.key 
          )) 
          .set_parameters(Some(vec![AttributeValue::S(item.value)])) 
          .send() 
          .await 
     {
```

```
0k(resp) \Rightarrow if !resp.items().is_empty() { 
                  println!("Found a matching entry in the table:"); 
                  println!("{:?}", resp.items.unwrap_or_default().pop()); 
                  true 
              } else { 
                  println!("Did not find a match."); 
                  false 
 } 
         } 
        Err(e) \Rightarrow {
              println!("Got an error querying table:"); 
              println!("{}", e); 
              process::exit(1); 
         } 
     }
}
async fn remove_item(client: &Client, table: &str, key: &str, value: String) -> 
  Result<(), Error> { 
     client 
         .execute_statement() 
          .statement(format!(r#"DELETE FROM "{table}" WHERE "{key}" = ?"#)) 
         .set_parameters(Some(vec![AttributeValue::S(value)])) 
          .send() 
          .await?; 
     println!("Deleted item."); 
    0k(())}
async fn remove_table(client: &Client, table: &str) -> Result<(), Error> { 
     client.delete_table().table_name(table).send().await?; 
    0k(())}
```
• Weitere API-Informationen finden Sie unter [ExecuteStatement](https://docs.rs/releases/search?query=aws-sdk) in der API-AWSReferenz zum - SDK für Rust.

# Amazon-EBS-Beispiele mit -SDK für Rust

Die folgenden Codebeispiele zeigen Ihnen, wie Sie Aktionen durchführen und gängige Szenarien implementieren, indem Sie das AWS SDK for Rust mit Amazon EBS verwenden.

Aktionen sind Codeauszüge aus größeren Programmen und müssen im Kontext ausgeführt werden. Während Aktionen Ihnen zeigen, wie Sie einzelne Servicefunktionen aufrufen, können Sie Aktionen im Kontext der zugehörigen Szenarien und serviceübergreifenden Beispiele sehen.

Szenarien sind Codebeispiele, die Ihnen zeigen, wie Sie eine bestimmte Aufgabe ausführen können, indem Sie mehrere Funktionen innerhalb desselben Services aufrufen.

Jedes Beispiel enthält einen Link zu GitHub, wo Sie Anweisungen zum Einrichten und Ausführen des Codes im Kontext finden.

Themen

• [Aktionen](#page-8295-0)

Aktionen

Snapshot erstellen

Das folgende Codebeispiel zeigt, wie Sie einen Amazon-EBS-Snapshot erstellen.

SDK für Rust

#### **a** Note

```
async fn start(client: &Client, description: &str) -> Result<String, Error> { 
     let snapshot = client 
          .start_snapshot() 
          .description(description) 
          .encrypted(false) 
          .volume_size(1) 
          .send() 
          .await?;
```

```
 Ok(snapshot.snapshot_id.unwrap())
}
```
• Weitere API-Informationen finden Sie unter [StartSnapshot](https://docs.rs/releases/search?query=aws-sdk) in der API-AWSReferenz zum -SDK für Rust.

Verpacken und Vervollständigen eines Snapshots

Das folgende Codebeispiel zeigt, wie Sie einen Amazon-EBS-Snapshot versiegeln und vervollständigen.

SDK für Rust

# **a** Note

Auf gibt es mehr GitHub. Sie sehen das vollständige Beispiel und erfahren, wie Sie das [AWS-Code-Beispiel-Repository](https://github.com/awsdocs/aws-doc-sdk-examples/tree/main/rustv1/examples/ebs#code-examples) einrichten und ausführen.

```
async fn finish(client: &Client, id: &str) -> Result<(), Error> { 
     client 
         .complete_snapshot() 
         .changed_blocks_count(2) 
         .snapshot_id(id) 
         .send() 
         .await?; 
     println!("Snapshot ID {}", id); 
     println!("The state is 'completed' when all of the modified blocks have been 
  transferred to Amazon S3."); 
     println!("Use the get-snapshot-state code example to get the state of the 
  snapshot."); 
    0k(())}
```
• Weitere API-Informationen finden Sie unter [CompleteSnapshot](https://docs.rs/releases/search?query=aws-sdk) in der API-AWSReferenz zum - SDK für Rust.

## Schreiben eines Datenblocks in einen Snapshot

Das folgende Codebeispiel zeigt, wie Sie einen Datenblock in einen Amazon-EBS-Snapshot schreiben.

SDK für Rust

# **a** Note

Auf gibt es mehr GitHub. Sie sehen das vollständige Beispiel und erfahren, wie Sie das [AWS-Code-Beispiel-Repository](https://github.com/awsdocs/aws-doc-sdk-examples/tree/main/rustv1/examples/ebs#code-examples) einrichten und ausführen.

```
async fn add_block( 
     client: &Client, 
     id: &str, 
     idx: usize, 
     block: Vec<u8>, 
     checksum: &str,
) -> Result<(), Error> { 
     client 
          .put_snapshot_block() 
          .snapshot_id(id) 
          .block_index(idx as i32) 
          .block_data(ByteStream::from(block)) 
          .checksum(checksum) 
          .checksum_algorithm(ChecksumAlgorithm::ChecksumAlgorithmSha256) 
          .data_length(EBS_BLOCK_SIZE as i32) 
          .send() 
          .await?; 
    0k(())}
```
• Weitere API-Informationen finden Sie unter [PutSnapshotBlock](https://docs.rs/releases/search?query=aws-sdk) in der AWS API-Referenz zum - SDK für Rust.

# Amazon EC2-Beispiele mit -SDK für Rust

Die folgenden Codebeispiele zeigen Ihnen, wie Sie Aktionen durchführen und gängige Szenarien implementieren, indem Sie das AWS SDK for Rust mit Amazon EC2 verwenden.

Aktionen sind Codeauszüge aus größeren Programmen und müssen im Kontext ausgeführt werden. Während Aktionen Ihnen zeigen, wie Sie einzelne Servicefunktionen aufrufen, können Sie Aktionen im Kontext der zugehörigen Szenarien und serviceübergreifenden Beispiele sehen.

Szenarien sind Codebeispiele, die Ihnen zeigen, wie Sie eine bestimmte Aufgabe ausführen können, indem Sie mehrere Funktionen innerhalb desselben Services aufrufen.

Jedes Beispiel enthält einen Link zu GitHub, wo Sie Anweisungen zum Einrichten und Ausführen des Codes im Kontext finden.

Themen

• [Aktionen](#page-8295-0)

#### Aktionen

Löschen eines Snapshots

Im folgenden Codebeispiel wird veranschaulicht, wie man einen Amazon-EBS-Snapshot löscht.

SDK für Rust

#### **a** Note

```
async fn delete_snapshot(client: &Client, id: &str) -> Result<(), Error> { 
     client.delete_snapshot().snapshot_id(id).send().await?; 
     println!("Deleted"); 
    0k(())}
```
• Weitere API-Informationen finden Sie unter [DeleteSnapshot](https://docs.rs/releases/search?query=aws-sdk) in der AWS API-Referenz zum - SDK für Rust.

Beschreiben von Regionen

Das folgende Codebeispiel zeigt, wie Sie Amazon EC2Regionen beschreiben.

SDK für Rust

# **a** Note

Auf gibt es mehr GitHub. Sie sehen das vollständige Beispiel und erfahren, wie Sie das [AWS-Code-Beispiel-Repository](https://github.com/awsdocs/aws-doc-sdk-examples/tree/main/rustv1/examples/ec2#code-examples) einrichten und ausführen.

```
async fn show_regions(client: &Client) -> Result<(), Error> { 
     let rsp = client.describe_regions().send().await?; 
     println!("Regions:"); 
     for region in rsp.regions() { 
         println!(" {}", region.region_name().unwrap()); 
     } 
    0k(())}
```
• Weitere API-Informationen finden Sie unter [DescribeRegions](https://docs.rs/releases/search?query=aws-sdk) in der API-AWSReferenz zum - SDK für Rust.

Status der Instance beschreiben

Im folgenden Codebeispiel wird veranschaulicht, wie man den Status von Amazon-EC2-Instances beschreibt.

# SDK für Rust

# **a** Note

```
async fn show_all_events(client: &Client) -> Result<(), Error> { 
     let resp = client.describe_regions().send().await.unwrap(); 
     for region in resp.regions.unwrap_or_default() { 
         let reg: &'static str = Box::leak(Box::from(region.region_name().unwrap())); 
         let region_provider = RegionProviderChain::default_provider().or_else(reg); 
         let config = aws_config::from_env().region(region_provider).load().await; 
         let new_client = Client::new(&config); 
         let resp = new_client.describe_instance_status().send().await; 
         println!("Instances in region {}:", reg); 
         println!(); 
         for status in resp.unwrap().instance_statuses() { 
             println!( 
                 " Events scheduled for instance ID: {}", 
                 status.instance_id().unwrap_or_default() 
             ); 
             for event in status.events() { 
                 println!(" Event ID: {}", 
  event.instance_event_id().unwrap()); 
                 println!(" Description: {}", event.description().unwrap()); 
                println!(" Event code: {}", event.code().unwrap().as_ref());
                 println!(); 
 } 
         } 
     } 
    0k(())}
```
• Weitere API-Informationen finden Sie unter [DescribeInstanceStatus](https://docs.rs/releases/search?query=aws-sdk) in der API-AWSReferenz zum -SDK für Rust.

Beschreiben von Instances

Das folgende Codebeispiel zeigt, wie Amazon-ECAmazon EC2 beschrieben werden.

SDK für Rust

#### **a** Note

Auf gibt es mehr GitHub. Sie sehen das vollständige Beispiel und erfahren, wie Sie das [AWS-Code-Beispiel-Repository](https://github.com/awsdocs/aws-doc-sdk-examples/tree/main/rustv1/examples/ec2#code-examples) einrichten und ausführen.

```
async fn show_state(client: &Client, ids: Option<Vec<String>>) -> Result<(), Error> 
  { 
     let resp = client 
         .describe_instances() 
          .set_instance_ids(ids) 
          .send() 
          .await?; 
     for reservation in resp.reservations() { 
         for instance in reservation.instances() { 
              println!("Instance ID: {}", instance.instance_id().unwrap()); 
              println!( 
                  "State: {:?}", 
                  instance.state().unwrap().name().unwrap() 
              ); 
              println!(); 
         } 
     } 
    0k(())}
```
• Weitere API-Informationen finden Sie unter [DescribeInstances](https://docs.rs/releases/search?query=aws-sdk) in der API-AWSReferenz zum - SDK für Rust.

Beschreiben von Snapshots

Das folgende Codebeispiel veranschaulicht, wie Amazon-EBS-Snapshots beschrieben werden.

SDK für Rust

# **a** Note

Auf gibt es mehr GitHub. Sie sehen das vollständige Beispiel und erfahren, wie Sie das [AWS-Code-Beispiel-Repository](https://github.com/awsdocs/aws-doc-sdk-examples/tree/main/rustv1/examples/ebs#code-examples) einrichten und ausführen.

Zeigt den Status eines Snapshots an.

```
async fn show_state(client: &Client, id: &str) -> Result<(), Error> { 
     let resp = client 
          .describe_snapshots() 
          .filters(Filter::builder().name("snapshot-id").values(id).build()) 
          .send() 
          .await?; 
     println!( 
         "State: {}", 
         resp.snapshots().first().unwrap().state().unwrap().as_ref() 
     ); 
    0k(())}
```

```
async fn show_snapshots(client: &Client) -> Result<(), Error> { 
    // "self" represents your account ID. 
     // You can list the snapshots for any account by replacing 
     // "self" with that account ID. 
     let resp = client.describe_snapshots().owner_ids("self").send().await?; 
     let snapshots = resp.snapshots(); 
     let length = snapshots.len(); 
     for snapshot in snapshots { 
         println!( 
             "ID: {}", 
             snapshot.snapshot_id().unwrap_or_default()
```

```
 ); 
         println!( 
              "Description: {}", 
              snapshot.description().unwrap_or_default() 
          ); 
         println!("State: {}", snapshot.state().unwrap().as_ref()); 
         println!(); 
     } 
     println!(); 
     println!("Found {} snapshot(s)", length); 
     println!(); 
    0k(())}
```
• Weitere API-Informationen finden Sie unter [DescribeSnapshots](https://docs.rs/releases/search?query=aws-sdk) in der API-AWSReferenz zum - SDK für Rust.

Überwachung aktivieren

Das folgende Codebeispiel zeigt, wie Sie die Überwachung für eine laufende Amazon EC2 aktivieren.

SDK für Rust

#### **a** Note

```
async fn enable_monitoring(client: &Client, id: &str) -> Result<(), Error> { 
     client.monitor_instances().instance_ids(id).send().await?; 
     println!("Enabled monitoring"); 
    0k(())}
```
• Weitere API-Informationen finden Sie unter [MonitorInstances](https://docs.rs/releases/search?query=aws-sdk) in der AWS API-Referenz zum - SDK für Rust.

Neustarten einer Instance

Das folgende Codebeispiel zeigt, wie Sie eine Amazon EC2 neu starten.

#### SDK für Rust

#### **a** Note

Auf gibt es mehr GitHub. Sie sehen das vollständige Beispiel und erfahren, wie Sie das [AWS-Code-Beispiel-Repository](https://github.com/awsdocs/aws-doc-sdk-examples/tree/main/rustv1/examples/ec2#code-examples) einrichten und ausführen.

```
async fn reboot_instance(client: &Client, id: &str) -> Result<(), Error> { 
     client.reboot_instances().instance_ids(id).send().await?; 
     println!("Rebooted instance."); 
    0k(())}
```
• Weitere API-Informationen finden Sie unter [RebootInstances](https://docs.rs/releases/search?query=aws-sdk) in der API-AWSReferenz zum - SDK für Rust.

Starten einer Instance

Das folgende Codebeispiel zeigt, wie Sie eine Amazon EC2 starten.

SDK für Rust

```
a Note
```

```
async fn start_instance(client: &Client, id: &str) -> Result<(), Error> {
```
}

```
 client.start_instances().instance_ids(id).send().await?; 
 println!("Started instance."); 
0k(())
```
• Weitere API-Informationen finden Sie unter [StartInstances](https://docs.rs/releases/search?query=aws-sdk) in der AWS API-Referenz zum -SDK für Rust.

Anhalten einer Instance

Das folgende Codebeispiel zeigt, wie Sie eine Amazon EC2 anhalten.

#### SDK für Rust

#### **a** Note

Auf gibt es mehr GitHub. Sie sehen das vollständige Beispiel und erfahren, wie Sie das [AWS-Code-Beispiel-Repository](https://github.com/awsdocs/aws-doc-sdk-examples/tree/main/rustv1/examples/ec2#code-examples) einrichten und ausführen.

```
async fn stop_instance(client: &Client, id: &str) -> Result<(), Error> { 
     client.stop_instances().instance_ids(id).send().await?; 
     println!("Stopped instance."); 
    0k(())}
```
• Weitere API-Informationen finden Sie unter [StopInstances](https://docs.rs/releases/search?query=aws-sdk) in der API-AWSReferenz zum -SDK für Rust.

Amazon-ECR-Beispiele mit -SDK für Rust

Die folgenden Codebeispiele zeigen Ihnen, wie Sie Aktionen durchführen und gängige Szenarien implementieren, indem Sie das AWS SDK for Rust mit Amazon ECR verwenden.

Aktionen sind Codeauszüge aus größeren Programmen und müssen im Kontext ausgeführt werden. Während Aktionen Ihnen zeigen, wie Sie einzelne Servicefunktionen aufrufen, können Sie Aktionen im Kontext der zugehörigen Szenarien und serviceübergreifenden Beispiele sehen.

Szenarien sind Codebeispiele, die Ihnen zeigen, wie Sie eine bestimmte Aufgabe ausführen können, indem Sie mehrere Funktionen innerhalb desselben Services aufrufen.

Jedes Beispiel enthält einen Link zu GitHub, wo Sie Anweisungen zum Einrichten und Ausführen des Codes im Kontext finden.

Themen

• [Aktionen](#page-8295-0)

Aktionen

Auflisten der Image-IDs

Das folgende Codebeispiel zeigt, wie Sie die Image-IDs für ein Repository auflisten.

SDK für Rust

# **a** Note

```
async fn show_images( 
     client: &aws_sdk_ecr::Client, 
     repository: &str,
) -> Result<(), aws_sdk_ecr::Error> { 
     let rsp = client 
          .list_images() 
          .repository_name(repository) 
          .send() 
          .await?; 
     let images = rsp.image_ids(); 
     println!("found {} images", images.len());
```

```
 for image in images { 
          println!( 
               "image: {}:{}", 
               image.image_tag().unwrap(), 
               image.image_digest().unwrap() 
          ); 
     } 
    0k(())}
```
• Weitere API-Informationen finden Sie unter [ListImages](https://docs.rs/releases/search?query=aws-sdk) in der API-AWSReferenz zum -SDK für Rust.

Auflisten Ihrer Repositorys

Das folgende Codebeispiel zeigt, wie Sie Ihre Repositorys auflisten.

SDK für Rust

# **a** Note

```
async fn show_repos(client: &aws_sdk_ecr::Client) -> Result<(), aws_sdk_ecr::Error> 
  { 
     let rsp = client.describe_repositories().send().await?; 
     let repos = rsp.repositories(); 
     println!("Found {} repositories:", repos.len()); 
     for repo in repos { 
         println!(" ARN: {}", repo.repository_arn().unwrap()); 
         println!(" Name: {}", repo.repository_name().unwrap()); 
     } 
    0k(())
```
}

# • Weitere API-Informationen finden Sie unter [DescribeRepositories](https://docs.rs/releases/search?query=aws-sdk) in der API-AWSReferenz zum -SDK für Rust.

# Amazon-ECS-Beispiele mit -SDK für Rust

Die folgenden Codebeispiele zeigen Ihnen, wie Sie Aktionen durchführen und gängige Szenarien implementieren, indem Sie das AWS SDK for Rust mit Amazon ECS verwenden.

Aktionen sind Codeauszüge aus größeren Programmen und müssen im Kontext ausgeführt werden. Während Aktionen Ihnen zeigen, wie Sie einzelne Servicefunktionen aufrufen, können Sie Aktionen im Kontext der zugehörigen Szenarien und serviceübergreifenden Beispiele sehen.

Szenarien sind Codebeispiele, die Ihnen zeigen, wie Sie eine bestimmte Aufgabe ausführen können, indem Sie mehrere Funktionen innerhalb desselben Services aufrufen.

Jedes Beispiel enthält einen Link zu GitHub, wo Sie Anweisungen zum Einrichten und Ausführen des Codes im Kontext finden.

Themen

• [Aktionen](#page-8295-0)

Aktionen

Erstellen eines -Clusters

Das folgende Codebeispiel zeigt, wie Sie einen Amazon-ECS-Cluster erstellen.

### SDK für Rust

#### **a** Note

```
async fn make_cluster(client: &aws_sdk_ecs::Client, name: &str) -> Result<(), 
  aws_sdk_ecs::Error> {
```
}

```
 let cluster = client.create_cluster().cluster_name(name).send().await?; 
 println!("cluster created: {:?}", cluster); 
0k(())
```
• Weitere API-Informationen finden Sie unter [CreateCluster](https://docs.rs/releases/search?query=aws-sdk) in der API-AWSReferenz zum -SDK für Rust.

Einen Cluster löschen

Das folgende Codebeispiel zeigt, wie Sie einen Amazon-ECS-Cluster löschen.

#### SDK für Rust

#### **a** Note

Auf gibt es mehr GitHub. Sie sehen das vollständige Beispiel und erfahren, wie Sie das [AWS-Code-Beispiel-Repository](https://github.com/awsdocs/aws-doc-sdk-examples/tree/main/rustv1/examples/ecs#code-examples) einrichten und ausführen.

```
async fn remove_cluster( 
     client: &aws_sdk_ecs::Client, 
     name: &str,
) -> Result<(), aws_sdk_ecs::Error> { 
     let cluster_deleted = client.delete_cluster().cluster(name).send().await?; 
     println!("cluster deleted: {:?}", cluster_deleted); 
    0k(())}
```
• Weitere API-Informationen finden Sie unter [DeleteCluster](https://docs.rs/releases/search?query=aws-sdk) in der API-AWSReferenz zum -SDK für Rust.

#### Beschreiben von Clustern

Das folgende Codebeispiel zeigt, wie Sie Ihre Amazon-ECS-Cluster beschreiben.

# SDK für Rust

# **a** Note

Auf gibt es mehr GitHub. Sie sehen das vollständige Beispiel und erfahren, wie Sie das [AWS-Code-Beispiel-Repository](https://github.com/awsdocs/aws-doc-sdk-examples/tree/main/rustv1/examples/ecs#code-examples) einrichten und ausführen.

```
async fn show_clusters(client: &aws_sdk_ecs::Client) -> Result<(), 
 aws sdk ecs::Error> {
     let resp = client.list_clusters().send().await?; 
     let cluster_arns = resp.cluster_arns(); 
     println!("Found {} clusters:", cluster_arns.len()); 
     let clusters = client 
         .describe_clusters() 
         .set_clusters(Some(cluster_arns.into())) 
         .send() 
         .await?; 
     for cluster in clusters.clusters() { 
         println!(" ARN: {}", cluster.cluster_arn().unwrap()); 
         println!(" Name: {}", cluster.cluster_name().unwrap()); 
     } 
    0k(())}
```
• Weitere API-Informationen finden Sie unter [DescribeClusters](https://docs.rs/releases/search?query=aws-sdk) in der API-AWSReferenz zum - SDK für Rust.

# Amazon-EKS-Beispiele mit -SDK für Rust

Die folgenden Codebeispiele zeigen Ihnen, wie Sie Aktionen durchführen und gängige Szenarien implementieren, indem Sie das AWS SDK for Rust mit Amazon EKS verwenden.

Aktionen sind Codeauszüge aus größeren Programmen und müssen im Kontext ausgeführt werden. Während Aktionen Ihnen zeigen, wie Sie einzelne Servicefunktionen aufrufen, können Sie Aktionen im Kontext der zugehörigen Szenarien und serviceübergreifenden Beispiele sehen.

Szenarien sind Codebeispiele, die Ihnen zeigen, wie Sie eine bestimmte Aufgabe ausführen können, indem Sie mehrere Funktionen innerhalb desselben Services aufrufen.

Jedes Beispiel enthält einen Link zu GitHub, wo Sie Anweisungen zum Einrichten und Ausführen des Codes im Kontext finden.

#### Themen

• [Aktionen](#page-8295-0)

#### Aktionen

Erstellen einer Cluster-Steuerebene

Das folgende Codebeispiel zeigt, wie Sie eine Amazon-EKS-Cluster-Steuerebene erstellen.

#### SDK für Rust

#### **G** Note

```
async fn make_cluster( 
     client: &aws_sdk_eks::Client, 
     name: &str, 
     arn: &str, 
     subnet_ids: Vec<String>,
) -> Result<(), aws_sdk_eks::Error> { 
     let cluster = client 
          .create_cluster() 
          .name(name) 
          .role_arn(arn) 
          .resources_vpc_config( 
              VpcConfigRequest::builder() 
                   .set_subnet_ids(Some(subnet_ids)) 
                   .build(), 
\overline{\phantom{a}} .send() 
          .await?; 
     println!("cluster created: {:?}", cluster);
```
}

```
0k(())
```
• Weitere API-Informationen finden Sie unter [CreateCluster](https://docs.rs/releases/search?query=aws-sdk) in der API-AWSReferenz zum -SDK für Rust.

Löschen einer Cluster-Steuerebene

Das folgende Codebeispiel zeigt, wie Sie einen Amazon-EKS-Cluster löschen.

SDK für Rust

# **a** Note

Auf gibt es mehr GitHub. Sie sehen das vollständige Beispiel und erfahren, wie Sie das [AWS-Code-Beispiel-Repository](https://github.com/awsdocs/aws-doc-sdk-examples/tree/main/rustv1/examples/eks#code-examples) einrichten und ausführen.

```
async fn remove_cluster( 
     client: &aws_sdk_eks::Client, 
     name: &str,
) -> Result<(), aws_sdk_eks::Error> { 
     let cluster_deleted = client.delete_cluster().name(name).send().await?; 
     println!("cluster deleted: {:?}", cluster_deleted); 
    0k(())}
```
• Weitere API-Informationen finden Sie unter [DeleteCluster](https://docs.rs/releases/search?query=aws-sdk) in der API-AWSReferenz zum -SDK für Rust.

AWS Glue -Beispiele unter Verwendung des -SDK für Rust

Die folgenden Codebeispiele zeigen Ihnen, wie Sie Aktionen durchführen und gängige Szenarien implementieren, indem Sie das AWS SDK for Rust mit verwendenAWS Glue.

Aktionen sind Codeauszüge aus größeren Programmen und müssen im Kontext ausgeführt werden. Während Aktionen Ihnen zeigen, wie Sie einzelne Servicefunktionen aufrufen, können Sie Aktionen im Kontext der zugehörigen Szenarien und serviceübergreifenden Beispiele sehen.

Szenarien sind Codebeispiele, die Ihnen zeigen, wie Sie eine bestimmte Aufgabe ausführen können, indem Sie mehrere Funktionen innerhalb desselben Services aufrufen.

Jedes Beispiel enthält einen Link zu GitHub, wo Sie Anweisungen zum Einrichten und Ausführen des Codes im Kontext finden.

Erste Schritte

Hallo AWS Glue

Die folgenden Codebeispiele veranschaulichen, wie Sie mit der Verwendung von AWS Glue beginnen.

## SDK für Rust

## **a** Note

Auf gibt es mehr GitHub. Sie sehen das vollständige Beispiel und erfahren, wie Sie das [AWS-Code-Beispiel-Repository](https://github.com/awsdocs/aws-doc-sdk-examples/tree/main/rustv1/examples/glue#code-examples) einrichten und ausführen.

```
 let mut list_jobs = glue.list_jobs().into_paginator().send(); 
        while let Some(list_jobs_output) = list_jobs.next().await { 
            match list_jobs_output { 
               Ok(list\_jobs) => {
                    let names = list_jobs.job_names(); 
                    info!(?names, "Found these jobs") 
 } 
                Err(err) => return Err(GlueMvpError::from_glue_sdk(err)), 
 } 
        }
```
• Weitere API-Informationen finden Sie unter [ListJobs](https://docs.rs/releases/search?query=aws-sdk) in der API-AWSReferenz zum -SDK für Rust.

#### Themen

- **[Aktionen](#page-8295-0)**
- **[Szenarien](#page-8316-0)**

#### Aktionen

Erstellen eines Crawlers

Das folgende Codebeispiel zeigt, wie Sie einen AWS Glue -Crawler erstellen.

## SDK für Rust

#### **a** Note

```
 let create_crawler = glue 
            .create_crawler() 
            .name(self.crawler()) 
            .database_name(self.database()) 
            .role(self.iam_role.expose_secret()) 
            .targets( 
                CrawlerTargets::builder() 
                    .s3_targets(S3Target::builder().path(CRAWLER_TARGET).build()) 
                    .build(), 
) .send() 
            .await; 
        match create_crawler { 
           Err(err) => {
                let glue_err: aws_sdk_glue::Error = err.into(); 
                match glue_err { 
                    aws_sdk_glue::Error::AlreadyExistsException(_) => { 
                        info!("Using existing crawler"); 
                       0k(()) } 
                    _ => Err(GlueMvpError::GlueSdk(glue_err)), 
 } 
 } 
           0k(\_) => 0k(()),
```
}?;

• Weitere API-Informationen finden Sie unter [CreateCrawler](https://docs.rs/releases/search?query=aws-sdk) in der API-AWSReferenz zum -SDK für Rust.

Erstellen Sie eine Auftragsdefinition

Das folgende Codebeispiel zeigt, wie Sie eine -AWS GlueAuftragsdefinition erstellen.

SDK für Rust

# **a** Note

Auf gibt es mehr GitHub. Sie sehen das vollständige Beispiel und erfahren, wie Sie das [AWS-Code-Beispiel-Repository](https://github.com/awsdocs/aws-doc-sdk-examples/tree/main/rustv1/examples/glue#code-examples) einrichten und ausführen.

```
 let create_job = glue 
             .create_job() 
             .name(self.job()) 
             .role(self.iam_role.expose_secret()) 
             .command( 
                 JobCommand::builder() 
                      .name("glueetl") 
                      .python_version("3") 
                      .script_location(format!("s3://{}/job.py", self.bucket())) 
                      .build(), 
) .glue_version("3.0") 
             .send() 
             .await 
             .map_err(GlueMvpError::from_glue_sdk)?; 
         let job_name = create_job.name().ok_or_else(|| { 
             GlueMvpError::Unknown("Did not get job name after creating job".into()) 
         })?;
```
• Weitere API-Informationen finden Sie unter [CreateJob](https://docs.rs/releases/search?query=aws-sdk) in der AWS API-Referenz zum -SDK für Rust.

# Einen Crawler löschen

Das folgende Codebeispiel zeigt, wie Sie einen AWS Glue -Crawler löschen.

#### SDK für Rust

## **a** Note

Auf gibt es mehr GitHub. Sie sehen das vollständige Beispiel und erfahren, wie Sie das [AWS-Code-Beispiel-Repository](https://github.com/awsdocs/aws-doc-sdk-examples/tree/main/rustv1/examples/glue#code-examples) einrichten und ausführen.

```
 glue.delete_crawler() 
     .name(self.crawler()) 
     .send() 
     .await 
     .map_err(GlueMvpError::from_glue_sdk)?;
```
• Weitere API-Informationen finden Sie unter [DeleteCrawler](https://docs.rs/releases/search?query=aws-sdk) in der API-AWSReferenz zum -SDK für Rust.

Löschen einer Datenbank aus dem Data Catalog

Das folgende Codebeispiel zeigt, wie Sie eine Datenbank aus dem löschenAWS Glue Data Catalog.

SDK für Rust

## **a** Note

```
 glue.delete_database() 
     .name(self.database()) 
     .send() 
     .await 
     .map_err(GlueMvpError::from_glue_sdk)?;
```
• Weitere API-Informationen finden Sie unter [DeleteDatabase](https://docs.rs/releases/search?query=aws-sdk) in der AWS API-Referenz zum - SDK für Rust.

Löschen einer Auftragsdefinition

Das folgende Codebeispiel zeigt, wie Sie eine -AWS GlueAuftragsdefinition und alle zugehörigen Ausführungen löschen.

SDK für Rust

#### **a** Note

Auf gibt es mehr GitHub. Sie sehen das vollständige Beispiel und erfahren, wie Sie das [AWS-Code-Beispiel-Repository](https://github.com/awsdocs/aws-doc-sdk-examples/tree/main/rustv1/examples/glue#code-examples) einrichten und ausführen.

```
 glue.delete_job() 
     .job_name(self.job()) 
     .send() 
     .await 
     .map_err(GlueMvpError::from_glue_sdk)?;
```
• Weitere API-Informationen finden Sie unter [DeleteJob](https://docs.rs/releases/search?query=aws-sdk) in der API-AWSReferenz zum -SDK für Rust.

Löschen einer Tabelle aus einer Datenbank

Das folgende Codebeispiel zeigt, wie Sie eine Tabelle aus einer -AWS Glue Data CatalogDatenbank löschen.

SDK für Rust

#### **a** Note

```
 for t in &self.tables { 
     glue.delete_table() 
         .name(t.name()) .database_name(self.database()) 
          .send() 
          .await 
          .map_err(GlueMvpError::from_glue_sdk)?; 
 }
```
• Weitere API-Informationen finden Sie unter [DeleteTable](https://docs.rs/releases/search?query=aws-sdk) in der API-AWSReferenz zum -SDK für Rust.

Holen Sie sich einen Crawler

Das folgende Codebeispiel zeigt, wie Sie einen AWS Glue -Crawler abrufen.

SDK für Rust

**a** Note

Auf gibt es mehr GitHub. Sie sehen das vollständige Beispiel und erfahren, wie Sie das [AWS-Code-Beispiel-Repository](https://github.com/awsdocs/aws-doc-sdk-examples/tree/main/rustv1/examples/glue#code-examples) einrichten und ausführen.

```
 let tmp_crawler = glue 
     .get_crawler() 
     .name(self.crawler()) 
     .send() 
     .await 
     .map_err(GlueMvpError::from_glue_sdk)?;
```
• Weitere API-Informationen finden Sie unter [GetCrawler](https://docs.rs/releases/search?query=aws-sdk) in der API-AWSReferenz zum -SDK für Rust.

Holen Sie sich eine Datenbank aus dem Data Catalog

Das folgende Codebeispiel zeigt, wie Sie eine Datenbank aus der abrufenAWS Glue Data Catalog.

## SDK für Rust

# **a** Note

Auf gibt es mehr GitHub. Sie sehen das vollständige Beispiel und erfahren, wie Sie das [AWS-Code-Beispiel-Repository](https://github.com/awsdocs/aws-doc-sdk-examples/tree/main/rustv1/examples/glue#code-examples) einrichten und ausführen.

```
 let database = glue 
             .get_database() 
             .name(self.database()) 
             .send() 
             .await 
             .map_err(GlueMvpError::from_glue_sdk)? 
             .to_owned(); 
        let database = database 
             .database() 
             .ok_or_else(|| GlueMvpError::Unknown("Could not find 
 database".into()))?;
```
• Weitere API-Informationen finden Sie unter [GetDatabase](https://docs.rs/releases/search?query=aws-sdk) in der AWS API-Referenz zum -SDK für Rust.

Ausführen eines Auftrags

Das folgende Codebeispiel zeigt, wie Sie eine -AWS GlueAuftragsausführung abrufen.

SDK für Rust

## **a** Note

```
 let get_job_run = || async { 
     Ok::<JobRun, GlueMvpError>( 
         glue.get_job_run() 
              .job_name(self.job())
```

```
 .run_id(job_run_id.to_string()) 
                      .send() 
                      .await 
                      .map_err(GlueMvpError::from_glue_sdk)? 
                      .job_run() 
                      .ok_or_else(|| GlueMvpError::Unknown("Failed to get 
 job_run".into()))? 
                      .to_owned(), 
) }; 
         let mut job_run = get_job_run().await?; 
         let mut state = 
 job_run.job_run_state().unwrap_or(&unknown_state).to_owned(); 
         while matches!( 
             state, 
             JobRunState::Starting | JobRunState::Stopping | JobRunState::Running 
         ) { 
             info!(?state, "Waiting for job to finish"); 
             tokio::time::sleep(self.wait_delay).await; 
             job_run = get_job_run().await?; 
             state = job_run.job_run_state().unwrap_or(&unknown_state).to_owned(); 
         }
```
• Weitere API-Informationen finden Sie unter [GetJobRun](https://docs.rs/releases/search?query=aws-sdk) in der API-AWSReferenz zum -SDK für Rust.

Tabellen aus einer Datenbank abrufen

Das folgende Codebeispiel zeigt, wie Tabellen aus einer Datenbank in der abgerufen werdenAWS Glue Data Catalog.

SDK für Rust

#### **a** Note

```
 let tables = glue 
     .get_tables() 
     .database_name(self.database()) 
     .send() 
     .await 
     .map_err(GlueMvpError::from_glue_sdk)?; 
 let tables = tables.table_list();
```
• Weitere API-Informationen finden Sie unter [GetTables](https://docs.rs/releases/search?query=aws-sdk) in der API-AWSReferenz zum -SDK für Rust.

Liste der Auftragsdefinitionen

Das folgende Codebeispiel zeigt, wie Sie AWS Glue Auftragsdefinitionen auflisten.

SDK für Rust

**a** Note

Auf gibt es mehr GitHub. Sie sehen das vollständige Beispiel und erfahren, wie Sie das [AWS-Code-Beispiel-Repository](https://github.com/awsdocs/aws-doc-sdk-examples/tree/main/rustv1/examples/glue#code-examples) einrichten und ausführen.

```
 let mut list_jobs = glue.list_jobs().into_paginator().send(); 
        while let Some(list_jobs_output) = list_jobs.next().await { 
            match list_jobs_output { 
               Ok(list_jobs) => {
                    let names = list_jobs.job_names(); 
                    info!(?names, "Found these jobs") 
 } 
                Err(err) => return Err(GlueMvpError::from_glue_sdk(err)), 
 } 
        }
```
• Weitere API-Informationen finden Sie unter [ListJobs](https://docs.rs/releases/search?query=aws-sdk) in der API-AWSReferenz zum -SDK für Rust.

#### Starten eines Crawlers

Das folgende Codebeispiel zeigt, wie Sie einen AWS Glue -Crawler starten.

#### SDK für Rust

#### **a** Note

Auf gibt es mehr GitHub. Sie sehen das vollständige Beispiel und erfahren, wie Sie das [AWS-Code-Beispiel-Repository](https://github.com/awsdocs/aws-doc-sdk-examples/tree/main/rustv1/examples/glue#code-examples) einrichten und ausführen.

```
 let start_crawler = glue.start_crawler().name(self.crawler()).send().await; 
        match start_crawler { 
           0k(\_) => 0k(()),
           Err(err) => {
                let glue_err: aws_sdk_glue::Error = err.into(); 
                match glue_err { 
                    aws_sdk_glue::Error::CrawlerRunningException(_) => Ok(()), 
                    _ => Err(GlueMvpError::GlueSdk(glue_err)), 
 } 
 } 
        }?;
```
• Weitere API-Informationen finden Sie unter [StartCrawler](https://docs.rs/releases/search?query=aws-sdk) in der API-AWSReferenz zum -SDK für Rust.

Starten einer Auftragsausführung

Das folgende Codebeispiel zeigt, wie Sie eine -AWS GlueAuftragsausführung starten.

SDK für Rust

#### **a** Note

```
 let job_run_output = glue 
             .start_job_run() 
             .job_name(self.job()) 
             .arguments("--input_database", self.database()) 
             .arguments( 
                  "--input_table", 
                 self.tables 
                     .get(0) .ok_or_else(|| GlueMvpError::Unknown("Missing crawler 
 table".into()))? 
                     .name(),
) .arguments("--output_bucket_url", self.bucket()) 
             .send() 
             .await 
             .map_err(GlueMvpError::from_glue_sdk)?; 
        let job = job_run_output .job_run_id() 
             .ok_or_else(|| GlueMvpError::Unknown("Missing run id from just started 
 job".into()))? 
             .to_string();
```
• Weitere API-Informationen finden Sie unter [StartJobRun](https://docs.rs/releases/search?query=aws-sdk) in der API-AWSReferenz zum -SDK für Rust.

#### **Szenarien**

Erste Schritte mit Crawlern und Aufträgen

Wie das aussehen kann, sehen Sie am nachfolgenden Beispielcode:

- Erstellen Sie einen Crawler, der einen öffentlichen Amazon-S3-Bucket crawlt und eine Datenbank mit CSV-formatierten Metadaten generiert.
- Listen Sie Informationen zu Datenbanken und Tabellen in Ihrem AWS Glue Data Catalog auf.
- Erstellen Sie einen Auftrag, um CSV-Daten aus dem S3-Bucket zu extrahieren, die Daten umzuwandeln und die JSON-formatierte Ausgabe in einen anderen S3-Bucket zu laden.
- Listen Sie Informationen zu Auftragsausführungen auf, zeigen Sie transformierte Daten an und bereinigen Sie Ressourcen.

Weitere Informationen finden Sie unter [Tutorial: Erste Schritte mit AWS Glue Studio](https://docs.aws.amazon.com/glue/latest/ug/tutorial-create-job.html).

#### SDK für Rust

## **a** Note

Auf gibt es mehr GitHub. Sie sehen das vollständige Beispiel und erfahren, wie Sie das [AWS-Code-Beispiel-Repository](https://github.com/awsdocs/aws-doc-sdk-examples/tree/main/rustv1/examples/glue#code-examples) einrichten und ausführen.

Erstellen Sie einen Crawler und führen Sie ihn aus, der einen öffentlichen Amazon Simple Storage Service (Amazon S3)-Bucket crawlt und eine Metadatendatenbank generiert, die die gefundenen CSV-formatierten Daten beschreibt.

```
 let create_crawler = glue 
            .create_crawler() 
            .name(self.crawler()) 
            .database_name(self.database()) 
            .role(self.iam_role.expose_secret()) 
            .targets( 
                CrawlerTargets::builder() 
                     .s3_targets(S3Target::builder().path(CRAWLER_TARGET).build()) 
                    .build(), 
) .send() 
            .await; 
        match create_crawler { 
           Err(err) => {
                let glue_err: aws_sdk_glue::Error = err.into(); 
                match glue_err { 
                    aws_sdk_glue::Error::AlreadyExistsException(_) => { 
                        info!("Using existing crawler"); 
                       0k(()) } 
                    _ => Err(GlueMvpError::GlueSdk(glue_err)), 
 } 
 } 
           0k(\_) => 0k(()),
        }?; 
        let start_crawler = glue.start_crawler().name(self.crawler()).send().await;
```

```
 match start_crawler { 
           0k() => 0k(()),
           Err(err) \Rightarrow let glue_err: aws_sdk_glue::Error = err.into(); 
               match glue err {
                    aws_sdk_glue::Error::CrawlerRunningException(_) => Ok(()), 
                    _ => Err(GlueMvpError::GlueSdk(glue_err)), 
 } 
 } 
        }?;
```
Listen Sie Informationen zu Datenbanken und Tabellen in Ihrem AWS Glue Data Catalog auf.

```
 let database = glue 
             .get_database() 
             .name(self.database()) 
             .send() 
             .await 
             .map_err(GlueMvpError::from_glue_sdk)? 
             .to_owned(); 
        let database = database 
             .database() 
             .ok_or_else(|| GlueMvpError::Unknown("Could not find 
 database".into()))?; 
        let tables = glue 
             .get_tables() 
             .database_name(self.database()) 
             .send() 
             .await 
             .map_err(GlueMvpError::from_glue_sdk)?; 
        let tables = tables.table_list();
```
Erstellen und führen Sie einen Auftrag aus, der CSV-Daten aus dem Amazon-S3-Quell-Bucket extrahiert, sie durch Entfernen und Umbenennen von Feldern transformiert und die JSONformatierte Ausgabe in einen anderen Amazon-S3-Bucket lädt.

```
 let create_job = glue 
     .create_job()
```

```
 .name(self.job()) 
             .role(self.iam_role.expose_secret()) 
             .command( 
                 JobCommand::builder() 
                      .name("glueetl") 
                      .python_version("3") 
                      .script_location(format!("s3://{}/job.py", self.bucket())) 
                      .build(), 
) .glue_version("3.0") 
             .send() 
             .await 
             .map_err(GlueMvpError::from_glue_sdk)?; 
         let job_name = create_job.name().ok_or_else(|| { 
             GlueMvpError::Unknown("Did not get job name after creating job".into()) 
         })?; 
        let job_run_output = glue .start_job_run() 
             .job_name(self.job()) 
             .arguments("--input_database", self.database()) 
             .arguments( 
                 "--input_table", 
                 self.tables 
                     .get(0) .ok_or_else(|| GlueMvpError::Unknown("Missing crawler 
 table".into()))? 
                      .name(), 
) .arguments("--output_bucket_url", self.bucket()) 
             .send() 
             .await 
             .map_err(GlueMvpError::from_glue_sdk)?; 
        let job = job_run_output .job_run_id() 
             .ok_or_else(|| GlueMvpError::Unknown("Missing run id from just started 
 job".into()))? 
             .to_string();
```
Löscht alle Ressourcen, die von der Demo erstellt wurden.

```
 glue.delete_job() 
     .job_name(self.job()) 
     .send() 
     .await 
     .map_err(GlueMvpError::from_glue_sdk)?; 
 for t in &self.tables { 
     glue.delete_table() 
          .name(t.name()) 
          .database_name(self.database()) 
          .send() 
          .await 
          .map_err(GlueMvpError::from_glue_sdk)?; 
 } 
 glue.delete_database() 
     .name(self.database()) 
     .send() 
     .await 
     .map_err(GlueMvpError::from_glue_sdk)?; 
 glue.delete_crawler() 
     .name(self.crawler()) 
     .send() 
     .await 
     .map_err(GlueMvpError::from_glue_sdk)?;
```
- Weitere API-Informationen finden Sie in den folgenden Themen der API-Referenz zu AWS-SDK für Rust.
	- [CreateCrawler](https://docs.rs/releases/search?query=aws-sdk)
	- [CreateJob](https://docs.rs/releases/search?query=aws-sdk)
	- [DeleteCrawler](https://docs.rs/releases/search?query=aws-sdk)
	- [DeleteDatabase](https://docs.rs/releases/search?query=aws-sdk)
	- [DeleteJob](https://docs.rs/releases/search?query=aws-sdk)
	- [DeleteTable](https://docs.rs/releases/search?query=aws-sdk)
	- [GetCrawler](https://docs.rs/releases/search?query=aws-sdk)
	- [GetDatabase](https://docs.rs/releases/search?query=aws-sdk)
	- [GetDatabases](https://docs.rs/releases/search?query=aws-sdk)
- [GetJob](https://docs.rs/releases/search?query=aws-sdk)
- [GetJobRun](https://docs.rs/releases/search?query=aws-sdk)
- [GetJobRuns](https://docs.rs/releases/search?query=aws-sdk)
- [GetTables](https://docs.rs/releases/search?query=aws-sdk)
- [ListJobs](https://docs.rs/releases/search?query=aws-sdk)
- [StartCrawler](https://docs.rs/releases/search?query=aws-sdk)
- [StartJobRun](https://docs.rs/releases/search?query=aws-sdk)

# IAM-Beispiele unter Verwendung des -SDK für Rust

Die folgenden Codebeispiele zeigen Ihnen, wie Sie Aktionen durchführen und gängige Szenarien implementieren, indem Sie das AWS SDK for Rust mit IAM verwenden.

Aktionen sind Codeauszüge aus größeren Programmen und müssen im Kontext ausgeführt werden. Während Aktionen Ihnen zeigen, wie Sie einzelne Servicefunktionen aufrufen, können Sie Aktionen im Kontext der zugehörigen Szenarien und serviceübergreifenden Beispiele sehen.

Szenarien sind Codebeispiele, die Ihnen zeigen, wie Sie eine bestimmte Aufgabe ausführen können, indem Sie mehrere Funktionen innerhalb desselben Services aufrufen.

Jedes Beispiel enthält einen Link zu GitHub, wo Sie Anweisungen zum Einrichten und Ausführen des Codes im Kontext finden.

Erste Schritte

Hallo IAM

Die folgenden Codebeispiele veranschaulichen, wie Sie mit der Verwendung von IAM beginnen.

SDK für Rust

# **a** Note

Auf gibt es mehr GitHub. Sie sehen das vollständige Beispiel und erfahren, wie Sie das [AWS-Code-Beispiel-Repository](https://github.com/awsdocs/aws-doc-sdk-examples/tree/main/rustv1/examples/iam#code-examples) einrichten und ausführen.

Von src/bin/hello.rs.

```
use aws_sdk_iam::error::SdkError;
use aws_sdk_iam::operation::list_policies::ListPoliciesError;
use clap::Parser;
const PATH_PREFIX_HELP: &str = "The path prefix for filtering the results.";
#[derive(Debug, clap::Parser)]
#[command(about)]
struct HelloScenarioArgs { 
     #[arg(long, default_value="/", help=PATH_PREFIX_HELP)] 
    pub path prefix: String,
}
#[tokio::main]
async fn main() -> Result<(), SdkError<ListPoliciesError>> { 
     let sdk_config = aws_config::load_from_env().await; 
     let client = aws_sdk_iam::Client::new(&sdk_config); 
     let args = HelloScenarioArgs::parse(); 
     iam_service::list_policies(client, args.path_prefix).await?; 
    0k(())}
```
Von src/iam-service-lib.rs.

```
pub async fn list_policies( 
     client: iamClient, 
     path_prefix: String,
) -> Result<Vec<String>, SdkError<ListPoliciesError>> { 
     let list_policies = client 
          .list_policies() 
          .path_prefix(path_prefix) 
          .scope(PolicyScopeType::Local) 
          .into_paginator() 
          .items() 
          .send() 
          .try_collect() 
          .await?;
```

```
 let policy_names = list_policies 
          .into_iter() 
          .map(|p| { 
             let name = p .policy_name 
                   .unwrap_or_else(|| "Missing Policy Name".to_string()); 
              println!("{}", name); 
              name 
          }) 
          .collect(); 
     Ok(policy_names)
}
```
• Weitere API-Informationen finden Sie unter [ListPolicies](https://docs.rs/releases/search?query=aws-sdk) in der API-AWSReferenz zum -SDK für Rust.

#### Themen

- [Aktionen](#page-8295-0)
- [Szenarien](#page-8316-0)

## Aktionen

Anfügen einer Richtlinie an eine Rolle

Das folgende Codebeispiel veranschaulicht, wie Sie eine IAM-Richtlinie an eine Rolle anfügen.

SDK für Rust

# **a** Note

```
pub async fn attach_role_policy( 
     client: &iamClient, 
     role: &Role, 
     policy: &Policy,
```

```
) -> Result<AttachRolePolicyOutput, SdkError<AttachRolePolicyError>> { 
     client 
        .attach role policy()
         .role_name(role.role_name()) 
         .policy_arn(policy.arn().unwrap_or_default()) 
         .send() 
         .await
}
```
• Weitere API-Informationen finden Sie unter [AttachRolePolicy](https://docs.rs/releases/search?query=aws-sdk) in der API-AWSReferenz zum - SDK für Rust.

Anfügen einer Richtlinie an einen Benutzer

Das folgende Codebeispiel zeigt, wie Sie eine IAM-Richtlinie an einen Benutzer anfügen.

```
A Warning
```
Um Sicherheitsrisiken zu vermeiden, sollten Sie IAM-Benutzer nicht zur Authentifizierung verwenden, wenn Sie speziell entwickelte Software entwickeln oder mit echten Daten arbeiten. Verwenden Sie stattdessen den Verbund mit einem Identitätsanbieter wie [AWS IAM](https://docs.aws.amazon.com/singlesignon/latest/userguide/what-is.html) [Identity Center.](https://docs.aws.amazon.com/singlesignon/latest/userguide/what-is.html)

## SDK für Rust

#### **a** Note

```
pub async fn attach_user_policy( 
     client: &iamClient, 
     user_name: &str, 
     policy_arn: &str,
) -> Result<(), iamError> { 
     client 
          .attach_user_policy()
```
}

```
 .user_name(user_name) 
     .policy_arn(policy_arn) 
     .send() 
     .await?; 
0k(())
```
• Weitere API-Informationen finden Sie unter [AttachUserPolicy](https://docs.rs/releases/search?query=aws-sdk) in der API-AWSReferenz zum - SDK für Rust.

Erstellen einer Richtlinie

Das folgende Codebeispiel veranschaulicht, wie Sie eine IAM-Richtlinie erstellen.

## SDK für Rust

#### **a** Note

Auf gibt es mehr GitHub. Sie sehen das vollständige Beispiel und erfahren, wie Sie das [AWS-Code-Beispiel-Repository](https://github.com/awsdocs/aws-doc-sdk-examples/tree/main/rustv1/examples/iam#code-examples) einrichten und ausführen.

```
pub async fn create_policy( 
     client: &iamClient, 
     policy_name: &str, 
     policy_document: &str,
) -> Result<Policy, iamError> { 
     let policy = client 
          .create_policy() 
          .policy_name(policy_name) 
          .policy_document(policy_document) 
          .send() 
          .await?; 
     Ok(policy.policy.unwrap())
}
```
• Weitere API-Informationen finden Sie unter [CreatePolicy](https://docs.rs/releases/search?query=aws-sdk) in der API-AWSReferenz zum -SDK für Rust.

#### Erstellen einer Rolle

Das folgende Codebeispiel veranschaulicht, wie Sie eine IAM-Rolle erstellen.

#### SDK für Rust

## **a** Note

Auf gibt es mehr GitHub. Sie sehen das vollständige Beispiel und erfahren, wie Sie das [AWS-Code-Beispiel-Repository](https://github.com/awsdocs/aws-doc-sdk-examples/tree/main/rustv1/examples/iam#code-examples) einrichten und ausführen.

```
pub async fn create_role( 
     client: &iamClient, 
     role_name: &str, 
     role_policy_document: &str,
) -> Result<Role, iamError> { 
     let response: CreateRoleOutput = loop { 
          if let Ok(response) = client 
              .create_role() 
              .role_name(role_name) 
              .assume_role_policy_document(role_policy_document) 
              .send() 
              .await 
          { 
              break response; 
          } 
     }; 
     Ok(response.role.unwrap())
}
```
• Weitere API-Informationen finden Sie unter [CreateRole](https://docs.rs/releases/search?query=aws-sdk) in der API-AWSReferenz zum -SDK für Rust.

Erstellen einer serviceverknüpften Rolle

Das folgende Codebeispiel zeigt, wie Sie eine serviceverknüpfte IAM-Rolle erstellen.

## SDK für Rust

# **a** Note

Auf gibt es mehr GitHub. Sie sehen das vollständige Beispiel und erfahren, wie Sie das [AWS-Code-Beispiel-Repository](https://github.com/awsdocs/aws-doc-sdk-examples/tree/main/rustv1/examples/iam#code-examples) einrichten und ausführen.

```
pub async fn create_service_linked_role( 
     client: &iamClient, 
     aws_service_name: String, 
     custom_suffix: Option<String>, 
     description: Option<String>,
) -> Result<CreateServiceLinkedRoleOutput, SdkError<CreateServiceLinkedRoleError>> { 
     let response = client 
         .create_service_linked_role() 
         .aws_service_name(aws_service_name) 
         .set_custom_suffix(custom_suffix) 
         .set_description(description) 
         .send() 
         .await?; 
     Ok(response)
}
```
• Weitere API-Informationen finden Sie unter [CreateServiceLinkedRole](https://docs.rs/releases/search?query=aws-sdk) in der API-AWSReferenz zum -SDK für Rust.

## Erstellen eines Benutzers

Das folgende Codebeispiel veranschaulicht, wie Sie einen IAM-Benutzer erstellen.

## **A** Warning

Um Sicherheitsrisiken zu vermeiden, sollten Sie IAM-Benutzer nicht zur Authentifizierung verwenden, wenn Sie speziell entwickelte Software entwickeln oder mit echten Daten arbeiten. Verwenden Sie stattdessen den Verbund mit einem Identitätsanbieter wie [AWS IAM](https://docs.aws.amazon.com/singlesignon/latest/userguide/what-is.html) [Identity Center.](https://docs.aws.amazon.com/singlesignon/latest/userguide/what-is.html)

## SDK für Rust

## **a** Note

Auf gibt es mehr GitHub. Sie sehen das vollständige Beispiel und erfahren, wie Sie das [AWS-Code-Beispiel-Repository](https://github.com/awsdocs/aws-doc-sdk-examples/tree/main/rustv1/examples/iam#code-examples) einrichten und ausführen.

```
pub async fn create_user(client: &iamClient, user_name: &str) -> Result<User, 
  iamError> { 
     let response = client.create_user().user_name(user_name).send().await?; 
     Ok(response.user.unwrap())
}
```
• Weitere API-Informationen finden Sie unter [CreateUser](https://docs.rs/releases/search?query=aws-sdk) in der API-AWSReferenz zum -SDK für Rust.

Erstellen eines Zugriffsschlüssels

Das folgende Codebeispiel veranschaulicht, wie Sie IAM-Zugriffsschlüssel erstellen.

## **A** Warning

Um Sicherheitsrisiken zu vermeiden, sollten Sie IAM-Benutzer nicht zur Authentifizierung verwenden, wenn Sie speziell entwickelte Software entwickeln oder mit echten Daten arbeiten. Verwenden Sie stattdessen den Verbund mit einem Identitätsanbieter wie [AWS IAM](https://docs.aws.amazon.com/singlesignon/latest/userguide/what-is.html) [Identity Center.](https://docs.aws.amazon.com/singlesignon/latest/userguide/what-is.html)

## SDK für Rust

#### **a** Note

```
pub async fn create_access_key(client: &iamClient, user_name: &str) -> 
  Result<AccessKey, iamError> { 
    let mut tries: i32 = 0;
     let max_tries: i32 = 10; 
     let response: Result<CreateAccessKeyOutput, SdkError<CreateAccessKeyError>> = 
  loop { 
         match client.create_access_key().user_name(user_name).send().await { 
             Ok(inner_response) => { 
                 break Ok(inner_response); 
 } 
            Err(e) \Rightarrow ftries += 1; if tries > max_tries { 
                     break Err(e); 
 } 
                 sleep(Duration::from_secs(2)).await; 
 } 
         } 
     }; 
     Ok(response.unwrap().access_key.unwrap())
}
```
• Weitere API-Informationen finden Sie unter [CreateAccessKey](https://docs.rs/releases/search?query=aws-sdk) in der API-AWSReferenz zum - SDK für Rust.

Löschen Sie eine Richtlinie

Das folgende Codebeispiel veranschaulicht, wie Sie eine IAM-Richtlinie löschen.

SDK für Rust

#### **a** Note

```
pub async fn delete_policy(client: &iamClient, policy: Policy) -> Result<(), 
  iamError> { 
     client 
          .delete_policy() 
          .policy_arn(policy.arn.unwrap()) 
          .send() 
          .await?; 
    0k(())}
```
• Weitere API-Informationen finden Sie unter [DeletePolicy](https://docs.rs/releases/search?query=aws-sdk) in der API-AWSReferenz zum -SDK für Rust.

Löschen Sie eine Rolle

Das folgende Codebeispiel veranschaulicht, wie Sie eine IAM-Rolle löschen.

SDK für Rust

## **a** Note

```
pub async fn delete_role(client: &iamClient, role: &Role) -> Result<(), iamError> { 
     let role = role.clone(); 
     while client 
          .delete_role() 
          .role_name(role.role_name()) 
          .send() 
          .await 
          .is_err() 
     { 
         sleep(Duration::from_secs(2)).await; 
     } 
    0k(())}
```
• Weitere API-Informationen finden Sie unter [DeleteRole](https://docs.rs/releases/search?query=aws-sdk) in der API-AWSReferenz zum -SDK für Rust.

Löschen Sie eine serviceverknüpfte Rolle

Das folgende Codebeispiel zeigt, wie Sie eine serviceverknüpfte IAM-Rolle löschen.

SDK für Rust

#### **a** Note

Auf gibt es mehr GitHub. Sie sehen das vollständige Beispiel und erfahren, wie Sie das [AWS-Code-Beispiel-Repository](https://github.com/awsdocs/aws-doc-sdk-examples/tree/main/rustv1/examples/iam#code-examples) einrichten und ausführen.

```
pub async fn delete_service_linked_role( 
     client: &iamClient, 
     role_name: &str,
) -> Result<(), iamError> { 
     client 
          .delete_service_linked_role() 
          .role_name(role_name) 
          .send() 
          .await?; 
    0k(())}
```
• Weitere API-Informationen finden Sie unter [DeleteServiceLinkedRole](https://docs.rs/releases/search?query=aws-sdk) in der API-AWSReferenz zum -SDK für Rust.

Löschen eines Benutzers

Das folgende Codebeispiel veranschaulicht, wie Sie einen IAM-Benutzer löschen.

## **A** Warning

Um Sicherheitsrisiken zu vermeiden, sollten Sie IAM-Benutzer nicht zur Authentifizierung verwenden, wenn Sie speziell entwickelte Software entwickeln oder mit echten Daten

arbeiten. Verwenden Sie stattdessen den Verbund mit einem Identitätsanbieter wie [AWS IAM](https://docs.aws.amazon.com/singlesignon/latest/userguide/what-is.html) [Identity Center.](https://docs.aws.amazon.com/singlesignon/latest/userguide/what-is.html)

#### SDK für Rust

## **a** Note

```
pub async fn delete_user(client: &iamClient, user: &User) -> Result<(), 
  SdkError<DeleteUserError>> { 
     let user = user.clone(); 
    let mut tries: i32 = 0;
    let max_tries: i32 = 10;
     let response: Result<(), SdkError<DeleteUserError>> = loop { 
         match client 
              .delete_user() 
              .user_name(user.user_name()) 
              .send() 
              .await 
         { 
             0k(\_) \Rightarrow \{ break Ok(()); 
 } 
             Err(e) \Rightarrow {
                 tries += 1; if tries > max_tries { 
                      break Err(e); 
 } 
                  sleep(Duration::from_secs(2)).await; 
              } 
         } 
     }; 
     response
}
```
• Weitere API-Informationen finden Sie unter [DeleteUser](https://docs.rs/releases/search?query=aws-sdk) in der API-AWSReferenz zum -SDK für Rust.

#### Löschen eines Zugriffsschlüssels

Das folgende Codebeispiel veranschaulicht, wie Sie einen IAM-Zugriffsschlüssel löschen.

#### **A** Warning

Um Sicherheitsrisiken zu vermeiden, sollten Sie IAM-Benutzer nicht zur Authentifizierung verwenden, wenn Sie speziell entwickelte Software entwickeln oder mit echten Daten arbeiten. Verwenden Sie stattdessen den Verbund mit einem Identitätsanbieter wie [AWS IAM](https://docs.aws.amazon.com/singlesignon/latest/userguide/what-is.html) [Identity Center.](https://docs.aws.amazon.com/singlesignon/latest/userguide/what-is.html)

## SDK für Rust

#### **a** Note

```
pub async fn delete_access_key( 
     client: &iamClient, 
     user: &User, 
     key: &AccessKey,
) -> Result<(), iamError> { 
     loop { 
          match client 
              .delete_access_key() 
              .user_name(user.user_name()) 
              .access_key_id(key.access_key_id()) 
              .send() 
              .await 
          { 
             0k(\_) => {
                   break; 
 } 
             Err(e) \Rightarrow {
```

```
 println!("Can't delete the access key: {:?}", e); 
               sleep(Duration::from secs(2)).await;
 } 
        } 
     } 
   0k(())}
```
• Weitere API-Informationen finden Sie unter [DeleteAccessKey](https://docs.rs/releases/search?query=aws-sdk) in der API-AWSReferenz zum - SDK für Rust.

Löschen Sie eine Inline-Richtlinie von einem Benutzer

Das folgende Codebeispiel zeigt, wie Sie eine Inline-IAM-Richtlinie von einem Benutzer löschen.

```
A Warning
```
Um Sicherheitsrisiken zu vermeiden, sollten Sie IAM-Benutzer nicht zur Authentifizierung verwenden, wenn Sie speziell entwickelte Software entwickeln oder mit echten Daten arbeiten. Verwenden Sie stattdessen den Verbund mit einem Identitätsanbieter wie [AWS IAM](https://docs.aws.amazon.com/singlesignon/latest/userguide/what-is.html) [Identity Center.](https://docs.aws.amazon.com/singlesignon/latest/userguide/what-is.html)

## SDK für Rust

#### **a** Note

```
pub async fn delete_user_policy( 
     client: &iamClient, 
     user: &User, 
     policy_name: &str,
) -> Result<(), SdkError<DeleteUserPolicyError>> { 
     client 
          .delete_user_policy() 
          .user_name(user.user_name())
```
}

```
 .policy_name(policy_name) 
      .send() 
      .await?; 
0k(())
```
• Weitere API-Informationen finden Sie unter [DeleteUserPolicy](https://docs.rs/releases/search?query=aws-sdk) in der API-AWSReferenz zum - SDK für Rust.

Trennen Sie eine Richtlinie von einer Rolle

Das folgende Codebeispiel veranschaulicht, wie Sie eine IAM-Richtlinie von einer Rolle trennen.

SDK für Rust

**a** Note

Auf gibt es mehr GitHub. Sie sehen das vollständige Beispiel und erfahren, wie Sie das [AWS-Code-Beispiel-Repository](https://github.com/awsdocs/aws-doc-sdk-examples/tree/main/rustv1/examples/iam#code-examples) einrichten und ausführen.

```
pub async fn detach_role_policy( 
     client: &iamClient, 
     role_name: &str, 
     policy_arn: &str,
) -> Result<(), iamError> { 
     client 
          .detach_role_policy() 
          .role_name(role_name) 
          .policy_arn(policy_arn) 
          .send() 
          .await?; 
    0k(())}
```
• Weitere API-Informationen finden Sie unter [DetachRolePolicy](https://docs.rs/releases/search?query=aws-sdk) in der AWS API-Referenz zum - SDK für Rust.

Trennen einer Richtlinie von einem Benutzer

Das folgende Codebeispiel zeigt, wie Sie eine IAM-Richtlinie von einem Benutzer trennen.

## **A** Warning

Um Sicherheitsrisiken zu vermeiden, sollten Sie IAM-Benutzer nicht zur Authentifizierung verwenden, wenn Sie speziell entwickelte Software entwickeln oder mit echten Daten arbeiten. Verwenden Sie stattdessen den Verbund mit einem Identitätsanbieter wie [AWS IAM](https://docs.aws.amazon.com/singlesignon/latest/userguide/what-is.html) [Identity Center.](https://docs.aws.amazon.com/singlesignon/latest/userguide/what-is.html)

## SDK für Rust

#### **a** Note

Auf gibt es mehr GitHub. Sie sehen das vollständige Beispiel und erfahren, wie Sie das [AWS-Code-Beispiel-Repository](https://github.com/awsdocs/aws-doc-sdk-examples/tree/main/rustv1/examples/iam#code-examples) einrichten und ausführen.

```
pub async fn detach_user_policy( 
     client: &iamClient, 
     user_name: &str, 
     policy_arn: &str,
) -> Result<(), iamError> { 
     client 
          .detach_user_policy() 
          .user_name(user_name) 
          .policy_arn(policy_arn) 
          .send() 
          .await?; 
    0k(())}
```
• Weitere API-Informationen finden Sie unter [DetachUserPolicy](https://docs.rs/releases/search?query=aws-sdk) in der API-AWSReferenz zum - SDK für Rust.

Rufen Sie eine Rolle ab

Das folgende Codebeispiel zeigt, wie Sie eine IAM-Rolle abrufen.

#### SDK für Rust

## **a** Note

Auf gibt es mehr GitHub. Sie sehen das vollständige Beispiel und erfahren, wie Sie das [AWS-Code-Beispiel-Repository](https://github.com/awsdocs/aws-doc-sdk-examples/tree/main/rustv1/examples/iam#code-examples) einrichten und ausführen.

```
pub async fn get_role( 
     client: &iamClient, 
     role_name: String,
) -> Result<GetRoleOutput, SdkError<GetRoleError>> { 
     let response = client.get_role().role_name(role_name).send().await?; 
     Ok(response)
}
```
• Weitere API-Informationen finden Sie unter [GetRole](https://docs.rs/releases/search?query=aws-sdk) in der API-AWSReferenz zum -SDK für Rust.

Rufen Sie die Passwort-Richtlinie ab

Das folgende Codebeispiel zeigt, wie Sie die Passwortrichtlinie für das IAM-Konto abrufen.

SDK für Rust

## **a** Note

```
pub async fn get_account_password_policy( 
     client: &iamClient,
) -> Result<GetAccountPasswordPolicyOutput, SdkError<GetAccountPasswordPolicyError>> 
  {
```

```
 let response = client.get_account_password_policy().send().await?; 
     Ok(response)
}
```
• Weitere API-Informationen finden Sie unter [GetAccountPasswordPolicy](https://docs.rs/releases/search?query=aws-sdk) in der API-AWSReferenz zum -SDK für Rust.

Auflisten von SAML-Anbietern

Das folgende Codebeispiel zeigt, wie Sie SAML-Anbieter für IAM auflisten.

SDK für Rust

## **a** Note

Auf gibt es mehr GitHub. Sie sehen das vollständige Beispiel und erfahren, wie Sie das [AWS-Code-Beispiel-Repository](https://github.com/awsdocs/aws-doc-sdk-examples/tree/main/rustv1/examples/iam#code-examples) einrichten und ausführen.

```
pub async fn list_saml_providers( 
     client: &Client,
) -> Result<ListSamlProvidersOutput, SdkError<ListSAMLProvidersError>> { 
     let response = client.list_saml_providers().send().await?; 
     Ok(response)
}
```
• Weitere API-Informationen finden Sie unter [ListSAMLProviders](https://docs.rs/releases/search?query=aws-sdk) in der API-Referenz zum AWS-SDK für Rust.

Auflisten von Gruppen

Das folgende Codebeispiel zeigt, wie Sie IAM-Gruppen auflisten.

## SDK für Rust

# **a** Note

Auf gibt es mehr GitHub. Sie sehen das vollständige Beispiel und erfahren, wie Sie das [AWS-Code-Beispiel-Repository](https://github.com/awsdocs/aws-doc-sdk-examples/tree/main/rustv1/examples/iam#code-examples) einrichten und ausführen.

```
pub async fn list_groups( 
     client: &iamClient, 
     path_prefix: Option<String>, 
     marker: Option<String>, 
     max_items: Option<i32>,
) -> Result<ListGroupsOutput, SdkError<ListGroupsError>> { 
     let response = client 
          .list_groups() 
          .set_path_prefix(path_prefix) 
          .set_marker(marker) 
          .set_max_items(max_items) 
          .send() 
          .await?; 
     Ok(response)
}
```
• Weitere API-Informationen finden Sie unter [ListGroups](https://docs.rs/releases/search?query=aws-sdk) in der API-AWSReferenz zum -SDK für Rust.

Auflisten von Inline-Richtlinien für eine Rolle

Das folgende Codebeispiel zeigt, wie Sie Inline-Richtlinien für eine IAM-Rolle auflisten.

SDK für Rust

## **a** Note

```
pub async fn list_role_policies( 
     client: &iamClient, 
     role_name: &str, 
     marker: Option<String>, 
     max_items: Option<i32>,
) -> Result<ListRolePoliciesOutput, SdkError<ListRolePoliciesError>> { 
     let response = client 
          .list_role_policies() 
          .role_name(role_name) 
          .set_marker(marker) 
          .set_max_items(max_items) 
          .send() 
          .await?; 
     Ok(response)
}
```
• Weitere API-Informationen finden Sie unter [ListRolePolicies](https://docs.rs/releases/search?query=aws-sdk) in der API-AWSReferenz zum - SDK für Rust.

Auflisten von Richtlinien

Das folgende Codebeispiel zeigt, wie Sie IAM-Richtlinien auflisten.

SDK für Rust

```
a Note
```

```
pub async fn list_policies( 
     client: iamClient, 
     path_prefix: String,
) -> Result<Vec<String>, SdkError<ListPoliciesError>> { 
     let list_policies = client 
         .list_policies() 
         .path_prefix(path_prefix) 
         .scope(PolicyScopeType::Local)
```

```
 .into_paginator() 
          .items() 
          .send() 
          .try_collect() 
          .await?; 
     let policy_names = list_policies 
          .into_iter() 
          .map(|p| { 
             let name = p .policy_name 
                   .unwrap_or_else(|| "Missing Policy Name".to_string()); 
              println!("{}", name); 
              name 
          }) 
          .collect(); 
     Ok(policy_names)
}
```
• Weitere API-Informationen finden Sie unter [ListPolicies](https://docs.rs/releases/search?query=aws-sdk) in der API-AWSReferenz zum -SDK für Rust.

Auflisten von Richtlinien, die an eine Rolle angefügt sind

Das folgende Codebeispiel zeigt, wie Sie Richtlinien auflisten, die einer IAM-Rolle zugeordnet sind.

SDK für Rust

#### **a** Note

```
pub async fn list_attached_role_policies( 
     client: &iamClient, 
     role_name: String, 
     path_prefix: Option<String>, 
     marker: Option<String>,
```

```
 max_items: Option<i32>,
) -> Result<ListAttachedRolePoliciesOutput, SdkError<ListAttachedRolePoliciesError>> 
  { 
     let response = client 
          .list_attached_role_policies() 
         .role name(role name)
          .set_path_prefix(path_prefix) 
          .set_marker(marker) 
          .set_max_items(max_items) 
         .send() 
         .await?; 
     Ok(response)
}
```
• Weitere API-Informationen finden Sie unter [ListAttachedRolePolicies](https://docs.rs/releases/search?query=aws-sdk) in der API-AWSReferenz zum -SDK für Rust.

Auflisten von Rollen

Das folgende Codebeispiel zeigt, wie Sie IAM-Rollen auflisten.

SDK für Rust

**a** Note

```
pub async fn list_roles( 
     client: &iamClient, 
     path_prefix: Option<String>, 
     marker: Option<String>, 
     max_items: Option<i32>,
) -> Result<ListRolesOutput, SdkError<ListRolesError>> { 
     let response = client 
         .list_roles() 
          .set_path_prefix(path_prefix) 
          .set_marker(marker)
```
}

```
 .set_max_items(max_items) 
      .send() 
      .await?; 
 Ok(response)
```
• Weitere API-Informationen finden Sie unter [ListRoles](https://docs.rs/releases/search?query=aws-sdk) in der AWS API-Referenz zum -SDK für Rust.

#### Auflisten von Benutzern

Das folgende Codebeispiel veranschaulicht, wie Sie IAM-Benutzer auflisten.

## **A** Warning

Um Sicherheitsrisiken zu vermeiden, sollten Sie IAM-Benutzer nicht zur Authentifizierung verwenden, wenn Sie speziell entwickelte Software entwickeln oder mit echten Daten arbeiten. Verwenden Sie stattdessen den Verbund mit einem Identitätsanbieter wie [AWS IAM](https://docs.aws.amazon.com/singlesignon/latest/userguide/what-is.html) [Identity Center.](https://docs.aws.amazon.com/singlesignon/latest/userguide/what-is.html)

# SDK für Rust

#### **a** Note

```
pub async fn list_users( 
     client: &iamClient, 
     path_prefix: Option<String>, 
     marker: Option<String>, 
     max_items: Option<i32>,
) -> Result<ListUsersOutput, SdkError<ListUsersError>> { 
     let response = client 
          .list_users() 
          .set_path_prefix(path_prefix) 
          .set_marker(marker)
```

```
 .set_max_items(max_items) 
      .send() 
      .await?; 
 Ok(response)
```
• Weitere API-Informationen finden Sie unter [ListUsers](https://docs.rs/releases/search?query=aws-sdk) in der API-AWSReferenz zum -SDK für Rust.

#### Szenarien

}

Erstellen Sie einen Benutzer und nehmen Sie eine Rolle an

Das folgende Codebeispiel veranschaulicht, wie Sie einen Benutzer erstellen und eine Rolle annehmen lassen.

## **A** Warning

Um Sicherheitsrisiken zu vermeiden, sollten Sie IAM-Benutzer nicht zur Authentifizierung verwenden, wenn Sie speziell entwickelte Software entwickeln oder mit echten Daten arbeiten. Verwenden Sie stattdessen den Verbund mit einem Identitätsanbieter wie [AWS IAM](https://docs.aws.amazon.com/singlesignon/latest/userguide/what-is.html) [Identity Center.](https://docs.aws.amazon.com/singlesignon/latest/userguide/what-is.html)

- Erstellen Sie einen Benutzer ohne Berechtigungen.
- Erstellen einer Rolle, die die Berechtigung zum Auflisten von Amazon-S3-Buckets für das Konto erteilt.
- Hinzufügen einer Richtlinie, damit der Benutzer die Rolle übernehmen kann.
- Übernehmen Sie die Rolle und listen Sie S3-Buckets mit temporären Anmeldeinformationen auf, und bereinigen Sie dann die Ressourcen.

#### SDK für Rust

#### **a** Note

```
use aws_config::meta::region::RegionProviderChain;
use aws_sdk_iam::Error as iamError;
use aws_sdk_iam::{config::Credentials as iamCredentials, config::Region, Client as
  iamClient};
use aws_sdk_s3::Client as s3Client;
use aws_sdk_sts::Client as stsClient;
use tokio::time::{sleep, Duration};
use uuid::Uuid;
#[tokio::main]
async fn main() -> Result<(), iamError> { 
     let (client, uuid, list_all_buckets_policy_document, inline_policy_document) = 
         initialize_variables().await; 
    if let Err(e) = run iam operations(
         client, 
         uuid, 
         list_all_buckets_policy_document, 
         inline_policy_document, 
    \lambda .await 
    \{ println!("{:?}", e); 
     }; 
    0k(())}
async fn initialize_variables() -> (iamClient, String, String, String) { 
     let region_provider = RegionProviderChain::first_try(Region::new("us-west-2")); 
     let shared_config = aws_config::from_env().region(region_provider).load().await; 
     let client = iamClient::new(&shared_config); 
    let uuid = Unit::new_v4() .to\_string();
     let list_all_buckets_policy_document = "{ 
                  \"Version\": \"2012-10-17\", 
                  \"Statement\": [{ 
                      \"Effect\": \"Allow\", 
                      \"Action\": \"s3:ListAllMyBuckets\", 
                      \"Resource\": \"arn:aws:s3:::*\"}] 
     }"
```
```
 .to_string(); 
     let inline_policy_document = "{ 
                  \"Version\": \"2012-10-17\", 
                  \"Statement\": [{ 
                      \"Effect\": \"Allow\", 
                       \"Action\": \"sts:AssumeRole\", 
                      \"Resource\": \"{}\"}] 
     }" 
     .to_string(); 
     ( 
         client, 
         uuid, 
         list_all_buckets_policy_document, 
         inline_policy_document, 
     )
}
async fn run_iam_operations( 
     client: iamClient, 
     uuid: String, 
     list_all_buckets_policy_document: String, 
     inline_policy_document: String,
) -> Result<(), iamError> { 
     let user = iam_service::create_user(&client, &format!("{}{}", "iam_demo_user_", 
  uuid)).await?; 
     println!("Created the user with the name: {}", user.user_name()); 
     let key = iam_service::create_access_key(&client, user.user_name()).await?; 
     let assume_role_policy_document = "{ 
         \"Version\": \"2012-10-17\", 
                  \"Statement\": [{ 
                      \"Effect\": \"Allow\", 
                       \"Principal\": {\"AWS\": \"{}\"}, 
                       \"Action\": \"sts:AssumeRole\" 
                  }] 
              }" 
     .to_string() 
    replace("{}', user.arn());
     let assume_role_role = iam_service::create_role( 
         &client, 
        &format!("{}`{}``````", "iam_demo_role_", uuid),
         &assume_role_policy_document,
```

```
\lambda .await?; 
   println!("Created the role with the ARN: {}", assume_role_role.arn());
    let list_all_buckets_policy = iam_service::create_policy( 
        &client, 
       &format!("{}f{}f", "iam_demo_policy_", uuid),
        &list_all_buckets_policy_document, 
   \lambda .await?; 
    println!( 
        "Created policy: {}", 
        list_all_buckets_policy.policy_name.as_ref().unwrap() 
    ); 
    let attach_role_policy_result = 
        iam_service::attach_role_policy(&client, &assume_role_role, 
 &list_all_buckets_policy) 
             .await?; 
    println!( 
        "Attached the policy to the role: {:?}", 
        attach_role_policy_result 
    ); 
    let inline_policy_name = format!("{}{}", "iam_demo_inline_policy_", uuid); 
    let inline_policy_document = inline_policy_document.replace("{}", 
 assume_role_role.arn()); 
    iam_service::create_user_policy(&client, &user, &inline_policy_name, 
 &inline_policy_document) 
        .await?; 
    println!("Created inline policy."); 
    //First, fail to list the buckets with the user. 
    let creds = iamCredentials::from_keys(key.access_key_id(), 
 key.secret_access_key(), None); 
    let fail_config = aws_config::from_env() 
        .credentials_provider(creds.clone()) 
        .load() 
        .await; 
    println!("Fail config: {:?}", fail_config); 
    let fail_client: s3Client = s3Client::new(&fail_config); 
    match fail_client.list_buckets().send().await { 
       0k(e) => {
             println!("This should not run. {:?}", e);
```

```
 } 
    Err(e) \Rightarrow println!("Successfully failed with error: {:?}", e) 
     } 
 } 
 let sts_config = aws_config::from_env() 
     .credentials_provider(creds.clone()) 
     .load() 
     .await; 
 let sts_client: stsClient = stsClient::new(&sts_config); 
 sleep(Duration::from_secs(10)).await; 
 let assumed_role = sts_client 
     .assume_role() 
     .role_arn(assume_role_role.arn()) 
     .role_session_name(&format!("{}{}", "iam_demo_assumerole_session_", uuid)) 
     .send() 
     .await; 
 println!("Assumed role: {:?}", assumed_role); 
 sleep(Duration::from_secs(10)).await; 
 let assumed_credentials = iamCredentials::from_keys( 
     assumed_role 
          .as_ref() 
          .unwrap() 
          .credentials 
          .as_ref() 
          .unwrap() 
          .access_key_id(), 
     assumed_role 
          .as_ref() 
          .unwrap() 
          .credentials 
          .as_ref() 
          .unwrap() 
          .secret_access_key(), 
     Some( 
          assumed_role 
              .as_ref() 
               .unwrap() 
               .credentials 
               .as_ref() 
               .unwrap() 
               .session_token
```

```
 .clone(), 
     ), 
 ); 
 let succeed_config = aws_config::from_env() 
     .credentials_provider(assumed_credentials) 
     .load() 
     .await; 
 println!("succeed config: {:?}", succeed_config); 
 let succeed_client: s3Client = s3Client::new(&succeed_config); 
 sleep(Duration::from_secs(10)).await; 
 match succeed_client.list_buckets().send().await { 
    0k(\_) \Rightarrow {
         println!("This should now run successfully.") 
     } 
    Err(e) => {
         println!("This should not run. {:?}", e); 
         panic!() 
     } 
 } 
 //Clean up. 
 iam_service::detach_role_policy( 
     &client, 
    assume role role.role name(),
     list_all_buckets_policy.arn().unwrap_or_default(), 
\lambda .await?; 
 iam_service::delete_policy(&client, list_all_buckets_policy).await?; 
 iam_service::delete_role(&client, &assume_role_role).await?; 
 println!("Deleted role {}", assume_role_role.role_name()); 
 iam_service::delete_access_key(&client, &user, &key).await?; 
 println!("Deleted key for {}", key.user_name()); 
 iam_service::delete_user_policy(&client, &user, &inline_policy_name).await?; 
 println!("Deleted inline user policy: {}", inline_policy_name); 
 iam_service::delete_user(&client, &user).await?; 
 println!("Deleted user {}", user.user_name()); 
0k(())
```
}

- Weitere API-Informationen finden Sie in den folgenden Themen der API-Referenz zu AWS-SDK für Rust.
	- [AttachRolePolicy](https://docs.rs/releases/search?query=aws-sdk)
	- [CreateAccessKey](https://docs.rs/releases/search?query=aws-sdk)
	- [CreatePolicy](https://docs.rs/releases/search?query=aws-sdk)
	- [CreateRole](https://docs.rs/releases/search?query=aws-sdk)
	- [CreateUser](https://docs.rs/releases/search?query=aws-sdk)
	- [DeleteAccessKey](https://docs.rs/releases/search?query=aws-sdk)
	- [DeletePolicy](https://docs.rs/releases/search?query=aws-sdk)
	- [DeleteRole](https://docs.rs/releases/search?query=aws-sdk)
	- [DeleteUser](https://docs.rs/releases/search?query=aws-sdk)
	- [DeleteUserPolicy](https://docs.rs/releases/search?query=aws-sdk)
	- [DetachRolePolicy](https://docs.rs/releases/search?query=aws-sdk)
	- **[PutUserPolicy](https://docs.rs/releases/search?query=aws-sdk)**

# AWS IoT -Beispiele mit -SDK für Rust

Die folgenden Codebeispiele zeigen Ihnen, wie Sie Aktionen durchführen und gängige Szenarien implementieren, indem Sie das AWS SDK for Rust mit verwendenAWS IoT.

Aktionen sind Codeauszüge aus größeren Programmen und müssen im Kontext ausgeführt werden. Während Aktionen Ihnen zeigen, wie Sie einzelne Servicefunktionen aufrufen, können Sie Aktionen im Kontext der zugehörigen Szenarien und serviceübergreifenden Beispiele sehen.

Szenarien sind Codebeispiele, die Ihnen zeigen, wie Sie eine bestimmte Aufgabe ausführen können, indem Sie mehrere Funktionen innerhalb desselben Services aufrufen.

Jedes Beispiel enthält einen Link zu GitHub, wo Sie Anweisungen zum Einrichten und Ausführen des Codes im Kontext finden.

Themen

• [Aktionen](#page-8295-0)

#### Aktionen

Abrufen von Endpunktinformationen

Das folgende Codebeispiel zeigt, wie AWS IoT Endpunktinformationen abgerufen werden.

#### SDK für Rust

# **a** Note

Auf gibt es mehr GitHub. Sie sehen das vollständige Beispiel und erfahren, wie Sie das [AWS-Code-Beispiel-Repository](https://github.com/awsdocs/aws-doc-sdk-examples/tree/main/rustv1/examples/iot#code-examples) einrichten und ausführen.

```
async fn show_address(client: &Client, endpoint_type: &str) -> Result<(), Error> { 
     let resp = client 
         .describe_endpoint() 
         .endpoint_type(endpoint_type) 
         .send() 
         .await?; 
     println!("Endpoint address: {}", resp.endpoint_address.unwrap()); 
     println!(); 
    0k(())}
```
• Weitere API-Informationen finden Sie unter [DescribeEndpoint](https://docs.rs/releases/search?query=aws-sdk) in der AWS API-Referenz zum - SDK für Rust.

Auflisten Ihrer Objekte

Das folgende Codebeispiel zeigt, wie Sie Ihre AWS IoT Objekte auflisten.

# SDK für Rust

# **a** Note

Auf gibt es mehr GitHub. Sie sehen das vollständige Beispiel und erfahren, wie Sie das [AWS-Code-Beispiel-Repository](https://github.com/awsdocs/aws-doc-sdk-examples/tree/main/rustv1/examples/iot#code-examples) einrichten und ausführen.

```
async fn show_things(client: &Client) -> Result<(), Error> { 
     let resp = client.list_things().send().await?; 
     println!("Things:"); 
     for thing in resp.things.unwrap() { 
         println!( 
              " Name: {}", 
              thing.thing_name.as_deref().unwrap_or_default() 
         ); 
         println!( 
              " Type: {}", 
              thing.thing_type_name.as_deref().unwrap_or_default() 
         ); 
         println!( 
              " ARN: {}", 
              thing.thing_arn.as_deref().unwrap_or_default() 
         ); 
         println!(); 
     } 
     println!(); 
    0k(())}
```
• Weitere API-Informationen finden Sie unter [ListThings](https://docs.rs/releases/search?query=aws-sdk) in der API-AWSReferenz zum -SDK für Rust.

# Kinesis-Beispiele unter Verwendung des -SDK für Rust

Die folgenden Codebeispiele zeigen Ihnen, wie Sie Aktionen durchführen und gängige Szenarien implementieren, indem Sie das AWS SDK for Rust mit Kinesis verwenden.

Aktionen sind Codeauszüge aus größeren Programmen und müssen im Kontext ausgeführt werden. Während Aktionen Ihnen zeigen, wie Sie einzelne Servicefunktionen aufrufen, können Sie Aktionen im Kontext der zugehörigen Szenarien und serviceübergreifenden Beispiele sehen.

Szenarien sind Codebeispiele, die Ihnen zeigen, wie Sie eine bestimmte Aufgabe ausführen können, indem Sie mehrere Funktionen innerhalb desselben Services aufrufen.

Jedes Beispiel enthält einen Link zu GitHub, wo Sie Anweisungen zum Einrichten und Ausführen des Codes im Kontext finden.

#### Themen

- [Aktionen](#page-8295-0)
- [Serverless-Beispiele](#page-9041-0)

#### Aktionen

Erstellen eines -Streams

Das folgende Codebeispiel zeigt, wie Sie einen Kinesis-Stream erstellen.

SDK für Rust

#### **a** Note

```
async fn make_stream(client: &Client, stream: &str) -> Result<(), Error> { 
     client 
          .create_stream() 
          .stream_name(stream) 
          .shard_count(4) 
          .send()
```
}

```
 .await?; 
 println!("Created stream"); 
0k(())
```
• Weitere API-Informationen finden Sie unter [CreateStream](https://docs.rs/releases/search?query=aws-sdk) in der API-AWSReferenz zum -SDK für Rust.

Löschen eines Streams

Das folgende Codebeispiel zeigt, wie Sie einen Kinesis-Stream löschen.

## SDK für Rust

## **a** Note

Auf gibt es mehr GitHub. Sie sehen das vollständige Beispiel und erfahren, wie Sie das [AWS-Code-Beispiel-Repository](https://github.com/awsdocs/aws-doc-sdk-examples/tree/main/rustv1/examples/kinesis#code-examples) einrichten und ausführen.

```
async fn remove_stream(client: &Client, stream: &str) -> Result<(), Error> { 
     client.delete_stream().stream_name(stream).send().await?; 
     println!("Deleted stream."); 
    0k(())}
```
• Weitere API-Informationen finden Sie unter [DeleteStream](https://docs.rs/releases/search?query=aws-sdk) in der API-AWSReferenz zum -SDK für Rust.

Beschreiben eines Streams

Das folgende Codebeispiel zeigt, wie Sie einen Kinesis-Stream beschreiben.

# SDK für Rust

## **a** Note

Auf gibt es mehr GitHub. Sie sehen das vollständige Beispiel und erfahren, wie Sie das [AWS-Code-Beispiel-Repository](https://github.com/awsdocs/aws-doc-sdk-examples/tree/main/rustv1/examples/kinesis#code-examples) einrichten und ausführen.

```
async fn show_stream(client: &Client, stream: &str) -> Result<(), Error> { 
    let resp = client.describe_stream().stream_name(stream).send().await?; 
    let desc = resp.stream_description.unwrap(); 
    println!("Stream description:"); 
   println!(" Name: {}:", desc.stream_name());
   println!(" Status: {:?}", desc.stream_status());
    println!(" Open shards: {:?}", desc.shards.len()); 
    println!(" Retention (hours): {}", desc.retention_period_hours()); 
    println!(" Encryption: {:?}", desc.encryption_type.unwrap()); 
   0k(())}
```
• Weitere API-Informationen finden Sie unter [DescribeStream](https://docs.rs/releases/search?query=aws-sdk) in der API-AWSReferenz zum - SDK für Rust.

Auflisten von Streams

Das folgende Codebeispiel zeigt, wie Informationen zu einem oder mehreren Kinesis-Streams aufgelistet werden.

SDK für Rust

#### **a** Note

```
async fn show_streams(client: &Client) -> Result<(), Error> { 
     let resp = client.list_streams().send().await?; 
     println!("Stream names:"); 
     let streams = resp.stream_names; 
     for stream in &streams { 
         println!(" {}", stream); 
     } 
     println!("Found {} stream(s)", streams.len()); 
    0k(())}
```
• Weitere API-Informationen finden Sie unter [ListStreams](https://docs.rs/releases/search?query=aws-sdk) in der API-AWSReferenz zum -SDK für Rust.

Einfügen von Daten in einen Stream

Das folgende Codebeispiel zeigt, wie Daten in einen Kinesis-Stream eingefügt werden.

SDK für Rust

**a** Note

```
async fn add_record(client: &Client, stream: &str, key: &str, data: &str) -> 
  Result<(), Error> { 
     let blob = Blob::new(data); 
     client 
          .put_record() 
          .data(blob) 
          .partition_key(key) 
          .stream_name(stream) 
          .send()
```
}

```
 .await?; 
 println!("Put data into stream."); 
0k(())
```
• Weitere API-Informationen finden Sie unter [PutRecord](https://docs.rs/releases/search?query=aws-sdk) in der API-AWSReferenz zum -SDK für Rust.

Serverless-Beispiele

Aufrufen einer Lambda-Funktion über einen Kinesis-Auslöser

Das folgende Codebeispiel zeigt, wie eine Lambda-Funktion implementiert wird, die ein Ereignis empfängt, das durch den Empfang von Datensätzen aus einem Kinesis-Stream ausgelöst wird. Die Funktion ruft die Kinesis-Nutzlast ab, dekodiert von Base64 und protokolliert den Datensatzinhalt.

SDK für Rust

# **a** Note

Auf gibt es mehr GitHub. Das vollständige Beispiel sowie eine Anleitung zum Einrichten und Ausführen finden Sie im Repository mit [Serverless-Beispielen.](https://github.com/aws-samples/serverless-snippets/tree/main/integration-kinesis-to-lambda)

Nutzen eines Kinesis-Ereignisses mit Lambda unter Verwendung von Rust.

```
use aws_lambda_events::event::kinesis::KinesisEvent;
use lambda_runtime::{run, service_fn, Error, LambdaEvent};
async fn function_handler(event: LambdaEvent<KinesisEvent>) -> Result<(), Error> { 
     if event.payload.records.is_empty() { 
         tracing::info!("No records found. Exiting."); 
         return Ok(()); 
     } 
     event.payload.records.iter().for_each(|record| { 
         tracing::info!("EventId: 
  {}",record.event_id.as_deref().unwrap_or_default());
```

```
 let record_data = std::str::from_utf8(&record.kinesis.data); 
         match record_data { 
            Ok(data) \Rightarrow f // log the record data 
                  tracing::info!("Data: {}", data); 
 } 
            Err(e) => {
                  tracing::error!("Error: {}", e); 
 } 
         } 
     }); 
     tracing::info!( 
         "Successfully processed {} records", 
         event.payload.records.len() 
     ); 
    0k(())}
#[tokio::main]
async fn main() -> Result<(), Error> { 
     tracing_subscriber::fmt() 
         .with_max_level(tracing::Level::INFO) 
         // disable printing the name of the module in every log line. 
         .with_target(false) 
         // disabling time is handy because CloudWatch will add the ingestion time. 
         .without_time() 
         .init(); 
     run(service_fn(function_handler)).await
}
```
Melden von Batch-Elementfehlern für Lambda-Funktionen mit einem Kinesis-Auslöser

Das folgende Codebeispiel zeigt, wie eine partielle Batch-Antwort für Lambda-Funktionen implementiert wird, die Ereignisse aus einem Kinesis-Stream empfangen. Die Funktion meldet die Batch-Elementfehler in der Antwort und signalisiert Lambda, diese Nachrichten später erneut zu versuchen.

# SDK für Rust

# **a** Note

Auf gibt es mehr GitHub. Das vollständige Beispiel sowie eine Anleitung zum Einrichten und Ausführen finden Sie im Repository mit [Serverless-Beispielen.](https://github.com/aws-samples/serverless-snippets/tree/main/integration-kinesis-to-lambda-with-batch-item-handling)

Melden von Fehlern bei Kinesis-Batchelementen mit Lambda unter Verwendung von Rust.

```
use aws_lambda_events::{ 
     event::kinesis::KinesisEvent, 
     kinesis::KinesisEventRecord, 
     streams::{KinesisBatchItemFailure, KinesisEventResponse},
};
use lambda_runtime::{run, service_fn, Error, LambdaEvent};
async fn function_handler(event: LambdaEvent<KinesisEvent>) -> 
  Result<KinesisEventResponse, Error> { 
     let mut response = KinesisEventResponse { 
         batch_item_failures: vec![], 
     }; 
     if event.payload.records.is_empty() { 
         tracing::info!("No records found. Exiting."); 
         return Ok(response); 
     } 
     for record in &event.payload.records { 
         tracing::info!( 
             "EventId: {}", 
             record.event_id.as_deref().unwrap_or_default() 
         ); 
         let record_processing_result = process_record(record); 
         if record_processing_result.is_err() { 
             response.batch_item_failures.push(KinesisBatchItemFailure { 
                  item_identifier: record.kinesis.sequence_number.clone(), 
             }); 
            /* Since we are working with streams, we can return the failed item
  immediately.
```

```
 Lambda will immediately begin to retry processing from this failed item 
  onwards. */ 
             return Ok(response); 
         } 
     } 
     tracing::info!( 
         "Successfully processed {} records", 
         event.payload.records.len() 
     ); 
     Ok(response)
}
fn process_record(record: &KinesisEventRecord) -> Result<(), Error> { 
     let record_data = std::str::from_utf8(record.kinesis.data.as_slice()); 
     if let Some(err) = record_data.err() { 
         tracing::error!("Error: {}", err); 
         return Err(Error::from(err)); 
     } 
     let record_data = record_data.unwrap_or_default(); 
     // do something interesting with the data 
     tracing::info!("Data: {}", record_data); 
    0k(())}
#[tokio::main]
async fn main() -> Result<(), Error> { 
     tracing_subscriber::fmt() 
         .with_max_level(tracing::Level::INFO) 
         // disable printing the name of the module in every log line. 
         .with_target(false) 
         // disabling time is handy because CloudWatch will add the ingestion time. 
         .without_time() 
         .init(); 
     run(service_fn(function_handler)).await
}
```
# Firehose-Beispiele unter Verwendung des -SDK für Rust

Die folgenden Codebeispiele zeigen Ihnen, wie Sie Aktionen durchführen und gängige Szenarien implementieren, indem Sie das AWS SDK for Rust mit Firehose verwenden.

Aktionen sind Codeauszüge aus größeren Programmen und müssen im Kontext ausgeführt werden. Während Aktionen Ihnen zeigen, wie Sie einzelne Servicefunktionen aufrufen, können Sie Aktionen im Kontext der zugehörigen Szenarien und serviceübergreifenden Beispiele sehen.

Szenarien sind Codebeispiele, die Ihnen zeigen, wie Sie eine bestimmte Aufgabe ausführen können, indem Sie mehrere Funktionen innerhalb desselben Services aufrufen.

Jedes Beispiel enthält einen Link zu GitHub, wo Sie Anweisungen zum Einrichten und Ausführen des Codes im Kontext finden.

Themen

• [Aktionen](#page-8295-0)

Aktionen

Schreiben mehrerer Datensätze

Das folgende Codebeispiel zeigt, wie Sie mehrere Datensätze in einem einzigen Aufruf in einen Firehose-Bereitstellungs-Stream schreiben, was einen höheren Durchsatz pro Produzent als beim Schreiben einzelner Datensätze erzielen kann.

SDK für Rust

**G** Note

```
async fn put_record_batch( 
     client: &Client, 
     stream: &str, 
     data: Vec<Record>,
) -> Result<PutRecordBatchOutput, SdkError<PutRecordBatchError>> { 
     client 
          .put_record_batch()
```
}

```
 .delivery_stream_name(stream) 
 .set_records(Some(data)) 
 .send() 
 .await
```
• Weitere API-Informationen finden Sie unter [PutRecordBatch](https://docs.rs/releases/search?query=aws-sdk) in der API-AWSReferenz zum - SDK für Rust.

# AWS KMS -Beispiele unter Verwendung des -SDK für Rust

Die folgenden Codebeispiele zeigen Ihnen, wie Sie Aktionen durchführen und gängige Szenarien implementieren, indem Sie das AWS SDK for Rust mit verwendenAWS KMS.

Aktionen sind Codeauszüge aus größeren Programmen und müssen im Kontext ausgeführt werden. Während Aktionen Ihnen zeigen, wie Sie einzelne Servicefunktionen aufrufen, können Sie Aktionen im Kontext der zugehörigen Szenarien und serviceübergreifenden Beispiele sehen.

Szenarien sind Codebeispiele, die Ihnen zeigen, wie Sie eine bestimmte Aufgabe ausführen können, indem Sie mehrere Funktionen innerhalb desselben Services aufrufen.

Jedes Beispiel enthält einen Link zu GitHub, wo Sie Anweisungen zum Einrichten und Ausführen des Codes im Kontext finden.

Themen

• [Aktionen](#page-8295-0)

# Aktionen

Erstellen eines -Schlüssels

Das folgende Codebeispiel zeigt, wie Sie ein erstellenAWS KMS key.

SDK für Rust

# **a** Note

```
async fn make_key(client: &Client) -> Result<(), Error> { 
     let resp = client.create_key().send().await?; 
     let id = resp.key_metadata.as_ref().unwrap().key_id(); 
     println!("Key: {}", id); 
    0k(())}
```
• Weitere API-Informationen finden Sie unter [CreateKey](https://docs.rs/releases/search?query=aws-sdk) in der AWS API-Referenz zum -SDK für Rust.

Erstellen einer zufälligen Byte-Zeichenfolge

Das folgende Codebeispiel zeigt, wie Sie eine zufällige Byte-Zeichenfolge erstellen, die kryptografisch sicher ist, indem Sie verwendenAWS KMS.

SDK für Rust

# **a** Note

```
async fn make_string(client: &Client, length: i32) -> Result<(), Error> { 
     let resp = client 
          .generate_random() 
          .number_of_bytes(length) 
          .send() 
          .await?; 
     // Did we get an encrypted blob? 
     let blob = resp.plaintext.expect("Could not get encrypted text"); 
     let bytes = blob.as_ref(); 
     let s = base64::encode(bytes); 
     println!();
```

```
 println!("Data key:"); 
     println!("{}", s); 
    0k(())}
```
• Weitere API-Informationen finden Sie unter [GenerateRandom](https://docs.rs/releases/search?query=aws-sdk) in der API-AWSReferenz zum - SDK für Rust.

Entschlüsseln von Geheimtext

Das folgende Codebeispiel zeigt, wie Geheimtext entschlüsselt wird, der mit einem KMS-Schlüssel verschlüsselt wurde.

### SDK für Rust

#### **a** Note

```
async fn decrypt_key(client: &Client, key: &str, filename: &str) -> Result<(), 
  Error> { 
     // Open input text file and get contents as a string 
     // input is a base-64 encoded string, so decode it: 
     let data = fs::read_to_string(filename) 
          .map(|input| { 
              base64::decode(input).expect("Input file does not contain valid base 64 
  characters.") 
         }) 
          .map(Blob::new); 
     let resp = client 
          .decrypt() 
          .key_id(key) 
          .ciphertext_blob(data.unwrap()) 
          .send() 
          .await?;
```

```
 let inner = resp.plaintext.unwrap(); 
     let bytes = inner.as_ref(); 
     let s = String::from_utf8(bytes.to_vec()).expect("Could not convert to UTF-8"); 
     println!(); 
     println!("Decoded string:"); 
     println!("{}", s); 
    0k(())}
```
• Weitere API-Informationen finden Sie unter [Entschlüsseln](https://docs.rs/releases/search?query=aws-sdk) in der AWS API-Referenz zum -SDK für Rust.

Verschlüsseln von Text mit einem Schlüssel

Das folgende Codebeispiel zeigt, wie Sie Text mit einem KMS-Schlüssel verschlüsseln.

SDK für Rust

#### **a** Note

```
async fn encrypt_string( 
     verbose: bool, 
     client: &Client, 
     text: &str, 
     key: &str, 
     out_file: &str,
) -> Result<(), Error> { 
     let blob = Blob::new(text.as_bytes()); 
     let resp = client.encrypt().key_id(key).plaintext(blob).send().await?; 
     // Did we get an encrypted blob? 
     let blob = resp.ciphertext_blob.expect("Could not get encrypted text");
```

```
let bytes = blob.as_ref();
     let s = base64::encode(bytes); 
     let mut ofile = File::create(out_file).expect("unable to create file"); 
     ofile.write_all(s.as_bytes()).expect("unable to write"); 
     if verbose { 
         println!("Wrote the following to {:?}", out_file); 
         println!("{}", s); 
     } 
    0k(())}
```
• Weitere API-Informationen finden Sie unter [Verschlüsselung](https://docs.rs/releases/search?query=aws-sdk) in der AWS API-Referenz zum - SDK für Rust.

Generieren eines Klartext-Datenschlüssels für die clientseitige Verschlüsselung

Das folgende Codebeispiel zeigt, wie Sie einen eindeutigen symmetrischen Datenschlüssel für die clientseitige Verschlüsselung aus einem generierenAWS KMS key. Der Schlüssel enthält sowohl Klartext- als auch Geheimtextversionen.

SDK für Rust

# **a** Note

```
async fn make_key(client: &Client, key: &str) -> Result<(), Error> { 
     let resp = client 
          .generate_data_key() 
          .key_id(key) 
          .key_spec(DataKeySpec::Aes256) 
          .send() 
          .await?;
```

```
 // Did we get an encrypted blob? 
     let blob = resp.ciphertext_blob.expect("Could not get encrypted text"); 
    let bytes = blob.as_ref();let s = base64::encode(bytes); println!(); 
     println!("Data key:"); 
     println!("{}", s); 
    0k(())}
```
• Weitere API-Informationen finden Sie unter [GenerateDataKey](https://docs.rs/releases/search?query=aws-sdk) in der API-AWSReferenz zum - SDK für Rust.

Generieren eines verschlüsselten Datenschlüssels

Das folgende Codebeispiel zeigt, wie Sie einen verschlüsselten Datenschlüssel aus einem generierenAWS KMS key. Der Schlüssel enthält nur eine Geheimtextversion.

SDK für Rust

#### **a** Note

```
async fn make_key(client: &Client, key: &str) -> Result<(), Error> { 
     let resp = client 
         .generate_data_key_without_plaintext() 
         .key_id(key) 
         .key_spec(DataKeySpec::Aes256) 
         .send() 
         .await?; 
     // Did we get an encrypted blob? 
     let blob = resp.ciphertext_blob.expect("Could not get encrypted text"); 
     let bytes = blob.as_ref();
```

```
let s = base64::encode(bytes); println!(); 
     println!("Data key:"); 
     println!("{}", s); 
    0k(())}
```
• Weitere API-Informationen finden Sie unter [GenerateDataKeyWithoutPlaintext](https://docs.rs/releases/search?query=aws-sdk) in der API-AWSReferenz zum -SDK für Rust.

Auflisten von Schlüsseln

Das folgende Codebeispiel zeigt, wie Sie KMS-Schlüssel auflisten.

SDK für Rust

#### **a** Note

```
async fn show_keys(client: &Client) -> Result<(), Error> { 
     let resp = client.list_keys().send().await?; 
     let keys = resp.keys.unwrap_or_default(); 
     let len = keys.len(); 
     for key in keys { 
         println!("Key ARN: {}", key.key_arn.as_deref().unwrap_or_default()); 
     } 
     println!(); 
     println!("Found {} keys", len); 
    0k(())
```
}

• Weitere API-Informationen finden Sie unter [ListKeys](https://docs.rs/releases/search?query=aws-sdk) in der API-AWSReferenz zum -SDK für Rust.

Verschlüsselungstext von einem Schlüssel in einen anderen recencrypt

Das folgende Codebeispiel zeigt, wie Geheimtext von einem KMS-Schlüssel in einen anderen neu verschlüsselt wird.

SDK für Rust

# **a** Note

```
async fn reencrypt_string( 
     verbose: bool, 
     client: &Client, 
     input_file: &str, 
     output_file: &str, 
     first_key: &str, 
     new_key: &str,
) -> Result<(), Error> { 
     // Get blob from input file 
     // Open input text file and get contents as a string 
     // input is a base-64 encoded string, so decode it: 
     let data = fs::read_to_string(input_file) 
          .map(|input_file| base64::decode(input_file).expect("invalid base 64")) 
          .map(Blob::new); 
     let resp = client 
          .re_encrypt() 
          .ciphertext_blob(data.unwrap()) 
          .source_key_id(first_key) 
          .destination_key_id(new_key) 
          .send() 
          .await?;
```

```
 // Did we get an encrypted blob? 
 let blob = resp.ciphertext_blob.expect("Could not get encrypted text"); 
let bytes = blob.as_ref(); let s = base64::encode(bytes); 
 let o = &output_file; 
 let mut ofile = File::create(o).expect("unable to create file"); 
 ofile.write_all(s.as_bytes()).expect("unable to write"); 
 if verbose { 
     println!("Wrote the following to {}:", output_file); 
     println!("{}", s); 
 } else { 
     println!("Wrote base64-encoded output to {}", output_file); 
 } 
0k(())
```
• Weitere API-Informationen finden Sie unter [ReEncrypt](https://docs.rs/releases/search?query=aws-sdk) in der API-AWSReferenz zum -SDK für Rust.

# Lambda-Beispiele unter Verwendung des -SDK für Rust

Die folgenden Codebeispiele zeigen Ihnen, wie Sie Aktionen durchführen und gängige Szenarien implementieren, indem Sie das AWS SDK for Rust mit Lambda verwenden.

Aktionen sind Codeauszüge aus größeren Programmen und müssen im Kontext ausgeführt werden. Während Aktionen Ihnen zeigen, wie Sie einzelne Servicefunktionen aufrufen, können Sie Aktionen im Kontext der zugehörigen Szenarien und serviceübergreifenden Beispiele sehen.

Szenarien sind Codebeispiele, die Ihnen zeigen, wie Sie eine bestimmte Aufgabe ausführen können, indem Sie mehrere Funktionen innerhalb desselben Services aufrufen.

Jedes Beispiel enthält einen Link zu GitHub, wo Sie Anweisungen zum Einrichten und Ausführen des Codes im Kontext finden.

#### Themen

}

• [Aktionen](#page-8295-0)

- [Szenarien](#page-8316-0)
- [Serverless-Beispiele](#page-9041-0)

#### Aktionen

Erstellen einer -Funktion

Das folgende Codebeispiel zeigt, wie Sie eine Lambda-Funktion erstellen.

## SDK für Rust

#### **a** Note

```
 /** 
     * Create a function, uploading from a zip file. 
     */ 
    pub async fn create_function(&self, zip_file: PathBuf) -> Result<String, 
 anyhow::Error> { 
        let code = self.prepare_function(zip_file, None).await?; 
        let key = code.s3_key().unwrap().to_string(); 
        self.create_role().await; 
        let role = self 
             .iam_client 
             .create_role() 
             .role_name(self.role_name.clone()) 
             .assume_role_policy_document(ROLE_POLICY_DOCUMENT) 
             .send() 
             .await?; 
        info!("Created iam role, waiting 15s for it to become active"); 
        tokio::time::sleep(Duration::from_secs(15)).await; 
        info!("Creating lambda function {}", self.lambda_name); 
       let - = self .lambda_client
```

```
 .create_function() 
              .function_name(self.lambda_name.clone()) 
              .code(code) 
              .role(role.role().map(|r| r.arn()).unwrap_or_default()) 
              .runtime(aws_sdk_lambda::types::Runtime::Providedal2) 
             .handler(" unused")
              .send() 
              .await 
              .map_err(anyhow::Error::from)?; 
         self.wait_for_function_ready().await?; 
         self.lambda_client 
              .publish_version() 
              .function_name(self.lambda_name.clone()) 
              .send() 
              .await?; 
         Ok(key) 
     } 
     /** 
      * Upload function code from a path to a zip file. 
      * The zip file must have an AL2 Linux-compatible binary called `bootstrap`. 
      * The easiest way to create such a zip is to use `cargo lambda build --output-
format Zip`. 
      */ 
     async fn prepare_function( 
         &self, 
         zip_file: PathBuf, 
         key: Option<String>, 
     ) -> Result<FunctionCode, anyhow::Error> { 
         let body = ByteStream::from_path(zip_file).await?; 
         let key = key.unwrap_or_else(|| format!("{}_code", self.lambda_name)); 
         info!("Uploading function code to s3://{}/{}", self.bucket, key); 
        let = self .s3_client 
              .put_object() 
              .bucket(self.bucket.clone()) 
              .key(key.clone()) 
              .body(body) 
              .send()
```

```
 .await?;
```

```
 Ok(FunctionCode::builder() 
          .s3_bucket(self.bucket.clone()) 
          .s3_key(key) 
         .build() }
```
• Weitere API-Informationen finden Sie unter [CreateFunction](https://docs.rs/releases/search?query=aws-sdk) in der API-AWSReferenz zum -SDK für Rust.

Löschen einer -Funktion

Das folgende Codebeispiel zeigt, wie Sie eine Lambda-Funktion löschen.

## SDK für Rust

#### **a** Note

```
 /** Delete a function and its role, and if possible or necessary, its associated 
 code object and bucket. */ 
    pub async fn delete_function( 
        &self, 
        location: Option<String>, 
    ) -> ( 
        Result<DeleteFunctionOutput, anyhow::Error>, 
        Result<DeleteRoleOutput, anyhow::Error>, 
        Option<Result<DeleteObjectOutput, anyhow::Error>>, 
    ) { 
        info!("Deleting lambda function {}", self.lambda_name); 
        let delete_function = self 
             .lambda_client 
             .delete_function() 
             .function_name(self.lambda_name.clone()) 
             .send() 
             .await
```

```
 .map_err(anyhow::Error::from); 
         info!("Deleting iam role {}", self.role_name); 
         let delete_role = self 
              .iam_client 
              .delete_role() 
              .role_name(self.role_name.clone()) 
              .send() 
              .await 
              .map_err(anyhow::Error::from); 
         let delete_object: Option<Result<DeleteObjectOutput, anyhow::Error>> = 
             if let Some(location) = location { 
                  info!("Deleting object {location}"); 
                  Some( 
                      self.s3_client 
                           .delete_object() 
                           .bucket(self.bucket.clone()) 
                           .key(location) 
                           .send() 
                           .await 
                           .map_err(anyhow::Error::from), 
) } else { 
                  info!(?location, "Skipping delete object"); 
                  None 
             }; 
         (delete_function, delete_role, delete_object) 
     }
```
• Weitere API-Informationen finden Sie unter [DeleteFunction](https://docs.rs/releases/search?query=aws-sdk) in der API-AWSReferenz zum -SDK für Rust.

Funktion abrufen

Das folgende Codebeispiel veranschaulicht, wie eine Lambda-Funktion aufgerufen wird.

# SDK für Rust

# **a** Note

Auf gibt es mehr GitHub. Sie sehen das vollständige Beispiel und erfahren, wie Sie das [AWS-Code-Beispiel-Repository](https://github.com/awsdocs/aws-doc-sdk-examples/tree/main/rustv1/examples/lambda#code-examples) einrichten und ausführen.

```
 /** Get the Lambda function with this Manager's name. */ 
 pub async fn get_function(&self) -> Result<GetFunctionOutput, anyhow::Error> { 
     info!("Getting lambda function"); 
     self.lambda_client 
          .get_function() 
          .function_name(self.lambda_name.clone()) 
          .send() 
          .await 
          .map_err(anyhow::Error::from) 
 }
```
• Weitere API-Informationen finden Sie unter [GetFunction](https://docs.rs/releases/search?query=aws-sdk) in der API-AWSReferenz zum -SDK für Rust.

Aufruf einer -Funktion

Das folgende Codebeispiel zeigt, wie eine Lambda-Funktion aufgerufen wird.

```
SDK für Rust
```
# **G** Note

```
 /** Invoke the lambda function using calculator InvokeArgs. */ 
    pub async fn invoke(&self, args: InvokeArgs) -> Result<InvokeOutput, 
 anyhow::Error> { 
        info!(?args, "Invoking {}", self.lambda_name); 
        let payload = serde_json::to_string(&args)?;
```

```
 debug!(?payload, "Sending payload"); 
         self.lambda_client 
              .invoke() 
              .function_name(self.lambda_name.clone()) 
              .payload(Blob::new(payload)) 
              .send() 
              .await 
              .map_err(anyhow::Error::from) 
     }
fn log_invoke_output(invoke: &InvokeOutput, message: &str) { 
     if let Some(payload) = invoke.payload().cloned() { 
         let payload = String::from_utf8(payload.into_inner()); 
         info!(?payload, message); 
     } else { 
         info!("Could not extract payload") 
     } 
    if let Some(logs) = invoke.log_result() {
         debug!(?logs, "Invoked function logs") 
     } else { 
         debug!("Invoked function had no logs") 
     }
}
```
• Weitere API-Informationen finden Sie unter [Aufrufen](https://docs.rs/releases/search?query=aws-sdk) in der API-Referenz zum AWS-SDK für Rust.

### Listenfunktionen

Im folgenden Codebeispiel wird veranschaulicht, wie Lambda-Funktionen aufgelistet werden.

SDK für Rust

## **a** Note

Auf gibt es mehr GitHub. Sie sehen das vollständige Beispiel und erfahren, wie Sie das [AWS-Code-Beispiel-Repository](https://github.com/awsdocs/aws-doc-sdk-examples/tree/main/rustv1/examples/lambda#code-examples) einrichten und ausführen.

/\*\* List all Lambda functions in the current Region. \*/

```
 pub async fn list_functions(&self) -> Result<ListFunctionsOutput, anyhow::Error> 
 { 
        info!("Listing lambda functions"); 
        self.lambda_client 
             .list_functions() 
             .send() 
             .await 
             .map_err(anyhow::Error::from) 
    }
```
• Weitere API-Informationen finden Sie unter [ListFunctions](https://docs.rs/releases/search?query=aws-sdk) in der API-AWSReferenz zum -SDK für Rust.

Funktionscode aktualisieren

Das folgende Codebeispiel veranschaulicht, wie eine Lambda-Funktion aktualisiert wird.

SDK für Rust

```
a Note
```

```
 /** Given a Path to a zip file, update the function's code and wait for the 
 update to finish. */ 
    pub async fn update_function_code( 
        &self, 
        zip_file: PathBuf, 
        key: String, 
    ) -> Result<UpdateFunctionCodeOutput, anyhow::Error> { 
        let function_code = self.prepare_function(zip_file, Some(key)).await?; 
        info!("Updating code for {}", self.lambda_name); 
        let update = self 
             .lambda_client 
             .update_function_code() 
             .function_name(self.lambda_name.clone()) 
             .s3_bucket(self.bucket.clone()) 
             .s3_key(function_code.s3_key().unwrap().to_string())
```

```
 .send() 
              .await 
              .map_err(anyhow::Error::from)?; 
         self.wait_for_function_ready().await?; 
         Ok(update) 
     } 
     /** 
      * Upload function code from a path to a zip file. 
      * The zip file must have an AL2 Linux-compatible binary called `bootstrap`. 
      * The easiest way to create such a zip is to use `cargo lambda build --output-
format Zip`. 
      */ 
     async fn prepare_function( 
         &self, 
         zip_file: PathBuf, 
         key: Option<String>, 
     ) -> Result<FunctionCode, anyhow::Error> { 
         let body = ByteStream::from_path(zip_file).await?; 
         let key = key.unwrap_or_else(|| format!("{}_code", self.lambda_name)); 
        info!("Uploading function code to s3!///{}', self.bucket, key);
        let = self
              .s3_client 
              .put_object() 
              .bucket(self.bucket.clone()) 
              .key(key.clone()) 
              .body(body) 
              .send() 
              .await?; 
         Ok(FunctionCode::builder() 
              .s3_bucket(self.bucket.clone()) 
              .s3_key(key) 
             .build() }
```
• Weitere API-Informationen finden Sie unter [UpdateFunctionCode](https://docs.rs/releases/search?query=aws-sdk) in der API-AWSReferenz zum -SDK für Rust.

## Funktionskonfiguration aktualisieren

Im folgenden Codebeispiel wird veranschaulicht, wie die Lambda-Funktionskonfiguration aktualisiert wird.

#### SDK für Rust

# **G** Note

Auf gibt es mehr GitHub. Sie sehen das vollständige Beispiel und erfahren, wie Sie das [AWS-Code-Beispiel-Repository](https://github.com/awsdocs/aws-doc-sdk-examples/tree/main/rustv1/examples/lambda#code-examples) einrichten und ausführen.

```
 /** Update the environment for a function. */ 
 pub async fn update_function_configuration( 
     &self, 
     environment: Environment, 
 ) -> Result<UpdateFunctionConfigurationOutput, anyhow::Error> { 
     info!( 
          ?environment, 
          "Updating environment for {}", self.lambda_name 
     ); 
     let updated = self 
          .lambda_client 
          .update_function_configuration() 
          .function_name(self.lambda_name.clone()) 
          .environment(environment) 
          .send() 
          .await 
          .map_err(anyhow::Error::from)?; 
     self.wait_for_function_ready().await?; 
     Ok(updated) 
 }
```
• Weitere API-Informationen finden Sie unter [UpdateFunctionConfiguration](https://docs.rs/releases/search?query=aws-sdk) in der API-AWSReferenz zum -SDK für Rust.

#### Szenarien

Erste Schritte mit Funktionen

Wie das aussehen kann, sehen Sie am nachfolgenden Beispielcode:

- Erstellen Sie eine IAM-Rolle und eine Lambda-Funktion und laden Sie den Handlercode hoch.
- Rufen Sie die Funktion mit einem einzigen Parameter auf und erhalten Sie Ergebnisse.
- Aktualisieren Sie den Funktionscode und konfigurieren Sie mit einer Umgebungsvariablen.
- Rufen Sie die Funktion mit neuen Parametern auf und erhalten Sie Ergebnisse. Zeigt das zurückgegebene Ausführungsprotokoll an.
- Listen Sie die Funktionen für Ihr Konto auf und bereinigen Sie dann die Ressourcen.

Weitere Informationen zur Verwendung von Lambda finden Sie unter [Erstellen einer Lambda-](https://docs.aws.amazon.com/lambda/latest/dg/getting-started-create-function.html)[Funktion mit der Konsole.](https://docs.aws.amazon.com/lambda/latest/dg/getting-started-create-function.html)

### SDK für Rust

**a** Note

Auf gibt es mehr GitHub. Sie sehen das vollständige Beispiel und erfahren, wie Sie das [AWS-Code-Beispiel-Repository](https://github.com/awsdocs/aws-doc-sdk-examples/tree/main/rustv1/examples/lambda#code-examples) einrichten und ausführen.

Die Datei "Cargo.toml" mit in diesem Szenario verwendeten Abhängigkeiten.

```
[package]
name = "lambda-code-examples"
version = "0.1.0"
edition = "2021"
# See more keys and their definitions at https://doc.rust-lang.org/cargo/reference/
manifest.html
[dependencies]
aws-config = { version = "1.0.1", features = ["behavior-version-latest"] }
aws-sdk-ec2 = { version = "1.3.0" }
aws-sdk-iam = \{ version = "1.3.0" \}aws-sdk-lambda = \{ version = "1.3.0" \}aws-sdk-s3 = { version = "1.4.0" }
```

```
aws-smithy-types = \{ version = "1.0.1" \}aws-types = \{ version = "1.0.1" \}clap = { version = "~4.4", features = ['derive"] }
tokio = { version = "1.20.1", features = ['full"] }
tracing-subscriber = { version = 0.3.15", features = ["env-filter"] }
tracing = "0.1.37"serde_json = "1.0.94"
anyhow = "1.0.71"uuid = \{ version = "1.3.3", features = ['v4"] }
lambda runtime = "0.8.0"serde = "1.0.164"
```
Eine Sammlung von Hilfsprogrammen, die das Aufrufen von Lambda für dieses Szenario optimieren. Diese Datei ist "src/ations.rs" in der Kiste.

```
// Copyright Amazon.com, Inc. or its affiliates. All Rights Reserved.
// SPDX-License-Identifier: Apache-2.0
use anyhow::anyhow;
use aws_sdk_iam::operation::delete_role::DeleteRoleOutput;
use aws_sdk_lambda::{ 
     operation::{ 
         delete_function::DeleteFunctionOutput, get_function::GetFunctionOutput, 
         invoke::InvokeOutput, list_functions::ListFunctionsOutput, 
         update_function_code::UpdateFunctionCodeOutput, 
         update_function_configuration::UpdateFunctionConfigurationOutput, 
     }, 
     primitives::ByteStream, 
     types::{Environment, FunctionCode, LastUpdateStatus, State},
};
use aws_sdk_s3::{ 
     operation::{delete_bucket::DeleteBucketOutput, 
  delete_object::DeleteObjectOutput}, 
     types::CreateBucketConfiguration,
};
use aws_smithy_types::Blob;
use serde::{ser::SerializeMap, Serialize};
use std::{path::PathBuf, str::FromStr, time::Duration};
use tracing::{debug, info, warn};
/* Operation describes */
#[derive(Clone, Copy, Debug, Serialize)]
```
```
pub enum Operation { 
     #[serde(rename = "plus")] 
     Plus, 
     #[serde(rename = "minus")] 
     Minus, 
     #[serde(rename = "times")] 
     Times, 
     #[serde(rename = "divided-by")] 
     DividedBy,
}
impl FromStr for Operation { 
     type Err = anyhow::Error; 
     fn from_str(s: &str) -> Result<Self, Self::Err> { 
         match s { 
              "plus" => Ok(Operation::Plus), 
             "minus" => Ok(Oparation::minus),
              "times" => Ok(Operation::Times), 
              "divided-by" => Ok(Operation::DividedBy), 
             = => Err(anyhow!("Unknown operation \{s\}")),
         } 
     }
}
impl ToString for Operation { 
     fn to_string(&self) -> String { 
         match self { 
              Operation::Plus => "plus".to_string(), 
              Operation::Minus => "minus".to_string(), 
              Operation::Times => "times".to_string(), 
              Operation::DividedBy => "divided-by".to_string(), 
         } 
     }
}
/** 
  * InvokeArgs will be serialized as JSON and sent to the AWS Lambda handler. 
  */
#[derive(Debug)]
pub enum InvokeArgs { 
     Increment(i32), 
     Arithmetic(Operation, i32, i32),
}
```

```
impl Serialize for InvokeArgs { 
     fn serialize<S>(&self, serializer: S) -> Result<S::Ok, S::Error> 
     where 
         S: serde::Serializer, 
     { 
         match self { 
              InvokeArgs::Increment(i) => serializer.serialize_i32(*i), 
              InvokeArgs::Arithmetic(o, i, j) => { 
                  let mut map: S::SerializeMap = serializer.serialize_map(Some(3))?; 
                  map.serialize_key(&"op".to_string())?; 
                  map.serialize_value(&o.to_string())?; 
                  map.serialize_key(&"i".to_string())?; 
                  map.serialize_value(&i)?; 
                  map.serialize_key(&"j".to_string())?; 
                  map.serialize_value(&j)?; 
                  map.end() 
              } 
         } 
     }
}
/** A policy document allowing Lambda to execute this function on the account's 
  behalf. */
const ROLE POLICY DOCUMENT: &str = r#"{
     "Version": "2012-10-17", 
     "Statement": [ 
         { 
              "Effect": "Allow", 
              "Principal": { "Service": "lambda.amazonaws.com" }, 
              "Action": "sts:AssumeRole" 
         } 
    \mathbf{I}}"#;
/** 
  * A LambdaManager gathers all the resources necessary to run the Lambda example 
  scenario. 
  * This includes instantiated aws_sdk clients and details of resource names. 
  */
pub struct LambdaManager { 
     iam_client: aws_sdk_iam::Client, 
     lambda_client: aws_sdk_lambda::Client, 
     s3_client: aws_sdk_s3::Client,
```

```
 lambda_name: String, 
     role_name: String, 
     bucket: String, 
     own_bucket: bool,
}
// These unit type structs provide nominal typing on top of String parameters for 
  LambdaManager::new
pub struct LambdaName(pub String);
pub struct RoleName(pub String);
pub struct Bucket(pub String);
pub struct OwnBucket(pub bool);
impl LambdaManager { 
     pub fn new( 
          iam_client: aws_sdk_iam::Client, 
         lambda_client: aws_sdk_lambda::Client, 
         s3_client: aws_sdk_s3::Client, 
         lambda_name: LambdaName, 
         role_name: RoleName, 
         bucket: Bucket, 
         own_bucket: OwnBucket, 
     ) -> Self { 
         Self { 
              iam_client, 
              lambda_client, 
              s3_client, 
              lambda_name: lambda_name.0, 
              role_name: role_name.0, 
              bucket: bucket.0, 
              own_bucket: own_bucket.0, 
         } 
     } 
     /** 
      * Load the AWS configuration from the environment. 
      * Look up lambda_name and bucket if none are given, or generate a random name 
  if not present in the environment. 
      * If the bucket name is provided, the caller needs to have created the bucket. 
      * If the bucket name is generated, it will be created. 
      */ 
     pub async fn load_from_env(lambda_name: Option<String>, bucket: Option<String>) 
  -> Self { 
         let sdk_config = aws_config::load_from_env().await;
```

```
 let lambda_name = LambdaName(lambda_name.unwrap_or_else(|| { 
             std::env::var("LAMBDA_NAME").unwrap_or_else(|_| 
 "rust_lambda_example".to_string()) 
         })); 
         let role_name = RoleName(format!("{}_role", lambda_name.0)); 
         let (bucket, own_bucket) = 
             match bucket { 
                 Some(bucket) => (Bucket(bucket), false), 
                None \Rightarrow (
                      Bucket(std::env::var("LAMBDA_BUCKET").unwrap_or_else(|_| { 
                          format!("rust-lambda-example-{}", uuid::Uuid::new_v4()) 
                      })), 
                      true, 
                 ), 
             }; 
         let s3_client = aws_sdk_s3::Client::new(&sdk_config); 
         if own_bucket { 
             info!("Creating bucket for demo: {}", bucket.0); 
             s3_client 
                  .create_bucket() 
                  .bucket(bucket.0.clone()) 
                  .create_bucket_configuration( 
                      CreateBucketConfiguration::builder() 
  .location_constraint(aws_sdk_s3::types::BucketLocationConstraint::from( 
                              sdk_config.region().unwrap().as_ref(), 
 )) 
                          .build(), 
) .send() 
                  .await 
                  .unwrap(); 
         } 
         Self::new( 
             aws_sdk_iam::Client::new(&sdk_config), 
             aws_sdk_lambda::Client::new(&sdk_config), 
             s3_client, 
             lambda_name, 
             role_name, 
             bucket, 
             OwnBucket(own_bucket),
```

```
 ) 
     } 
     // snippet-start:[lambda.rust.scenario.prepare_function] 
     /** 
      * Upload function code from a path to a zip file. 
      * The zip file must have an AL2 Linux-compatible binary called `bootstrap`. 
      * The easiest way to create such a zip is to use `cargo lambda build --output-
format Zip`. 
      */ 
     async fn prepare_function( 
         &self, 
         zip_file: PathBuf, 
         key: Option<String>, 
     ) -> Result<FunctionCode, anyhow::Error> { 
         let body = ByteStream::from_path(zip_file).await?; 
         let key = key.unwrap_or_else(|| format!("{}_code", self.lambda_name)); 
        info!("Uploading function code to s3!///{}', self.bucket, key);
        let = self .s3_client 
              .put_object() 
              .bucket(self.bucket.clone()) 
              .key(key.clone()) 
              .body(body) 
              .send() 
              .await?; 
         Ok(FunctionCode::builder() 
              .s3_bucket(self.bucket.clone()) 
              .s3_key(key) 
             .build() } 
     // snippet-end:[lambda.rust.scenario.prepare_function] 
     // snippet-start:[lambda.rust.scenario.create_function] 
     /** 
      * Create a function, uploading from a zip file. 
      */ 
     pub async fn create_function(&self, zip_file: PathBuf) -> Result<String, 
  anyhow::Error> { 
         let code = self.prepare_function(zip_file, None).await?;
```

```
 let key = code.s3_key().unwrap().to_string(); 
    self.create role().await;
     let role = self 
          .iam_client 
          .create_role() 
          .role_name(self.role_name.clone()) 
          .assume_role_policy_document(ROLE_POLICY_DOCUMENT) 
          .send() 
          .await?; 
     info!("Created iam role, waiting 15s for it to become active"); 
     tokio::time::sleep(Duration::from_secs(15)).await; 
     info!("Creating lambda function {}", self.lambda_name); 
    let - = self .lambda_client 
          .create_function() 
          .function_name(self.lambda_name.clone()) 
          .code(code) 
          .role(role.role().map(|r| r.arn()).unwrap_or_default()) 
          .runtime(aws_sdk_lambda::types::Runtime::Providedal2) 
          .handler("_unused") 
          .send() 
          .await 
          .map_err(anyhow::Error::from)?; 
     self.wait_for_function_ready().await?; 
     self.lambda_client 
          .publish_version() 
          .function_name(self.lambda_name.clone()) 
          .send() 
          .await?; 
     Ok(key) 
 } 
 // snippet-end:[lambda.rust.scenario.create_function] 
 /** 
  * Create an IAM execution role for the managed Lambda function. 
  */ 
 async fn create_role(&self) {
```

```
 info!("Creating execution role for function"); 
         if let Ok(_response) = self 
              .iam_client 
              .get_role() 
              .role_name(self.role_name.clone()) 
              .send() 
              .await 
        \mathcal{L} let delete_response = self 
                  .iam_client 
                  .delete_role() 
                  .role_name(self.role_name.clone()) 
                  .send() 
                  .await; 
             match delete_response { 
                  Ok(_) => debug!("Deleted role first"), 
                 Err(\_) \Rightarrow {
                      warn!("Failed to delete role, will probably fail to create the 
 new role") 
 } 
 } 
         } 
     } 
     /** 
      * Poll `is_function_ready` with a 1-second delay. It returns when the function 
 is ready or when there's an error checking the function's state. 
      */ 
     pub async fn wait_for_function_ready(&self) -> Result<(), anyhow::Error> { 
         info!("Waiting for function"); 
         while !self.is_function_ready(None).await? { 
             info!("Function is not ready, sleeping 1s"); 
             tokio::time::sleep(Duration::from_secs(1)).await; 
         } 
        0k(()) } 
     /** 
      * Check if a Lambda function is ready to be invoked. 
      * A Lambda function is ready for this scenario when its state is active and its 
 LastUpdateStatus is Successful. 
      * Additionally, if a sha256 is provided, the function must have that as its 
 current code hash. 
      * Any missing properties or failed requests will be reported as an Err.
```

```
Aktionen und Szenarien 15511
```

```
 */ 
    async fn is_function_ready( 
        &self, 
        expected_code_sha256: Option<&str>, 
   ) -> Result<bool, anyhow::Error> {
        match self.get_function().await { 
          0k(func) => {
               if let Some(config) = func.configuration() { 
                   if let Some(state) = config.state() { 
                      info!(?state, "Checking if function is active"); 
                      if !matches!(state, State::Active) { 
                          return Ok(false); 
 } 
1 1 1 1 1 1 1
                   match config.last_update_status() { 
                      Some(last_update_status) => { 
                          info!(?last_update_status, "Checking if function is 
 ready"); 
                          match last_update_status { 
                             LastUpdateStatus::Successful => { 
                                 // continue 
 } 
                             LastUpdateStatus::Failed | 
 LastUpdateStatus::InProgress => { 
                                 return Ok(false); 
 } 
                            unknown \Rightarrow {
                                 warn!( 
                                     status_variant = unknown.as_str(), 
                                     "LastUpdateStatus unknown" 
); \hspace{0.5cm} return Err(anyhow!( 
                                     "Unknown LastUpdateStatus, fn config is 
 {config:?}" 
)); \hspace{1.5cm} ));
 } 
 } 
 } 
                     None \Rightarrow {
                          warn!("Missing last update status"); 
                          return Ok(false); 
 } 
\hspace{1.5cm} ); and the set of \hspace{1.5cm} );
                   if expected_code_sha256.is_none() {
```

```
 return Ok(true); 
1 1 1 1 1 1 1
                    if let Some(code sha256) = config.code sha256() {
                         return Ok(code_sha256 == 
 expected_code_sha256.unwrap_or_default()); 
1 1 1 1 1 1 1
 } 
 } 
            Err(e) \Rightarrow {
                 warn!(?e, "Could not get function while waiting"); 
 } 
         } 
        Ok(false) 
    } 
    // snippet-start:[lambda.rust.scenario.get_function] 
    /** Get the Lambda function with this Manager's name. */ 
    pub async fn get_function(&self) -> Result<GetFunctionOutput, anyhow::Error> { 
         info!("Getting lambda function"); 
         self.lambda_client 
             .get_function() 
             .function_name(self.lambda_name.clone()) 
             .send() 
             .await 
             .map_err(anyhow::Error::from) 
    } 
    // snippet-end:[lambda.rust.scenario.get_function] 
    // snippet-start:[lambda.rust.scenario.list_functions] 
    /** List all Lambda functions in the current Region. */ 
    pub async fn list_functions(&self) -> Result<ListFunctionsOutput, anyhow::Error> 
 { 
         info!("Listing lambda functions"); 
         self.lambda_client 
             .list_functions() 
             .send() 
             .await 
             .map_err(anyhow::Error::from) 
    } 
    // snippet-end:[lambda.rust.scenario.list_functions] 
    // snippet-start:[lambda.rust.scenario.invoke] 
    /** Invoke the lambda function using calculator InvokeArgs. */
```

```
 pub async fn invoke(&self, args: InvokeArgs) -> Result<InvokeOutput, 
 anyhow::Error> { 
        info!(?args, "Invoking {}", self.lambda_name); 
        let payload = serde_json::to_string(&args)?; 
        debug!(?payload, "Sending payload"); 
        self.lambda_client 
             .invoke() 
             .function_name(self.lambda_name.clone()) 
             .payload(Blob::new(payload)) 
             .send() 
             .await 
             .map_err(anyhow::Error::from) 
    } 
    // snippet-end:[lambda.rust.scenario.invoke] 
    // snippet-start:[lambda.rust.scenario.update_function_code] 
   /** Given a Path to a zip file, update the function's code and wait for the 
 update to finish. */ 
    pub async fn update_function_code( 
        &self, 
        zip_file: PathBuf, 
        key: String, 
    ) -> Result<UpdateFunctionCodeOutput, anyhow::Error> { 
        let function_code = self.prepare_function(zip_file, Some(key)).await?; 
        info!("Updating code for {}", self.lambda_name); 
        let update = self 
             .lambda_client 
             .update_function_code() 
             .function_name(self.lambda_name.clone()) 
             .s3_bucket(self.bucket.clone()) 
             .s3_key(function_code.s3_key().unwrap().to_string()) 
             .send() 
             .await 
             .map_err(anyhow::Error::from)?; 
        self.wait_for_function_ready().await?; 
        Ok(update) 
    } 
    // snippet-end:[lambda.rust.scenario.update_function_code] 
   // snippet-start:[lambda.rust.scenario.update_function_configuration] 
    /** Update the environment for a function. */
```

```
 pub async fn update_function_configuration( 
        &self, 
        environment: Environment, 
    ) -> Result<UpdateFunctionConfigurationOutput, anyhow::Error> { 
        info!( 
             ?environment, 
             "Updating environment for {}", self.lambda_name 
        ); 
        let updated = self 
             .lambda_client 
             .update_function_configuration() 
             .function_name(self.lambda_name.clone()) 
             .environment(environment) 
             .send() 
             .await 
             .map_err(anyhow::Error::from)?; 
        self.wait_for_function_ready().await?; 
        Ok(updated) 
    } 
    // snippet-end:[lambda.rust.scenario.update_function_configuration] 
   // snippet-start:[lambda.rust.scenario.delete_function] 
    /** Delete a function and its role, and if possible or necessary, its associated 
 code object and bucket. */ 
    pub async fn delete_function( 
        &self, 
        location: Option<String>, 
    ) -> ( 
        Result<DeleteFunctionOutput, anyhow::Error>, 
        Result<DeleteRoleOutput, anyhow::Error>, 
        Option<Result<DeleteObjectOutput, anyhow::Error>>, 
    ) { 
        info!("Deleting lambda function {}", self.lambda_name); 
        let delete_function = self 
             .lambda_client 
             .delete_function() 
             .function_name(self.lambda_name.clone()) 
             .send() 
             .await 
             .map_err(anyhow::Error::from); 
        info!("Deleting iam role {}", self.role_name);
```

```
 let delete_role = self 
              .iam_client 
             .delete role()
              .role_name(self.role_name.clone()) 
              .send() 
              .await 
              .map_err(anyhow::Error::from); 
        let delete_object: Option<Result<DeleteObjectOutput, anyhow::Error>> =
             if let Some(location) = location { 
                  info!("Deleting object {location}"); 
                  Some( 
                      self.s3_client 
                           .delete_object() 
                           .bucket(self.bucket.clone()) 
                           .key(location) 
                          .send() 
                           .await 
                           .map_err(anyhow::Error::from), 
) } else { 
                  info!(?location, "Skipping delete object"); 
                  None 
             }; 
         (delete_function, delete_role, delete_object) 
     } 
     // snippet-end:[lambda.rust.scenario.delete_function] 
     pub async fn cleanup( 
         &self, 
         location: Option<String>, 
     ) -> ( 
         ( 
             Result<DeleteFunctionOutput, anyhow::Error>, 
             Result<DeleteRoleOutput, anyhow::Error>, 
             Option<Result<DeleteObjectOutput, anyhow::Error>>, 
         ), 
         Option<Result<DeleteBucketOutput, anyhow::Error>>, 
     ) { 
         let delete_function = self.delete_function(location).await; 
         let delete_bucket = if self.own_bucket { 
             info!("Deleting bucket {}", self.bucket);
```

```
 if delete_function.2.is_none() || 
  delete_function.2.as_ref().unwrap().is_ok() { 
                  Some( 
                      self.s3_client 
                          .delete_bucket() 
                          .bucket(self.bucket.clone()) 
                          .send() 
                          .await 
                          .map_err(anyhow::Error::from), 
) } else { 
                  None 
 } 
         } else { 
             info!("No bucket to clean up"); 
             None 
         }; 
         (delete_function, delete_bucket) 
     }
}
/** 
  * Testing occurs primarily as an integration test running the `scenario` bin 
  successfully. 
  * Each action relies deeply on the internal workings and state of Amazon Simple 
  Storage Service (Amazon S3), Lambda, and IAM working together. 
  * It is therefore infeasible to mock the clients to test the individual actions. 
  */
#[cfg(test)]
mod test { 
     use super::{InvokeArgs, Operation}; 
     use serde_json::json; 
     /** Make sure that the JSON output of serializing InvokeArgs is what's expected 
  by the calculator. */ 
     #[test] 
     fn test_serialize() { 
         assert_eq!(json!(InvokeArgs::Increment(5)), 5); 
         assert_eq!( 
             json!(InvokeArgs::Arithmetic(Operation::Plus, 5, 7)).to_string(), 
             r#"{"i":5,"j":7,"op":"plus"}"#.to_string(), 
         ); 
     }
```
}

Eine Binärdatei, um das Szenario vom Anfang bis Ende auszuführen, wobei Befehlszeilen-Flags verwendet werden, um einige Verhaltensweisen zu steuern. Diese Datei ist "src/bin/scenario.rs" in der Kiste.

```
// Copyright Amazon.com, Inc. or its affiliates. All Rights Reserved.
// SPDX-License-Identifier: Apache-2.0
/*
## Service actions
Service actions wrap the SDK call, taking a client and any specific parameters 
  necessary for the call.
* CreateFunction
* GetFunction
* ListFunctions
* Invoke
* UpdateFunctionCode
* UpdateFunctionConfiguration
* DeleteFunction
## Scenario
A scenario runs at a command prompt and prints output to the user on the result 
  of each service action. A scenario can run in one of two ways: straight through, 
  printing out progress as it goes, or as an interactive question/answer script.
## Getting started with functions
Use an SDK to manage AWS Lambda functions: create a function, invoke it, update its 
  code, invoke it again, view its output and logs, and delete it.
This scenario uses two Lambda handlers:
_Note: Handlers don't use AWS SDK API calls._
The increment handler is straightforward:
1. It accepts a number, increments it, and returns the new value.
2. It performs simple logging of the result.
The arithmetic handler is more complex:
```
1. It accepts a set of actions ['plus', 'minus', 'times', 'divided-by'] and two numbers, and returns the result of the calculation. 2. It uses an environment variable to control log level (such as DEBUG, INFO, WARNING, ERROR). It logs a few things at different levels, such as: \* DEBUG: Full event data. \* INFO: The calculation result. \* WARN~ING~: When a divide by zero error occurs. \* This will be the typical `RUST\_LOG` variable. The steps of the scenario are: 1. Create an AWS Identity and Access Management (IAM) role that meets the following requirements: \* Has an assume\_role policy that grants 'lambda.amazonaws.com' the 'sts:AssumeRole' action. \* Attaches the 'arn:aws:iam::aws:policy/service-role/ AWSLambdaBasicExecutionRole' managed role. \* \_You must wait for ~10 seconds after the role is created before you can use it!\_ 2. Create a function (CreateFunction) for the increment handler by packaging it as a zip and doing one of the following: \* Adding it with CreateFunction Code.ZipFile. \* --or-- \* Uploading it to Amazon Simple Storage Service (Amazon S3) and adding it with CreateFunction Code.S3Bucket/S3Key. \* \_Note: Zipping the file does not have to be done in code.\_ \* If you have a waiter, use it to wait until the function is active. Otherwise, call GetFunction until State is Active. 3. Invoke the function with a number and print the result. 4. Update the function (UpdateFunctionCode) to the arithmetic handler by packaging it as a zip and doing one of the following: \* Adding it with UpdateFunctionCode ZipFile. \* --or-- \* Uploading it to Amazon S3 and adding it with UpdateFunctionCode S3Bucket/ S3Key. 5. Call GetFunction until Configuration.LastUpdateStatus is 'Successful' (or 'Failed'). 6. Update the environment variable by calling UpdateFunctionConfiguration and pass it a log level, such as: \* Environment={'Variables': {'RUST\_LOG': 'TRACE'}}

```
7. Invoke the function with an action from the list and a couple of values. Include 
  LogType='Tail' to get logs in the result. Print the result of the calculation and 
  the log.
8. [Optional] Invoke the function to provoke a divide-by-zero error and show the log 
 result.
9. List all functions for the account, using pagination (ListFunctions).
10. Delete the function (DeleteFunction).
11. Delete the role.
Each step should use the function created in Service Actions to abstract calling the 
  SDK. 
  */
use aws_sdk_lambda::{operation::invoke::InvokeOutput, types::Environment};
use clap::Parser;
use std::{collections::HashMap, path::PathBuf};
use tracing::{debug, info, warn};
use tracing_subscriber::EnvFilter;
use lambda_code_examples::actions::{ 
     InvokeArgs::{Arithmetic, Increment}, 
     LambdaManager, Operation,
};
#[derive(Debug, Parser)]
pub struct Opt { 
     /// The AWS Region. 
     #[structopt(short, long)] 
     pub region: Option<String>, 
     // The bucket to use for the FunctionCode. 
     #[structopt(short, long)] 
     pub bucket: Option<String>, 
     // The name of the Lambda function. 
     #[structopt(short, long)] 
     pub lambda_name: Option<String>, 
     // The number to increment. 
     #[structopt(short, long, default_value = "12")] 
     pub inc: i32, 
     // The left operand. 
     #[structopt(long, default_value = "19")]
```

```
 pub num_a: i32, 
     // The right operand. 
     #[structopt(long, default_value = "23")] 
     pub num_b: i32, 
     // The arithmetic operation. 
     #[structopt(short, long, default_value = "plus")] 
     pub operation: Operation, 
     #[structopt(long)] 
    pub cleanup: Option<bool>,
     #[structopt(long)] 
    pub no_cleanup: 0ption<bool>,
}
fn code_path(lambda: &str) -> PathBuf { 
     PathBuf::from(format!("../target/lambda/{lambda}/bootstrap.zip"))
}
// snippet-start:[lambda.rust.scenario.log_invoke_output]
fn log_invoke_output(invoke: &InvokeOutput, message: &str) { 
     if let Some(payload) = invoke.payload().cloned() { 
         let payload = String::from_utf8(payload.into_inner()); 
         info!(?payload, message); 
     } else { 
         info!("Could not extract payload") 
     } 
     if let Some(logs) = invoke.log_result() { 
         debug!(?logs, "Invoked function logs") 
     } else { 
         debug!("Invoked function had no logs") 
     }
}
// snippet-end:[lambda.rust.scenario.log_invoke_output]
async fn main_block( 
     opt: &Opt, 
     manager: &LambdaManager, 
     code_location: String,
) -> Result<(), anyhow::Error> { 
     let invoke = manager.invoke(Increment(opt.inc)).await?; 
     log_invoke_output(&invoke, "Invoked function configured as increment");
```

```
 let update_code = manager 
         .update_function_code(code_path("arithmetic"), code_location.clone()) 
         .await?; 
    let code sha256 = update code.code sha256().unwrap or("Unknown SHA");
     info!(?code_sha256, "Updated function code with arithmetic.zip"); 
     let arithmetic_args = Arithmetic(opt.operation, opt.num_a, opt.num_b); 
     let invoke = manager.invoke(arithmetic_args).await?; 
     log_invoke_output(&invoke, "Invoked function configured as arithmetic"); 
     let update = manager 
         .update_function_configuration( 
             Environment::builder() 
                  .set_variables(Some(HashMap::from([( 
                      "RUST_LOG".to_string(), 
                      "trace".to_string(), 
                  )]))) 
                  .build(), 
\overline{\phantom{a}} .await?; 
     let updated_environment = update.environment(); 
     info!(?updated_environment, "Updated function configuration"); 
     let invoke = manager 
         .invoke(Arithmetic(opt.operation, opt.num_a, opt.num_b)) 
         .await?; 
     log_invoke_output( 
         &invoke, 
         "Invoked function configured as arithmetic with increased logging", 
     ); 
     let invoke = manager 
         .invoke(Arithmetic(Operation::DividedBy, opt.num_a, 0)) 
         .await?; 
     log_invoke_output( 
         &invoke, 
         "Invoked function configured as arithmetic with divide by zero", 
     ); 
    0k::<(), anyhow::Error>(())
```
}

```
#[tokio::main]
async fn main() { 
     tracing_subscriber::fmt() 
         .without_time() 
         .with_file(true) 
         .with_line_number(true) 
         .with_env_filter(EnvFilter::from_default_env()) 
         .init(); 
    let opt = 0pt::parse();
     let manager = LambdaManager::load_from_env(opt.lambda_name.clone(), 
  opt.bucket.clone()).await; 
     let key = match manager.create_function(code_path("increment")).await { 
        0k(int) => {
             info!(?init, "Created function, initially with increment.zip"); 
             let run_block = main_block(&opt, &manager, init.clone()).await; 
             info!(?run_block, "Finished running example, cleaning up"); 
             Some(init) 
         } 
        Err(err) => {
             warn!(?err, "Error happened when initializing function"); 
             None 
         } 
     }; 
    if Some(false) == opt.close || Some(true) == opt.no_cleanup {
         info!("Skipping cleanup") 
     } else { 
         let delete = manager.cleanup(key).await; 
         info!(?delete, "Deleted function & cleaned up resources"); 
     }
}
```
- Weitere API-Informationen finden Sie in den folgenden Themen der API-Referenz zu AWS-SDK für Rust.
	- [CreateFunction](https://docs.rs/releases/search?query=aws-sdk)
	- [DeleteFunction](https://docs.rs/releases/search?query=aws-sdk)
	- [GetFunction](https://docs.rs/releases/search?query=aws-sdk)
	- [Aufrufen](https://docs.rs/releases/search?query=aws-sdk)
- [ListFunctions](https://docs.rs/releases/search?query=aws-sdk)
- [UpdateFunctionCode](https://docs.rs/releases/search?query=aws-sdk)
- [UpdateFunctionConfiguration](https://docs.rs/releases/search?query=aws-sdk)

#### Serverless-Beispiele

Aufrufen einer Lambda-Funktion über einen Kinesis-Auslöser

Das folgende Codebeispiel zeigt, wie eine Lambda-Funktion implementiert wird, die ein Ereignis empfängt, das durch den Empfang von Datensätzen aus einem Kinesis-Stream ausgelöst wird. Die Funktion ruft die Kinesis-Nutzlast ab, dekodiert von Base64 und protokolliert den Datensatzinhalt.

SDK für Rust

#### **a** Note

Auf gibt es mehr GitHub. Das vollständige Beispiel sowie eine Anleitung zum Einrichten und Ausführen finden Sie im Repository mit [Serverless-Beispielen.](https://github.com/aws-samples/serverless-snippets/tree/main/integration-kinesis-to-lambda)

Nutzen eines Kinesis-Ereignisses mit Lambda unter Verwendung von Rust.

```
use aws_lambda_events::event::kinesis::KinesisEvent;
use lambda_runtime::{run, service_fn, Error, LambdaEvent};
async fn function_handler(event: LambdaEvent<KinesisEvent>) -> Result<(), Error> { 
     if event.payload.records.is_empty() { 
         tracing::info!("No records found. Exiting."); 
        return 0k(());
     } 
     event.payload.records.iter().for_each(|record| { 
         tracing::info!("EventId: 
  {}",record.event_id.as_deref().unwrap_or_default()); 
         let record_data = std::str::from_utf8(&record.kinesis.data); 
         match record_data { 
            0k(data) => {
                 // log the record data 
                 tracing::info!("Data: {}", data);
```

```
 } 
            Err(e) \Rightarrow {
                  tracing::error!("Error: {}", e); 
 } 
         } 
     }); 
     tracing::info!( 
         "Successfully processed {} records", 
         event.payload.records.len() 
     ); 
    0k(())}
#[tokio::main]
async fn main() -> Result<(), Error> { 
     tracing_subscriber::fmt() 
         .with_max_level(tracing::Level::INFO) 
         // disable printing the name of the module in every log line. 
         .with_target(false) 
         // disabling time is handy because CloudWatch will add the ingestion time. 
         .without_time() 
         .init(); 
     run(service_fn(function_handler)).await
}
```
Aufrufen einer Lambda-Funktion über einen Amazon-S3-Auslöser

Das folgende Codebeispiel zeigt, wie eine Lambda-Funktion implementiert wird, die ein Ereignis empfängt, das durch Hochladen eines Objekts in einen S3-Bucket ausgelöst wird. Die Funktion ruft den Namen des S3-Buckets sowie den Objektschlüssel aus dem Ereignisparameter ab und ruft die Amazon-S3-API auf, um den Inhaltstyp des Objekts abzurufen und zu protokollieren.

SDK für Rust

#### **a** Note

Auf gibt es mehr GitHub. Das vollständige Beispiel sowie eine Anleitung zum Einrichten und Ausführen finden Sie im Repository mit [Serverless-Beispielen.](https://github.com/aws-samples/serverless-snippets/tree/main/integration-s3-to-lambda)

Nutzen eines S3-Ereignisses mit Lambda unter Verwendung von Rust

```
use aws_lambda_events::event::s3::S3Event;
use aws_sdk_s3::{Client};
use lambda_runtime::{run, service_fn, Error, LambdaEvent};
/// Main function
#[tokio::main]
async fn main() -> Result<(), Error> { 
     tracing_subscriber::fmt() 
         .with_max_level(tracing::Level::INFO) 
         .with_target(false) 
         .without_time() 
         .init(); 
     // Initialize the AWS SDK for Rust 
     let config = aws_config::load_from_env().await; 
     let s3_client = Client::new(&config); 
     let res = run(service_fn(|request: LambdaEvent<S3Event>| { 
         function_handler(&s3_client, request) 
     })).await; 
     res
}
async fn function_handler( 
     s3_client: &Client, 
     evt: LambdaEvent<S3Event>
) -> Result<(), Error> { 
     tracing::info!(records = ?evt.payload.records.len(), "Received request from 
  SQS"); 
     if evt.payload.records.len() == 0 { 
         tracing::info!("Empty S3 event received"); 
     } 
     let bucket = evt.payload.records[0].s3.bucket.name.as_ref().expect("Bucket name 
  to exist"); 
     let key = evt.payload.records[0].s3.object.key.as_ref().expect("Object key to 
  exist"); 
     tracing::info!("Request is for {} and object {}", bucket, key);
```

```
 let s3_get_object_result = s3_client 
          .get_object() 
          .bucket(bucket) 
         .key(key) 
          .send() 
          .await; 
     match s3_get_object_result { 
         Ok(_) => tracing::info!("S3 Get Object success, the s3GetObjectResult 
  contains a 'body' property of type ByteStream"), 
         Err(_) => tracing::info!("Failure with S3 Get Object request") 
     } 
    0k(())}
```
Eine Lambda-Funktion über einen Amazon-SNS-Trigger aufrufen

Das folgende Codebeispiel zeigt, wie eine Lambda-Funktion implementiert wird, die ein Ereignis empfängt, das durch den Empfang von Nachrichten von einem SNS-Thema ausgelöst wird. Die Funktion ruft die Nachrichten aus dem Ereignisparameter ab und protokolliert den Inhalt jeder Nachricht.

SDK für Rust

#### **a** Note

Auf gibt es mehr GitHub. Das vollständige Beispiel sowie eine Anleitung zum Einrichten und Ausführen finden Sie im Repository mit [Serverless-Beispielen.](https://github.com/aws-samples/serverless-snippets/tree/main/integration-sns-to-lambda)

Nutzen eines SNS-Ereignisses mit Lambda unter Verwendung von Rust

```
use aws_lambda_events::event::sns::SnsEvent;
use aws_lambda_events::sns::SnsRecord;
use lambda_runtime::{run, service_fn, Error, LambdaEvent};
use tracing::info;
```
// Built with the following dependencies:

```
// aws_lambda_events = { version = "0.10.0", default-features = false, features = 
  ["sns"] }
// lambda runtime = "0.8.1"
// tokio = \{ version = "1", features = ["macro" ] }
// tracing = \{ version = "0.1", features = ["log"] }
// tracing-subscriber = { version = "0.3", default-features = false, features = 
  ["fmt"] }
async fn function_handler(event: LambdaEvent<SnsEvent>) -> Result<(), Error> { 
     for event in event.payload.records { 
         process_record(&event)?; 
     } 
    0k(())}
fn process_record(record: &SnsRecord) -> Result<(), Error> { 
     info!("Processing SNS Message: {}", record.sns.message); 
     // Implement your record handling code here. 
    0k(())}
#[tokio::main]
async fn main() -> Result<(), Error> { 
     tracing_subscriber::fmt() 
         .with_max_level(tracing::Level::INFO) 
         .with_target(false) 
         .without_time() 
         .init(); 
     run(service_fn(function_handler)).await
}
```
Aufrufen einer Lambda-Funktion über einen Amazon-SQS-Auslöser

Das folgende Codebeispiel zeigt, wie eine Lambda-Funktion implementiert wird, die ein Ereignis empfängt, das durch den Empfang von Nachrichten aus einer SQS-Warteschlange ausgelöst wird. Die Funktion ruft die Nachrichten aus dem Ereignisparameter ab und protokolliert den Inhalt jeder Nachricht.

### SDK für Rust

# **a** Note

Auf gibt es mehr GitHub. Das vollständige Beispiel sowie eine Anleitung zum Einrichten und Ausführen finden Sie im Repository mit [Serverless-Beispielen.](https://github.com/aws-samples/serverless-snippets/tree/main/integration-sqs-to-lambda)

Nutzen eines SQS-Ereignisses mit Lambda unter Verwendung von Rust.

```
use aws_lambda_events::event::sqs::SqsEvent;
use lambda_runtime::{run, service_fn, Error, LambdaEvent};
async fn function_handler(event: LambdaEvent<SqsEvent>) -> Result<(), Error> { 
     event.payload.records.iter().for_each(|record| { 
         // process the record 
         tracing::info!("Message body: {}", 
  record.body.as_deref().unwrap_or_default()) 
     }); 
    0k(())}
#[tokio::main]
async fn main() -> Result<(), Error> { 
     tracing_subscriber::fmt() 
         .with_max_level(tracing::Level::INFO) 
         // disable printing the name of the module in every log line. 
         .with_target(false) 
         // disabling time is handy because CloudWatch will add the ingestion time. 
         .without_time() 
         .init(); 
     run(service_fn(function_handler)).await
}
```
Melden von Batch-Elementfehlern für Lambda-Funktionen mit einem Kinesis-Auslöser

Das folgende Codebeispiel zeigt, wie eine partielle Batch-Antwort für Lambda-Funktionen implementiert wird, die Ereignisse aus einem Kinesis-Stream empfangen. Die Funktion meldet die Batch-Elementfehler in der Antwort und signalisiert Lambda, diese Nachrichten später erneut zu versuchen.

SDK für Rust

### **a** Note

Auf gibt es mehr GitHub. Das vollständige Beispiel sowie eine Anleitung zum Einrichten und Ausführen finden Sie im Repository mit [Serverless-Beispielen.](https://github.com/aws-samples/serverless-snippets/tree/main/integration-kinesis-to-lambda-with-batch-item-handling)

Melden von Fehlern bei Kinesis-Batchelementen mit Lambda unter Verwendung von Rust.

```
use aws_lambda_events::{ 
     event::kinesis::KinesisEvent, 
     kinesis::KinesisEventRecord, 
     streams::{KinesisBatchItemFailure, KinesisEventResponse},
};
use lambda_runtime::{run, service_fn, Error, LambdaEvent};
async fn function_handler(event: LambdaEvent<KinesisEvent>) -> 
  Result<KinesisEventResponse, Error> { 
     let mut response = KinesisEventResponse { 
         batch_item_failures: vec![], 
     }; 
     if event.payload.records.is_empty() { 
         tracing::info!("No records found. Exiting."); 
         return Ok(response); 
     } 
     for record in &event.payload.records { 
         tracing::info!( 
             "EventId: {}", 
             record.event_id.as_deref().unwrap_or_default() 
         ); 
         let record_processing_result = process_record(record); 
         if record_processing_result.is_err() { 
             response.batch_item_failures.push(KinesisBatchItemFailure { 
                  item_identifier: record.kinesis.sequence_number.clone(),
```

```
 }); 
             /* Since we are working with streams, we can return the failed item 
  immediately. 
             Lambda will immediately begin to retry processing from this failed item 
  onwards. */ 
             return Ok(response); 
         } 
     } 
     tracing::info!( 
         "Successfully processed {} records", 
         event.payload.records.len() 
     ); 
     Ok(response)
}
fn process_record(record: &KinesisEventRecord) -> Result<(), Error> { 
     let record_data = std::str::from_utf8(record.kinesis.data.as_slice()); 
     if let Some(err) = record_data.err() { 
         tracing::error!("Error: {}", err); 
         return Err(Error::from(err)); 
     } 
     let record_data = record_data.unwrap_or_default(); 
     // do something interesting with the data 
     tracing::info!("Data: {}", record_data); 
    0k(())}
#[tokio::main]
async fn main() -> Result<(), Error> { 
     tracing_subscriber::fmt() 
         .with_max_level(tracing::Level::INFO) 
         // disable printing the name of the module in every log line. 
         .with_target(false) 
         // disabling time is handy because CloudWatch will add the ingestion time. 
         .without_time() 
         .init(); 
     run(service_fn(function_handler)).await
```
}

Melden von Batch-Elementfehlern für Lambda-Funktionen mit einem Amazon-SQS-Auslöser

Das folgende Codebeispiel zeigt, wie eine partielle Batch-Antwort für Lambda-Funktionen implementiert wird, die Ereignisse aus einer SQS-Warteschlange empfangen. Die Funktion meldet die Batch-Elementfehler in der Antwort und signalisiert Lambda, diese Nachrichten später erneut zu versuchen.

SDK für Rust

## **a** Note

Auf gibt es mehr GitHub. Das vollständige Beispiel sowie eine Anleitung zum Einrichten und Ausführen finden Sie im Repository mit [Serverless-Beispielen.](https://github.com/aws-samples/serverless-snippets/tree/main/lambda-function-sqs-report-batch-item-failures)

Melden von Fehlern bei SQS-Batchelementen mit Lambda unter Verwendung von Rust.

```
use aws_lambda_events::{ 
     event::sqs::{SqsBatchResponse, SqsEvent}, 
     sqs::{BatchItemFailure, SqsMessage},
};
use lambda_runtime::{run, service_fn, Error, LambdaEvent};
async fn process_record(_: &SqsMessage) -> Result<(), Error> { 
     Err(Error::from("Error processing message"))
}
async fn function_handler(event: LambdaEvent<SqsEvent>) -> Result<SqsBatchResponse, 
  Error> { 
     let mut batch_item_failures = Vec::new(); 
     for record in event.payload.records { 
         match process_record(&record).await { 
            0k(\_) \Rightarrow (),
             Err(_) => batch_item_failures.push(BatchItemFailure { 
                  item_identifier: record.message_id.unwrap(), 
             }), 
         } 
     }
```

```
 Ok(SqsBatchResponse { 
         batch_item_failures, 
     })
}
#[tokio::main]
async fn main() -> Result<(), Error> { 
     run(service_fn(function_handler)).await
}
```
# MediaLive -Beispiele mit -SDK für Rust

Die folgenden Codebeispiele zeigen Ihnen, wie Sie Aktionen durchführen und gängige Szenarien implementieren, indem Sie das AWS SDK for Rust mit verwenden MediaLive.

Aktionen sind Codeauszüge aus größeren Programmen und müssen im Kontext ausgeführt werden. Während Aktionen Ihnen zeigen, wie Sie einzelne Servicefunktionen aufrufen, können Sie Aktionen im Kontext der zugehörigen Szenarien und serviceübergreifenden Beispiele sehen.

Szenarien sind Codebeispiele, die Ihnen zeigen, wie Sie eine bestimmte Aufgabe ausführen können, indem Sie mehrere Funktionen innerhalb desselben Services aufrufen.

Jedes Beispiel enthält einen Link zu GitHub, wo Sie Anweisungen zum Einrichten und Ausführen des Codes im Kontext finden.

Themen

• [Aktionen](#page-8295-0)

Aktionen

Auflisten von Eingaben

Das folgende Codebeispiel zeigt, wie Sie Ihre MediaLive Eingaben auflisten.

## SDK für Rust

# **a** Note

Auf gibt es mehr GitHub. Sie sehen das vollständige Beispiel und erfahren, wie Sie das [AWS-Code-Beispiel-Repository](https://github.com/awsdocs/aws-doc-sdk-examples/tree/main/rustv1/examples/medialive#code-examples) einrichten und ausführen.

Listen Sie Ihre MediaLive Eingabenamen und ARNs in der Region auf.

```
async fn show_inputs(client: &Client) -> Result<(), Error> { 
     let input_list = client.list_inputs().send().await?; 
     for i in input_list.inputs() { 
         let input_arn = i.arn().unwrap_or_default(); 
        let input_name = i.name().unwrap_or_default();
         println!("Input Name : {}", input_name); 
         println!("Input ARN : {}", input_arn); 
         println!(); 
     } 
    0k(())}
```
• Weitere API-Informationen finden Sie unter [ListInputs](https://docs.rs/releases/search?query=aws-sdk) in der API-AWSReferenz zum -SDK für Rust.

# MediaPackage -Beispiele unter Verwendung des -SDK für Rust

Die folgenden Codebeispiele zeigen Ihnen, wie Sie Aktionen durchführen und gängige Szenarien implementieren, indem Sie das AWS SDK for Rust mit verwenden MediaPackage.

Aktionen sind Codeauszüge aus größeren Programmen und müssen im Kontext ausgeführt werden. Während Aktionen Ihnen zeigen, wie Sie einzelne Servicefunktionen aufrufen, können Sie Aktionen im Kontext der zugehörigen Szenarien und serviceübergreifenden Beispiele sehen.

Szenarien sind Codebeispiele, die Ihnen zeigen, wie Sie eine bestimmte Aufgabe ausführen können, indem Sie mehrere Funktionen innerhalb desselben Services aufrufen.

Jedes Beispiel enthält einen Link zu GitHub, wo Sie Anweisungen zum Einrichten und Ausführen des Codes im Kontext finden.

#### Themen

• [Aktionen](#page-8295-0)

Aktionen

Auflisten von Kanälen

Das folgende Codebeispiel zeigt, wie Sie Ihre MediaPackage Kanäle auflisten.

SDK für Rust

### **a** Note

Auf gibt es mehr GitHub. Sie sehen das vollständige Beispiel und erfahren, wie Sie das [AWS-Code-Beispiel-Repository](https://github.com/awsdocs/aws-doc-sdk-examples/tree/main/rustv1/examples/mediapackage#code-examples) einrichten und ausführen.

Listen Sie Kanal-ARNs und -Beschreibungen auf.

```
async fn show_channels(client: &Client) -> Result<(), Error> { 
     let list_channels = client.list_channels().send().await?; 
     println!("Channels:"); 
     for c in list_channels.channels() { 
         let description = c.description().unwrap_or_default(); 
         let arn = c.arn().unwrap_or_default(); 
         println!(" Description : {}", description); 
        println!(" ARN : {}", arn);
         println!(); 
     } 
    0k(())}
```
• Weitere API-Informationen finden Sie unter [ListChannels](https://docs.rs/releases/search?query=aws-sdk) in der API-AWSReferenz zum -SDK für Rust.

Auflisten Ihrer Ursprungsendpunkte

Das folgende Codebeispiel zeigt, wie Sie Ihre MediaPackage Ursprungsendpunkte auflisten.

SDK für Rust

**a** Note

Auf gibt es mehr GitHub. Sie sehen das vollständige Beispiel und erfahren, wie Sie das [AWS-Code-Beispiel-Repository](https://github.com/awsdocs/aws-doc-sdk-examples/tree/main/rustv1/examples/mediapackage#code-examples) einrichten und ausführen.

Listen Sie Ihre Endpunktbeschreibungen und URLs auf.

```
async fn show_endpoints(client: &Client) -> Result<(), Error> { 
     let or_endpoints = client.list_origin_endpoints().send().await?; 
     println!("Endpoints:"); 
     for e in or_endpoints.origin_endpoints() { 
         let endpoint_url = e.url().unwrap_or_default(); 
         let endpoint_description = e.description().unwrap_or_default(); 
         println!(" Description: {}", endpoint_description); 
        println!(" URL : {}", endpoint_url);
         println!(); 
     } 
    0k(())}
```
• Weitere API-Informationen finden Sie unter [ListOriginEndpoints](https://docs.rs/releases/search?query=aws-sdk) in der API-AWSReferenz zum - SDK für Rust.

# Amazon Polly-Beispiele mit -SDK für Rust

Die folgenden Codebeispiele zeigen Ihnen, wie Sie Aktionen durchführen und gängige Szenarien implementieren, indem Sie das AWS SDK for Rust mit Amazon Polly verwenden.

Aktionen sind Codeauszüge aus größeren Programmen und müssen im Kontext ausgeführt werden. Während Aktionen Ihnen zeigen, wie Sie einzelne Servicefunktionen aufrufen, können Sie Aktionen im Kontext der zugehörigen Szenarien und serviceübergreifenden Beispiele sehen.

Szenarien sind Codebeispiele, die Ihnen zeigen, wie Sie eine bestimmte Aufgabe ausführen können, indem Sie mehrere Funktionen innerhalb desselben Services aufrufen.

Jedes Beispiel enthält einen Link zu GitHub, wo Sie Anweisungen zum Einrichten und Ausführen des Codes im Kontext finden.

Themen

• [Aktionen](#page-8295-0)

Aktionen

Holen Sie sich Stimmen zur Generierung

Das folgende Codebeispiel zeigt, wie Sie Amazon Polly-Stimmen für die Synthetisierung zur Verfügung stellen.

SDK für Rust

### **a** Note

```
async fn list_voices(client: &Client) -> Result<(), Error> { 
     let resp = client.describe_voices().send().await?; 
     println!("Voices:"); 
     let voices = resp.voices(); 
     for voice in voices { 
         println!(" Name: {}", voice.name().unwrap_or("No name!"));
```

```
 println!( 
              " Language: {}", 
              voice.language_name().unwrap_or("No language!") 
          ); 
          println!(); 
     } 
     println!("Found {} voices", voices.len()); 
    0k(())}
```
• Weitere API-Informationen finden Sie unter [DescribeVoices](https://docs.rs/releases/search?query=aws-sdk) in der API-AWSReferenz zum -SDK für Rust.

Aussprachelexika auflisten

Das folgende Codebeispiel zeigt, wie Sie Amazon Polly-Aussprachelexika auflisten.

SDK für Rust

### **a** Note

```
async fn show_lexicons(client: &Client) -> Result<(), Error> { 
     let resp = client.list_lexicons().send().await?; 
     println!("Lexicons:"); 
     let lexicons = resp.lexicons(); 
     for lexicon in lexicons { 
         println!(" Name: {}", lexicon.name().unwrap_or_default()); 
         println!( 
             " Language: {:?}\n", 
             lexicon 
                  .attributes()
```

```
 .as_ref() 
                   .map(|attrib| attrib 
                        .language_code 
                        .as_ref() 
                        .expect("languages must have language codes")) 
                   .expect("languages must have attributes") 
          ); 
     } 
     println!(); 
     println!("Found {} lexicons.", lexicons.len()); 
     println!(); 
    0k(())}
```
• Weitere API-Informationen finden Sie unter [ListLexicons](https://docs.rs/releases/search?query=aws-sdk) in der API-AWSReferenz zum -SDK für Rust.

Speichern eines Aussprachelexikons

Das folgende Codebeispiel zeigt, wie Sie ein Aussprachelexikon von Amazon Polly speichern.

SDK für Rust

```
G Note
```

```
async fn make_lexicon(client: &Client, name: &str, from: &str, to: &str) -> 
  Result<(), Error> { 
     let content = format!("<?xml version=\"1.0\" encoding=\"UTF-8\"?> 
     <lexicon version=\"1.0\" xmlns=\"http://www.w3.org/2005/01/pronunciation-lexicon
\" xmlns:xsi=\"http://www.w3.org/2001/XMLSchema-instance\" 
     xsi:schemaLocation=\"http://www.w3.org/2005/01/pronunciation-lexicon http://
www.w3.org/TR/2007/CR-pronunciation-lexicon-20071212/pls.xsd\" 
     alphabet=\"ipa\" xml:lang=\"en-US\"> 
     <lexeme><grapheme>{}</grapheme><alias>{}</alias></lexeme> 
     </lexicon>", from, to);
```

```
 client 
          .put_lexicon() 
          .name(name) 
          .content(content) 
          .send() 
          .await?; 
     println!("Added lexicon"); 
    0k(())}
```
• Weitere API-Informationen finden Sie unter [PutLexicon](https://docs.rs/releases/search?query=aws-sdk) in der API-AWSReferenz zum -SDK für Rust.

Synthetisieren von Sprache aus Text

Das folgende Codebeispiel zeigt, wie Sie Sprache aus Text mit Amazon Polly synthetisieren.

SDK für Rust

#### **a** Note

```
async fn synthesize(client: &Client, filename: &str) -> Result<(), Error> { 
     let content = fs::read_to_string(filename); 
     let resp = client 
          .synthesize_speech() 
          .output_format(OutputFormat::Mp3) 
          .text(content.unwrap()) 
          .voice_id(VoiceId::Joanna) 
          .send() 
          .await?; 
     // Get MP3 data from response and save it 
     let mut blob = resp
```
```
 .audio_stream 
          .collect() 
          .await 
          .expect("failed to read data"); 
     let parts: Vec<&str> = filename.split('.').collect(); 
    let out_file = format!('{'}}{}{}", String::from(parts[0]), ".mp3");
     let mut file = tokio::fs::File::create(out_file) 
          .await 
          .expect("failed to create file"); 
     file.write_all_buf(&mut blob) 
          .await 
          .expect("failed to write to file"); 
    0k(())}
```
• Weitere API-Informationen finden Sie unter [SynthesizeSpeech](https://docs.rs/releases/search?query=aws-sdk) in der API-AWSReferenz zum - SDK für Rust.

# QLDB-Beispiele unter Verwendung des -SDK für Rust

Die folgenden Codebeispiele zeigen Ihnen, wie Sie Aktionen durchführen und gängige Szenarien implementieren, indem Sie das AWS SDK for Rust mit QLDB verwenden.

Aktionen sind Codeauszüge aus größeren Programmen und müssen im Kontext ausgeführt werden. Während Aktionen Ihnen zeigen, wie Sie einzelne Servicefunktionen aufrufen, können Sie Aktionen im Kontext der zugehörigen Szenarien und serviceübergreifenden Beispiele sehen.

Szenarien sind Codebeispiele, die Ihnen zeigen, wie Sie eine bestimmte Aufgabe ausführen können, indem Sie mehrere Funktionen innerhalb desselben Services aufrufen.

Jedes Beispiel enthält einen Link zu GitHub, wo Sie Anweisungen zum Einrichten und Ausführen des Codes im Kontext finden.

#### Themen

• [Aktionen](#page-8295-0)

#### Aktionen

Erstellen eines Ledgers

Das folgende Codebeispiel zeigt, wie Sie einen QLDB-Ledger erstellen.

#### SDK für Rust

# **a** Note

Auf gibt es mehr GitHub. Sie sehen das vollständige Beispiel und erfahren, wie Sie das [AWS-Code-Beispiel-Repository](https://github.com/awsdocs/aws-doc-sdk-examples/tree/main/rustv1/examples/qldb#code-examples) einrichten und ausführen.

```
async fn make_ledger(client: &Client, ledger: &str) -> Result<(), Error> { 
     let result = client 
          .create_ledger() 
          .name(ledger) 
          .permissions_mode(PermissionsMode::AllowAll) 
          .send() 
          .await?; 
     println!("ARN: {}", result.arn().unwrap()); 
    0k(())}
```
• Weitere API-Informationen finden Sie unter [CreateLedger](https://docs.rs/releases/search?query=aws-sdk) in der API-AWSReferenz zum -SDK für Rust.

#### Auflisten Ihrer Ledger

Das folgende Codebeispiel zeigt, wie Sie Ihre QLDB-Ledger auflisten.

# SDK für Rust

# **a** Note

Auf gibt es mehr GitHub. Sie sehen das vollständige Beispiel und erfahren, wie Sie das [AWS-Code-Beispiel-Repository](https://github.com/awsdocs/aws-doc-sdk-examples/tree/main/rustv1/examples/qldb#code-examples) einrichten und ausführen.

```
async fn show_ledgers(client: &QLDBClient) -> Result<(), Error> { 
     let mut pages = client.list_ledgers().into_paginator().page_size(2).send(); 
    while let Some(page) = pages.next().await {
         println!("* {:?}", page); //Prints an entire page of ledgers. 
         for ledger in page.unwrap().ledgers() { 
             println!("* {:?}", ledger); //Prints the LedgerSummary of a single 
  ledger. 
         } 
     } 
    0k(())}
```
• Weitere API-Informationen finden Sie unter [ListLedgers](https://docs.rs/releases/search?query=aws-sdk) in der API-AWSReferenz zum -SDK für Rust.

# Beispiele für Amazon RDS Data Service unter Verwendung des SDK für Rust

Die folgenden Codebeispiele zeigen Ihnen, wie Sie Aktionen durchführen und gängige Szenarien implementieren, indem Sie das AWS SDK for Rust mit Amazon RDS Data Service verwenden.

Aktionen sind Codeauszüge aus größeren Programmen und müssen im Kontext ausgeführt werden. Während Aktionen Ihnen zeigen, wie Sie einzelne Servicefunktionen aufrufen, können Sie Aktionen im Kontext der zugehörigen Szenarien und serviceübergreifenden Beispiele sehen.

Szenarien sind Codebeispiele, die Ihnen zeigen, wie Sie eine bestimmte Aufgabe ausführen können, indem Sie mehrere Funktionen innerhalb desselben Services aufrufen.

Jedes Beispiel enthält einen Link zu GitHub, wo Sie Anweisungen zum Einrichten und Ausführen des Codes im Kontext finden.

## Themen

• [Aktionen](#page-8295-0)

### Aktionen

Ausführen einer SQL-Anweisung

Das folgende Codebeispiel zeigt, wie Sie eine SQL-Anweisung ausführen.

## SDK für Rust

# **a** Note

Auf gibt es mehr GitHub. Sie sehen das vollständige Beispiel und erfahren, wie Sie das [AWS-Code-Beispiel-Repository](https://github.com/awsdocs/aws-doc-sdk-examples/tree/main/rustv1/examples/rdsdata#code-examples) einrichten und ausführen.

```
async fn query_cluster( 
     client: &Client, 
     cluster_arn: &str, 
     query: &str, 
     secret_arn: &str,
) -> Result<(), Error> { 
     let st = client 
          .execute_statement() 
          .resource_arn(cluster_arn) 
          .database("postgres") // Do not confuse this with db instance name 
          .sql(query) 
          .secret_arn(secret_arn); 
     let result = st.send().await?; 
     println!("{:?}", result); 
     println!(); 
    0k(())}
```
• Weitere API-Informationen finden Sie unter [ExecuteStatement](https://docs.rs/releases/search?query=aws-sdk) in der API-AWSReferenz zum - SDK für Rust.

# Route 53-Beispiele mit dem -SDK für Rust

Die folgenden Codebeispiele zeigen Ihnen, wie Sie Aktionen durchführen und gängige Szenarien implementieren, indem Sie das AWS SDK for Rust mit Route 53 verwenden.

Aktionen sind Codeauszüge aus größeren Programmen und müssen im Kontext ausgeführt werden. Während Aktionen Ihnen zeigen, wie Sie einzelne Servicefunktionen aufrufen, können Sie Aktionen im Kontext der zugehörigen Szenarien und serviceübergreifenden Beispiele sehen.

Szenarien sind Codebeispiele, die Ihnen zeigen, wie Sie eine bestimmte Aufgabe ausführen können, indem Sie mehrere Funktionen innerhalb desselben Services aufrufen.

Jedes Beispiel enthält einen Link zu GitHub, wo Sie Anweisungen zum Einrichten und Ausführen des Codes im Kontext finden.

# Themen

• [Aktionen](#page-8295-0)

# Aktionen

Abrufen einer Liste mit öffentlichen und privaten gehosteten Zonen

Das folgende Codebeispiel zeigt, wie Sie eine Liste mit öffentlichen und privaten gehosteten Zonen abrufen.

# SDK für Rust

# **G** Note

```
async fn show_host_info(client: &aws_sdk_route53::Client) -> Result<(), 
  aws_sdk_route53::Error> { 
     let hosted_zone_count = client.get_hosted_zone_count().send().await?; 
     println!( 
         "Number of hosted zones in region : {}", 
         hosted_zone_count.hosted_zone_count(),
```
}

```
 ); 
 let hosted_zones = client.list_hosted_zones().send().await?; 
 println!("Zones:"); 
 for hz in hosted_zones.hosted_zones() { 
     let zone_name = hz.name(); 
    let zone_id = hz.id();
    println!(" ID : {}{''}'. zone_id); println!(" Name : {}", zone_name); 
     println!(); 
 } 
0k(())
```
• Weitere API-Informationen finden Sie unter [ListHostedZones](https://docs.rs/releases/search?query=aws-sdk) in der API-AWSReferenz zum - SDK für Rust.

# Amazon S3-Beispiele unter Verwendung des -SDK für Rust

Die folgenden Codebeispiele zeigen Ihnen, wie Sie Aktionen durchführen und gängige Szenarien implementieren, indem Sie das AWS SDK for Rust mit Amazon S3 verwenden.

Aktionen sind Codeauszüge aus größeren Programmen und müssen im Kontext ausgeführt werden. Während Aktionen Ihnen zeigen, wie Sie einzelne Servicefunktionen aufrufen, können Sie Aktionen im Kontext der zugehörigen Szenarien und serviceübergreifenden Beispiele sehen.

Szenarien sind Codebeispiele, die Ihnen zeigen, wie Sie eine bestimmte Aufgabe ausführen können, indem Sie mehrere Funktionen innerhalb desselben Services aufrufen.

Jedes Beispiel enthält einen Link zu GitHub, wo Sie Anweisungen zum Einrichten und Ausführen des Codes im Kontext finden.

Themen

- [Aktionen](#page-8295-0)
- **[Szenarien](#page-8316-0)**
- [Serverless-Beispiele](#page-9041-0)

#### Aktionen

Abschließen eines mehrteiligen Uploads

Das folgende Codebeispiel veranschaulicht, wie Sie eine mehrteilige Upload-Aktion abschließen.

#### SDK für Rust

# **a** Note

Auf gibt es mehr GitHub. Sie sehen das vollständige Beispiel und erfahren, wie Sie das [AWS-Code-Beispiel-Repository](https://github.com/awsdocs/aws-doc-sdk-examples/tree/main/rustv1/examples/s3#code-examples) einrichten und ausführen.

```
 let _complete_multipart_upload_res = client 
     .complete_multipart_upload() 
     .bucket(&bucket_name) 
     .key(&key) 
     .multipart_upload(completed_multipart_upload) 
     .upload_id(upload_id) 
     .send() 
     .await 
     .unwrap();
```
• Weitere API-Informationen finden Sie unter [CompleteMultipartUpload](https://docs.rs/releases/search?query=aws-sdk) in der API-AWSReferenz zum -SDK für Rust.

Ein Objekt von einem Bucket in einen anderen Bucket kopieren

Im folgenden Codebeispiel wird demonstriert, wie Sie ein S3-Objekt von einem Bucket in einen anderen kopieren.

SDK für Rust

# **a** Note

```
pub async fn copy_object( 
     client: &Client, 
     bucket_name: &str, 
     object_key: &str, 
     target_key: &str,
) -> Result<CopyObjectOutput, SdkError<CopyObjectError>> { 
     let mut source_bucket_and_object: String = "".to_owned(); 
     source_bucket_and_object.push_str(bucket_name); 
     source_bucket_and_object.push('/'); 
     source_bucket_and_object.push_str(object_key); 
     client 
          .copy_object() 
          .copy_source(source_bucket_and_object) 
          .bucket(bucket_name) 
          .key(target_key) 
          .send() 
          .await
}
```
• Weitere API-Informationen finden Sie unter [CopyObject](https://docs.rs/releases/search?query=aws-sdk) in der API-AWSReferenz zum -SDK für Rust.

Erstellen eines -Buckets

Das folgende Codebeispiel zeigen, wie Sie einen S3 Bucket erstellen.

```
SDK für Rust
```
### **a**) Note

```
pub async fn create_bucket( 
     client: &Client, 
     bucket_name: &str, 
     region: &str,
) -> Result<CreateBucketOutput, SdkError<CreateBucketError>> {
```

```
 let constraint = BucketLocationConstraint::from(region); 
     let cfg = CreateBucketConfiguration::builder() 
          .location_constraint(constraint) 
          .build(); 
     client 
         .create bucket()
          .create_bucket_configuration(cfg) 
          .bucket(bucket_name) 
          .send() 
          .await
}
```
• Weitere API-Informationen finden Sie unter [CreateBucket](https://docs.rs/releases/search?query=aws-sdk) in der API-AWSReferenz zum -SDK für Rust.

Erstellen eines mehrteiligen Uploads

Das folgende Codebeispiel zeigt, wie Sie die Struktur für eine mehrteilige Upload-Aktion erstellen.

SDK für Rust

# **a** Note

Auf gibt es mehr GitHub. Sie sehen das vollständige Beispiel und erfahren, wie Sie das [AWS-Code-Beispiel-Repository](https://github.com/awsdocs/aws-doc-sdk-examples/tree/main/rustv1/examples/s3#code-examples) einrichten und ausführen.

```
 let multipart_upload_res: CreateMultipartUploadOutput = client 
     .create_multipart_upload() 
     .bucket(&bucket_name) 
     .key(&key) 
     .send() 
     .await 
     .unwrap();
```
• Weitere API-Informationen finden Sie unter [CreateMultipartUpload](https://docs.rs/releases/search?query=aws-sdk) in der API-AWSReferenz zum -SDK für Rust.

#### Einen leeren Bucket löschen

Im folgenden Codebeispiel wird demonstriert, wie Sie einen leeren S3 Bucket löschen.

### SDK für Rust

# **a** Note

Auf gibt es mehr GitHub. Sie sehen das vollständige Beispiel und erfahren, wie Sie das [AWS-Code-Beispiel-Repository](https://github.com/awsdocs/aws-doc-sdk-examples/tree/main/rustv1/examples/s3#code-examples) einrichten und ausführen.

```
pub async fn delete_bucket(client: &Client, bucket_name: &str) -> Result<(), Error> 
 { 
     client.delete_bucket().bucket(bucket_name).send().await?; 
     println!("Bucket deleted"); 
    0k(())}
```
• Weitere API-Informationen finden Sie unter [DeleteBucket](https://docs.rs/releases/search?query=aws-sdk) in der API-AWSReferenz zum -SDK für Rust.

Ein Objekt löschen

Im folgenden Codebeispiel wird demonstriert, wie Sie ein S3-Objekt löschen.

```
SDK für Rust
```
# **a** Note

```
async fn remove_object(client: &Client, bucket: &str, key: &str) -> Result<(), 
  Error> { 
     client 
          .delete_object() 
          .bucket(bucket)
```

```
 .key(key) 
      .send() 
      .await?; 
 println!("Object deleted."); 
0k(())
```
• Weitere API-Informationen finden Sie unter [DeleteObject](https://docs.rs/releases/search?query=aws-sdk) in der API-AWSReferenz zum -SDK für Rust.

#### Mehrere Objekte löschen

Im folgenden Codebeispiel wird demonstriert, wie Sie mehrere Objekte aus einem S3 Bucket löschen.

### SDK für Rust

}

#### **a** Note

```
pub async fn delete_objects(client: &Client, bucket_name: &str) -> 
  Result<Vec<String>, Error> { 
     let objects = client.list_objects_v2().bucket(bucket_name).send().await?; 
     let mut delete_objects: Vec<ObjectIdentifier> = vec![]; 
     for obj in objects.contents() { 
         let obj_id = ObjectIdentifier::builder() 
              .set_key(Some(obj.key().unwrap().to_string())) 
              .build() 
              .map_err(Error::from)?; 
         delete_objects.push(obj_id); 
     } 
     let return_keys = delete_objects.iter().map(|o| o.key.clone()).collect(); 
     if !delete_objects.is_empty() {
```

```
 client 
              .delete_objects() 
              .bucket(bucket_name) 
              .delete( 
                  Delete::builder() 
                       .set_objects(Some(delete_objects)) 
                       .build() 
                       .map_err(Error::from)?, 
) .send() 
              .await?; 
     } 
     let objects: ListObjectsV2Output = 
  client.list_objects_v2().bucket(bucket_name).send().await?; 
     eprintln!("{objects:?}"); 
     match objects.key_count { 
        Some(0) \Rightarrow Ok(return\_keys),
         _ => Err(Error::unhandled( 
              "There were still objects left in the bucket.", 
          )), 
     }
}
```
• Weitere API-Informationen finden Sie unter [DeleteObjects](https://docs.rs/releases/search?query=aws-sdk) in der API-AWSReferenz zum -SDK für Rust.

Ein Objekt aus einem Bucket abrufen

Im folgenden Codebeispiel wird veranschaulicht, wie Sie Daten aus einem Objekt in einem S3 Bucket lesen.

SDK für Rust

## **a** Note

```
async fn get_object(client: Client, opt: Opt) -> Result<usize, anyhow::Error> { 
     trace!("bucket: {}", opt.bucket); 
     trace!("object: {}", opt.object); 
     trace!("destination: {}", opt.destination.display()); 
     let mut file = File::create(opt.destination.clone())?; 
     let mut object = client 
         .get_object() 
         .bucket(opt.bucket) 
         .key(opt.object) 
         .send() 
         .await?; 
    let mut byte_count = 0_usize;
     while let Some(bytes) = object.body.try_next().await? { 
         let bytes_len = bytes.len(); 
         file.write_all(&bytes)?; 
         trace!("Intermediate write of {bytes_len}"); 
         byte_count += bytes_len; 
     } 
     Ok(byte_count)
}
```
• Weitere API-Informationen finden Sie unter [GetObject](https://docs.rs/releases/search?query=aws-sdk) in der API-AWSReferenz zum -SDK für Rust.

Abrufen eines Objekts aus einem Bucket abrufen, wenn es geändert wurde

Das folgende Codebeispiel zeigt, wie Sie Daten aus einem Objekt in einem S3 Bucket lesen, jedoch nur, wenn dieser Bucket seit dem letzten Abruf nicht geändert wurde.

SDK für Rust

# **a** Note

```
use aws_sdk_s3::{ 
     error::SdkError, 
     operation::head_object::HeadObjectError, 
     primitives::{ByteStream, DateTime, DateTimeFormat}, 
     Client, Error,
};
use tracing::{error, warn};
const KEY: &str = "key";
const BODY: &str = "Hello, world!";
/// Demonstrate how `if-modified-since` reports that matching objects haven't
/// changed.
///
// # Steps
/// - Create a bucket.
/// - Put an object in the bucket.
/// - Get the bucket headers.
/// - Get the bucket headers again but only if modified.
/// - Delete the bucket.
#[tokio::main]
async fn main() -> Result<(), Error> {
     tracing_subscriber::fmt::init(); 
     // Get a new UUID to use when creating a unique bucket name. 
    let uuid = uuid::Uuid::new_v4();
     // Load the AWS configuration from the environment. 
     let client = Client::new(&aws_config::load_from_env().await); 
     // Generate a unique bucket name using the previously generated UUID. 
     // Then create a new bucket with that name. 
     let bucket_name = format!("if-modified-since-{uuid}"); 
     client 
         .create_bucket() 
         .bucket(bucket_name.clone()) 
         .send() 
         .await?; 
     // Create a new object in the bucket whose name is `KEY` and whose 
     // contents are `BODY`. 
     let put_object_output = client 
         .put_object()
```

```
 .bucket(bucket_name.as_str()) 
      .key(KEY) 
      .body(ByteStream::from_static(BODY.as_bytes())) 
      .send() 
      .await; 
 // If the `PutObject` succeeded, get the eTag string from it. Otherwise, 
 // report an error and return an empty string. 
 let e_tag_1 = match put_object_output { 
     Ok(put_object) => put_object.e_tag.unwrap(), 
    Err(err) => {
          error!("{err:?}"); 
          String::new() 
     } 
 }; 
 // Request the object's headers. 
 let head_object_output = client 
     .head_object() 
      .bucket(bucket_name.as_str()) 
      .key(KEY) 
      .send() 
      .await; 
 // If the `HeadObject` request succeeded, create a tuple containing the 
 // values of the headers `last-modified` and `etag`. If the request 
 // failed, return the error in a tuple instead. 
 let (last_modified, e_tag_2) = match head_object_output { 
     Ok(head_object) => ( 
          Ok(head_object.last_modified().cloned().unwrap()), 
          head_object.e_tag.unwrap(), 
     ), 
    Err(err) => (Err(err), String::new()),
 }; 
 warn!("last modified: {last_modified:?}"); 
 assert_eq!( 
    e<sub>_tag</sub>1, e<sub>_tag</sub>2, "PutObject and first GetObject had differing eTags" 
 ); 
 println!("First value of last_modified: {last_modified:?}"); 
println!("First tag: \{\n\n\in \mathbb{Z} \mid n \leq n-1\};
```

```
 // Send a second `HeadObject` request. This time, the `if_modified_since` 
   // option is specified, giving the `last_modified` value returned by the 
   // first call to `HeadObject`. 
   // 
   // Since the object hasn't been changed, and there are no other objects in 
   // the bucket, there should be no matching objects. 
    let head_object_output = client 
        .head_object() 
        .bucket(bucket_name.as_str()) 
        .key(KEY) 
        .if_modified_since(last_modified.unwrap()) 
        .send() 
        .await; 
   // If the `HeadObject` request succeeded, the result is a typle containing 
   // the `last_modified` and `e_tag_1` properties. This is _not_ the expected 
   // result. 
   // 
   // The _expected_ result of the second call to `HeadObject` is an 
   // `SdkError::ServiceError` containing the HTTP error response. If that's 
   // the case and the HTTP status is 304 (not modified), the output is a 
   // tuple containing the values of the HTTP `last-modified` and `etag` 
   // headers. 
   // 
   // If any other HTTP error occurred, the error is returned as an 
   // `SdkError::ServiceError`. 
    let (last_modified, e_tag_2): (Result<DateTime, SdkError<HeadObjectError>>, 
 String) = 
        match head_object_output { 
            Ok(head_object) => ( 
                Ok(head_object.last_modified().cloned().unwrap()), 
                head_object.e_tag.unwrap(), 
           ),
           Err(err) => match err {
                SdkError::ServiceError(err) => { 
                     // Get the raw HTTP response. If its status is 304, the 
                    // object has not changed. This is the expected code path. 
                    let http = err.run(); match http.status().as_u16() { 
                         // If the HTTP status is 304: Not Modified, return a 
                         // tuple containing the values of the HTTP 
                         // `last-modified` and `etag` headers.
```

```
304 => (
                             Ok(DateTime::from_str( 
                                 http.headers().get("last-modified").unwrap(), 
                                 DateTimeFormat::HttpDate, 
 ) 
                            .unwrap()),
                            http.headers().get("etag").map(|t| t.into()).unwrap(),
\, ), \, // Any other HTTP status code is returned as an 
                         // `SdkError::ServiceError`. 
                         _ => (Err(SdkError::ServiceError(err)), String::new()), 
1999 1999 1999 1999 1999
 } 
                 // Any other kind of error is returned in a tuple containing the 
                 // error and an empty string. 
                = = (Err(err), String::new()),
             }, 
         }; 
     warn!("last modified: {last_modified:?}"); 
     assert_eq!( 
         e_tag_1, e_tag_2, 
         "PutObject and second HeadObject had different eTags" 
     ); 
     println!("Second value of last modified: {last_modified:?}"); 
     println!("Second tag: {}", e_tag_2); 
    // Clean up by deleting the object and the bucket. 
     client 
         .delete_object() 
         .bucket(bucket_name.as_str()) 
         .key(KEY) 
         .send() 
         .await?; 
     client 
         .delete_bucket() 
         .bucket(bucket_name.as_str()) 
         .send() 
         .await?; 
    0k(())}
```
• Weitere API-Informationen finden Sie unter [GetObject](https://docs.rs/releases/search?query=aws-sdk) in der API-AWSReferenz zum -SDK für Rust.

Den Standort der Region für einen Bucket abrufen

Das folgende Codebeispiel zeigt, wie Sie den Standort der Region für einen S3 Bucket abrufen.

SDK für Rust

#### **a** Note

```
async fn show_buckets(strict: bool, client: &Client, region: &str) -> Result<(), 
  Error> { 
     let resp = client.list_buckets().send().await?; 
     let buckets = resp.buckets(); 
     let num_buckets = buckets.len(); 
    let mut in_region = 0;
     for bucket in buckets { 
         if strict { 
             let r = client
                  .get_bucket_location() 
                  .bucket(bucket.name().unwrap_or_default()) 
                  .send() 
                  .await?; 
              if r.location_constraint().unwrap().as_ref() == region { 
                  println!("{}", bucket.name().unwrap_or_default()); 
                  in_region += 1; 
              } 
         } else { 
              println!("{}", bucket.name().unwrap_or_default()); 
         } 
     }
```

```
 println!(); 
     if strict { 
         println!( 
              "Found {} buckets in the {} region out of a total of {} buckets.", 
              in_region, region, num_buckets 
          ); 
     } else { 
         println!("Found {} buckets in all regions.", num_buckets); 
     } 
    0k(())}
```
• Weitere API-Informationen finden Sie unter [GetBucketLocation](https://docs.rs/releases/search?query=aws-sdk) in der API-AWSReferenz zum - SDK für Rust.

Buckets auflisten

Das folgende Codebeispiel zeigt, wie Sie S3-Buckets auflisten.

SDK für Rust

#### **a** Note

```
async fn show_buckets(strict: bool, client: &Client, region: &str) -> Result<(), 
  Error> { 
     let resp = client.list_buckets().send().await?; 
     let buckets = resp.buckets(); 
     let num_buckets = buckets.len(); 
     let mut in_region = 0; 
     for bucket in buckets { 
         if strict { 
            let r = client .get_bucket_location() 
                  .bucket(bucket.name().unwrap_or_default())
```

```
 .send() 
                  .await?; 
              if r.location_constraint().unwrap().as_ref() == region { 
                  println!("{}", bucket.name().unwrap_or_default()); 
                 in region += 1;
 } 
         } else { 
              println!("{}", bucket.name().unwrap_or_default()); 
         } 
     } 
     println!(); 
     if strict { 
         println!( 
              "Found {} buckets in the {} region out of a total of {} buckets.", 
              in_region, region, num_buckets 
         ); 
     } else { 
         println!("Found {} buckets in all regions.", num_buckets); 
     } 
    0k(())}
```
• Weitere API-Informationen finden Sie unter [ListBuckets](https://docs.rs/releases/search?query=aws-sdk) in der API-AWSReferenz zum -SDK für Rust.

Objektversionen in einem Bucket auflisten

Das folgende Codebeispiel zeigt, wie Sie Objektversionen in einem S3 Bucket auflisten.

SDK für Rust

```
a Note
   Auf gibt es mehr GitHub. Sie sehen das vollständige Beispiel und erfahren, wie Sie das
   AWS-Code-Beispiel-Repository einrichten und ausführen.
```
async fn show\_versions(client: &Client, bucket: &str) -> Result<(), Error> {

```
 let resp = client.list_object_versions().bucket(bucket).send().await?; 
     for version in resp.versions() { 
         println!("{}", version.key().unwrap_or_default()); 
         println!(" version ID: {}", version.version_id().unwrap_or_default()); 
         println!(); 
     } 
    0k(())}
```
• Weitere API-Informationen finden Sie unter [ListObjectVersions](https://docs.rs/releases/search?query=aws-sdk) in der API-AWSReferenz zum - SDK für Rust.

Objekte in einem Bucket auflisten

Im folgenden Codebeispiel wird veranschaulicht, wie Sie Objekte in einem S3 Bucket auflisten.

SDK für Rust

#### **a** Note

```
pub async fn list_objects(client: &Client, bucket: &str) -> Result<(), Error> { 
     let mut response = client 
         .list_objects_v2() 
         .bucket(bucket.to_owned()) 
         .max_keys(10) // In this example, go 10 at a time. 
         .into_paginator() 
         .send(); 
     while let Some(result) = response.next().await { 
         match result { 
            Ok(output) => {
                 for object in output.contents() { 
                     println!(" - {}", object.key().unwrap_or("Unknown")); 
 }
```

```
 } 
          Err(err) => {
              eprintln!("{err:?}") 
 } 
       } 
    } 
    Ok(())
}
```
• Weitere API-Informationen finden Sie unter [ListObjectsV2](https://docs.rs/releases/search?query=aws-sdk) in der AWS API-Referenz zum -SDK für Rust.

Modul- und Integrationstest mit einem SDK

Das folgende Codebeispiel zeigt bewährte Techniken beim Schreiben von Modul- und Integrationstests mit einem AWS-SDK.

SDK für Rust

```
a Note
```
Auf gibt es mehr GitHub. Sie sehen das vollständige Beispiel und erfahren, wie Sie das [AWS-Code-Beispiel-Repository](https://github.com/awsdocs/aws-doc-sdk-examples/tree/main/rustv1/examples/testing#code-examples) einrichten und ausführen.

Cargo.toml für Testbeispiele

```
[package]
name = "testing-examples"
version = "0.1.0"
authors = [ "John Disanti <jdisanti@amazon.com>", 
   "Doug Schwartz <dougsch@amazon.com>",
\mathbb{1}edition = "2021"
# snippet-start:[testing.rust.Cargo.toml]
[dependencies]
async-trait = "0.1.51"
```

```
aws-config = \{ version = "1.0.1", features = ['behavior-version-latest"] }
aws-credential-types = { version = "1.0.1", features = [ "hard coded-credentials", ] }
aws-sdk-s3 = { version = "1.4.0" }
aws-smithy-types = \{ version = "1.0.1" \}aws-smithy-runtime = \{ version = "1.0.1", features = ['test-util"] }
aws-smithy-runtime-api = { version = "1.0.1", features = ['test-util"] }
aws-types = \{ version = "1.0.1" \}clap = { version = "~4.4", features = ["derive"] }
http = "0.2.9"mockall = "0.11.4"
serde ison = "1"
tokio = { version = "1.20.1", features = ['full"] }
tracing-subscriber = { version = "0.3.15", features = ['env-filter"] }
# snippet-end:[testing.rust.Cargo.toml]
[[bin]]
name = "main"
path = "src/main.rs"
```
Beispiel für Modultests mit automock und einem Service-Wrapper

```
// Copyright Amazon.com, Inc. or its affiliates. All Rights Reserved.
// SPDX-License-Identifier: Apache-2.0
// snippet-start:[testing.rust.wrapper]
// snippet-start:[testing.rust.wrapper-uses]
use aws_sdk_s3 as s3;
#[allow(unused_imports)]
use mockall::automock;
use s3::operation::list_objects_v2::{ListObjectsV2Error, ListObjectsV2Output};
// snippet-end:[testing.rust.wrapper-uses]
// snippet-start:[testing.rust.wrapper-which-impl]
#[cfg(test)]
pub use MockS3Impl as S3;
#[cfg(not(test))]
pub use S3Impl as S3;
// snippet-end:[testing.rust.wrapper-which-impl]
// snippet-start:[testing.rust.wrapper-impl]
```

```
#[allow(dead_code)]
pub struct S3Impl { 
     inner: s3::Client,
}
#[cfg_attr(test, automock)]
impl S3Impl { 
     #[allow(dead_code)] 
     pub fn new(inner: s3::Client) -> Self { 
         Self { inner } 
     } 
     #[allow(dead_code)] 
     pub async fn list_objects( 
         &self, 
         bucket: &str, 
         prefix: &str, 
          continuation_token: Option<String>, 
     ) -> Result<ListObjectsV2Output, s3::error::SdkError<ListObjectsV2Error>> { 
         self.inner 
              .list_objects_v2() 
              .bucket(bucket) 
              .prefix(prefix) 
              .set_continuation_token(continuation_token) 
              .send() 
              .await 
     }
}
// snippet-end:[testing.rust.wrapper-impl]
// snippet-start:[testing.rust.wrapper-func]
#[allow(dead_code)]
pub async fn determine_prefix_file_size( 
     // Now we take a reference to our trait object instead of the S3 client 
     // s3_list: ListObjectsService, 
     s3_list: S3, 
     bucket: &str, 
     prefix: &str,
) -> Result<usize, s3::Error> { 
     let mut next_token: Option<String> = None; 
    let mut total_size_bytes = 0;
     loop { 
         let result = s3_list 
              .list_objects(bucket, prefix, next_token.take())
```

```
 .await?; 
         // Add up the file sizes we got back 
         for object in result.contents() { 
              total_size_bytes += object.size().unwrap_or(0) as usize; 
         } 
         // Handle pagination, and break the loop if there are no more pages 
         next_token = result.next_continuation_token.clone(); 
         if next_token.is_none() { 
              break; 
         } 
     } 
     Ok(total_size_bytes)
}
// snippet-end:[testing.rust.wrapper-func]
// snippet-end:[testing.rust.wrapper]
// snippet-start:[testing.rust.wrapper-test-mod]
#[cfg(test)]
mod test { 
     // snippet-start:[testing.rust.wrapper-tests] 
     use super::*; 
     use mockall::predicate::eq; 
     // snippet-start:[testing.rust.wrapper-test-single] 
     #[tokio::test] 
     async fn test_single_page() { 
         let mut mock = MockS3Impl::default(); 
         mock.expect_list_objects() 
              .with(eq("test-bucket"), eq("test-prefix"), eq(None)) 
             .return_once(|, |, | Ok(ListObjectsV2Output::builder() 
                      .set_contents(Some(vec![ 
                          // Mock content for ListObjectsV2 response 
                          s3::types::Object::builder().size(5).build(), 
                           s3::types::Object::builder().size(2).build(), 
                      ])) 
                     .build() }); 
         // Run the code we want to test with it 
         let size = determine_prefix_file_size(mock, "test-bucket", "test-prefix") 
              .await
```

```
 .unwrap(); 
         // Verify we got the correct total size back 
         assert_eq!(7, size); 
     } 
     // snippet-end:[testing.rust.wrapper-test-single] 
    // snippet-start:[testing.rust.wrapper-test-multiple] 
     #[tokio::test] 
     async fn test_multiple_pages() { 
         // Create the Mock instance with two pages of objects now 
         let mut mock = MockS3Impl::default(); 
         mock.expect_list_objects() 
             .with(eq("test-bucket"), eq("test-prefix"), eq(None)) 
            .return_once(|, |, | Ok(ListObjectsV2Output::builder() 
                      .set_contents(Some(vec![ 
                          // Mock content for ListObjectsV2 response 
                          s3::types::Object::builder().size(5).build(), 
                          s3::types::Object::builder().size(2).build(), 
                      ])) 
                      .set_next_continuation_token(Some("next".to_string())) 
                     .build() }); 
         mock.expect_list_objects() 
             .with( 
                 eq("test-bucket"), 
                 eq("test-prefix"), 
                 eq(Some("next".to_string())), 
).return_once(|, |, | | {
                 Ok(ListObjectsV2Output::builder() 
                      .set_contents(Some(vec![ 
                          // Mock content for ListObjectsV2 response 
                          s3::types::Object::builder().size(3).build(), 
                          s3::types::Object::builder().size(9).build(), 
                      ])) 
                     .build() }); 
         // Run the code we want to test with it 
         let size = determine_prefix_file_size(mock, "test-bucket", "test-prefix") 
             .await 
             .unwrap();
```

```
 assert_eq!(19, size); 
     } 
     // snippet-end:[testing.rust.wrapper-test-multiple] 
     // snippet-end:[testing.rust.wrapper-tests]
}
// snippet-end:[testing.rust.wrapper-test-mod]
```
Beispiel für Integrationstests mit StaticReplayClient.

```
// Copyright Amazon.com, Inc. or its affiliates. All Rights Reserved.
// SPDX-License-Identifier: Apache-2.0
// snippet-start:[testing.rust.replay-uses]
use aws_sdk_s3 as s3;
// snippet-end:[testing.rust.replay-uses]
#[allow(dead_code)]
// snippet-start:[testing.rust.replay]
pub async fn determine_prefix_file_size( 
     // Now we take a reference to our trait object instead of the S3 client 
     // s3_list: ListObjectsService, 
     s3: s3::Client, 
     bucket: &str, 
     prefix: &str,
) -> Result<usize, s3::Error> { 
     let mut next_token: Option<String> = None; 
     let mut total_size_bytes = 0; 
     loop { 
         let result = s3 
              .list_objects_v2() 
              .prefix(prefix) 
              .bucket(bucket) 
              .set_continuation_token(next_token.take()) 
              .send() 
              .await?; 
         // Add up the file sizes we got back 
         for object in result.contents() { 
              total_size_bytes += object.size().unwrap_or(0) as usize; 
         }
```

```
 // Handle pagination, and break the loop if there are no more pages 
         next_token = result.next_continuation_token.clone(); 
        if next token.is none() {
              break; 
         } 
     } 
     Ok(total_size_bytes)
}
// snippet-end:[testing.rust.replay]
#[allow(dead_code)]
// snippet-start:[testing.rust.replay-tests]
// snippet-start:[testing.rust.replay-make-credentials]
fn make_s3_test_credentials() -> s3::config::Credentials { 
     s3::config::Credentials::new( 
         "ATESTCLIENT", 
         "astestsecretkey", 
         Some("atestsessiontoken".to_string()), 
         None, 
          "", 
     )
}
// snippet-end:[testing.rust.replay-make-credentials]
// snippet-start:[testing.rust.replay-test-module]
#[cfg(test)]
mod test { 
     // snippet-start:[testing.rust.replay-test-single] 
     use super::*; 
     use aws_config::BehaviorVersion; 
    use aws sdk s3 as s3;
     use aws_smithy_runtime::client::http::test_util::{ReplayEvent, 
  StaticReplayClient}; 
     use aws_smithy_types::body::SdkBody; 
     #[tokio::test] 
     async fn test_single_page() { 
         let page_1 = ReplayEvent::new( 
                  http::Request::builder() 
                       .method("GET") 
                      .uri("https://test-bucket.s3.us-east-1.amazonaws.com/?list-
type=2&prefix=test-prefix") 
                      .body(SdkBody::empty()) 
                       .unwrap(),
```

```
 http::Response::builder() 
                       .status(200) 
                       .body(SdkBody::from(include_str!("./testing/response_1.xml"))) 
                       .unwrap(), 
              ); 
        let replay client = StaticReplayClient::new(vec![page_1]);
         let client: s3::Client = s3::Client::from_conf( 
              s3::Config::builder() 
                 .behavior version(BehaviorVersion::latest())
                  .credentials_provider(make_s3_test_credentials()) 
                  .region(s3::config::Region::new("us-east-1")) 
                  .http_client(replay_client.clone()) 
                  .build(), 
         ); 
         // Run the code we want to test with it 
         let size = determine_prefix_file_size(client, "test-bucket", "test-prefix") 
              .await 
              .unwrap(); 
         // Verify we got the correct total size back 
         assert_eq!(7, size); 
         replay_client.assert_requests_match(&[]); 
     } 
     // snippet-end:[testing.rust.replay-test-single] 
     // snippet-start:[testing.rust.replay-test-multiple] 
     #[tokio::test] 
     async fn test_multiple_pages() { 
         // snippet-start:[testing.rust.replay-create-replay] 
         let page_1 = ReplayEvent::new( 
                  http::Request::builder() 
                       .method("GET") 
                       .uri("https://test-bucket.s3.us-east-1.amazonaws.com/?list-
type=2&prefix=test-prefix") 
                       .body(SdkBody::empty()) 
                       .unwrap(), 
                  http::Response::builder() 
                       .status(200) 
                       .body(SdkBody::from(include_str!("./testing/
response_multi_1.xml"))) 
                       .unwrap(), 
              ); 
         let page_2 = ReplayEvent::new(
```

```
 http::Request::builder() 
                       .method("GET") 
                      .uri("https://test-bucket.s3.us-east-1.amazonaws.com/?list-
type=2&prefix=test-prefix&continuation-token=next") 
                      .body(SdkBody::empty()) 
                      .unwrap(), 
                  http::Response::builder() 
                      .status(200) 
                      .body(SdkBody::from(include_str!("./testing/
response_multi_2.xml"))) 
                      .unwrap(), 
              ); 
         let replay_client = StaticReplayClient::new(vec![page_1, page_2]); 
         // snippet-end:[testing.rust.replay-create-replay] 
         // snippet-start:[testing.rust.replay-create-client] 
         let client: s3::Client = s3::Client::from_conf( 
             s3::Config::builder() 
                  .behavior_version(BehaviorVersion::latest()) 
                  .credentials_provider(make_s3_test_credentials()) 
                  .region(s3::config::Region::new("us-east-1")) 
                  .http_client(replay_client.clone()) 
                  .build(), 
         ); 
         // snippet-end:[testing.rust.replay-create-client] 
         // Run the code we want to test with it 
         // snippet-start:[testing.rust.replay-test-and-verify] 
         let size = determine_prefix_file_size(client, "test-bucket", "test-prefix") 
              .await 
              .unwrap(); 
         assert_eq!(19, size); 
         replay_client.assert_requests_match(&[]); 
         // snippet-end:[testing.rust.replay-test-and-verify] 
     } 
     // snippet-end:[testing.rust.replay-test-multiple]
}
// snippet-end:[testing.rust.replay-tests]
// snippet-end:[testing.rust.replay-test-module]
```
Hochladen eines Teils eines mehrteiligen Uploads

Das folgende Codebeispiel zeigt, wie ein Teil eines mehrteiligen Uploads hochgeladen wird.

SDK für Rust

# **a** Note

Auf gibt es mehr GitHub. Sie sehen das vollständige Beispiel und erfahren, wie Sie das [AWS-Code-Beispiel-Repository](https://github.com/awsdocs/aws-doc-sdk-examples/tree/main/rustv1/examples/s3#code-examples) einrichten und ausführen.

```
 let upload_part_res = client 
             .upload_part() 
             .key(&key) 
             .bucket(&bucket_name) 
             .upload_id(upload_id) 
             .body(stream) 
             .part_number(part_number) 
             .send() 
             .await?; 
        upload_parts.push( 
             CompletedPart::builder() 
                  .e_tag(upload_part_res.e_tag.unwrap_or_default()) 
                  .part_number(part_number) 
                  .build(), 
        ); 
    let completed_multipart_upload: CompletedMultipartUpload = 
 CompletedMultipartUpload::builder() 
         .set_parts(Some(upload_parts)) 
         .build();
```
• Weitere API-Informationen finden Sie unter [UploadPart](https://docs.rs/releases/search?query=aws-sdk) in der API-AWSReferenz zum -SDK für Rust.

Ein Objekt in einen Bucket hochladen

Im folgenden Codebeispiel wird veranschaulicht, wie Sie ein Objekt in einen S3 Bucket hochladen.

# SDK für Rust

# **a** Note

Auf gibt es mehr GitHub. Sie sehen das vollständige Beispiel und erfahren, wie Sie das [AWS-Code-Beispiel-Repository](https://github.com/awsdocs/aws-doc-sdk-examples/tree/main/rustv1/examples/s3#code-examples) einrichten und ausführen.

```
pub async fn upload_object( 
     client: &Client, 
     bucket_name: &str, 
     file_name: &str, 
     key: &str,
) -> Result<PutObjectOutput, SdkError<PutObjectError>> { 
     let body = ByteStream::from_path(Path::new(file_name)).await; 
     client 
          .put_object() 
          .bucket(bucket_name) 
          .key(key) 
          .body(body.unwrap()) 
          .send() 
          .await
}
```
• Weitere API-Informationen finden Sie unter [PutObject](https://docs.rs/releases/search?query=aws-sdk) in der API-AWSReferenz zum -SDK für Rust.

# Szenarien

Eine vorsignierte URL erstellen

Das folgende Codebeispiel zeigt, wie Sie eine vorsignierte URL für Amazon S3 erstellen und ein Objekt hochladen.

# SDK für Rust

# **a** Note

Auf gibt es mehr GitHub. Sie sehen das vollständige Beispiel und erfahren, wie Sie das [AWS-Code-Beispiel-Repository](https://github.com/awsdocs/aws-doc-sdk-examples/tree/main/rustv1/examples/s3#code-examples) einrichten und ausführen.

Erstellen Sie Vorsignieranforderungen für GET- und PUT-S3-Objekte.

```
async fn get_object( 
     client: &Client, 
     bucket: &str, 
     object: &str, 
     expires_in: u64,
) -> Result<(), Box<dyn Error>> { 
     let expires_in = Duration::from_secs(expires_in); 
     let presigned_request = client 
         .get_object() 
          .bucket(bucket) 
          .key(object) 
          .presigned(PresigningConfig::expires_in(expires_in)?) 
          .await?; 
     println!("Object URI: {}", presigned_request.uri()); 
    0k(())}
async fn put_object( 
     client: &Client, 
     bucket: &str, 
     object: &str, 
     expires_in: u64,
) -> Result<(), Box<dyn Error>> { 
     let expires_in = Duration::from_secs(expires_in); 
     let presigned_request = client 
          .put_object() 
          .bucket(bucket) 
          .key(object) 
          .presigned(PresigningConfig::expires_in(expires_in)?) 
          .await?;
```
}

```
 println!("Object URI: {}", presigned_request.uri()); 
0k(())
```
Erste Schritte mit Buckets und Objekten

Wie das aussehen kann, sehen Sie am nachfolgenden Beispielcode:

- Erstellen Sie einen Bucket und laden Sie eine Datei in ihn hoch.
- Laden Sie ein Objekt aus einem Bucket herunter.
- Kopieren Sie ein Objekt in einen Unterordner eines Buckets.
- Listen Sie die Objekte in einem Bucket auf.
- Löschen Sie die Bucket-Objekte und den Bucket.

#### SDK für Rust

# **a** Note

Auf gibt es mehr GitHub. Sie sehen das vollständige Beispiel und erfahren, wie Sie das [AWS-Code-Beispiel-Repository](https://github.com/awsdocs/aws-doc-sdk-examples/tree/main/rustv1/examples/s3#code-examples) einrichten und ausführen.

Code für die binäre Crate-Datei, die das Szenario ausführt.

```
use aws_config::meta::region::RegionProviderChain;
use aws_sdk_s3::{config::Region, Client};
use s3_service::error::Error;
use uuid::Uuid;
#[tokio::main]
async fn main() -> Result<(), Error> { 
     let (region, client, bucket_name, file_name, key, target_key) = 
  initialize_variables().await;
```

```
 if let Err(e) = run_s3_operations(region, client, bucket_name, file_name, key, 
  target_key).await 
     { 
         println!("{:?}", e); 
     }; 
    0k(())}
async fn initialize_variables() -> (Region, Client, String, String, String, String) 
 { 
     let region_provider = RegionProviderChain::first_try(Region::new("us-west-2")); 
     let region = region_provider.region().await.unwrap(); 
     let shared_config = aws_config::from_env().region(region_provider).load().await; 
     let client = Client::new(&shared_config); 
     let bucket_name = format!("doc-example-bucket-{}", Uuid::new_v4()); 
     let file_name = "s3/testfile.txt".to_string(); 
     let key = "test file key name".to_string(); 
     let target_key = "target_key".to_string(); 
     (region, client, bucket_name, file_name, key, target_key)
}
async fn run_s3_operations( 
     region: Region, 
     client: Client, 
     bucket_name: String, 
     file_name: String, 
     key: String, 
     target_key: String,
) -> Result<(), Error> { 
     s3_service::create_bucket(&client, &bucket_name, region.as_ref()).await?; 
     s3_service::upload_object(&client, &bucket_name, &file_name, &key).await?; 
     let _object = s3_service::download_object(&client, &bucket_name, &key).await; 
     s3_service::copy_object(&client, &bucket_name, &key, &target_key).await?; 
     s3_service::list_objects(&client, &bucket_name).await?; 
     s3_service::delete_objects(&client, &bucket_name).await?; 
     s3_service::delete_bucket(&client, &bucket_name).await?; 
    0k(())
```
}

Eine Bibliotheks-Crate-Datei mit gemeinsamen Aktionen, die von der binären Datei aufgerufen werden.

```
use aws_sdk_s3::operation::{ 
     copy_object::{CopyObjectError, CopyObjectOutput}, 
     create_bucket::{CreateBucketError, CreateBucketOutput}, 
     get_object::{GetObjectError, GetObjectOutput}, 
     list_objects_v2::ListObjectsV2Output, 
     put_object::{PutObjectError, PutObjectOutput},
};
use aws_sdk_s3::types::{ 
     BucketLocationConstraint, CreateBucketConfiguration, Delete, ObjectIdentifier,
};
use aws_sdk_s3::{error::SdkError, primitives::ByteStream, Client};
use error::Error;
use std::path::Path;
use std::str;
pub mod error;
pub async fn delete_bucket(client: &Client, bucket_name: &str) -> Result<(), Error> 
 { 
     client.delete_bucket().bucket(bucket_name).send().await?; 
     println!("Bucket deleted"); 
    0k(())}
pub async fn delete_objects(client: &Client, bucket_name: &str) -> 
  Result<Vec<String>, Error> { 
     let objects = client.list_objects_v2().bucket(bucket_name).send().await?; 
     let mut delete_objects: Vec<ObjectIdentifier> = vec![]; 
     for obj in objects.contents() { 
         let obj_id = ObjectIdentifier::builder() 
             .set_key(Some(obj.key().unwrap().to_string())) 
             .build() 
             .map_err(Error::from)?; 
         delete_objects.push(obj_id);
```
```
 let return_keys = delete_objects.iter().map(|o| o.key.clone()).collect(); 
     if !delete_objects.is_empty() { 
         client 
              .delete_objects() 
              .bucket(bucket_name) 
              .delete( 
                  Delete::builder() 
                      .set_objects(Some(delete_objects)) 
                      .build() 
                      .map_err(Error::from)?, 
) .send() 
              .await?; 
     } 
     let objects: ListObjectsV2Output = 
  client.list_objects_v2().bucket(bucket_name).send().await?; 
     eprintln!("{objects:?}"); 
     match objects.key_count { 
        Some(0) => 0k(return keys),
         _ => Err(Error::unhandled( 
             "There were still objects left in the bucket.", 
         )), 
     }
}
pub async fn list_objects(client: &Client, bucket: &str) -> Result<(), Error> { 
     let mut response = client 
         .list_objects_v2() 
         .bucket(bucket.to_owned()) 
         .max_keys(10) // In this example, go 10 at a time. 
         .into_paginator() 
         .send(); 
    while let Some(result) = response.next().await {
         match result { 
            Ok(output) => {
                  for object in output.contents() { 
                      println!(" - {}", object.key().unwrap_or("Unknown"));
```

```
 } 
 } 
            Err(err) => {
                 eprintln!("{err:?}") 
 } 
         } 
     } 
    0k(())}
pub async fn copy_object( 
     client: &Client, 
     bucket_name: &str, 
     object_key: &str, 
     target_key: &str,
) -> Result<CopyObjectOutput, SdkError<CopyObjectError>> { 
     let mut source_bucket_and_object: String = "".to_owned(); 
     source_bucket_and_object.push_str(bucket_name); 
     source_bucket_and_object.push('/'); 
     source_bucket_and_object.push_str(object_key); 
     client 
         .copy_object() 
         .copy_source(source_bucket_and_object) 
         .bucket(bucket_name) 
         .key(target_key) 
         .send() 
         .await
}
pub async fn download_object( 
     client: &Client, 
     bucket_name: &str, 
     key: &str,
) -> Result<GetObjectOutput, SdkError<GetObjectError>> { 
     client 
         .get_object() 
         .bucket(bucket_name) 
         .key(key) 
         .send() 
         .await
}
```

```
pub async fn upload_object( 
     client: &Client, 
     bucket_name: &str, 
     file_name: &str, 
     key: &str,
) -> Result<PutObjectOutput, SdkError<PutObjectError>> { 
     let body = ByteStream::from_path(Path::new(file_name)).await; 
     client 
          .put_object() 
          .bucket(bucket_name) 
          .key(key) 
          .body(body.unwrap()) 
          .send() 
          .await
}
pub async fn create_bucket( 
     client: &Client, 
     bucket_name: &str, 
     region: &str,
) -> Result<CreateBucketOutput, SdkError<CreateBucketError>> { 
     let constraint = BucketLocationConstraint::from(region); 
     let cfg = CreateBucketConfiguration::builder() 
          .location_constraint(constraint) 
         .build();
     client 
          .create_bucket() 
          .create_bucket_configuration(cfg) 
          .bucket(bucket_name) 
          .send() 
          .await
}
```
- Weitere API-Informationen finden Sie in den folgenden Themen der API-Referenz zu AWS-SDK für Rust.
	- [CopyObject](https://docs.rs/releases/search?query=aws-sdk)
	- [CreateBucket](https://docs.rs/releases/search?query=aws-sdk)
	- [DeleteBucket](https://docs.rs/releases/search?query=aws-sdk)
	- [DeleteObjects](https://docs.rs/releases/search?query=aws-sdk)
	- [GetObject](https://docs.rs/releases/search?query=aws-sdk)
- [ListObjectsV2](https://docs.rs/releases/search?query=aws-sdk)
- [PutObject](https://docs.rs/releases/search?query=aws-sdk)

Hoch- oder Herunterladen großer Dateien

Das folgende Codebeispiel zeigt, wie Sie große Dateien zu und von Amazon S3 hoch- oder herunterladen.

Weitere Informationen finden Sie unter [Hochladen eines Objekts mit Multipart-Upload.](https://docs.aws.amazon.com/AmazonS3/latest/userguide/mpu-upload-object.html)

SDK für Rust

#### **a** Note

```
use std::fs::File;
use std::io::prelude::*;
use std::path::Path;
use aws_config::meta::region::RegionProviderChain;
use aws_sdk_s3::error::DisplayErrorContext;
use aws_sdk_s3::operation::{ 
     create_multipart_upload::CreateMultipartUploadOutput, 
 get_object::GetObjectOutput,
};
use aws_sdk_s3::types::{CompletedMultipartUpload, CompletedPart};
use aws_sdk_s3::{config::Region, Client as S3Client};
use aws_smithy_types::byte_stream::{ByteStream, Length};
use rand::distributions::Alphanumeric;
use rand::{thread_rng, Rng};
use s3_service::error::Error;
use std::process;
use uuid::Uuid;
//In bytes, minimum chunk size of 5MB. Increase CHUNK_SIZE to send larger chunks.
const CHUNK_SIZE: u64 = 1024 * 1024 * 5;
const MAX_CHUNKS: u64 = 10000;
```

```
#[tokio::main]
pub async fn main() { 
     if let Err(err) = run_example().await { 
         eprintln!("Error: {}", DisplayErrorContext(err)); 
         process::exit(1); 
     }
}
async fn run_example() -> Result<(), Error> { 
     let shared_config = aws_config::load_from_env().await; 
     let client = S3Client::new(&shared_config); 
     let bucket_name = format!("doc-example-bucket-{}", Uuid::new_v4()); 
     let region_provider = RegionProviderChain::first_try(Region::new("us-west-2")); 
     let region = region_provider.region().await.unwrap(); 
     s3_service::create_bucket(&client, &bucket_name, region.as_ref()).await?; 
     let key = "sample.txt".to_string(); 
     let multipart_upload_res: CreateMultipartUploadOutput = client 
        .create multipart upload()
         .bucket(&bucket_name) 
         .key(&key) 
         .send() 
         .await 
         .unwrap(); 
     let upload_id = multipart_upload_res.upload_id().unwrap(); 
     //Create a file of random characters for the upload. 
     let mut file = File::create(&key).expect("Could not create sample file."); 
     // Loop until the file is 5 chunks. 
    while file.metadata().unwrap().len() <= CHUNK SIZE * 4 {
         let rand_string: String = thread_rng() 
              .sample_iter(&Alphanumeric) 
              .take(256) 
              .map(char::from) 
              .collect(); 
         let return_string: String = "\n".to_string(); 
         file.write_all(rand_string.as_ref()) 
              .expect("Error writing to file."); 
         file.write_all(return_string.as_ref()) 
              .expect("Error writing to file."); 
     }
```

```
let path = Path::new(&key); let file_size = tokio::fs::metadata(path) 
     .await 
     .expect("it exists I swear") 
     .len(); 
 let mut chunk_count = (file_size / CHUNK_SIZE) + 1; 
 let mut size_of_last_chunk = file_size % CHUNK_SIZE; 
if size_of_last_chunk == 0 \{ size_of_last_chunk = CHUNK_SIZE; 
     chunk_count -= 1; 
 } 
if file size == 0 {
     panic!("Bad file size."); 
 } 
 if chunk_count > MAX_CHUNKS { 
     panic!("Too many chunks! Try increasing your chunk size.") 
 } 
 let mut upload_parts: Vec<CompletedPart> = Vec::new(); 
 for chunk_index in 0..chunk_count { 
    let this_chunk = if chunk_count - 1 == chunk_index {
         size_of_last_chunk 
     } else { 
         CHUNK_SIZE 
     }; 
     let stream = ByteStream::read_from() 
          .path(path) 
          .offset(chunk_index * CHUNK_SIZE) 
          .length(Length::Exact(this_chunk)) 
          .build() 
          .await 
          .unwrap(); 
    //Chunk index needs to start at 0, but part numbers start at 1.
    let part_number = (chark_index as i32) + 1; let upload_part_res = client 
          .upload_part() 
          .key(&key) 
          .bucket(&bucket_name) 
          .upload_id(upload_id) 
          .body(stream) 
          .part_number(part_number)
```

```
 .send() 
             .await?; 
        upload_parts.push( 
             CompletedPart::builder() 
                 .e_tag(upload_part_res.e_tag.unwrap_or_default()) 
                 .part_number(part_number) 
                 .build(), 
        ); 
    } 
    let completed_multipart_upload: CompletedMultipartUpload = 
 CompletedMultipartUpload::builder() 
         .set_parts(Some(upload_parts)) 
        .build();
    let _complete_multipart_upload_res = client 
         .complete_multipart_upload() 
         .bucket(&bucket_name) 
         .key(&key) 
         .multipart_upload(completed_multipart_upload) 
         .upload_id(upload_id) 
         .send() 
         .await 
         .unwrap(); 
    let data: GetObjectOutput = s3_service::download_object(&client, &bucket_name, 
 &key).await?; 
    let data_length: u64 = data 
         .content_length() 
         .unwrap_or_default() 
         .try_into() 
         .unwrap(); 
    if file.metadata().unwrap().len() == data_length { 
        println!("Data lengths match."); 
    } else { 
        println!("The data was not the same size!"); 
    } 
    s3_service::delete_objects(&client, &bucket_name) 
         .await 
         .expect("Error emptying bucket."); 
    s3_service::delete_bucket(&client, &bucket_name) 
         .await 
         .expect("Error deleting bucket.");
```
 $0k(())$ 

#### Serverless-Beispiele

Aufrufen einer Lambda-Funktion über einen Amazon-S3-Auslöser

Das folgende Codebeispiel zeigt, wie eine Lambda-Funktion implementiert wird, die ein Ereignis empfängt, das durch Hochladen eines Objekts in einen S3-Bucket ausgelöst wird. Die Funktion ruft den Namen des S3-Buckets sowie den Objektschlüssel aus dem Ereignisparameter ab und ruft die Amazon-S3-API auf, um den Inhaltstyp des Objekts abzurufen und zu protokollieren.

#### SDK für Rust

### **a** Note

Auf gibt es mehr GitHub. Das vollständige Beispiel sowie eine Anleitung zum Einrichten und Ausführen finden Sie im Repository mit [Serverless-Beispielen.](https://github.com/aws-samples/serverless-snippets/tree/main/integration-s3-to-lambda)

Nutzen eines S3-Ereignisses mit Lambda unter Verwendung von Rust

```
use aws_lambda_events::event::s3::S3Event;
use aws_sdk_s3::{Client};
use lambda_runtime::{run, service_fn, Error, LambdaEvent};
/// Main function
#[tokio::main]
async fn main() -> Result<(), Error> { 
     tracing_subscriber::fmt() 
         .with_max_level(tracing::Level::INFO) 
         .with_target(false) 
         .without_time() 
         .init(); 
     // Initialize the AWS SDK for Rust 
     let config = aws_config::load_from_env().await; 
     let s3_client = Client::new(&config);
```

```
 let res = run(service_fn(|request: LambdaEvent<S3Event>| { 
         function_handler(&s3_client, request) 
     })).await; 
     res
}
async fn function_handler( 
     s3_client: &Client, 
     evt: LambdaEvent<S3Event>
) -> Result<(), Error> { 
     tracing::info!(records = ?evt.payload.records.len(), "Received request from 
  SQS"); 
    if evt.payload.records.len() == 0 \text{ }{
         tracing::info!("Empty S3 event received"); 
     } 
     let bucket = evt.payload.records[0].s3.bucket.name.as_ref().expect("Bucket name 
  to exist"); 
     let key = evt.payload.records[0].s3.object.key.as_ref().expect("Object key to 
  exist"); 
     tracing::info!("Request is for {} and object {}", bucket, key); 
     let s3_get_object_result = s3_client 
         .get_object() 
         .bucket(bucket) 
         .key(key) 
         .send() 
         .await; 
     match s3_get_object_result { 
         Ok(_) => tracing::info!("S3 Get Object success, the s3GetObjectResult 
  contains a 'body' property of type ByteStream"), 
         Err(_) => tracing::info!("Failure with S3 Get Object request") 
     } 
    0k(())}
```
# SageMaker -Beispiele mit -SDK für Rust

Die folgenden Codebeispiele zeigen Ihnen, wie Sie Aktionen durchführen und gängige Szenarien implementieren, indem Sie das AWS SDK for Rust mit verwenden SageMaker.

Aktionen sind Codeauszüge aus größeren Programmen und müssen im Kontext ausgeführt werden. Während Aktionen Ihnen zeigen, wie Sie einzelne Servicefunktionen aufrufen, können Sie Aktionen im Kontext der zugehörigen Szenarien und serviceübergreifenden Beispiele sehen.

Szenarien sind Codebeispiele, die Ihnen zeigen, wie Sie eine bestimmte Aufgabe ausführen können, indem Sie mehrere Funktionen innerhalb desselben Services aufrufen.

Jedes Beispiel enthält einen Link zu GitHub, wo Sie Anweisungen zum Einrichten und Ausführen des Codes im Kontext finden.

Themen

• [Aktionen](#page-8295-0)

Aktionen

Auflisten von Notebook-Instances

Das folgende Codebeispiel zeigt, wie SageMaker Notebook-Instances aufgelistet werden.

SDK für Rust

#### **a** Note

```
async fn show_instances(client: &Client) -> Result<(), Error> { 
     let notebooks = client.list_notebook_instances().send().await?; 
     println!("Notebooks:"); 
     for n in notebooks.notebook_instances() { 
         let n_instance_type = n.instance_type().unwrap();
```

```
 let n_status = n.notebook_instance_status().unwrap(); 
        let n_name = n.notebook_instance_name(); 
       println!(" Name : {}", n_name.unwrap_or("Unknown"));
       println!(" Status : {}", n_status.as_ref());
        println!(" Instance Type : {}", n_instance_type.as_ref()); 
        println!(); 
    } 
   0k(())}
```
• Weitere API-Informationen finden Sie unter [ListNotebookInstances](https://docs.rs/releases/search?query=aws-sdk) in der API-AWSReferenz zum -SDK für Rust.

Auflisten von Trainingsaufträgen

Das folgende Codebeispiel zeigt, wie Sie SageMaker Trainingsaufträge auflisten.

SDK für Rust

#### **a** Note

```
async fn show_jobs(client: &Client) -> Result<(), Error> { 
     let job_details = client.list_training_jobs().send().await?; 
     println!("Jobs:"); 
     for j in job_details.training_job_summaries() { 
         let name = j.training_job_name().unwrap_or("Unknown"); 
         let creation_time = j.creation_time().expect("creation 
  time").to_chrono_utc()?; 
         let training_end_time = j 
              .training_end_time() 
              .expect("Training end time") 
              .to_chrono_utc()?;
```

```
 let status = j.training_job_status().expect("training status"); 
    let duration = training_end_time - creation_time; 
   println!(" Name: {}", name);
    println!( 
        " Creation date/time: {}", 
        creation_time.format("%Y-%m-%d@%H:%M:%S") 
     ); 
    println!(" Duration (seconds): {}", duration.num_seconds()); 
    println!(" Status: {:?}", status);
    println!(); 
 } 
0k(())
```
• Weitere API-Informationen finden Sie unter [ListTrainingJobs](https://docs.rs/releases/search?query=aws-sdk) in der AWS API-Referenz zum - SDK für Rust.

# Secrets-Manager-Beispiele unter Verwendung des -SDK für Rust

Die folgenden Codebeispiele zeigen Ihnen, wie Sie Aktionen durchführen und gängige Szenarien implementieren, indem Sie das AWS SDK for Rust mit Secrets Manager verwenden.

Aktionen sind Codeauszüge aus größeren Programmen und müssen im Kontext ausgeführt werden. Während Aktionen Ihnen zeigen, wie Sie einzelne Servicefunktionen aufrufen, können Sie Aktionen im Kontext der zugehörigen Szenarien und serviceübergreifenden Beispiele sehen.

Szenarien sind Codebeispiele, die Ihnen zeigen, wie Sie eine bestimmte Aufgabe ausführen können, indem Sie mehrere Funktionen innerhalb desselben Services aufrufen.

Jedes Beispiel enthält einen Link zu GitHub, wo Sie Anweisungen zum Einrichten und Ausführen des Codes im Kontext finden.

Themen

• [Aktionen](#page-8295-0)

#### Aktionen

Ein Secret erstellen

Das folgende Codebeispiel zeigt, wie Sie ein Secrets-Manager-Secret erstellen.

#### SDK für Rust

#### **a** Note

Auf gibt es mehr GitHub. Sie sehen das vollständige Beispiel und erfahren, wie Sie das [AWS-Code-Beispiel-Repository](https://github.com/awsdocs/aws-doc-sdk-examples/tree/main/rustv1/examples/secretsmanager#code-examples) einrichten und ausführen.

```
async fn make_secret(client: &Client, name: &str, value: &str) -> Result<(), Error> 
  { 
     client 
          .create_secret() 
          .name(name) 
          .secret_string(value) 
          .send() 
          .await?; 
     println!("Created secret"); 
    0k(())}
```
• Weitere API-Informationen finden Sie unter [CreateSecret](https://docs.rs/releases/search?query=aws-sdk) in der API-AWSReferenz zum -SDK für Rust.

Abrufen eines Secret-Werts

Das folgende Codebeispiel veranschaulicht, wie Sie einen Secrets-Manager-Geheimniswert abrufen.

# **a** Note

Auf gibt es mehr GitHub. Sie sehen das vollständige Beispiel und erfahren, wie Sie das [AWS-Code-Beispiel-Repository](https://github.com/awsdocs/aws-doc-sdk-examples/tree/main/rustv1/examples/secretsmanager#code-examples) einrichten und ausführen.

```
async fn show_secret(client: &Client, name: &str) -> Result<(), Error> { 
     let resp = client.get_secret_value().secret_id(name).send().await?; 
     println!("Value: {}", resp.secret_string().unwrap_or("No value!")); 
    0k(())}
```
• Weitere API-Informationen finden Sie unter [GetSecretValue](https://docs.rs/releases/search?query=aws-sdk) in der API-AWSReferenz zum - SDK für Rust.

Auflisten von Secrets

Das folgende Codebeispiel zeigt, wie Sie Secrets-Manager-Secrets auflisten.

SDK für Rust

**a** Note

```
async fn show_secrets(client: &Client) -> Result<(), Error> { 
     let resp = client.list_secrets().send().await?; 
     println!("Secret names:"); 
     let secrets = resp.secret_list(); 
     for secret in secrets {
```

```
 println!(" {}", secret.name().unwrap_or("No name!")); 
     } 
     println!("Found {} secrets", secrets.len()); 
    0k(())}
```
• Weitere API-Informationen finden Sie unter [ListSecrets](https://docs.rs/releases/search?query=aws-sdk) in der API-AWSReferenz zum -SDK für Rust.

# Amazon SES-API-v2-Beispiele mit -SDK für Rust

Die folgenden Codebeispiele zeigen Ihnen, wie Sie Aktionen durchführen und gängige Szenarien implementieren, indem Sie das AWS SDK for Rust mit Amazon SES-API v2 verwenden.

Aktionen sind Codeauszüge aus größeren Programmen und müssen im Kontext ausgeführt werden. Während Aktionen Ihnen zeigen, wie Sie einzelne Servicefunktionen aufrufen, können Sie Aktionen im Kontext der zugehörigen Szenarien und serviceübergreifenden Beispiele sehen.

Szenarien sind Codebeispiele, die Ihnen zeigen, wie Sie eine bestimmte Aufgabe ausführen können, indem Sie mehrere Funktionen innerhalb desselben Services aufrufen.

Jedes Beispiel enthält einen Link zu GitHub, wo Sie Anweisungen zum Einrichten und Ausführen des Codes im Kontext finden.

#### Themen

• [Aktionen](#page-8295-0)

#### Aktionen

Erstellen von Kontakten in einer Kontaktliste

Das folgende Code-Beispiel zeigt, wie ein Amazon-SES-API-v2-Kontakt in einer Kontaktliste erstellt wird.

# **a** Note

Auf gibt es mehr GitHub. Sie sehen das vollständige Beispiel und erfahren, wie Sie das [AWS-Code-Beispiel-Repository](https://github.com/awsdocs/aws-doc-sdk-examples/tree/main/rustv1/examples/ses#code-examples) einrichten und ausführen.

```
async fn add_contact(client: &Client, list: &str, email: &str) -> Result<(), Error> 
  { 
     client 
          .create_contact() 
          .contact_list_name(list) 
          .email_address(email) 
          .send() 
          .await?; 
     println!("Created contact"); 
    0k(())}
```
• Weitere API-Informationen finden Sie unter [CreateContact](https://docs.rs/releases/search?query=aws-sdk) in der API-AWSReferenz zum -SDK für Rust.

Erstellen von Gesprächslisten

Das folgende Code-Beispiel zeigt, wie eine Amazon-SES-API-v2-Kontaktliste erstellt wird.

SDK für Rust

```
a Note
```

```
async fn make_list(client: &Client, contact_list: &str) -> Result<(), Error> { 
     client
```

```
 .create_contact_list() 
          .contact_list_name(contact_list) 
          .send() 
          .await?; 
     println!("Created contact list."); 
    0k(())}
```
• Weitere API-Informationen finden Sie unter [CreateContactList](https://docs.rs/releases/search?query=aws-sdk) in der API-AWSReferenz zum - SDK für Rust.

Abrufen von Identitätsinformationen

Das folgende Code-Beispiel zeigt, wie Sie Amazon-SES-API-v2-Identitätsinformationen abrufen.

SDK für Rust

```
a Note
```
Auf gibt es mehr GitHub. Sie sehen das vollständige Beispiel und erfahren, wie Sie das [AWS-Code-Beispiel-Repository](https://github.com/awsdocs/aws-doc-sdk-examples/tree/main/rustv1/examples/ses#code-examples) einrichten und ausführen.

Bestimmt, ob eine E-Mail-Adresse überprüft wurde.

```
async fn is_verified(client: &Client, email: &str) -> Result<(), Error> { 
     let resp = client 
          .get_email_identity() 
          .email_identity(email) 
          .send() 
          .await?; 
     if resp.verified_for_sending_status() { 
         println!("The address is verified"); 
     } else { 
         println!("The address is not verified"); 
     } 
    0k(())
```
• Weitere API-Informationen finden Sie unter [GetEmailIdentity](https://docs.rs/releases/search?query=aws-sdk) in der API-AWSReferenz zum - SDK für Rust.

Auflisten von Kontaktlisten

Das folgende Code-Beispiel zeigt, wie Amazon-SES-API-v2-Kontaktlisten aufgelistet werden.

SDK für Rust

#### **a** Note

Auf gibt es mehr GitHub. Sie sehen das vollständige Beispiel und erfahren, wie Sie das [AWS-Code-Beispiel-Repository](https://github.com/awsdocs/aws-doc-sdk-examples/tree/main/rustv1/examples/ses#code-examples) einrichten und ausführen.

```
async fn show_lists(client: &Client) -> Result<(), Error> { 
     let resp = client.list_contact_lists().send().await?; 
     println!("Contact lists:"); 
     for list in resp.contact_lists() { 
         println!(" {}", list.contact_list_name().unwrap_or_default()); 
     } 
    0k(())}
```
• Weitere API-Informationen finden Sie unter [ListContactLists](https://docs.rs/releases/search?query=aws-sdk) in der API-AWSReferenz zum - SDK für Rust.

Auflisten von Kontakten in einer Kontaktliste

Das folgende Code-Beispiel zeigt, wie Kontakte in einer Amazon-SES-API-v2-Kontaktliste aufgelistet werden.

# **a** Note

Auf gibt es mehr GitHub. Sie sehen das vollständige Beispiel und erfahren, wie Sie das [AWS-Code-Beispiel-Repository](https://github.com/awsdocs/aws-doc-sdk-examples/tree/main/rustv1/examples/ses#code-examples) einrichten und ausführen.

```
async fn show_contacts(client: &Client, list: &str) -> Result<(), Error> { 
     let resp = client 
         .list_contacts() 
         .contact_list_name(list) 
          .send() 
          .await?; 
     println!("Contacts:"); 
     for contact in resp.contacts() { 
         println!(" {}", contact.email_address().unwrap_or_default()); 
     } 
    0k(())}
```
• Weitere API-Informationen finden Sie unter [ListContacts](https://docs.rs/releases/search?query=aws-sdk) in der API-AWSReferenz zum -SDK für Rust.

E-Mail senden

Das folgende Code-Beispiel zeigt, wie eine Amazon-SES-API-v2-E-Mail gesendet wird.

SDK für Rust

### **a** Note

Sendet eine Nachricht an alle Mitglieder der Kontaktliste.

```
async fn send_message( 
     client: &Client, 
     list: &str, 
     from: &str, 
     subject: &str, 
     message: &str,
) -> Result<(), Error> { 
     // Get list of email addresses from contact list. 
     let resp = client 
          .list_contacts() 
          .contact_list_name(list) 
          .send() 
          .await?; 
     let contacts = resp.contacts(); 
     let cs: Vec<String> = contacts 
          .iter() 
          .map(|i| i.email_address().unwrap_or_default().to_string()) 
          .collect(); 
     let mut dest: Destination = Destination::builder().build(); 
     dest.to_addresses = Some(cs); 
     let subject_content = Content::builder() 
          .data(subject) 
          .charset("UTF-8") 
          .build() 
          .expect("building Content"); 
     let body_content = Content::builder() 
          .data(message) 
          .charset("UTF-8") 
          .build() 
          .expect("building Content"); 
     let body = Body::builder().text(body_content).build(); 
     let msg = Message::builder() 
          .subject(subject_content) 
          .body(body) 
          .build(); 
     let email_content = EmailContent::builder().simple(msg).build();
```

```
 client 
          .send_email() 
          .from_email_address(from) 
          .destination(dest) 
          .content(email_content) 
          .send() 
          .await?; 
     println!("Email sent to list"); 
    0k(())}
```
• Weitere API-Informationen finden Sie unter [SendEmail](https://docs.rs/releases/search?query=aws-sdk) in der API-AWSReferenz zum -SDK für Rust.

# Amazon SNS-Beispiele mit -SDK für Rust

Die folgenden Codebeispiele zeigen Ihnen, wie Sie Aktionen durchführen und gängige Szenarien implementieren, indem Sie das AWS SDK for Rust mit Amazon SNS verwenden.

Aktionen sind Codeauszüge aus größeren Programmen und müssen im Kontext ausgeführt werden. Während Aktionen Ihnen zeigen, wie Sie einzelne Servicefunktionen aufrufen, können Sie Aktionen im Kontext der zugehörigen Szenarien und serviceübergreifenden Beispiele sehen.

Szenarien sind Codebeispiele, die Ihnen zeigen, wie Sie eine bestimmte Aufgabe ausführen können, indem Sie mehrere Funktionen innerhalb desselben Services aufrufen.

Jedes Beispiel enthält einen Link zu GitHub, wo Sie Anweisungen zum Einrichten und Ausführen des Codes im Kontext finden.

#### Themen

- [Aktionen](#page-8295-0)
- [Serverless-Beispiele](#page-9041-0)

### Aktionen

Erstellen eines Themas

Das folgende Codebeispiel zeigt, wie Sie ein Amazon SNS-Thema erstellen.

# **a** Note

Auf gibt es mehr GitHub. Sie sehen das vollständige Beispiel und erfahren, wie Sie das [AWS-Code-Beispiel-Repository](https://github.com/awsdocs/aws-doc-sdk-examples/tree/main/rustv1/examples/sns#code-examples) einrichten und ausführen.

```
async fn make_topic(client: &Client, topic_name: &str) -> Result<(), Error> { 
     let resp = client.create_topic().name(topic_name).send().await?; 
     println!( 
         "Created topic with ARN: {}", 
         resp.topic_arn().unwrap_or_default() 
     ); 
    0k(())}
```
• Weitere API-Informationen finden Sie unter [CreateTopic](https://docs.rs/releases/search?query=aws-sdk) in der API-AWSReferenz zum -SDK für Rust.

Auflisten von Themen

Das folgende Codebeispiel zeigt, wie Sie Amazon SNS-Themen auflisten.

```
SDK für Rust
```
### **a** Note

```
async fn show_topics(client: &Client) -> Result<(), Error> { 
     let resp = client.list_topics().send().await?;
```

```
 println!("Topic ARNs:");
```

```
 for topic in resp.topics() { 
     println!("{}", topic.topic_arn().unwrap_or_default()); 
 } 
0k(())
```
• Weitere API-Informationen finden Sie unter [ListTopics](https://docs.rs/releases/search?query=aws-sdk) in der API-AWSReferenz zum -SDK für Rust.

Veröffentlichung für ein Thema

Das folgende Codebeispiel zeigt, wie Nachrichten in einem Amazon SNS-Thema veröffentlicht werden.

SDK für Rust

**a** Note

```
async fn subscribe_and_publish( 
     client: &Client, 
     topic_arn: &str, 
     email_address: &str,
) -> Result<(), Error> { 
     println!("Receiving on topic with ARN: `{}`", topic_arn); 
     let rsp = client 
          .subscribe() 
          .topic_arn(topic_arn) 
          .protocol("email") 
          .endpoint(email_address) 
          .send() 
          .await?; 
     println!("Added a subscription: {:?}", rsp);
```

```
 let rsp = client 
          .publish() 
          .topic_arn(topic_arn) 
          .message("hello sns!") 
          .send() 
          .await?; 
     println!("Published message: {:?}", rsp); 
    0k(())}
```
• Details zu API finden Sie unter [Veröffentlichen](https://docs.rs/releases/search?query=aws-sdk) in der Referenz für das AWS-SDK für Rust-API.

Abonnieren einer E-Mail-Adresse für ein Thema

Das folgende Codebeispiel zeigt, wie Sie eine E-Mail-Adresse für ein Amazon SNS-Thema abonnieren.

SDK für Rust

#### **a** Note

```
async fn subscribe_and_publish( 
     client: &Client, 
     topic_arn: &str, 
     email_address: &str,
) -> Result<(), Error> { 
     println!("Receiving on topic with ARN: `{}`", topic_arn); 
     let rsp = client 
          .subscribe() 
          .topic_arn(topic_arn) 
          .protocol("email") 
          .endpoint(email_address) 
          .send()
```

```
 .await?; 
 println!("Added a subscription: {:?}", rsp); 
 let rsp = client 
     .publish() 
     .topic_arn(topic_arn) 
     .message("hello sns!") 
     .send() 
     .await?; 
 println!("Published message: {:?}", rsp); 
0k(())
```
• Details zu API finden Sie unter [Abonnieren](https://docs.rs/releases/search?query=aws-sdk) in der AWS-SDK-für-Rust-API-Referenz.

#### Serverless-Beispiele

}

Eine Lambda-Funktion über einen Amazon-SNS-Trigger aufrufen

Das folgende Codebeispiel zeigt, wie eine Lambda-Funktion implementiert wird, die ein Ereignis empfängt, das durch den Empfang von Nachrichten aus einem SNS-Thema ausgelöst wird. Die Funktion ruft die Nachrichten aus dem Ereignisparameter ab und protokolliert den Inhalt jeder Nachricht.

SDK für Rust

#### **a** Note

Auf gibt es mehr GitHub. Das vollständige Beispiel sowie eine Anleitung zum Einrichten und Ausführen finden Sie im Repository mit [Serverless-Beispielen.](https://github.com/aws-samples/serverless-snippets/tree/main/integration-sns-to-lambda)

Nutzen eines SNS-Ereignisses mit Lambda unter Verwendung von Rust

```
use aws_lambda_events::event::sns::SnsEvent;
use aws_lambda_events::sns::SnsRecord;
use lambda_runtime::{run, service_fn, Error, LambdaEvent};
```

```
use tracing::info;
// Built with the following dependencies:
// aws_lambda_events = { version = "0.10.0", default-features = false, features = 
 [''sns'']}
// lambda runtime = "0.8.1"
// tokio = \{ version = "1", features = ["macro" ] }
// tracing = \{ version = "0.1", features = ['log"] }
// tracing-subscriber = { version = "0.3", default-features = false, features = 
  ["fmt"] }
async fn function_handler(event: LambdaEvent<SnsEvent>) -> Result<(), Error> { 
     for event in event.payload.records { 
         process_record(&event)?; 
     } 
    0k(())}
fn process_record(record: &SnsRecord) -> Result<(), Error> { 
     info!("Processing SNS Message: {}", record.sns.message); 
     // Implement your record handling code here. 
    0k(())}
#[tokio::main]
async fn main() -> Result<(), Error> { 
     tracing_subscriber::fmt() 
         .with_max_level(tracing::Level::INFO) 
         .with_target(false) 
         .without_time() 
         .init(); 
     run(service_fn(function_handler)).await
}
```
# Amazon SQS-Beispiele mit -SDK für Rust

Die folgenden Codebeispiele zeigen Ihnen, wie Sie Aktionen durchführen und gängige Szenarien implementieren, indem Sie das AWS SDK for Rust mit Amazon SQS verwenden.

Aktionen sind Codeauszüge aus größeren Programmen und müssen im Kontext ausgeführt werden. Während Aktionen Ihnen zeigen, wie Sie einzelne Servicefunktionen aufrufen, können Sie Aktionen im Kontext der zugehörigen Szenarien und serviceübergreifenden Beispiele sehen.

Szenarien sind Codebeispiele, die Ihnen zeigen, wie Sie eine bestimmte Aufgabe ausführen können, indem Sie mehrere Funktionen innerhalb desselben Services aufrufen.

Jedes Beispiel enthält einen Link zu GitHub, wo Sie Anweisungen zum Einrichten und Ausführen des Codes im Kontext finden.

Themen

- [Aktionen](#page-8295-0)
- [Serverless-Beispiele](#page-9041-0)

#### Aktionen

Auflisten von Warteschlangen

Das folgende Codebeispiel zeigt, wie Sie Amazon SQS-Warteschlangen auflisten.

SDK für Rust

#### **a** Note

Auf gibt es mehr GitHub. Sie sehen das vollständige Beispiel und erfahren, wie Sie das [AWS-Code-Beispiel-Repository](https://github.com/awsdocs/aws-doc-sdk-examples/tree/main/rustv1/examples/sqs#code-examples) einrichten und ausführen.

Rufen Sie die erste in der Region aufgeführte Amazon SQS-Warteschlange ab.

```
async fn find_first_queue(client: &Client) -> Result<String, Error> { 
     let queues = client.list_queues().send().await?; 
     let queue_urls = queues.queue_urls(); 
     Ok(queue_urls 
         .first() 
         .expect("No queues in this account and Region. Create a queue to proceed.") 
         .to_string())
}
```
• Weitere API-Informationen finden Sie unter [ListQueues](https://docs.rs/releases/search?query=aws-sdk) in der API-AWSReferenz zum -SDK für Rust.

Empfangen von Nachrichten aus einer Warteschlange

Das folgende Codebeispiel zeigt, wie Nachrichten aus einer Amazon SQS-Warteschlange empfangen werden.

SDK für Rust

#### **a** Note

Auf gibt es mehr GitHub. Sie sehen das vollständige Beispiel und erfahren, wie Sie das [AWS-Code-Beispiel-Repository](https://github.com/awsdocs/aws-doc-sdk-examples/tree/main/rustv1/examples/sqs#code-examples) einrichten und ausführen.

```
async fn receive(client: &Client, queue_url: &String) -> Result<(), Error> { 
     let rcv_message_output = 
  client.receive_message().queue_url(queue_url).send().await?; 
     println!("Messages from queue with url: {}", queue_url); 
     for message in rcv_message_output.messages.unwrap_or_default() { 
         println!("Got the message: {:#?}", message); 
     } 
    0k(())}
```
• Weitere API-Informationen finden Sie unter [ReceiveMessage](https://docs.rs/releases/search?query=aws-sdk) in der API-AWSReferenz zum - SDK für Rust.

Senden einer Nachricht an eine Warteschlange

Das folgende Codebeispiel zeigt, wie Sie eine Nachricht an eine Amazon SQS-Warteschlange senden.

# **a** Note

Auf gibt es mehr GitHub. Sie sehen das vollständige Beispiel und erfahren, wie Sie das [AWS-Code-Beispiel-Repository](https://github.com/awsdocs/aws-doc-sdk-examples/tree/main/rustv1/examples/sqs#code-examples) einrichten und ausführen.

```
async fn send(client: &Client, queue_url: &String, message: &SQSMessage) -> 
  Result<(), Error> { 
     println!("Sending message to queue with URL: {}", queue_url); 
     let rsp = client 
         .send_message() 
         .queue_url(queue_url) 
         .message_body(&message.body) 
         // If the queue is FIFO, you need to set .message_deduplication_id 
         // and message_group_id or configure the queue for 
  ContentBasedDeduplication. 
         .send() 
         .await?; 
     println!("Send message to the queue: {:#?}", rsp); 
    0k(())}
```
• Weitere API-Informationen finden Sie unter [SendMessage](https://docs.rs/releases/search?query=aws-sdk) in der AWS API-Referenz zum -SDK für Rust.

### Serverless-Beispiele

Aufrufen einer Lambda-Funktion über einen Amazon-SQS-Auslöser

Das folgende Codebeispiel zeigt, wie eine Lambda-Funktion implementiert wird, die ein Ereignis empfängt, das durch den Empfang von Nachrichten aus einer SQS-Warteschlange ausgelöst wird. Die Funktion ruft die Nachrichten aus dem Ereignisparameter ab und protokolliert den Inhalt jeder Nachricht.

# **a** Note

Auf gibt es mehr GitHub. Das vollständige Beispiel sowie eine Anleitung zum Einrichten und Ausführen finden Sie im Repository mit [Serverless-Beispielen.](https://github.com/aws-samples/serverless-snippets/tree/main/integration-sqs-to-lambda)

Nutzen eines SQS-Ereignisses mit Lambda unter Verwendung von Rust.

```
use aws_lambda_events::event::sqs::SqsEvent;
use lambda_runtime::{run, service_fn, Error, LambdaEvent};
async fn function_handler(event: LambdaEvent<SqsEvent>) -> Result<(), Error> { 
     event.payload.records.iter().for_each(|record| { 
         // process the record 
         tracing::info!("Message body: {}", 
  record.body.as_deref().unwrap_or_default()) 
     }); 
    0k(())}
#[tokio::main]
async fn main() -> Result<(), Error> { 
     tracing_subscriber::fmt() 
         .with_max_level(tracing::Level::INFO) 
         // disable printing the name of the module in every log line. 
         .with_target(false) 
         // disabling time is handy because CloudWatch will add the ingestion time. 
         .without_time() 
         .init(); 
     run(service_fn(function_handler)).await
}
```
Melden von Batch-Elementfehlern für Lambda-Funktionen mit einem Amazon-SQS-Auslöser

Das folgende Codebeispiel zeigt, wie eine partielle Batch-Antwort für Lambda-Funktionen implementiert wird, die Ereignisse aus einer SQS-Warteschlange empfangen. Die Funktion meldet die Batch-Elementfehler in der Antwort und signalisiert Lambda, diese Nachrichten später erneut zu versuchen.

SDK für Rust

#### **a** Note

Auf gibt es mehr GitHub. Das vollständige Beispiel sowie eine Anleitung zum Einrichten und Ausführen finden Sie im Repository mit [Serverless-Beispielen.](https://github.com/aws-samples/serverless-snippets/tree/main/lambda-function-sqs-report-batch-item-failures)

Melden von Fehlern bei SQS-Batchelementen mit Lambda unter Verwendung von Rust.

```
use aws_lambda_events::{ 
     event::sqs::{SqsBatchResponse, SqsEvent}, 
     sqs::{BatchItemFailure, SqsMessage},
};
use lambda_runtime::{run, service_fn, Error, LambdaEvent};
async fn process_record(_: &SqsMessage) -> Result<(), Error> { 
     Err(Error::from("Error processing message"))
}
async fn function_handler(event: LambdaEvent<SqsEvent>) -> Result<SqsBatchResponse, 
  Error> { 
     let mut batch_item_failures = Vec::new(); 
     for record in event.payload.records { 
         match process_record(&record).await { 
             0k(\_) \Rightarrow (),
              Err(_) => batch_item_failures.push(BatchItemFailure { 
                  item_identifier: record.message_id.unwrap(), 
              }), 
         } 
     } 
     Ok(SqsBatchResponse { 
         batch_item_failures, 
     })
}
#[tokio::main]
async fn main() -> Result<(), Error> {
```

```
 run(service_fn(function_handler)).await
```
# AWS STS -Beispiele unter Verwendung des -SDK für Rust

Die folgenden Codebeispiele zeigen Ihnen, wie Sie Aktionen durchführen und gängige Szenarien implementieren, indem Sie das AWS SDK for Rust mit verwendenAWS STS.

Aktionen sind Codeauszüge aus größeren Programmen und müssen im Kontext ausgeführt werden. Während Aktionen Ihnen zeigen, wie Sie einzelne Servicefunktionen aufrufen, können Sie Aktionen im Kontext der zugehörigen Szenarien und serviceübergreifenden Beispiele sehen.

Szenarien sind Codebeispiele, die Ihnen zeigen, wie Sie eine bestimmte Aufgabe ausführen können, indem Sie mehrere Funktionen innerhalb desselben Services aufrufen.

Jedes Beispiel enthält einen Link zu GitHub, wo Sie Anweisungen zum Einrichten und Ausführen des Codes im Kontext finden.

Themen

• [Aktionen](#page-8295-0)

#### Aktionen

Übernehmen einer Rolle

Das folgende Codebeispiel veranschaulichen, wie Sie eine Rolle mit AWS STS übernehmen.

SDK für Rust

#### **a** Note

```
async fn assume_role(config: &SdkConfig, role_name: String, session_name: 
  Option<String>) {
```

```
 let provider = aws_config::sts::AssumeRoleProvider::builder(role_name) 
     .session_name(session_name.unwrap_or("rust_sdk_example_session".into())) 
     .configure(config) 
     .build() 
     .await; 
 let local_config = aws_config::from_env() 
     .credentials_provider(provider) 
     .load() 
     .await; 
 let client = Client::new(&local_config); 
 let req = client.get_caller_identity(); 
 let resp = req.send().await; 
 match resp { 
   0k(e) => {
       println!("UserID : {}", e.user_id().unwrap_or_default());
       println!("Account: {}", e.account().unwrap_or_default());
       println!("Arn : {}", e.arn().unwrap_or_default());
    } 
   Err(e) => println!("{:?}", e),
 }
```
• Weitere API-Informationen finden Sie unter [AssumeRole](https://docs.rs/releases/search?query=aws-sdk) in der API-AWSReferenz zum -SDK für Rust.

# Systems Manager-Beispiele mit dem -SDK für Rust

Die folgenden Codebeispiele zeigen Ihnen, wie Sie Aktionen durchführen und gängige Szenarien implementieren, indem Sie das AWS SDK for Rust mit Systems Manager verwenden.

Aktionen sind Codeauszüge aus größeren Programmen und müssen im Kontext ausgeführt werden. Während Aktionen Ihnen zeigen, wie Sie einzelne Servicefunktionen aufrufen, können Sie Aktionen im Kontext der zugehörigen Szenarien und serviceübergreifenden Beispiele sehen.

Szenarien sind Codebeispiele, die Ihnen zeigen, wie Sie eine bestimmte Aufgabe ausführen können, indem Sie mehrere Funktionen innerhalb desselben Services aufrufen.

Jedes Beispiel enthält einen Link zu GitHub, wo Sie Anweisungen zum Einrichten und Ausführen des Codes im Kontext finden.

#### Themen

• [Aktionen](#page-8295-0)

#### Aktionen

Hinzufügen eines Parameters

Das folgende Codebeispiel zeigt, wie Sie einen Systems Manager-Parameter hinzufügen.

SDK für Rust

### **a** Note

Auf gibt es mehr GitHub. Sie sehen das vollständige Beispiel und erfahren, wie Sie das [AWS-Code-Beispiel-Repository](https://github.com/awsdocs/aws-doc-sdk-examples/tree/main/rustv1/examples/ssm#code-examples) einrichten und ausführen.

```
async fn make_parameter( 
     client: &Client, 
     name: &str, 
     value: &str, 
     description: &str,
) -> Result<(), Error> { 
     let resp = client 
          .put_parameter() 
          .overwrite(true) 
          .r#type(ParameterType::String) 
          .name(name) 
          .value(value) 
          .description(description) 
          .send() 
          .await?; 
     println!("Success! Parameter now has version: {}", resp.version()); 
    0k(())}
```
• Weitere API-Informationen finden Sie unter [PutParameter](https://docs.rs/releases/search?query=aws-sdk) in der API-AWSReferenz zum -SDK für Rust.

#### Abrufen von Parameterinformationen

Das folgende Codebeispiel zeigt, wie Sie Systems Manager-Parameterinformationen abrufen.

### SDK für Rust

# **a** Note

Auf gibt es mehr GitHub. Sie sehen das vollständige Beispiel und erfahren, wie Sie das [AWS-Code-Beispiel-Repository](https://github.com/awsdocs/aws-doc-sdk-examples/tree/main/rustv1/examples/ssm#code-examples) einrichten und ausführen.

```
async fn show_parameters(client: &Client) -> Result<(), Error> { 
     let resp = client.describe_parameters().send().await?; 
     for param in resp.parameters() { 
         println!(" {}", param.name().unwrap_or_default()); 
     } 
    0k(())}
```
• Weitere API-Informationen finden Sie unter [DescribeParameters](https://docs.rs/releases/search?query=aws-sdk) in der API-AWSReferenz zum -SDK für Rust.

# Serviceübergreifende Beispiele mit SDK für Rust

Die folgenden Beispielanwendungen verwenden das AWS -SDK für Rust, um über mehrere hinweg zu arbeitenAWS-Services.

Serviceübergreifende Beispiele zielen auf eine fortgeschrittene Erfahrung ab, die Ihnen beim Erstellen von Anwendungen hilft.

### Beispiele

- [Text in Sprache und zurück in Text mithilfe eines AWS-SDK konvertieren](#page-15623-0)
- [Eine Anwendung für Foto-Asset-Management erstellen, mit der Benutzer Fotos mithilfe von Labels](#page-15623-1)  [verwalten können](#page-15623-1)
- [Gesichter in einem Bild mithilfe eines AWS-SDK erkennen](#page-15624-0)

#### • [EXIF- und andere Bildinformationen mithilfe eines AWS-SDK speichern](#page-15624-1)

# <span id="page-15623-0"></span>Text in Sprache und zurück in Text mithilfe eines AWS-SDK konvertieren

#### SDK für Rust

Verwenden Sie Amazon Polly, um eine Klartext-Eingabedatei (UTF-8) in eine Audiodatei zu synthetisieren, die Audiodatei in einen Amazon-S3-Bucket hochzuladen, diese Audiodatei mit Amazon Transcribe in Text zu konvertieren und den Text anzuzeigen.

Vollständiger Quellcode und Anweisungen zum Einrichten und Ausführen finden Sie im vollständigen Beispiel auf [GitHub.](https://github.com/awsdocs/aws-doc-sdk-examples/blob/main/rustv1/cross_service#code-examples)

In diesem Beispiel verwendete Dienste

- Amazon Polly
- Amazon S3
- Amazon Transcribe

<span id="page-15623-1"></span>Eine Anwendung für Foto-Asset-Management erstellen, mit der Benutzer Fotos mithilfe von Labels verwalten können

#### SDK für Rust

Zeigt, wie eine Anwendung zur Verwaltung von Fotobeständen entwickelt wird, die mithilfe von Amazon Rekognition Labels in Bildern erkennt und sie für einen späteren Abruf speichert.

Vollständiger Quellcode und Anweisungen zum Einrichten und Ausführen finden Sie im vollständigen Beispiel auf [GitHub](https://github.com/awsdocs/aws-doc-sdk-examples/tree/main/rustv1/cross_service/photo_asset_management).

Einen tiefen Einblick in den Ursprung dieses Beispiels finden Sie im Beitrag in der [AWS-](https://community.aws/posts/cloud-journeys/01-serverless-image-recognition-app)[Community.](https://community.aws/posts/cloud-journeys/01-serverless-image-recognition-app)

In diesem Beispiel verwendete Dienste

- API Gateway
- DynamoDB
- Lambda
- Amazon Rekognition
- Amazon S3
- Amazon SNS

## Gesichter in einem Bild mithilfe eines AWS-SDK erkennen

## SDK für Rust

Speichern Sie das Bild in einem Amazon-S3-Bucket mit einem uploads-Präfix, verwenden Sie Amazon Rekognition, um Gesichtsdetails wie Altersgruppe, Geschlecht und Emotionen (Lächeln usw.) zu erkennen, und zeigen Sie diese Details an.

Vollständiger Quellcode und Anweisungen zum Einrichten und Ausführen finden Sie im vollständigen Beispiel auf [GitHub.](https://github.com/awsdocs/aws-doc-sdk-examples/blob/main/rustv1/cross_service/detect_faces/src/main.rs)

In diesem Beispiel verwendete Dienste

- Amazon Rekognition
- Amazon S3

EXIF- und andere Bildinformationen mithilfe eines AWS-SDK speichern

## SDK für Rust

Rufen Sie EXIF-Informationen aus einer JPG-, JPEG- oder PNG-Datei ab, laden Sie die Bilddatei in einen Amazon-S3-Bucket hoch und identifizieren Sie mit Amazon Rekognition die drei wichtigsten Attribute (Labels in Amazon Rekognition) in der Datei. Fügen Sie die EXIF- und Labelinformationen dann einer Amazon-DynamoDB-Tabelle in der Region hinzu.

Vollständiger Quellcode und Anweisungen zum Einrichten und Ausführen finden Sie im vollständigen Beispiel auf [GitHub.](https://github.com/awsdocs/aws-doc-sdk-examples/blob/main/rustv1/cross_service/detect_labels/src/main.rs)

In diesem Beispiel verwendete Dienste

- DynamoDB
- Amazon Rekognition
- Amazon S3

# Codebeispiele für SDK für SAP ABAP

Die folgenden Codebeispiele veranschaulichen, wie Sie das AWS SDK für SAP ABAP mit verwendenAWS.

Aktionen sind Codeauszüge aus größeren Programmen und müssen im Kontext ausgeführt werden. Während Aktionen Ihnen zeigen, wie Sie einzelne Servicefunktionen aufrufen, können Sie Aktionen im Kontext der zugehörigen Szenarien und serviceübergreifenden Beispiele sehen.

Szenarien sind Codebeispiele, die Ihnen zeigen, wie Sie eine bestimmte Aufgabe ausführen können, indem Sie mehrere Funktionen innerhalb desselben Services aufrufen.

Serviceübergreifende Beispiele sind Beispielanwendungen, die über mehrere AWS-Services hinweg arbeiten.

## Weitere -Quellen

- [SDK für SAP ABAP Entwicklerhandbuch](https://docs.aws.amazon.com/sdk-for-sapabap/latest/developer-guide/home.html)  Weitere Informationen zur Verwendung von SAP ABAP mit AWS.
- [AWS Entwicklerzentrum](https://aws.amazon.com/developer/code-examples/?awsf.sdk-code-examples-programming-language=programming-language%23abap)  Codebeispiele, die Sie nach Kategorie oder Volltextsuche filtern können.
- [AWS SDK-Beispiele](https://github.com/awsdocs/aws-doc-sdk-examples) GitHub Repository mit vollständigem Code in bevorzugten Sprachen. Enthält Anweisungen zum Einrichten und Ausführen des Codes.

## Beispiele

• [Aktionen und Szenarien mit SDK für SAP ABAP](#page-15625-0)

## <span id="page-15625-0"></span>Aktionen und Szenarien mit SDK für SAP ABAP

Die folgenden Codebeispiele zeigen, wie Sie Aktionen durchführen und gängige Szenarien implementieren, indem Sie das AWS SDK für SAP ABAP mit verwendenAWS-Services.

Aktionen sind Codeauszüge aus größeren Programmen und müssen im Kontext ausgeführt werden. Während Aktionen Ihnen zeigen, wie Sie einzelne Servicefunktionen aufrufen, können Sie Aktionen im Kontext der zugehörigen Szenarien und serviceübergreifenden Beispiele sehen.

Szenarien sind Codebeispiele, die Ihnen zeigen, wie Sie eine bestimmte Aufgabe ausführen können, indem Sie mehrere Funktionen innerhalb desselben Services aufrufen.

#### Services

- [Amazon-Bedrock-Laufzeitbeispiele mit SDK für SAP ABAP](#page-15626-0)
- [CloudWatch -Beispiele mit SDK für SAP ABAP](#page-15632-0)
- [DynamoDB-Beispiele mit SDK für SAP ABAP](#page-15639-0)
- [Amazon EC2-Beispiele mit SDK für SAP ABAP](#page-15654-0)
- [Kinesis-Beispiele mit SDK für SAP ABAP](#page-15670-0)
- [Lambda-Beispiele mit SDK für SAP ABAP](#page-15681-0)
- [Amazon S3-Beispiele mit SDK für SAP ABAP](#page-15695-0)
- [SageMaker -Beispiele mit SDK für SAP ABAP](#page-15704-0)
- [Amazon SNS-Beispiele mit SDK für SAP ABAP](#page-15723-0)
- [Amazon SQS-Beispiele mit SDK für SAP ABAP](#page-15732-0)
- [Amazon-Textract-Beispiele mit SDK für SAP ABAP](#page-15740-0)
- [Amazon Translate-Beispiele mit SDK für SAP ABAP](#page-15751-0)

## <span id="page-15626-0"></span>Amazon-Bedrock-Laufzeitbeispiele mit SDK für SAP ABAP

Die folgenden Codebeispiele zeigen Ihnen, wie Sie Aktionen durchführen und gängige Szenarien implementieren, indem Sie das AWS SDK für SAP ABAP mit Amazon Bedrock Runtime verwenden.

Aktionen sind Codeauszüge aus größeren Programmen und müssen im Kontext ausgeführt werden. Während Aktionen Ihnen zeigen, wie Sie einzelne Servicefunktionen aufrufen, können Sie Aktionen im Kontext der zugehörigen Szenarien und serviceübergreifenden Beispiele sehen.

Szenarien sind Codebeispiele, die Ihnen zeigen, wie Sie eine bestimmte Aufgabe ausführen können, indem Sie mehrere Funktionen innerhalb desselben Services aufrufen.

Jedes Beispiel enthält einen Link zu GitHub, wo Sie Anweisungen zum Einrichten und Ausführen des Codes im Kontext finden.

Themen

• [Aktionen](#page-8295-0)

#### Aktionen

Bildgenerierung mit Stability.ai Stable XL

Das folgende Codebeispiel zeigt, wie das Modell Stability.ai Stable XL auf Amazon Bedrock zur Bildgenerierung aufgerufen wird.

SDK für SAP ABAP

## **a** Note

Auf gibt es mehr GitHub. Sie sehen das vollständige Beispiel und erfahren, wie Sie das [AWS-Code-Beispiel-Repository](https://github.com/awsdocs/aws-doc-sdk-examples/tree/main/sap-abap/services/bdr#code-examples) einrichten und ausführen.

Rufen Sie das Foundation-Modell Stability.ai Stable XL auf, um Bilder zu generieren.

```
 "Stable Diffusion Input Parameters should be in a format like this:
* {
* "text_prompts": [
* {"text":"Draw a dolphin with a mustache"},
* {"text":"Make it photorealistic"}
* ],
* "cfg_scale":10,
* "seed":0,
* "steps":50
* } 
    TYPES: BEGIN OF prompt_ts, 
             text TYPE /aws1/rt_shape_string, 
           END OF prompt_ts. 
    DATA: BEGIN OF ls_input, 
            text_prompts TYPE STANDARD TABLE OF prompt_ts, 
            cfg_scale TYPE /aws1/rt_shape_integer, 
           seed TYPE /aws1/rt_shape_integer,
           steps TYPE /aws1/rt_shape_integer,
          END OF ls_input. 
    APPEND VALUE prompt_ts( text = iv_prompt ) TO ls_input-text_prompts. 
    ls_input-cfg_scale = 10. 
    ls_input-seed = 0. "or better, choose a random integer. 
    ls_input-steps = 50.
```

```
 DATA(lv_json) = /ui2/cl_json=>serialize( 
      data = ls_input
                pretty name = /ui2/cl json=>pretty mode-low case ).
    TRY. 
         DATA(lo_response) = lo_bdr->invokemodel( 
           iv_body = /aws1/cl_rt_util=>string_to_xstring( lv_json ) 
           iv_modelid = 'stability.stable-diffusion-xl-v0' 
           iv_accept = 'application/json' 
          iv_contenttype = 'application/json' ). 
         "Stable Diffusion Result Format:
        \{ \}* "result": "success",
* "artifacts": [
* {
* "seed": 0,
* "base64": "iVBORw0KGgoAAAANSUhEUgAAAgAAA....
              * "finishReason": "SUCCESS"
* }
* ]
        \mathcal{L} TYPES: BEGIN OF artifact_ts, 
                 seed TYPE /aws1/rt_shape_integer,
                 base64 TYPE /aws1/rt shape string,
                  finishreason TYPE /aws1/rt_shape_string, 
                END OF artifact_ts. 
       DATA: BEGIN OF 1s response,
                 result TYPE /aws1/rt_shape_string, 
                 artifacts TYPE STANDARD TABLE OF artifact_ts, 
              END OF ls response.
         /ui2/cl_json=>deserialize( 
           EXPORTING jsonx = lo_response->get_body( ) 
                     pretty_name = /ui2/cl_json=>pretty_mode-camel_case 
         CHANGING data = 1s response ).
         IF ls_response-artifacts IS NOT INITIAL. 
         DATA(1v \text{ image}) = cl_http_utility=>if_http_utility~decode_x_base64( ls_response-artifacts[ 1 ]-
base64 ). 
         ENDIF. 
       CATCH /aws1/cx_bdraccessdeniedex INTO DATA(lo_ex). 
         WRITE / lo_ex->get_text( ).
```

```
 WRITE / |Don't forget to enable model access at https://
console.aws.amazon.com/bedrock/home?#/modelaccess|. 
     ENDTRY.
```
Rufen Sie das Foundation-Modell Stability.ai Stable XL auf, um Bilder mit dem L2-High-Level-Client zu generieren.

```
 TRY. 
        DATA(lo_bdr_12_sd) = /aws1/cl_bdr_l2_factory=>create_stable_diffusion_10( lo_bdr ). 
       " iv_prompt contains a prompt like 'Show me a picture of a unicorn reading an 
  enterprise financial report'. 
         DATA(lv_image) = lo_bdr_l2_sd->text_to_image( iv_prompt ). 
       CATCH /aws1/cx_bdraccessdeniedex INTO DATA(lo_ex). 
         WRITE / lo_ex->get_text( ). 
         WRITE / |Don't forget to enable model access at https://
console.aws.amazon.com/bedrock/home?#/modelaccess|. 
     ENDTRY.
```
• Weitere API-Informationen finden Sie unter [InvokeModel](https://docs.aws.amazon.com/sdk-for-sap-abap/v1/api/latest/index.html) in der AWS API-Referenz zum -SDK für SAP ABAP.

Textgenerierung mit Anthropic Claude 2

Das folgende Codebeispiel zeigt, wie das Modell Anthropic Claude 2 in Amazon Bedrock zur Textgenerierung aufgerufen wird.

SDK für SAP ABAP

### **a** Note

Rufen Sie das Grundlagenmodell Anthropic Claude 2 auf, um Text zu generieren. In diesem Beispiel werden Funktionen von /US2/CL\_JSON verwendet, die in einigen NetWeaver Versionen möglicherweise nicht verfügbar sind.

```
 "Claude V2 Input Parameters should be in a format like this:
* {
* "prompt":"\n\nHuman:\\nTell me a joke\n\nAssistant:\n",
      "max_tokens_to_sample":2048,
* "temperature":0.5,
* "top_k":250,
* "top_p":1.0,
* "stop_sequences":[]
* } 
    DATA: BEGIN OF ls_input, 
           prompt TYPE string,
            max_tokens_to_sample TYPE /aws1/rt_shape_integer, 
            temperature TYPE /aws1/rt_shape_float, 
            top_k TYPE /aws1/rt_shape_integer, 
           top_p TYPE /aws1/rt_shape_float,
            stop_sequences TYPE /aws1/rt_stringtab, 
          END OF ls_input. 
     "Leave ls_input-stop_sequences empty. 
   ls_input-prompt = |\n\hbar\suman:\n{ iv\_prompt }\n\hbar\sum s_1, \n|. ls_input-max_tokens_to_sample = 2048. 
    ls_input-temperature = '0.5'. 
   ls_iinput-top_k = 250.
   ls_input-top_p = 1.
     "Serialize into JSON with /ui2/cl_json -- this assumes SAP_UI is installed. 
     DATA(lv_json) = /ui2/cl_json=>serialize( 
     data = ls_input
               pretty_name = /ui2/cl_json = pretty_model - low-case).
    TRY. 
        DATA(lo_response) = lo_bdr->invokemodel( 
           iv_body = /aws1/cl_rt_util=>string_to_xstring( lv_json ) 
          iv_modelid = 'anthropic.claude-v2' 
          iv_accept = 'application/json' 
          iv_contenttype = 'application/json' ). 
         "Claude V2 Response format will be:
```

```
* {
* "completion": "Knock Knock...",
          "stop_reason": "stop_sequence"
* }
         DATA: BEGIN OF ls_response, 
                 completion TYPE string, 
                 stop_reason TYPE string, 
               END OF ls_response. 
         /ui2/cl_json=>deserialize( 
           EXPORTING jsonx = lo_response->get_body( ) 
                     pretty_name = /ui2/cl_json=>pretty_mode-camel_case 
           CHANGING data = ls_response ). 
         DATA(lv_answer) = ls_response-completion. 
       CATCH /aws1/cx_bdraccessdeniedex INTO DATA(lo_ex). 
         WRITE / lo_ex->get_text( ). 
         WRITE / |Don't forget to enable model access at https://
console.aws.amazon.com/bedrock/home?#/modelaccess|. 
     ENDTRY.
```
Rufen Sie das Grundlagenmodell Anthropic Claude 2 auf, um Text mit dem L2-High-Level-Client zu generieren.

```
 TRY. 
         DATA(lo_bdr_l2_claude) = /aws1/cl_bdr_l2_factory=>create_claude_2( lo_bdr ). 
         " iv_prompt can contain a prompt like 'tell me a joke about Java 
  programmers'. 
         DATA(lv_answer) = lo_bdr_l2_claude->prompt_for_text( iv_prompt ). 
       CATCH /aws1/cx_bdraccessdeniedex INTO DATA(lo_ex). 
         WRITE / lo_ex->get_text( ). 
         WRITE / |Don't forget to enable model access at https://
console.aws.amazon.com/bedrock/home?#/modelaccess|. 
     ENDTRY.
```
• Weitere API-Informationen finden Sie unter [InvokeModel](https://docs.aws.amazon.com/sdk-for-sap-abap/v1/api/latest/index.html) in der AWS API-Referenz zum -SDK für SAP ABAP.

## <span id="page-15632-0"></span>CloudWatch -Beispiele mit SDK für SAP ABAP

Die folgenden Codebeispiele zeigen Ihnen, wie Sie Aktionen durchführen und gängige Szenarien implementieren, indem Sie das AWS SDK für SAP ABAP mit verwenden CloudWatch.

Aktionen sind Codeauszüge aus größeren Programmen und müssen im Kontext ausgeführt werden. Während Aktionen Ihnen zeigen, wie Sie einzelne Servicefunktionen aufrufen, können Sie Aktionen im Kontext der zugehörigen Szenarien und serviceübergreifenden Beispiele sehen.

Szenarien sind Codebeispiele, die Ihnen zeigen, wie Sie eine bestimmte Aufgabe ausführen können, indem Sie mehrere Funktionen innerhalb desselben Services aufrufen.

Jedes Beispiel enthält einen Link zu GitHub, wo Sie Anweisungen zum Einrichten und Ausführen des Codes im Kontext finden.

Themen

- [Aktionen](#page-8295-0)
- **[Szenarien](#page-8316-0)**

### Aktionen

Metrik-Alarm erstellen

Das folgende Codebeispiel zeigt, wie Sie einen Amazon- CloudWatch Alarm erstellen oder aktualisieren und ihn der angegebenen Metrik, dem mathematischen Metrikausdruck, dem Anomalieerkennungsmodell oder der Metrics-Insights-Abfrage zuordnen.

## SDK für SAP ABAP

## **a** Note

Auf gibt es mehr GitHub. Sie sehen das vollständige Beispiel und erfahren, wie Sie das [AWS-Code-Beispiel-Repository](https://github.com/awsdocs/aws-doc-sdk-examples/tree/main/sap-abap/services/cloudwatch#code-examples) einrichten und ausführen.

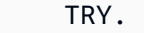

 lo\_cwt->putmetricalarm( iv\_alarmname = iv\_alarm\_name

- 
- iv\_comparisonoperator = iv\_comparison\_operator
- iv\_evaluationperiods = iv\_evaluation\_periods

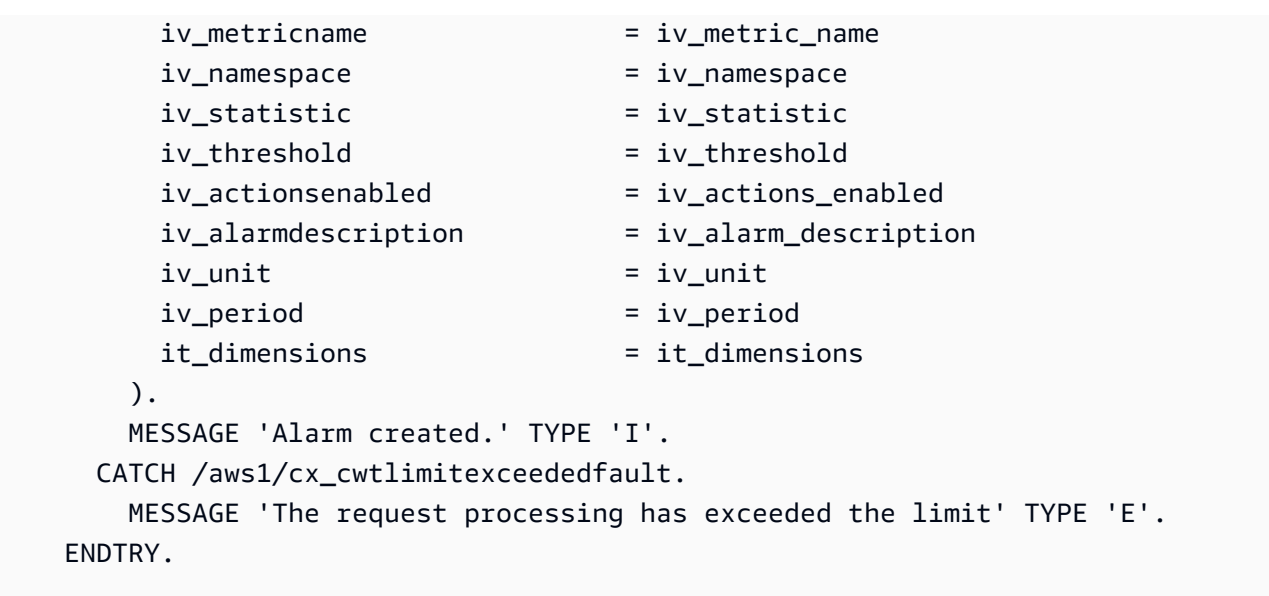

• Weitere API-Informationen finden Sie unter [PutMetricAlarm](https://docs.aws.amazon.com/sdk-for-sap-abap/v1/api/latest/index.html) in der AWS API-Referenz zum - SDK für SAP ABAP.

Löschen von Alarmen

Das folgende Codebeispiel zeigt, wie Sie Amazon- CloudWatch Alarme löschen.

SDK für SAP ABAP

**a** Note

```
 TRY. 
     lo_cwt->deletealarms( 
       it_alarmnames = it_alarm_names 
     ). 
     MESSAGE 'Alarms deleted.' TYPE 'I'. 
   CATCH /aws1/cx_cwtresourcenotfound . 
     MESSAGE 'Resource being accessed is not found.' TYPE 'E'. 
 ENDTRY.
```
• Weitere API-Informationen finden Sie unter [DeleteAlarms](https://docs.aws.amazon.com/sdk-for-sap-abap/v1/api/latest/index.html) in der AWS API-Referenz zum -SDK für SAP ABAP.

#### Alarme beschreiben

Das folgende Codebeispiel zeigt, wie Sie Amazon- CloudWatch Alarme beschreiben.

```
SDK für SAP ABAP
```

```
a Note
```
Auf gibt es mehr GitHub. Sie sehen das vollständige Beispiel und erfahren, wie Sie das [AWS-Code-Beispiel-Repository](https://github.com/awsdocs/aws-doc-sdk-examples/tree/main/sap-abap/services/cloudwatch#code-examples) einrichten und ausführen.

```
 TRY. 
         oo_result = lo_cwt->describealarms( " oo_result is returned 
  for testing purposes. " 
          it_alarmnames = it_alarm_names 
         ). 
         MESSAGE 'Alarms retrieved.' TYPE 'I'. 
       CATCH /aws1/cx_rt_service_generic INTO DATA(lo_exception). 
        DATA(lv_error) = |"\{ lo\_exception->av_error = s<sup>1</sup>
>av_err_msg }|. 
        MESSAGE lv_error TYPE 'E'. 
     ENDTRY.
```
• Weitere API-Informationen finden Sie unter [DescribeAlarms](https://docs.aws.amazon.com/sdk-for-sap-abap/v1/api/latest/index.html) in der AWS API-Referenz zum - SDK für SAP ABAP.

Deaktivieren von Alarmaktionen

Das folgende Codebeispiel zeigt, wie Sie Amazon- CloudWatch Alarmaktionen deaktivieren.

## **a** Note

Auf gibt es mehr GitHub. Sie sehen das vollständige Beispiel und erfahren, wie Sie das [AWS-Code-Beispiel-Repository](https://github.com/awsdocs/aws-doc-sdk-examples/tree/main/sap-abap/services/cloudwatch#code-examples) einrichten und ausführen.

```
 "Disables actions on the specified alarm. " 
     TRY. 
         lo_cwt->disablealarmactions( 
           it_alarmnames = it_alarm_names 
         ). 
         MESSAGE 'Alarm actions disabled.' TYPE 'I'. 
       CATCH /aws1/cx_rt_service_generic INTO DATA(lo_exception). 
        DATA(lv_error) = |"\{ lo\_exception->av_error = s<sup>1</sup>
>av_err_msg }|. 
         MESSAGE lv_error TYPE 'E'. 
     ENDTRY.
```
• Weitere API-Informationen finden Sie unter [DisableAlarmActions](https://docs.aws.amazon.com/sdk-for-sap-abap/v1/api/latest/index.html) in der AWS API-Referenz zum -SDK für SAP ABAP.

Aktivieren von Alarmaktionen

Das folgende Codebeispiel zeigt, wie Sie Amazon- CloudWatch Alarmaktionen aktivieren.

SDK für SAP ABAP

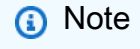

```
 "Enable actions on the specified alarm." 
 TRY.
```

```
 lo_cwt->enablealarmactions( 
            it_alarmnames = it_alarm_names 
          ). 
         MESSAGE 'Alarm actions enabled.' TYPE 'I'. 
       CATCH /aws1/cx_rt_service_generic INTO DATA(lo_exception). 
        DATA(lv_error) = |"\{ lo\_exception->av_error = s<sup>"</sup> - { lo\_exception->av_err_msg }|. 
         MESSAGE lv_error TYPE 'E'. 
     ENDTRY.
```
• Weitere API-Informationen finden Sie unter [EnableAlarmActions](https://docs.aws.amazon.com/sdk-for-sap-abap/v1/api/latest/index.html) in der AWS API-Referenz zum -SDK für SAP ABAP.

Auflisten von Metriken

Das folgende Codebeispiel zeigt, wie Sie die Metadaten für Amazon- CloudWatch Metriken auflisten. Um Daten für eine Metrik abzurufen, verwenden Sie die GetMetricStatistics Aktionen GetMetricData oder .

SDK für SAP ABAP

### **a** Note

```
 "The following list-metrics example displays the metrics for Amazon CloudWatch." 
    TRY. 
        oo_result = lo_cwt->listmetrics( " oo_result is returned for 
 testing purposes. " 
          iv_namespace = iv_namespace 
        ). 
        DATA(lt_metrics) = oo_result->get_metrics( ). 
        MESSAGE 'Metrics retrieved.' TYPE 'I'. 
      CATCH /aws1/cx_cwtinvparamvalueex . 
        MESSAGE 'The specified argument was not valid.' TYPE 'E'. 
    ENDTRY.
```
• Weitere API-Informationen finden Sie unter [ListMetrics](https://docs.aws.amazon.com/sdk-for-sap-abap/v1/api/latest/index.html) in der AWS API-Referenz zum -SDK für SAP ABAP.

#### Szenarien

Erste Schritte mit Alarmen

Wie das aussehen kann, sehen Sie am nachfolgenden Beispielcode:

- Erstellen Sie einen Alarm.
- Deaktivieren Sie Alarmaktionen.
- Beschreiben Sie einen Alarm.
- Löschen Sie einen Alarm.

#### SDK für SAP ABAP

#### **a** Note

```
 DATA lt_alarmnames TYPE /aws1/cl_cwtalarmnames_w=>tt_alarmnames. 
 DATA lo_alarmname TYPE REF TO /aws1/cl_cwtalarmnames_w. 
 "Create an alarm" 
 TRY. 
    lo_cwt->putmetricalarm( 
      iv_alarmname = iv_alarm_name 
      iv_comparisonoperator = iv_comparison_operator 
      iv_evaluationperiods = iv_evaluation_periods 
      iv_metricname = iv_metric_name 
     iv<sub>n</sub>amespace iv = iv<sub>namespace</sub>
      iv_statistic = iv_statistic 
      iv_threshold = iv_threshold 
      iv_actionsenabled = iv_actions_enabled 
      iv_alarmdescription = iv_alarm_description 
      iv_unit = iv_unit 
      iv_period = iv_period
```

```
 it_dimensions = it_dimensions 
         ). 
         MESSAGE 'Alarm created' TYPE 'I'. 
       CATCH /aws1/cx_cwtlimitexceededfault. 
         MESSAGE 'The request processing has exceeded the limit' TYPE 'E'. 
     ENDTRY. 
     "Create an ABAP internal table for the created alarm." 
    CREATE OBJECT lo alarmname EXPORTING iv value = iv alarm name.
     INSERT lo_alarmname INTO TABLE lt_alarmnames. 
     "Disable alarm actions." 
    TRY. 
         lo_cwt->disablealarmactions( 
          it alarmnames = lt alarmnames
         ). 
         MESSAGE 'Alarm actions disabled' TYPE 'I'. 
       CATCH /aws1/cx_rt_service_generic INTO DATA(lo_disablealarm_exception). 
         DATA(lv_disablealarm_error) = |"{ lo_disablealarm_exception->av_err_code }" 
  - { lo_disablealarm_exception->av_err_msg }|. 
        MESSAGE lv disablealarm error TYPE 'E'.
     ENDTRY. 
     "Describe alarm using the same ABAP internal table." 
    TRY. 
         oo_result = lo_cwt->describealarms( " oo_result is 
  returned for testing purpose " 
          it alarmnames = lt alarmnames
         ). 
         MESSAGE 'Alarms retrieved' TYPE 'I'. 
       CATCH /aws1/cx_rt_service_generic INTO DATA(lo_describealarms_exception). 
         DATA(lv_describealarms_error) = |"{ lo_describealarms_exception-
>av_err_code }" - { lo_describealarms_exception->av_err_msg }|. 
         MESSAGE lv_describealarms_error TYPE 'E'. 
     ENDTRY. 
     "Delete alarm." 
     TRY. 
         lo_cwt->deletealarms( 
           it_alarmnames = lt_alarmnames 
         ). 
         MESSAGE 'Alarms deleted' TYPE 'I'. 
       CATCH /aws1/cx_cwtresourcenotfound . 
         MESSAGE 'Resource being access is not found.' TYPE 'E'.
```
ENDTRY.

- Weitere API-Informationen finden Sie in den folgenden Themen der API-Referenz zum AWS SDK für SAP ABAP.
	- [DeleteAlarms](https://docs.aws.amazon.com/sdk-for-sap-abap/v1/api/latest/index.html)
	- [DescribeAlarms](https://docs.aws.amazon.com/sdk-for-sap-abap/v1/api/latest/index.html)
	- [DisableAlarmActions](https://docs.aws.amazon.com/sdk-for-sap-abap/v1/api/latest/index.html)
	- [PutMetricAlarm](https://docs.aws.amazon.com/sdk-for-sap-abap/v1/api/latest/index.html)

## <span id="page-15639-0"></span>DynamoDB-Beispiele mit SDK für SAP ABAP

Die folgenden Codebeispiele zeigen Ihnen, wie Sie Aktionen durchführen und gängige Szenarien implementieren, indem Sie das AWS SDK für SAP ABAP mit DynamoDB verwenden.

Aktionen sind Codeauszüge aus größeren Programmen und müssen im Kontext ausgeführt werden. Während Aktionen Ihnen zeigen, wie Sie einzelne Servicefunktionen aufrufen, können Sie Aktionen im Kontext der zugehörigen Szenarien und serviceübergreifenden Beispiele sehen.

Szenarien sind Codebeispiele, die Ihnen zeigen, wie Sie eine bestimmte Aufgabe ausführen können, indem Sie mehrere Funktionen innerhalb desselben Services aufrufen.

Jedes Beispiel enthält einen Link zu GitHub, wo Sie Anweisungen zum Einrichten und Ausführen des Codes im Kontext finden.

Themen

- [Aktionen](#page-8295-0)
- **[Szenarien](#page-8316-0)**

Aktionen

Erstellen einer Tabelle

Im folgenden Codebeispiel wird gezeigt, wie eine DynamoDB-Tabelle erstellt wird.

## **a** Note

```
 TRY. 
         DATA(lt_keyschema) = VALUE /aws1/cl_dynkeyschemaelement=>tt_keyschema( 
           ( NEW /aws1/cl_dynkeyschemaelement( iv_attributename = 'year' 
                                                 iv<sub>keytype</sub> = 'HASH' ) )
           ( NEW /aws1/cl_dynkeyschemaelement( iv_attributename = 'title' 
                                                  iv_keytype = 'RANGE' ) ) ). 
         DATA(lt_attributedefinitions) = VALUE /aws1/
cl_dynattributedefn=>tt_attributedefinitions( 
           ( NEW /aws1/cl_dynattributedefn( iv_attributename = 'year' 
                                               iv_attributetype = 'N' ) ) 
           ( NEW /aws1/cl_dynattributedefn( iv_attributename = 'title' 
                                              iv_attributetype = 'S' ) ) ).
         " Adjust read/write capacities as desired. 
         DATA(lo_dynprovthroughput) = NEW /aws1/cl_dynprovthroughput( 
          iv readcapacityunits = 5
           iv_writecapacityunits = 5 ). 
         oo_result = lo_dyn->createtable( 
           it_keyschema = lt_keyschema 
           iv_tablename = iv_table_name 
           it_attributedefinitions = lt_attributedefinitions 
           io_provisionedthroughput = lo_dynprovthroughput ). 
         " Table creation can take some time. Wait till table exists before 
  returning. 
         lo_dyn->get_waiter( )->tableexists( 
           iv_max_wait_time = 200 
          iv<sub>tab</sub>lename = iv<sub>table_name</sub> ). MESSAGE 'DynamoDB Table' && iv_table_name && 'created.' TYPE 'I'. 
       " This exception can happen if the table already exists. 
       CATCH /aws1/cx_dynresourceinuseex INTO DATA(lo_resourceinuseex). 
         DATA(lv_error) = |"{ lo_resourceinuseex->av_err_code }" - 
  { lo_resourceinuseex->av_err_msg }|. 
         MESSAGE lv_error TYPE 'E'. 
     ENDTRY.
```
• Weitere API-Informationen finden Sie unter [CreateTable](https://docs.aws.amazon.com/sdk-for-sap-abap/v1/api/latest/index.html) in der AWS API-Referenz zum -SDK für SAP ABAP.

#### Löschen einer Tabelle

Im folgenden Codebeispiel wird gezeigt, wie eine DynamoDB-Tabelle gelöscht wird.

SDK für SAP ABAP

### **a** Note

Auf gibt es mehr GitHub. Sie sehen das vollständige Beispiel und erfahren, wie Sie das [AWS-Code-Beispiel-Repository](https://github.com/awsdocs/aws-doc-sdk-examples/tree/main/sap-abap/services/dyn#code-examples) einrichten und ausführen.

#### TRY.

```
 lo_dyn->deletetable( iv_tablename = iv_table_name ). 
     " Wait till the table is actually deleted. 
     lo_dyn->get_waiter( )->tablenotexists( 
       iv_max_wait_time = 200 
      iv_{\text{table_name}} = iv_{\text{table_name}}.
     MESSAGE 'Table ' && iv_table_name && ' deleted.' TYPE 'I'. 
   CATCH /aws1/cx_dynresourcenotfoundex. 
     MESSAGE 'The table ' && iv_table_name && ' does not exist' TYPE 'E'. 
   CATCH /aws1/cx_dynresourceinuseex. 
     MESSAGE 'The table cannot be deleted since it is in use' TYPE 'E'. 
 ENDTRY.
```
• Weitere API-Informationen finden Sie unter [DeleteTable](https://docs.aws.amazon.com/sdk-for-sap-abap/v1/api/latest/index.html) in der AWS API-Referenz zum -SDK für SAP ABAP.

Löschen eines Elements aus einer Tabelle

Im folgenden Codebeispiel wird gezeigt, wie ein Element aus einer DynamoDB-Tabelle gelöscht wird.

## **a** Note

Auf gibt es mehr GitHub. Sie sehen das vollständige Beispiel und erfahren, wie Sie das [AWS-Code-Beispiel-Repository](https://github.com/awsdocs/aws-doc-sdk-examples/tree/main/sap-abap/services/dyn#code-examples) einrichten und ausführen.

```
 TRY. 
        DATA(lo_resp) = lo_dyn->deleteitem( 
          iv_tablename = iv_table_name 
         it_{key} = it_{key\_input}).
        MESSAGE 'Deleted one item.' TYPE 'I'. 
      CATCH /aws1/cx_dyncondalcheckfaile00. 
        MESSAGE 'A condition specified in the operation could not be evaluated.' 
 TYPE 'E'. 
      CATCH /aws1/cx_dynresourcenotfoundex. 
        MESSAGE 'The table or index does not exist' TYPE 'E'. 
     CATCH /aws1/cx_dyntransactconflictex. 
        MESSAGE 'Another transaction is using the item' TYPE 'E'. 
    ENDTRY.
```
• Weitere API-Informationen finden Sie unter [DeleteItem](https://docs.aws.amazon.com/sdk-for-sap-abap/v1/api/latest/index.html) in der AWS API-Referenz zum -SDK für SAP ABAP.

Abrufen eines Elements aus einer Tabelle

Im folgenden Codebeispiel wird gezeigt, wie ein Element aus einer DynamoDB-Tabelle abgerufen wird.

SDK für SAP ABAP

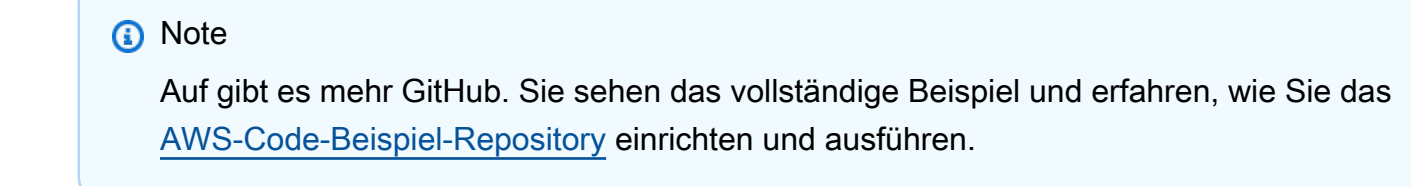

TRY.

```
 oo_item = lo_dyn->getitem( 
     iv tablename = iv table name
     it key = it key ).
   DATA(lt_attr) = oo_item\text{-}qet_item.
   DATA(lo\_title) = lt\_attr[ key = 'title' ]-value.DATA(lo year) = lt attr\lceil key = 'year' ]-value.
   DATA(10\_rating) = It\_attr[ key = 'rating' ] - value. MESSAGE 'Movie name is: ' && lo_title->get_s( ) 
      && 'Movie year is: ' && lo_year->get_n( ) 
      && 'Moving rating is: ' && lo_rating->get_n( ) TYPE 'I'. 
  CATCH /aws1/cx_dynresourcenotfoundex. 
    MESSAGE 'The table or index does not exist' TYPE 'E'. 
 ENDTRY.
```
• Weitere API-Informationen finden Sie unter [GetItem](https://docs.aws.amazon.com/sdk-for-sap-abap/v1/api/latest/index.html) in der AWS API-Referenz zum -SDK für SAP ABAP.

Abrufen von Informationen zu einer Tabelle

Im folgenden Codebeispiel wird gezeigt, wie Informationen zu einer DynamoDB-Tabelle abgerufen werden.

SDK für SAP ABAP

### **a**) Note

```
 TRY.
```

```
 oo_result = lo_dyn->describetable( iv_tablename = iv_table_name ). 
 DATA(lv_tablename) = oo_result->get_table( )->ask_tablename( ). 
 DATA(lv_tablearn) = oo_result->get_table( )->ask_tablearn( ). 
 DATA(lv_tablestatus) = oo_result->get_table( )->ask_tablestatus( ). 
 DATA(lv_itemcount) = oo_result->get_table( )->ask_itemcount( ). 
 MESSAGE 'The table name is ' && lv_tablename 
     && '. The table ARN is ' && lv_tablearn 
     && '. The tablestatus is ' && lv_tablestatus 
     && '. Item count is ' && lv_itemcount TYPE 'I'.
```

```
 CATCH /aws1/cx_dynresourcenotfoundex. 
     MESSAGE 'The table ' && lv_tablename && ' does not exist' TYPE 'E'. 
 ENDTRY.
```
• Weitere API-Informationen finden Sie unter [DescribeTable](https://docs.aws.amazon.com/sdk-for-sap-abap/v1/api/latest/index.html) in der AWS API-Referenz zum -SDK für SAP ABAP.

Auflisten von Tabellen

Im folgenden Codebeispiel wird gezeigt, wie DynamoDB-Tabellen aufgelistet werden.

SDK für SAP ABAP

## **a** Note

Auf gibt es mehr GitHub. Sie sehen das vollständige Beispiel und erfahren, wie Sie das [AWS-Code-Beispiel-Repository](https://github.com/awsdocs/aws-doc-sdk-examples/tree/main/sap-abap/services/dyn#code-examples) einrichten und ausführen.

```
 TRY. 
         oo_result = lo_dyn->listtables( ). 
         " You can loop over the oo_result to get table properties like this. 
         LOOP AT oo_result->get_tablenames( ) INTO DATA(lo_table_name). 
           DATA(lv_tablename) = lo_table_name->get_value( ). 
         ENDLOOP. 
         DATA(lv_tablecount) = lines( oo_result->get_tablenames( ) ). 
         MESSAGE 'Found ' && lv_tablecount && ' tables' TYPE 'I'. 
       CATCH /aws1/cx_rt_service_generic INTO DATA(lo_exception). 
         DATA(lv_error) = |"{ lo_exception->av_err_code }" - { lo_exception-
>av_err_msg }|. 
         MESSAGE lv_error TYPE 'E'. 
     ENDTRY.
```
• Weitere API-Informationen finden Sie unter [ListTables](https://docs.aws.amazon.com/sdk-for-sap-abap/v1/api/latest/index.html) in der AWS API-Referenz zum -SDK für SAP ABAP.

#### Einfügen eines Elements in eine Tabelle

Im folgenden Codebeispiel wird gezeigt, wie Sie ein Element in eine DynamoDB-Tabelle einfügen.

#### SDK für SAP ABAP

#### **a** Note

Auf gibt es mehr GitHub. Sie sehen das vollständige Beispiel und erfahren, wie Sie das [AWS-Code-Beispiel-Repository](https://github.com/awsdocs/aws-doc-sdk-examples/tree/main/sap-abap/services/dyn#code-examples) einrichten und ausführen.

```
 TRY. 
        DATA(lo_resp) = lo_dyn->putitem( 
          iv_tablename = iv_table_name 
         itit = ititititen ).
        MESSAGE '1 row inserted into DynamoDB Table' && iv_table_name TYPE 'I'. 
      CATCH /aws1/cx_dyncondalcheckfaile00. 
        MESSAGE 'A condition specified in the operation could not be evaluated.' 
 TYPE 'E'. 
      CATCH /aws1/cx_dynresourcenotfoundex. 
        MESSAGE 'The table or index does not exist' TYPE 'E'. 
      CATCH /aws1/cx_dyntransactconflictex. 
        MESSAGE 'Another transaction is using the item' TYPE 'E'. 
    ENDTRY.
```
• Weitere API-Informationen finden Sie unter [PutItem](https://docs.aws.amazon.com/sdk-for-sap-abap/v1/api/latest/index.html) in der AWS API-Referenz zum -SDK für SAP ABAP.

#### Abfragen einer Tabelle

Im folgenden Codebeispiel wird gezeigt, wie DynamoDB-Tabellen abgefragt werden.

SDK für SAP ABAP

#### **a** Note

```
 TRY. 
         " Query movies for a given year . 
        DATA(1t attributelist) = VALUE /aws1/
cl_dynattributevalue=>tt_attributevaluelist( 
            ( NEW /aws1/cl_dynattributevalue( iv_n = |\{ iv\_year \}|) ) ).
         DATA(lt_key_conditions) = VALUE /aws1/cl_dyncondition=>tt_keyconditions( 
           ( VALUE /aws1/cl_dyncondition=>ts_keyconditions_maprow( 
           key = 'year' 
           value = NEW /aws1/cl_dyncondition( 
           it_attributevaluelist = lt_attributelist 
          iv comparisonoperator = |E0| ) ) ) ). 
         oo_result = lo_dyn->query( 
          iv tablename = iv table name
          it keyconditions = lt key conditions ).
         DATA(lt_items) = oo_result->get_items( ). 
         "You can loop over the results to get item attributes. 
        LOOP AT lt items INTO DATA(lt item).
           DATA(lo_title) = lt_item[ key = 'title' ]-value. 
           DATA(lo_year) = lt_item[ key = 'year' ]-value. 
         ENDLOOP. 
         DATA(lv_count) = oo_result->get_count( ). 
         MESSAGE 'Item count is: ' && lv_count TYPE 'I'. 
       CATCH /aws1/cx_dynresourcenotfoundex. 
         MESSAGE 'The table or index does not exist' TYPE 'E'. 
     ENDTRY.
```
• Weitere API-Informationen finden Sie unter [Query](https://docs.aws.amazon.com/sdk-for-sap-abap/v1/api/latest/index.html) in der API-Referenz für das AWS-SDK für SAP ABAP.

## Scannen einer Tabelle

Im folgenden Codebeispiel wird gezeigt, wie eine DynamoDB-Tabelle gescannt wird.

## **a** Note

Auf gibt es mehr GitHub. Sie sehen das vollständige Beispiel und erfahren, wie Sie das [AWS-Code-Beispiel-Repository](https://github.com/awsdocs/aws-doc-sdk-examples/tree/main/sap-abap/services/dyn#code-examples) einrichten und ausführen.

```
 TRY. 
         " Scan movies for rating greater than or equal to the rating specified 
         DATA(lt_attributelist) = VALUE /aws1/
cl_dynattributevalue=>tt_attributevaluelist( 
            ( NEW /aws1/cl_dynattributevalue( iv_n = |{ iv\_rating }| ) ) ) . DATA(lt_filter_conditions) = VALUE /aws1/
cl_dyncondition=>tt_filterconditionmap( 
           ( VALUE /aws1/cl_dyncondition=>ts_filterconditionmap_maprow( 
           key = 'rating' 
           value = NEW /aws1/cl_dyncondition( 
           it_attributevaluelist = lt_attributelist 
           iv_comparisonoperator = |GE| 
           ) ) ) ). 
         oo_scan_result = lo_dyn->scan( iv_tablename = iv_table_name 
           it_scanfilter = lt_filter_conditions ). 
         DATA(lt_items) = oo_scan_result->get_items( ). 
         LOOP AT lt_items INTO DATA(lo_item). 
           " You can loop over to get individual attributes. 
           DATA(lo_title) = lo_item[ key = 'title' ]-value. 
           DATA(lo_year) = lo_item[ key = 'year' ]-value. 
         ENDLOOP. 
         DATA(lv_count) = oo_scan_result->get_count( ). 
         MESSAGE 'Found ' && lv_count && ' items' TYPE 'I'. 
       CATCH /aws1/cx_dynresourcenotfoundex. 
         MESSAGE 'The table or index does not exist' TYPE 'E'. 
     ENDTRY.
```
• Weitere API-Informationen finden Sie unter [Scan](https://docs.aws.amazon.com/sdk-for-sap-abap/v1/api/latest/index.html) in der API-Referenz für das AWS-SDK für SAP ABAP.

#### Aktualisieren eines Elements in einer Tabelle

Im folgenden Codebeispiel wird gezeigt, wie Sie ein Element in einer DynamoDB-Tabelle aktualisieren.

#### SDK für SAP ABAP

## **a** Note

Auf gibt es mehr GitHub. Sie sehen das vollständige Beispiel und erfahren, wie Sie das [AWS-Code-Beispiel-Repository](https://github.com/awsdocs/aws-doc-sdk-examples/tree/main/sap-abap/services/dyn#code-examples) einrichten und ausführen.

```
 TRY. 
        oo_output = lo_dyn->updateitem( 
         iv_tablename = iv_tablename
          it_key = it_item_key 
          it_attributeupdates = it_attribute_updates ). 
        MESSAGE '1 item updated in DynamoDB Table' && iv_table_name TYPE 'I'. 
      CATCH /aws1/cx_dyncondalcheckfaile00. 
        MESSAGE 'A condition specified in the operation could not be evaluated.' 
 TYPE 'E'. 
      CATCH /aws1/cx_dynresourcenotfoundex. 
        MESSAGE 'The table or index does not exist' TYPE 'E'. 
      CATCH /aws1/cx_dyntransactconflictex. 
        MESSAGE 'Another transaction is using the item' TYPE 'E'. 
    ENDTRY.
```
• Weitere API-Informationen finden Sie unter [UpdateItem](https://docs.aws.amazon.com/sdk-for-sap-abap/v1/api/latest/index.html) in der AWS API-Referenz zum -SDK für SAP ABAP.

### **Szenarien**

Erste Schritte mit Tabellen, Elementen und Abfragen

Wie das aussehen kann, sehen Sie am nachfolgenden Beispielcode:

- Erstellen einer Tabelle, die Filmdaten enthalten kann.
- Einfügen, Abrufen und Aktualisieren eines einzelnen Films in der Tabelle.
- Schreiben von Filmdaten in die Tabelle anhand einer JSON-Beispieldatei.
- Abfragen nach Filmen, die in einem bestimmten Jahr veröffentlicht wurden.
- Scan nach Filmen, die in mehreren Jahren veröffentlicht wurden.
- Löschen eines Films aus der Tabelle und anschließendes Löschen der Tabelle.

### **a** Note

```
 " Create an Amazon Dynamo DB table. 
     TRY. 
         DATA(lo_session) = /aws1/cl_rt_session_aws=>create( cv_pfl ). 
         DATA(lo_dyn) = /aws1/cl_dyn_factory=>create( lo_session ). 
         DATA(lt_keyschema) = VALUE /aws1/cl_dynkeyschemaelement=>tt_keyschema( 
           ( NEW /aws1/cl_dynkeyschemaelement( iv_attributename = 'year' 
                                                 iv_{\text{keytype}} = 'HASH' ) ( NEW /aws1/cl_dynkeyschemaelement( iv_attributename = 'title' 
                                                 iv<sub>k</sub>eytype = 'RANGE' ) ) ).
         DATA(lt_attributedefinitions) = VALUE /aws1/
cl_dynattributedefn=>tt_attributedefinitions( 
           ( NEW /aws1/cl_dynattributedefn( iv_attributename = 'year' 
                                              iv_attributetype = 'N' ) ) ( NEW /aws1/cl_dynattributedefn( iv_attributename = 'title' 
                                             iv_-attributetype = 'S') ) ).
         " Adjust read/write capacities as desired. 
         DATA(lo_dynprovthroughput) = NEW /aws1/cl_dynprovthroughput( 
          iv_readcapacityunits = 5
           iv_writecapacityunits = 5 ). 
         DATA(oo_result) = lo_dyn->createtable( 
           it_keyschema = lt_keyschema 
           iv_tablename = iv_table_name 
           it_attributedefinitions = lt_attributedefinitions 
           io_provisionedthroughput = lo_dynprovthroughput ). 
         " Table creation can take some time. Wait till table exists before 
  returning. 
         lo_dyn->get_waiter( )->tableexists(
```

```
 iv_max_wait_time = 200 
          iv_{\text{tablename}} = iv_{\text{table_name}}.
         MESSAGE 'DynamoDB Table' && iv_table_name && 'created.' TYPE 'I'. 
       " It throws exception if the table already exists. 
       CATCH /aws1/cx_dynresourceinuseex INTO DATA(lo_resourceinuseex). 
        DATA(lv_error) = |"{ lo_resourceinuseex->av_err_code }" -
  { lo_resourceinuseex->av_err_msg }|. 
         MESSAGE lv_error TYPE 'E'. 
     ENDTRY. 
     " Describe table 
     TRY. 
         DATA(lo_table) = lo_dyn->describetable( iv_tablename = iv_table_name ). 
         DATA(lv_tablename) = lo_table->get_table( )->ask_tablename( ). 
         MESSAGE 'The table name is ' && lv_tablename TYPE 'I'. 
       CATCH /aws1/cx_dynresourcenotfoundex. 
         MESSAGE 'The table does not exist' TYPE 'E'. 
     ENDTRY. 
     " Put items into the table. 
     TRY. 
         DATA(lo_resp_putitem) = lo_dyn->putitem( 
           iv_tablename = iv_table_name 
          it<sub>_item</sub> = VALUE /aws1/
cl_dynattributevalue=>tt_putiteminputattributemap( 
             ( VALUE /aws1/cl_dynattributevalue=>ts_putiteminputattrmap_maprow( 
              key = 'title' value = NEW /aws1/cl_dynattributevalue( iv_s = 'Jaws' ) ) ) 
             ( VALUE /aws1/cl_dynattributevalue=>ts_putiteminputattrmap_maprow( 
              key = 'year' value = NEW /aws1/cl_dynattributevalue( iv_n = |{ '1975' }| ) ) ) 
             ( VALUE /aws1/cl_dynattributevalue=>ts_putiteminputattrmap_maprow( 
              key = 'rating' value = NEW /aws1/cl_dynattributevalue( iv_n = |\{ '7.5' \} | ) ) ) ) ). 
         lo_resp_putitem = lo_dyn->putitem( 
           iv_tablename = iv_table_name 
          it<sub>_item</sub> = VALUE /aws1/
cl_dynattributevalue=>tt_putiteminputattributemap( 
             ( VALUE /aws1/cl_dynattributevalue=>ts_putiteminputattrmap_maprow( 
               key = 'title' value = NEW /aws1/cl_dynattributevalue( iv_s = 'Star 
 Wars' ) ) ) 
             ( VALUE /aws1/cl_dynattributevalue=>ts_putiteminputattrmap_maprow(
```

```
key = 'year' value = NEW /aws1/cl_dynattributevalue( iv_n = |{ '1978' }| ) ) ) 
             ( VALUE /aws1/cl_dynattributevalue=>ts_putiteminputattrmap_maprow( 
              key = 'rating' value = NEW /aws1/cl_dynattributevalue( iv_n = |{ [ '8.1' ] | ) ) ) ) ). 
         lo_resp_putitem = lo_dyn->putitem( 
           iv_tablename = iv_table_name 
          it item = VALUE /aws1/
cl_dynattributevalue=>tt_putiteminputattributemap( 
             ( VALUE /aws1/cl_dynattributevalue=>ts_putiteminputattrmap_maprow( 
               key = 'title' value = NEW /aws1/cl_dynattributevalue( iv_s = 
  'Speed' ) ) ) 
             ( VALUE /aws1/cl_dynattributevalue=>ts_putiteminputattrmap_maprow( 
              key = 'year' value = NEW /aws1/cl_dynattributevalue( iv_n = |{ '1994' }| ) ) ) 
             ( VALUE /aws1/cl_dynattributevalue=>ts_putiteminputattrmap_maprow( 
              key = 'rating' value = NEW /aws1 / c1_dynattributevalue( iv_n = |
\{ '7.9' \} ) ) )
           ) ). 
         " TYPE REF TO ZCL_AWS1_dyn_PUT_ITEM_OUTPUT 
         MESSAGE '3 rows inserted into DynamoDB Table' && iv_table_name TYPE 'I'. 
       CATCH /aws1/cx_dyncondalcheckfaile00. 
         MESSAGE 'A condition specified in the operation could not be evaluated.' 
  TYPE 'E'. 
       CATCH /aws1/cx_dynresourcenotfoundex. 
         MESSAGE 'The table or index does not exist' TYPE 'E'. 
       CATCH /aws1/cx_dyntransactconflictex. 
         MESSAGE 'Another transaction is using the item' TYPE 'E'. 
     ENDTRY. 
     " Get item from table. 
     TRY. 
         DATA(lo_resp_getitem) = lo_dyn->getitem( 
          iv tablename = iv table name
           it_key = VALUE /aws1/cl_dynattributevalue=>tt_key( 
            ( VALUE /aws1/cl_dynattributevalue=>ts_key_maprow( 
             key = 'title' value = NEW /aws1/cl_dynattributevalue (iv_s = 'Jaws' ) ) ) 
            ( VALUE /aws1/cl_dynattributevalue=>ts_key_maprow( 
             key = 'year' value = NEW /aws1/cl_dynattributevalue ( iv_n = '1975' ) ) ) 
           ) ). 
         DATA(lt_attr) = lo_resp_getitem->get_item( ).
```

```
 DATA(lo_title) = lt_attr[ key = 'title' ]-value. 
        DATA(10_{year}) = It_attr[ key = 'year' ] - value.DATA(lo rating) = lt attr[ key = 'year' ]-value.
         MESSAGE 'Movie name is: ' && lo_title->get_s( ) TYPE 'I'. 
         MESSAGE 'Movie year is: ' && lo_year->get_n( ) TYPE 'I'. 
         MESSAGE 'Movie rating is: ' && lo_rating->get_n( ) TYPE 'I'. 
       CATCH /aws1/cx_dynresourcenotfoundex. 
         MESSAGE 'The table or index does not exist' TYPE 'E'. 
     ENDTRY. 
     " Query item from table. 
     TRY. 
         DATA(lt_attributelist) = VALUE /aws1/
cl_dynattributevalue=>tt_attributevaluelist( 
                ( NEW /aws1/cl_dynattributevalue( iv_n = '1975' ) ) ). 
         DATA(lt_keyconditions) = VALUE /aws1/cl_dyncondition=>tt_keyconditions( 
           ( VALUE /aws1/cl_dyncondition=>ts_keyconditions_maprow( 
           key = 'year' 
           value = NEW /aws1/cl_dyncondition( 
             it_attributevaluelist = lt_attributelist 
             iv_comparisonoperator = |EQ| 
           ) ) ) ). 
         DATA(lo_query_result) = lo_dyn->query( 
           iv_tablename = iv_table_name 
          it keyconditions = 1t keyconditions ).
         DATA(lt_items) = lo_query_result->get_items( ). 
         READ TABLE lo_query_result->get_items( ) INTO DATA(lt_item) INDEX 1. 
         lo_title = lt_item[ key = 'title' ]-value. 
         lo_year = lt_item[ key = 'year' ]-value. 
         lo_rating = lt_item[ key = 'rating' ]-value. 
         MESSAGE 'Movie name is: ' && lo_title->get_s( ) TYPE 'I'. 
         MESSAGE 'Movie year is: ' && lo_year->get_n( ) TYPE 'I'. 
         MESSAGE 'Movie rating is: ' && lo_rating->get_n( ) TYPE 'I'. 
       CATCH /aws1/cx_dynresourcenotfoundex. 
         MESSAGE 'The table or index does not exist' TYPE 'E'. 
     ENDTRY. 
     " Scan items from table. 
     TRY. 
        DATA(10\_scan\_result) = 10\_dyn->scan( iv\_tablename = iv\_table_name ).
         lt_items = lo_scan_result->get_items( ). 
         " Read the first item and display the attributes. 
         READ TABLE lo_query_result->get_items( ) INTO lt_item INDEX 1. 
         lo_title = lt_item[ key = 'title' ]-value.
```

```
 lo_year = lt_item[ key = 'year' ]-value. 
         lo_rating = lt_item[ key = 'rating' ]-value. 
         MESSAGE 'Movie name is: ' && lo_title->get_s( ) TYPE 'I'. 
         MESSAGE 'Movie year is: ' && lo_year->get_n( ) TYPE 'I'. 
         MESSAGE 'Movie rating is: ' && lo_rating->get_n( ) TYPE 'I'. 
       CATCH /aws1/cx_dynresourcenotfoundex. 
         MESSAGE 'The table or index does not exist' TYPE 'E'. 
     ENDTRY. 
     " Update items from table. 
     TRY. 
        DATA(1t attributeupdates) = VALUE /aws1/
cl_dynattrvalueupdate=>tt_attributeupdates( 
           ( VALUE /aws1/cl_dynattrvalueupdate=>ts_attributeupdates_maprow( 
           key = 'rating' value = NEW /aws1/cl_dynattrvalueupdate( 
            io_value = NEW /aws1/cl_dynattributevalue( iv_n = '7.6')
            iv\_action = |PUT| ) ) ) ).
         DATA(lt_key) = VALUE /aws1/cl_dynattributevalue=>tt_key( 
           ( VALUE /aws1/cl_dynattributevalue=>ts_key_maprow( 
            key = 'year' value = NEW /aws1/cl_dynattributevalue( iv_n = '1975' ) ) )
           ( VALUE /aws1/cl_dynattributevalue=>ts_key_maprow( 
            key = 'title' value = NEW /aws1/cl_dynattributevalue (iv_s ='1980' ) ) ) ).
         DATA(lo_resp) = lo_dyn->updateitem( 
          iv tablename = iv table name
          it_{key} = lt_{key} it_attributeupdates = lt_attributeupdates ). 
         MESSAGE '1 item updated in DynamoDB Table' && iv_table_name TYPE 'I'. 
       CATCH /aws1/cx_dyncondalcheckfaile00. 
         MESSAGE 'A condition specified in the operation could not be evaluated.' 
  TYPE 'E'. 
       CATCH /aws1/cx_dynresourcenotfoundex. 
         MESSAGE 'The table or index does not exist' TYPE 'E'. 
       CATCH /aws1/cx_dyntransactconflictex. 
         MESSAGE 'Another transaction is using the item' TYPE 'E'. 
     ENDTRY. 
     " Delete table. 
     TRY. 
         lo_dyn->deletetable( iv_tablename = iv_table_name ). 
         lo_dyn->get_waiter( )->tablenotexists( 
           iv_max_wait_time = 200 
          iv tablename i = iv table name i.
         MESSAGE 'DynamoDB Table deleted.' TYPE 'I'.
```
 CATCH /aws1/cx\_dynresourcenotfoundex. MESSAGE 'The table or index does not exist' TYPE 'E'. CATCH /aws1/cx\_dynresourceinuseex. MESSAGE 'The table cannot be deleted as it is in use' TYPE 'E'. ENDTRY.

- Weitere API-Informationen finden Sie in den folgenden Themen der API-Referenz zum AWS SDK für SAP ABAP.
	- [BatchWriteItem](https://docs.aws.amazon.com/sdk-for-sap-abap/v1/api/latest/index.html)
	- [CreateTable](https://docs.aws.amazon.com/sdk-for-sap-abap/v1/api/latest/index.html)
	- [DeleteItem](https://docs.aws.amazon.com/sdk-for-sap-abap/v1/api/latest/index.html)
	- [DeleteTable](https://docs.aws.amazon.com/sdk-for-sap-abap/v1/api/latest/index.html)
	- [DescribeTable](https://docs.aws.amazon.com/sdk-for-sap-abap/v1/api/latest/index.html)
	- [GetItem](https://docs.aws.amazon.com/sdk-for-sap-abap/v1/api/latest/index.html)
	- [PutItem](https://docs.aws.amazon.com/sdk-for-sap-abap/v1/api/latest/index.html)
	- [Abfrage](https://docs.aws.amazon.com/sdk-for-sap-abap/v1/api/latest/index.html)
	- [Scan](https://docs.aws.amazon.com/sdk-for-sap-abap/v1/api/latest/index.html)
	- [UpdateItem](https://docs.aws.amazon.com/sdk-for-sap-abap/v1/api/latest/index.html)

## <span id="page-15654-0"></span>Amazon EC2-Beispiele mit SDK für SAP ABAP

Die folgenden Codebeispiele zeigen Ihnen, wie Sie Aktionen durchführen und gängige Szenarien implementieren, indem Sie das AWS SDK für SAP ABAP mit Amazon EC2 verwenden.

Aktionen sind Codeauszüge aus größeren Programmen und müssen im Kontext ausgeführt werden. Während Aktionen Ihnen zeigen, wie Sie einzelne Servicefunktionen aufrufen, können Sie Aktionen im Kontext der zugehörigen Szenarien und serviceübergreifenden Beispiele sehen.

Szenarien sind Codebeispiele, die Ihnen zeigen, wie Sie eine bestimmte Aufgabe ausführen können, indem Sie mehrere Funktionen innerhalb desselben Services aufrufen.

Jedes Beispiel enthält einen Link zu GitHub, wo Sie Anweisungen zum Einrichten und Ausführen des Codes im Kontext finden.

#### Themen

• [Aktionen](#page-8295-0)

#### Aktionen

Zuweisen einer Elastic-IP-Adresse

Das folgende Codebeispiel zeigt, wie Sie eine Elastic IP-Adresse für Amazon EC2 zuweisen.

#### SDK für SAP ABAP

## **a** Note

Auf gibt es mehr GitHub. Sie sehen das vollständige Beispiel und erfahren, wie Sie das [AWS-Code-Beispiel-Repository](https://github.com/awsdocs/aws-doc-sdk-examples/tree/main/sap-abap/services/ec2#code-examples) einrichten und ausführen.

```
 TRY. 
         oo_result = lo_ec2->allocateaddress( iv_domain = 'vpc' ). " oo_result is 
  returned for testing purposes. " 
         MESSAGE 'Allocated an Elastic IP address.' TYPE 'I'. 
       CATCH /aws1/cx_rt_service_generic INTO DATA(lo_exception). 
        DATA(lv_error) = |"\{ lo\_exception \rightarrow av_error\}" - { lo\_exception-}>av_err_msg }|. 
         MESSAGE lv_error TYPE 'E'. 
     ENDTRY.
```
• Weitere API-Informationen finden Sie unter [AllocateAddress](https://docs.aws.amazon.com/sdk-for-sap-abap/v1/api/latest/index.html) in der AWS API-Referenz zum - SDK für SAP ABAP.

Zuordnen einer Elastic-IP-Adresse zu einer Instance

Das folgende Codebeispiel zeigt, wie Sie eine Elastic IP-Adresse einer Amazon EC2-Instance zuordnen.

#### SDK für SAP ABAP

## **a** Note

```
 TRY. 
         oo_result = lo_ec2->associateaddress( " oo_result is 
  returned for testing purposes. " 
             iv_allocationid = iv_allocation_id 
            iv instanceid = iv instance id
         ). 
         MESSAGE 'Associated an Elastic IP address with an EC2 instance.' TYPE 'I'. 
       CATCH /aws1/cx_rt_service_generic INTO DATA(lo_exception). 
        DATA(lv_error) = |"\{ lo\_exception->av_error = s<sup>"</sup> - { lo\_exception->av_err_msg }|. 
         MESSAGE lv_error TYPE 'E'. 
     ENDTRY.
```
• Weitere API-Informationen finden Sie unter [AssociateAddress](https://docs.aws.amazon.com/sdk-for-sap-abap/v1/api/latest/index.html) in der AWS API-Referenz zum - SDK für SAP ABAP.

Eine Sicherheitsgruppe erstellen

Das folgende Codebeispiel zeigt, wie Sie eine Amazon EC2Sicherheitsgruppe erstellen.

```
SDK für SAP ABAP
```
## **a** Note

```
 TRY. 
         oo_result = lo_ec2->createsecuritygroup( " oo_result is 
  returned for testing purposes. " 
           iv_description = 'Security group example' 
           iv_groupname = iv_security_group_name 
          iv\_vpcid = iv\_vpc\_id ). 
         MESSAGE 'Security group created.' TYPE 'I'. 
       CATCH /aws1/cx_rt_service_generic INTO DATA(lo_exception). 
        DATA(lv_error) = |"\{ lo\_exception->av_error = 3" - { lo\_exception-}>av_err_msg }|. 
         MESSAGE lv_error TYPE 'E'.
```
ENDTRY.

• Weitere API-Informationen finden Sie unter [CreateSecurityGroup](https://docs.aws.amazon.com/sdk-for-sap-abap/v1/api/latest/index.html) in der AWS API-Referenz zum -SDK für SAP ABAP.

Erstellen eines Sicherheitsschlüsselpaares

Das folgende Codebeispiel zeigt, wie Sie ein Sicherheitsschlüsselpaar für Amazon EC2 erstellen.

SDK für SAP ABAP

#### **a** Note

Auf gibt es mehr GitHub. Sie sehen das vollständige Beispiel und erfahren, wie Sie das [AWS-Code-Beispiel-Repository](https://github.com/awsdocs/aws-doc-sdk-examples/tree/main/sap-abap/services/ec2#code-examples) einrichten und ausführen.

```
 TRY. 
         oo_result = lo_ec2->createkeypair( iv_keyname = iv_key_name ). 
                " oo_result is returned for testing purposes. " 
         MESSAGE 'Amazon EC2 key pair created.' TYPE 'I'. 
       CATCH /aws1/cx_rt_service_generic INTO DATA(lo_exception). 
         DATA(lv_error) = |"{ lo_exception->av_err_code }" - { lo_exception-
>av_err_msg }|. 
         MESSAGE lv_error TYPE 'E'. 
     ENDTRY.
```
• Weitere API-Informationen finden Sie unter [CreateKeyPair](https://docs.aws.amazon.com/sdk-for-sap-abap/v1/api/latest/index.html) in der AWS API-Referenz zum -SDK für SAP ABAP.

Erstellen und Ausführen einer Instance

Das folgende Codebeispiel zeigt, wie Sie eine Amazon EC2 erstellen und ausführen.

## **a** Note

Auf gibt es mehr GitHub. Sie sehen das vollständige Beispiel und erfahren, wie Sie das [AWS-Code-Beispiel-Repository](https://github.com/awsdocs/aws-doc-sdk-examples/tree/main/sap-abap/services/ec2#code-examples) einrichten und ausführen.

```
 " Create tags for resource created during instance launch. " 
     DATA lt_tagspecifications TYPE /aws1/
cl_ec2tagspecification=>tt_tagspecificationlist. 
     DATA ls_tagspecifications LIKE LINE OF lt_tagspecifications. 
     ls_tagspecifications = NEW /aws1/cl_ec2tagspecification( 
       iv_resourcetype = 'instance' 
       it_tags = VALUE /aws1/cl_ec2tag=>tt_taglist( 
         ( NEW /aws1/cl_ec2tag( iv_key = 'Name' iv_value = iv_tag_value ) ) 
       ) 
     ). 
     APPEND ls_tagspecifications TO lt_tagspecifications. 
     TRY. 
         " Create/launch Amazon Elastic Compute Cloud (Amazon EC2) instance. " 
         oo_result = lo_ec2->runinstances( " oo_result is 
  returned for testing purposes. " 
           iv_imageid = iv_ami_id 
           iv_instancetype = 't2.micro' 
          iv maxcount = 1iv mincount = 1 it_tagspecifications = lt_tagspecifications 
          iv subnetid = iv subnet id
         ). 
         MESSAGE 'EC2 instance created.' TYPE 'I'. 
       CATCH /aws1/cx_rt_service_generic INTO DATA(lo_exception). 
        DATA(lv_error) = |"\{ lo\_exception->av_error = s<sup>1</sup>
>av_err_msg }|. 
        MESSAGE lv error TYPE 'E'.
     ENDTRY.
```
• Weitere API-Informationen finden Sie unter [RunInstances](https://docs.aws.amazon.com/sdk-for-sap-abap/v1/api/latest/index.html) in der AWS API-Referenz zum -SDK für SAP ABAP.

#### Löschen einer Sicherheitsgruppe

Das folgende Codebeispiel zeigt, wie Sie eine Amazon EC2Sicherheitsgruppe löschen.

#### SDK für SAP ABAP

### **a** Note

Auf gibt es mehr GitHub. Sie sehen das vollständige Beispiel und erfahren, wie Sie das [AWS-Code-Beispiel-Repository](https://github.com/awsdocs/aws-doc-sdk-examples/tree/main/sap-abap/services/ec2#code-examples) einrichten und ausführen.

```
 TRY. 
         lo_ec2->deletesecuritygroup( iv_groupid = iv_security_group_id ). 
         MESSAGE 'Security group deleted.' TYPE 'I'. 
       CATCH /aws1/cx_rt_service_generic INTO DATA(lo_exception). 
         DATA(lv_error) = |"{ lo_exception->av_err_code }" - { lo_exception-
>av_err_msg }|. 
         MESSAGE lv_error TYPE 'E'. 
     ENDTRY.
```
• Weitere API-Informationen finden Sie unter [DeleteSecurityGroup](https://docs.aws.amazon.com/sdk-for-sap-abap/v1/api/latest/index.html) in der AWS API-Referenz zum -SDK für SAP ABAP.

Löschen eines Sicherheitsschlüsselpaares

Das folgende Codebeispiel zeigt, wie Sie ein Amazon EC2-Sicherheitsschlüsselpaar löschen.

SDK für SAP ABAP

```
a) Note
```
Auf gibt es mehr GitHub. Sie sehen das vollständige Beispiel und erfahren, wie Sie das [AWS-Code-Beispiel-Repository](https://github.com/awsdocs/aws-doc-sdk-examples/tree/main/sap-abap/services/ec2#code-examples) einrichten und ausführen.

TRY.

lo\_ec2->deletekeypair( iv\_keyname = iv\_key\_name ).
```
 MESSAGE 'Amazon EC2 key pair deleted.' TYPE 'I'. 
       CATCH /aws1/cx_rt_service_generic INTO DATA(lo_exception). 
        DATA(lv_error) = |"\{ lo\_exception->av_error = s<sup>"</sup> - { lo\_exception->av_err_msg }|. 
         MESSAGE lv_error TYPE 'E'. 
     ENDTRY.
```
• Weitere API-Informationen finden Sie unter [DeleteKeyPair](https://docs.aws.amazon.com/sdk-for-sap-abap/v1/api/latest/index.html) in der AWS API-Referenz zum -SDK für SAP ABAP.

Beschreiben von Availability Zones

Das folgende Codebeispiel zeigt, wie Sie Amazon EC2 Availability Zones beschreiben.

```
SDK für SAP ABAP
```
### **a** Note

Auf gibt es mehr GitHub. Sie sehen das vollständige Beispiel und erfahren, wie Sie das [AWS-Code-Beispiel-Repository](https://github.com/awsdocs/aws-doc-sdk-examples/tree/main/sap-abap/services/ec2#code-examples) einrichten und ausführen.

```
 TRY. 
         oo_result = lo_ec2->describeavailabilityzones( ) . " 
  oo_result is returned for testing purposes. " 
         DATA(lt_zones) = oo_result->get_availabilityzones( ). 
         MESSAGE 'Retrieved information about Availability Zones.' TYPE 'I'. 
       CATCH /aws1/cx_rt_service_generic INTO DATA(lo_exception). 
        DATA(lv_error) = |"\{ lo\_exception->av_error = siv\_c} ]" - { lo\_exception->c>av_err_msg }|. 
         MESSAGE lv_error TYPE 'E'. 
     ENDTRY.
```
• Weitere API-Informationen finden Sie unter [DescribeAvailabilityZones](https://docs.aws.amazon.com/sdk-for-sap-abap/v1/api/latest/index.html) in der AWS API-Referenz zum -SDK für SAP ABAP.

#### Beschreiben von Regionen

Das folgende Codebeispiel zeigt, wie Sie Amazon EC2Regionen beschreiben.

### SDK für SAP ABAP

# **a** Note

Auf gibt es mehr GitHub. Sie sehen das vollständige Beispiel und erfahren, wie Sie das [AWS-Code-Beispiel-Repository](https://github.com/awsdocs/aws-doc-sdk-examples/tree/main/sap-abap/services/ec2#code-examples) einrichten und ausführen.

```
 TRY. 
         oo_result = lo_ec2->describeregions( ) . " oo_result 
  is returned for testing purposes. " 
         DATA(lt_regions) = oo_result->get_regions( ). 
         MESSAGE 'Retrieved information about Regions.' TYPE 'I'. 
       CATCH /aws1/cx_rt_service_generic INTO DATA(lo_exception). 
         DATA(lv_error) = |"{ lo_exception->av_err_code }" - { lo_exception-
>av_err_msg }|. 
         MESSAGE lv_error TYPE 'E'. 
     ENDTRY.
```
• Weitere API-Informationen finden Sie unter [DescribeRegions](https://docs.aws.amazon.com/sdk-for-sap-abap/v1/api/latest/index.html) in der AWS API-Referenz zum - SDK für SAP ABAP.

Beschreiben von Instances

Das folgende Codebeispiel zeigt, wie Amazon-ECAmazon EC2 beschrieben werden.

SDK für SAP ABAP

# **a** Note

```
 TRY. 
        oo_result = lo_ec2->describeinstances( ) . " 
  oo_result is returned for testing purposes. " 
         " Retrieving details of EC2 instances. " 
       DATA: lv_istance_id TYPE /aws1/ec2string,
              lv_status TYPE /aws1/ec2instancestatename, 
              lv_instance_type TYPE /aws1/ec2instancetype, 
              lv_image_id TYPE /aws1/ec2string. 
       LOOP AT oo_result->get_reservations() INTO DATA(lo_reservation).
         LOOP AT lo_reservation->get_instances() INTO DATA(lo_instance).
           lv istance id = lo instance->get instanceid( ).
            lv_status = lo_instance->get_state( )->get_name( ). 
            lv_instance_type = lo_instance->get_instancetype( ). 
            lv_image_id = lo_instance->get_imageid( ). 
          ENDLOOP. 
        ENDLOOP. 
        MESSAGE 'Retrieved information about EC2 instances.' TYPE 'I'. 
      CATCH /aws1/cx rt service generic INTO DATA(lo exception).
       DATA(lv_error) = |"\{ lo\_exception->av_error = s<sup>1</sup>
>av_err_msg }|. 
       MESSAGE lv error TYPE 'E'.
    ENDTRY.
```
• Weitere API-Informationen finden Sie unter [DescribeInstances](https://docs.aws.amazon.com/sdk-for-sap-abap/v1/api/latest/index.html) in der AWS API-Referenz zum - SDK für SAP ABAP.

Überwachung aktivieren

Das folgende Codebeispiel zeigt, wie Sie die Überwachung für eine laufende Amazon EC2 aktivieren.

SDK für SAP ABAP

#### **G** Note

```
 DATA lt_instance_ids TYPE /aws1/
cl ec2instidstringlist w=>tt instanceidstringlist.
    APPEND NEW /aws1/cl ec2instidstringlist w( iv value = iv instance id ) TO
  lt_instance_ids. 
     "Perform dry run" 
     TRY. 
         " DryRun is set to true. This checks for the required permissions to monitor 
  the instance without actually making the request. " 
         lo_ec2->monitorinstances( 
           it_instanceids = lt_instance_ids 
           iv_dryrun = abap_true 
         ). 
       CATCH /aws1/cx_rt_service_generic INTO DATA(lo_exception). 
         " If the error code returned is `DryRunOperation`, then you have the 
  required permissions to monitor this instance. " 
         IF lo_exception->av_err_code = 'DryRunOperation'. 
           MESSAGE 'Dry run to enable detailed monitoring completed.' TYPE 'I'. 
           " DryRun is set to false to enable detailed monitoring. " 
           lo_ec2->monitorinstances( 
            it instanceids = 1t instance ids
             iv_dryrun = abap_false 
           ). 
           MESSAGE 'Detailed monitoring enabled.' TYPE 'I'. 
           " If the error code returned is `UnauthorizedOperation`, then you don't 
  have the required permissions to monitor this instance. " 
         ELSEIF lo_exception->av_err_code = 'UnauthorizedOperation'. 
           MESSAGE 'Dry run to enable detailed monitoring failed. User does not have 
  the permissions to monitor the instance.' TYPE 'E'. 
         ELSE. 
          DATA(lv_error) = |"\{ lo\_exception->av_error\}" - { lo\_exception->av_err_msg }|. 
           MESSAGE lv_error TYPE 'E'. 
         ENDIF. 
     ENDTRY.
```
• Weitere API-Informationen finden Sie unter [MonitorInstances](https://docs.aws.amazon.com/sdk-for-sap-abap/v1/api/latest/index.html) in der AWS API-Referenz zum - SDK für SAP ABAP.

Abrufen von Daten zu einer Sicherheitsgruppe

Das folgende Codebeispiel zeigt, wie Sie Daten zu einer Amazon EC2Sicherheitsgruppe abrufen.

# SDK für SAP ABAP

# **a** Note

Auf gibt es mehr GitHub. Sie sehen das vollständige Beispiel und erfahren, wie Sie das [AWS-Code-Beispiel-Repository](https://github.com/awsdocs/aws-doc-sdk-examples/tree/main/sap-abap/services/ec2#code-examples) einrichten und ausführen.

```
 TRY. 
        DATA lt_group_ids TYPE /aws1/cl_ec2groupidstrlist_w=>tt_groupidstringlist.
         APPEND NEW /aws1/cl_ec2groupidstrlist_w( iv_value = iv_group_id ) TO 
  lt_group_ids. 
         oo_result = lo_ec2->describesecuritygroups( it_groupids = lt_group_ids ). 
       " oo_result is returned for testing purposes. " 
         DATA(lt_security_groups) = oo_result->get_securitygroups( ). 
         MESSAGE 'Retrieved information about security groups.' TYPE 'I'. 
       CATCH /aws1/cx_rt_service_generic INTO DATA(lo_exception). 
        DATA(lv_error) = |"\{ lo\_exception->av_error = s<sup>1</sup>
>av_err_msg }|. 
         MESSAGE lv_error TYPE 'E'. 
     ENDTRY.
```
• Weitere API-Informationen finden Sie unter [DescribeSecurityGroups](https://docs.aws.amazon.com/sdk-for-sap-abap/v1/api/latest/index.html) in der AWS API-Referenz zum -SDK für SAP ABAP.

Abrufen von Details über Elastic-IP-Adressen

Das folgende Codebeispiel zeigt, wie Sie Details zu Elastic IP-Adressen abrufen.

SDK für SAP ABAP

**a** Note

Auf gibt es mehr GitHub. Sie sehen das vollständige Beispiel und erfahren, wie Sie das [AWS-Code-Beispiel-Repository](https://github.com/awsdocs/aws-doc-sdk-examples/tree/main/sap-abap/services/ec2#code-examples) einrichten und ausführen.

TRY.

```
 oo_result = lo_ec2->describeaddresses( ) . " 
 oo result is returned for testing purposes. "
       DATA(1t addresses) = oo result->get addresses( ).
        MESSAGE 'Retrieved information about Elastic IP addresses.' TYPE 'I'. 
      CATCH /aws1/cx_rt_service_generic INTO DATA(lo_exception). 
       DATA(lv_error) = |"\{ lo\_exception->av_error = s<sup>1</sup>
>av_err_msg }|. 
        MESSAGE lv_error TYPE 'E'. 
    ENDTRY.
```
• Weitere API-Informationen finden Sie unter [DescribeAddresses](https://docs.aws.amazon.com/sdk-for-sap-abap/v1/api/latest/index.html) in der AWS API-Referenz zum - SDK für SAP ABAP.

Sicherheitsschlüsselpaare auflisten

Das folgende Codebeispiel zeigt, wie Amazon EC2-Sicherheitsschlüsselpaare auflisten.

SDK für SAP ABAP

#### **a** Note

Auf gibt es mehr GitHub. Sie sehen das vollständige Beispiel und erfahren, wie Sie das [AWS-Code-Beispiel-Repository](https://github.com/awsdocs/aws-doc-sdk-examples/tree/main/sap-abap/services/ec2#code-examples) einrichten und ausführen.

```
 TRY. 
         oo_result = lo_ec2->describekeypairs( ) . " oo_result 
  is returned for testing purposes. " 
         DATA(lt_key_pairs) = oo_result->get_keypairs( ). 
         MESSAGE 'Retrieved information about key pairs.' TYPE 'I'. 
       CATCH /aws1/cx_rt_service_generic INTO DATA(lo_exception). 
        DATA(lv_error) = |"\{ lo\_exception->av_error = s<sup>1</sup>
\texttt{v\_err\_msg} }
         MESSAGE lv_error TYPE 'E'. 
     ENDTRY.
```
• Weitere API-Informationen finden Sie unter [DescribeKeyPairs](https://docs.aws.amazon.com/sdk-for-sap-abap/v1/api/latest/index.html) in der AWS API-Referenz zum - SDK für SAP ABAP.

#### Neustarten einer Instance

Das folgende Codebeispiel zeigt, wie Sie eine Amazon EC2 neu starten.

#### SDK für SAP ABAP

# **a** Note

```
 DATA lt_instance_ids TYPE /aws1/
cl_ec2instidstringlist_w=>tt_instanceidstringlist. 
     APPEND NEW /aws1/cl_ec2instidstringlist_w( iv_value = iv_instance_id ) TO 
  lt_instance_ids. 
     "Perform dry run" 
     TRY. 
         " DryRun is set to true. This checks for the required permissions to reboot 
  the instance without actually making the request. " 
         lo_ec2->rebootinstances( 
           it_instanceids = lt_instance_ids 
           iv_dryrun = abap_true 
         ). 
       CATCH /aws1/cx_rt_service_generic INTO DATA(lo_exception). 
         " If the error code returned is `DryRunOperation`, then you have the 
  required permissions to reboot this instance. " 
         IF lo_exception->av_err_code = 'DryRunOperation'. 
           MESSAGE 'Dry run to reboot instance completed.' TYPE 'I'. 
           " DryRun is set to false to make a reboot request. " 
           lo_ec2->rebootinstances( 
              it_instanceids = lt_instance_ids 
              iv_dryrun = abap_false 
            ). 
           MESSAGE 'Instance rebooted.' TYPE 'I'. 
           " If the error code returned is `UnauthorizedOperation`, then you don't 
  have the required permissions to reboot this instance. " 
         ELSEIF lo_exception->av_err_code = 'UnauthorizedOperation'. 
           MESSAGE 'Dry run to reboot instance failed. User does not have permissions 
  to reboot the instance.' TYPE 'E'. 
         ELSE.
```

```
DATA(lv_error) = |"\{ lo\_exception->av_error = s<sup>1</sup>
>av_err_msg }|. 
          MESSAGE lv error TYPE 'E'.
         ENDIF. 
     ENDTRY.
```
• Weitere API-Informationen finden Sie unter [RebootInstances](https://docs.aws.amazon.com/sdk-for-sap-abap/v1/api/latest/index.html) in der AWS API-Referenz zum - SDK für SAP ABAP.

Freigeben einer Elastic-IP-Adresse

Das folgende Codebeispiel zeigt, wie Sie eine Elastic IP-Adresse freigeben.

```
SDK für SAP ABAP
```
**a** Note

Auf gibt es mehr GitHub. Sie sehen das vollständige Beispiel und erfahren, wie Sie das [AWS-Code-Beispiel-Repository](https://github.com/awsdocs/aws-doc-sdk-examples/tree/main/sap-abap/services/ec2#code-examples) einrichten und ausführen.

```
 TRY. 
         lo_ec2->releaseaddress( iv_allocationid = iv_allocation_id ). 
         MESSAGE 'Elastic IP address released.' TYPE 'I'. 
       CATCH /aws1/cx_rt_service_generic INTO DATA(lo_exception). 
        DATA(lv_error) = |"\{ lo\_exception->av_error = s<sup>1</sup>
>av_err_msg }|. 
         MESSAGE lv_error TYPE 'E'. 
     ENDTRY.
```
• Weitere API-Informationen finden Sie unter [ReleaseAddress](https://docs.aws.amazon.com/sdk-for-sap-abap/v1/api/latest/index.html) in der AWS API-Referenz zum - SDK für SAP ABAP.

Starten einer Instance

Das folgende Codebeispiel zeigt, wie Sie eine Amazon EC2 starten.

# SDK für SAP ABAP

# **a** Note

```
 DATA lt_instance_ids TYPE /aws1/
cl_ec2instidstringlist_w=>tt_instanceidstringlist. 
     APPEND NEW /aws1/cl_ec2instidstringlist_w( iv_value = iv_instance_id ) TO 
  lt_instance_ids. 
     "Perform dry run" 
     TRY. 
         " DryRun is set to true. This checks for the required permissions to start 
  the instance without actually making the request. " 
         lo_ec2->startinstances( 
           it_instanceids = lt_instance_ids 
           iv_dryrun = abap_true 
         ). 
       CATCH /aws1/cx_rt_service_generic INTO DATA(lo_exception). 
         " If the error code returned is `DryRunOperation`, then you have the 
  required permissions to start this instance. " 
         IF lo_exception->av_err_code = 'DryRunOperation'. 
           MESSAGE 'Dry run to start instance completed.' TYPE 'I'. 
           " DryRun is set to false to start instance. " 
           oo_result = lo_ec2->startinstances( " oo_result is returned for 
  testing purposes. " 
             it_instanceids = lt_instance_ids 
             iv_dryrun = abap_false 
           ). 
           MESSAGE 'Successfully started the EC2 instance.' TYPE 'I'. 
           " If the error code returned is `UnauthorizedOperation`, then you don't 
  have the required permissions to start this instance. " 
         ELSEIF lo_exception->av_err_code = 'UnauthorizedOperation'. 
           MESSAGE 'Dry run to start instance failed. User does not have permissions 
  to start the instance.' TYPE 'E'. 
         ELSE. 
          DATA(lv_error) = |"\{ lo\_exception->av_error = s }" - { lo\_exception->av_err_msg }|.
```

```
 MESSAGE lv_error TYPE 'E'. 
     ENDIF. 
 ENDTRY.
```
• Weitere API-Informationen finden Sie unter [StartInstances](https://docs.aws.amazon.com/sdk-for-sap-abap/v1/api/latest/index.html) in der AWS API-Referenz zum -SDK für SAP ABAP.

Anhalten einer Instance

Das folgende Codebeispiel zeigt, wie Sie eine Amazon EC2 anhalten.

SDK für SAP ABAP

#### **a** Note

```
 DATA lt_instance_ids TYPE /aws1/
cl_ec2instidstringlist_w=>tt_instanceidstringlist. 
     APPEND NEW /aws1/cl_ec2instidstringlist_w( iv_value = iv_instance_id ) TO 
  lt_instance_ids. 
     "Perform dry run" 
     TRY. 
         " DryRun is set to true. This checks for the required permissions to stop 
  the instance without actually making the request. " 
         lo_ec2->stopinstances( 
           it_instanceids = lt_instance_ids 
           iv_dryrun = abap_true 
         ). 
       CATCH /aws1/cx_rt_service_generic INTO DATA(lo_exception). 
         " If the error code returned is `DryRunOperation`, then you have the 
  required permissions to stop this instance. " 
         IF lo_exception->av_err_code = 'DryRunOperation'. 
           MESSAGE 'Dry run to stop instance completed.' TYPE 'I'. 
           " DryRun is set to false to stop instance. " 
           oo_result = lo_ec2->stopinstances( " oo_result is returned for 
  testing purposes. "
```

```
 it_instanceids = lt_instance_ids 
            iv dryrun = abap false
           ). 
           MESSAGE 'Successfully stopped the EC2 instance.' TYPE 'I'. 
           " If the error code returned is `UnauthorizedOperation`, then you don't 
  have the required permissions to stop this instance. " 
         ELSEIF lo_exception->av_err_code = 'UnauthorizedOperation'. 
           MESSAGE 'Dry run to stop instance failed. User does not have permissions 
  to stop the instance.' TYPE 'E'. 
         ELSE. 
          DATA(lv_error) = |"\{ lo\_exception->av_error = s<sup>1</sup>
>av_err_msg }|. 
          MESSAGE lv error TYPE 'E'.
         ENDIF. 
     ENDTRY.
```
• Weitere API-Informationen finden Sie unter [StopInstances](https://docs.aws.amazon.com/sdk-for-sap-abap/v1/api/latest/index.html) in der AWS API-Referenz zum -SDK für SAP ABAP.

Kinesis-Beispiele mit SDK für SAP ABAP

Die folgenden Codebeispiele zeigen Ihnen, wie Sie Aktionen durchführen und gängige Szenarien implementieren, indem Sie das AWS SDK für SAP ABAP mit Kinesis verwenden.

Aktionen sind Codeauszüge aus größeren Programmen und müssen im Kontext ausgeführt werden. Während Aktionen Ihnen zeigen, wie Sie einzelne Servicefunktionen aufrufen, können Sie Aktionen im Kontext der zugehörigen Szenarien und serviceübergreifenden Beispiele sehen.

Szenarien sind Codebeispiele, die Ihnen zeigen, wie Sie eine bestimmte Aufgabe ausführen können, indem Sie mehrere Funktionen innerhalb desselben Services aufrufen.

Jedes Beispiel enthält einen Link zu GitHub, wo Sie Anweisungen zum Einrichten und Ausführen des Codes im Kontext finden.

Themen

- [Aktionen](#page-8295-0)
- **[Szenarien](#page-8316-0)**

#### Aktionen

Erstellen eines -Streams

Das folgende Codebeispiel zeigt, wie Sie einen Kinesis-Stream erstellen.

### SDK für SAP ABAP

### **a** Note

Auf gibt es mehr GitHub. Sie sehen das vollständige Beispiel und erfahren, wie Sie das [AWS-Code-Beispiel-Repository](https://github.com/awsdocs/aws-doc-sdk-examples/tree/main/sap-abap/services/kinesis#code-examples) einrichten und ausführen.

```
 TRY. 
        lo_kns->createstream( 
            iv_streamname = iv_stream_name 
            iv_shardcount = iv_shard_count 
        ). 
        MESSAGE 'Stream created.' TYPE 'I'. 
      CATCH /aws1/cx_knsinvalidargumentex. 
        MESSAGE 'The specified argument was not valid.' TYPE 'E'. 
      CATCH /aws1/cx_knslimitexceededex . 
        MESSAGE 'The request processing has failed because of a limit exceed 
 exception.' TYPE 'E'. 
      CATCH /aws1/cx_knsresourceinuseex . 
        MESSAGE 'The request processing has failed because the resource is in use.' 
 TYPE 'E'. 
    ENDTRY.
```
• Weitere API-Informationen finden Sie unter [CreateStream](https://docs.aws.amazon.com/sdk-for-sap-abap/v1/api/latest/index.html) in der AWS API-Referenz zum -SDK für SAP ABAP.

Löschen eines Streams

Das folgende Codebeispiel zeigt, wie Sie einen Kinesis-Stream löschen.

# SDK für SAP ABAP

# **a** Note

Auf gibt es mehr GitHub. Sie sehen das vollständige Beispiel und erfahren, wie Sie das [AWS-Code-Beispiel-Repository](https://github.com/awsdocs/aws-doc-sdk-examples/tree/main/sap-abap/services/kinesis#code-examples) einrichten und ausführen.

```
 TRY. 
        lo_kns->deletestream( 
            iv_streamname = iv_stream_name 
        ). 
        MESSAGE 'Stream deleted.' TYPE 'I'. 
      CATCH /aws1/cx_knslimitexceededex . 
        MESSAGE 'The request processing has failed because of a limit exceed 
 exception.' TYPE 'E'. 
      CATCH /aws1/cx_knsresourceinuseex . 
        MESSAGE 'The request processing has failed because the resource is in use.' 
 TYPE 'E'. 
    ENDTRY.
```
• Weitere API-Informationen finden Sie unter [DeleteStream](https://docs.aws.amazon.com/sdk-for-sap-abap/v1/api/latest/index.html) in der AWS API-Referenz zum -SDK für SAP ABAP.

Beschreiben eines Streams

Das folgende Codebeispiel zeigt, wie Sie einen Kinesis-Stream beschreiben.

SDK für SAP ABAP

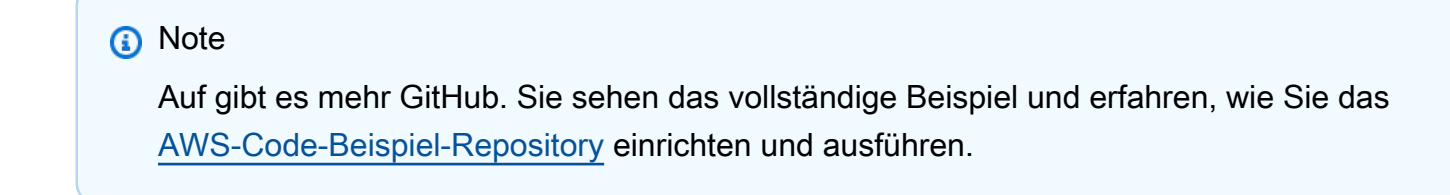

 TRY. oo\_result = lo\_kns->describestream( iv\_streamname = iv\_stream\_name

 ). DATA(lt\_stream\_description) = oo\_result->get\_streamdescription( ). MESSAGE 'Streams retrieved.' TYPE 'I'. CATCH /aws1/cx\_knslimitexceededex . MESSAGE 'The request processing has failed because of a limit exceed exception.' TYPE 'E'. CATCH /aws1/cx\_knsresourcenotfoundex . MESSAGE 'Resource being accessed is not found.' TYPE 'E'. ENDTRY.

• Weitere API-Informationen finden Sie unter [DescribeStream](https://docs.aws.amazon.com/sdk-for-sap-abap/v1/api/latest/index.html) in der AWS API-Referenz zum - SDK für SAP ABAP.

Abrufen von Daten in Stapeln aus einem Stream

Das folgende Codebeispiel zeigt, wie Daten in Batches aus einem Kinesis-Stream abgerufen werden.

SDK für SAP ABAP

```
a Note
```

```
 TRY. 
        oo_result = lo_kns->getrecords( " oo_result is returned for 
 testing purposes. " 
            iv_sharditerator = iv_shard_iterator 
        ). 
        DATA(lt_records) = oo_result->get_records( ). 
        MESSAGE 'Record retrieved.' TYPE 'I'. 
      CATCH /aws1/cx_knsexpirediteratorex . 
        MESSAGE 'Iterator expired.' TYPE 'E'. 
      CATCH /aws1/cx_knsinvalidargumentex . 
        MESSAGE 'The specified argument was not valid.' TYPE 'E'. 
      CATCH /aws1/cx_knskmsaccessdeniedex . 
        MESSAGE 'You do not have permission to perform this AWS KMS action.' TYPE 
 'E'. 
      CATCH /aws1/cx_knskmsdisabledex . 
        MESSAGE 'KMS key used is disabled.' TYPE 'E'.
```
 CATCH /aws1/cx\_knskmsinvalidstateex . MESSAGE 'KMS key used is in an invalid state. ' TYPE 'E'. CATCH /aws1/cx\_knskmsnotfoundex . MESSAGE 'KMS key used is not found.' TYPE 'E'. CATCH /aws1/cx\_knskmsoptinrequired . MESSAGE 'KMS key option is required.' TYPE 'E'. CATCH /aws1/cx\_knskmsthrottlingex . MESSAGE 'The rate of requests to AWS KMS is exceeding the request quotas.' TYPE 'E'. CATCH /aws1/cx\_knsprovthruputexcdex . MESSAGE 'The request rate for the stream is too high, or the requested data is too large for the available throughput.' TYPE 'E'. CATCH /aws1/cx\_knsresourcenotfoundex . MESSAGE 'Resource being accessed is not found.' TYPE 'E'. ENDTRY.

- Weitere API-Informationen finden Sie in den folgenden Themen der API-Referenz zum AWS SDK für SAP ABAP.
	- [GetRecords](https://docs.aws.amazon.com/sdk-for-sap-abap/v1/api/latest/index.html)
	- [GetShardIterator](https://docs.aws.amazon.com/sdk-for-sap-abap/v1/api/latest/index.html)

#### Auflisten von Streams

Das folgende Codebeispiel zeigt, wie Informationen zu einem oder mehreren Kinesis-Streams aufgelistet werden.

SDK für SAP ABAP

#### **a** Note

```
 TRY. 
        oo_result = lo_kns->liststreams( " oo_result is returned for testing 
 purposes. " 
            "Set Limit to specify that a maximum of streams should be returned." 
            iv_limit = iv_limit
```

```
 ). 
        DATA(lt_streams) = oo_result->get_streamnames( ). 
        MESSAGE 'Streams listed.' TYPE 'I'. 
      CATCH /aws1/cx_knslimitexceededex . 
        MESSAGE 'The request processing has failed because of a limit exceed 
 exception.' TYPE 'E'. 
    ENDTRY.
```
• Weitere API-Informationen finden Sie unter [ListStreams](https://docs.aws.amazon.com/sdk-for-sap-abap/v1/api/latest/index.html) in der AWS API-Referenz zum -SDK für SAP ABAP.

Einfügen von Daten in einen Stream

Das folgende Codebeispiel zeigt, wie Daten in einen Kinesis-Stream eingefügt werden.

#### SDK für SAP ABAP

#### **a** Note

```
 TRY. 
        oo_result = lo_kns->putrecord( " oo_result is returned for 
 testing purposes. " 
            iv_streamname = iv_stream_name 
           iv\_data = iv\_data iv_partitionkey = iv_partition_key 
        ). 
        MESSAGE 'Record created.' TYPE 'I'. 
      CATCH /aws1/cx_knsinvalidargumentex . 
        MESSAGE 'The specified argument was not valid.' TYPE 'E'. 
     CATCH /aws1/cx_knskmsaccessdeniedex . 
        MESSAGE 'You do not have permission to perform this AWS KMS action.' TYPE 
 'E'. 
      CATCH /aws1/cx_knskmsdisabledex . 
        MESSAGE 'KMS key used is disabled.' TYPE 'E'. 
      CATCH /aws1/cx_knskmsinvalidstateex . 
        MESSAGE 'KMS key used is in an invalid state. ' TYPE 'E'. 
      CATCH /aws1/cx_knskmsnotfoundex .
```
 MESSAGE 'KMS key used is not found.' TYPE 'E'. CATCH /aws1/cx\_knskmsoptinrequired . MESSAGE 'KMS key option is required.' TYPE 'E'. CATCH /aws1/cx\_knskmsthrottlingex . MESSAGE 'The rate of requests to AWS KMS is exceeding the request quotas.' TYPE 'E'. CATCH /aws1/cx\_knsprovthruputexcdex . MESSAGE 'The request rate for the stream is too high, or the requested data is too large for the available throughput.' TYPE 'E'. CATCH /aws1/cx\_knsresourcenotfoundex . MESSAGE 'Resource being accessed is not found.' TYPE 'E'. ENDTRY.

• Weitere API-Informationen finden Sie unter [PutRecord](https://docs.aws.amazon.com/sdk-for-sap-abap/v1/api/latest/index.html) in der AWS API-Referenz zum -SDK für SAP ABAP.

Registrieren eines Verbrauchers

Das folgende Codebeispiel zeigt, wie Sie einen Verbraucher in einem Kinesis-Stream registrieren.

SDK für SAP ABAP

#### **a** Note

```
 TRY. 
        oo_result = lo_kns->registerstreamconsumer( " oo_result is returned 
 for testing purposes. " 
            iv_streamarn = iv_stream_arn 
            iv_consumername = iv_consumer_name 
        ). 
        MESSAGE 'Stream consumer registered.' TYPE 'I'. 
      CATCH /aws1/cx_knsinvalidargumentex . 
        MESSAGE 'The specified argument was not valid.' TYPE 'E'. 
      CATCH /aws1/cx_sgmresourcelimitexcd. 
        MESSAGE 'You have reached the limit on the number of resources.' TYPE 'E'. 
      CATCH /aws1/cx_sgmresourceinuse. 
        MESSAGE 'Resource being accessed is in use.' TYPE 'E'.
```

```
 CATCH /aws1/cx_sgmresourcenotfound. 
     MESSAGE 'Resource being accessed is not found.' TYPE 'E'. 
 ENDTRY.
```
• Weitere API-Informationen finden Sie unter [RegisterStreamConsumer](https://docs.aws.amazon.com/sdk-for-sap-abap/v1/api/latest/index.html) in der AWS API-Referenz zum -SDK für SAP ABAP.

Szenarien

Erste Schritte mit Datenströmen

Wie das aussehen kann, sehen Sie am nachfolgenden Beispielcode:

- Erstellen Sie einen Stream und fügen Sie einen Datensatz ein.
- Erstellen Sie einen Shard-Iterator.
- Lesen Sie den Datensatz und bereinigen Sie dann die Ressourcen.

#### SDK für SAP ABAP

#### **a** Note

```
 DATA lo_stream_describe_result TYPE REF TO /aws1/cl_knsdescrstreamoutput. 
 DATA lo_stream_description TYPE REF TO /aws1/cl_knsstreamdescription. 
 DATA lo_sharditerator TYPE REF TO /aws1/cl_knsgetsharditerator01. 
 DATA lo_record_result TYPE REF TO /aws1/cl_knsputrecordoutput. 
 "Create stream." 
 TRY. 
     lo_kns->createstream( 
         iv_streamname = iv_stream_name 
         iv_shardcount = iv_shard_count 
     ). 
     MESSAGE 'Stream created.' TYPE 'I'. 
   CATCH /aws1/cx_knsinvalidargumentex.
```

```
 MESSAGE 'The specified argument was not valid.' TYPE 'E'. 
      CATCH /aws1/cx_knslimitexceededex . 
        MESSAGE 'The request processing has failed because of a limit exceeded 
 exception.' TYPE 'E'. 
      CATCH /aws1/cx_knsresourceinuseex . 
        MESSAGE 'The request processing has failed because the resource is in use.' 
 TYPE 'E'. 
    ENDTRY. 
    "Wait for stream to becomes active." 
    lo_stream_describe_result = lo_kns->describestream( iv_streamname = 
iv stream name ).
    lo_stream_description = lo_stream_describe_result->get_streamdescription( ). 
    WHILE lo_stream_description->get_streamstatus( ) <> 'ACTIVE'. 
     IF sy-index = 30.
       EXIT. The "maximum 5 minutes"
      ENDIF. 
      WAIT UP TO 10 SECONDS. 
      lo_stream_describe_result = lo_kns->describestream( iv_streamname = 
 iv_stream_name ). 
      lo_stream_description = lo_stream_describe_result->get_streamdescription( ). 
    ENDWHILE. 
    "Create record." 
    TRY. 
        lo_record_result = lo_kns->putrecord( 
            iv_streamname = iv_stream_name 
           iv data = iv data
            iv_partitionkey = iv_partition_key 
        ). 
        MESSAGE 'Record created.' TYPE 'I'. 
     CATCH /aws1/cx knsinvalidargumentex .
        MESSAGE 'The specified argument was not valid.' TYPE 'E'. 
      CATCH /aws1/cx_knskmsaccessdeniedex . 
        MESSAGE 'You do not have permission to perform this AWS KMS action.' TYPE 
 'E'. 
      CATCH /aws1/cx_knskmsdisabledex . 
        MESSAGE 'KMS key used is disabled.' TYPE 'E'. 
     CATCH /aws1/cx knskmsinvalidstateex .
        MESSAGE 'KMS key used is in an invalid state. ' TYPE 'E'. 
      CATCH /aws1/cx_knskmsnotfoundex . 
        MESSAGE 'KMS key used is not found.' TYPE 'E'. 
      CATCH /aws1/cx_knskmsoptinrequired . 
        MESSAGE 'KMS key option is required.' TYPE 'E'.
```

```
 CATCH /aws1/cx_knskmsthrottlingex . 
        MESSAGE 'The rate of requests to AWS KMS is exceeding the request quotas.' 
 TYPE 'E'. 
      CATCH /aws1/cx_knsprovthruputexcdex . 
        MESSAGE 'The request rate for the stream is too high, or the requested data 
 is too large for the available throughput.' TYPE 'E'. 
      CATCH /aws1/cx_knsresourcenotfoundex . 
        MESSAGE 'Resource being accessed is not found.' TYPE 'E'. 
    ENDTRY. 
    "Create a shard iterator in order to read the record." 
    TRY. 
        lo_sharditerator = lo_kns->getsharditerator( 
         iv shardid = lo record result->get shardid( )
          iv_sharditeratortype = iv_sharditeratortype 
          iv_streamname = iv_stream_name 
      ). 
        MESSAGE 'Shard iterator created.' TYPE 'I'. 
      CATCH /aws1/cx_knsinvalidargumentex. 
        MESSAGE 'The specified argument was not valid.' TYPE 'E'. 
      CATCH /aws1/cx_knsprovthruputexcdex . 
        MESSAGE 'The request rate for the stream is too high, or the requested data 
 is too large for the available throughput.' TYPE 'E'. 
      CATCH /aws1/cx_sgmresourcenotfound. 
        MESSAGE 'Resource being accessed is not found.' TYPE 'E'. 
    ENDTRY. 
    "Read the record." 
    TRY. 
        oo_result = lo_kns->getrecords( " oo_result is returned 
 for testing purposes. " 
           iv sharditerator = lo sharditerator->get sharditerator( )
        ). 
        MESSAGE 'Shard iterator created.' TYPE 'I'. 
     CATCH /aws1/cx knsexpirediteratorex .
        MESSAGE 'Iterator expired.' TYPE 'E'. 
      CATCH /aws1/cx_knsinvalidargumentex . 
        MESSAGE 'The specified argument was not valid.' TYPE 'E'. 
      CATCH /aws1/cx_knskmsaccessdeniedex . 
        MESSAGE 'You do not have permission to perform this AWS KMS action.' TYPE 
 'E'. 
      CATCH /aws1/cx_knskmsdisabledex . 
        MESSAGE 'KMS key used is disabled.' TYPE 'E'. 
      CATCH /aws1/cx_knskmsinvalidstateex .
```

```
 MESSAGE 'KMS key used is in an invalid state. ' TYPE 'E'. 
      CATCH /aws1/cx_knskmsnotfoundex . 
        MESSAGE 'KMS key used is not found.' TYPE 'E'. 
      CATCH /aws1/cx_knskmsoptinrequired . 
        MESSAGE 'KMS key option is required.' TYPE 'E'. 
      CATCH /aws1/cx_knskmsthrottlingex . 
        MESSAGE 'The rate of requests to AWS KMS is exceeding the request quotas.' 
 TYPE 'E'. 
      CATCH /aws1/cx_knsprovthruputexcdex . 
        MESSAGE 'The request rate for the stream is too high, or the requested data 
 is too large for the available throughput.' TYPE 'E'. 
      CATCH /aws1/cx_knsresourcenotfoundex . 
        MESSAGE 'Resource being accessed is not found.' TYPE 'E'. 
    ENDTRY. 
    "Delete stream." 
    TRY. 
        lo_kns->deletestream( 
            iv_streamname = iv_stream_name 
        ). 
        MESSAGE 'Stream deleted.' TYPE 'I'. 
      CATCH /aws1/cx_knslimitexceededex . 
        MESSAGE 'The request processing has failed because of a limit exceeded 
 exception.' TYPE 'E'. 
     CATCH /aws1/cx knsresourceinuseex .
        MESSAGE 'The request processing has failed because the resource is in use.' 
 TYPE 'E'. 
    ENDTRY.
```
- Weitere API-Informationen finden Sie in den folgenden Themen der API-Referenz zum AWS SDK für SAP ABAP.
	- [CreateStream](https://docs.aws.amazon.com/sdk-for-sap-abap/v1/api/latest/index.html)
	- [DeleteStream](https://docs.aws.amazon.com/sdk-for-sap-abap/v1/api/latest/index.html)
	- [GetRecords](https://docs.aws.amazon.com/sdk-for-sap-abap/v1/api/latest/index.html)
	- [GetShardIterator](https://docs.aws.amazon.com/sdk-for-sap-abap/v1/api/latest/index.html)
	- [PutRecord](https://docs.aws.amazon.com/sdk-for-sap-abap/v1/api/latest/index.html)

# Lambda-Beispiele mit SDK für SAP ABAP

Die folgenden Codebeispiele zeigen Ihnen, wie Sie Aktionen durchführen und gängige Szenarien implementieren, indem Sie das AWS SDK für SAP ABAP mit Lambda verwenden.

Aktionen sind Codeauszüge aus größeren Programmen und müssen im Kontext ausgeführt werden. Während Aktionen Ihnen zeigen, wie Sie einzelne Servicefunktionen aufrufen, können Sie Aktionen im Kontext der zugehörigen Szenarien und serviceübergreifenden Beispiele sehen.

Szenarien sind Codebeispiele, die Ihnen zeigen, wie Sie eine bestimmte Aufgabe ausführen können, indem Sie mehrere Funktionen innerhalb desselben Services aufrufen.

Jedes Beispiel enthält einen Link zu GitHub, wo Sie Anweisungen zum Einrichten und Ausführen des Codes im Kontext finden.

Themen

- **[Aktionen](#page-8295-0)**
- **[Szenarien](#page-8316-0)**

# Aktionen

Erstellen einer -Funktion

Das folgende Codebeispiel zeigt, wie Sie eine Lambda-Funktion erstellen.

#### SDK für SAP ABAP

**a** Note

```
 TRY. 
     lo_lmd->createfunction( 
         iv_functionname = iv_function_name 
        iv_runtime = `python3.9`
         iv_role = iv_role_arn 
         iv_handler = iv_handler 
         io_code = io_zip_file 
         iv_description = 'AWS Lambda code example'
```
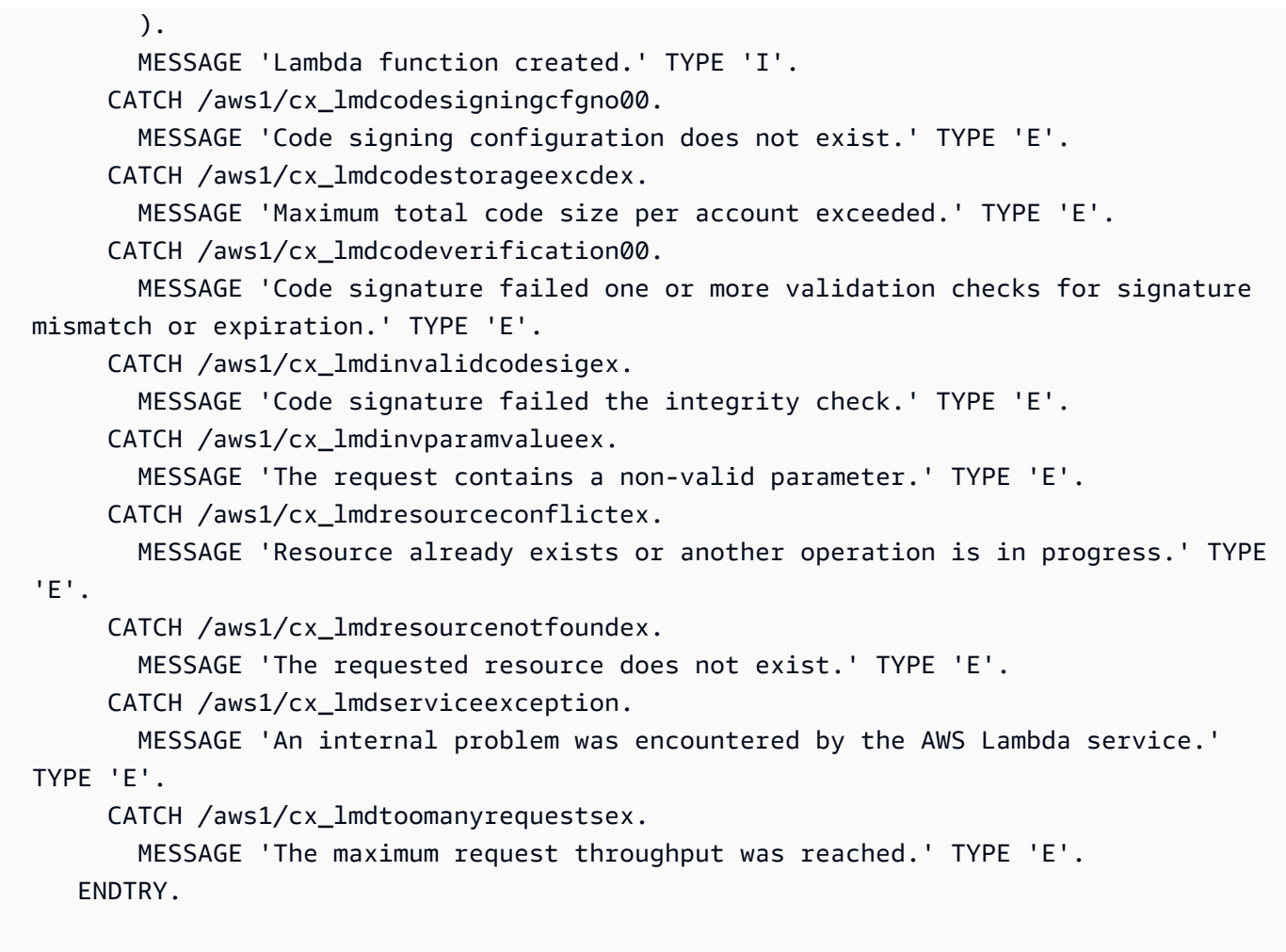

• Weitere API-Informationen finden Sie unter [CreateFunction](https://docs.aws.amazon.com/sdk-for-sap-abap/v1/api/latest/index.html) in der AWS API-Referenz zum - SDK für SAP ABAP.

Löschen einer -Funktion

Das folgende Codebeispiel zeigt, wie Sie eine Lambda-Funktion löschen.

SDK für SAP ABAP

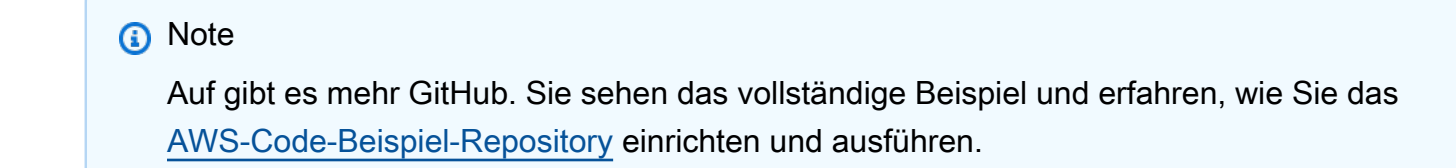

TRY.

 lo\_lmd->deletefunction( iv\_functionname = iv\_function\_name ). MESSAGE 'Lambda function deleted.' TYPE 'I'. CATCH /aws1/cx\_lmdinvparamvalueex. MESSAGE 'The request contains a non-valid parameter.' TYPE 'E'. CATCH /aws1/cx\_lmdresourceconflictex. MESSAGE 'Resource already exists or another operation is in progress.' TYPE 'E'. CATCH /aws1/cx\_lmdresourcenotfoundex. MESSAGE 'The requested resource does not exist.' TYPE 'E'. CATCH /aws1/cx\_lmdserviceexception. MESSAGE 'An internal problem was encountered by the AWS Lambda service.' TYPE 'E'. CATCH /aws1/cx\_lmdtoomanyrequestsex. MESSAGE 'The maximum request throughput was reached.' TYPE 'E'. ENDTRY.

• Weitere API-Informationen finden Sie unter [DeleteFunction](https://docs.aws.amazon.com/sdk-for-sap-abap/v1/api/latest/index.html) in der AWS API-Referenz zum -SDK für SAP ABAP.

Funktion abrufen

Das folgende Codebeispiel veranschaulicht, wie eine Lambda-Funktion aufgerufen wird.

SDK für SAP ABAP

```
a Note
```

```
 TRY. 
        oo_result = lo_lmd->getfunction( iv_functionname = iv_function_name ). 
  " oo_result is returned for testing purposes. " 
        MESSAGE 'Lambda function information retrieved.' TYPE 'I'. 
      CATCH /aws1/cx_lmdinvparamvalueex. 
        MESSAGE 'The request contains a non-valid parameter.' TYPE 'E'. 
      CATCH /aws1/cx_lmdserviceexception. 
        MESSAGE 'An internal problem was encountered by the AWS Lambda service.' 
 TYPE 'E'. 
      CATCH /aws1/cx_lmdtoomanyrequestsex.
```

```
 MESSAGE 'The maximum request throughput was reached.' TYPE 'E'. 
 ENDTRY.
```
• Weitere API-Informationen finden Sie unter [GetFunction](https://docs.aws.amazon.com/sdk-for-sap-abap/v1/api/latest/index.html) in der AWS API-Referenz zum -SDK für SAP ABAP.

Aufruf einer -Funktion

Das folgende Codebeispiel zeigt, wie eine Lambda-Funktion aufgerufen wird.

SDK für SAP ABAP

# **a** Note

```
 TRY. 
        DATA(lv_json) = /aws1/cl_rt_util=>string_to_xstring( 
          `{` && 
            `"action": "increment",` && 
            `"number": 10` && 
          `}` 
        ). 
        oo_result = lo_lmd->invoke( " oo_result is returned for 
 testing purposes. " 
                 iv_functionname = iv_function_name 
                iv_payload = lv_json
             ). 
        MESSAGE 'Lambda function invoked.' TYPE 'I'. 
      CATCH /aws1/cx_lmdinvparamvalueex. 
        MESSAGE 'The request contains a non-valid parameter.' TYPE 'E'. 
      CATCH /aws1/cx_lmdinvrequestcontex. 
        MESSAGE 'Unable to parse request body as JSON.' TYPE 'E'. 
      CATCH /aws1/cx_lmdinvalidzipfileex. 
        MESSAGE 'The deployment package could not be unzipped.' TYPE 'E'. 
      CATCH /aws1/cx_lmdrequesttoolargeex. 
        MESSAGE 'Invoke request body JSON input limit was exceeded by the request 
 payload.' TYPE 'E'. 
      CATCH /aws1/cx_lmdresourceconflictex.
```
 MESSAGE 'Resource already exists or another operation is in progress.' TYPE  $'E'.$  CATCH /aws1/cx\_lmdresourcenotfoundex. MESSAGE 'The requested resource does not exist.' TYPE 'E'. CATCH /aws1/cx\_lmdserviceexception. MESSAGE 'An internal problem was encountered by the AWS Lambda service.' TYPE 'E'. CATCH /aws1/cx\_lmdtoomanyrequestsex. MESSAGE 'The maximum request throughput was reached.' TYPE 'E'. CATCH /aws1/cx\_lmdunsuppedmediatyp00. MESSAGE 'Invoke request body does not have JSON as its content type.' TYPE 'E'. ENDTRY.

• Weitere API-Informationen finden Sie unter [Invoke](https://docs.aws.amazon.com/sdk-for-sap-abap/v1/api/latest/index.html) (Aufrufen) in der API-Referenz für das AWS-SDK für SAP ABAP.

Listenfunktionen

Im folgenden Codebeispiel wird veranschaulicht, wie Lambda-Funktionen aufgelistet werden.

SDK für SAP ABAP

#### **a** Note

```
 TRY. 
        oo_result = lo_lmd->listfunctions( ). " oo_result is returned for 
 testing purposes. " 
        DATA(lt_functions) = oo_result->get_functions( ). 
        MESSAGE 'Retrieved list of Lambda functions.' TYPE 'I'. 
      CATCH /aws1/cx_lmdinvparamvalueex. 
        MESSAGE 'The request contains a non-valid parameter.' TYPE 'E'. 
      CATCH /aws1/cx_lmdserviceexception. 
        MESSAGE 'An internal problem was encountered by the AWS Lambda service.' 
 TYPE 'E'. 
      CATCH /aws1/cx_lmdtoomanyrequestsex. 
        MESSAGE 'The maximum request throughput was reached.' TYPE 'E'.
```
ENDTRY.

• Weitere API-Informationen finden Sie unter [ListFunctions](https://docs.aws.amazon.com/sdk-for-sap-abap/v1/api/latest/index.html) in der AWS API-Referenz zum -SDK für SAP ABAP.

Funktionscode aktualisieren

Das folgende Codebeispiel veranschaulicht, wie eine Lambda-Funktion aktualisiert wird.

SDK für SAP ABAP

# **a** Note

```
 TRY. 
        oo_result = lo_lmd->updatefunctioncode( " oo_result is returned for 
 testing purposes. " 
              iv_functionname = iv_function_name 
              iv_zipfile = io_zip_file 
          ). 
        MESSAGE 'Lambda function code updated.' TYPE 'I'. 
      CATCH /aws1/cx_lmdcodesigningcfgno00. 
        MESSAGE 'Code signing configuration does not exist.' TYPE 'E'. 
      CATCH /aws1/cx_lmdcodestorageexcdex. 
        MESSAGE 'Maximum total code size per account exceeded.' TYPE 'E'. 
      CATCH /aws1/cx_lmdcodeverification00. 
        MESSAGE 'Code signature failed one or more validation checks for signature 
 mismatch or expiration.' TYPE 'E'. 
      CATCH /aws1/cx_lmdinvalidcodesigex. 
        MESSAGE 'Code signature failed the integrity check.' TYPE 'E'. 
      CATCH /aws1/cx_lmdinvparamvalueex. 
        MESSAGE 'The request contains a non-valid parameter.' TYPE 'E'. 
      CATCH /aws1/cx_lmdresourceconflictex. 
        MESSAGE 'Resource already exists or another operation is in progress.' TYPE 
 'E'. 
      CATCH /aws1/cx_lmdresourcenotfoundex. 
        MESSAGE 'The requested resource does not exist.' TYPE 'E'.
```
 CATCH /aws1/cx\_lmdserviceexception. MESSAGE 'An internal problem was encountered by the AWS Lambda service.' TYPE 'E'. CATCH /aws1/cx\_lmdtoomanyrequestsex. MESSAGE 'The maximum request throughput was reached.' TYPE 'E'. ENDTRY.

• Weitere API-Informationen finden Sie unter [UpdateFunctionCode](https://docs.aws.amazon.com/sdk-for-sap-abap/v1/api/latest/index.html) in der AWS API-Referenz zum -SDK für SAP ABAP.

Funktionskonfiguration aktualisieren

Im folgenden Codebeispiel wird veranschaulicht, wie die Lambda-Funktionskonfiguration aktualisiert wird.

#### SDK für SAP ABAP

#### **a** Note

```
 TRY. 
        oo_result = lo_lmd->updatefunctionconfiguration( " oo_result is returned 
 for testing purposes. " 
              iv_functionname = iv_function_name 
              iv_runtime = iv_runtime 
              iv_description = 'Updated Lambda function' 
              iv_memorysize = iv_memory_size 
          ). 
        MESSAGE 'Lambda function configuration/settings updated.' TYPE 'I'. 
      CATCH /aws1/cx_lmdcodesigningcfgno00. 
        MESSAGE 'Code signing configuration does not exist.' TYPE 'E'. 
      CATCH /aws1/cx_lmdcodeverification00. 
        MESSAGE 'Code signature failed one or more validation checks for signature 
 mismatch or expiration.' TYPE 'E'. 
      CATCH /aws1/cx_lmdinvalidcodesigex. 
        MESSAGE 'Code signature failed the integrity check.' TYPE 'E'.
```
 CATCH /aws1/cx\_lmdinvparamvalueex. MESSAGE 'The request contains a non-valid parameter.' TYPE 'E'. CATCH /aws1/cx\_lmdresourceconflictex. MESSAGE 'Resource already exists or another operation is in progress.' TYPE 'E'. CATCH /aws1/cx\_lmdresourcenotfoundex. MESSAGE 'The requested resource does not exist.' TYPE 'E'. CATCH /aws1/cx\_lmdserviceexception. MESSAGE 'An internal problem was encountered by the AWS Lambda service.' TYPE 'E'. CATCH /aws1/cx\_lmdtoomanyrequestsex. MESSAGE 'The maximum request throughput was reached.' TYPE 'E'. ENDTRY.

• Weitere API-Informationen finden Sie unter [UpdateFunctionConfiguration](https://docs.aws.amazon.com/sdk-for-sap-abap/v1/api/latest/index.html) in der AWS API-Referenz zum -SDK für SAP ABAP.

#### Szenarien

Erste Schritte mit Funktionen

Wie das aussehen kann, sehen Sie am nachfolgenden Beispielcode:

- Erstellen Sie eine IAM-Rolle und eine Lambda-Funktion und laden Sie den Handlercode hoch.
- Rufen Sie die Funktion mit einem einzigen Parameter auf und erhalten Sie Ergebnisse.
- Aktualisieren Sie den Funktionscode und konfigurieren Sie mit einer Umgebungsvariablen.
- Rufen Sie die Funktion mit neuen Parametern auf und erhalten Sie Ergebnisse. Zeigt das zurückgegebene Ausführungsprotokoll an.
- Listen Sie die Funktionen für Ihr Konto auf und bereinigen Sie dann die Ressourcen.

Weitere Informationen zur Verwendung von Lambda finden Sie unter [Erstellen einer Lambda-](https://docs.aws.amazon.com/lambda/latest/dg/getting-started-create-function.html)[Funktion mit der Konsole.](https://docs.aws.amazon.com/lambda/latest/dg/getting-started-create-function.html)

# SDK für SAP ABAP

# **a** Note

```
 TRY. 
         "Create an AWS Identity and Access Management (IAM) role that grants AWS 
 Lambda permission to write to logs." 
        DATA(lv\_policy\_document) = ' &&
              `"Version":"2012-10-17",` && 
                    `"Statement": [` && 
                      `{` && 
                        `"Effect": "Allow",` && 
                        `"Action": [` && 
                           `"sts:AssumeRole"` && 
                         `],` && 
                        `"Principal": {` && 
                          `"Service": [` && 
                             `"lambda.amazonaws.com"` && 
                          `]` && 
                        `}` && 
                      `}` && 
                    `]` && 
                  `}`. 
         TRY. 
             DATA(lo_create_role_output) = lo_iam->createrole( 
                      iv_rolename = iv_role_name 
                      iv_assumerolepolicydocument = lv_policy_document 
                      iv_description = 'Grant lambda permission to write to logs' 
\overline{\phantom{a}}).
             MESSAGE 'IAM role created.' TYPE 'I'. 
            WAIT UP TO 10 SECONDS. The Make sure that the IAM role is ready
 for use. " 
           CATCH /aws1/cx_iamentityalrdyexex. 
             MESSAGE 'IAM role already exists.' TYPE 'E'. 
           CATCH /aws1/cx_iaminvalidinputex. 
             MESSAGE 'The request contains a non-valid parameter.' TYPE 'E'. 
           CATCH /aws1/cx_iammalformedplydocex.
```

```
 MESSAGE 'Policy document in the request is malformed.' TYPE 'E'. 
         ENDTRY. 
         TRY. 
             lo_iam->attachrolepolicy( 
                 iv rolename = iv role name
                  iv_policyarn = 'arn:aws:iam::aws:policy/service-role/
AWSLambdaBasicExecutionRole' 
 ). 
             MESSAGE 'Attached policy to the IAM role.' TYPE 'I'. 
           CATCH /aws1/cx_iaminvalidinputex. 
             MESSAGE 'The request contains a non-valid parameter.' TYPE 'E'. 
           CATCH /aws1/cx_iamnosuchentityex. 
             MESSAGE 'The requested resource entity does not exist.' TYPE 'E'. 
           CATCH /aws1/cx_iamplynotattachableex. 
             MESSAGE 'Service role policies can only be attached to the service-
linked role for their service.' TYPE 'E'. 
           CATCH /aws1/cx_iamunmodableentityex. 
             MESSAGE 'Service that depends on the service-linked role is not 
  modifiable.' TYPE 'E'. 
         ENDTRY. 
         " Create a Lambda function and upload handler code. " 
         " Lambda function performs 'increment' action on a number. " 
         TRY. 
             lo_lmd->createfunction( 
                   iv_functionname = iv_function_name 
                  iv runtime = \iota python3.9\iota iv_role = lo_create_role_output->get_role( )->get_arn( ) 
                   iv_handler = iv_handler 
                   io_code = io_initial_zip_file 
                   iv_description = 'AWS Lambda code example' 
              ). 
             MESSAGE 'Lambda function created.' TYPE 'I'. 
           CATCH /aws1/cx_lmdcodestorageexcdex. 
             MESSAGE 'Maximum total code size per account exceeded.' TYPE 'E'. 
           CATCH /aws1/cx_lmdinvparamvalueex. 
             MESSAGE 'The request contains a non-valid parameter.' TYPE 'E'. 
           CATCH /aws1/cx_lmdresourcenotfoundex. 
             MESSAGE 'The requested resource does not exist.' TYPE 'E'. 
         ENDTRY.
```
" Verify the function is in Active state "

```
 WHILE lo_lmd->getfunction( iv_functionname = iv_function_name )-
>get_configuration( )->ask_state( ) <> 'Active'. 
          IF sy-index = 10.
            EXIT. The Maximum 10 seconds. "
           ENDIF. 
           WAIT UP TO 1 SECONDS. 
         ENDWHILE. 
         "Invoke the function with a single parameter and get results." 
         TRY. 
             DATA(lv_json) = /aws1/cl_rt_util=>string_to_xstring( 
               `{` && 
                  `"action": "increment",` && 
                  `"number": 10` && 
               `}` 
             ). 
             DATA(lo_initial_invoke_output) = lo_lmd->invoke( 
                         iv_functionname = iv_function_name 
                         iv_payload = lv_json 
\,).
             ov_initial_invoke_payload = lo_initial_invoke_output->get_payload( ). 
         " ov_initial_invoke_payload is returned for testing purposes. " 
             DATA(lo_writer_json) = cl_sxml_string_writer=>create( type = 
 if sxml=>co xt json ).
             CALL TRANSFORMATION id SOURCE XML ov_initial_invoke_payload RESULT XML 
  lo_writer_json. 
             DATA(lv_result) = cl_abap_codepage=>convert_from( lo_writer_json-
>qet output( ) ).
             MESSAGE 'Lambda function invoked.' TYPE 'I'. 
           CATCH /aws1/cx_lmdinvparamvalueex. 
             MESSAGE 'The request contains a non-valid parameter.' TYPE 'E'. 
           CATCH /aws1/cx_lmdinvrequestcontex. 
             MESSAGE 'Unable to parse request body as JSON.' TYPE 'E'. 
           CATCH /aws1/cx_lmdresourcenotfoundex. 
             MESSAGE 'The requested resource does not exist.' TYPE 'E'. 
           CATCH /aws1/cx_lmdunsuppedmediatyp00. 
             MESSAGE 'Invoke request body does not have JSON as its content type.' 
  TYPE 'E'. 
         ENDTRY. 
         " Update the function code and configure its Lambda environment with an 
  environment variable. " 
         " Lambda function is updated to perform 'decrement' action also. " 
         TRY.
```
 lo\_lmd->updatefunctioncode( iv\_functionname = iv\_function\_name iv\_zipfile = io\_updated\_zip\_file ). WAIT UP TO 10 SECONDS. " Make sure that the update is completed. " MESSAGE 'Lambda function code updated.' TYPE 'I'. CATCH /aws1/cx\_lmdcodestorageexcdex. MESSAGE 'Maximum total code size per account exceeded.' TYPE 'E'. CATCH /aws1/cx\_lmdinvparamvalueex. MESSAGE 'The request contains a non-valid parameter.' TYPE 'E'. CATCH /aws1/cx\_lmdresourcenotfoundex. MESSAGE 'The requested resource does not exist.' TYPE 'E'. ENDTRY. TRY. DATA lt\_variables TYPE /aws1/ cl\_lmdenvironmentvaria00=>tt\_environmentvariables. DATA ls\_variable LIKE LINE OF lt\_variables. ls\_variable-key = 'LOG\_LEVEL'. ls variable-value = NEW /aws1/cl lmdenvironmentvaria00( iv value = 'info' ). INSERT ls\_variable INTO TABLE lt\_variables. lo\_lmd->updatefunctionconfiguration( iv\_functionname = iv\_function\_name io\_environment = NEW /aws1/cl\_lmdenvironment( it\_variables = lt\_variables ) ). WAIT UP TO 10 SECONDS. " Make sure that the update is completed. " MESSAGE 'Lambda function configuration/settings updated.' TYPE 'I'. CATCH /aws1/cx\_lmdinvparamvalueex. MESSAGE 'The request contains a non-valid parameter.' TYPE 'E'. CATCH /aws1/cx\_lmdresourceconflictex. MESSAGE 'Resource already exists or another operation is in progress.' TYPE 'E'. CATCH /aws1/cx\_lmdresourcenotfoundex. MESSAGE 'The requested resource does not exist.' TYPE 'E'. ENDTRY. "Invoke the function with new parameters and get results. Display the execution log that's returned from the invocation." TRY.

```
 lv_json = /aws1/cl_rt_util=>string_to_xstring( 
                `{` && 
                  `"action": "decrement",` && 
                 `"number": 10` && 
               `}` 
 ). 
             DATA(lo_updated_invoke_output) = lo_lmd->invoke( 
                         iv_functionname = iv_function_name 
                        iv_payload = lv_json
\,).
             ov_updated_invoke_payload = lo_updated_invoke_output->get_payload( ). 
         " ov_updated_invoke_payload is returned for testing purposes. " 
             lo_writer_json = cl_sxml_string_writer=>create( type = 
 if sxml=>co xt json ).
             CALL TRANSFORMATION id SOURCE XML ov_updated_invoke_payload RESULT XML 
  lo_writer_json. 
             lv_result = cl_abap_codepage=>convert_from( lo_writer_json-
>get_output( ) ). 
             MESSAGE 'Lambda function invoked.' TYPE 'I'. 
           CATCH /aws1/cx_lmdinvparamvalueex. 
             MESSAGE 'The request contains a non-valid parameter.' TYPE 'E'. 
           CATCH /aws1/cx_lmdinvrequestcontex. 
             MESSAGE 'Unable to parse request body as JSON.' TYPE 'E'. 
           CATCH /aws1/cx_lmdresourcenotfoundex. 
             MESSAGE 'The requested resource does not exist.' TYPE 'E'. 
           CATCH /aws1/cx_lmdunsuppedmediatyp00. 
             MESSAGE 'Invoke request body does not have JSON as its content type.' 
  TYPE 'E'. 
         ENDTRY. 
         " List the functions for your account. " 
         TRY. 
             DATA(lo_list_output) = lo_lmd->listfunctions( ). 
            DATA(It functions) = Io list output-2qet functions( ).
             MESSAGE 'Retrieved list of Lambda functions.' TYPE 'I'. 
           CATCH /aws1/cx_lmdinvparamvalueex. 
             MESSAGE 'The request contains a non-valid parameter.' TYPE 'E'. 
         ENDTRY. 
         " Delete the Lambda function. " 
         TRY. 
             lo_lmd->deletefunction( iv_functionname = iv_function_name ). 
             MESSAGE 'Lambda function deleted.' TYPE 'I'. 
           CATCH /aws1/cx_lmdinvparamvalueex.
```

```
 MESSAGE 'The request contains a non-valid parameter.' TYPE 'E'. 
           CATCH /aws1/cx_lmdresourcenotfoundex. 
             MESSAGE 'The requested resource does not exist.' TYPE 'E'. 
         ENDTRY. 
         " Detach role policy. " 
         TRY. 
             lo_iam->detachrolepolicy( 
                iv rolename = iv role name
                 iv_policyarn = 'arn:aws:iam::aws:policy/service-role/
AWSLambdaBasicExecutionRole' 
 ). 
             MESSAGE 'Detached policy from the IAM role.' TYPE 'I'. 
           CATCH /aws1/cx_iaminvalidinputex. 
             MESSAGE 'The request contains a non-valid parameter.' TYPE 'E'. 
           CATCH /aws1/cx_iamnosuchentityex. 
             MESSAGE 'The requested resource entity does not exist.' TYPE 'E'. 
           CATCH /aws1/cx_iamplynotattachableex. 
             MESSAGE 'Service role policies can only be attached to the service-
linked role for their service.' TYPE 'E'. 
           CATCH /aws1/cx_iamunmodableentityex. 
             MESSAGE 'Service that depends on the service-linked role is not 
  modifiable.' TYPE 'E'. 
         ENDTRY. 
         " Delete the IAM role. " 
         TRY. 
            lo iam->deleterole( iv rolename = iv role name ).
             MESSAGE 'IAM role deleted.' TYPE 'I'. 
           CATCH /aws1/cx_iamnosuchentityex. 
             MESSAGE 'The requested resource entity does not exist.' TYPE 'E'. 
           CATCH /aws1/cx_iamunmodableentityex. 
             MESSAGE 'Service that depends on the service-linked role is not 
  modifiable.' TYPE 'E'. 
         ENDTRY. 
       CATCH /aws1/cx_rt_service_generic INTO lo_exception. 
         DATA(lv_error) = lo_exception->get_longtext( ). 
         MESSAGE lv_error TYPE 'E'. 
     ENDTRY.
```
- Weitere API-Informationen finden Sie in den folgenden Themen der API-Referenz zum AWS SDK für SAP ABAP.
	- [CreateFunction](https://docs.aws.amazon.com/sdk-for-sap-abap/v1/api/latest/index.html)
	- [DeleteFunction](https://docs.aws.amazon.com/sdk-for-sap-abap/v1/api/latest/index.html)
	- [GetFunction](https://docs.aws.amazon.com/sdk-for-sap-abap/v1/api/latest/index.html)
	- [Aufrufen](https://docs.aws.amazon.com/sdk-for-sap-abap/v1/api/latest/index.html)
	- [ListFunctions](https://docs.aws.amazon.com/sdk-for-sap-abap/v1/api/latest/index.html)
	- [UpdateFunctionCode](https://docs.aws.amazon.com/sdk-for-sap-abap/v1/api/latest/index.html)
	- [UpdateFunctionConfiguration](https://docs.aws.amazon.com/sdk-for-sap-abap/v1/api/latest/index.html)

# Amazon S3-Beispiele mit SDK für SAP ABAP

Die folgenden Codebeispiele zeigen Ihnen, wie Sie Aktionen durchführen und gängige Szenarien implementieren, indem Sie das AWS SDK für SAP ABAP mit Amazon S3 verwenden.

Aktionen sind Codeauszüge aus größeren Programmen und müssen im Kontext ausgeführt werden. Während Aktionen Ihnen zeigen, wie Sie einzelne Servicefunktionen aufrufen, können Sie Aktionen im Kontext der zugehörigen Szenarien und serviceübergreifenden Beispiele sehen.

Szenarien sind Codebeispiele, die Ihnen zeigen, wie Sie eine bestimmte Aufgabe ausführen können, indem Sie mehrere Funktionen innerhalb desselben Services aufrufen.

Jedes Beispiel enthält einen Link zu GitHub, wo Sie Anweisungen zum Einrichten und Ausführen des Codes im Kontext finden.

# Themen

- [Aktionen](#page-8295-0)
- **[Szenarien](#page-8316-0)**

# Aktionen

Ein Objekt von einem Bucket in einen anderen Bucket kopieren

Im folgenden Codebeispiel wird demonstriert, wie Sie ein S3-Objekt von einem Bucket in einen anderen kopieren.
## **a** Note

Auf gibt es mehr GitHub. Sie sehen das vollständige Beispiel und erfahren, wie Sie das [AWS-Code-Beispiel-Repository](https://github.com/awsdocs/aws-doc-sdk-examples/tree/main/sap-abap/services/s3#code-examples) einrichten und ausführen.

```
 TRY. 
     lo_s3->copyobject( 
       iv_bucket = iv_dest_bucket 
       iv_key = iv_dest_object 
      iv\_copysource = |{ iv\_src\_bucket }/{i\_src\_object }| ). 
     MESSAGE 'Object copied to another bucket.' TYPE 'I'. 
   CATCH /aws1/cx_s3_nosuchbucket. 
     MESSAGE 'Bucket does not exist.' TYPE 'E'. 
   CATCH /aws1/cx_s3_nosuchkey. 
     MESSAGE 'Object key does not exist.' TYPE 'E'. 
 ENDTRY.
```
• Weitere API-Informationen finden Sie unter [CopyObject](https://docs.aws.amazon.com/sdk-for-sap-abap/v1/api/latest/index.html) in der AWS API-Referenz zum -SDK für SAP ABAP.

Erstellen eines -Buckets

Das folgende Codebeispiel zeigen, wie Sie einen S3 Bucket erstellen.

SDK für SAP ABAP

## **a** Note

Auf gibt es mehr GitHub. Sie sehen das vollständige Beispiel und erfahren, wie Sie das [AWS-Code-Beispiel-Repository](https://github.com/awsdocs/aws-doc-sdk-examples/tree/main/sap-abap/services/s3#code-examples) einrichten und ausführen.

 TRY. lo\_s3->createbucket(

```
 iv_bucket = iv_bucket_name 
     ). 
     MESSAGE 'S3 bucket created.' TYPE 'I'. 
   CATCH /aws1/cx_s3_bucketalrdyexists. 
     MESSAGE 'Bucket name already exists.' TYPE 'E'. 
   CATCH /aws1/cx_s3_bktalrdyownedbyyou. 
     MESSAGE 'Bucket already exists and is owned by you.' TYPE 'E'. 
 ENDTRY.
```
• Weitere API-Informationen finden Sie unter [CreateBucket](https://docs.aws.amazon.com/sdk-for-sap-abap/v1/api/latest/index.html) in der AWS API-Referenz zum -SDK für SAP ABAP.

Einen leeren Bucket löschen

Im folgenden Codebeispiel wird demonstriert, wie Sie einen leeren S3 Bucket löschen.

SDK für SAP ABAP

```
a Note
```
Auf gibt es mehr GitHub. Sie sehen das vollständige Beispiel und erfahren, wie Sie das [AWS-Code-Beispiel-Repository](https://github.com/awsdocs/aws-doc-sdk-examples/tree/main/sap-abap/services/s3#code-examples) einrichten und ausführen.

```
 TRY. 
     lo_s3->deletebucket( 
         iv_bucket = iv_bucket_name 
     ). 
     MESSAGE 'Deleted S3 bucket.' TYPE 'I'. 
   CATCH /aws1/cx_s3_nosuchbucket. 
     MESSAGE 'Bucket does not exist.' TYPE 'E'. 
 ENDTRY.
```
• Weitere API-Informationen finden Sie unter [DeleteBucket](https://docs.aws.amazon.com/sdk-for-sap-abap/v1/api/latest/index.html) in der AWS API-Referenz zum -SDK für SAP ABAP.

### Ein Objekt löschen

Im folgenden Codebeispiel wird demonstriert, wie Sie ein S3-Objekt löschen.

### SDK für SAP ABAP

## **a** Note

Auf gibt es mehr GitHub. Sie sehen das vollständige Beispiel und erfahren, wie Sie das [AWS-Code-Beispiel-Repository](https://github.com/awsdocs/aws-doc-sdk-examples/tree/main/sap-abap/services/s3#code-examples) einrichten und ausführen.

```
 TRY. 
     lo_s3->deleteobject( 
         iv_bucket = iv_bucket_name 
         iv_key = iv_object_key 
     ). 
     MESSAGE 'Object deleted from S3 bucket.' TYPE 'I'. 
   CATCH /aws1/cx_s3_nosuchbucket. 
     MESSAGE 'Bucket does not exist.' TYPE 'E'. 
 ENDTRY.
```
• Weitere API-Informationen finden Sie unter [DeleteObject](https://docs.aws.amazon.com/sdk-for-sap-abap/v1/api/latest/index.html) in der AWS API-Referenz zum -SDK für SAP ABAP.

Ein Objekt aus einem Bucket abrufen

Im folgenden Codebeispiel wird veranschaulicht, wie Sie Daten aus einem Objekt in einem S3 Bucket lesen.

SDK für SAP ABAP

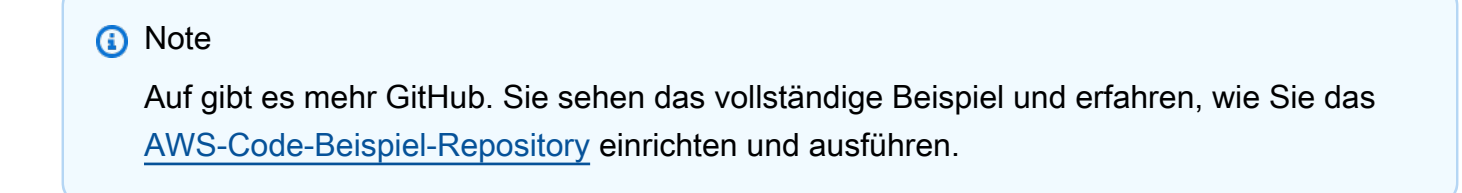

TRY.

```
 oo_result = lo_s3->getobject( " oo_result is returned for testing 
 purposes. " 
                 iv bucket = iv bucket name
                  iv_key = iv_object_key 
               ). 
        DATA(lv_object_data) = oo_result->get_body( ). 
        MESSAGE 'Object retrieved from S3 bucket.' TYPE 'I'. 
      CATCH /aws1/cx_s3_nosuchbucket. 
        MESSAGE 'Bucket does not exist.' TYPE 'E'. 
      CATCH /aws1/cx_s3_nosuchkey. 
        MESSAGE 'Object key does not exist.' TYPE 'E'. 
    ENDTRY.
```
• Weitere API-Informationen finden Sie unter [GetObject](https://docs.aws.amazon.com/sdk-for-sap-abap/v1/api/latest/index.html) in der AWS API-Referenz zum -SDK für SAP ABAP.

Objekte in einem Bucket auflisten

Im folgenden Codebeispiel wird veranschaulicht, wie Sie Objekte in einem S3 Bucket auflisten.

SDK für SAP ABAP

### **G** Note

```
 TRY. 
        oo_result = lo_s3->listobjectsv2( " oo_result is returned for 
 testing purposes. " 
          iv_bucket = iv_bucket_name 
        ). 
        MESSAGE 'Retrieved list of objects in S3 bucket.' TYPE 'I'. 
      CATCH /aws1/cx_s3_nosuchbucket. 
        MESSAGE 'Bucket does not exist.' TYPE 'E'. 
    ENDTRY.
```
• Weitere API-Informationen finden Sie unter [ListObjectsV2](https://docs.aws.amazon.com/sdk-for-sap-abap/v1/api/latest/index.html) in der AWS API-Referenz zum -SDK für SAP ABAP.

Ein Objekt in einen Bucket hochladen

Im folgenden Codebeispiel wird veranschaulicht, wie Sie ein Objekt in einen S3 Bucket hochladen.

SDK für SAP ABAP

### **a** Note

Auf gibt es mehr GitHub. Sie sehen das vollständige Beispiel und erfahren, wie Sie das [AWS-Code-Beispiel-Repository](https://github.com/awsdocs/aws-doc-sdk-examples/tree/main/sap-abap/services/s3#code-examples) einrichten und ausführen.

```
 "Get contents of file from application server." 
 DATA lv_body TYPE xstring. 
 OPEN DATASET iv_file_name FOR INPUT IN BINARY MODE. 
 READ DATASET iv_file_name INTO lv_body. 
 CLOSE DATASET iv_file_name. 
 "Upload/put an object to an S3 bucket." 
 TRY. 
     lo_s3->putobject( 
         iv_bucket = iv_bucket_name 
         iv_key = iv_file_name 
        iv\_body = 1v\_body ). 
     MESSAGE 'Object uploaded to S3 bucket.' TYPE 'I'. 
   CATCH /aws1/cx_s3_nosuchbucket. 
     MESSAGE 'Bucket does not exist.' TYPE 'E'. 
 ENDTRY.
```
• Weitere API-Informationen finden Sie unter [PutObject](https://docs.aws.amazon.com/sdk-for-sap-abap/v1/api/latest/index.html) in der AWS API-Referenz zum -SDK für SAP ABAP.

### **Szenarien**

Erste Schritte mit Buckets und Objekten

Wie das aussehen kann, sehen Sie am nachfolgenden Beispielcode:

- Erstellen Sie einen Bucket und laden Sie eine Datei in ihn hoch.
- Laden Sie ein Objekt aus einem Bucket herunter.
- Kopieren Sie ein Objekt in einen Unterordner eines Buckets.
- Listen Sie die Objekte in einem Bucket auf.
- Löschen Sie die Bucket-Objekte und den Bucket.

### SDK für SAP ABAP

### **a** Note

```
DATA(1o_session) = /aws1/cl_rt_session_aws = \text{8}create(cv_pfl). DATA(lo_s3) = /aws1/cl_s3_factory=>create( lo_session ). 
 " Create an Amazon Simple Storage Service (Amazon S3) bucket. " 
 TRY. 
     lo_s3->createbucket( 
         iv_bucket = iv_bucket_name 
     ). 
     MESSAGE 'S3 bucket created.' TYPE 'I'. 
   CATCH /aws1/cx_s3_bucketalrdyexists. 
     MESSAGE 'Bucket name already exists.' TYPE 'E'. 
   CATCH /aws1/cx_s3_bktalrdyownedbyyou. 
     MESSAGE 'Bucket already exists and is owned by you.' TYPE 'E'. 
 ENDTRY. 
 "Upload an object to an S3 bucket." 
 TRY. 
     "Get contents of file from application server." 
     DATA lv_file_content TYPE xstring.
```

```
 OPEN DATASET iv_key FOR INPUT IN BINARY MODE. 
         READ DATASET iv_key INTO lv_file_content. 
        CLOSE DATASET iv key.
         lo_s3->putobject( 
              iv_bucket = iv_bucket_name 
             iv_{\text{key}} = iv_{\text{key}} iv_body = lv_file_content 
         ). 
         MESSAGE 'Object uploaded to S3 bucket.' TYPE 'I'. 
       CATCH /aws1/cx_s3_nosuchbucket. 
         MESSAGE 'Bucket does not exist.' TYPE 'E'. 
     ENDTRY. 
     " Get an object from a bucket. " 
     TRY. 
         DATA(lo_result) = lo_s3->getobject( 
                      iv_bucket = iv_bucket_name 
                     iv_{\text{key}} = iv_{\text{key}}\overline{\phantom{a}}).
         DATA(lv_object_data) = lo_result->get_body( ). 
         MESSAGE 'Object retrieved from S3 bucket.' TYPE 'I'. 
       CATCH /aws1/cx_s3_nosuchbucket. 
         MESSAGE 'Bucket does not exist.' TYPE 'E'. 
      CATCH /aws1/cx s3 nosuchkey.
         MESSAGE 'Object key does not exist.' TYPE 'E'. 
     ENDTRY. 
     " Copy an object to a subfolder in a bucket. " 
     TRY. 
         lo_s3->copyobject( 
          iv bucket = iv bucket name
          iv_{\text{key}} = \{ \text{iv\_copy\_to\_folder} \}/\{ \text{iv\_key} \}iv\_copysource = |{ iv\_bucket\_name }/{i\_key }| ). 
         MESSAGE 'Object copied to a subfolder.' TYPE 'I'. 
       CATCH /aws1/cx_s3_nosuchbucket. 
         MESSAGE 'Bucket does not exist.' TYPE 'E'. 
      CATCH /aws1/cx s3 nosuchkey.
         MESSAGE 'Object key does not exist.' TYPE 'E'. 
     ENDTRY. 
     " List objects in the bucket. " 
     TRY.
```

```
 DATA(lo_list) = lo_s3->listobjects( 
        iv_bucket = iv_bucket_name 
      ). 
     MESSAGE 'Retrieved list of objects in S3 bucket.' TYPE 'I'. 
   CATCH /aws1/cx_s3_nosuchbucket. 
     MESSAGE 'Bucket does not exist.' TYPE 'E'. 
 ENDTRY. 
 DATA text TYPE string VALUE 'Object List - '. 
 DATA lv_object_key TYPE /aws1/s3_objectkey. 
 LOOP AT lo_list->get_contents( ) INTO DATA(lo_object). 
   lv_object_key = lo_object->get_key( ). 
   CONCATENATE lv_object_key ', ' INTO text. 
 ENDLOOP. 
 MESSAGE text TYPE'I'. 
 " Delete the objects in a bucket. " 
 TRY. 
     lo_s3->deleteobject( 
          iv_bucket = iv_bucket_name 
         iv_{\text{key}} = iv_{\text{key}} ). 
     lo_s3->deleteobject( 
          iv_bucket = iv_bucket_name 
         iv_{\text{key}} = \{ \text{iv\_copy\_to\_folder} \}/\{ \text{iv\_key} \} ). 
     MESSAGE 'Objects deleted from S3 bucket.' TYPE 'I'. 
   CATCH /aws1/cx_s3_nosuchbucket. 
     MESSAGE 'Bucket does not exist.' TYPE 'E'. 
 ENDTRY. 
 " Delete the bucket. " 
 TRY. 
     lo_s3->deletebucket( 
          iv_bucket = iv_bucket_name 
     ). 
     MESSAGE 'Deleted S3 bucket.' TYPE 'I'. 
   CATCH /aws1/cx_s3_nosuchbucket. 
     MESSAGE 'Bucket does not exist.' TYPE 'E'. 
 ENDTRY.
```
- Weitere API-Informationen finden Sie in den folgenden Themen der API-Referenz zum AWS SDK für SAP ABAP.
	- [CopyObject](https://docs.aws.amazon.com/sdk-for-sap-abap/v1/api/latest/index.html)
	- [CreateBucket](https://docs.aws.amazon.com/sdk-for-sap-abap/v1/api/latest/index.html)
	- [DeleteBucket](https://docs.aws.amazon.com/sdk-for-sap-abap/v1/api/latest/index.html)
	- [DeleteObjects](https://docs.aws.amazon.com/sdk-for-sap-abap/v1/api/latest/index.html)
	- [GetObject](https://docs.aws.amazon.com/sdk-for-sap-abap/v1/api/latest/index.html)
	- [ListObjectsV2](https://docs.aws.amazon.com/sdk-for-sap-abap/v1/api/latest/index.html)
	- [PutObject](https://docs.aws.amazon.com/sdk-for-sap-abap/v1/api/latest/index.html)

# SageMaker -Beispiele mit SDK für SAP ABAP

Die folgenden Codebeispiele zeigen Ihnen, wie Sie Aktionen durchführen und gängige Szenarien implementieren, indem Sie das AWS SDK für SAP ABAP mit verwenden SageMaker.

Aktionen sind Codeauszüge aus größeren Programmen und müssen im Kontext ausgeführt werden. Während Aktionen Ihnen zeigen, wie Sie einzelne Servicefunktionen aufrufen, können Sie Aktionen im Kontext der zugehörigen Szenarien und serviceübergreifenden Beispiele sehen.

Szenarien sind Codebeispiele, die Ihnen zeigen, wie Sie eine bestimmte Aufgabe ausführen können, indem Sie mehrere Funktionen innerhalb desselben Services aufrufen.

Jedes Beispiel enthält einen Link zu GitHub, wo Sie Anweisungen zum Einrichten und Ausführen des Codes im Kontext finden.

## Themen

- [Aktionen](#page-8295-0)
- **[Szenarien](#page-8316-0)**

## Aktionen

## Erstellen eines Modells

Das folgende Codebeispiel zeigt, wie Sie ein Modell in erstellen SageMaker.

## **a** Note

Auf gibt es mehr GitHub. Sie sehen das vollständige Beispiel und erfahren, wie Sie das [AWS-Code-Beispiel-Repository](https://github.com/awsdocs/aws-doc-sdk-examples/tree/main/sap-abap/services/sagemaker#code-examples) einrichten und ausführen.

```
DATA lo_primarycontainer TYPE REF TO /aws1/cl_sgmcontainerdefn.
    "Create an ABAP object for the container image based on input variables." 
    CREATE OBJECT lo_primarycontainer 
      EXPORTING 
       iv_image = iv_container_image
        iv_modeldataurl = iv_model_data_url. 
    "Create an Amazon SageMaker model." 
    TRY. 
        oo_result = lo_sgm->createmodel( " oo_result is returned for testing 
 purposes. " 
          iv_executionrolearn = iv_execution_role_arn 
          iv_modelname = iv_model_name 
          io_primarycontainer = lo_primarycontainer 
        ). 
        MESSAGE 'Model created.' TYPE 'I'. 
      CATCH /aws1/cx_sgmresourcelimitexcd. 
        MESSAGE 'You have reached the limit on the number of resources.' TYPE 'E'. 
    ENDTRY.
```
• Weitere API-Informationen finden Sie unter [CreateModel](https://docs.aws.amazon.com/sdk-for-sap-abap/v1/api/latest/index.html) in der AWS API-Referenz zum -SDK für SAP ABAP.

Endpunkt herstellen

Das folgende Codebeispiel zeigt, wie Sie einen SageMaker Endpunkt erstellen.

## **a** Note

```
 DATA lt_production_variants TYPE /aws1/
cl_sgmproductionvariant=>tt_productionvariantlist. 
    DATA lo_production_variants TYPE REF TO /aws1/cl_sgmproductionvariant.
     DATA oo_ep_config_result TYPE REF TO /aws1/cl_sgmcreateendptcfgout. 
     "Create a production variant as an ABAP object." 
     "Identifies a model that you want to host and the resources chosen to deploy for 
  hosting it." 
     CREATE OBJECT lo_production_variants 
       EXPORTING 
        iv<sub>_</sub>variantname i = iv<sub>_</sub>variant_name
        iv_modelname iv = iv_model_name
         iv_initialinstancecount = iv_initial_instance_count 
        iv\_instancetype = iv\_instance\_type. INSERT lo_production_variants INTO TABLE lt_production_variants. 
     "Create an endpoint configuration." 
     TRY. 
         oo_ep_config_result = lo_sgm->createendpointconfig( 
           iv_endpointconfigname = iv_endpoint_config_name 
           it_productionvariants = lt_production_variants 
         ). 
         MESSAGE 'Endpoint configuration created.' TYPE 'I'. 
       CATCH /aws1/cx_sgmresourcelimitexcd. 
         MESSAGE 'You have reached the limit on the number of resources.' TYPE 'E'. 
     ENDTRY. 
     "Create an endpoint." 
     TRY. 
         oo_result = lo_sgm->createendpoint( " oo_result is returned for testing 
  purposes. " 
             iv_endpointconfigname = iv_endpoint_config_name
```

```
 iv_endpointname = iv_endpoint_name 
     ). 
     MESSAGE 'Endpoint created.' TYPE 'I'. 
   CATCH /aws1/cx_sgmresourcelimitexcd. 
     MESSAGE 'You have reached the limit on the number of resources.' TYPE 'E'. 
 ENDTRY.
```
- Weitere API-Informationen finden Sie in den folgenden Themen der API-Referenz zum AWS SDK für SAP ABAP.
	- [CreateEndpoint](https://docs.aws.amazon.com/sdk-for-sap-abap/v1/api/latest/index.html)
	- [CreateEndpointConfig](https://docs.aws.amazon.com/sdk-for-sap-abap/v1/api/latest/index.html)

```
Löschen eines Modells
```
Das folgende Codebeispiel zeigt, wie Sie ein Modell in löschen SageMaker.

#### SDK für SAP ABAP

### **a** Note

Auf gibt es mehr GitHub. Sie sehen das vollständige Beispiel und erfahren, wie Sie das [AWS-Code-Beispiel-Repository](https://github.com/awsdocs/aws-doc-sdk-examples/tree/main/sap-abap/services/sagemaker#code-examples) einrichten und ausführen.

```
 TRY. 
         lo_sgm->deletemodel( 
                    iv_modelname = iv_model_name 
\overline{\phantom{a}}).
         MESSAGE 'Model deleted.' TYPE 'I'. 
       CATCH /aws1/cx_rt_service_generic INTO DATA(lo_exception). 
        DATA(lv_error) = |"\{ lo\_exception->av_error = 3" - { lo\_exception-}>av_err_msg }|. 
         MESSAGE lv_error TYPE 'E'. 
     ENDTRY.
```
• Weitere API-Informationen finden Sie unter [DeleteModel](https://docs.aws.amazon.com/sdk-for-sap-abap/v1/api/latest/index.html) in der AWS API-Referenz zum -SDK für SAP ABAP.

#### Löschen eines Endpunkts

Das folgende Codebeispiel zeigt, wie Sie einen SageMaker Endpunkt löschen.

### SDK für SAP ABAP

## **a** Note

```
 "Delete an endpoint." 
     TRY. 
         lo_sgm->deleteendpoint( 
             iv_endpointname = iv_endpoint_name 
         ). 
         MESSAGE 'Endpoint configuration deleted.' TYPE 'I'. 
       CATCH /aws1/cx_rt_service_generic INTO DATA(lo_endpoint_exception). 
         DATA(lv_endpoint_error) = |"{ lo_endpoint_exception->av_err_code }" - 
  { lo_endpoint_exception->av_err_msg }|. 
         MESSAGE lv_endpoint_error TYPE 'E'. 
     ENDTRY. 
     "Delete an endpoint configuration." 
     TRY. 
         lo_sgm->deleteendpointconfig( 
           iv_endpointconfigname = iv_endpoint_config_name 
         ). 
         MESSAGE 'Endpoint deleted.' TYPE 'I'. 
       CATCH /aws1/cx_rt_service_generic INTO DATA(lo_endpointconfig_exception). 
         DATA(lv_endpointconfig_error) = |"{ lo_endpointconfig_exception-
>av_err_code }" - { lo_endpointconfig_exception->av_err_msg }|. 
         MESSAGE lv_endpointconfig_error TYPE 'E'. 
     ENDTRY.
```
- Weitere API-Informationen finden Sie in den folgenden Themen der API-Referenz zum AWS SDK für SAP ABAP.
	- [DeleteEndpoint](https://docs.aws.amazon.com/sdk-for-sap-abap/v1/api/latest/index.html)
	- [DeleteEndpointConfig](https://docs.aws.amazon.com/sdk-for-sap-abap/v1/api/latest/index.html)

### Beschreiben eines Trainingsauftrags

Das folgende Codebeispiel zeigt, wie Sie einen SageMaker Trainingsauftrag beschreiben.

#### SDK für SAP ABAP

### **a** Note

Auf gibt es mehr GitHub. Sie sehen das vollständige Beispiel und erfahren, wie Sie das [AWS-Code-Beispiel-Repository](https://github.com/awsdocs/aws-doc-sdk-examples/tree/main/sap-abap/services/sagemaker#code-examples) einrichten und ausführen.

```
 TRY. 
         oo_result = lo_sgm->describetrainingjob( " oo_result is returned for 
  testing purposes. " 
           iv_trainingjobname = iv_training_job_name 
         ). 
         MESSAGE 'Retrieved description of training job.' TYPE 'I'. 
       CATCH /aws1/cx_rt_service_generic INTO DATA(lo_exception). 
        DATA(lv_error) = |"\{ lo\_exception->av_error = s<sup>1</sup>
>av_err_msg }|. 
         MESSAGE lv_error TYPE 'E'. 
     ENDTRY.
```
• Weitere API-Informationen finden Sie unter [DescribeTrainingJob](https://docs.aws.amazon.com/sdk-for-sap-abap/v1/api/latest/index.html) in der AWS API-Referenz zum -SDK für SAP ABAP.

Auflisten von Modellen

Das folgende Codebeispiel zeigt, wie Modelle in aufgelistet werden SageMaker.

SDK für SAP ABAP

### **a** Note

```
 TRY. 
         oo_result = lo_sgm->listmodels( " oo_result is returned for 
  testing purposes. " 
           iv_namecontains = iv_name_contains 
         ). 
         MESSAGE 'Retrieved list of models.' TYPE 'I'. 
       CATCH /aws1/cx_rt_service_generic INTO DATA(lo_exception). 
        DATA(lv_error) = |"\{ lo\_exception->av_error = s<sup>1</sup>
>av_err_msg }|. 
         MESSAGE lv_error TYPE 'E'. 
     ENDTRY.
```
• Weitere API-Informationen finden Sie unter [ListModels](https://docs.aws.amazon.com/sdk-for-sap-abap/v1/api/latest/index.html) in der AWS API-Referenz zum -SDK für SAP ABAP.

Auflisten von Notebook-Instances

Das folgende Codebeispiel zeigt, wie SageMaker Notebook-Instances aufgelistet werden.

SDK für SAP ABAP

### **a** Note

```
 TRY. 
         oo_result = lo_sgm->listnotebookinstances( " oo_result is returned 
  for testing purposes. " 
           iv_namecontains = iv_name_contains 
         ). 
         MESSAGE 'Retrieved list of notebook instances.' TYPE 'I'. 
       CATCH /aws1/cx_rt_service_generic INTO DATA(lo_exception). 
        DATA(lv_error) = |"\{ lo\_exception->av_error = 3" - { lo\_exception-}>av_err_msg }|. 
         MESSAGE lv_error TYPE 'E'. 
     ENDTRY.
```
• Weitere API-Informationen finden Sie unter [ListNotebookInstances](https://docs.aws.amazon.com/sdk-for-sap-abap/v1/api/latest/index.html) in der AWS API-Referenz zum -SDK für SAP ABAP.

Auflisten der Machine-Learning-Algorithmen

Das folgende Codebeispiel zeigt, wie Sie SageMaker Machine-Learning-Algorithmen auflisten.

SDK für SAP ABAP

#### **a** Note

Auf gibt es mehr GitHub. Sie sehen das vollständige Beispiel und erfahren, wie Sie das [AWS-Code-Beispiel-Repository](https://github.com/awsdocs/aws-doc-sdk-examples/tree/main/sap-abap/services/sagemaker#code-examples) einrichten und ausführen.

```
 TRY. 
         oo_result = lo_sgm->listalgorithms( " oo_result is returned for 
  testing purposes. " 
           iv_namecontains = iv_name_contains 
         ). 
         MESSAGE 'Retrieved list of algorithms.' TYPE 'I'. 
       CATCH /aws1/cx_rt_service_generic INTO DATA(lo_exception). 
        DATA(lv_error) = |"\{ lo\_exception->av_error = s<sup>1</sup>
>av_err_msg }|. 
         MESSAGE lv_error TYPE 'E'. 
     ENDTRY.
```
• Weitere API-Informationen finden Sie unter [ListAlgorithms](https://docs.aws.amazon.com/sdk-for-sap-abap/v1/api/latest/index.html) in der AWS API-Referenz zum -SDK für SAP ABAP.

Auflisten von Trainingsaufträgen

Das folgende Codebeispiel zeigt, wie Sie SageMaker Trainingsaufträge auflisten.

## **a** Note

Auf gibt es mehr GitHub. Sie sehen das vollständige Beispiel und erfahren, wie Sie das [AWS-Code-Beispiel-Repository](https://github.com/awsdocs/aws-doc-sdk-examples/tree/main/sap-abap/services/sagemaker#code-examples) einrichten und ausführen.

```
 TRY. 
         oo_result = lo_sgm->listtrainingjobs( " oo_result is returned for 
  testing purposes. " 
           iv_namecontains = iv_name_contains 
           iv_maxresults = iv_max_results 
         ). 
         MESSAGE 'Retrieved list of training jobs.' TYPE 'I'. 
       CATCH /aws1/cx_rt_service_generic INTO DATA(lo_exception). 
        DATA(lv_error) = |"\{ lo\_exception->av_error = s<sup>1</sup>
>av_err_msg }|. 
         MESSAGE lv_error TYPE 'E'. 
     ENDTRY.
```
• Weitere API-Informationen finden Sie unter [ListTrainingJobs](https://docs.aws.amazon.com/sdk-for-sap-abap/v1/api/latest/index.html) in der AWS API-Referenz zum - SDK für SAP ABAP.

Starten eines Trainingsauftrags

Das folgende Codebeispiel zeigt, wie Sie einen SageMaker Trainingsauftrag starten.

SDK für SAP ABAP

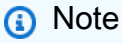

```
DATA lo_hyperparameters_w TYPE REF TO /aws1/cl_sgmhyperparameters_w.
 DATA lt_hyperparameters TYPE /aws1/cl_sgmhyperparameters_w=>tt_hyperparameters.
```
DATA lt\_input\_data\_config TYPE /aws1/cl\_sgmchannel=>tt\_inputdataconfig. DATA lo\_trn\_channel TYPE REF TO /aws1/cl\_sgmchannel. DATA lo trn datasource TYPE REF TO /aws1/cl sgmdatasource. DATA lo\_trn\_s3datasource TYPE REF TO /aws1/cl\_sgms3datasource. DATA lo\_val\_channel TYPE REF TO /aws1/cl\_sgmchannel. DATA lo val datasource TYPE REF TO /aws1/cl sgmdatasource. DATA lo\_val\_s3datasource TYPE REF TO /aws1/cl\_sgms3datasource. DATA lo\_algorithm\_specification TYPE REF TO /aws1/cl\_sgmalgorithmspec. DATA lo\_resource\_config TYPE REF TO /aws1/cl\_sgmresourceconfig. DATA lo\_output\_data\_config TYPE REF TO /aws1/cl\_sgmoutputdataconfig. DATA lo\_stopping\_condition TYPE REF TO /aws1/cl\_sgmstoppingcondition. "Create ABAP internal table for hyperparameters based on input variables." "These hyperparameters are based on the Amazon SageMaker built-in algorithm, XGBoost." CREATE OBJECT lo\_hyperparameters\_w EXPORTING iv\_value = iv\_hp\_max\_depth. INSERT VALUE #( key = 'max\_depth' value = lo\_hyperparameters\_w ) INTO TABLE lt\_hyperparameters. CREATE OBJECT lo\_hyperparameters\_w EXPORTING iv\_value = iv\_hp\_eta. INSERT VALUE #( key = 'eta' value = lo\_hyperparameters\_w ) INTO TABLE lt\_hyperparameters. CREATE OBJECT lo\_hyperparameters\_w EXPORTING iv\_value = iv\_hp\_eval\_metric. INSERT VALUE #( key = 'eval\_metric' value = lo\_hyperparameters\_w ) INTO TABLE lt\_hyperparameters. CREATE OBJECT lo\_hyperparameters\_w EXPORTING iv\_value = iv\_hp\_scale\_pos\_weight. INSERT VALUE #( key = 'scale\_pos\_weight' value = lo\_hyperparameters\_w ) INTO TABLE lt\_hyperparameters. CREATE OBJECT lo\_hyperparameters\_w EXPORTING iv\_value = iv\_hp\_subsample. INSERT VALUE #( key = 'subsample' value = lo\_hyperparameters\_w ) INTO TABLE lt\_hyperparameters. CREATE OBJECT lo\_hyperparameters\_w EXPORTING iv\_value = iv\_hp\_objective. INSERT VALUE #( key = 'objective' value = lo\_hyperparameters\_w ) INTO TABLE lt\_hyperparameters. CREATE OBJECT lo\_hyperparameters\_w EXPORTING iv\_value = iv\_hp\_num\_round. INSERT VALUE #( key = 'num\_round' value = lo\_hyperparameters\_w ) INTO TABLE lt\_hyperparameters.

"Create ABAP objects for training data sources."

Aktionen und Szenarien 15702

```
 CREATE OBJECT lo_trn_s3datasource 
   EXPORTING 
    iv s3datatype = iv trn data s3datatype
     iv_s3datadistributiontype = iv_trn_data_s3datadistribution 
     iv_s3uri = iv_trn_data_s3uri. 
 CREATE OBJECT lo_trn_datasource 
   EXPORTING 
     io_s3datasource = lo_trn_s3datasource. 
 CREATE OBJECT lo_trn_channel 
   EXPORTING 
     iv_channelname = 'train' 
    io datasource = lo trn datasource
     iv_compressiontype = iv_trn_data_compressiontype 
    iv_{\text{contenttype}} = iv_{\text{trn\_data\_contenttype}}.
 INSERT lo_trn_channel INTO TABLE lt_input_data_config. 
 "Create ABAP objects for validation data sources." 
 CREATE OBJECT lo_val_s3datasource 
   EXPORTING 
    iv<sub>S</sub>3datatype iv = iv<sub>val</sub>_data_s3datatype
     iv_s3datadistributiontype = iv_val_data_s3datadistribution 
    iv s3uri = iv val data s3uri.
 CREATE OBJECT lo_val_datasource 
   EXPORTING 
     io_s3datasource = lo_val_s3datasource. 
 CREATE OBJECT lo_val_channel 
   EXPORTING 
     iv_channelname = 'validation' 
     io_datasource = lo_val_datasource 
     iv_compressiontype = iv_val_data_compressiontype 
    iv_{\text{contenttype}} = iv_{\text{val_data\_contenttype}}. INSERT lo_val_channel INTO TABLE lt_input_data_config. 
 "Create an ABAP object for algorithm specification." 
 CREATE OBJECT lo_algorithm_specification 
   EXPORTING 
    iv_ttrainingimage i \times i = iv_ttraining_image
     iv_traininginputmode = iv_training_input_mode.
```

```
 "Create an ABAP object for resource configuration." 
   CREATE OBJECT lo_resource_config 
      EXPORTING 
      iv_instancecount = iv_instance_countiv instancetype = iv instance type
       iv_volumesizeingb = iv_volume_sizeingb. 
    "Create an ABAP object for output data configuration." 
   CREATE OBJECT lo_output_data_config 
      EXPORTING 
        iv_s3outputpath = iv_s3_output_path. 
    "Create an ABAP object for stopping condition." 
   CREATE OBJECT lo_stopping_condition 
      EXPORTING 
        iv_maxruntimeinseconds = iv_max_runtime_in_seconds. 
    "Create a training job." 
   TRY. 
       oo_result = lo_sgm->createtrainingjob( " oo_result is returned for 
 testing purposes. " 
        iv_{\text{training}}jobname = iv_{\text{training}}job_name
         iv_rolearn = iv_role_arn 
        it hyperparameters = lt hyperparameters
        it_inputdataconfig = lt_input_data_config
         io_algorithmspecification = lo_algorithm_specification 
        io outputdataconfig = lo output data config
        io resourceconfig = lo resource config
         io_stoppingcondition = lo_stopping_condition 
        ). 
       MESSAGE 'Training job created.' TYPE 'I'. 
     CATCH /aws1/cx_sgmresourceinuse. 
       MESSAGE 'Resource being accessed is in use.' TYPE 'E'. 
     CATCH /aws1/cx_sgmresourcenotfound. 
       MESSAGE 'Resource being accessed is not found.' TYPE 'E'. 
     CATCH /aws1/cx_sgmresourcelimitexcd. 
       MESSAGE 'You have reached the limit on the number of resources.' TYPE 'E'. 
    ENDTRY.
```
• Weitere API-Informationen finden Sie unter [CreateTrainingJob](https://docs.aws.amazon.com/sdk-for-sap-abap/v1/api/latest/index.html) in der AWS API-Referenz zum - SDK für SAP ABAP.

### Starten eines Transformationsauftrags

Das folgende Codebeispiel zeigt, wie Sie einen SageMaker Transformationsauftrag starten.

### SDK für SAP ABAP

### **a** Note

```
 DATA lo_transforminput TYPE REF TO /aws1/cl_sgmtransforminput. 
    DATA lo_transformoutput TYPE REF TO /aws1/cl_sgmtransformoutput. 
    DATA lo_transformresources TYPE REF TO /aws1/cl_sgmtransformresources. 
    DATA lo_datasource TYPE REF TO /aws1/cl_sgmtransformdatasrc. 
    DATA lo_s3datasource TYPE REF TO /aws1/cl_sgmtransforms3datasrc. 
    "Create an ABAP object for an Amazon Simple Storage Service (Amazon S3) data 
 source." 
    CREATE OBJECT lo_s3datasource 
      EXPORTING 
        iv_s3uri = iv_tf_data_s3uri 
        iv_s3datatype = iv_tf_data_s3datatype. 
    "Create an ABAP object for data source." 
    CREATE OBJECT lo_datasource 
      EXPORTING 
        io_s3datasource = lo_s3datasource. 
    "Create an ABAP object for transform data source." 
    CREATE OBJECT lo_transforminput 
      EXPORTING 
        io_datasource = lo_datasource 
       iv_{\text{contenttype}} = iv_{\text{tot}} - i iv_compressiontype = iv_tf_data_compressiontype. 
    "Create an ABAP object for resource configuration." 
    CREATE OBJECT lo_transformresources 
      EXPORTING 
        iv_instancecount = iv_instance_count 
        iv_instancetype = iv_instance_type.
```

```
 "Create an ABAP object for output data configuration." 
    CREATE OBJECT lo_transformoutput 
      EXPORTING 
        iv_s3outputpath = iv_s3_output_path. 
    "Create a transform job." 
    TRY. 
        oo_result = lo_sgm->createtransformjob( " oo_result is returned for 
 testing purposes. " 
            iv_modelname = iv_tf_model_name 
            iv_transformjobname = iv_tf_job_name 
            io_transforminput = lo_transforminput 
            io_transformoutput = lo_transformoutput 
            io_transformresources = lo_transformresources 
        ). 
        MESSAGE 'Transform job created.' TYPE 'I'. 
      CATCH /aws1/cx_sgmresourceinuse. 
        MESSAGE 'Resource being accessed is in use.' TYPE 'E'. 
      CATCH /aws1/cx_sgmresourcenotfound. 
        MESSAGE 'Resource being accessed is not found.' TYPE 'E'. 
      CATCH /aws1/cx_sgmresourcelimitexcd. 
        MESSAGE 'You have reached the limit on the number of resources.' TYPE 'E'. 
    ENDTRY.
```
• Weitere API-Informationen finden Sie unter [CreateTransformJob](https://docs.aws.amazon.com/sdk-for-sap-abap/v1/api/latest/index.html) in der AWS API-Referenz zum -SDK für SAP ABAP.

#### Szenarien

Erste Schritte mit Modellen und Endpunkten

Wie das aussehen kann, sehen Sie am nachfolgenden Beispielcode:

- Starten Sie einen Trainingsauftrag und erstellen Sie ein SageMaker Modell.
- Eine Endpunktkonfiguration erstellen.
- Erstellen Sie einen Endpunkt und bereinigen Sie dann Ressourcen.

### **a** Note

Auf gibt es mehr GitHub. Sie sehen das vollständige Beispiel und erfahren, wie Sie das [AWS-Code-Beispiel-Repository](https://github.com/awsdocs/aws-doc-sdk-examples/tree/main/sap-abap/services/sagemaker#code-examples) einrichten und ausführen.

DATA lo\_hyperparameters\_w TYPE REF TO /aws1/cl\_sgmhyperparameters\_w. DATA lo\_trn\_channel TYPE REF TO /aws1/cl\_sgmchannel. DATA lo\_trn\_datasource TYPE REF TO /aws1/cl\_sgmdatasource. DATA lo\_trn\_s3datasource TYPE REF TO /aws1/cl\_sgms3datasource. DATA lo\_val\_channel TYPE REF TO /aws1/cl\_sgmchannel. DATA lo\_val\_datasource TYPE REF TO /aws1/cl\_sgmdatasource. DATA lo\_val\_s3datasource TYPE REF TO /aws1/cl\_sgms3datasource. DATA lo\_algorithm\_specification TYPE REF TO /aws1/cl\_sgmalgorithmspec. DATA lo\_resource\_config TYPE REF TO /aws1/cl\_sgmresourceconfig. DATA lo\_output\_data\_config TYPE REF TO /aws1/cl\_sgmoutputdataconfig. DATA lo\_stopping\_condition TYPE REF TO /aws1/cl\_sgmstoppingcondition. DATA lo\_primarycontainer TYPE REF TO /aws1/cl\_sgmcontainerdefn. DATA lo\_production\_variants TYPE REF TO /aws1/cl\_sgmproductionvariant. DATA lo\_ep\_config\_result TYPE REF TO /aws1/cl\_sgmcreateendptcfgout. DATA lo\_training\_result TYPE REF TO /aws1/cl\_sgmdescrtrnjobrsp. DATA lt\_production\_variants TYPE /aws1/ cl\_sgmproductionvariant=>tt\_productionvariantlist. DATA lt\_input\_data\_config TYPE /aws1/cl\_sgmchannel=>tt\_inputdataconfig. DATA lt\_hyperparameters TYPE /aws1/cl\_sgmhyperparameters\_w=>tt\_hyperparameters. DATA lv\_model\_data\_url TYPE /aws1/sgmurl. lv\_model\_data\_url = iv\_s3\_output\_path && iv\_training\_job\_name && '/output/ model.tar.gz'. "Create ABAP internal table for hyperparameters based on input variables." "These hyperparameters are based on Amazon SageMaker built-in algorithm - XGBoost" CREATE OBJECT lo\_hyperparameters\_w EXPORTING iv\_value = iv\_hp\_max\_depth. INSERT VALUE #( key = 'max\_depth' value = lo\_hyperparameters\_w ) INTO TABLE lt\_hyperparameters.

```
 CREATE OBJECT lo_hyperparameters_w EXPORTING iv_value = iv_hp_eta.
```

```
 INSERT VALUE #( key = 'eta' value = lo_hyperparameters_w ) INTO TABLE 
 lt_hyperparameters. 
    CREATE OBJECT lo_hyperparameters_w EXPORTING iv_value = iv_hp_eval_metric. 
    INSERT VALUE #( key = 'eval_metric' value = lo_hyperparameters_w ) INTO TABLE 
lt hyperparameters.
    CREATE OBJECT lo_hyperparameters_w EXPORTING iv_value = iv_hp_scale_pos_weight. 
    INSERT VALUE #( key = 'scale_pos_weight' value = lo_hyperparameters_w ) INTO 
 TABLE lt_hyperparameters. 
    CREATE OBJECT lo_hyperparameters_w EXPORTING iv_value = iv_hp_subsample. 
    INSERT VALUE #( key = 'subsample' value = lo_hyperparameters_w ) INTO TABLE 
 lt_hyperparameters. 
    CREATE OBJECT lo_hyperparameters_w EXPORTING iv_value = iv_hp_objective. 
    INSERT VALUE #( key = 'objective' value = lo_hyperparameters_w ) INTO TABLE 
 lt_hyperparameters. 
    CREATE OBJECT lo_hyperparameters_w EXPORTING iv_value = iv_hp_num_round. 
    INSERT VALUE #( key = 'num_round' value = lo_hyperparameters_w ) INTO TABLE 
 lt_hyperparameters. 
    "Create ABAP internal table for data based on input variables." 
    "Training data." 
    CREATE OBJECT lo_trn_s3datasource 
      EXPORTING 
       iv s3datatype = iv trn data s3datatype
        iv_s3datadistributiontype = iv_trn_data_s3datadistribution 
       iv<sub>S</sub>3uri = iv<sub>_trn_data_s3uri.</sub>
    CREATE OBJECT lo_trn_datasource EXPORTING io_s3datasource = lo_trn_s3datasource. 
    CREATE OBJECT lo_trn_channel 
      EXPORTING 
       iv channelname = 'train'
        io_datasource = lo_trn_datasource 
        iv_compressiontype = iv_trn_data_compressiontype 
       iv_{\text{contenttype}} = iv_{\text{trn\_data\_contenttype}}.
    INSERT lo_trn_channel INTO TABLE lt_input_data_config. 
    "Validation data." 
    CREATE OBJECT lo_val_s3datasource 
      EXPORTING
```

```
iv<sub>S</sub>3datatype iv = iv<sub>val</sub>_data_s3datatype
        iv_s3datadistributiontype = iv_val_data_s3datadistribution 
       iv s3uri                                 = iv val data s3uri.
    CREATE OBJECT lo_val_datasource EXPORTING io_s3datasource = lo_val_s3datasource. 
    CREATE OBJECT lo_val_channel 
      EXPORTING 
       iv channelname = 'validation'
       io datasource = lo val datasource
        iv_compressiontype = iv_val_data_compressiontype 
       iv_{\text{contenttype}} = iv_{\text{val_data\_contenttype}}. INSERT lo_val_channel INTO TABLE lt_input_data_config. 
    "Create an ABAP object for algorithm specification based on input variables." 
    CREATE OBJECT lo_algorithm_specification 
      EXPORTING 
       iv_trainingimage = iv_training_image
        iv_traininginputmode = iv_training_input_mode. 
    "Create an ABAP object for resource configuration." 
    CREATE OBJECT lo_resource_config 
      EXPORTING 
       iv_instancecount = iv_instance_countiv instancetype = iv instance type
        iv_volumesizeingb = iv_volume_sizeingb. 
    "Create an ABAP object for output data configuration." 
    CREATE OBJECT lo_output_data_config EXPORTING iv_s3outputpath = 
 iv_s3_output_path. 
    "Create an ABAP object for stopping condition." 
    CREATE OBJECT lo_stopping_condition EXPORTING iv_maxruntimeinseconds = 
 iv_max_runtime_in_seconds. 
    TRY. 
        lo_sgm->createtrainingjob( 
          iv_trainingjobname = iv_training_job_name 
         iv rolearn = iv role arn
         it_{\text{hyperparameters}} = lt_{\text{hyperparameters}}it_inputdataconfig = lt<sub>_</sub>input_data_config
          io_algorithmspecification = lo_algorithm_specification 
         io_outputdataconfig                        = lo_output_data_config
          io_resourceconfig = lo_resource_config
```

```
 io_stoppingcondition = lo_stopping_condition 
        ). 
        MESSAGE 'Training job created.' TYPE 'I'. 
      CATCH /aws1/cx_sgmresourceinuse. 
        MESSAGE 'Resource being accessed is in use.' TYPE 'E'. 
      CATCH /aws1/cx_sgmresourcenotfound. 
        MESSAGE 'Resource being accessed is not found.' TYPE 'E'. 
     CATCH /aws1/cx_sgmresourcelimitexcd. 
        MESSAGE 'You have reached the limit on the number of resources.' TYPE 'E'. 
    ENDTRY. 
    "Wait for training job to be completed." 
    lo_training_result = lo_sgm->describetrainingjob( iv_trainingjobname = 
iv training job name ).
    WHILE lo_training_result->get_trainingjobstatus( ) <> 'Completed'. 
     IF sy-index = 30.
       EXIT. "Maximum 900 seconds."
      ENDIF. 
     WAIT UP TO 30 SECONDS. 
      lo_training_result = lo_sgm->describetrainingjob( iv_trainingjobname = 
iv training job name ).
    ENDWHILE. 
    "Create ABAP object for the container image based on input variables." 
    CREATE OBJECT lo_primarycontainer 
      EXPORTING 
       iv_image = iv_training_image
       iv modeldataurl = lv model data url.
    "Create an Amazon SageMaker model." 
    TRY. 
        lo_sgm->createmodel( 
          iv_executionrolearn = iv_role_arn 
          iv_modelname = iv_model_name 
          io_primarycontainer = lo_primarycontainer 
        ). 
        MESSAGE 'Model created.' TYPE 'I'. 
      CATCH /aws1/cx_sgmresourcelimitexcd. 
        MESSAGE 'You have reached the limit on the number of resources.' TYPE 'E'. 
    ENDTRY. 
    "Create an endpoint production variant." 
   CREATE OBJECT lo production variants
      EXPORTING
```

```
iv_variantname i_varian = iv_ep_variantname
       iv modelname = iv model name
        iv_initialinstancecount = iv_ep_initial_instance_count 
       iv_{\text{in}}stancetype i_{\text{in}} = iv_{\text{in}}epi_{\text{in}}stanceiv_{\text{out}} INSERT lo_production_variants INTO TABLE lt_production_variants. 
    TRY. 
        "Create an endpoint configuration." 
       lo ep config result = lo sgm->createendpointconfig(
          iv_endpointconfigname = iv_ep_cfg_name 
          it_productionvariants = lt_production_variants 
        ). 
        MESSAGE 'Endpoint configuration created.' TYPE 'I'. 
        "Create an endpoint." 
        oo_ep_output = lo_sgm->createendpoint( " oo_ep_output is returned for 
 testing purposes. " 
            iv_endpointconfigname = iv_ep_cfg_name 
            iv_endpointname = iv_ep_name 
        ). 
        MESSAGE 'Endpoint created.' TYPE 'I'. 
      CATCH /aws1/cx_sgmresourcelimitexcd. 
        MESSAGE 'You have reached the limit on the number of resources.' TYPE 'E'. 
    ENDTRY. 
    "Wait for endpoint creation to be completed." 
    DATA(lo_endpoint_result) = lo_sgm->describeendpoint( iv_endpointname = 
iv ep name ).
    WHILE lo_endpoint_result->get_endpointstatus( ) <> 'InService'. 
     IF sy-index = 30.
       EXIT. "Maximum 900 seconds."
      ENDIF. 
      WAIT UP TO 30 SECONDS. 
      lo_endpoint_result = lo_sgm->describeendpoint( iv_endpointname = iv_ep_name ). 
   FNDWHTI F.
   TRY. 
        "Delete an endpoint." 
        lo_sgm->deleteendpoint( 
            iv_endpointname = iv_ep_name 
        ). 
        MESSAGE 'Endpoint deleted' TYPE 'I'. 
        "Delete an endpoint configuration."
```

```
 lo_sgm->deleteendpointconfig( 
           iv_endpointconfigname = iv_ep_cfg_name 
         ). 
         MESSAGE 'Endpoint configuration deleted.' TYPE 'I'. 
         "Delete model." 
         lo_sgm->deletemodel( 
                    iv_modelname = iv_model_name 
\overline{\phantom{a}}).
         MESSAGE 'Model deleted.' TYPE 'I'. 
       CATCH /aws1/cx_rt_service_generic INTO DATA(lo_endpointconfig_exception). 
         DATA(lv_endpointconfig_error) = |"{ lo_endpointconfig_exception-
>av_err_code }" - { lo_endpointconfig_exception->av_err_msg }|. 
        MESSAGE lv_endpointconfig_error TYPE 'E'.
     ENDTRY.
```
- Weitere API-Informationen finden Sie in den folgenden Themen der API-Referenz zum AWS SDK für SAP ABAP.
	- [CreateEndpoint](https://docs.aws.amazon.com/sdk-for-sap-abap/v1/api/latest/index.html)
	- [CreateEndpointConfig](https://docs.aws.amazon.com/sdk-for-sap-abap/v1/api/latest/index.html)
	- [CreateModel](https://docs.aws.amazon.com/sdk-for-sap-abap/v1/api/latest/index.html)
	- [CreateTrainingJob](https://docs.aws.amazon.com/sdk-for-sap-abap/v1/api/latest/index.html)
	- [DeleteEndpoint](https://docs.aws.amazon.com/sdk-for-sap-abap/v1/api/latest/index.html)
	- [DeleteEndpointConfig](https://docs.aws.amazon.com/sdk-for-sap-abap/v1/api/latest/index.html)
	- [DeleteModel](https://docs.aws.amazon.com/sdk-for-sap-abap/v1/api/latest/index.html)
	- [DescribeEndpoint](https://docs.aws.amazon.com/sdk-for-sap-abap/v1/api/latest/index.html)
	- [DescribeTrainingJob](https://docs.aws.amazon.com/sdk-for-sap-abap/v1/api/latest/index.html)

## Amazon SNS-Beispiele mit SDK für SAP ABAP

Die folgenden Codebeispiele zeigen Ihnen, wie Sie Aktionen durchführen und gängige Szenarien implementieren, indem Sie das AWS SDK für SAP ABAP mit Amazon SNS verwenden.

Aktionen sind Codeauszüge aus größeren Programmen und müssen im Kontext ausgeführt werden. Während Aktionen Ihnen zeigen, wie Sie einzelne Servicefunktionen aufrufen, können Sie Aktionen im Kontext der zugehörigen Szenarien und serviceübergreifenden Beispiele sehen.

Szenarien sind Codebeispiele, die Ihnen zeigen, wie Sie eine bestimmte Aufgabe ausführen können, indem Sie mehrere Funktionen innerhalb desselben Services aufrufen.

Jedes Beispiel enthält einen Link zu GitHub, wo Sie Anweisungen zum Einrichten und Ausführen des Codes im Kontext finden.

#### Themen

- [Aktionen](#page-8295-0)
- [Szenarien](#page-8316-0)

#### Aktionen

Erstellen eines Themas

Das folgende Codebeispiel zeigt, wie Sie ein Amazon SNS-Thema erstellen.

### SDK für SAP ABAP

#### **a** Note

Auf gibt es mehr GitHub. Sie sehen das vollständige Beispiel und erfahren, wie Sie das [AWS-Code-Beispiel-Repository](https://github.com/awsdocs/aws-doc-sdk-examples/tree/main/sap-abap/services/sns#code-examples) einrichten und ausführen.

```
 TRY. 
        oo_result = lo_sns->createtopic( iv_name = iv_topic_name ). " oo_result is 
 returned for testing purposes. " 
        MESSAGE 'SNS topic created' TYPE 'I'. 
      CATCH /aws1/cx_snstopiclimitexcdex. 
        MESSAGE 'Unable to create more topics. You have reached the maximum number 
 of topics allowed.' TYPE 'E'. 
    ENDTRY.
```
• Weitere API-Informationen finden Sie unter [CreateTopic](https://docs.aws.amazon.com/sdk-for-sap-abap/v1/api/latest/index.html) in der AWS API-Referenz zum -SDK für SAP ABAP.

#### Löschen von Abonnements

Das folgende Codebeispiel zeigt, wie Sie ein Amazon SNS-Abonnement löschen.

## **a** Note

Auf gibt es mehr GitHub. Sie sehen das vollständige Beispiel und erfahren, wie Sie das [AWS-Code-Beispiel-Repository](https://github.com/awsdocs/aws-doc-sdk-examples/tree/main/sap-abap/services/sns#code-examples) einrichten und ausführen.

```
 TRY. 
         lo_sns->unsubscribe( iv_subscriptionarn = iv_subscription_arn ). 
         MESSAGE 'Subscription deleted.' TYPE 'I'. 
       CATCH /aws1/cx_snsnotfoundexception. 
         MESSAGE 'Subscription does not exist.' TYPE 'E'. 
       CATCH /aws1/cx_snsinvalidparameterex. 
         MESSAGE 'Subscription with "PendingConfirmation" status cannot be deleted/
unsubscribed. Confirm subscription before performing unsubscribe operation.' TYPE 
  'E'. 
     ENDTRY.
```
• Details zu API finden Sie unter [Abmelden](https://docs.aws.amazon.com/sdk-for-sap-abap/v1/api/latest/index.html) in der API-Referenz für das AWS SDK für SAP ABAP.

Löschen eines Themas

Das folgende Codebeispiel zeigt, wie Sie ein Amazon SNS-Thema und alle Abonnements für dieses Thema löschen.

### SDK für SAP ABAP

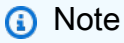

Auf gibt es mehr GitHub. Sie sehen das vollständige Beispiel und erfahren, wie Sie das [AWS-Code-Beispiel-Repository](https://github.com/awsdocs/aws-doc-sdk-examples/tree/main/sap-abap/services/sns#code-examples) einrichten und ausführen.

 TRY. lo\_sns->deletetopic( iv\_topicarn = iv\_topic\_arn ). MESSAGE 'SNS topic deleted.' TYPE 'I'.

```
 CATCH /aws1/cx_snsnotfoundexception. 
     MESSAGE 'Topic does not exist.' TYPE 'E'. 
 ENDTRY.
```
• Weitere API-Informationen finden Sie unter [DeleteTopic](https://docs.aws.amazon.com/sdk-for-sap-abap/v1/api/latest/index.html) in der AWS API-Referenz zum -SDK für SAP ABAP.

Abrufen der Eigenschaften eines Themas

Das folgende Codebeispiel zeigt, wie Sie die Eigenschaften eines Amazon SNS-Themas abrufen.

SDK für SAP ABAP

## **a** Note

Auf gibt es mehr GitHub. Sie sehen das vollständige Beispiel und erfahren, wie Sie das [AWS-Code-Beispiel-Repository](https://github.com/awsdocs/aws-doc-sdk-examples/tree/main/sap-abap/services/sns#code-examples) einrichten und ausführen.

```
 TRY. 
        oo_result = lo_sns->gettopicattributes( iv_topicarn = iv_topic_arn ). " 
 oo_result is returned for testing purposes. " 
        DATA(lt_attributes) = oo_result->get_attributes( ). 
        MESSAGE 'Retrieved attributes/properties of a topic.' TYPE 'I'. 
      CATCH /aws1/cx_snsnotfoundexception. 
        MESSAGE 'Topic does not exist.' TYPE 'E'. 
    ENDTRY.
```
• Weitere API-Informationen finden Sie unter [GetTopicAttributes](https://docs.aws.amazon.com/sdk-for-sap-abap/v1/api/latest/index.html) in der AWS API-Referenz zum - SDK für SAP ABAP.

Listen der Abonnenten eines Themas

Das folgende Codebeispiel zeigt, wie Sie die Liste der Abonnenten eines Amazon SNS-Themas abrufen.

## **a** Note

Auf gibt es mehr GitHub. Sie sehen das vollständige Beispiel und erfahren, wie Sie das [AWS-Code-Beispiel-Repository](https://github.com/awsdocs/aws-doc-sdk-examples/tree/main/sap-abap/services/sns#code-examples) einrichten und ausführen.

```
 TRY. 
        oo_result = lo_sns->listsubscriptions( ). " oo_result is 
 returned for testing purposes. " 
        DATA(lt_subscriptions) = oo_result->get_subscriptions( ). 
        MESSAGE 'Retrieved list of subscribers.' TYPE 'I'. 
     CATCH /aws1/cx_rt_generic. 
        MESSAGE 'Unable to list subscribers.' TYPE 'E'. 
   ENDTRY.
```
• Weitere API-Informationen finden Sie unter [ListSubscriptions](https://docs.aws.amazon.com/sdk-for-sap-abap/v1/api/latest/index.html) in der AWS API-Referenz zum - SDK für SAP ABAP.

Auflisten von Themen

Das folgende Codebeispiel zeigt, wie Sie Amazon SNS-Themen auflisten.

SDK für SAP ABAP

## **a** Note

```
 TRY. 
        oo_result = lo_sns->listtopics( ). " oo_result is returned for 
 testing purposes. " 
        DATA(lt_topics) = oo_result->get_topics( ). 
        MESSAGE 'Retrieved list of topics.' TYPE 'I'. 
     CATCH /aws1/cx_rt_generic.
```

```
 MESSAGE 'Unable to list topics.' TYPE 'E'. 
 ENDTRY.
```
• Weitere API-Informationen finden Sie unter [ListTopics](https://docs.aws.amazon.com/sdk-for-sap-abap/v1/api/latest/index.html) in der AWS API-Referenz zum -SDK für SAP ABAP.

Veröffentlichung für ein Thema

Das folgende Codebeispiel zeigt, wie Nachrichten in einem Amazon SNS-Thema veröffentlicht werden.

SDK für SAP ABAP

### **a** Note

Auf gibt es mehr GitHub. Sie sehen das vollständige Beispiel und erfahren, wie Sie das [AWS-Code-Beispiel-Repository](https://github.com/awsdocs/aws-doc-sdk-examples/tree/main/sap-abap/services/sns#code-examples) einrichten und ausführen.

```
 TRY. 
        oo_result = lo_sns->publish( " oo_result is returned for 
 testing purposes. " 
          iv_topicarn = iv_topic_arn 
          iv_message = iv_message 
        ). 
        MESSAGE 'Message published to SNS topic.' TYPE 'I'. 
     CATCH /aws1/cx_snsnotfoundexception. 
        MESSAGE 'Topic does not exist.' TYPE 'E'. 
    ENDTRY.
```
• Details zu API finden Sie unter [Publish](https://docs.aws.amazon.com/sdk-for-sap-abap/v1/api/latest/index.html) (Veröffentlichen) in der API-Referenz für das AWS SDK für SAP ABAP.

Festlegen von Themenattributen

Das folgende Codebeispiel zeigt, wie Sie Amazon SNS-Themenattribute festlegen.

## **a** Note

Auf gibt es mehr GitHub. Sie sehen das vollständige Beispiel und erfahren, wie Sie das [AWS-Code-Beispiel-Repository](https://github.com/awsdocs/aws-doc-sdk-examples/tree/main/sap-abap/services/sns#code-examples) einrichten und ausführen.

```
 TRY. 
     lo_sns->settopicattributes( 
         iv_topicarn = iv_topic_arn 
        iv_attributename = iv_attribute_name
         iv_attributevalue = iv_attribute_value 
     ). 
     MESSAGE 'Set/updated SNS topic attributes.' TYPE 'I'. 
   CATCH /aws1/cx_snsnotfoundexception. 
     MESSAGE 'Topic does not exist.' TYPE 'E'. 
 ENDTRY.
```
• Weitere API-Informationen finden Sie unter [SetTopicAttributes](https://docs.aws.amazon.com/sdk-for-sap-abap/v1/api/latest/index.html) in der AWS API-Referenz zum - SDK für SAP ABAP.

Abonnieren einer E-Mail-Adresse für ein Thema

Das folgende Codebeispiel zeigt, wie Sie eine E-Mail-Adresse für ein Amazon SNS-Thema abonnieren.

SDK für SAP ABAP

## **a** Note

```
 TRY. 
       oo_result = lo_sns->subscribe( "oo_result is returned 
 for testing purposes." 
              iv_topicarn = iv_topic_arn
```

```
 iv_protocol = 'email' 
               iv endpoint = iv email address
               iv returnsubscriptionarn = abap true
            ). 
        MESSAGE 'Email address subscribed to SNS topic.' TYPE 'I'. 
      CATCH /aws1/cx_snsnotfoundexception. 
        MESSAGE 'Topic does not exist.' TYPE 'E'. 
      CATCH /aws1/cx_snssubscriptionlmte00. 
        MESSAGE 'Unable to create subscriptions. You have reached the maximum number 
 of subscriptions allowed.' TYPE 'E'. 
    ENDTRY.
```
• Details zu API finden Sie unter [Subscribe](https://docs.aws.amazon.com/sdk-for-sap-abap/v1/api/latest/index.html) (Anmelden) in der API-Referenz für das AWS SDK für SAP ABAP.

#### Szenarien

Erstellen und veröffentlichen zu einem FIFO-Thema

Die folgenden Code-Beispiele zeigen, wie man ein Amazon-SNS-Thema erstellt.

```
SDK für SAP ABAP
```
### **a** Note

Auf gibt es mehr GitHub. Sie sehen das vollständige Beispiel und erfahren, wie Sie das [AWS-Code-Beispiel-Repository](https://github.com/awsdocs/aws-doc-sdk-examples/tree/main/sap-abap/services/sns#code-examples) einrichten und ausführen.

Erstellen Sie ein FIFO-Thema, abonnieren Sie eine Amazon-SQS-FIFO-Warteschlange für das Thema und veröffentlichen Sie eine Nachricht zu einem Amazon-SNS-Thema.

```
 " Creates a FIFO topic. " 
     DATA lt_tpc_attributes TYPE /aws1/cl_snstopicattrsmap_w=>tt_topicattributesmap. 
     DATA ls_tpc_attributes TYPE /aws1/
cl_snstopicattrsmap_w=>ts_topicattributesmap_maprow. 
     ls_tpc_attributes-key = 'FifoTopic'. 
     ls_tpc_attributes-value = NEW /aws1/cl_snstopicattrsmap_w( iv_value = 'true' ). 
     INSERT ls_tpc_attributes INTO TABLE lt_tpc_attributes.
```

```
 TRY. 
        DATA(lo create result) = lo sns->createtopic(
               iv name = iv topic name
                it_attributes = lt_tpc_attributes 
         ). 
        DATA(1v\text{ topic} \text{ arm}) = 1o\text{ create result->qet topicarn( }). ov_topic_arn = lv_topic_arn. " 
  ov_topic_arn is returned for testing purposes. " 
         MESSAGE 'FIFO topic created' TYPE 'I'. 
       CATCH /aws1/cx_snstopiclimitexcdex. 
         MESSAGE 'Unable to create more topics. You have reached the maximum number 
  of topics allowed.' TYPE 'E'. 
     ENDTRY. 
     " Subscribes an endpoint to an Amazon Simple Notification Service (Amazon SNS) 
  topic. " 
     " Only Amazon Simple Queue Service (Amazon SQS) FIFO queues can be subscribed to 
  an SNS FIFO topic. " 
     TRY. 
         DATA(lo_subscribe_result) = lo_sns->subscribe( 
                iv_topicarn = lv_topic_arn 
                iv_protocol = 'sqs' 
               iv_endpoint = iv_queue_arn
            ). 
        DATA(ly subscription arn) = lo subscribe result->get subscriptionarn( ).
        ov\_subscriptation\_arn = 1v\_subscription\_arn.
  ov_subscription_arn is returned for testing purposes. " 
         MESSAGE 'SQS queue was subscribed to SNS topic.' TYPE 'I'. 
       CATCH /aws1/cx_snsnotfoundexception. 
         MESSAGE 'Topic does not exist.' TYPE 'E'. 
       CATCH /aws1/cx_snssubscriptionlmte00. 
         MESSAGE 'Unable to create subscriptions. You have reached the maximum number 
  of subscriptions allowed.' TYPE 'E'. 
     ENDTRY. 
     " Publish message to SNS topic. " 
     TRY. 
         DATA lt_msg_attributes TYPE /aws1/
cl snsmessageattrvalue=>tt messageattributemap.
         DATA ls_msg_attributes TYPE /aws1/
cl_snsmessageattrvalue=>ts_messageattributemap_maprow. 
         ls_msg_attributes-key = 'Importance'. 
        ls msg_attributes-value = NEW /aws1/cl_snsmessageattrvalue( iv datatype =
  'String' iv_stringvalue = 'High' ).
```
```
 INSERT ls_msg_attributes INTO TABLE lt_msg_attributes. 
        DATA(lo_result) = lo_sns->publish( 
             iv_topicarn = lv_topic_arn 
             iv_message = 'The price of your mobile plan has been increased from $19 
 to $23' 
             iv_subject = 'Changes to mobile plan' 
             iv_messagegroupid = 'Update-2' 
             iv_messagededuplicationid = 'Update-2.1' 
             it_messageattributes = lt_msg_attributes 
      ). 
       ov_message_id = lo_rresult->get_messageid().
 ov_message_id is returned for testing purposes. " 
        MESSAGE 'Message was published to SNS topic.' TYPE 'I'. 
      CATCH /aws1/cx_snsnotfoundexception. 
        MESSAGE 'Topic does not exist.' TYPE 'E'. 
    ENDTRY.
```
- Weitere API-Informationen finden Sie in den folgenden Themen der API-Referenz zum AWS SDK für SAP ABAP.
	- [CreateTopic](https://docs.aws.amazon.com/sdk-for-sap-abap/v1/api/latest/index.html)
	- [Veröffentlichen](https://docs.aws.amazon.com/sdk-for-sap-abap/v1/api/latest/index.html)
	- [Abonnieren](https://docs.aws.amazon.com/sdk-for-sap-abap/v1/api/latest/index.html)

# Amazon SQS-Beispiele mit SDK für SAP ABAP

Die folgenden Codebeispiele zeigen Ihnen, wie Sie Aktionen durchführen und gängige Szenarien implementieren, indem Sie das AWS SDK für SAP ABAP mit Amazon SQS verwenden.

Aktionen sind Codeauszüge aus größeren Programmen und müssen im Kontext ausgeführt werden. Während Aktionen Ihnen zeigen, wie Sie einzelne Servicefunktionen aufrufen, können Sie Aktionen im Kontext der zugehörigen Szenarien und serviceübergreifenden Beispiele sehen.

Szenarien sind Codebeispiele, die Ihnen zeigen, wie Sie eine bestimmte Aufgabe ausführen können, indem Sie mehrere Funktionen innerhalb desselben Services aufrufen.

Jedes Beispiel enthält einen Link zu GitHub, wo Sie Anweisungen zum Einrichten und Ausführen des Codes im Kontext finden.

# Themen

- [Aktionen](#page-8295-0)
- [Szenarien](#page-8316-0)

Aktionen

Erstellen einer Warteschlange

Das folgende Codebeispiel zeigt, wie Sie eine Amazon SQS-Warteschlange erstellen.

# SDK für SAP ABAP

# **a** Note

Auf gibt es mehr GitHub. Sie sehen das vollständige Beispiel und erfahren, wie Sie das [AWS-Code-Beispiel-Repository](https://github.com/awsdocs/aws-doc-sdk-examples/tree/main/sap-abap/services/sqs#code-examples) einrichten und ausführen.

Erstellen Sie eine Amazon SQS-Standardwarteschlange.

```
 TRY. 
        oo_result = lo_sqs->createqueue( iv_queuename = iv_queue_name ). " 
 oo_result is returned for testing purposes. " 
        MESSAGE 'SQS queue created.' TYPE 'I'. 
      CATCH /aws1/cx_sqsqueuedeldrecently. 
        MESSAGE 'After deleting a queue, wait 60 seconds before creating another 
 queue with the same name.' TYPE 'E'. 
      CATCH /aws1/cx_sqsqueuenameexists. 
        MESSAGE 'A queue with this name already exists.' TYPE 'E'. 
    ENDTRY.
```
Erstellen Sie eine Amazon SQS-Warteschlange, die darauf wartet, dass eine Nachricht eintrifft.

```
 TRY. 
         DATA lt_attributes TYPE /aws1/cl_sqsqueueattrmap_w=>tt_queueattributemap. 
         DATA ls_attribute TYPE /aws1/
cl_sqsqueueattrmap_w=>ts_queueattributemap_maprow. 
         ls_attribute-key = 'ReceiveMessageWaitTimeSeconds'. " Time in 
  seconds for long polling, such as how long the call waits for a message to arrive 
  in the queue before returning. "
```

```
 ls_attribute-value = NEW /aws1/cl_sqsqueueattrmap_w( iv_value = 
iv wait time ).
       INSERT 1s attribute INTO TABLE 1t attributes.
        oo_result = lo_sqs->createqueue( " oo_result is returned 
 for testing purposes. " 
               iv queuename = iv queue name
                it_attributes = lt_attributes 
            ). 
        MESSAGE 'SQS queue created.' TYPE 'I'. 
      CATCH /aws1/cx_sqsqueuedeldrecently. 
        MESSAGE 'After deleting a queue, wait 60 seconds before creating another 
 queue with the same name.' TYPE 'E'. 
      CATCH /aws1/cx_sqsqueuenameexists. 
        MESSAGE 'A queue with this name already exists.' TYPE 'E'. 
   ENDTRY.
```
• Weitere API-Informationen finden Sie unter [CreateQueue](https://docs.aws.amazon.com/sdk-for-sap-abap/v1/api/latest/index.html) in der AWS API-Referenz zum -SDK für SAP ABAP.

Löschen einer Warteschlange

Das folgende Codebeispiel zeigt, wie Sie eine Amazon SQS-Warteschlange löschen.

SDK für SAP ABAP

```
a Note
```
Auf gibt es mehr GitHub. Sie sehen das vollständige Beispiel und erfahren, wie Sie das [AWS-Code-Beispiel-Repository](https://github.com/awsdocs/aws-doc-sdk-examples/tree/main/sap-abap/services/sqs#code-examples) einrichten und ausführen.

TRY.

```
 lo_sqs->deletequeue( iv_queueurl = iv_queue_url ). 
     MESSAGE 'SQS queue deleted' TYPE 'I'. 
 ENDTRY.
```
• Weitere API-Informationen finden Sie unter [DeleteQueue](https://docs.aws.amazon.com/sdk-for-sap-abap/v1/api/latest/index.html) in der AWS API-Referenz zum -SDK für SAP ABAP.

Abrufen der URL einer Warteschlange

Das folgende Codebeispiel zeigt, wie Sie die URL einer Amazon SQS-Warteschlange abrufen.

#### SDK für SAP ABAP

#### **a** Note

Auf gibt es mehr GitHub. Sie sehen das vollständige Beispiel und erfahren, wie Sie das [AWS-Code-Beispiel-Repository](https://github.com/awsdocs/aws-doc-sdk-examples/tree/main/sap-abap/services/sqs#code-examples) einrichten und ausführen.

```
 TRY. 
       oo_{result} = lo_{sgs}->getqueueurl( iv_queuename = iv_queue_name ).
 oo_result is returned for testing purposes. " 
        MESSAGE 'Queue URL retrieved.' TYPE 'I'. 
      CATCH /aws1/cx_sqsqueuedoesnotexist. 
        MESSAGE 'The requested queue does not exist.' TYPE 'E'. 
    ENDTRY.
```
• Weitere API-Informationen finden Sie unter [GetQueueUrl](https://docs.aws.amazon.com/sdk-for-sap-abap/v1/api/latest/index.html) in der AWS API-Referenz zum -SDK für SAP ABAP.

Auflisten von Warteschlangen

Das folgende Codebeispiel zeigt, wie Sie Amazon SQS-Warteschlangen auflisten.

SDK für SAP ABAP

#### **a** Note

```
 TRY. 
        oo_result = lo_sqs->listqueues( ). " oo_result is returned for 
 testing purposes. " 
        MESSAGE 'Retrieved list of queues.' TYPE 'I'.
```
ENDTRY.

• Weitere API-Informationen finden Sie unter [ListQueues](https://docs.aws.amazon.com/sdk-for-sap-abap/v1/api/latest/index.html) in der AWS API-Referenz zum -SDK für SAP ABAP.

Empfangen von Nachrichten aus einer Warteschlange

Das folgende Codebeispiel zeigt, wie Nachrichten aus einer Amazon SQS-Warteschlange empfangen werden.

SDK für SAP ABAP

# **a** Note

Auf gibt es mehr GitHub. Sie sehen das vollständige Beispiel und erfahren, wie Sie das [AWS-Code-Beispiel-Repository](https://github.com/awsdocs/aws-doc-sdk-examples/tree/main/sap-abap/services/sqs#code-examples) einrichten und ausführen.

Empfangen Sie eine Nachricht aus einer Amazon SQS-Warteschlange.

```
 TRY. 
        oo_result = lo_sqs->receivemessage( iv_queueurl = iv_queue_url ). " 
 oo_result is returned for testing purposes. " 
        DATA(lt_messages) = oo_result->get_messages( ). 
        MESSAGE 'Message received from SQS queue.' TYPE 'I'. 
      CATCH /aws1/cx_sqsoverlimit. 
        MESSAGE 'Maximum number of in-flight messages reached.' TYPE 'E'. 
    ENDTRY.
```
Empfangen Sie eine Nachricht aus einer Amazon SQS-Warteschlange mit Long-Poll-Unterstützung.

```
 TRY. 
       oo_result = lo_sqs->receivemessage( " oo_result is returned for 
 testing purposes. " 
                iv_queueurl = iv_queue_url 
                iv_waittimeseconds = iv_wait_time " Time in seconds for long 
 polling, such as how long the call waits for a message to arrive in the queue 
 before returning. "
```

```
 ). 
        DATA(lt_messages) = oo_result->get_messages( ). 
        MESSAGE 'Message received from SQS queue.' TYPE 'I'. 
      CATCH /aws1/cx_sqsoverlimit. 
        MESSAGE 'Maximum number of in-flight messages reached.' TYPE 'E'. 
    ENDTRY.
```
• Weitere API-Informationen finden Sie unter [ReceiveMessage](https://docs.aws.amazon.com/sdk-for-sap-abap/v1/api/latest/index.html) in der AWS API-Referenz zum - SDK für SAP ABAP.

Senden einer Nachricht an eine Warteschlange

Das folgende Codebeispiel zeigt, wie Sie eine Nachricht an eine Amazon SQS-Warteschlange senden.

## SDK für SAP ABAP

**a** Note

Auf gibt es mehr GitHub. Sie sehen das vollständige Beispiel und erfahren, wie Sie das [AWS-Code-Beispiel-Repository](https://github.com/awsdocs/aws-doc-sdk-examples/tree/main/sap-abap/services/sqs#code-examples) einrichten und ausführen.

```
 TRY. 
        oo_result = lo_sqs->sendmessage( " oo_result is returned for 
 testing purposes. " 
           iv_queueurl = iv_queue_url 
           iv_messagebody = iv_message 
        ). 
        MESSAGE 'Message sent to SQS queue.' TYPE 'I'. 
      CATCH /aws1/cx_sqsinvalidmsgconts. 
        MESSAGE 'Message contains non-valid characters.' TYPE 'E'. 
      CATCH /aws1/cx_sqsunsupportedop. 
        MESSAGE 'Operation not supported.' TYPE 'E'. 
    ENDTRY.
```
• Weitere API-Informationen finden Sie unter [SendMessage](https://docs.aws.amazon.com/sdk-for-sap-abap/v1/api/latest/index.html) in der AWS API-Referenz zum -SDK für SAP ABAP.

#### Szenarien

Erstellen und veröffentlichen zu einem FIFO-Thema

Die folgenden Code-Beispiele zeigen, wie man ein Amazon-SNS-Thema erstellt.

#### SDK für SAP ABAP

# **a** Note

Auf gibt es mehr GitHub. Sie sehen das vollständige Beispiel und erfahren, wie Sie das [AWS-Code-Beispiel-Repository](https://github.com/awsdocs/aws-doc-sdk-examples/tree/main/sap-abap/services/sns#code-examples) einrichten und ausführen.

Erstellen Sie ein FIFO-Thema, abonnieren Sie eine Amazon-SQS-FIFO-Warteschlange für das Thema und veröffentlichen Sie eine Nachricht zu einem Amazon-SNS-Thema.

```
 " Creates a FIFO topic. " 
    DATA lt_tpc_attributes TYPE /aws1/cl_snstopicattrsmap_w=>tt_topicattributesmap.
     DATA ls_tpc_attributes TYPE /aws1/
cl_snstopicattrsmap_w=>ts_topicattributesmap_maprow. 
     ls_tpc_attributes-key = 'FifoTopic'. 
     ls_tpc_attributes-value = NEW /aws1/cl_snstopicattrsmap_w( iv_value = 'true' ). 
     INSERT ls_tpc_attributes INTO TABLE lt_tpc_attributes. 
     TRY. 
         DATA(lo_create_result) = lo_sns->createtopic( 
                iv_name = iv_topic_name 
                it_attributes = lt_tpc_attributes 
         ). 
         DATA(lv_topic_arn) = lo_create_result->get_topicarn( ). 
        ov\_topic\_arn = 1v\_topic\_arn.
  ov_topic_arn is returned for testing purposes. " 
         MESSAGE 'FIFO topic created' TYPE 'I'. 
       CATCH /aws1/cx_snstopiclimitexcdex. 
         MESSAGE 'Unable to create more topics. You have reached the maximum number 
  of topics allowed.' TYPE 'E'. 
     ENDTRY. 
     " Subscribes an endpoint to an Amazon Simple Notification Service (Amazon SNS) 
  topic. "
```

```
 " Only Amazon Simple Queue Service (Amazon SQS) FIFO queues can be subscribed to 
  an SNS FIFO topic. " 
     TRY. 
         DATA(lo_subscribe_result) = lo_sns->subscribe( 
                iv_topicarn = lv_topic_arn 
                iv_protocol = 'sqs' 
                iv_endpoint = iv_queue_arn 
            ). 
        DATA(1v_{subscript} - a<b>r</b>) = 1o_{subscript} - a<b>r</b>ov\_subscriptation\_arn = 1v\_subscription\_arn.
  ov_subscription_arn is returned for testing purposes. " 
         MESSAGE 'SQS queue was subscribed to SNS topic.' TYPE 'I'. 
       CATCH /aws1/cx_snsnotfoundexception. 
         MESSAGE 'Topic does not exist.' TYPE 'E'. 
       CATCH /aws1/cx_snssubscriptionlmte00. 
         MESSAGE 'Unable to create subscriptions. You have reached the maximum number 
  of subscriptions allowed.' TYPE 'E'. 
     ENDTRY. 
     " Publish message to SNS topic. " 
     TRY. 
         DATA lt_msg_attributes TYPE /aws1/
cl_snsmessageattrvalue=>tt_messageattributemap. 
         DATA ls_msg_attributes TYPE /aws1/
cl snsmessageattrvalue=>ts messageattributemap maprow.
         ls_msg_attributes-key = 'Importance'. 
         ls_msg_attributes-value = NEW /aws1/cl_snsmessageattrvalue( iv_datatype = 
 'String' iv stringvalue = 'High' ).
         INSERT ls_msg_attributes INTO TABLE lt_msg_attributes. 
         DATA(lo_result) = lo_sns->publish( 
             iv topicarn = lv topic arn
              iv_message = 'The price of your mobile plan has been increased from $19 
  to $23' 
              iv_subject = 'Changes to mobile plan' 
              iv_messagegroupid = 'Update-2' 
              iv_messagededuplicationid = 'Update-2.1' 
              it_messageattributes = lt_msg_attributes 
       ). 
         ov_message_id = lo_result->get_messageid( ). " 
  ov_message_id is returned for testing purposes. " 
         MESSAGE 'Message was published to SNS topic.' TYPE 'I'. 
       CATCH /aws1/cx_snsnotfoundexception. 
         MESSAGE 'Topic does not exist.' TYPE 'E'.
```
ENDTRY.

- Weitere API-Informationen finden Sie in den folgenden Themen der API-Referenz zum AWS SDK für SAP ABAP.
	- [CreateTopic](https://docs.aws.amazon.com/sdk-for-sap-abap/v1/api/latest/index.html)
	- [Veröffentlichen](https://docs.aws.amazon.com/sdk-for-sap-abap/v1/api/latest/index.html)
	- [Abonnieren](https://docs.aws.amazon.com/sdk-for-sap-abap/v1/api/latest/index.html)

# Amazon-Textract-Beispiele mit SDK für SAP ABAP

Die folgenden Codebeispiele zeigen Ihnen, wie Sie Aktionen durchführen und gängige Szenarien implementieren, indem Sie das AWS SDK für SAP ABAP mit Amazon Textract verwenden.

Aktionen sind Codeauszüge aus größeren Programmen und müssen im Kontext ausgeführt werden. Während Aktionen Ihnen zeigen, wie Sie einzelne Servicefunktionen aufrufen, können Sie Aktionen im Kontext der zugehörigen Szenarien und serviceübergreifenden Beispiele sehen.

Szenarien sind Codebeispiele, die Ihnen zeigen, wie Sie eine bestimmte Aufgabe ausführen können, indem Sie mehrere Funktionen innerhalb desselben Services aufrufen.

Jedes Beispiel enthält einen Link zu GitHub, wo Sie Anweisungen zum Einrichten und Ausführen des Codes im Kontext finden.

Themen

- [Aktionen](#page-8295-0)
- **[Szenarien](#page-8316-0)**

Aktionen

Analysieren eines Dokuments

Das folgende Codebeispiel zeigt, wie Sie ein Dokument mit Amazon Textract analysieren.

# SDK für SAP ABAP

# **a** Note

```
 "Detects text and additional elements, such as forms or tables," 
    "in a local image file or from in-memory byte data." 
    "The image must be in PNG or JPG format." 
    "Create ABAP objects for feature type." 
    "Add TABLES to return information about the tables." 
    "Add FORMS to return detected form data." 
    "To perform both types of analysis, add TABLES and FORMS to FeatureTypes." 
    DATA(lt_featuretypes) = VALUE /aws1/cl_texfeaturetypes_w=>tt_featuretypes( 
      ( NEW /aws1/cl_texfeaturetypes_w( iv_value = 'FORMS' ) ) 
      ( NEW /aws1/cl_texfeaturetypes_w( iv_value = 'TABLES' ) ) ). 
    "Create an ABAP object for the Amazon Simple Storage Service (Amazon S3) 
 object." 
    DATA(lo_s3object) = NEW /aws1/cl_texs3object( iv_bucket = iv_s3bucket 
     iv_name = iv_s3object).
    "Create an ABAP object for the document." 
   DATA(1o\_document) = NEW /aws1/cl\_texdocument (io_s3object = lo_s3object). "Analyze document stored in Amazon S3." 
    TRY. 
        oo_result = lo_tex->analyzedocument( "oo_result is returned for testing 
 purposes." 
         io\_document = lo\_documentit_featuretypes = lt_featuretypes ).
        LOOP AT oo_result->get_blocks( ) INTO DATA(lo_block). 
          IF lo_block->get_text( ) = 'INGREDIENTS: POWDERED SUGAR* (CANE SUGAR,'. 
            MESSAGE 'Found text in the doc: ' && lo_block->get_text( ) TYPE 'I'. 
          ENDIF. 
        ENDLOOP.
```
 MESSAGE 'Analyze document completed.' TYPE 'I'. CATCH /aws1/cx\_texaccessdeniedex. MESSAGE 'You do not have permission to perform this action.' TYPE 'E'. CATCH /aws1/cx\_texbaddocumentex. MESSAGE 'Amazon Textract is not able to read the document.' TYPE 'E'. CATCH /aws1/cx\_texdocumenttoolargeex. MESSAGE 'The document is too large.' TYPE 'E'. CATCH /aws1/cx\_texhlquotaexceededex. MESSAGE 'Human loop quota exceeded.' TYPE 'E'. CATCH /aws1/cx\_texinternalservererr. MESSAGE 'Internal server error.' TYPE 'E'. CATCH /aws1/cx\_texinvalidparameterex. MESSAGE 'Request has non-valid parameters.' TYPE 'E'. CATCH /aws1/cx\_texinvalids3objectex. MESSAGE 'Amazon S3 object is not valid.' TYPE 'E'. CATCH /aws1/cx\_texprovthruputexcdex. MESSAGE 'Provisioned throughput exceeded limit.' TYPE 'E'. CATCH /aws1/cx\_texthrottlingex. MESSAGE 'The request processing exceeded the limit.' TYPE 'E'. CATCH /aws1/cx\_texunsupporteddocex. MESSAGE 'The document is not supported.' TYPE 'E'. ENDTRY.

• Weitere API-Informationen finden Sie unter [AnalyzeDocument](https://docs.aws.amazon.com/sdk-for-sap-abap/v1/api/latest/index.html) in der AWS API-Referenz zum - SDK für SAP ABAP.

Erkennen von Text in einem Dokument

Das folgende Codebeispiel zeigt, wie Sie mit Amazon Textract Text in einem Dokument erkennen.

SDK für SAP ABAP

#### **a** Note

Auf gibt es mehr GitHub. Sie sehen das vollständige Beispiel und erfahren, wie Sie das [AWS-Code-Beispiel-Repository](https://github.com/awsdocs/aws-doc-sdk-examples/tree/main/sap-abap/services/textract#code-examples) einrichten und ausführen.

"Detects text in the input document."

```
 "Amazon Textract can detect lines of text and the words that make up a line of 
  text." 
     "The input document must be in one of the following image formats: JPEG, PNG, 
  PDF, or TIFF." 
     "Create an ABAP object for the Amazon S3 object." 
     DATA(lo_s3object) = NEW /aws1/cl_texs3object( iv_bucket = iv_s3bucket 
      iv_name = iv_s3object).
     "Create an ABAP object for the document." 
     DATA(lo_document) = NEW /aws1/cl_texdocument( io_s3object = lo_s3object ). 
     "Analyze document stored in Amazon S3." 
     TRY. 
         oo_result = lo_tex->detectdocumenttext( io_document = lo_document ). 
  "oo_result is returned for testing purposes." 
         LOOP AT oo_result->get_blocks( ) INTO DATA(lo_block). 
           IF lo_block->get_text( ) = 'INGREDIENTS: POWDERED SUGAR* (CANE SUGAR,'. 
             MESSAGE 'Found text in the doc: ' && lo_block->get_text( ) TYPE 'I'. 
           ENDIF. 
         ENDLOOP. 
         DATA(lo_metadata) = oo_result->get_documentmetadata( ). 
         MESSAGE 'The number of pages in the document is ' && lo_metadata-
>ask_pages( ) TYPE 'I'. 
         MESSAGE 'Detect document text completed.' TYPE 'I'. 
       CATCH /aws1/cx_texaccessdeniedex. 
         MESSAGE 'You do not have permission to perform this action.' TYPE 'E'. 
       CATCH /aws1/cx_texbaddocumentex. 
         MESSAGE 'Amazon Textract is not able to read the document.' TYPE 'E'. 
       CATCH /aws1/cx_texdocumenttoolargeex. 
         MESSAGE 'The document is too large.' TYPE 'E'. 
       CATCH /aws1/cx_texinternalservererr. 
         MESSAGE 'Internal server error.' TYPE 'E'. 
       CATCH /aws1/cx_texinvalidparameterex. 
         MESSAGE 'Request has non-valid parameters.' TYPE 'E'. 
       CATCH /aws1/cx_texinvalids3objectex. 
         MESSAGE 'Amazon S3 object is not valid.' TYPE 'E'. 
       CATCH /aws1/cx_texprovthruputexcdex. 
         MESSAGE 'Provisioned throughput exceeded limit.' TYPE 'E'. 
       CATCH /aws1/cx_texthrottlingex. 
         MESSAGE 'The request processing exceeded the limit' TYPE 'E'. 
       CATCH /aws1/cx_texunsupporteddocex. 
         MESSAGE 'The document is not supported.' TYPE 'E'. 
     ENDTRY.
```
• Weitere API-Informationen finden Sie unter [DetectDocumentText](https://docs.aws.amazon.com/sdk-for-sap-abap/v1/api/latest/index.html) in der AWS API-Referenz zum -SDK für SAP ABAP.

Abrufen von Daten zu einem Dokumentanalyseauftrag

Das folgende Codebeispiel zeigt, wie Sie Daten zu einem Amazon Textract-Dokumentanalyseauftrag abrufen.

SDK für SAP ABAP

#### **a** Note

```
 "Gets the results for an Amazon Textract" 
    "asynchronous operation that analyzes text in a document." 
    TRY. 
        oo_result = lo_tex->getdocumentanalysis( iv_jobid = iv_jobid ). 
 "oo_result is returned for testing purposes." 
        WHILE oo_result->get_jobstatus( ) <> 'SUCCEEDED'. 
         IF sy-index = 10.
           EXIT. THE "Maximum 300 seconds.
          ENDIF. 
          WAIT UP TO 30 SECONDS. 
          oo_result = lo_tex->getdocumentanalysis( iv_jobid = iv_jobid ). 
        ENDWHILE. 
        DATA(lt_blocks) = oo_result->get_blocks( ). 
        LOOP AT lt_blocks INTO DATA(lo_block). 
          IF lo_block->get_text( ) = 'INGREDIENTS: POWDERED SUGAR* (CANE SUGAR,'. 
            MESSAGE 'Found text in the doc: ' && lo_block->get_text( ) TYPE 'I'. 
          ENDIF. 
        ENDLOOP. 
        MESSAGE 'Document analysis retrieved.' TYPE 'I'. 
      CATCH /aws1/cx_texaccessdeniedex. 
        MESSAGE 'You do not have permission to perform this action.' TYPE 'E'.
```
 CATCH /aws1/cx\_texinternalservererr. MESSAGE 'Internal server error.' TYPE 'E'. CATCH /aws1/cx\_texinvalidjobidex. MESSAGE 'Job ID is not valid.' TYPE 'E'. CATCH /aws1/cx\_texinvalidkmskeyex. MESSAGE 'AWS KMS key is not valid.' TYPE 'E'. CATCH /aws1/cx\_texinvalidparameterex. MESSAGE 'Request has non-valid parameters.' TYPE 'E'. CATCH /aws1/cx\_texinvalids3objectex. MESSAGE 'Amazon S3 object is not valid.' TYPE 'E'. CATCH /aws1/cx\_texprovthruputexcdex. MESSAGE 'Provisioned throughput exceeded limit.' TYPE 'E'. CATCH /aws1/cx\_texthrottlingex. MESSAGE 'The request processing exceeded the limit.' TYPE 'E'. ENDTRY.

• Weitere API-Informationen finden Sie unter [GetDocumentAnalysis](https://docs.aws.amazon.com/sdk-for-sap-abap/v1/api/latest/index.html) in der AWS API-Referenz zum -SDK für SAP ABAP.

Starten der asynchronen Analyse eines Dokuments

Das folgende Codebeispiel zeigt, wie Sie die asynchrone Analyse eines Dokuments mit Amazon Textract starten.

SDK für SAP ABAP

#### **a** Note

Auf gibt es mehr GitHub. Sie sehen das vollständige Beispiel und erfahren, wie Sie das [AWS-Code-Beispiel-Repository](https://github.com/awsdocs/aws-doc-sdk-examples/tree/main/sap-abap/services/textract#code-examples) einrichten und ausführen.

 "Starts the asynchronous analysis of an input document for relationships" "between detected items such as key-value pairs, tables, and selection elements."

```
 "Create ABAP objects for feature type." 
 "Add TABLES to return information about the tables." 
 "Add FORMS to return detected form data."
```

```
 "To perform both types of analysis, add TABLES and FORMS to FeatureTypes." 
   DATA(1t featuretypes) = VALUE /aws1/cl texfeaturetypes w=>tt featuretypes(
      ( NEW /aws1/cl_texfeaturetypes_w( iv_value = 'FORMS' ) ) 
      ( NEW /aws1/cl_texfeaturetypes_w( iv_value = 'TABLES' ) ) ). 
    "Create an ABAP object for the Amazon S3 object." 
    DATA(lo_s3object) = NEW /aws1/cl_texs3object( iv_bucket = iv_s3bucket 
     iv_name = iv_s3object).
    "Create an ABAP object for the document." 
    DATA(lo_documentlocation) = NEW /aws1/cl_texdocumentlocation( io_s3object = 
 lo_s3object ). 
    "Start async document analysis." 
    TRY. 
        oo_result = lo_tex->startdocumentanalysis( "oo_result is returned for 
 testing purposes." 
          io_documentlocation = lo_documentlocation 
         it_featuretypes = lt_f featuretypes ). DATA(lv_jobid) = oo_result->get_jobid( ). 
        MESSAGE 'Document analysis started.' TYPE 'I'. 
     CATCH /aws1/cx_texaccessdeniedex. 
        MESSAGE 'You do not have permission to perform this action.' TYPE 'E'. 
      CATCH /aws1/cx_texbaddocumentex. 
        MESSAGE 'Amazon Textract is not able to read the document.' TYPE 'E'. 
     CATCH /aws1/cx_texdocumenttoolargeex. 
        MESSAGE 'The document is too large.' TYPE 'E'. 
      CATCH /aws1/cx_texidempotentprmmis00. 
        MESSAGE 'Idempotent parameter mismatch exception.' TYPE 'E'. 
     CATCH /aws1/cx_texinternalservererr. 
        MESSAGE 'Internal server error.' TYPE 'E'. 
      CATCH /aws1/cx_texinvalidkmskeyex. 
        MESSAGE 'AWS KMS key is not valid.' TYPE 'E'. 
      CATCH /aws1/cx_texinvalidparameterex. 
        MESSAGE 'Request has non-valid parameters.' TYPE 'E'. 
     CATCH /aws1/cx_texinvalids3objectex. 
        MESSAGE 'Amazon S3 object is not valid.' TYPE 'E'. 
      CATCH /aws1/cx_texlimitexceededex. 
        MESSAGE 'An Amazon Textract service limit was exceeded.' TYPE 'E'. 
      CATCH /aws1/cx_texprovthruputexcdex. 
        MESSAGE 'Provisioned throughput exceeded limit.' TYPE 'E'. 
      CATCH /aws1/cx_texthrottlingex. 
        MESSAGE 'The request processing exceeded the limit.' TYPE 'E'. 
      CATCH /aws1/cx_texunsupporteddocex.
```

```
 MESSAGE 'The document is not supported.' TYPE 'E'. 
 ENDTRY.
```
• Weitere API-Informationen finden Sie unter [StartDocumentAnalysis](https://docs.aws.amazon.com/sdk-for-sap-abap/v1/api/latest/index.html) in der AWS API-Referenz zum -SDK für SAP ABAP.

Starten der asynchronen Texterkennung

Das folgende Codebeispiel zeigt, wie Sie die asynchrone Texterkennung in einem Dokument mit Amazon Textract starten.

SDK für SAP ABAP

## **a** Note

```
 "Starts the asynchronous detection of text in a document." 
    "Amazon Textract can detect lines of text and the words that make up a line of 
 text." 
    "Create an ABAP object for the Amazon S3 object." 
   DATA(lo_s3object) = NEW /aws1/cl_texs3object( iv_bucket = iv_s3bucket 
     iv_name = iv_s3object).
    "Create an ABAP object for the document." 
   DATA(lo_documentlocation) = NEW /aws1/cl_texdocumentlocation( io_s3object = 
 lo_s3object ). 
    "Start document analysis." 
   TRY. 
        oo_result = lo_tex->startdocumenttextdetection( io_documentlocation = 
 lo_documentlocation ). 
       DATA(lv_jobid) = oo_result->get_jobid( ). "oo_result is returned
 for testing purposes." 
        MESSAGE 'Document analysis started.' TYPE 'I'. 
      CATCH /aws1/cx_texaccessdeniedex. 
        MESSAGE 'You do not have permission to perform this action.' TYPE 'E'. 
      CATCH /aws1/cx_texbaddocumentex.
```
 MESSAGE 'Amazon Textract is not able to read the document.' TYPE 'E'. CATCH /aws1/cx\_texdocumenttoolargeex. MESSAGE 'The document is too large.' TYPE 'E'. CATCH /aws1/cx\_texidempotentprmmis00. MESSAGE 'Idempotent parameter mismatch exception.' TYPE 'E'. CATCH /aws1/cx\_texinternalservererr. MESSAGE 'Internal server error.' TYPE 'E'. CATCH /aws1/cx\_texinvalidkmskeyex. MESSAGE 'AWS KMS key is not valid.' TYPE 'E'. CATCH /aws1/cx\_texinvalidparameterex. MESSAGE 'Request has non-valid parameters.' TYPE 'E'. CATCH /aws1/cx\_texinvalids3objectex. MESSAGE 'Amazon S3 object is not valid.' TYPE 'E'. CATCH /aws1/cx\_texlimitexceededex. MESSAGE 'An Amazon Textract service limit was exceeded.' TYPE 'E'. CATCH /aws1/cx\_texprovthruputexcdex. MESSAGE 'Provisioned throughput exceeded limit.' TYPE 'E'. CATCH /aws1/cx\_texthrottlingex. MESSAGE 'The request processing exceeded the limit.' TYPE 'E'. CATCH /aws1/cx\_texunsupporteddocex. MESSAGE 'The document is not supported.' TYPE 'E'. ENDTRY.

• Weitere API-Informationen finden Sie unter [StartDocumentTextDetection](https://docs.aws.amazon.com/sdk-for-sap-abap/v1/api/latest/index.html) in der AWS API-Referenz zum -SDK für SAP ABAP.

Szenarien

Erste Schritte mit der Dokumentenanalyse

Wie das aussehen kann, sehen Sie am nachfolgenden Beispielcode:

- Starten Sie die asynchrone Analyse.
- Rufen Sie die Dokumentanalyse ab.

#### SDK für SAP ABAP

# **a** Note

```
 "Create ABAP objects for feature type." 
    "Add TABLES to return information about the tables." 
    "Add FORMS to return detected form data." 
    "To perform both types of analysis, add TABLES and FORMS to FeatureTypes." 
    DATA(lt_featuretypes) = VALUE /aws1/cl_texfeaturetypes_w=>tt_featuretypes( 
      ( NEW /aws1/cl_texfeaturetypes_w( iv_value = 'FORMS' ) ) 
      ( NEW /aws1/cl_texfeaturetypes_w( iv_value = 'TABLES' ) ) ). 
    "Create an ABAP object for the Amazon Simple Storage Service (Amazon S3) 
 object." 
    DATA(lo_s3object) = NEW /aws1/cl_texs3object( iv_bucket = iv_s3bucket 
     iv_name = iv_s3object).
    "Create an ABAP object for the document." 
    DATA(lo_documentlocation) = NEW /aws1/cl_texdocumentlocation( io_s3object = 
 lo_s3object ). 
    "Start document analysis." 
    TRY. 
        DATA(lo_start_result) = lo_tex->startdocumentanalysis( 
          io_documentlocation = lo_documentlocation 
         it_featuretypes = lt_featuretypes ).
        MESSAGE 'Document analysis started.' TYPE 'I'. 
      CATCH /aws1/cx_texaccessdeniedex. 
        MESSAGE 'You do not have permission to perform this action.' TYPE 'E'. 
      CATCH /aws1/cx_texbaddocumentex. 
        MESSAGE 'Amazon Textract is not able to read the document.' TYPE 'E'. 
      CATCH /aws1/cx_texdocumenttoolargeex. 
        MESSAGE 'The document is too large.' TYPE 'E'. 
      CATCH /aws1/cx_texidempotentprmmis00. 
        MESSAGE 'Idempotent parameter mismatch exception.' TYPE 'E'. 
      CATCH /aws1/cx_texinternalservererr.
```

```
 MESSAGE 'Internal server error.' TYPE 'E'. 
      CATCH /aws1/cx_texinvalidkmskeyex. 
        MESSAGE 'AWS KMS key is not valid.' TYPE 'E'. 
      CATCH /aws1/cx_texinvalidparameterex. 
        MESSAGE 'Request has non-valid parameters.' TYPE 'E'. 
      CATCH /aws1/cx_texinvalids3objectex. 
        MESSAGE 'Amazon S3 object is not valid.' TYPE 'E'. 
     CATCH /aws1/cx_texlimitexceededex. 
        MESSAGE 'An Amazon Textract service limit was exceeded.' TYPE 'E'. 
      CATCH /aws1/cx_texprovthruputexcdex. 
        MESSAGE 'Provisioned throughput exceeded limit.' TYPE 'E'. 
     CATCH /aws1/cx_texthrottlingex. 
        MESSAGE 'The request processing exceeded the limit.' TYPE 'E'. 
     CATCH /aws1/cx_texunsupporteddocex. 
        MESSAGE 'The document is not supported.' TYPE 'E'. 
    ENDTRY. 
    "Get job ID from the output." 
    DATA(lv_jobid) = lo_start_result->get_jobid( ). 
    "Wait for job to complete." 
    oo_result = lo_tex->getdocumentanalysis( iv_jobid = lv_jobid ). " oo_result 
 is returned for testing purposes. " 
   WHILE oo_result->get_jobstatus( ) <> 'SUCCEEDED'. 
     IF sy-index = 10.
       EXIT. "Maximum 300 seconds."
      ENDIF. 
     WAIT UP TO 30 SECONDS. 
      oo_result = lo_tex->getdocumentanalysis( iv_jobid = lv_jobid ). 
    ENDWHILE. 
    DATA(lt_blocks) = oo_result->get_blocks( ). 
    LOOP AT lt_blocks INTO DATA(lo_block). 
      IF lo_block->get_text( ) = 'INGREDIENTS: POWDERED SUGAR* (CANE SUGAR,'. 
        MESSAGE 'Found text in the doc: ' && lo_block->get_text( ) TYPE 'I'. 
      ENDIF. 
    ENDLOOP.
```
- Weitere API-Informationen finden Sie in den folgenden Themen der API-Referenz zum AWS SDK für SAP ABAP.
	- [GetDocumentAnalysis](https://docs.aws.amazon.com/sdk-for-sap-abap/v1/api/latest/index.html)

• [StartDocumentAnalysis](https://docs.aws.amazon.com/sdk-for-sap-abap/v1/api/latest/index.html)

# Amazon Translate-Beispiele mit SDK für SAP ABAP

Die folgenden Codebeispiele zeigen Ihnen, wie Sie Aktionen durchführen und gängige Szenarien implementieren, indem Sie das AWS SDK für SAP ABAP mit Amazon Translate verwenden.

Aktionen sind Codeauszüge aus größeren Programmen und müssen im Kontext ausgeführt werden. Während Aktionen Ihnen zeigen, wie Sie einzelne Servicefunktionen aufrufen, können Sie Aktionen im Kontext der zugehörigen Szenarien und serviceübergreifenden Beispiele sehen.

Szenarien sind Codebeispiele, die Ihnen zeigen, wie Sie eine bestimmte Aufgabe ausführen können, indem Sie mehrere Funktionen innerhalb desselben Services aufrufen.

Jedes Beispiel enthält einen Link zu GitHub, wo Sie Anweisungen zum Einrichten und Ausführen des Codes im Kontext finden.

#### Themen

- [Aktionen](#page-8295-0)
- **[Szenarien](#page-8316-0)**

#### Aktionen

Beschreiben eines Übersetzungsauftrags

Das folgende Codebeispiel zeigt, wie Sie einen Amazon Translate-Übersetzungsauftrag beschreiben.

SDK für SAP ABAP

# **a** Note

Auf gibt es mehr GitHub. Sie sehen das vollständige Beispiel und erfahren, wie Sie das [AWS-Code-Beispiel-Repository](https://github.com/awsdocs/aws-doc-sdk-examples/tree/main/sap-abap/services/translate#code-examples) einrichten und ausführen.

 "Gets the properties associated with an asynchronous batch translation job." "Includes properties such as name, ID, status, source and target languages, and input/output Amazon Simple Storage Service (Amazon S3) buckets."

```
 TRY. 
        oo_result = lo_xl8->describetexttranslationjob( "oo_result is returned 
 for testing purposes." 
          EXPORTING 
           iv_jobid = iv_jobid
          ). 
        MESSAGE 'Job description retrieved.' TYPE 'I'. 
      CATCH /aws1/cx_xl8internalserverex . 
        MESSAGE 'An internal server error occurred. Retry your request.' TYPE 'E'. 
      CATCH /aws1/cx_xl8resourcenotfoundex . 
        MESSAGE 'The resource you are looking for has not been found.' TYPE 'E'. 
     CATCH /aws1/cx_xl8toomanyrequestsex. 
        MESSAGE 'You have made too many requests within a short period of time.' 
 TYPE 'E'. 
    ENDTRY.
```
• Weitere API-Informationen finden Sie unter [DescribeTextTranslationJob](https://docs.aws.amazon.com/sdk-for-sap-abap/v1/api/latest/index.html) in der AWS API-Referenz zum -SDK für SAP ABAP.

Auflisten von Übersetzungsaufträgen

Das folgende Codebeispiel zeigt, wie Sie die Amazon Translate-Übersetzungsaufträge auflisten.

SDK für SAP ABAP

```
a Note
```

```
 "Gets a list of the batch translation jobs that you have submitted." 
 DATA lo_filter TYPE REF TO /aws1/cl_xl8textxlationjobfilt. 
 "Create an ABAP object for filtering using jobname." 
 CREATE OBJECT lo_filter 
   EXPORTING 
    iv_jobname = iv_jobname.
 TRY.
```

```
 oo_result = lo_xl8->listtexttranslationjobs( "oo_result is returned for 
 testing purposes." 
          EXPORTING 
            io_filter = lo_filter 
          ). 
        MESSAGE 'Jobs retrieved.' TYPE 'I'. 
      CATCH /aws1/cx_xl8internalserverex . 
        MESSAGE 'An internal server error occurred. Retry your request.' TYPE 'E'. 
      CATCH /aws1/cx_xl8invalidfilterex . 
        MESSAGE 'The filter specified for the operation is not valid. Specify a 
 different filter.' TYPE 'E'. 
      CATCH /aws1/cx_xl8invalidrequestex . 
        MESSAGE 'The request that you made is not valid.' TYPE 'E'. 
      CATCH /aws1/cx_xl8toomanyrequestsex. 
        MESSAGE 'You have made too many requests within a short period of time.' 
 TYPE 'E'. 
    ENDTRY.
```
• Weitere API-Informationen finden Sie unter [ListTextTranslationJobs](https://docs.aws.amazon.com/sdk-for-sap-abap/v1/api/latest/index.html) in der AWS API-Referenz zum -SDK für SAP ABAP.

Starten eines Übersetzungsauftrags

Das folgende Codebeispiel zeigt, wie Sie einen Amazon Translate-Übersetzungsauftrag starten.

SDK für SAP ABAP

```
G Note
```

```
 "Starts an asynchronous batch translation job." 
    "Use batch translation jobs to translate large volumes of text across multiple 
 documents at once." 
   DATA lo_inputdataconfig TYPE REF TO /aws1/cl_xl8inputdataconfig.
  DATA lo_outputdataconfig TYPE REF TO /aws1/cl_xl8outputdataconfig.
    DATA lt_targetlanguagecodes TYPE /aws1/
```

```
cl_xl8tgtlanguagecodes00=>tt_targetlanguagecodestrlist.
```

```
 DATA lo_targetlanguagecodes TYPE REF TO /aws1/cl_xl8tgtlanguagecodes00. 
    "Create an ABAP object for the input data config." 
    CREATE OBJECT lo_inputdataconfig 
      EXPORTING 
       iv s3uri = iv input data s3uri
        iv_contenttype = iv_input_data_contenttype. 
    "Create an ABAP object for the output data config." 
    CREATE OBJECT lo_outputdataconfig 
      EXPORTING 
        iv_s3uri = iv_output_data_s3uri. 
    "Create an internal table for target languages." 
    CREATE OBJECT lo_targetlanguagecodes 
      EXPORTING 
        iv_value = iv_targetlanguagecode. 
    INSERT lo_targetlanguagecodes INTO TABLE lt_targetlanguagecodes. 
    TRY. 
        oo_result = lo_xl8->starttexttranslationjob( "oo_result is returned for 
 testing purposes." 
          EXPORTING 
            io_inputdataconfig = lo_inputdataconfig 
            io_outputdataconfig = lo_outputdataconfig 
            it_targetlanguagecodes = lt_targetlanguagecodes 
            iv_dataaccessrolearn = iv_dataaccessrolearn 
           iv jobname = iv jobname
            iv_sourcelanguagecode = iv_sourcelanguagecode 
          ). 
        MESSAGE 'Translation job started.' TYPE 'I'. 
     CATCH /aws1/cx xl8internalserverex .
        MESSAGE 'An internal server error occurred. Retry your request.' TYPE 'E'. 
      CATCH /aws1/cx_xl8invparamvalueex . 
        MESSAGE 'The value of the parameter is not valid.' TYPE 'E'. 
      CATCH /aws1/cx_xl8invalidrequestex. 
        MESSAGE 'The request that you made is not valid.' TYPE 'E'. 
      CATCH /aws1/cx_xl8resourcenotfoundex . 
        MESSAGE 'The resource you are looking for has not been found.' TYPE 'E'. 
      CATCH /aws1/cx_xl8toomanyrequestsex. 
        MESSAGE 'You have made too many requests within a short period of time.' 
 TYPE 'E'. 
      CATCH /aws1/cx_xl8unsuppedlanguage00 .
```
 MESSAGE 'Amazon Translate does not support translation from the language of the source text into the requested target language.' TYPE 'E'. ENDTRY.

• Weitere API-Informationen finden Sie unter [StartTextTranslationJob](https://docs.aws.amazon.com/sdk-for-sap-abap/v1/api/latest/index.html) in der AWS API-Referenz zum -SDK für SAP ABAP.

Stoppen eines Übersetzungsauftrags

Das folgende Codebeispiel zeigt, wie Sie einen Amazon Translate-Übersetzungsauftrag beenden.

SDK für SAP ABAP

### **a** Note

Auf gibt es mehr GitHub. Sie sehen das vollständige Beispiel und erfahren, wie Sie das [AWS-Code-Beispiel-Repository](https://github.com/awsdocs/aws-doc-sdk-examples/tree/main/sap-abap/services/translate#code-examples) einrichten und ausführen.

```
 "Stops an asynchronous batch translation job that is in progress." 
    TRY. 
        oo_result = lo_xl8->stoptexttranslationjob( "oo_result is returned for 
 testing purposes." 
          EXPORTING 
           iv_jobid = iv_jobid
          ). 
        MESSAGE 'Translation job stopped.' TYPE 'I'. 
      CATCH /aws1/cx_xl8internalserverex . 
        MESSAGE 'An internal server error occurred.' TYPE 'E'. 
      CATCH /aws1/cx_xl8resourcenotfoundex . 
        MESSAGE 'The resource you are looking for has not been found.' TYPE 'E'. 
      CATCH /aws1/cx_xl8toomanyrequestsex. 
        MESSAGE 'You have made too many requests within a short period of time.' 
 TYPE 'E'. 
    ENDTRY.
```
• Weitere API-Informationen finden Sie unter [StopTextTranslationJob](https://docs.aws.amazon.com/sdk-for-sap-abap/v1/api/latest/index.html) in der AWS API-Referenz zum -SDK für SAP ABAP.

#### Übersetzen von Text

Das folgende Codebeispiel zeigt, wie Sie Text mit Amazon Translate übersetzen.

## SDK für SAP ABAP

## **a** Note

```
 "Translates input text from the source language to the target language." 
    TRY. 
        oo_result = lo_xl8->translatetext( "oo_result is returned for testing 
 purposes." 
          EXPORTING 
           iv\_text = iv\_text iv_sourcelanguagecode = iv_sourcelanguagecode 
            iv_targetlanguagecode = iv_targetlanguagecode 
          ). 
        MESSAGE 'Translation completed.' TYPE 'I'. 
      CATCH /aws1/cx_xl8detectedlanguage00 . 
        MESSAGE 'The confidence that Amazon Comprehend accurately detected the 
 source language is low.' TYPE 'E'. 
      CATCH /aws1/cx_xl8internalserverex . 
        MESSAGE 'An internal server error occurred.' TYPE 'E'. 
      CATCH /aws1/cx_xl8invalidrequestex . 
        MESSAGE 'The request that you made is not valid.' TYPE 'E'. 
      CATCH /aws1/cx_xl8resourcenotfoundex . 
        MESSAGE 'The resource you are looking for has not been found.' TYPE 'E'. 
      CATCH /aws1/cx_xl8serviceunavailex . 
        MESSAGE 'The Amazon Translate service is temporarily unavailable.' TYPE 'E'. 
      CATCH /aws1/cx_xl8textsizelmtexcdex . 
        MESSAGE 'The size of the text you submitted exceeds the size limit. ' TYPE 
 'E'. 
      CATCH /aws1/cx_xl8toomanyrequestsex . 
        MESSAGE 'You have made too many requests within a short period of time.' 
 TYPE 'E'. 
      CATCH /aws1/cx_xl8unsuppedlanguage00 . 
        MESSAGE 'Amazon Translate does not support translation from the language of 
 the source text into the requested target language. ' TYPE 'E'. 
    ENDTRY.
```
• Weitere API-Informationen finden Sie unter [TranslateText](https://docs.aws.amazon.com/sdk-for-sap-abap/v1/api/latest/index.html) in der AWS API-Referenz zum -SDK für SAP ABAP.

#### Szenarien

Erste Schritte mit Übersetzungsaufträgen

Wie das aussehen kann, sehen Sie am nachfolgenden Beispielcode:

- Starten Sie einen asynchronen Batch-Übersetzungsauftrag.
- Warten Sie, bis der asynchrone Auftrag abgeschlossen ist.
- Beschreiben Sie den asynchronen Auftrag.

# SDK für SAP ABAP

#### **a** Note

```
DATA lo_inputdataconfig TYPE REF TO /aws1/cl_xl8inputdataconfig.
     DATA lo_outputdataconfig TYPE REF TO /aws1/cl_xl8outputdataconfig. 
     DATA lt_targetlanguagecodes TYPE /aws1/
cl_xl8tgtlanguagecodes00=>tt_targetlanguagecodestrlist. 
     DATA lo_targetlanguagecodes TYPE REF TO /aws1/cl_xl8tgtlanguagecodes00. 
     "Create an ABAP object for the input data config." 
     CREATE OBJECT lo_inputdataconfig 
       EXPORTING 
        iv_s3uri = iv_input_data_s3uri
         iv_contenttype = iv_input_data_contenttype. 
     "Create an ABAP object for the output data config." 
     CREATE OBJECT lo_outputdataconfig 
       EXPORTING 
         iv_s3uri = iv_output_data_s3uri.
```

```
 "Create an internal table for target languages." 
     CREATE OBJECT lo_targetlanguagecodes 
       EXPORTING 
         iv_value = iv_targetlanguagecode. 
     INSERT lo_targetlanguagecodes INTO TABLE lt_targetlanguagecodes. 
     TRY. 
         DATA(lo_translationjob_result) = lo_xl8->starttexttranslationjob( 
           EXPORTING 
             io_inputdataconfig = lo_inputdataconfig 
             io_outputdataconfig = lo_outputdataconfig 
             it_targetlanguagecodes = lt_targetlanguagecodes 
             iv_dataaccessrolearn = iv_dataaccessrolearn 
            iv_jobname = iv_jobname
             iv_sourcelanguagecode = iv_sourcelanguagecode 
           ). 
         MESSAGE 'Translation job started.' TYPE 'I'. 
       CATCH /aws1/cx_xl8internalserverex . 
         MESSAGE 'An internal server error occurred. Retry your request.' TYPE 'E'. 
       CATCH /aws1/cx_xl8invparamvalueex . 
         MESSAGE 'The value of the parameter is not valid.' TYPE 'E'. 
       CATCH /aws1/cx_xl8invalidrequestex. 
         MESSAGE 'The request that you made is not valid.' TYPE 'E'. 
       CATCH /aws1/cx_xl8resourcenotfoundex . 
         MESSAGE 'The resource you are looking for has not been found.' TYPE 'E'. 
       CATCH /aws1/cx_xl8toomanyrequestsex. 
         MESSAGE 'You have made too many requests within a short period of time. ' 
  TYPE 'E'. 
       CATCH /aws1/cx_xl8unsuppedlanguage00 . 
         MESSAGE 'Amazon Translate does not support translation from the language of 
  the source text into the requested target language.' TYPE 'E'. 
     ENDTRY. 
     "Get the job ID." 
     DATA(lv_jobid) = lo_translationjob_result->get_jobid( ). 
     "Wait for translate job to complete." 
    DATA(lo\_des\_transition\_result) = lo\_x18->describetexttranslationjob( iv_jobid =
  lv_jobid ). 
     WHILE lo_des_translation_result->get_textxlationjobproperties( )-
>get_jobstatus( ) <> 'COMPLETED'. 
      IF sy-index = 30.
        EXIT. "Maximum 900 seconds."
```

```
 ENDIF. 
      WAIT UP TO 30 SECONDS. 
     lo des translation result = lo xl8->describetexttranslationjob( iv jobid =
 lv_jobid ). 
    ENDWHILE. 
    TRY. 
        oo_result = lo_xl8->describetexttranslationjob( "oo_result is returned 
 for testing purposes." 
          EXPORTING 
           iv_jobid = lv_jobid
          ). 
        MESSAGE 'Job description retrieved.' TYPE 'I'. 
      CATCH /aws1/cx_xl8internalserverex . 
        MESSAGE 'An internal server error occurred. Retry your request.' TYPE 'E'. 
      CATCH /aws1/cx_xl8resourcenotfoundex . 
        MESSAGE 'The resource you are looking for has not been found.' TYPE 'E'. 
      CATCH /aws1/cx_xl8toomanyrequestsex. 
        MESSAGE 'You have made too many requests within a short period of time.' 
 TYPE 'E'. 
    ENDTRY.
```
- Weitere API-Informationen finden Sie in den folgenden Themen der API-Referenz zum AWS SDK für SAP ABAP.
	- [DescribeTextTranslationJob](https://docs.aws.amazon.com/sdk-for-sap-abap/v1/api/latest/index.html)
	- [StartTextTranslationJob](https://docs.aws.amazon.com/sdk-for-sap-abap/v1/api/latest/index.html)

# Codebeispiele für SDK for Swift

Die folgenden Codebeispiele veranschaulichen, wie Sie das AWS SDK für Swift mit verwendenAWS.

Aktionen sind Codeauszüge aus größeren Programmen und müssen im Kontext ausgeführt werden. Während Aktionen Ihnen zeigen, wie Sie einzelne Servicefunktionen aufrufen, können Sie Aktionen im Kontext der zugehörigen Szenarien und serviceübergreifenden Beispiele sehen.

Szenarien sind Codebeispiele, die Ihnen zeigen, wie Sie eine bestimmte Aufgabe ausführen können, indem Sie mehrere Funktionen innerhalb desselben Services aufrufen.

Serviceübergreifende Beispiele sind Beispielanwendungen, die über mehrere AWS-Services hinweg arbeiten.

# Weitere -Quellen

- [SDK for Swift-Entwicklerhandbuch](https://docs.aws.amazon.com/sdk-for-swift/latest/developer-guide/home.html)  Weitere Informationen zur Verwendung von Swift mit AWS.
- [AWS Entwicklerzentrum](https://aws.amazon.com/developer/code-examples/?awsf.sdk-code-examples-programming-language=programming-language%23swift)  Codebeispiele, die Sie nach Kategorie oder Volltextsuche filtern können.
- [AWS SDK-Beispiele](https://github.com/awsdocs/aws-doc-sdk-examples) GitHub Repository mit vollständigem Code in bevorzugten Sprachen. Enthält Anweisungen zum Einrichten und Ausführen des Codes.

# Beispiele

• [Aktionen und Szenarien mit dem SDK für Swift](#page-15760-0)

# <span id="page-15760-0"></span>Aktionen und Szenarien mit dem SDK für Swift

Die folgenden Codebeispiele zeigen, wie Sie Aktionen durchführen und gängige Szenarien implementieren, indem Sie das AWS SDK for Swift mit verwendenAWS-Services.

Aktionen sind Codeauszüge aus größeren Programmen und müssen im Kontext ausgeführt werden. Während Aktionen Ihnen zeigen, wie Sie einzelne Servicefunktionen aufrufen, können Sie Aktionen im Kontext der zugehörigen Szenarien und serviceübergreifenden Beispiele sehen.

Szenarien sind Codebeispiele, die Ihnen zeigen, wie Sie eine bestimmte Aufgabe ausführen können, indem Sie mehrere Funktionen innerhalb desselben Services aufrufen.

## **Services**

- [Beispiele für Amazon Cognito Identity unter Verwendung des SDK für Swift](#page-15761-0)
- [DynamoDB-Beispiele mit dem SDK für Swift](#page-15766-0)
- [IAM-Beispiele mit dem SDK für Swift](#page-15802-0)
- [Amazon S3-Beispiele mit dem SDK für Swift](#page-15826-0)
- [AWS STS -Beispiele mit SDK für Swift](#page-15844-0)

# <span id="page-15761-0"></span>Beispiele für Amazon Cognito Identity unter Verwendung des SDK für Swift

Die folgenden Codebeispiele zeigen Ihnen, wie Sie Aktionen durchführen und gängige Szenarien implementieren, indem Sie das AWS SDK for Swift mit Amazon Cognito Identity verwenden.

Aktionen sind Codeauszüge aus größeren Programmen und müssen im Kontext ausgeführt werden. Während Aktionen Ihnen zeigen, wie Sie einzelne Servicefunktionen aufrufen, können Sie Aktionen im Kontext der zugehörigen Szenarien und serviceübergreifenden Beispiele sehen.

Szenarien sind Codebeispiele, die Ihnen zeigen, wie Sie eine bestimmte Aufgabe ausführen können, indem Sie mehrere Funktionen innerhalb desselben Services aufrufen.

Jedes Beispiel enthält einen Link zu GitHub, wo Sie Anweisungen zum Einrichten und Ausführen des Codes im Kontext finden.

Themen

• [Aktionen](#page-8295-0)

## Aktionen

Erstellen eines Identitäten-Pools

Das folgende Codebeispiel zeigt, wie Sie einen Amazon Cognito-Identitätspool erstellen.

SDK für Swift

#### **a** Note

Diese ist die Vorabdokumentation für ein SDK in der Vorversion. Änderungen sind vorbehalten.

## **a** Note

Auf gibt es mehr GitHub. Sie sehen das vollständige Beispiel und erfahren, wie Sie das [AWS-Code-Beispiel-Repository](https://github.com/awsdocs/aws-doc-sdk-examples/tree/main/swift/example_code/cognito-identity/FindOrCreateIdentityPool#code-examples) einrichten und ausführen.

Erstellen eines neuen Identitätspools.

```
 /// Create a new identity pool and return its ID. 
   /// 
    /// - Parameters: 
    /// - name: The name to give the new identity pool. 
   /// 
   \frac{1}{2} - Returns: A string containing the newly created pool's ID, or `nil`
   /// if an error occurred. 
   /// 
   func createIdentityPool(name: String) async throws -> String? { 
        let cognitoInputCall = CreateIdentityPoolInput(developerProviderName: 
 "com.exampleco.CognitoIdentityDemo", 
                                                           identityPoolName: name) 
        let result = try await cognitoIdentityClient.createIdentityPool(input: 
 cognitoInputCall) 
        guard let poolId = result.identityPoolId else { 
            return nil 
        } 
        return poolId 
    }
```
- Weitere Informationen finden Sie im [Entwicklerhandbuch zum AWS-SDK für Swift](https://docs.aws.amazon.com/sdk-for-swift/latest/developer-guide/getting-started.html).
- Weitere API-Informationen finden Sie in den folgenden Themen der API-Referenz zum AWS SDK für Swift.
	- [CreateIdentityPool](https://awslabs.github.io/aws-sdk-swift/reference/0.x)
	- [ListIdentityPools](https://awslabs.github.io/aws-sdk-swift/reference/0.x)

Löschen eines Identitätspools

Das folgende Codebeispiel zeigt, wie Sie einen Amazon Cognito-Identitätspool löschen.

SDK für Swift

#### **a** Note

Diese ist die Vorabdokumentation für ein SDK in der Vorversion. Änderungen sind vorbehalten.

### **a** Note

Auf gibt es mehr GitHub. Sie sehen das vollständige Beispiel und erfahren, wie Sie das [AWS-Code-Beispiel-Repository](https://github.com/awsdocs/aws-doc-sdk-examples/tree/main/swift/example_code/cognito-identity/FindOrCreateIdentityPool#code-examples) einrichten und ausführen.

Löschen Sie den angegebenen Identitätspool.

```
 /// Delete the specified identity pool. 
 /// 
 /// - Parameters: 
 /// - id: The ID of the identity pool to delete. 
 /// 
 func deleteIdentityPool(id: String) async throws { 
     let input = DeleteIdentityPoolInput( 
          identityPoolId: id 
    \mathcal{L} _ = try await cognitoIdentityClient.deleteIdentityPool(input: input) 
 }
```
- Weitere Informationen finden Sie im [Entwicklerhandbuch zum AWS-SDK für Swift](https://docs.aws.amazon.com/sdk-for-swift/latest/developer-guide/getting-started.html).
- Weitere API-Informationen finden Sie unter [DeleteIdentityPool](https://awslabs.github.io/aws-sdk-swift/reference/0.x) in der AWS API-Referenz zum SDK für Swift.

Auflisten von Identitätspools

Das folgende Codebeispiel zeigt, wie Sie eine Liste von Amazon Cognito-Identitätspools abrufen.

SDK für Swift

## **a** Note

Diese ist die Vorabdokumentation für ein SDK in der Vorversion. Änderungen sind vorbehalten.

# **a** Note

Auf gibt es mehr GitHub. Sie sehen das vollständige Beispiel und erfahren, wie Sie das [AWS-Code-Beispiel-Repository](https://github.com/awsdocs/aws-doc-sdk-examples/tree/main/swift/example_code/cognito-identity/FindOrCreateIdentityPool#code-examples) einrichten und ausführen.

Suchen Sie die ID eines Identitätspools anhand seines Namens.

```
 /// Return the ID of the identity pool with the specified name. 
    /// 
    /// - Parameters: 
    /// - name: The name of the identity pool whose ID should be returned. 
    /// 
    /// - Returns: A string containing the ID of the specified identity pool 
    /// or `nil` on error or if not found. 
    /// 
    func getIdentityPoolID(name: String) async throws -> String? { 
        var token: String? = nil 
        // Iterate over the identity pools until a match is found. 
        repeat { 
            /// `token` is a value returned by `ListIdentityPools()` if the 
            /// returned list of identity pools is only a partial list. You 
            /// use the `token` to tell Amazon Cognito that you want to 
            /// continue where you left off previously. If you specify `nil` 
            /// or you don't provide the token, Amazon Cognito will start at 
            /// the beginning. 
            let listPoolsInput = ListIdentityPoolsInput(maxResults: 25, nextToken: 
 token) 
            /// Read pages of identity pools from Cognito until one is found 
            /// whose name matches the one specified in the `name` parameter. 
            /// Return the matching pool's ID. Each time we ask for the next 
            /// page of identity pools, we pass in the token given by the 
            /// previous page. 
            let output = try await cognitoIdentityClient.listIdentityPools(input: 
 listPoolsInput) 
            if let identityPools = output.identityPools { 
                for pool in identityPools {
```

```
 if pool.identityPoolName == name { 
                        return pool.identityPoolId! 
1999 1999 1999 1999 1999
 } 
 } 
            token = output.nextToken 
        } while token != nil 
        return nil 
    }
```
Rufen Sie ID eines vorhandenen Identitätspools ab oder erstellen Sie sie, wenn sie nicht bereits vorhanden ist.

```
 /// Return the ID of the identity pool with the specified name. 
 /// 
 /// - Parameters: 
 /// - name: The name of the identity pool whose ID should be returned 
 /// 
 /// - Returns: A string containing the ID of the specified identity pool. 
 /// Returns `nil` if there's an error or if the pool isn't found. 
 /// 
 public func getOrCreateIdentityPoolID(name: String) async throws -> String? { 
     // See if the pool already exists. If it doesn't, create it. 
     guard let poolId = try await self.getIdentityPoolID(name: name) else { 
         return try await self.createIdentityPool(name: name) 
     } 
     return poolId 
 }
```
- Weitere Informationen finden Sie im [Entwicklerhandbuch zum AWS-SDK für Swift](https://docs.aws.amazon.com/sdk-for-swift/latest/developer-guide/getting-started.html).
- Weitere API-Informationen finden Sie in den folgenden Themen der API-Referenz zum AWS SDK für Swift.
	- [CreateIdentityPool](https://awslabs.github.io/aws-sdk-swift/reference/0.x)
	- [ListIdentityPools](https://awslabs.github.io/aws-sdk-swift/reference/0.x)

# <span id="page-15766-0"></span>DynamoDB-Beispiele mit dem SDK für Swift

Die folgenden Codebeispiele zeigen Ihnen, wie Sie Aktionen durchführen und gängige Szenarien implementieren, indem Sie das AWS SDK for Swift mit DynamoDB verwenden.

Aktionen sind Codeauszüge aus größeren Programmen und müssen im Kontext ausgeführt werden. Während Aktionen Ihnen zeigen, wie Sie einzelne Servicefunktionen aufrufen, können Sie Aktionen im Kontext der zugehörigen Szenarien und serviceübergreifenden Beispiele sehen.

Szenarien sind Codebeispiele, die Ihnen zeigen, wie Sie eine bestimmte Aufgabe ausführen können, indem Sie mehrere Funktionen innerhalb desselben Services aufrufen.

Jedes Beispiel enthält einen Link zu GitHub, wo Sie Anweisungen zum Einrichten und Ausführen des Codes im Kontext finden.

Themen

- [Aktionen](#page-8295-0)
- **[Szenarien](#page-8316-0)**

Aktionen

Erstellen einer Tabelle

Im folgenden Codebeispiel wird gezeigt, wie eine DynamoDB-Tabelle erstellt wird.

SDK für Swift

#### **a** Note

Diese ist die Vorabdokumentation für ein SDK in der Vorversion. Änderungen sind vorbehalten.

# **a** Note

```
 /// 
    /// Create a movie table in the Amazon DynamoDB data store. 
    /// 
    private func createTable() async throws { 
        guard let client = self.ddbClient else { 
            throw MoviesError.UninitializedClient 
        } 
        let input = CreateTableInput( 
            attributeDefinitions: [ 
                 DynamoDBClientTypes.AttributeDefinition(attributeName: "year", 
 attributeType: .n), 
                 DynamoDBClientTypes.AttributeDefinition(attributeName: "title", 
 attributeType: .s), 
            ], 
            keySchema: [ 
                 DynamoDBClientTypes.KeySchemaElement(attributeName: "year", 
 keyType: .hash), 
                 DynamoDBClientTypes.KeySchemaElement(attributeName: "title", 
 keyType: .range) 
            ], 
            provisionedThroughput: DynamoDBClientTypes.ProvisionedThroughput( 
                 readCapacityUnits: 10, 
                 writeCapacityUnits: 10 
             ), 
            tableName: self.tableName 
       \lambda let output = try await client.createTable(input: input) 
        if output.tableDescription == nil { 
            throw MoviesError.TableNotFound 
        } 
    }
```
• Weitere API-Informationen finden Sie unter [CreateTable](https://awslabs.github.io/aws-sdk-swift/reference/0.x) in der API-AWSReferenz zum -SDK für Swift.

Löschen einer Tabelle

Im folgenden Codebeispiel wird gezeigt, wie eine DynamoDB-Tabelle gelöscht wird.
## **a** Note

Diese ist die Vorabdokumentation für ein SDK in der Vorversion. Änderungen sind vorbehalten.

## **a** Note

Auf gibt es mehr GitHub. Sie sehen das vollständige Beispiel und erfahren, wie Sie das [AWS-Code-Beispiel-Repository](https://github.com/awsdocs/aws-doc-sdk-examples/tree/main/swift/example_code/ddb#code-examples) einrichten und ausführen.

```
 /// 
     /// Deletes the table from Amazon DynamoDB. 
     /// 
     func deleteTable() async throws { 
         guard let client = self.ddbClient else { 
              throw MoviesError.UninitializedClient 
         } 
         let input = DeleteTableInput( 
              tableName: self.tableName 
\overline{\phantom{a}} _ = try await client.deleteTable(input: input) 
     }
```
• Weitere API-Informationen finden Sie unter [DeleteTable](https://awslabs.github.io/aws-sdk-swift/reference/0.x) in der AWS API-Referenz zum -SDK für Swift.

Löschen eines Elements aus einer Tabelle

Im folgenden Codebeispiel wird gezeigt, wie ein Element aus einer DynamoDB-Tabelle gelöscht wird.

## **a** Note

Diese ist die Vorabdokumentation für ein SDK in der Vorversion. Änderungen sind vorbehalten.

## **a** Note

Auf gibt es mehr GitHub. Sie sehen das vollständige Beispiel und erfahren, wie Sie das [AWS-Code-Beispiel-Repository](https://github.com/awsdocs/aws-doc-sdk-examples/tree/main/swift/example_code/ddb#code-examples) einrichten und ausführen.

```
 /// Delete a movie, given its title and release year. 
 /// 
 /// - Parameters: 
 /// - title: The movie's title. 
 /// - year: The movie's release year. 
 /// 
 func delete(title: String, year: Int) async throws { 
     guard let client = self.ddbClient else { 
         throw MoviesError.UninitializedClient 
     } 
     let input = DeleteItemInput( 
         key: [ 
              "year": .n(String(year)), 
              "title": .s(title) 
         ], 
         tableName: self.tableName 
    \lambda _ = try await client.deleteItem(input: input) 
 }
```
• Weitere API-Informationen finden Sie unter [DeleteItem](https://awslabs.github.io/aws-sdk-swift/reference/0.x) in der AWS API-Referenz zum -SDK für Swift.

#### Abrufen eines Element-Batchs

Im folgenden Codebeispiel wird gezeigt, wie ein DynamoDB-Element-Batch abgerufen wird.

#### SDK für Swift

## **a** Note

Diese ist die Vorabdokumentation für ein SDK in der Vorversion. Änderungen sind vorbehalten.

## **a** Note

```
 /// Gets an array of `Movie` objects describing all the movies in the 
 /// specified list. Any movies that aren't found in the list have no 
 /// corresponding entry in the resulting array. 
 /// 
 /// - Parameters 
/// - keys: An array of tuples, each of which specifies the title and
 /// release year of a movie to fetch from the table. 
 /// 
 /// - Returns: 
 /// - An array of `Movie` objects describing each match found in the 
// table.
 /// 
 /// - Throws: 
 /// - `MovieError.ClientUninitialized` if the DynamoDB client has not 
 /// been initialized. 
 /// - DynamoDB errors are thrown without change. 
 func batchGet(keys: [(title: String, year: Int)]) async throws -> [Movie] { 
     guard let client = self.ddbClient else { 
         throw MovieError.ClientUninitialized 
     } 
     var movieList: [Movie] = [] 
     var keyItems: [[Swift.String:DynamoDBClientTypes.AttributeValue]] = []
```

```
 // Convert the list of keys into the form used by DynamoDB. 
         for key in keys { 
             let item: [Swift.String:DynamoDBClientTypes.AttributeValue] = [ 
                 "title": .s(key.title), 
                 "year": .n(String(key.year)) 
 ] 
             keyItems.append(item) 
         } 
        // Create the input record for `batchGetItem()`. The list of requested 
        // items is in the `requestItems` property. This array contains one 
        // entry for each table from which items are to be fetched. In this 
        // example, there's only one table containing the movie data. 
        // 
        // If we wanted this program to also support searching for matches 
        // in a table of book data, we could add a second `requestItem` 
        // mapping the name of the book table to the list of items we want to 
        // find in it. 
         let input = BatchGetItemInput( 
             requestItems: [ 
                 self.tableName: .init( 
                     consistentRead: true, 
                     keys: keyItems 
) ] 
         ) 
        // Fetch the matching movies from the table. 
         let output = try await client.batchGetItem(input: input) 
       // Get the set of responses. If there aren't any, return the empty
         // movie list. 
         guard let responses = output.responses else { 
             return movieList 
        } 
        // Get the list of matching items for the table with the name 
        // `tableName`. 
         guard let responseList = responses[self.tableName] else { 
             return movieList
```
}

```
 // Create `Movie` items for each of the matching movies in the table 
     // and add them to the `MovieList` array. 
     for response in responseList { 
         movieList.append(try Movie(withItem: response)) 
     } 
     return movieList 
 }
```
• Weitere API-Informationen finden Sie unter [BatchGetItem](https://awslabs.github.io/aws-sdk-swift/reference/0.x) in der AWS API-Referenz zum -SDK für Swift.

Abrufen eines Elements aus einer Tabelle

Im folgenden Codebeispiel wird gezeigt, wie ein Element aus einer DynamoDB-Tabelle abgerufen wird.

### SDK für Swift

#### **a** Note

Diese ist die Vorabdokumentation für ein SDK in der Vorversion. Änderungen sind vorbehalten.

#### **a** Note

```
 /// Return a `Movie` record describing the specified movie from the Amazon 
 /// DynamoDB table. 
 /// 
 /// - Parameters: 
 /// - title: The movie's title (`String`).
```

```
 /// - year: The movie's release year (`Int`). 
 /// 
 /// - Throws: `MoviesError.ItemNotFound` if the movie isn't in the table. 
 /// 
 /// - Returns: A `Movie` record with the movie's details. 
 func get(title: String, year: Int) async throws -> Movie { 
     guard let client = self.ddbClient else { 
         throw MoviesError.UninitializedClient 
     } 
     let input = GetItemInput( 
         key: [ 
              "year": .n(String(year)), 
              "title": .s(title) 
         ], 
         tableName: self.tableName 
    \lambda let output = try await client.getItem(input: input) 
     guard let item = output.item else { 
         throw MoviesError.ItemNotFound 
     } 
     let movie = try Movie(withItem: item) 
     return movie 
 }
```
• Weitere API-Informationen finden Sie unter [GetItem](https://awslabs.github.io/aws-sdk-swift/reference/0.x) in der AWS API-Referenz zum -SDK für Swift.

Auflisten von Tabellen

Im folgenden Codebeispiel wird gezeigt, wie DynamoDB-Tabellen aufgelistet werden.

SDK für Swift

#### **a** Note

Diese ist die Vorabdokumentation für ein SDK in der Vorversion. Änderungen sind vorbehalten.

## **a** Note

Auf gibt es mehr GitHub. Sie sehen das vollständige Beispiel und erfahren, wie Sie das [AWS-Code-Beispiel-Repository](https://github.com/awsdocs/aws-doc-sdk-examples/tree/main/swift/example_code/ddb#code-examples) einrichten und ausführen.

```
 /// Get a list of the DynamoDB tables available in the specified Region. 
    /// 
    /// - Returns: An array of strings listing all of the tables available 
    /// in the Region specified when the session was created. 
     public func getTableList() async throws -> [String] { 
         var tableList: [String] = [] 
         var lastEvaluated: String? = nil 
        // Iterate over the list of tables, 25 at a time, until we have the 
        // names of every table. Add each group to the `tableList` array. 
        // Iteration is complete when `output.lastEvaluatedTableName` is `nil`. 
         repeat { 
             let input = ListTablesInput( 
                 exclusiveStartTableName: lastEvaluated, 
                 limit: 25 
) let output = try await self.session.listTables(input: input) 
             guard let tableNames = output.tableNames else { 
                 return tableList 
 } 
             tableList.append(contentsOf: tableNames) 
             lastEvaluated = output.lastEvaluatedTableName 
         } while lastEvaluated != nil 
         return tableList 
    }
```
• Weitere API-Informationen finden Sie unter [ListTables](https://awslabs.github.io/aws-sdk-swift/reference/0.x) in der AWS API-Referenz zum -SDK für Swift.

Einfügen eines Elements in eine Tabelle

Im folgenden Codebeispiel wird gezeigt, wie Sie ein Element in eine DynamoDB-Tabelle einfügen.

#### **a** Note

Diese ist die Vorabdokumentation für ein SDK in der Vorversion. Änderungen sind vorbehalten.

## **a** Note

```
 /// Add a movie specified as a `Movie` structure to the Amazon DynamoDB 
// table.
 /// 
 /// - Parameter movie: The `Movie` to add to the table. 
 /// 
 func add(movie: Movie) async throws { 
     guard let client = self.ddbClient else { 
         throw MoviesError.UninitializedClient 
     } 
     // Get a DynamoDB item containing the movie data. 
     let item = try await movie.getAsItem() 
     // Send the `PutItem` request to Amazon DynamoDB. 
     let input = PutItemInput( 
         item: item, 
         tableName: self.tableName 
    \lambda _ = try await client.putItem(input: input) 
 } 
 /// 
 /// Return an array mapping attribute names to Amazon DynamoDB attribute 
 /// values, representing the contents of the `Movie` record as a DynamoDB 
// item.
 ///
```

```
 /// - Returns: The movie item as an array of type 
    /// `[Swift.String:DynamoDBClientTypes.AttributeValue]`. 
    /// 
    func getAsItem() async throws -> 
 [Swift.String:DynamoDBClientTypes.AttributeValue] { 
        // Build the item record, starting with the year and title, which are 
        // always present. 
         var item: [Swift.String:DynamoDBClientTypes.AttributeValue] = [ 
             "year": .n(String(self.year)), 
             "title": .s(self.title) 
         ] 
        // Add the `info` field with the rating and/or plot if they're 
        // available. 
        var details: [Swift.String:DynamoDBClientTypes.AttributeValue] = [:] 
         if (self.info.rating != nil || self.info.plot != nil) { 
             if self.info.rating != nil { 
                 details["rating"] = .n(String(self.info.rating!)) 
 } 
             if self.info.plot != nil { 
                 details["plot"] = .s(self.info.plot!) 
 } 
         } 
         item["info"] = .m(details) 
         return item 
    }
```
• Weitere API-Informationen finden Sie unter [PutItem](https://awslabs.github.io/aws-sdk-swift/reference/0.x) in der AWS API-Referenz zum -SDK für Swift.

#### Abfragen einer Tabelle

Im folgenden Codebeispiel wird gezeigt, wie DynamoDB-Tabellen abgefragt werden.

## **a** Note

Diese ist die Vorabdokumentation für ein SDK in der Vorversion. Änderungen sind vorbehalten.

## **a** Note

```
 /// Get all the movies released in the specified year. 
 /// 
 /// - Parameter year: The release year of the movies to return. 
 /// 
 /// - Returns: An array of `Movie` objects describing each matching movie. 
 /// 
 func getMovies(fromYear year: Int) async throws -> [Movie] { 
     guard let client = self.ddbClient else { 
          throw MoviesError.UninitializedClient 
     } 
     let input = QueryInput( 
          expressionAttributeNames: [ 
             "#y": "year"
          ], 
          expressionAttributeValues: [ 
              ":y": .n(String(year)) 
          ], 
          keyConditionExpression: "#y = :y", 
          tableName: self.tableName 
    \mathcal{L} let output = try await client.query(input: input) 
     guard let items = output.items else { 
          throw MoviesError.ItemNotFound 
     }
```

```
 // Convert the found movies into `Movie` objects and return an array 
     // of them. 
     var movieList: [Movie] = [] 
     for item in items { 
         let movie = try Movie(withItem: item) 
         movieList.append(movie) 
     } 
     return movieList 
 }
```
• Detaillierte API-Informationen finden Sie unter [Query](https://awslabs.github.io/aws-sdk-swift/reference/0.x) in der API-Referenz zum AWS-SDK für Swift.

Scannen einer Tabelle

Im folgenden Codebeispiel wird gezeigt, wie eine DynamoDB-Tabelle gescannt wird.

SDK für Swift

#### **a** Note

Diese ist die Vorabdokumentation für ein SDK in der Vorversion. Änderungen sind vorbehalten.

#### **a** Note

```
 /// Return an array of `Movie` objects released in the specified range of 
 /// years. 
 /// 
 /// - Parameters: 
 /// - firstYear: The first year of movies to return. 
 /// - lastYear: The last year of movies to return. 
 /// - startKey: A starting point to resume processing; always use `nil`.
```

```
 /// 
    /// - Returns: An array of `Movie` objects describing the matching movies. 
    /// 
    /// > Note: The `startKey` parameter is used by this function when 
    /// recursively calling itself, and should always be `nil` when calling 
    /// directly. 
    /// 
    func getMovies(firstYear: Int, lastYear: Int, 
                    startKey: [Swift.String:DynamoDBClientTypes.AttributeValue]? = 
 nil) 
                    async throws -> [Movie] { 
        var movieList: [Movie] = [] 
        guard let client = self.ddbClient else { 
            throw MoviesError.UninitializedClient 
        } 
        let input = ScanInput( 
            consistentRead: true, 
            exclusiveStartKey: startKey, 
            expressionAttributeNames: [ 
                "#y": "year" \frac{1}{2} // `year` is a reserved word, so use `#y`
 instead. 
            ], 
            expressionAttributeValues: [ 
                 ":y1": .n(String(firstYear)), 
                 ":y2": .n(String(lastYear)) 
            ], 
            filterExpression: "#y BETWEEN :y1 AND :y2", 
            tableName: self.tableName 
        ) 
        let output = try await client.scan(input: input) 
        guard let items = output.items else { 
            return movieList 
        } 
        // Build an array of `Movie` objects for the returned items. 
        for item in items { 
            let movie = try Movie(withItem: item) 
            movieList.append(movie) 
        }
```

```
 // Call this function recursively to continue collecting matching 
        // movies, if necessary. 
        if output.lastEvaluatedKey != nil { 
            let movies = try await self.getMovies(firstYear: firstYear, lastYear: 
 lastYear, 
                           startKey: output.lastEvaluatedKey) 
            movieList += movies 
        } 
        return movieList 
    }
```
• Detaillierte API-Informationen finden Sie unter [Scan](https://awslabs.github.io/aws-sdk-swift/reference/0.x) in der API-Referenz zum AWS-SDK für Swift.

Aktualisieren eines Elements in einer Tabelle

Im folgenden Codebeispiel wird gezeigt, wie Sie ein Element in einer DynamoDB-Tabelle aktualisieren.

SDK für Swift

#### **a** Note

Diese ist die Vorabdokumentation für ein SDK in der Vorversion. Änderungen sind vorbehalten.

#### **a** Note

```
 /// Update the specified movie with new `rating` and `plot` information. 
 /// 
 /// - Parameters: 
 /// - title: The title of the movie to update.
```

```
 /// - year: The release year of the movie to update. 
    /// - rating: The new rating for the movie. 
    /// - plot: The new plot summary string for the movie. 
   /// 
  \frac{1}{2} - Returns: An array of mappings of attribute names to their new
   /// listing each item actually changed. Items that didn't need to change 
   /// aren't included in this list. `nil` if no changes were made. 
   /// 
    func update(title: String, year: Int, rating: Double? = nil, plot: String? = 
 nil) async throws 
                 -> [Swift.String:DynamoDBClientTypes.AttributeValue]? { 
        guard let client = self.ddbClient else { 
            throw MoviesError.UninitializedClient 
        } 
        // Build the update expression and the list of expression attribute 
        // values. Include only the information that's changed. 
        var expressionParts: [String] = [] 
        var attrValues: [Swift.String:DynamoDBClientTypes.AttributeValue] = [:] 
        if rating != nil { 
            expressionParts.append("info.rating=:r") 
            attrValues[":r"] = .n(String(rating!)) 
        } 
        if plot != nil { 
            expressionParts.append("info.plot=:p") 
            attrValues[":p"] = .s(plot!) 
        } 
       let expression: String = "set \langle(expressionParts.joined(separator: ", "))"
        let input = UpdateItemInput( 
            // Create substitution tokens for the attribute values, to ensure 
            // no conflicts in expression syntax. 
            expressionAttributeValues: attrValues, 
            // The key identifying the movie to update consists of the release 
            // year and title. 
            key: [ 
                 "year": .n(String(year)), 
                 "title": .s(title) 
            ], 
            returnValues: .updatedNew, 
            tableName: self.tableName, 
            updateExpression: expression
```

```
\overline{\phantom{a}} let output = try await client.updateItem(input: input) 
         guard let attributes: [Swift.String:DynamoDBClientTypes.AttributeValue] = 
 output.attributes else { 
              throw MoviesError.InvalidAttributes 
         } 
         return attributes 
     }
```
• Weitere API-Informationen finden Sie unter [UpdateItem](https://awslabs.github.io/aws-sdk-swift/reference/0.x) in der AWS API-Referenz zum -SDK für Swift.

Schreiben eines Element-Batchs

Im folgenden Codebeispiel wird gezeigt, wie ein DynamoDB-Element-Batch geschrieben wird.

SDK für Swift

#### **a** Note

Diese ist die Vorabdokumentation für ein SDK in der Vorversion. Änderungen sind vorbehalten.

#### **a** Note

```
 /// Populate the movie database from the specified JSON file. 
    /// 
    /// - Parameter jsonPath: Path to a JSON file containing movie data. 
    /// 
    func populate(jsonPath: String) async throws { 
         guard let client = self.ddbClient else { 
             throw MoviesError.UninitializedClient 
 }
```

```
 // Create a Swift `URL` and use it to load the file into a `Data` 
        // object. Then decode the JSON into an array of `Movie` objects. 
        let fileUrl = URL(fileURLWithPath: jsonPath) 
        let jsonData = try Data(contentsOf: fileUrl) 
        var movieList = try JSONDecoder().decode([Movie].self, from: jsonData) 
        // Truncate the list to the first 200 entries or so for this example. 
        if movieList.count > 200 { 
            movieList = Array(movieList[...199]) 
        } 
        // Before sending records to the database, break the movie list into 
        // 25-entry chunks, which is the maximum size of a batch item request. 
        let count = movieList.count 
       let chunks = stride(from: 0, to: count, by: 25).map {
            Array(movieList[$0 ..< Swift.min($0 + 25, count)]) 
        } 
        // For each chunk, create a list of write request records and populate 
        // them with `PutRequest` requests, each specifying one movie from the 
        // chunk. Once the chunk's items are all in the `PutRequest` list, 
        // send them to Amazon DynamoDB using the 
        // `DynamoDBClient.batchWriteItem()` function. 
        for chunk in chunks { 
            var requestList: [DynamoDBClientTypes.WriteRequest] = [] 
            for movie in chunk { 
                 let item = try await movie.getAsItem() 
                 let request = DynamoDBClientTypes.WriteRequest( 
                     putRequest: .init( 
                         item: item 
)) requestList.append(request) 
 } 
            let input = BatchWriteItemInput(requestItems: [tableName: requestList]) 
           = try await client.batchWriteItem(input: input)
```
}

}

• Weitere API-Informationen finden Sie unter [BatchWriteItem](https://awslabs.github.io/aws-sdk-swift/reference/0.x) in der AWS API-Referenz zum - SDK für Swift.

#### **Szenarien**

Erste Schritte mit Tabellen, Elementen und Abfragen

Wie das aussehen kann, sehen Sie am nachfolgenden Beispielcode:

- Erstellen einer Tabelle, die Filmdaten enthalten kann.
- Einfügen, Abrufen und Aktualisieren eines einzelnen Films in der Tabelle.
- Schreiben von Filmdaten in die Tabelle anhand einer JSON-Beispieldatei.
- Abfragen nach Filmen, die in einem bestimmten Jahr veröffentlicht wurden.
- Scan nach Filmen, die in mehreren Jahren veröffentlicht wurden.
- Löschen eines Films aus der Tabelle und anschließendes Löschen der Tabelle.

## SDK für Swift

#### **a** Note

Diese ist die Vorabdokumentation für ein SDK in der Vorversion. Änderungen sind vorbehalten.

## **a** Note

Auf gibt es mehr GitHub. Sie sehen das vollständige Beispiel und erfahren, wie Sie das [AWS-Code-Beispiel-Repository](https://github.com/awsdocs/aws-doc-sdk-examples/tree/main/swift/example_code/ddb#code-examples) einrichten und ausführen.

Eine Swift-Klasse, die DynamoDB-Aufrufe an das SDK für Swift verarbeitet

import Foundation import AWSDynamoDB

```
/// An enumeration of error codes representing issues that can arise when using
/// the `MovieTable` class.
enum MoviesError: Error { 
     /// The specified table wasn't found or couldn't be created. 
     case TableNotFound 
     /// The specified item wasn't found or couldn't be created. 
     case ItemNotFound 
     /// The Amazon DynamoDB client is not properly initialized. 
     case UninitializedClient 
     /// The table status reported by Amazon DynamoDB is not recognized. 
     case StatusUnknown 
     /// One or more specified attribute values are invalid or missing. 
     case InvalidAttributes
}
/// A class representing an Amazon DynamoDB table containing movie
/// information.
public class MovieTable { 
     var ddbClient: DynamoDBClient? = nil 
     let tableName: String 
     /// Create an object representing a movie table in an Amazon DynamoDB 
     /// database. 
     /// 
     /// - Parameters: 
     /// - region: The Amazon Region to create the database in. 
    \frac{1}{2} - tableName: The name to assign to the table. If not specified, a
     /// random table name is generated automatically. 
     /// 
    1/1/ > Note: The table is not necessarily available when this function
     /// returns. Use `tableExists()` to check for its availability, or 
     /// `awaitTableActive()` to wait until the table's status is reported as 
     /// ready to use by Amazon DynamoDB. 
     /// 
     init(region: String = "us-east-2", tableName: String) async throws { 
         ddbClient = try DynamoDBClient(region: region) 
         self.tableName = tableName 
         try await self.createTable() 
     } 
     ///
```

```
 /// Create a movie table in the Amazon DynamoDB data store. 
     /// 
     private func createTable() async throws { 
         guard let client = self.ddbClient else { 
             throw MoviesError.UninitializedClient 
         } 
         let input = CreateTableInput( 
             attributeDefinitions: [ 
                  DynamoDBClientTypes.AttributeDefinition(attributeName: "year", 
 attributeType: .n), 
                  DynamoDBClientTypes.AttributeDefinition(attributeName: "title", 
 attributeType: .s), 
             ], 
             keySchema: [ 
                  DynamoDBClientTypes.KeySchemaElement(attributeName: "year", 
 keyType: .hash), 
                  DynamoDBClientTypes.KeySchemaElement(attributeName: "title", 
 keyType: .range) 
             ], 
             provisionedThroughput: DynamoDBClientTypes.ProvisionedThroughput( 
                  readCapacityUnits: 10, 
                  writeCapacityUnits: 10 
              ), 
             tableName: self.tableName 
         ) 
         let output = try await client.createTable(input: input) 
         if output.tableDescription == nil { 
             throw MoviesError.TableNotFound 
         } 
     } 
     /// Check to see if the table exists online yet. 
     /// 
     /// - Returns: `true` if the table exists, or `false` if not. 
     /// 
     func tableExists() async throws -> Bool { 
         guard let client = self.ddbClient else { 
             throw MoviesError.UninitializedClient 
         } 
         let input = DescribeTableInput( 
             tableName: tableName 
\overline{\phantom{a}}
```

```
 let output = try await client.describeTable(input: input) 
     guard let description = output.table else { 
          throw MoviesError.TableNotFound 
     } 
     return (description.tableName == self.tableName) 
 } 
 /// 
 /// Waits for the table to exist and for its status to be active. 
 /// 
 func awaitTableActive() async throws { 
     while (try await tableExists() == false) { 
          Thread.sleep(forTimeInterval: 0.25) 
     } 
     while (try await getTableStatus() != .active) { 
          Thread.sleep(forTimeInterval: 0.25) 
     } 
 } 
 /// 
 /// Deletes the table from Amazon DynamoDB. 
 /// 
 func deleteTable() async throws { 
     guard let client = self.ddbClient else { 
          throw MoviesError.UninitializedClient 
     } 
     let input = DeleteTableInput( 
          tableName: self.tableName 
    \lambda _ = try await client.deleteTable(input: input) 
 } 
 /// Get the table's status. 
 /// 
 /// - Returns: The table status, as defined by the 
 /// `DynamoDBClientTypes.TableStatus` enum. 
 /// 
 func getTableStatus() async throws -> DynamoDBClientTypes.TableStatus { 
     guard let client = self.ddbClient else { 
          throw MoviesError.UninitializedClient 
     }
```

```
 let input = DescribeTableInput( 
             tableName: self.tableName 
\overline{\phantom{a}} let output = try await client.describeTable(input: input) 
         guard let description = output.table else { 
             throw MoviesError.TableNotFound 
         } 
         guard let status = description.tableStatus else { 
             throw MoviesError.StatusUnknown 
 } 
         return status 
     } 
    /// Populate the movie database from the specified JSON file. 
     /// 
    /// - Parameter jsonPath: Path to a JSON file containing movie data. 
     /// 
     func populate(jsonPath: String) async throws { 
         guard let client = self.ddbClient else { 
             throw MoviesError.UninitializedClient 
         } 
         // Create a Swift `URL` and use it to load the file into a `Data` 
         // object. Then decode the JSON into an array of `Movie` objects. 
         let fileUrl = URL(fileURLWithPath: jsonPath) 
         let jsonData = try Data(contentsOf: fileUrl) 
         var movieList = try JSONDecoder().decode([Movie].self, from: jsonData) 
         // Truncate the list to the first 200 entries or so for this example. 
         if movieList.count > 200 { 
            movielist = Array(movielist[...199]) } 
         // Before sending records to the database, break the movie list into 
         // 25-entry chunks, which is the maximum size of a batch item request. 
         let count = movieList.count 
        let chunks = stride(from: 0, to: count, by: 25).map {
             Array(movieList[$0 ..< Swift.min($0 + 25, count)]) 
         }
```

```
 // For each chunk, create a list of write request records and populate 
        // them with `PutRequest` requests, each specifying one movie from the 
        // chunk. Once the chunk's items are all in the `PutRequest` list, 
        // send them to Amazon DynamoDB using the 
        // `DynamoDBClient.batchWriteItem()` function. 
         for chunk in chunks { 
             var requestList: [DynamoDBClientTypes.WriteRequest] = [] 
             for movie in chunk { 
                 let item = try await movie.getAsItem() 
                 let request = DynamoDBClientTypes.WriteRequest( 
                     putRequest: .init( 
                         item: item 
)) requestList.append(request) 
 } 
             let input = BatchWriteItemInput(requestItems: [tableName: requestList]) 
            = try await client.batchWriteItem(input: input)
         } 
    } 
    /// Add a movie specified as a `Movie` structure to the Amazon DynamoDB 
   // table.
    /// 
    /// - Parameter movie: The `Movie` to add to the table. 
    /// 
    func add(movie: Movie) async throws { 
         guard let client = self.ddbClient else { 
             throw MoviesError.UninitializedClient 
         } 
        // Get a DynamoDB item containing the movie data. 
        let item = try await movie.getAsItem() 
        // Send the `PutItem` request to Amazon DynamoDB. 
        let input = PutItemInput( 
             item: item, 
             tableName: self.tableName 
\overline{\phantom{a}}
```

```
= try await client.putItem(input: input)
 } 
 /// Given a movie's details, add a movie to the Amazon DynamoDB table. 
 /// 
 /// - Parameters: 
 /// - title: The movie's title as a `String`. 
// - year: The release year of the movie ('Int').
 /// - rating: The movie's rating if available (`Double`; default is 
\frac{1}{2} `nil`).
 /// - plot: A summary of the movie's plot (`String`; default is `nil`, 
 /// indicating no plot summary is available). 
 /// 
 func add(title: String, year: Int, rating: Double? = nil, 
          plot: String? = nil) async throws { 
     let movie = Movie(title: title, year: year, rating: rating, plot: plot) 
     try await self.add(movie: movie) 
 } 
 /// Return a `Movie` record describing the specified movie from the Amazon 
 /// DynamoDB table. 
 /// 
 /// - Parameters: 
 /// - title: The movie's title (`String`). 
 /// - year: The movie's release year (`Int`). 
 /// 
 /// - Throws: `MoviesError.ItemNotFound` if the movie isn't in the table. 
 /// 
 /// - Returns: A `Movie` record with the movie's details. 
 func get(title: String, year: Int) async throws -> Movie { 
     guard let client = self.ddbClient else { 
         throw MoviesError.UninitializedClient 
     } 
     let input = GetItemInput( 
         key: [ 
              "year": .n(String(year)), 
             "title": .s(title) 
         ], 
         tableName: self.tableName 
     ) 
     let output = try await client.getItem(input: input) 
     guard let item = output.item else { 
         throw MoviesError.ItemNotFound
```
}

```
 let movie = try Movie(withItem: item) 
     return movie 
 } 
 /// Get all the movies released in the specified year. 
 /// 
 /// - Parameter year: The release year of the movies to return. 
 /// 
 /// - Returns: An array of `Movie` objects describing each matching movie. 
 /// 
 func getMovies(fromYear year: Int) async throws -> [Movie] { 
     guard let client = self.ddbClient else { 
         throw MoviesError.UninitializedClient 
     } 
     let input = QueryInput( 
         expressionAttributeNames: [ 
             "#y": "year"
         ], 
         expressionAttributeValues: [ 
              ":y": .n(String(year)) 
         ], 
        keyConditionExpression: "#v = v",
         tableName: self.tableName 
    \lambda let output = try await client.query(input: input) 
     guard let items = output.items else { 
         throw MoviesError.ItemNotFound 
     } 
     // Convert the found movies into `Movie` objects and return an array 
     // of them. 
     var movieList: [Movie] = [] 
     for item in items { 
         let movie = try Movie(withItem: item) 
         movieList.append(movie) 
     } 
     return movieList 
 }
```

```
 /// Return an array of `Movie` objects released in the specified range of 
    /// years. 
    /// 
    /// - Parameters: 
    /// - firstYear: The first year of movies to return. 
    /// - lastYear: The last year of movies to return. 
    /// - startKey: A starting point to resume processing; always use `nil`. 
    /// 
    /// - Returns: An array of `Movie` objects describing the matching movies. 
    /// 
   /// > Note: The `startKey` parameter is used by this function when 
    /// recursively calling itself, and should always be `nil` when calling 
    /// directly. 
    /// 
    func getMovies(firstYear: Int, lastYear: Int, 
                    startKey: [Swift.String:DynamoDBClientTypes.AttributeValue]? = 
 nil) 
                    async throws -> [Movie] { 
        var movieList: [Movie] = [] 
        guard let client = self.ddbClient else { 
            throw MoviesError.UninitializedClient 
        } 
        let input = ScanInput( 
            consistentRead: true, 
            exclusiveStartKey: startKey, 
            expressionAttributeNames: [ 
                "#y": "year" \frac{1}{2} // `year` is a reserved word, so use `#y`
 instead. 
            ], 
            expressionAttributeValues: [ 
                 ":y1": .n(String(firstYear)), 
                 ":y2": .n(String(lastYear)) 
            ], 
            filterExpression: "#y BETWEEN :y1 AND :y2", 
            tableName: self.tableName 
        ) 
        let output = try await client.scan(input: input) 
        guard let items = output.items else { 
            return movieList 
        }
```

```
 // Build an array of `Movie` objects for the returned items. 
        for item in items { 
            let movie = try Movie(withItem: item) 
            movieList.append(movie) 
        } 
        // Call this function recursively to continue collecting matching 
        // movies, if necessary. 
        if output.lastEvaluatedKey != nil { 
            let movies = try await self.getMovies(firstYear: firstYear, lastYear: 
 lastYear, 
                          startKey: output.lastEvaluatedKey) 
            movieList += movies 
        } 
        return movieList 
    } 
   /// Update the specified movie with new `rating` and `plot` information. 
   /// 
   /// - Parameters: 
   /// - title: The title of the movie to update. 
   /// - year: The release year of the movie to update. 
   /// - rating: The new rating for the movie. 
   /// - plot: The new plot summary string for the movie. 
   /// 
   /// - Returns: An array of mappings of attribute names to their new 
   /// listing each item actually changed. Items that didn't need to change 
   /// aren't included in this list. `nil` if no changes were made. 
   /// 
    func update(title: String, year: Int, rating: Double? = nil, plot: String? = 
 nil) async throws 
                -> [Swift.String:DynamoDBClientTypes.AttributeValue]? { 
        guard let client = self.ddbClient else { 
            throw MoviesError.UninitializedClient 
        } 
        // Build the update expression and the list of expression attribute 
        // values. Include only the information that's changed. 
        var expressionParts: [String] = [] 
        var attrValues: [Swift.String:DynamoDBClientTypes.AttributeValue] = [:]
```

```
if rating != nil \{ expressionParts.append("info.rating=:r") 
            attrValues[":r"] = .n(String(rating!)) 
        } 
       if plot != nil \{ expressionParts.append("info.plot=:p") 
            attrValues[":p"] = .s(plot!) 
        } 
       let expression: String = "set \langle(expressionParts.joined(separator: ", "))"
        let input = UpdateItemInput( 
            // Create substitution tokens for the attribute values, to ensure 
            // no conflicts in expression syntax. 
            expressionAttributeValues: attrValues, 
            // The key identifying the movie to update consists of the release 
            // year and title. 
            key: [ 
                 "year": .n(String(year)), 
                 "title": .s(title) 
            ], 
            returnValues: .updatedNew, 
            tableName: self.tableName, 
            updateExpression: expression 
        ) 
        let output = try await client.updateItem(input: input) 
        guard let attributes: [Swift.String:DynamoDBClientTypes.AttributeValue] = 
 output.attributes else { 
            throw MoviesError.InvalidAttributes 
        } 
        return attributes 
    } 
   /// Delete a movie, given its title and release year. 
   /// 
    /// - Parameters: 
    /// - title: The movie's title. 
    /// - year: The movie's release year. 
    /// 
    func delete(title: String, year: Int) async throws { 
        guard let client = self.ddbClient else { 
            throw MoviesError.UninitializedClient 
        }
```

```
 let input = DeleteItemInput( 
              key: [ 
                   "year": .n(String(year)), 
                   "title": .s(title) 
              ], 
              tableName: self.tableName 
          ) 
          _ = try await client.deleteItem(input: input) 
     }
}
```
Die Strukturen, die von der MovieTable Klasse zur Darstellung von Filmen verwendet werden.

```
import Foundation
import AWSDynamoDB
/// The optional details about a movie.
public struct Details: Codable { 
     /// The movie's rating, if available. 
     var rating: Double? 
     /// The movie's plot, if available. 
     var plot: String?
}
/// A structure describing a movie. The `year` and `title` properties are
/// required and are used as the key for Amazon DynamoDB operations. The
/// `info` sub-structure's two properties, `rating` and `plot`, are optional.
public struct Movie: Codable { 
     /// The year in which the movie was released. 
     var year: Int 
     /// The movie's title. 
     var title: String 
     /// A `Details` object providing the optional movie rating and plot 
     /// information. 
     var info: Details 
     /// Create a `Movie` object representing a movie, given the movie's 
     /// details. 
     /// 
     /// - Parameters: 
     /// - title: The movie's title (`String`).
```

```
// - year: The year in which the movie was released (`Int`).
 /// - rating: The movie's rating (optional `Double`). 
 /// - plot: The movie's plot (optional `String`) 
 init(title: String, year: Int, rating: Double? = nil, plot: String? = nil) { 
     self.title = title 
     self.year = year 
     self.info = Details(rating: rating, plot: plot) 
 } 
 /// Create a `Movie` object representing a movie, given the movie's 
 /// details. 
 /// 
 /// - Parameters: 
 /// - title: The movie's title (`String`). 
// - year: The year in which the movie was released (`Int`).
 /// - info: The optional rating and plot information for the movie in a 
 /// `Details` object. 
 init(title: String, year: Int, info: Details?){ 
     self.title = title 
     self.year = year 
    if info != nil \{ self.info = info! 
     } else { 
         self.info = Details(rating: nil, plot: nil) 
     } 
 } 
 /// 
 /// Return a new `MovieTable` object, given an array mapping string to Amazon 
 /// DynamoDB attribute values. 
 /// 
 /// - Parameter item: The item information provided to the form used by 
 /// DynamoDB. This is an array of strings mapped to 
 /// `DynamoDBClientTypes.AttributeValue` values. 
init(withItem item: [Swift.String:DynamoDBClientTypes.AttributeValue]) throws {
     // Read the attributes. 
     guard let titleAttr = item["title"], 
           let yearAttr = item["year"] else { 
         throw MoviesError.ItemNotFound 
     } 
     let infoAttr = item["info"] ?? nil
```

```
 // Extract the values of the title and year attributes. 
         if case .s(let titleVal) = titleAttr { 
             self.title = titleVal 
         } else { 
             throw MoviesError.InvalidAttributes 
         } 
         if case .n(let yearVal) = yearAttr { 
             self.year = Int(yearVal)! 
         } else { 
             throw MoviesError.InvalidAttributes 
         } 
         // Extract the rating and/or plot from the `info` attribute, if 
         // they're present. 
         var rating: Double? = nil 
         var plot: String? = nil 
         if infoAttr != nil, case .m(let infoVal) = infoAttr { 
             let ratingAttr = infoVal["rating"] ?? nil 
             let plotAttr = infoVal["plot"] ?? nil 
             if ratingAttr != nil, case .n(let ratingVal) = ratingAttr { 
                 rating = Double(ratingVal) ?? nil 
 } 
             if plotAttr != nil, case .s(let plotVal) = plotAttr { 
                 plot = plotVal 
 } 
         } 
         self.info = Details(rating: rating, plot: plot) 
    } 
    /// 
    /// Return an array mapping attribute names to Amazon DynamoDB attribute 
    /// values, representing the contents of the `Movie` record as a DynamoDB 
    /// item. 
    /// 
    /// - Returns: The movie item as an array of type 
    /// `[Swift.String:DynamoDBClientTypes.AttributeValue]`. 
    ///
```

```
 func getAsItem() async throws -> 
 [Swift.String:DynamoDBClientTypes.AttributeValue] { 
         // Build the item record, starting with the year and title, which are 
        // always present. 
         var item: [Swift.String:DynamoDBClientTypes.AttributeValue] = [ 
             "year": .n(String(self.year)), 
             "title": .s(self.title) 
         ] 
        // Add the `info` field with the rating and/or plot if they're 
        // available. 
        var details: [Swift.String:DynamoDBClientTypes.AttributeValue] = [:] 
         if (self.info.rating != nil || self.info.plot != nil) { 
             if self.info.rating != nil { 
                 details["rating"] = .n(String(self.info.rating!)) 
 } 
             if self.info.plot != nil { 
                 details["plot"] = .s(self.info.plot!) 
 } 
         } 
         item["info"] = .m(details) 
         return item 
    } 
 }
```
Ein Programm, das die - MovieTable Klasse für den Zugriff auf eine DynamoDB-Datenbank verwendet.

```
import Foundation
import ArgumentParser
import AWSDynamoDB
import ClientRuntime
@testable import MovieList
struct ExampleCommand: ParsableCommand { 
     @Argument(help: "The path of the sample movie data JSON file.") 
     var jsonPath: String = "../../../../resources/sample_files/movies.json"
```

```
 @Option(help: "The AWS Region to run AWS API calls in.") 
    var awsRegion = "us-east-2" 
    @Option( 
        help: ArgumentHelp("The level of logging for the Swift SDK to perform."), 
        completion: .list([ 
            "critical", 
            "debug", 
            "error", 
            "info", 
            "notice", 
            "trace", 
            "warning" 
        ]) 
   \lambda var logLevel: String = "error" 
    /// Configuration details for the command. 
    static var configuration = CommandConfiguration( 
        commandName: "basics", 
        abstract: "A basic scenario demonstrating the usage of Amazon DynamoDB.", 
        discussion: """ 
        An example showing how to use Amazon DynamoDB to perform a series of 
        common database activities on a simple movie database. 
       "" "
   \lambda /// Called by ``main()`` to asynchronously run the AWS example. 
    func runAsync() async throws { 
        print("Welcome to the AWS SDK for Swift basic scenario for Amazon 
 DynamoDB!") 
        SDKLoggingSystem.initialize(logLevel: .error) 
        //===================================================================== 
       // 1. Create the table. The Amazon DynamoDB table is represented by
        // the `MovieTable` class. 
        //===================================================================== 
        let tableName = "ddb-movies-sample-\(Int.random(in: 1...Int.max))" 
        //let tableName = String.uniqueName(withPrefix: "ddb-movies-sample", 
 maxDigits: 8) 
        print("Creating table \"\(tableName)\"...")
```

```
 let movieDatabase = try await MovieTable(region: awsRegion, 
                             tableName: tableName) 
        print("\nWaiting for table to be ready to use...") 
        try await movieDatabase.awaitTableActive() 
        //===================================================================== 
        // 2. Add a movie to the table. 
        //===================================================================== 
        print("\nAdding a movie...") 
        try await movieDatabase.add(title: "Avatar: The Way of Water", year: 2022) 
        try await movieDatabase.add(title: "Not a Real Movie", year: 2023) 
        //===================================================================== 
       \frac{1}{2} 3. Update the plot and rating of the movie using an update
        // expression. 
        //===================================================================== 
        print("\nAdding details to the added movie...") 
        _ = try await movieDatabase.update(title: "Avatar: The Way of Water", year: 
 2022, 
                    rating: 9.2, plot: "It's a sequel.") 
        //===================================================================== 
        // 4. Populate the table from the JSON file. 
        //===================================================================== 
        print("\nPopulating the movie database from JSON...") 
        try await movieDatabase.populate(jsonPath: jsonPath) 
        //===================================================================== 
        // 5. Get a specific movie by key. In this example, the key is a 
        // combination of `title` and `year`. 
        //===================================================================== 
        print("\nLooking for a movie in the table...") 
        let gotMovie = try await movieDatabase.get(title: "This Is the End", year: 
 2013) 
        print("Found the movie \"\(gotMovie.title)\", released in 
 \(gotMovie.year).") 
        print("Rating: \(gotMovie.info.rating ?? 0.0).") 
        print("Plot summary: \(gotMovie.info.plot ?? "None.")")
```

```
 //===================================================================== 
         // 6. Delete a movie. 
         //===================================================================== 
         print("\nDeleting the added movie...") 
         try await movieDatabase.delete(title: "Avatar: The Way of Water", year: 
  2022) 
         //===================================================================== 
        \frac{1}{2} 7. Use a query with a key condition expression to return all movies
         // released in a given year. 
         //===================================================================== 
         print("\nGetting movies released in 1994...") 
         let movieList = try await movieDatabase.getMovies(fromYear: 1994) 
         for movie in movieList { 
             print(" \(movie.title)") 
         } 
         //===================================================================== 
         // 8. Use `scan()` to return movies released in a range of years. 
         //===================================================================== 
         print("\nGetting movies released between 1993 and 1997...") 
         let scannedMovies = try await movieDatabase.getMovies(firstYear: 1993, 
  lastYear: 1997) 
         for movie in scannedMovies { 
             print(" \(movie.title) (\(movie.year))") 
         } 
         //===================================================================== 
         // 9. Delete the table. 
         //===================================================================== 
         print("\nDeleting the table...") 
         try await movieDatabase.deleteTable() 
     }
}
@main
struct Main { 
     static func main() async { 
         let args = Array(CommandLine.arguments.dropFirst())
```

```
 do { 
              let command = try ExampleCommand.parse(args) 
              try await command.runAsync() 
          } catch { 
              ExampleCommand.exit(withError: error) 
          } 
     }
}
```
- Weitere API-Informationen finden Sie in den folgenden Themen der API-Referenz zum AWS SDK für Swift.
	- [BatchWriteItem](https://awslabs.github.io/aws-sdk-swift/reference/0.x)
	- [CreateTable](https://awslabs.github.io/aws-sdk-swift/reference/0.x)
	- [DeleteItem](https://awslabs.github.io/aws-sdk-swift/reference/0.x)
	- [DeleteTable](https://awslabs.github.io/aws-sdk-swift/reference/0.x)
	- [DescribeTable](https://awslabs.github.io/aws-sdk-swift/reference/0.x)
	- [GetItem](https://awslabs.github.io/aws-sdk-swift/reference/0.x)
	- [PutItem](https://awslabs.github.io/aws-sdk-swift/reference/0.x)
	- [Abfrage](https://awslabs.github.io/aws-sdk-swift/reference/0.x)
	- **[Scan](https://awslabs.github.io/aws-sdk-swift/reference/0.x)**
	- [UpdateItem](https://awslabs.github.io/aws-sdk-swift/reference/0.x)

# IAM-Beispiele mit dem SDK für Swift

Die folgenden Codebeispiele zeigen Ihnen, wie Sie Aktionen durchführen und gängige Szenarien implementieren, indem Sie das AWS SDK für Swift mit IAM verwenden.

Aktionen sind Codeauszüge aus größeren Programmen und müssen im Kontext ausgeführt werden. Während Aktionen Ihnen zeigen, wie Sie einzelne Servicefunktionen aufrufen, können Sie Aktionen im Kontext der zugehörigen Szenarien und serviceübergreifenden Beispiele sehen.

Szenarien sind Codebeispiele, die Ihnen zeigen, wie Sie eine bestimmte Aufgabe ausführen können, indem Sie mehrere Funktionen innerhalb desselben Services aufrufen.

Jedes Beispiel enthält einen Link zu GitHub, wo Sie Anweisungen zum Einrichten und Ausführen des Codes im Kontext finden.

### Themen

• [Aktionen](#page-8295-0)

### Aktionen

Anfügen einer Richtlinie an eine Rolle

Das folgende Codebeispiel veranschaulicht, wie Sie eine IAM-Richtlinie an eine Rolle anfügen.

SDK für Swift

## **a** Note

Diese ist die Vorabdokumentation für ein SDK in der Vorversion. Änderungen sind vorbehalten.

## **a** Note

Auf gibt es mehr GitHub. Sie sehen das vollständige Beispiel und erfahren, wie Sie das [AWS-Code-Beispiel-Repository](https://github.com/awsdocs/aws-doc-sdk-examples/tree/main/swift/example_code/iam#code-examples) einrichten und ausführen.

```
 public func attachRolePolicy(role: String, policyArn: String) async throws { 
     let input = AttachRolePolicyInput( 
          policyArn: policyArn, 
          roleName: role 
    \lambda do { 
          _ = try await client.attachRolePolicy(input: input) 
     } catch { 
          throw error 
     } 
 }
```
• Weitere API-Informationen finden Sie unter [AttachRolePolicy](https://awslabs.github.io/aws-sdk-swift/reference/0.x) in der AWS API-Referenz zum - SDK für Swift.
# Erstellen einer Richtlinie

Das folgende Codebeispiel veranschaulicht, wie Sie eine IAM-Richtlinie erstellen.

## SDK für Swift

# **a** Note

Diese ist die Vorabdokumentation für ein SDK in der Vorversion. Änderungen sind vorbehalten.

## **a** Note

Auf gibt es mehr GitHub. Sie sehen das vollständige Beispiel und erfahren, wie Sie das [AWS-Code-Beispiel-Repository](https://github.com/awsdocs/aws-doc-sdk-examples/tree/main/swift/example_code/iam#code-examples) einrichten und ausführen.

```
 public func createPolicy(name: String, policyDocument: String) async throws -> 
 IAMClientTypes.Policy { 
         let input = CreatePolicyInput( 
             policyDocument: policyDocument, 
             policyName: name 
        \lambda do { 
             let output = try await iamClient.createPolicy(input: input) 
             guard let policy = output.policy else { 
                  throw ServiceHandlerError.noSuchPolicy 
 } 
             return policy 
         } catch { 
             throw error 
         } 
     }
```
• Weitere API-Informationen finden Sie unter [CreatePolicy](https://awslabs.github.io/aws-sdk-swift/reference/0.x) in der AWS API-Referenz zum -SDK für Swift.

## Erstellen einer Rolle

Das folgende Codebeispiel veranschaulicht, wie Sie eine IAM-Rolle erstellen.

## SDK für Swift

# **a** Note

Diese ist die Vorabdokumentation für ein SDK in der Vorversion. Änderungen sind vorbehalten.

# **a** Note

Auf gibt es mehr GitHub. Sie sehen das vollständige Beispiel und erfahren, wie Sie das [AWS-Code-Beispiel-Repository](https://github.com/awsdocs/aws-doc-sdk-examples/tree/main/swift/example_code/iam#code-examples) einrichten und ausführen.

```
 public func createRole(name: String, policyDocument: String) async throws -> 
 String { 
         let input = CreateRoleInput( 
             assumeRolePolicyDocument: policyDocument, 
             roleName: name 
         ) 
         do { 
             let output = try await client.createRole(input: input) 
             guard let role = output.role else { 
                 throw ServiceHandlerError.noSuchRole 
 } 
             guard let id = role.roleId else { 
                 throw ServiceHandlerError.noSuchRole 
 } 
             return id 
         } catch { 
             throw error 
         } 
    }
```
• Weitere API-Informationen finden Sie unter [CreateRole](https://awslabs.github.io/aws-sdk-swift/reference/0.x) in der AWS API-Referenz zum -SDK für Swift.

## Erstellen einer serviceverknüpften Rolle

Das folgende Codebeispiel zeigt, wie Sie eine serviceverknüpfte IAM-Rolle erstellen.

## SDK für Swift

## **a** Note

Diese ist die Vorabdokumentation für ein SDK in der Vorversion. Änderungen sind vorbehalten.

## **a** Note

Auf gibt es mehr GitHub. Sie sehen das vollständige Beispiel und erfahren, wie Sie das [AWS-Code-Beispiel-Repository](https://github.com/awsdocs/aws-doc-sdk-examples/tree/main/swift/example_code/iam#code-examples) einrichten und ausführen.

```
 public func createServiceLinkedRole(service: String, suffix: String? = nil, 
 description: String?) 
                      async throws -> IAMClientTypes.Role { 
         let input = CreateServiceLinkedRoleInput( 
             awsServiceName: service, 
             customSuffix: suffix, 
             description: description 
        \lambda do { 
             let output = try await client.createServiceLinkedRole(input: input) 
             guard let role = output.role else { 
                  throw ServiceHandlerError.noSuchRole 
 } 
             return role 
         } catch { 
             throw error 
         } 
     }
```
• Weitere API-Informationen finden Sie unter [CreateServiceLinkedRole](https://awslabs.github.io/aws-sdk-swift/reference/0.x) in der AWS API-Referenz zum -SDK für Swift.

## Erstellen eines Benutzers

Das folgende Codebeispiel veranschaulicht, wie Sie einen IAM-Benutzer erstellen.

# **A** Warning

Um Sicherheitsrisiken zu vermeiden, sollten Sie IAM-Benutzer nicht zur Authentifizierung verwenden, wenn Sie speziell entwickelte Software entwickeln oder mit echten Daten arbeiten. Verwenden Sie stattdessen den Verbund mit einem Identitätsanbieter wie [AWS IAM](https://docs.aws.amazon.com/singlesignon/latest/userguide/what-is.html) [Identity Center.](https://docs.aws.amazon.com/singlesignon/latest/userguide/what-is.html)

# SDK für Swift

## **a** Note

Diese ist die Vorabdokumentation für ein SDK in der Vorversion. Änderungen sind vorbehalten.

# **a** Note

```
 public func createUser(name: String) async throws -> String { 
         let input = CreateUserInput( 
             userName: name 
\overline{\phantom{a}} do { 
             let output = try await client.createUser(input: input) 
             guard let user = output.user else { 
                 throw ServiceHandlerError.noSuchUser 
 } 
             guard let id = user.userId else { 
                 throw ServiceHandlerError.noSuchUser 
 } 
             return id
```

```
 } catch { 
            throw error 
      } 
 }
```
• Weitere API-Informationen finden Sie unter [CreateUser](https://awslabs.github.io/aws-sdk-swift/reference/0.x) in der AWS API-Referenz zum -SDK für Swift.

Erstellen eines Zugriffsschlüssels

Das folgende Codebeispiel veranschaulicht, wie Sie IAM-Zugriffsschlüssel erstellen.

# **A** Warning

Um Sicherheitsrisiken zu vermeiden, sollten Sie IAM-Benutzer nicht zur Authentifizierung verwenden, wenn Sie speziell entwickelte Software entwickeln oder mit echten Daten arbeiten. Verwenden Sie stattdessen den Verbund mit einem Identitätsanbieter wie [AWS IAM](https://docs.aws.amazon.com/singlesignon/latest/userguide/what-is.html) [Identity Center.](https://docs.aws.amazon.com/singlesignon/latest/userguide/what-is.html)

# SDK für Swift

## **a** Note

Diese ist die Vorabdokumentation für ein SDK in der Vorversion. Änderungen sind vorbehalten.

## **a** Note

```
 public func createAccessKey(userName: String) async throws -> 
 IAMClientTypes.AccessKey { 
        let input = CreateAccessKeyInput(
```

```
 userName: userName 
        \mathcal{L} do { 
              let output = try await iamClient.createAccessKey(input: input) 
              guard let accessKey = output.accessKey else { 
                  throw ServiceHandlerError.keyError 
 } 
              return accessKey 
         } catch { 
              throw error 
         } 
     }
```
• Weitere API-Informationen finden Sie unter [CreateAccessKey](https://awslabs.github.io/aws-sdk-swift/reference/0.x) in der API-AWSReferenz zum - SDK für Swift.

Erstellen einer Inline-Richtlinie für einen Benutzer

Das folgende Codebeispiel veranschaulicht, wie Sie eine Inline-IAM-Richtlinie für einen Benutzer erstellen.

# **A** Warning

Um Sicherheitsrisiken zu vermeiden, sollten Sie IAM-Benutzer nicht zur Authentifizierung verwenden, wenn Sie speziell entwickelte Software entwickeln oder mit echten Daten arbeiten. Verwenden Sie stattdessen den Verbund mit einem Identitätsanbieter wie [AWS IAM](https://docs.aws.amazon.com/singlesignon/latest/userguide/what-is.html) [Identity Center.](https://docs.aws.amazon.com/singlesignon/latest/userguide/what-is.html)

## SDK für Swift

#### **a** Note

Diese ist die Vorabdokumentation für ein SDK in der Vorversion. Änderungen sind vorbehalten.

# **a** Note

Auf gibt es mehr GitHub. Sie sehen das vollständige Beispiel und erfahren, wie Sie das [AWS-Code-Beispiel-Repository](https://github.com/awsdocs/aws-doc-sdk-examples/tree/main/swift/example_code/iam#code-examples) einrichten und ausführen.

```
 func putUserPolicy(policyDocument: String, policyName: String, user: 
 IAMClientTypes.User) async throws { 
        let input = PutUserPolicyInput( 
             policyDocument: policyDocument, 
             policyName: policyName, 
             userName: user.userName 
        ) 
        do { 
             _ = try await iamClient.putUserPolicy(input: input) 
        } catch { 
             throw error 
        } 
    }
```
• Weitere API-Informationen finden Sie unter [PutUserPolicy](https://awslabs.github.io/aws-sdk-swift/reference/0.x) in der API-AWSReferenz zum -SDK für Swift.

Löschen Sie eine Richtlinie

Das folgende Codebeispiel veranschaulicht, wie Sie eine IAM-Richtlinie löschen.

SDK für Swift

# **a** Note

Diese ist die Vorabdokumentation für ein SDK in der Vorversion. Änderungen sind vorbehalten.

## **a** Note

Auf gibt es mehr GitHub. Sie sehen das vollständige Beispiel und erfahren, wie Sie das [AWS-Code-Beispiel-Repository](https://github.com/awsdocs/aws-doc-sdk-examples/tree/main/swift/example_code/iam#code-examples) einrichten und ausführen.

```
 public func deletePolicy(policy: IAMClientTypes.Policy) async throws { 
     let input = DeletePolicyInput( 
         policyArn: policy.arn 
     ) 
     do { 
         _ = try await iamClient.deletePolicy(input: input) 
     } catch { 
         throw error 
     } 
 }
```
• Weitere API-Informationen finden Sie unter [DeletePolicy](https://awslabs.github.io/aws-sdk-swift/reference/0.x) in der API-AWSReferenz zum -SDK für Swift.

Löschen Sie eine Rolle

Das folgende Codebeispiel veranschaulicht, wie Sie eine IAM-Rolle löschen.

SDK für Swift

## **a** Note

Diese ist die Vorabdokumentation für ein SDK in der Vorversion. Änderungen sind vorbehalten.

## **a** Note

```
 public func deleteRole(role: IAMClientTypes.Role) async throws { 
     let input = DeleteRoleInput( 
         roleName: role.roleName 
    \lambda do { 
        = try await iamClient.deleteRole(input: input)
     } catch { 
         throw error 
     } 
 }
```
• Weitere API-Informationen finden Sie unter [DeleteRole](https://awslabs.github.io/aws-sdk-swift/reference/0.x) in der API-AWSReferenz zum -SDK für Swift.

## Löschen eines Benutzers

Das folgende Codebeispiel veranschaulicht, wie Sie einen IAM-Benutzer löschen.

# **A** Warning

Um Sicherheitsrisiken zu vermeiden, sollten Sie IAM-Benutzer nicht zur Authentifizierung verwenden, wenn Sie speziell entwickelte Software entwickeln oder mit echten Daten arbeiten. Verwenden Sie stattdessen den Verbund mit einem Identitätsanbieter wie [AWS IAM](https://docs.aws.amazon.com/singlesignon/latest/userguide/what-is.html) [Identity Center.](https://docs.aws.amazon.com/singlesignon/latest/userguide/what-is.html)

## SDK für Swift

## **a** Note

Diese ist die Vorabdokumentation für ein SDK in der Vorversion. Änderungen sind vorbehalten.

## **a** Note

```
 public func deleteUser(user: IAMClientTypes.User) async throws { 
     let input = DeleteUserInput( 
         userName: user.userName 
    \lambda do { 
        = try await iamClient.deleteUser(input: input)
     } catch { 
         throw error 
     } 
 }
```
• Weitere API-Informationen finden Sie unter [DeleteUser](https://awslabs.github.io/aws-sdk-swift/reference/0.x) in der API-AWSReferenz zum -SDK für Swift.

Löschen eines Zugriffsschlüssels

Das folgende Codebeispiel veranschaulicht, wie Sie einen IAM-Zugriffsschlüssel löschen.

# **A** Warning

Um Sicherheitsrisiken zu vermeiden, sollten Sie IAM-Benutzer nicht zur Authentifizierung verwenden, wenn Sie speziell entwickelte Software entwickeln oder mit echten Daten arbeiten. Verwenden Sie stattdessen den Verbund mit einem Identitätsanbieter wie [AWS IAM](https://docs.aws.amazon.com/singlesignon/latest/userguide/what-is.html) [Identity Center.](https://docs.aws.amazon.com/singlesignon/latest/userguide/what-is.html)

## SDK für Swift

## **a** Note

Diese ist die Vorabdokumentation für ein SDK in der Vorversion. Änderungen sind vorbehalten.

# **a** Note

```
 public func deleteAccessKey(user: IAMClientTypes.User? = nil, 
                                key: IAMClientTypes.AccessKey) async throws { 
     let userName: String? 
    if user != nil \{ userName = user!.userName 
     } else { 
         userName = nil 
     } 
     let input = DeleteAccessKeyInput( 
         accessKeyId: key.accessKeyId, 
         userName: userName 
    \lambda do { 
        = try await iamClient.deleteAccessKey(input: input)
     } catch { 
         throw error 
     } 
 }
```
• Weitere API-Informationen finden Sie unter [DeleteAccessKey](https://awslabs.github.io/aws-sdk-swift/reference/0.x) in der API-AWSReferenz zum - SDK für Swift.

Löschen Sie eine Inline-Richtlinie von einem Benutzer

Das folgende Codebeispiel zeigt, wie Sie eine Inline-IAM-Richtlinie von einem Benutzer löschen.

# **A** Warning

Um Sicherheitsrisiken zu vermeiden, sollten Sie IAM-Benutzer nicht zur Authentifizierung verwenden, wenn Sie speziell entwickelte Software entwickeln oder mit echten Daten arbeiten. Verwenden Sie stattdessen den Verbund mit einem Identitätsanbieter wie [AWS IAM](https://docs.aws.amazon.com/singlesignon/latest/userguide/what-is.html) [Identity Center.](https://docs.aws.amazon.com/singlesignon/latest/userguide/what-is.html)

# **a** Note

Diese ist die Vorabdokumentation für ein SDK in der Vorversion. Änderungen sind vorbehalten.

# **a** Note

Auf gibt es mehr GitHub. Sie sehen das vollständige Beispiel und erfahren, wie Sie das [AWS-Code-Beispiel-Repository](https://github.com/awsdocs/aws-doc-sdk-examples/tree/main/swift/example_code/iam#code-examples) einrichten und ausführen.

```
 func deleteUserPolicy(user: IAMClientTypes.User, policyName: String) async 
 throws { 
        let input = DeleteUserPolicyInput( 
             policyName: policyName, 
             userName: user.userName 
        ) 
        do { 
             _ = try await iamClient.deleteUserPolicy(input: input) 
        } catch { 
             throw error 
        } 
    }
```
• Weitere API-Informationen finden Sie unter [DeleteUserPolicy](https://awslabs.github.io/aws-sdk-swift/reference/0.x) in der API-AWSReferenz zum - SDK für Swift.

Trennen Sie eine Richtlinie von einer Rolle

Das folgende Codebeispiel veranschaulicht, wie Sie eine IAM-Richtlinie von einer Rolle trennen.

# **a** Note

Diese ist die Vorabdokumentation für ein SDK in der Vorversion. Änderungen sind vorbehalten.

# **a** Note

Auf gibt es mehr GitHub. Sie sehen das vollständige Beispiel und erfahren, wie Sie das [AWS-Code-Beispiel-Repository](https://github.com/awsdocs/aws-doc-sdk-examples/tree/main/swift/example_code/iam#code-examples) einrichten und ausführen.

```
 public func detachRolePolicy(policy: IAMClientTypes.Policy, role: 
 IAMClientTypes.Role) async throws { 
        let input = DetachRolePolicyInput( 
             policyArn: policy.arn, 
             roleName: role.roleName 
        ) 
        do { 
             _ = try await iamClient.detachRolePolicy(input: input) 
        } catch { 
             throw error 
        } 
    }
```
• Weitere API-Informationen finden Sie unter [DetachRolePolicy](https://awslabs.github.io/aws-sdk-swift/reference/0.x) in der API-AWSReferenz zum - SDK für Swift.

Abrufen einer Richtlinie

Das folgende Codebeispiel zeigt, wie Sie eine IAM-Richtlinie abrufen.

# **a** Note

Diese ist die Vorabdokumentation für ein SDK in der Vorversion. Änderungen sind vorbehalten.

# **a** Note

Auf gibt es mehr GitHub. Sie sehen das vollständige Beispiel und erfahren, wie Sie das [AWS-Code-Beispiel-Repository](https://github.com/awsdocs/aws-doc-sdk-examples/tree/main/swift/example_code/iam#code-examples) einrichten und ausführen.

```
 public func getPolicy(arn: String) async throws -> IAMClientTypes.Policy { 
         let input = GetPolicyInput( 
             policyArn: arn 
         ) 
         do { 
             let output = try await client.getPolicy(input: input) 
             guard let policy = output.policy else { 
                 throw ServiceHandlerError.noSuchPolicy 
 } 
             return policy 
         } catch { 
             throw error 
         } 
     }
```
• Weitere API-Informationen finden Sie unter [GetPolicy](https://awslabs.github.io/aws-sdk-swift/reference/0.x) in der API-AWSReferenz zum -SDK für Swift.

Rufen Sie eine Rolle ab

Das folgende Codebeispiel zeigt, wie Sie eine IAM-Rolle abrufen.

# **a** Note

Diese ist die Vorabdokumentation für ein SDK in der Vorversion. Änderungen sind vorbehalten.

# **a** Note

Auf gibt es mehr GitHub. Sie sehen das vollständige Beispiel und erfahren, wie Sie das [AWS-Code-Beispiel-Repository](https://github.com/awsdocs/aws-doc-sdk-examples/tree/main/swift/example_code/iam#code-examples) einrichten und ausführen.

```
 public func getRole(name: String) async throws -> IAMClientTypes.Role { 
         let input = GetRoleInput( 
             roleName: name 
         ) 
         do { 
             let output = try await client.getRole(input: input) 
             guard let role = output.role else { 
                 throw ServiceHandlerError.noSuchRole 
 } 
             return role 
         } catch { 
             throw error 
         } 
     }
```
• Weitere API-Informationen finden Sie unter [GetRole](https://awslabs.github.io/aws-sdk-swift/reference/0.x) in der API-AWSReferenz zum -SDK für Swift.

Auflisten von Gruppen

Das folgende Codebeispiel zeigt, wie Sie IAM-Gruppen auflisten.

# **a** Note

Diese ist die Vorabdokumentation für ein SDK in der Vorversion. Änderungen sind vorbehalten.

# **a** Note

Auf gibt es mehr GitHub. Sie sehen das vollständige Beispiel und erfahren, wie Sie das [AWS-Code-Beispiel-Repository](https://github.com/awsdocs/aws-doc-sdk-examples/tree/main/swift/example_code/iam#code-examples) einrichten und ausführen.

```
 public func listGroups() async throws -> [String] { 
        var groupList: [String] = [] 
        var marker: String? = nil 
        var isTruncated: Bool 
        repeat { 
            let input = ListGroupsInput(marker: marker) 
            let output = try await client.listGroups(input: input) 
            guard let groups = output.groups else { 
                 return groupList 
 } 
            for group in groups { 
                 if let name = group.groupName { 
                     groupList.append(name) 
 } 
 } 
            marker = output.marker 
            isTruncated = output.isTruncated 
        } while isTruncated == true 
        return groupList 
    }
```
• Weitere API-Informationen finden Sie unter [ListGroups](https://awslabs.github.io/aws-sdk-swift/reference/0.x) in der AWS API-Referenz zum -SDK für Swift.

Auflisten von Inline-Richtlinien für eine Rolle

Das folgende Codebeispiel zeigt, wie Sie Inline-Richtlinien für eine IAM-Rolle auflisten.

#### SDK für Swift

## **a** Note

Diese ist die Vorabdokumentation für ein SDK in der Vorversion. Änderungen sind vorbehalten.

## **a** Note

```
 public func listRolePolicies(role: String) async throws -> [String] { 
        var policyList: [String] = [] 
        var marker: String? = nil 
        var isTruncated: Bool 
        repeat { 
             let input = ListRolePoliciesInput( 
                 marker: marker, 
                 roleName: role 
) let output = try await client.listRolePolicies(input: input) 
             guard let policies = output.policyNames else { 
                 return policyList 
 } 
             for policy in policies { 
                 policyList.append(policy) 
 } 
             marker = output.marker 
             isTruncated = output.isTruncated 
         } while isTruncated == true 
         return policyList 
    }
```
• Weitere API-Informationen finden Sie unter [ListRolePolicies](https://awslabs.github.io/aws-sdk-swift/reference/0.x) in der API-AWSReferenz zum - SDK für Swift.

Auflisten von Richtlinien

Das folgende Codebeispiel zeigt, wie Sie IAM-Richtlinien auflisten.

SDK für Swift

## **a** Note

Diese ist die Vorabdokumentation für ein SDK in der Vorversion. Änderungen sind vorbehalten.

## **a** Note

```
 public func listPolicies() async throws -> [MyPolicyRecord] { 
         var policyList: [MyPolicyRecord] = [] 
         var marker: String? = nil 
         var isTruncated: Bool 
         repeat { 
             let input = ListPoliciesInput(marker: marker) 
             let output = try await client.listPolicies(input: input) 
             guard let policies = output.policies else { 
                 return policyList 
 } 
             for policy in policies { 
                 guard let name = policy.policyName, 
                         let id = policy.policyId, 
                         let arn = policy.arn else {
```

```
 throw ServiceHandlerError.noSuchPolicy 
 } 
                policyList.append(MyPolicyRecord(name: name, id: id, arn: arn)) 
 } 
            marker = output.marker 
            isTruncated = output.isTruncated 
        } while isTruncated == true 
        return policyList 
    }
```
• Weitere API-Informationen finden Sie unter [ListPolicies](https://awslabs.github.io/aws-sdk-swift/reference/0.x) in der API-AWSReferenz zum -SDK für Swift.

Auflisten von Richtlinien, die an eine Rolle angefügt sind

Das folgende Codebeispiel zeigt, wie Sie Richtlinien auflisten, die einer IAM-Rolle zugeordnet sind.

SDK für Swift

## **a** Note

Diese ist die Vorabdokumentation für ein SDK in der Vorversion. Änderungen sind vorbehalten.

## **a** Note

```
 /// Returns a list of AWS Identity and Access Management (IAM) policies 
 /// that are attached to the role. 
 /// 
 /// - Parameter role: The IAM role to return the policy list for. 
 /// 
 /// - Returns: An array of `IAMClientTypes.AttachedPolicy` objects 
 /// describing each managed policy that's attached to the role.
```

```
 public func listAttachedRolePolicies(role: String) async throws -> 
 [IAMClientTypes.AttachedPolicy] { 
        var policyList: [IAMClientTypes.AttachedPolicy] = [] 
        var marker: String? = nil 
        var isTruncated: Bool 
        repeat { 
             let input = ListAttachedRolePoliciesInput( 
                 marker: marker, 
                 roleName: role 
) let output = try await client.listAttachedRolePolicies(input: input) 
             guard let attachedPolicies = output.attachedPolicies else { 
                 return policyList 
 } 
             for attachedPolicy in attachedPolicies { 
                 policyList.append(attachedPolicy) 
 } 
             marker = output.marker 
             isTruncated = output.isTruncated 
        } while isTruncated == true 
        return policyList 
    }
```
• Weitere API-Informationen finden Sie unter [ListAttachedRolePolicies](https://awslabs.github.io/aws-sdk-swift/reference/0.x) in der API-AWSReferenz zum -SDK für Swift.

Auflisten von Rollen

Das folgende Codebeispiel zeigt, wie Sie IAM-Rollen auflisten.

SDK für Swift

## **a** Note

Diese ist die Vorabdokumentation für ein SDK in der Vorversion. Änderungen sind vorbehalten.

# **a** Note

Auf gibt es mehr GitHub. Sie sehen das vollständige Beispiel und erfahren, wie Sie das [AWS-Code-Beispiel-Repository](https://github.com/awsdocs/aws-doc-sdk-examples/tree/main/swift/example_code/iam#code-examples) einrichten und ausführen.

```
 public func listRoles() async throws -> [String] { 
        var roleList: [String] = [] 
        var marker: String? = nil 
        var isTruncated: Bool 
        repeat { 
            let input = ListRolesInput(marker: marker) 
            let output = try await client.listRoles(input: input) 
            guard let roles = output.roles else { 
                 return roleList 
 } 
            for role in roles { 
                 if let name = role.roleName { 
                     roleList.append(name) 
 } 
 } 
            marker = output.marker 
            isTruncated = output.isTruncated 
        } while isTruncated == true 
        return roleList 
    }
```
• Weitere API-Informationen finden Sie unter [ListRoles](https://awslabs.github.io/aws-sdk-swift/reference/0.x) in der API-AWSReferenz zum -SDK für Swift.

Auflisten von Benutzern

Das folgende Codebeispiel veranschaulicht, wie Sie IAM-Benutzer auflisten.

# **A** Warning

Um Sicherheitsrisiken zu vermeiden, sollten Sie IAM-Benutzer nicht zur Authentifizierung verwenden, wenn Sie speziell entwickelte Software entwickeln oder mit echten Daten arbeiten. Verwenden Sie stattdessen den Verbund mit einem Identitätsanbieter wie [AWS IAM](https://docs.aws.amazon.com/singlesignon/latest/userguide/what-is.html) [Identity Center.](https://docs.aws.amazon.com/singlesignon/latest/userguide/what-is.html)

SDK für Swift

## **a** Note

Diese ist die Vorabdokumentation für ein SDK in der Vorversion. Änderungen sind vorbehalten.

## **a** Note

```
 public func listUsers() async throws -> [MyUserRecord] { 
        var userList: [MyUserRecord] = [] 
        var marker: String? = nil 
        var isTruncated: Bool 
        repeat { 
            let input = ListUsersInput(marker: marker) 
            let output = try await client.listUsers(input: input) 
            guard let users = output.users else { 
                return userList 
 } 
            for user in users { 
                if let id = user.userId, let name = user.userName { 
                    userList.append(MyUserRecord(id: id, name: name)) 
 } 
 }
```

```
 marker = output.marker 
         isTruncated = output.isTruncated 
     } while isTruncated == true 
     return userList 
 }
```
• Weitere API-Informationen finden Sie unter [ListUsers](https://awslabs.github.io/aws-sdk-swift/reference/0.x) in der API-AWSReferenz zum -SDK für Swift.

# Amazon S3-Beispiele mit dem SDK für Swift

Die folgenden Codebeispiele zeigen Ihnen, wie Sie Aktionen durchführen und gängige Szenarien implementieren, indem Sie das AWS SDK for Swift mit Amazon S3 verwenden.

Aktionen sind Codeauszüge aus größeren Programmen und müssen im Kontext ausgeführt werden. Während Aktionen Ihnen zeigen, wie Sie einzelne Servicefunktionen aufrufen, können Sie Aktionen im Kontext der zugehörigen Szenarien und serviceübergreifenden Beispiele sehen.

Szenarien sind Codebeispiele, die Ihnen zeigen, wie Sie eine bestimmte Aufgabe ausführen können, indem Sie mehrere Funktionen innerhalb desselben Services aufrufen.

Jedes Beispiel enthält einen Link zu GitHub, wo Sie Anweisungen zum Einrichten und Ausführen des Codes im Kontext finden.

# Themen

- [Aktionen](#page-8295-0)
- **[Szenarien](#page-8316-0)**

# Aktionen

Ein Objekt von einem Bucket in einen anderen Bucket kopieren

Im folgenden Codebeispiel wird demonstriert, wie Sie ein S3-Objekt von einem Bucket in einen anderen kopieren.

# **a** Note

Diese ist die Vorabdokumentation für ein SDK in der Vorversion. Änderungen sind vorbehalten.

# **a** Note

Auf gibt es mehr GitHub. Sie sehen das vollständige Beispiel und erfahren, wie Sie das [AWS-Code-Beispiel-Repository](https://github.com/awsdocs/aws-doc-sdk-examples/tree/main/swift/example_code/s3/basics#code-examples) einrichten und ausführen.

```
 public func copyFile(from sourceBucket: String, name: String, to destBucket: 
  String) async throws { 
        let srcUrl = ("\iota\sc{sourceBucket})/\(name)").addingPercentEncoding(withAllowedCharacters: .urlPathAllowed) 
         let input = CopyObjectInput( 
              bucket: destBucket, 
              copySource: srcUrl, 
              key: name 
        \lambda _ = try await client.copyObject(input: input) 
     }
```
• Weitere API-Informationen finden Sie unter [CopyObject](https://awslabs.github.io/aws-sdk-swift/reference/0.x) in der AWS API-Referenz zum -SDK für Swift.

Erstellen eines -Buckets

Das folgende Codebeispiel zeigen, wie Sie einen S3 Bucket erstellen.

# **a** Note

Diese ist die Vorabdokumentation für ein SDK in der Vorversion. Änderungen sind vorbehalten.

# **a** Note

Auf gibt es mehr GitHub. Sie sehen das vollständige Beispiel und erfahren, wie Sie das [AWS-Code-Beispiel-Repository](https://github.com/awsdocs/aws-doc-sdk-examples/tree/main/swift/example_code/s3/basics#code-examples) einrichten und ausführen.

```
 public func createBucket(name: String) async throws { 
         let config = S3ClientTypes.CreateBucketConfiguration( 
              locationConstraint: .usEast2 
\overline{\phantom{a}} let input = CreateBucketInput( 
              bucket: name, 
              createBucketConfiguration: config 
        \lambda _ = try await client.createBucket(input: input) 
     }
```
• Weitere API-Informationen finden Sie unter [CreateBucket](https://awslabs.github.io/aws-sdk-swift/reference/0.x) in der AWS API-Referenz zum -SDK für Swift.

# Einen leeren Bucket löschen

Im folgenden Codebeispiel wird demonstriert, wie Sie einen leeren S3 Bucket löschen.

SDK für Swift

# **a** Note

Diese ist die Vorabdokumentation für ein SDK in der Vorversion. Änderungen sind vorbehalten.

## **a** Note

Auf gibt es mehr GitHub. Sie sehen das vollständige Beispiel und erfahren, wie Sie das [AWS-Code-Beispiel-Repository](https://github.com/awsdocs/aws-doc-sdk-examples/tree/main/swift/example_code/s3/basics#code-examples) einrichten und ausführen.

```
 public func deleteBucket(name: String) async throws { 
     let input = DeleteBucketInput( 
         bucket: name 
     ) 
    = try await client.deleteBucket(input: input)
 }
```
• Weitere API-Informationen finden Sie unter [DeleteBucket](https://awslabs.github.io/aws-sdk-swift/reference/0.x) in der API-AWSReferenz zum -SDK für Swift.

## Ein Objekt löschen

Im folgenden Codebeispiel wird demonstriert, wie Sie ein S3-Objekt löschen.

SDK für Swift

## **a** Note

Diese ist die Vorabdokumentation für ein SDK in der Vorversion. Änderungen sind vorbehalten.

## **a** Note

```
 public func deleteFile(bucket: String, key: String) async throws { 
     let input = DeleteObjectInput( 
         bucket: bucket, 
         key: key
```

```
 ) 
     do { 
          _ = try await client.deleteObject(input: input) 
     } catch { 
          throw error 
     } 
 }
```
• Weitere API-Informationen finden Sie unter [DeleteObject](https://awslabs.github.io/aws-sdk-swift/reference/0.x) in der API-AWSReferenz zum -SDK für Swift.

#### Mehrere Objekte löschen

Im folgenden Codebeispiel wird demonstriert, wie Sie mehrere Objekte aus einem S3 Bucket löschen.

## SDK für Swift

#### **a** Note

Diese ist die Vorabdokumentation für ein SDK in der Vorversion. Änderungen sind vorbehalten.

## **a** Note

```
 public func deleteObjects(bucket: String, keys: [String]) async throws { 
        let input = DeleteObjectsInput( 
             bucket: bucket, 
             delete: S3ClientTypes.Delete( 
                 objects: keys.map({ S3ClientTypes.ObjectIdentifier(key: $0) }), 
                 quiet: true 
) )
```

```
 do { 
             let output = try await client.deleteObjects(input: input) 
            // As of the last update to this example, any errors are returned 
             // in the `output` object's `errors` property. If there are any 
             // errors in this array, throw an exception. Once the error 
             // handling is finalized in later updates to the AWS SDK for 
             // Swift, this example will be updated to handle errors better. 
             guard let errors = output.errors else { 
                 return // No errors. 
 } 
            if errors.count != 0 {
                 throw ServiceHandlerError.deleteObjectsError 
 } 
        } catch { 
             throw error 
        } 
    }
```
• Weitere API-Informationen finden Sie unter [DeleteObjects](https://awslabs.github.io/aws-sdk-swift/reference/0.x) in der API-AWSReferenz zum -SDK für Swift.

Ein Objekt aus einem Bucket abrufen

Im folgenden Codebeispiel wird veranschaulicht, wie Sie Daten aus einem Objekt in einem S3 Bucket lesen.

SDK für Swift

# **a** Note

Diese ist die Vorabdokumentation für ein SDK in der Vorversion. Änderungen sind vorbehalten.

## **a** Note

Auf gibt es mehr GitHub. Sie sehen das vollständige Beispiel und erfahren, wie Sie das [AWS-Code-Beispiel-Repository](https://github.com/awsdocs/aws-doc-sdk-examples/tree/main/swift/example_code/s3/basics#code-examples) einrichten und ausführen.

Ein Objekt von einem Bucket in eine lokale Datei herunterladen

```
 public func downloadFile(bucket: String, key: String, to: String) async throws { 
     let fileUrl = URL(fileURLWithPath: to).appendingPathComponent(key) 
     let input = GetObjectInput( 
         bucket: bucket, 
         key: key 
    \lambda let output = try await client.getObject(input: input) 
     // Get the data stream object. Return immediately if there isn't one. 
     guard let body = output.body, 
           let data = try await body.readData() else { 
         return 
     } 
     try data.write(to: fileUrl) 
 }
```
Ein Objekt in ein Swift-Data-Objekt lesen

```
 public func readFile(bucket: String, key: String) async throws -> Data { 
         let input = GetObjectInput( 
             bucket: bucket, 
             key: key 
\overline{\phantom{a}} let output = try await client.getObject(input: input) 
         // Get the stream and return its contents in a `Data` object. If 
         // there is no stream, return an empty `Data` object instead. 
         guard let body = output.body, 
                let data = try await body.readData() else { 
             return "".data(using: .utf8)! 
         }
```
return data

}

• Weitere API-Informationen finden Sie unter [GetObject](https://awslabs.github.io/aws-sdk-swift/reference/0.x) in der API-AWSReferenz zum -SDK für Swift.

# Buckets auflisten

Das folgende Codebeispiel zeigt, wie Sie S3-Buckets auflisten.

SDK für Swift

# **a** Note

Diese ist die Vorabdokumentation für ein SDK in der Vorversion. Änderungen sind vorbehalten.

# **a** Note

```
 /// Return an array containing information about every available bucket. 
 /// 
 /// - Returns: An array of ``S3ClientTypes.Bucket`` objects describing 
 /// each bucket. 
 public func getAllBuckets() async throws -> [S3ClientTypes.Bucket] { 
     let output = try await client.listBuckets(input: ListBucketsInput()) 
     guard let buckets = output.buckets else { 
         return [] 
     } 
     return buckets 
 }
```
• Weitere API-Informationen finden Sie unter [ListBuckets](https://awslabs.github.io/aws-sdk-swift/reference/0.x) in der API-AWSReferenz zum -SDK für Swift.

Objekte in einem Bucket auflisten

Im folgenden Codebeispiel wird veranschaulicht, wie Sie Objekte in einem S3 Bucket auflisten.

SDK für Swift

#### **a** Note

Diese ist die Vorabdokumentation für ein SDK in der Vorversion. Änderungen sind vorbehalten.

# **a** Note

```
 public func listBucketFiles(bucket: String) async throws -> [String] { 
         let input = ListObjectsV2Input( 
             bucket: bucket 
        \mathcal{L} let output = try await client.listObjectsV2(input: input) 
         var names: [String] = [] 
         guard let objList = output.contents else { 
             return [] 
         } 
         for obj in objList { 
             if let objName = obj.key { 
                  names.append(objName) 
 } 
         } 
         return names 
     }
```
• Weitere API-Informationen finden Sie unter [ListObjectsV2](https://awslabs.github.io/aws-sdk-swift/reference/0.x) in der AWS API-Referenz zum -SDK für Swift.

Ein Objekt in einen Bucket hochladen

Im folgenden Codebeispiel wird veranschaulicht, wie Sie ein Objekt in einen S3 Bucket hochladen.

SDK für Swift

#### **a** Note

Diese ist die Vorabdokumentation für ein SDK in der Vorversion. Änderungen sind vorbehalten.

## **a** Note

Auf gibt es mehr GitHub. Sie sehen das vollständige Beispiel und erfahren, wie Sie das [AWS-Code-Beispiel-Repository](https://github.com/awsdocs/aws-doc-sdk-examples/tree/main/swift/example_code/s3/basics#code-examples) einrichten und ausführen.

Eine Datei aus dem lokalen Speicher in einen Bucket hochladen

```
 public func uploadFile(bucket: String, key: String, file: String) async throws { 
     let fileUrl = URL(fileURLWithPath: file) 
     let fileData = try Data(contentsOf: fileUrl) 
     let dataStream = ByteStream.from(data: fileData) 
     let input = PutObjectInput( 
         body: dataStream, 
         bucket: bucket, 
         key: key 
     ) 
     _ = try await client.putObject(input: input) 
 }
```
Den Inhalt eines Swift-Data-Objekts in einen Bucket hochladen

```
 public func createFile(bucket: String, key: String, withData data: Data) async 
 throws { 
        let dataStream = ByteStream.from(data: data) 
        let input = PutObjectInput( 
             body: dataStream, 
             bucket: bucket, 
             key: key 
        ) 
        _ = try await client.putObject(input: input) 
    }
```
• Weitere API-Informationen finden Sie unter [PutObject](https://awslabs.github.io/aws-sdk-swift/reference/0.x) in der AWS API-Referenz zum -SDK für Swift.

## Szenarien

Erste Schritte mit Buckets und Objekten

Wie das aussehen kann, sehen Sie am nachfolgenden Beispielcode:

- Erstellen Sie einen Bucket und laden Sie eine Datei in ihn hoch.
- Laden Sie ein Objekt aus einem Bucket herunter.
- Kopieren Sie ein Objekt in einen Unterordner eines Buckets.
- Listen Sie die Objekte in einem Bucket auf.
- Löschen Sie die Bucket-Objekte und den Bucket.

# SDK für Swift

#### **a** Note

Diese ist die Vorabdokumentation für ein SDK in der Vorversion. Änderungen sind vorbehalten.

# **G** Note

Auf gibt es mehr GitHub. Sie sehen das vollständige Beispiel und erfahren, wie Sie das [AWS-Code-Beispiel-Repository](https://github.com/awsdocs/aws-doc-sdk-examples/tree/main/swift/example_code/s3/basics#code-examples) einrichten und ausführen.

Eine Swift-Klasse, die Aufrufe des SDK für Swift verarbeitet

```
import Foundation
import AWSS3
import ClientRuntime
import AWSClientRuntime
/// A class containing all the code that interacts with the AWS SDK for Swift.
public class ServiceHandler { 
     let client: S3Client 
     /// Initialize and return a new ``ServiceHandler`` object, which is used to 
  drive the AWS calls 
     /// used for the example. 
     /// 
     /// - Returns: A new ``ServiceHandler`` object, ready to be called to 
     /// execute AWS operations. 
     public init() async { 
         do { 
             client = try S3Client(region: "us-east-2") 
         } catch { 
             print("ERROR: ", dump(error, name: "Initializing S3 client")) 
             exit(1) 
         } 
     } 
     /// Create a new user given the specified name. 
     /// 
     /// - Parameters: 
     /// - name: Name of the bucket to create. 
     /// Throws an exception if an error occurs. 
     public func createBucket(name: String) async throws { 
         let config = S3ClientTypes.CreateBucketConfiguration( 
             locationConstraint: .usEast2 
\overline{\phantom{a}} let input = CreateBucketInput( 
             bucket: name,
```

```
 createBucketConfiguration: config 
       \lambda _ = try await client.createBucket(input: input) 
    } 
    /// Delete a bucket. 
    /// - Parameter name: Name of the bucket to delete. 
    public func deleteBucket(name: String) async throws { 
        let input = DeleteBucketInput( 
            bucket: name 
       \lambda= try await client.deleteBucket(input: input)
    } 
    /// Upload a file from local storage to the bucket. 
    /// - Parameters: 
    /// - bucket: Name of the bucket to upload the file to. 
    /// - key: Name of the file to create. 
    /// - file: Path name of the file to upload. 
    public func uploadFile(bucket: String, key: String, file: String) async throws { 
        let fileUrl = URL(fileURLWithPath: file) 
        let fileData = try Data(contentsOf: fileUrl) 
        let dataStream = ByteStream.from(data: fileData) 
        let input = PutObjectInput( 
            body: dataStream, 
            bucket: bucket, 
            key: key 
       \lambda _ = try await client.putObject(input: input) 
    } 
    /// Create a file in the specified bucket with the given name. The new 
    /// file's contents are uploaded from a `Data` object. 
    /// 
    /// - Parameters: 
    /// - bucket: Name of the bucket to create a file in. 
    /// - key: Name of the file to create. 
    /// - data: A `Data` object to write into the new file. 
    public func createFile(bucket: String, key: String, withData data: Data) async 
 throws { 
        let dataStream = ByteStream.from(data: data) 
        let input = PutObjectInput(
```

```
 body: dataStream, 
             bucket: bucket, 
             key: key 
        \lambda= try await client.putObject(input: input)
     } 
    /// Download the named file to the given directory on the local device. 
     /// 
     /// - Parameters: 
    /// - bucket: Name of the bucket that contains the file to be copied. 
     /// - key: The name of the file to copy from the bucket. 
    /// - to: The path of the directory on the local device where you want to
    /// download the file. 
     public func downloadFile(bucket: String, key: String, to: String) async throws { 
         let fileUrl = URL(fileURLWithPath: to).appendingPathComponent(key) 
         let input = GetObjectInput( 
             bucket: bucket, 
             key: key 
\overline{\phantom{a}} let output = try await client.getObject(input: input) 
         // Get the data stream object. Return immediately if there isn't one. 
         guard let body = output.body, 
               let data = try await body.readData() else { 
             return 
         } 
         try data.write(to: fileUrl) 
     } 
    /// Read the specified file from the given S3 bucket into a Swift 
    /// `Data` object. 
     /// 
     /// - Parameters: 
     /// - bucket: Name of the bucket containing the file to read. 
    /// - key: Name of the file within the bucket to read. 
    /// 
    /// - Returns: A `Data` object containing the complete file data. 
     public func readFile(bucket: String, key: String) async throws -> Data { 
         let input = GetObjectInput( 
             bucket: bucket, 
             key: key 
         )
```
```
 let output = try await client.getObject(input: input) 
         // Get the stream and return its contents in a `Data` object. If 
         // there is no stream, return an empty `Data` object instead. 
         guard let body = output.body, 
                let data = try await body.readData() else { 
             return "".data(using: .utf8)! 
         } 
         return data 
     } 
     /// Copy a file from one bucket to another. 
     /// 
     /// - Parameters: 
     /// - sourceBucket: Name of the bucket containing the source file. 
     /// - name: Name of the source file. 
     /// - destBucket: Name of the bucket to copy the file into. 
     public func copyFile(from sourceBucket: String, name: String, to destBucket: 
  String) async throws { 
        let srcUrl = ("\(sourceBucket)/
\(name)").addingPercentEncoding(withAllowedCharacters: .urlPathAllowed) 
         let input = CopyObjectInput( 
             bucket: destBucket, 
             copySource: srcUrl, 
             key: name 
\overline{\phantom{a}}= try await client.copyObject(input: input)
     } 
     /// Deletes the specified file from Amazon S3. 
     /// 
     /// - Parameters: 
     /// - bucket: Name of the bucket containing the file to delete. 
     /// - key: Name of the file to delete. 
     /// 
     public func deleteFile(bucket: String, key: String) async throws { 
         let input = DeleteObjectInput( 
             bucket: bucket, 
             key: key 
         ) 
         do {
```

```
 _ = try await client.deleteObject(input: input) 
         } catch { 
             throw error 
         } 
     } 
    /// Returns an array of strings, each naming one file in the 
    /// specified bucket. 
     /// 
    /// - Parameter bucket: Name of the bucket to get a file listing for. 
    /// - Returns: An array of `String` objects, each giving the name of 
     /// one file contained in the bucket. 
     public func listBucketFiles(bucket: String) async throws -> [String] { 
         let input = ListObjectsV2Input( 
             bucket: bucket 
        \lambda let output = try await client.listObjectsV2(input: input) 
         var names: [String] = [] 
         guard let objList = output.contents else { 
             return [] 
         } 
         for obj in objList { 
             if let objName = obj.key { 
                 names.append(objName) 
 } 
         } 
         return names 
    }
```
Ein Swift-Befehlszeilenprogramm zur Verwaltung der SDK-Aufrufe

```
import Foundation
import ServiceHandler
import ArgumentParser
/// The command-line arguments and options available for this
/// example command.
struct ExampleCommand: ParsableCommand {
```
}

```
 @Argument(help: "Name of the S3 bucket to create") 
     var bucketName: String 
     @Argument(help: "Pathname of the file to upload to the S3 bucket") 
     var uploadSource: String 
     @Argument(help: "The name (key) to give the file in the S3 bucket") 
     var objName: String 
     @Argument(help: "S3 bucket to copy the object to") 
     var destBucket: String 
    @Argument(help: "Directory where you want to download the file from the S3 
 bucket") 
     var downloadDir: String 
     static var configuration = CommandConfiguration( 
         commandName: "s3-basics", 
         abstract: "Demonstrates a series of basic AWS S3 functions.", 
         discussion: """ 
         Performs the following Amazon S3 commands: 
         * `CreateBucket` 
         * `PutObject` 
         * `GetObject` 
         * `CopyObject` 
         * `ListObjects` 
         * `DeleteObjects` 
         * `DeleteBucket` 
 """ 
    \lambda /// Called by ``main()`` to do the actual running of the AWS 
    /// example. 
    func runAsync() async throws { 
         let serviceHandler = await ServiceHandler() 
         // 1. Create the bucket. 
         print("Creating the bucket \(bucketName)...") 
         try await serviceHandler.createBucket(name: bucketName) 
         // 2. Upload a file to the bucket. 
         print("Uploading the file \(uploadSource)...")
```

```
 try await serviceHandler.uploadFile(bucket: bucketName, key: objName, file: 
  uploadSource) 
         // 3. Download the file. 
         print("Downloading the file \(objName) to \(downloadDir)...") 
         try await serviceHandler.downloadFile(bucket: bucketName, key: objName, to: 
  downloadDir) 
         // 4. Copy the file to another bucket. 
         print("Copying the file to the bucket \(destBucket)...") 
         try await serviceHandler.copyFile(from: bucketName, name: objName, to: 
  destBucket) 
         // 5. List the contents of the bucket. 
         print("Getting a list of the files in the bucket \(bucketName)") 
        let fileList = try await serviceHandler.listBucketFiles(bucket: bucketName)
         let numFiles = fileList.count 
        if numFiles != 0 {
            print("\(numFiles) file\((numFiles > 1) ? "s" : "") in bucket
  \(bucketName):") 
             for name in fileList { 
                print(" \ \ (name)") } 
         } else { 
             print("No files found in bucket \(bucketName)") 
         } 
         // 6. Delete the objects from the bucket. 
         print("Deleting the file \(objName) from the bucket \(bucketName)...") 
         try await serviceHandler.deleteFile(bucket: bucketName, key: objName) 
         print("Deleting the file \(objName) from the bucket \(destBucket)...") 
         try await serviceHandler.deleteFile(bucket: destBucket, key: objName) 
         // 7. Delete the bucket. 
         print("Deleting the bucket \(bucketName)...") 
         try await serviceHandler.deleteBucket(name: bucketName) 
         print("Done.") 
     }
}
//
```

```
// Main program entry point.
//
@main
struct Main { 
     static func main() async { 
         let args = Array(CommandLine.arguments.dropFirst()) 
         do { 
              let command = try ExampleCommand.parse(args) 
              try await command.runAsync() 
         } catch { 
              ExampleCommand.exit(withError: error) 
         } 
     } 
}
```
- Weitere API-Informationen finden Sie in den folgenden Themen der API-Referenz zum AWS SDK für Swift.
	- [CopyObject](https://awslabs.github.io/aws-sdk-swift/reference/0.x)
	- [CreateBucket](https://awslabs.github.io/aws-sdk-swift/reference/0.x)
	- [DeleteBucket](https://awslabs.github.io/aws-sdk-swift/reference/0.x)
	- [DeleteObjects](https://awslabs.github.io/aws-sdk-swift/reference/0.x)
	- [GetObject](https://awslabs.github.io/aws-sdk-swift/reference/0.x)
	- [ListObjectsV2](https://awslabs.github.io/aws-sdk-swift/reference/0.x)
	- [PutObject](https://awslabs.github.io/aws-sdk-swift/reference/0.x)

# AWS STS -Beispiele mit SDK für Swift

Die folgenden Codebeispiele zeigen Ihnen, wie Sie Aktionen durchführen und gängige Szenarien implementieren, indem Sie das AWS SDK for Swift mit verwendenAWS STS.

Aktionen sind Codeauszüge aus größeren Programmen und müssen im Kontext ausgeführt werden. Während Aktionen Ihnen zeigen, wie Sie einzelne Servicefunktionen aufrufen, können Sie Aktionen im Kontext der zugehörigen Szenarien und serviceübergreifenden Beispiele sehen.

Szenarien sind Codebeispiele, die Ihnen zeigen, wie Sie eine bestimmte Aufgabe ausführen können, indem Sie mehrere Funktionen innerhalb desselben Services aufrufen.

Jedes Beispiel enthält einen Link zu GitHub, wo Sie Anweisungen zum Einrichten und Ausführen des Codes im Kontext finden.

#### Themen

• [Aktionen](#page-8295-0)

#### Aktionen

Übernehmen einer Rolle

Das folgende Codebeispiel veranschaulichen, wie Sie eine Rolle mit AWS STS übernehmen.

SDK für Swift

## **a** Note

Diese ist die Vorabdokumentation für ein SDK in der Vorversion. Änderungen sind vorbehalten.

### **a** Note

Auf gibt es mehr GitHub. Sie sehen das vollständige Beispiel und erfahren, wie Sie das [AWS-Code-Beispiel-Repository](https://github.com/awsdocs/aws-doc-sdk-examples/tree/main/swift/example_code/iam#code-examples) einrichten und ausführen.

```
 public func assumeRole(role: IAMClientTypes.Role, sessionName: String) 
                      async throws -> STSClientTypes.Credentials { 
         let input = AssumeRoleInput( 
             roleArn: role.arn, 
             roleSessionName: sessionName 
        \lambda do { 
             let output = try await stsClient.assumeRole(input: input) 
             guard let credentials = output.credentials else { 
                 throw ServiceHandlerError.authError 
 } 
             return credentials
```

```
 } catch { 
           throw error 
      } 
 }
```
• Weitere API-Informationen finden Sie unter **[AssumeRole](https://awslabs.github.io/aws-sdk-swift/reference/0.x) in der AWS API-Referenz zum -SDK** für Swift.